## Release 12.1.33

Linha Datasul

Exported on 08/23/2021

## Table of Contents

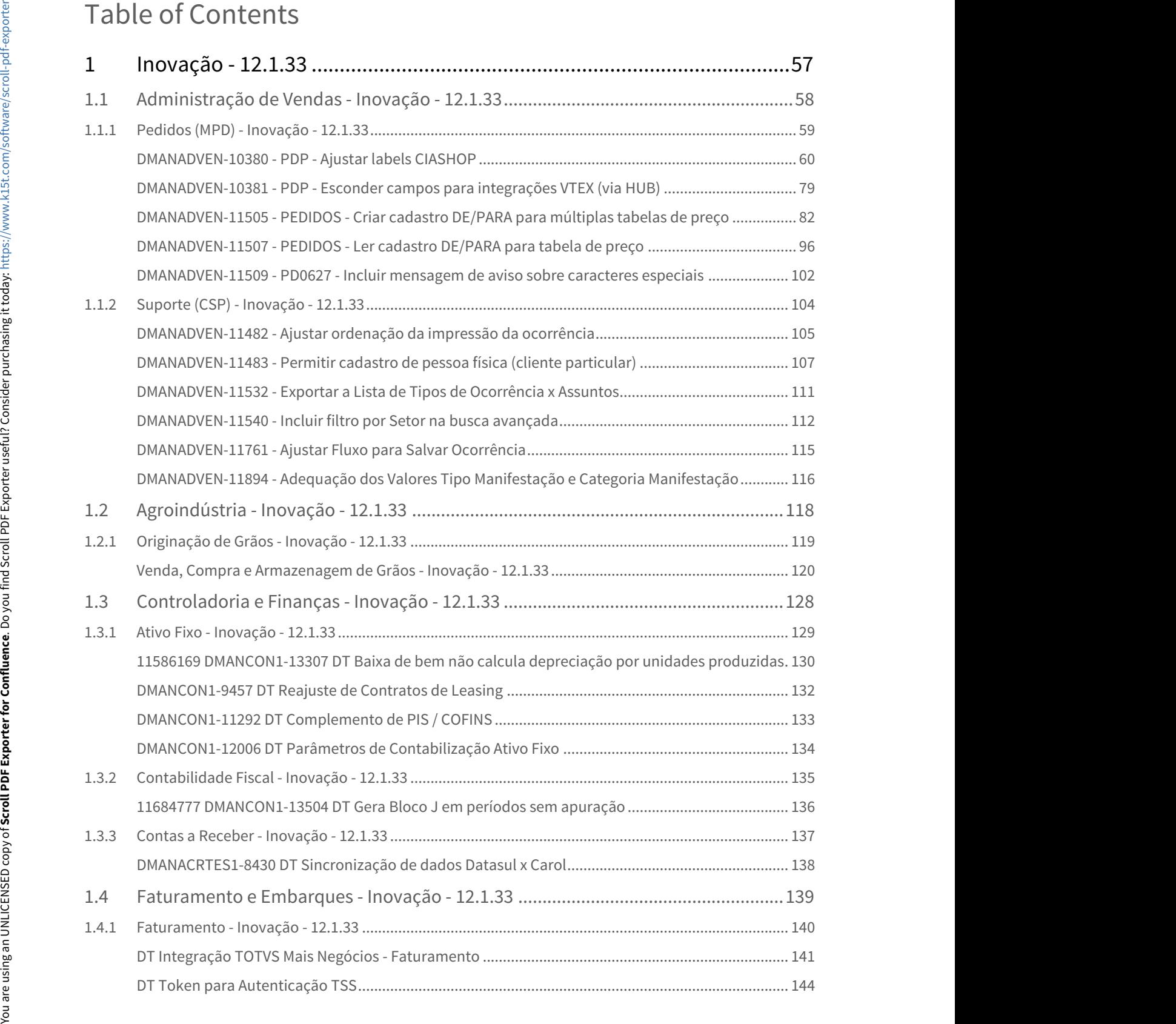

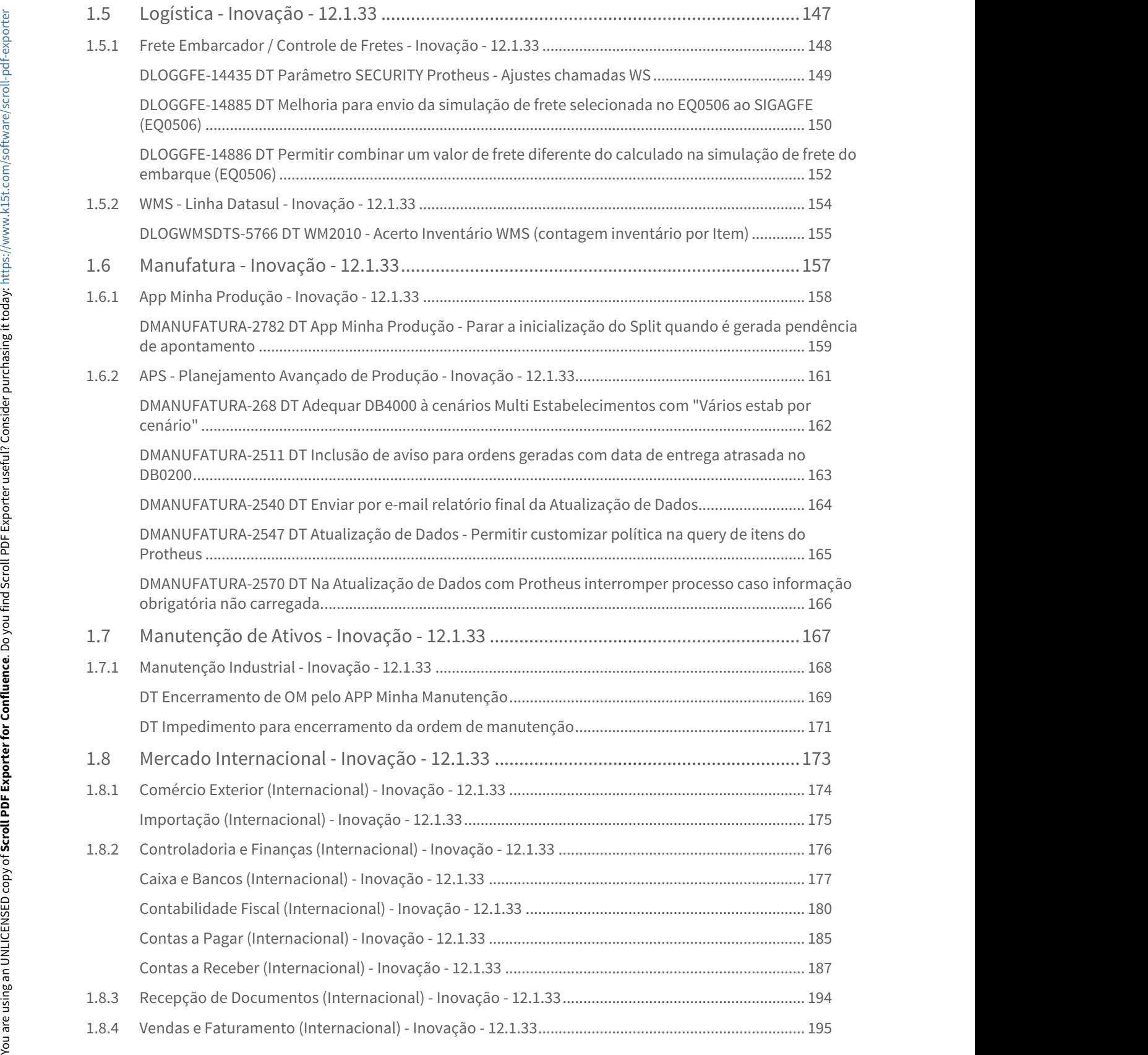

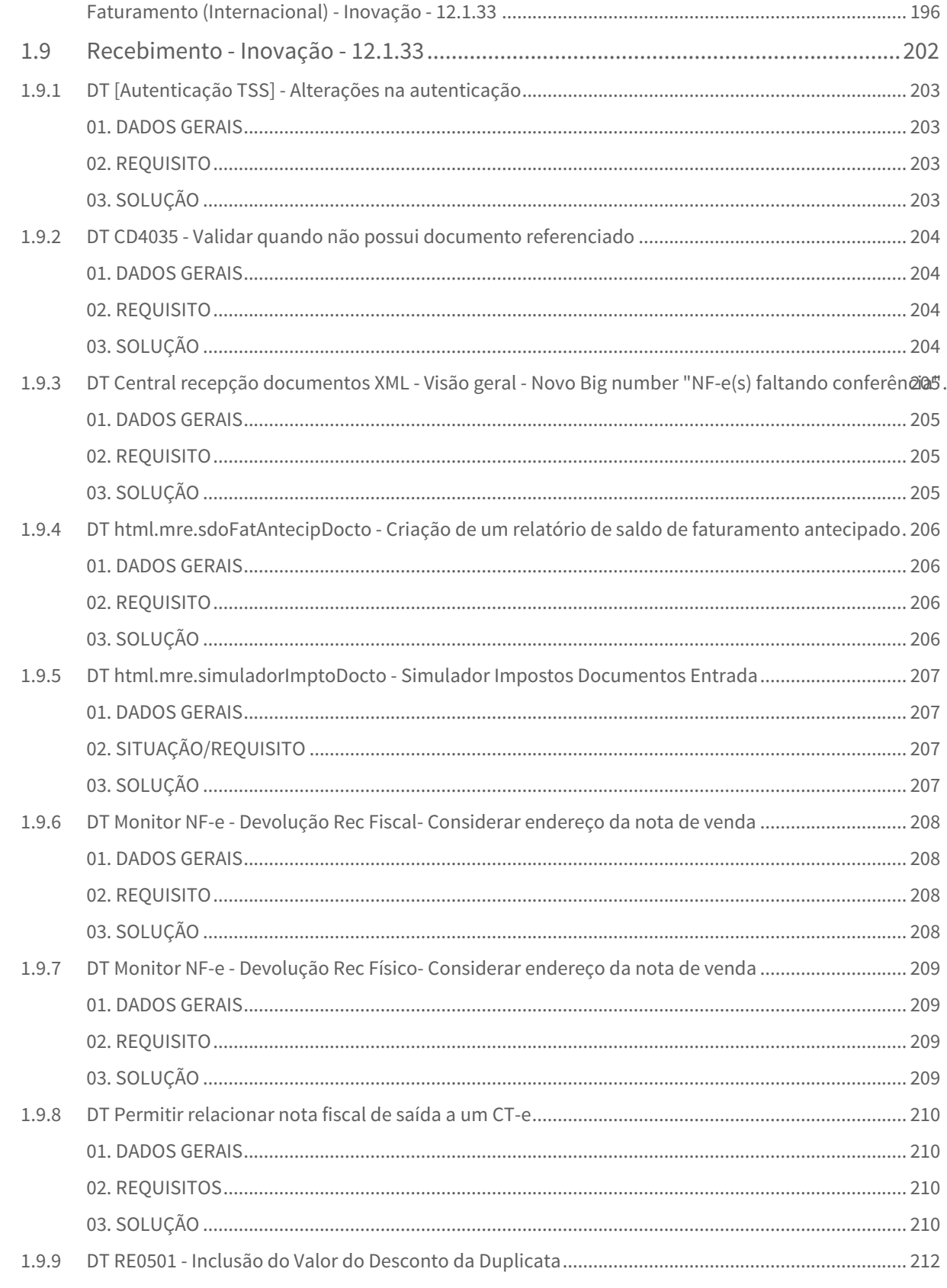

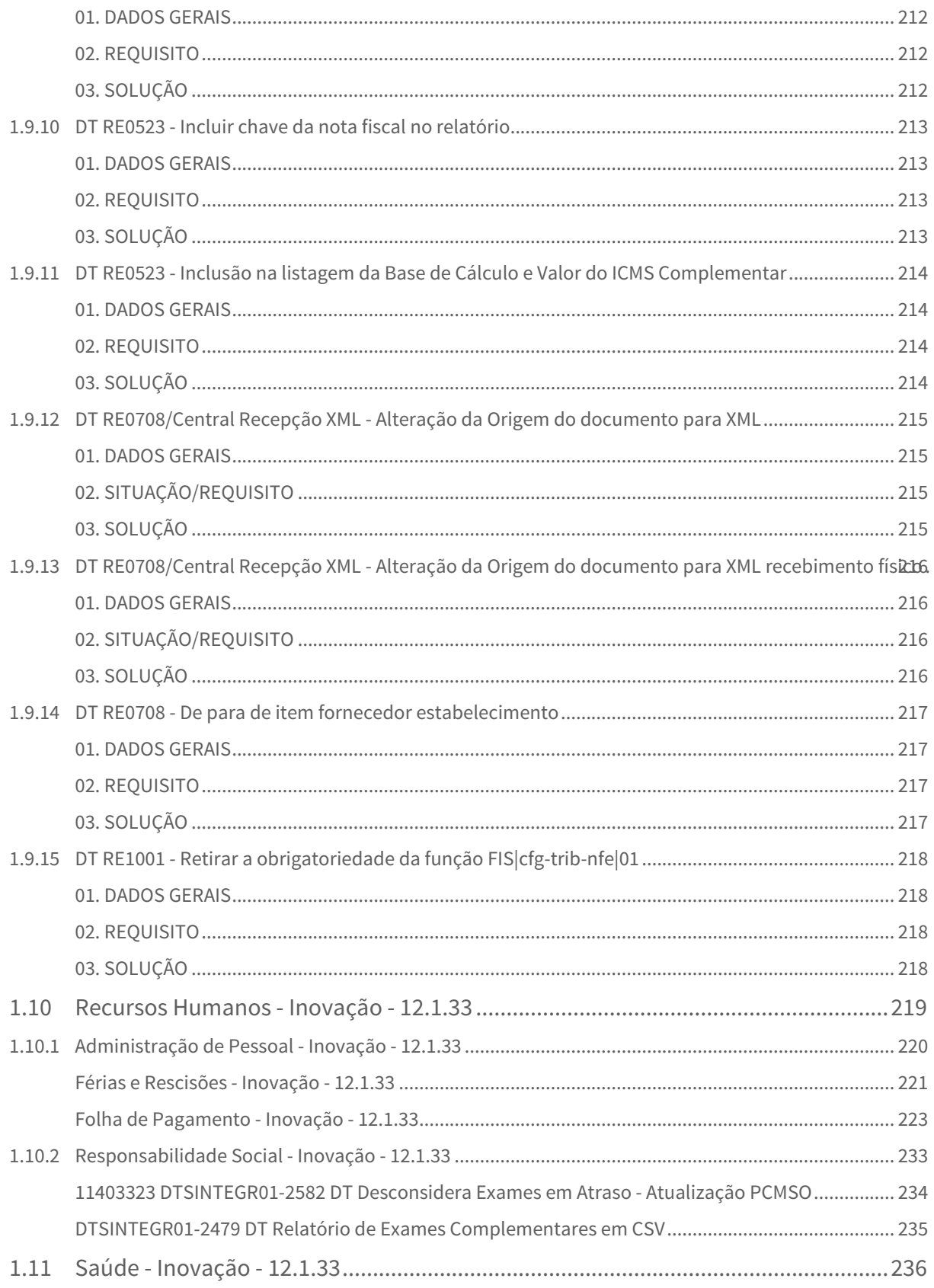

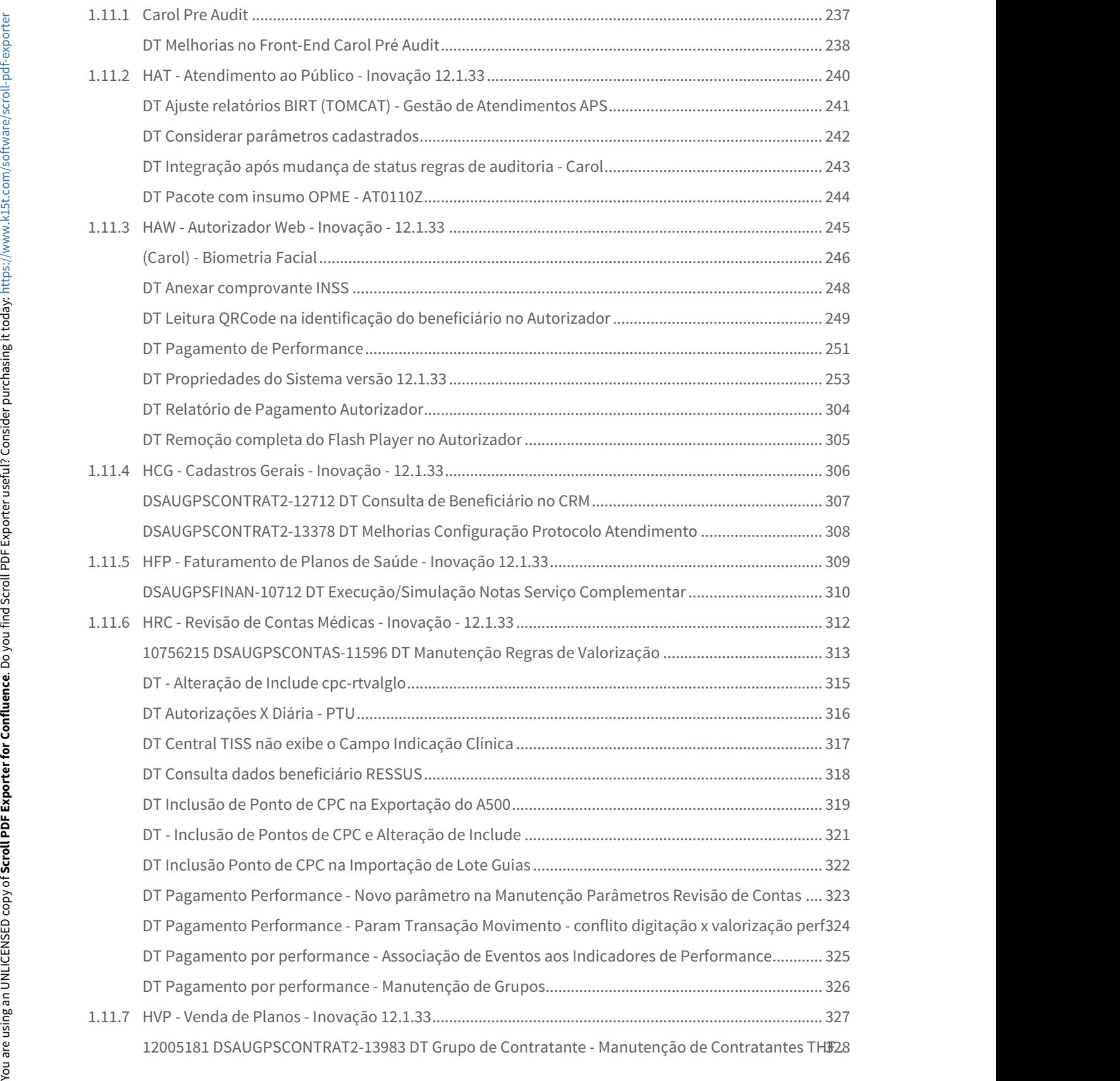

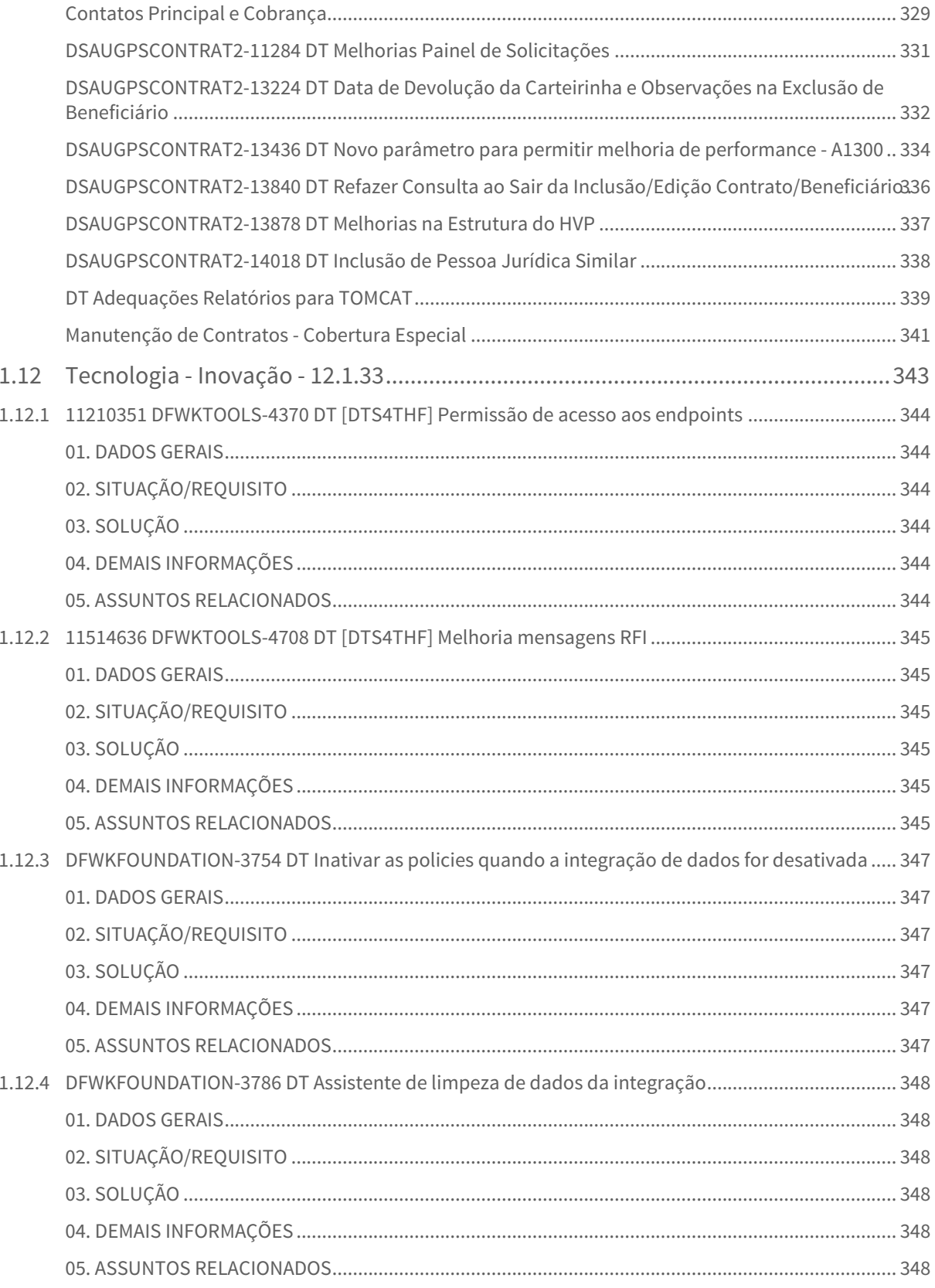

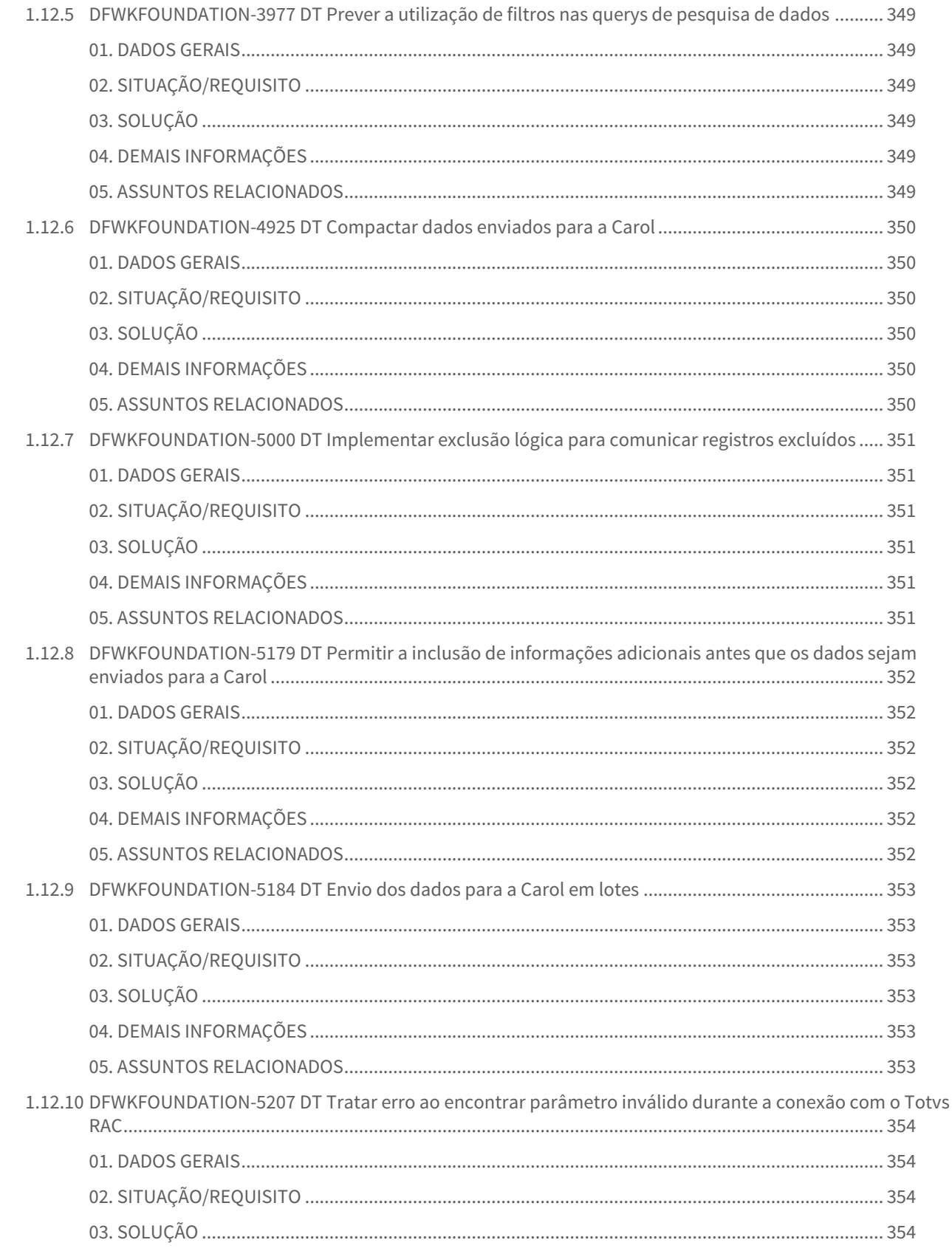

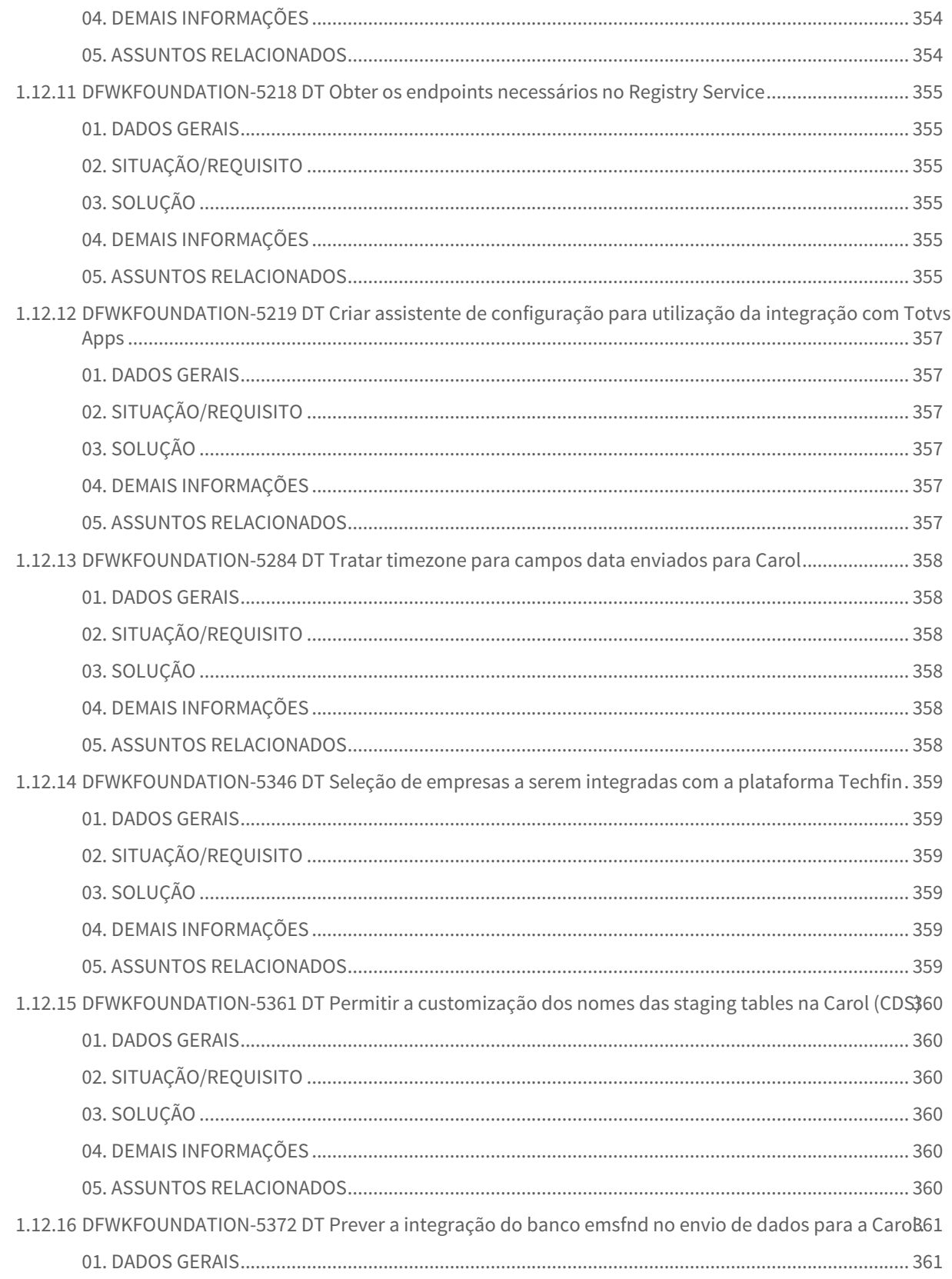

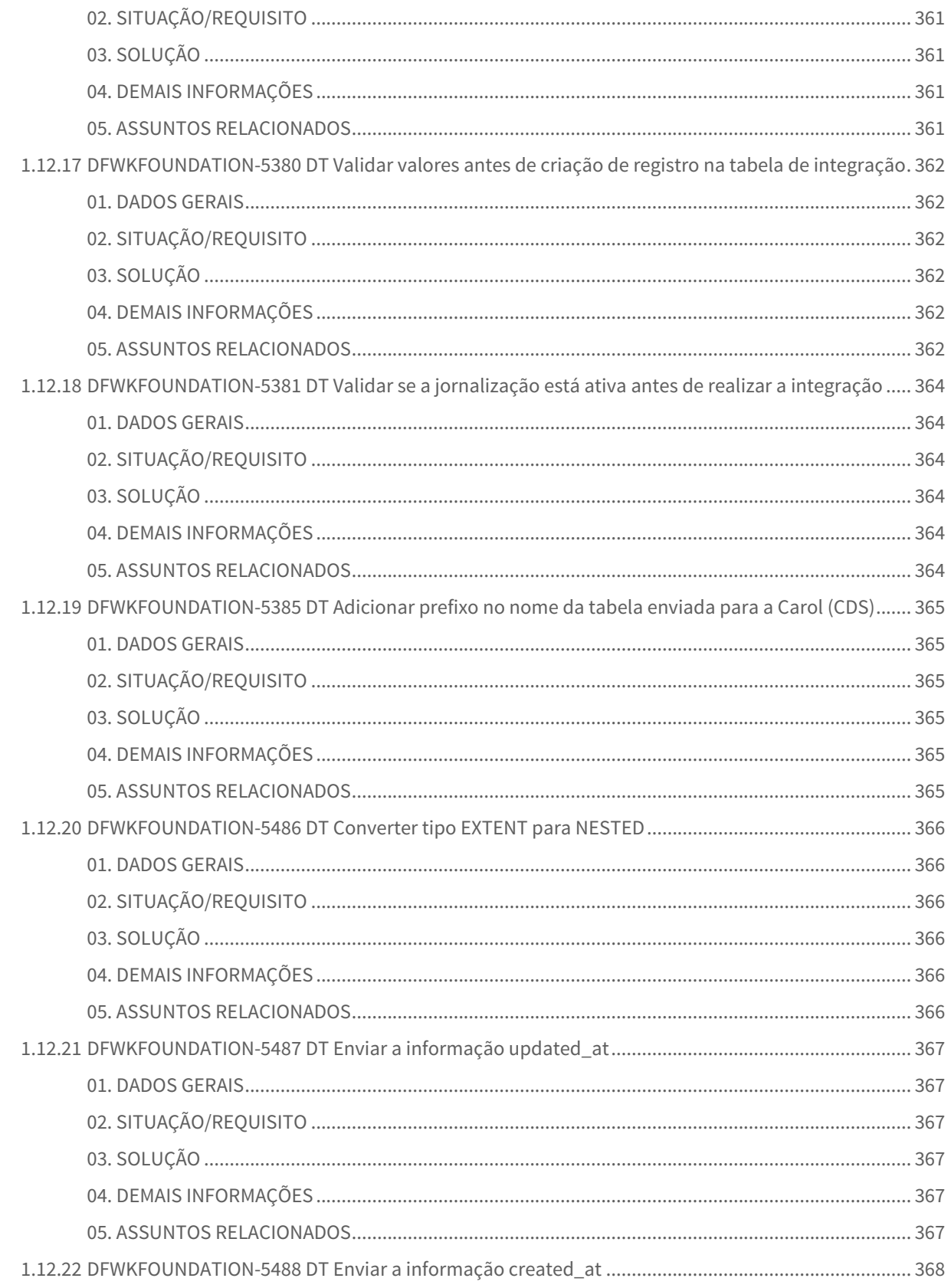

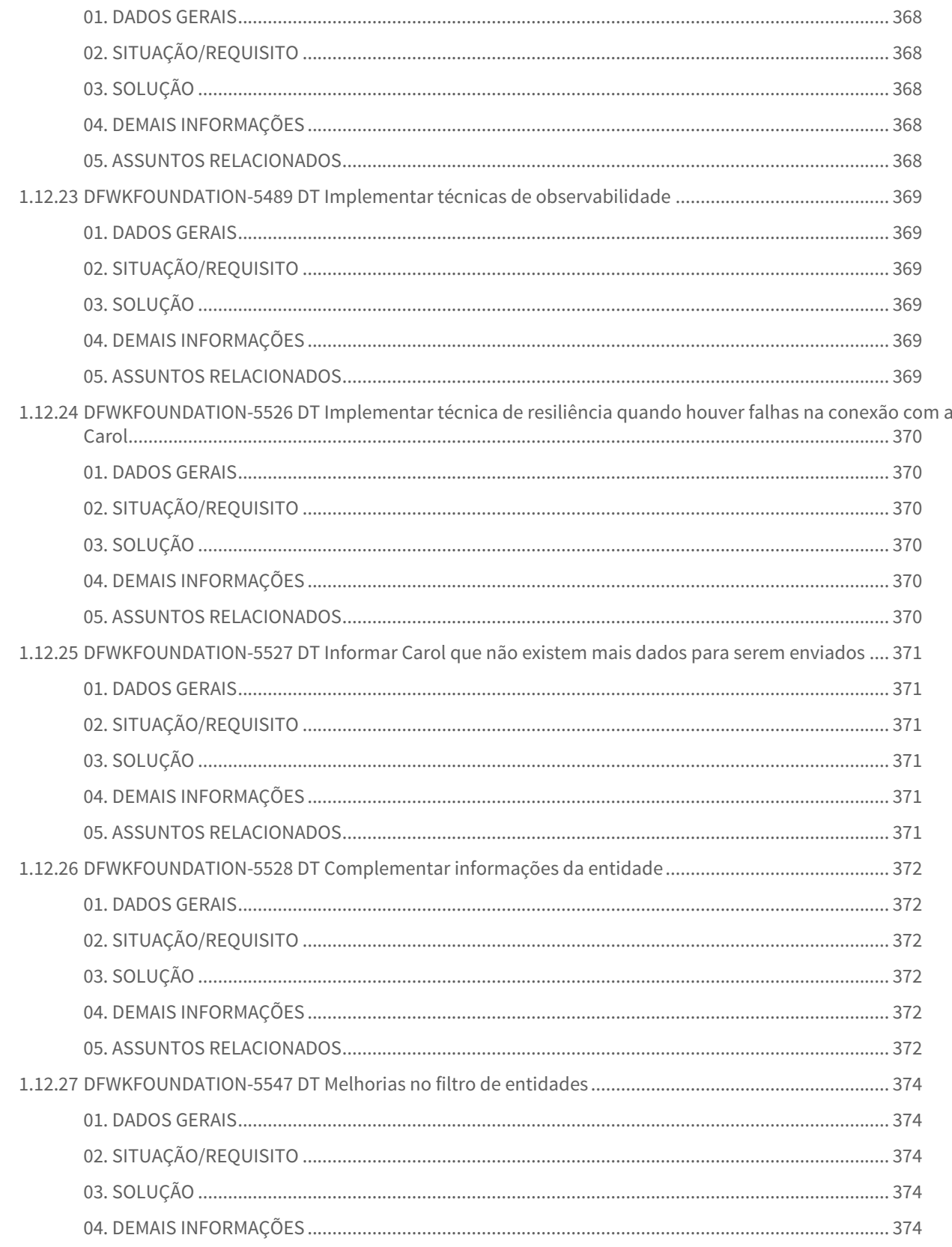

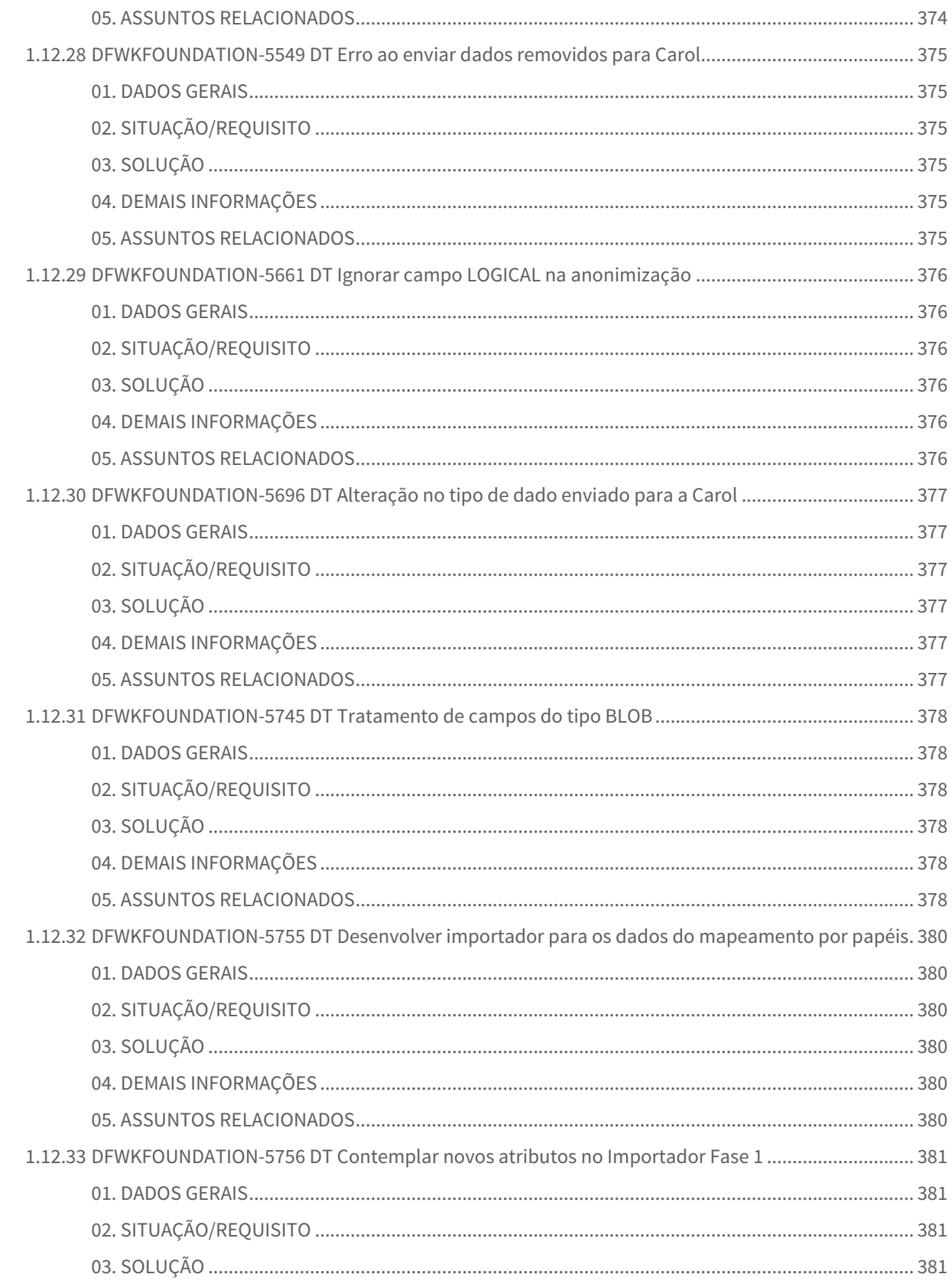

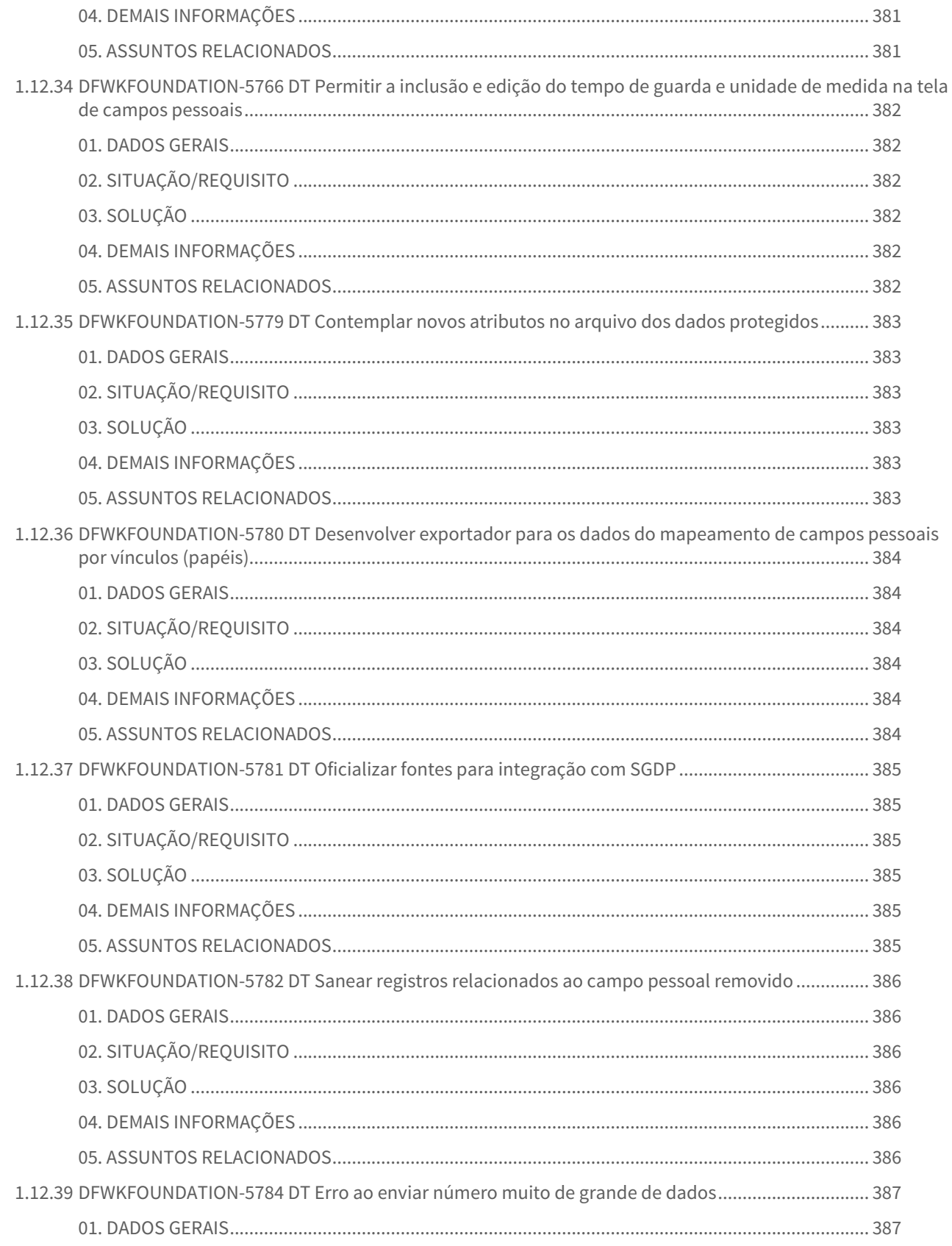

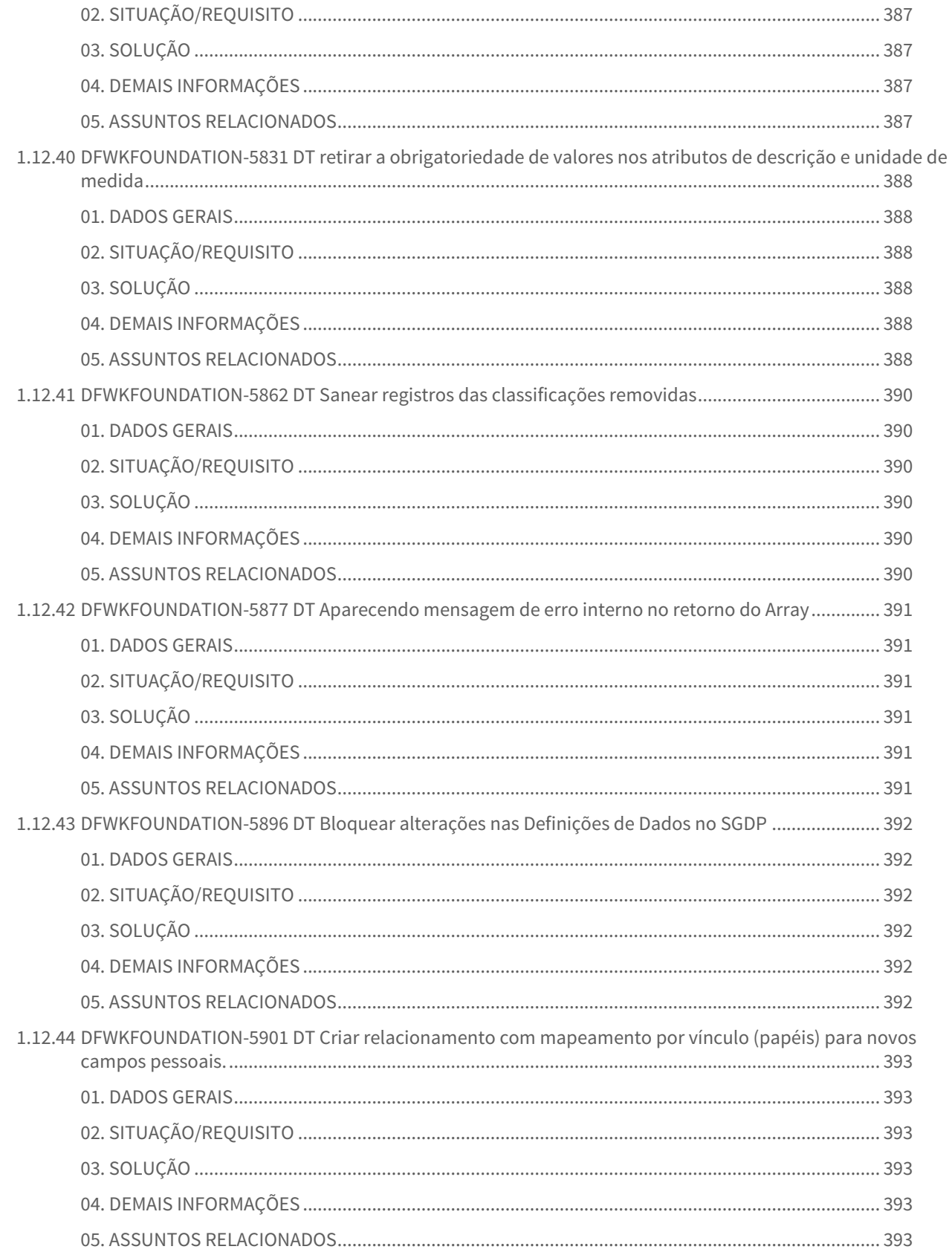

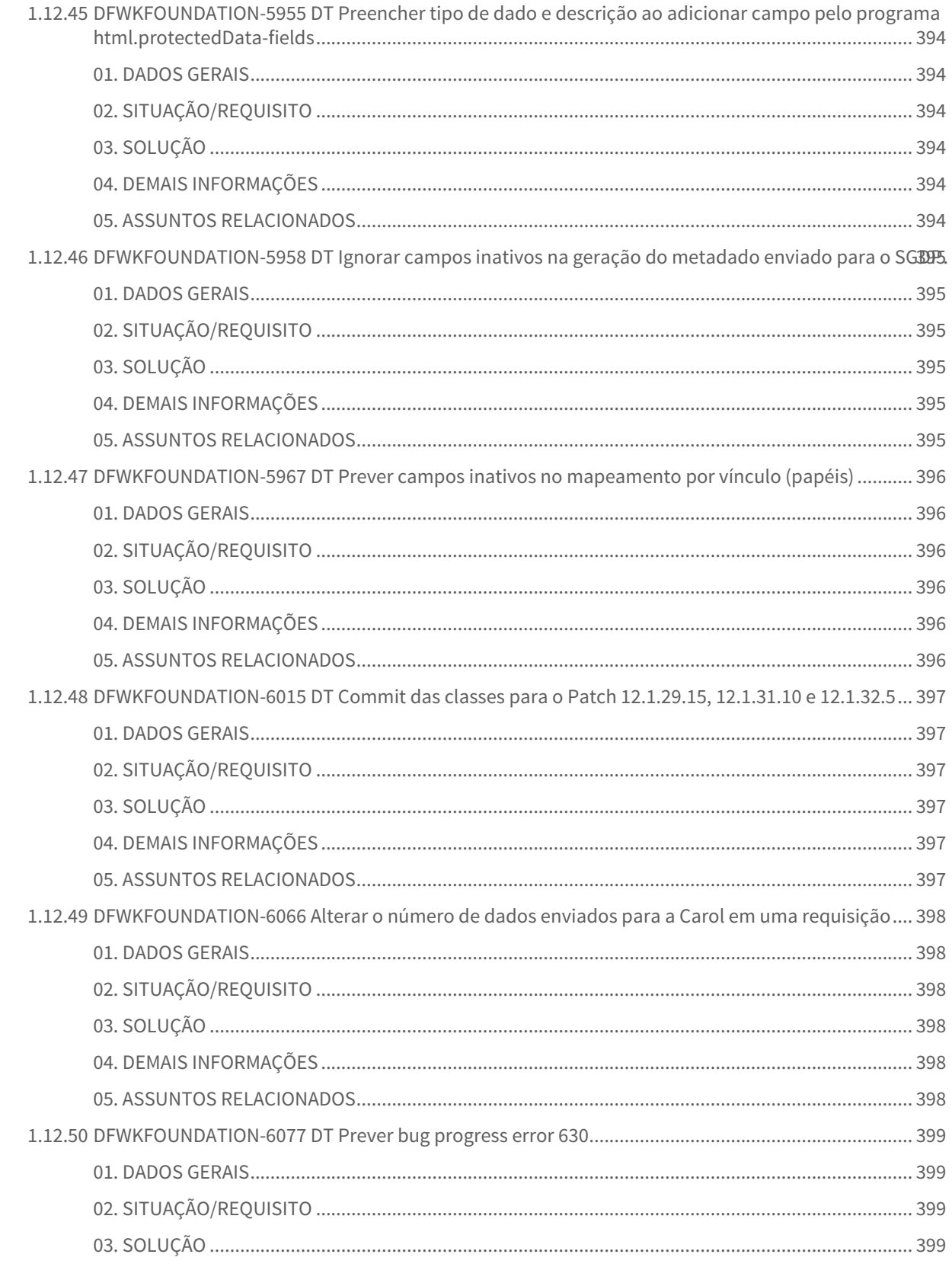

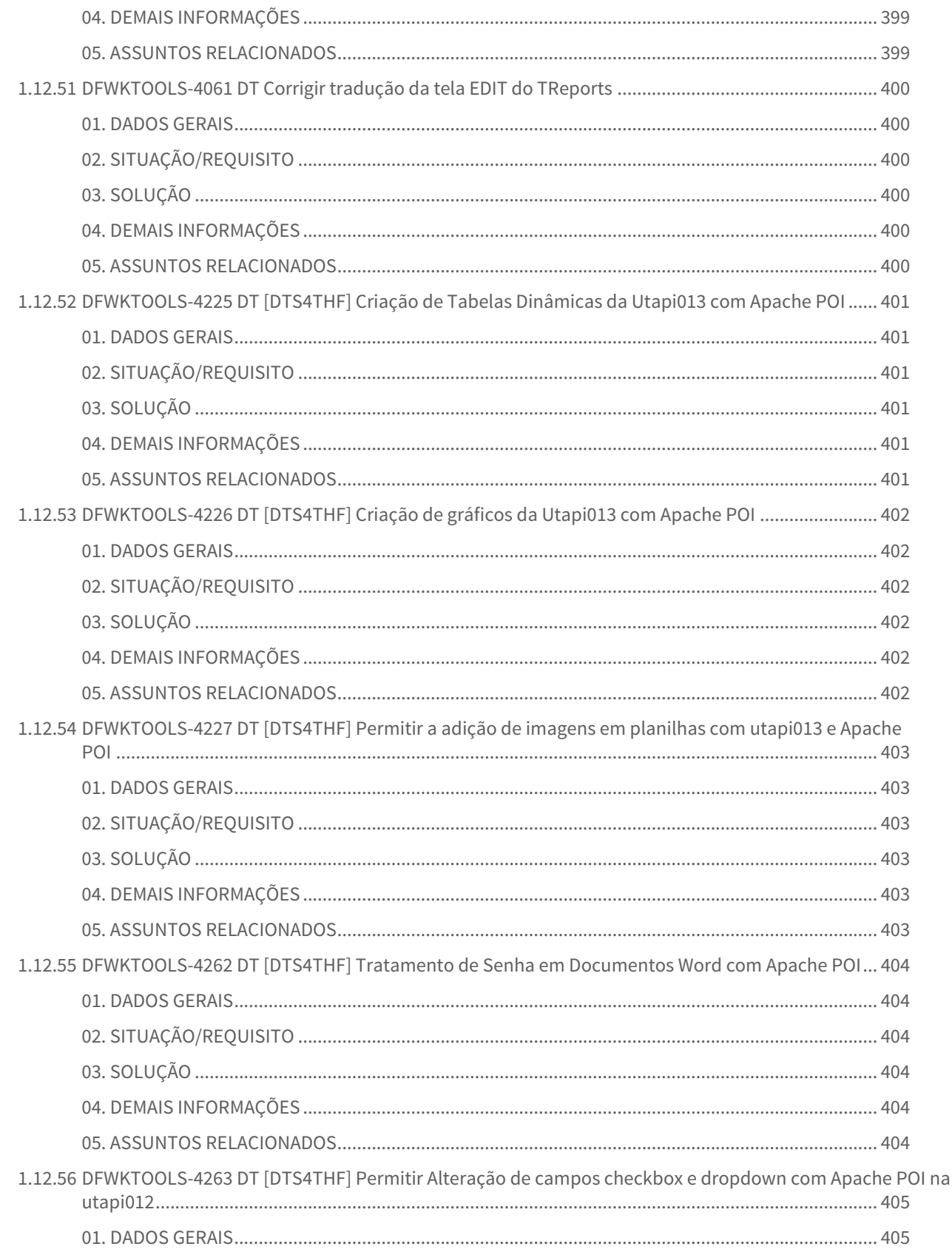

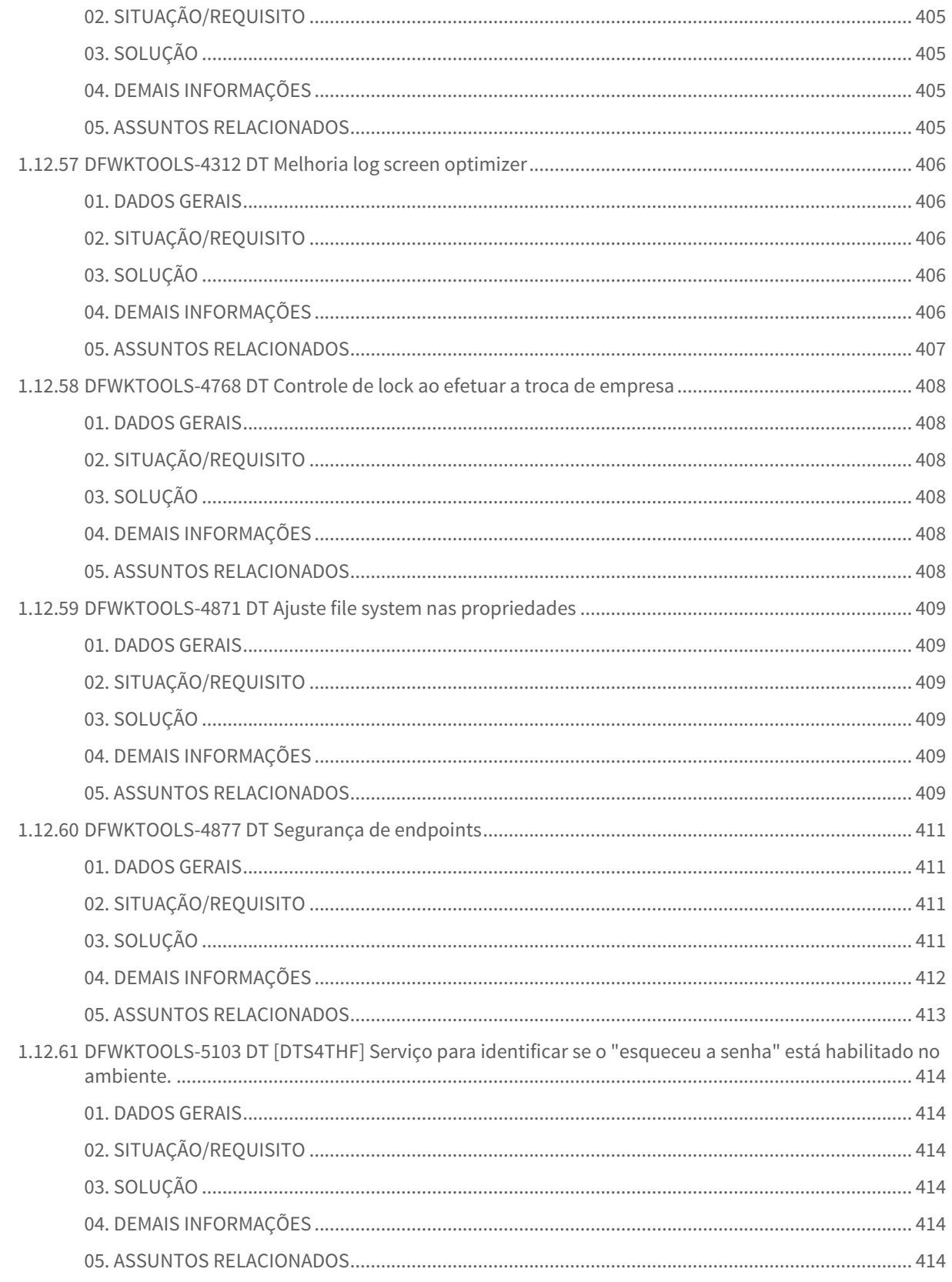

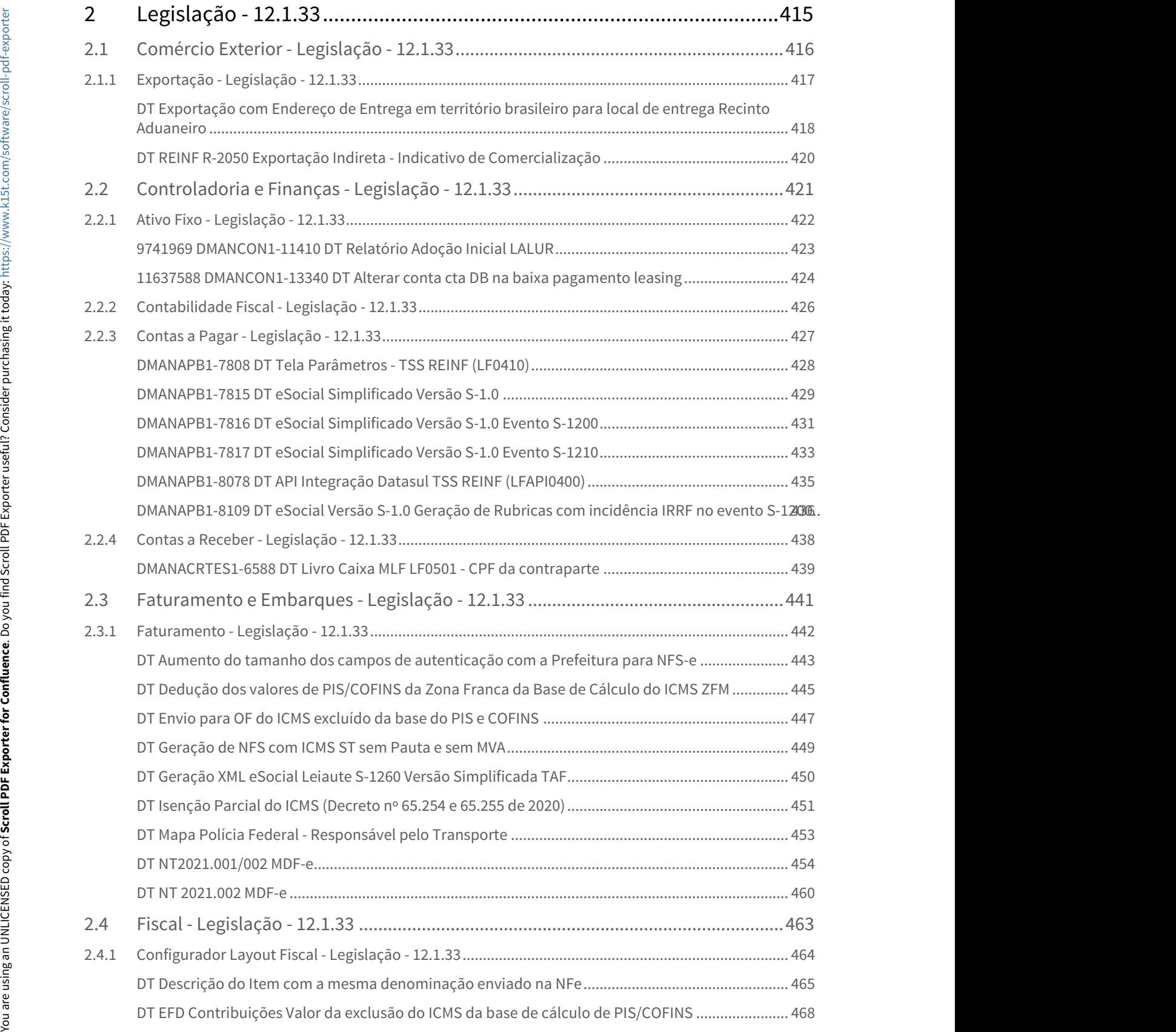

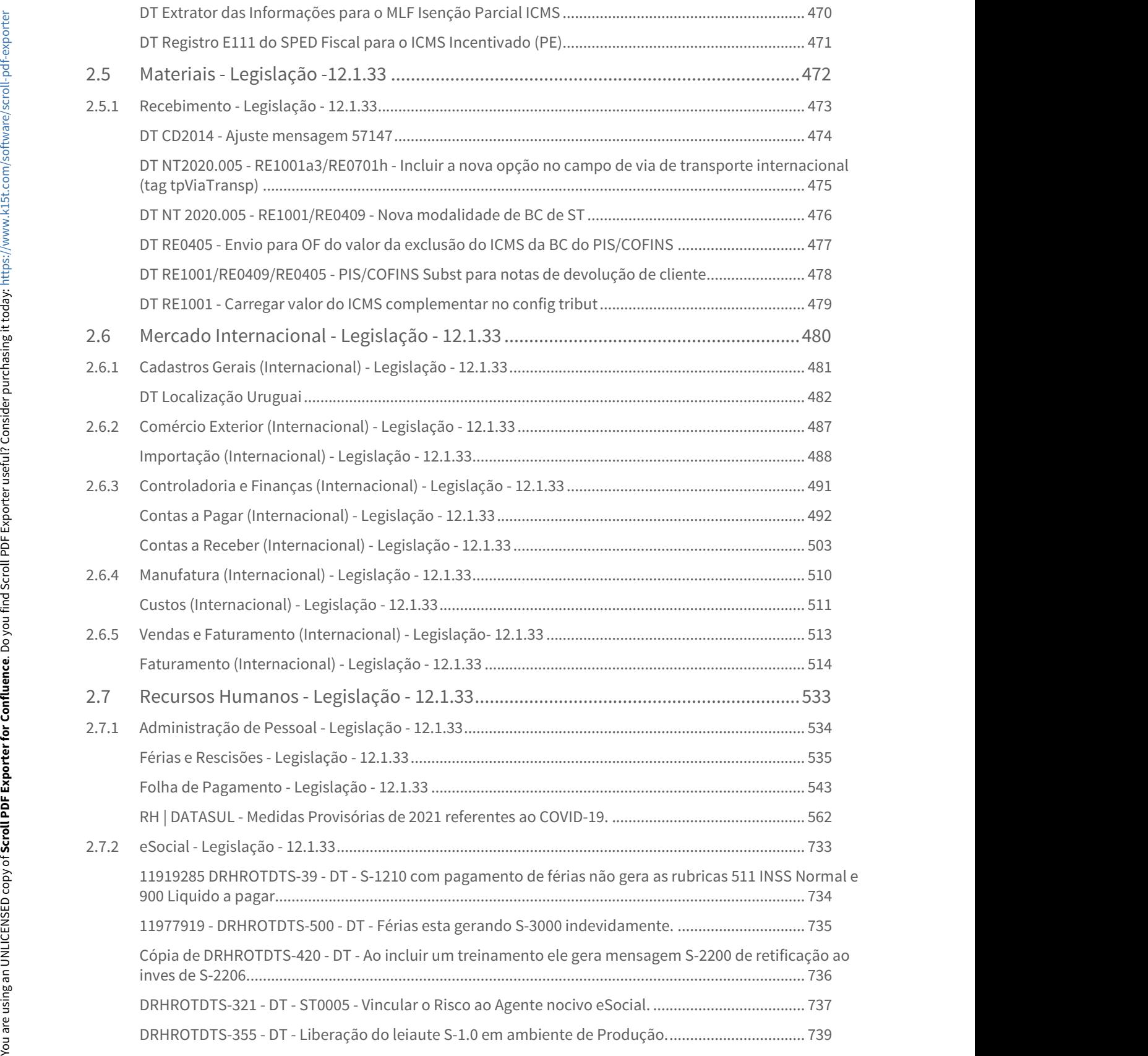

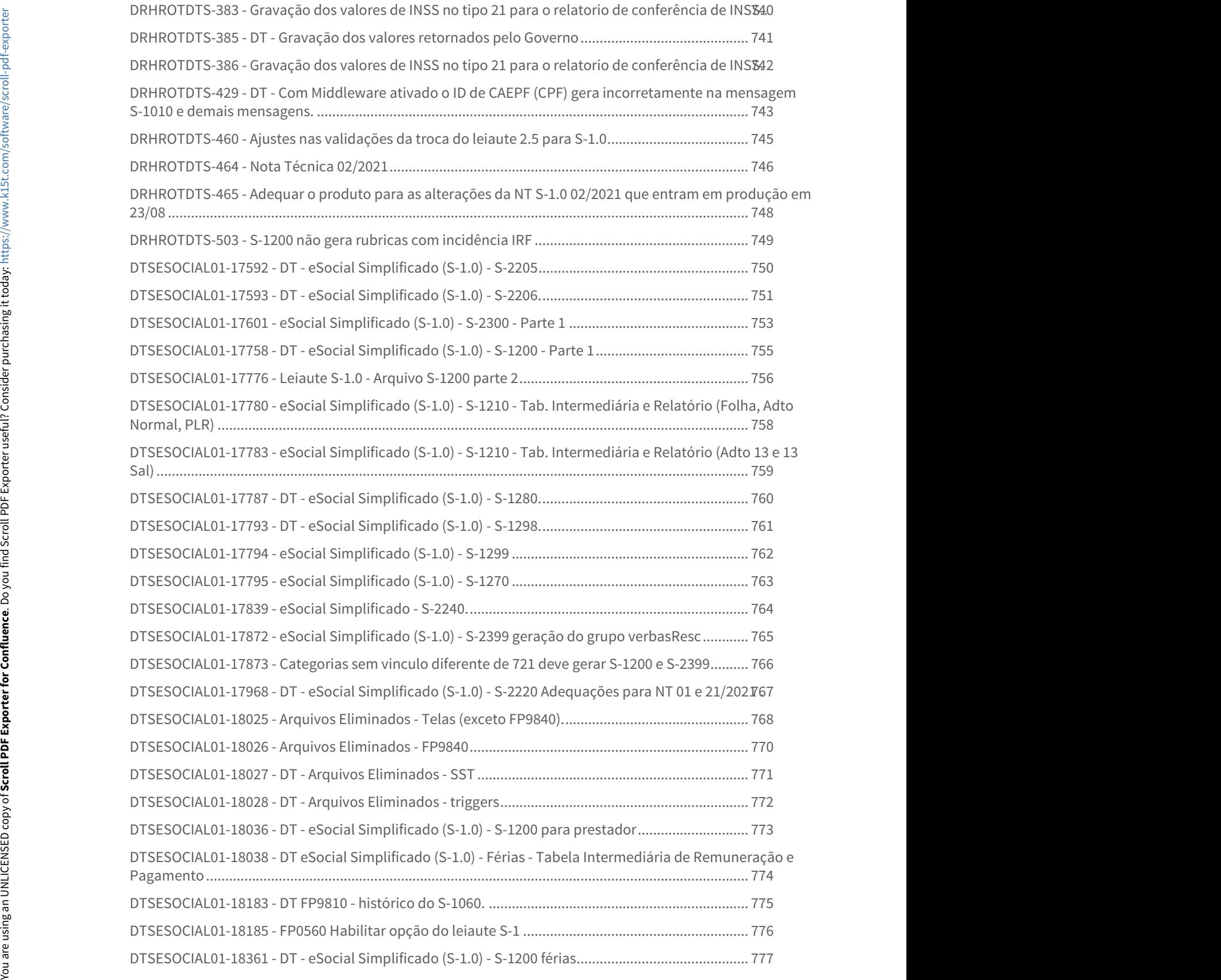

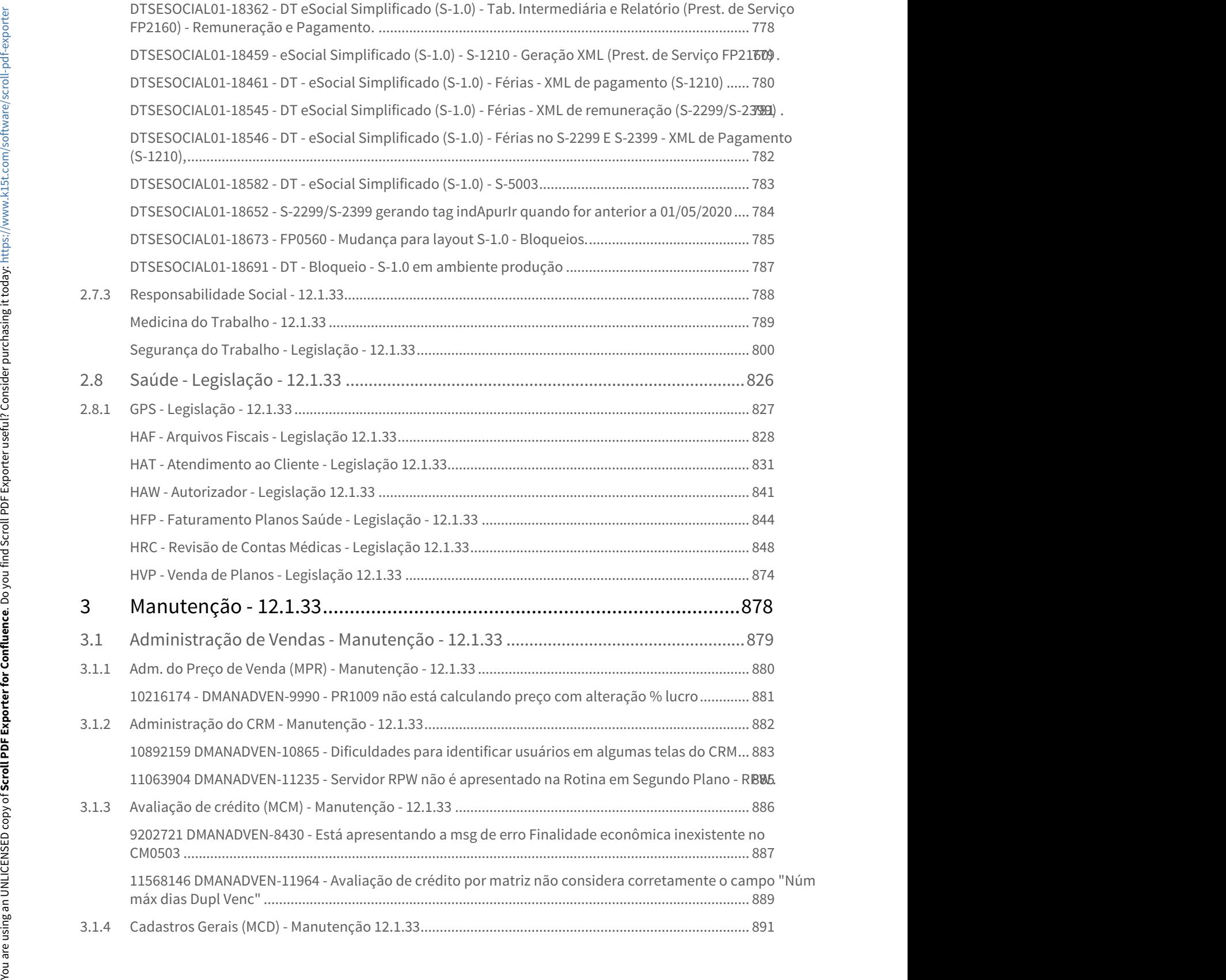

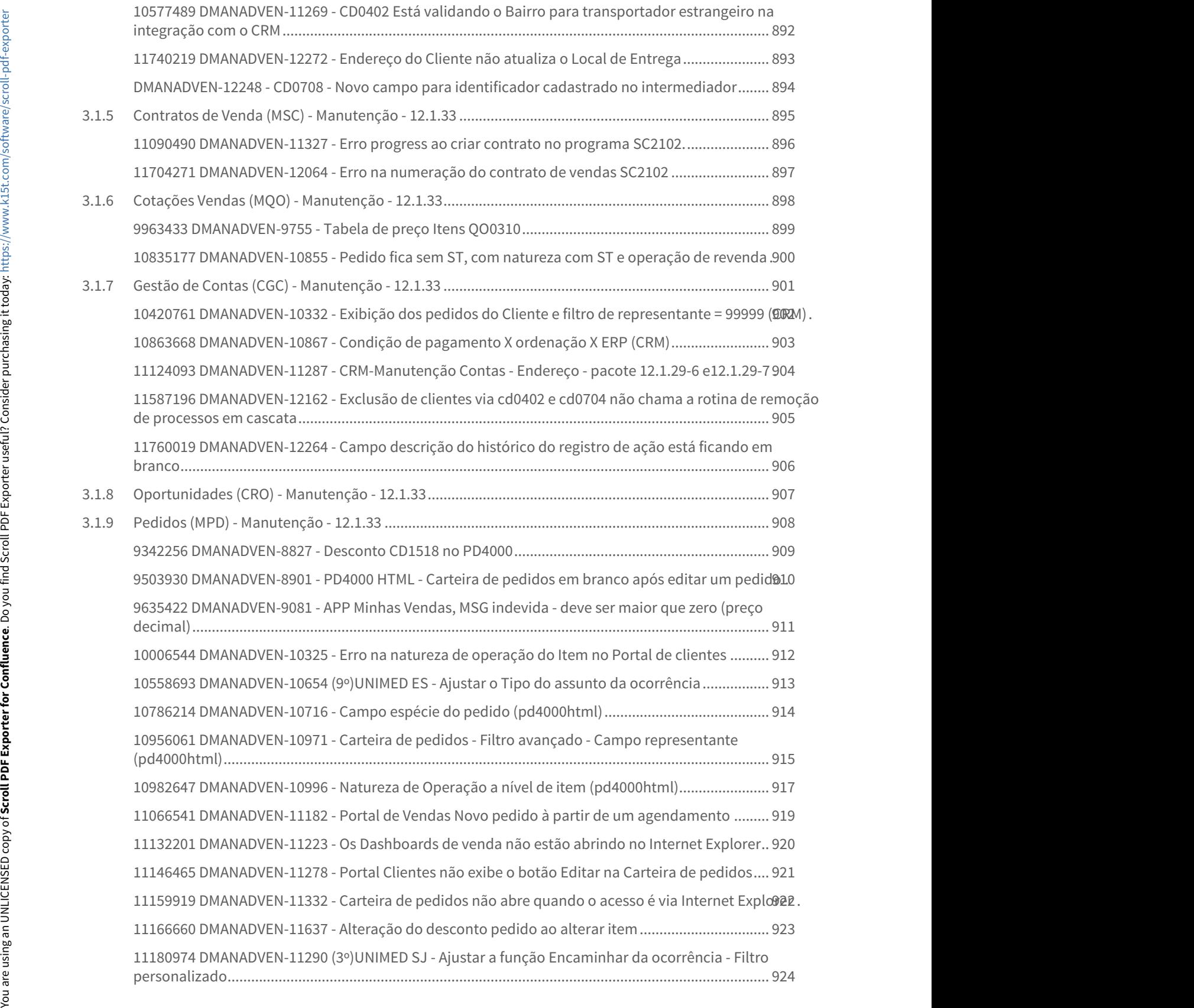

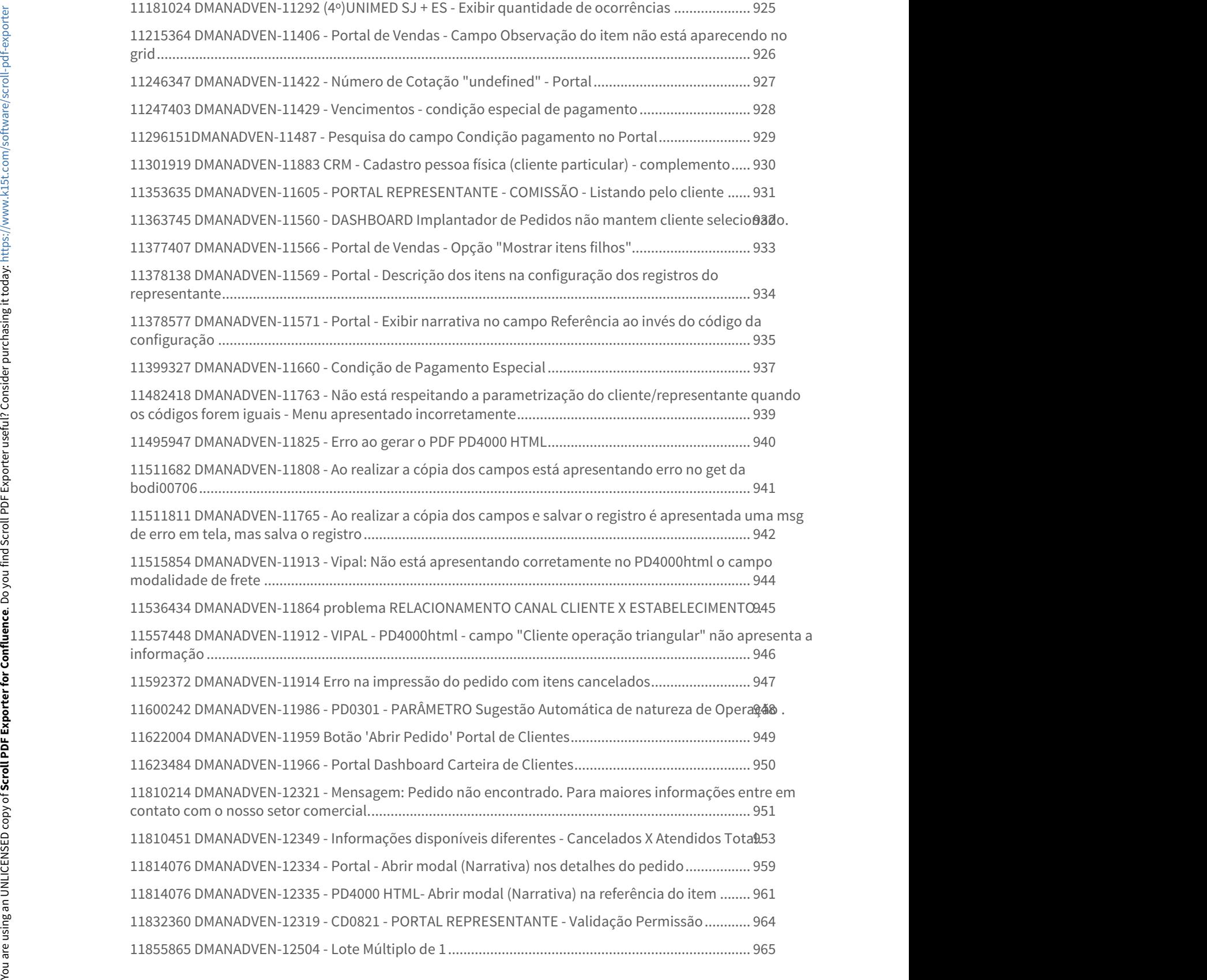

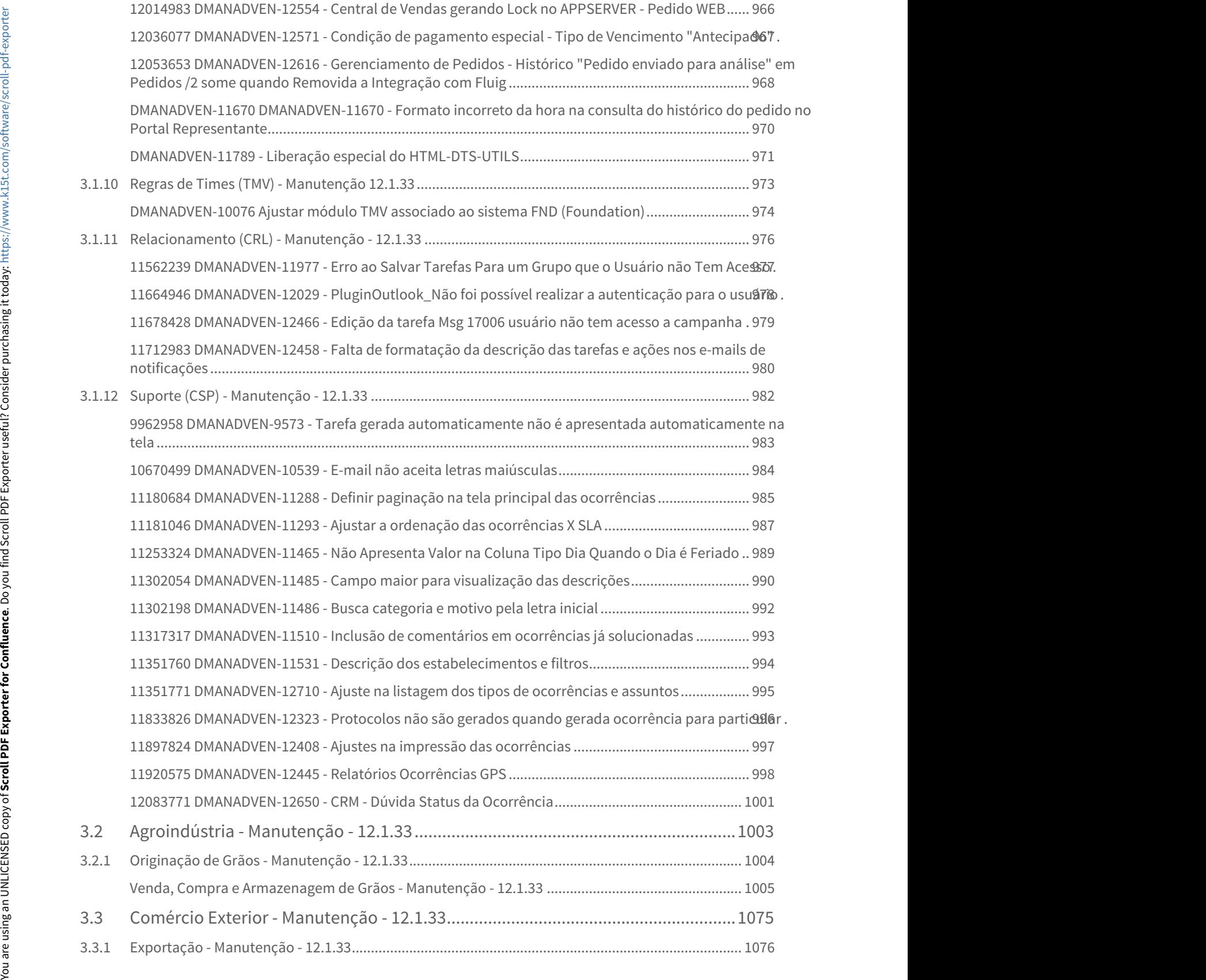

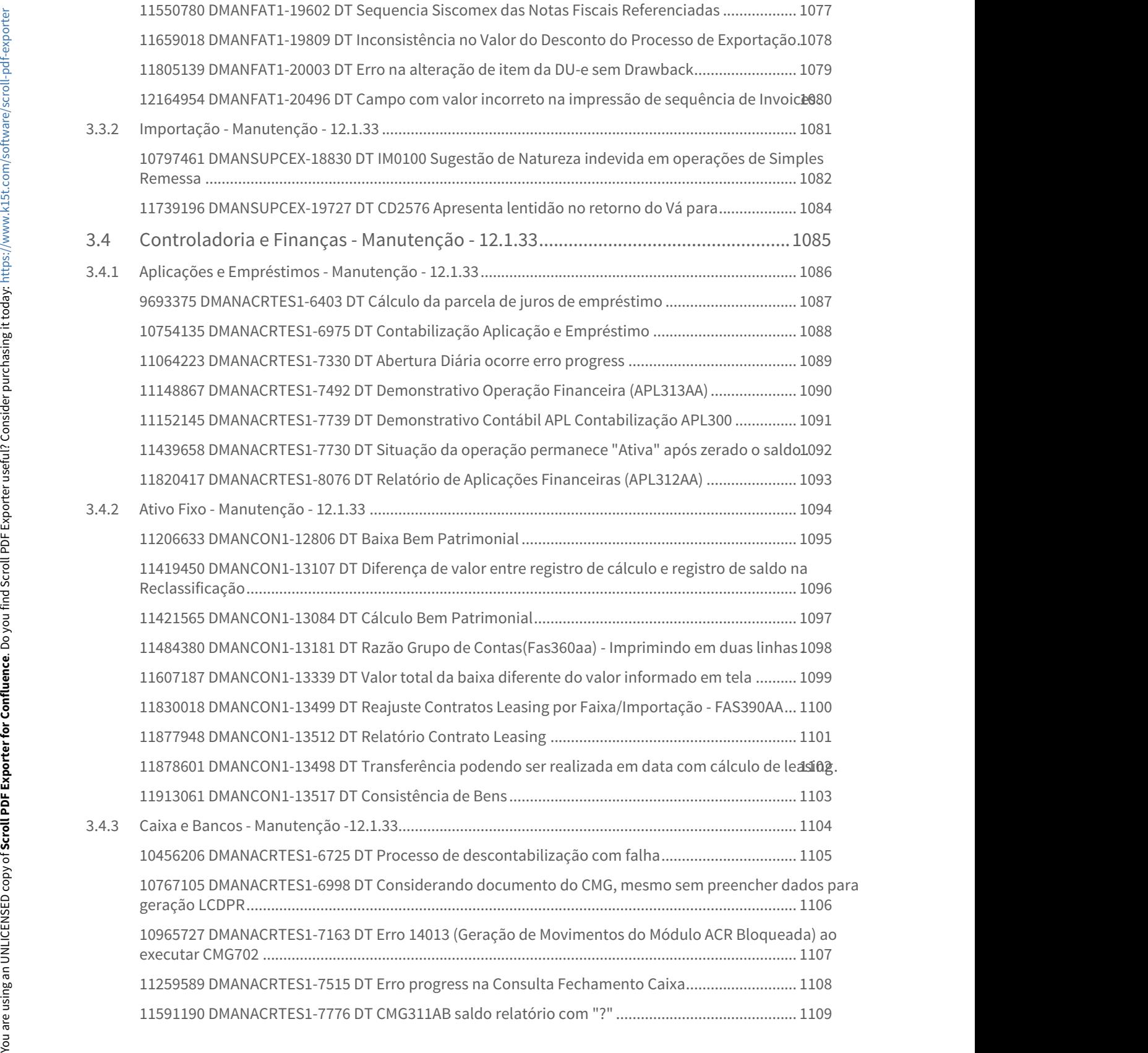

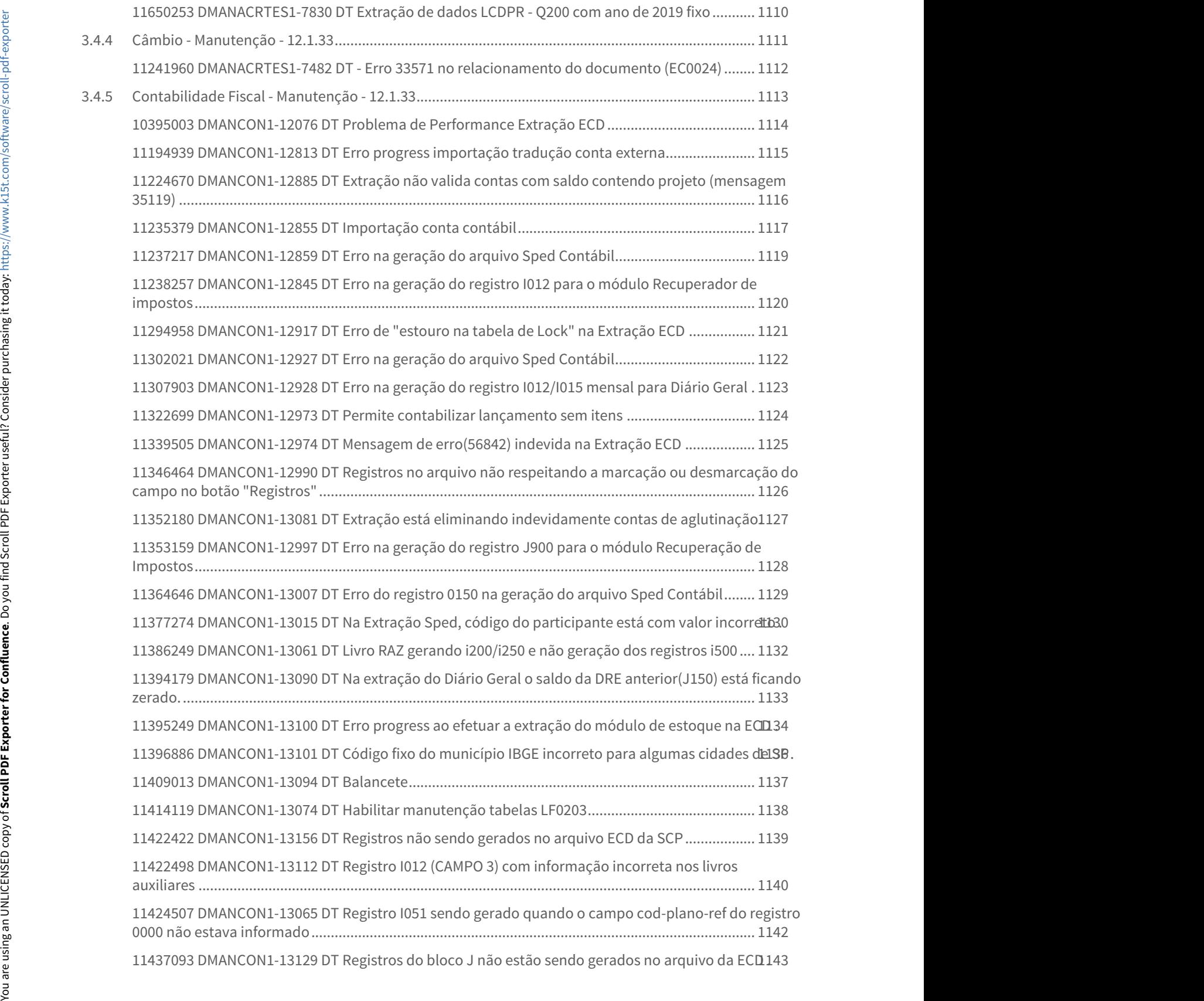

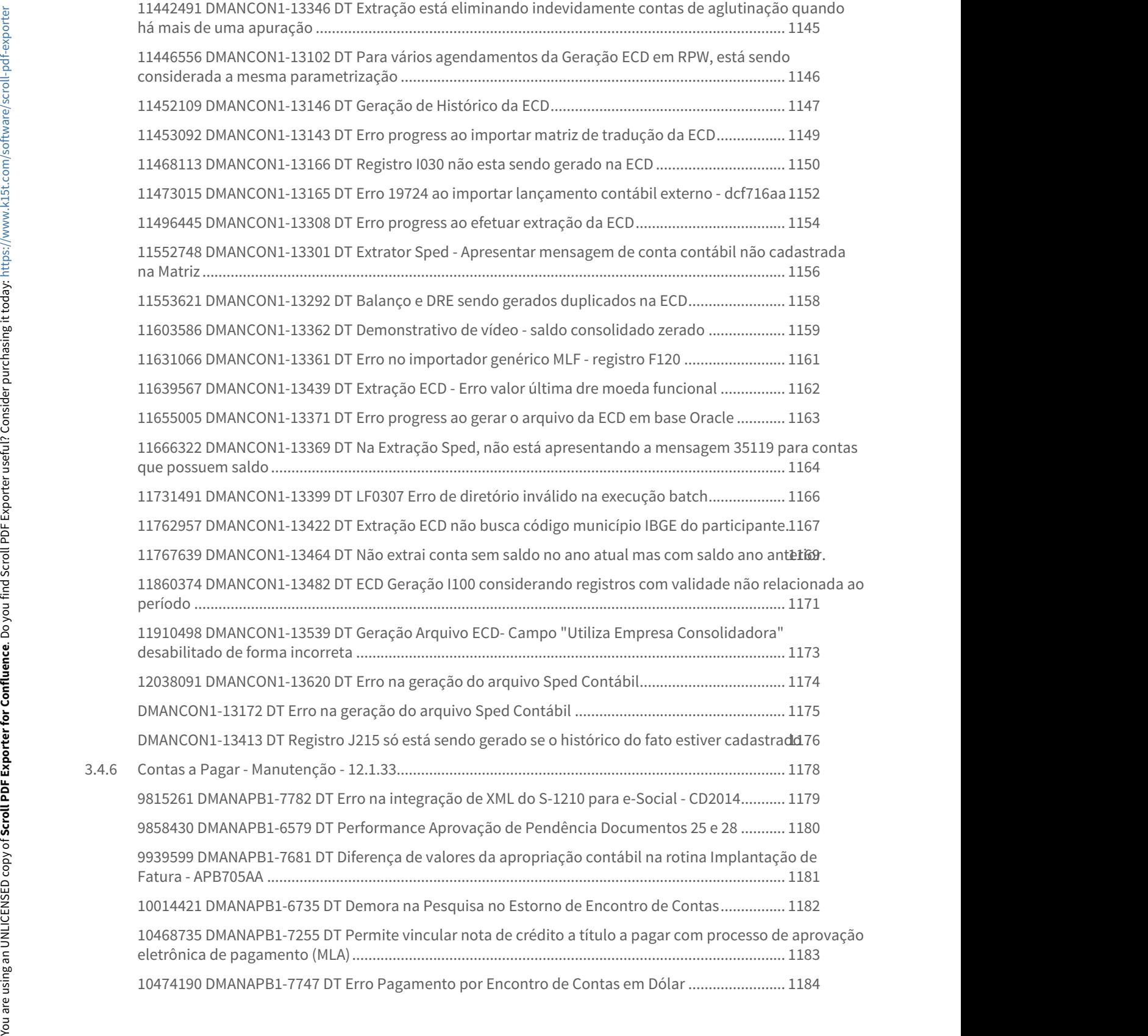

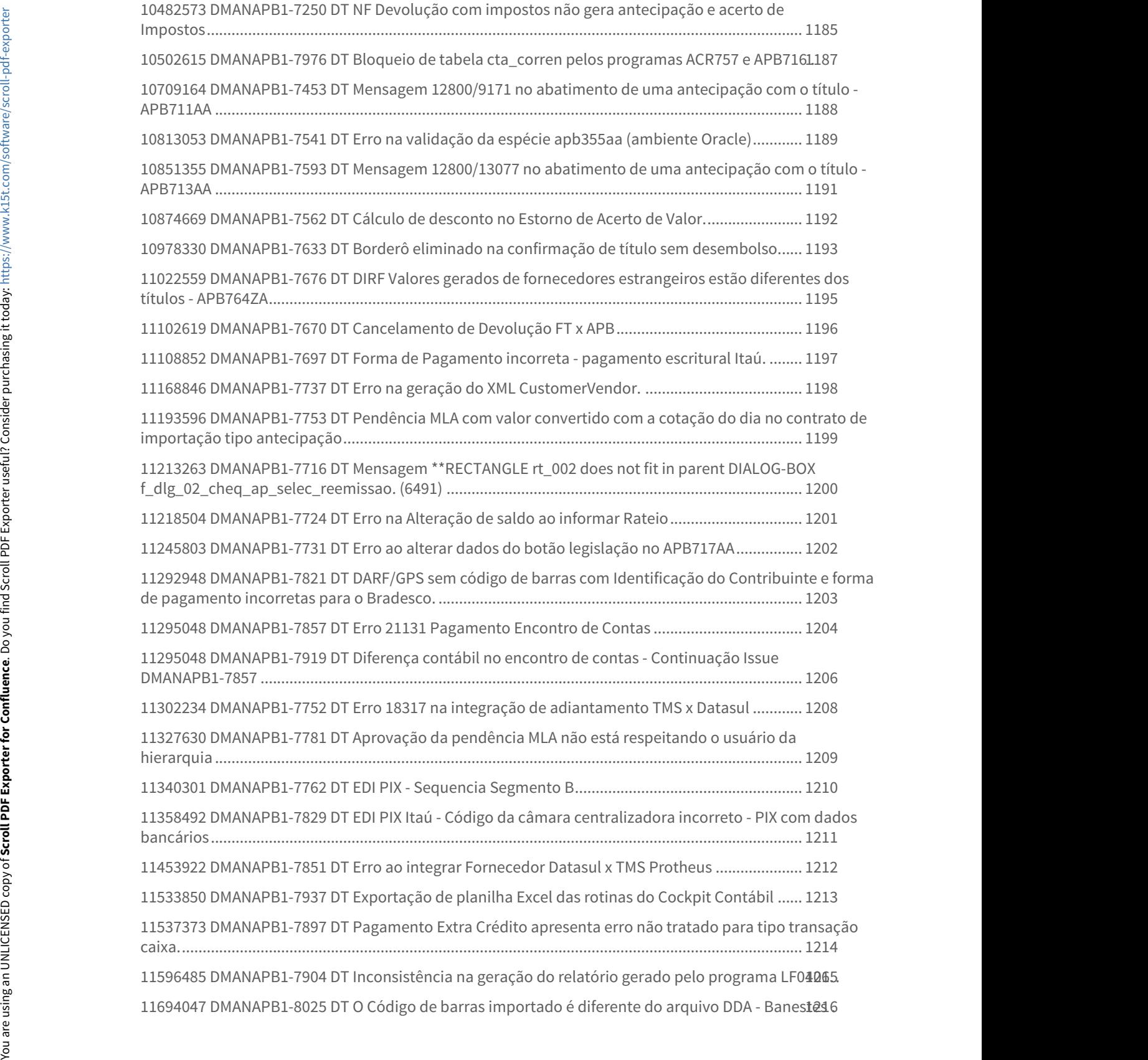

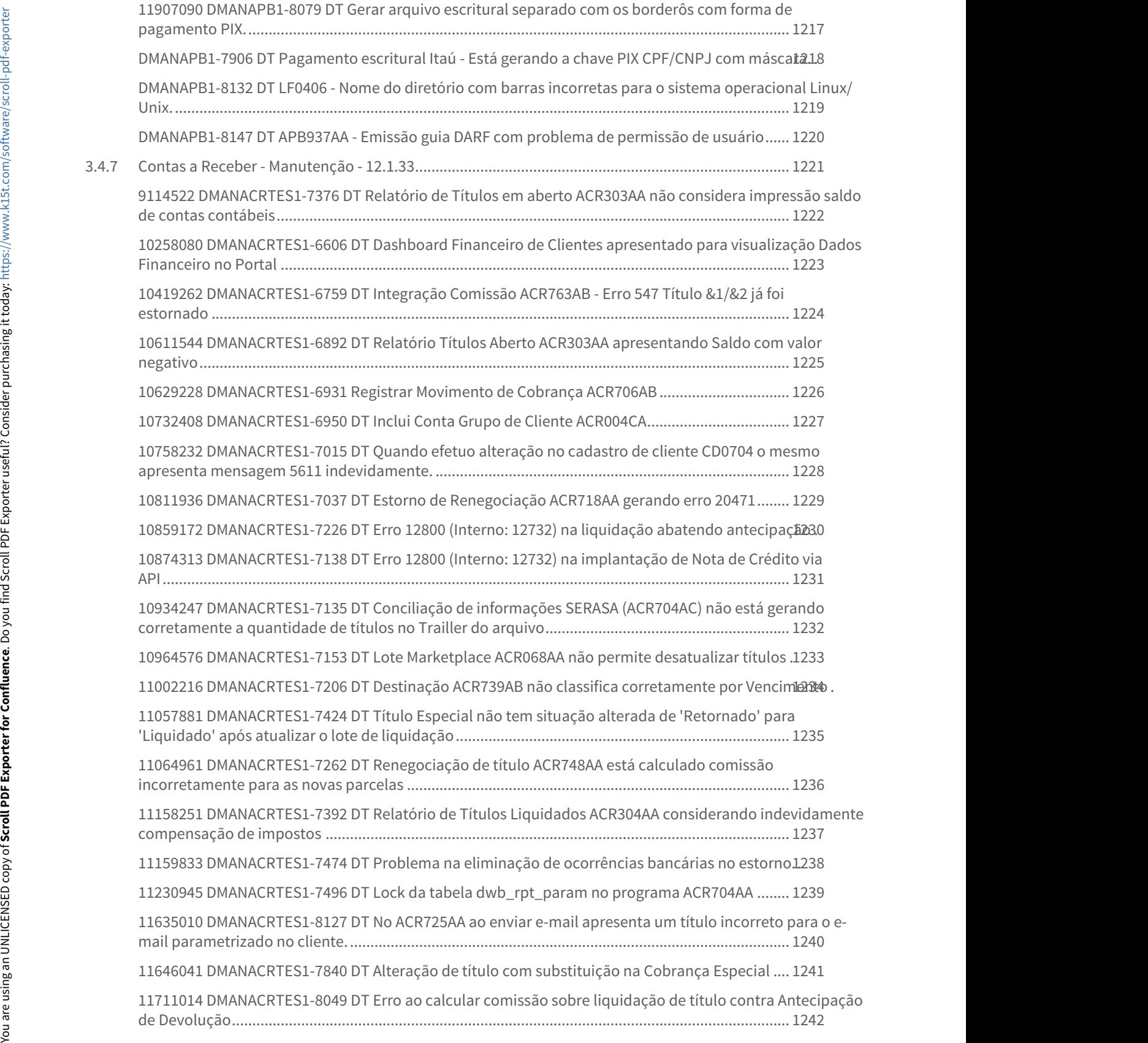

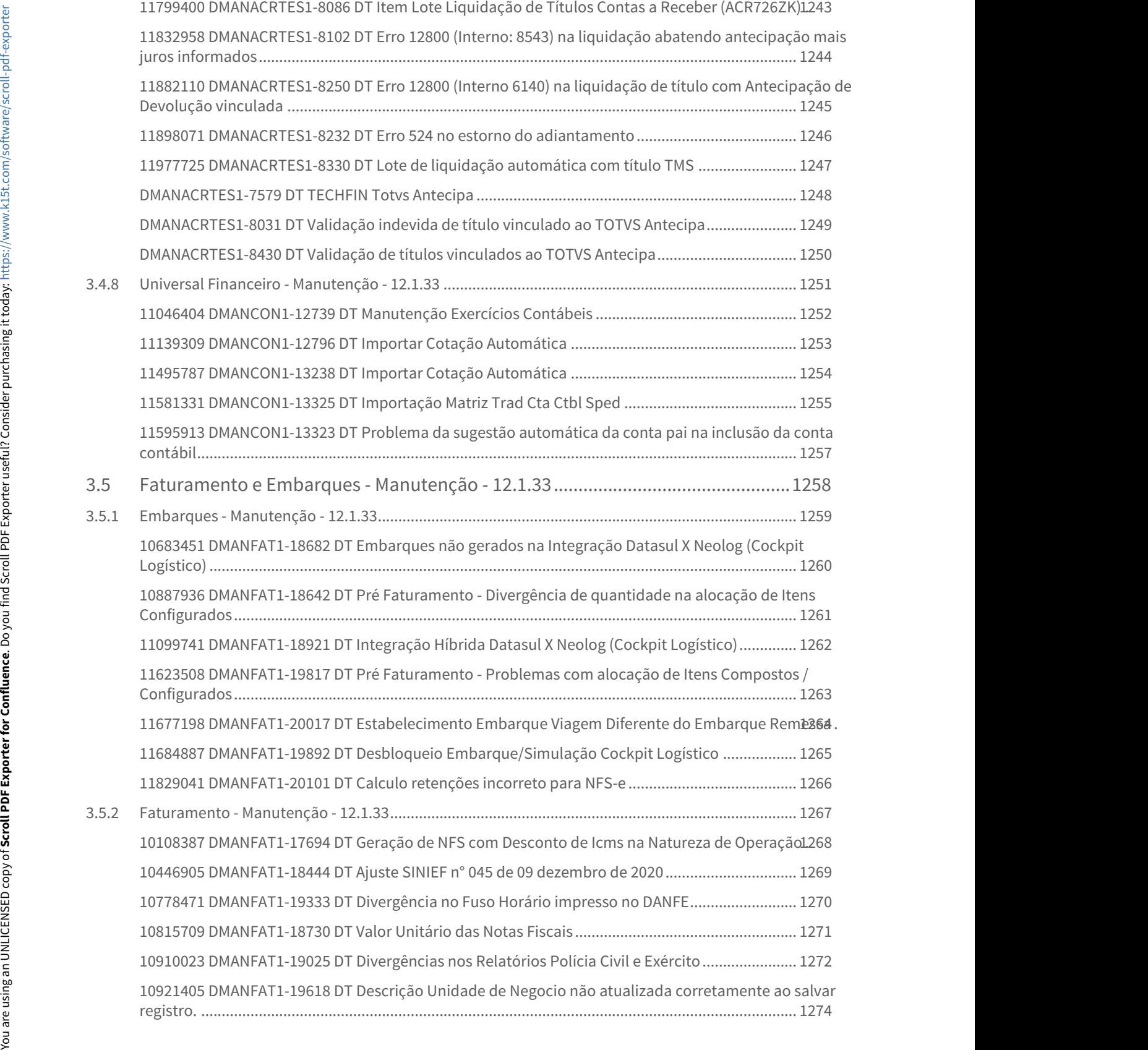

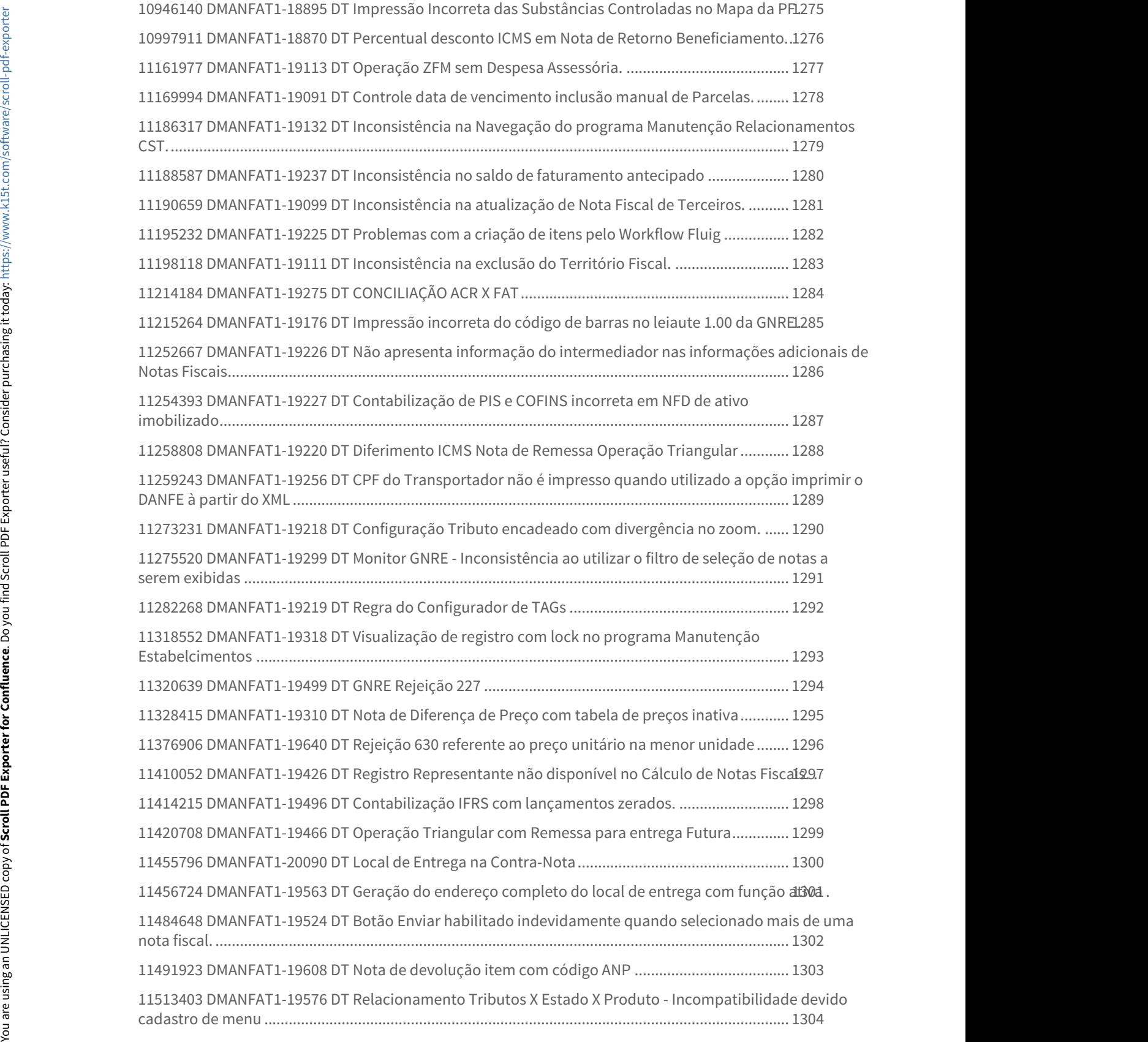

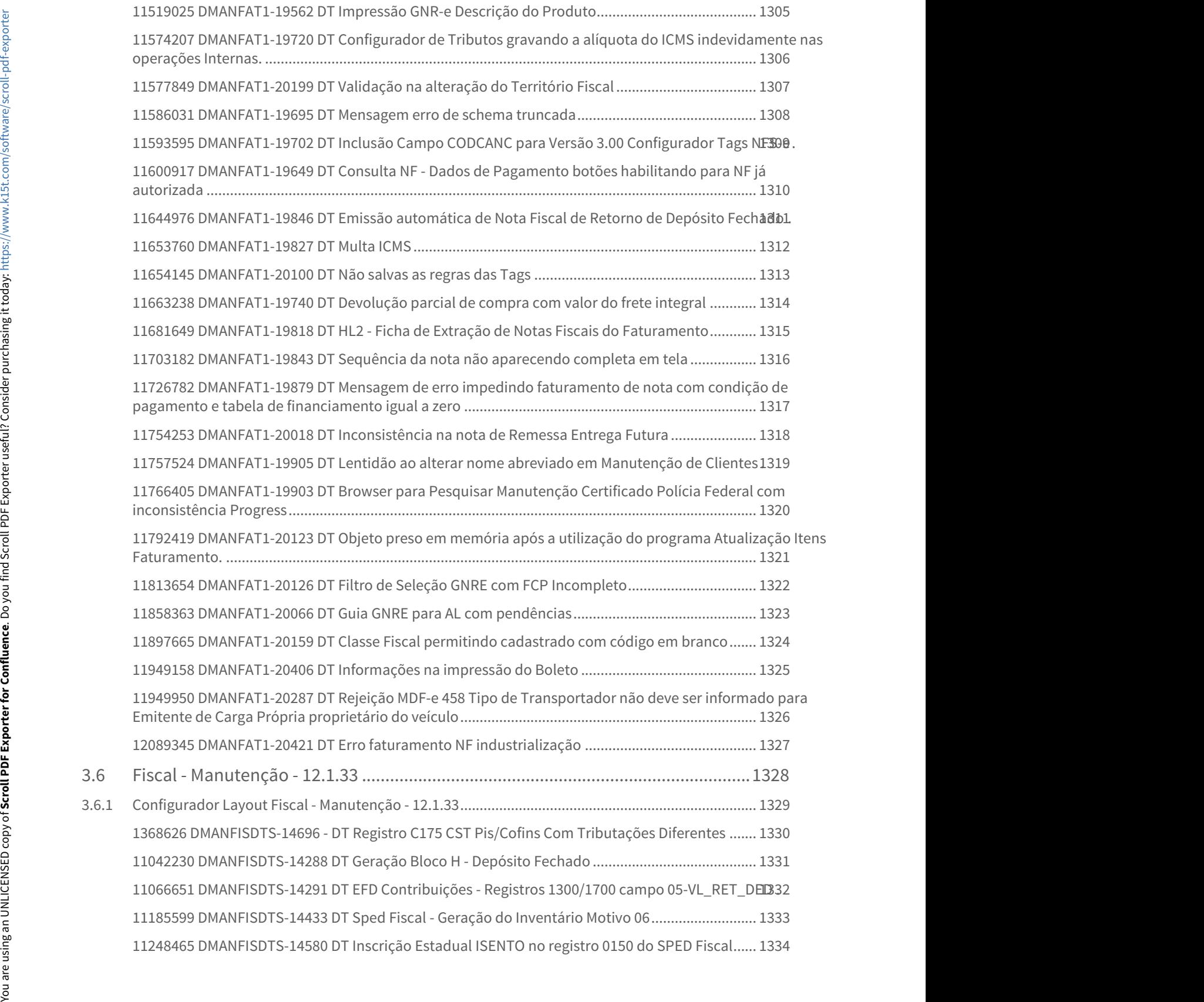

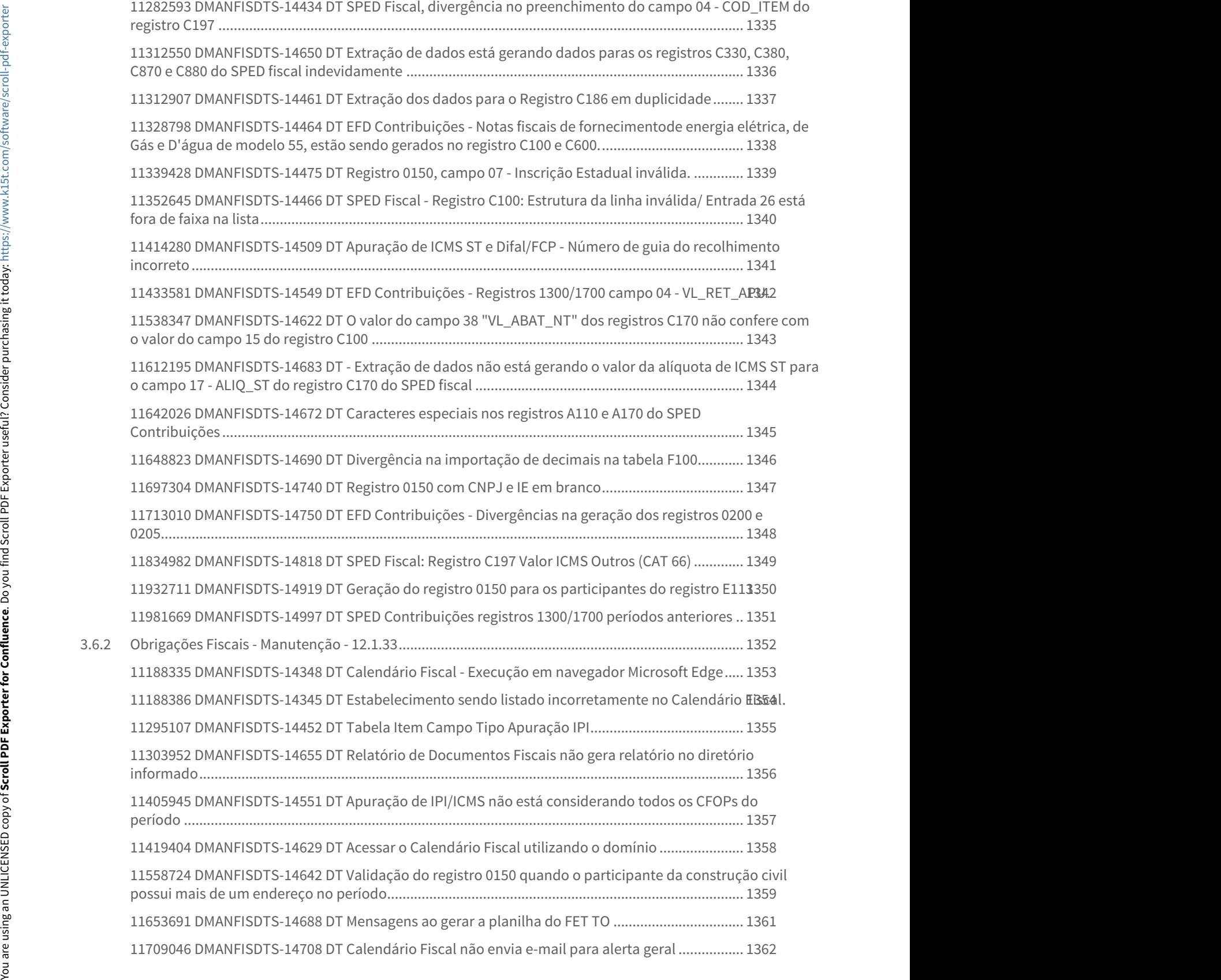

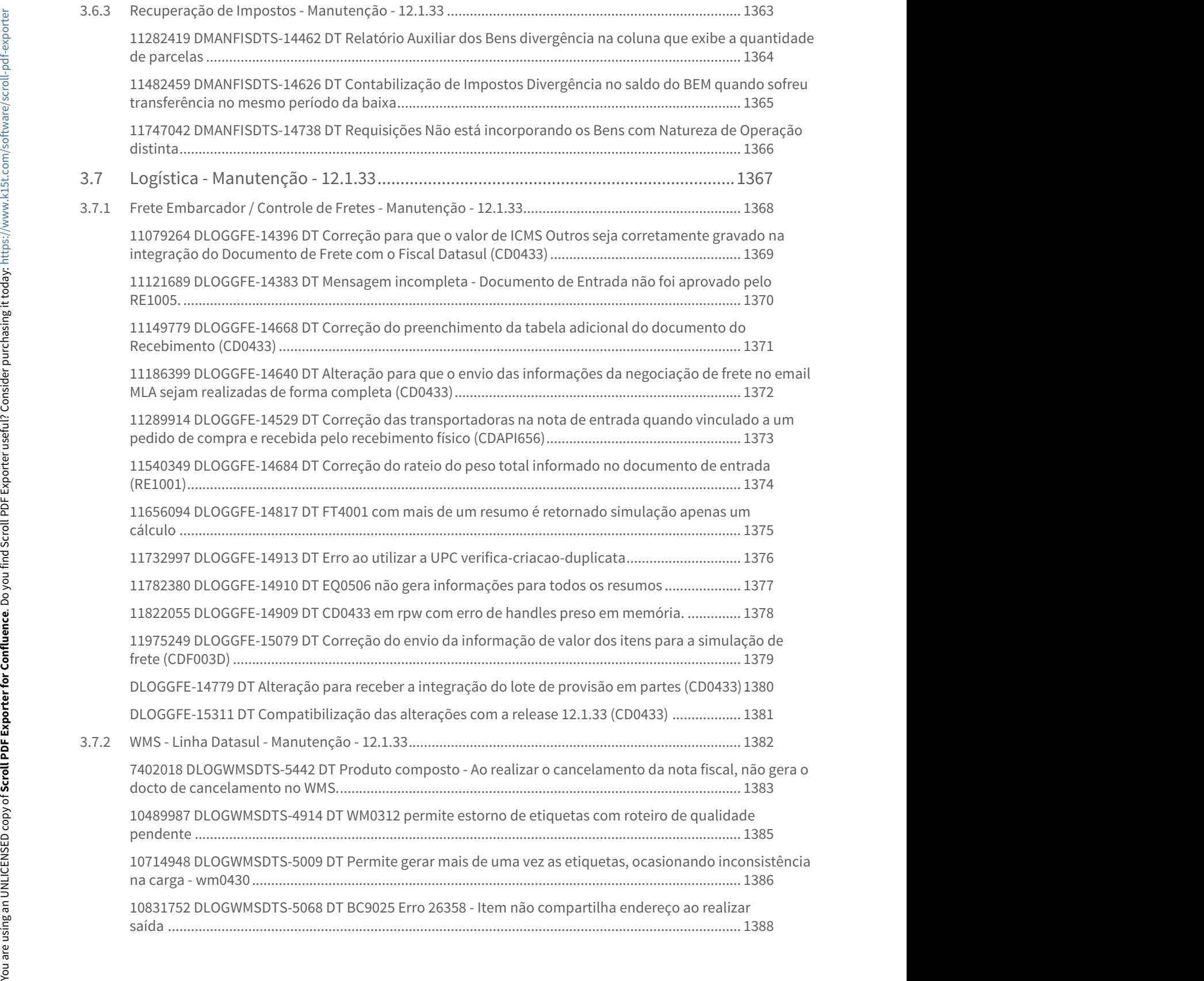

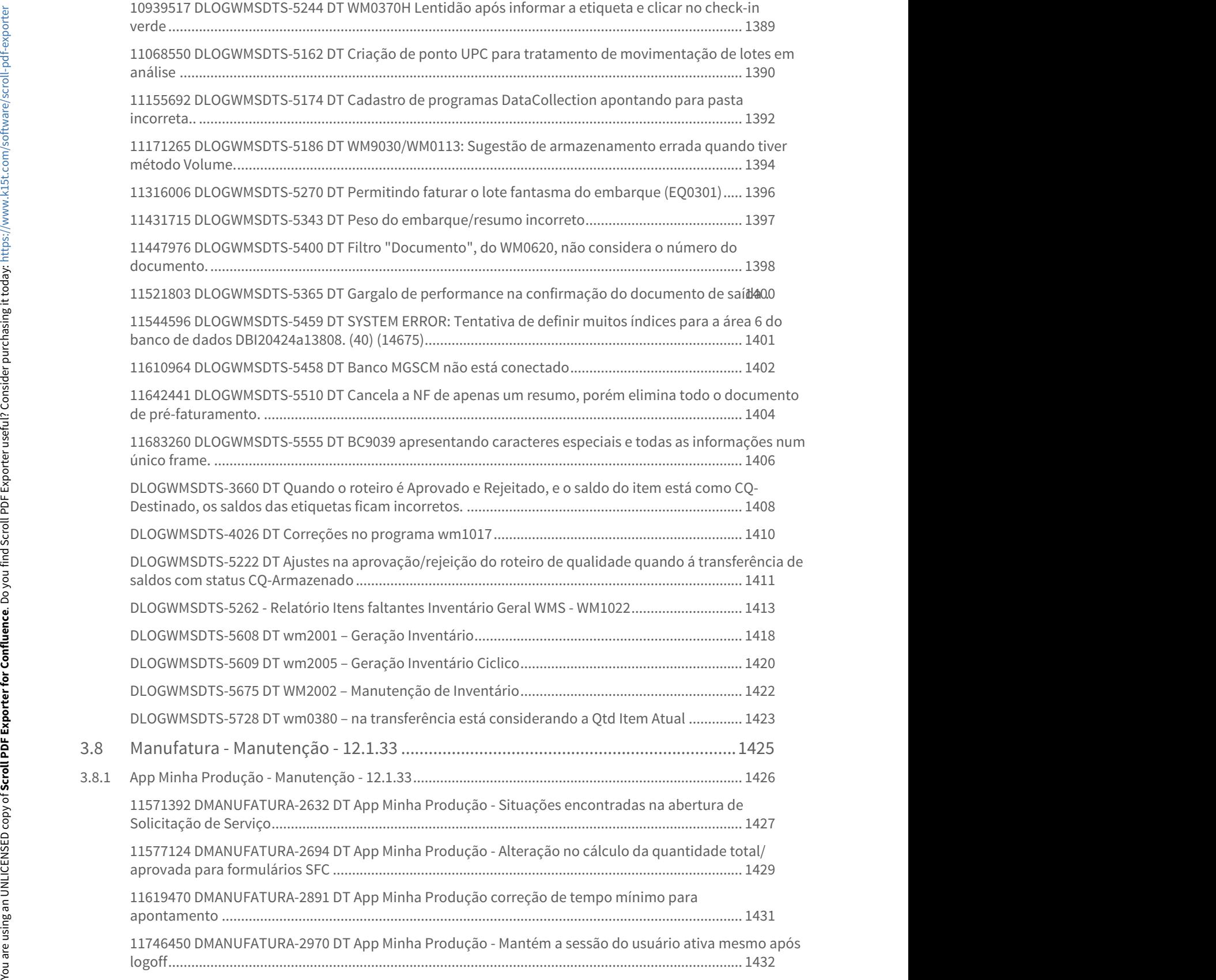

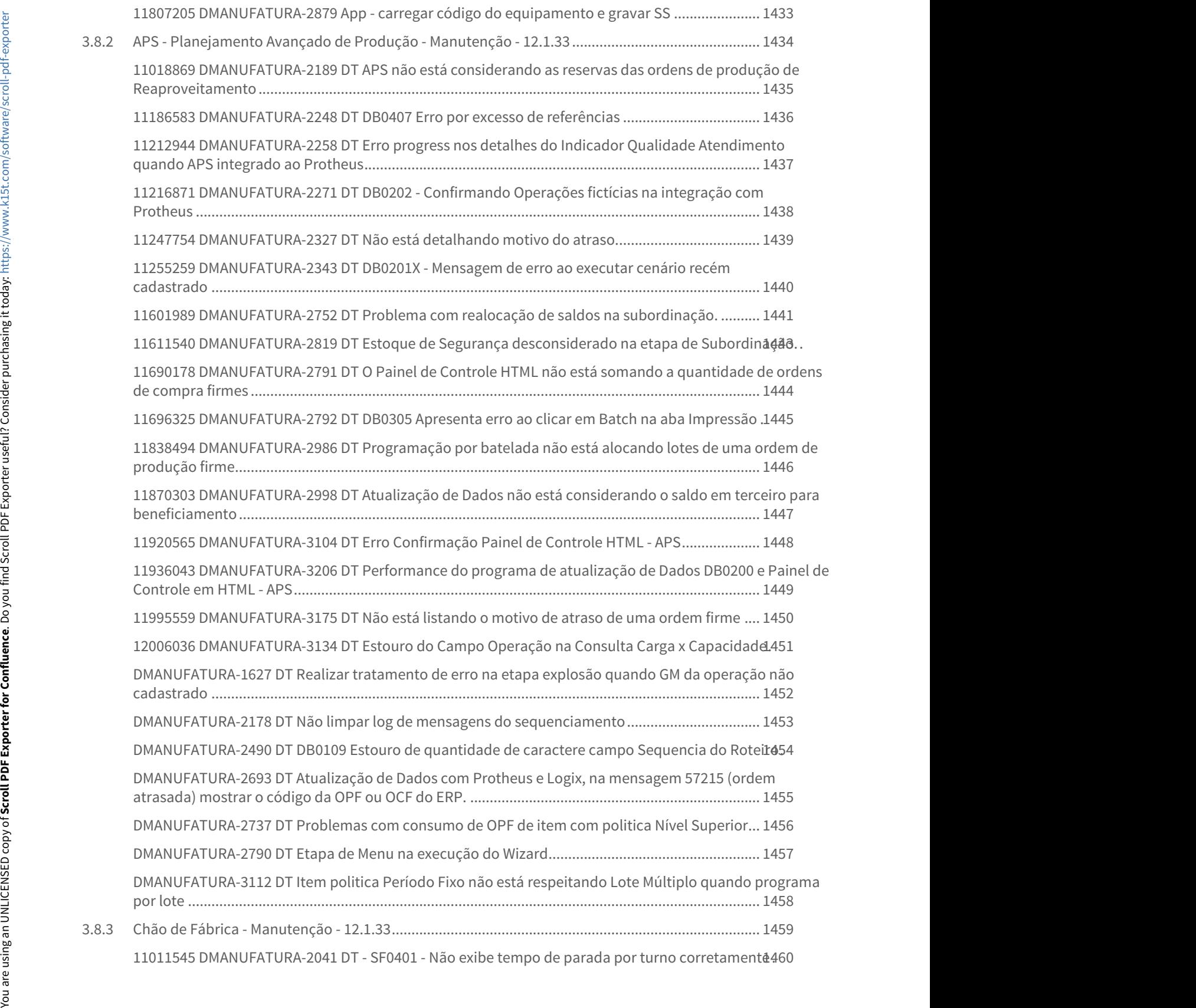
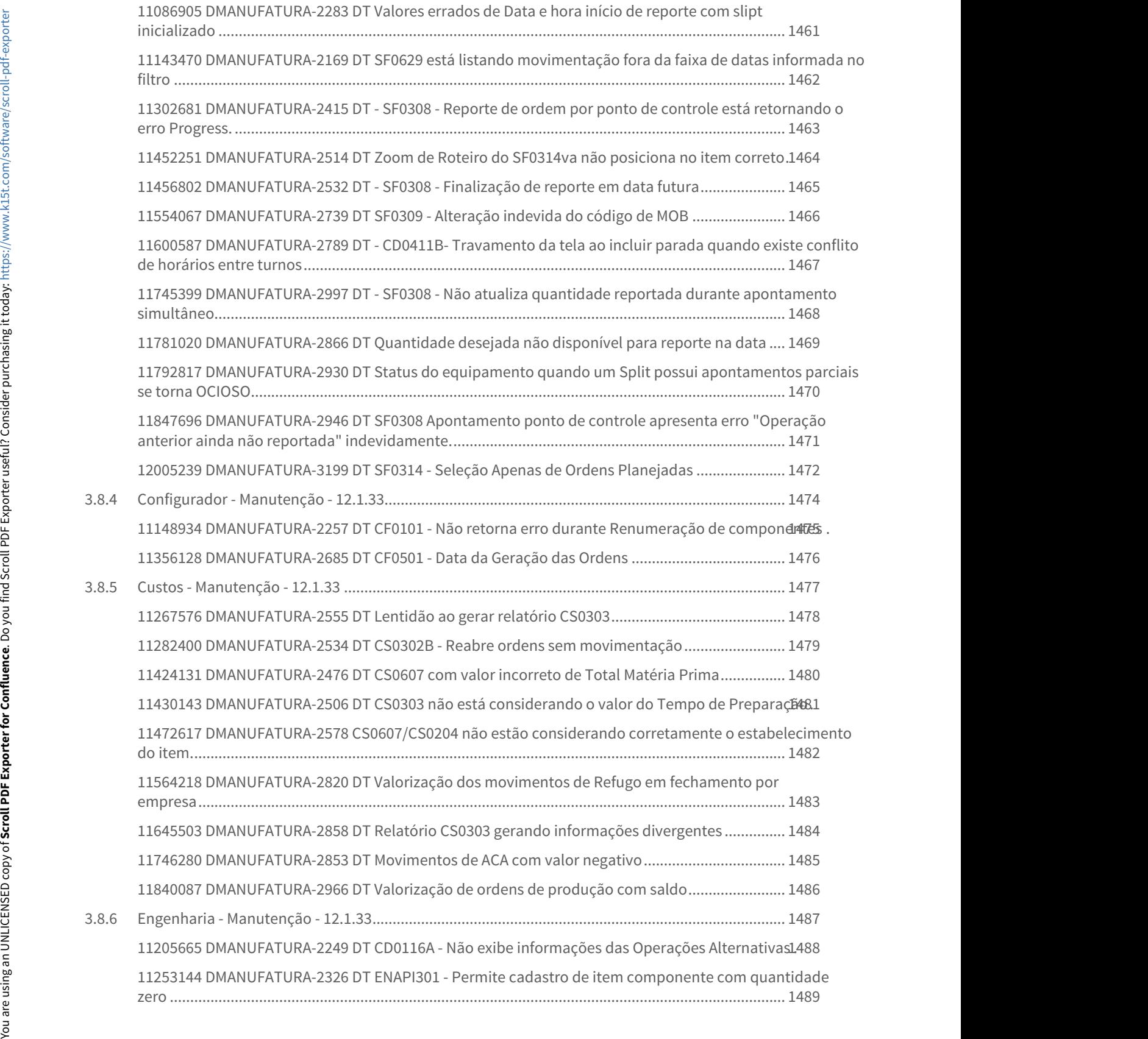

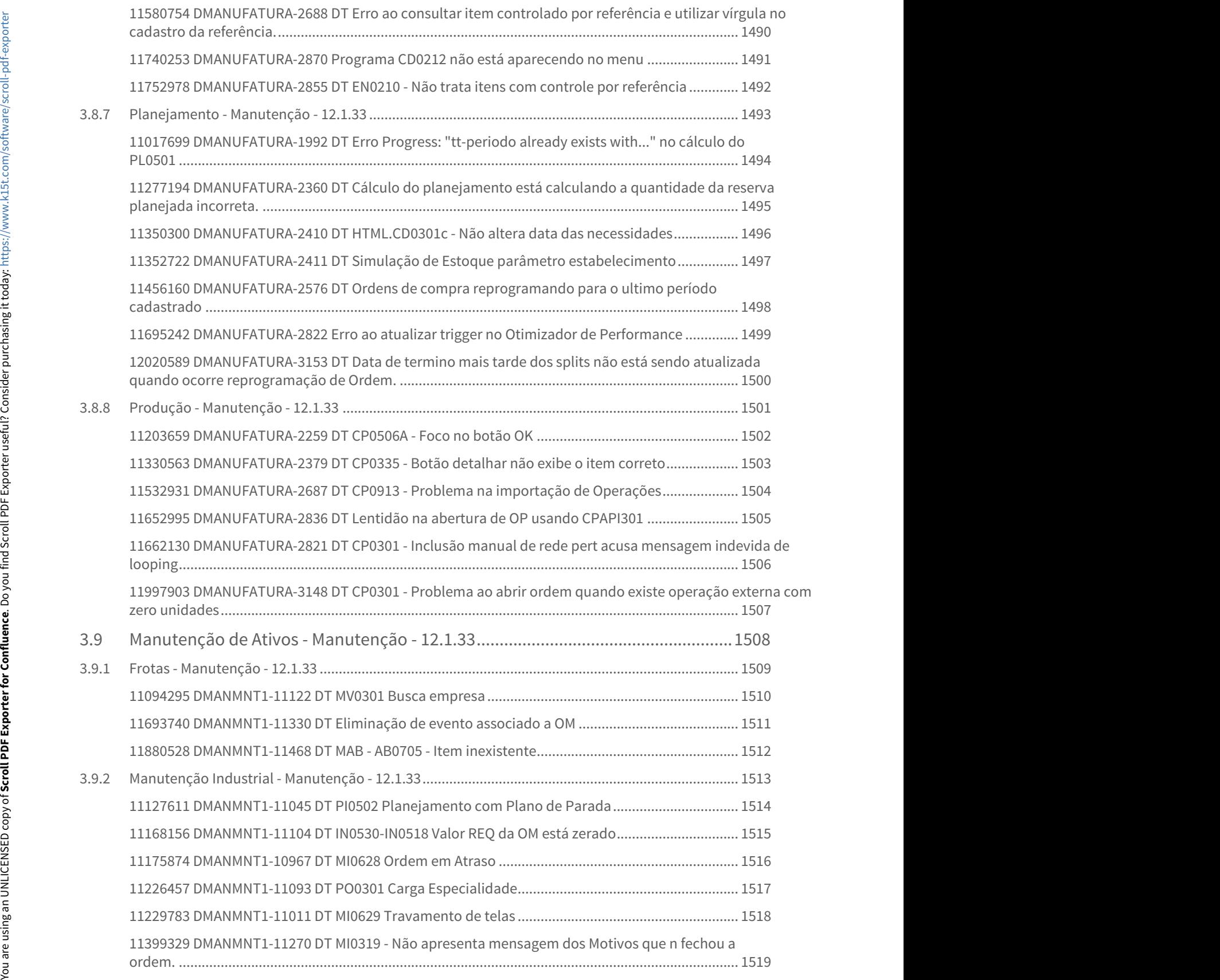

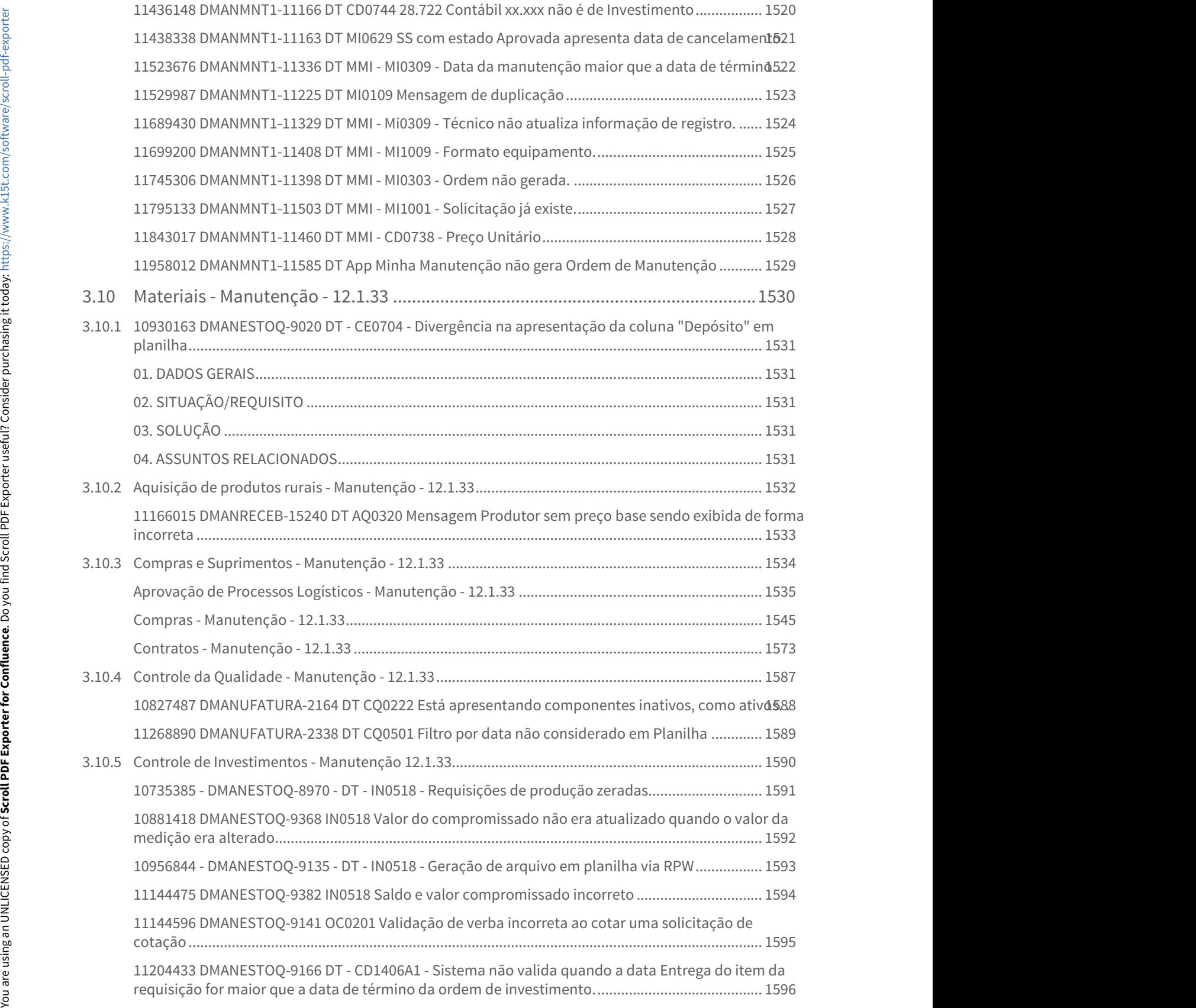

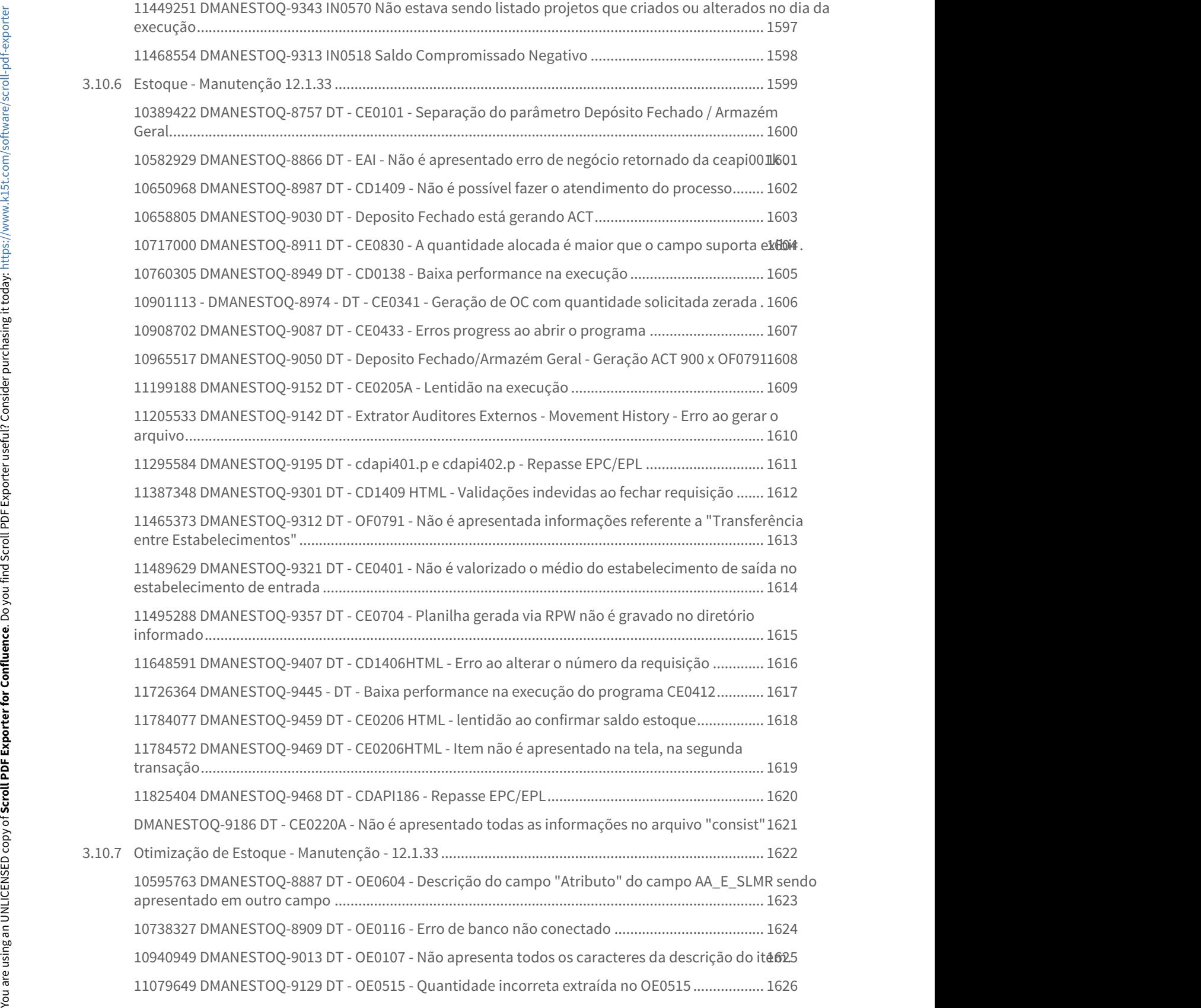

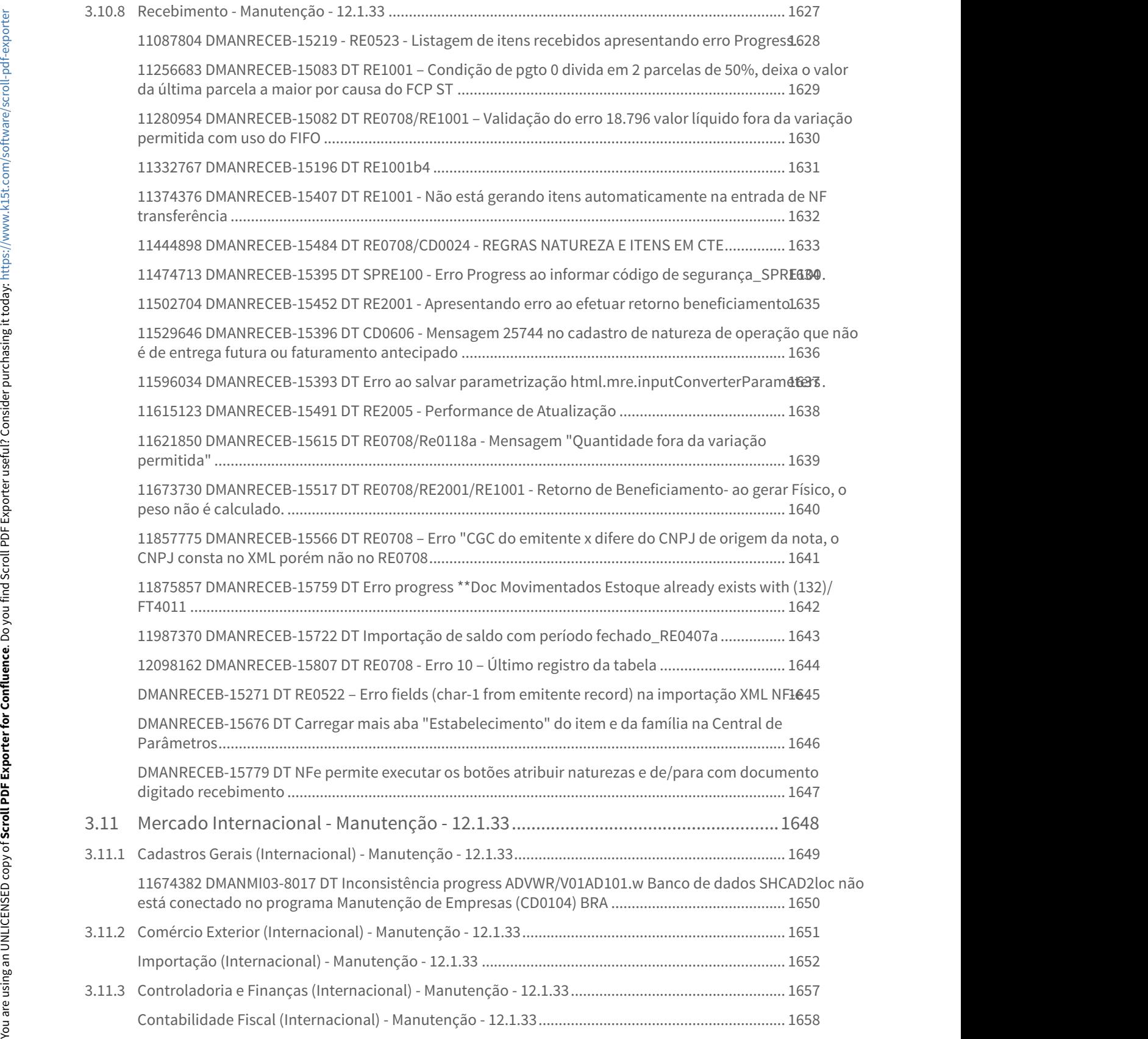

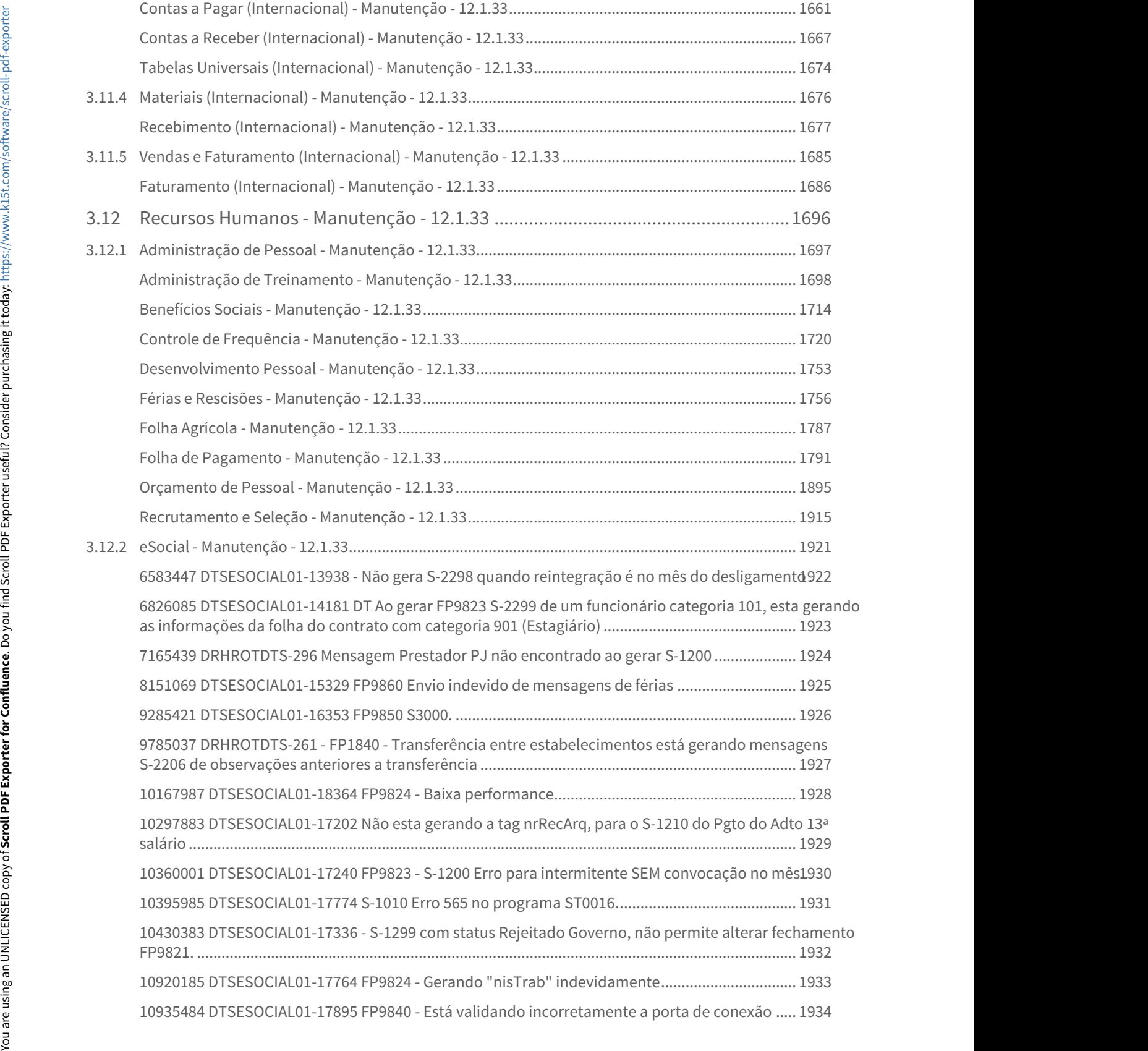

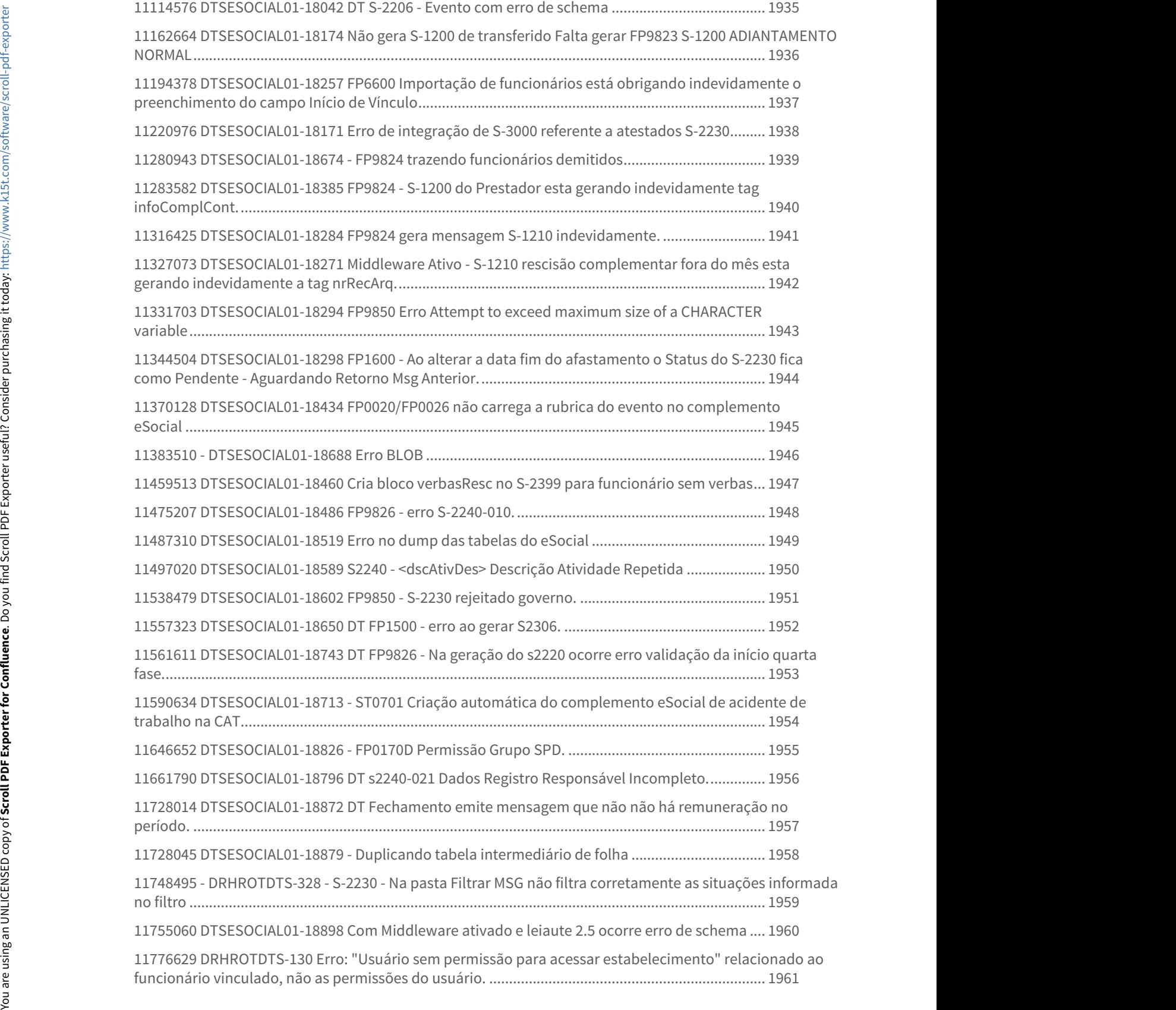

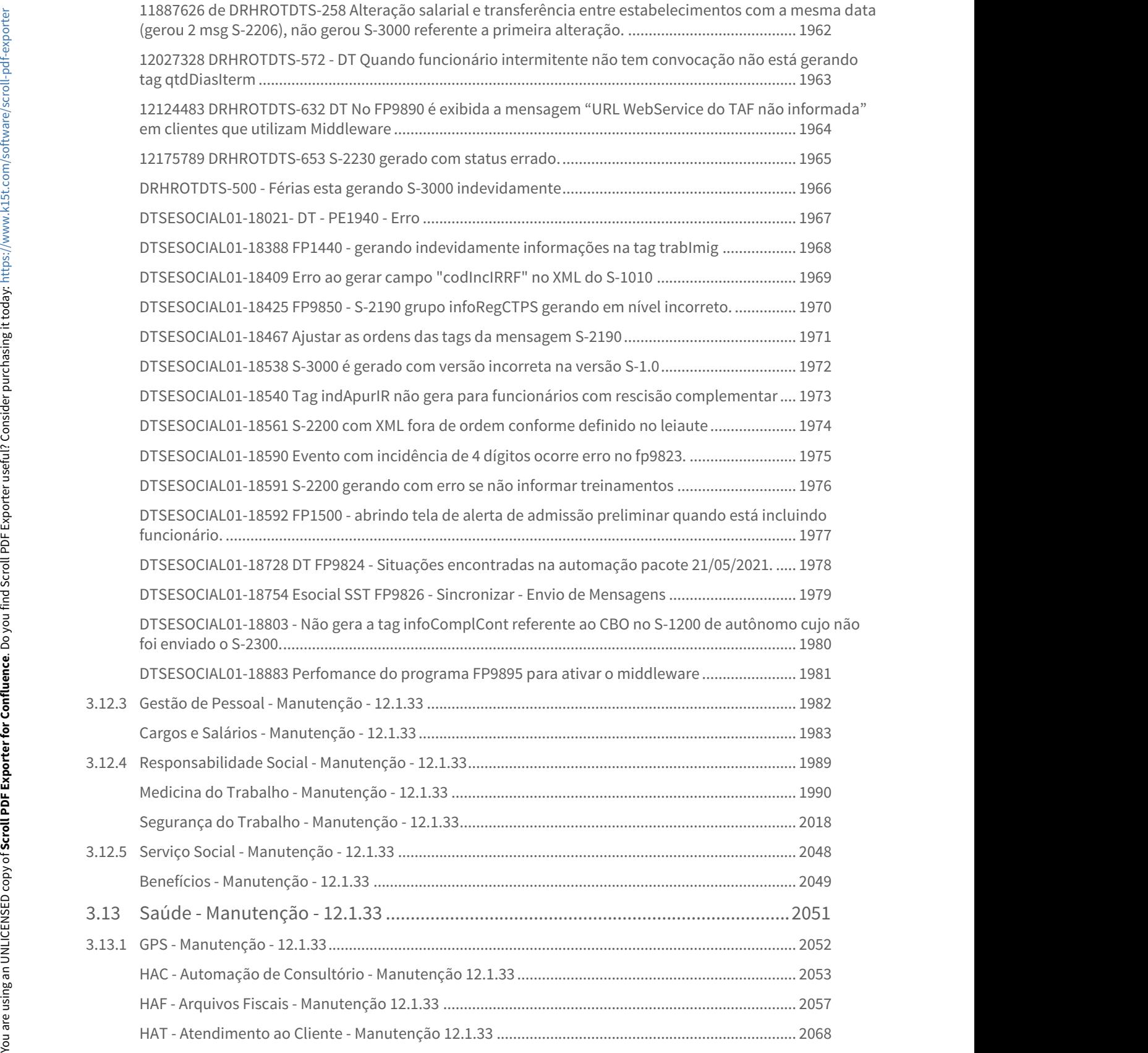

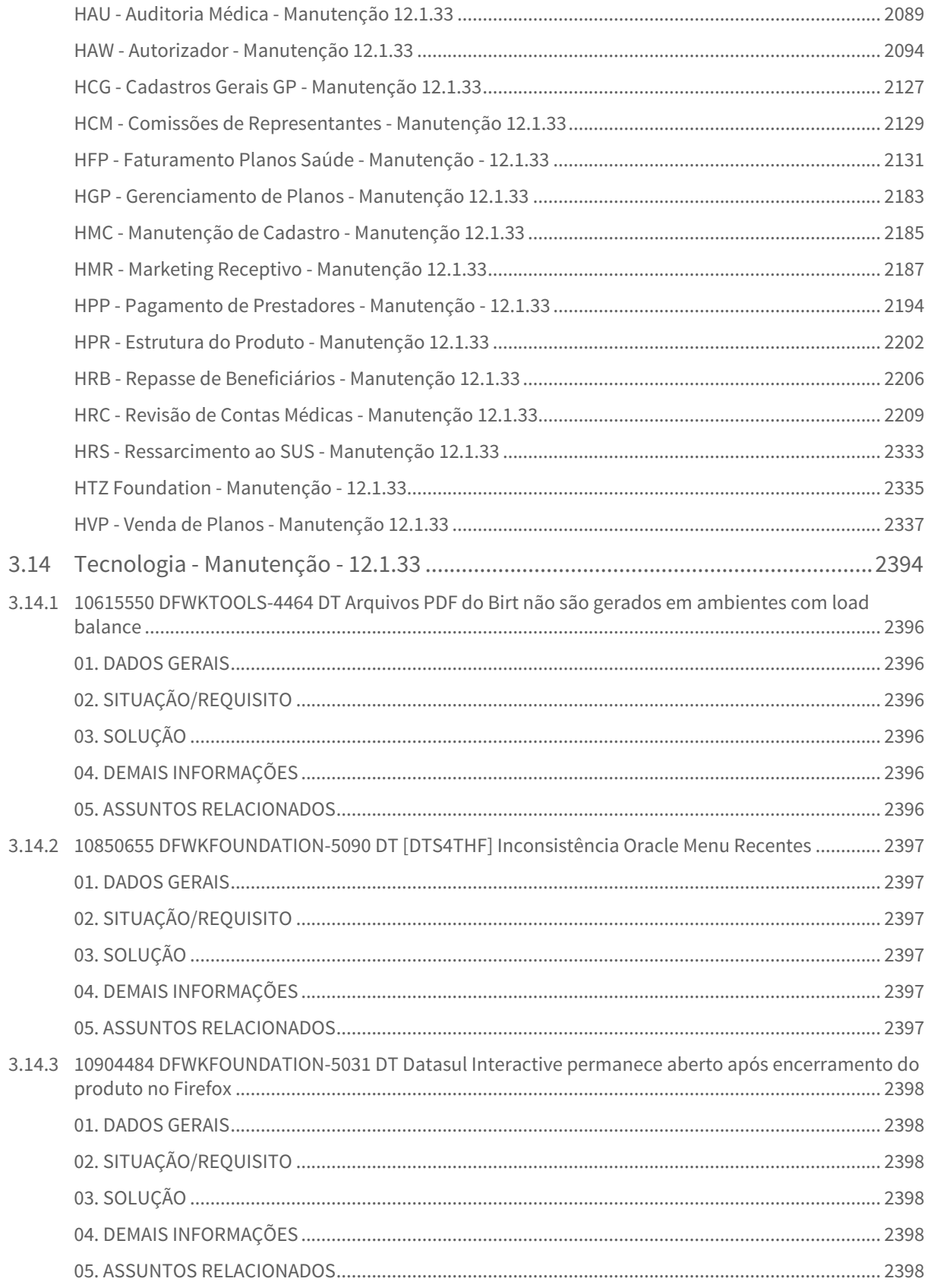

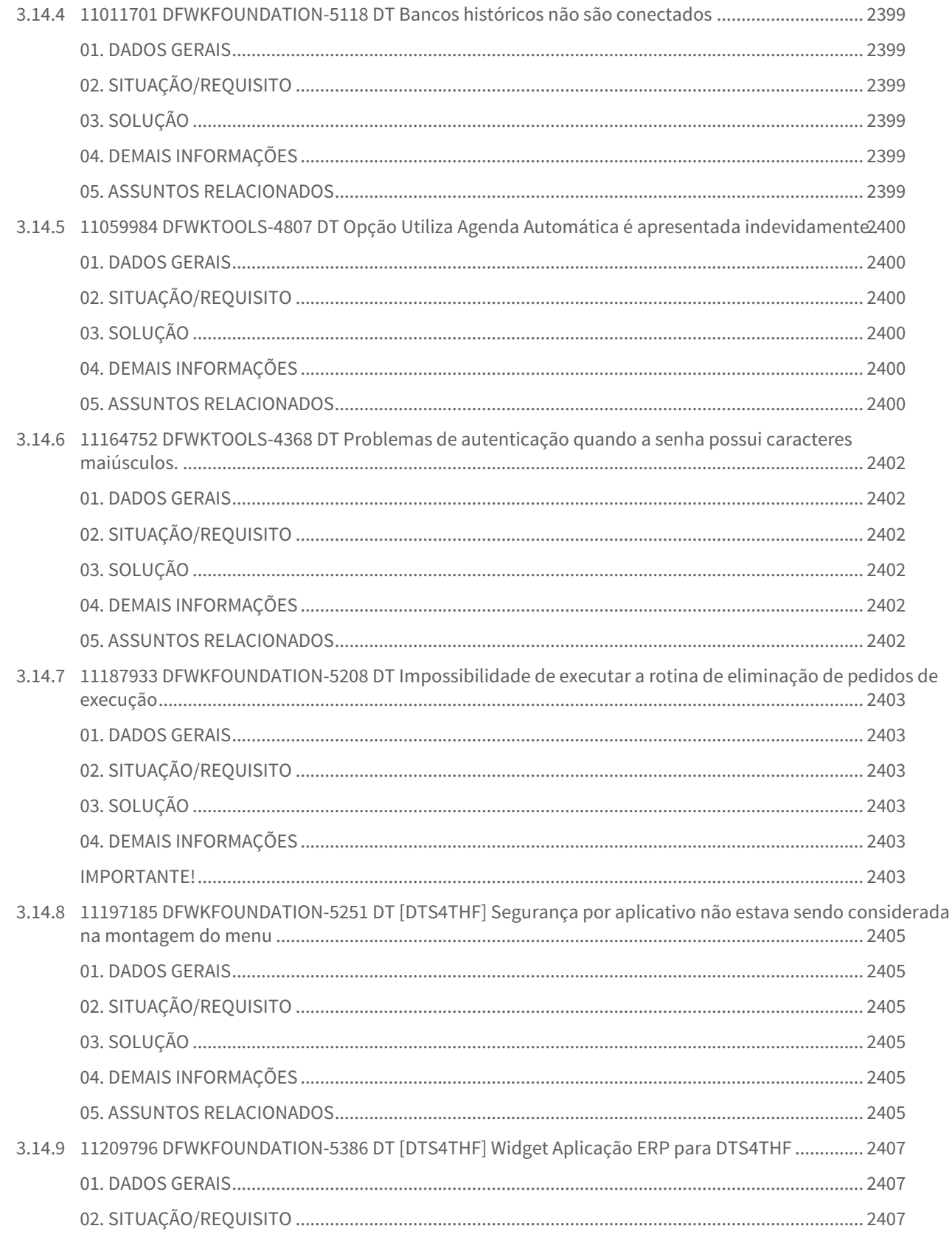

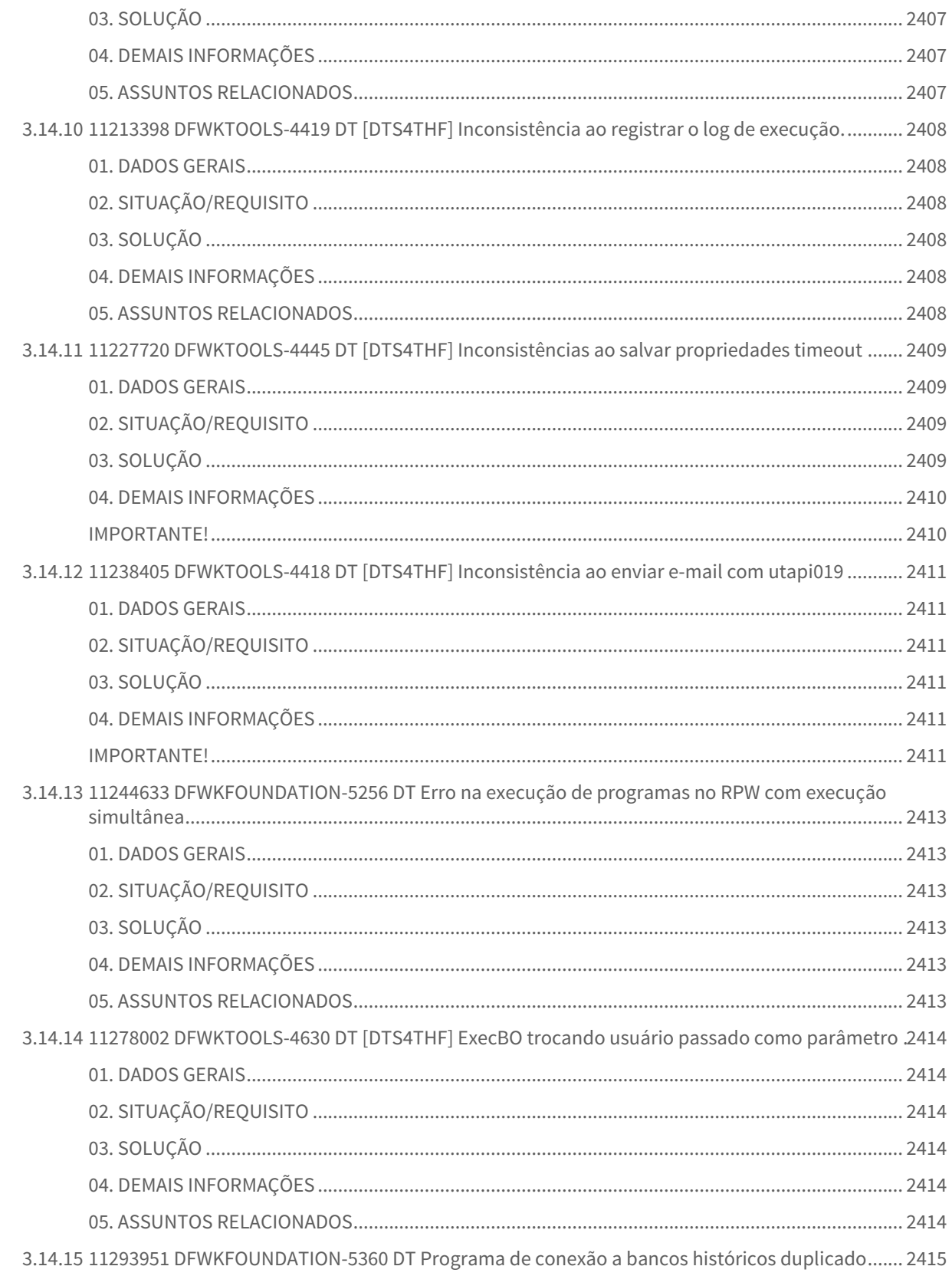

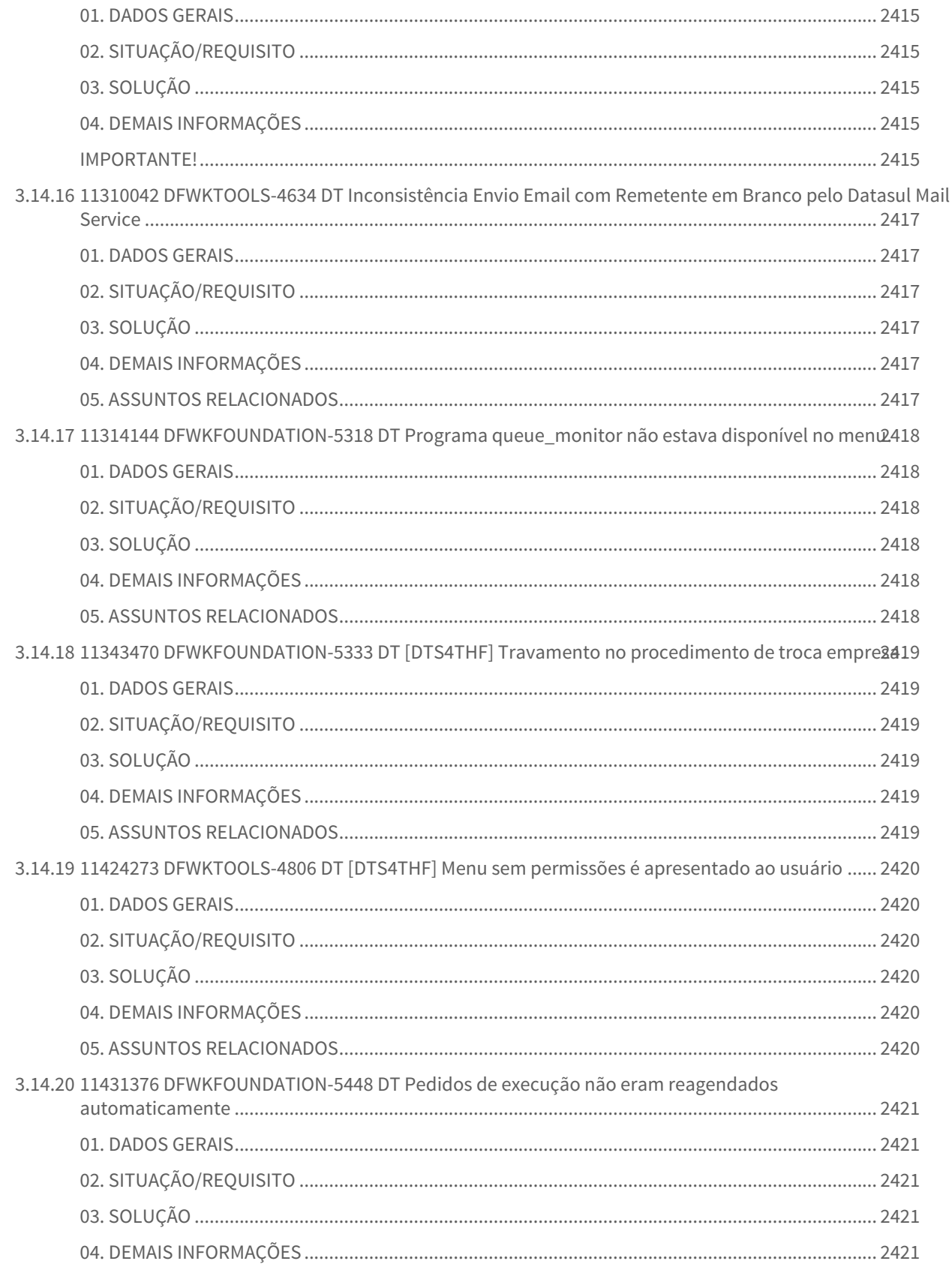

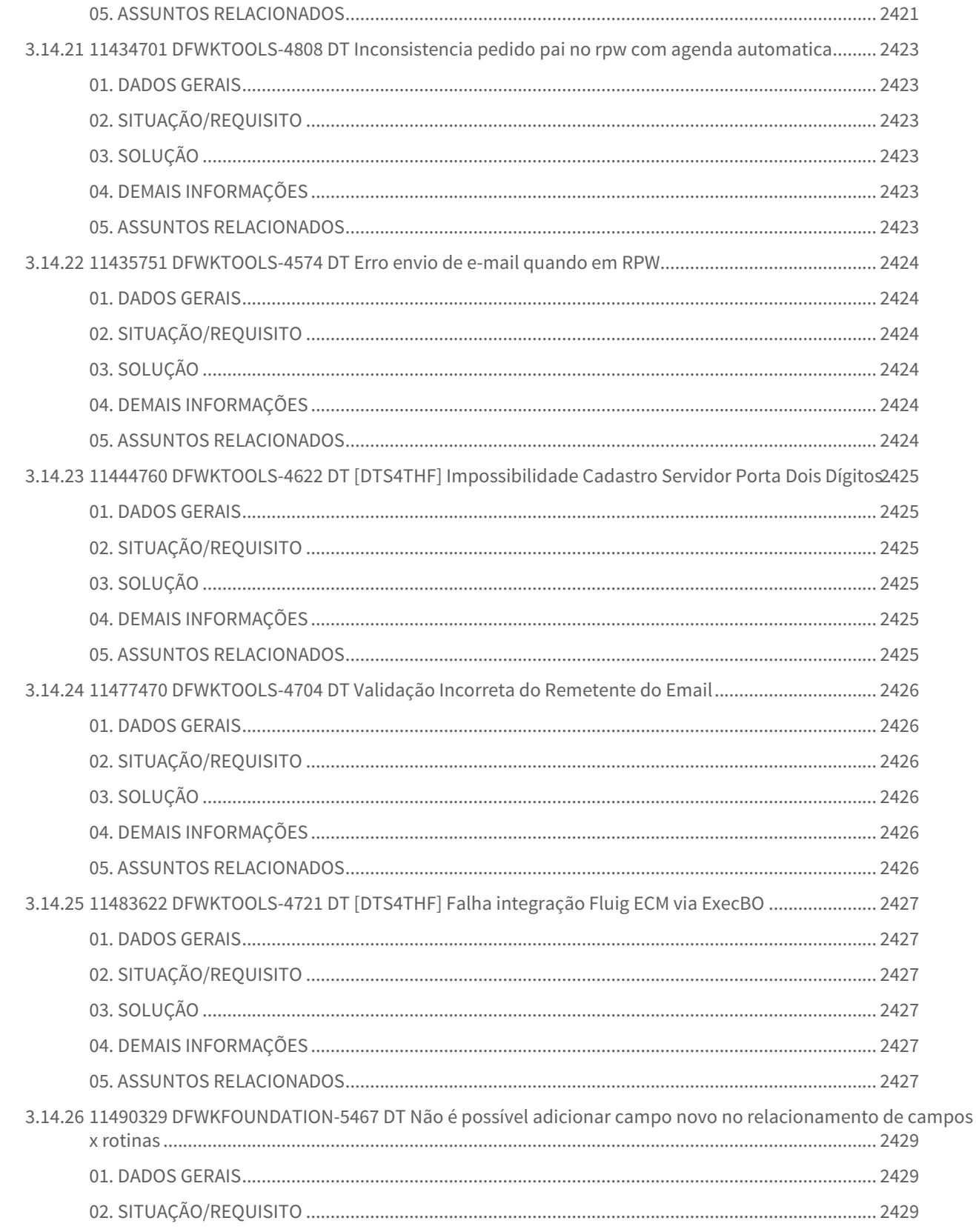

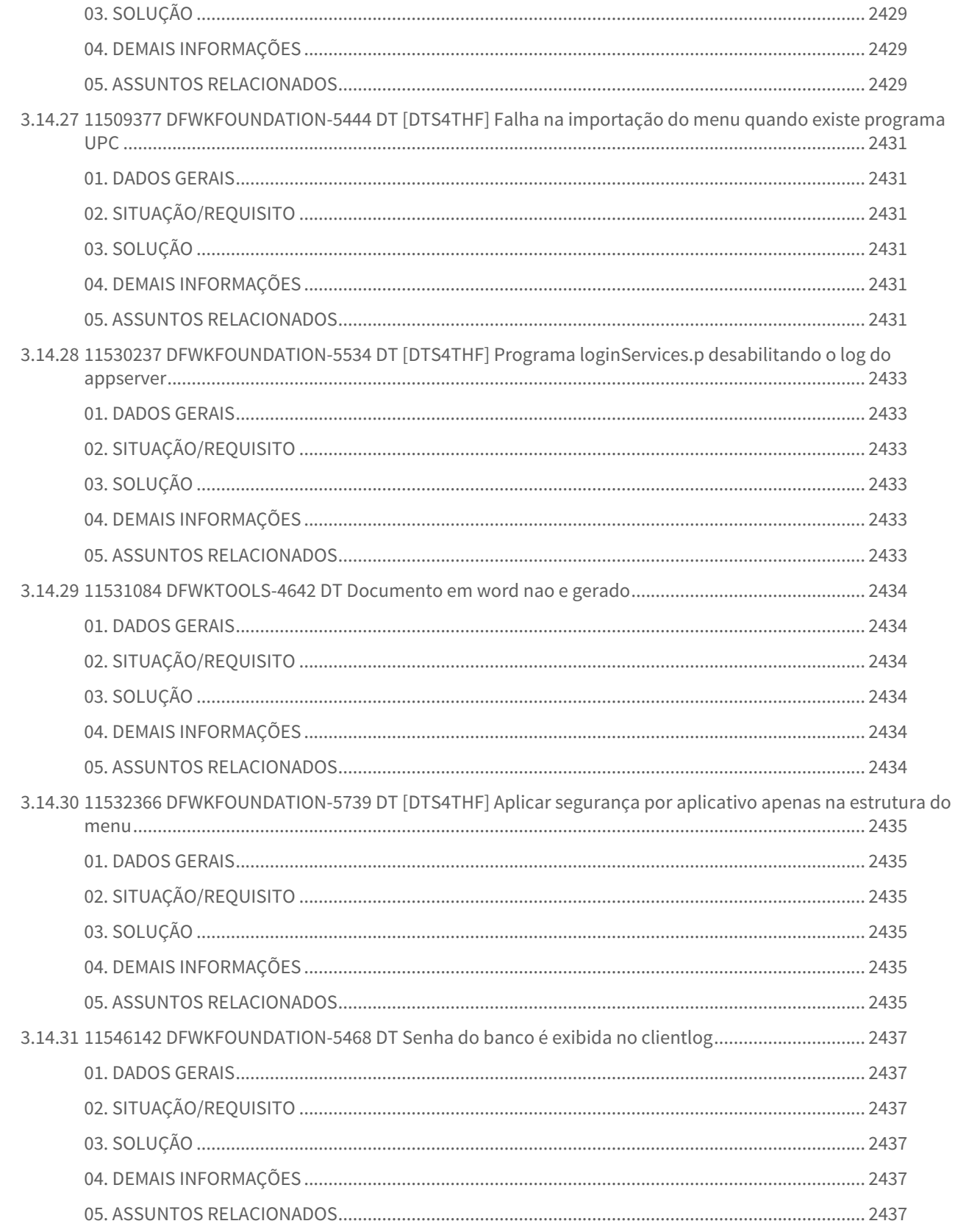

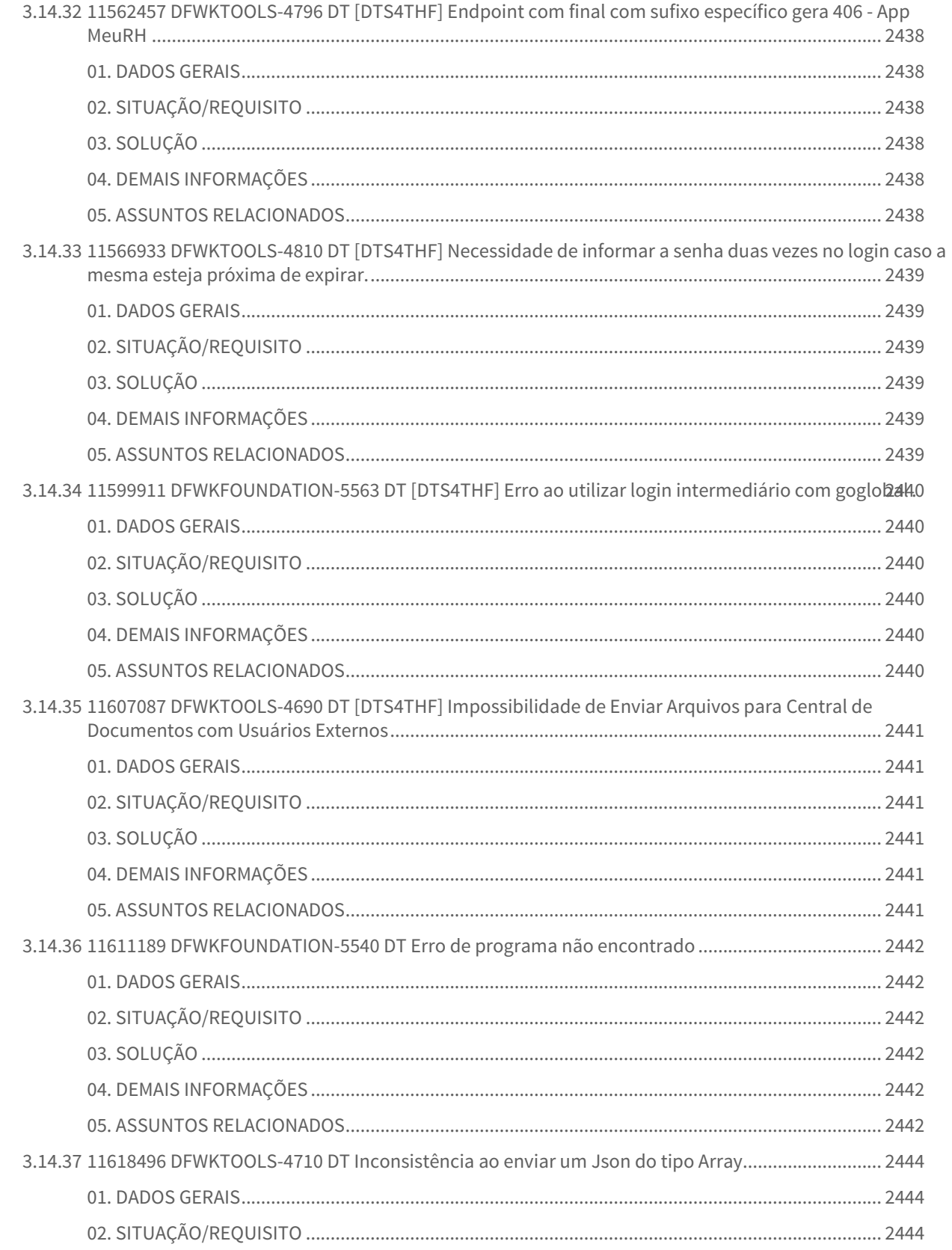

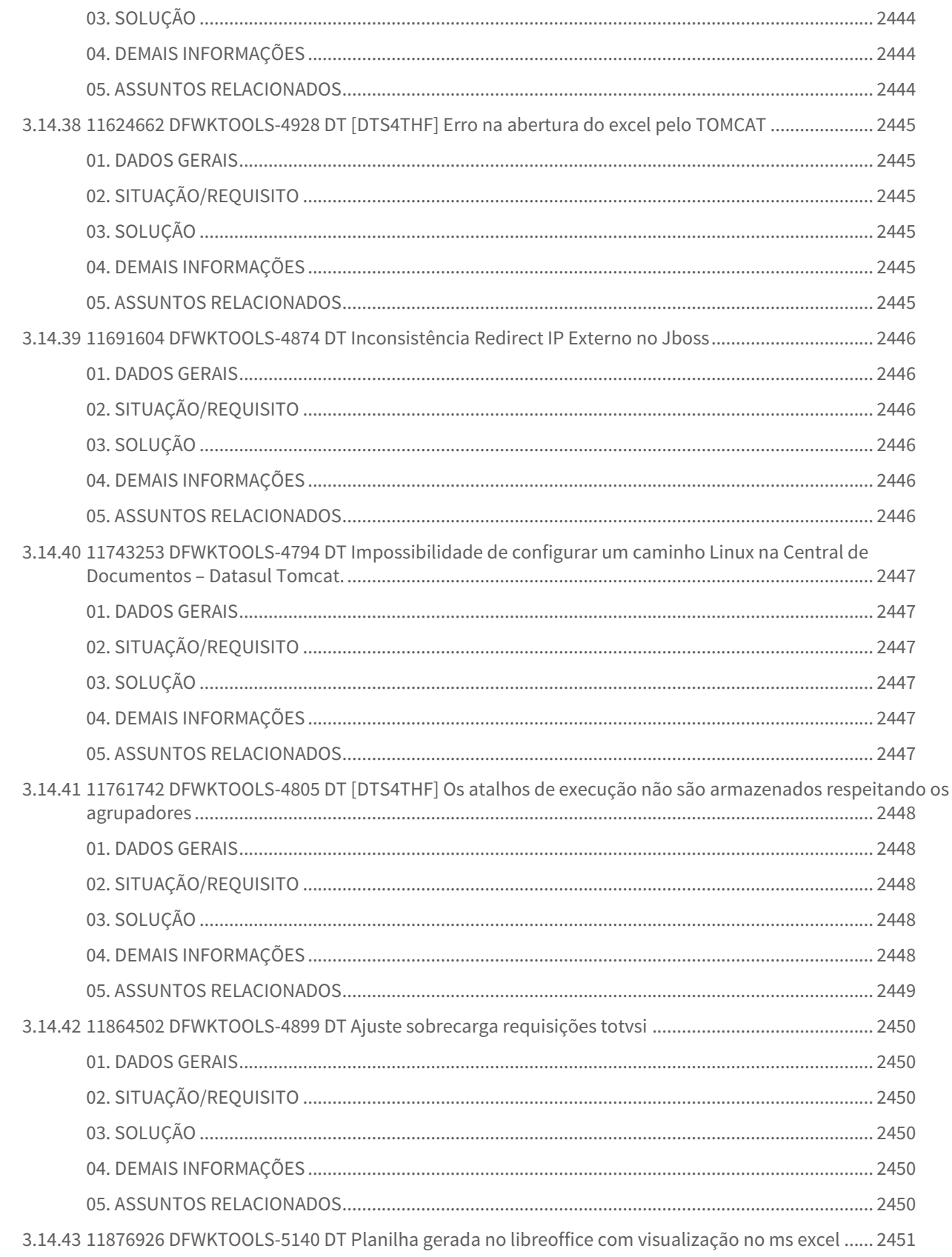

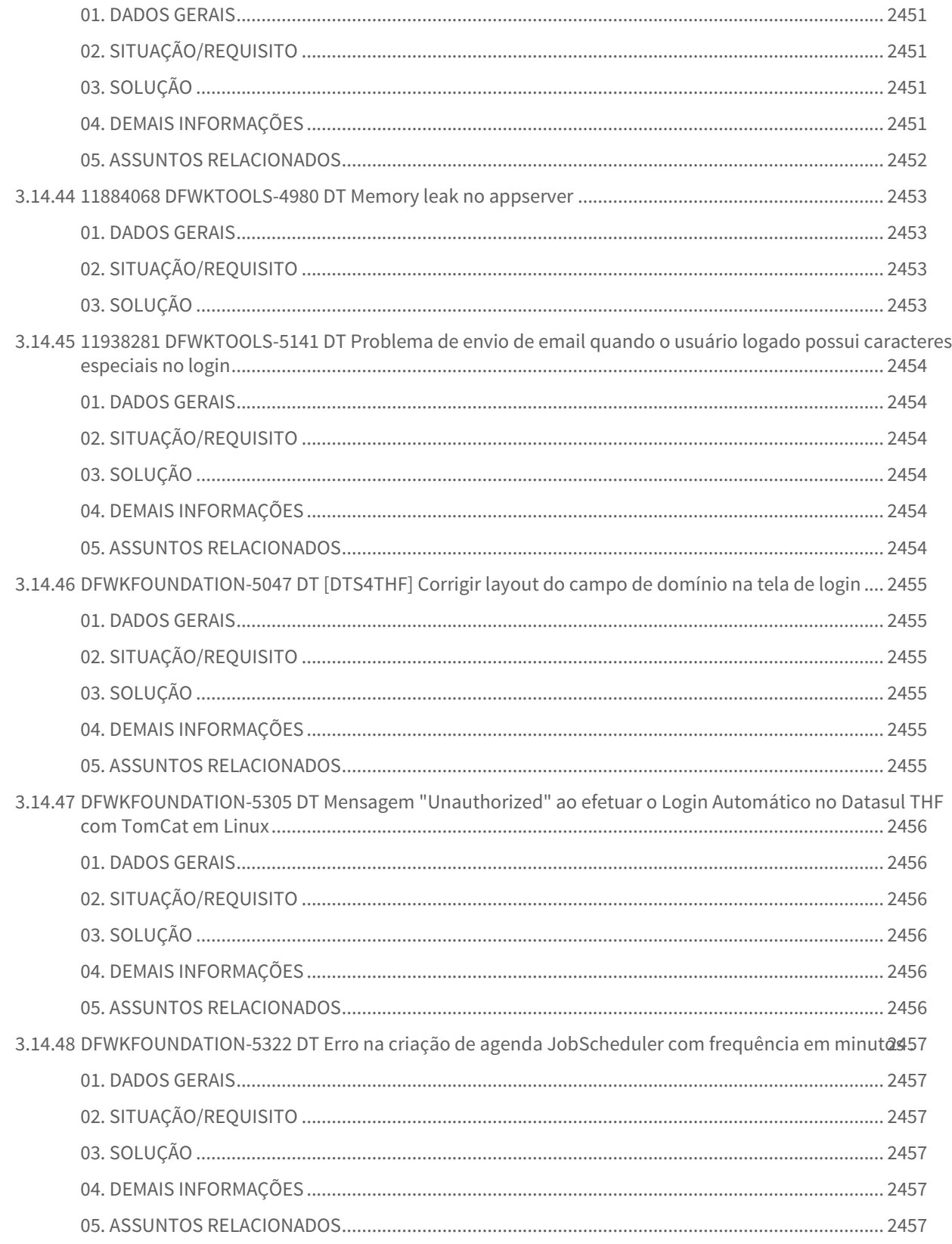

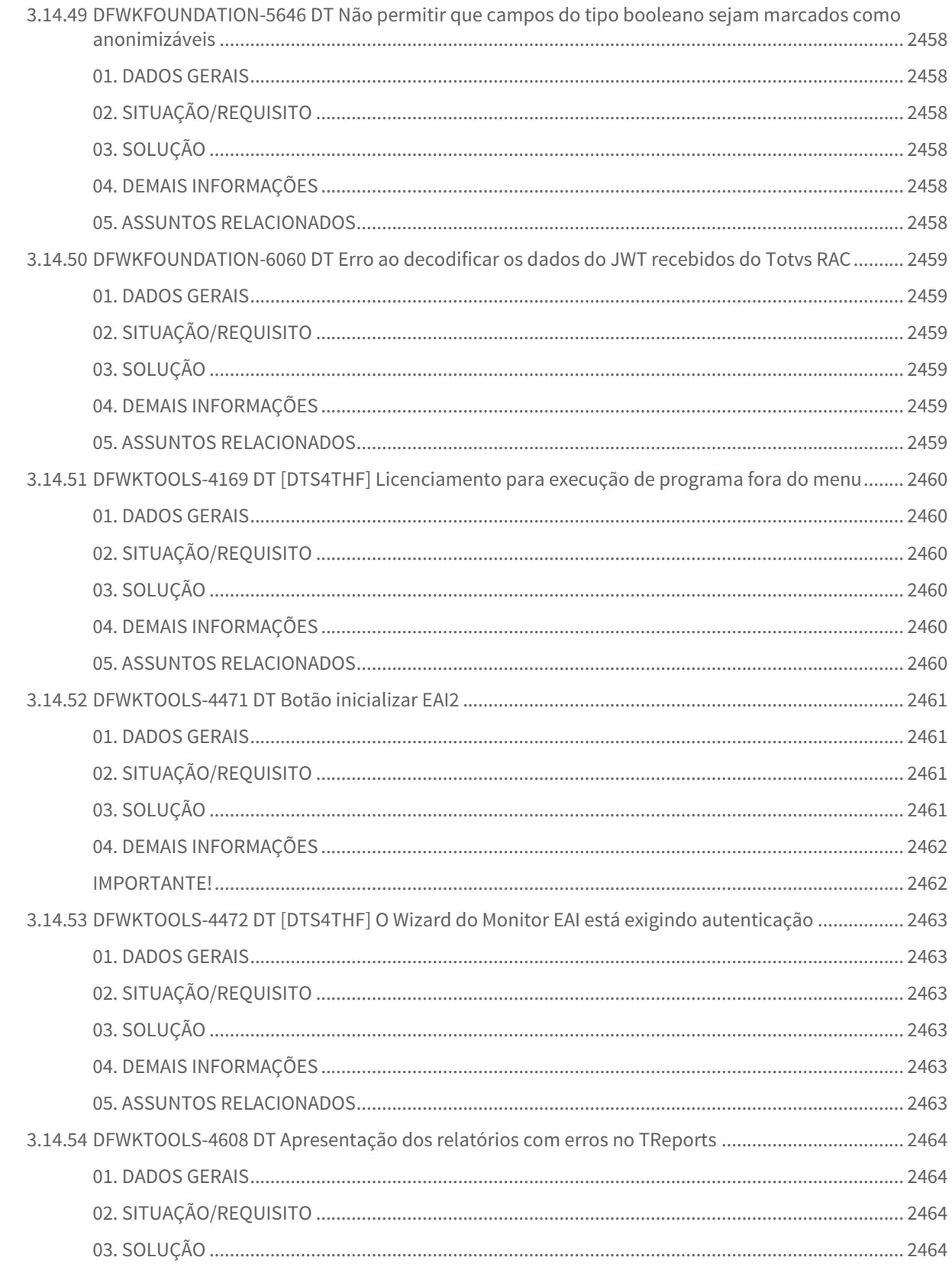

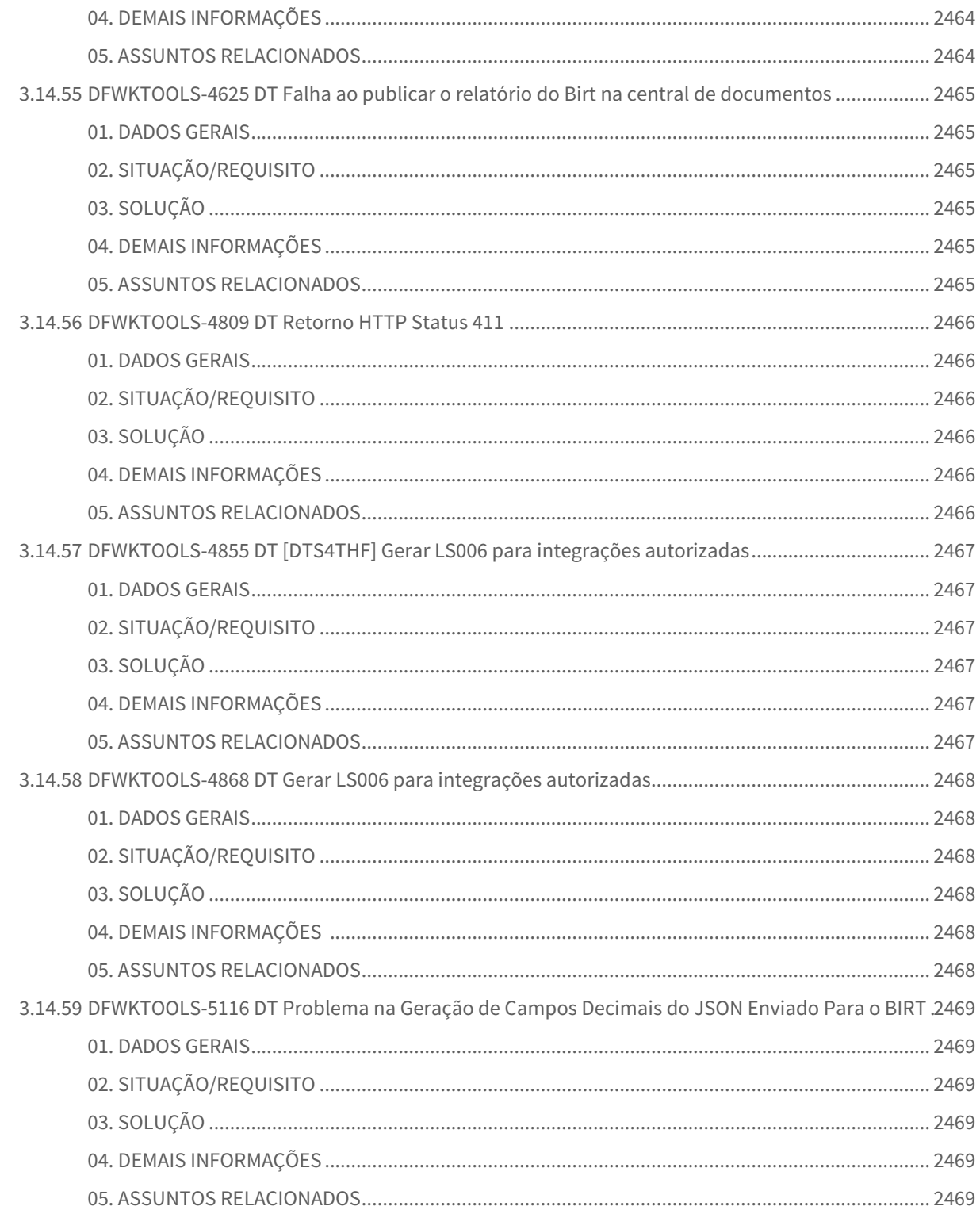

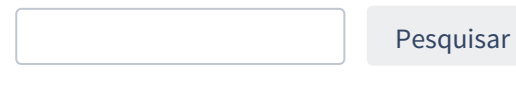

## 1 Inovação - 12.1.33

Pesquisar

# 1.1 Administração de Vendas - Inovação - 12.1.33 O Rascunho • Change de Verlags Hovação 12.1.55

**O** Rascunho

### 1.1.1 Pedidos (MPD) - Inovação - 12.1.33

#### DMANADVEN-10380 - PDP - Ajustar labels CIASHOP

#### **01. DADOS GERAIS**

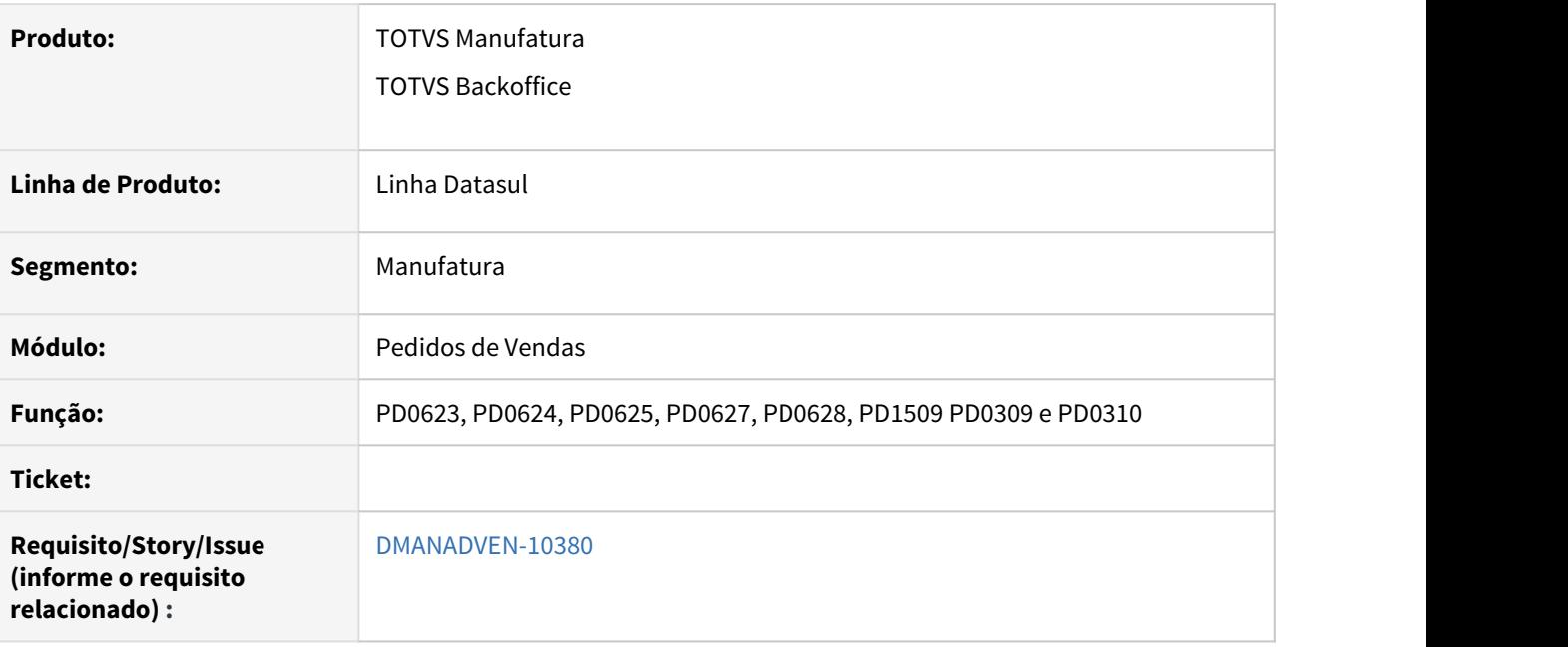

#### **02. SITUAÇÃO/REQUISITO**

Programas eram apresentados com a nomenclatura de Ciashop e com a inovação da VTEX será alterado

#### **03. SOLUÇÃO**

Foi corrigido o label dos programas que utilizavam o nome Ciashop para E-Commerce.

CD0101 – Mudança do label do Ciashop para E-Commerce, será incluindo o E-Commerce (Adapter) que será a integração entre os produtos DATASUL X Ciashop, já o E-Commerce será usado na integração entre DATASUL X VTEX.

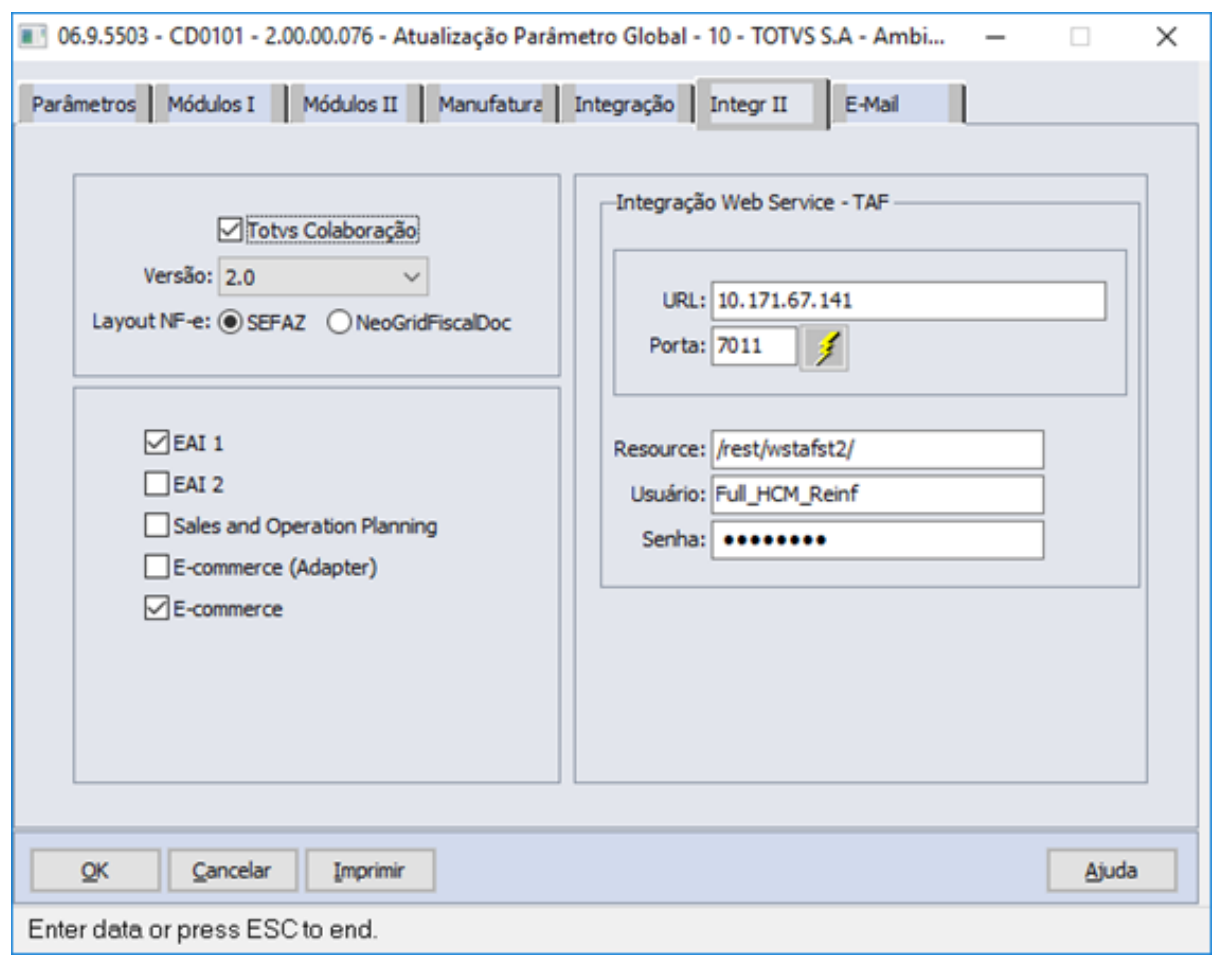

No programa CD0101 com os botões da integração desmarcado os programas da integração devem apresentar a mensagem "28474 - Verifique os Parâmetros do módulo E-commerce, Parâmetro - não está informado". São os programa PD0623, PD0624, PD0625, PD0627, PD0628, PD0309 e PD0310.

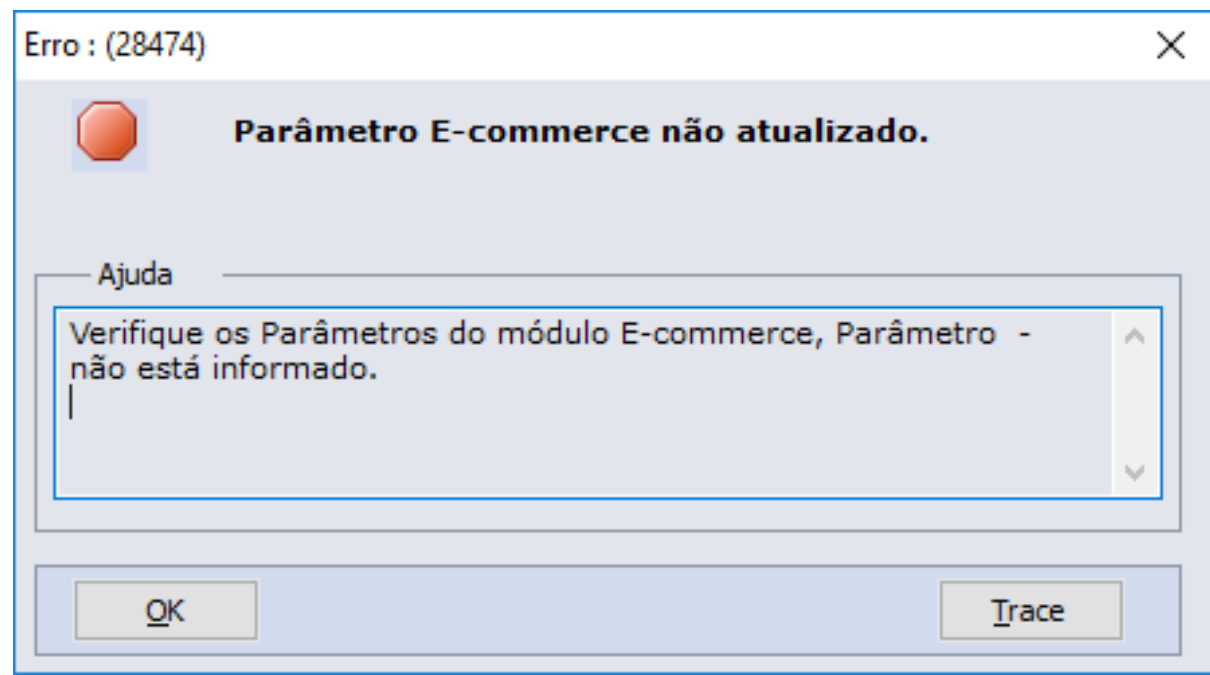

No programa CD0101 com o botão "E-Commerce" marcado os programas de integração devem ser apresentados com a nova nomenclatura, PD0623, PD0627, PD0628, PD0309 e PD0310.

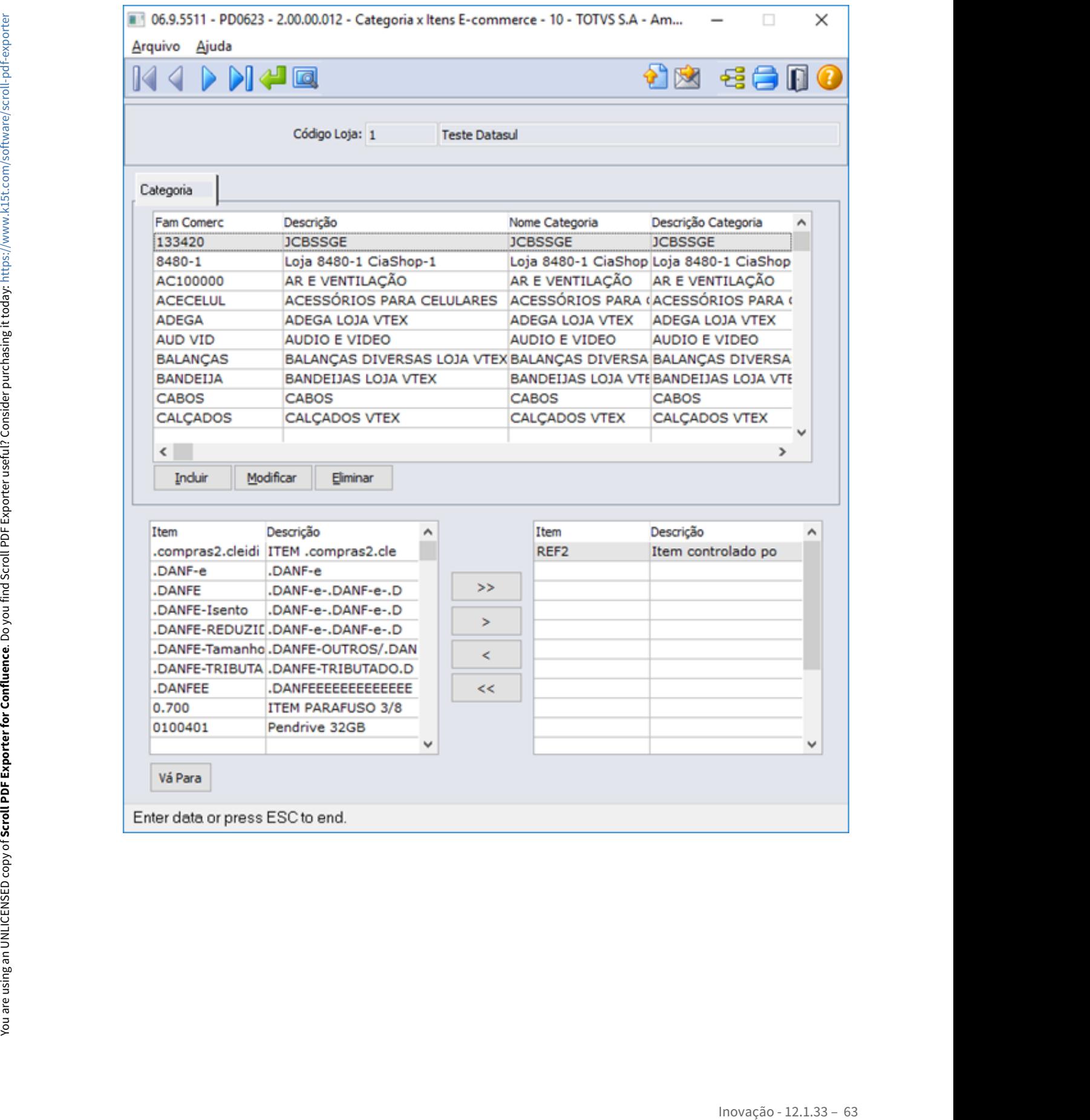

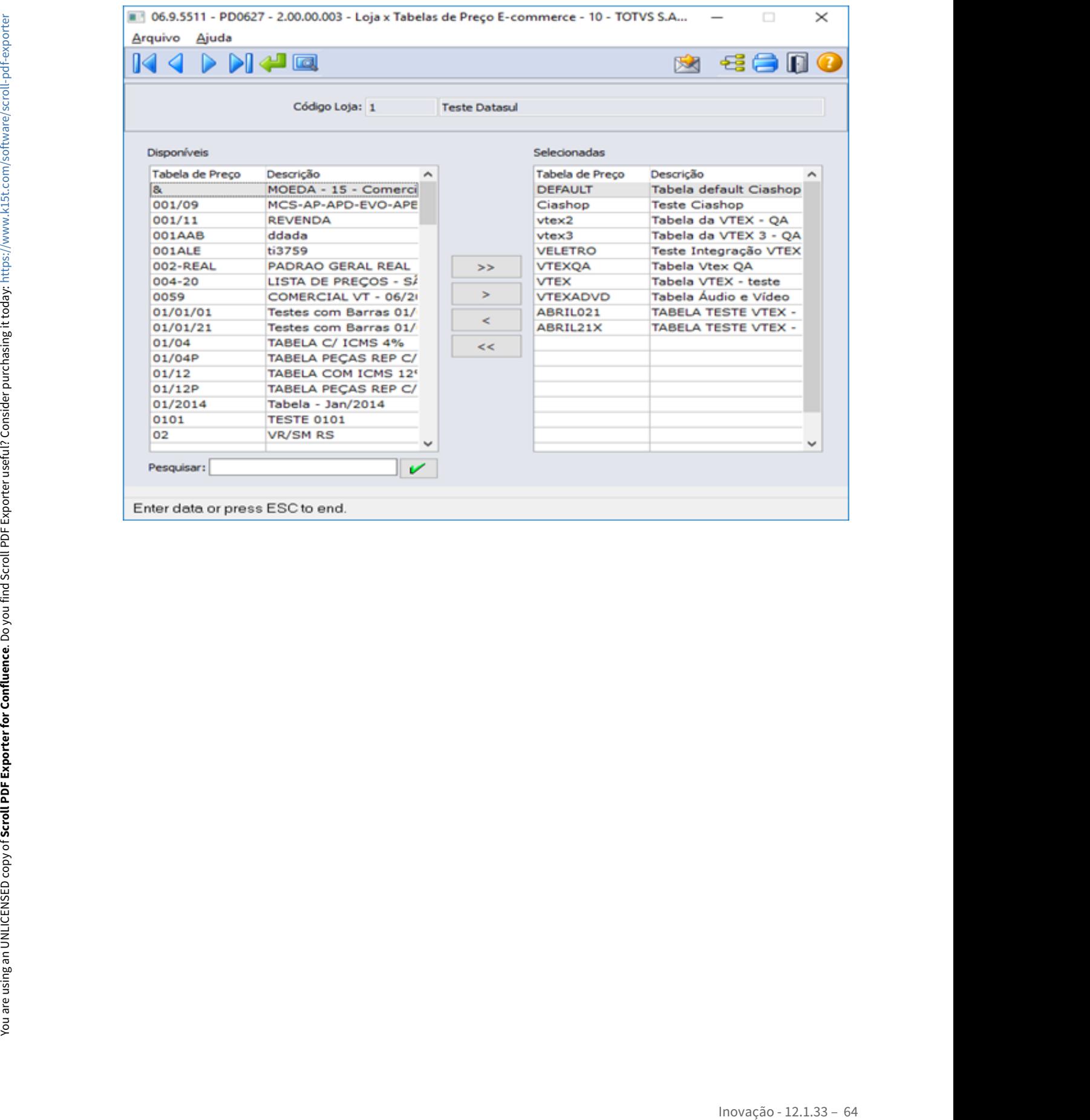

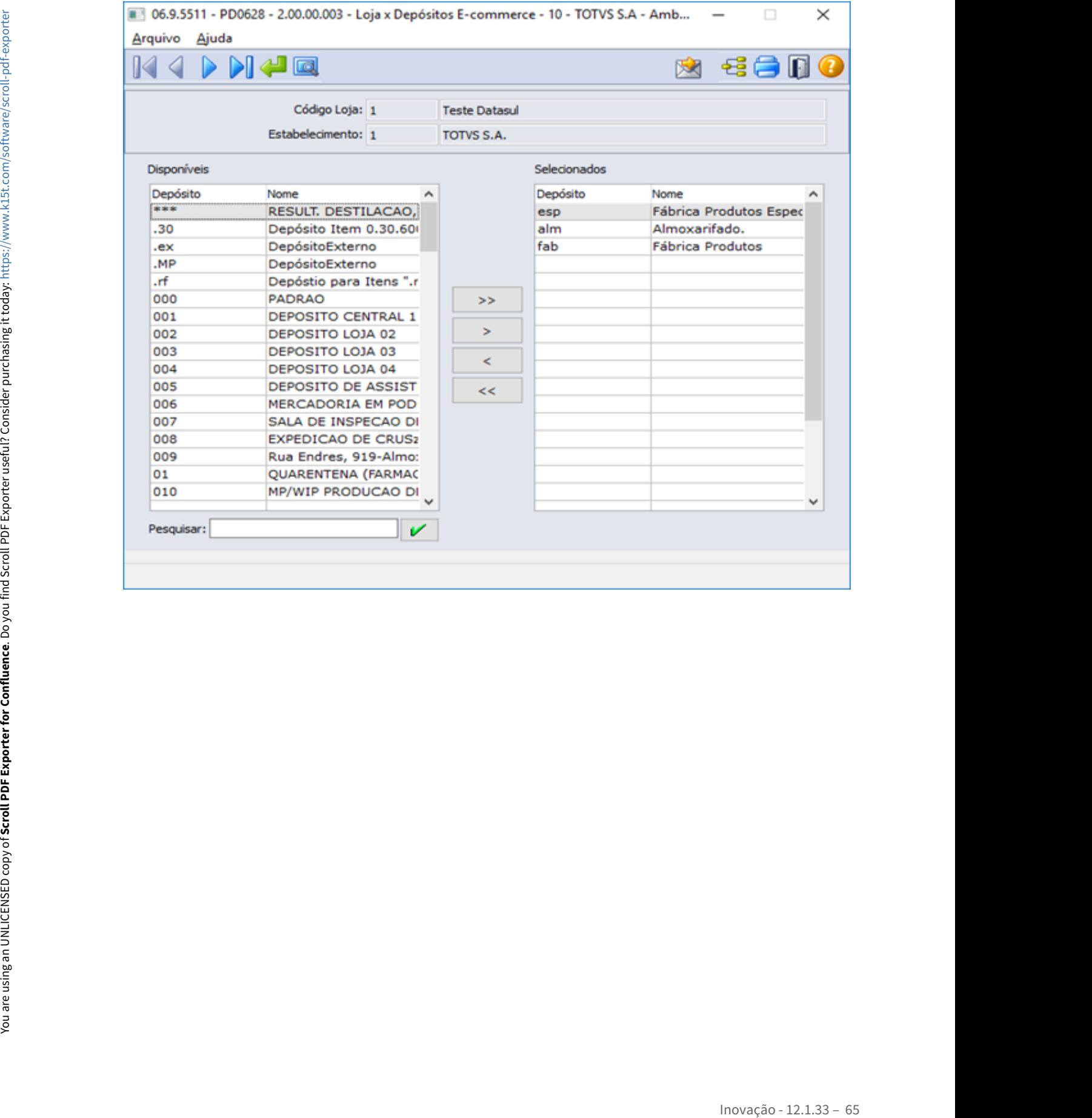

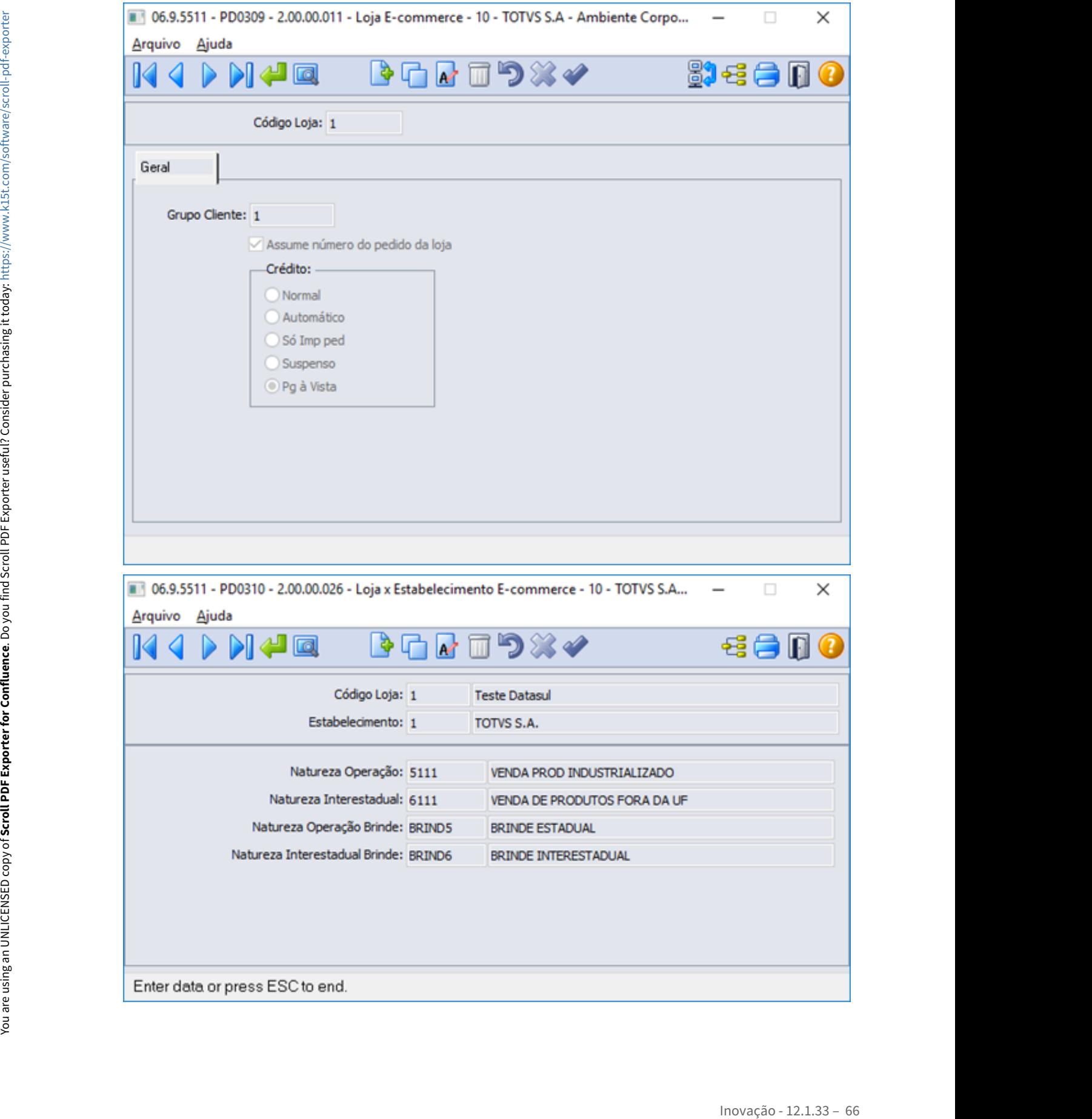

No programa CD0101 com o botão "E-Commerce" marcado para os programas PD0623 e PD0624 é apresentado a mensagem "28474 - Verifique os Parâmetros do módulo E-commerce, Parâmetro - não está informado".

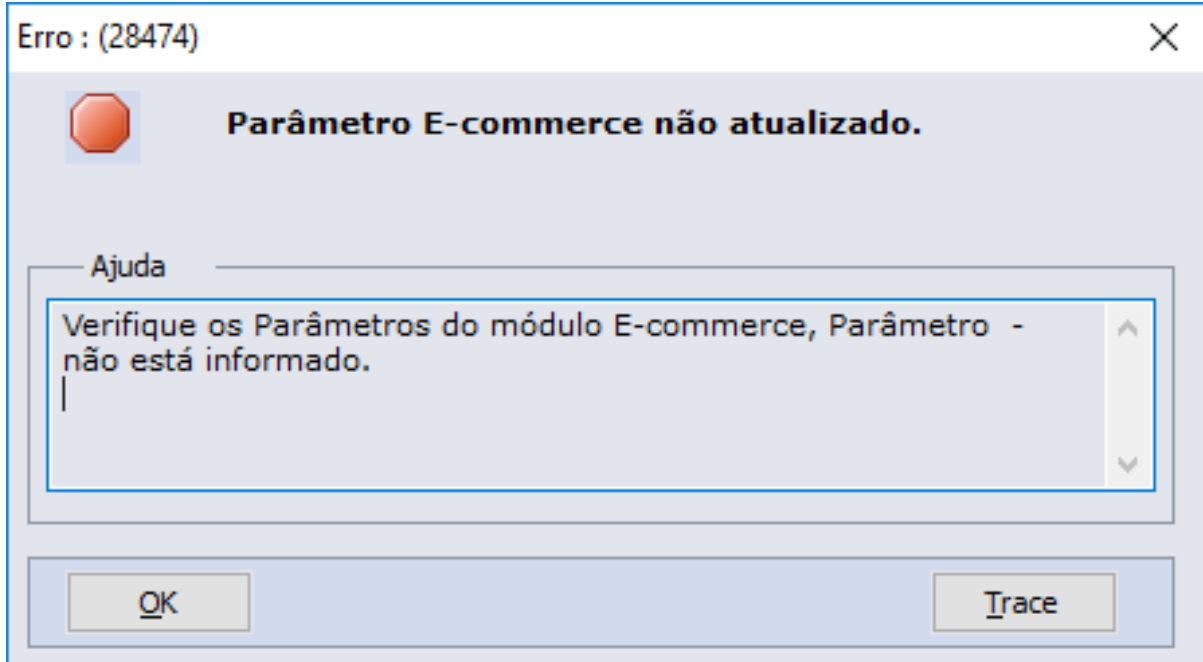

No programa CD0101 com o botão "E-Commerce (Adapter)" marcado os programas de integração devem ser apresentados com a nova nomenclatura, PD0624 e PD0625.

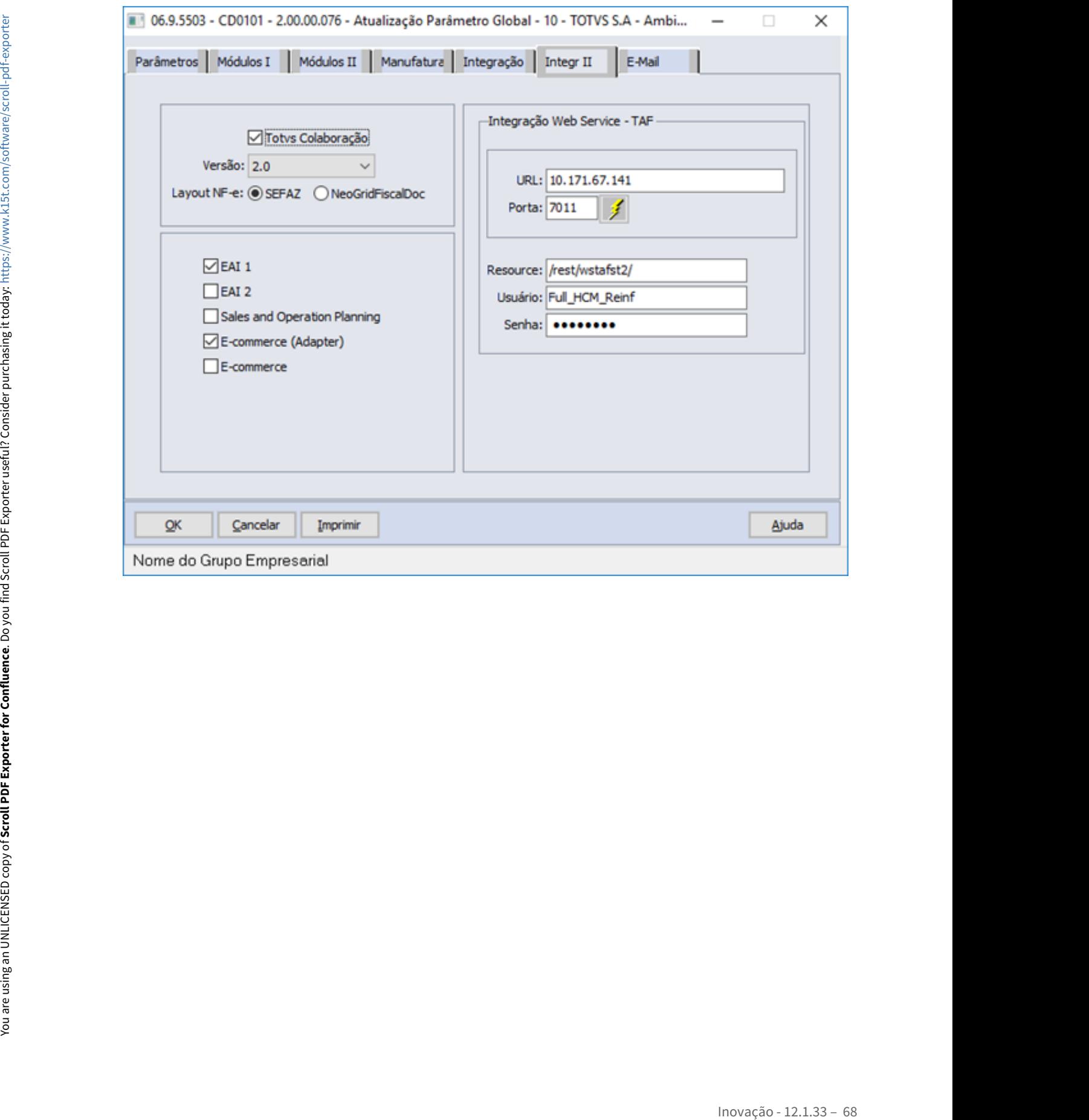

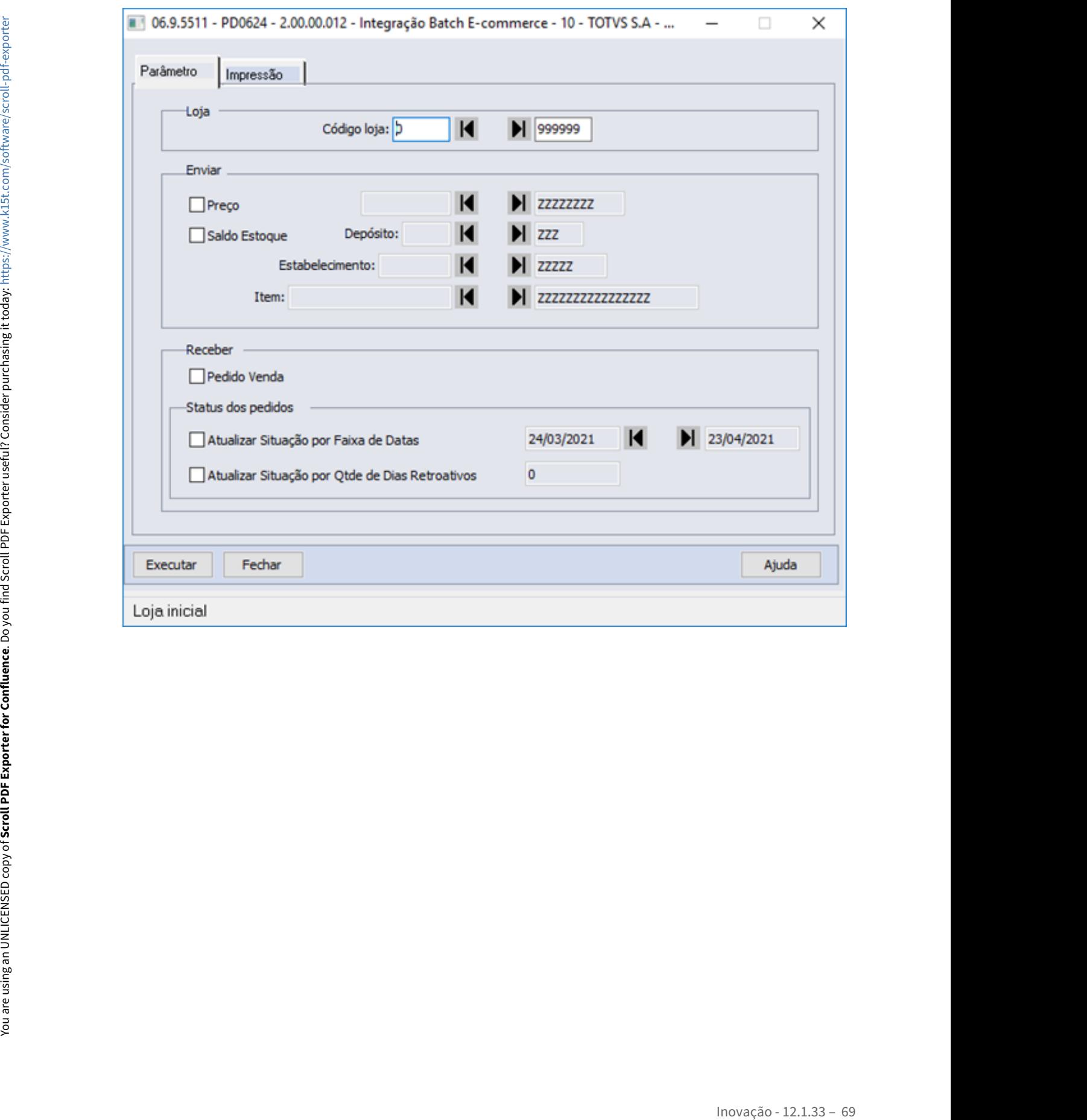

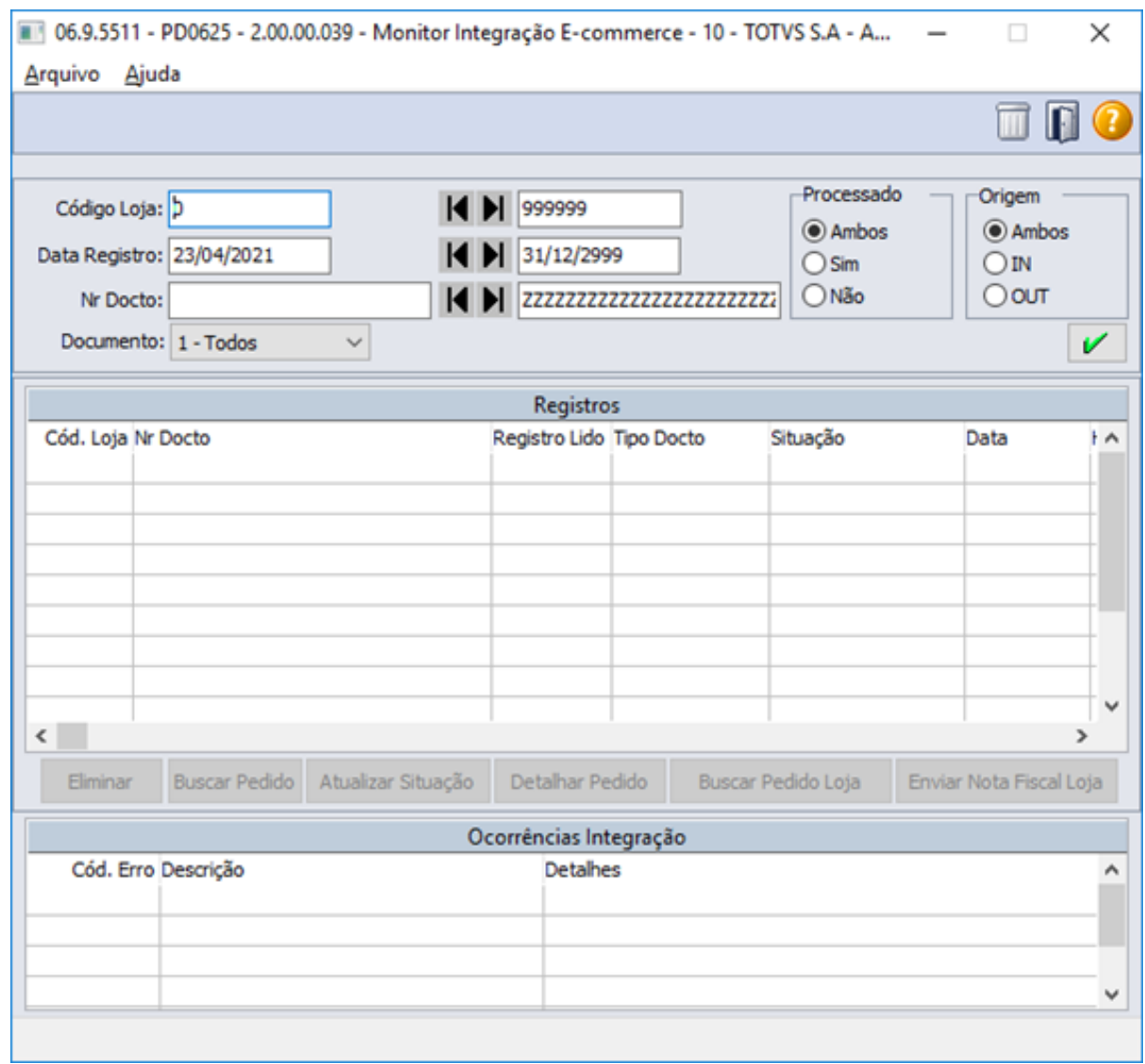

No programa CD0101 com o botão "E-Commerce (Adapter) marcado os programas de integração devem ser apresentados com a nova nomenclatura, PD0623, PD0624, PD0625, PD0627, PD0628, PD0309 e PD0310.

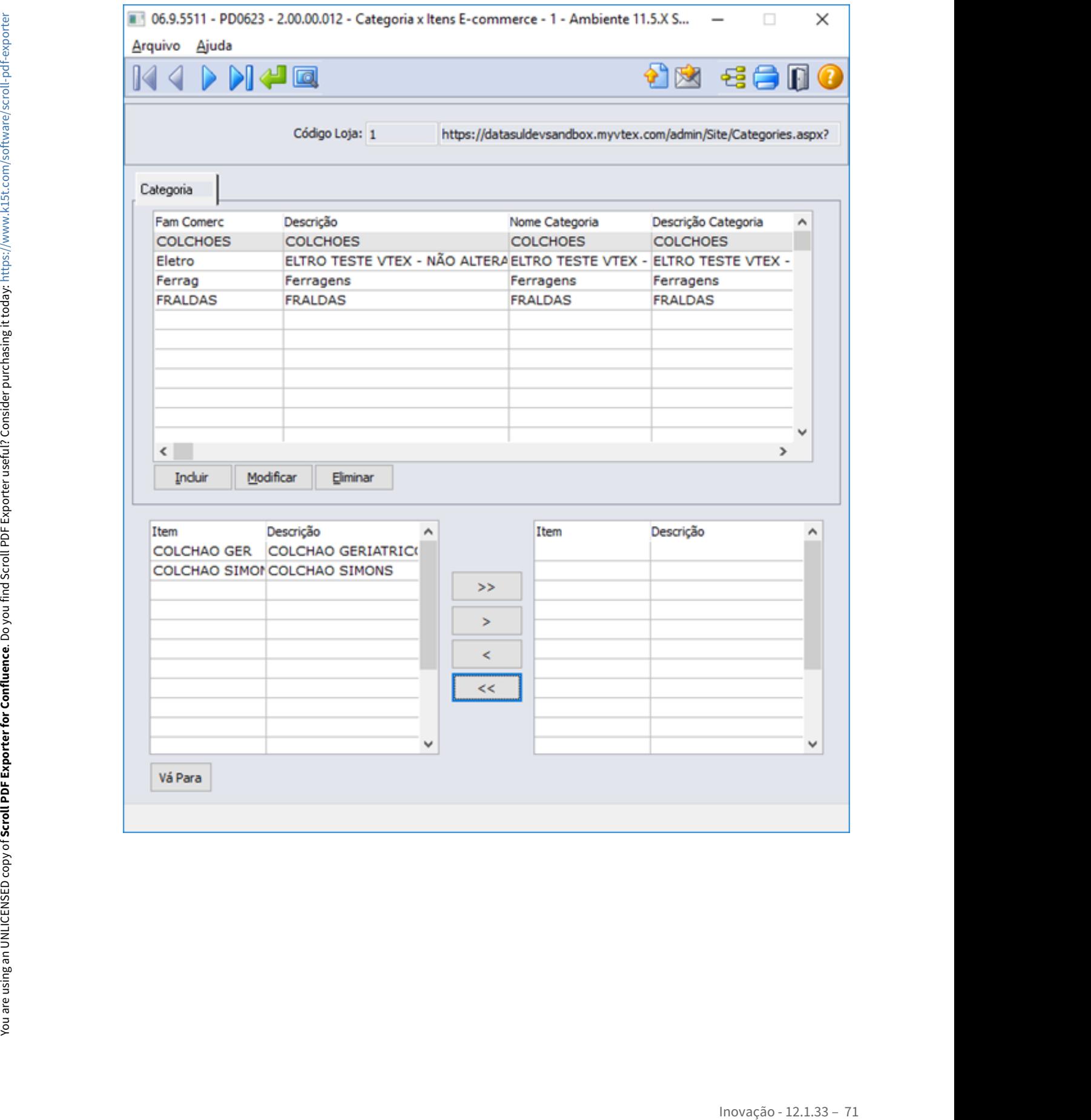

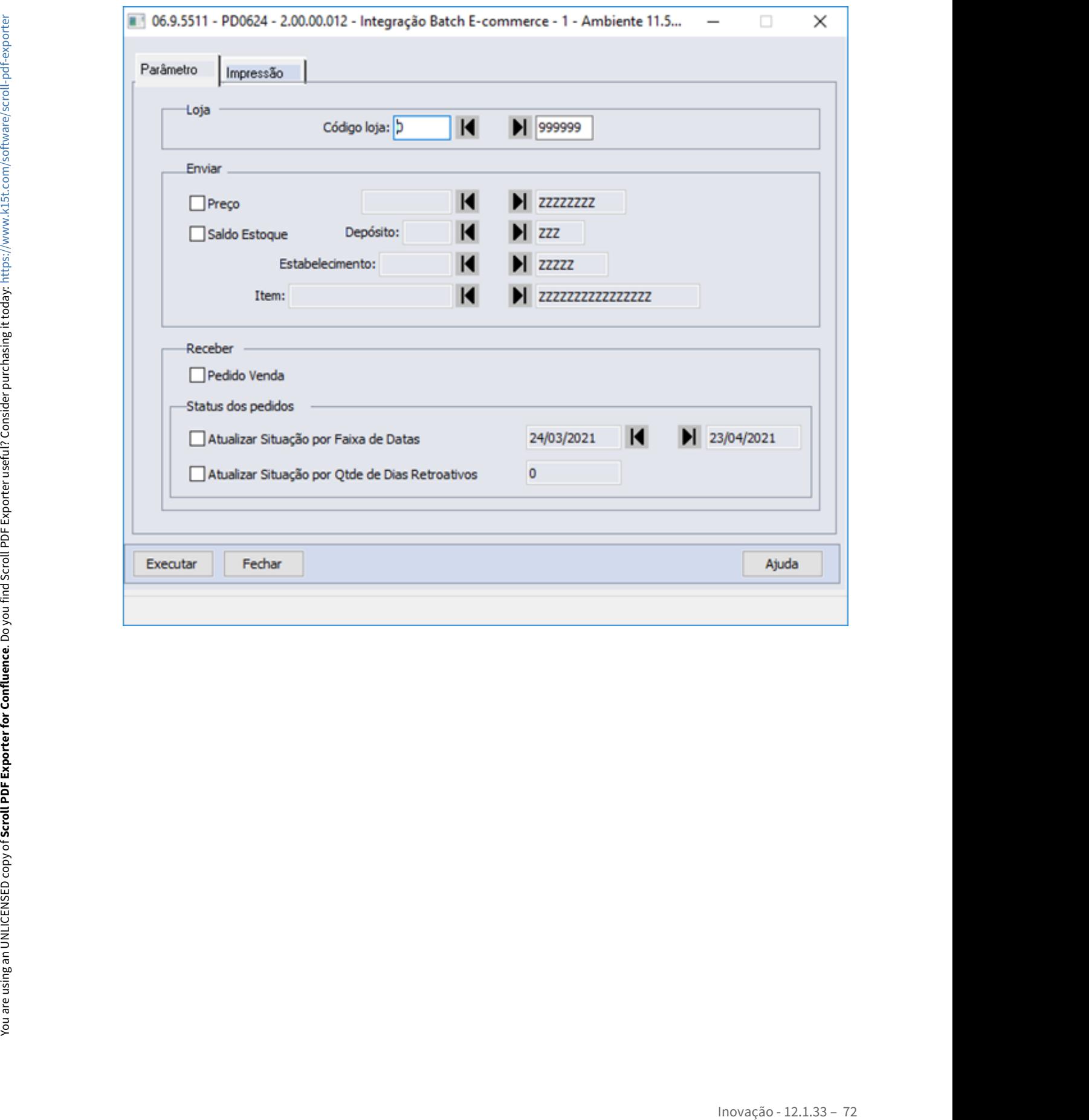
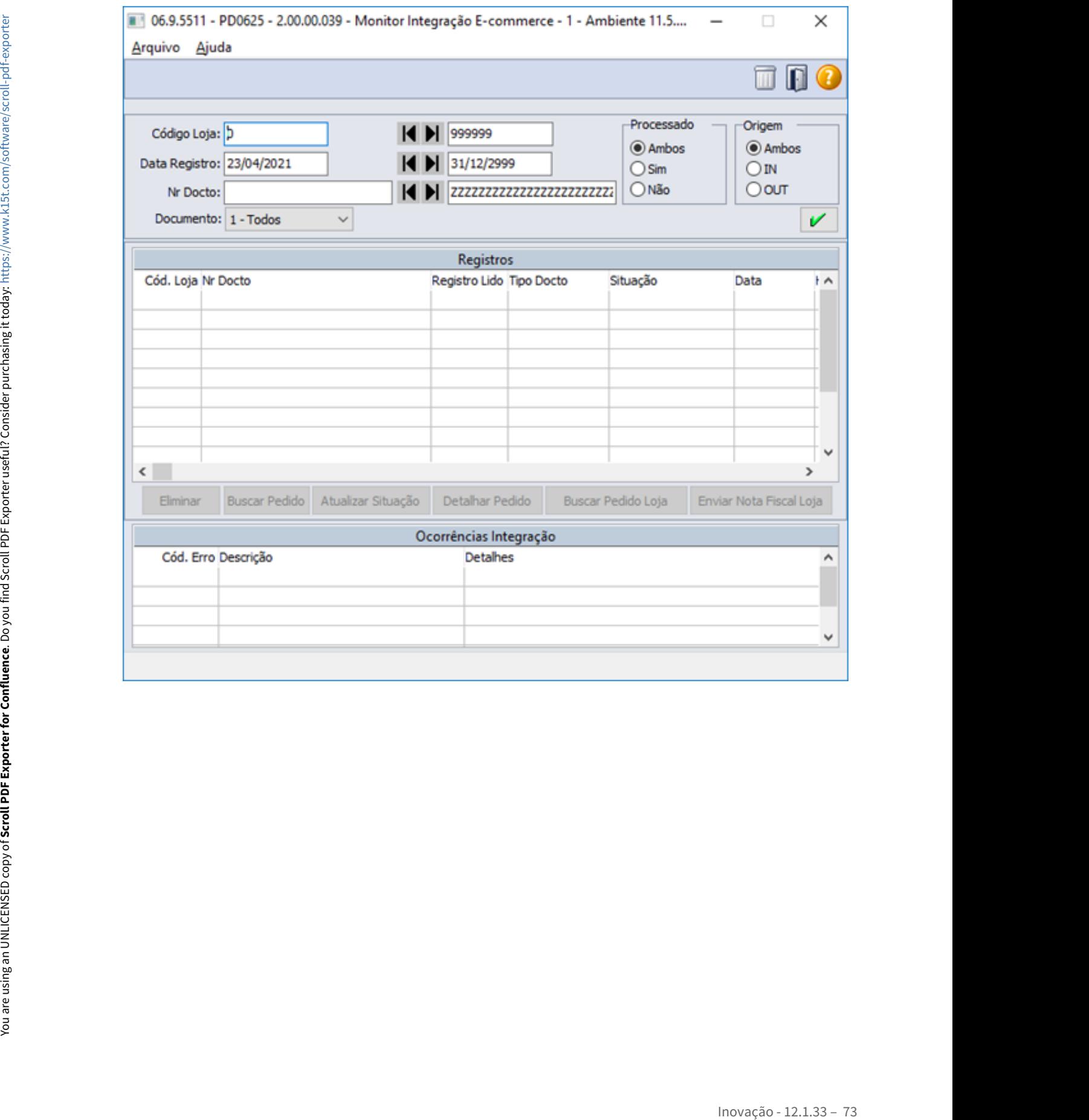

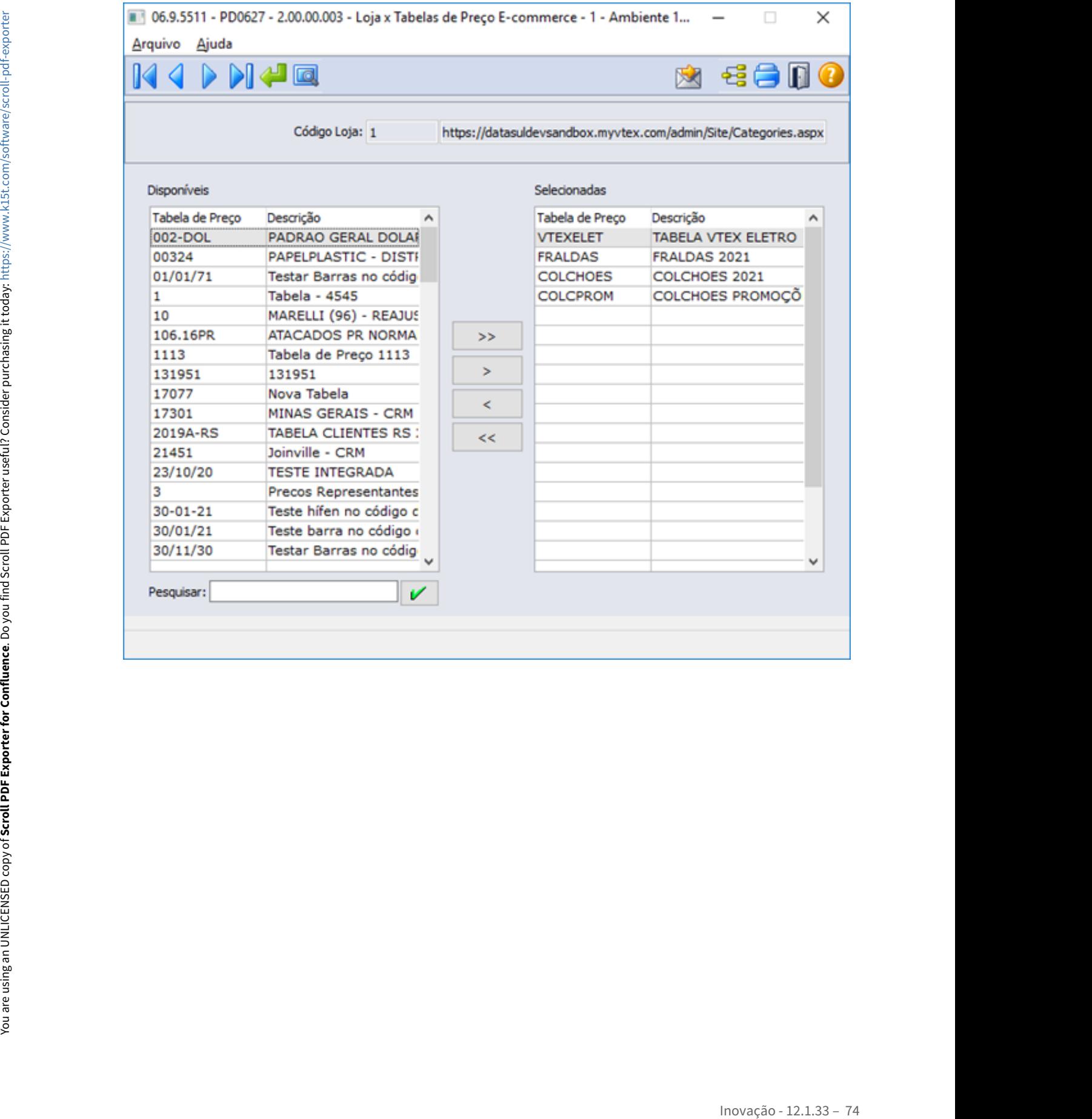

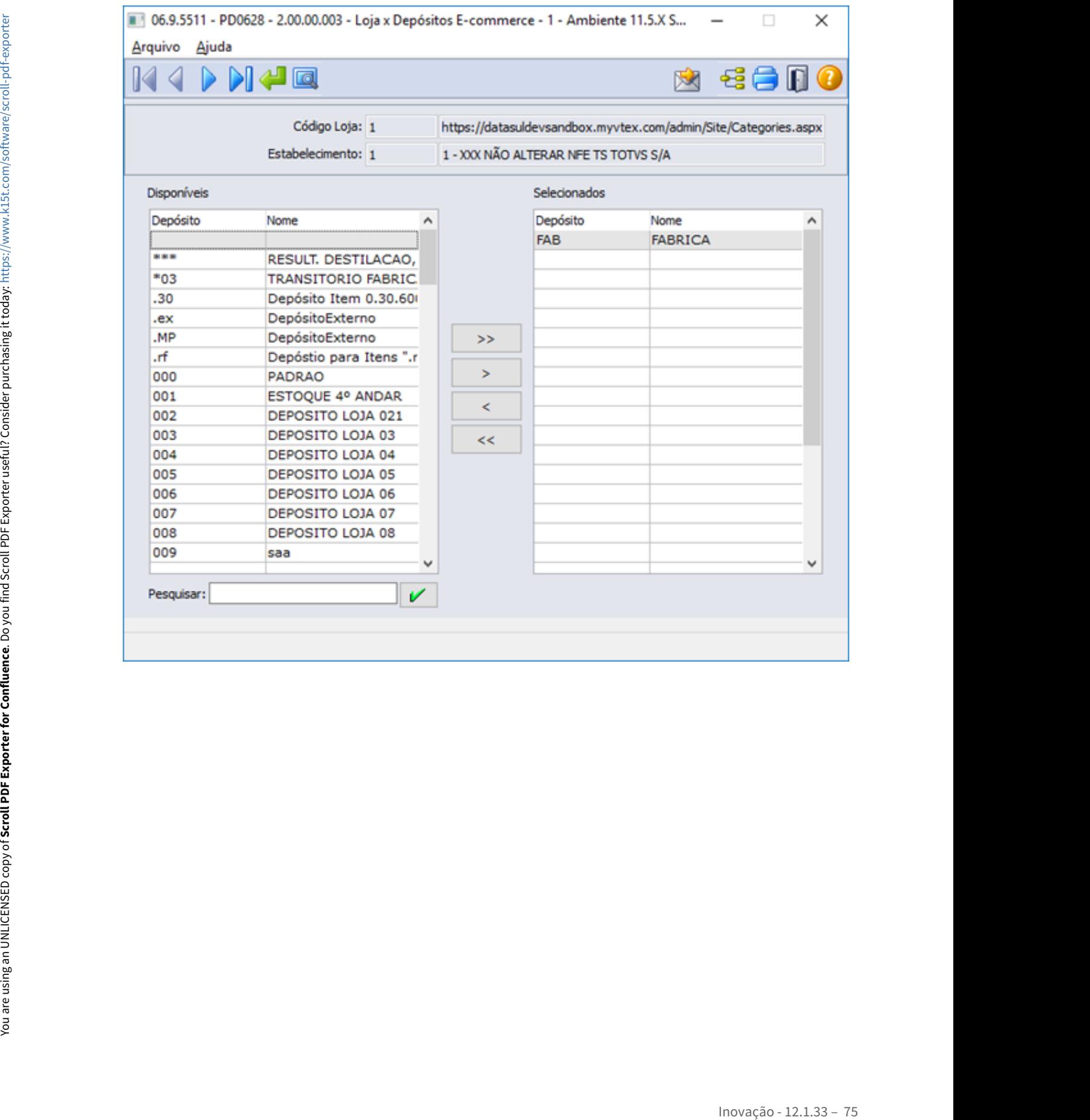

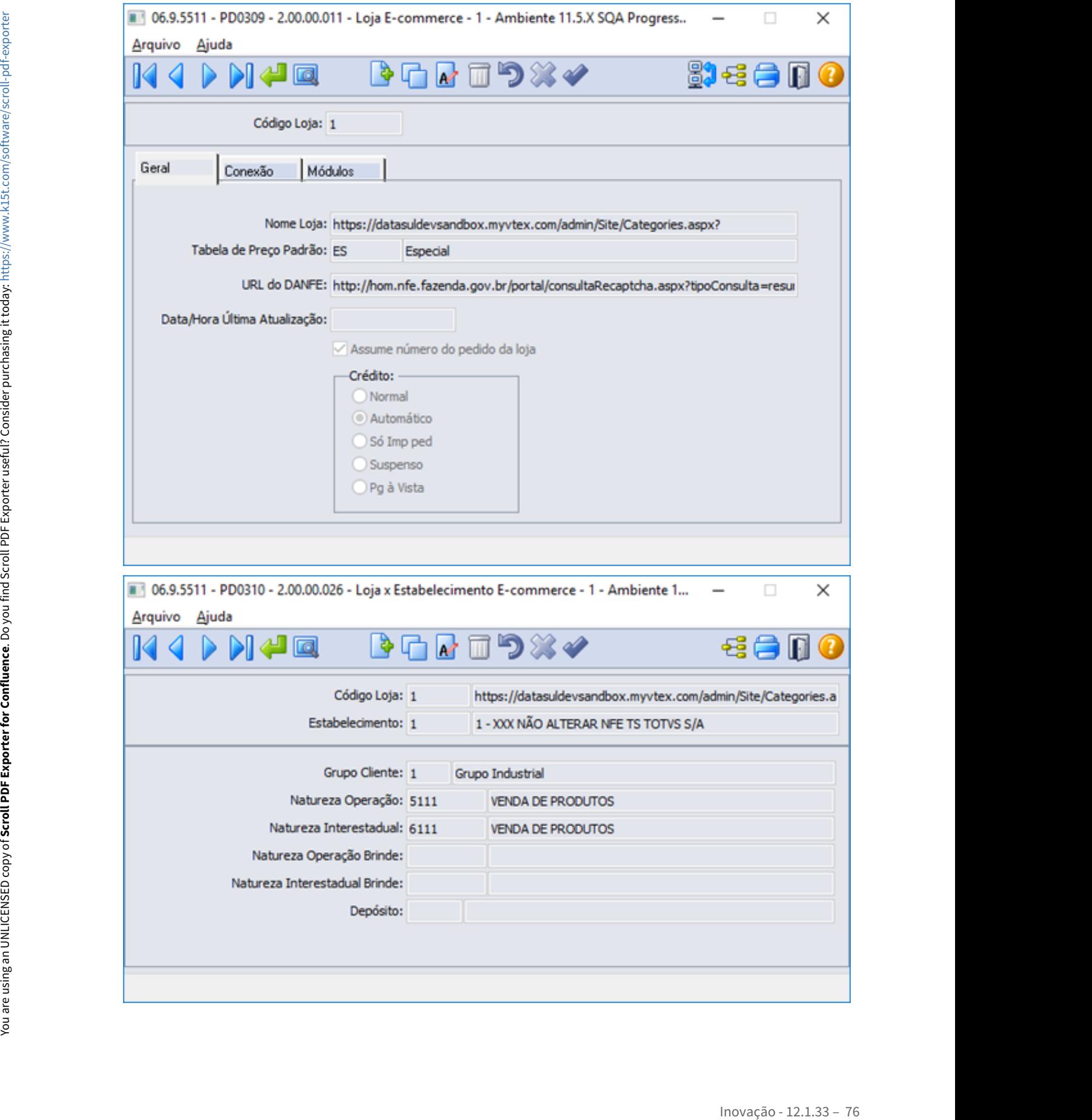

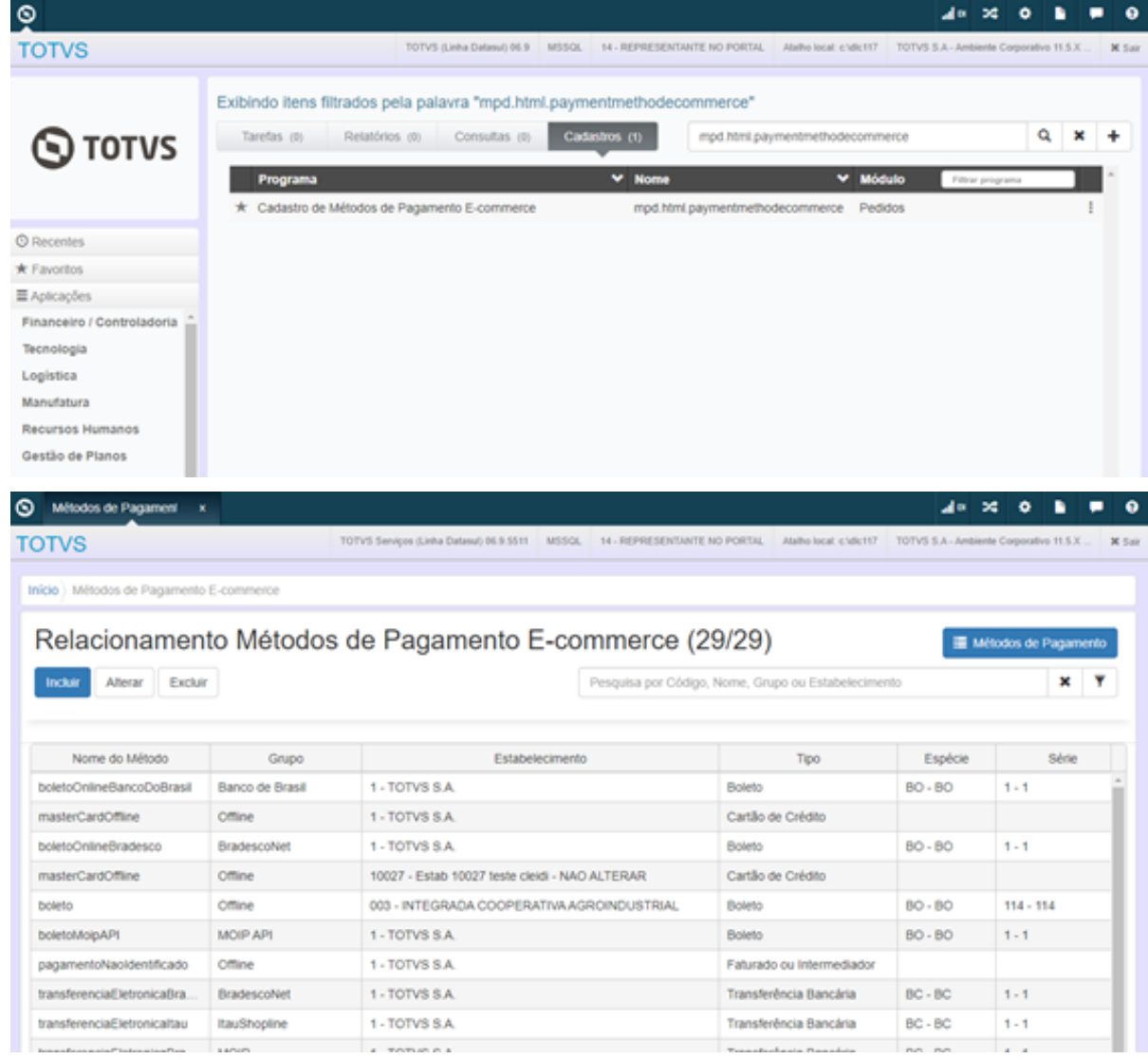

Será retirado mpd.html.paymentmethodciashp e será substituído pelo mpd.html.paymentmethodecommerce com o novo label.

O programa PD1509 deve ser alterado a nomenclatura de Ciashop para E-commerce.

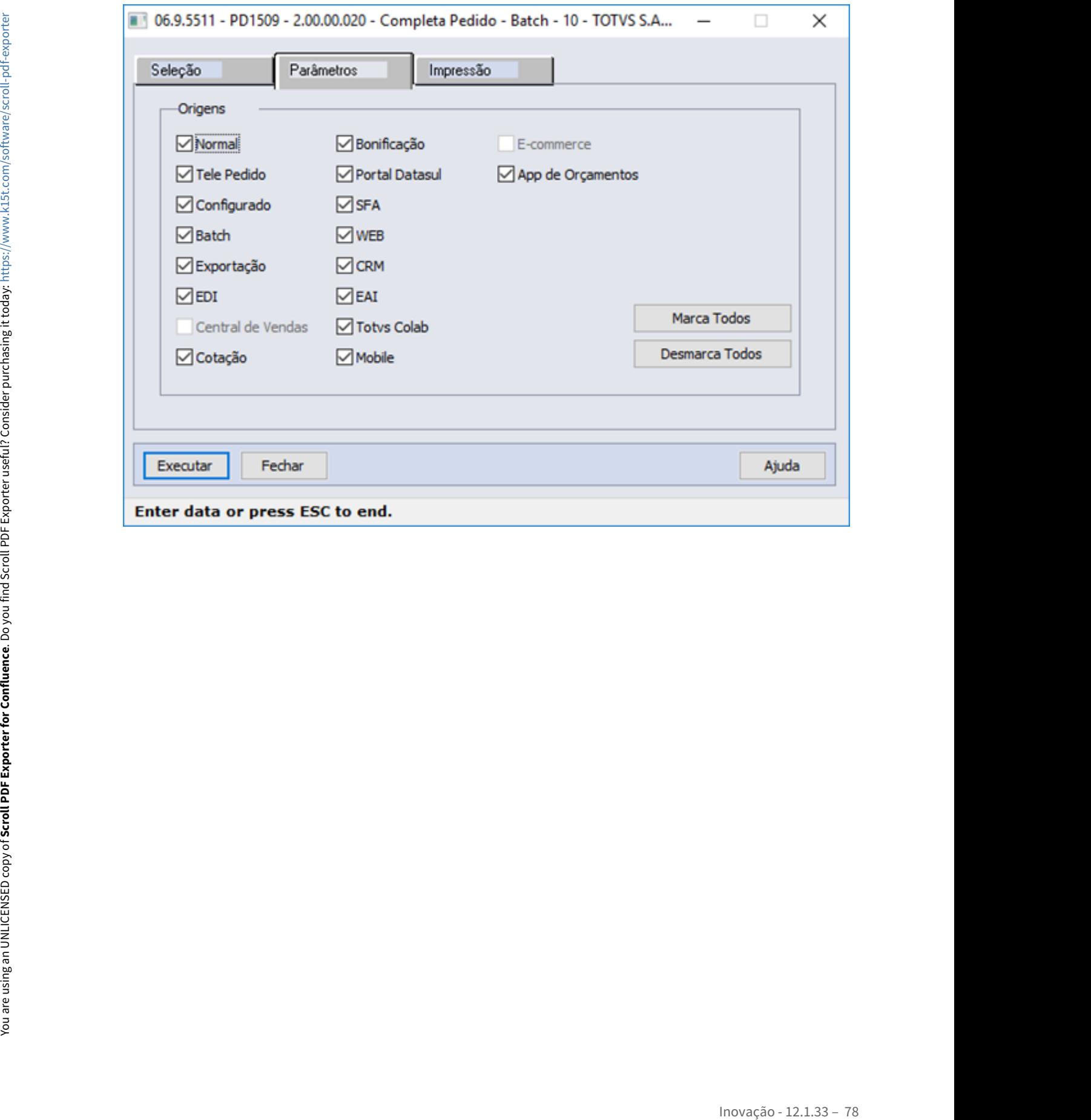

# DMANADVEN-10381 - PDP - Esconder campos para integrações VTEX (via HUB)

#### **01. DADOS GERAIS**

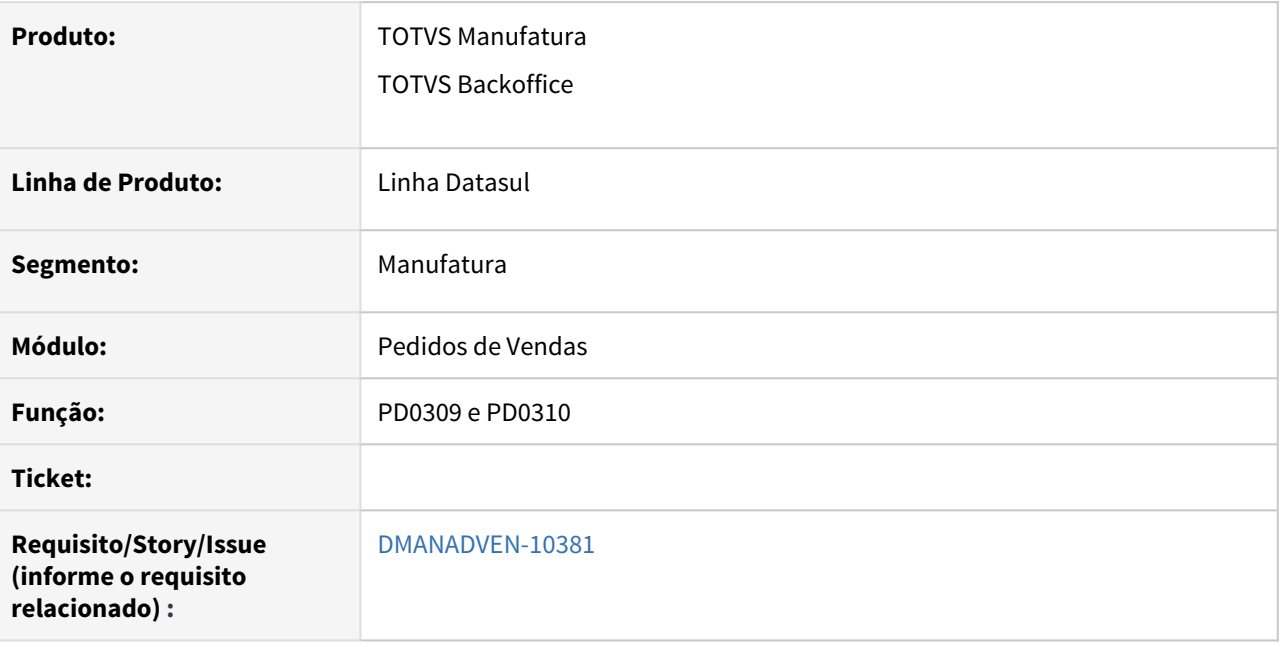

# **02. SITUAÇÃO/REQUISITO**

Programas PD0309 e PD0310 apresentavam campos não necessários para integração VTEX (Via HUB).

Esconder campos no PD0309 e PD0310 para integrações VTEX (via HUB), com base no novo parâmetro do CD0101.

# **03. SOLUÇÃO**

Foi desenvolvido um novo parâmetro no CD0101 para integrações VTEX (via HUB).

No programa CD0101 com o campo "E-Commerce" marcado o programa PD0309 deve ser apresentado apenas com a aba geral, com o grupo de clientes e as informações de crédito todas as antigas validações foram retiradas.

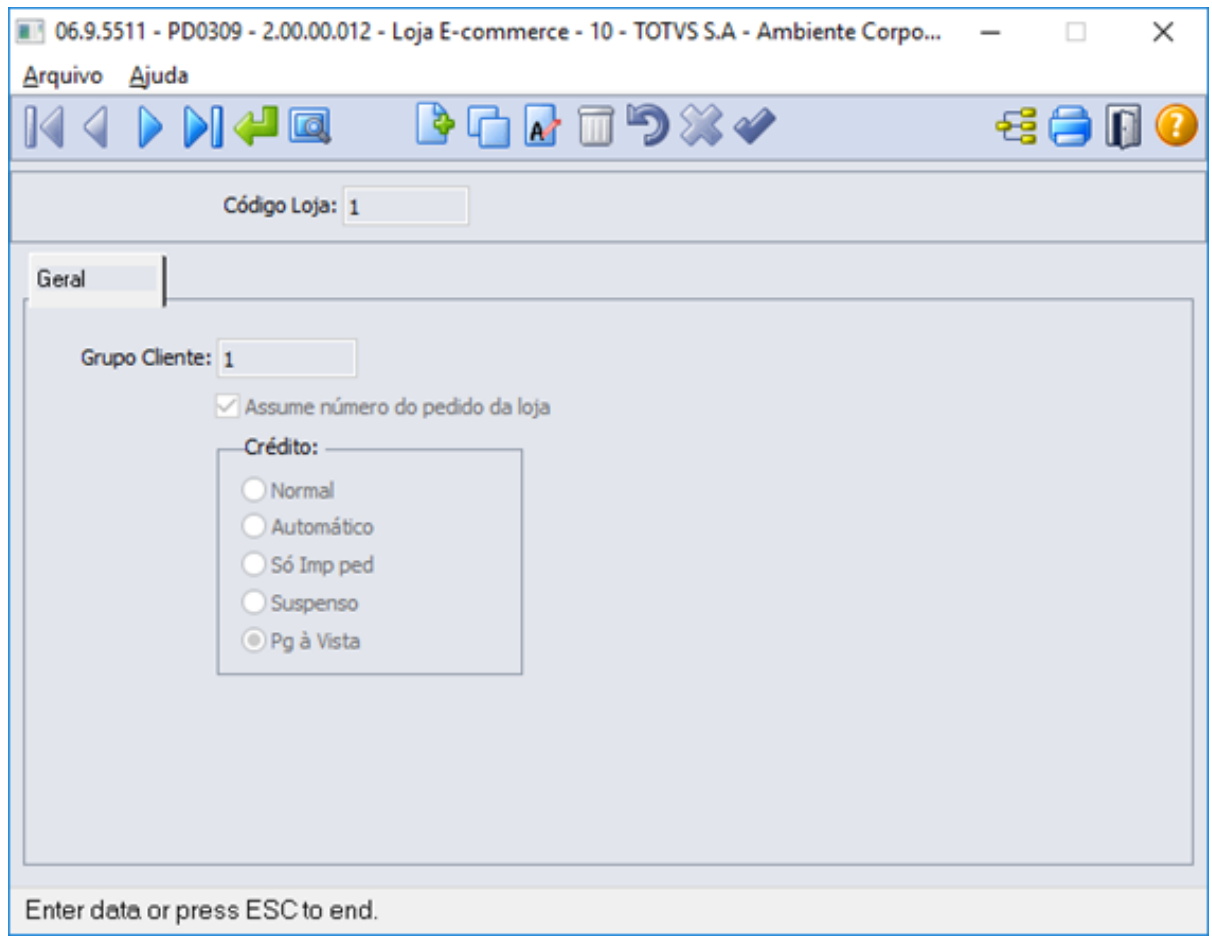

No programa CD0101 com o campo "E-Commerce" marcado o programa PD03010 deve ser apresentado apenas com a aba geral, com o grupo de clientes e as informações de crédito todas as antigas validações foram retiradas.

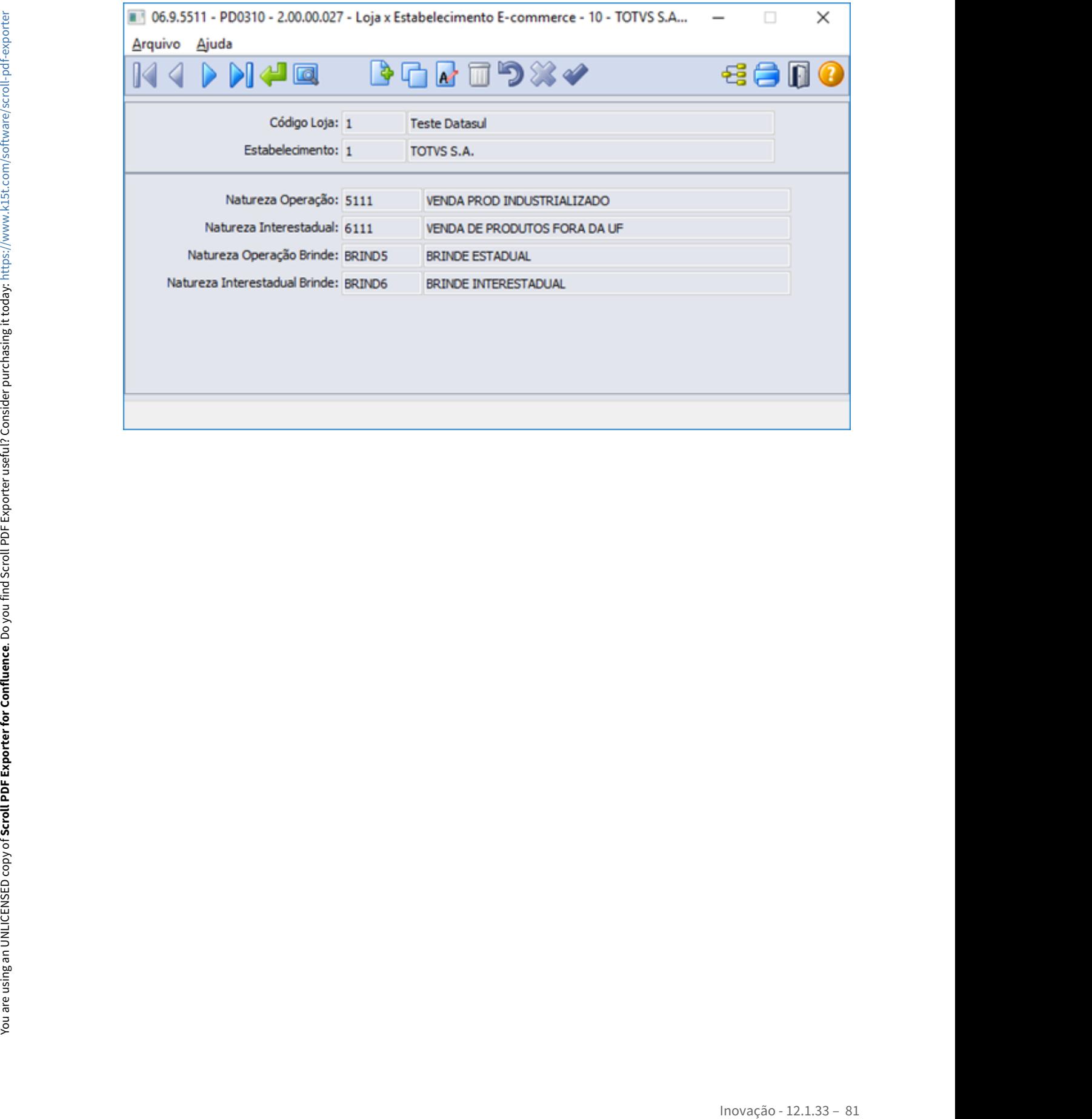

# DMANADVEN-11505 - PEDIDOS - Criar cadastro DE/PARA para múltiplas tabelas de preço

#### **01. DADOS GERAIS**

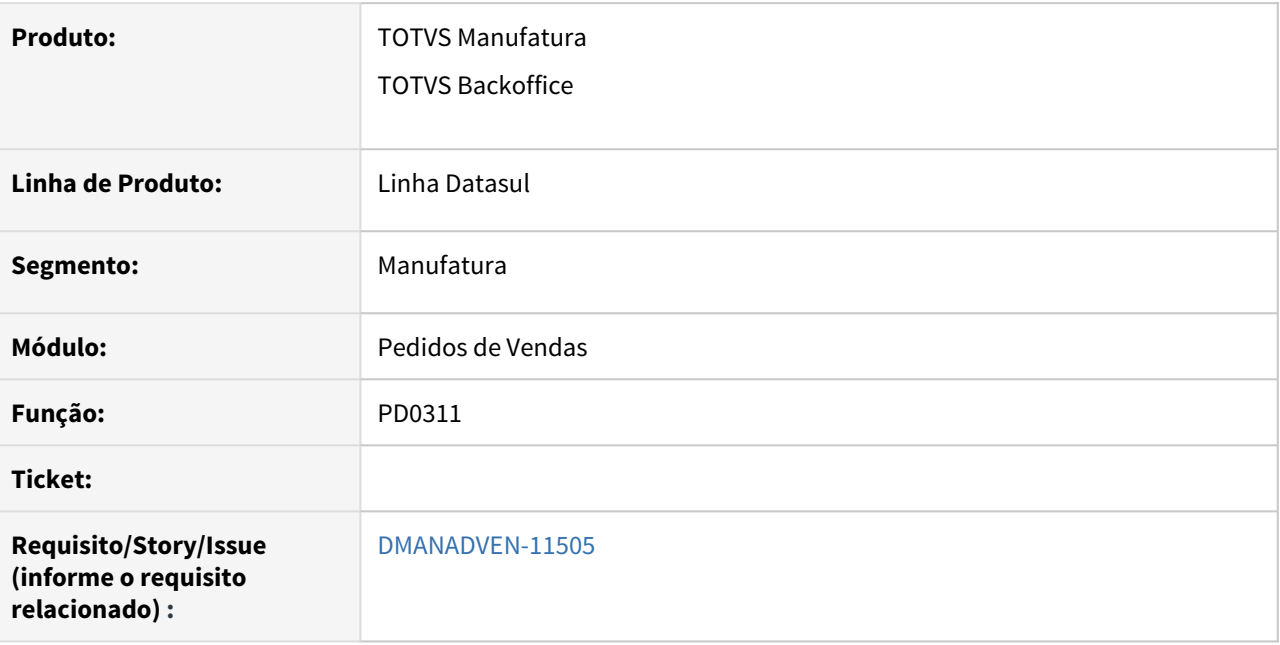

# **02. SITUAÇÃO/REQUISITO**

Não havia um programa para relacionamentos de cadastro DE/PARA para políticas comerciais da VTEX para o DATASUL.

# **03. SOLUÇÃO**

Foi criado um cadastro DE/PARA (progress) para relacionar as políticas comerciais da VTEX com as tabelas de preço do Datasul. (PD0311, novo código).

Garantir os padrões do produto da DATASUL como um novo cadastro.

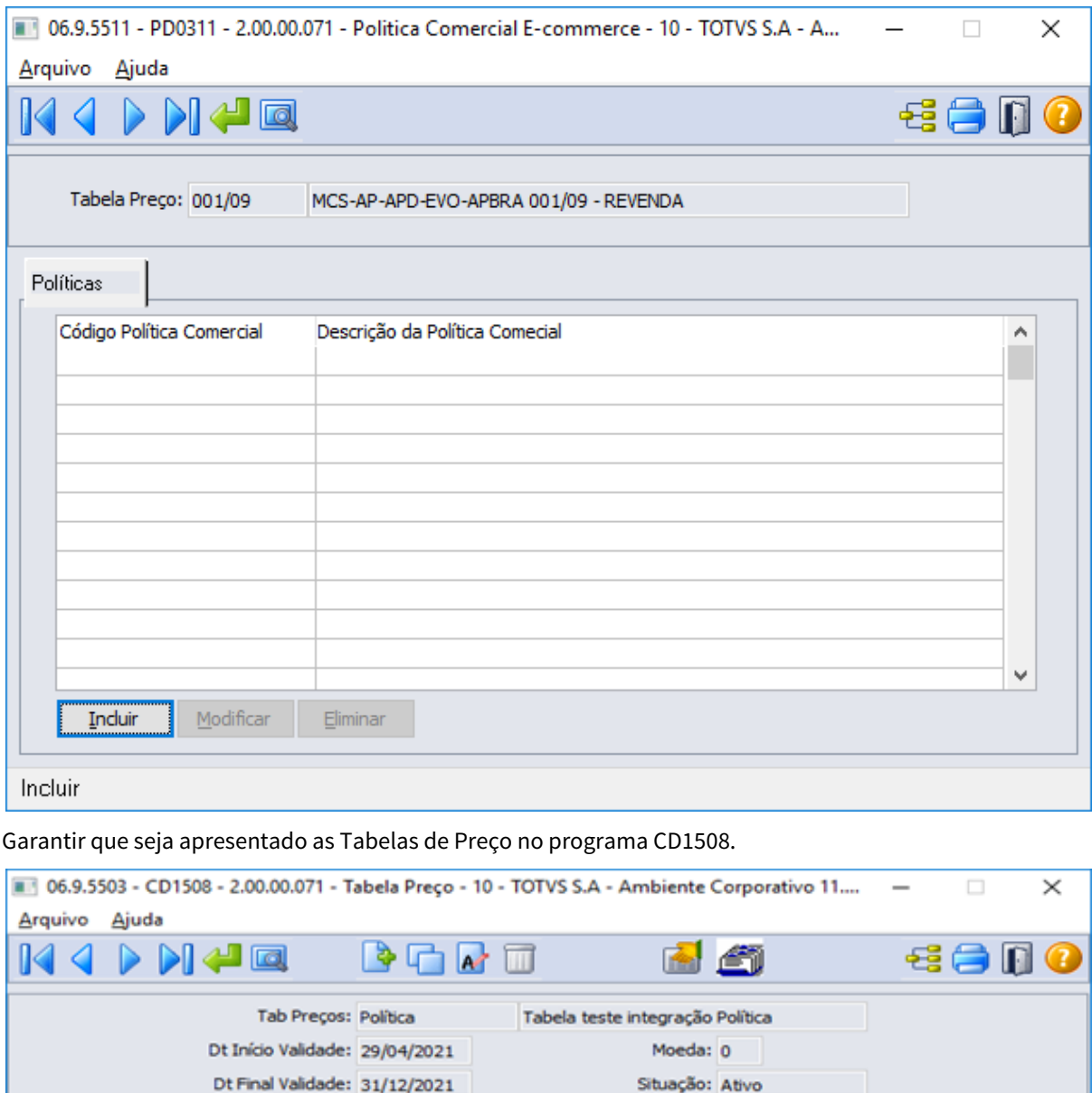

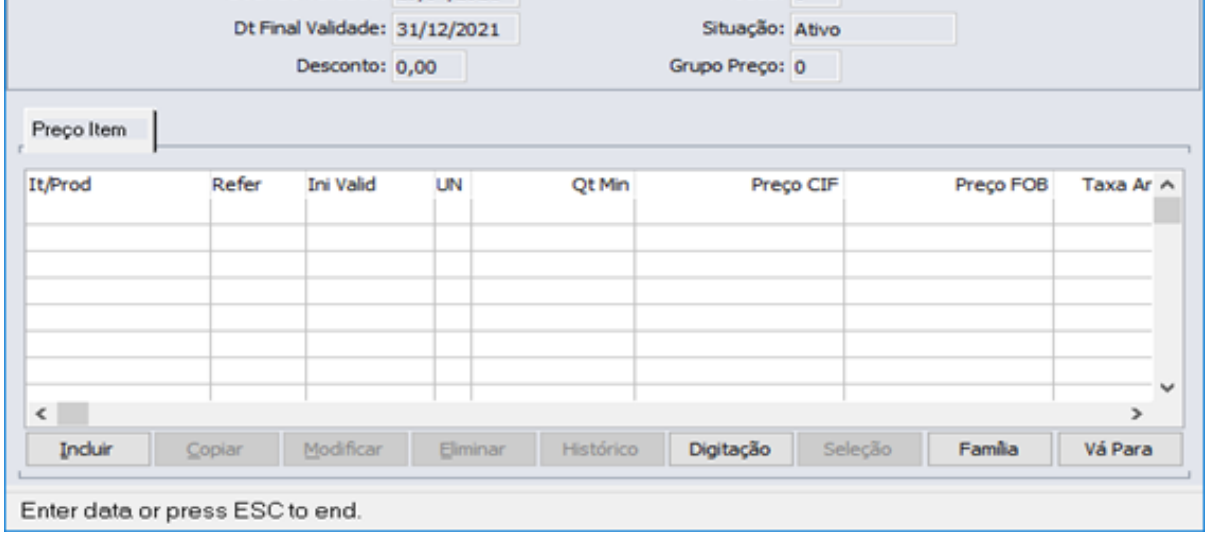

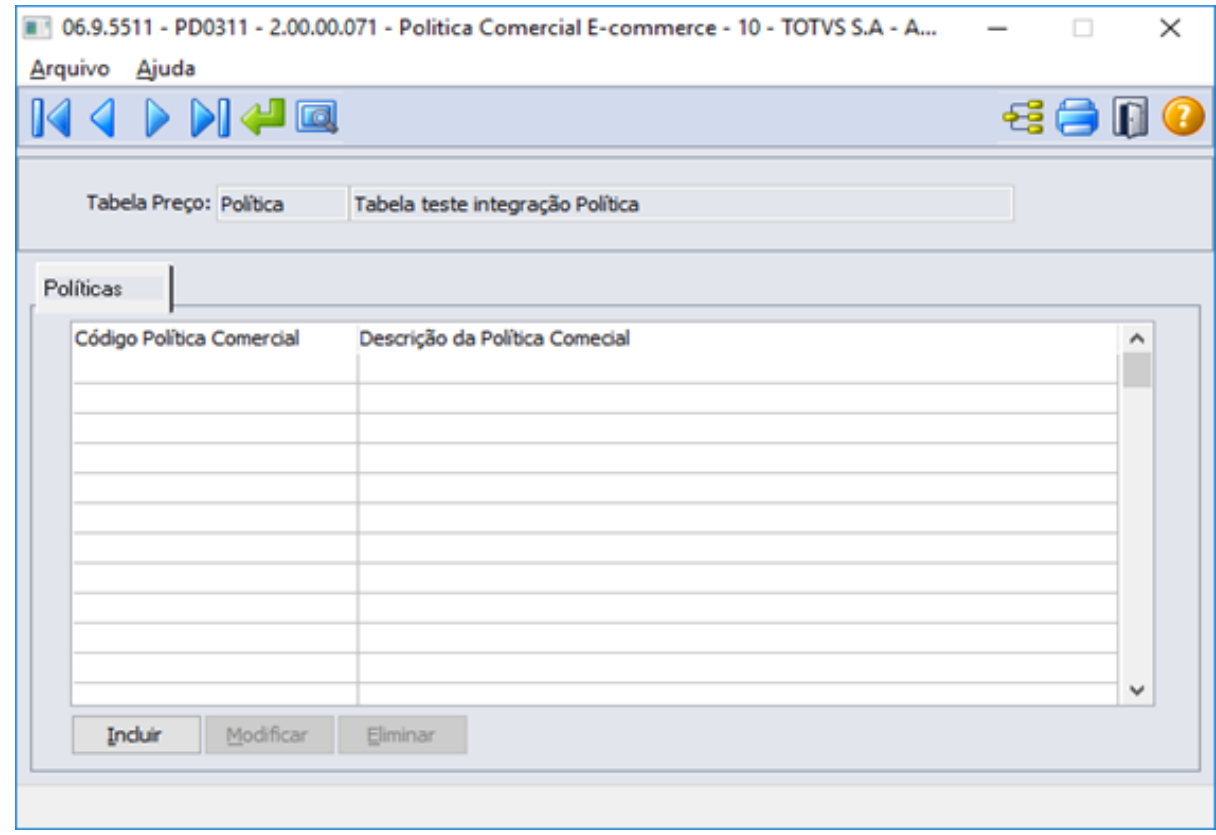

Garantir que no programa CD1508 Tabela de Preço, seja possível abrir o PD0311.

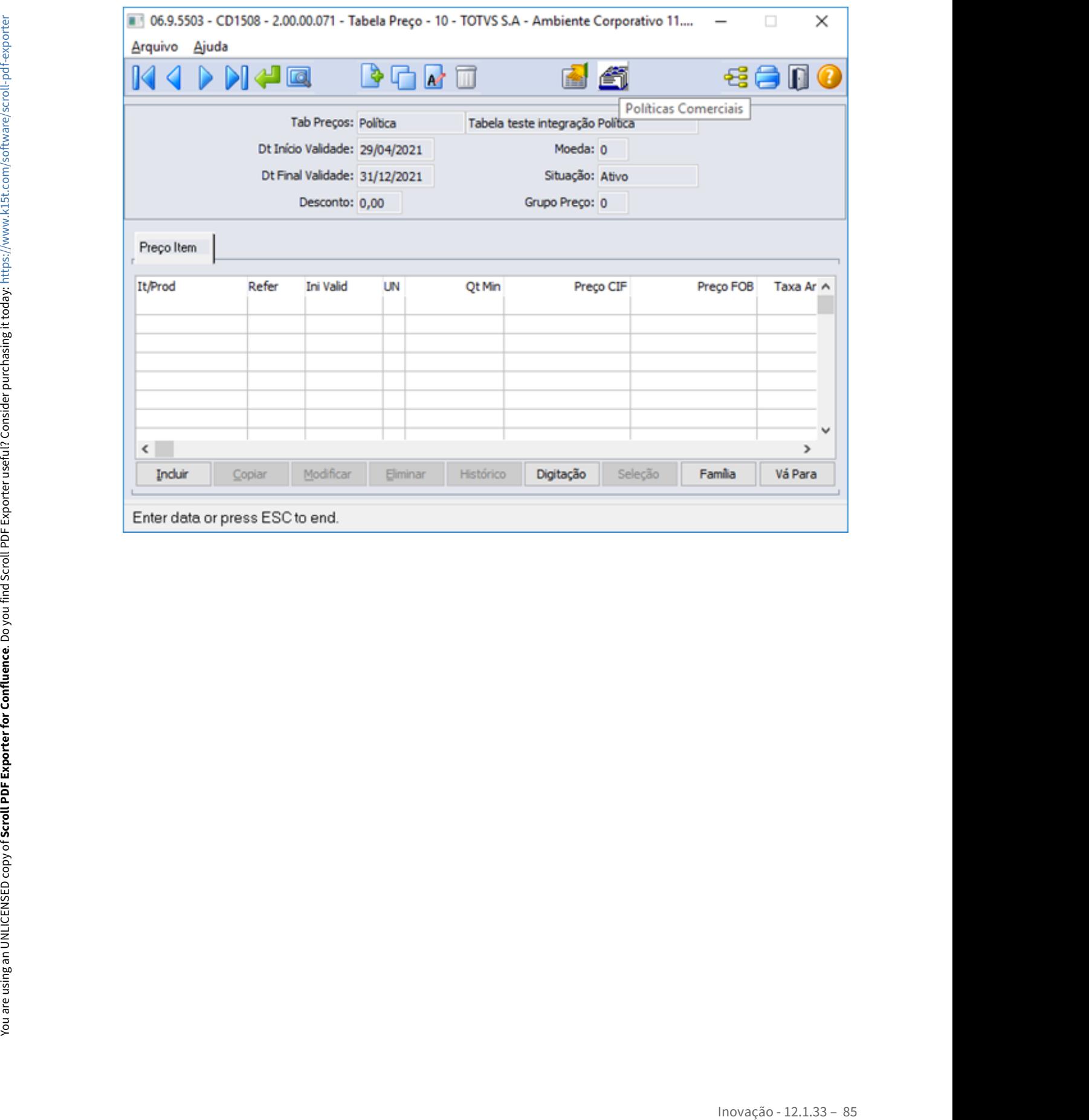

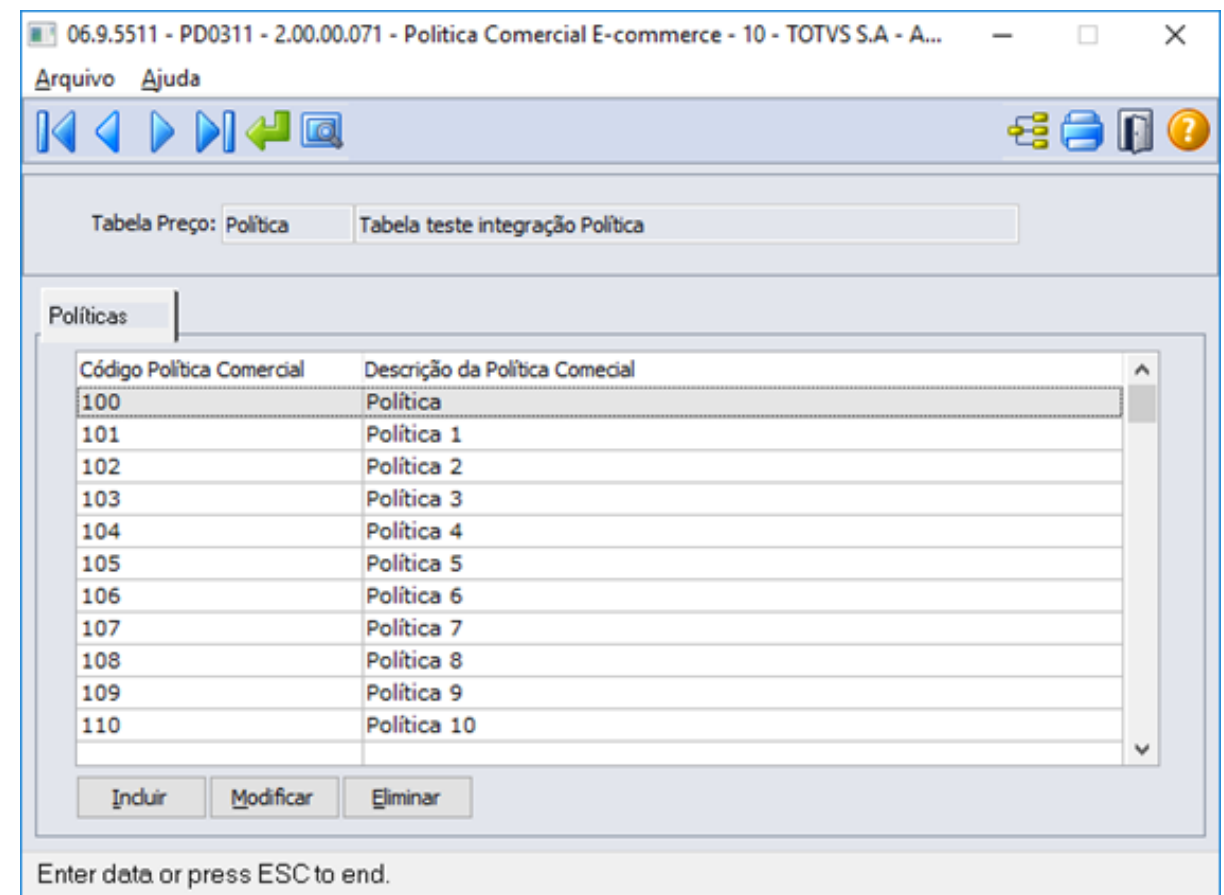

Garantir que utilizando no CD0101 – Atualização Parâmetro Global, a função "E-Commerce( Adapter) flegada, não apresente o botão Políticas Comerciais no programa CD1508.

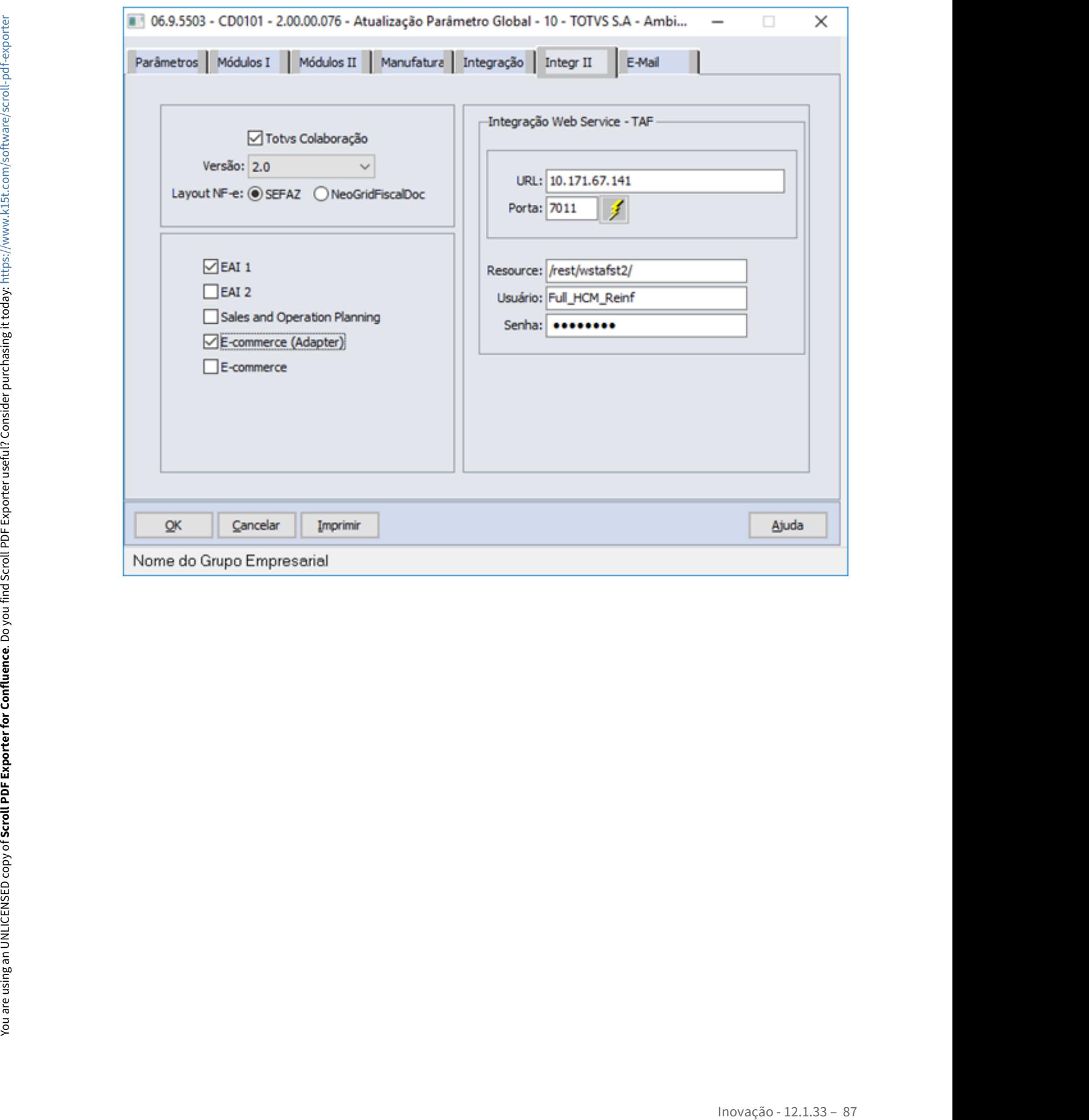

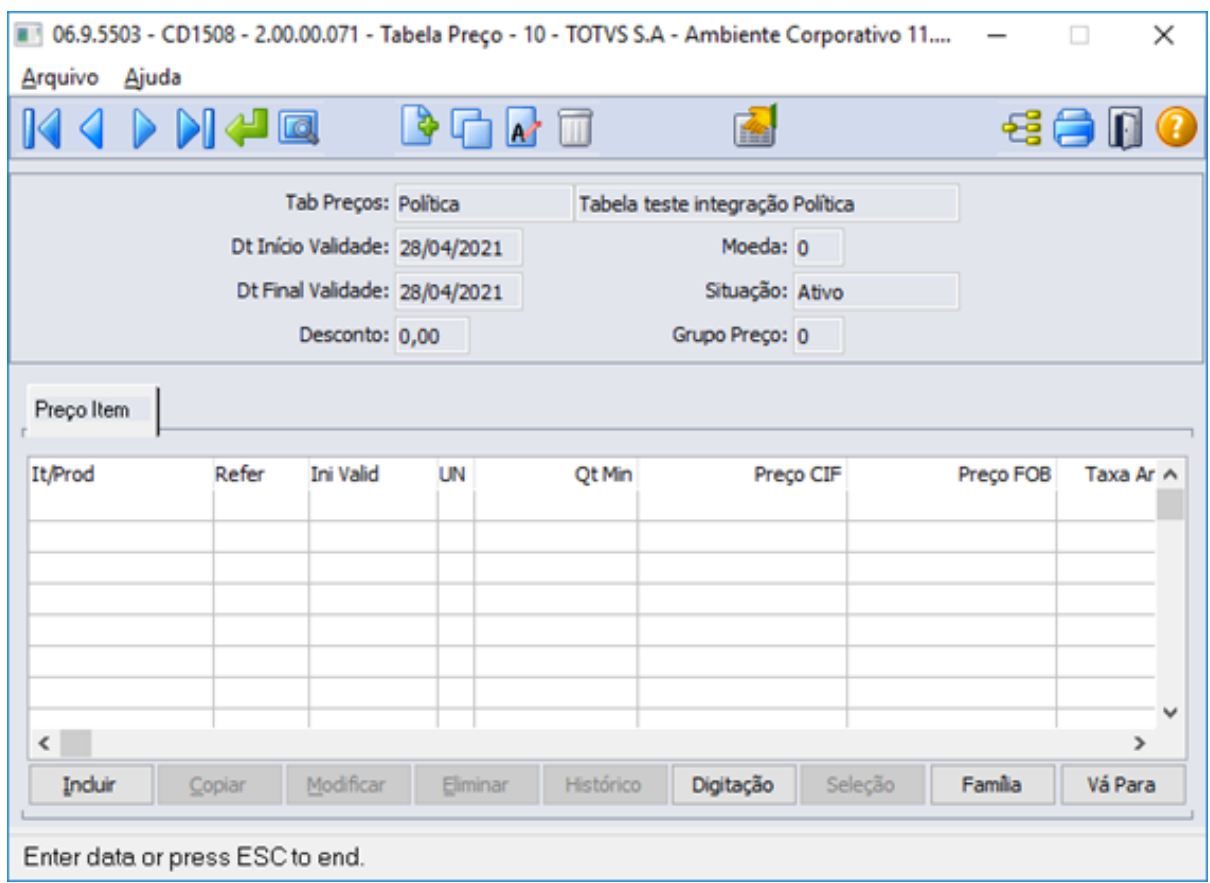

Garantir que seja possível relacionar uma política comercial da VTEX com uma tabela de preço do ERP;

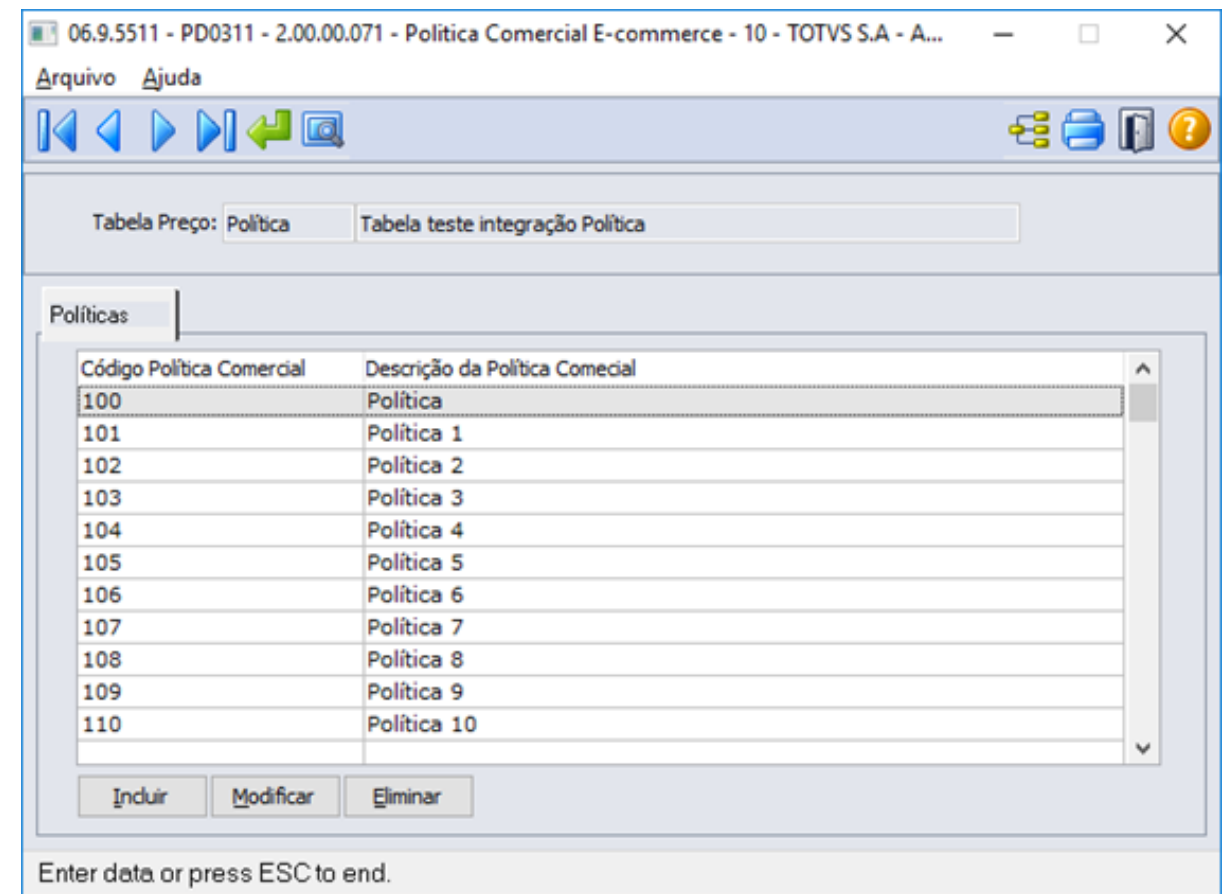

Garantir que não seja possível relacionar a mesma política comercial da VTEX com outra tabela de preço do ERP;

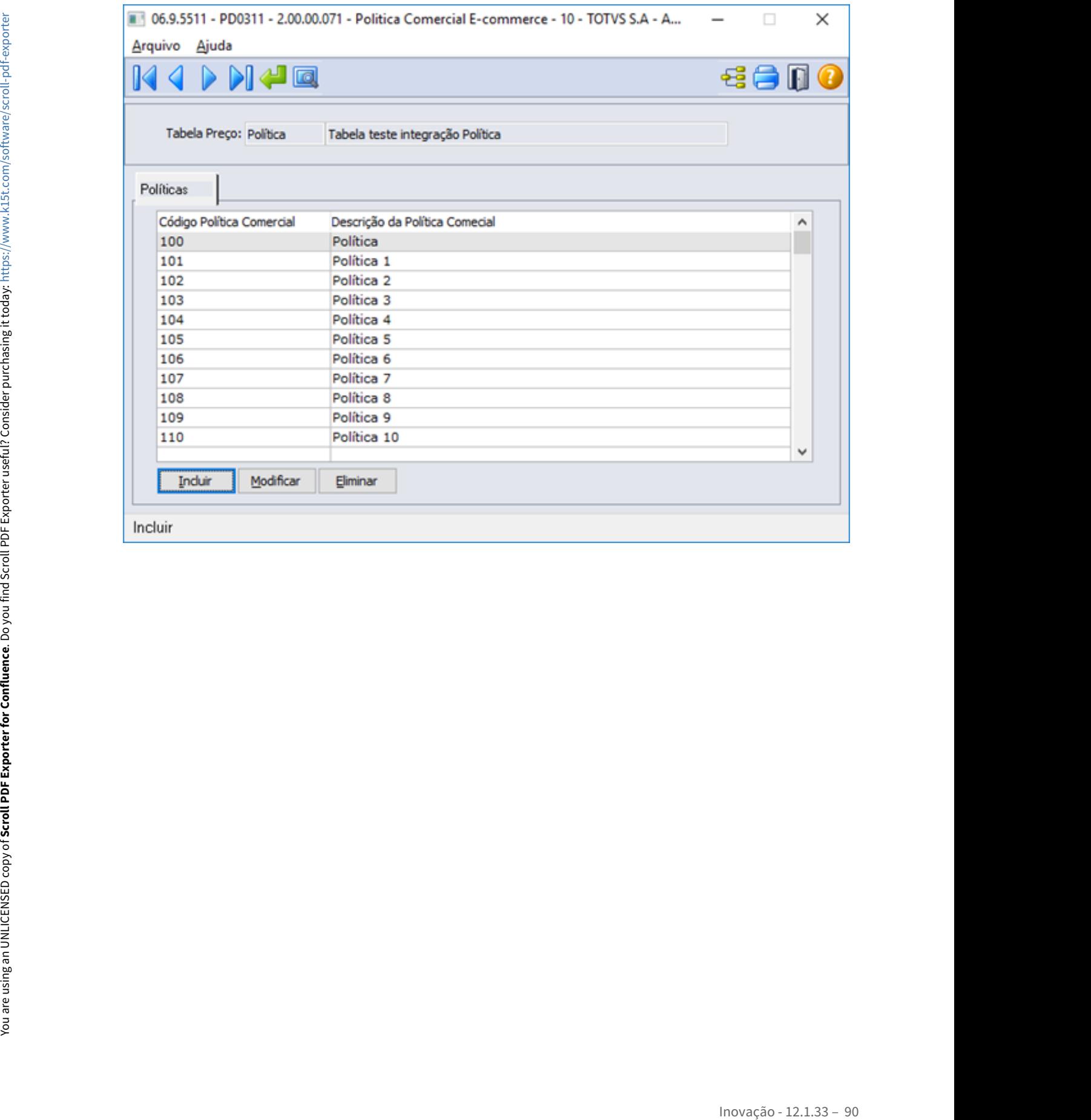

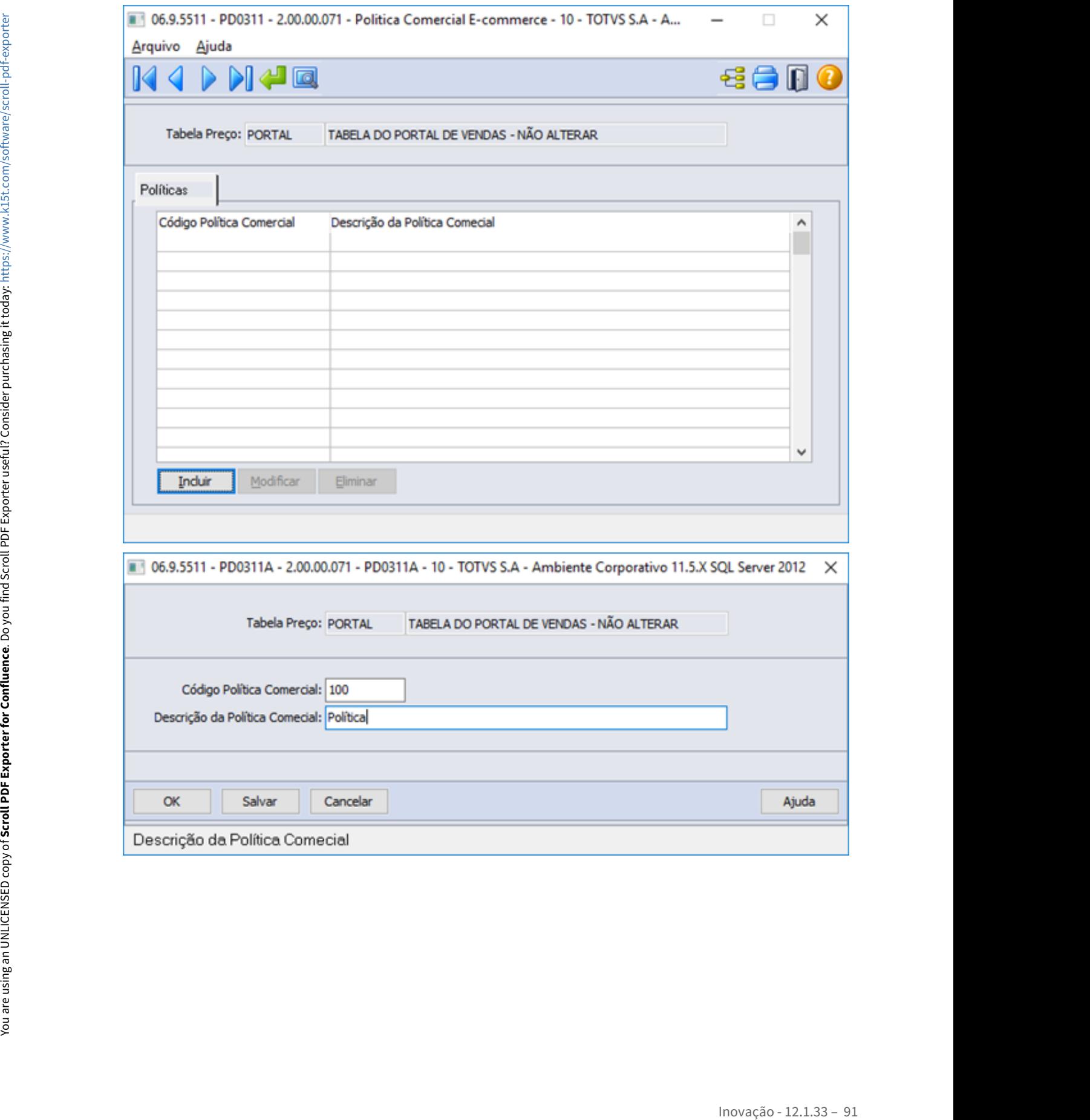

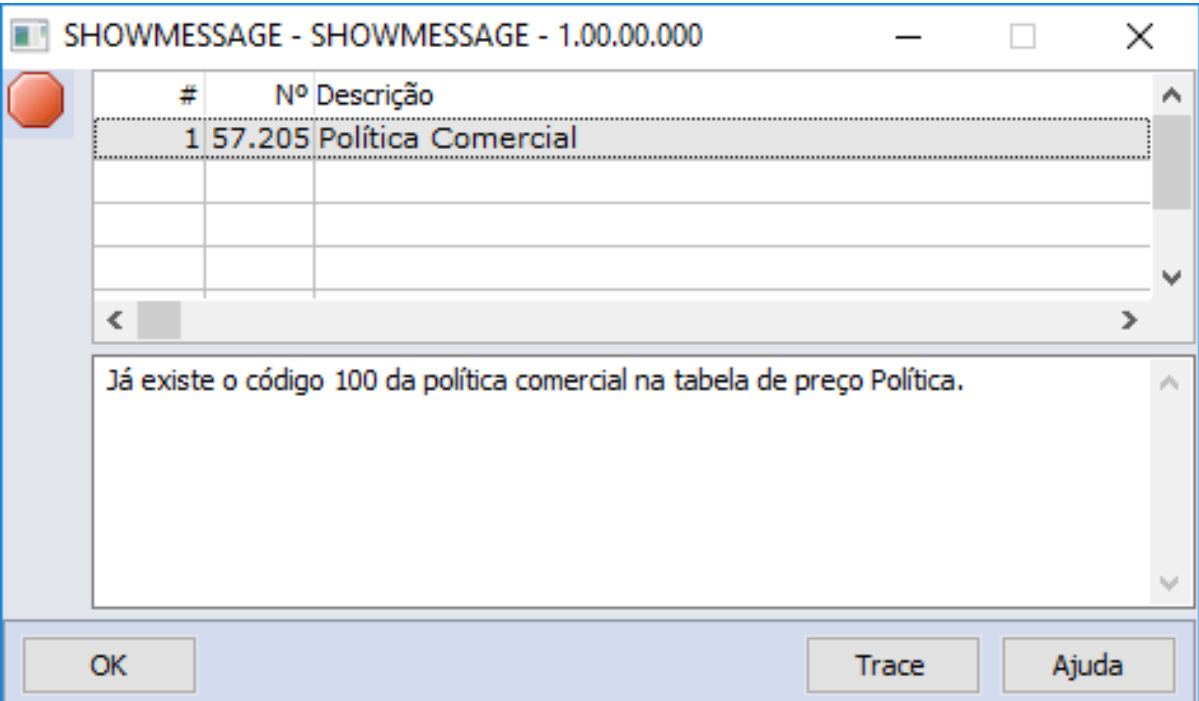

Garantir que seja possível relacionar várias políticas comerciais da VTEX com uma tabela de preço do ERP.

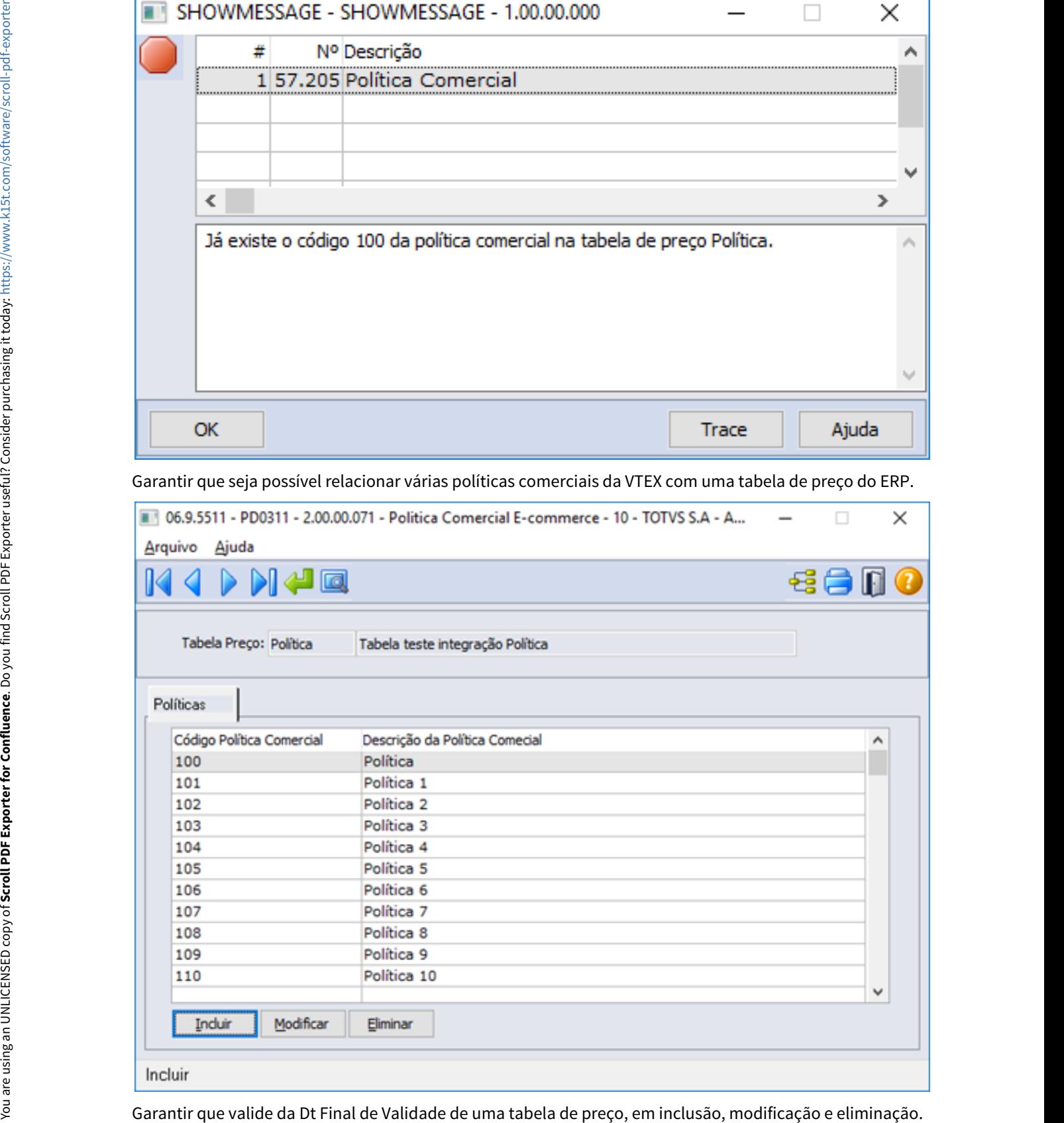

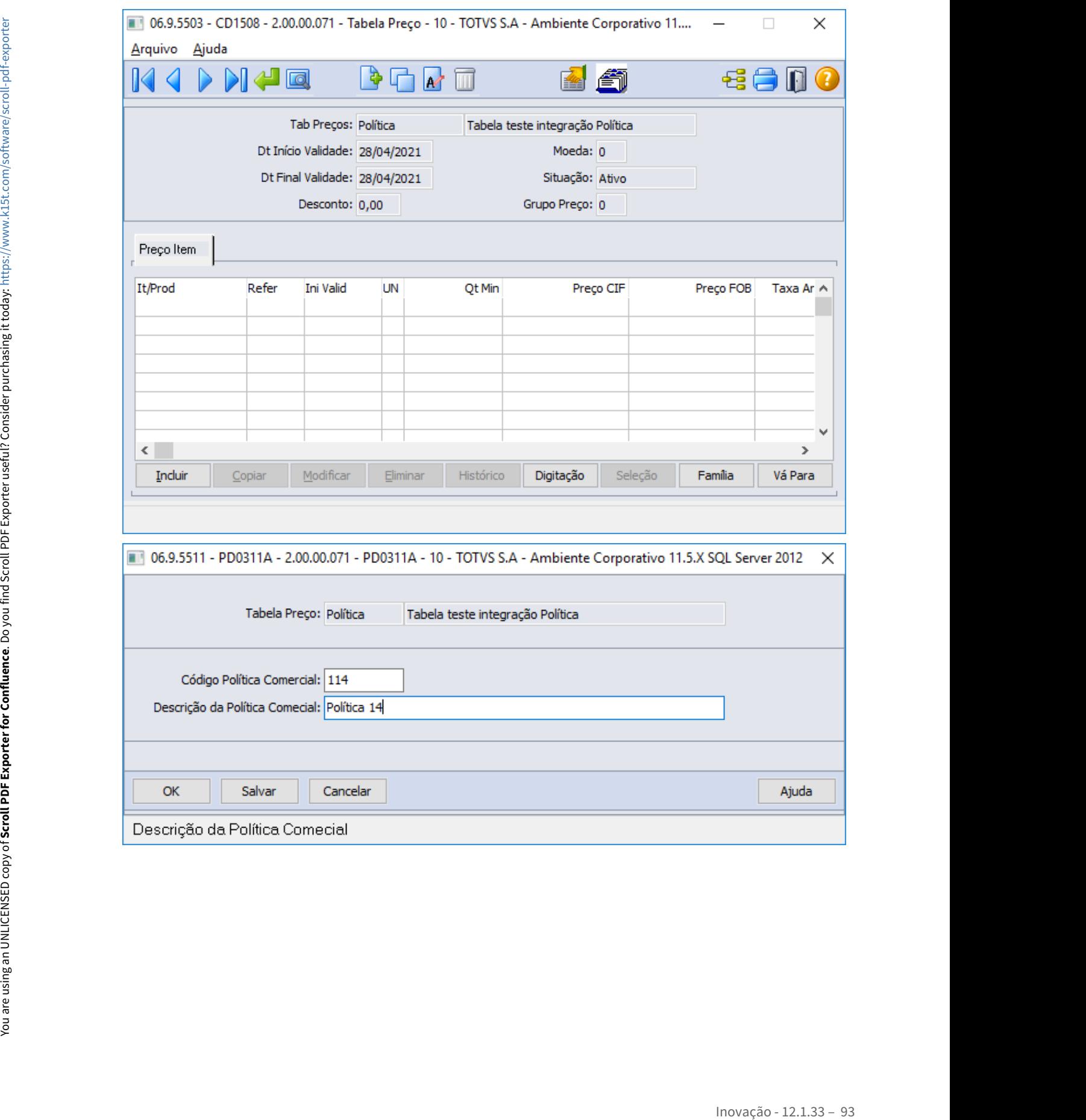

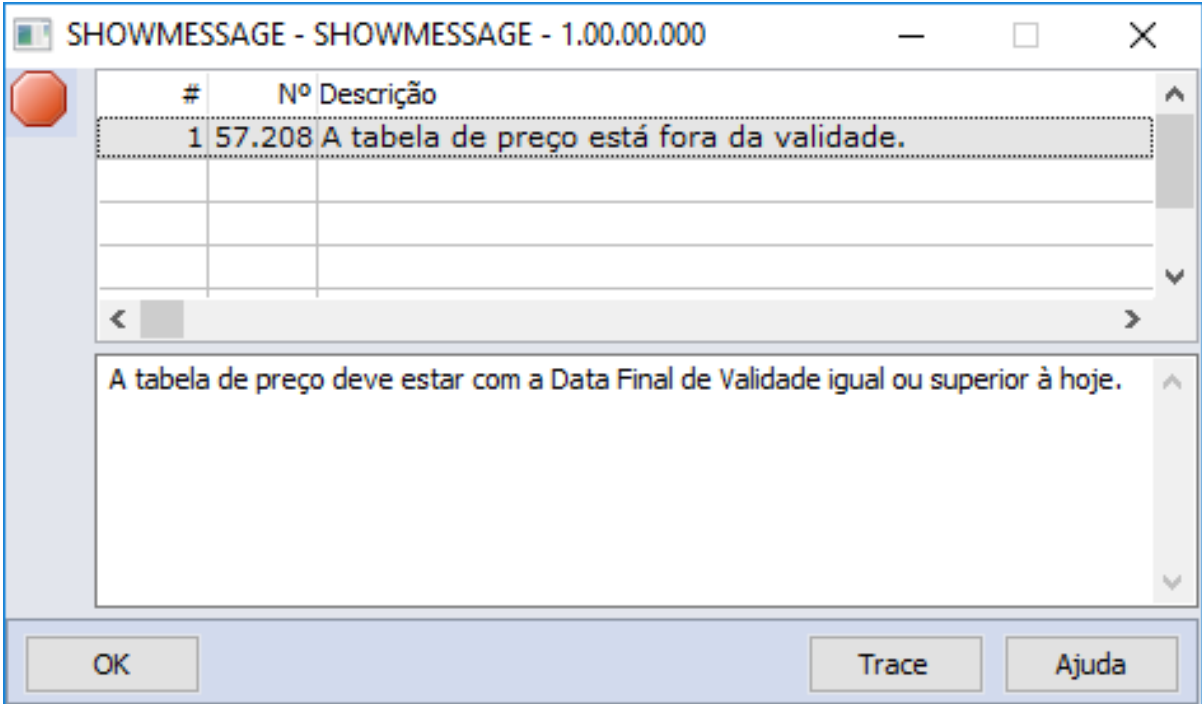

Garantir que valide a situação de uma tabela de preço, em inclusão, modificação e eliminação.

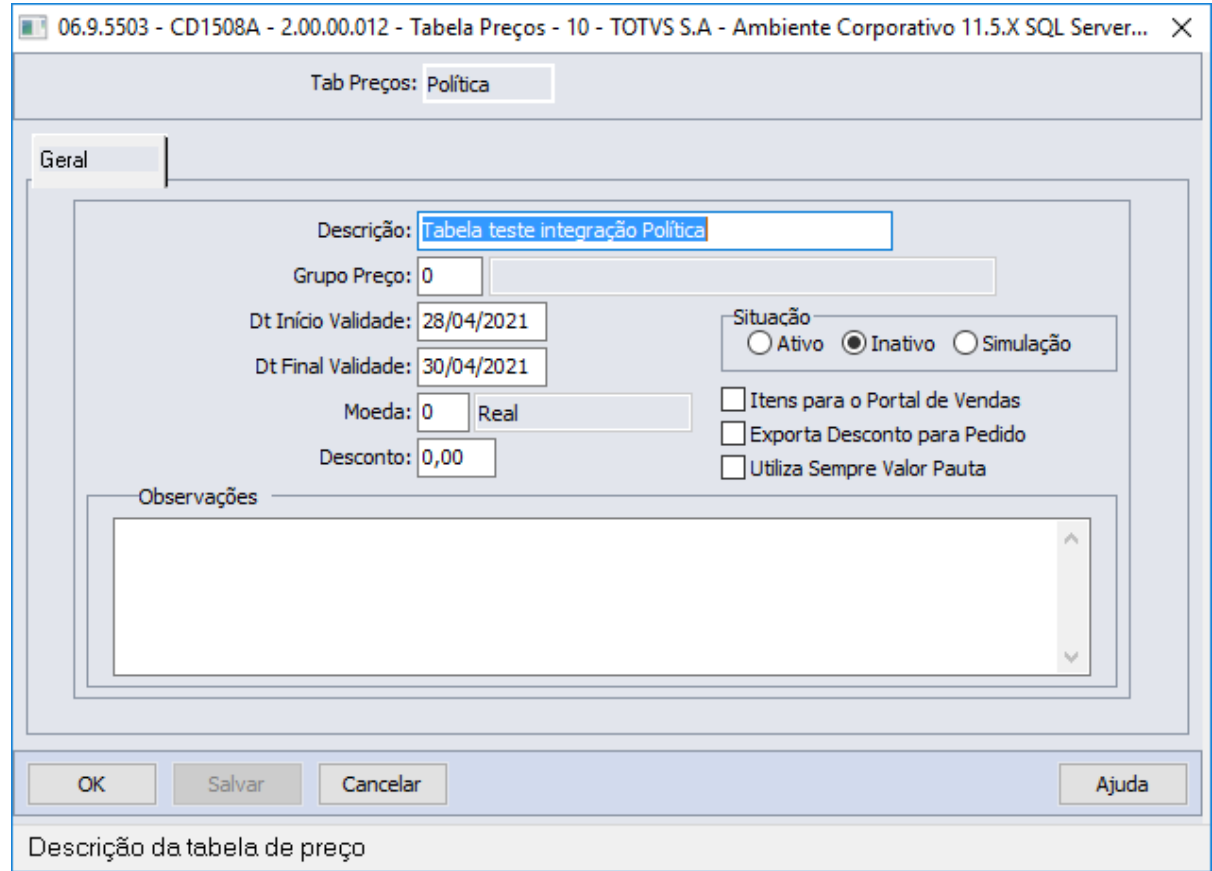

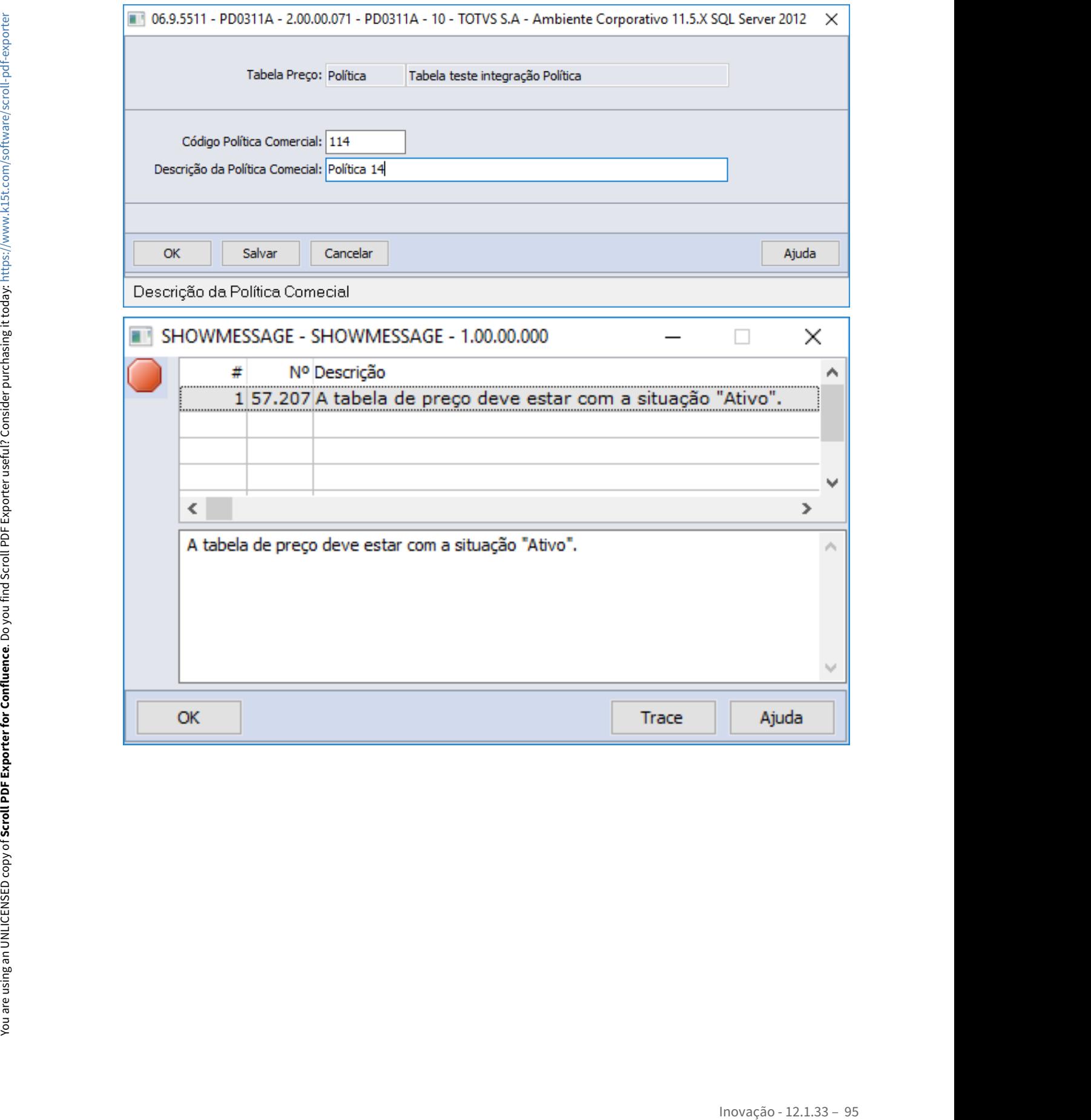

# DMANADVEN-11507 - PEDIDOS - Ler cadastro DE/PARA para tabela de preço

#### **01. DADOS GERAIS**

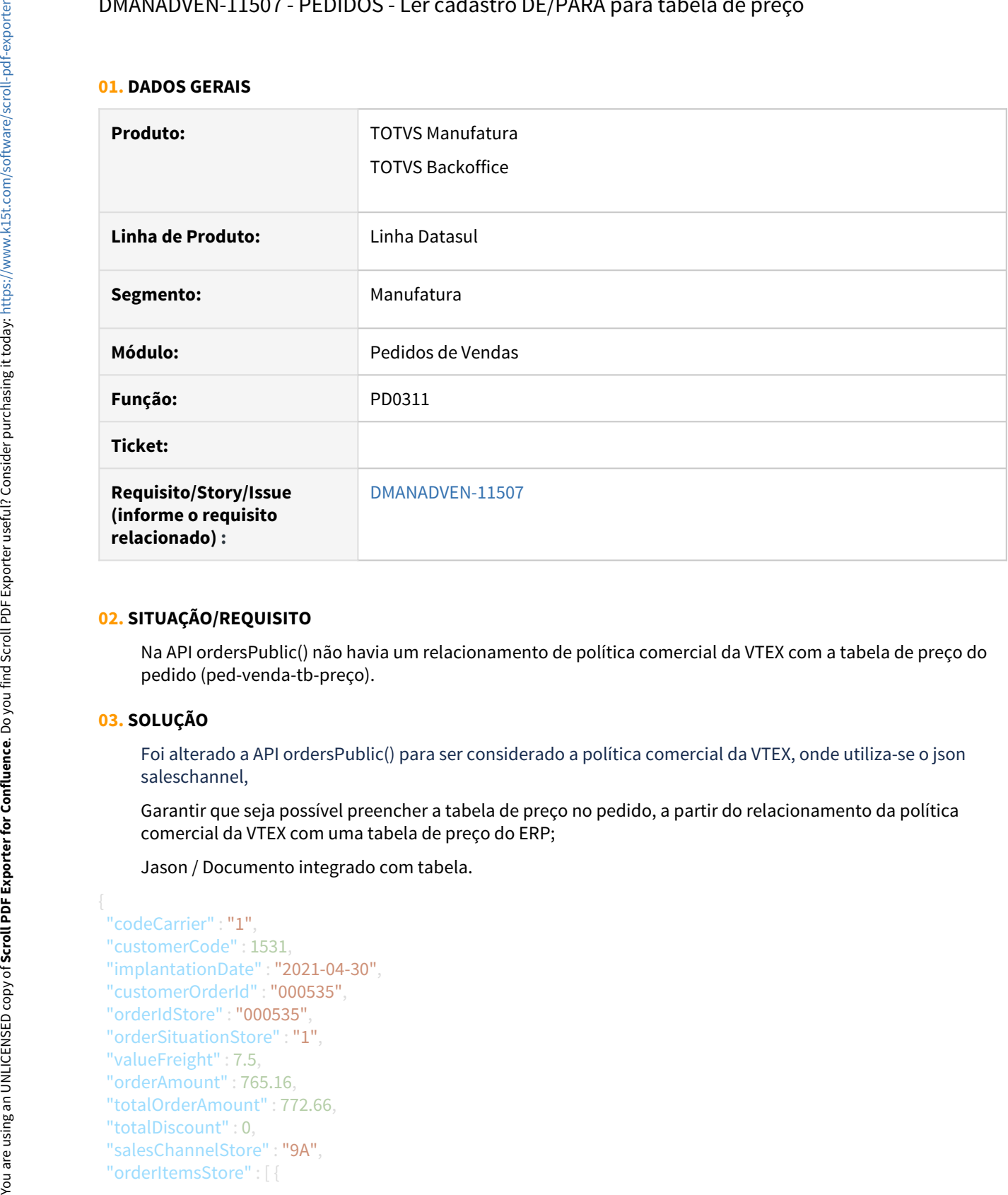

# **02. SITUAÇÃO/REQUISITO**

Na API ordersPublic() não havia um relacionamento de política comercial da VTEX com a tabela de preço do pedido (ped-venda-tb-preço).

# **03. SOLUÇÃO**

Foi alterado a API ordersPublic() para ser considerado a política comercial da VTEX, onde utiliza-se o json saleschannel,

Garantir que seja possível preencher a tabela de preço no pedido, a partir do relacionamento da política comercial da VTEX com uma tabela de preço do ERP;

Jason / Documento integrado com tabela.

```
  "codeCarrier" : "1",
  "customerCode" : 1531,
  "implantationDate" : "2021-04-30",
  "customerOrderId" : "000535",
  "orderIdStore" : "000535",
  "orderSituationStore" : "1",
  "valueFreight" : 7.5,
  "orderAmount" : 765.16,
  "totalOrderAmount" : 772.66,
  "totalDiscount" : 0,
  "salesChannelStore" : "9A",
```

```
    "itemCode" : "900100",
    "liquidMerchandise" : 465.36,
     "originalPrice" : 465.36,
    "quantityBilling" : 1
   "deliveryPlaceStore" : [ {
    "deliveryPlaceCity": "Joinville",   
    "deliveryPlaceState": "SC",   
"deliveryPlacepersonalId": "70299469018"
     "deliveryPlaceNeighborhood": "America",
     "deliveryPlaceZipCode": "30431300",        
     "deliveryPlaceCountry": "BRASIL",        
    "deliveryPlaceAddress": "Rua Coruripe 335",       
    "deliveryPlaceCompleteAddress": "Rua Coruripe 335"
"orderPaymentsStore" : [ {
    "paymentMethod" : "boletoBancario",
     "quantityOfInstallments" : 1,
     "transactionId" : "0412110401330",
    "nsu" : "",
    "paymentValue" : 500
"sourceChannel" : "Loja"
```
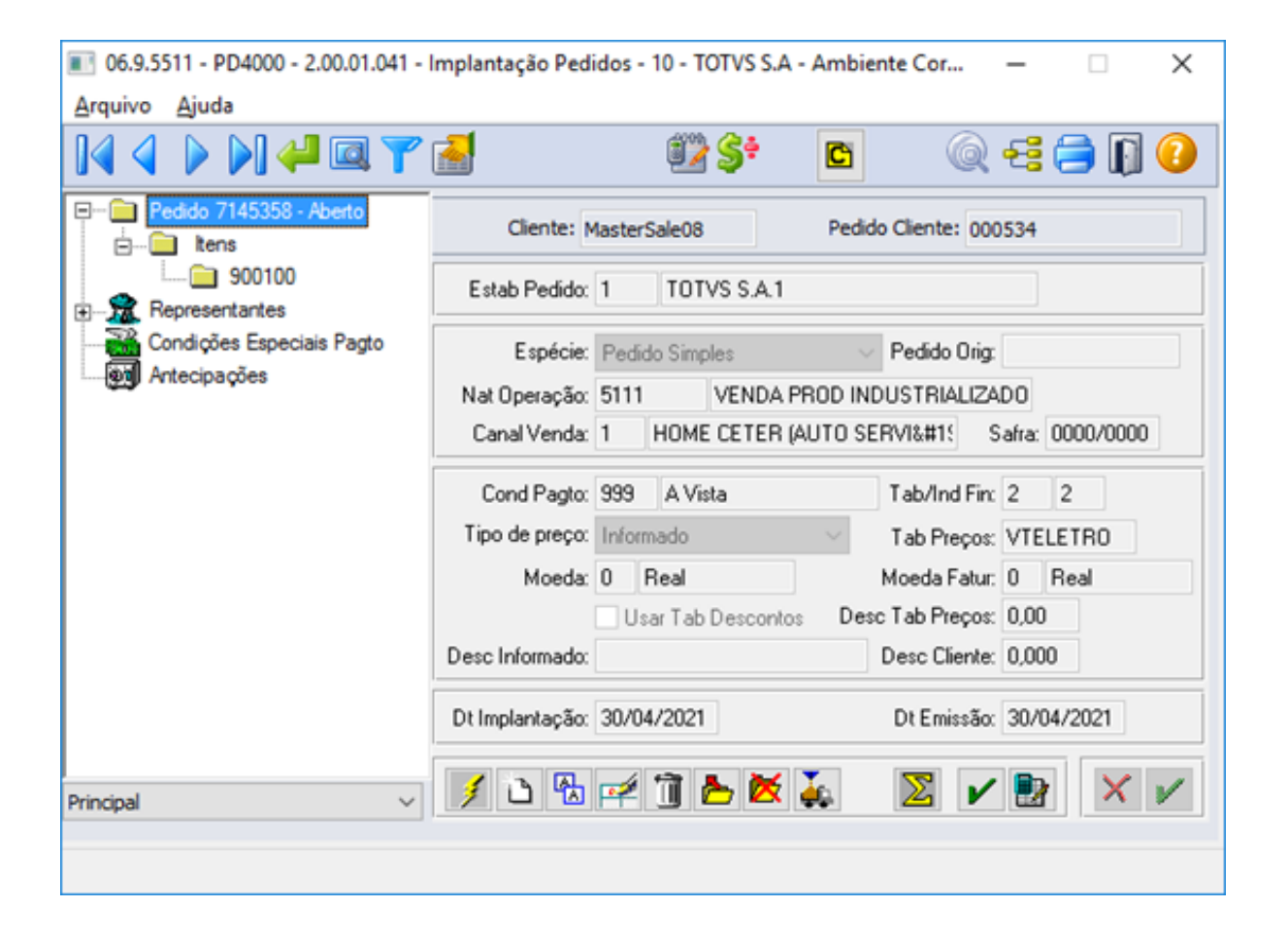

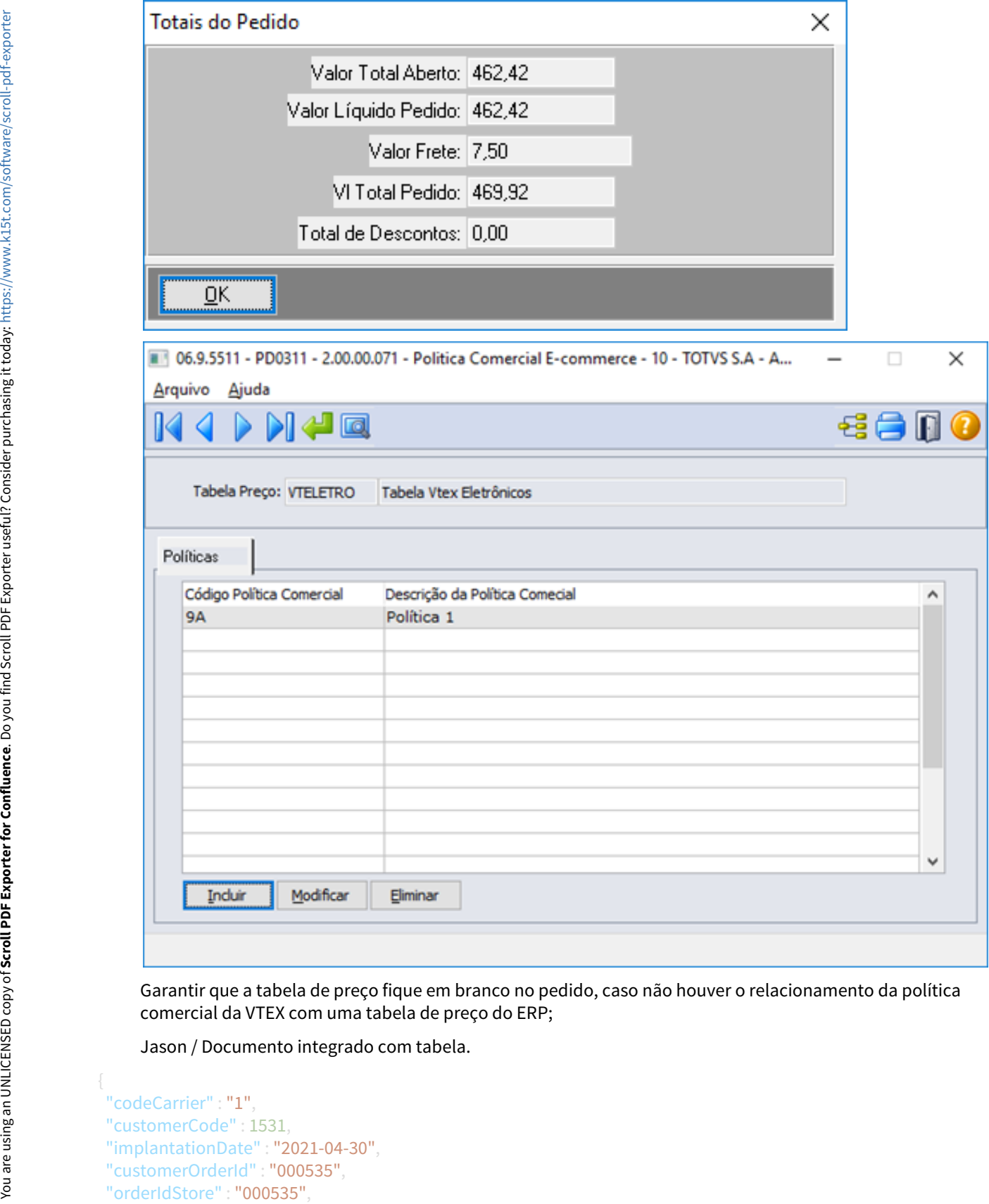

Garantir que a tabela de preço fique em branco no pedido, caso não houver o relacionamento da política comercial da VTEX com uma tabela de preço do ERP;

Jason / Documento integrado com tabela.

 "codeCarrier" : "1", "customerCode" : 1531, "implantationDate" : "2021-04-30",

```
  "orderSituationStore" : "1",
  "valueFreight" : 7.5,
  "orderAmount" : 765.16,
  "totalOrderAmount" : 772.66,
  "totalDiscount" : 0,
  "salesChannelStore" : "9A",
  "orderItemsStore" : [ {
     "itemCode" : "900100",
     "liquidMerchandise" : 465.36,
     "originalPrice" : 465.36,
     "quantityBilling" : 1
   "deliveryPlaceStore" : [ {
     "deliveryPlaceCity": "Joinville",   
     "deliveryPlaceState": "SC",   
 "deliveryPlacepersonalId": "70299469018"
     "deliveryPlaceNeighborhood": "America",
     "deliveryPlaceZipCode": "30431300",        
     "deliveryPlaceCountry": "BRASIL",        
     "deliveryPlaceAddress": "Rua Coruripe 335",       
     "deliveryPlaceCompleteAddress": "Rua Coruripe 335"
"orderPaymentsStore" : [ {
     "paymentMethod" : "boletoBancario",
     "quantityOfInstallments" : 1,
     "transactionId" : "0412110401330",
     "nsu" : "",
     "paymentValue" : 500
"sourceChannel" : "Loja"
```
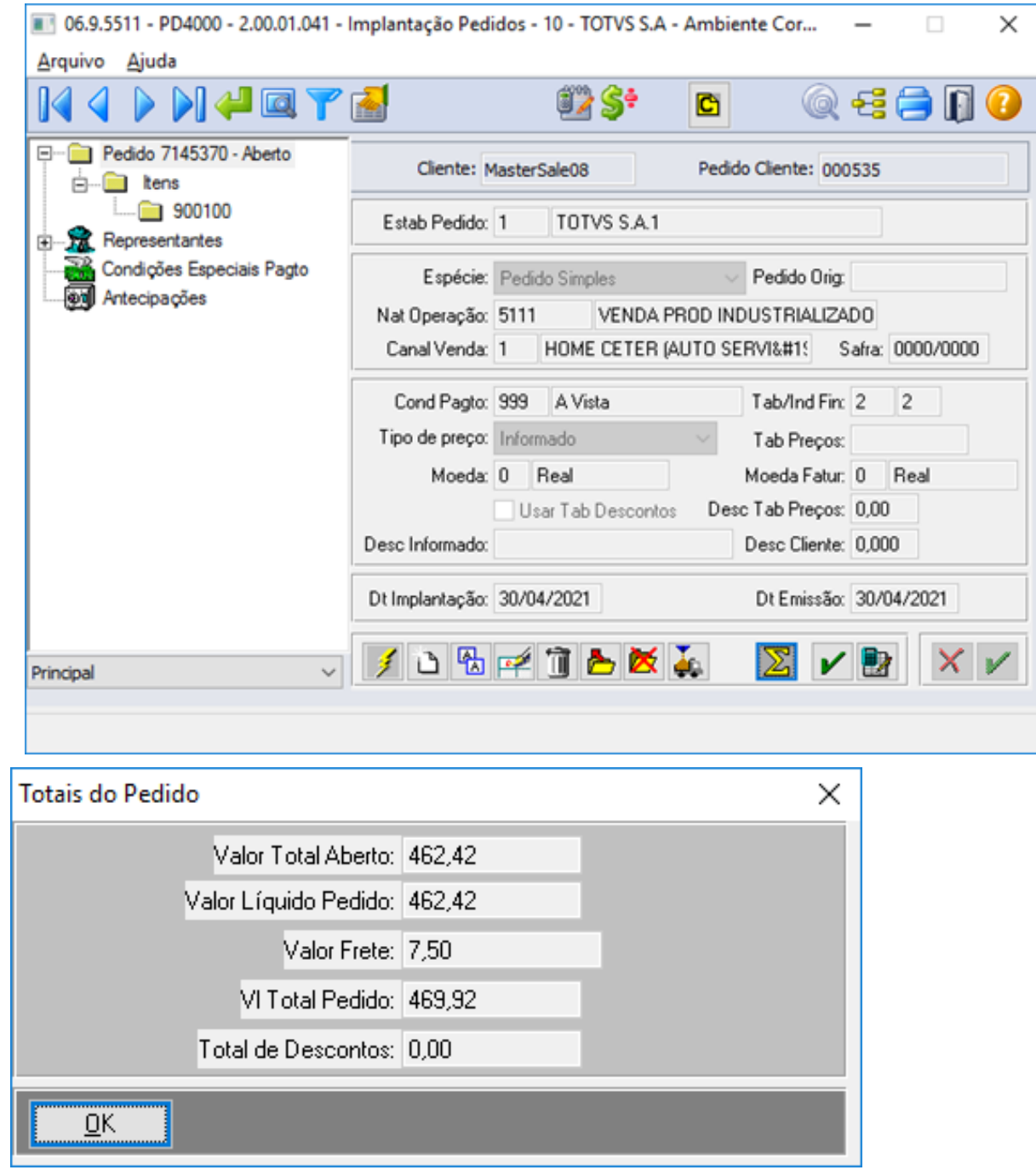

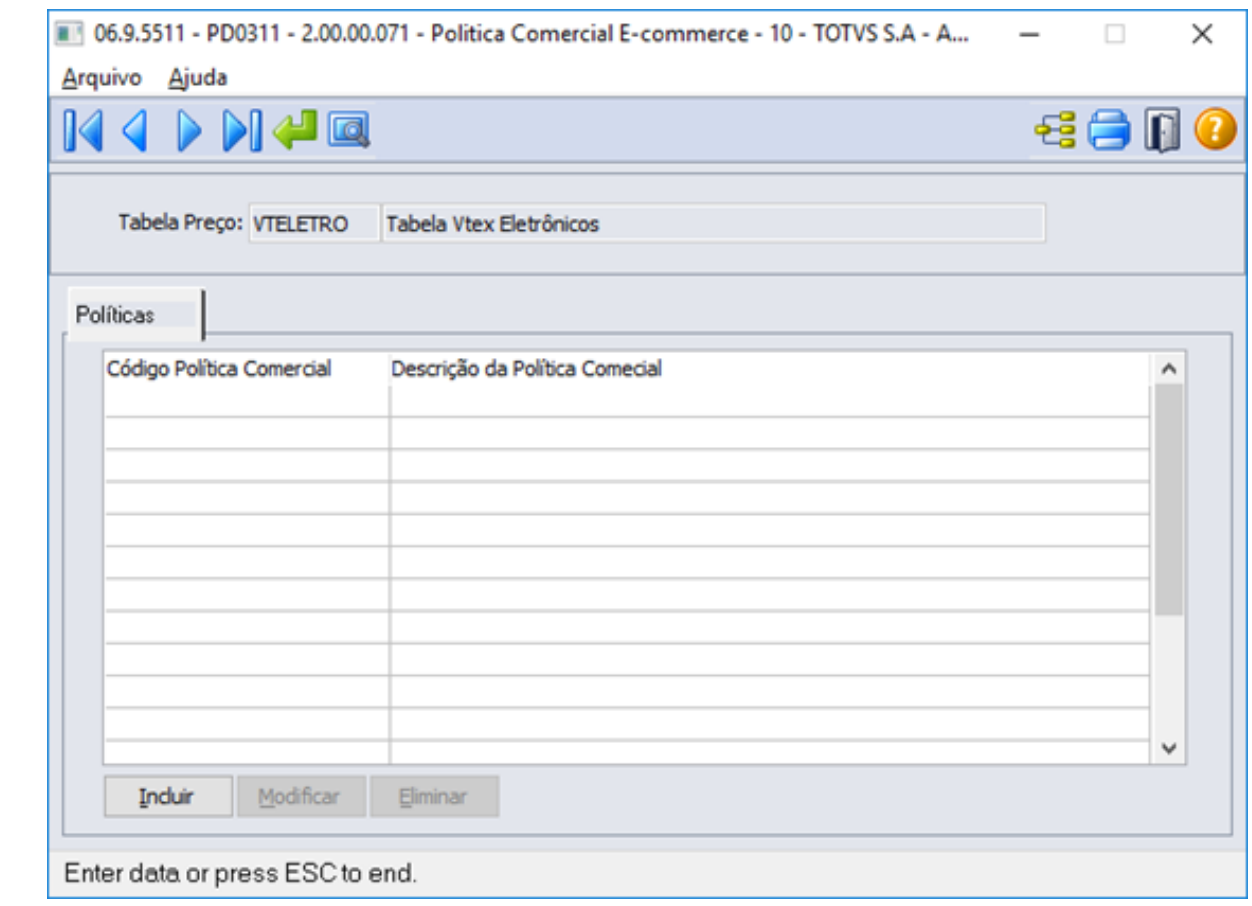

# DMANADVEN-11509 - PD0627 - Incluir mensagem de aviso sobre caracteres especiais

#### **01. DADOS GERAIS**

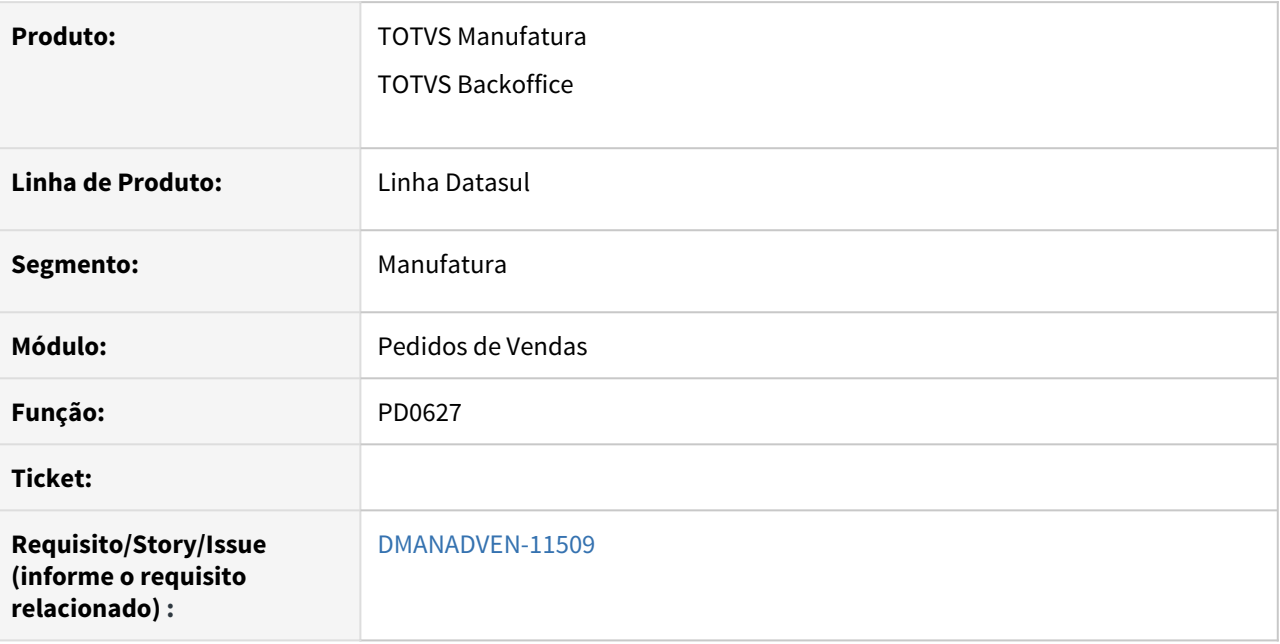

# **02. SITUAÇÃO/REQUISITO**

No programa PD0627 não apresentava nenhuma mensagem de alerta para informar o usuário quanto a caracteres especiais no código.

# **03. SOLUÇÃO**

Foi alterado o programa PD0627 para apresentar um alerta ao usuário com código 57209 informando que o "Código da tabela de preço possui caractere especial".

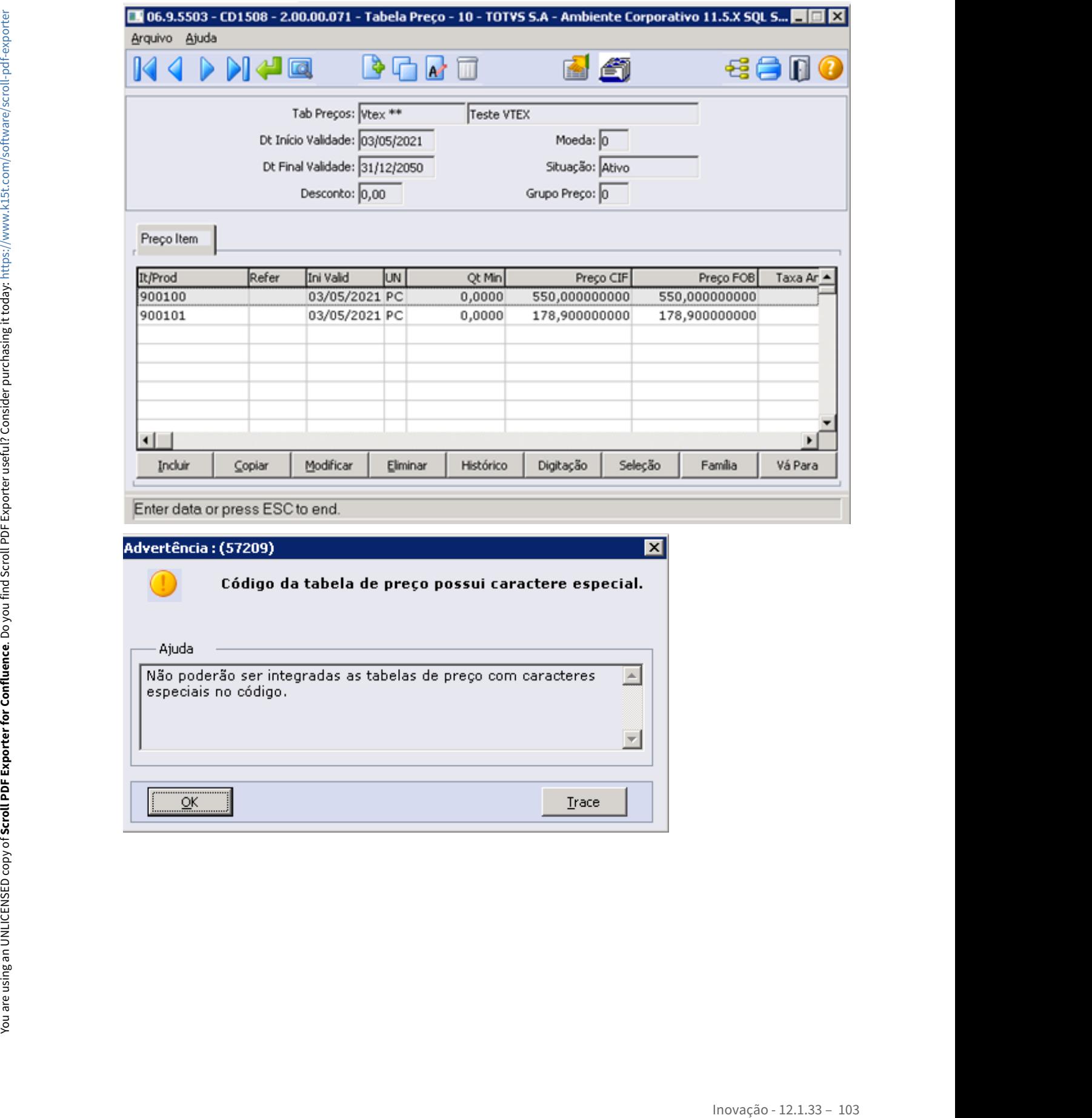

# 1.1.2 Suporte (CSP) - Inovação - 12.1.33

# DMANADVEN-11482 - Ajustar ordenação da impressão da ocorrência

#### **01. DADOS GERAIS**

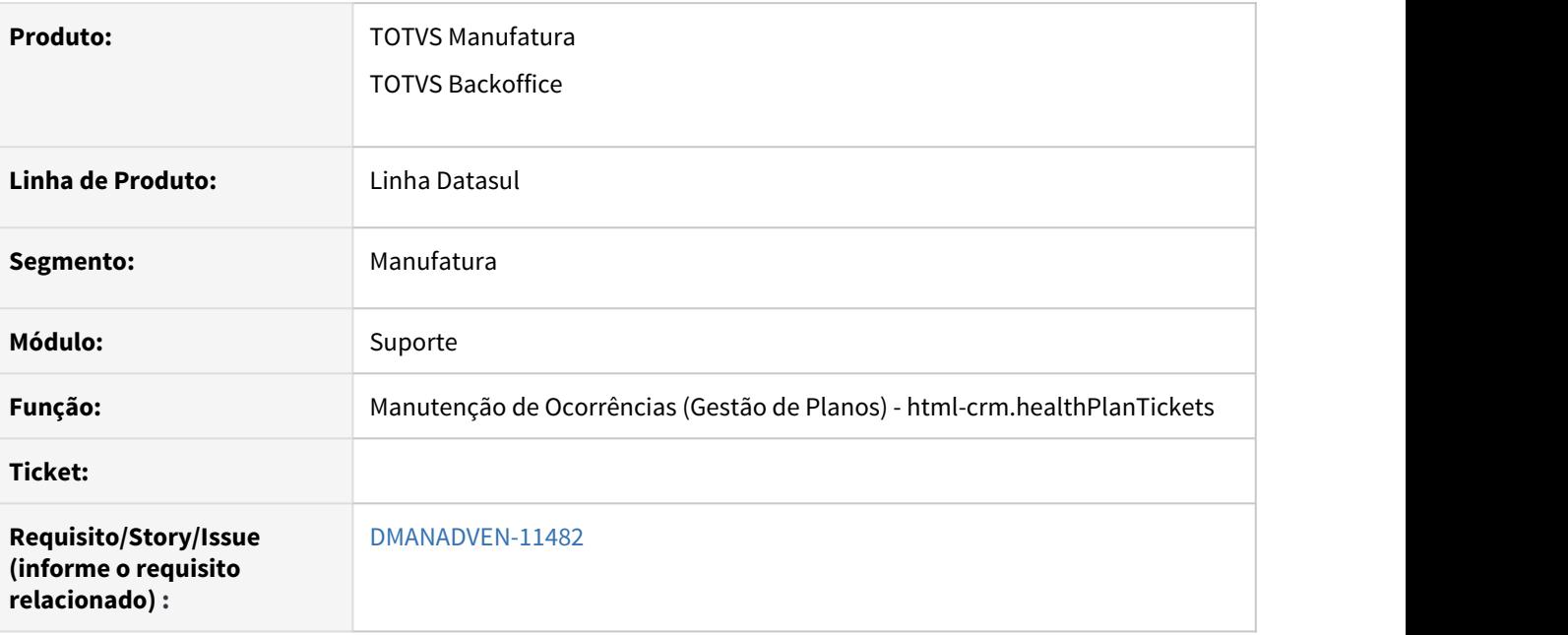

# **02. SITUAÇÃO/REQUISITO**

No programa de Manutenção de Ocorrências (Gestão de Planos) - html-crm.healthPlanTickests ao imprimir uma ocorrência onde as informações do cabeçalho de descrição, justificativa e solução, estavam sendo apresentadas fora de ordem, assim como os encaminhamentos, comentários e informações referente as ocorrências.

# **03. SOLUÇÃO**

Foi alterado no programa de Manutenção de Ocorrências (Gestão de Planos) - html-crm.healthPlanTickests para que ao implantar uma descrição já seja registrado data e hora assim como justificativa, e em encaminhamentos e comentários a hora será registrada no momento da impressão, e separado a solução

Utilizar a data/hora de abertura para a Descrição.

Utilizar a data/hora de solução para a Solução.

Fluxo de encaminhamentos e comentários com a data/hora na impressão da ocorrência.

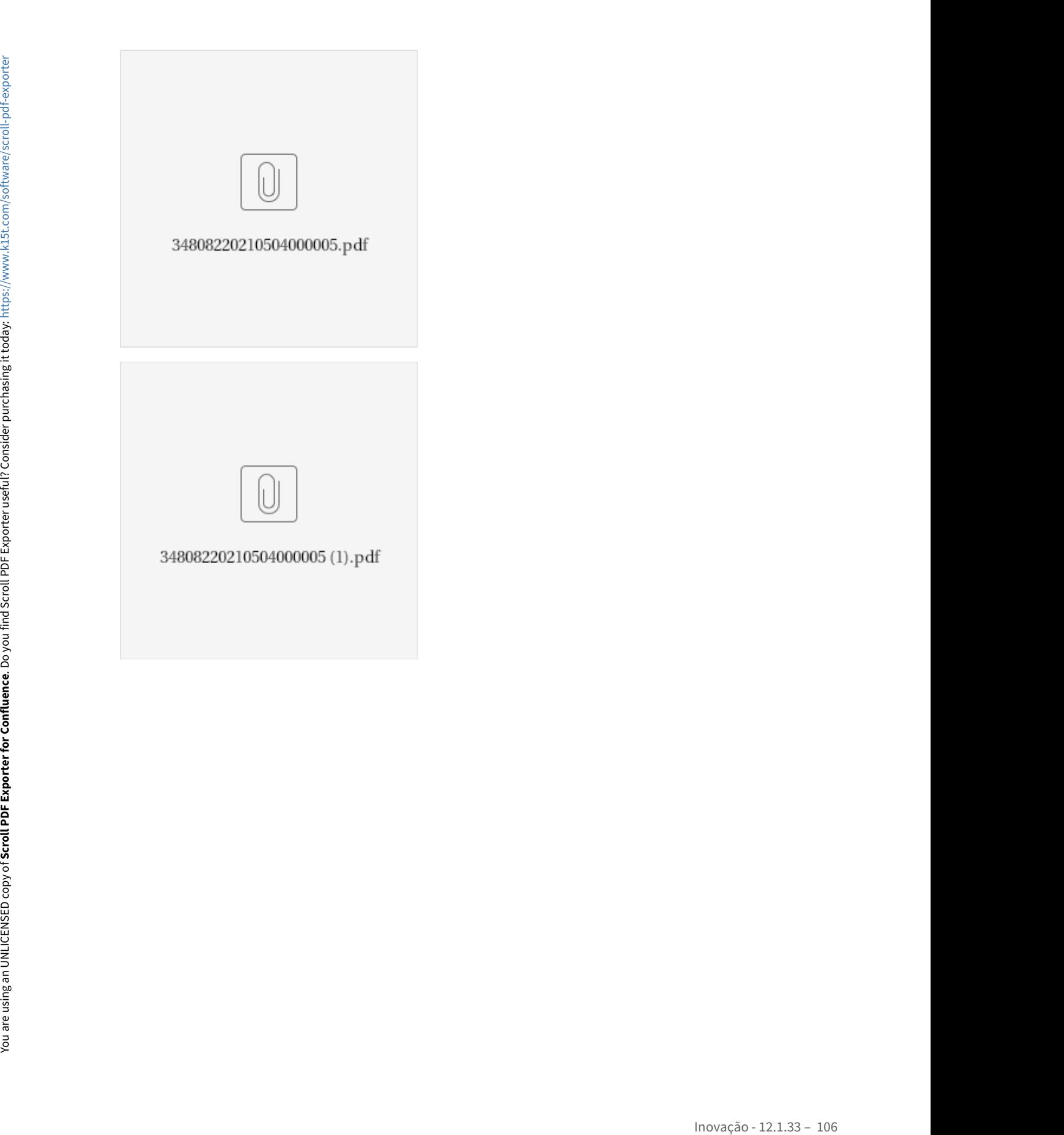

# DMANADVEN-11483 - Permitir cadastro de pessoa física (cliente particular)

#### **01. DADOS GERAIS**

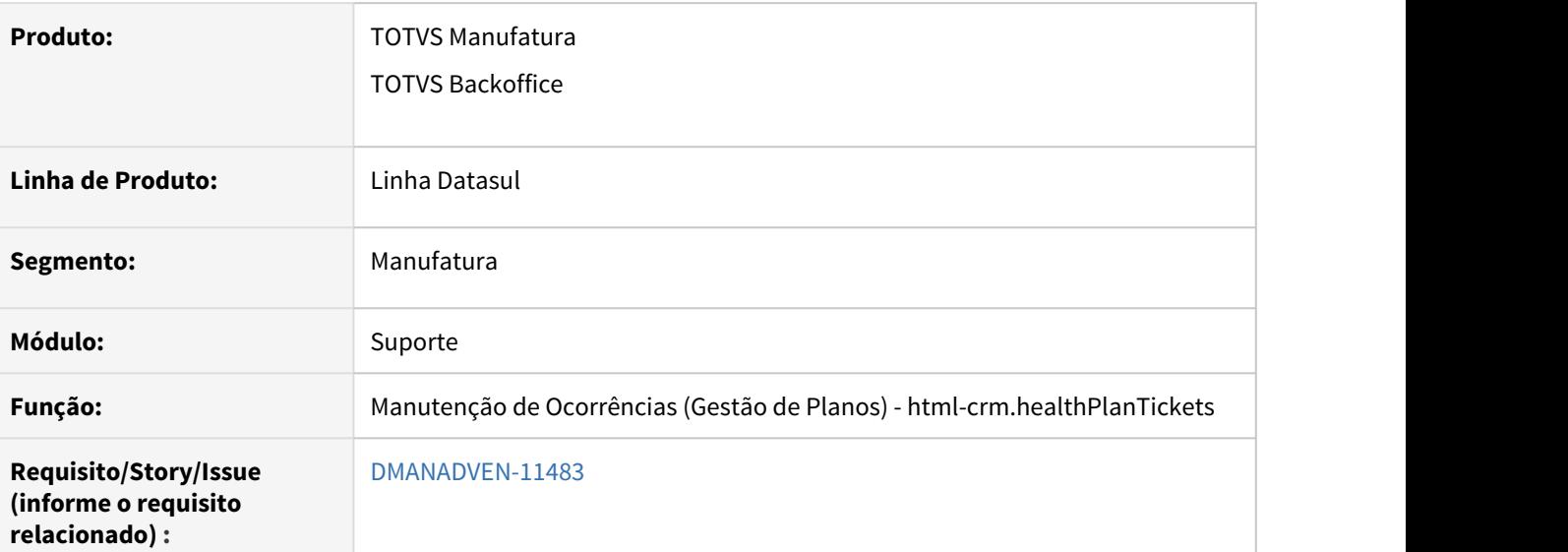

# **02. SITUAÇÃO/REQUISITO**

Na tela inicial da Nova Ocorrência, não obrigava a seleção da pessoa (CRM) e ter um link para ocorrência pessoa física, onde a ocorrência tem informações e por baixo, o contato será amarrado à uma pessoa genérica do CRM.

# **03. SOLUÇÃO**

Foi corrigido situações para que possa ser registrado o atendimento para uma pessoa anônima.

O Cliente deverá criar uma conta anônima no CRM (preenchendo as informações mínimas) e relacionar em um parâmetro do sistema para conta "genérica". Para isto, verificar possibilidade de criar um script via console (com os campos básicos e já relacionando ao novo parâmetro);

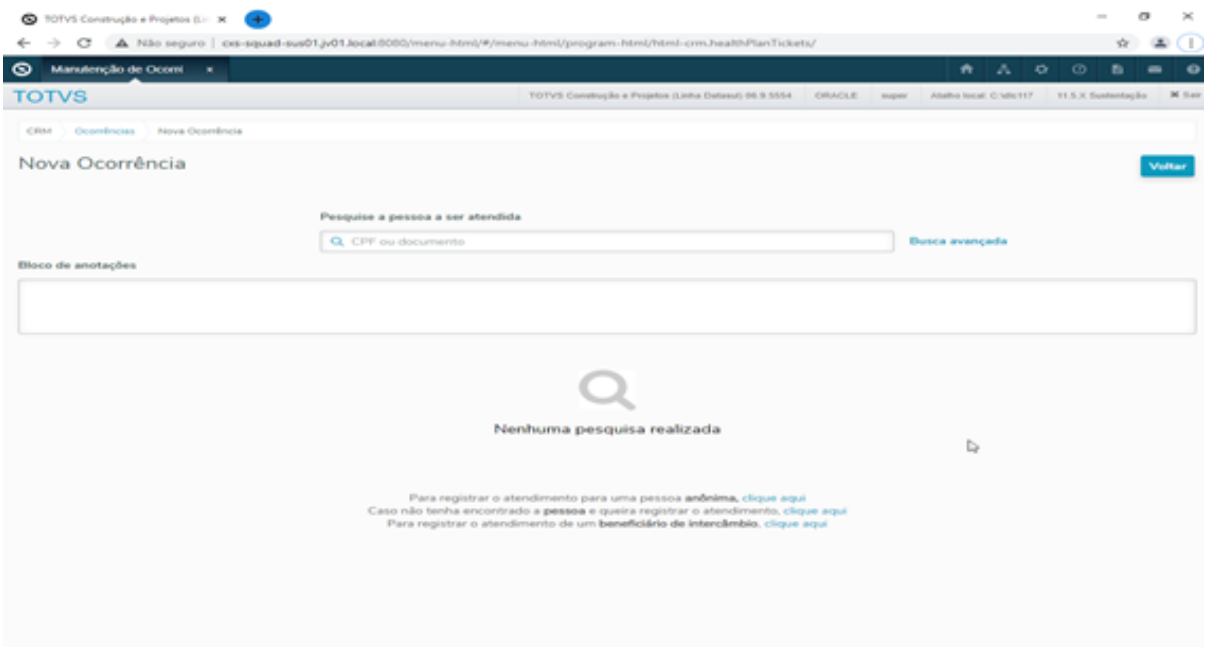

Na abertura da ocorrência, criar o novo tipo Outros no campo "Contato realizado por" e selecionar automaticamente para esta conta genérica;

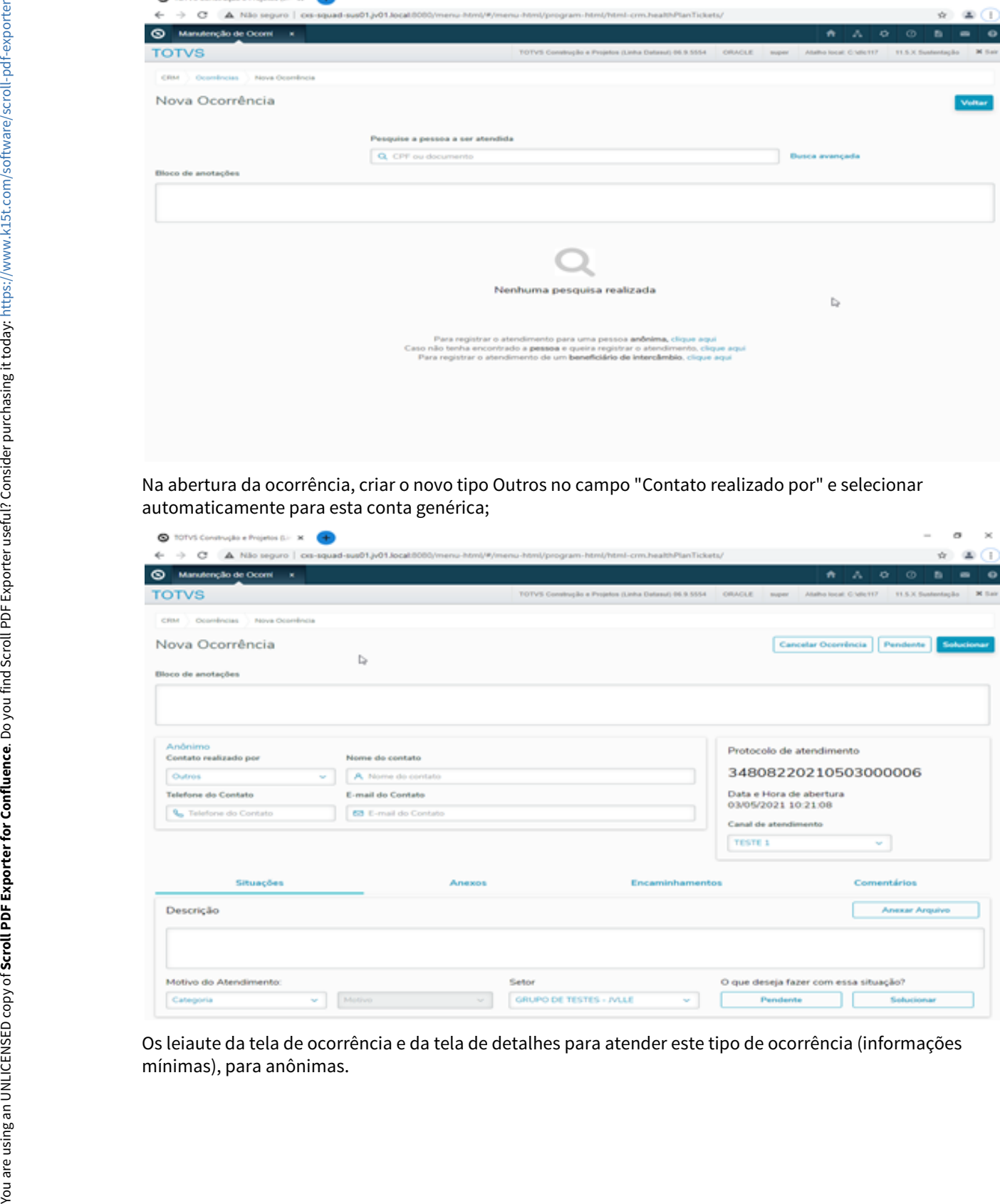

Os leiaute da tela de ocorrência e da tela de detalhes para atender este tipo de ocorrência (informações
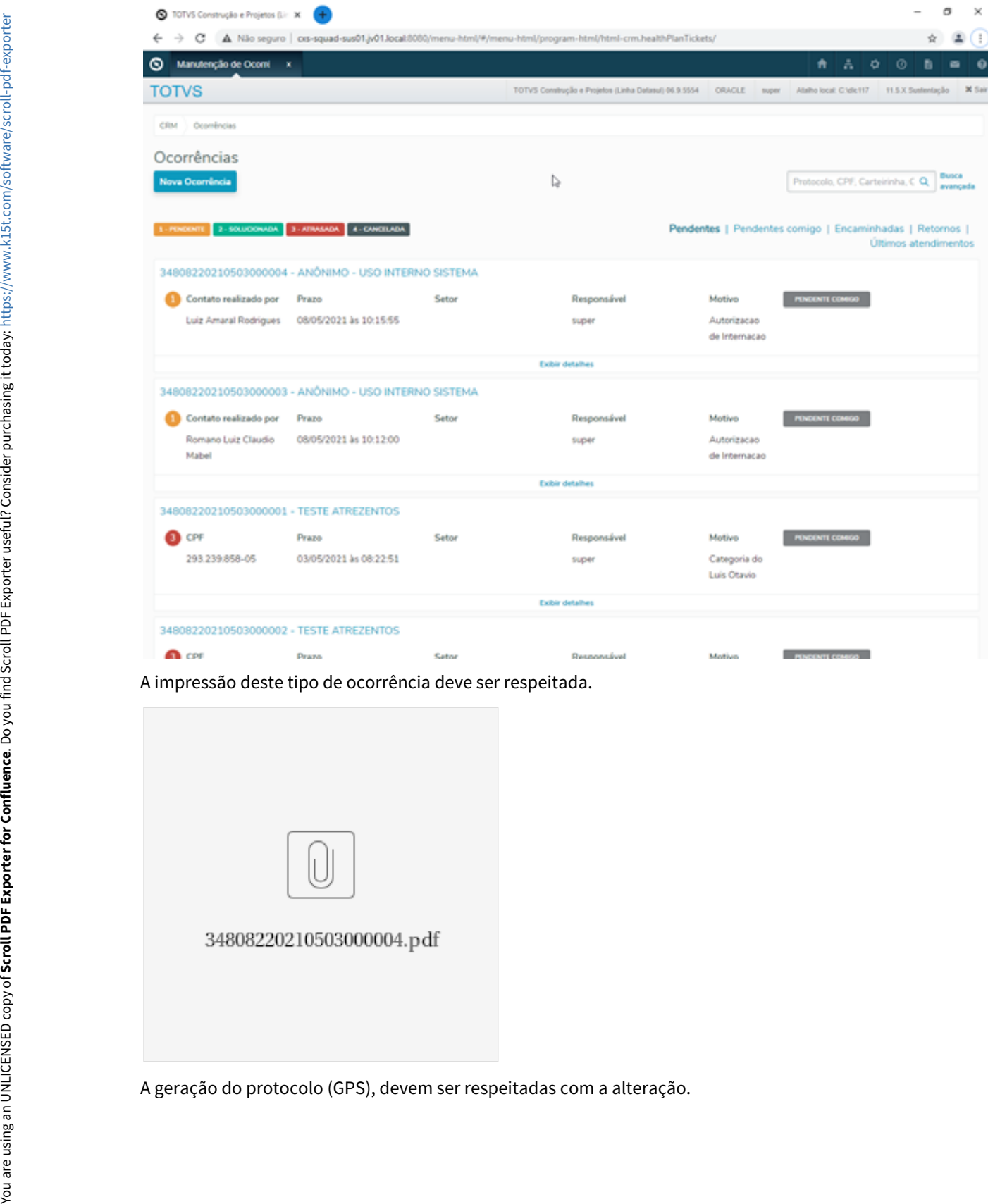

A impressão deste tipo de ocorrência deve ser respeitada.

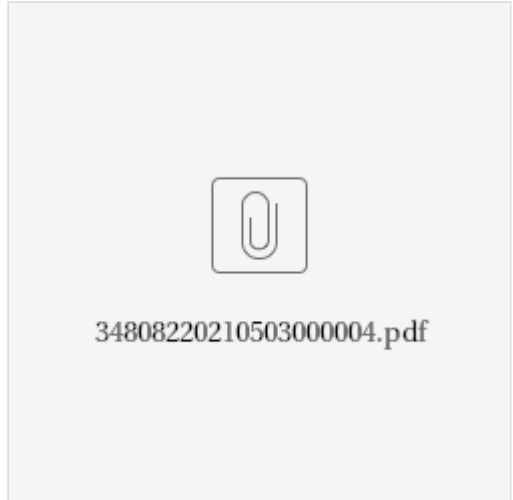

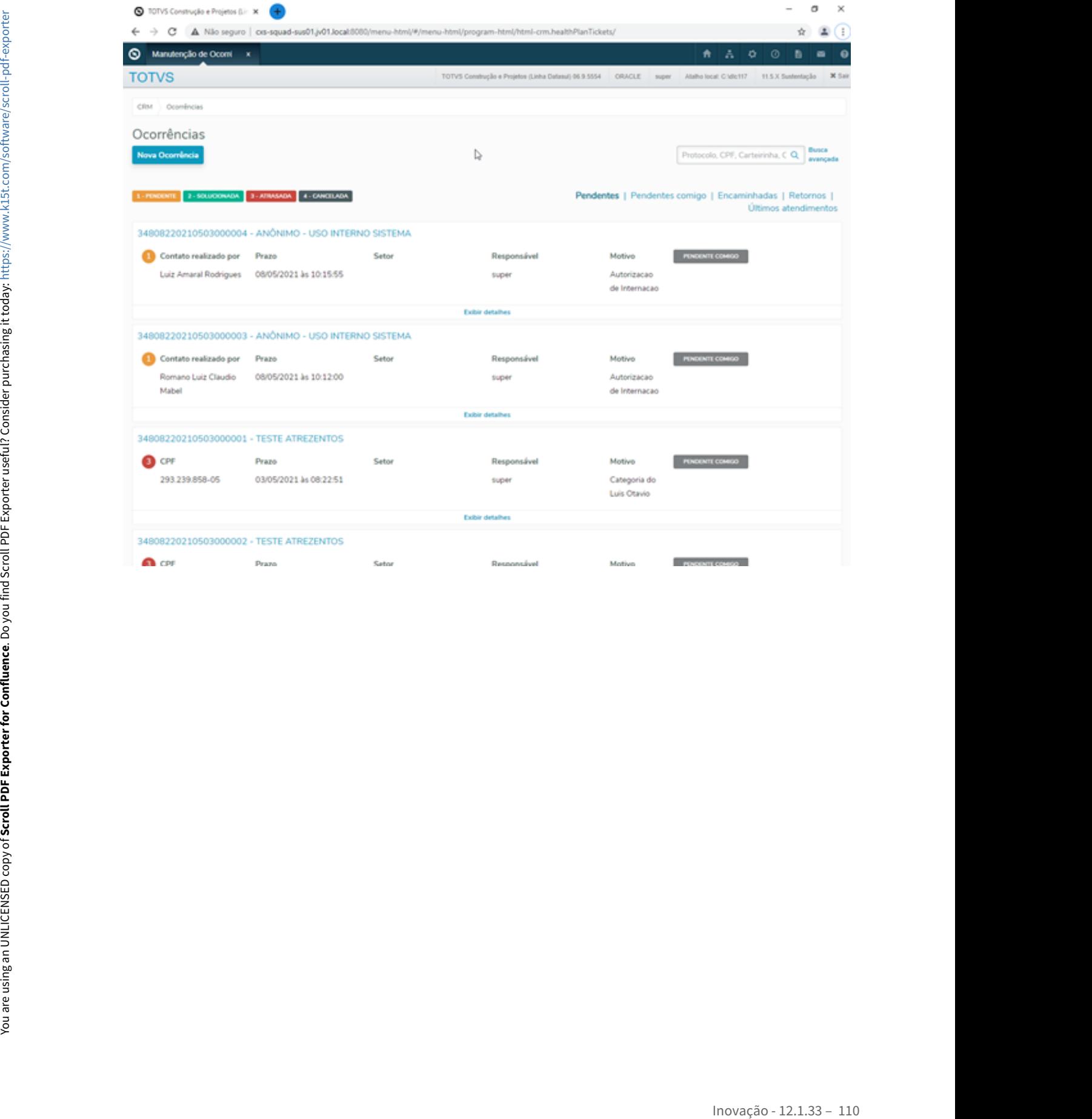

## DMANADVEN-11532 - Exportar a Lista de Tipos de Ocorrência x Assuntos

#### **01. DADOS GERAIS**

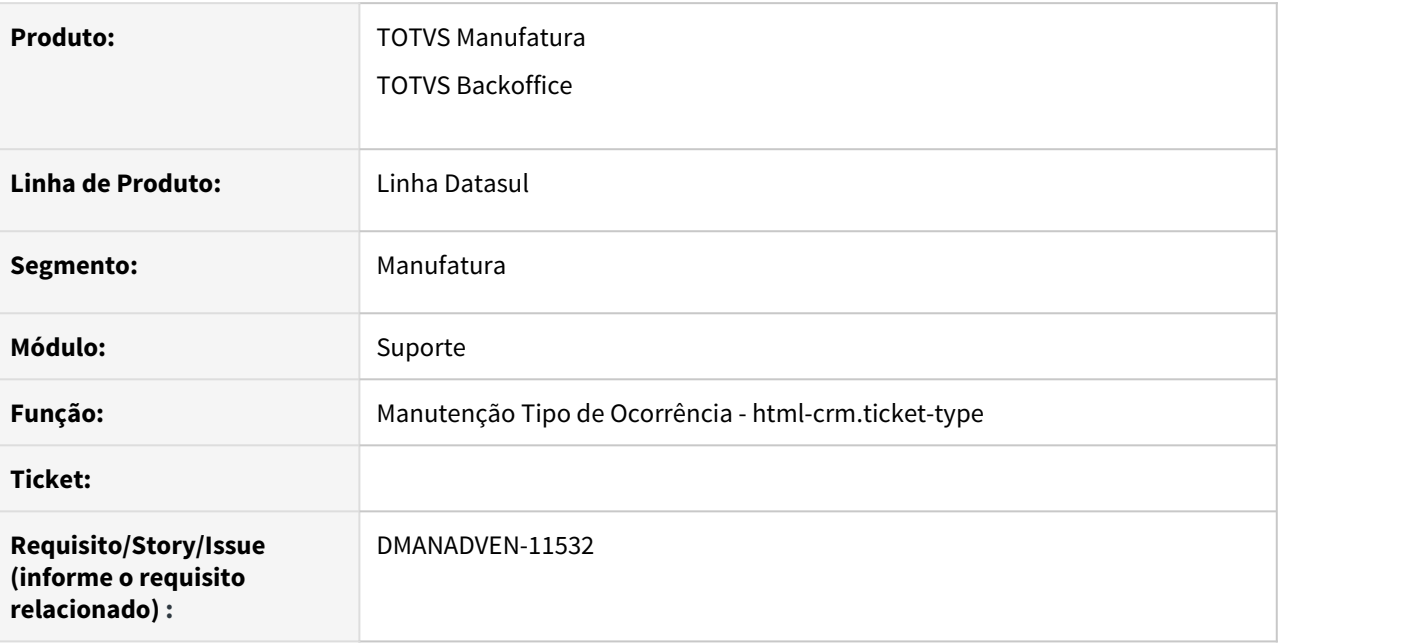

#### **02. SITUAÇÃO/REQUISITO**

Não há um relatório que liste os tipos de ocorrências e os assuntos relacionados a cada tipo.

#### **03. SOLUÇÃO**

Foi adicionado o botão exportar no cadastro do tipo de ocorrência onde é possível exportar para excel uma lista com os tipos de ocorrências e os assuntos da ocorrência que estão relacionados para cada tipo.

## DMANADVEN-11540 - Incluir filtro por Setor na busca avançada

#### **01. DADOS GERAIS**

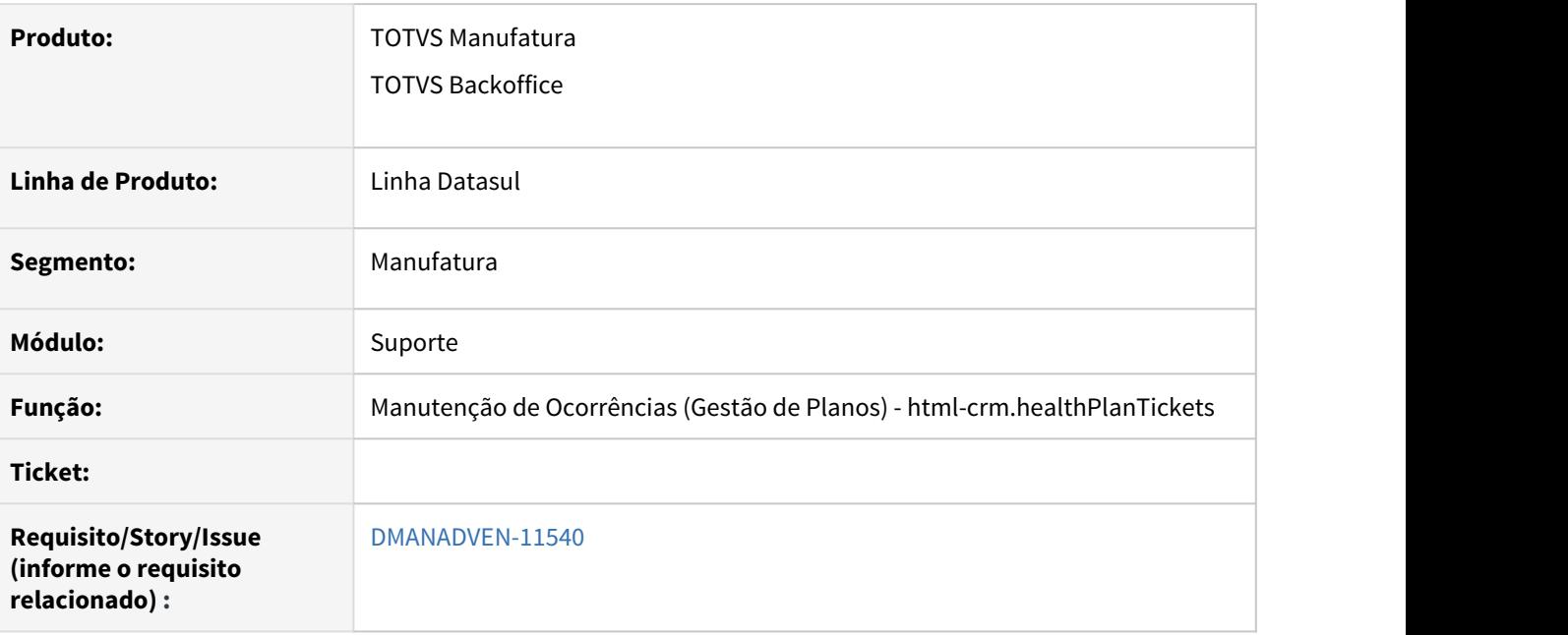

#### **02. SITUAÇÃO/REQUISITO**

No programa de Manutenção de Ocorrências (Gestão de Planos) - html-crm.healthPlanTickests ao acessar a busca avançada não era apresentado o filtro de "Setor"

#### **03. SOLUÇÃO**

Foi adicionado no programa de Manutenção de Ocorrências (Gestão de Planos) - htmlcrm.healthPlanTickests em busca avançada a opção de filtro de "Setor".

Nas manutenções de Ocorrências (Gestão de Planos) – html-crm.healthPlanTickets em busca Avançada ter a opção de busca por "Setor".

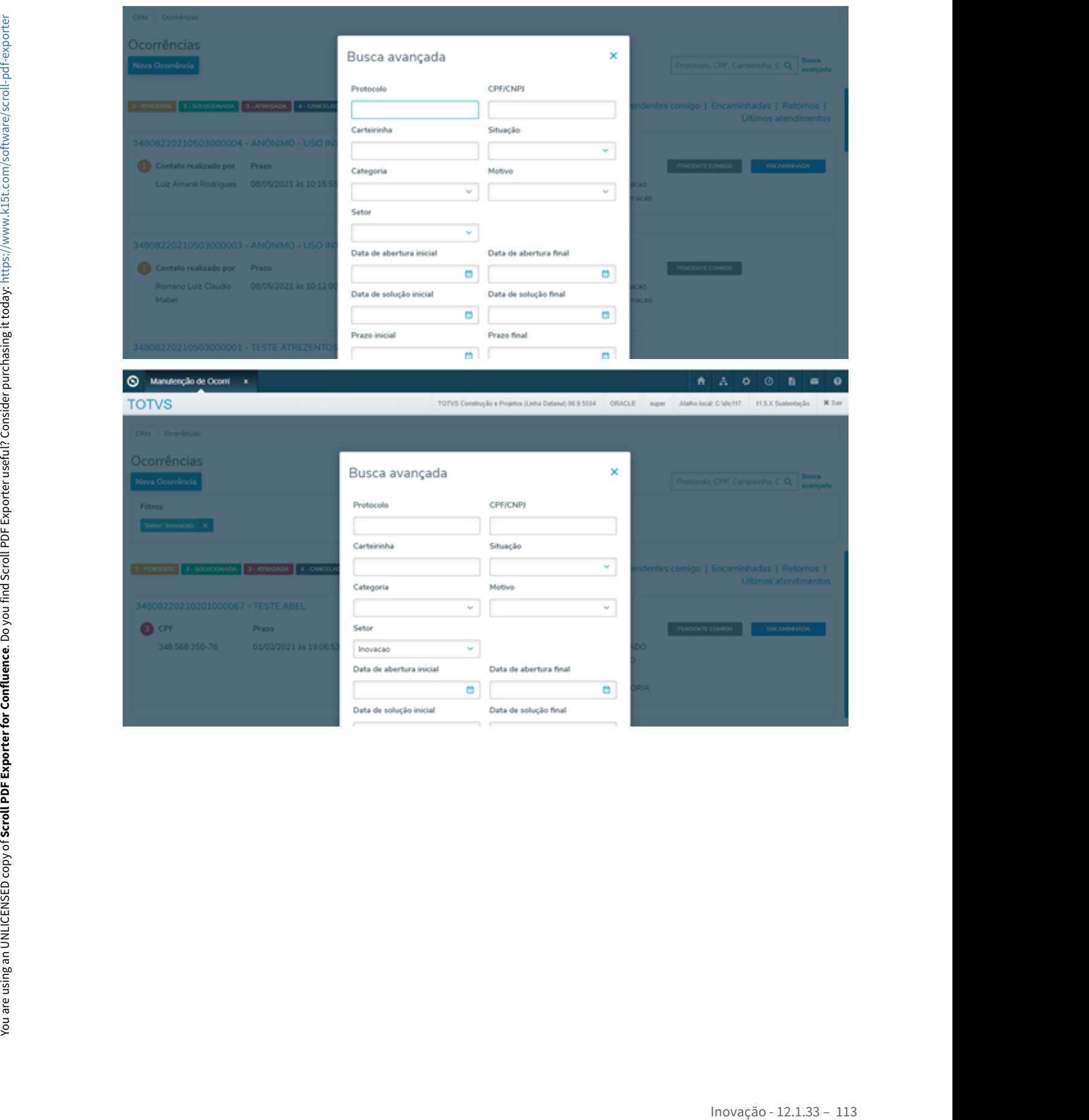

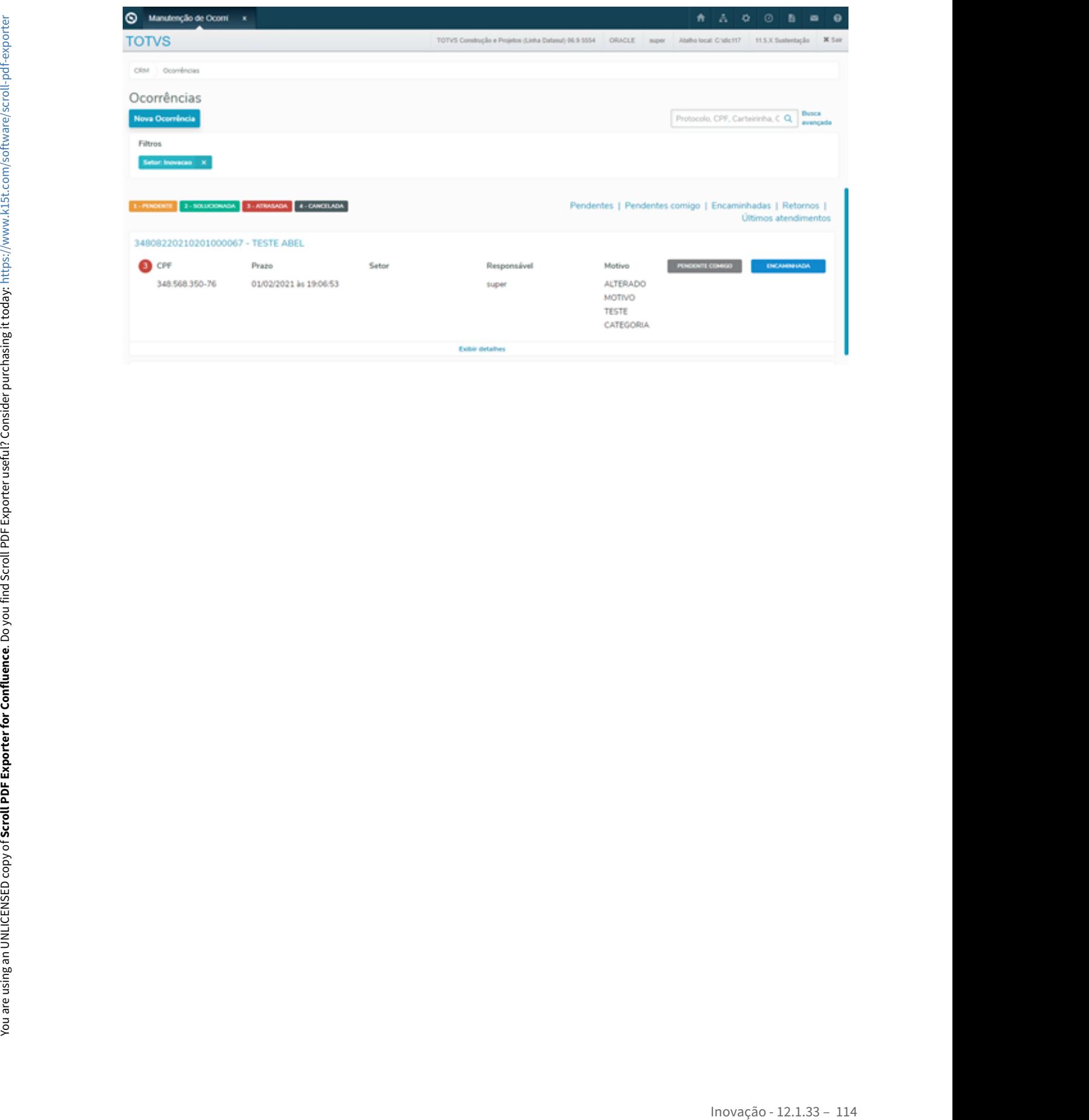

## DMANADVEN-11761 - Ajustar Fluxo para Salvar Ocorrência

#### **01. DADOS GERAIS**

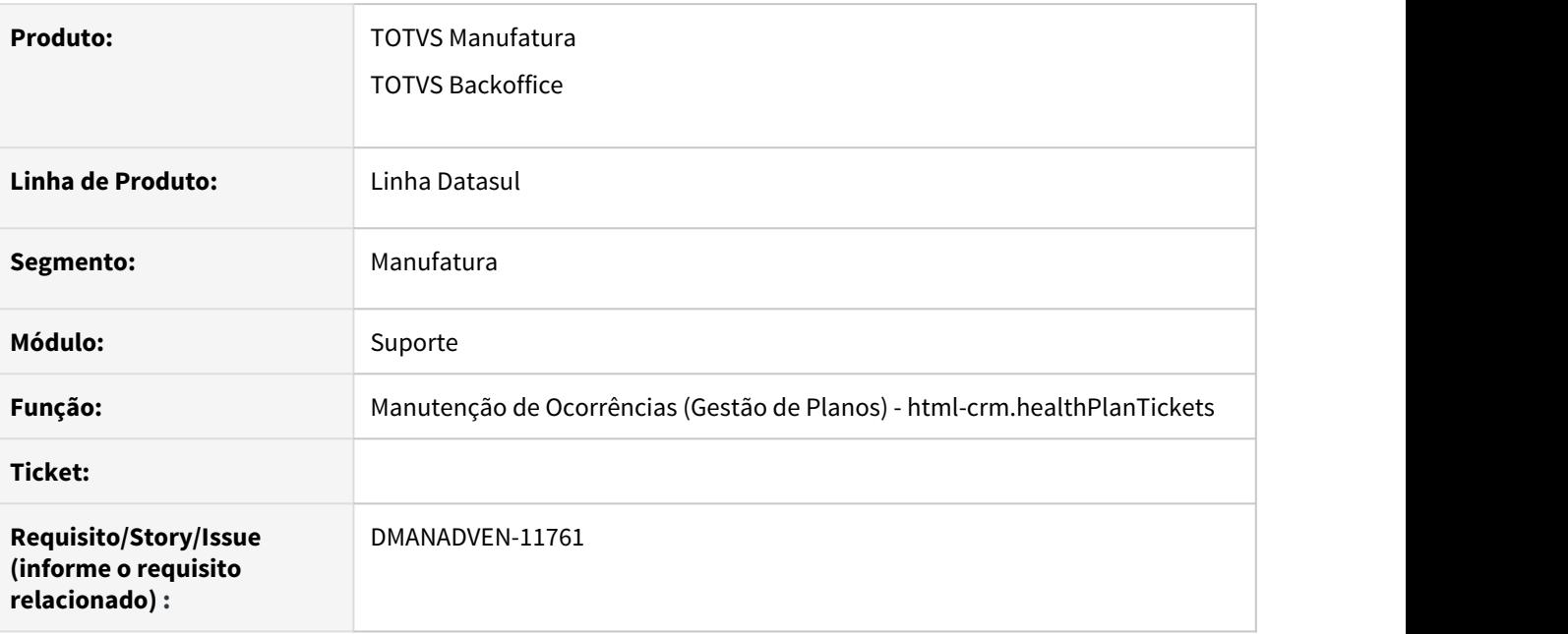

#### **02. SITUAÇÃO/REQUISITO**

O iniciar um atendimento no cadastro de ocorrência, não fica claro que essa ocorrência ainda não foi salva, o que acaba por confundir o usuário que volta a lista ou fecha o cadastro sem salvar a ocorrência.

#### **03. SOLUÇÃO**

Foi removido o hyperlink que possibilitava ao usuário voltar para a pesquisa de ocorrência sem salvar e sem questionar o usuário quanto a ocorrência aberta que ainda não foi salva.

Também foi adicionado uma mensagem na forma de alerta para que o usuário tenha conhecimento que a ocorrência ainda não foi salva e que precisa prosseguir com os próximos passos até salvar a ocorrência.

## DMANADVEN-11894 - Adequação dos Valores Tipo Manifestação e Categoria Manifestação

#### **01. DADOS GERAIS**

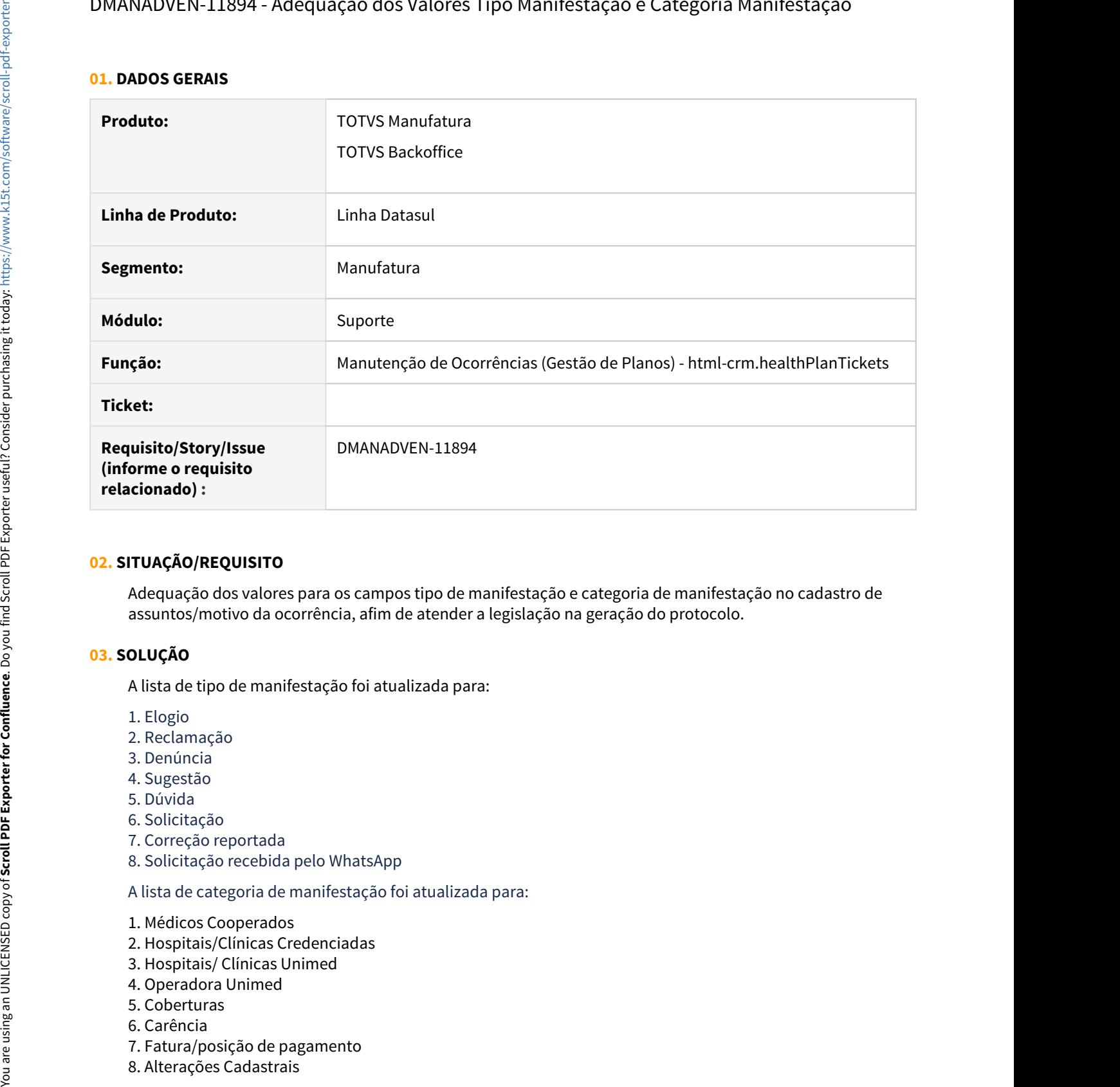

#### **02. SITUAÇÃO/REQUISITO**

Adequação dos valores para os campos tipo de manifestação e categoria de manifestação no cadastro de assuntos/motivo da ocorrência, afim de atender a legislação na geração do protocolo.

#### **03. SOLUÇÃO**

A lista de tipo de manifestação foi atualizada para:

- 1. Elogio
- 2. Reclamação
- 3. Denúncia
- 4. Sugestão
- 5. Dúvida
- 6. Solicitação
- 7. Correção reportada
- 8. Solicitação recebida pelo WhatsApp

A lista de categoria de manifestação foi atualizada para:

- 1. Médicos Cooperados
- 2. Hospitais/Clínicas Credenciadas
- 3. Hospitais/ Clínicas Unimed
- 4. Operadora Unimed
- 5. Coberturas
- 6. Carência
- 7. Fatura/posição de pagamento
- 
- 9. Reembolso
- 10. Posição de Pagamento
- 11. IRPF
- 12. Parcerias/Doações
- 13. 2ª via de boleto
- 14. Envio de Cartão
- 15. Documentos
- 16. Guia Médico
- 17. Pedido de Autorização
- 18. Telefone Incorreto
- 19. Endereço Incorreto
- 20. Especialidade/Serviço Incorreto
- 21. Prestador não atende o plano
- 22. Guias pendentes fora do Prazo de resposta
- 23. Pedido de Autorização
- 24. Extrato de utilização
- 25. Solicitação recebida pelo WhatsApp

# 1.2 Agroindústria - Inovação - 12.1.33

# 1.2.1 Originação de Grãos - Inovação - 12.1.33

#### 10947621 DAGROOGD-13219 DT Devolução ao fornecedor pelo GG2000/GG2074 tem rejeição 434

#### **01. DADOS GERAIS**

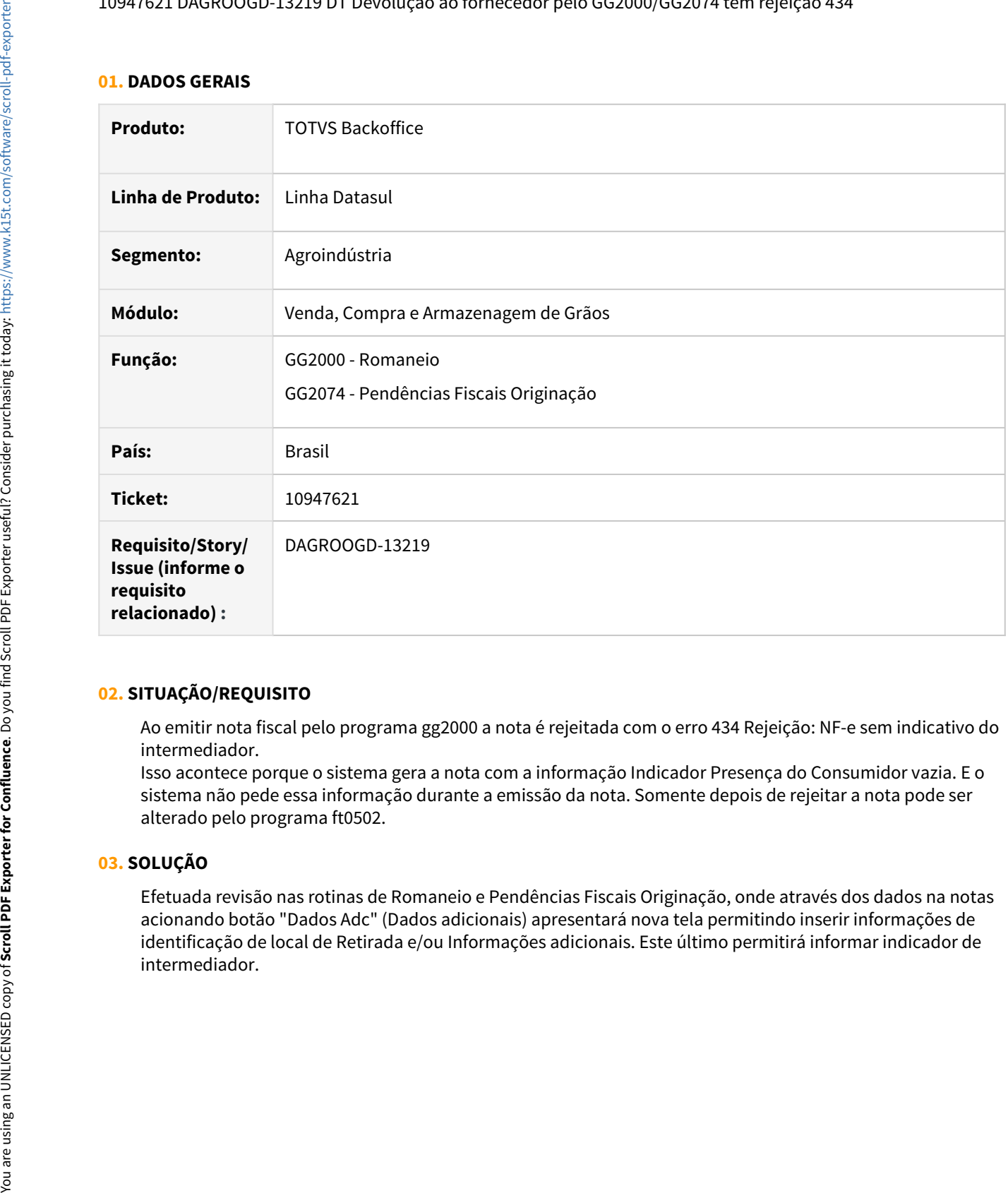

#### **02. SITUAÇÃO/REQUISITO**

Ao emitir nota fiscal pelo programa gg2000 a nota é rejeitada com o erro 434 Rejeição: NF-e sem indicativo do intermediador.

Isso acontece porque o sistema gera a nota com a informação Indicador Presença do Consumidor vazia. E o sistema não pede essa informação durante a emissão da nota. Somente depois de rejeitar a nota pode ser alterado pelo programa ft0502.

#### **03. SOLUÇÃO**

Efetuada revisão nas rotinas de Romaneio e Pendências Fiscais Originação, onde através dos dados na notas acionando botão "Dados Adc" (Dados adicionais) apresentará nova tela permitindo inserir informações de identificação de local de Retirada e/ou Informações adicionais. Este último permitirá informar indicador de

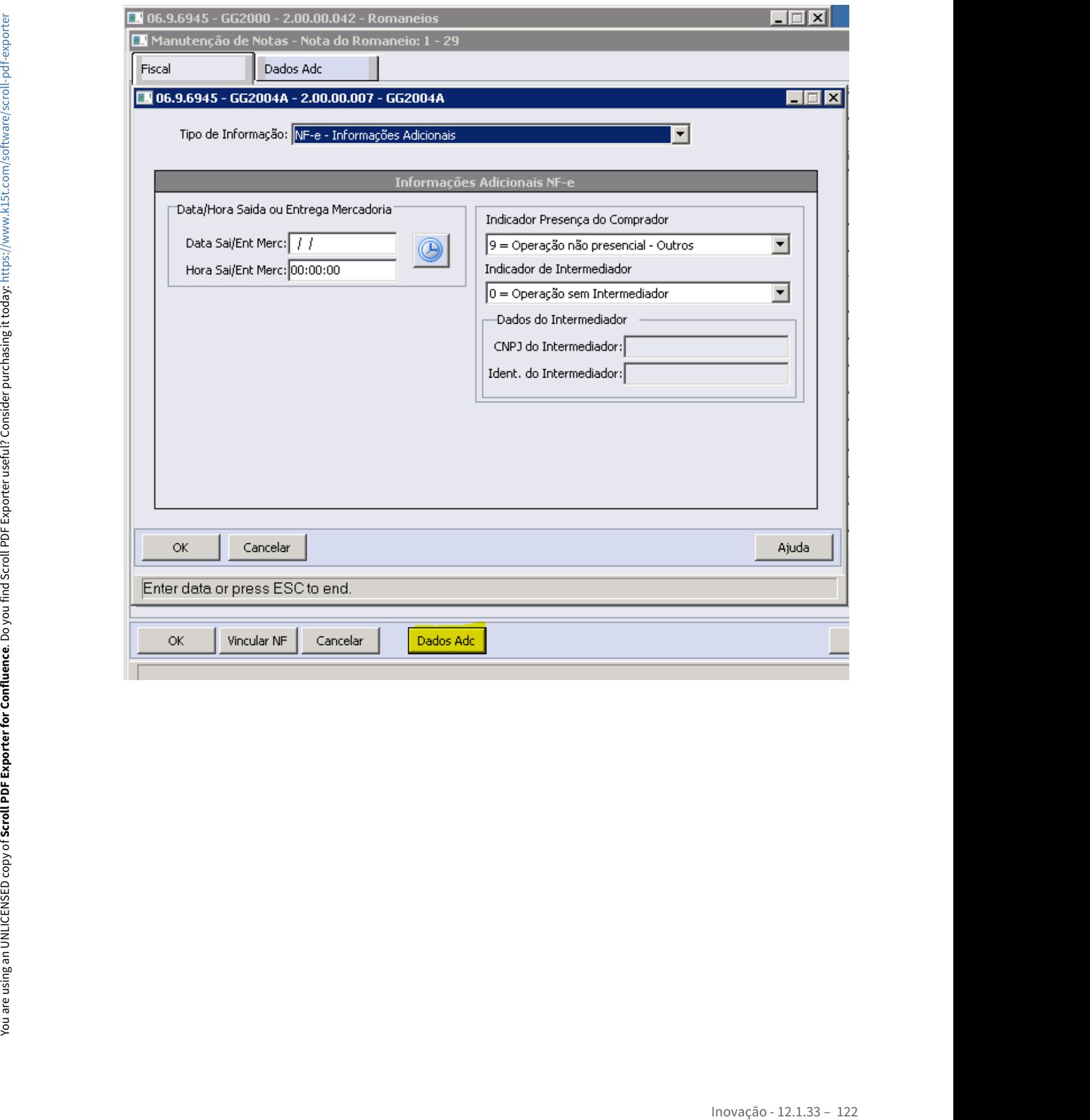

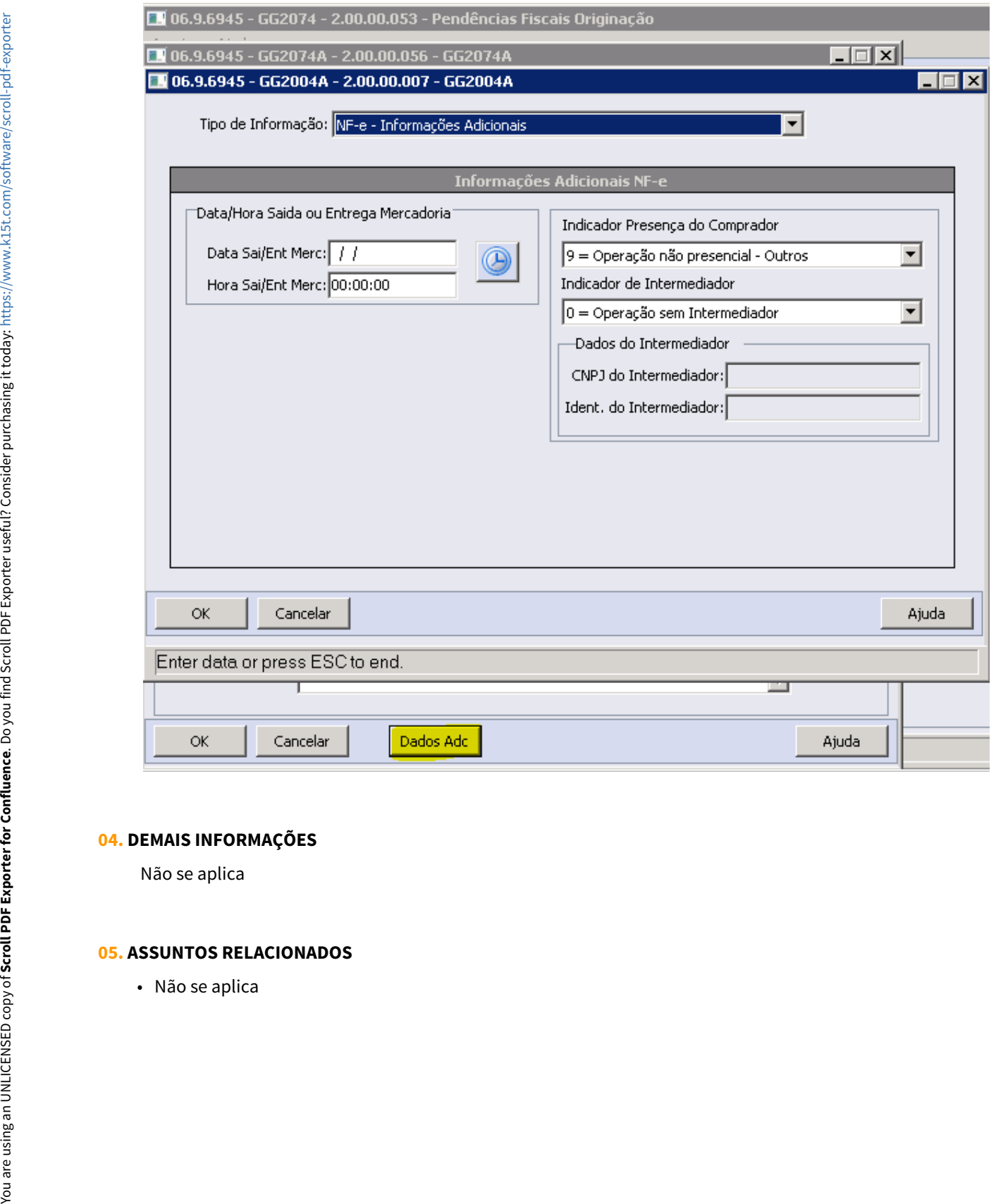

#### **04. DEMAIS INFORMAÇÕES**

Não se aplica

### **05. ASSUNTOS RELACIONADOS**

#### DAGROOGD-13159 DT Baixa Conforme Data Vencimento ou Liquidação

#### **01. DADOS GERAIS**

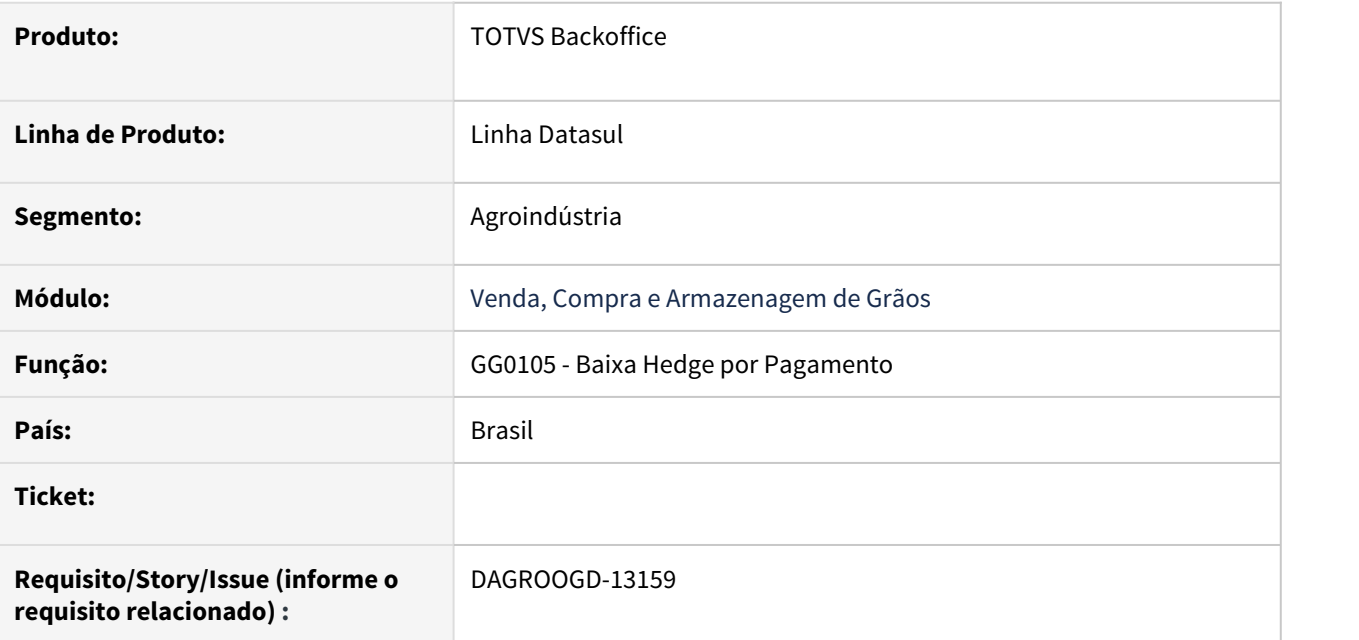

#### **02. SITUAÇÃO/REQUISITO**

Permitir selecionar se a baixa de títulos será realizada conforme a data de vencimento ou a data de liquidação do título no ACR.

#### **03. SOLUÇÃO**

Desenvolvido novo parâmetro no GG0105A para permitir ao usuário selecionar se a baixa de títulos será realizada conforme a data de vencimento ou a data de liquidação do título no ACR.

Incluído parâmetro para informar quantos dias retroativos deve considerar na faixa caso seja selecionada a opção de baixa conforme data de liquidação.

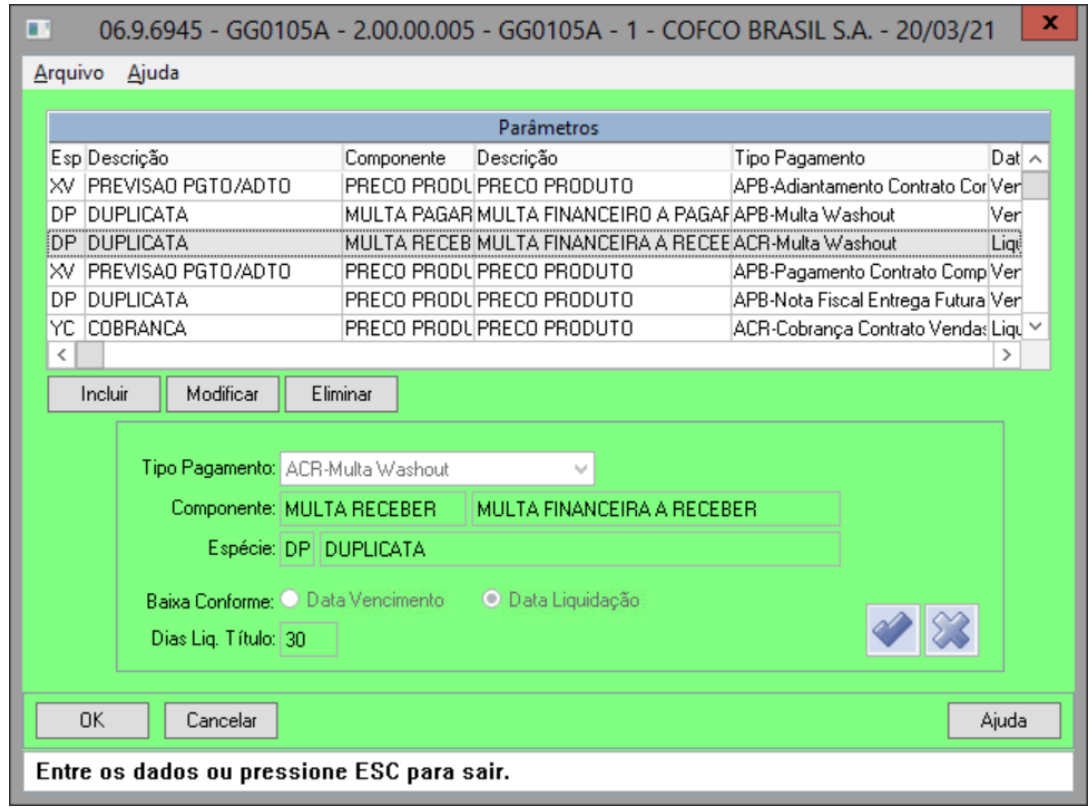

Incluída coluna no GG0105 para mostrar a data de liquidação do título no ACR.

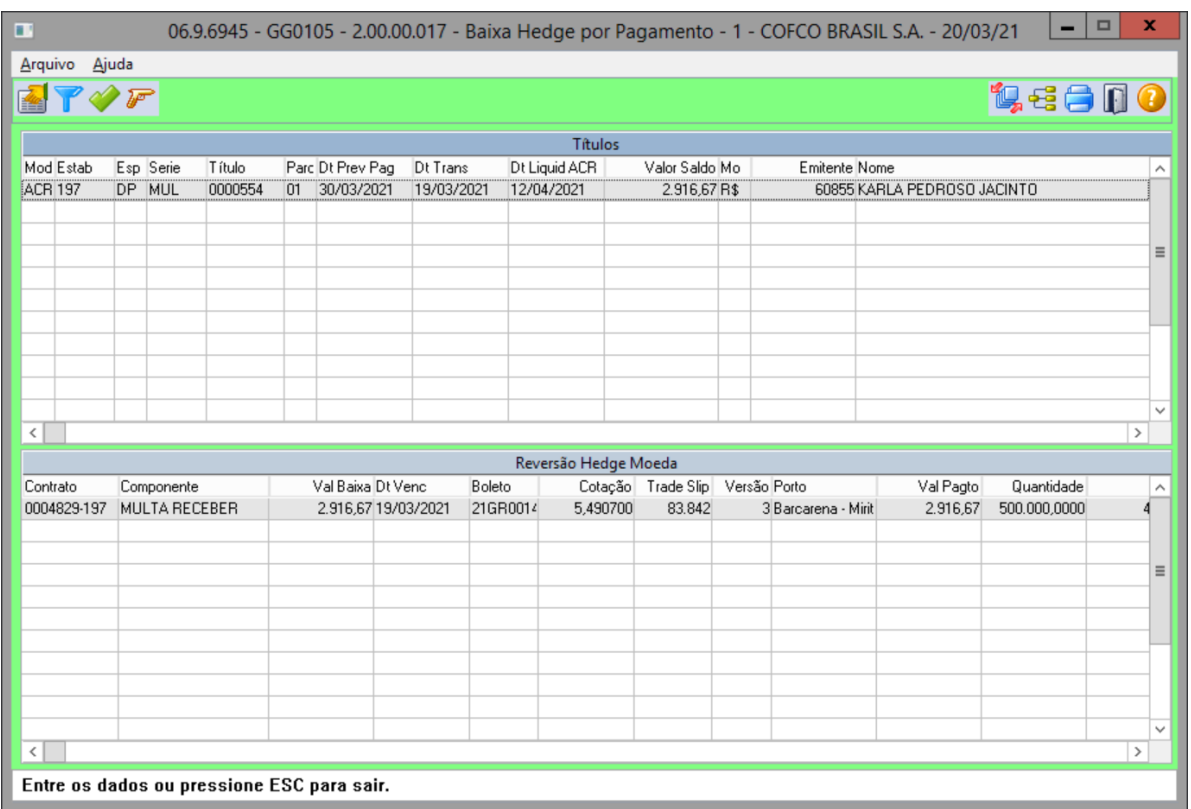

#### DAGROOGD-13471 DT Impressão da lista de fardos não está quebrando por bloco

#### **01. DADOS GERAIS**

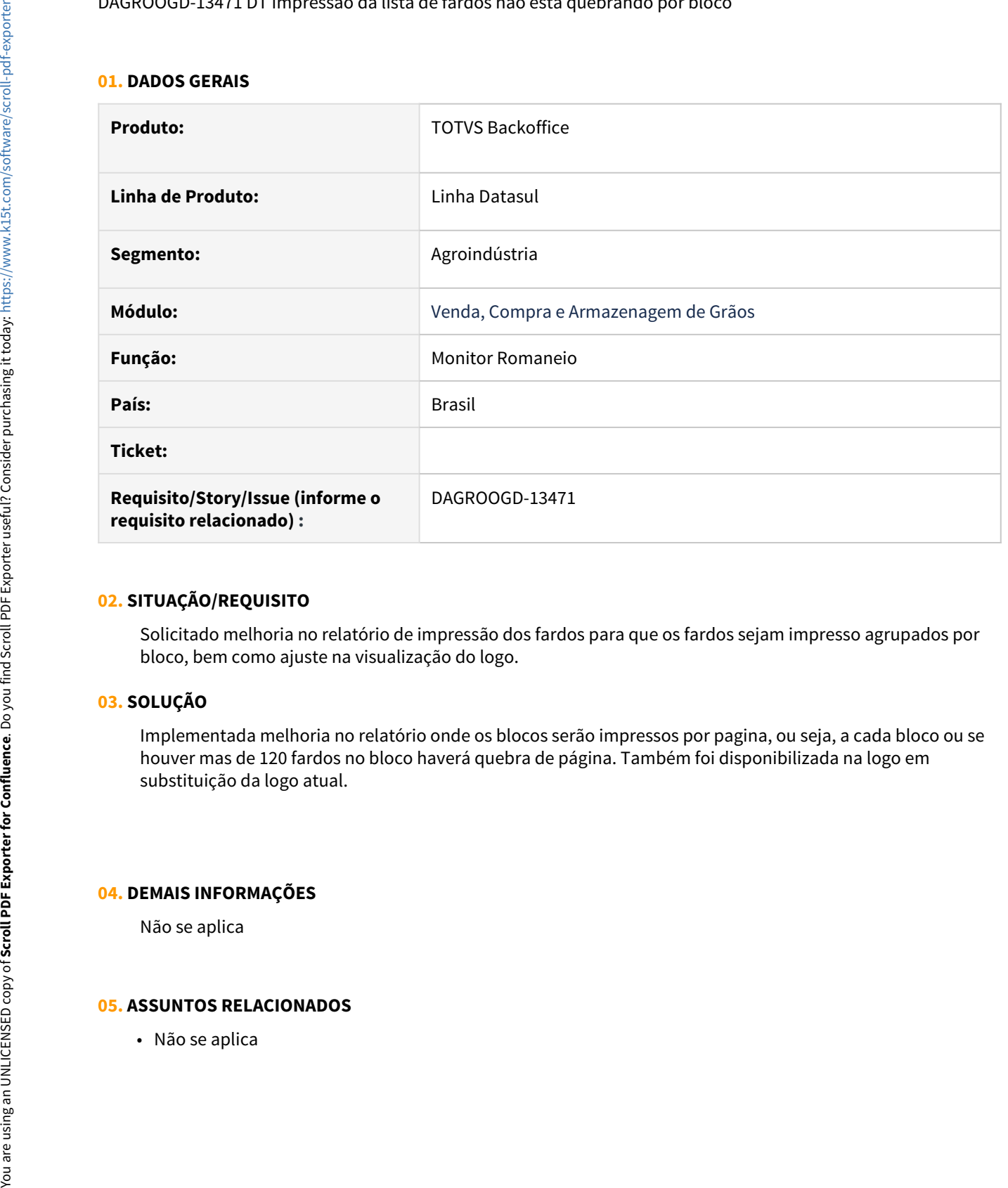

#### **02. SITUAÇÃO/REQUISITO**

Solicitado melhoria no relatório de impressão dos fardos para que os fardos sejam impresso agrupados por bloco, bem como ajuste na visualização do logo.

#### **03. SOLUÇÃO**

Implementada melhoria no relatório onde os blocos serão impressos por pagina, ou seja, a cada bloco ou se houver mas de 120 fardos no bloco haverá quebra de página. Também foi disponibilizada na logo em substituição da logo atual.

#### **04. DEMAIS INFORMAÇÕES**

Não se aplica

## **05. ASSUNTOS RELACIONADOS**

# 1.3 Controladoria e Finanças - Inovação - 12.1.33

## 1.3.1 Ativo Fixo - Inovação - 12.1.33

## 11586169 DMANCON1-13307 DT Baixa de bem não calcula depreciação por unidades produzidas

#### **01. DADOS GERAIS**

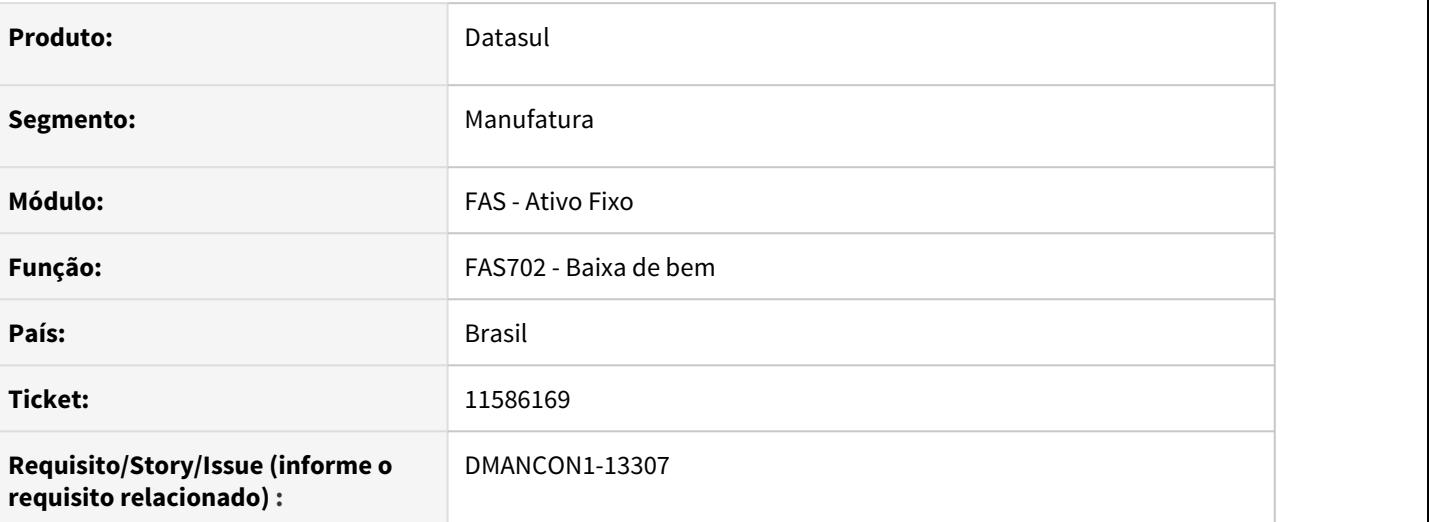

#### **02. SITUAÇÃO/REQUISITO**

Quando é feita a baixa de um bem, onde o parâmetro de depreciação/amortização é por unidades produzidas, se a data informada para as unidades produzidas é a mesma da data da baixa, não é calculada a depreciação/amortização, de acordo com as unidades produzidas informadas

## **03. SOLUÇÃO**

Alterado o programa de cálculo da baixa, para que, quando existirem unidades produzidas informadas na mesma data da baixa, elas sejam consideradas para calcular a depreciação. Nesse caso será calculada a depreciação e o registro de cálculo será gerado com data um dia antes da baixa.

Ex.: Foram informadas unidades produzidas para um bem em 30/04/21. Aí este bem foi baixado também no dia 30/04/21. Ao fazer o cálculo da baixa, as unidades produzidas informadas no dia 30/04 serão consideradas no cálculo, aí o registro de cálculo da depreciação/amortização será gerado com data de 29/04/21 e o registro de cálculo da baixa será gerado no dia 30/04/21.

#### Passo 01 Passo 02

#### **04. DEMAIS INFORMAÇÕES**

#### IMPORTANTE!

Use esse box para destacar informações relevantes e/ou de destaque.

#### **05. ASSUNTOS RELACIONADOS**

•

## DMANCON1-9457 DT Reajuste de Contratos de Leasing

#### **01. DADOS GERAIS**

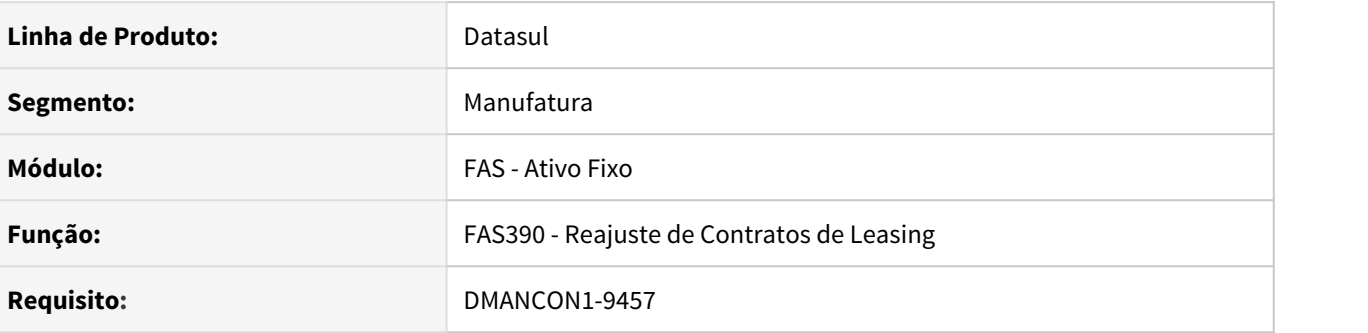

#### **02. SITUAÇÃO/REQUISITO**

Hoje o sistema permite o Reajuste de Contratos de Leasing individualmente. Porém surgir a necessidade de Reajustar/Excluir Contratos de Leasing por faixa de seleção por Arrendador e Contrato Leasing.

#### **03. SOLUÇÃO**

Para atender a essa necessidade foi desenvolvido o programa de Reajuste de Contratos de Leasing (prgfin\fas\fas390aa.r) possibilitando selecionar uma faixa de contratos ou importar um arquivo .CSV com os contratos a reajustar.

Obs: Necessário a importação do menu do FAS

## DMANCON1-11292 DT Complemento de PIS / COFINS

#### **01. DADOS GERAIS**

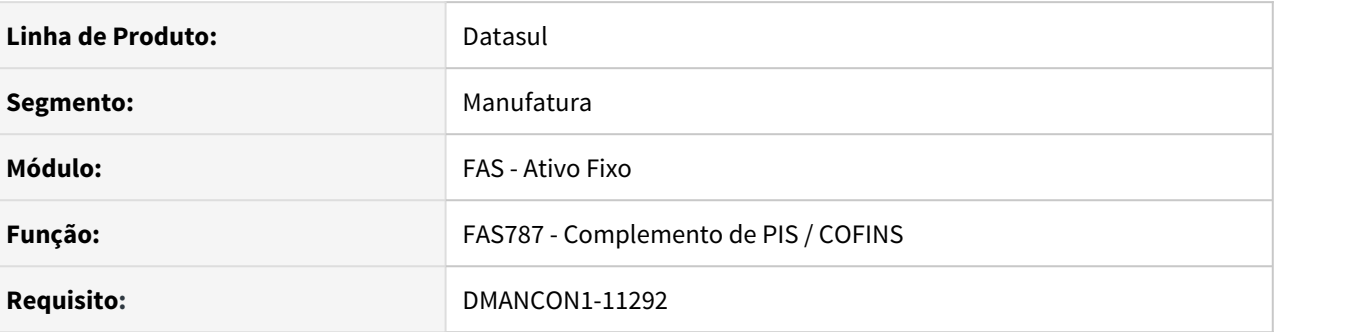

#### **02. SITUAÇÃO/REQUISITO**

Empresa com bens antigos com cálculo de pis e cofins sobre a depreciação. O fisco não permite a mudança do cálculo desses para o controle parcelado, o entendimento é que não possa ser alterado para calculo parcelado sobre aquisição.

#### **03. SOLUÇÃO**

Para atender a essa necessidade foi desenvolvido o programa de Complemento de PIS / COFINS (prgfin\fas\fas787aa.r) possibilitando gerar o Complemento de Crédito do PIS / COFINS sobre a depreciação a partir de um Cenário Base (Cenário Fiscal) para um Cenário de Ajuste (Cenário IFRS).

Obs: Necessário a importação do menu do FAS

## DMANCON1-12006 DT Parâmetros de Contabilização Ativo Fixo

#### **01. DADOS GERAIS**

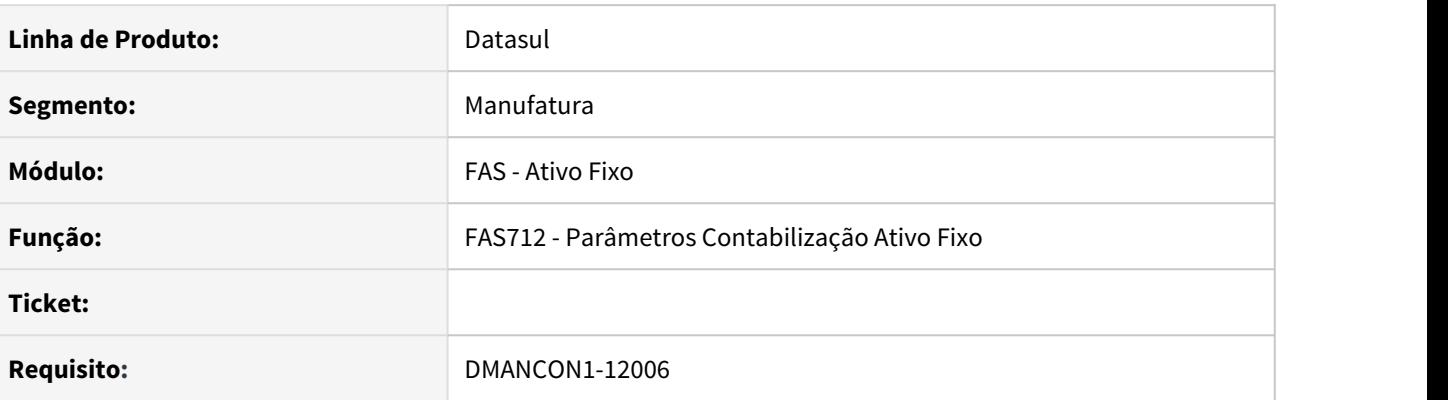

#### **02. SITUAÇÃO/REQUISITO**

Existem bens com cálculo de pis e cofins sobre a depreciação controlados nos cenários IFRS e FISCAL, porém necessitam efetuar o lançamento desta diferença entre os cenários.

#### **03. SOLUÇÃO**

Para atender a essa necessidade foram alterados os programas de conta contábil de integração (prgint\utb\utb033aa.r) e o programa Parâmetros Contabilização Ativo Fixo (prgfin\fas\fas712aa.r) disponibilizando uma nova finalidade contábil para o módulo FAS – Ativo Fixo, com a seguinte descrição **"Complemento PIS" e "Complemento COFINS"**.

## 1.3.2 Contabilidade Fiscal - Inovação - 12.1.33

## 11684777 DMANCON1-13504 DT Gera Bloco J em períodos sem apuração

#### **01. DADOS GERAIS**

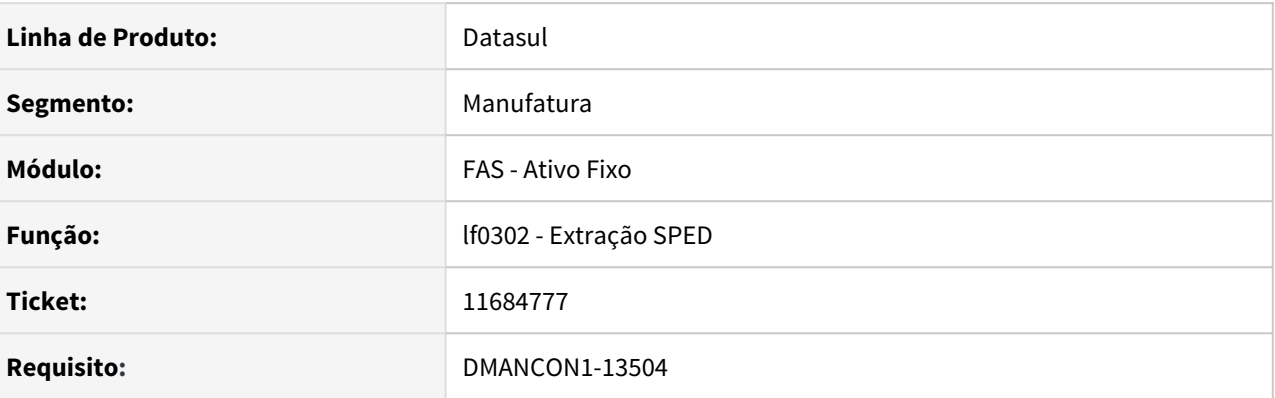

#### **02. SITUAÇÃO/REQUISITO**

Necessário gerar a estrutura de registros do bloco J para períodos em que não houve nenhuma apuração.

#### **03. SOLUÇÃO**

Geração das informações dos saldos iniciais bloco J100 e j150 e a estrutura de contas no bloco J150 de cada trimestre quando marcar a opção de "Gerar J100".

# 1.3.3 Contas a Receber - Inovação - 12.1.33

## DMANACRTES1-8430 DT Sincronização de dados Datasul x Carol

#### **01. DADOS GERAIS**

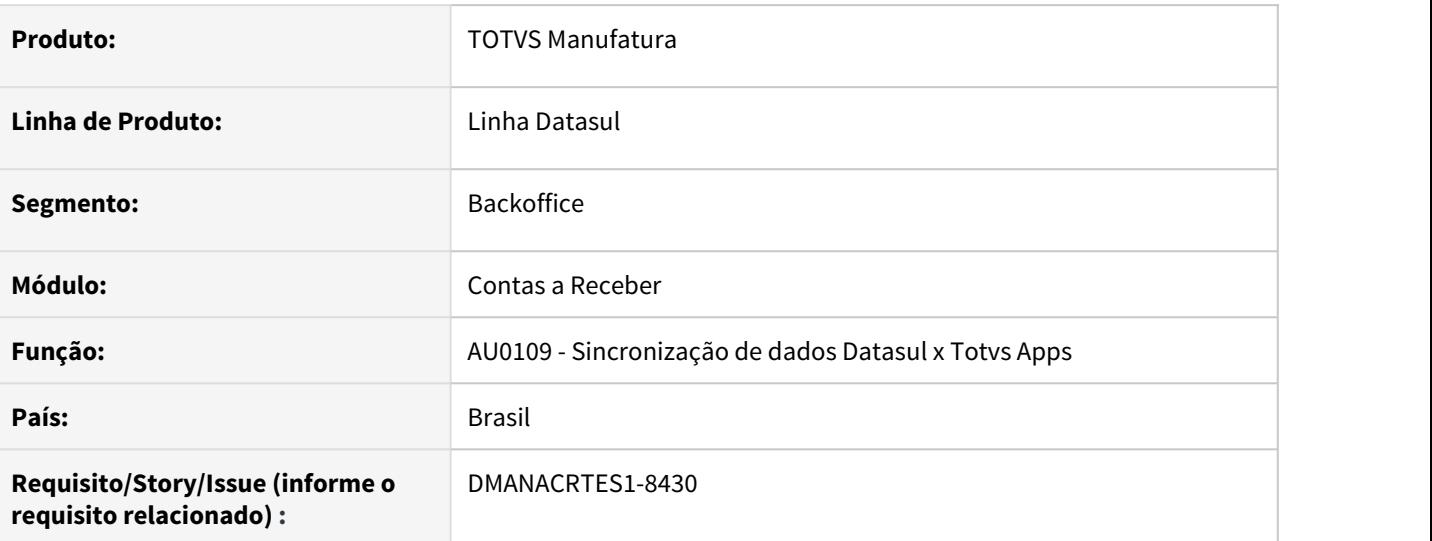

#### **02. SITUAÇÃO/REQUISITO**

Com o desenvolvimento de uma nova ferramenta de Sincronização de dados do Datasul para a Carol, substituindo dessa forma o envio de dados parametrizado e realizado pelo html.wizardTechfin na aba Agendamento Carol, surge a necessidade de desenvolvimento de DPCs para manipulação dos registros para atender as regras de negócios dos produtos TOTVS Antecipa, Painel Financeiro e +Negócios.

#### **03. SOLUÇÃO**

As DPCs foram desenvolvidas para que os dados sejam enviados de forma que atendam as necessidades de negócio.

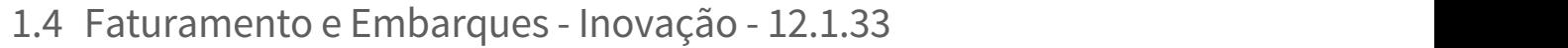

Pesquisar

# 1.4.1 Faturamento - Inovação - 12.1.33

Pesquisar

## DT Integração TOTVS Mais Negócios - Faturamento

#### **01. DADOS GERAIS**

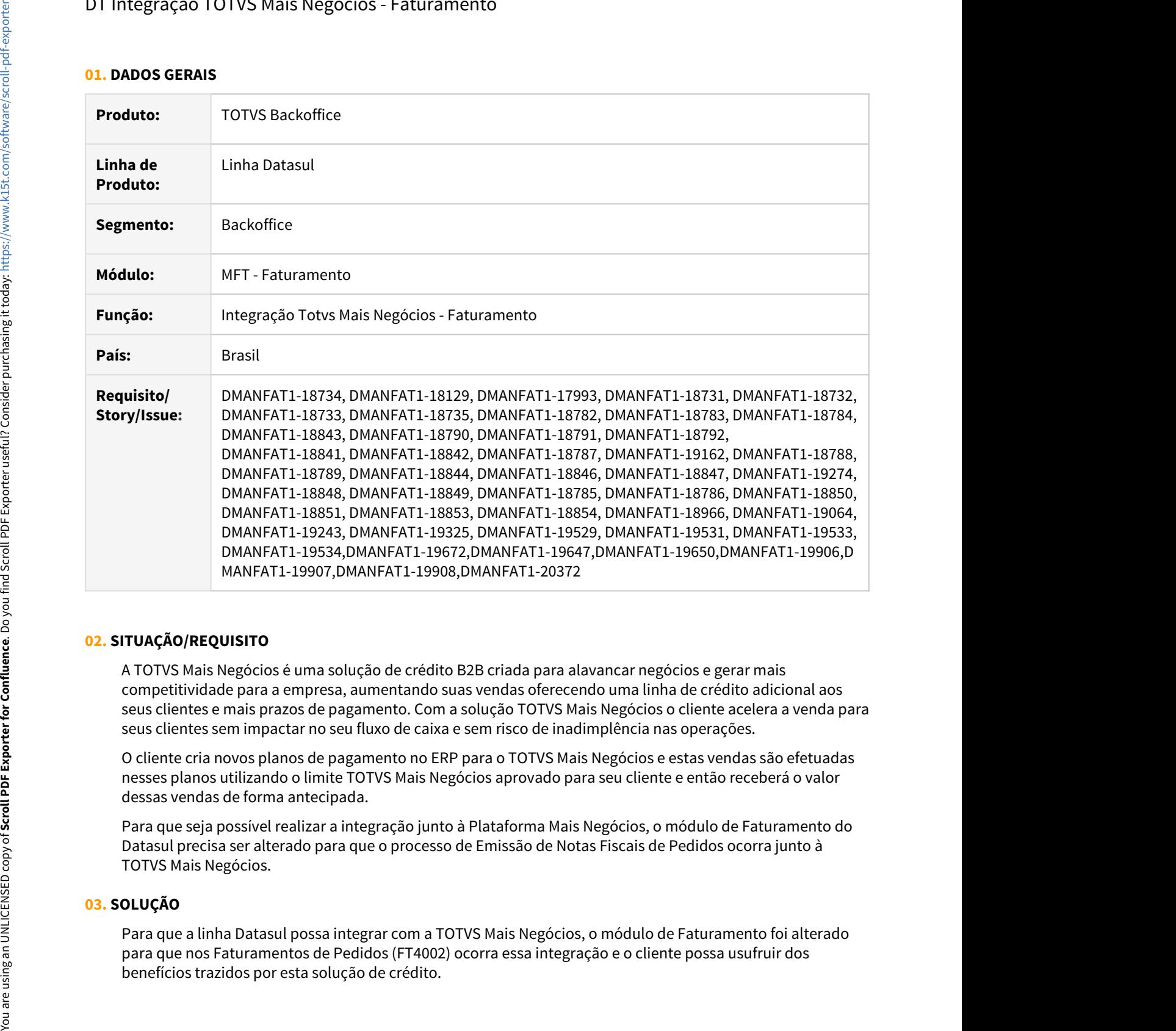

#### **02. SITUAÇÃO/REQUISITO**

A TOTVS Mais Negócios é uma solução de crédito B2B criada para alavancar negócios e gerar mais competitividade para a empresa, aumentando suas vendas oferecendo uma linha de crédito adicional aos seus clientes e mais prazos de pagamento. Com a solução TOTVS Mais Negócios o cliente acelera a venda para seus clientes sem impactar no seu fluxo de caixa e sem risco de inadimplência nas operações.

O cliente cria novos planos de pagamento no ERP para o TOTVS Mais Negócios e estas vendas são efetuadas nesses planos utilizando o limite TOTVS Mais Negócios aprovado para seu cliente e então receberá o valor dessas vendas de forma antecipada.

Para que seja possível realizar a integração junto à Plataforma Mais Negócios, o módulo de Faturamento do Datasul precisa ser alterado para que o processo de Emissão de Notas Fiscais de Pedidos ocorra junto à TOTVS Mais Negócios.

#### **03. SOLUÇÃO**

Para que a linha Datasul possa integrar com a TOTVS Mais Negócios, o módulo de Faturamento foi alterado para que nos Faturamentos de Pedidos (FT4002) ocorra essa integração e o cliente possa usufruir dos

#### **Importante Importante**

Neste momento não estão contemplados os Faturamentos Avulsos (FT4003) e o Faturamento de Embarques (FT4001).

- Parâmetros do Faturamento Monitor de Integração Faturamento de Pedidos Observação da Nota
- Faturamento Avulso Alocação Simulação/Embarque Simulação Processo Exportação
- Contas a Receber Impressão Boleto Carga Dados Carol

Para parametrização de informações e agendamento de execuções para faturamento de notas junto ao TOTVS Mais Negócios, foi desenvolvido o programa Parâmetros do Faturamento, disponível no Wizard TOTVS TECHFIN, através do menu lateral por TOTVS Mais Negócios > Parâmetros do Faturamento.

Na aba de Parâmetros é possível visualizar as informações referente aos dados do Parceiro, já carregadas através da execução previamente feita com o Agendamento RPW, sendo possível ainda editar as informações de:

- Nome Parceiro.
- CNPJ Parceiro (informações utilizadas na Observação das Notas Fiscais emitidas para Pedidos Mais Negócios).
- Número Máximo de Tentativas de Processamento NF (Número máximo de tentativas de solicitação de faturamento junto à Supplier em situações que a Nota Fiscal Mais Negócios retornar com erro em seu processamento).
- Permite ou não o faturamento maior que a pré-autorização (O padrão deste campo é desmarcado, ou seja, não permite o faturamento maior que a pré-autorização realizada no Ticket). Quando ocorrer faturamento parcial, o valor a ser faturado irá ser validado contra o saldo restante para atendimento total do Pedido de Venda.

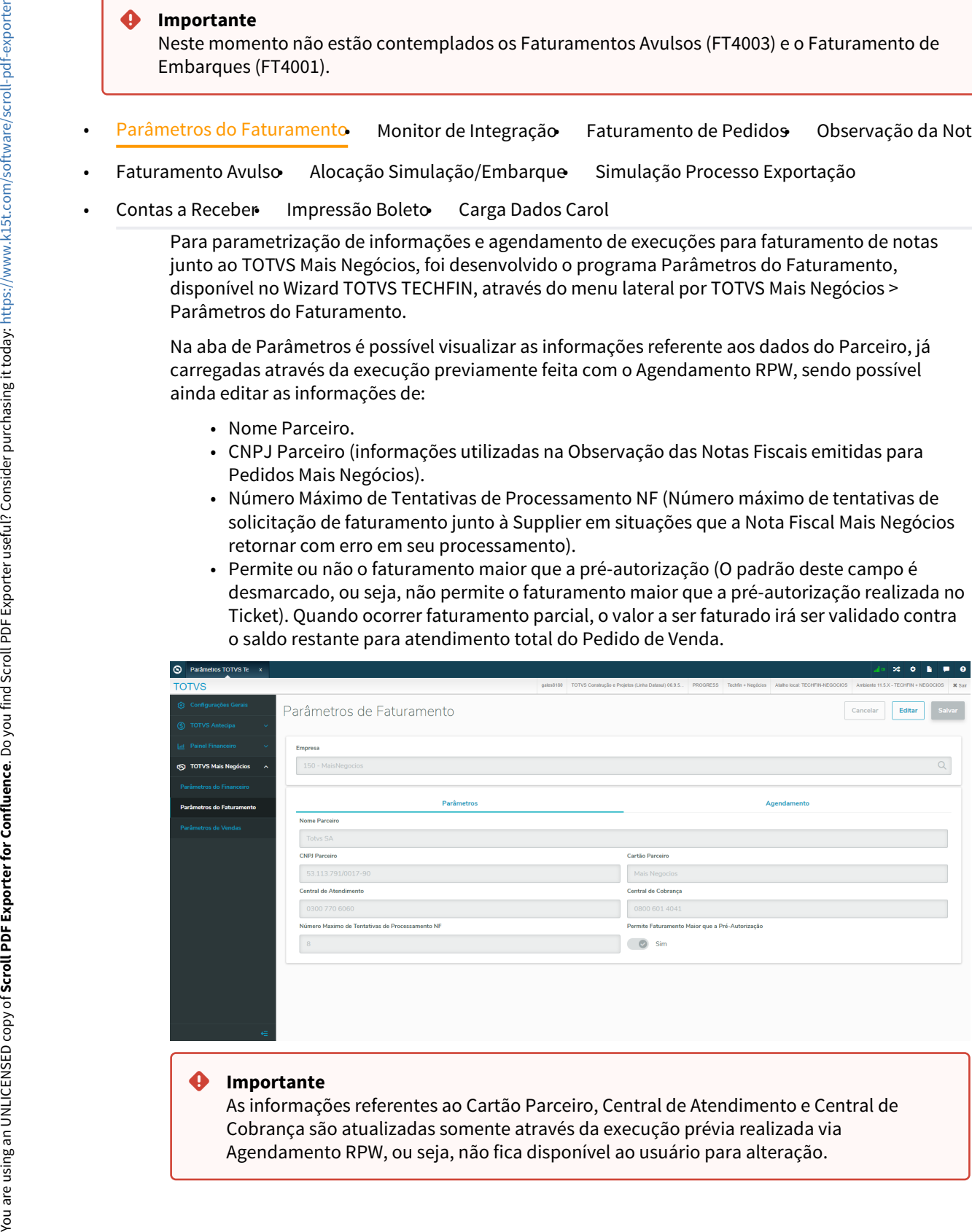

As informações referentes ao Cartão Parceiro, Central de Atendimento e Central de Cobrança são atualizadas somente através da execução prévia realizada via Agendamento RPW, ou seja, não fica disponível ao usuário para alteração.

Através da aba de Agendamento, é possível programar as execuções RPW necessárias para integração das informações de Faturamento junto ao +Negócios, o que inclui o carregamento inicial e atualização dos dados do Cartão e Solicitação e Atualização de Faturamento, sendo todas as operações realizadas em sequência, em cada agendamento executado no servidor RPW escolhido. Logo abaixo é exibido a Lista de agendamentos, onde são exibidos todos os agendamentos RPW gerados e em fila para as integrações com o faturamento.

É possível selecionar se a execução ocorrerá logo no momento do agendamento ("Executar Hoje") ou parametrizar através das opções disponíveis para execução posterior ("Agendar Execução"), sendo possível ainda programar para que a execução seja feita de forma recorrente ("Repetir ocorrência").

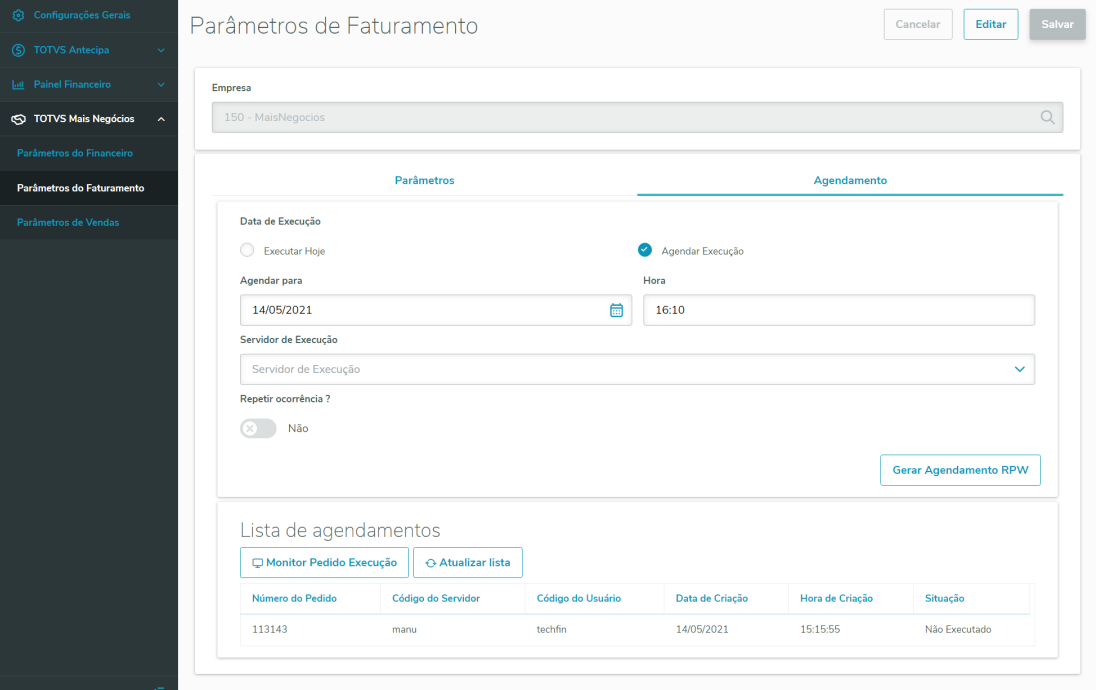

#### **04. ASSUNTOS RELACIONADOS**

- Para maiores informações sobre a solução TOTVS Mais Negócios, acesso o conteúdo disponível clicando [aqui.](https://produtos.totvs.com/ficha-tecnica/tudo-sobre-o-totvs-mais-negocios/)
- Página centralizadora do desenvolvimento [TOTVS Mais Negócios linha Datasul](https://tdn.totvs.com/pages/releaseview.action?pageId=551446399)

## DT Token para Autenticação TSS

#### **01. DADOS GERAIS**

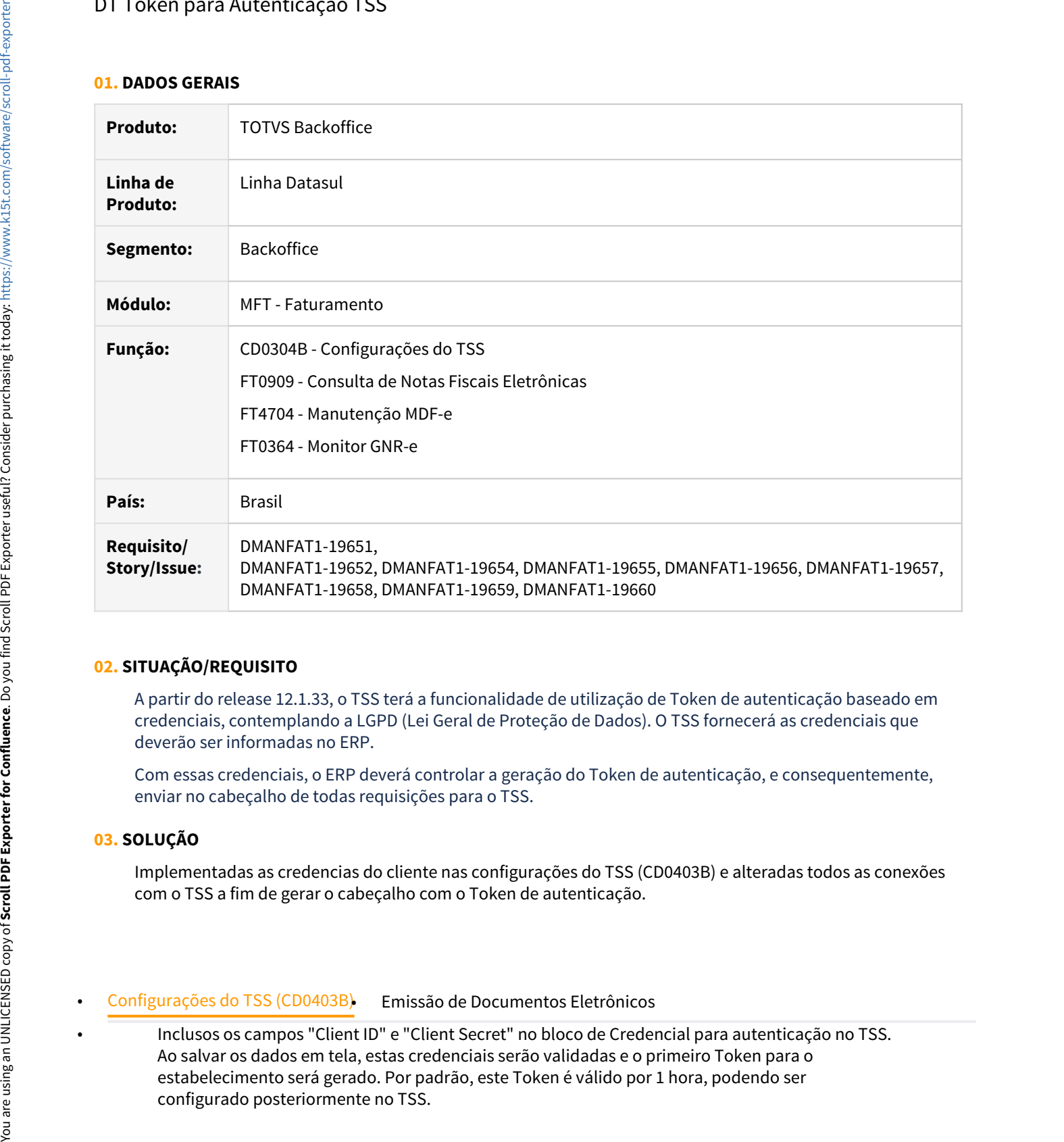

## **02. SITUAÇÃO/REQUISITO**

A partir do release 12.1.33, o TSS terá a funcionalidade de utilização de Token de autenticação baseado em credenciais, contemplando a LGPD (Lei Geral de Proteção de Dados). O TSS fornecerá as credenciais que deverão ser informadas no ERP.

Com essas credenciais, o ERP deverá controlar a geração do Token de autenticação, e consequentemente, enviar no cabeçalho de todas requisições para o TSS.

#### **03. SOLUÇÃO**

Implementadas as credencias do cliente nas configurações do TSS (CD0403B) e alteradas todos as conexões com o TSS a fim de gerar o cabeçalho com o Token de autenticação.

#### • Configurações do TSS (CD0403B)• Emissão de Documentos Eletrônicos

Inclusos os campos "Client ID" e "Client Secret" no bloco de Credencial para autenticação no TSS. Ao salvar os dados em tela, estas credenciais serão validadas e o primeiro Token para o estabelecimento será gerado. Por padrão, este Token é válido por 1 hora, podendo ser configurado posteriormente no TSS.
#### **Regras de Preenchimento "Client ID" e "Client Secret"**

- 1. Esses campos deverão ser preenchidos juntos, não será possível prosseguir com as alterações em tela caso apenas uma delas estiver preenchida;
- 2. Caso a versão do TSS seja **menor** que 12.1.33 estes campos **não** deverão ser preenchidos. Caso forem preenchidos, será emitida uma mensagem de erro em tela;
- 3. Caso a versão do TSS seja **maior ou igual** a 12.1.33 este campo poderá ou não ser preenchido, dependendo da configuração do TSS:
	- Caso o TSS esteja parametrizado para realizar a Autenticação via Token, os campos de credenciais deverão ser preenchidos. Caso não tenham sido preenchidos ou as credenciais estiverem inválidas, será emitida uma mensagem de erro em tela;
	- Caso o TSS esteja parametrizado para **não** utilizar a Autenticação via Token, estas informações das credenciais não deverão ser preenchidas.
- Ao salvar a tela, caso encontrado mais estabelecimentos que possuam nas suas Configurações do TSS a mesma URL da tela salva, uma mensagem irá aparecer em tela, questionando se deseja replicar os dados de autenticação para esses estabelecimentos.

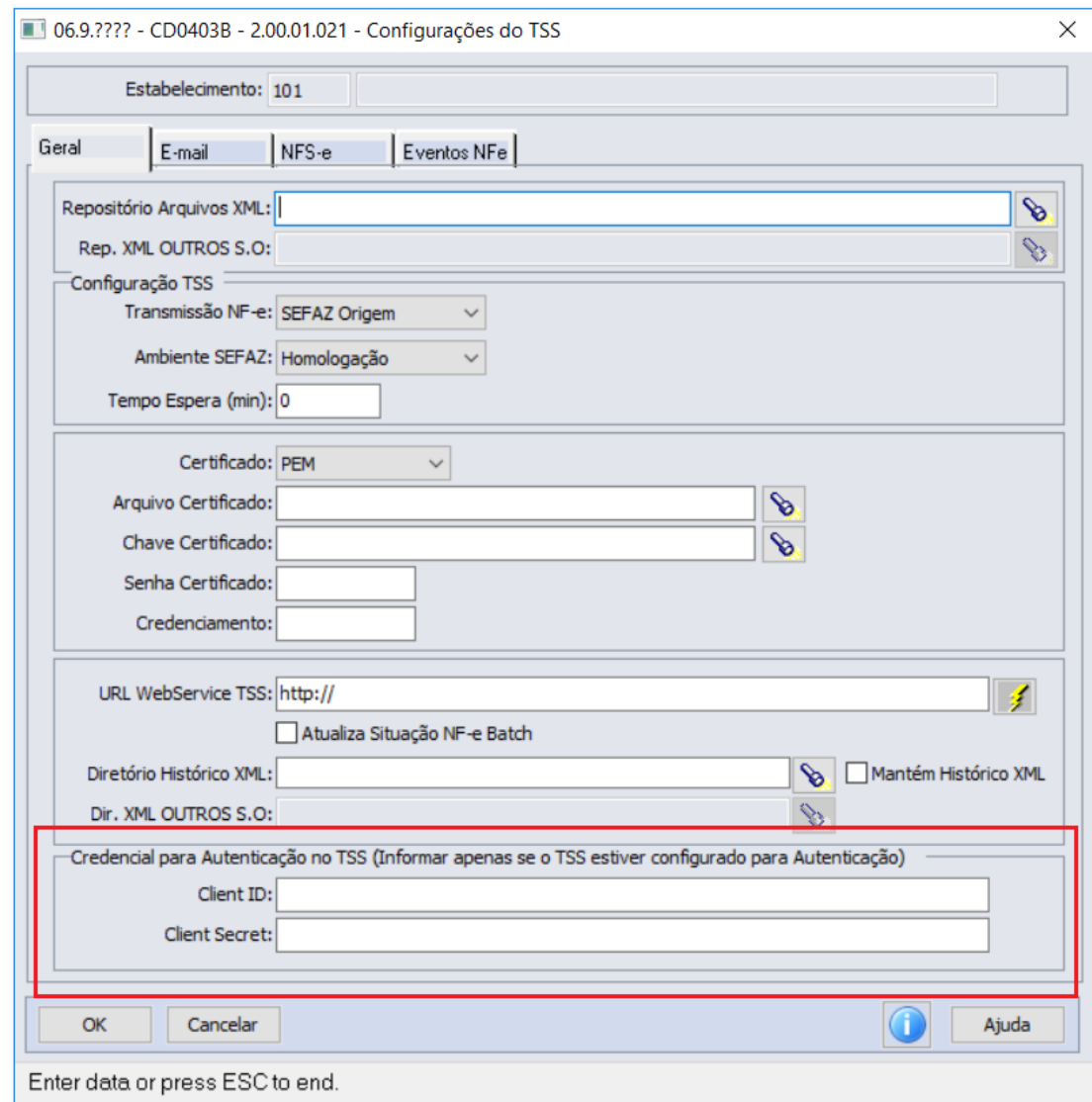

- Para maiores informações sobre a autenticação com o TSS: [TSS Fluxo de Autenticação](https://tdn.totvs.com/pages/viewpage.action?pageId=592292258)
- Novo método para geração do token: [Método TOKEN](https://tdn.totvs.com.br/pages/viewpage.action?pageId=592058711)

# 1.5 Logística - Inovação - 12.1.33

Pesquisar

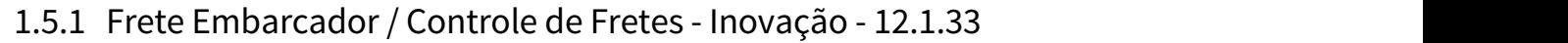

Pesquisar

### DLOGGFE-14435 DT Parâmetro SECURITY Protheus - Ajustes chamadas WS

#### **01. DADOS GERAIS**

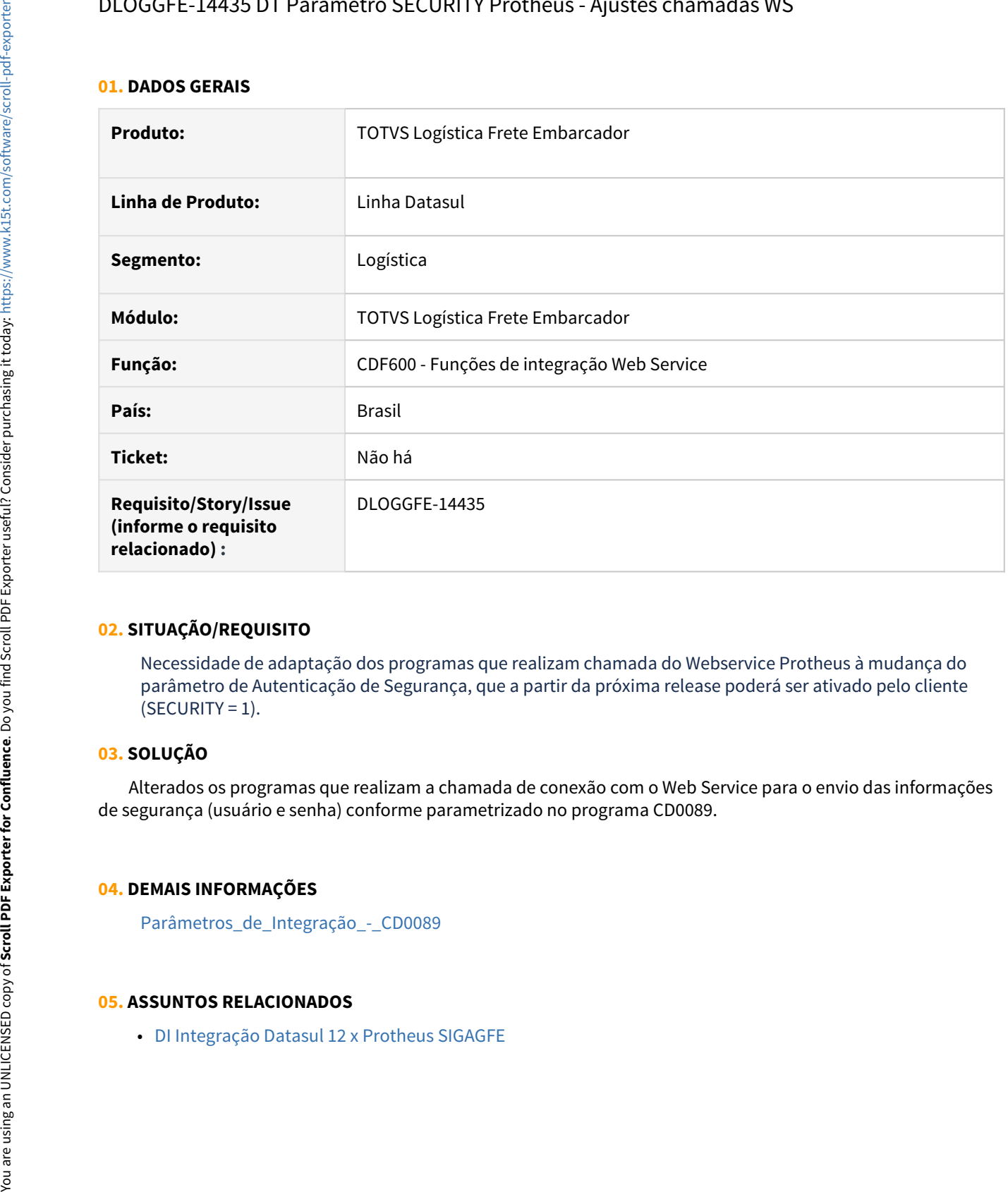

#### **02. SITUAÇÃO/REQUISITO**

Necessidade de adaptação dos programas que realizam chamada do Webservice Protheus à mudança do parâmetro de Autenticação de Segurança, que a partir da próxima release poderá ser ativado pelo cliente  $(SECTIONITY = 1).$ 

#### **03. SOLUÇÃO**

 Alterados os programas que realizam a chamada de conexão com o Web Service para o envio das informações de segurança (usuário e senha) conforme parametrizado no programa CD0089.

#### **04. DEMAIS INFORMAÇÕES**

[Parâmetros\\_de\\_Integração\\_-\\_CD0089](https://tdn.totvs.com/pages/viewpage.action?pageId=236595271)

### DLOGGFE-14885 DT Melhoria para envio da simulação de frete selecionada no EQ0506 ao SIGAGFE (EQ0506)

#### **01. DADOS GERAIS**

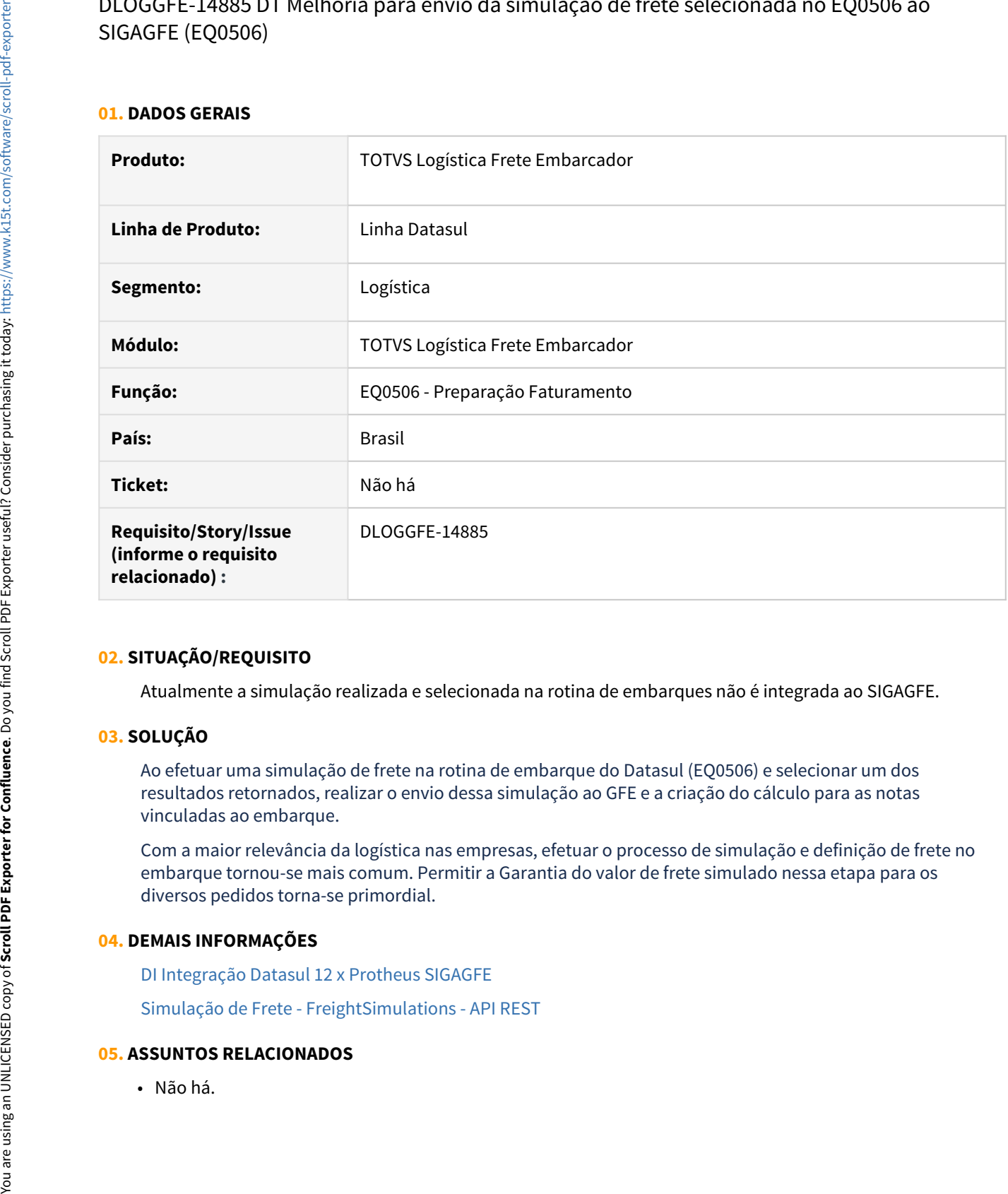

#### **02. SITUAÇÃO/REQUISITO**

Atualmente a simulação realizada e selecionada na rotina de embarques não é integrada ao SIGAGFE.

#### **03. SOLUÇÃO**

Ao efetuar uma simulação de frete na rotina de embarque do Datasul (EQ0506) e selecionar um dos resultados retornados, realizar o envio dessa simulação ao GFE e a criação do cálculo para as notas vinculadas ao embarque.

Com a maior relevância da logística nas empresas, efetuar o processo de simulação e definição de frete no embarque tornou-se mais comum. Permitir a Garantia do valor de frete simulado nessa etapa para os diversos pedidos torna-se primordial.

#### **04. DEMAIS INFORMAÇÕES**

[DI Integração Datasul 12 x Protheus SIGAGFE](https://tdn.totvs.com/pages/viewpage.action?pageId=269058097)

[Simulação de Frete - FreightSimulations - API REST](https://tdn.totvs.com/pages/viewpage.action?pageId=394215894)

DLOGGFE-14886 DT Permitir combinar um valor de frete diferente do calculado na simulação de frete do embarque (EQ0506)

#### **01. DADOS GERAIS**

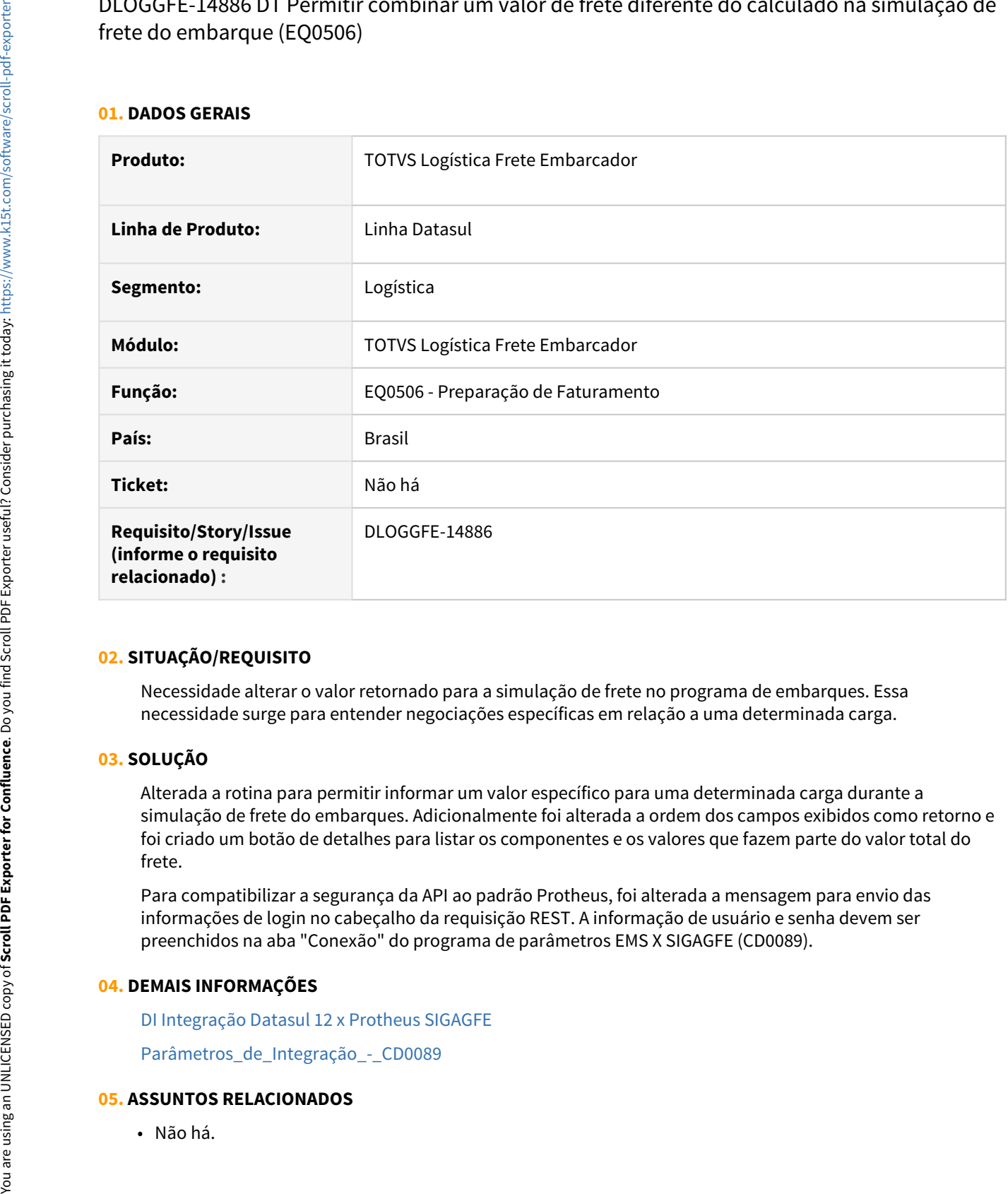

#### **02. SITUAÇÃO/REQUISITO**

Necessidade alterar o valor retornado para a simulação de frete no programa de embarques. Essa necessidade surge para entender negociações específicas em relação a uma determinada carga.

#### **03. SOLUÇÃO**

Alterada a rotina para permitir informar um valor específico para uma determinada carga durante a simulação de frete do embarques. Adicionalmente foi alterada a ordem dos campos exibidos como retorno e foi criado um botão de detalhes para listar os componentes e os valores que fazem parte do valor total do frete.

Para compatibilizar a segurança da API ao padrão Protheus, foi alterada a mensagem para envio das informações de login no cabeçalho da requisição REST. A informação de usuário e senha devem ser preenchidos na aba "Conexão" do programa de parâmetros EMS X SIGAGFE (CD0089).

#### **04. DEMAIS INFORMAÇÕES**

[DI Integração Datasul 12 x Protheus SIGAGFE](https://tdn.totvs.com/pages/viewpage.action?pageId=269058097)

[Parâmetros\\_de\\_Integração\\_-\\_CD0089](https://tdn.totvs.com/pages/viewpage.action?pageId=236595271)

# 1.5.2 WMS - Linha Datasul - Inovação - 12.1.33

Pesquisar

### DLOGWMSDTS-5766 DT WM2010 - Acerto Inventário WMS (contagem inventário por Item)

#### **01. DADOS GERAIS**

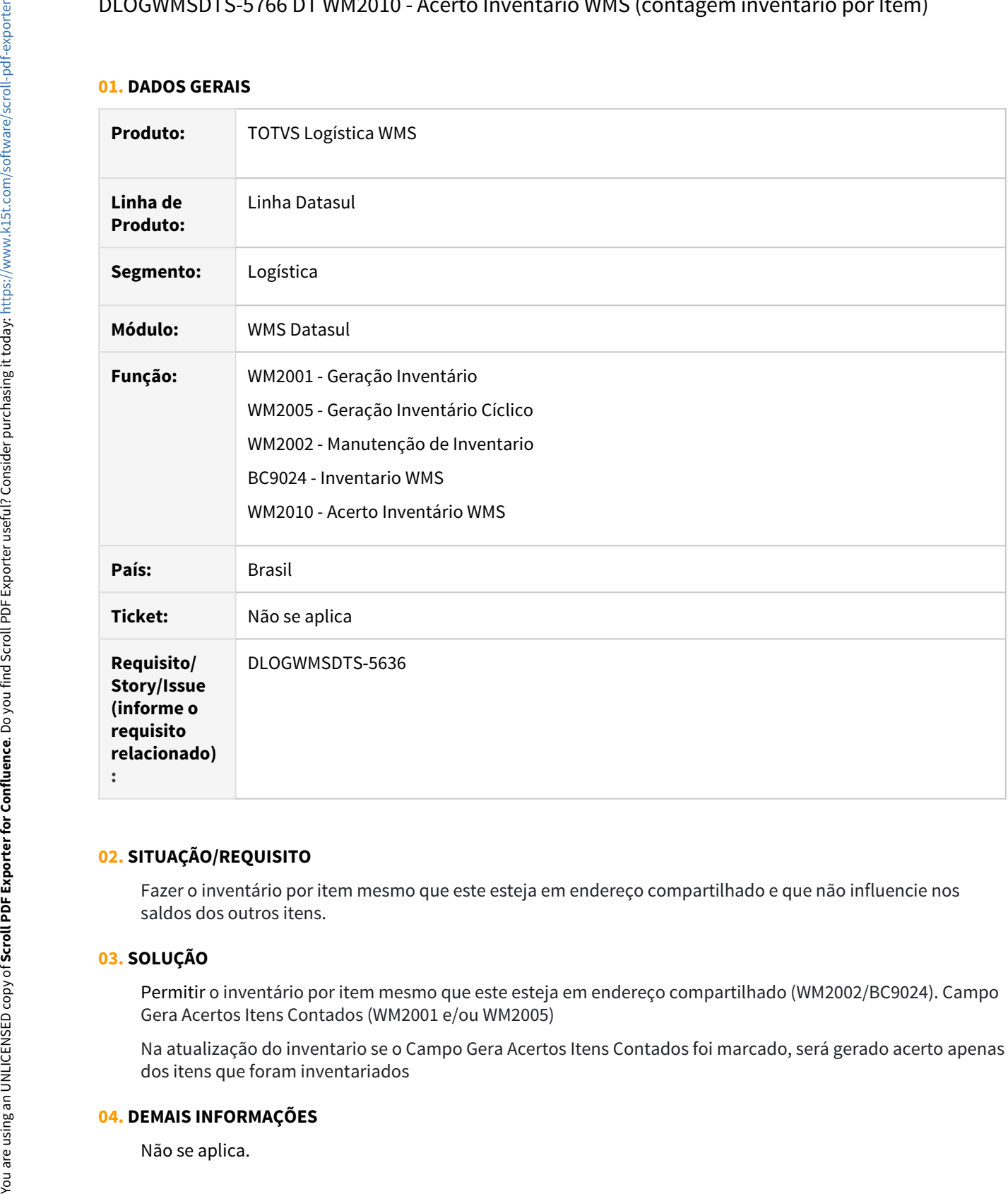

#### **02. SITUAÇÃO/REQUISITO**

Fazer o inventário por item mesmo que este esteja em endereço compartilhado e que não influencie nos saldos dos outros itens.

#### **03. SOLUÇÃO**

Permitir o inventário por item mesmo que este esteja em endereço compartilhado (WM2002/BC9024). Campo Gera Acertos Itens Contados (WM2001 e/ou WM2005)

Na atualização do inventario se o Campo Gera Acertos Itens Contados foi marcado, será gerado acerto apenas dos itens que foram inventariados

#### **04. DEMAIS INFORMAÇÕES**

### **05. ASSUNTOS RELACIONADOS**

• Acerto Inventario WMS [- WM2010](https://tdn.totvs.com/pages/viewpage.action?pageId=266981519)

# 1.6 Manufatura - Inovação - 12.1.33

# 1.6.1 App Minha Produção - Inovação - 12.1.33

### DMANUFATURA-2782 DT App Minha Produção - Parar a inicialização do Split quando é gerada pendência de apontamento

#### **01. DADOS GERAIS**

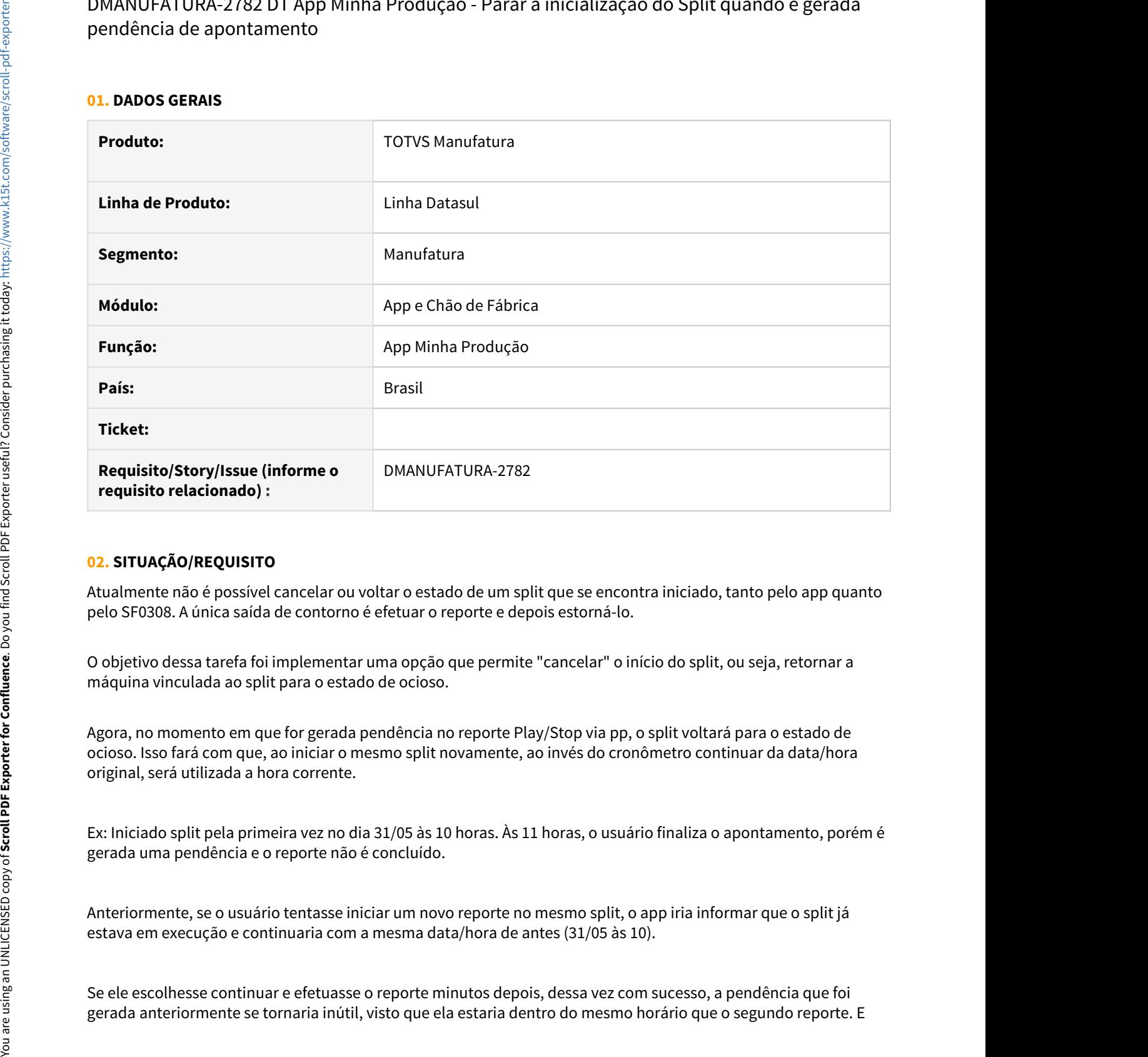

#### **02. SITUAÇÃO/REQUISITO**

Atualmente não é possível cancelar ou voltar o estado de um split que se encontra iniciado, tanto pelo app quanto pelo SF0308. A única saída de contorno é efetuar o reporte e depois estorná-lo.

O objetivo dessa tarefa foi implementar uma opção que permite "cancelar" o início do split, ou seja, retornar a máquina vinculada ao split para o estado de ocioso.

Agora, no momento em que for gerada pendência no reporte Play/Stop via pp, o split voltará para o estado de ocioso. Isso fará com que, ao iniciar o mesmo split novamente, ao invés do cronômetro continuar da data/hora original, será utilizada a hora corrente.

Ex: Iniciado split pela primeira vez no dia 31/05 às 10 horas. Às 11 horas, o usuário finaliza o apontamento, porém é gerada uma pendência e o reporte não é concluído.

Anteriormente, se o usuário tentasse iniciar um novo reporte no mesmo split, o app iria informar que o split já estava em execução e continuaria com a mesma data/hora de antes (31/05 às 10).

Se ele escolhesse continuar e efetuasse o reporte minutos depois, dessa vez com sucesso, a pendência que foi

ainda existiria o risco de ser reprocessada e duplicar o tempo de apontamento, caso o centro de trabalho esteja parametrizado para múltiplos processos.

#### **03. SOLUÇÃO**

Com essa melhoria, no momento em que for gerada a pendência no primeiro reporte, o estado da máquina é alterado para ocioso. Dessa maneira, quando o usuário for iniciar o split novamente, a data e hora de início serão atualizadas. Se ele quiser que o reporte que gerou pendência seja efetivado, terá que corrigir e reprocessar a pendência correspondente.

#### **04. DEMAIS INFORMAÇÕES**

[Apontamento de Produção Mobile \(Guia de Uso\)](https://tdn.totvs.com/pages/viewpage.action?pageId=393365954)

#### **05. ASSUNTOS RELACIONADOS**

• Não se aplica.

# 1.6.2 APS - Planejamento Avançado de Produção - Inovação - 12.1.33

DMANUFATURA-268 DT Adequar DB4000 à cenários Multi Estabelecimentos com "Vários estab por cenário"

#### **01. DADOS GERAIS**

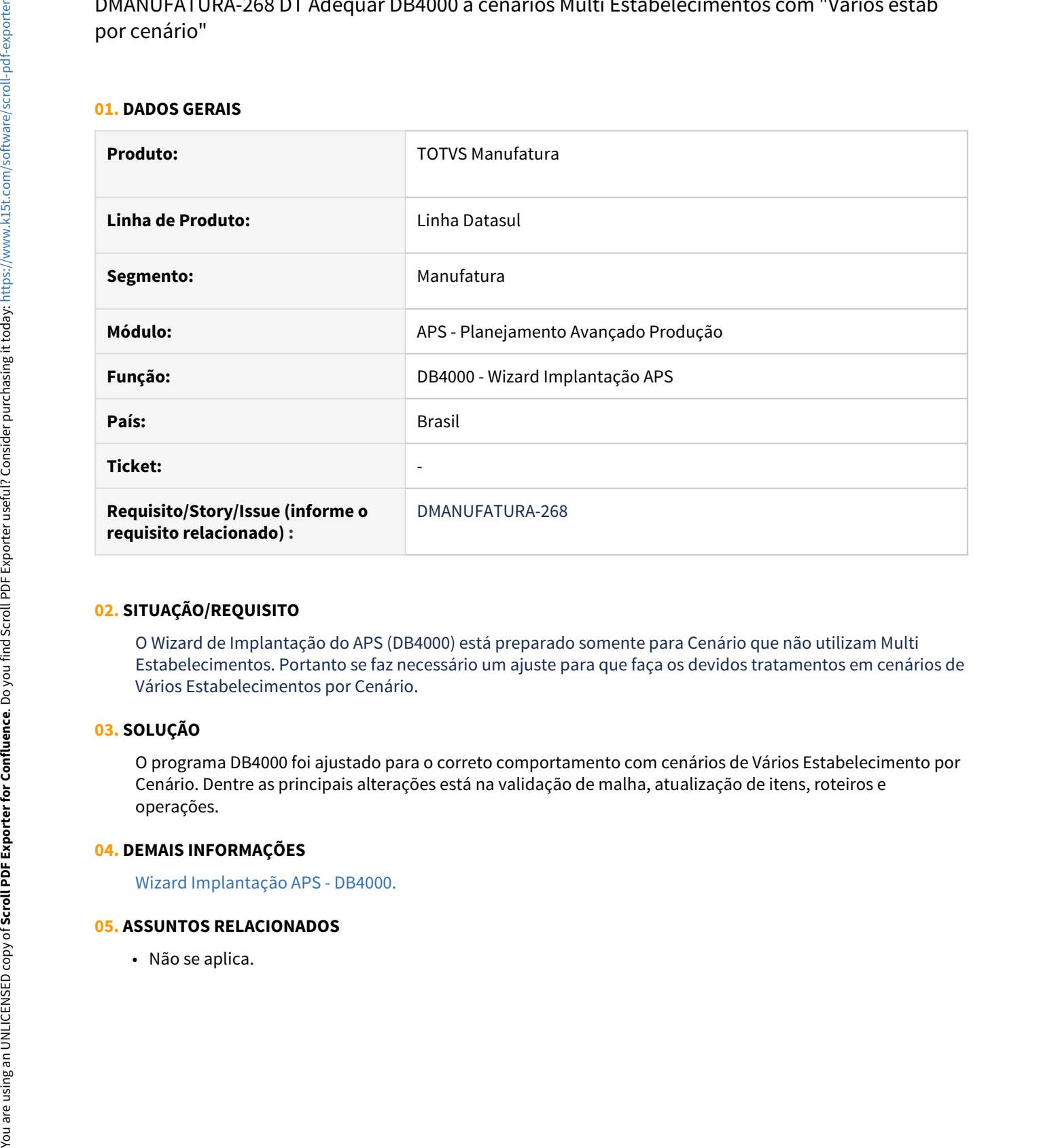

#### **02. SITUAÇÃO/REQUISITO**

O Wizard de Implantação do APS (DB4000) está preparado somente para Cenário que não utilizam Multi Estabelecimentos. Portanto se faz necessário um ajuste para que faça os devidos tratamentos em cenários de Vários Estabelecimentos por Cenário.

#### **03. SOLUÇÃO**

O programa DB4000 foi ajustado para o correto comportamento com cenários de Vários Estabelecimento por Cenário. Dentre as principais alterações está na validação de malha, atualização de itens, roteiros e operações.

#### **04. DEMAIS INFORMAÇÕES**

[Wizard Implantação APS - DB4000.](https://tdn.totvs.com/pages/viewpage.action?pageId=244719219)

DMANUFATURA-2511 DT Inclusão de aviso para ordens geradas com data de entrega atrasada no DB0200

#### **01. DADOS GERAIS**

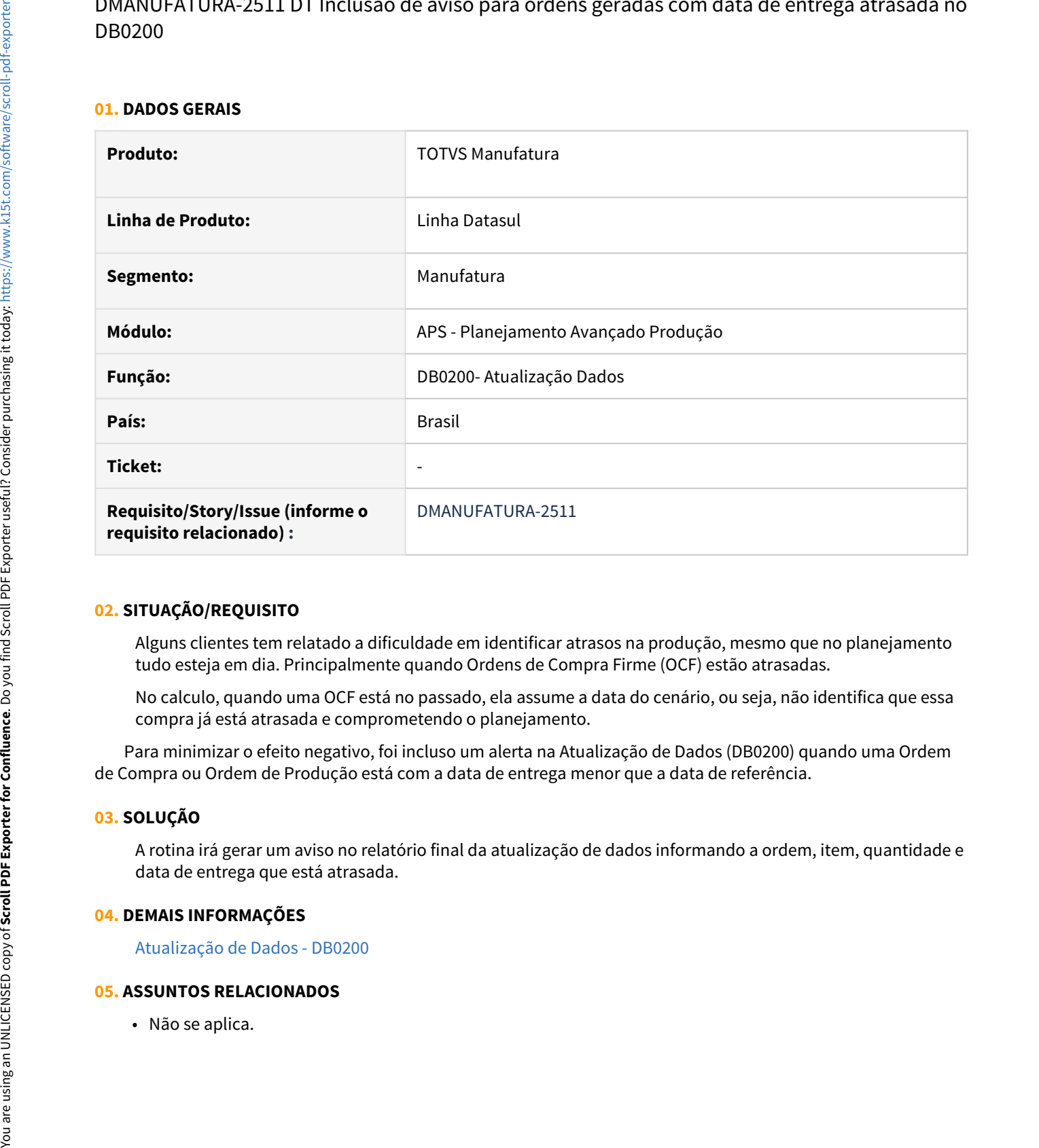

#### **02. SITUAÇÃO/REQUISITO**

Alguns clientes tem relatado a dificuldade em identificar atrasos na produção, mesmo que no planejamento tudo esteja em dia. Principalmente quando Ordens de Compra Firme (OCF) estão atrasadas.

No calculo, quando uma OCF está no passado, ela assume a data do cenário, ou seja, não identifica que essa compra já está atrasada e comprometendo o planejamento.

 Para minimizar o efeito negativo, foi incluso um alerta na Atualização de Dados (DB0200) quando uma Ordem de Compra ou Ordem de Produção está com a data de entrega menor que a data de referência.

#### **03. SOLUÇÃO**

A rotina irá gerar um aviso no relatório final da atualização de dados informando a ordem, item, quantidade e data de entrega que está atrasada.

#### **04. DEMAIS INFORMAÇÕES**

[Atualização de Dados - DB0200](https://tdn.totvs.com/pages/viewpage.action?pageId=244719665)

### DMANUFATURA-2540 DT Enviar por e-mail relatório final da Atualização de Dados

#### **01. DADOS GERAIS**

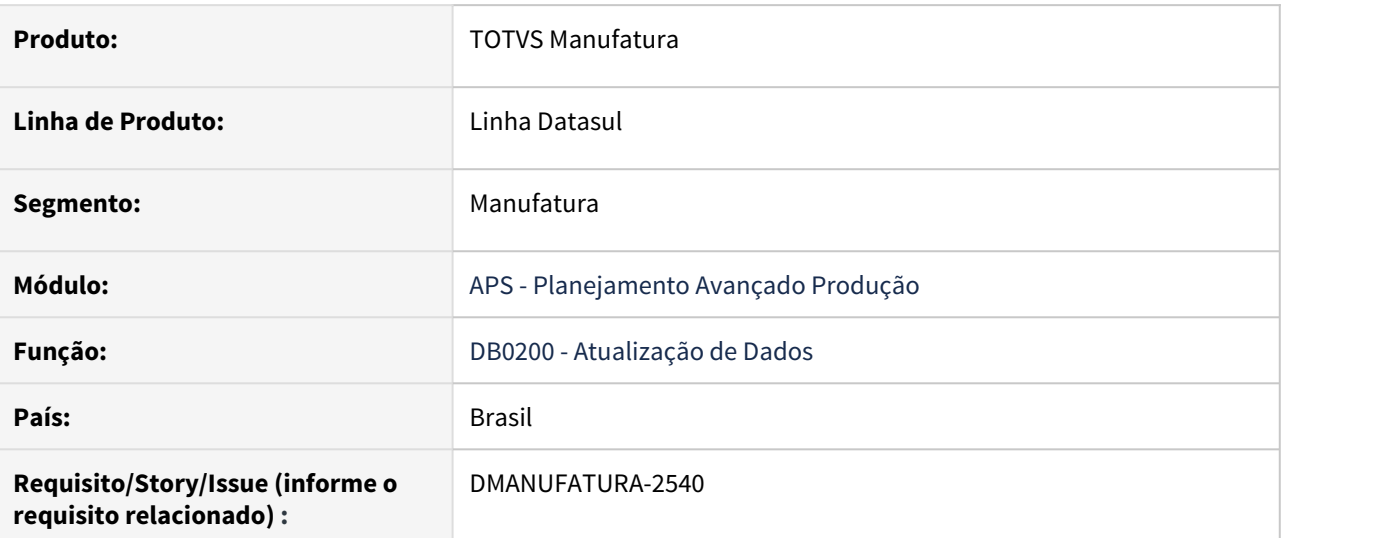

#### **02. SITUAÇÃO/REQUISITO**

Para melhorar a transparência das validações realizadas na atualização de dados, foi solicitado a possibilidade de enviar por e-mail o arquivo db0200.tmp.

#### **03. SOLUÇÃO**

Foi implementado, na pasta Impressão a opção de enviar o relatório da atualização de dados por e-mail previamente informado na mesma pasta.

#### **04. DEMAIS INFORMAÇÕES**

Não se aplica.

#### **05. ASSUNTOS RELACIONADOS**

• [Atualização de Dados - DB0200](https://tdn.totvs.com/pages/viewpage.action?pageId=244719665)

DMANUFATURA-2547 DT Atualização de Dados - Permitir customizar política na query de itens do Protheus

#### **01. DADOS GERAIS**

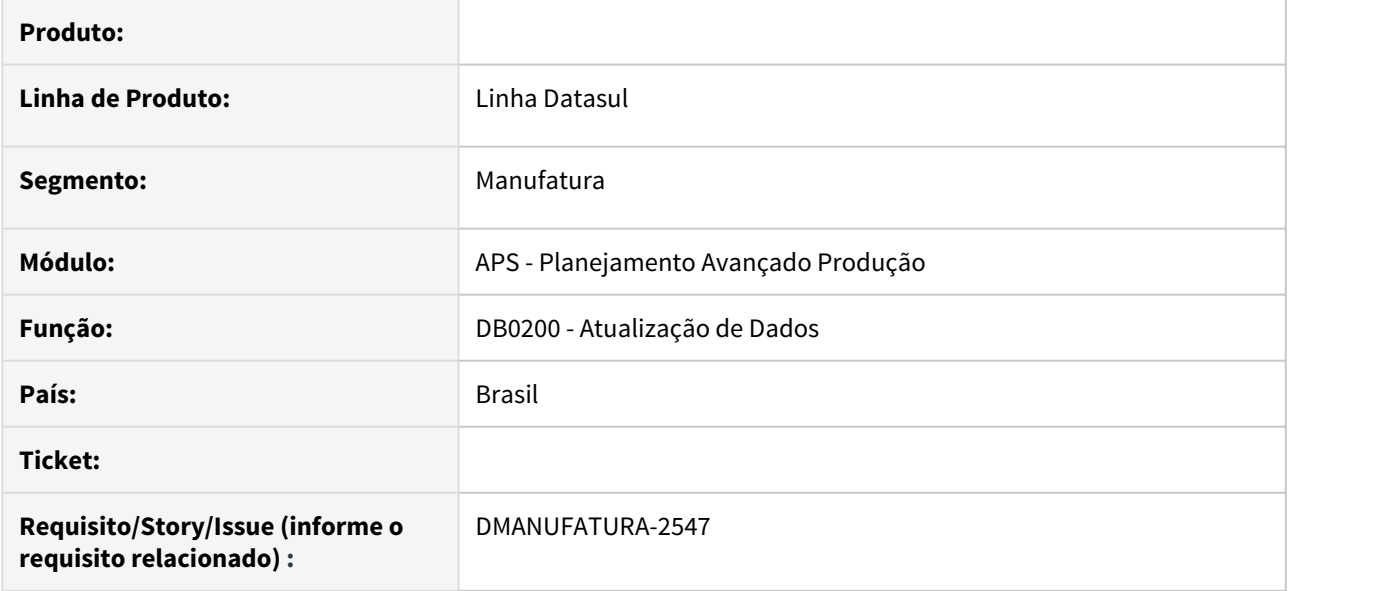

#### **02. SITUAÇÃO/REQUISITO**

Mesmo personalizando o campo politica na query de itens, o valor não é atualizado no APS.

#### **03. SOLUÇÃO**

A atualização de dados foi alterado, permitindo atualizar o campo politica conforme valor retornado pelas queries de itens (item-dbr, item-estab-dbr-1 e item-estab-dbr-2), somente se o valor for válido (entre 1 e 6).

#### **04. DEMAIS INFORMAÇÕES**

Não se aplica.

#### **05. ASSUNTOS RELACIONADOS**

• [Atualização de Dados - DB0200](https://tdn.totvs.com/pages/viewpage.action?pageId=244719665)

DMANUFATURA-2570 DT Na Atualização de Dados com Protheus interromper processo caso informação obrigatória não carregada.

#### **01. DADOS GERAIS**

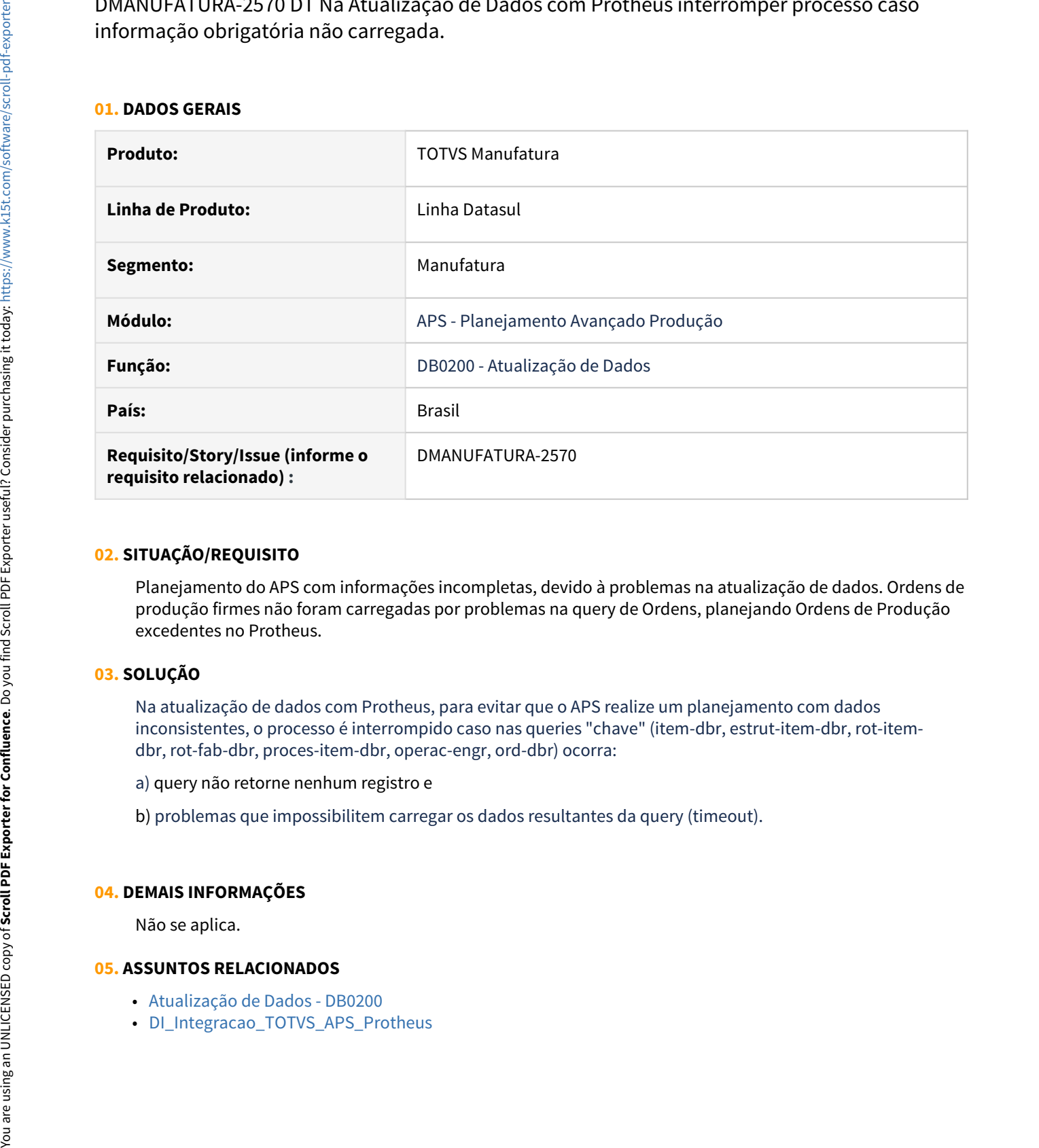

#### **02. SITUAÇÃO/REQUISITO**

Planejamento do APS com informações incompletas, devido à problemas na atualização de dados. Ordens de produção firmes não foram carregadas por problemas na query de Ordens, planejando Ordens de Produção excedentes no Protheus.

#### **03. SOLUÇÃO**

Na atualização de dados com Protheus, para evitar que o APS realize um planejamento com dados inconsistentes, o processo é interrompido caso nas queries "chave" (item-dbr, estrut-item-dbr, rot-itemdbr, rot-fab-dbr, proces-item-dbr, operac-engr, ord-dbr) ocorra:

a) query não retorne nenhum registro e

b) problemas que impossibilitem carregar os dados resultantes da query (timeout).

### **04. DEMAIS INFORMAÇÕES**

Não se aplica.

- [Atualização de Dados DB0200](https://tdn.totvs.com/pages/viewpage.action?pageId=244719665)
- 

# 1.7 Manutenção de Ativos - Inovação - 12.1.33

## 1.7.1 Manutenção Industrial - Inovação - 12.1.33

### DT Encerramento de OM pelo APP Minha Manutenção

#### **01. DADOS GERAIS**

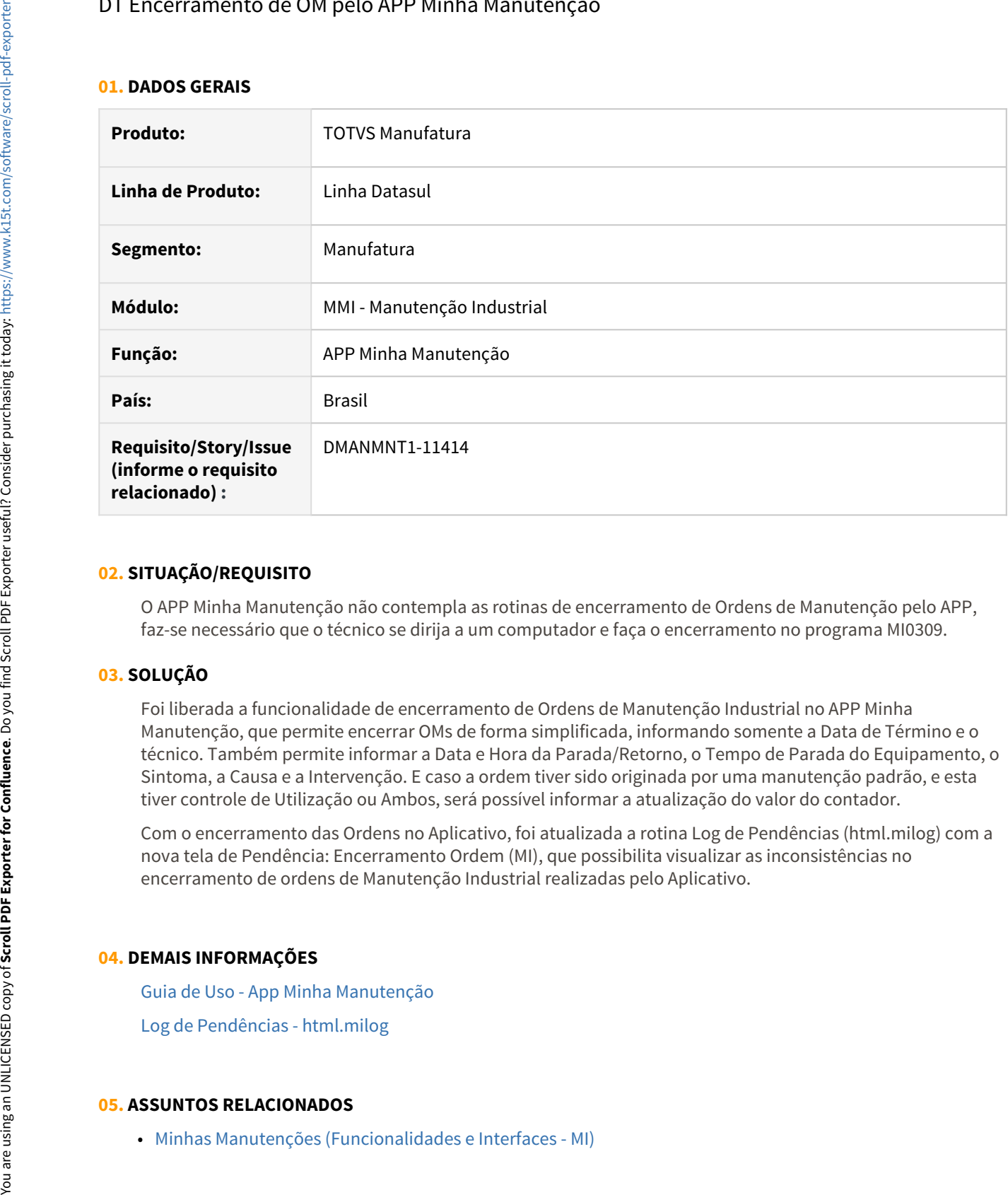

#### **02. SITUAÇÃO/REQUISITO**

O APP Minha Manutenção não contempla as rotinas de encerramento de Ordens de Manutenção pelo APP, faz-se necessário que o técnico se dirija a um computador e faça o encerramento no programa MI0309.

#### **03. SOLUÇÃO**

Foi liberada a funcionalidade de encerramento de Ordens de Manutenção Industrial no APP Minha Manutenção, que permite encerrar OMs de forma simplificada, informando somente a Data de Término e o técnico. Também permite informar a Data e Hora da Parada/Retorno, o Tempo de Parada do Equipamento, o Sintoma, a Causa e a Intervenção. E caso a ordem tiver sido originada por uma manutenção padrão, e esta tiver controle de Utilização ou Ambos, será possível informar a atualização do valor do contador.

Com o encerramento das Ordens no Aplicativo, foi atualizada a rotina Log de Pendências (html.milog) com a nova tela de Pendência: Encerramento Ordem (MI), que possibilita visualizar as inconsistências no encerramento de ordens de Manutenção Industrial realizadas pelo Aplicativo.

#### **04. DEMAIS INFORMAÇÕES**

[Guia de Uso - App Minha Manutenção](https://tdn.totvs.com/pages/viewpage.action?pageId=605862388)

[Log de Pendências - html.milog](https://tdn.totvs.com/pages/viewpage.action?pageId=498714674)

### DT Impedimento para encerramento da ordem de manutenção

#### **01. DADOS GERAIS**

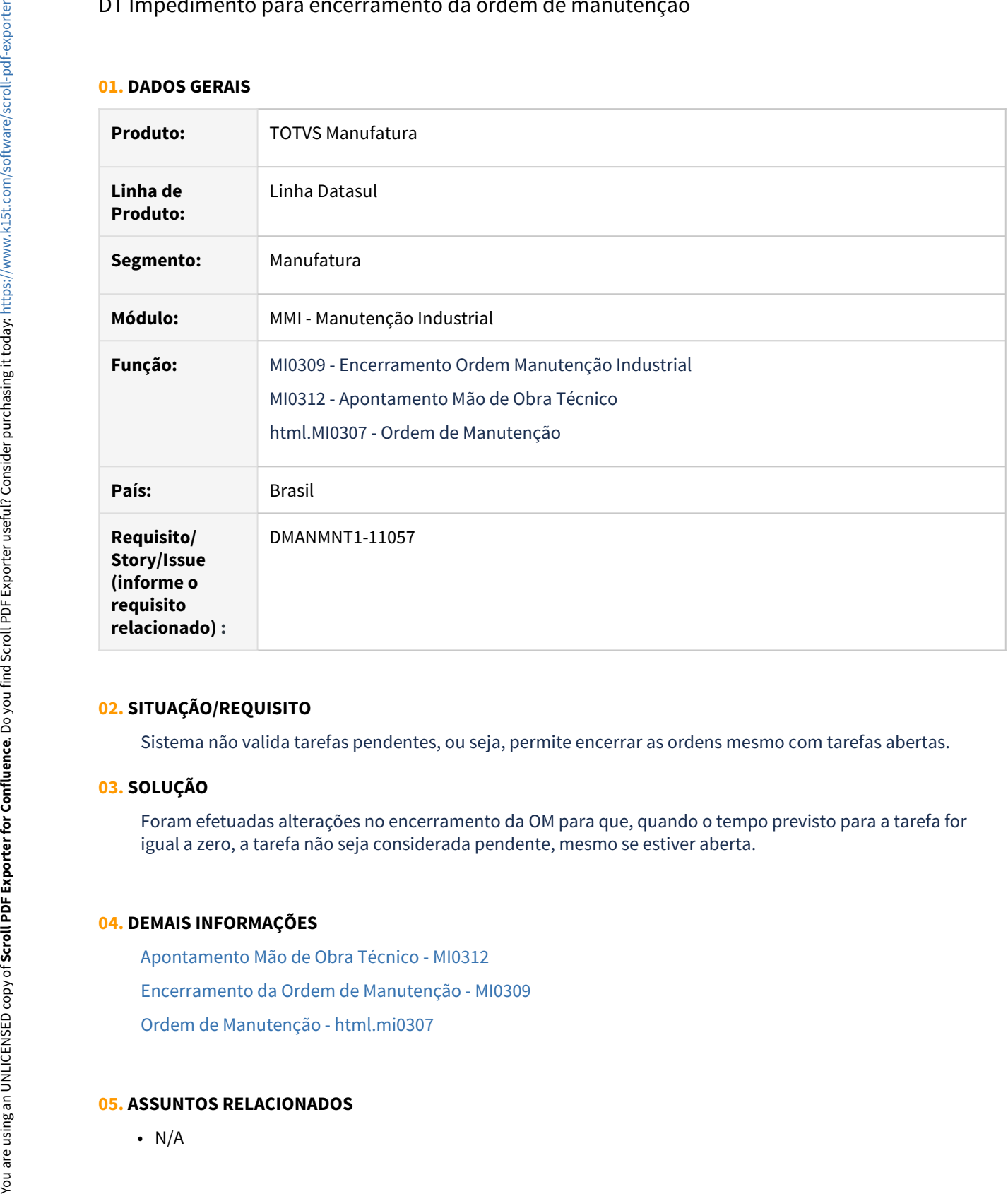

#### **02. SITUAÇÃO/REQUISITO**

Sistema não valida tarefas pendentes, ou seja, permite encerrar as ordens mesmo com tarefas abertas.

#### **03. SOLUÇÃO**

Foram efetuadas alterações no encerramento da OM para que, quando o tempo previsto para a tarefa for igual a zero, a tarefa não seja considerada pendente, mesmo se estiver aberta.

#### **04. DEMAIS INFORMAÇÕES**

- [Apontamento Mão de Obra Técnico MI0312](https://tdn.totvs.com/pages/viewpage.action?pageId=244732354)
- [Encerramento da Ordem de Manutenção MI0309](https://tdn.totvs.com/pages/viewpage.action?pageId=244733420)
- [Ordem de Manutenção html.mi0307](https://tdn.totvs.com/pages/viewpage.action?pageId=271385263)

# 1.8 Mercado Internacional - Inovação - 12.1.33

## 1.8.1 Comércio Exterior (Internacional) - Inovação - 12.1.33

## 1.8.2 Controladoria e Finanças (Internacional) - Inovação - 12.1.33

- [Caixa e Bancos \(Internacional\) Inovação 12.1.33](#page-176-0)
- [Contabilidade Fiscal \(Internacional\) Inovação 12.1.33](#page-179-0)
- [Contas a Pagar \(Internacional\) Inovação 12.1.33](#page-184-0)
- [Contas a Receber \(Internacional\) Inovação 12.1.33](#page-186-0)

## <span id="page-176-0"></span>Caixa e Bancos (Internacional) - Inovação - 12.1.33

• [DT Importação extrato bancário HTML PRY](#page-177-0)

#### <span id="page-177-0"></span>DT Importação extrato bancário HTML PRY

#### **01. DADOS GERAIS**

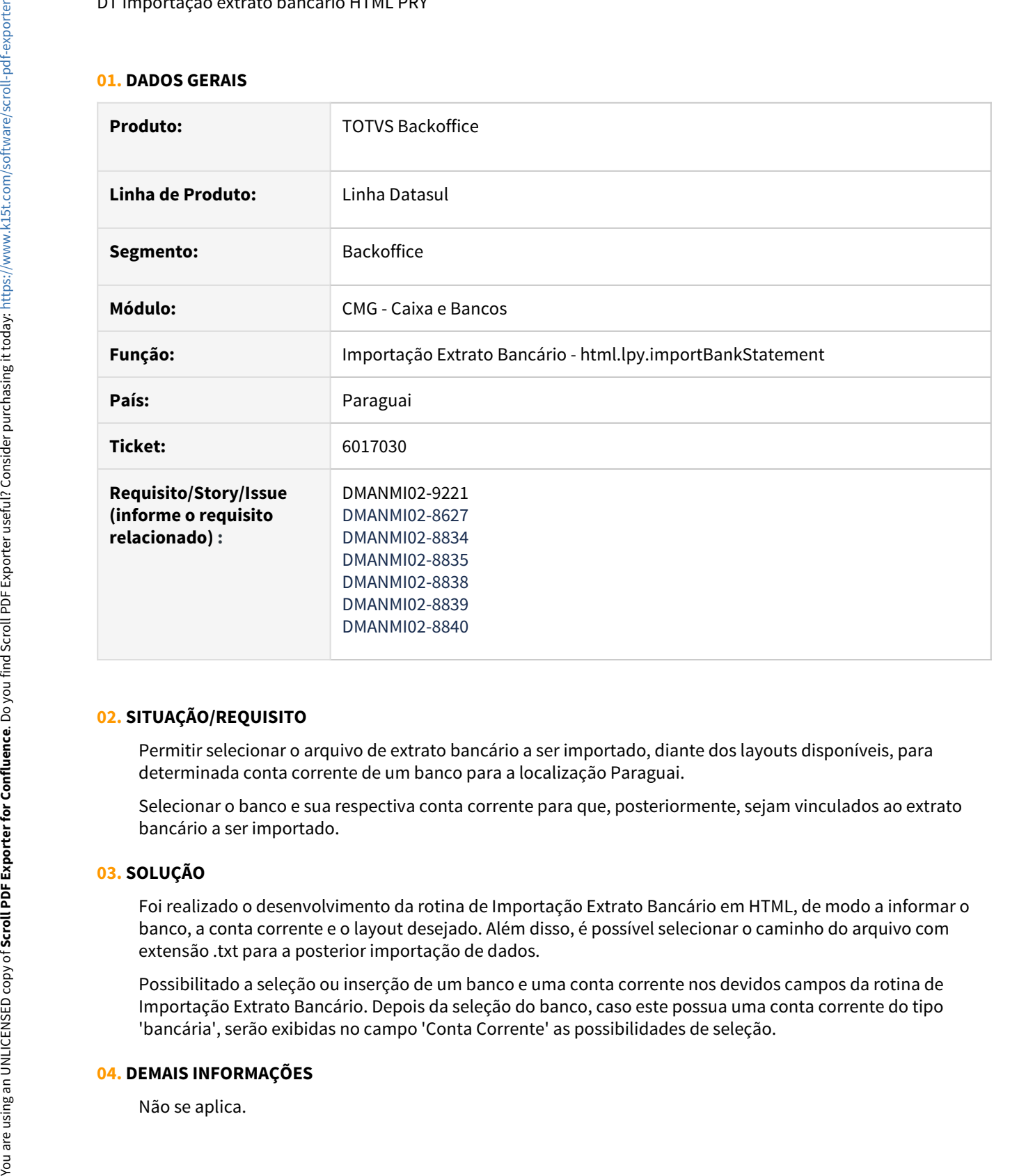

#### **02. SITUAÇÃO/REQUISITO**

Permitir selecionar o arquivo de extrato bancário a ser importado, diante dos layouts disponíveis, para determinada conta corrente de um banco para a localização Paraguai.

Selecionar o banco e sua respectiva conta corrente para que, posteriormente, sejam vinculados ao extrato bancário a ser importado.

#### **03. SOLUÇÃO**

Foi realizado o desenvolvimento da rotina de Importação Extrato Bancário em HTML, de modo a informar o banco, a conta corrente e o layout desejado. Além disso, é possível selecionar o caminho do arquivo com extensão .txt para a posterior importação de dados.

Possibilitado a seleção ou inserção de um banco e uma conta corrente nos devidos campos da rotina de Importação Extrato Bancário. Depois da seleção do banco, caso este possua uma conta corrente do tipo 'bancária', serão exibidas no campo 'Conta Corrente' as possibilidades de seleção.

#### **04. DEMAIS INFORMAÇÕES**

#### **05. ASSUNTOS RELACIONADOS**

• [Importação Extrato Bancário - html.lpy.importBankStatement](https://tdn.totvs.com/pages/viewpage.action?pageId=502455134)

### <span id="page-179-0"></span>Contabilidade Fiscal (Internacional) - Inovação - 12.1.33

- [DT Relatório contabilidade terceiros analítica Caixa e Bancos COL](#page-180-0)
- [DT Saldo final diferente de zero na impressão do Balanço de Terceiros COL](#page-181-0)
- [DT Saldos por terceiros na apuração de lucros e perdas COL](#page-182-0)
- [DT Saldos por terceiros sem fornecedor COL](#page-183-0)
DT Relatório contabilidade terceiros analítica Caixa e Bancos COL

# **01. DADOS GERAIS**

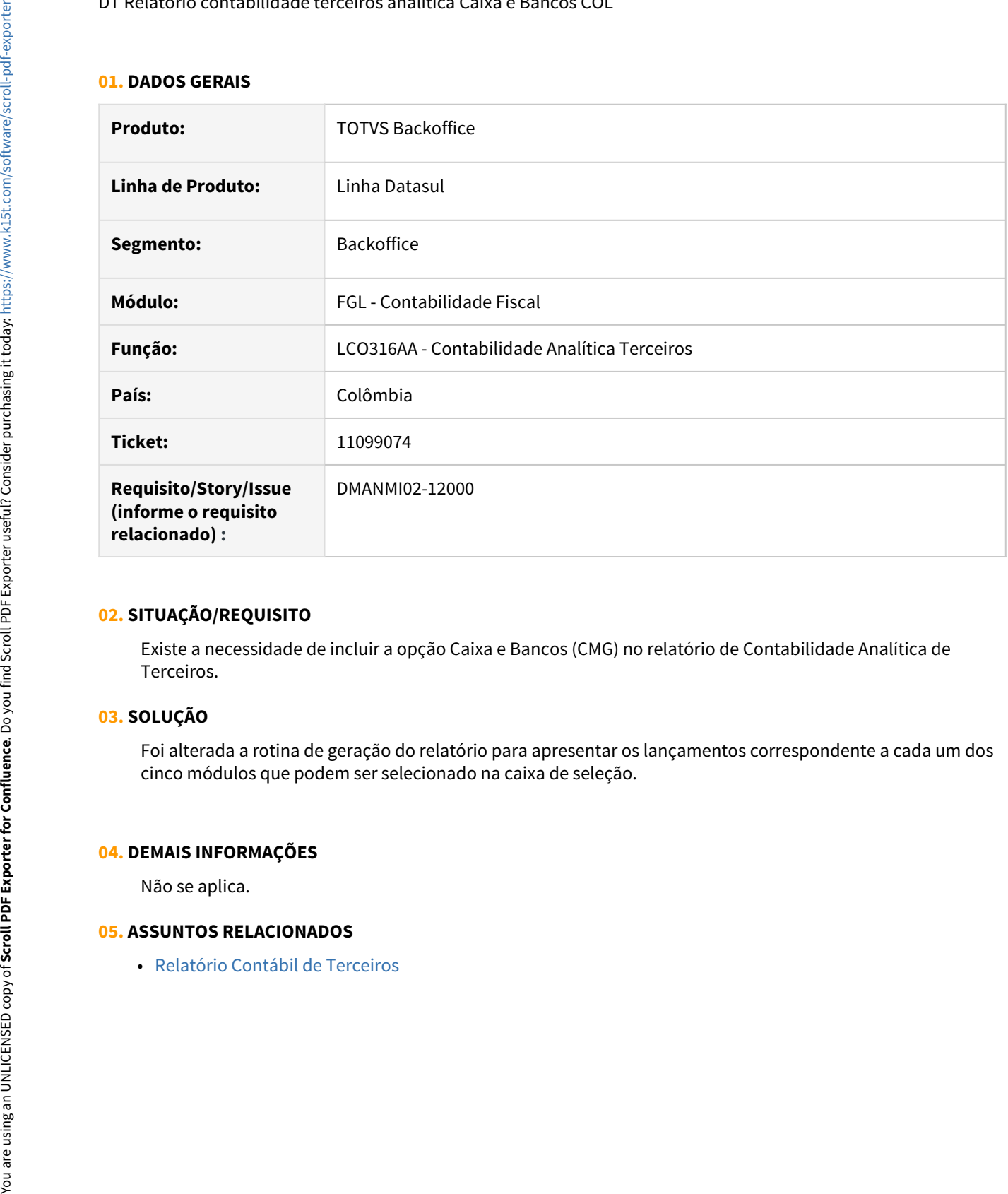

## **02. SITUAÇÃO/REQUISITO**

Existe a necessidade de incluir a opção Caixa e Bancos (CMG) no relatório de Contabilidade Analítica de Terceiros.

## **03. SOLUÇÃO**

Foi alterada a rotina de geração do relatório para apresentar os lançamentos correspondente a cada um dos cinco módulos que podem ser selecionado na caixa de seleção.

#### **04. DEMAIS INFORMAÇÕES**

Não se aplica.

DT Saldo final diferente de zero na impressão do Balanço de Terceiros COL

## **01. DADOS GERAIS**

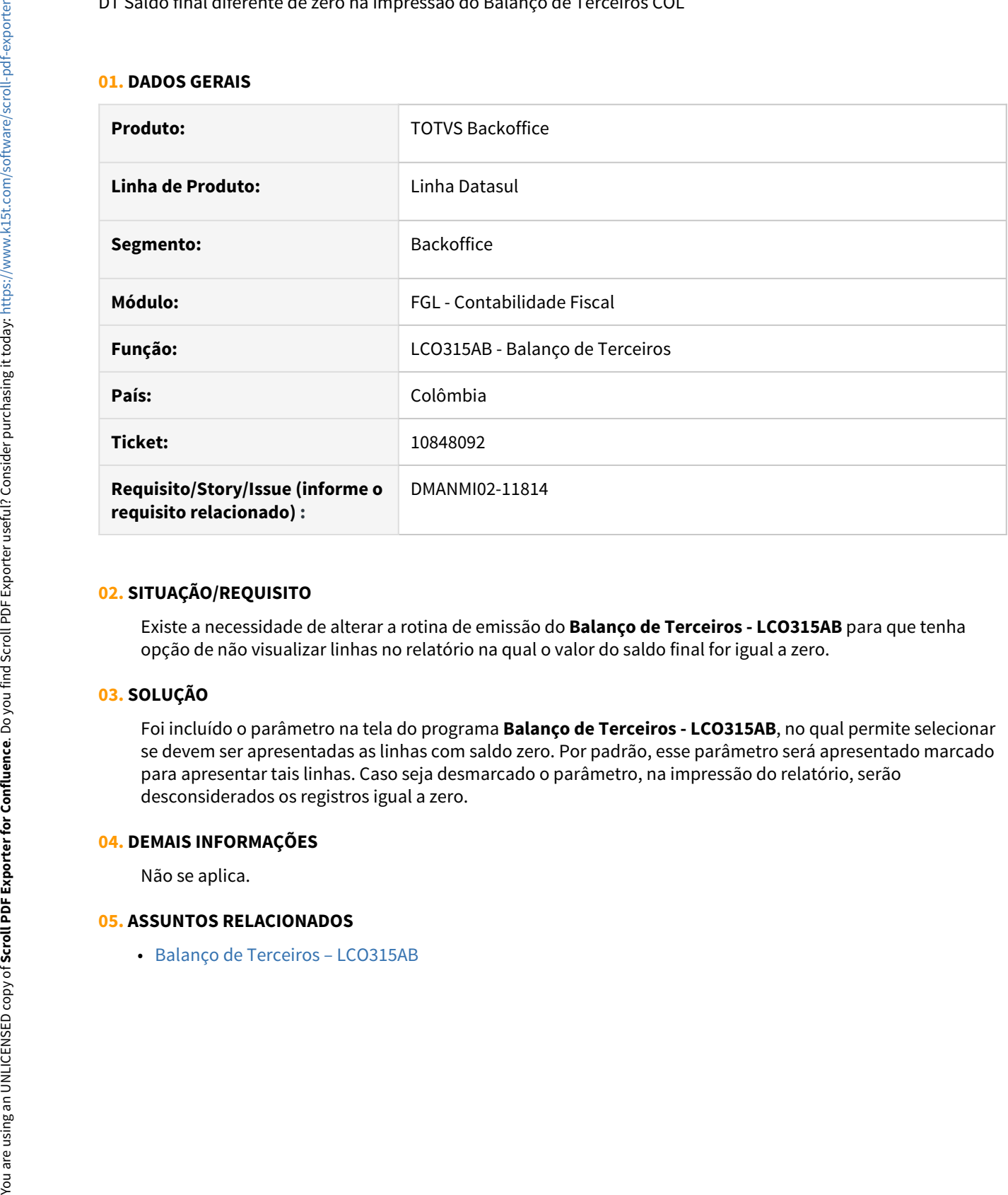

#### **02. SITUAÇÃO/REQUISITO**

Existe a necessidade de alterar a rotina de emissão do **Balanço de Terceiros - LCO315AB** para que tenha opção de não visualizar linhas no relatório na qual o valor do saldo final for igual a zero.

#### **03. SOLUÇÃO**

Foi incluído o parâmetro na tela do programa **Balanço de Terceiros - LCO315AB**, no qual permite selecionar se devem ser apresentadas as linhas com saldo zero. Por padrão, esse parâmetro será apresentado marcado para apresentar tais linhas. Caso seja desmarcado o parâmetro, na impressão do relatório, serão desconsiderados os registros igual a zero.

#### **04. DEMAIS INFORMAÇÕES**

Não se aplica.

DT Saldos por terceiros na apuração de lucros e perdas COL

#### **01. DADOS GERAIS**

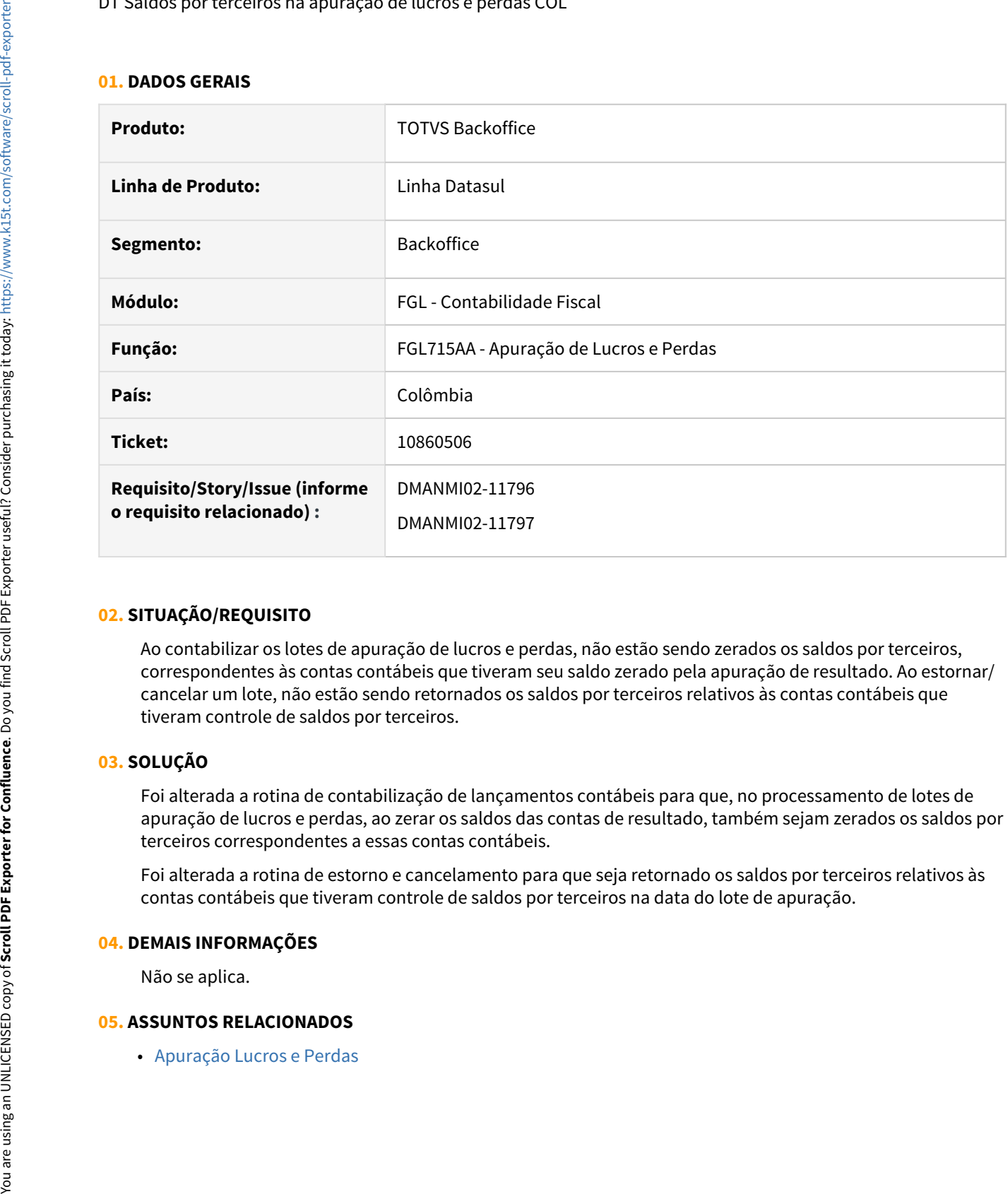

#### **02. SITUAÇÃO/REQUISITO**

Ao contabilizar os lotes de apuração de lucros e perdas, não estão sendo zerados os saldos por terceiros, correspondentes às contas contábeis que tiveram seu saldo zerado pela apuração de resultado. Ao estornar/ cancelar um lote, não estão sendo retornados os saldos por terceiros relativos às contas contábeis que tiveram controle de saldos por terceiros.

#### **03. SOLUÇÃO**

Foi alterada a rotina de contabilização de lançamentos contábeis para que, no processamento de lotes de apuração de lucros e perdas, ao zerar os saldos das contas de resultado, também sejam zerados os saldos por terceiros correspondentes a essas contas contábeis.

Foi alterada a rotina de estorno e cancelamento para que seja retornado os saldos por terceiros relativos às contas contábeis que tiveram controle de saldos por terceiros na data do lote de apuração.

#### **04. DEMAIS INFORMAÇÕES**

Não se aplica.

DT Saldos por terceiros sem fornecedor COL

## **01. DADOS GERAIS**

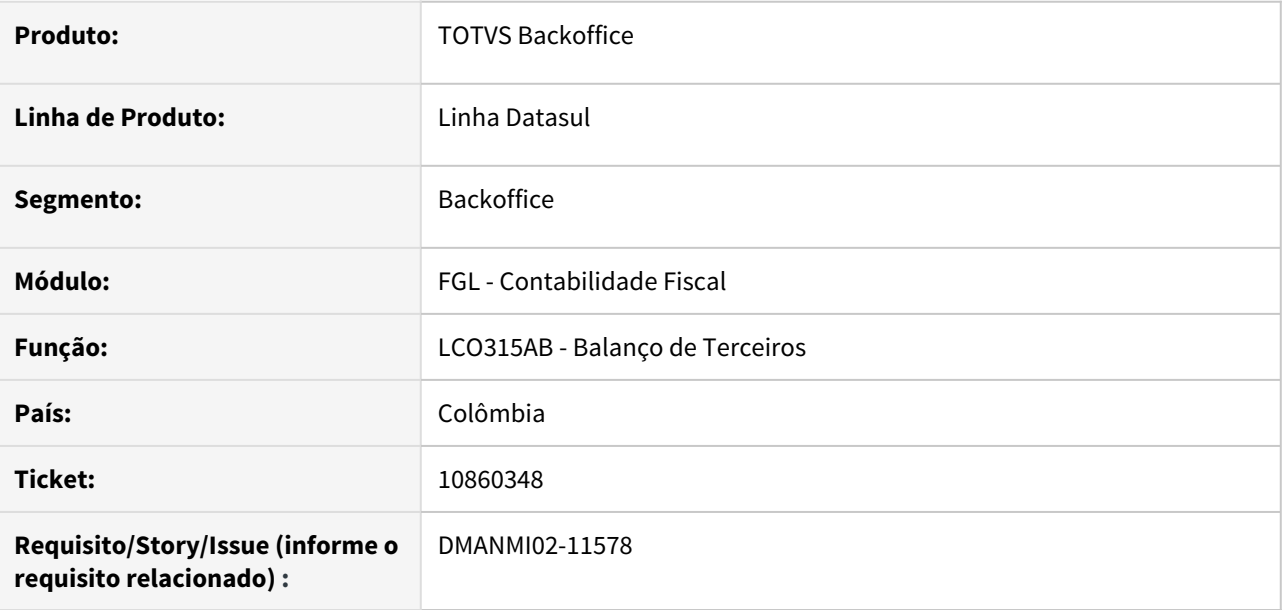

#### **02. SITUAÇÃO/REQUISITO**

Ao serem contabilizados movimentos de estoque sem fornecedor em contas marcadas para gerar saldos por terceiros, os lançamentos por terceiros são gerados sem informação do terceiro.

#### **03. SOLUÇÃO**

Foram realizadas alterações para que, por meio de uma função especial 'SPP\_USA\_FORNEC\_DEFAULT', seja informada a pessoa jurídica do estabelecimento principal para aqueles lançamentos gerados desde o módulo Estoque em contas marcadas para gerar saldos por terceiros sem fornecedor informado.

#### **04. DEMAIS INFORMAÇÕES**

Não se aplica.

## **05. ASSUNTOS RELACIONADOS**

• [Balanço de Terceiros](https://tdn.engpro.totvs.com.br/pages/viewpage.action?pageId=244733275)

# Contas a Pagar (Internacional) - Inovação - 12.1.33

• [DT Moeda de apresentação no relatório Conta Corrente Credora ARG](#page-185-0)

## <span id="page-185-0"></span>**01. DADOS GERAIS**

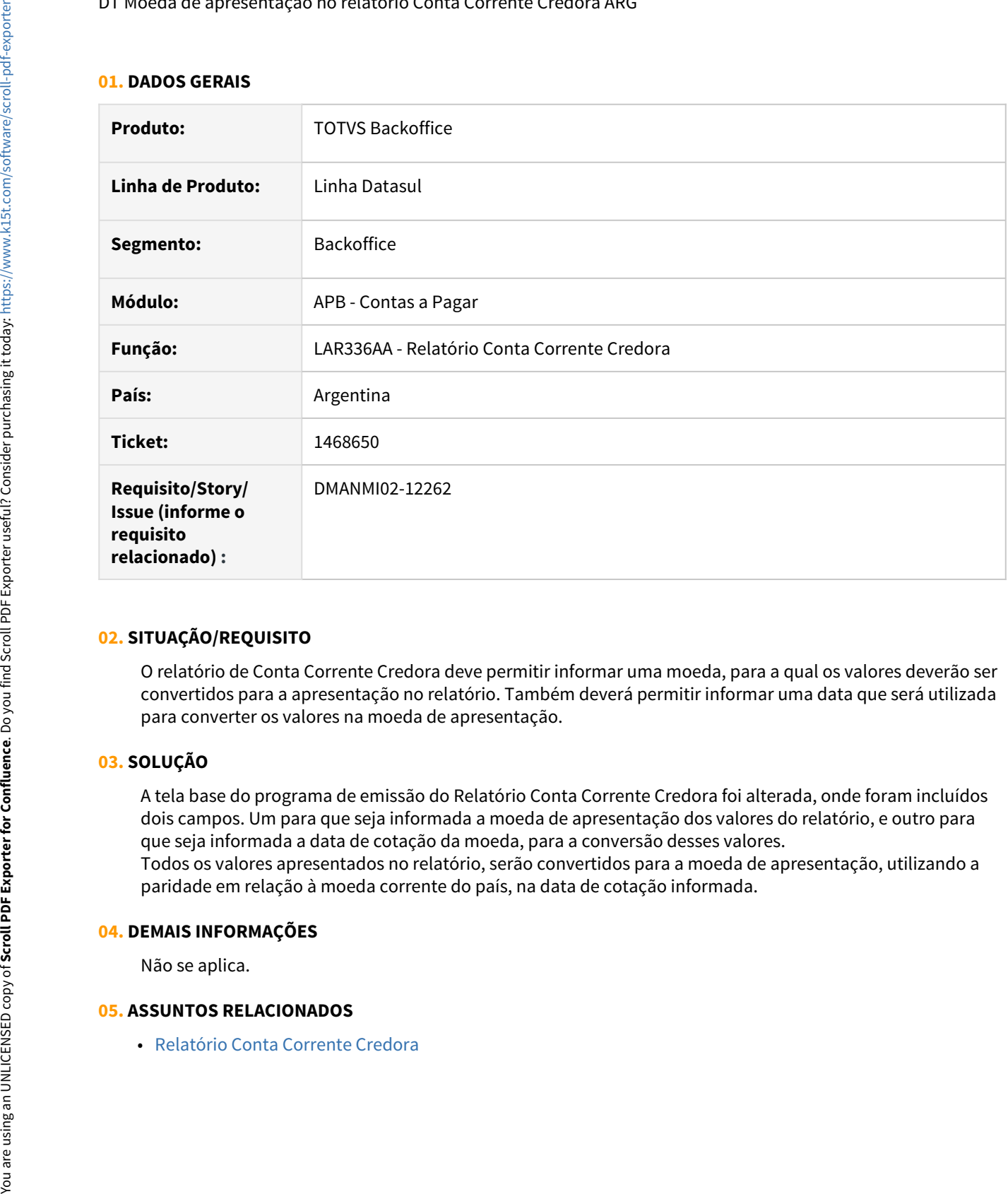

#### **02. SITUAÇÃO/REQUISITO**

O relatório de Conta Corrente Credora deve permitir informar uma moeda, para a qual os valores deverão ser convertidos para a apresentação no relatório. Também deverá permitir informar uma data que será utilizada para converter os valores na moeda de apresentação.

## **03. SOLUÇÃO**

A tela base do programa de emissão do Relatório Conta Corrente Credora foi alterada, onde foram incluídos dois campos. Um para que seja informada a moeda de apresentação dos valores do relatório, e outro para que seja informada a data de cotação da moeda, para a conversão desses valores.

Todos os valores apresentados no relatório, serão convertidos para a moeda de apresentação, utilizando a paridade em relação à moeda corrente do país, na data de cotação informada.

#### **04. DEMAIS INFORMAÇÕES**

Não se aplica.

# Contas a Receber (Internacional) - Inovação - 12.1.33

- [DT Código da série na conciliação Contas a Receber x Faturamento ARG](#page-187-0)
- [DT Manutenção Comprovantes de Retenção \(HTML\) ECU](#page-188-0)
- [DT Nota não encontrada no FT 2.0 na conciliação Contas a Receber x Faturamento ARG/MEX](#page-192-0)

## <span id="page-187-0"></span>**01. DADOS GERAIS**

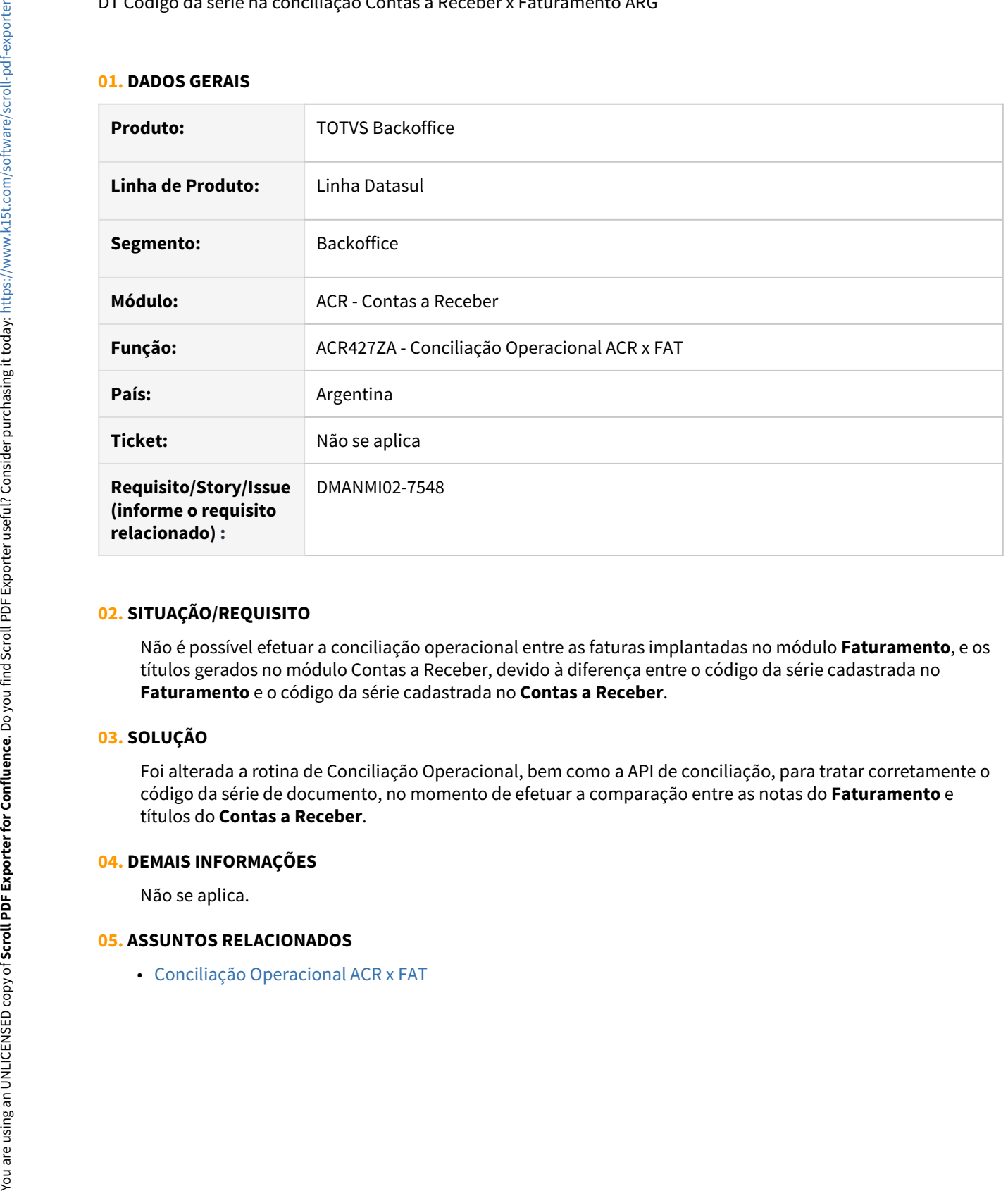

## **02. SITUAÇÃO/REQUISITO**

Não é possível efetuar a conciliação operacional entre as faturas implantadas no módulo **Faturamento**, e os títulos gerados no módulo Contas a Receber, devido à diferença entre o código da série cadastrada no **Faturamento** e o código da série cadastrada no **Contas a Receber**.

#### **03. SOLUÇÃO**

Foi alterada a rotina de Conciliação Operacional, bem como a API de conciliação, para tratar corretamente o código da série de documento, no momento de efetuar a comparação entre as notas do **Faturamento** e títulos do **Contas a Receber**.

#### **04. DEMAIS INFORMAÇÕES**

Não se aplica.

## <span id="page-188-0"></span>DT Manutenção Comprovantes de Retenção (HTML) ECU

## **01. DADOS GERAIS**

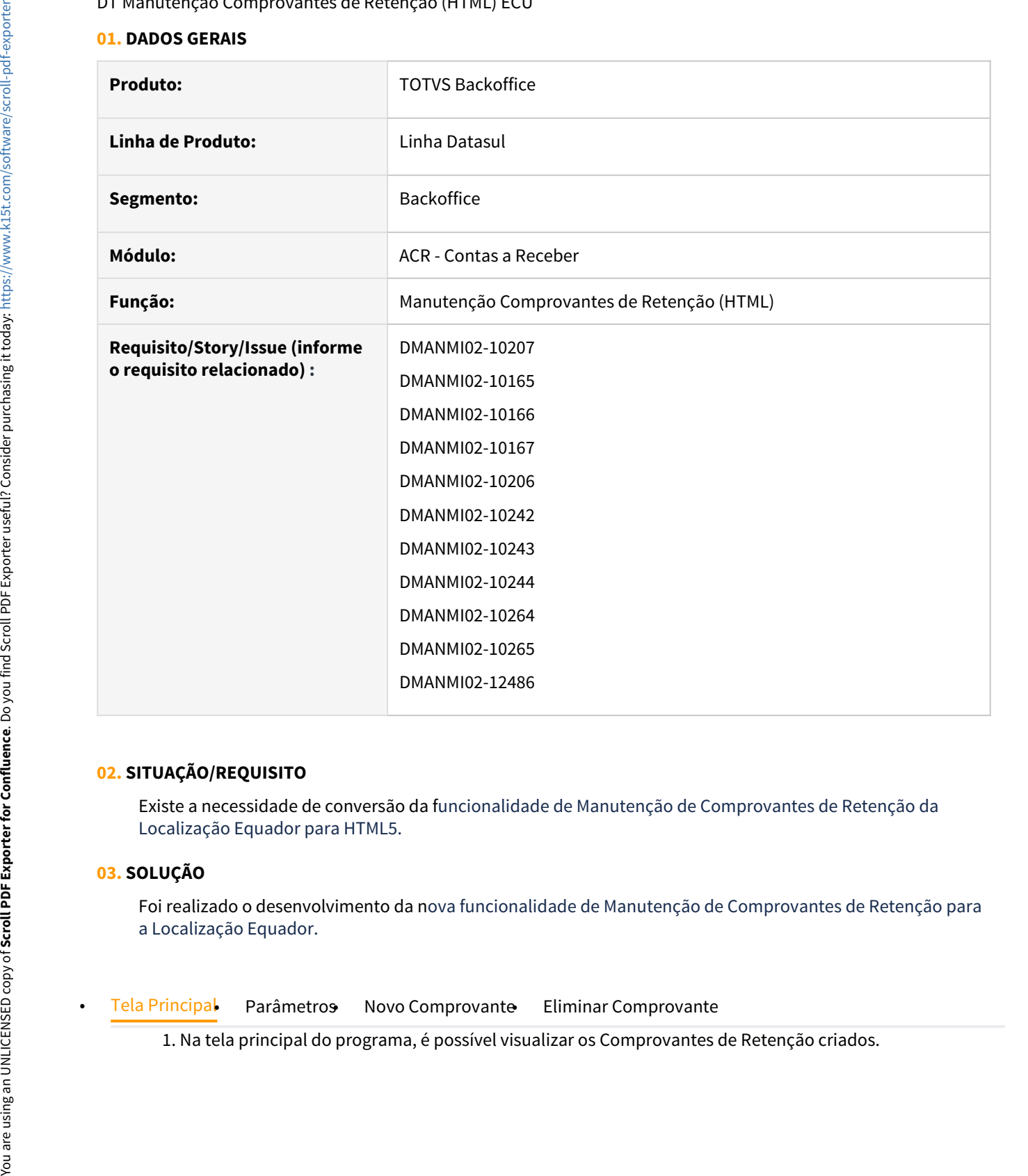

### **02. SITUAÇÃO/REQUISITO**

Existe a necessidade de conversão da funcionalidade de Manutenção de Comprovantes de Retenção da Localização Equador para HTML5.

## **03. SOLUÇÃO**

Foi realizado o desenvolvimento da nova funcionalidade de Manutenção de Comprovantes de Retenção para a Localização Equador.

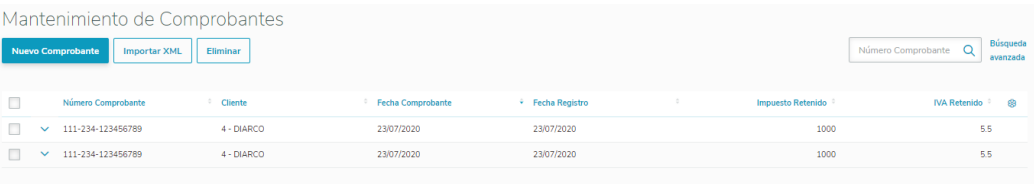

2. Através da Busca Avançada é possível filtrar os dados por Comprovante ou por Título relacionado.

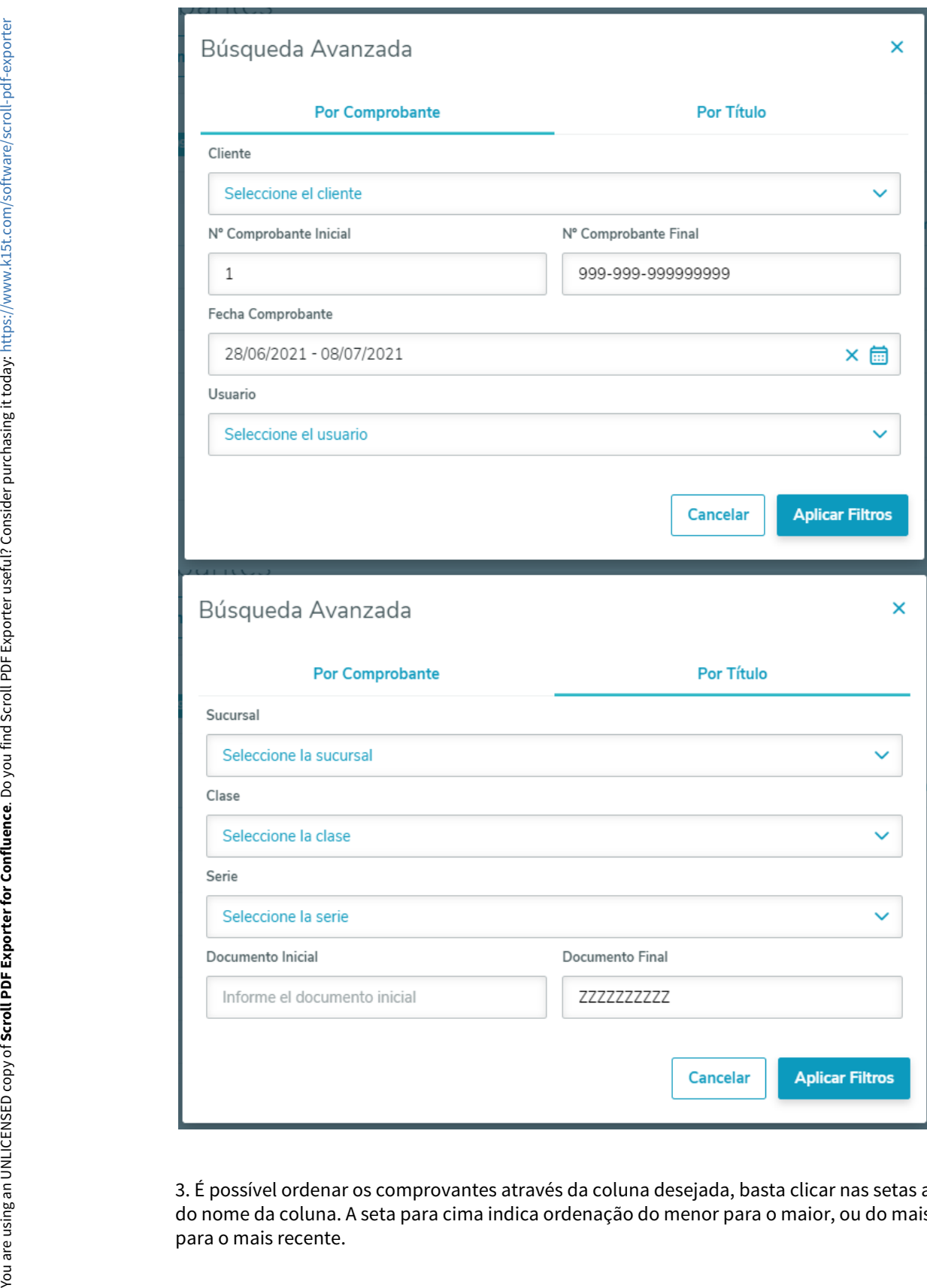

3. É possível ordenar os comprovantes através da coluna desejada, basta clicar nas setas ao lado do nome da coluna. A seta para cima indica ordenação do menor para o maior, ou do mais antigo

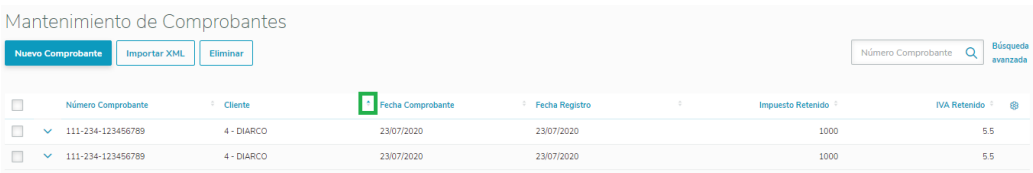

4. Através do ícone de engrenagem localizado na última coluna, é possível fazer o gerenciamento das colunas, mostrando ou ocultando conforme desejado.

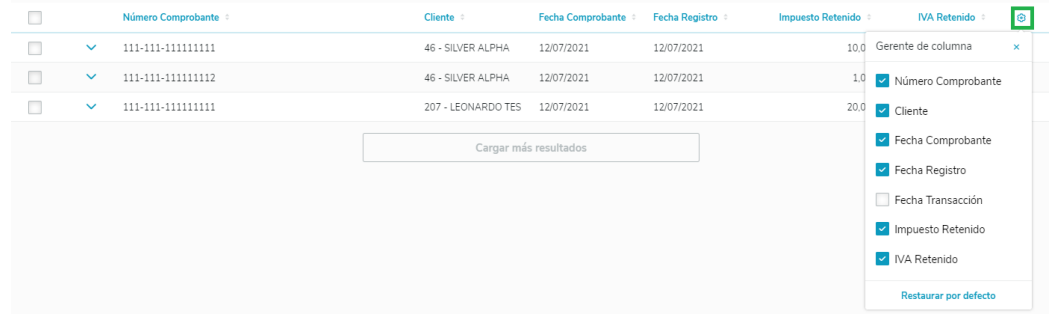

5. Ao expandir um comprovante (por meio da seta localizada no canto esquerdo de cada registro), as informações do título relacionado ao comprovante serão apresentadas.

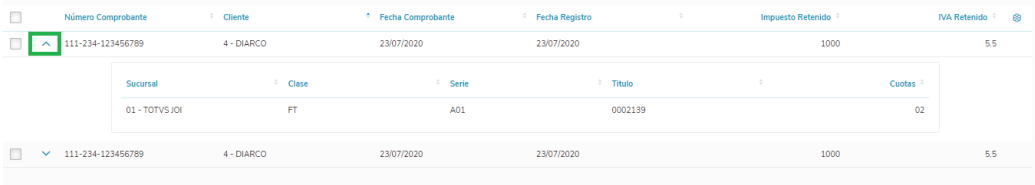

## **04. ASSUNTOS RELACIONADOS**

[Manutenção Comprovantes de Retenção \(HTML\)](https://tdn.totvs.com/pages/viewpage.action?pageId=555867297)

<span id="page-192-0"></span>DT Nota não encontrada no FT 2.0 na conciliação Contas a Receber x Faturamento ARG/MEX

#### **01. DADOS GERAIS**

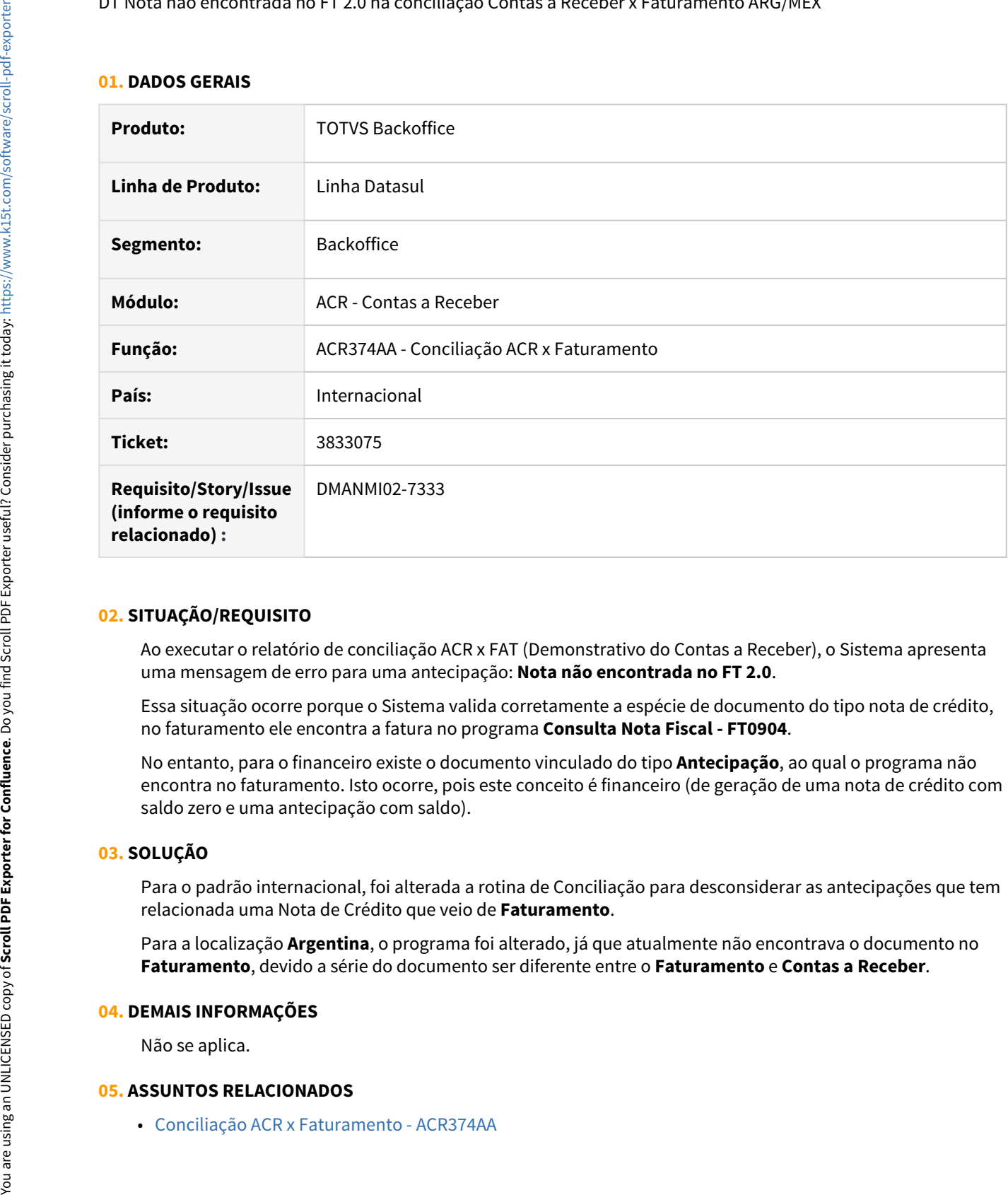

#### **02. SITUAÇÃO/REQUISITO**

Ao executar o relatório de conciliação ACR x FAT (Demonstrativo do Contas a Receber), o Sistema apresenta uma mensagem de erro para uma antecipação: **Nota não encontrada no FT 2.0**.

Essa situação ocorre porque o Sistema valida corretamente a espécie de documento do tipo nota de crédito, no faturamento ele encontra a fatura no programa **Consulta Nota Fiscal - FT0904**.

No entanto, para o financeiro existe o documento vinculado do tipo **Antecipação**, ao qual o programa não encontra no faturamento. Isto ocorre, pois este conceito é financeiro (de geração de uma nota de crédito com saldo zero e uma antecipação com saldo).

#### **03. SOLUÇÃO**

Para o padrão internacional, foi alterada a rotina de Conciliação para desconsiderar as antecipações que tem relacionada uma Nota de Crédito que veio de **Faturamento**.

Para a localização **Argentina**, o programa foi alterado, já que atualmente não encontrava o documento no **Faturamento**, devido a série do documento ser diferente entre o **Faturamento** e **Contas a Receber**.

#### **04. DEMAIS INFORMAÇÕES**

Não se aplica.

# 1.8.3 Recepção de Documentos (Internacional) - Inovação - 12.1.33

# 1.8.4 Vendas e Faturamento (Internacional) - Inovação - 12.1.33

Faturamento (Internacional) - Inovação - 12.1.33

#### DT fatura eletrônica Paraguai PRY

## **01. DADOS GERAIS**

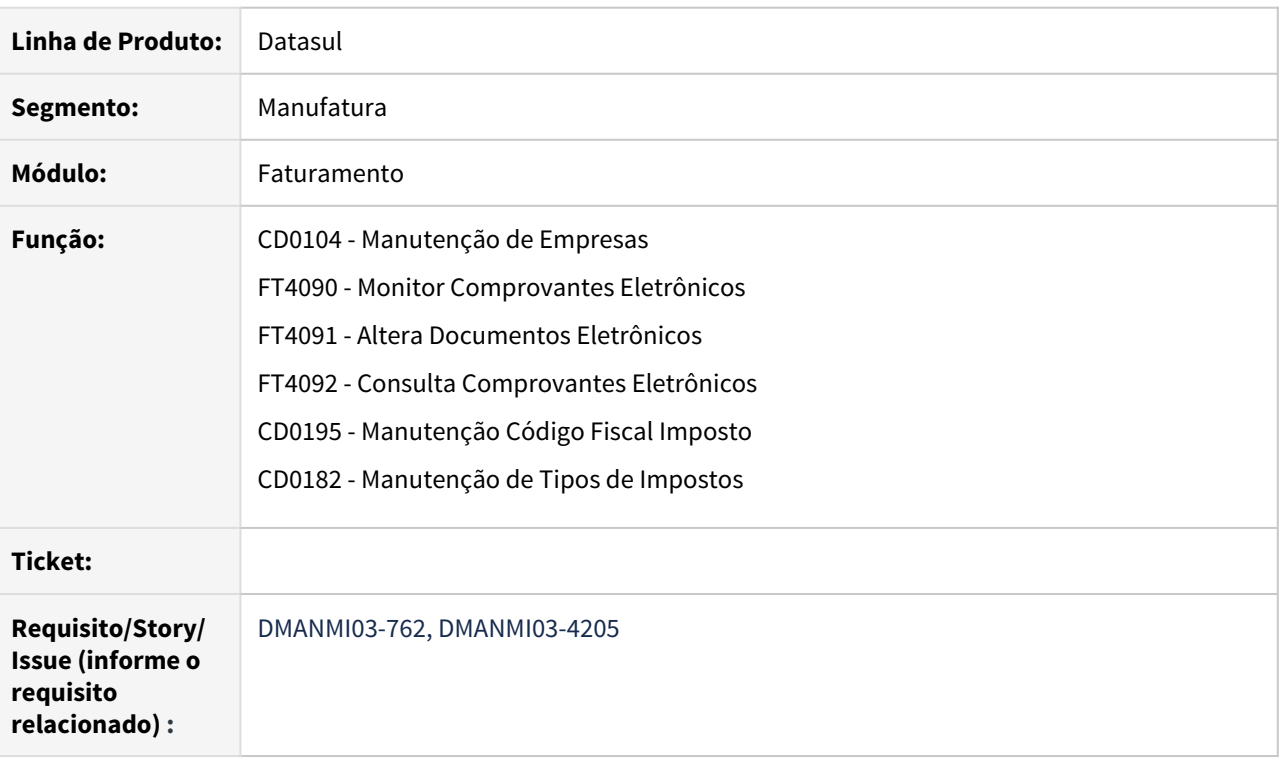

# **02. SITUAÇÃO/REQUISITO**

É necessário fazer às alterações no sistema para implementar a funcionalidade de fatura eletrônica para que a localização de Paraguai consiga emitir fatura eletrônica de vendas.

## **03. SOLUÇÃO**

- Manutenção de Empresa CD0104• Monitor Comprovantes Eletrônicos FT4090
- Parâmetros de Conexão FT4095• Manutenção Código Fiscal Imposto CD0195
- CD0182 Manutenção de Tipos de Impostos

Habilitado os parâmetros de conexão para a empresa através do botão "Parâmetros XML".

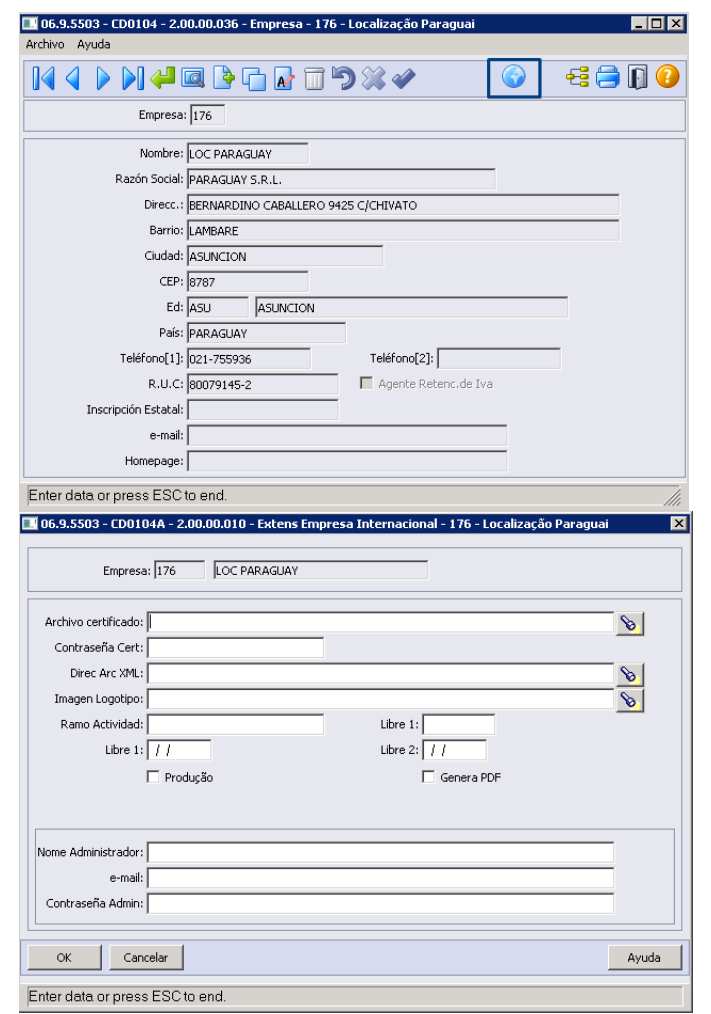

- [Manutenção\\_de\\_Empresas\\_-\\_CD0104](https://tdn.totvs.com/pages/viewpage.action?pageId=235587584)
- [Monitor Comprovantes Eletrônicos FT4090](https://tdn.totvs.com/pages/viewpage.action?pageId=385859575)
- [Altera Documentos Eletrônicos FT4091](https://tdn.totvs.com/pages/viewpage.action?pageId=389547199)
- [Consulta Comprovantes Eletrônicos FT4092](https://tdn.totvs.com/pages/viewpage.action?pageId=390418392)
- [Parâmetros Conexão FT4095](https://tdn.totvs.com/pages/viewpage.action?pageId=458767146)
- [Manutenção Código Fiscal Imposto CD0195](https://tdn.totvs.com/pages/viewpage.action?pageId=516641010)
- [Manutenção\\_de\\_Tipos\\_de\\_Impostos\\_-\\_CD0182](https://tdn.totvs.com/pages/viewpage.action?pageId=235587810)

#### DT Faturamento antecipado

#### **01. DADOS GERAIS**

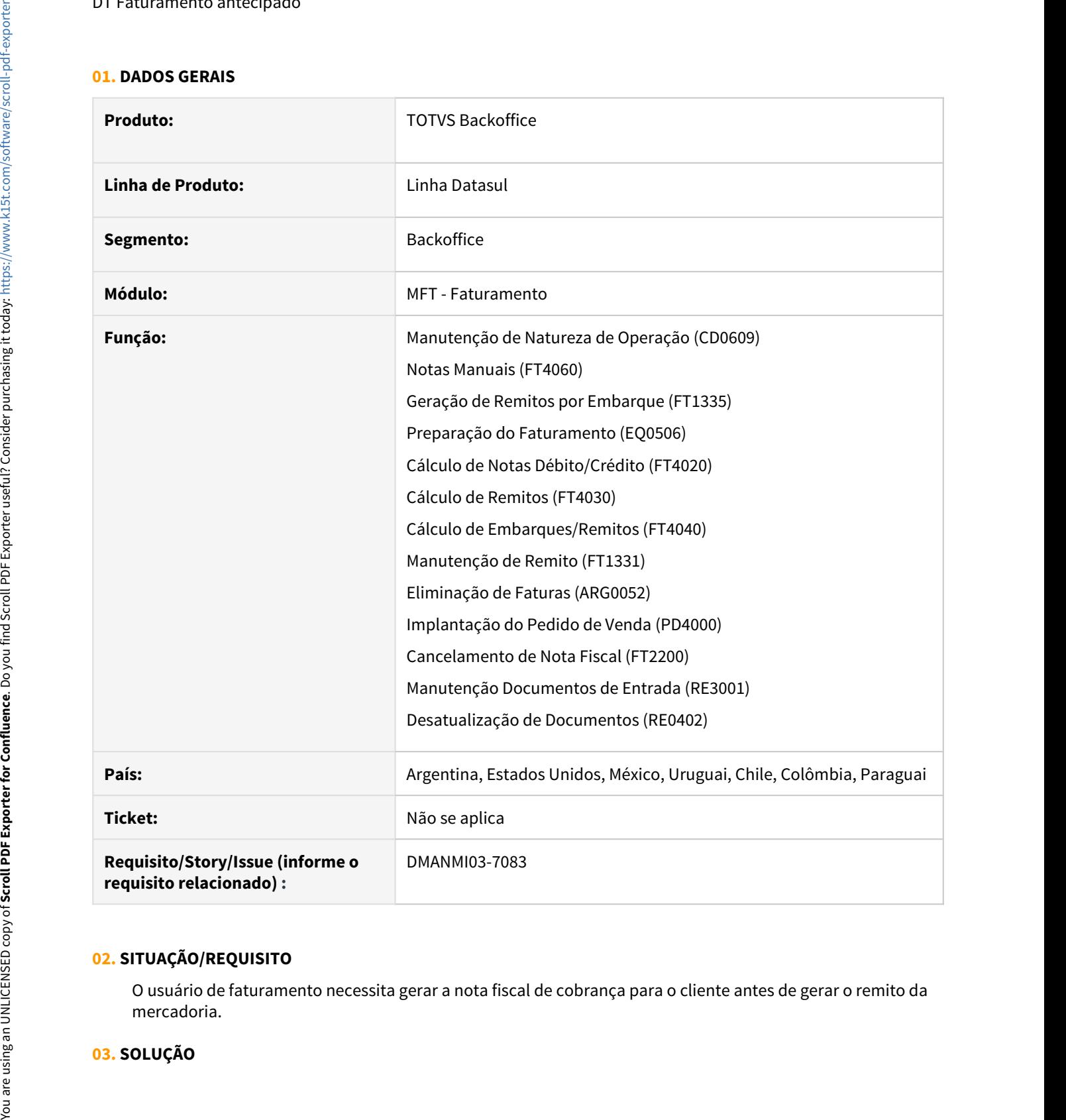

## **02. SITUAÇÃO/REQUISITO**

O usuário de faturamento necessita gerar a nota fiscal de cobrança para o cliente antes de gerar o remito da mercadoria.

#### • Emissão da Fatura• Emissão do Remito

No programa **Manutenção de Natureza de Operação (CD0609)**, foi adicionado o campo **Faturamento Antecipado** para indicar que a natureza de operação será utilizada para as notas fiscais de faturamento antecipado.

Quando esse parâmetro estiver marcado, os campos **Cálculo Automático**, **Gerar Duplicatas**, **Gerar Contabilização** e **Atualizar Estatística** também devem ser marcados. O campo **Baixar Estoque** e os parâmetros relacionados a funcionalidade do remito devem ser desmarcados.

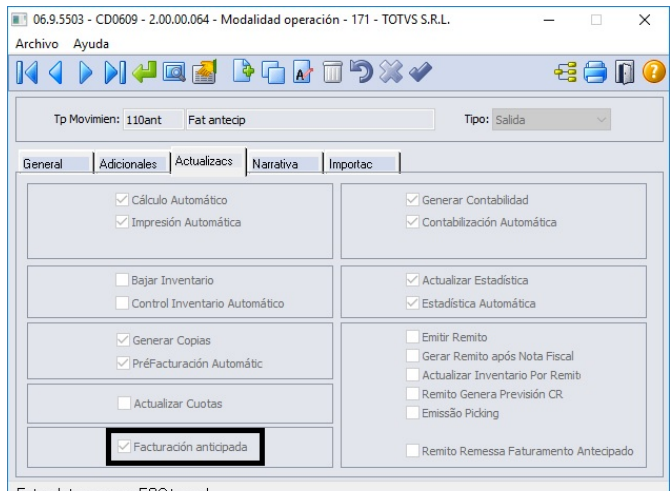

Enter data or press ESC to end.

No programa **Implantação de Pedido de Venda (PD4000)**, o pedido de venda deve ser criado com a natureza de operação que possui o parâmetro **Faturamento Antecipado** marcado.

No programa **Notas Manuais (FT4060)**, quando faturamento antecipado, é obrigatório informar um pedido de venda na nota fiscal e deve possuir a mesma natureza de operação. Ao efetivar a nota fiscal, não será possível atender o pedido de venda parcialmente, ou seja, deve-se atender totalmente o pedido em uma única fatura.

Foi adicionado validações nos programas **Preparação do Faturamento (EQ0506)**, **Cálculo de Notas Débito/Crédito (FT4020)**, **Cálculo de Remitos (FT4030)** e **Cálculo de Embarques/Remitos (FT4040)** para que não seja possível realizar o embarque e o faturamento de notas fiscais com natureza de operação de faturamento antecipado. Também não será permitido gerar novamente uma fatura para um pedido que já possua uma nota de faturamento antecipado gerada.

No programa **Cancelamento de Notas Fiscais (FT2200)**, foi adicionado a validação que não será possível cancelar uma nota fiscal de faturamento antecipado se existir um remito não cancelado vinculado a nota fiscal.

 No programa **Eliminação de Faturas (ARG0052)**, foi adicionado a validação que não será possível eliminar uma nota fiscal de faturamento antecipado se existir um remito não cancelado vinculado a nota fiscal.

#### **04. DEMAIS INFORMAÇÕES**

Não se aplica.

#### **05. ASSUNTOS RELACIONADOS**

• [Manutenção de Natureza de Operação \(Internacional\) - CD0609](https://tdn.totvs.com/pages/viewpage.action?pageId=270924792)

- 
- 
- 
- 
- 
- 
- 
- 
- 
- 
- 
- 

# 1.9 Recebimento - Inovação - 12.1.33

# 1.9.1 DT [Autenticação TSS] - Alterações na autenticação

## **01. DADOS GERAIS**

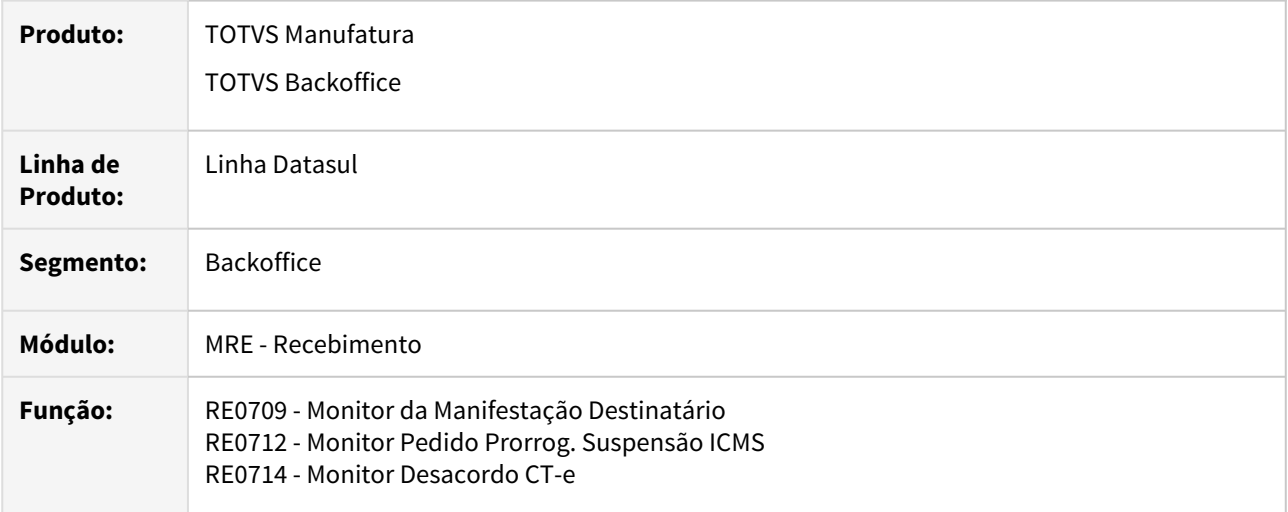

# **02. REQUISITO**

Adicionar a funcionalidade para autenticação no TSS via token baseado em credenciais informadas no ERP, complementando a LGPD(Lei Geral de Proteção de Dados).

# **03. SOLUÇÃO**

 Alterado o programa para realizar a autenticação do TSS através dos tokens e então garantir que o acesso ao TSS está autorizado.

# 1.9.2 DT CD4035 - Validar quando não possui documento referenciado

## **01. DADOS GERAIS**

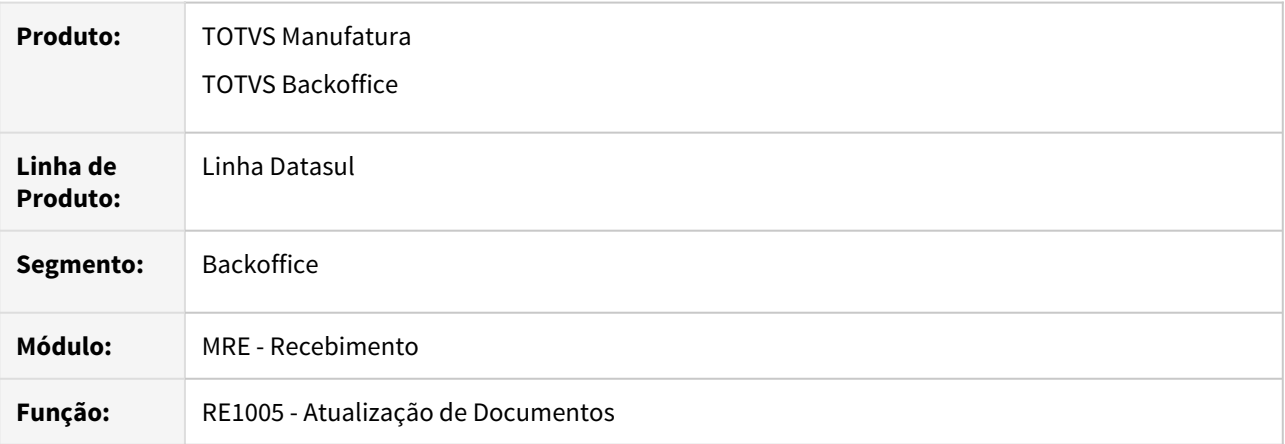

# **02. REQUISITO**

Adicionar validação para retornar uma aviso ao tentar atualizar documentos que não possuem notas referenciadas informada.

# **03. SOLUÇÃO**

 Alterado o programa para realizar a validação nos casos que necessitem de documentos referenciados na nota, o programa retornara um aviso ao usuário informando que não foi encontrado notas referenciadas para o documento.

# 1.9.3 DT Central recepção documentos XML - Visão geral - Novo Big number "NFe(s) faltando conferência"

# **01. DADOS GERAIS**

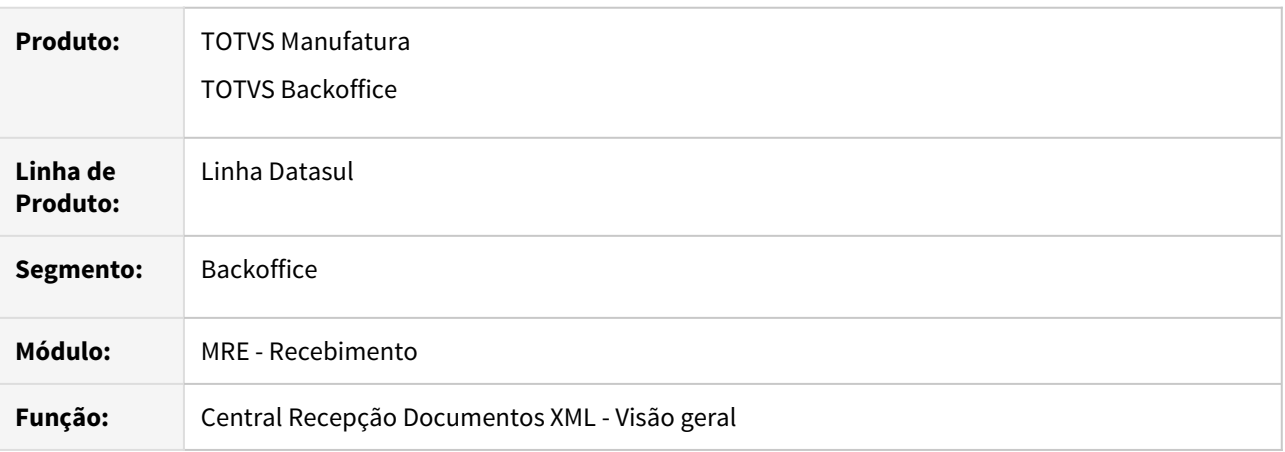

# **02. REQUISITO**

Permitir que seja exibido um indicador com os documentos faltando conferência na tela de Visão geral da Central de recepção de documentos XML.

# **03. SOLUÇÃO**

 Incluído o novo BIG number "NF-e(s) faltando conferência" na tela de Visão geral, permitindo também que ao clicar no número seja redirecionado para a listagem de NF-e(s) que necessitam conferência.

# 1.9.4 DT html.mre.sdoFatAntecipDocto - Criação de um relatório de saldo de faturamento antecipado

# **01. DADOS GERAIS**

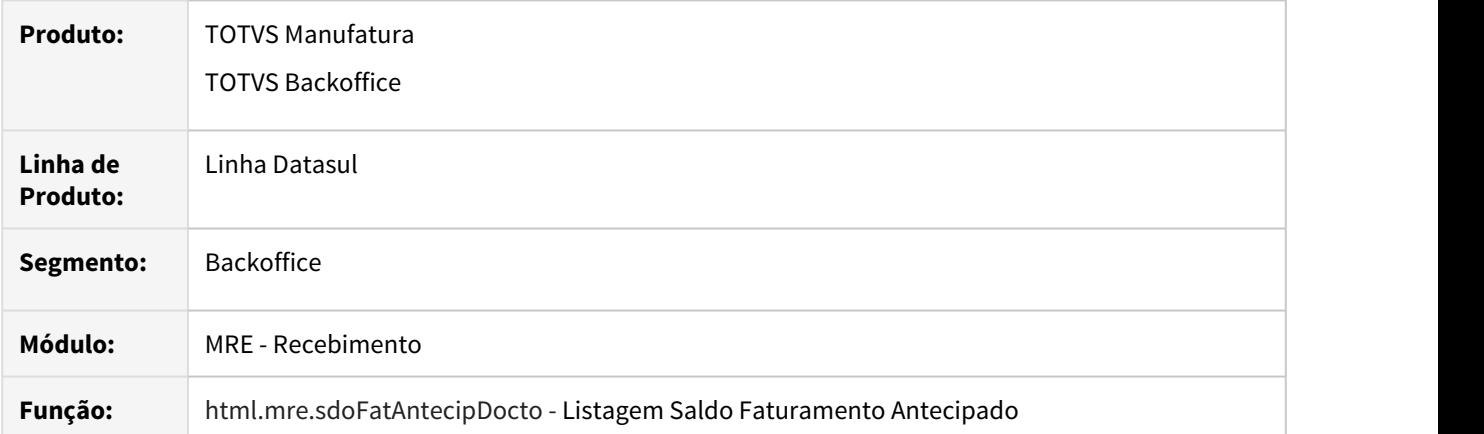

# **02. REQUISITO**

Criação de um relatório que permita a listagem de todos os movimentos para as notas de entrada de faturamento antecipado (Fatura, Remessa, Devolução Remessa e Devolução Fatura).

# **03. SOLUÇÃO**

 Criado o programa "Listagem Saldo Faturamento Antecipado" para que seja possível listar todos os movimentos das notas de entrada de faturamento antecipado (Fatura, Remessa, Devolução Remessa e Devolução Fatura).

# 1.9.5 DT html.mre.simuladorImptoDocto - Simulador Impostos Documentos Entrada

# **01. DADOS GERAIS**

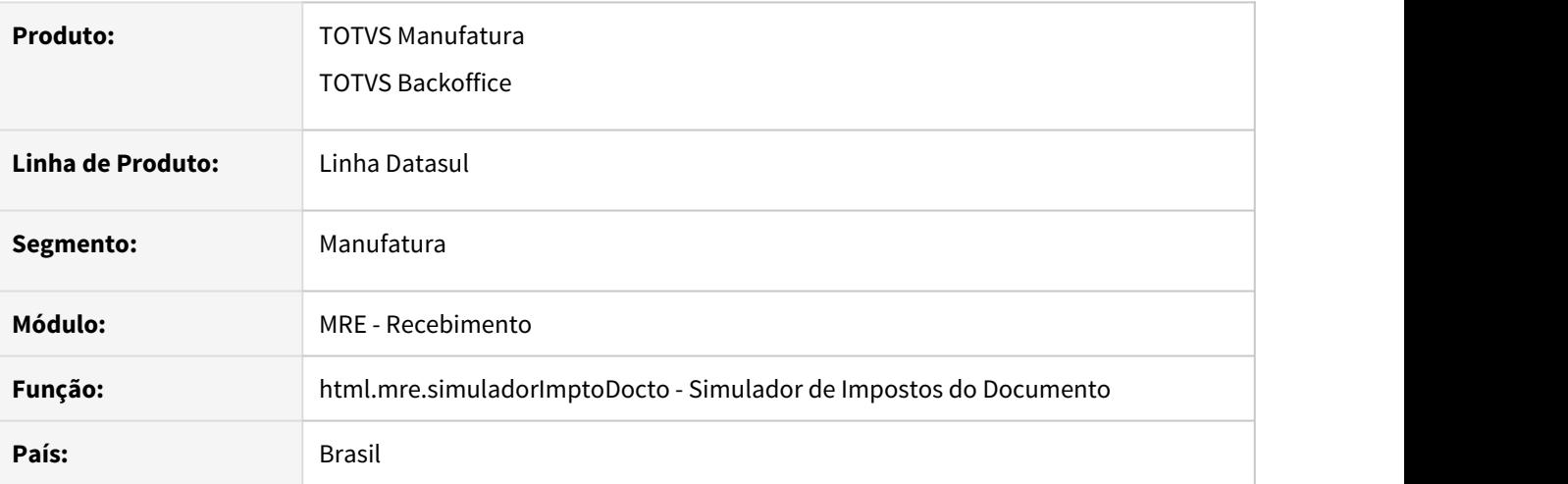

# **02. SITUAÇÃO/REQUISITO**

Alguns clientes nós solicitaram uma forma de simular o calculo de notas de entrada, tomando como base as parametrizações atuais da base. Por exemplo, vamos dizer que um dos estados mudou a alíquota padrão de ICMS, então o usuário vai no sistema e faz essa mudança, mas não tem como saber se o sistema irá buscar essa nova configuração corretamente. O simulador poderá ser utilizado para esse tipo de situação.

# **03. SOLUÇÃO**

Criado o programa "html.mre.simuladorImptoDocto - Simulador de Impostos do Documento", que irá listar notas já digitadas e/ou atualizadas no módulo de recebimento, tomando como base a parametrização atual do sistema e não a parametrização já gravada na nota. A geração do relatório será via RPW e o arquivo gerado será disponibilizado na central de documentos.

Para a geração dessa listagem, também será possível informar uma data de referência, que será utilizado para buscar os cadastros com data de validade, tais como, Simples Nacional e CST de IPI, PIS e COFINS.

# 1.9.6 DT Monitor NF-e - Devolução Rec Fiscal- Considerar endereço da nota de venda

# **01. DADOS GERAIS**

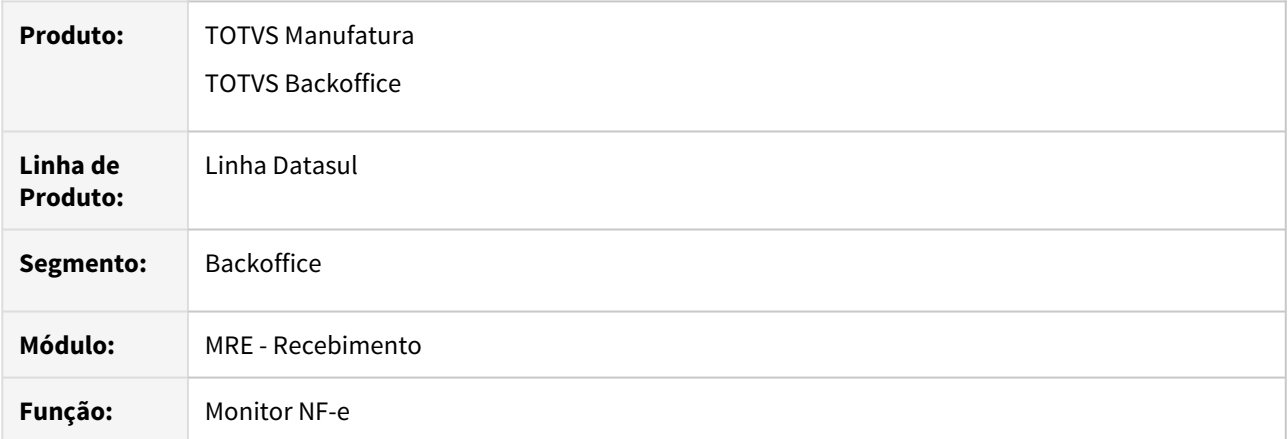

# **02. REQUISITO**

No documento de devolução de cliente, permitir considerar o endereço da nota fiscal de saída ao gerar o documento no recebimento fiscal.

# **03. SOLUÇÃO**

 Inclusão do novo parâmetro **Considera endereço NF saída**, para permitir no documento de devolução de cliente, permitir utilizar o endereço da nota fiscal de saída ao gerar o documento no recebimento fiscal.

# 1.9.7 DT Monitor NF-e - Devolução Rec Físico- Considerar endereço da nota de venda

# **01. DADOS GERAIS**

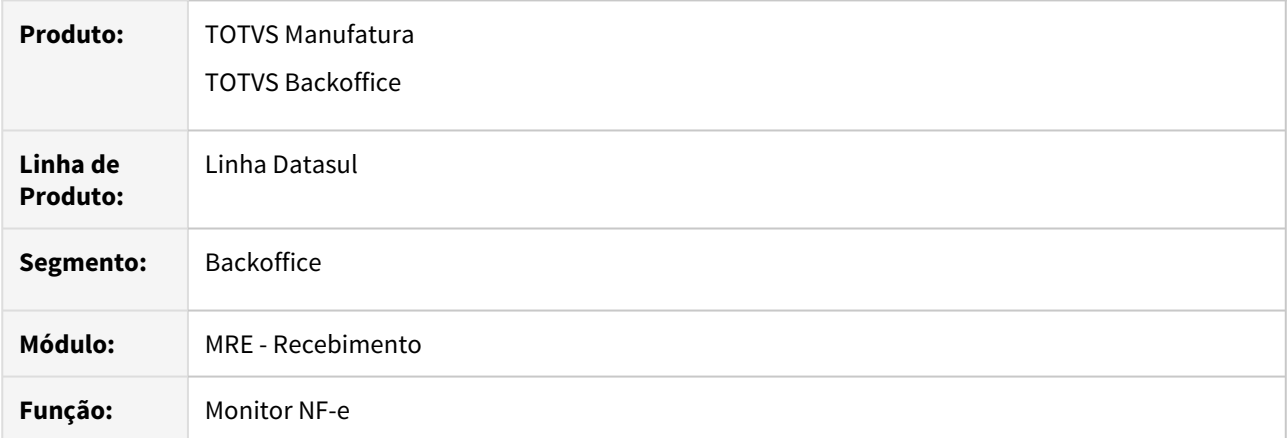

# **02. REQUISITO**

No documento de devolução de cliente, permitir considerar o endereço da nota fiscal de saída ao gerar o documento no recebimento físico.

# **03. SOLUÇÃO**

 Inclusão do novo parâmetro **Considera endereço NF saída**, para permitir no documento de devolução de cliente, permitir utilizar o endereço da nota fiscal de saída ao gerar o documento no recebimento físico.

# 1.9.8 DT Permitir relacionar nota fiscal de saída a um CT-e

# **01. DADOS GERAIS**

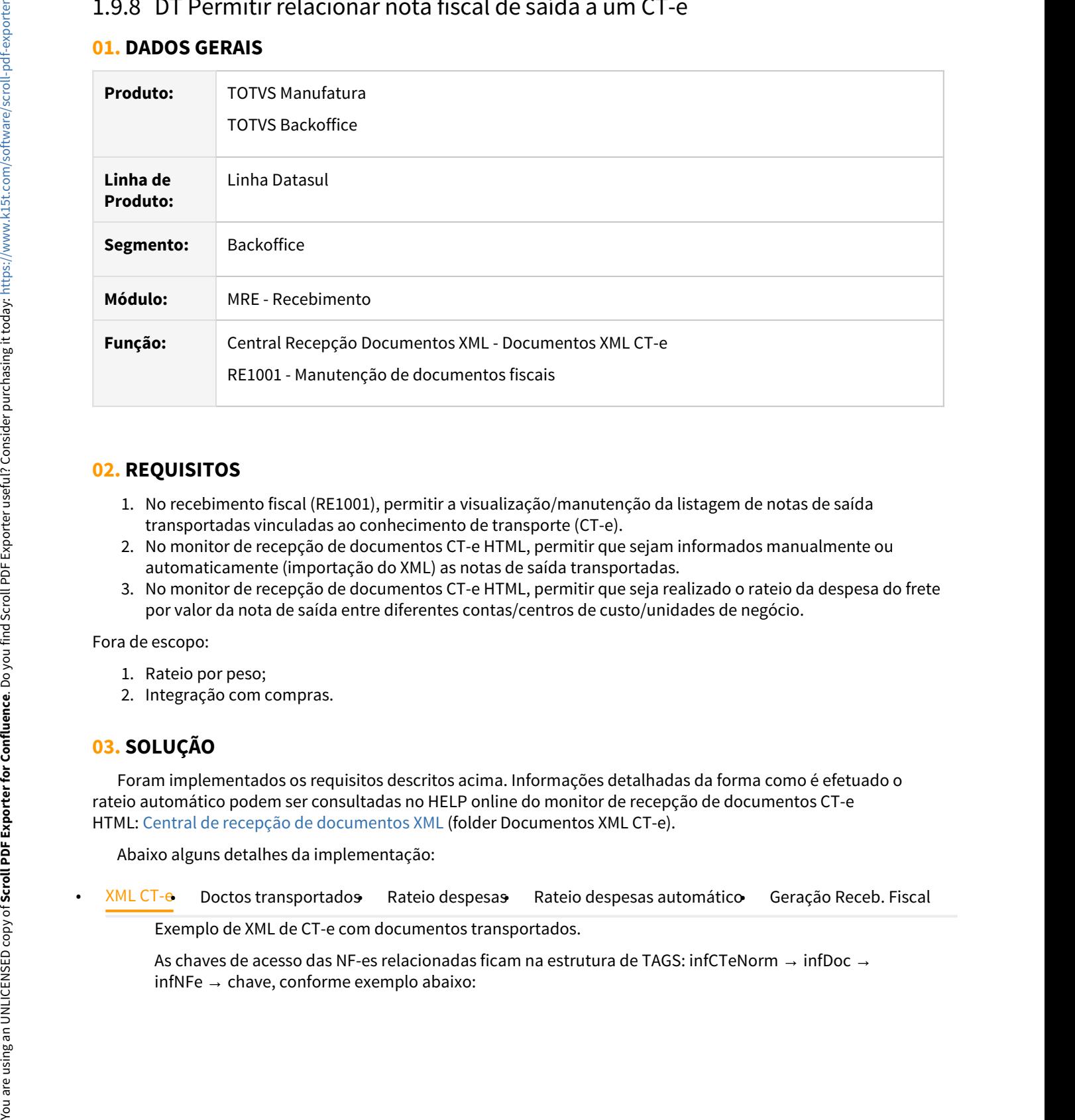

# **02. REQUISITOS**

- 1. No recebimento fiscal (RE1001), permitir a visualização/manutenção da listagem de notas de saída transportadas vinculadas ao conhecimento de transporte (CT-e).
- 2. No monitor de recepção de documentos CT-e HTML, permitir que sejam informados manualmente ou automaticamente (importação do XML) as notas de saída transportadas.
- 3. No monitor de recepção de documentos CT-e HTML, permitir que seja realizado o rateio da despesa do frete por valor da nota de saída entre diferentes contas/centros de custo/unidades de negócio.

Fora de escopo:

- 1. Rateio por peso;
- 2. Integração com compras.

# **03. SOLUÇÃO**

 Foram implementados os requisitos descritos acima. Informações detalhadas da forma como é efetuado o rateio automático podem ser consultadas no HELP online do monitor de recepção de documentos CT-e HTML: [Central de recepção de documentos XML](https://tdn.totvs.com/pages/viewpage.action?draft=true&pageId=563431608#tabs-pCT-e) (folder Documentos XML CT-e).

Abaixo alguns detalhes da implementação:

Exemplo de XML de CT-e com documentos transportados.

As chaves de acesso das NF-es relacionadas ficam na estrutura de TAGS: infCTeNorm → infDoc →

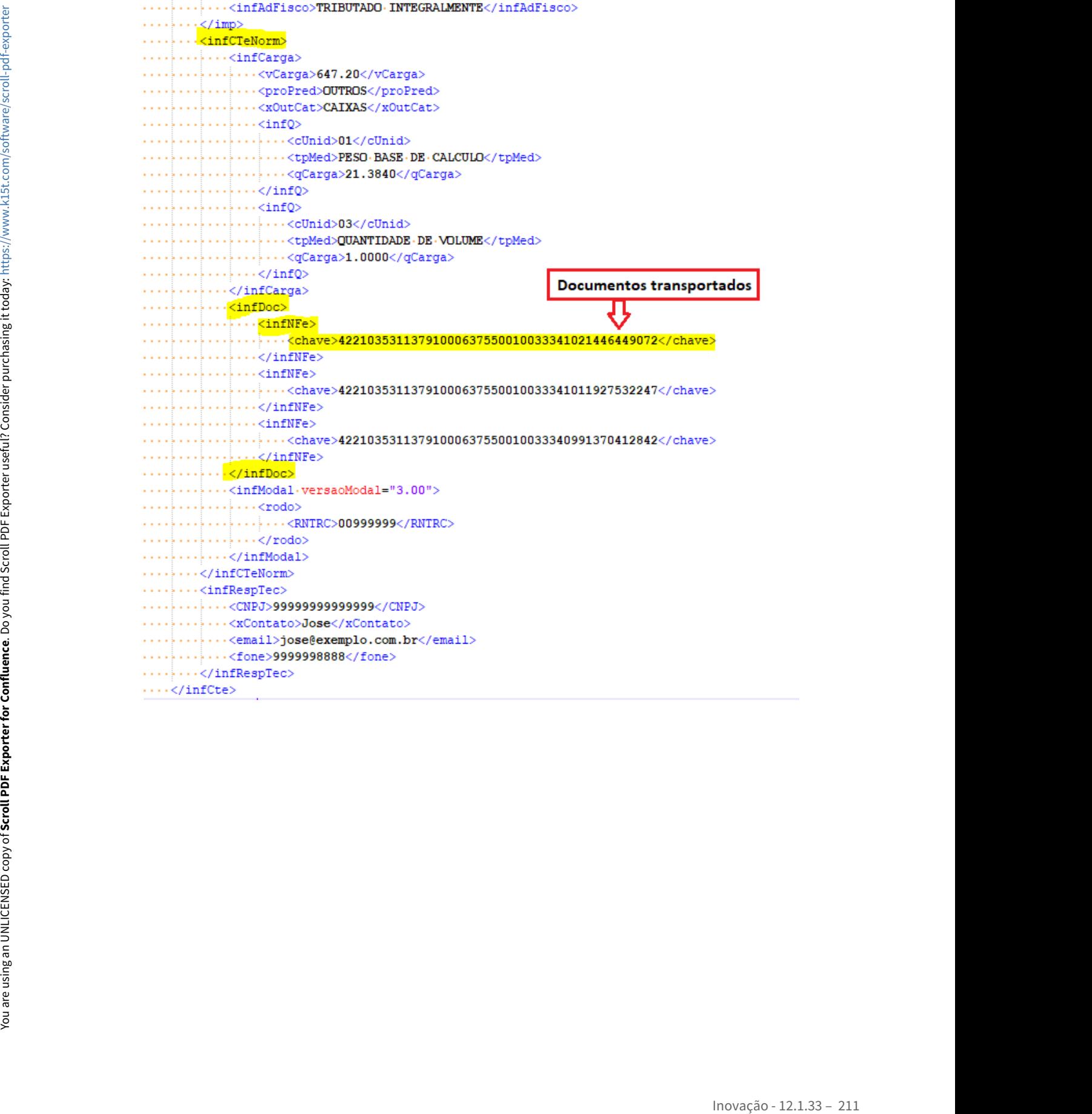

# 1.9.9 DT RE0501 - Inclusão do Valor do Desconto da Duplicata

# **01. DADOS GERAIS**

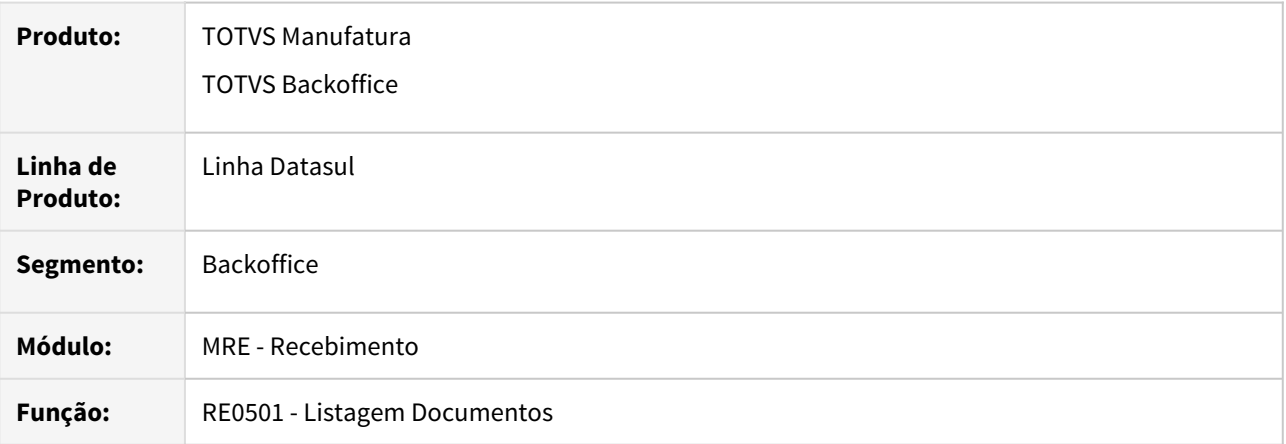

# **02. REQUISITO**

Adicionar informação do valor do desconto da duplicata ao relatório.

# **03. SOLUÇÃO**

Alterado o programa para realizar a impressão do valor do desconto da duplicata no arquivo gerado.

# 1.9.10 DT RE0523 - Incluir chave da nota fiscal no relatório

## **01. DADOS GERAIS**

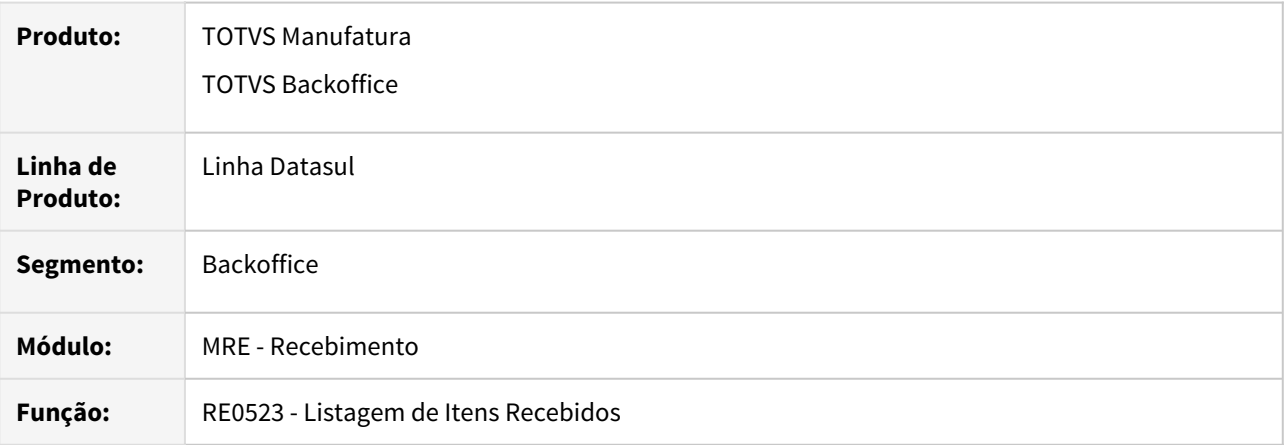

# **02. REQUISITO**

Adicionar informação da chave de acesso do documento na planilha gerada pelo programa de Listagem de Itens Recebidos.

# **03. SOLUÇÃO**

 Alterado o programa para realizar a impressão da chave de acesso do documento na última coluna do arquivo gerado.

# 1.9.11 DT RE0523 - Inclusão na listagem da Base de Cálculo e Valor do ICMS Complementar

# **01. DADOS GERAIS**

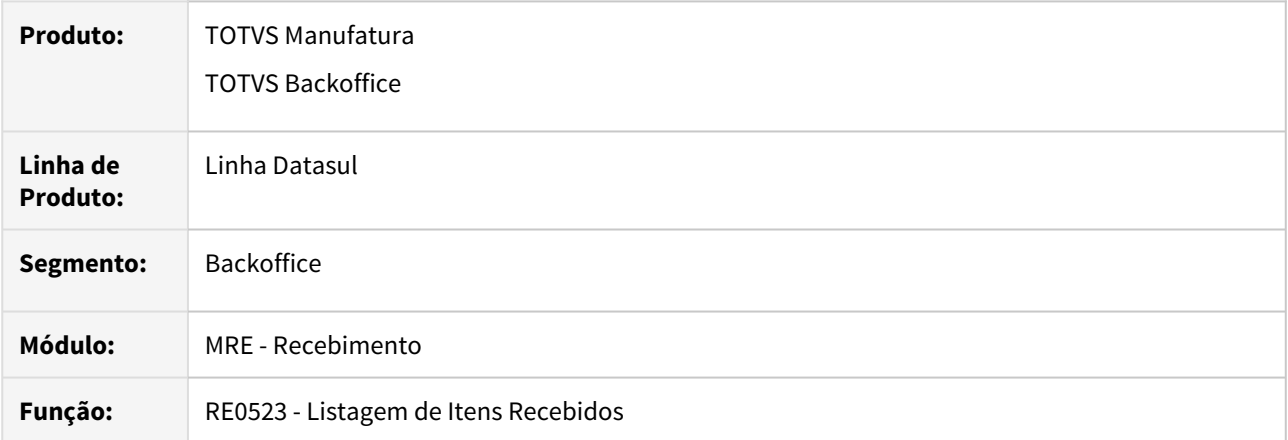

# **02. REQUISITO**

Adicionar informação de base e valor de ICMS complementar na planilha gerada pelo programa de Listagem de Itens Recebidos.

# **03. SOLUÇÃO**

 Alterado o programa para realizar a impressão das colunas base ICMS Complementar e Valor ICMS Complementar.

# 1.9.12 DT RE0708/Central Recepção XML - Alteração da Origem do documento para XML

# **01. DADOS GERAIS**

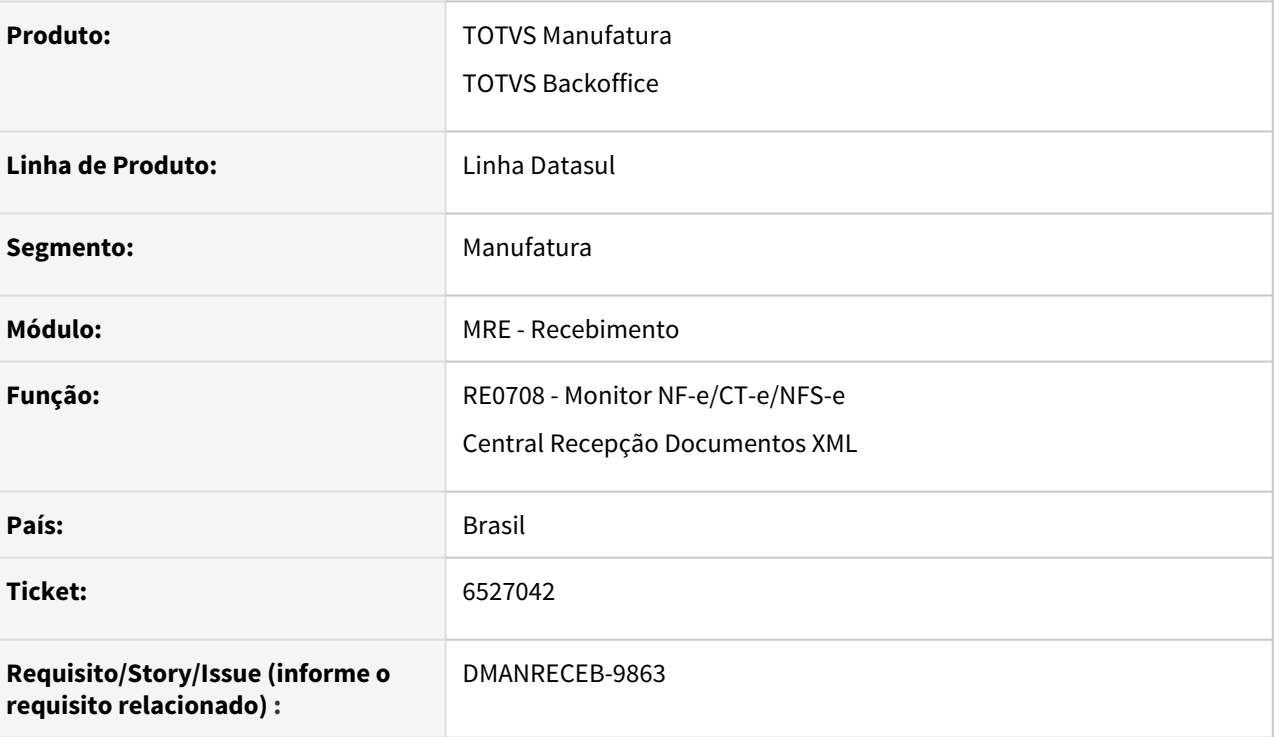

# **02. SITUAÇÃO/REQUISITO**

Os documentos que eram importados via XML, ao serem gerados para o recebimento fiscal estavam ficando com a origem igual a "i", que é a mesma para outras formas de entrada de notas.

# **03. SOLUÇÃO**

Para diferenciar a entrada desse tipo de nota, quando o documento for gerado a partir do programa RE0708 (Monitor NF-e/CT-e/NFS-e) ou pela Central Recepção Documentos XML, a origem do documento passará a ser gerada como "XML".

# 1.9.13 DT RE0708/Central Recepção XML - Alteração da Origem do documento para XML recebimento físico

## **01. DADOS GERAIS**

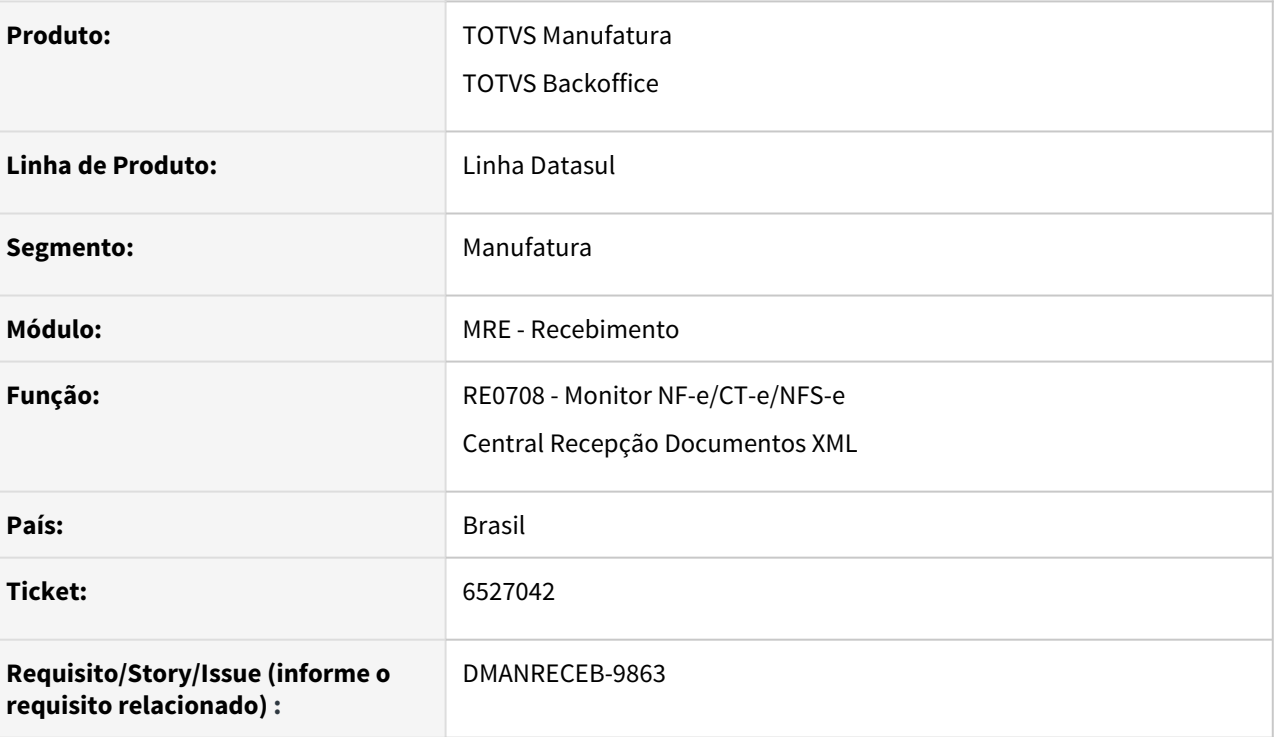

# **02. SITUAÇÃO/REQUISITO**

Os documentos que eram importados via XML, ao serem gerados para o recebimento físico estavam ficando com a origem igual a branco.

# **03. SOLUÇÃO**

Para diferenciar a entrada desse tipo de nota, quando o documento for gerado a partir do programa RE0708 (Monitor NF-e/CT-e/NFS-e) ou pela Central Recepção Documentos XML, a origem do documento passará a ser gerada como "XML".
# 1.9.14 DT RE0708 - De para de item fornecedor estabelecimento

# **01. DADOS GERAIS**

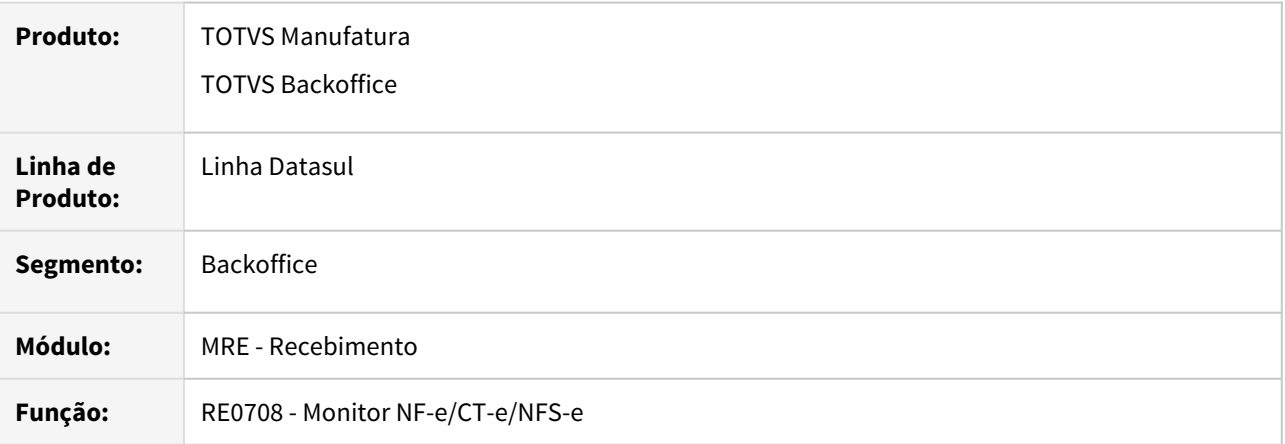

# **02. REQUISITO**

Permitir realizar relacionamento item fornecedor estabelecimento , quando existir os dados cadastrado no programa de Manutenção Item fornecedor estabelecimento (CC0531).

# **03. SOLUÇÃO**

 Alterado a rotina para que realize o de-para do item no monitor de NF-e, quando o item possuir relacionamento cadastrado no programa de Manutenção Item fornecedor estabelecimento (CC0531).

# 1.9.15 DT RE1001 - Retirar a obrigatoriedade da função FIS|cfg-trib-nfe|01

# **01. DADOS GERAIS**

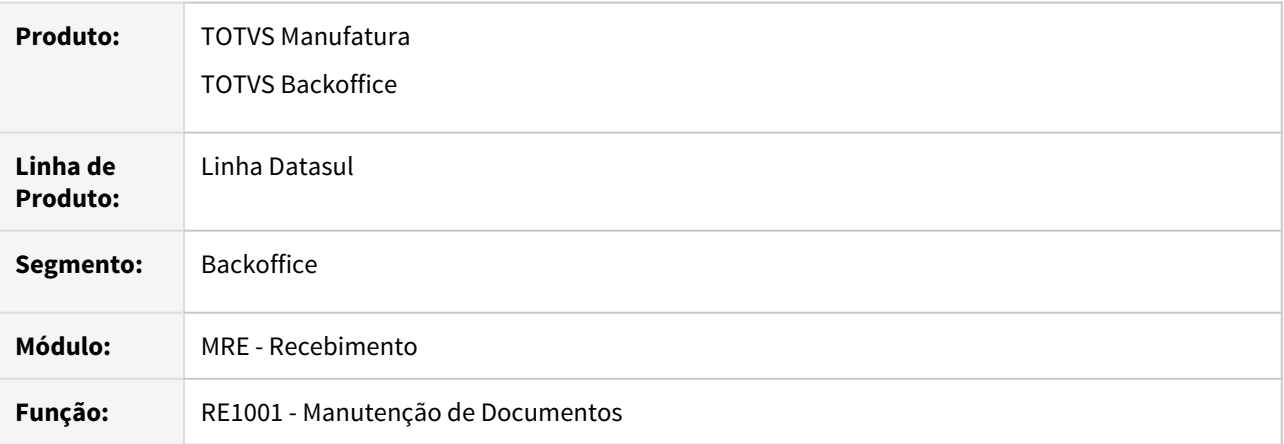

# **02. REQUISITO**

Ao tentar utilizar o configurador de tributos em notas de entrada no recebimento é obrigatório que a função FIS|cfg-trib-nfe|01 esteja ativa no sistema.

# **03. SOLUÇÃO**

 Alterado o programa para que não valide mais se a função FIS|cfg-trib-nfe|01 está ativa no sistema, dessa forma é possível utilizar o configurador de tributos nas notas de entrada no recebimento sem que a função exista.

# 1.10 Recursos Humanos - Inovação - 12.1.33

• [Administração de Pessoal - Inovação - 12.1.33](#page-219-0)<br>Escoves – [Responsabilidade Social - Inovação - 12.1.33](#page-232-0)

# <span id="page-219-0"></span>1.10.1 Administração de Pessoal - Inovação - 12.1.33

escabal de Rescisões - Inovação - 12.1.33<br>A escabal de Pagamento - Inovação - 12.1.33

# <span id="page-220-0"></span>Férias e Rescisões - Inovação - 12.1.33

• [8961072 - DTSPAG01-16914 DT FR5455 Deve Mostrar o Total a](#page-221-0) [Recolher no Relatório](#page-221-0) Pesquisa

#### <span id="page-221-0"></span>8961072 - DTSPAG01-16914 DT FR5455 Deve Mostrar o Total a Recolher no Relatório

#### **01. DADOS GERAIS**

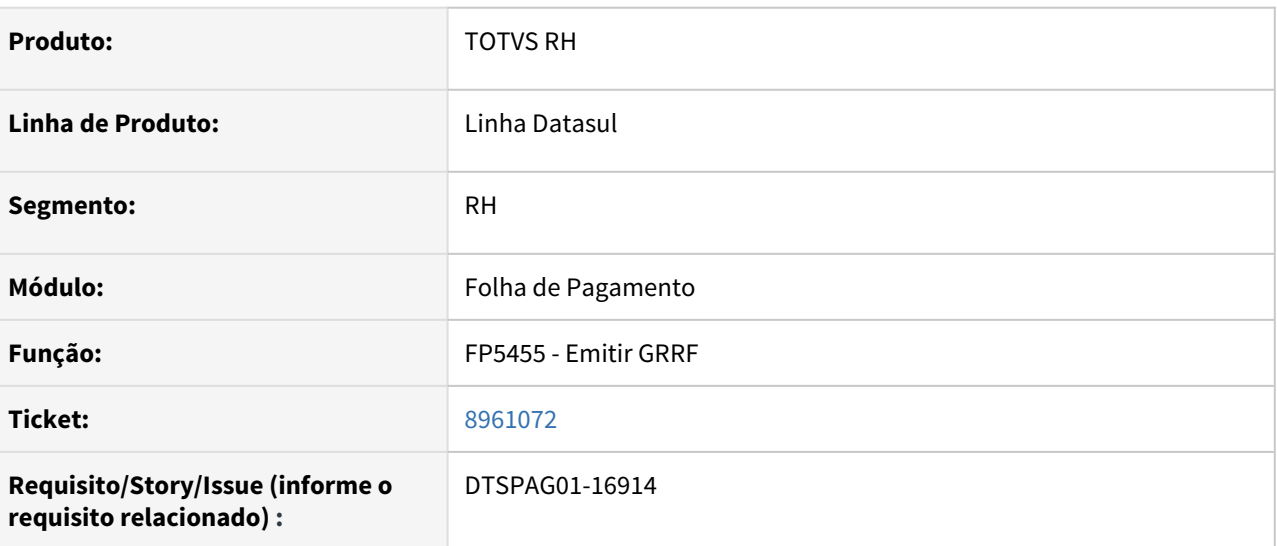

#### **02. SITUAÇÃO/REQUISITO**

O valor **Total a Recolher** de FGTS do funcionário não é apresentado no relatório final gerado pelo programa. Essa informação existia no programa FR5451 que foi descontinuado e com isso não é possível conferir essa informação no novo relatório.

# **03. SOLUÇÃO**

Alterado o programa FR5455 para mostrar a informação do **Total a Recolher** de FGTS do funcionário, conforme mostrava no programa FR5451.

# <span id="page-222-0"></span>Folha de Pagamento - Inovação - 12.1.33

• [9504207 - DTSPAG01-17431 - FP4410 - Performance - Geração de](#page-223-0) ESC [Títulos de Rescisão](#page-223-0)

- [DRHCALCDTS-307 eSocial LGPD Validação para anonimização das tabelas do eSocial](#page-224-0)
- [DRHJORNDTS-104 DT Integração com Suricato Data do 1º Dia da Escala \(initialScaleBaseDate\) para Turno](#page-225-0) [de Trabalho pela Saída](#page-225-0)
- [DRHMAISSALDO-1948 DT Criação de campo para URL Plataforma TOTVS Consignado](#page-226-0)
- [DRHROTDTS-410 Geração Arquivo Manad Considerando Histórico de Eventos](#page-228-0)
- [DTSPAG01-19008 Integração com Suricato Data do 1º Dia da Escala \(initialScaleBaseDate\)](#page-230-0)

#### <span id="page-223-0"></span>**01. DADOS GERAIS**

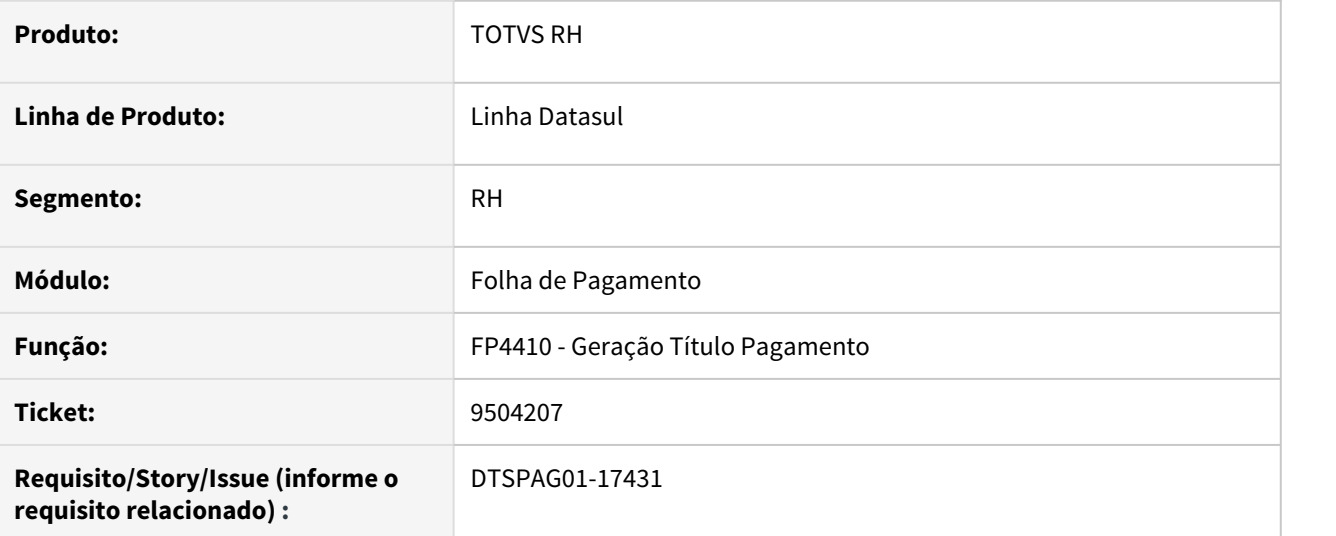

# **02. SITUAÇÃO/REQUISITO**

A execução do programa FP4410, para a opção Rescisões, estava apresentando baixa performance ao ser executado.

#### **03. SOLUÇÃO**

Alterado o programa para melhorar a performance do programa para a opção de processamento Rescisões.

<span id="page-224-0"></span>DRHCALCDTS-307 - eSocial - LGPD - Validação para anonimização das tabelas do eSocial

#### **01. DADOS GERAIS**

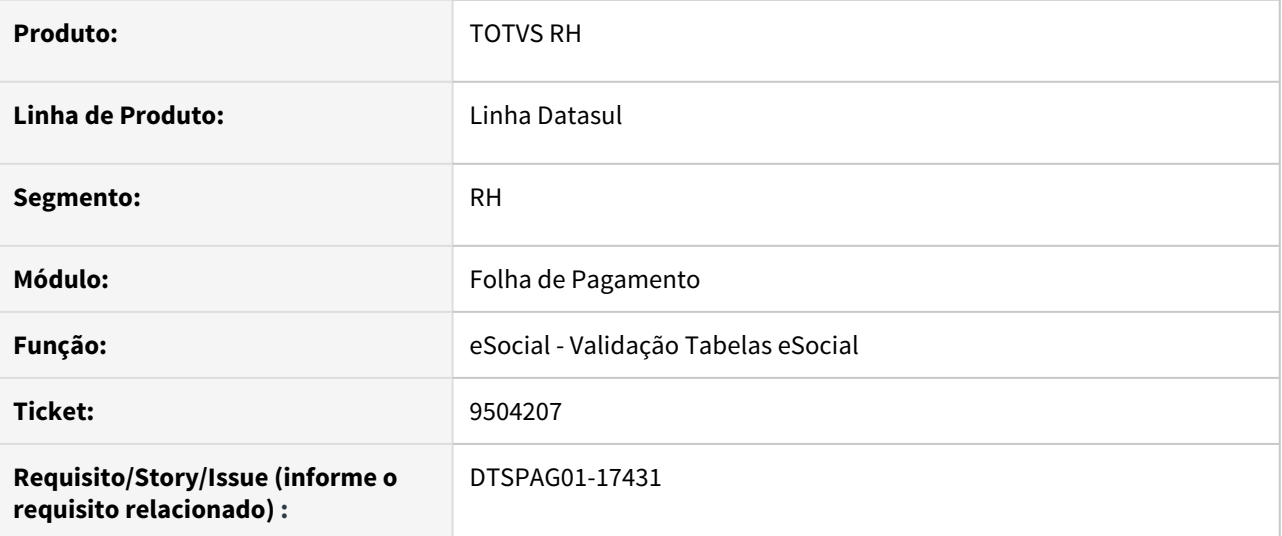

#### **02. SITUAÇÃO/REQUISITO**

Com a LGPD, existe a necessidade do desenvolvimentos de programa para validação das tabelas do eSocial.

## **03. SOLUÇÃO**

Desenvolvido programa lgpd/eSocial.p para validação as tabelas do esocial, validando se os campos podem ser anonimizados.

<span id="page-225-0"></span>DRHJORNDTS-104 DT Integração com Suricato - Data do 1º Dia da Escala (initialScaleBaseDate) para Turno de Trabalho pela Saída

#### **01. DADOS GERAIS**

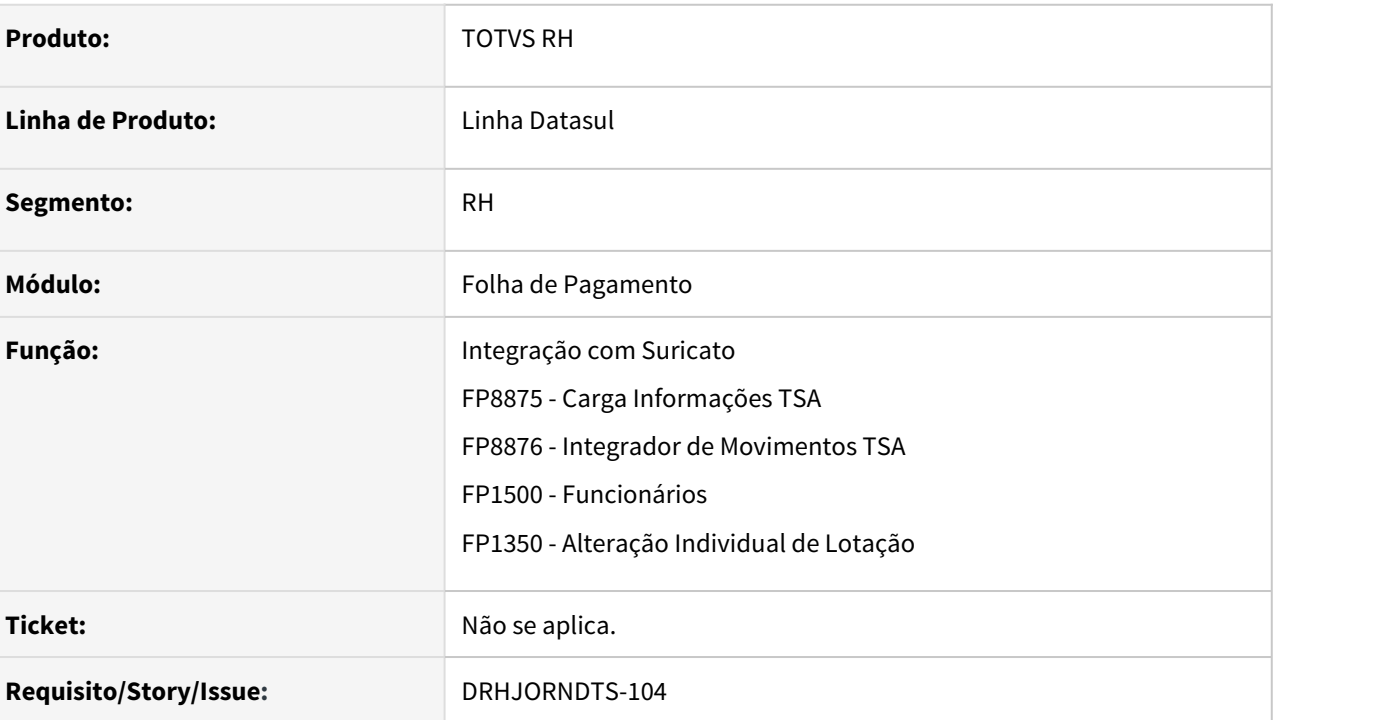

### **02. SITUAÇÃO/REQUISITO**

Quando um funcionário possui um turno cadastrado como **Terceiro Turno**, que inicia sua jornada às 22:00 e finaliza às 06:00 do dia seguinte, sendo a escala considerada pela batida de saída como dia trabalhado, a catraca não é liberada no dia anterior as 22:00 que é o início de trabalho.

#### **03. SOLUÇÃO**

Ajustado o **XML** de integração com o **Suricato** para que na tag **<initialScaleBaseDate**> leve a informação do início da jornada -1.

Assim o acesso na catraca é liberado para o dia anterior (início da jornada de trabalho) para o funcionário que possui 3º turno (noturno) e o turno de trabalho é Horário de Processo pela Saída.

# <span id="page-226-0"></span>DRHMAISSALDO-1948 DT Criação de campo para URL Plataforma TOTVS Consignado

#### **01. DADOS GERAIS**

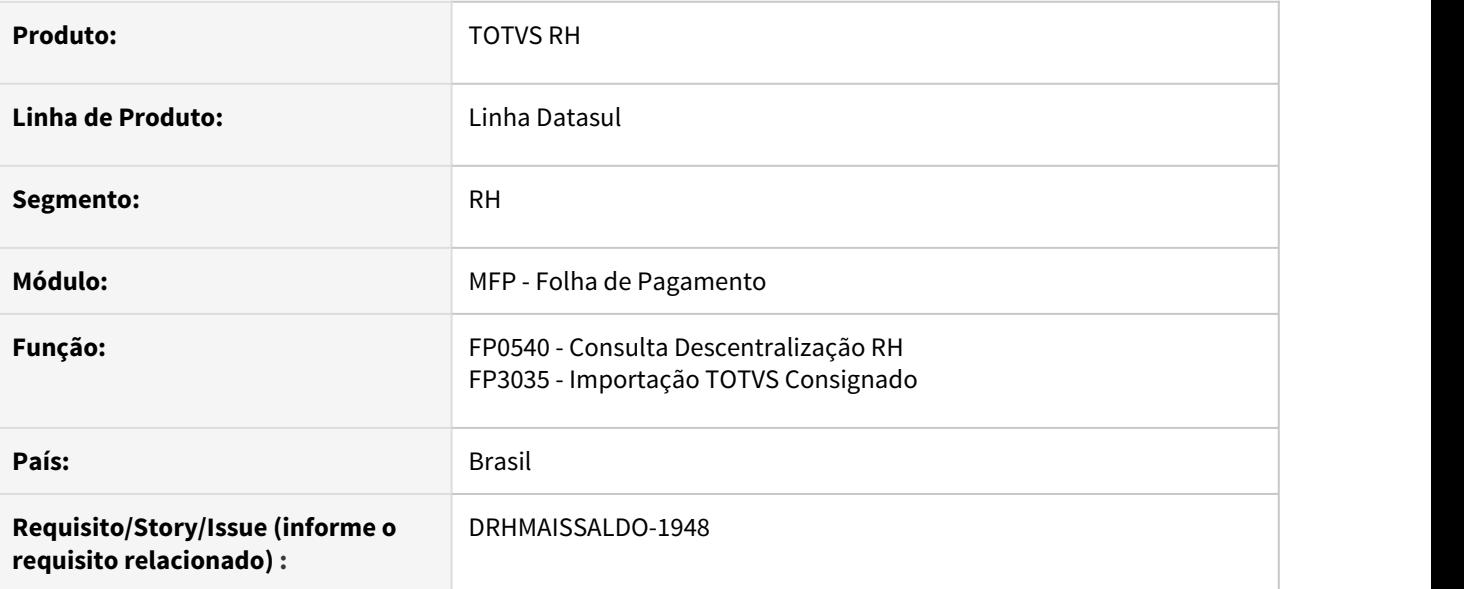

## **02. SITUAÇÃO/REQUISITO**

Inclusão de campo para informar a URL para conexão TOTVS Consignado. Alteração do rotina de integração para buscar a URL a partir do novo campo criado.

# **03. SOLUÇÃO**

Foi realizada a criação do campo URL Totvs Consignado e alterada a rotina de integração para considerar o novo campo criado.

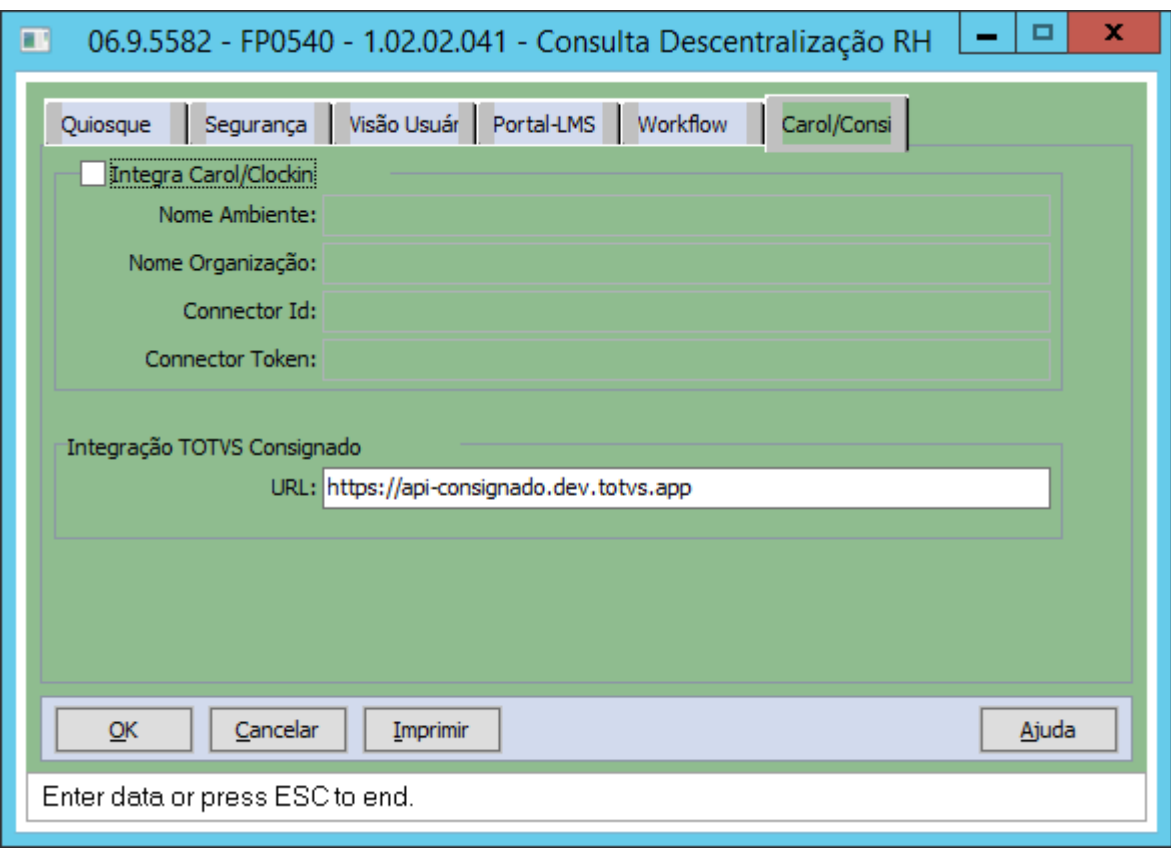

# **04. DEMAIS INFORMAÇÕES**

Não se aplica

# **05. ASSUNTOS RELACIONADOS**

• Não se aplica

<span id="page-228-0"></span>DRHROTDTS-410 Geração Arquivo Manad Considerando Histórico de Eventos

# **01. DADOS GERAIS**

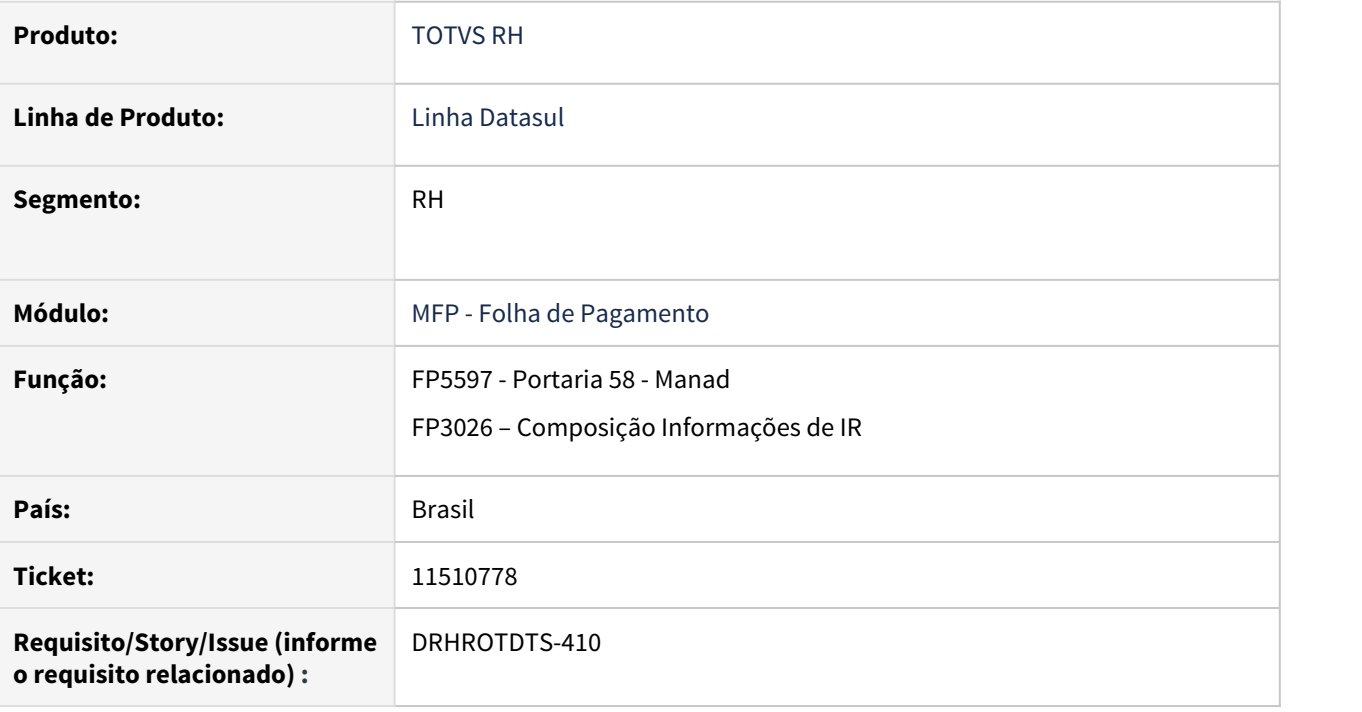

### **02. SITUAÇÃO/REQUISITO**

No processo de geração do arquivo do Manad para entregar ao fiscal da receita não considera o histórico de alteração dos eventos, gerando divergências dos valores apurados no período solicitado.

### **03. SOLUÇÃO**

 Foi implementado no programa fp3026 e tratamento para considerar os históricos de alterações de evento no período de geração da composição das informações de IR, também foi acrescentado opção para não listar log de validação.

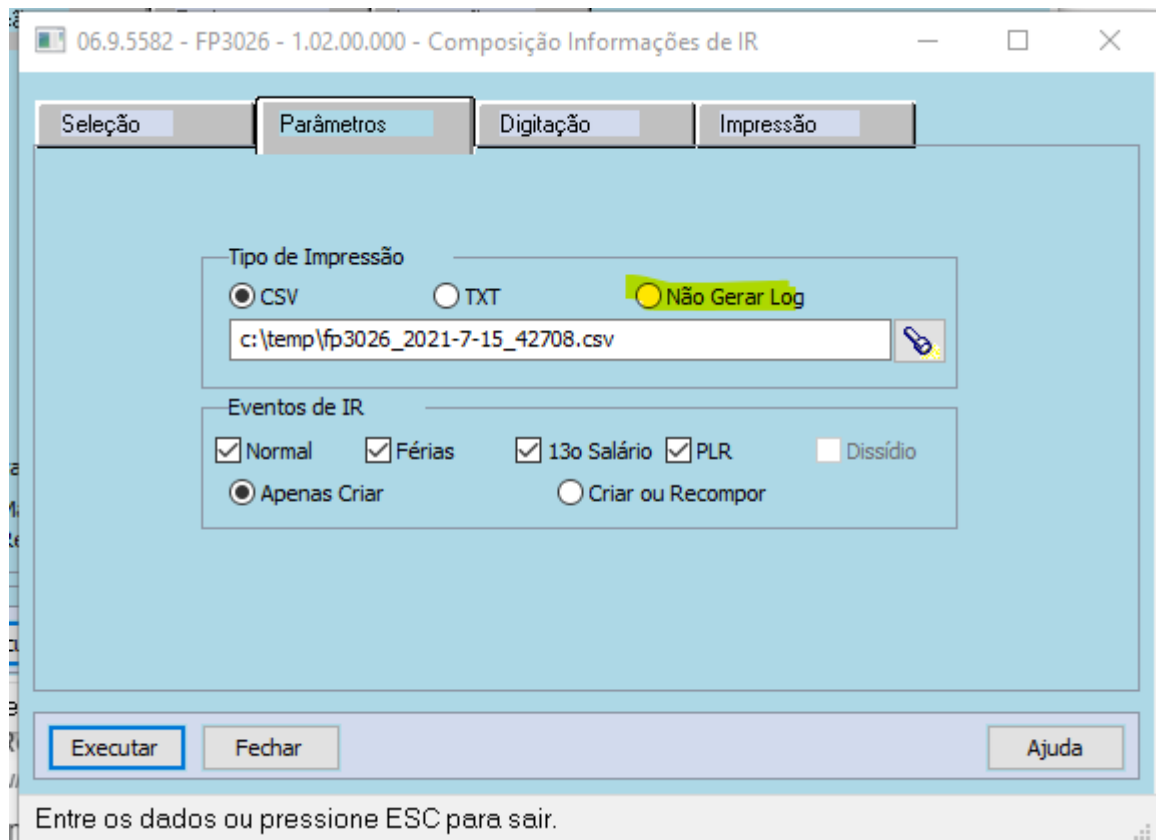

 Foi implementado no programa tratamento para considerar os históricos de alterações de evento no período de geração do arquivo Manad.

#### **04. DEMAIS INFORMAÇÕES**

Não se aplica

#### **05. ASSUNTOS RELACIONADOS**

• Não se aplica

<span id="page-230-0"></span>DTSPAG01-19008 - Integração com Suricato - Data do 1º Dia da Escala (initialScaleBaseDate)

#### **01. DADOS GERAIS**

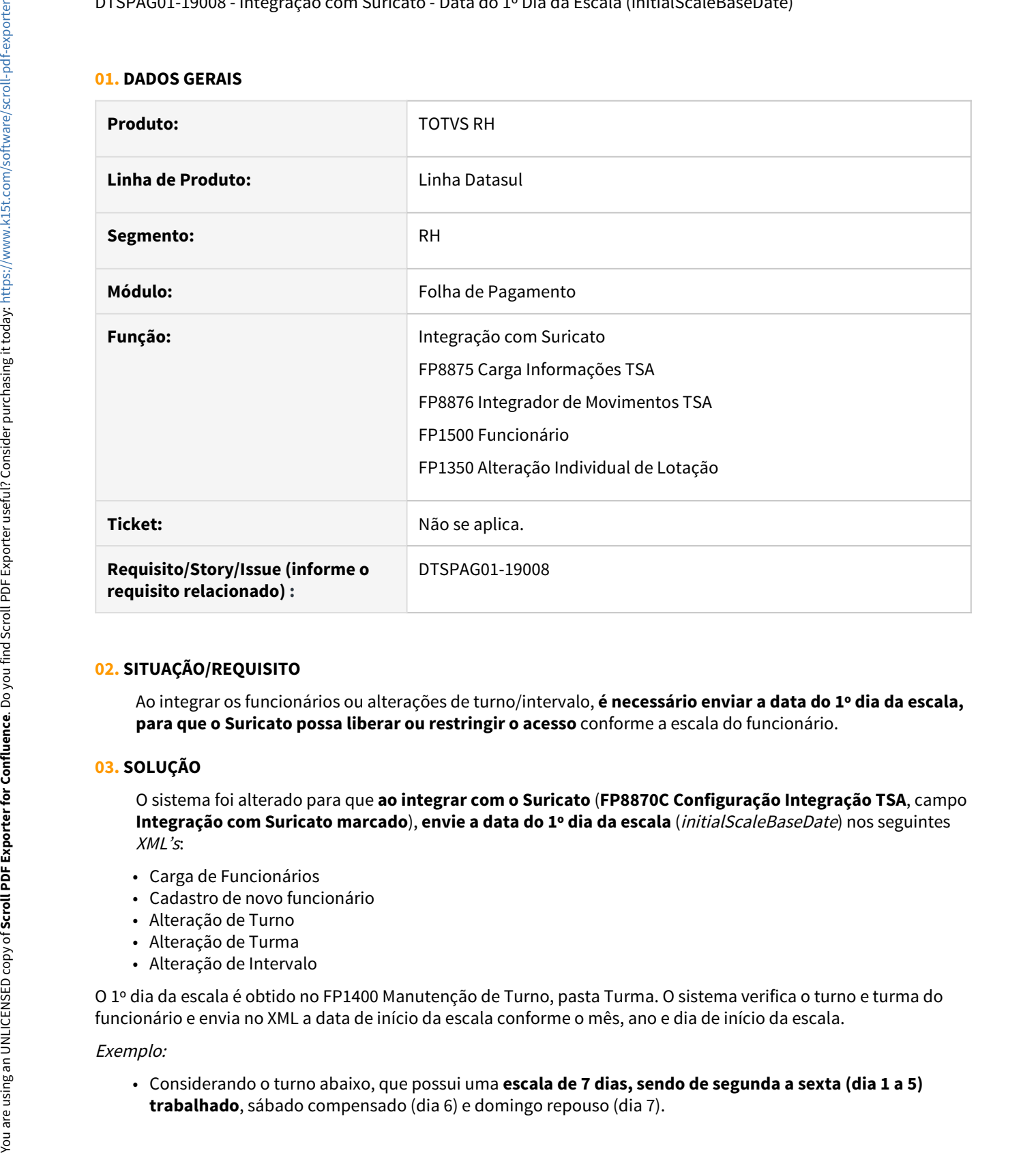

#### **02. SITUAÇÃO/REQUISITO**

Ao integrar os funcionários ou alterações de turno/intervalo, **é necessário enviar a data do 1º dia da escala, para que o Suricato possa liberar ou restringir o acesso** conforme a escala do funcionário.

#### **03. SOLUÇÃO**

O sistema foi alterado para que **ao integrar com o Suricato** (**FP8870C Configuração Integração TSA**, campo **Integração com Suricato marcado**), **envie a data do 1º dia da escala** (initialScaleBaseDate) nos seguintes  $XML's$ :

- Carga de Funcionários
- Cadastro de novo funcionário
- Alteração de Turno
- Alteração de Turma
- Alteração de Intervalo

O 1º dia da escala é obtido no FP1400 Manutenção de Turno, pasta Turma. O sistema verifica o turno e turma do funcionário e envia no XML a data de início da escala conforme o mês, ano e dia de início da escala.

#### Exemplo:

• Considerando o turno abaixo, que possui uma **escala de 7 dias, sendo de segunda a sexta (dia 1 a 5)**

• Os funcionários que estiverem neste turno/turma, terão a **data de início da escala como sendo 28/07/2008**, ou seja, dia 01/08/2008 é uma sexta-feira e é o dia 5 da escala (último dia trabalhado). Por isso, neste caso, o sistema envia no XML, o dia 28/07/2008 (segunda-feira) que é dia 1 desta escala.

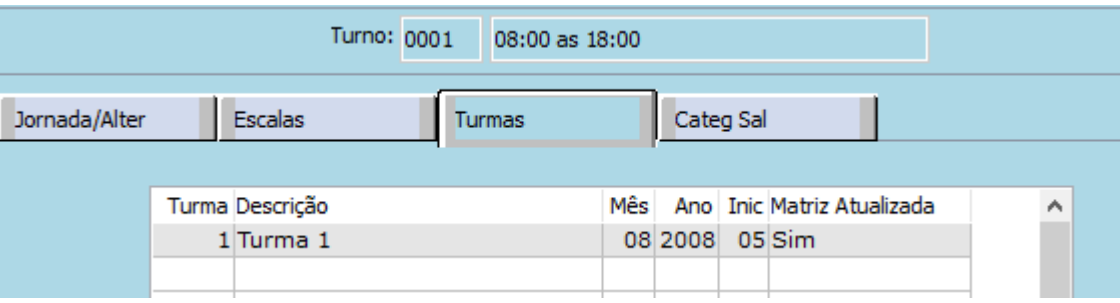

# <span id="page-232-0"></span>1.10.2 Responsabilidade Social - Inovação - 12.1.33

- [11403323 DTSINTEGR01-2582 DT Desconsidera Exames em Atraso Atualização PCMSO](#page-233-0)<br>• 11403323 DTSINTEGR01-2582 DT Desconsidera Exames em Atraso Atualização PCMSO  $\bullet$  Rascunho
	- [DTSINTEGR01-2479 DT Relatório de Exames Complementares em CSV](#page-234-0)

# <span id="page-233-0"></span>11403323 DTSINTEGR01-2582 DT Desconsidera Exames em Atraso - Atualização PCMSO

#### **01. DADOS GERAIS**

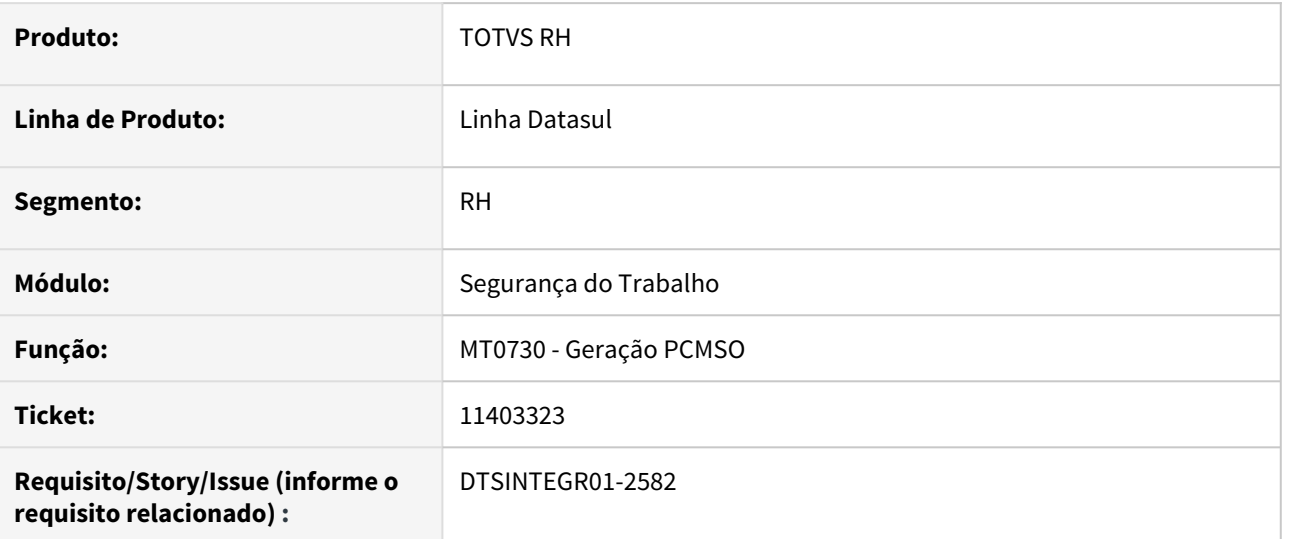

# **02. SITUAÇÃO/REQUISITO**

Ao realizar a alterações nos exames identificados como obrigatórios para o funcionário no ST0025 ou realizar alterações no ST0020 que impacte na atualização do PCMSO, o sistema não gera exames exame em atraso, causando confusão na conferência dos exames.

#### **03. SOLUÇÃO**

Foi disponibilizado no produto uma opção na qual o cliente poderá optar em desconsiderar ou não o fato dos exames estarem em atraso para a atualização do PCMSO, quando efetuado alterações no ST0025 e/ou ST0020 que impacte na atualização de exames.

#### **04. ASSUNTOS RELACIONADOS**

• [Manutenção Parâmetros Medicina / Segurança - MT0004](https://tdn.totvs.com/pages/viewpage.action?pageId=271675090)

# <span id="page-234-0"></span>DTSINTEGR01-2479 DT Relatório de Exames Complementares em CSV

#### **01. DADOS GERAIS**

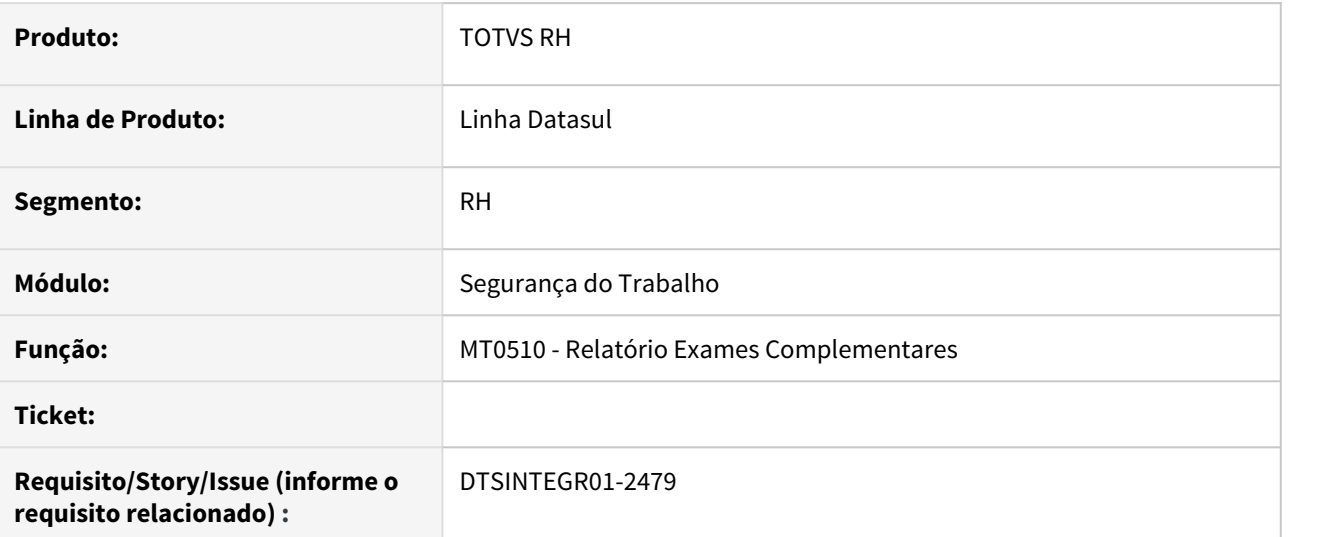

#### **02. SITUAÇÃO/REQUISITO**

O relatório de exames complementares gerado em excel possui formato que dificulta a preparação dos dados em uma situação de conferência.

#### **03. SOLUÇÃO**

Foram efetuados ajustes do programa para disponibilizar a opção de extração em formato CSV, permitindo assim a criação de filtros que facilitam no processo de conferência.

#### **04. ASSUNTOS RELACIONADOS**

• [Relatório de Exames Complementares - MT0510](https://tdn.totvs.com/pages/viewpage.action?pageId=271859115)

# 1.11 Saúde - Inovação - 12.1.33

# 1.11.1 Carol Pre Audit

# DT Melhorias no Front-End Carol Pré Audit

#### **01. DADOS GERAIS**

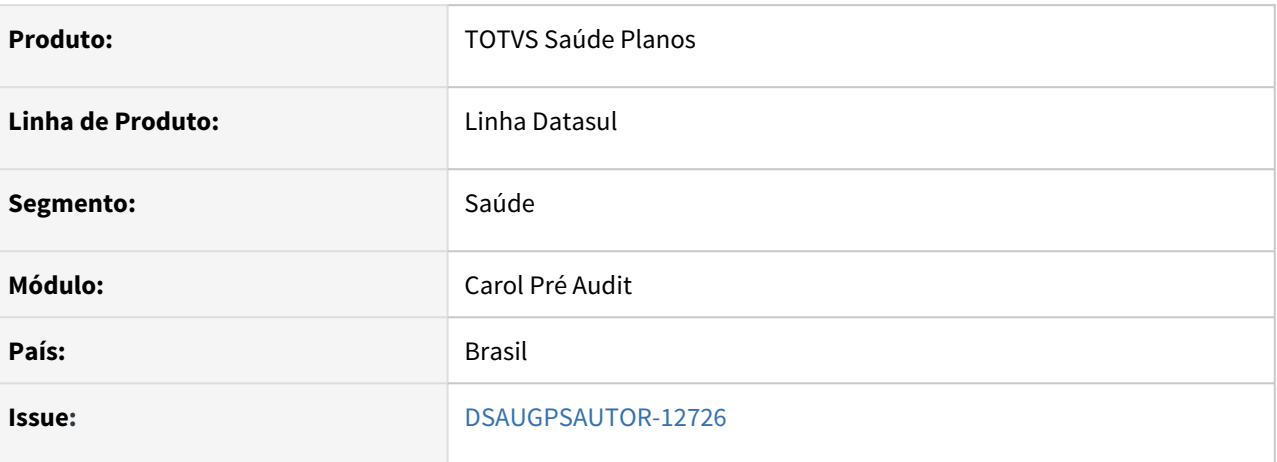

#### **02. SITUAÇÃO/REQUISITO**

Para que seja possível conferir, auditar e ter maior segurança na utilização da ferramenta Carol Pré Audit foram desenvolvidas melhorias no front-end, descritas abaixo.

#### **03. SOLUÇÃO**

Na listagem de guias pela opção "Ver guias", foi incluído o campo e a coluna **(Grupo Auditoria)**, onde é possível filtrar a lista pelo grupo de auditoria das guias.

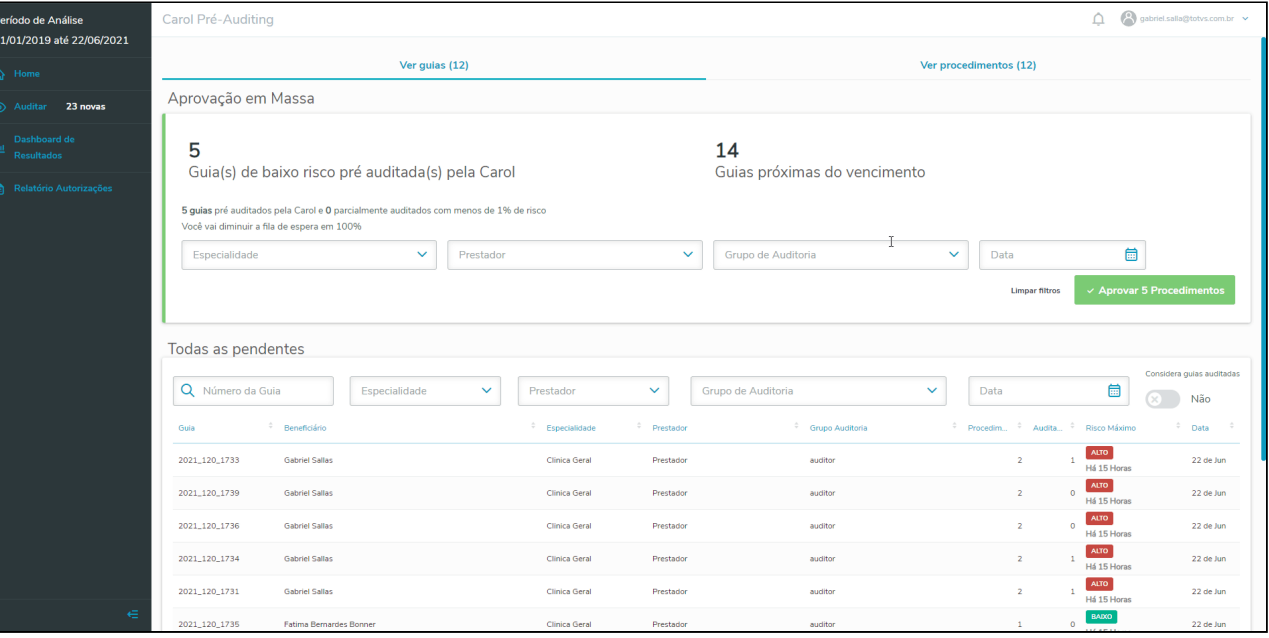

Já na listagem de procedimentos pela opção "Ver procedimentos", foram incluídos os campos e colunas referentes a **(Especialidade)** e **(Grupo Auditoria)** da guia. Os mesmos seguem o comportamento que foi citado acima.

Adicionado campo de alternância com o nome **"Considera guias auditadas"**, este campo tem por padrão a opção (**Não**) e quando a mesma estiver selecionada, as listagem será retornada apenas as guias que estão pendentes na Carol.

Com a opção selecionada como (**Sim**), será exibida na listagem além das guias pendentes as guias que já foram auditadas. Vale ressaltar que em ambas listagem só são consideradas guias que estão pendente processamento com o ERP.

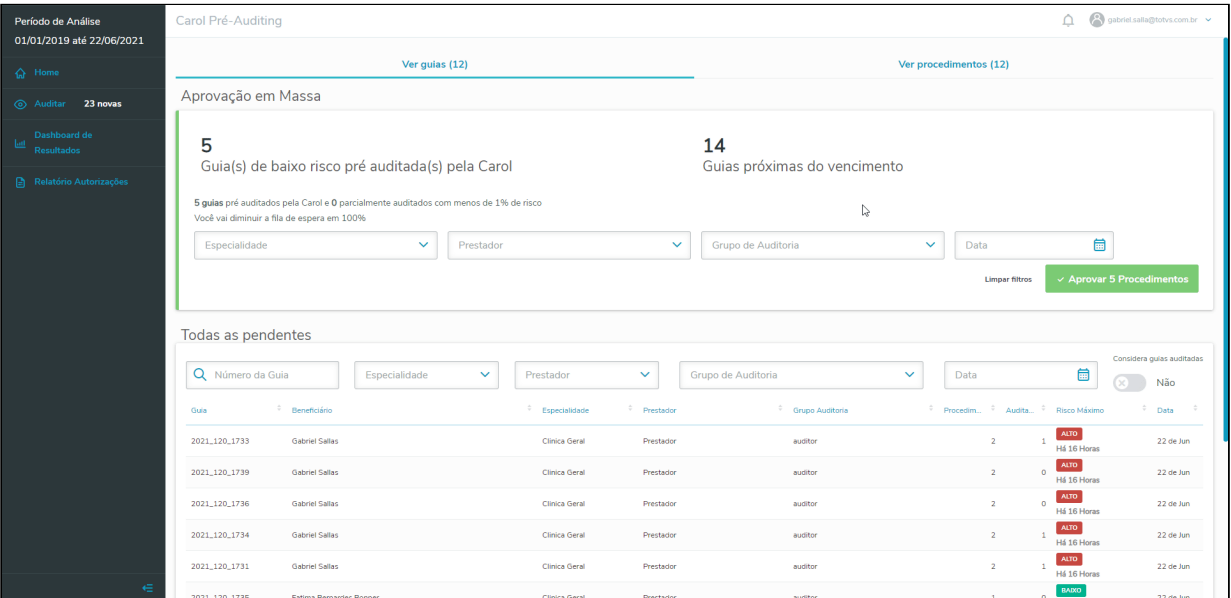

Adicionada a opção **"Limpar Filtros"**, na aprovação em massa. Ao clicar neste botão todos os filtros realizados serão limpos em tela.

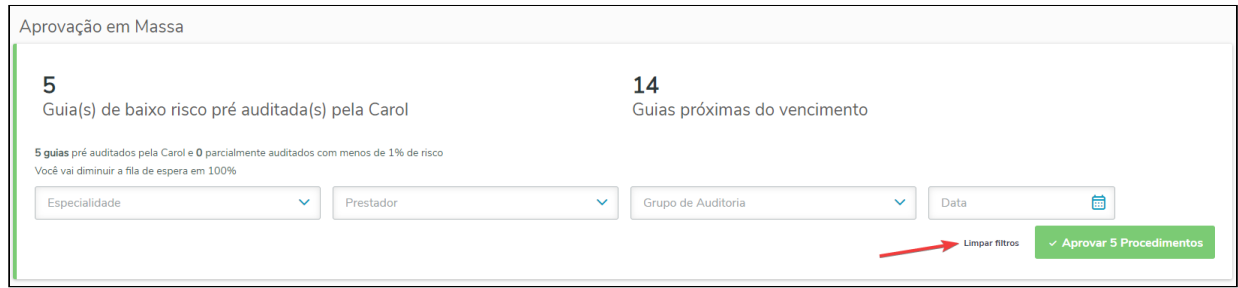

# 1.11.2 HAT - Atendimento ao Público - Inovação 12.1.33

# DT Ajuste relatórios BIRT (TOMCAT) - Gestão de Atendimentos APS

#### **01. DADOS GERAIS**

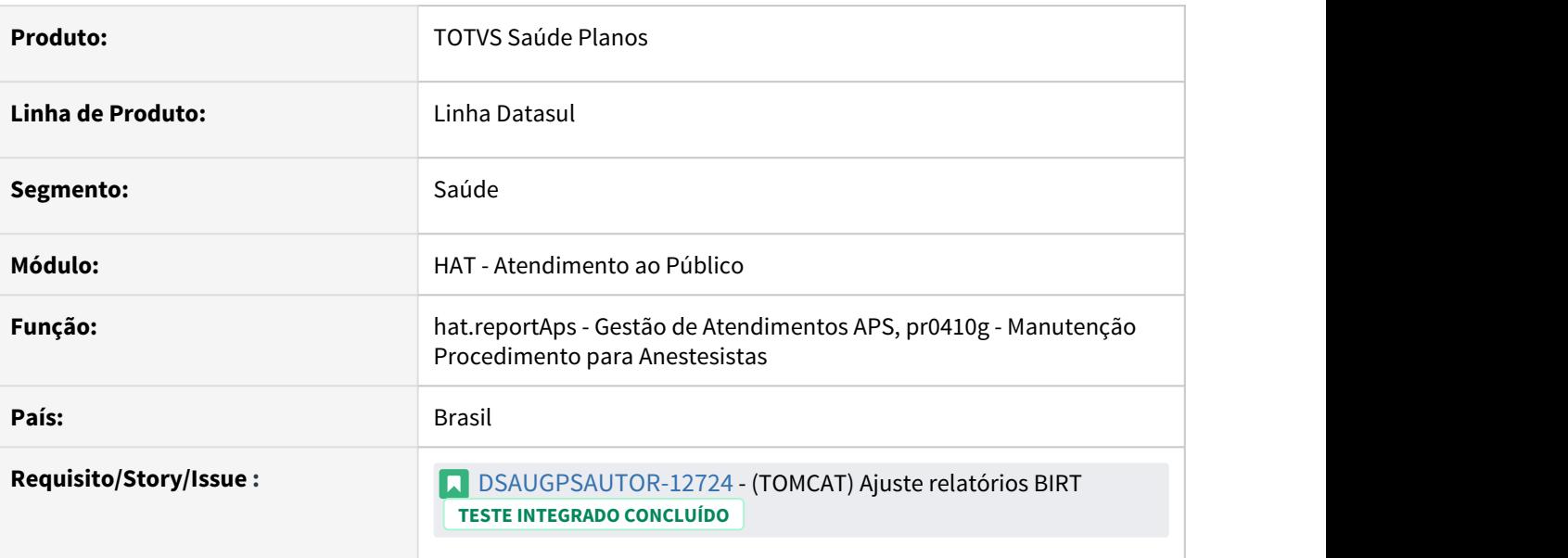

## **02. SITUAÇÃO/REQUISITO**

Relatórios pdf desenvolvidos em BIRT não são compatíveis com o servidor Tomcat.

### **03. SOLUÇÃO**

Realizado ajuste no relatório de Gestão de Atendimentos APS para que seja possível utilizá-lo com o servidor Tomcat. O relatório e o processo para geração continuam os mesmos, foi necessário realizar apenas a conversão para que seja compatível com o Tomcat.

Na Manutenção Procedimento para Anestesistas (pr0410g), como se trata de um cadastro, foi ajustado o relatório para que o mesmo seja exportado como CSV.

### **04. ASSUNTOS RELACIONADOS**

• [DT - Plano APS - Atenção Primária à Saúde](https://tdn.totvs.com/pages/viewpage.action?pageId=453295070)

# DT Considerar parâmetros cadastrados

## **01. DADOS GERAIS**

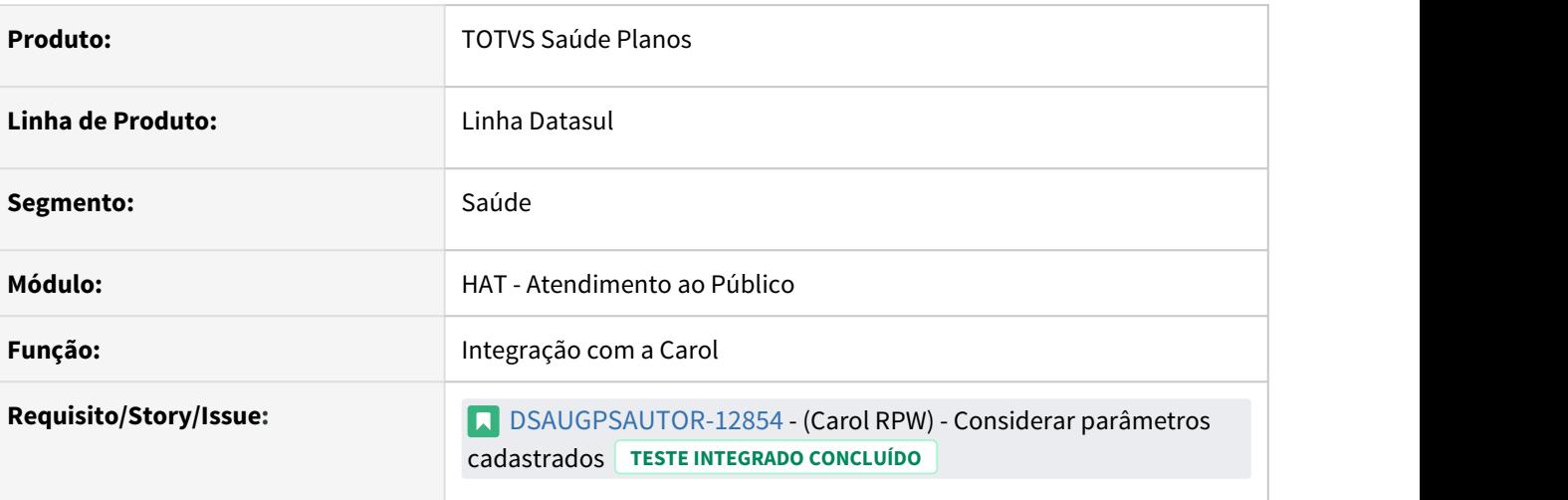

### **02. SITUAÇÃO/REQUISITO**

Para que seja possível manter o controle dos dados, sem haver perda de informação a cada atualização de patch. A origem dos dados utilizados para integração entre o GPS e a Carol Pré devem ser parametrizadas na Central de Integrações Saúde Plano (hgp.integrationsParams)

## **03. SOLUÇÃO**

Substituição da origem dos dados que estavam contidas no arquivo carol-connection.properties para os Parâmetros de Integração Carol, parametrizadas na Central de Integrações Saúde Plano (hgp.integrationsParams).

### **04. ASSUNTOS RELACIONADOS**

• [Integração com a Carol](https://tdn.totvs.com/pages/viewpage.action?pageId=557322815)

# DT Integração após mudança de status regras de auditoria - Carol

# **01. DADOS GERAIS**

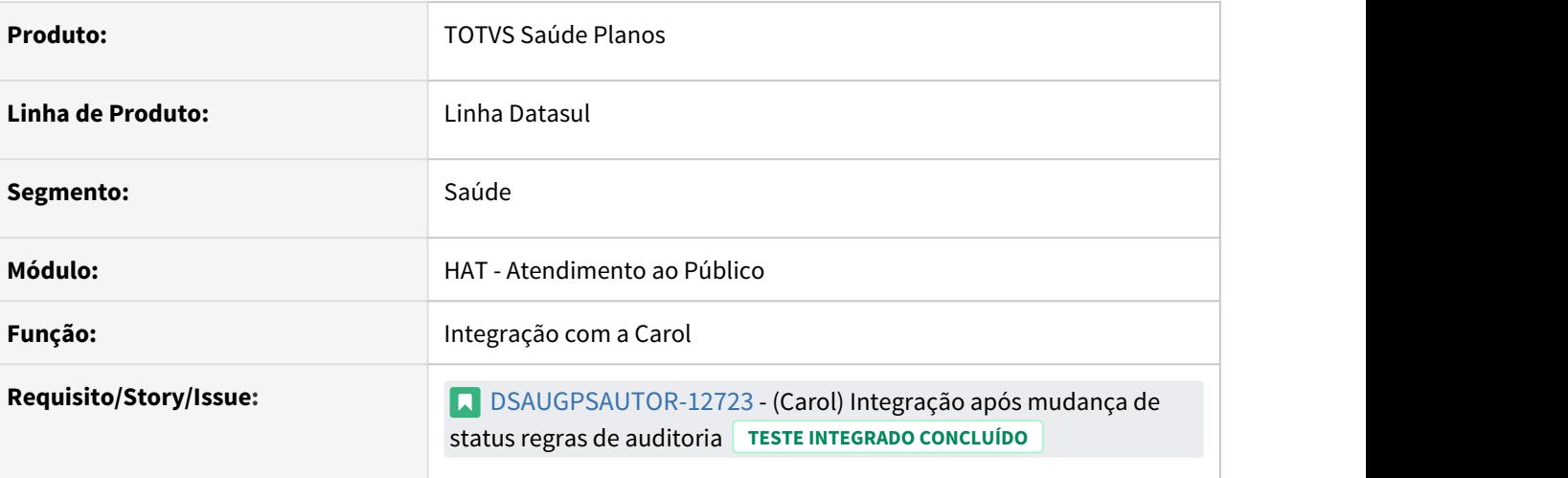

### **02. SITUAÇÃO/REQUISITO**

Após validações das regras de auditoria, o status era alterado para Pendente de liberação/auditoria e o parâmetro de integração permanecia desligado.

# **03. SOLUÇÃO**

Verifica se possui integração com a Carol e, caso seja Pendente auditoria/liberação após validações de regras, mantém o parâmetro de integração ligado.

#### **04. ASSUNTOS RELACIONADOS**

• [Integração com a Carol](https://tdn.totvs.com/pages/viewpage.action?pageId=557322815)

# DT Pacote com insumo OPME - AT0110Z

#### **01. DADOS GERAIS**

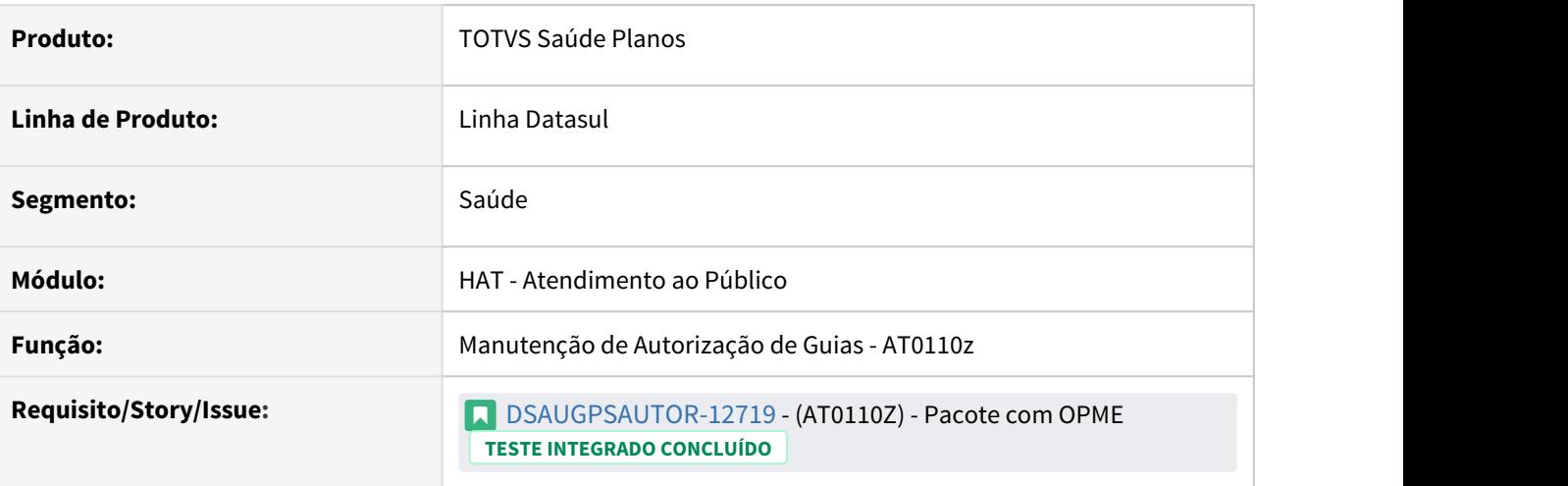

### **02. SITUAÇÃO/REQUISITO**

Na Manutenção de Autorização Guias, deverá ser realizado o mesmo tratamento que hoje já é apresentado no Autorizador. Caso seja digitado um pacote no qual contenha um insumo de OPME, não deverá ser solicitado a Justificativa OPME/Especificação do Material em tela, pois o mesmo é uma negociação "fechada".

# **03. SOLUÇÃO**

Foi retirada a solicitação de Justificativa OPME/Especificação do Material na Manutenção de Autorização Guias (at0110z) quando é digitado um pacote no qual contenha um insumo de OPME.

### **04. ASSUNTOS RELACIONADOS**

• [Manutenção\\_Autorização\\_Guias\\_Autorização\\_AT0110Z](https://tdn.totvs.com/pages/viewpage.action?pageId=237379174)

# 1.11.3 HAW - Autorizador Web - Inovação - 12.1.33

# (Carol) - Biometria Facial

# **01. DADOS GERAIS**

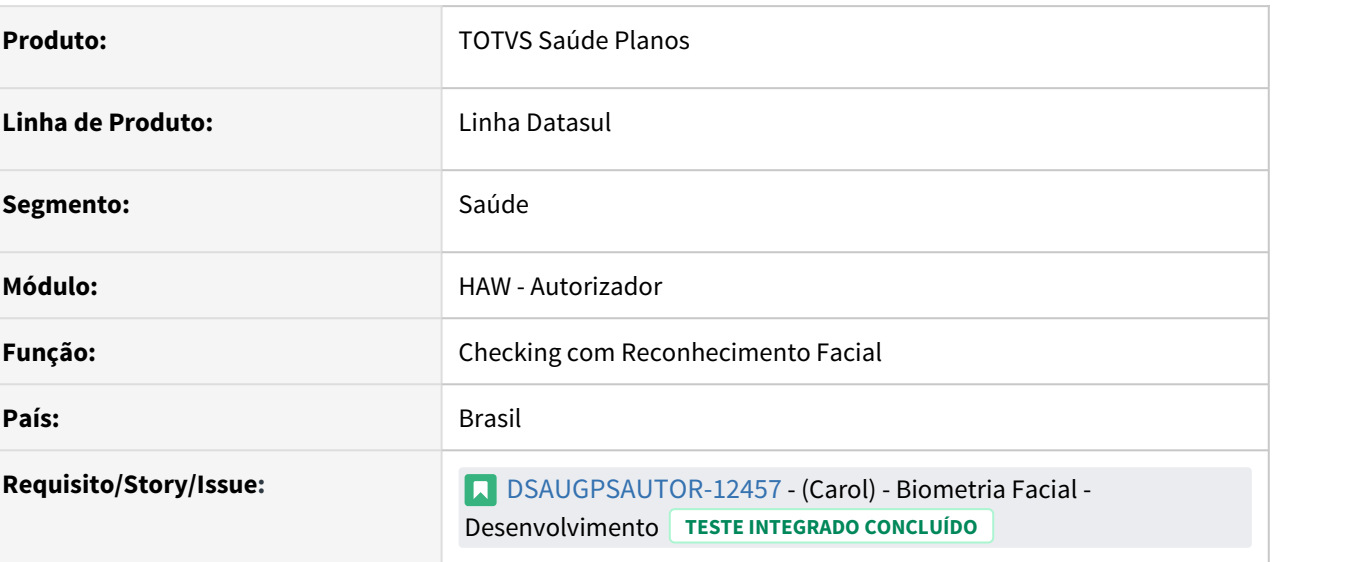

# **02. SITUAÇÃO/REQUISITO**

- 1. Realizar a integração do Autorizador com as API's da Carol para reconhecimento Facial.
- 2. Adicionar a opção "Carol" ao combo-box disponível na tela da Central de Integração Saúde Planos na aba de parametrização do reconhecimento facial.
- 3. Na mesma tela, caso o usuário selecionar a opção "Carol", o campo "Token" deverá assumir o label "Carol Connector ID".
- 4. O processo de comparação e validação de imagens deve respeitar o percentual de aceitei configurado.

### **03. SOLUÇÃO**

- 1. Foi realizada a lógica de envio das duas imagens convertidas via API, para a Carol realizar a comparação.
- 2. Adicionado a opção Carol ao combo-box.
- 3. Ao selecionar a opção Carol, o campo "Token" assume o label "Carol Connector.

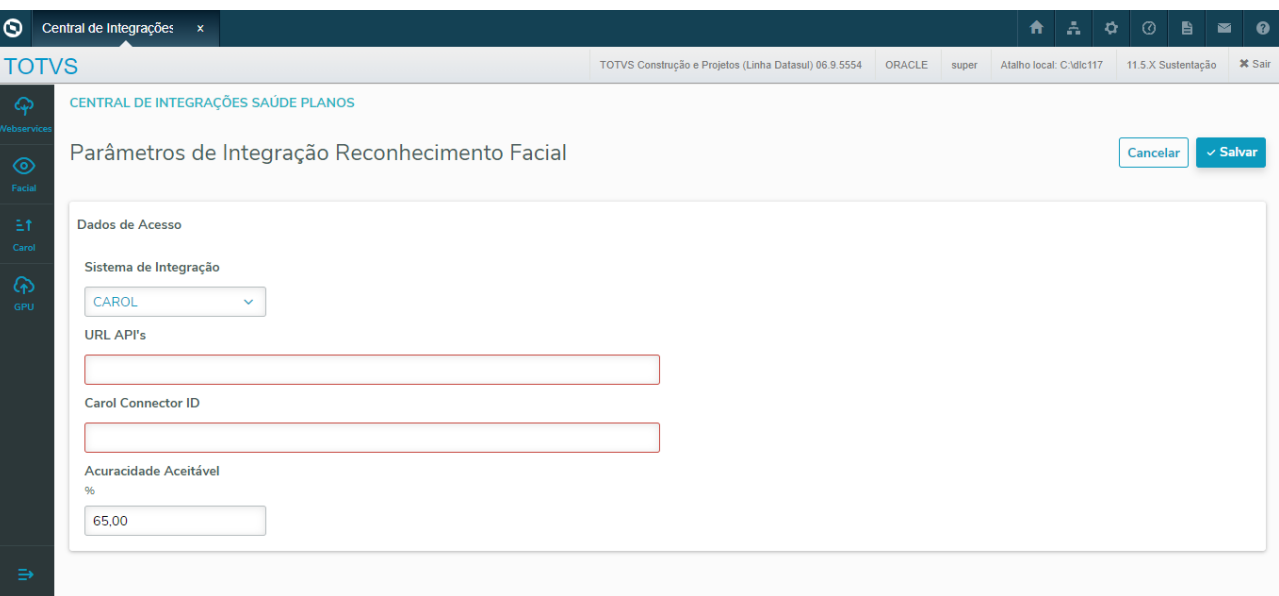

4. Ao final da validação das imagens, é comparado o percentual de acuracidade retornado pela Carol com o percentual de aceite configurado.

#### **04. ASSUNTOS RELACIONADOS**

[Central de Integrações Saúde Planos](https://tdn.totvs.com.br/pages/viewpage.action?pageId=605873342)

[DT Central de Integrações Saúde Planos - \(hgp.integrationsParams\)](https://tdn.totvs.com/pages/viewpage.action?pageId=583767326)

[Autorizador\\_Reconhecimento\\_Facial](https://tdn.totvs.com/display/LDT/Autorizador_Reconhecimento_Facial)

# DT Anexar comprovante INSS

## **01. DADOS GERAIS**

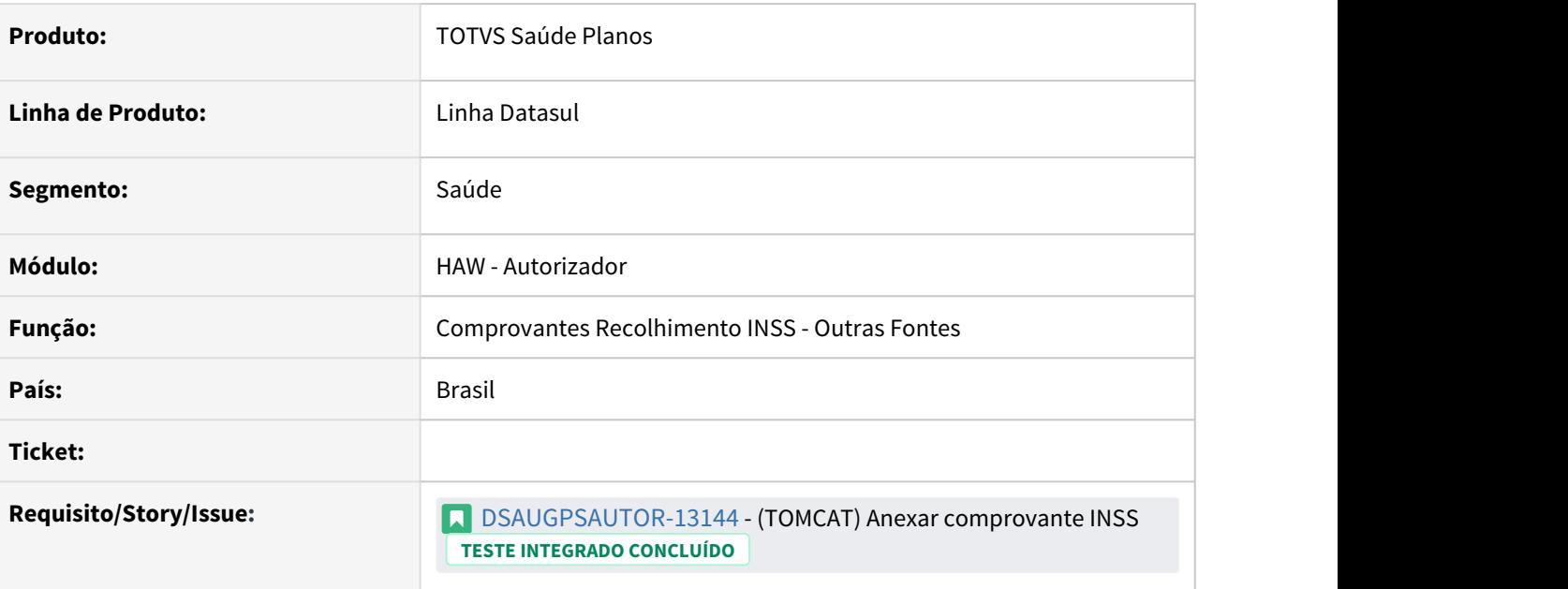

#### **02. SITUAÇÃO/REQUISITO**

Ajustar o processo para que não utilize funcionalidades disponíveis apenas no Jboss.

#### **03. SOLUÇÃO**

Realizado ajuste no processo para que não utilize funcionalidades do JBoss, utilizado o processo para adicionar anexo compatível com o "TOMCAT".

#### **04. ASSUNTOS RELACIONADOS**

#### [DT - Comprovante Recolhimento INSS](https://tdn.totvs.com.br/display/LDT/DT+-+Comprovante+Recolhimento+INSS)

[Manutenção\\_Comprovantes\\_Retenção\\_INSS\\_Prestadores\\_PP0410R](https://tdn.totvs.com.br/pages/viewpage.action?pageId=224101155)

# DT Leitura QRCode na identificação do beneficiário no Autorizador

# **01. DADOS GERAIS**

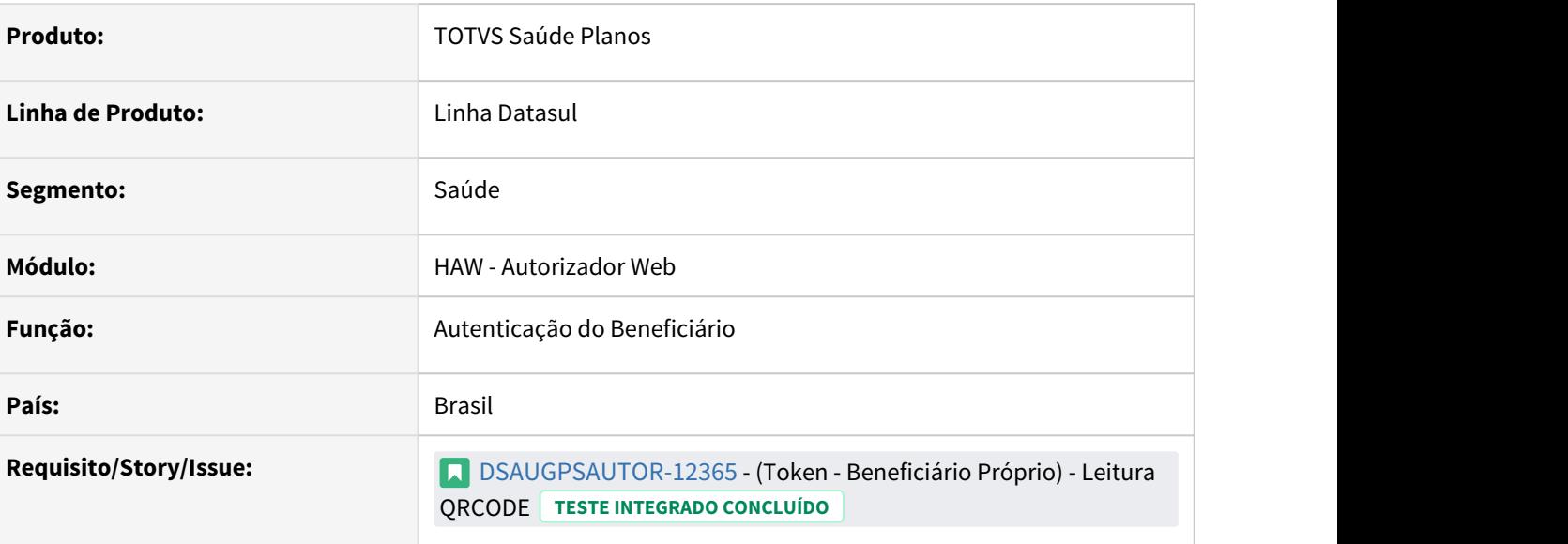

# **02. SITUAÇÃO/REQUISITO**

Para que seja possível autenticar o beneficiário através do cartão virtual de maneira automatizada, é necessário que seja possível realizar a leitura do QRCode.

### **03. SOLUÇÃO**

Para a identificação do beneficiário no Autorizador padrão HTTPS, ao selecionar a opção "Cartão Virtual" é aberto frame para leitura do QRCode, que deve ser apresentado a câmera selecionada. No QRCode, já está disponível o token e é preenchido junto com os demais dados.

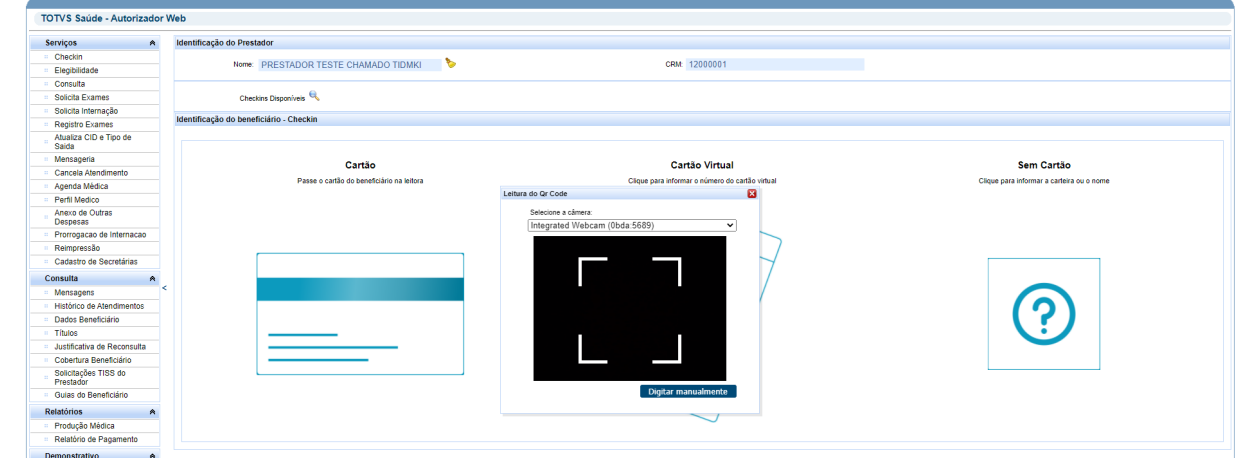

Neste frame consta também um botão "Digitar manualmente", essa opção é possível digitar manualmente o número da carteira e segue o mesmo padrão do cartão físico, seguindo as mesmas permissões.

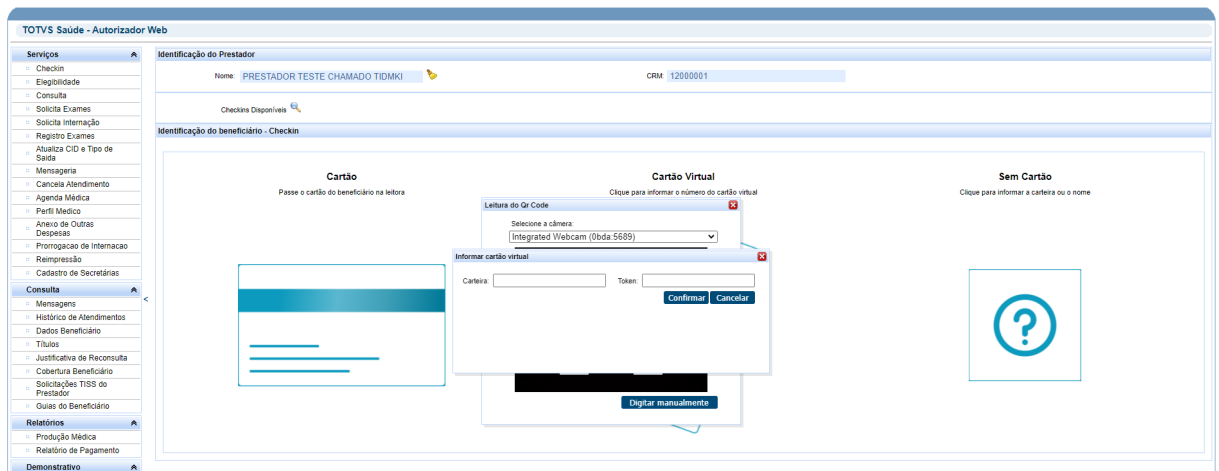

# Quando utilizado padrão HTTP ou no Internet Explorer, diretamente é aberto frame para digitação manual.

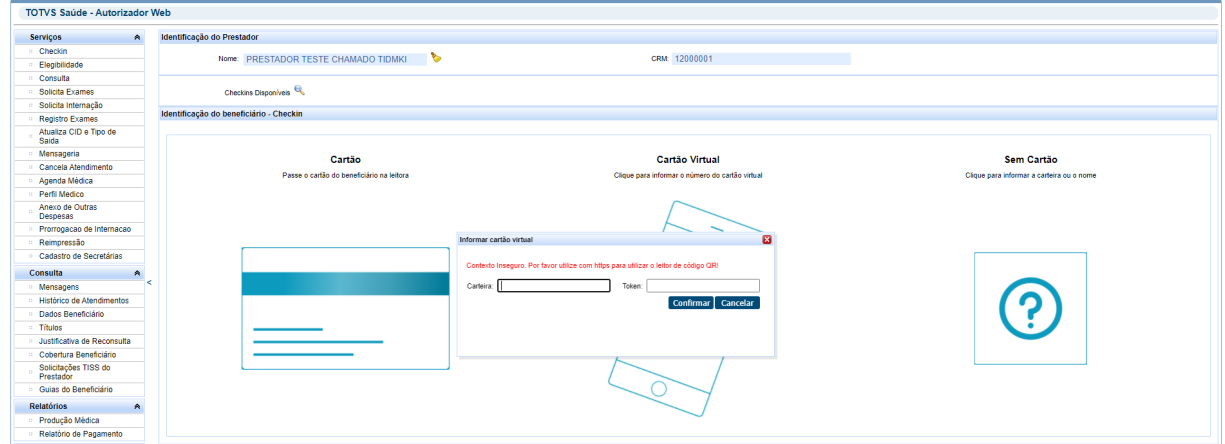

#### **04. ASSUNTOS RELACIONADOS**

• [Autorizador - Identificação do Beneficiário](https://tdn.totvs.com/pages/viewpage.action?pageId=589785129)

# DT Pagamento de Performance

## **01. DADOS GERAIS**

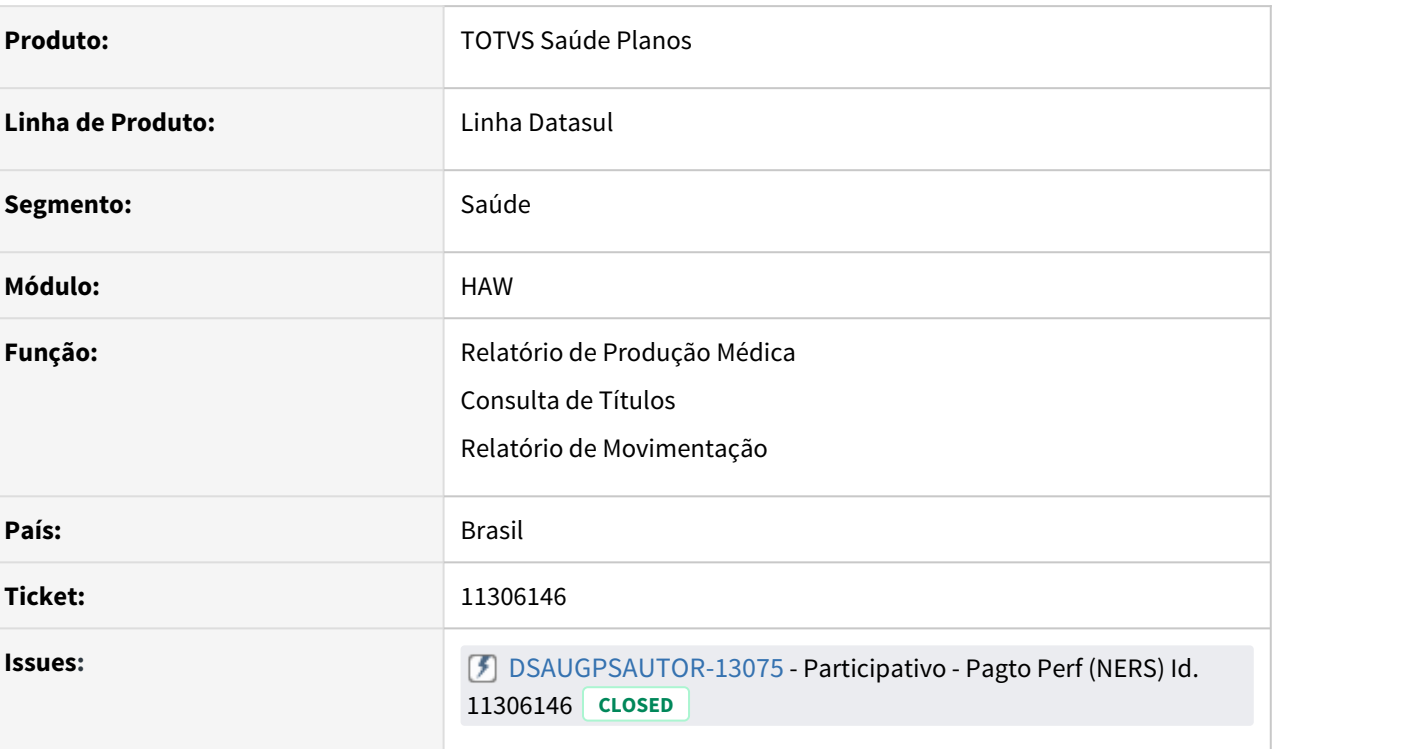

### **02. SITUAÇÃO/REQUISITO**

- 1. Relatório de Produção Médica
	- a. Realizar a alteração no valor da coluna "Vl.Prod" para que seja apresentado apenas o valor pago pelo movimento, sem a adição das bonificações de performance
	- b. Possibilitar esconder as colunas de "Forma de Pagamento", "Valor Percentual" e "Descrição Percentual" na geração em PDF
	- c. Ajustar a impressão do relatório em PDF que está ficando desconfigurado quando desativada a propriedade **reportproduction.DisplayVlQtMoeda**
- 2. Relatório de Movimentação
	- a. Realizar a inclusão de um novo parâmetro, possibilitando a visualização do campo "Valor de Produção", tanto nos relatório quanto na interface gráfica.
	- b. Realizar a inclusão do campo "Valor de Produção" para que seja apresentado apenas o valor pago pelo movimento, sem a adição das bonificações de performance

### 3. Consulta de Títulos

- a. Realizar a inclusão de um novo parâmetro, possibilitando a visualização do campo "Valor de Produção", tanto nos relatório quanto na interface gráfica.
- b. Visualização por Título
	- i. Realizar a inclusão do campo "Valor de Produção" para que seja apresentado apenas o valor pago pelo movimento, sem a adição das bonificações de performance.
	- ii. Alteração do label "Valor" para "Valor Total".
	- iii. Vl.Prod.Proc, Vl.Extra, Vl.Produção e Vl.Prod+Glosa, deverão desconsiderar o valor de bonificação por performance no seu total.
- c. Visualização por Beneficiário (Título → Beneficiários (lupa))
- i. Realizar a inclusão do campo "Valor de Produção" para que seja apresentado apenas o valor pago pelo movimento, sem a adição das bonificações de performance.
- ii. Alteração do label "Valor" para "Valor Total".
- iii. Inclusão do totalizador "Total Vl. Produção Ben" contendo o valor total dos movimentos sem a bonificação de performance.
- iv. Inclusão do totalizador "Total Vl. Performance Ben" contendo o valor total de bonificação.
- d. Visualização por Procedimentos e Insumos (Título → Procedimentos e Insumos (lupa))
	- i. Realizar a inclusão do campo "Valor de Produção" para que seja apresentado apenas o valor pago pelo movimento, sem a adição das bonificações de performance.
	- ii. Alteração do label "Valor" para "Valor Total".
	- iii. Ajustar os totais "Total Proc" e "Total Insu" para não considerar o valor de bonificação.
	- iv. Inclusão do totalizador "Total Vl. Performance" contendo o valor total de bonificação.
- e. Visualização por Procedimentos e Insumos do Beneficiário (Título → Procedimentos e Insumos  $(lupa) \rightarrow Detalhamento por Beneficiário(lupa)$ 
	- i. Realizar a inclusão do campo "Valor de Produção" para que seja apresentado apenas o valor pago pelo movimento, sem a adição das bonificações de performance.
	- ii. Alteração do label "Valor" para "Valor Total".
	- iii. Alteração do label da coluna "Valor" para "Vl. Total".
	- iv. Alteração do label do totalizador "Vlr. Perf", para "Vlr. Total Perf".
	- v. Inclusão do campo "Vl. produção total", após a "Quantidade", com a soma dos valores sem a bonificação.

#### **03. SOLUÇÃO**

- 1. Relatório de Produção Médica
	- a. Foi alterado o valor da coluna "Vl.Prod" para apresentar o valor do movimento **sem performance**
	- b. Foram utilizadas as propriedades já existentes na geração do relatório em tela no Autorizador e Perfil Médico e CSV para que fossem consideradas também no relatório PDF:
		- i. **reportproduction.DisplayFPagto**: para a Forma de Pagamento.
		- ii. **reportproduction.DisplayValorPercentual**: para o Valor Percentual.
		- iii. **reportproduction.DisplayDescricaoPercentual**: para a Descrição Percentual.
	- c. Ajustado o layout do relatório para que não fique desconfigurado quando a propriedade
		- **reportproduction.DisplayVlQtMoeda** estiver desativada.
- 2. Relatório de Movimentação
- a. Foi incluído o parâmetro **com.totvs.saude.medicalproductiontitles.vlproducao** possibilitando a visualização do novo campo. A resultar and the matrice of campabilities of comparisons between the state of the state of the state of the state of the state of the state of the state of the state of the state of the state of the state of the state o
	- i. Para ativar, o parâmetro deve ser cadastrado e ativado como true.
	- 3. Consulta de Títulos
		- a. Foi incluído o parâmetro **com.totvs.saude.productiontitles.vlproducao** possibilitando a visualização do novo campo.
			- i. Para ativa, o parâmetro deve ser cadastrado e ativado como true.
		- b. Demais ajustes realizados tanto para interface quanto para relatório PDF/CSV.

#### **04. ASSUNTOS RELACIONADOS**

- [DT Propriedades do Sistema versão 12.1.33](#page-252-0)
-
## DT Propriedades do Sistema versão 12.1.33

## Características do Requisito

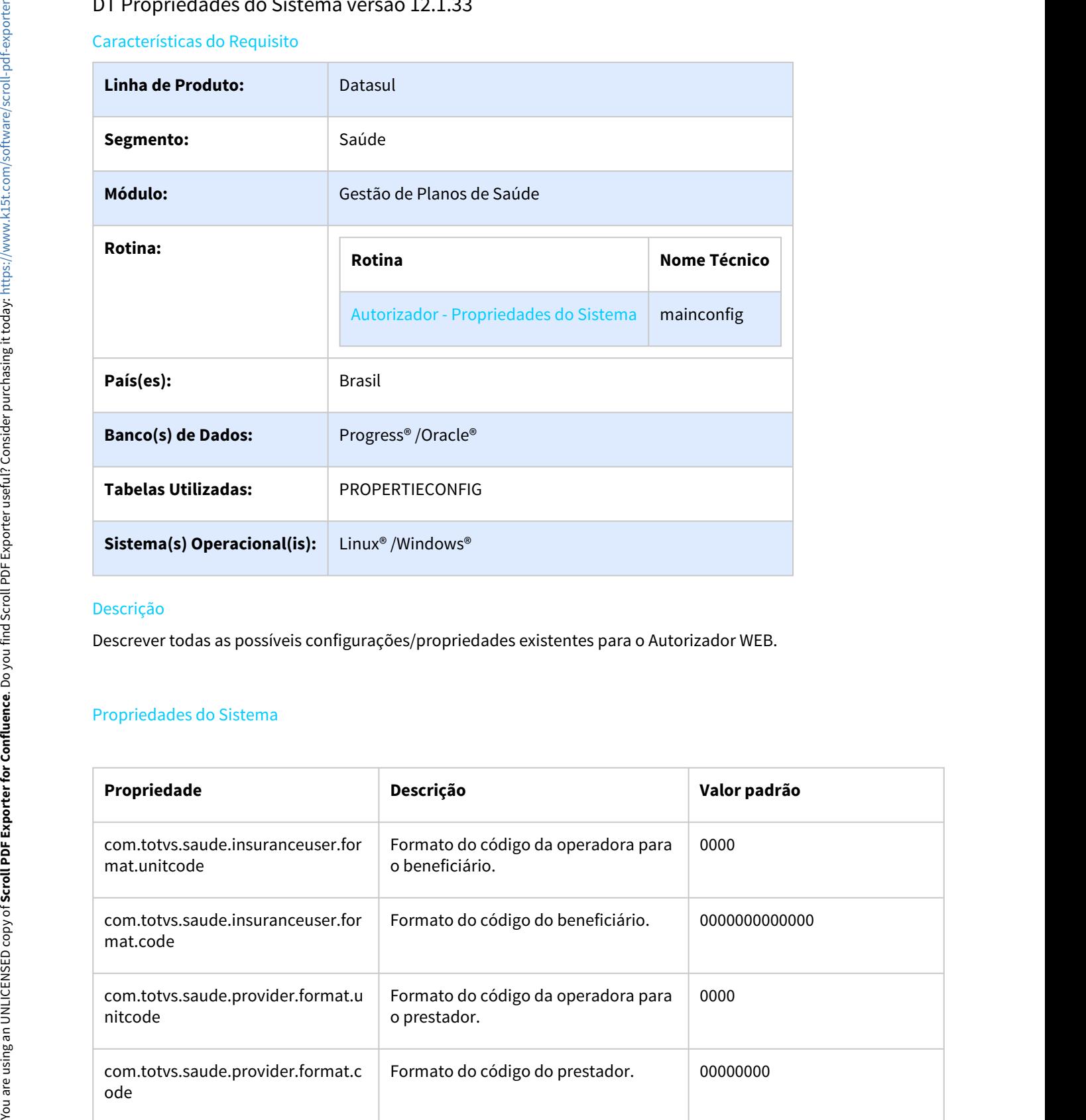

## Descrição

Descrever todas as possíveis configurações/propriedades existentes para o Autorizador WEB.

## Propriedades do Sistema

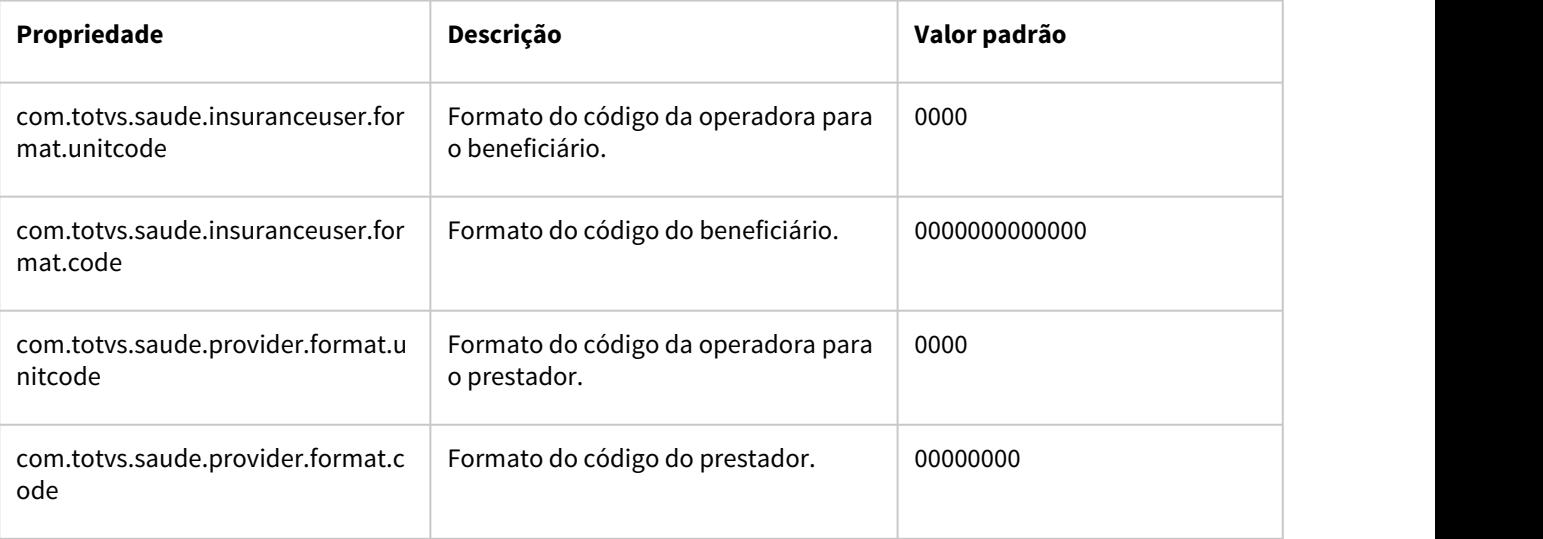

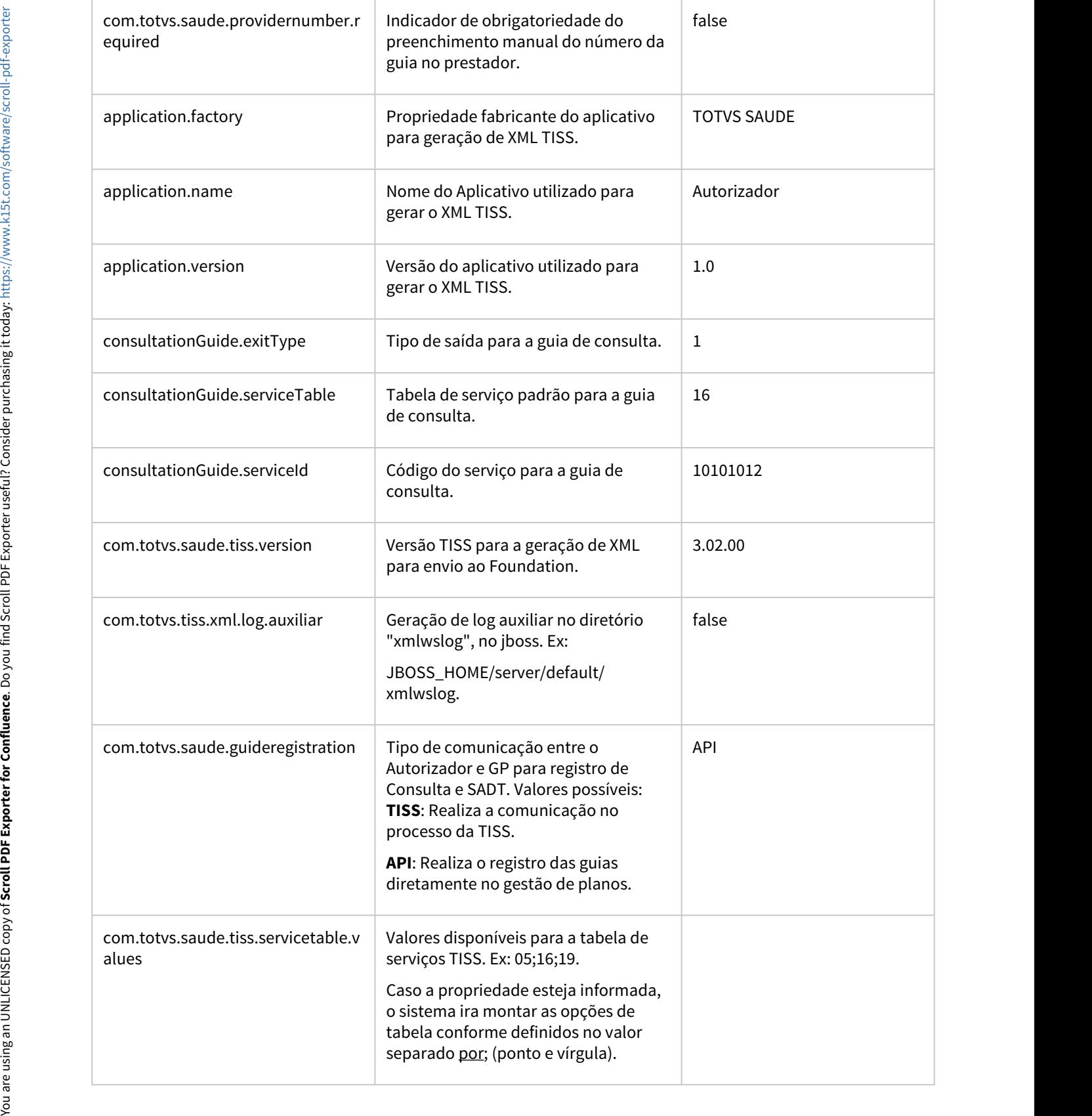

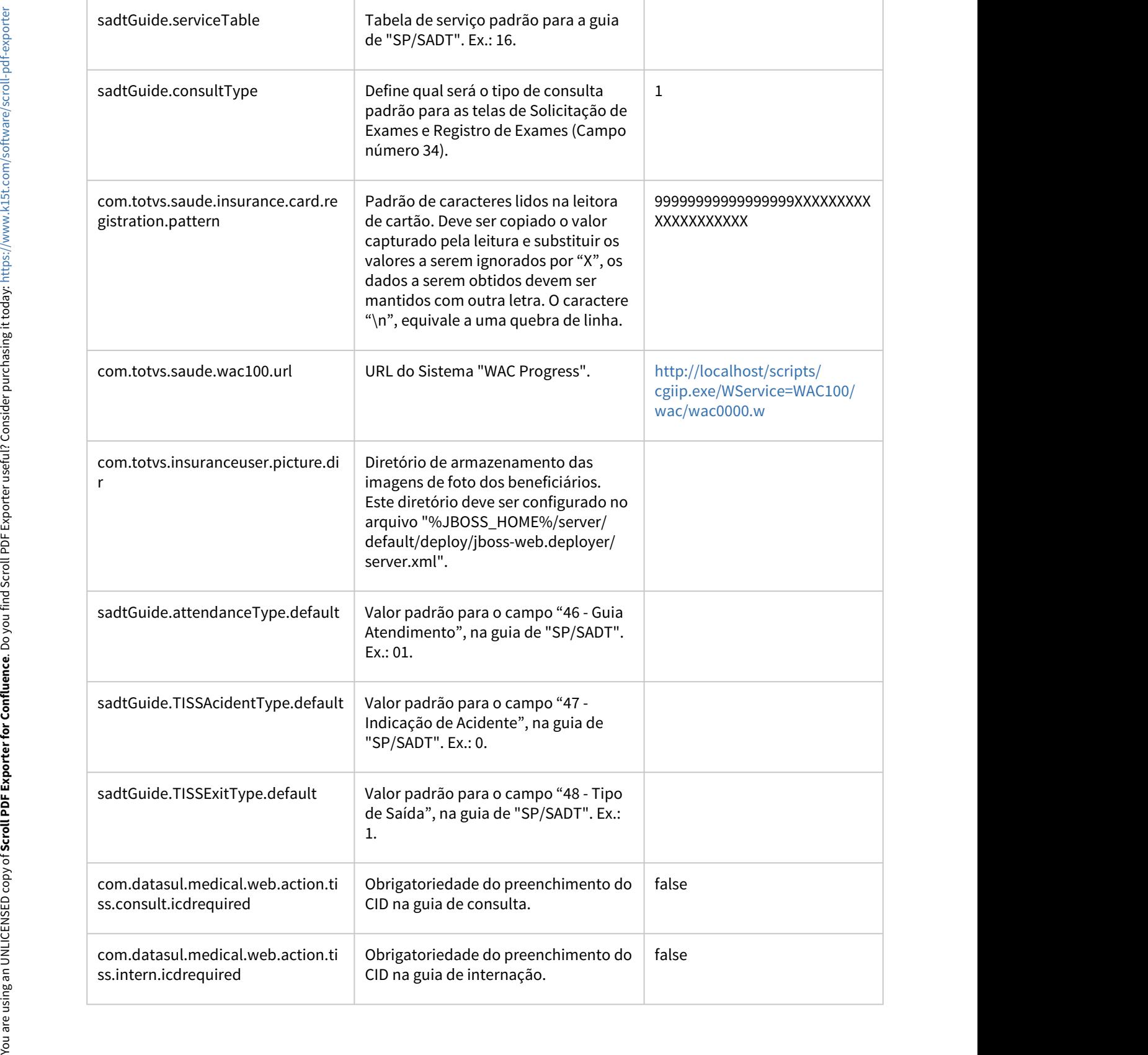

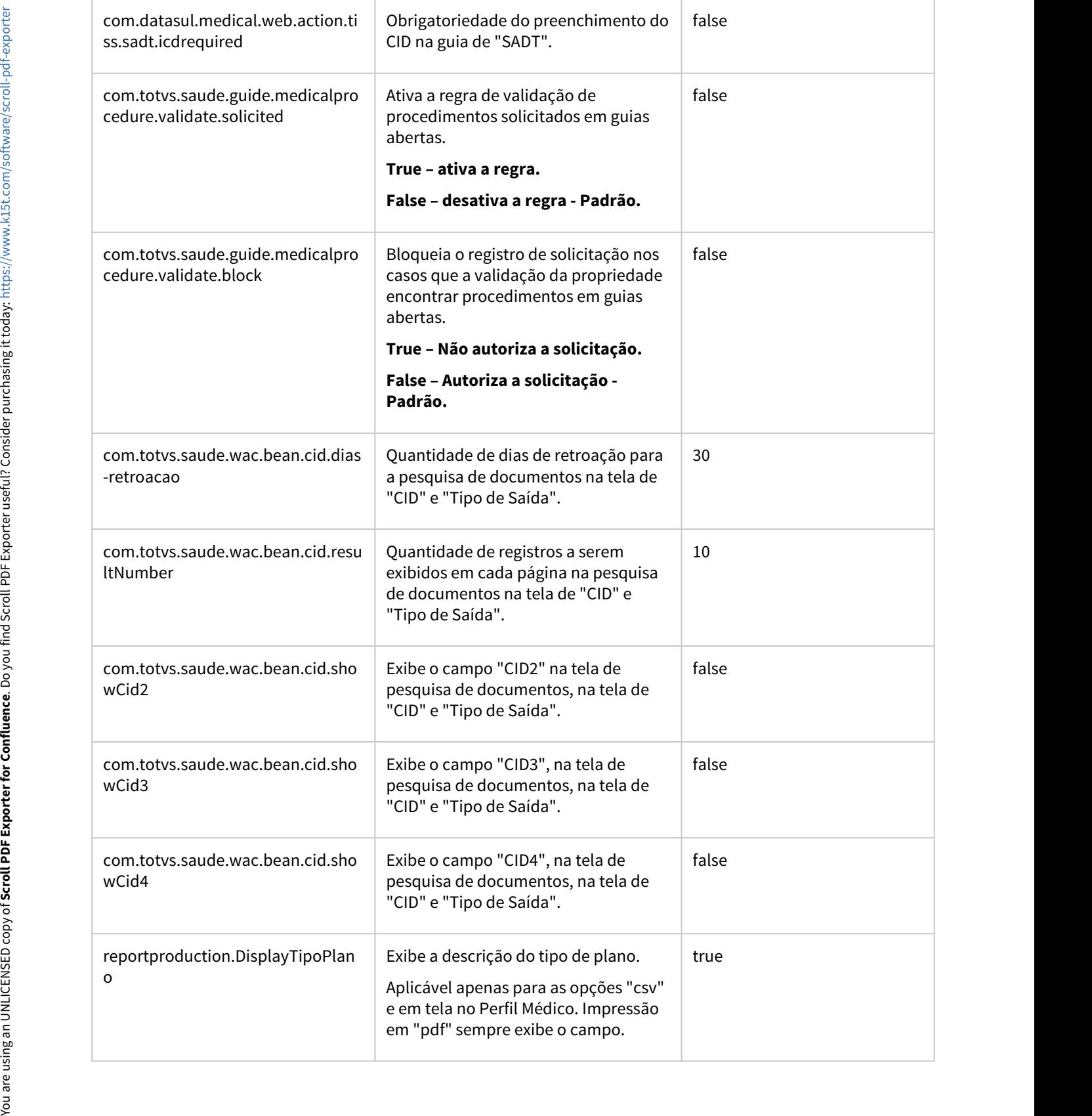

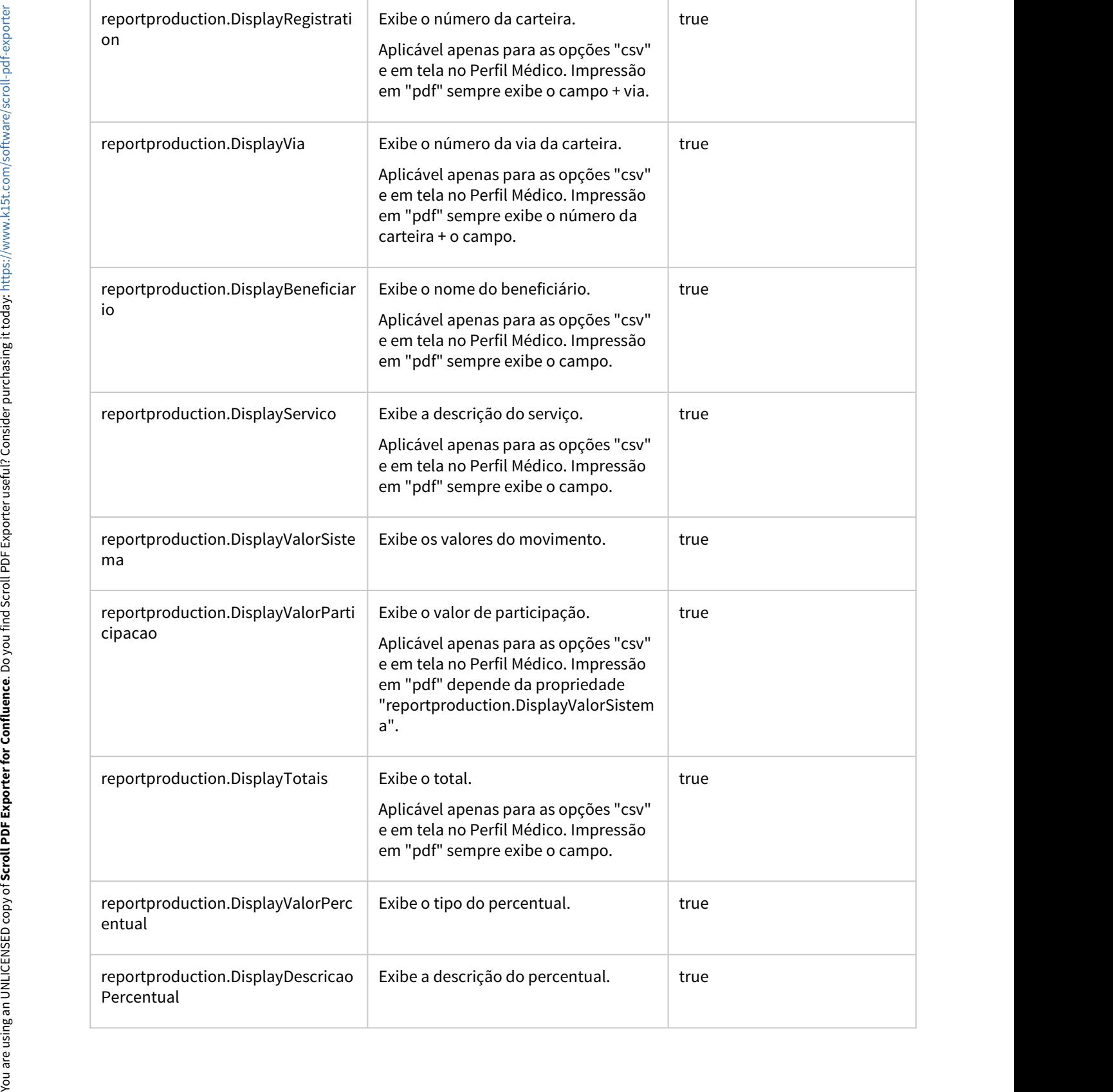

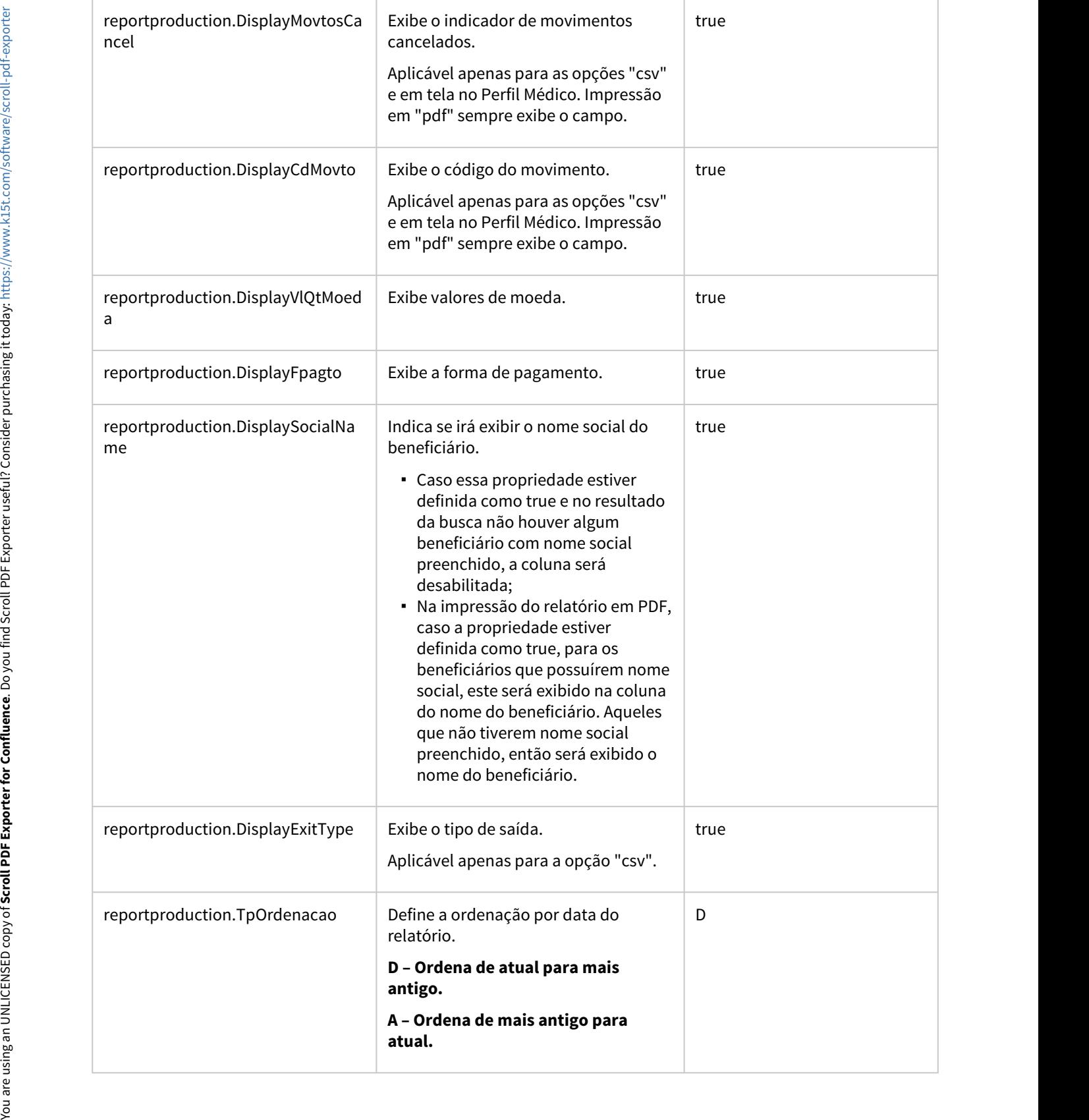

the contract of the contract of the contract of the contract of the contract of

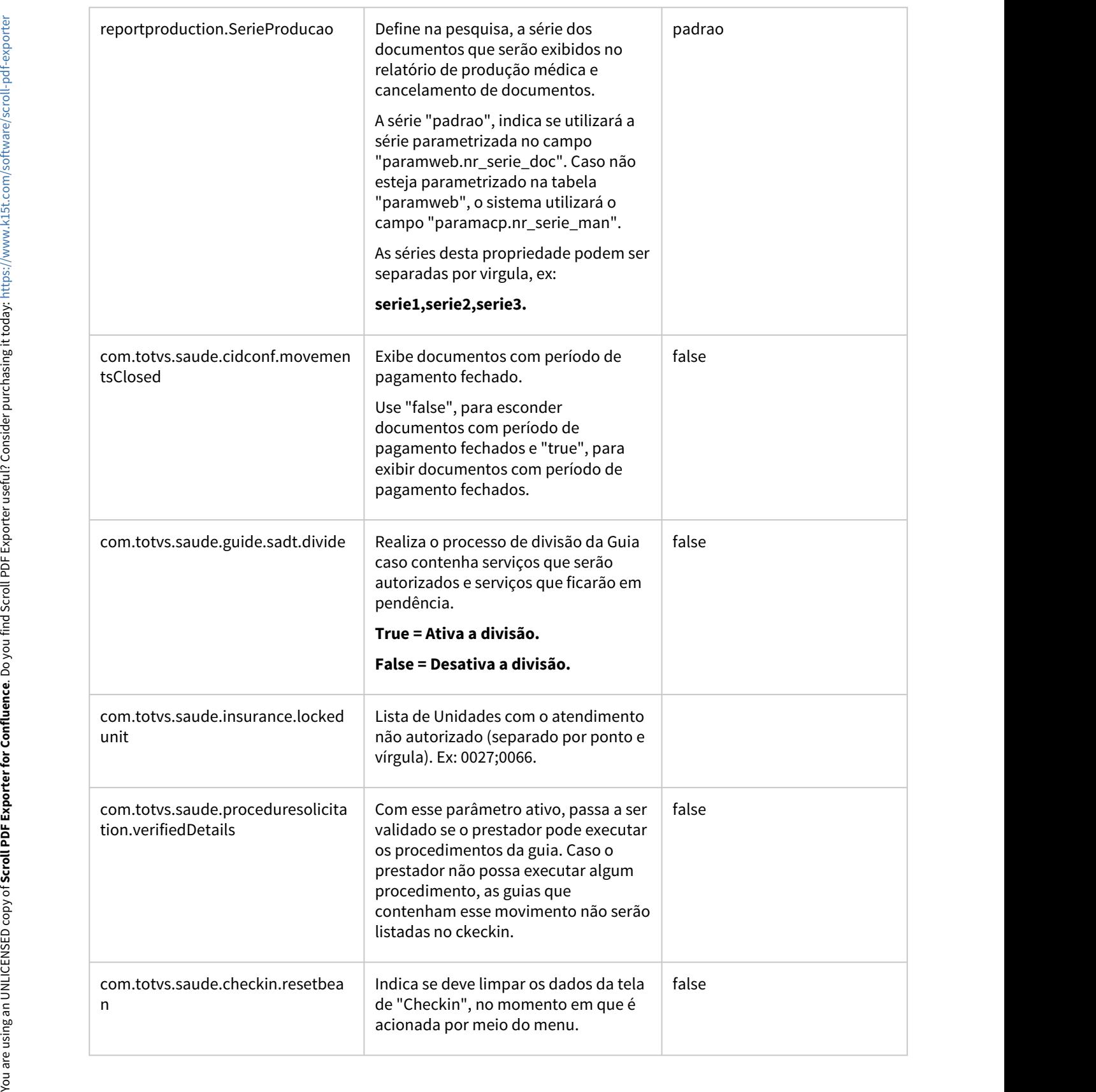

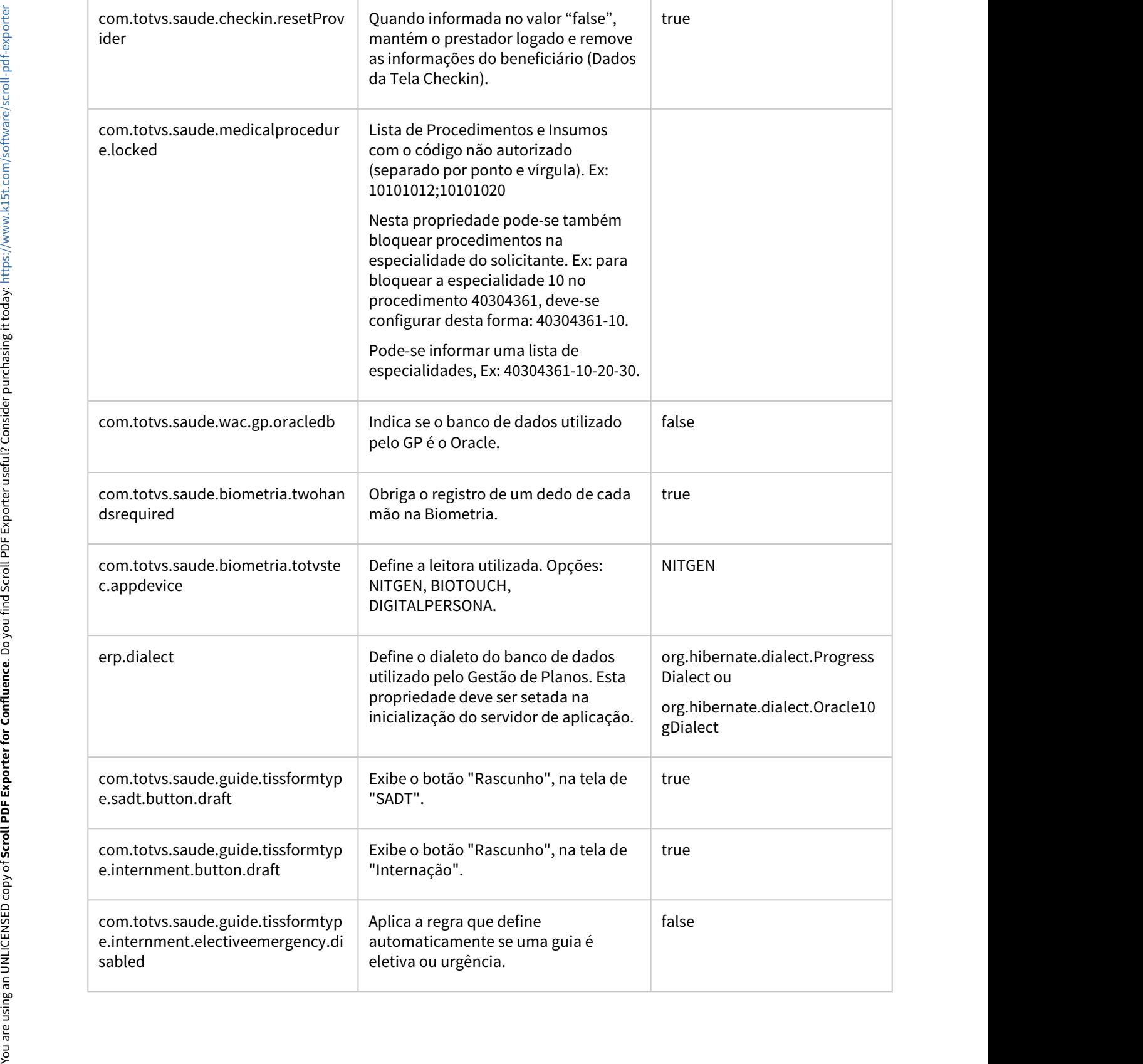

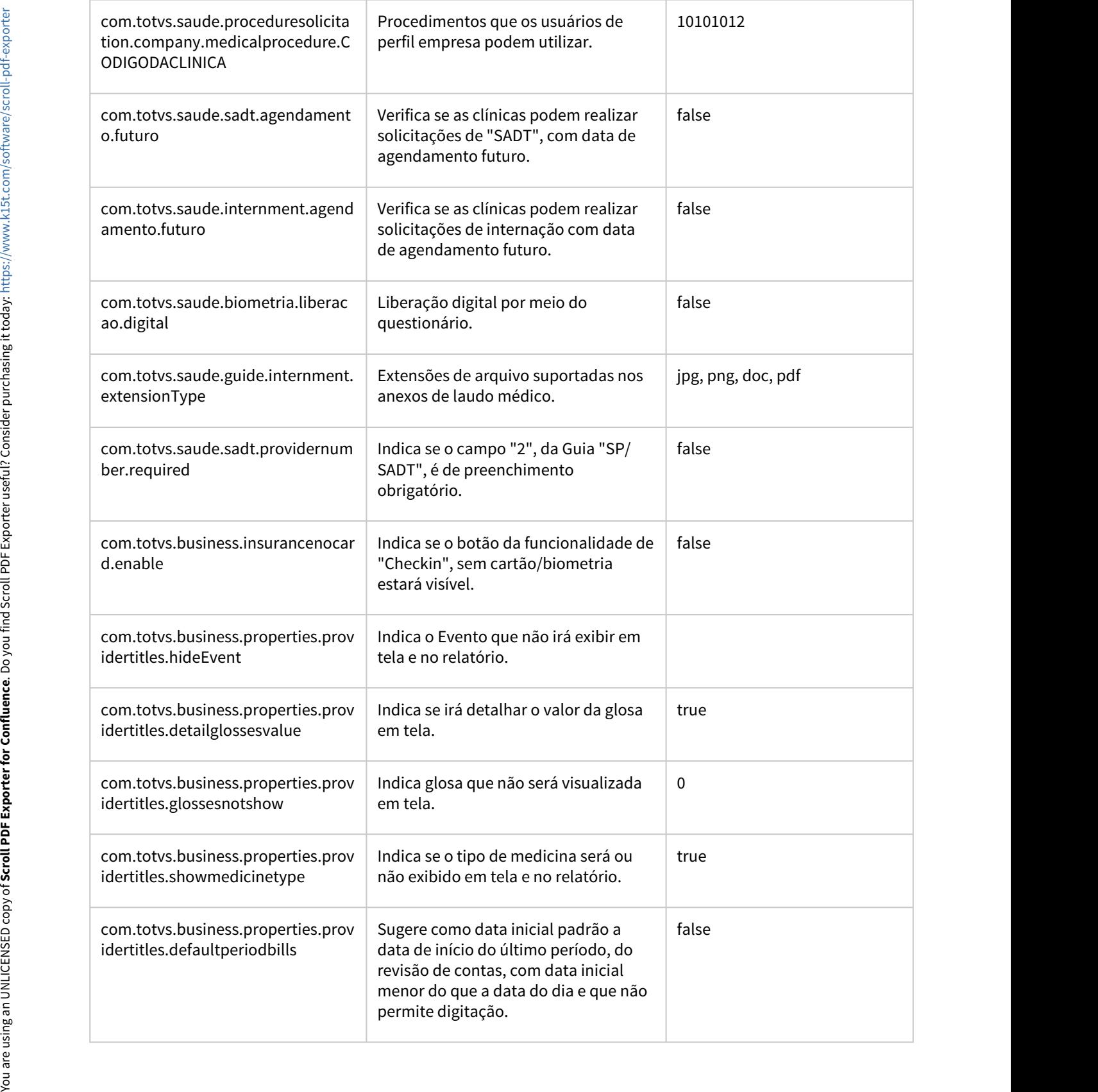

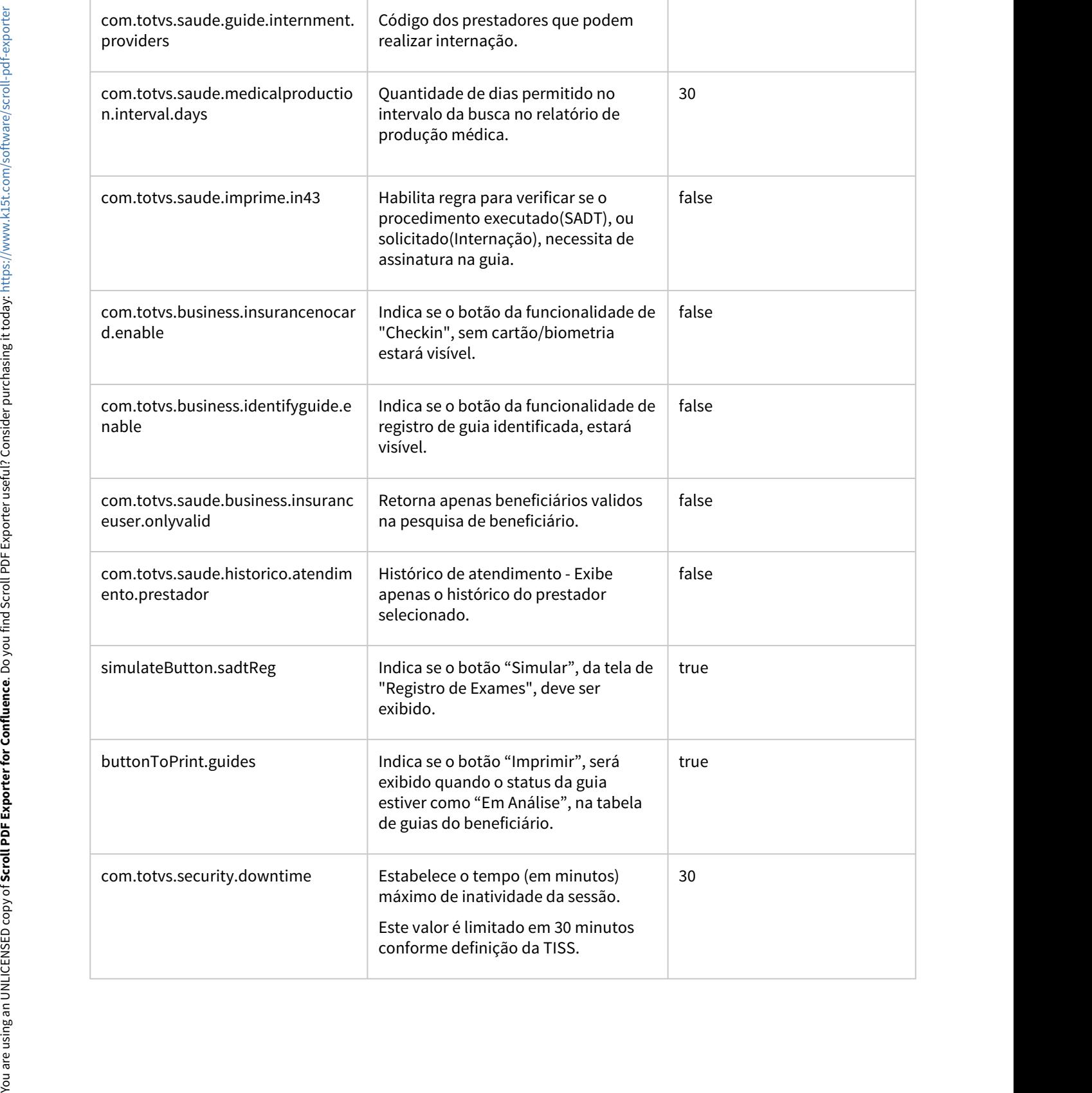

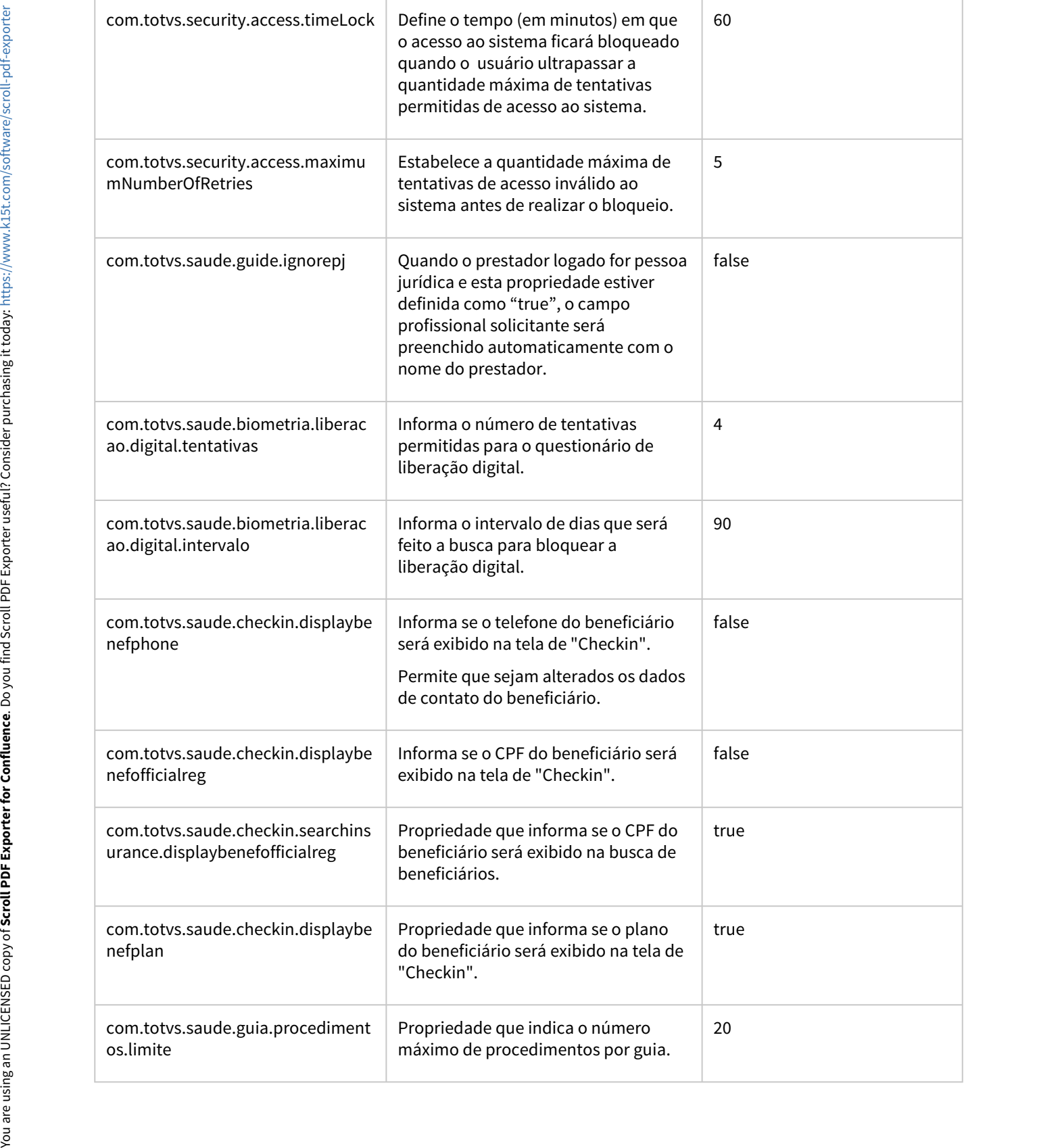

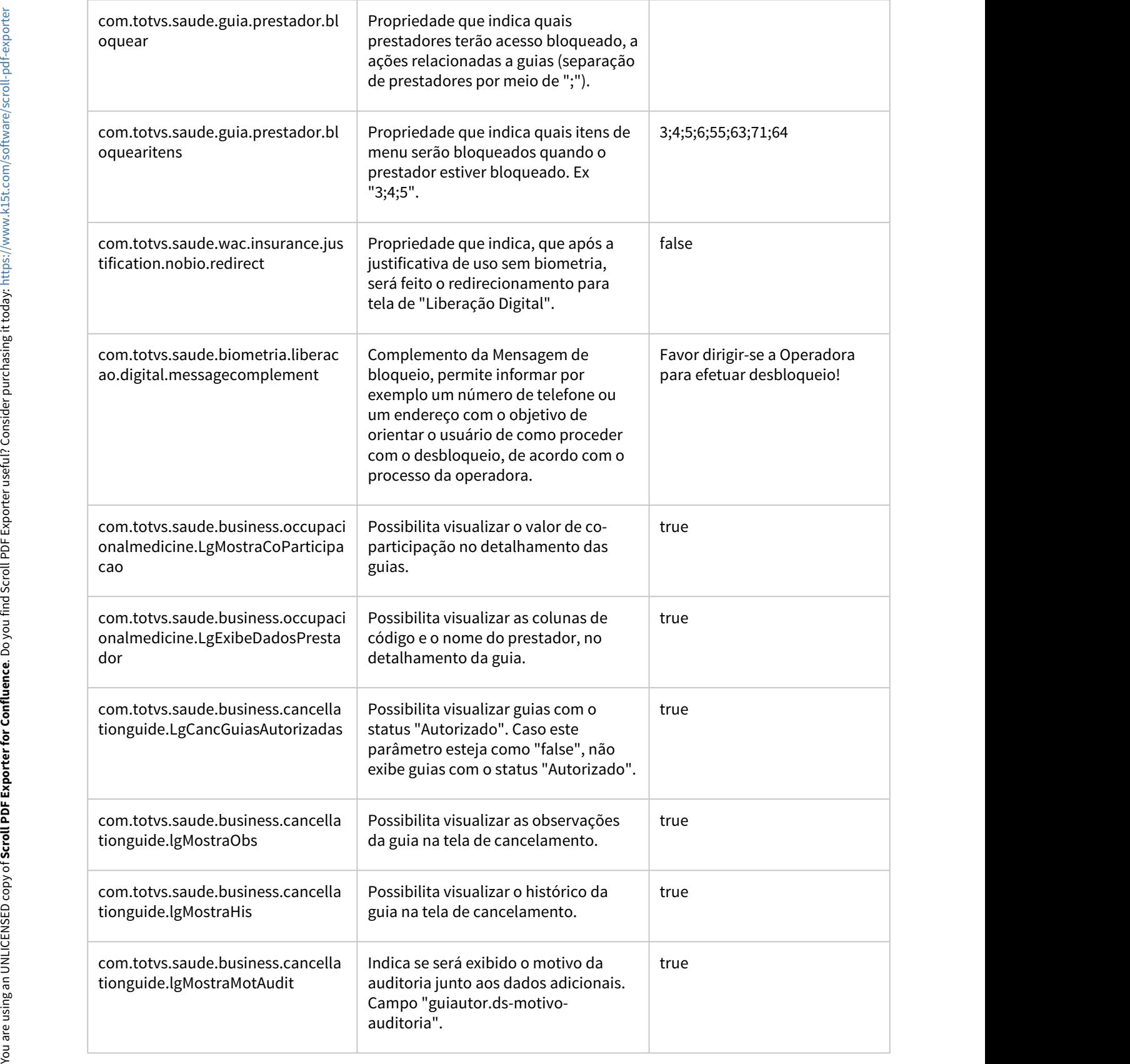

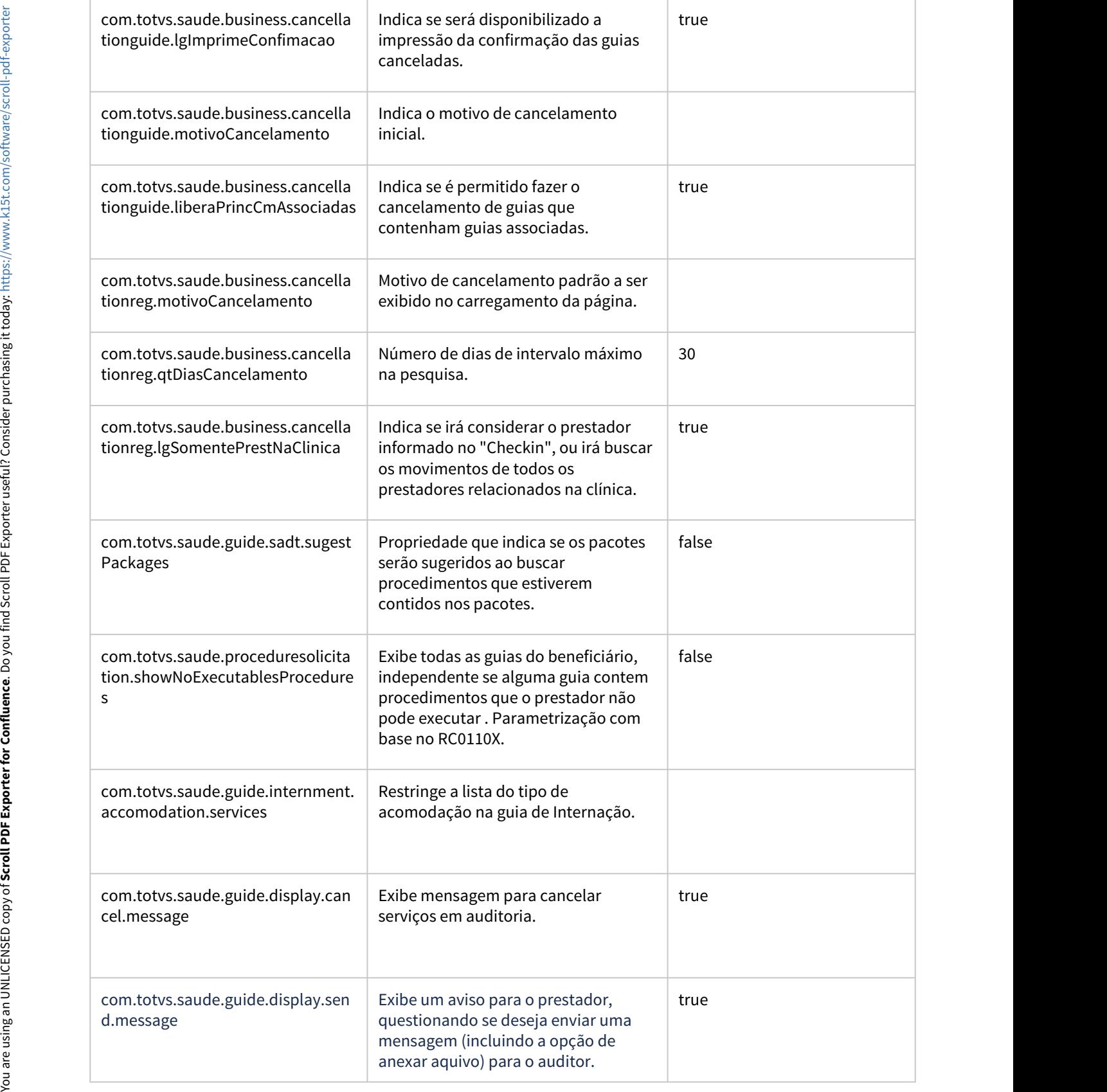

the contract of the contract of the contract of the contract of the contract of

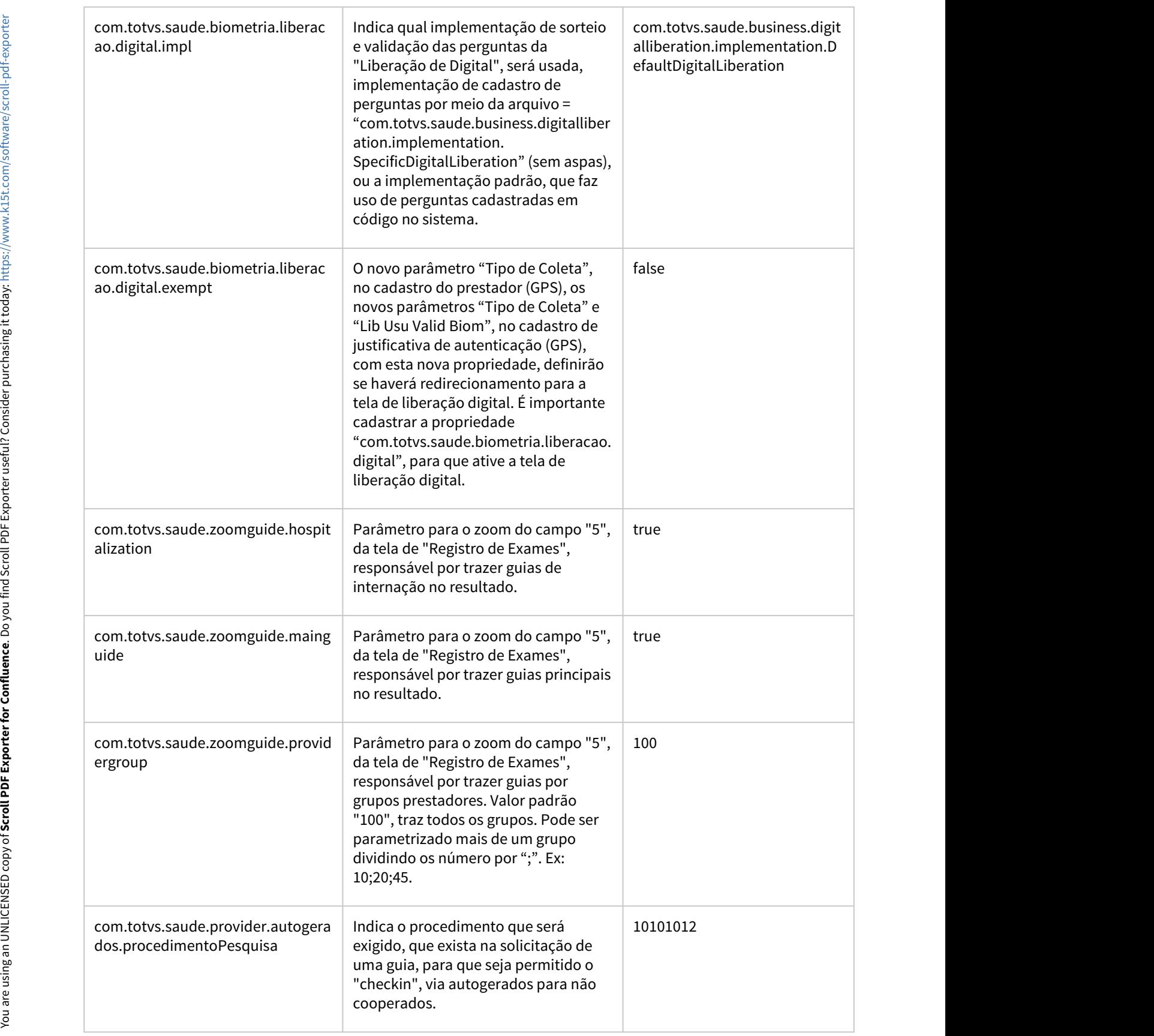

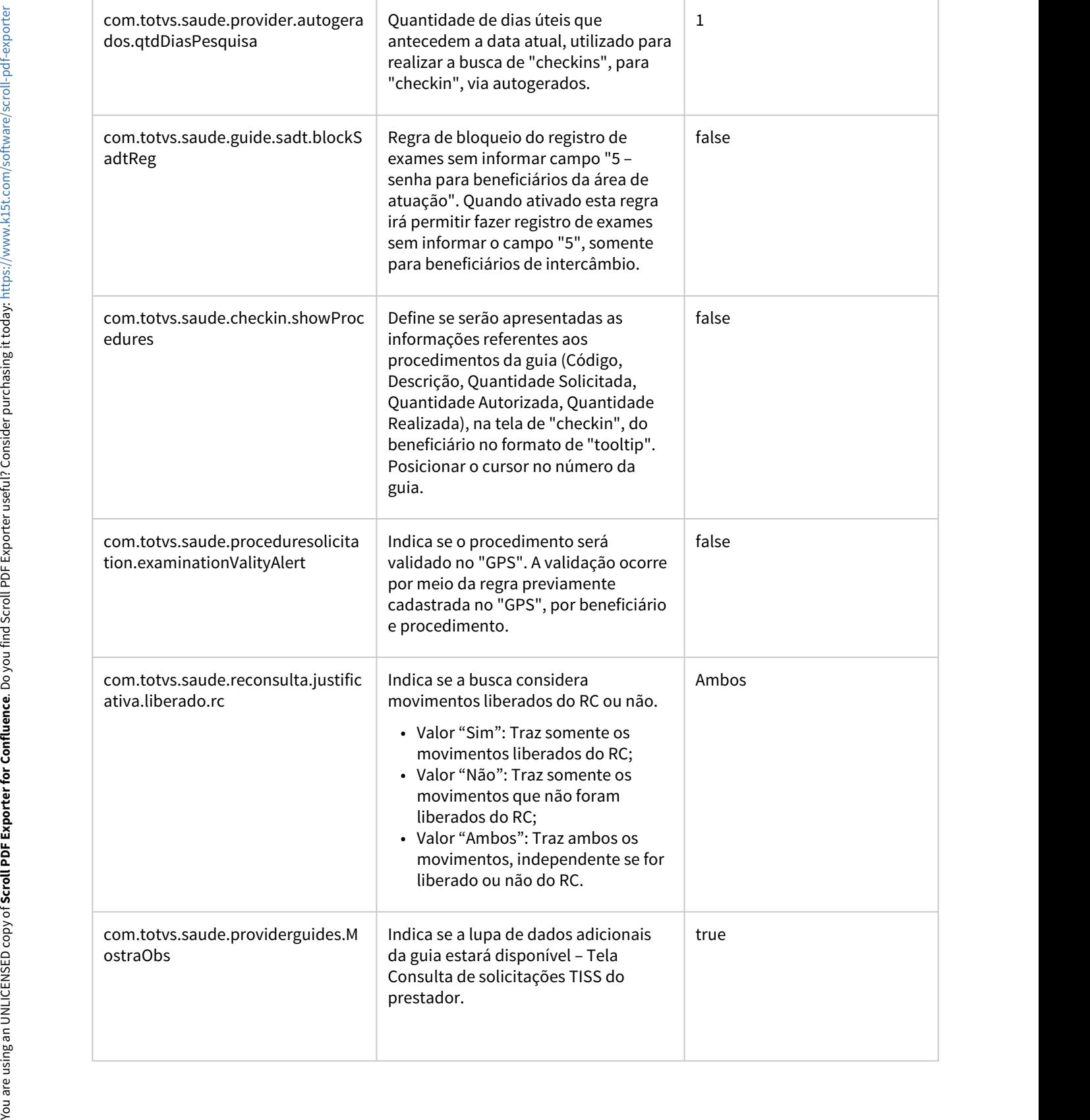

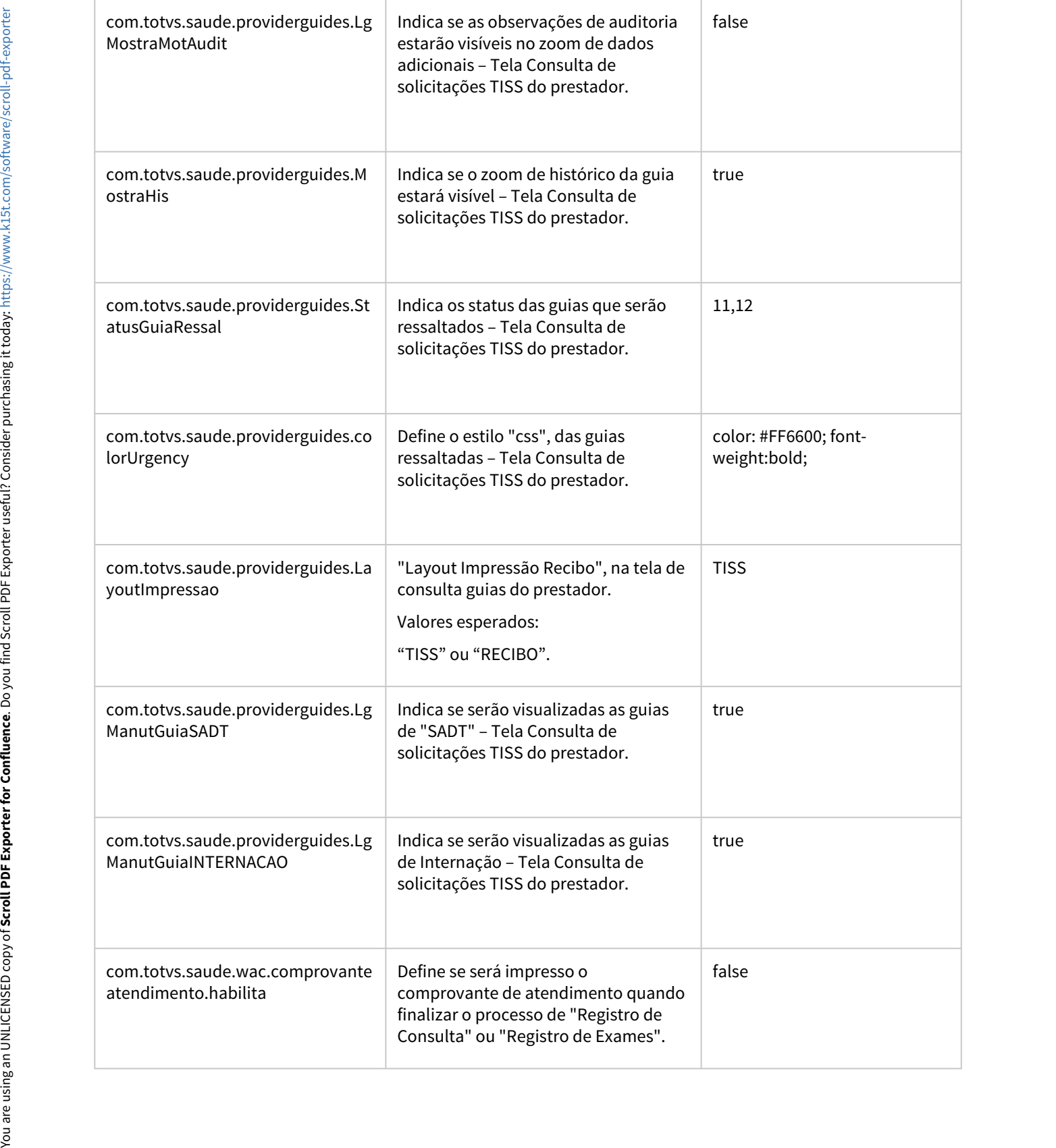

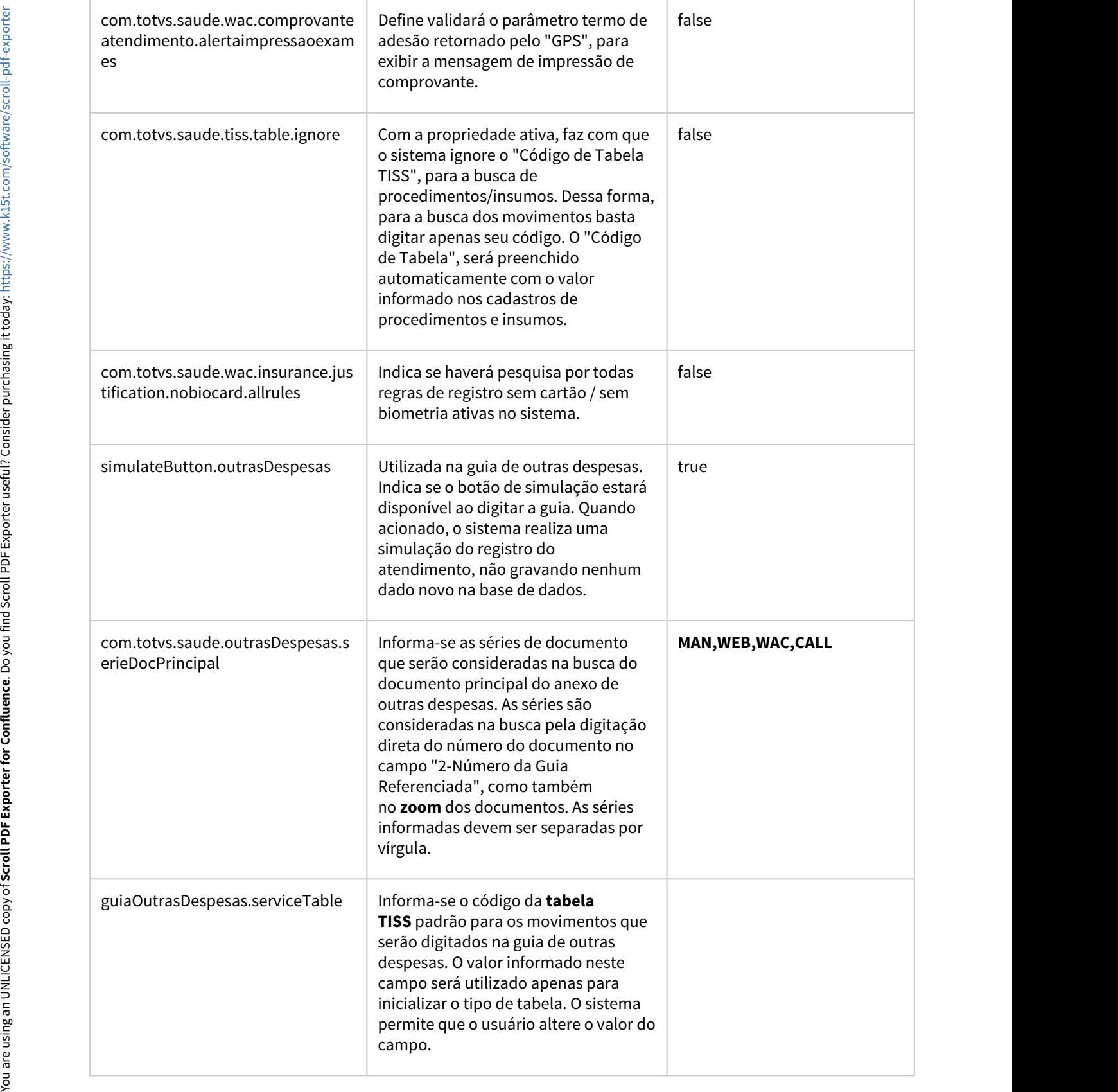

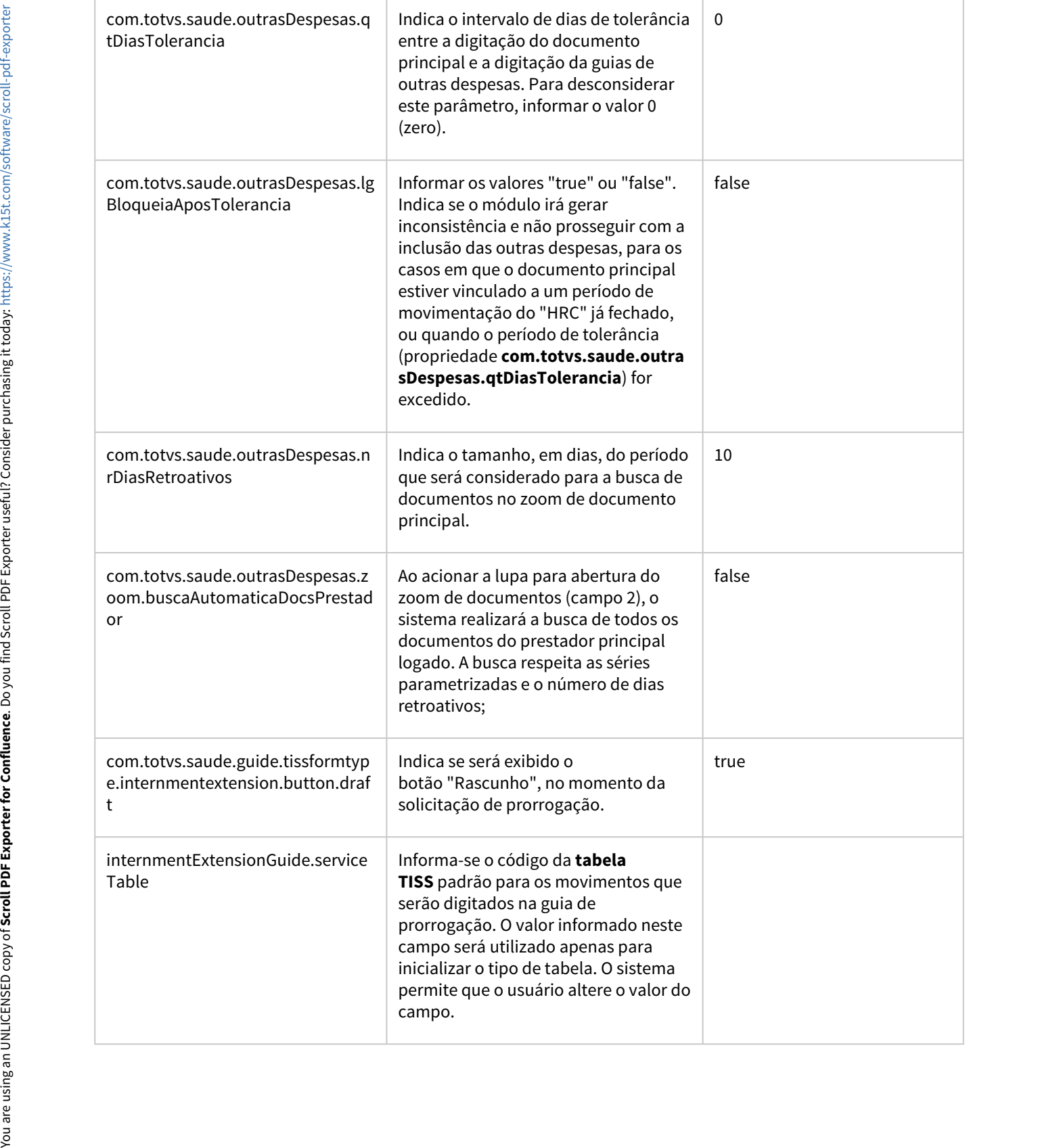

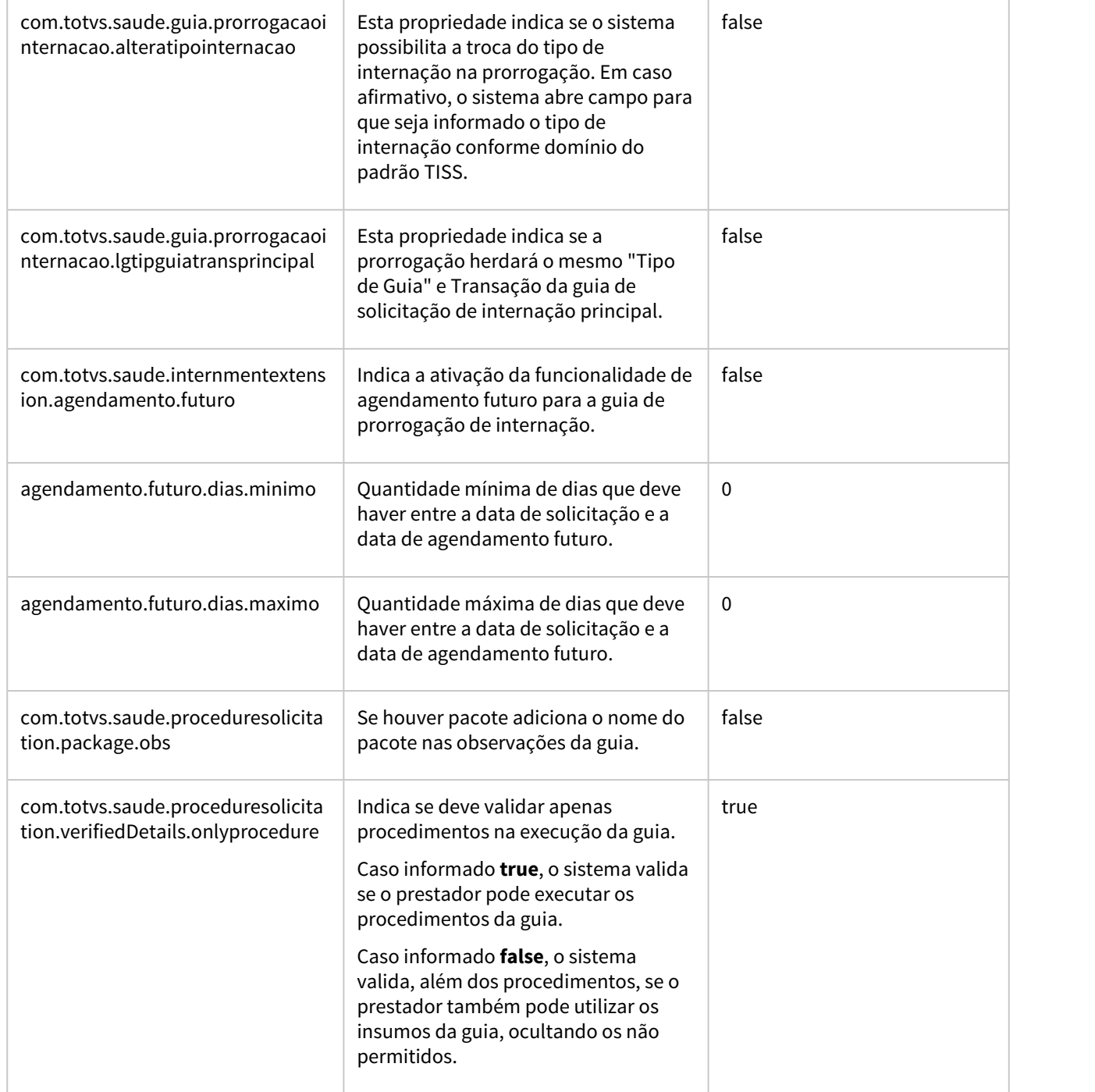

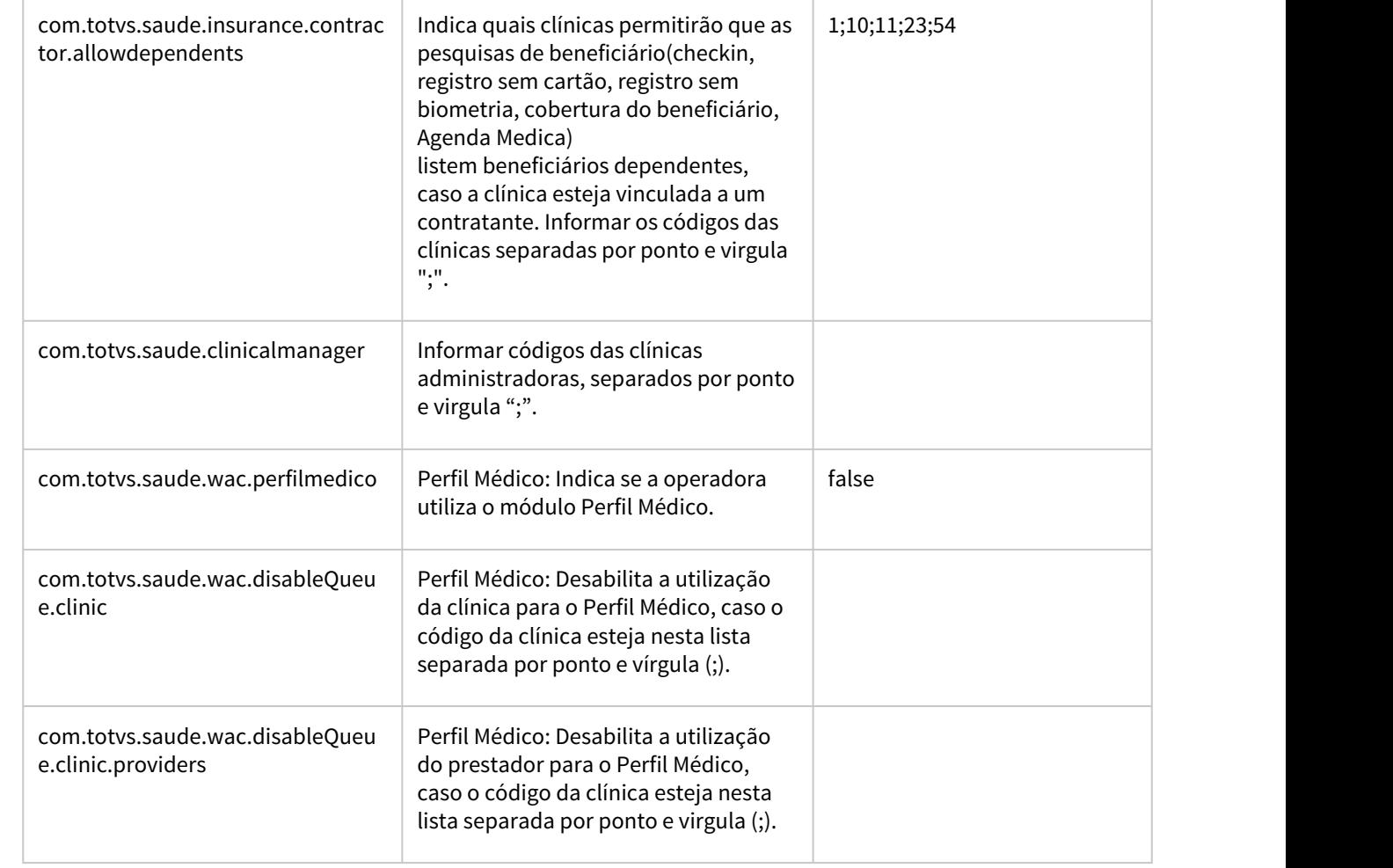

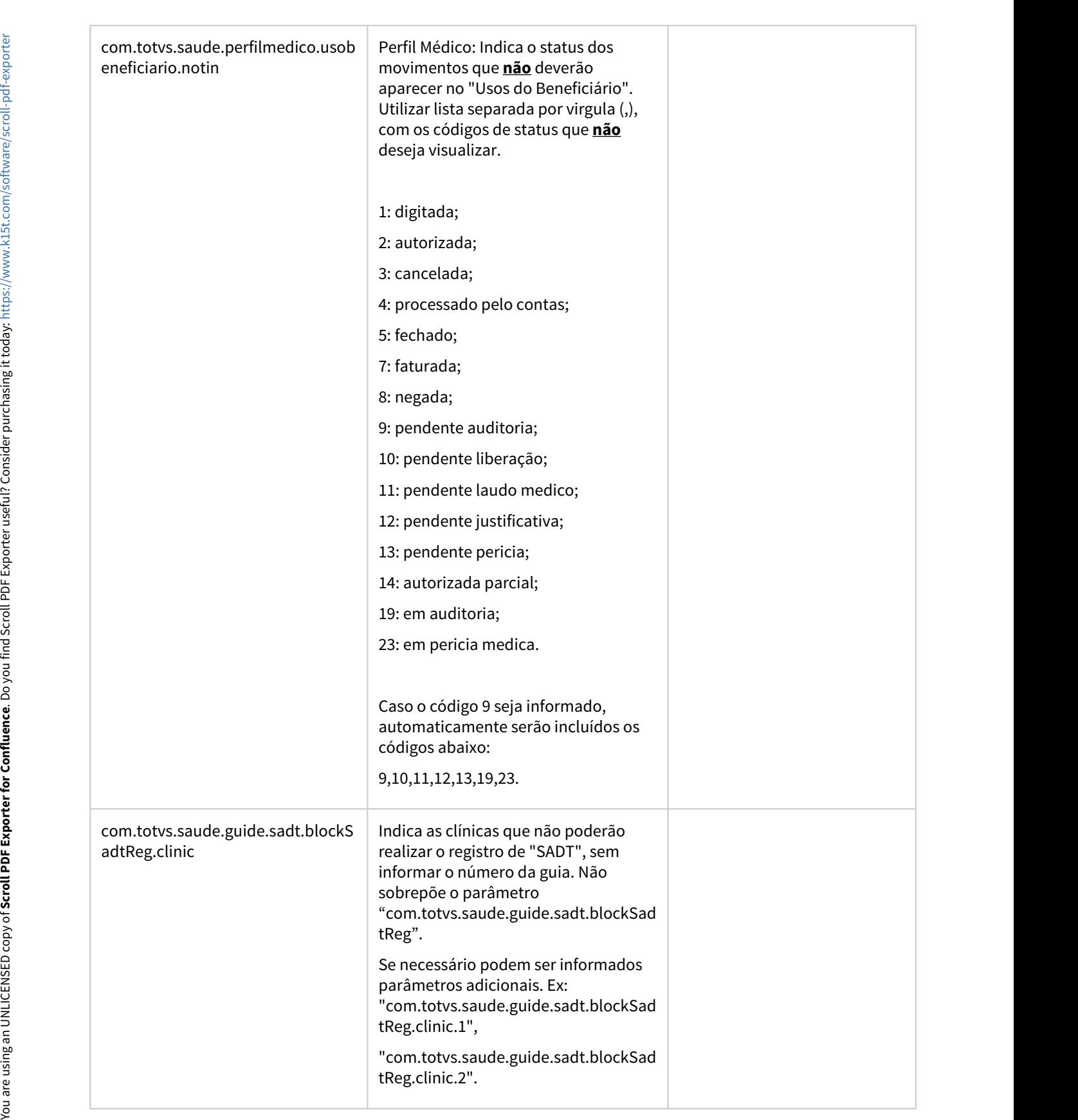

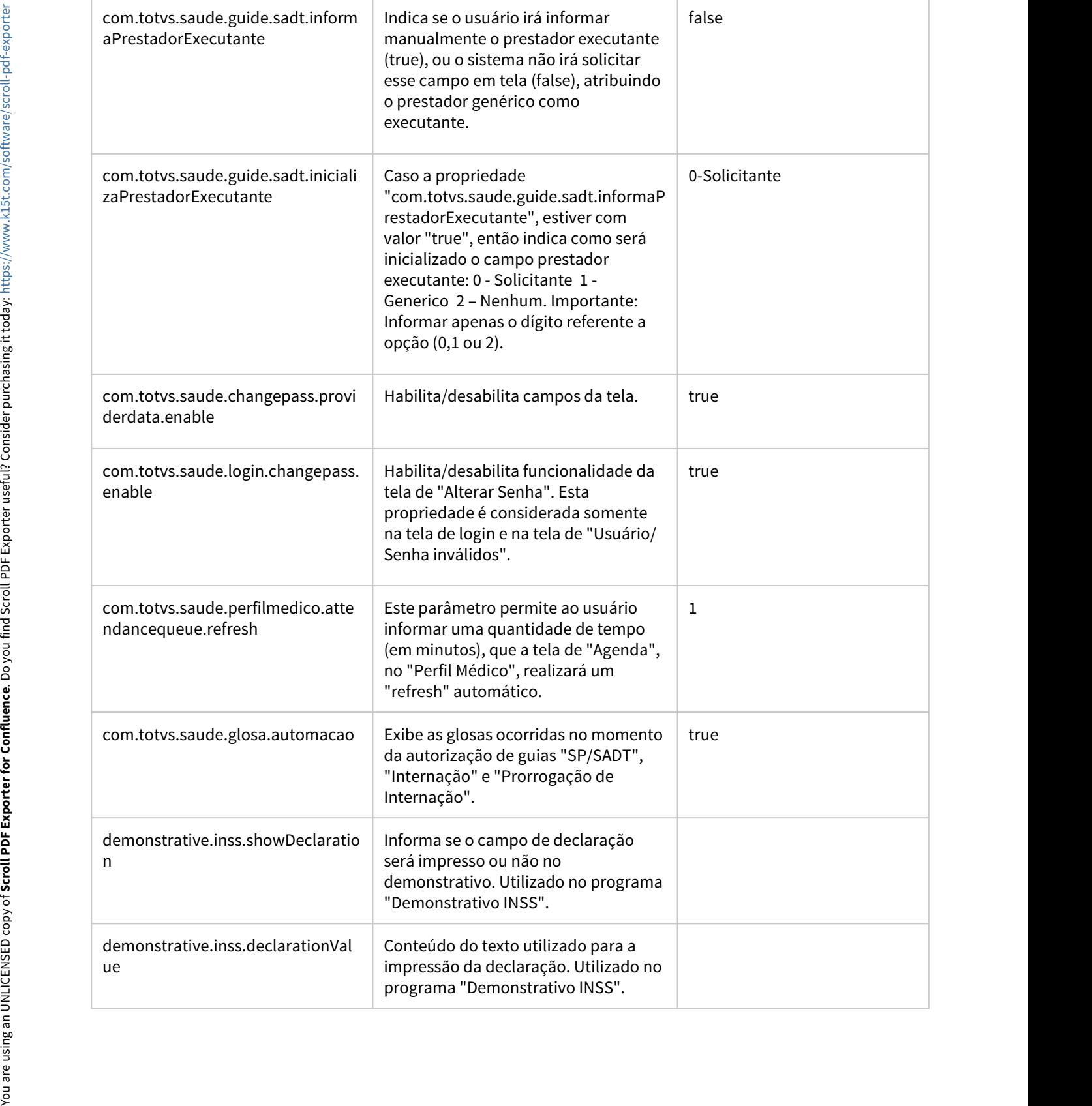

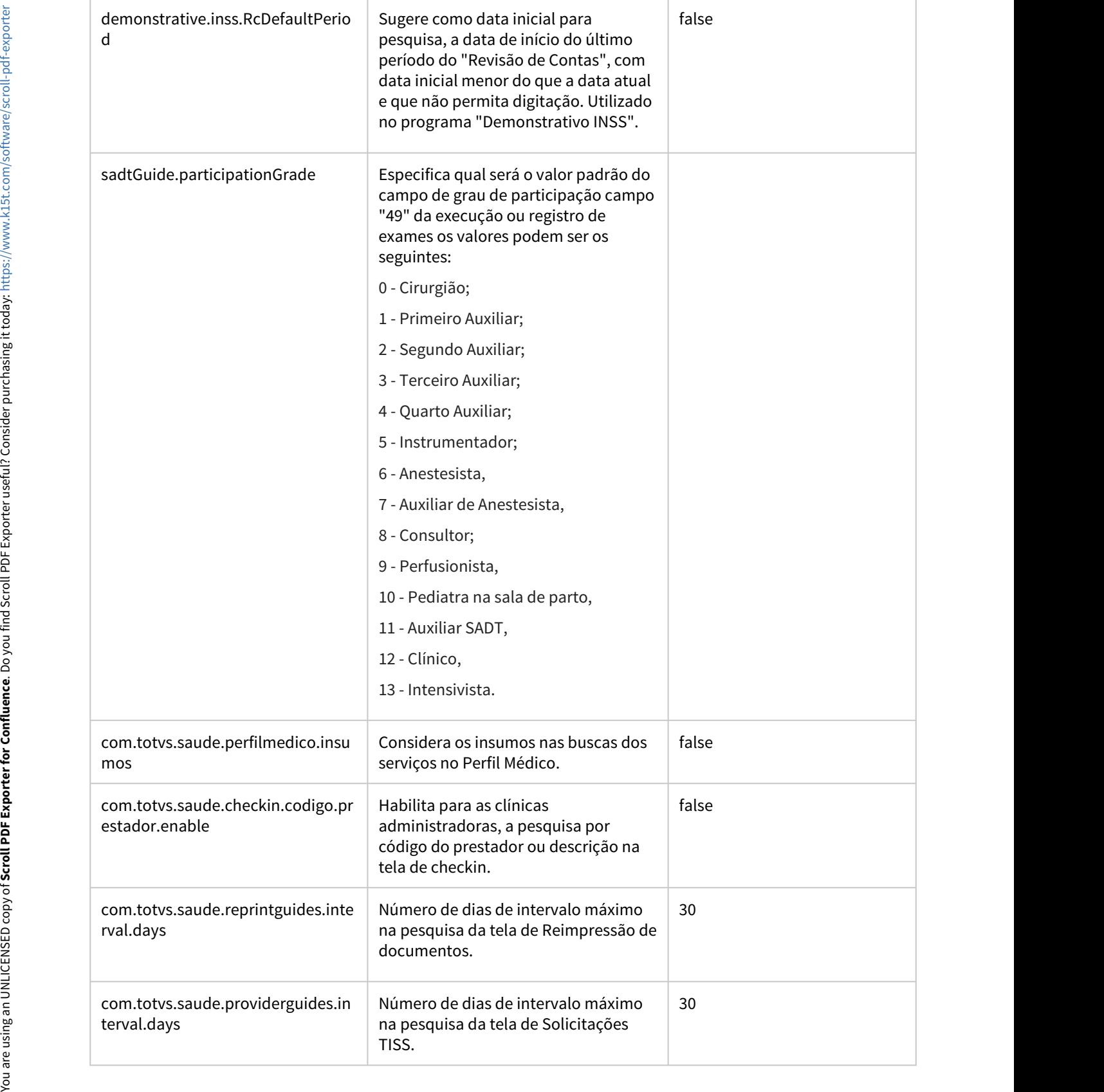

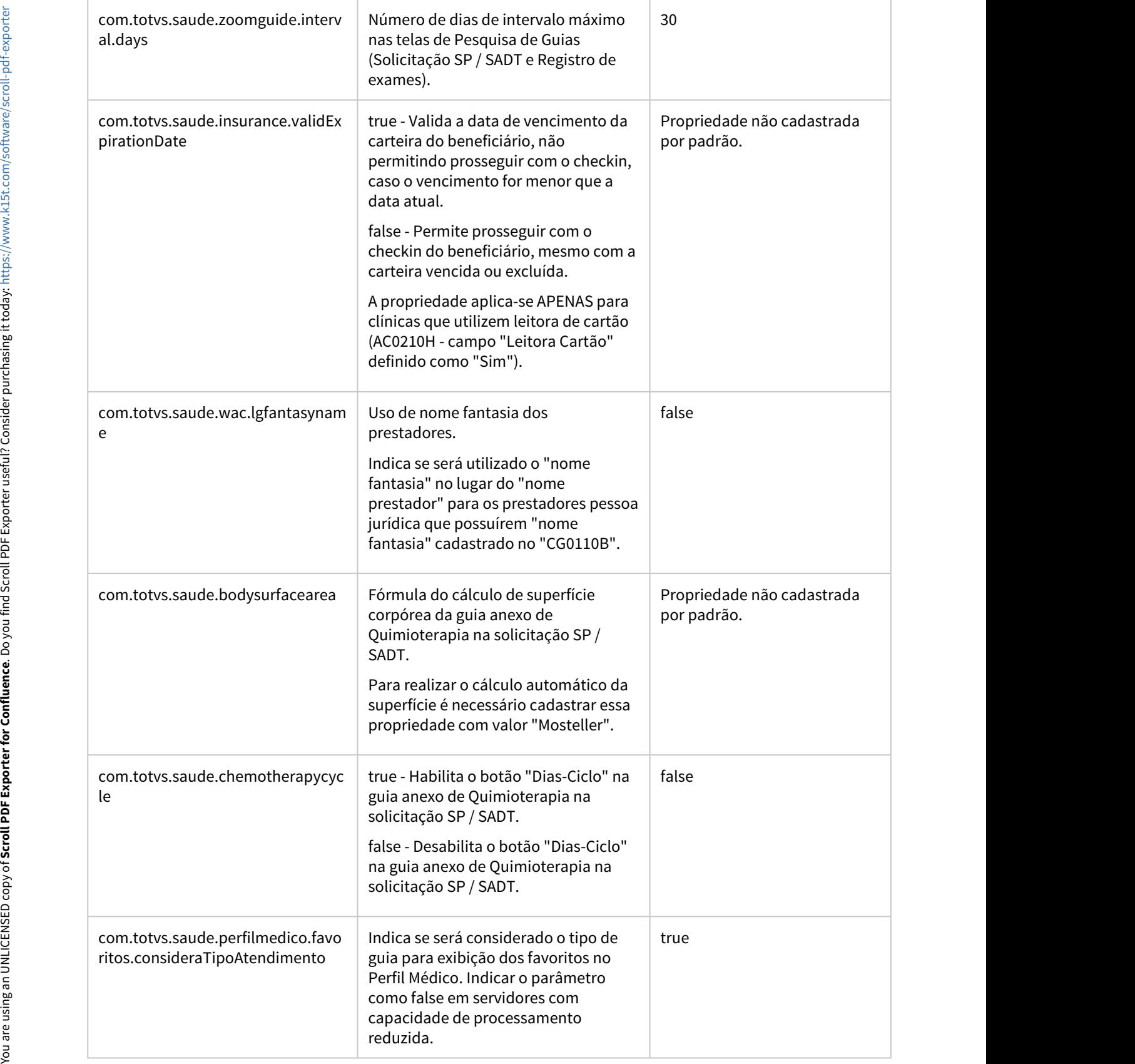

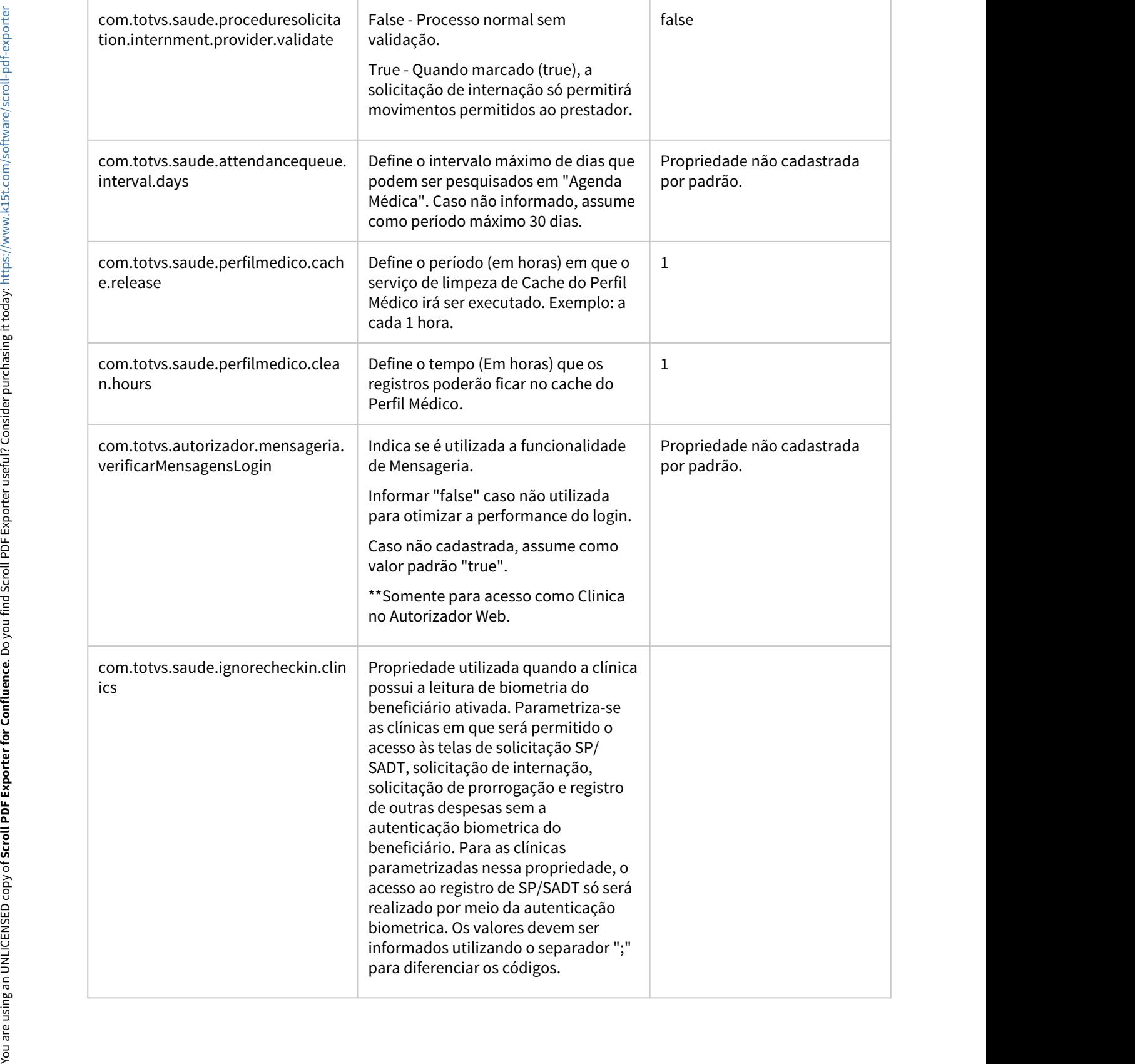

the contract of the contract of

 $\sim$ 

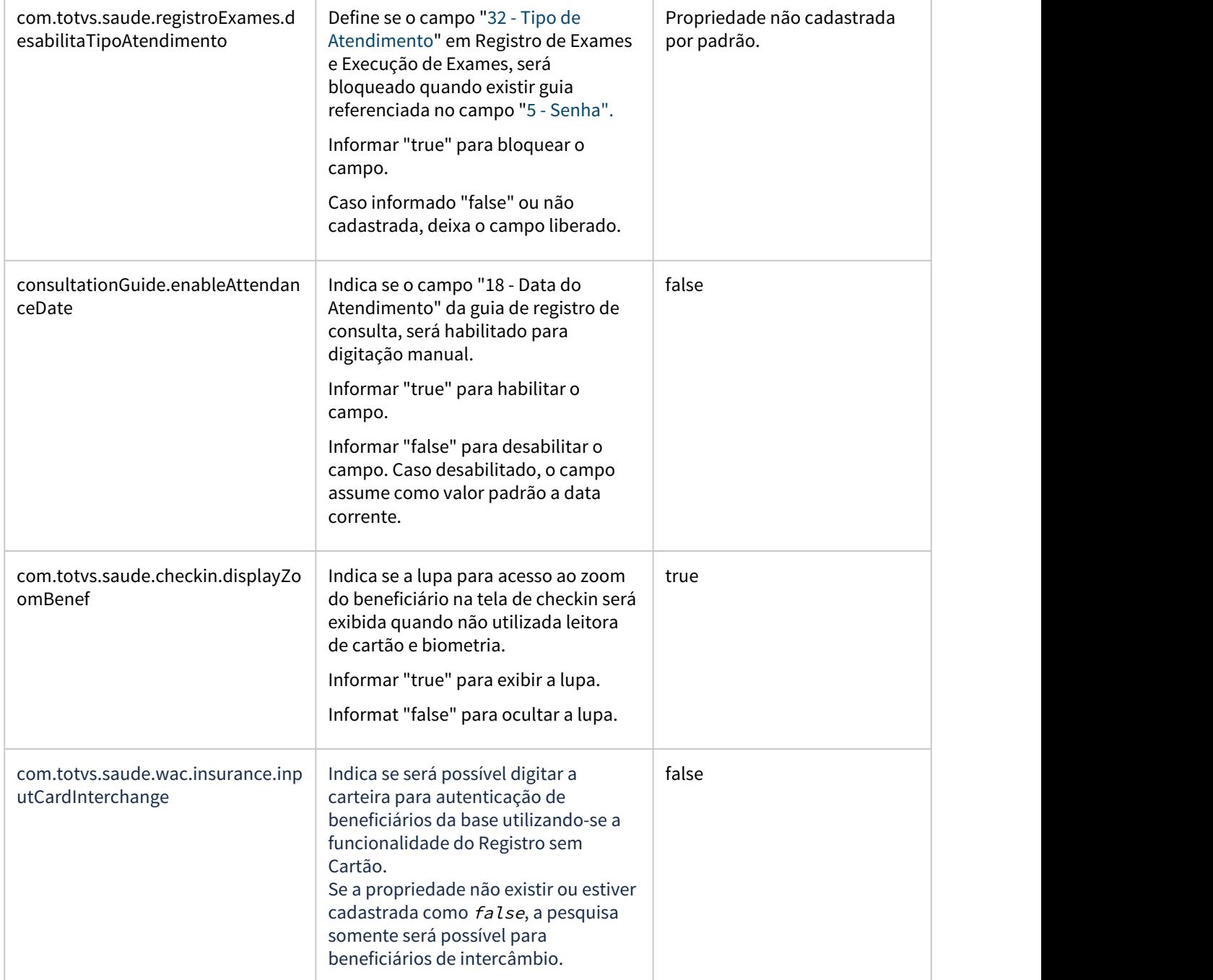

 $\sim$ 

the contract of the contract of the contract of the contract of the contract of

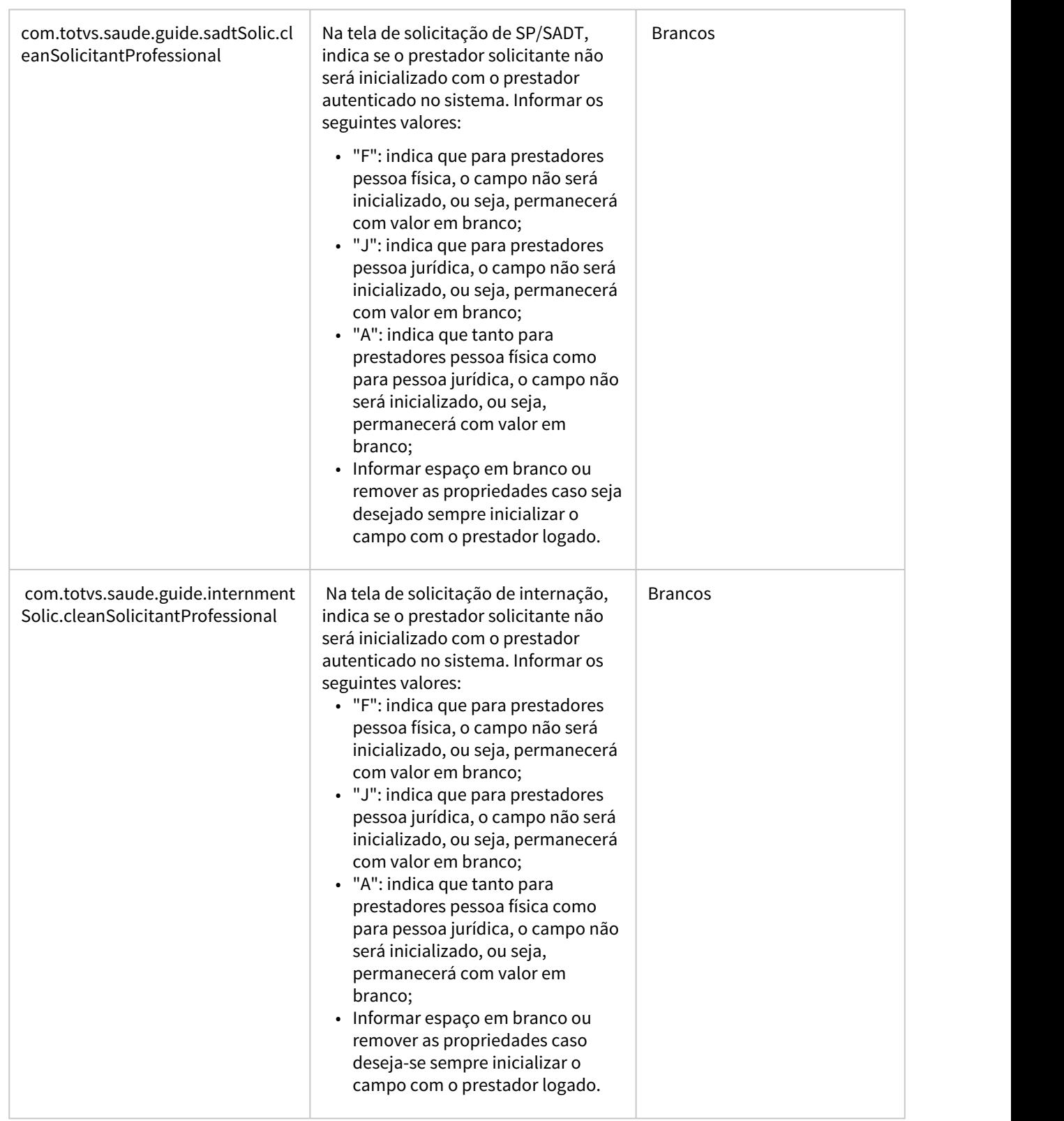

the contract of the contract of the contract of

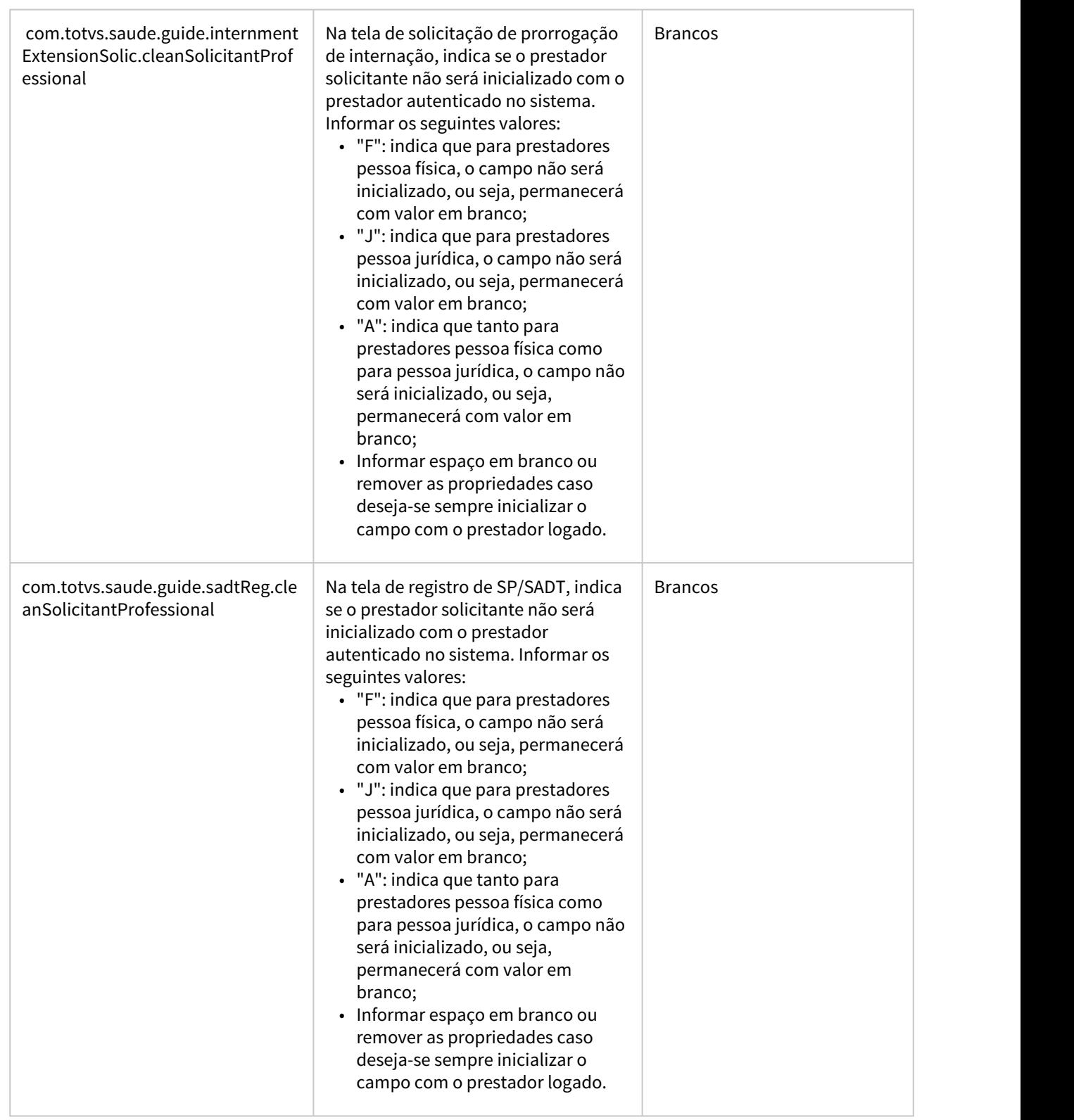

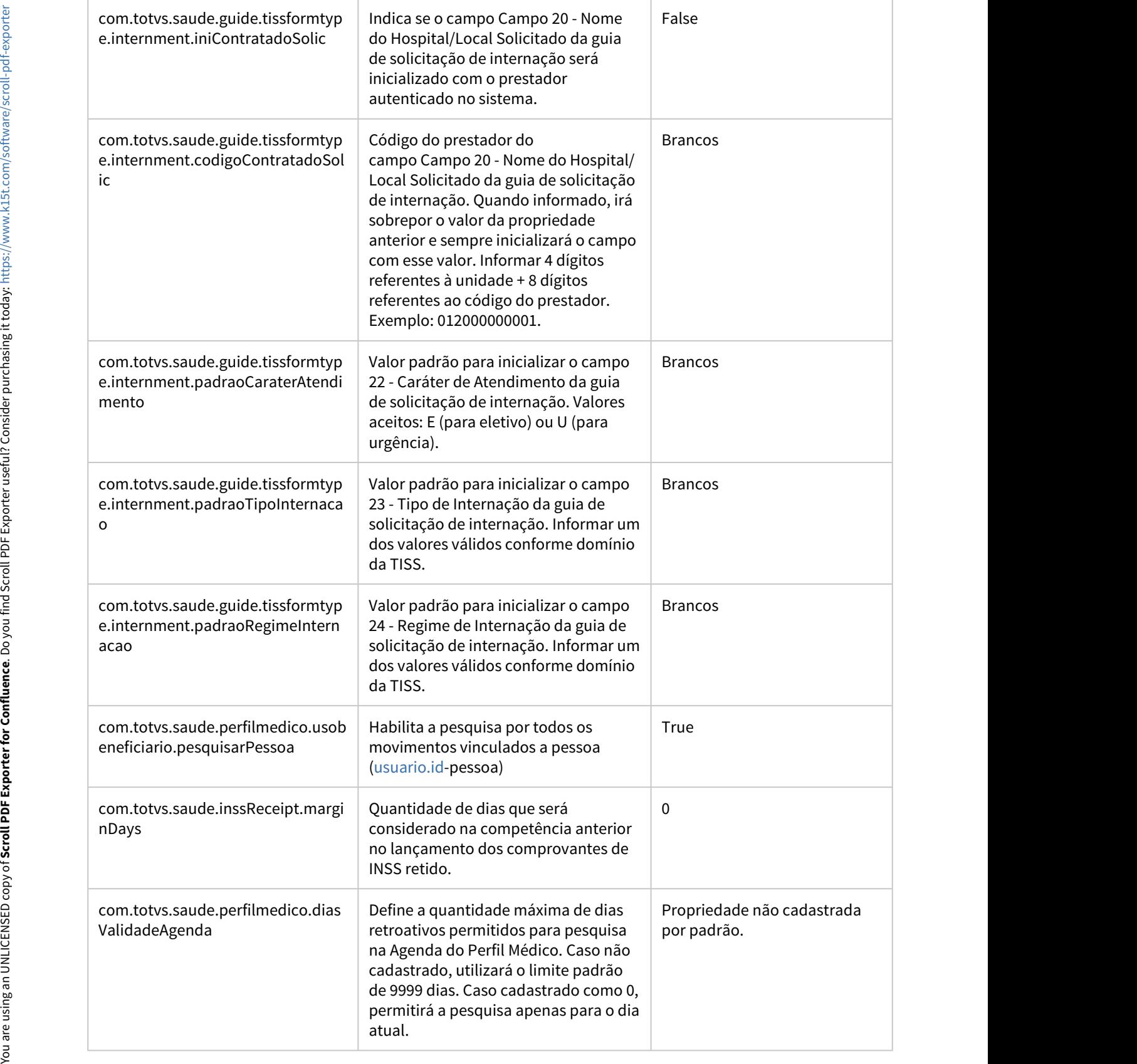

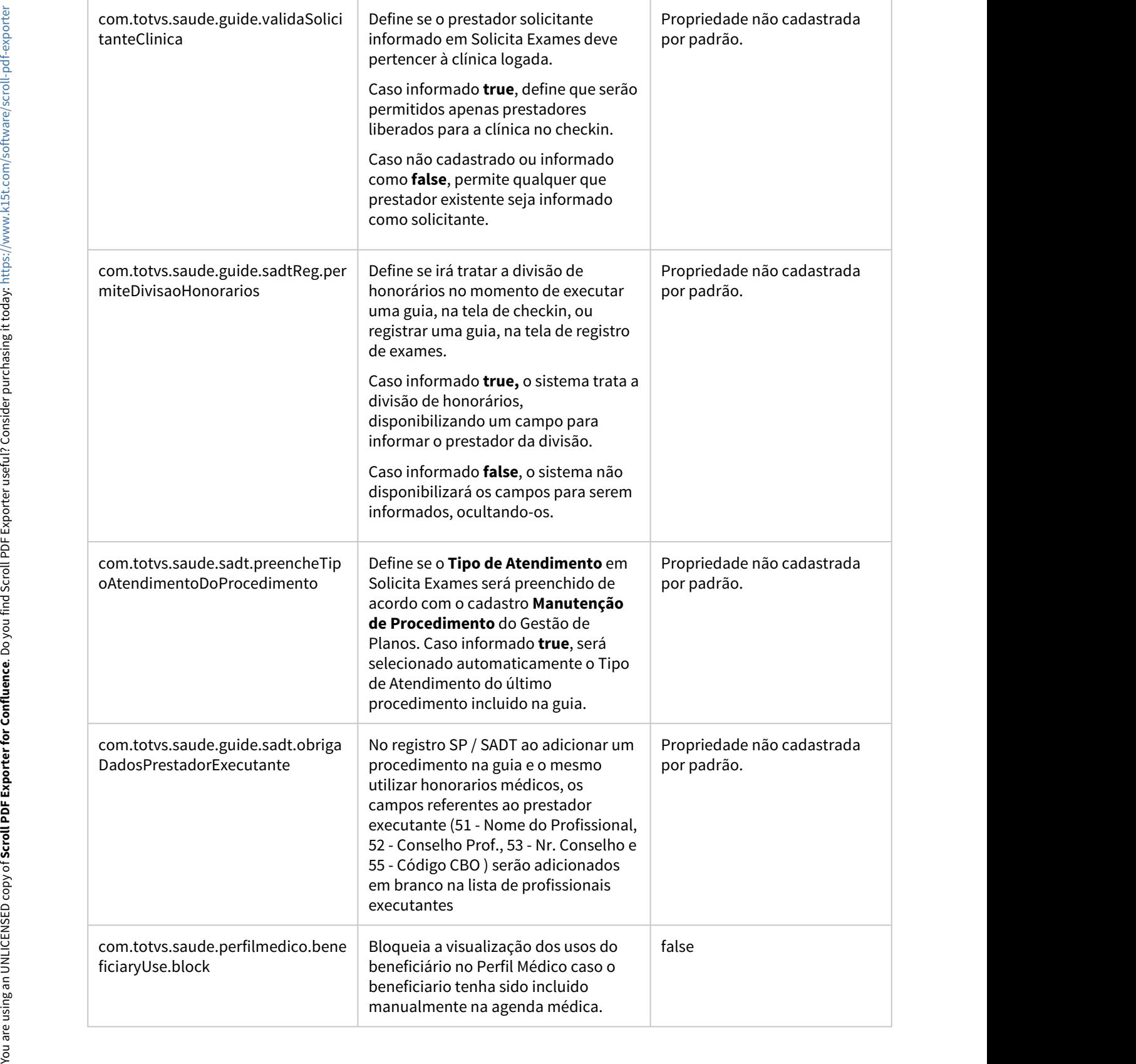

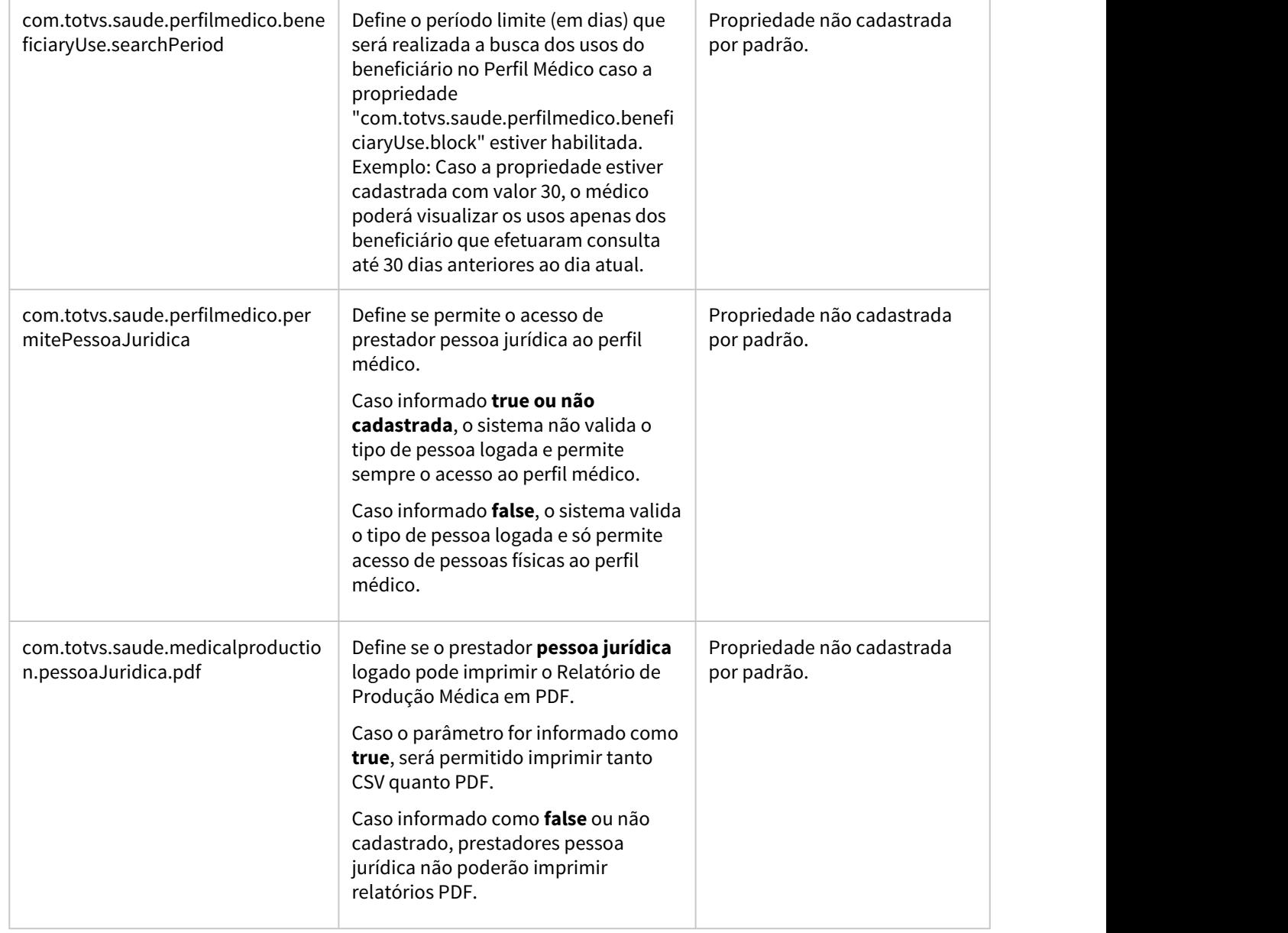

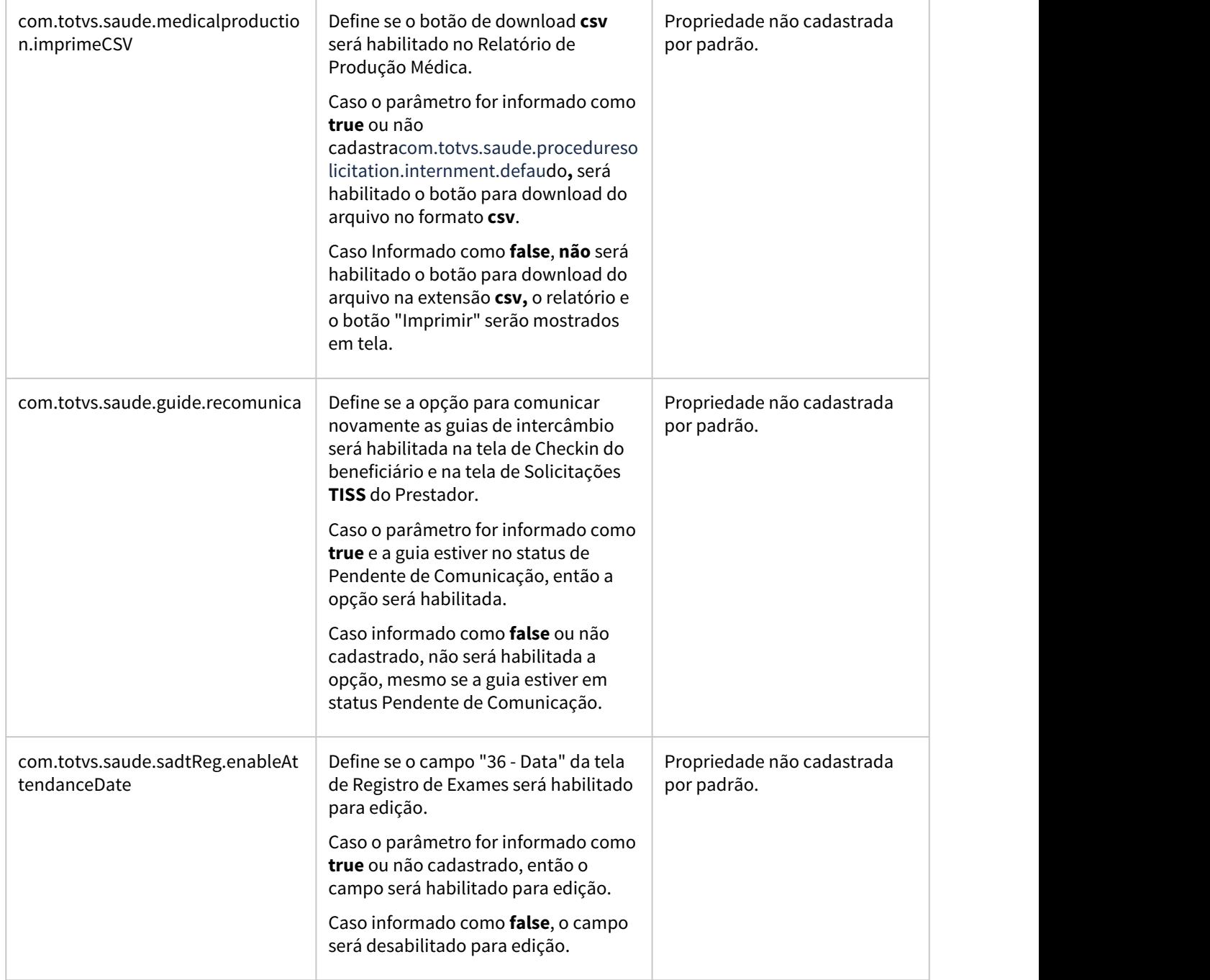

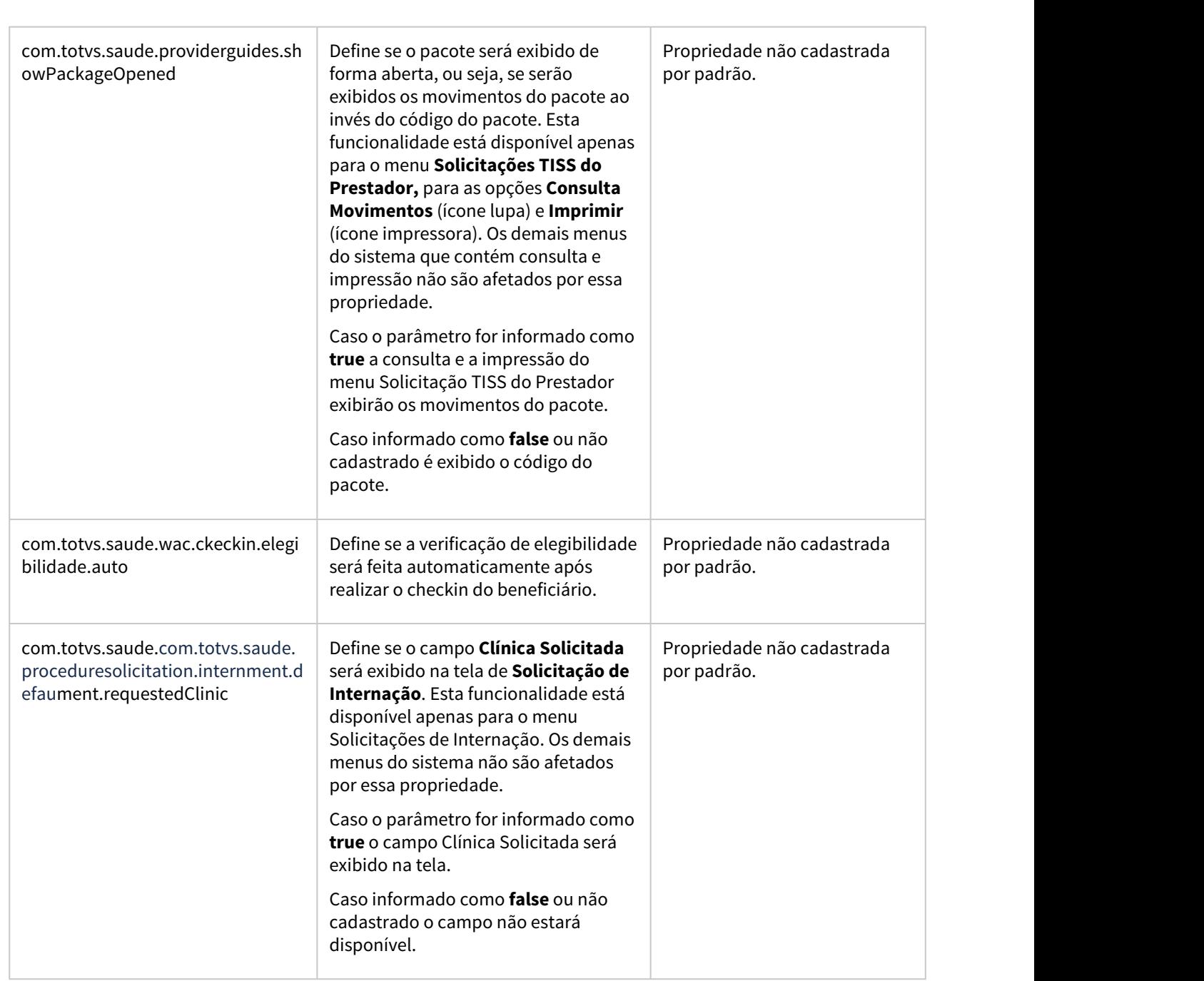

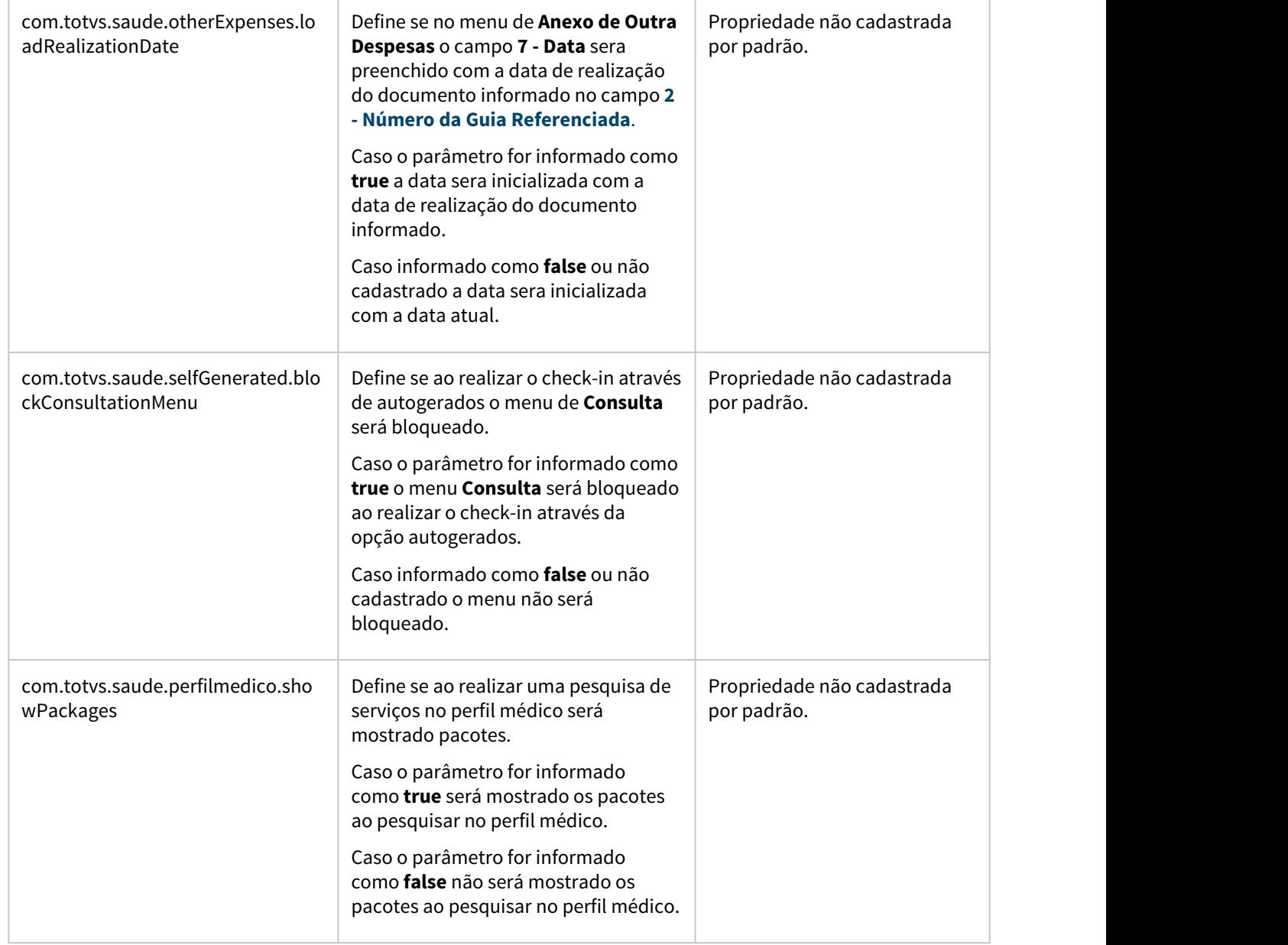

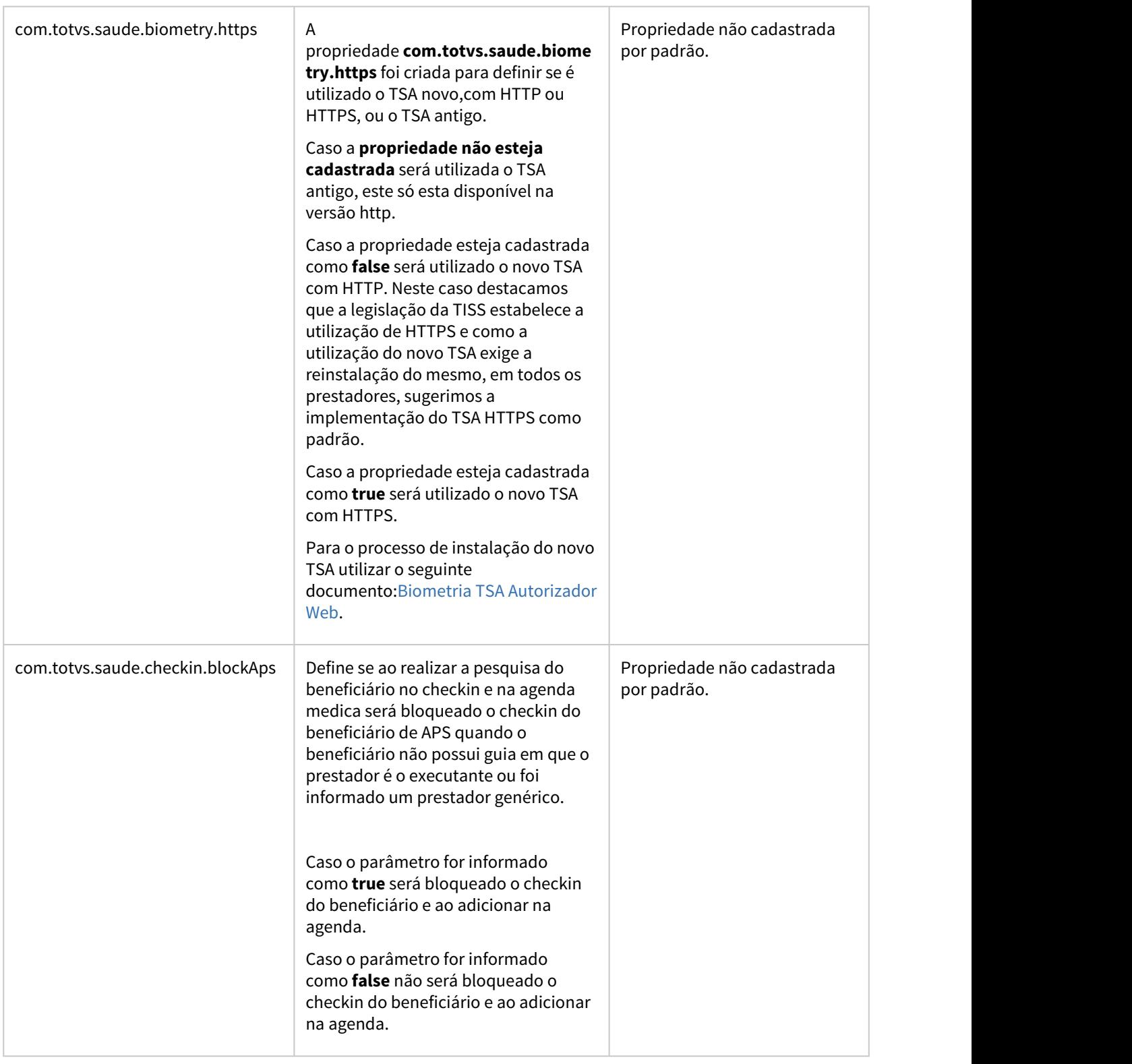

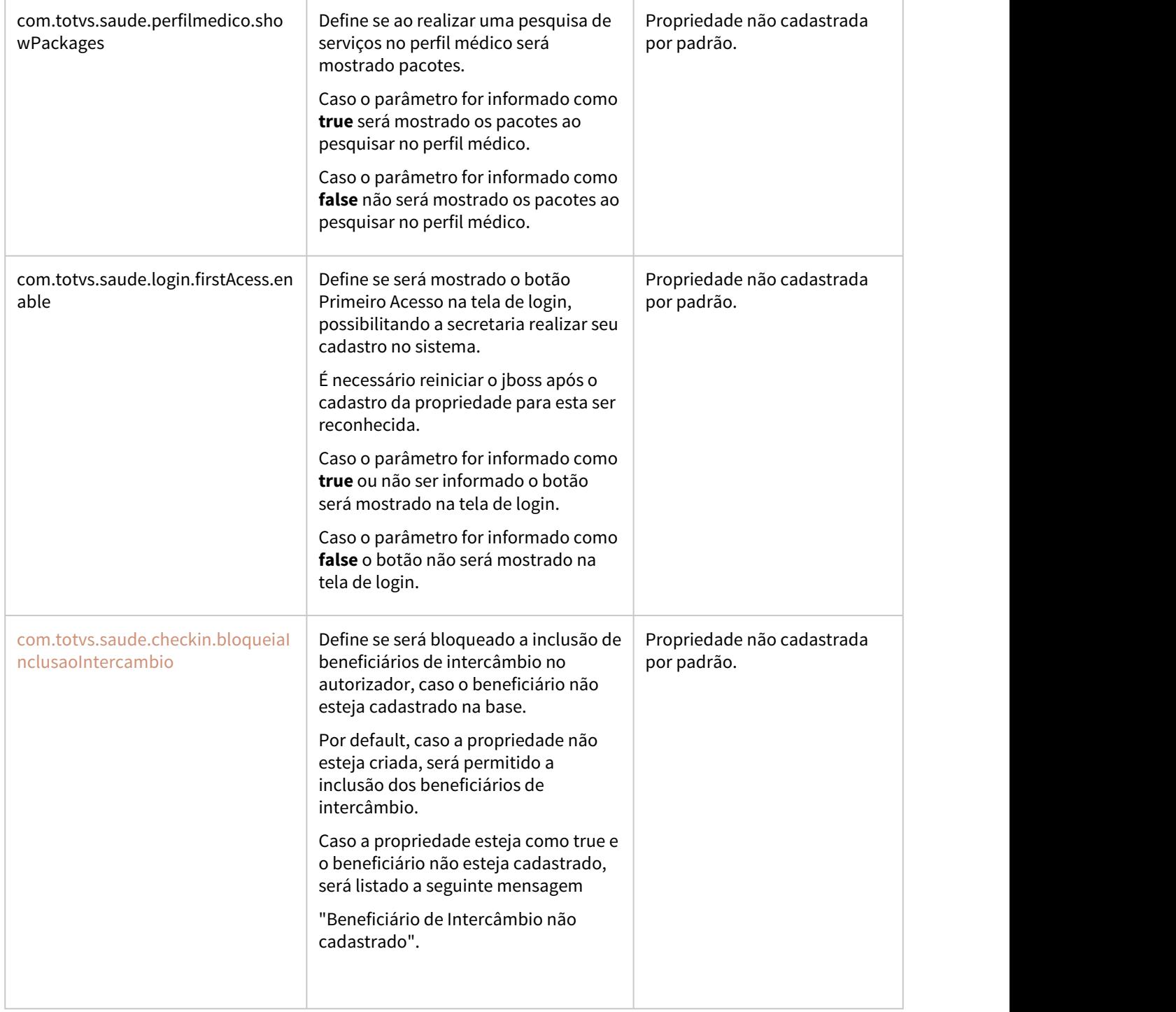
$\overline{\phantom{a}}$ 

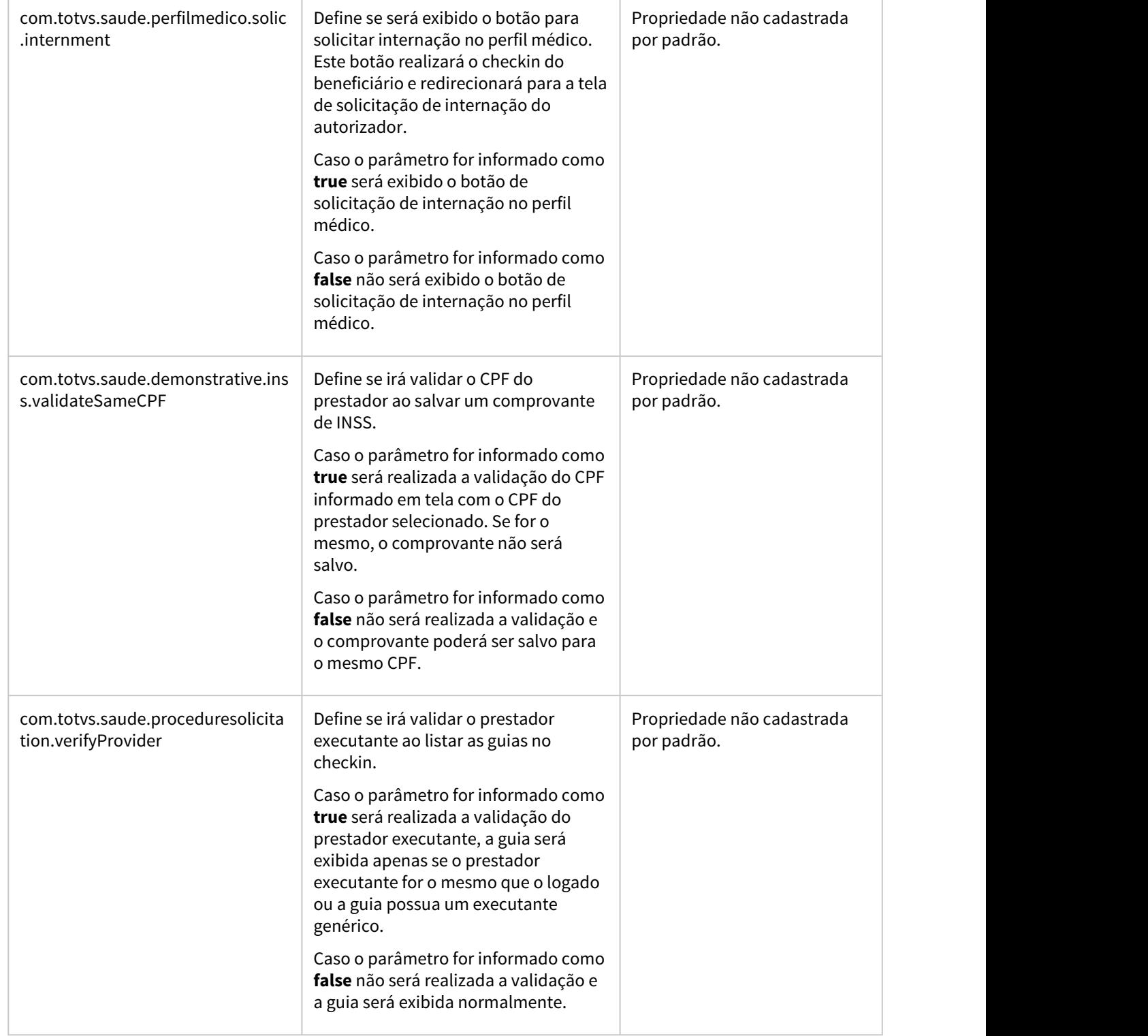

 $\sim$ 

the contract of the contract of the contract of the contract of

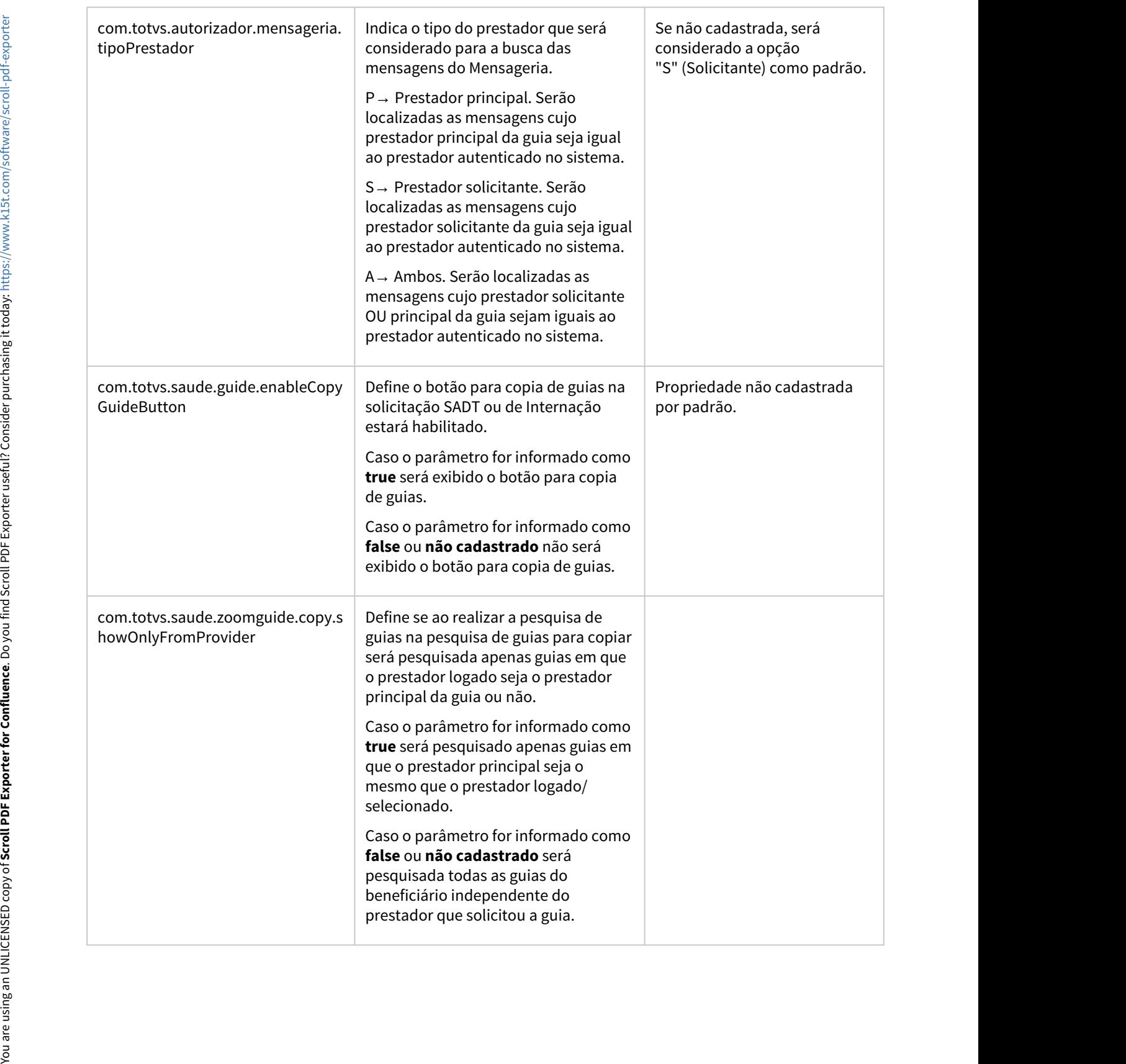

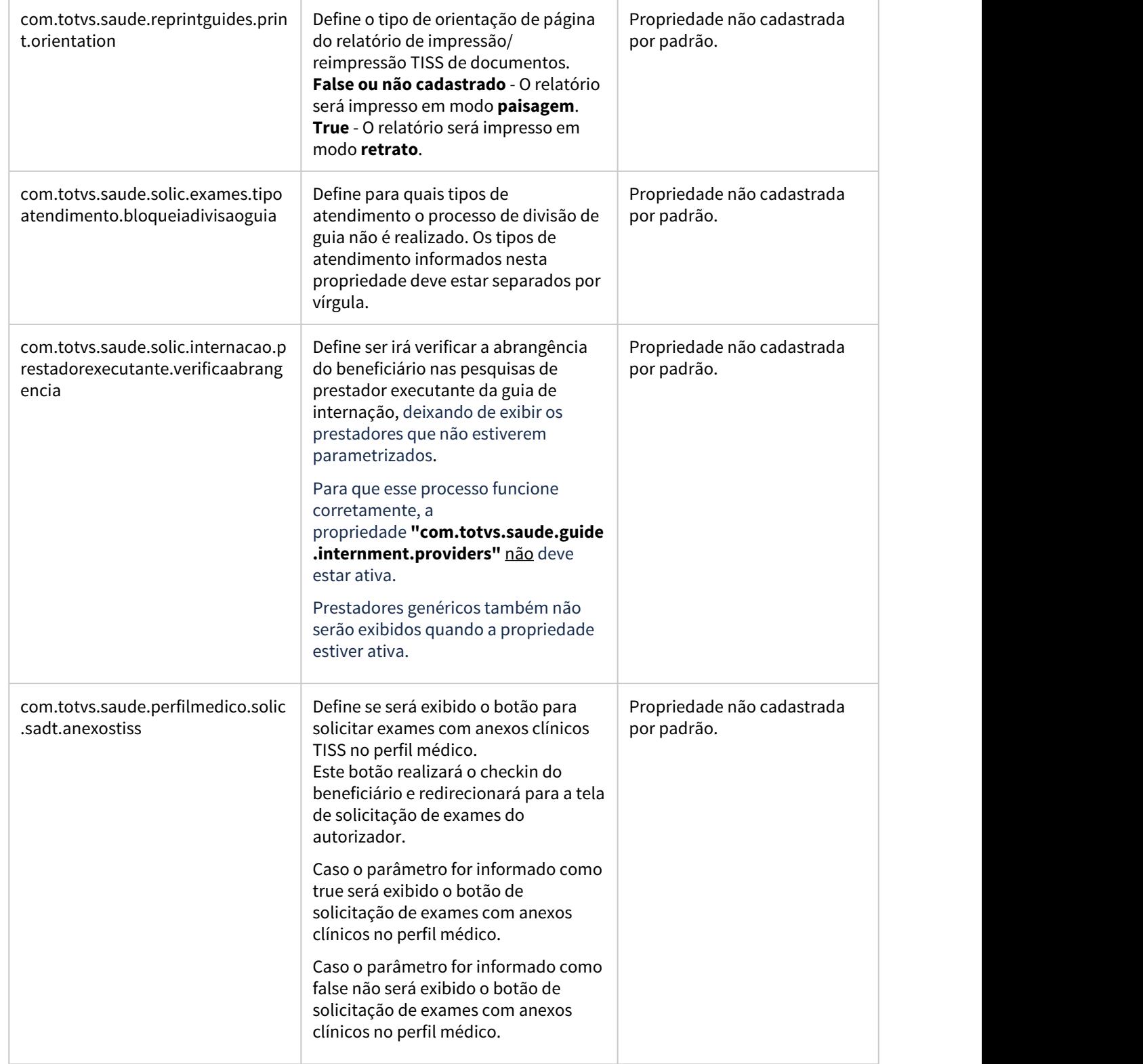

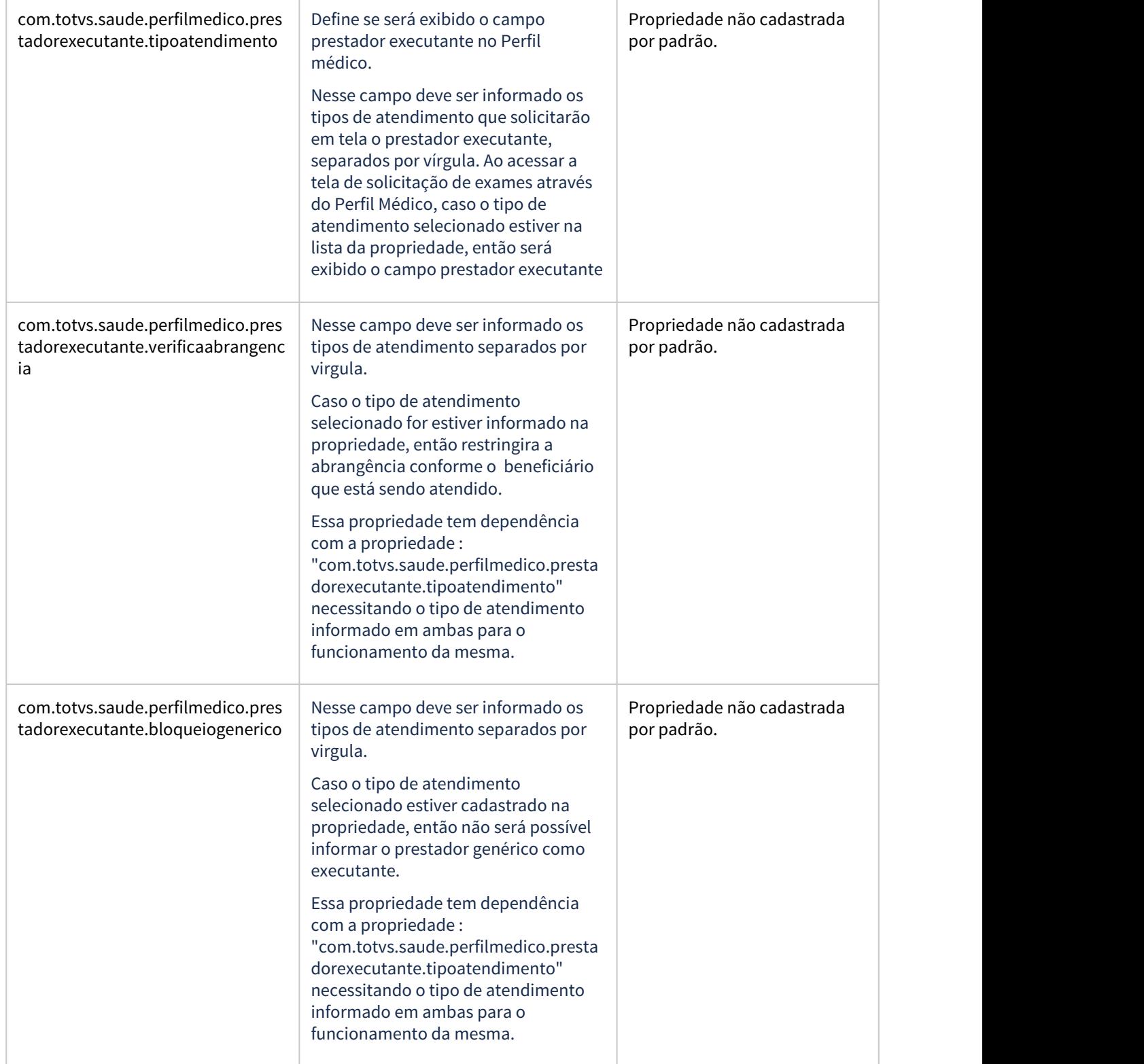

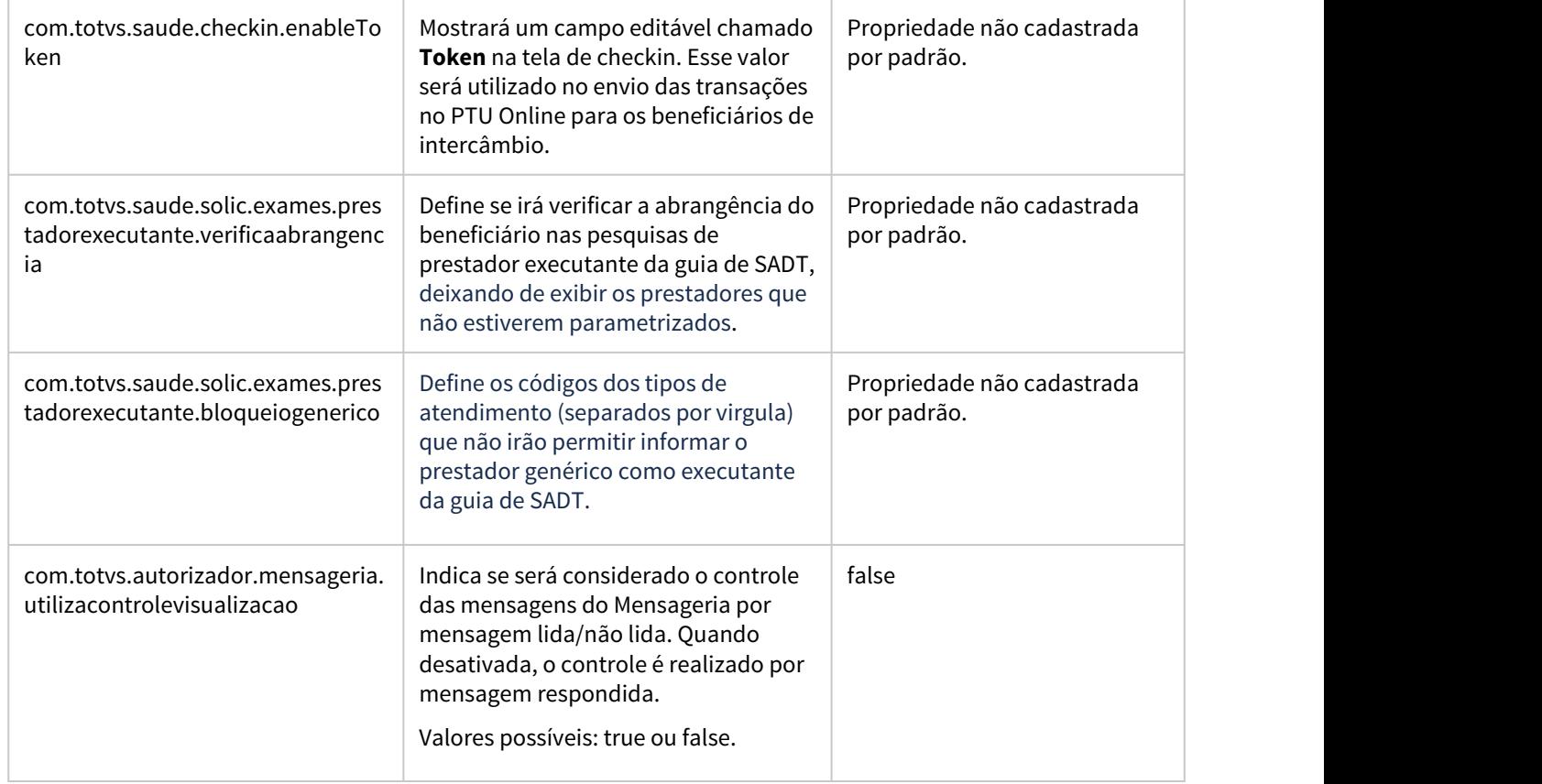

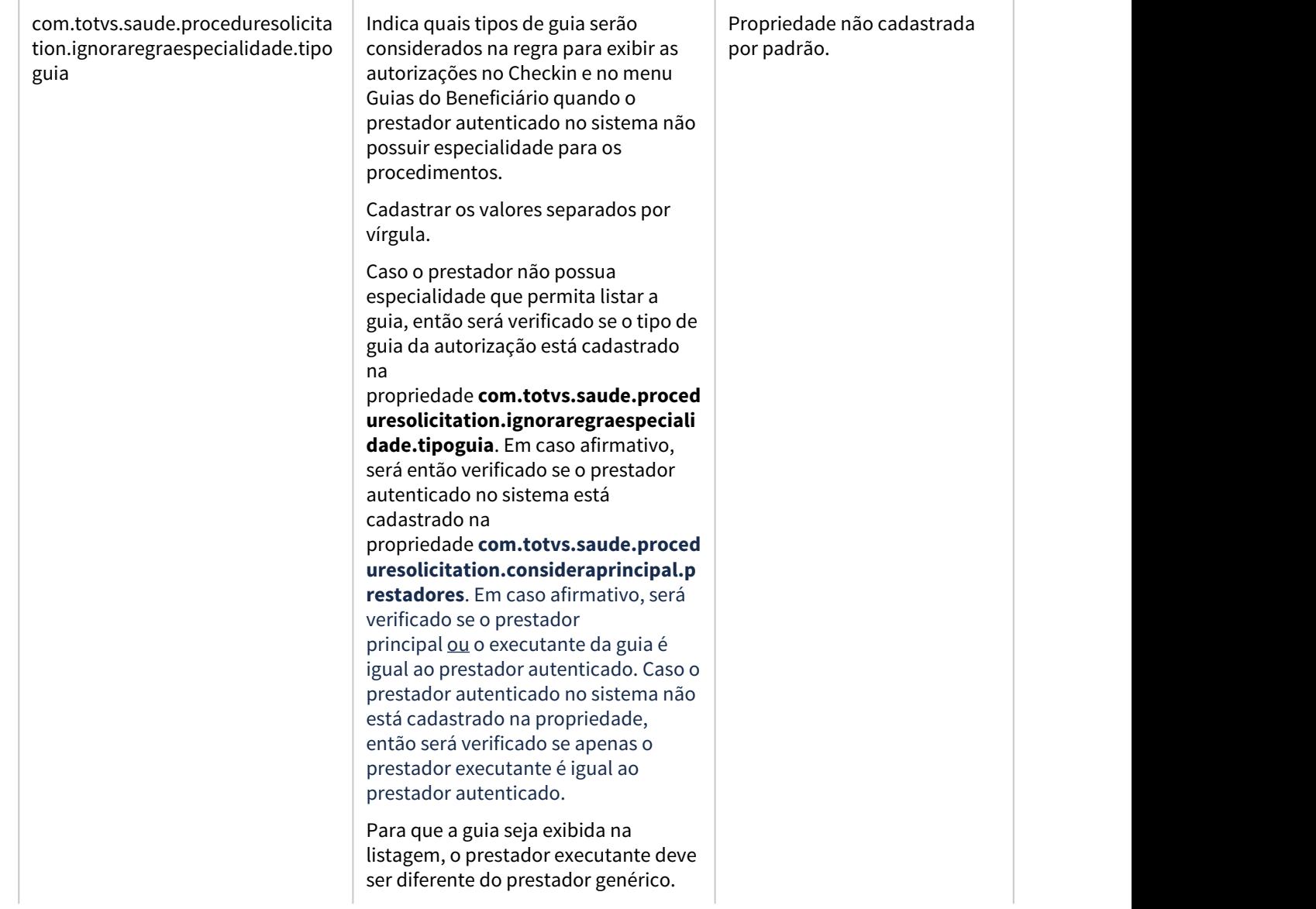

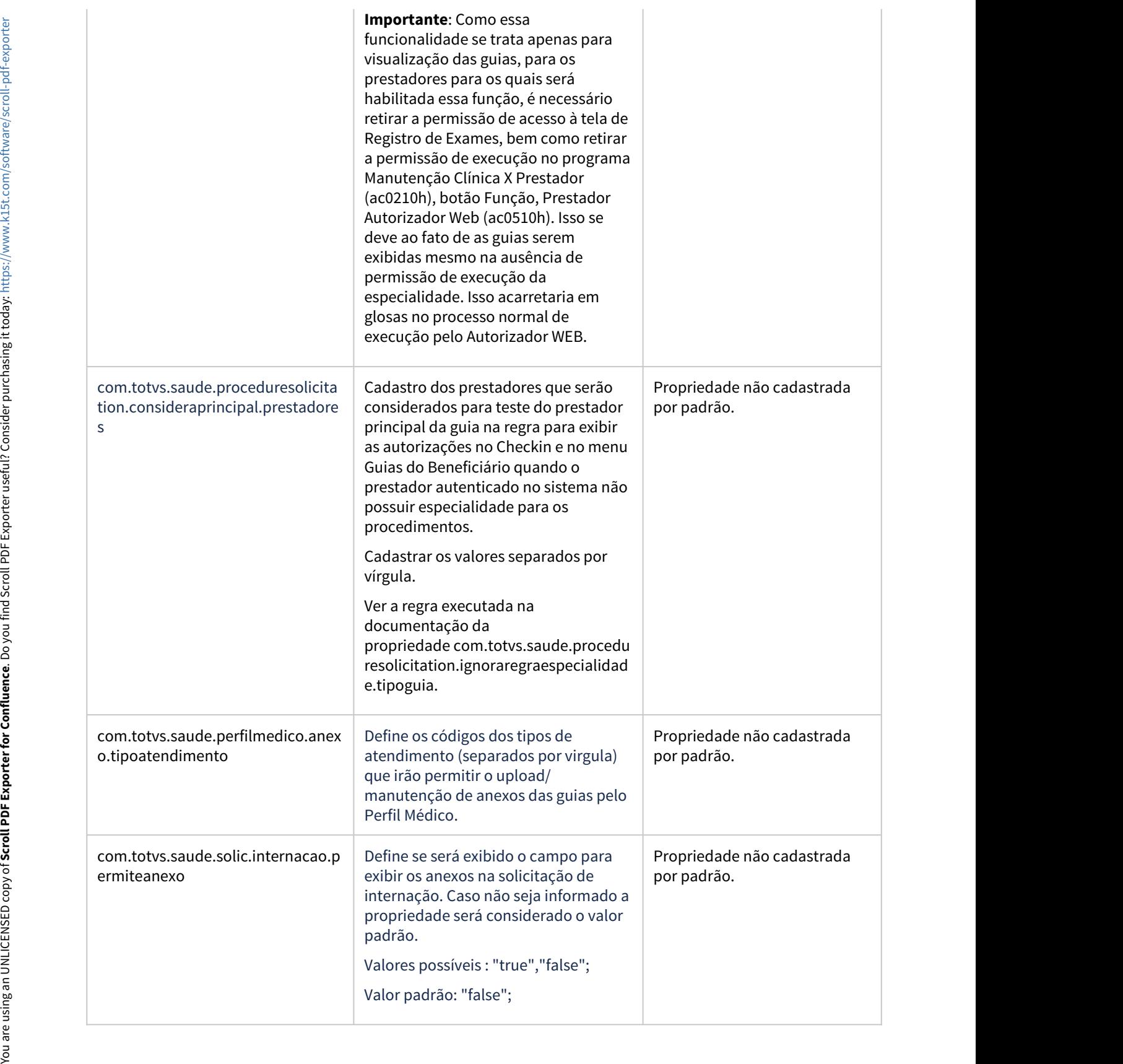

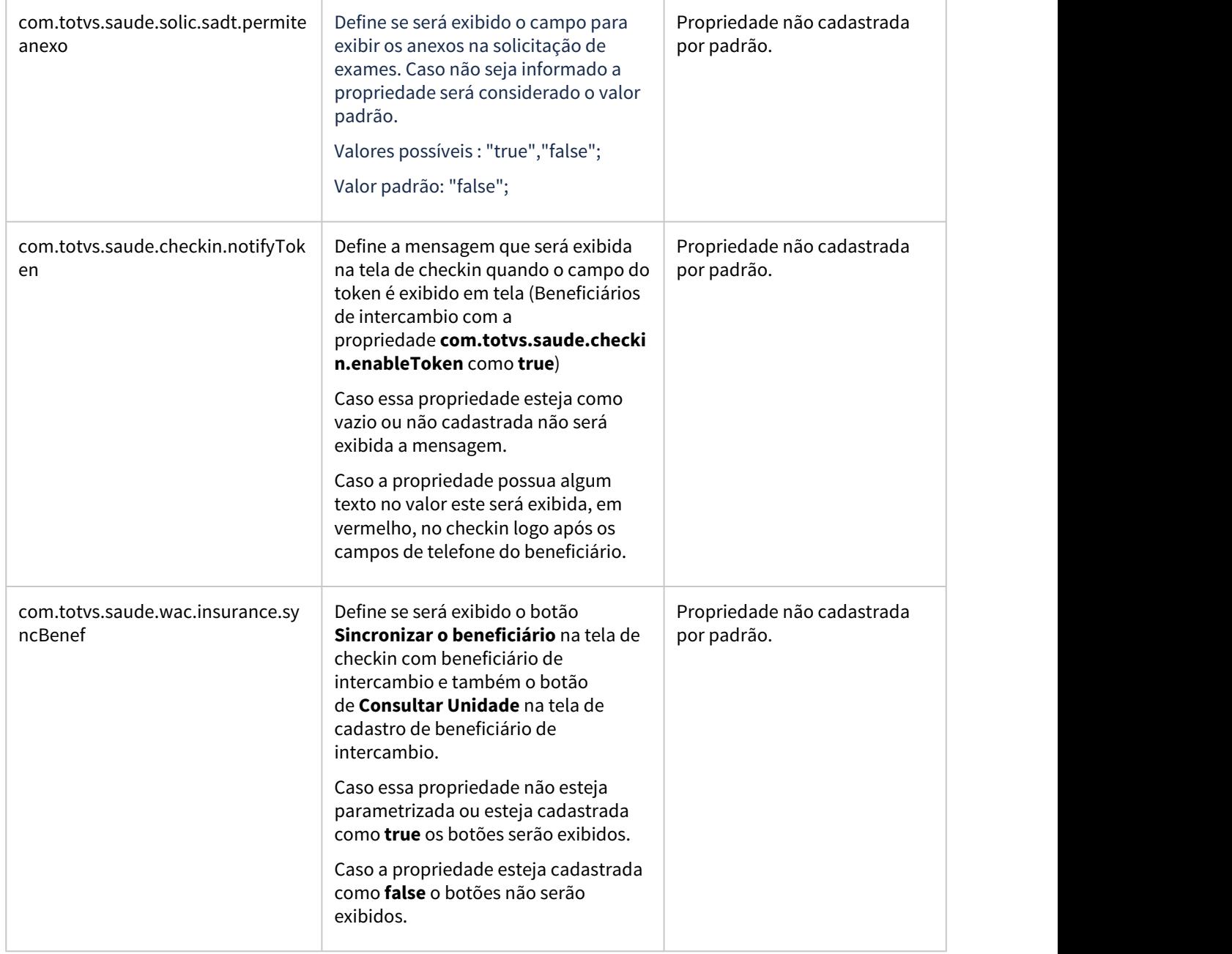

the contract of the contract of

 $\sim$ 

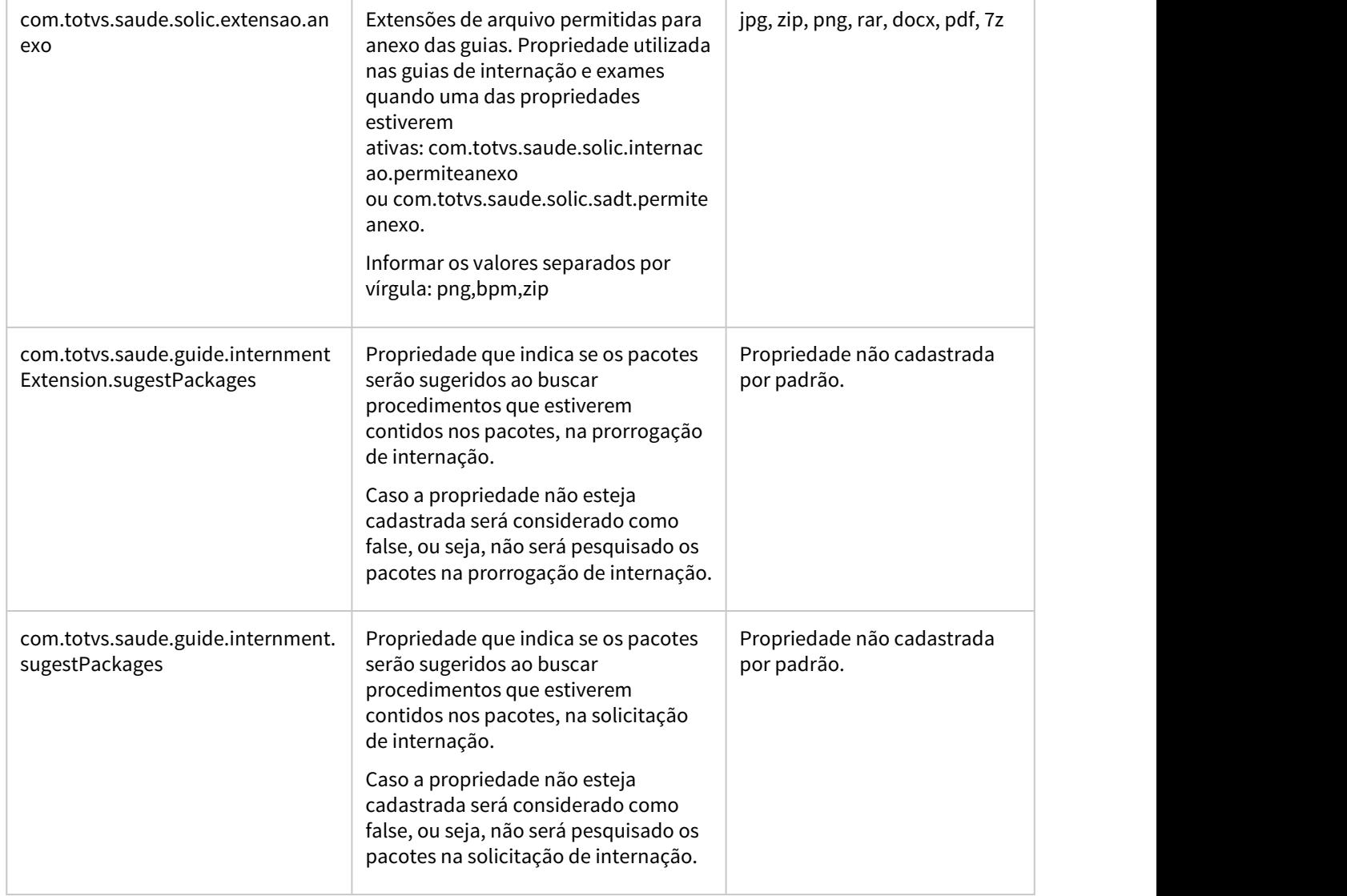

 $\sim$ 

the contract of the contract of

 $\sim$ 

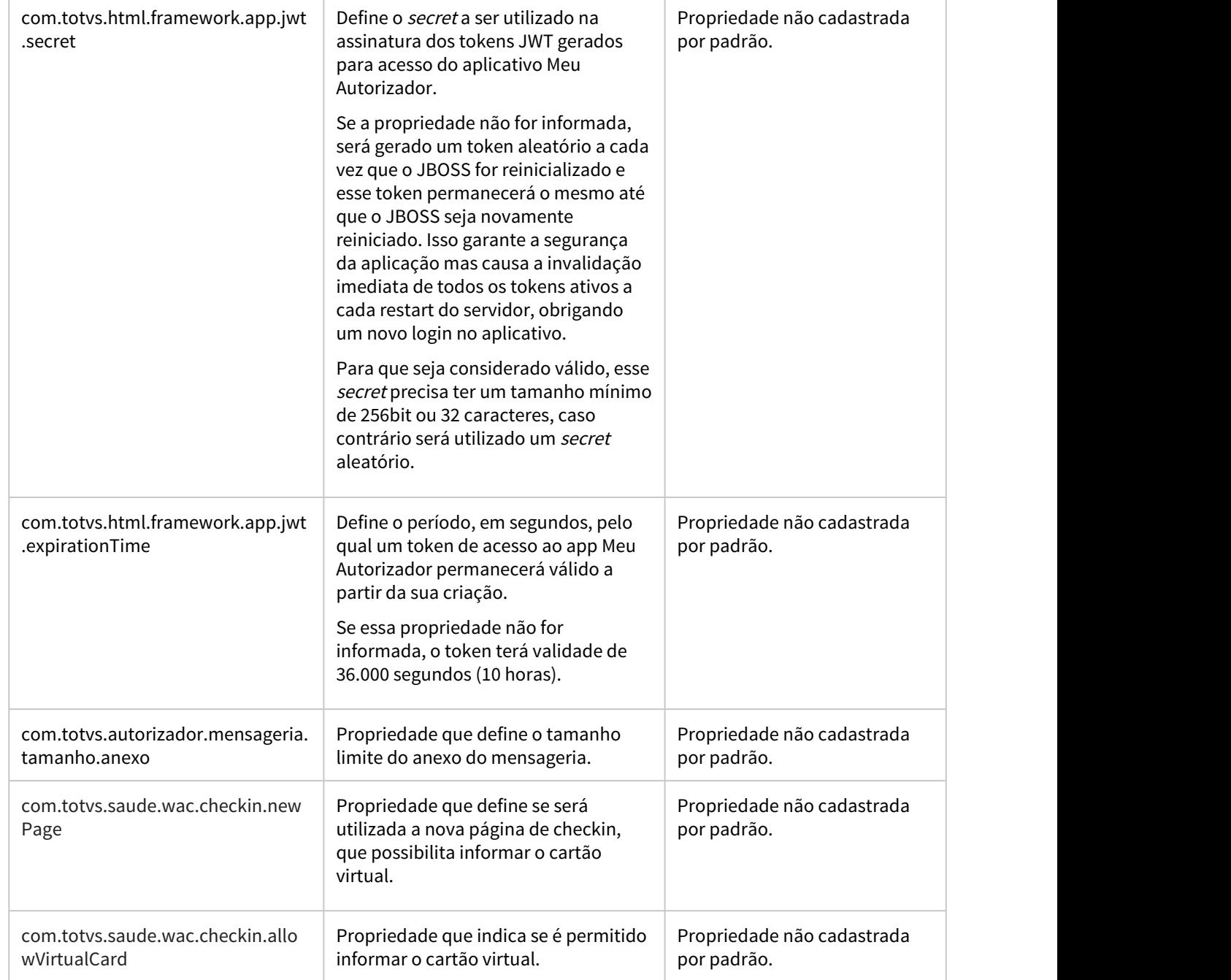

 $\sim$ 

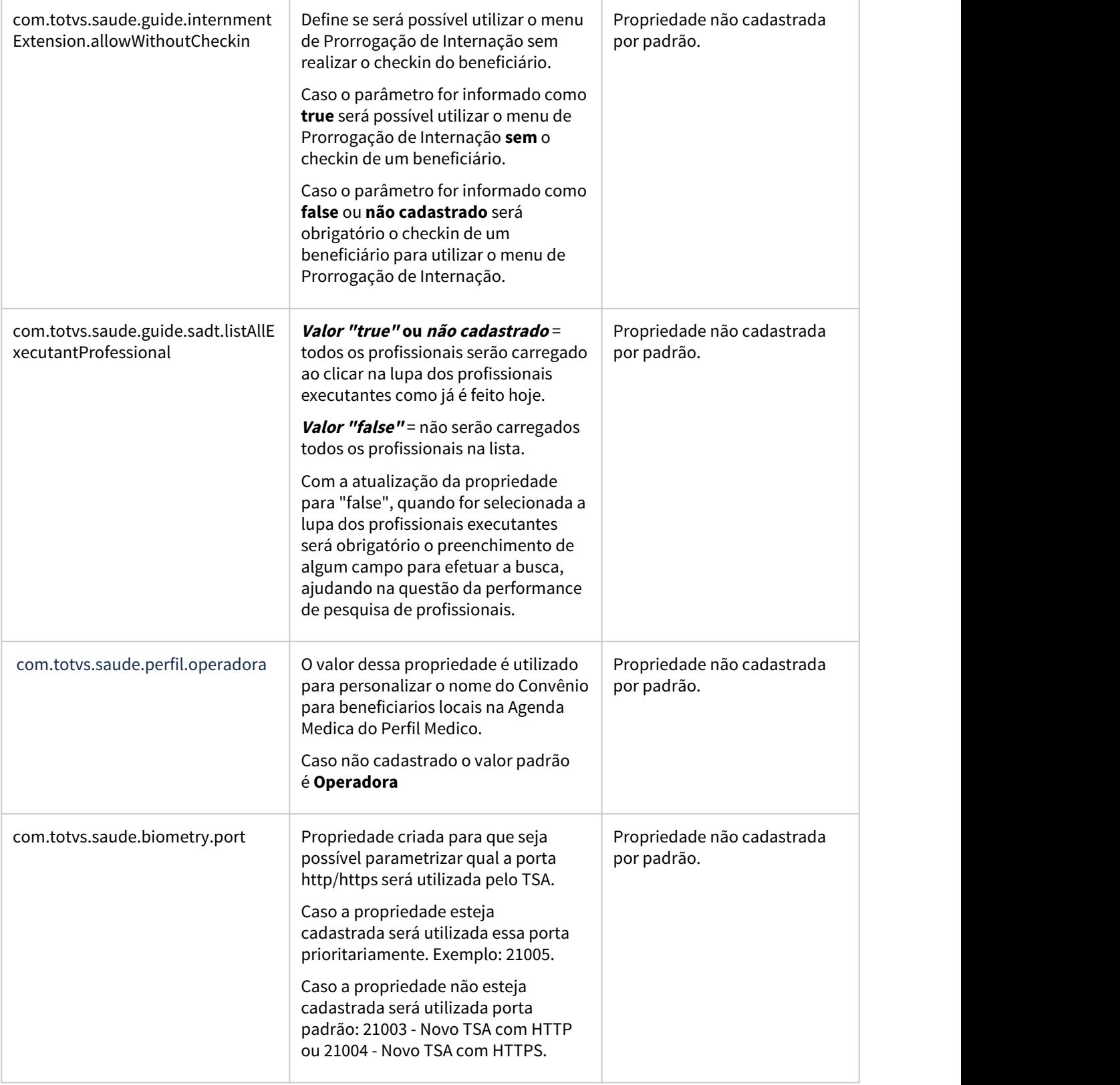

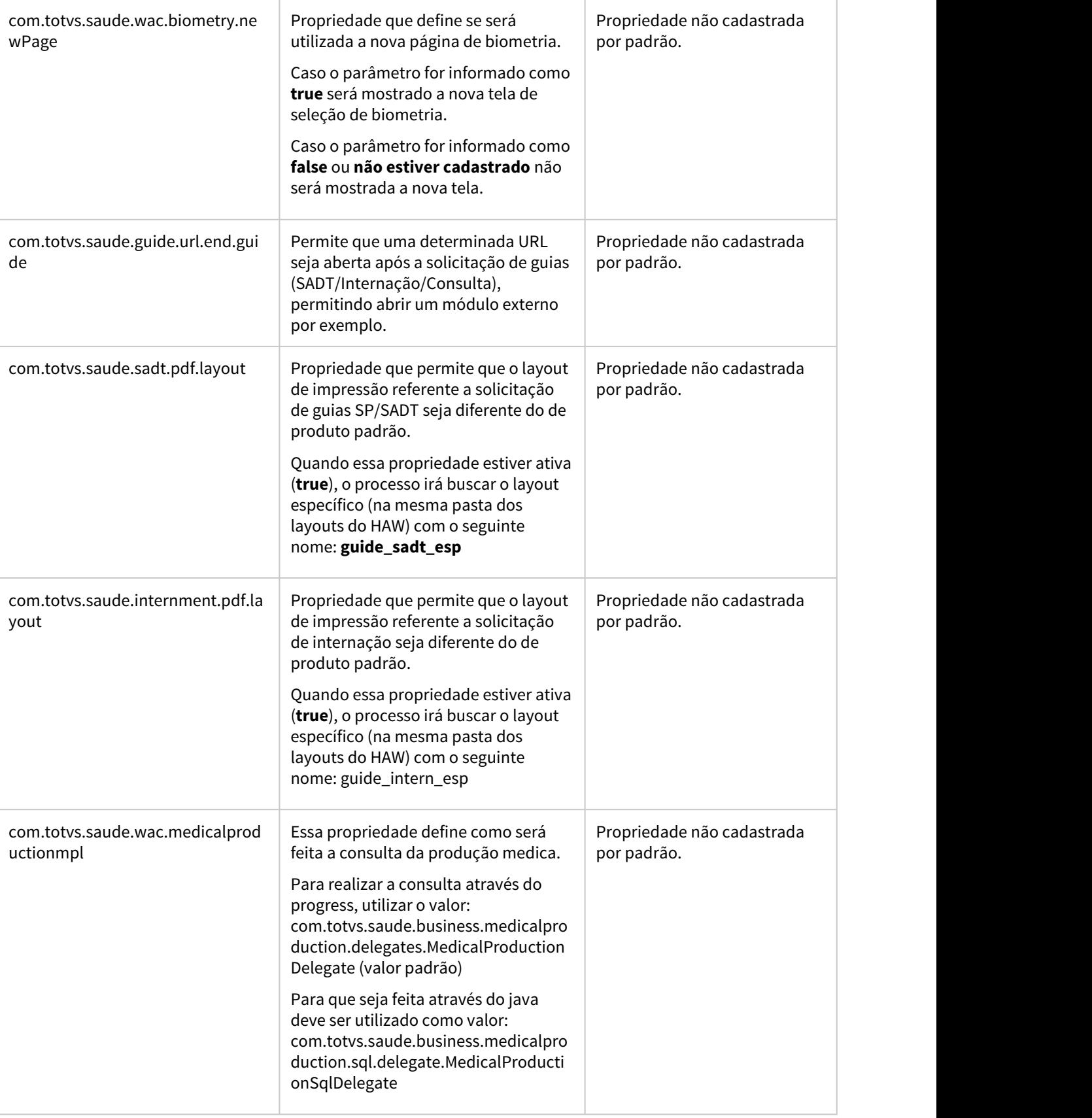

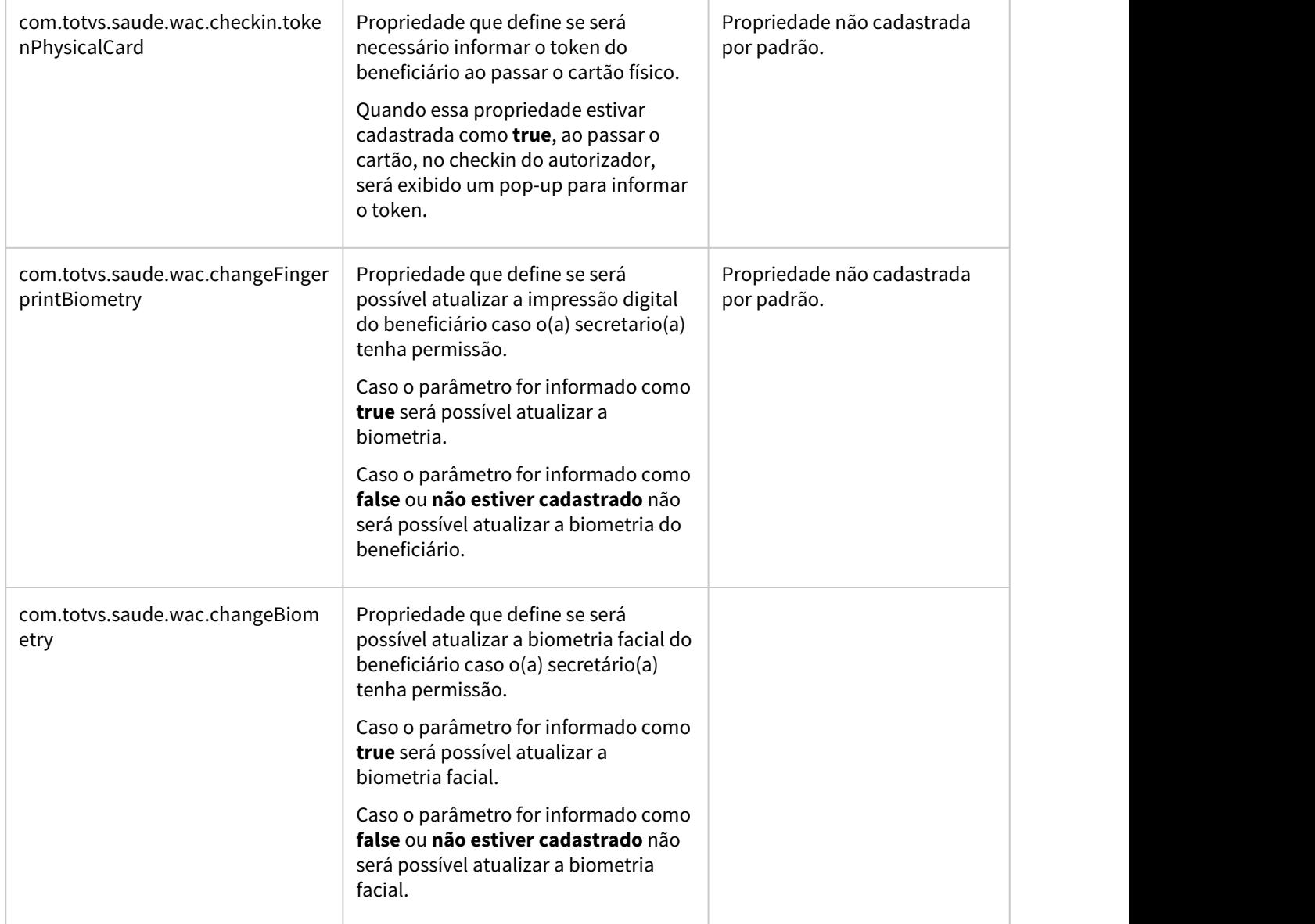

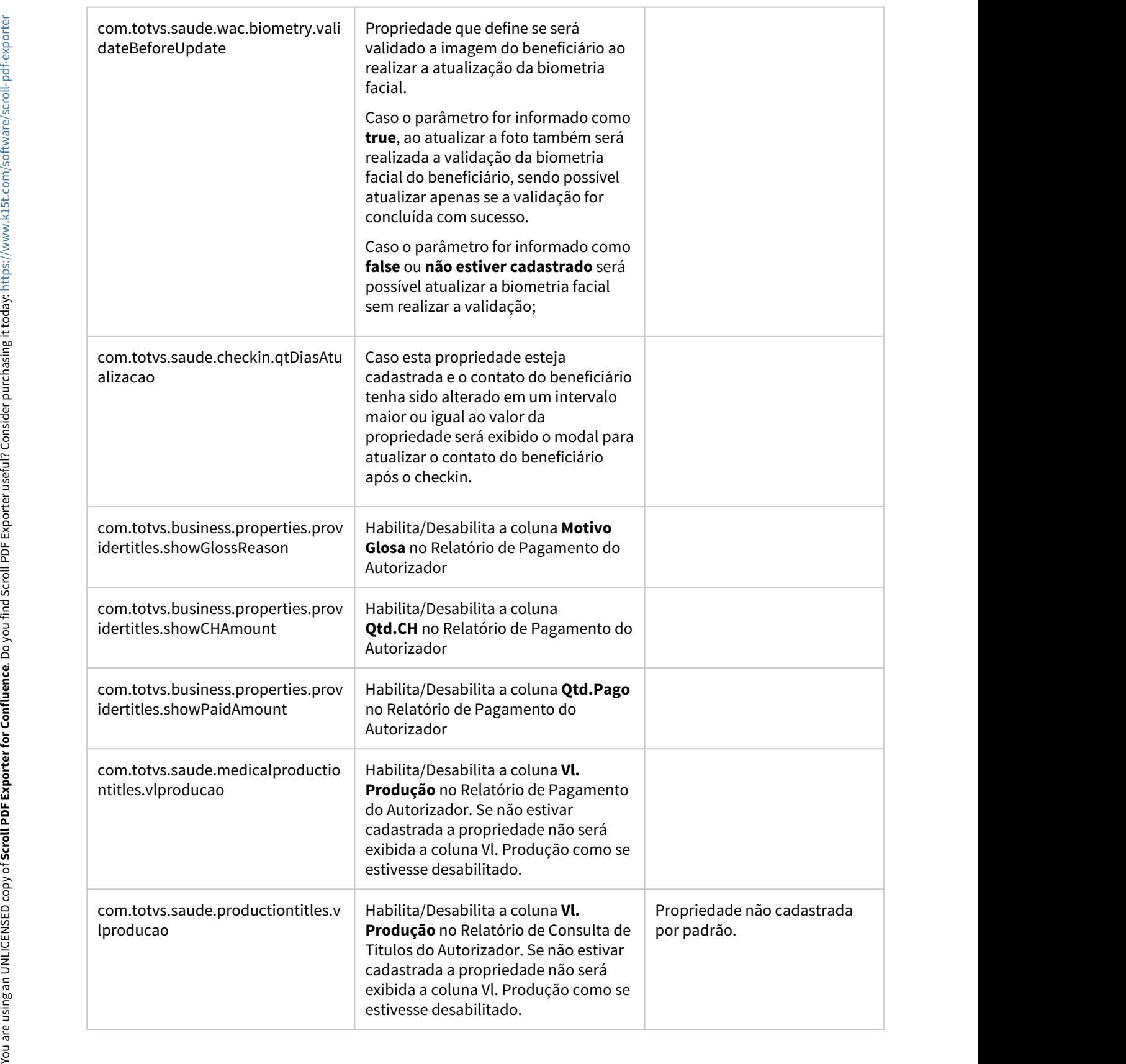

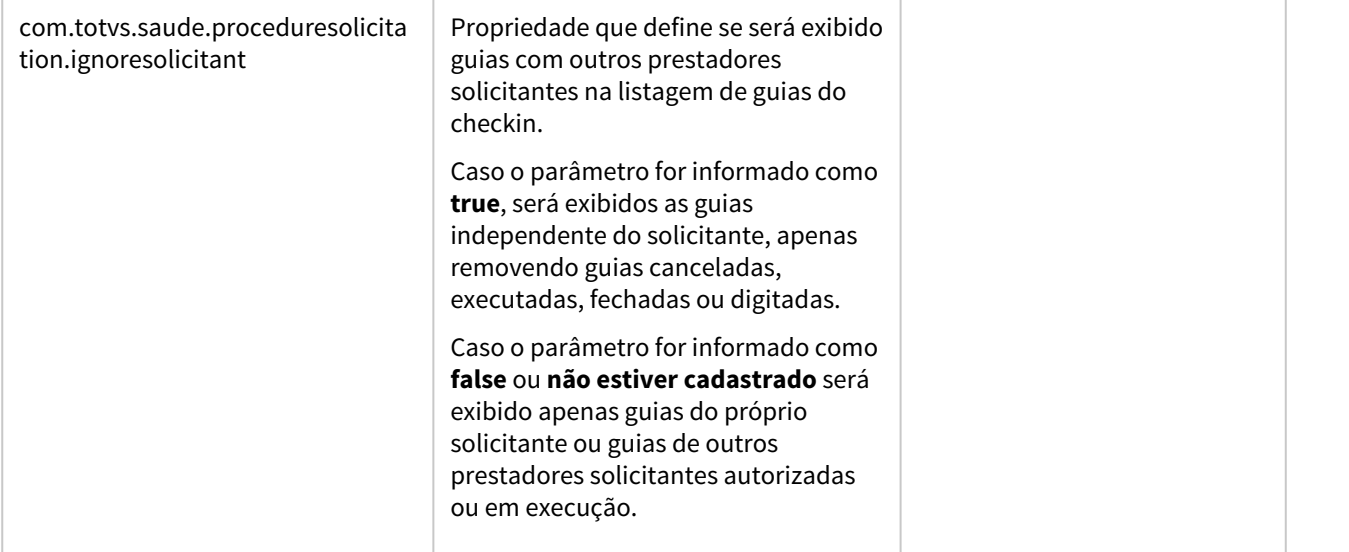

# DT Relatório de Pagamento Autorizador

## **01. DADOS GERAIS**

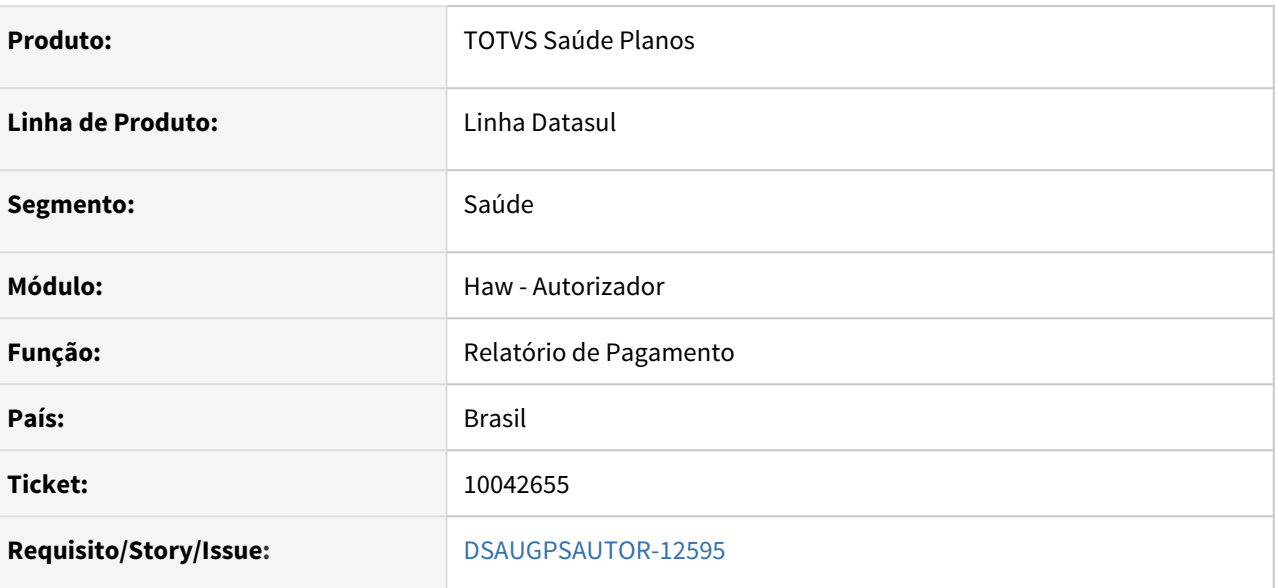

# **02. SITUAÇÃO/REQUISITO**

No relatório de pagamento do autorizador é necessário que sejam apresentados novos campos para que seja possível ter um maior controle sobre o pagamento por performance que será recebido.

#### **03. SOLUÇÃO**

Foram realizados os seguintes ajustes na tela do relatório de pagamento do autorizador:

- Criada a propriedade com.totvs.business.properties.providertitles.showGlossReason que habilita/desabilita o novo campo **Motivo da Glosa**
- Criada a propriedade com.totvs.business.properties.providertitles.showPaidAmount que habilita/desabilita o campo **Qtd.Pago**
- Criada a propriedade com.totvs.business.properties.providertitles.showCHAmount que habilita/desabilita o campo **Qtd.CH**
- Ajustado o campo **Desc. Glosa** para que seja exibida a descrição mesmo quando for uma glosa fracionada

#### **04. ASSUNTOS RELACIONADOS**

• [DT Propriedades do Sistema versão 12.1.33](#page-252-0)

# DT Remoção completa do Flash Player no Autorizador

# **01. DADOS GERAIS**

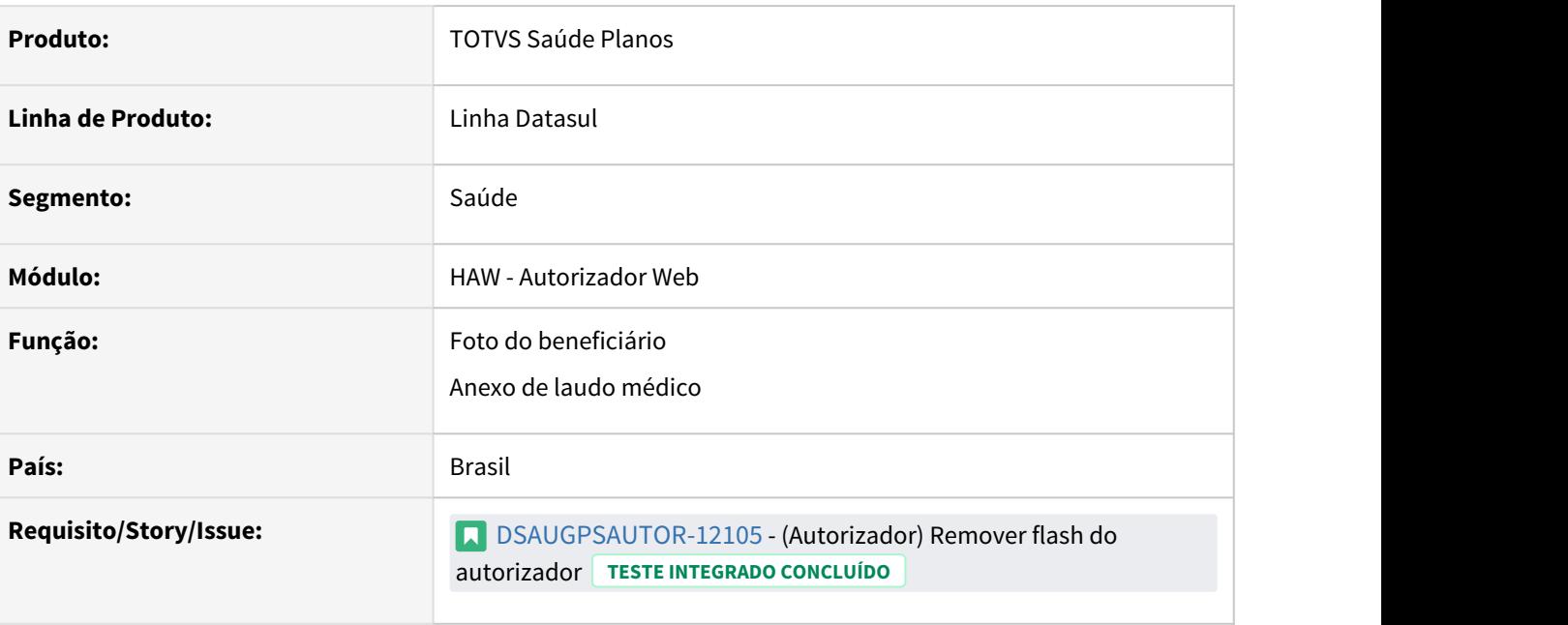

#### **02. SITUAÇÃO/REQUISITO**

É necessário que o Flash Player seja completamente removido do Autorizador para que seja possível utilizá-lo corretamente em todos os navegadores.

#### **03. SOLUÇÃO**

Foram alterados a captura de foto do beneficiário no checkin e os anexos de laudo médico na solicitação de exames/internação para que não utilizem mais o plugin do Flash Player (descontinuado), tornando possível o correto funcionamento em todos os navegadores.

#### **04. ASSUNTOS RELACIONADOS**

• [Adobe Flash](https://tdn.totvs.com/display/LDT/Adobe+Flash)

# 1.11.4 HCG - Cadastros Gerais - Inovação - 12.1.33

# DSAUGPSCONTRAT2-12712 DT Consulta de Beneficiário no CRM

#### **01. DADOS GERAIS**

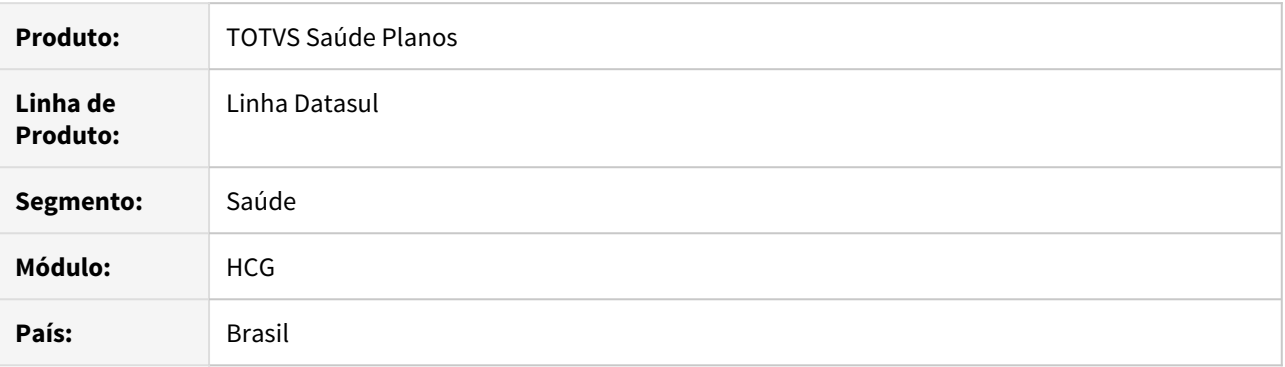

# **02. SITUAÇÃO/REQUISITO**

Necessário que, ao registrar uma nova ocorrência para um beneficiário que possua mais de um plano, seja priorizada a apresentação do cadastro assistencial do beneficiário.

#### **03. SOLUÇÃO**

Alterada a forma de pesquisa da carteira ao registrar uma ocorrência, para que seja priorizada a exibição do plano assistencial do beneficiário. Dessa forma, será exibida primeiramente a carteira assistencial ativa, caso houver, seguida da carteira ativa de qualquer tipo de plano e das carteiras inativas. Será apresentado apenas um registro ao efetuar a pesquisa.

# DSAUGPSCONTRAT2-13378 DT Melhorias Configuração Protocolo Atendimento

# **01. DADOS GERAIS**

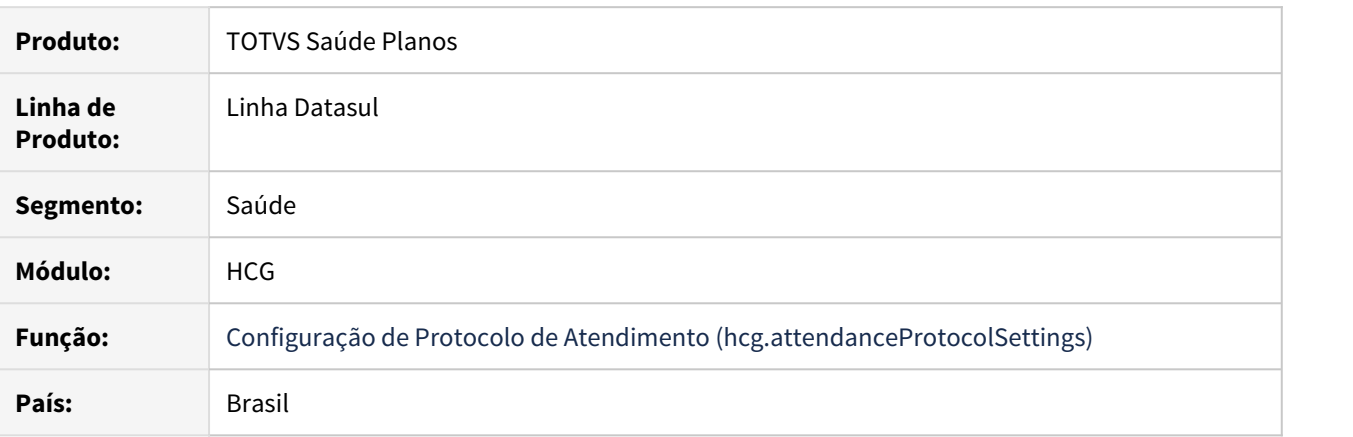

# **02. SITUAÇÃO/REQUISITO**

São necessárias algumas melhorias na tela de Configuração de protocolo de Atendimento (hcg.attendanceProtocolSettings) para facilitar a utilização da tela para realizar as configurações necessárias.

#### **03. SOLUÇÃO**

- Agora são exibidos os códigos do Tipo de Guia e do Motivo de Cancelamento nas listas de seleção;
- A lista de seleção do motivo de atendimento apresenta somente os registro relacionados a categoria de atendimento selecionada;
- A partir desta atualização todos campos da tela se tornaram obrigatórios.
- Realizado ajuste para permitir que o protocolo seja criado no AT0110Z mesmo que não haja configuração do tipo de guia, nas configurações de protocolo de atendimento do CRM.

# 1.11.5 HFP - Faturamento de Planos de Saúde - Inovação 12.1.33

# DSAUGPSFINAN-10712 DT Execução/Simulação Notas Serviço Complementar

#### **01. DADOS GERAIS**

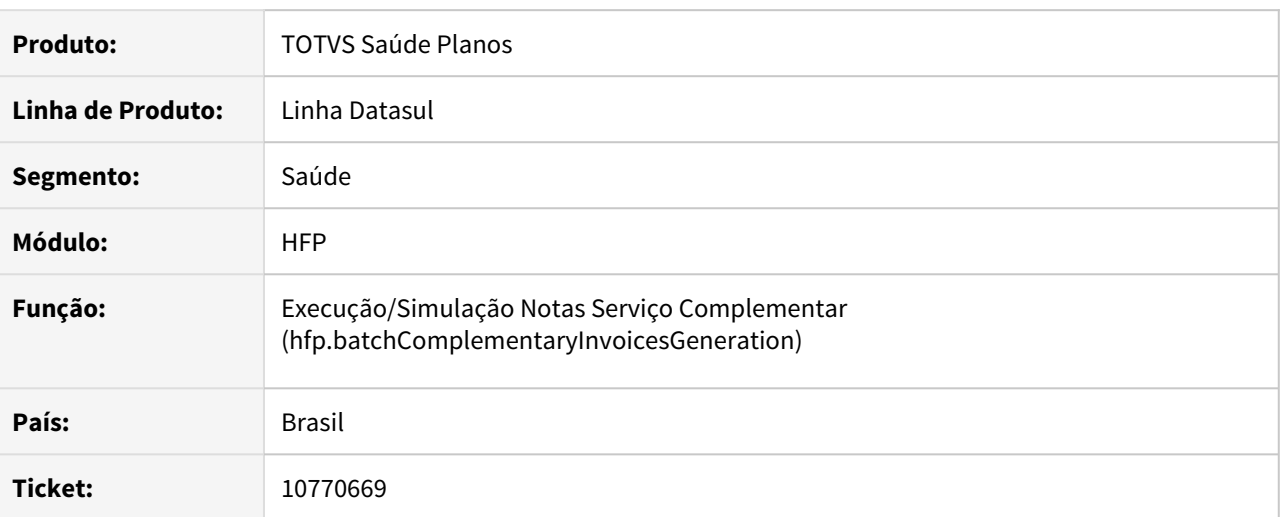

#### **02. SITUAÇÃO/REQUISITO**

O documento a seguir irá apresentar as implementações referente a geração e simulação de nota de serviço complementar.

#### **03. SOLUÇÃO**

Realizada a conversão do programa Execução/Simulação Notas Serviço Complementar - HFP0710T para a tecnologia HTML. Para utilizar a nova tela, será necessário atualizar o menu do módulo HFP - Faturamento de Planos de Saúde, através da importação do arquivo univdata\men-hfp.d.

Detalhes sobre funcionamento do programa pode ser consultado em [Execução/Simulação de notas de](https://tdn.totvs.com/pages/viewpage.action?pageId=624778866) [serviço complementar - hfp.batchComplementaryInvoicesGeneration.](https://tdn.totvs.com/pages/viewpage.action?pageId=624778866)

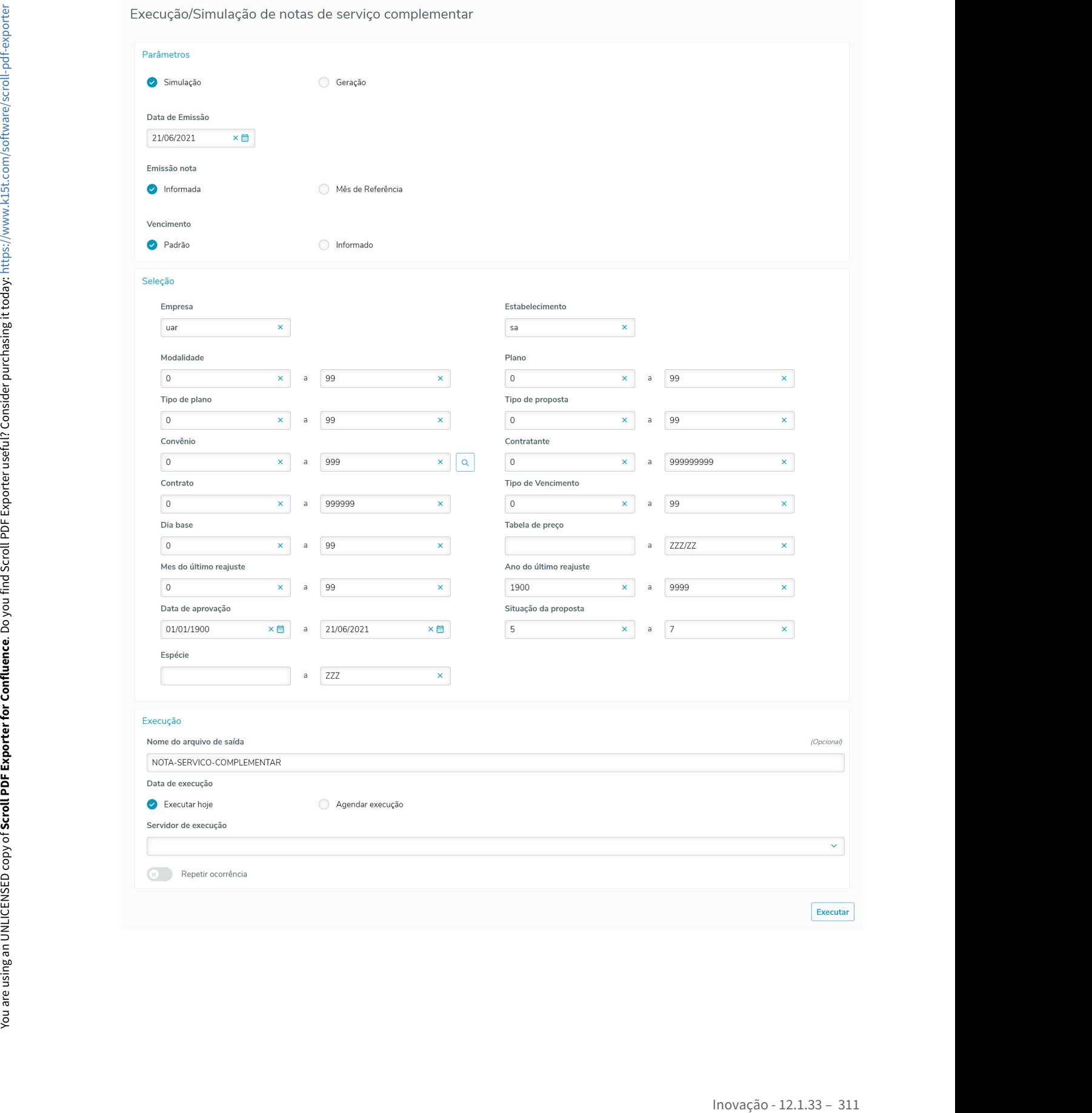

# 1.11.6 HRC - Revisão de Contas Médicas - Inovação - 12.1.33

# 10756215 DSAUGPSCONTAS-11596 DT Manutenção Regras de Valorização

#### **01. DADOS GERAIS**

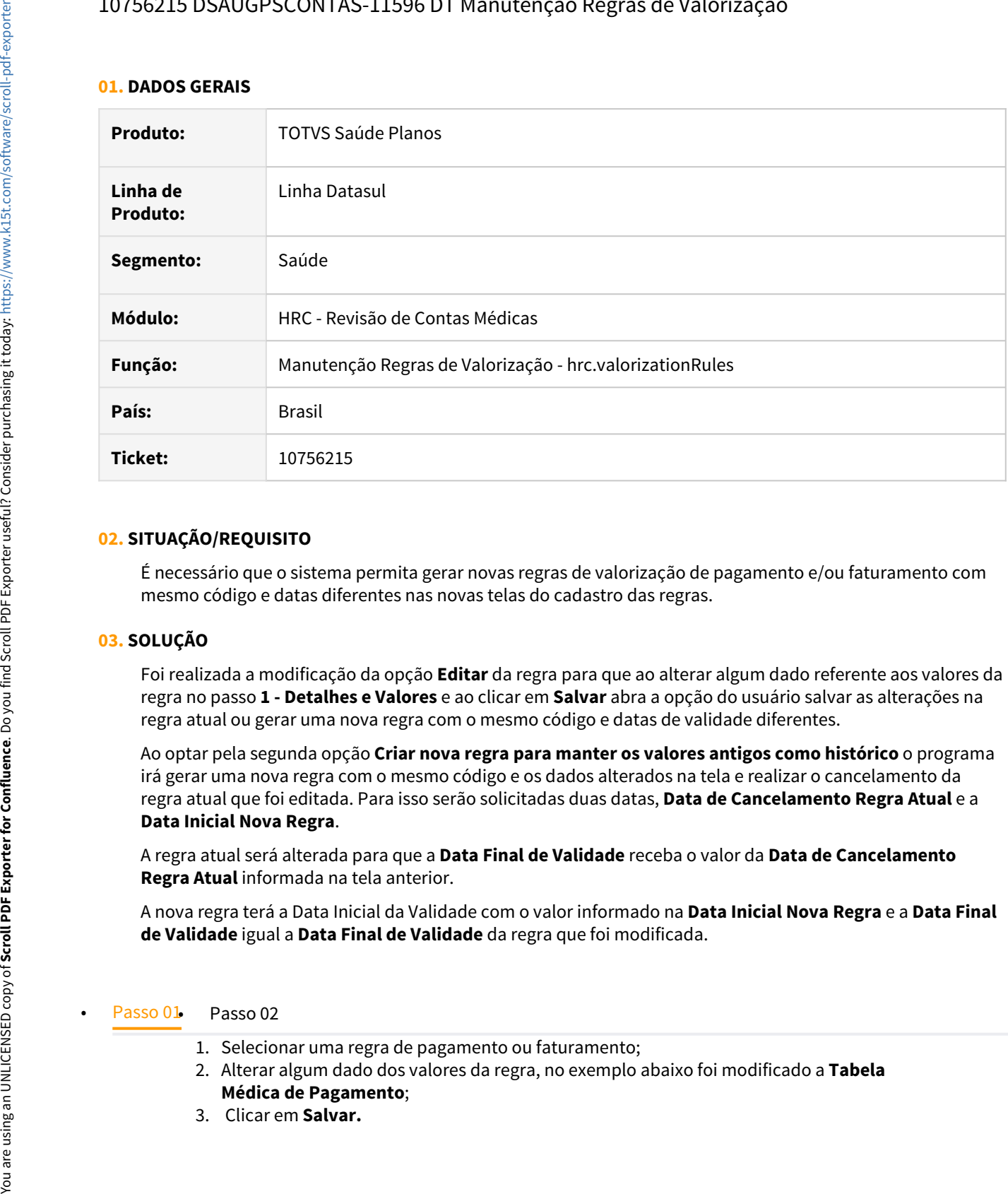

#### **02. SITUAÇÃO/REQUISITO**

É necessário que o sistema permita gerar novas regras de valorização de pagamento e/ou faturamento com mesmo código e datas diferentes nas novas telas do cadastro das regras.

## **03. SOLUÇÃO**

Foi realizada a modificação da opção **Editar** da regra para que ao alterar algum dado referente aos valores da regra no passo **1 - Detalhes e Valores** e ao clicar em **Salvar** abra a opção do usuário salvar as alterações na regra atual ou gerar uma nova regra com o mesmo código e datas de validade diferentes.

Ao optar pela segunda opção **Criar nova regra para manter os valores antigos como histórico** o programa irá gerar uma nova regra com o mesmo código e os dados alterados na tela e realizar o cancelamento da regra atual que foi editada. Para isso serão solicitadas duas datas, **Data de Cancelamento Regra Atual** e a **Data Inicial Nova Regra**.

A regra atual será alterada para que a **Data Final de Validade** receba o valor da **Data de Cancelamento Regra Atual** informada na tela anterior.

A nova regra terá a Data Inicial da Validade com o valor informado na **Data Inicial Nova Regra** e a **Data Final de Validade** igual a **Data Final de Validade** da regra que foi modificada.

- 1. Selecionar uma regra de pagamento ou faturamento;
- 2. Alterar algum dado dos valores da regra, no exemplo abaixo foi modificado a **Tabela Médica de Pagamento**;
- 3. Clicar em **Salvar.**

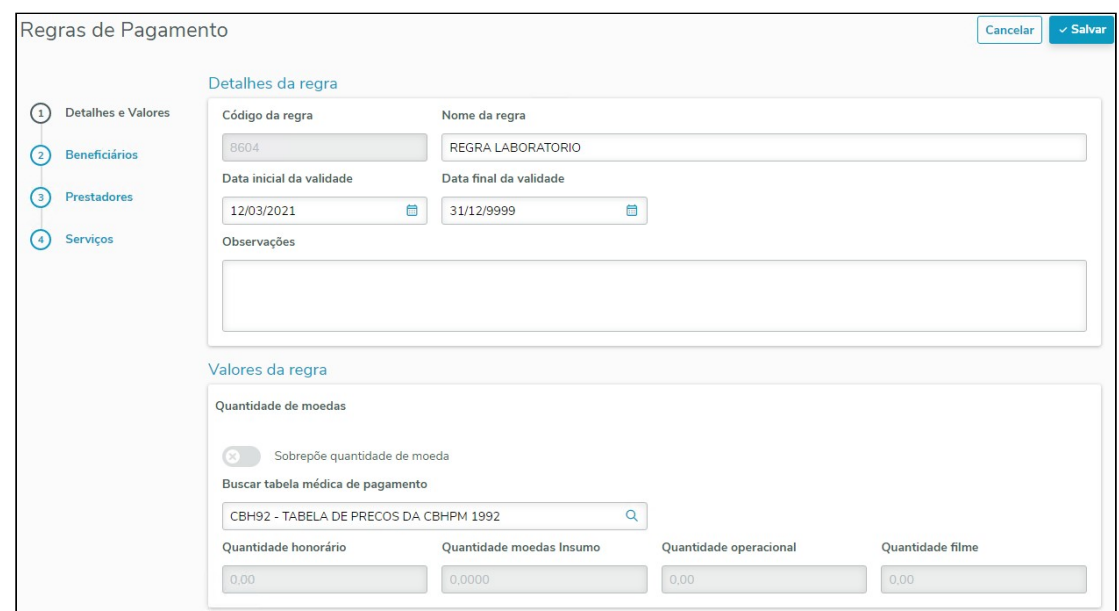

# **04. DEMAIS INFORMAÇÕES**

Regras que serão observadas na edição:

- Não será permitido modificar a regra vencida;
- Ao criar uma nova regra com o mesmo código, ela herdará todos as parametrizações de Beneficiários, Prestadores e Serviços da regra original;

#### **05. ASSUNTOS RELACIONADOS**

- [Manutenção Regras de Valorização](https://tdn.totvs.com/pages/viewpage.action?pageId=496016265)
- [Manutenção Regras Faturamento](https://tdn.totvs.com/pages/viewpage.action?pageId=239014972)
- [Manutenção Regras Pagamento](https://tdn.totvs.com/pages/viewpage.action?pageId=239015448)

# DT - Alteração de Include cpc-rtvalglo

#### **01. DADOS GERAIS**

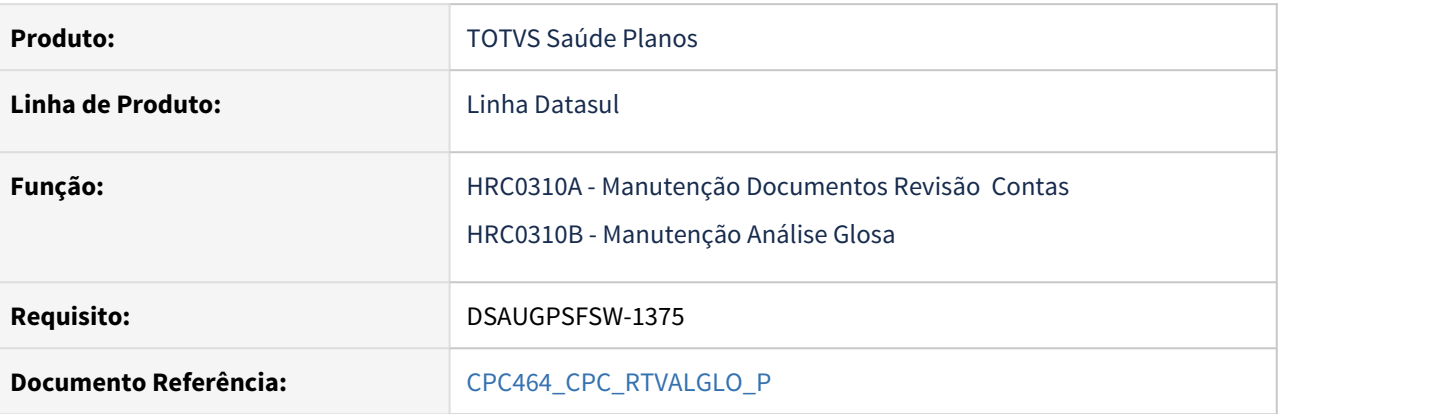

#### **02. SITUAÇÃO/REQUISITO**

Tratativa específica de cliente utilizando ponto de CPC.

## **03. SOLUÇÃO**

Alteração da tabela de temporária de entrada:

def temp-table tmp-cpc-rtvalglo-entrada no-undo

field in-tipo-movto as char.

**Clientes que já utilizam essa CPC devem recompilar os programas, enxergando a nova include.**

# DT Autorizações X Diária - PTU

#### **01. DADOS GERAIS**

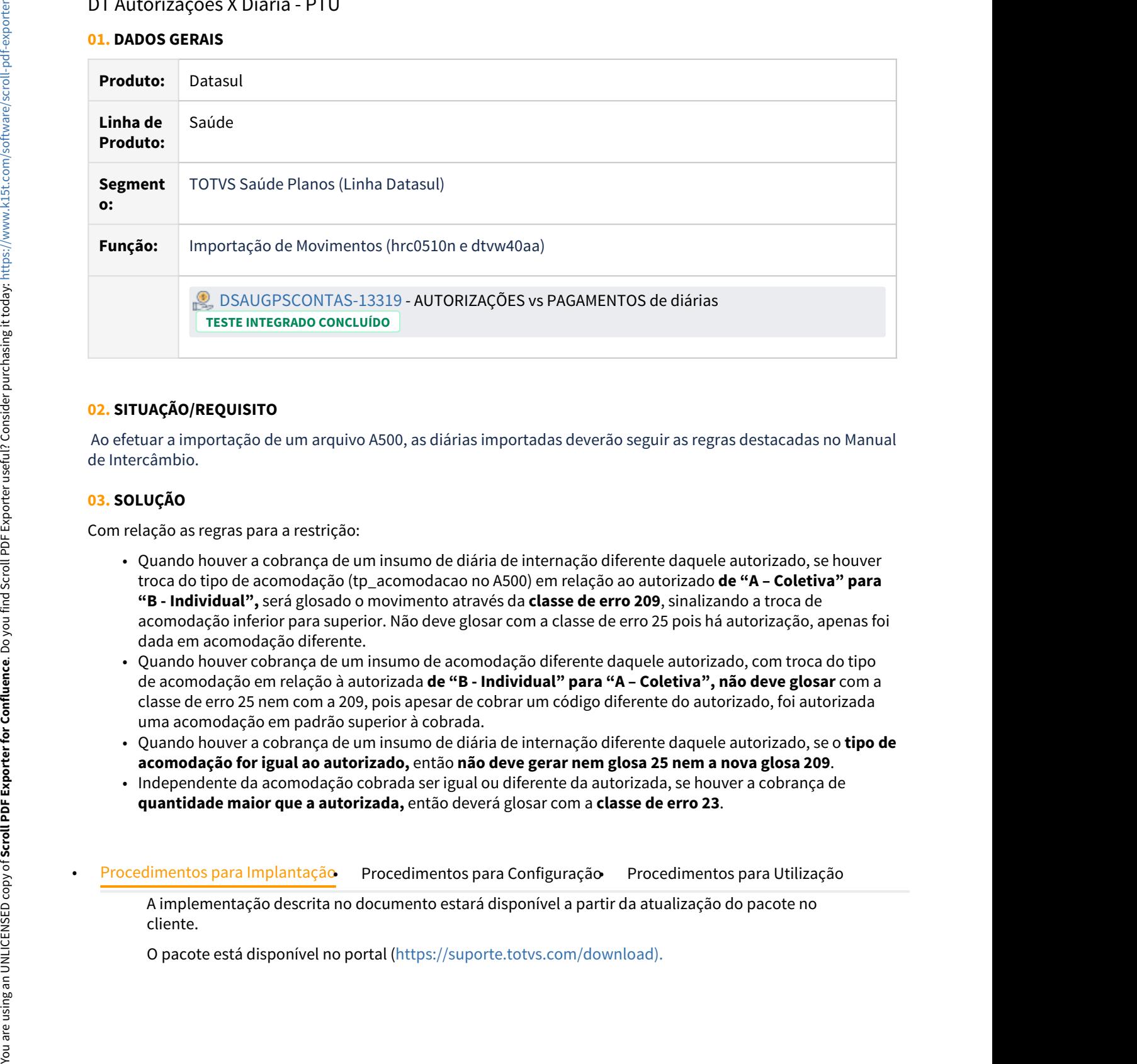

## **02. SITUAÇÃO/REQUISITO**

 Ao efetuar a importação de um arquivo A500, as diárias importadas deverão seguir as regras destacadas no Manual de Intercâmbio.

## **03. SOLUÇÃO**

Com relação as regras para a restrição:

- Quando houver a cobrança de um insumo de diária de internação diferente daquele autorizado, se houver troca do tipo de acomodação (tp\_acomodacao no A500) em relação ao autorizado **de "A – Coletiva" para "B - Individual",** será glosado o movimento através da **classe de erro 209**, sinalizando a troca de acomodação inferior para superior. Não deve glosar com a classe de erro 25 pois há autorização, apenas foi dada em acomodação diferente.
- Quando houver cobrança de um insumo de acomodação diferente daquele autorizado, com troca do tipo de acomodação em relação à autorizada **de "B - Individual" para "A – Coletiva", não deve glosar** com a classe de erro 25 nem com a 209, pois apesar de cobrar um código diferente do autorizado, foi autorizada uma acomodação em padrão superior à cobrada.
- Quando houver a cobrança de um insumo de diária de internação diferente daquele autorizado, se o **tipo de acomodação for igual ao autorizado,** então **não deve gerar nem glosa 25 nem a nova glosa 209**.
- Independente da acomodação cobrada ser igual ou diferente da autorizada, se houver a cobrança de **quantidade maior que a autorizada,** então deverá glosar com a **classe de erro 23**.
- 

A implementação descrita no documento estará disponível a partir da atualização do pacote no cliente.

O pacote está disponível no portal [\(https://suporte.totvs.com/download\).](https://suporte.totvs.com/download%29.)

# DT Central TISS não exibe o Campo Indicação Clínica

#### **01. DADOS GERAIS**

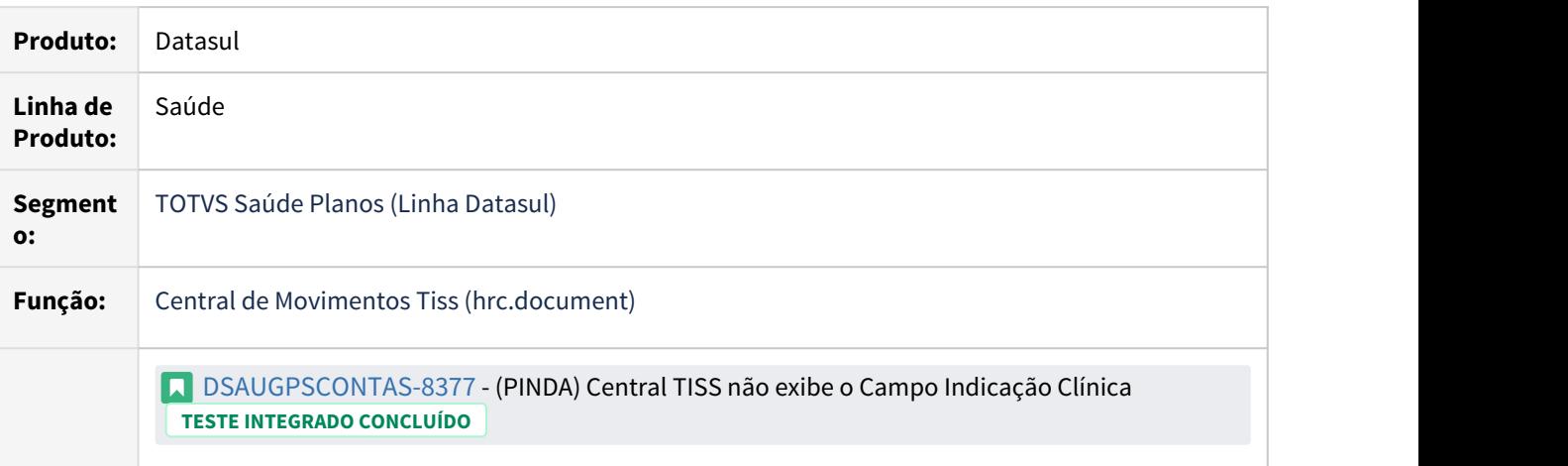

#### **02. SITUAÇÃO/REQUISITO**

Na Central TISS ao incluir um documento de internação utilizando uma guia de autorização com o campo "Ind. Clinica" preenchido

o campo não é exibido na Central Tiss.

#### **03. SOLUÇÃO**

Realizada ajustes na Central Tiss para que ao incluir um documento de internação utilizando uma guia de autorização com o campo "Ind. Clinica" preenchido

o campo seja exibido e as informações carregadas de forma automática na Central Tiss, permitindo alteração do campo na inclusão e no modifica do documento.

#### **04. ASSUNTOS RELACIONADOS**

[DT Central de Movimentação Guia TISS HRC.document](https://tdn.totvs.com/pages/viewpage.action?pageId=283393393)

# DT Consulta dados beneficiário RESSUS

#### **01. DADOS GERAIS**

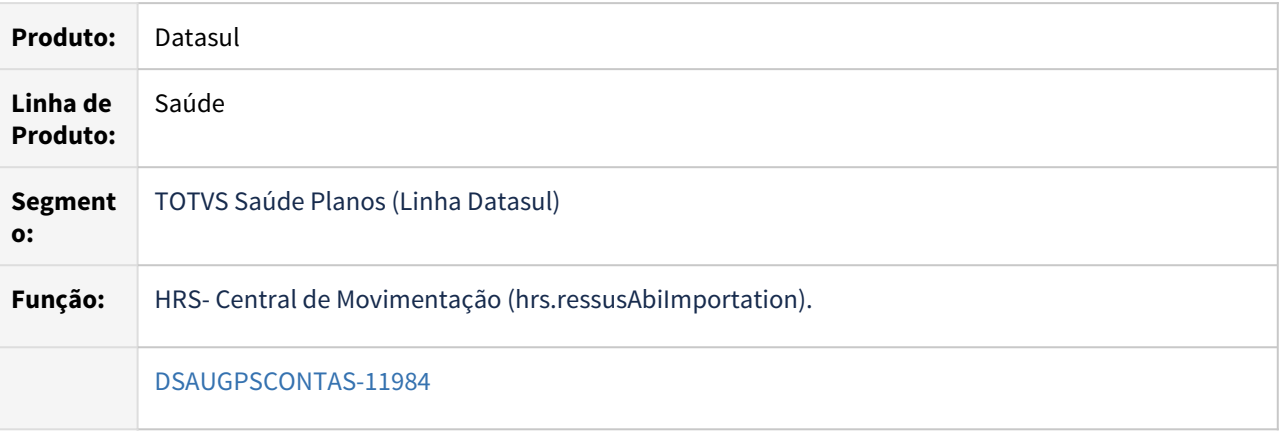

#### **02. SITUAÇÃO/REQUISITO**

Adicionar os campos de **"Inclusão"**, **"Exclusão"** e **"Motivo de Exclusão"** junto ao bloco de Dados do Beneficiário, na tela de Manutenção dos Atendimentos do RESSUS.

#### **03. SOLUÇÃO**

Realizada a inclusão dos campos supracitados, campos **"Exclusão"** e **"Motivo de Exclusão"** serão apresentados apenas quando o beneficiário estiver excluído.

#### **04. ASSUNTOS RELACIONADOS**

[DT Central de Movimentação RESSUS 12.1.21](https://tdn.totvs.com/pages/viewpage.action?pageId=438275519)

# DT Inclusão de Ponto de CPC na Exportação do A500

#### **01. DADOS GERAIS**

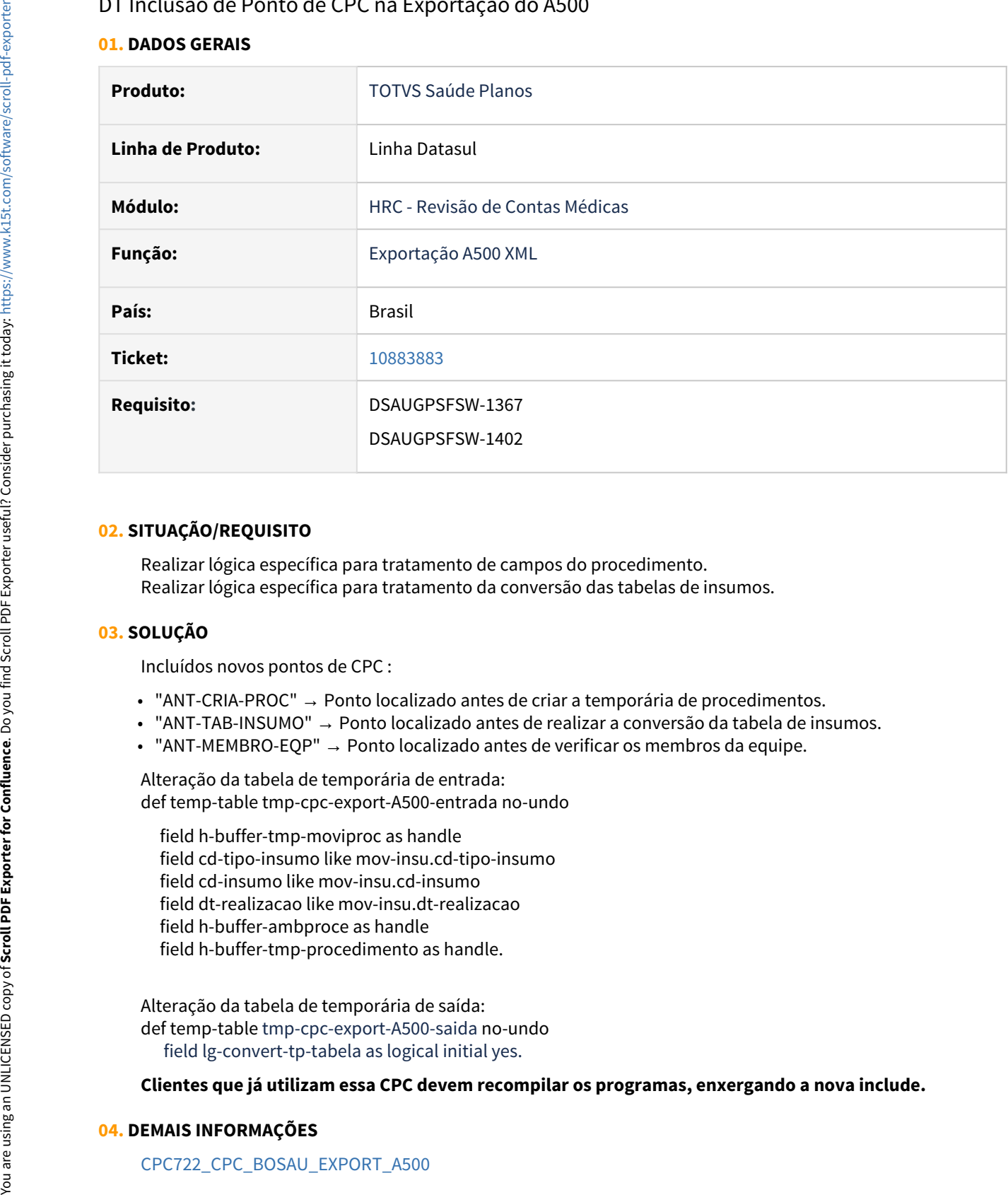

#### **02. SITUAÇÃO/REQUISITO**

Realizar lógica específica para tratamento de campos do procedimento. Realizar lógica específica para tratamento da conversão das tabelas de insumos.

#### **03. SOLUÇÃO**

Incluídos novos pontos de CPC :

- "ANT-CRIA-PROC" → Ponto localizado antes de criar a temporária de procedimentos.
- "ANT-TAB-INSUMO" → Ponto localizado antes de realizar a conversão da tabela de insumos.
- "ANT-MEMBRO-EQP" → Ponto localizado antes de verificar os membros da equipe.

Alteração da tabela de temporária de entrada: def temp-table tmp-cpc-export-A500-entrada no-undo

 field h-buffer-tmp-moviproc as handle field cd-tipo-insumo like mov-insu.cd-tipo-insumo field cd-insumo like mov-insu.cd-insumo field dt-realizacao like mov-insu.dt-realizacao field h-buffer-ambproce as handle field h-buffer-tmp-procedimento as handle.

Alteração da tabela de temporária de saída: def temp-table tmp-cpc-export-A500-saida no-undo field lg-convert-tp-tabela as logical initial yes.

#### **Clientes que já utilizam essa CPC devem recompilar os programas, enxergando a nova include.**

#### **04. DEMAIS INFORMAÇÕES**

# DT - Inclusão de Pontos de CPC e Alteração de Include

#### **01. DADOS GERAIS**

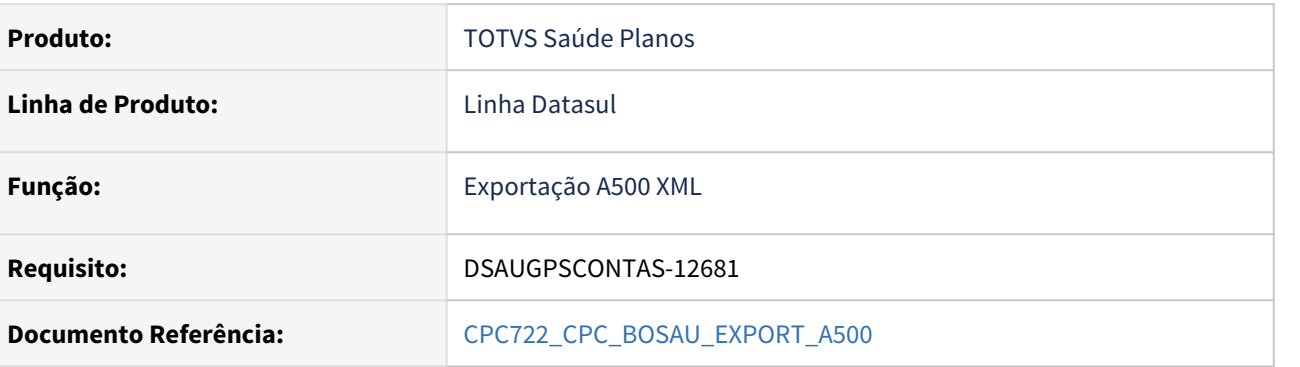

#### **02. SITUAÇÃO/REQUISITO**

Tratativa específica de cliente utilizando ponto de CPC.

## **03. SOLUÇÃO**

Incluídos novos pontos de CPC :

• "ANTES-MSG-ERRO" → Ponto localizado antes de serem emitidas mensagens de erro.

Alteração da tabela de temporária de saída:

def temp-table tmp-cpc-export-A500-saida no-undo

field lg-considera-msg-erro as logical initial yes.

**Clientes que já utilizam essa CPC devem recompilar os programas, enxergando a nova include.**

# DT Inclusão Ponto de CPC na Importação de Lote Guias

#### **01. DADOS GERAIS**

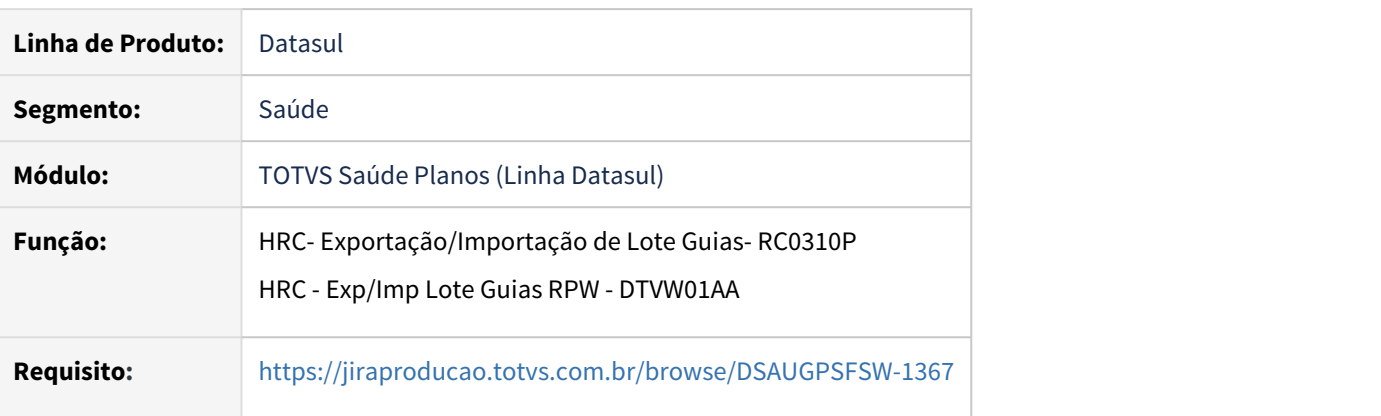

#### **02. SITUAÇÃO/REQUISITO**

Existe a necessidade de verificar informações especificas do cliente.

#### **03. SOLUÇÃO**

Foi incluído novo ponto de cpc para possibilitar a verificação de informações , "ANTES-INSUMO".

Foram incluídos novos campos nas temporárias de entrada e de saída:

#### **def temp-table tmp-cpc-botissloteguia-entrada no-undo**

 field cdn-tip-desp like tiss-assoc-tip-despes.cdn-tip-despes field cod-tabela as char field cod-procedimento as char field dt-base as date field lg-busca-insumo as logical.

# **def temp-table tmp-cpc-botissloteguia-saida no-undo**

 field lg-alt-insumo as logical field cd-tipo-insumo like mov-insu.cd-tipo-insumo field cd-insumo like mov-insu.cd-insumo field lg-busca-insumo as logical initial yes.

Maiores informações podem ser obtidas em:

#### [CPC554\\_CPC\\_BOTISSLOTEGUIA](https://tdn.totvs.com/display/LDT/CPC554_CPC_BOTISSLOTEGUIA)

#### **Clientes que já utilizam essa CPC devem recompilar os programas.**

# DT Pagamento Performance - Novo parâmetro na Manutenção Parâmetros Revisão de Contas

# **01. DADOS GERAIS**

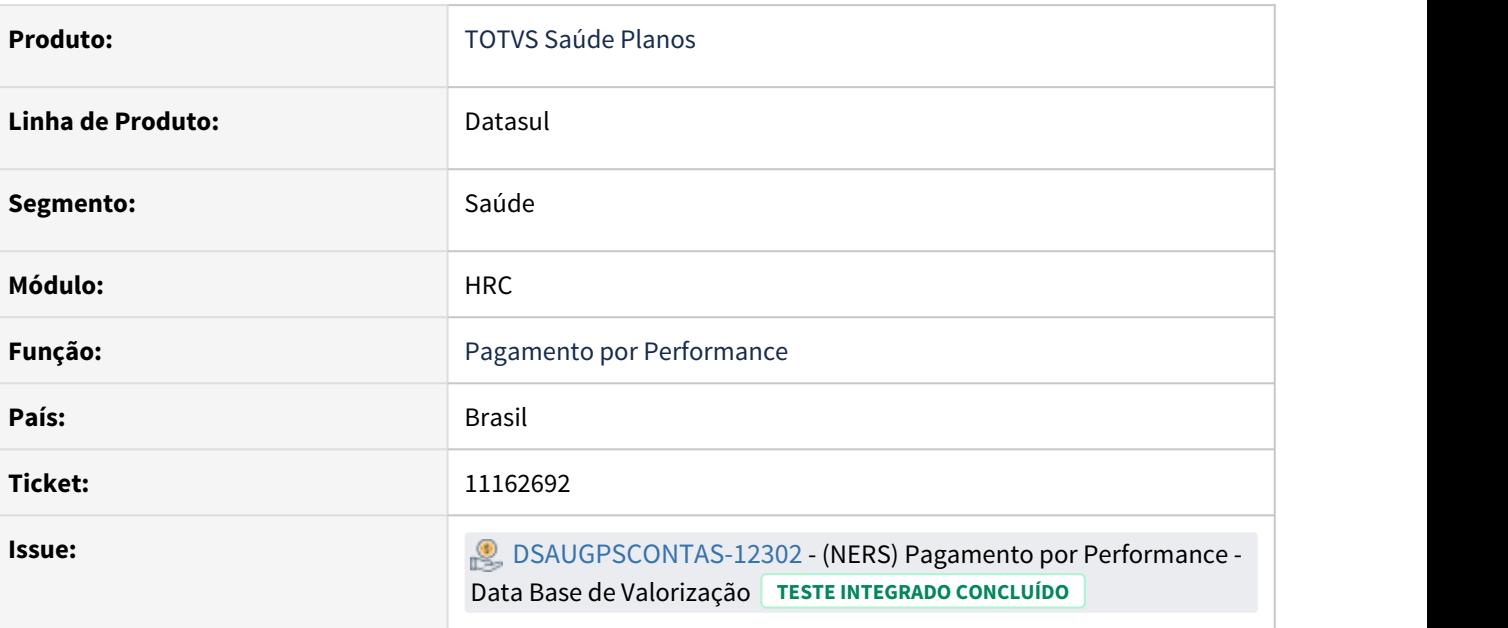

#### **02. SITUAÇÃO/REQUISITO**

É necessário poder parametrizar qual a data a ser utilizada pelo processo de pagamento por performance para localizar os grupos de performance e/ou suspensões do prestador no momento do cálculo das bonificações.

#### **03. SOLUÇÃO**

Criado o parâmetro **"Data Base Pagamento por Performance"** na **"Manutenção Parâmetros Revisão de Contas"**, visível quando o parâmetro **"Habilitar Pagamento por Performance"** estiver ativo, podendo ser:

- Data de Conhecimento: data da entrada do movimento no sistema
- Data de Realização: data de realização indicada no movimento
- Data Base do Período: data definida no campo "Data Base Valor" do período de movimentação indicado no movimento

#### **04. ASSUNTOS RELACIONADOS**

- [Manutenção\\_Parâmetros\\_Modulo\\_RC\\_hrc.paramrc](https://tdn.totvs.com/pages/viewpage.action?pageId=235576224)
- [Manutenção Períodos Movimentação hrc.period](https://tdn.totvs.com/pages/viewpage.action?pageId=238035239)
- [Pagamento de Prestadores por Performance](https://tdn.totvs.com/display/LDT/Pagamento+de+Prestadores+por+Performance)

DT Pagamento Performance - Param Transação Movimento - conflito digitação x valorização perf

#### **01. DADOS GERAIS**

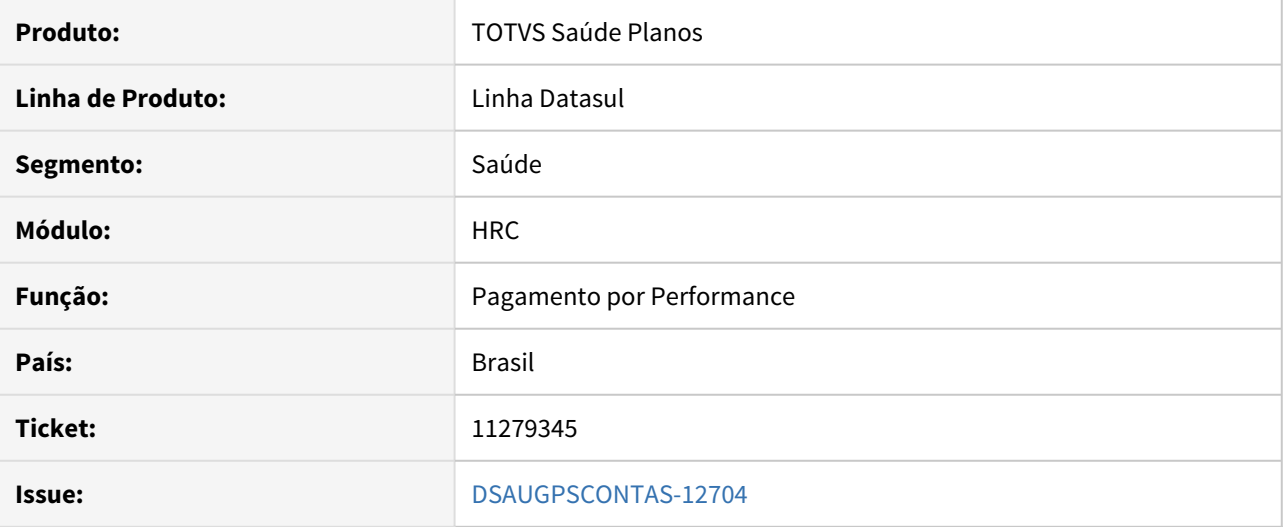

#### **02. SITUAÇÃO/REQUISITO**

Transações que estão parametrizadas para pedir/manter valor cobrado igual a '3 - Insumos' não são consideradas para geração dos valores de pagamento por performance.

#### **03. SOLUÇÃO**

Alterado processo para considerar as transações que estão parametrizadas para pedir/manter valor cobrado igual a '3 - Insumos' na geração dos valores de pagamento por performance.

#### **04. ASSUNTOS RELACIONADOS**

• [Pagamento de Prestadores por Performance](https://tdn.totvs.com/display/LDT/Pagamento+de+Prestadores+por+Performance)
# DT Pagamento por performance - Associação de Eventos aos Indicadores de Performance

#### **01. DADOS GERAIS**

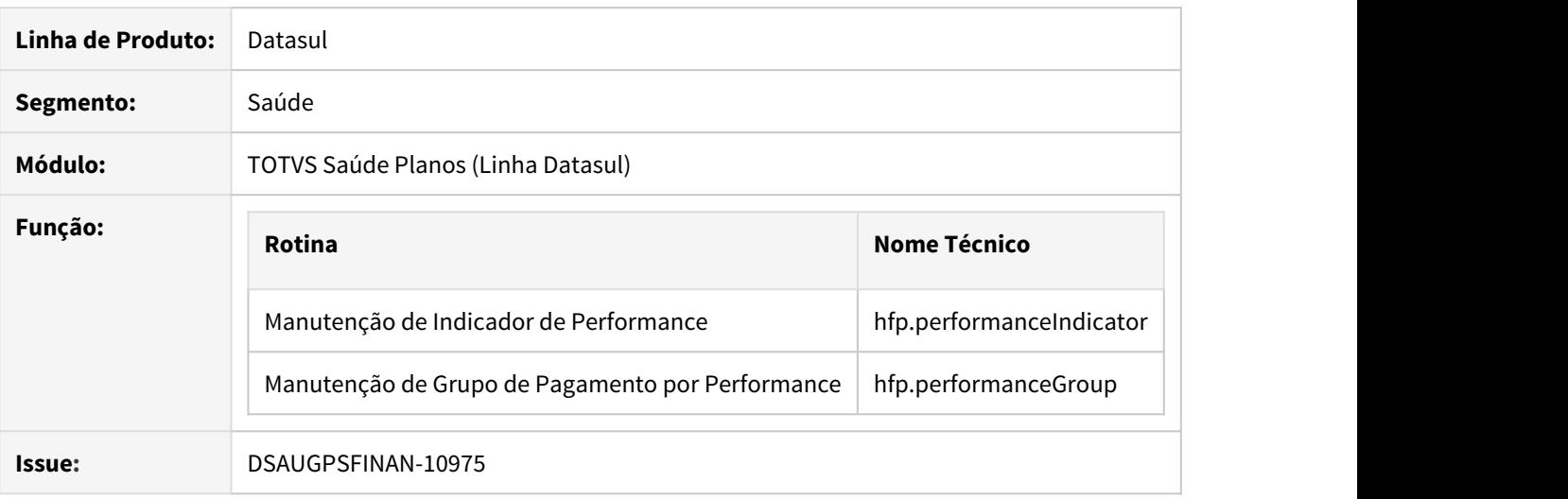

#### **02. SITUAÇÃO/REQUISITO**

Necessária a realização de melhorias diversas no processo de configuração de Indicadores e Grupos do Pagamento por Performance.

#### **03. SOLUÇÃO**

Realizadas melhorias no processo de Pagamento por Performance, a fim de atender a necessidade de clientes e disponibilizar novas funcionalidades.

#### • Procedimento para Implantação Procedimento para Configuração

A implementação descrita no documento estará disponível a partir da atualização do pacote no cliente.

O pacote está disponível no portal [\(https://suporte.totvs.com/download\)](https://suporte.totvs.com/download).

#### **04. DEMAIS INFORMAÇÕES**

[Manutenção de Indicadores de Performance - Hrc.performanceIndicator](https://tdn.totvs.com/pages/viewpage.action?pageId=545639316)

[Manutenção Grupo Pagamento por Performance - Hrc.performanceGroup](https://tdn.totvs.com/pages/viewpage.action?pageId=545639956)

#### DT Pagamento por performance - Manutenção de Grupos

#### **01. DADOS GERAIS**

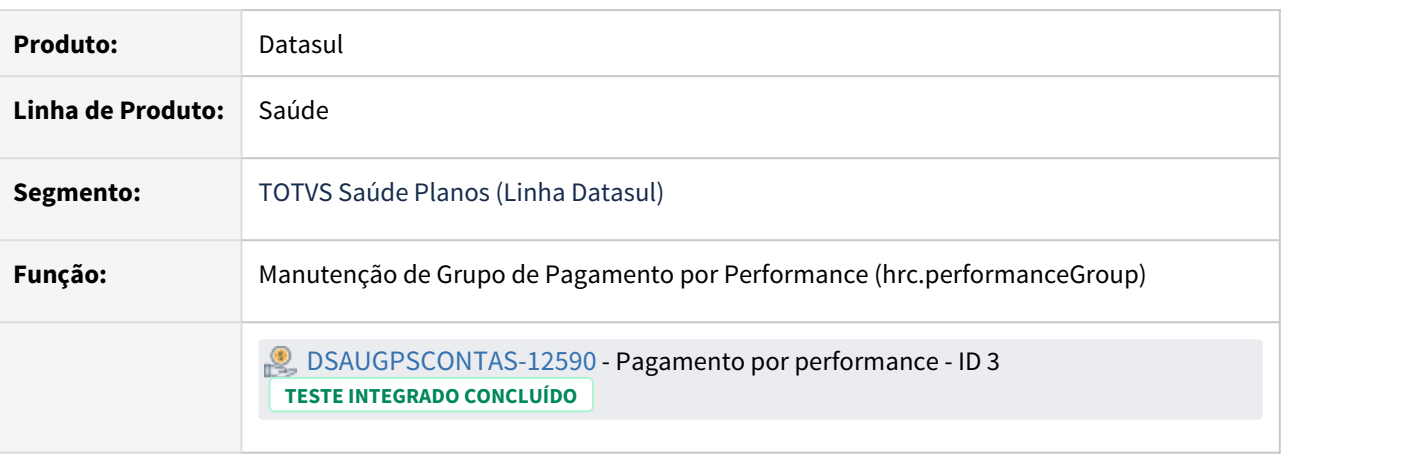

#### **02. SITUAÇÃO/REQUISITO**

O cadastro de Manutenção de Grupo de Pagamento por Performance deve permitir editar apenas grupos que não possuem movimentos associados. Também é necessários gravar a data e o usuário da ultima atualização.

#### **03. SOLUÇÃO**

Realizado ajustes conforme solicitado, apresentado data e usuário da ultima atualização e o bloqueio para alterar registros que possuem movimentos associados.

#### **04. ASSUNTOS RELACIONADOS**

[Manutenção Grupo Pagamento por Performance - Hrc.performanceGroup](https://tdn.totvs.com/pages/viewpage.action?pageId=545639956) .

# 1.11.7 HVP - Venda de Planos - Inovação 12.1.33

# 12005181 DSAUGPSCONTRAT2-13983 DT Grupo de Contratante - Manutenção de Contratantes THF

#### **01. DADOS GERAIS**

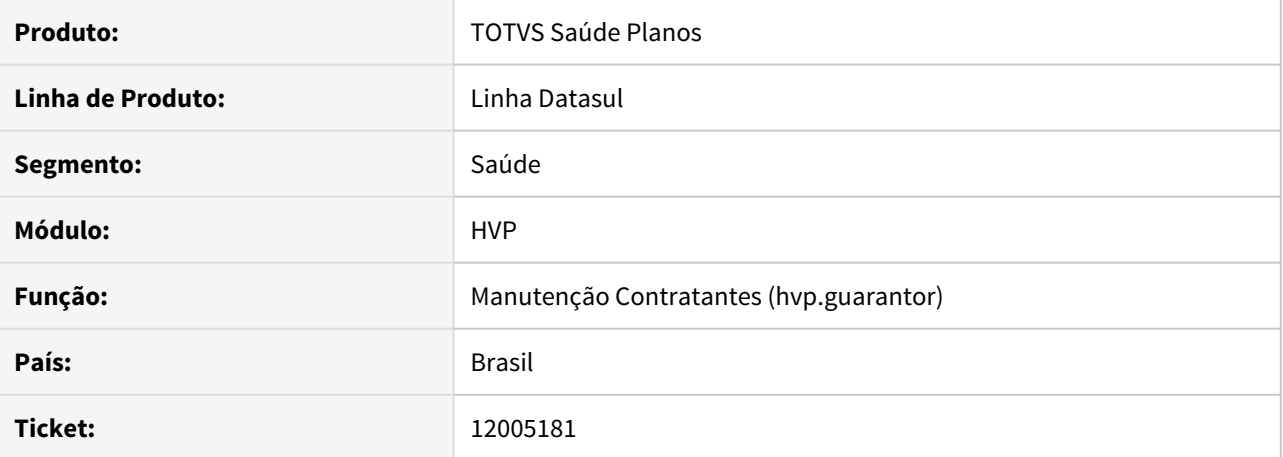

#### **02. SITUAÇÃO/REQUISITO**

A tela apresenta lentidão devido a uma consulta do grupo de contratantes estar trazendo muitos dados.

#### **03. SOLUÇÃO**

Implementado paginação da consulta de grupo de contratantes para a tela não apresentar lentidão.

# Contatos Principal e Cobrança

#### **01. DADOS GERAIS**

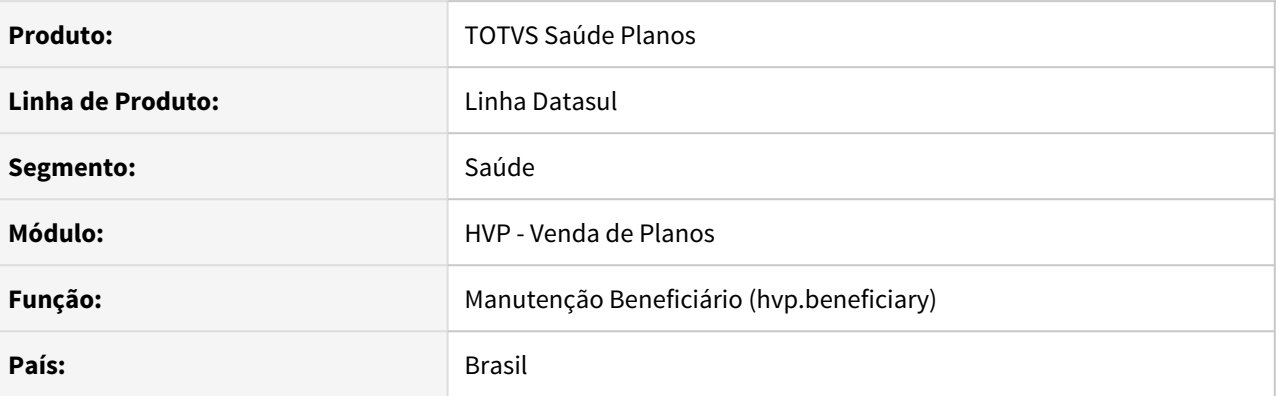

#### **02. SITUAÇÃO/REQUISITO**

Necessário definir contatos de telefone e e-mail como principal e cobrança para que possam ser utilizados de acordo com o processo de envio de boletos utilizado no produto.

#### **03. SOLUÇÃO**

Na tela de contato da unificação da pessoa, alterado para permitir marcar o email como principal e cobranças além de um contato de telefone.

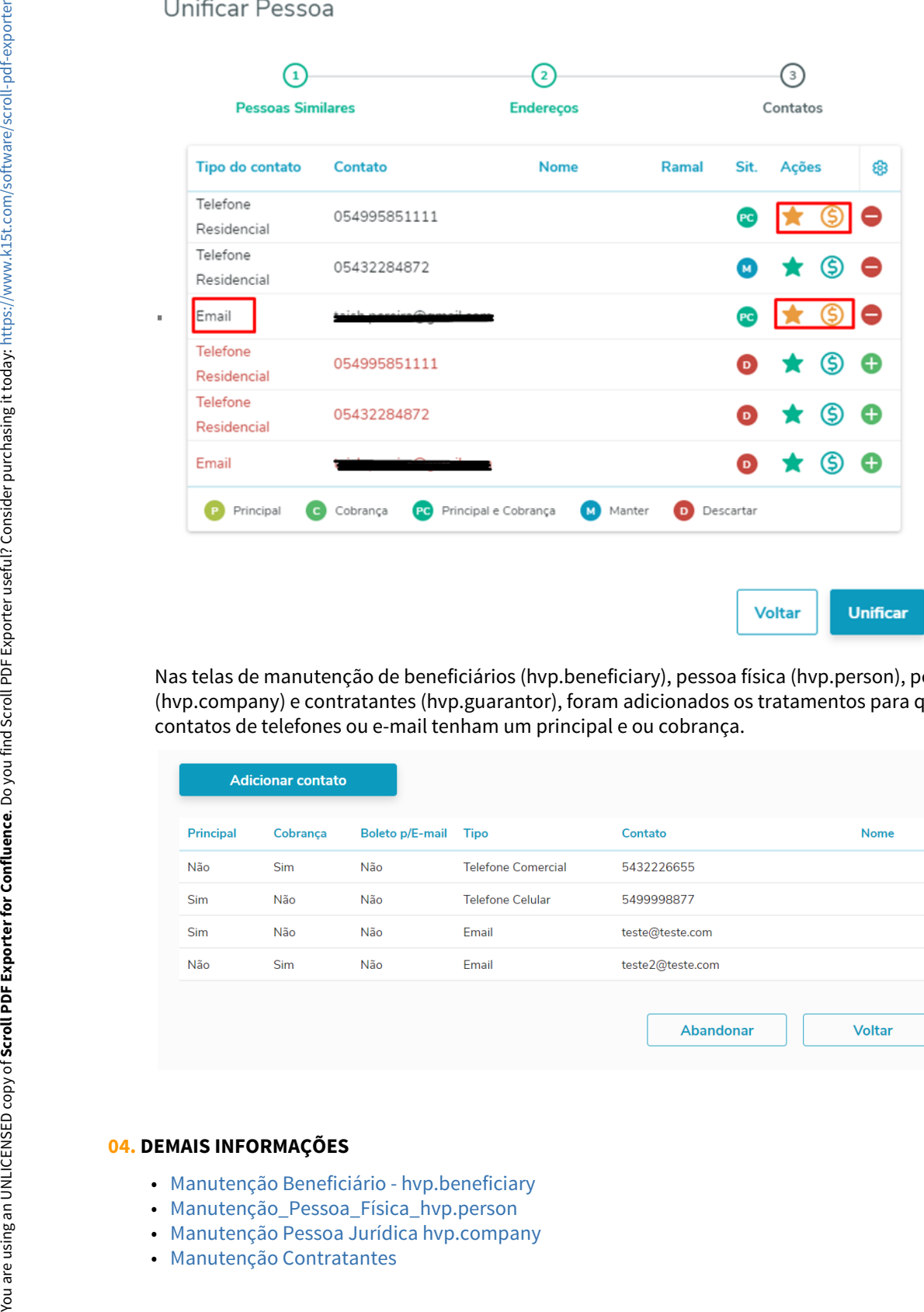

Nas telas de manutenção de beneficiários (hvp.beneficiary), pessoa física (hvp.person), pessoa jurídica (hvp.company) e contratantes (hvp.guarantor), foram adicionados os tratamentos para que apenas um dos contatos de telefones ou e-mail tenham um principal e ou cobrança.

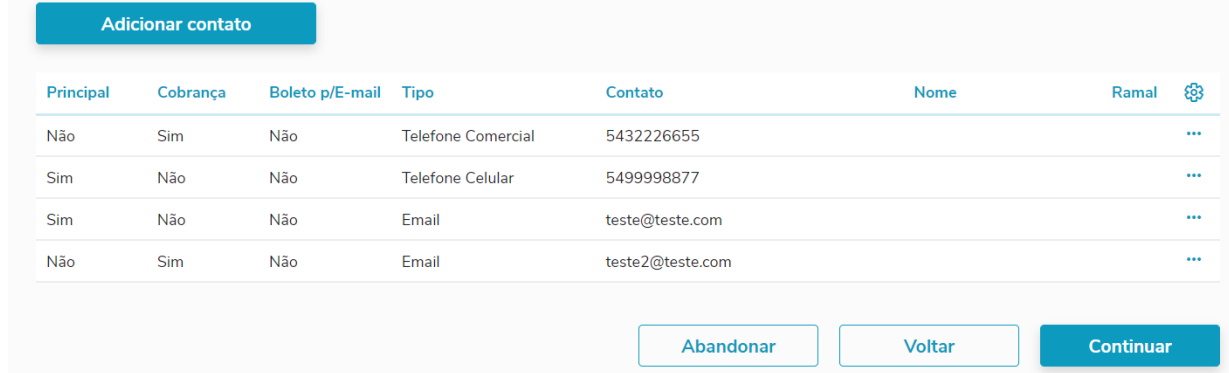

#### **04. DEMAIS INFORMAÇÕES**

- [Manutenção Beneficiário hvp.beneficiary](https://tdn.totvs.com/pages/viewpage.action?pageId=223920155)
- [Manutenção\\_Pessoa\\_Física\\_hvp.person](https://tdn.totvs.com/pages/viewpage.action?pageId=463816406)
- [Manutenção Pessoa Jurídica hvp.company](https://tdn.totvs.com/pages/viewpage.action?pageId=465393061)
- 

### DSAUGPSCONTRAT2-11284 DT Melhorias Painel de Solicitações

#### **01. DADOS GERAIS**

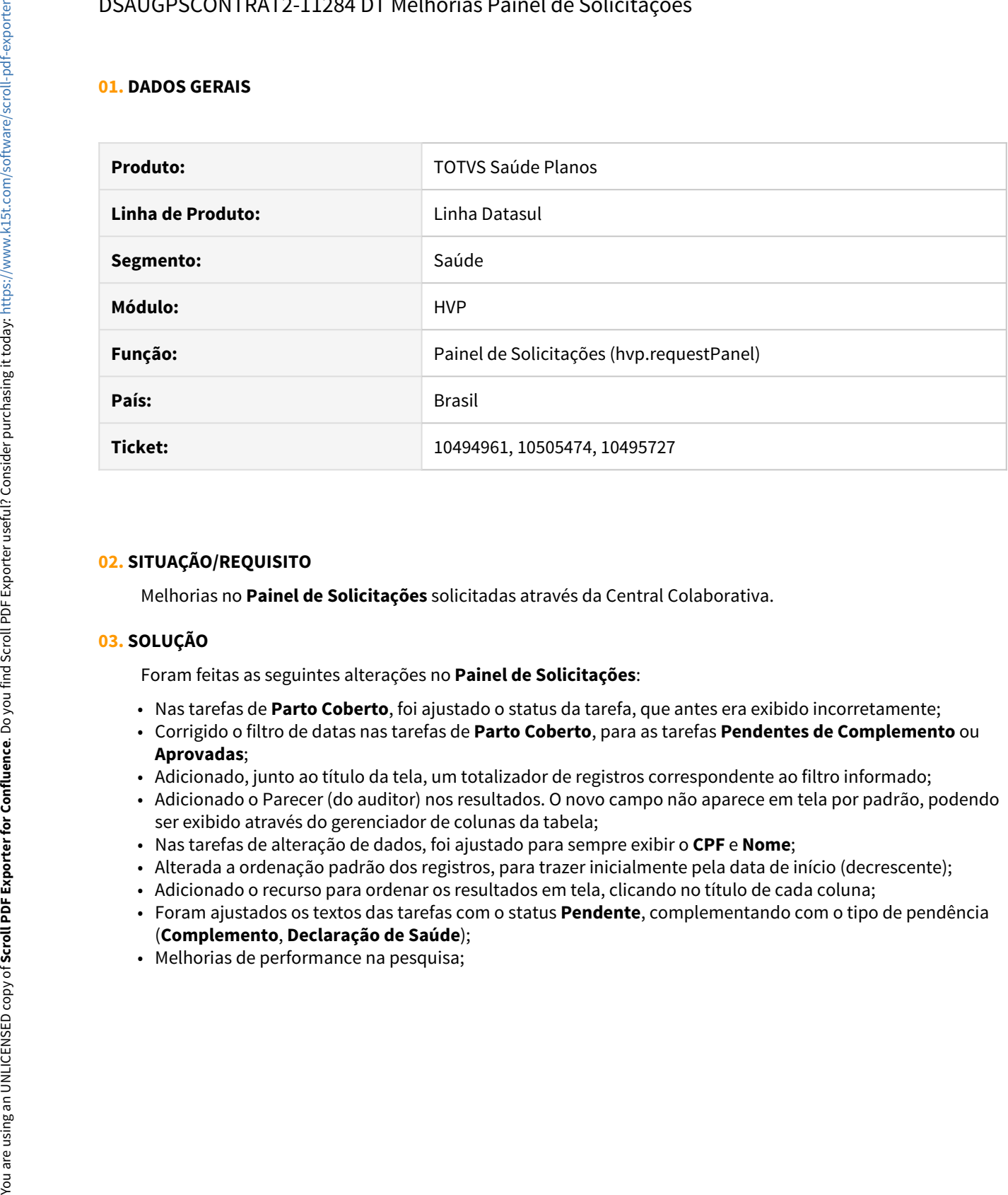

#### **02. SITUAÇÃO/REQUISITO**

Melhorias no **Painel de Solicitações** solicitadas através da Central Colaborativa.

#### **03. SOLUÇÃO**

Foram feitas as seguintes alterações no **Painel de Solicitações**:

- Nas tarefas de **Parto Coberto**, foi ajustado o status da tarefa, que antes era exibido incorretamente;
- Corrigido o filtro de datas nas tarefas de **Parto Coberto**, para as tarefas **Pendentes de Complemento** ou **Aprovadas**;
- Adicionado, junto ao título da tela, um totalizador de registros correspondente ao filtro informado;
- Adicionado o Parecer (do auditor) nos resultados. O novo campo não aparece em tela por padrão, podendo ser exibido através do gerenciador de colunas da tabela;
- Nas tarefas de alteração de dados, foi ajustado para sempre exibir o **CPF** e **Nome**;
- Alterada a ordenação padrão dos registros, para trazer inicialmente pela data de início (decrescente);
- Adicionado o recurso para ordenar os resultados em tela, clicando no título de cada coluna;
- Foram ajustados os textos das tarefas com o status **Pendente**, complementando com o tipo de pendência (**Complemento**, **Declaração de Saúde**);
- 

# DSAUGPSCONTRAT2-13224 DT Data de Devolução da Carteirinha e Observações na Exclusão de Beneficiário

#### **01. DADOS GERAIS**

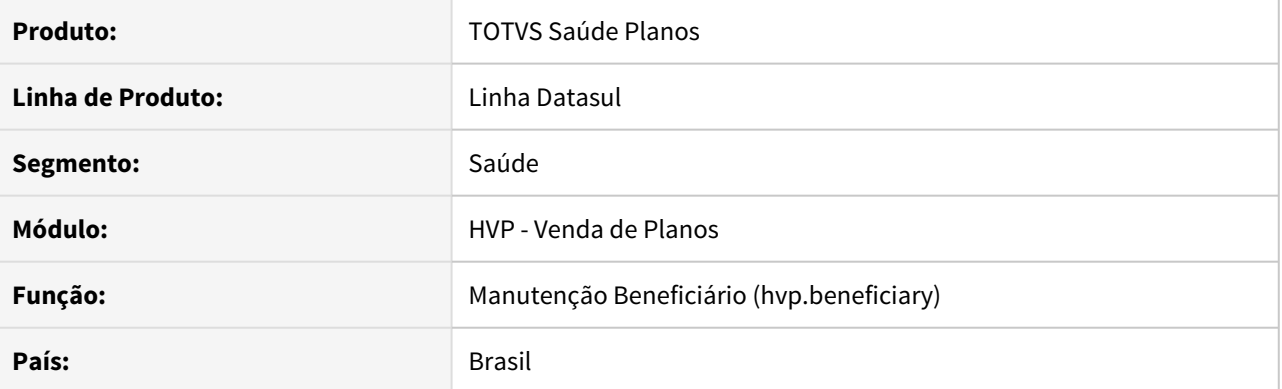

#### **02. SITUAÇÃO/REQUISITO**

Durante a exclusão dos beneficiários não era possível informar a data de devolução da carteira e observações para que não ocorressem atendimentos indevidos por parte do beneficiário, principalmente em intercâmbio. Também não era possível visualizar as informações de devolução da carteira, no detalhar do beneficiário.

#### **03. SOLUÇÃO**

Na exclusão de beneficiários, foi incluída a data de devolução da carteira por beneficiário para o titular e dependentes. Para facilitar a digitação, quando houver dependentes, foi incluído um ícone na listagem dos dependentes para replicar a informação para os dependentes. Para os dependentes, na listagem, foi adicionada uma ação para poder informar a data de devolução de forma individual. Adicionado também o campo Observação para informações do titular ou da família que esta sendo excluída.

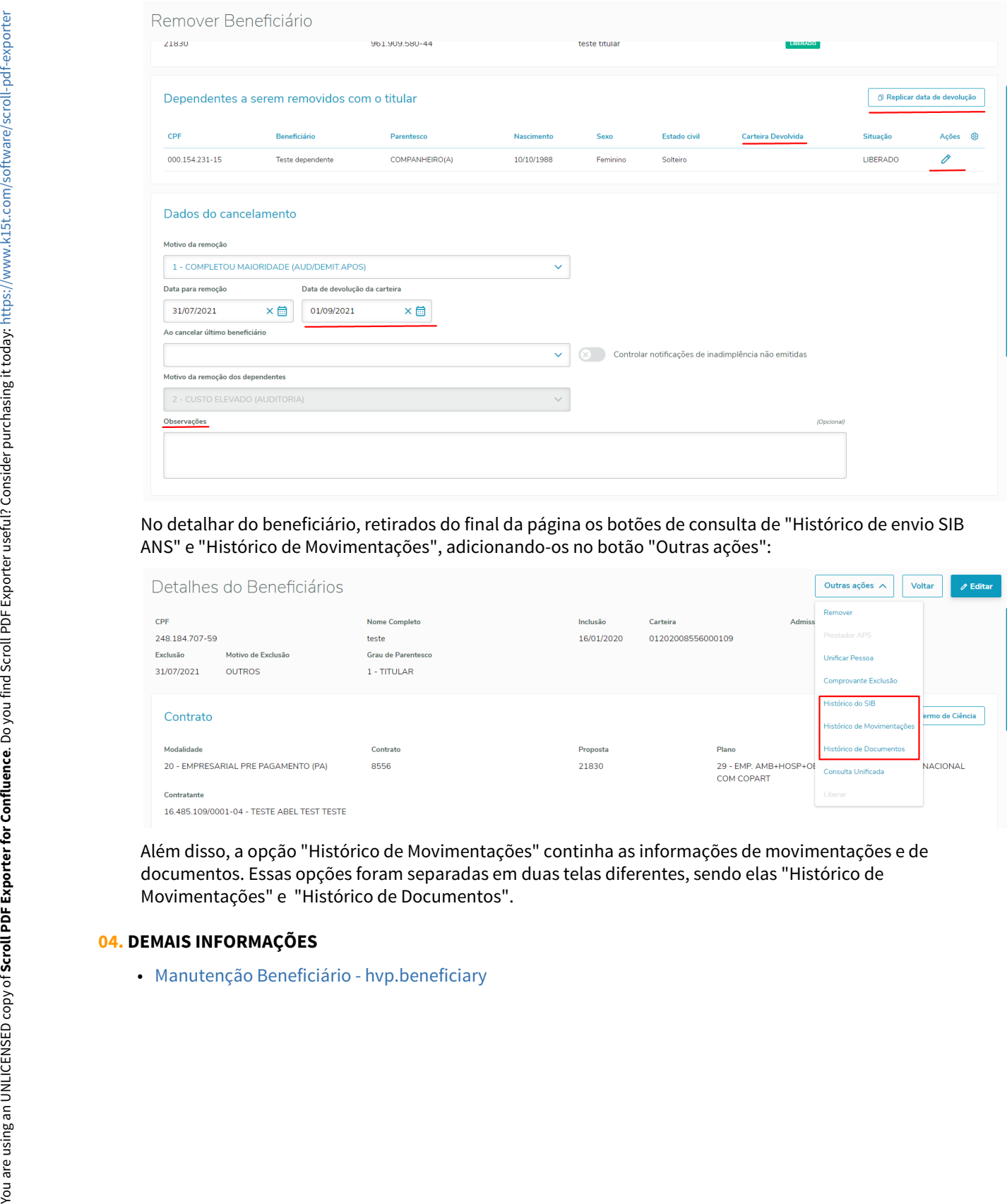

#### No detalhar do beneficiário, retirados do final da página os botões de consulta de "Histórico de envio SIB ANS" e "Histórico de Movimentações", adicionando-os no botão "Outras ações":

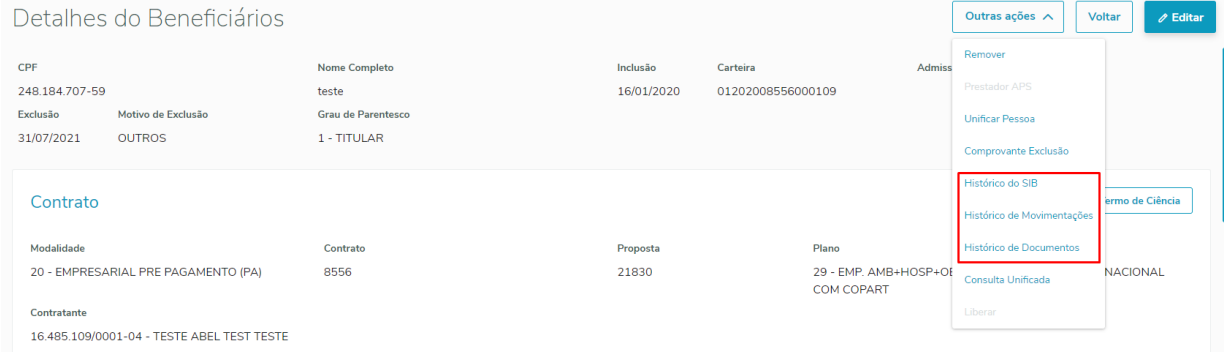

Além disso, a opção "Histórico de Movimentações" continha as informações de movimentações e de documentos. Essas opções foram separadas em duas telas diferentes, sendo elas "Histórico de Movimentações" e "Histórico de Documentos".

#### **04. DEMAIS INFORMAÇÕES**

### DSAUGPSCONTRAT2-13436 DT Novo parâmetro para permitir melhoria de performance - A1300

#### **01. DADOS GERAIS**

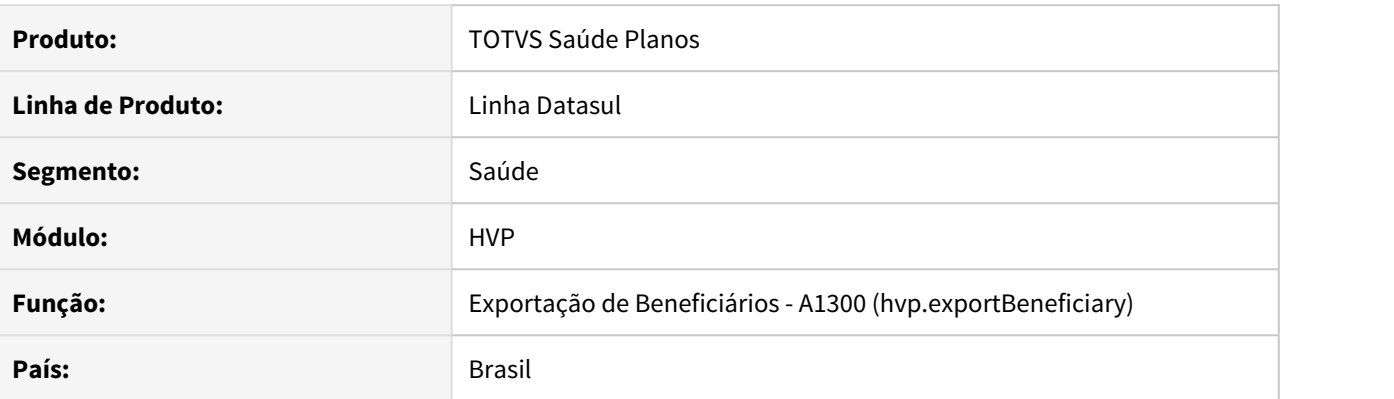

#### **02. SITUAÇÃO/REQUISITO**

Novo parâmetro para permitir melhoria na performance da geração do PTU A1300.

#### **03. SOLUÇÃO**

Foi criado um parâmetro para a tela HTML da Exportação de Beneficiários (A1300), para que auxilie na performance da geração do arquivo PTU, sendo ele XML, para aqueles que utilizam a parametrização de carência a nível de procedimento/insumo.

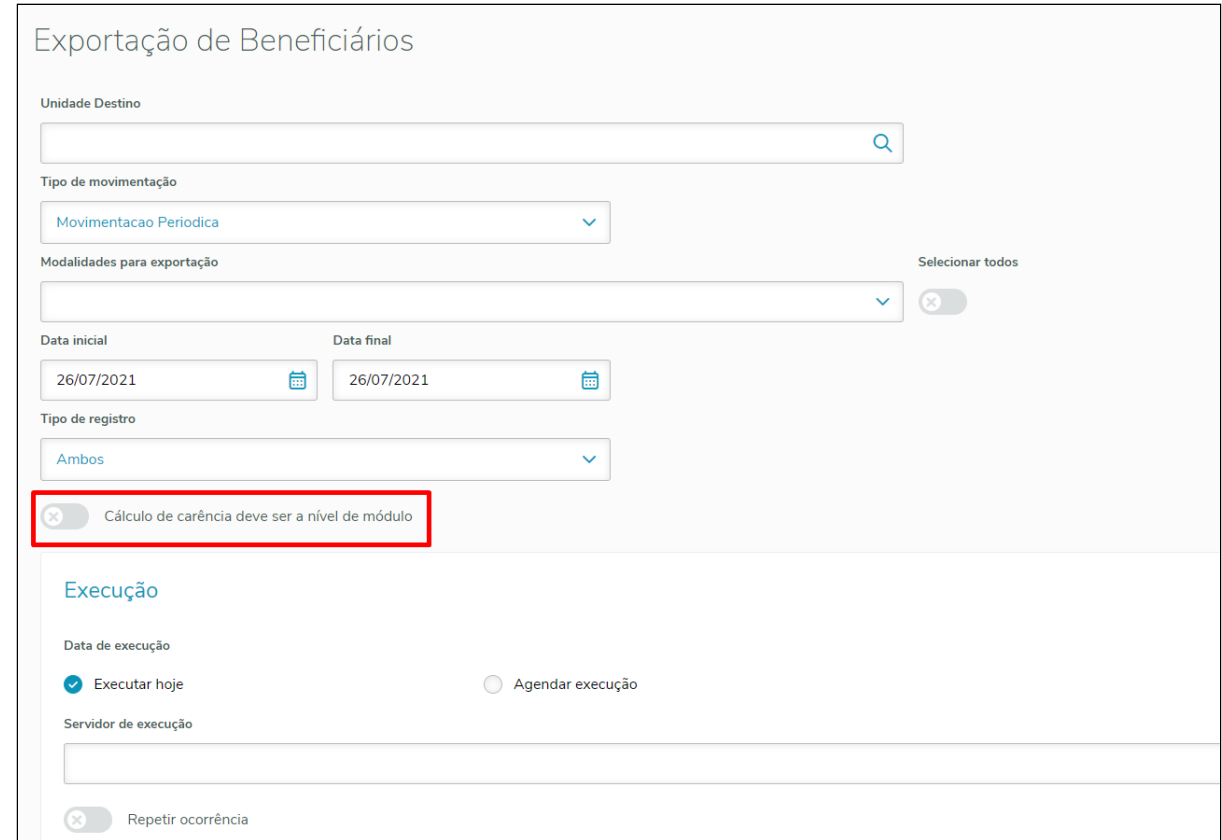

O parâmetro "Cálculo de carência deve ser a nível de módulo" irá ignorar a leitura de carência a nível de procedimento e insumo, verificando apenas a quantidade de dias parametrizado no módulo.

Desta forma, irá agilizar a leitura de carência no processo, melhorando a performance da geração do arquivo.

# DSAUGPSCONTRAT2-13840 DT Refazer Consulta ao Sair da Inclusão/Edição Contrato/ Beneficiário

#### **01. DADOS GERAIS**

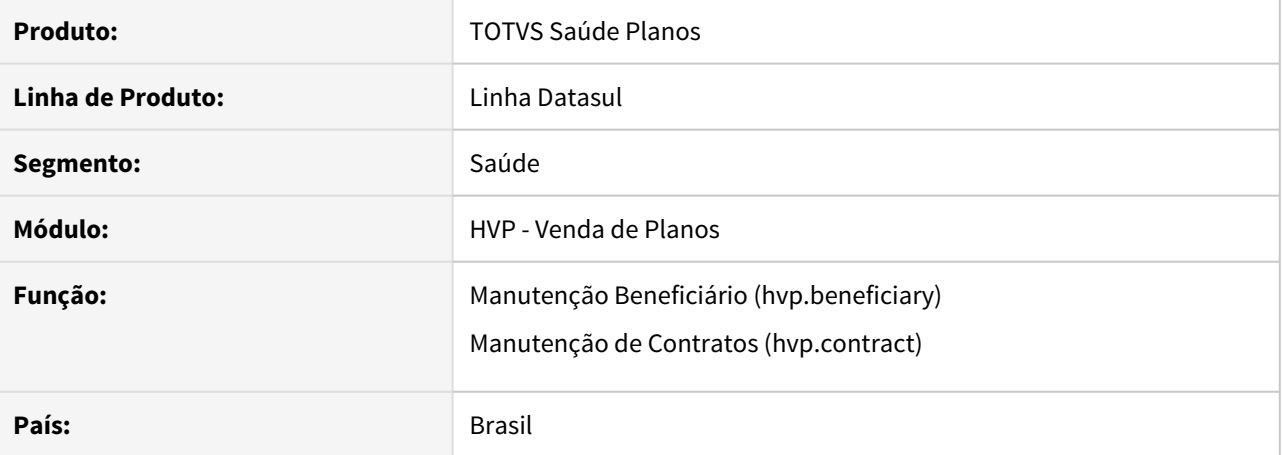

#### **02. SITUAÇÃO/REQUISITO**

Ao incluir/editar um registro na Manutenção de Beneficiários ou Manutenção de Contratos, ao abandonar o processo para retornar a listagem, não era refeita a pesquisa anterior.

#### **03. SOLUÇÃO**

Alterada a lógica das telas Manutenção de Beneficiários e Manutenção de Contratos, para que ao abandonar no incluir/editar, refaça a pesquisa anterior.

#### **04. DEMAIS INFORMAÇÕES**

- [Manutenção Beneficiário hvp.beneficiary](https://tdn.totvs.com/pages/viewpage.action?pageId=223920155)
- [Manutenção Contratos](https://tdn.totvs.com/pages/viewpage.action?pageId=223927204)

### DSAUGPSCONTRAT2-13878 DT Melhorias na Estrutura do HVP

#### **01. DADOS GERAIS**

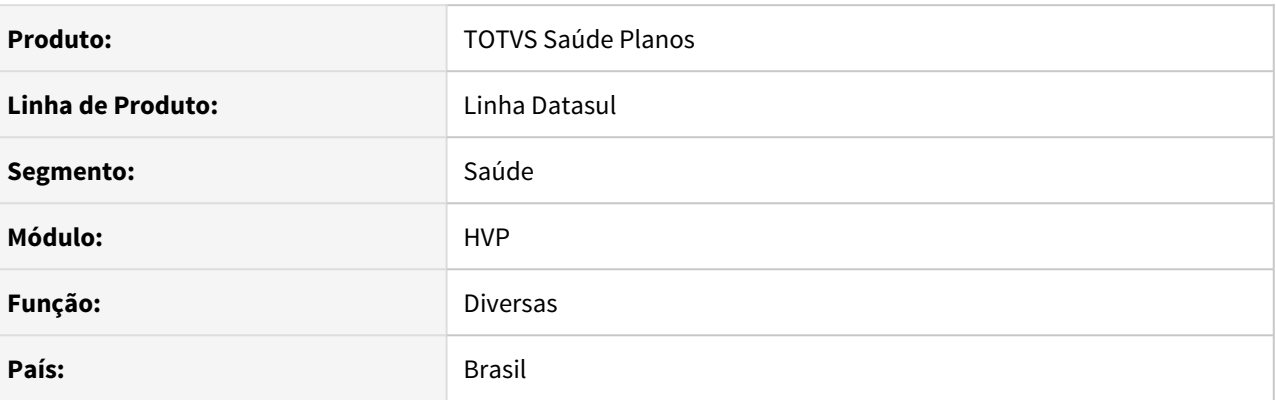

#### **02. SITUAÇÃO/REQUISITO**

Melhorias na estrutura do módulo HVP, na parte do arquivo **WAR** expedido aos clientes, visando a diminuição do seu tamanho e menor tempo para compilações.

#### **03. SOLUÇÃO**

Foram efetuadas algumas melhorias para acelerar a compilação do módulo HVP. Essas alterações de estrutura nada alteram a utilização do cliente perante o produto, mas auxilia a manutenção do produto.

Para tal, é necessário que o cliente importe o menu "men\_hvp.d" para se adequarem as mudanças. Vale ressaltar que as permissões de acesso não serão afetadas.

Para importar o menu, é importante que o parâmetro "Incremental" não pode estar selecionado:

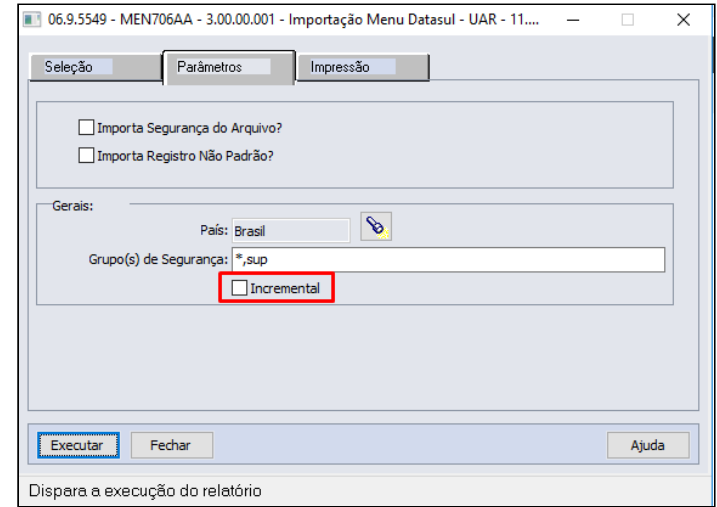

### DSAUGPSCONTRAT2-14018 DT Inclusão de Pessoa Jurídica Similar

#### **01. DADOS GERAIS**

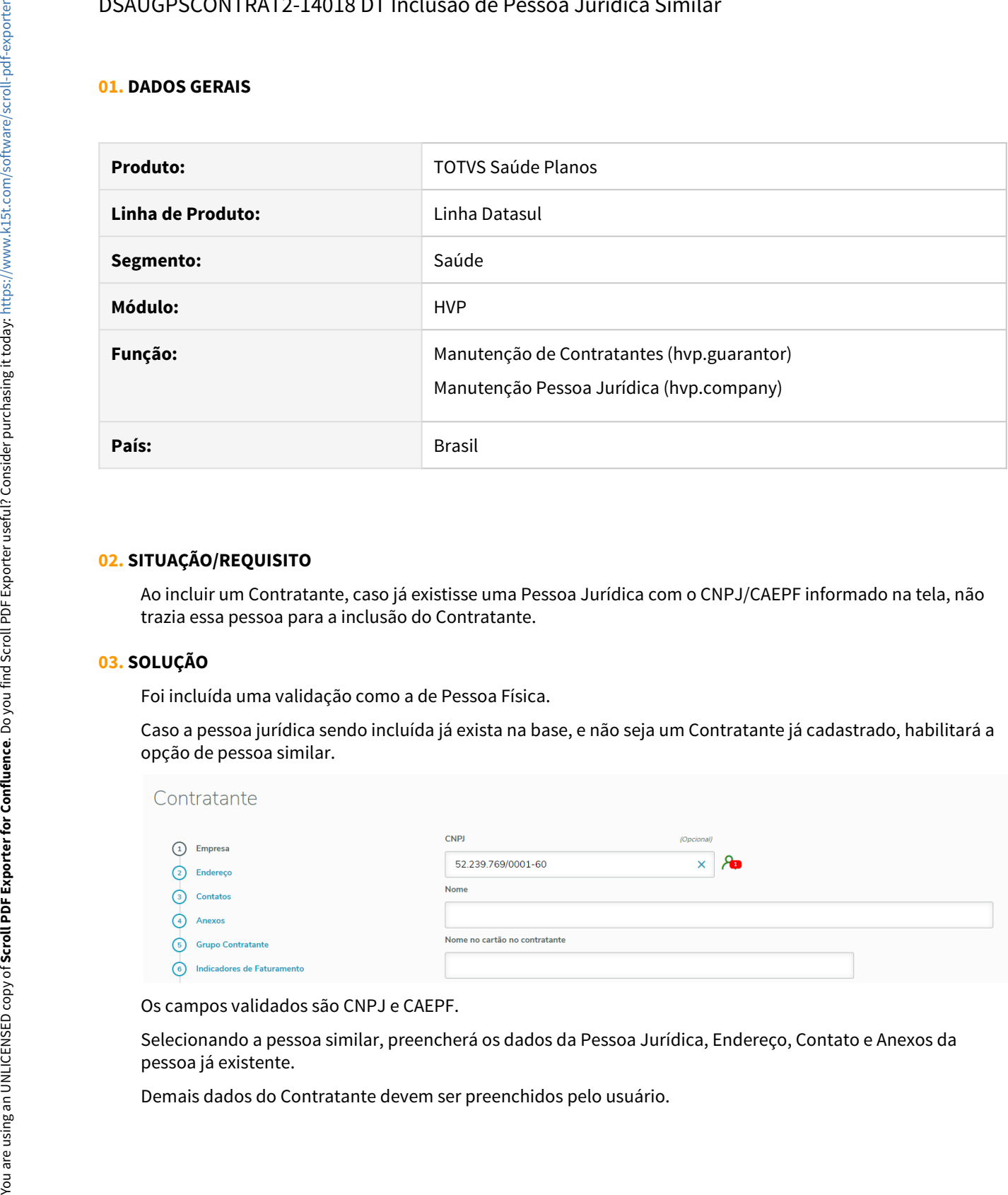

#### **02. SITUAÇÃO/REQUISITO**

Ao incluir um Contratante, caso já existisse uma Pessoa Jurídica com o CNPJ/CAEPF informado na tela, não trazia essa pessoa para a inclusão do Contratante.

#### **03. SOLUÇÃO**

Foi incluída uma validação como a de Pessoa Física.

Caso a pessoa jurídica sendo incluída já exista na base, e não seja um Contratante já cadastrado, habilitará a opção de pessoa similar.

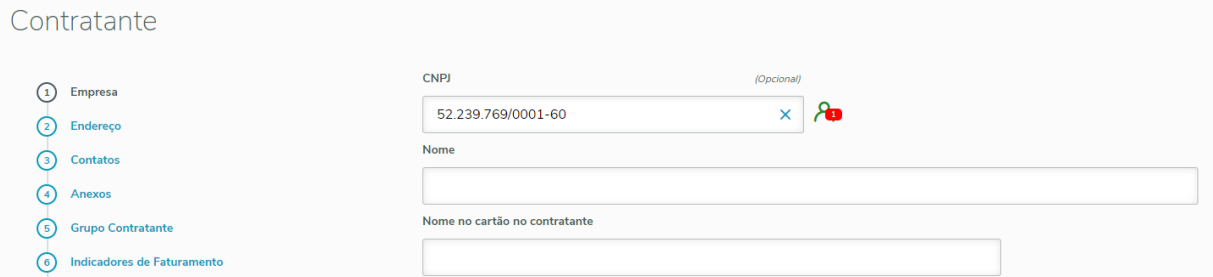

Os campos validados são CNPJ e CAEPF.

Selecionando a pessoa similar, preencherá os dados da Pessoa Jurídica, Endereço, Contato e Anexos da pessoa já existente.

### DT Adequações Relatórios para TOMCAT

#### **01. DADOS GERAIS**

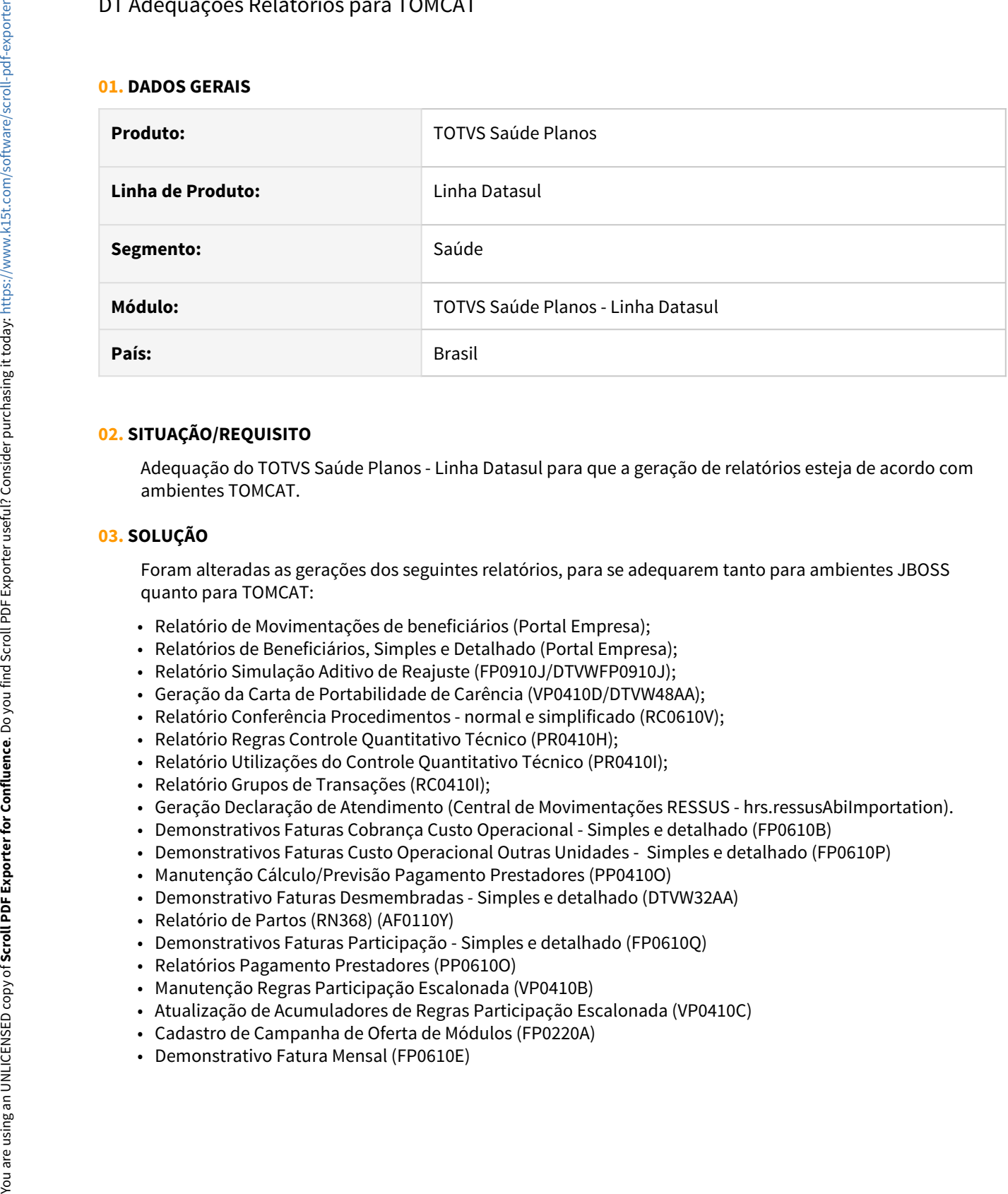

#### **02. SITUAÇÃO/REQUISITO**

Adequação do TOTVS Saúde Planos - Linha Datasul para que a geração de relatórios esteja de acordo com ambientes TOMCAT.

#### **03. SOLUÇÃO**

Foram alteradas as gerações dos seguintes relatórios, para se adequarem tanto para ambientes JBOSS quanto para TOMCAT:

- Relatório de Movimentações de beneficiários (Portal Empresa);
- Relatórios de Beneficiários, Simples e Detalhado (Portal Empresa);
- Relatório Simulação Aditivo de Reajuste (FP0910J/DTVWFP0910J);
- Geração da Carta de Portabilidade de Carência (VP0410D/DTVW48AA);
- Relatório Conferência Procedimentos normal e simplificado (RC0610V);
- Relatório Regras Controle Quantitativo Técnico (PR0410H);
- Relatório Utilizações do Controle Quantitativo Técnico (PR0410I);
- Relatório Grupos de Transações (RC0410I);
- Geração Declaração de Atendimento (Central de Movimentações RESSUS hrs.ressusAbiImportation).
- Demonstrativos Faturas Cobrança Custo Operacional Simples e detalhado (FP0610B)
- Demonstrativos Faturas Custo Operacional Outras Unidades Simples e detalhado (FP0610P)
- Manutenção Cálculo/Previsão Pagamento Prestadores (PP0410O)
- Demonstrativo Faturas Desmembradas Simples e detalhado (DTVW32AA)
- Relatório de Partos (RN368) (AF0110Y)
- Demonstrativos Faturas Participação Simples e detalhado (FP0610Q)
- Relatórios Pagamento Prestadores (PP0610O)
- Manutenção Regras Participação Escalonada (VP0410B)
- Atualização de Acumuladores de Regras Participação Escalonada (VP0410C)
- Cadastro de Campanha de Oferta de Módulos (FP0220A)
- 

#### **Duas formas de alterar o logo dos relatórios**

- 1. Alterando o próprio fonte do relatório (.rptdesign) e alterando o caminho da imagem para a imagem desejada. De preferência a imagem deve estar disponibilizada no diretório do próprio relatório ou no diretório: %TOMCATE%/datasul-report/gp/images;
- 2. Substituindo o arquivo **logo.png**, no diretório %TOMCAT%/datasul-report/gp/images, pelo imagem desejada. Para este caso recomenda-se que a imagem tenha as dimensões iguais a padrão: 165 x 160.

Para os relatórios a seguir, foram alteradas as suas formas de geração, para que sejam gerados em .CSV:

- Transferência de Beneficiários (Transferência normal e DEMAP, Réplica, relatórios de erros);
- Transferência de Beneficiários Portal Empresa (Transferência relatórios de erros);

- [Manutenção Transferência de Beneficiários hvp.auditBeneficiaryTransfer](https://tdn.totvs.com/pages/viewpage.action?pageId=223930672)
- [Portal Empresa](https://tdn.totvs.com/display/LDT/Portal+Empresa)
- [Manutenção\\_Simulação\\_Aditivo\\_Reajuste\\_FP0910J](https://tdn.totvs.com/pages/viewpage.action?pageId=243009277)
- [Relatórios Conferência Procedimentos rc0610v](https://tdn.totvs.com/pages/viewpage.action?pageId=520094469)
- [Controle Quantitativo Técnico](https://tdn.totvs.com/pages/viewpage.action?pageId=200906492)
- [Manutenção Grupo de Transações](https://tdn.totvs.com/pages/viewpage.action?pageId=236421838)
- [Central de Movimentação RESSUS](https://tdn.totvs.com/pages/viewpage.action?pageId=389553457)

# Manutenção de Contratos - Cobertura Especial

### **01. DADOS GERAIS**

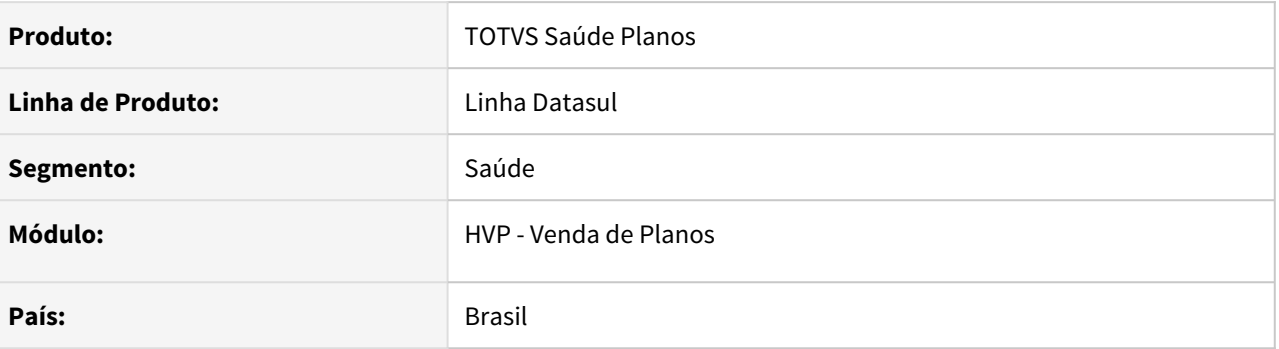

# **02. VISÃO GERAL**

É necessária a conversão da funcionalidade de cadastro de Cobertura Especial, presente na tela Flex, para a nova tela em THF.

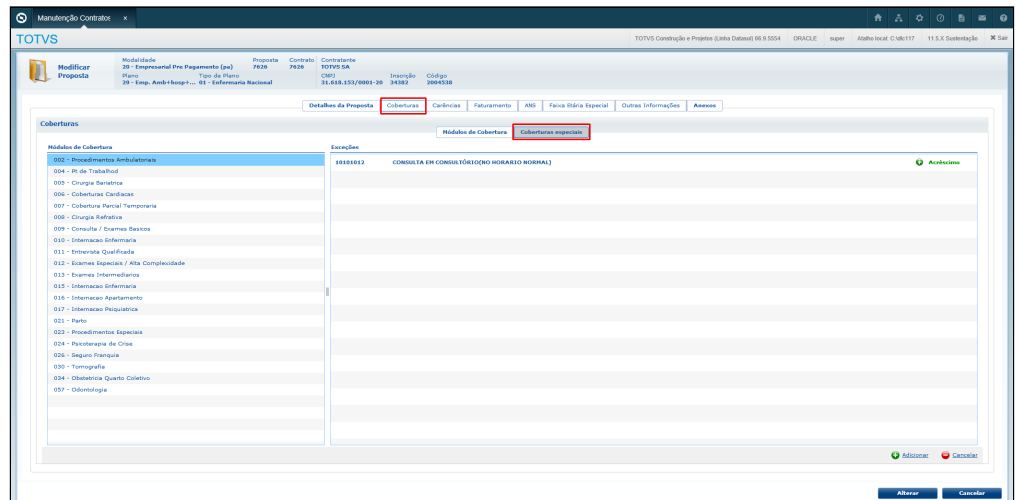

No detalhar da proposta, botão "Outras Opções", haverá a opção de Cobertura Especial, que, caso haja permissão, abrirá a listagem das coberturas especiais que a proposta em questão contém.

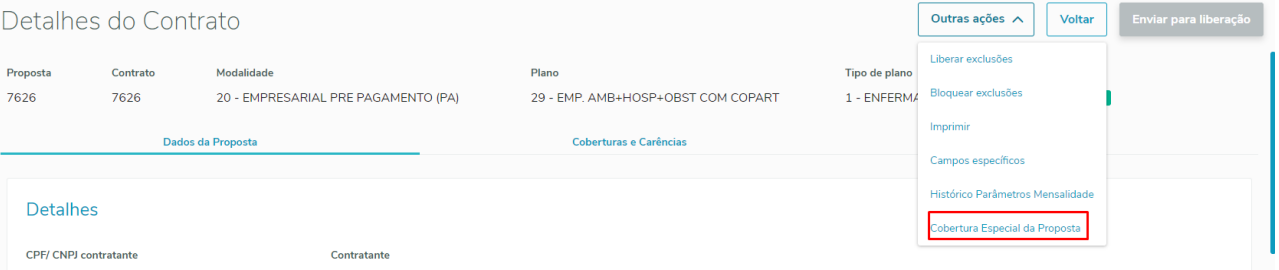

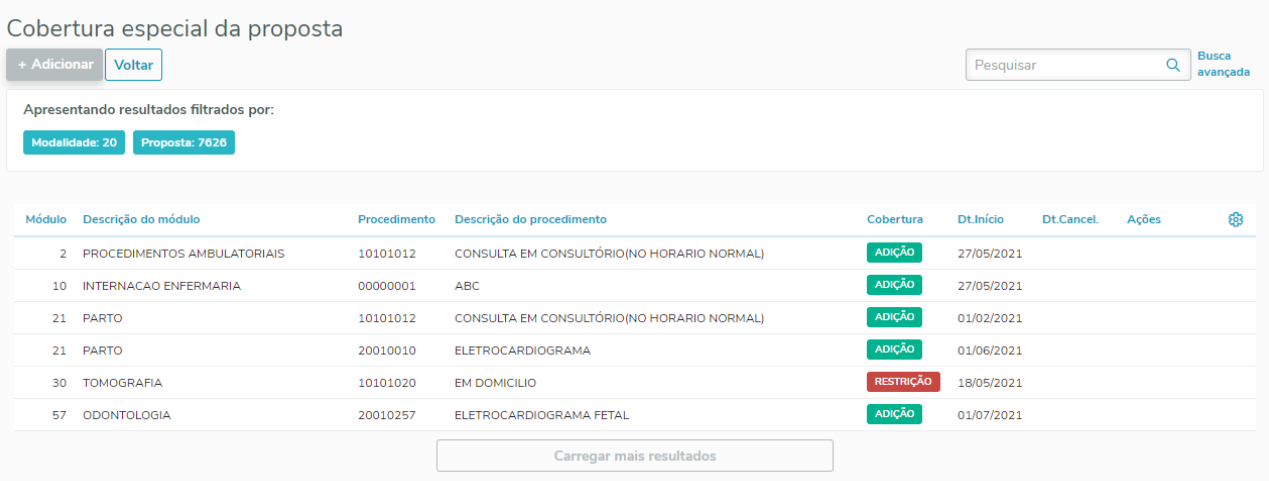

Nessa listagem será possível:

- Ver os cadastros atuais e suas informações;
- Cadastrar novas coberturas especiais;
- Cancelar ou excluir coberturas já cadastradas.

**Detalhe:** Só irá ficar disponível a a opção Cobertura Especial dentro do detalhar do Contrato após realizar a importação do menu\_hvp.d

# **03. DEMAIS INFORMAÇÕES**

• [Manutenção Contratos](https://tdn.totvs.com/pages/viewpage.action?pageId=223927204)

# 1.12 Tecnologia - Inovação - 12.1.33

# 1.12.1 11210351 DFWKTOOLS-4370 DT [DTS4THF] Permissão de acesso aos endpoints

#### **01. DADOS GERAIS**

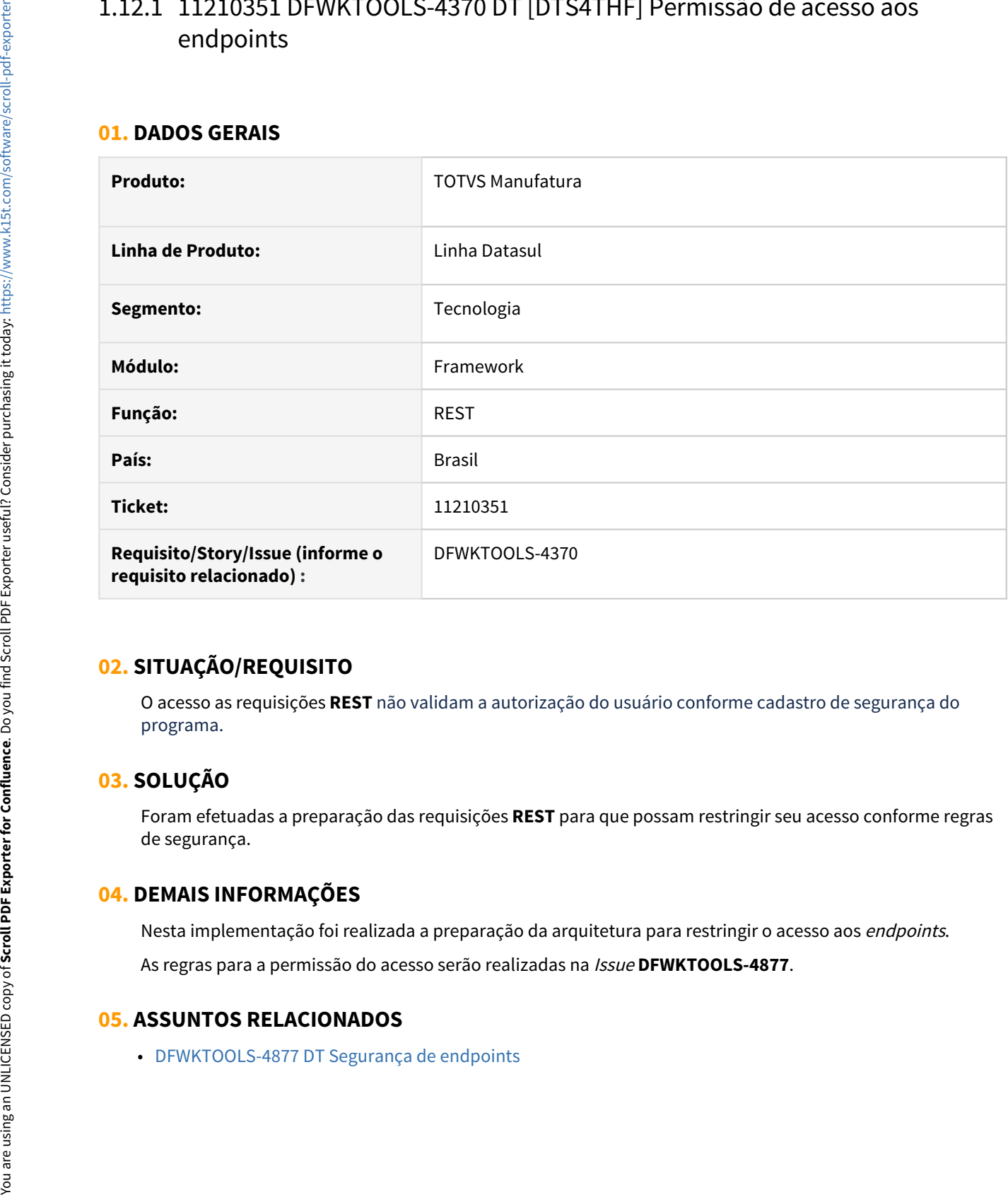

# **02. SITUAÇÃO/REQUISITO**

O acesso as requisições **REST** não validam a autorização do usuário conforme cadastro de segurança do programa.

# **03. SOLUÇÃO**

Foram efetuadas a preparação das requisições **REST** para que possam restringir seu acesso conforme regras de segurança.

# **04. DEMAIS INFORMAÇÕES**

Nesta implementação foi realizada a preparação da arquitetura para restringir o acesso aos *endpoints*. As regras para a permissão do acesso serão realizadas na Issue **DFWKTOOLS-4877**.

# 1.12.2 11514636 DFWKTOOLS-4708 DT [DTS4THF] Melhoria mensagens RFI

#### **01. DADOS GERAIS**

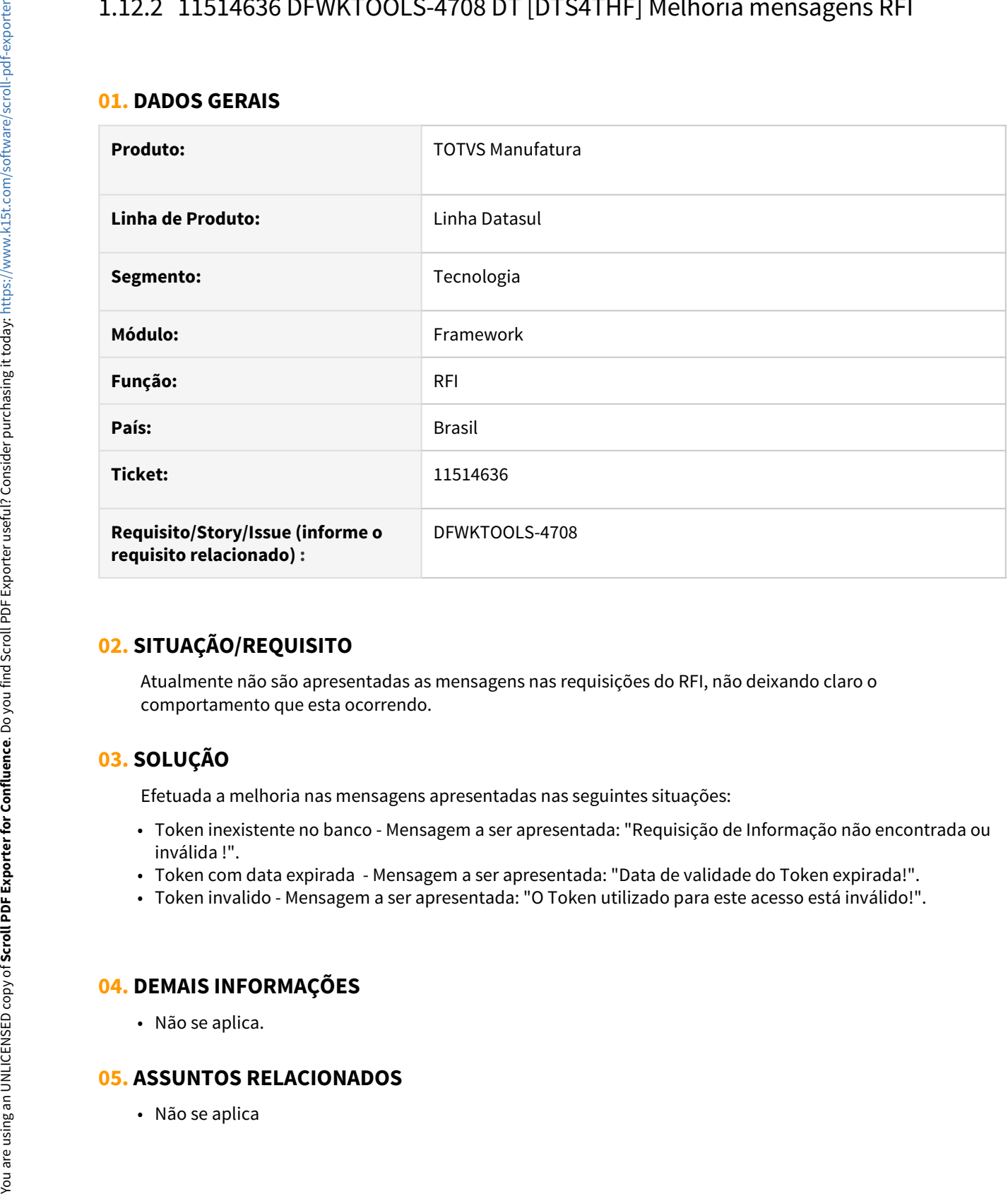

# **02. SITUAÇÃO/REQUISITO**

Atualmente não são apresentadas as mensagens nas requisições do RFI, não deixando claro o comportamento que esta ocorrendo.

# **03. SOLUÇÃO**

Efetuada a melhoria nas mensagens apresentadas nas seguintes situações:

- Token inexistente no banco Mensagem a ser apresentada: "Requisição de Informação não encontrada ou inválida !".
- Token com data expirada Mensagem a ser apresentada: "Data de validade do Token expirada!".
- Token invalido Mensagem a ser apresentada: "O Token utilizado para este acesso está inválido!".

#### **04. DEMAIS INFORMAÇÕES**

• Não se aplica.

# 1.12.3 DFWKFOUNDATION-3754 DT Inativar as policies quando a integração de dados for desativada

#### **01. DADOS GERAIS**

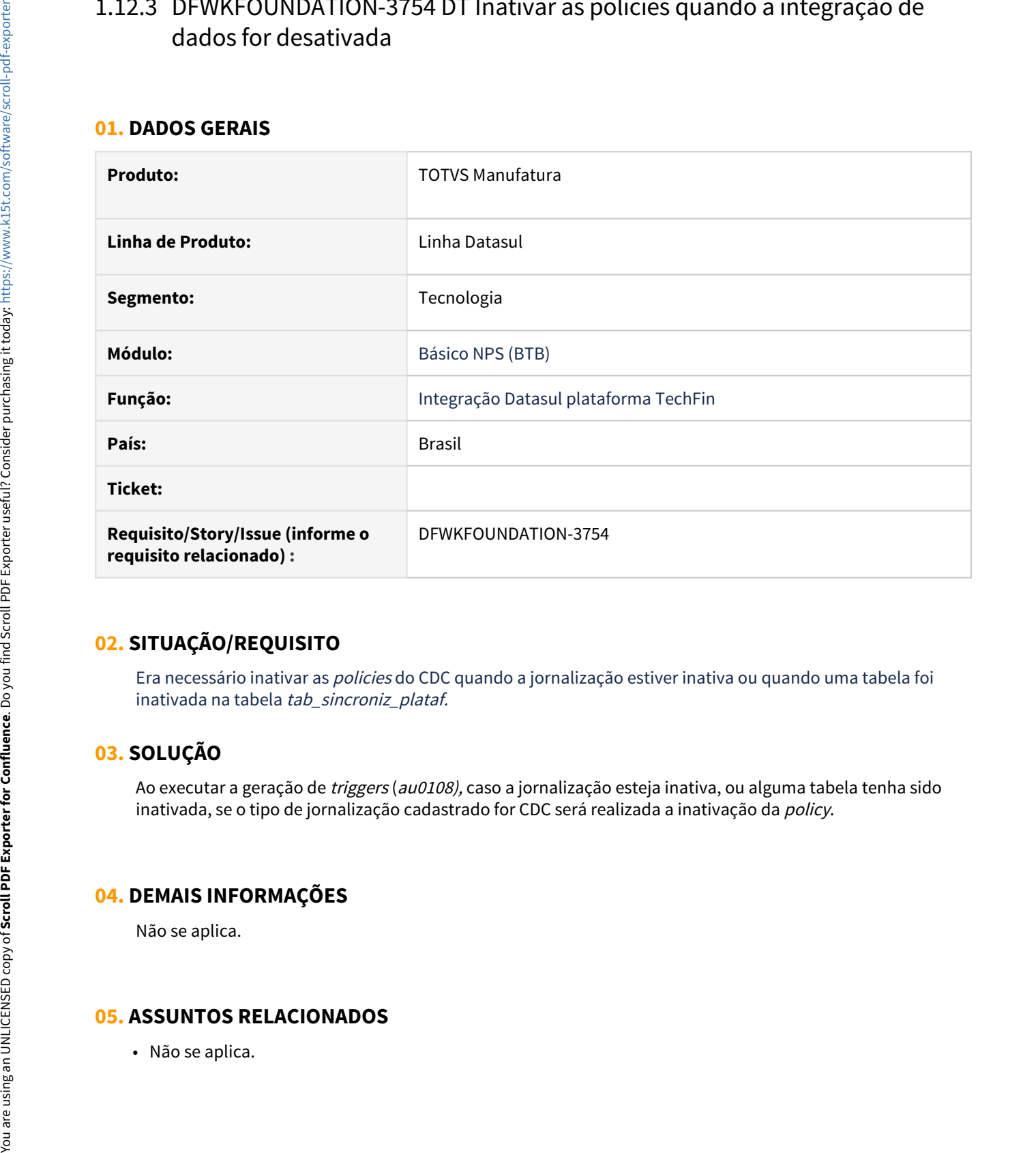

# **02. SITUAÇÃO/REQUISITO**

Era necessário inativar as policies do CDC quando a jornalização estiver inativa ou quando uma tabela foi inativada na tabela tab sincroniz plataf.

# **03. SOLUÇÃO**

Ao executar a geração de triggers (au0108), caso a jornalização esteja inativa, ou alguma tabela tenha sido inativada, se o tipo de jornalização cadastrado for CDC será realizada a inativação da policy.

# **04. DEMAIS INFORMAÇÕES**

Não se aplica.

# 1.12.4 DFWKFOUNDATION-3786 DT Assistente de limpeza de dados da integração

# **01. DADOS GERAIS**

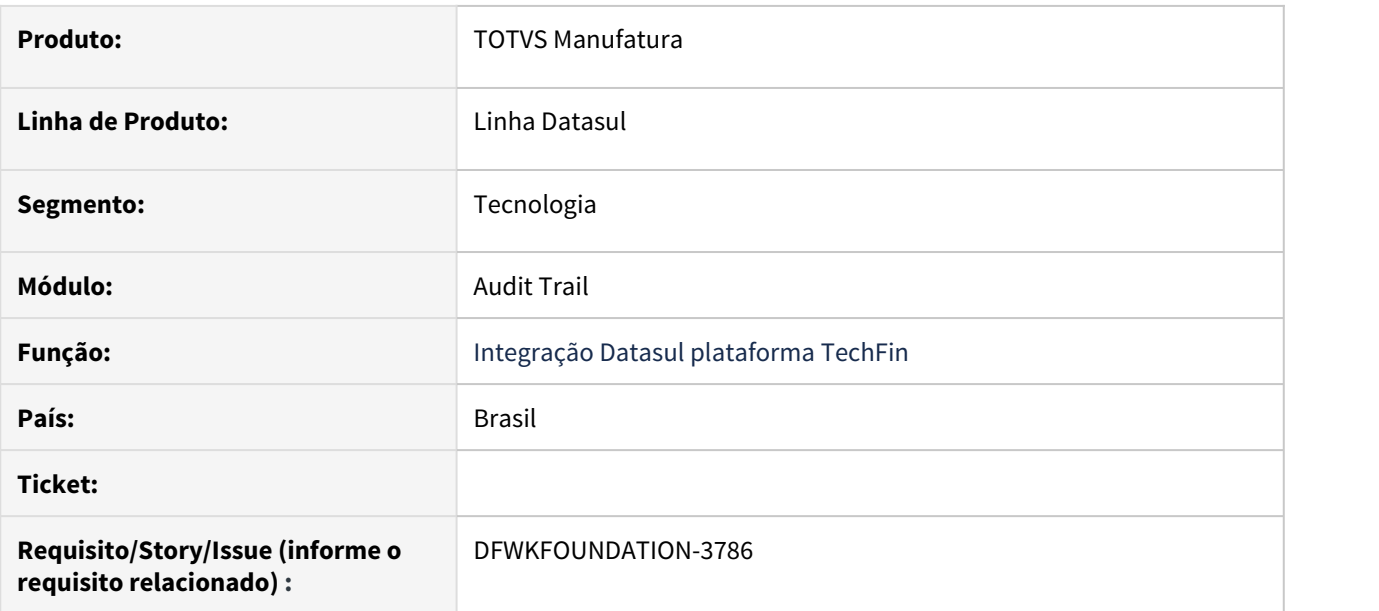

# **02. SITUAÇÃO/REQUISITO**

Foi verificada a necessidade de um programa que faça a exclusão de dados remanescentes das integrações de dados com a plataforma Techfin.

# **03. SOLUÇÃO**

Criado o programa [Assistente de limpeza de dados de integração](https://tdn.totvs.com/pages/viewpage.action?pageId=628973861) que irá realizar a exclusão dos dados que não são mais necessários para a integração.

#### **04. DEMAIS INFORMAÇÕES**

Não se aplica

#### **05. ASSUNTOS RELACIONADOS**

Não se aplica

# 1.12.5 DFWKFOUNDATION-3977 DT Prever a utilização de filtros nas querys de pesquisa de dados

#### **01. DADOS GERAIS**

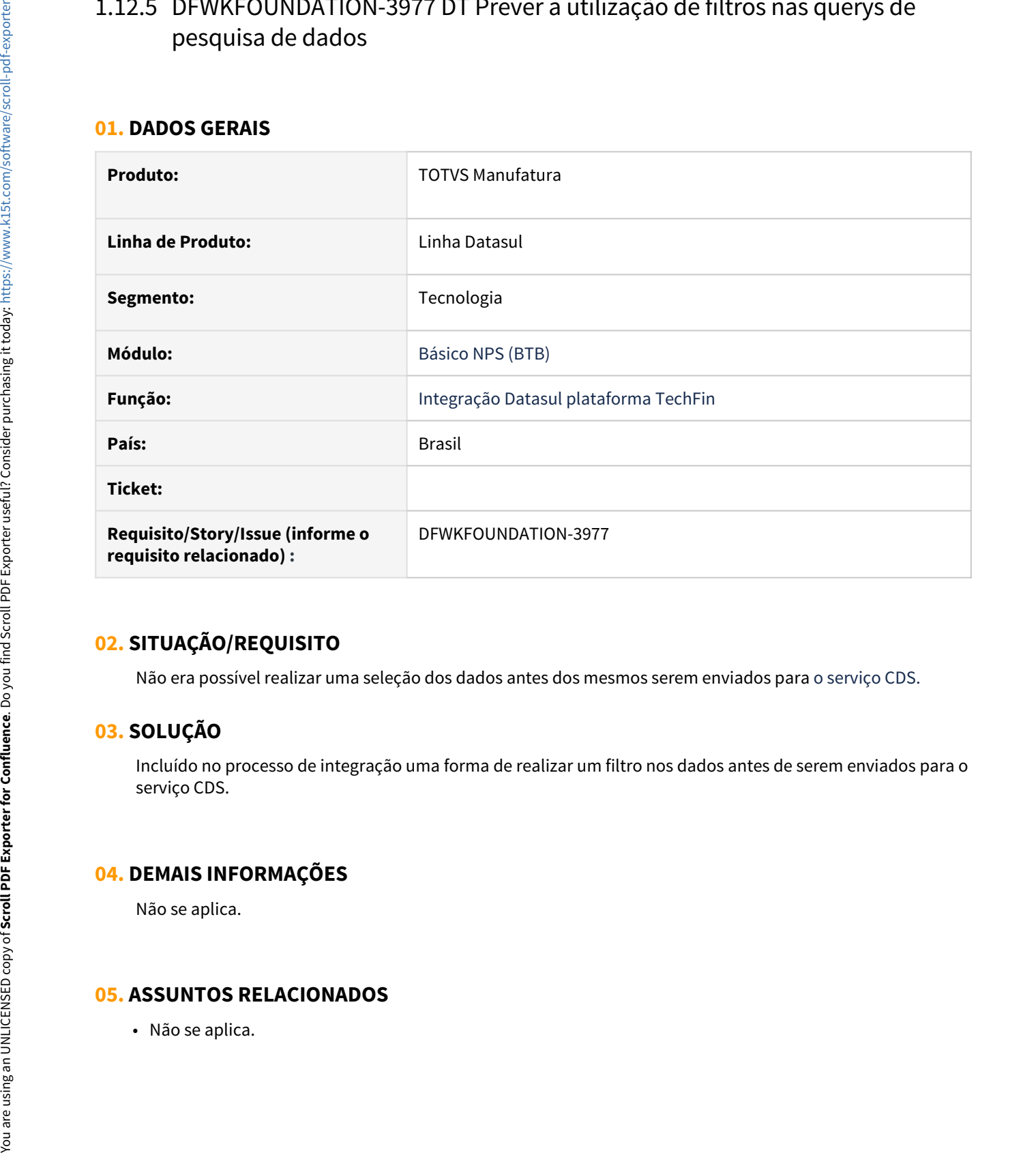

# **02. SITUAÇÃO/REQUISITO**

Não era possível realizar uma seleção dos dados antes dos mesmos serem enviados para o serviço CDS.

# **03. SOLUÇÃO**

Incluído no processo de integração uma forma de realizar um filtro nos dados antes de serem enviados para o serviço CDS.

# **04. DEMAIS INFORMAÇÕES**

Não se aplica.

# 1.12.6 DFWKFOUNDATION-4925 DT Compactar dados enviados para a Carol

#### **01. DADOS GERAIS**

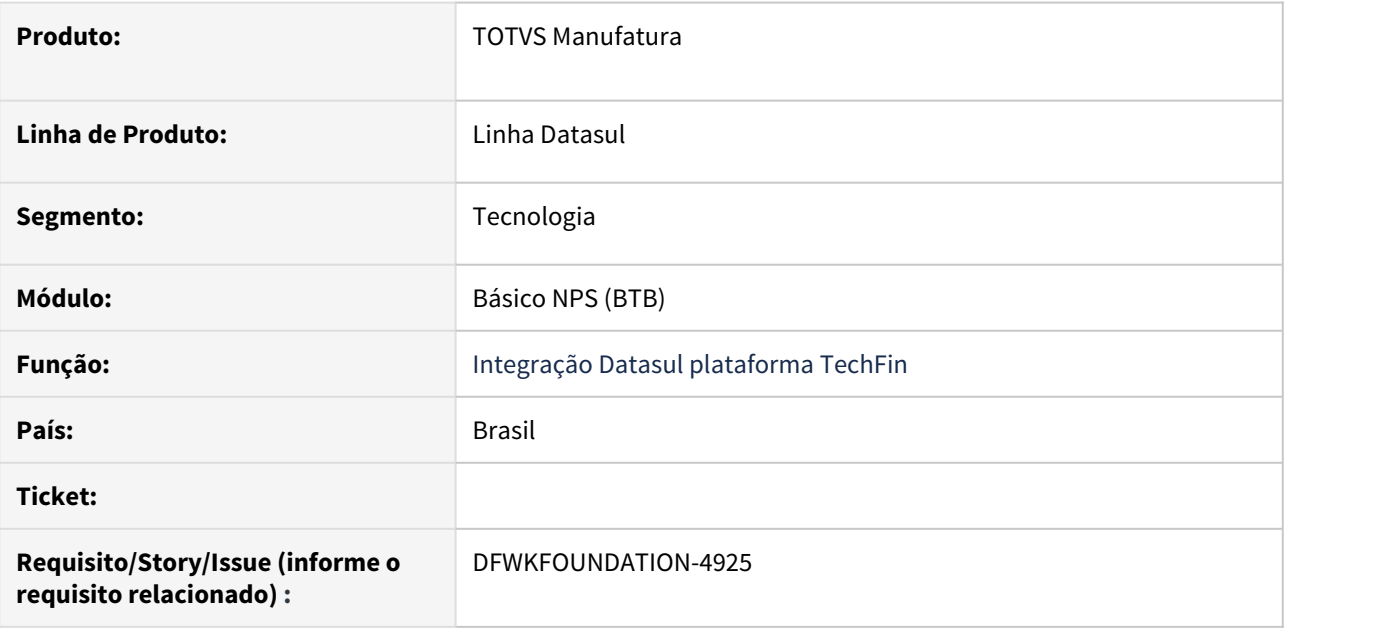

# **02. SITUAÇÃO/REQUISITO**

Necessidade de compactar os dados de tabelas integradas com o serviço Carol (CDS) antes do envio.

# **03. SOLUÇÃO**

Implementar a compactação dos dados no padrão gzip (RFC1952) utilizando o programa gzip.

### **04. DEMAIS INFORMAÇÕES**

<https://www.gnu.org/software/gzip/>

### **05. ASSUNTOS RELACIONADOS**

Não se aplica

# 1.12.7 DFWKFOUNDATION-5000 DT Implementar exclusão lógica para comunicar registros excluídos

### **01. DADOS GERAIS**

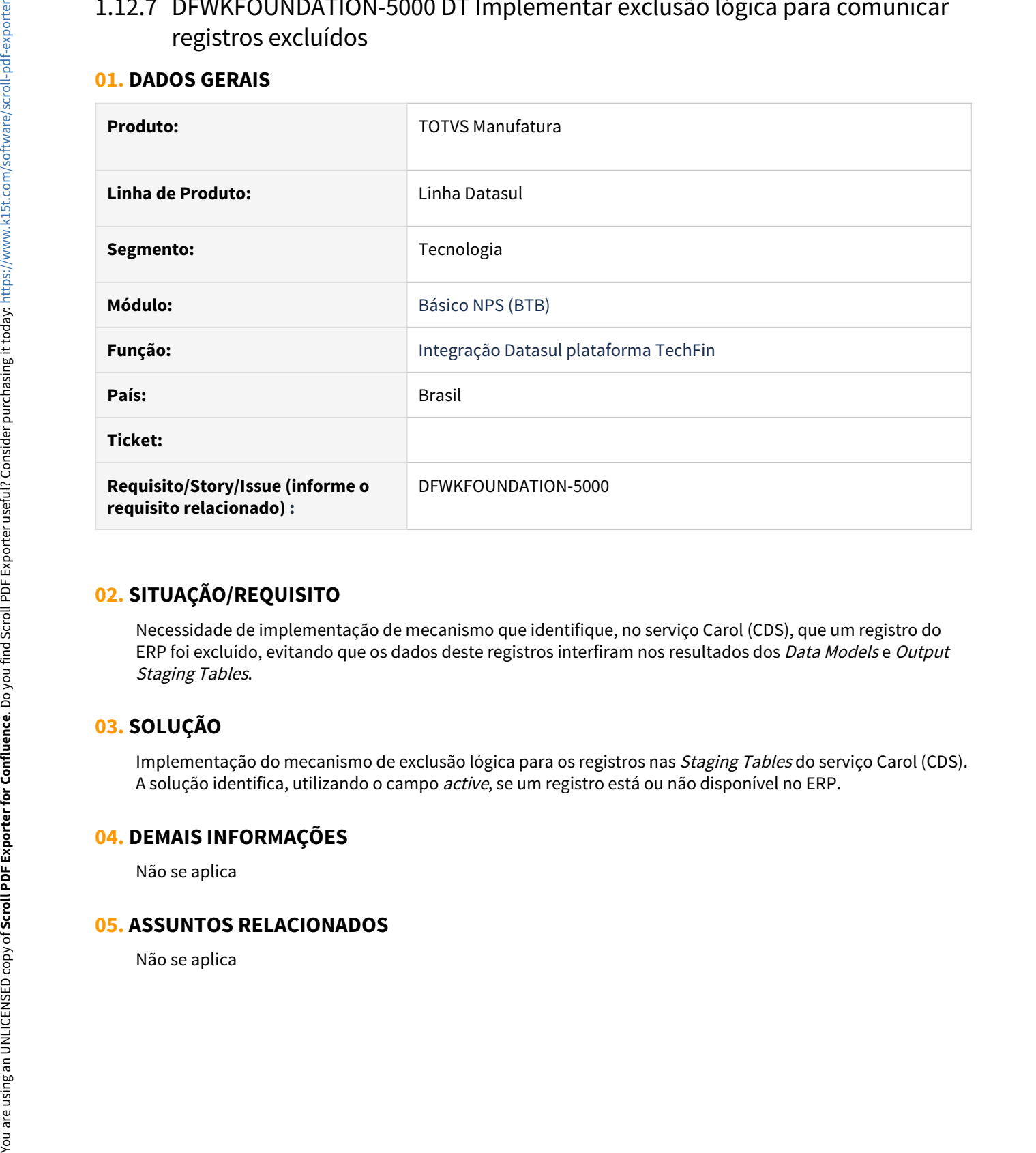

# **02. SITUAÇÃO/REQUISITO**

Necessidade de implementação de mecanismo que identifique, no serviço Carol (CDS), que um registro do ERP foi excluído, evitando que os dados deste registros interfiram nos resultados dos Data Models e Output Staging Tables.

# **03. SOLUÇÃO**

Implementação do mecanismo de exclusão lógica para os registros nas *Staging Tables* do serviço Carol (CDS). A solução identifica, utilizando o campo active, se um registro está ou não disponível no ERP.

#### **04. DEMAIS INFORMAÇÕES**

Não se aplica

# 1.12.8 DFWKFOUNDATION-5179 DT Permitir a inclusão de informações adicionais antes que os dados sejam enviados para a Carol

### **01. DADOS GERAIS**

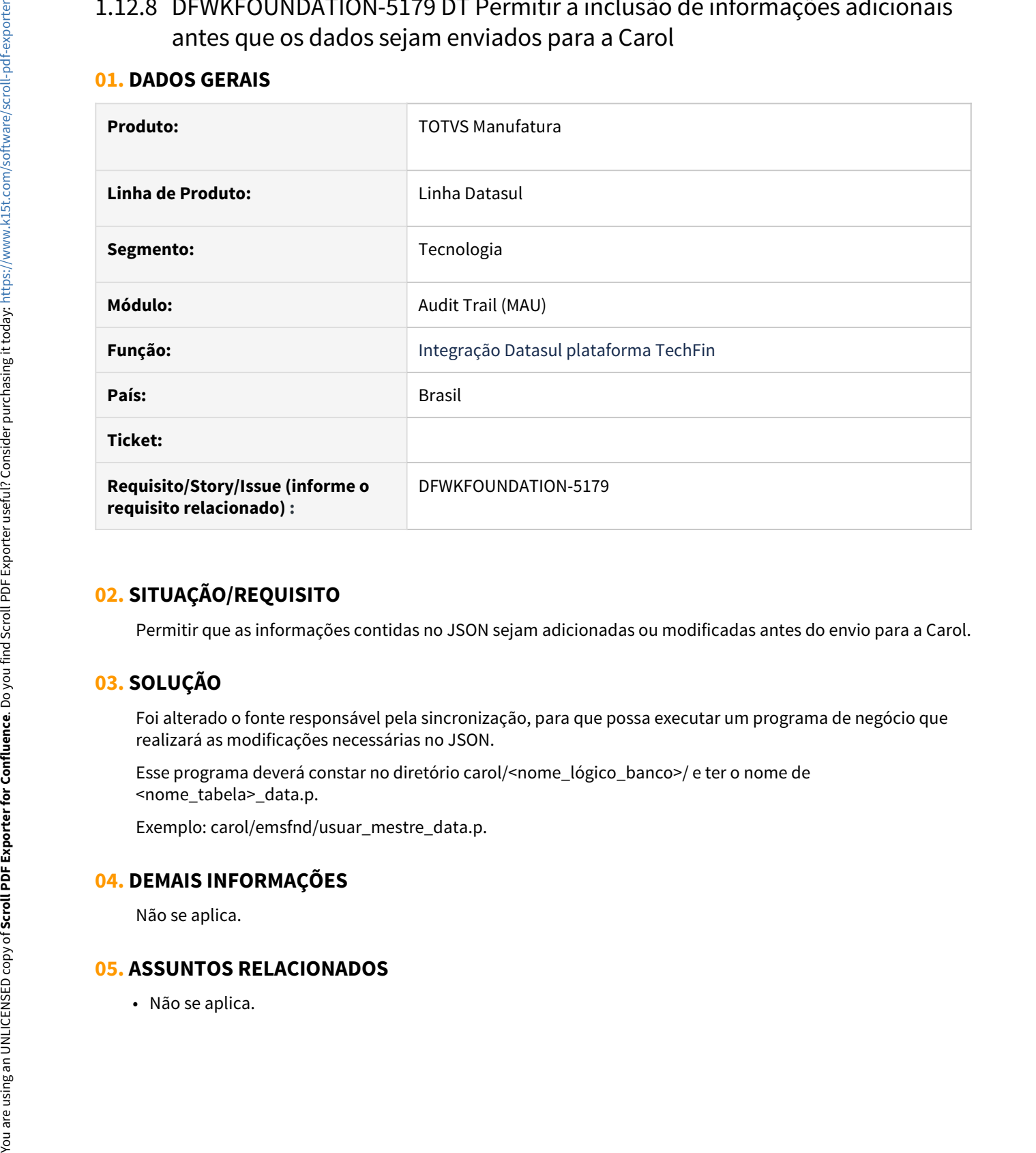

# **02. SITUAÇÃO/REQUISITO**

Permitir que as informações contidas no JSON sejam adicionadas ou modificadas antes do envio para a Carol.

# **03. SOLUÇÃO**

Foi alterado o fonte responsável pela sincronização, para que possa executar um programa de negócio que realizará as modificações necessárias no JSON.

Esse programa deverá constar no diretório carol/<nome\_lógico\_banco>/ e ter o nome de <nome\_tabela>\_data.p.

Exemplo: carol/emsfnd/usuar\_mestre\_data.p.

# **04. DEMAIS INFORMAÇÕES**

Não se aplica.

# 1.12.9 DFWKFOUNDATION-5184 DT Envio dos dados para a Carol em lotes

# **01. DADOS GERAIS**

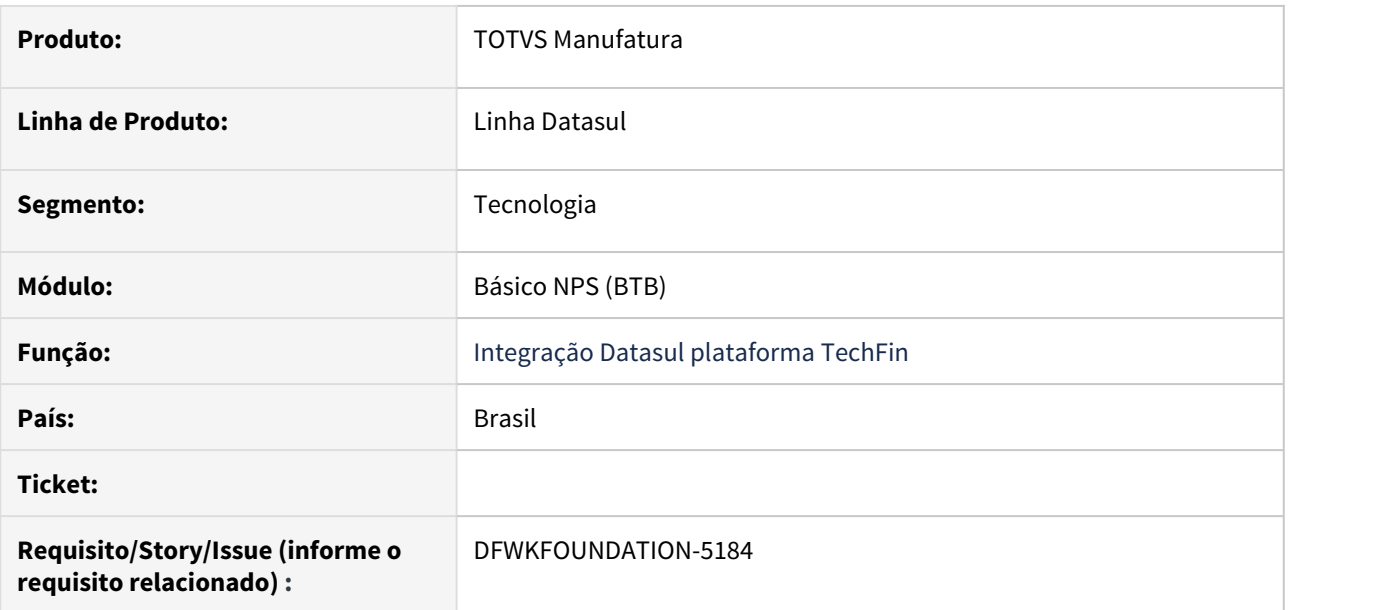

# **02. SITUAÇÃO/REQUISITO**

O serviço Carol (CDS) possui um limite de máximo de tamanho em uma requisição.

# **03. SOLUÇÃO**

Inclusão da avaliação do tamanho do Json a ser enviado para o serviço Carol (CDS) e, caso exceda o limite de 5MB, o sistema quebra o objeto em partes menores para evitar erros na integração.

# **04. DEMAIS INFORMAÇÕES**

Não se aplica

#### **05. ASSUNTOS RELACIONADOS**

Não se aplica

# 1.12.10 DFWKFOUNDATION-5207 DT Tratar erro ao encontrar parâmetro inválido durante a conexão com o Totvs RAC

### **01. DADOS GERAIS**

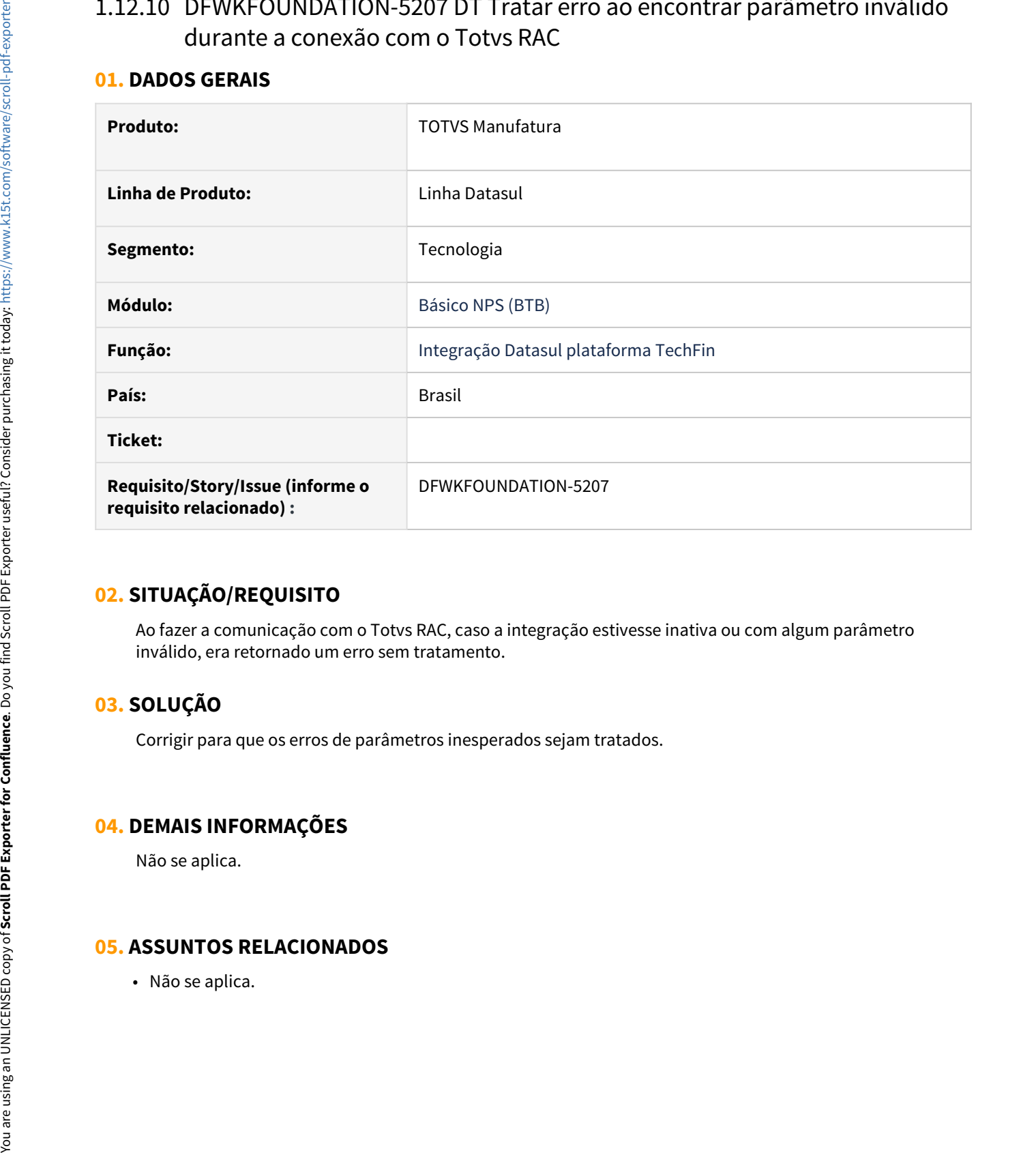

# **02. SITUAÇÃO/REQUISITO**

Ao fazer a comunicação com o Totvs RAC, caso a integração estivesse inativa ou com algum parâmetro inválido, era retornado um erro sem tratamento.

# **03. SOLUÇÃO**

Corrigir para que os erros de parâmetros inesperados sejam tratados.

# **04. DEMAIS INFORMAÇÕES**

Não se aplica.

# 1.12.11 DFWKFOUNDATION-5218 DT Obter os endpoints necessários no Registry Service

#### **01. DADOS GERAIS**

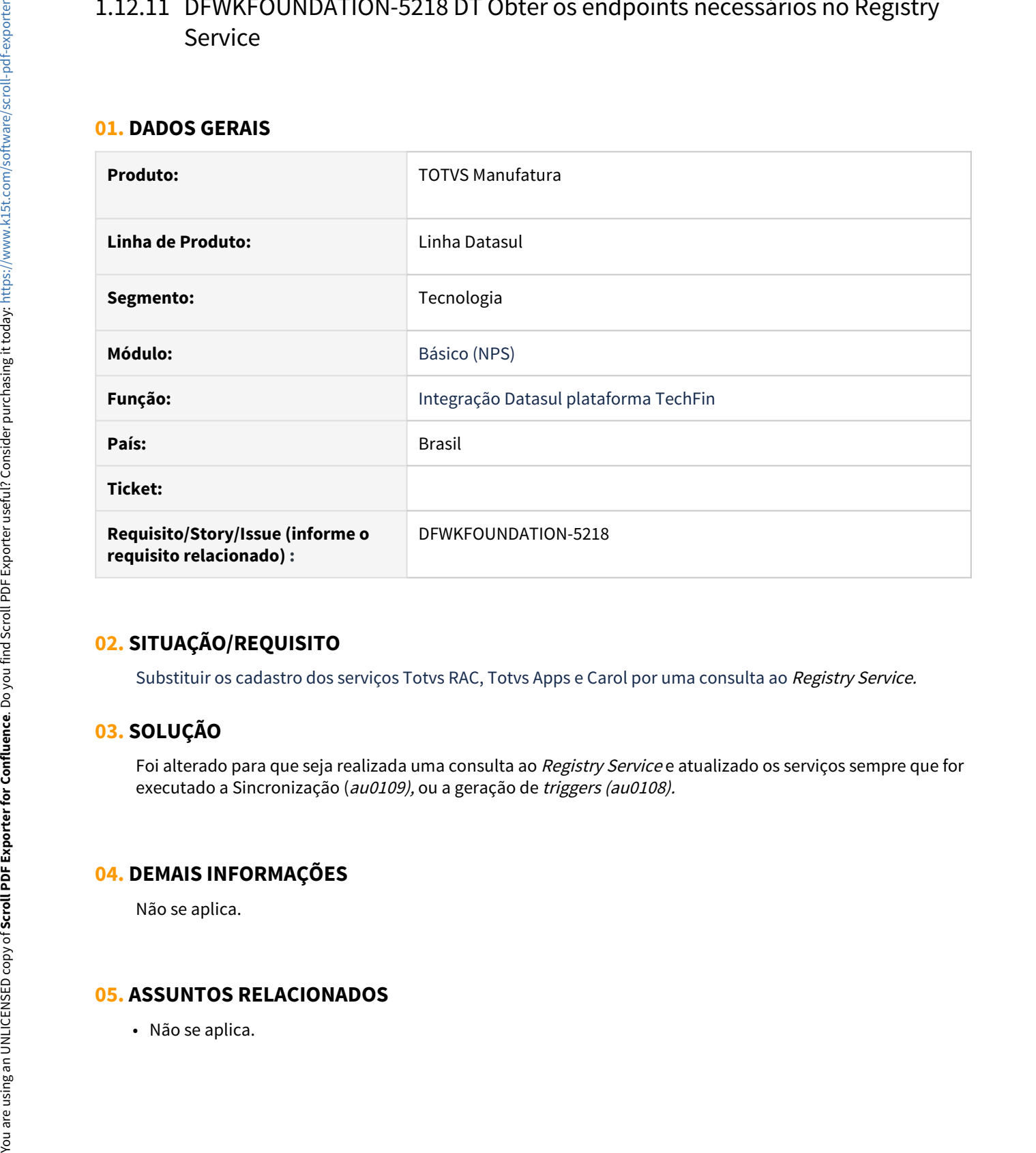

# **02. SITUAÇÃO/REQUISITO**

Substituir os cadastro dos serviços Totvs RAC, Totvs Apps e Carol por uma consulta ao Registry Service.

# **03. SOLUÇÃO**

Foi alterado para que seja realizada uma consulta ao Registry Service e atualizado os serviços sempre que for executado a Sincronização (au0109), ou a geração de triggers (au0108).

# **04. DEMAIS INFORMAÇÕES**

Não se aplica.

# 1.12.12 DFWKFOUNDATION-5219 DT Criar assistente de configuração para utilização da integração com Totvs Apps

#### **01. DADOS GERAIS**

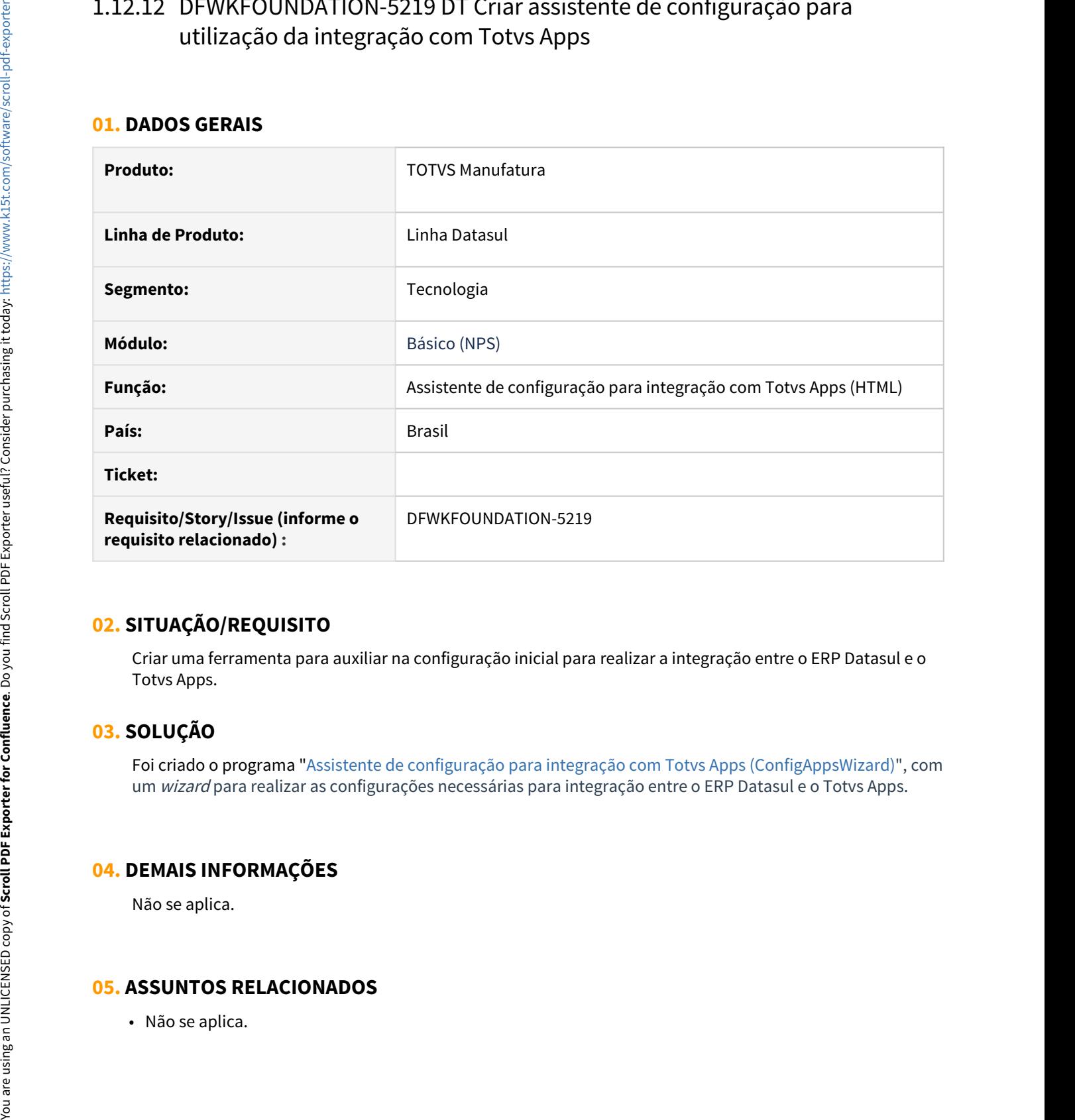

# **02. SITUAÇÃO/REQUISITO**

Criar uma ferramenta para auxiliar na configuração inicial para realizar a integração entre o ERP Datasul e o Totvs Apps.

# **03. SOLUÇÃO**

Foi criado o programa "[Assistente de configuração para integração com Totvs Apps \(ConfigAppsWizard\)"](https://tdn.totvs.com/pages/viewpage.action?pageId=626646229), com um wizard para realizar as configurações necessárias para integração entre o ERP Datasul e o Totvs Apps.

# **04. DEMAIS INFORMAÇÕES**

Não se aplica.

# 1.12.13 DFWKFOUNDATION-5284 DT Tratar timezone para campos data enviados para Carol

### **01. DADOS GERAIS**

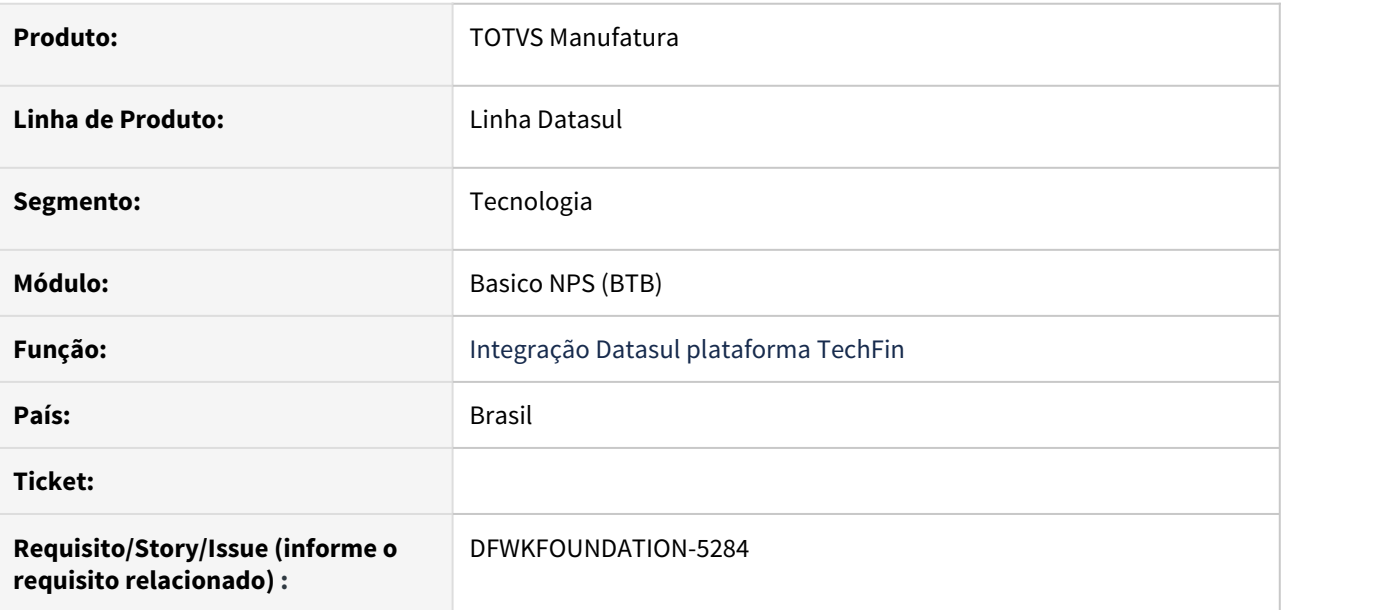

# **02. SITUAÇÃO/REQUISITO**

Os campos do tipo data das tabelas integradas com a plataforma techfin devem ser enviados para o serviço CDS no formato que atende a ISO 8601

# **03. SOLUÇÃO**

Incluir no processo de integração a formatação dos campos que não atendem a especificação.

### **04. DEMAIS INFORMAÇÕES**

Não se aplica

### **05. ASSUNTOS RELACIONADOS**

Não se aplica

# 1.12.14 DFWKFOUNDATION-5346 DT Seleção de empresas a serem integradas com a plataforma Techfin

#### **01. DADOS GERAIS**

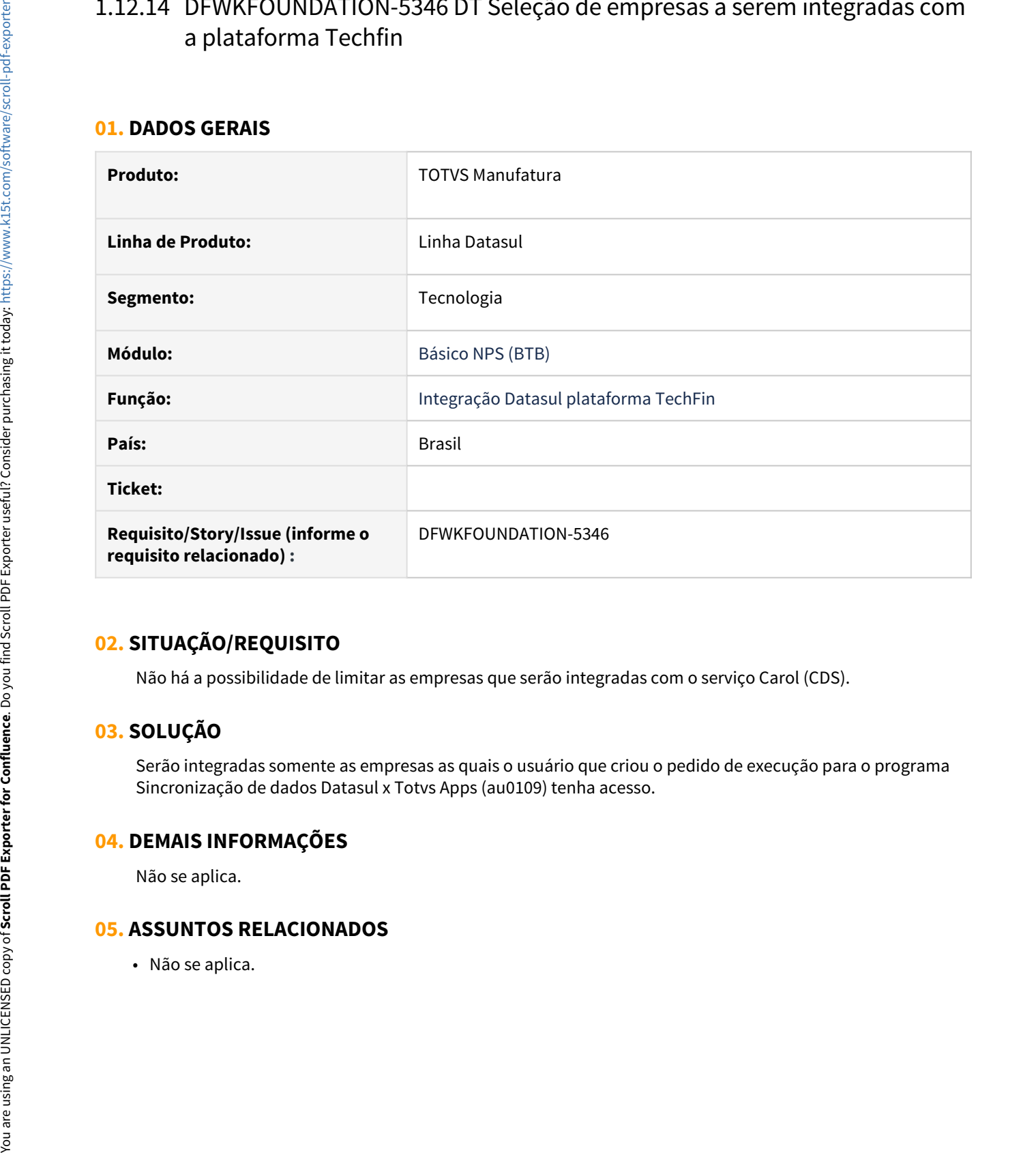

# **02. SITUAÇÃO/REQUISITO**

Não há a possibilidade de limitar as empresas que serão integradas com o serviço Carol (CDS).

# **03. SOLUÇÃO**

Serão integradas somente as empresas as quais o usuário que criou o pedido de execução para o programa Sincronização de dados Datasul x Totvs Apps (au0109) tenha acesso.

#### **04. DEMAIS INFORMAÇÕES**

Não se aplica.

# 1.12.15 DFWKFOUNDATION-5361 DT Permitir a customização dos nomes das staging tables na Carol (CDS)

### **01. DADOS GERAIS**

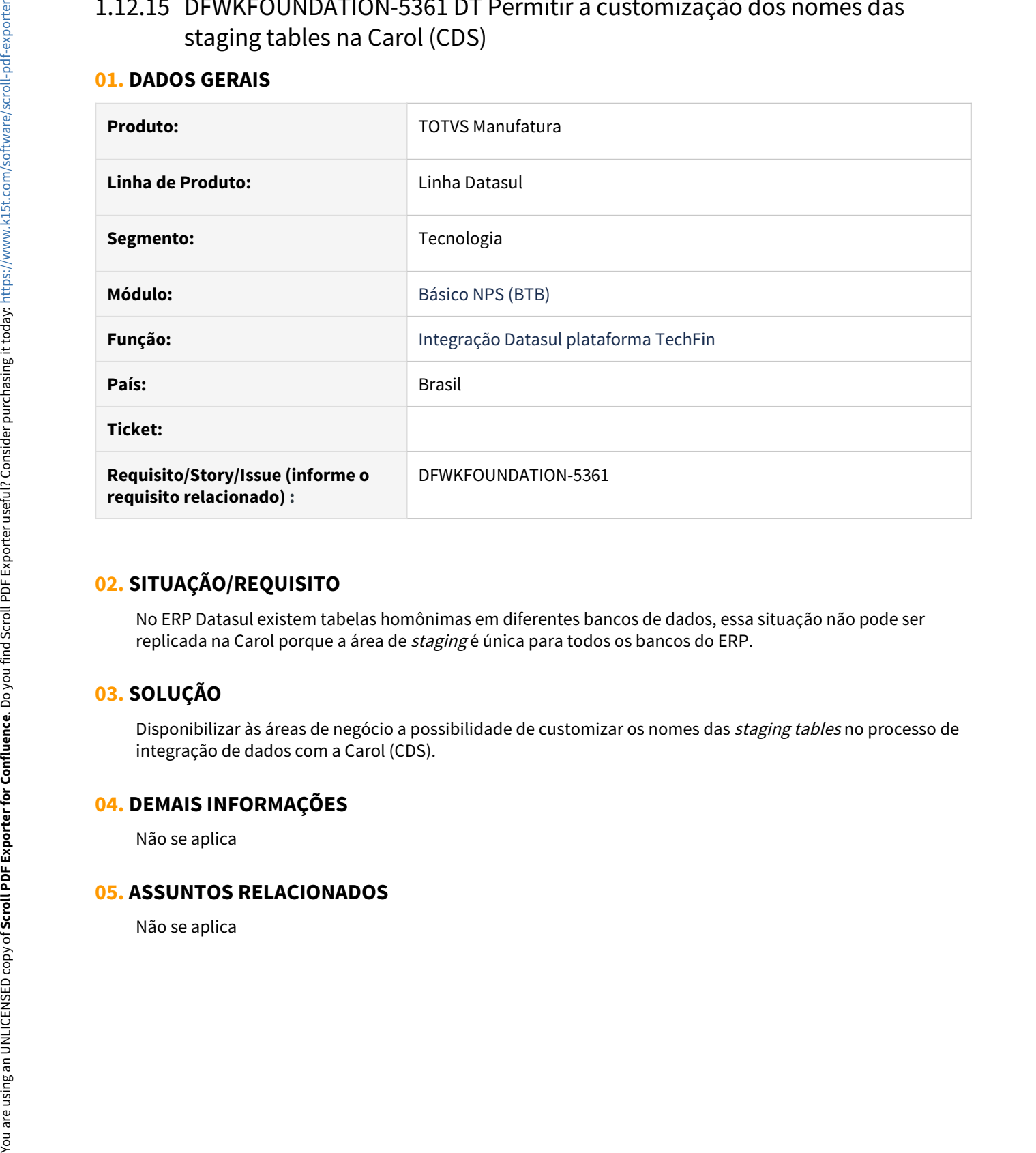

# **02. SITUAÇÃO/REQUISITO**

No ERP Datasul existem tabelas homônimas em diferentes bancos de dados, essa situação não pode ser replicada na Carol porque a área de *staging* é única para todos os bancos do ERP.

# **03. SOLUÇÃO**

Disponibilizar às áreas de negócio a possibilidade de customizar os nomes das *staging tables* no processo de integração de dados com a Carol (CDS).

#### **04. DEMAIS INFORMAÇÕES**

Não se aplica
# 1.12.16 DFWKFOUNDATION-5372 DT Prever a integração do banco emsfnd no envio de dados para a Carol

#### **01. DADOS GERAIS**

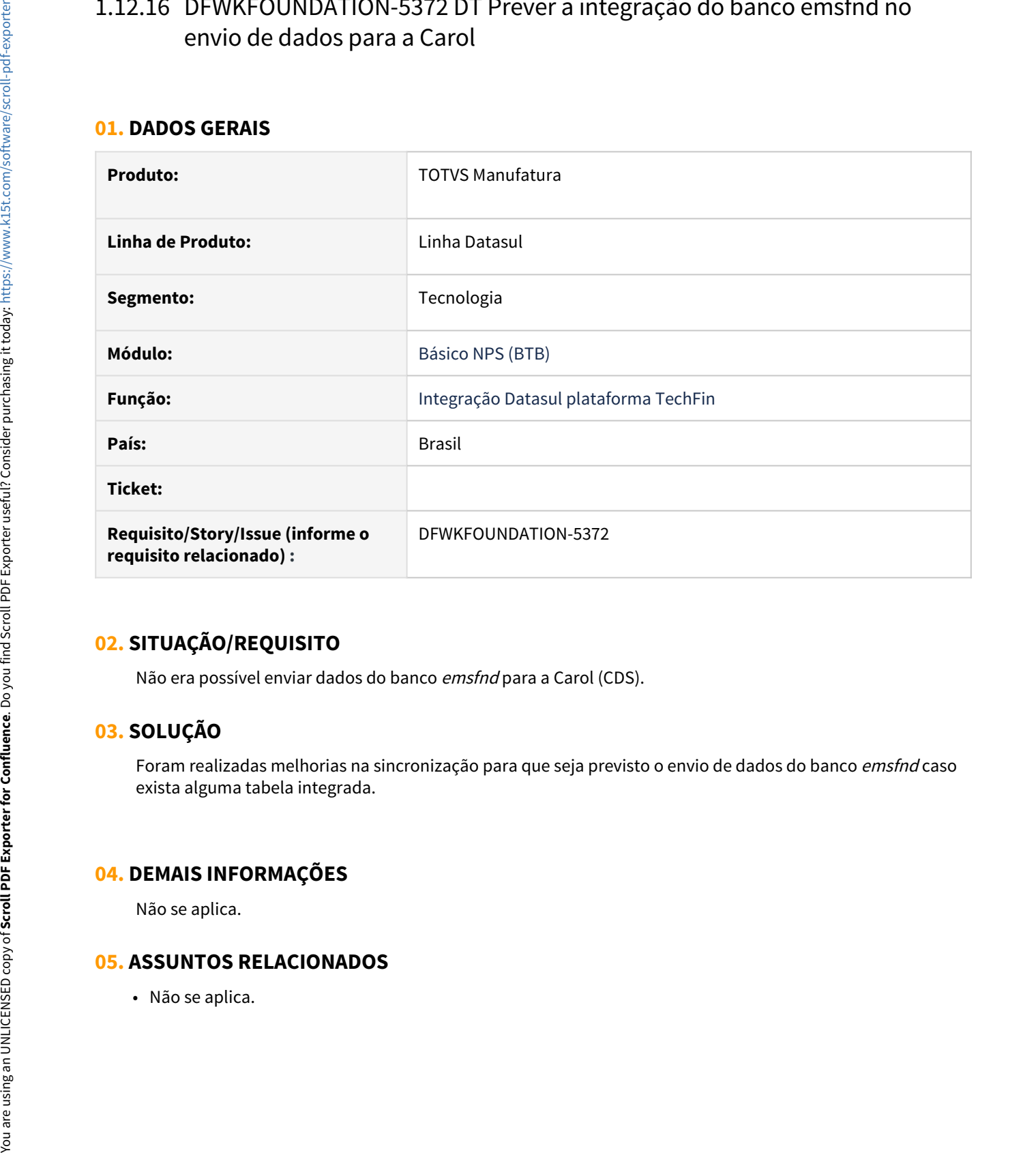

## **02. SITUAÇÃO/REQUISITO**

Não era possível enviar dados do banco emsfnd para a Carol (CDS).

# **03. SOLUÇÃO**

Foram realizadas melhorias na sincronização para que seja previsto o envio de dados do banco emsfnd caso exista alguma tabela integrada.

## **04. DEMAIS INFORMAÇÕES**

Não se aplica.

# 1.12.17 DFWKFOUNDATION-5380 DT Validar valores antes de criação de registro na tabela de integração

#### **01. DADOS GERAIS**

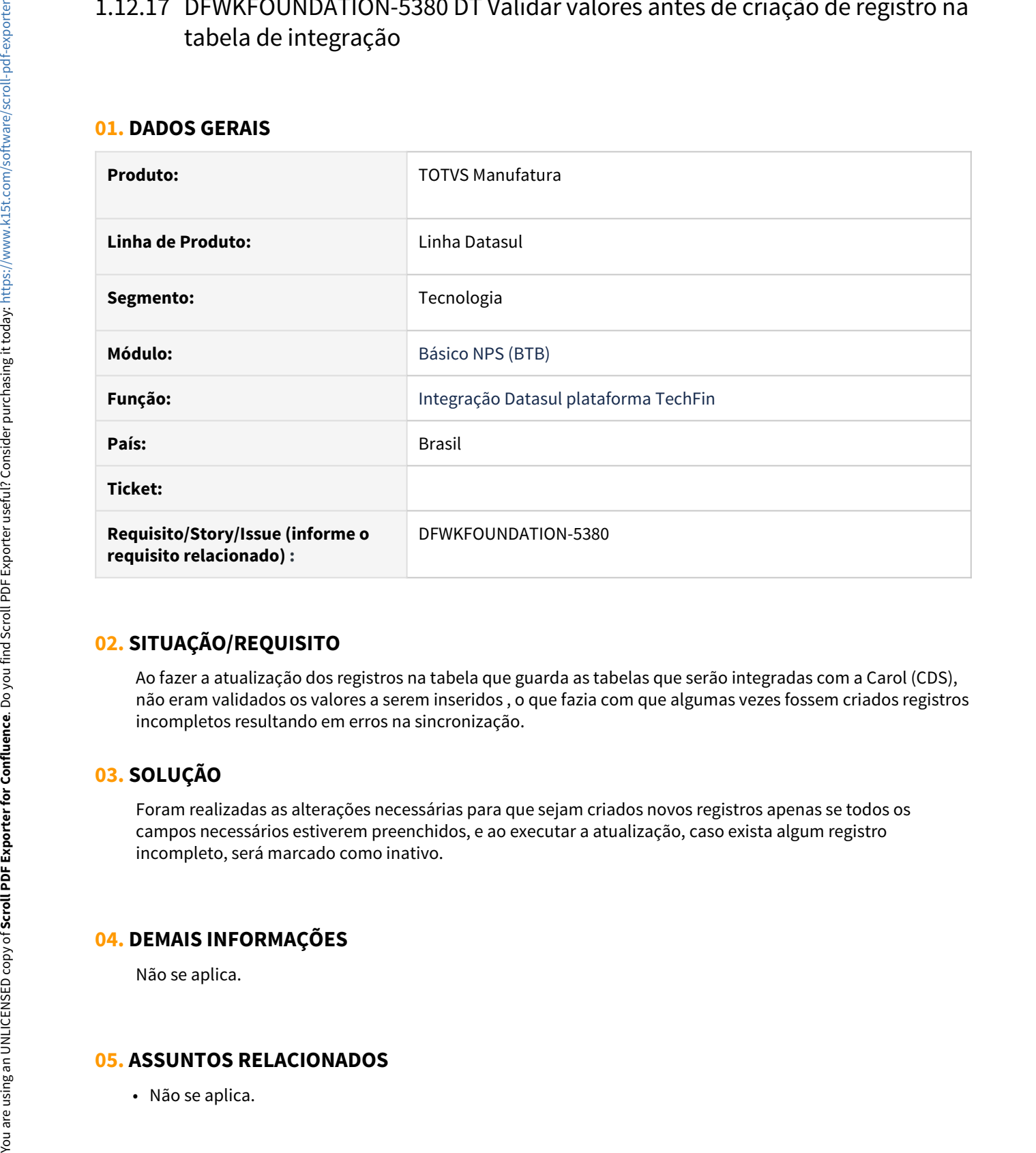

# **02. SITUAÇÃO/REQUISITO**

Ao fazer a atualização dos registros na tabela que guarda as tabelas que serão integradas com a Carol (CDS), não eram validados os valores a serem inseridos , o que fazia com que algumas vezes fossem criados registros incompletos resultando em erros na sincronização.

## **03. SOLUÇÃO**

Foram realizadas as alterações necessárias para que sejam criados novos registros apenas se todos os campos necessários estiverem preenchidos, e ao executar a atualização, caso exista algum registro incompleto, será marcado como inativo.

## **04. DEMAIS INFORMAÇÕES**

Não se aplica.

# 1.12.18 DFWKFOUNDATION-5381 DT Validar se a jornalização está ativa antes de realizar a integração

#### **01. DADOS GERAIS**

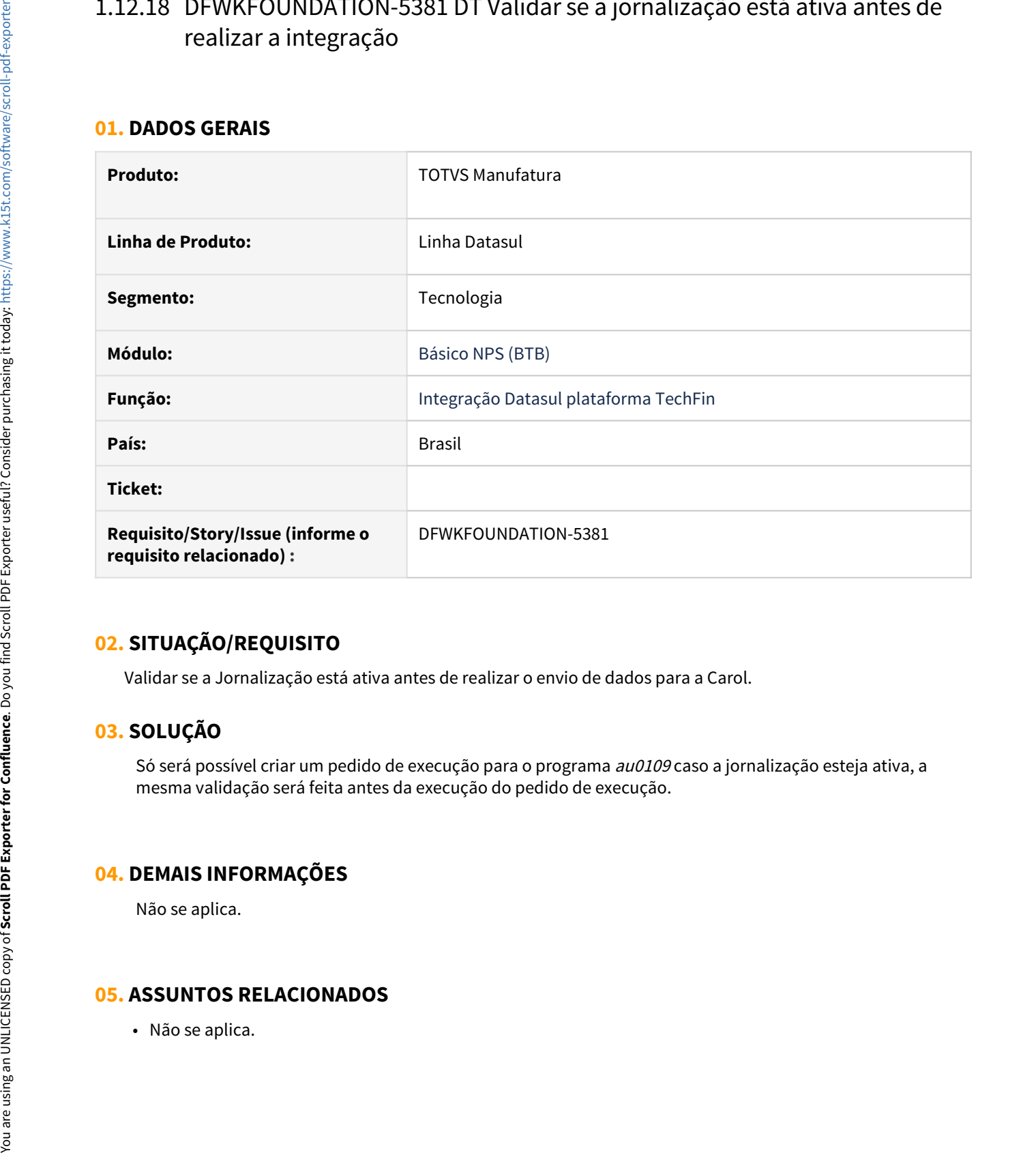

## **02. SITUAÇÃO/REQUISITO**

Validar se a Jornalização está ativa antes de realizar o envio de dados para a Carol.

# **03. SOLUÇÃO**

Só será possível criar um pedido de execução para o programa au0109 caso a jornalização esteja ativa, a mesma validação será feita antes da execução do pedido de execução.

## **04. DEMAIS INFORMAÇÕES**

Não se aplica.

# 1.12.19 DFWKFOUNDATION-5385 DT Adicionar prefixo no nome da tabela enviada para a Carol (CDS)

#### **01. DADOS GERAIS**

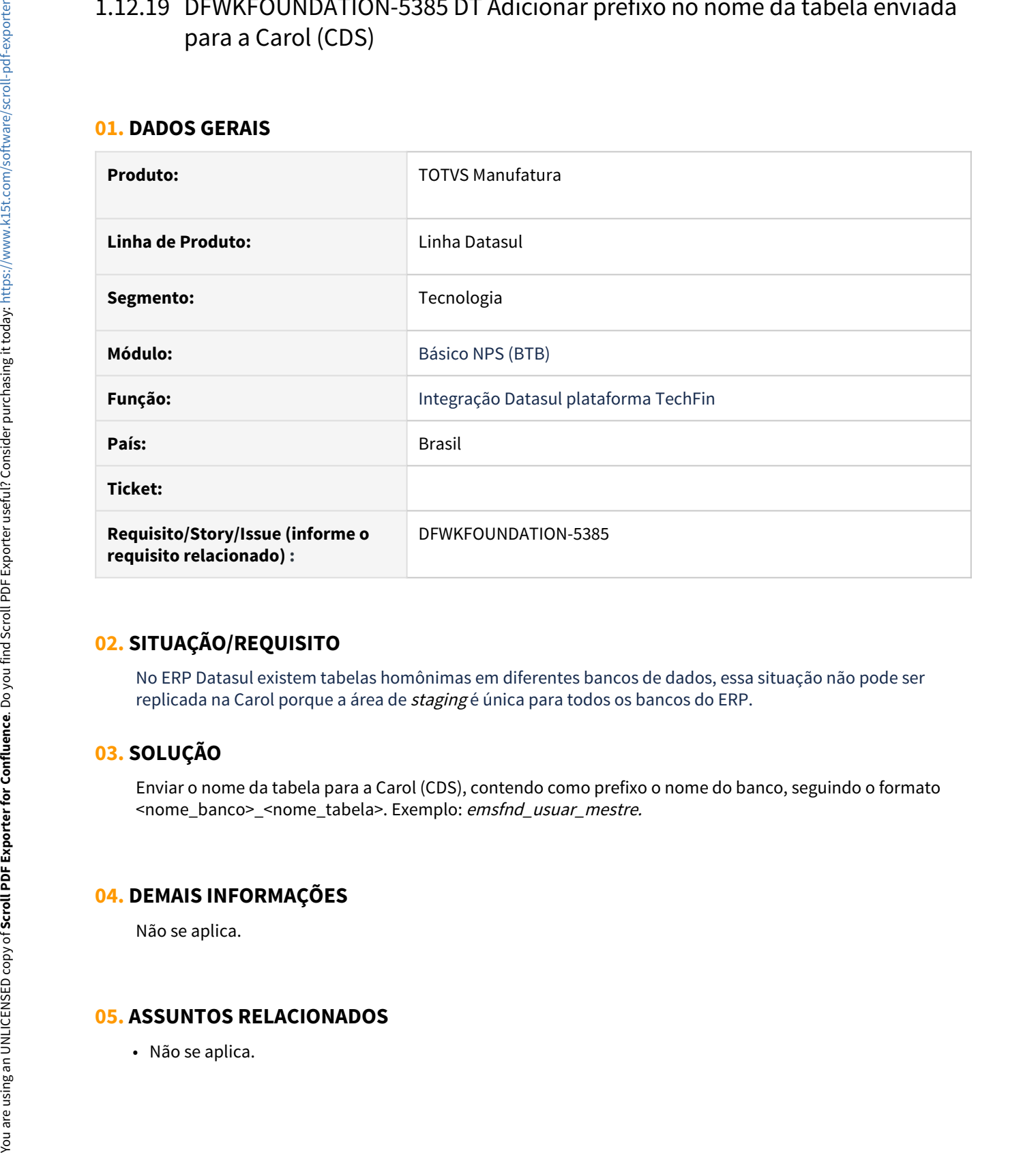

## **02. SITUAÇÃO/REQUISITO**

No ERP Datasul existem tabelas homônimas em diferentes bancos de dados, essa situação não pode ser replicada na Carol porque a área de *staging* é única para todos os bancos do ERP.

# **03. SOLUÇÃO**

Enviar o nome da tabela para a Carol (CDS), contendo como prefixo o nome do banco, seguindo o formato <nome\_banco>\_<nome\_tabela>. Exemplo: emsfnd\_usuar\_mestre.

## **04. DEMAIS INFORMAÇÕES**

Não se aplica.

# 1.12.20 DFWKFOUNDATION-5486 DT Converter tipo EXTENT para NESTED

### **01. DADOS GERAIS**

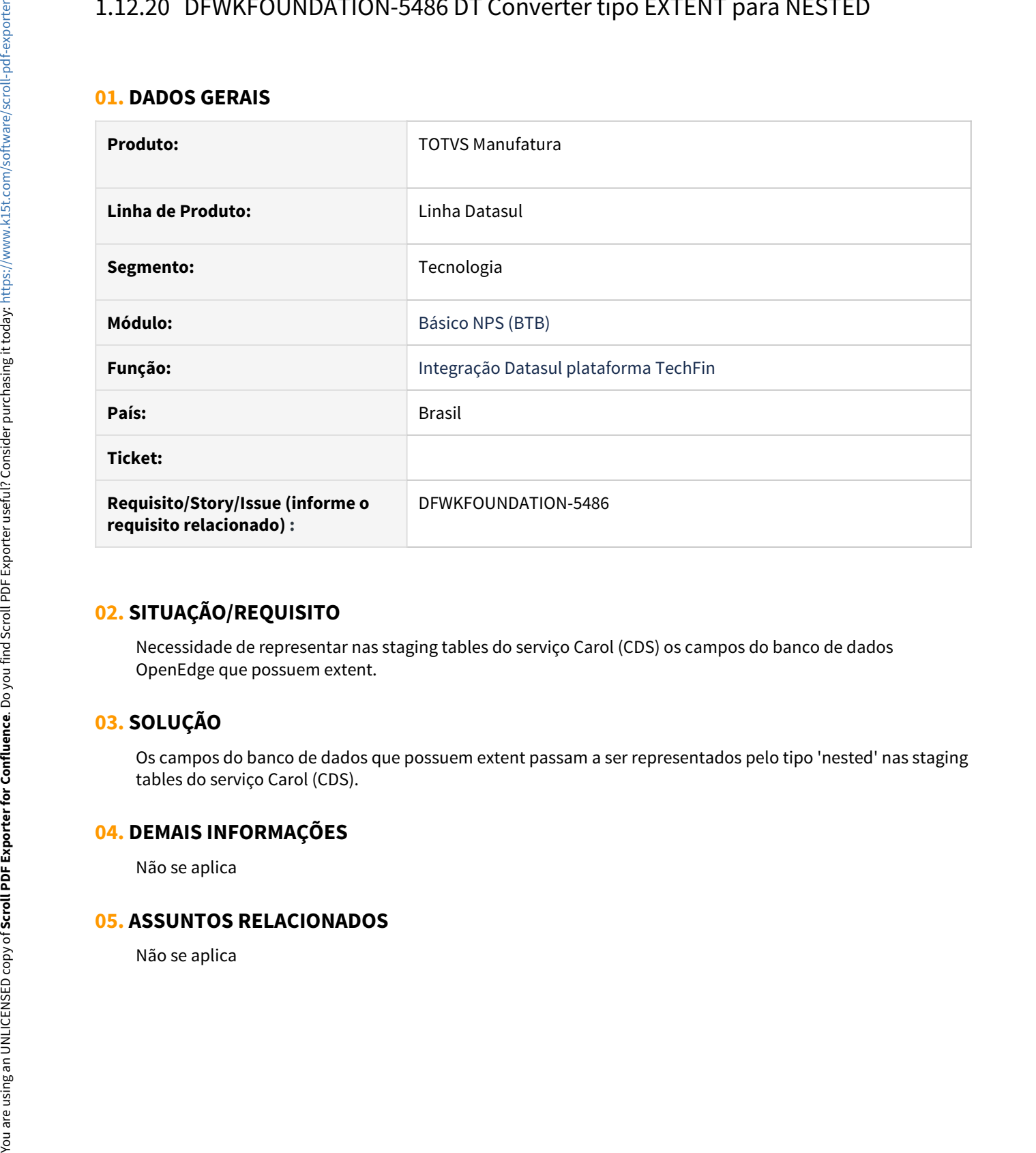

## **02. SITUAÇÃO/REQUISITO**

Necessidade de representar nas staging tables do serviço Carol (CDS) os campos do banco de dados OpenEdge que possuem extent.

## **03. SOLUÇÃO**

Os campos do banco de dados que possuem extent passam a ser representados pelo tipo 'nested' nas staging tables do serviço Carol (CDS).

### **04. DEMAIS INFORMAÇÕES**

Não se aplica

# 1.12.21 DFWKFOUNDATION-5487 DT Enviar a informação updated\_at

### **01. DADOS GERAIS**

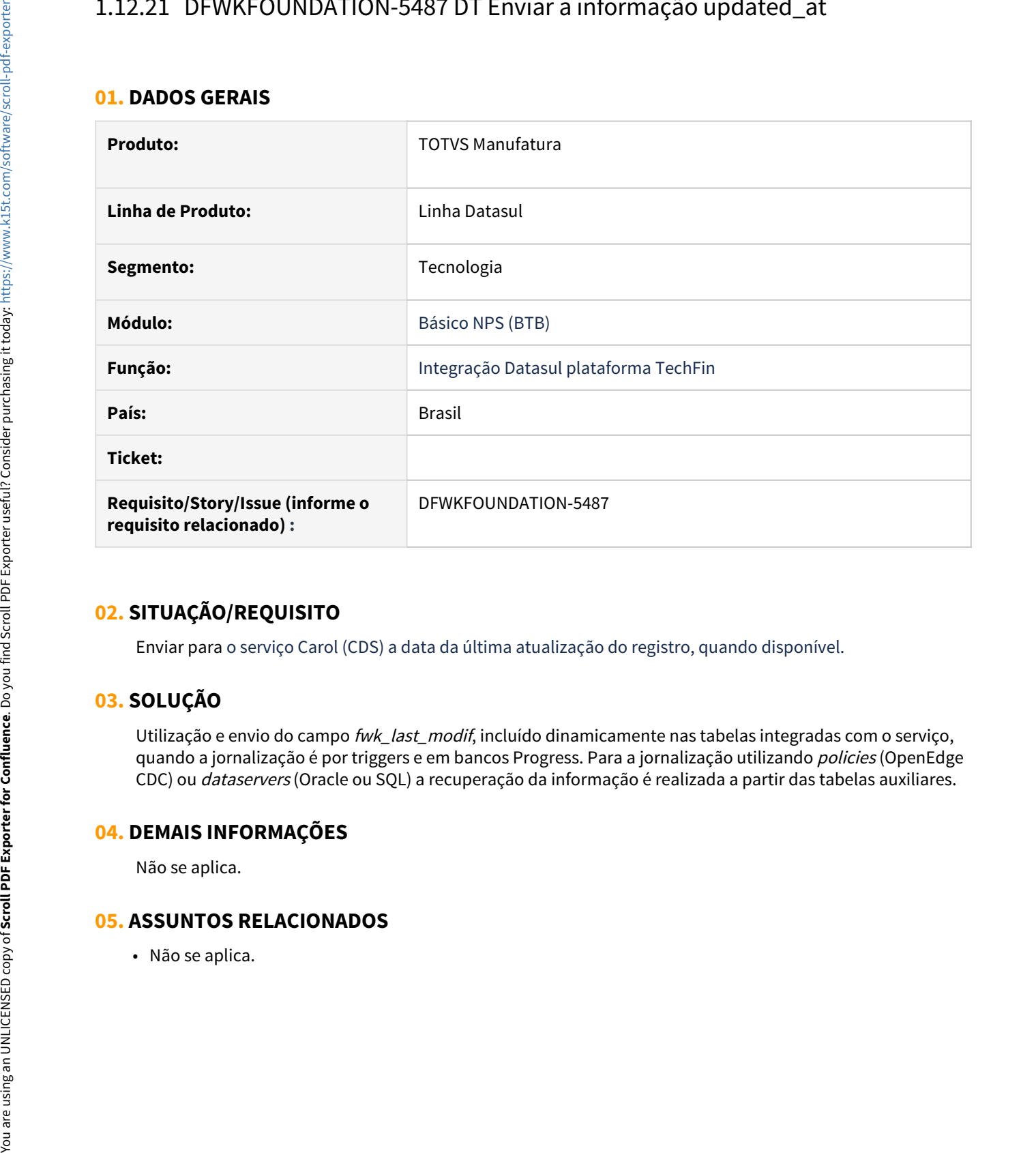

# **02. SITUAÇÃO/REQUISITO**

Enviar para o serviço Carol (CDS) a data da última atualização do registro, quando disponível.

# **03. SOLUÇÃO**

Utilização e envio do campo fwk\_last\_modif, incluído dinamicamente nas tabelas integradas com o serviço, quando a jornalização é por triggers e em bancos Progress. Para a jornalização utilizando policies (OpenEdge CDC) ou dataservers (Oracle ou SQL) a recuperação da informação é realizada a partir das tabelas auxiliares.

### **04. DEMAIS INFORMAÇÕES**

Não se aplica.

# 1.12.22 DFWKFOUNDATION-5488 DT Enviar a informação created\_at

#### **01. DADOS GERAIS**

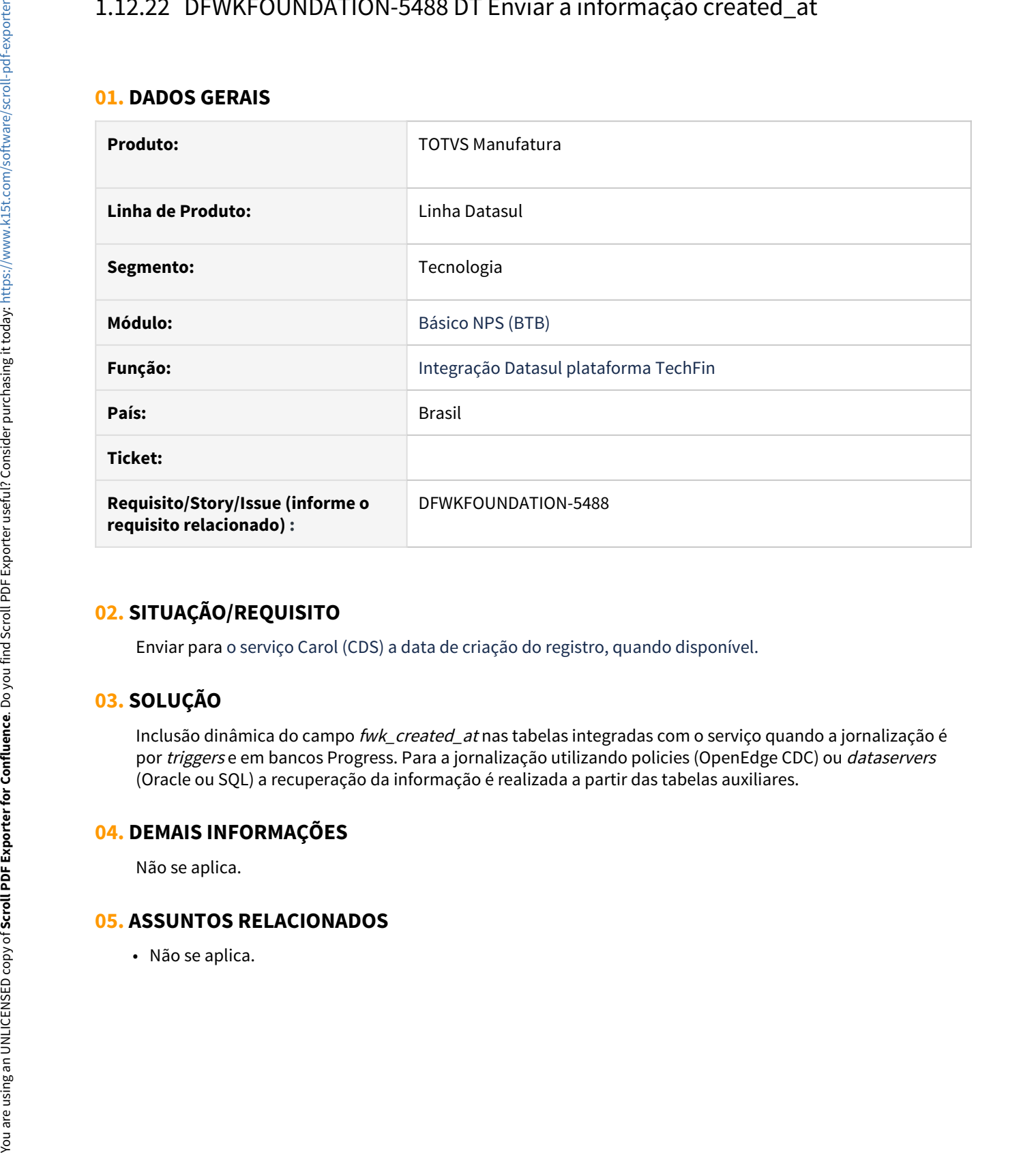

## **02. SITUAÇÃO/REQUISITO**

Enviar para o serviço Carol (CDS) a data de criação do registro, quando disponível.

# **03. SOLUÇÃO**

Inclusão dinâmica do campo fwk\_created\_at nas tabelas integradas com o serviço quando a jornalização é por triggers e em bancos Progress. Para a jornalização utilizando policies (OpenEdge CDC) ou dataservers (Oracle ou SQL) a recuperação da informação é realizada a partir das tabelas auxiliares.

### **04. DEMAIS INFORMAÇÕES**

Não se aplica.

# 1.12.23 DFWKFOUNDATION-5489 DT Implementar técnicas de observabilidade

### **01. DADOS GERAIS**

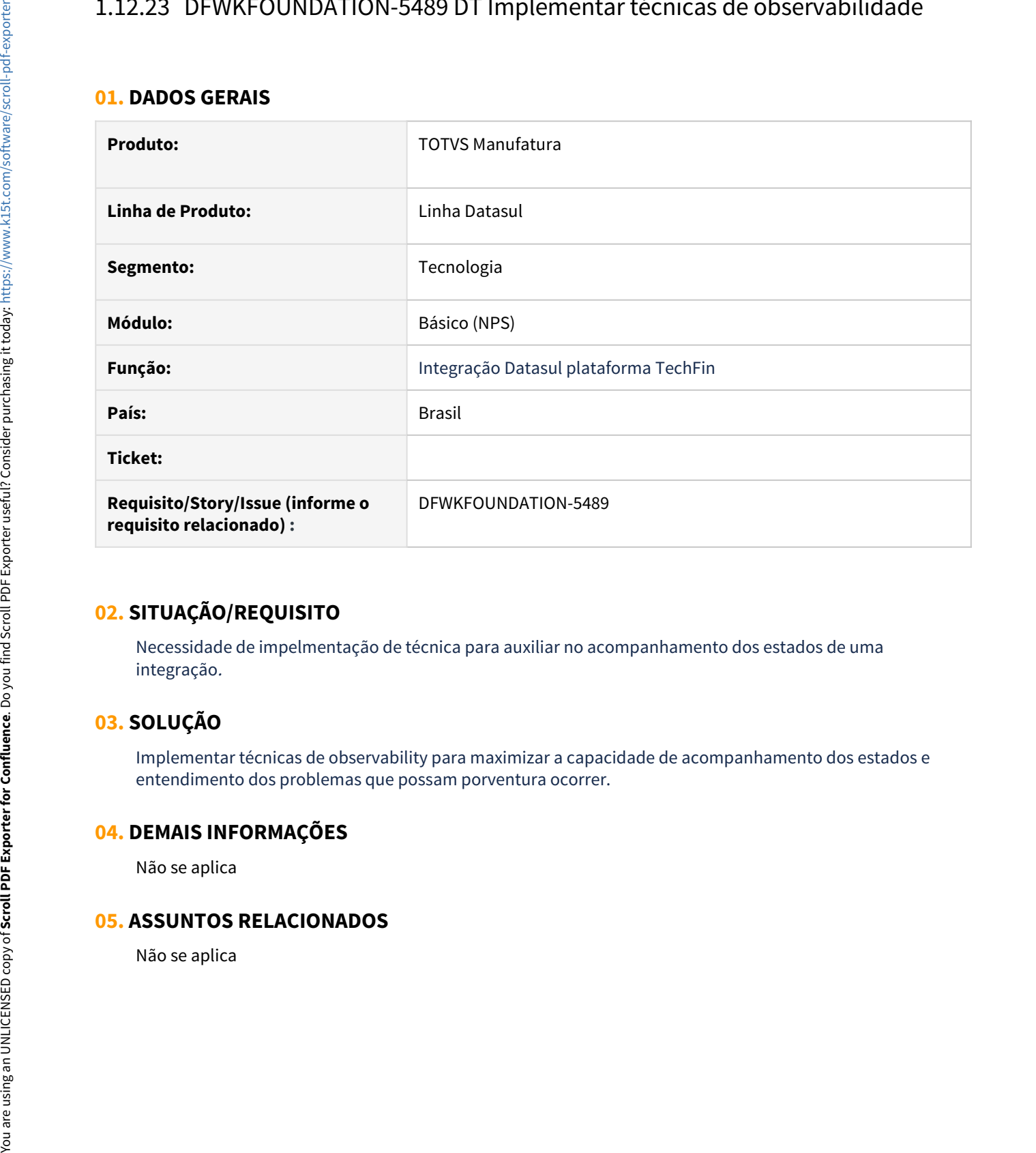

## **02. SITUAÇÃO/REQUISITO**

Necessidade de impelmentação de técnica para auxiliar no acompanhamento dos estados de uma integração.

## **03. SOLUÇÃO**

Implementar técnicas de observability para maximizar a capacidade de acompanhamento dos estados e entendimento dos problemas que possam porventura ocorrer.

### **04. DEMAIS INFORMAÇÕES**

Não se aplica

# 1.12.24 DFWKFOUNDATION-5526 DT Implementar técnica de resiliência quando houver falhas na conexão com a Carol

#### **01. DADOS GERAIS**

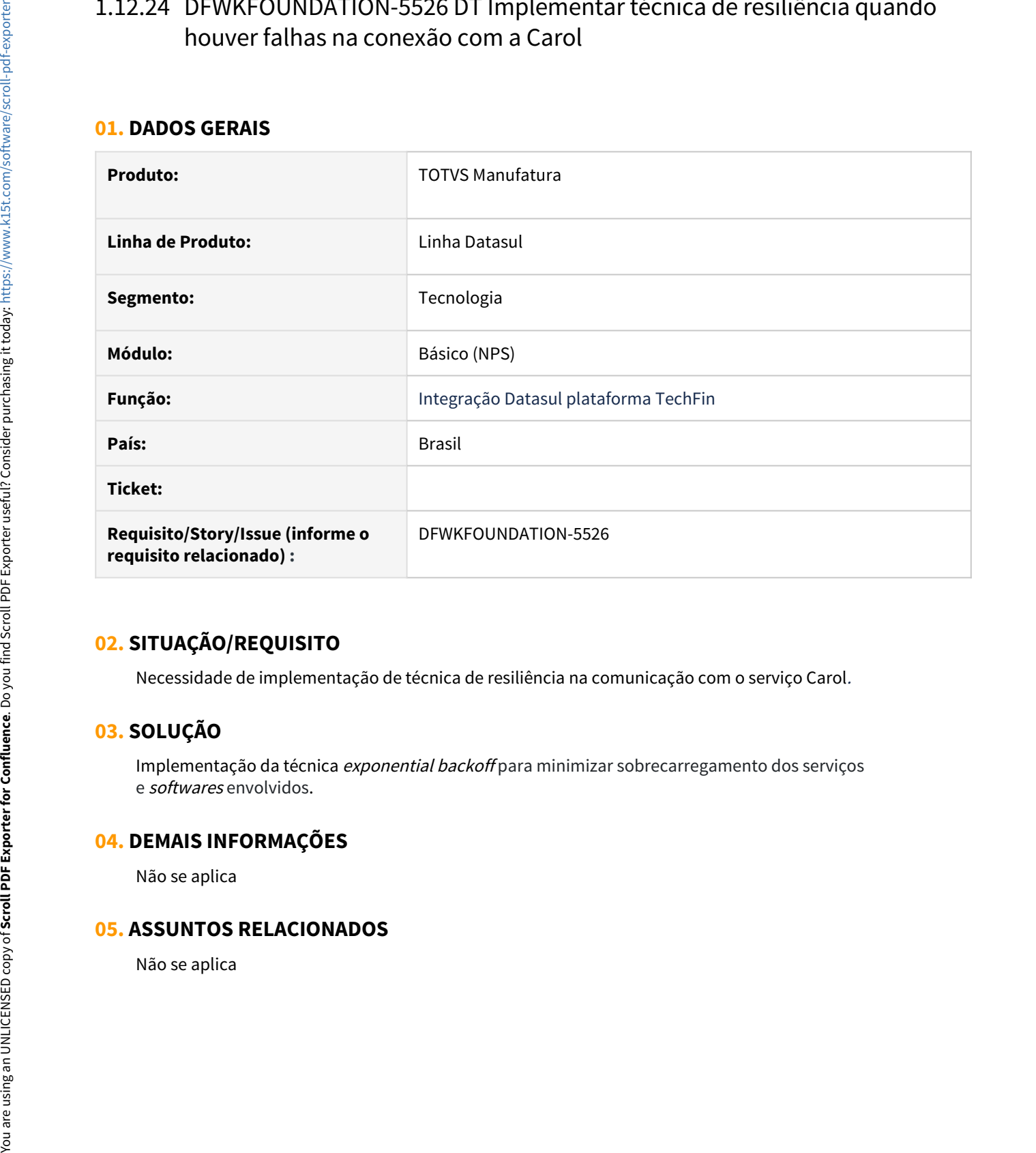

## **02. SITUAÇÃO/REQUISITO**

Necessidade de implementação de técnica de resiliência na comunicação com o serviço Carol.

# **03. SOLUÇÃO**

Implementação da técnica exponential backoff para minimizar sobrecarregamento dos serviços e softwares envolvidos.

### **04. DEMAIS INFORMAÇÕES**

Não se aplica

# 1.12.25 DFWKFOUNDATION-5527 DT Informar Carol que não existem mais dados para serem enviados

#### **01. DADOS GERAIS**

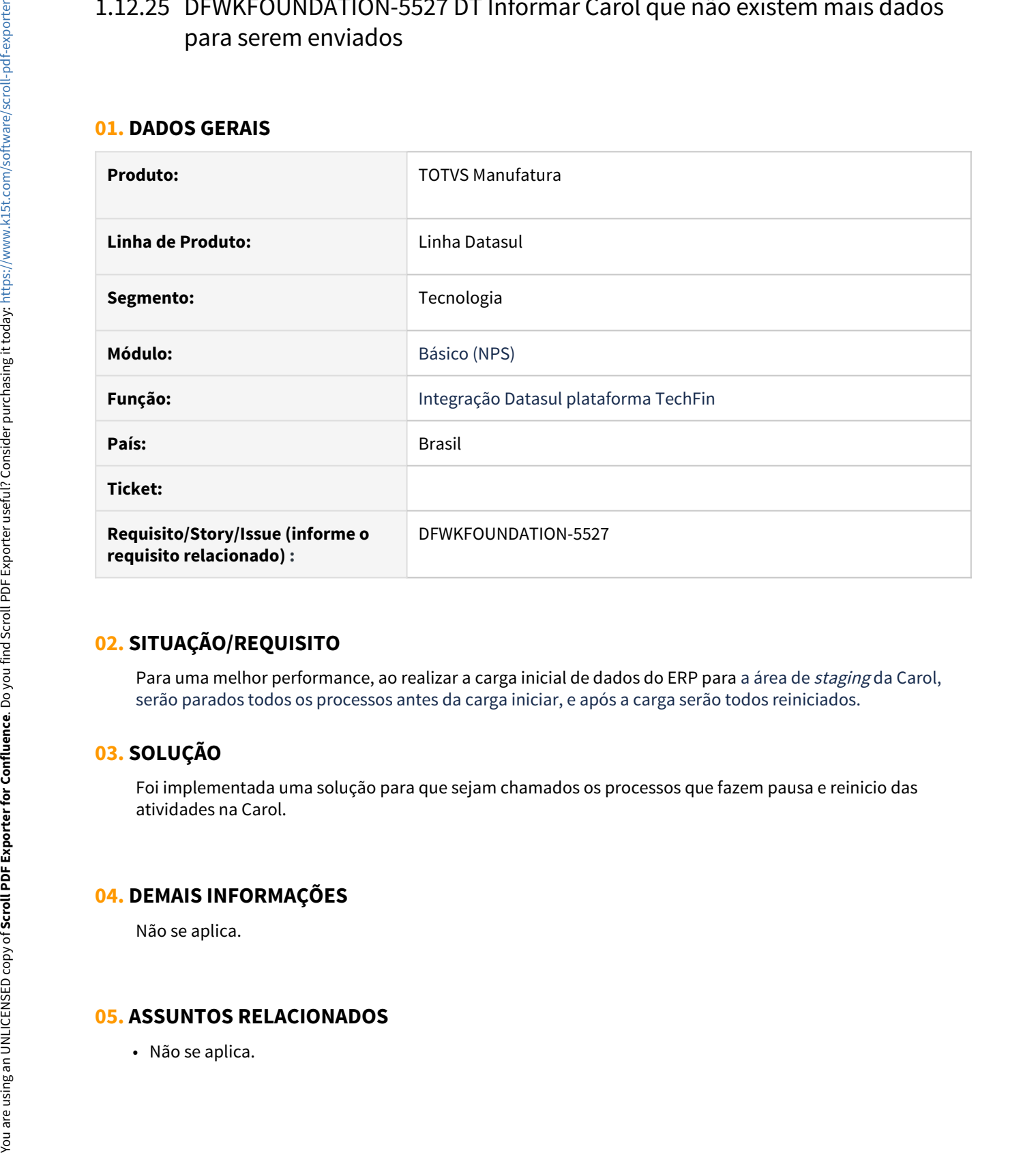

# **02. SITUAÇÃO/REQUISITO**

Para uma melhor performance, ao realizar a carga inicial de dados do ERP para a área de *staging* da Carol, serão parados todos os processos antes da carga iniciar, e após a carga serão todos reiniciados.

# **03. SOLUÇÃO**

Foi implementada uma solução para que sejam chamados os processos que fazem pausa e reinicio das atividades na Carol.

## **04. DEMAIS INFORMAÇÕES**

Não se aplica.

# 1.12.26 DFWKFOUNDATION-5528 DT Complementar informações da entidade

### **01. DADOS GERAIS**

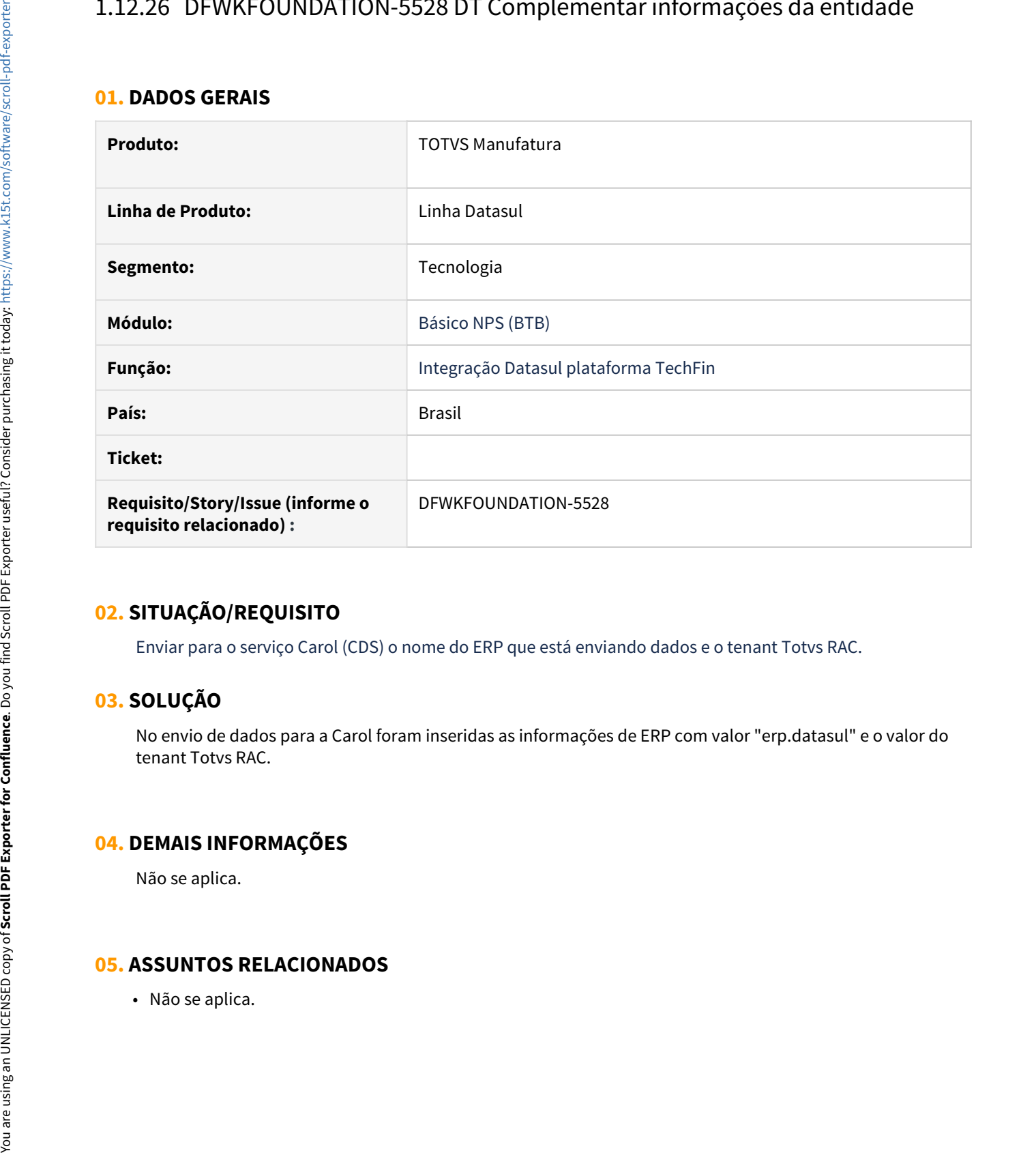

# **02. SITUAÇÃO/REQUISITO**

Enviar para o serviço Carol (CDS) o nome do ERP que está enviando dados e o tenant Totvs RAC.

## **03. SOLUÇÃO**

No envio de dados para a Carol foram inseridas as informações de ERP com valor "erp.datasul" e o valor do tenant Totvs RAC.

## **04. DEMAIS INFORMAÇÕES**

Não se aplica.

# 1.12.27 DFWKFOUNDATION-5547 DT Melhorias no filtro de entidades

### **01. DADOS GERAIS**

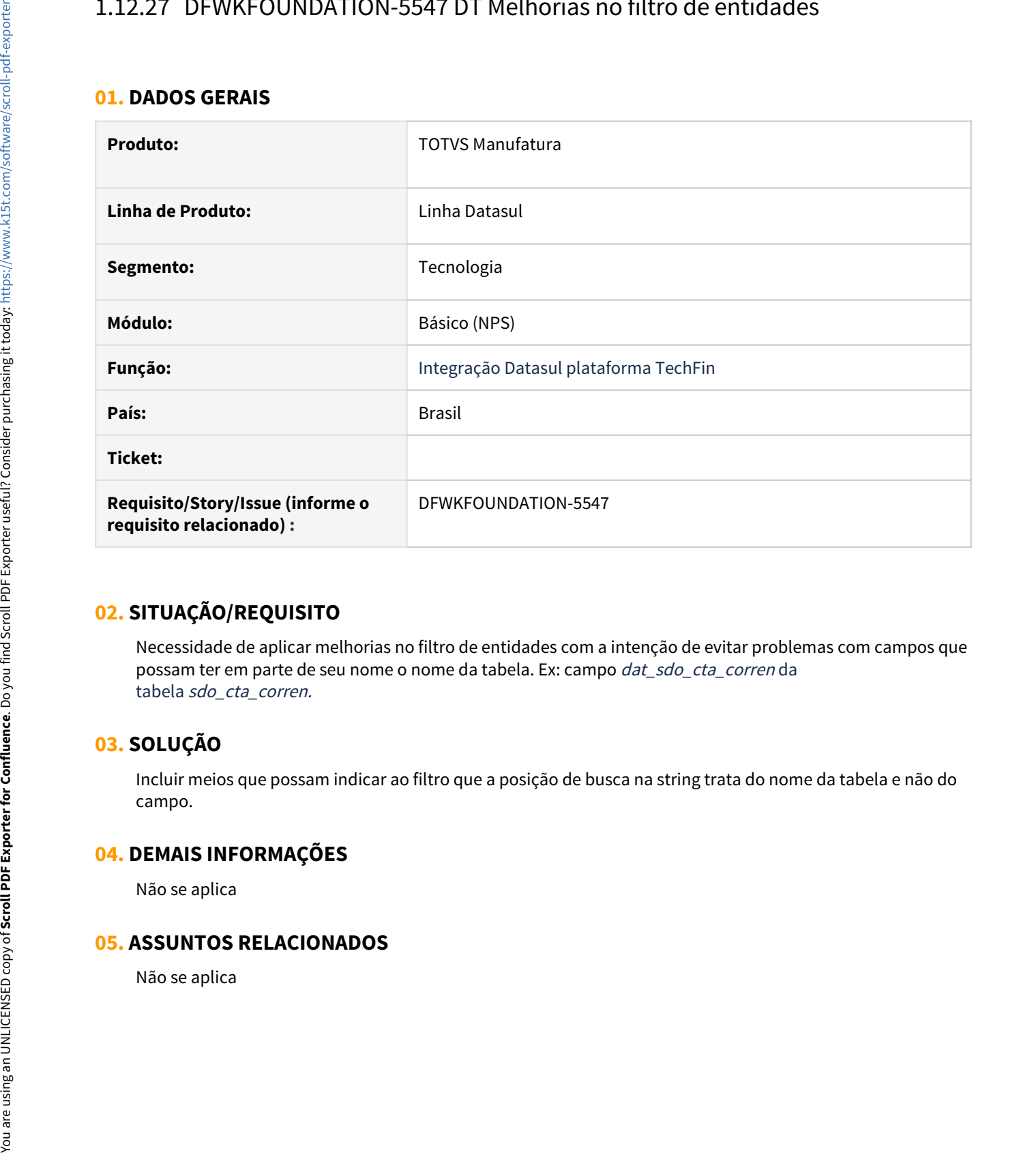

## **02. SITUAÇÃO/REQUISITO**

Necessidade de aplicar melhorias no filtro de entidades com a intenção de evitar problemas com campos que possam ter em parte de seu nome o nome da tabela. Ex: campo dat\_sdo\_cta\_corren da tabela sdo\_cta\_corren.

## **03. SOLUÇÃO**

Incluir meios que possam indicar ao filtro que a posição de busca na string trata do nome da tabela e não do campo.

### **04. DEMAIS INFORMAÇÕES**

Não se aplica

# 1.12.28 DFWKFOUNDATION-5549 DT Erro ao enviar dados removidos para Carol

### **01. DADOS GERAIS**

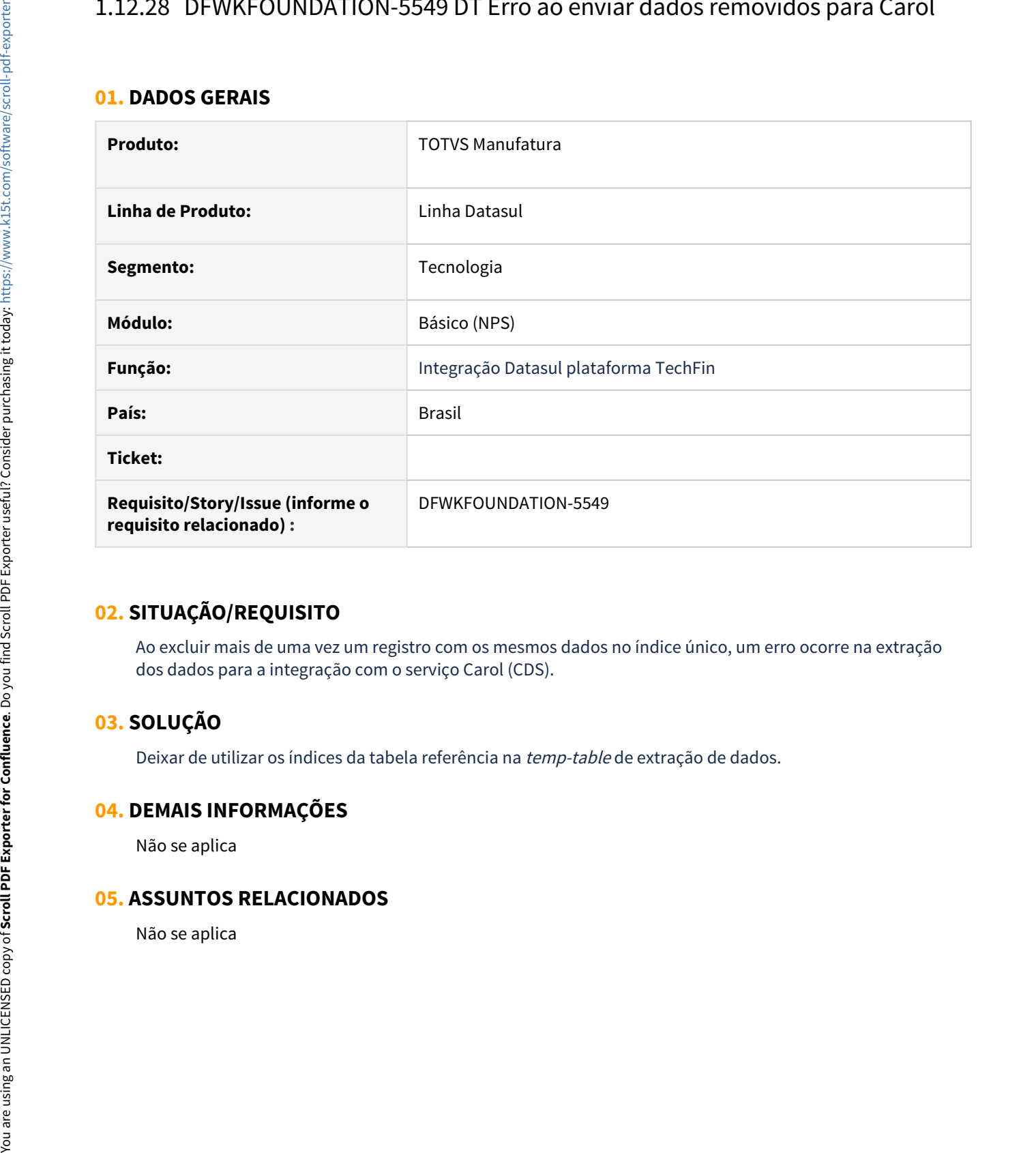

## **02. SITUAÇÃO/REQUISITO**

Ao excluir mais de uma vez um registro com os mesmos dados no índice único, um erro ocorre na extração dos dados para a integração com o serviço Carol (CDS).

## **03. SOLUÇÃO**

Deixar de utilizar os índices da tabela referência na temp-table de extração de dados.

### **04. DEMAIS INFORMAÇÕES**

Não se aplica

# 1.12.29 DFWKFOUNDATION-5661 DT Ignorar campo LOGICAL na anonimização

### **01. DADOS GERAIS**

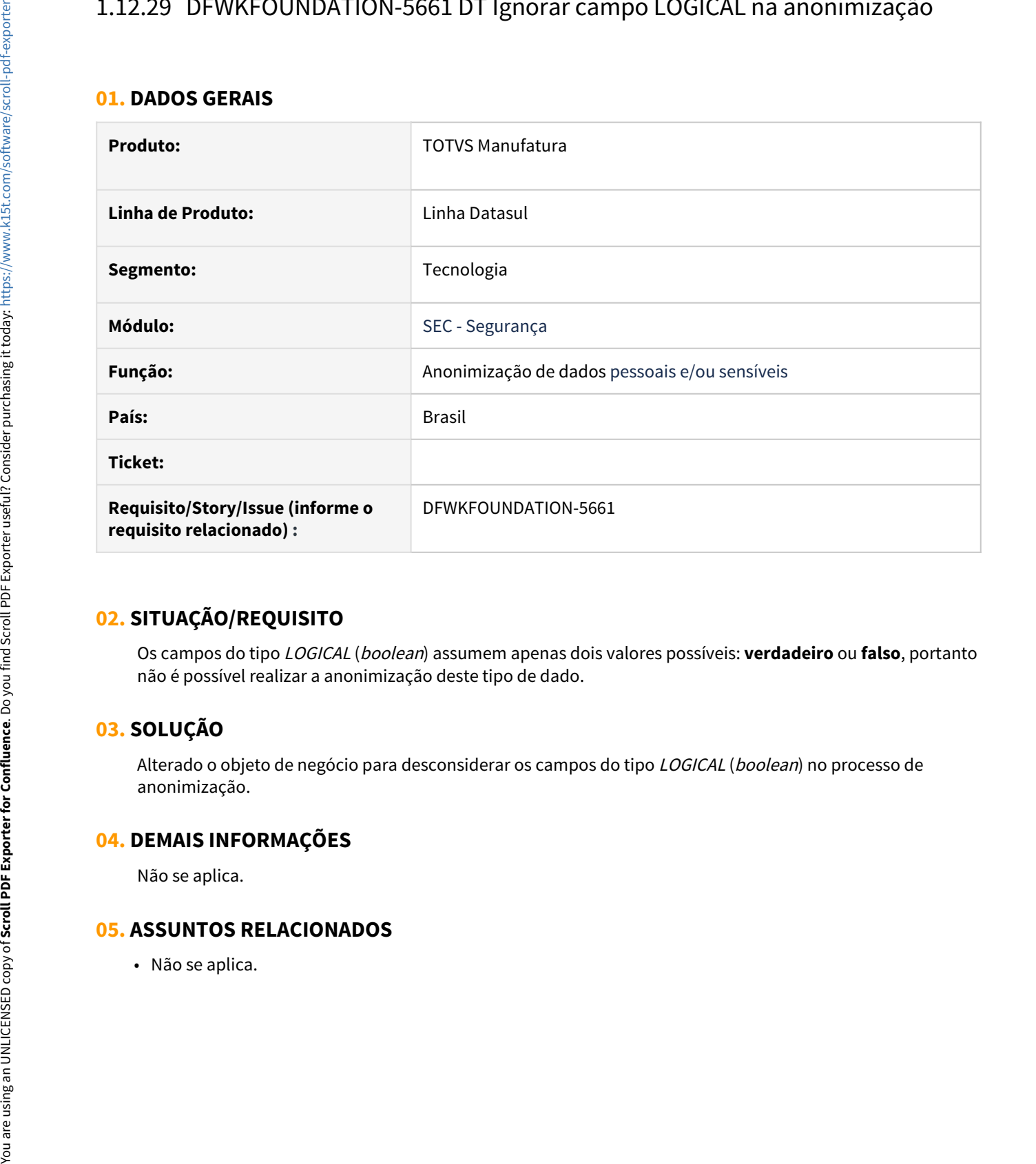

## **02. SITUAÇÃO/REQUISITO**

Os campos do tipo LOGICAL (boolean) assumem apenas dois valores possíveis: **verdadeiro** ou **falso**, portanto não é possível realizar a anonimização deste tipo de dado.

# **03. SOLUÇÃO**

Alterado o objeto de negócio para desconsiderar os campos do tipo *LOGICAL* (*boolean*) no processo de anonimização.

## **04. DEMAIS INFORMAÇÕES**

Não se aplica.

# 1.12.30 DFWKFOUNDATION-5696 DT Alteração no tipo de dado enviado para a Carol

#### **01. DADOS GERAIS**

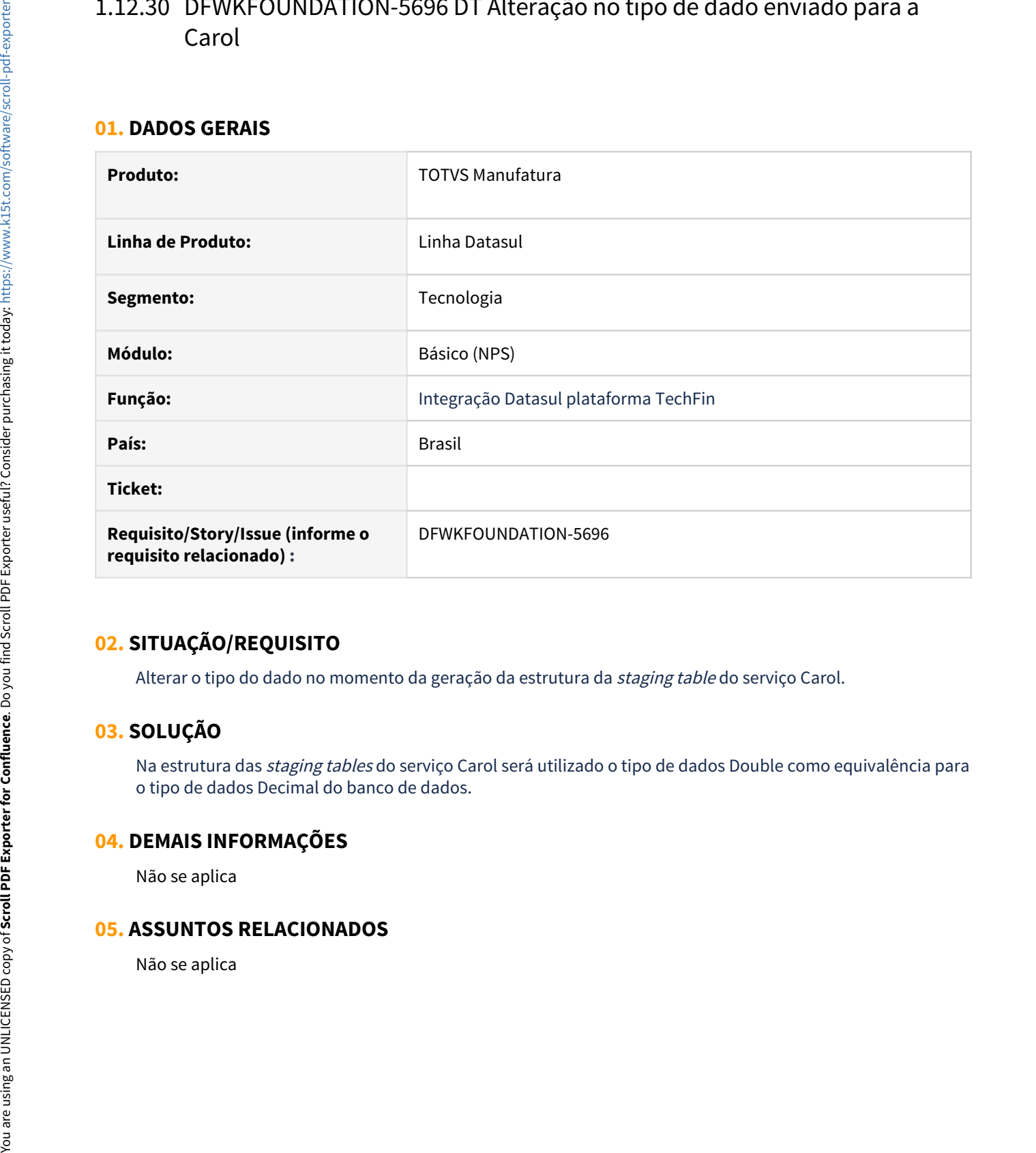

## **02. SITUAÇÃO/REQUISITO**

Alterar o tipo do dado no momento da geração da estrutura da staging table do serviço Carol.

# **03. SOLUÇÃO**

Na estrutura das staging tables do serviço Carol será utilizado o tipo de dados Double como equivalência para o tipo de dados Decimal do banco de dados.

### **04. DEMAIS INFORMAÇÕES**

Não se aplica

# 1.12.31 DFWKFOUNDATION-5745 DT Tratamento de campos do tipo BLOB

### **01. DADOS GERAIS**

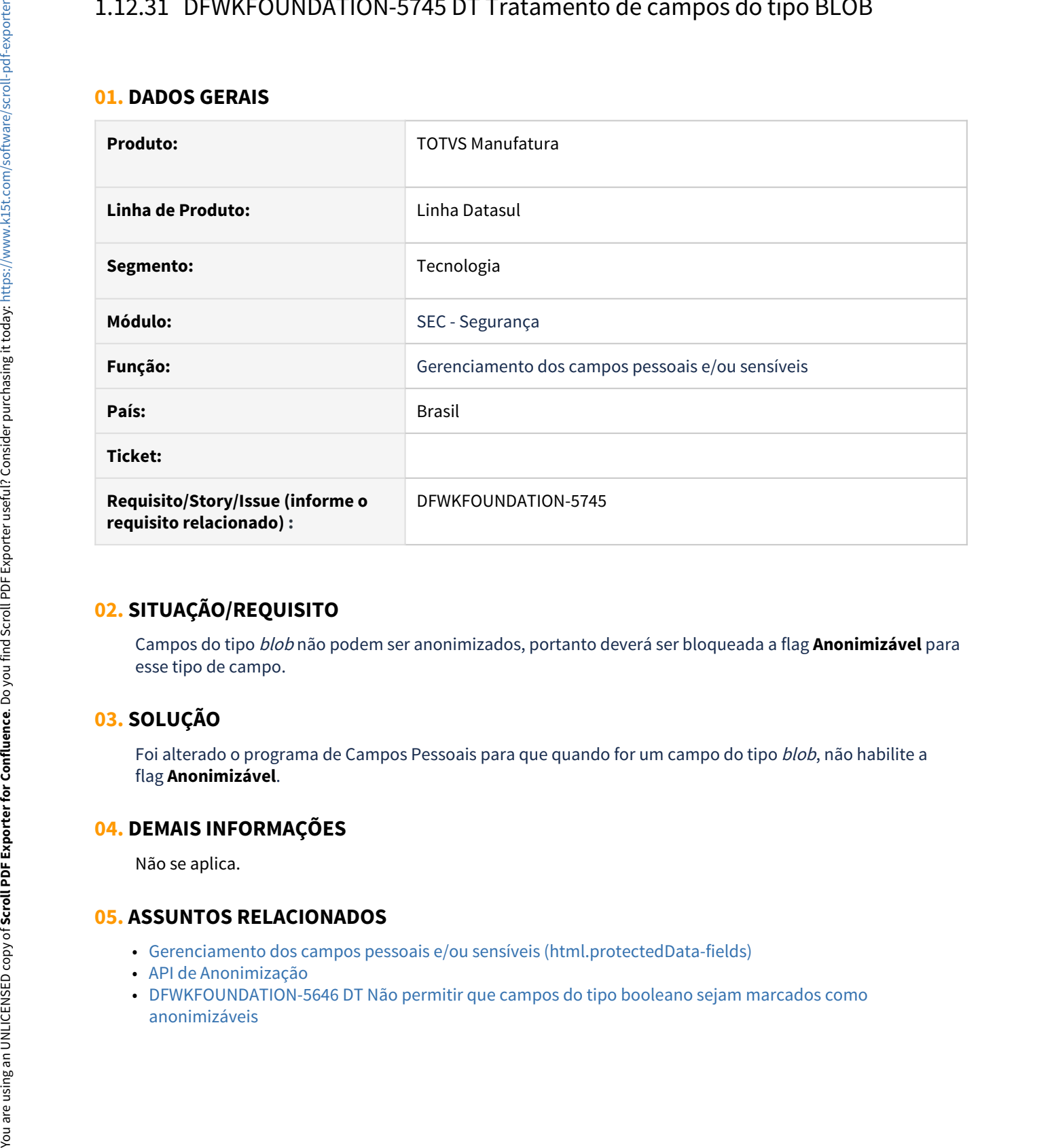

## **02. SITUAÇÃO/REQUISITO**

Campos do tipo blob não podem ser anonimizados, portanto deverá ser bloqueada a flag **Anonimizável** para esse tipo de campo.

# **03. SOLUÇÃO**

Foi alterado o programa de Campos Pessoais para que quando for um campo do tipo *blob*, não habilite a flag **Anonimizável**.

### **04. DEMAIS INFORMAÇÕES**

Não se aplica.

- [Gerenciamento dos campos pessoais e/ou sensíveis \(html.protectedData-fields\)](https://tdn.totvs.com/pages/viewpage.action?pageId=546680387)
- [API de Anonimização](https://tdn.totvs.com/pages/viewpage.action?pageId=567575481)
- [DFWKFOUNDATION-5646 DT Não permitir que campos do tipo booleano sejam marcados como](#page-2457-0)

# 1.12.32 DFWKFOUNDATION-5755 DT Desenvolver importador para os dados do mapeamento por papéis

#### **01. DADOS GERAIS**

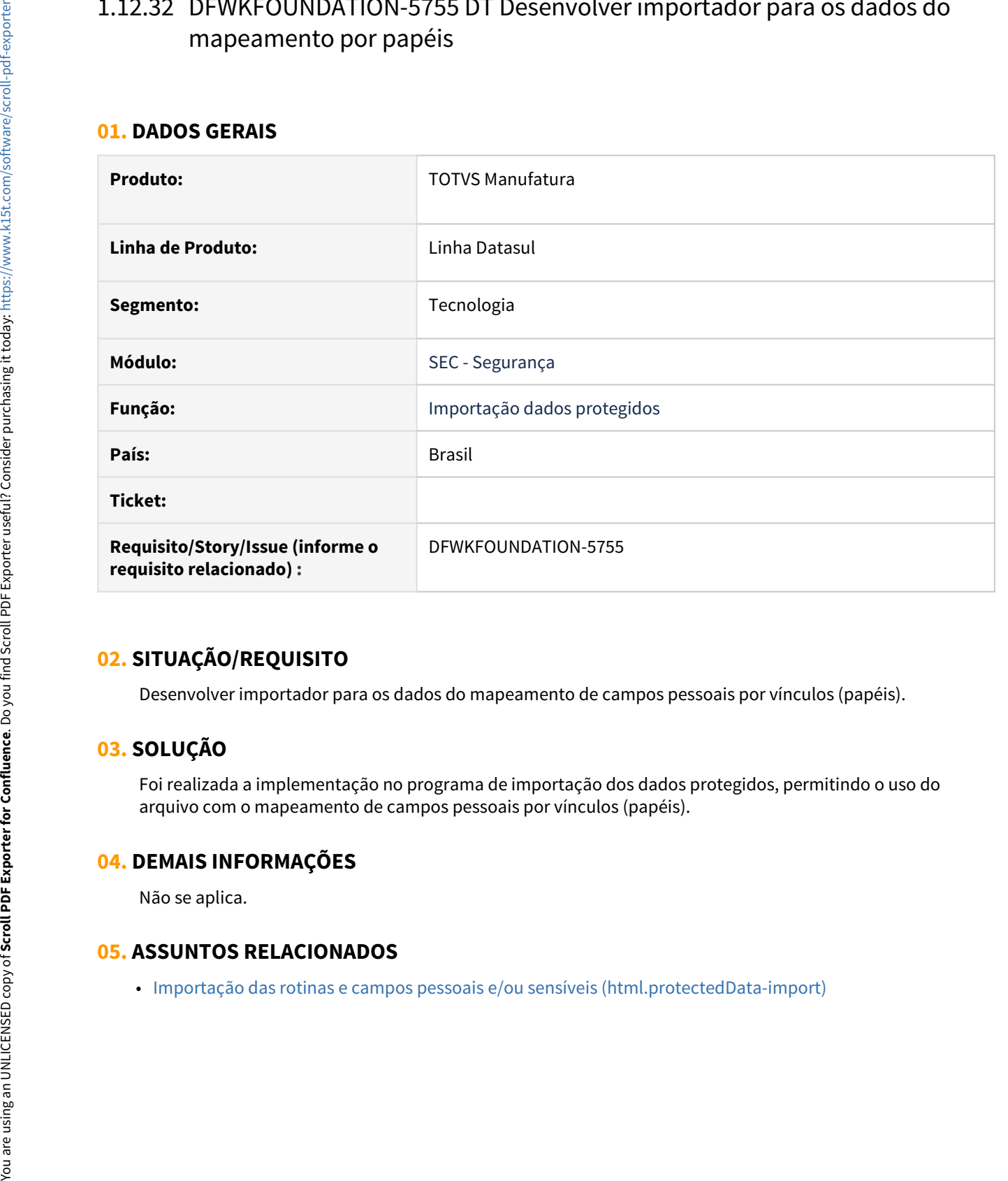

## **02. SITUAÇÃO/REQUISITO**

Desenvolver importador para os dados do mapeamento de campos pessoais por vínculos (papéis).

# **03. SOLUÇÃO**

Foi realizada a implementação no programa de importação dos dados protegidos, permitindo o uso do arquivo com o mapeamento de campos pessoais por vínculos (papéis).

## **04. DEMAIS INFORMAÇÕES**

Não se aplica.

# 1.12.33 DFWKFOUNDATION-5756 DT Contemplar novos atributos no Importador Fase 1

#### **01. DADOS GERAIS**

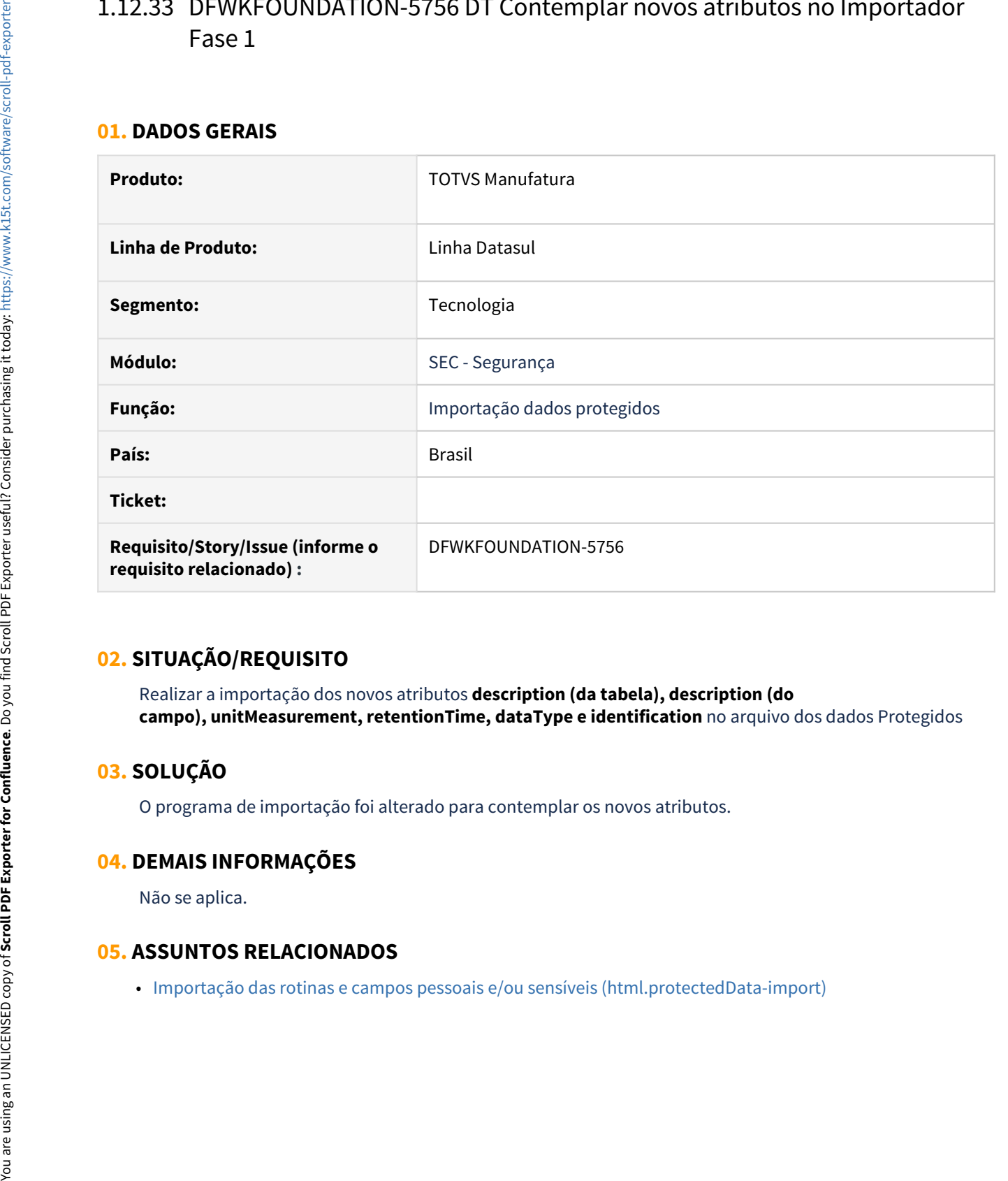

## **02. SITUAÇÃO/REQUISITO**

Realizar a importação dos novos atributos **description (da tabela), description (do campo), unitMeasurement, retentionTime, dataType e identification** no arquivo dos dados Protegidos

# **03. SOLUÇÃO**

O programa de importação foi alterado para contemplar os novos atributos.

## **04. DEMAIS INFORMAÇÕES**

Não se aplica.

# 1.12.34 DFWKFOUNDATION-5766 DT Permitir a inclusão e edição do tempo de guarda e unidade de medida na tela de campos pessoais

#### **01. DADOS GERAIS**

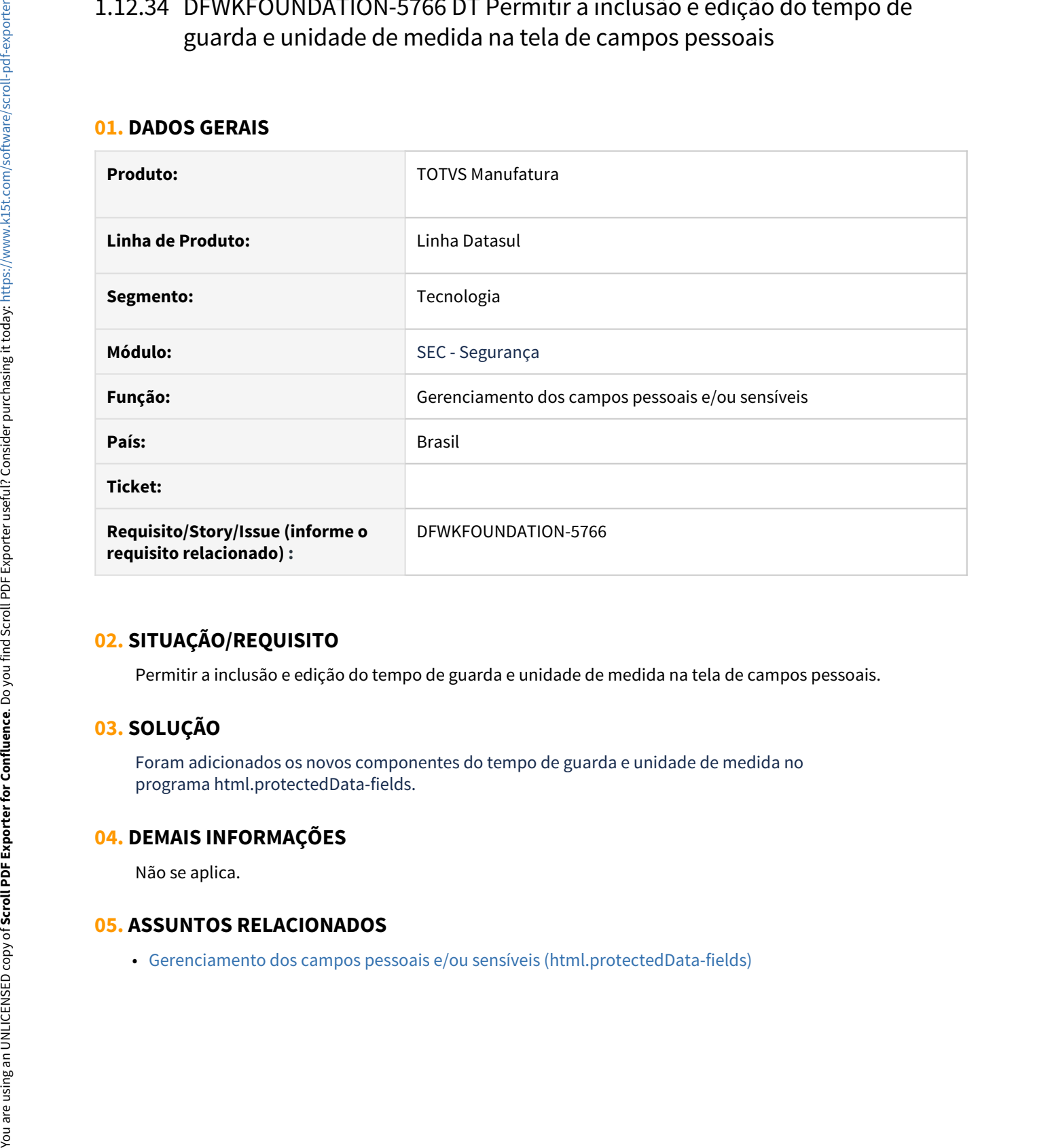

## **02. SITUAÇÃO/REQUISITO**

Permitir a inclusão e edição do tempo de guarda e unidade de medida na tela de campos pessoais.

## **03. SOLUÇÃO**

Foram adicionados os novos componentes do tempo de guarda e unidade de medida no programa html.protectedData-fields.

### **04. DEMAIS INFORMAÇÕES**

Não se aplica.

# 1.12.35 DFWKFOUNDATION-5779 DT Contemplar novos atributos no arquivo dos dados protegidos

#### **01. DADOS GERAIS**

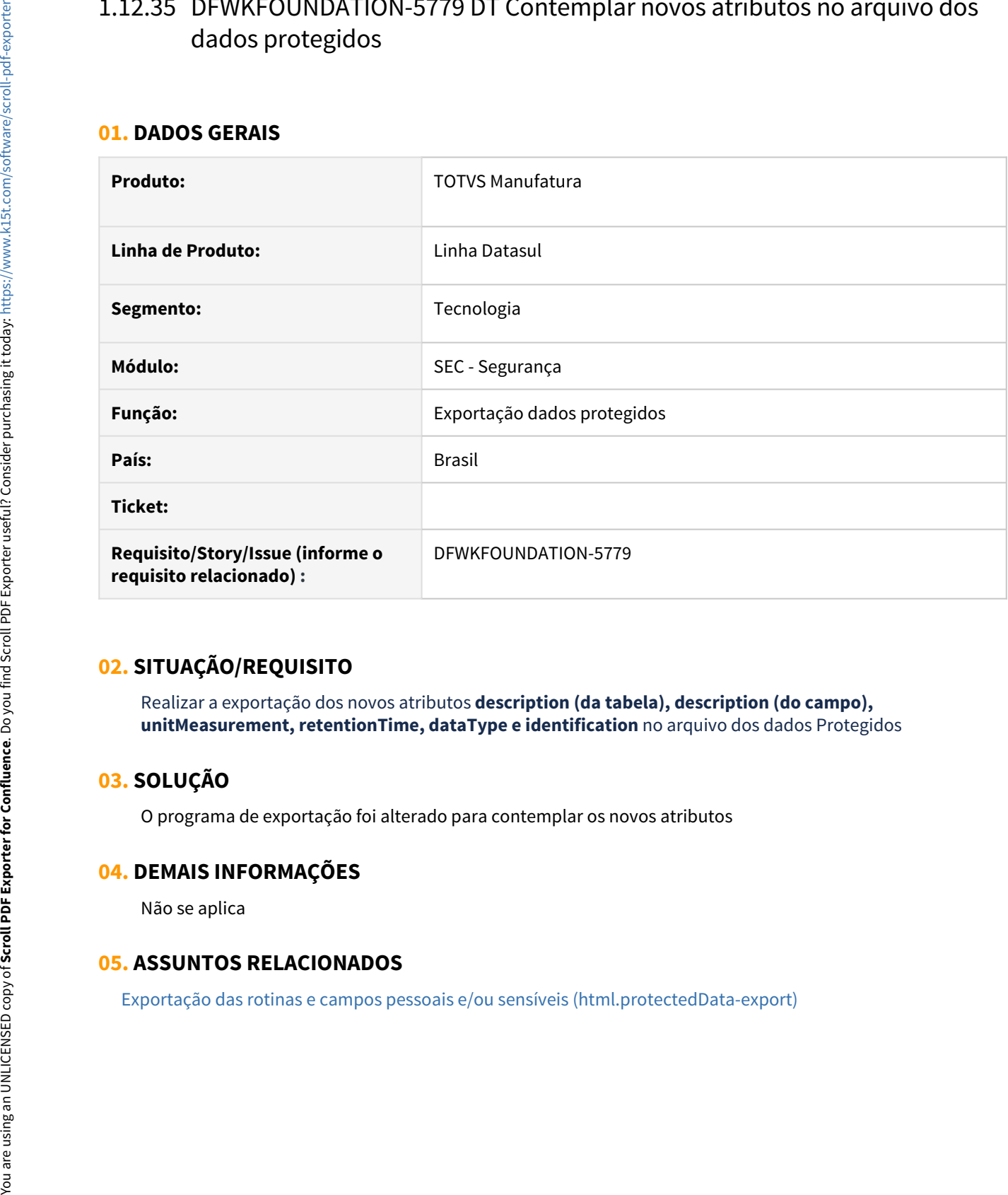

## **02. SITUAÇÃO/REQUISITO**

Realizar a exportação dos novos atributos **description (da tabela), description (do campo), unitMeasurement, retentionTime, dataType e identification** no arquivo dos dados Protegidos

# **03. SOLUÇÃO**

O programa de exportação foi alterado para contemplar os novos atributos

## **04. DEMAIS INFORMAÇÕES**

Não se aplica

# 1.12.36 DFWKFOUNDATION-5780 DT Desenvolver exportador para os dados do mapeamento de campos pessoais por vínculos (papéis).

#### **01. DADOS GERAIS**

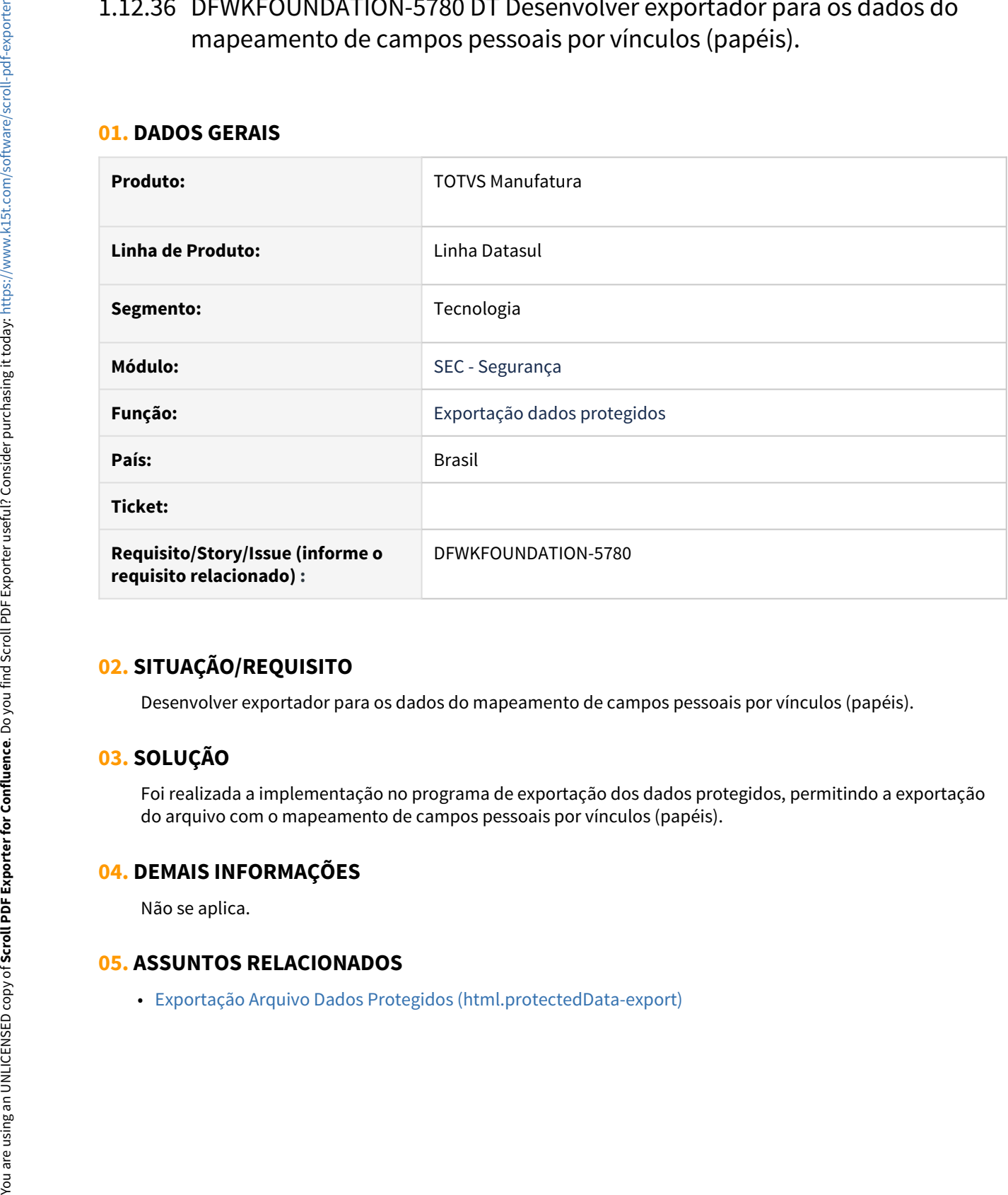

## **02. SITUAÇÃO/REQUISITO**

Desenvolver exportador para os dados do mapeamento de campos pessoais por vínculos (papéis).

# **03. SOLUÇÃO**

Foi realizada a implementação no programa de exportação dos dados protegidos, permitindo a exportação do arquivo com o mapeamento de campos pessoais por vínculos (papéis).

## **04. DEMAIS INFORMAÇÕES**

Não se aplica.

# 1.12.37 DFWKFOUNDATION-5781 DT Oficializar fontes para integração com SGDP

### **01. DADOS GERAIS**

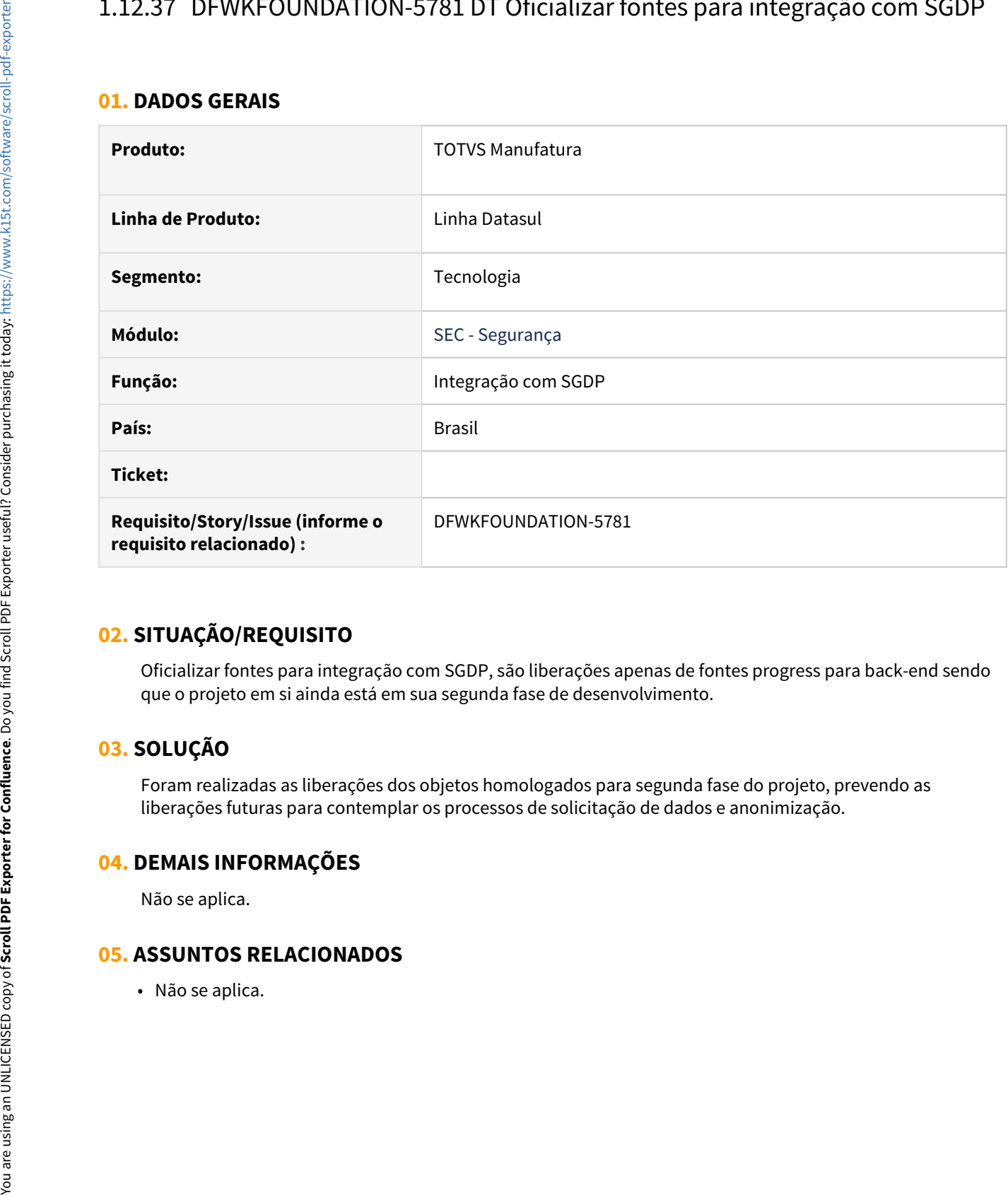

## **02. SITUAÇÃO/REQUISITO**

Oficializar fontes para integração com SGDP, são liberações apenas de fontes progress para back-end sendo que o projeto em si ainda está em sua segunda fase de desenvolvimento.

## **03. SOLUÇÃO**

Foram realizadas as liberações dos objetos homologados para segunda fase do projeto, prevendo as liberações futuras para contemplar os processos de solicitação de dados e anonimização.

### **04. DEMAIS INFORMAÇÕES**

Não se aplica.

# 1.12.38 DFWKFOUNDATION-5782 DT Sanear registros relacionados ao campo pessoal removido

#### **01. DADOS GERAIS**

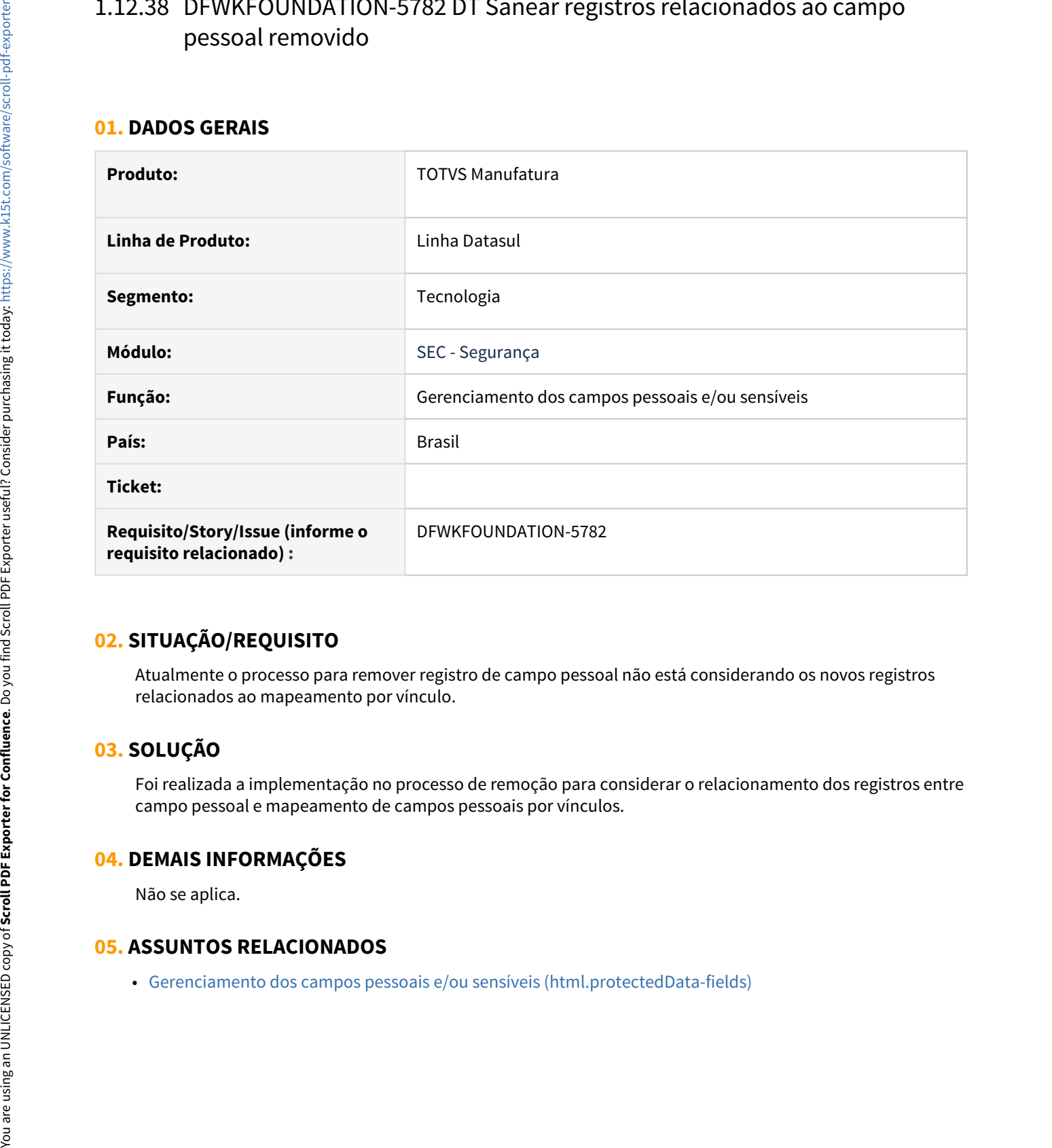

## **02. SITUAÇÃO/REQUISITO**

Atualmente o processo para remover registro de campo pessoal não está considerando os novos registros relacionados ao mapeamento por vínculo.

# **03. SOLUÇÃO**

Foi realizada a implementação no processo de remoção para considerar o relacionamento dos registros entre campo pessoal e mapeamento de campos pessoais por vínculos.

## **04. DEMAIS INFORMAÇÕES**

Não se aplica.

# 1.12.39 DFWKFOUNDATION-5784 DT Erro ao enviar número muito de grande de dados

#### **01. DADOS GERAIS**

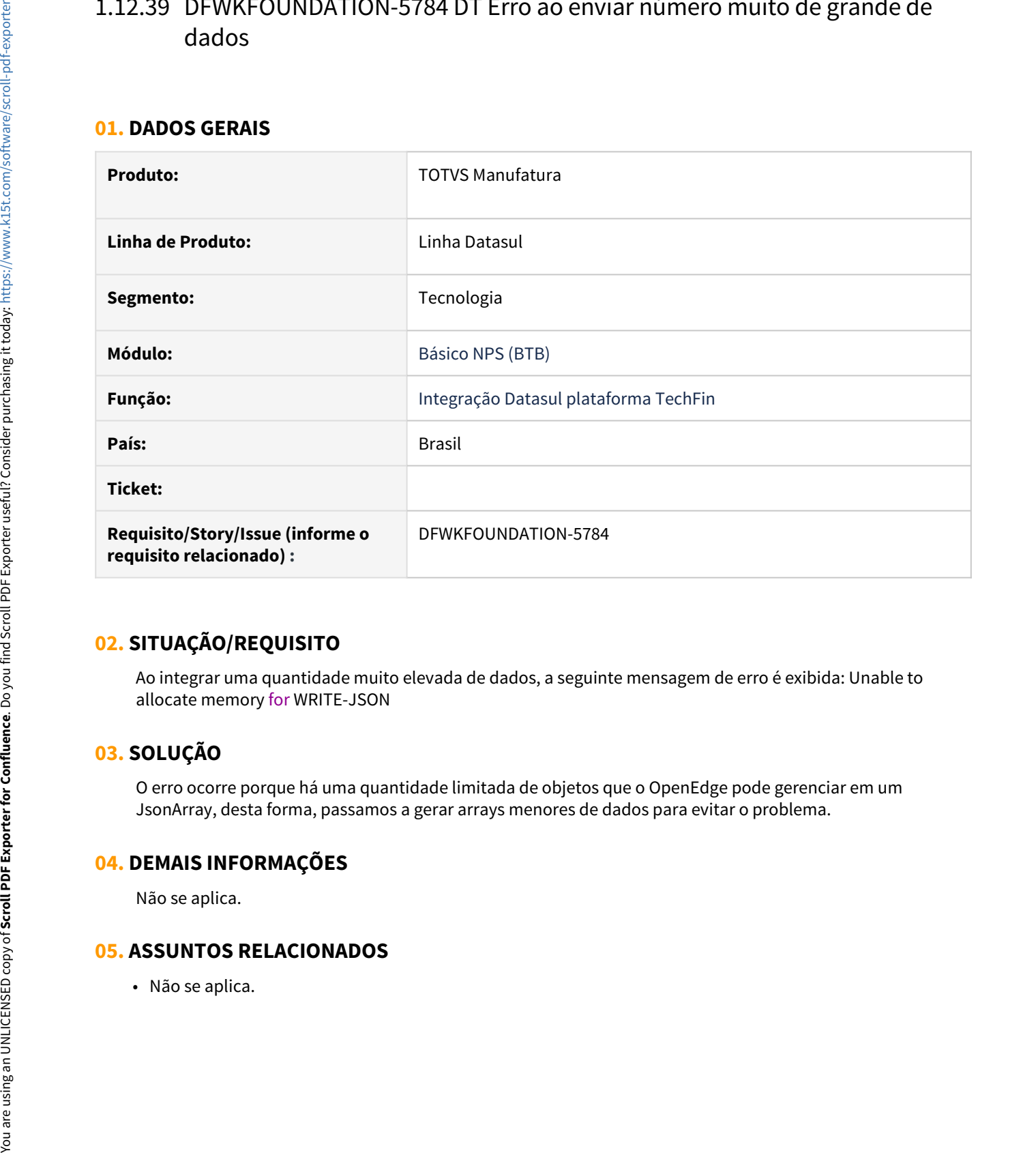

# **02. SITUAÇÃO/REQUISITO**

Ao integrar uma quantidade muito elevada de dados, a seguinte mensagem de erro é exibida: Unable to allocate memory for WRITE-JSON

# **03. SOLUÇÃO**

O erro ocorre porque há uma quantidade limitada de objetos que o OpenEdge pode gerenciar em um JsonArray, desta forma, passamos a gerar arrays menores de dados para evitar o problema.

## **04. DEMAIS INFORMAÇÕES**

Não se aplica.

# 1.12.40 DFWKFOUNDATION-5831 DT retirar a obrigatoriedade de valores nos atributos de descrição e unidade de medida

#### **01. DADOS GERAIS**

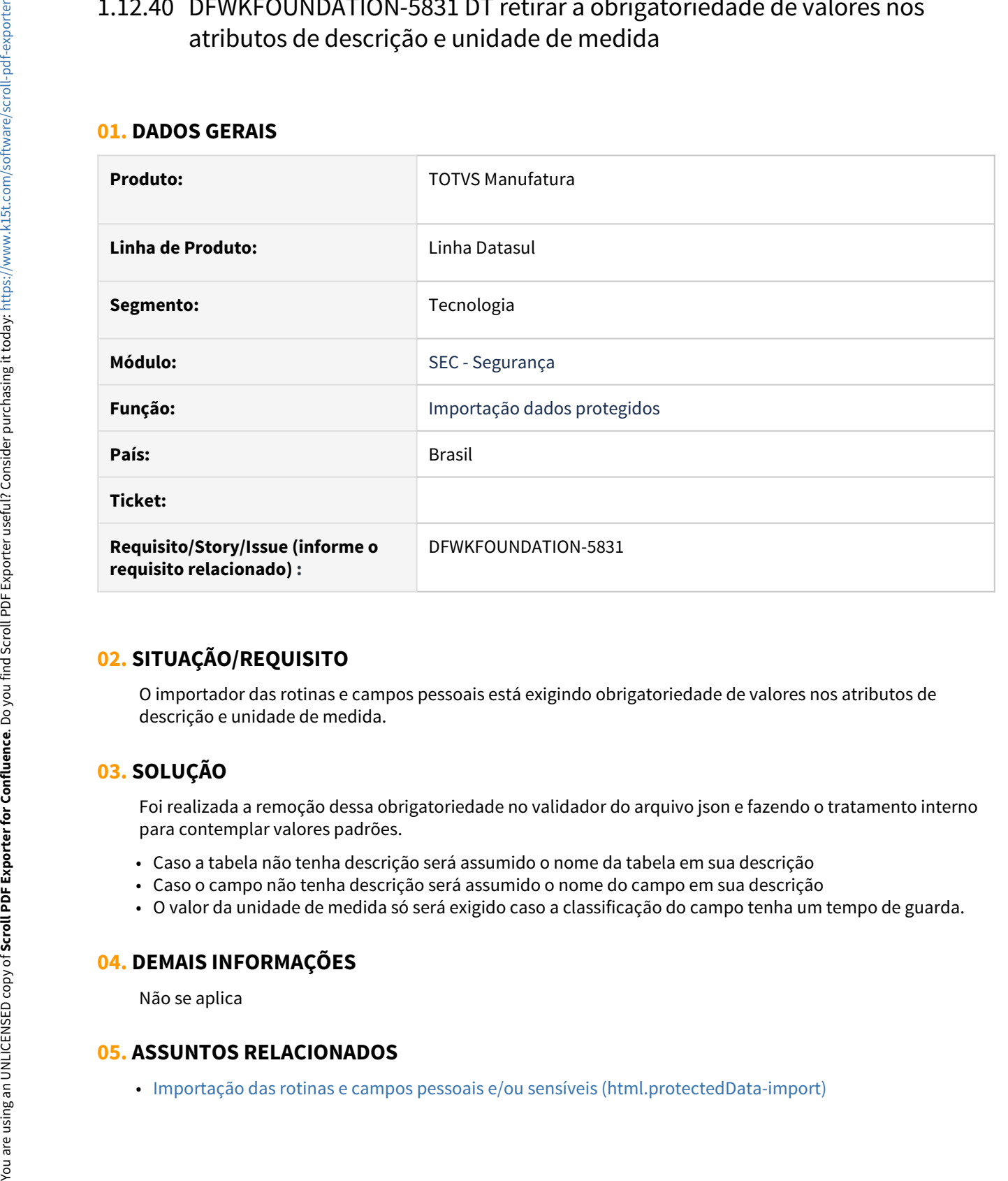

# **02. SITUAÇÃO/REQUISITO**

O importador das rotinas e campos pessoais está exigindo obrigatoriedade de valores nos atributos de descrição e unidade de medida.

# **03. SOLUÇÃO**

Foi realizada a remoção dessa obrigatoriedade no validador do arquivo json e fazendo o tratamento interno para contemplar valores padrões.

- Caso a tabela não tenha descrição será assumido o nome da tabela em sua descrição
- Caso o campo não tenha descrição será assumido o nome do campo em sua descrição
- O valor da unidade de medida só será exigido caso a classificação do campo tenha um tempo de guarda.

## **04. DEMAIS INFORMAÇÕES**

Não se aplica

# 1.12.41 DFWKFOUNDATION-5862 DT Sanear registros das classificações removidas

### **01. DADOS GERAIS**

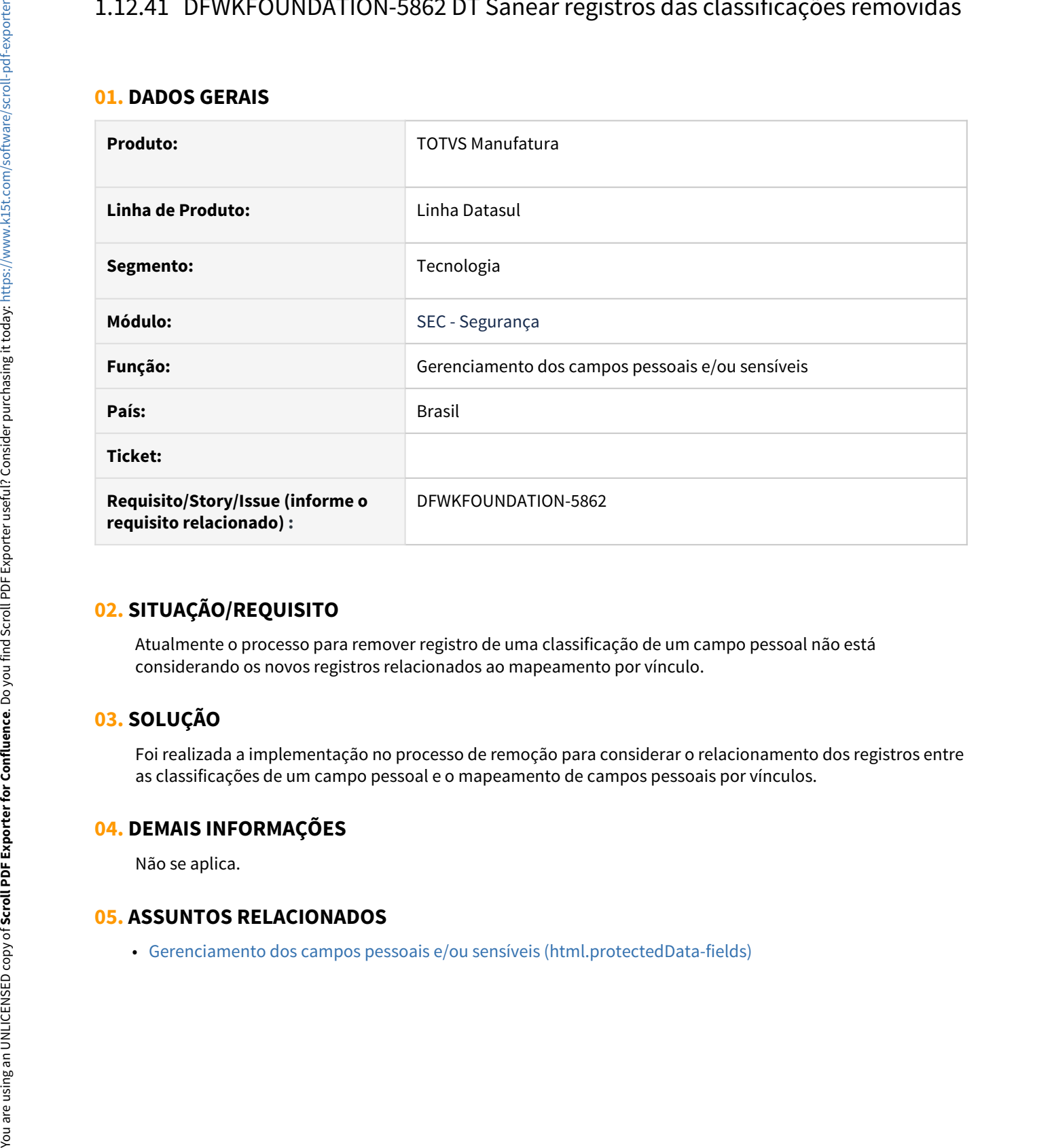

## **02. SITUAÇÃO/REQUISITO**

Atualmente o processo para remover registro de uma classificação de um campo pessoal não está considerando os novos registros relacionados ao mapeamento por vínculo.

## **03. SOLUÇÃO**

Foi realizada a implementação no processo de remoção para considerar o relacionamento dos registros entre as classificações de um campo pessoal e o mapeamento de campos pessoais por vínculos.

### **04. DEMAIS INFORMAÇÕES**

Não se aplica.

# 1.12.42 DFWKFOUNDATION-5877 DT Aparecendo mensagem de erro interno no retorno do Array

#### **01. DADOS GERAIS**

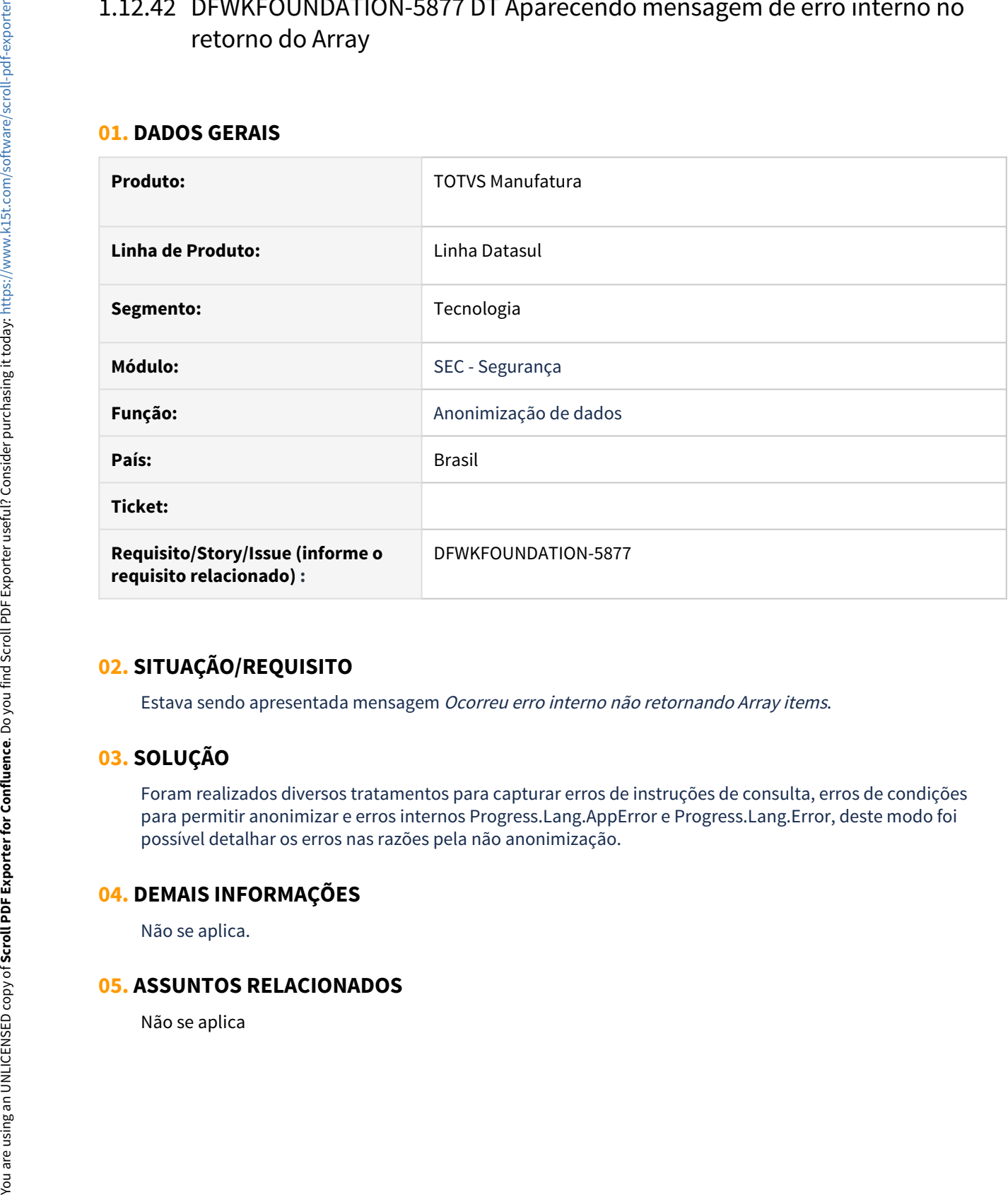

## **02. SITUAÇÃO/REQUISITO**

Estava sendo apresentada mensagem Ocorreu erro interno não retornando Array items.

## **03. SOLUÇÃO**

Foram realizados diversos tratamentos para capturar erros de instruções de consulta, erros de condições para permitir anonimizar e erros internos Progress.Lang.AppError e Progress.Lang.Error, deste modo foi possível detalhar os erros nas razões pela não anonimização.

### **04. DEMAIS INFORMAÇÕES**

Não se aplica.

# 1.12.43 DFWKFOUNDATION-5896 DT Bloquear alterações nas Definições de Dados no SGDP

#### **01. DADOS GERAIS**

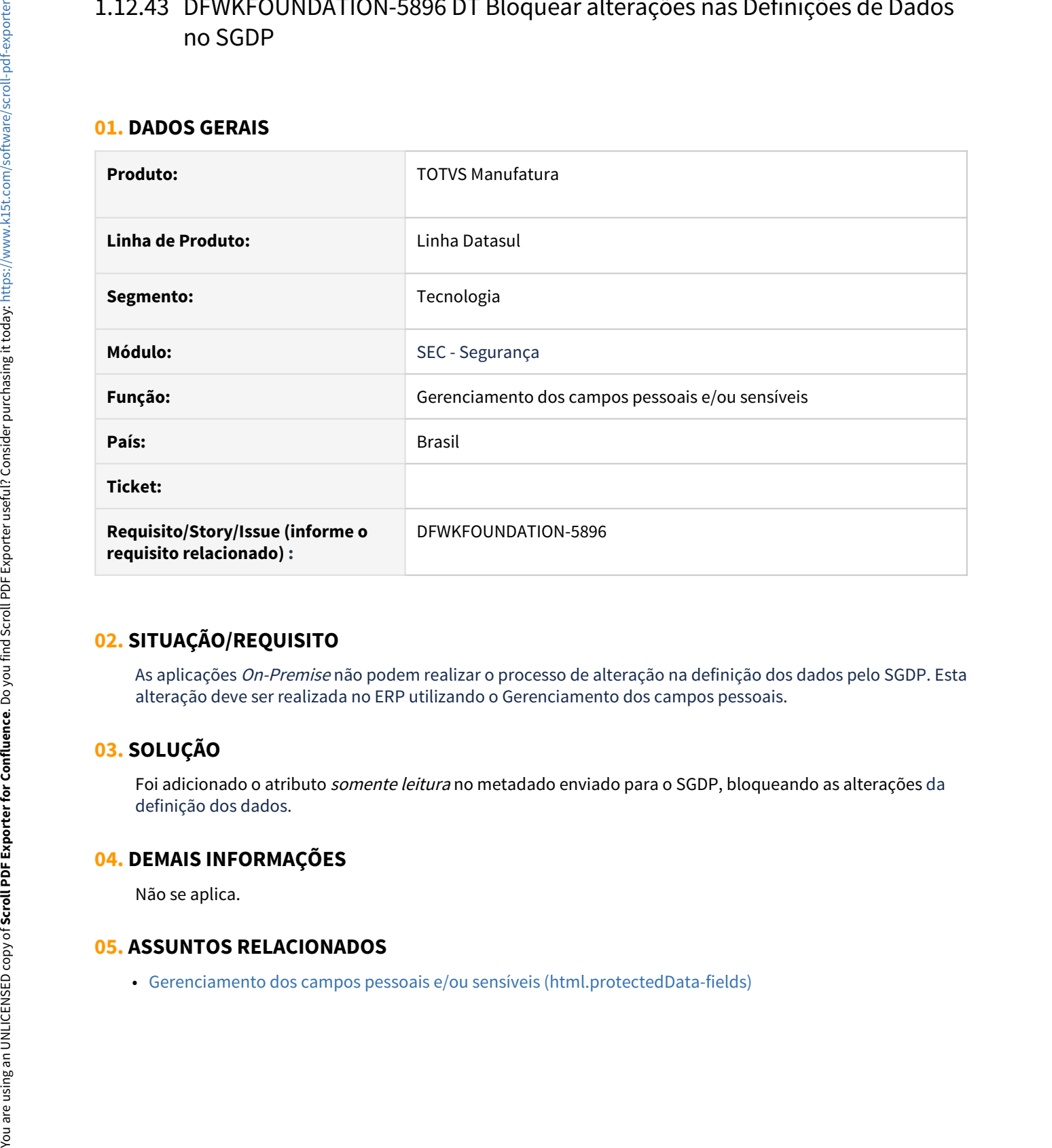

# **02. SITUAÇÃO/REQUISITO**

As aplicações On-Premise não podem realizar o processo de alteração na definição dos dados pelo SGDP. Esta alteração deve ser realizada no ERP utilizando o Gerenciamento dos campos pessoais.

# **03. SOLUÇÃO**

Foi adicionado o atributo *somente leitura* no metadado enviado para o SGDP, bloqueando as alterações da definição dos dados.

## **04. DEMAIS INFORMAÇÕES**

Não se aplica.

# 1.12.44 DFWKFOUNDATION-5901 DT Criar relacionamento com mapeamento por vínculo (papéis) para novos campos pessoais.

#### **01. DADOS GERAIS**

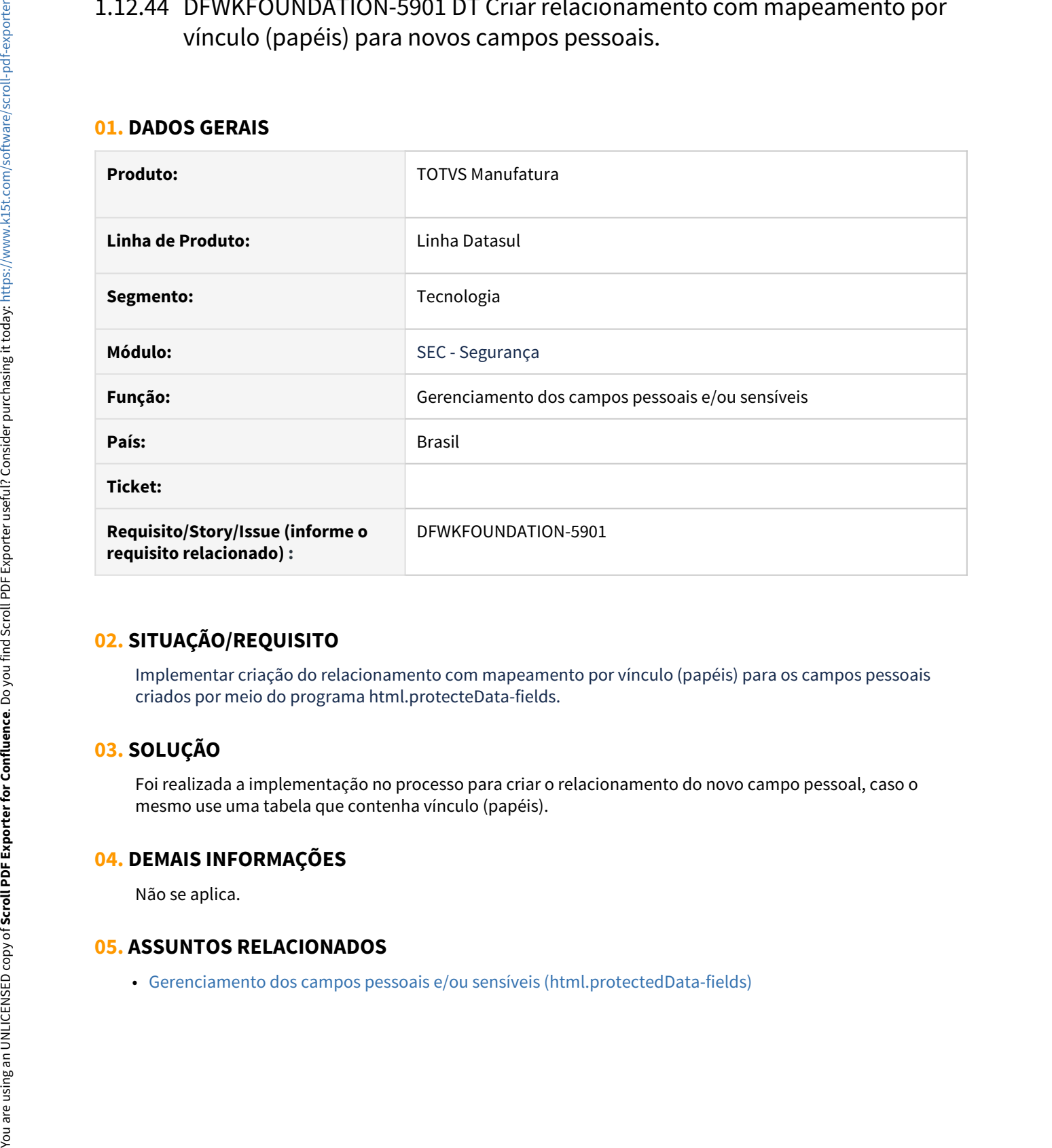

# **02. SITUAÇÃO/REQUISITO**

Implementar criação do relacionamento com mapeamento por vínculo (papéis) para os campos pessoais criados por meio do programa html.protecteData-fields.

# **03. SOLUÇÃO**

Foi realizada a implementação no processo para criar o relacionamento do novo campo pessoal, caso o mesmo use uma tabela que contenha vínculo (papéis).

## **04. DEMAIS INFORMAÇÕES**

Não se aplica.

# 1.12.45 DFWKFOUNDATION-5955 DT Preencher tipo de dado e descrição ao adicionar campo pelo programa html.protectedData-fields

#### **01. DADOS GERAIS**

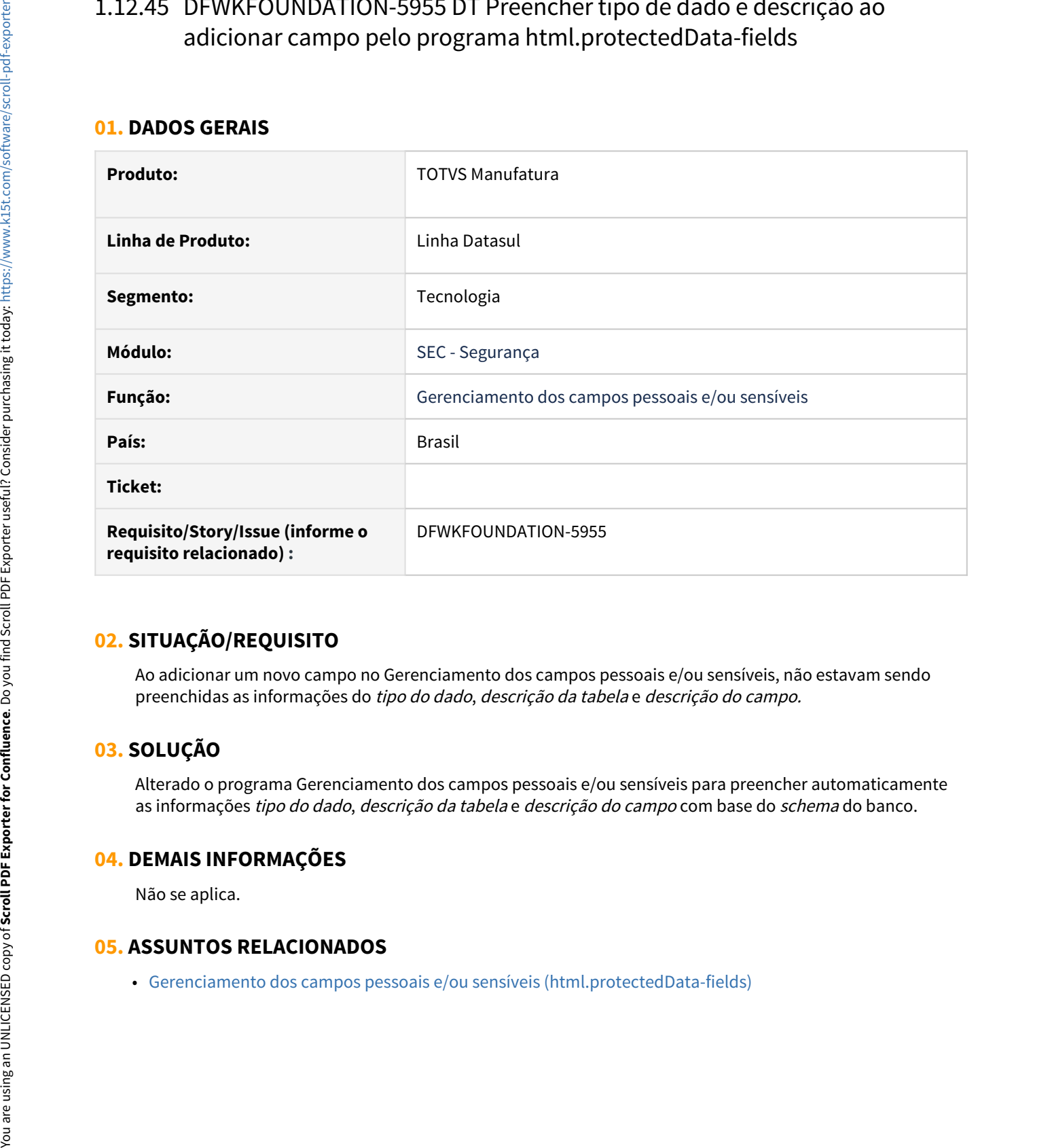

## **02. SITUAÇÃO/REQUISITO**

Ao adicionar um novo campo no Gerenciamento dos campos pessoais e/ou sensíveis, não estavam sendo preenchidas as informações do tipo do dado, descrição da tabela e descrição do campo.

# **03. SOLUÇÃO**

Alterado o programa Gerenciamento dos campos pessoais e/ou sensíveis para preencher automaticamente as informações tipo do dado, descrição da tabela e descrição do campo com base do schema do banco.

## **04. DEMAIS INFORMAÇÕES**

Não se aplica.

# 1.12.46 DFWKFOUNDATION-5958 DT Ignorar campos inativos na geração do metadado enviado para o SGDP

#### **01. DADOS GERAIS**

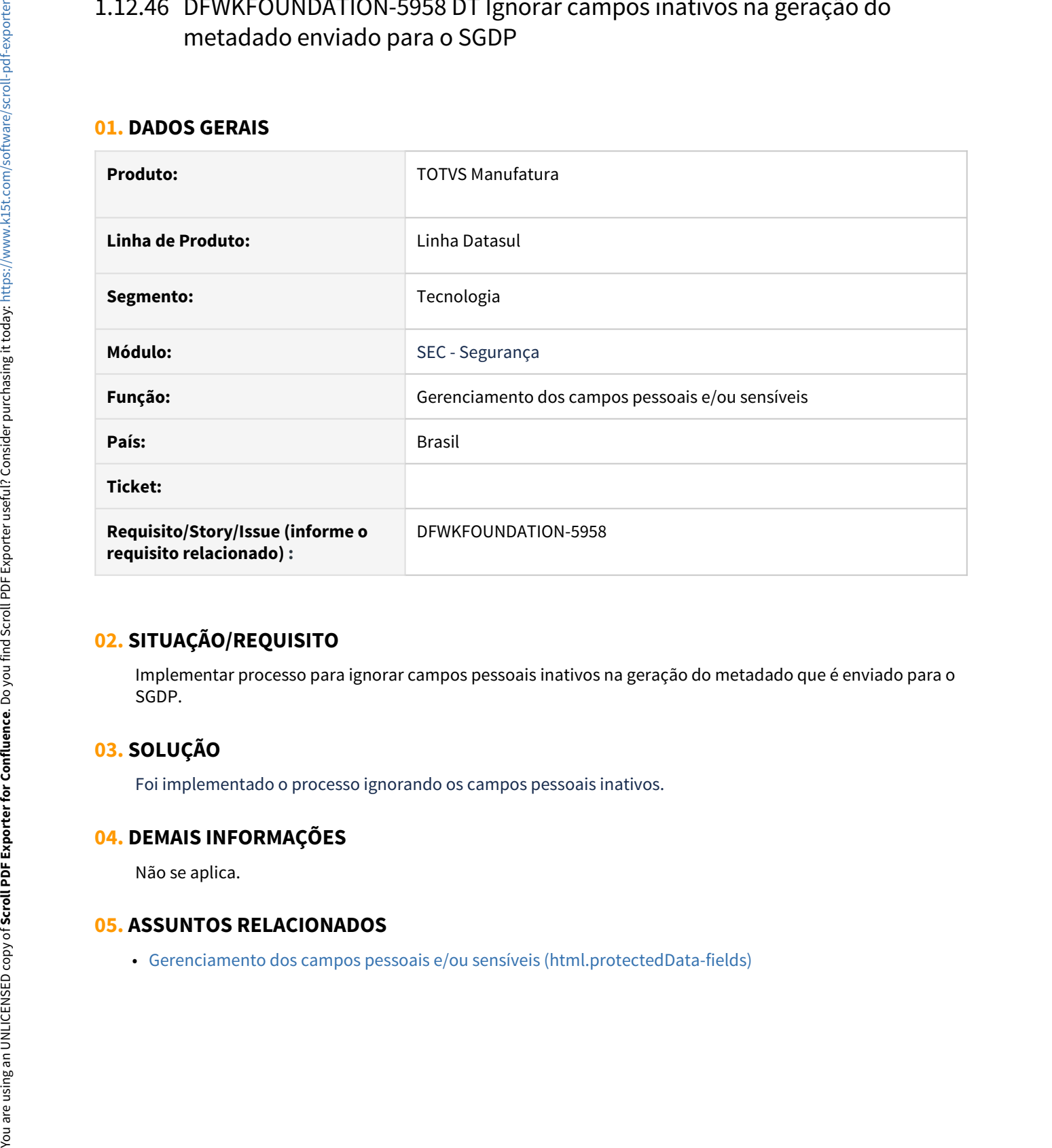

## **02. SITUAÇÃO/REQUISITO**

Implementar processo para ignorar campos pessoais inativos na geração do metadado que é enviado para o SGDP.

# **03. SOLUÇÃO**

Foi implementado o processo ignorando os campos pessoais inativos.

## **04. DEMAIS INFORMAÇÕES**

Não se aplica.

# 1.12.47 DFWKFOUNDATION-5967 DT Prever campos inativos no mapeamento por vínculo (papéis)

#### **01. DADOS GERAIS**

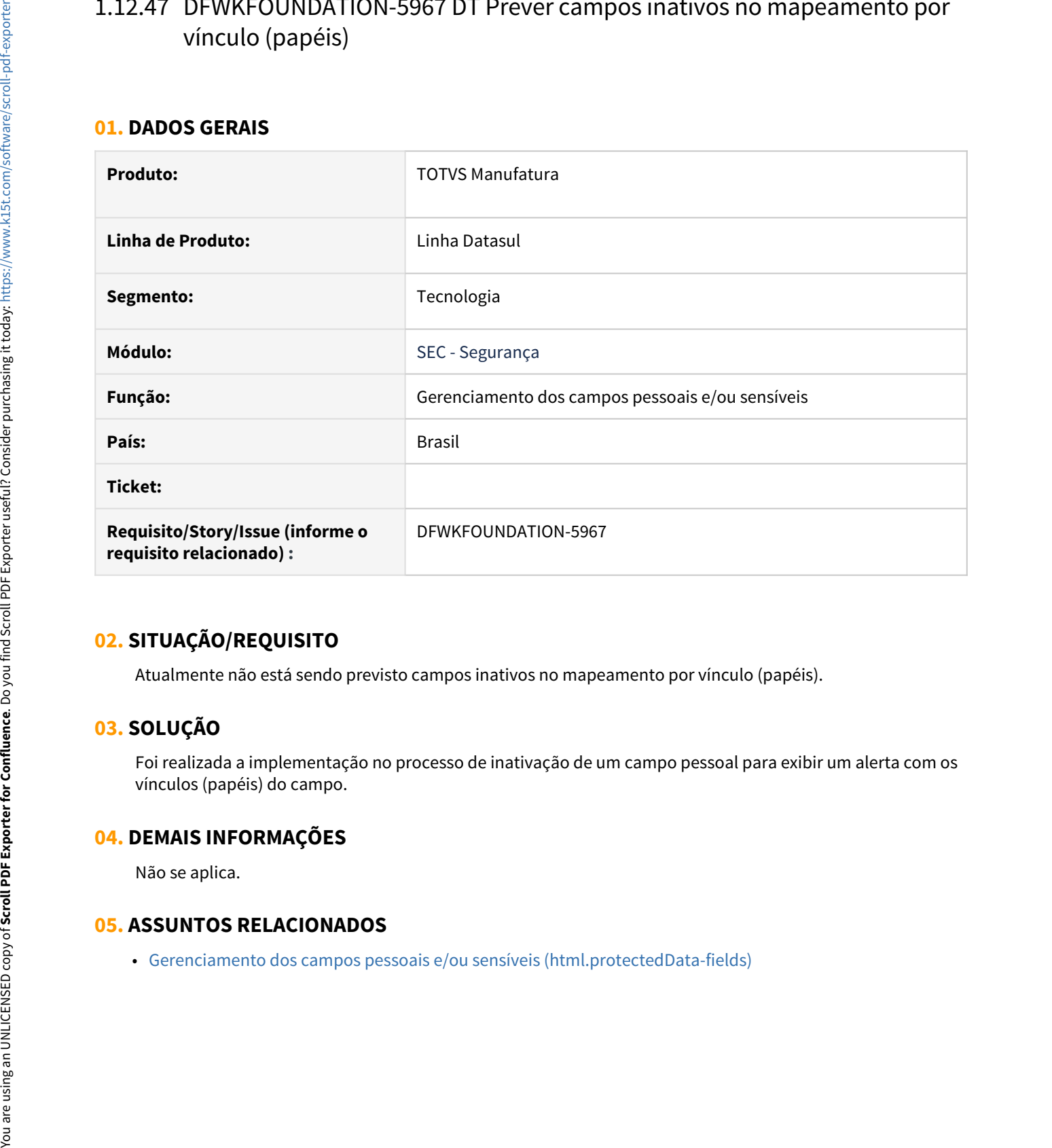

## **02. SITUAÇÃO/REQUISITO**

Atualmente não está sendo previsto campos inativos no mapeamento por vínculo (papéis).

## **03. SOLUÇÃO**

Foi realizada a implementação no processo de inativação de um campo pessoal para exibir um alerta com os vínculos (papéis) do campo.

### **04. DEMAIS INFORMAÇÕES**

Não se aplica.
# 1.12.48 DFWKFOUNDATION-6015 DT Commit das classes para o Patch 12.1.29.15, 12.1.31.10 e 12.1.32.5

#### **01. DADOS GERAIS**

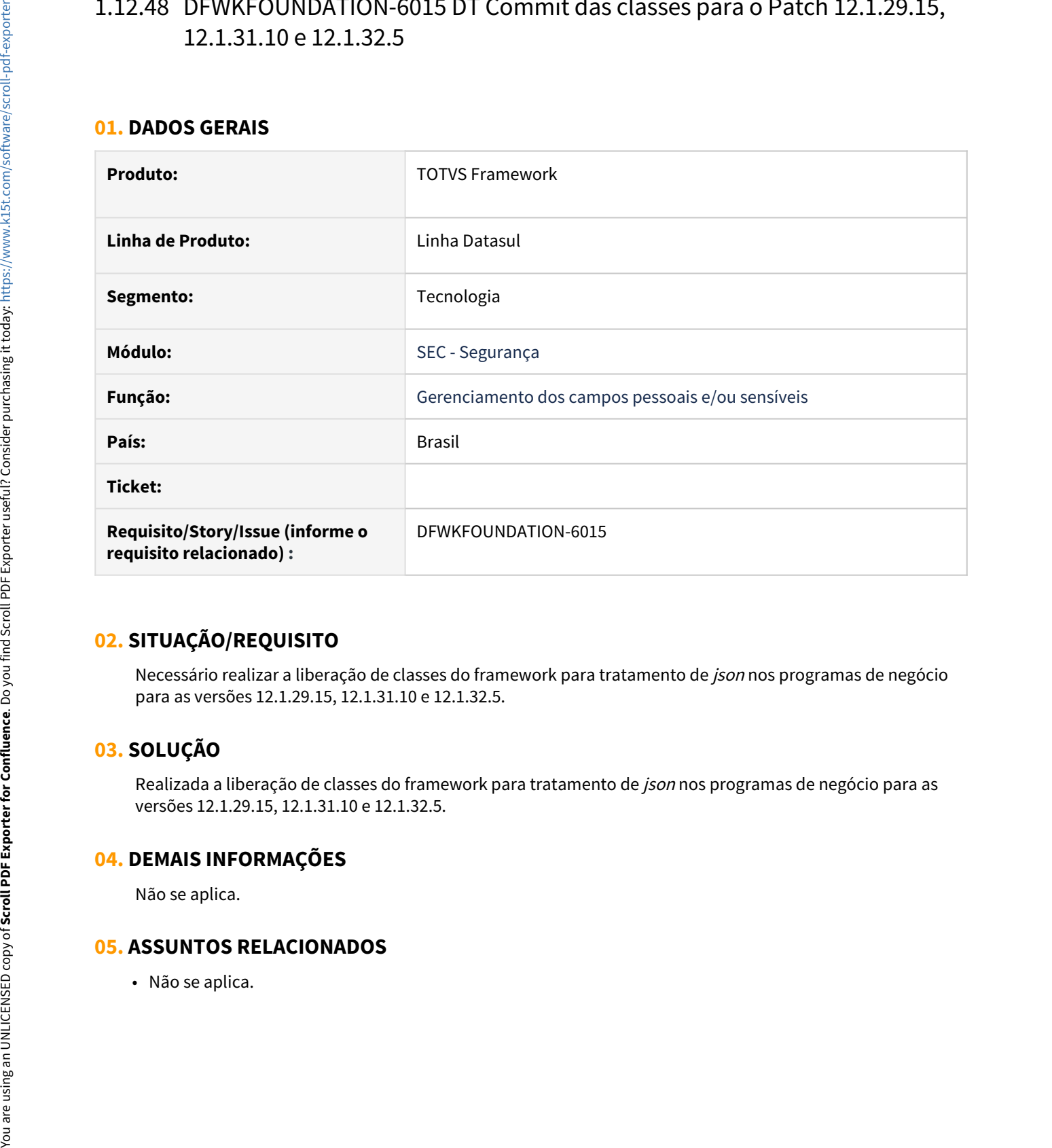

# **02. SITUAÇÃO/REQUISITO**

Necessário realizar a liberação de classes do framework para tratamento de *json* nos programas de negócio para as versões 12.1.29.15, 12.1.31.10 e 12.1.32.5.

# **03. SOLUÇÃO**

Realizada a liberação de classes do framework para tratamento de json nos programas de negócio para as versões 12.1.29.15, 12.1.31.10 e 12.1.32.5.

#### **04. DEMAIS INFORMAÇÕES**

Não se aplica.

# 1.12.49 DFWKFOUNDATION-6066 Alterar o número de dados enviados para a Carol em uma requisição

#### **01. DADOS GERAIS**

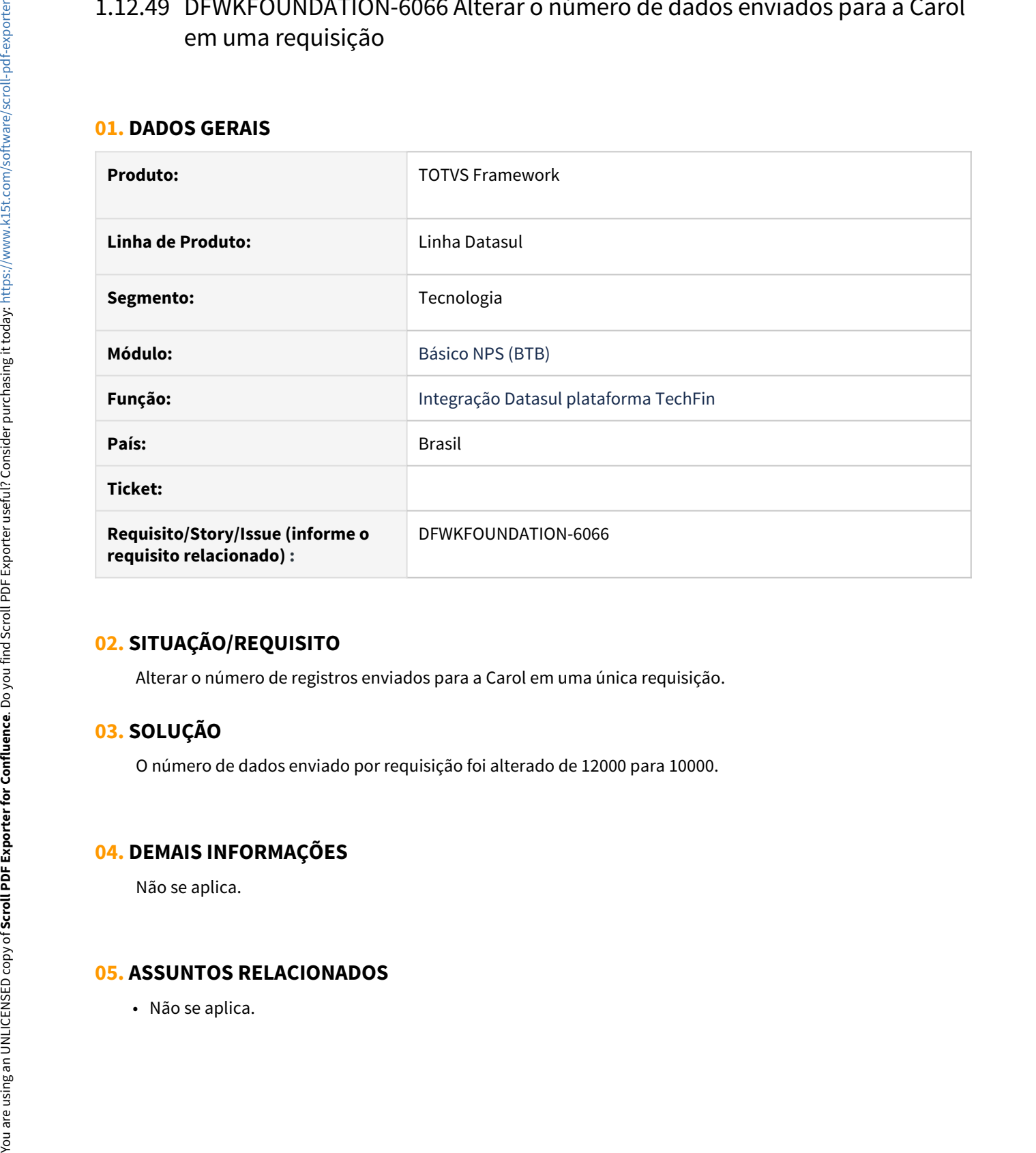

### **02. SITUAÇÃO/REQUISITO**

Alterar o número de registros enviados para a Carol em uma única requisição.

### **03. SOLUÇÃO**

O número de dados enviado por requisição foi alterado de 12000 para 10000.

#### **04. DEMAIS INFORMAÇÕES**

Não se aplica.

# 1.12.50 DFWKFOUNDATION-6077 DT Prever bug progress error 630

#### **01. DADOS GERAIS**

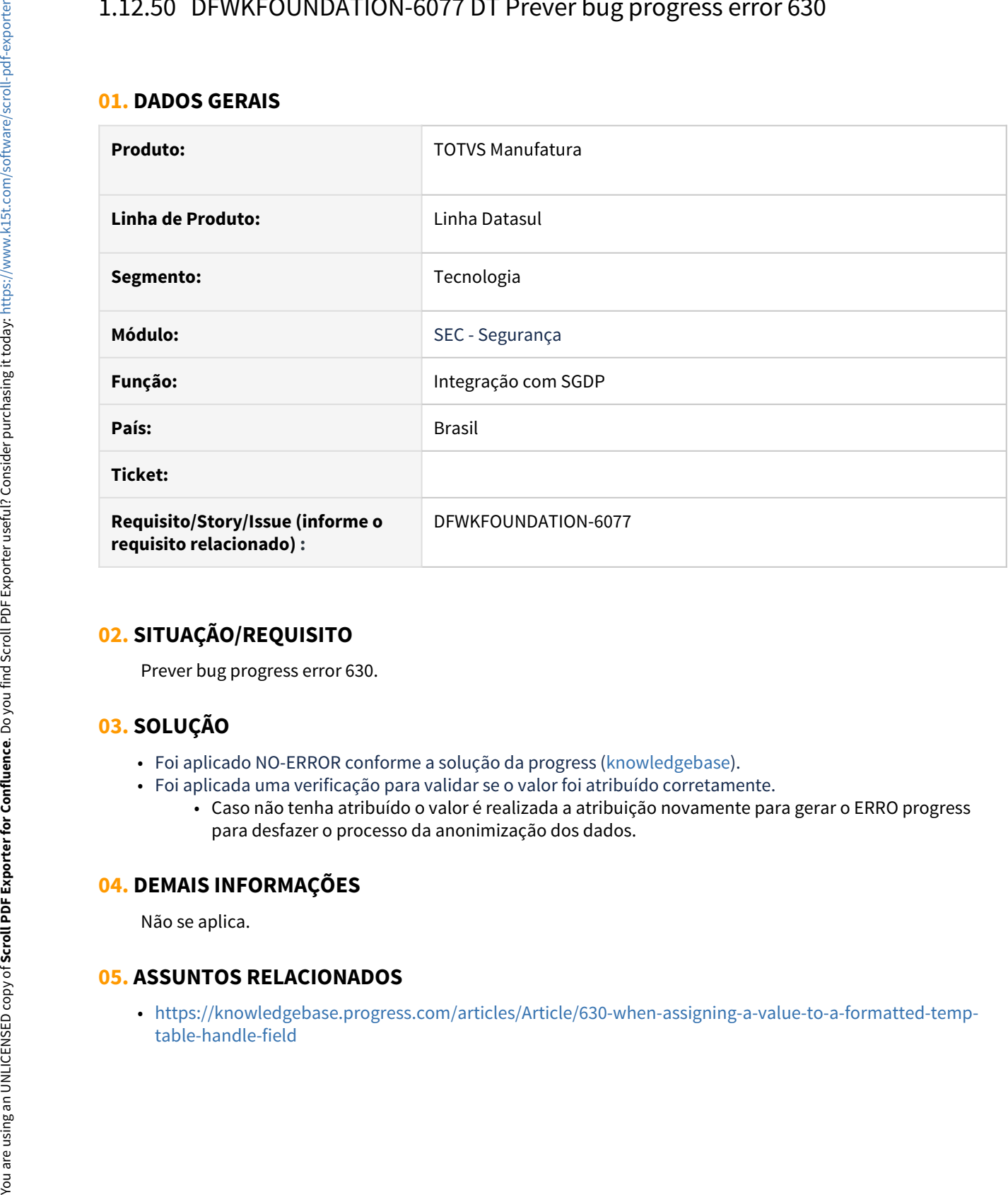

# **02. SITUAÇÃO/REQUISITO**

Prever bug progress error 630.

### **03. SOLUÇÃO**

- Foi aplicado NO-ERROR conforme a solução da progress ([knowledgebase\)](https://knowledgebase.progress.com/articles/Article/630-when-assigning-a-value-to-a-formatted-temp-table-handle-field).
- Foi aplicada uma verificação para validar se o valor foi atribuído corretamente.
	- Caso não tenha atribuído o valor é realizada a atribuição novamente para gerar o ERRO progress para desfazer o processo da anonimização dos dados.

### **04. DEMAIS INFORMAÇÕES**

Não se aplica.

#### **05. ASSUNTOS RELACIONADOS**

• [https://knowledgebase.progress.com/articles/Article/630-when-assigning-a-value-to-a-formatted-temp-](https://knowledgebase.progress.com/articles/Article/630-when-assigning-a-value-to-a-formatted-temp-table-handle-field)

# 1.12.51 DFWKTOOLS-4061 DT Corrigir tradução da tela EDIT do TReports

#### **01. DADOS GERAIS**

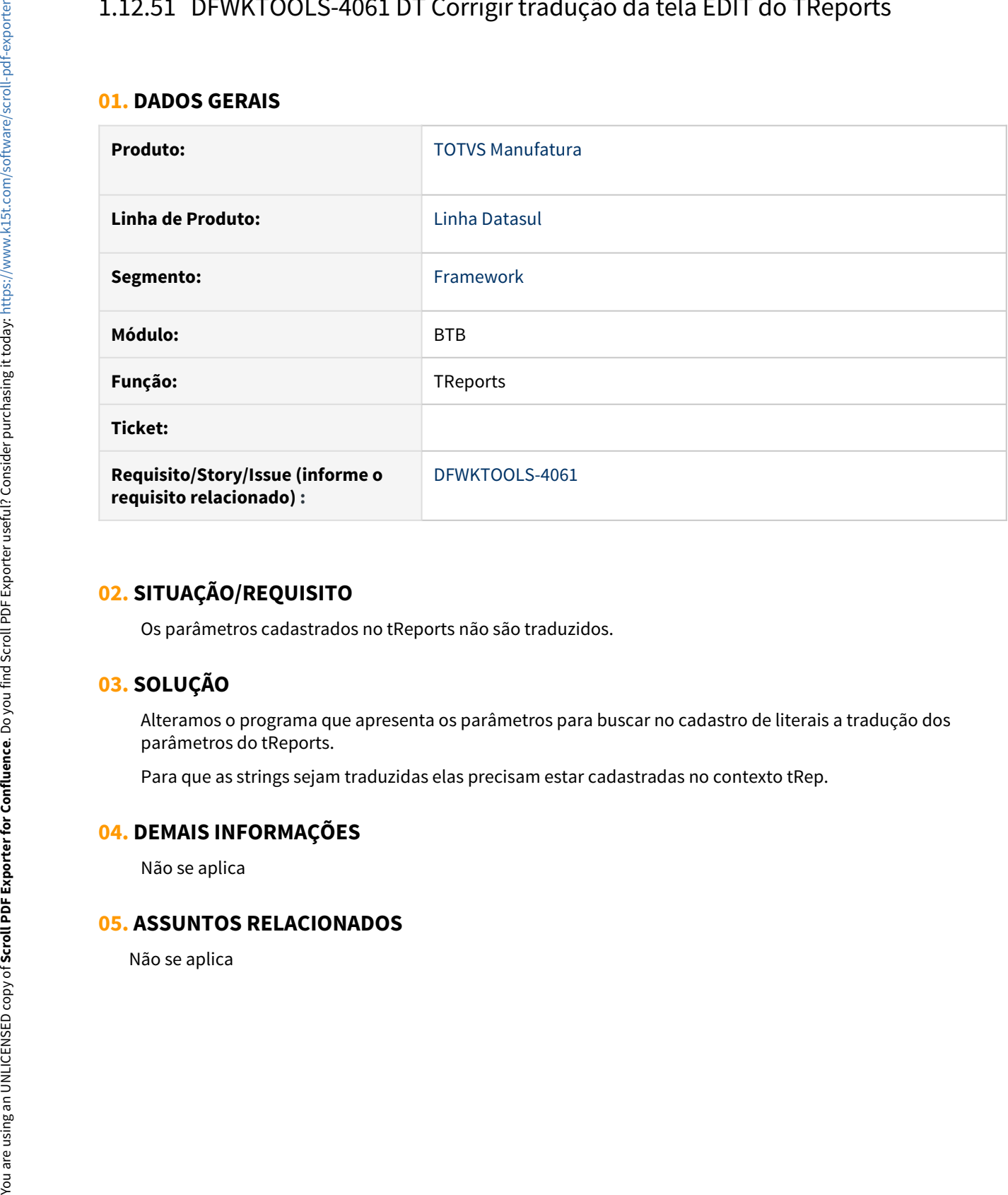

### **02. SITUAÇÃO/REQUISITO**

Os parâmetros cadastrados no tReports não são traduzidos.

# **03. SOLUÇÃO**

Alteramos o programa que apresenta os parâmetros para buscar no cadastro de literais a tradução dos parâmetros do tReports.

Para que as strings sejam traduzidas elas precisam estar cadastradas no contexto tRep.

#### **04. DEMAIS INFORMAÇÕES**

Não se aplica

# 1.12.52 DFWKTOOLS-4225 DT [DTS4THF] Criação de Tabelas Dinâmicas da Utapi013 com Apache POI

#### **01. DADOS GERAIS**

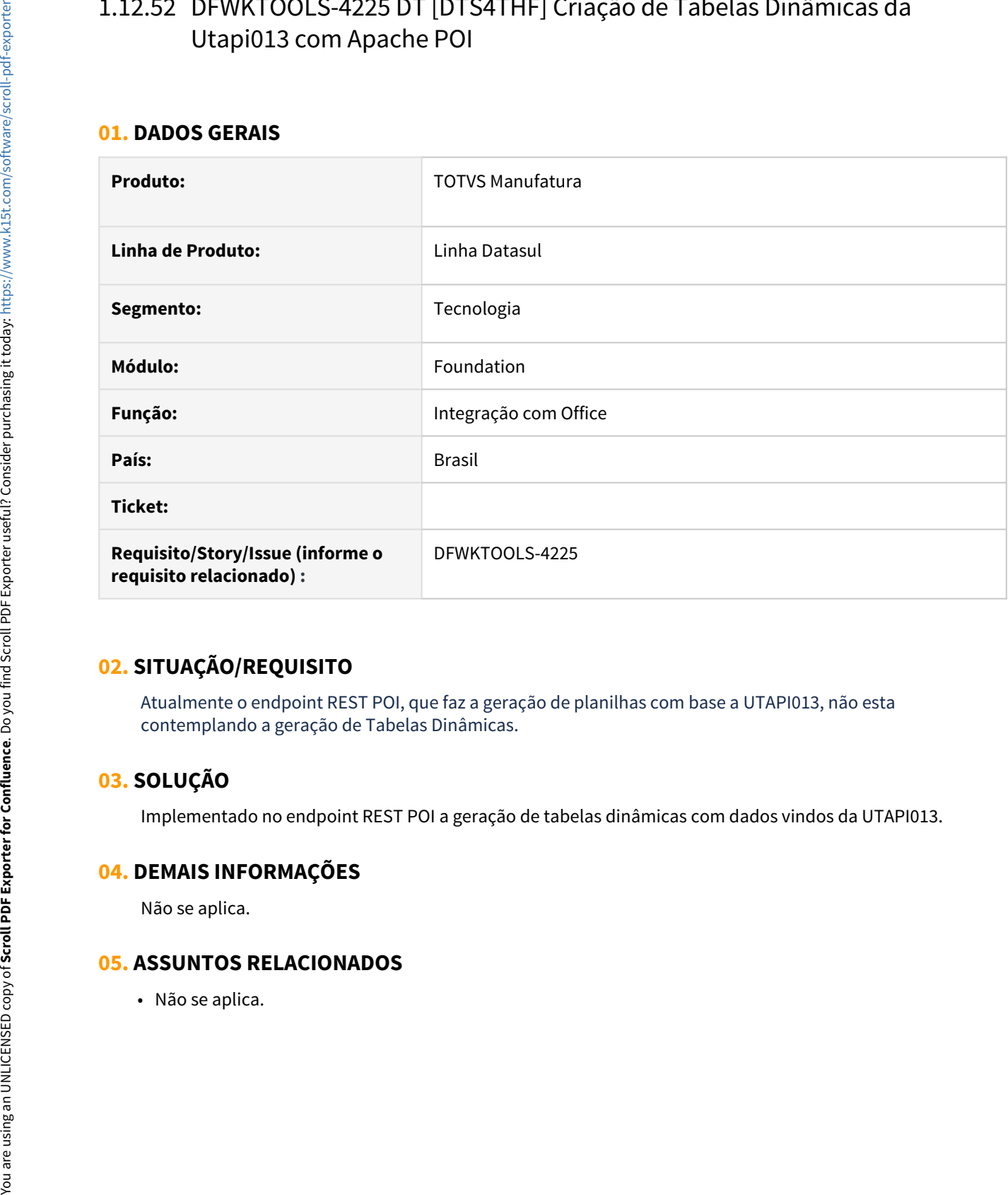

### **02. SITUAÇÃO/REQUISITO**

Atualmente o endpoint REST POI, que faz a geração de planilhas com base a UTAPI013, não esta contemplando a geração de Tabelas Dinâmicas.

# **03. SOLUÇÃO**

Implementado no endpoint REST POI a geração de tabelas dinâmicas com dados vindos da UTAPI013.

#### **04. DEMAIS INFORMAÇÕES**

Não se aplica.

# 1.12.53 DFWKTOOLS-4226 DT [DTS4THF] Criação de gráficos da Utapi013 com Apache POI

#### **01. DADOS GERAIS**

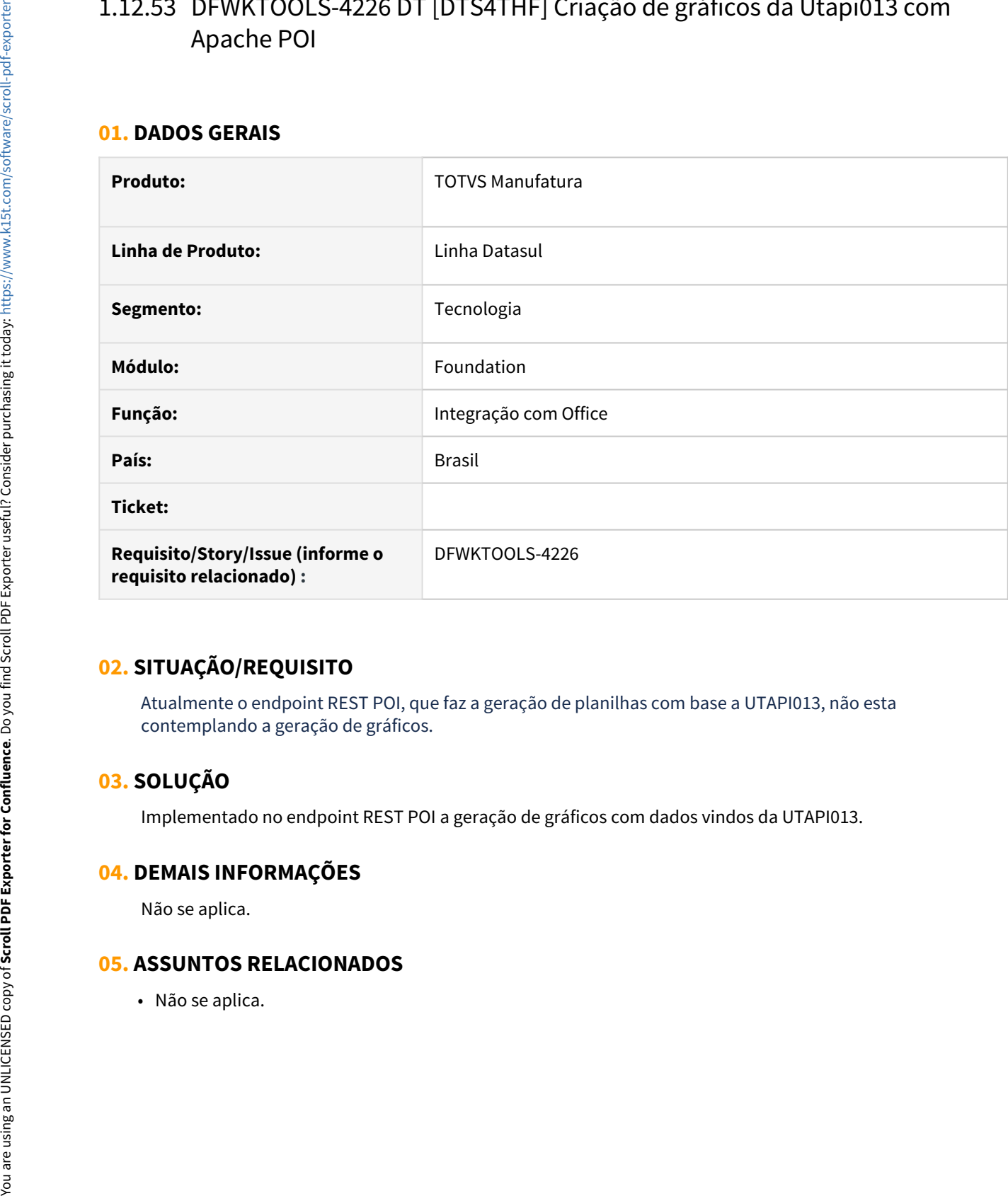

# **02. SITUAÇÃO/REQUISITO**

Atualmente o endpoint REST POI, que faz a geração de planilhas com base a UTAPI013, não esta contemplando a geração de gráficos.

# **03. SOLUÇÃO**

Implementado no endpoint REST POI a geração de gráficos com dados vindos da UTAPI013.

#### **04. DEMAIS INFORMAÇÕES**

Não se aplica.

# 1.12.54 DFWKTOOLS-4227 DT [DTS4THF] Permitir a adição de imagens em planilhas com utapi013 e Apache POI

#### **01. DADOS GERAIS**

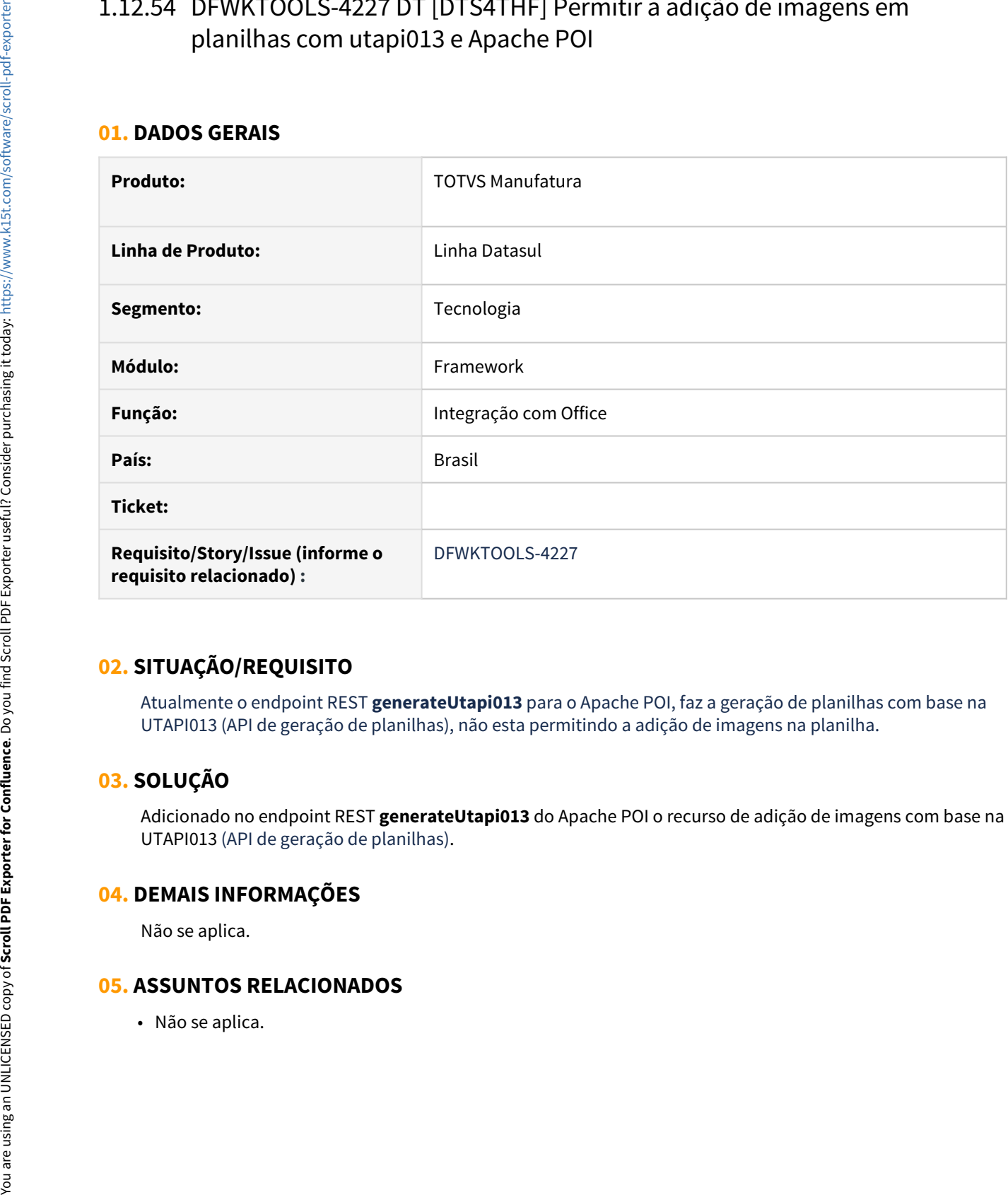

### **02. SITUAÇÃO/REQUISITO**

Atualmente o endpoint REST **generateUtapi013** para o Apache POI, faz a geração de planilhas com base na UTAPI013 (API de geração de planilhas), não esta permitindo a adição de imagens na planilha.

### **03. SOLUÇÃO**

Adicionado no endpoint REST **generateUtapi013** do Apache POI o recurso de adição de imagens com base na UTAPI013 (API de geração de planilhas).

#### **04. DEMAIS INFORMAÇÕES**

Não se aplica.

# 1.12.55 DFWKTOOLS-4262 DT [DTS4THF] Tratamento de Senha em Documentos Word com Apache POI

#### **01. DADOS GERAIS**

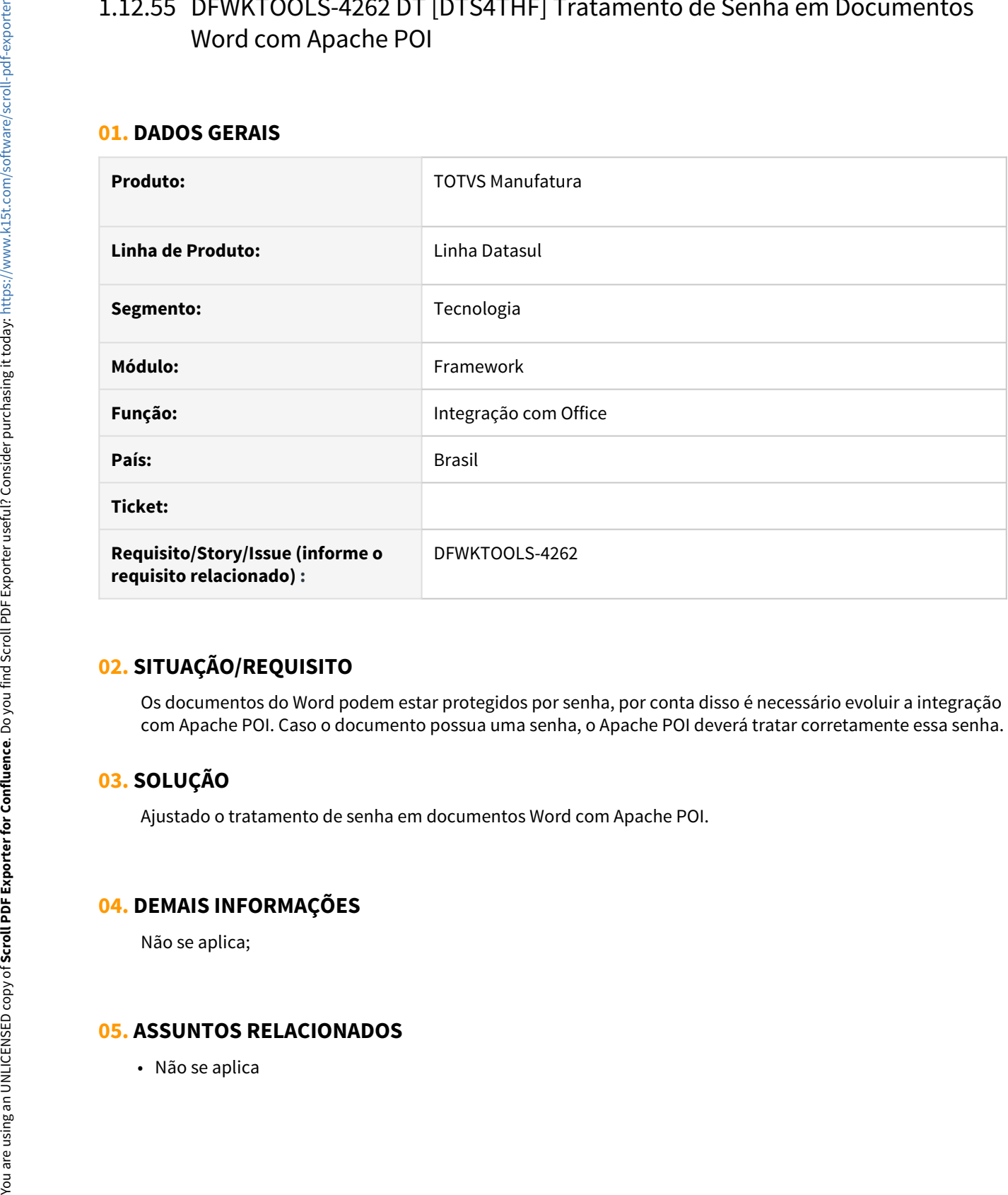

### **02. SITUAÇÃO/REQUISITO**

Os documentos do Word podem estar protegidos por senha, por conta disso é necessário evoluir a integração com Apache POI. Caso o documento possua uma senha, o Apache POI deverá tratar corretamente essa senha.

# **03. SOLUÇÃO**

Ajustado o tratamento de senha em documentos Word com Apache POI.

### **04. DEMAIS INFORMAÇÕES**

Não se aplica;

# 1.12.56 DFWKTOOLS-4263 DT [DTS4THF] Permitir Alteração de campos checkbox e dropdown com Apache POI na utapi012

#### **01. DADOS GERAIS**

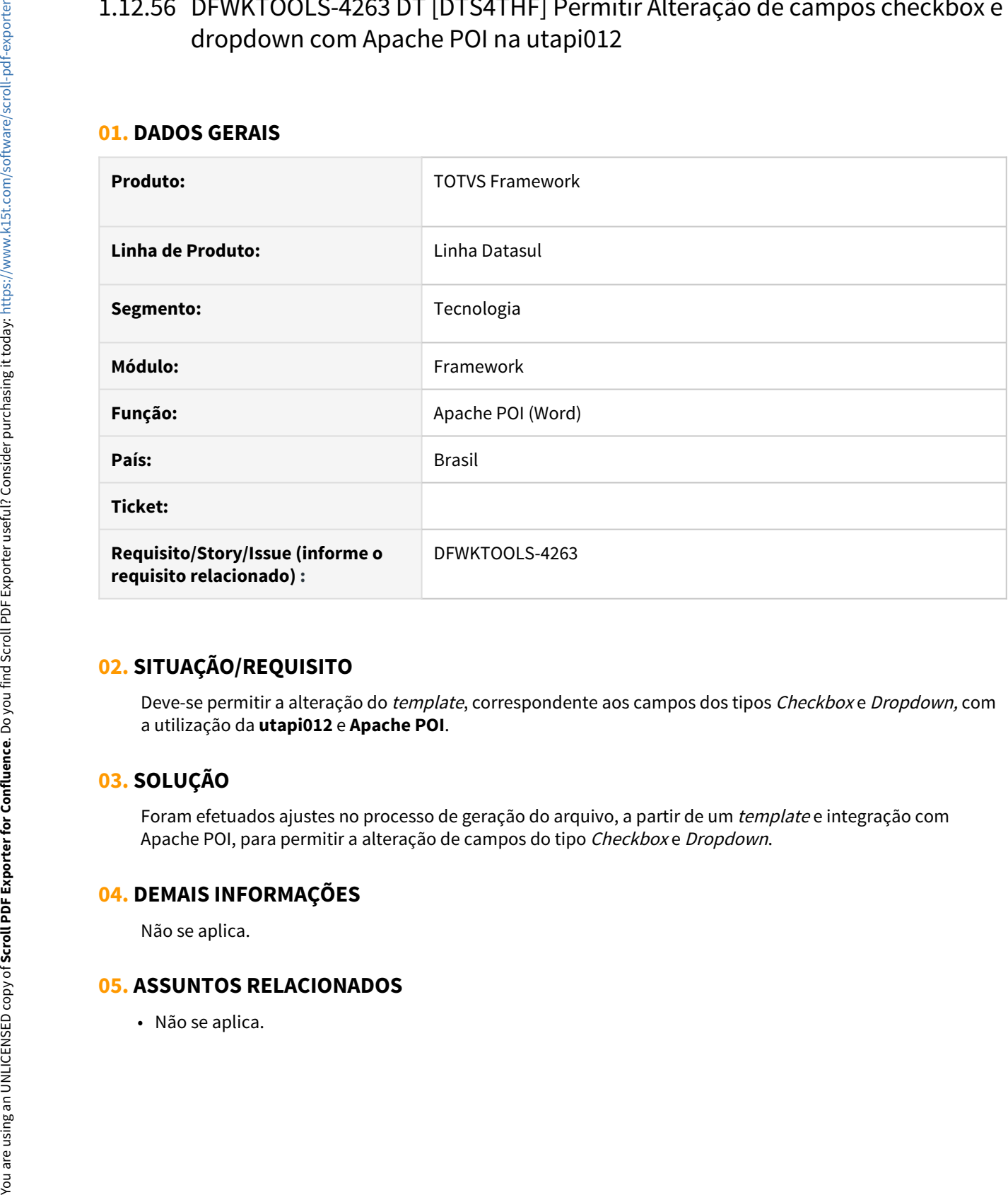

### **02. SITUAÇÃO/REQUISITO**

Deve-se permitir a alteração do template, correspondente aos campos dos tipos Checkbox e Dropdown, com a utilização da **utapi012** e **Apache POI**.

# **03. SOLUÇÃO**

Foram efetuados ajustes no processo de geração do arquivo, a partir de um template e integração com Apache POI, para permitir a alteração de campos do tipo Checkbox e Dropdown.

#### **04. DEMAIS INFORMAÇÕES**

Não se aplica.

# 1.12.57 DFWKTOOLS-4312 DT Melhoria log screen optimizer

#### **01. DADOS GERAIS**

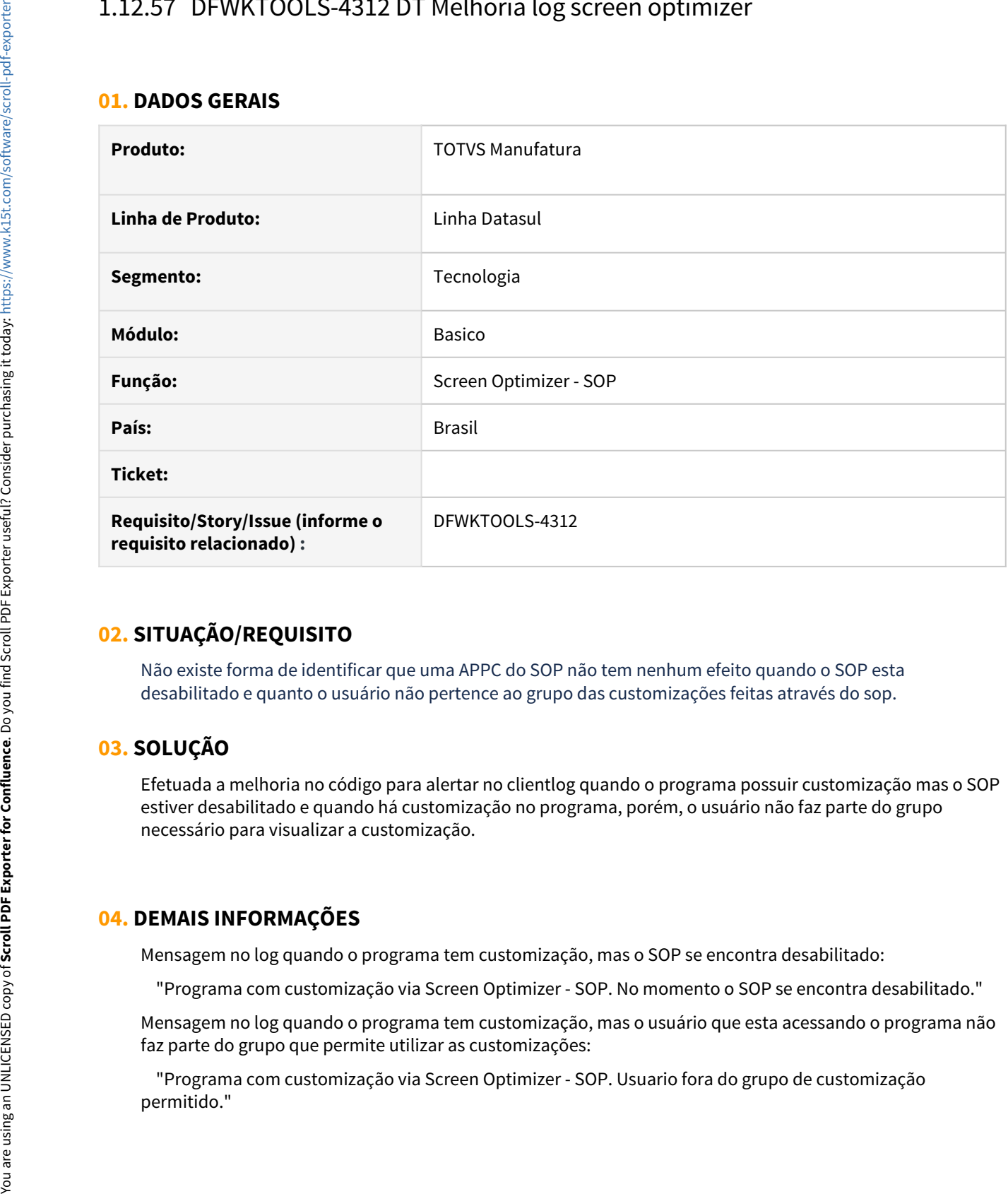

### **02. SITUAÇÃO/REQUISITO**

Não existe forma de identificar que uma APPC do SOP não tem nenhum efeito quando o SOP esta desabilitado e quanto o usuário não pertence ao grupo das customizações feitas através do sop.

# **03. SOLUÇÃO**

Efetuada a melhoria no código para alertar no clientlog quando o programa possuir customização mas o SOP estiver desabilitado e quando há customização no programa, porém, o usuário não faz parte do grupo necessário para visualizar a customização.

### **04. DEMAIS INFORMAÇÕES**

Mensagem no log quando o programa tem customização, mas o SOP se encontra desabilitado:

"Programa com customização via Screen Optimizer - SOP. No momento o SOP se encontra desabilitado."

Mensagem no log quando o programa tem customização, mas o usuário que esta acessando o programa não faz parte do grupo que permite utilizar as customizações:

"Programa com customização via Screen Optimizer - SOP. Usuario fora do grupo de customização

# 1.12.58 DFWKTOOLS-4768 DT Controle de lock ao efetuar a troca de empresa

#### **01. DADOS GERAIS**

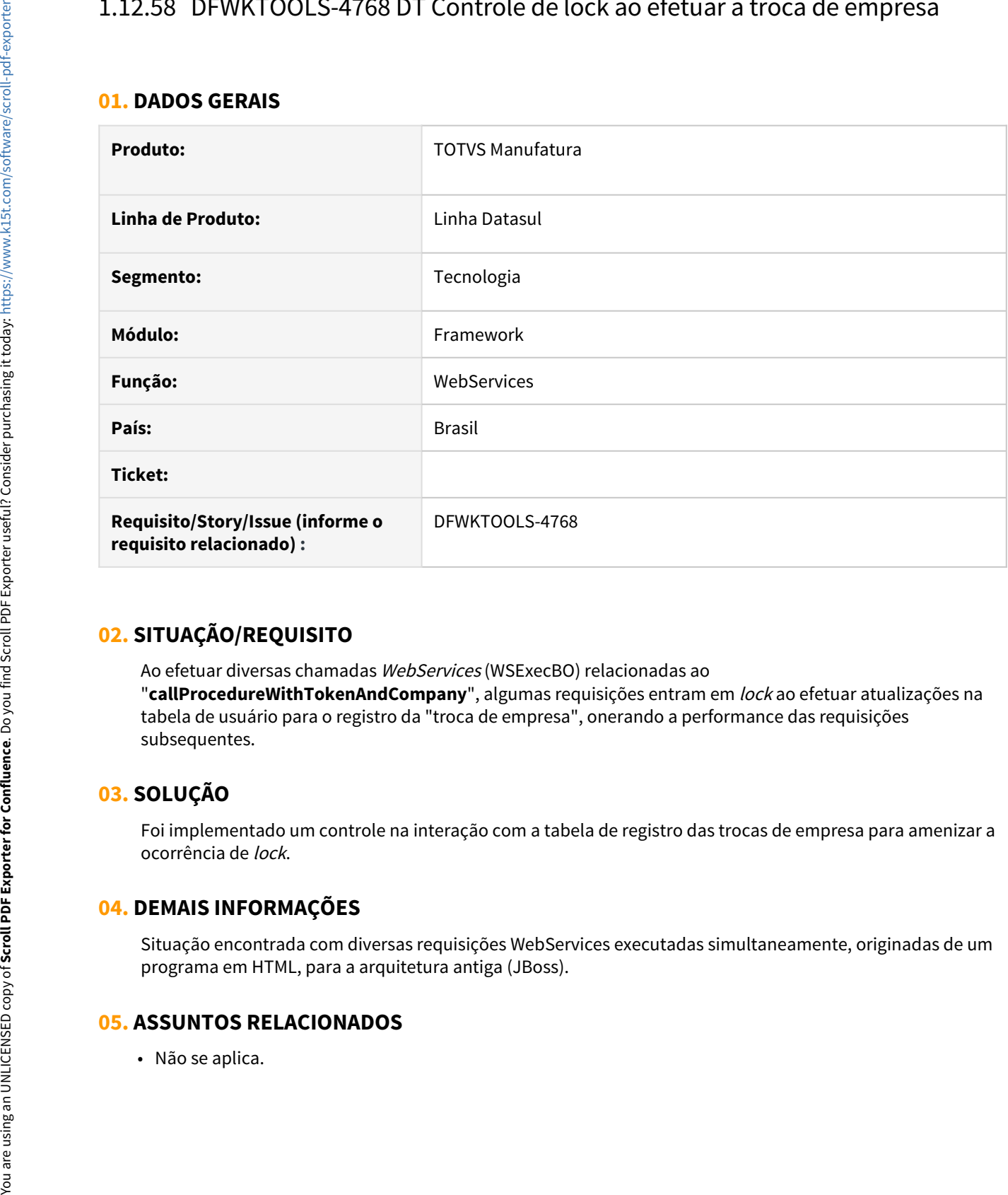

### **02. SITUAÇÃO/REQUISITO**

Ao efetuar diversas chamadas WebServices (WSExecBO) relacionadas ao "**callProcedureWithTokenAndCompany**", algumas requisições entram em lock ao efetuar atualizações na tabela de usuário para o registro da "troca de empresa", onerando a performance das requisições subsequentes.

# **03. SOLUÇÃO**

Foi implementado um controle na interação com a tabela de registro das trocas de empresa para amenizar a ocorrência de lock.

### **04. DEMAIS INFORMAÇÕES**

Situação encontrada com diversas requisições WebServices executadas simultaneamente, originadas de um programa em HTML, para a arquitetura antiga (JBoss).

# 1.12.59 DFWKTOOLS-4871 DT Ajuste file system nas propriedades

#### **01. DADOS GERAIS**

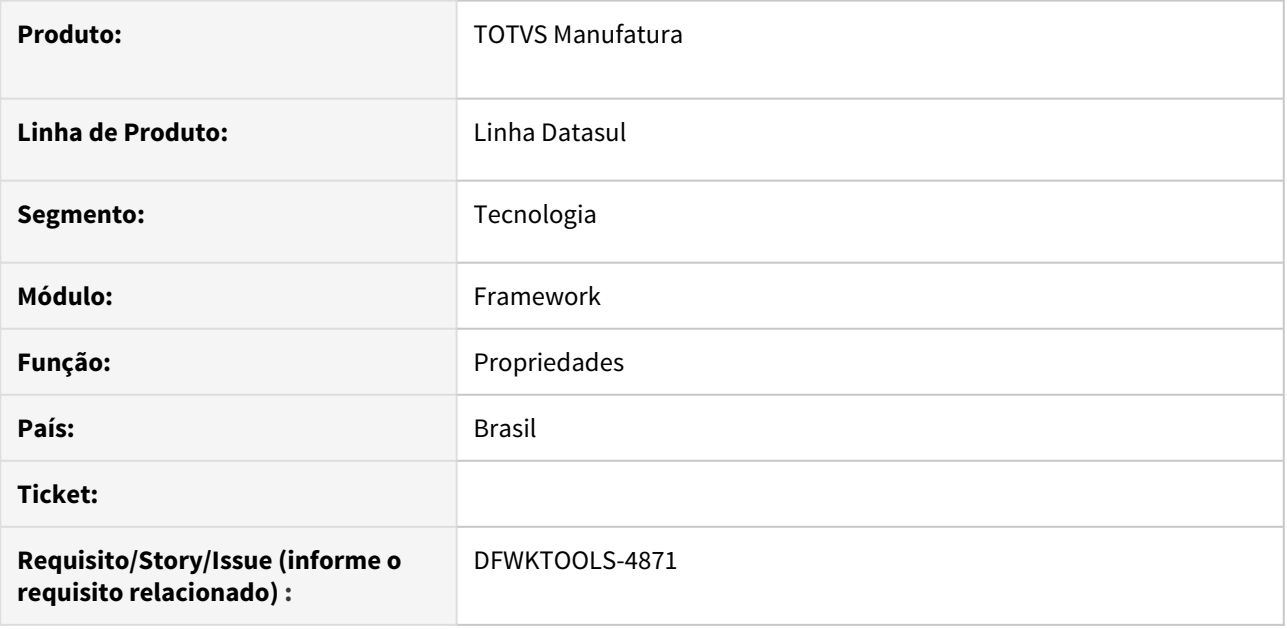

# **02. SITUAÇÃO/REQUISITO**

Ao incluir um diretório nas propriedades não existe validação sobre o conteúdo do campo.

# **03. SOLUÇÃO**

Foram implementadas validações sobre os campos nas **Propriedades de Atalhos de Execução**, **Propriedades Gerais** e de **Relatórios** se seguindo a seguinte regra na expressão regular:

#### **regex**

```
Não pode permitir os caracteres:  * ? " < > |
```
#### **04. DEMAIS INFORMAÇÕES**

Não se aplica

#### **05. ASSUNTOS RELACIONADOS**

• Não se aplica

# 1.12.60 DFWKTOOLS-4877 DT Segurança de endpoints

#### **01. DADOS GERAIS**

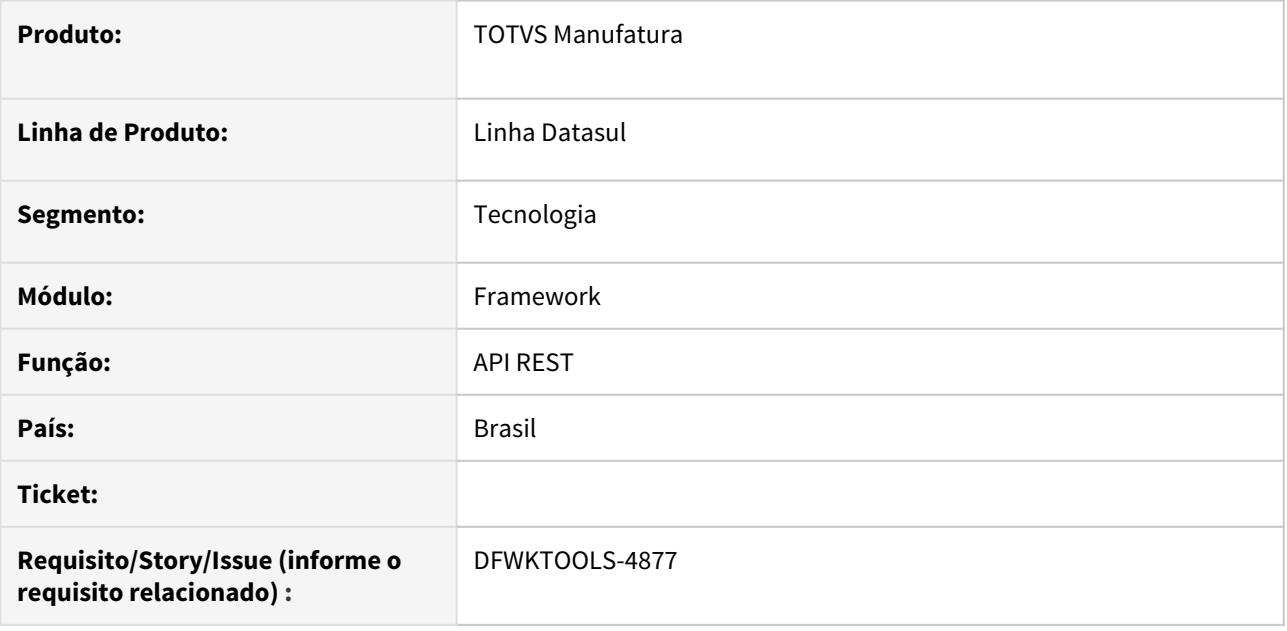

### **02. SITUAÇÃO/REQUISITO**

Atualmente o acesso aos *endpoints* validam somente se o usuário possui acesso ao login do produto, não sendo validado seus respectivos grupos de segurança.

### **03. SOLUÇÃO**

Foi implementado um controle de acesso aos endpoints por grupo de usuários.

#### • Passo 01• Passo 02• Passo 03• Passo 04

Efetue o cadastro da API REST no cadastro de programas, sendo o campo "Nome Externo" com a referencia da URL do endpoint

#### **Exemplo:**

**URL:** http://<SERVIDOR>:<PORTA>/api/btb/v1/properties

**Nome Externo:** api/btb/v1/properties

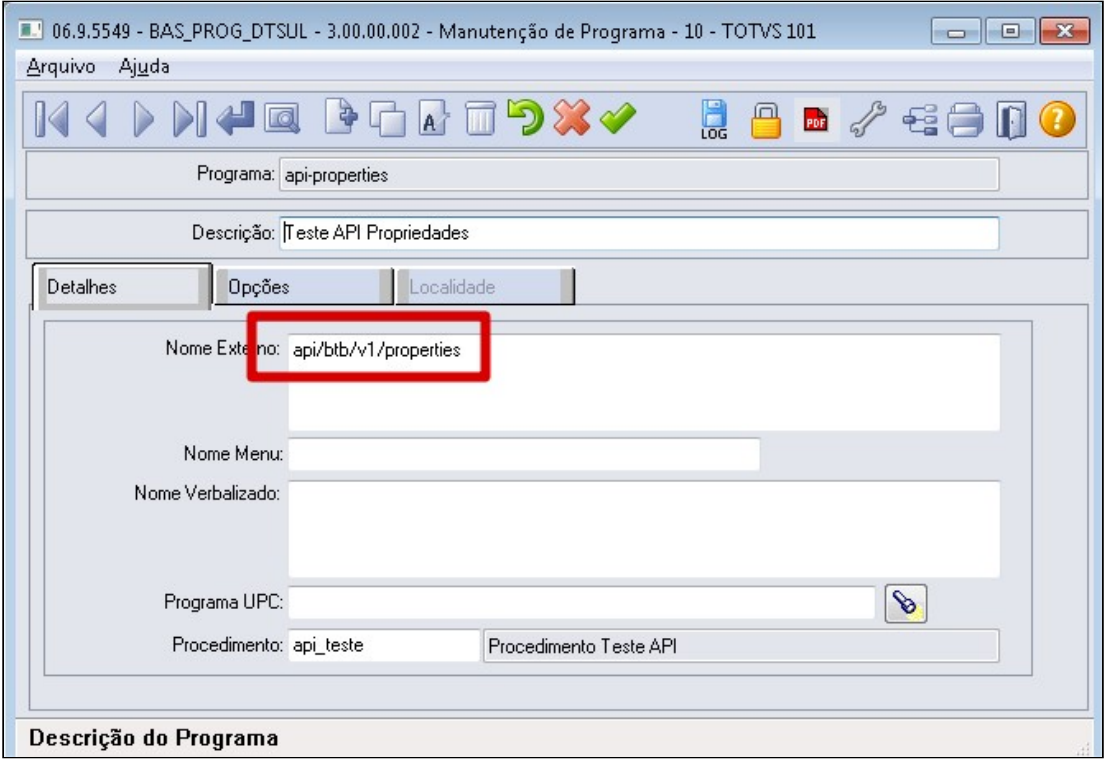

#### **A** Importante

#### Formatos deste exemplo segue o template: **"{protocolo}://{host}/{api}/{modulo}/{versao}/{recurso}"**

A segurança do endpoint não considera os possíveis "Path Parameters" enviados na URL. Para o exemplo acima, todos os parâmetros enviados após o /properties, seguirão as mesmas regras de segurança da URL "principal".

Na prática significa que as URLs com parâmetros apresentadas abaixo serão autorizadas ou bloqueadas mediante ao cadastro anterior.

**URL:** http://<SERVIDOR>:<PORTA>/api/btb/v1/properties/email **URL:** http://<SERVIDOR>:<PORTA>/api/btb/v1/properties/fluig **URL:** http://<SERVIDOR>:<PORTA>/api/btb/v1/properties/access ...

Para mais detalhes quanto a definição das URLs, consultar o Guia API TOTVS: [https://](https://tdn.totvs.com/x/nDUxE) [tdn.totvs.com/x/nDUxE](https://tdn.totvs.com/x/nDUxE)

#### **04. DEMAIS INFORMAÇÕES**

- Esta Issue complementa a implementação da validação de segurança dos *endpoints* iniciada em **DFWKTOOLS-4370**.
- A validação de segurança somente será realizada caso possua um endpoint cadastrado nos programas citados anteriormente. **Caso não possua o cadastro, o acesso é permitido por padrão**.

#### **05. ASSUNTOS RELACIONADOS**

• [11210351 DFWKTOOLS-4370 DT \[DTS4THF\] Permissão de acesso aos endpoints](#page-343-0)

# 1.12.61 DFWKTOOLS-5103 DT [DTS4THF] Serviço para identificar se o "esqueceu a senha" está habilitado no ambiente.

#### **01. DADOS GERAIS**

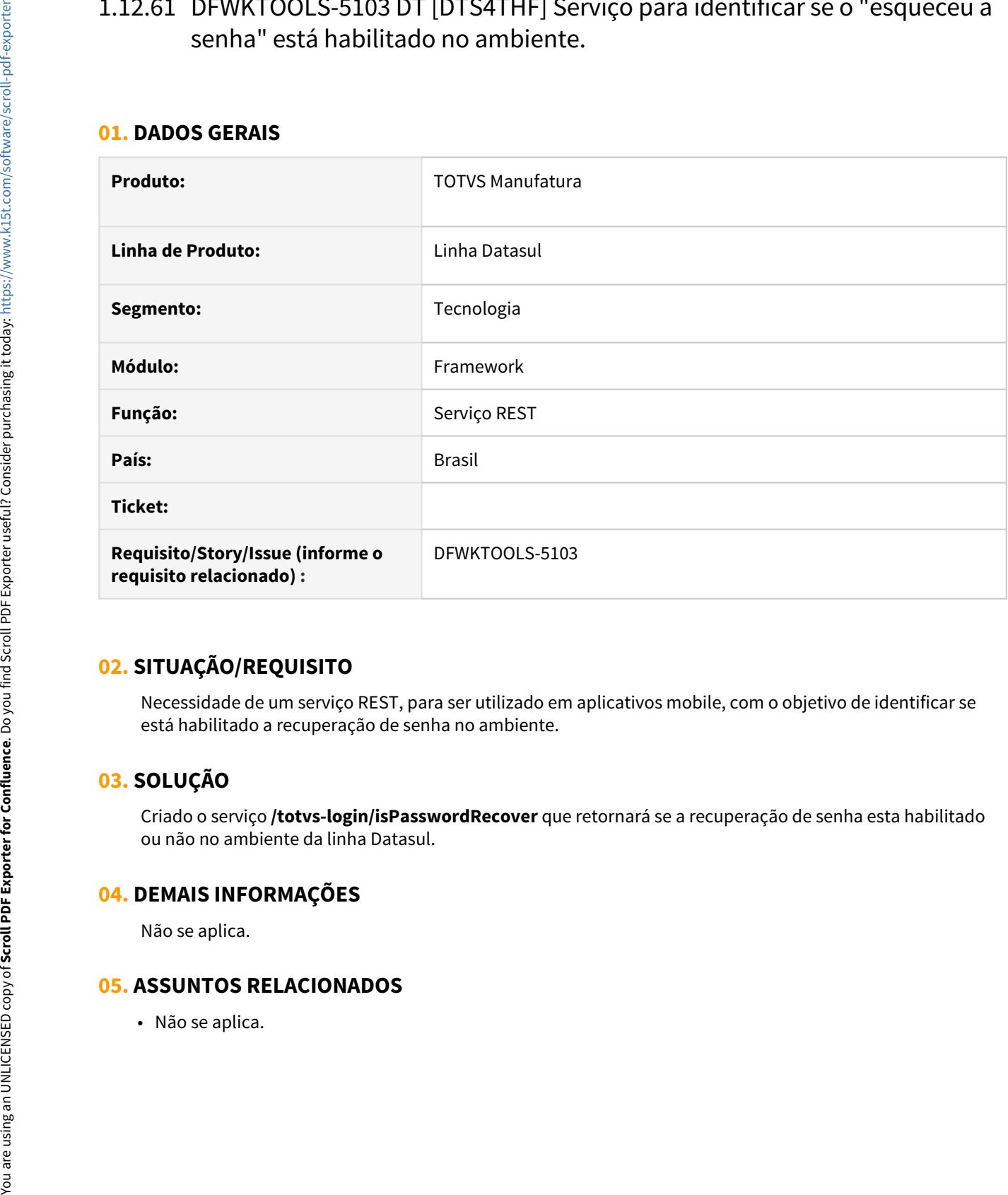

# **02. SITUAÇÃO/REQUISITO**

Necessidade de um serviço REST, para ser utilizado em aplicativos mobile, com o objetivo de identificar se está habilitado a recuperação de senha no ambiente.

# **03. SOLUÇÃO**

Criado o serviço **/totvs-login/isPasswordRecover** que retornará se a recuperação de senha esta habilitado ou não no ambiente da linha Datasul.

#### **04. DEMAIS INFORMAÇÕES**

Não se aplica.

# 2 Legislação - 12.1.33

Pesquisar

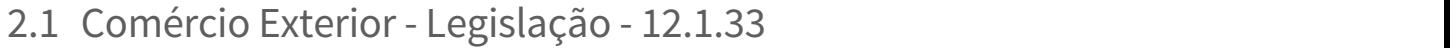

Pesquisar

# 2.1.1 Exportação - Legislação - 12.1.33

Pesquisar

DT Exportação com Endereço de Entrega em território brasileiro para local de entrega Recinto Aduaneiro

#### **01. DADOS GERAIS**

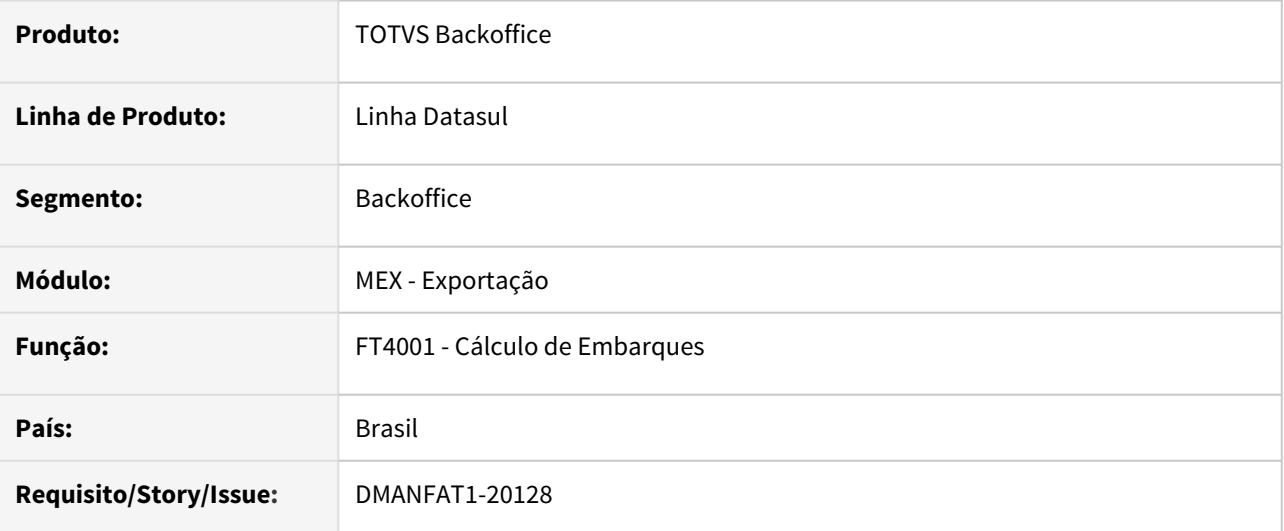

#### **02. SITUAÇÃO/REQUISITO**

Permitir que seja emitida nota fiscal de Exportação com Endereço de Entrega em território brasileiro desde que o local seja um Recinto Aduaneiro.

#### **03. SOLUÇÃO**

Alteradas as rotinas de Geração de Nota Fiscal para que seja possível emitir nota de exportação com endereço de entrega no Brasil quando o endereço de entrega for um Recinto Aduaneiro.

- Com essa alteração os dados do Local de Entrega, tanto na Nota Fiscal, XML e Obrigações Fiscais serão gerados com as informações do Recinto Aduaneiro.
	- O Agrupador de TAG'S do Endereço do Destinatário continuará sendo gerado com os dados do cliente (XML).
	- No DANFE nas informações complementares será atualizada a informação referente ao Local de entrega com os dados do Recinto Aduaneiro.

#### DT REINF R-2050 Exportação Indireta - Indicativo de Comercialização

#### **01. DADOS GERAIS**

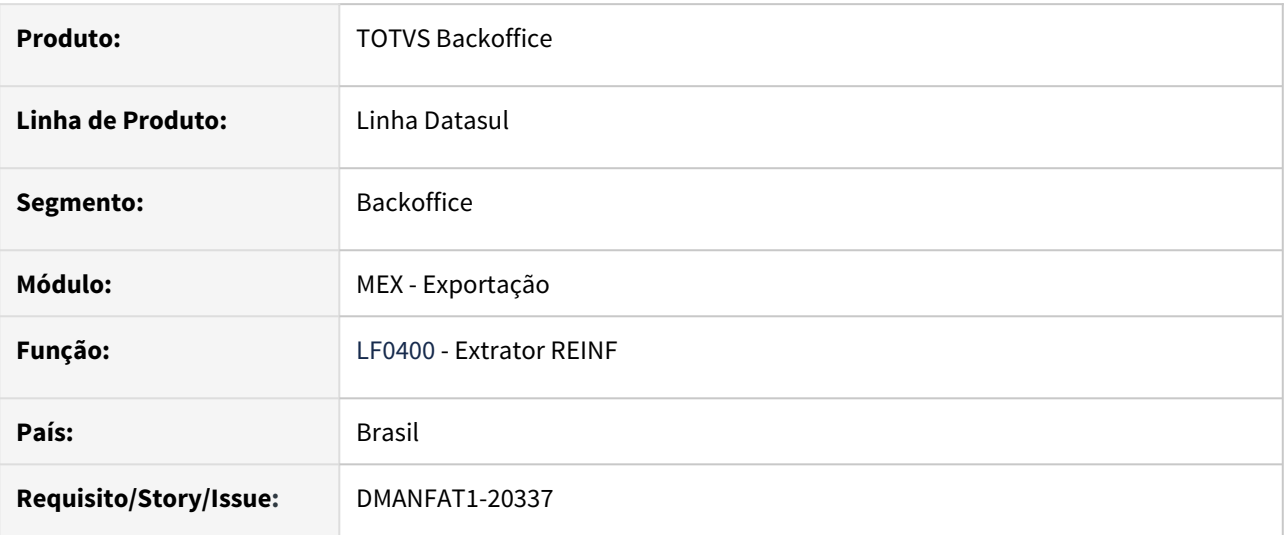

#### **02. SITUAÇÃO/REQUISITO**

Para as Exportações Indiretas, cujo CFOP da operação não iniciam com 7, está sendo gerado a informação de Indicativo de Comercialização da Produção Rural (indCom) como "1", da mesma forma que é feito para as Exportações Diretas.

#### **03. SOLUÇÃO**

Alterado programa para realizar a geração do campo de Indicativo de Comercialização da Produção Rural (indCom) como "9 - Comercialização direta da Produção no Mercado Externo" também para as Exportações indiretas, CFOPs 5501, 5502, 6501 e 6502 - remessa com fim específico de exportação.

# 2.2 Controladoria e Finanças - Legislação - 12.1.33

# 2.2.1 Ativo Fixo - Legislação - 12.1.33

### 9741969 DMANCON1-11410 DT Relatório Adoção Inicial LALUR

#### **01. DADOS GERAIS**

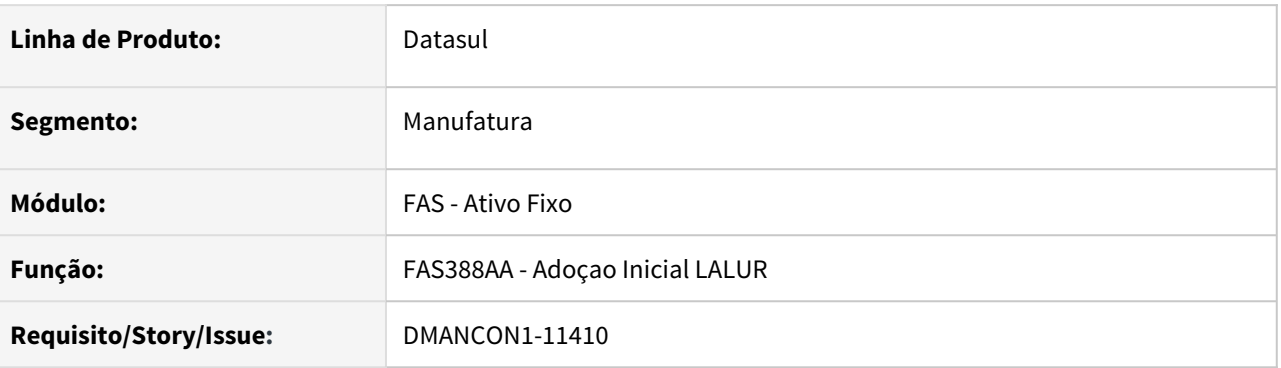

#### **02. SITUAÇÃO/REQUISITO**

Ao emitir o relaótio de Adoção Inicial Lalur (prgfin\fas\fas388aa.r) o mesmo usa como base para gerar as informações, os registros de adoção inicial contidos na manutenção de adoção inicial (prgfin\fas\fas037aa.r). então, somente é gerada a informação quando existe registro na tabela de adoção inicial para o exercício/ período.

#### **03. SOLUÇÃO**

Alterado o relatório Adoção Inicial Lalur (prgfin\fas\fas388aa.r) para considerar como base o cenário que tem a maior vida útil.

#### 11637588 DMANCON1-13340 DT Alterar conta cta DB na baixa pagamento leasing

#### **01. DADOS GERAIS**

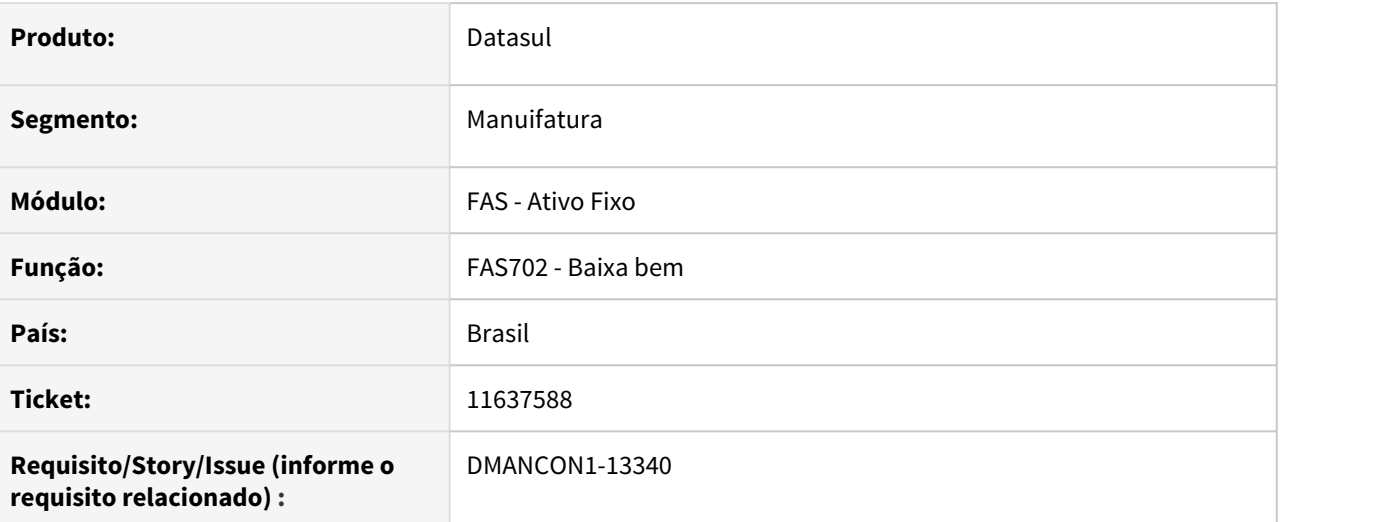

#### **02. SITUAÇÃO/REQUISITO**

Na baixa de um bem, relacionado a um contrato de leasing, ao gerar a apropriação de "Baixa Pagamento Leasing", estava buscando a conta DB na finalidade contábil "GP baixa Leasing", mas o correto era buscar a conta CR nesta mesma finalidade (GP baixa leasing)

#### **03. SOLUÇÃO**

Programa que gera as apropriações da baixa (fas700za) alterado para buscar a conta correta de acordo com a regra de negócio.

• Passo 01 Passo 02

#### **04. DEMAIS INFORMAÇÕES**

#### IMPORTANTE!

Use esse box para destacar informações relevantes e/ou de destaque.

#### **05. ASSUNTOS RELACIONADOS**

•

# 2.2.2 Contabilidade Fiscal - Legislação - 12.1.33

# 2.2.3 Contas a Pagar - Legislação - 12.1.33

#### DMANAPB1-7808 DT Tela Parâmetros - TSS REINF (LF0410)

#### **01. DADOS GERAIS**

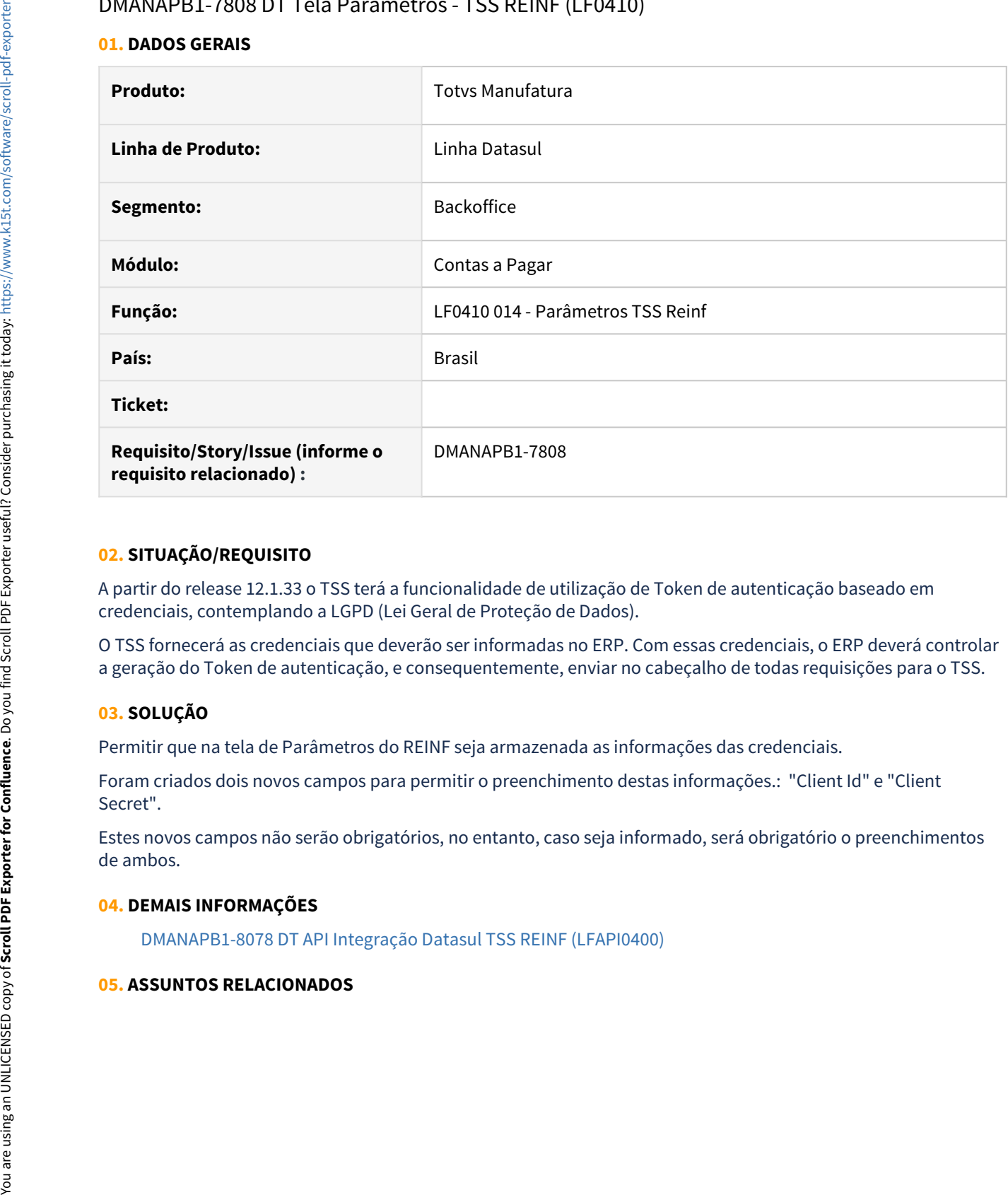

#### **02. SITUAÇÃO/REQUISITO**

A partir do release 12.1.33 o TSS terá a funcionalidade de utilização de Token de autenticação baseado em credenciais, contemplando a LGPD (Lei Geral de Proteção de Dados).

O TSS fornecerá as credenciais que deverão ser informadas no ERP. Com essas credenciais, o ERP deverá controlar a geração do Token de autenticação, e consequentemente, enviar no cabeçalho de todas requisições para o TSS.

#### **03. SOLUÇÃO**

Permitir que na tela de Parâmetros do REINF seja armazenada as informações das credenciais.

Foram criados dois novos campos para permitir o preenchimento destas informações.: "Client Id" e "Client Secret".

Estes novos campos não serão obrigatórios, no entanto, caso seja informado, será obrigatório o preenchimentos de ambos.

#### **04. DEMAIS INFORMAÇÕES**

[DMANAPB1-8078 DT API Integração Datasul TSS REINF \(LFAPI0400\)](#page-434-0)

#### <span id="page-428-0"></span>DMANAPB1-7815 DT eSocial Simplificado Versão S-1.0

#### **01. DADOS GERAIS**

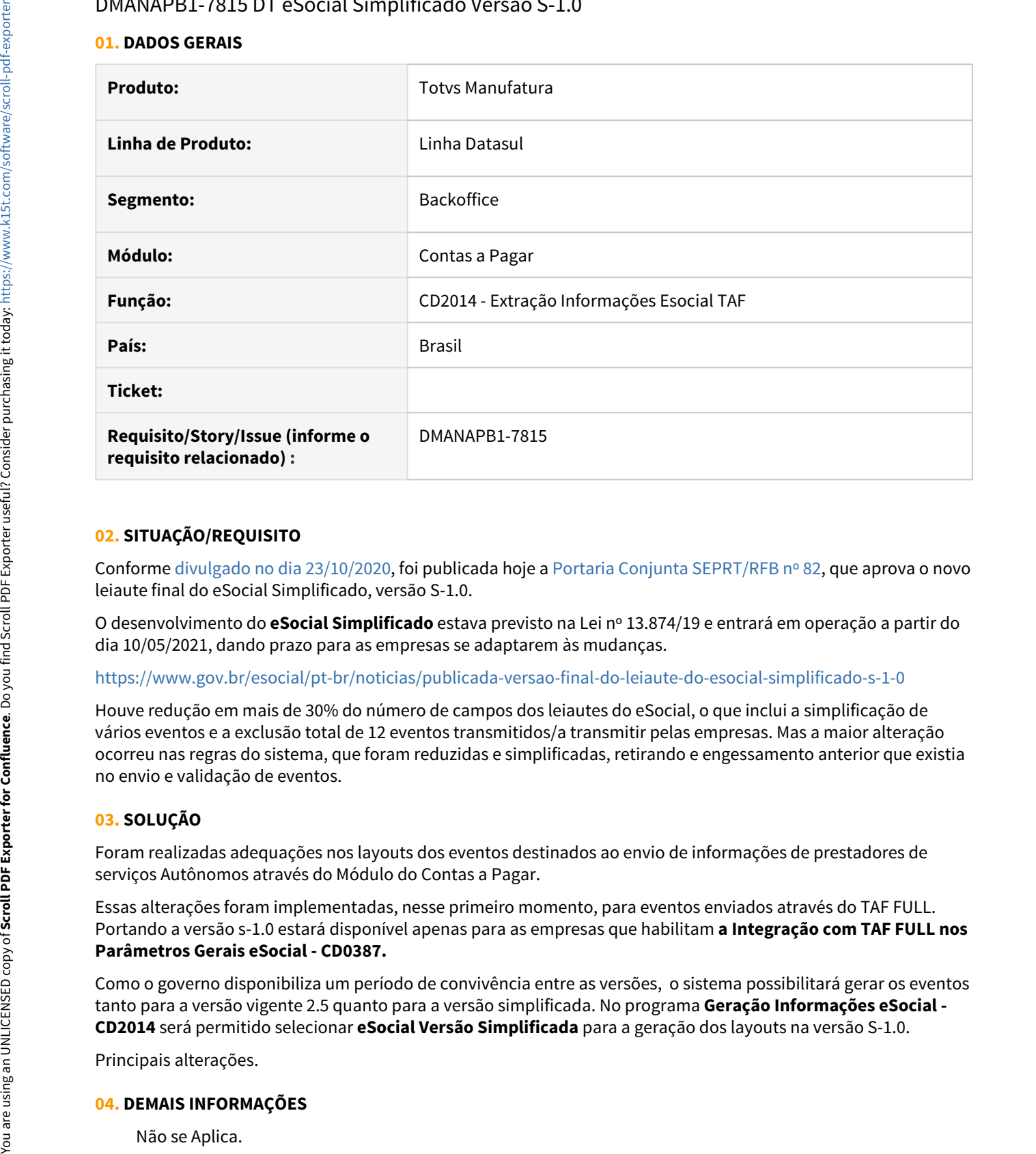

#### **02. SITUAÇÃO/REQUISITO**

Conforme [divulgado no dia 23/10/2020](https://www.gov.br/esocial/pt-br/noticias/governo-anuncia-novo-esocial-simplificado), foi publicada hoje a [Portaria Conjunta SEPRT/RFB nº 82](https://www.in.gov.br/en/web/dou/-/portaria-conjunta-n-82-de-10-de-novembro-de-2020-287504158), que aprova o novo leiaute final do eSocial Simplificado, versão S-1.0.

O desenvolvimento do **eSocial Simplificado** estava previsto na Lei nº 13.874/19 e entrará em operação a partir do dia 10/05/2021, dando prazo para as empresas se adaptarem às mudanças.

#### <https://www.gov.br/esocial/pt-br/noticias/publicada-versao-final-do-leiaute-do-esocial-simplificado-s-1-0>

Houve redução em mais de 30% do número de campos dos leiautes do eSocial, o que inclui a simplificação de vários eventos e a exclusão total de 12 eventos transmitidos/a transmitir pelas empresas. Mas a maior alteração ocorreu nas regras do sistema, que foram reduzidas e simplificadas, retirando e engessamento anterior que existia no envio e validação de eventos.

#### **03. SOLUÇÃO**

Foram realizadas adequações nos layouts dos eventos destinados ao envio de informações de prestadores de serviços Autônomos através do Módulo do Contas a Pagar.

Essas alterações foram implementadas, nesse primeiro momento, para eventos enviados através do TAF FULL. Portando a versão s-1.0 estará disponível apenas para as empresas que habilitam **a Integração com TAF FULL nos Parâmetros Gerais eSocial - CD0387.**

Como o governo disponibiliza um período de convivência entre as versões, o sistema possibilitará gerar os eventos tanto para a versão vigente 2.5 quanto para a versão simplificada. No programa **Geração Informações eSocial - CD2014** será permitido selecionar **eSocial Versão Simplificada** para a geração dos layouts na versão S-1.0.

Principais alterações.

#### **04. DEMAIS INFORMAÇÕES**

#### **05. ASSUNTOS RELACIONADOS**

• [DMANAPB1-7816 DT eSocial Simplificado Versão S-1.0 Evento S-1200](#page-430-0)

### <span id="page-430-0"></span>DMANAPB1-7816 DT eSocial Simplificado Versão S-1.0 Evento S-1200

#### **01. DADOS GERAIS**

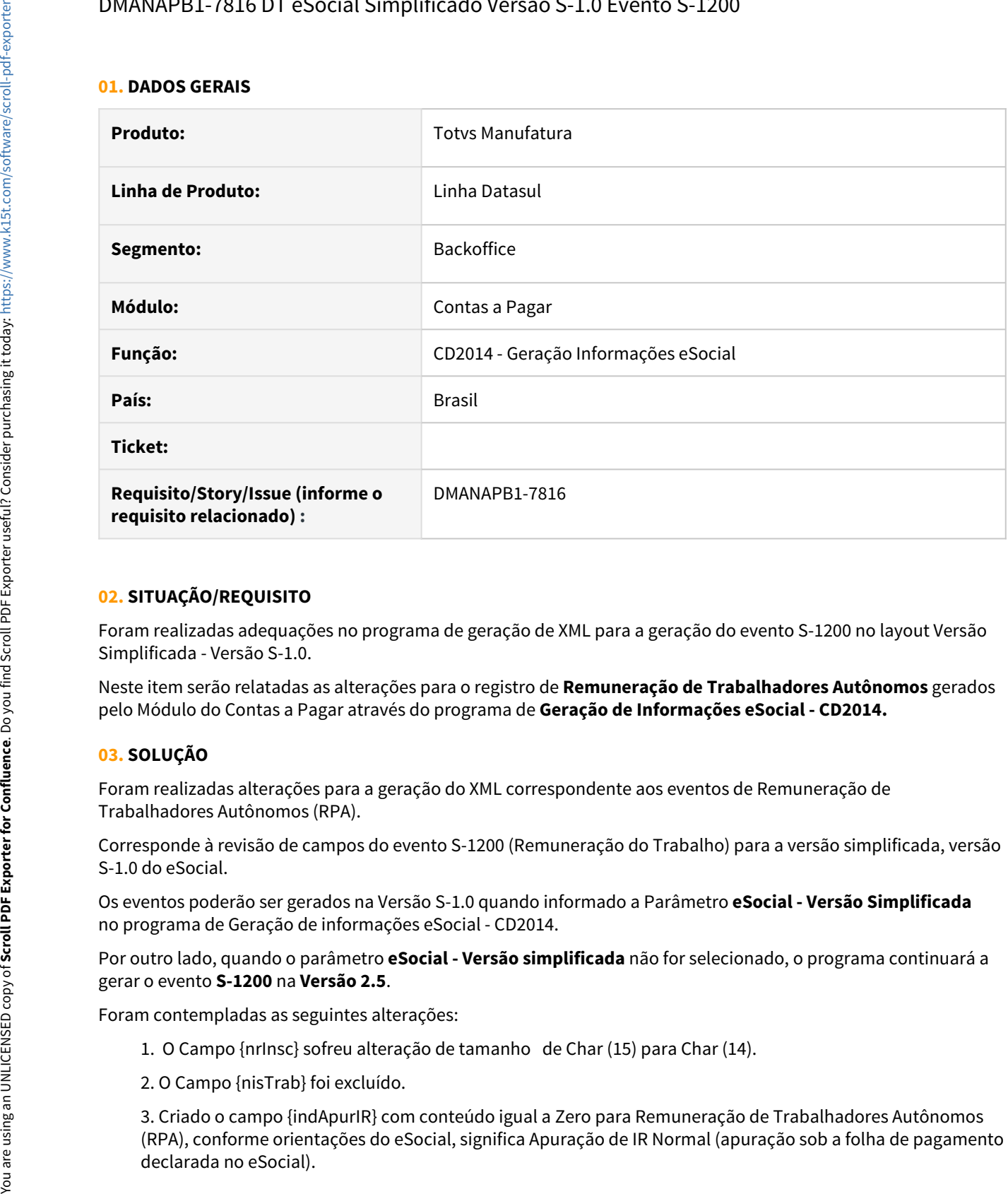

#### **02. SITUAÇÃO/REQUISITO**

Foram realizadas adequações no programa de geração de XML para a geração do evento S-1200 no layout Versão Simplificada - Versão S-1.0.

Neste item serão relatadas as alterações para o registro de **Remuneração de Trabalhadores Autônomos** gerados pelo Módulo do Contas a Pagar através do programa de **Geração de Informações eSocial - CD2014.**

#### **03. SOLUÇÃO**

Foram realizadas alterações para a geração do XML correspondente aos eventos de Remuneração de Trabalhadores Autônomos (RPA).

Corresponde à revisão de campos do evento S-1200 (Remuneração do Trabalho) para a versão simplificada, versão S-1.0 do eSocial.

Os eventos poderão ser gerados na Versão S-1.0 quando informado a Parâmetro **eSocial - Versão Simplificada** no programa de Geração de informações eSocial - CD2014.

Por outro lado, quando o parâmetro **eSocial - Versão simplificada** não for selecionado, o programa continuará a gerar o evento **S-1200** na **Versão 2.5**.

Foram contempladas as seguintes alterações:

- 1. O Campo {nrInsc} sofreu alteração de tamanho de Char (15) para Char (14).
- 2. O Campo {nisTrab} foi excluído.

3. Criado o campo {indApurIR} com conteúdo igual a Zero para Remuneração de Trabalhadores Autônomos (RPA), conforme orientações do eSocial, significa Apuração de IR Normal (apuração sob a folha de pagamento

- 4. O campo {IndGuia} não foi incluído, pois esse campo é destinado a ser informado apenas por empregadores pessoas físicas, que recolhem por meio de DAE nas seguintes situações:
- a) caso seja empregador doméstico, somente deve ser preenchido se gerado pelo Simplificado
- doméstico e pelo APP doméstico; e
- b) caso seja segurado especial, sempre deve ser preenchido.

#### **04. DEMAIS INFORMAÇÕES**

Não se Aplica.

#### **05. ASSUNTOS RELACIONADOS**

• [DMANAPB1-7815 DT eSocial Simplificado Versão S-1.0](#page-428-0)
# <span id="page-432-0"></span>DMANAPB1-7817 DT eSocial Simplificado Versão S-1.0 Evento S-1210

#### **01. DADOS GERAIS**

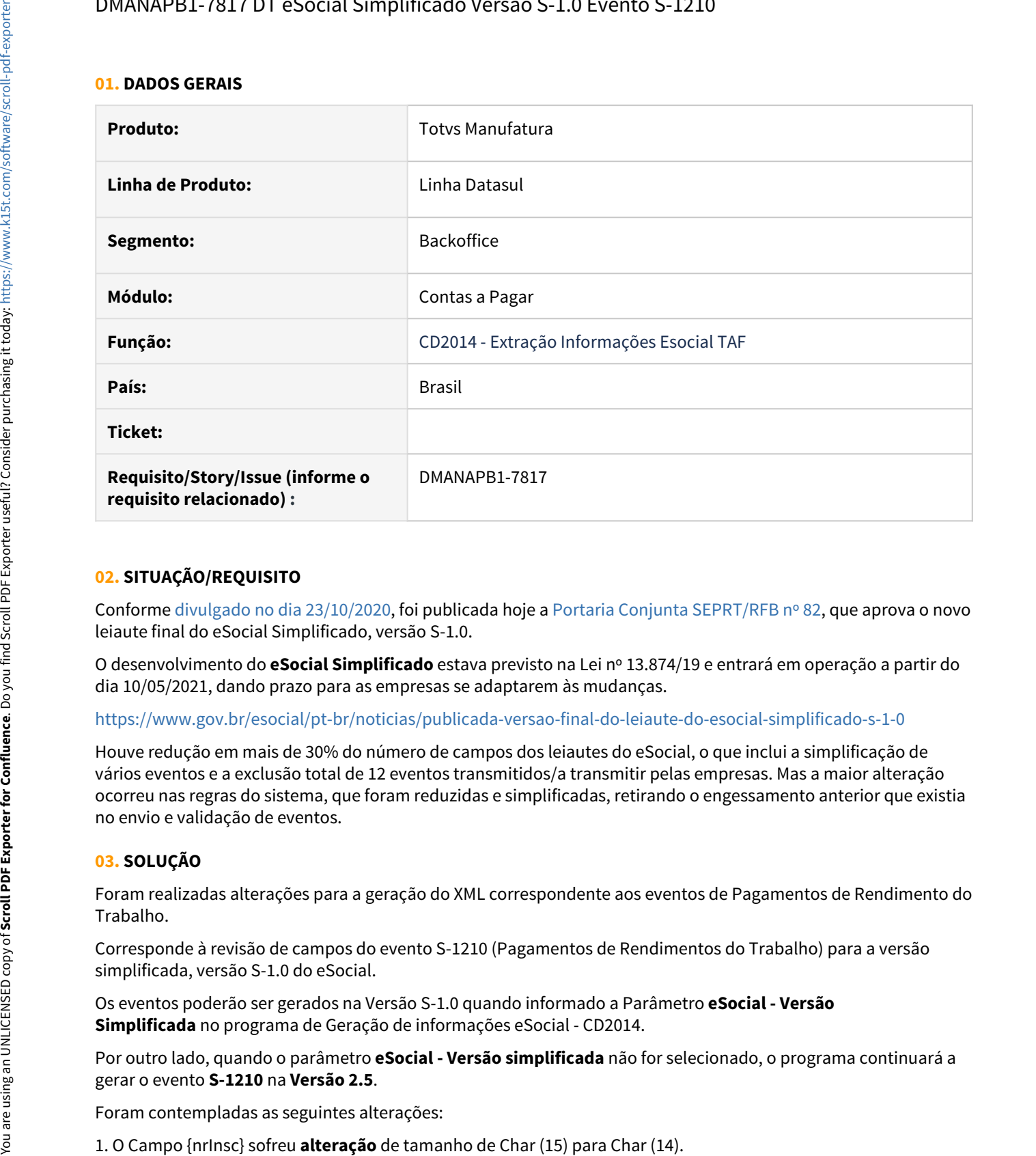

# **02. SITUAÇÃO/REQUISITO**

Conforme [divulgado no dia 23/10/2020](https://www.gov.br/esocial/pt-br/noticias/governo-anuncia-novo-esocial-simplificado), foi publicada hoje a [Portaria Conjunta SEPRT/RFB nº 82](https://www.in.gov.br/en/web/dou/-/portaria-conjunta-n-82-de-10-de-novembro-de-2020-287504158), que aprova o novo leiaute final do eSocial Simplificado, versão S-1.0.

O desenvolvimento do **eSocial Simplificado** estava previsto na Lei nº 13.874/19 e entrará em operação a partir do dia 10/05/2021, dando prazo para as empresas se adaptarem às mudanças.

<https://www.gov.br/esocial/pt-br/noticias/publicada-versao-final-do-leiaute-do-esocial-simplificado-s-1-0>

Houve redução em mais de 30% do número de campos dos leiautes do eSocial, o que inclui a simplificação de vários eventos e a exclusão total de 12 eventos transmitidos/a transmitir pelas empresas. Mas a maior alteração ocorreu nas regras do sistema, que foram reduzidas e simplificadas, retirando o engessamento anterior que existia no envio e validação de eventos.

# **03. SOLUÇÃO**

Foram realizadas alterações para a geração do XML correspondente aos eventos de Pagamentos de Rendimento do Trabalho.

Corresponde à revisão de campos do evento S-1210 (Pagamentos de Rendimentos do Trabalho) para a versão simplificada, versão S-1.0 do eSocial.

Os eventos poderão ser gerados na Versão S-1.0 quando informado a Parâmetro **eSocial - Versão Simplificada** no programa de Geração de informações eSocial - CD2014.

Por outro lado, quando o parâmetro **eSocial - Versão simplificada** não for selecionado, o programa continuará a gerar o evento **S-1210** na **Versão 2.5**.<br>Foram contempladas as seguintes alterações:

- 2. Foi **excluído** o grupo {deps} e seus respectivos campos.
- 3. Foi **excluído** o grupo {detPgtoFl} e seus respectivos campos.
- 4. Foi **excluído** o grupo {retPgtoTot} e seus respectivos campos.
- 5. Foi **excluído** o grupo {detRubrFer} e seus respectivos campos.
- 6. Foi **excluído** o grupo {penAlim} e seus respectivos campos.
- 7. Foi **excluído** o grupo {infoPgtoParc} e seus respectivos campos.
- 8. Foi **excluído** grupo {detPgtoBenPr} e seus respectivos campos.
- 9. Foi **excluído** o grupo {detPgtoFer} e seus respectivos campos.
- 10. Foi **excluído** grupo {detPgtoAnt} e seus respectivos campo.
- 11. Foi **excluído** o grupo {infoPgtoAnt} e seus respectivos campos.
- 12. Foi **excluído** grupo {idePgtoExt} e seus respectivos campos.
- 13. Foi **excluído** o grupo {idePais} e seus respectivos campos.
- 14. Foi **excluído** o grupo {endExt} e seus respectivos campos.
- 15. Foi **excluído** o campo O Campo {nisTrab} foi excluído.
- 16. Foram **excluídos** do grupo ideEvento os campos indApuracao e indResBr.

17. O campo indGuia no grupo ideEvento incluído no layout não será apresentado no arquivo XML pois destina-se a empregadores Pessoas Físicas, e não Jurídicas, conforme mencionado no MANUAL DE ORIENTAÇÃO DO eSOCIAL, Versão S-1.0

18. Foram **incluídos** no grupo infoPagto os campos perRef, vrLiq e ideDmDev.

#### **04. DEMAIS INFORMAÇÕES**

Não se aplica.

#### **05. ASSUNTOS RELACIONADOS**

- [DMANAPB1-7815 DT eSocial Simplificado Versão S-1.0](#page-428-0)
- [DMANAPB1-7816 DT eSocial Simplificado Versão S-1.0 Evento S-1200](#page-430-0)

# DMANAPB1-8078 DT API Integração Datasul TSS REINF (LFAPI0400)

# **01. DADOS GERAIS**

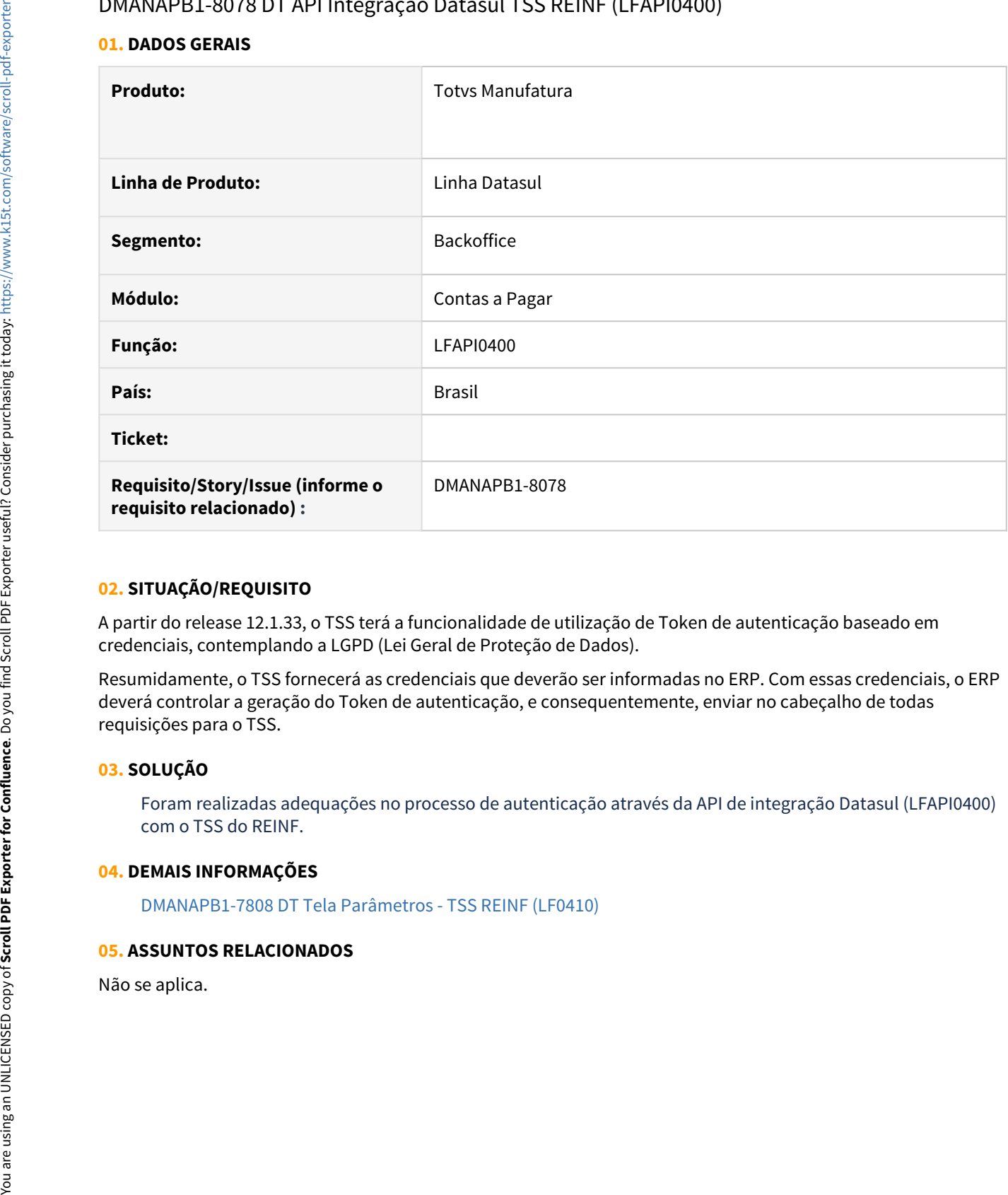

# **02. SITUAÇÃO/REQUISITO**

A partir do release 12.1.33, o TSS terá a funcionalidade de utilização de Token de autenticação baseado em credenciais, contemplando a LGPD (Lei Geral de Proteção de Dados).

Resumidamente, o TSS fornecerá as credenciais que deverão ser informadas no ERP. Com essas credenciais, o ERP deverá controlar a geração do Token de autenticação, e consequentemente, enviar no cabeçalho de todas requisições para o TSS.

# **03. SOLUÇÃO**

Foram realizadas adequações no processo de autenticação através da API de integração Datasul (LFAPI0400) com o TSS do REINF.

# **04. DEMAIS INFORMAÇÕES**

[DMANAPB1-7808 DT Tela Parâmetros - TSS REINF \(LF0410\)](#page-427-0)

# **05. ASSUNTOS RELACIONADOS**

DMANAPB1-8109 DT eSocial Versão S-1.0 Geração de Rubricas com incidência IRRF no evento S-1200.

#### **01. DADOS GERAIS**

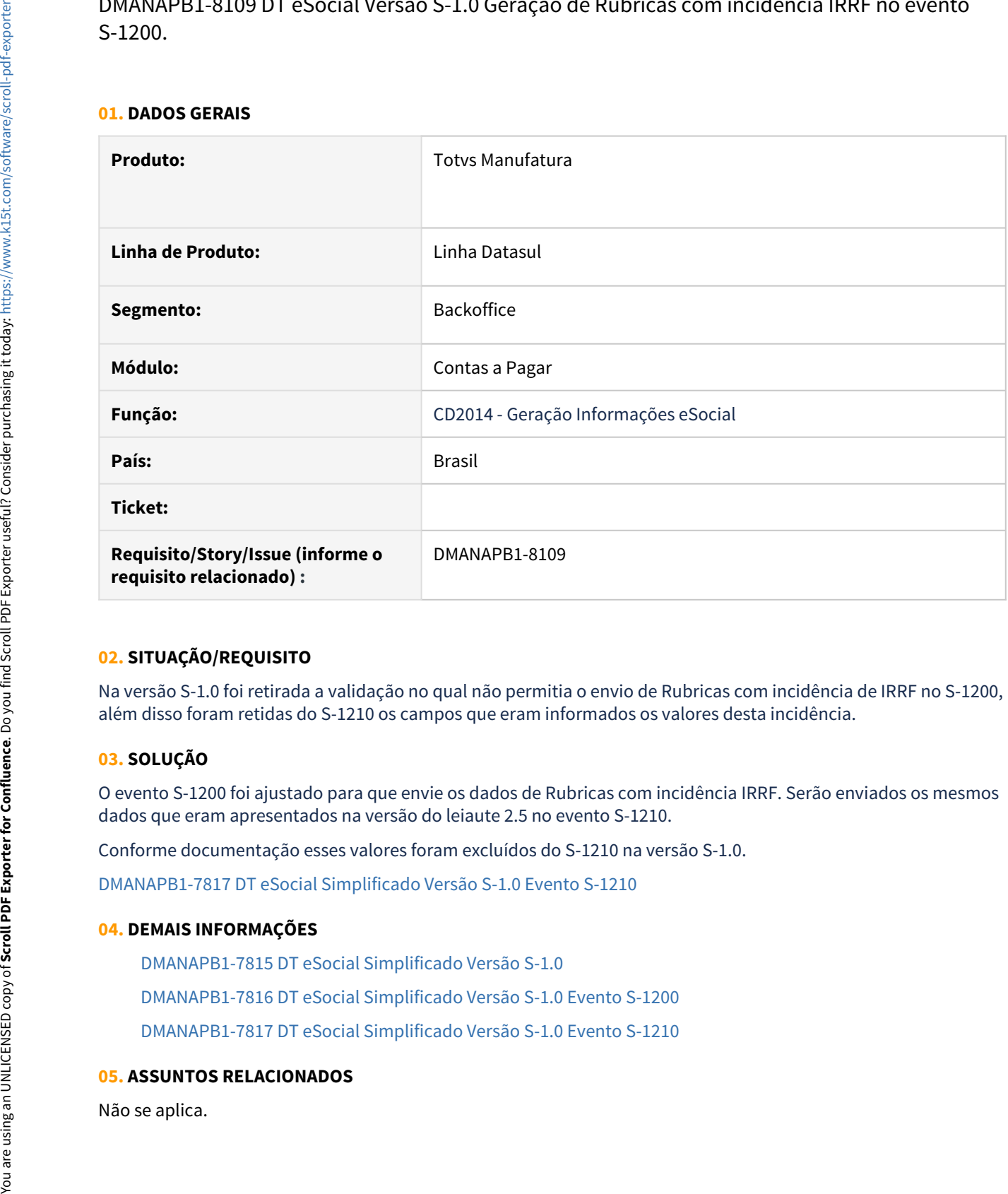

# **02. SITUAÇÃO/REQUISITO**

Na versão S-1.0 foi retirada a validação no qual não permitia o envio de Rubricas com incidência de IRRF no S-1200, além disso foram retidas do S-1210 os campos que eram informados os valores desta incidência.

#### **03. SOLUÇÃO**

O evento S-1200 foi ajustado para que envie os dados de Rubricas com incidência IRRF. Serão enviados os mesmos dados que eram apresentados na versão do leiaute 2.5 no evento S-1210.

Conforme documentação esses valores foram excluídos do S-1210 na versão S-1.0.

[DMANAPB1-7817 DT eSocial Simplificado Versão S-1.0 Evento S-1210](#page-432-0)

#### **04. DEMAIS INFORMAÇÕES**

[DMANAPB1-7815 DT eSocial Simplificado Versão S-1.0](#page-428-0)

[DMANAPB1-7816 DT eSocial Simplificado Versão S-1.0 Evento S-1200](#page-430-0)

[DMANAPB1-7817 DT eSocial Simplificado Versão S-1.0 Evento S-1210](#page-432-0)

# **05. ASSUNTOS RELACIONADOS**

# 2.2.4 Contas a Receber - Legislação - 12.1.33

# DMANACRTES1-6588 DT Livro Caixa MLF LF0501 - CPF da contraparte

### **01. DADOS GERAIS**

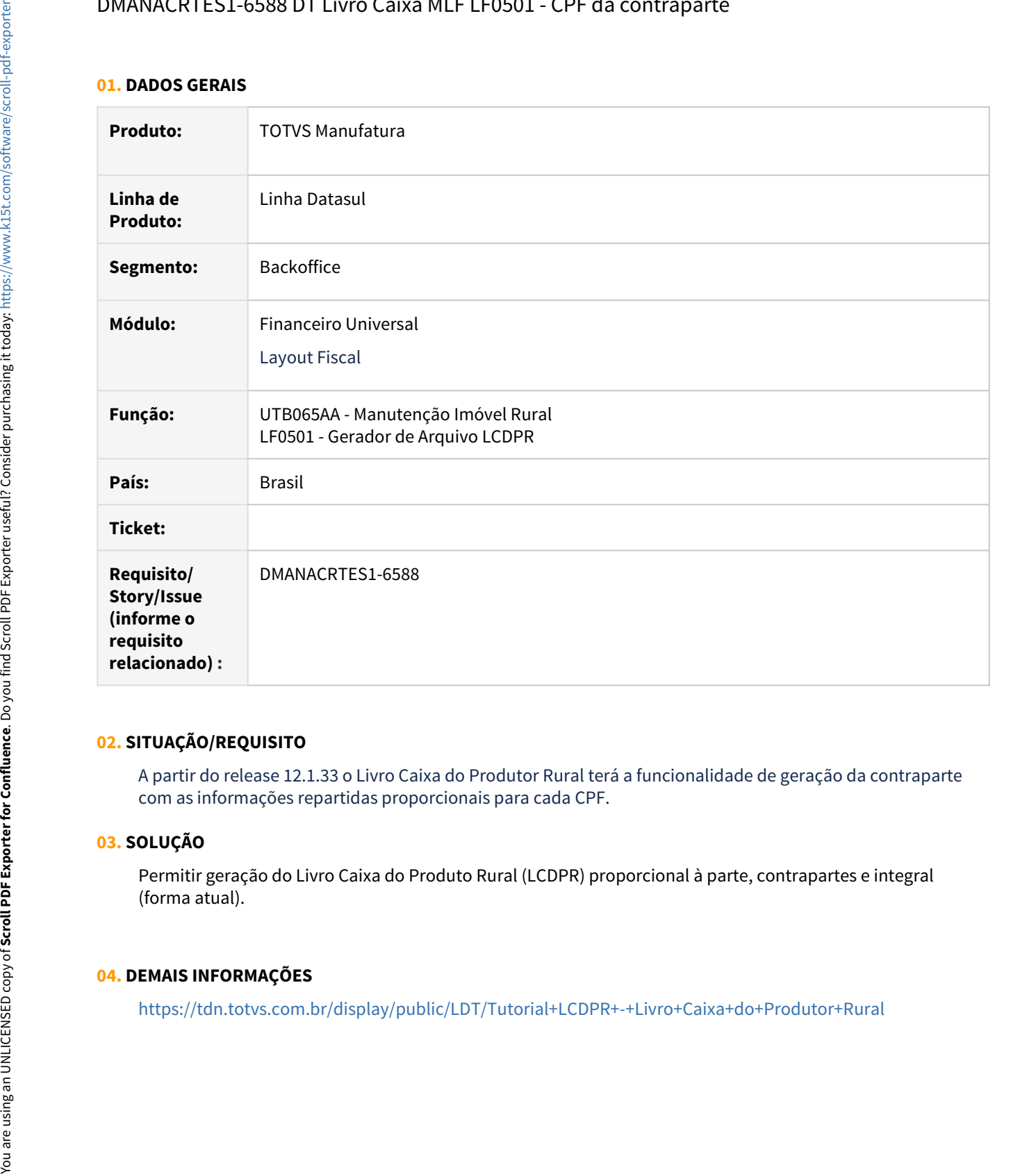

# **02. SITUAÇÃO/REQUISITO**

A partir do release 12.1.33 o Livro Caixa do Produtor Rural terá a funcionalidade de geração da contraparte com as informações repartidas proporcionais para cada CPF.

#### **03. SOLUÇÃO**

Permitir geração do Livro Caixa do Produto Rural (LCDPR) proporcional à parte, contrapartes e integral (forma atual).

#### **04. DEMAIS INFORMAÇÕES**

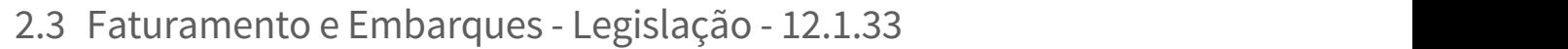

Pesquisar

# 2.3.1 Faturamento - Legislação - 12.1.33

Pesquisar

# DT Aumento do tamanho dos campos de autenticação com a Prefeitura para NFS-e

#### **01. DADOS GERAIS**

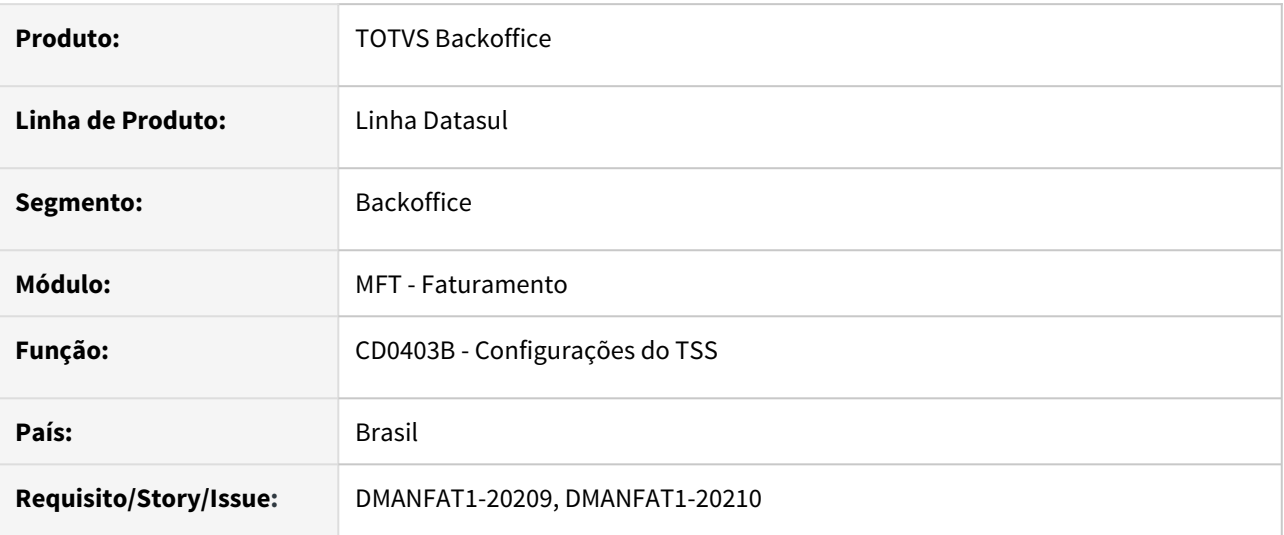

#### **02. SITUAÇÃO/REQUISITO**

Permitir que o usuário informe em tela as informações de autenticação no portal da Prefeitura quando tiver mais de 60 caracteres (login, senha, código autorização e código autenticação).

# **03. SOLUÇÃO**

Para isso foram aumentados os tamanhos, de **60** para **250** caracteres, dos seguintes campos na aba NFS-e: **Login Portal Prefeitura, Senha Portal Prefeitura, Código de Autorização** e **Chave de Autenticação**.

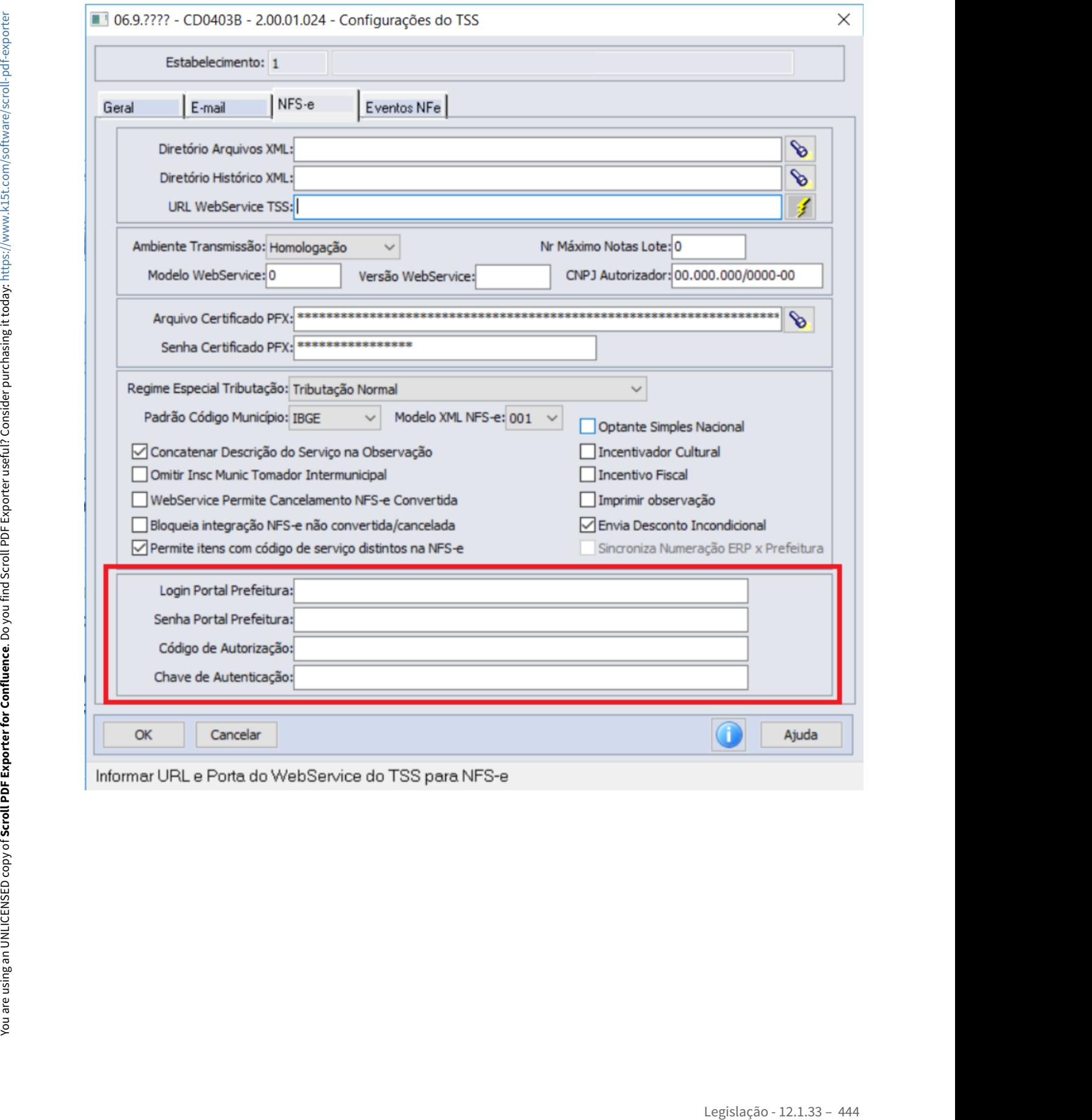

# DT Dedução dos valores de PIS/COFINS da Zona Franca da Base de Cálculo do ICMS ZFM

#### **01. DADOS GERAIS**

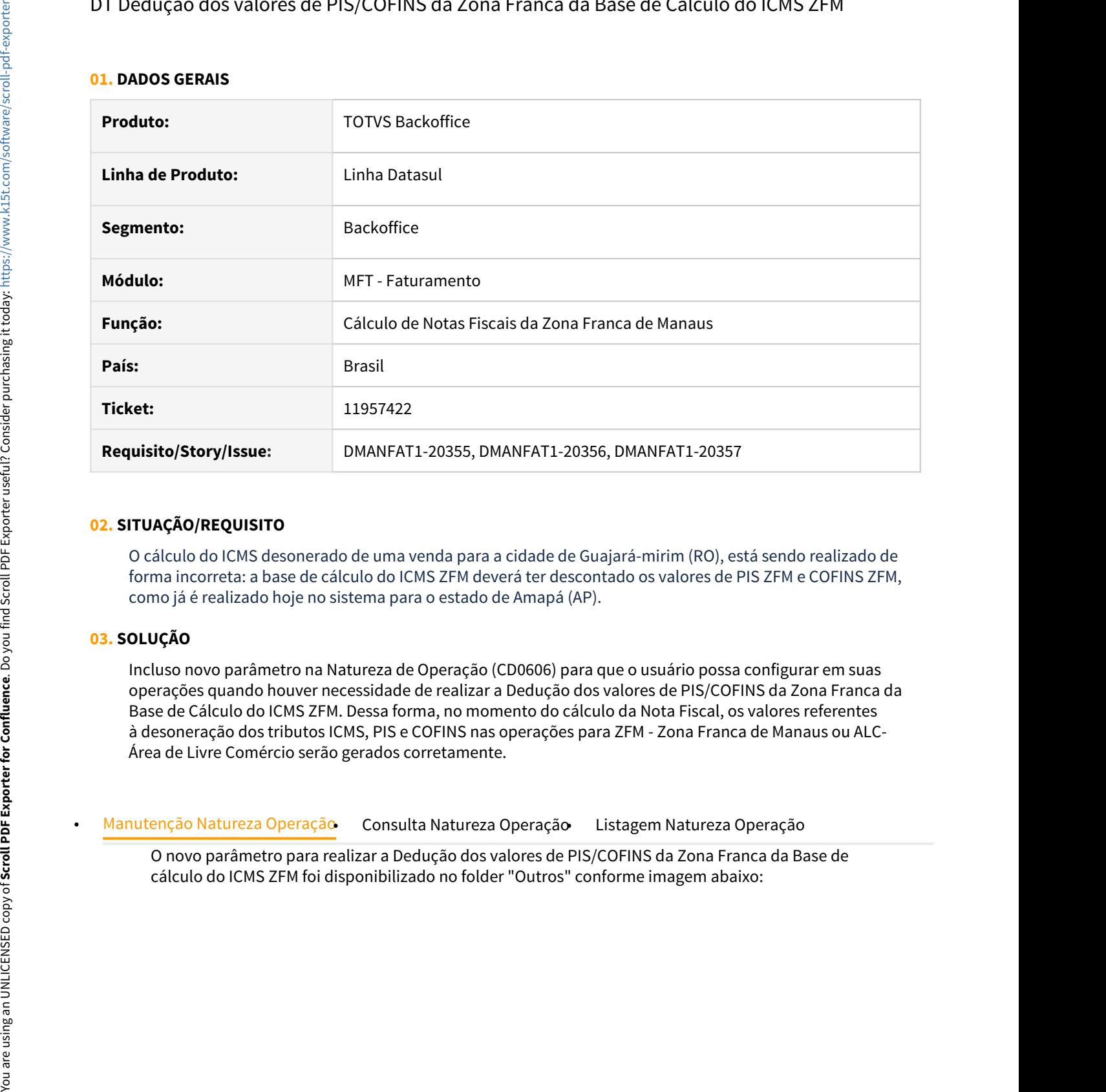

# **02. SITUAÇÃO/REQUISITO**

O cálculo do ICMS desonerado de uma venda para a cidade de Guajará-mirim (RO), está sendo realizado de forma incorreta: a base de cálculo do ICMS ZFM deverá ter descontado os valores de PIS ZFM e COFINS ZFM, como já é realizado hoje no sistema para o estado de Amapá (AP).

# **03. SOLUÇÃO**

Incluso novo parâmetro na Natureza de Operação (CD0606) para que o usuário possa configurar em suas operações quando houver necessidade de realizar a Dedução dos valores de PIS/COFINS da Zona Franca da Base de Cálculo do ICMS ZFM. Dessa forma, no momento do cálculo da Nota Fiscal, os valores referentes à desoneração dos tributos ICMS, PIS e COFINS nas operações para ZFM - Zona Franca de Manaus ou ALC-Área de Livre Comércio serão gerados corretamente.

O novo parâmetro para realizar a Dedução dos valores de PIS/COFINS da Zona Franca da Base de

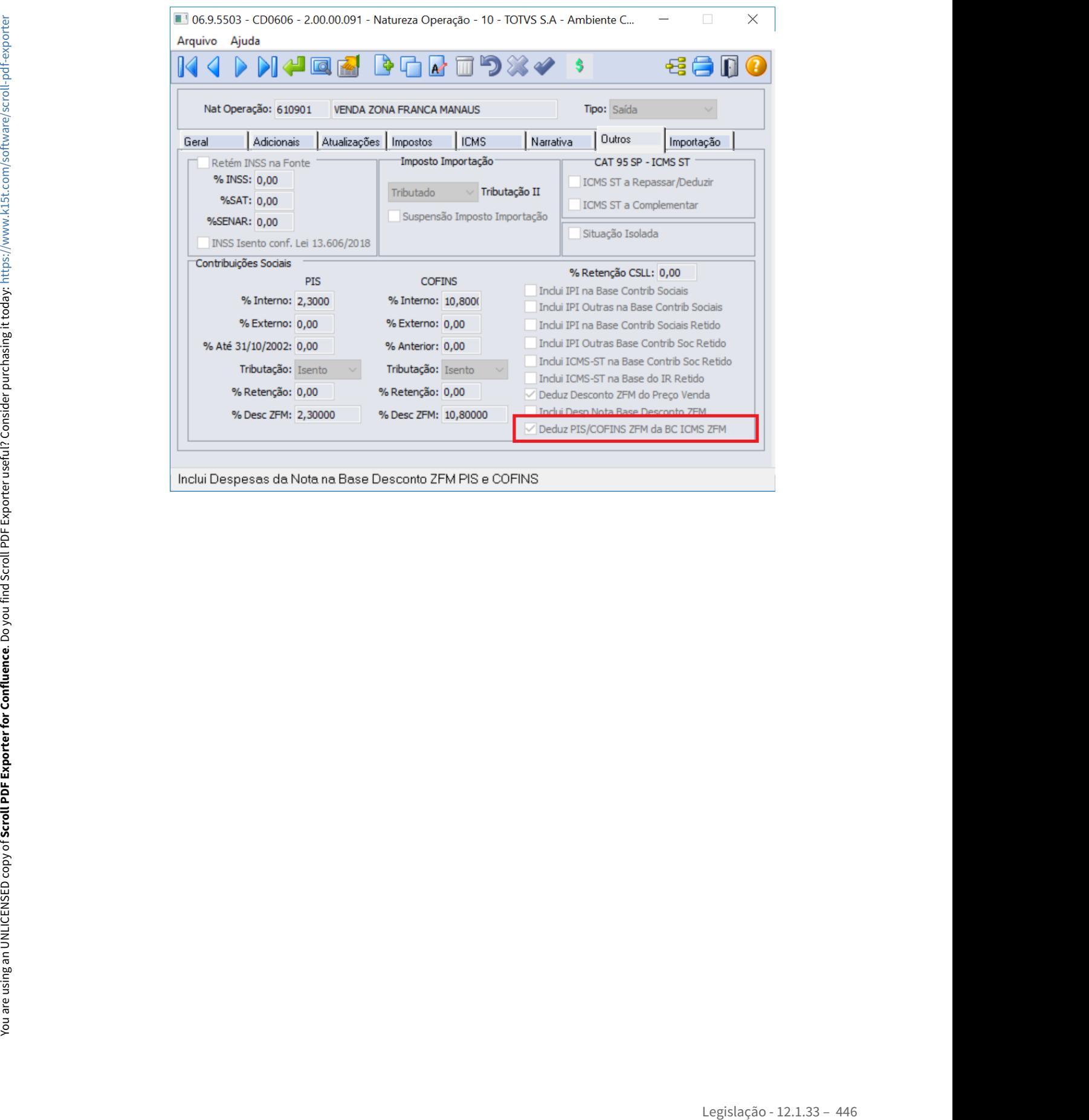

# DT Envio para OF do ICMS excluído da base do PIS e COFINS

# **01. DADOS GERAIS**

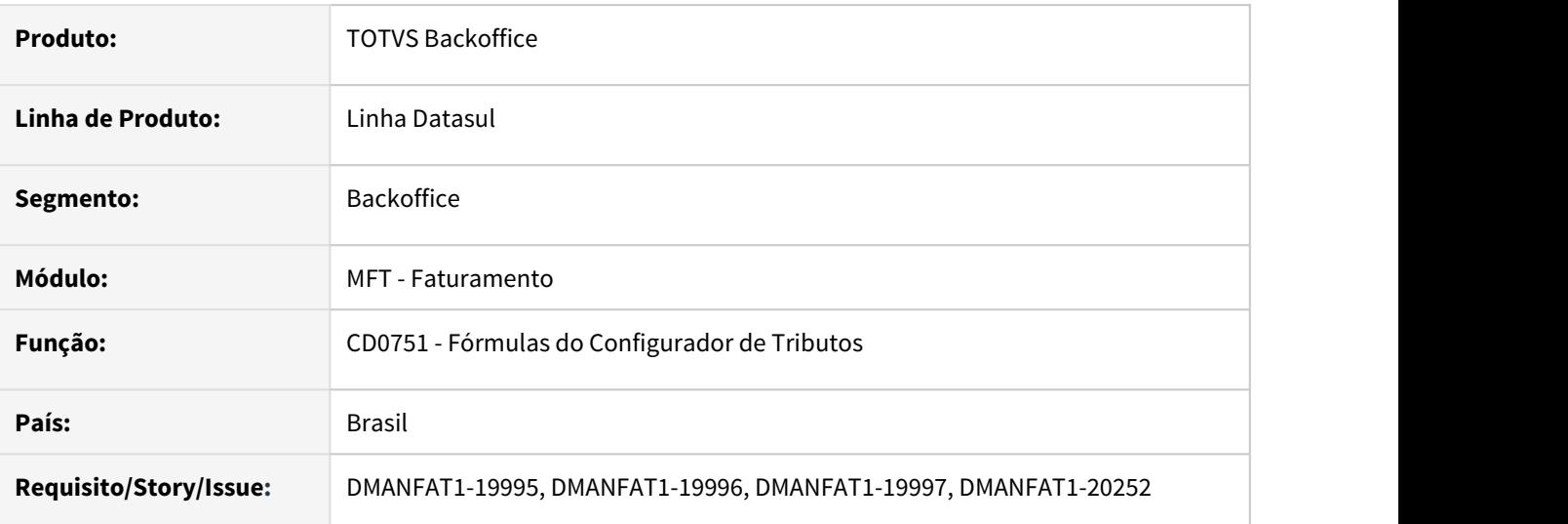

# **02. SITUAÇÃO/REQUISITO**

Há alguns anos, através de liminares, alguns clientes conseguiram abater o valor do ICMS da base de cálculo do PIS e da COFINS. Essa implementação foi feita tanto para o módulo do Recebimento como para o módulo do Faturamento, via Configurador de Tributos. Mas agora houve uma decisão oficial por parte do STF. No blog da TOTVS é possível verificar mais detalhes da decisão do STF.

#### Link: [https://www.totvs.com/blog/fiscal-clientes/stf-decide-sobre-a-exclusao-do-icms-da-base-de-calculo-do-pis](https://www.totvs.com/blog/fiscal-clientes/stf-decide-sobre-a-exclusao-do-icms-da-base-de-calculo-do-pis-e-da-cofins/)[e-da-cofins/](https://www.totvs.com/blog/fiscal-clientes/stf-decide-sobre-a-exclusao-do-icms-da-base-de-calculo-do-pis-e-da-cofins/)

Este valor deverá ser enviado no SPED e para isso, na integração com Obrigações Fiscais, iremos calcular o valor do ICMS excluído da base de cálculo do PIS e COFINS, conforme fórmula utilizada no momento do cálculo da nota fiscal.

# **03. SOLUÇÃO**

- Variáveis Configurador de Tributos• Atualização de Obrigações Fiscais (FT0604)
- Programa Especial (SPFT079)

Implementado duas novas variáveis no Configurador de Tributos:

- **DIFAL\_ICMS -** Valor da soma da Partilha do Destinatário e do Remetente, sobre o DIFAL;
- **DIFAL\_FCP -** Valor do FCP (Fundo de Combate a Pobreza) sobre o DIFAL.

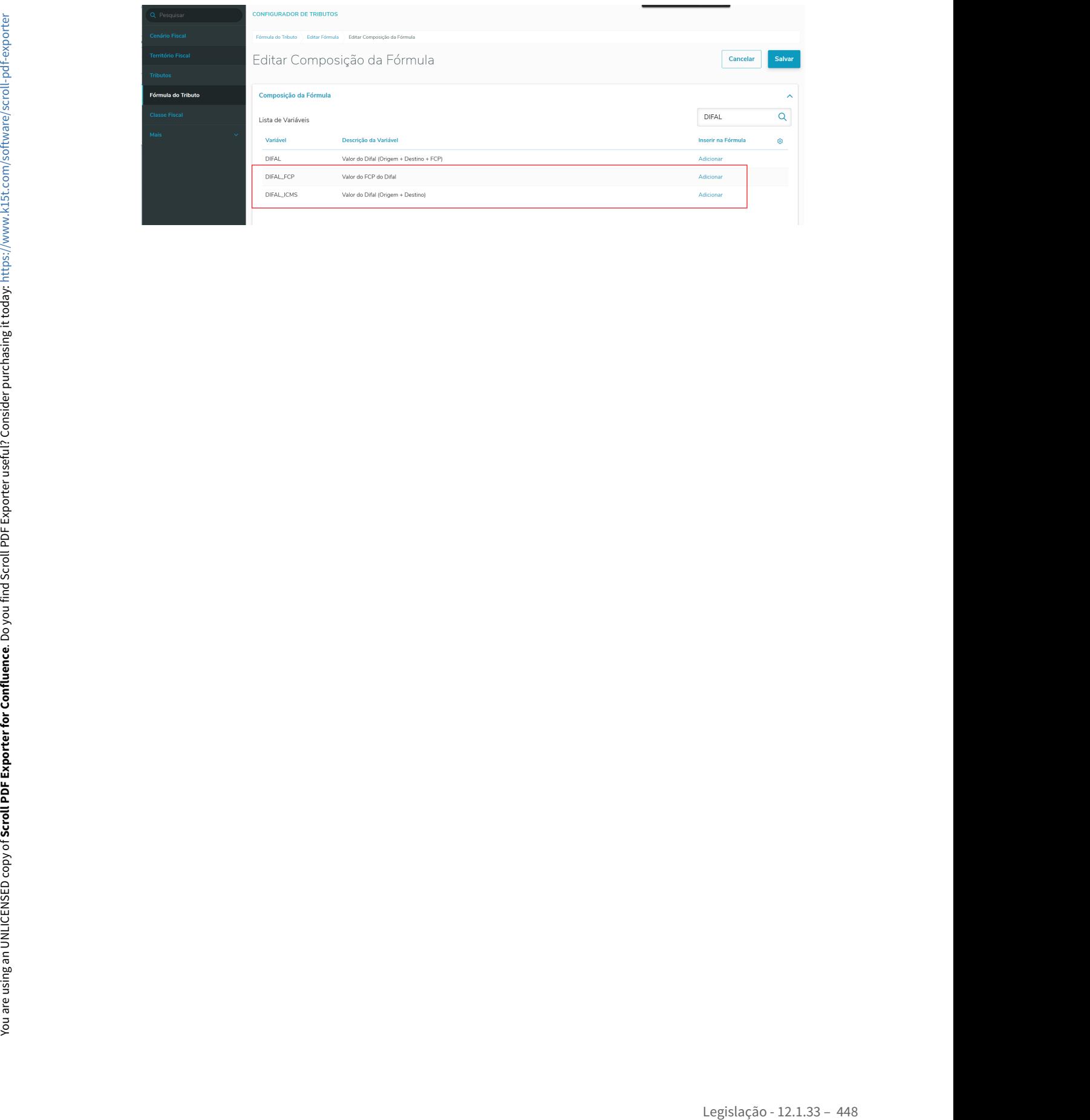

# DT Geração de NFS com ICMS ST sem Pauta e sem MVA

# **01. DADOS GERAIS**

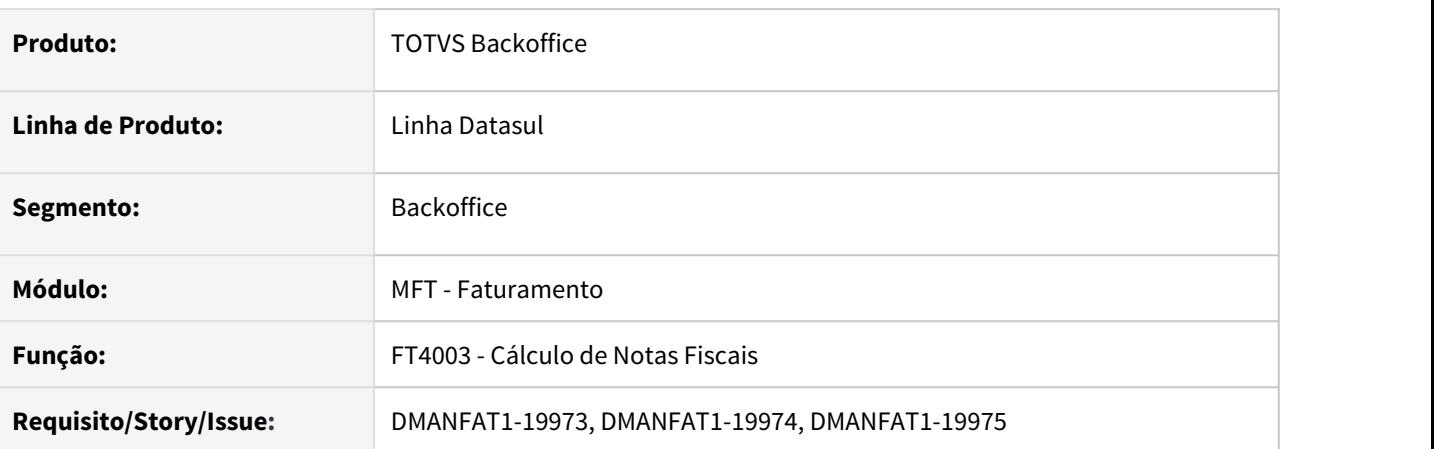

# **02. SITUAÇÃO/REQUISITO**

Para atender a Nota Técnica 2020.005, será necessário gerar corretamente a tag "modBCST = 6 - Valor da Operação" para operações com ICMS ST, sem Pauta e sem MVA, ou para consumidor final.

# **03. SOLUÇÃO**

Gerar corretamente a tag "modBCST = 6 - Valor da Operação" quando no cálculo da nota fiscal possuir ICMS ST, sem Pauta e sem %MVA, ou quando a operação for destinada a consumidor final.

É necessário ativar a função **NT2020005** através do programa CD7070 para que a alteração descrita neste documento seja gerada.

# DT Geração XML eSocial Leiaute S-1260 Versão Simplificada TAF

#### **01. DADOS GERAIS**

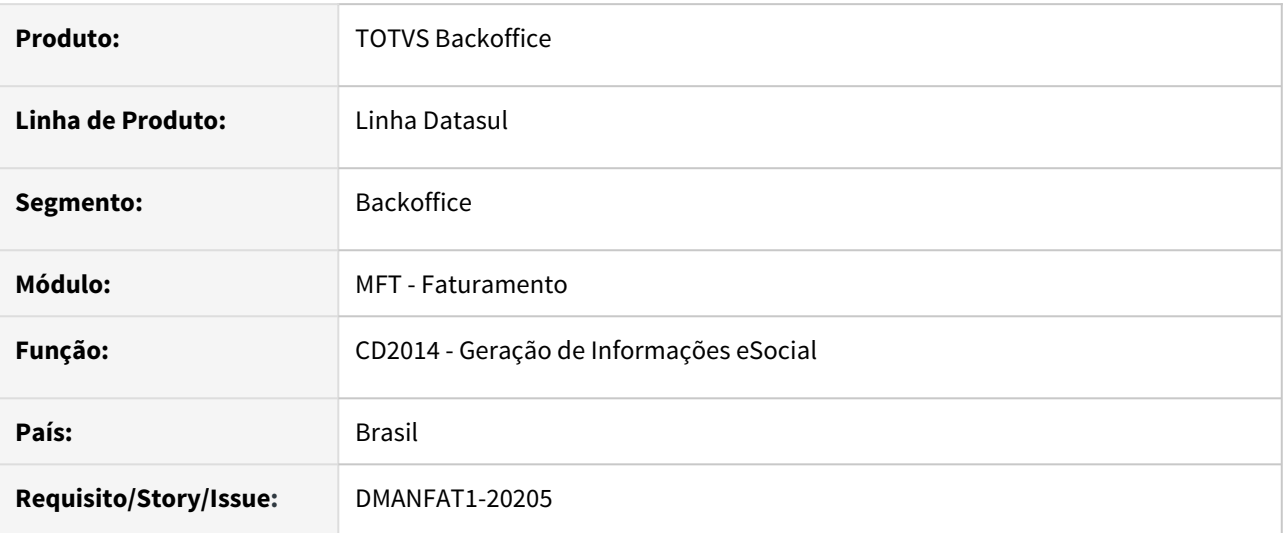

#### **02. SITUAÇÃO/REQUISITO**

Com a publicação da versão S-1.0 do eSocial (Versão Simplificada), foi necessária alteração na geração do XML do Leiaute S-1260 (Comercialização Produção Rural Pessoa Física).

# **03. SOLUÇÃO**

O programa CD2014 foi alterado para que, quando parametrizado em tela para gerar o XML versão simplificada, integração com TAF, o arquivo S-1260 seja gerado conforme leiaute S-1.0.

A geração do XML na versão S-1.0 está disponível apenas para integração com TAF.

DT Isenção Parcial do ICMS (Decreto nº 65.254 e 65.255 de 2020)

#### **01. DADOS GERAIS**

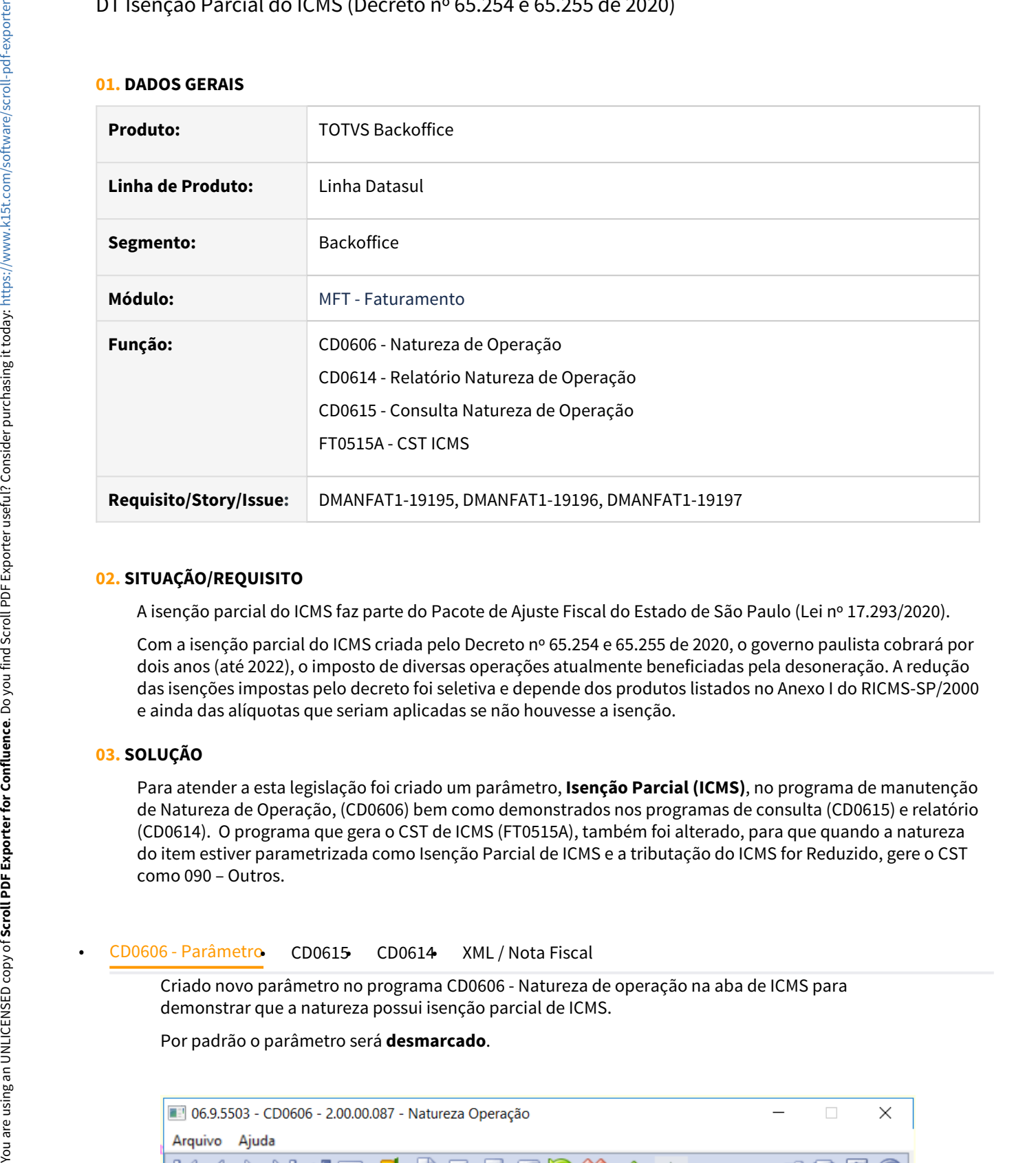

#### **02. SITUAÇÃO/REQUISITO**

A isenção parcial do ICMS faz parte do Pacote de Ajuste Fiscal do Estado de São Paulo (Lei nº 17.293/2020).

Com a isenção parcial do ICMS criada pelo Decreto nº 65.254 e 65.255 de 2020, o governo paulista cobrará por dois anos (até 2022), o imposto de diversas operações atualmente beneficiadas pela desoneração. A redução das isenções impostas pelo decreto foi seletiva e depende dos produtos listados no Anexo I do RICMS-SP/2000 e ainda das alíquotas que seriam aplicadas se não houvesse a isenção.

# **03. SOLUÇÃO**

Para atender a esta legislação foi criado um parâmetro, **Isenção Parcial (ICMS)**, no programa de manutenção de Natureza de Operação, (CD0606) bem como demonstrados nos programas de consulta (CD0615) e relatório (CD0614). O programa que gera o CST de ICMS (FT0515A), também foi alterado, para que quando a natureza do item estiver parametrizada como Isenção Parcial de ICMS e a tributação do ICMS for Reduzido, gere o CST como 090 – Outros.

Criado novo parâmetro no programa CD0606 - Natureza de operação na aba de ICMS para demonstrar que a natureza possui isenção parcial de ICMS.

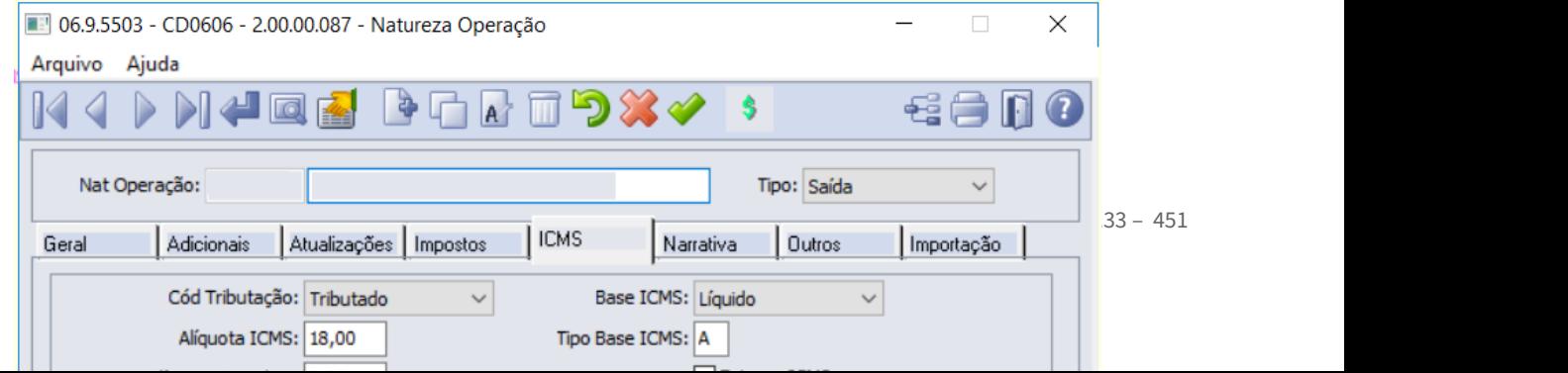

# **04. DEMAIS INFORMAÇÕES**

# Data de Início da Vigência

Para algumas operações a regra começou a valer dia 1º de janeiro de 2021 (Decreto nº 65.254/2020) e outras dia 15 de janeiro de 2021 (Decreto nº 65.255/2020).

#### CST (Código da Situação Tributária do ICMS)

Com o surgimento da Isenção Parcial, surgiram dúvidas quanto ao CST nos documentos fiscais.

- 00 Tributada integralmente
- 10 Tributada e com cobrança do ICMS por substituição tributária
- **20 Com redução de base de cálculo**
- 30 Isenta ou não tributada e com cobrança do ICMS por substituição tributária
- 40 Isenta 41 Não tributada
- 50 Suspensão
- 51 Diferimento
- 60 ICMS cobrado anteriormente por substituição tributária
- 70 Com redução de base de cálculo e cobrança do ICMS por substituição tributária
- **90 Outras**

De acordo com a Resposta à Consulta Tributária 22771/2020, para as operações sujeitas à isenção parcial do ICMS o contribuinte deve usar o **CST 90 (Outras)** para emissão da NF-e. Esclareceu ainda que no campo **"Informações Adicionais"** da NF-e deve mencionar: "Operação parcialmente tributada. Aplicação do disposto na alínea \_\_, do item 2, do parágrafo único, do artigo 8º do Regulamento do ICMS, na redação dada pelo Decreto nº 65.254/2020".

# DT Mapa Polícia Federal - Responsável pelo Transporte

#### **01. DADOS GERAIS**

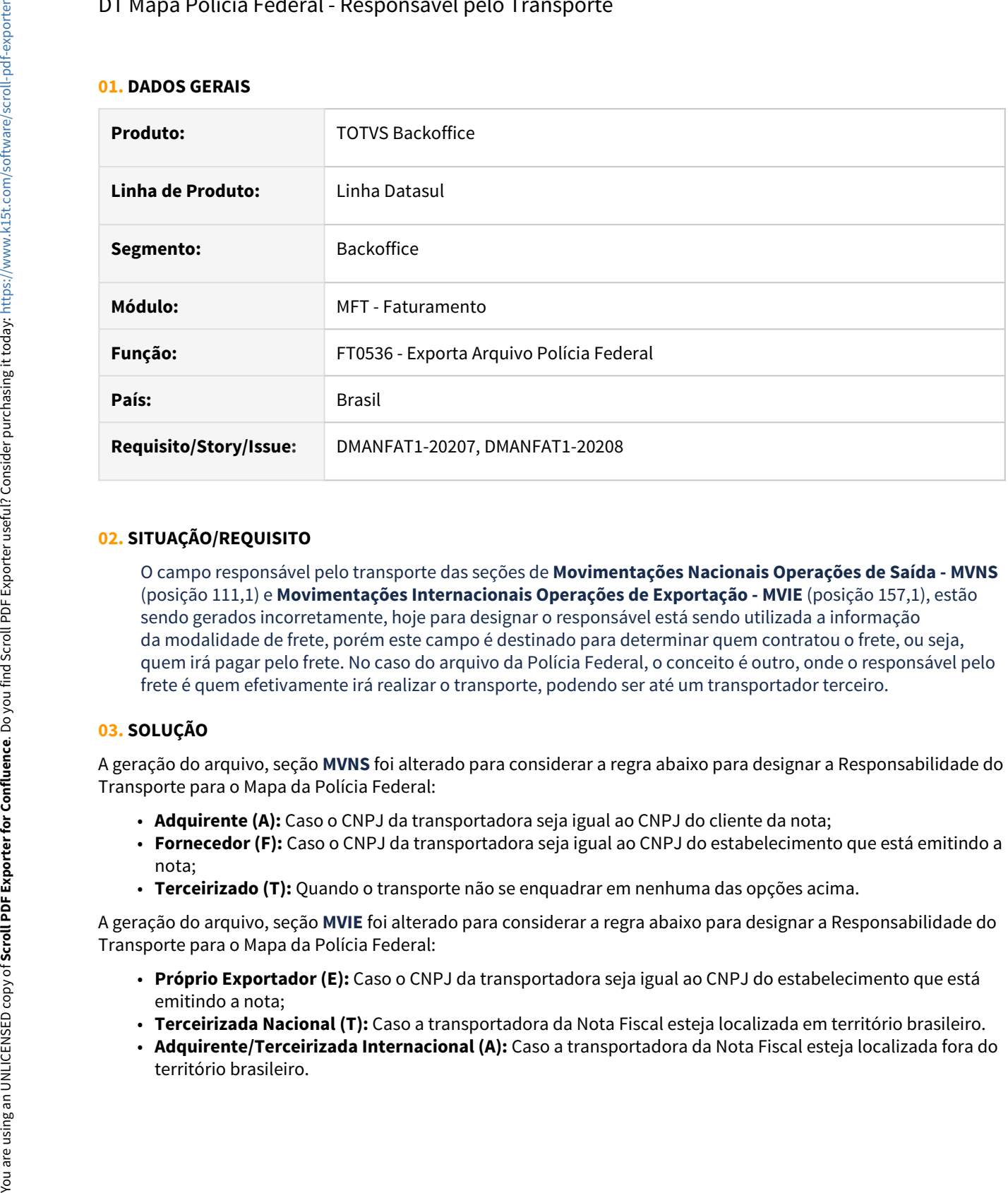

# **02. SITUAÇÃO/REQUISITO**

O campo responsável pelo transporte das seções de **Movimentações Nacionais Operações de Saída - MVNS** (posição 111,1) e **Movimentações Internacionais Operações de Exportação - MVIE** (posição 157,1), estão sendo gerados incorretamente, hoje para designar o responsável está sendo utilizada a informação da modalidade de frete, porém este campo é destinado para determinar quem contratou o frete, ou seja, quem irá pagar pelo frete. No caso do arquivo da Polícia Federal, o conceito é outro, onde o responsável pelo frete é quem efetivamente irá realizar o transporte, podendo ser até um transportador terceiro.

# **03. SOLUÇÃO**

A geração do arquivo, seção **MVNS** foi alterado para considerar a regra abaixo para designar a Responsabilidade do Transporte para o Mapa da Polícia Federal:

- **Adquirente (A):** Caso o CNPJ da transportadora seja igual ao CNPJ do cliente da nota;
- **Fornecedor (F):** Caso o CNPJ da transportadora seja igual ao CNPJ do estabelecimento que está emitindo a nota;
- **Terceirizado (T):** Quando o transporte não se enquadrar em nenhuma das opções acima.

A geração do arquivo, seção **MVIE** foi alterado para considerar a regra abaixo para designar a Responsabilidade do Transporte para o Mapa da Polícia Federal:

- **Próprio Exportador (E):** Caso o CNPJ da transportadora seja igual ao CNPJ do estabelecimento que está emitindo a nota;
- **Terceirizada Nacional (T):** Caso a transportadora da Nota Fiscal esteja localizada em território brasileiro.
- **Adquirente/Terceirizada Internacional (A):** Caso a transportadora da Nota Fiscal esteja localizada fora do

# DT NT2021.001/002 MDF-e

#### **01. DADOS GERAIS**

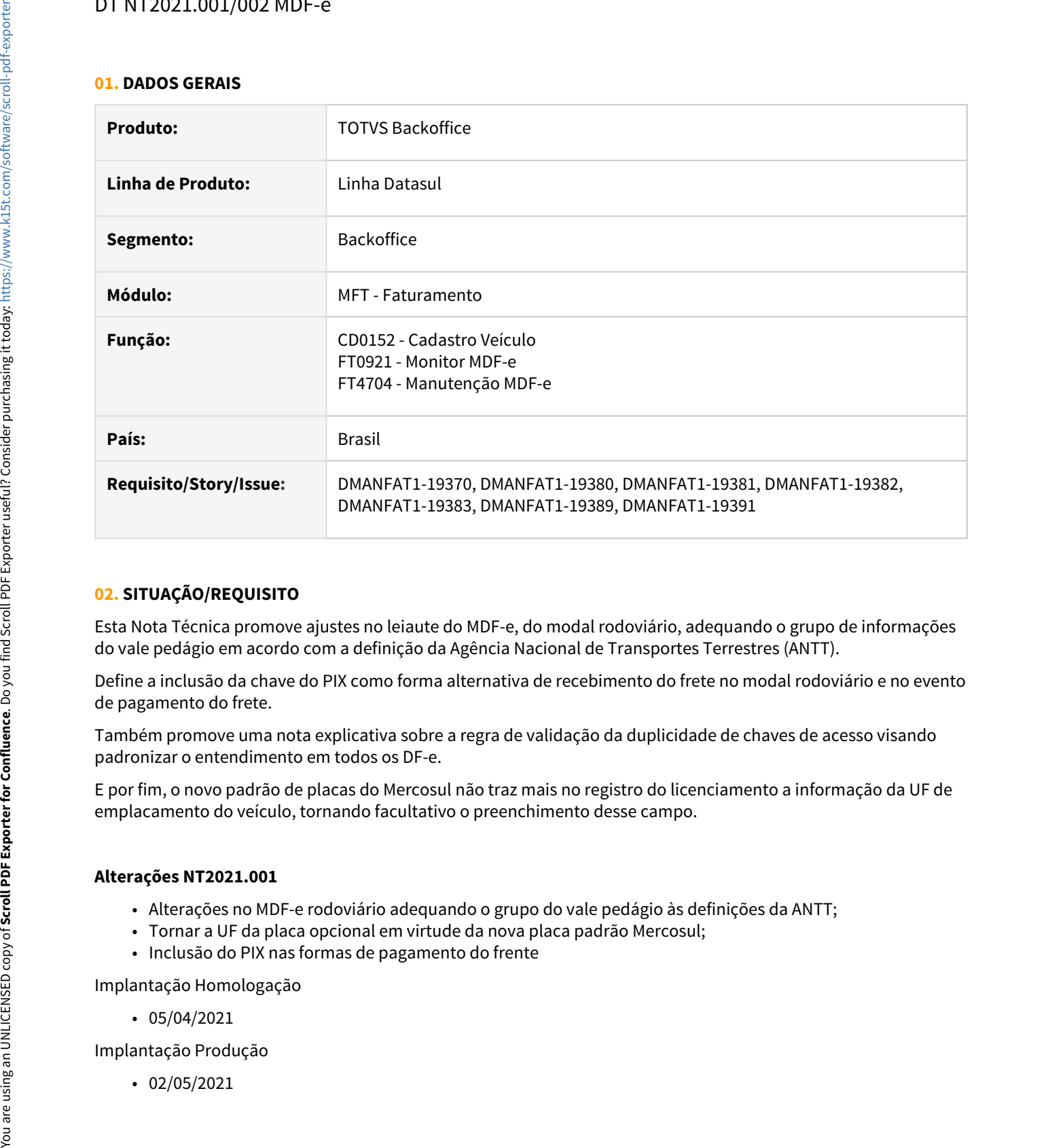

# **02. SITUAÇÃO/REQUISITO**

Esta Nota Técnica promove ajustes no leiaute do MDF-e, do modal rodoviário, adequando o grupo de informações do vale pedágio em acordo com a definição da Agência Nacional de Transportes Terrestres (ANTT).

Define a inclusão da chave do PIX como forma alternativa de recebimento do frete no modal rodoviário e no evento de pagamento do frete.

Também promove uma nota explicativa sobre a regra de validação da duplicidade de chaves de acesso visando padronizar o entendimento em todos os DF-e.

E por fim, o novo padrão de placas do Mercosul não traz mais no registro do licenciamento a informação da UF de emplacamento do veículo, tornando facultativo o preenchimento desse campo.

# **Alterações NT2021.001**

- Alterações no MDF-e rodoviário adequando o grupo do vale pedágio às definições da ANTT;
- Tornar a UF da placa opcional em virtude da nova placa padrão Mercosul;
- Inclusão do PIX nas formas de pagamento do frente

Implantação Homologação

• 05/04/2021

Implantação Produção

#### **Alterações NT2021.002**

- Inclusão da Tag vAdiant (Valor do adiantamento);
- Obrigatoriedade das Tags número da parcela e data vencimento no grupo infPrazo;
- Regras de validação do grupo pagamento a prazo;
- Regras de validação do contratante;

Implantação Homologação

 $\cdot$  02/05/2021

Implantação Produção

• 07/06/2021

### **Liberação em Patches:**

Este documento técnico apresenta o desenvolvimento completo das funcionalidades para atender à NT2021 versão 001 e versão 002 entretanto, o mesmo está sendo entregue nos patches do Console de Atualização conforme abaixo:

**21/05/2021** - Alterações referente a **NT2021.001** - 12.1.29 patch 11 / 12.1.31 patch 6 / 12.1.32 patch 1 **11/06/2021** - Alterações referente a **NT2021.002** - 12.1.29 patch 12 / 12.1.31 patch 7 / 12.1.32 patch 2

#### **03. SOLUÇÃO**

- Manutenção MDF-e• Monitor MDF-e• XML• Cadastro de Veículo
	- Alterada as telas FT4704 e FT4704A, adicionado ao grupo Vale Pedágio os campos "**Tp Vale Pedag"** e "**Categ Combinação Veicular"**:

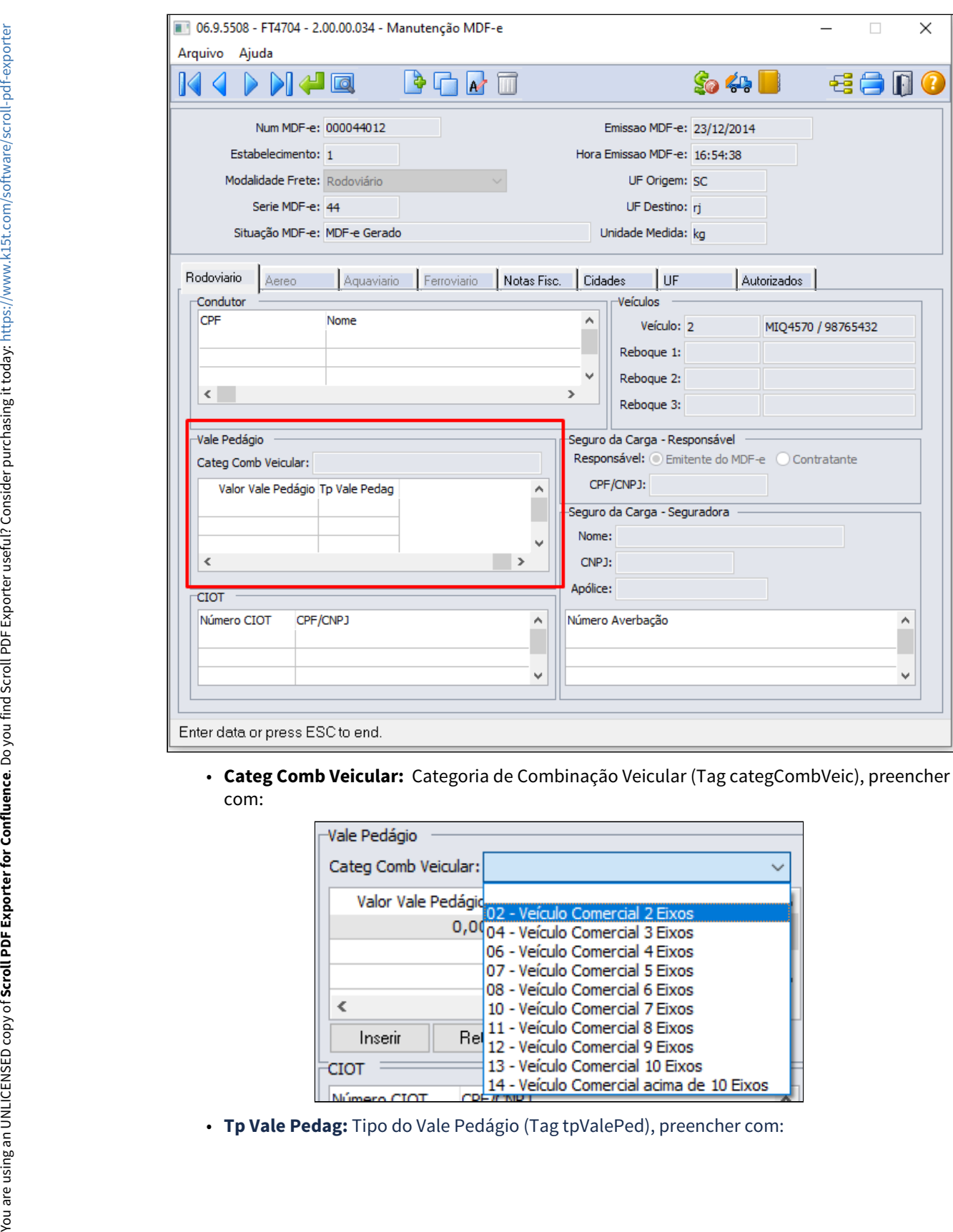

com:

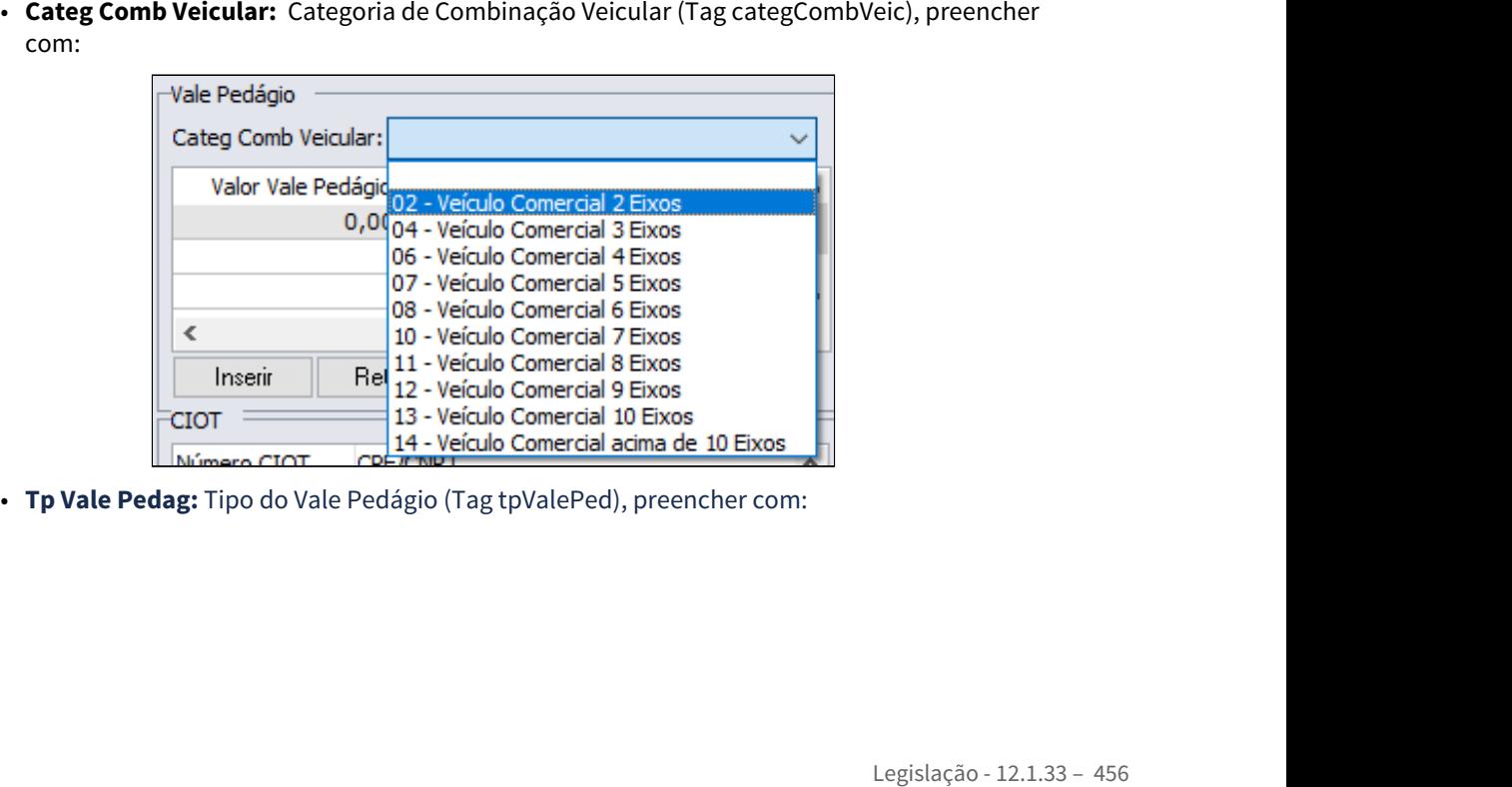

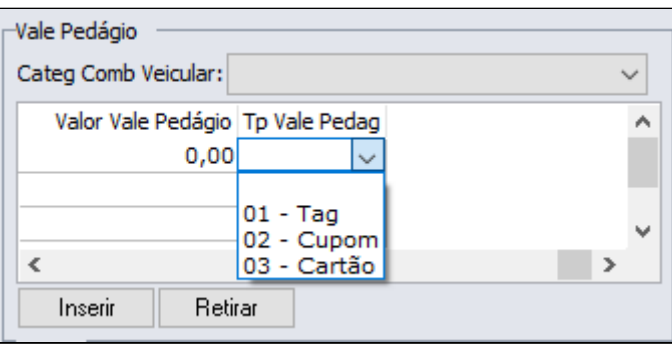

- Alterial a tela FT4704F6 botão "**Informações Pagamento Frete"**, adicionado ao grupo<br>
Informações do Pagamento o campo "**Transp. Atto Desempenho"**, quando marcado<br>
intelas autiluação de veículos de frotas dedicadas de indel Informações do Pagamento o campo **"Transp. Alto Desempenho"**, quando marcado indica a utilização de veículos de frotas dedicadas ou fidelizadas, (Tag IndAltoDesemp);
- O default do campo será desmarcado;
- O campo só ficara habilitado para edição caso a forma de pagamento seja a prazo.
- Adicionado ao grupo dos Dados Bancários o campo **"PIX"** para informar a chave PIX no recebimento do frete (Tag PIX);
- Na versão 002, foi adicionado ao grupo das Informações do Pagamento o campo **"Valor Adiantamento"** para informar o valor do adiantamento (Tag vAdiant).

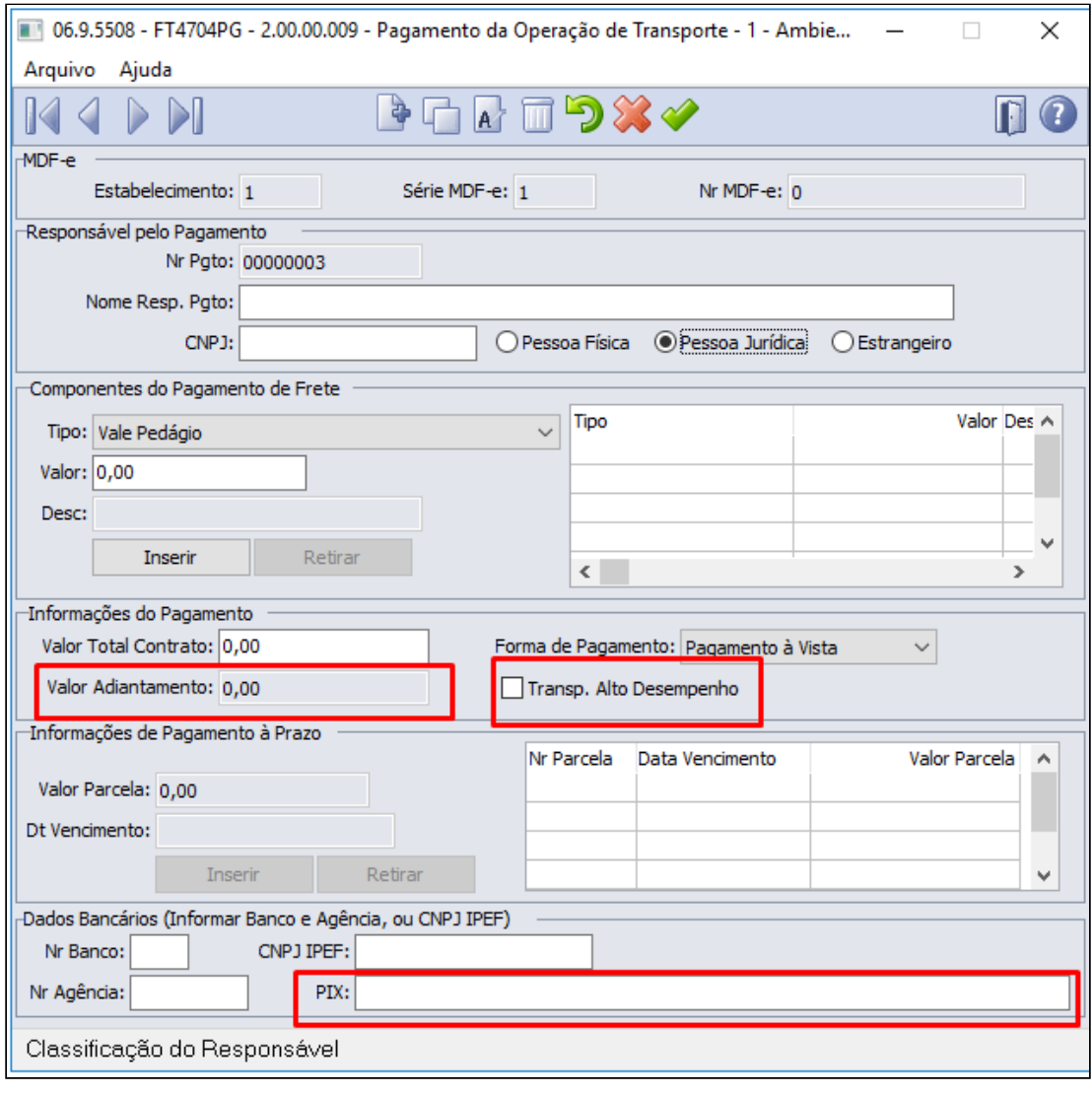

- Na versão 002 foram adicionadas duas validações ao salvar as Informações do Pagamento Frete
	- Se informado grupo de Pagamento com pagamento a prazo: Nenhuma parcela pode ser anterior a data de emissão do MDF-e **(Rejeição 736)**;
- Se informado grupo de Pagamento com pagamento a prazo: A data informada em (i) Na versão 002 foram adicionadas duas validações ao salvar as Informações do<br>Pagamento Frete<br>• Se informado grupo de Pagamento com pagamento a prazo: Nenhuma parcela<br>pode ser anterior a data de emissão do MDF-e (**Rejeiç** 
	- Foi alterada a descrição da mensagem "56894" para validar também o campo do PIX, desta forma se faz necessária a importação do novo arquivo de mensagens (msg.d)

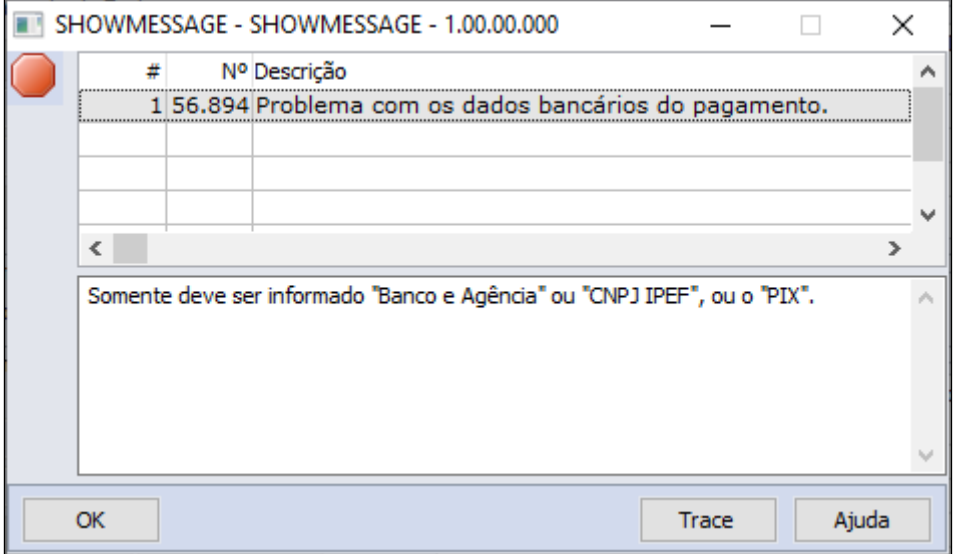

#### IMPORTANTE!

>>NT2021.001 - Homologação: 02/05/2021 Produção: 02/05/2021 >>NT2021.002 - Homologação: 05/04/2021 Produção: 07/06/2021

# DT NT 2021.002 MDF-e

#### **01. DADOS GERAIS**

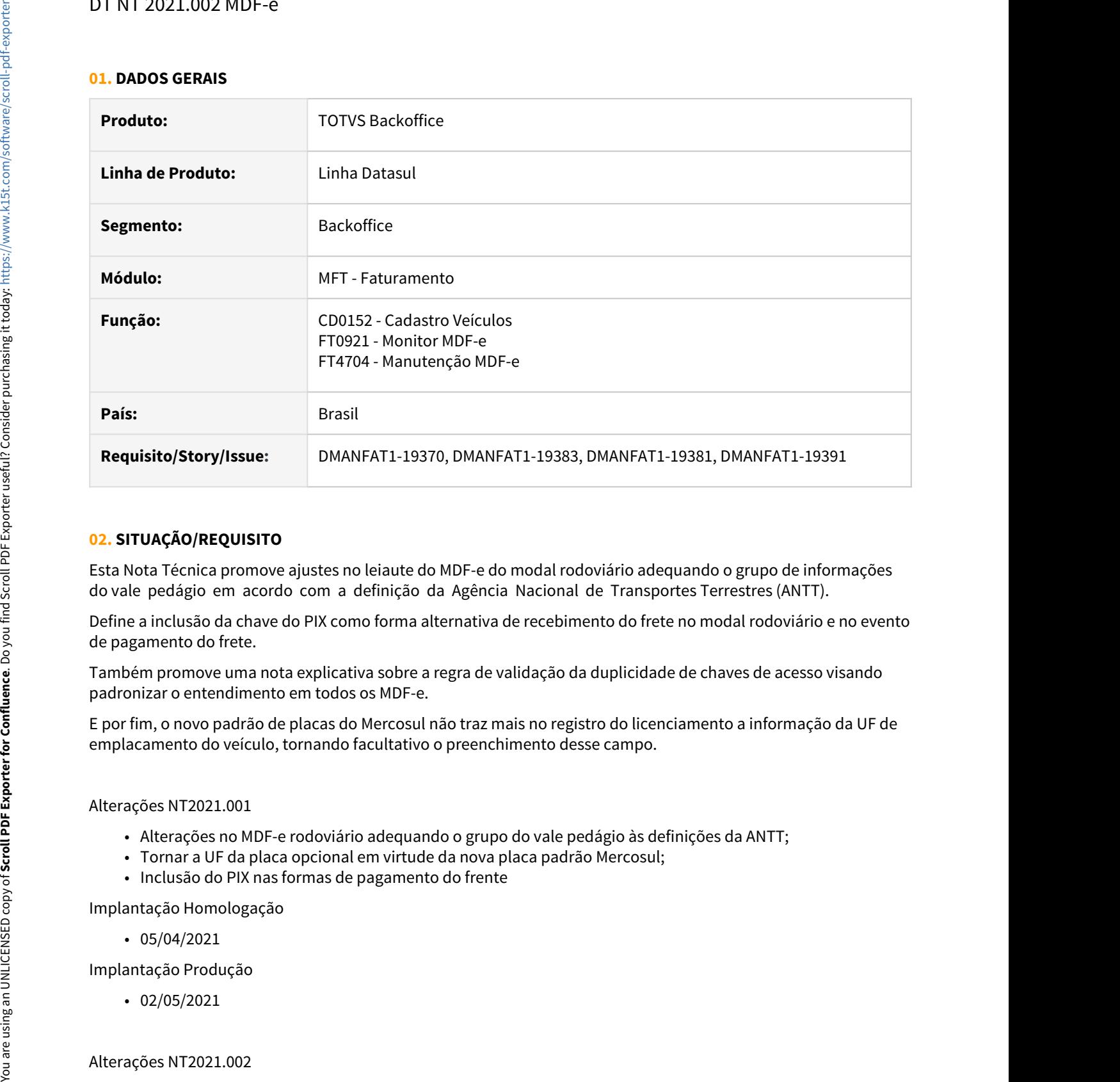

### **02. SITUAÇÃO/REQUISITO**

Esta Nota Técnica promove ajustes no leiaute do MDF-e do modal rodoviário adequando o grupo de informações do vale pedágio em acordo com a definição da Agência Nacional de Transportes Terrestres (ANTT).

Define a inclusão da chave do PIX como forma alternativa de recebimento do frete no modal rodoviário e no evento de pagamento do frete.

Também promove uma nota explicativa sobre a regra de validação da duplicidade de chaves de acesso visando padronizar o entendimento em todos os MDF-e.

E por fim, o novo padrão de placas do Mercosul não traz mais no registro do licenciamento a informação da UF de emplacamento do veículo, tornando facultativo o preenchimento desse campo.

Alterações NT2021.001

- Alterações no MDF-e rodoviário adequando o grupo do vale pedágio às definições da ANTT;
- Tornar a UF da placa opcional em virtude da nova placa padrão Mercosul;
- Inclusão do PIX nas formas de pagamento do frente

Implantação Homologação

• 05/04/2021

Implantação Produção

• 02/05/2021

- Inclusão da tag vAdiant (Valor do adiantamento);
- Obrigatoriedade das tags número da parcela e data vencimento no grupo infPazo;
- Regras de validação do grupo pagamento a prazo;
- Regras de validação do contratante;

Implantação Homologação

• 02/05/2021

Implantação Produção

• 07/06/2021

### **03. SOLUÇÃO**

• No programa CD0152 (Cadastro de Veículos), foi necessário retirar as validações dos campos **UF Veic Licenciado** e **UF Prop**, pois os mesmos só devem ser preenchidos quando **CD0152** Monitor MDF-e Manutenção MDF-e Informações Pagamento Frete XML<br>• No programa CD0152 (Cadastro de Veículos), foi necessário retirar as validações dos<br>• campos **UF Veic Licenciado** e **UF Prop**, pois os mesmos só dev

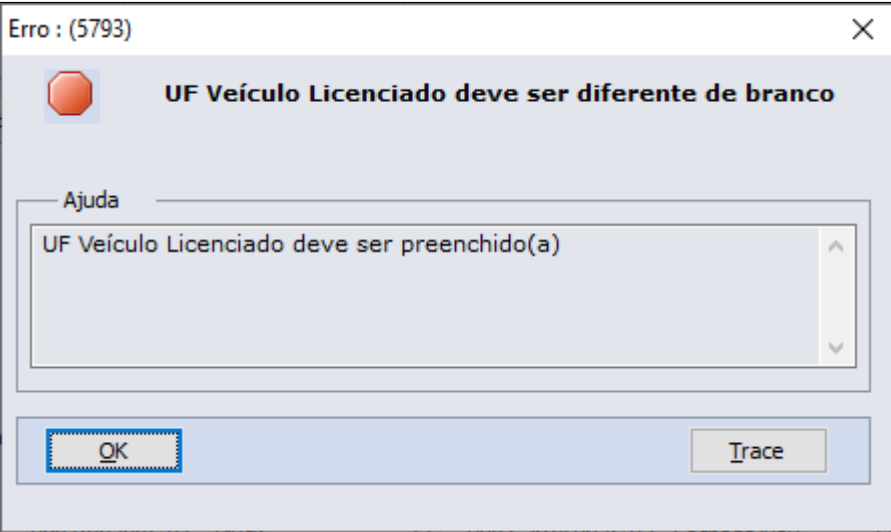

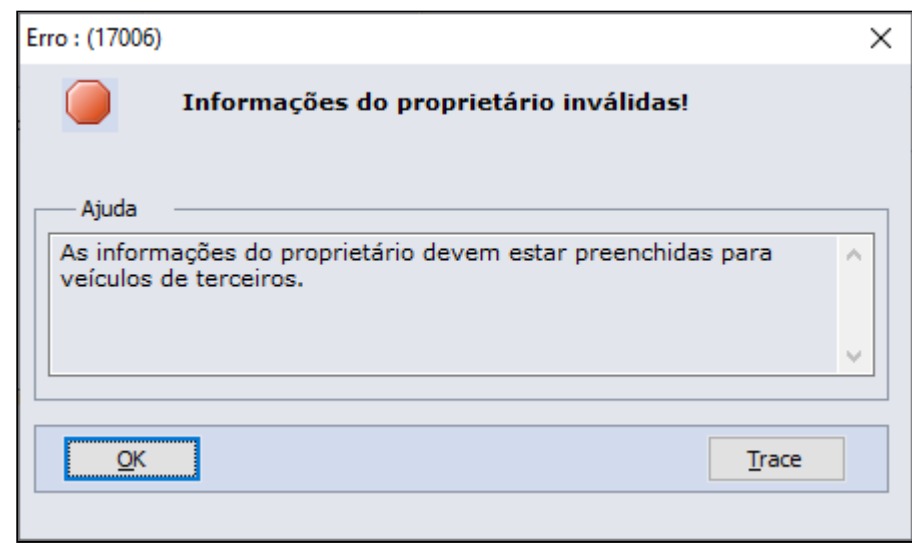

# **04. DEMAIS INFORMAÇÕES**

### IMPORTANTE!

Use esse box para destacar informações relevantes e/ou de destaque.

# **05. ASSUNTOS RELACIONADOS**

•

2.4 Fiscal - Legislação - 12.1.33

Pesquisar

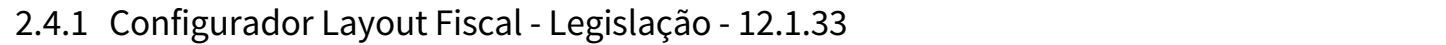

Pesquisar

# DT Descrição do Item com a mesma denominação enviado na NFe

#### **01. DADOS GERAIS**

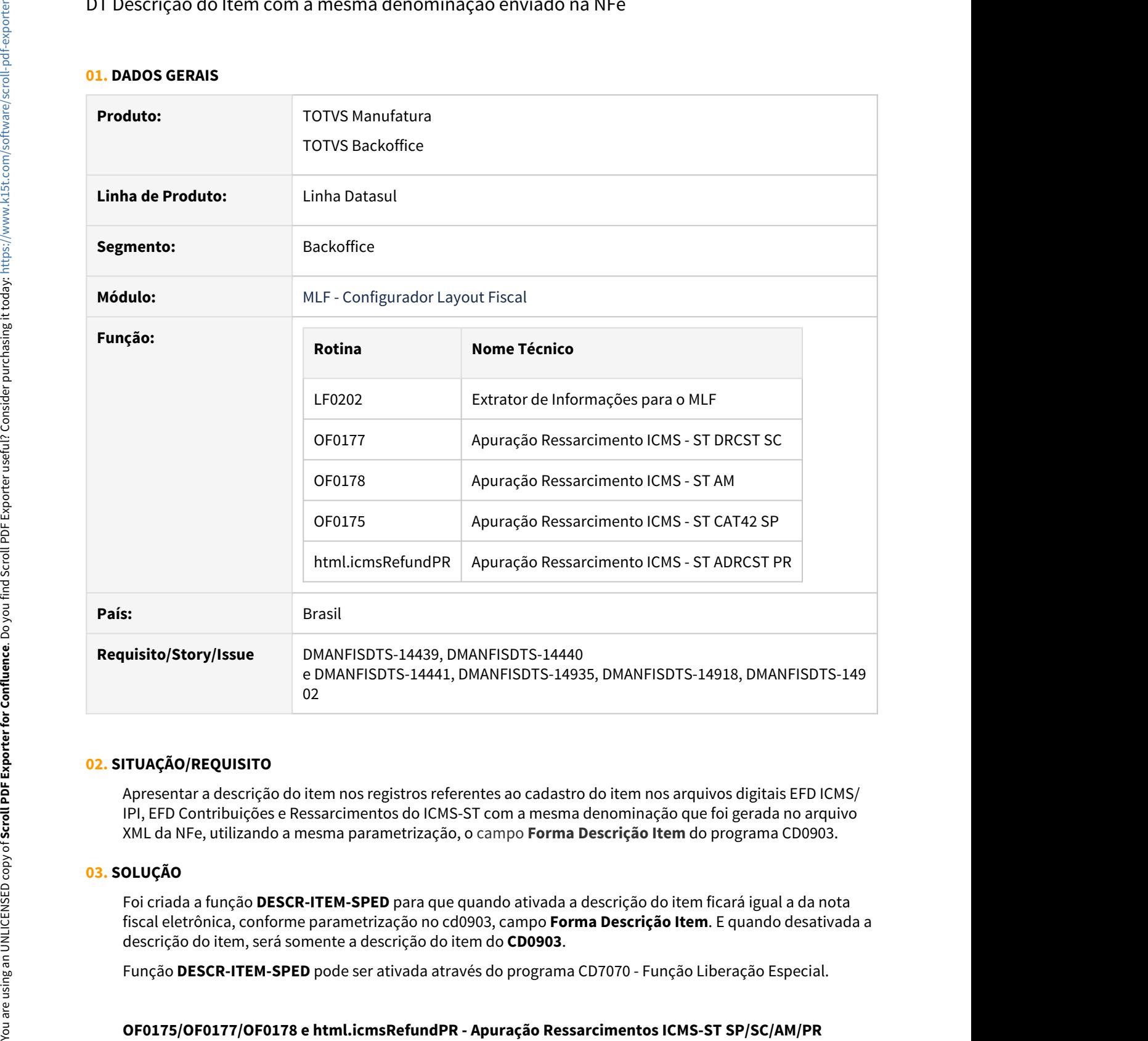

# **02. SITUAÇÃO/REQUISITO**

Apresentar a descrição do item nos registros referentes ao cadastro do item nos arquivos digitais EFD ICMS/ IPI, EFD Contribuições e Ressarcimentos do ICMS-ST com a mesma denominação que foi gerada no arquivo XML da NFe, utilizando a mesma parametrização, o campo **Forma Descrição Item** do programa CD0903.

#### **03. SOLUÇÃO**

Foi criada a função **DESCR-ITEM-SPED** para que quando ativada a descrição do item ficará igual a da nota fiscal eletrônica, conforme parametrização no cd0903, campo **Forma Descrição Item**. E quando desativada a descrição do item, será somente a descrição do item do **CD0903**.

Função **DESCR-ITEM-SPED** pode ser ativada através do programa CD7070 - Função Liberação Especial.

Os programas de apuração dos Ressarcimentos de ICMS-ST foram alterados para gerar a mesma denominação do item que foi gerada no arquivo XML da NFe quando a função **DESCR-ITEM-SPED** estiver ativa. Quando a função estiver desativada, a denominação do item será somente a descrição do item no cadastro de itens.

#### **LF0202 - Extrator das Informações para o MLF**

Os programas de extração das informações para o MLF foram alterados para gerar a descrição do item com a mesma denominação que foi gerada no arquivo XML da NFe, quando a função **DESCR-ITEM-SPED** estiver ativa correspondendo a mesma informada nos documentos fiscais. E quando desativada a descrição do item no registro 0200 do SPED Fiscal será somente a descrição do item do **CD0903**.

#### **Função ativada:**

Quando o documento vier do faturamento, e o campo débito direto estiver preenchido, está será a descrição que será apresentada no registro 0200. Se não houver informação neste campo a descrição será montada conforme parametrização do campo **Forma Descrição Item** no CD0903. Para documentos do recebimento ou implantados em OF, a descrição será montada conforme CD0903 somente para documentos de emissão própria, caso contrário a descrição do registro 0200 será a descrição do item somente.

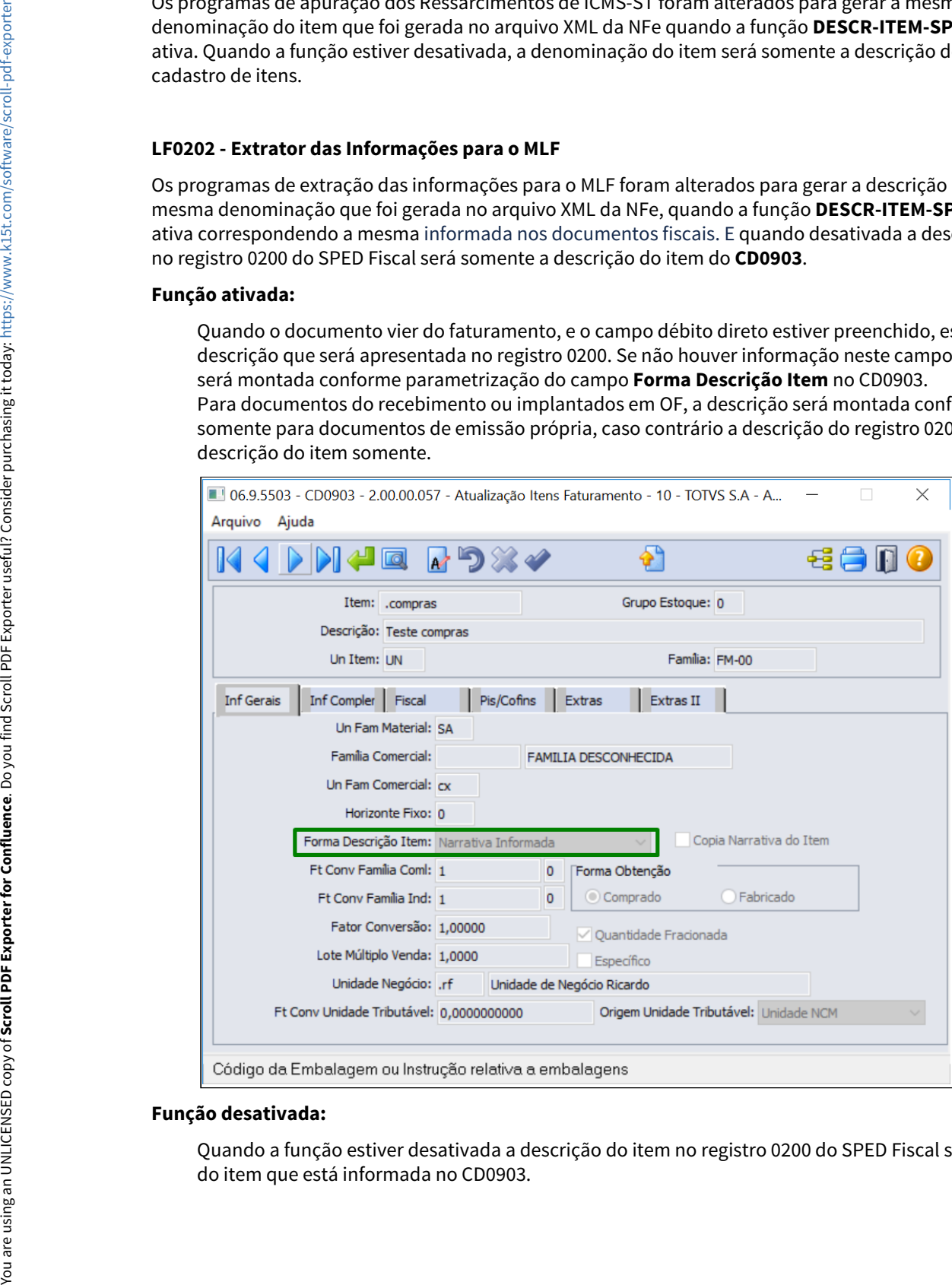

#### **Função desativada:**

Quando a função estiver desativada a descrição do item no registro 0200 do SPED Fiscal será a descrição

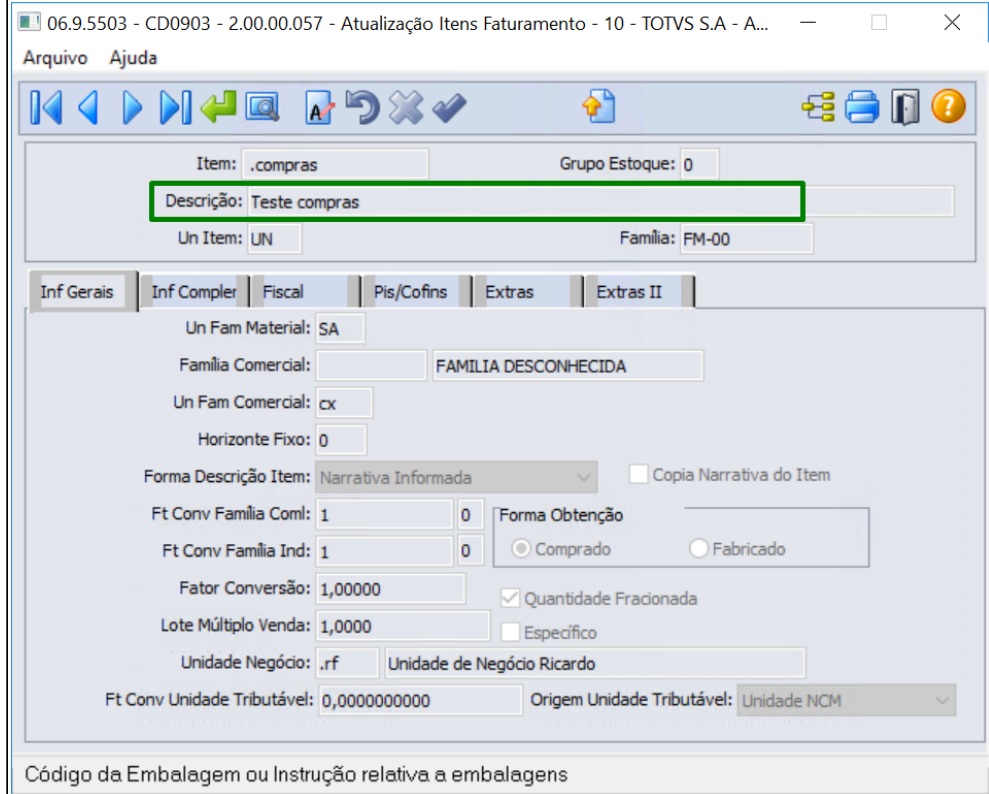

Ainda na extração das informações para o MLF, caso a descrição seja alterada no período será gerada a informação na tabela Data Warehouse Fiscal Alteração, para a geração do registro 0205 - Alteração do Item no arquivo do Sped Fiscal e/ou Contribuições.

### **Importante**

Assim como os documentos integrados no módulo de obrigações fiscais, os documentos implantados também terão a descrição do item gerada conforme parametrização do campo Forma Descrição Item do programa [Manutenção Informações Itens Item Faturamento - CD0903](https://tdn.totvs.com/pages/viewpage.action?pageId=235589059)

# DT EFD Contribuições Valor da exclusão do ICMS da base de cálculo de PIS/COFINS

#### **01. DADOS GERAIS**

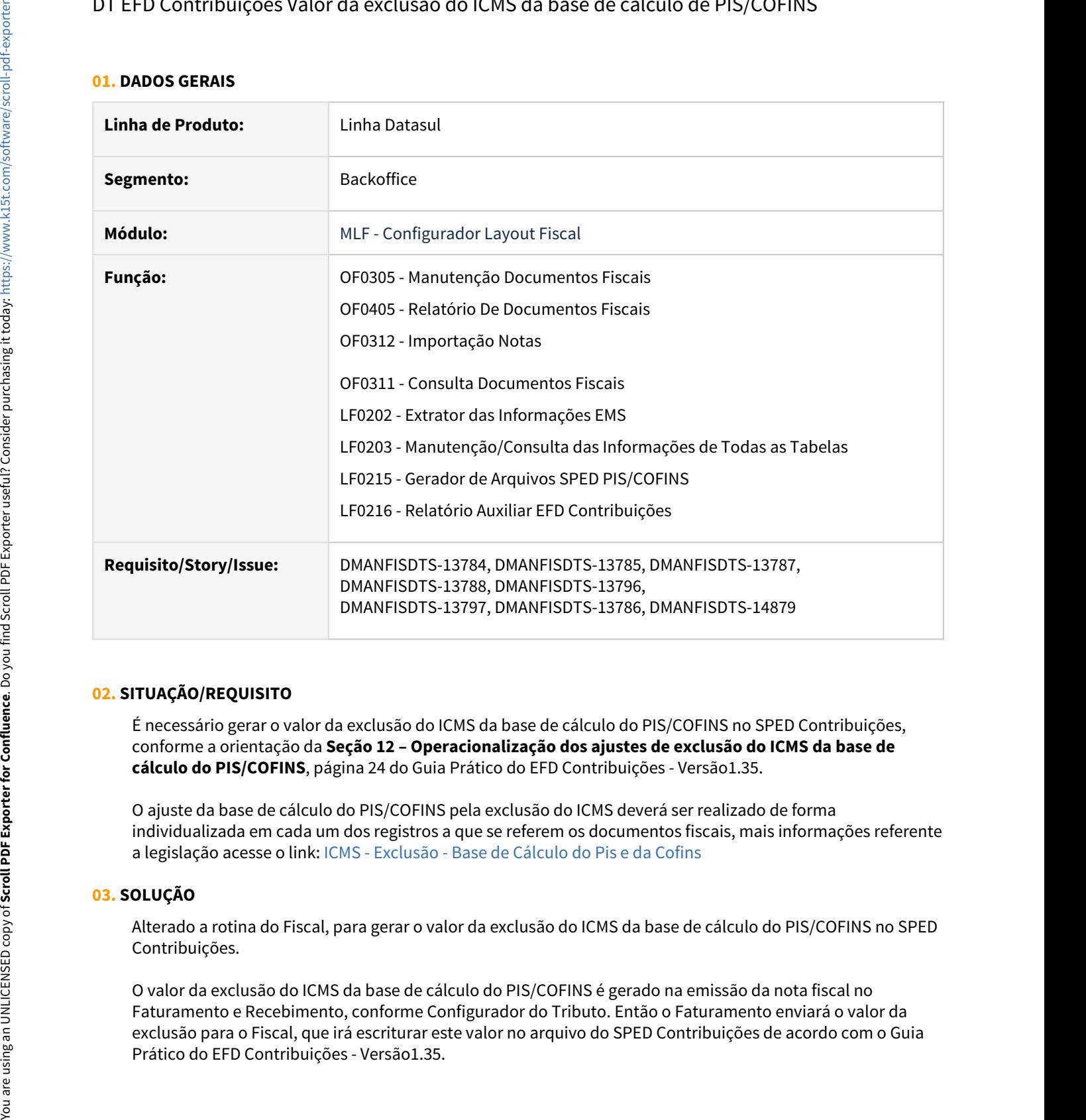

# **02. SITUAÇÃO/REQUISITO**

É necessário gerar o valor da exclusão do ICMS da base de cálculo do PIS/COFINS no SPED Contribuições, conforme a orientação da **Seção 12 – Operacionalização dos ajustes de exclusão do ICMS da base de cálculo do PIS/COFINS**, página 24 do Guia Prático do EFD Contribuições - Versão1.35.

O ajuste da base de cálculo do PIS/COFINS pela exclusão do ICMS deverá ser realizado de forma individualizada em cada um dos registros a que se referem os documentos fiscais, mais informações referente a legislação acesse o link: [ICMS - Exclusão - Base de Cálculo do Pis e da Cofins](https://tdn.totvs.com/pages/viewpage.action?pageId=625950790)

# **03. SOLUÇÃO**

Alterado a rotina do Fiscal, para gerar o valor da exclusão do ICMS da base de cálculo do PIS/COFINS no SPED Contribuições.

O valor da exclusão do ICMS da base de cálculo do PIS/COFINS é gerado na emissão da nota fiscal no Faturamento e Recebimento, conforme Configurador do Tributo. Então o Faturamento enviará o valor da exclusão para o Fiscal, que irá escriturar este valor no arquivo do SPED Contribuições de acordo com o Guia
- Origem do Valor• OF0305• OF0312• OF0311• OF0405• LF0202• LF0203• LF0215• LF0216
- Valores Retificação Registros

Para gerar o valor da Exclusão do ICMS da Base de Cálculo do PIS/COFINS, na emissão da nota fiscal siga os procedimentos dos links:

- **Procedimento do Recebimento:** [DT RE0405 Envio para OF do valor da exclusão do ICMS](#page-476-0) [da BC do PIS/COFINS](#page-476-0)
- **Procedimento do Faturamento:** [DT Envio para OF do ICMS excluído da base do PIS e](#page-446-0) **[COFINS](#page-446-0) COFINS**
- **Vídeo da Configurador de Tributos Exclusão ICMS do PIS/COFINS**: [Configurador de](https://www.youtube.com/watch?v=8sT_wPxzmG4&t=786s&ab_channel=TOTVSSolu%C3%A7%C3%B5es) [Tributos](https://www.youtube.com/watch?v=8sT_wPxzmG4&t=786s&ab_channel=TOTVSSolu%C3%A7%C3%B5es)

#### **04. DEMAIS INFORMAÇÕES**

As alterações serão disponibilizadas oficialmente, conforme abaixo:

- Release 12.1.33.
- Patch das releases: 12.1.32.5, 12.1.31.10 e 12.1.29.15.

- Guia Prático do EFD Contribuições: <http://sped.rfb.gov.br/pasta/show/1989>
- Parecer da Consultoria de Segmento: [ICMS Exclusão Base de Cálculo do Pis e da Cofins](https://tdn.totvs.com/pages/viewpage.action?pageId=625950790)
- Documento de referência do OF0305: [Manutenção de Documentos Fiscais OF0305](https://tdn.totvs.com/pages/viewpage.action?pageId=244723607)
- Documento de referência do OF0311: [Consulta de Documentos Fiscais OF0311](https://tdn.totvs.com/display/LDT/Consulta+de+Documentos+Fiscais+-+OF0311)
- Documento técnico do Recebimento: [DT RE0405 Envio para OF do valor da exclusão do ICMS da BC do PIS/](#page-476-0) [COFINS](#page-476-0)
- Documento técnico do Faturamento: [DT Envio para OF do ICMS excluído da base do PIS e COFINS](#page-446-0)
- Vídeo da Configurador de Tributos Exclusão ICMS do PIS/COFINS: [Configurador de Tributos](https://www.youtube.com/watch?v=8sT_wPxzmG4&t=786s&ab_channel=TOTVSSolu%C3%A7%C3%B5es)

## DT Extrator das Informações para o MLF Isenção Parcial ICMS

#### **01. DADOS GERAIS**

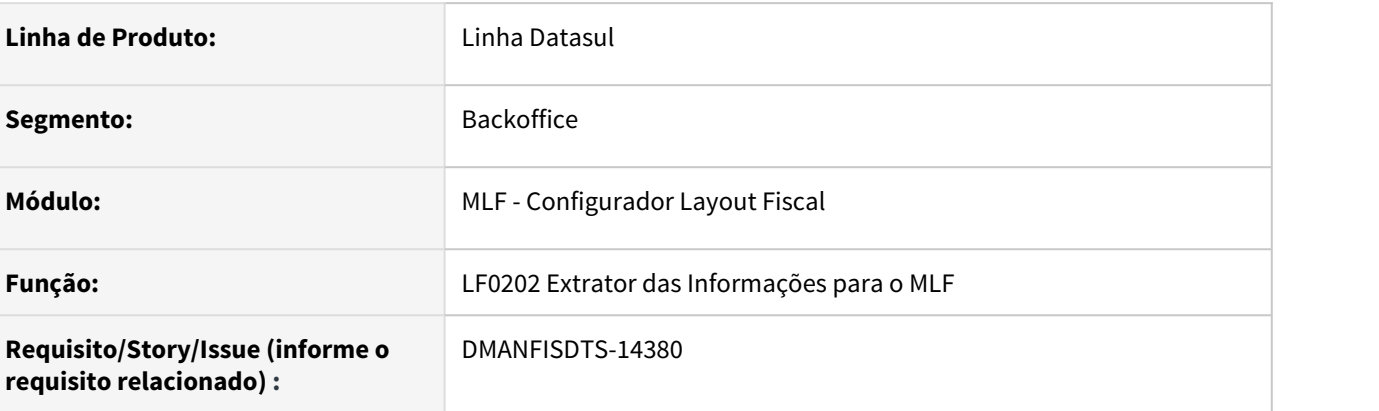

## **02. SITUAÇÃO/REQUISITO**

Ao processar o **LF0202** está alterando o **CST** das notas fiscais de saída com a isenção parcial de ICMS, para esta operação as notas fiscais de origem do Faturamento devem permanecer com **CST 090**, e as notas fiscais incluída no **OF0305** com a natureza de operação com a configuração isenção parcial também deve utilizar o **CST 090**.

## **03. SOLUÇÃO**

Alterado o **LF0202** para manter o **CST** utilizado na emissão da nota fiscal de origem do Faturamento. E para informar o **CST 90**, para as notas fiscais incluídas no **OF0305** quando utilizar a natureza de operação no **CD0606,** quando o campo **Cód Tributação** igual a **Reduzido**, e opção **Isenção Parcial (ICMS)** estiverem marcados.

## DT Registro E111 do SPED Fiscal para o ICMS Incentivado (PE)

#### **01. DADOS GERAIS**

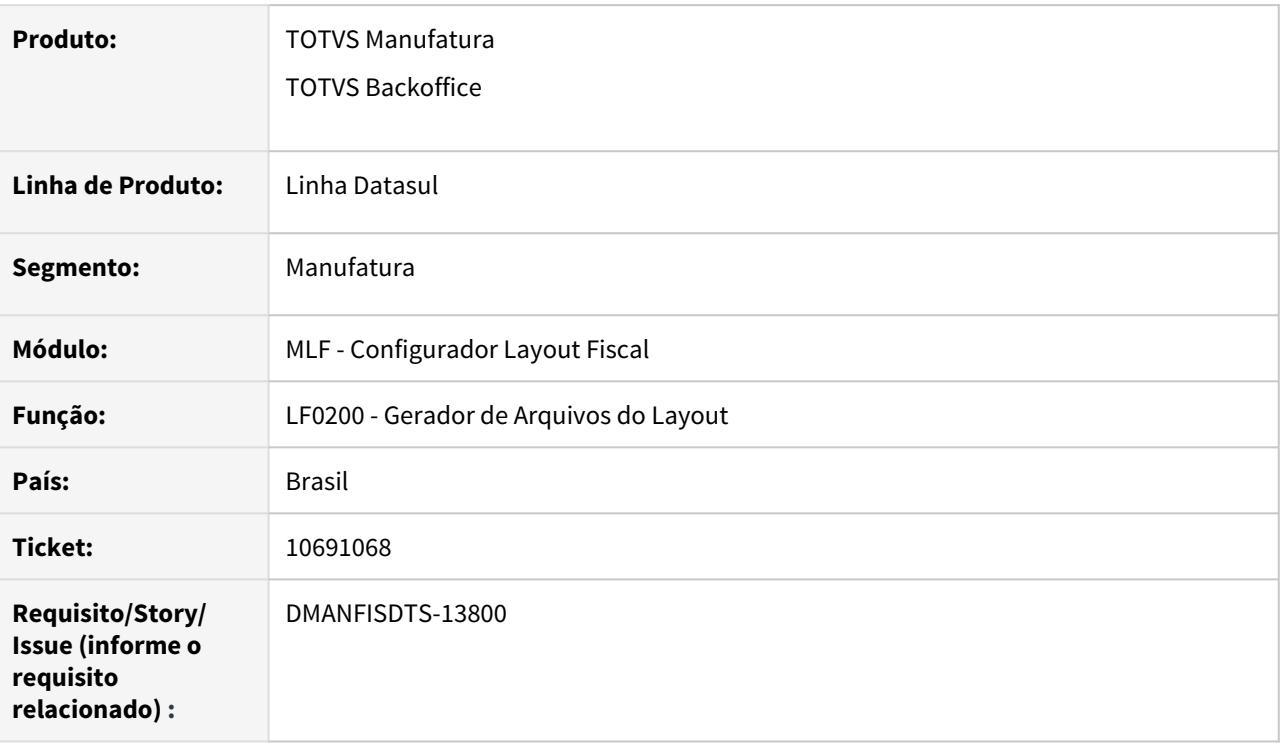

## **02. SITUAÇÃO/REQUISITO**

Os lançamentos de apuração do ICMS Incentivado (PE) não são listados no registro E111 do SPED Fiscal.

#### **03. SOLUÇÃO**

O registro E111 contemplava somente os lançamentos não incentivados, e por isso foi alterado para que passe a gerar corretamente para os lançamentos de ICMS incentivado. O registro E110 também foi alterado para que os valores incentivados sejam considerados no campo 02.

# 2.5 Materiais - Legislação -12.1.33

## 2.5.1 Recebimento - Legislação - 12.1.33

## DT CD2014 - Ajuste mensagem 57147

#### **01. DADOS GERAIS**

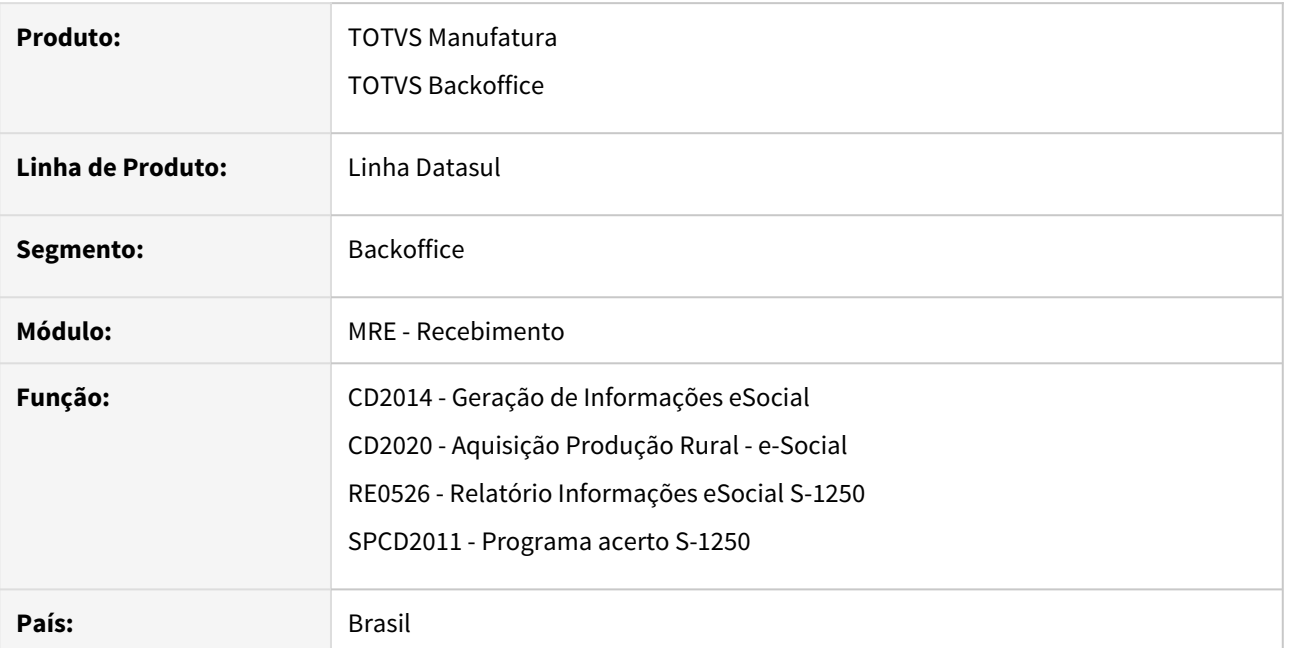

## **02. SITUAÇÃO/REQUISITO**

A mensagem 57147, menciona que o prazo para o inicio da entrega do R-2055 é a partir da competência de maio de 2021. Porém a Receita Federal postergou essa data.

#### **03. SOLUÇÃO**

Ajustado o texto da mensagem 57147, para "Em breve o evento S-1250 será substituído pelo R-2055.".

DT NT2020.005 - RE1001a3/RE0701h - Incluir a nova opção no campo de via de transporte internacional (tag tpViaTransp)

#### **01. DADOS GERAIS**

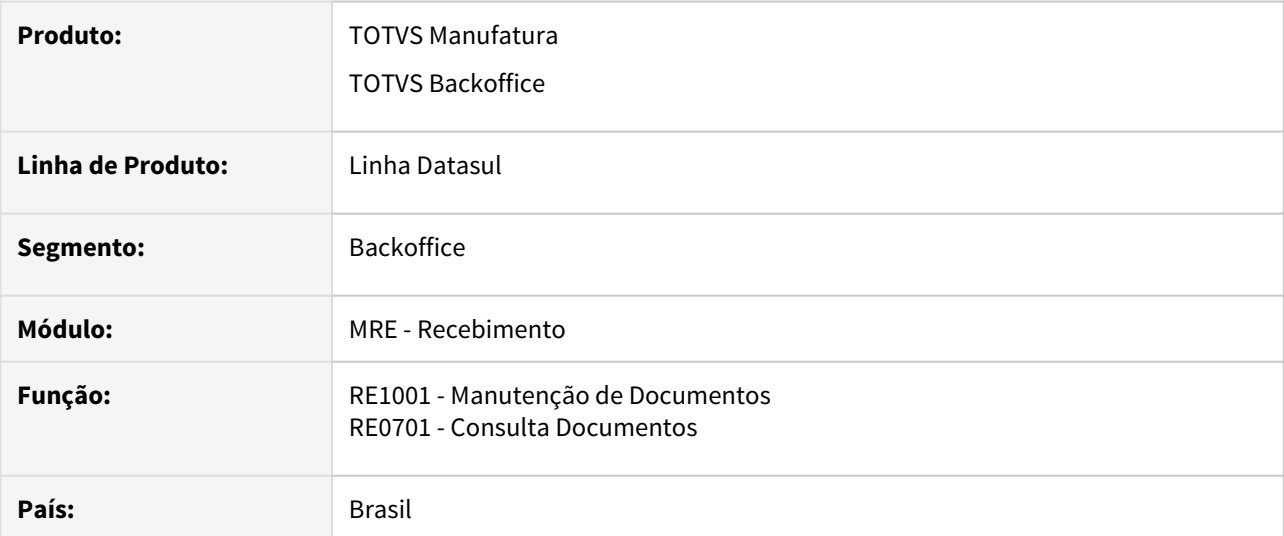

## **02. SITUAÇÃO/REQUISITO**

Na Nota Técnica 2020.005 foi adicionado o código '13 = Por reboque' para a informação de via de transporte internacional na tag (tpViaTransp), alteração relacionada com as declarações de importação.

## **03. SOLUÇÃO**

Alterado o programa incluir a opção '13 = Por reboque' para que a a tag (tpViaTransp) seja gerada no arquivo XML com essa nova opção de acordo com o NT 2020.005.

## DT NT 2020.005 - RE1001/RE0409 - Nova modalidade de BC de ST

#### **01. DADOS GERAIS**

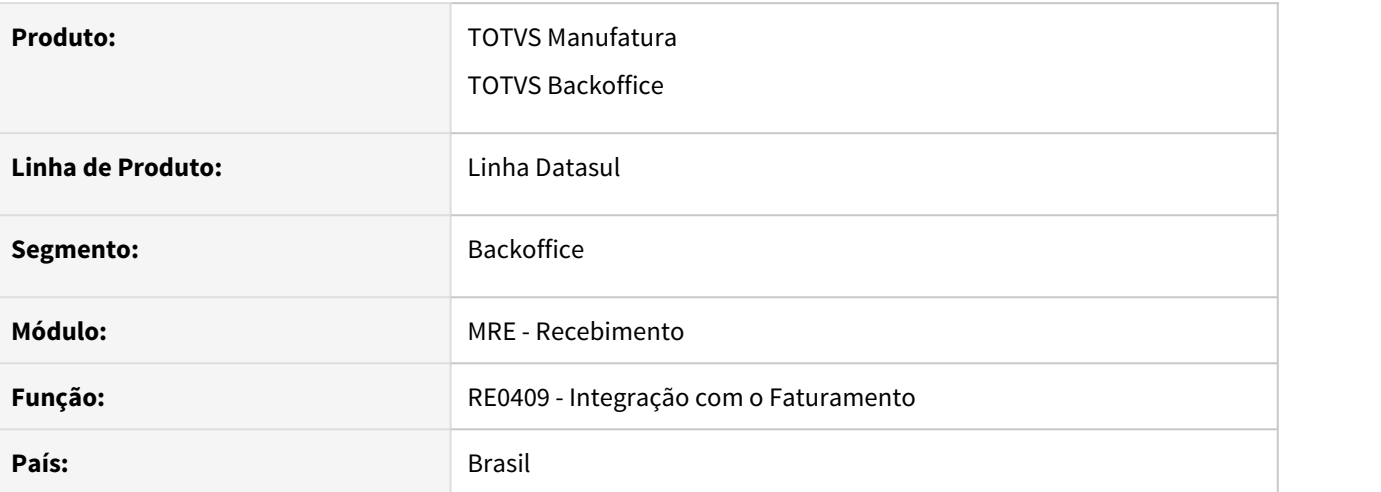

## **02. SITUAÇÃO/REQUISITO**

A NT 2020.005 criou a nova modalidade de base de calculo para o ICMS ST (substituição tributária), 6 = Valor da operação.

## **03. SOLUÇÃO**

Adequado o módulo do recebimento para gravar corretamente essa nova modalidade e envia-la para o módulo do faturamento para a correta geração do XML da NF-e. A nova modalidade será gravada quando o % de MVA for zero ou caso tratar-se de operação com consumidor final.

## <span id="page-476-0"></span>DT RE0405 - Envio para OF do valor da exclusão do ICMS da BC do PIS/COFINS

#### **01. DADOS GERAIS**

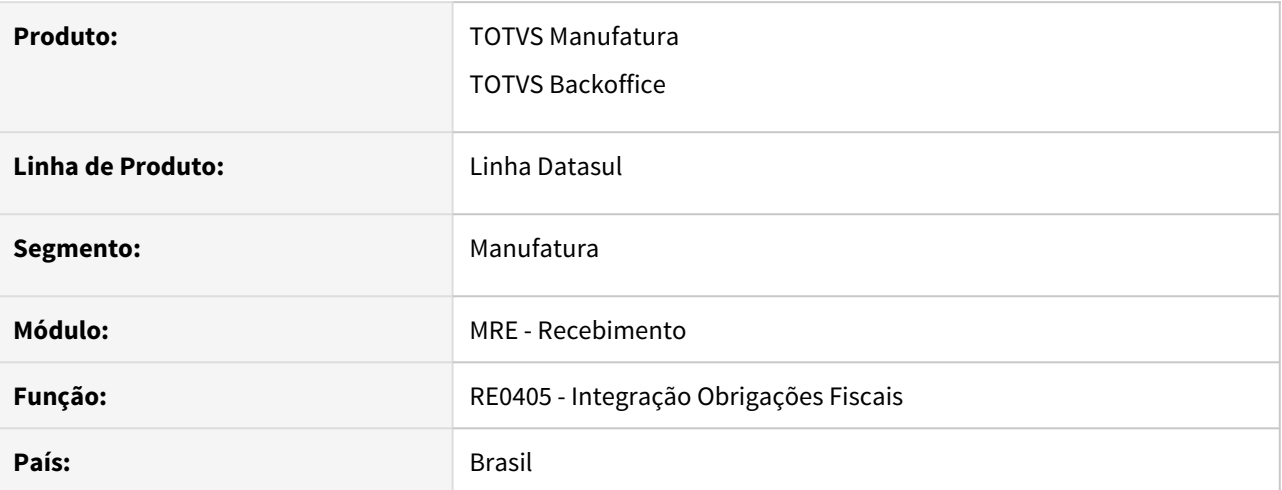

#### **02. SITUAÇÃO/REQUISITO**

O valor de exclusão de ICMS da base de cálculo do PIS/COFINS precisa ser enviado no campo valor de desconto (vl\_desconto), conforme o guia prático do SPED Contribuições.

## **03. SOLUÇÃO**

O sistema foi alterado para enviar em um campo em separado o valor de exclusão de ICMS da base de cálculo do PIS/COFINS. E esse novo campo enviado será utilizado para a geração do campo valor de desconto (vl\_desconto) do SPED.

## DT RE1001/RE0409/RE0405 - PIS/COFINS Subst para notas de devolução de cliente

#### **01. DADOS GERAIS**

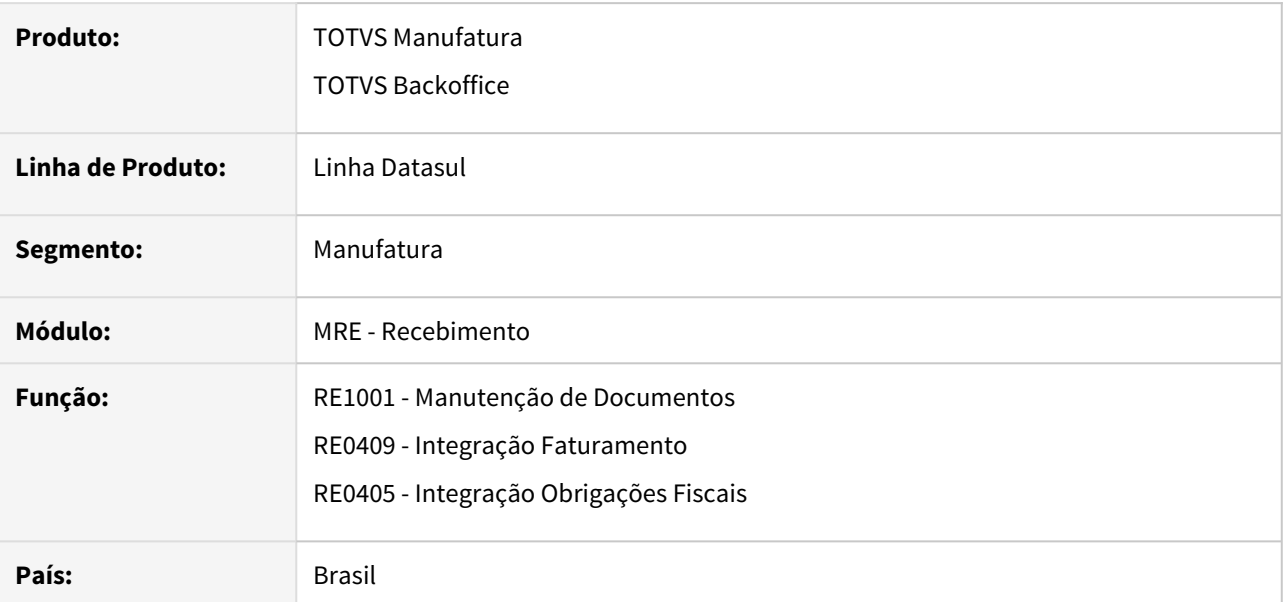

### **02. SITUAÇÃO/REQUISITO**

Ao realizar notas de devolução de cliente, com PIS/COFINS de Substituição Tributária, o sistema não estava levando em conta a parametrização a nível de item, que indica se deve ou não somar esse valor ao total da nota.

## **03. SOLUÇÃO**

Alterado o módulo do recebimento, para que em notas de devolução de cliente, seja considerada a parametrização do item, se deve ou não, somar esses valores de PIS/COFINS Subs no total da nota.

## DT RE1001 - Carregar valor do ICMS complementar no config tribut

#### **01. DADOS GERAIS**

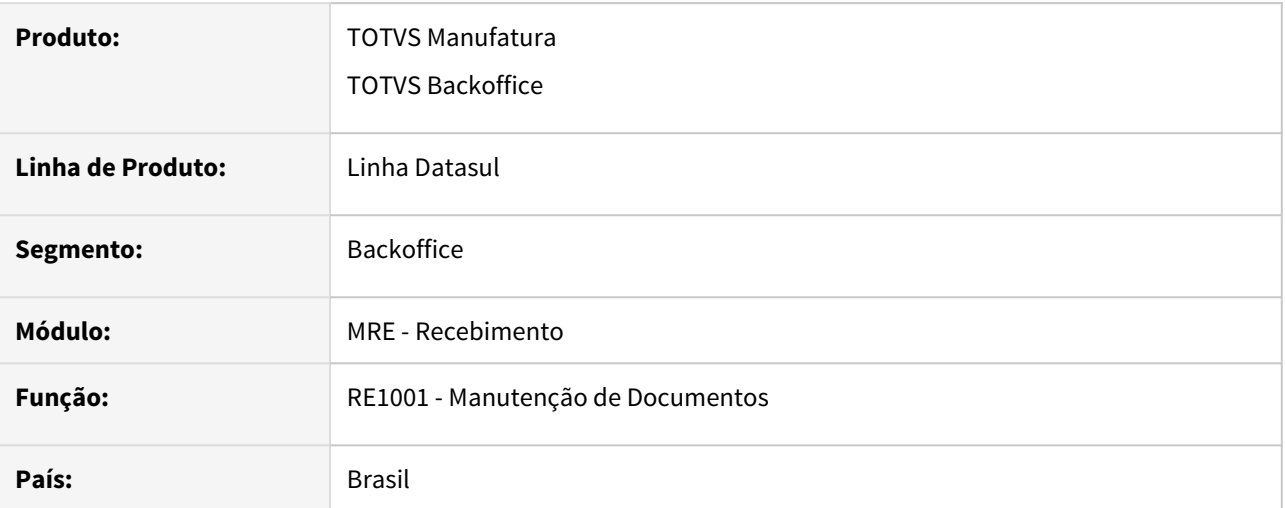

## **02. SITUAÇÃO/REQUISITO**

Ao tentar utilizar a variável VAL\_ICMS\_COMP no configurador de tributos, o valor retornado está sempre zerado.

## **03. SOLUÇÃO**

Alterado o programa para consistir corretamente o valor da variável no configurador de tributos.

# 2.6 Mercado Internacional - Legislação - 12.1.33

## 2.6.1 Cadastros Gerais (Internacional) - Legislação - 12.1.33

## DT Localização Uruguai

## **01. DADOS GERAIS**

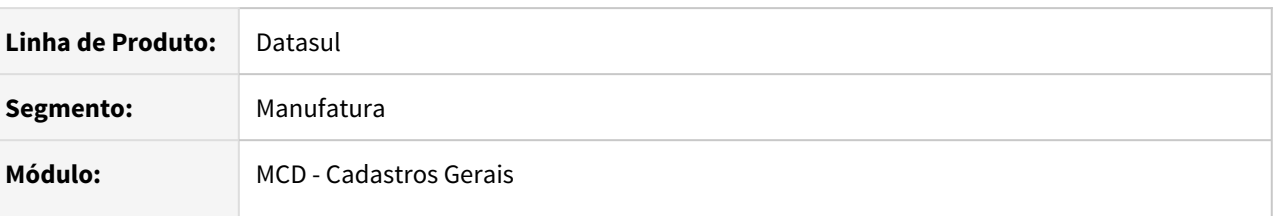

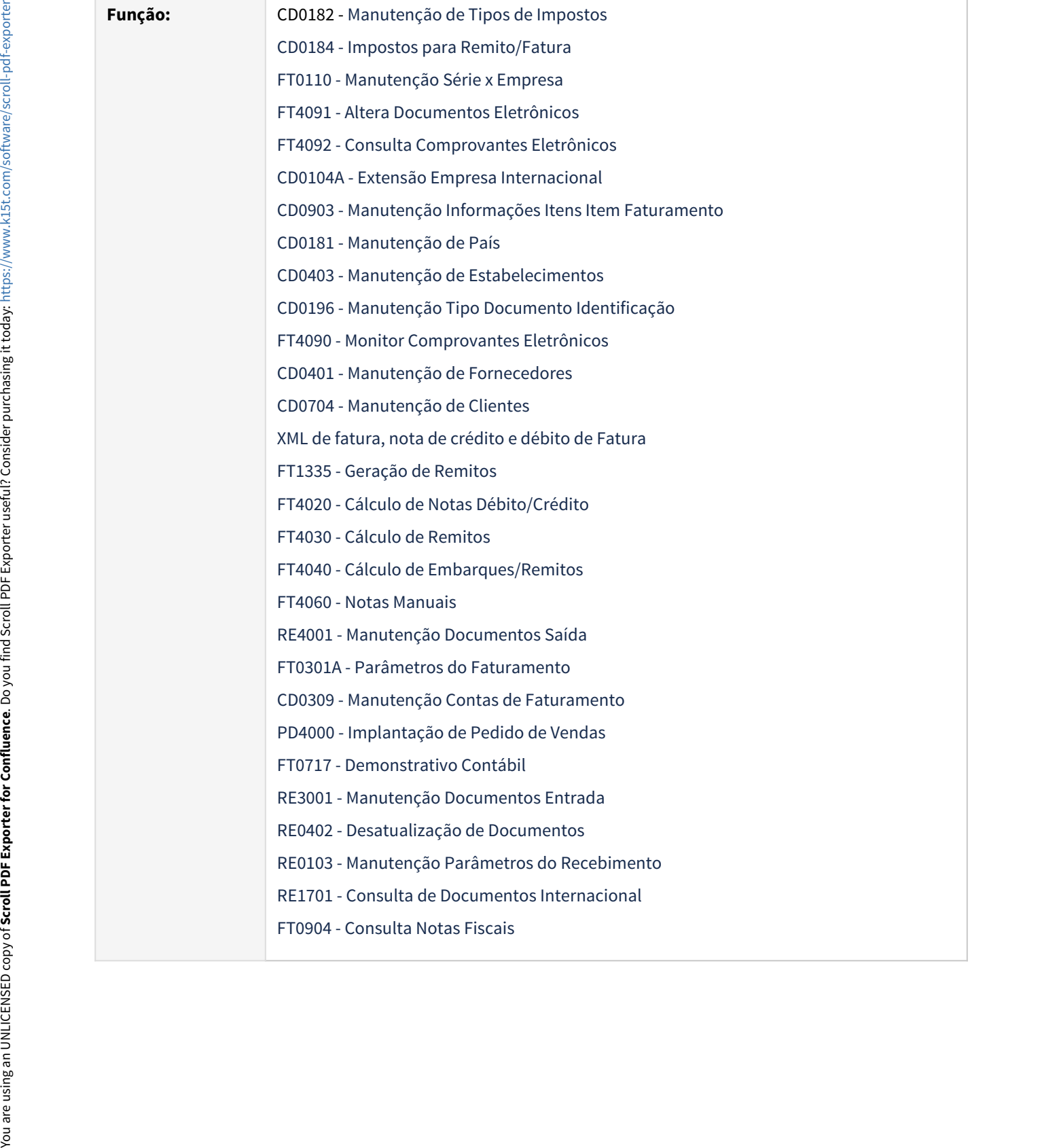

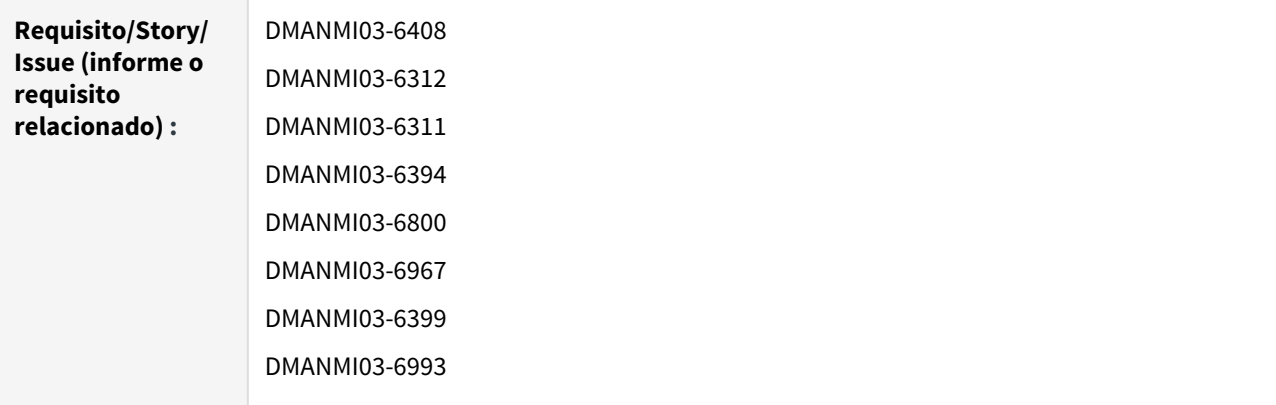

#### **02. SITUAÇÃO/REQUISITO**

Adaptar e localizar o produto para que atenda às demandas impostas pela legislação do Uruguai.

#### **03. SOLUÇÃO**

## Cadastros Gerais Faturamento Recebimento

#### **Manutenção de Tipos de Impostos (CD0182)**

Disponibilizado o parâmetro **IVA 0%**, que considerará a alíquota do imposto como zero, de modo a calcular apenas a base de cálculo.

Disponibilizado o campo **Código Fiscal Imposto**, para que seja possível informar o código fiscal do imposto de acordo com a nomenclatura indicada pelo governo.

#### **Manutenção de Impostos para Remito/Fatura (CD0184)**

Alterado o programa para que permita adicionar mais de um imposto do tipo Imposto de Valor Agregado (IVA), sem que ocorra erros na inclusão.

#### **Manutenção Informações Itens Item Faturamento (CD0903)**

Disponibilizados os campos Isento e Código de Imposto na aba Fiscal do programa. Além desses campos, também foram disponibilizados os parâmetros Codificação Padrão, Código de Identificação do Item e Tipo de Codificação.

#### **Extensão Empresa Internacional (CD0104A)**

Disponibilizado os campos para parametrizações da empresa relacionados ao envio do XML da Nota Fiscal Eletrônica e o botão Teste Conexão para testar a conexão com o parceiro Rondanet e assim verificar se os dados ingressados estão ok

#### **Manutenção de País (CD0181)**

Disponibilizado o campo País ISO 3166-1 para que seja inserido o código referente à ISO 3166-1.

#### **Manutenção de Estabelecimentos (CD0403)**

Disponibilizado o campo Cód. Fiscal Estabelecimento para que seja inserido o código fiscal oficial do estabelecimento.

Disponibilizado os campos de Conta Contábil e Centro de Custo para que sejam inseridas as informações de contabilização caso existam arredondamento ou truncamento do valor do documento de saída. Manutenção de Listonica (menos de Conta Contelas)<br>
disponsibilizado o campo de Conta Contable de Contraba de Conta para que seja inserido o código fisco<br>
de Estabelecimento.<br>
disponsibilizado os campos de Conta Contrábile

#### **Manutenção Tipo Documento Identificação (CD0196)**

Disponibilizado o novo programa para manutenção dos tipos de documento de identificação do emitente.

#### **Manutenção de Fornecedores (CD0401)**

Disponibilizado o campo Tipo Documento de Identificação para que seja inserido o tipo de documento de identificação do fornecedor.

Disponibilizado o campo Tipo de Contribuinte para que seja indicado o tipo de contribuinte do fornecedor.

#### **Manutenção de Clientes (CD0704)**

Disponibilizado o campo Tipo Documento de Identificação para que seja inserido o tipo de documento de identificação do cliente.

#### **Parâmetros do Faturamento (FT0301A)**

Disponibilizado os campos "Dec Total Nota" e "Vl Total Nota" para que seja inserido o tipo de tratamento que será dado ao valor total da nota durante o cálculo da mesma.

#### **Manutenção Contas de Faturamento (CD0309)**

Disponibilizado os campos de Conta Contábil e Centro de Custo para que sejam inseridas as informações de contabilização caso existam arredondamento ou truncamento do valor do documento de saída.

- [Localização Uruguai](https://tdn.totvs.com/pages/viewpage.action?pageId=558254936)
- [Manutenção de Tipos de Impostos CD0182](https://tdn.totvs.com/pages/viewpage.action?pageId=235587810)
- Impostos para Cálculo Remito/Fatura CD0184
- [Manutenção Série x Empresa FT0110](https://tdn.totvs.com/pages/viewpage.action?pageId=415718864)
- [Altera Documentos Eletrônicos FT4091](https://tdn.totvs.com/pages/viewpage.action?pageId=389547199)
- [Consulta Comprovantes Eletrônicos FT4092](https://tdn.totvs.com/pages/viewpage.action?pageId=390418392)
- [Extensão Empresa Internacional CD0104A](https://tdn.totvs.com/pages/viewpage.action?pageId=356813724)
- [Manutenção Informações Itens Item Faturamento CD0903](https://tdn.totvs.com/pages/viewpage.action?pageId=235589059)
- [Manutenção de País CD0181](https://tdn.totvs.com/pages/viewpage.action?pageId=235587678)
- [Manutenção de Estabelecimentos CD0403](https://tdn.totvs.com/pages/viewpage.action?pageId=224445368)
- 
- 
- 
- 
- 
- 
- 
- 
- 
- 
- 
- 
- 
- 

## 2.6.2 Comércio Exterior (Internacional) - Legislação - 12.1.33

Importação (Internacional) - Legislação - 12.1.33

11879635 DMANMI03-8208 DT Solicitação dos dados de aduana AFIP indevidamente para notas de rateio ou complementares ARG

#### **01. DADOS GERAIS**

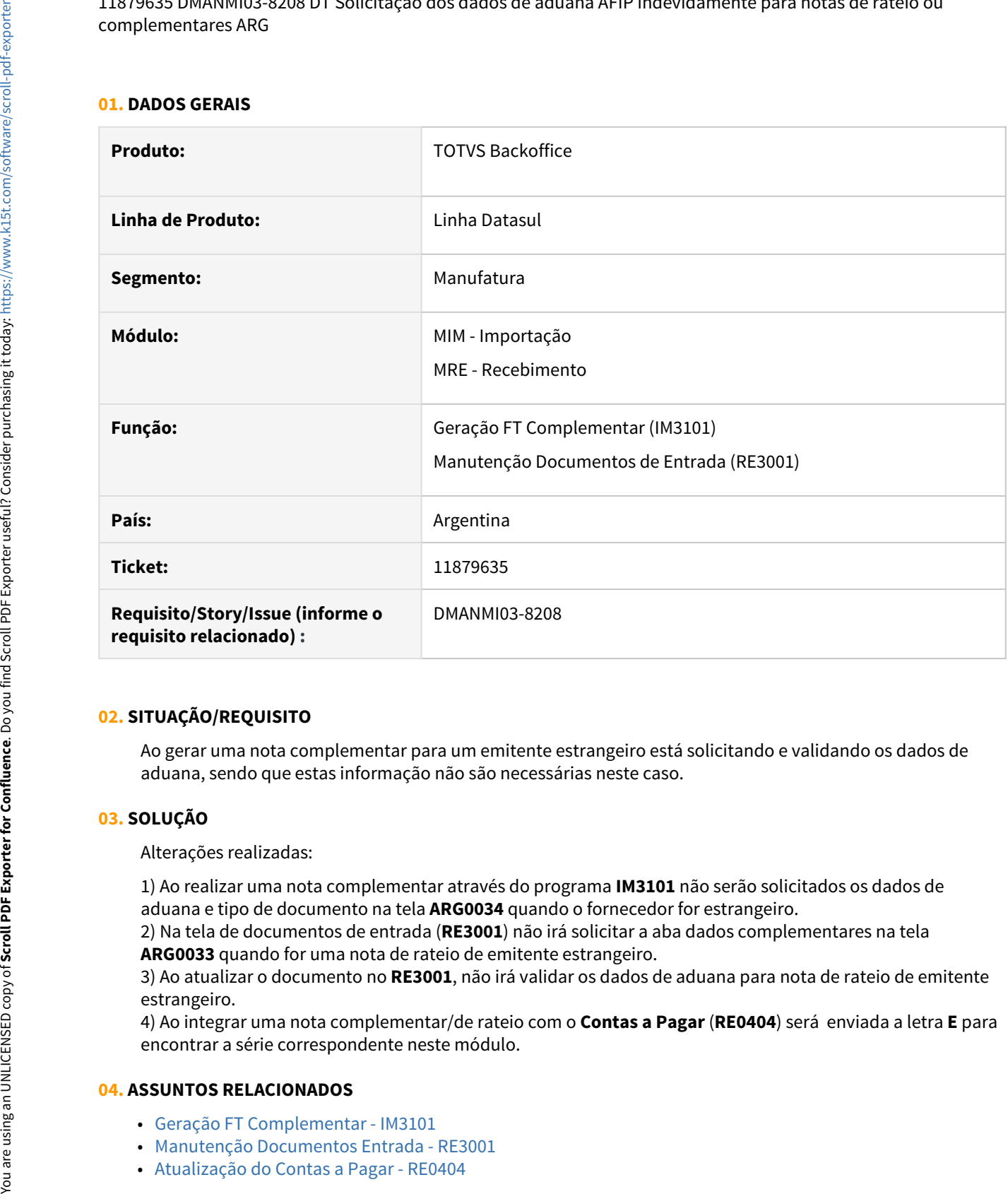

## **02. SITUAÇÃO/REQUISITO**

Ao gerar uma nota complementar para um emitente estrangeiro está solicitando e validando os dados de aduana, sendo que estas informação não são necessárias neste caso.

#### **03. SOLUÇÃO**

Alterações realizadas:

1) Ao realizar uma nota complementar através do programa **IM3101** não serão solicitados os dados de aduana e tipo de documento na tela **ARG0034** quando o fornecedor for estrangeiro.

2) Na tela de documentos de entrada (**RE3001**) não irá solicitar a aba dados complementares na tela **ARG0033** quando for uma nota de rateio de emitente estrangeiro.

3) Ao atualizar o documento no **RE3001**, não irá validar os dados de aduana para nota de rateio de emitente estrangeiro.

4) Ao integrar uma nota complementar/de rateio com o **Contas a Pagar** (**RE0404**) será enviada a letra **E** para encontrar a série correspondente neste módulo.

- [Geração FT Complementar IM3101](https://tdn.totvs.com/pages/viewpage.action?pageId=235329651)
- [Manutenção Documentos Entrada RE3001](https://tdn.totvs.com/pages/viewpage.action?pageId=234611280)
- 

## 2.6.3 Controladoria e Finanças (Internacional) - Legislação - 12.1.33

- [Contas a Pagar \(Internacional\) Legislação 12.1.33](#page-491-0)
- [Contas a Receber \(Internacional\) Legislação 12.1.33](#page-502-0)

## <span id="page-491-0"></span>Contas a Pagar (Internacional) - Legislação - 12.1.33

- [9919309 DMANMI02-10985 DT Complemento de Pago para compensación de pagos MEX](#page-492-0)
- [10526249 DMANMI02-11525 DT Imposto sobre vendas dos EUA com base no destino de Canadá EUA](#page-493-0)
- [11508094 DMANMI02-12075 DT Notas de crédito percepções CF ARG](#page-496-0)
- [11639736 DMANMI02-12016 DT Imprimir declarações e certificados de retenção na moeda corrente COL](#page-497-0)
- [11765988 DMANMI02-12238 DT Nomenclatura do arquivo de percepções ARBA ARG](#page-499-0)
- [DMANMI02-11120 DT Retenção de Impostos \(HTML\) URY](#page-500-0)

<span id="page-492-0"></span>9919309 DMANMI02-10985 DT Complemento de Pago para compensación de pagos MEX

#### **01. DADOS GERAIS**

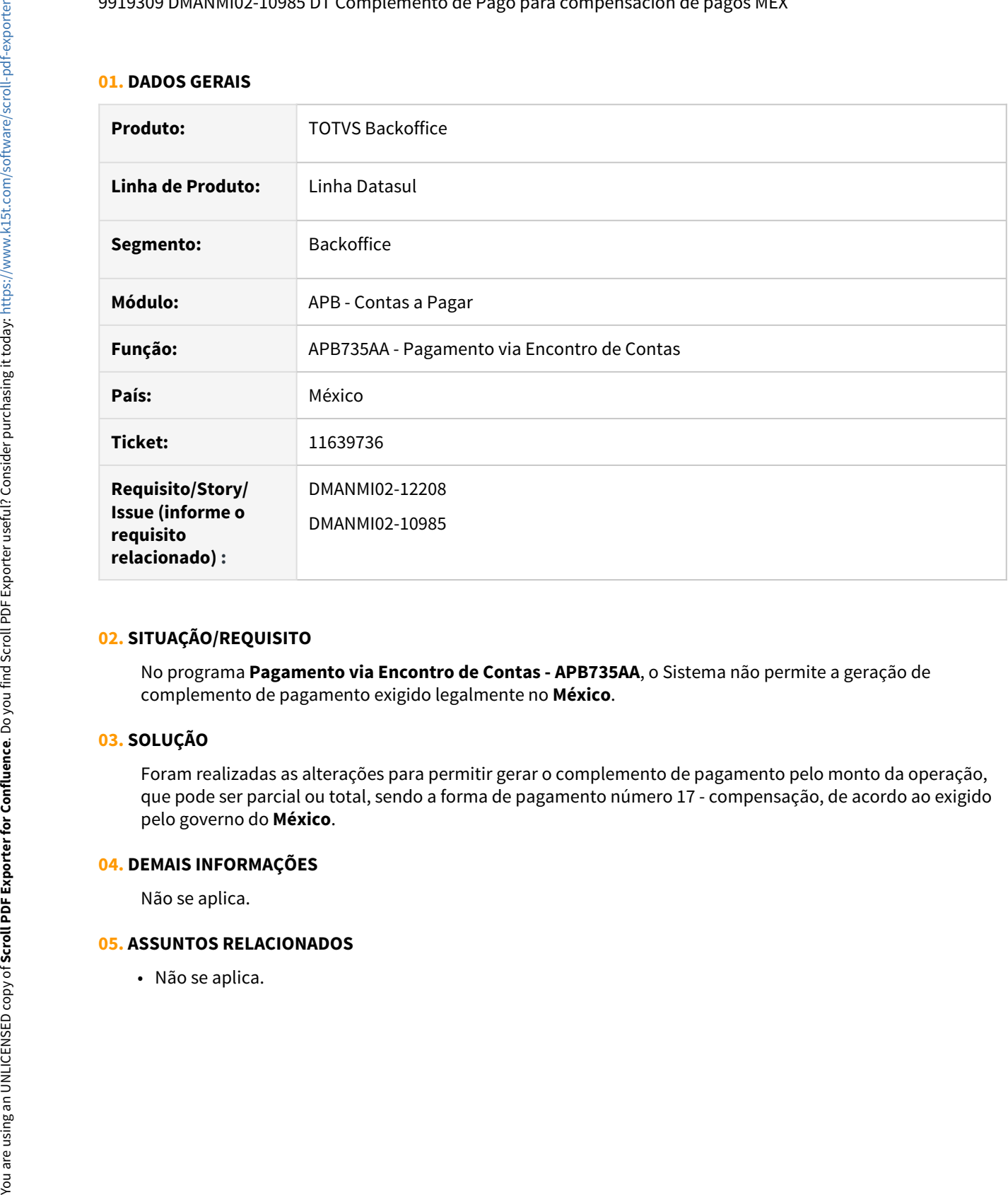

#### **02. SITUAÇÃO/REQUISITO**

No programa **Pagamento via Encontro de Contas - APB735AA**, o Sistema não permite a geração de complemento de pagamento exigido legalmente no **México**.

#### **03. SOLUÇÃO**

Foram realizadas as alterações para permitir gerar o complemento de pagamento pelo monto da operação, que pode ser parcial ou total, sendo a forma de pagamento número 17 - compensação, de acordo ao exigido pelo governo do **México**.

#### **04. DEMAIS INFORMAÇÕES**

Não se aplica.

### <span id="page-493-0"></span>10526249 DMANMI02-11525 DT Imposto sobre vendas dos EUA com base no destino de Canadá EUA

#### **01. DADOS GERAIS**

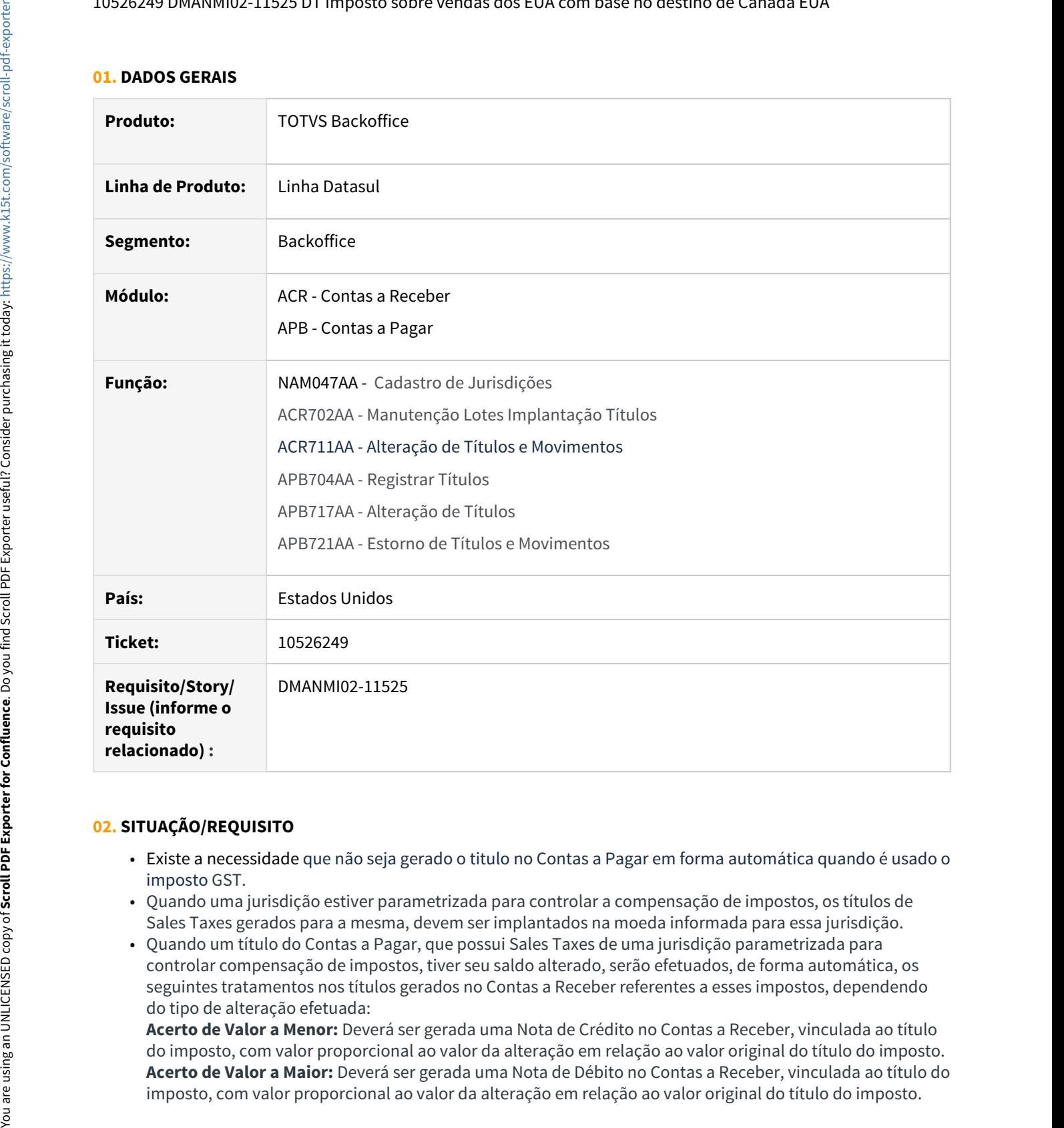

## **02. SITUAÇÃO/REQUISITO**

- Existe a necessidade que não seja gerado o titulo no Contas a Pagar em forma automática quando é usado o imposto GST.
- Quando uma jurisdição estiver parametrizada para controlar a compensação de impostos, os títulos de Sales Taxes gerados para a mesma, devem ser implantados na moeda informada para essa jurisdição.
- Quando um título do Contas a Pagar, que possui Sales Taxes de uma jurisdição parametrizada para controlar compensação de impostos, tiver seu saldo alterado, serão efetuados, de forma automática, os seguintes tratamentos nos títulos gerados no Contas a Receber referentes a esses impostos, dependendo do tipo de alteração efetuada:

**Acerto de Valor a Menor:** Deverá ser gerada uma Nota de Crédito no Contas a Receber, vinculada ao título do imposto, com valor proporcional ao valor da alteração em relação ao valor original do título do imposto. **Acerto de Valor a Maior:** Deverá ser gerada uma Nota de Débito no Contas a Receber, vinculada ao título do • Quando um título do Contas a Pagar, que possui Sales Taxes de uma jurisdição parametrizada para controlar compensação de impostos, for estornado ou cancelado, deverão ser efetuados, de forma automática, os seguintes tratamentos nos títulos gerados no **Contas a Receber** referentes a esses impostos, dependendo do tipo de operação efetuada:

**Estorno**: Deverá ser gerada uma Nota de Crédito no Contas a receber, vinculada ao título do imposto, com valor igual ao valor original do título do imposto.

- Nas alterações de saldo de títulos que tiveram vinculação de Sales Taxes, sempre é gerada uma Nota de Débito (Acerto de Valor a Maior) ou uma Nota de Crédito (Acerto de Valor a Menor), vinculada ao título implantado no módulo **Contas a Pagar**, referente ao valor do imposto. No entanto, atualmente o Sistema não possibilita a opção dessas notas não serem geradas.
- Nas alterações de saldo de títulos que tiveram vinculação de Sales Taxes, é gerada uma Nota de Débito (Acerto de Valor a Maior) ou uma Nota de Crédito (Acerto de Valor a Menor), vinculada ao título implantado no módulo **Contas a Pagar**, referente ao valor do imposto, quando a jurisdição do imposto está parametrizada para controlar a compensação de impostos. No entanto, atualmente o Sistema não possibilita a opção dessas notas não serem geradas. Valuation that there are only the possible and the total as Page possible and the solution of compensation de competition, one set and the Credit of dependendo do tipo de operação efectuals.<br>
Estorno: Deverá ser gerada um

## **03. SOLUÇÃO**

- Foram alteradas as telas de Inclusão, Alteração e Detalhe da rotina **Manutenção de Jurisdições - NAM047AA** incluindo o campo **Controla Compensação Impostos**.
- Também foram inclusos os campos **Espécie do título ACR**, **Série do título ACR** e **Moeda do Imposto**, sendo habilitados sempre que o campo **Controla Compensação Impostos** estiver marcado, tornando-se obrigatório seus preenchimentos.
- Se o campo **Controla Compensação Impostos** estiver marcado, desabilita e deixa em branco o campo **Jurisdição Pai**.
- Também foi incluso o campo **Gera ND/NC Alteração** que indica se devem ou não serem geradas Notas de Débito e/ou Notas de Crédito na alteração de títulos. Esse parâmetro é apresentado por default habilitado, independente do parâmetro **Controla Compensação Impostos**.
- Foi incluso o campo **Devedor** na tela do programa de inclusão, alteração e detalhe de **Empresa por Jurisdição - NAM047DA**, e esse estará habilitado se a jurisdição estiver parametrizada para controlar a compensação de impostos. Também é validado se a pessoa física ou jurídica é igual à pessoa física ou jurídica do fornecedor favorecido informado.
- Foram alterados os programas **Manutenção de Jurisdições NAM047AA** e **Manutenção de Empresas por Jurisdição - NAM047BB** para apresentar uma nova coluna, no browse da tela, com o código do cliente do imposto. A coluna **Devedor** foi inserida logo depois da coluna que atualmente apresenta o código do fornecedor do imposto.
- Quando implantado um título no módulo **Contas a Pagar (APB704AA)**, caso tenha sido informado **Sales Taxes** para uma jurisdição parametrizada para controlar a compensação de impostos, é gerado um título no módulo **Contas a Receber**, correspondente ao valor do imposto.
- Os títulos implantados no **Contas a Receber**, relativos aos valores de impostos, são implantados na moeda parametrizada no cadastro da jurisdição do imposto.
- Quando a moeda do título implantado no **Contas a Pagar**, for diferente da moeda parametrizada na jurisdição do imposto, é efetuada a conversão de valores, na implantação do título no **Contas a Receber**, utilizando a cotação cadastrada na paridade entre as duas moedas.
- Os títulos referentes aos impostos, implantados no **Contas a Receber**, são implantados com a **Espécie**, **Série** e **Cliente**, parametrizados na jurisdição do imposto. O código do título é igual ao código do título implantado no **Contas a Pagar**.
- Ao implantar um título referente a imposto no **Contas a Receber**, em que já existe um outro título com a mesma chave primária e única, é incrementada a parcela dele, até que não exista outro título com a essa chave primária.
- Quando na implantação de títulos no **Contas a Pagar** for informado imposto para uma jurisdição que não está parametrizada para controlar a compensação de impostos, não é gerado um título correspondente no
- Foi alterada a DPC de atualização de lotes de implantação de **Títulos do Contas a Receber (ACR702AA)** para que, quando a jurisdição do Sales Taxes estiver parametrizada para controlar a compensação de impostos, os títulos correspondentes sejam implantados no módulo **Contas a Pagar** na moeda parametrizada para a jurisdição, utilizando a cotação da data de emissão do título.
- Foi alterada a DPC de API de alteração de títulos do Contas a Pagar para efetuar a implantação de Notas de Débito ou Notas de Crédito, no módulo **Contas a Receber**, quando ocorre a alteração de saldo de títulos que possuem Sales Taxes de jurisdições parametrizadas para controlar compensação de impostos.
- Foi alterada a DPC de API de estorno/cancelamento de títulos e movimentos do **Contas a Pagar** para efetuar a implantação de Notas de Crédito, no módulo **Contas a Receber**, quando for estornado o movimento de implantação de títulos que possuem Sales Taxes de jurisdições parametrizadas para controlar compensação de impostos.

A DPC também foi alterada para efetuar o cancelamento do título referente ao imposto, no módulo **Contas a Receber**, quando o título que originou o mesmo, no módulo **Contas a Pagar**, também for cancelado.

• Foi implementado na rotina de Alteração de Títulos, o tratamento para o parâmetro **Gera ND NC Alteração** existente no cadastro de Jurisdições, para que as Notas de Débito e/ou Notas de Crédito sejam geradas somente quando esse parâmetro estiver marcado, para a jurisdição do imposto.

#### **04. DEMAIS INFORMAÇÕES**

Não se aplica.

- [Registrar Título Normal ACR702AA](https://tdn.totvs.com/pages/viewpage.action?pageId=235572932)
- [Alterar Título/Movimento ACR711AA](https://tdn.totvs.com/pages/viewpage.action?pageId=235596124)
- [Registrar Títulos APB704AA](https://tdn.totvs.com/pages/viewpage.action?pageId=236586215)
- [Manutenção de Títulos do Contas a Pagar APB717AA](https://tdn.totvs.com/pages/viewpage.action?pageId=244420350)
- [Estornar Título APB721AA](https://tdn.totvs.com/pages/viewpage.action?pageId=244424882)
- [Estornar Movimentos APB721AA](https://tdn.totvs.com/display/LDT/Estornar+Movimentos+-+APB721AA)

## <span id="page-496-0"></span>**01. DADOS GERAIS**

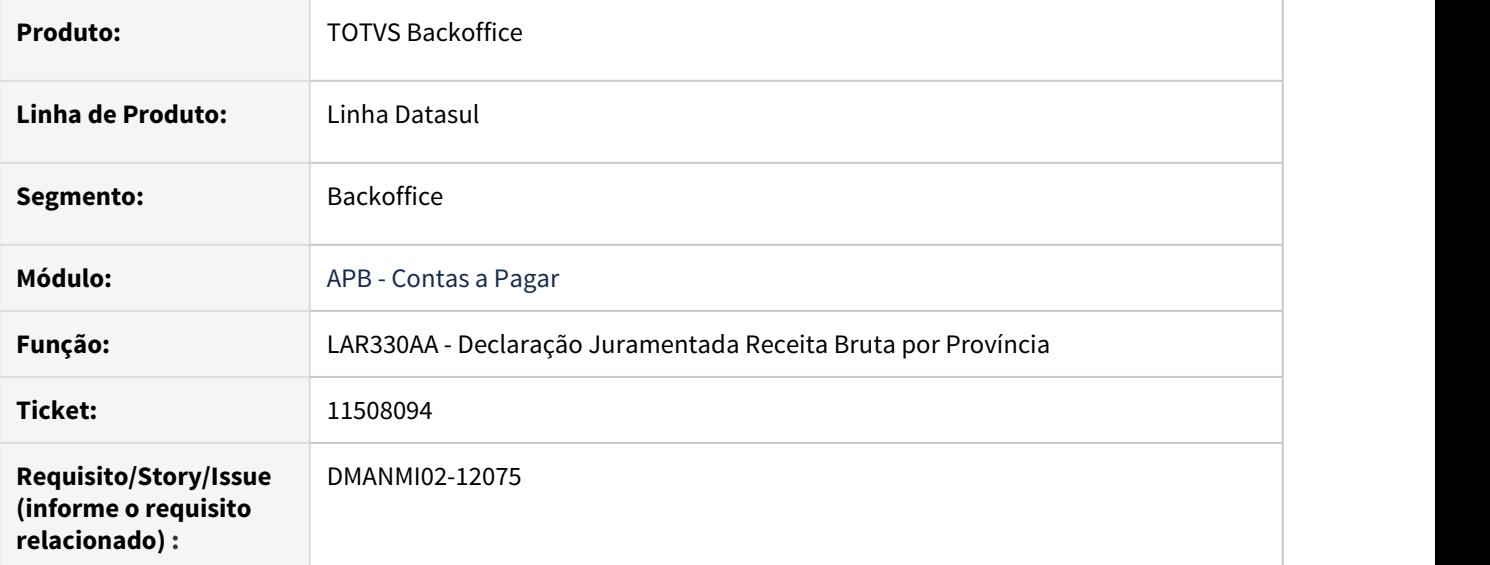

#### **02. SITUAÇÃO/REQUISITO**

O Sistema não permite visualizar as NC vinculadas por um valor parcial da fatura ou geradas em data diferente da fatura vinculada.

### **03. SOLUÇÃO**

Foram realizadas as alterações para visualizar os registros de NC vinculadas por um valor parcial na fatura ou geradas em data diferente da fatura vinculada.

#### **04. DEMAIS INFORMAÇÕES**

Não se aplica.

## **05. ASSUNTOS RELACIONADOS**

• [Declaração Juramentada Receita Bruta por Província - LAR330AA](https://tdn.totvs.com/pages/viewpage.action?pageId=525031238)

### <span id="page-497-0"></span>11639736 DMANMI02-12016 DT Imprimir declarações e certificados de retenção na moeda corrente COL

#### **01. DADOS GERAIS**

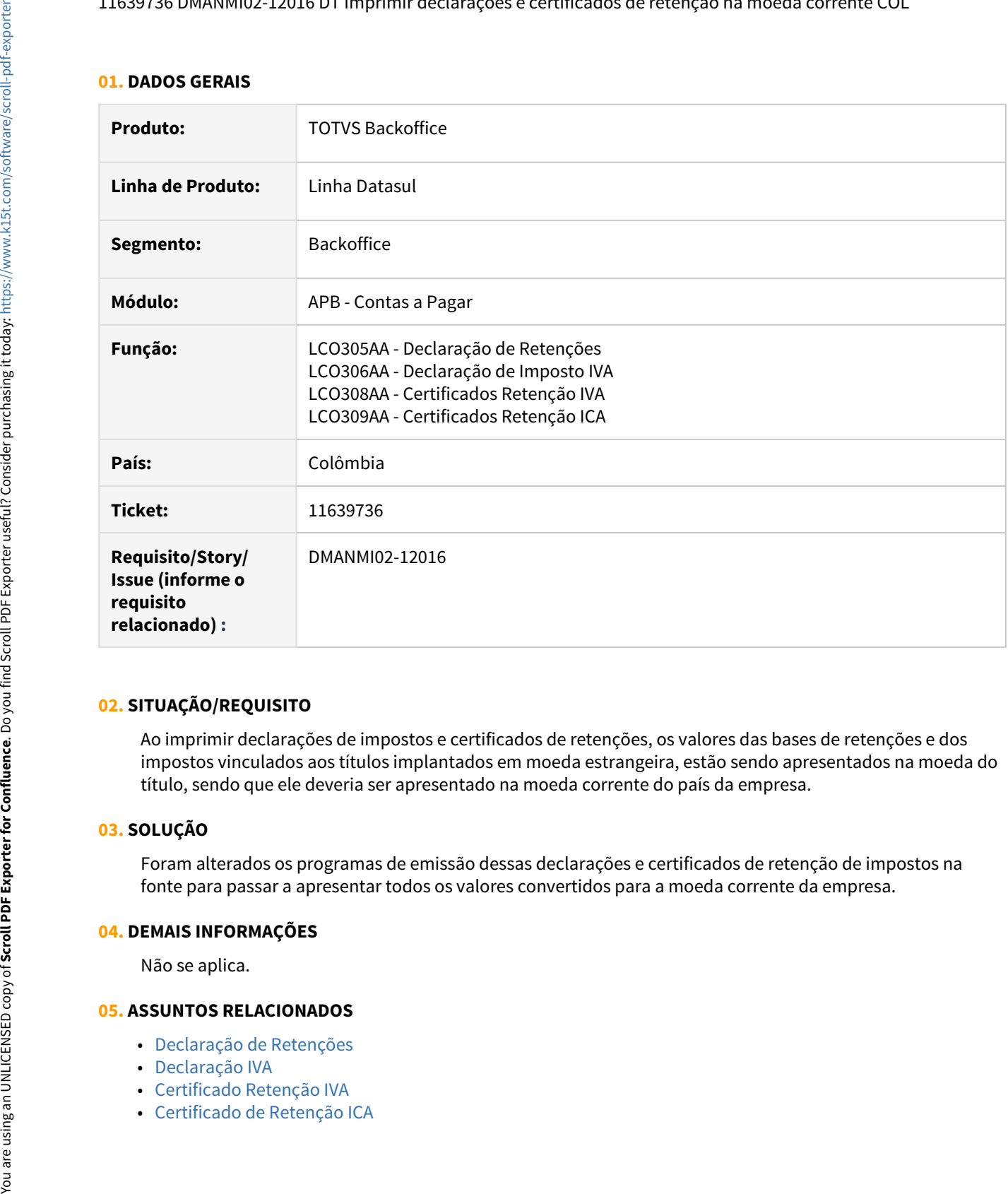

#### **02. SITUAÇÃO/REQUISITO**

Ao imprimir declarações de impostos e certificados de retenções, os valores das bases de retenções e dos impostos vinculados aos títulos implantados em moeda estrangeira, estão sendo apresentados na moeda do título, sendo que ele deveria ser apresentado na moeda corrente do país da empresa.

## **03. SOLUÇÃO**

Foram alterados os programas de emissão dessas declarações e certificados de retenção de impostos na fonte para passar a apresentar todos os valores convertidos para a moeda corrente da empresa.

#### **04. DEMAIS INFORMAÇÕES**

Não se aplica.

- [Declaração de Retenções](https://tdn.totvs.com/pages/viewpage.action?pageId=244736546)
- [Declaração IVA](https://tdn.totvs.com/pages/viewpage.action?pageId=244736473)
- [Certificado Retenção IVA](https://tdn.totvs.com/pages/viewpage.action?pageId=244735257)
- 

## <span id="page-499-0"></span>11765988 DMANMI02-12238 DT Nomenclatura do arquivo de percepções ARBA ARG

#### **01. DADOS GERAIS**

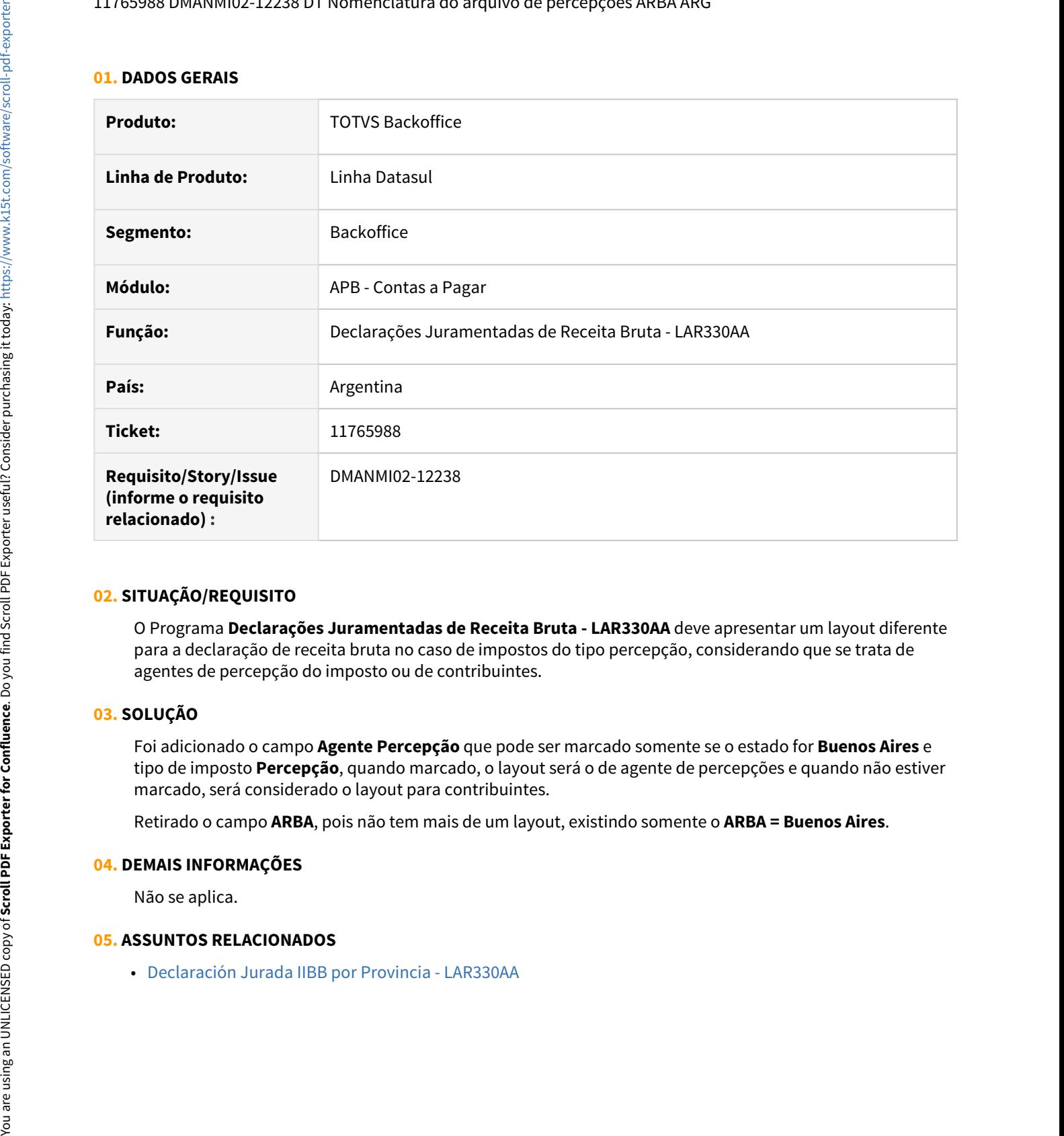

#### **02. SITUAÇÃO/REQUISITO**

O Programa **Declarações Juramentadas de Receita Bruta - LAR330AA** deve apresentar um layout diferente para a declaração de receita bruta no caso de impostos do tipo percepção, considerando que se trata de agentes de percepção do imposto ou de contribuintes.

#### **03. SOLUÇÃO**

Foi adicionado o campo **Agente Percepção** que pode ser marcado somente se o estado for **Buenos Aires** e tipo de imposto **Percepção**, quando marcado, o layout será o de agente de percepções e quando não estiver marcado, será considerado o layout para contribuintes.

Retirado o campo **ARBA**, pois não tem mais de um layout, existindo somente o **ARBA = Buenos Aires**.

#### **04. DEMAIS INFORMAÇÕES**

Não se aplica.

#### <span id="page-500-0"></span>DMANMI02-11120 DT Retenção de Impostos (HTML) URY

#### **01. DADOS GERAIS**

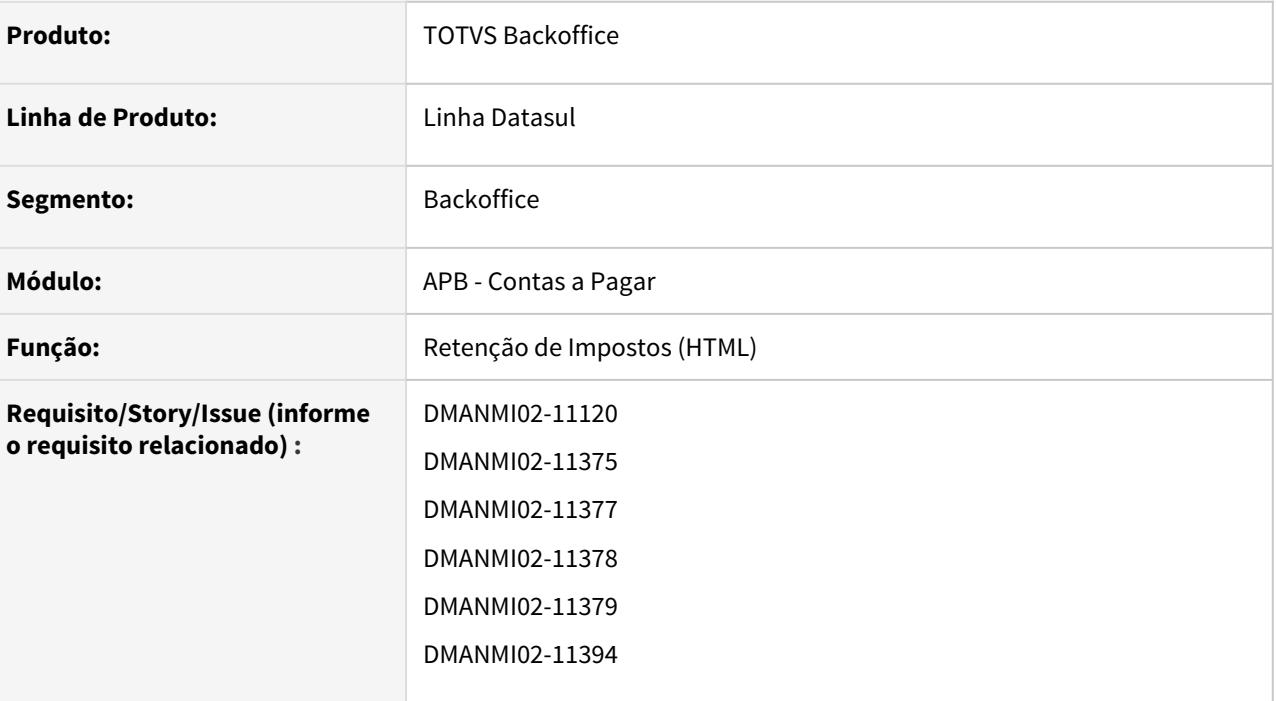

#### **02. SITUAÇÃO/REQUISITO**

- Existe a necessidade de criar o programa de Retenção de Impostos para a localização **Uruguai** em HTML.
- Existe a necessidade de alterar os programas de **Inclusão UTB085DA**, **Alteração UTB085FA** e **Detalhe - UTB085JA** da Classificação de Impostos para que seja apresentado em tela um campo, no qual poderá ser informado/consultado o código fiscal da retenção.

#### **03. SOLUÇÃO**

• Foi realizado o desenvolvimento da nova funcionalidade de Retenção de Imposto para a Localização **Uruguai**.

1. Na tela principal são apresentadas as faturas que possuem impostos a serem vinculados.<br>1. Na tela principal são apresentadas as faturas que possuem impostos a serem vinculados.

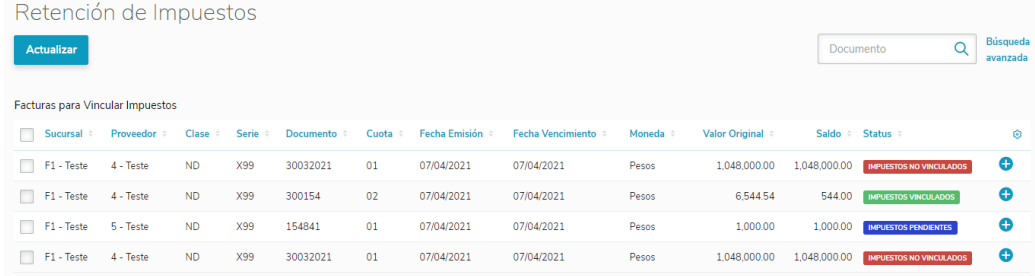

1.1. Com relação aos status apresentados em cada linha:

**Impostos Não Vinculados**: Quando nenhum imposto foi vinculado para efetuar a retenção;

**Impostos Pendentes**: Quando ao menos um imposto foi vinculado, mas não todos os que estão parametrizados para o fornecedor;

**Impostos Vinculados**: Quando estiverem vinculados todos os impostos parametrizados para o fornecedor do título.

1.2. É possível realizar uma busca avançada ou por documento através dos campos de busca encontrados no canto superior direito.

1.3. Ao clicar no ícone **Vincular Impostos** presente ao final de cada linha, será aberta uma nova tela para vinculação de impostos à fatura selecionada.

• Foi incluso o campo **Código Fiscal Impto** nos programas de **Inclusão - UTB085DA**, **Alteração - UTB085FA** e **Detalhe - UTB085JA** da Classificação de Impostos, no qual poderá ser informado/consultado o código fiscal da retenção para a Localização **Uruguai**.

#### **04. ASSUNTOS RELACIONADOS**

[Retenção de Impostos \(HTML\)](https://tdn.totvs.com/pages/viewpage.action?pageId=608389856)

[Manutenção Impostos - UTB085AA](https://tdn.totvs.com/pages/viewpage.action?pageId=238026760)

## <span id="page-502-0"></span>Contas a Receber (Internacional) - Legislação - 12.1.33

• [11256737 DMANMI02-11812 DT Nota de crédito e debito por período sem fatura vinculada ARG](#page-503-0)

#### <span id="page-503-0"></span>11256737 DMANMI02-11812 DT Nota de crédito e debito por período sem fatura vinculada ARG

- [11256737 DMANMI02-11896 DT Incluir período das Notas de Débito/Crédito não vinculadas ARG](#page-504-0)
- [11256737 DMANMI02-11899 DT Gravar período das Notas de Débito/Crédito não vinculadas ARG](#page-505-0)
- [11256737 DMANMI02-11901 DT Consultar período para ND/NC não vinculadas ARG](#page-506-0)
- [11256737 DMANMI02-11912 DT Alterar período das Notas de Débito/Crédito não vinculadas ARG](#page-507-0)
- [11256737 DMANMI02-11913 DT Detalhar período das Notas de Débito/Crédito não vinculadas ARG](#page-508-0)
# 11256737 DMANMI02-11896 DT Incluir período das Notas de Débito/Crédito não vinculadas ARG

#### **01. DADOS GERAIS**

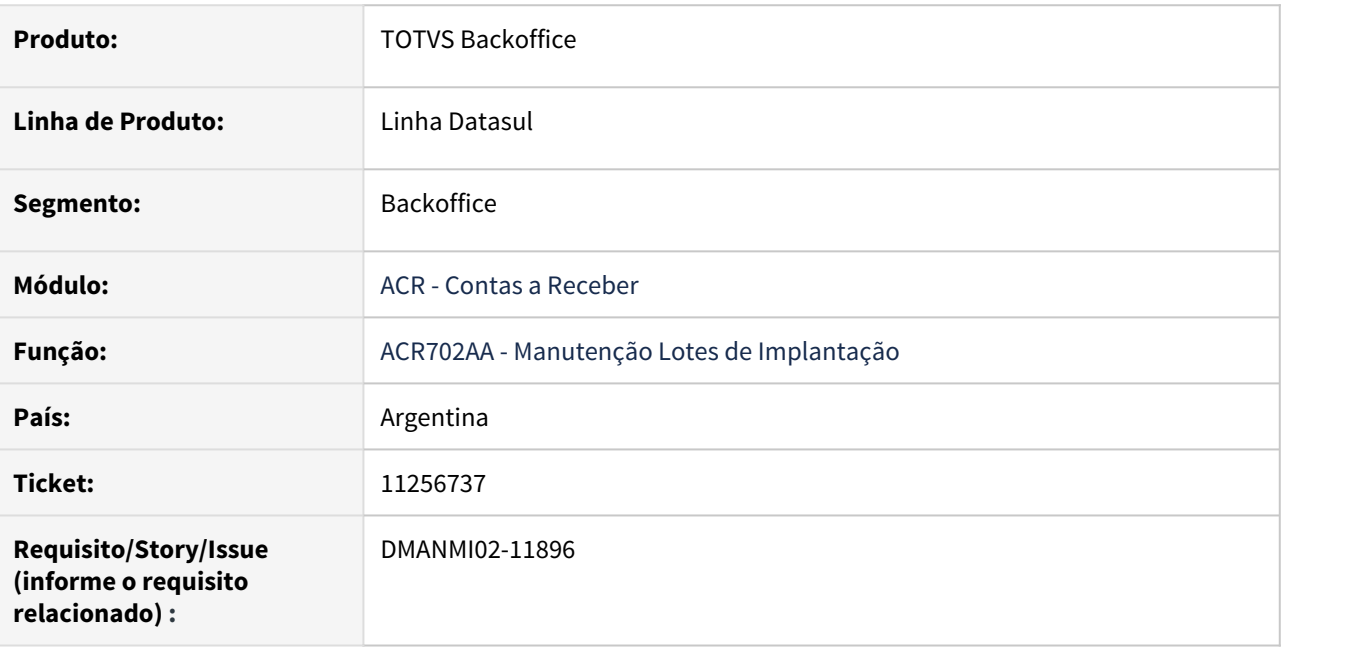

### **02. SITUAÇÃO/REQUISITO**

É necessário incluir o período das notas de débito e/ou notas de crédito não vinculadas, dos itens de implantação de lotes pendentes, no módulo Contas a Receber.

# **03. SOLUÇÃO**

Foi alterado o programa da tela de Localização, na rotina de inclusão de itens de lotes de implantação, do módulo Contas a Receber, para que permita incluir as datas de início e fim de período quando a espécie de documento do item incluso for do tipo **Nota de Débito** ou **Nota de Crédito**.

# **04. DEMAIS INFORMAÇÕES**

Não se aplica.

# **05. ASSUNTOS RELACIONADOS**

• [Extensão Valores Títulos ACR](https://tdn.totvs.com/pages/viewpage.action?pageId=235591886)

# <span id="page-505-0"></span>11256737 DMANMI02-11899 DT Gravar período das Notas de Débito/Crédito não vinculadas ARG

#### **01. DADOS GERAIS**

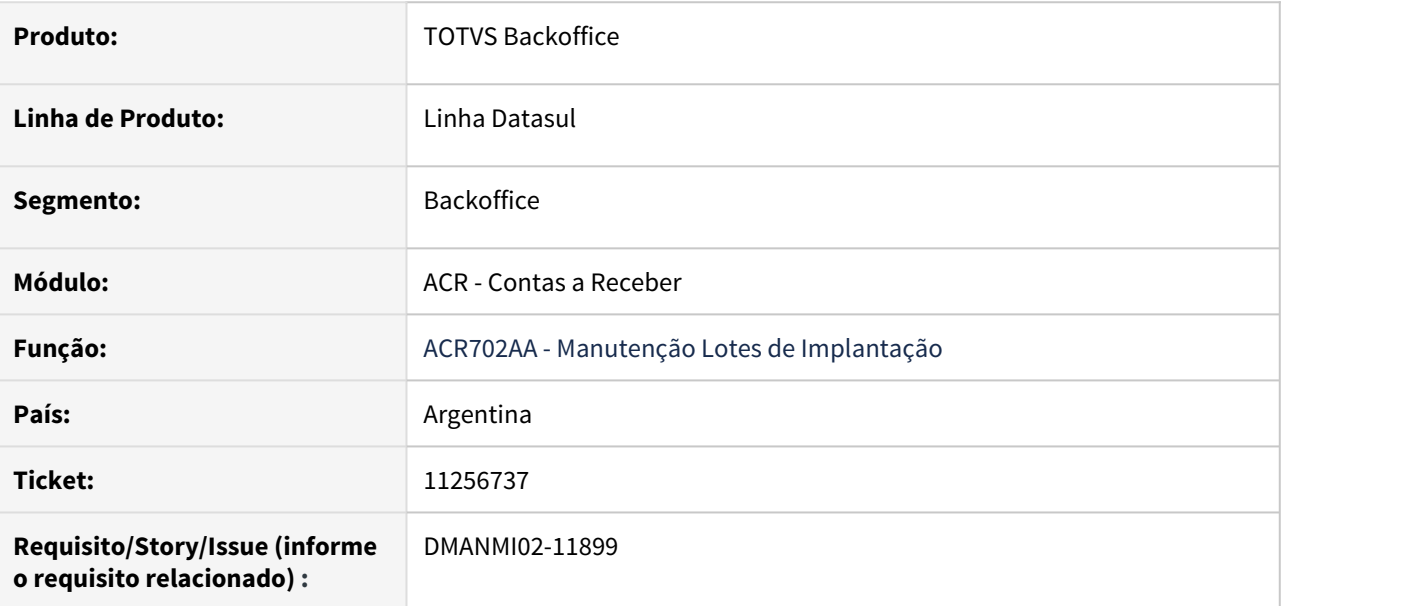

# **02. SITUAÇÃO/REQUISITO**

É necessário gravar as datas de início e fim do período das notas de débito e notas de crédito, na criação dos registros de Valores dos Título, contendo dados específicos da localização **Argentina**. Também é necessário enviar essas datas para a API da Fatura Eletrônica.

#### **03. SOLUÇÃO**

Foram alterados o programa DPC, executados na atualização dos lotes de implantação de títulos do módulo Contas a Receber, para gravar as datas de início e fim do período das notas de débito e notas de crédito, informadas para os itens do lote, nos registros de Valores do Título gerados.

Também foi alterado o programa DPC que efetua a integração com o módulo Faturamento para enviar essas datas informadas à rotina que gera dados da Fatura Eletrônica.

# **04. DEMAIS INFORMAÇÕES**

Não se aplica.

# **05. ASSUNTOS RELACIONADOS**

• [Registrar Nota de Crédito / Débito](https://tdn.totvs.com/pages/viewpage.action?pageId=235576868)

# 11256737 DMANMI02-11901 DT Consultar período para ND/NC não vinculadas ARG

#### **01. DADOS GERAIS**

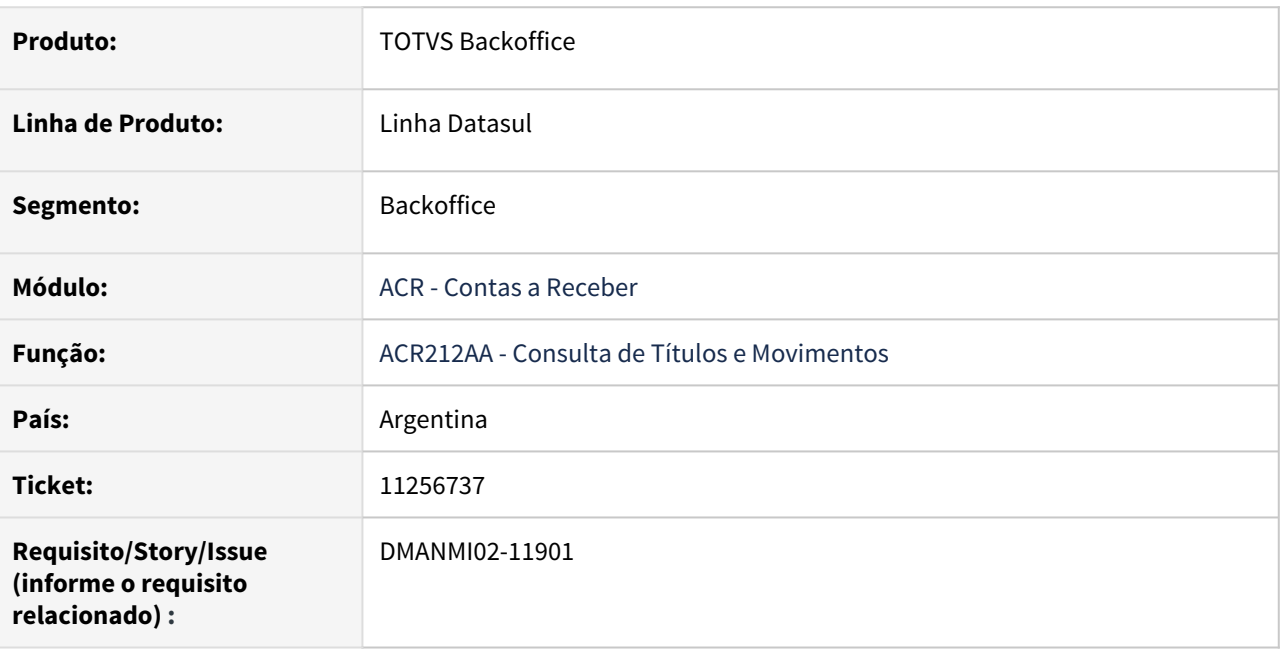

#### **02. SITUAÇÃO/REQUISITO**

É necessário consultar o período das notas de débito e/ou notas de crédito não vinculadas, dos itens de implantação de lotes pendentes, no módulo Contas a Receber.

# **03. SOLUÇÃO**

Foi alterado o programa da tela de **Localização Extensão Consulta Títulos ACR - LAR200ZB**, na rotina **Consulta de Títulos e Movimentos - ACR212AA**, do módulo Contas a Receber, para que permita consultar as datas de início e fim de período quando a espécie de documento do item incluso for do tipo **Nota de Débito** ou **Nota de Crédito**.

#### **04. DEMAIS INFORMAÇÕES**

Não se aplica.

- [Consulta de Títulos e Movimentos ACR212AA](https://tdn.totvs.com/pages/viewpage.action?pageId=235571929)
- [Extensão Consulta Títulos ACR LAR200ZB](https://tdn.totvs.com/pages/viewpage.action?pageId=235591864)

# 11256737 DMANMI02-11912 DT Alterar período das Notas de Débito/Crédito não vinculadas ARG

#### **01. DADOS GERAIS**

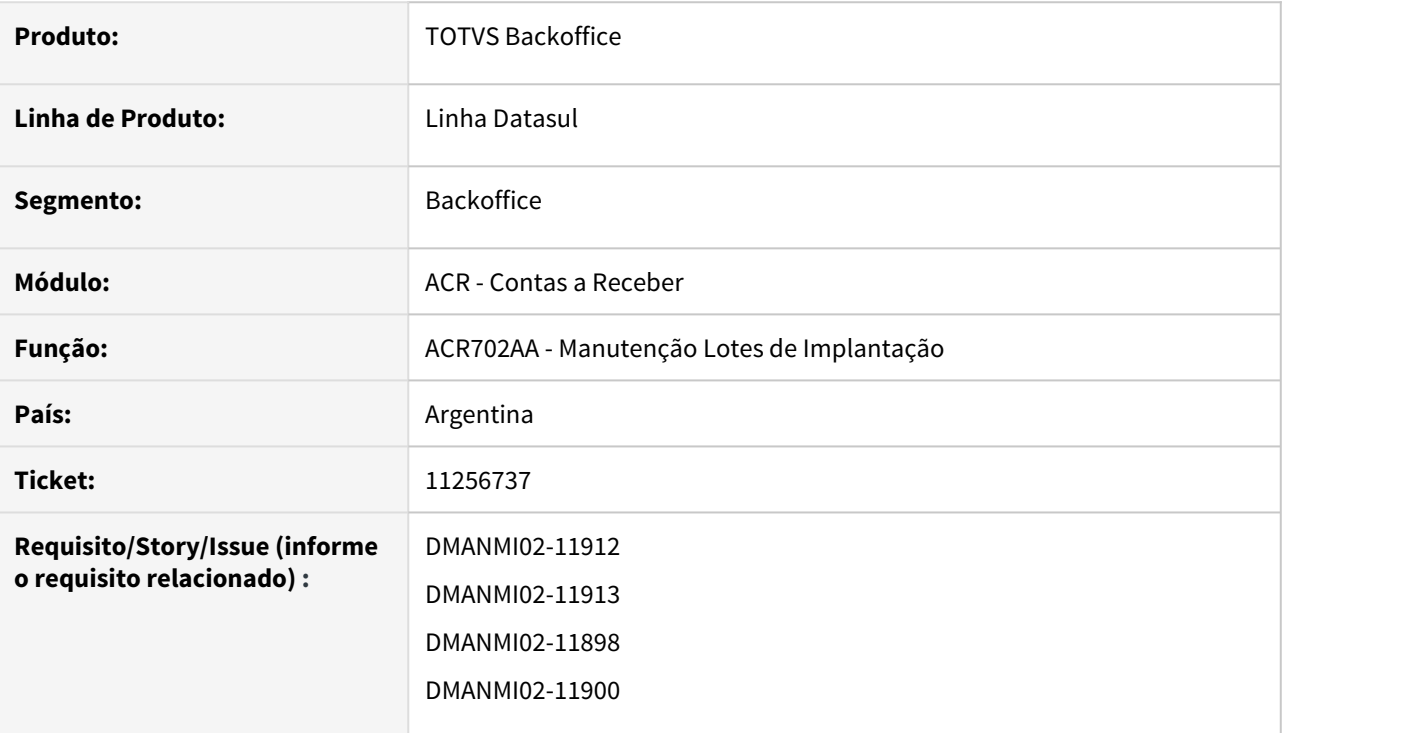

# **02. SITUAÇÃO/REQUISITO**

É necessário alterar o período das notas de débito e/ou notas de crédito não vinculadas, dos itens de implantação de lotes pendentes, no módulo Contas a Receber.

#### **03. SOLUÇÃO**

Foi alterado o programa da tela de Localização, na rotina de alteração de itens de lotes de implantação, do módulo Contas a Receber, para que sejam apresentadas as datas de início e fim de período, habilitando os respectivos campos para edição quando a espécie de documento do item alterado for do tipo **Nota de Débito** ou **Nota de Crédito**.

#### **04. DEMAIS INFORMAÇÕES**

Não se aplica.

## **05. ASSUNTOS RELACIONADOS**

• [Extensão Valores Títulos ACR](https://tdn.totvs.com/pages/viewpage.action?pageId=235591886)

# 11256737 DMANMI02-11913 DT Detalhar período das Notas de Débito/Crédito não vinculadas ARG

#### **01. DADOS GERAIS**

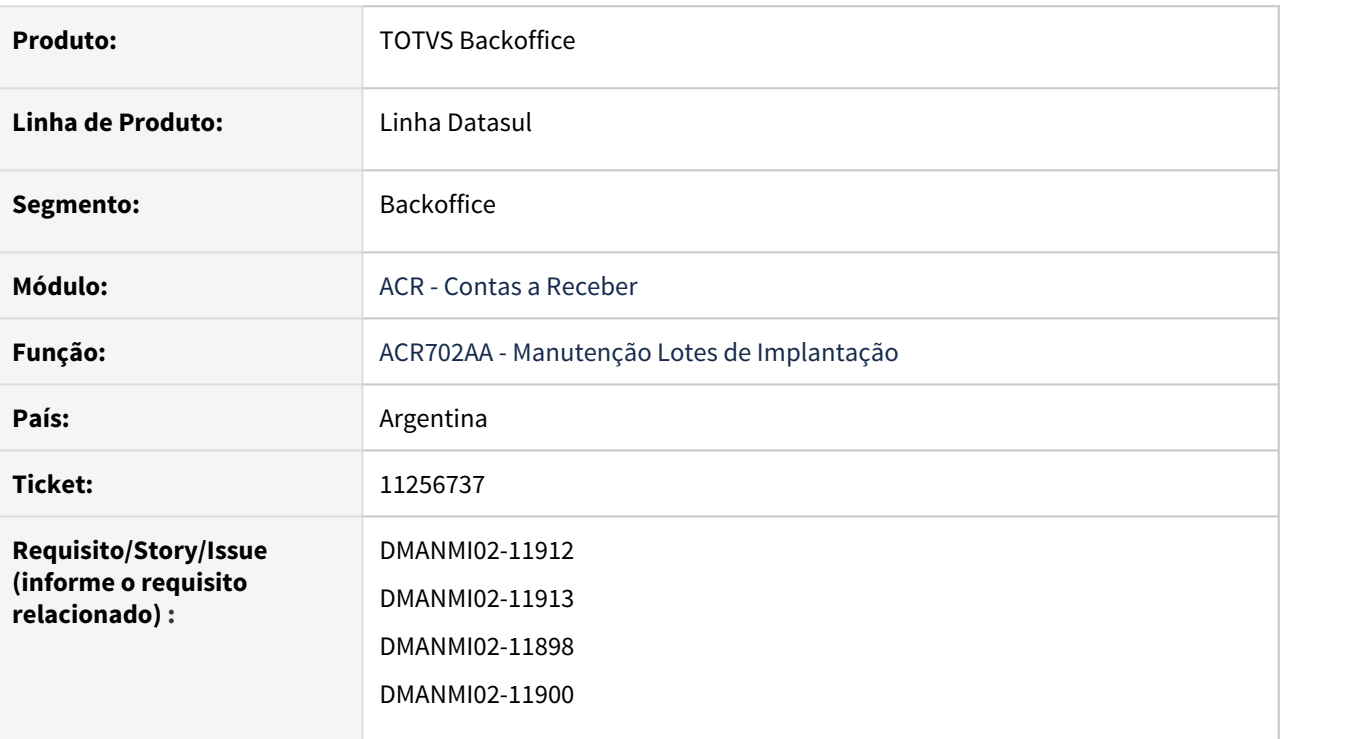

# **02. SITUAÇÃO/REQUISITO**

É necessário exibir o período das notas de débito e/ou notas de crédito não vinculadas, na consulta de itens de implantação de lotes pendentes, no módulo Contas a Receber.

#### **03. SOLUÇÃO**

Foi alterado o programa da tela de Localização, na rotina de consulta de itens de lotes de implantação, do módulo Contas a Receber, para que sejam apresentadas as datas de início e fim de período.

#### **04. DEMAIS INFORMAÇÕES**

Não se aplica.

# **05. ASSUNTOS RELACIONADOS**

• [Extensão Valores Títulos ACR](https://tdn.totvs.com/pages/viewpage.action?pageId=235591886)

# 2.6.4 Manufatura (Internacional) - Legislação - 12.1.33

Custos (Internacional) - Legislação - 12.1.33

DT Permitir ingressar quatro dígitos decimais no campo índice no programa Atualização Preço Itens (CS0303)

#### **01. DADOS GERAIS**

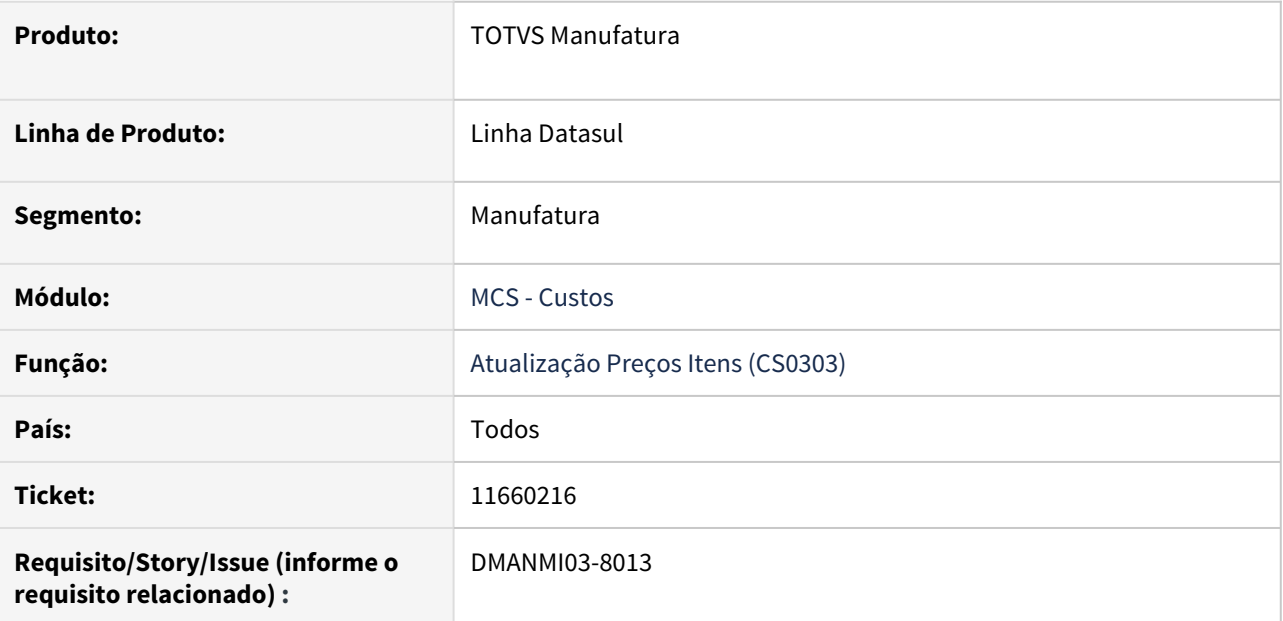

## **02. SITUAÇÃO/REQUISITO**

O usuário necessita informar mais que dois dígitos decimais no campo **Índice** do programa **Atualização Preço Itens (CS0303)**.

# **03. SOLUÇÃO**

Foi alterado para que possa ser informado até quatro decimais no campo **Índice**.

#### **04. DEMAIS INFORMAÇÕES**

Não se aplica.

#### **05. ASSUNTOS RELACIONADOS**

• [Atualização dos Preços dos Itens - CS0303](https://tdn.totvs.com/pages/viewpage.action?pageId=240306466)

# 2.6.5 Vendas e Faturamento (Internacional) - Legislação- 12.1.33

Faturamento (Internacional) - Legislação - 12.1.33

# 11661166 DMANMI03-8046 DT Ordem de Compra do Pedido nas Faturas COL

### **01. DADOS GERAIS**

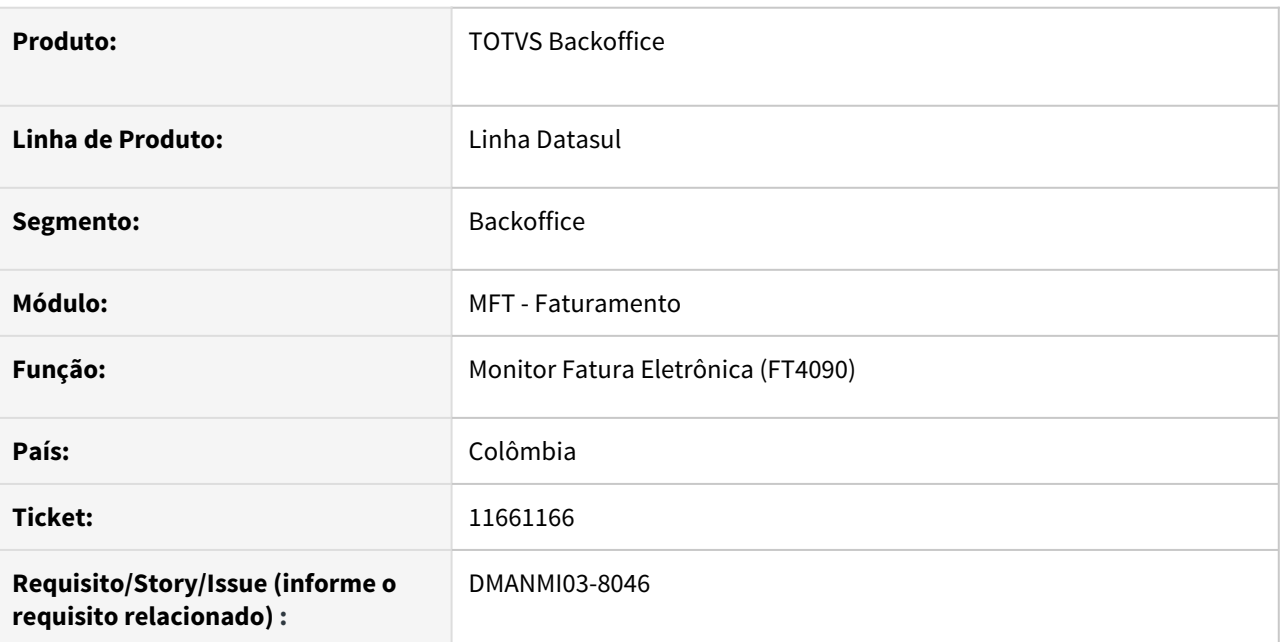

# **02. SITUAÇÃO/REQUISITO**

Devido ao uso dos sistemas automatizados para que uma nota fiscal seja aceita pelo cliente, é necessário informar no xml o número da ordem de compra informada para o pedido de venda no arquivo XML de fatura eletrônica nacionais e de exportação.

# **03. SOLUÇÃO**

Alterada a rotina que gera os dados da Fatura Eletrônica (arquivo XML) para incluir as tags relativas à ordem de compra informadas no pedido de venda.

O número da ordem de compra deve ser informada no item do pedido de vendas, conforme exemplo abaixo:<br>
O número da ordem de compra deve ser informada no item do ped<br>
exemplo abaixo:

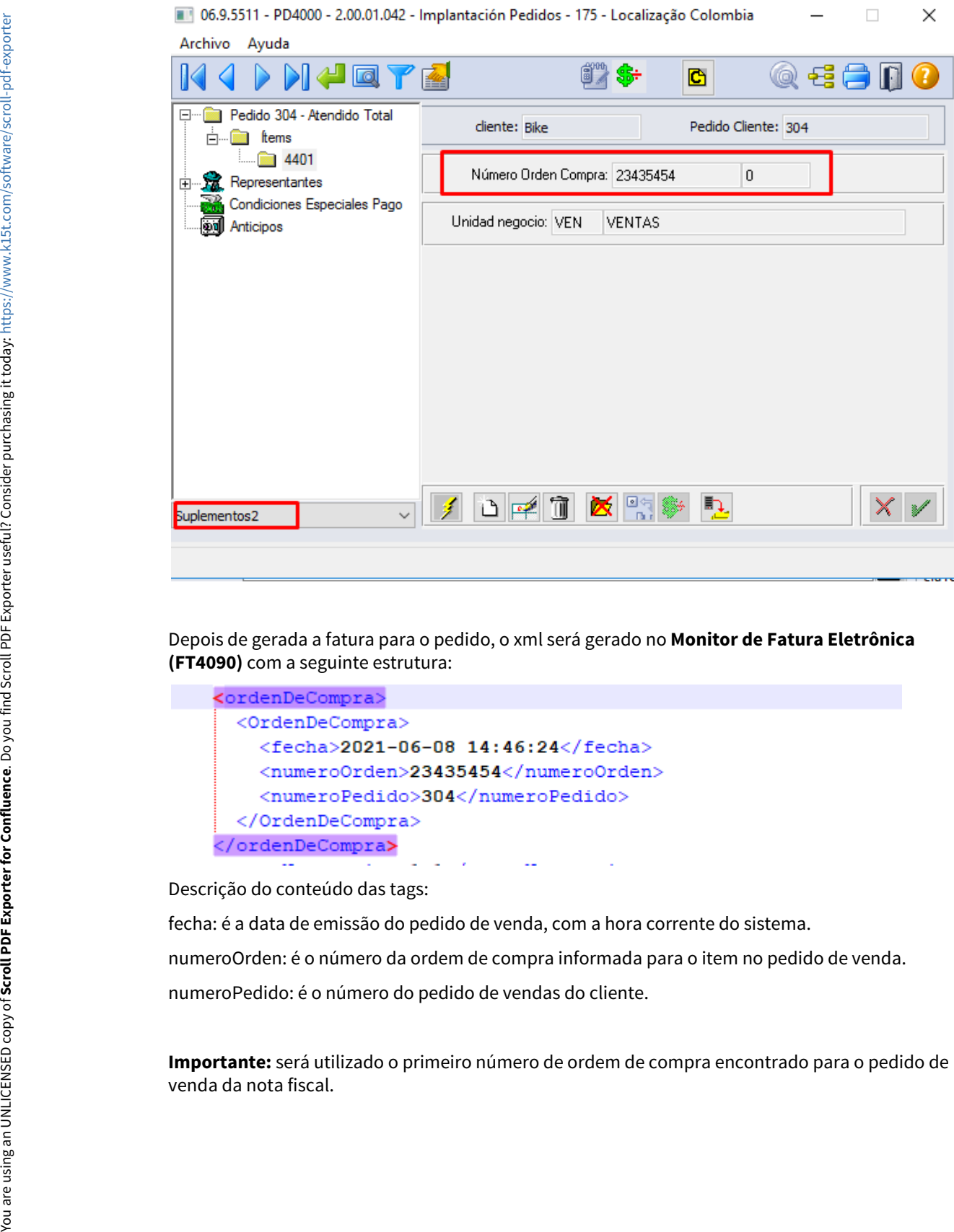

Depois de gerada a fatura para o pedido, o xml será gerado no **Monitor de Fatura Eletrônica (FT4090)** com a seguinte estrutura:

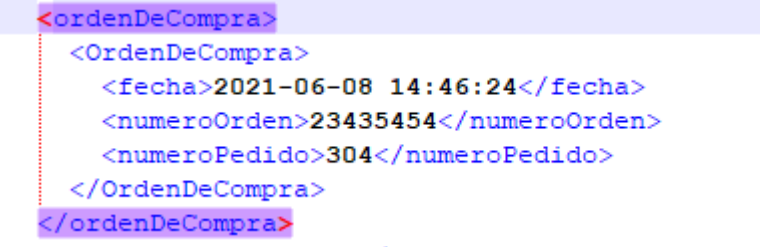

Descrição do conteúdo das tags:

fecha: é a data de emissão do pedido de venda, com a hora corrente do sistema.

numeroOrden: é o número da ordem de compra informada para o item no pedido de venda.

numeroPedido: é o número do pedido de vendas do cliente.

**Importante:** será utilizado o primeiro número de ordem de compra encontrado para o pedido de

# **04. DEMAIS INFORMAÇÕES**

Não se aplica.

# **05. ASSUNTOS RELACIONADOS**

• [Monitor Comprovantes Eletrônicos - FT4090](https://tdn.totvs.com/pages/viewpage.action?pageId=385859575)

#### DMANMI03-8146 DT Erros na recepção do PDF URY

#### **01. DADOS GERAIS**

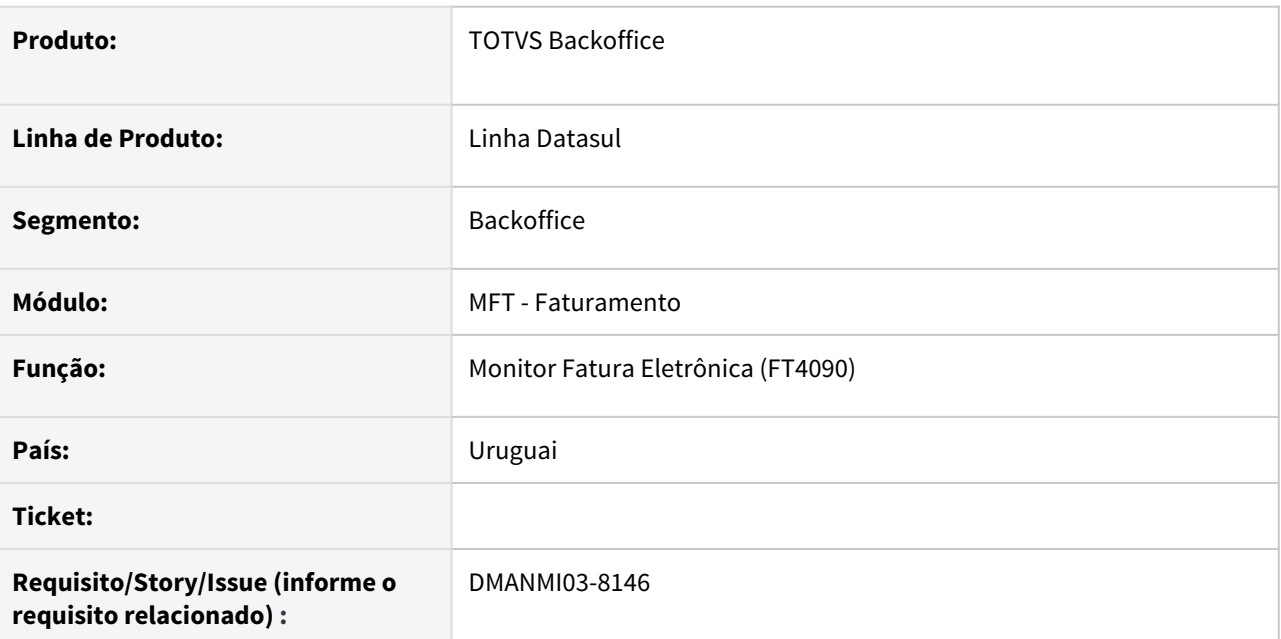

# **02. SITUAÇÃO/REQUISITO**

Ocorrem erros progress ao enviar um comprovante e ele retornar com o status Pendente de Retorno e PDF gerado.

# **03. SOLUÇÃO**

Alterado o programa para que não apresente erros e faça o download corretamente do PDF do comprovante.

## **04. DEMAIS INFORMAÇÕES**

Não se aplica.

# **05. ASSUNTOS RELACIONADOS**

• [Monitor Comprovantes Eletrônicos - FT4090](https://tdn.totvs.com/pages/viewpage.action?pageId=385859575)

#### DT Fatura de Amostra COL

#### **01. DADOS GERAIS**

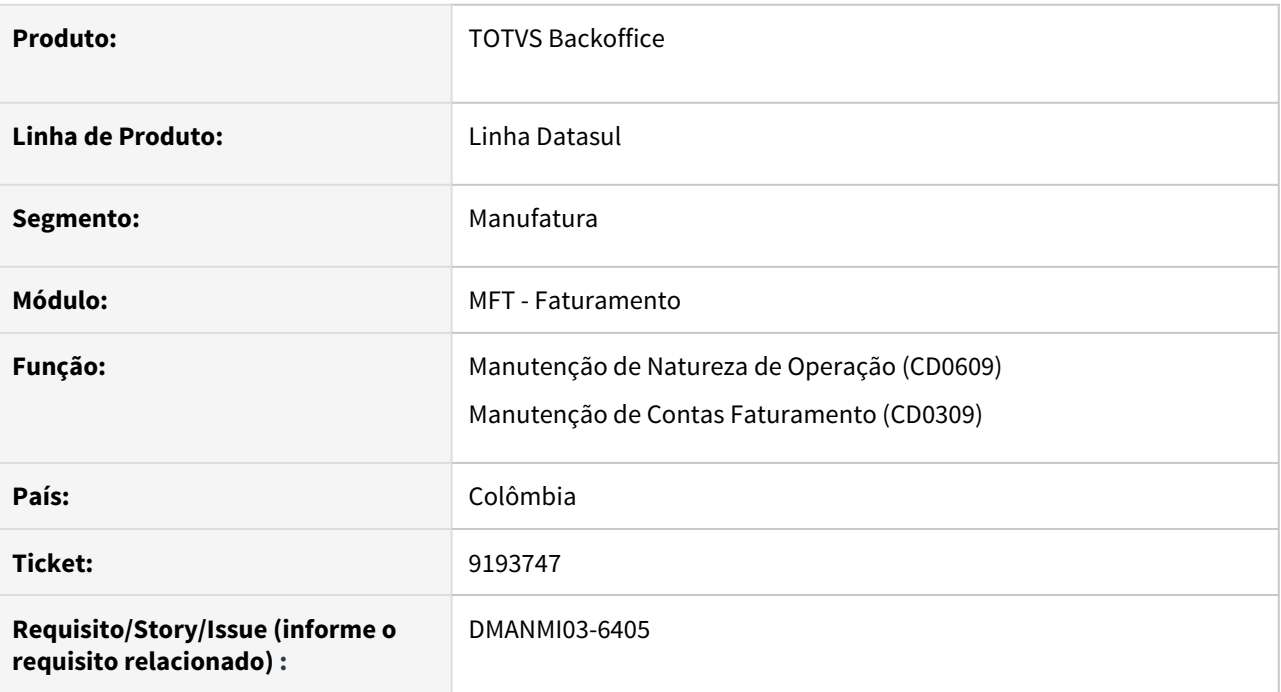

# **02. SITUAÇÃO/REQUISITO**

O usuário de faturamento necessita contabilizar as faturas de amostras de forma diferenciada.

#### **03. SOLUÇÃO**

Foi inserido o campo **Fatura de Amostra** para indicar que a natureza de operação será utilizada na geração de notas de amostra. • Manutenção Contas Faturamento (CD0309)<br>• Foi inserido o campo **Fatura de Amostra** para indicar que a natureza de operação será utilizada<br>• ma geração de notas fiscais de amostra.

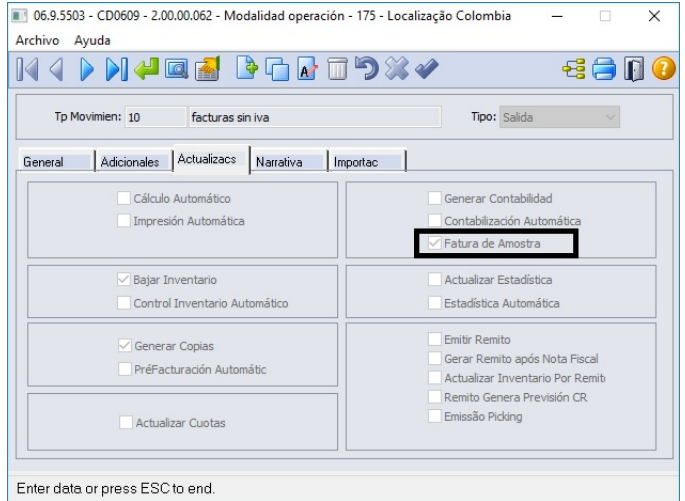

# **04. DEMAIS INFORMAÇÕES**

# IMPORTANTE!

Use esse box para destacar informações relevantes e/ou de destaque.

- [Manutenção de Natureza de Operação \(Internacional\) CD0609](https://tdn.totvs.com/pages/viewpage.action?pageId=270924792)
- [Manutenção Informações Fiscais Contas Faturamento CD0309](https://tdn.totvs.com/pages/viewpage.action?pageId=236604745)

DT Fatura eletrônica com fornecedor DBNet CHL

#### **01. DADOS GERAIS**

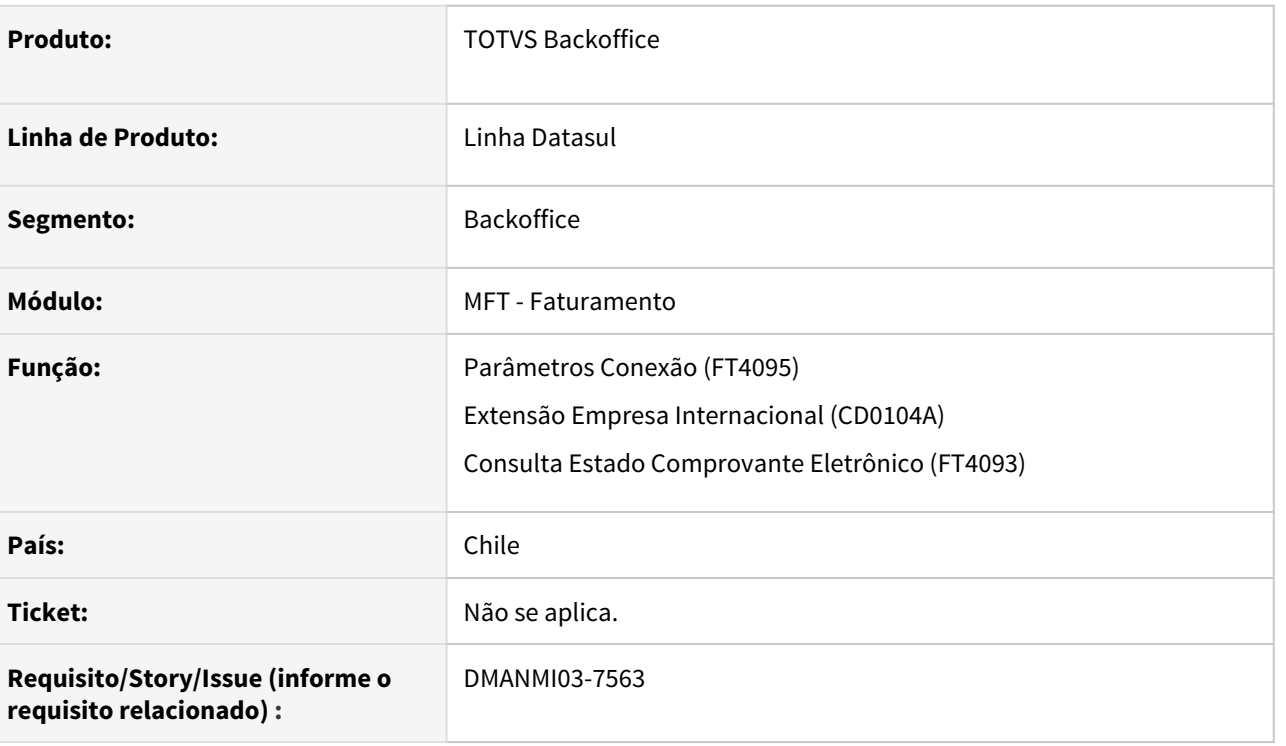

#### **02. SITUAÇÃO/REQUISITO**

O usuário de faturamento necessita conectar com o fornecedor DBNet para operações de fatura eletrônica.

# **03. SOLUÇÃO**

- Parâmetros Conexão (FT4095)• Extensão Empresa Internacional (CD0104A)
- Monitor Fatura Eletrônica (FT4090)• Altera e Consulta Documento Eletrônico (FT4091 e FT4092)
- Consulta Estado Comprovante Eletrônico (FT4093)

Foi adicionado o campo **Fornecedor** para que seja informado o fornecedor de fatura eletrônica que será utilizado.

Se escolhido a opção DBNet, será mostrado os campos:

- **Aba Produção: Usuário Empresa Produção**, **Autoriz Empresa Produção**, **URL Token Produção**, **URL Carga Documento Produção**, **URL Consulta Estado Produção**, **URL Obter PDF Produção**,
- **Aba Teste: Usuário Empresa Teste**, **Autoriz Empresa Teste**, **URL Token Teste**, **URL Carga Documento Teste**, **URL Consulta Estado Teste** e **URL Obter PDF Teste**.

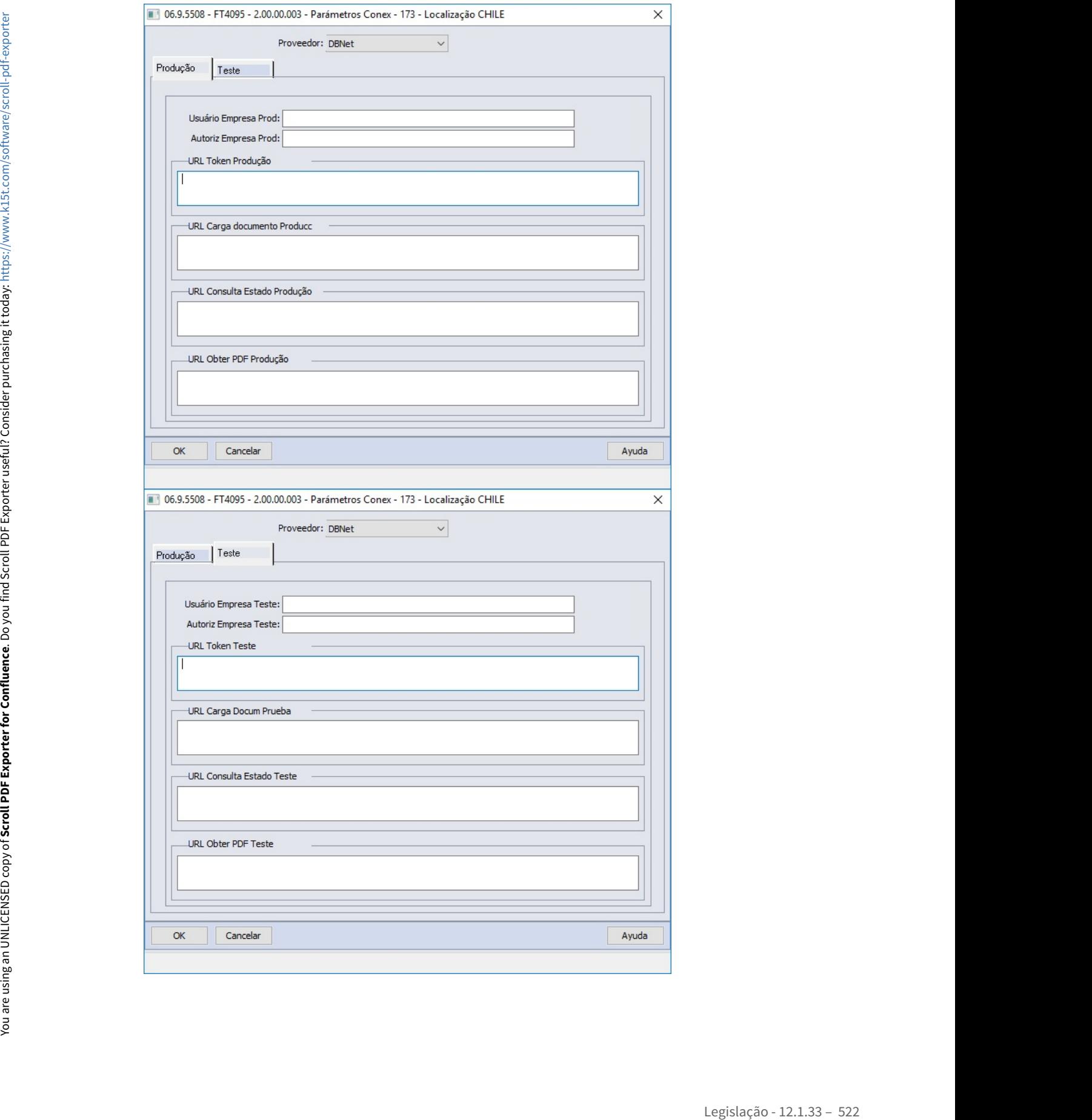

## **04. DEMAIS INFORMAÇÕES**

#### IMPORTANTE!

Use esse box para destacar informações relevantes e/ou de destaque.

- [Parâmetros Conexão FT4095](https://tdn.totvs.com/pages/viewpage.action?pageId=458767146)
- [Extensão Empresa Internacional CD0104A](https://tdn.totvs.com/pages/viewpage.action?pageId=356813724)
- [Monitor Comprovantes Eletrônicos FT4090](https://tdn.totvs.com/pages/viewpage.action?pageId=385859575)
- [Altera Documentos Eletrônicos FT4091](https://tdn.totvs.com/pages/viewpage.action?pageId=389547199)
- [Consulta Comprovantes Eletrônicos FT4092](https://tdn.totvs.com/pages/viewpage.action?pageId=390418392)
- [Consulta Estado Comprovante Eletrônico FT4093](https://tdn.totvs.com/pages/viewpage.action?pageId=628369996)

#### **01. DADOS GERAIS**

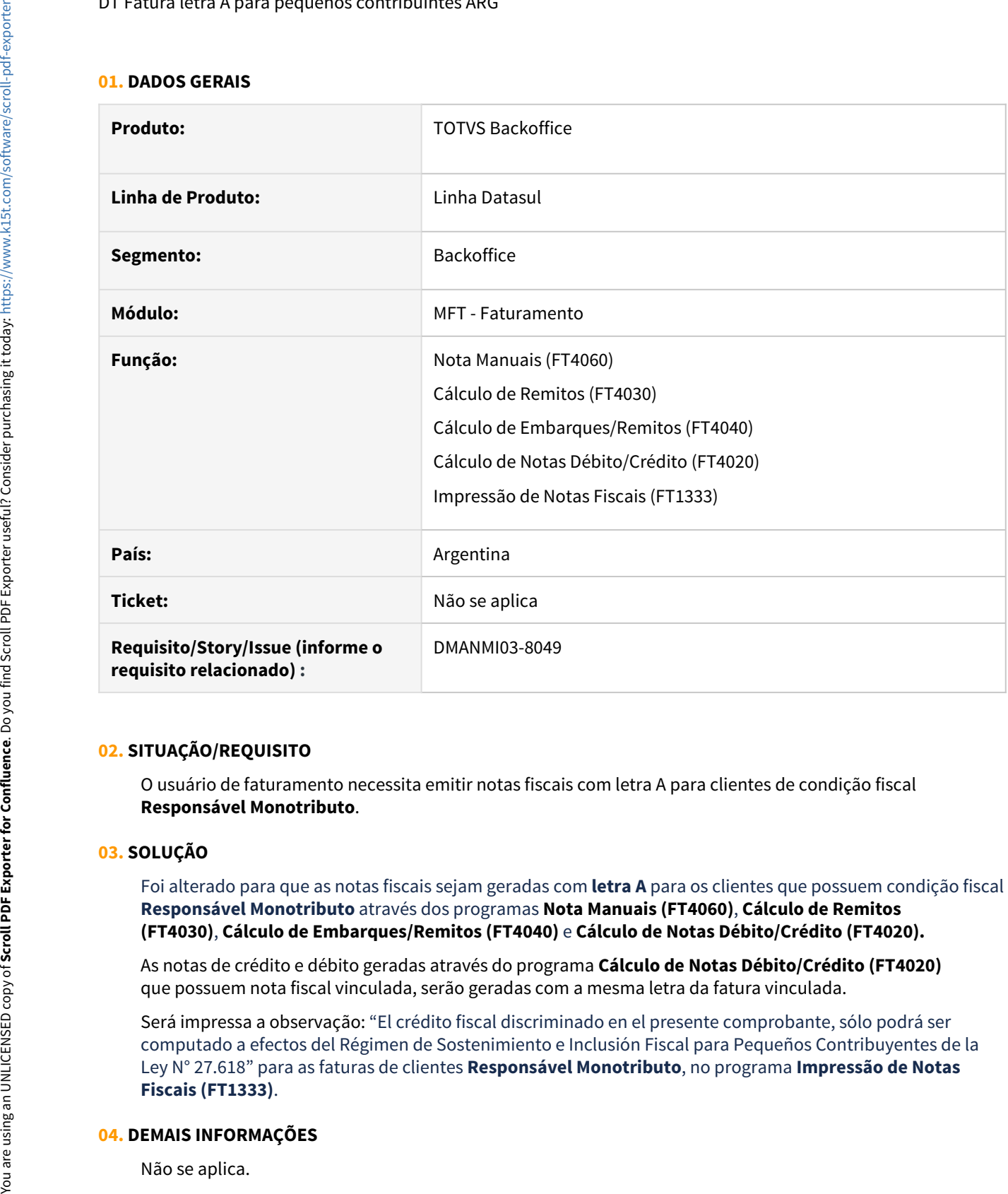

#### **02. SITUAÇÃO/REQUISITO**

O usuário de faturamento necessita emitir notas fiscais com letra A para clientes de condição fiscal **Responsável Monotributo**.

# **03. SOLUÇÃO**

Foi alterado para que as notas fiscais sejam geradas com **letra A** para os clientes que possuem condição fiscal **Responsável Monotributo** através dos programas **Nota Manuais (FT4060)**, **Cálculo de Remitos (FT4030)**, **Cálculo de Embarques/Remitos (FT4040)** e **Cálculo de Notas Débito/Crédito (FT4020).**

As notas de crédito e débito geradas através do programa **Cálculo de Notas Débito/Crédito (FT4020)** que possuem nota fiscal vinculada, serão geradas com a mesma letra da fatura vinculada.

Será impressa a observação: "El crédito fiscal discriminado en el presente comprobante, sólo podrá ser computado a efectos del Régimen de Sostenimiento e Inclusión Fiscal para Pequeños Contribuyentes de la Ley N° 27.618" para as faturas de clientes **Responsável Monotributo**, no programa **Impressão de Notas Fiscais (FT1333)**.

#### **04. DEMAIS INFORMAÇÕES**

- [Notas Manuais FT4060](https://tdn.totvs.com/display/LDT/Notas+Manuais+-+FT4060)
- [Cálculo de Remitos FT4030](https://tdn.totvs.com/pages/viewpage.action?pageId=240299711)
- [Cálculo de Embarques/Remitos FT4040](https://tdn.totvs.com/pages/viewpage.action?pageId=240300316)
- [Cálculo de Notas Débito/Crédito FT4020](https://tdn.totvs.com/pages/viewpage.action?pageId=239035517)
- [Impressão de Notas Fiscais FT1333](https://tdn.totvs.com/pages/viewpage.action?pageId=239036872)

#### **01. DADOS GERAIS**

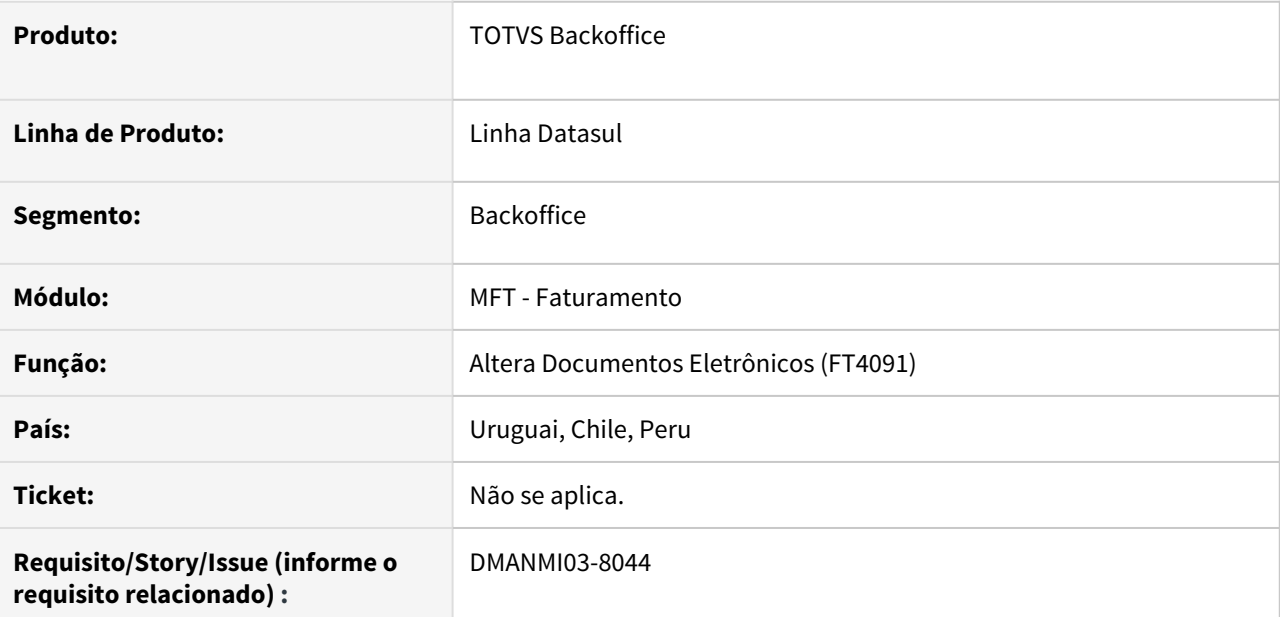

## **02. SITUAÇÃO/REQUISITO**

O usuário de faturamento necessita realizar o *download* somente do PDF através do serviço de fatura eletrônica.

# **03. SOLUÇÃO**

Foi adicionado o botão **Obter PDF** no programa **Altera Documentos Eletrônicos (FT4091)** para que seja possível obter o PDF através do serviço de fatura eletrônica. O arquivo será salvo na pasta parametrizada no campo **Diretório Arquivos.**

**Nota:** O botão será habilitado se o estado do comprovante eletrônico for **Pendente de Retorno** ou **Autorizado** e existir informação no campo Diretório Arquivos.

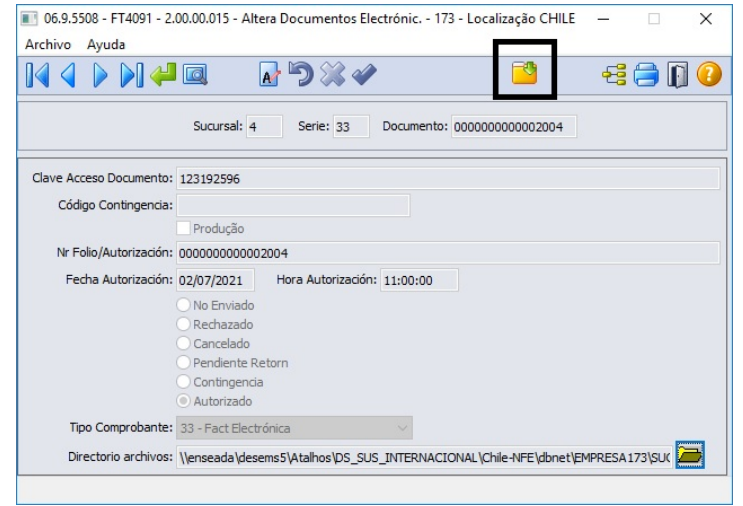

# **04. DEMAIS INFORMAÇÕES**

Este campo será exibido quando o fornecedor parametrizado no programa **Parâmetros de Conexão (FT4095)** for DBNET.

- [Altera Documentos Eletrônicos FT4091](https://tdn.totvs.com/pages/viewpage.action?pageId=389547199)
- [Parâmetros Conexão FT4095](https://tdn.totvs.com/pages/viewpage.action?pageId=458767146)

DT Período Inicial e Final para Notas de Crédito/Débito não vinculadas ARG

#### **01. DADOS GERAIS**

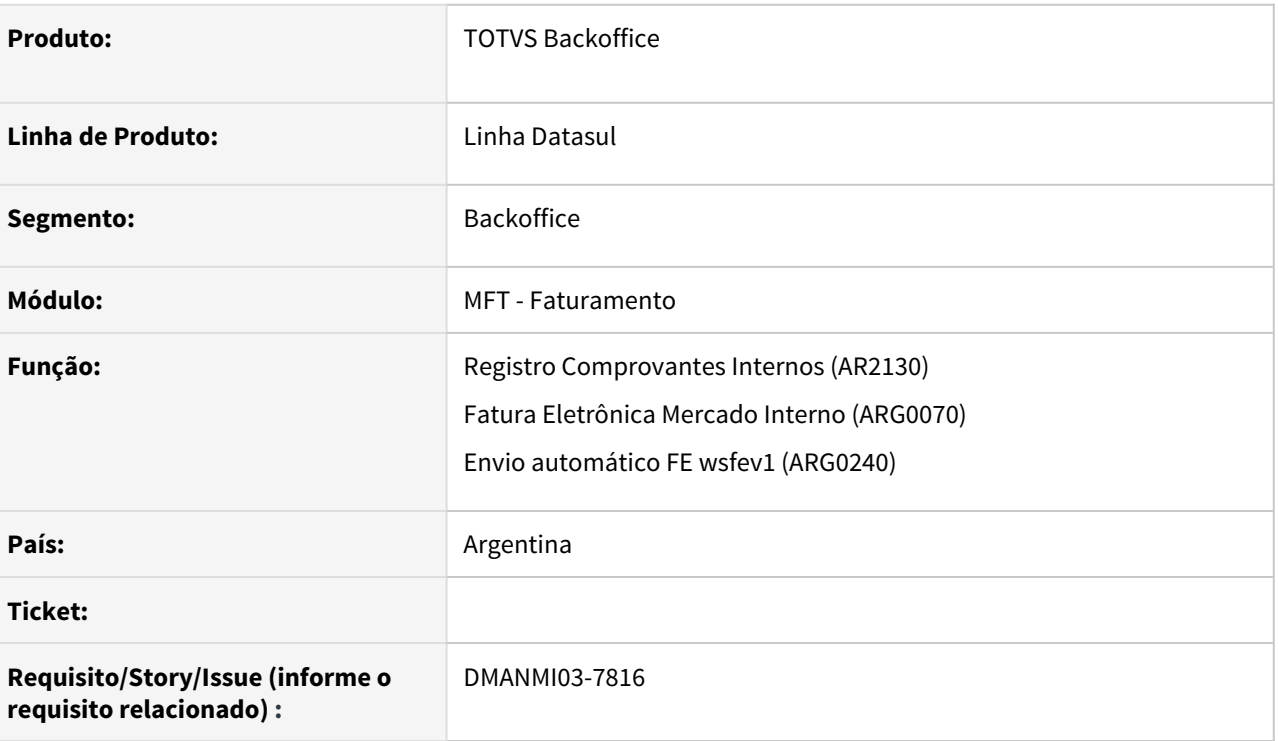

# **02. SITUAÇÃO/REQUISITO**

Permitir enviar o período de datas inicial e final para notas de crédito/débito financeiras que não possuírem vinculação com uma fatura.

#### **03. SOLUÇÃO**

Alterada a rotina que gera os dados da Fatura Eletrônica (arquivo XML) para incluir as tags de inicio e fim das datas do período em comprovantes Nota de Crédito ou Débito provenientes desde o Financeiro.

Após a geração da Nota de Crédito ou Débito financeira, será possível consultar o período inicial e final informados através do programa **Registro Comprovantes Internos (AR2130)**. • Comprovante Fatura Eletrônica XML

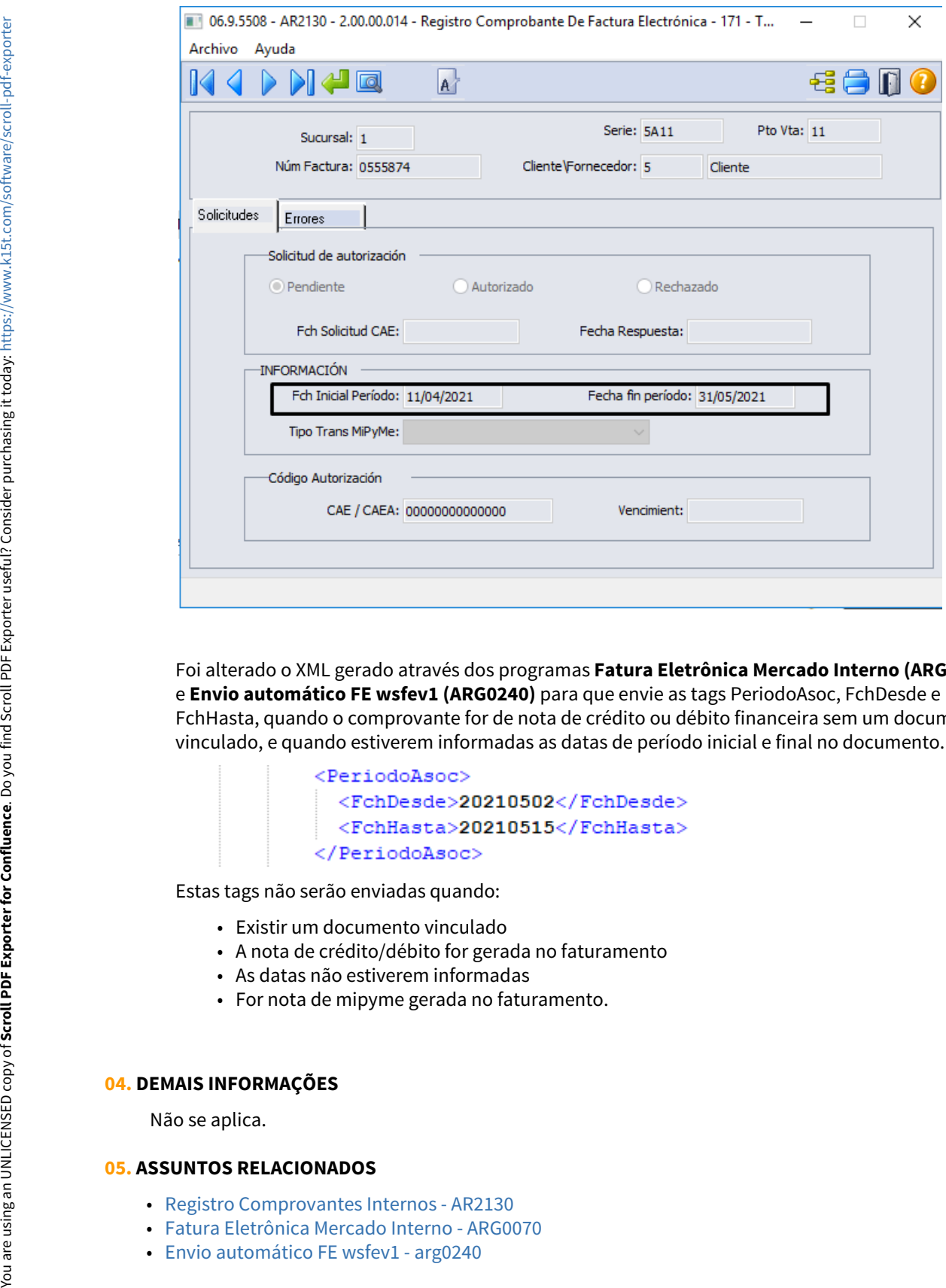

Foi alterado o XML gerado através dos programas **Fatura Eletrônica Mercado Interno (ARG0070)** e **Envio automático FE wsfev1 (ARG0240)** para que envie as tags PeriodoAsoc, FchDesde e FchHasta, quando o comprovante for de nota de crédito ou débito financeira sem um documento vinculado, e quando estiverem informadas as datas de período inicial e final no documento.

Estas tags não serão enviadas quando:

- Existir um documento vinculado
- A nota de crédito/débito for gerada no faturamento
- As datas não estiverem informadas
- For nota de mipyme gerada no faturamento.

#### **04. DEMAIS INFORMAÇÕES**

Não se aplica.

- [Registro Comprovantes Internos AR2130](https://tdn.totvs.com/display/LDT/Registro+Comprovantes+Internos+-+AR2130)
- [Fatura Eletrônica Mercado Interno ARG0070](https://tdn.totvs.com/pages/viewpage.action?pageId=244442937)
- 

• [11256737 DMANMI02-11899 DT Gravar período das Notas de Débito/Crédito não vinculadas ARG](#page-505-0)

#### DT Transmissão Automática para Fatura Eletrônica

#### **01. DADOS GERAIS**

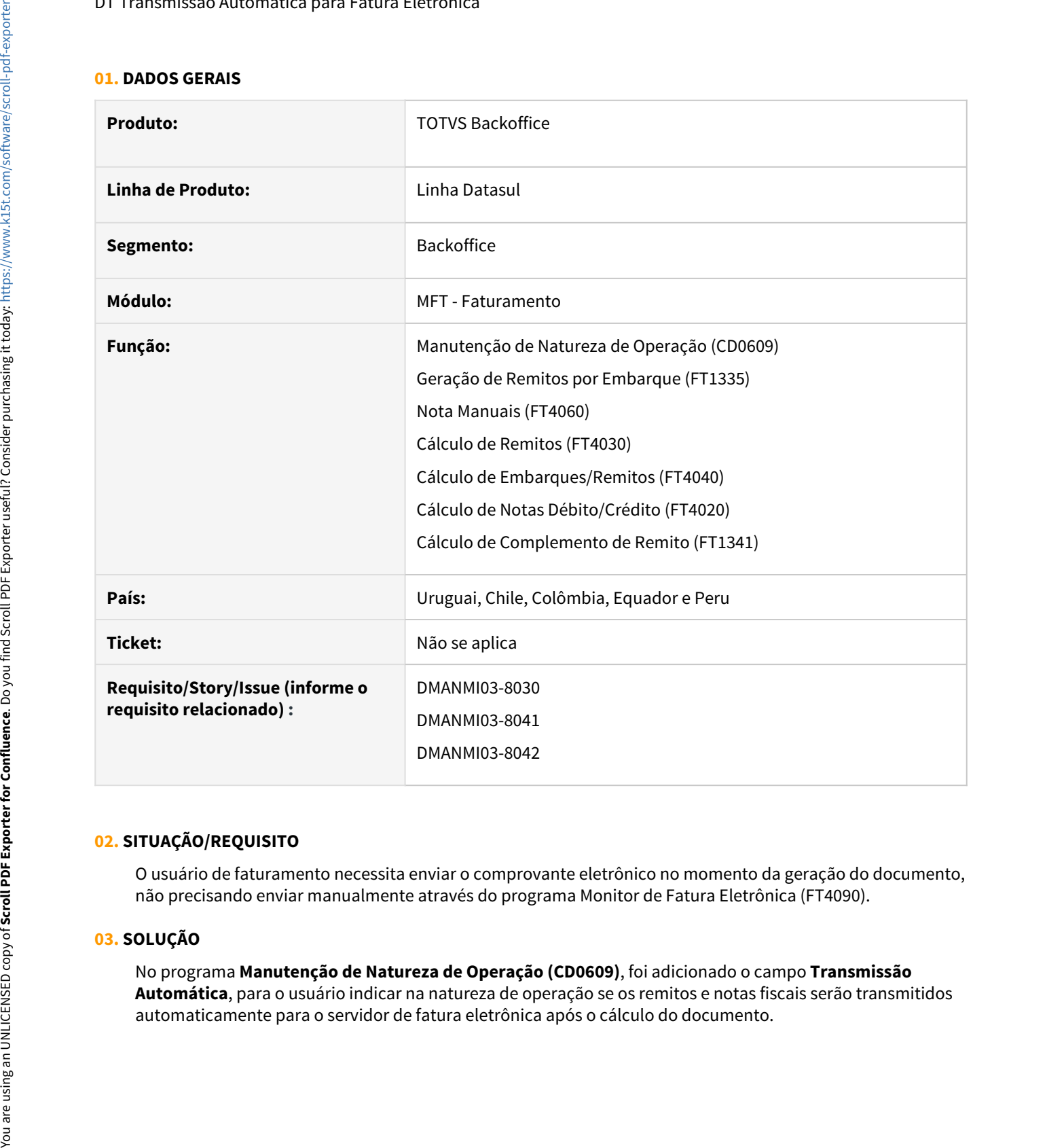

# **02. SITUAÇÃO/REQUISITO**

O usuário de faturamento necessita enviar o comprovante eletrônico no momento da geração do documento, não precisando enviar manualmente através do programa Monitor de Fatura Eletrônica (FT4090).

# **03. SOLUÇÃO**

No programa **Manutenção de Natureza de Operação (CD0609)**, foi adicionado o campo **Transmissão Automática**, para o usuário indicar na natureza de operação se os remitos e notas fiscais serão transmitidos

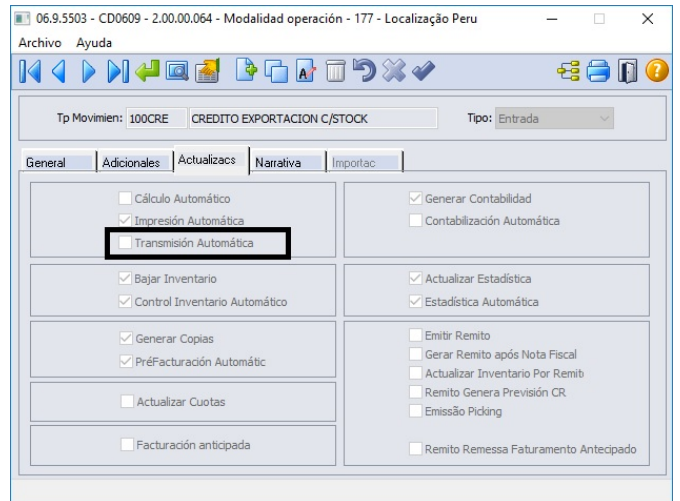

Nos programas **Geração de Remitos por Embarque (FT1335)**, **Nota Manuais (FT4060)**, **Cálculo de Remitos (FT4030)**, **Cálculo de Embarques/Remitos (FT4040)** e **Cálculo de Notas Débito/Crédito (FT4020)**, o documento gerado será transmitido automaticamente para o servidor de fatura eletrônica se o parâmetro **Transmissão Automática** estiver marcado no programa **Manutenção de Natureza de Operação (CD0609)**.

 A transmissão do comprovante eletrônico será realizada na geração do complemento do remito, se o parâmetro **Transmissão Automática** estiver marcado no programa **Manutenção de Natureza de Operação (CD0609)**.

#### **04. DEMAIS INFORMAÇÕES**

Não se aplica.

- [Manutenção de Natureza de Operação \(Internacional\) CD0609](https://tdn.totvs.com/pages/viewpage.action?pageId=270924792)
- [Geração de Remitos por Embarque FT1335](https://tdn.totvs.com/pages/viewpage.action?pageId=240298853)
- [Notas Manuais FT4060](https://tdn.totvs.com/display/LDT/Notas+Manuais+-+FT4060)
- [Cálculo de Remitos FT4030](https://tdn.totvs.com/pages/viewpage.action?pageId=240299711)
- [Cálculo de Embarques/Remitos FT4040](https://tdn.totvs.com/pages/viewpage.action?pageId=240300316)
- [Cálculo de Notas Débito/Crédito FT4020](https://tdn.totvs.com/pages/viewpage.action?pageId=239035517)
- [Cálculo de Complemento de Remito FT1341](https://tdn.totvs.com/pages/viewpage.action?pageId=444618812)

# 2.7 Recursos Humanos - Legislação - 12.1.33

- [Administração de Pessoal Legislação 12.1.33](#page-533-0)
- [eSocial Legislação 12.1.33](#page-732-0)
- [Responsabilidade Social 12.1.33](#page-787-0)

# <span id="page-533-0"></span>2.7.1 Administração de Pessoal - Legislação - 12.1.33

- [Férias e Rescisões Legislação 12.1.33](#page-534-0)
- [Folha de Pagamento Legislação 12.1.33](#page-542-0)
- [RH | DATASUL Medidas Provisórias de 2021 referentes ao COVID-19.](#page-561-0)

# <span id="page-534-0"></span>Férias e Rescisões - Legislação - 12.1.33

• [10504567 DTSCORE01-3397 DT FP6020 Informações de Férias](#page-535-0) esc [Inconsistentes](#page-535-0)

- [10748840 DTSPAG01-18223 DT Projeção de dias aviso no FR5040](#page-537-0)
- [11085454 DTSCORE01-4289 DT As férias coletivas não concede a licença remunerada dentro do período](#page-538-0) [aquisitivo que ainda possui saldo](#page-538-0)
- [DRHCALCDTS-245 DT FR5060 Validar integração do ponto no movimento de rescisão para funcionário](#page-540-0) [intermitente](#page-540-0)
- [DRHCALCDTS-269 DT FR5040 Programação de Rescisão Contrato Intermitente Comum Acordo](#page-541-0)

<span id="page-535-0"></span>10504567 DTSCORE01-3397 DT FP6020 Informações de Férias Inconsistentes

#### **01. DADOS GERAIS**

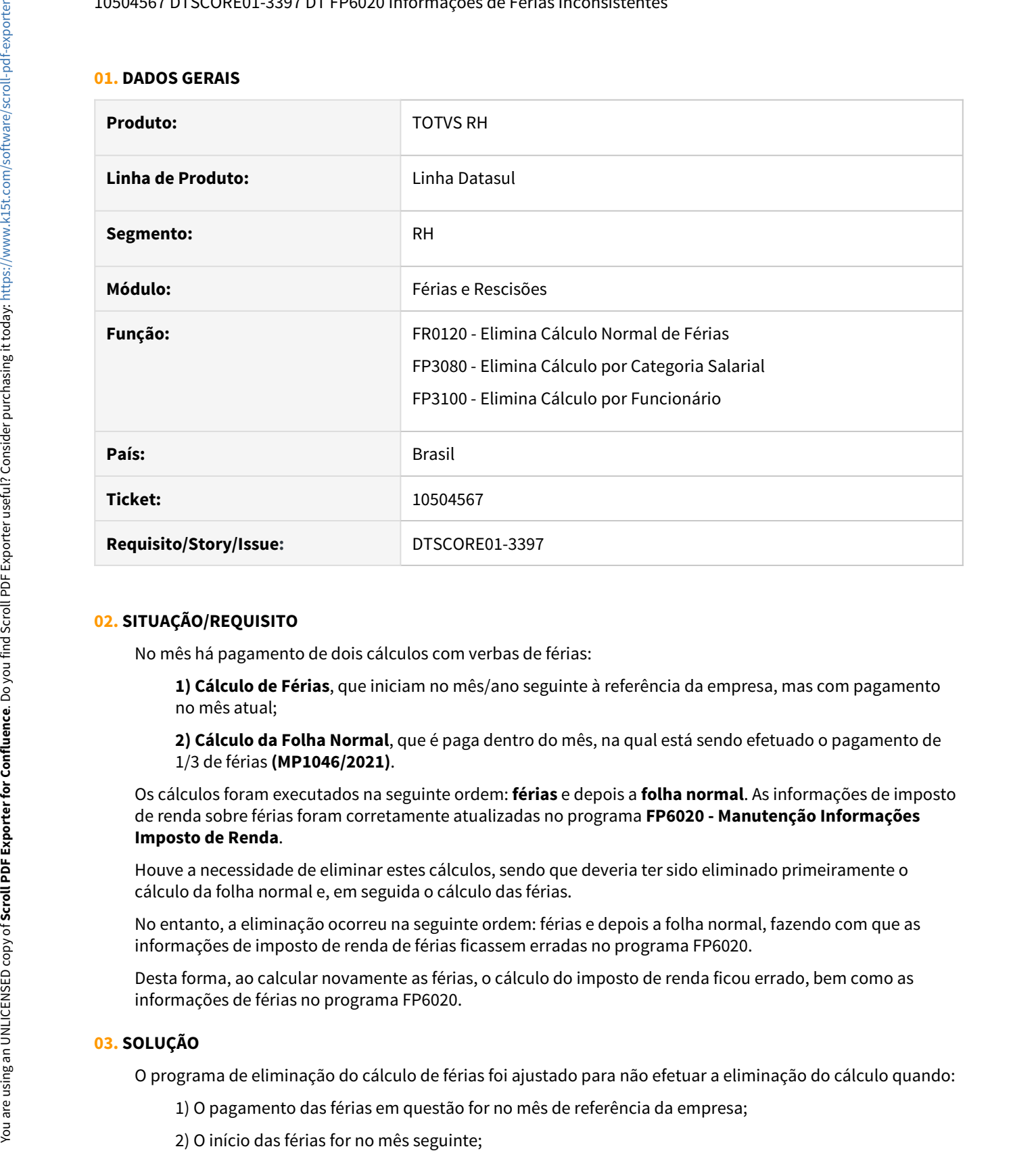

#### **02. SITUAÇÃO/REQUISITO**

No mês há pagamento de dois cálculos com verbas de férias:

**1) Cálculo de Férias**, que iniciam no mês/ano seguinte à referência da empresa, mas com pagamento no mês atual;

**2) Cálculo da Folha Normal**, que é paga dentro do mês, na qual está sendo efetuado o pagamento de 1/3 de férias **(MP1046/2021)**.

Os cálculos foram executados na seguinte ordem: **férias** e depois a **folha normal**. As informações de imposto de renda sobre férias foram corretamente atualizadas no programa **FP6020 - Manutenção Informações Imposto de Renda**.

Houve a necessidade de eliminar estes cálculos, sendo que deveria ter sido eliminado primeiramente o cálculo da folha normal e, em seguida o cálculo das férias.

No entanto, a eliminação ocorreu na seguinte ordem: férias e depois a folha normal, fazendo com que as informações de imposto de renda de férias ficassem erradas no programa FP6020.

Desta forma, ao calcular novamente as férias, o cálculo do imposto de renda ficou errado, bem como as informações de férias no programa FP6020.

#### **03. SOLUÇÃO**

O programa de eliminação do cálculo de férias foi ajustado para não efetuar a eliminação do cálculo quando:

- 
- 

3) O funcionário estiver com o cálculo da folha normal do mês de referência da empresa efetuado e neste estiver sendo pago o 1/3 de férias **(MP1046/2021)**;

4) O cálculo da folha normal tiver sido efetuado após o cálculo das férias. Neste caso, será necessário primeiro eliminar o cálculo da folha normal para depois eliminar o cálculo das férias.

Também foram ajustados os programas FP3080 e FP3100 para não permitir eliminar o cálculo da folha normal quando:

1) Neste cálculo estiver sendo pago o 1/3 de férias **(MP1046/2021)**;

2) O funcionário também possuir cálculo de férias com pagamento no mês de referência da empresa;

3) O início das férias for no mês seguinte;

4) O cálculo das férias tiver sido efetuado após o cálculo da folha normal. Neste caso, será necessário primeiro eliminar o cálculo das férias para depois eliminar o cálculo da folha normal.

<span id="page-537-0"></span>10748840 DTSPAG01-18223 DT Projeção de dias aviso no FR5040

#### **01. DADOS GERAIS**

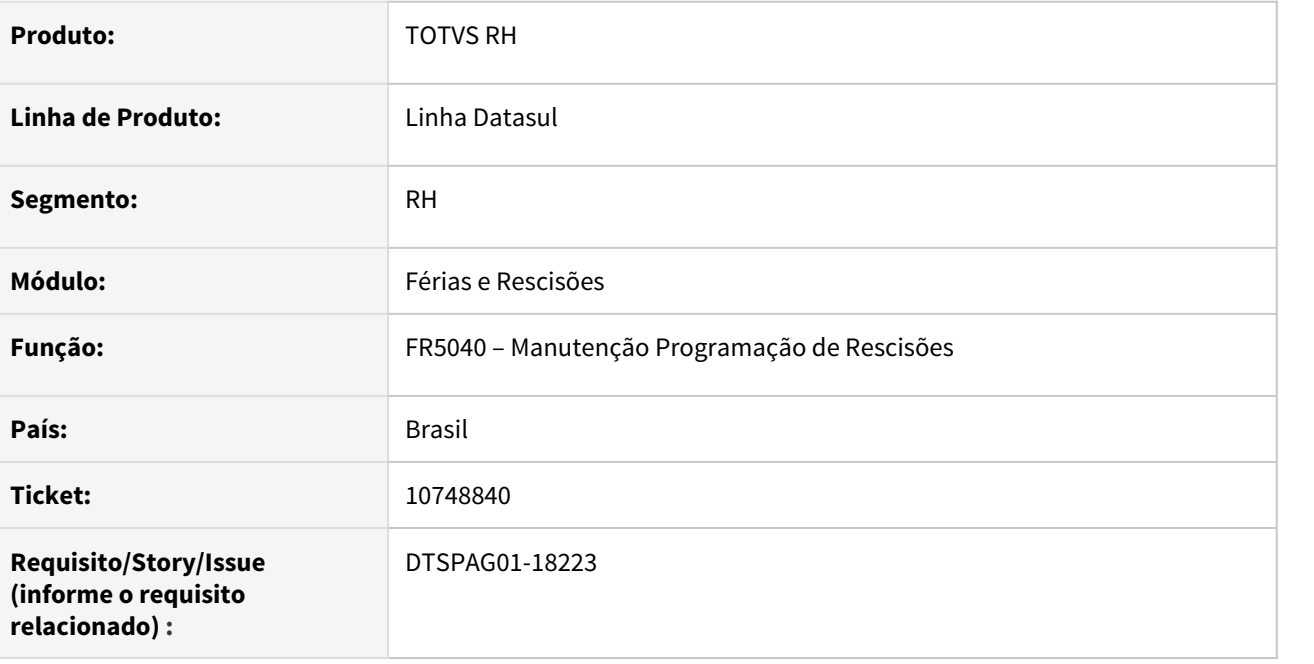

### **02. SITUAÇÃO/REQUISITO**

Corrigir o programa **FR5040 – Manutenção Programação de Rescisões** para sugerir corretamente os dias de aviso, levando em consideração a projeção do aviso indenizado.

# **03. SOLUÇÃO**

Para solucionar a situação, as seguintes alterações foram feitas:

- Alterado o programa **FR5010 – Manutenção Dias Aviso Prévio**, para incluir o campo "Utiliza projeção do aviso para adicional".

- Alterado o programa **FR5040 – Manutenção Programação de Rescisões**, para que quando o campo "Utiliza projeção do aviso para adicional" for marcado no programa **FR5010 – Manutenção Dias Aviso Prévio**, o campo "Dias Aviso" realize a contagem de dias, considerando a soma do período mínimo de cumprimento do aviso que é 30 dias a partir da data de desligamento, para depois fazer a contagem do adicional de 3 dias ao ano.

<span id="page-538-0"></span>11085454 DTSCORE01-4289 DT As férias coletivas não concede a licença remunerada dentro do período aquisitivo que ainda possui saldo

#### **01. DADOS GERAIS**

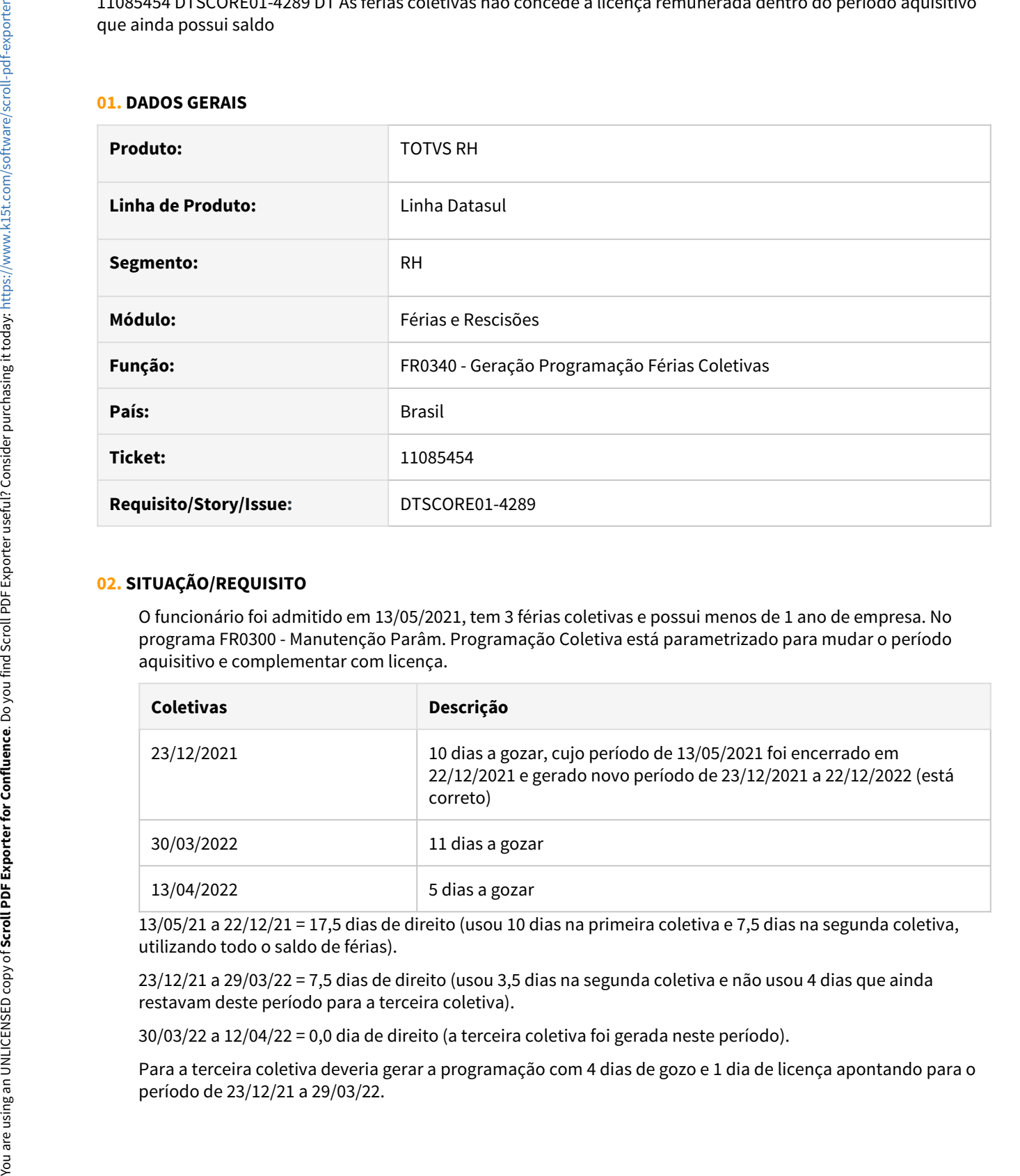

# **02. SITUAÇÃO/REQUISITO**

O funcionário foi admitido em 13/05/2021, tem 3 férias coletivas e possui menos de 1 ano de empresa. No programa FR0300 - Manutenção Parâm. Programação Coletiva está parametrizado para mudar o período aquisitivo e complementar com licença.

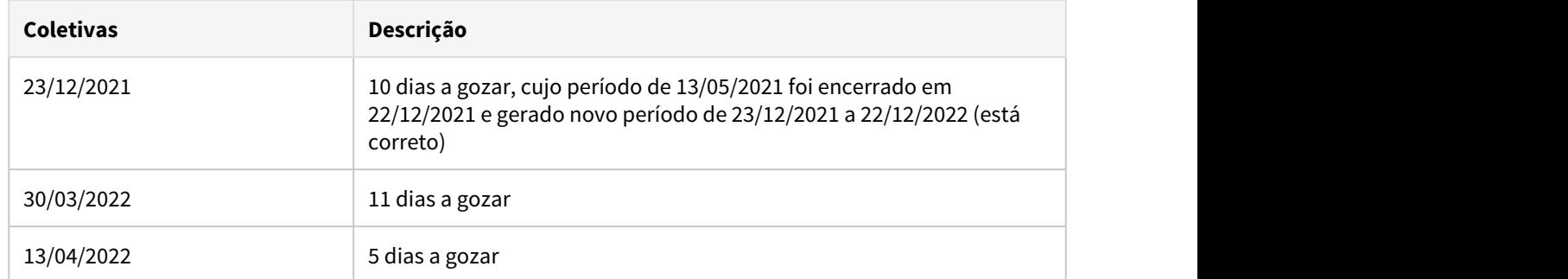

13/05/21 a 22/12/21 = 17,5 dias de direito (usou 10 dias na primeira coletiva e 7,5 dias na segunda coletiva, utilizando todo o saldo de férias).

23/12/21 a 29/03/22 = 7,5 dias de direito (usou 3,5 dias na segunda coletiva e não usou 4 dias que ainda restavam deste período para a terceira coletiva).

30/03/22 a 12/04/22 = 0,0 dia de direito (a terceira coletiva foi gerada neste período).

Para a terceira coletiva deveria gerar a programação com 4 dias de gozo e 1 dia de licença apontando para o

# **03. SOLUÇÃO**

Ajustada a geração das férias coletivas para utilizar o saldo de férias de todos os períodos aquisitivos e quando não houver mais saldo lançar os dias restantes como licença remunerada (se funcionário com menos de 1 ano e o Tipo Complementação = Licença no FR0300).
DRHCALCDTS-245 DT FR5060 - Validar integração do ponto no movimento de rescisão para funcionário intermitente

# **01. DADOS GERAIS**

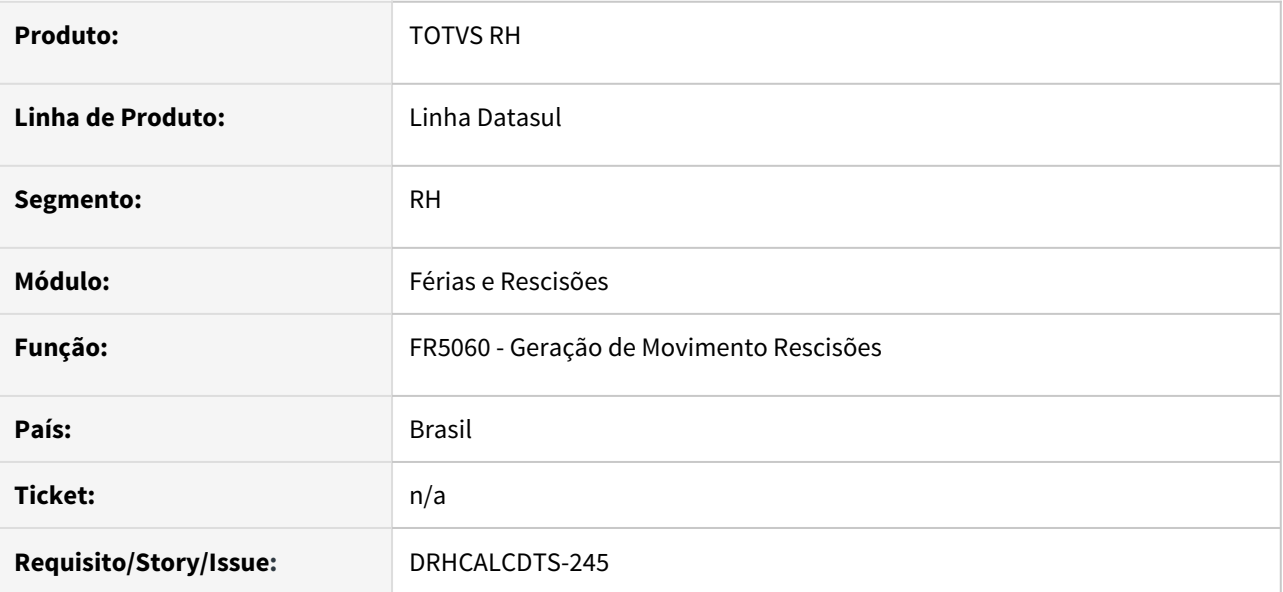

# **02. SITUAÇÃO/REQUISITO**

Validar se o movimento do ponto está integrado para o **funcionário intermitente**. Senão estiver, então **apresentar mensagem de erro** para impedir a geração do movimento de rescisão.

# **03. SOLUÇÃO**

Ajustado o programa **FR5060** para apresentar a mensagem de erro **Movimento Ponto Eletrônico Não Foi Integrado**, quando o ponto do funcionário intermitente não estiver integrado.

DRHCALCDTS-269 DT FR5040 - Programação de Rescisão Contrato Intermitente - Comum Acordo

# **01. DADOS GERAIS**

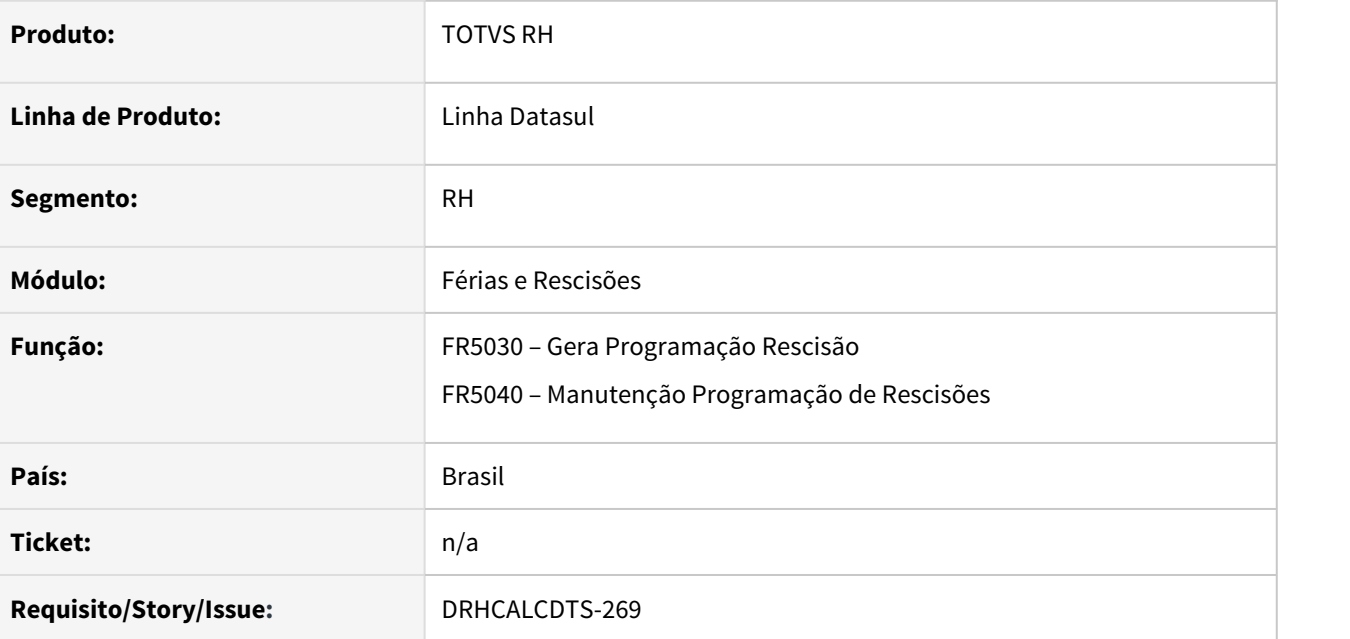

## **02. SITUAÇÃO/REQUISITO**

Não permitir a programação de rescisão no dia que possuir convocação para **funcionário intermitente**.

Para os campos **Dias Aviso** e **Percentual Multa FGTS** não sugere o valor pela metade conforme definido em lei para a **Rescisão de Comum Acordo**.

# **03. SOLUÇÃO**

Incluída validação para não permitir programar rescisão no dia que houver convocação para **funcionário intermitente**.

Para os campos **Dias Aviso** e **Percentual Multa FGTS** irá sugerir a metade do valor, quando o Código da **Situação** de Afastamento de **Rescisão** for **Comum Acordo** (Código FGTS = I5).

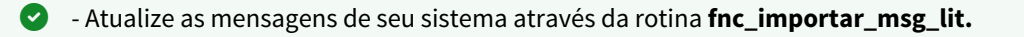

# Folha de Pagamento - Legislação - 12.1.33

• [1334672 DRHCALCDTS-55 DT FP9193 - Dissídio sem considerar](#page-543-0)<br>
escapsical de comiscãos pagas no 1/3 sebre férios [as comissões pagas no 1/3 sobre férias](#page-543-0)

- [10925408 DTSPAG01-18363 DT FP6560 não importa as informações de IRF de RRA](#page-545-0)
- [11061459 DTSCORE01-4474 DT Cálculo de Provisão para Funcionário Contrato Verde e Amarelo](#page-547-0)
- [11240259 DTSPAG01-18815 DT SEFIP Prorrogação Licença Maternidade \(Q2\)](#page-548-0)
- [11450310 DTSPAG01-19049 DT MP 1045/2021 FP5599 Alterações no Arquivo B.E.M](#page-550-0)
- [11512294 DTSPAG01-19211 DT SEFIP Competência Fechada Anterior a 11/2020](#page-552-0)
- [DRHCALCDTS-244 DT FP3005 Convocação de funcionário intermitente desligado](#page-554-0)
- [DRHROTDTS-404 DT LGPD Com a implantação do recurso de anonimização de dados, se faz necessária a](#page-555-0) [ação de substituição de dados contidos nos campos mapeados.](#page-555-0)
- [DTSCORE01-4307 DT O FP3200 não está atualizando a idade do Dependente Econômico para cálculo do](#page-557-0) [IRRF.](#page-557-0)
- [DTSCORE01-4557 DT Compensação terceiros, deduções legais, retenção lei 9.711/98 e o Valor de](#page-558-0) [Compensação](#page-558-0)
- [DTSPAG01-19116 DT Inclusão de mensagens de bloqueio na geração do arquivo BEM](#page-559-0)

# <span id="page-543-0"></span>1334672 DRHCALCDTS-55 DT FP9193 - Dissídio sem considerar as comissões pagas no 1/3 sobre férias

# **01. DADOS GERAIS**

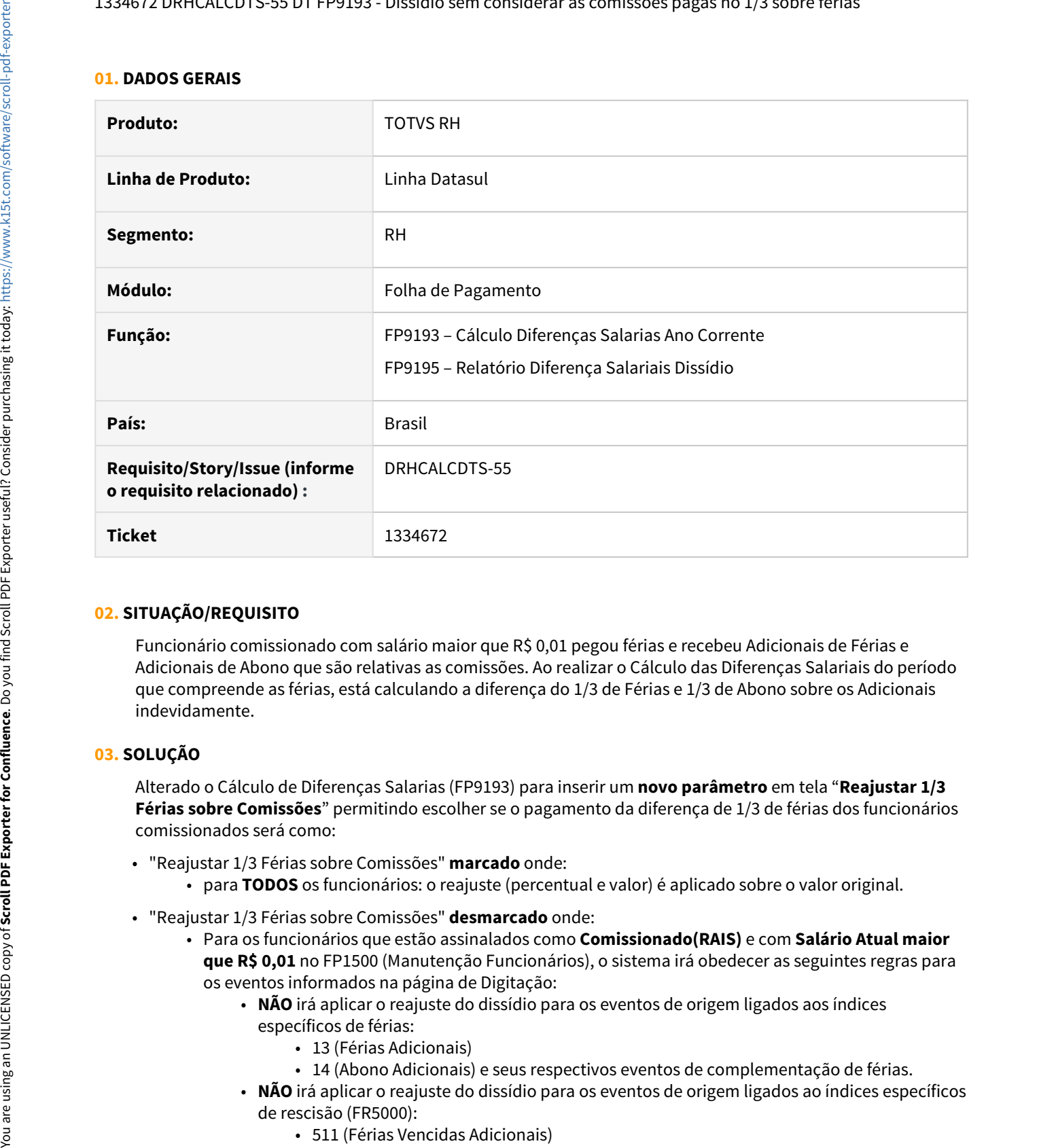

## **02. SITUAÇÃO/REQUISITO**

Funcionário comissionado com salário maior que R\$ 0,01 pegou férias e recebeu Adicionais de Férias e Adicionais de Abono que são relativas as comissões. Ao realizar o Cálculo das Diferenças Salariais do período que compreende as férias, está calculando a diferença do 1/3 de Férias e 1/3 de Abono sobre os Adicionais indevidamente.

# **03. SOLUÇÃO**

Alterado o Cálculo de Diferenças Salarias (FP9193) para inserir um **novo parâmetro** em tela "**Reajustar 1/3 Férias sobre Comissões**" permitindo escolher se o pagamento da diferença de 1/3 de férias dos funcionários comissionados será como:

- "Reajustar 1/3 Férias sobre Comissões" **marcado** onde:
	- para **TODOS** os funcionários: o reajuste (percentual e valor) é aplicado sobre o valor original.
- "Reajustar 1/3 Férias sobre Comissões" **desmarcado** onde:
	- Para os funcionários que estão assinalados como **Comissionado(RAIS)** e com **Salário Atual maior que R\$ 0,01** no FP1500 (Manutenção Funcionários), o sistema irá obedecer as seguintes regras para os eventos informados na página de Digitação:
		- **NÃO** irá aplicar o reajuste do dissídio para os eventos de origem ligados aos índices específicos de férias:
			- 13 (Férias Adicionais)
			- 14 (Abono Adicionais) e seus respectivos eventos de complementação de férias.
		- **NÃO** irá aplicar o reajuste do dissídio para os eventos de origem ligados ao índices específicos de rescisão (FR5000):
			-
- 514 (Férias Proporcionais Adicionais)
- 702 (Férias Venc Adic Aviso Indenizado)
- 705 (Férias Prop Adic Aviso Indenizado) pagos em rescisão.
- Os eventos de **1/3 de férias** relacionados aos índices específicos de férias (FR0040):
	- 15 (Férias Normais 1/3)
	- 16 (Férias Abono 1/3)

Terão seu valor de 1/3 sobre o valor da diferença salarial dos eventos de férias relacionados aos índices 11(Férias Normais) e 12 (Férias Abono) respectivamente.

- Os eventos de **1/3 de férias pagas em rescisão** relacionados aos índices específicos de rescisão (FR5000):
	- 512 (Férias Vencidas 1/3)
	- 515 (Férias Proporcionais 1/3)
	- 703 (Férias Venc 1/3 Aviso Indenizado)
	- 706 (Férias Prop 1/3 Aviso Inden)

Terão seu valor de 1/3 sobre o valor da diferença salarial dos eventos de rescisão relacionados aos índices 510 (Férias Vencidas), 513 (Férias Proporcionais), 701 (Férias Venc - Aviso Indenizado) e 704 (Férias Prop - Aviso Indenizado) respectivamente.

• Para **TODOS os DEMAIS funcionários**, obedece a seguinte regra:

• O reajuste (percentual e valor) é aplicado sobre o valor original.

Para maiores informações, acessar: [Tarefas Movimentos Diferenças Salariais Ano Corrente](https://tdn.totvs.com/pages/viewpage.action?pageId=270084407)

**Importante** *Pré-Requisitos* Atualização das mensagens do produto: [msg.d](https://tdn.totvs.com/download/attachments/630985871/msg.d?api=v2&modificationDate=1627061911377&version=1)

<span id="page-545-0"></span>10925408 DTSPAG01-18363 DT FP6560 não importa as informações de IRF de RRA

# **01. DADOS GERAIS**

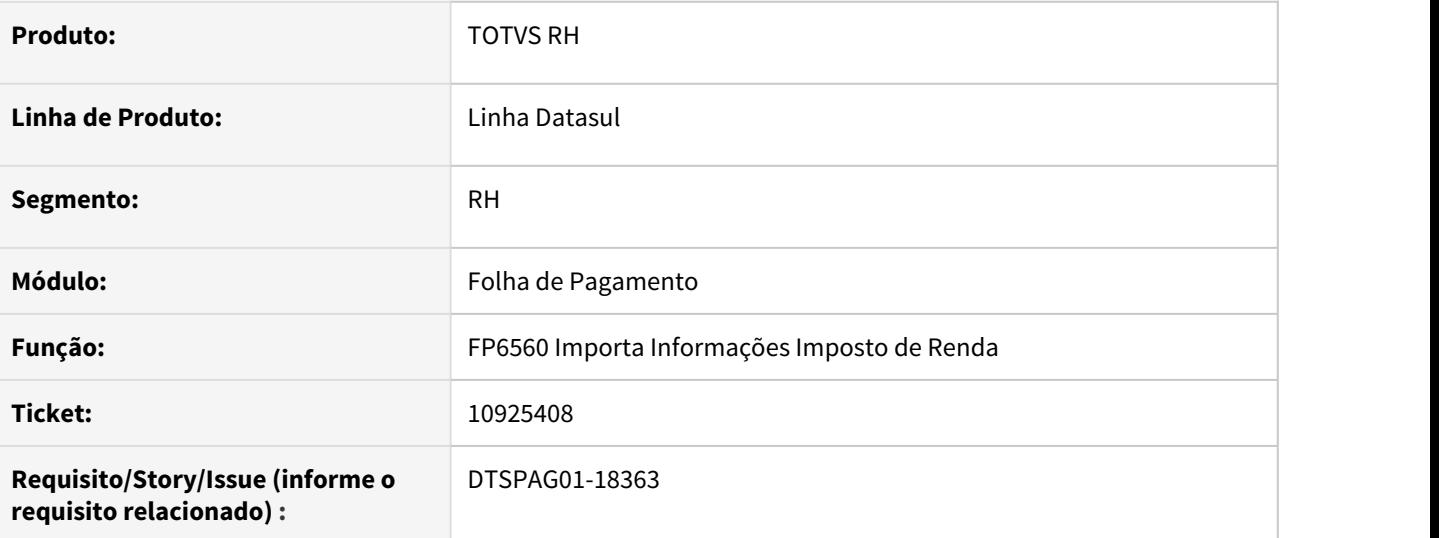

# **02. SITUAÇÃO/REQUISITO**

O programa não permite **importar** as informações de **IRF de RRA**.

# **03. SOLUÇÃO**

Programa alterado para **permitir importar** as informações de **IRF de RRA**.

O leiaute permanece com uma linha por funcionário, por mês/ano.

O RRA ficou nas últimas colunas, conforme abaixo:

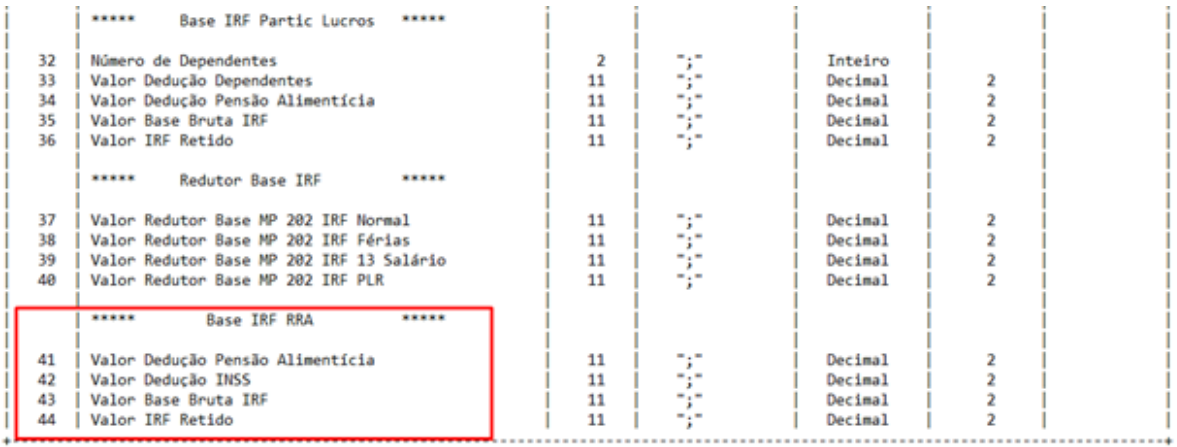

\*\* por default o separador utilizado é ";", o mesmo pode ser modificado através do folder de parametros conforme a necessidade.

Caso queira importar apenas RRA, é necessário informar obrigatoriamente os campos de 1 a 7 e depois os campos 41 a 44, conforme leiaute. O mesmo vale para as demais informações de IRF. Caso queira importar somente PLR, informar os campos 1 a 7 e depois os campos 34 a 36.

Os campos 32 e 33 referentes aos **dependentes de PLR não devem ser utilizados**, pois Governo não aceita receber esta dedução no PLR.

#### **04. DEMAIS INFORMAÇÕES**

[Orientação Consultoria de Segmentos -6256021 -PLR Cálculo e Tributação](https://tdn.totvs.com/pages/viewpage.action?pageId=498455494)

## **05. ASSUNTOS RELACIONADOS**

• [Tarefas Importa Informações Imposto de Renda - FP6560](https://tdn.totvs.com/pages/viewpage.action?pageId=270075051)

# <span id="page-547-0"></span>11061459 DTSCORE01-4474 DT Cálculo de Provisão para Funcionário Contrato Verde e Amarelo

# **01. DADOS GERAIS**

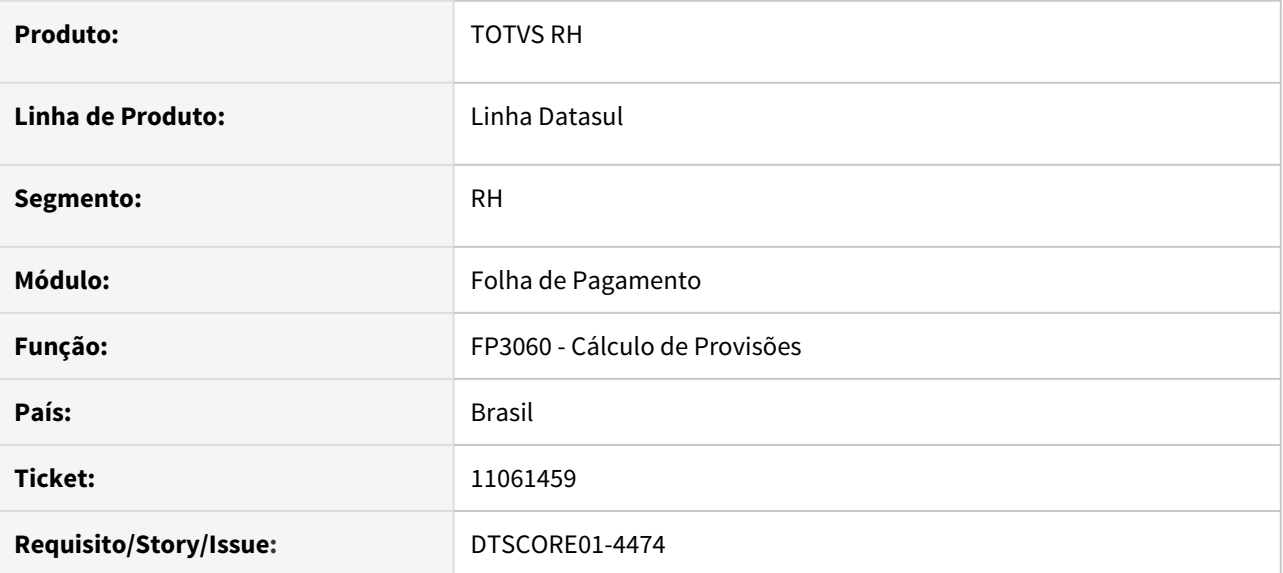

## **02. SITUAÇÃO/REQUISITO**

Para os **funcionários** que são **contrato verde e amarelo,** o cálculo da provisão gera apenas os eventos **904 - Despesa Provisão INSS 13o** e **918 - Despesa Provisão FGTS Férias**.

Também deveria gerar os eventos **906 - Despesa Provisão FGTS 13o** e **916 - Despesa Provisão INSS Férias**.

# **03. SOLUÇÃO**

Ajustado o **cálculo de provisão** para gerar os eventos **906 - Despesa Provisão FGTS 13o** e **916 - Despesa Provisão INSS Férias** para os funcionários que são **contrato verde e amarelo**.

# <span id="page-548-0"></span>**01. DADOS GERAIS**

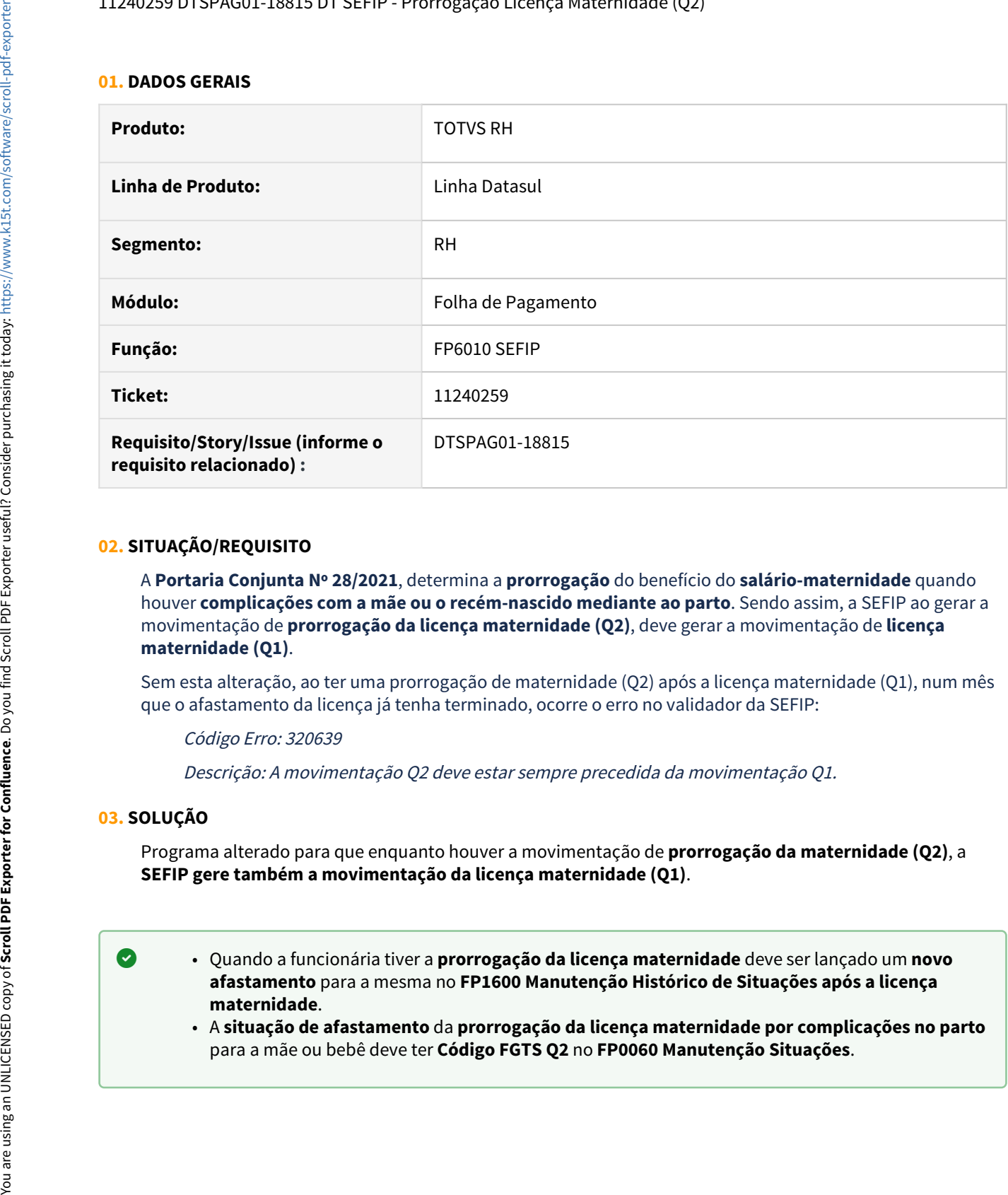

# **02. SITUAÇÃO/REQUISITO**

A **Portaria Conjunta Nº 28/2021**, determina a **prorrogação** do benefício do **salário-maternidade** quando houver **complicações com a mãe ou o recém-nascido mediante ao parto**. Sendo assim, a SEFIP ao gerar a movimentação de **prorrogação da licença maternidade (Q2)**, deve gerar a movimentação de **licença maternidade (Q1)**.

Sem esta alteração, ao ter uma prorrogação de maternidade (Q2) após a licença maternidade (Q1), num mês que o afastamento da licença já tenha terminado, ocorre o erro no validador da SEFIP:

Código Erro: 320639

Descrição: A movimentação Q2 deve estar sempre precedida da movimentação Q1.

## **03. SOLUÇÃO**

Programa alterado para que enquanto houver a movimentação de **prorrogação da maternidade (Q2)**, a **SEFIP gere também a movimentação da licença maternidade (Q1)**.

- Quando a funcionária tiver a **prorrogação da licença maternidade** deve ser lançado um **novo afastamento** para a mesma no **FP1600 Manutenção Histórico de Situações após a licença maternidade**.
	- A **situação de afastamento** da **prorrogação da licença maternidade por complicações no parto**
- Esta portaria/alteração se aplica **exclusivamente** para os casos de **Afastamento Temporário por Motivo de Licença Maternidade (120 dias) - Q1**. em contaria/alteração se aplica **exclusivamente** para os casos de **Afastamento Temporá**<br> **hotivo de Licença Maternidade (120 dias) - Q1**.<br>
• Nesta portaria **não há previsão** para os casos de **licença por adoção** nem como d
	- Nesta portaria **não há previsão** para os casos de **licença por adoção** nem como deve ser tratada

# **04. DEMAIS INFORMAÇÕES**

- [Manual da GFIP/SEFIP Para Usuários SEFIP 8.4](https://www.caixa.gov.br/Downloads/fgts-manuais-e-cartilhas-operacionais/Manual_SEFIP_8_40_Jan2021.pdf).
- [Licença Maternidade Portaria Nº28/2021 Prorrogação por complicações no Parto.](https://tdn.totvs.com/pages/viewpage.action?pageId=606846534)

# **05. ASSUNTOS RELACIONADOS**

• [DTSPAG01-18170 DT SEFIP deve desconsiderar o período de licença maternidade ou adoção nas bases de](https://tdn.totvs.com/pages/viewpage.action?pageId=592307453) [previdência social](https://tdn.totvs.com/pages/viewpage.action?pageId=592307453)

# <span id="page-550-0"></span>11450310 DTSPAG01-19049 DT MP 1045/2021 - FP5599 Alterações no Arquivo B.E.M

# **01. DADOS GERAIS**

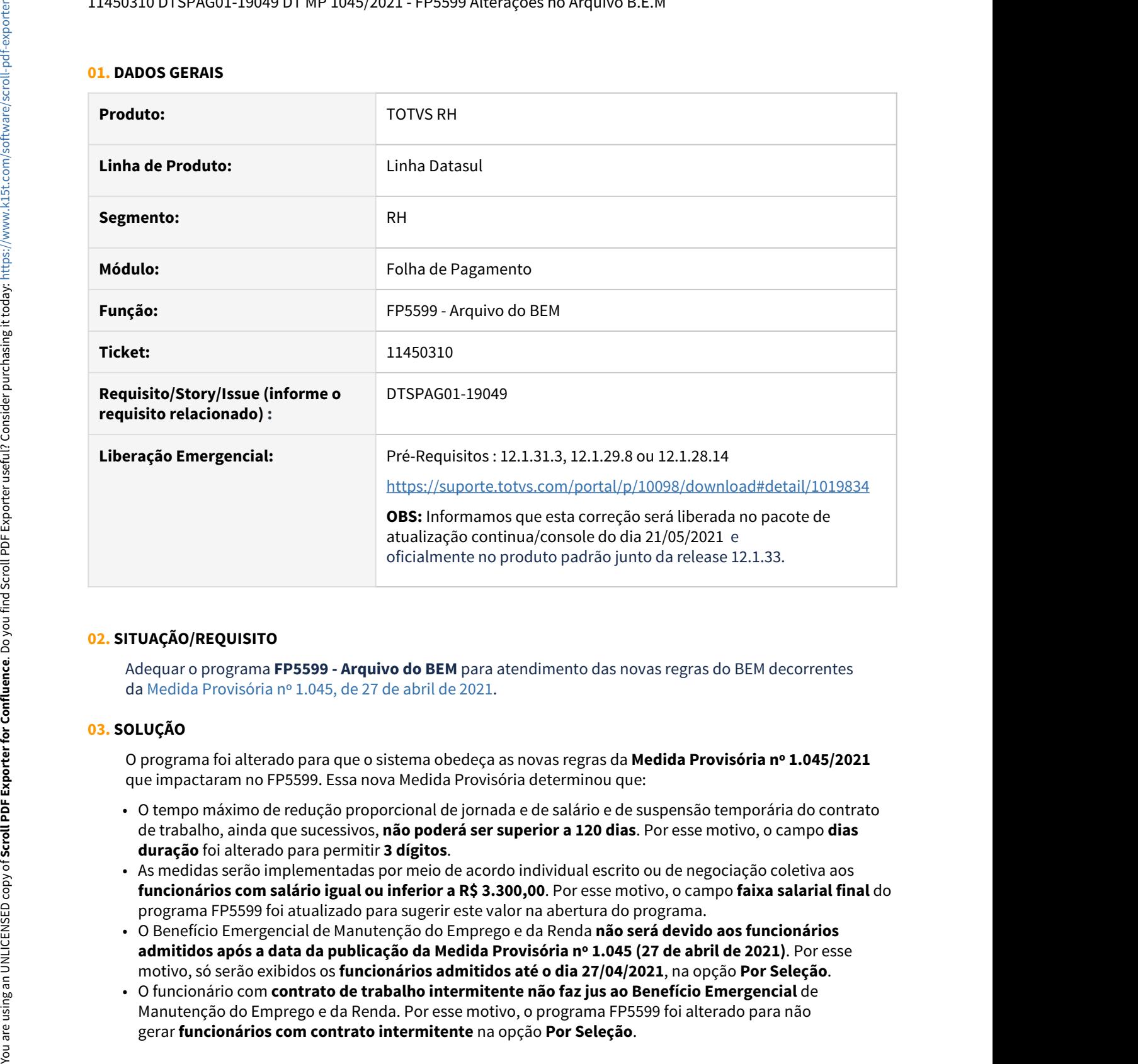

# **02. SITUAÇÃO/REQUISITO**

Adequar o programa **FP5599 - Arquivo do BEM** para atendimento das novas regras do BEM decorrentes da [Medida Provisória nº 1.045, de 27 de abril de 2021.](https://www.in.gov.br/en/web/dou/-/medida-provisoria-n-1.045-de-27-de-abril-de-2021-316257308)

## **03. SOLUÇÃO**

O programa foi alterado para que o sistema obedeça as novas regras da **Medida Provisória nº 1.045/2021** que impactaram no FP5599. Essa nova Medida Provisória determinou que:

- O tempo máximo de redução proporcional de jornada e de salário e de suspensão temporária do contrato de trabalho, ainda que sucessivos, **não poderá ser superior a 120 dias**. Por esse motivo, o campo **dias duração** foi alterado para permitir **3 dígitos**.
- As medidas serão implementadas por meio de acordo individual escrito ou de negociação coletiva aos **funcionários com salário igual ou inferior a R\$ 3.300,00**. Por esse motivo, o campo **faixa salarial final** do programa FP5599 foi atualizado para sugerir este valor na abertura do programa.
- O Benefício Emergencial de Manutenção do Emprego e da Renda **não será devido aos funcionários admitidos após a data da publicação da Medida Provisória nº 1.045 (27 de abril de 2021)**. Por esse motivo, só serão exibidos os **funcionários admitidos até o dia 27/04/2021**, na opção **Por Seleção**.
- O funcionário com **contrato de trabalho intermitente não faz jus ao Benefício Emergencial** de Manutenção do Emprego e da Renda. Por esse motivo, o programa FP5599 foi alterado para não

Lembrando que **estas regras não serão aplicadas ao inserir manualmente algum funcionário na pasta Digitação**, quando selecionado **Por Digitação ou Por Seleção/Digitação.** 

# **04. DEMAIS INFORMAÇÕES**

[Medida Provisória nº 1.045, de 27 de abril de 2021](https://www.in.gov.br/en/web/dou/-/medida-provisoria-n-1.045-de-27-de-abril-de-2021-316257308)

# **05. ASSUNTOS RELACIONADOS**

Para mais detalhes como gerar o arquivo do BEM (Benefício Extraordinário Mensal, clique em [Arquivo do BEM](https://tdn.totvs.com/display/LDT/Arquivo+do+BEM+-+FP5599) [- FP5599](https://tdn.totvs.com/display/LDT/Arquivo+do+BEM+-+FP5599)

# <span id="page-552-0"></span>11512294 DTSPAG01-19211 DT SEFIP Competência Fechada Anterior a 11/2020

# **01. DADOS GERAIS**

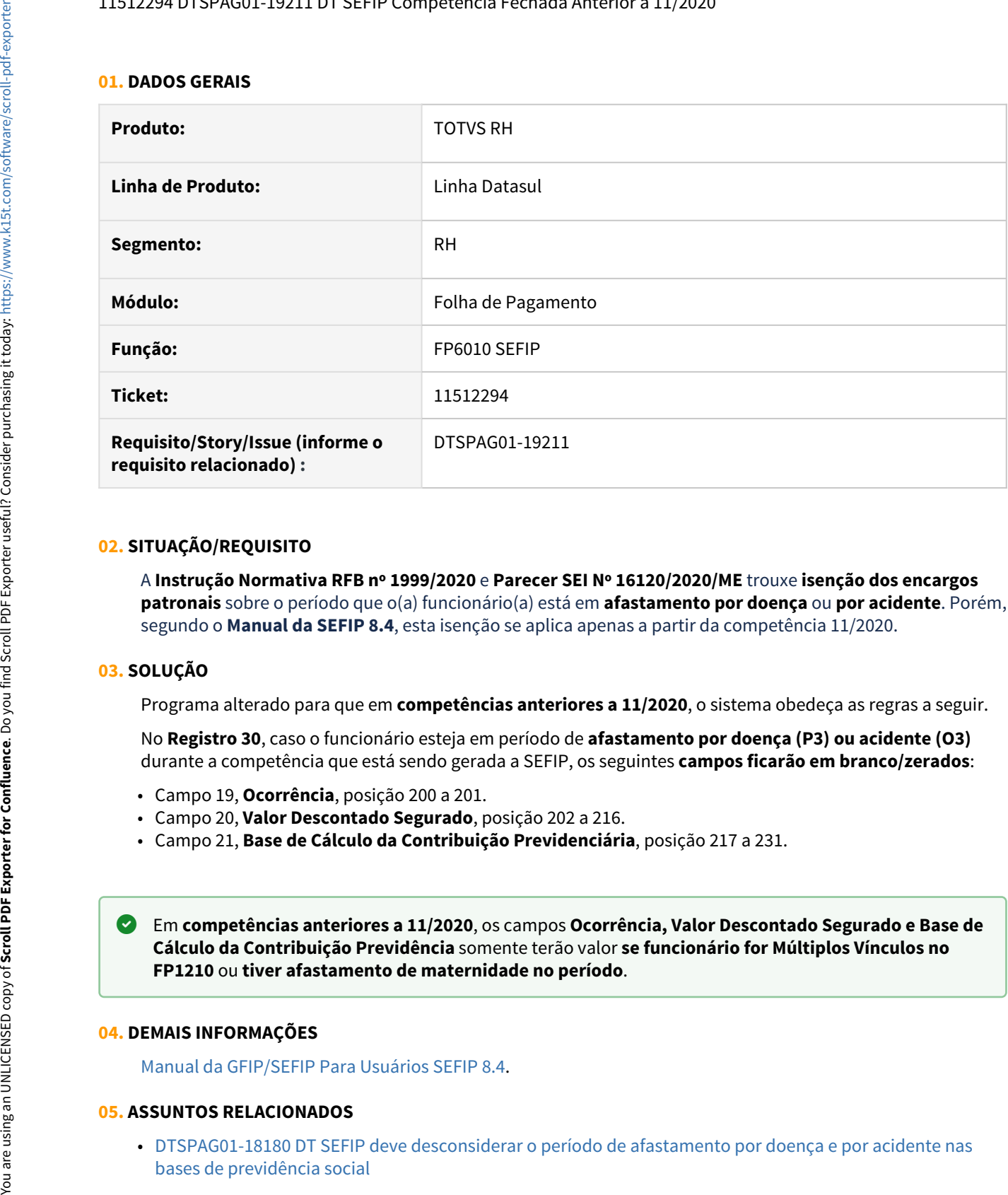

## **02. SITUAÇÃO/REQUISITO**

A **Instrução Normativa RFB nº 1999/2020** e **Parecer SEI Nº 16120/2020/ME** trouxe **isenção dos encargos patronais** sobre o período que o(a) funcionário(a) está em **afastamento por doença** ou **por acidente**. Porém, segundo o **Manual da SEFIP 8.4**, esta isenção se aplica apenas a partir da competência 11/2020.

# **03. SOLUÇÃO**

Programa alterado para que em **competências anteriores a 11/2020**, o sistema obedeça as regras a seguir.

No **Registro 30**, caso o funcionário esteja em período de **afastamento por doença (P3) ou acidente (O3)** durante a competência que está sendo gerada a SEFIP, os seguintes **campos ficarão em branco/zerados**:

- Campo 19, **Ocorrência**, posição 200 a 201.
- Campo 20, **Valor Descontado Segurado**, posição 202 a 216.
- Campo 21, **Base de Cálculo da Contribuição Previdenciária**, posição 217 a 231.

Em **competências anteriores a 11/2020**, os campos **Ocorrência, Valor Descontado Segurado e Base de Cálculo da Contribuição Previdência** somente terão valor **se funcionário for Múltiplos Vínculos no**

## **04. DEMAIS INFORMAÇÕES**

[Manual da GFIP/SEFIP Para Usuários SEFIP 8.4](https://www.caixa.gov.br/Downloads/fgts-manuais-e-cartilhas-operacionais/Manual_SEFIP_8_40_Jan2021.pdf).

## **05. ASSUNTOS RELACIONADOS**

• [DTSPAG01-18180 DT SEFIP deve desconsiderar o período de afastamento por doença e por acidente nas](https://tdn.totvs.com/pages/viewpage.action?pageId=593061640) [bases de previdência social](https://tdn.totvs.com/pages/viewpage.action?pageId=593061640)

• [DTSPAG01-18170 DT SEFIP deve desconsiderar o período de licença maternidade ou adoção nas bases de](https://tdn.totvs.com/pages/viewpage.action?pageId=592307453) [previdência social](https://tdn.totvs.com/pages/viewpage.action?pageId=592307453)

<span id="page-554-0"></span>DRHCALCDTS-244 DT FP3005 - Convocação de funcionário intermitente desligado

# **01. DADOS GERAIS**

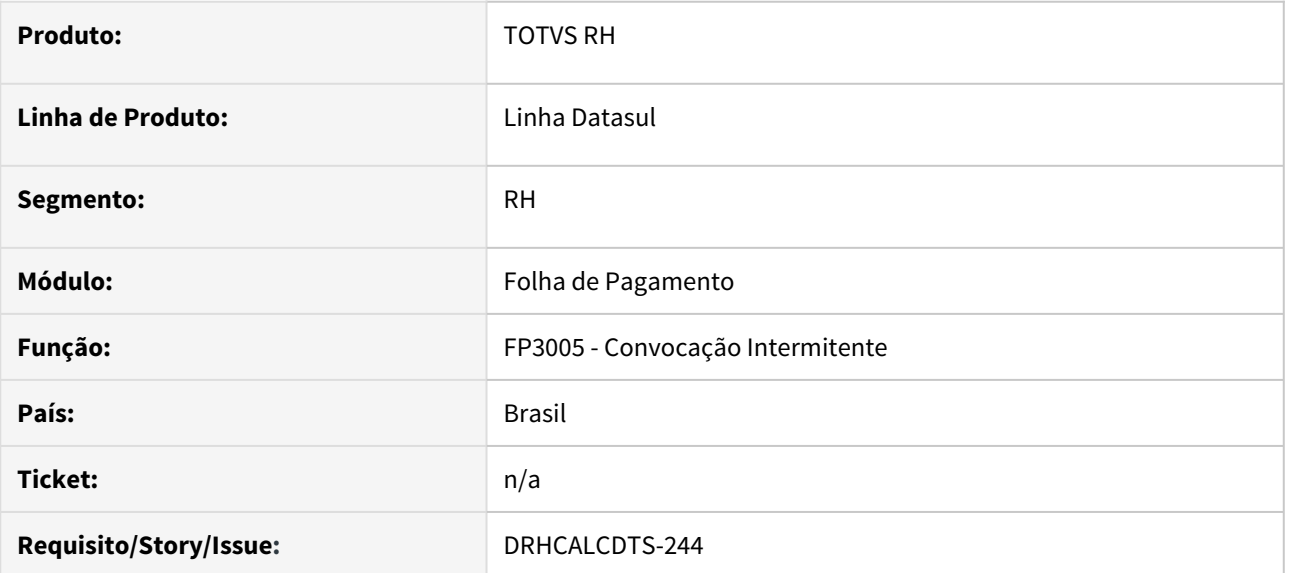

# **02. SITUAÇÃO/REQUISITO**

Não permitir a convocação de **funcionário intermitente** com desligamento anterior ou no período da convocação.

# **03. SOLUÇÃO**

Alterado o programa para não permitir a convocação de **funcionário intermitente desligado** anterior ou no período de convocação, permitindo apenas convocar com data de desligamento **superior a data final da convocação**.

<span id="page-555-0"></span>DRHROTDTS-404 DT LGPD - Com a implantação do recurso de anonimização de dados, se faz necessária a ação de substituição de dados contidos nos campos mapeados.

## **01. DADOS GERAIS**

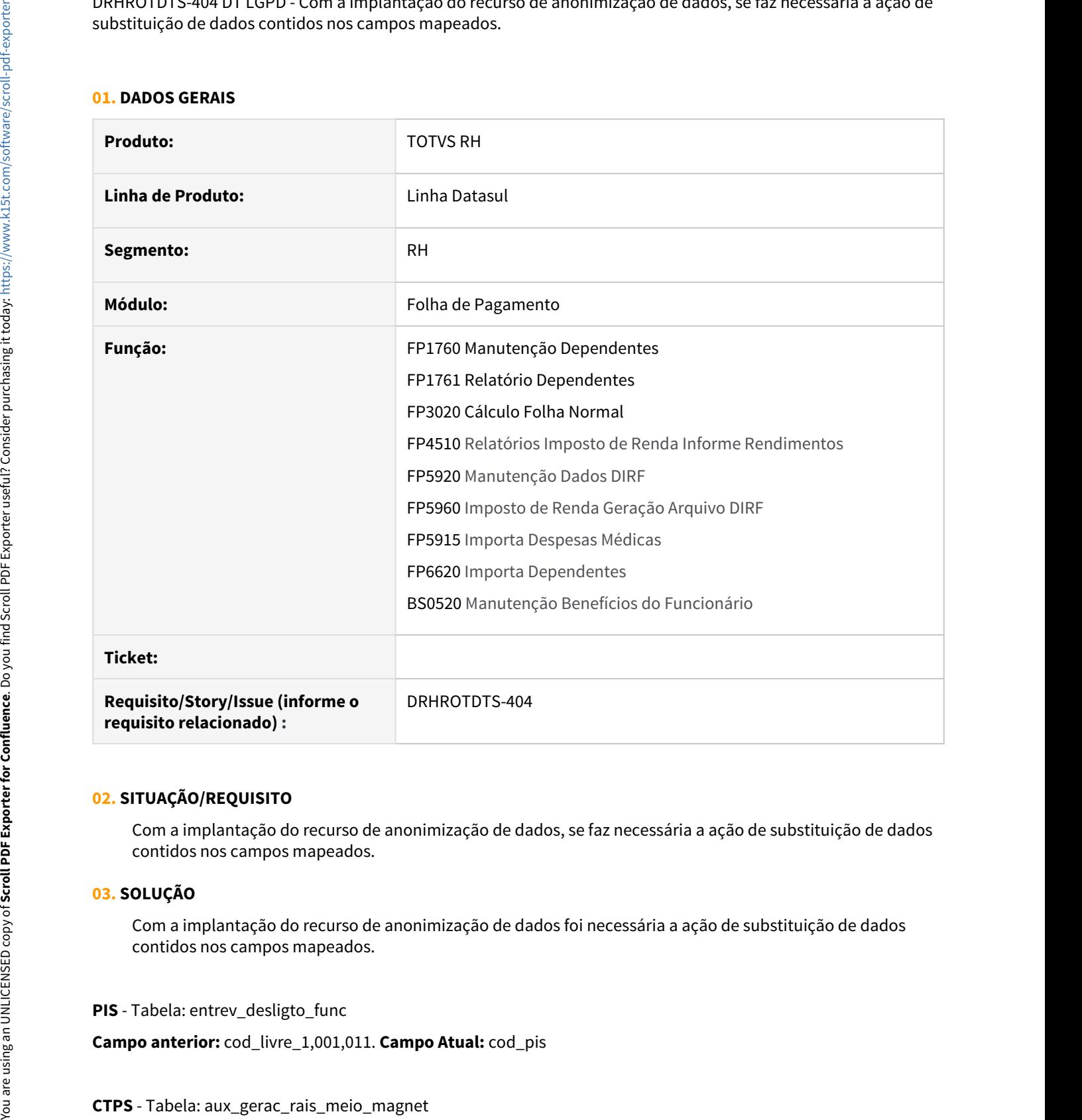

# **02. SITUAÇÃO/REQUISITO**

Com a implantação do recurso de anonimização de dados, se faz necessária a ação de substituição de dados contidos nos campos mapeados.

## **03. SOLUÇÃO**

Com a implantação do recurso de anonimização de dados foi necessária a ação de substituição de dados contidos nos campos mapeados.

**PIS** - Tabela: entrev\_desligto\_func

**Campo anterior:** cod\_livre\_1,001,011. **Campo Atual:** cod\_pis

# **Campo anterior**: cod\_livre\_1,61,08. **Campo Atual:** cod\_cart\_trab

# **SÉRIE CTPS -** Tabela: aux\_gerac\_rais\_meio\_magnet

Campo anterior: cod\_livre\_1,69,05. Campo Atual: cod\_ser\_cart\_trab

**CPF** - Tabela - depend\_func **Campo anterior:** cod\_livre\_1,1,20. **Campo Atual:** cod\_id\_feder

**Nome da Mãe** - Tabela - depend\_func

**Campo anterior:** depend\_func.cod\_livre\_1,21,40. **Campo Atual:** nom\_mae\_depend

<span id="page-557-0"></span>DTSCORE01-4307 DT O FP3200 não está atualizando a idade do Dependente Econômico para cálculo do IRRF.

# **01. DADOS GERAIS**

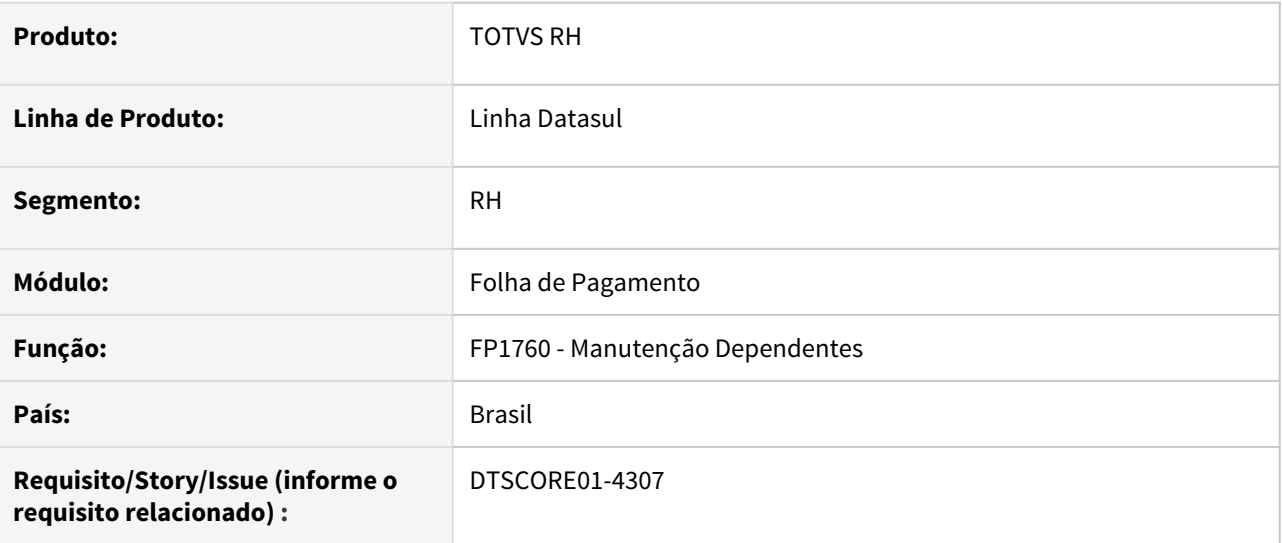

# **02. SITUAÇÃO/REQUISITO**

O FP3200 não está atualizando a idade do Dependente Econômico para cálculo do IRRF.

# **03. SOLUÇÃO**

O dependente cadastrado como **Dependente Econômico não possui tratamento automático para controle de idade,** pois geralmente trata-se de pessoas com grau de parentesco indireto, como por exemplo, tio(a), sogro(a), sobrinho(a), irmão(a), entre outros que tenha sido declarado no imposto de renda.

O único grau dependência que possui o controle de idade (até 21 anos sem curso superior ou até 24 anos cursando curso superior) é o grau de dependência Filho. Como o enteado possui **o mesmo tratamento que Filho**, alterou-se o label do campo Filho, para **Filho/Enteado**, deixando claro que ambas as situações se comportam da mesma maneira no produto.

## **04. ASSUNTOS RELACIONADOS**

• [Manutenção Dependentes - FP1760](https://tdn.totvs.com/pages/viewpage.action?draft=true&pageId=235569790)

<span id="page-558-0"></span>DTSCORE01-4557 DT Compensação terceiros, deduções legais, retenção lei 9.711/98 e o Valor de Compensação

# **01. DADOS GERAIS**

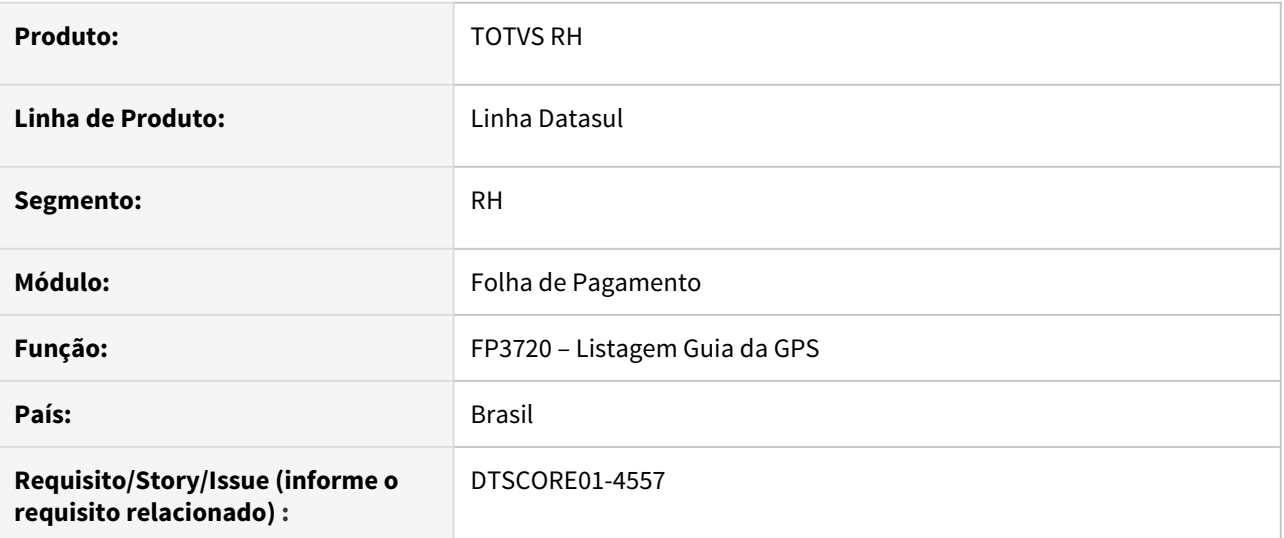

# **02. SITUAÇÃO/REQUISITO**

Os valores de compensação/retenção lançados manualmente na emissão da GPS não são utilizados para deduzir dos encargos de outras entidades mesmo estando marcado o parâmetro "Considera para Dedução" no FP0680 (Manutenção Encargos Sociais). Além disso, os valores de deduções legais (Salário Maternidade, Salário Família, etc) não são considerados para dedução dos encargos de Outras Entidades/Terceiros.

## **03. SOLUÇÃO**

Foram feitos ajustes na emissão da GPS para que o valores lançados de compensação/retenção deduza dos encargos de outras entidades quando estes estiverem marcado o parâmetro "Considera para Dedução" e ainda tiver saldo disponível para dedução. Também foi ajustado para que os valores de deduções legais sejam compensados de forma automática dos encargos de Outras Entidades/Terceiros.

# <span id="page-559-0"></span>DTSPAG01-19116 DT Inclusão de mensagens de bloqueio na geração do arquivo BEM

# **01. DADOS GERAIS**

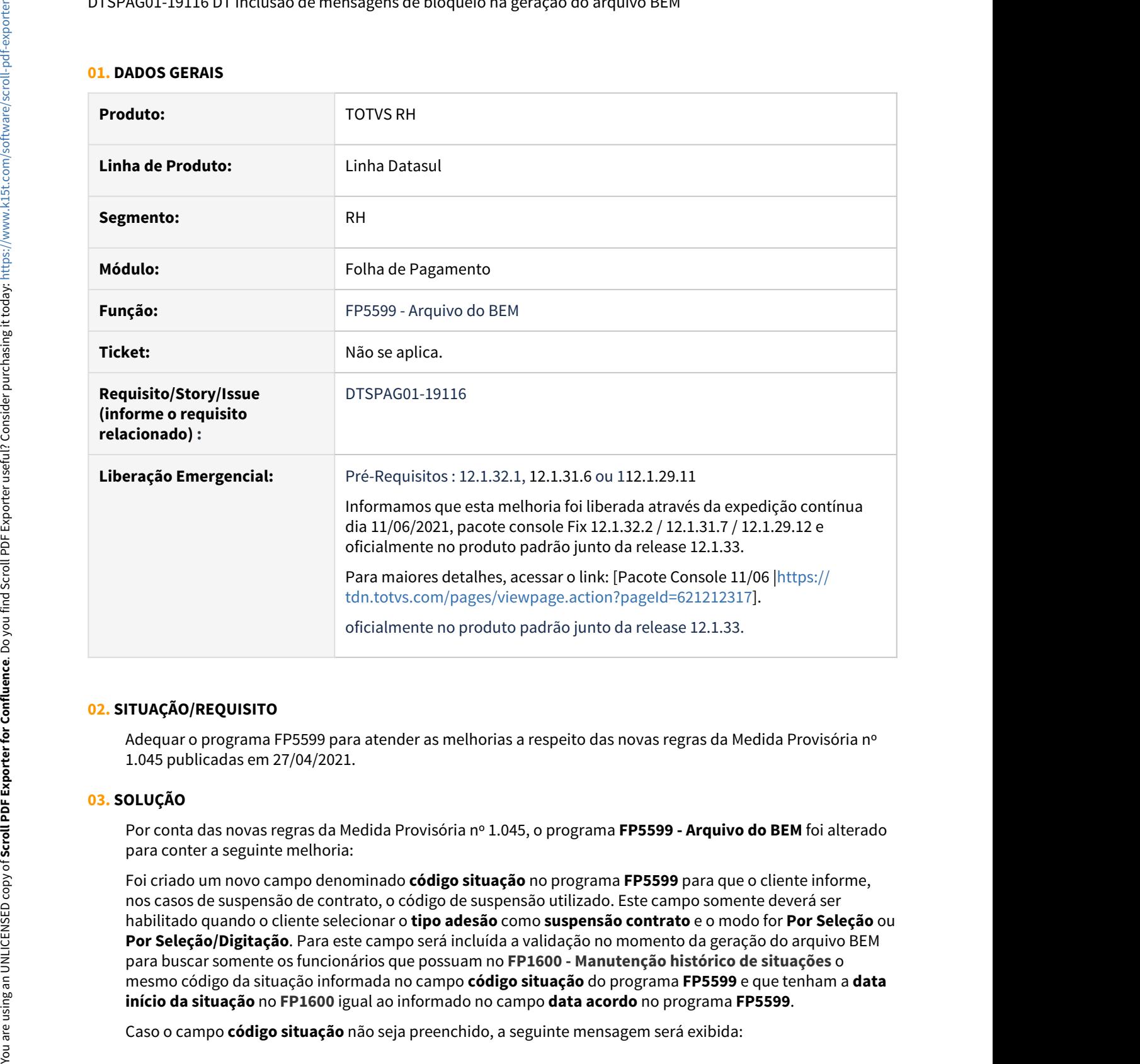

# **02. SITUAÇÃO/REQUISITO**

Adequar o programa FP5599 para atender as melhorias a respeito das novas regras da Medida Provisória nº 1.045 publicadas em 27/04/2021.

# **03. SOLUÇÃO**

Por conta das novas regras da Medida Provisória nº 1.045, o programa **FP5599 - Arquivo do BEM** foi alterado para conter a seguinte melhoria:

Foi criado um novo campo denominado **código situação** no programa **FP5599** para que o cliente informe, nos casos de suspensão de contrato, o código de suspensão utilizado. Este campo somente deverá ser habilitado quando o cliente selecionar o **tipo adesão** como **suspensão contrato** e o modo for **Por Seleção** ou **Por Seleção/Digitação**. Para este campo será incluída a validação no momento da geração do arquivo BEM para buscar somente os funcionários que possuam no **FP1600 - Manutenção histórico de situações** o mesmo código da situação informada no campo **código situação** do programa **FP5599** e que tenham a **data início da situação** no **FP1600** igual ao informado no campo **data acordo** no programa **FP5599**.

- 57221 - Código de situação não informado. Confirma? Se não informado o código de situação, serão considerados para geração do arquivo BEM, todos os funcionários que se enquadram dentro das regras desse programa. Não será validado o cadastramento da suspensão no FP1600 - Manutenção histórico de situações.

Sendo assim, se clicar em **Sim**, o relatório não levará em conta o **código de situação**. Se clicar em **Não**, o campo deverá ser preenchido para que a suspensão cadastrada no **FP1600 - Manutenção histórico de situações** seja levada em consideração.

# **04. DEMAIS INFORMAÇÕES**

[Medida Provisória nº 1.045, de 27 de abril de 2021](https://www.in.gov.br/en/web/dou/-/medida-provisoria-n-1.045-de-27-de-abril-de-2021-316257308).

## **05. ASSUNTOS RELACIONADOS**

Para mais detalhes como gerar o arquivo do BEM (Benefício Extraordinário Mensal, clique em [Arquivo do BEM](https://tdn.totvs.com/display/LDT/Arquivo+do+BEM+-+FP5599) [- FP5599.](https://tdn.totvs.com/display/LDT/Arquivo+do+BEM+-+FP5599)

# RH | DATASUL - Medidas Provisórias de 2021 referentes ao COVID-19.

**Adequações Às Medidas Provisórias 1045 e 1046, referentes ao COVID-19**

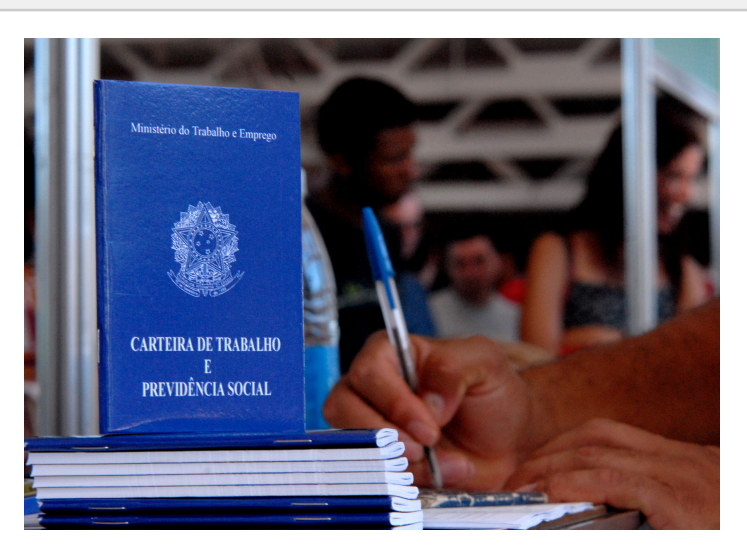

Esta página tem como o objetivo centralizar informações referentes as Medidas Provisórias referentes ao COVID-19, disponibilizadas pelo governo.

## **Importante**

A maioria dos tópicos abordados nas Medidas Provisórias (MPs) 927 e 936 de 2020 têm as mesmas definições na redação das novas MPs 1045 e 1046 de 2021.

Para facilitar a compreensão do que é aderente às novas ações do governo, estamos gradativamente adequando os artigos/ documentações de produto já existentes, de modo a tornar claro quais processos também já são aderentes às novas MPs e podem ser utilizados desde já.

Se porventura você identificar algum processo que esteja ainda documentado/associado às MPs 927/936 de 2020, mas que são aplicáveis às novas MPs, você poderá verificar se o seu funcionamento está adequado, gerando o resultado esperado dentro do escopo documentado e de acordo ao critério estabelecido pela legislação.

Consulte nos canais de comunicação para eventuais dúvidas e não deixe de acompanhar nossas seções de próximas entregas e aplicação das MPs no produto para ficar por dentro das novidades.

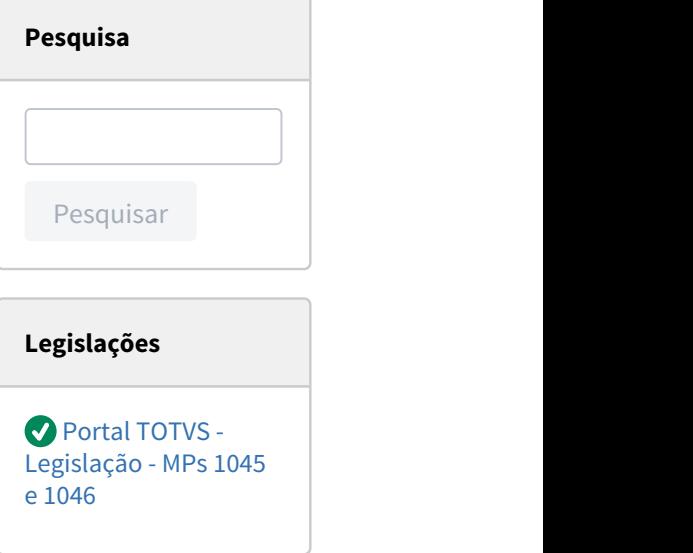

# **Novidades**

**Perguntas e Respostas do Evento Responde ano de 2020**. [Disponível aqui!](https://centraldeatendimento.totvs.com/hc/pt-br/articles/360048946033)

# **(EM ATUALIZAÇÃO) Medida Provisória 1045, de 28 de Abril 2021 - Estabelece o Programa Emergencial de Manutenção do Emprego e da Renda**

# **Medida Provisória 1045, de 28 de Abril 2021 - Estabelece o Programa Emergencial de Manutenção do Emprego e da Renda**

Diante da pandemia coronavírus (Covid-19) que permanece em 2021, o governo vem adotado algumas [medidas](https://www.totvs.com/blog/fiscal-clientes/novas-mp-trabalhistas-covid-19/) econômicas para auxílio às empresas e manutenção de empregos .

Temos agora a publicação da **MP N° 1045/2021**,a norma estabelece o pagamento de um Benefício Emergencial de Preservação do Emprego e da Renda e permite redução de jornadas e salários e a suspensão temporária de contratos de trabalhos..

Essa medida, fica instituído pelo prazo de **cento e vinte dias** , a partir da data publicação (28/04/2021), com os seguintes objetivos:

- 1. Preservar o emprego e a renda;
- 2. Garantir a continuidade das atividades laborais e empresariais;
- 3. Reduzir o impacto social decorrente das consequências da emergência de saúde pública de importância internacional decorrente do coronavírus (covid-19)

Reestabelecido à Empresas privadas, o Novo Programa Emergencial de Manutenção do Emprego e da Renda que prevê o pagamento do Benefício Emergencial de Manutenção do Emprego e da Renda; a redução proporcional de jornada de trabalho e de salários; e a suspensão temporária do contrato de trabalho.

**Para o recebimento do Benefício Emergencial, caberá o empregador informar o Ministério da Economia a redução da jornada de trabalho e de salário, ou a suspensão temporária do contrato de trabalho, no prazo de dez dias, contado da data da celebração do acordo. O trabalhador receberá a primeira parcela do Benefício Emergencial no prazo de trinta dias.**

O valor do benefício terá como base de cálculo o valor mensal do seguro desemprego, o benefício emergencial será pago exclusivamente enquanto durar a redução proporcional da jornada de trabalho, de salário ou a suspensão temporária do contrato de trabalho.

## **Próximas Entregas**

# 曲

**14/05/2021 Estabilid ade da garantia provisória não se aplica em rescisão por acordo e por pedido Demissão**

## **14/05/2021**

**Cancelamento de aviso prévio mês anterior**

**31/05/2021 Estabilid ade para considerar afastamento por Licença Maternidade quando tem suspensão ou redução salarial**

**Desconto de Férias antecipadas na Rescisão por pedido de Demissão** - em breve and the set of the set of the set of the set of the set of the set of the set of the set of the set of the set of the set of the set of the set of the set of the set of the set of the set of the set of the set of the

# **Entregas Concluídas**

[Ajuste Arquivo BEm](#page-550-0) [- 04/05](#page-550-0)

**[Melhorias Arquivo](https://tdn.totvs.com/pages/releaseview.action?pageId=616777198)** [BEm - 11/06](https://tdn.totvs.com/pages/releaseview.action?pageId=616777198)

Não terá direito ao benefício ocupantes de cargos públicos, cargos em comissão de livre nomeação e exoneração, ou seja titular de mandato eletivo, nem mesmo aos trabalhadores que já estejam recebendo qualquer benefício previdenciário, por fim o empregado com contrato de trabalho intermitente não faz jus ao Benefício Emergencial de Manutenção do Emprego e da Renda..

Caso o empregador não preste informação dentro do prazo previsto, ficará responsável pelo pagamento da remuneração no valor sem a redução da jornada de trabalho e de salário ou da suspensão temporária do contrato de trabalho.

A forma de transmissão dessas informações e comunicações, assim como mais detalhes do pagamento do Benefício Emergencial, serão disciplinados pelo Ministério da Economia

## **Aplicação da MP1045 no produto**

As principais alterações trabalhistas promovidas pela MP1045 são as seguintes:

## **1. Comunicação ao Ministério da Economia no prazo de 10 dias após a data de publicação - Seção II - Art 5º**

Foi disponibilizado o [leiaute](https://servicos.mte.gov.br/bem) no site do Ministério da Economia, para atender essa obrigatoriedade por parte dos empregadores. A TOTVS disponibiliza o programa FP5599 - Arquivo BEm, que irá gerar por meio das declarações do B.E.M dos estabelecimentos (CNPJ e CEI) que firmaram acordo de redução de jornada ou suspensão do contrato de trabalho com seus funcionários em um determinado período. was term determos as destinados per anterio o conjantes de cargos provinces,<br>
cargos em comistado de liver nomeação e exorerado, o useja<br>
tutular de mandato de termos os teladindores que<br>
distinguished on per mesmo os tel

Após a geração do arquivo, deverá ser importado no Validador do MTE (<https://servicos.mte.gov.br/bem> → Cadastro Nacional de Pessoas Jurídicas (CNPJ) → Acesse o sistema [Empregador](https://sd.maisemprego.mte.gov.br/sdweb/empregadorweb/index.jsf) [Web](https://sd.maisemprego.mte.gov.br/sdweb/empregadorweb/index.jsf)) e em seguida transmitir para o governo.

Sabia mais em [Alterações no Arquivo B.E.M](#page-550-0);

 [Como gerar o arquivo do BEM \(Benefício](https://tdn.totvs.com/display/LDT/Arquivo+do+BEM+-+FP5599) [Extraordinário Mensal\)](https://tdn.totvs.com/display/LDT/Arquivo+do+BEM+-+FP5599);

# **2. Redução Proporcional de Jornada de Trabalho e Salário - Seção III - Art 7º**

Durante prazo previsto no art. 2º, o empregador poderá acordar no prazo de 120 dias. A redução proporcional da jornada de trabalho e a redução de salário.

Vale ressaltar que o salário-hora dos empregados é preservado durante a vigência da redução de acordo MP1046 Art. 7-I.

Saiba mais em [MP1045 - Redução de Jornada de Trabalho -](#page-570-0)

[MP1045 - Redução de Jornada de Trabalho - Com](#page-608-0) [mais de um Acordo no mês](#page-608-0)

## **3. Disponibilização integral de todos os benefícios - Seção IV - Art 8º**

Não há alterações no produto.

## **4. Suspensão temporária do contrato de trabalho - Seção IV - Art 8°**

Durante prazo previsto no art. 2º, o empregador poderá acordar a suspensão temporária do contrato de trabalho de seus empregados, pelo prazo de 120 dias

A suspensão temporária do contrato de trabalho será pactuada por acordo individual escrito entre as partes, que será encaminhado ao empregado com no mínimo 2 dias corridos.

Saiba mais em [MP1045 - Suspensão Temporária Contrato](#page-656-0) [Trabalho](#page-656-0)

# **5. Estabilidade após retorno da Redução da Jornada e do Salário ou da Suspensão Temporária Contrato de Trabalho - Seção V - Art 10º**

Fica reconhecida a garantia provisória no emprego ao funcionário que receber o benefício emergencial de preservação do emprego e da renda. Em decorrência da redução da jornada de trabalho e de salário ou da suspensão temporária do contrato de trabalho, nos seguintes termos :

> Durante o período de acordado de redução da jornada de trabalho e de salário ou de suspensão temporária do contrato de trabalho

Após o restabelecimento da jornada de trabalho e de salário ou encerramento da suspensão temporária do contrato de trabalho, por período equivalente ao acordado para a redução ou a suspensão. no caso da empregada gestante, por período equivalente ao acordado para a redução da jornada de trabalho e do salário ou para a suspensão temporária do contrato de trabalho, contado da data do término do período da garantia estabelecida na alínea "b" do inciso II do **caput** do art. 10 do Ato das Disposições Constitucionais Transitórias. mais de un Acoldo només de Trabalho - Lem<br>
na siguente de Madeira de Trabalho - Lem<br>
Não de antidades de meganitales de contrato de trabalho - Seção IV<br>
- Art ab<br>
Não hã alterações no produto.<br>
4. The Durante prazo previs

 § 1º A dispensa sem justa causa que ocorrer durante o período de garantia provisória no emprego, sujeitará o empregador ao pagamento, além das parcelas rescisórias previstas na

50% do salário a que o empregado teria direito no período de garantia provisória no emprego, na hipótese de redução de jornada de trabalho e de salário igual ou superior a 25% e inferior a 50%.

75% do salário a que o empregado teria direito no período de garantia provisória no emprego, na hipótese de redução de jornada de trabalho e de salário igual ou superior por 50% e 70%.

100 % do salário a que o empregado teria direito no período de garantia provisória no emprego, na hipótese de redução de jornada de trabalho em percentual superior a 70% ou de suspensão temporária de contrato de trabalho.

Saiba mais em [MP1045 - Estabilidade para Rescisão s/ Justa](#page-700-0) [Causa](#page-700-0) and the contract of the contract of the contract of the contract of the contract of the contract of the contract of the contract of the contract of the contract of the contract of the contract of the contract of the

## **Links diretos das documentações**

## **Benefício Emergencial (BEM)**

[Alterações no Arquivo B.E.M](#page-550-0);

[Arquivo do BEM - FP5599](https://tdn.totvs.com/display/LDT/Arquivo+do+BEM+-+FP5599)

## **Folha de Pagamento**

[MP1045 - Redução de Jornada de Trabalho - Apenas com um](#page-570-0) [Acordo no mês](#page-570-0)

[MP1045 - Redução de Jornada de Trabalho - Com mais de um](#page-608-0) [Acordo no mês](#page-608-0)

[MP1045 - Suspensão Temporária Contrato Trabalho](#page-656-0)

## **Rescisão**

[MP1045 - Estabilidade para Rescisão s/ Justa Causa](#page-700-0)

# **(EM ATUALIZAÇÃO) Medida Provisória 1046, de 28 Abril de 2021 - Alternativas Trabalhistas para enfrentameno da emergência de saúde pública – COVID-19**

## **Medida Provisória 1046 - Adequações e Alternativas Trabalhistas – COVID-19**

Ainda relacionado às medidas adotadas pelo governo, foi publicado também a **MP n° 1046/2021,** relacionada as medidas trabalhistas que poderão ser adotadas pelos empregadores, durante o prazo de cento e vinte dias, contado a partir de 28/04/2021, para a preservação do emprego, a sustentabilidade do mercado de trabalho e o enfrentamento das consequências da emergência de saúde pública de importância internacional decorrente do coronavírus (**covid-19**) relacionadas a trabalho e emprego. (EM ATUALIZAÇÃO) Medida Provisión Soféhia Dúcase de Sa Abril de Caracterias Castellandes Trababilistas para enfrentameno da merição da Sa Abril de Caracterias de Saúde pública - COVID-19<br>
Medida Provisõria 1645 - Adequaçõ

Dentre as disposições temos:

O teletrabalho; A antecipação de férias individuais; A concessão de férias coletivas; O aproveitamento e a antecipação de feriados; O banco de horas; A suspensão de exigências administrativas em segurança e saúde no trabalho; O diferimento do recolhimento do FGTS

Para detalhes sobre as medidas que poderão ser adotadas, a equipe de Consultoria de Segmentos da TOTVS preparou uma página detalhando cada medida:

# [Adequações e Alternativas Trabalhistas – COVID-19 -MP](https://www.totvs.com/blog/fiscal-clientes/adequacoes-e-alternativas-trabalhistas-covid-19/) [n°927/2020 \(atualização\)](https://www.totvs.com/blog/fiscal-clientes/adequacoes-e-alternativas-trabalhistas-covid-19/)

# **Aplicação da MP 1046 no produto**

# **Férias individuais**

- 1. A comunicação das férias pode ser feita com 48 horas de antecedência por escrito ou por meio eletrônico, com a indicação do período a ser gozado pelo empregado.
- 2. O tempo mínimo do período de concessão é de 5 dias
- 3. A concessão de férias poderá ser feita para períodos aquisitivos não adquiridos.
- 4. O pagamento do adicional de 1/3 e o abono pecuniário podem ser efetuados após a concessão das férias até a data em que é devida a gratificação natalina.
- 5. O Pagamento das férias poderá ser efetuado até o 5º dia
- 6. Caso haja rescisão de contrato, os valores das férias individuais ou coletivas que ainda não foram pagos, deverão ser pagos juntamente com as verbas rescisórias devidas.
- 7. Nas rescisões por pedido de demissão as férias antecipadas gozadas cujo período não tenha sido adquirido serão descontadas das verbas rescisórias devidas ao empregado. **is the state of the state of the state of the state of the state of the state of the state of the state of the state of the state of the state of the state of the state of the state of the state of the state of the state**

#### **Banco de horas**

1. O banco de horas deixa de poder ser compensado em até 18 meses, voltando ao prazo de 6 meses (em caso de acordo individual).

As principais alterações trabalhistas promovidas pela MP 1046 são as seguintes:

# **I. Teletrabalho (Capítulo II - artigos 3º e 4º)**

Não houve alterações no produto.

# **II. Antecipação de férias individuais (Capítulo III - artigos 5º a 10º)**

## **Aviso até 48 horas antes**

Para emissão do Aviso de férias deverá informar na programação de férias, no campo "Data do Aviso" data com até 48 horas que antecedem o início do gozo: [MP1046](#page-605-0) [- Data Aviso](#page-605-0).

### **Não pode ser inferior a 5 dias corridos**

Produto exibe mensagem avisando sobre férias inferior a 5 dias. Mais detalhes, acessar a documentação: [Manutenção Programação de Férias -](https://tdn.totvs.com/pages/viewpage.action?pageId=270075635) [FR0040.](https://tdn.totvs.com/pages/viewpage.action?pageId=270075635)

## **Pode antecipar mesmo se período aquisitivo não estiver completo, mediante a acordo individual**

Não havendo saldo de dias para períodos futuros o produto fará a antecipação das férias: [MP1046 -](#page-604-0) [Antecipação Férias Individuais](#page-604-0).

## **Grupo de Risco terão prioridade para antecipar férias**

Não se aplica em produto, sugerimos a utilização de algumas funções para controle: [MP1046- Validação](#page-606-0) [Funcionários do Grupo de Risco.](#page-606-0)

**Profissionais da Saúde ou de serviços essenciais podem ter férias ou Licenças não remuneradas**

Saiba mais em [Manutenção Histórico de Situações -](https://tdn.totvs.com/pages/viewpage.action?pageId=235317179) [FP1600](https://tdn.totvs.com/pages/viewpage.action?pageId=235317179)

[Relatório Férias Suspensas - FR0290](https://tdn.totvs.com/pages/viewpage.action?pageId=547857977)

**⅓ de férias podem ser pagas até Dezembro/20 se o empregador desejar**

Saiba mais em [MP1046 - 1/3 de Férias - Pagamento até a](#page-718-0) [Gratificação Natalina](#page-718-0)

**Férias antecipadas podem ser pagas até o quinto dia útil do mês subsequente ao início do gozo das férias,**

Na programação de férias informar no "Data de Pagamento" a data até o quinto dia útil do mês subsequente ao início de gozo de férias: [MP1046 -](#page-670-0) [Pagamento Férias até o 5º dia útil](#page-670-0). Salar mass em Manutençao Historico de Situações -<br>
FP1600<br>
No de Meitas podem ser pagas até Dezembro/20 se o<br>
meiregador desejar<br>
26 de Meitas podem ser pagas até Dezembro/20 se o<br>
empregador desejar<br>
Situa ante podem ser

**Na Rescisão considerar eventuais ⅓ de férias e abono pecuniário que não foram pagos ainda** 

Quitar o pagamento do 1/3 de férias e abono pecuniário junto do cálculo da rescisão do funcionário: [MP1046 -](#page-671-0) [Quitação 1/3 Férias em Rescisão.](#page-671-0)

## **Desconto de férias antecipadas em rescisão por pedido demissão**

Em construção

# **III. Concessão de férias coletivas (Capítulo IV - artigos 11º e 13º)**

Conforme a MP 1046, durante o estado de calamidade pública a que se refere o art. 1º, o empregador poderá, a seu critério, conceder férias coletivas.

Não houve alterações no produto.

Para maiores informações acesse a documentação disponível em: [Parâmetros Programação Férias Coletivas - FR0300.](https://tdn.totvs.com/pages/viewpage.action?pageId=269554641)

# **IV. Aproveitamento e antecipação de feriados (Capítulo V artigo 14º)**

Saiba mais em [MP1046 - Altera Dia Feriado para Dia](#page-684-0) [Trabalhado](#page-684-0).

# **V. Banco de horas (Capítulo VI - artigo 15º)**

# **VI. Suspensão de exigências administrativas em segurança e saúde no trabalho (Capítulo VII - artigos 16º a 19º)**

Saiba mais em [MP1046 - Suspensão de exigências](#page-692-0) [administrativas em segurança e saúde no trabalho \(artigos 16 a](#page-692-0) [18\).](#page-692-0)

# **VII. Diferimento do recolhimento do FGTS (Capítulo VIII artigos 20º a 26º)**

Não houve alterações no produto. Consulte mais sobre o assunto na [Circular nº 893 da Caixa Econômica Federal](http://www.in.gov.br/en/web/dou/-/circular-n-893-de-24-de-marco-de-2020-249616403).

Saiba mais sobre o tem em [MP1046 - Recolhimento FGTS em](#page-696-0) [caso de Dispensa sem justa causa, para empregador que faz a](#page-696-0) [suspensão e o parcelamento do recolhimento do FGTS das](#page-696-0) [competências referentes a abril, maio, junho e julho de 2021.](#page-696-0)

## **Links diretos das documentações**

# **Férias Individuais / Férias coletivas**

- [MP1046 Data Aviso](#page-605-0)
- [MP1046 Antecipação Férias](#page-604-0)
- [MP1046 Pagamento Férias até o 5º dia útil](#page-670-0)
- [MP1046 Quitação 1/3 Férias em Rescisão](#page-671-0).
- [Manutenção Programação de Férias FR0040](https://tdn.totvs.com/pages/viewpage.action?pageId=270075635)

# **Ponto Eletrônico**

- [MP1046 Altera Dia Feriado para Dia Trabalhado](#page-684-0)
- [MP1046 Banco de Horas](#page-694-0)

# **Medicina e Segurança do Trabalho**

[MP1046 - Validação Funcionários do Grupo de Risco](#page-606-0)

# <span id="page-570-0"></span>MP1045 - Redução de Jornada de Trabalho - Apenas com um Acordo no mês

Conforme a MP 1045, Art. 5º fica criado o Benefício Emergencial de Preservação do Emprego e da Renda, a ser pago nas seguintes hipóteses:

I - redução proporcional de jornada de trabalho e de salário.

De acordo com Art 7º, o empregador poderá acordar no prazo de até 120 dias. A redução proporcional da jornada de trabalho e a redução de salário, de forma setorial, departamental, parcial ou na totalidade dos postos de trabalho, devendo respeitar os seguintes requisitos :

- A preservação do salário hora de trabalho;
- A pactuação por acordo coletivo de trabalho ou individual escrito entre as partes.
- No caso do acordo individual escrito deverá ser encaminhada ao empregado com no mínimo de antecedência de 2 dias corridos e a redução da jornada de trabalho e salário, exclusivamente nos seguintes percentuais : 25% , 50%, 70%.

A jornada de trabalho e o salário que era pago anteriormente serão restabelecidos no prazo de dois dias corridos, contado da :

- Data estabelecida como termo de encerramento do período de redução pactuado, ou
- Data de comunicação do empregador que informe ao empregado sobre a sua decisão de antecipar o fim do período de redução pactuado.

## **Procedimentos na Folha de Pagamento a serem executados:**

Caso o empregador faça uma adesão a redução de jornada/salário no respectivo mês, deverá seguir os procedimentos abaixo:

## • [Passo 1](#page-570-0)• [Passo 2](#page-570-0)• [Passo 3](#page-570-0)• [Passo 4](#page-570-0)• [Passo 5](#page-570-0)• [Passo 6](#page-570-0)• [Passo 7](#page-570-0)• [Passo 8](#page-570-0)• [Passo 9](#page-570-0)

## **Cálculo da Folha de Pagamento**

Como não houve alteração de Salário no cadastro do Funcionário, o módulo Folha de Pagamento não irá calcular os dias trabalhados considerando a Redução de Jornada acordada para o cálculo de salário mensal. Neste contexto, orientamos os clientes a criarem uma verba complementar, para descontar o proporcional da redução da Jornada/Salário para o funcionário, utilizando fórmula.

# **Atenção:**

As fórmulas e abordagens apresentadas abaixo são sugestões para exemplificar de como o processo funciona, ficando a critério do usuário em usar, modificar ou até mesmo desenvolver outras fórmulas ou soluções conforme a sua necessidade.

**Antes de executar os passos abaixo, segue exemplo do contrato firmado para tipo de adesão = Redução de jornada/salário de 50%, com data do acordo dia 03/05/2021 com 119 dias de duração. Essas informações devem ser consideradas para geração do arquivo B.E.M através do programa FP5599.**

Lançar evento de desconto redução jornada

Neste caso poderá lançar um evento de desconto considerando o valor da redução. O evento de pagamento de Salário Mensal irá pagar de forma integral o salário. Assim, o módulo da Folha de Pagamento irá abater dos proventos o valor que foi reduzido.

A informação do valor no evento poderá ser feita através dos códigos abaixo:

# **FP0020 - MANUTENÇÃO EVENTOS ANALÍTICOS**

Será necessário o cadastro de três novos eventos.

Utilize códigos disponíveis em sua base de dados.

#### 1 - Evento para identificar o **percentual de redução** do salário:

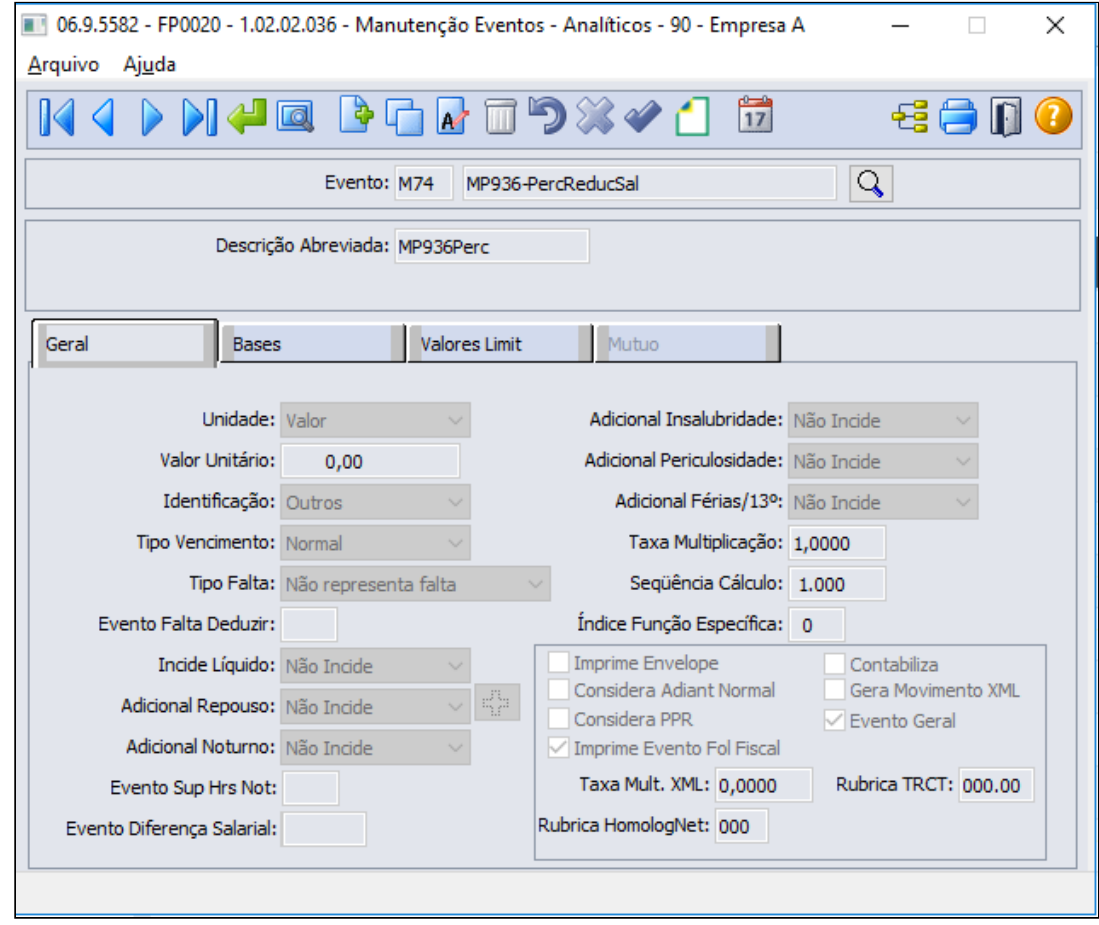

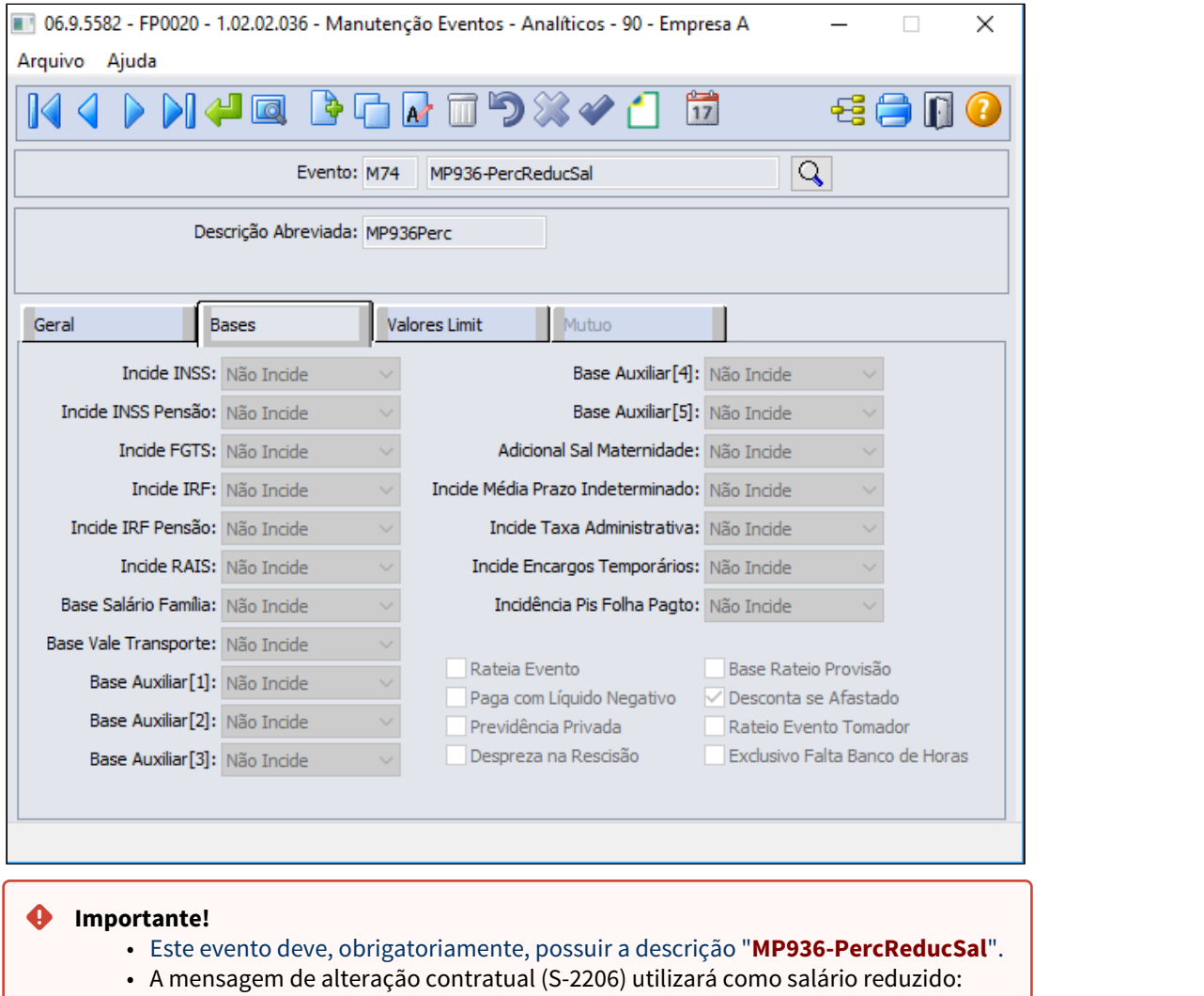

- **Mensalista**: salário de cadastro \* valor deste evento
	- **Demais categorias**: regra atual para geração do xml, ou seja, salário de cadastro.
- 2 Evento para identificar a **quantidade de dias de redução** do salário no mês:

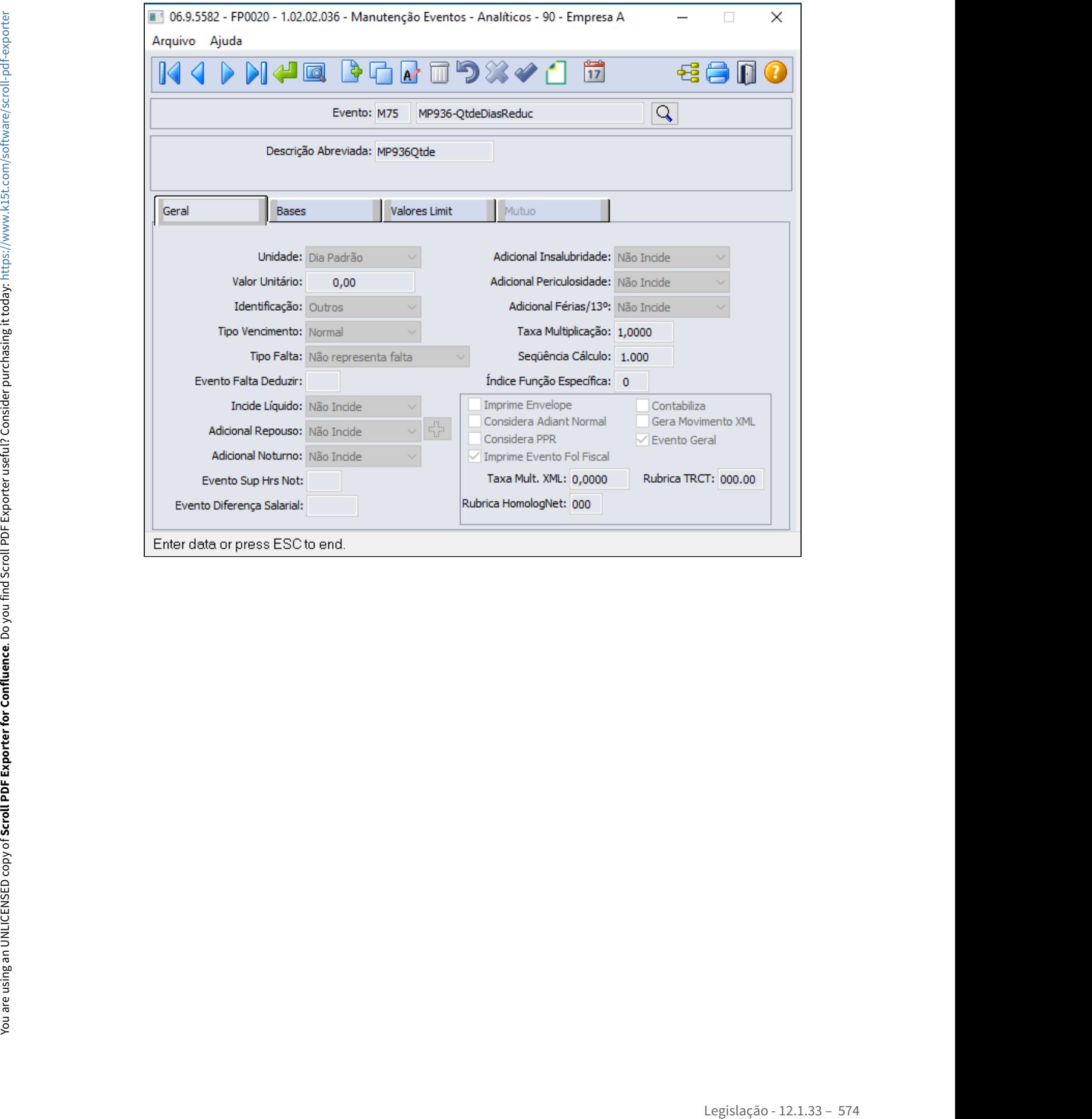

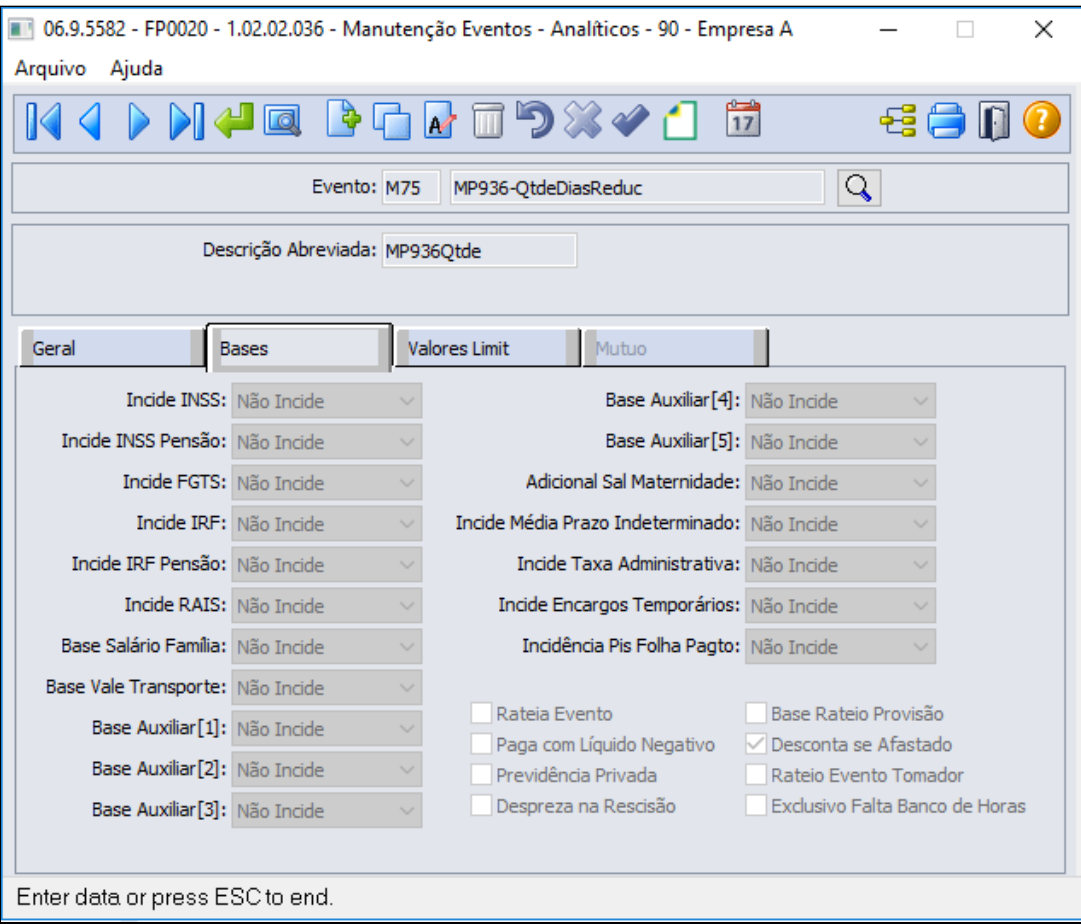

Estes dois eventos são utilizados somente como parâmetros para o cálculo do desconto, logo a Natureza de Rubrica eSocial deve ser **0000 - Não Enviar eSocial**:

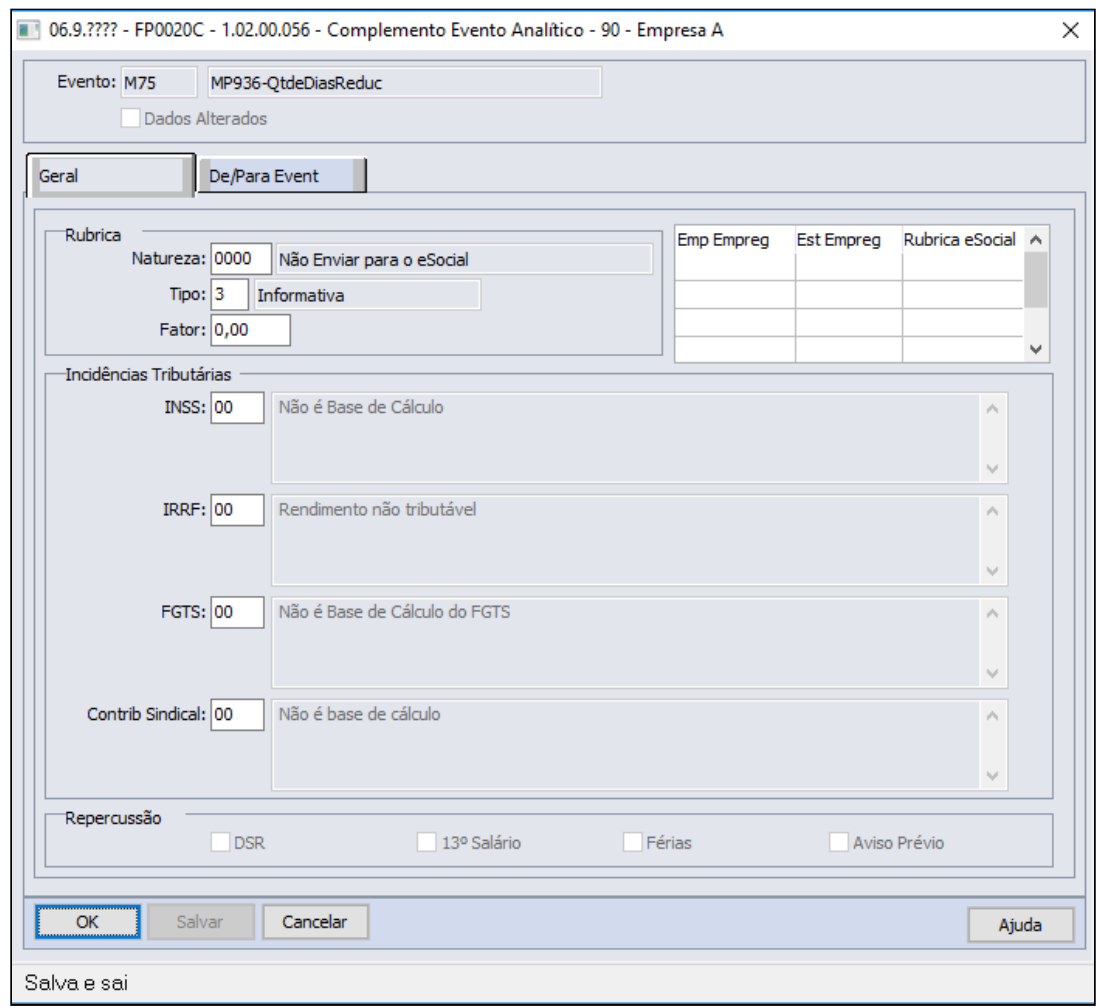

3 - Evento para calcular o **desconto da redução de jornada** mensal:
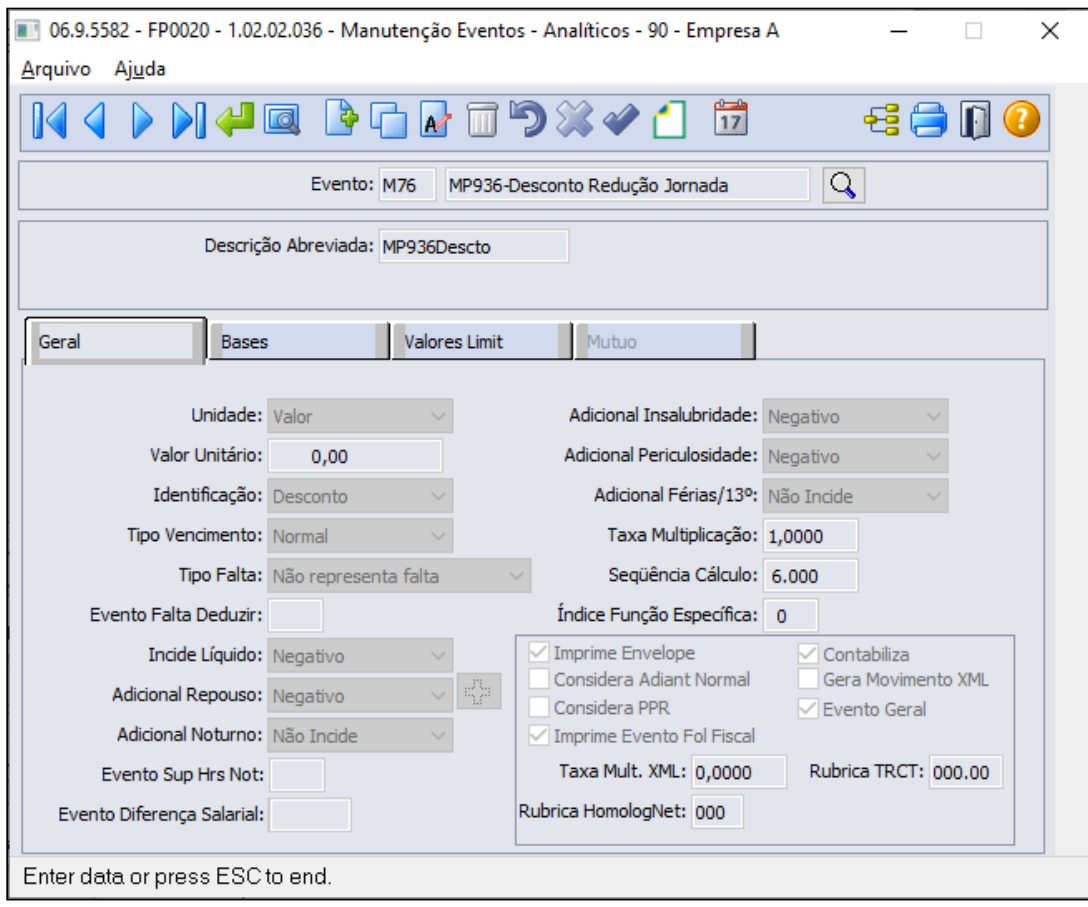

**Este evento deve possuir uma sequência de cálculo maior que a sequência dos outros dois eventos.**

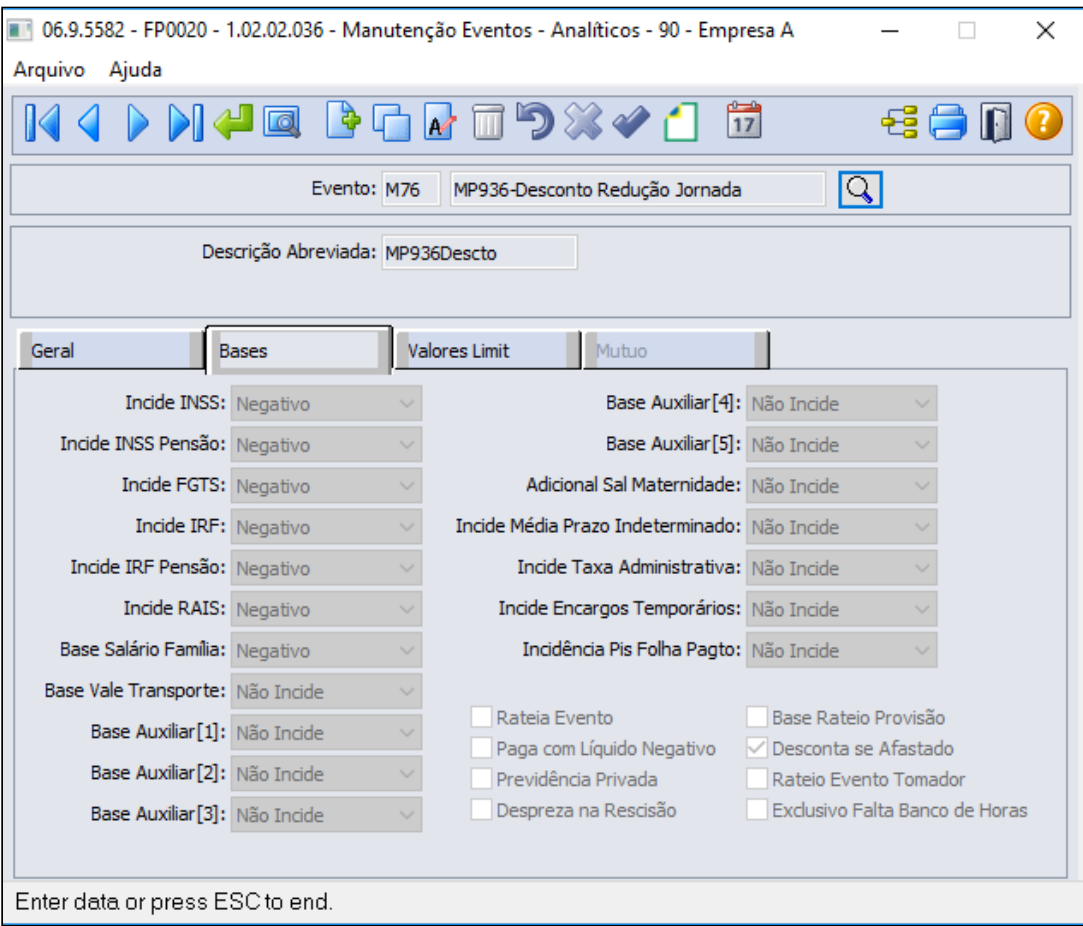

Este evento será enviado ao eSocial deve possuir a seguinte configuração:

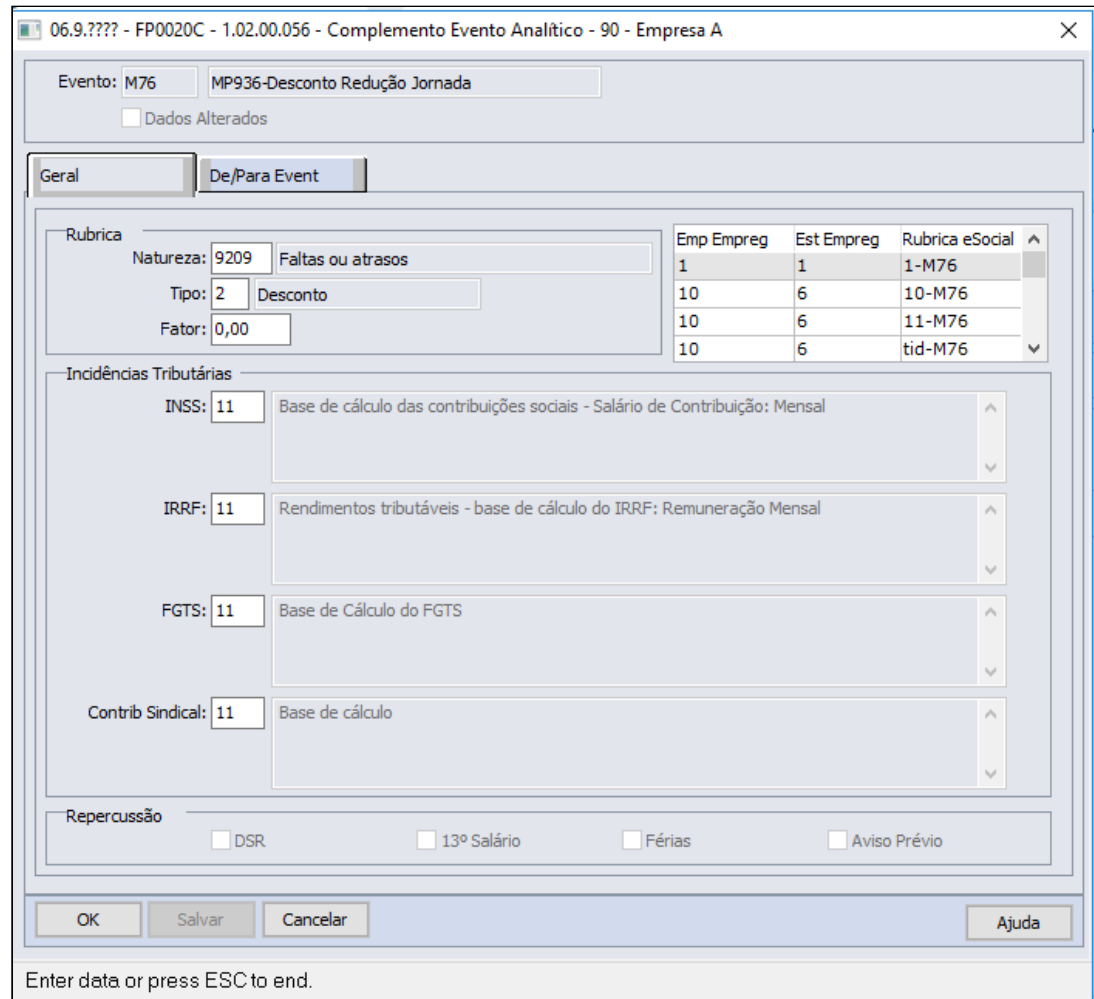

# **FP0820 - MANUTENÇÃO CONTAS E CENTRO DE CUSTO DOS EVENTOS**

É necessário configurar a contabilização do evento referente ao Desconto Redução Jornada, conforme regras contábeis da empresa:

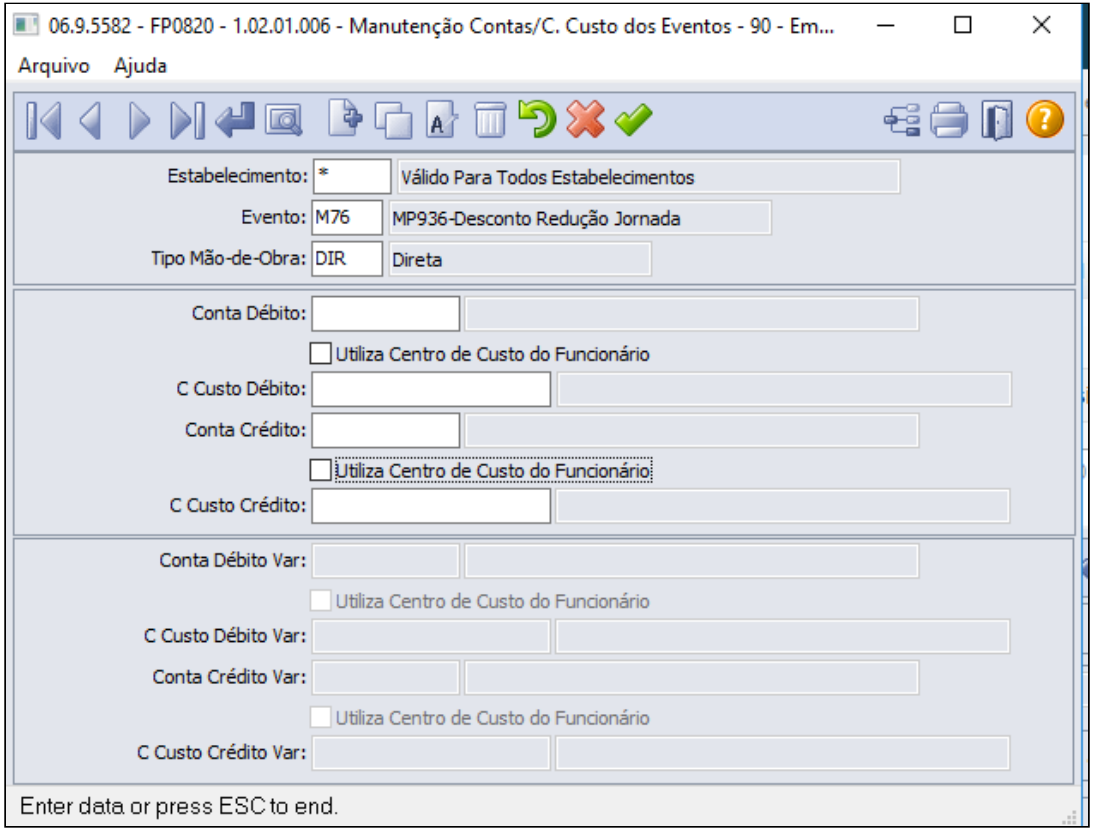

#### **Saiba Mais:**

• [Manutenção Eventos Analíticos Geral - FP0020](https://tdn.totvs.com/pages/viewpage.action?pageId=233742731)

Criação de fórmulas para o cálculo do valor da redução da jornada: • [Passo 1](#page-570-0)• [Passo 2](#page-570-0)• [Passo 3](#page-570-0)• [Passo 4](#page-570-0)• [Passo 5](#page-570-0)• [Passo 6](#page-570-0)• [Passo 7](#page-570-0)• [Passo 8](#page-570-0)• [Passo 9](#page-570-0)

# **FP8700 - MANUTENÇÃO FÓRMULA CÁLCULO VARIAÇÃO SALARIAL**

Esta fórmula calculará o valor para o evento de Desconto Redução Jornada:

**((salário hora \* horas padrão dia do turno) \* qtde dias redução) \* % redução jornada**

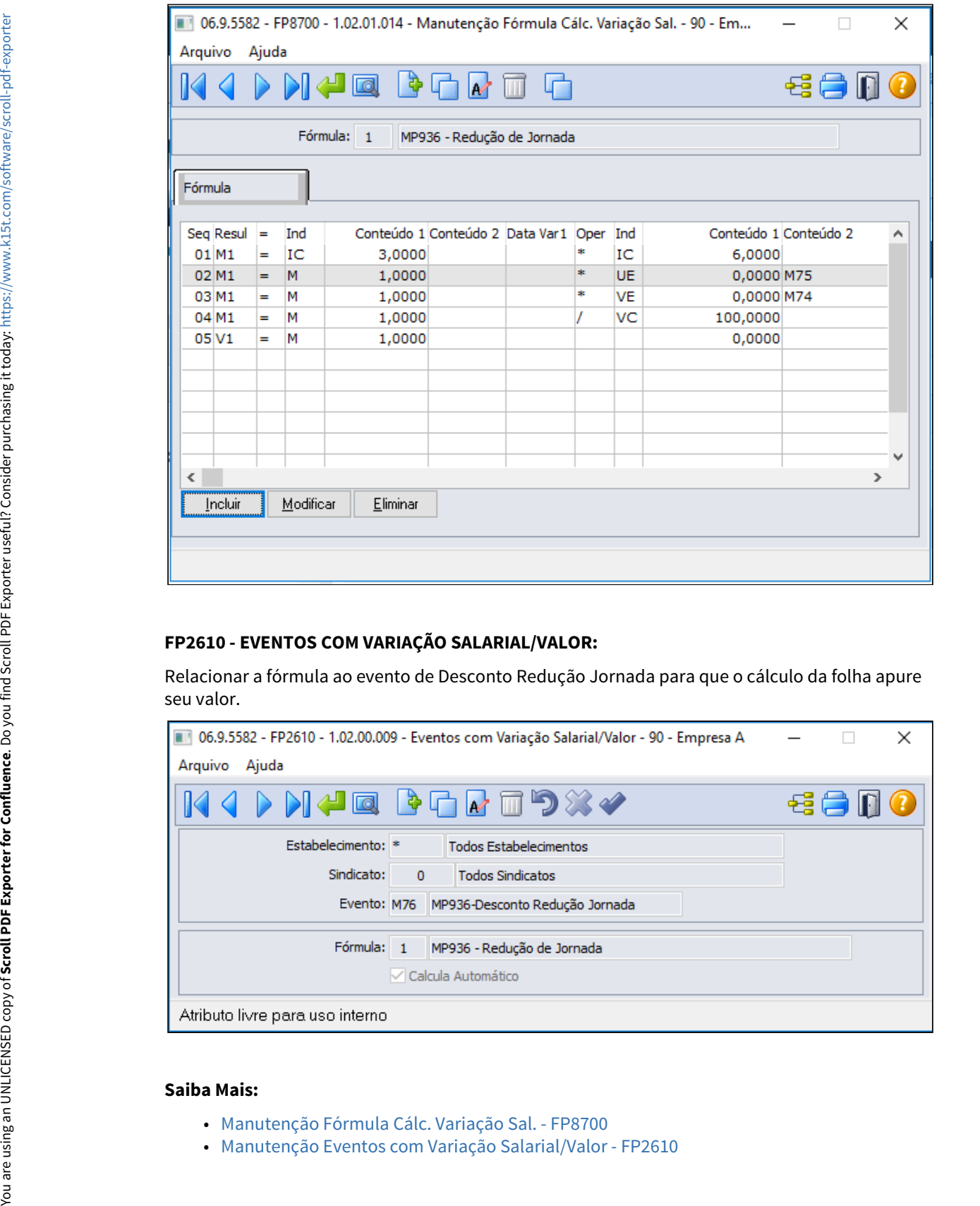

## **FP2610 - EVENTOS COM VARIAÇÃO SALARIAL/VALOR:**

Relacionar a fórmula ao evento de Desconto Redução Jornada para que o cálculo da folha apure seu valor.

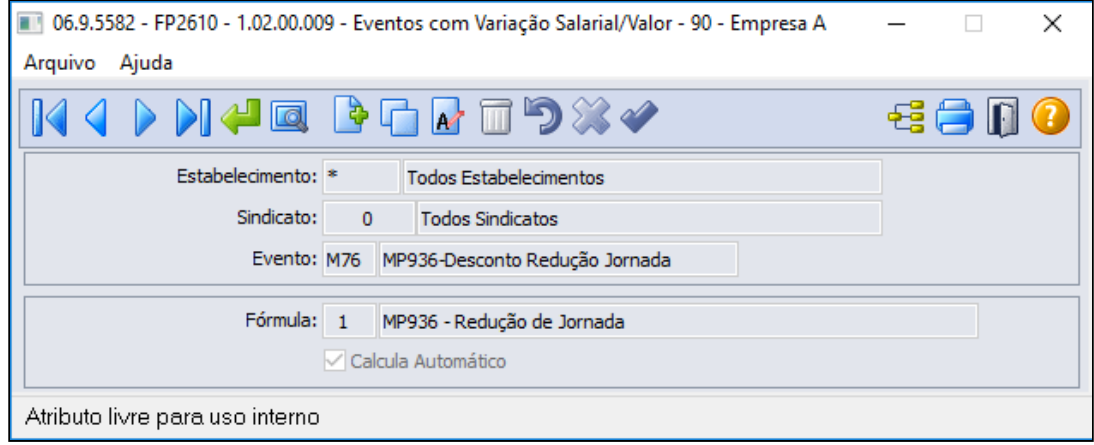

#### **Saiba Mais:**

- 
- [Manutenção Fórmula Cálc. Variação Sal. FP8700](https://tdn.totvs.com/pages/viewpage.action?pageId=270074519)

## • [Passo 1](#page-570-0)• [Passo 2](#page-570-0)<sup>•</sup> [Passo 3](#page-570-0)• [Passo 4](#page-570-0)• [Passo 5](#page-570-0)• [Passo 6](#page-570-0)• [Passo 7](#page-570-0)• [Passo 8](#page-570-0)• [Passo 9](#page-570-0)

Lançamento de movimentos para cálculo da redução em folha de pagamento dos funcionários:

## **FP2040 - MOVIMENTO PARCELADO**

Lançar os eventos informando a quantidade de dias no mês e o percentual de redução.

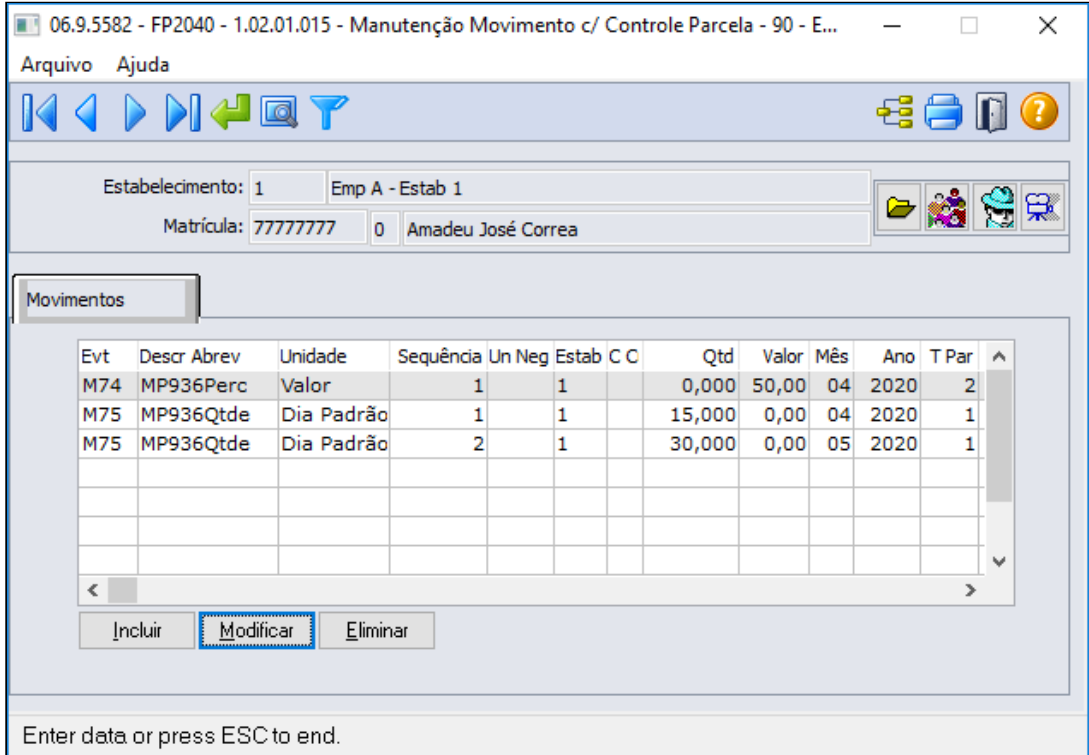

#### **Exemplo**:

- Empresa concedeu, **a partir de 15/04/2020 a redução de 50% da jornada durante 45 dias** (exemplo da imagem/tela acima)
- A quantidade de dias da redução deve refletir a quantidade de dias em cada mês, ou seja, **15 dias em Abril** e **30 dias em Maio**.
- O percentual é igual em todos os meses que compreende o período da redução, ou seja **50% para os meses de Abril e Maio.**

Lançamentos do movimento parcelado para este exemplo (mesmo exemplo descrito na tela acima)

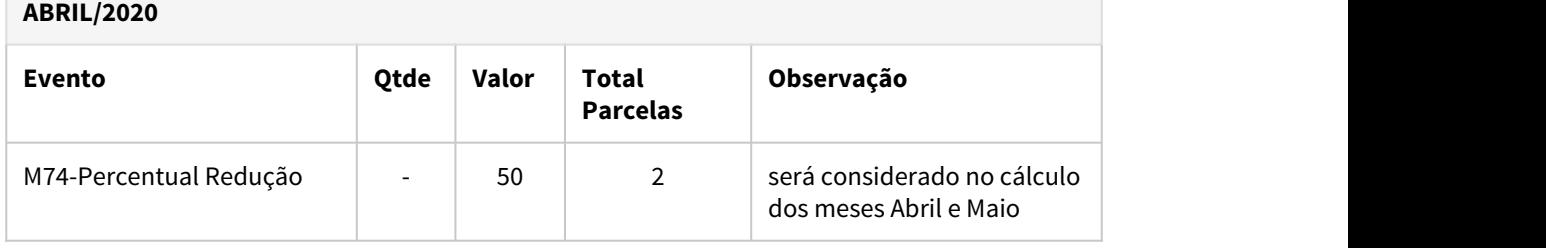

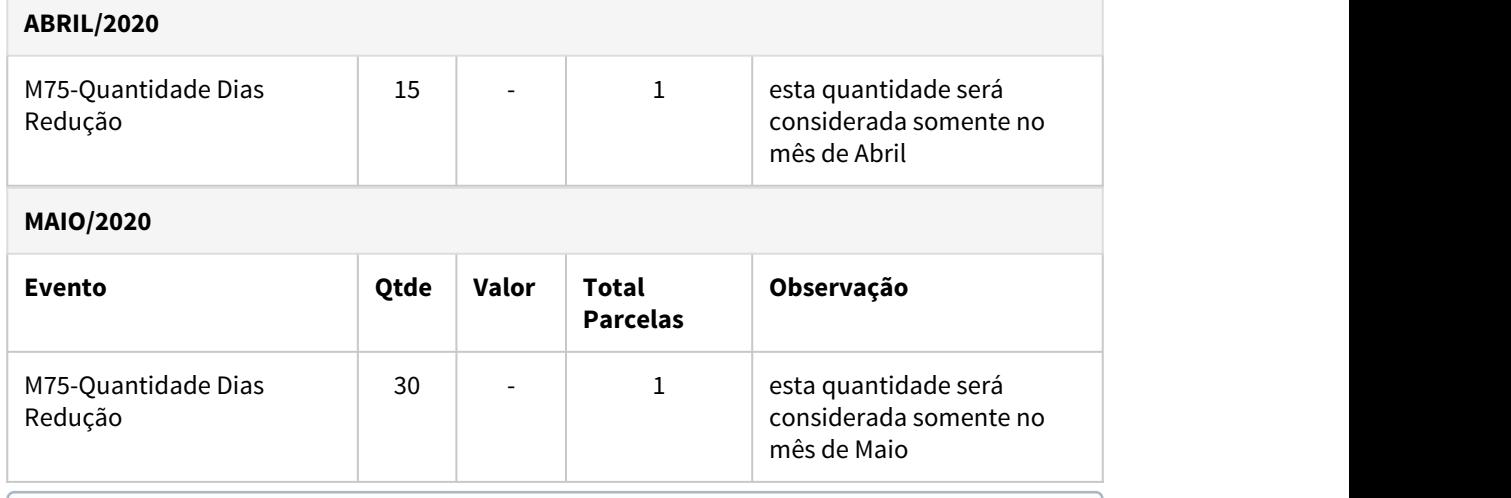

#### **Dica:**  $\bullet$  Dica:  $\bullet$  Dica:

É possível inserir o movimento parcelado de forma coletiva através das funções: • FP2080 - Geração Movimento Controle Parcelas

• FP6681 - Importação Movimento Parcelado

#### **Saiba Mais:**

- [Manutenção Movimento c/ Controle Parcela FP2040](https://tdn.totvs.com/pages/viewpage.action?pageId=271187361)
- [Tarefas Geração Movimento Controle Parcelas FP2080](https://tdn.totvs.com/pages/viewpage.action?pageId=270082395)
- [Tarefas Importa Informações Movimento Parcelado FP6681](https://tdn.totvs.com/pages/viewpage.action?pageId=270075071)

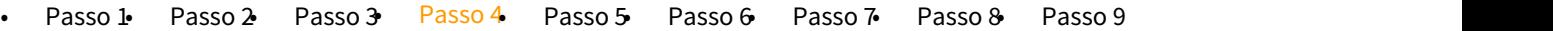

Criação de novos horários reduzidos de acordo com os critérios e regras descritas na [MP 936 -](https://www.totvs.com/blog/fiscal-clientes/mp-936-2020-estabelece-o-programa-emergencial-de-manutencao-do-emprego-e-da-renda/)  [Programa Emergencial de Manutenção do Emprego e da Renda](https://www.totvs.com/blog/fiscal-clientes/mp-936-2020-estabelece-o-programa-emergencial-de-manutencao-do-emprego-e-da-renda/)

#### **FP1000 - JORNADA DE TRABALHO:**

Realizar uma cópia da(s) jornada(s) que deseja fazer a redução, para não alterar o horário original.

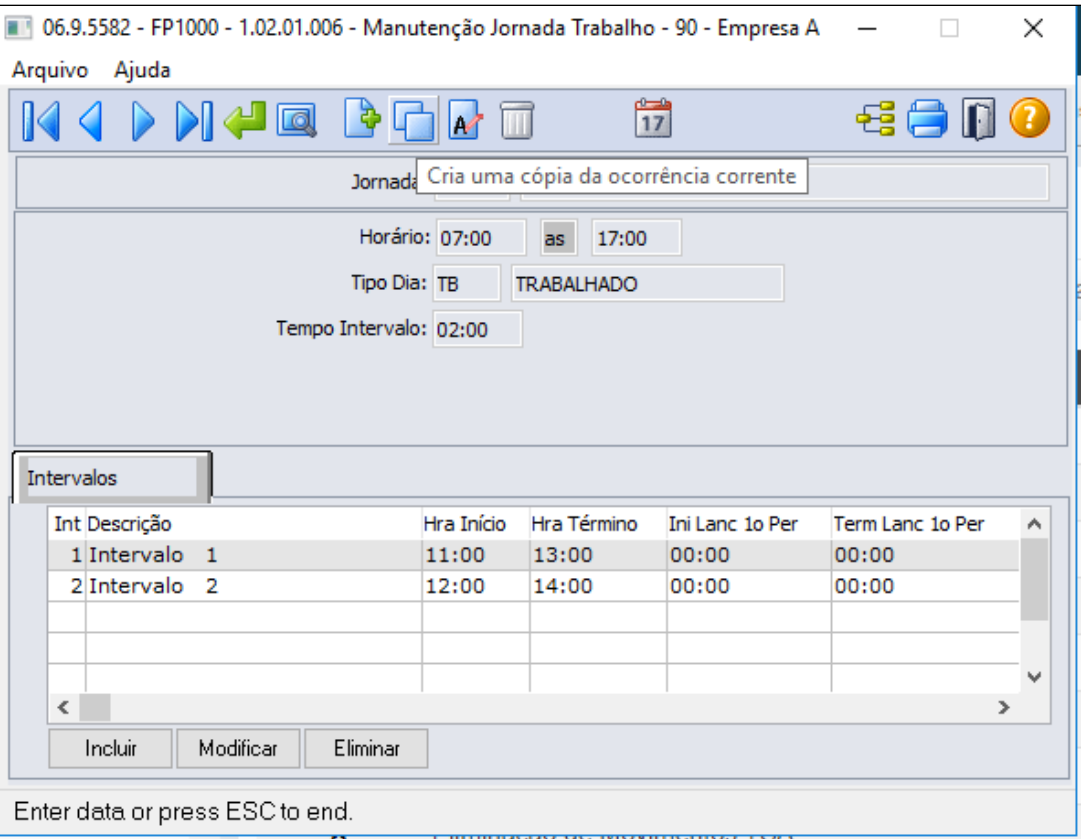

Preencher as informações para a cópia, conforme horário reduzida da nova jornada:

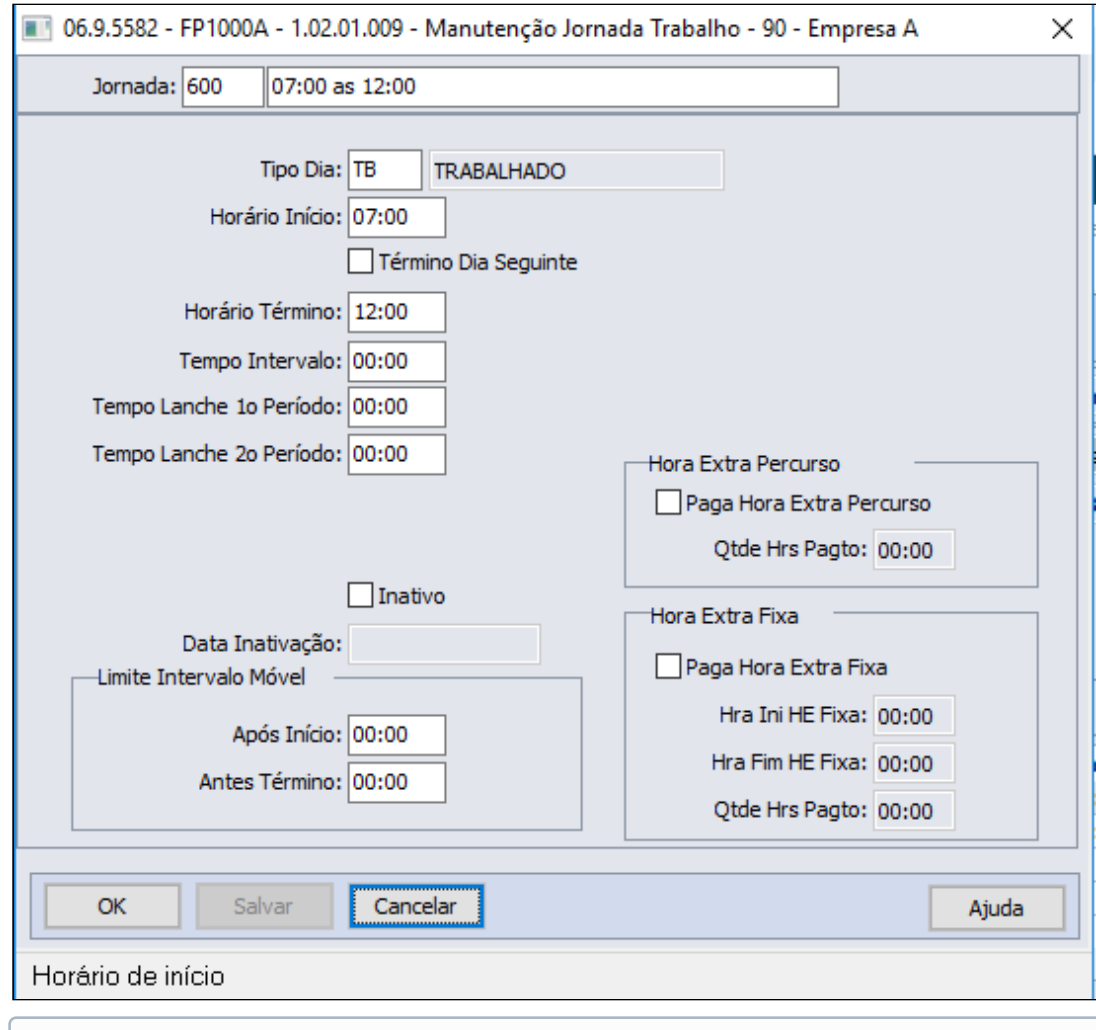

Após criar a nova jornada reduzida conforme tela acima, é necessário criar um novo turno ao qual será relacionada a jornada reduzida para não alterar o turno original, lembrando que turno original voltará a ser utilizado após termino da calamidade pública - Covid19.

## **FP1400 - TURNO DE TRABALHO:**

Criar novo turno de trabalho com a jornada reduzida:

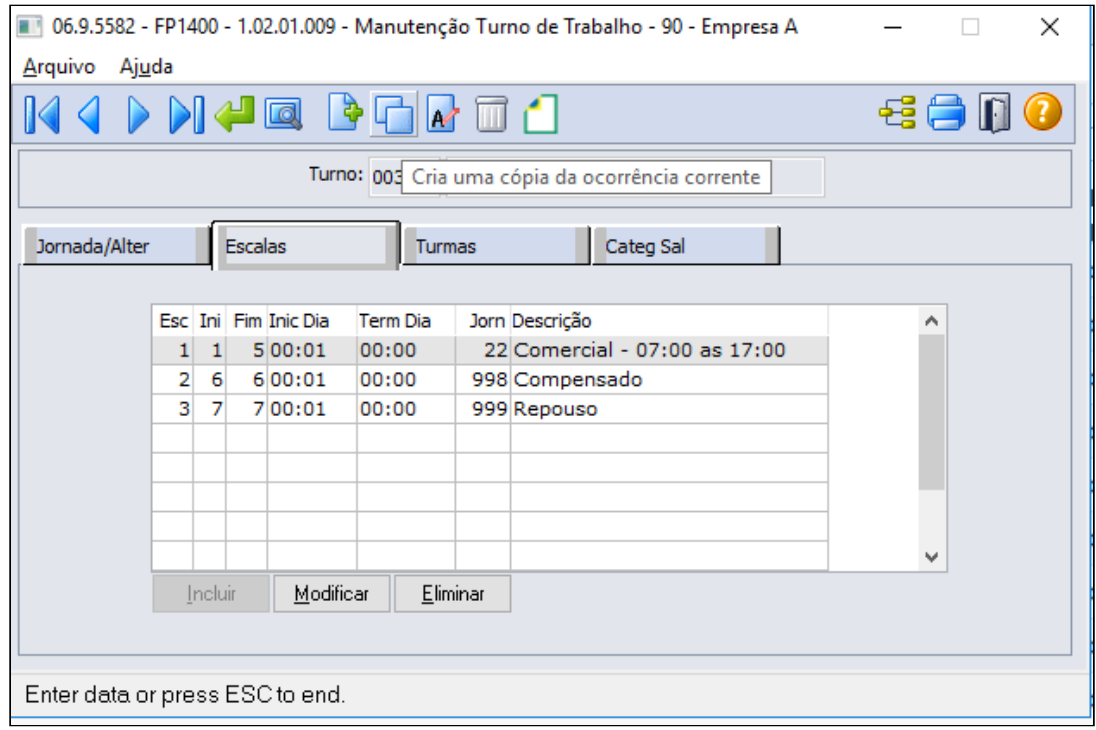

Podendo copiar o turno original para criar o turno reduzido através da opção cria uma cópia da ocorrência corrente.

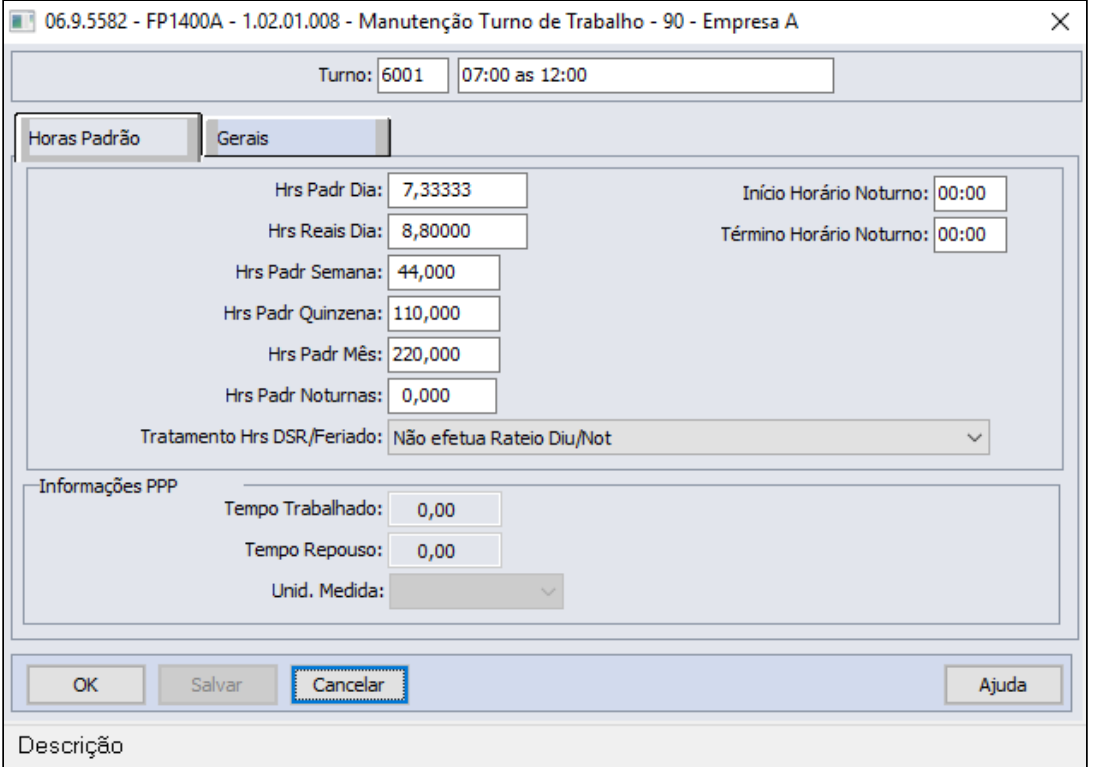

## **Importante! Importante!**

Para que o cálculo de provisão de férias não considere a redução da jornada trabalhada, a quantidade Horas Padrão dia **precisa permanecer com o mesmo valor do turno original**, ou seja, o valor do campo **Hrs Padr Dia** não pode ser reduzido.

A mesma regra vale para o campo **Hrs Padr Mês**, que também **precisa permanecer com o mesmo valor do turno original**, sem a redução, pois será calculada a hora trabalhada mensal total e descontado o valor referente aos dias de redução no evento correspondente.

As horas semanais deverão ser preenchidas com a redução da jornada, tela acima campo "**Hrs Padr Semana"**, para que seja gerado corretamente o evento do eSocial **S-2206- Alteração Contrato de Trabalho**. Lembramos que o valor das horas Semana não é considera para apuração das horas no cálculo da folha de pagamento, porém é de grande importância para para eSocial através do S-2206 e para geração da RAIS, que este último processo está sendo absorvido pelo eSocial.

## **Exemplo**:

- $\bullet$  Hrs Padr Mês = 220,00
- Salário = 5.000,00
- Redução =50% durante 30 dias

Paga as 220 horas = 5.000,00 e desconta o valor da redução = 2.500,00

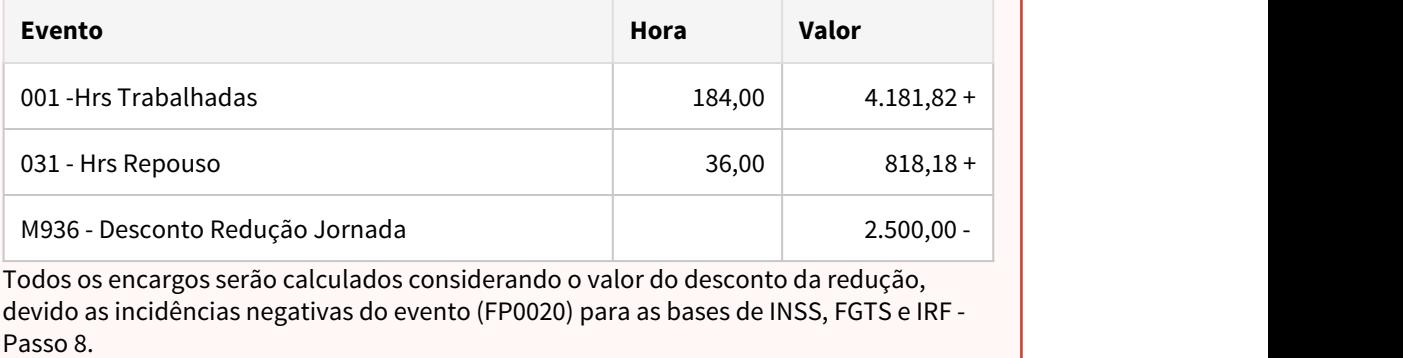

Completar o cadastro do turno, relacionando a nova jornada (horário reduzido), escala de trabalho, turmas e categorias salariais:

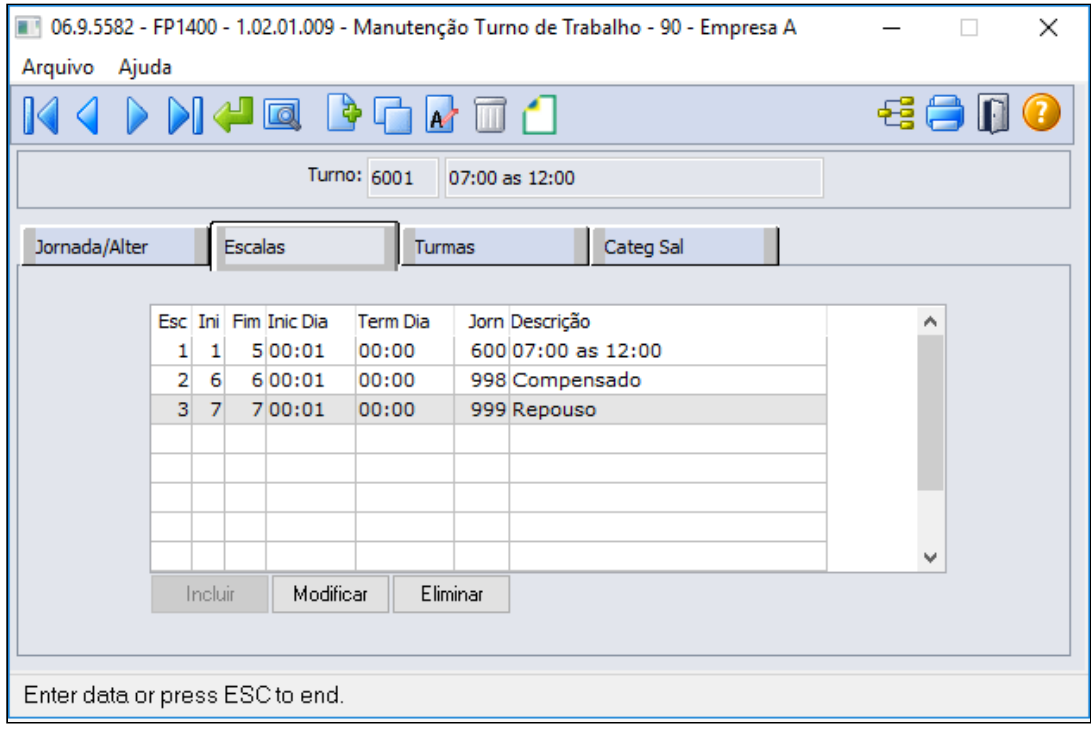

## **Importante! Importante!**

- Efetuar os procedimentos acima para todos os horários (jornadas e turnos) que sofrerão redução.
- Não altere jornadas e turnos já existentes, pois ao final do período de calamidade pública - COVID19, o funcionário retornar ao turno original.

# **FP1910 - GERAÇÃO COLETIVA DE CALENDÁRIOS:**

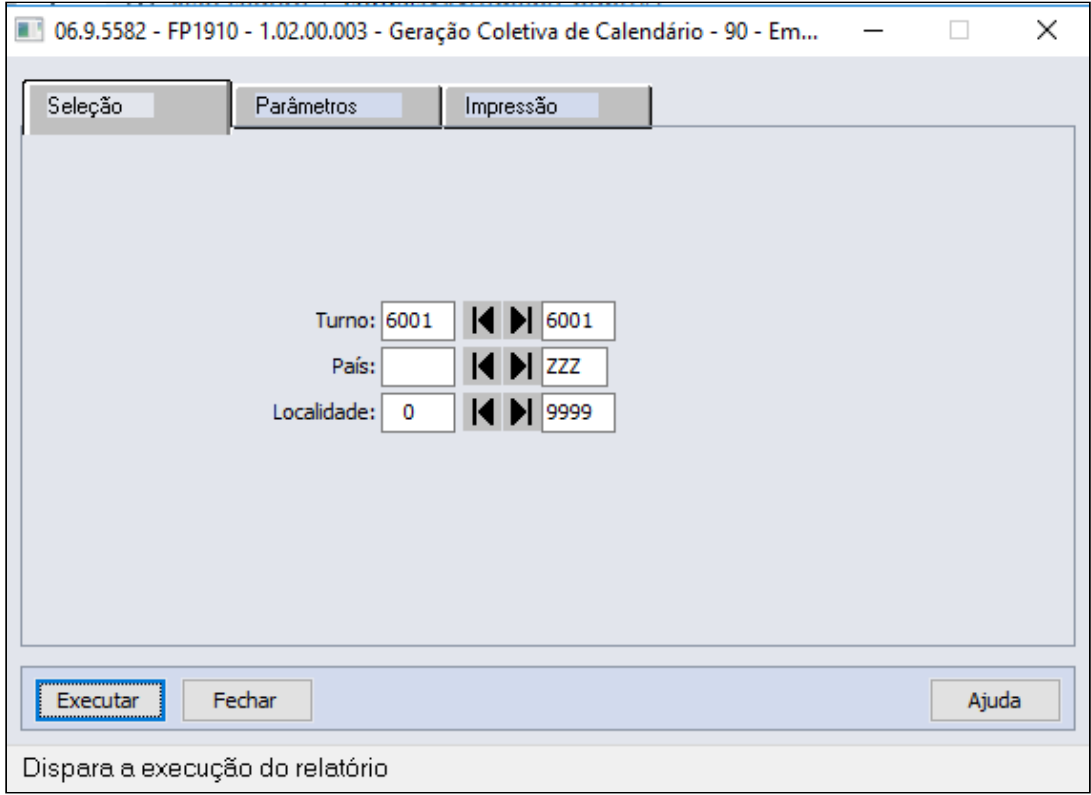

# **Obrigatório!**

Se o turno contendo os horários reduzidos já estiver cadastrado, é necessário verificar as horas "Padrão Dia" e "Padrão Mês" que devem ser iguais as horas do turno original, se não estiver, ajuste (**FP1400**) e reprocesse o cálculo do ponto (**PE2220** e **PE2200**).

#### **FP2640 - CARGA HORÁRIA TIPO DIA** - exclusivo para cliente que não utiliza o módulo de Ponto Eletrônico.

Incluir a carga horária dia para estes novos turnos de trabalho:

- A carga horária de cada dia deve ser igual a do turno original, sem redução.
- A folha calculará a carga mensal integral (220 horas, por exemplo) e descontará o valor equivalente a redução da jornada.
- Este cadastro somente será utilizado quando a empresa não utilizar o módulo de Ponto Eletrônico da TOTVS para o cálculo da folha.

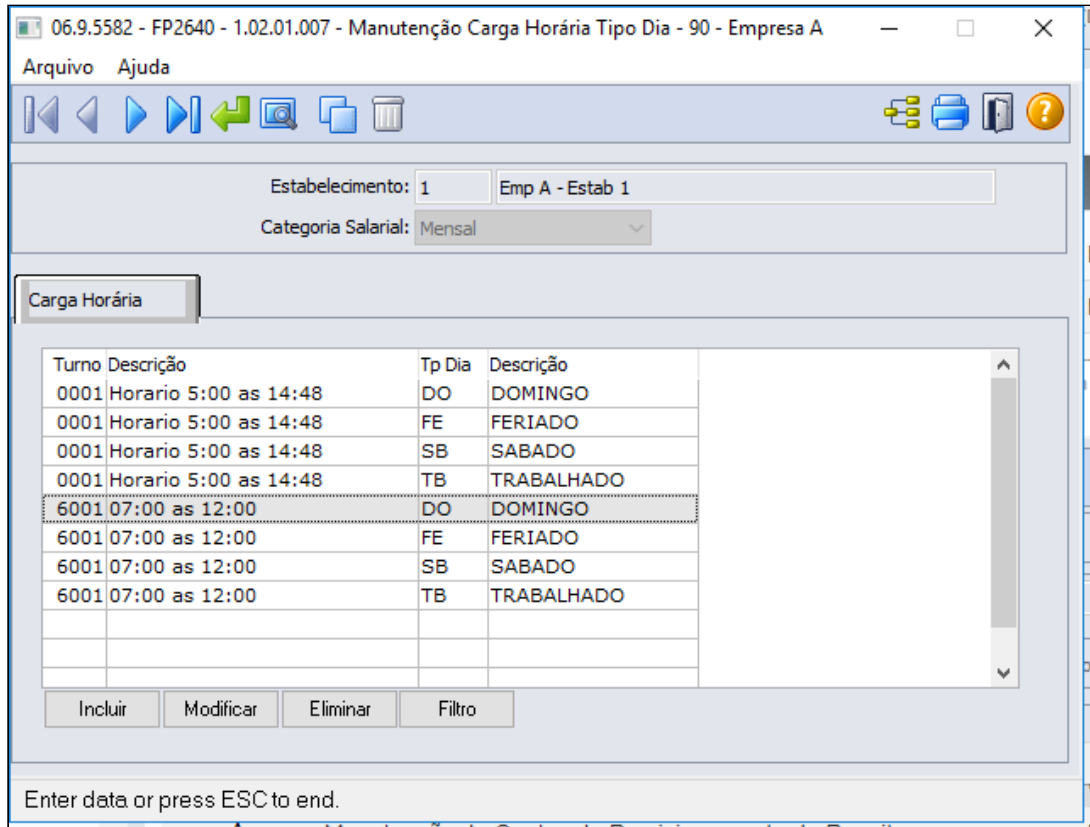

#### **Saiba mais:**

• [https://centraldeatendimento.totvs.com/hc/pt-br/articles/360025407394-DS-MPE-](https://centraldeatendimento.totvs.com/hc/pt-br/articles/360025407394-DS-MPE-Altera%C3%A7%C3%A3o-de-turno)[Altera%C3%A7%C3%A3o-de-turno](https://centraldeatendimento.totvs.com/hc/pt-br/articles/360025407394-DS-MPE-Altera%C3%A7%C3%A3o-de-turno)

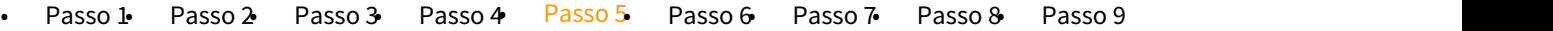

Troca de turno dos funcionários que terão a redução de sua jornada de trabalho:

# **FP1350 / FP1360 - ALTERAÇÃO INDIVIDUAL / COLETIVA DE TURNO:**

Alterar o funcionário para o turno com a jornada reduzida, através da função **FP1350 - Alteração Individual de Lotação**, pasta **Turno**

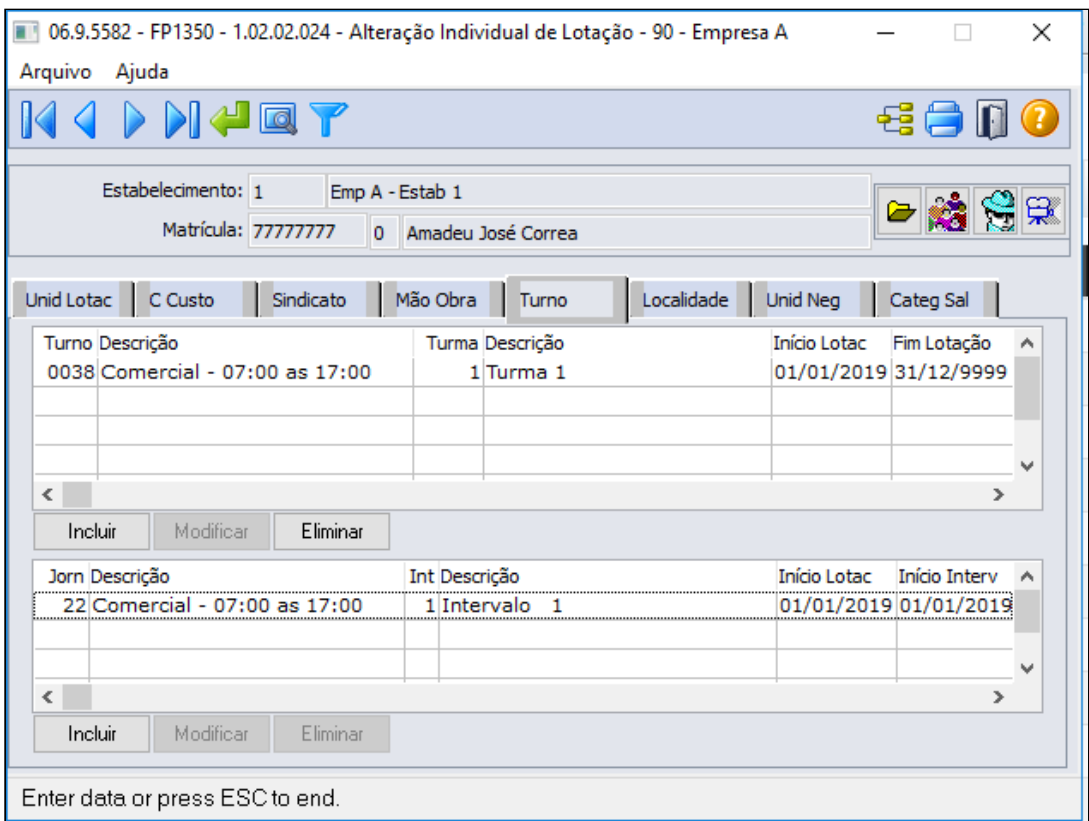

Através do botão incluir deverá informar o turno com jornada reduzida, turma trabalho e inicio lotação

A data de início da lotação no turno deve ser a mesma data da observação (FP1820) - Passo 6.

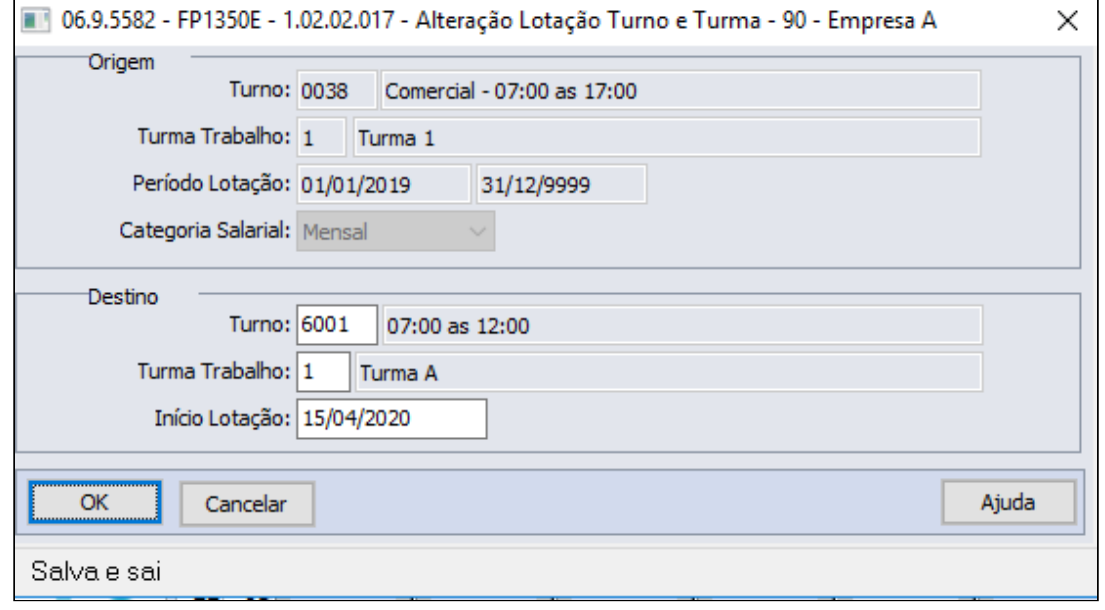

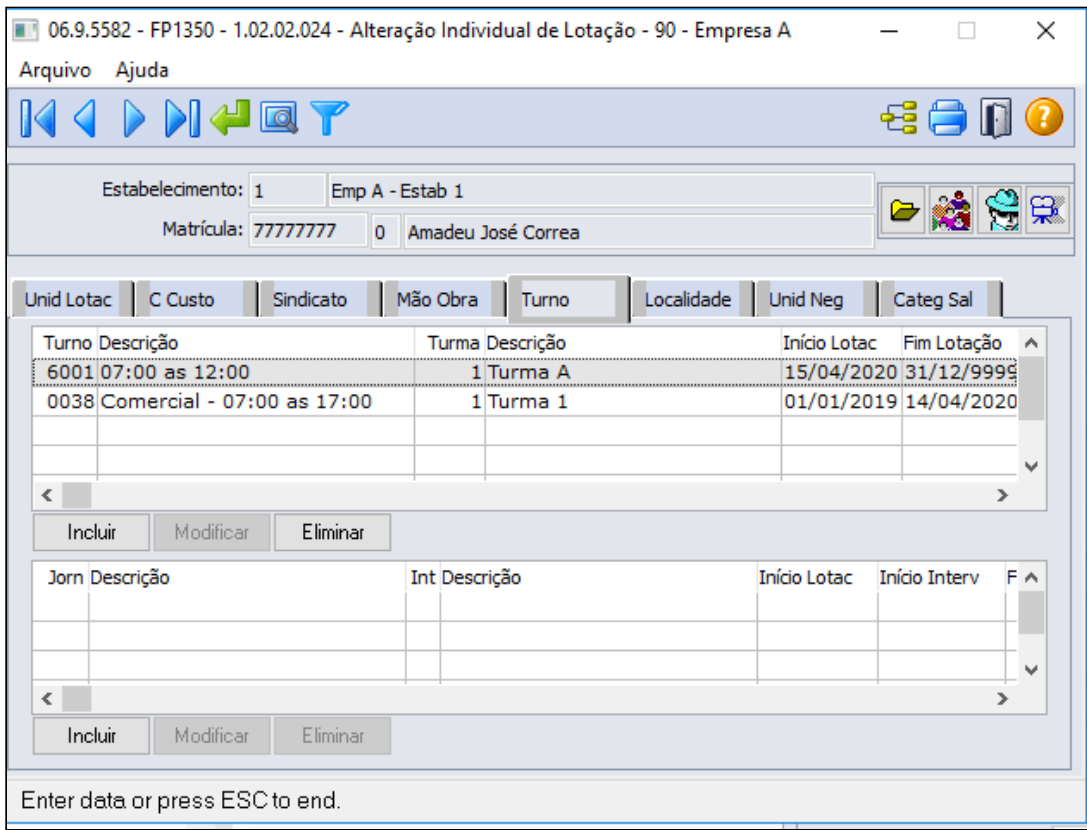

## **Importante! Importante!**

Não deve ser efetuada alteração do salário do funcionário, pois haverá o desconto do valor corresponde à redução da jornada em sua folha de pagamento.

## **MENSAGEM ESOCIAL - S-2206 - ALTERAÇÃO CONTRATUAL**

Ao trocar o turno do funcionário será gerada uma mensagem de alteração contratual (S-2206) para a data de início da alteração do turno, considerando o novo horário. O salário reduzido e a observação somente serão atualizados quando ocorrer a inclusão da observação para o funcionário (FP1820 - Passo 6).

Existindo uma mensagem de alteração contratual (S-2206) com a mesma data da alteração do turno com status:

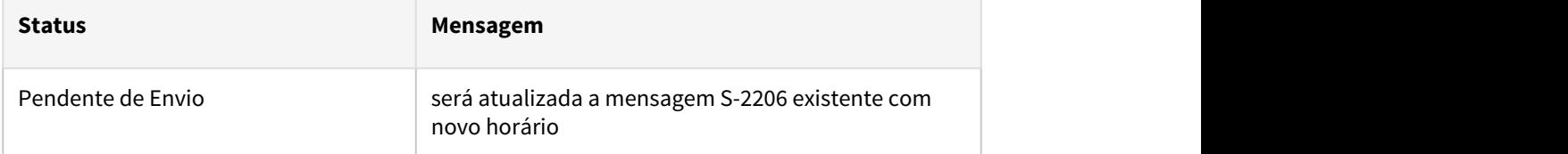

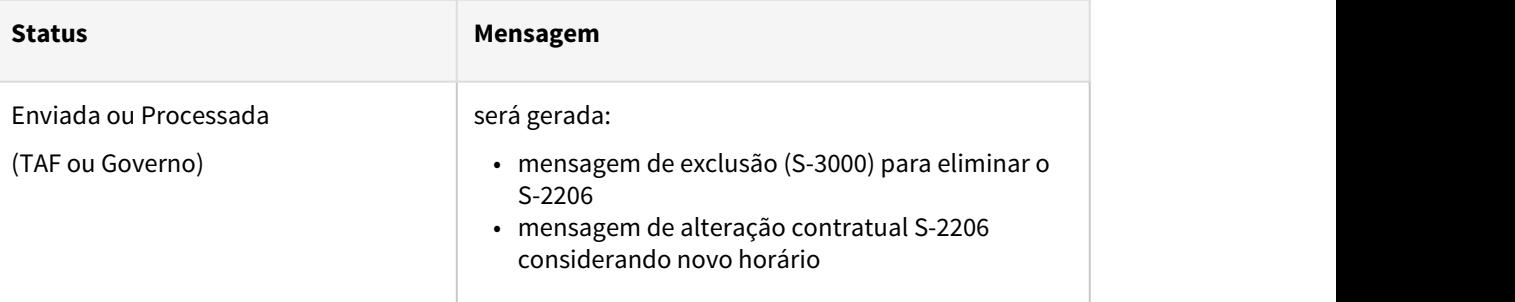

#### **Saiba mais:**

- [Manutenção Alteração Individual de Lotação FP1350](https://tdn.totvs.com/pages/viewpage.action?pageId=270082531)
- [Tarefas Altera Lotação Turno FP1360](https://tdn.totvs.com/pages/viewpage.action?pageId=270082555)

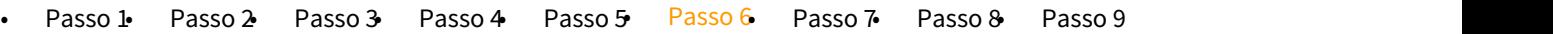

Inclusão de observação referente a redução de jornada para registro e envio ao eSocial.

## **FP0740 - MANUTENÇÃO OBSERVAÇÕES:**

Incluir uma observação referente a redução de jornada e parametrizar a geração do evento de alteração salarial (S-2206).

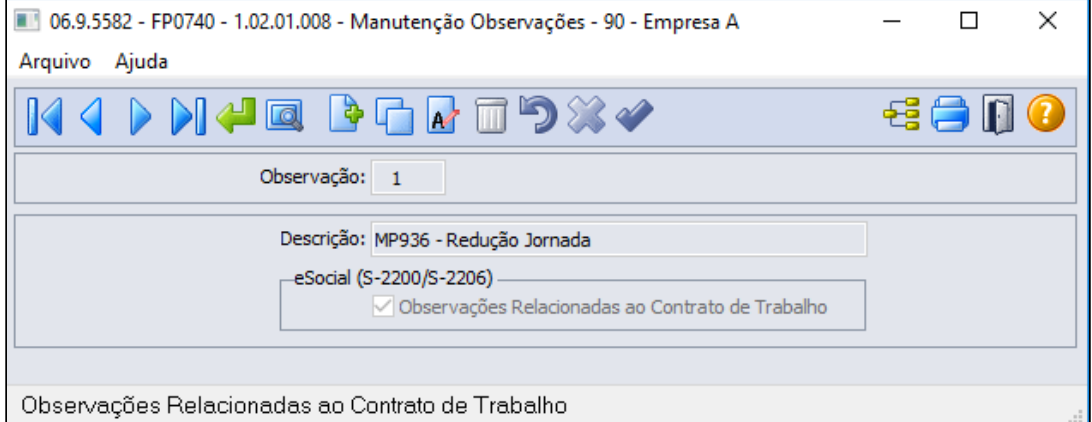

## **Importante! Importante!**

O campo eSocial (S-2200\S2206) é novo, foi implementado para atender a MP936 referente a informação do percentual de redução da jornada e os dias de duração do acordo firmado com o funcionário, seu prazo de liberação esta acordado para dia 20/04, estaremos disponibilizando nesta página juntamente com comunicado no Informativo RH, acompanhe nossas atualizações.

## **FP1820 - MANUTENÇÃO OBSERVAÇÃO FUNCIONÁRIO:**

Registrar a observação para o funcionário, definindo o período da redução.

 A data de início da observação deve ser mesma data utilizada para a troca do turno (FP1350) - Passo 5.

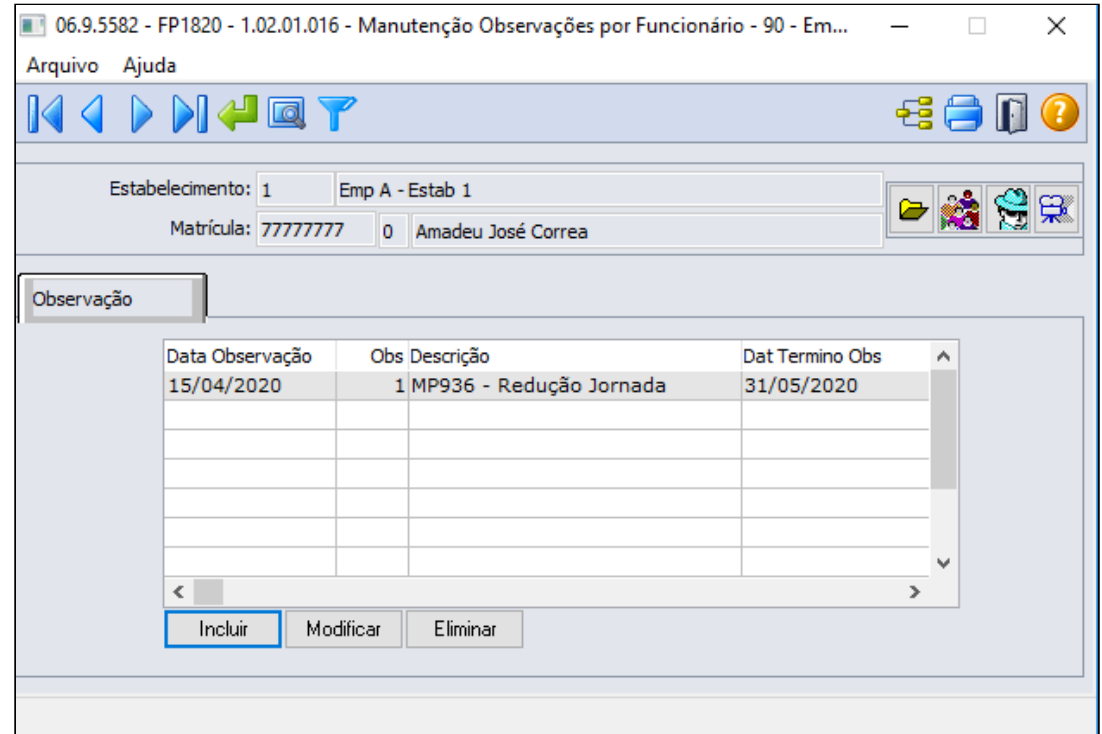

#### **FP5599 - ARQUIVO B.E.M:**

Neste programa é possível registrar a observação definindo o período da redução aos funcionários de forma coletiva, replicando as informações para a Manutenção observação funcionário FP1820.

 A data de início da observação deve ser mesma data utilizada para a troca do turno (FP1350) - Passo 5.

Na tela de parâmetro na opção eSocial marcando a opção "Gerar Observação" será habilitado os campos de Observação, data de inicio e término da observação e o campo Descrição.

 Este campo fica habilitado somente se a opção Redução Carga Horária estiver marcada no FP5599 para o tipo de adesão.

A observação selecionada deve estar com o campo Observações Relacionadas ao Contrato Trabalho no programa de observações FP0740 marcado.

 Caso a descrição estiver vazia, será eliminado a observação no programa de Manutenção observação funcionário FP1820 para o motivo e data informado.

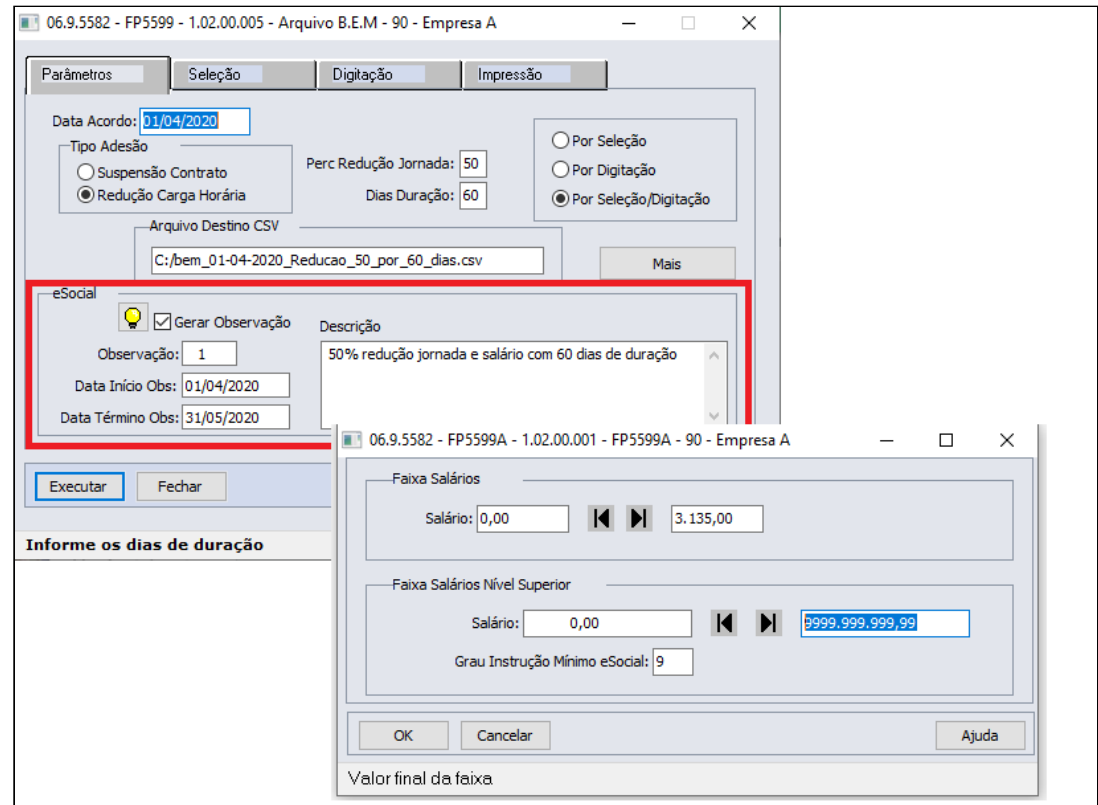

Quando marcado a opção Por **Seleção/Digitação,** na pasta de seleção conforme faixa informada os funcionários dessas faixas serão apresentados na pasta Digitação

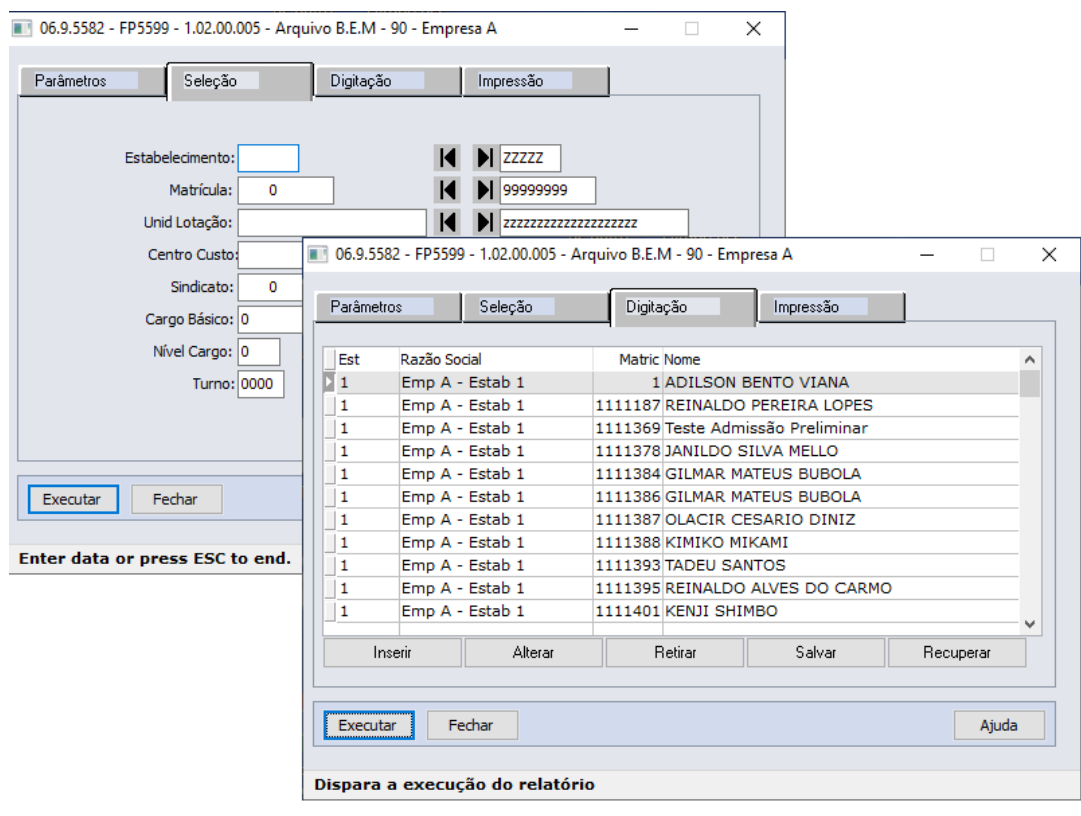

**NOTA:**

As implementações para eSocial referente os programa FP0740-Manutenção Observações e o programa FP5599- Geração Arquivo BEM, foram disponibilizadas para download através do link: [Atualização - Pacote Portal 14 de 24/04/2020 - 12.1.28, 12.1.27,](https://tdn.totvs.com/pages/viewpage.action?pageId=546693067) [12.1.26 e 12.1.25](https://tdn.totvs.com/pages/viewpage.action?pageId=546693067)

#### **MENSAGEM ESOCIAL - S-2206 - ALTERAÇÃO CONTRATUAL**

Ao incluir uma observação para o funcionário, relacionada ao eSocial, será gerada uma mensagem de alteração contratual (S-2206) para a data de início da observação, considerando novo horário e salário reduzidos e a tag <observacao> do xml preenchida com a descrição da observação.

A mensagem de alteração contratual (S-2206) utilizará como salário reduzido:

- **Mensalista**: salário de cadastro \* valor do evento com descrição "**MP936- PercReducSal**" existente no movimento parcelado (FP2040).
- **Demais categorias**: regra atual para geração do xml, ou seja, salário de cadastro.

Existindo uma mensagem de alteração contratual (S-2206) **na mesma data da observação** com status:

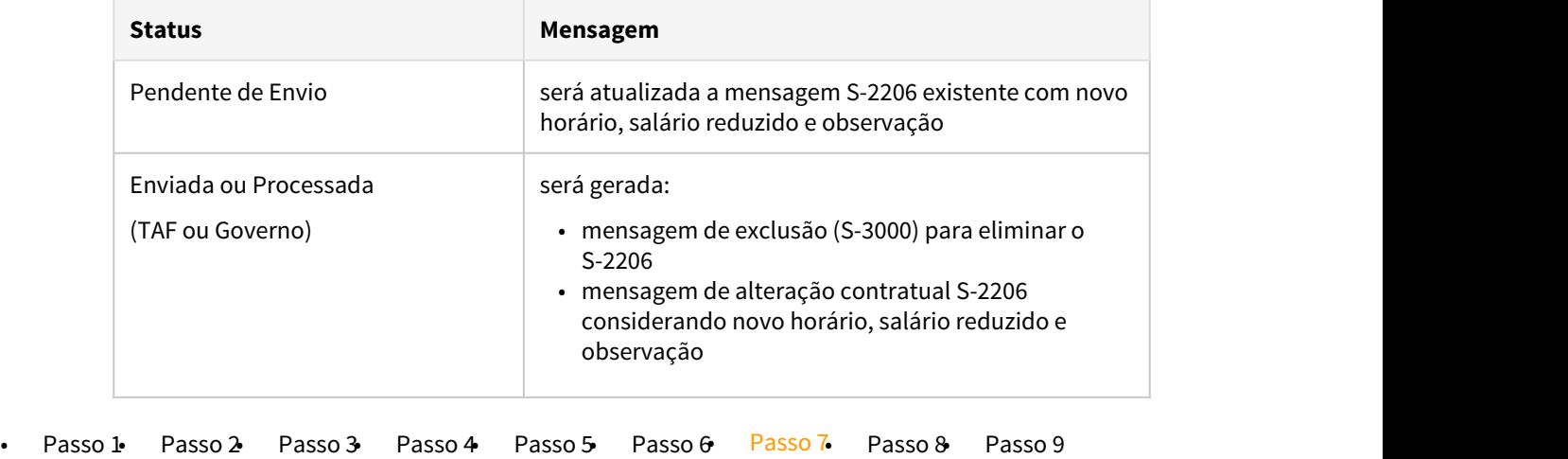

#### **EXEMPLO CÁLCULO DA FOLHA:**

Seguindo o exemplo citado no Passo 3:

• Empresa concedeu, **a partir de 15/04/2020 a redução de 50% da jornada durante 45 dias**.

No exemplo abaixo, demonstrando o cálculo dos principais eventos:

Como não há alteração salarial, as horas trabalhadas e repousos serão apuradas com o total da carga mensal original do turno do funcionário e o valor referente a redução da jornada será calculado descontando os dias correspondentes:

#### **Cálculo da Folha de Pagamento de Abril/2020:**

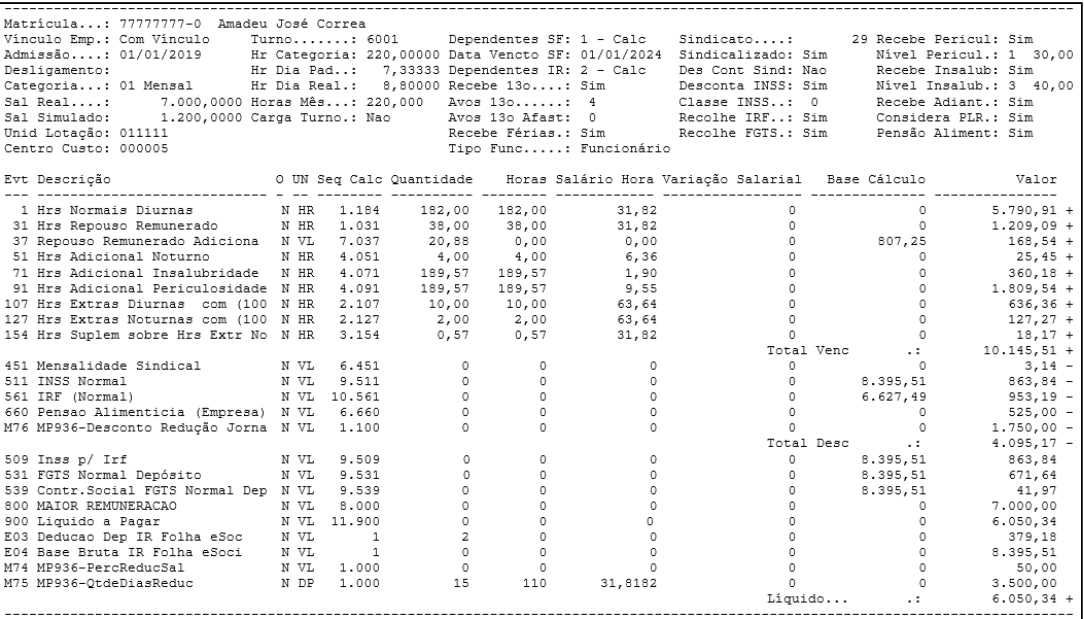

# Cálculos realizados de alguns eventos:

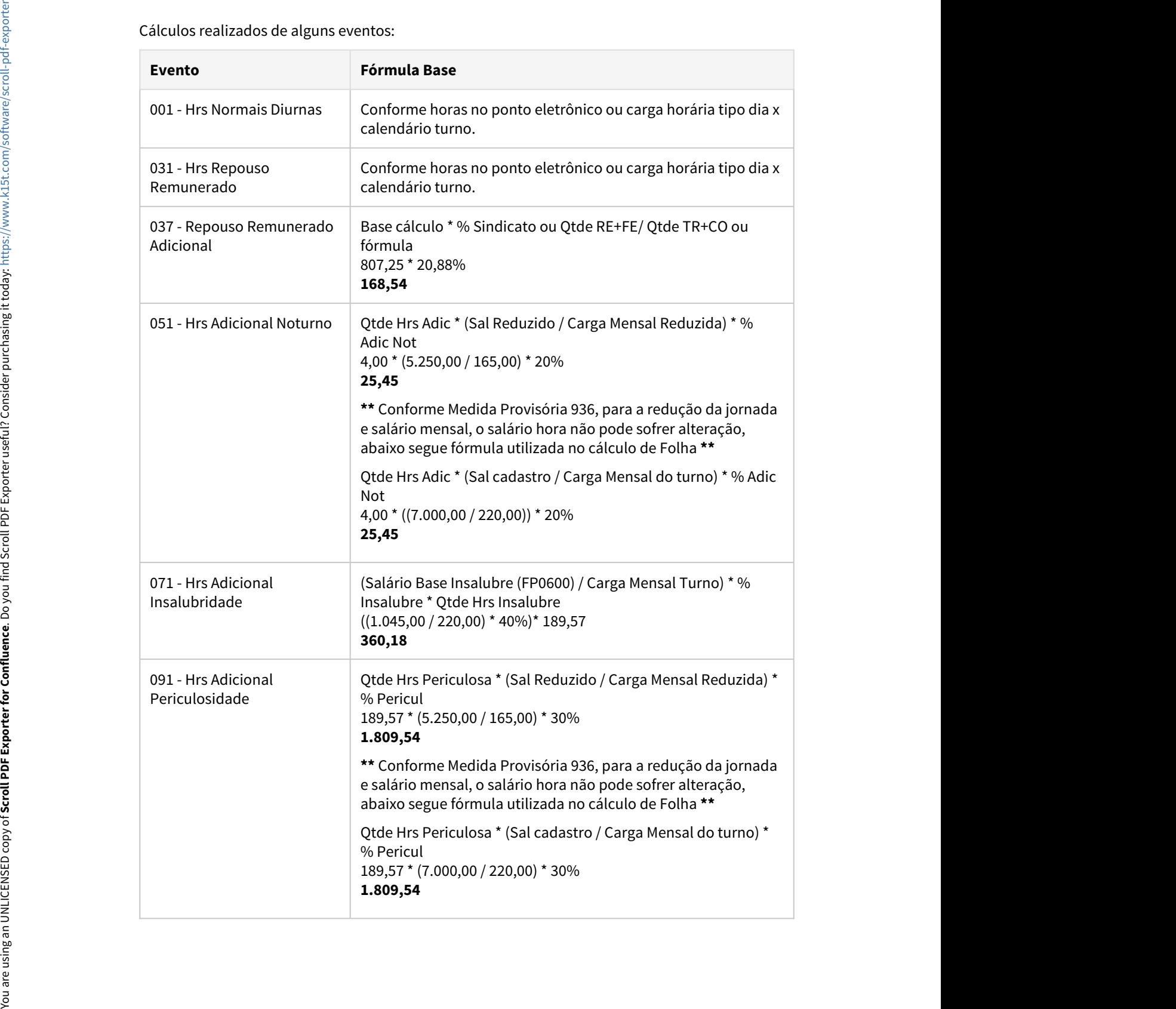

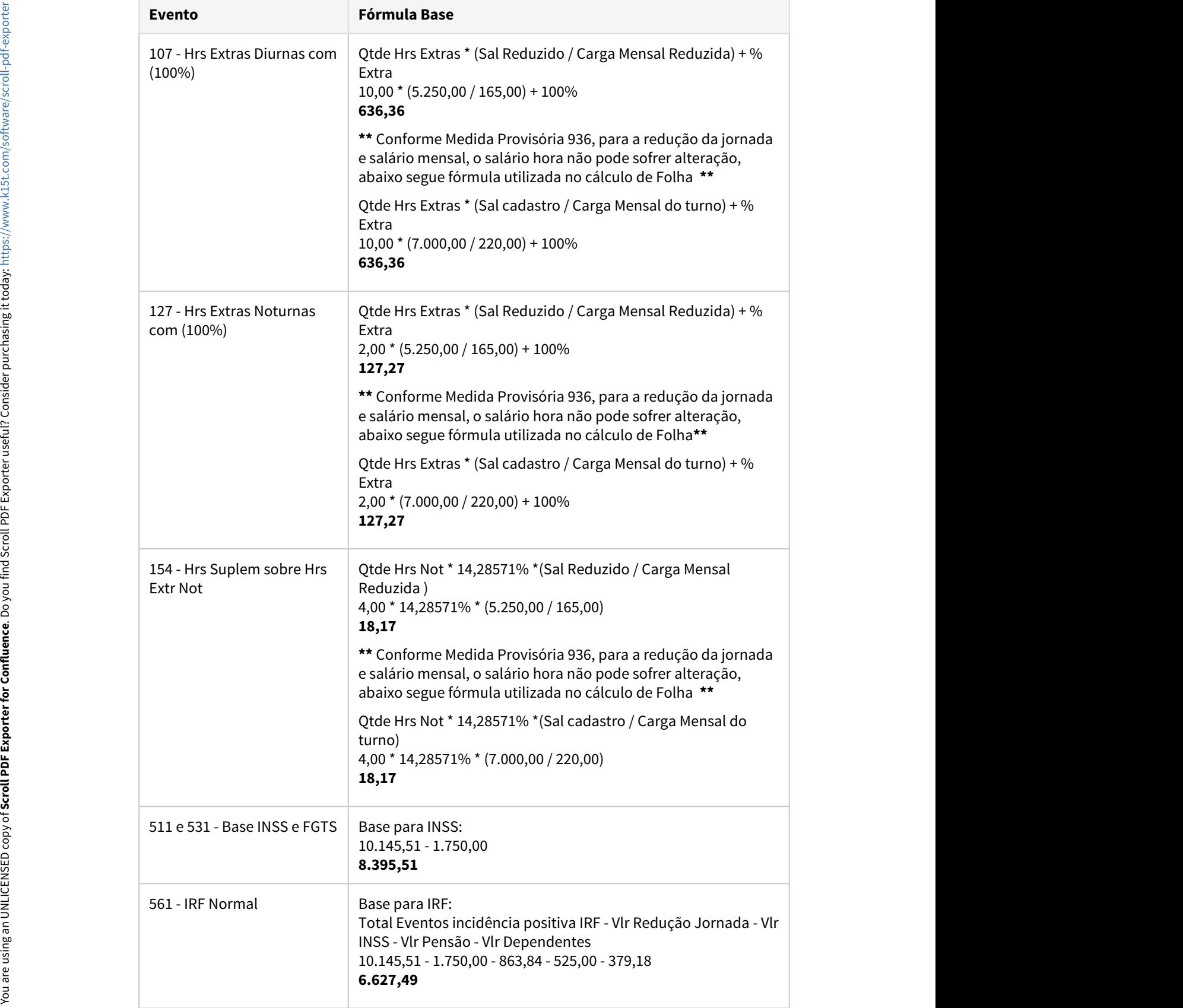

 $\sim$ 

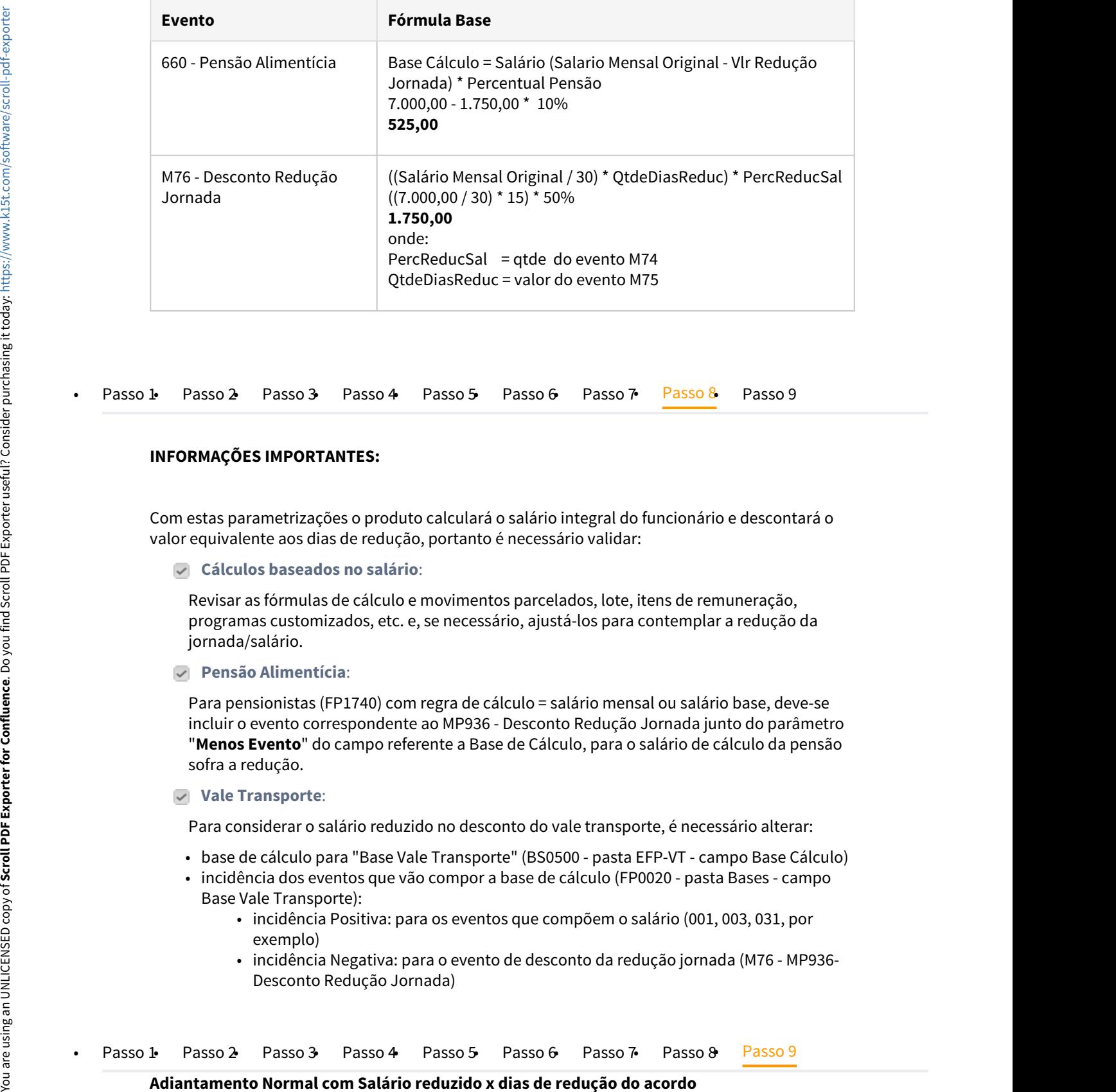

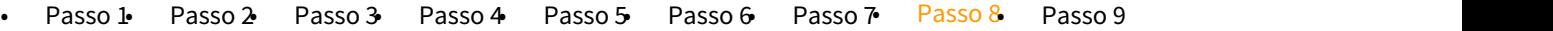

#### **INFORMAÇÕES IMPORTANTES:**

Com estas parametrizações o produto calculará o salário integral do funcionário e descontará o valor equivalente aos dias de redução, portanto é necessário validar:

**Cálculos baseados no salário**:

Revisar as fórmulas de cálculo e movimentos parcelados, lote, itens de remuneração, programas customizados, etc. e, se necessário, ajustá-los para contemplar a redução da jornada/salário.

**Pensão Alimentícia**:

Para pensionistas (FP1740) com regra de cálculo = salário mensal ou salário base, deve-se incluir o evento correspondente ao MP936 - Desconto Redução Jornada junto do parâmetro "**Menos Evento**" do campo referente a Base de Cálculo, para o salário de cálculo da pensão sofra a redução.

**Vale Transporte**:

Para considerar o salário reduzido no desconto do vale transporte, é necessário alterar:

- base de cálculo para "Base Vale Transporte" (BS0500 pasta EFP-VT campo Base Cálculo)
- incidência dos eventos que vão compor a base de cálculo (FP0020 pasta Bases campo Base Vale Transporte):
	- incidência Positiva: para os eventos que compõem o salário (001, 003, 031, por exemplo)
	- incidência Negativa: para o evento de desconto da redução jornada (M76 MP936- Desconto Redução Jornada)

**Adiantamento Normal com Salário reduzido x dias de redução do acordo** 

Como não há alteração salarial no cadastro do funcionário, para que o adiantamento quinzenal seja calculado sobre **salário reduzido x dias de redução**, orientamos a utilização de fórmula de cálculo para considerar o percentual da jornada reduzida e os dias de redução do respectivo mês.

Criar fórmula para o cálculo do valor da redução da jornada no cálculo do Adiantamento Quinzenal:

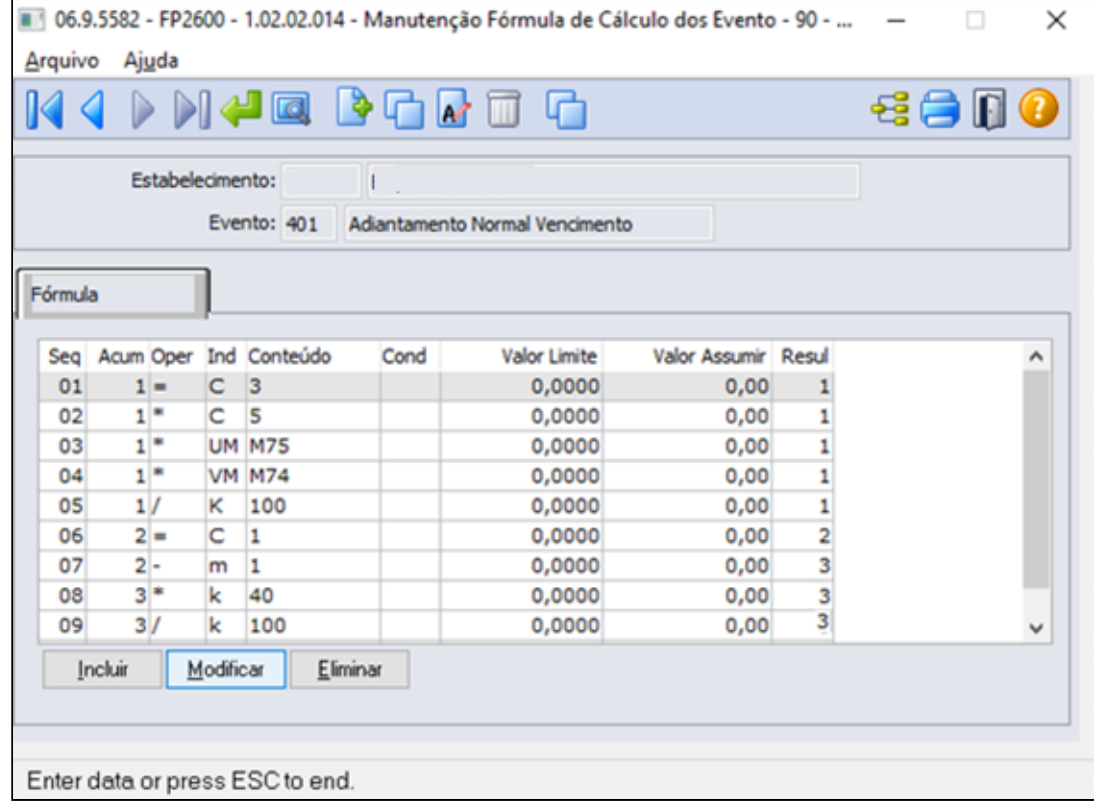

Esta fórmula calculará o valor do adiantamento quinzenal com valor da Redução Jornada x dias de duração do acordo:

#### **((((salário hora \* horas padrão dia do turno) \* qtde dias redução) \* % redução jornada) salário padrão mês ) \* percentual 40%**

#### **Nota**  $\bullet$  Nota

Para o estabelecimento/empresa que possuir fórmula de cálculo para o evento 401- Adiantamento Normal Vencimento (relacionado ao índice função específica 22- FP0040), o percentual Adiantamento da Habilitação de cálculo(FP3000) e do cadastro de funcionário (FP1500-Pasta cálculo) serão desprezados, considerando exclusivamente do percentual informado na sequencia número 8 da fórmula de cálculo. Para o funcionário que Não Recebe Adiantamento (FP1500 Pasta Cálculo), permanecerá não recebendo adiantamento normal.

Seguindo o exemplo citado no Passo 3 :

## • Empresa concedeu, **a partir de 15/04/2020 a redução de 50% da jornada durante 45 dias**.

No exemplo abaixo, demonstrando o cálculo do adiantamento Normal com base no valor da Redução Jornada existente no movimento parcelado x dias de duração do acordo (FP2040 evento M75 e M74)

Como não há alteração salarial, o cálculo é apurado sobre salário de cadastro diminuindo o valor equivalente a redução da jornada para os dias do acordo firmado no mês, multiplicando sobre o percentual de 40% da fórmula de cálculo.

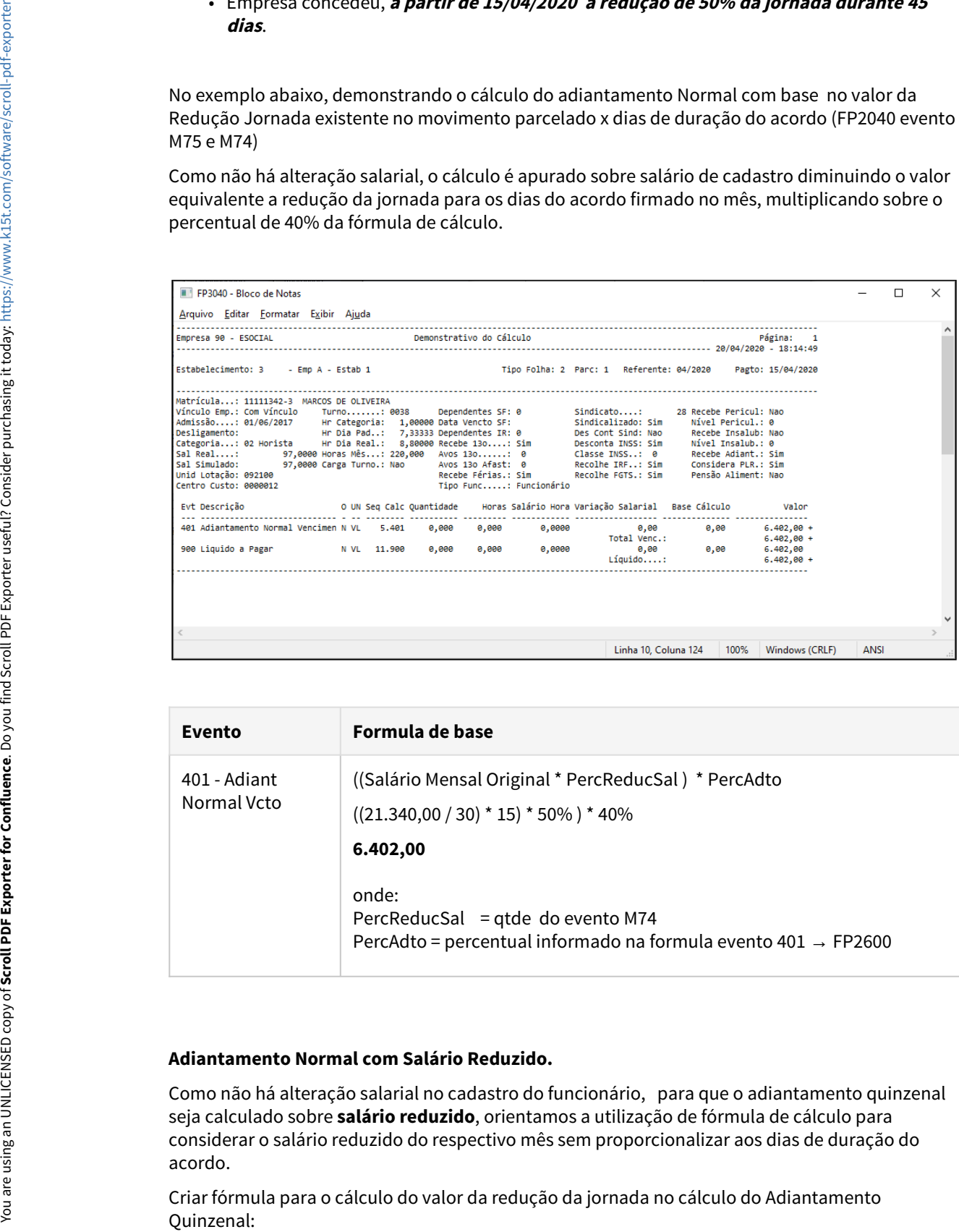

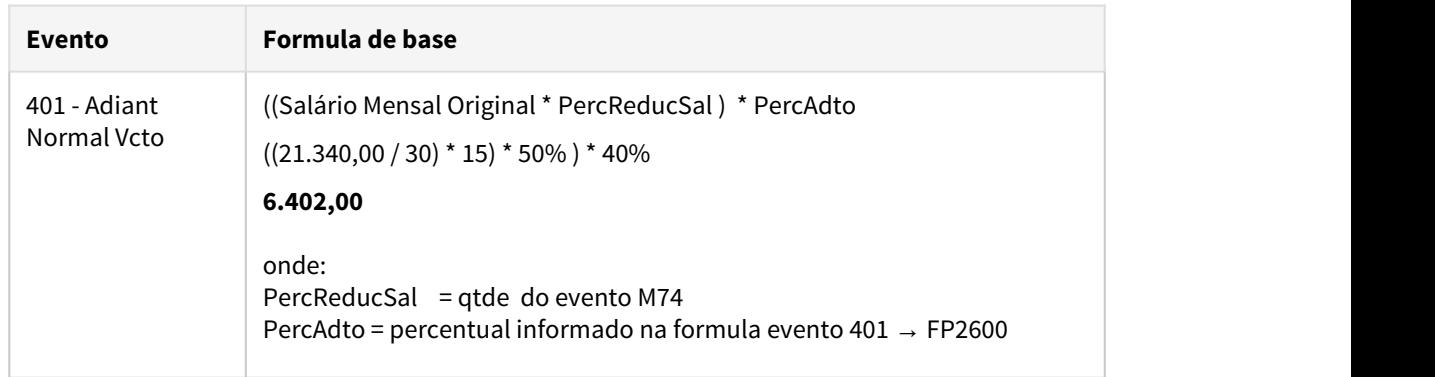

### **Adiantamento Normal com Salário Reduzido.**

Como não há alteração salarial no cadastro do funcionário, para que o adiantamento quinzenal seja calculado sobre **salário reduzido**, orientamos a utilização de fórmula de cálculo para considerar o salário reduzido do respectivo mês sem proporcionalizar aos dias de duração do acordo.

Criar fórmula para o cálculo do valor da redução da jornada no cálculo do Adiantamento

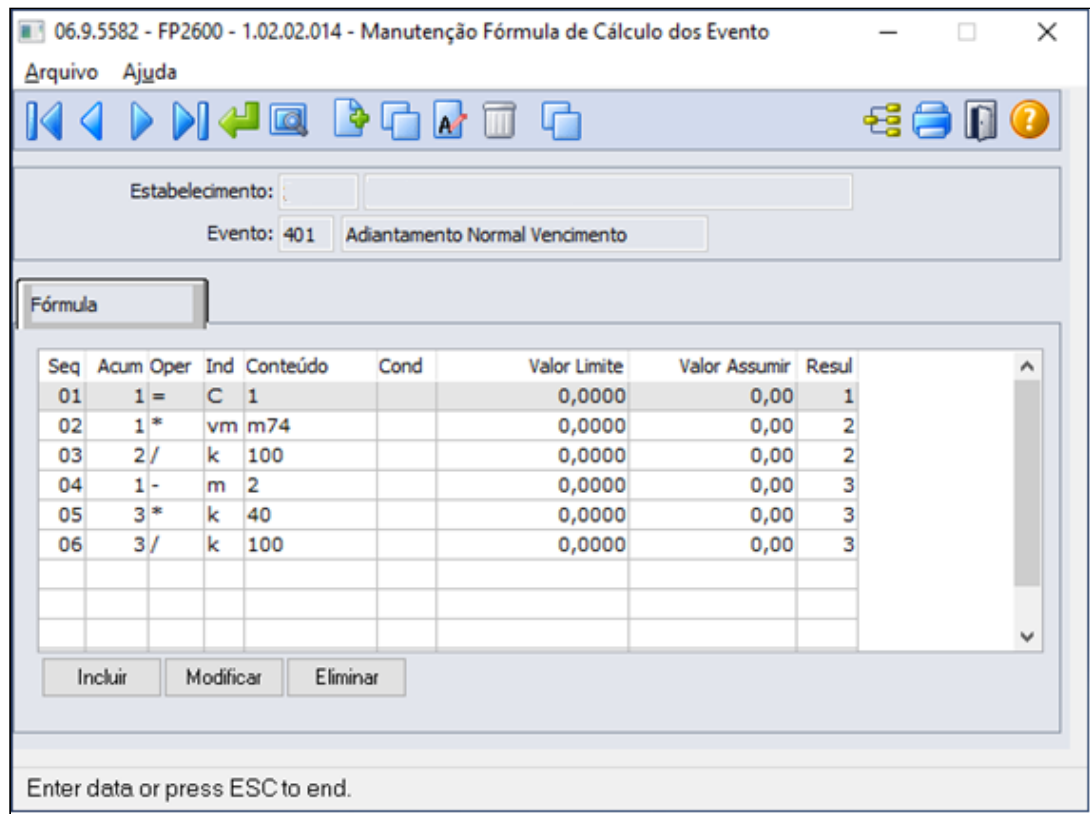

Esta fórmula calculará o valor do adiantamento quinzenal com valor da Redução Jornada

**((((Salario padrão mês \* % redução jornada) - salário padrão mês ) \* percentual 40%**

#### **Nota**  $\bullet$  Nota

Para o estabelecimento/empresa que possuir fórmula de cálculo para o evento 401- Adiantamento Normal Vencimento (relacionado ao índice função específica 22- FP0040), o percentual Adiantamento da Habilitação de cálculo(FP3000) e do cadastro de funcionário (FP1500-Pasta cálculo) serão desprezados, considerando exclusivamente do percentual informado na sequencia número 5 da fórmula de cálculo. Para o funcionário que Não Recebe Adiantamento (FP1500 Pasta Cálculo), permanecerá não recebendo adiantamento normal.

Seguindo o exemplo citado no Passo 3:

• Empresa concedeu primeiramente adesão suspensão contrato, a partir de 15/04/2020 por um período de 50 dias finalizando em 04/06/2020 e em seguida dia 5/06/2020 inicio adesão redução 50% da jornada durante 45 dias.

No exemplo abaixo, demonstrando o cálculo do adiantamento normal com base no valor da Redução Jornada existente no movimento parcelado (FP2040 evento M74)

Como não há alteração salarial, o cálculo é apurado sobre salário reduzido sem proporcionalizar os dias do acordo firmado no mês, multiplicando sobre o percentual de 40% da fórmula de cálculo.

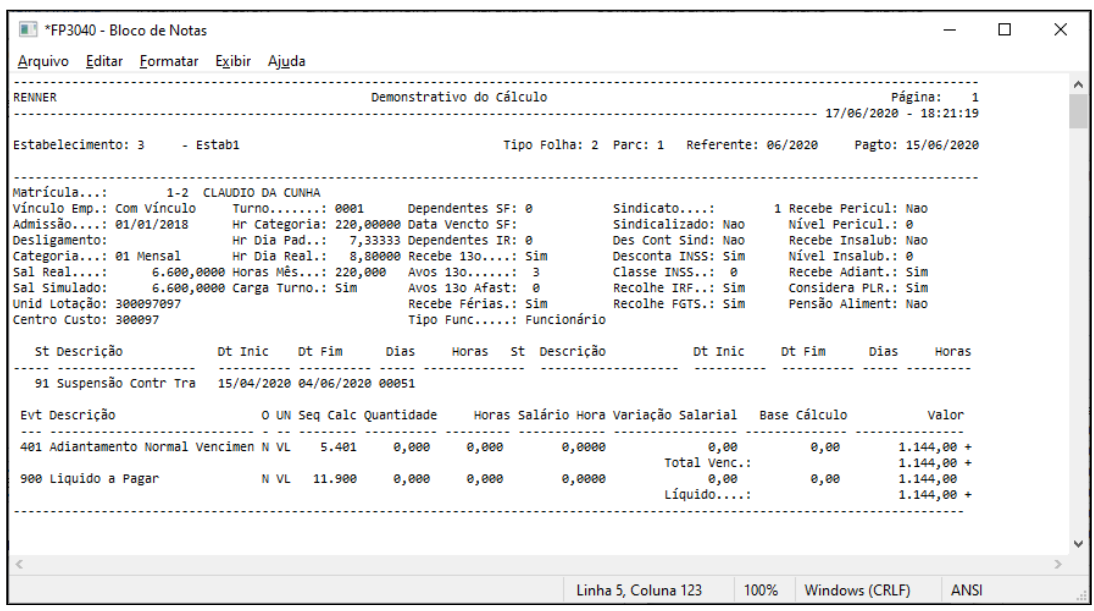

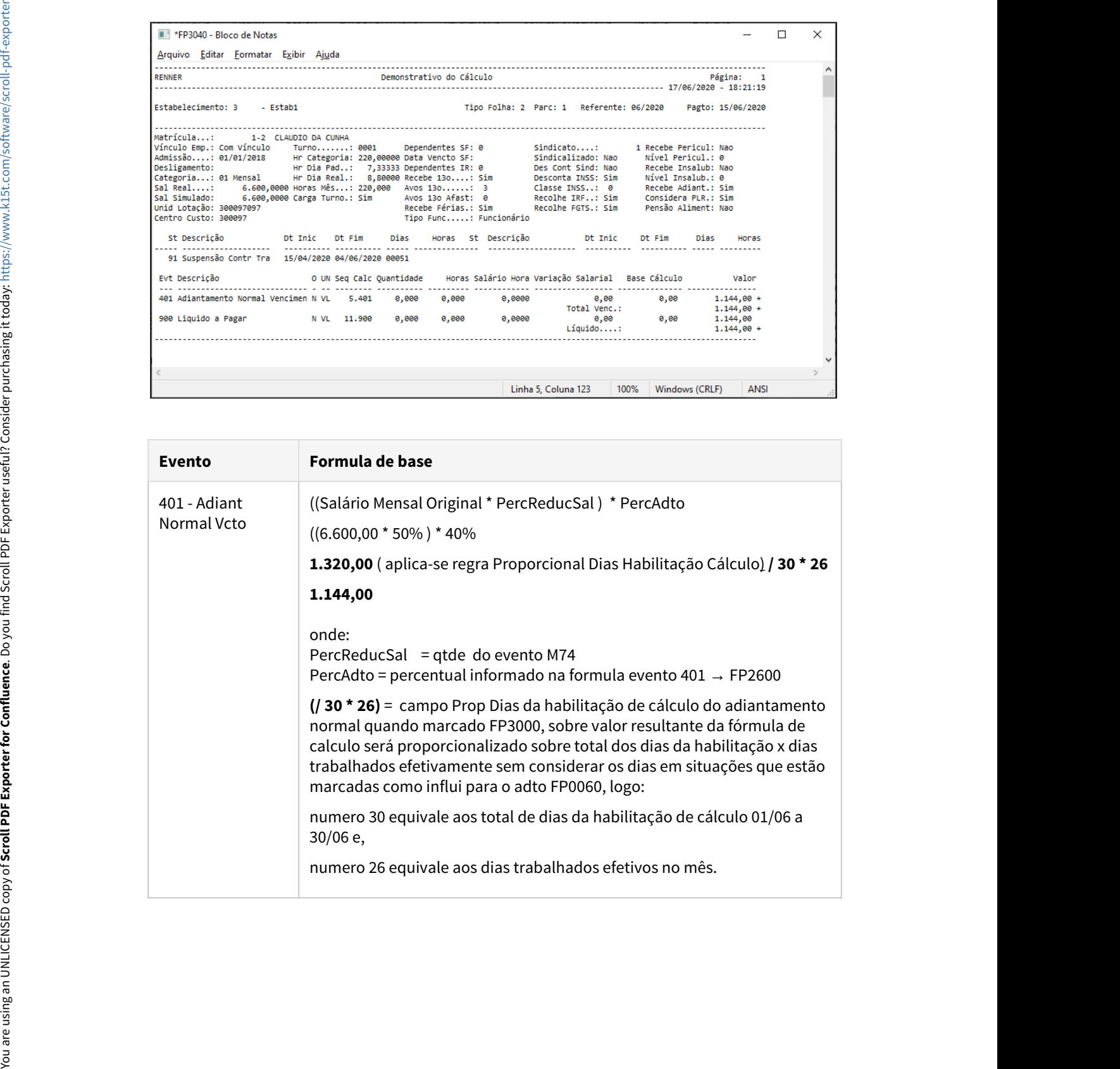

MP1046 - Antecipação Férias Individuais

Conforme a MP1046, Art. 5º:

§1º As férias Antecipadas Individuais :

I - não poderão ser gozadas em períodos inferiores a cinco dias corridos; e

II - poderão ser concedidas por ato do empregador, ainda que o período aquisitivo a elas relativo não tenha transcorrido.

§ 2º Adicionalmente, empregado e empregador poderão negociar a antecipação de períodos futuros de férias, mediante acordo individual escrito.

Durante a programação de férias o produto valida se a quantidade de dias concedidos é maior que os dias de direito do funcionário, apresentando mensagem de alerta ao usuário.

O saldo de férias do funcionário ficará negativo, compensando mensalmente com o cálculo da provisão.

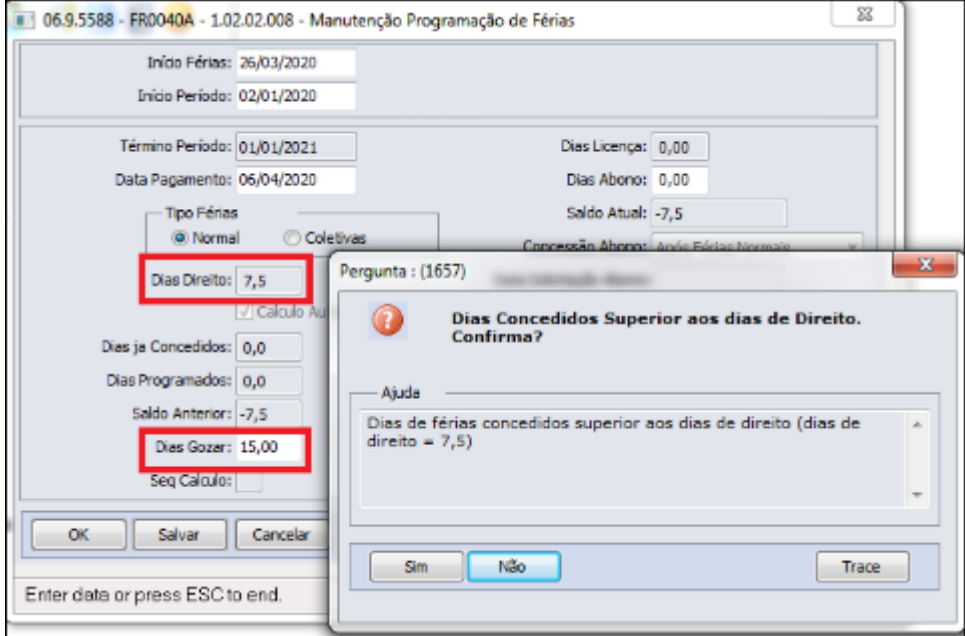

# **Importante! Importante!**

Para os funcionários que não possuem dias de direito, ou seja, não possuem período aquisitivo futuro em aberto, é necessário incluir manualmente através do **FP1800- Período Aquisitivo Férias** para que o mesmo possa ser utilizado na programação de suas férias.

#### MP1046 - Data Aviso

Conforme a MP1046, Art. 5º Durante o prazo previsto no art. 1º, o empregador informará ao empregado sobre a antecipação de suas férias com antecedência de, no mínimo, quarenta e oito horas, por escrito ou por meio eletrônico, com a indicação do período a ser gozado pelo empregado.

Durante a programação das férias a "Data de Aviso" é automaticamente sugerida com 30 (trinta) dias antecedentes ao início de gozo das férias.

Havendo necessidade, alterar a data para 2 (dois) dias antes do início de gozo, atendendo o prazo de 48 horas previsto na MP 1046:

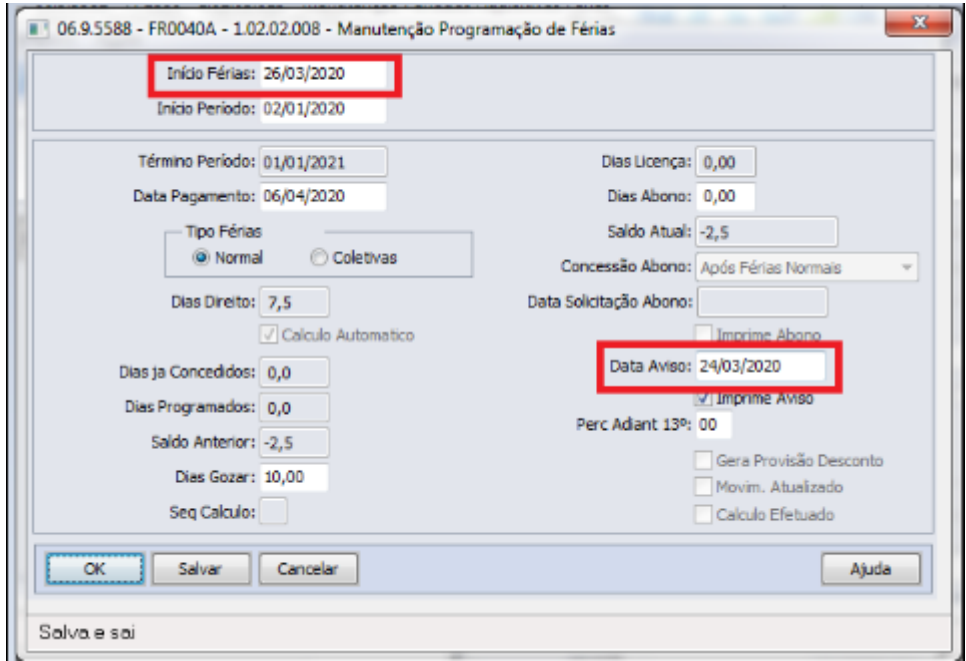

MP1046- Funcionários do Grupo de Risco

Identificação de funcionários que encontram-se no grupo de risco, sugerimos a utilização das funções abaixo:

Para obter a idade dos funcionários:

• **FP1603 - Listagem de Funcionários Maiores/Menores**: lista a data de nascimento dos funcionários, consequentemente consegue validar a idade dos mesmos (opção de impressão = Detalhada).

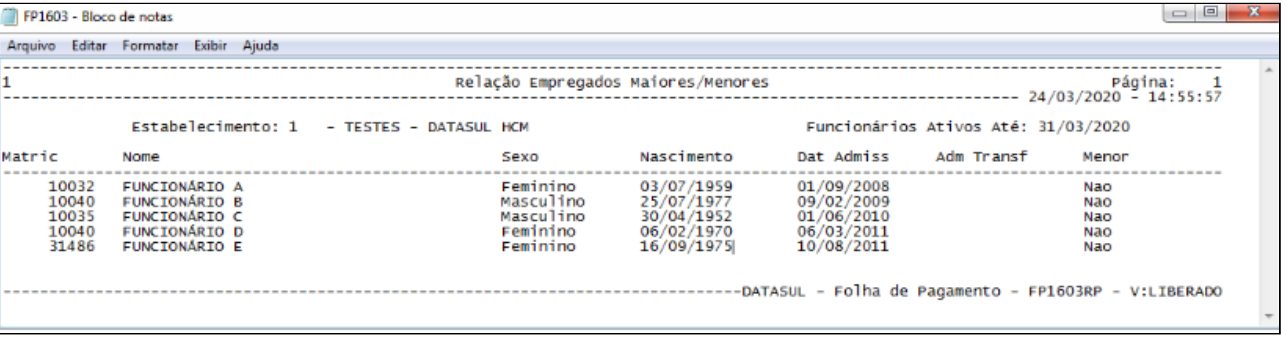

• **FP4061 - Gerador de Relatórios:** é possível configurar a impressão da data de nascimento dos funcionários.

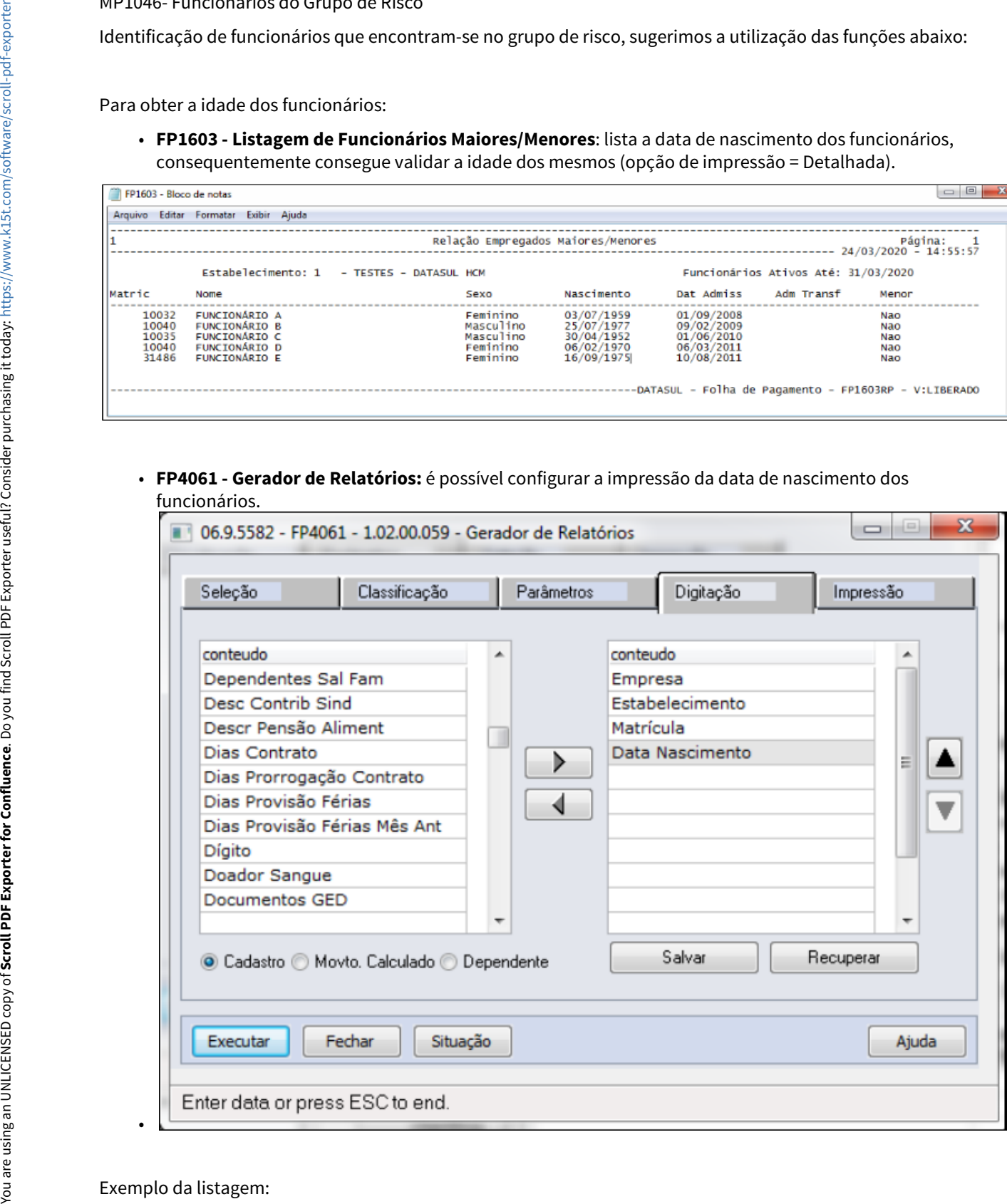

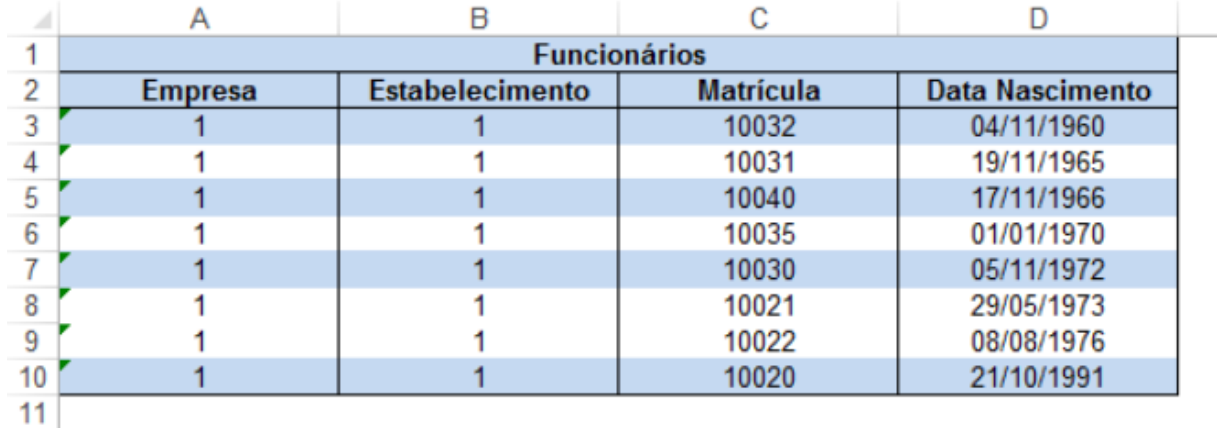

Para obter funcionários que se enquadram a algum grupo de risco clínico (somente se utilizar Medicina do Trabalho):

• **MT0056 / MT0356 - Grupos de Risco Clínico:** apresenta os funcionários participantes dos grupos de risco clínico monitorados pela empresa (gestantes, diabéticos, hipertensos, etc.)

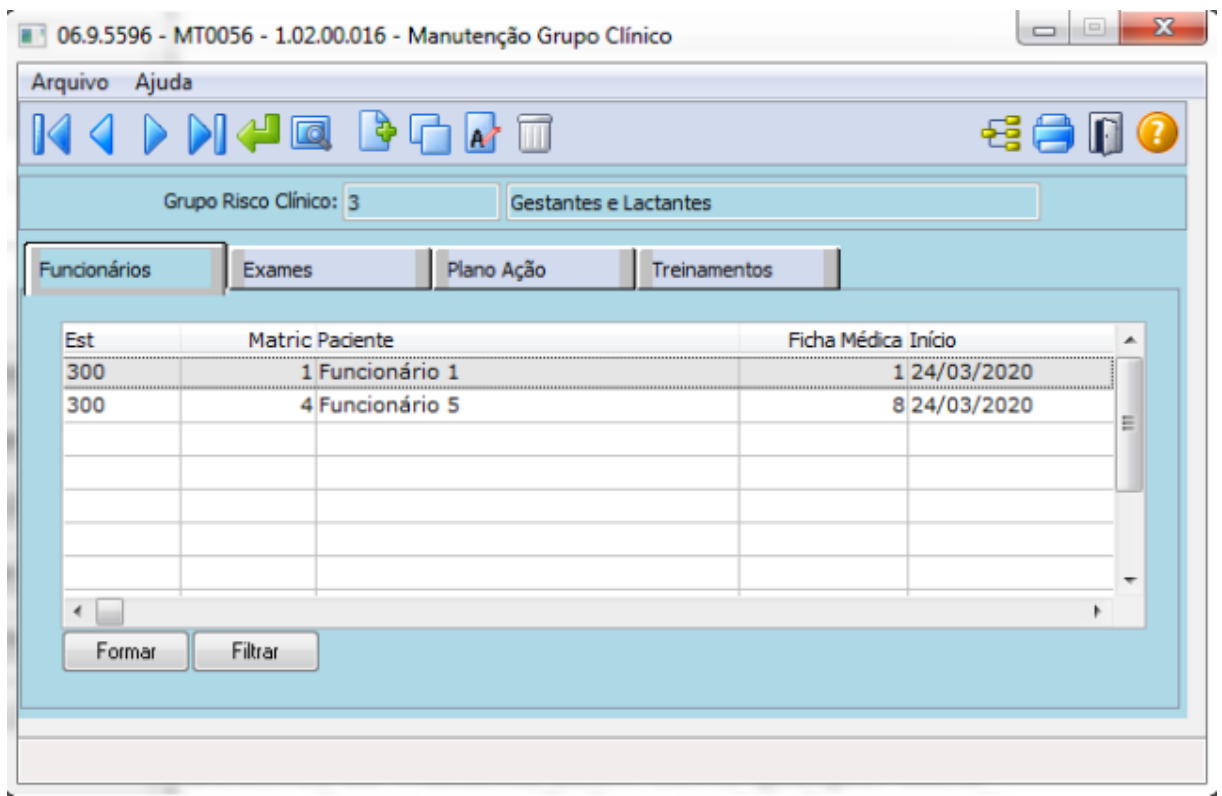

#### <span id="page-608-0"></span>MP1045 - Redução de Jornada de Trabalho - Com mais de um Acordo no mês

Conforme a MP 1045, Art. 5º fica criado o Benefício Emergencial de Preservação do Emprego e da Renda, a ser pago nas seguintes hipóteses:

I - redução proporcional de jornada de trabalho e de salário.

De acordo com Art 7º, o empregador poderá acordar no prazo de até 120 dias. A redução proporcional da jornada de trabalho e a redução de salário, de forma setorial, departamental, parcial ou na totalidade dos postos de trabalho, devendo respeitar os seguintes requisitos :

- A preservação do salário hora de trabalho;
- A pactuação por acordo coletivo de trabalho ou individual escrito entre as partes.
- No caso do acordo individual escrito deverá ser encaminhada ao empregado com no mínimo de antecedência de 2 dias corridos e a redução da jornada de trabalho e salário, exclusivamente nos seguintes percentuais : 25% , 50%, 70%.

A jornada de trabalho e o salário que era pago anteriormente antes desse período (calamidade), serão restabelecidos :

- Na data estabelecida no acordo individual com termo de encerramento que foi realizado no período e redução pactuado
- Na data de comunicação do empregador que informe ao empregado sobre a sua decisão de antecipar o fim do período de redução pactuado

### **Procedimentos na Folha de Pagamento a serem executados:**

Caso o empregador faça mais de uma adesão com percentuais de redução de jornada/salário distintas dentro do mesmo mês, deverá seguir os procedimentos abaixo:

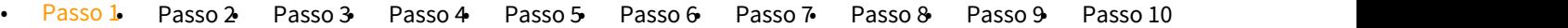

## **Cálculo da Folha de Pagamento**

Como não houve alteração de Salário no cadastro do Funcionário, o módulo Folha de Pagamento não irá calcular os dias trabalhados considerando a Redução de Jornada acordada para o cálculo de salário mensal. Neste contexto, orientamos os clientes a criarem uma verba complementar, para descontar o proporcional da redução da Jornada/Salário para o funcionário, utilizando fórmula.

## **Atenção:**

As fórmulas e abordagens apresentadas abaixo são sugestões para exemplificar de como o processo funciona, ficando a critério do usuário em usar, modificar ou até mesmo desenvolver outras fórmulas ou soluções conforme a sua necessidade.

**Antes de executar os passos abaixo, segue exemplo de dois contrato para tipo de adesão = Redução de jornada/salário, sendo primeiro contrato foi firmado no dia 03/05/2021 com 50% de redução Jornada e com 90 dias de duração. E segundo contrato foi firmado no dia 10/07/2020 com 25% de redução Jornada e com 15 dias de duração.**

**Essas informações devem ser consideradas para geração do arquivo B.E.M através do programa FP5599.**

## Lançar evento de desconto redução jornada

Neste caso orientamos lançar um evento de desconto considerando o valor da redução. O evento de pagamento de Salário Mensal irá pagar de forma integral o salário. Assim, o módulo da Folha de Pagamento irá abater dos proventos o valor que foi reduzido.

A informação do valor no evento poderá ser feita através dos códigos abaixo:

#### **FP0020 - MANUTENÇÃO EVENTOS ANALÍTICOS**

Será necessário o cadastro de cinco novos eventos.

Utilize códigos disponíveis em sua base de dados.

### 1 - Evento para identificar o **percentual de redução** do salário do primeiro contrato de redução jornada/salário:

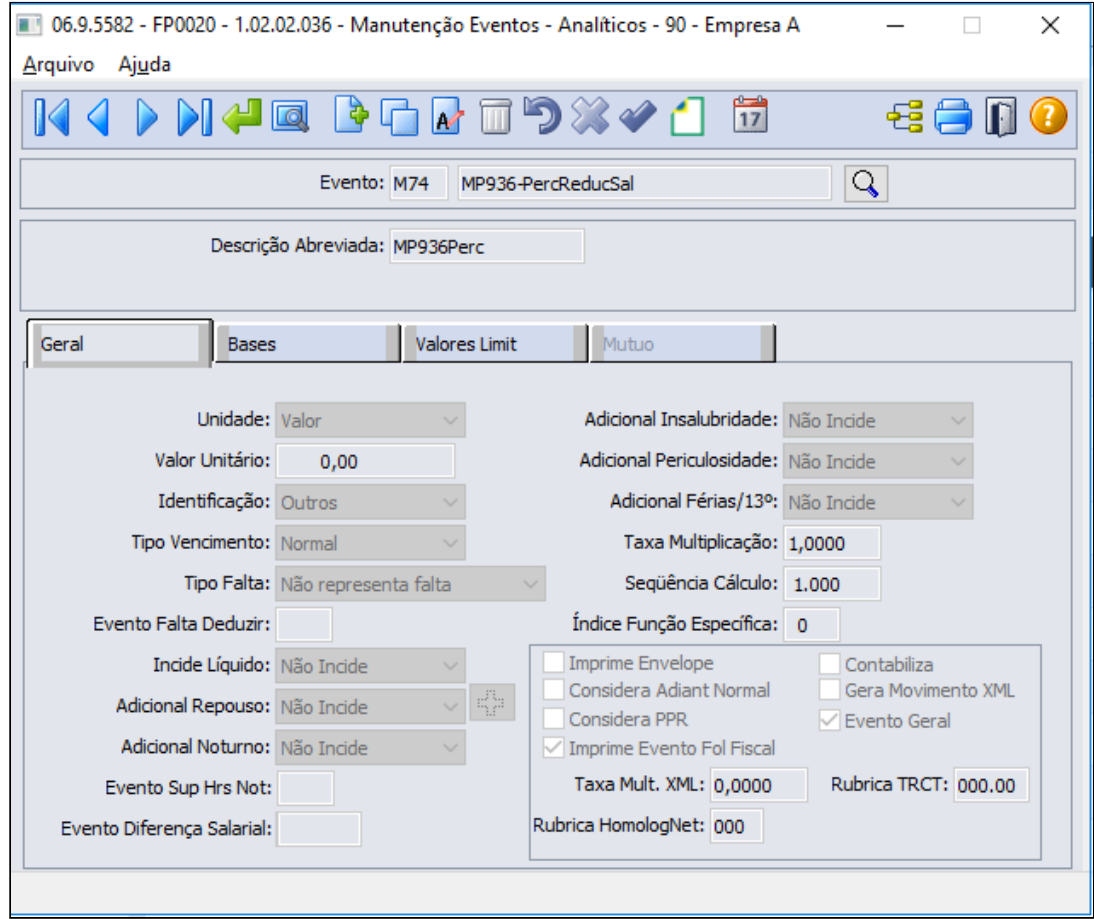

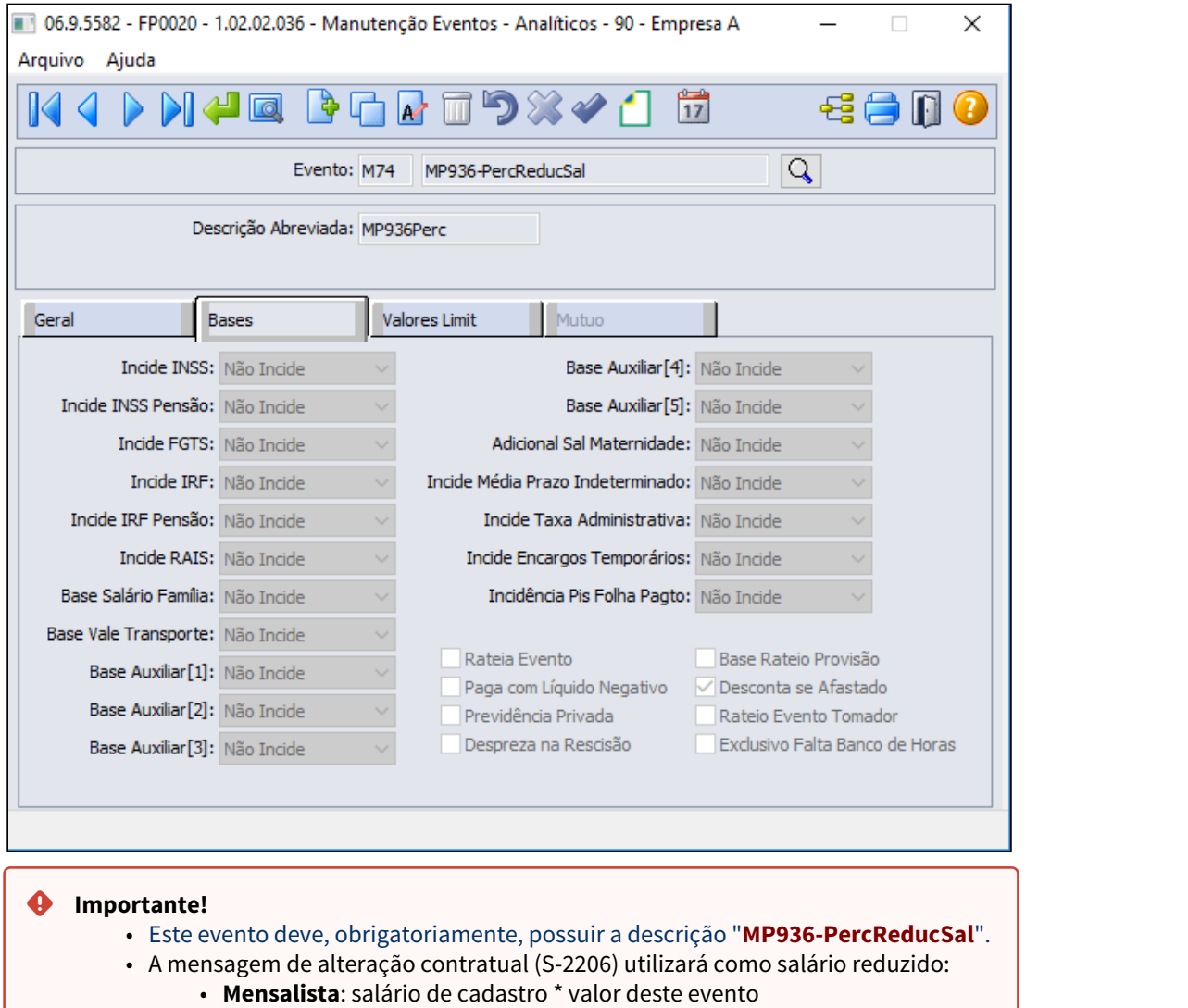

• **Demais categorias**: regra atual para geração do xml, ou seja, salário de cadastro.

2 - Evento para identificar a **quantidade de dias de redução** do salário no mês do primeiro contrato de redução jornada/salário:

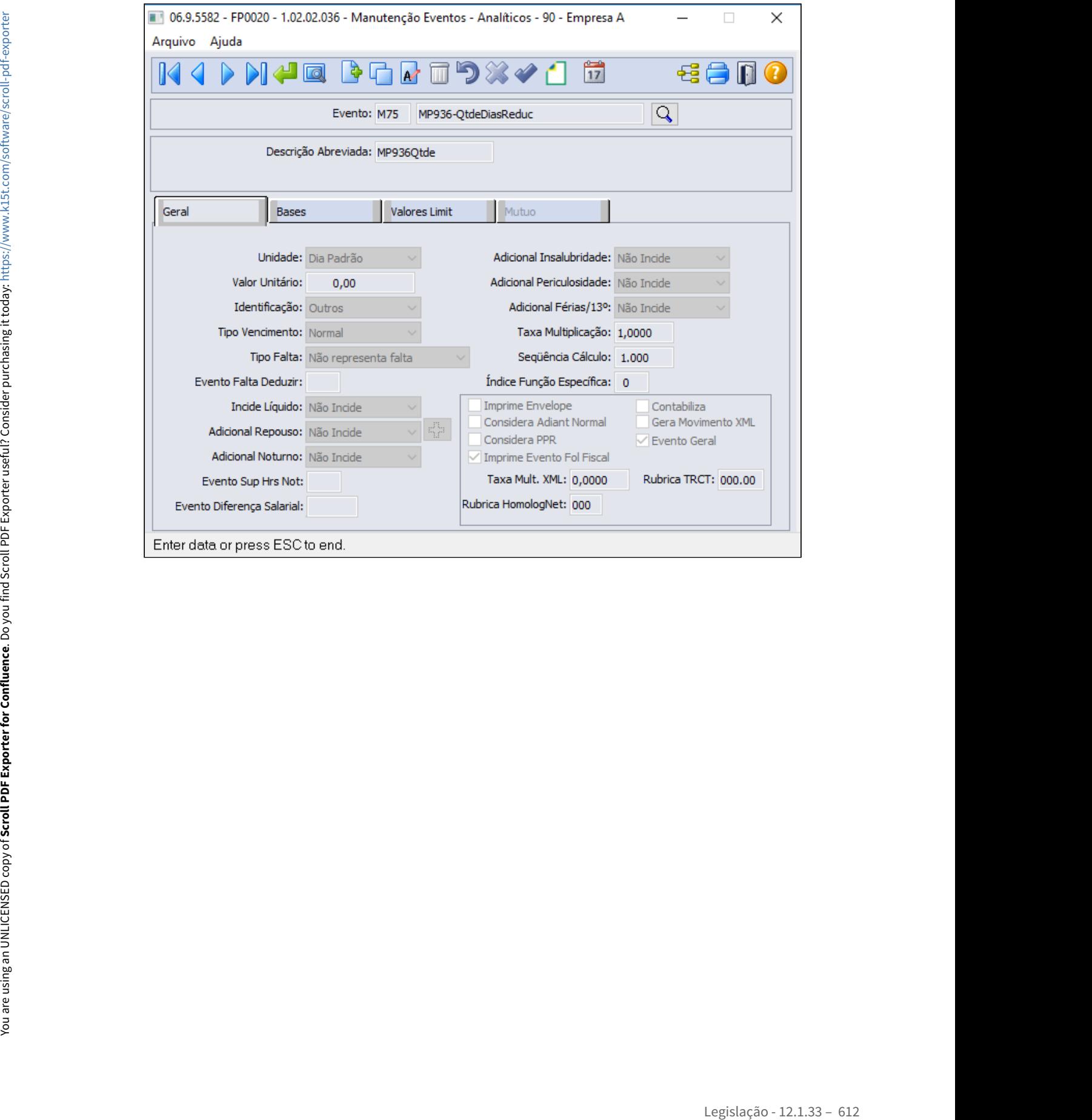
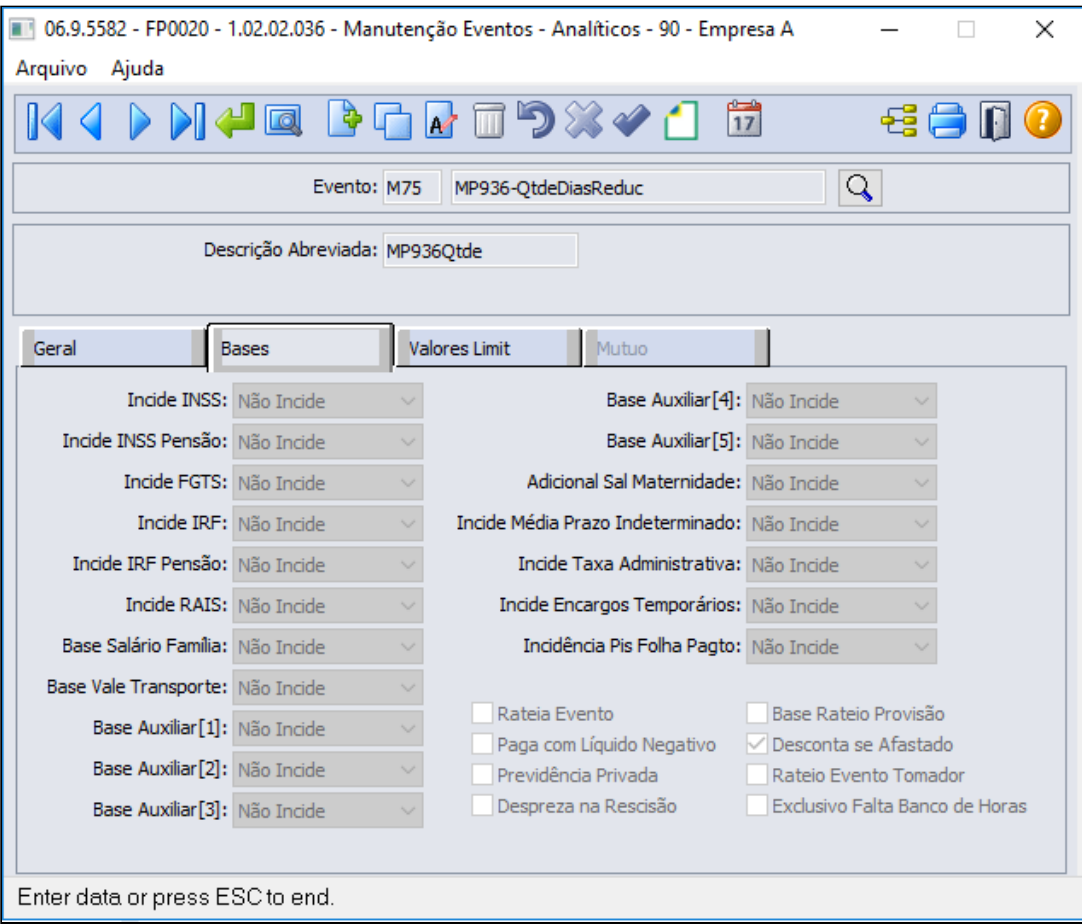

3 - Evento para identificar o **percentual de redução** do salário do segundo contrato de redução jornada/salário, pode ser uma cópia do evento M74 "MP936-PercReducSal":

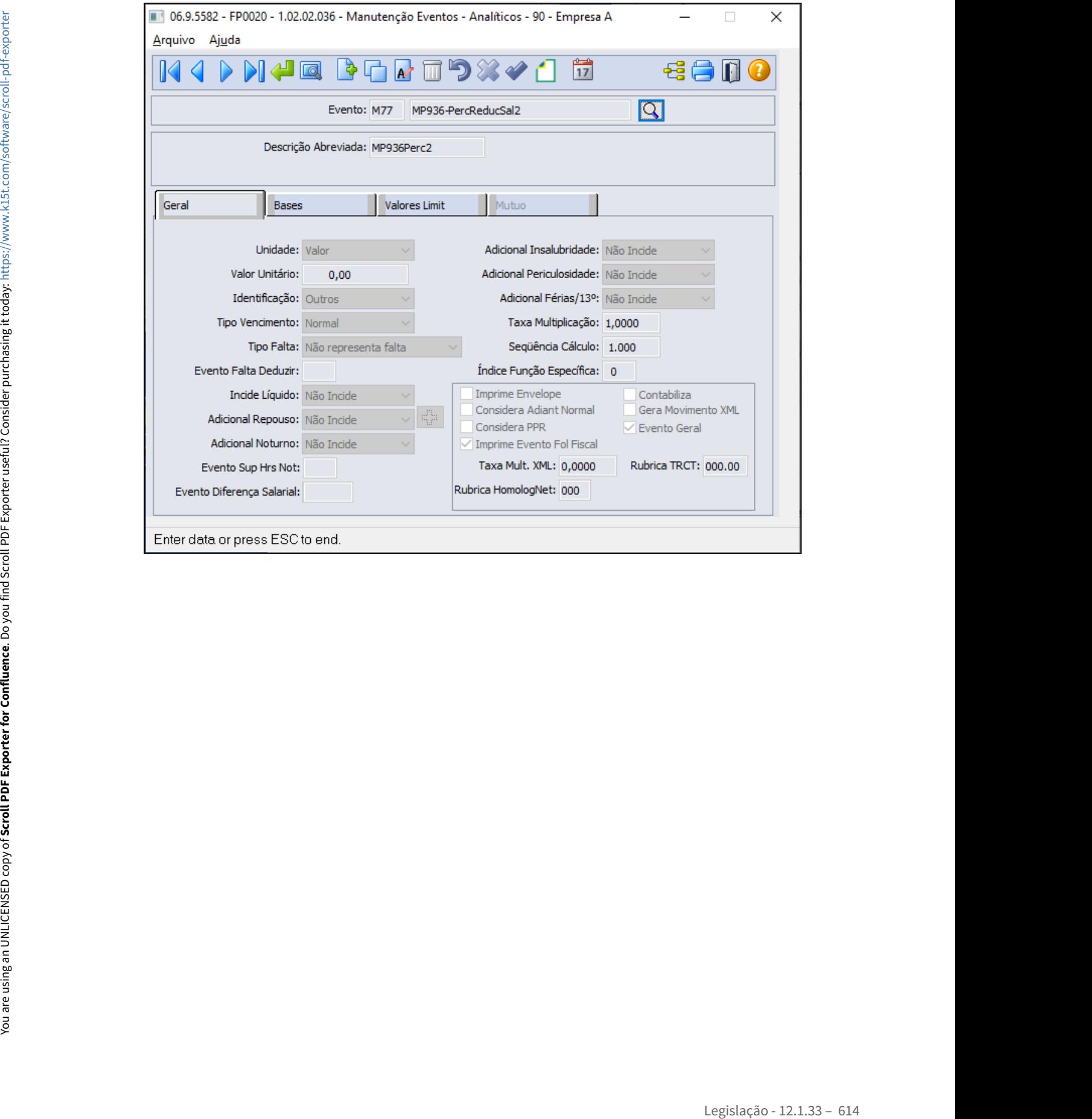

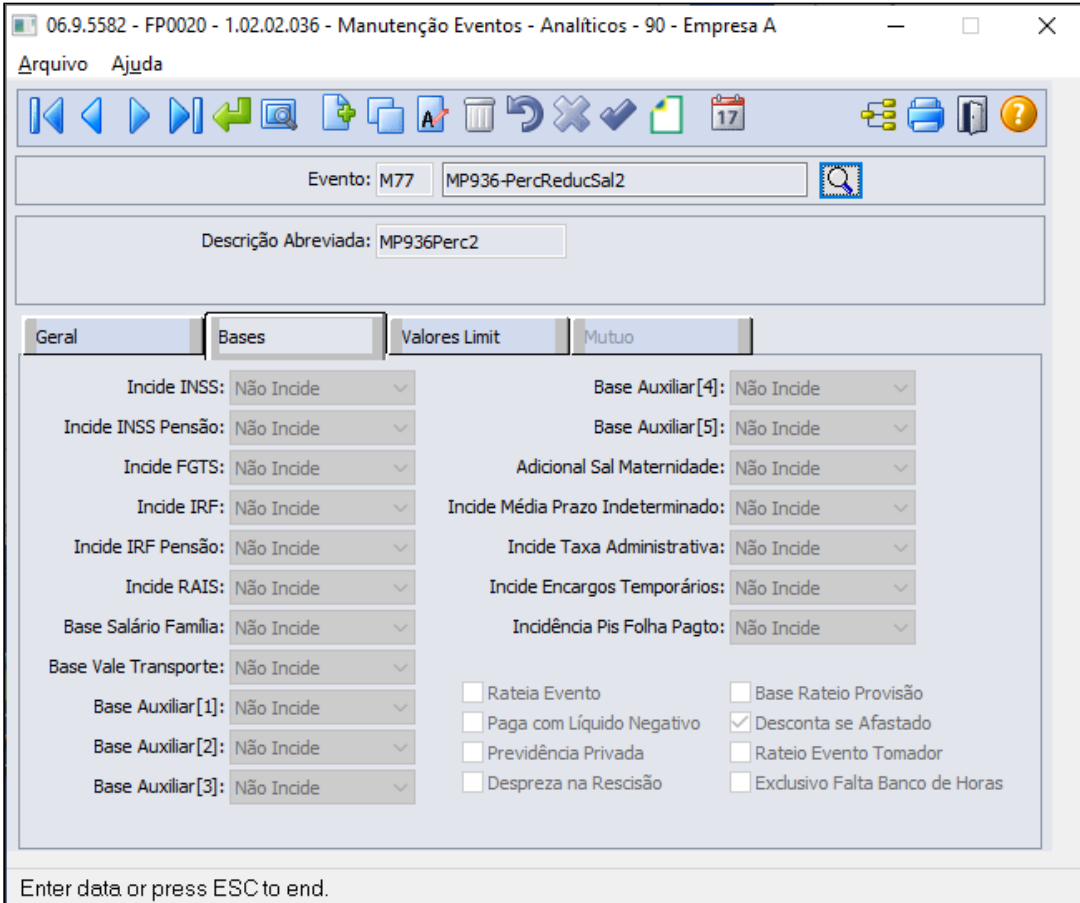

# **Importante! Importante!**

• Este evento pode ser criado conforme sugerido, não é obrigatório possuir a descrição "MP936-PercReducSal2".

Estamos adequando sistema para buscar o código do evento seguido a uma hashtag ( **#** ) do campo descrição do cadastro de observação do funcionário ( FP1820) , por exemplo ao incluir a observação no funcionário (FP1820) e na descrição existir a informação do percentual de redução e os dias de duração para envio ao eSocial e o codigo do evento M77 seguido da hashtag, será utilizado na geração da mensagem de alteração contratual (S-2206) como salário reduzido:

- **→ Mensalista**: salário de cadastro \* valor do evento, conforme passo 6 **.**
- **→ Demais categorias**: regra atual para geração do xml, ou seja, salário de cadastro.

4 - Evento para identificar a **quantidade de dias de redução** do salário no mês do segundo contrato de redução jornada/salário, pode ser uma cópia o evento M75 "MP936-QtdeDiasReduc":

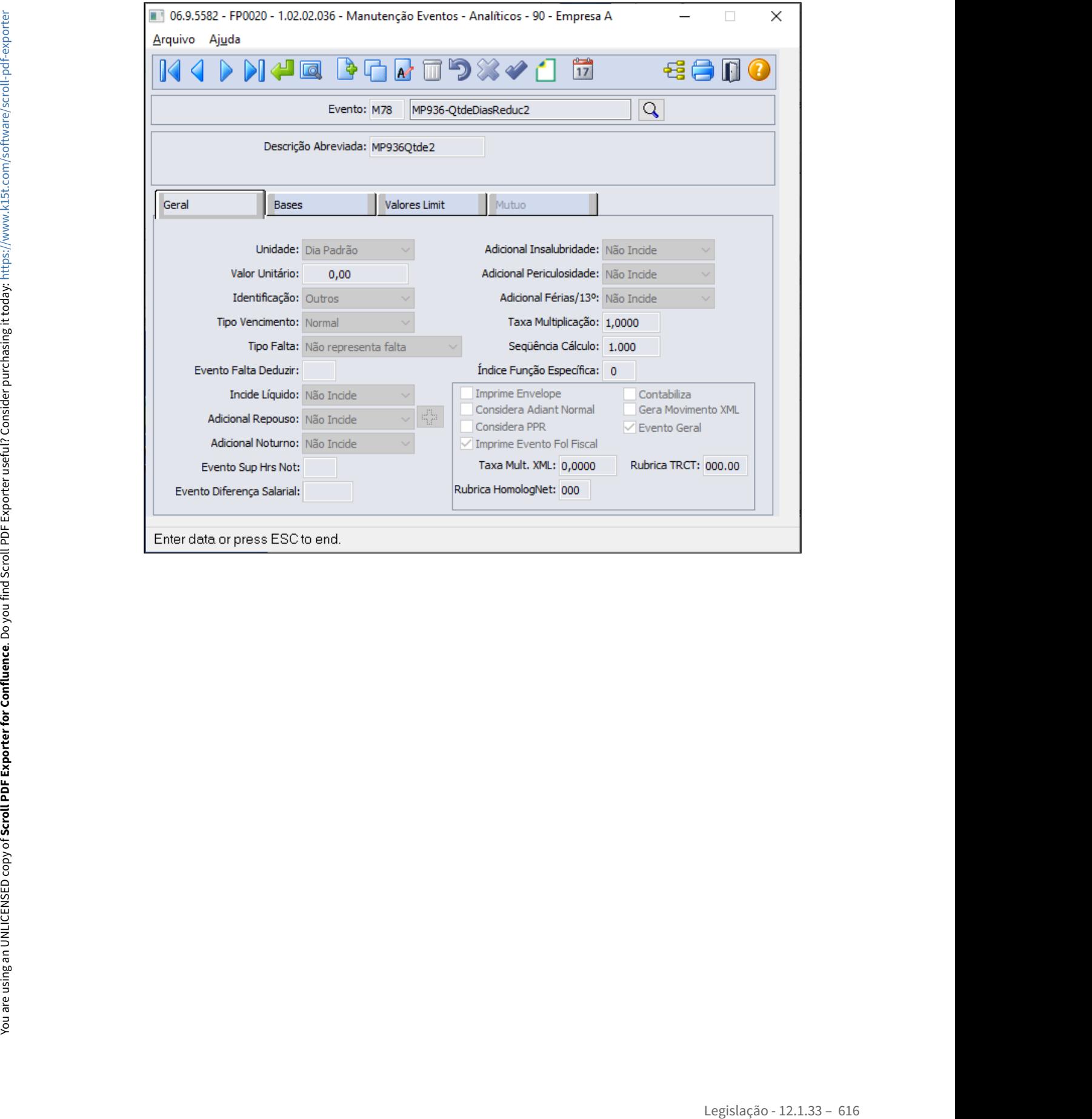

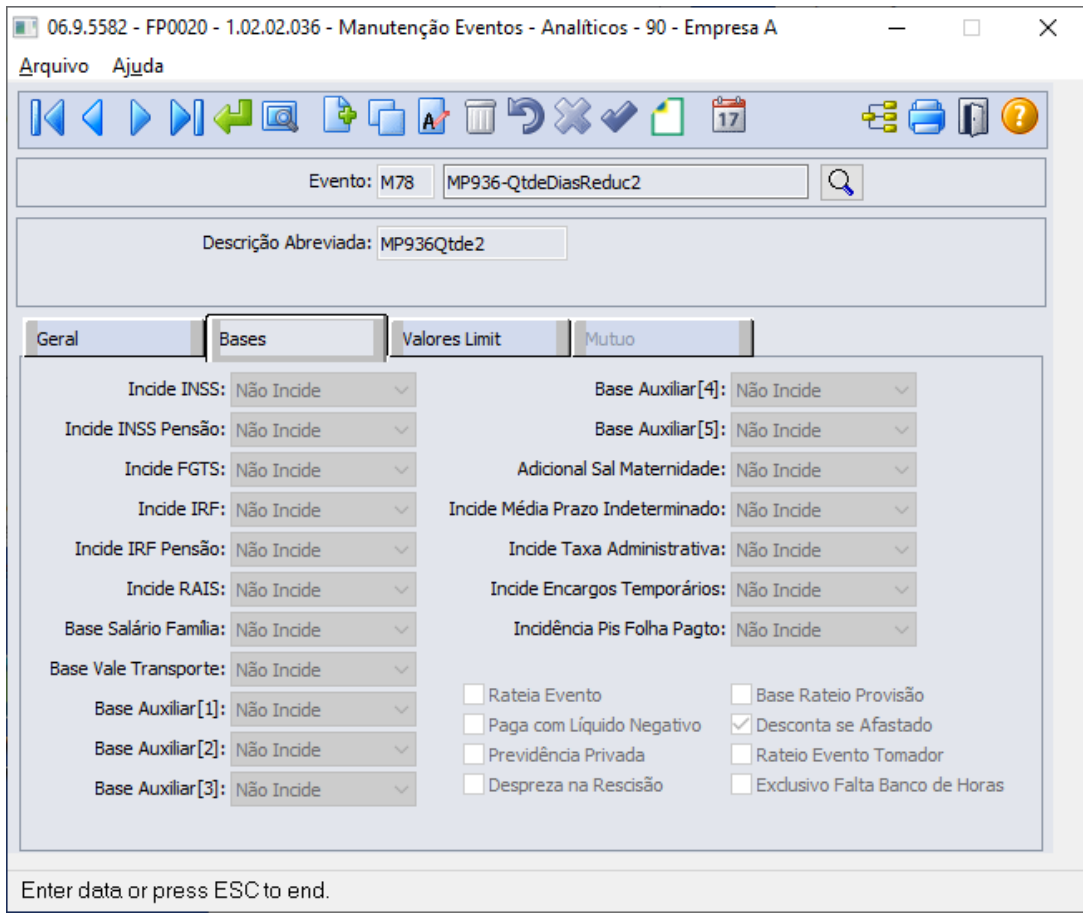

Estes quatros eventos são utilizados somente como parâmetros para o cálculo do desconto, logo a Natureza de Rubrica eSocial deve ser **0000 - Não Enviar eSocial**:

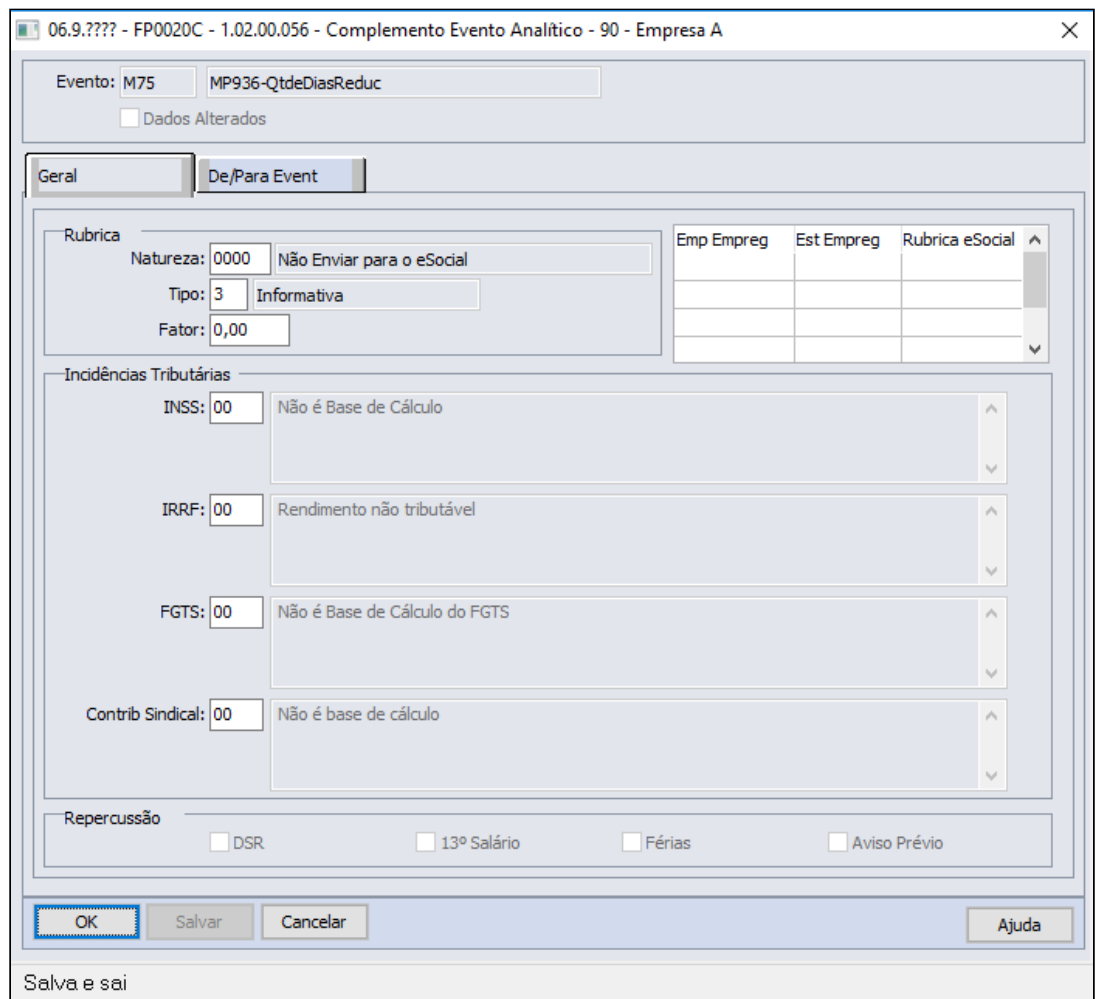

5 - Evento para calcular o **desconto da redução de jornada** mensal:

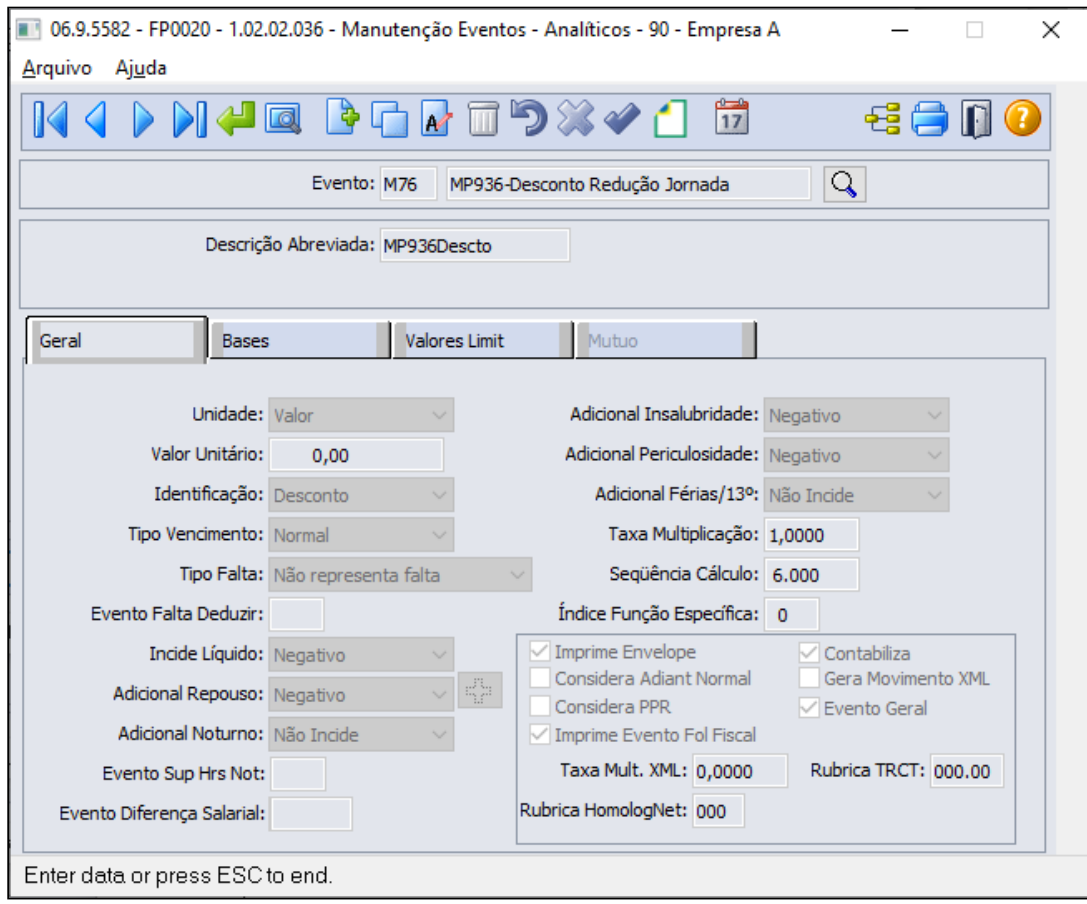

**Este evento deve possuir uma sequência de cálculo maior que a sequência dos outros quatro eventos.**

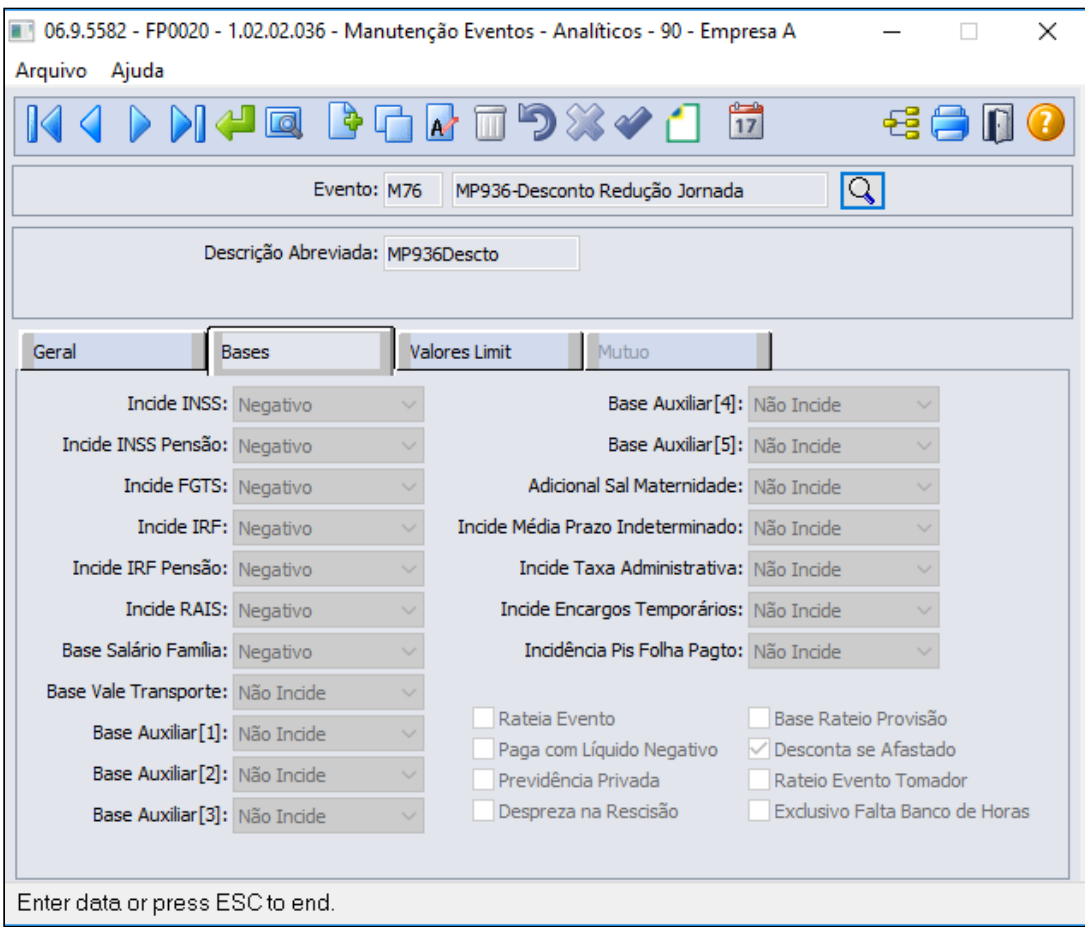

Este evento será enviado ao eSocial deve possuir a seguinte configuração:

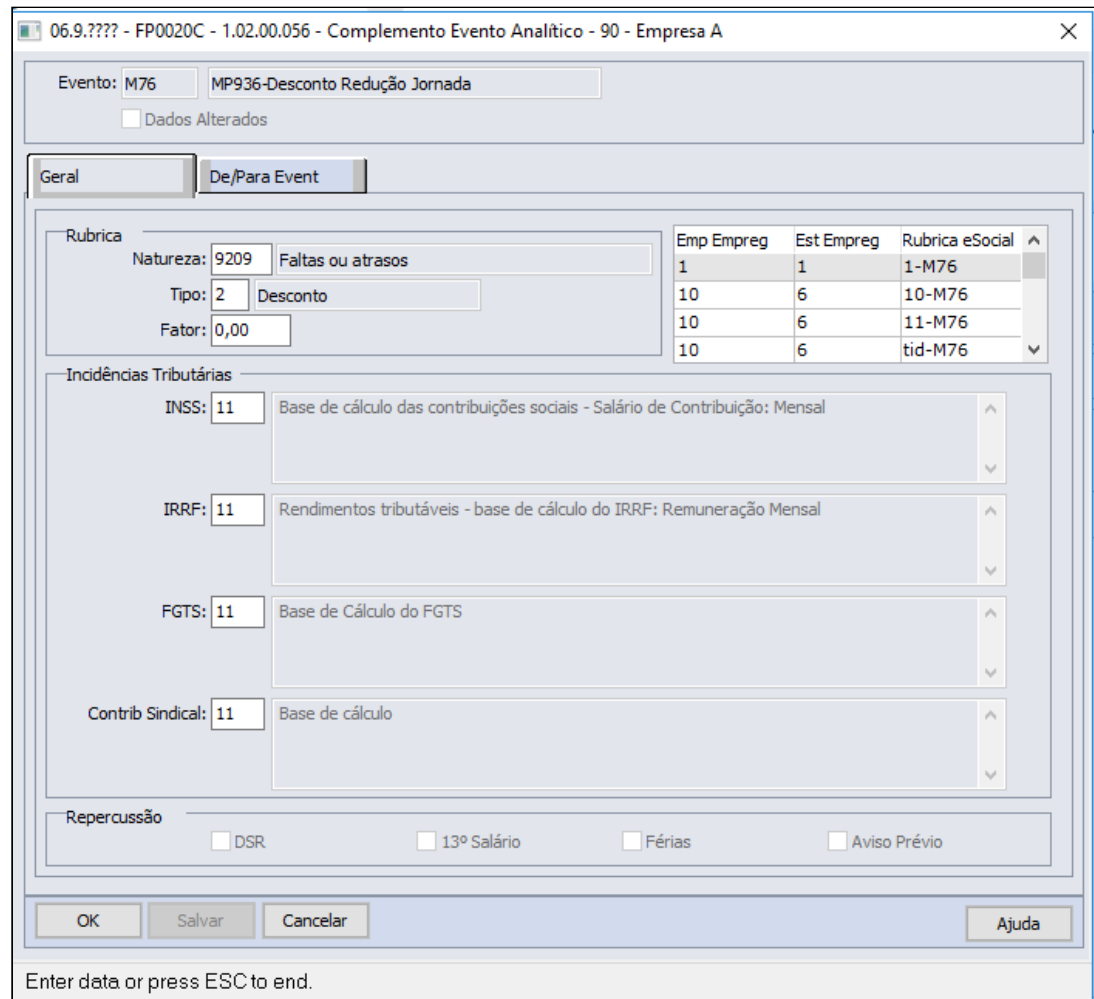

# **FP0820 - MANUTENÇÃO CONTAS E CENTRO DE CUSTO DOS EVENTOS**

É necessário configurar a contabilização do evento referente ao Desconto Redução Jornada, conforme regras contábeis da empresa:

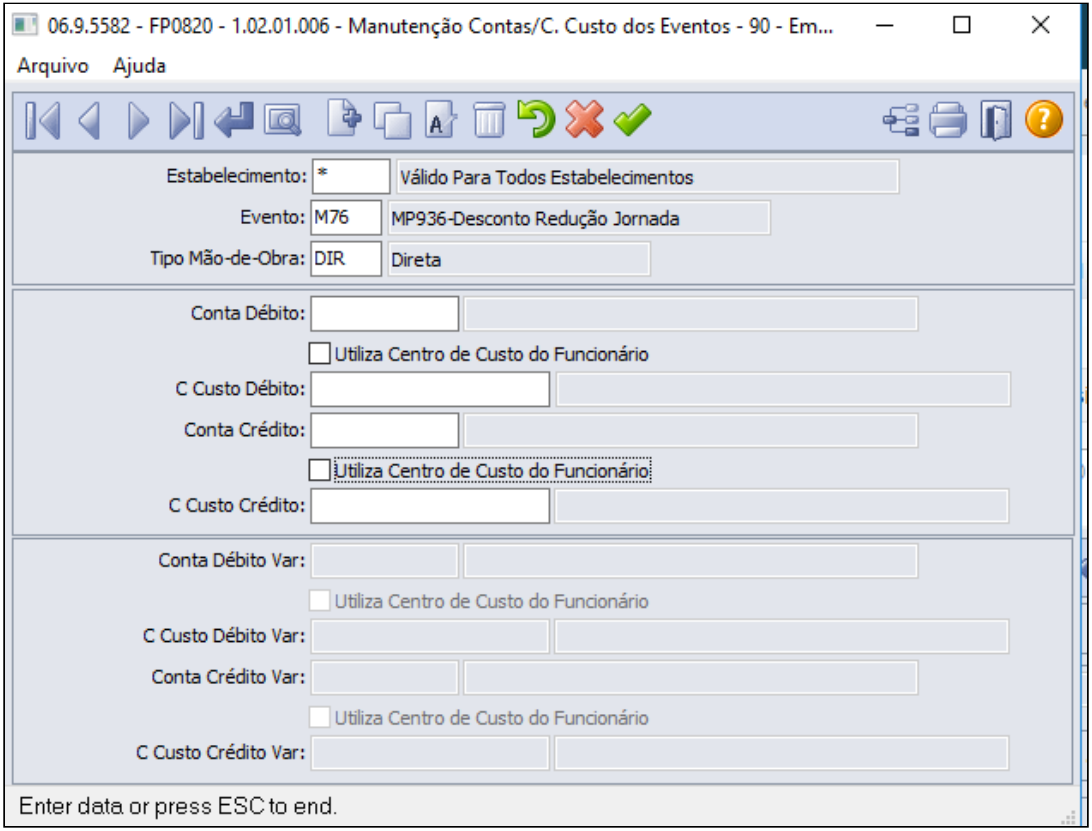

### **Saiba Mais:**

• [Manutenção Eventos Analíticos Geral - FP0020](https://tdn.totvs.com/pages/viewpage.action?pageId=233742731)

Criação de fórmulas para o cálculo do valor da redução da jornada: • [Passo 1](#page-608-0)• [Passo 2](#page-608-0)• [Passo 3](#page-608-0)• [Passo 4](#page-608-0) [Passo 5](#page-608-0)• [Passo 6](#page-608-0)• [Passo 7](#page-608-0)• [Passo 8](#page-608-0)• [Passo 9](#page-608-0)• [Passo 10](#page-608-0)

# **FP8700 - MANUTENÇÃO FÓRMULA CÁLCULO VARIAÇÃO SALARIAL**

Esta fórmula calculará o valor para o evento de Desconto Redução Jornada:

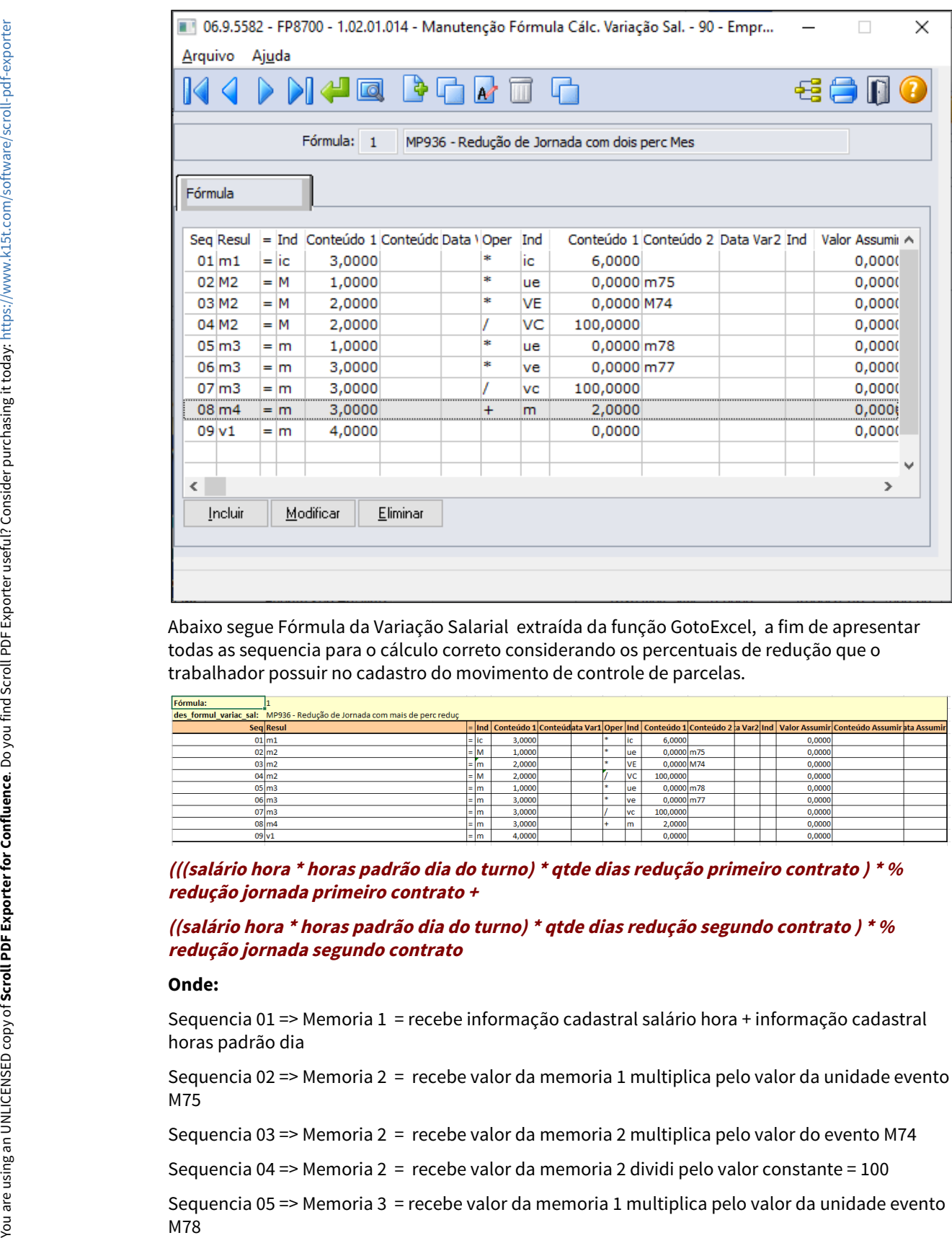

Abaixo segue Fórmula da Variação Salarial extraída da função GotoExcel, a fim de apresentar todas as sequencia para o cálculo correto considerando os percentuais de redução que o trabalhador possuir no cadastro do movimento de controle de parcelas.

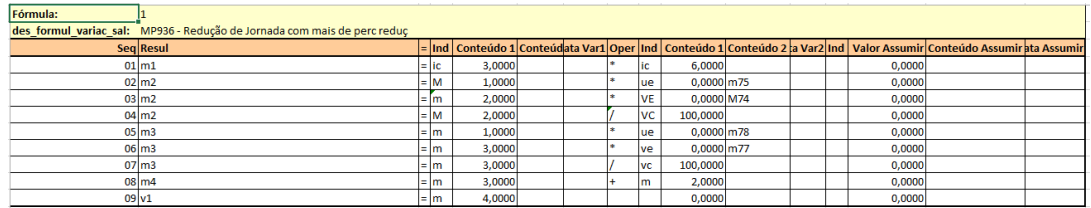

**(((salário hora \* horas padrão dia do turno) \* qtde dias redução primeiro contrato ) \* % redução jornada primeiro contrato +** 

# **((salário hora \* horas padrão dia do turno) \* qtde dias redução segundo contrato ) \* % redução jornada segundo contrato**

### **Onde:**

Sequencia 01 => Memoria 1 = recebe informação cadastral salário hora + informação cadastral horas padrão dia

Sequencia 02 => Memoria 2 = recebe valor da memoria 1 multiplica pelo valor da unidade evento M75

Sequencia 03 => Memoria 2 = recebe valor da memoria 2 multiplica pelo valor do evento M74

Sequencia 04 => Memoria 2 = recebe valor da memoria 2 dividi pelo valor constante = 100

Sequencia 05 => Memoria 3 = recebe valor da memoria 1 multiplica pelo valor da unidade evento

Sequencia 06 => Memoria 3 = recebe valor da memoria 3 multiplica pelo valor do evento M77 Sequencia 07 => Memoria 3 = recebe valor da memoria 3 dividi pelo valor constante = 100 Sequencia 08 => Memoria 4 = recebe valor da memoria 3 adiciona valor da memoria 2 Sequencia 09 => Variação Salarial = recebe valor da memoria 4

# **FP2610 - EVENTOS COM VARIAÇÃO SALARIAL/VALOR:**

Relacionar a fórmula ao evento de Desconto Redução Jornada para que o cálculo da folha apure seu valor.

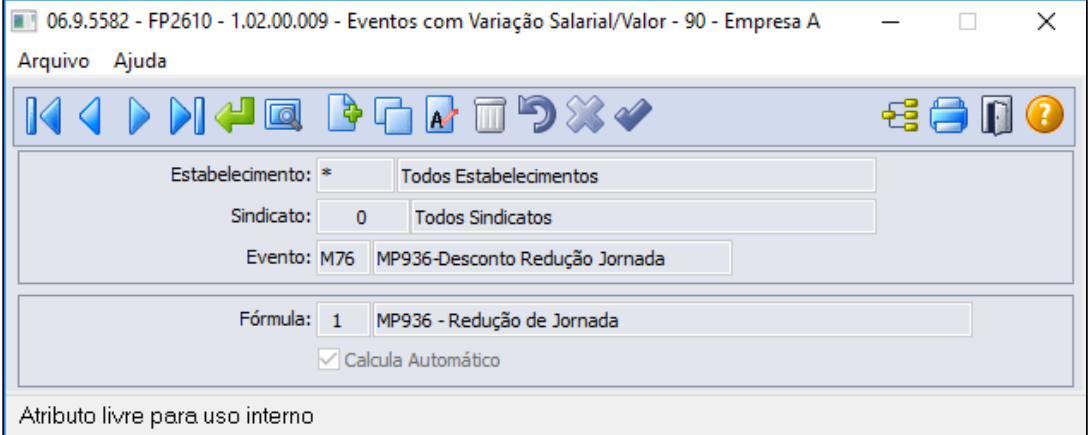

# **Saiba Mais:**

- [Manutenção Fórmula Cálc. Variação Sal. FP8700](https://tdn.totvs.com/pages/viewpage.action?pageId=270074519)
- [Manutenção Eventos com Variação Salarial/Valor FP2610](https://tdn.totvs.com/pages/viewpage.action?pageId=244718328)

• [Passo 1](#page-608-0)• [Passo 2](#page-608-0)<sup>•</sup> [Passo 3](#page-608-0)• [Passo 4](#page-608-0)• [Passo 5](#page-608-0)• [Passo 6](#page-608-0)• [Passo 7](#page-608-0)• [Passo 8](#page-608-0)• [Passo 9](#page-608-0)• [Passo 10](#page-608-0)

Lançamento de movimentos para cálculo da redução em folha de pagamento dos funcionários:

# **FP2040 - MOVIMENTO PARCELADO**

Lançar os eventos informando a quantidade de dias no mês e o percentual de redução.

**Mês Maio**

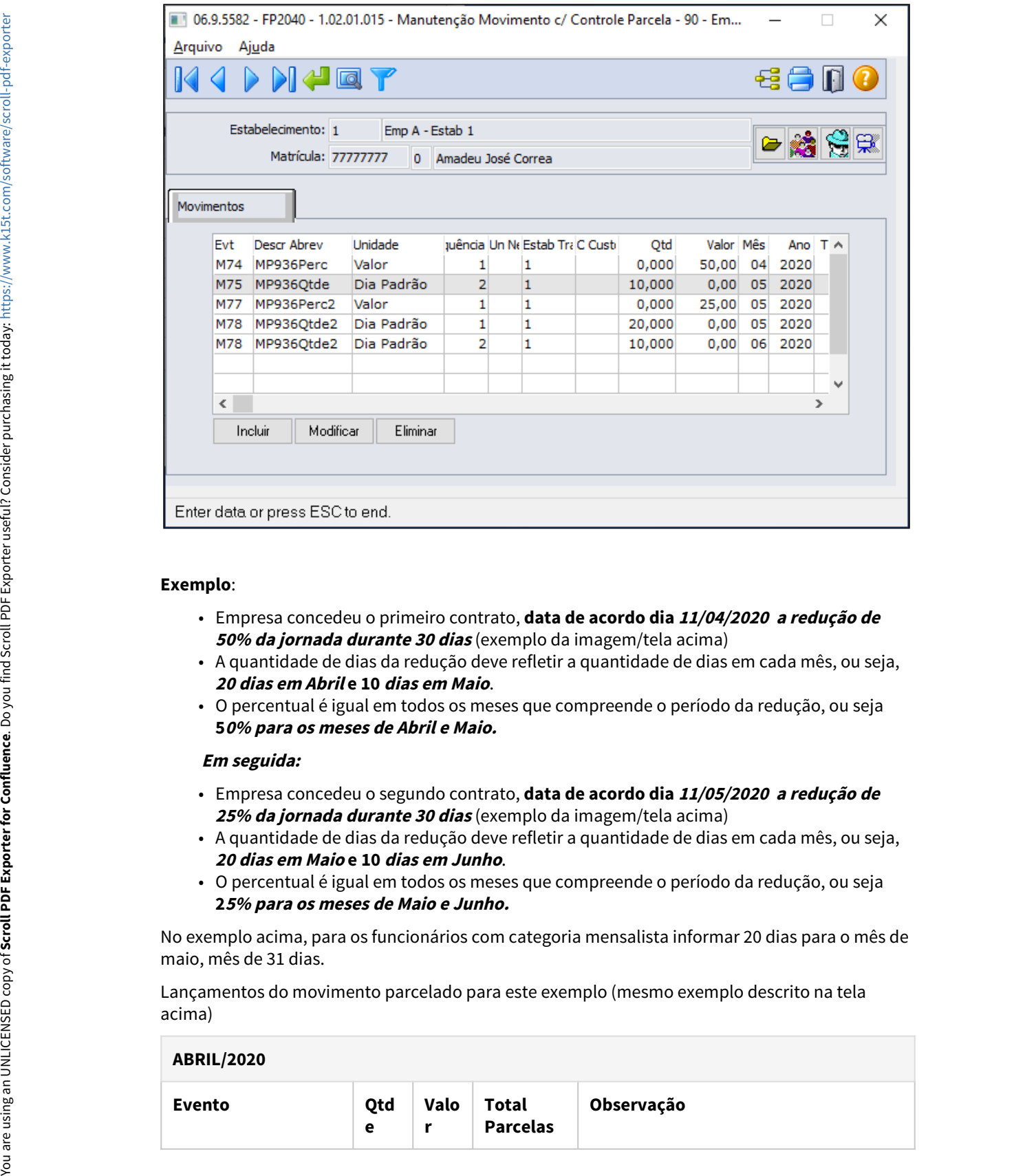

### **Exemplo**:

- Empresa concedeu o primeiro contrato, **data de acordo dia 11/04/2020 a redução de 50% da jornada durante 30 dias** (exemplo da imagem/tela acima)
- A quantidade de dias da redução deve refletir a quantidade de dias em cada mês, ou seja, **20 dias em Abril e 10 dias em Maio**.
- O percentual é igual em todos os meses que compreende o período da redução, ou seja **50% para os meses de Abril e Maio.**

### **Em seguida:**

- Empresa concedeu o segundo contrato, **data de acordo dia 11/05/2020 a redução de 25% da jornada durante 30 dias** (exemplo da imagem/tela acima)
- A quantidade de dias da redução deve refletir a quantidade de dias em cada mês, ou seja, **20 dias em Maio e 10 dias em Junho**.
- O percentual é igual em todos os meses que compreende o período da redução, ou seja **25% para os meses de Maio e Junho.**

No exemplo acima, para os funcionários com categoria mensalista informar 20 dias para o mês de maio, mês de 31 dias.

Lançamentos do movimento parcelado para este exemplo (mesmo exemplo descrito na tela acima)

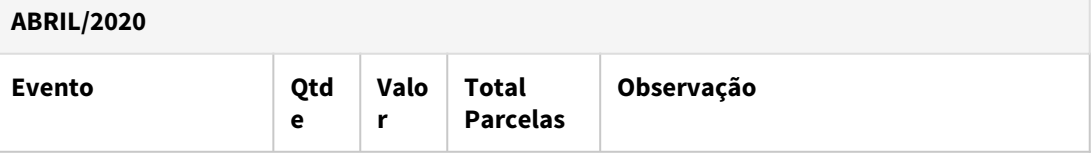

| <b>ABRIL/2020</b>                                                                                                    |                          |                          |                          |                                 |                                                                                 |
|----------------------------------------------------------------------------------------------------|--------------------------|--------------------------|--------------------------|---------------------------------|---------------------------------------------------------------------------------|
| M74-Percentual<br>Redução                                                                                                    | $\overline{\phantom{0}}$ | 50                       | $\overline{2}$           | Abril e Maio                    | será considerado no cálculo dos meses                                           |
| M75-Quantidade Dias<br>Redução                                                                                                    | 20                       |                          | $\mathbf{1}$             |                                 | esta quantidade será considerada<br>somente no mês de Abril                     |
| <b>MAIO/2020</b>                                                                                                    |                          |                          |                          |                                 |                                                                                 |
| <b>Evento</b>                                                                                                    |                          | Qtde                     | Valor                    | <b>Total</b><br><b>Parcelas</b> | Observação                                                                      |
| M75-Quantidade Dias<br>Redução                                                                                                    |                          | 10                       |                          | $\mathbf{1}$                    | esta quantidade será<br>considerada somente no<br>mês de Maio                   |
| M77-Percentual Redução2                                                                                                    |                          | $\overline{\phantom{a}}$ | 25                       | $\overline{2}$                  | será considerado no cálculo<br>dos meses Maio e junho                           |
| M78-Quantidade Dias<br>Redução2                                                                                                    |                          | 20                       | $\overline{\phantom{a}}$ | $\mathbf{1}$                    | esta quantidade será<br>considerada somente no<br>mês de Maio                   |
| <b>JUNHO/2020</b>                                                                                                    |                          |                          |                          |                                 |                                                                                 |
| <b>Evento</b>                                                                                                    |                          | Qtde                     | Valor                    | <b>Total</b><br><b>Parcelas</b> | Observação                                                                      |
|                                                                                                    |                          | 10                       | $\overline{\phantom{a}}$ | $1\,$                           | esta quantidade será                                                            |
|                                                                                                    |                          |                          |                          |                                 | considerada somente no<br>mês Junho                                             |
| M78-Quantidade Dias<br>Redução2<br>$\odot$<br>Dica:<br>· FP2080 - Geração Movimento Controle Parcelas<br>· FP6681 - Importação Movimento Parcelado                                                |                          |                          |                          |                                 | É possível inserir o movimento parcelado de forma coletiva através das funções: |
| <b>Saiba Mais:</b><br>· Manutenção Movimento c/ Controle Parcela - FP2040<br>· Tarefas Geração Movimento Controle Parcelas - FP2080<br>· Tarefas Importa Informações Movimento Parcelado - FP6681 |                          |                          |                          |                                 |                                                                                 |

**Dica:**  $\bullet$  Dica:  $\bullet$  Dica:

- FP2080 Geração Movimento Controle Parcelas
- FP6681 Importação Movimento Parcelado

# **Saiba Mais:**

- [Manutenção Movimento c/ Controle Parcela FP2040](https://tdn.totvs.com/pages/viewpage.action?pageId=271187361)
- [Tarefas Geração Movimento Controle Parcelas FP2080](https://tdn.totvs.com/pages/viewpage.action?pageId=270082395)
- [Tarefas Importa Informações Movimento Parcelado FP6681](https://tdn.totvs.com/pages/viewpage.action?pageId=270075071)

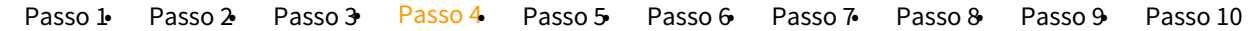

Criação de novos horários reduzidos de acordo com os critérios e regras descritas na [MP 936 -](https://www.totvs.com/blog/fiscal-clientes/mp-936-2020-estabelece-o-programa-emergencial-de-manutencao-do-emprego-e-da-renda/)  [Programa Emergencial de Manutenção do Emprego e da Renda](https://www.totvs.com/blog/fiscal-clientes/mp-936-2020-estabelece-o-programa-emergencial-de-manutencao-do-emprego-e-da-renda/), desta forma ao relacionar o turno com a jornada reduzida no histórico do funcionário através do FP1350- Historico lotação individual ou coletivo FP1360, será criado mensagem eSocial S-2206 automaticamente e ficará disponível no monitor esocial (FP9850)para envio ao governo.

Vale lembrar que esse cadastro também é necessário para quem utiliza o Módulo de Controle de Frequência para não gerar divergências conforme nova jornada proposta ao funcionário mediante firmado acordo na adesão de redução jornada.

Desta forma, para cada novo contrato de redução de jornada/salário é necessário a criação de novas jornadas/turno conforme passo 4 e passo 5.

# **FP1000 - JORNADA DE TRABALHO:**

Realizar uma cópia da(s) jornada(s) que deseja fazer a redução, para não alterar o horário original.

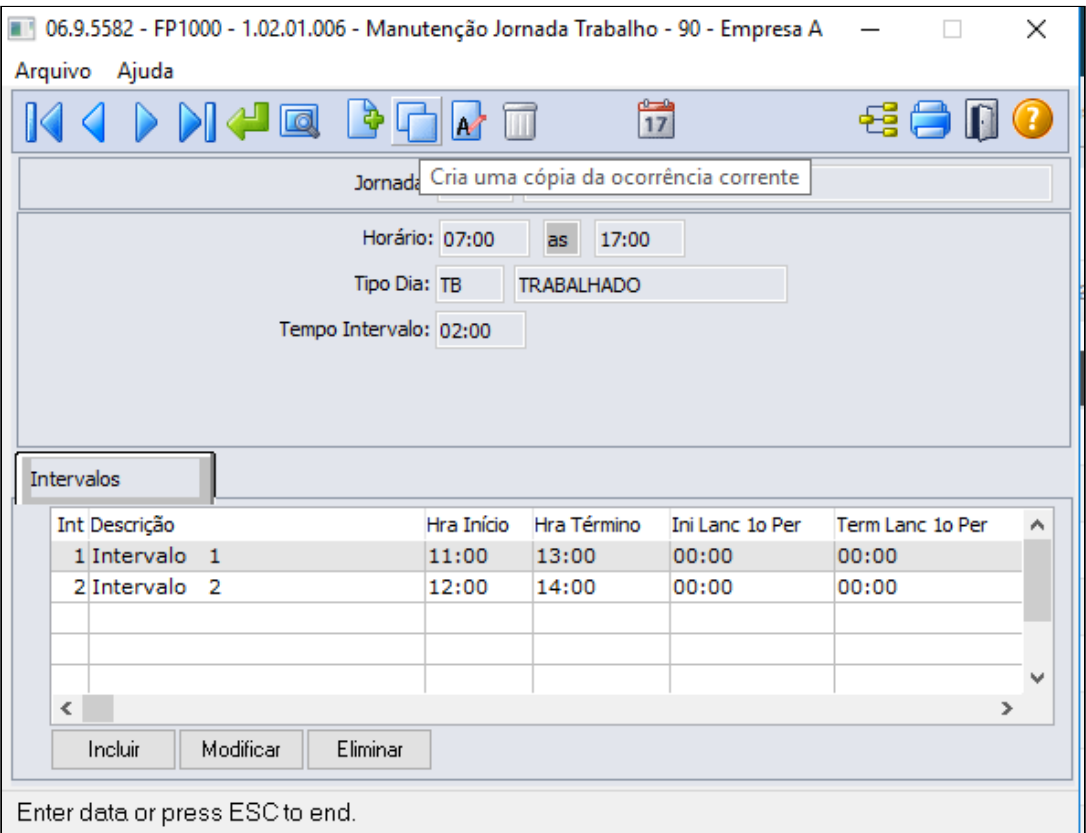

Preencher as informações para a cópia, conforme horário reduzida da nova jornada:

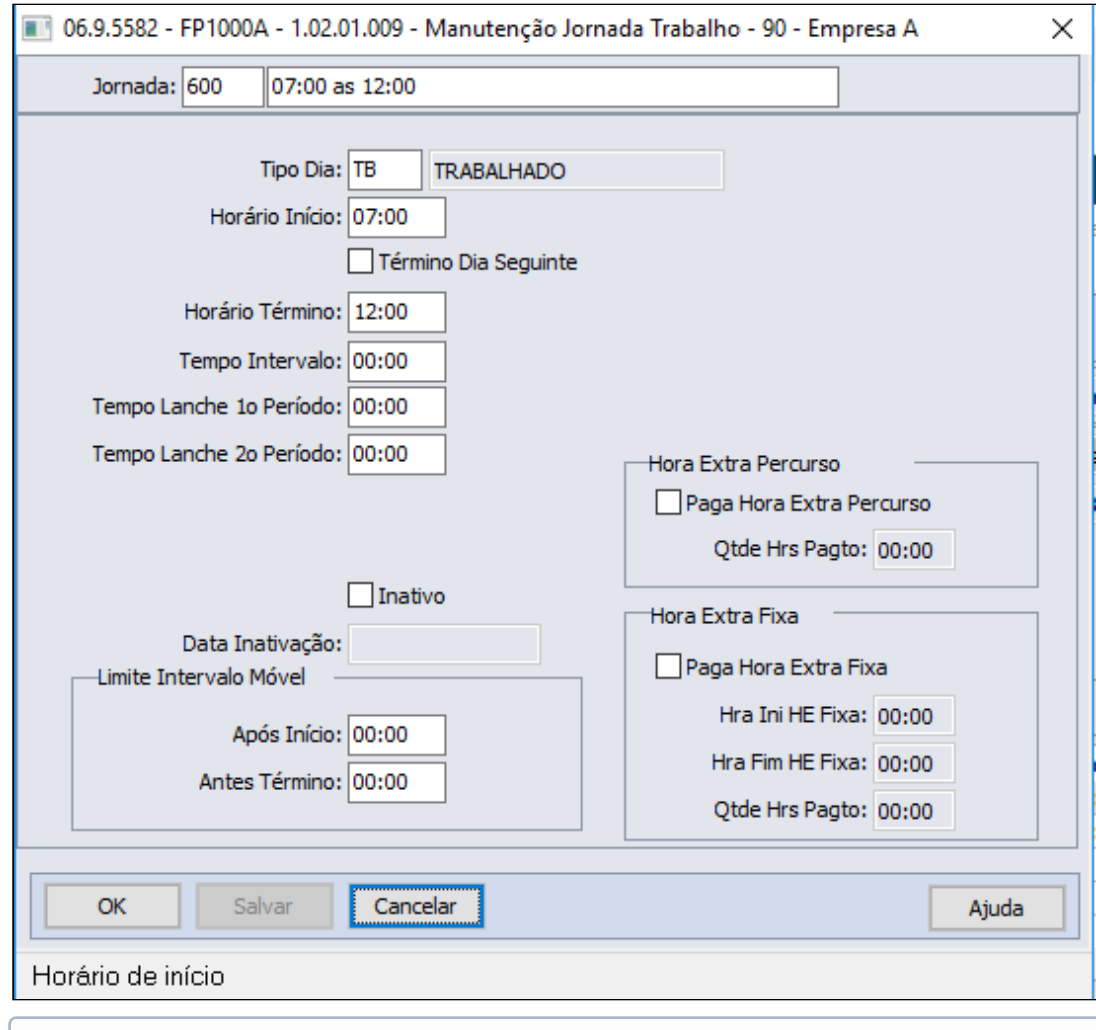

Após criar a nova jornada reduzida conforme tela acima, é necessário criar um novo turno ao qual será relacionada a jornada reduzida para não alterar o turno original, lembrando que turno original voltará a ser utilizado após termino da calamidade pública - Covid19.

# **FP1400 - TURNO DE TRABALHO:**

Criar novo turno de trabalho com a jornada reduzida:

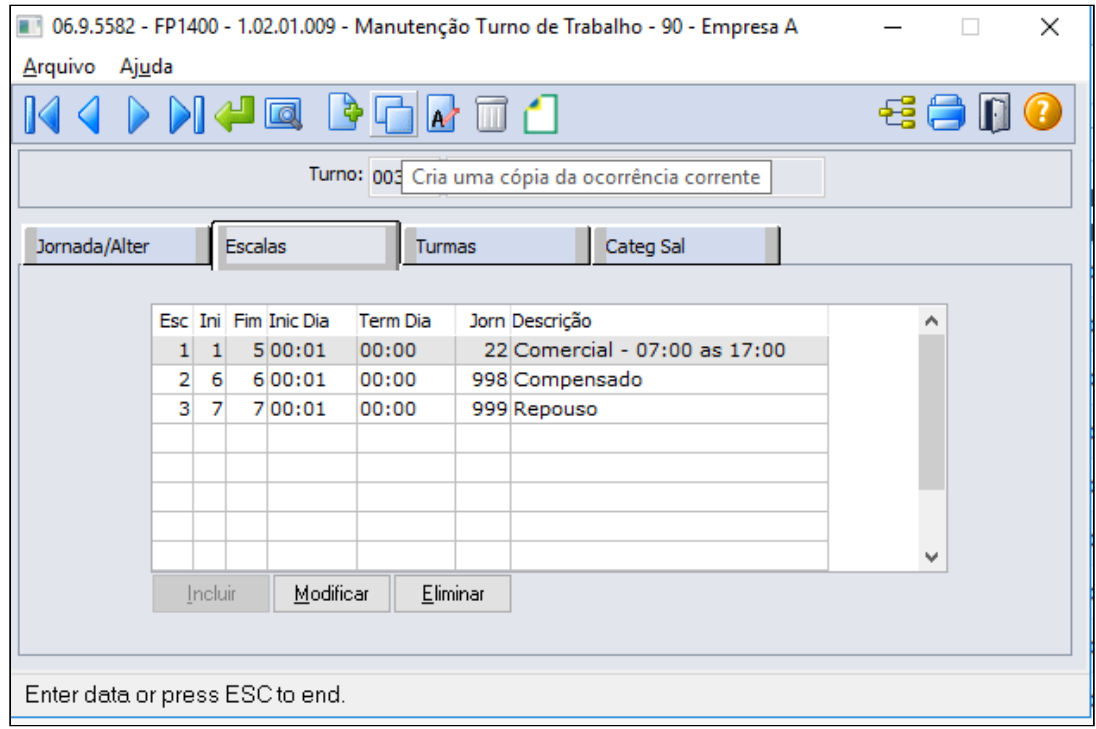

Podendo copiar o turno original para criar o turno reduzido através da opção cria uma cópia da ocorrência corrente.

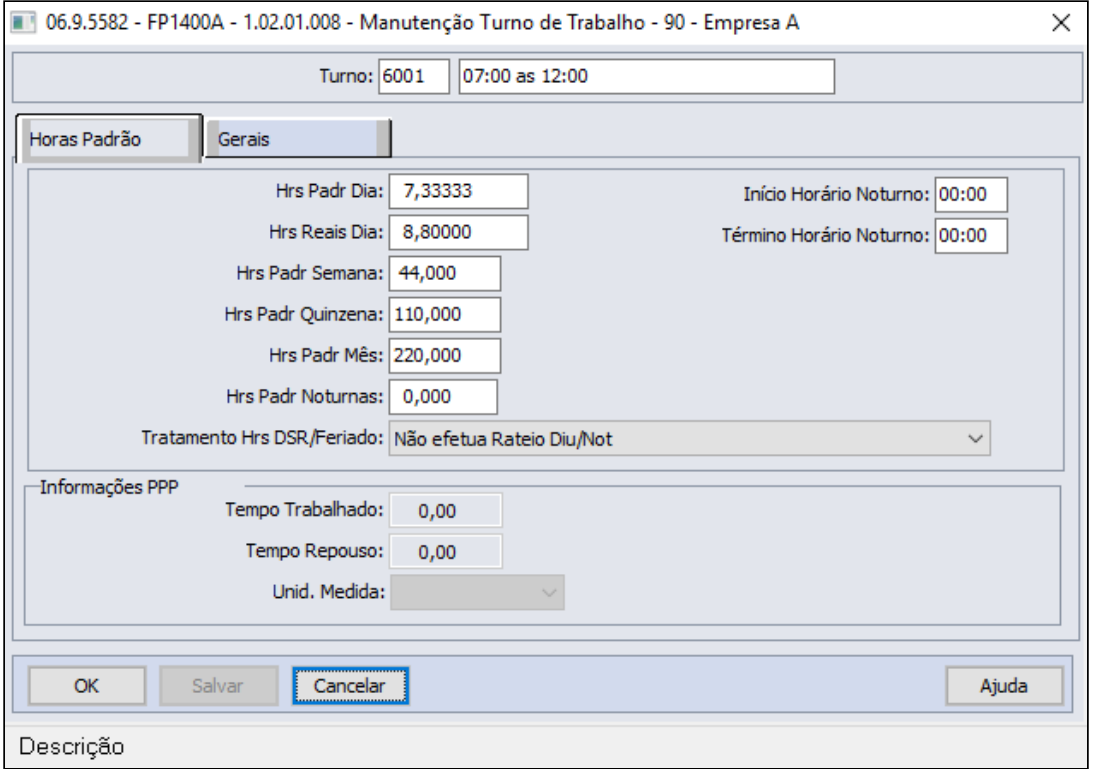

# **Importante! Importante!**

Para que o cálculo de provisão de férias não considere a redução da jornada trabalhada, a quantidade Horas Padrão dia **precisa permanecer com o mesmo valor do turno original**, ou seja, o valor do campo **Hrs Padr Dia** não pode ser reduzido.

A mesma regra vale para o campo **Hrs Padr Mês**, que também **precisa permanecer com o mesmo valor do turno original**, sem a redução, pois será calculada a hora trabalhada mensal total e descontado o valor referente aos dias de redução no evento correspondente.

As horas semanais deverão ser preenchidas com a redução da jornada, tela acima campo "**Hrs Padr Semana"**, para que seja gerado corretamente o evento do eSocial **S-2206- Alteração Contrato de Trabalho**. Lembramos que o valor das horas Semana não é considera para apuração das horas no cálculo da folha de pagamento, porém é de grande importância para para eSocial através do S-2206 e para geração da RAIS, que este último processo está sendo absorvido pelo eSocial.

### **Exemplo**:

Passo 8.

- $\bullet$  Hrs Padr Mês = 220,00
- Salário = 7.000,00
- Redução = 50% durante 10 dias Mês Maio
- Redução = 25% durante 20 dias Mês Maio

Paga as 220 horas = 7.000,00 e desconta o valor da redução = 2.333,33

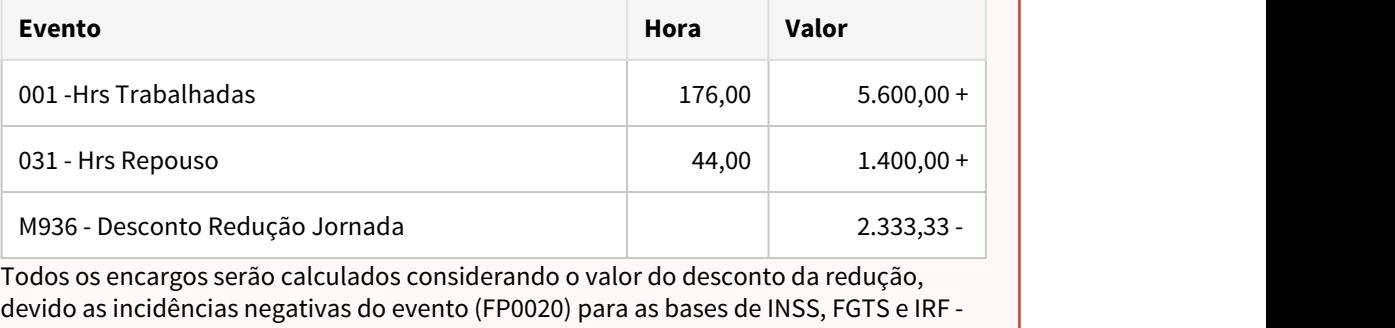

Completar o cadastro do turno, relacionando a nova jornada (horário reduzido), escala de trabalho, turmas e categorias salariais:

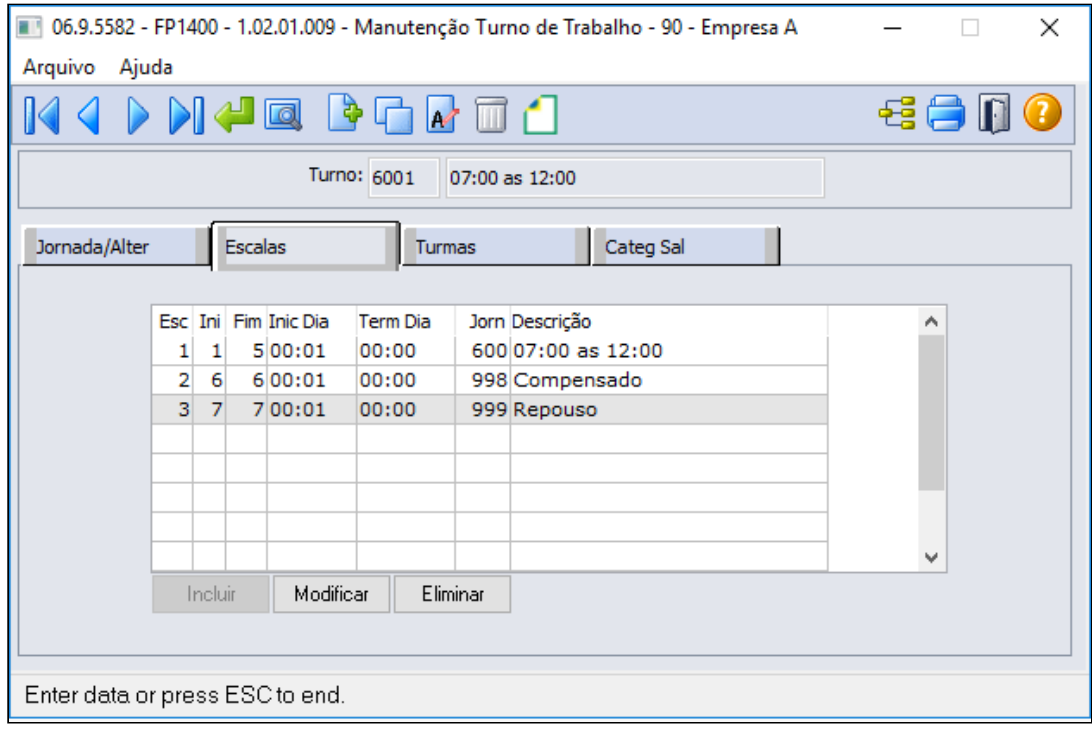

# **Importante! Importante!**

- Efetuar os procedimentos acima para todos os horários (jornadas e turnos) que sofrerão redução.
- Não altere jornadas e turnos já existentes, pois ao final do período de calamidade pública - COVID19, o funcionário retornar ao turno original.

# **FP1910 - GERAÇÃO COLETIVA DE CALENDÁRIOS:**

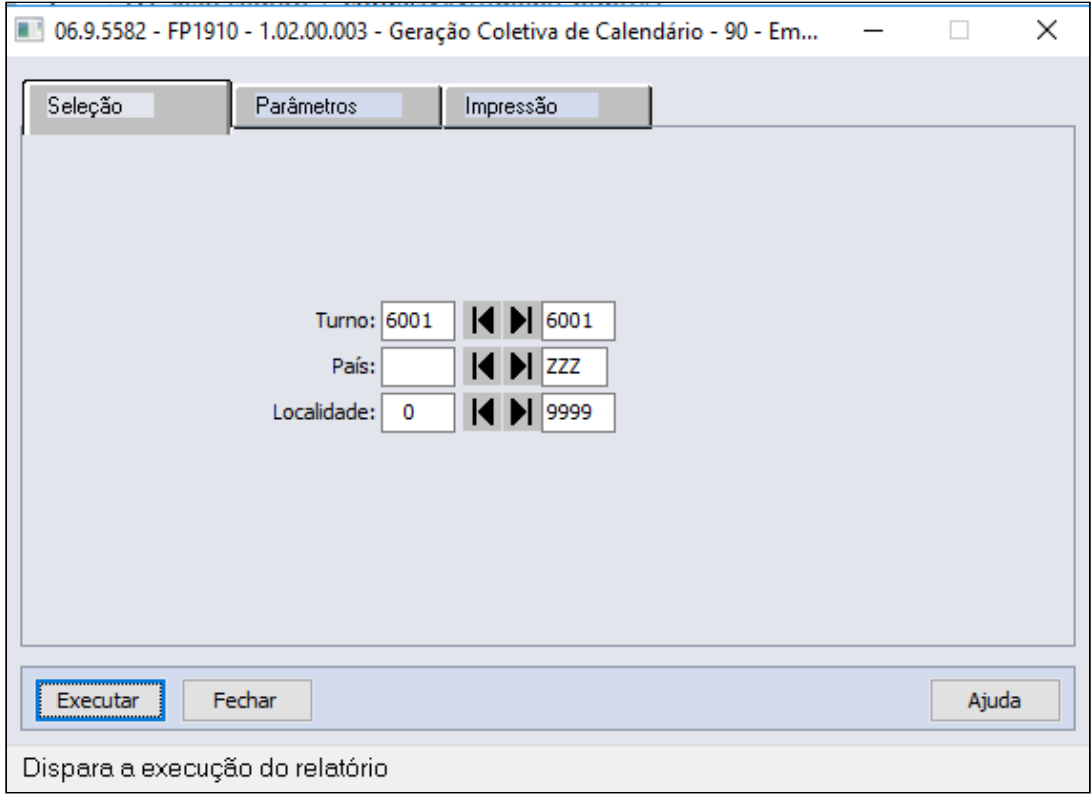

# **Obrigatório!**

Se o turno contendo os horários reduzidos já estiver cadastrado, é necessário verificar as horas "Padrão Dia" e "Padrão Mês" que devem ser iguais as horas do turno original, se não estiver, ajuste (**FP1400**) e reprocesse o cálculo do ponto (**PE2220** e **PE2200**).

### **FP2640 - CARGA HORÁRIA TIPO DIA** - exclusivo para cliente que não utiliza o módulo de Ponto Eletrônico.

Incluir a carga horária dia para estes novos turnos de trabalho:

- A carga horária de cada dia deve ser igual a do turno original, sem redução.
- A folha calculará a carga mensal integral (220 horas, por exemplo) e descontará o valor equivalente a redução da jornada.
- Este cadastro somente será utilizado quando a empresa não utilizar o módulo de Ponto Eletrônico da TOTVS para o cálculo da folha.

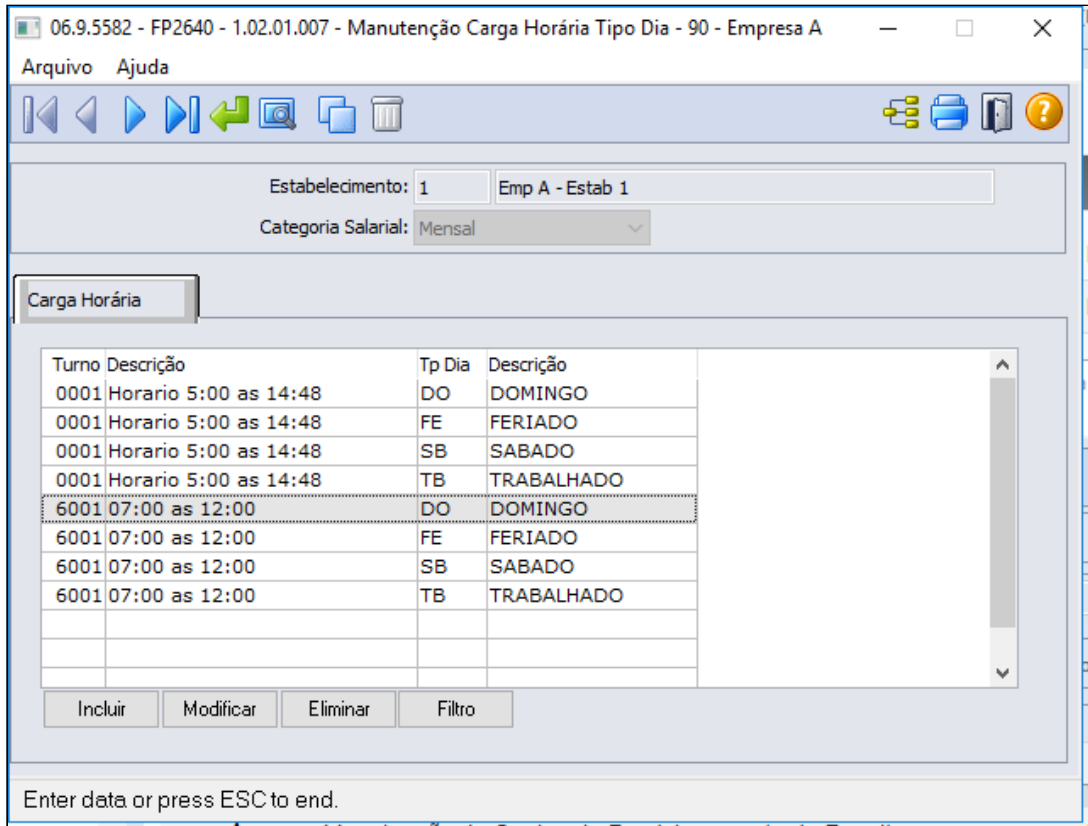

#### **Saiba mais:**

• [https://centraldeatendimento.totvs.com/hc/pt-br/articles/360025407394-DS-MPE-](https://centraldeatendimento.totvs.com/hc/pt-br/articles/360025407394-DS-MPE-Altera%C3%A7%C3%A3o-de-turno)[Altera%C3%A7%C3%A3o-de-turno](https://centraldeatendimento.totvs.com/hc/pt-br/articles/360025407394-DS-MPE-Altera%C3%A7%C3%A3o-de-turno)

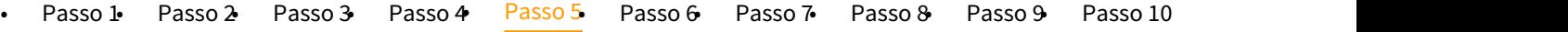

Troca de turno dos funcionários que terão a redução de sua jornada de trabalho:

# **FP1350 / FP1360 - ALTERAÇÃO INDIVIDUAL / COLETIVA DE TURNO:**

Alterar o funcionário para o turno com a jornada reduzida, através da função **FP1350 - Alteração Individual de Lotação**, pasta **Turno**

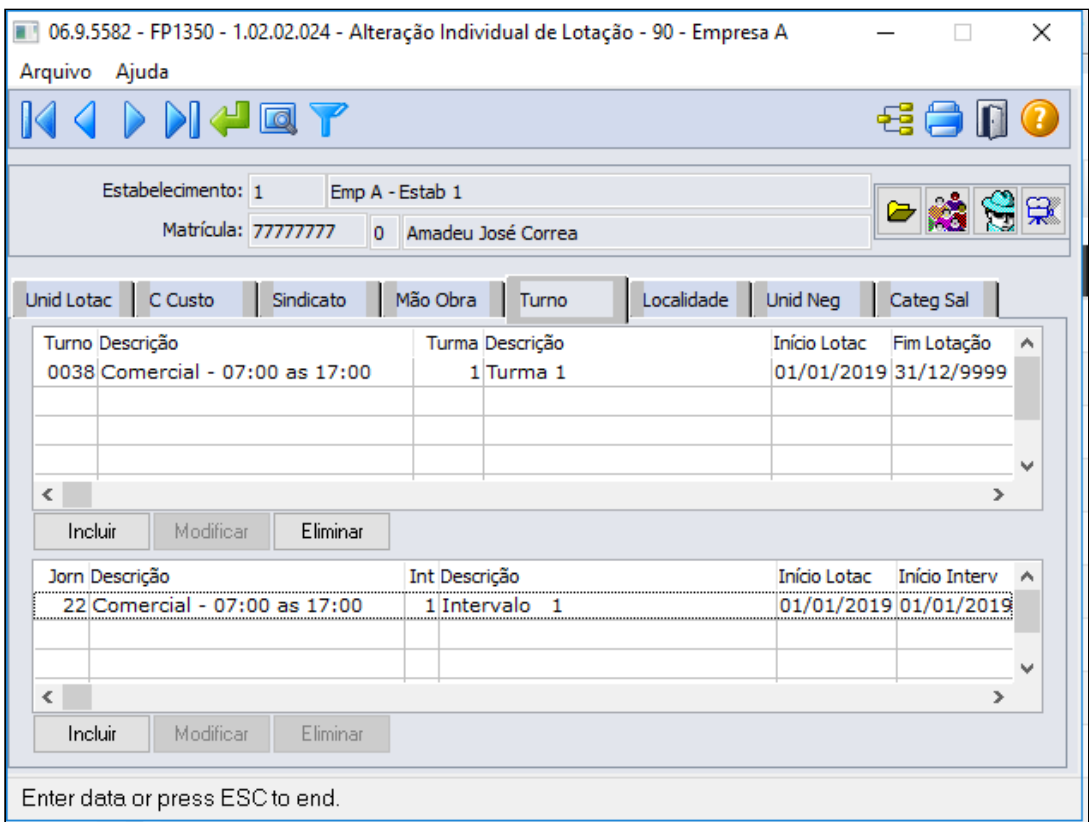

Através do botão incluir deverá informar o turno com jornada reduzida, turma trabalho e inicio lotação

A data de início da lotação no turno deve ser a mesma data da observação (FP1820) - Passo 6.

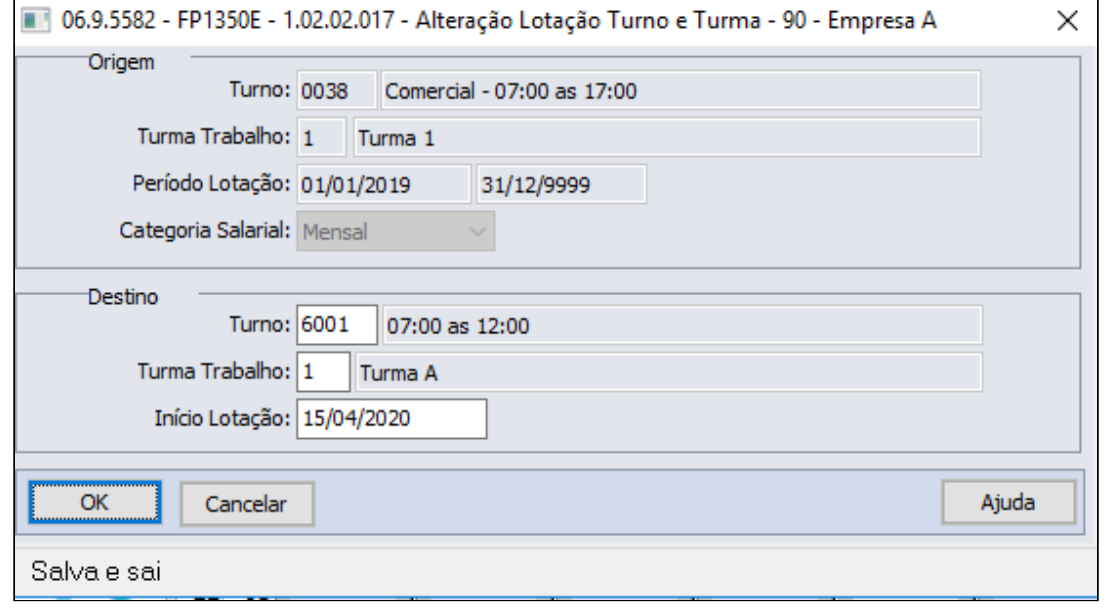

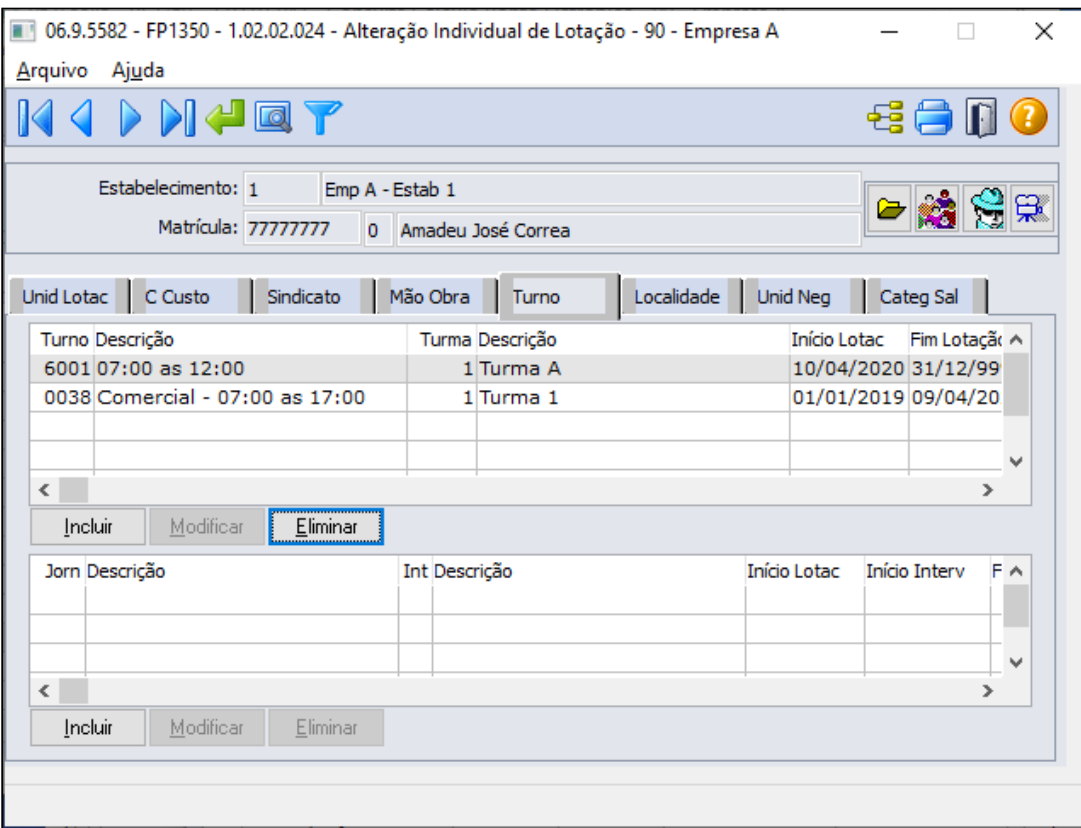

# **Importante! Importante!**

Não deve ser efetuada alteração do salário do funcionário, pois haverá o desconto do valor corresponde à redução da jornada em sua folha de pagamento. Caso já tenha informado a jornada reduzida e seja necessário antecipar o período de término de redução de salário, seguir as instruções descritas no Passo 10 antes de alterar o FP1350/1360.

# **MENSAGEM ESOCIAL - S-2206 - ALTERAÇÃO CONTRATUAL**

Ao trocar o turno do funcionário será gerada uma mensagem de alteração contratual (S-2206) para a data de início da alteração do turno, considerando o novo horário. O salário reduzido e a observação somente serão atualizados quando ocorrer a inclusão da observação para o funcionário (FP1820 - Passo 6).

Existindo uma mensagem de alteração contratual (S-2206) com a mesma data da alteração do turno com status:

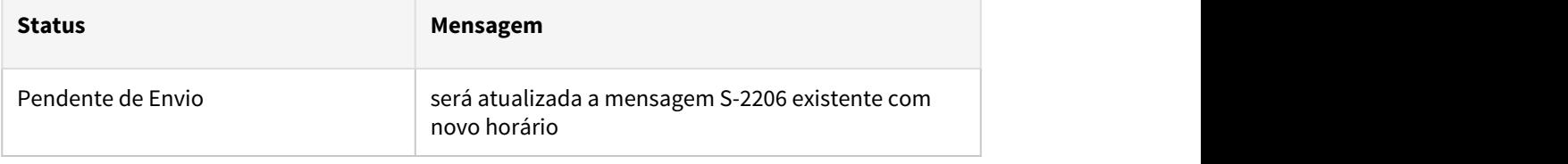

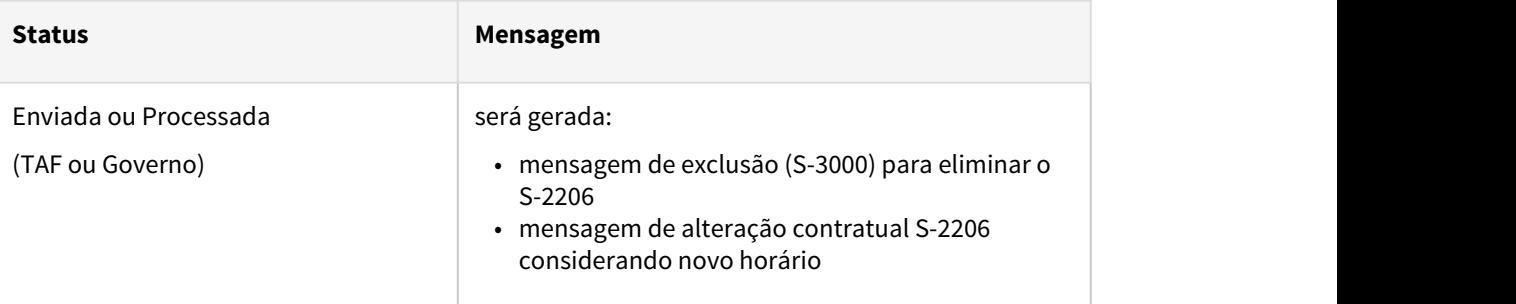

#### **Saiba mais:**

- [Manutenção Alteração Individual de Lotação FP1350](https://tdn.totvs.com/pages/viewpage.action?pageId=270082531)
- [Tarefas Altera Lotação Turno FP1360](https://tdn.totvs.com/pages/viewpage.action?pageId=270082555)

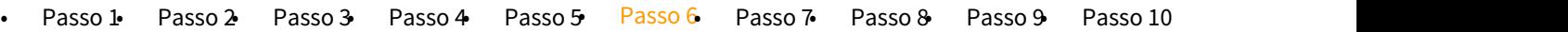

Inclusão de observação referente a(s) redução(ões) de jornada para registro das informações através da mensagem S-2206 e envio ao eSocial.

**NOTA: O tratamento para gerar a mensagem S-2206 com informação da redução da jornada (percentual e dias de duração) na TAG de observação e o salário reduzido com o percentual de redução acordado com funcionário do novo contrato firmado o qual já possui um contrato firmado com percentual diferente dentro do mesmo mês , esta disponível para** download na pagina centralizadora(principal) das MP's Covid-19: [RH | DATASUL - Medidas](https://tdn.totvs.com/pages/viewpage.action?pageId=544711351) [Provisórias, Portarias, Notas Técnicas e Orientativas referentes ao COVID-19.](https://tdn.totvs.com/pages/viewpage.action?pageId=544711351) → Alterações no Produto para adequar MP936 / Portaria SEPRT/ME nº 10.486/2020 → 3-2) Redução Proporcional de Jornada de Trabalho e Salário - Seção III - Art 7º.

# **FP0740 - MANUTENÇÃO OBSERVAÇÕES:**

Incluir uma observação referente a redução de jornada e parametrizar a geração do evento de alteração salarial (S-2206).

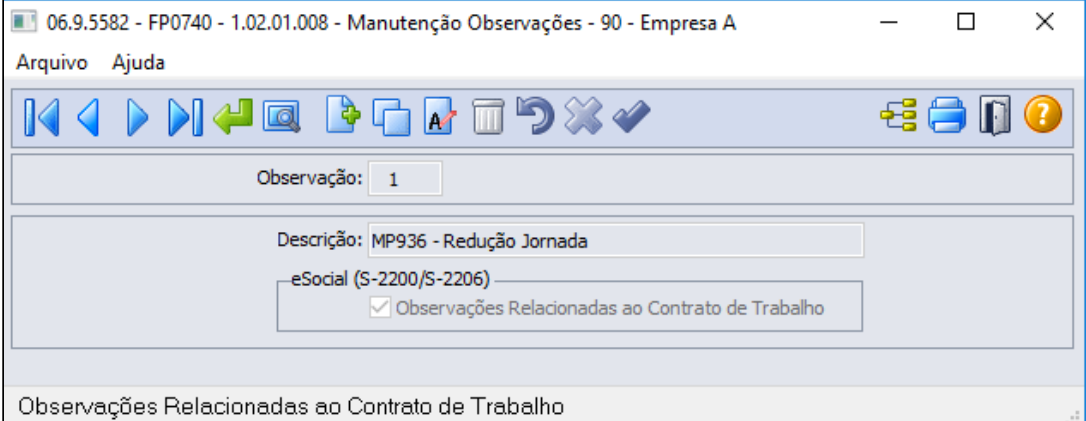

# **Importante! Importante!**

O campo eSocial (S-2200\S2206) é novo, foi implementado para atender a MP936 referente a informação do percentual de redução da jornada e os dias de duração do acordo firmado com o funcionário

# PROCEDIMENTO INDIVIDUAL POR FUNCIONÁRIO

Registrar a observação para o funcionário, definindo o período da redução, através do programa **FP1820 - MANUTENÇÃO OBSERVAÇÃO FUNCIONÁRIO:**.

 A data de início da observação deve ser mesma data utilizada para a troca do turno (FP1350) - Passo 5.

# 1º Contrato da adesão de redução 50% de jornada com 30 dias de duração dia 11/04/2020 a 10/05/2020

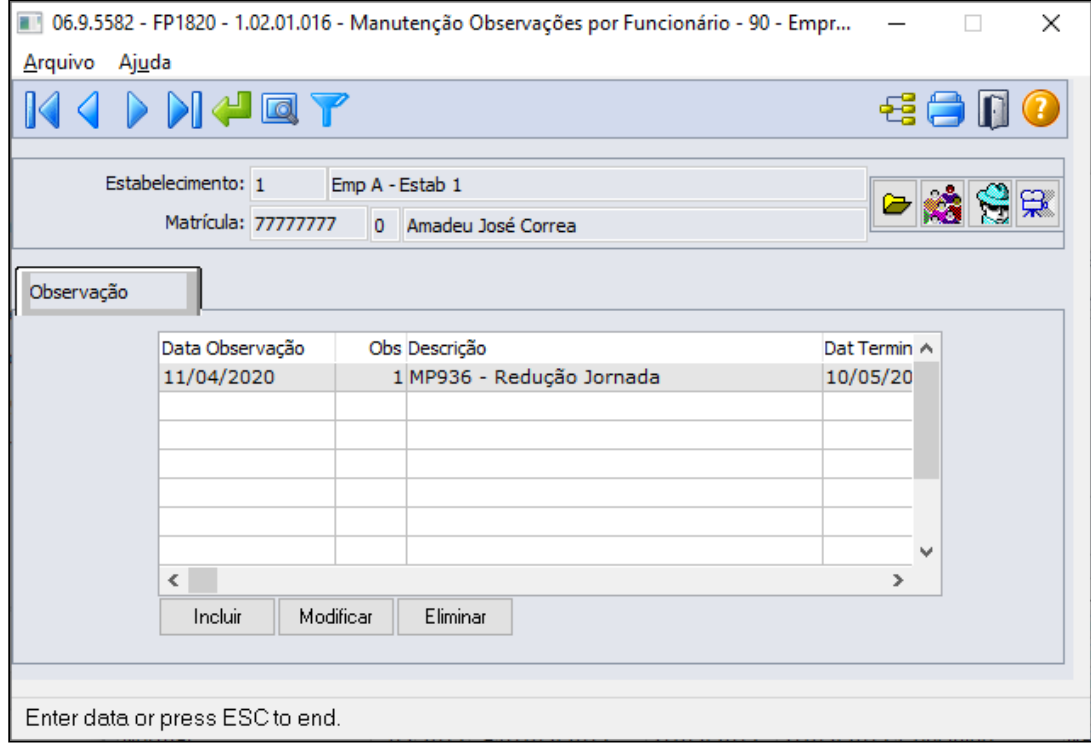

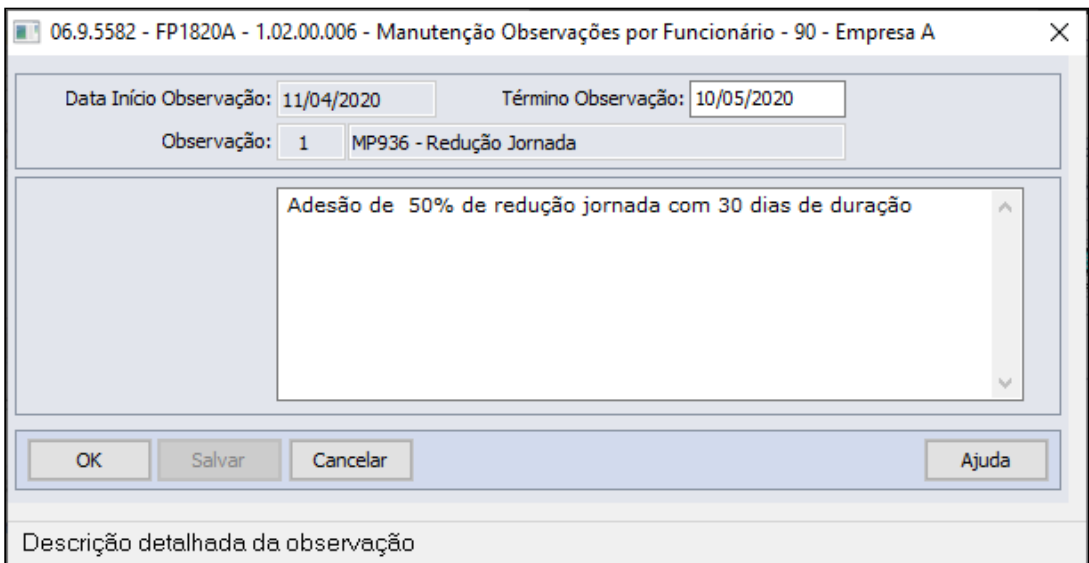

 2º Contrato da adesão de 009/06/2020 25% de jornada com 30 dias de duração 11/05/2020/2020 a 09/06/2020

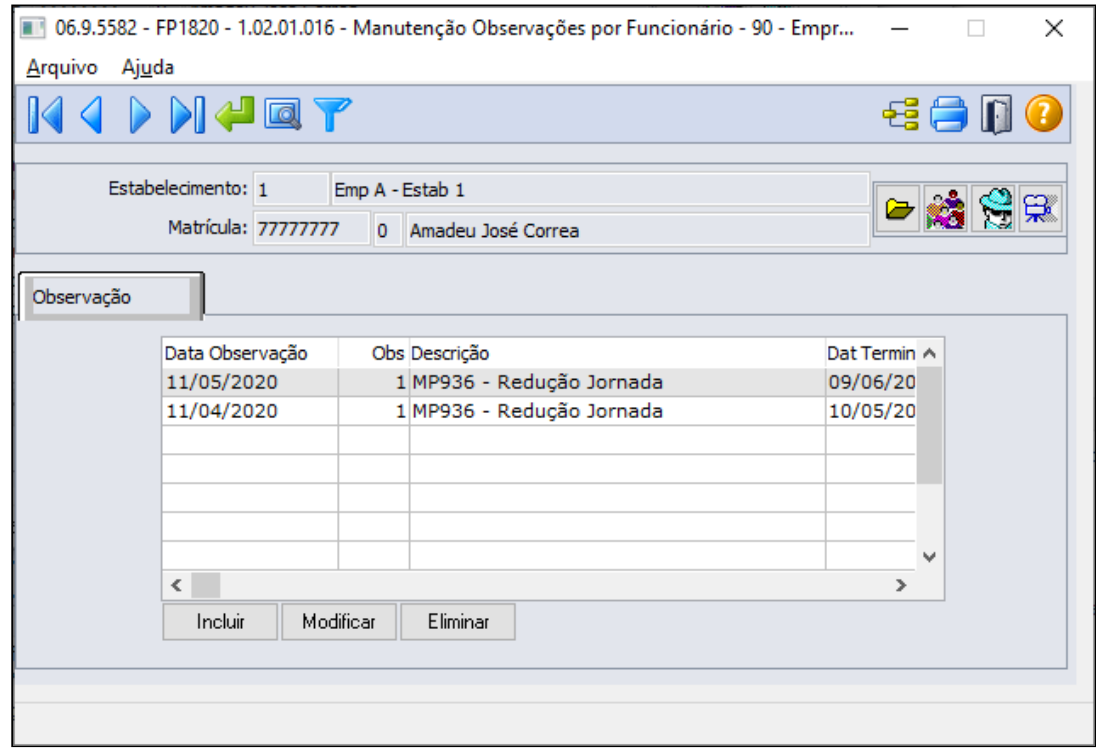

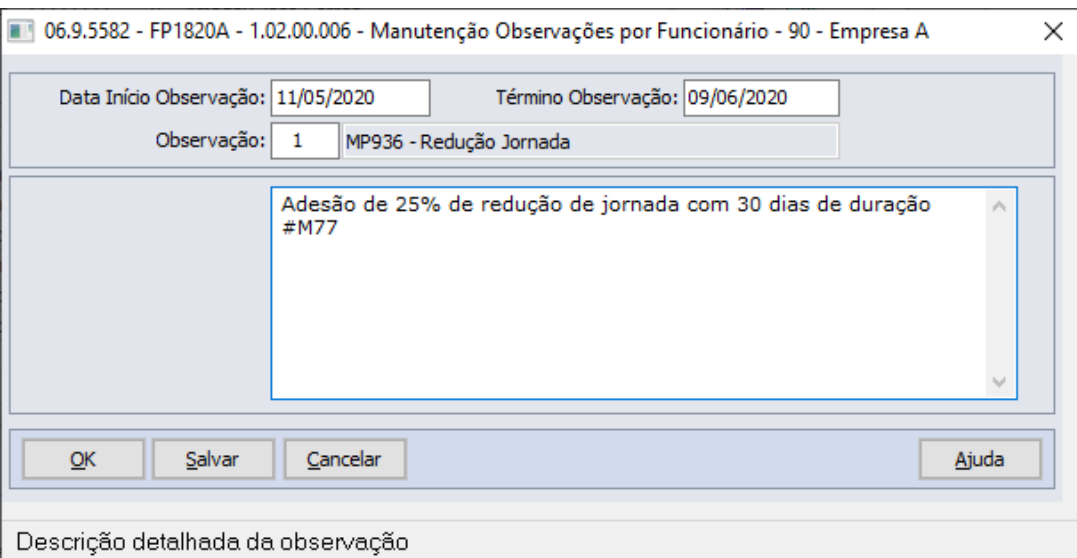

### **Mensagem S-2206 - Alteração Contratual**

**Importante:** A "#" é obrigatória antes do evento, para que o sistema encontre esse evento e gere a informação correta na tag <vrSalFx> do arquivo S-2206

• Ao incluir a observação no funcionário será gerada uma mensagem de alteração contratual (S-2206) para a data de inicio da observação, com as seguintes informações:

 → TAG <observação> xml será preenchida com a descrição da observação do respectivo funcionário.

- A mensagem de alteração contratual (S-2206) utilizará como salário reduzido:
- **→ Mensalista:**
- Para trabalhador que tem apenas um contrato redução de jornada no mês: salário de cadastro \* valor do evento com descrição "**MP936-PercReducSal**" existente no movimento parcelado (FP2040).
- Para funcionário com mais de um acordo será: salário de cadastro \* valor do evento que está informado na descrição da observação seguido a uma **#**, conforme exemplo acima evento **M77. \*\* Pre requisito** [Atualização - Pacote Portal 17 de 27/05/2020 -](https://tdn.totvs.com/pages/viewpage.action?pageId=550327677) [12.1.28, 12.1.27, 12.1.26](https://tdn.totvs.com/pages/viewpage.action?pageId=550327677)
	- **→ Demais categorias**: regra atual para geração do xml, ou seja, salário de cadastro.

### PROCEDIMENTO COLETIVO,

Utilizar o programa FP5599 - Geração Arquivo BEm:

Neste programa é possível registrar a observação definindo o período da redução aos funcionários de forma coletiva, replicando as informações para a Manutenção observação funcionário FP1820.

 A data de início da observação deve ser mesma data utilizada para a troca do turno (FP1350) - Passo 5.

Na tela de parâmetro na opção eSocial marcando a opção "Gerar Observação" será habilitado os campos de Observação, data de inicio e término da observação e o campo Descrição.

 Este campo fica habilitado somente se a opção Redução Carga Horária estiver marcada no FP5599 para o tipo de adesão.

A observação selecionada deve estar com o campo Observações Relacionadas ao Contrato Trabalho no programa de observações FP0740 marcado.

 Caso a descrição estiver vazia, será eliminado a observação no programa de Manutenção observação funcionário FP1820 para o motivo e data informado.

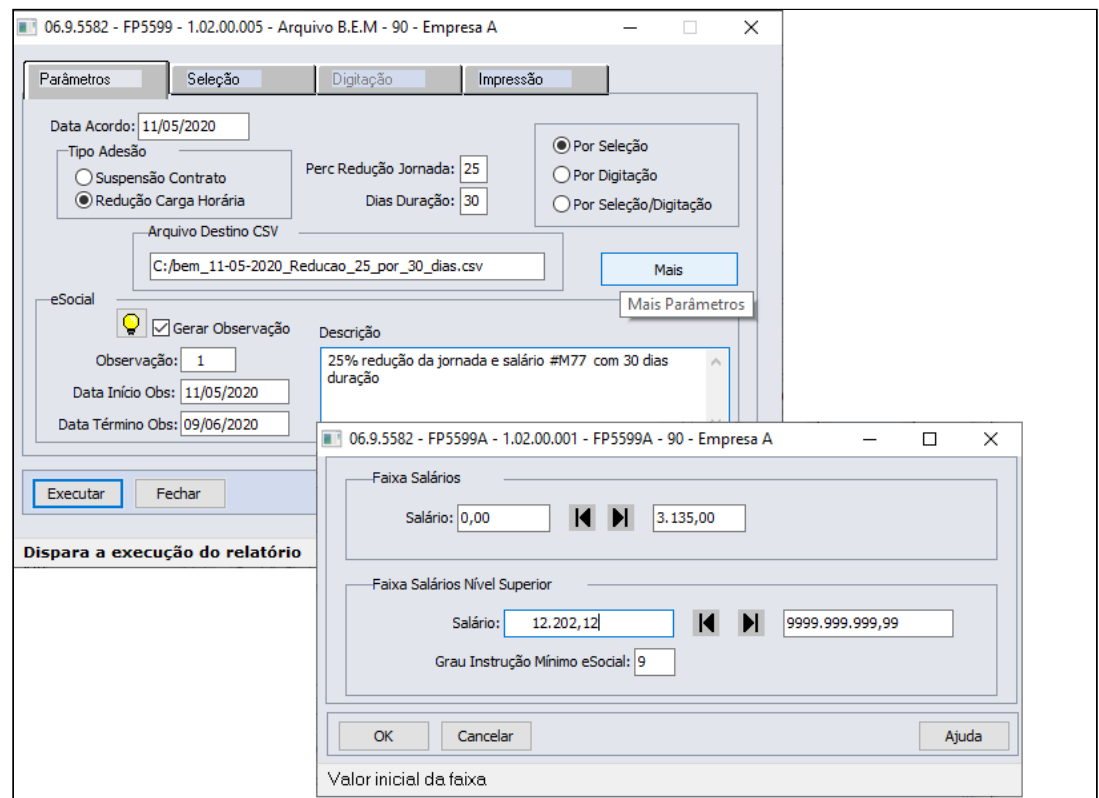

Quando marcado a opção Por **Seleção/Digitação,** na pasta de seleção conforme faixa informada os funcionários dessas faixas serão apresentados na pasta Digitação

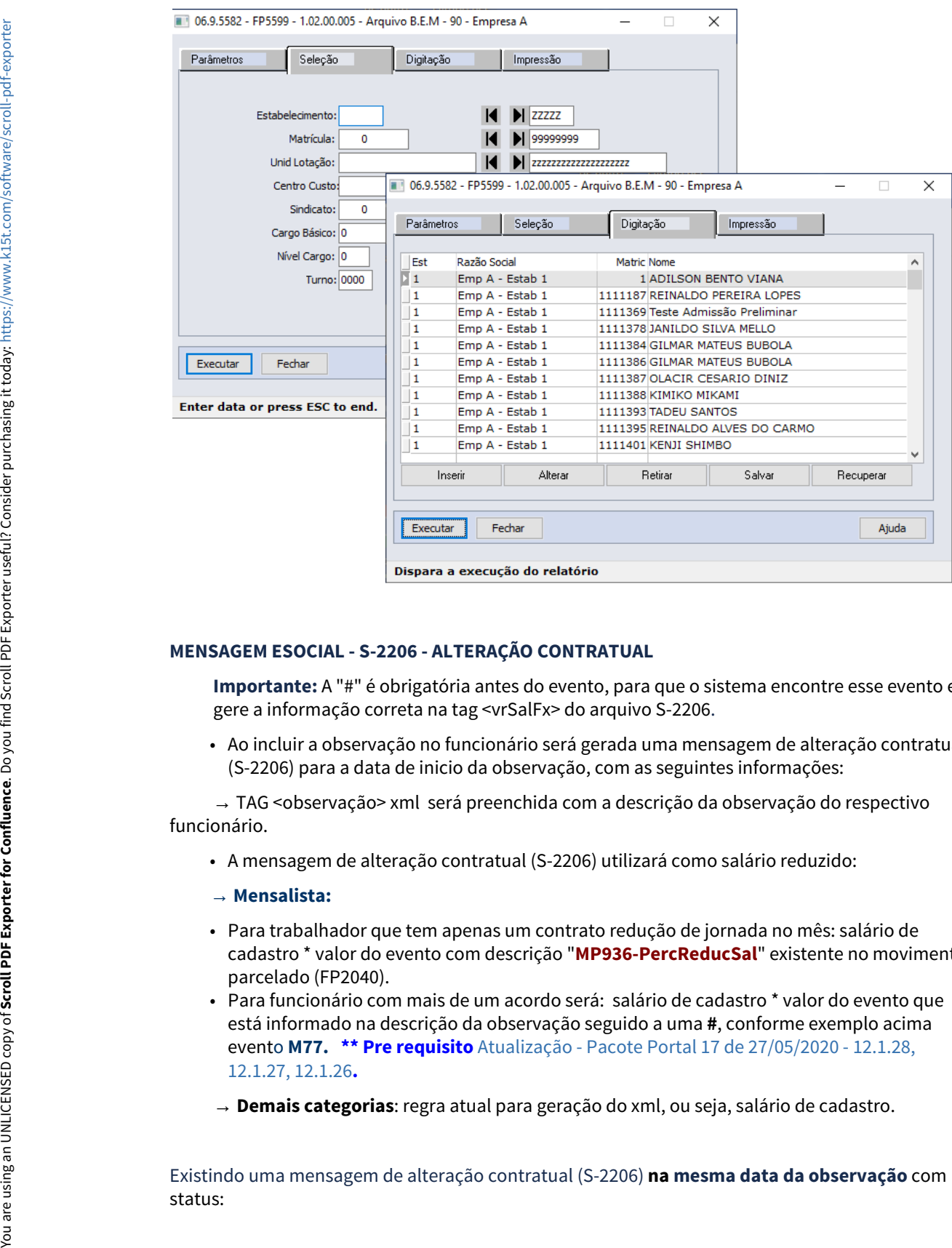

#### **MENSAGEM ESOCIAL - S-2206 - ALTERAÇÃO CONTRATUAL**

**Importante:** A "#" é obrigatória antes do evento, para que o sistema encontre esse evento e gere a informação correta na tag <vrSalFx> do arquivo S-2206.

• Ao incluir a observação no funcionário será gerada uma mensagem de alteração contratual (S-2206) para a data de inicio da observação, com as seguintes informações:

 → TAG <observação> xml será preenchida com a descrição da observação do respectivo funcionário.

• A mensagem de alteração contratual (S-2206) utilizará como salário reduzido:

### **→ Mensalista:**

- Para trabalhador que tem apenas um contrato redução de jornada no mês: salário de cadastro \* valor do evento com descrição "**MP936-PercReducSal**" existente no movimento parcelado (FP2040).
- Para funcionário com mais de um acordo será: salário de cadastro \* valor do evento que está informado na descrição da observação seguido a uma **#**, conforme exemplo acima evento **M77. \*\* Pre requisito** [Atualização - Pacote Portal 17 de 27/05/2020 - 12.1.28,](https://tdn.totvs.com/pages/viewpage.action?pageId=550327677) [12.1.27, 12.1.26](https://tdn.totvs.com/pages/viewpage.action?pageId=550327677)**.**
- **→ Demais categorias**: regra atual para geração do xml, ou seja, salário de cadastro.

Existindo uma mensagem de alteração contratual (S-2206) **na mesma data da observação** com

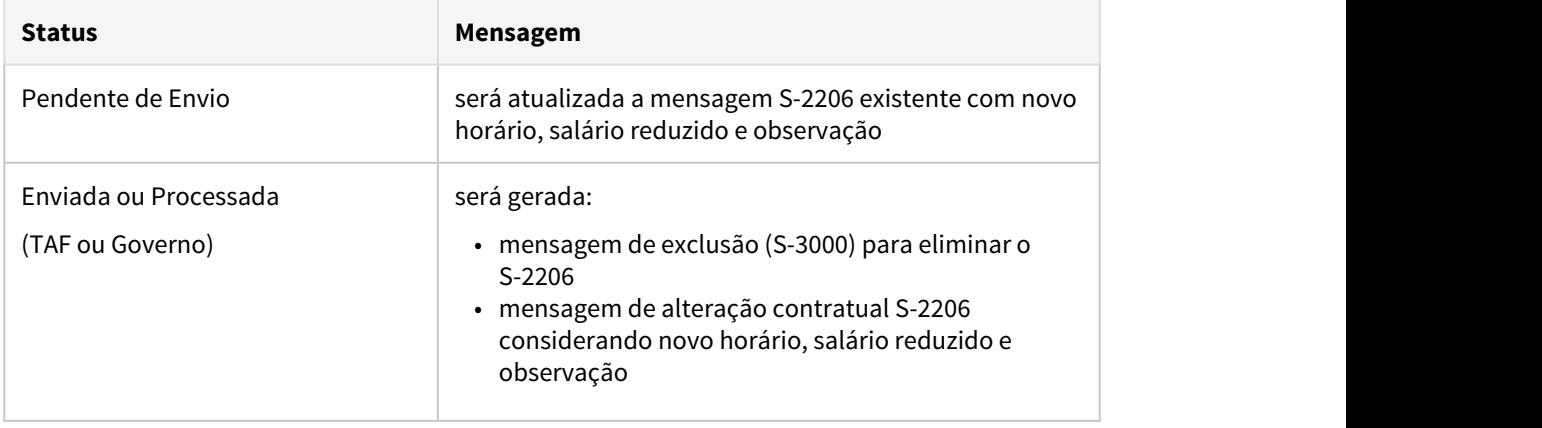

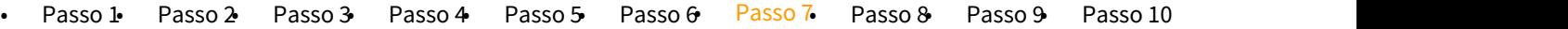

### **EXEMPLO CÁLCULO DA FOLHA:**

Seguindo o exemplo citado no Passo 3:

• Empresa firmou um contrato **no dia 11/04/2020 com redução de 50% da jornada durante 30 dias e,** 

 firmou um novo contrato **no dia 11/05/2020 com redução de 25% da jornada durante 30 dias** 

No exemplo abaixo, demonstrando o cálculo dos principais eventos:

Como não há alteração salarial, as horas trabalhadas e repousos serão apuradas com o total da carga mensal original do turno do funcionário e o valor referente a redução da jornada será calculado descontando os dias correspondentes:

# **Cálculo da Folha de Pagamento de Maio/2020:**

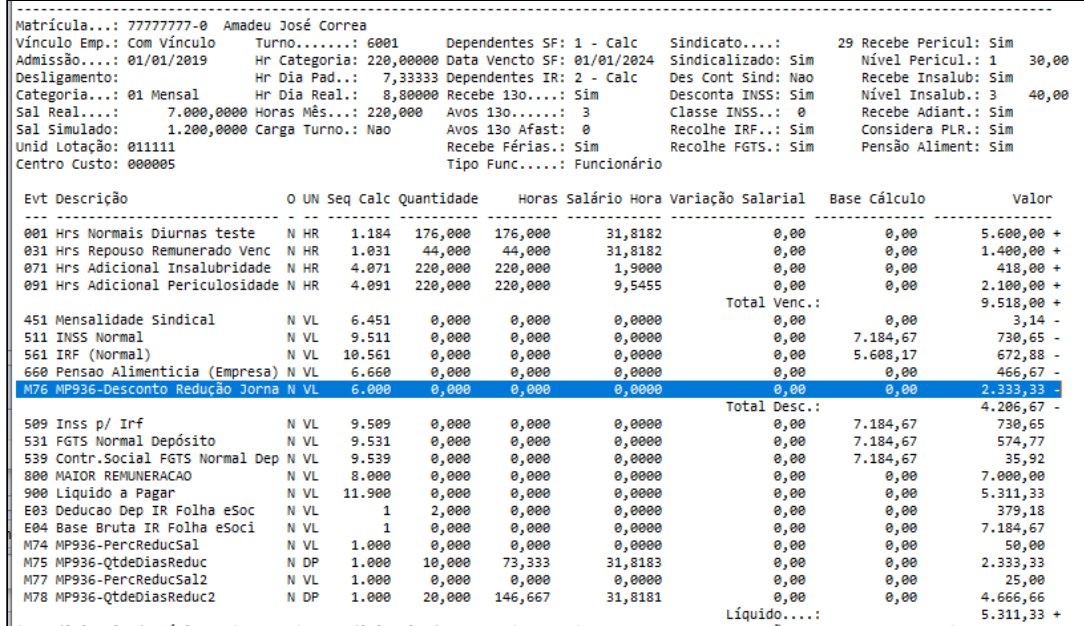

Cálculos realizados de alguns eventos:

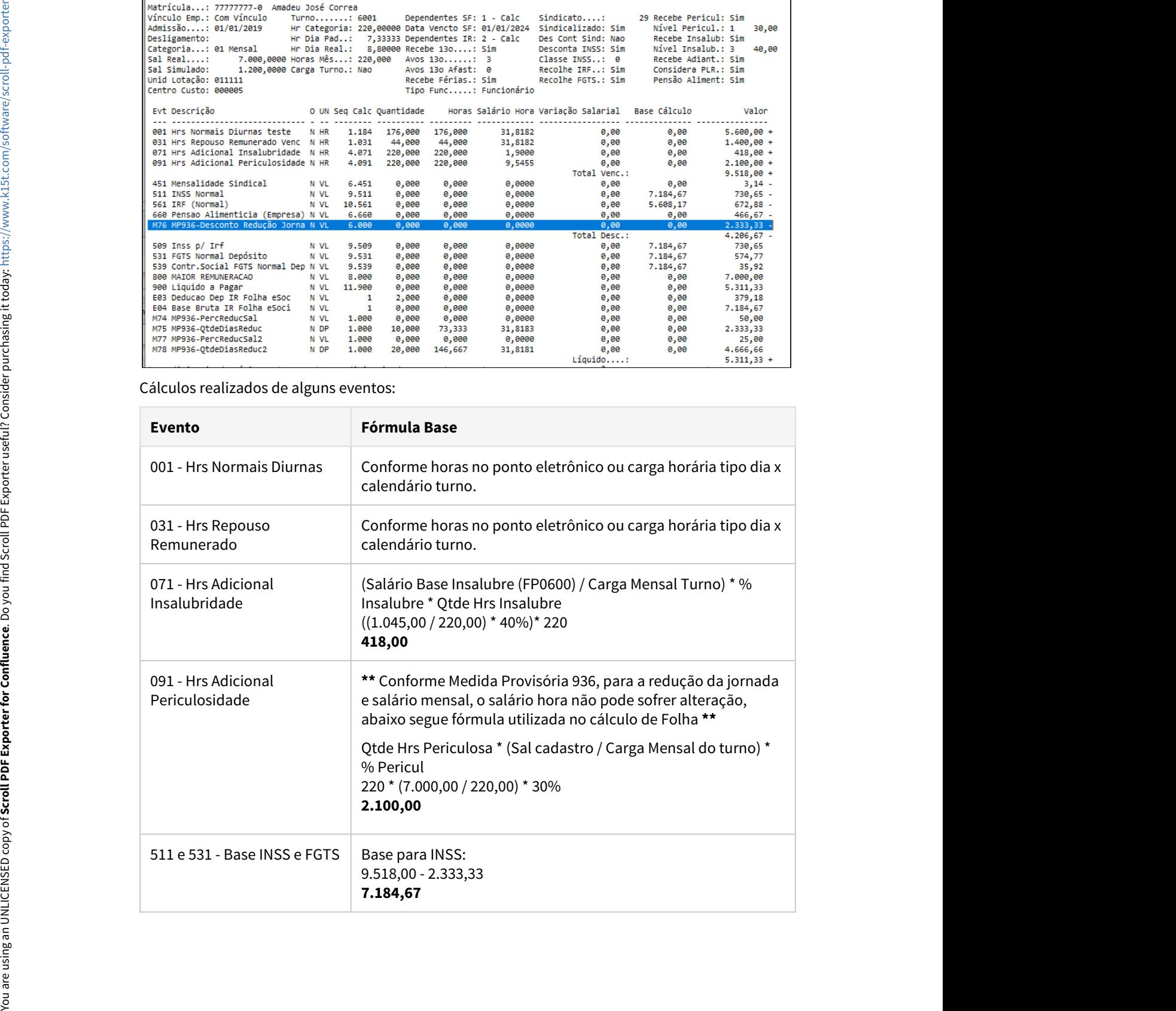

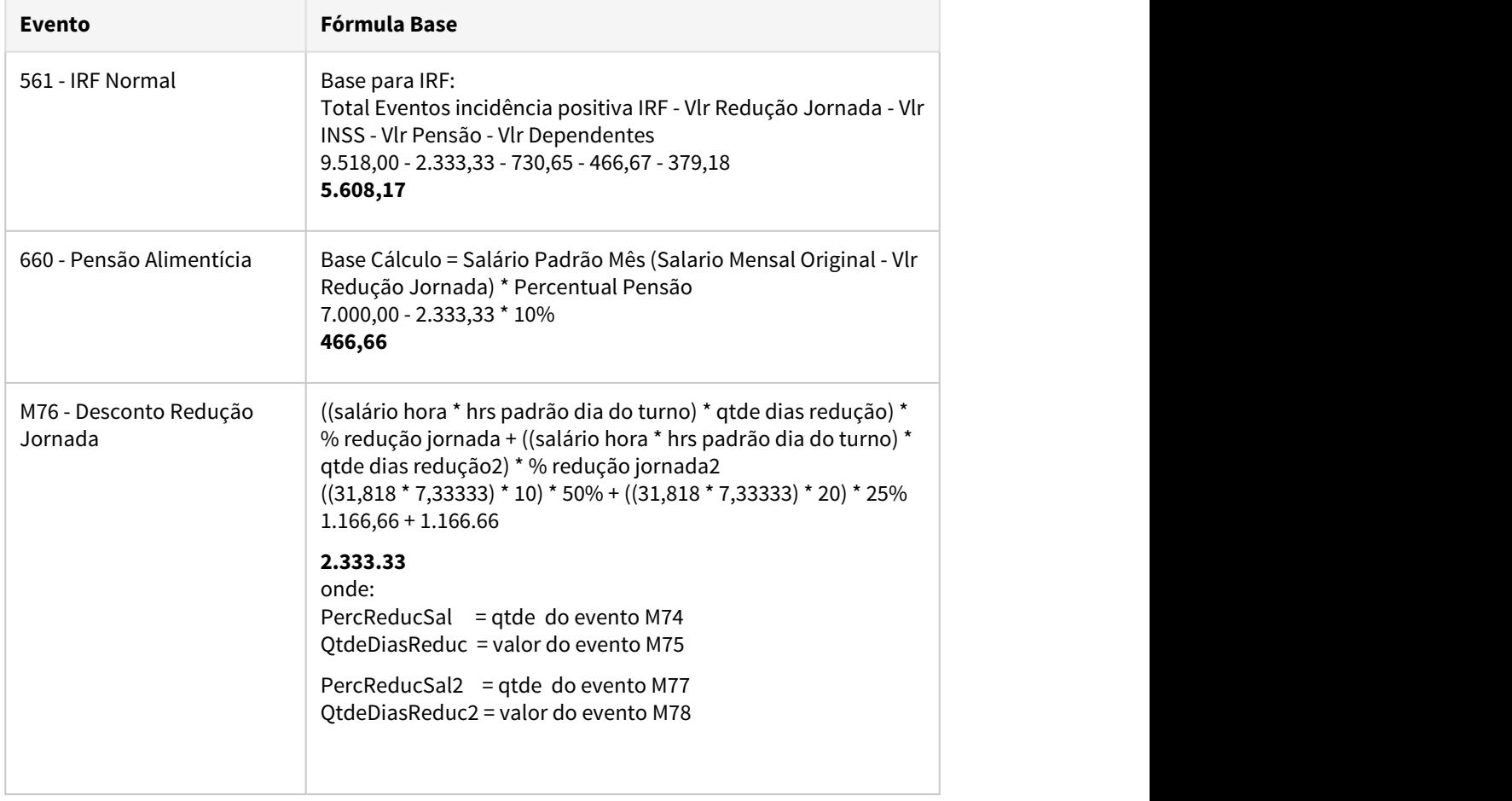

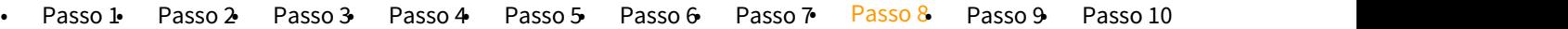

# **INFORMAÇÕES IMPORTANTES:**

Com estas parametrizações o produto calculará o salário integral do funcionário e descontará o valor equivalente aos dias de redução, portanto é necessário validar:

**Cálculos baseados no salário**:

Revisar as fórmulas de cálculo e movimentos parcelados, lote, itens de remuneração, programas customizados, etc. e, se necessário, ajustá-los para contemplar a redução da jornada/salário.

**Pensão Alimentícia**:

Para pensionistas (FP1740) com regra de cálculo = salário mensal ou salário base, deve-se incluir o evento correspondente ao MP936 - Desconto Redução Jornada junto do parâmetro "**Menos Evento**" do campo referente a Base de Cálculo, para o salário de cálculo da pensão sofra a redução.

#### **Vale Transporte**:

Para considerar o salário reduzido no desconto do vale transporte, é necessário alterar:

- base de cálculo para "Base Vale Transporte" (BS0500 pasta EFP-VT campo Base Cálculo)
- incidência dos eventos que vão compor a base de cálculo (FP0020 pasta Bases campo Base Vale Transporte):
	- incidência Positiva: para os eventos que compõem o salário (001, 003, 031, por exemplo)
	- incidência Negativa: para o evento de desconto da redução jornada (M76 MP936- Desconto Redução Jornada).
- **Antecipação do término da redução salarial:**

Caso seja necessário antecipar o término do período de redução salarial, seguir instruções descritas no Passo 10, onde será necessário executar o FP5599 - Arquivo B.E.M. antes de retornar a jornada para o período integral pelo programa FP1350/FP1360.

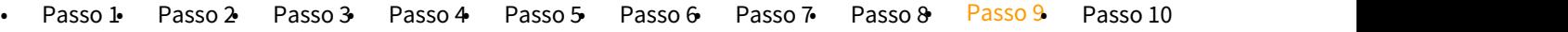

### **Adiantamento Normal**

Como não há alteração salarial, para que o adiantamento quinzenal seja calculado sobre salário reduzido x jornada reduzida, orientamos a utilização de fórmula de cálculo para considerar o percentual da jornada reduzida e os dias de redução do respectivo mês.

Criar fórmula para o cálculo do valor da redução da jornada no cálculo do Adiantamento Quinzenal:

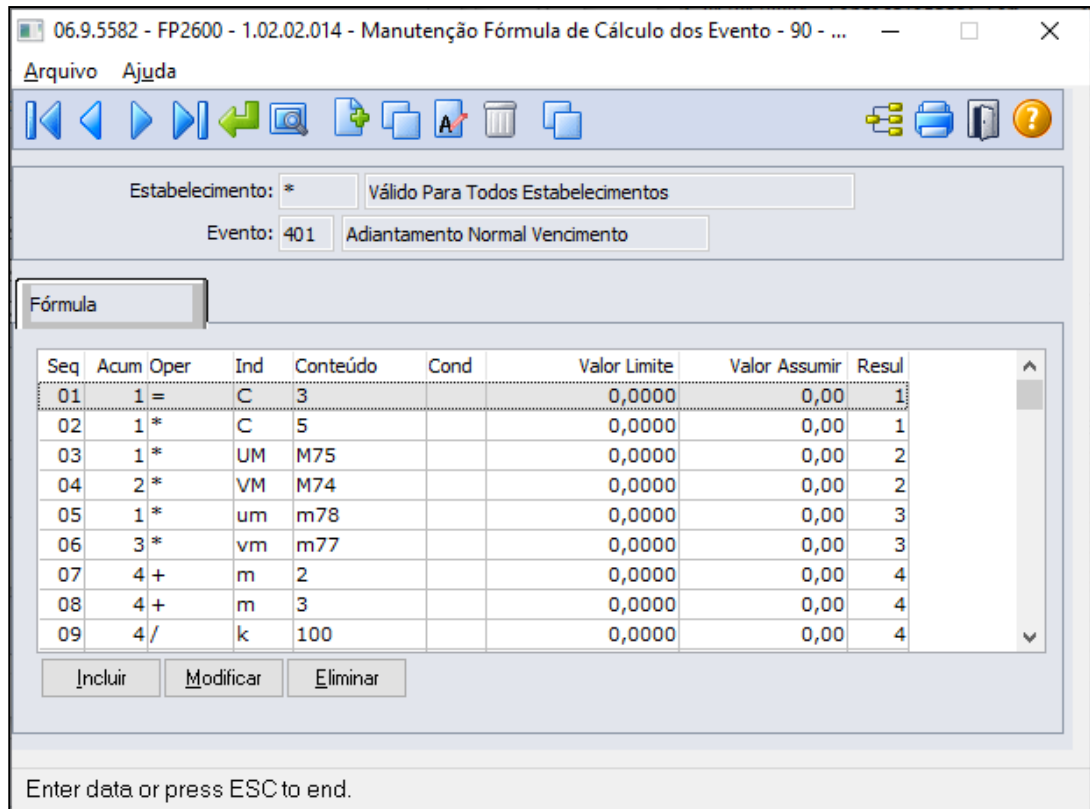

Abaixo segue Fórmula de Cálculo extraída da função GotoExcel, a fim de apresentar todas as sequencia para o cálculo correto considerando os percentuais de redução que o trabalhador possuir no cadastro do movimento de controle de parcelas.

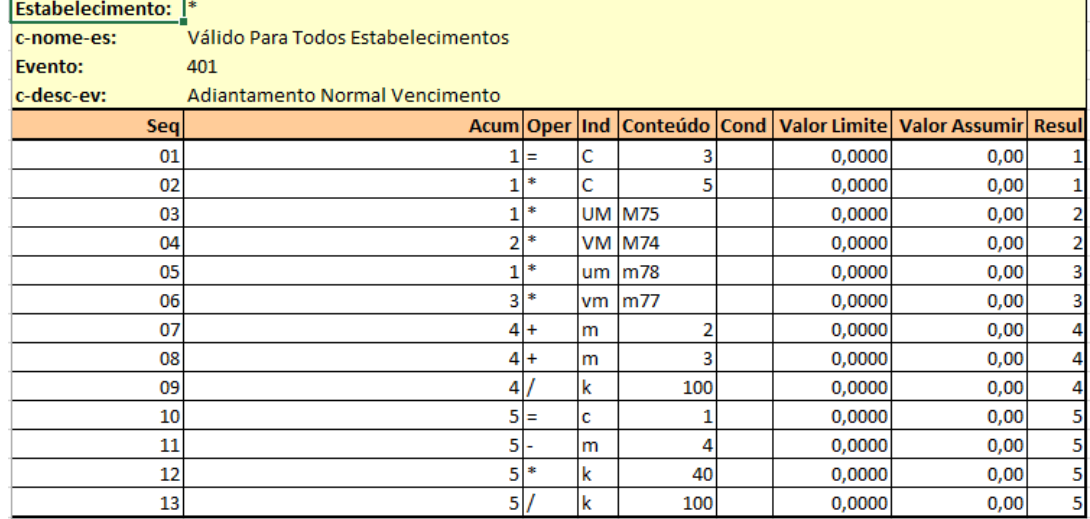

Esta fórmula calculará o valor do adiantamento quinzenal com valor da Redução Jornada:

**((((salário hora \* horas padrão dia do turno) \* qtde dias redução) \* % redução jornada) + (salário hora \* horas padrão dia do turno) \* qtde dias redução2) \* % redução jornada2) salário padrão mês ) \* percentual 40%**

#### **Nota**  $\bullet$  Nota

Para o estabelecimento/empresa que possuir fórmula de cálculo para o evento 401- Adiantamento Normal Vencimento (relacionado ao índice função específica 22- FP0040), o percentual Adiantamento da Habilitação de cálculo(FP3000) e do cadastro de funcionário (FP1500-Pasta cálculo) serão desprezados, considerando exclusivamente do percentual informado na sequencia número 8 da fórmula de cálculo.

Para o funcionário que Não Recebe Adiantamento (FP1500 Pasta Cálculo), permanecerá não recebendo adiantamento normal.

**Nota:** Para a empresa que aderiu contrato de adesão de suspensão + redução de jornada para o Mês de referencia do cálculo do adiantamento, informamos que o cálculo de adiantamento teve um ajuste no produto para considerar todas situações que estão marcadas que influi no adiantamento, parâmetro no cadastro de situação (FP0060) e na habilitação de cálculo do adiantamento normal(FP3000) esta marcado o campo "Prop Dias".

Saiba Mais: [RH | DATASUL - Medidas Provisórias, Portarias, Notas Técnicas e Orientativas](https://tdn.totvs.com/pages/viewpage.action?pageId=544711351) [referentes ao COVID-19](https://tdn.totvs.com/pages/viewpage.action?pageId=544711351) → Aplicação da MP 936 no produto → Atualizações.

Seguindo o exemplo citado no Passo 3:

• Empresa firmou segundo contrato de redução, **a partir de 11/05/2020 a redução de 25% da jornada durante 30 dias**.

No exemplo abaixo, demonstrando o cálculo com valor da Redução Jornada existente no movimento parcelado (FP2040 eventos M75, M74, M78 e M77) conforme orientações passo 3.

Como não há alteração salarial, o adiantamento quinzenal é apurado sobre salário de cadastro diminuindo o valor equivalente a redução da jornada para os dias do acordo firmado no mês, ou seja, multiplicado o(s) percentual(s) de redução da fórmula de cálculo.

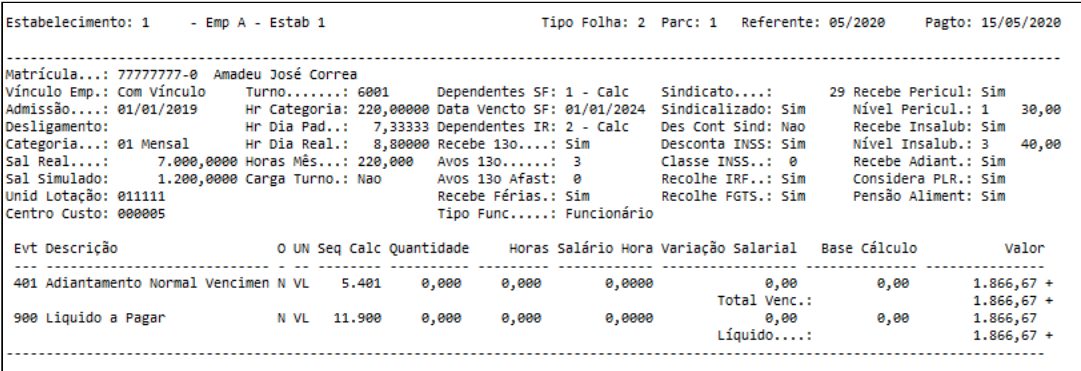

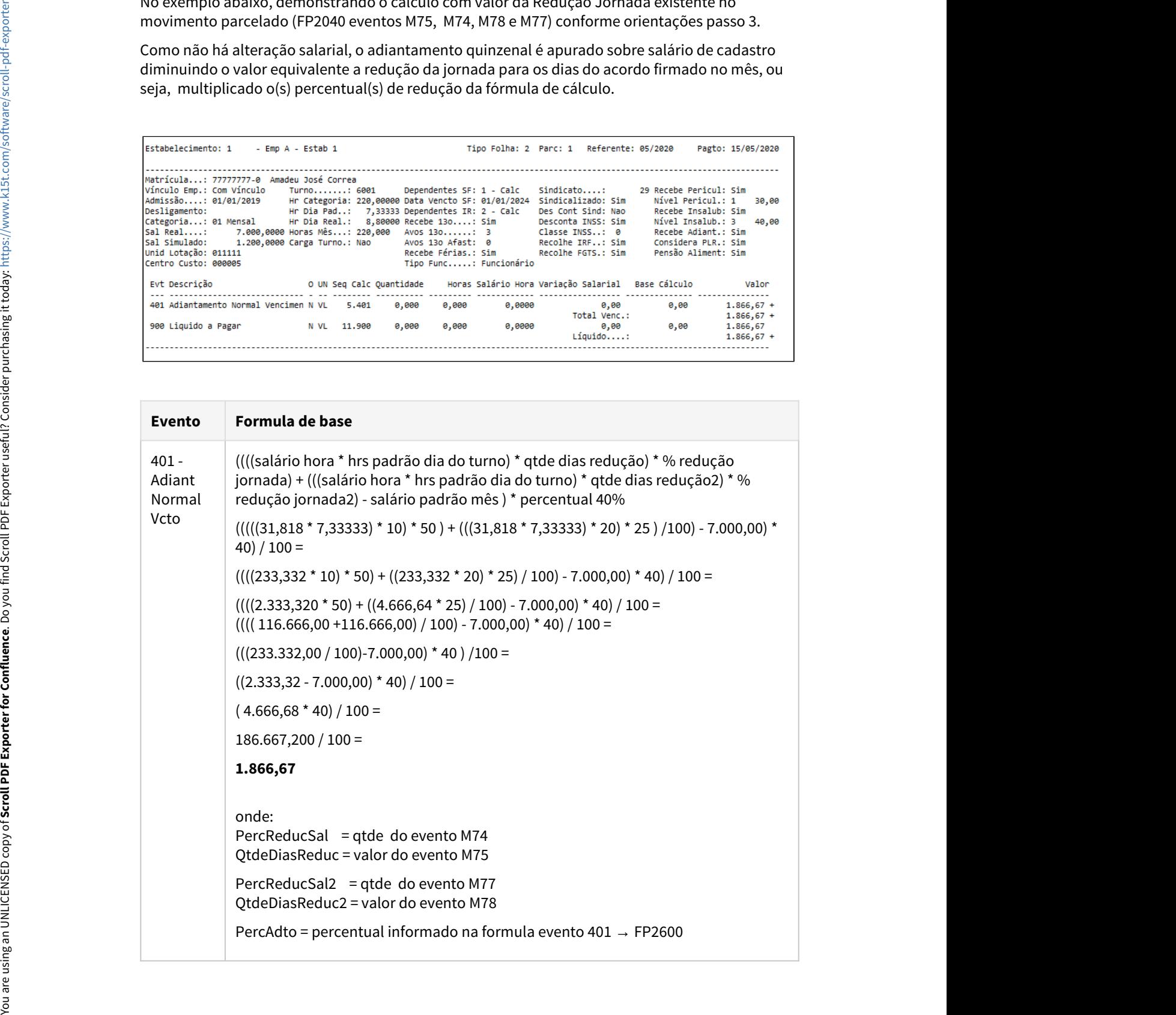

#### • [Passo 1](#page-608-0)• [Passo 2](#page-608-0)• [Passo 3](#page-608-0)• [Passo 4](#page-608-0)• [Passo 5](#page-608-0)• [Passo 6](#page-608-0)• [Passo 7](#page-608-0)• [Passo 8](#page-608-0)• [Passo 9](#page-608-0)• [Passo 10](#page-608-0)

**Novos Tipos de Arquivos de Redução de Jornada/Salário de acordo com versão 3.0 do leiaute do arquivo B.E.M 3.0 de 03/06/2020,**  [Manual de Leiaute do Arquivo B.E.M](https://sd.maisemprego.mte.gov.br/sdweb/validador/Manual_EmpregadorWeb_BEM.pdf)**.**

Para gerar os novos tipos de Contratos é necessário seguir os procedimentos abaixo:

- Baixar Pacote Portal 19 MP936 do dia 27/07 no TDN => [Atualização Pacote Portal 19 MP](https://tdn.totvs.com/pages/viewpage.action?pageId=556394583) [936 - Arquivo B.E.M Leiaute versão 3.0 de 03/06/2020](https://tdn.totvs.com/pages/viewpage.action?pageId=556394583)
- Pré-Requisitos: estar com o patch abaixo atualizado, conforme versão utilizada: Atualização - Pacote Console de 05/06/2020 - 12.1.28, 12.1.27 e 12.1.26
- Importar o arquivo de mensagens enviado no pacote.

Tipo de Arquivo **Cancelamento -** A funcionalidade de Cancelamento irá possibilitar o Empregador cancelar um acordo já realizado, independente do motivo. Isso significa que tanto um acordo de suspensão, quanto um acordo de redução de carga horária perderão totalmente a validade. Caso o acordo seja Cancelado, suas parcelas também serão canceladas e se parcelas já tiverem sido pagas e/ou emitidas para serem pagas, deverão ter seus valores devolvidos.

Caso seja necessário cancelar o acordo firmado seja de Redução jornada/salário ou de suspensão contrato é necessário seguir os procedimentos abaixo:

• Executar o programa FP5599 - Arquivo B.E.M. Selecionar o Tipo Arquivo = Cancelamento e informar a Data Acordo que se deseja cancelar. Selecionar a opção "Gerar Observação eSocial e Informar para o campo data Inicio igual a data acordo e o Termino da Observação que se deseja cancelar, no campo Descrição não deve ser preenchido\informado, para que o sistema exclua as observações existente no cadastro FP1820 que possuir a mesma data de inicio e término de observação informado em tela dos funcionários selecionados/ digitados em tela.

• O arquivo de cancelamento será gerado com o nome no formato: "bem" + data acordo + "cancelamento", podendo ser alterado em tela para o nome que desejar, preservando a extensão .csv, contendo os campos obrigatórios do leiaute versão 3.0:

• **Tipo Inscricao:** tipo de inscrição do estabelecimento.

**CNPJ/CEI:** CNPJ/CEI do estabelecimento.

**CNO:** CNO (Número identificador que contém informações cadastrais de obras de construção civil e seus responsáveis) conforme cadastrado no complemento do estabelecimento.

**Data Admissao:** data de admissão do funcionário.

**CPF Trabalhador:** CPF do funcionário.

**Data Acordo:** Data de acordo informada na tela.
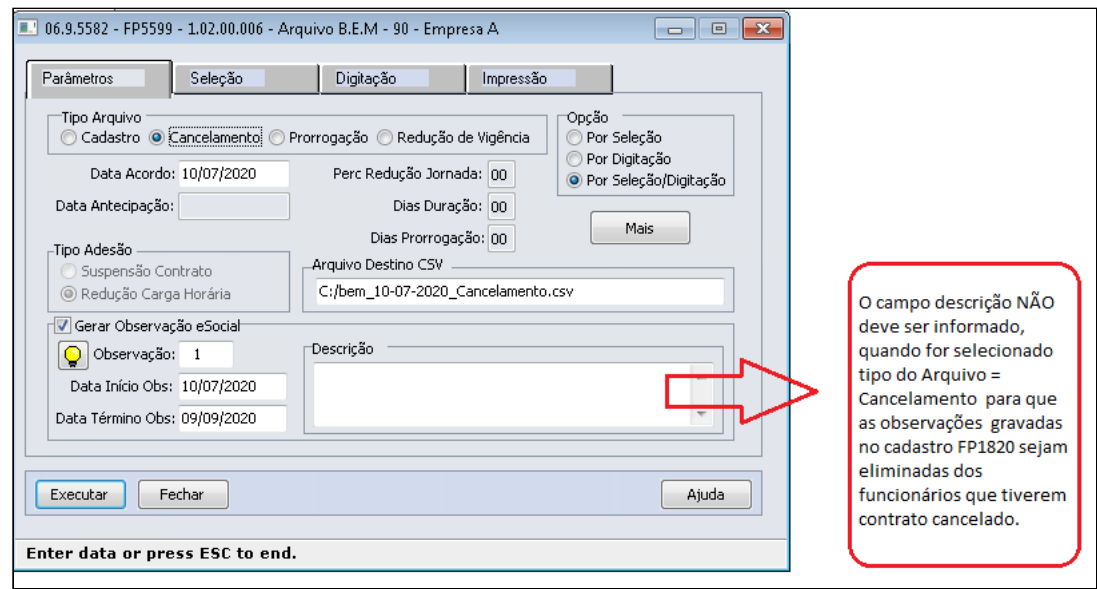

Ao clicar no botão 'Executar' será emitida a pergunta abaixo:

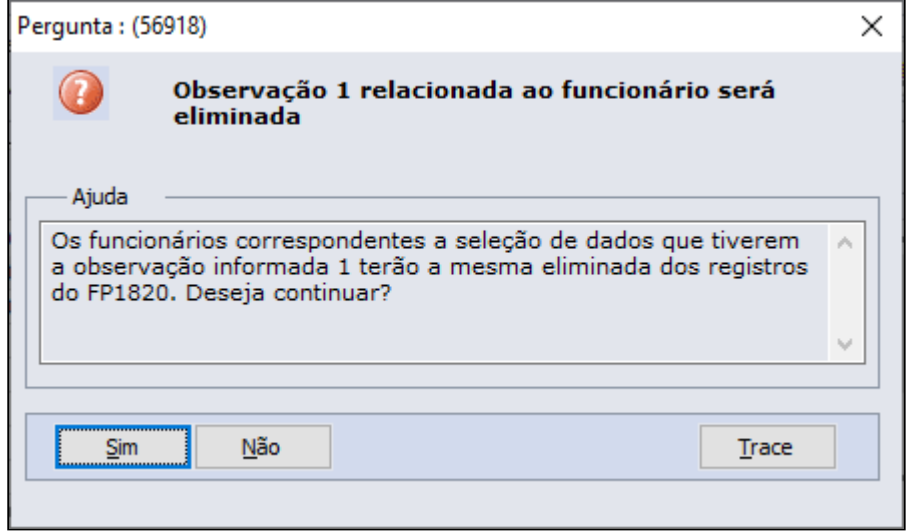

Clicar Sim se as informações estiverem corretas.

O arquivo será gerado no log de execução, conforme tela abaixo:

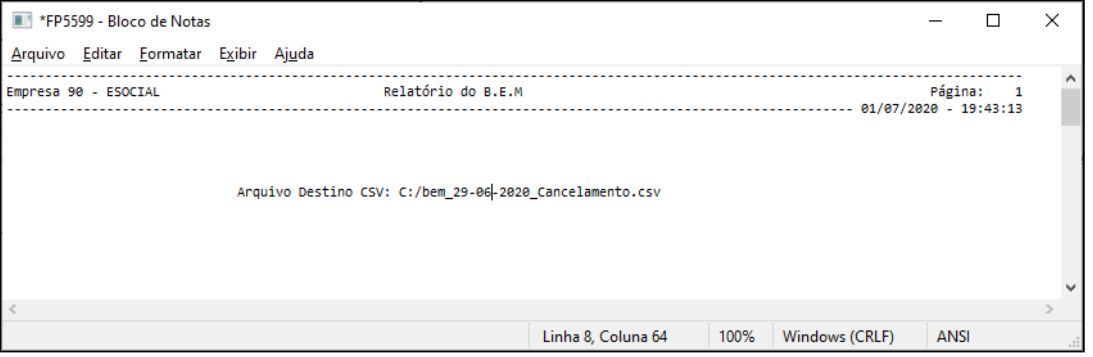

Existindo uma mensagem de alteração contratual (S-2206) **na mesma data da observação** com status:

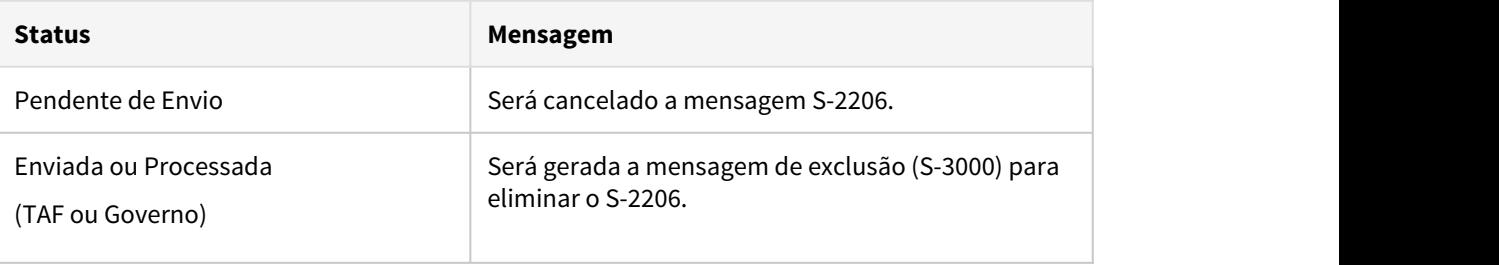

- **Caso não tenha sido eliminada a jornadas reduzida para a jornada completa no FP1350/FP1360, seguir os procedimentos abaixo:**
	- Eliminar o turno reduzido para voltar as jornadas completas pelo programa FP1350/ FP1360.

Existindo uma mensagem de alteração contratual (S-2206) **na mesma data da observação** com status:

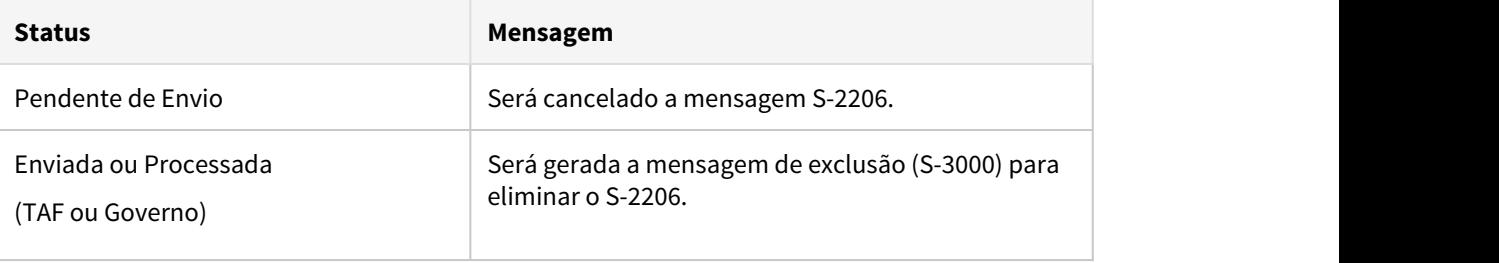

Transmitir todos os S-3000.

## **Apuração das horas trabalhadas**

Para os funcionários que tiveram o contrato de redução jornada/salário cancelado é necessário eliminar as informações do passo 3 e do passo 5.

 Tipo de Arquivo **Prorrogação**  - A funcionalidade de redução de vigência possibilitará antecipar o fim de um acordo ativo. É provável que em virtude do retorno antecipado do trabalho seja necessário antecipar o fim do acordo para que os trabalhadores voltem a rotina normalmente.

Caso seja necessário Prorrogar o contrato do acordo firmado seja da Redução jornada/ salário ou de suspensão contrato é necessário seguir os procedimentos abaixo:

• Executar o programa FP5599 - Arquivo B.E.M. Selecionar o Tipo Arquivo = Prorrogação e informar a Data Acordo que se deseja antecipar o termino do contrato. Selecionar a opção "Gerar Observação eSocial e Informar para o campo "Data Inicio Obs:" igual a data do acordo e no campo "Data Término OBS:" igual data Termino , no campo Descrição deve ser informado o novo período de validade do contrato, o sistema irá alterar a observação

existente no cadastro FP1820 que possuir a mesma data de inicio informado em tela dos funcionários selecionados/digitados em tela.

- O arquivo de redução de vigência será gerado com o nome no formato: "bem" + data acordo+ "reducao-vig" + data da antecipação (00-00-0000), podendo ser alterado em tela para o nome que desejar, preservando a extensão .csv, contendo os campos obrigatórios do leiaute versão 3.0:
	- **Tipo Inscricao:** buscar pelo tipo de inscrição do estabelecimento **CNPJ/CEI:** buscar pelo CNPJ/CEI do estabelecimento informado **CNO:** buscar pelo CNO conforme cadastrado no complemento do estabelecimento **Data Admissão:** data de admissão do funcionário. **CPF Trabalhador:** CPF do funcionário.
		- **Data Acordo:** Data de acordo informada na tela.

**Dias Prorrogação:** Dias de prorrogação informado na tela.

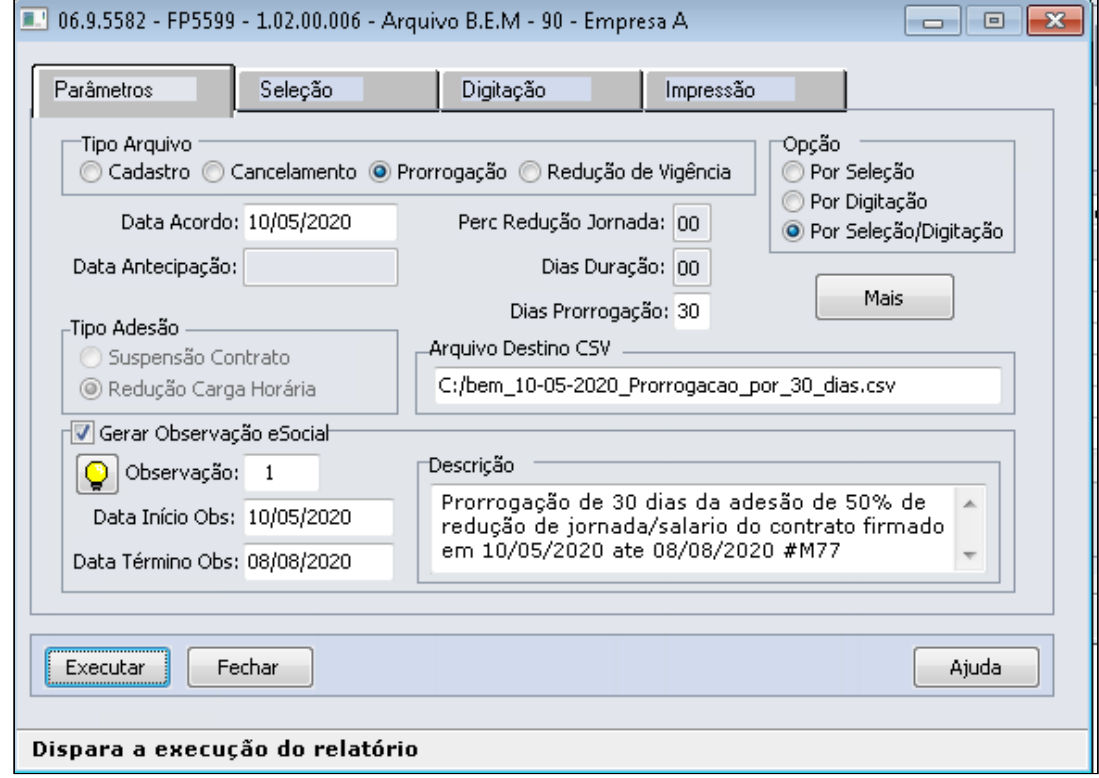

Ao clicar no botão 'Executar' será emitida a pergunta abaixo:

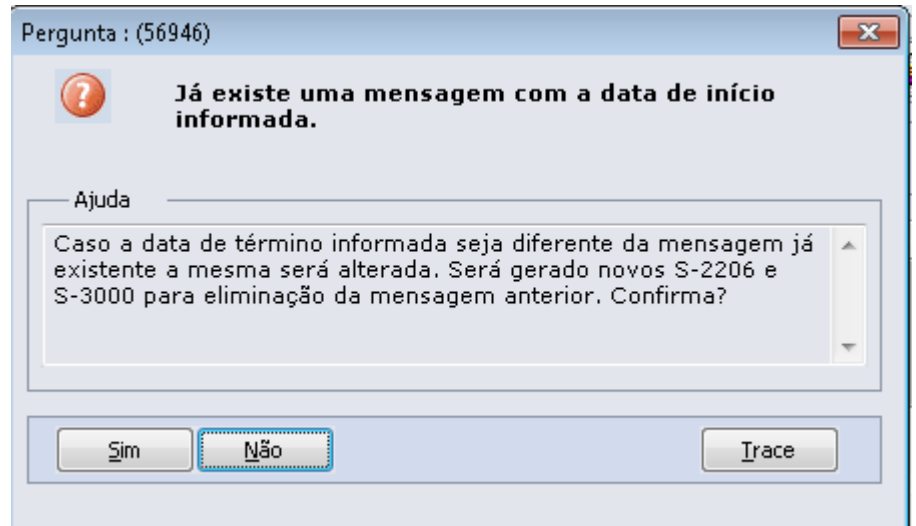

Clicar Sim se as informações estiverem corretas.

Existindo uma mensagem de alteração contratual (S-2206) **na mesma data da observação** com status:

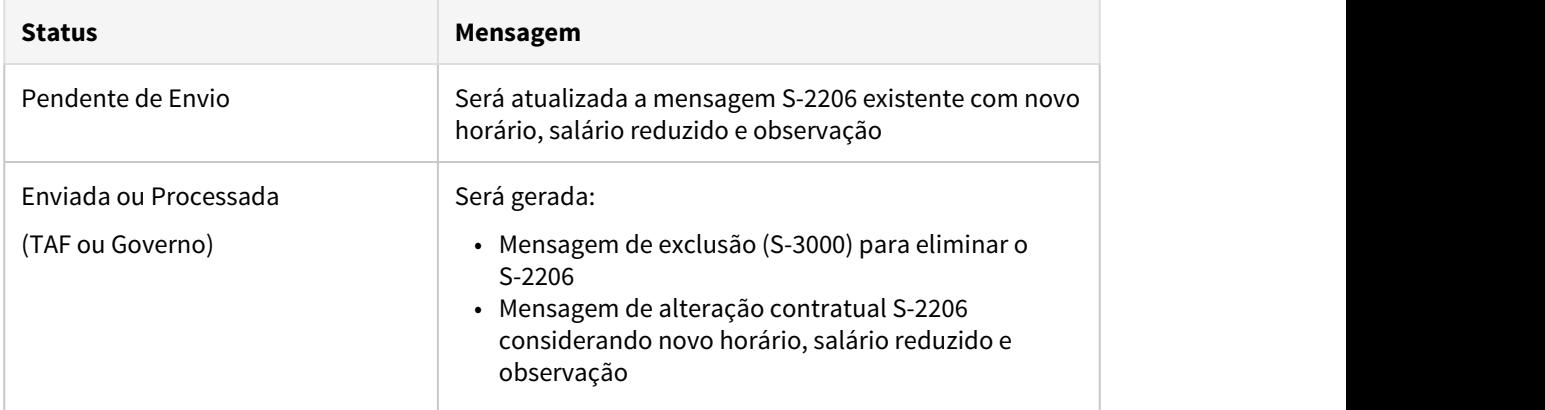

Transmitir todos os S-3000 gerados e em seguida transmitir os novos S-2206.

## **Apuração das horas trabalhadas**

Para os funcionários que tiveram o contrato de redução jornada/salário prorrogado é necessário que as informações do passo 3 sejam prorrogadas/acrescidas.

 Tipo de Arquivo **Redução da Vigência** - A funcionalidade de redução de vigência possibilitará antecipar o fim de um acordo ativo. É provável que em virtude do retorno antecipado do trabalho seja necessário antecipar o fim do acordo para que os trabalhadores voltem a rotina normalmente.

Caso seja necessário Reduzir a vigência/Antecipar o término do contrato do acordo firmado seja da Redução jornada/salário ou de suspensão contrato é necessário seguir os procedimentos abaixo:

- Executar o programa FP5599 Arquivo B.E.M. Selecionar o Tipo Arquivo = Redução de Vigência e informar a Data Acordo que se deseja antecipar o termino do contrato. Selecionar a opção "Gerar Observação eSocial e Informar para o campo "Data Inicio Obs:" igual a data do acordo e no campo "Data Término OBS:" igual a data Antecipação, no campo Descrição deve ser informado o novo período de validade do contrato, seguido do codigo do evento ou hagtag, o sistema irá alterar a observação existente no cadastro FP1820 que possuir a mesma data de inicio informado em tela dos funcionários selecionados/digitados em tela.
- O arquivo de redução de vigência será gerado com o nome no formato: "bem" + data acordo+ "reducao-vig" + data da antecipação (00-00-0000), podendo ser alterado em tela para o nome que desejar, preservando a extensão .csv, contendo os campos obrigatórios do leiaute versão 3.0:
	- **Tipo Inscrição:** buscar pelo tipo de inscrição do estabelecimento informado **CNPJ/CEI:** buscar pelo CNPJ/CEI do estabelecimento informado **CNO:**  buscar pelo CNO conforme cadastrado no complemento do estabelecimento ão

**Data Admissão:** data de admissão do funcionário **CPF Trabalhador:** cpf do funcionário **Data Acordo:** data de acordo informada na tela **Data Antecipação:** data informada na tela

Ao clicar no botão 'Executar' será emitida a pergunta abaixo:

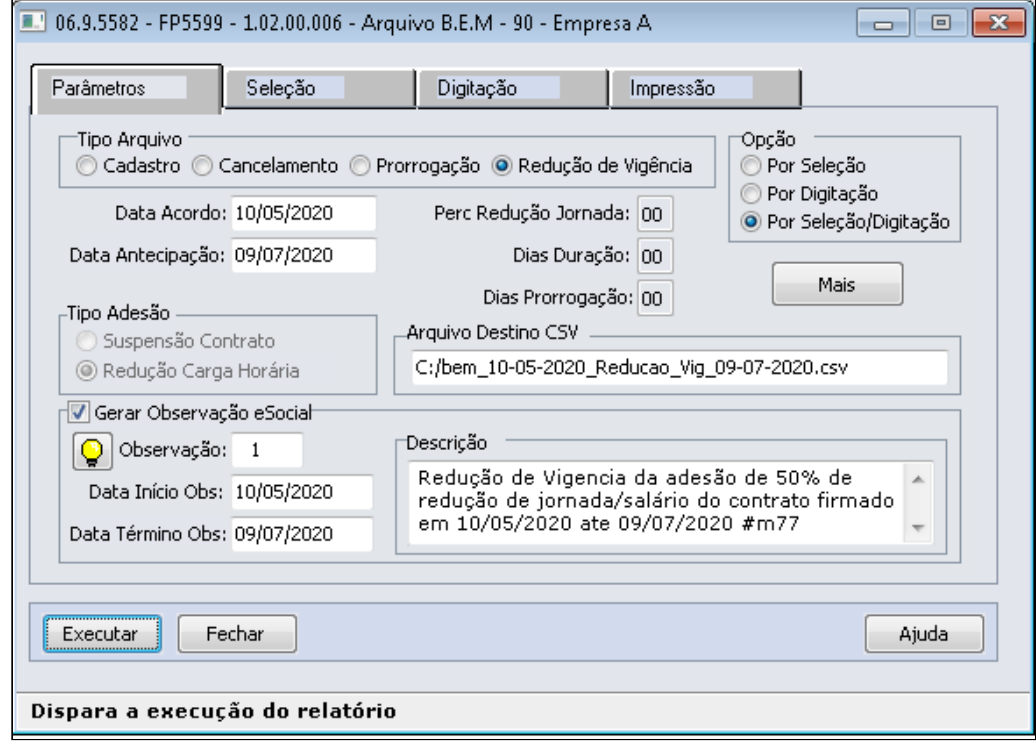

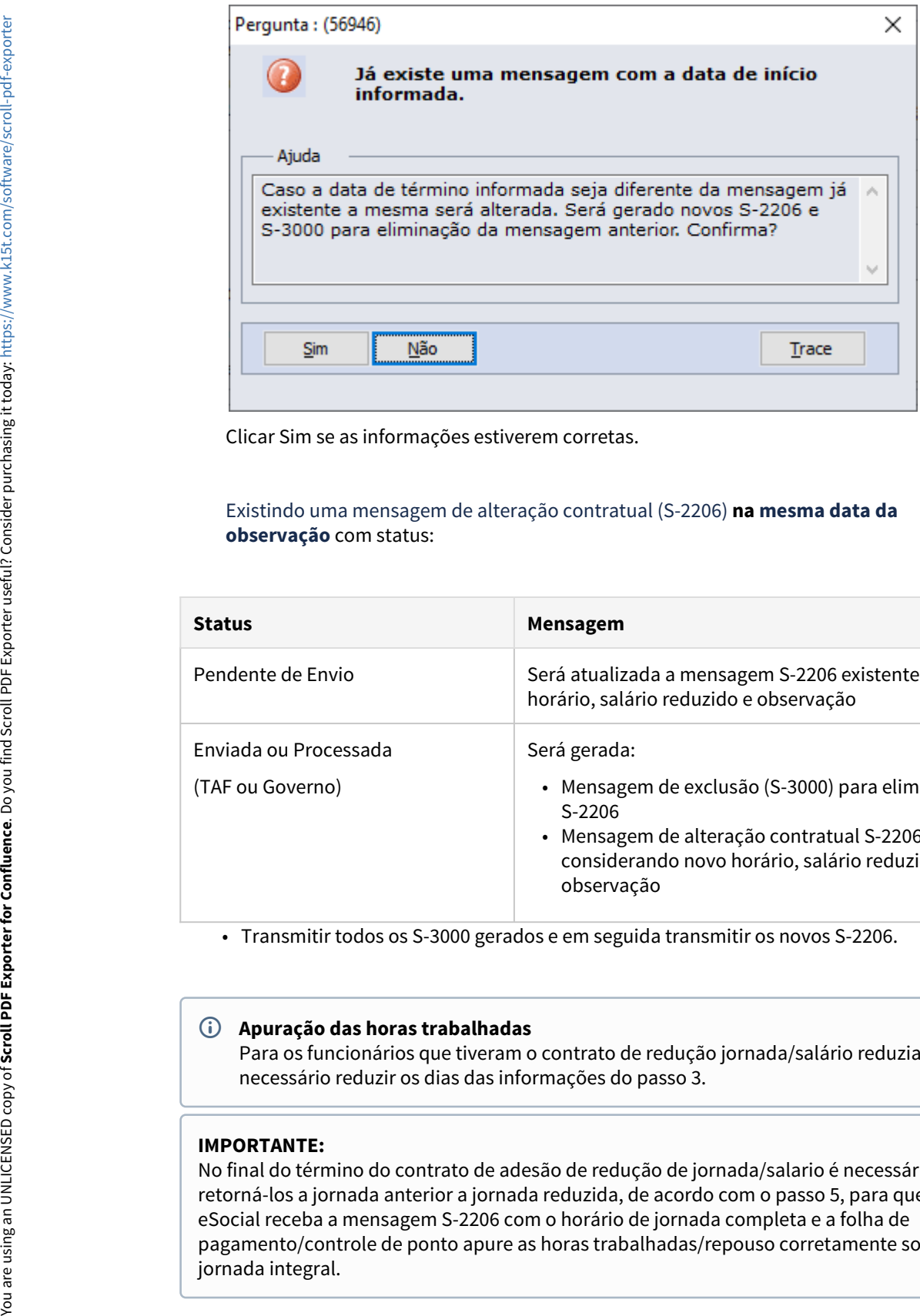

Clicar Sim se as informações estiverem corretas.

## Existindo uma mensagem de alteração contratual (S-2206) **na mesma data da observação** com status:

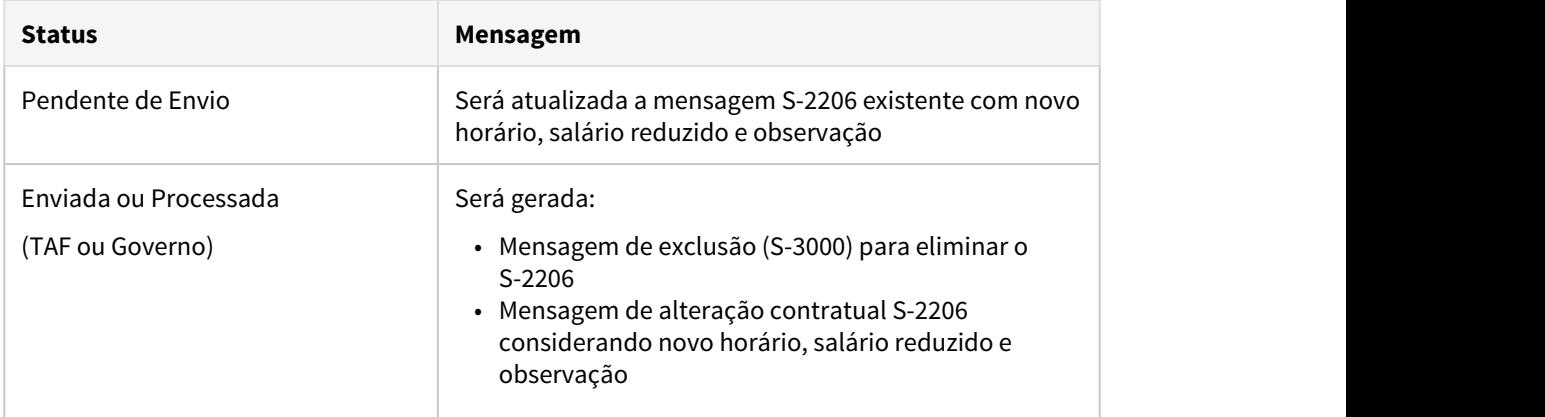

• Transmitir todos os S-3000 gerados e em seguida transmitir os novos S-2206.

## **Apuração das horas trabalhadas**

Para os funcionários que tiveram o contrato de redução jornada/salário reduziado é necessário reduzir os dias das informações do passo 3.

#### **IMPORTANTE:**

No final do término do contrato de adesão de redução de jornada/salario é necessário retorná-los a jornada anterior a jornada reduzida, de acordo com o passo 5, para que o eSocial receba a mensagem S-2206 com o horário de jornada completa e a folha de pagamento/controle de ponto apure as horas trabalhadas/repouso corretamente sobre a

- **Caso já tenha sido alterado** o turno com jornada completa **no FP1350/1360 e os S-2206 ficaram com salário reduzido indevidamente seguir os procedimentos abaixo:**
	- Alterar a descrição do evento 'MP936-PercReducSal'. Sugestão: Alterar para 'MP936- PercReducSal\_inativo'. Obs: Não é necessário alterar a descrição reduzida.

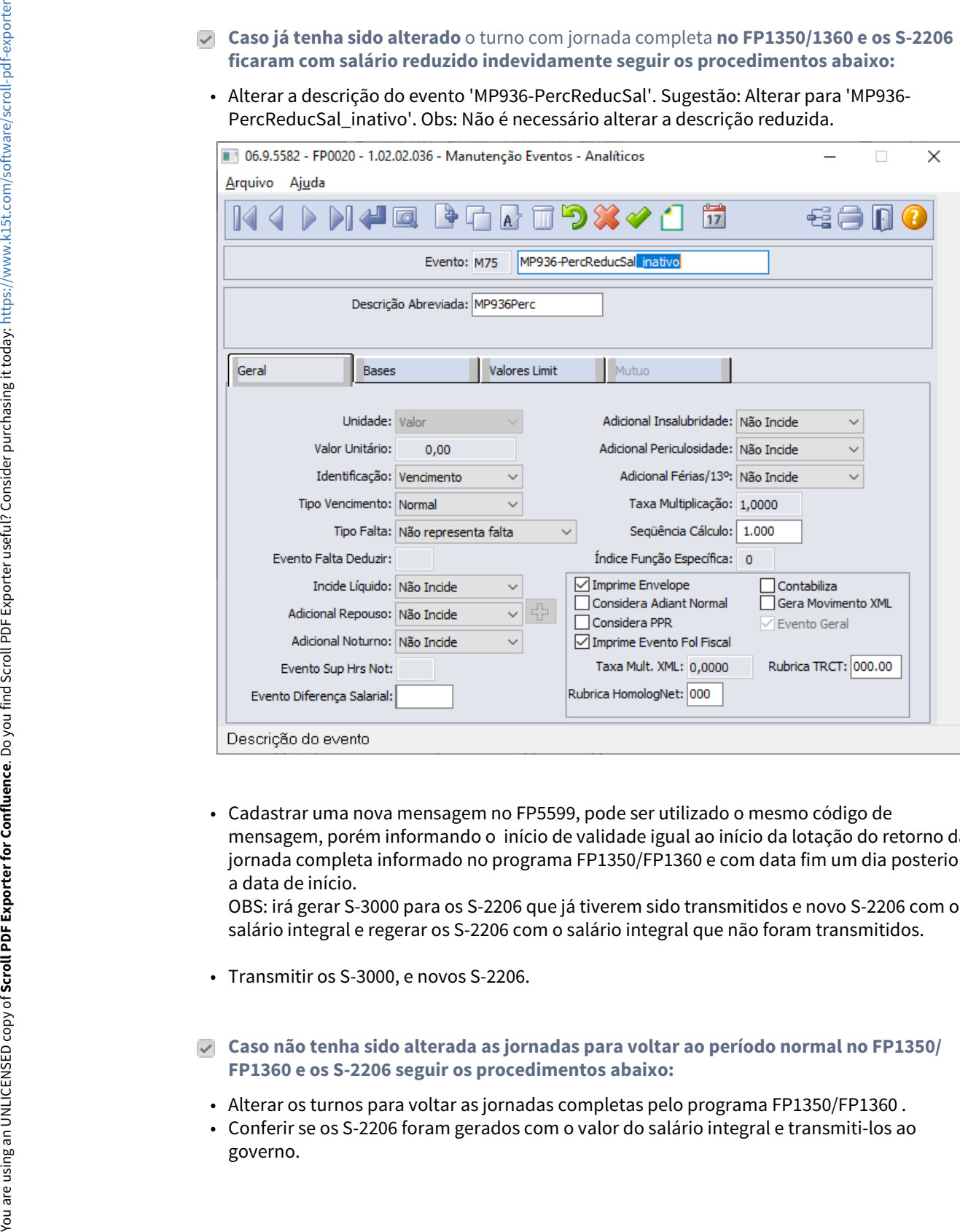

• Cadastrar uma nova mensagem no FP5599, pode ser utilizado o mesmo código de mensagem, porém informando o início de validade igual ao início da lotação do retorno da jornada completa informado no programa FP1350/FP1360 e com data fim um dia posterior a data de início.

OBS: irá gerar S-3000 para os S-2206 que já tiverem sido transmitidos e novo S-2206 com o salário integral e regerar os S-2206 com o salário integral que não foram transmitidos.

- Transmitir os S-3000, e novos S-2206.
- **Caso não tenha sido alterada as jornadas para voltar ao período normal no FP1350/ FP1360 e os S-2206 seguir os procedimentos abaixo:**
	- Alterar os turnos para voltar as jornadas completas pelo programa FP1350/FP1360 .
	- Conferir se os S-2206 foram gerados com o valor do salário integral e transmiti-los ao

#### <span id="page-656-0"></span>MP1045 - Suspensão Temporária Contrato Trabalho

Conforme a MP1045, Art. 8º, o empregador poderá acordar a suspensão temporária do contrato de trabalho de seus empregados, de forma setorial, departamental, parcial ou na totalidade dos postos de trabalho, por até cento e vinte dias. [Acesse maiores detalhes da MP1045](http://https//www.totvs.com/blog/fiscal-clientes/novas-mp-trabalhistas-covid-19/).

Para empresas que já aderiram ano passado a MP936, sugerimos revisar os cadastros abaixo, reutilizando o que já havia sido parametrizado.

Caso a empresa esteja aderindo diretamente a MP1045, será necessário seguir o passo a passo descrito a seguir:

#### **Passo a passo dos procedimentos a serem executados:**

#### • [Passo 1](#page-656-0)• [Passo 2](#page-656-0)• [Passo 3](#page-656-0)• [Passo 4](#page-656-0)• [Passo 5](#page-656-0)• [Passo 6](#page-656-0)

Cadastrar uma nova situação de **Suspensão Contrato Trabalho MP936/MP1045,** através da função FP0060 Manutenção Situações.

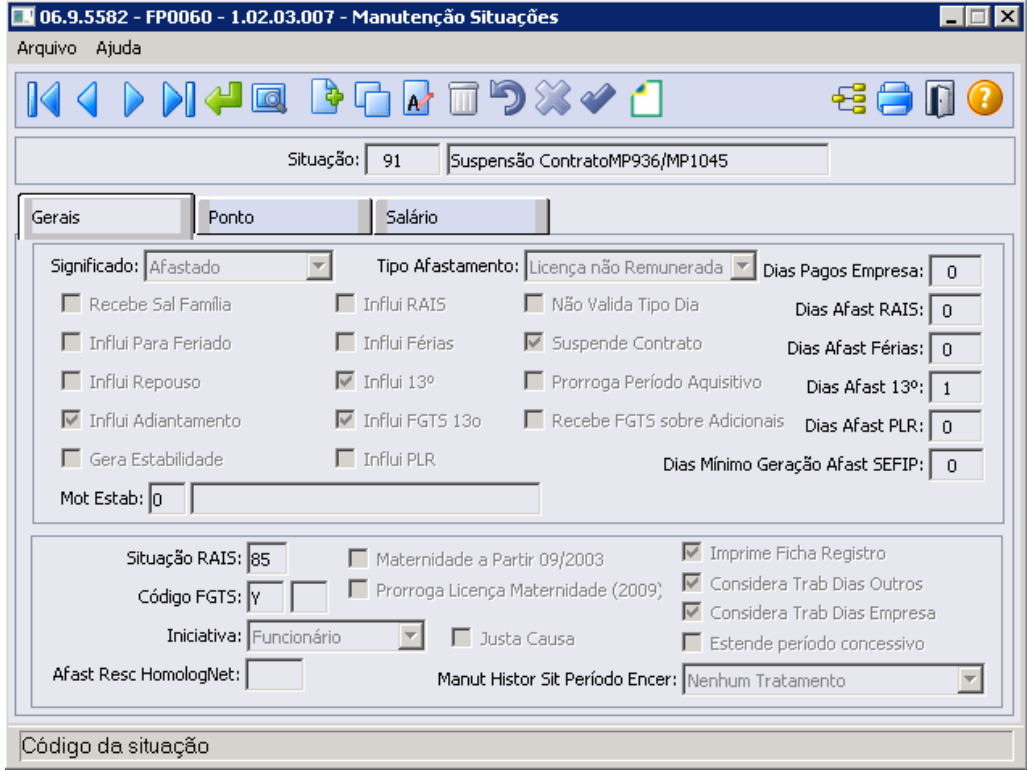

- O campo **"Suspende Contrato"** quando marcado, o sistema irá congelar a provisão de férias com os dias de direito adquiridos até o retorno do afastamento. Vale lembrar que o campo "suspende contrato" só é considerado para a empresa que está com a função **"Usa Suspensão de Contrato" ativada no FP0500** - Manutenção Parâmetro Empresa RH, Pasta 1.
- Situação RAIS definida como **85** conforme orientação disponibilizada no manual RAIS/ 2021.
- O código movimentação FGTS deve ser informado **"Y"** conforme já utilizado na MP936 através do [ATO DECLARATÓRIO EXECUTIVO Nº 15, DE 17 DE ABRIL DE 2020](http://www.in.gov.br/web/dou/-/ato-declaratorio-executivo-n-15-de-17-de-abril-de-2020-253340181)**.** Para situação de Suspensão Contrato de Trabalho relacionado ao funcionário através FP1600, que possuir codigo FGTS = Y no cadastro , na geração do arquivo da SEFIP irá gerar o registro

de 32-Afastamento com o código movimentação FGTS correspondente para o mês de inicio da suspensão e, para o mês do retorno do afastamento o registro 32 será composto com o código movimentação FGTS = Z5 automaticamente.

#### **Nota:**

**Para esclarecimento do direito ao avo de Férias durante o período de suspensão temporária do contrato trabalho**, a [Nota Técnica SEI nº 51520/2020/ME](https://tdn.totvs.com/pages/releaseview.action?pageId=572731699) trouxe clareza quanto ao período de suspensão que não deverão ser computados como tempo de serviço para o cálculo de período de férias. Devendo assim seu período aquisitivo ser estendido/prorrogado, completando 12 meses efetivamente trabalhados, descontado o período de suspensão de contrato, conforme art. 476-A da CLT. **(i) Nota:**<br> **Para esclarecimento do direito ao avo de Férias durante o período de suspensão<br>
<b>temporária do contrato trabalho**, a Nota Técnica SEI nº 51520/2020/ME trouxe clareza<br>
quanto ao período de suspensão que não

Em 11/12/2020 foi disponibilizada alteração no produto onde o cálculo de provisão FP3060/FP0060 passou a identificar e prorrogar automaticamente a data de termino do período aquisitivo destes funcionários.

Saiba Mais: [Regulamentado Regras de 13° Salário e Férias para Contratos Suspenso /](https://www.totvs.com/blog/fiscal-clientes/secretaria-do-trabalho-divulga-nota-tecnica-que-oficializa-entendimento-para-o-pagamento-de-13-salario-sobre-contratos-suspenso-ou-com-reducao-de-salario/?_thumbnail_id=28023) [Redução Salarial](https://www.totvs.com/blog/fiscal-clientes/secretaria-do-trabalho-divulga-nota-tecnica-que-oficializa-entendimento-para-o-pagamento-de-13-salario-sobre-contratos-suspenso-ou-com-reducao-de-salario/?_thumbnail_id=28023)

 [MP 936/20 - Contagem férias e 13° salário na suspensão de contrato](https://tdn.totvs.com/pages/viewpage.action?pageId=547252166) [Orientações Consultoria De Segmentos-Suspensão do empregado por mais de](https://tdn.totvs.com/pages/releaseview.action?pageId=126718725)

#### • [Passo 1](#page-656-0)• [Passo 2](#page-656-0)• [Passo 3](#page-656-0)• [Passo 4](#page-656-0)• [Passo 5](#page-656-0)• [Passo 6](#page-656-0)

Para quem **utiliza** o Módulo de **Controle de Frequência** para apuração das horas, informar qual evento será convertido as horas não trabalhadas/repouso do Mês para o afastamento de suspensão contrato de trabalho, através da função FP0060 - Manutenção Situações pasta Ponto

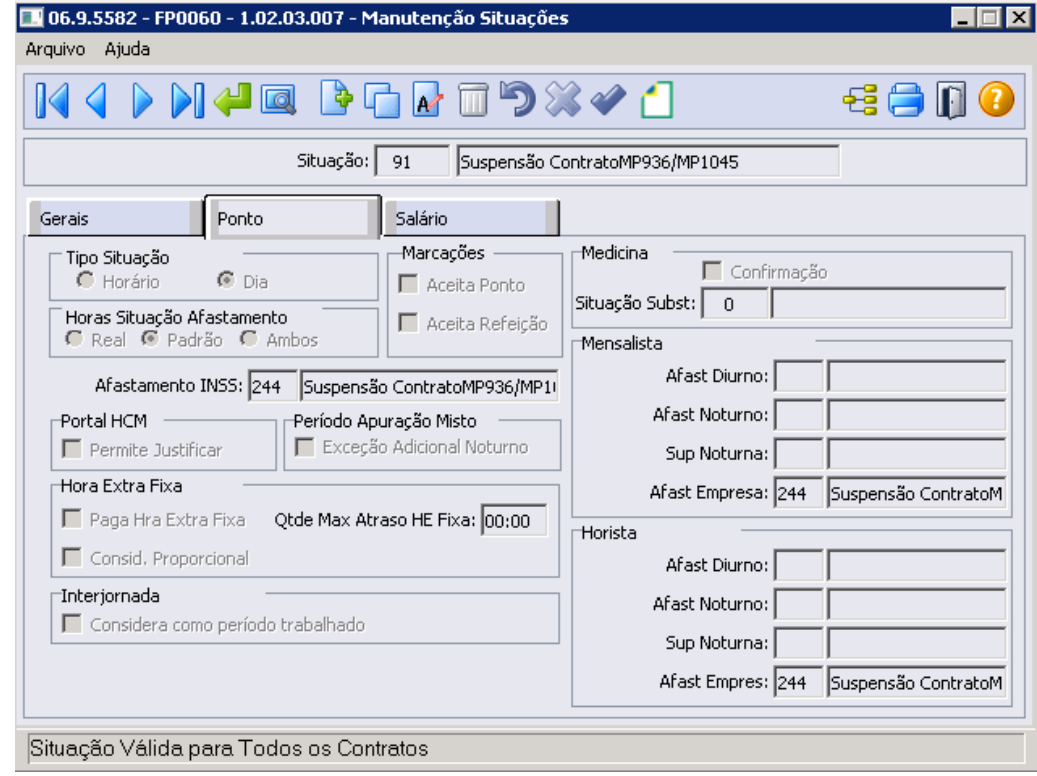

#### **Nota:**

Evento 244 utilizado na tela acima como exemplo, pode ser cópia do evento de licença sem remuneração, lembramos que esse evento não tem incidência no líquido bem como não tem incidência legais (INSS, IRF, FGTS, RAIS), desta forma, o envio para eSocial através do arquivo S-1010 não é obrigatório.

#### • [Passo 1](#page-656-0)• [Passo 2](#page-656-0)<sup>•</sup> [Passo 3](#page-656-0)<sup>•</sup> [Passo 4](#page-656-0)• [Passo 5](#page-656-0)• [Passo 6](#page-656-0)

Para quem utiliza o Módulo de Folha Pagamento para apuração da horas, informar qual evento será convertido as horas não trabalhadas/repouso do Mês para o afastamento de suspensão contrato de trabalho,

através da função FP0080 - Manutenção Situações pasta Ponto Eventos Conversão Carga Turno

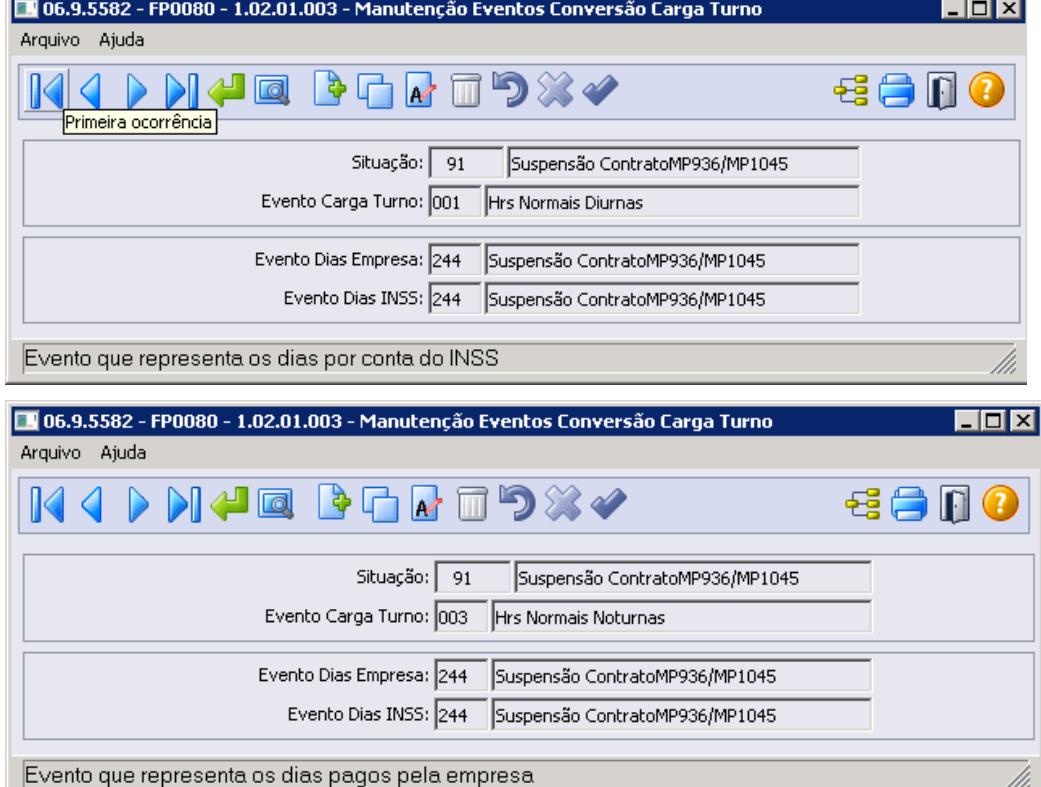

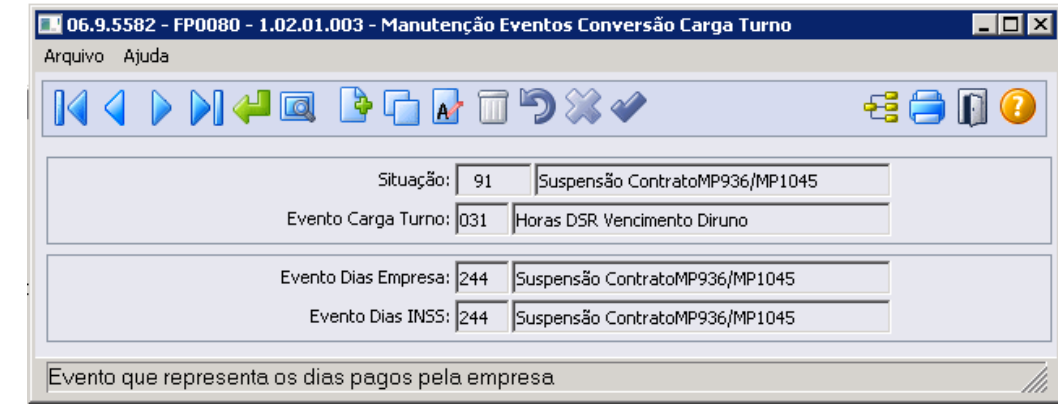

#### **Nota:**

Evento 244 utilizado na tela acima como exemplo, pode ser cópia do evento de licença sem remuneração, lembramos que esse evento não tem incidência no líquido bem como não tem incidência legais (INSS, IRF, FGTS, RAIS), desta forma, o envio para eSocial através do arquivo S-1010 não é obrigatório.

# • [Passo 1](#page-656-0)• [Passo 2](#page-656-0)• [Passo 3](#page-656-0)• [Passo 4](#page-656-0)• [Passo 5](#page-656-0)• [Passo 6](#page-656-0)

Com relação as informações para o eSocial, o governo disponibilizou as seguintes orientações no dia 03/05/2021 ([https://www.gov.br/esocial/pt-br/noticias/medida-provisoria-permite-nova](https://www.gov.br/esocial/pt-br/noticias/medida-provisoria-permite-nova-suspensao-de-contrato-e-reducao-de-salario-jornada-com-a-criacao-do-novo-beneficio-emergencial-bem)[suspensao-de-contrato-e-reducao-de-salario-jornada-com-a-criacao-do-novo-beneficio](https://www.gov.br/esocial/pt-br/noticias/medida-provisoria-permite-nova-suspensao-de-contrato-e-reducao-de-salario-jornada-com-a-criacao-do-novo-beneficio-emergencial-bem)[emergencial-bem\)](https://www.gov.br/esocial/pt-br/noticias/medida-provisoria-permite-nova-suspensao-de-contrato-e-reducao-de-salario-jornada-com-a-criacao-do-novo-beneficio-emergencial-bem)

# Como informar no eSocial a suspensão contratual prevista na MP1045?

O empregador deve enviar para o trabalhador com o qual efetuou acordo de suspensão contratual o seguinte afastamento temporário:

"37 – Suspensão temporária do contrato de trabalho nos termos da MP 936/2020".

FP0060 Manutenção Situações - **Botão eSocial**

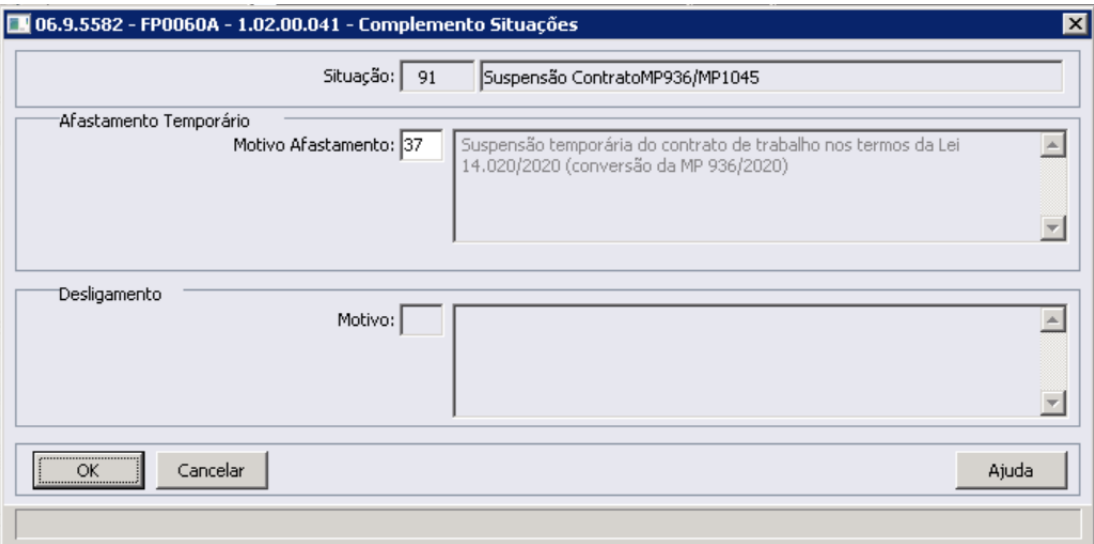

# **IMPORTANTE: 1) Para os afastamentos já cadastrados no sistema com motivo 00, onde não houve a criação das mensagens S-2230 no monitor eSocial. Será necessário:** \*\* Adequar o motivo de afastamento eSocial no FP0060 para o código 37\* \*\* Eliminar o afastamento já cadastrado no FP1600 e cadastrá-lo novamente, agora com o afastamento vinculado ao motivo 37. OU,\* \*\* No FP1600, posicionado na situação de afastamento vinculado ao motivo 37, clicar no botão eSocial e inserir uma informação no campo Observação.\* \*\* As mensagens S-2230 serão criadas no Monitor eSocial - FP9850.\* **2) Caso o motivo do afastamento eSocial tenha sido parametrizado diferente de 00, ou seja, as mensagens S-2230 foram criadas no monitor eSocial com motivo diferente do indicado no eSocial. Será necessário:** \*\* Adequar o motivo de afastamento eSocial no FP0060 para o código 37\* \*\* Executar o programa "prghur\spp\eSocial\_Altera\_MSG\_qnd\_alt\_Motivo.r" informando o código da situação de afastamento que teve o motivo eSocial alterado. O programa tem a opção de adequar as mensagens de forma automática no Monitor eSocial - FP9850. Para mais informações sobre o programa, clique aqui [<eSocial\\_Altera\\_MSG\\_qnd\\_alt\\_Motivo.r>](#page-656-0)\* **Para a criação do afastamento de Suspensão de Contrato não poderá ser utilizado o Example the state of the control of the state of the state of the state of the state of the state of the state of the state of the state of the state of the state of the state of the state of the state of the state of th**

**programa PE1610, pois ele é apenas para gerar coletivamente as situações de "Falta Injustificada", "Jornada Incompleta" e "Ausência Justificada".**

Incluir a situação de suspensão de contrato de trabalho para os funcionários que terão seus contratos suspensão conforme comunicado realizado ao [Ministério da Econômica](http://www.planalto.gov.br/ccivil_03/_Ato2019-2022/2021/Mpv/mpv1045.htm), através da função FP1600- Manutenção Histórico de Situações.

## **Importante:**

Para a criação do afastamento de Suspensão de Contrato **Não poderá ser utilizado o programa PE1610**, pois ele é apenas para gerar coletivamente as situações de "Falta Injustificada", "Jornada Incompleta" e "Ausência Justificada".

As situações de suspensão de contrato de trabalho poderão ser incluídas coletivamente através do programa FP6660 - Importa Histórico de Situações.

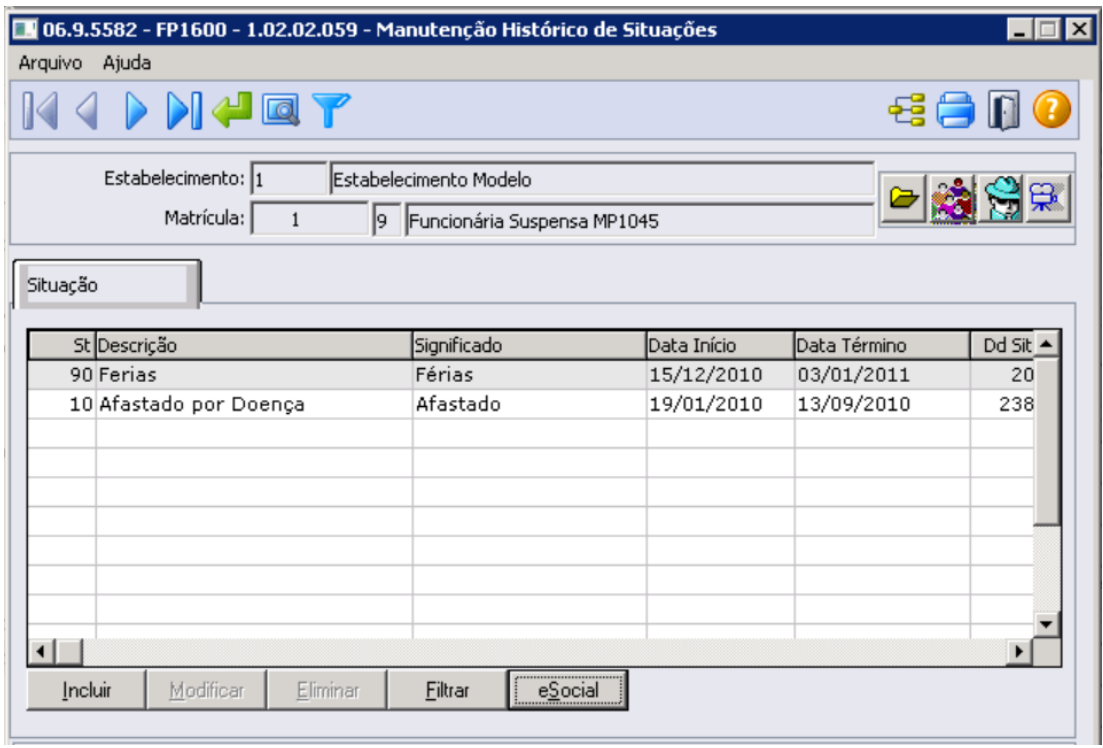

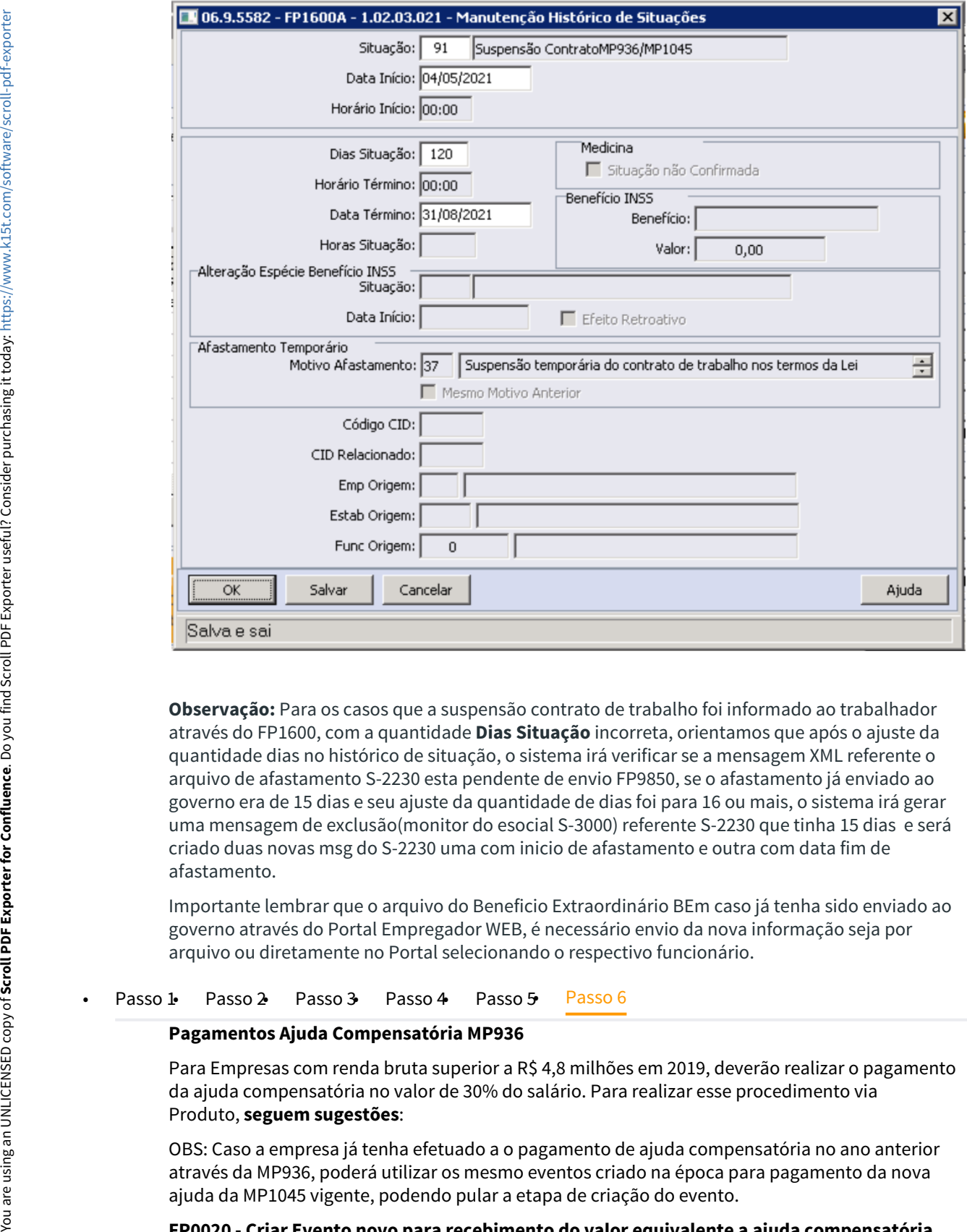

**Observação:** Para os casos que a suspensão contrato de trabalho foi informado ao trabalhador através do FP1600, com a quantidade **Dias Situação** incorreta, orientamos que após o ajuste da quantidade dias no histórico de situação, o sistema irá verificar se a mensagem XML referente o arquivo de afastamento S-2230 esta pendente de envio FP9850, se o afastamento já enviado ao governo era de 15 dias e seu ajuste da quantidade de dias foi para 16 ou mais, o sistema irá gerar uma mensagem de exclusão(monitor do esocial S-3000) referente S-2230 que tinha 15 dias e será criado duas novas msg do S-2230 uma com inicio de afastamento e outra com data fim de afastamento.

Importante lembrar que o arquivo do Beneficio Extraordinário BEm caso já tenha sido enviado ao governo através do Portal Empregador WEB, é necessário envio da nova informação seja por arquivo ou diretamente no Portal selecionando o respectivo funcionário.

#### **Pagamentos Ajuda Compensatória MP936**

Para Empresas com renda bruta superior a R\$ 4,8 milhões em 2019, deverão realizar o pagamento da ajuda compensatória no valor de 30% do salário. Para realizar esse procedimento via Produto, **seguem sugestões**:

OBS: Caso a empresa já tenha efetuado a o pagamento de ajuda compensatória no ano anterior através da MP936, poderá utilizar os mesmo eventos criado na época para pagamento da nova ajuda da MP1045 vigente, podendo pular a etapa de criação do evento.

#### **FP0020 - Criar Evento novo para recebimento do valor equivalente a ajuda compensatória**

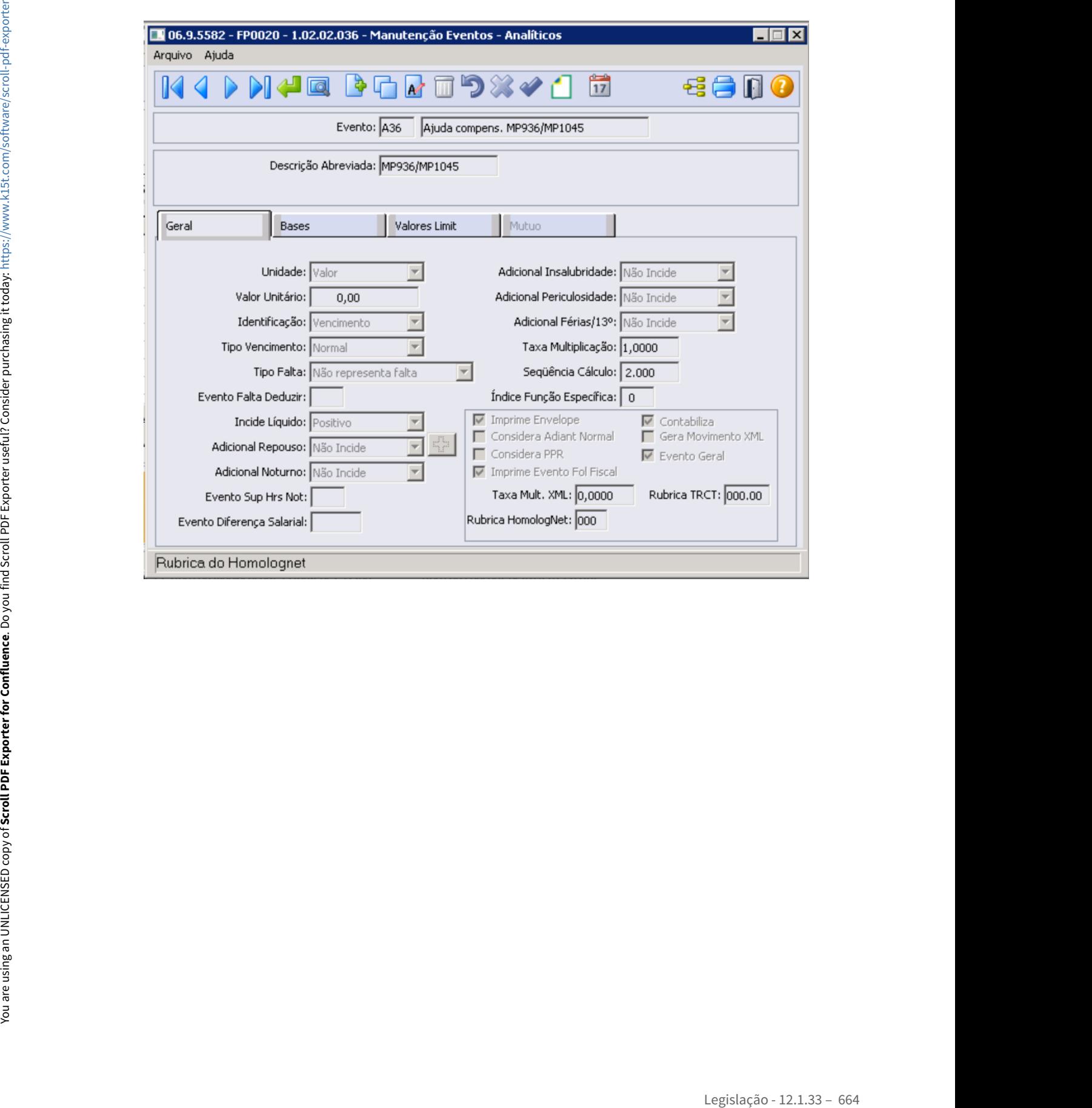

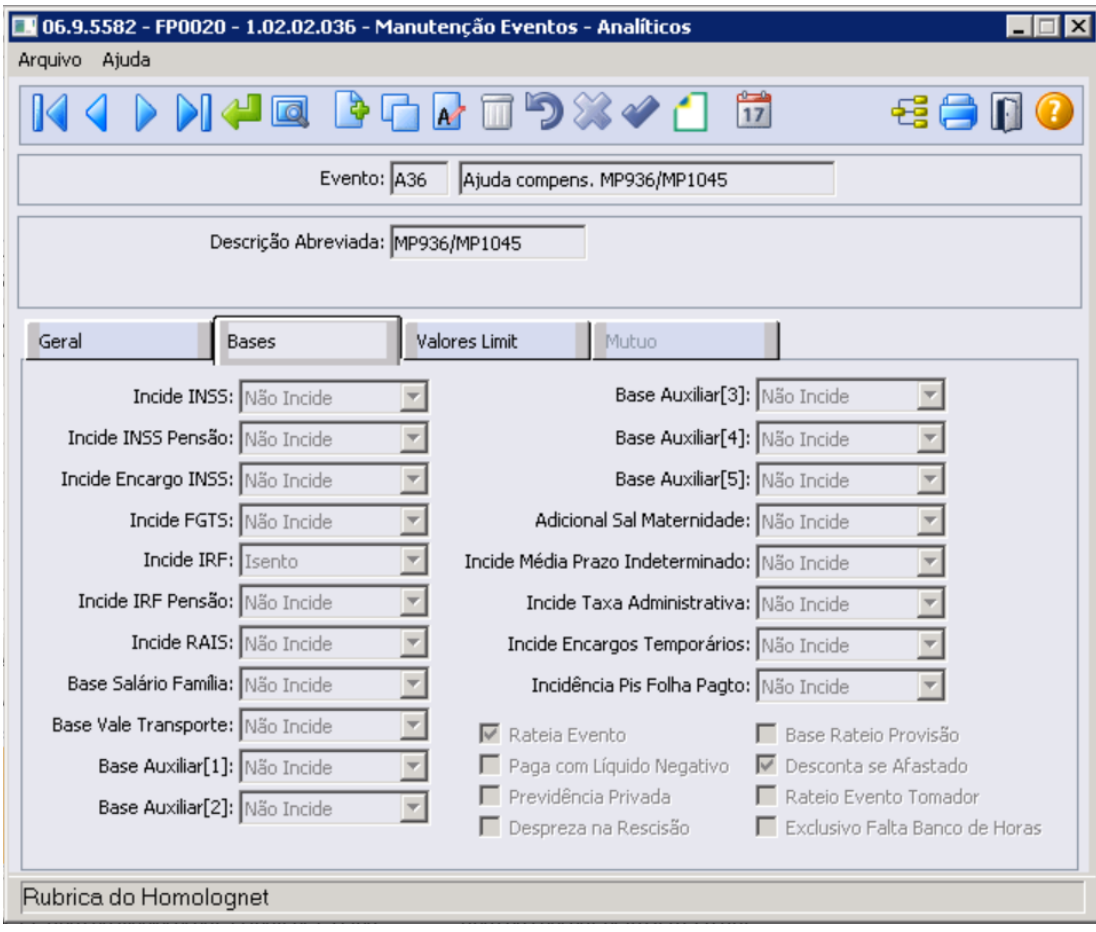

## **Atenção:**

O evento de Ajuda Compensatória MP1045 deve ter sequencia de cálculo superior ao evento de suspensão. Pasta Bases deve conter todas as incidência = Não Incide, exceto para o campo Incide IRF = Isento.

# **Botão Complemento eSocial**

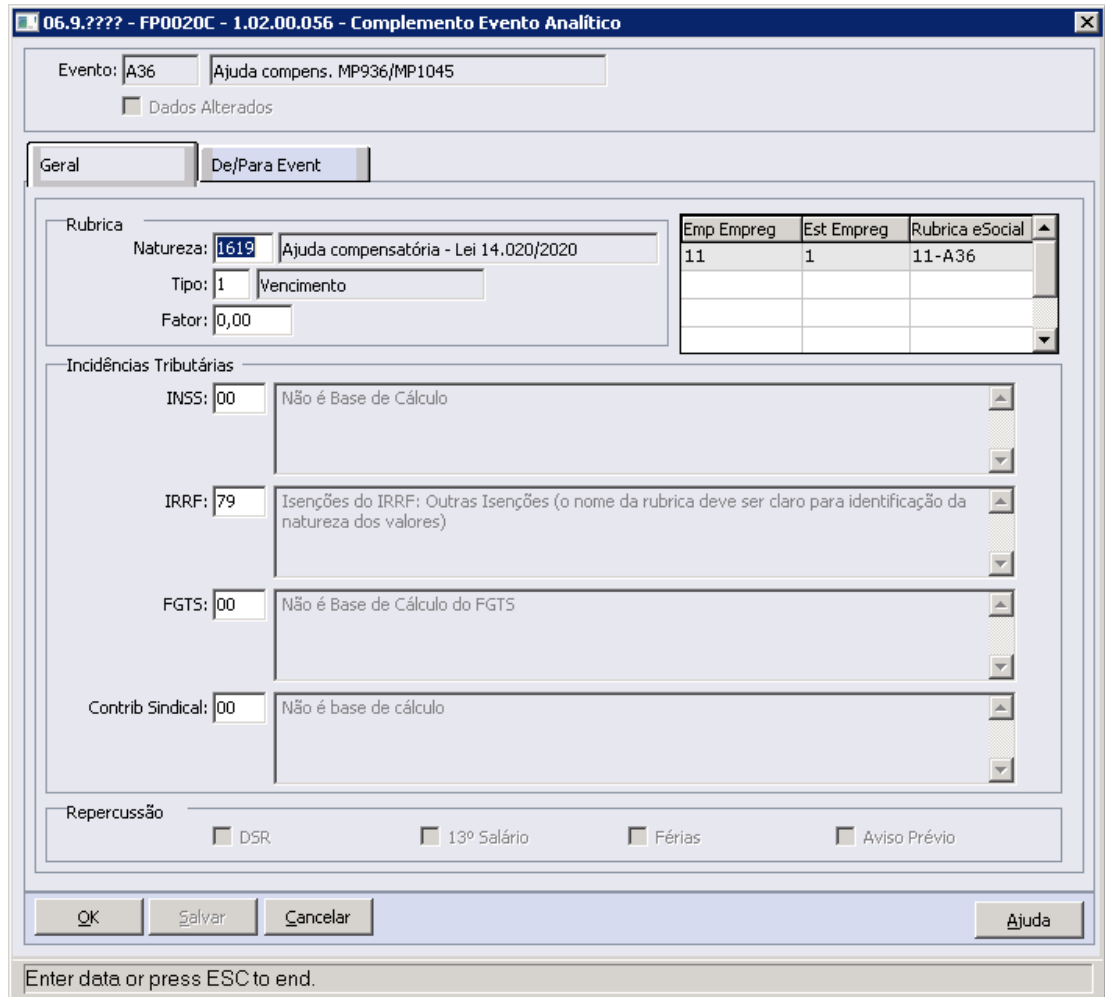

## **NOTA:**

A implementação da natureza eSocial já está disponível desde 04/2020 para download através do link [Atualização - Pacote Portal 14 de 24/04/2020 - 12.1.28, 12.1.27, 12.1.26 e](https://tdn.totvs.com/pages/viewpage.action?pageId=546693067) [12.1.25](https://tdn.totvs.com/pages/viewpage.action?pageId=546693067)

Criar uma fórmula, que calcula a ajuda de custo e associar a um evento para ser lançado para o envelope de pagamento do funcionário suspenso:

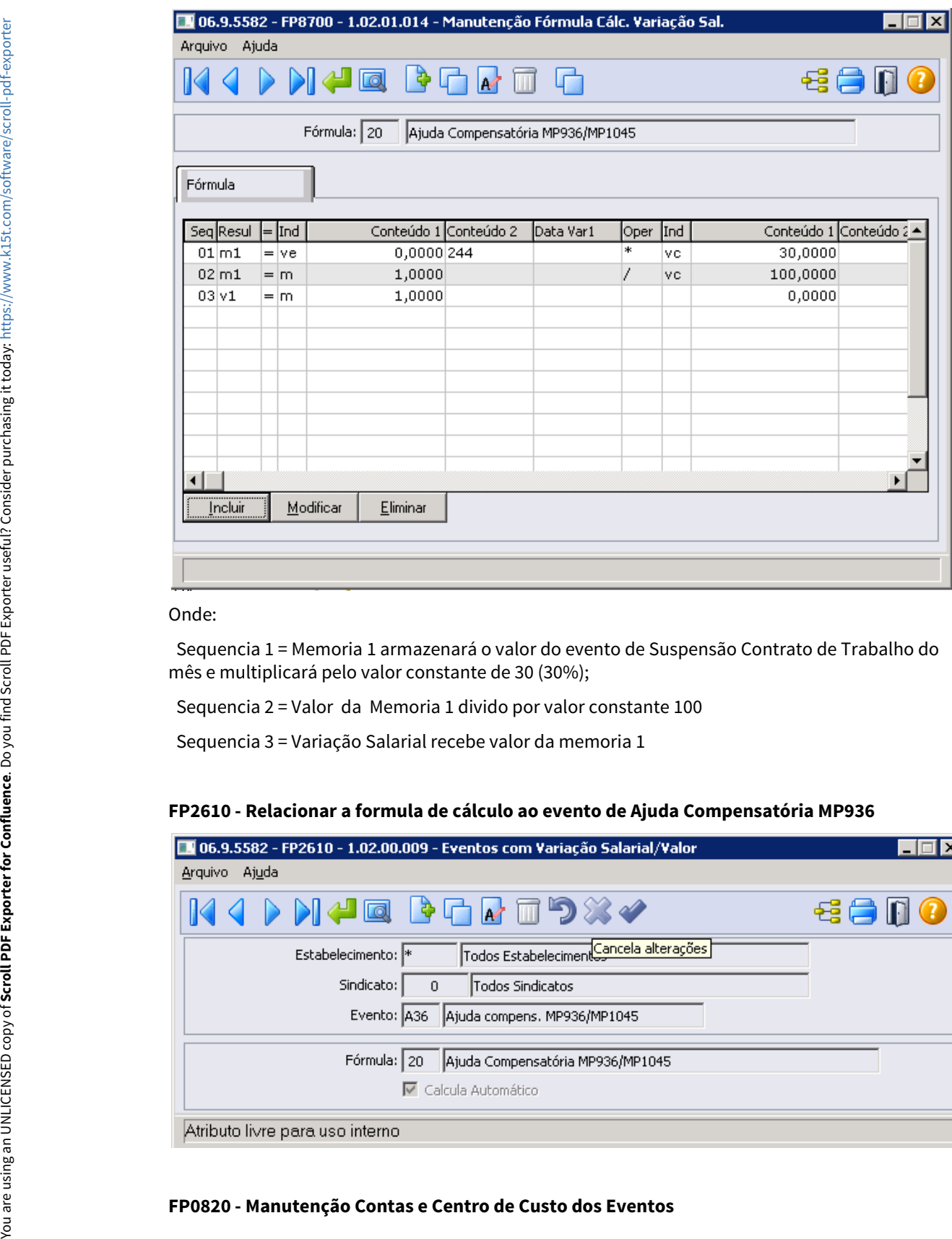

#### Onde:

 Sequencia 1 = Memoria 1 armazenará o valor do evento de Suspensão Contrato de Trabalho do mês e multiplicará pelo valor constante de 30 (30%);

Sequencia 2 = Valor da Memoria 1 divido por valor constante 100

Sequencia 3 = Variação Salarial recebe valor da memoria 1

#### **FP2610 - Relacionar a formula de cálculo ao evento de Ajuda Compensatória MP936**

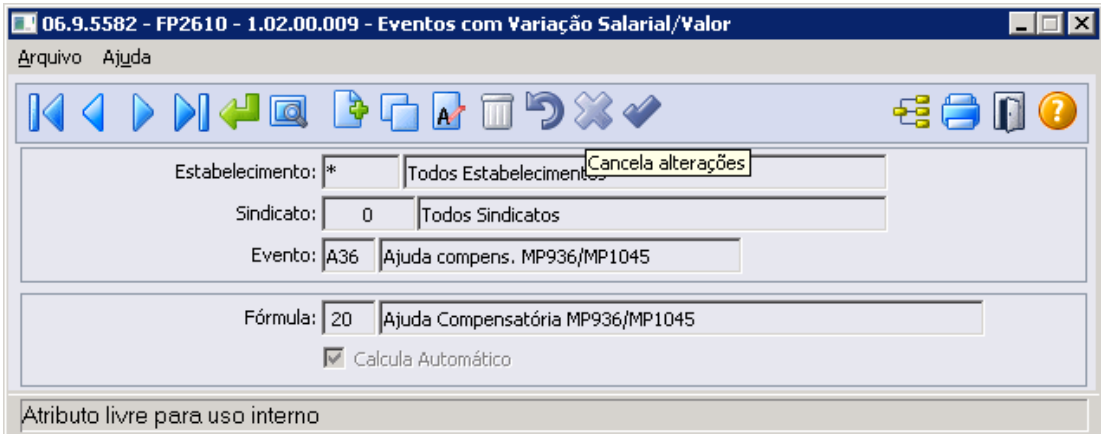

É necessário configurar a contas contábeis do evento referente ao Ajuda Compensatória MP936/ MP1045, conforme regras contábeis da empresa:

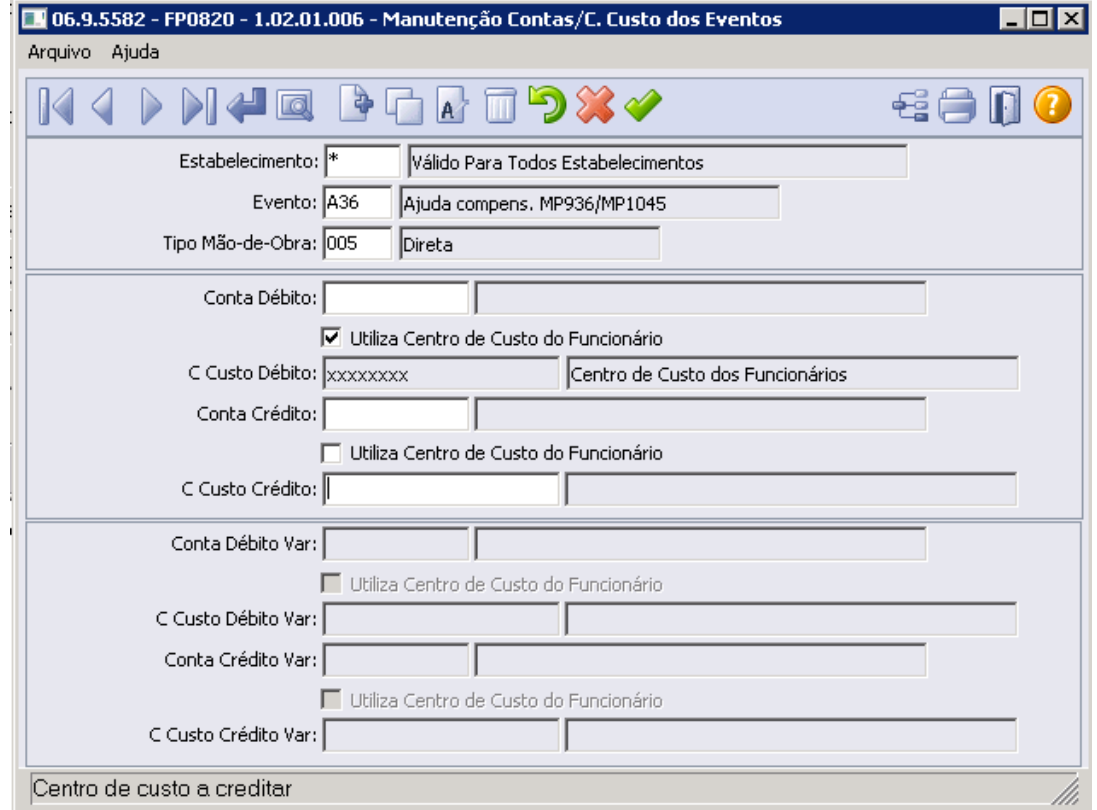

## **FP3040 - Demonstrativo Cálculo**

Para funcionário com 16 dias afastado no mês 04, a fórmula buscará o valor do evento de suspensão (equivalente o salário dia multiplicado por 16 dias) e proporcionalizar para 30%, então:

**Salário:** 1545,67 **Afastamento:** 14/05/2021 à 10/09/2021 **Competência:** 05/2021

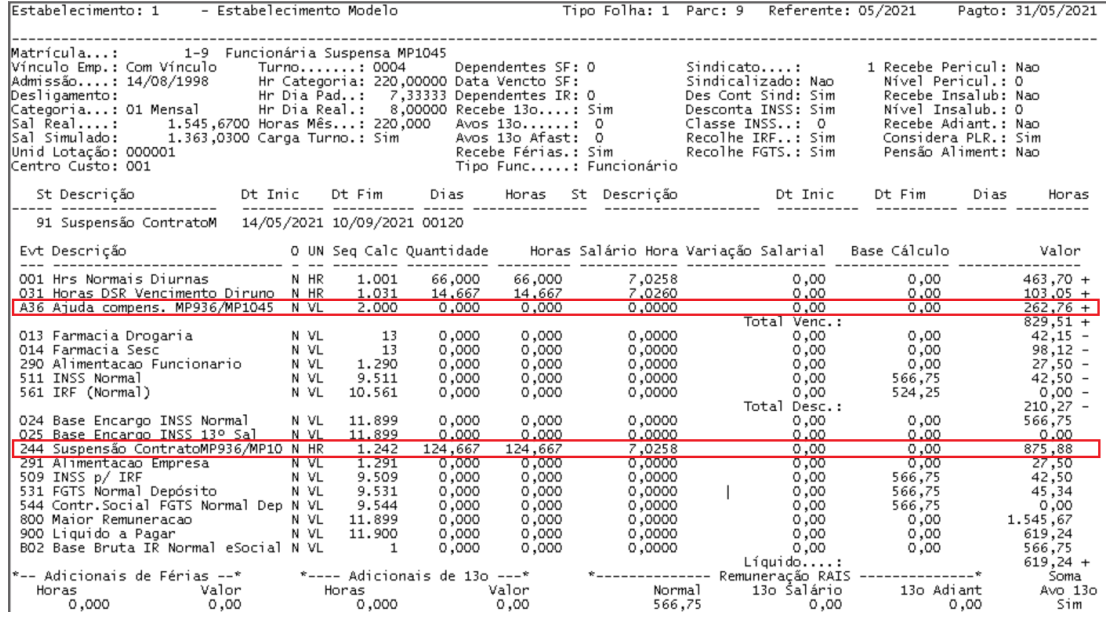

Valor Evento 244 => 875,88

Valor evento A36 =>875,88 \* 30% = **R\$262,76**

#### MP1046 - Pagamento Férias até o 5º dia útil

Conforme a MP1046, Art. 9º O pagamento da remuneração das férias concedidas em razão do estado de emergência de saúde pública decorrente do coronavírus (covid-19)a que se refere o art. 1º poderá ser efetuado até o quinto dia útil do mês subsequente ao início do gozo das férias, não aplicável o disposto no [art. 145 da](http://www.planalto.gov.br/ccivil_03/Decreto-Lei/Del5452.htm#art145) [Consolidação das Leis do Trabalho, aprovada pelo Decreto-Lei nº 5.452, de 1943.](http://www.planalto.gov.br/ccivil_03/Decreto-Lei/Del5452.htm#art145)

Para atender a determinação do Art 9º, informamos que na programação de férias (FR0040) o produto sugere como data de pagamento o prazo conforme CLT vigente, ou seja, até 2 (dois) dias úteis anteriores à data das férias, é importante observar esta data e, se necessário, alterá-la para até o 5º dia útil do mês subsequente.

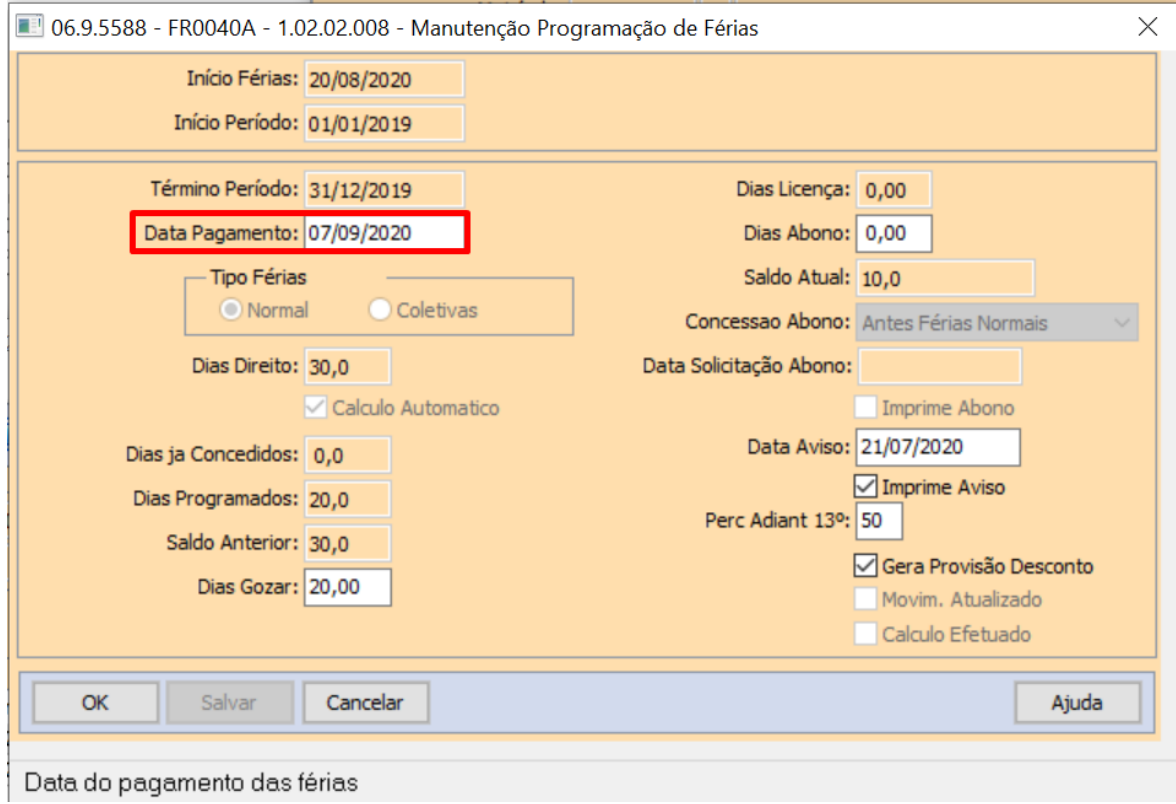

#### <span id="page-671-0"></span>MP1046 - Quitação 1/3 Férias em Rescisão

Conforme a MP1046, Art. 10 na hipótese de dispensa do empregado, o empregador pagará, juntamente com o pagamento dos haveres rescisórios, os valores ainda não adimplidos relativos às férias.

Para atender a determinação da MP neste quesito é necessário configurar o produto para pagamento do adicional 1/3 de Férias e abono pecuniário

## **Informação**

Os códigos e descrições dos eventos utilizados neste documento, são meramente sugestivos, sua empresa pode utilizar o código disponível e a descrição que achar mais conveniente.

• [Criação Evento 1/3](#page-671-0)• [Conta Contábil novo evento](#page-671-0)• [Extrair valores 1/3](#page-671-0)• [Movimento Rescisão](#page-671-0)

#### • [Visualizar valor 1/3 pago em rescisão](#page-671-0)

#### **FP0020 - Evento Analítico**

Criar novo evento para pagamento do adicional de Férias = 1/3 de Férias por exemplo código "F13- Ferias 1/3 MP1046", ou pode ser uma cópia do evento 227 acrescentando na descrição "MP1046", mantendo as incidências do evento 227.

Caso sua empresa já tenha aplicado a MP927 pode ser utilizado o mesmo evento existente em sua base de dados, acrescentado a descrição MP1046 se assim desejar, conforme print abaixo:

- **Identificação :** Vencimento
- **Tipo Vencimento**: Férias
- **Líquido:** Positivo
- **Sequência Cálculo:** Maior que a sequência de cálculo do evento 227
- **Incidência bases:** IRRF, INSS, FGTS = positivo
- **Natureza eSocial:** 1020 Férias

**Pasta Geral:** A sequência de cálculo deste evento deve ser maior que a sequencia de calculo do evento de pagamento do 1/3 Ferias e menor que a sequencia de cálculo dos eventos de desconto de INSS Normal/IRF.

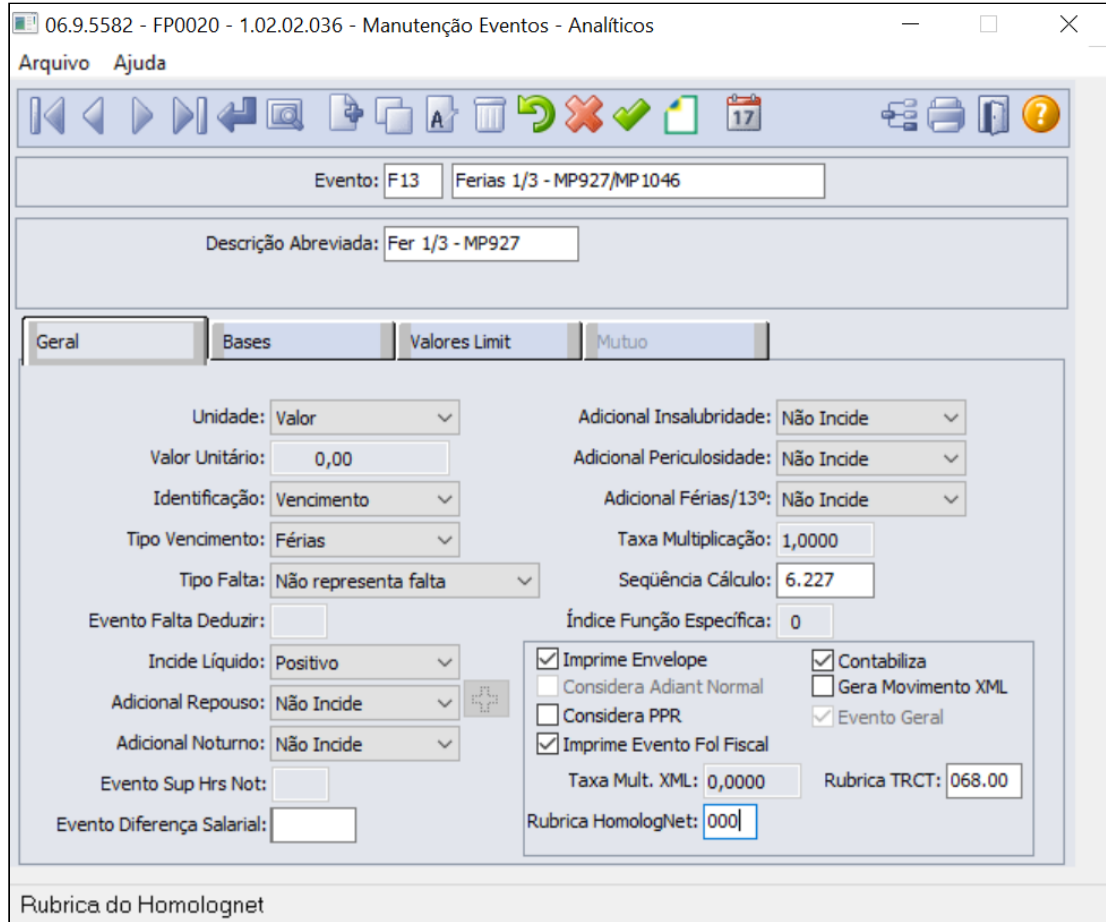

**Pasta Bases:** O novo evento deve possuir **incidências positivas para INSS, FGTS e IRF**, mesma regra que tem atualmente o evento padrão de férias 1/3:

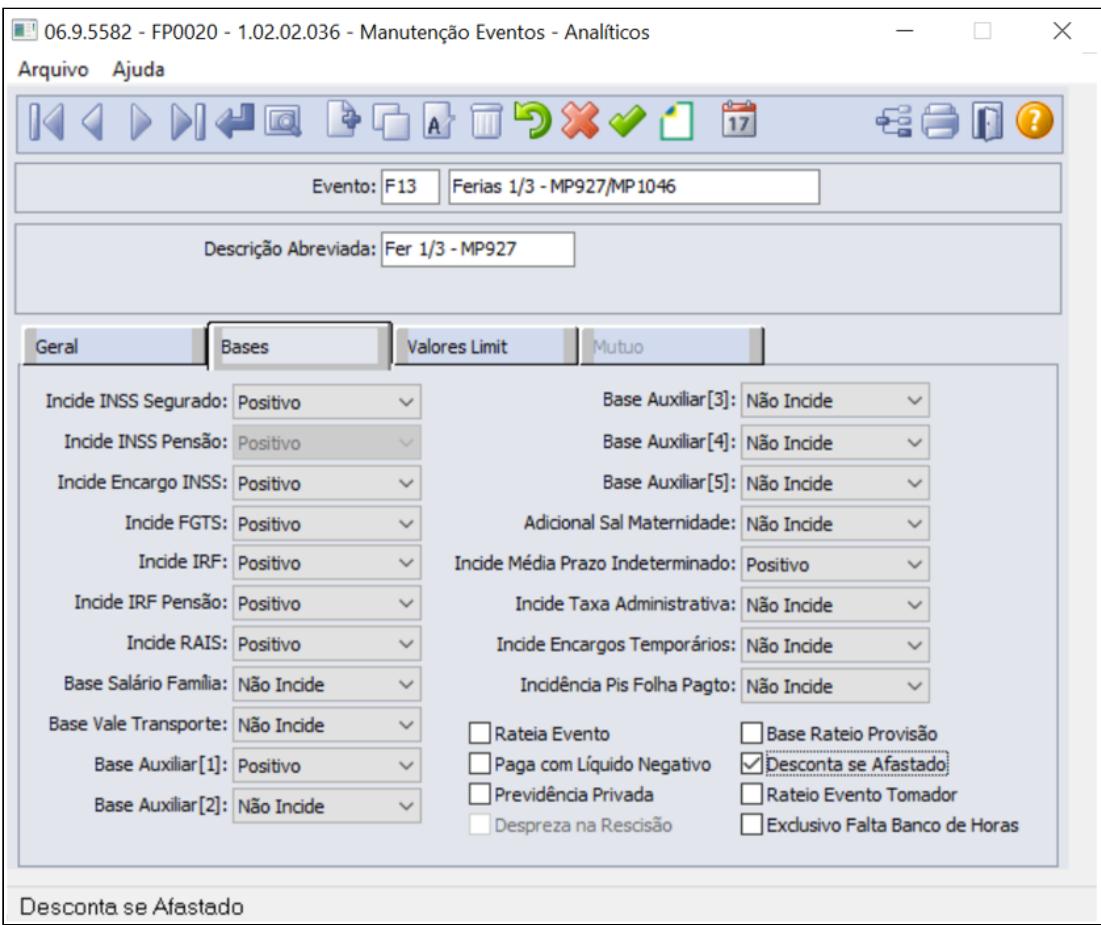

**Botão eSocial:** Informar natureza eSocial e suas incidências tributária ao novo evento equivalente ao pagamento Férias 1/3-MP927/MP1046:

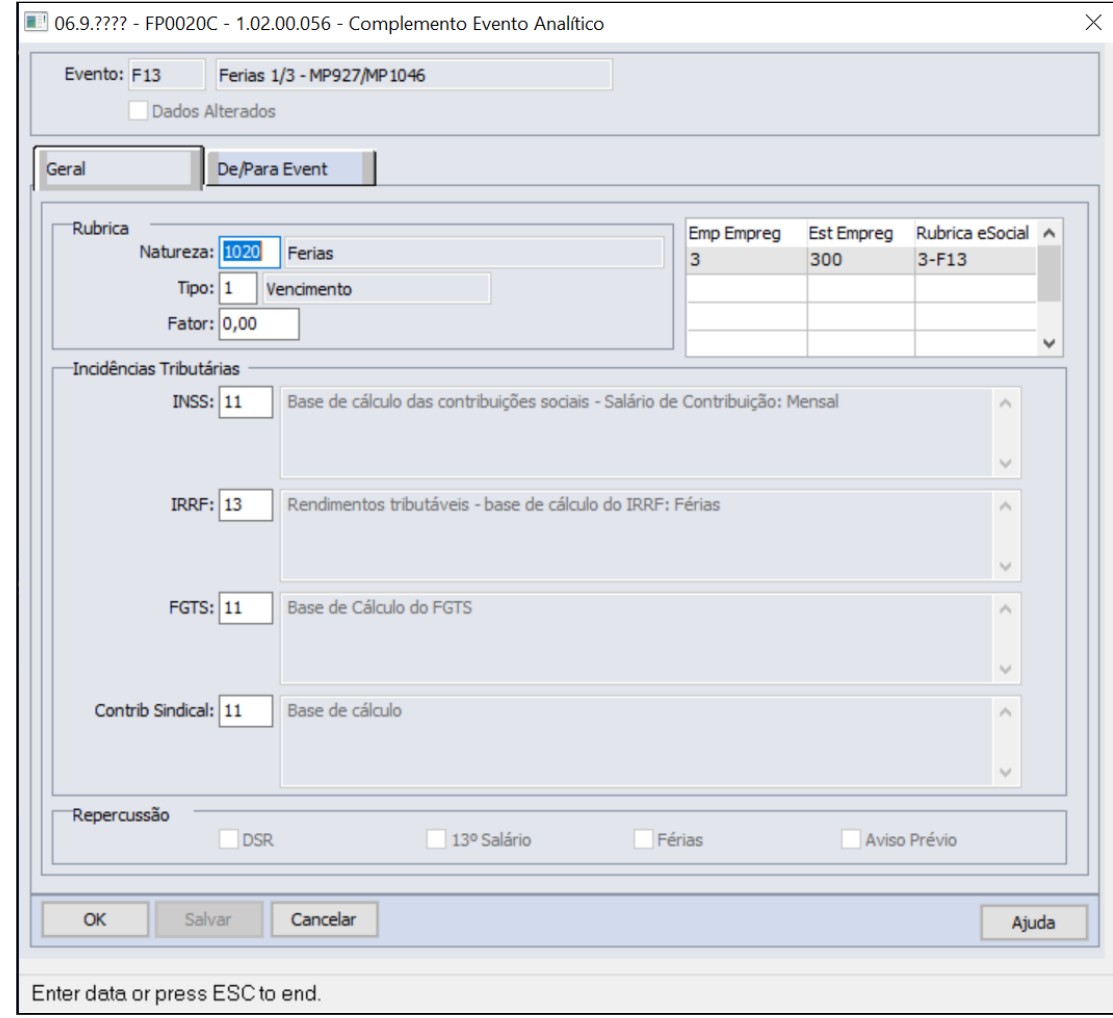

• [Criação Evento 1/3](#page-671-0) [Conta Contábil novo evento](#page-671-0) [Extrair valores 1/3](#page-671-0) [Movimento Rescisão](#page-671-0)

• [Visualizar valor 1/3 pago em rescisão](#page-671-0)

# **FP0820 – Contas/C. Custo dos Eventos**

O novo evento podem ser parametrizado com as contas contábeis iguais definidas para o evento 227 – Férias 1/3, para que possa contabilizar as despesas e baixar a provisão de férias 1/3 que ficaram pendentes no mês que houve a concessão das férias e tem parametrizado o evento de desconto ferias 1/3 MP927/MP1046.

# **Contabiliza pelas Despesas de Provisão (eventos pares de provisão)**

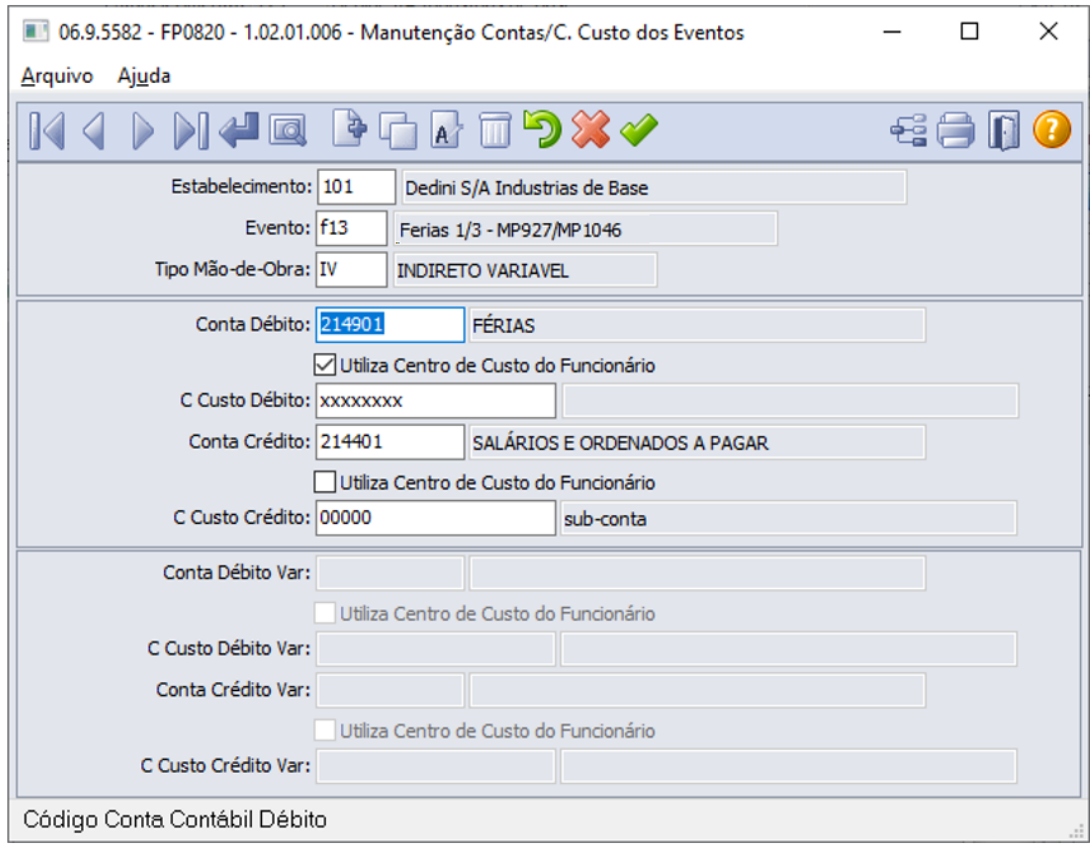

**Contabiliza utilizando apenas a provisão (eventos ímpares de provisão)**

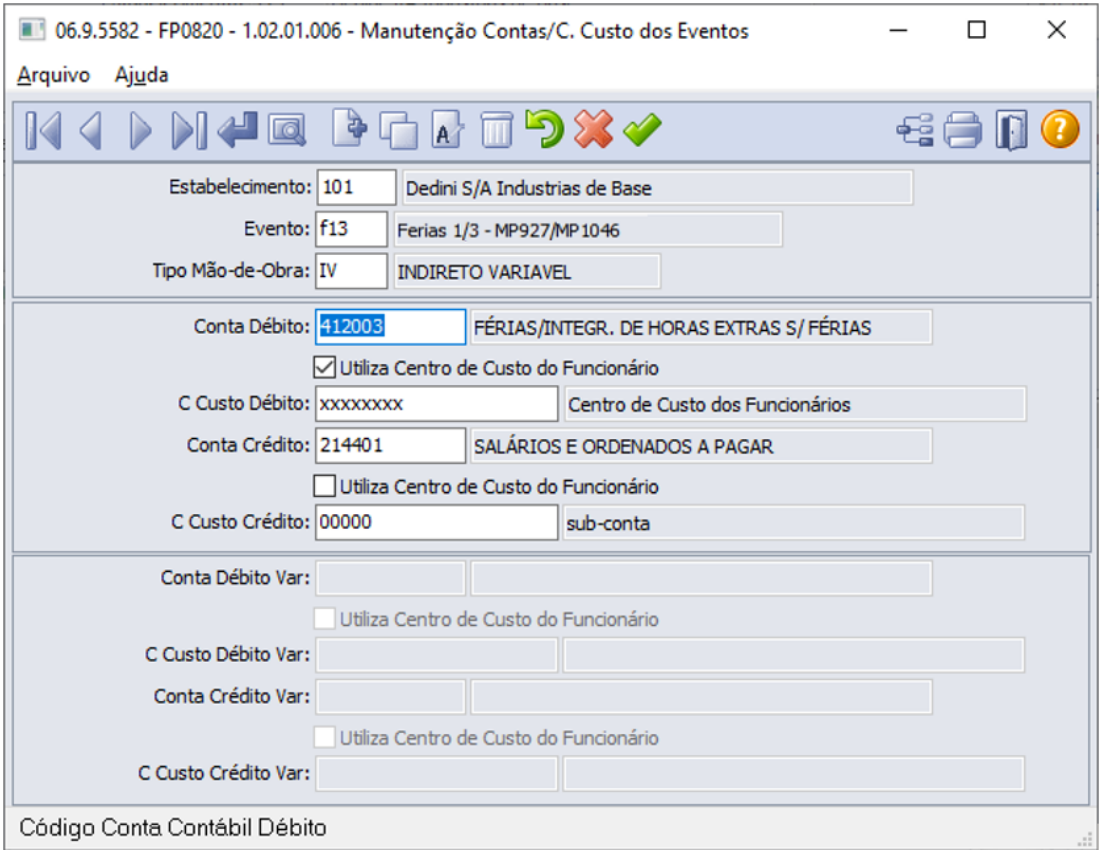

- [Criação Evento 1/3](#page-671-0) [Conta Contábil novo evento](#page-671-0) [Extrair valores 1/3](#page-671-0) [Movimento Rescisão](#page-671-0)
- [Visualizar valor 1/3 pago em rescisão](#page-671-0)

**Para obter valores a serem pagos referente as Férias 1/3:** sugerimos o uso de uma das funções abaixo para listar o valor do evento de Desconto Férias 1/3 MP927/MP1046 do período **Maio a Agosto/2021**:

- **a. FP4120 Apropriação por Eventos,**  ou
- **b. FR0140 Demonstrativo de Férias,**  ou
- **c. FP4061 Gerador de Relatórios**:

#### **FP4120 - Apropriação por Eventos**

Neste relatório será demonstrado o(s) funcionário(s) em questão com férias dentro do período da Calamidade Pública (**COVID-19**) que foi informado em tela no campo Mês/Ano, informar o evento de desconto ferias 1/3 MP927/MP1046 , valor apresentado neste relatório deverá ser informado no movimento de rescisão no evento de pagamento ferias 1/3 MP927/MP1046.

**Pasta Classificação:** Selecionar opção Por Evento/Estabelecimento/Matricula/Período ou

Selecionar opção Por Evento/Estabelecimento/Matricula/Período

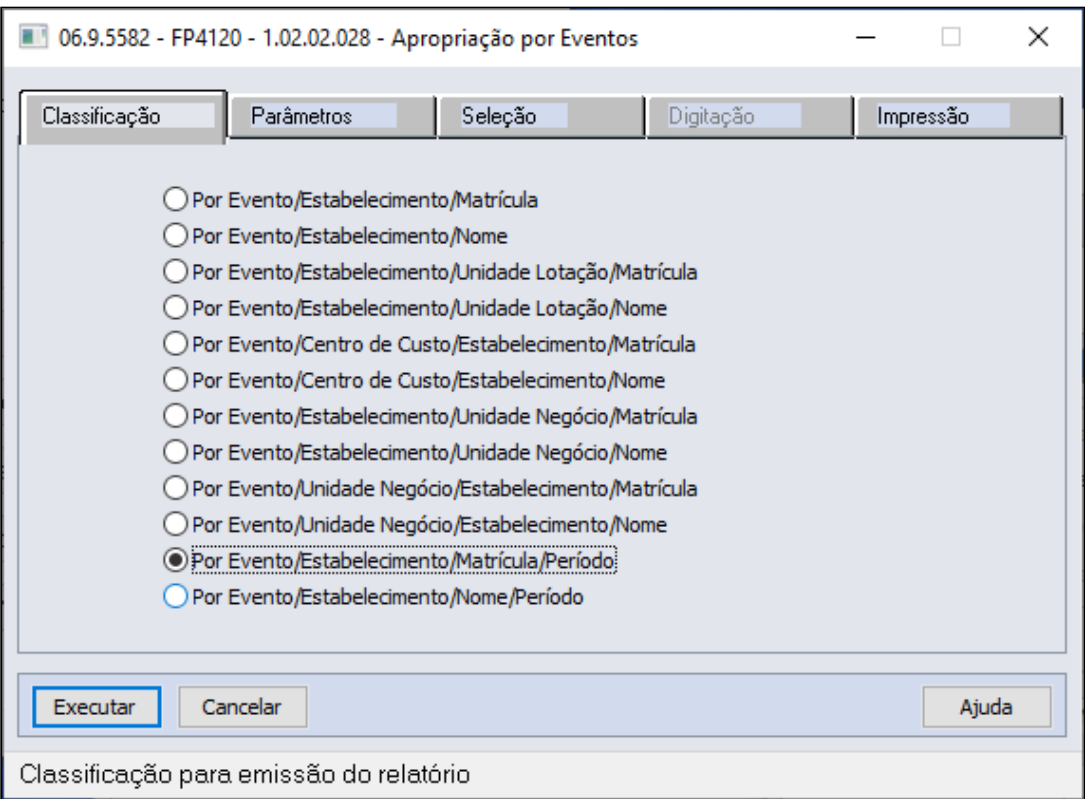

**Pasta Seleção**: Informar o evento **"Desconto Férias 13/ MP927/MP1046"** para os campos De ..... Até .....

Informar o Mês/Ano de **Maio a Agosto/2021** para os campos De ...... Até .....

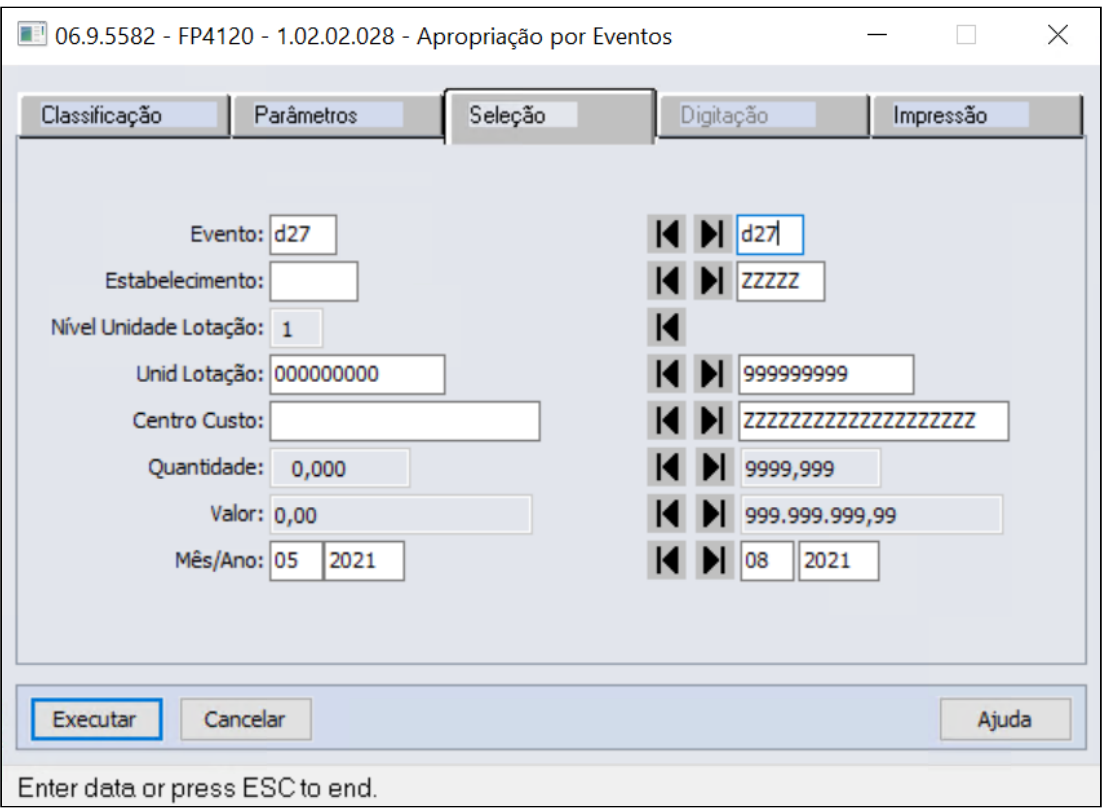

#### **FR0140 - Demonstrativo de Férias**

Selecionar as informações de estabelecimento, matricula e concessão das férias durante o estado de calamidade pública (**COVID-19**) , neste relatório irá demonstrar o funcionário em questão com ferias dentro do período de concessão informado em tela, verificar o evento de desconto ferias 1/3 MP927/MP1046 e seu valor, este valor será informado no movimento de rescisão no evento de pagamento ferias 1/3 MP927/MP1046.

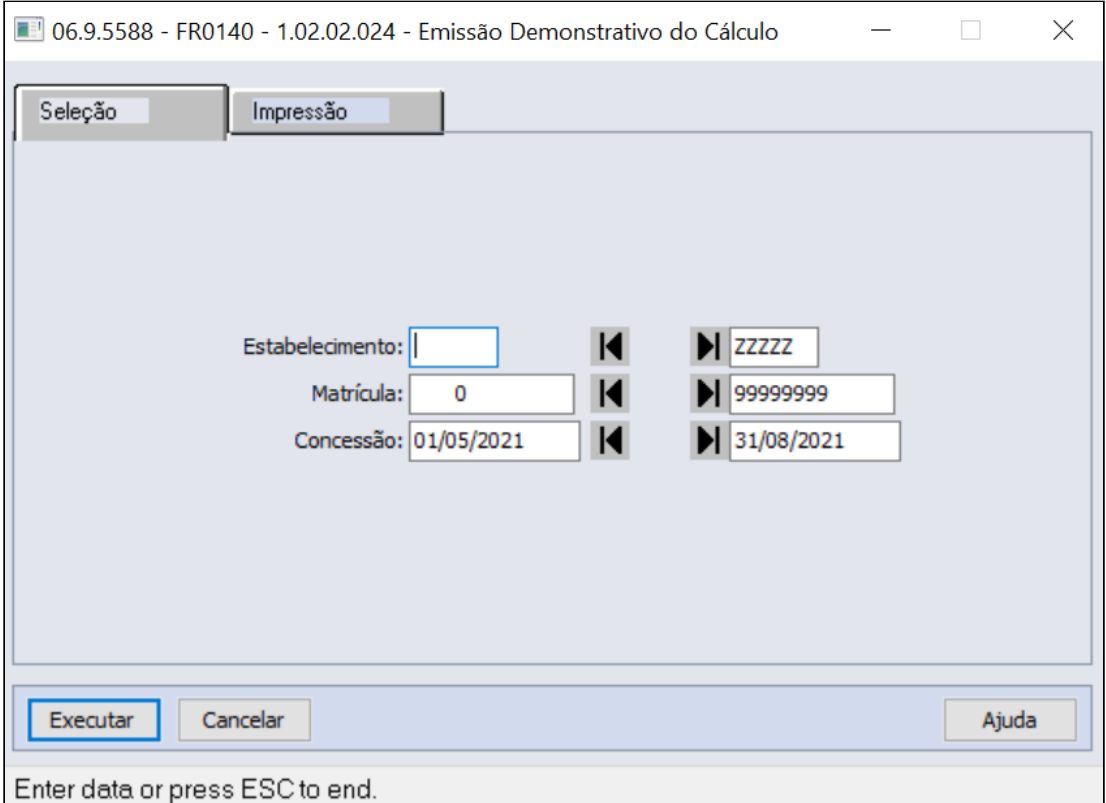

# **FP4061 - Gerador de Relatórios**

É possível configurar os campos necessários para geração de arquivo que poderá ser utilizado para importação do movimento em lote do evento que gerou o estorno do evento 1/3 de Férias.

#### **Pasta Parâmetros**

Selecionar qual formato será gerado o relatório, excel ou em arquivo texto (utilizar essa opção quando for importar para Movimento Informados em lotes).

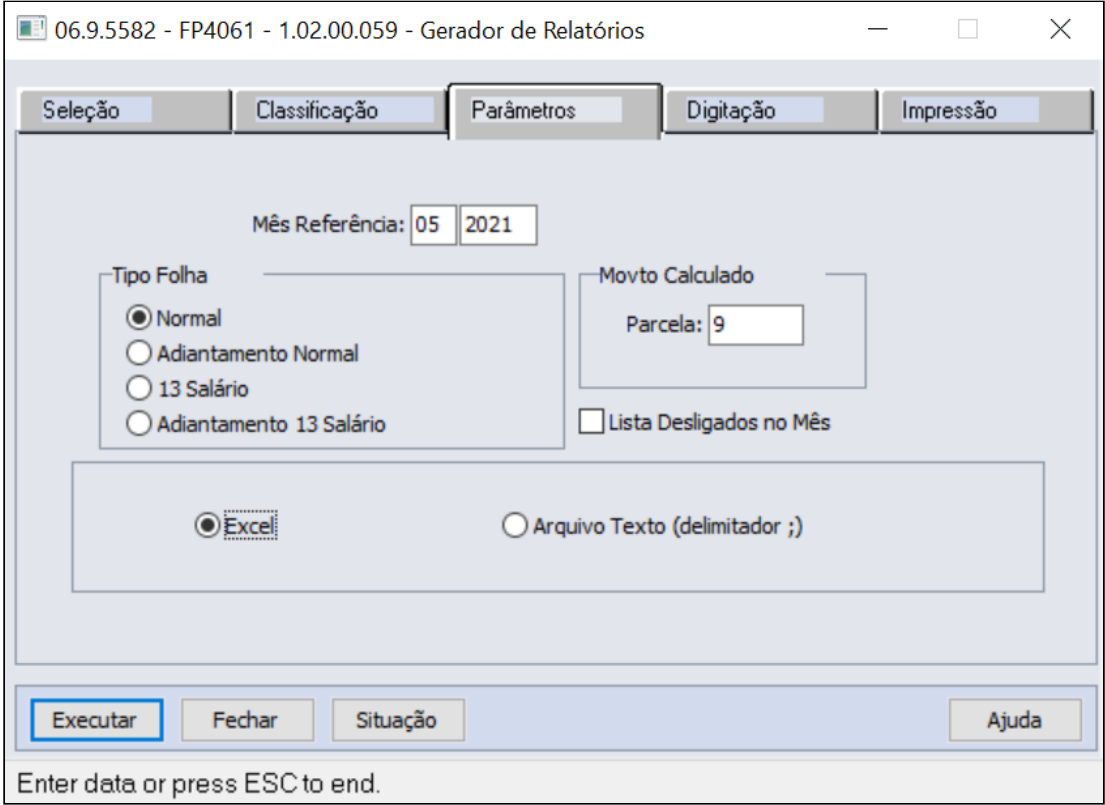

## **Pasta Digitação**

Selecionar os campos pertinente a Cadastro e os eventos de desconto férias 1/3 MP927 do Movto. Calculado, Mês a Mês, da coluna da esquerda para coluna da direita.

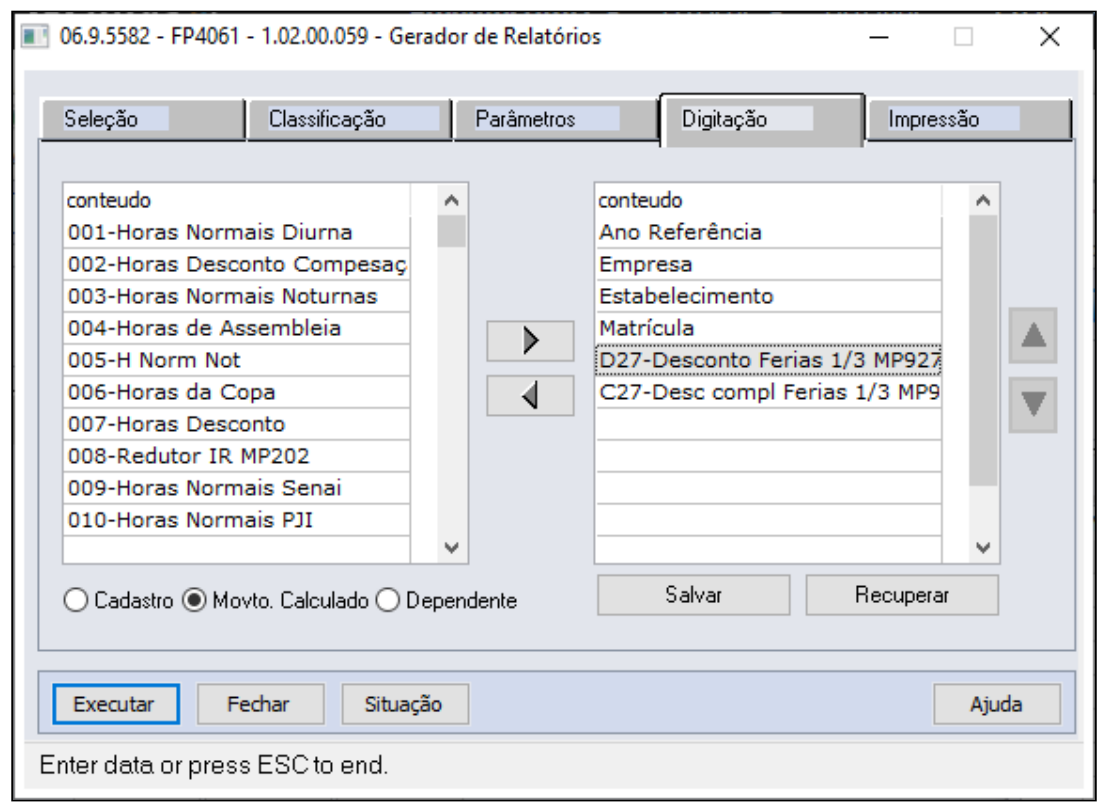

- [Criação Evento 1/3](#page-671-0) [Conta Contábil novo evento](#page-671-0) [Extrair valores 1/3](#page-671-0) [Movimento Rescisão](#page-671-0)
- [Visualizar valor 1/3 pago em rescisão](#page-671-0)

# **FR5080 - Movimento Normal Rescisões:**

Incluir o evento pagamento Férias 1/3 MP927/MP1046 e seu respectivo valor no Movimento Normal Rescisões

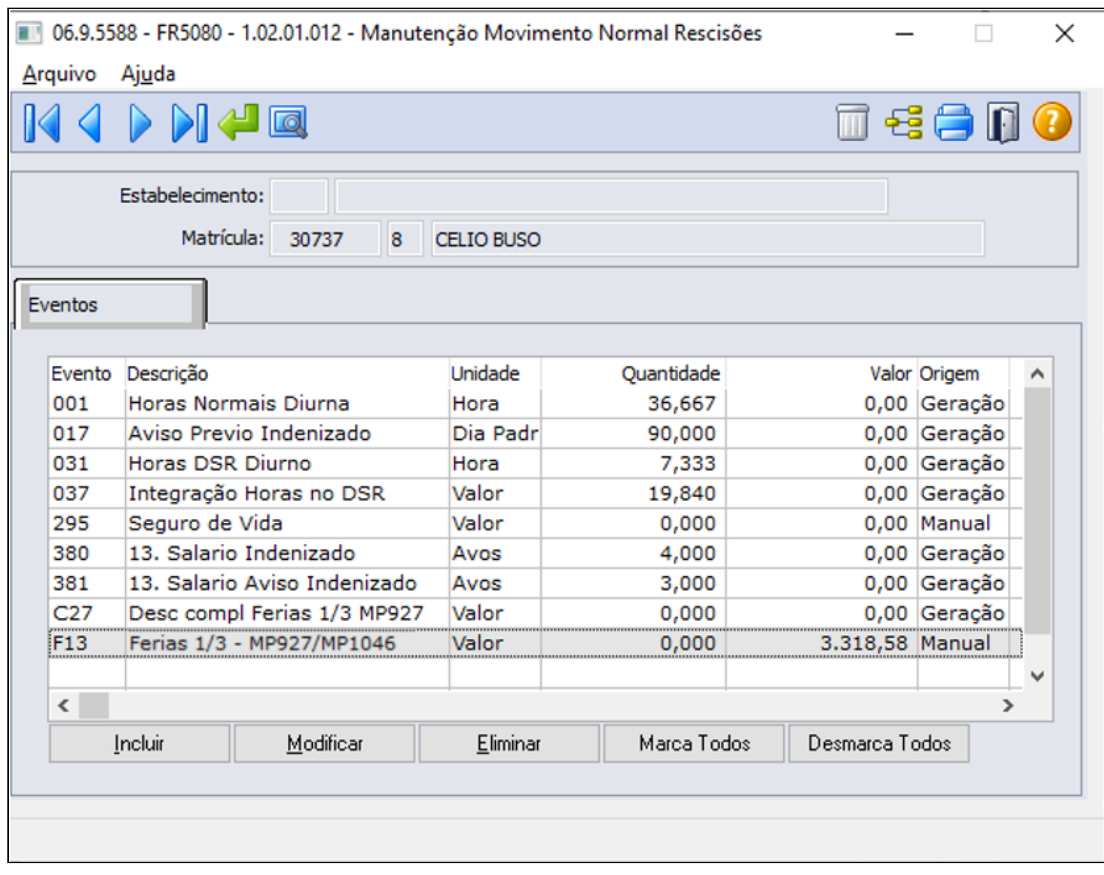

- [Criação Evento 1/3](#page-671-0) [Conta Contábil novo evento](#page-671-0) [Extrair valores 1/3](#page-671-0) [Movimento Rescisão](#page-671-0)
- [Visualizar valor 1/3 pago em rescisão](#page-671-0)

No exemplo abaixo, o evento 1/3 Férias MP927/MP1046 é apresentado com seu respectivo valor Visualizar valor 1/3 pago em rescisão<br>No exemplo abaixo, o evento 1/3 Férias MP927/MP1046 é apresentado<br>gerando bases para os tributos de INSS, IRF e FGTS.

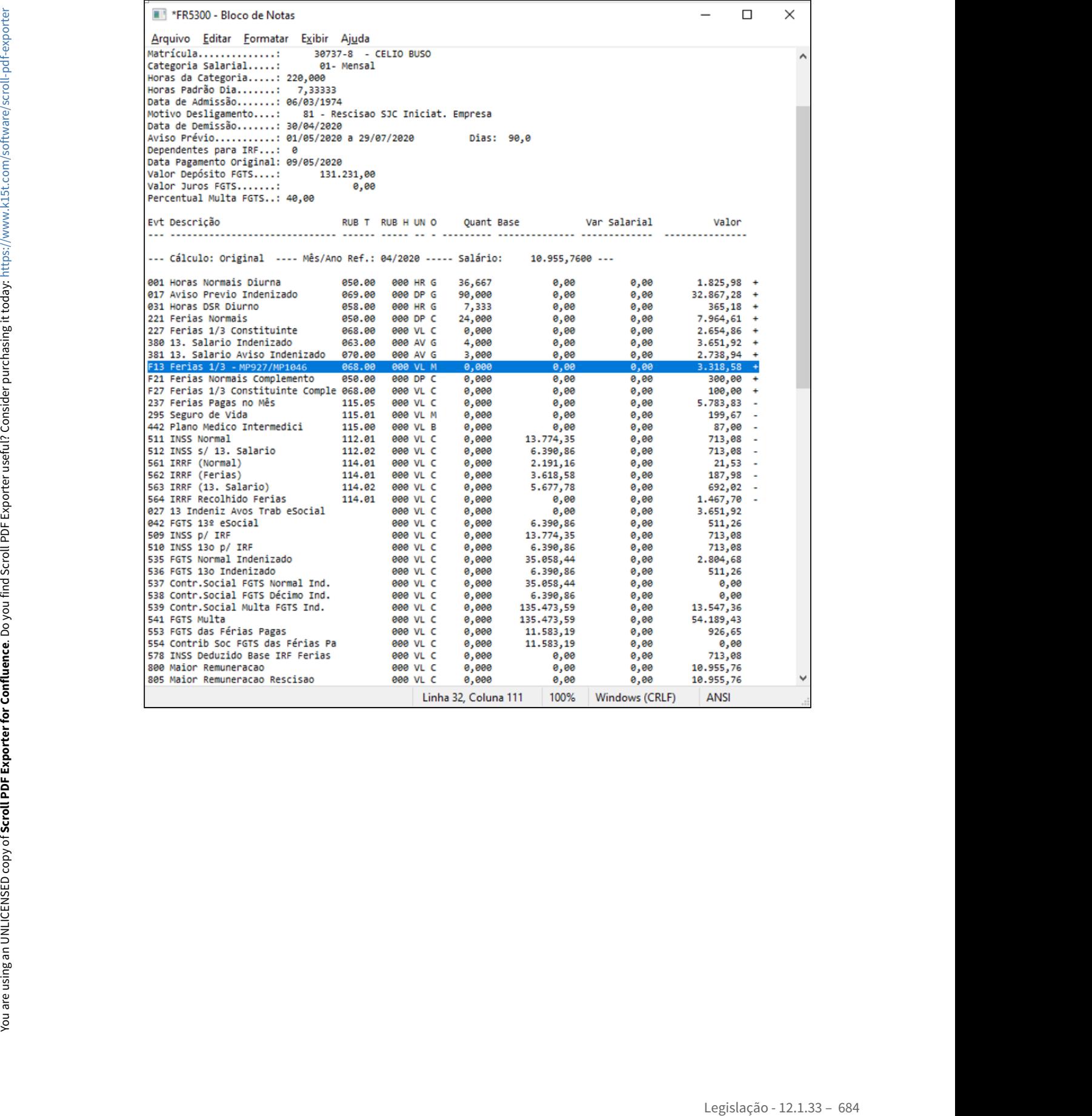
### MP1046 - Altera Dia Feriado para Dia Trabalhado

Conforme MP1046, Art. 14. Durante o período a que se refere o art. 1º, os empregadores poderão antecipar o gozo de feriados, federais, estaduais, distritais e municipais, incluídos os religiosos, e deverão notificar, por escrito ou por meio eletrônico, o conjunto de empregados beneficiados com antecedência de, no mínimo, quarenta e oito horas, mediante indicação expressa dos feriados aproveitados. MP149-MET all birelando para la fisialacia de ser entre al medio para la fisialacia (defenidacia fordata), inclusive de frendacia de ser entre período a que se refere por meio eletrionico, o conjunto de empregados benefici

Parágrafo único. Os feriados a que se refere o **caput** poderão ser utilizados para compensação do saldo em banco de horas.

### **Procedimentos a serem executados:**

No produto, o atendimento à medida provisória ocorre através da troca do tipo de dia diretamente no calendário do turno ou funcionário, ou seja, alterando um dia Trabalhado por um dia de Feriado e vice-versa.

### **Exemplo**:

Serão antecipados 5 (cinco) feriados do ano, todos nesta semana:

1. Alterar o calendário, coletiva ou individualmente, os tipos de dias para feriado, fazendo com que o funcionário tenha folga nestes dias:

### **Antes**:

Calendário da semana: **TR** - **TR** - **TR** - **TR** - **TR** - CO - RE

### **Depois**:

Calendário da semana: **FE** - **FE** - **FE** - **FE** - **FE** - CO - RE

2. Alterar o calendário dos meses em que ocorre o Feriado efetivamente, trocando o feriado por um dia trabalhado:

### **Antes**:

Calendário da semana do feriado de 10/Abril, por exemplo, que será numa sexta-feira:

Calendário da semana: TR - TR - TR - TR - **FE** - CO - RE

# **Depois**:

Calendário da semana: TR - TR - TR - TR - **TR** - CO - RE

Veja como parametrizar no produto:

# **Coletivamente:**

A troca do tipo dia Trabalhado por um dia Feriado pode ser efetuada para todos os funcionários de um determinado turno e localidade, através do Calendário Localidade (FP1940), trocando o tipo de dia

|           | ■ 06.9.5582 - FP1940A - 1.02.00.021 - FP1940A |           |                    |              |           |  |                        |                      |         |              |                       |         | $\times$       |
|-----------|-----------------------------------------------|-----------|--------------------|--------------|-----------|--|------------------------|----------------------|---------|--------------|-----------------------|---------|----------------|
|           | Mês: 06                                       |           |                    |              |           |  |                        |                      |         |              |                       |         |                |
| Ano: 2021 |                                               |           |                    |              |           |  |                        |                      |         |              |                       |         |                |
|           |                                               | Dia Sem   | <b>Tp Dia</b>      |              | Sit Escal |  | Jorn Descrição         |                      | Ini Dia | Data Ini Dia | Data Fim Dia          | Fim Dia | Α              |
|           |                                               | 01 Ter    | TR                 | 1            |           |  | 02 1002 08:00 as 18:00 |                      | 00:01   |              | 01/06/2021 02/06/2021 | 00:00   |                |
|           |                                               | 02 Qua    | <b>TR</b>          | $\mathbf{1}$ |           |  | 03 1002 08:00 as 18:00 |                      | 00:01   | 02/06/2021   | 03/06/2021            | 00:00   |                |
|           |                                               | 03 Qui    | TR                 | 1            |           |  | 04 1002 08:00 as 18:00 |                      | 00:01   | 03/06/2021   | 04/06/2021            | 00:00   |                |
|           |                                               | $04$ Sex  | <b>TR</b>          | 1            |           |  | 05 1002 08:00 as 18:00 |                      | 00:01   |              | 04/06/2021 05/06/2021 | 00:00   |                |
|           |                                               | 05Sab     | <b>CO</b>          | 5            |           |  | 06 0998 Compensado     |                      | 00:01   |              | 05/06/2021 06/06/2021 | 00:00   |                |
|           |                                               | 06 Dom RE |                    | 3            |           |  | 07 0999 Repouso        |                      | 00:01   | 06/06/2021   | 07/06/2021            | 00:00   |                |
|           |                                               | 07 Seg    | <b>TR</b>          | 1            |           |  | 01 1002 08:00 as 18:00 |                      | 00:01   |              | 07/06/2021 08/06/2021 | 00:00   |                |
|           |                                               | 08 Ter    | <b>TR</b>          | 1            |           |  | 02 1002 08:00 as 18:00 |                      | 00:01   |              | 08/06/2021 09/06/2021 | 00:00   |                |
|           |                                               | 09 Qua    | <b>TR</b>          | $\mathbf{1}$ |           |  | 03 1002 08:00 as 18:00 |                      | 00:01   |              | 09/06/2021 10/06/2021 | 00:00   |                |
|           |                                               | 10 Qui    | TR                 | 1            |           |  | 04 1002 08:00 as 18:00 |                      | 00:01   |              | 10/06/2021 11/06/2021 | 00:00   |                |
|           |                                               | $11$ Sex  | <b>TR</b>          | 1            |           |  | 05 1002 08:00 as 18:00 |                      | 00:01   |              | 11/06/2021 12/06/2021 | 00:00   |                |
|           |                                               | $12$ Sab  | C <sub>O</sub>     | 5            |           |  | 06 0998 Compensado     |                      | 00:01   |              | 12/06/2021 13/06/2021 | 00:00   |                |
|           |                                               | 13 Dom RE |                    | 3            |           |  | 07 0999 Repouso        |                      | 00:01   |              | 13/06/2021 14/06/2021 | 00:00   |                |
|           |                                               | $14$ Seg  | TR                 | $\mathbf{1}$ |           |  | 01 1002 08:00 as 18:00 |                      | 00:01   |              | 14/06/2021 15/06/2021 | 00:00   |                |
|           |                                               | $15$ Ter  | TR                 | 1            |           |  | 02 1002 08:00 as 18:00 |                      | 00:01   |              | 15/06/2021 16/06/2021 | 00:00   |                |
|           |                                               |           |                    |              |           |  |                        |                      |         |              |                       |         |                |
|           | $\langle$ .                                   |           |                    |              |           |  |                        |                      |         |              |                       |         | $\rightarrow$  |
|           |                                               |           |                    |              |           |  |                        |                      |         |              |                       |         |                |
|           |                                               | <b>OK</b> | Salvar<br>Cancelar |              |           |  |                        | Considerar Carga TSA |         |              | Ajuda                 |         |                |
|           |                                               |           |                    |              |           |  |                        |                      |         |              |                       |         |                |
|           |                                               |           |                    |              |           |  |                        |                      |         |              |                       |         | $\mathbb{R}^2$ |

Duplo clique sobre o tp dia = TR

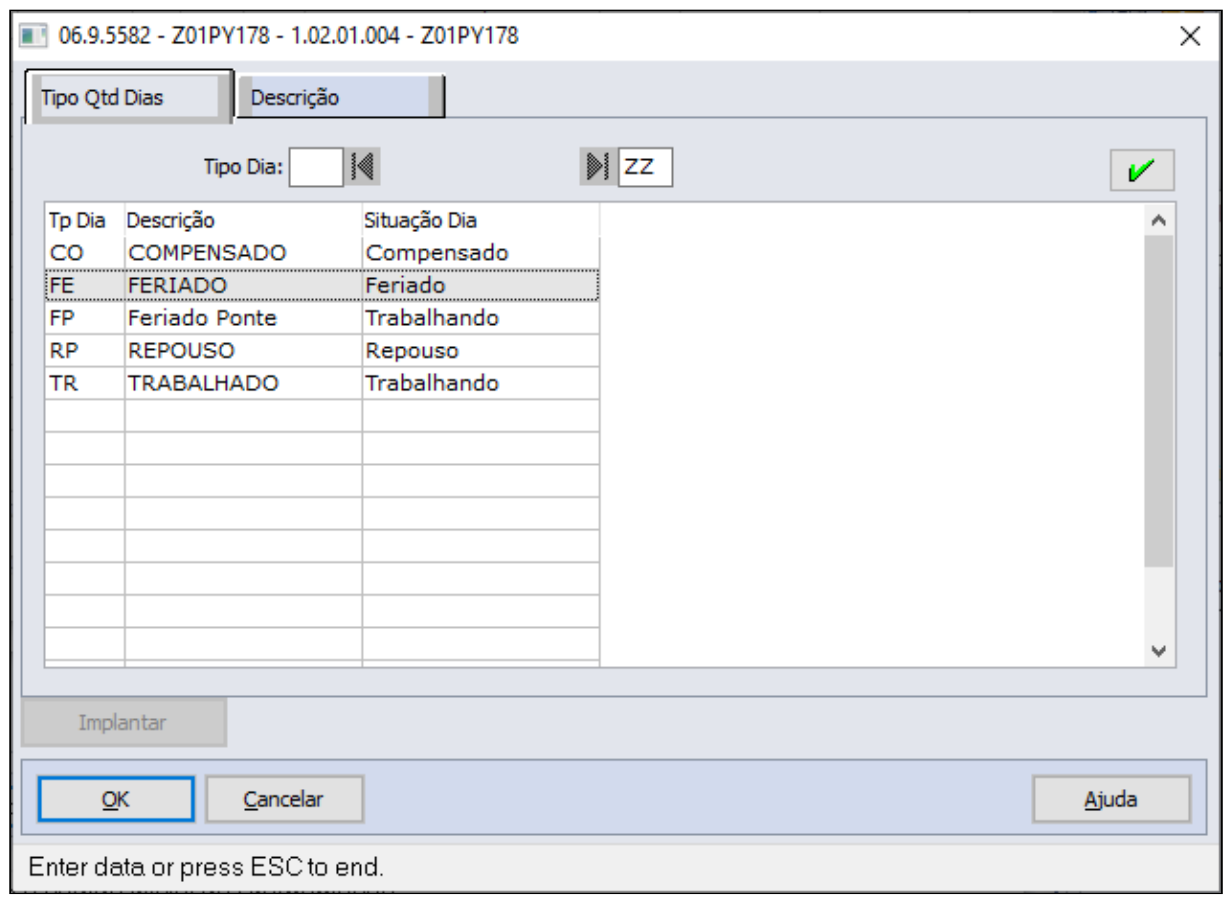

Selecionar o Tp Dia = FE

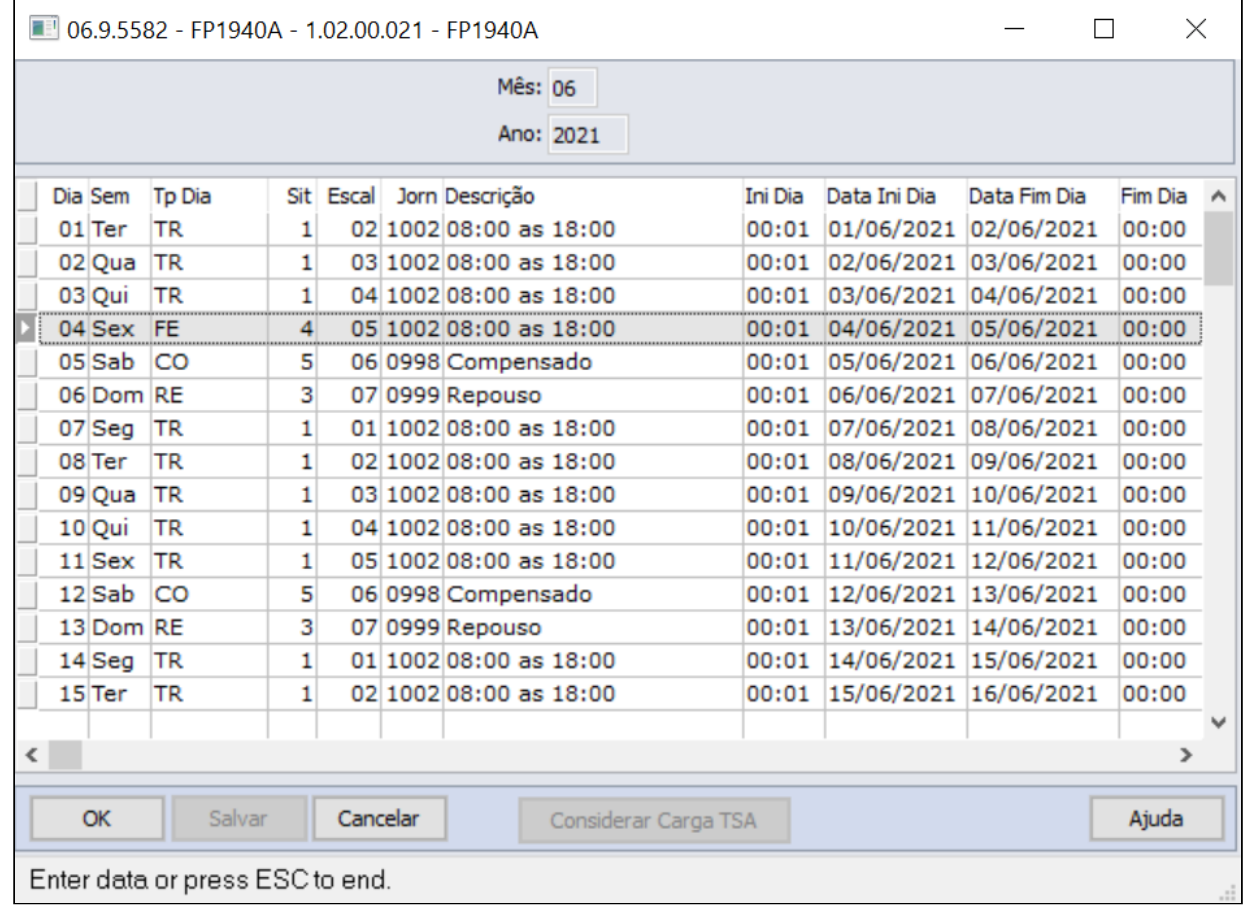

# **Nota:**

- Para as alterações do tipo dia efetuada diretamente no calendário localidade serem consideradas no cálculo é necessário o recálculo do ponto, caso este período já esteja calculado.
- Para o funcionário que está com o banco de horas parametrizado como automático e tiver trabalhado no dia de feriado, as horas trabalhadas serão consideradas para banco e não como extras.
- Se precisar refazer o calendário, é necessário refazer a troca dos tipos de dias novamente.

# **Individual:**

Para troca do tipo dia Trabalhado por um dia Feriado para um determinado funcionário ou vários funcionários que trabalham em turnos distintos, pode ser efetuado através do Calendário por Funcionário (PE1940), trocando o Tipo de Dia TR=Trabalhado para FE = Feriado.

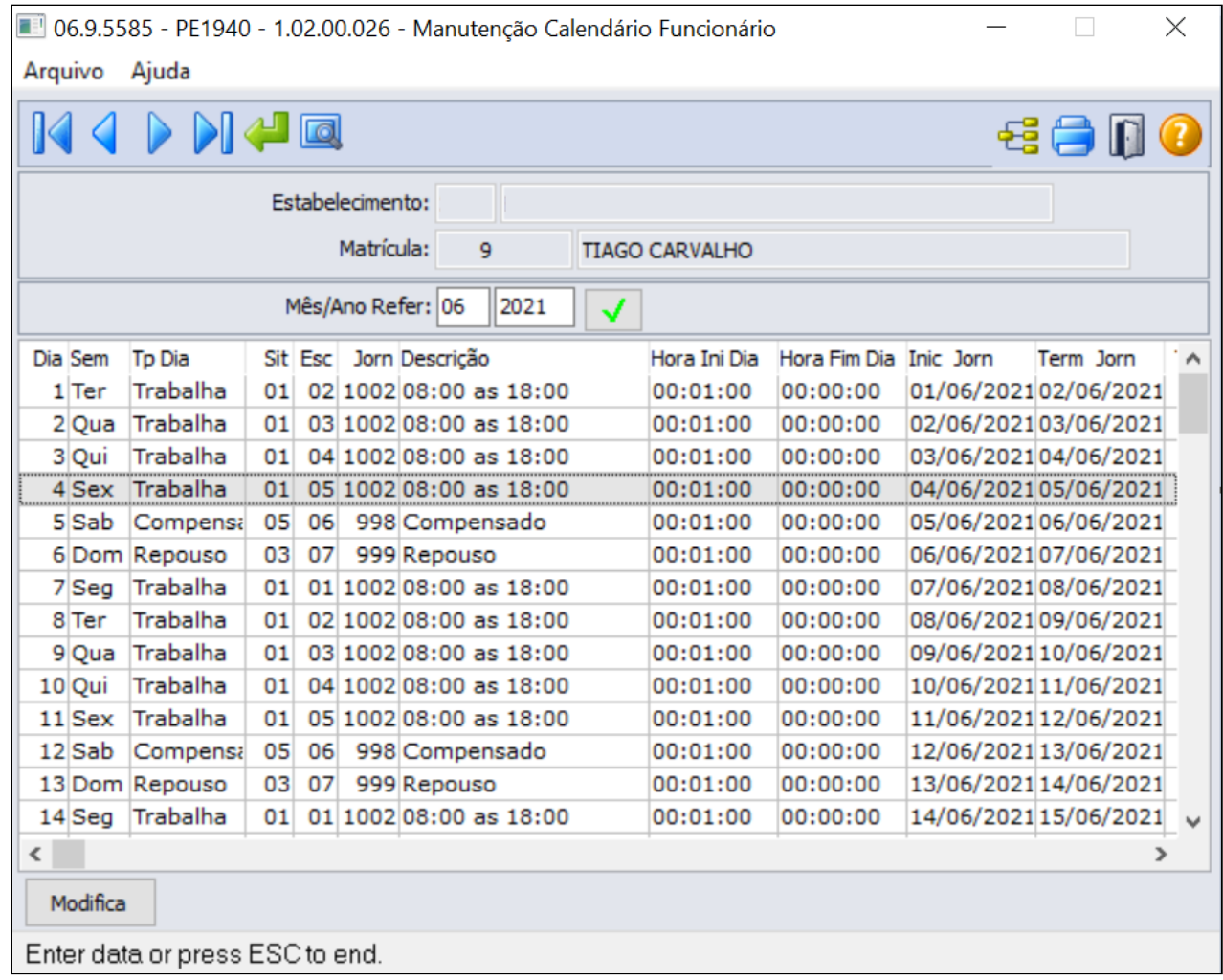

Acionar o botão modifica e selecionar a data que deseja alterar:

⊣

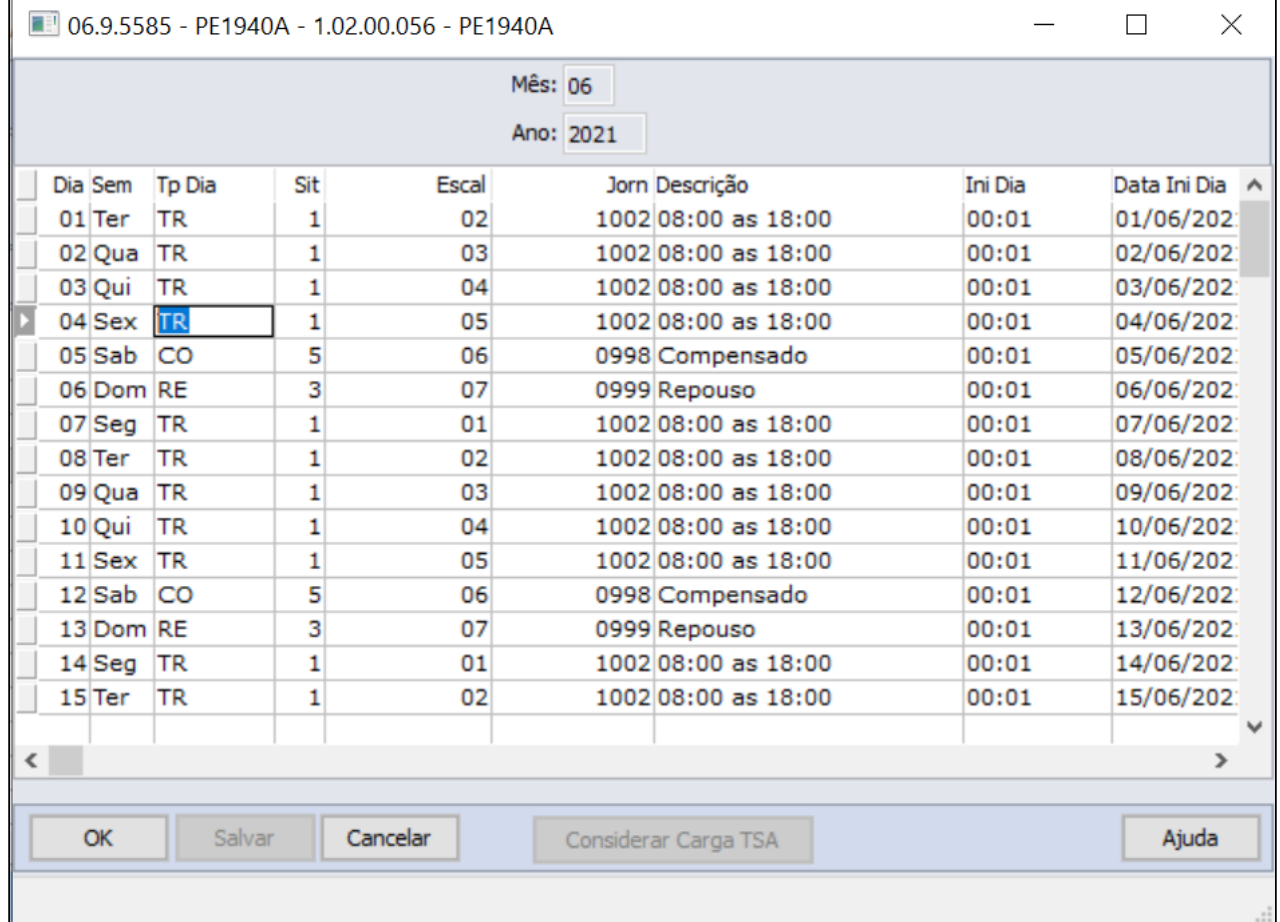

Sobre o dia selecionado alterar para tp dia FE e confirmar a alteração:

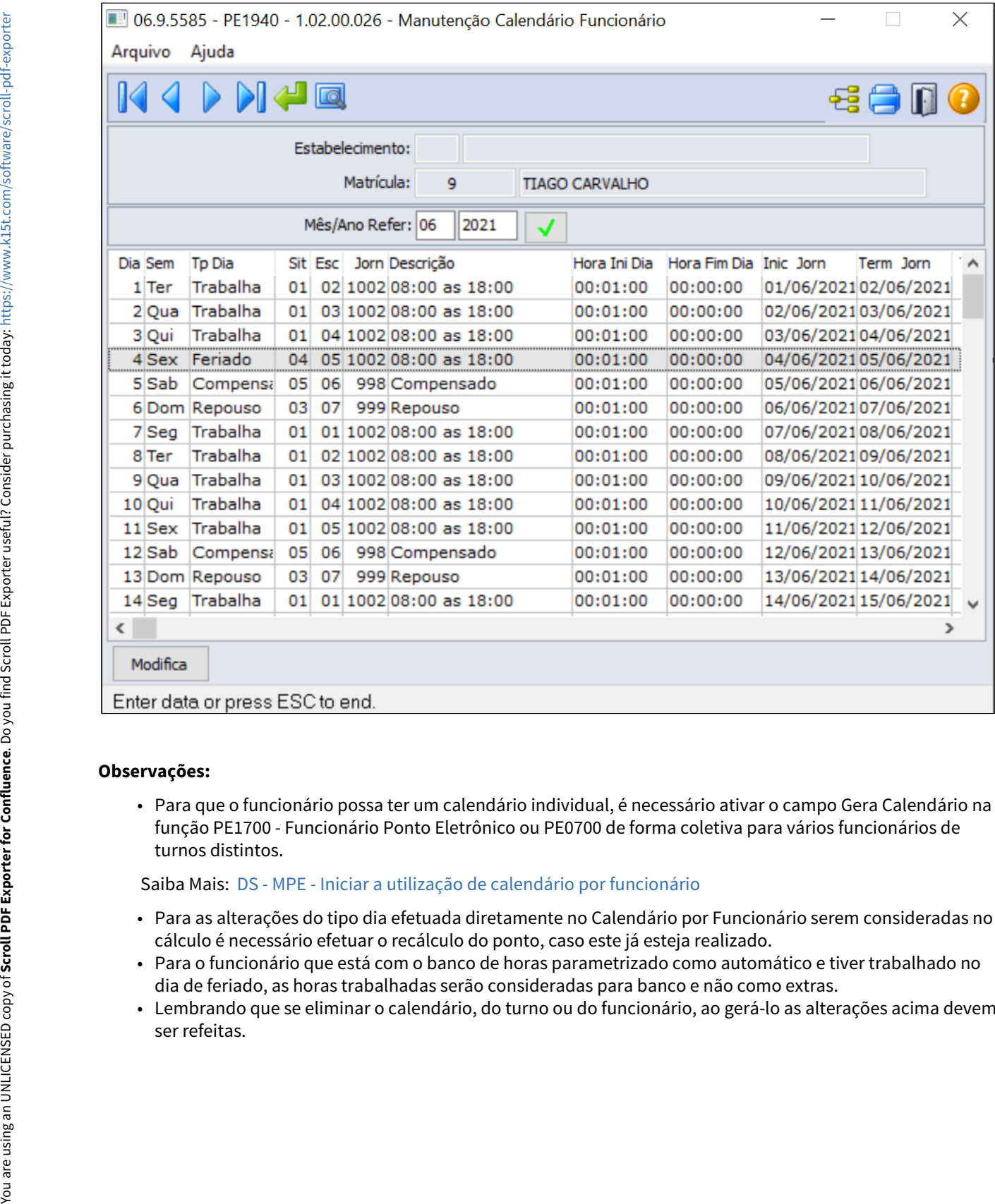

# **Observações:**

• Para que o funcionário possa ter um calendário individual, é necessário ativar o campo Gera Calendário na função PE1700 - Funcionário Ponto Eletrônico ou PE0700 de forma coletiva para vários funcionários de turnos distintos.

Saiba Mais: [DS - MPE - Iniciar a utilização de calendário por funcionário](https://centraldeatendimento.totvs.com/hc/pt-br/articles/360024941033-DS-MPE-Iniciar-a-utiliza%C3%A7%C3%A3o-de-calend%C3%A1rio-por-funcion%C3%A1rio)

- Para as alterações do tipo dia efetuada diretamente no Calendário por Funcionário serem consideradas no cálculo é necessário efetuar o recálculo do ponto, caso este já esteja realizado.
- Para o funcionário que está com o banco de horas parametrizado como automático e tiver trabalhado no dia de feriado, as horas trabalhadas serão consideradas para banco e não como extras.
- Lembrando que se eliminar o calendário, do turno ou do funcionário, ao gerá-lo as alterações acima devem

# **Importante! Importante!**

Observar o Reflexo dos Adicionais no DSR (evento relacionado ao índice de função específica da folha 33 - FP0040) caso ocorra pagamento de adicionais nestes meses (horas extras, adicional noturno, insalubridade, etc.).

Este evento é apurado com base na quantidade de repousos e feriados do mês, ou seja, quanto maior a quantidade de feriados, maior será o reflexo dos adicionais.

Se necessário ajustar o percentual, este poderá ser informado através do cadastro do Sindicato (FP0600 pasta Cálculo - campo Perc Adic Repouso).

Não esquecer de ajustar o percentual para o mês seguinte.

**Saiba mais:** [https://centraldeatendimento.totvs.com/hc/pt-br/articles/360004269631-DS-MFP-](https://centraldeatendimento.totvs.com/hc/pt-br/articles/360004269631-DS-MFP-C%C3%A1lculo-do-adicional-de-DSR-pelo-evento-037)[C%C3%A1lculo-do-adicional-de-DSR-pelo-evento-037](https://centraldeatendimento.totvs.com/hc/pt-br/articles/360004269631-DS-MFP-C%C3%A1lculo-do-adicional-de-DSR-pelo-evento-037)

MP1046 - Suspensão de exigências administrativas em segurança e saúde no trabalho (artigos 16 a 19)

### **Art. 16.**

Fica suspensa, durante o prazo a que se refere o art. 1º, a obrigatoriedade de realização dos exames médicos ocupacionais, clínicos e complementares, exceto dos exames demissionais, dos trabalhadores que estejam em regime de teletrabalho, trabalho remoto ou trabalho a distância.

1º Fica mantida a obrigatoriedade de realização de exames ocupacionais e de treinamentos periódicos aos trabalhadores da área de saúde e das áreas auxiliares em efetivo exercício em ambiente hospitalar, os quais terão prioridade para submissão a testes de identificação do coronavírus (covid-19) previstos em normas de segurança e saúde no trabalho ou em regulamentação internacional.

2º Os exames a que se refere **caput** serão realizados no prazo de cento e vinte dias, contados da data de encerramento do período de que trata o art. 1º.

3º Os exames médicos ocupacionais periódicos dos trabalhadores em atividade presencial vencidos durante o prazo a que se refere o art. 1º poderão ser realizados no prazo de até cento e oitenta dias, contado da data de seu vencimento.

4º Na hipótese de o médico coordenador de programa de controle médico e saúde ocupacional considerar que a prorrogação representa risco para a saúde do empregado, o médico indicará ao empregador a necessidade de sua realização.

5º O exame demissional poderá ser dispensado caso o exame médico ocupacional mais recente tenha sido realizado há menos de cento e oitenta dias.

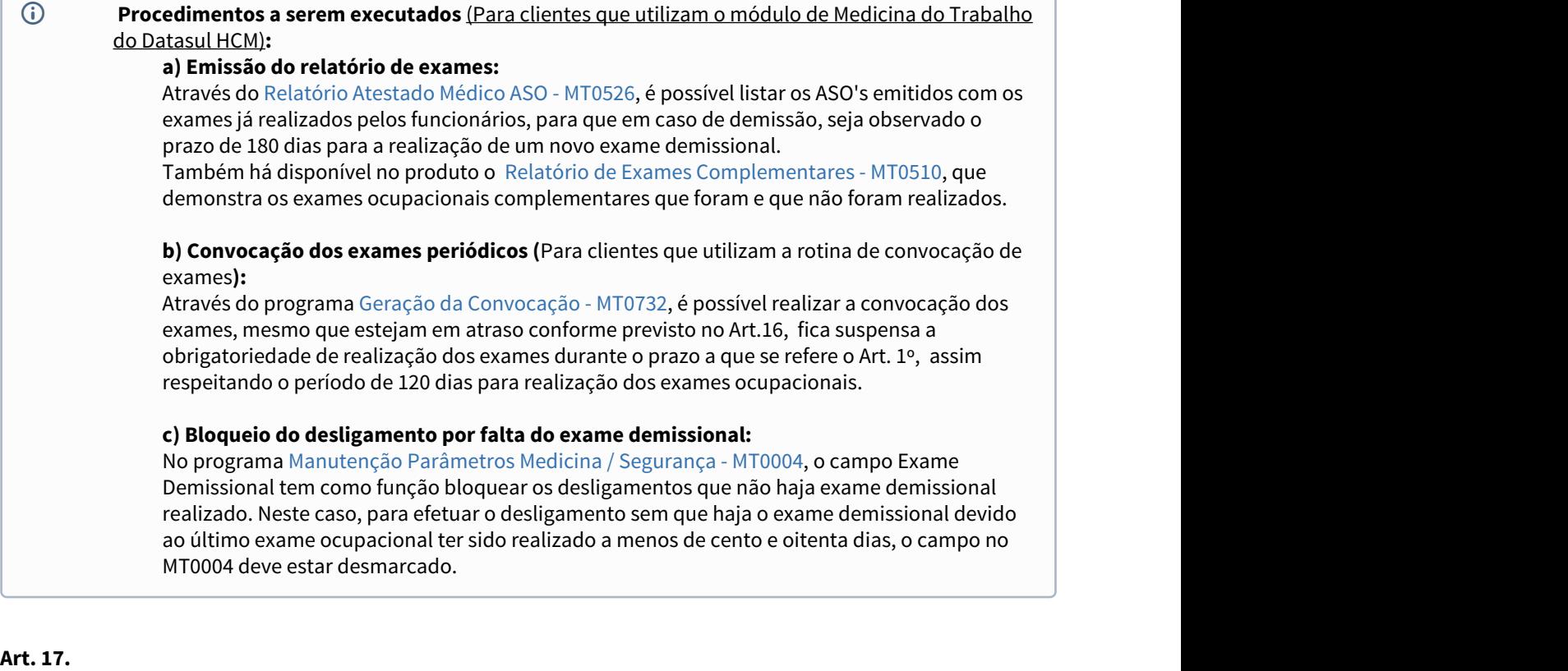

Fica suspensa pelo prazo de sessenta dias, contado da data de publicação desta Medida Provisória, a obrigatoriedade de realização de treinamentos periódicos e eventuais dos atuais empregados, previstos em normas regulamentadoras de segurança e saúde no trabalho.

1º Os treinamentos de que trata o **caput** serão realizados no prazo de cento e oitenta dias, contado da data de encerramento do período de que trata o art. 1º

2º Os treinamentos previstos em normas regulamentadoras de segurança e saúde no trabalho poderão, durante o período a que se refere o art. 1º, ser realizados na modalidade de ensino a distância e caberá ao empregador observar os conteúdos práticos, de modo a garantir que as atividades sejam executadas com segurança.

# **Procedimentos a serem executados (**Para clientes que utilizam o módulo de Administração de Treinamentos**):**

**a) Emissão da necessidade de treinamento:**

No programa [Gerar Necessidades de Treinamento - AT0723](https://tdn.totvs.com/display/LDT/Gerar+Necessidades+de+Treinamento+-+AT0723), é possível informar as datas da previsão de treinamento, através da aba Digitação, permitindo que estes possam ser realizados no prazo de cento e oitenta dias após o encerramento do estado de calamidade pública.

### **Art. 18.**

Fica autorizada a realização de reuniões da comissões internas de prevenção de acidentes, inclusive aquelas destinadas a processos eleitorais, poderão ser mantidas de maneira inteiramente remota com a utilização de tecnologias da informação e comunicação.

# **Procedimentos a serem executados (**Para clientes que utilizam o módulo de Segurança do Trabalho**):**

### **a) Manutenção no Mando Cipa:**

Através do [Manutenção Mandatos da CIPA - ST0050,](https://tdn.totvs.com/pages/viewpage.action?pageId=271385535) é possível manutenir as informações de CIPA.

### MP1046 - Banco de Horas

Conforme MP1046, Art. 15. Durante o prazo a que se refere o art. 1º, ficam autorizadas a interrupção das atividades pelo empregador e a constituição de regime especial de compensação de jornada, por meio de banco de horas, em favor do empregador ou do empregado, estabelecido por meio de acordo coletivo ou individual formal, para a compensação no prazo de até dezoito meses, contado da data de encerramento do período de que trata o art. 1º..

§1º A compensação de tempo para recuperação do período interrompido poderá ser feita mediante prorrogação de jornada em até duas horas, que não poderá exceder dez horas diárias, , e poderá ser realizada aos finais de semana, observado o disposto no [art. 68 da Consolidação das Leis do Trabalho, aprovada pelo](http://www.planalto.gov.br/ccivil_03/Decreto-Lei/Del5452.htm#art68.1) [Decreto-Lei nº 5.452, de 1943.](http://www.planalto.gov.br/ccivil_03/Decreto-Lei/Del5452.htm#art68.1)

§2º A compensação do saldo de horas poderá ser determinada pelo empregador independentemente de convenção coletiva ou acordo individual ou coletivo.

§3º As empresas que desempenham atividades essenciais poderão, durante o prazo previsto no art. 1º, constituir regime especial de compensação de jornada por meio de banco de horas independentemente da interrupção de suas atividades.

## **Procedimentos a serem executados:**

### **a) Clientes que já utilizam parametrização de banco de horas:**

Para os clientes que possuem banco de horas formalizado junto a suas entidades sindicais/Regionais MTE entendemos que não é necessária nenhuma alteração, já utilizam dos recursos de compensação emergenciais propostos pela MP.

### **Nota:**

Verificar as seguintes parametrizações:

- Se todos os tipos de dias (Feriado, sábado e domingo) estão parametrizados para banco de horas automático e não horas extras (PE0180, Pasta Banco de horas e Excec Bco) • Verificar as seguintes parametrizações:<br>• Se todos os tipos de dias (Feriado, sábado e domingo) estão parametrizados para banco de horas<br>• automático e não horas extras (PE0180, Pasta Banco de horas e Excec Bco)<br>• Verifi
	- Verificar também no Sindicato FP0600 Pasta Cálculo se a ordem de cálculo está correta = Banco de Horas/Horas Extras.
	-

### **b) Clientes que ainda não utilizam de controle de banco de horas:**

De forma **coletiva** é possível parametrizar a utilização do banco de horas por **Categoria de Ponto Eletrônico (PE0180)**, o banco a ser informado, que poderá ser mesmo sugerido pelo padrão do sistema que recebe código 1 = Banco de Horas, ou poderá utilizar um banco exclusivo para controle das horas do banco para o período da MP927/1046 COVID-19, marcando o campo "Replica para os empregados.

Saiba mais sobre a configuração de cada campo e alguns cenários de cálculo com espelho de ponto: [DS - MPE](https://centraldeatendimento.totvs.com/hc/pt-br/articles/360027519652-DS-MPE-Parametriza%C3%A7%C3%A3o-do-banco-de-horas) [- Parametrização do banco de horas](https://centraldeatendimento.totvs.com/hc/pt-br/articles/360027519652-DS-MPE-Parametriza%C3%A7%C3%A3o-do-banco-de-horas)

O fechamento do banco de horas diferente do padrão deve ser realizado através da função Fechamento do Banco de Horas pelo PE4300, passo a passo acessar link: [DS - MPE - Como efetuar o Fechamento de Banco de](https://centraldeatendimento.totvs.com/hc/pt-br/articles/360025070212-DS-MPE-Como-efetuar-o-Fechamento-de-Banco-de-Horas-zerando-as-horas-) [Horas zerando as horas](https://centraldeatendimento.totvs.com/hc/pt-br/articles/360025070212-DS-MPE-Como-efetuar-o-Fechamento-de-Banco-de-Horas-zerando-as-horas-)

### **Nota:**  $\circled{1}$  Nota:

No caso de Rescisão considere o saldo de banco de horas utilizados no período do Covid-19 e que não utilizaram o banco de compensação padrão do sistema, o fechamento do banco de horas deve ser realizado através da função PE4300- Fechamento do Banco de Horas antes de efetuar a integração do movimento do ponto x rescisão (PE4000).

Para compensação do banco de horas e outras parametrizações consulte:

- [Acerto de Divergências PE3130](https://tdn.totvs.com/pages/viewpage.action?pageId=270096620)
- [Acerto de Divergências Coletivo PE3250](https://tdn.totvs.com/pages/viewpage.action?pageId=270097106)

Abaixo segue como sugestão de leitura alguns KC's relacionados à utilização, configuração e compensação de banco de horas que poderão auxiliá-los em diferentes cenários:

- [DS MPE Parametrização do banco de horas](https://centraldeatendimento.totvs.com/hc/pt-br/articles/360027519652-DS-MPE-Parametriza%C3%A7%C3%A3o-do-banco-de-horas)
- [DS MPE Quais os conceitos de Dia Ponte e Banco Auxiliar](https://centraldeatendimento.totvs.com/hc/pt-br/articles/360004307931-DS-MPE-Quais-os-conceitos-de-Dia-Ponte-e-Banco-Auxiliar)
- [DS MPE Quais os tratamentos disponíveis para Banco de Horas no Sistema](https://centraldeatendimento.totvs.com/hc/pt-br/articles/360004265152-DS-MPE-Quais-os-tratamentos-dispon%C3%ADveis-para-Banco-de-Horas-no-Sistema)
- [DS MPE Considera somente período de compensação no fechamento do banco de horas](https://centraldeatendimento.totvs.com/hc/pt-br/articles/360024939133-DS-MPE-Considera-somente-per%C3%ADodo-de-compensa%C3%A7%C3%A3o-no-fechamento-do-banco-de-horas)
- [DS MPE Fechamento do Banco de Horas pelo PE4300](https://centraldeatendimento.totvs.com/hc/pt-br/articles/360004266812-DS-MPE-Fechamento-do-Banco-de-Horas-pelo-PE4300)
- [DS MPE Como efetuar o Fechamento de Banco de Horas zerando as horas](https://centraldeatendimento.totvs.com/hc/pt-br/articles/360025070212-DS-MPE-Como-efetuar-o-Fechamento-de-Banco-de-Horas-zerando-as-horas-)
- [DS MPE Quais as regras para pagamento de Horas Extras e Banco de Horas](https://centraldeatendimento.totvs.com/hc/pt-br/articles/360004266472-DS-MPE-Quais-as-regras-para-pagamento-de-Horas-Extras-e-Banco-de-Horas)
- [DS MPE Quais os tratamentos disponíveis para Banco de Horas no Sistema](https://centraldeatendimento.totvs.com/hc/pt-br/articles/360004265152-DS-MPE-Quais-os-tratamentos-dispon%C3%ADveis-para-Banco-de-Horas-no-Sistema)
- [DS MPE Ao realizar o fechamento do banco de horas PE4300 apresenta a mensagem Registro Hora Extra](https://centraldeatendimento.totvs.com/hc/pt-br/articles/360025581972-DS-MPE-Ao-realizar-o-fechamento-do-banco-de-horas-PE4300-apresenta-a-mensagem-Registro-Hora-Extra-Tipo-Dia-nao-esta-disponivel-91-Como-resolver) [Tipo Dia nao esta' disponivel. \(91\). Como resolver](https://centraldeatendimento.totvs.com/hc/pt-br/articles/360025581972-DS-MPE-Ao-realizar-o-fechamento-do-banco-de-horas-PE4300-apresenta-a-mensagem-Registro-Hora-Extra-Tipo-Dia-nao-esta-disponivel-91-Como-resolver)

MP1046 - Recolhimento FGTS em caso de Dispensa sem justa causa, para empregador que faz a suspensão e o parcelamento do recolhimento do FGTS das competências referentes a abril, maio, junho e julho de 2021.

# **Art 20.**

A Medida Provisória n° 1046/2021 possibilitou ao empregador a suspensão e o parcelamento, sem multa e encargos, do recolhimento de FGTS referente às competências de abril, maio, junho e julho de 2021.

# **Art 21.**

O depósito das competências de abril, maio, junho e julho de 2021 poderá ser realizado de forma parcelada, sem a incidência da atualização, da multa e dos encargos previstos no art. [22 da Lei nº 8.036, de 11 de maio de 1990](http://www.planalto.gov.br/ccivil_03/LEIS/L8036consol.htm#art22.). Essas competências poderão ser recolhidas ao FGTS parceladamente em até quatro parcelas mensais, com vencimento a partir de setembro de 2021, na data do recolhimento mensal devido, conforme disposto no **caput** do [art. 15 da Lei](http://www.planalto.gov.br/ccivil_03/LEIS/L8036consol.htm#art15) [nº 8.036, de 1990.](http://www.planalto.gov.br/ccivil_03/LEIS/L8036consol.htm#art15) Esse processo será efetuado 100% online que posteriormente a Caixa Econômica Federal (CEF) informará o passo a passo a ser realizado.

Para o caso de desligamento do colaborador, a CEF disponibilizou através da Conectividade Social a Cartilha de orientações para individualização de

valores recolhidos ao FGTSVersão 3.0 – 04/2021 em [https://www.caixa.gov.br/Downloads/fgts-manuais-e-cartilhas](https://www.caixa.gov.br/Downloads/fgts-manuais-e-cartilhas-operacionais/Cartilha_Individualizacao_FGTS_V3.pdf)[operacionais/Cartilha\\_Individualizacao\\_FGTS\\_V3.pdf.](https://www.caixa.gov.br/Downloads/fgts-manuais-e-cartilhas-operacionais/Cartilha_Individualizacao_FGTS_V3.pdf)

# **Como fazer o parcelamento**

Os empregadores ou empregadores domésticos que efetivarem a suspensão do recolhimento das competências de abril, maio, junho e julho de 2021 terão o valor declarado via SEFIP ou DAE, desde que dentro do prazo previsto na MP 1046/21, com a primeira parcela com vencimento em 06 de setembro de 2021 e a última em 07 de dezembro de 2021, sem a incidência de multa e encargos.

A CEF divulgará oportunamente as orientações para quitação das parcelas.

# **Rescisão de Contrato de Trabalho**

Caso ocorra a rescisão do contrato de trabalho, o empregador está obrigado ao recolhimento das verbas rescisórias, se devidas, e o valor total das competências suspensas no prazo de 10 dias após a rescisão, via SEFIP.

Se a rescisão ocorrer durante o pagamento do parcelamento das competências suspensas, as parcelas vincendas devem ser antecipadas e pagas no mesmo prazo de pagamento da rescisão.

Caso algum desses valores não seja pago no referido prazo, sobre eles incidirão multa e juros conforme a Lei nº 8.036/90.

Para maiores informações, [acesse aqui o site da CEF](http://www.caixa.gov.br/beneficios-trabalhador/fgts/suspensao-recolhimento-fgts/Paginas/default.aspx).

#### **Aviso:**  $\bullet$  Aviso:

A CEF não está aceitando o pagamento da GRRF com informações do mês anterior que se refere-se à competência suspensa, instruindo que o pagamento do FGTS da competência suspensa deve ser via SEFIP.

Contra partida não localizamos nenhuma informação de como proceder esse envio no site da caixa. O procedimento, que já é de conhecimento dos usuários da conectividade social, trata-se da existência de apenas um único arquivo [sefip.re](http://sefip.re/) por competência, ou seja, todos os funcionários que foram enviado com modalidade 1 - Declaratória para as competências suspensas, precisam continuar no arquivo e, para os funcionários desligados no período da suspensão do recolhimento, é necessário pegar o arquivo [sefip.re](http://sefip.re/) do mês de Março (por exemplo) e alterar a modalidade para zero(0), e o FGTS da rescisão será pago via GRRF. Para maiores informações orientamos entrar em contato com o suporte da CEF.

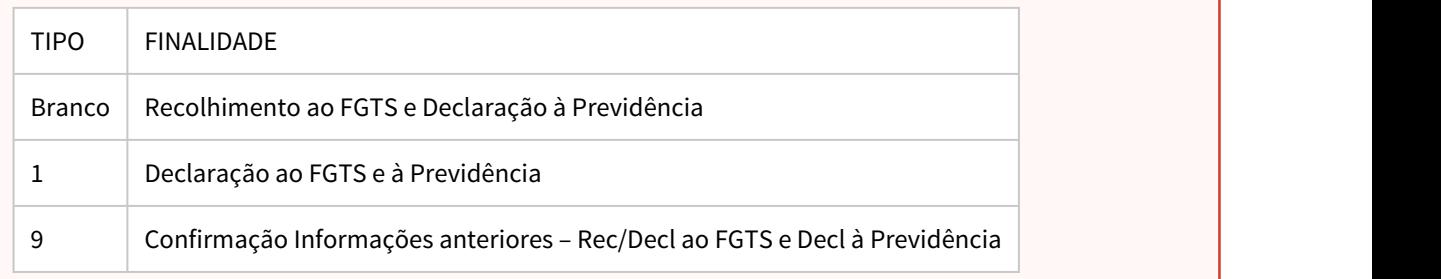

### **Guia passo a passo**

- 1. Opção: Gerar novamente a SEFIP dos meses em questão e fazer o recolhimento dos valores acumulados
- 2. Opção: Restaurar o backup dos meses anteriores

Gerar o arquivo da SEFIP normalmente de forma retroativa, como declaratória, e no validador mover o trabalhador para o recolhimento ao FGTS e Previdência

Selecione o funcionário que esta na aba de DECLARAÇÃO AO FGTS:

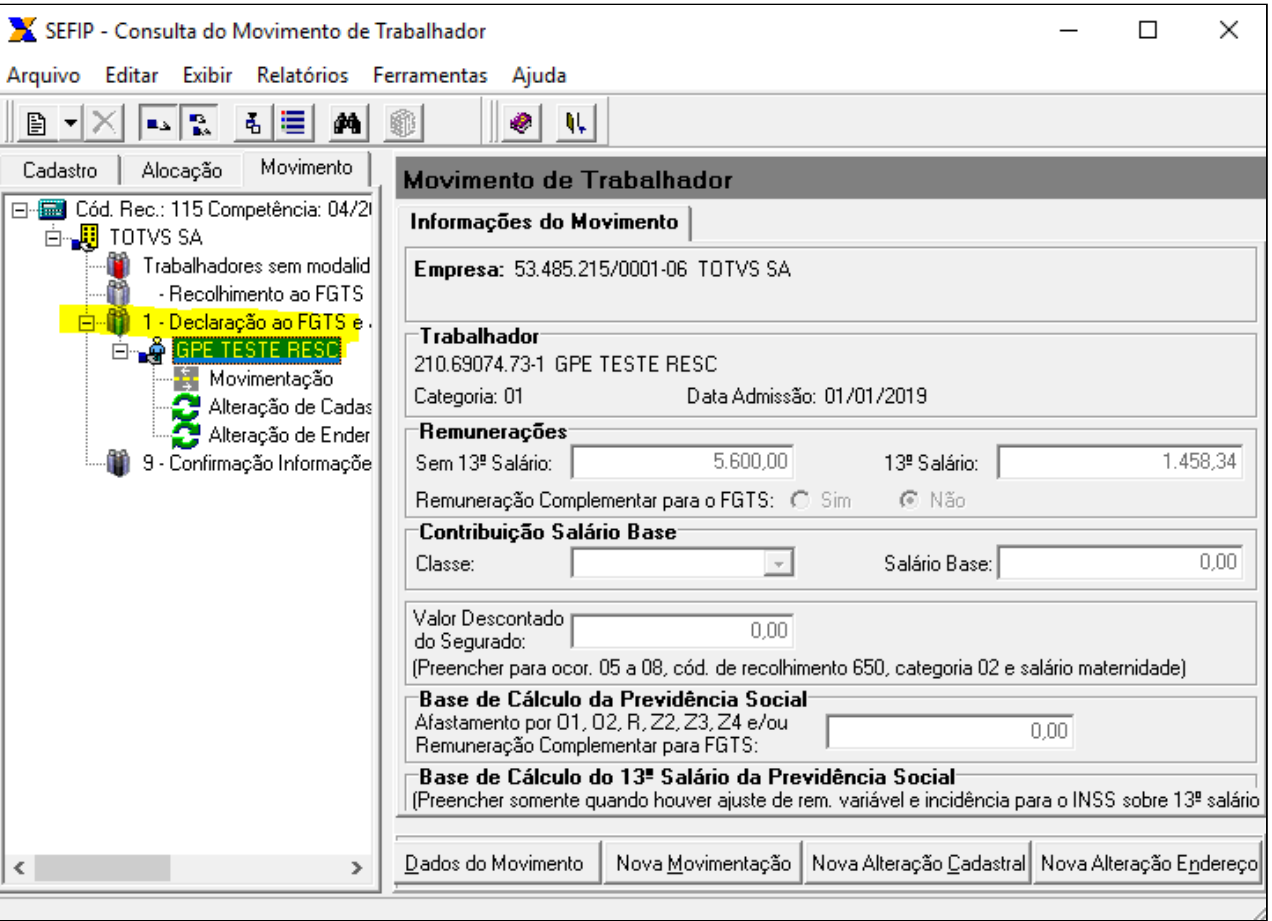

Realize a movimentação dele até a parte de RECOLHIMENTO:

 $\overline{\phantom{a}}$ 

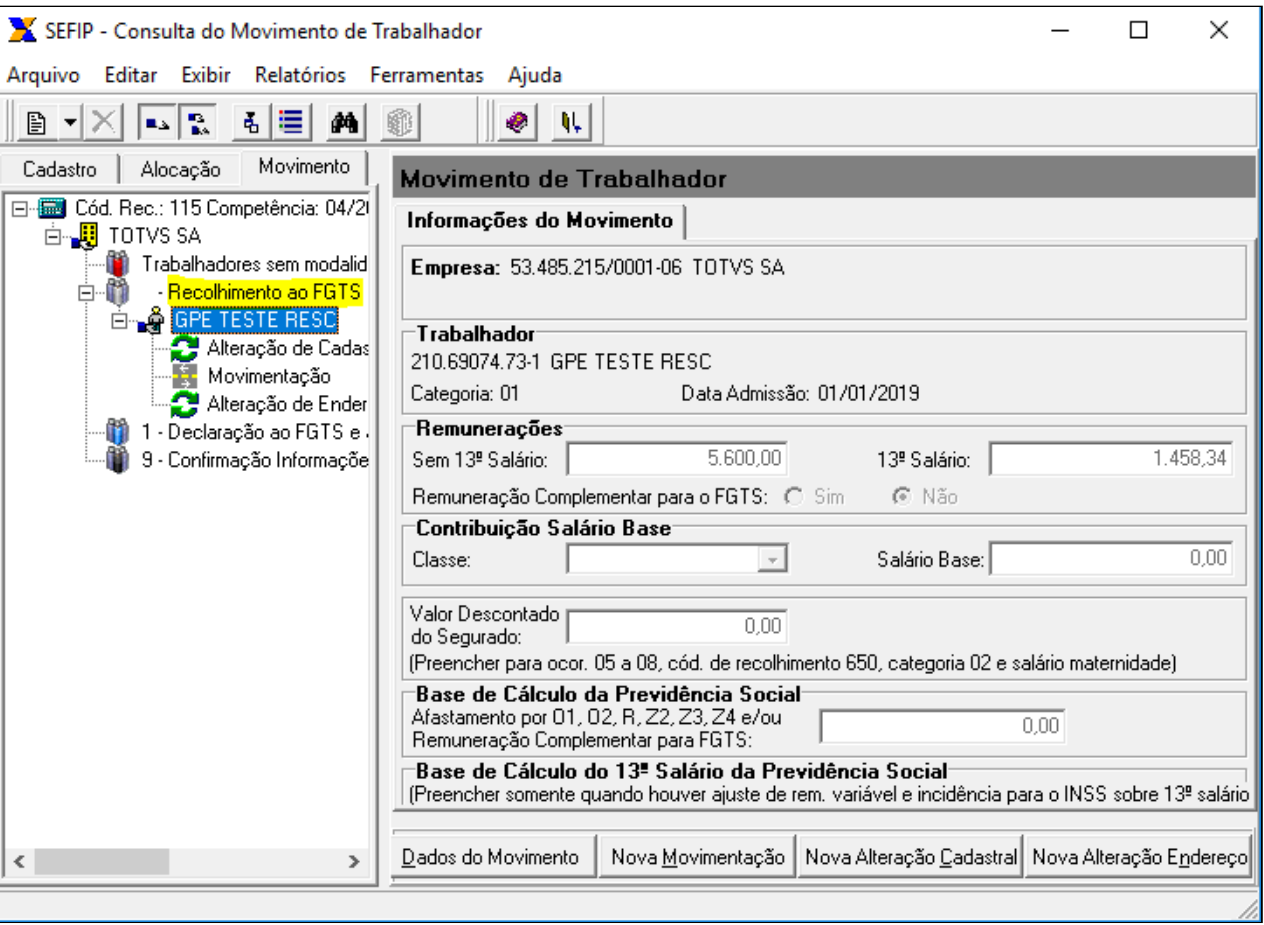

Caso necessário, após mover o trabalhador faça a manutenção dos valores, pois o validador da SEFIP não sofreu nenhuma alteração para aceitar a movimentação e pagamento de FGTS em casos de demissão sem justa causa.

I

# <span id="page-700-0"></span>MP1045 - Estabilidade para Rescisão s/ Justa Causa

Conforme a MP1045 Art. 10º, fica reconhecida a garantia provisória no emprego ao empregado que receber o Benefício Emergencial de Preservação do Emprego e da Renda, de que trata o art. 5º, em decorrência da redução da jornada de trabalho e de salário ou da suspensão temporária do contrato de trabalho de que trata esta Medida Provisória.

§ 1º A dispensa sem justa causa que ocorrer durante o período de garantia provisória no emprego, sujeitará o empregador ao pagamento, além das parcelas rescisórias previstas na legislação em vigor, de indenização no valor de:

- 50 % do salário a que o empregado teria direito no período de garantia provisória no emprego, na hipótese de redução de jornada de trabalho e de salário igual ou superior a 25% e inferior a 50%.
- 75% do salário a que o empregado teria direito no período de garantia provisória no emprego, na hipótese de redução de jornada de trabalho e de salário igual ou superior por 50% e 70%.
- 100 % do salário a que o empregado teria direito no período de garantia provisória no emprego, na hipótese de redução de jornada de trabalho em percentual superior a 70% ou de suspensão temporária de contrato de trabalho.

Não se aplica às hipóteses de dispensa a pedido, por comum acordo e com justa causa do funcionário.

Para atendimento a esta exigibilidade através do produto Datasul HCM, deve-se cadastrar um motivo de estabilidade conforme demonstrado nos passos a seguir:

# **Procedimentos a serem executados:**

Cadastrar um evento para receber os valores indenizatórios que serão pagos na rescisão de contrato e será vinculado e será vinculado e será vinculado a um motivo de estabilidade que serão pagos na rescisão de<br>Cadastrar um evento para receber os valores indenizatórios que serão pagos na rescisão de<br>Contrato e se

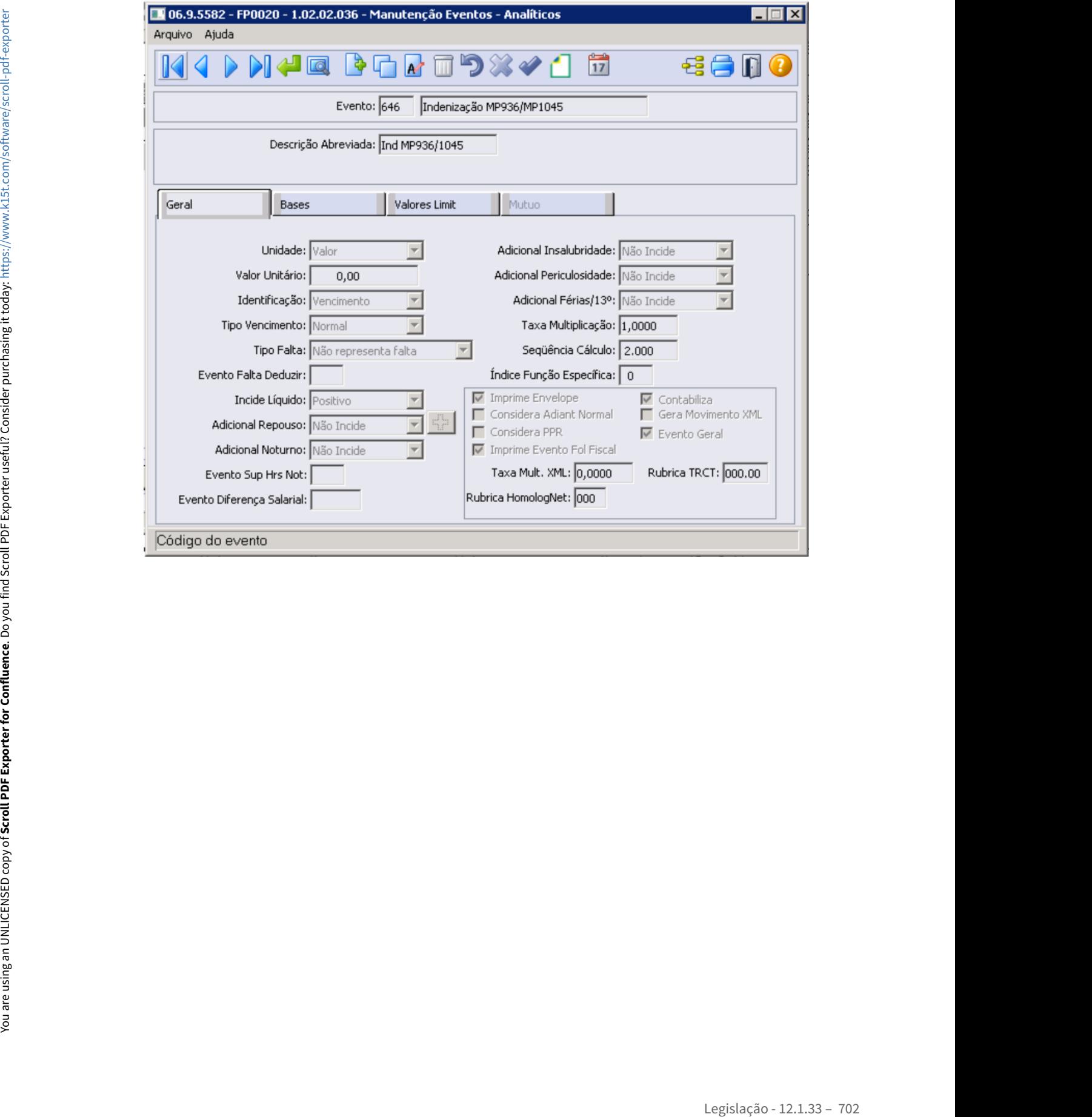

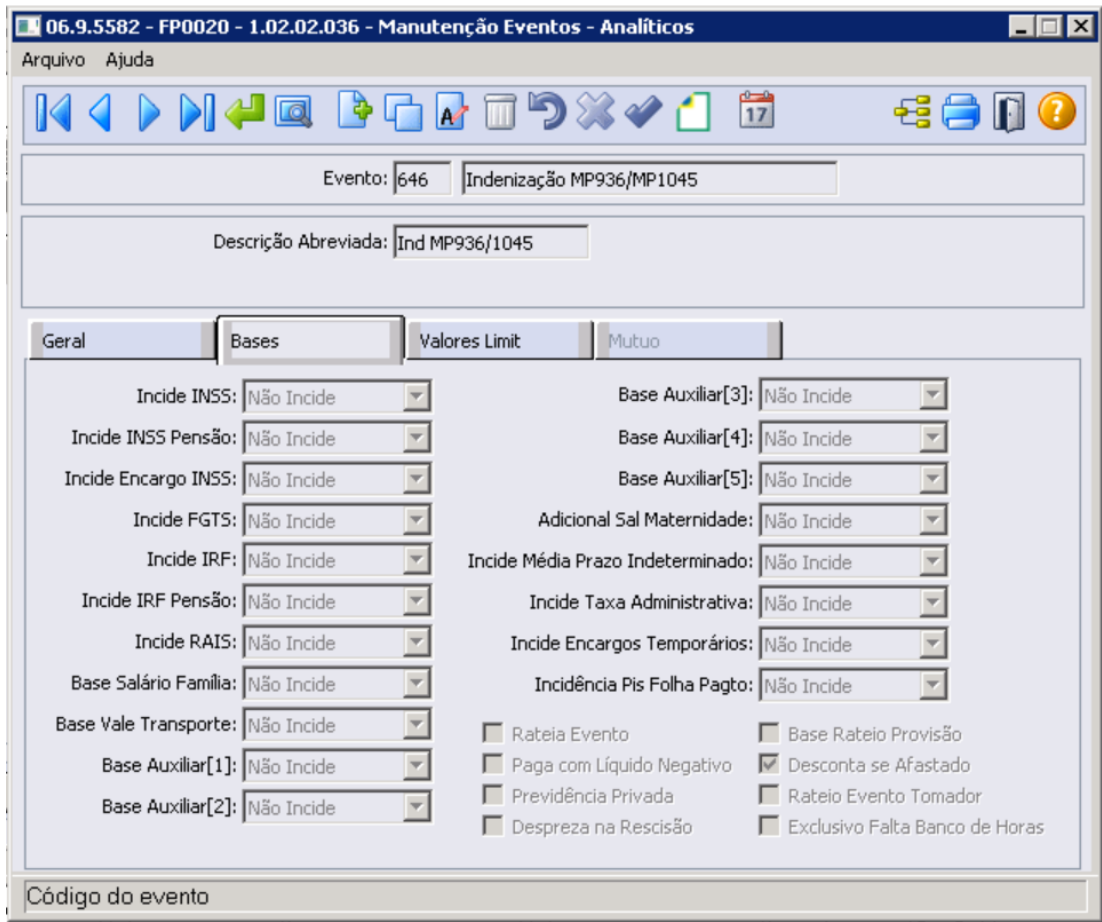

No botão do esocial configurar a natureza 6119 - Indenização rescisória Lei 14.020/2020:

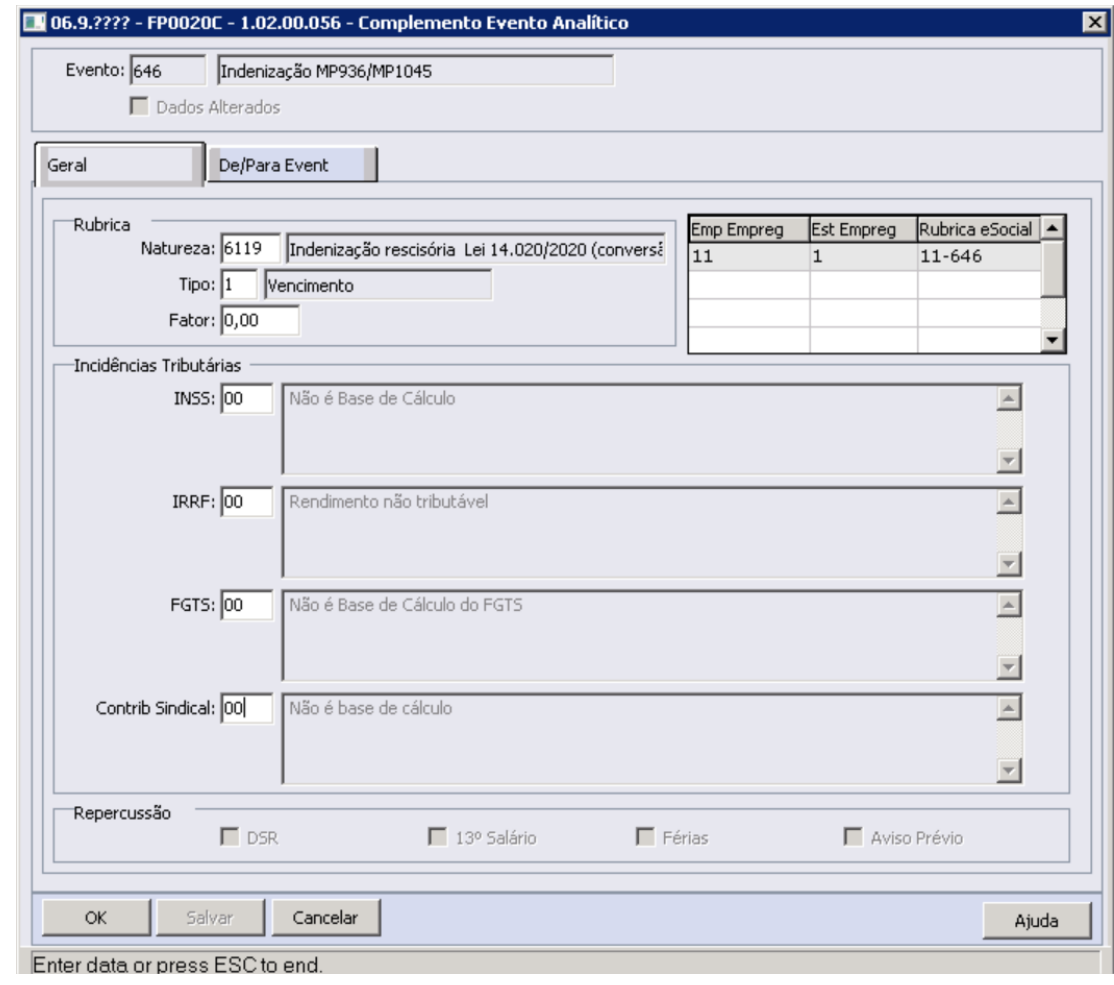

# **Nota:**

É necessário configurar a contas contábeis do evento referente Indenização MP936/ M1045, conforme regras contábeis da empresa, através do programa FP0820 - Manutenção Contas e Centro de Custo dos Eventos

• [Passo 1](#page-700-0)• [Passo 2](#page-700-0) [Passo 3](#page-700-0) [Passo 4](#page-700-0) [Passo 5](#page-700-0)

Cadastrar um motivo de estabilidade no FP1100 - Manutenção Motivo Estabilidade:

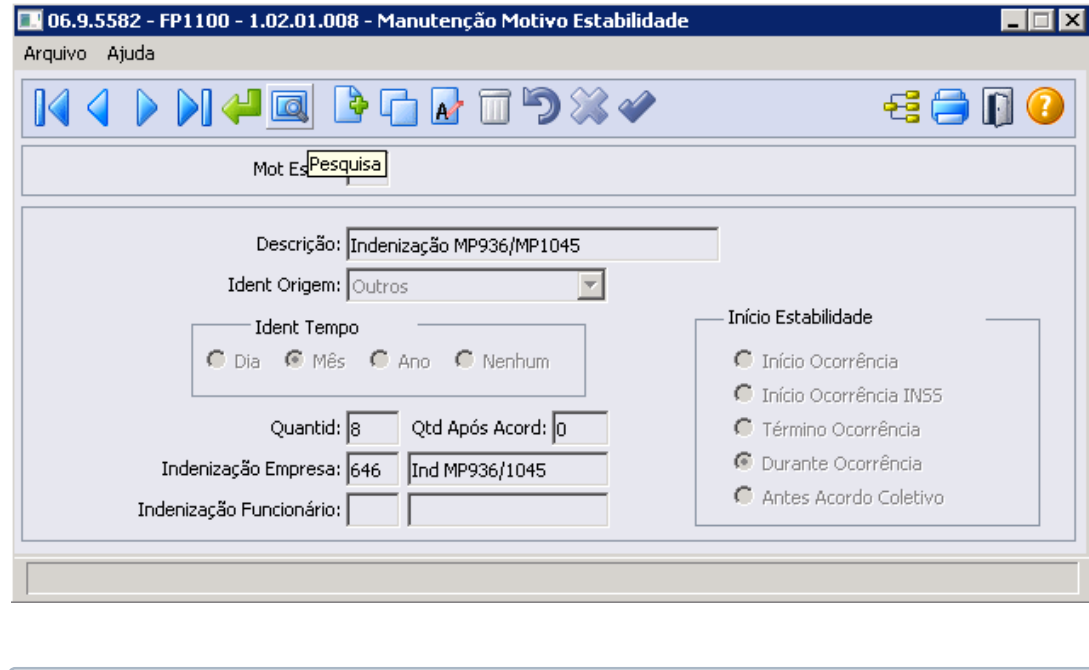

**Importante** Para o cadastramento do motivo de estabilidade, deve-se informar no campo "Quantid" o número de meses que se pretende projetar a indenização por estabilidade, observando as regras contidas na MP1045.

• [Passo 1](#page-700-0)• [Passo 2](#page-700-0)• [Passo 3](#page-700-0)• [Passo 4](#page-700-0)• [Passo 5](#page-700-0)

Através do programa FP3800 - Manutenção Informações Funcionários, informar o motivo de estabilidade e a sua data de início:

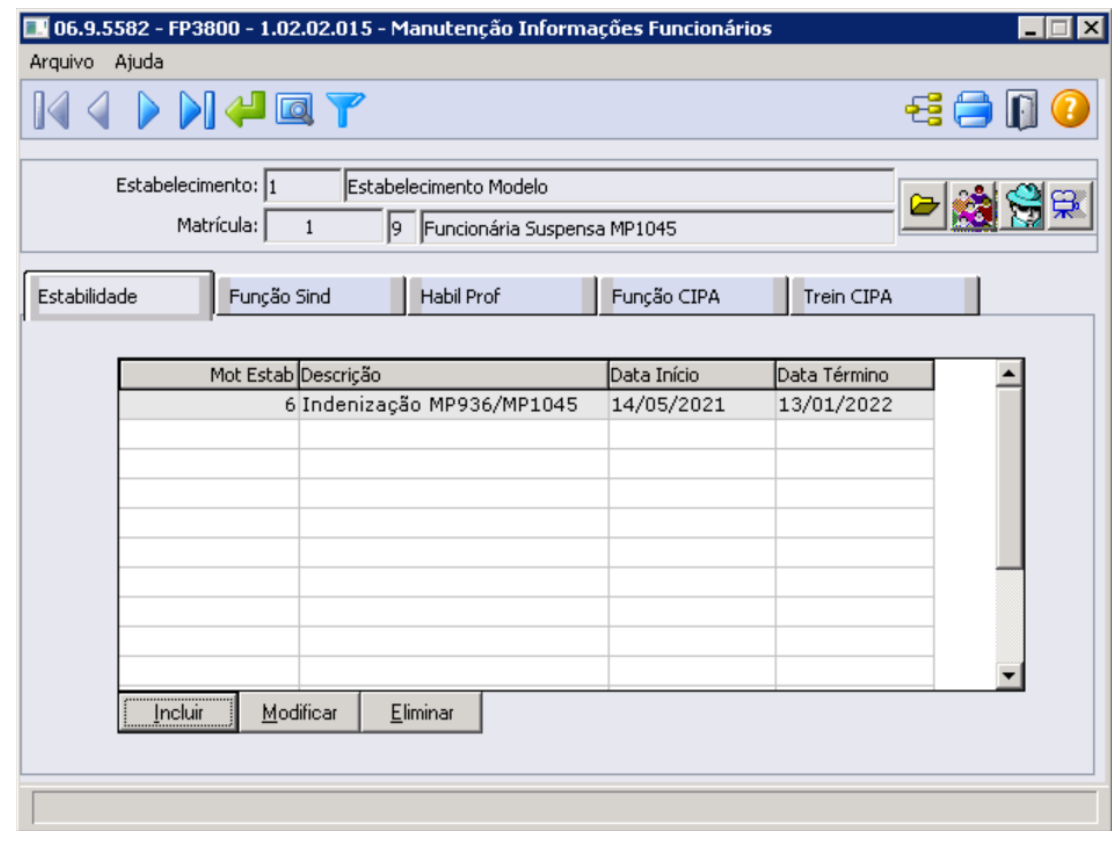

### • [Passo 1](#page-700-0)• [Passo 2](#page-700-0)• [Passo 3](#page-700-0)• [Passo 4](#page-700-0)• [Passo 5](#page-700-0)

Após informar motivo de estabilidade ao funcionário, ao programar a Rescisão de Contrato SJC, o sistema emitirá uma mensagem de alerta ao usuário. Caso prossiga com o processo, o sistema efetuará o cálculo da rescisão e pagando os valores gerados pelo período de estabilidade, através do evento que esta relacionado no motivo da estabilidade passo 2.

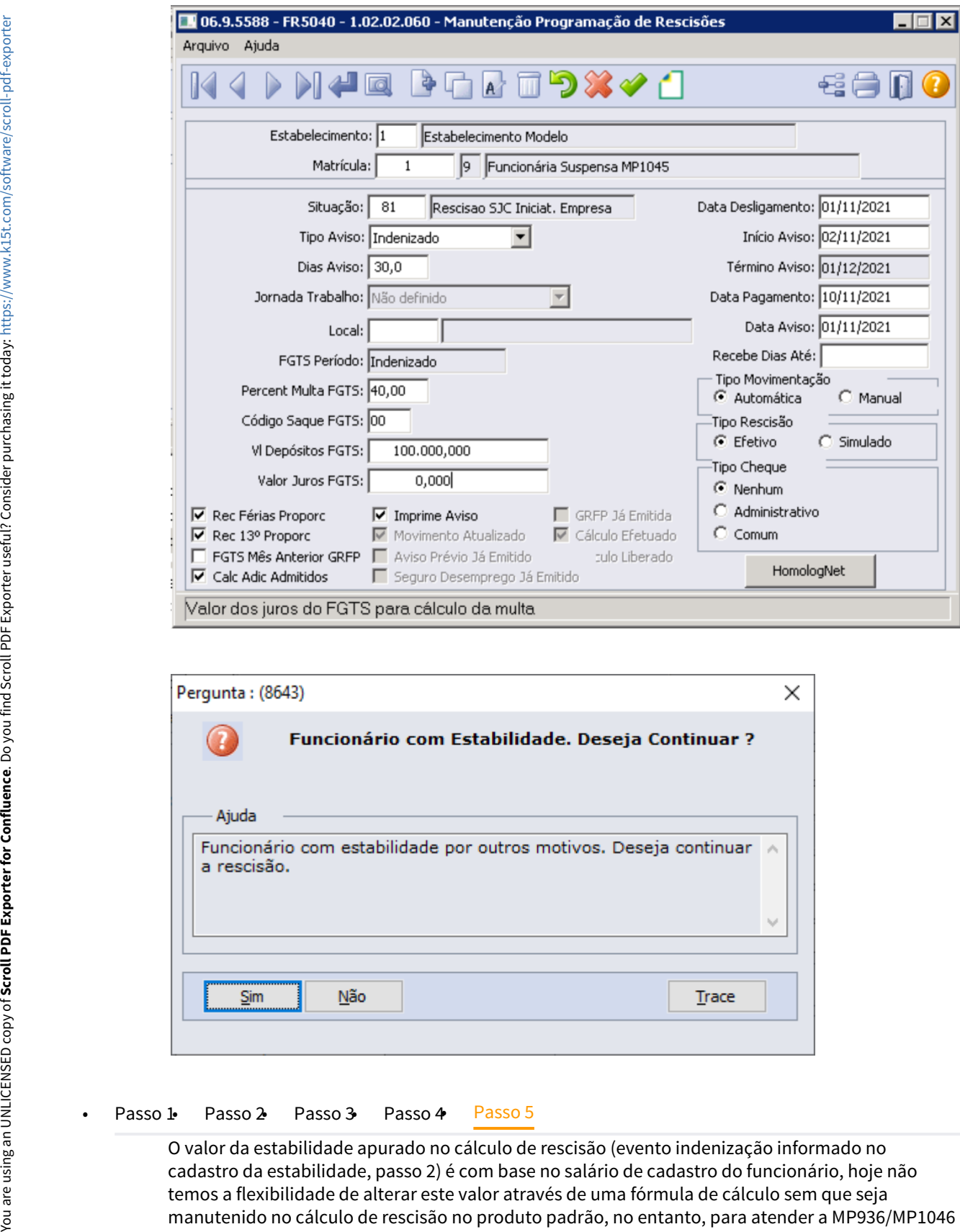

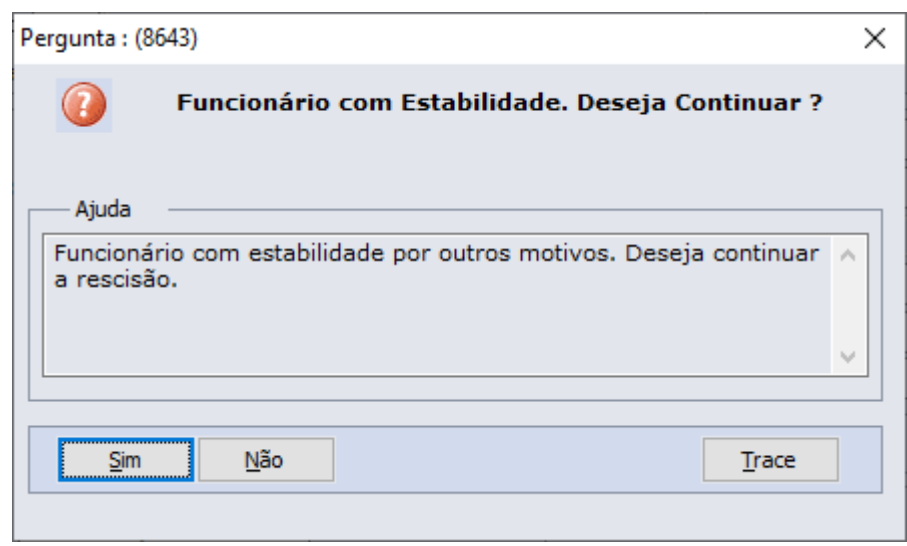

O valor da estabilidade apurado no cálculo de rescisão (evento indenização informado no cadastro da estabilidade, passo 2) é com base no salário de cadastro do funcionário, hoje não temos a flexibilidade de alterar este valor através de uma fórmula de cálculo sem que seja manutenido no cálculo de rescisão no produto padrão, no entanto, para atender a MP936/MP1046 no § 1º , onde a dispensa sem justa causa que ocorrer durante o período de garantia provisória no emprego, sujeitará o empregador ao pagamento, além das parcelas rescisórias previstas na legislação em vigor, a indenização no valor de:

- 50 % do salário a que o empregado teria direito no período de garantia provisória no emprego, na hipótese de redução de jornada de trabalho e de salário igual ou superior a 25% e inferior a 50%.
- 75% do salário a que o empregado teria direito no período de garantia provisória no emprego, na hipótese de redução de jornada de trabalho e de salário igual ou superior por 50% e 70%.
- 100 % do salário a que o empregado teria direito no período de garantia provisória no emprego, na hipótese de redução de jornada de trabalho em percentual superior a 70% ou de suspensão temporária de contrato de trabalho.

Orientamos a criação de um evento de desconto (Redução Indenização MP936/MP1046) que será apurado o valor que não é devido ao funcionário, ou seja, o valor da estabilidade MP936/MP1045 será pago sobre 100% do salário sobre os dias faltantes do período da estabilidade e, o evento de redução vlr Indenizatório MP936/MP1045 será o valor a descontar do funcionário por estar recebendo a indenização sobre o 100% do salário de cadastrado e não sobre a regra da MP936.

Exemplo dos cálculos proposto conforme previstas na legislação em vigor, de indenização no valor de:

- Para funcionário que possui redução de jornada de trabalho e no movimento de controle de parcela possui o evento M74-MP936Perc com valor de 25 ou inferior 50%, o evento de redução indenização MP936/MP1045 terá valor apurado de 50% do valor do evento de indenização evento 646.
- Para funcionário que possui redução de jornada de trabalho e no movimento de controle de parcela possui o evento M74-MP936Perc com valor de 50 ou inferior 70%, o evento de redução indenização MP936/MP1045 terá valor apurado de 25% do valor do evento de indenização evento 646.
- Para funcionário que possui redução de jornada de trabalho e no movimento de controle de parcela possui o evento M74-MP936Perc com valor de 70% ou superior, o evento de redução indenização MP936/MP1045 não será apurado, visto que é devido o empregado receber o valor da indenização sobre 100% do salário.

Cadastrar um evento para descontar os valores indenizatórios que não é devido serem pagos na rescisão de contrato, de acordo com o percentual de redução da jornada de trabalho.

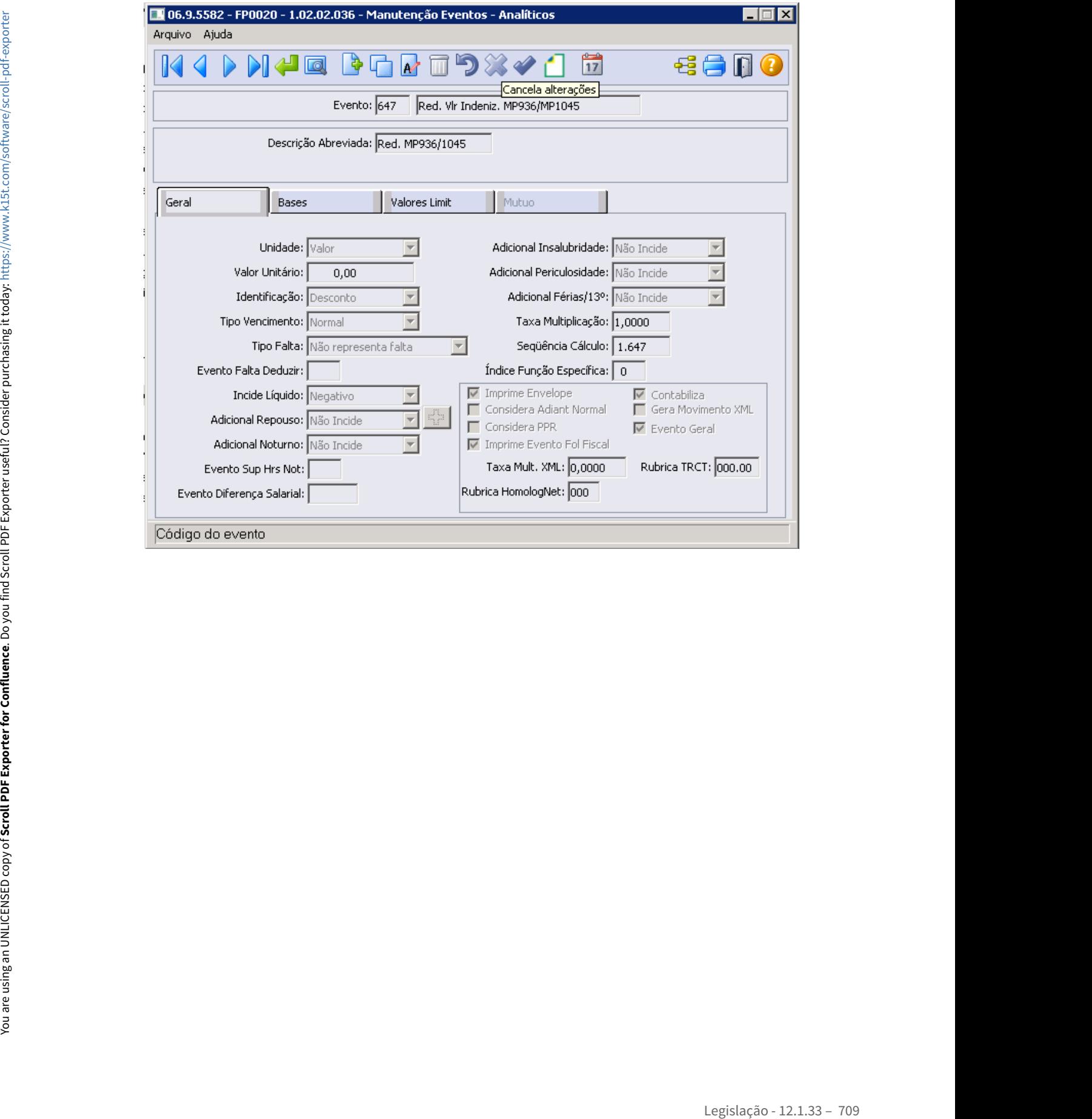

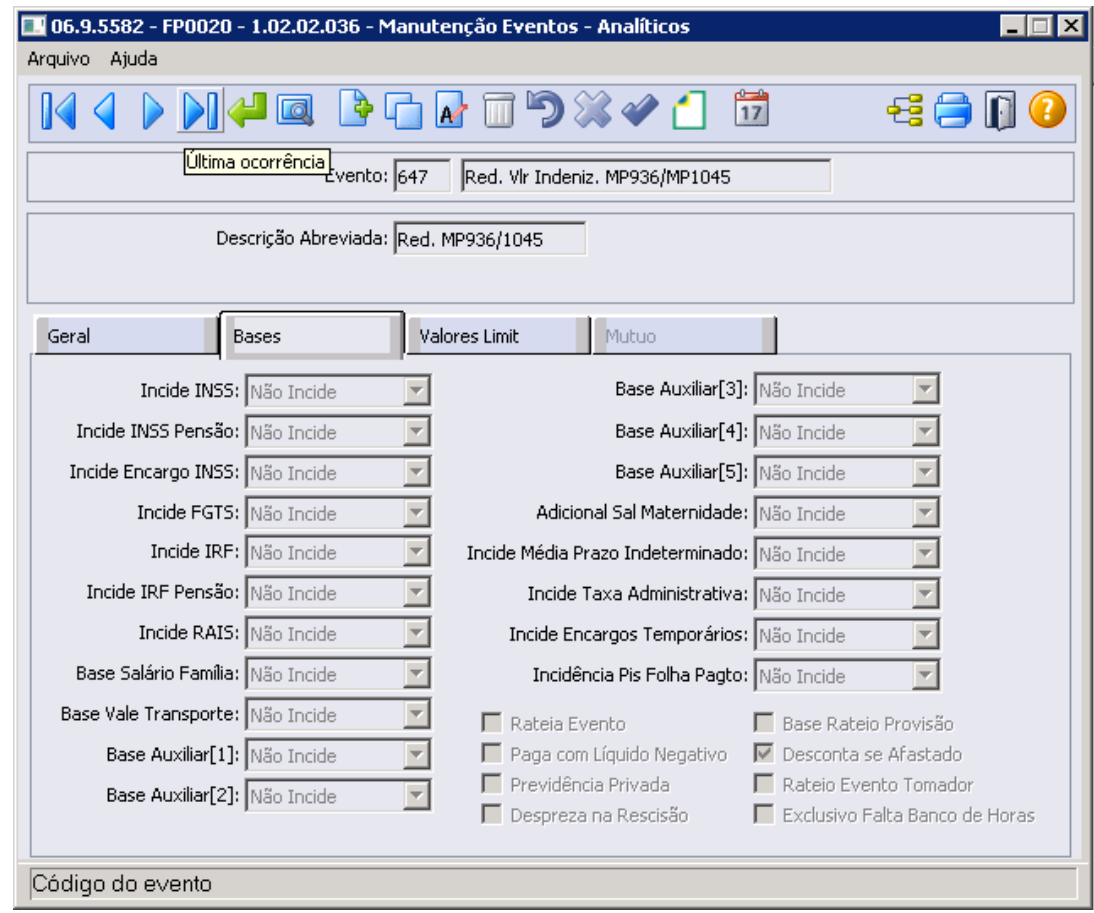

No botão do esocial configurar a natureza 6119 - Indenização rescisória MP 936 e para o tipo informar 2=Desconto.

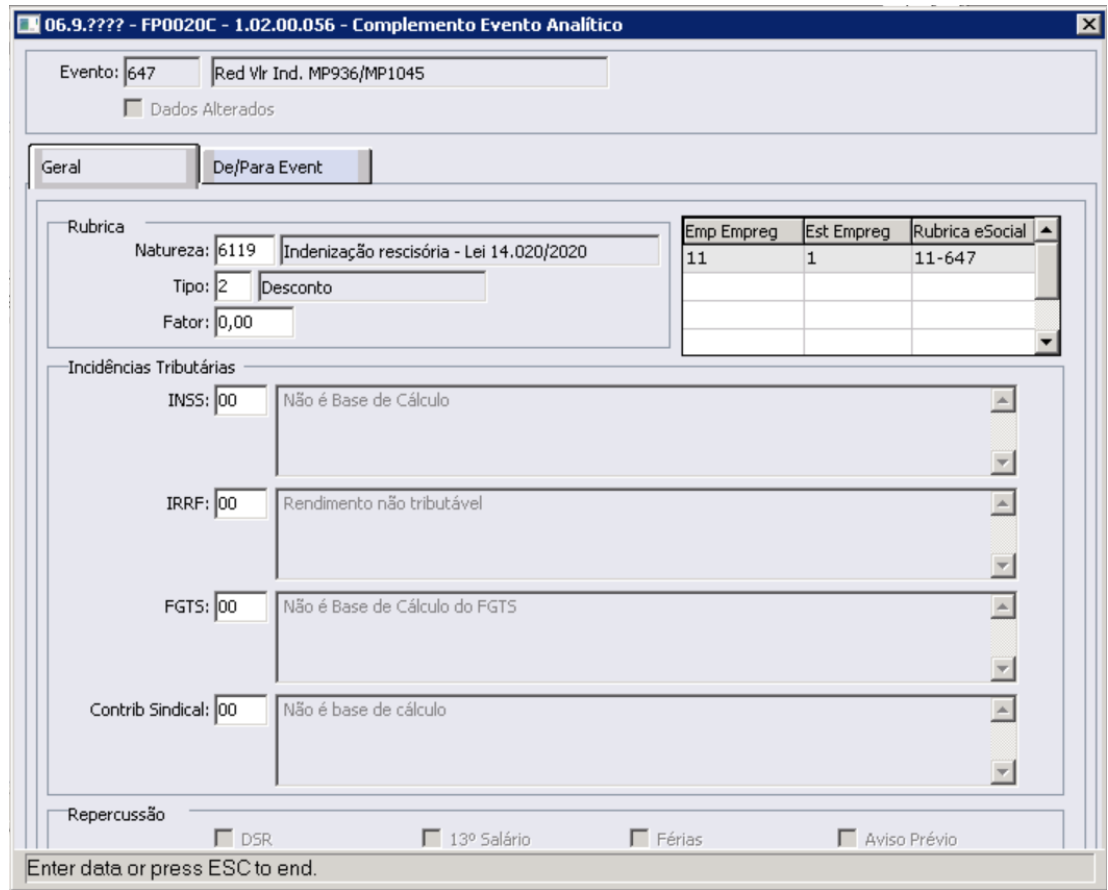

# **Nota:**

É necessário configurar a contas contábeis do evento referente Indenização MP1045, conforme regras contábeis da empresa, através do programa FP0820 - Manutenção Contas e Centro de Custo dos Eventos

Criar a formula de cálculo para apurar valor do evento de redução valor Indenizatório MP936/ MP1045

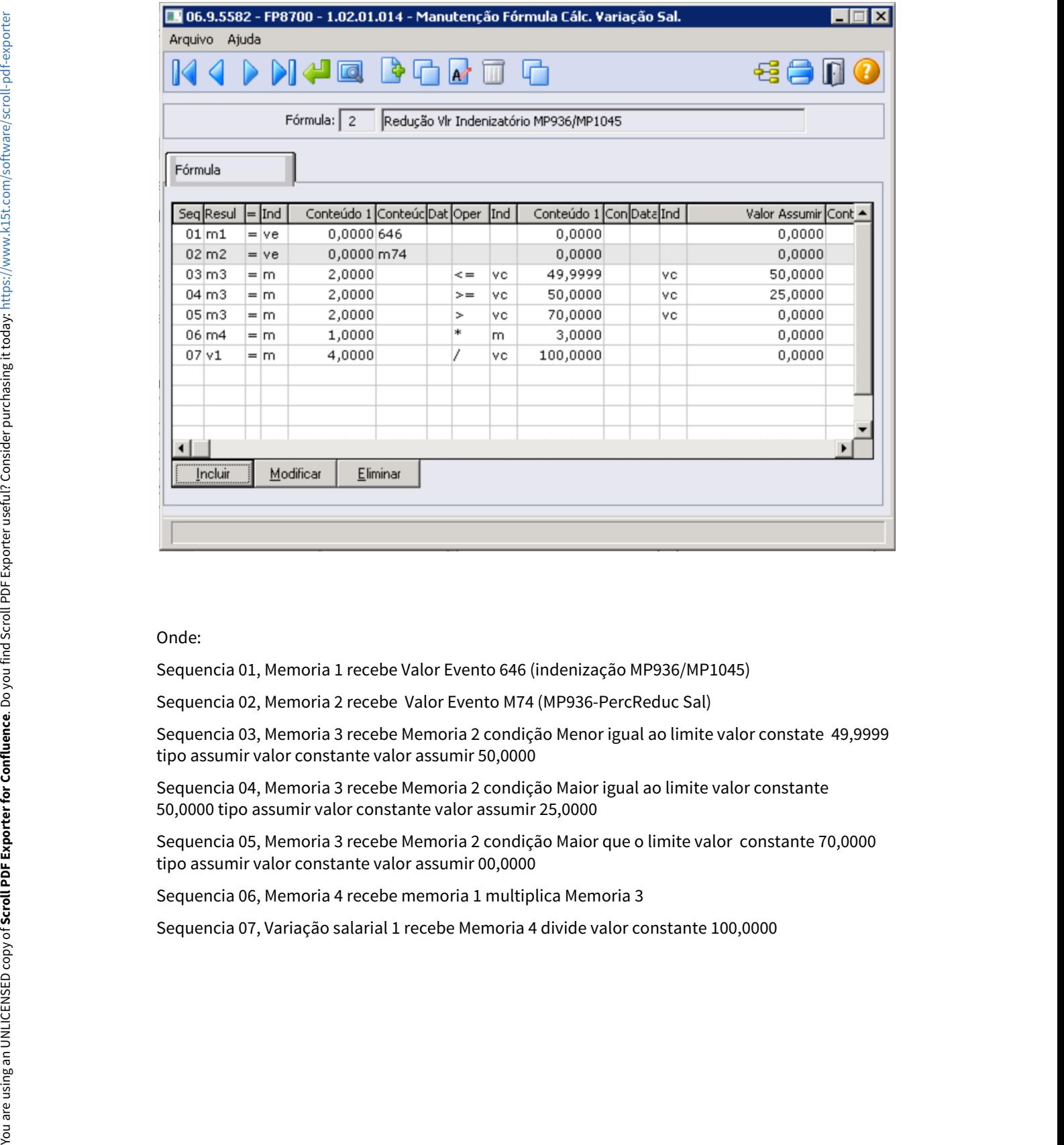

# Onde:

Sequencia 01, Memoria 1 recebe Valor Evento 646 (indenização MP936/MP1045)

Sequencia 02, Memoria 2 recebe Valor Evento M74 (MP936-PercReduc Sal)

Sequencia 03, Memoria 3 recebe Memoria 2 condição Menor igual ao limite valor constate 49,9999 tipo assumir valor constante valor assumir 50,0000

Sequencia 04, Memoria 3 recebe Memoria 2 condição Maior igual ao limite valor constante 50,0000 tipo assumir valor constante valor assumir 25,0000

Sequencia 05, Memoria 3 recebe Memoria 2 condição Maior que o limite valor constante 70,0000 tipo assumir valor constante valor assumir 00,0000

Sequencia 06, Memoria 4 recebe memoria 1 multiplica Memoria 3

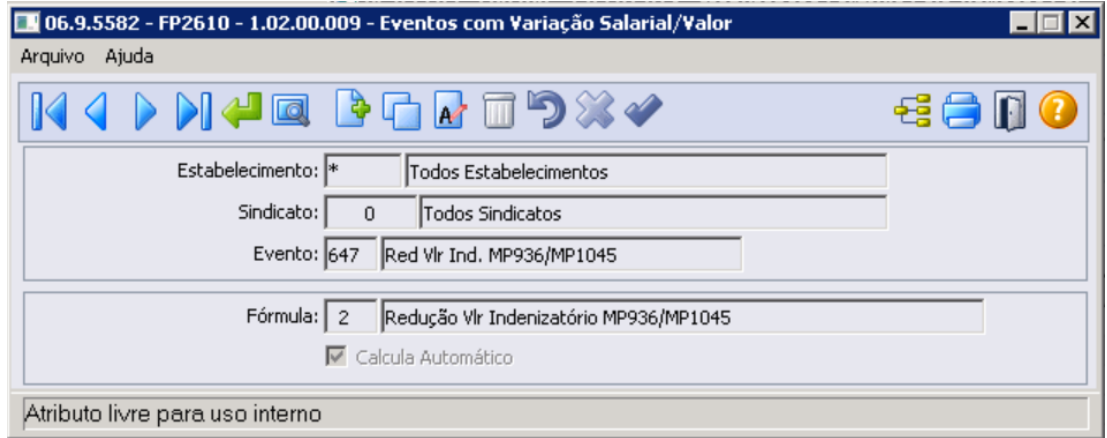

# **Demonstrativo de Cálculo Rescisão:**

Abaixo segue exemplo de funcionários com redução de 25%, redução de 50% e redução de 75%. Importante lembrar que para funcionário com suspensão de contrato o valor da indenização é sobre o salário de cadastro, desta forma, não se aplica na formula de cálculo acima.

1º Exemplo **Redução de salário de 25% até inferior 50%**, o empregado teria direito no período de garantia provisória no emprego 50 % do salário.

Funcionário possui evento com o percentual de redução (**M74**) no movimento parcelado FP2040, que automaticamente será considerado no cálculo da rescisão e a fórmula acima irá valorizar o evento 647, onde o total a pagar de indenização ao funcionário será a diferença do evento 646 + evento 647

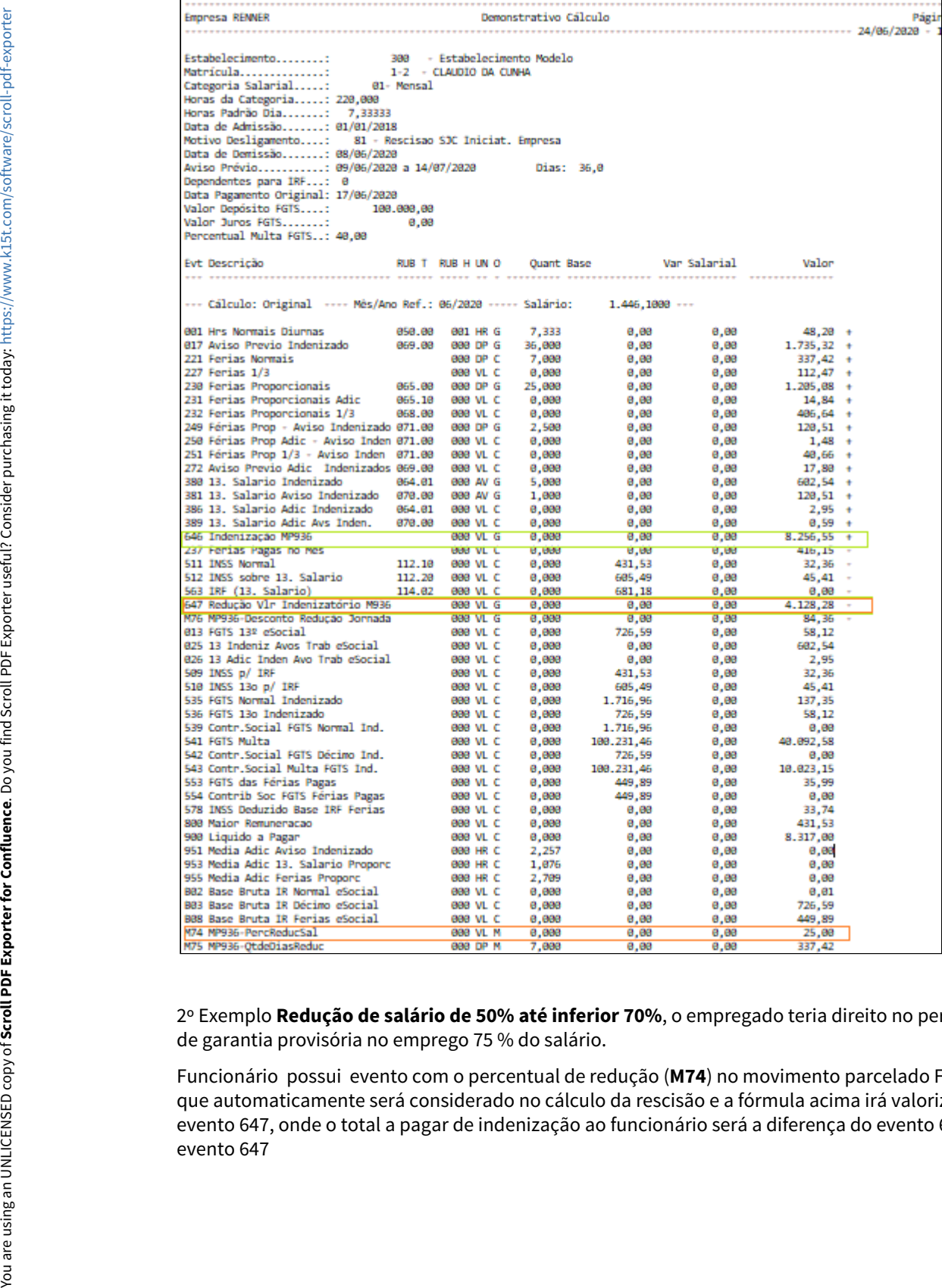

2º Exemplo **Redução de salário de 50% até inferior 70%**, o empregado teria direito no período de garantia provisória no emprego 75 % do salário.

Funcionário possui evento com o percentual de redução (**M74**) no movimento parcelado FP2040, que automaticamente será considerado no cálculo da rescisão e a fórmula acima irá valorizar o evento 647, onde o total a pagar de indenização ao funcionário será a diferença do evento 646 +

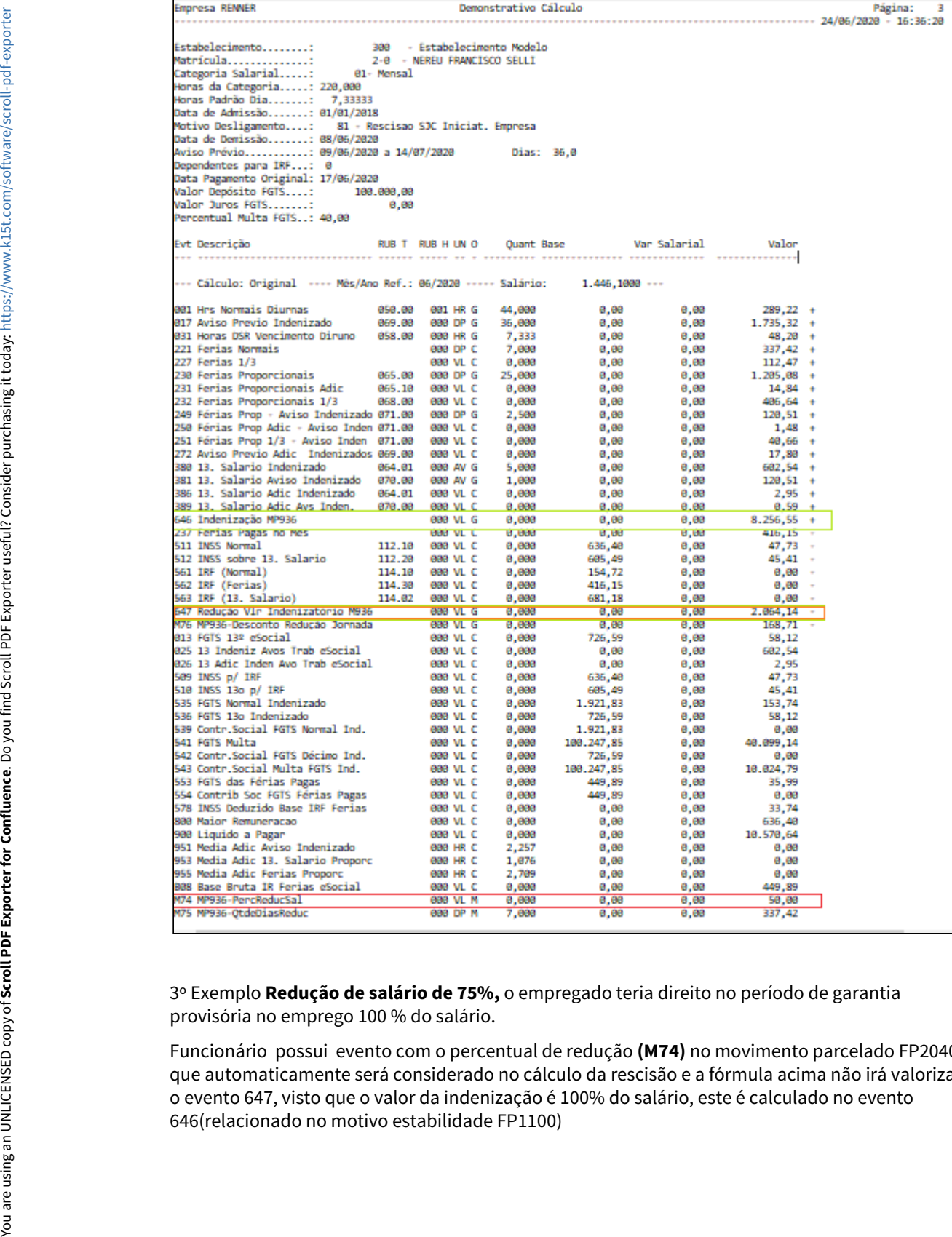

3º Exemplo **Redução de salário de 75%,** o empregado teria direito no período de garantia provisória no emprego 100 % do salário.

Funcionário possui evento com o percentual de redução **(M74)** no movimento parcelado FP2040, que automaticamente será considerado no cálculo da rescisão e a fórmula acima não irá valorizar o evento 647, visto que o valor da indenização é 100% do salário, este é calculado no evento

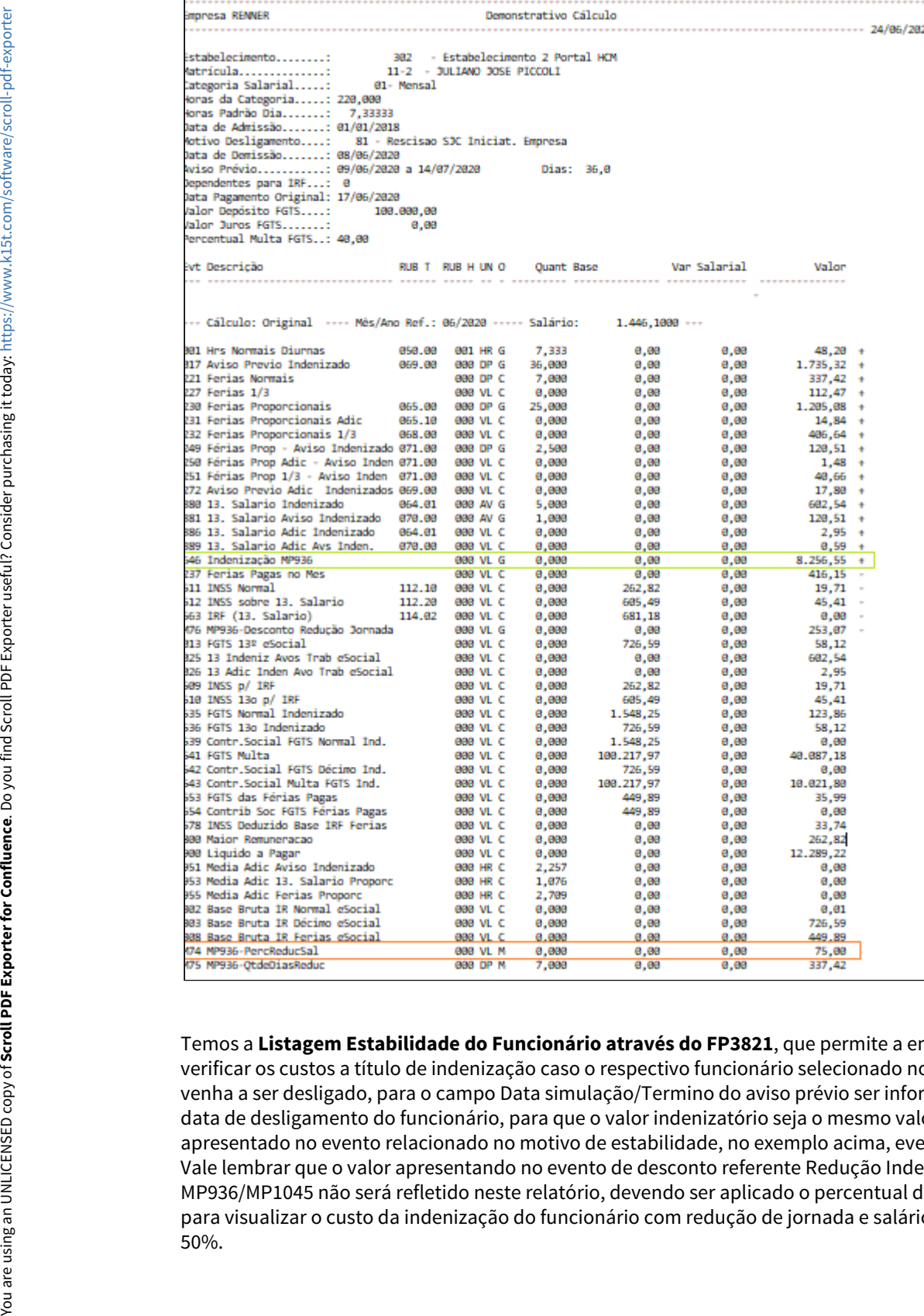

Temos a **Listagem Estabilidade do Funcionário através do FP3821**, que permite a empresa verificar os custos a título de indenização caso o respectivo funcionário selecionado no relatório venha a ser desligado, para o campo Data simulação/Termino do aviso prévio ser informado a data de desligamento do funcionário, para que o valor indenizatório seja o mesmo valor apresentado no evento relacionado no motivo de estabilidade, no exemplo acima, evento 646. Vale lembrar que o valor apresentando no evento de desconto referente Redução Indenizatório MP936/MP1045 não será refletido neste relatório, devendo ser aplicado o percentual de redução para visualizar o custo da indenização do funcionário com redução de jornada e salário com 25% e

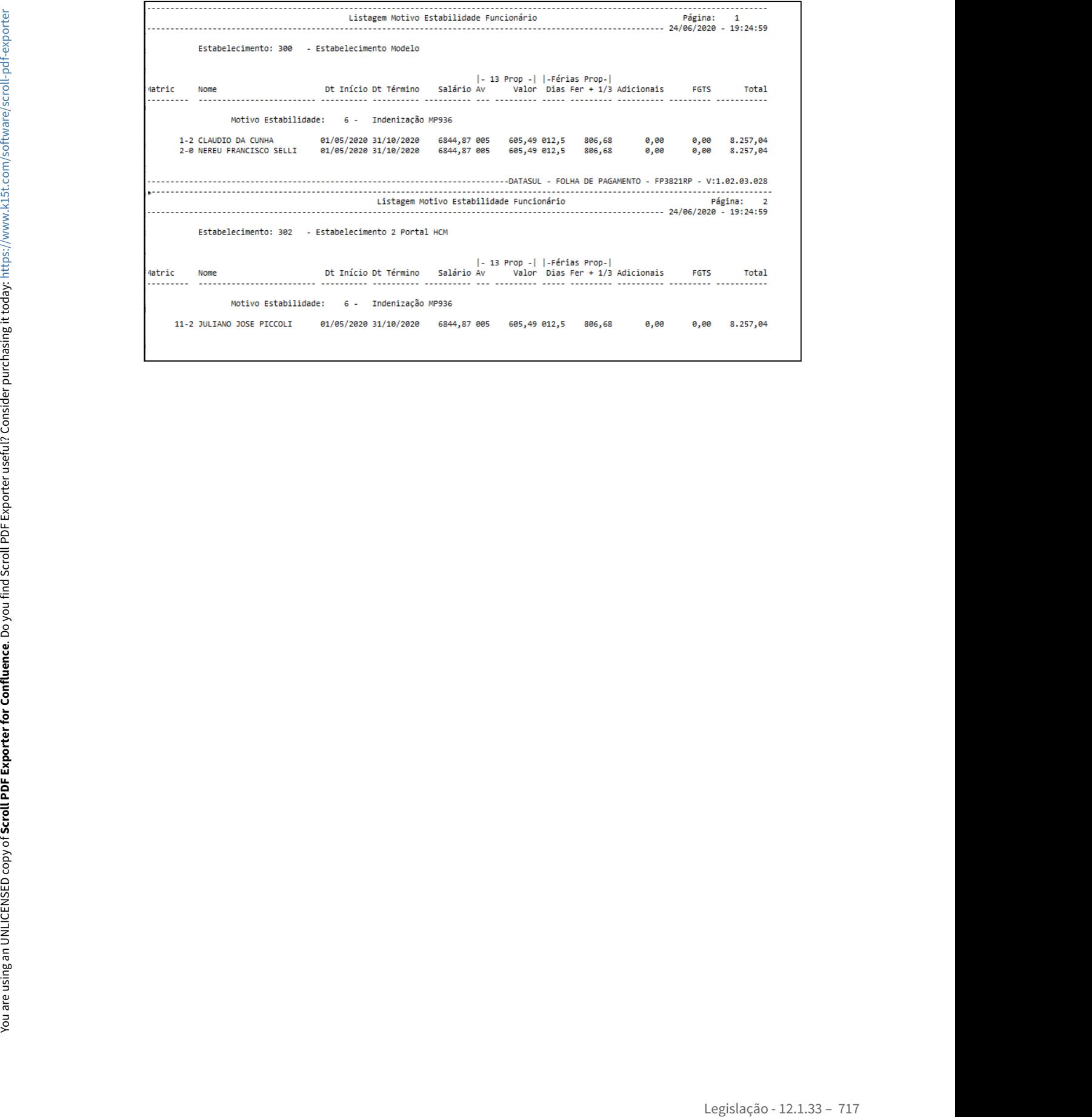

# <span id="page-718-0"></span>MP1046 - 1/3 de Férias - Pagamento até a Gratificação Natalina

Conforme a MP 1046, art. 7º, para as férias concedidas durante o período a que se refere o art. 1º, o empregador poderá optar por efetuar o pagamento do adicional de um terço de férias após sua concessão, até a data em que é devida a gratificação natalina prevista no art. 1º da Lei nº 4.749, de 12 de agosto de 1965.

E de acordo com art. 8º, a conversão de um terço do período das férias em abono pecuniário dependerá da anuência do empregador, hipótese em que o pagamento poderá ser efetuado até a data do que trata o art. 7º.

Para atender a determinação da MP neste quesito é necessário configurar o produto para anular o calculo do evento referente ao 1/3 de Férias e do abono pecuniário, abaixo exemplificamos como proceder:

# **Informação!**

Os códigos e descrições dos eventos utilizados neste documento, são meramente sugestivos, sua empresa pode utilizar o código disponível e a descrição que achar mais conveniente.

## • [Passo 1](#page-718-0)• [Passo 2](#page-718-0)• [Passo 3](#page-718-0)• [Passo 4](#page-718-0)• [Passo 5](#page-718-0)• [Passo 6](#page-718-0)• [Passo 7](#page-718-0)• [Passo 8](#page-718-0)• [Passo 9](#page-718-0)

# **FP0020 - Eventos Analíticos**

Criar novo evento para descontar os valores pagos como 1/3 de Férias, anulando assim seu pagamento durante o cálculo das férias, com as seguintes características:

**OBS:** Caso sua empresa já tenha aplicado a MP927 pode ser utilizado o mesmo evento existente em sua base de dados, acrescentado a descrição MP1046 se assim desejar, conforme print abaixo:

- **Identificação:** Desconto
- **Tipo Vencimento**: Férias
- **Líquido:** Negativo
- **Sequência Cálculo:** Maior que a sequência de cálculo do evento 227
- **incidência bases:** IRRF, INSS, FGTS = negativo
- **Natureza eSocial:** 1020 Férias

**Pasta Geral:**  A sequência de cálculo deste evento deve ser maior que a sequencia de calculo do evento de pagamento do 1/3 Ferias e menor que a sequencia de cálculo dos eventos de desconto de INSS normal/IRF.

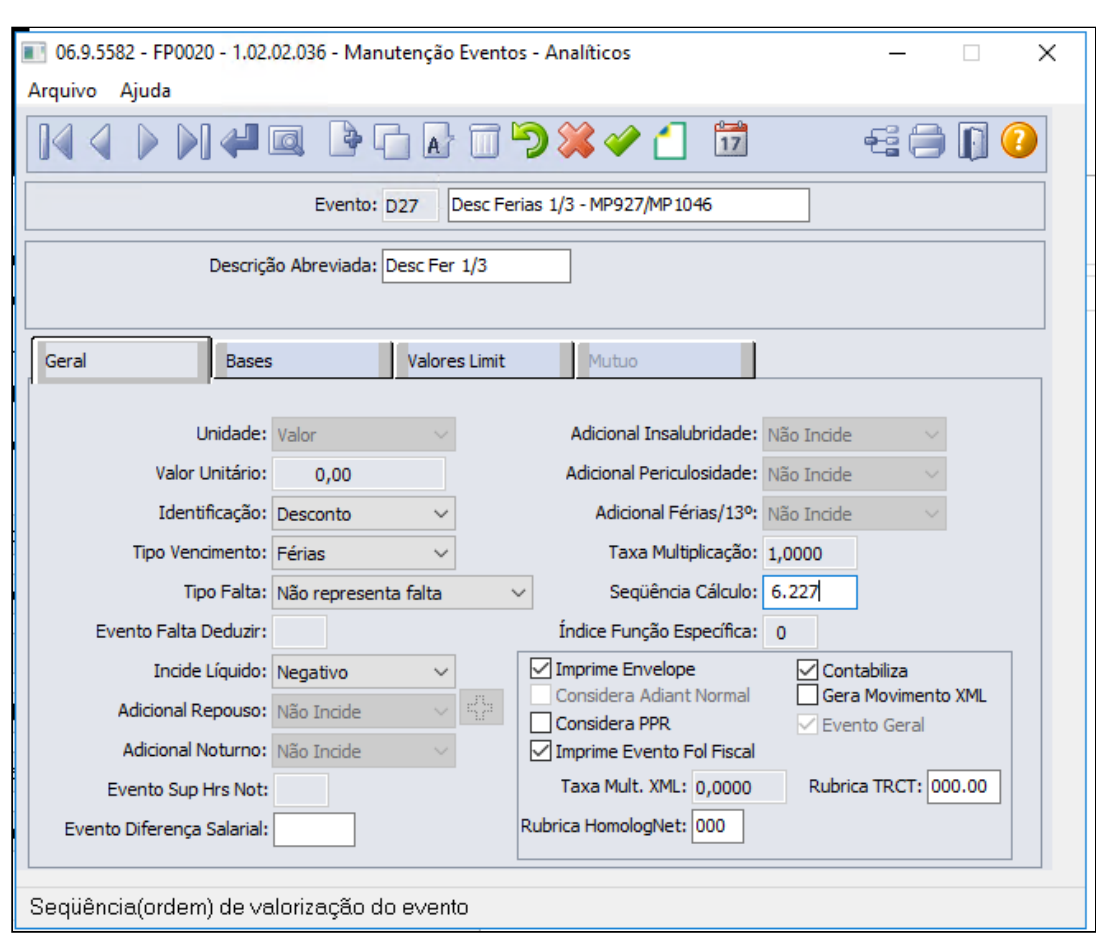

**Pasta Bases:** Os novos eventos devem possuir i**ncidências negativas para INSS, FGTS e IRF**, ou seja, incidências contrárias aos eventos de pagamento do 1/3 de Férias:
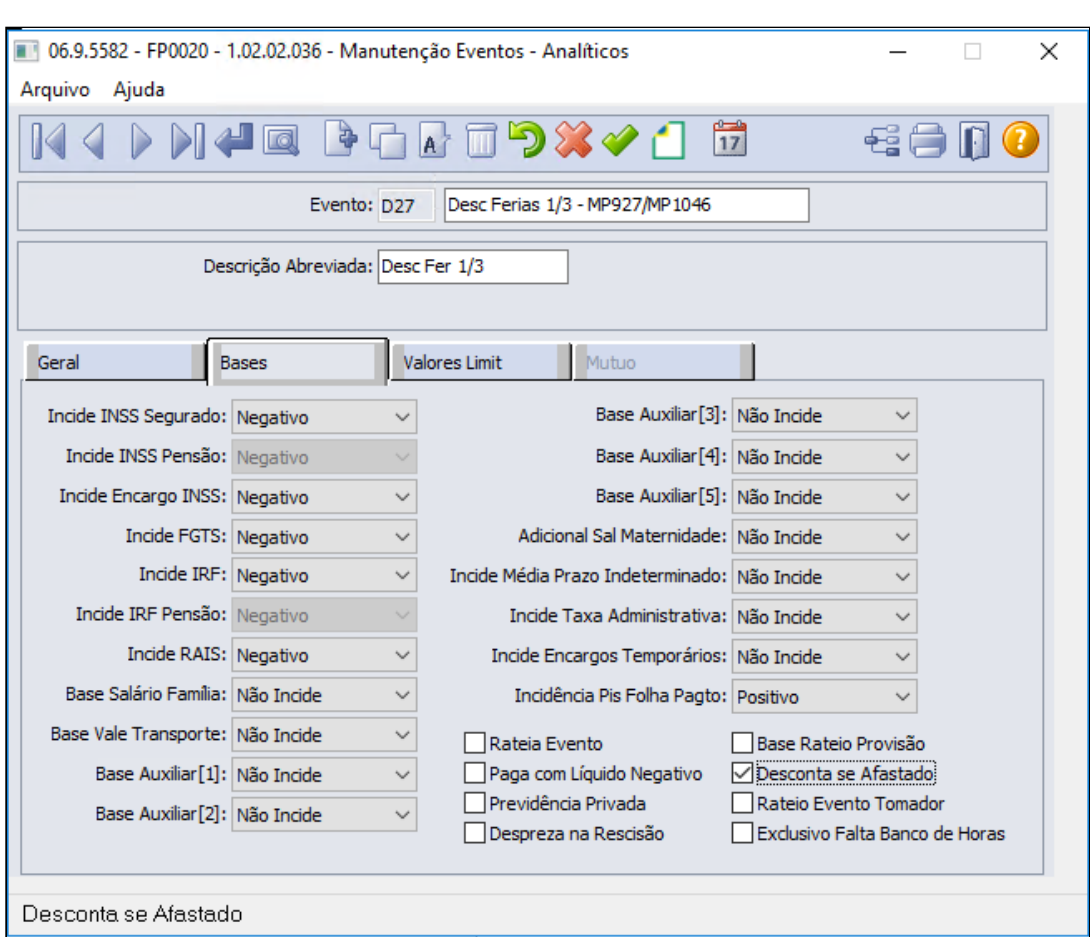

**Botão eSocial:** associar o novo evento à natureza eSocial equivalente ao desconto de férias:

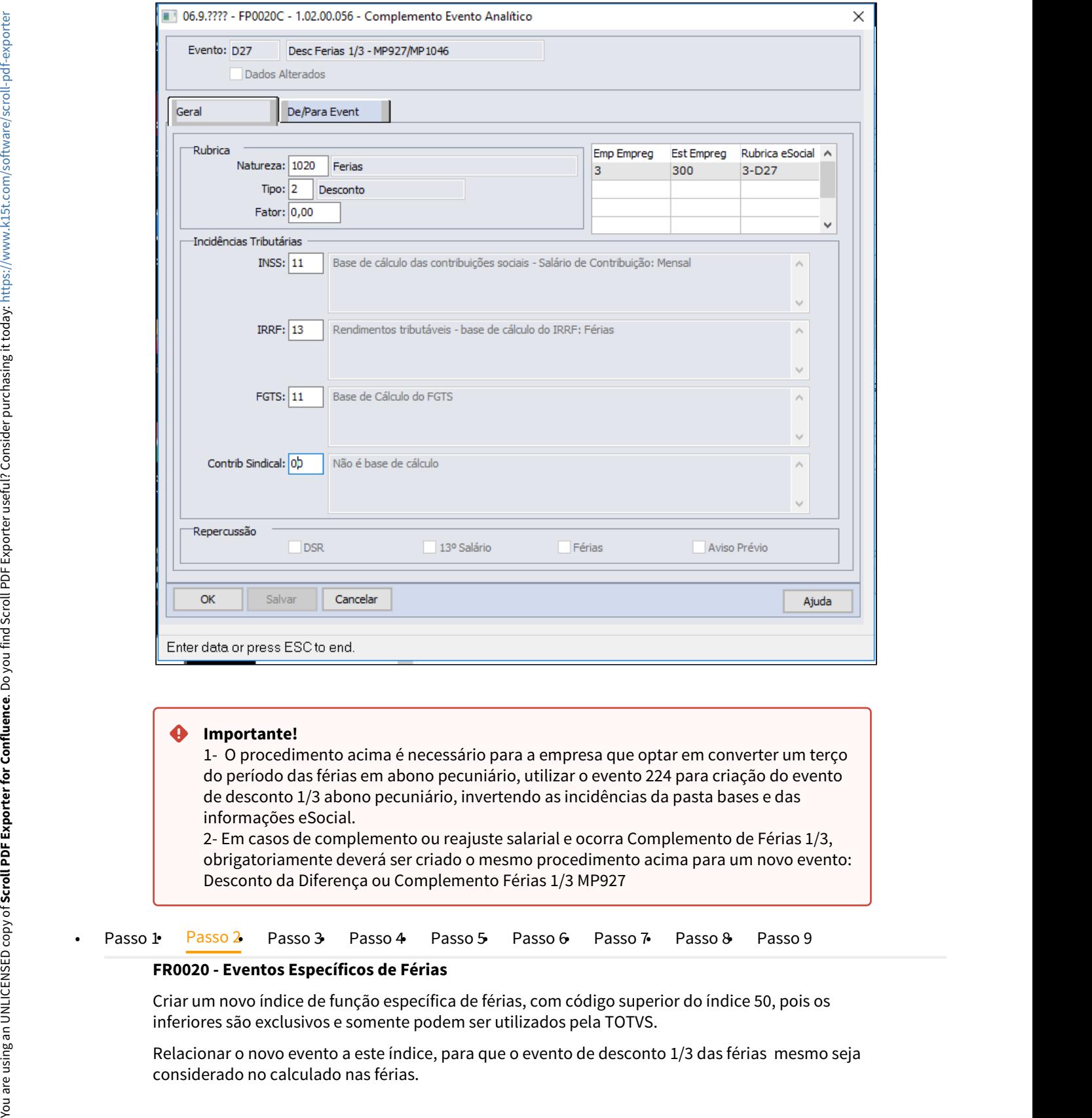

## **Importante! Importante!**

1- O procedimento acima é necessário para a empresa que optar em converter um terço do período das férias em abono pecuniário, utilizar o evento 224 para criação do evento de desconto 1/3 abono pecuniário, invertendo as incidências da pasta bases e das informações eSocial.

2- Em casos de complemento ou reajuste salarial e ocorra Complemento de Férias 1/3, obrigatoriamente deverá ser criado o mesmo procedimento acima para um novo evento: Desconto da Diferença ou Complemento Férias 1/3 MP927

## **FR0020 - Eventos Específicos de Férias**

Criar um novo índice de função específica de férias, com código superior do índice 50, pois os inferiores são exclusivos e somente podem ser utilizados pela TOTVS.

Relacionar o novo evento a este índice, para que o evento de desconto 1/3 das férias mesmo seja considerado no calculado nas férias.

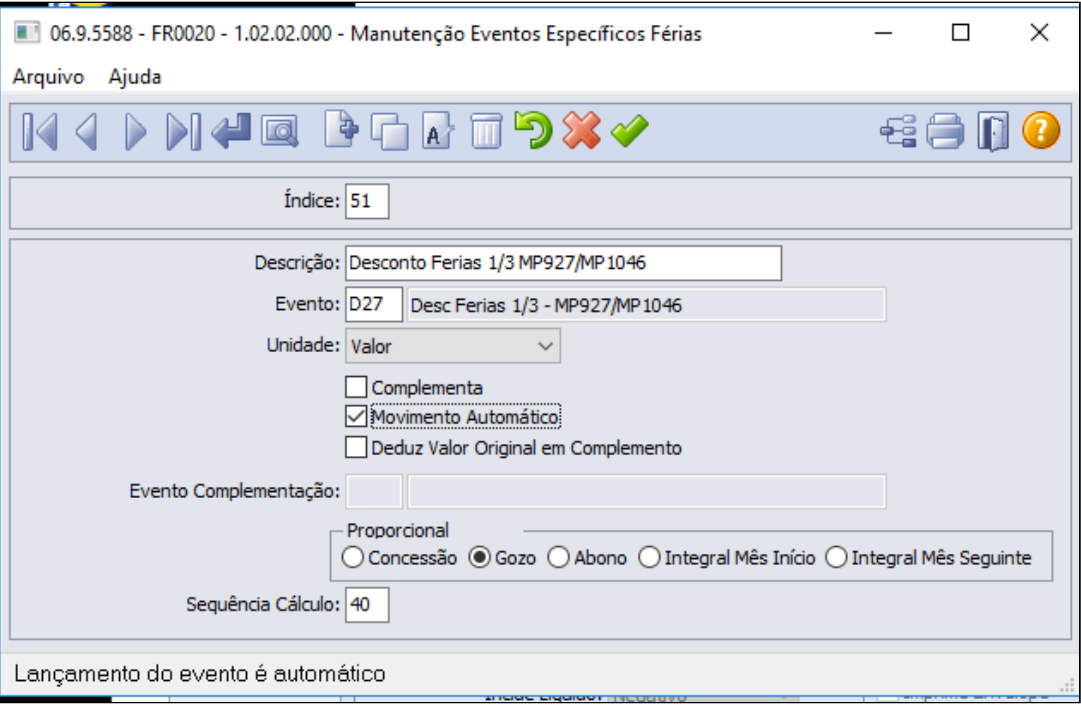

#### **Nota:**  $\bullet$  Nota:

- 1. O procedimento acima também se faz necessário para a empresa que optar em converter um terço do período das férias em abono pecuniário, ou seja criar um novo indice de férias e relacionar o evento de desconto 1/3 abono, no campo proporcional informar opção "Abono"
- 2. Em caso de complemento de férias, criar um novo índice de férias e seguir orientações em Aviso do passo 1, para que o evento de desconto de complemento 1/3 ferias e este será calculado diretamente na folha de pagamento, mais informações no Passo 9.
- 3. Quando optar em não aplicar mais a MP 927/MP1046 deverá desmarcar a opção de Movimento Automático.

## **Importante:**

- O campo **"movimento automático"** quando marcado o evento de desconto será realizado para todos os funcionários da empresa.
- Para empresa que tiver regra distinta entre estabelecimento, ou seja, um determinado estabelecimento não irá prorrogar o pagamento do 1/3 das férias até gratificação natalina, orientamos a criação e uma nova forma de cálculo através do FP8700 utilizando variavel "VC" para o campo Tipo Var e no campo conteúdo informar 0 (zero) e no programa FP2610 relacionar esta nova formula para o estabelecimento em questão.
- Para empresa que optar o pagamento do 1/3 de ferias juntamente com as ferias para algum funcionário em específico, será necessário desmarcar o campo "movimento automático" antes do cálculo das férias do funcionário em questão.

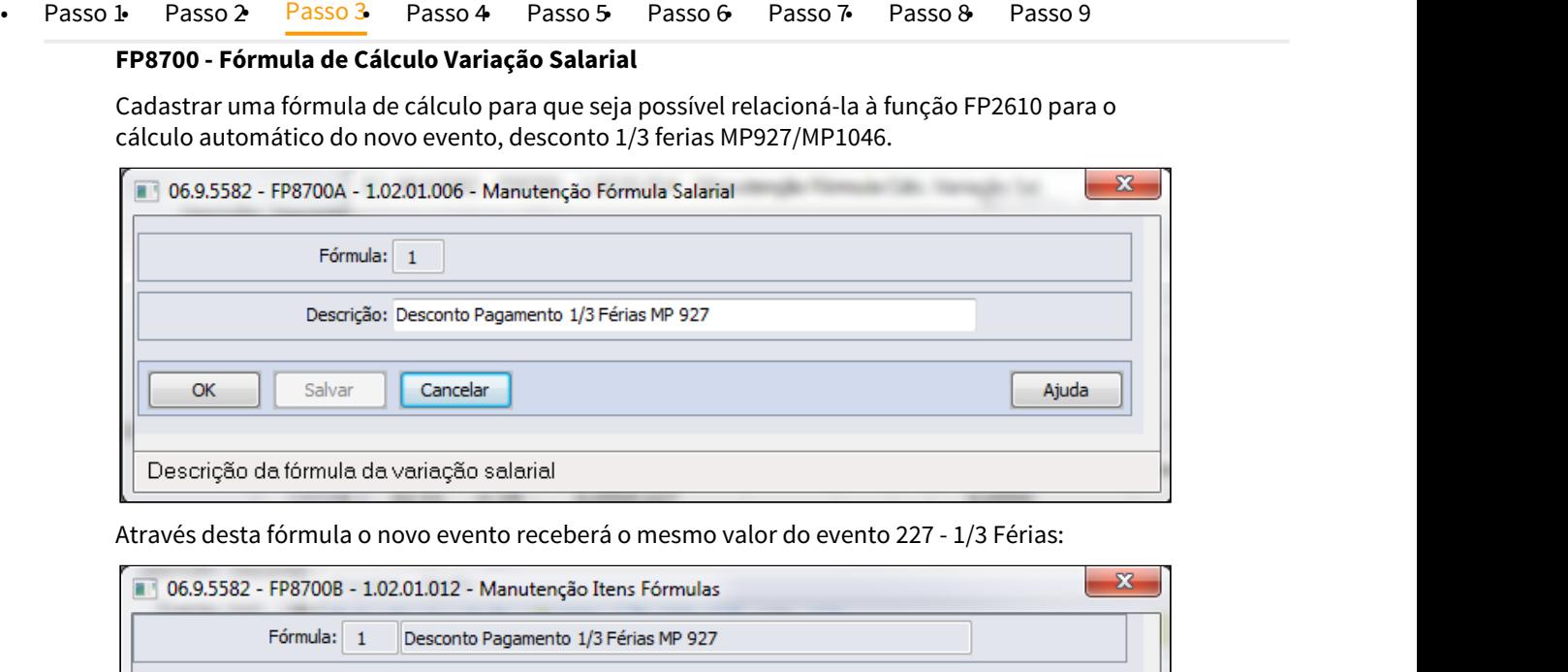

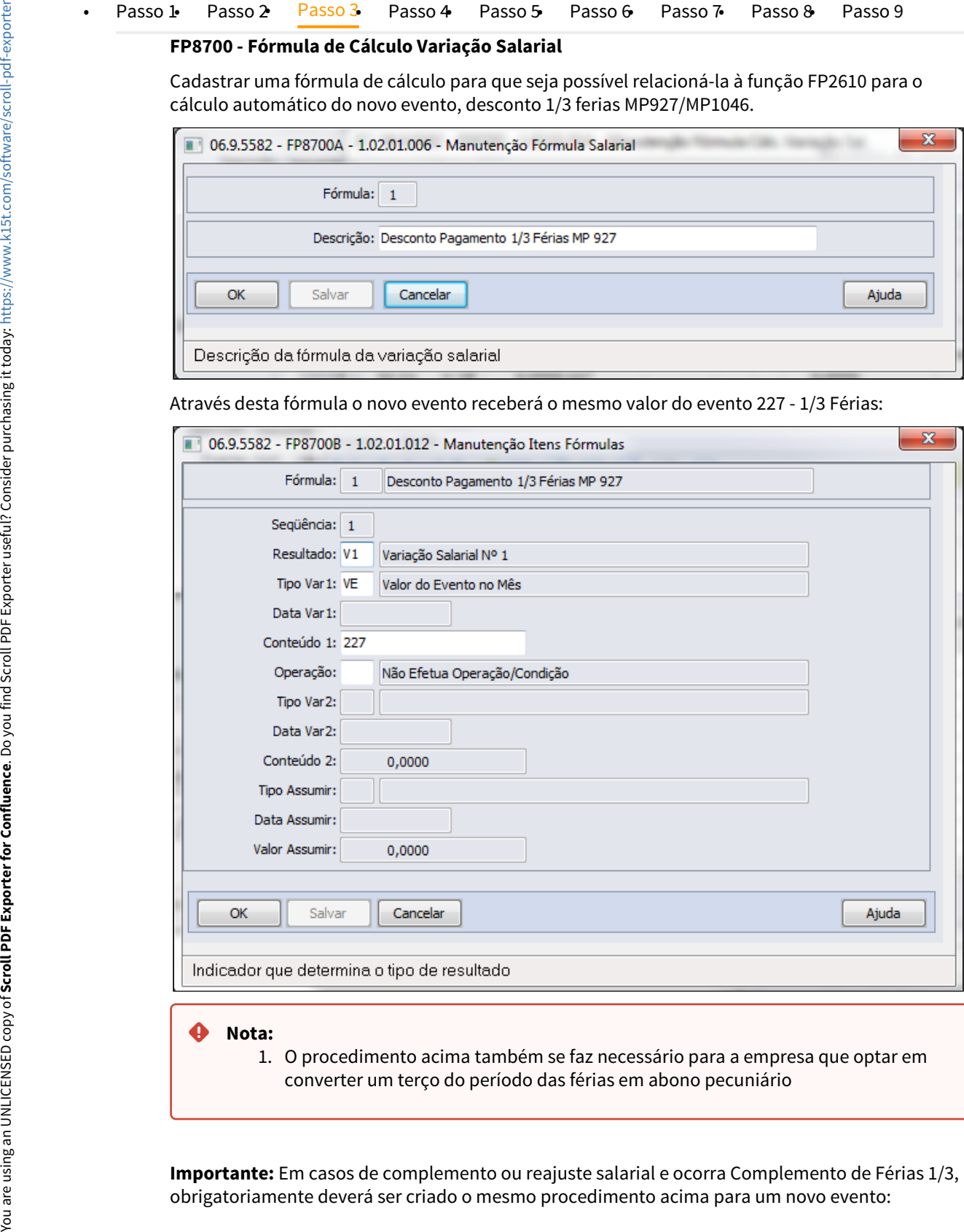

1. O procedimento acima também se faz necessário para a empresa que optar em converter um terço do período das férias em abono pecuniário

**Importante:** Em casos de complemento ou reajuste salarial e ocorra Complemento de Férias 1/3, obrigatoriamente deverá ser criado o mesmo procedimento acima para um novo evento:

Desconto da Diferença ou Complemento Férias 1/3 MP927, abaixo segue formula para novo evento de complemento 1/3 de férias.

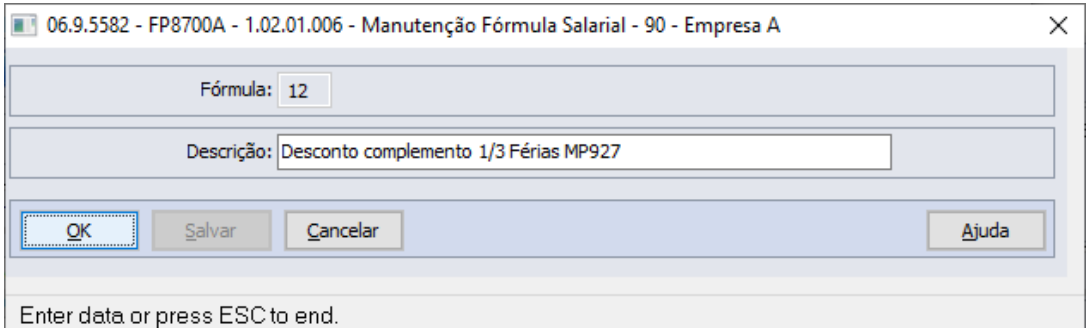

Através desta fórmula o evento de desconto compl 13/ férias MP927, receberá o mesmo valor do evento F27 - Complemento 1/3 Férias:

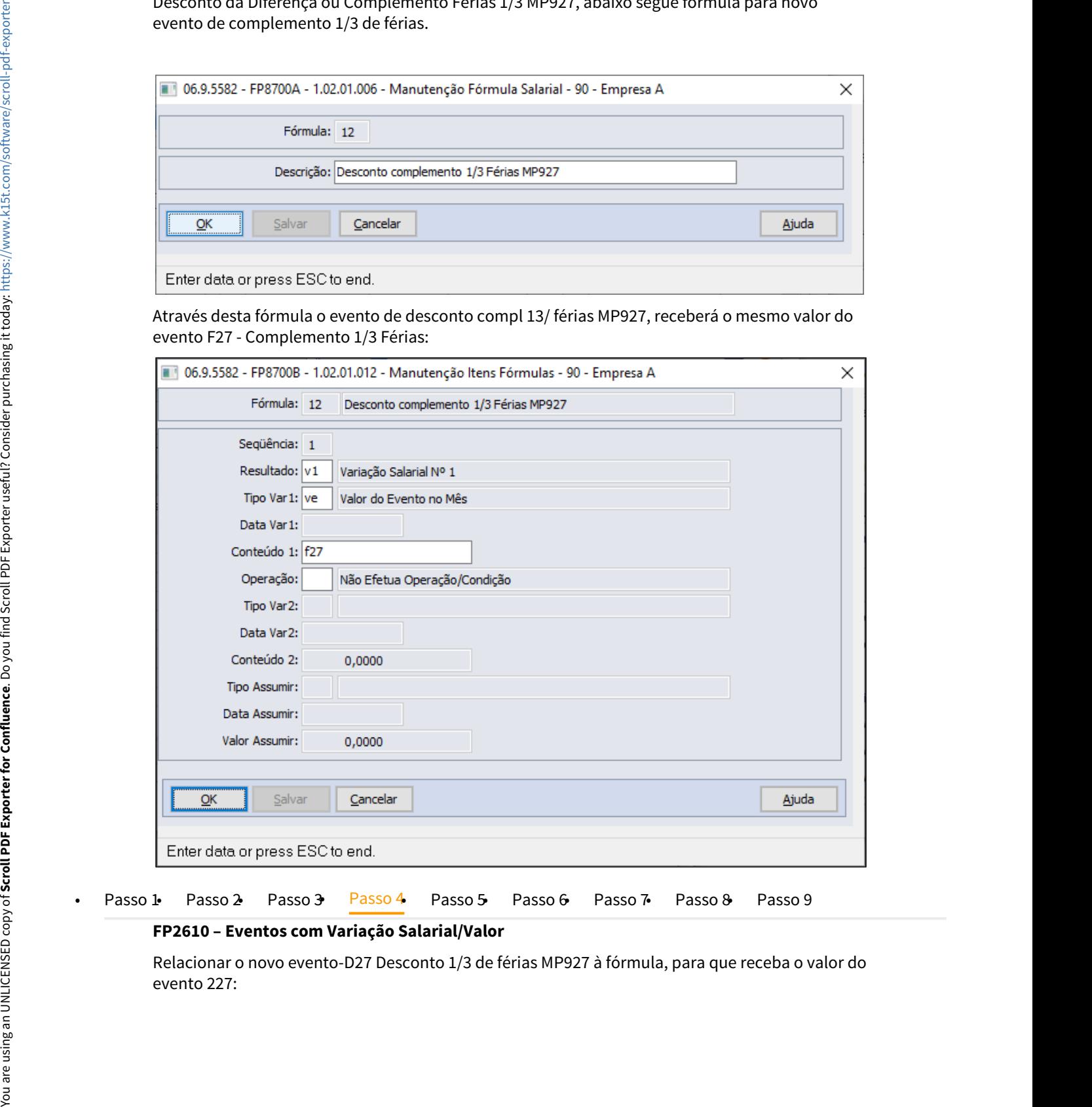

**FP2610 – Eventos com Variação Salarial/Valor**

Relacionar o novo evento-D27 Desconto 1/3 de férias MP927 à fórmula, para que receba o valor do

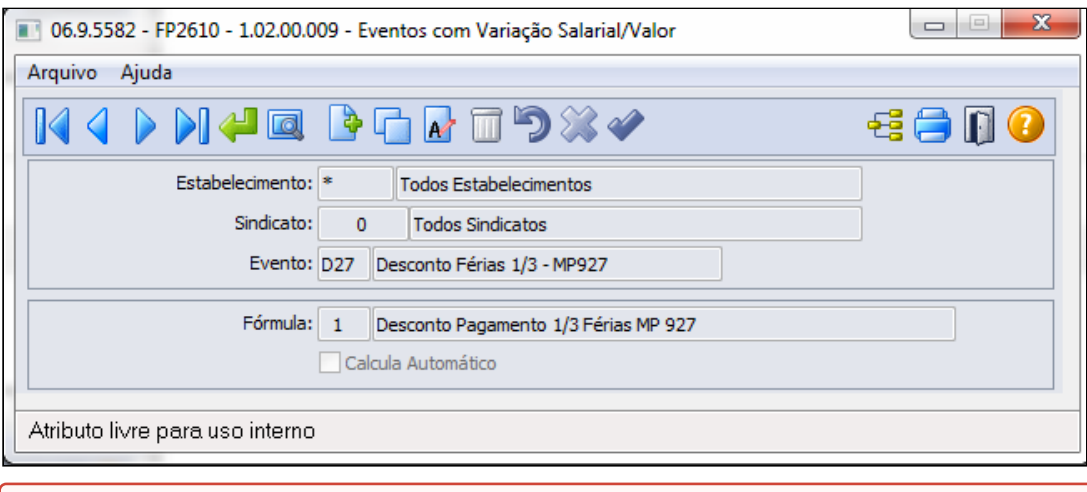

#### **Nota:**  $\bullet$  Nota:

1. O procedimento acima também se faz necessário para a empresa que optar em converter um terço do período das férias em abono pecuniário

**Importante:** Em casos de complemento ou reajuste salarial e ocorra Complemento de Férias 1/3, obrigatoriamente deverá ser criado o mesmo procedimento passo 1 e passo 3 para um novo evento: Desconto da Diferença ou Complemento Férias 1/3 MP927 em seguida relacionar o evento de Desconto Compl de Férias 1/3, exemplo evento Df7, à fórmula para que receba o valor do evento F27

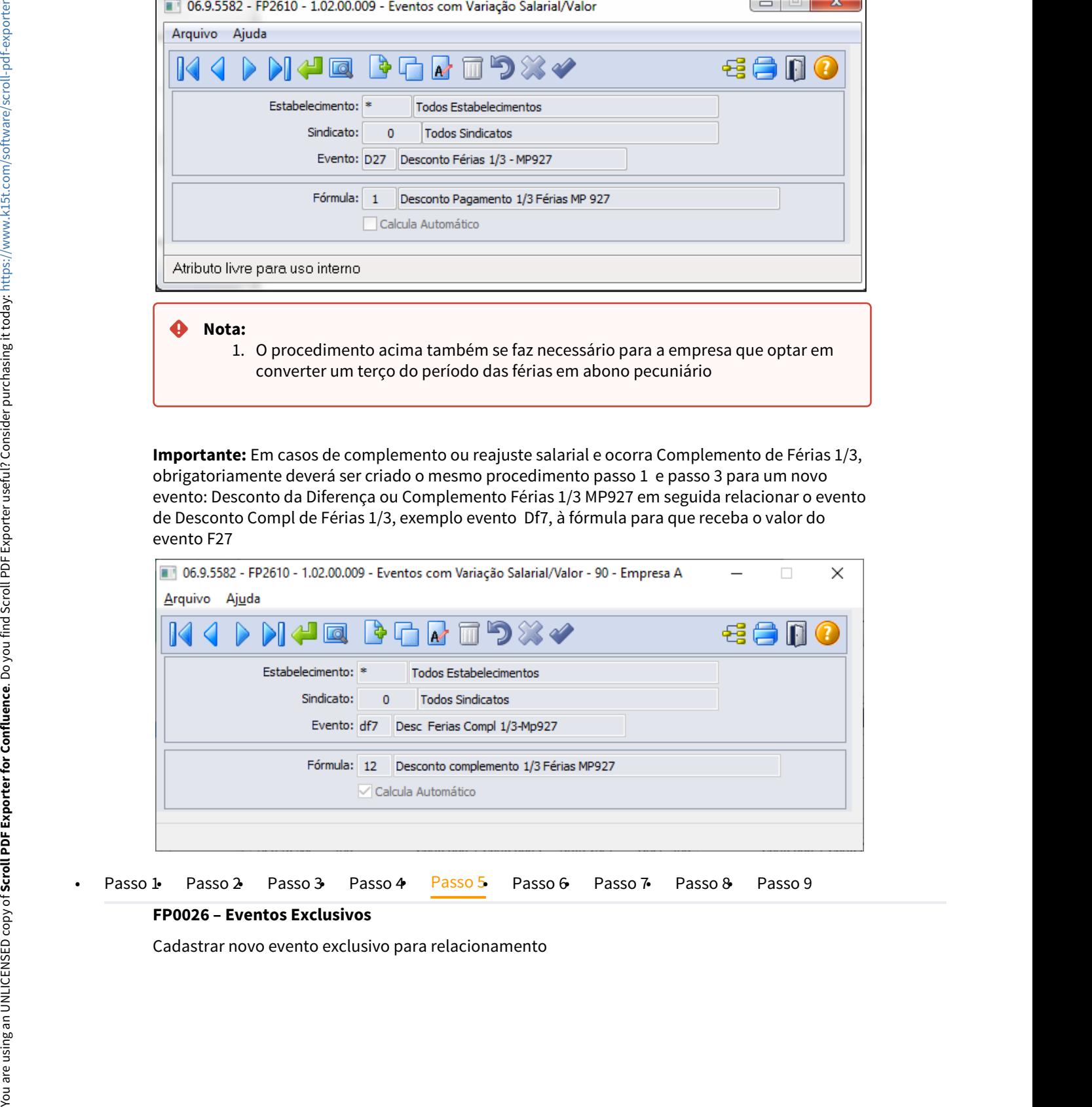

#### **FP0026 – Eventos Exclusivos**

Cadastrar novo evento exclusivo para relacionamento

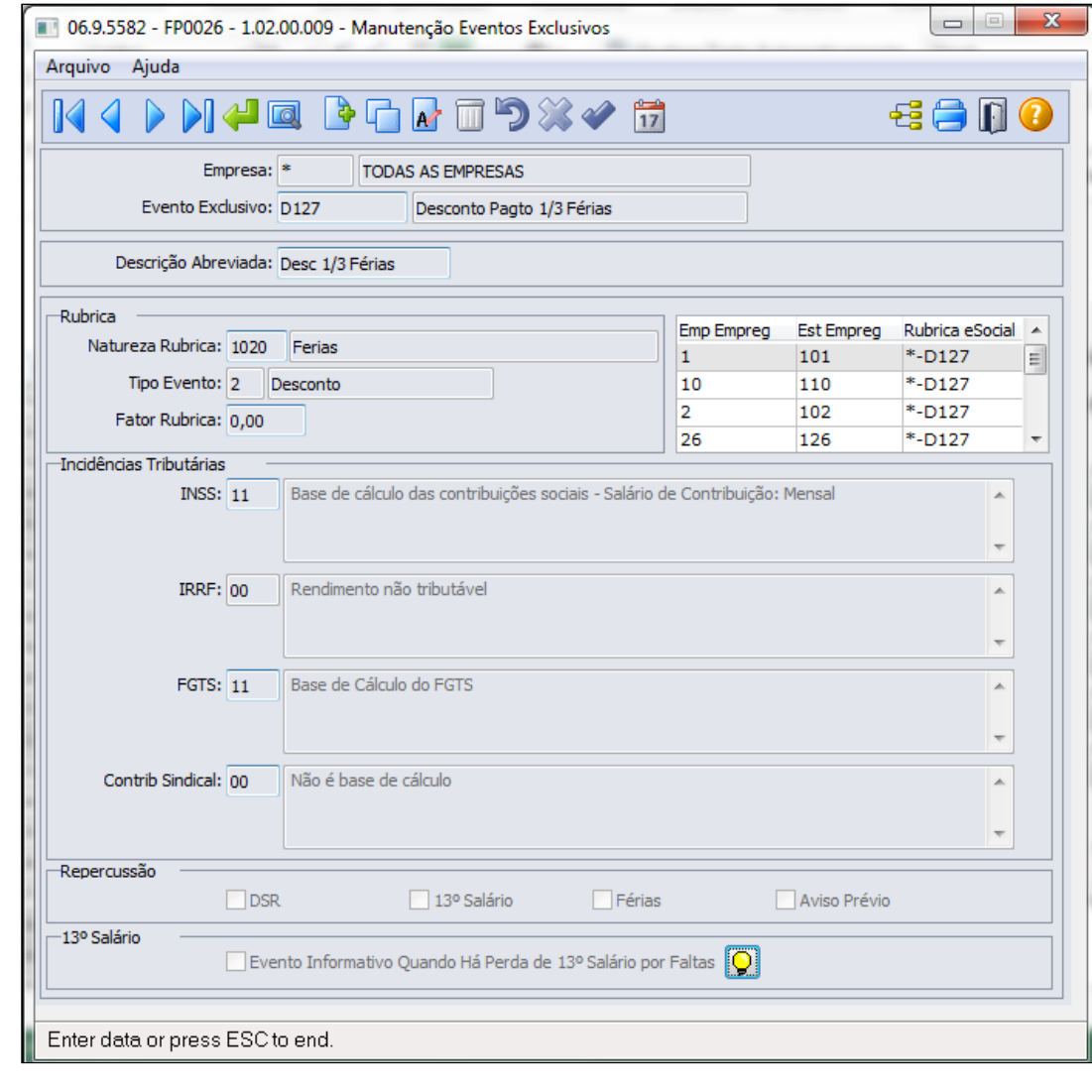

*M* Nota: 1. O procedimento acima também se faz necessário para a empresa que optar em converter um terço do período das férias em abono pecuniário

• [Passo 1](#page-718-0)• [Passo 2](#page-718-0)• [Passo 3](#page-718-0)• [Passo 4](#page-718-0)• [Passo 5](#page-718-0)• [Passo 6](#page-718-0)• [Passo 7](#page-718-0)• [Passo 8](#page-718-0)• [Passo 9](#page-718-0)

## **FP0028 - Relacionado Eventos Exclusivos eSocial**

Relacionar o evento exclusivo ao novo evento:

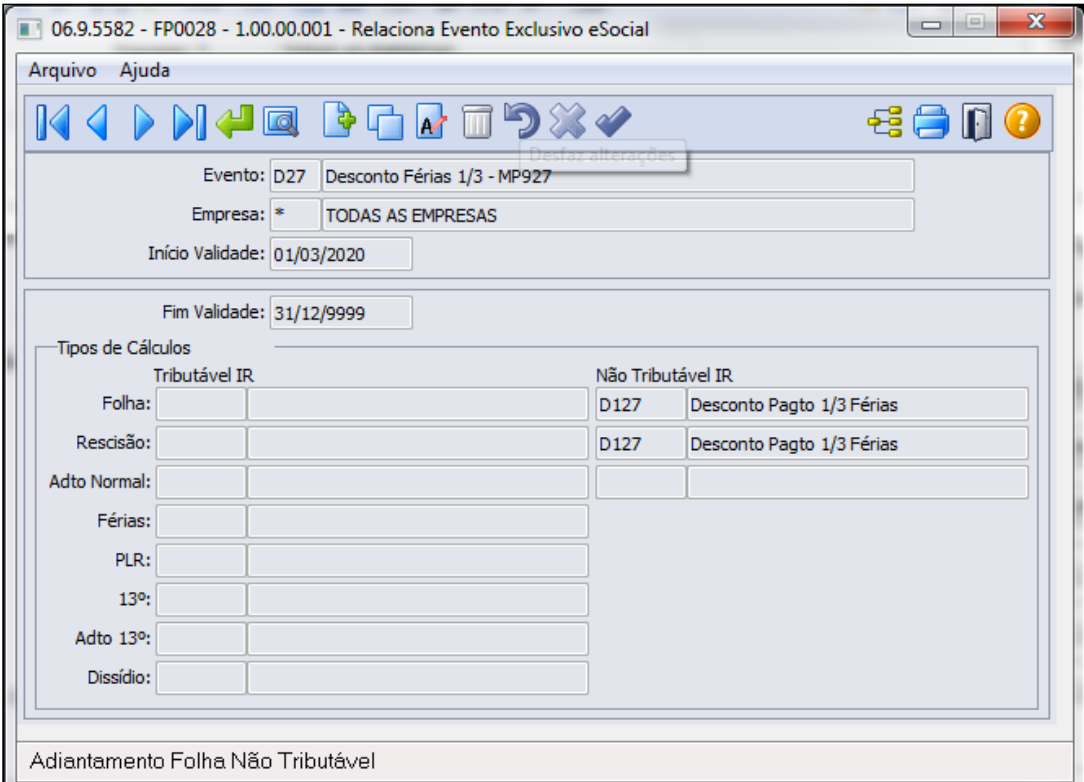

Importante: Neste cadastro apenas o evento que transitou no cálculo de férias deve ser relacionado ao evento Exclusivo eSocial, como por exemplo o evento D27-Desconto Ferias 1/3 MP927.

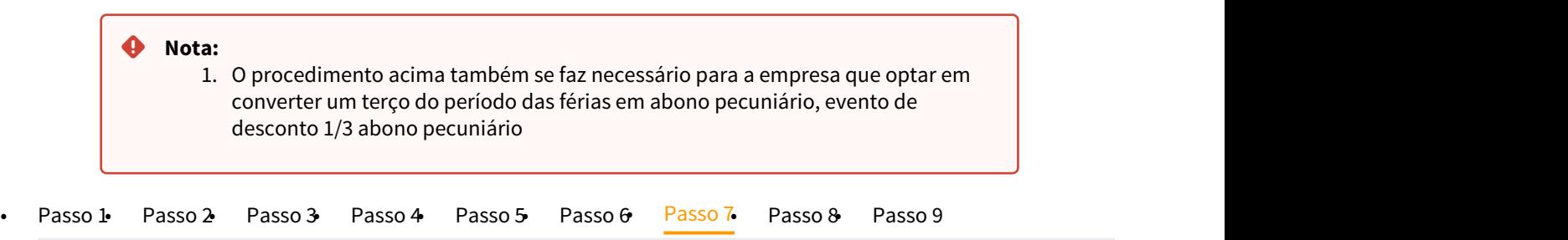

#### **FP0820 – Contas/C. Custo dos Eventos**

O evento de desconto 1/3 Férias, deve ser parametrizado com as contas invertidas do evento 227 – Férias 1/3, para que possa estornar da provisão os valores referente o valor de 1/3 de Férias:

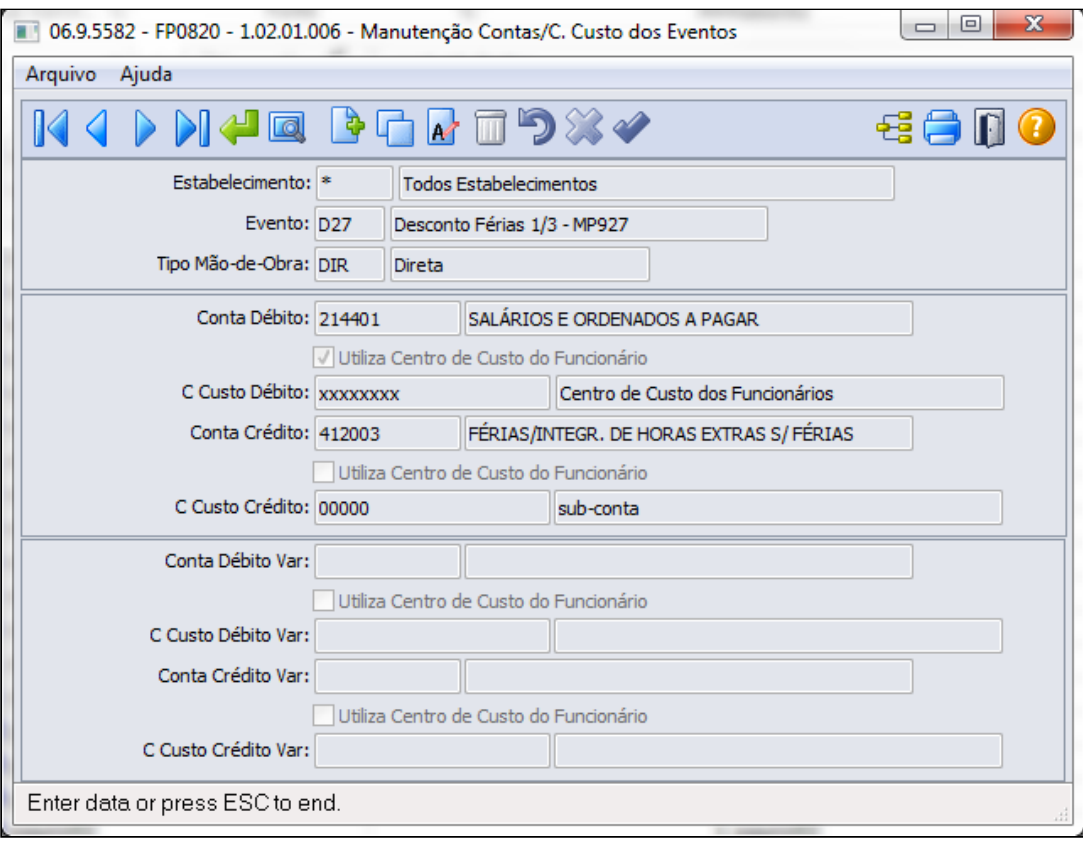

## **Importante! Importante!**

- O procedimento acima também se faz necessário para a empresa que optar em converter um terço do período das férias em abono pecuniário, evento de desconto 1/3 abono pecuniário
- Em casos de complemento ou reajuste salarial e ocorra Complemento de Férias 1/3, obrigatoriamente deverá ser criado o mesmo procedimento passo 1, passo 3, passo 4 e passo 5para um novo evento: Desconto da Diferença ou Complemento Férias 1/3 MP927.
- Por tratar-se de um processo paliativo, o valor do 1/3 de férias e abono pecuniário serão baixados da provisão quando consultados no relatório de provisão, FP4100. Porém quando confrontados os valores com o demonstrativo contábil através do FP4040/FP4051 na conta de provisão o valor do desconto de 1/3 das férias e abono não estarão estornados, gerando o valor correto para a contabilidade.
- Para empresa que utiliza o conceito de despesas de provisão para orientamos que seja parametrizados os encargos através do eventos por funcionários, desse modo as diferenças apresentadas no relatório de provisão FP4100 x FP4040 serão reflexo do evento de desconto de 1/3 das férias e abono pecuniário e seus encargos.

Para maiores informações de como parametrizar os encargos por funcionários: [Manutenção Encargos Sociais - FP0680](https://tdn.totvs.com/pages/viewpage.action?pageId=269554326) ; [Tarefas Cálculos Cálculo Encargo](https://tdn.totvs.com/pages/viewpage.action?pageId=270084253) [Funcionário - FP3730](https://tdn.totvs.com/pages/viewpage.action?pageId=270084253) ; [DS - MFP - Como parametrizar a rotina FP3730 - Cálculo Encargo](https://centraldeatendimento.totvs.com/hc/pt-br/articles/360025672791-DS-MFP-Como-parametrizar-a-rotina-FP3730-C%C3%A1lculo-Encargo-Funcion%C3%A1rio) [Funcionário](https://centraldeatendimento.totvs.com/hc/pt-br/articles/360025672791-DS-MFP-Como-parametrizar-a-rotina-FP3730-C%C3%A1lculo-Encargo-Funcion%C3%A1rio).

#### • [Passo 1](#page-718-0)• [Passo 2](#page-718-0)• [Passo 3](#page-718-0)• [Passo 4](#page-718-0)• [Passo 5](#page-718-0)• [Passo 6](#page-718-0)• [Passo 7](#page-718-0)• [Passo 8](#page-718-0)• [Passo 9](#page-718-0)

#### **Exemplo Cálculo Férias :**

No exemplo abaixo, o evento 227 - 1/3 Férias, foi anulado com o evento D27 - Desconto Férias 1/3 - MP927/MP1046:

```
RECIBO DE FÉRIAS
----------------------------------
| Funcionário.........: 999999-2 Funcionário A
| Carteira Profissional: 00000000000 Serie: 00000000
| Unidade Lotação......: 000210
                                       - Administrativo
| Centro de Custo......: 11150
                                       - Gerencia Obras
                            Salário:
| Categoria Salarial...: Mensal
                                        3.350,00 Dep IR..: 0
\begin{minipage}{0.9\linewidth} \begin{tabular}{l} \multicolumn{2}{c}{\textbf{[1] \textbf{[1] \| Banco.............: 001 Agência: 101 - Conta Corrente: 000001234 /1
|------------------------ Demonstrativo da Concessão --------------------------
Iτ
| Período Aquisitivo.......: 02/01/2020 a 01/01/2021
| Período de Abono..........:
| Período Licença Remunerada:
  -----------------------    Demonstrativo do Cálculo    -------------------------|
\vert -Base Cálculo
  Evt Descrição
                                                           Valor
\mathbb{I}-------------------------------
                                      --------------
                                                    --------------
    ---86,13 -511
         INSS Normal
                                          1.116.67
   562 IRRF (Ferias)<br><mark>D27 Desconto Féri</mark>
         IRRF (Ferias) 1/3 - MP927 1.030,54
                                                             0,00 -372, 22 -\blacksquareTotal Descontos....................
                                                            458, 351.030.54
    Líquido a Receber..................:
    \mathbb{I} –
        Recebi de Dedini S/A Industrias de Base........... a importância de |
H.
| trativo, relativos ao período aquisitivo de férias acima especificado.
         Pela clareza, firmo o presente dando plena e geral quitação.
| Joinville, 06 de Abril de 2020.
-\frac{1}{\texttt{Data}}\mathbb{I}Funcionário A
\mathbb{L}+-----------------
```
## **Exemplo Cálculo Folha, pagamento das férias complementare :**

No exemplo abaixo, o evento 227 - 1/3 Férias, foi anulado com o evento D27 - Desconto Férias 1/3 - MP927/MP1046 e o

 o evento F27 - 1/3 Férias, foi anulado com o evento DF7 - Desconto Compl Férias 1/3 - MP927/MP1046

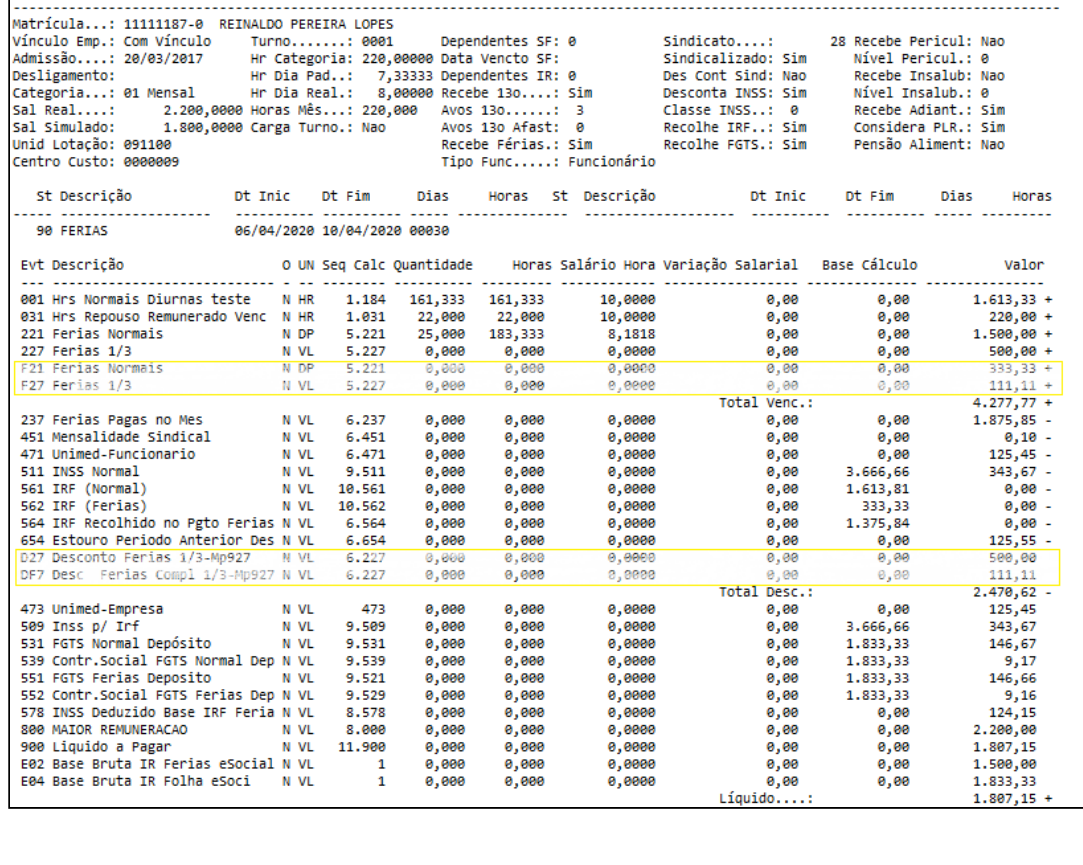

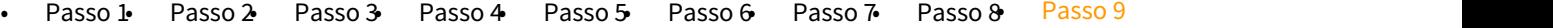

Pagamento do adicional(1/3) das férias deve ocorrer até o pagamento da Gratificação Natalina:

## **1. Para pagamento do adicional de 1/3 de Férias através do cálculo da folha normal**

Seguir os procedimentos abaixo:

**1. FP3000 - Habilitação Cálculo**: o pagamento deve ser feito em uma folha do **tipo = Normal.**

**2. FP0020 - Evento Analítico**: Criar um novo evento por exemplo código "F13- Ferias 1/3 MP927/MP1046" para pagamento 1/3 Férias, pode ser uma cópia do evento 227.

**4. Obter valores a serem pagos:** sugerimos o uso de uma das funções abaixo para listar o evento de Desconto 1/3 Férias do período maio a agosto/2021:

 **a. FP4120 - Apropriação por Eventos-Classificação Por evento/Estabelecimento/ matricula/período,**  ou

#### **b. FR0140 - Demonstrativo de Férias, ou**

#### **c. FP4061 - Gerador de Relatórios**:

 No FP4061 é possível configurar os campos necessários para geração de arquivo que poderá ser utilizado para importação do movimento em lote.

## **5. FP2220 - Movimento em Lote/FP6500-Importa Movimento Informados em Lotes**:

(opção customizado) digitar/importar arquivo contendo o novo evento F13 - 1/3 Férias MP927/MP1046 e seu respectivo valor, usar para o lote o **Tipo Folha = Normal** com **parcela 9**

**6. FP3020 - Cálculo Folha Normal**: efetuar o cálculo dos valores.

**7. FP6020** - **Pasta Férias:** deverá armazenar a base bruta equivalente o valor do evento 1/3 de férias, este item 7 é apenas para sua validação quanto as informações de Imposto de Renda, o valor do evento 1/3 de férias não pode ser somado a base bruta normal

## **\*\* Parametrização para envio as informações ao eSocial \*\***

 Já esta contemplada no momento do cadastro do novo evento(FP0020), que foi efetuado cópia das informações do evento 227/224.

## **2. Para pagamento do adicional de 1/3 de Férias e abono pecuniário através do cálculo de adiantamento normal para que seja possível informar até 20/12/2021, está em desenvolvimento com previsão de liberação até 31/10/2021.**

Efetuar os demais processos referente ao pagamento (envelope, líquido bancário, etc.)

# 2.7.2 eSocial - Legislação - 12.1.33

11919285 DRHROTDTS-39 - DT - S-1210 com pagamento de férias não gera as rubricas 511 INSS Normal e 900 Liquido a pagar.

## **01. DADOS GERAIS**

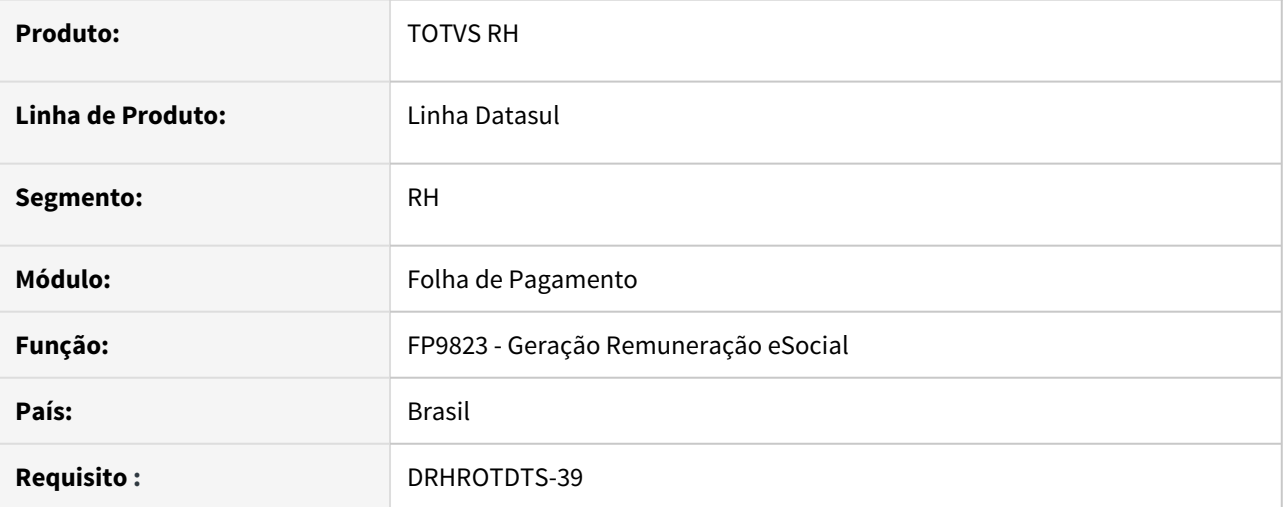

## **02. SITUAÇÃO/REQUISITO**

A mensagem de S-1210 com pagamento de férias não está gerando as rubricas 511 - INSS Normal e 900 - Liquido a Pagar.

#### **03. SOLUÇÃO**

Foi corrigido o programa que gera as intermediárias para gerar corretamente as rubricas do S-1210.

## 11977919 - DRHROTDTS-500 - DT - Férias esta gerando S-3000 indevidamente.

## **01. DADOS GERAIS**

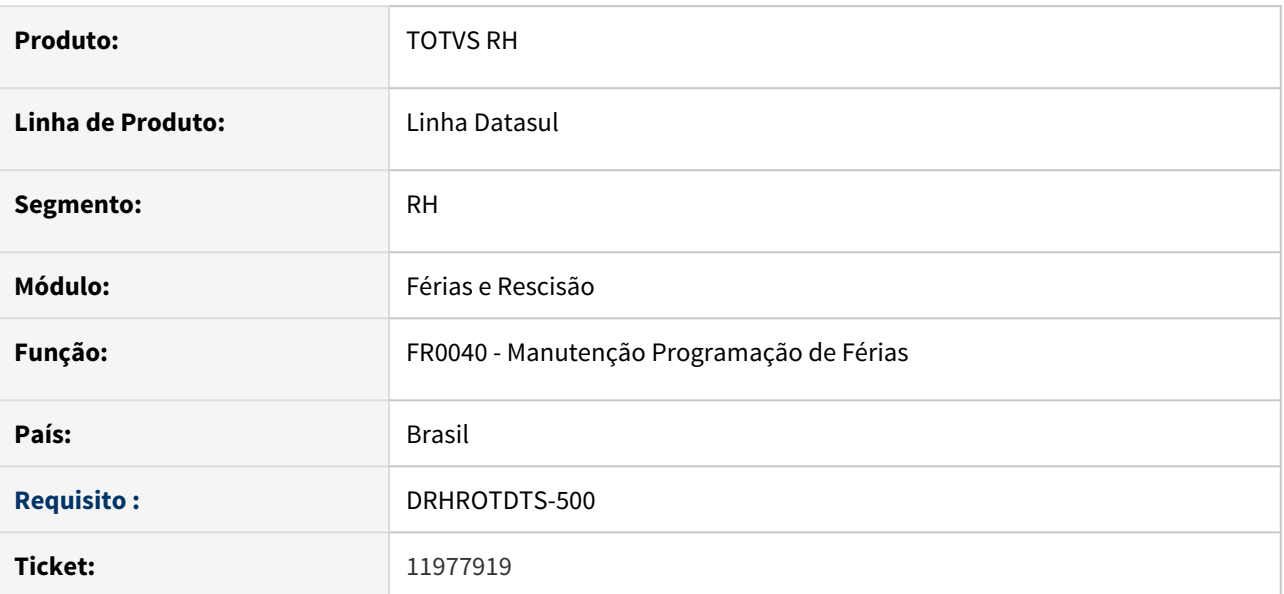

## **02. SITUAÇÃO/REQUISITO**

Ao inserir duas programações de férias com períodos diferentes para o mesmo funcionário, está sendo gerado o S-2230 incorretamente, a primeira programação de férias está sendo cancelada automaticamente e a segunda programação de férias fica com status 16 aguardando a mensagem s-2230 que foi cancelada.

## **03. SOLUÇÃO**

Foi ajustado a geração do S-2230 para criar corretamente as mensagens de acordo com o período inserido na programação de férias.

Cópia de DRHROTDTS-420 - DT - Ao incluir um treinamento ele gera mensagem S-2200 de retificação ao inves de S-2206.

#### **01. DADOS GERAIS**

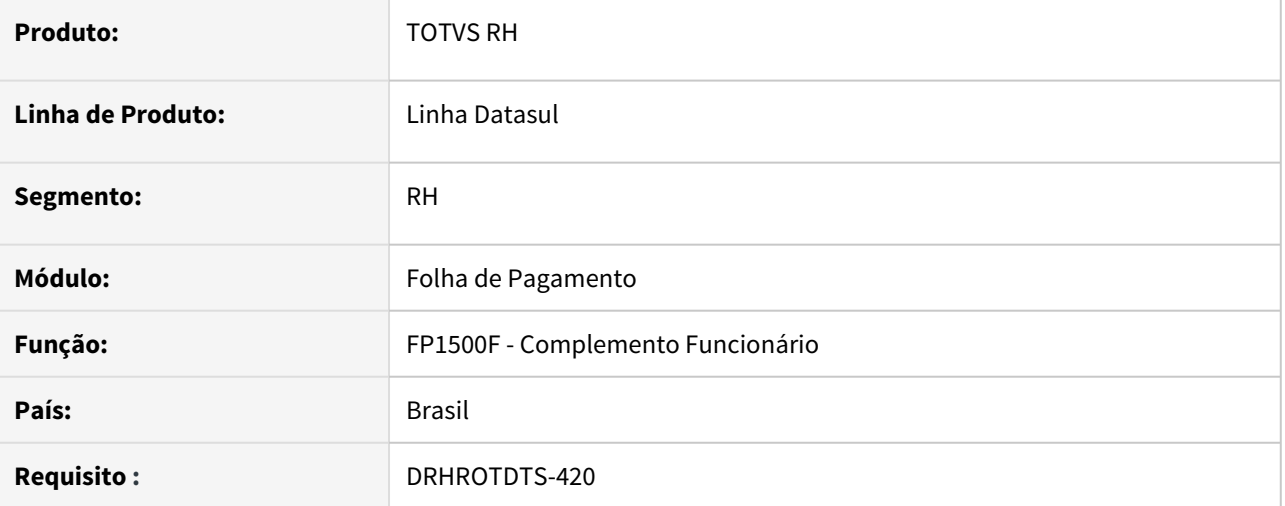

## **02. SITUAÇÃO/REQUISITO**

Ao incluir um treinamento para o funcionário, está gerando a mensagem S-2200 de Retificação invés de gerar uma mensagem S-2206.

## **03. SOLUÇÃO**

Foi alterado a rotina de cadastro do funcionário para que gere corretamente uma mensagem de S-2206 quando é inserido ou alterado um treinamento para o funcionário e já tenha sido enviado o S-2200 desse funcionário.

Caso não tenha sido enviado o S-2200 e seja incluído um treinamento, não é gerado um S-2206 e sim é alterado o XML do mesmo S-2200.

DRHROTDTS-321 - DT - ST0005 - Vincular o Risco ao Agente nocivo eSocial.

## **01. DADOS GERAIS**

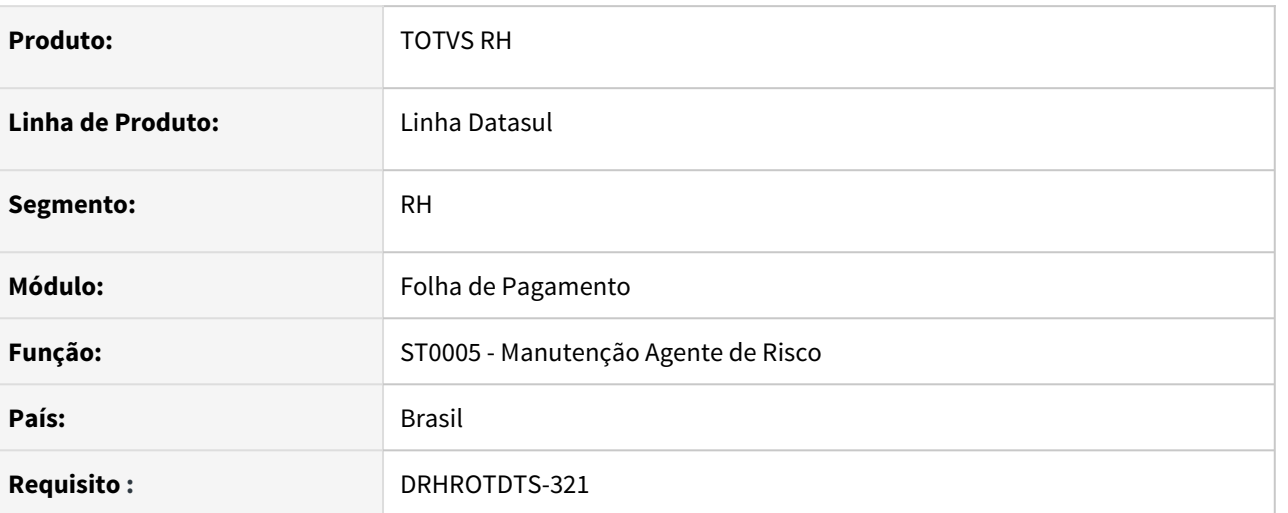

## **02. SITUAÇÃO/REQUISITO**

Implementar função de eliminação de complemento de agente nocivo.

## **03. SOLUÇÃO**

Foi implementada a função de eliminação de agente nocivo. Esta função é executada quando o usuário "apaga" ou deixa o código do agente nocivo em branco. Neste caso o programa emite uma mensagem pedindo que o usuário confirme a eliminação.

Importante: caso não exista nenhum agente nocivo informado no ambiente de risco, a mensagem gerada pelo FP9826 será gerada automaticamente com um bloco de agente nocivo **09.01.001** - ausência de riscos.

Obs: Necessário importar o arquivo de mensagens.

Mensagem a ser exibida quando o usuário apagar o agente nocivo.

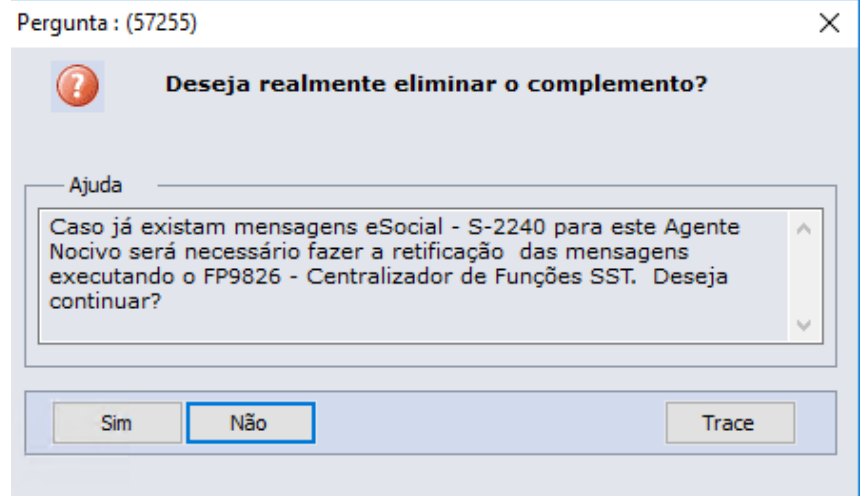

# DRHROTDTS-355 - DT - Liberação do leiaute S-1.0 em ambiente de Produção.

## **01. DADOS GERAIS**

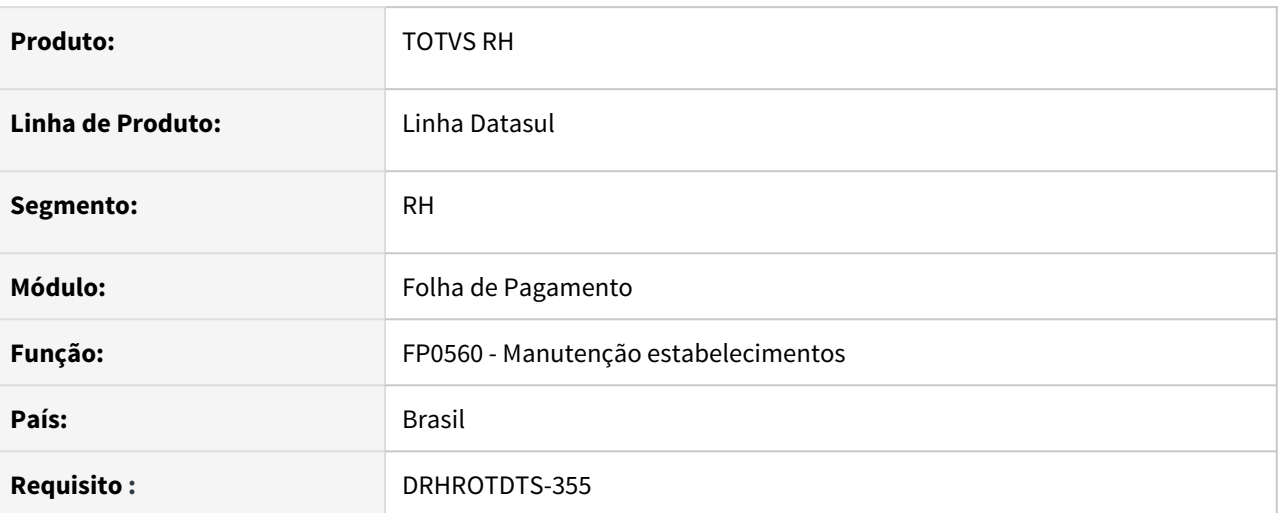

## **02. SITUAÇÃO/REQUISITO**

FP0560 - Liberar a alteração de leiaute para S-1.0 em ambiente produção parametrizado na pasta CONF TAF ou CONF MID.

## **03. SOLUÇÃO**

Alterado o programa FP0560 para permitir alterar o leiaute para S-1.0 em ambiente produção parametrizado na pasta CONF TAF ou CONF MID.

DRHROTDTS-383 - Gravação dos valores de INSS no tipo 21 para o relatorio de conferência de INSS.

## **01. DADOS GERAIS**

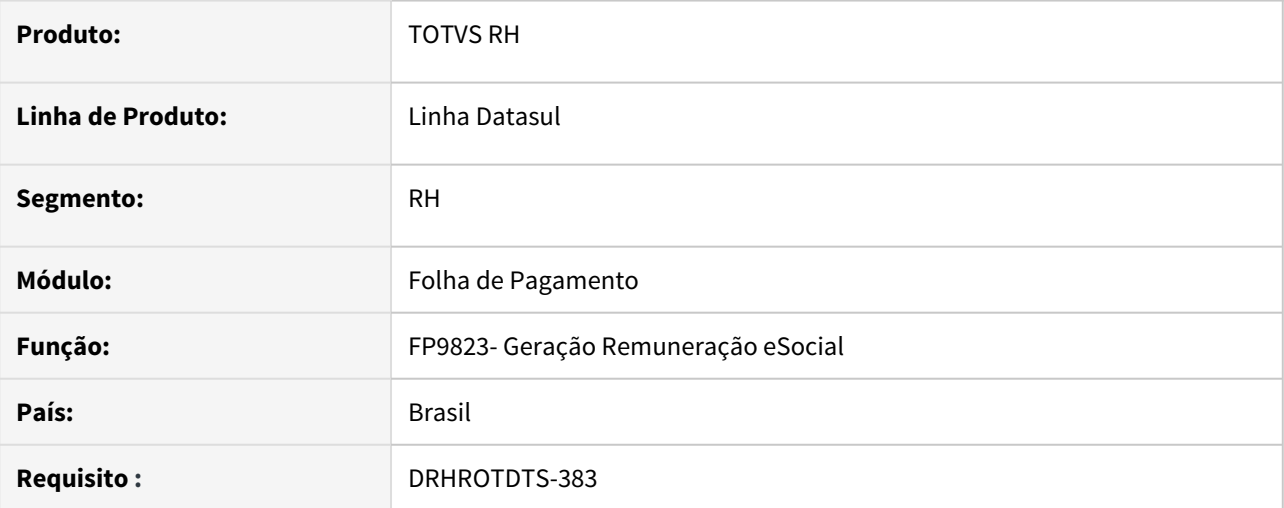

## **02. SITUAÇÃO/REQUISITO**

Gravar o valor de INSS da Folha de Pagamento na tabela de conferência de INSS com o valor 21.

## **03. SOLUÇÃO**

Alterado programa para que grave o valor do INSS com tipo 21 para ser demonstrado no relatório de conferência de forma analítica.

## DRHROTDTS-385 - DT - Gravação dos valores retornados pelo Governo

## **01. DADOS GERAIS**

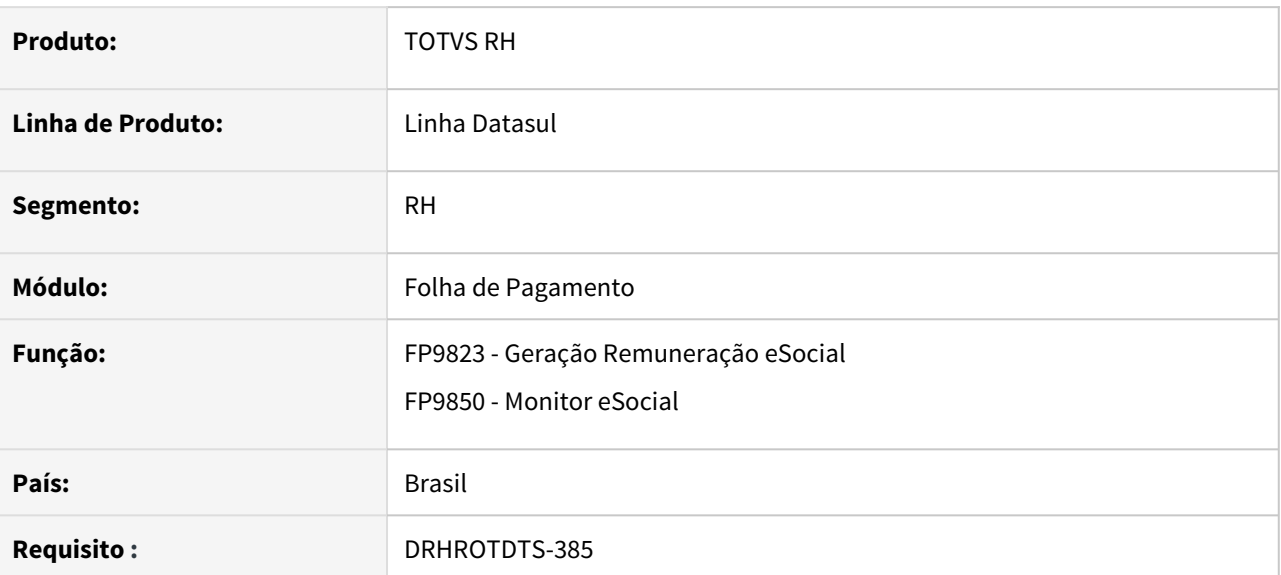

## **02. SITUAÇÃO/REQUISITO**

Ao buscar o retorno do S-1200 não é grava o valor de INSS por CPF para ser mostrado no relatório de conferência.

## **03. SOLUÇÃO**

Foi alterado a busca do retorno do S-1200 para gravar o valor de INSS por CPF e apresentar no relatório de conferência.

DRHROTDTS-386 - Gravação dos valores de INSS no tipo 21 para o relatorio de conferência de INSS

#### **01. DADOS GERAIS**

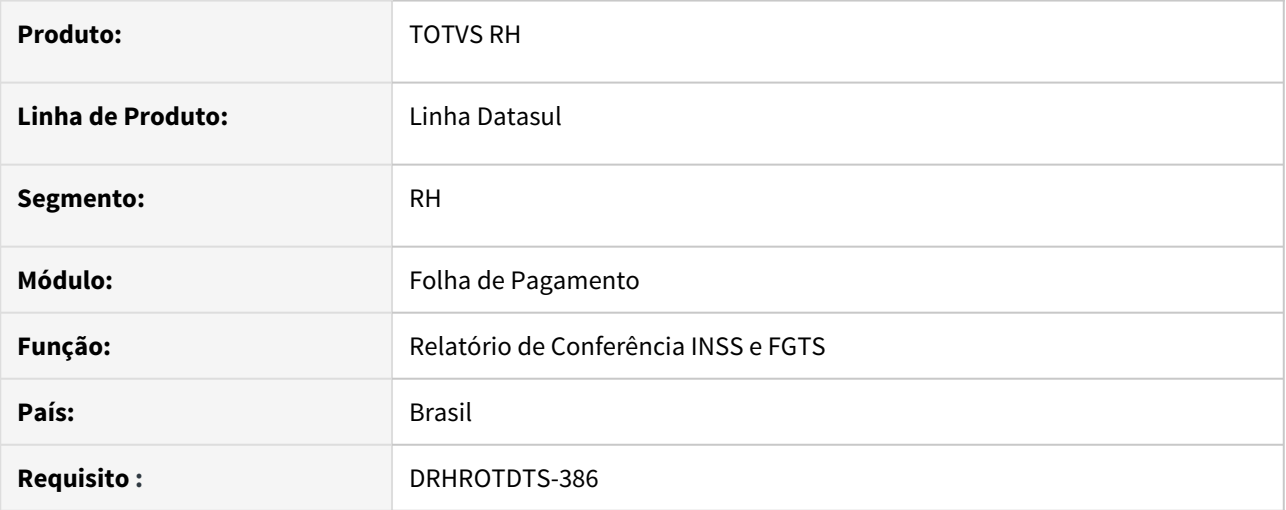

## **02. SITUAÇÃO/REQUISITO**

Criar novo endpoint inssRetValues na api de integração para retornar os valores sintéticos na tela de conferência de INSS buscando os valores de INSS do tipo valor 99 .

Ajuste do endPoint inssValues no retorno dos valores da forma analítica para buscar do tipo valor 21 e adicionado o parâmetro cpfNumber.

## **03. SOLUÇÃO**

Criado novo endpoint inssRetValues na api de integração para retornar os valores sintéticos na tela de conferência de INSS buscando os valores de INSS do tipo valor 99

Ajuste realizado no endPoint inssValues no retorno dos valores da forma analítica para buscar do tipo valor 21 e adicionado o parâmetro cpfNumber.

DRHROTDTS-429 - DT - Com Middleware ativado o ID de CAEPF (CPF) gera incorretamente na mensagem S-1010 e demais mensagens.

#### **01. DADOS GERAIS**

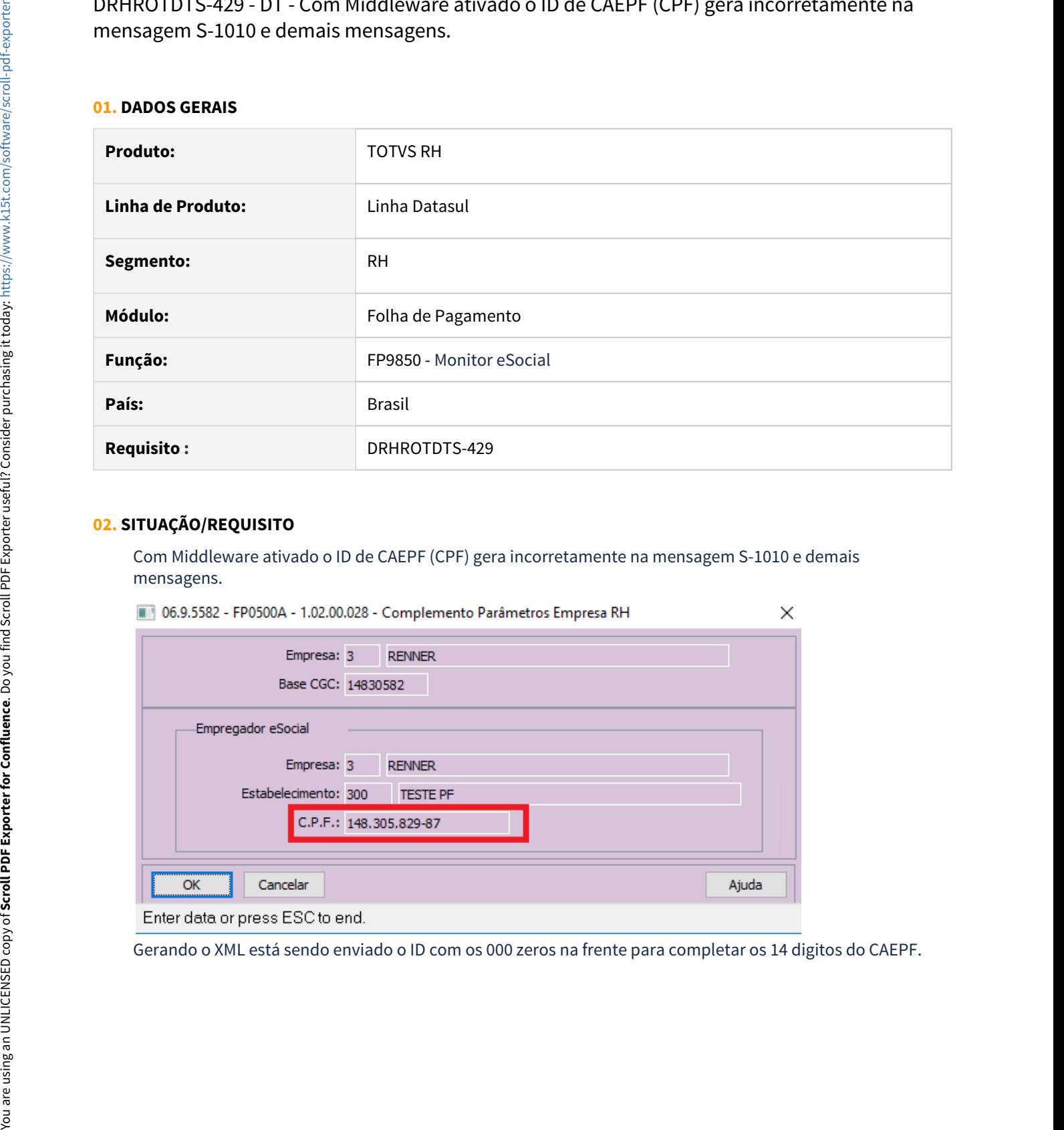

## **02. SITUAÇÃO/REQUISITO**

Com Middleware ativado o ID de CAEPF (CPF) gera incorretamente na mensagem S-1010 e demais mensagens.

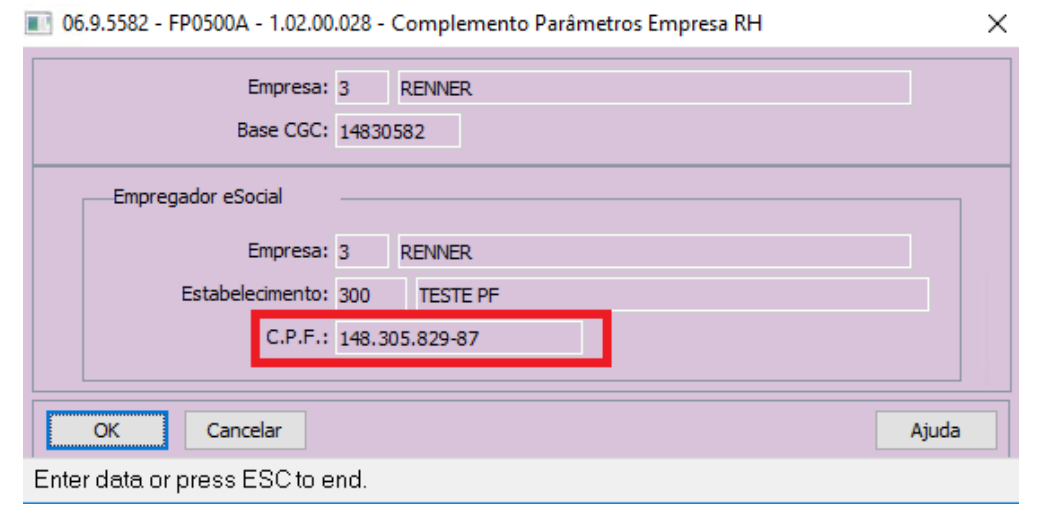

```
<?xml version="1.0" encoding="UTF-8"?>
<social xmlns="http://www.esocial.gov.br/schema/evt/evtTabRubrica/v02_05_00"><br><eSocial xmlns="http://www.esocial.gov.br/schema/evt/evtTabRubrica/v02_05_00"><br>-- <ideEvento>
                   <tpAmb>1</tpAmb>
                   <p</panne>x></panne>x></panne></procEmi>x></procEmi></procEmi></procEmi></process-1.02.00.071</verProc>
             </ideEvento>
         - <ideEmpregador>
                   <br />
<br />
<tpInsc>2</tpInsc></tpInsc></tpInsc></tpInsc></tpInsc></tpInsc></tpInsc></tpInsc>
             </ideEmpregador>
          - <infoRubrica>
                - <inclusao>
                      - <ideRubrica>
```
## **03. SOLUÇÃO**

Corrigido para os zeros completarem no final do CAEPF.

```
<?xml version="1.0" encoding="UTF-8"?><br>- <eSocial xmlns="http://www.esocial.gov.br/schema/evt/evtTabRubrica/v02_05_00"><br>- <evtTabRubrica Id="ID2148305829870002021080308375200000">
              <ideEvento>
                    <tpAmb>1</tpAmb>
                    <procEmi>1</procEmi><br><procEmi>1</procEmi><br><verProc>1.02.00.071</verProc>
               </ideEvento>
           - <ideEmpregador>
                    <tpInsc>2</tpInsc><br><nrInsc>14830582987</nrInsc>
               </ideEmpregador>
           - <infoRubrica>
```
## DRHROTDTS-460 - Ajustes nas validações da troca do leiaute 2.5 para S-1.0

## **01. DADOS GERAIS**

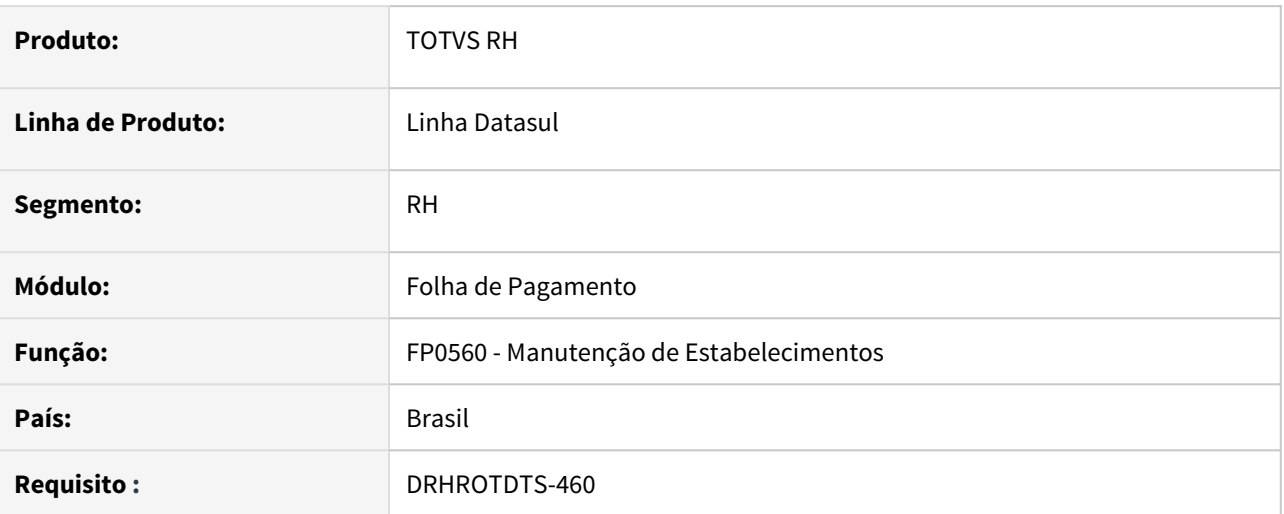

## **02. SITUAÇÃO/REQUISITO**

Não permitia alterar para leiaute S-1.0 no FP0560 caso houvesse mensagens com status 02 - Erro Integridade , 04 - Erro Movto Inclusão, 06 - Gerar XML, 07 - Pronto para Envio, 08 - Erro XML, 11 - Erro conexão envio, 12 - Rejeitada TAF e 16 - Aguardando Retorno Msg Anterior geradas no leiaute 2.5.

## **03. SOLUÇÃO**

Alterado programa para que não bloqueie a alteração do leiaute de 2.5 para S-1.0 quando tiver mensagens com status 02 - Erro Integridade , 04 - Erro Movto Inclusão, 06 - Gerar XML, 07 - Pronto para Envio, 08 - Erro XML, 11 - Erro conexão envio, 12 - Rejeitada TAF e 16 - Aguardando Retorno Msg Anterior geradas no leiaute 2.5.

As mensagens com status 02 - Erro Integridade, 08 - Erro XML, 11 - Erro Conexão Envio e 12 - Rejeitada TAF serão alteradas para status 06 - Gerar XML após a confirmação da alteração do leiaute.

As mensagens com status 04 - Erro Movto Exclusão, 06 - Gerar XML, 07 - Pronto para Envio e 16 - Aguardando Retorno Msg Anterior não são mais impeditivas e não mudam de status após a confirmação da alteração do leiaute.

## DRHROTDTS-464 - Nota Técnica 02/2021

## **01. DADOS GERAIS**

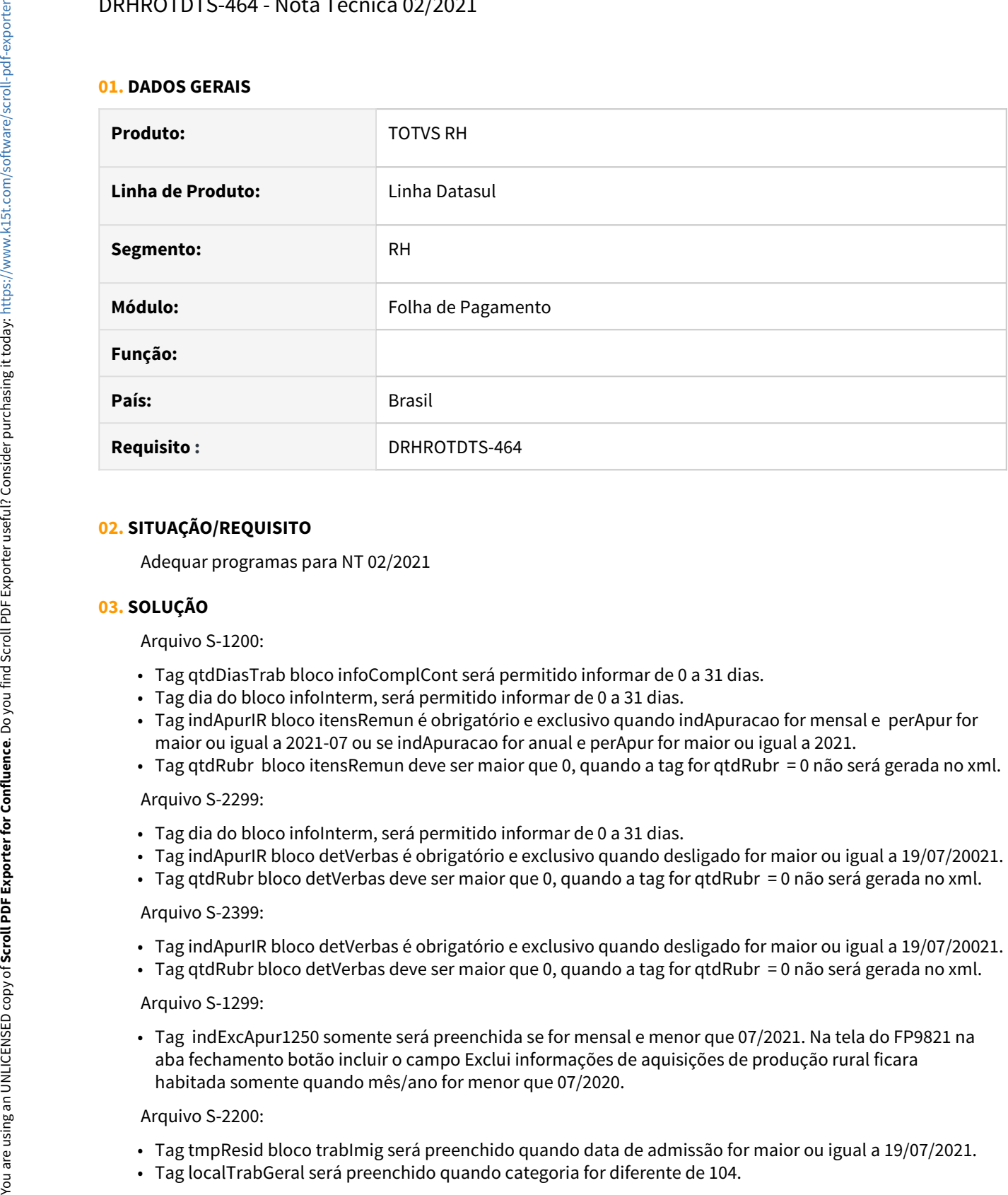

## **02. SITUAÇÃO/REQUISITO**

Adequar programas para NT 02/2021

## **03. SOLUÇÃO**

## Arquivo S-1200:

- Tag qtdDiasTrab bloco infoComplCont será permitido informar de 0 a 31 dias.
- Tag dia do bloco infoInterm, será permitido informar de 0 a 31 dias.
- Tag indApurIR bloco itensRemun é obrigatório e exclusivo quando indApuracao for mensal e perApur for maior ou igual a 2021-07 ou se indApuracao for anual e perApur for maior ou igual a 2021.
- Tag qtdRubr bloco itensRemun deve ser maior que 0, quando a tag for qtdRubr = 0 não será gerada no xml.

## Arquivo S-2299:

- Tag dia do bloco infoInterm, será permitido informar de 0 a 31 dias.
- Tag indApurIR bloco detVerbas é obrigatório e exclusivo quando desligado for maior ou igual a 19/07/20021.
- Tag qtdRubr bloco detVerbas deve ser maior que 0, quando a tag for qtdRubr = 0 não será gerada no xml.

## Arquivo S-2399:

- Tag indApurIR bloco detVerbas é obrigatório e exclusivo quando desligado for maior ou igual a 19/07/20021.
- Tag qtdRubr bloco detVerbas deve ser maior que 0, quando a tag for qtdRubr = 0 não será gerada no xml.

## Arquivo S-1299:

• Tag indExcApur1250 somente será preenchida se for mensal e menor que 07/2021. Na tela do FP9821 na aba fechamento botão incluir o campo Exclui informações de aquisições de produção rural ficara habitada somente quando mês/ano for menor que 07/2020.

## Arquivo S-2200:

- Tag tmpResid bloco trabImig será preenchido quando data de admissão for maior ou igual a 19/07/2021.
- 

Arquivo S-2300:

• Tag tmpResid bloco trabImig será preenchido quando data de admissão for maior ou igual a 19/07/2021.

Arquivo S-2205:

• Tag tmpResid bloco trabImig será preenchido quando data de admissão for maior ou igual a 19/07/202=

Arquivo S-2206:

• Tag localTrabGeral será preenchido quando categoria for diferente de 104.

## Arquivo S-2230:

Bloco perAquis somente será gerado quando data inicio das férias for maior ou igual a 19/07/2021.

Tabelas:

- Tabela 03:
	- Incluído as naturezas:
		- 1901 Juros e/ou atualização monetária
		- 2903 Vestuário e equipamentos
	- Ajustados os nomes das naturezas:
		- 1619 Ajuda compensatória Programa Emergencial de Manutenção do Emprego e da Renda
		- 6119 Indenização rescisória Programa Emergencial de Manutenção do Emprego e da Renda.
- Tabela 16:
	- Alterada descrição dos códigos:
		- 200020100 Aprisionamento em, sob ou entre objetos em movimento convergente
		- 200020300 Aprisionamento em, sob ou entre objeto parado e outro em movimento
		- 200020500 Aprisionamento em, sob ou entre dois ou mais objetos em movimento
		- 200020700 Aprisionamento em, sob ou entre desabamento ou desmoronamento
- Tabela 18:
	- Alterada descrição 37 Suspensão temporária do contrato de trabalho nos termos do Programa Emergencial de Manutenção do Emprego e da Renda.
- Tabela 27:
	- Incluído código 1432 Exame oftalmológico com avaliação de retina e/ou cristalino
	- Ajustado descrição:
		- 0530 ECG (Eletrocardiograma) convencional de até 12 derivações
		- 0531 ECG (Eletrocardiograma) de alta resolução
		- 0536 EEG (Eletroencefalograma) de rotina
		- 0646 Gad-Ab-antidescarboxilase do ácido glutâmico
		- 1098 Rotina (sumário) de urina

DRHROTDTS-465 - Adequar o produto para as alterações da NT S-1.0 02/2021 que entram em produção em 23/08

## **01. DADOS GERAIS**

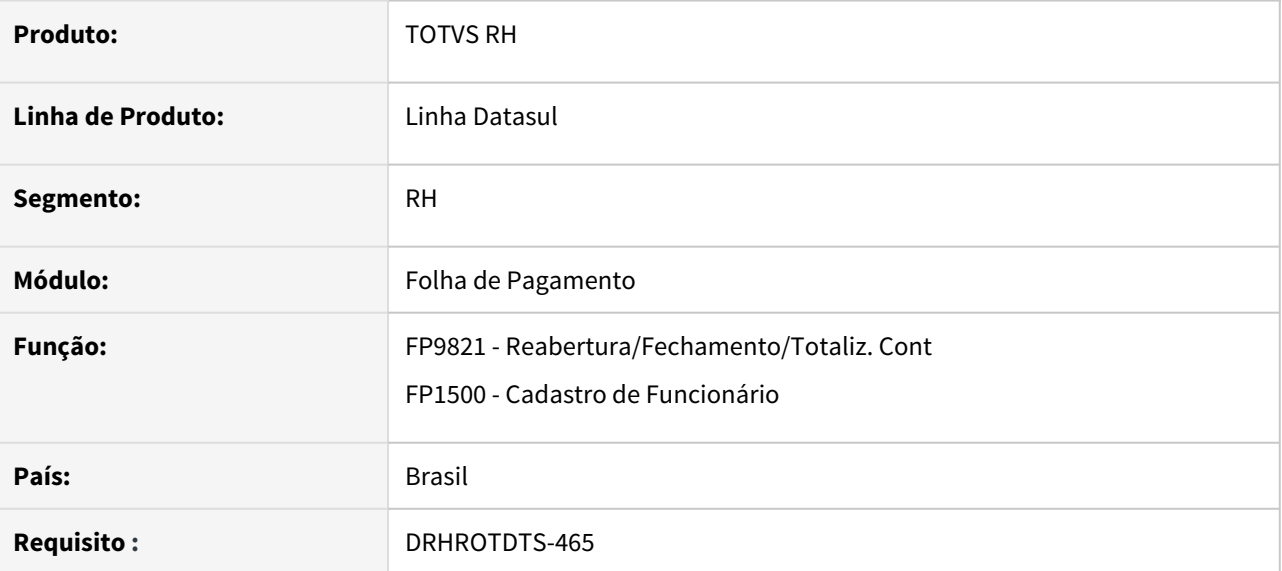

## **02. SITUAÇÃO/REQUISITO**

Adequar o produto para as alterações da NT S-1.0 02/2021 que entram em produção em 23/08

## **03. SOLUÇÃO**

Realizadas as seguintes alterações para atender a NT S-1.0 02/2021:

S-1299 - Criada a tag <transDCTFWeb> onde será gerada somente se existir a tag <indGuia> no evento S-1299 ou se a classificação tributária do S-1000 for igual a 04.

FP1500 - Adicionada a categoria 501 - Dirigente sindical - Segurado especial.

S-2300 - Gera o evento para a nova categoria 501 - Dirigente sindical - Segurado especial.

S-1200 - Gera o evento para a nova categoria 501 - Dirigente sindical - Segurado especial.

FP0840 - Adicionada a categoria 501 - Dirigente sindical - Segurado especial.

S-1200 Prestador - Se o prestador estiver na categoria 501 irá ser gerado o bloco infoComplCont.

## DRHROTDTS-503 - S-1200 não gera rubricas com incidência IRF

## **01. DADOS GERAIS**

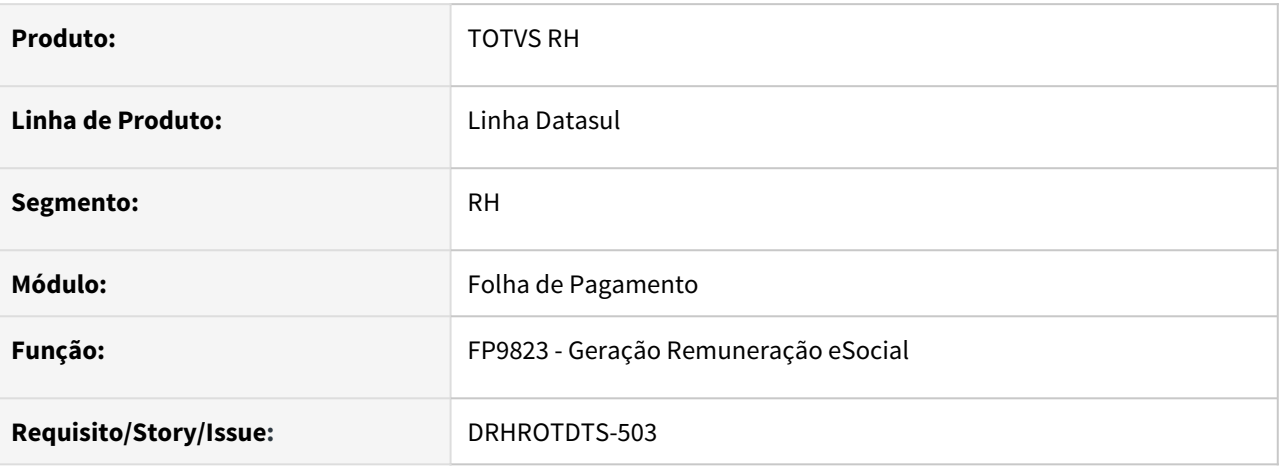

## **02. SITUAÇÃO/REQUISITO**

Com a mudança dos leiaute 2.5 para o S-1.0, foi retirada uma validação no 2.5 na qual não permitia as Rubricas com incidência de IRF no S-1200.

Com o S-1.0, a tag codRubr foi retirada do S-1210, consequentemente foi retirada a restrição dos evento com incidência de IRF no S-1200.

Neste Sentido, as Rubricas com incidência de IRF devem ser gerada no S-1200 a partir do leiaute S-1.0.

## **03. SOLUÇÃO**

 Corrigido para que gere as rubricas com incidência de IRF no S-1200 a partir do leiaute S-1.0. No leiaute 2.5 não houve alteração, ou seja, não gera no S-1200 e sim no S-1210

## DTSESOCIAL01-17592 - DT - eSocial Simplificado (S-1.0) - S-2205

## **01. DADOS GERAIS**

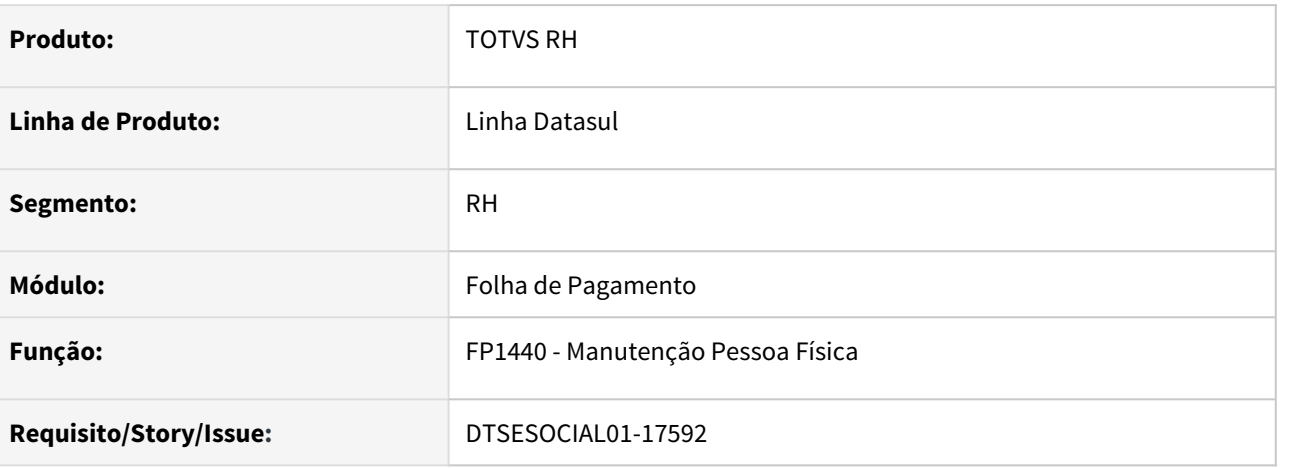

## **02. SITUAÇÃO/REQUISITO**

Eliminar campos na mensagem S-2205 que não serão utilizados no layout S-1.0.

## **03. SOLUÇÃO**

Foi adequado o envio da mensagem S-2205 para atender o layout S-1.0:

- A tag "dtAlteracao" passa a informar a data corrente em que está sendo gerado o S-2205;
- O bloco "nascimento" não será mais enviado no S-2205;
- Foi inserida a tag "PaisNac" no bloco "dadosTrabalhador".

## DTSESOCIAL01-17593 - DT - eSocial Simplificado (S-1.0) - S-2206.

## **01. DADOS GERAIS**

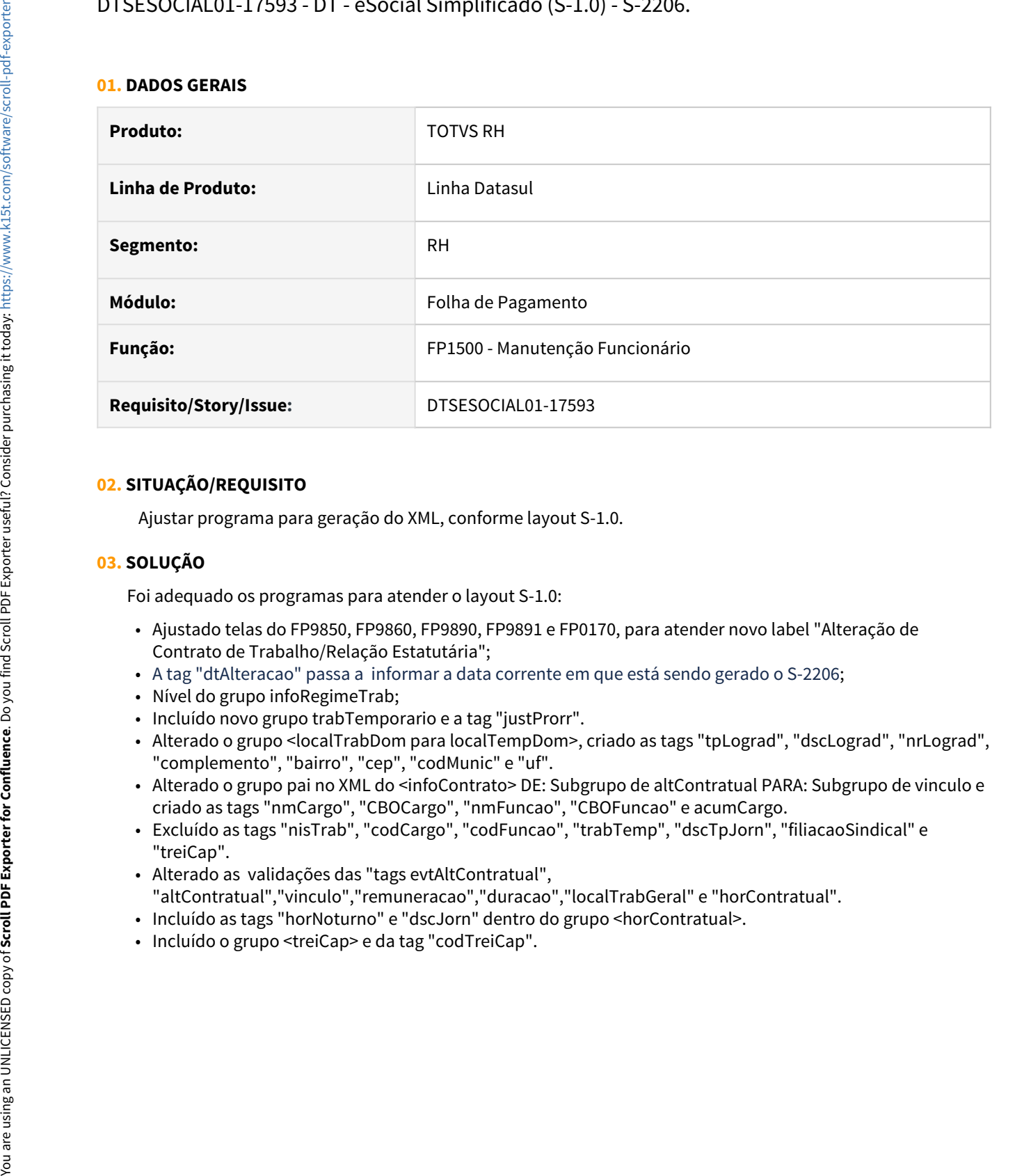

## **02. SITUAÇÃO/REQUISITO**

Ajustar programa para geração do XML, conforme layout S-1.0.

## **03. SOLUÇÃO**

Foi adequado os programas para atender o layout S-1.0:

- Ajustado telas do FP9850, FP9860, FP9890, FP9891 e FP0170, para atender novo label "Alteração de Contrato de Trabalho/Relação Estatutária";
- A tag "dtAlteracao" passa a informar a data corrente em que está sendo gerado o S-2206;
- Nível do grupo infoRegimeTrab;
- Incluído novo grupo trabTemporario e a tag "justProrr".
- Alterado o grupo <localTrabDom para localTempDom>, criado as tags "tpLograd", "dscLograd", "nrLograd", "complemento", "bairro", "cep", "codMunic" e "uf".
- Alterado o grupo pai no XML do <infoContrato> DE: Subgrupo de altContratual PARA: Subgrupo de vinculo e criado as tags "nmCargo", "CBOCargo", "nmFuncao", "CBOFuncao" e acumCargo.
- Excluído as tags "nisTrab", "codCargo", "codFuncao", "trabTemp", "dscTpJorn", "filiacaoSindical" e "treiCap".
- Alterado as validações das "tags evtAltContratual", "altContratual","vinculo","remuneracao","duracao","localTrabGeral" e "horContratual".
- Incluído as tags "horNoturno" e "dscJorn" dentro do grupo <horContratual>.
- 

## DTSESOCIAL01-17601 - eSocial Simplificado (S-1.0) - S-2300 - Parte 1

## **01. DADOS GERAIS**

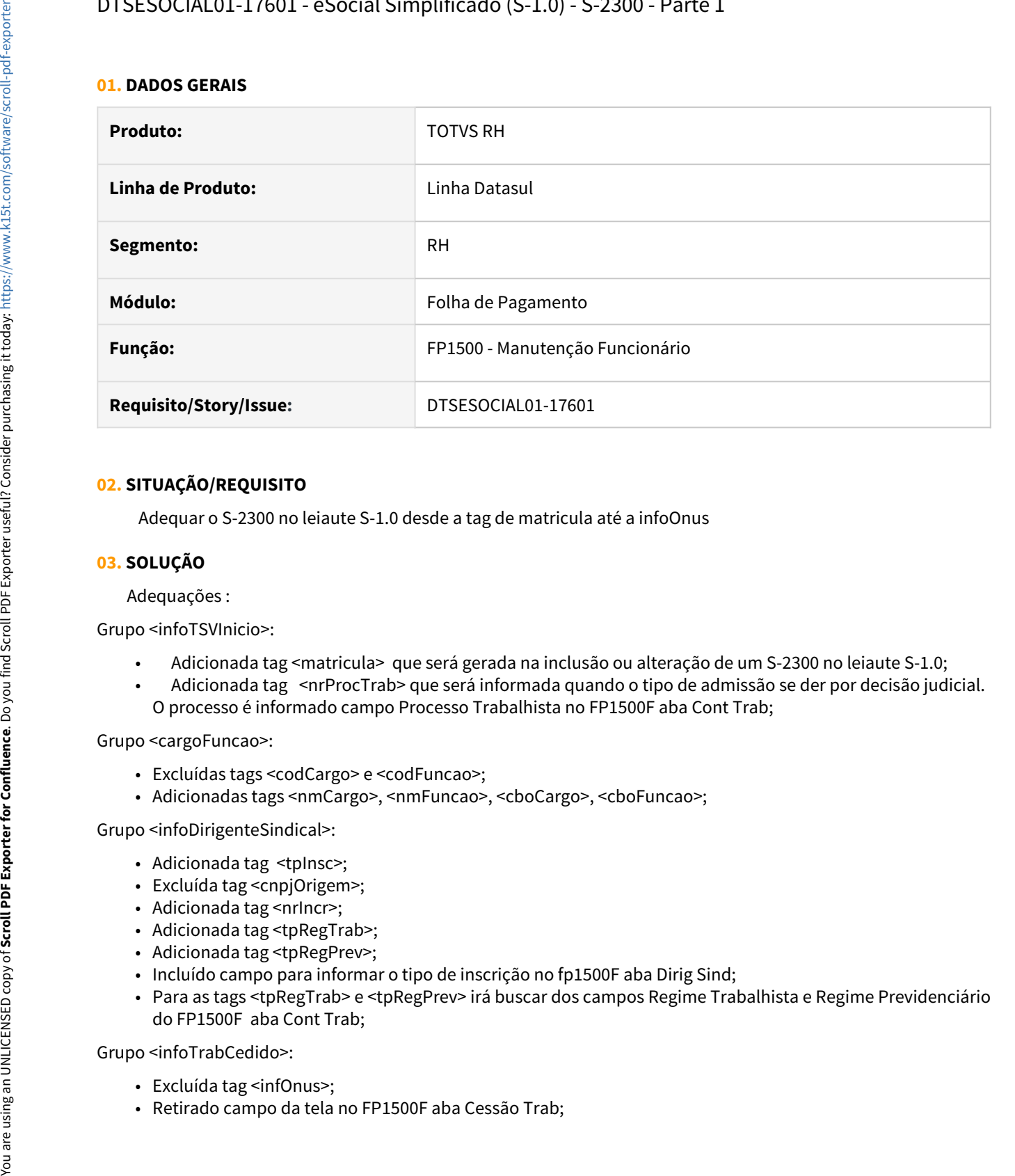

## **02. SITUAÇÃO/REQUISITO**

Adequar o S-2300 no leiaute S-1.0 desde a tag de matricula até a infoOnus

## **03. SOLUÇÃO**

Adequações :

Grupo <infoTSVInicio>:

- Adicionada tag <matricula> que será gerada na inclusão ou alteração de um S-2300 no leiaute S-1.0;
- Adicionada tag <nrProcTrab> que será informada quando o tipo de admissão se der por decisão judicial. O processo é informado campo Processo Trabalhista no FP1500F aba Cont Trab;

Grupo <cargoFuncao>:

- Excluídas tags <codCargo> e <codFuncao>;
- Adicionadas tags <nmCargo>, <nmFuncao>, <cboCargo>, <cboFuncao>;

Grupo <infoDirigenteSindical>:

- Adicionada tag <tpInsc>;
- Excluída tag <cnpjOrigem>;
- Adicionada tag <nrlncr>;
- Adicionada tag <tpRegTrab>;
- Adicionada tag <tpRegPrev>;
- Incluído campo para informar o tipo de inscrição no fp1500F aba Dirig Sind;
- Para as tags <tpRegTrab> e <tpRegPrev> irá buscar dos campos Regime Trabalhista e Regime Previdenciário do FP1500F aba Cont Trab;

Grupo <infoTrabCedido>:

- Excluída tag <infOnus>;
- 

## DTSESOCIAL01-17758 - DT - eSocial Simplificado (S-1.0) - S-1200 - Parte 1

## **01. DADOS GERAIS**

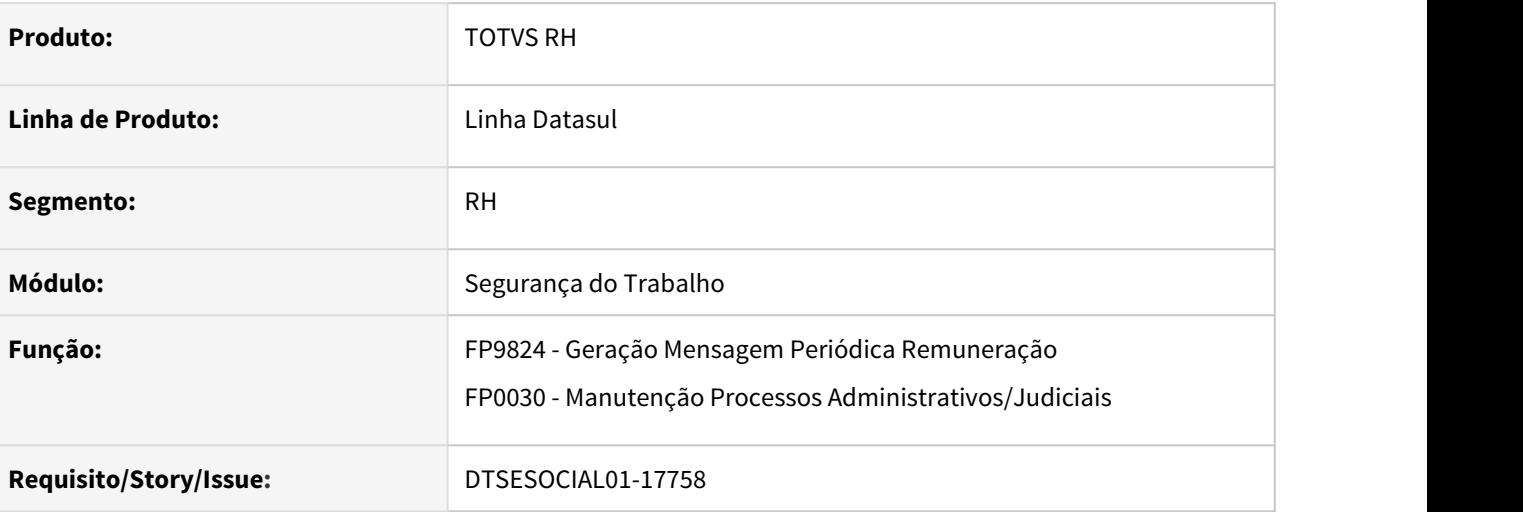

## **02. SITUAÇÃO/REQUISITO**

Eliminar campos que não serão utilizados no layout S-1.0 para a mensagem S-1200.

## **03. SOLUÇÃO**

Foram eliminados os campos que não serão utilizados no layout S-1.0.

- FP9824 Eliminado a flag da tag infoSaudeColet.
- FP0030 Somente será válido as opções IRRF e Contribuições Sociais Trabalhador.

Também foram alterados campos do xml conforme novo layout.

## DTSESOCIAL01-17776 - Leiaute S-1.0 - Arquivo S-1200 parte 2

## **01. DADOS GERAIS**

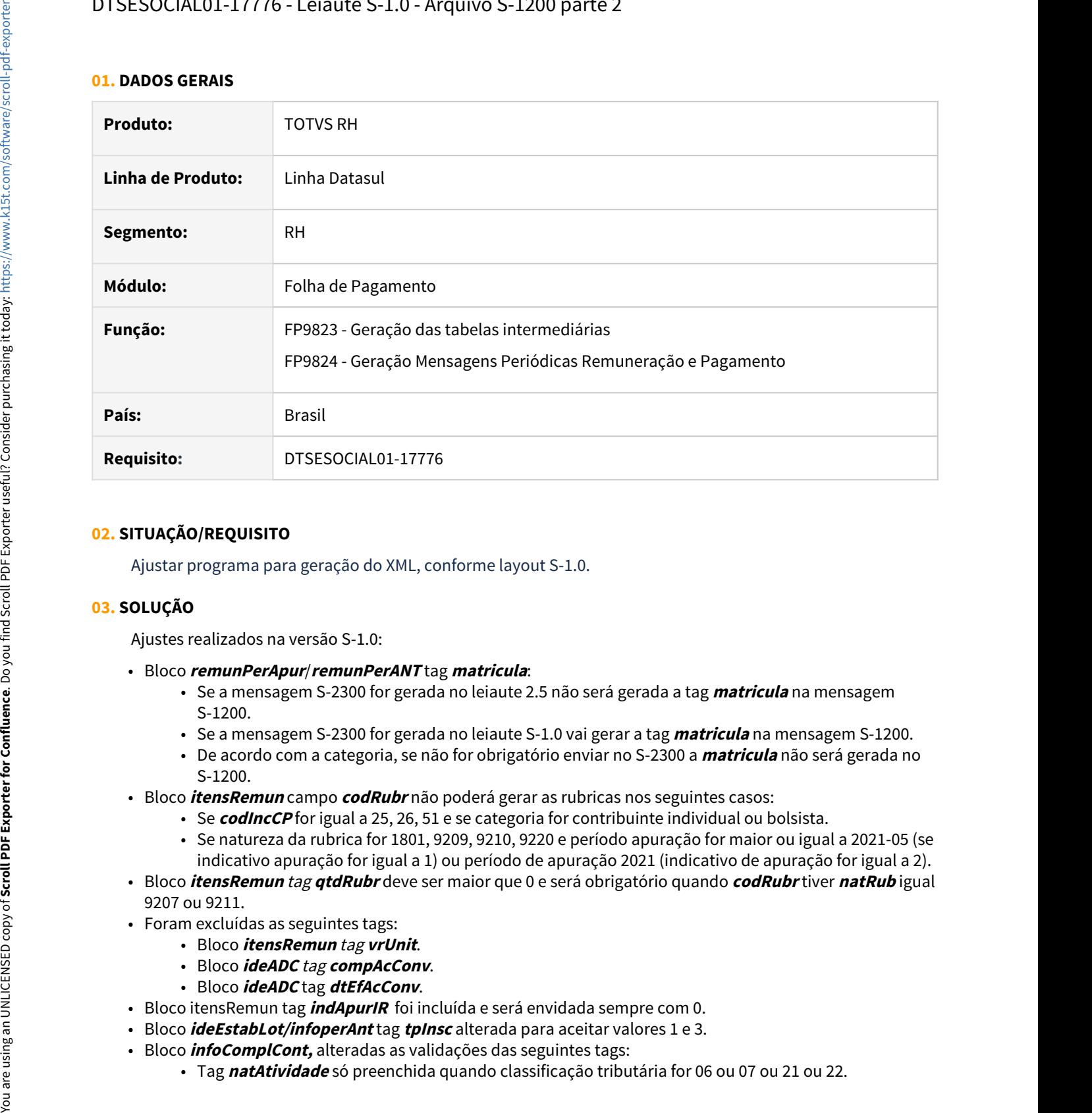

## **02. SITUAÇÃO/REQUISITO**

Ajustar programa para geração do XML, conforme layout S-1.0.

## **03. SOLUÇÃO**

Ajustes realizados na versão S-1.0:

- Bloco **remunPerApur**/**remunPerANT** tag **matricula**:
	- Se a mensagem S-2300 for gerada no leiaute 2.5 não será gerada a tag **matricula** na mensagem S-1200.
	- Se a mensagem S-2300 for gerada no leiaute S-1.0 vai gerar a tag **matricula** na mensagem S-1200.
	- De acordo com a categoria, se não for obrigatório enviar no S-2300 a **matricula** não será gerada no S-1200.
- Bloco **itensRemun** campo **codRubr** não poderá gerar as rubricas nos seguintes casos:
	- Se **codIncCP** for igual a 25, 26, 51 e se categoria for contribuinte individual ou bolsista.
	- Se natureza da rubrica for 1801, 9209, 9210, 9220 e período apuração for maior ou igual a 2021-05 (se indicativo apuração for igual a 1) ou período de apuração 2021 (indicativo de apuração for igual a 2).
- Bloco **itensRemun** tag **qtdRubr** deve ser maior que 0 e será obrigatório quando **codRubr** tiver **natRub** igual 9207 ou 9211.
- Foram excluídas as seguintes tags:
	- Bloco **itensRemun** tag **vrUnit**.
	- Bloco **ideADC** tag **compAcConv**.
	- Bloco **ideADC** tag **dtEfAcConv**.
- Bloco itensRemun tag **indApurIR** foi incluída e será envidada sempre com 0.
- Bloco **ideEstabLot/infoperAnt** tag **tpInsc** alterada para aceitar valores 1 e 3.
- Bloco **infoComplCont,** alteradas as validações das seguintes tags:
	-
• Tag **qtdDiasTrab** preenchimento obrigatório e exclusivo se Classificação tributária for 22 e natureza da atividade 2 e indicativo apuração for igual 1.

DTSESOCIAL01-17780 - eSocial Simplificado (S-1.0) - S-1210 - Tab. Intermediária e Relatório (Folha, Adto Normal, PLR)

#### **01. DADOS GERAIS**

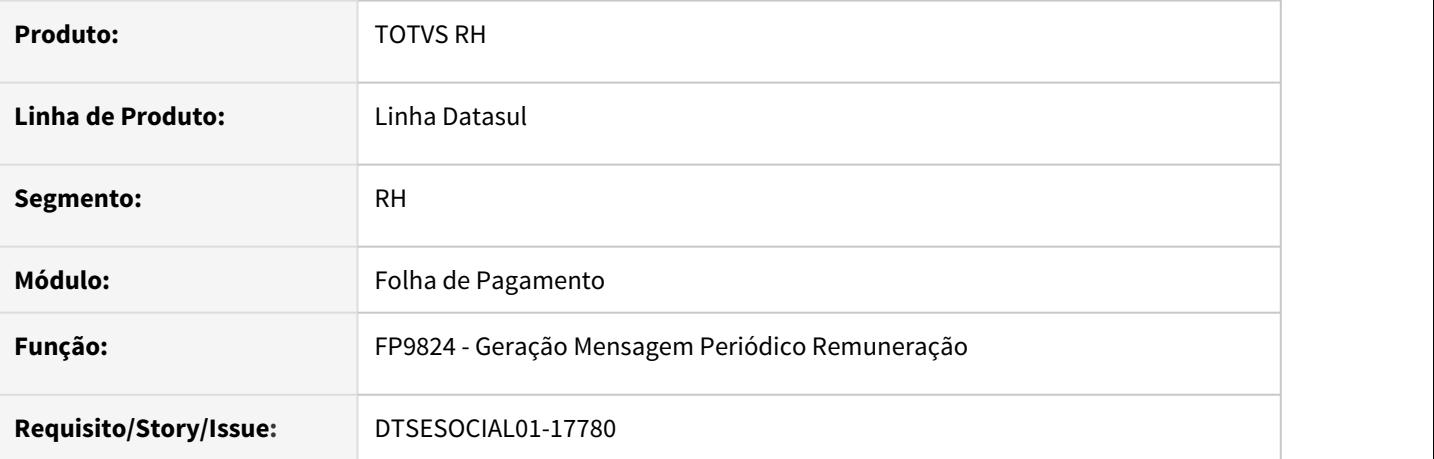

#### **02. SITUAÇÃO/REQUISITO**

Layout atual de geração da mensagem S-1210 não atende os requisitos do layout S-1.0.

#### **03. SOLUÇÃO**

 Adequado a geração da mensagem S-1210 na parte de Adiantamento, folha normal e rescisão para atender o novo layout S-1.0.

# DTSESOCIAL01-17783 - eSocial Simplificado (S-1.0) - S-1210 - Tab. Intermediária e Relatório (Adto 13 e 13 Sal)

#### **01. DADOS GERAIS**

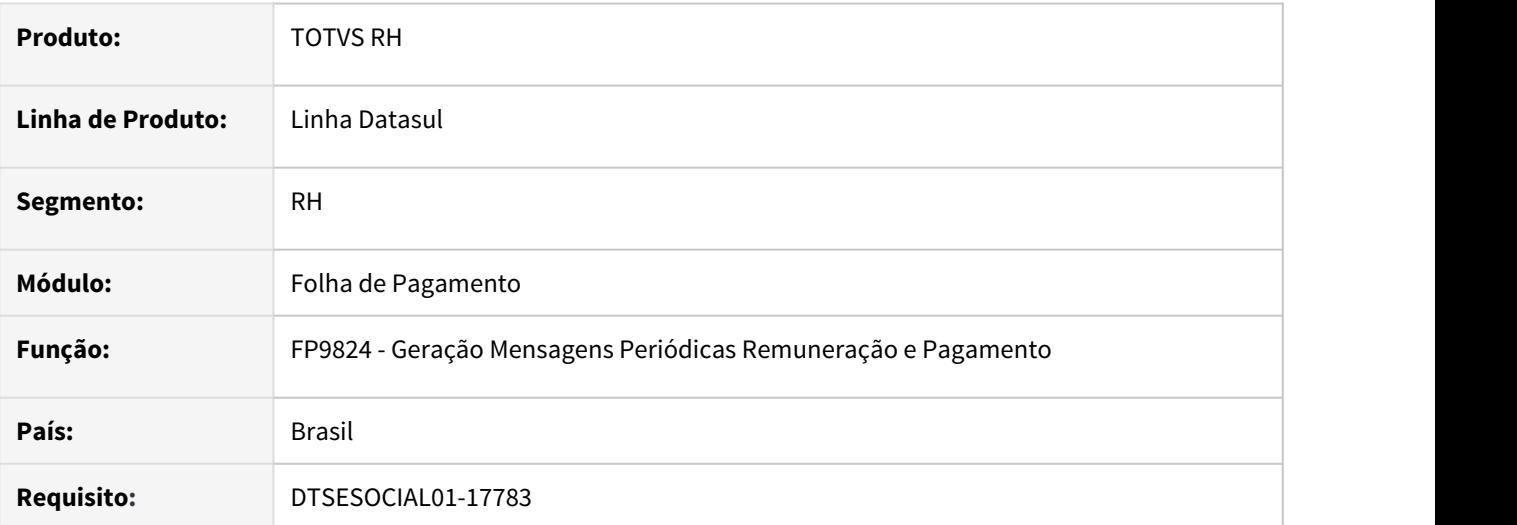

#### **02. SITUAÇÃO/REQUISITO**

Não está mostrando o demonstrativo de adiantamento no XML da mensagem S-1210 para o layout S-1.0.

#### **03. SOLUÇÃO**

Foi corrigido a geração do XML da mensagem S-1210 para aparecer o demonstrativo de adiantamento quando utilizado o layout S-1.0.

### DTSESOCIAL01-17787 - DT - eSocial Simplificado (S-1.0) - S-1280.

#### **01. DADOS GERAIS**

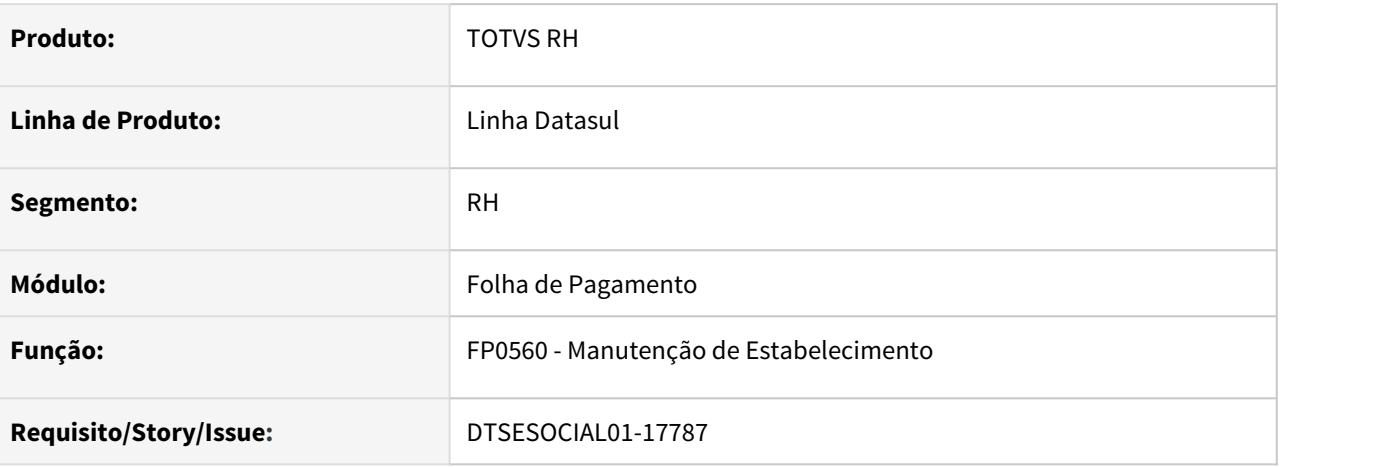

#### **02. SITUAÇÃO/REQUISITO**

Ajustar a geração da mensagem S-1280 para que quando se tratar de layout S-1.0 gere as informações de lotação tributária.

#### **03. SOLUÇÃO**

O programa foi ajustado para adequar o S-1280 ao novo layout.

• Incluída a tag codLotacao no XML quando o estabelecimento se tratar de classificação tributária 09 . Esta informação deve ser cadastrada na aba S-1280 do FP0560A – Complemento Estabelecimento eSocial, somente é possível relacionar lotações do tipo 8 .

DTSESOCIAL01-17793 - DT - eSocial Simplificado (S-1.0) - S-1298.

#### **01. DADOS GERAIS**

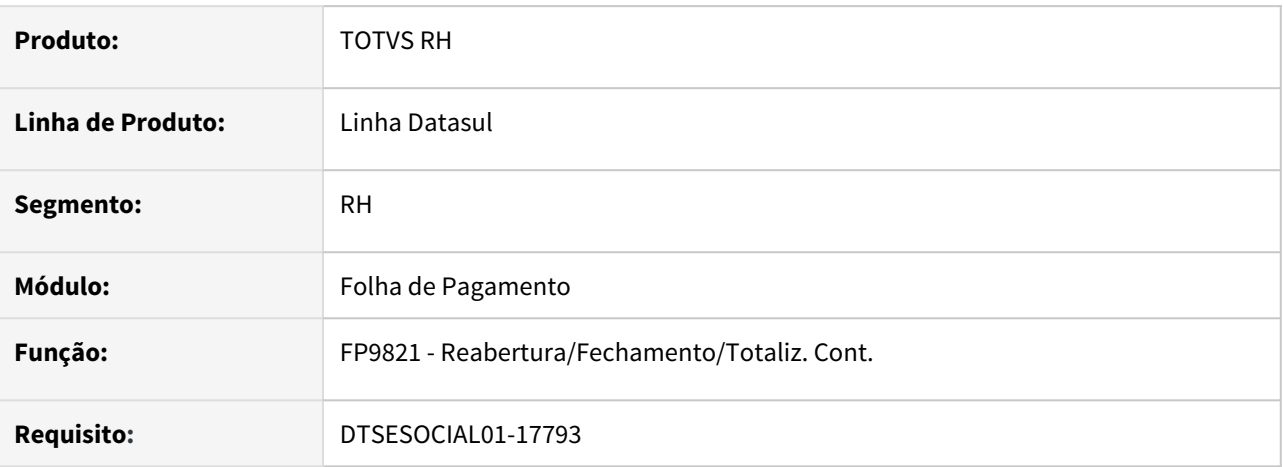

#### **02. SITUAÇÃO/REQUISITO**

Ajustar a geração do arquivo S-1298 para atender ao novo layout S-1.0.

#### **03. SOLUÇÃO**

 O programa foi ajustado para que quando gerar o XML da mensagem S-1298 no layout **S-1.0**, faça a geração da tag **indGuia** quando o estabelecimento tiver **Classificação Tributária 22**- Segurado Especial, inclusive quando for empregador doméstico. Nos demais casos não gera a tag **indGuia**

### DTSESOCIAL01-17794 - eSocial Simplificado (S-1.0) - S-1299

#### **01. DADOS GERAIS**

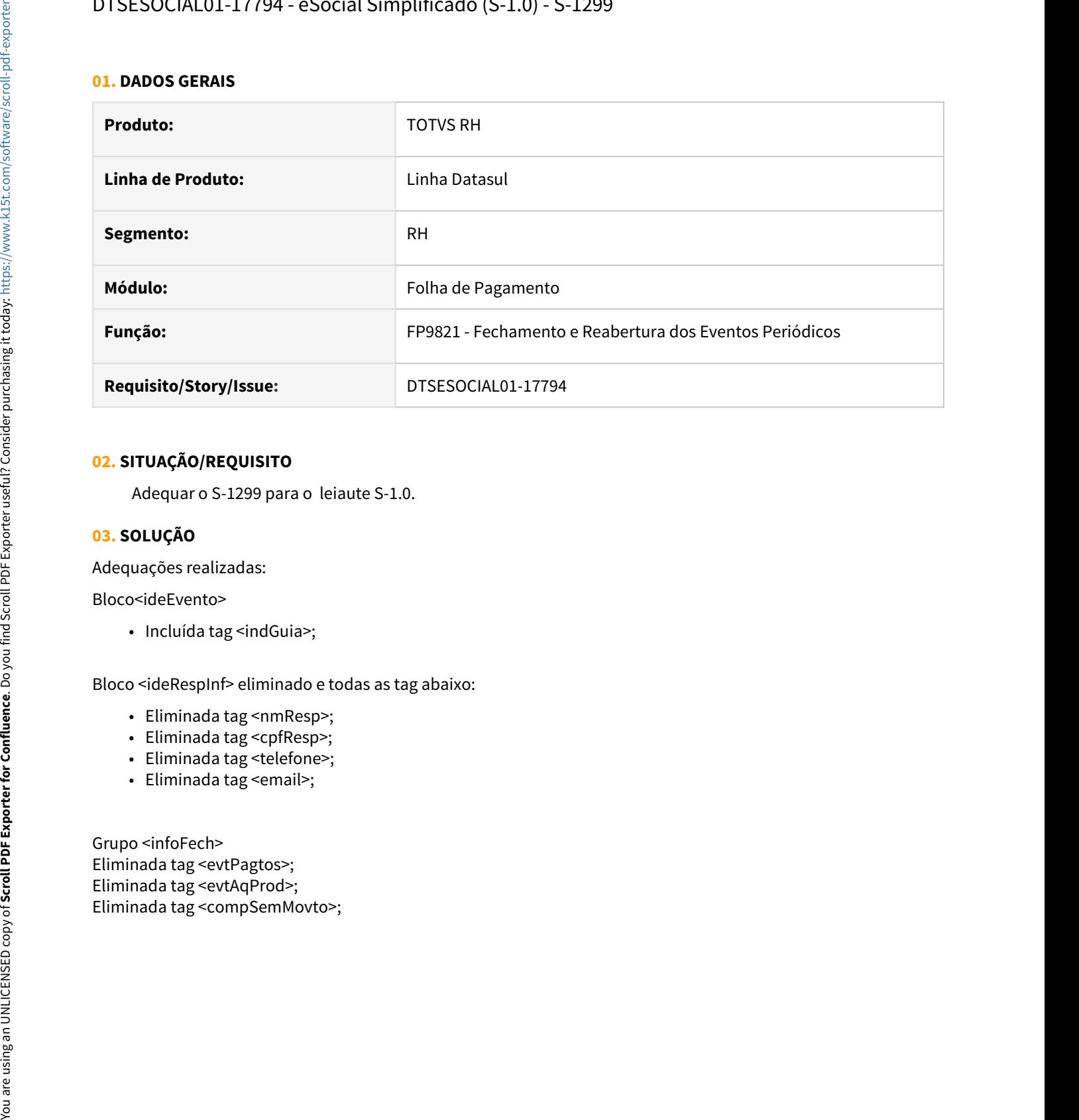

#### **02. SITUAÇÃO/REQUISITO**

Adequar o S-1299 para o leiaute S-1.0.

#### **03. SOLUÇÃO**

Adequações realizadas:

Bloco<ideEvento>

• Incluída tag <indGuia>;

Bloco <ideRespInf> eliminado e todas as tag abaixo:

- Eliminada tag <nmResp>;
- Eliminada tag <cpfResp>;
- Eliminada tag <telefone>;
- Eliminada tag <email>;

Grupo <infoFech> Eliminada tag <evtPagtos>; Eliminada tag <evtAqProd>;

### DTSESOCIAL01-17795 - eSocial Simplificado (S-1.0) - S-1270

#### **01. DADOS GERAIS**

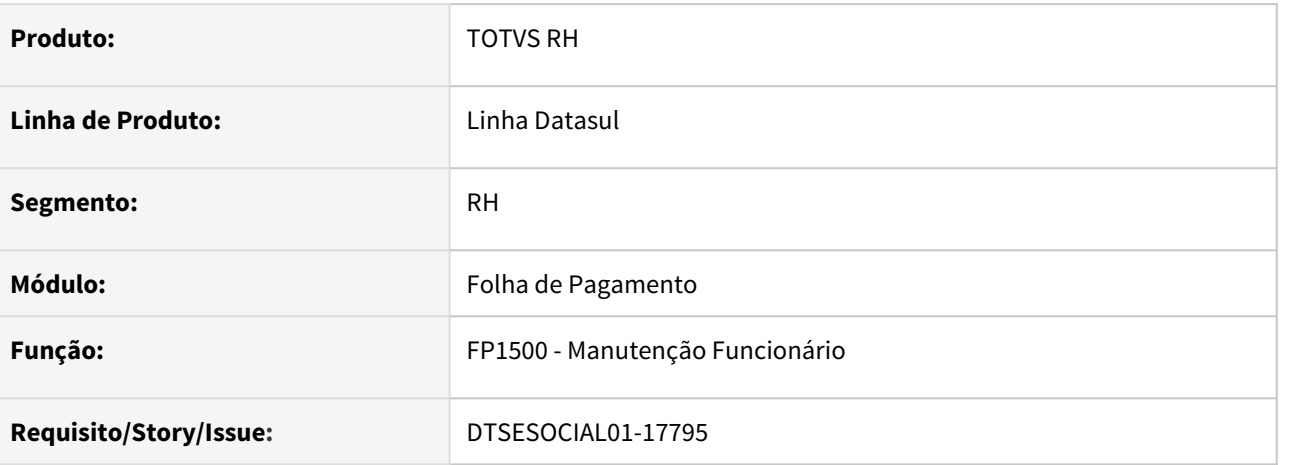

#### **02. SITUAÇÃO/REQUISITO**

Adequar o S-1270 no leiaute S-1.0 .

#### **03. SOLUÇÃO**

Adequações :

Grupo <ideEvento>:

- Excluída a tag <indApuracao>;
- Adicionada tag <indGuia> que será gerada somente se a lotação tributária do estabelecimento for igual a 22;

### DTSESOCIAL01-17839 - eSocial Simplificado - S-2240.

#### **01. DADOS GERAIS**

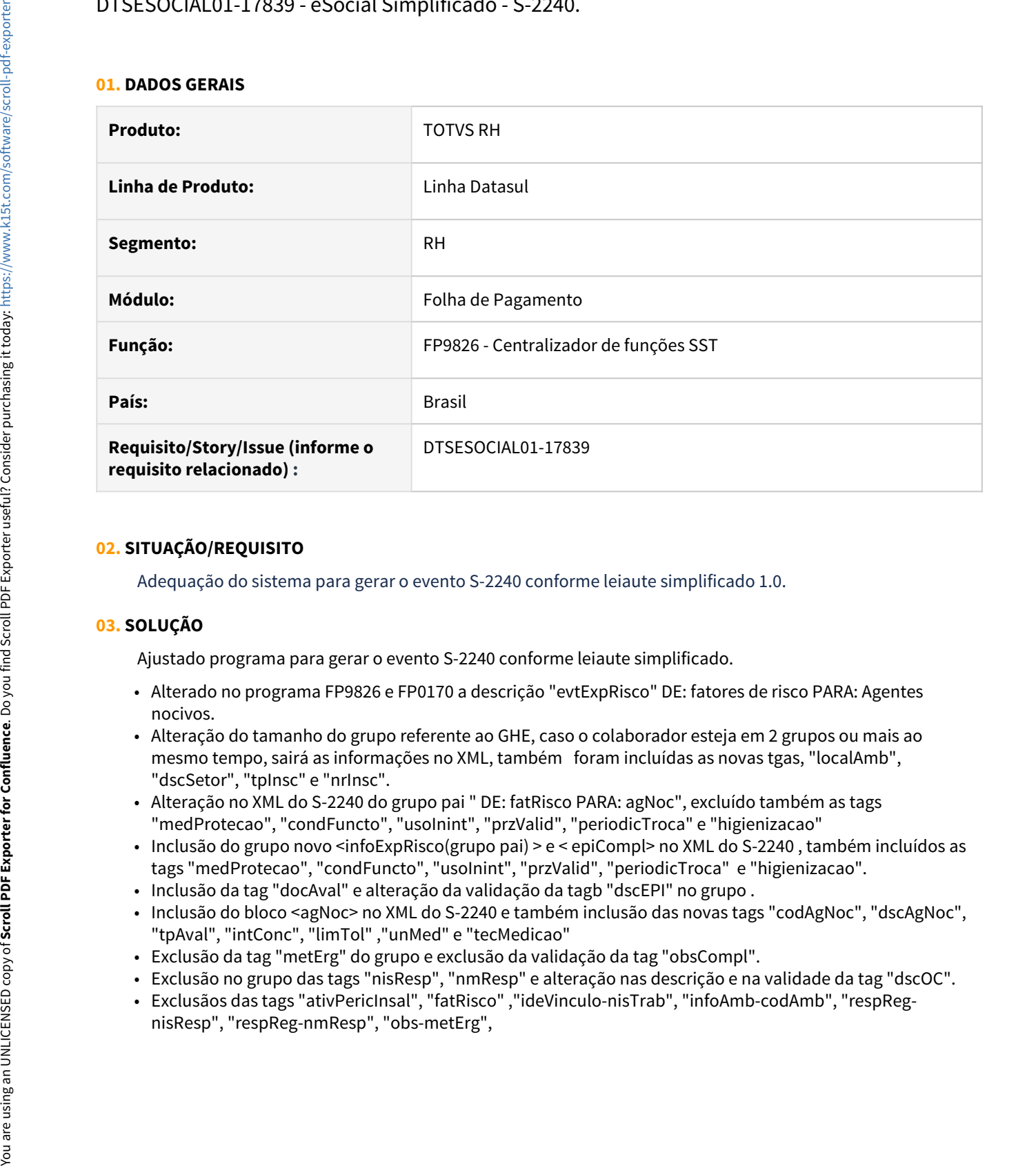

#### **02. SITUAÇÃO/REQUISITO**

Adequação do sistema para gerar o evento S-2240 conforme leiaute simplificado 1.0.

#### **03. SOLUÇÃO**

Ajustado programa para gerar o evento S-2240 conforme leiaute simplificado.

- Alterado no programa FP9826 e FP0170 a descrição "evtExpRisco" DE: fatores de risco PARA: Agentes nocivos.
- Alteração do tamanho do grupo referente ao GHE, caso o colaborador esteja em 2 grupos ou mais ao mesmo tempo, sairá as informações no XML, também foram incluídas as novas tgas, "localAmb", "dscSetor", "tpInsc" e "nrInsc".
- Alteração no XML do S-2240 do grupo pai " DE: fatRisco PARA: agNoc", excluído também as tags "medProtecao", "condFuncto", "usoInint", "przValid", "periodicTroca" e "higienizacao"
- Inclusão do grupo novo <infoExpRisco(grupo pai) > e < epiCompl> no XML do S-2240 , também incluídos as tags "medProtecao", "condFuncto", "usoInint", "przValid", "periodicTroca" e "higienizacao".
- Inclusão da tag "docAval" e alteração da validação da tagb "dscEPI" no grupo .
- Inclusão do bloco <agNoc> no XML do S-2240 e também inclusão das novas tags "codAgNoc", "dscAgNoc", "tpAval", "intConc", "limTol" ,"unMed" e "tecMedicao"
- Exclusão da tag "metErg" do grupo e exclusão da validação da tag "obsCompl".
- Exclusão no grupo das tags "nisResp", "nmResp" e alteração nas descrição e na validade da tag "dscOC".
- Exclusãos das tags "ativPericInsal", "fatRisco" ,"ideVinculo-nisTrab", "infoAmb-codAmb", "respReg-

### DTSESOCIAL01-17872 - eSocial Simplificado (S-1.0) - S-2399 geração do grupo verbasResc

#### **01. DADOS GERAIS**

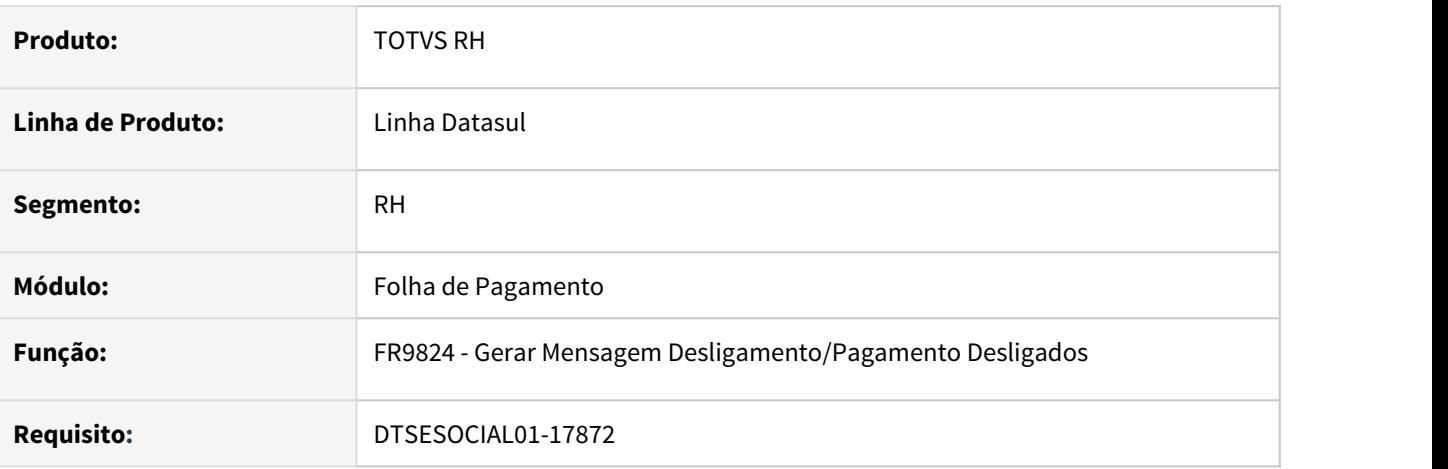

#### **02. SITUAÇÃO/REQUISITO**

Adequar o S-2399 no leiaute S-1.0 para geração da tag **verbasResc**, gerar somente quando a categoria eSocial for **721**- Contribuinte individual - Diretor não empregado, com FGTS.

#### **03. SOLUÇÃO**

 Realizado ajuste no programa para que na geração do arquivo S-2399, diferente de diretor não empregado com FGTS(Categoria **721**), o programa não gere as informações na tag **verbasResc**.

Obs: MOS S-1.0: A informação relativa às verbas rescisórias devidas deve ser prestada, neste evento (S-2399), no grupo [**verbasResc**] apenas em relação aos diretores não empregados com FGTS - categoria [721]. Nos demais casos, as verbas rescisórias devidas devem ser informadas nos eventos S-1200 ou S-1202, conforme o regime previdenciário do trabalhador.

### DTSESOCIAL01-17873 - Categorias sem vinculo diferente de 721 deve gerar S-1200 e S-2399

#### **01. DADOS GERAIS**

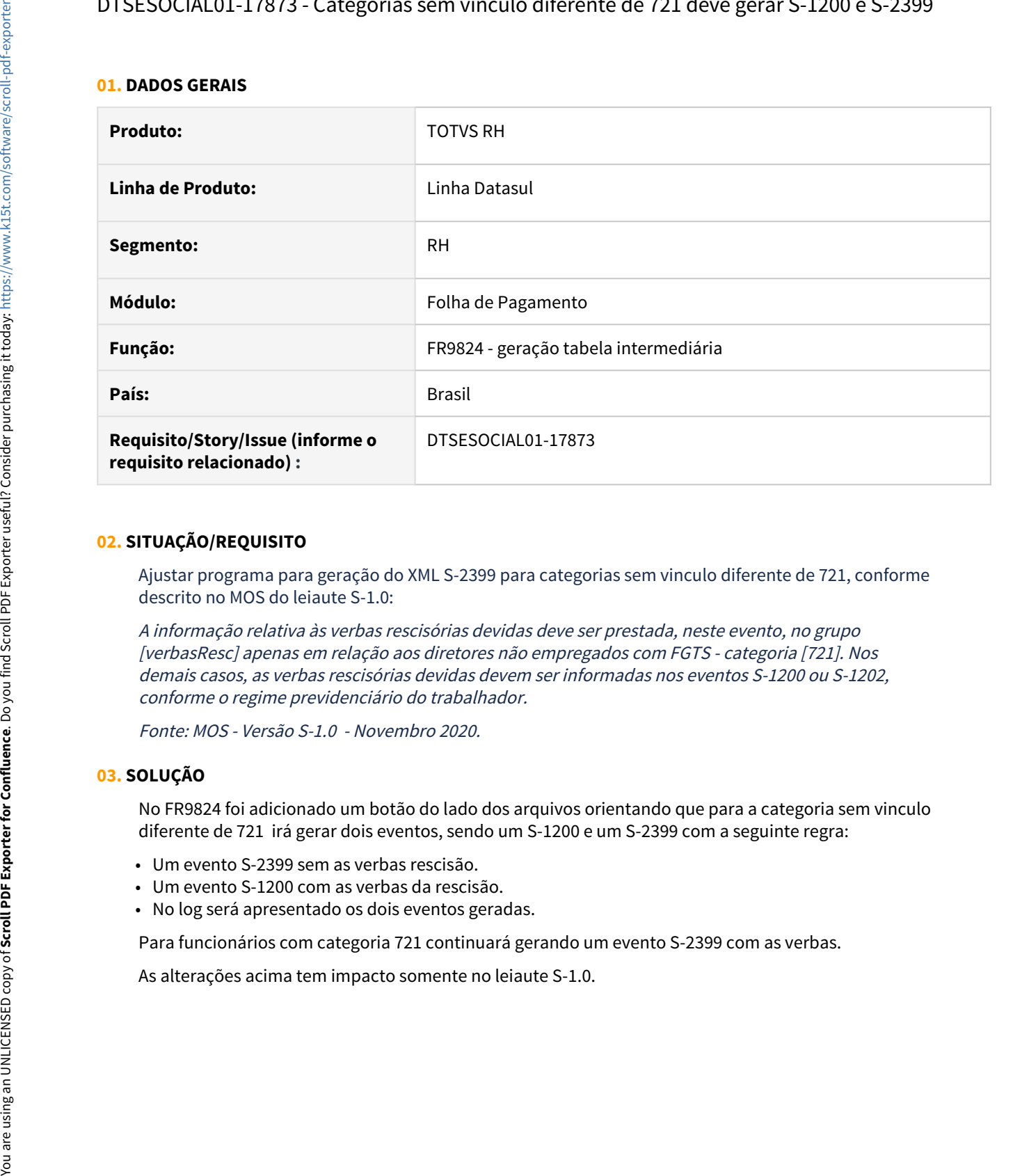

#### **02. SITUAÇÃO/REQUISITO**

Ajustar programa para geração do XML S-2399 para categorias sem vinculo diferente de 721, conforme descrito no MOS do leiaute S-1.0:

A informação relativa às verbas rescisórias devidas deve ser prestada, neste evento, no grupo [verbasResc] apenas em relação aos diretores não empregados com FGTS - categoria [721]. Nos demais casos, as verbas rescisórias devidas devem ser informadas nos eventos S-1200 ou S-1202, conforme o regime previdenciário do trabalhador.

Fonte: MOS - Versão S-1.0 - Novembro 2020.

#### **03. SOLUÇÃO**

No FR9824 foi adicionado um botão do lado dos arquivos orientando que para a categoria sem vinculo diferente de 721 irá gerar dois eventos, sendo um S-1200 e um S-2399 com a seguinte regra:

- Um evento S-2399 sem as verbas rescisão.
- Um evento S-1200 com as verbas da rescisão.
- No log será apresentado os dois eventos geradas.

Para funcionários com categoria 721 continuará gerando um evento S-2399 com as verbas.

### DTSESOCIAL01-17968 - DT - eSocial Simplificado (S-1.0) - S-2220 Adequações para NT 01 e 21/2021

#### **01. DADOS GERAIS**

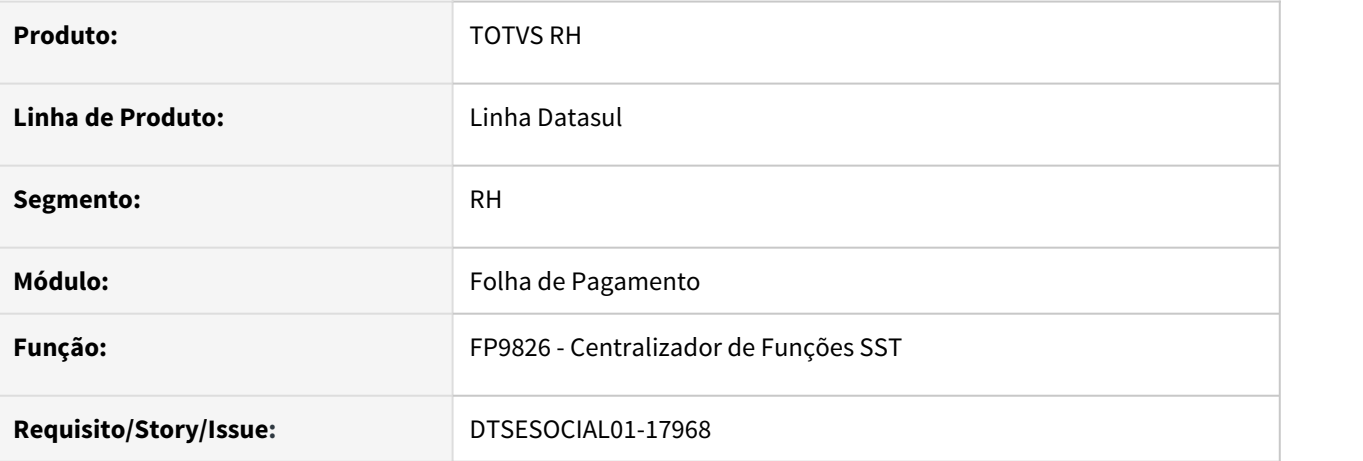

#### **02. SITUAÇÃO/REQUISITO**

Alterar validação para a tag "resAso" quando utilizado no layout S-1.0. Não deve ser gerada essa tag quando não conter valor

### **03. SOLUÇÃO**

O programa foi ajustado para que quando gerar o XML da mensagem S-2220, a tag resAso seja gerada somente com as opções 1 - Apto ou 2 - Inapto, caso contrário a tag não será gerada.

### DTSESOCIAL01-18025 - Arquivos Eliminados - Telas (exceto FP9840).

#### **01. DADOS GERAIS**

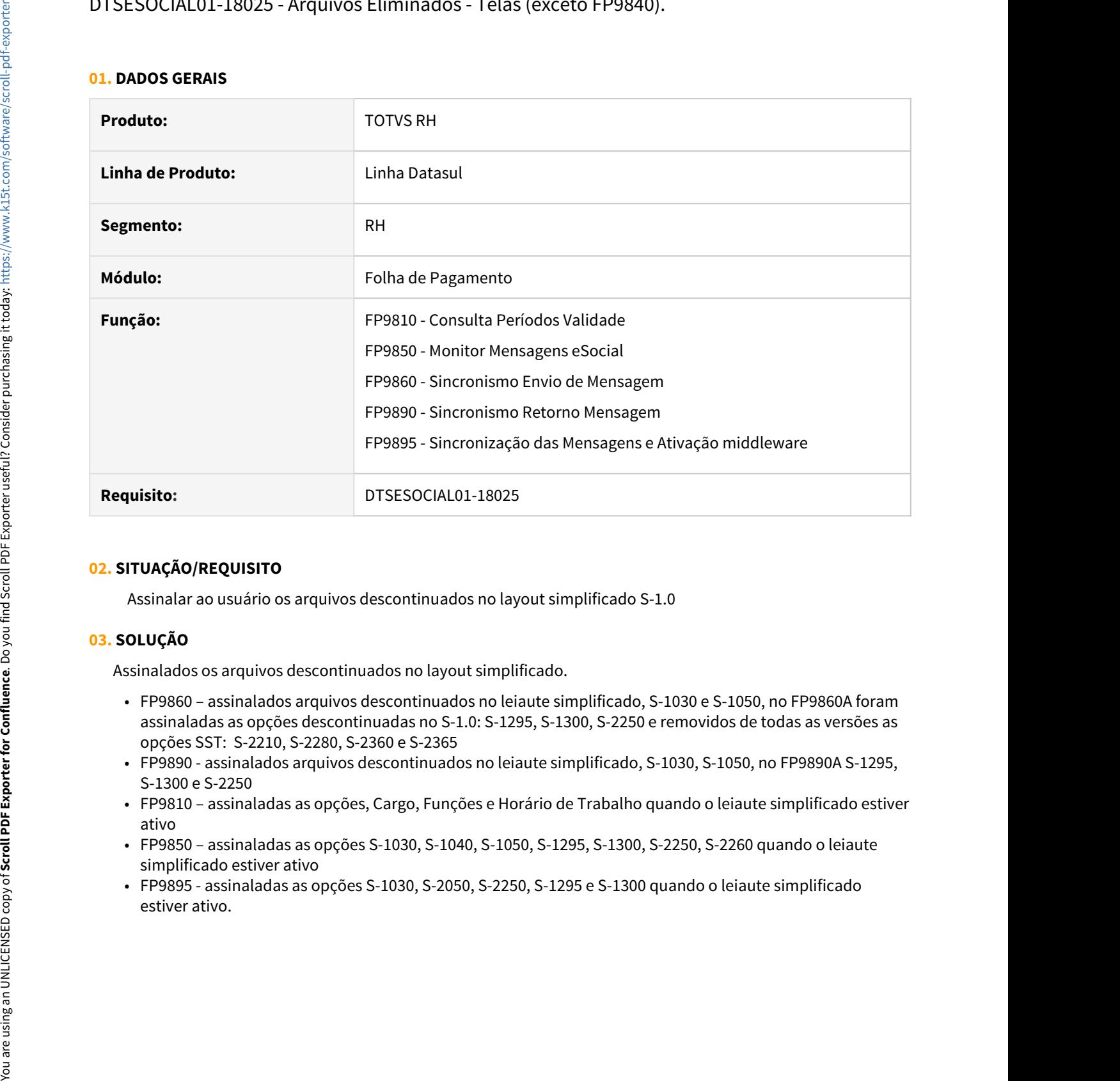

#### **02. SITUAÇÃO/REQUISITO**

Assinalar ao usuário os arquivos descontinuados no layout simplificado S-1.0

#### **03. SOLUÇÃO**

Assinalados os arquivos descontinuados no layout simplificado.

- FP9860 assinalados arquivos descontinuados no leiaute simplificado, S-1030 e S-1050, no FP9860A foram assinaladas as opções descontinuadas no S-1.0: S-1295, S-1300, S-2250 e removidos de todas as versões as opções SST: S-2210, S-2280, S-2360 e S-2365
- FP9890 assinalados arquivos descontinuados no leiaute simplificado, S-1030, S-1050, no FP9890A S-1295, S-1300 e S-2250
- FP9810 assinaladas as opções, Cargo, Funções e Horário de Trabalho quando o leiaute simplificado estiver ativo
- FP9850 assinaladas as opções S-1030, S-1040, S-1050, S-1295, S-1300, S-2250, S-2260 quando o leiaute simplificado estiver ativo
- FP9895 assinaladas as opções S-1030, S-2050, S-2250, S-1295 e S-1300 quando o leiaute simplificado

### DTSESOCIAL01-18026 - Arquivos Eliminados - FP9840

#### **01. DADOS GERAIS**

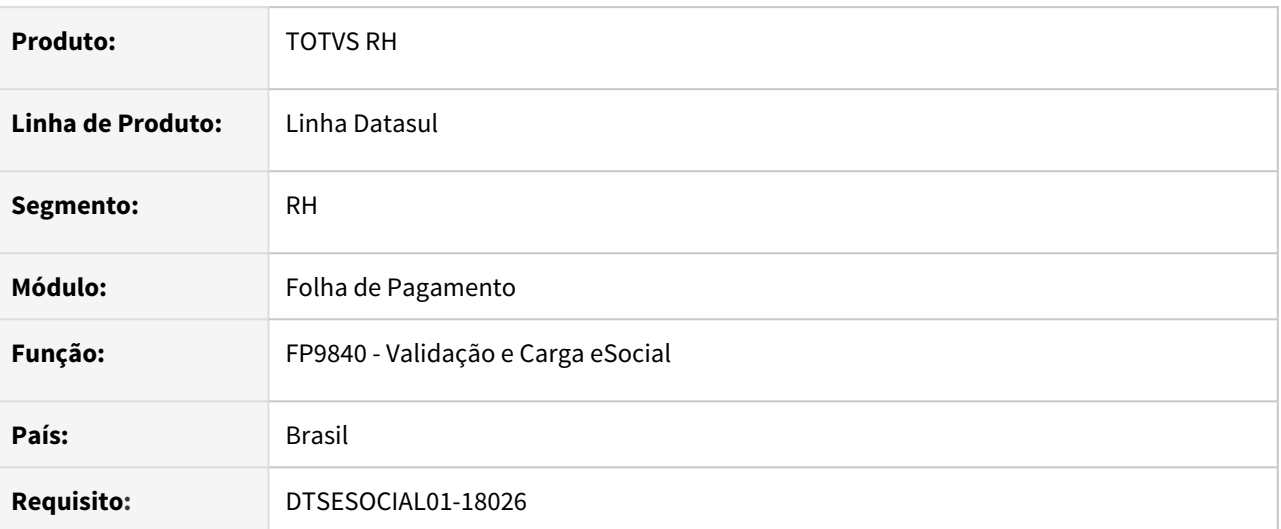

#### **02. SITUAÇÃO/REQUISITO**

Implementar as seguintes alterações no **FP9840**:

- Incluir os campos **Cargo, Horário/Turno** e **Aviso Prévio** com identificação "\*" que indique que os arquivos foram descontinuados a partir do **leiaute S-1.0.**
- Habilitar os campos **Cargo, Horário/Turno e Aviso Prévio** somente na opção Cancelar Mensagens, nas demais opções os campos devem ser desabilitados.

#### **03. SOLUÇÃO**

Alterado o **FP9840** para ficar habilitada as opções de **Cargo, Horário/Turno e Aviso Prévio** para gerar a carga somente no **leiaute 2.5**. Para o **leiaute S-1.0** ficarão habilitados somente na opção 'Cancelar Mensagens'.

### DTSESOCIAL01-18027 - DT - Arquivos Eliminados - SST

#### **01. DADOS GERAIS**

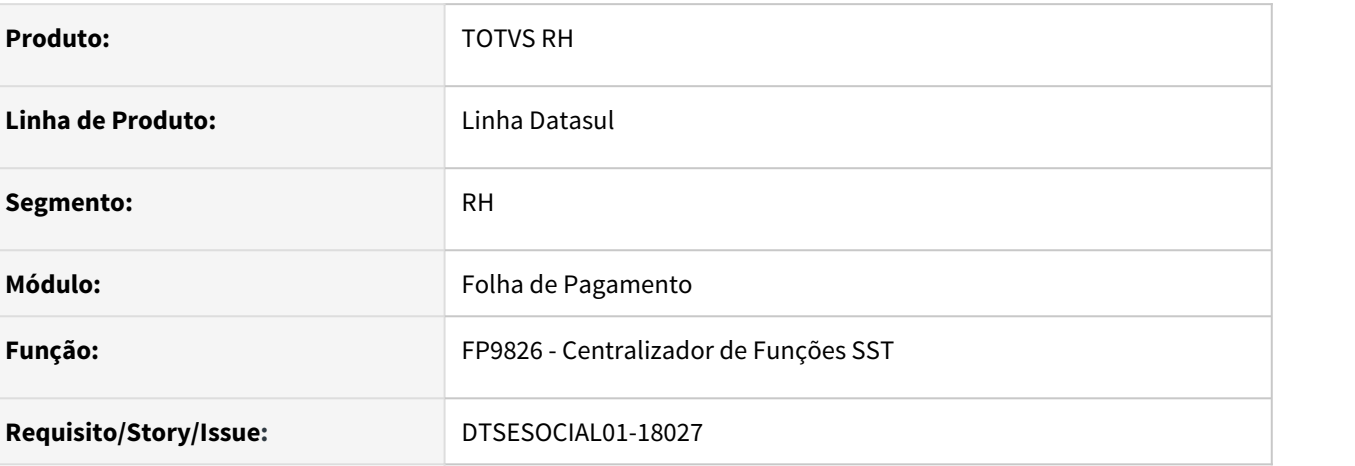

#### **02. SITUAÇÃO/REQUISITO**

Eliminação das opções de validação, geração e eliminação dos arquivos abaixo.

- S-1060 Tabela de Ambientes de Trabalho
- S-2221 Exame Toxicológico do Motorista Profissional
- S-2245 Treinamentos Capacitações Exercícios Simulados e Outras Anotações

#### **03. SOLUÇÃO**

Foram eliminadas as opções referentes aos arquivos citados acima.

- FP9826 Retiradas as opções dos arquivos.
- FP9850 Retirados os layouts (S-1060, S-2221 e S-2245) da tela

### DTSESOCIAL01-18028 - DT - Arquivos Eliminados - triggers

#### **01. DADOS GERAIS**

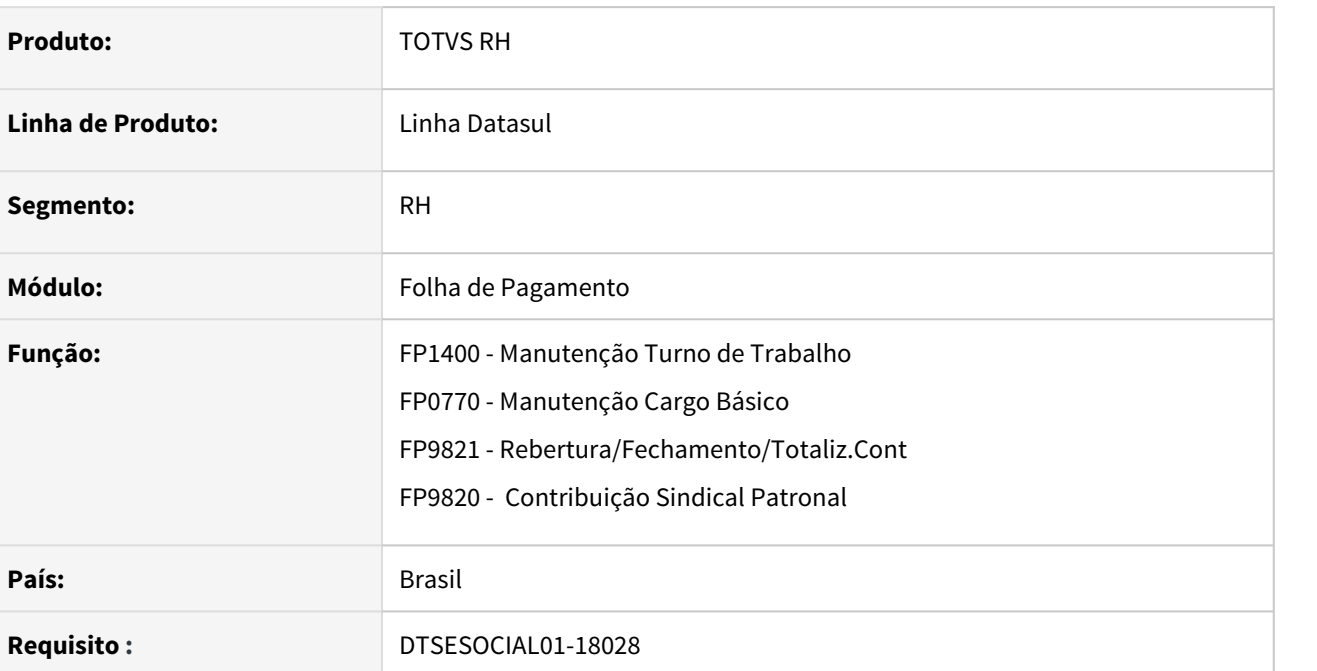

### **02. SITUAÇÃO/REQUISITO**

Com o leiaute S-1.0 os programas não devem gerar eventos S-1030, S-1050, S-1295 e S-1300 na inclusão/ alteração de informações.

### **03. SOLUÇÃO**

Alterado os programas para que não gerem eventos S-1030, S-1050, S-1295 e S-1300 na inclusão/alteração de informações quando tiver parametrizado leiaute S-1.0.

# DTSESOCIAL01-18036 - DT - eSocial Simplificado (S-1.0) - S-1200 para prestador

#### **01. DADOS GERAIS**

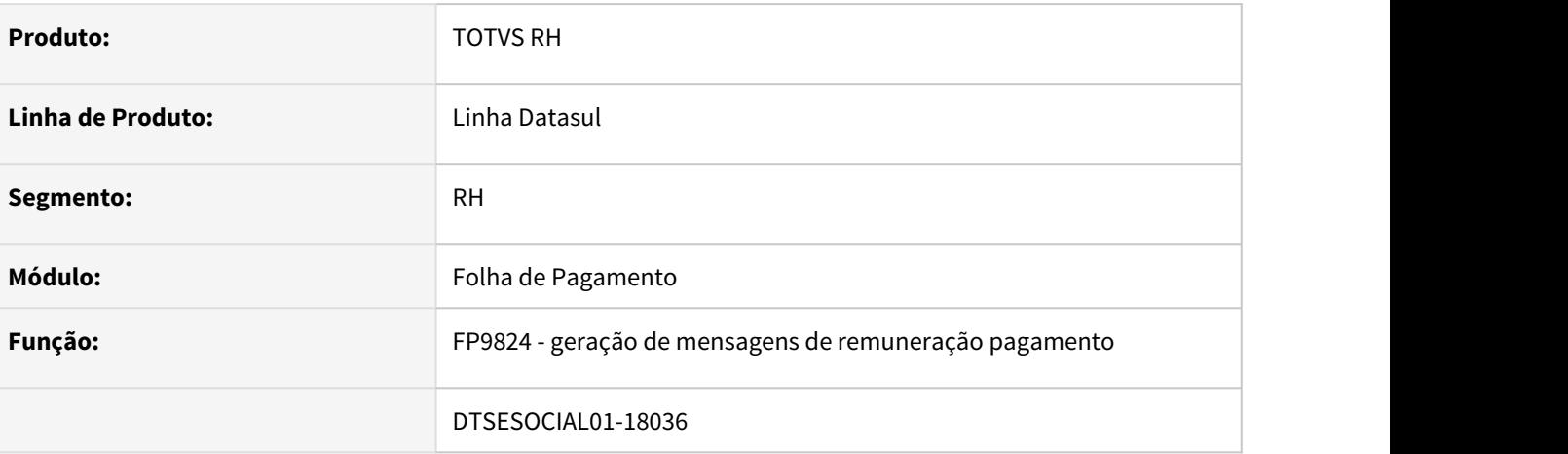

#### **02. SITUAÇÃO/REQUISITO**

Deve gerar bloco infoComplCont quando é múltiplo vinculo funcionário e prestador.

#### **03. SOLUÇÃO**

Corrigido programa para gerar o bloco quando for múltiplo vinculo.

### DTSESOCIAL01-18038 - DT eSocial Simplificado (S-1.0) - Férias - Tabela Intermediária de Remuneração e Pagamento

#### **01. DADOS GERAIS**

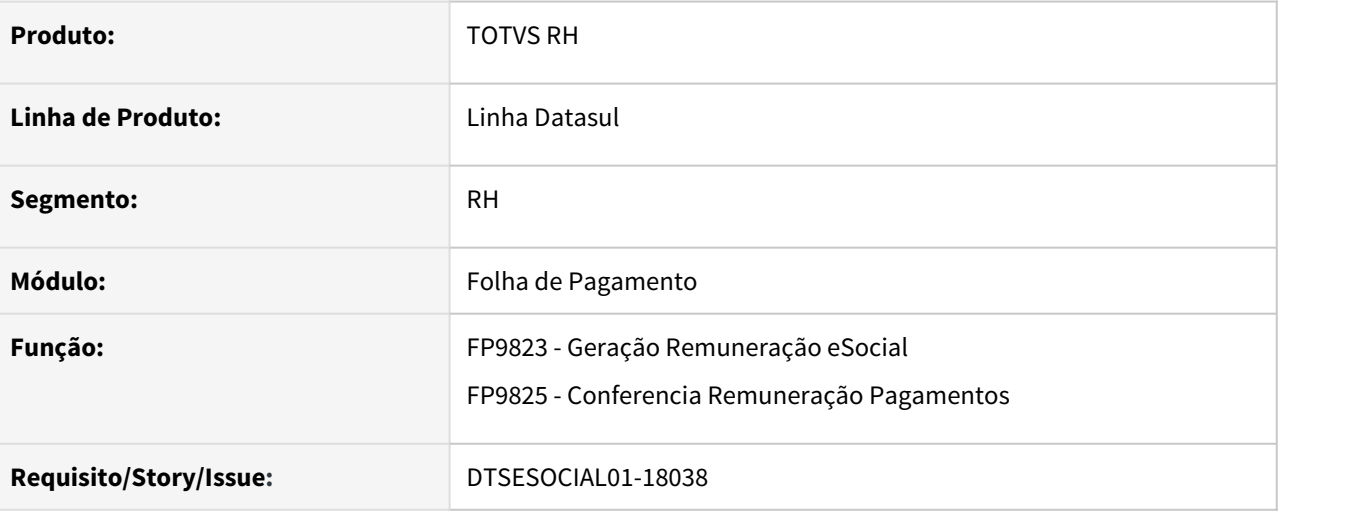

#### **02. SITUAÇÃO/REQUISITO**

Adequar o programa FP9823 para permitir a geração do evento S-1200 para o cálculo de férias conforme prevê o leiaute S-1.0.

Adequar o programa FP9825 para permitir a conferência as informações do evento S-1200 para o cálculo de férias conforme prevê o leiaute S-1.0.

### **03. SOLUÇÃO**

Alterado o programa FP9823 para disponibilizar opção para geração do evento S-1200 para o cálculo de férias conforme prevê o leiaute S-1.0.

Alterado o programa FP9825 para disponibilizar opção para conferência das informações do evento S-1200 para o cálculo de férias conforme prevê o leiaute S-1.0.

### DTSESOCIAL01-18183 - DT FP9810 - histórico do S-1060.

#### **01. DADOS GERAIS**

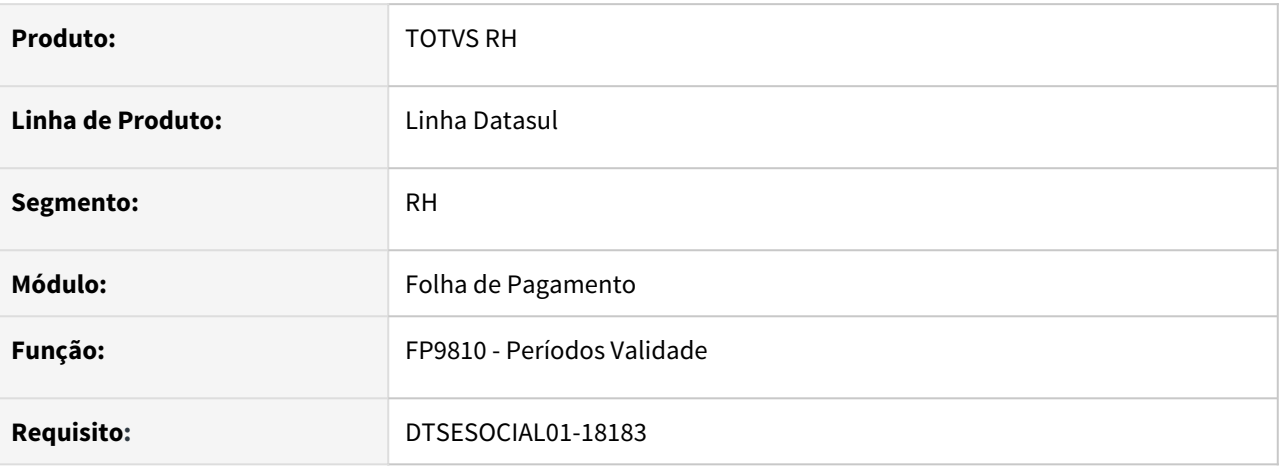

#### **02. SITUAÇÃO/REQUISITO**

Retirar a opção para visualizar o histórico de ambientes de trabalho no FP9810

#### **03. SOLUÇÃO**

Foi removida a opção de Ambientes de Trabalho – S-1060 do programa.

### DTSESOCIAL01-18185 - FP0560 Habilitar opção do leiaute S-1

#### **01. DADOS GERAIS**

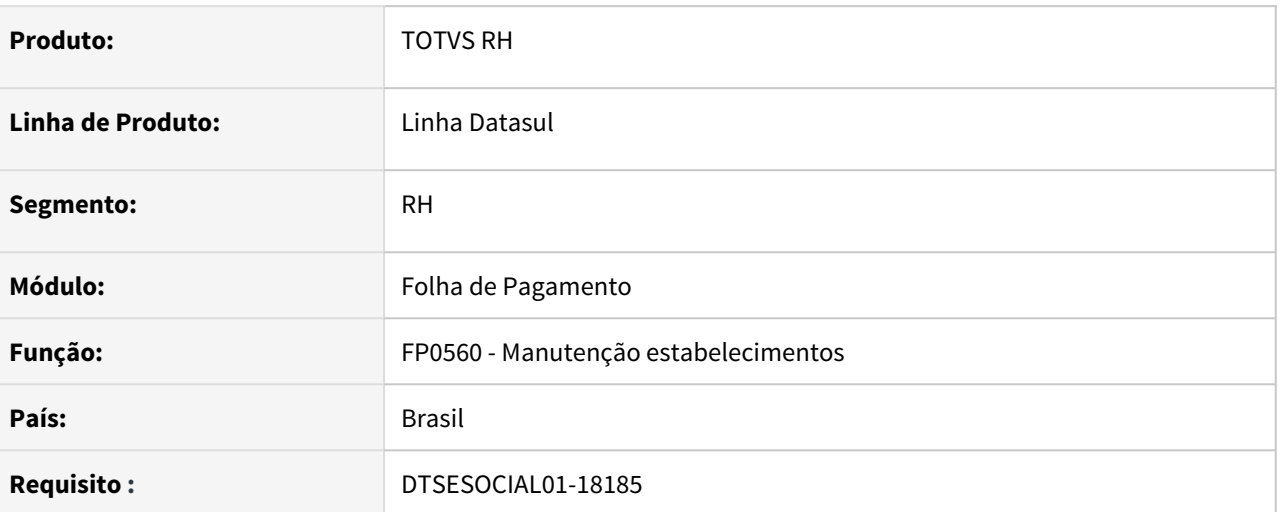

### **02. SITUAÇÃO/REQUISITO**

Alteração para habilitar a mudança de versão do leiaute para versão S-1.0.

#### **03. SOLUÇÃO**

No programa FP0560 no botão eSocial:

- No campo **Leiaute eSocial** na pasta eSocial foi habilitada a opção de leiaute S-1.0. Ao alterar o leiaute 2.5 para S-1.0 será exibida uma mensagem perguntando se deseja alterar a versão e na mensagem vai conter o endereço para ser serem verificados os [pré-requisitos](https://tdn.totvs.com/pages/viewpage.action?pageId=617366516) antes de se fazer a alteração da versão.
- O campo **NT15** aparecerá somente quando for leiaute 2.5.
- Na pasta **Conf Mid** foi criado uma retângulo **Middleware** com os campos URL Conexão, Porta, Usuário e senha.

# DTSESOCIAL01-18361 - DT - eSocial Simplificado (S-1.0) - S-1200 férias

#### **01. DADOS GERAIS**

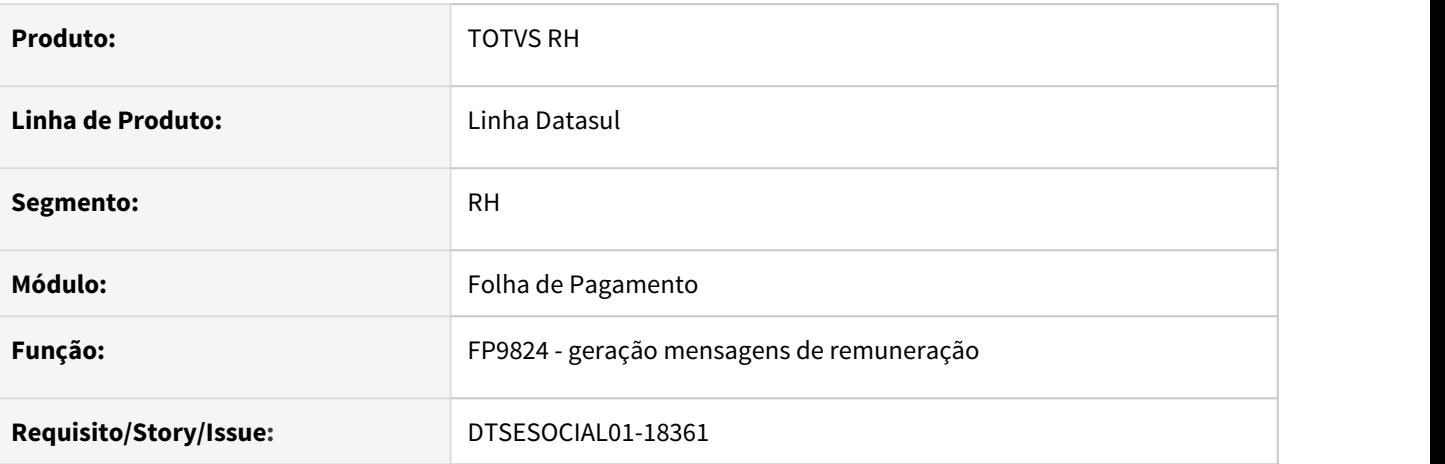

### **02. SITUAÇÃO/REQUISITO**

Ajustar para atender layout S-1.0.

### **03. SOLUÇÃO**

 Ajustado para gerar demonstrativo de férias no s-1200 Ajustado tipo de pagamento 1 no xml do s-1200

DTSESOCIAL01-18362 - DT eSocial Simplificado (S-1.0) - Tab. Intermediária e Relatório (Prest. de Serviço FP2160) - Remuneração e Pagamento.

#### **01. DADOS GERAIS**

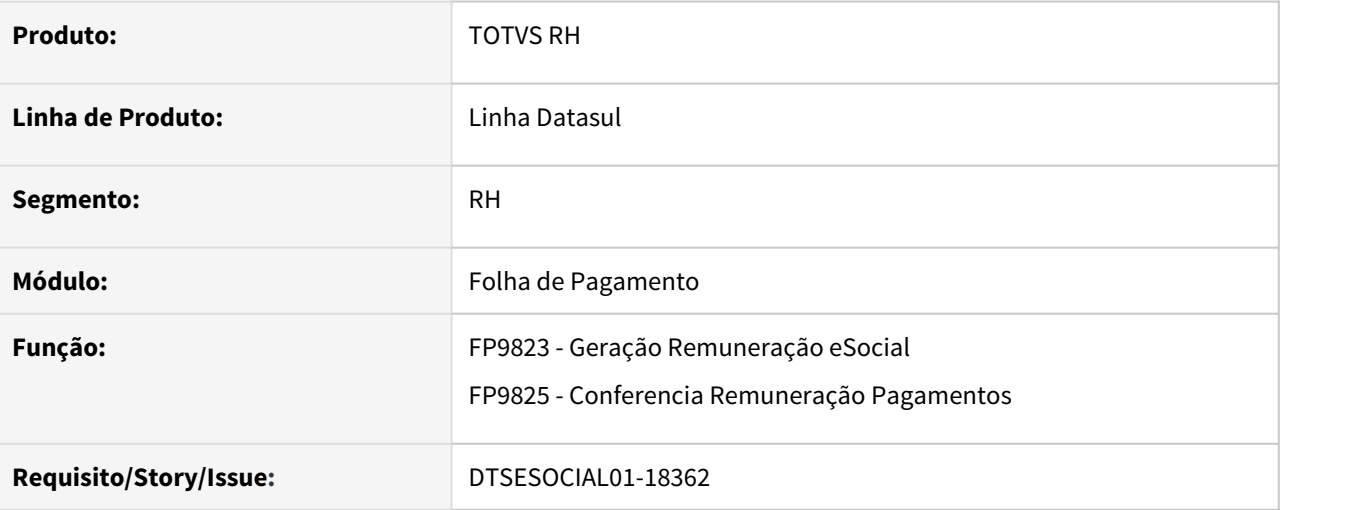

#### **02. SITUAÇÃO/REQUISITO**

Ajustar a geração da tabela intermediária de remuneração e pagamento de prestadores de serviço e também a conferência para atender ao novo layout S-1.0.

#### **03. SOLUÇÃO**

Programas ajustados para efetuar a geração da tabela intermediária de remuneração e pagamento de prestadores de serviço e também a conferência para atender ao novo layout S-1.0.

# DTSESOCIAL01-18459 - eSocial Simplificado (S-1.0) - S-1210 - Geração XML (Prest. de Serviço FP2160)

#### **01. DADOS GERAIS**

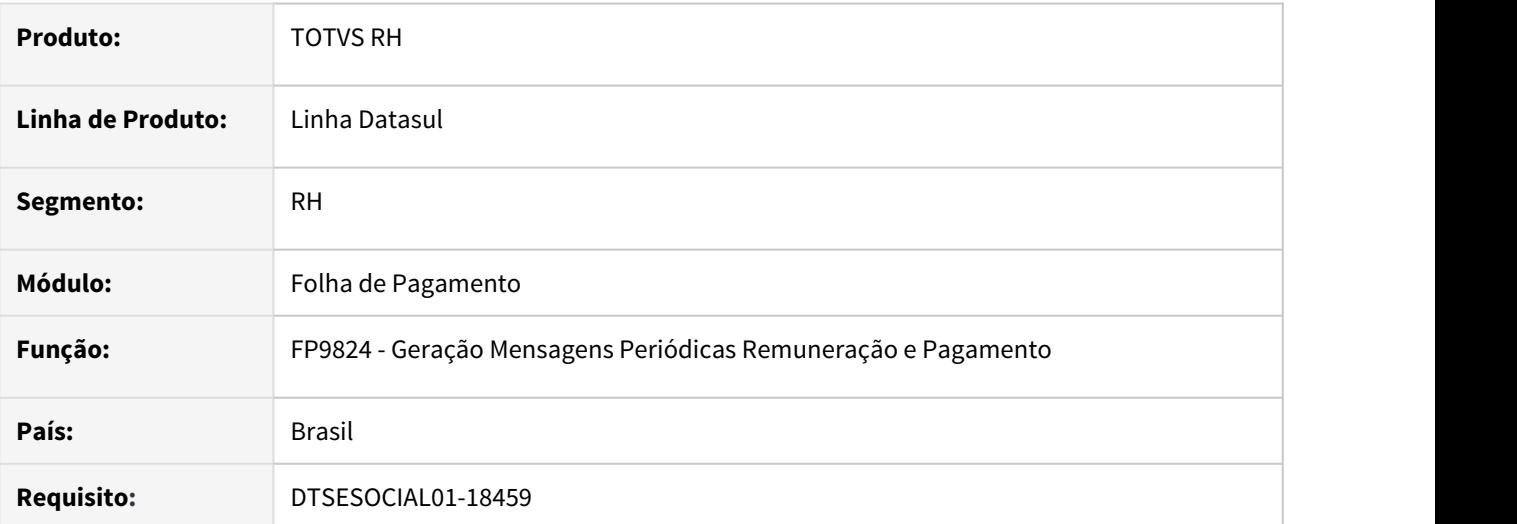

#### **02. SITUAÇÃO/REQUISITO**

Não está gerando o XML da mensagem S-1210 para o layout S-1.0 de autônomo.

#### **03. SOLUÇÃO**

Foi corrigido a geração do XML da mensagem S-1210 para o autônomo quando utilizado o layout S-1.0.

### DTSESOCIAL01-18461 - DT - eSocial Simplificado (S-1.0) - Férias - XML de pagamento (S-1210)

#### **01. DADOS GERAIS**

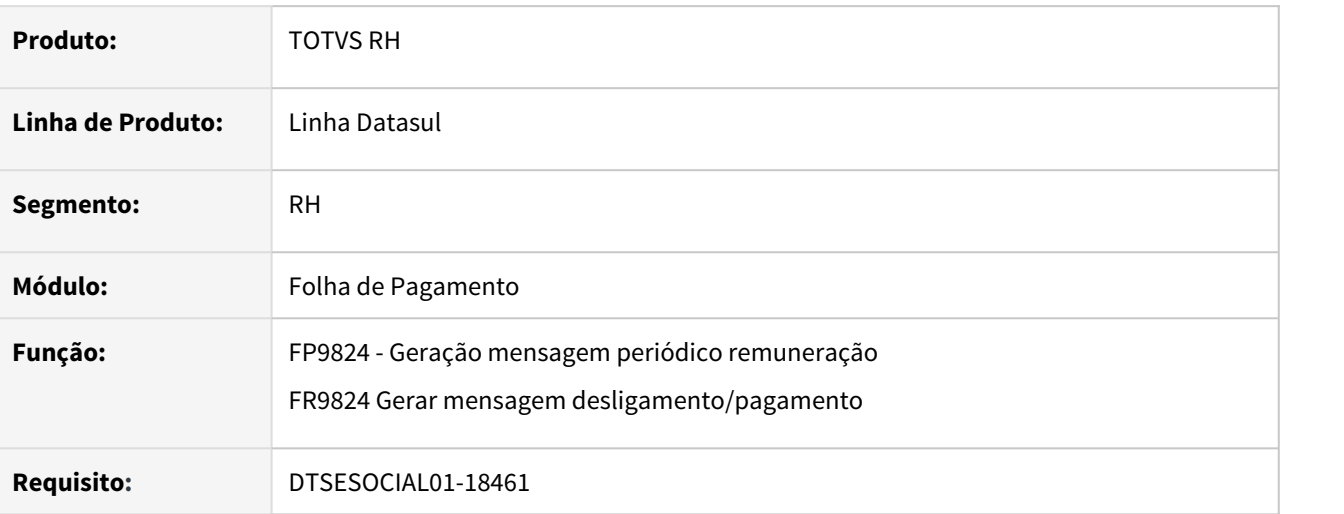

#### **02. SITUAÇÃO/REQUISITO**

Gerar corretamente o S-1210 contendo o tipo de pagamento correto para cada demonstrativo de férias.

#### **03. SOLUÇÃO**

Alterado os programas para gerar corretamente as tags de tpPagto no **S-1210** para férias conforme abaixo:

- Para férias pagas no **S-1200** o tipo será 1
- Para férias pagas no **S-2299** o tipo será 2
- Para férias pagas no **S-2399** o tipo será 3

DTSESOCIAL01-18545 - DT eSocial Simplificado (S-1.0) - Férias - XML de remuneração (S-2299/ S-2399)

#### **01. DADOS GERAIS**

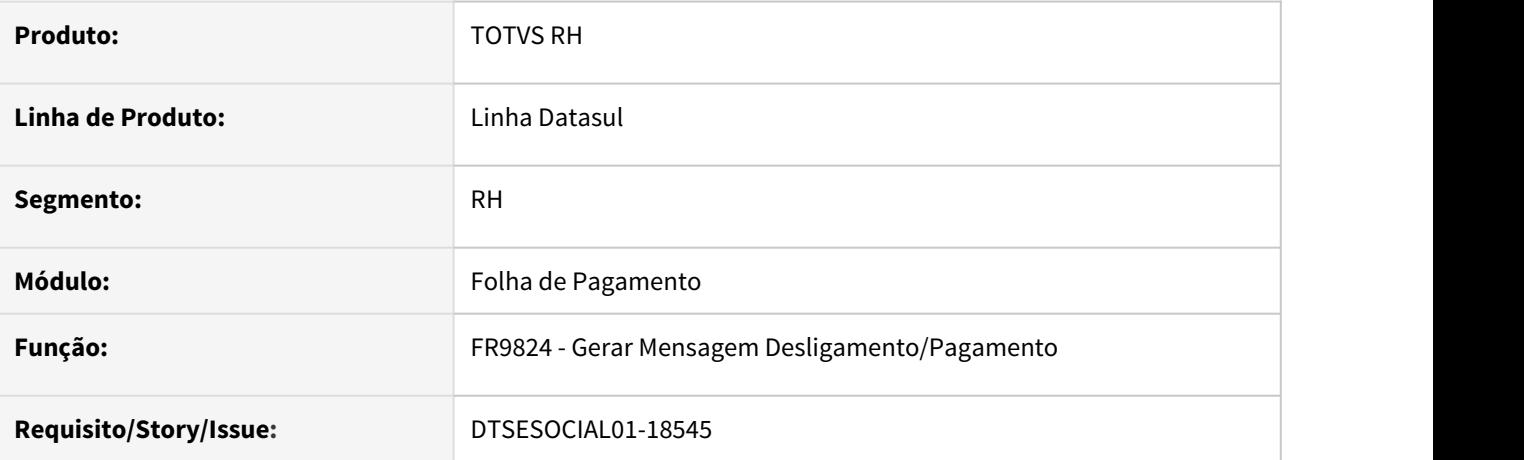

#### **02. SITUAÇÃO/REQUISITO**

Adequar o programa FR9824 para gerar os eventos S-2399 e S-2299 contendo demonstrativo para os eventos de cálculo de férias conforme prevê o leiaute S-1.0.

#### **03. SOLUÇÃO**

Alterado o programa FR9824 para gerar os eventos S-2399 e S-2299 contendo demonstrativo para os eventos de cálculo de férias conforme prevê o leiaute S-1.0.

DTSESOCIAL01-18546 - DT - eSocial Simplificado (S-1.0) - Férias no S-2299 E S-2399 - XML de Pagamento (S-1210),

#### **01. DADOS GERAIS**

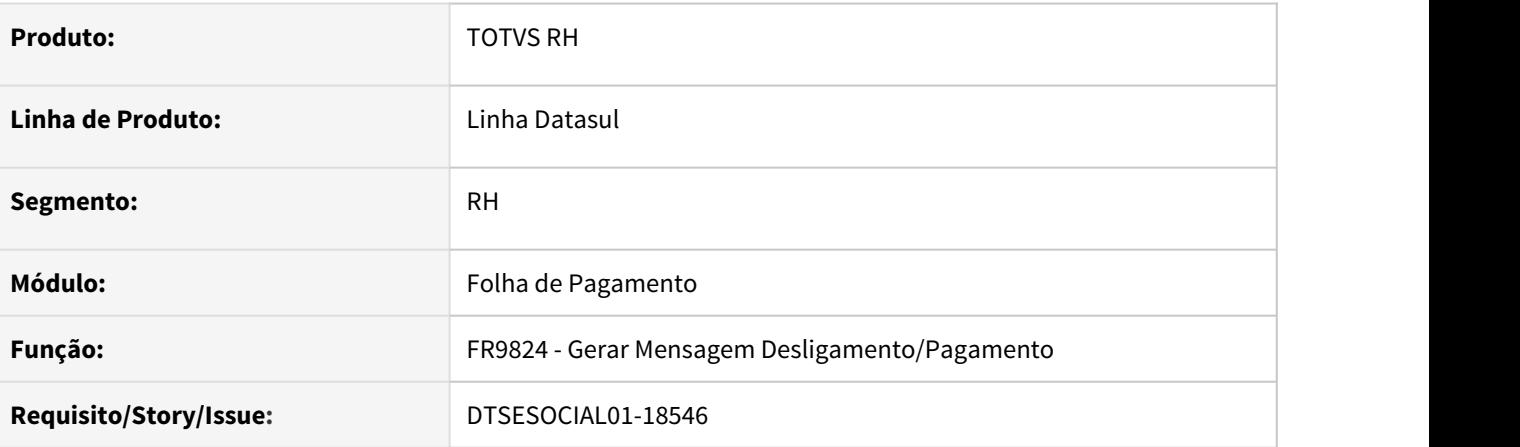

#### **02. SITUAÇÃO/REQUISITO**

Gerar o evento S-1210 para férias quando houve desligamento e os eventos de férias foram gerados no S-2299 ou S-2399.

#### **03. SOLUÇÃO**

Alterado o programa FR9824 para gerar corretamente o valor líquido de ferias em demonstrativos distintos juntamente com o demonstrativo de desligamento.

### DTSESOCIAL01-18582 - DT - eSocial Simplificado (S-1.0) - S-5003

#### **01. DADOS GERAIS**

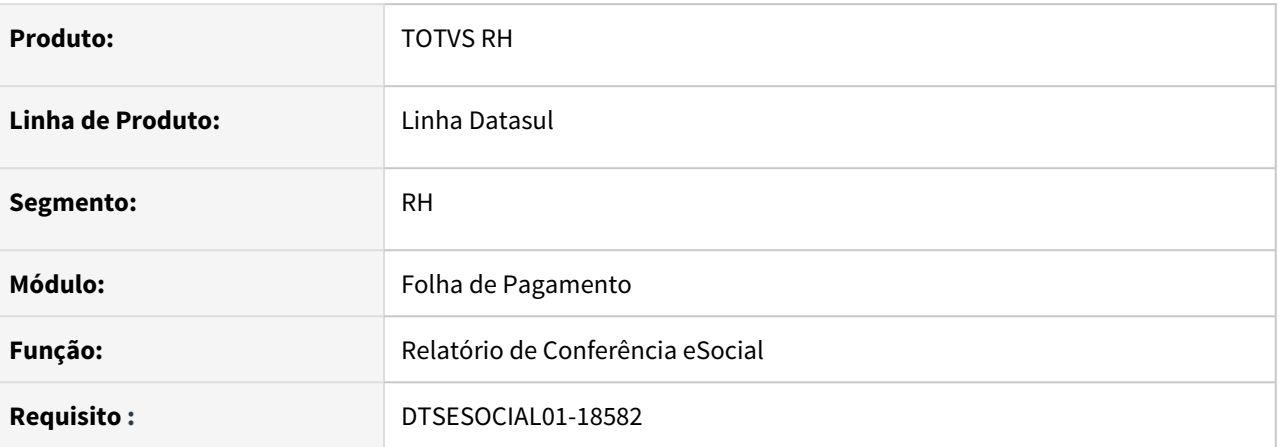

### **02. SITUAÇÃO/REQUISITO**

Adequar o produto para que o relatório de conferência eSocial, opção FGTS, atenda o leiaute S-1.0 com as alterações do evento S-5003.

#### **03. SOLUÇÃO**

Alterado para gerar corretamente os valores do governo no relatório de conferência eSocial, opção FGTS no retorno do evento S-5003 no leiaute S-1.0.

No leiaute 2.5 e opção de INSS não houve impacto.

# DTSESOCIAL01-18652 - S-2299/S-2399 gerando tag indApurIr quando for anterior a 01/05/2020

#### **01. DADOS GERAIS**

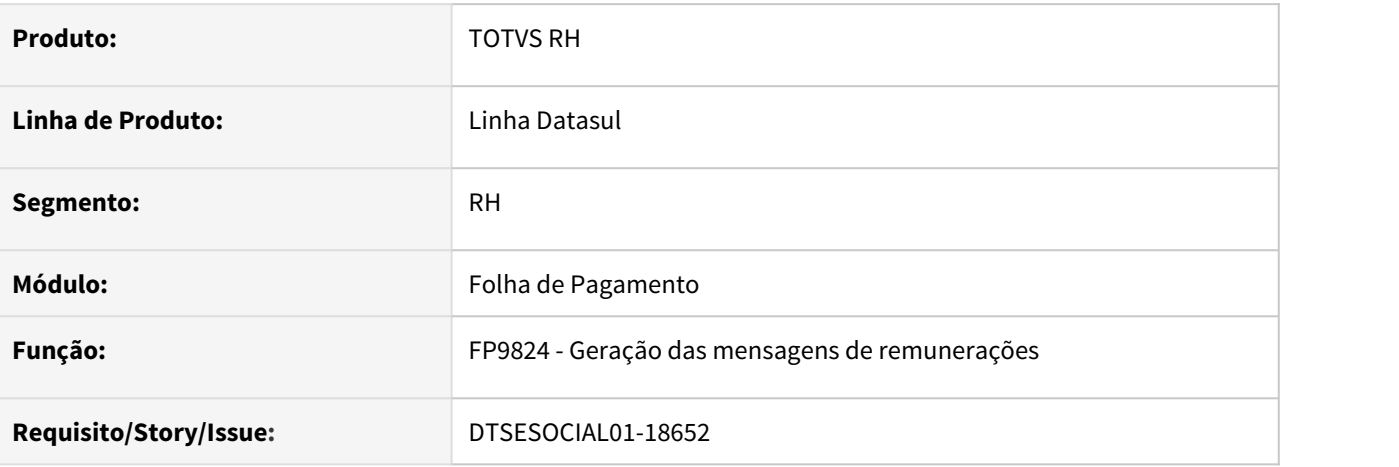

### **02. SITUAÇÃO/REQUISITO**

Ajustar para gerar tag indApurIR somente se desligamento for maior ou igual a 01/05/2020.

#### **03. SOLUÇÃO**

Foi ajustado programa para gerar a tag indApurIR quando data desligamento for maior ou igual 01/05/2020.

### DTSESOCIAL01-18673 - FP0560 - Mudança para layout S-1.0 - Bloqueios.

#### **01. DADOS GERAIS**

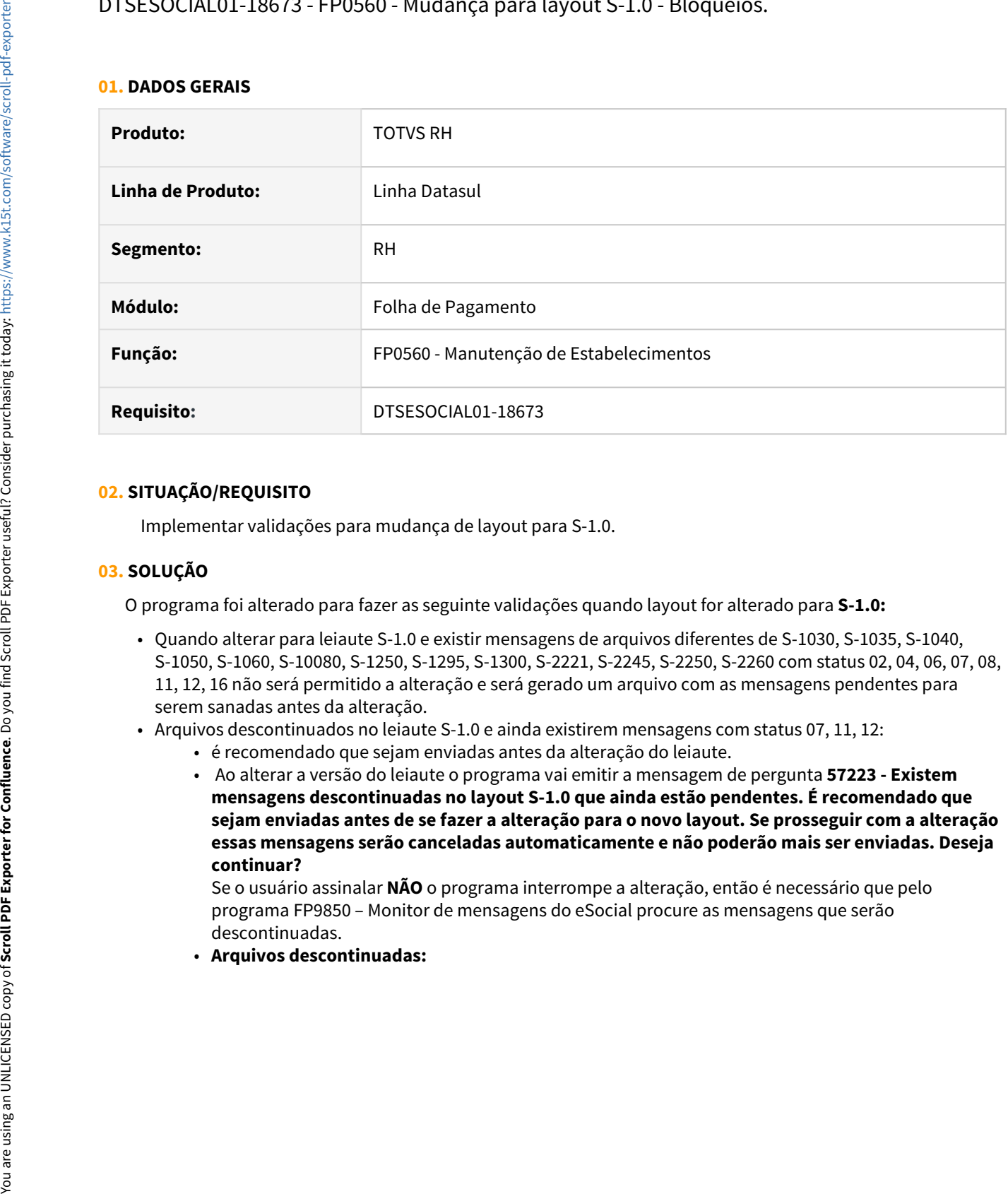

### **02. SITUAÇÃO/REQUISITO**

Implementar validações para mudança de layout para S-1.0.

#### **03. SOLUÇÃO**

O programa foi alterado para fazer as seguinte validações quando layout for alterado para **S-1.0:**

- Quando alterar para leiaute S-1.0 e existir mensagens de arquivos diferentes de S-1030, S-1035, S-1040, S-1050, S-1060, S-10080, S-1250, S-1295, S-1300, S-2221, S-2245, S-2250, S-2260 com status 02, 04, 06, 07, 08, 11, 12, 16 não será permitido a alteração e será gerado um arquivo com as mensagens pendentes para serem sanadas antes da alteração.
- Arquivos descontinuados no leiaute S-1.0 e ainda existirem mensagens com status 07, 11, 12:
	- é recomendado que sejam enviadas antes da alteração do leiaute.
	- Ao alterar a versão do leiaute o programa vai emitir a mensagem de pergunta **57223 Existem mensagens descontinuadas no layout S-1.0 que ainda estão pendentes. É recomendado que sejam enviadas antes de se fazer a alteração para o novo layout. Se prosseguir com a alteração essas mensagens serão canceladas automaticamente e não poderão mais ser enviadas. Deseja continuar?**

Se o usuário assinalar **NÃO** o programa interrompe a alteração, então é necessário que pelo programa FP9850 – Monitor de mensagens do eSocial procure as mensagens que serão descontinuadas.

- 
- 5 1200 Lehela de Cargos/Empregos Públicos<br>
2 5 1203 Tabela de Cargos/Empregos Públicos<br>
3 12.1.33 Tabela de Mortions Victoria (1970 12.1.1.33 12.1.33 12.1.33 786 S-1030 Tabela de Andrénicos Fortunites S-1035 - Tabela de Carreiras Publicas (não gerado atualmente pelo sistema)
	- S-1040 Tabela de Funções /Cargos em Comissão
	- S-1050 Tabela de Horários/Turnos de Trabalho
	- S-1060 Tabela de Ambientes de Trabalho
	- S-1080 Tabela de Operadores Portuários
	- S-1250 Aquisição de Produção Rural
	- S-1295 Solicitação de Totalização para Pagamento em Contingência
	- S-1300 Contribuição Sindical Patronal
	- S-2221 Exame Toxicológico do Motorista Profissional
	- S-2245 Treinamentos Capacitações Exercícios Simulados e Outras Anotações
	- S-2250 Cancelamento de Aviso Prévio
	- S-2260 Convocação para Trabalho Intermitente

### DTSESOCIAL01-18691 - DT - Bloqueio - S-1.0 em ambiente produção

#### **01. DADOS GERAIS**

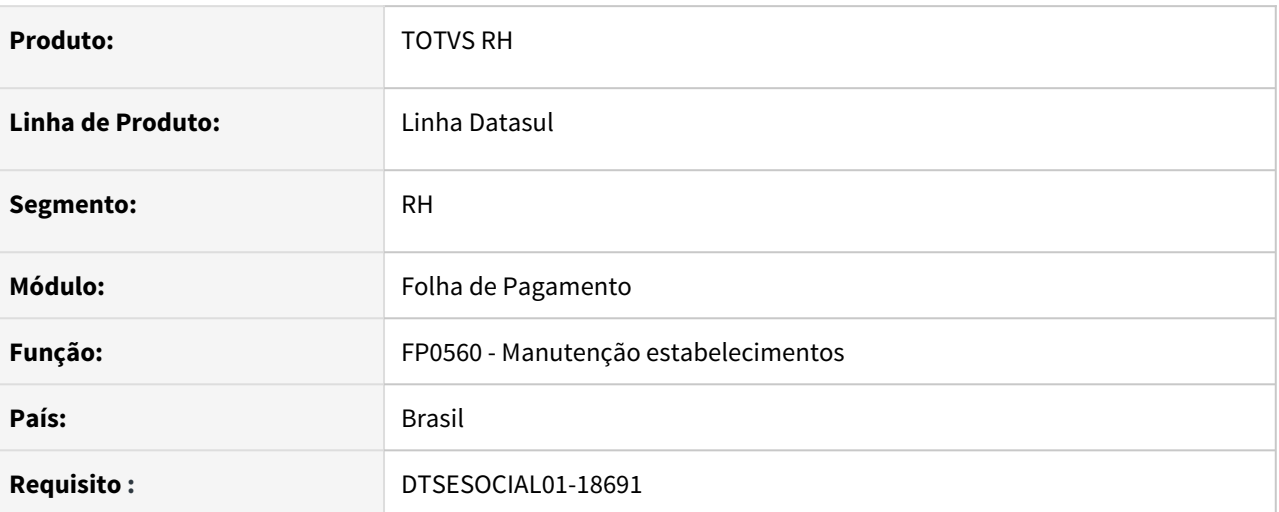

### **02. SITUAÇÃO/REQUISITO**

FP0560 - Bloquear a alteração de leiaute para S-1.0 em ambiente produção parametrizado na pasta CONF TAF ou CONF MID.

#### **03. SOLUÇÃO**

Alterado o programa FP0560 para não permitir alterar o leiaute para S-1.0 em ambiente produção. Caso esteja com o Middleware ativado, irá verificar o tipo de ambiente parametrizado na pasta CONF MID, caso contrário irá verificar o tipo de ambiente parametrizado na pasta CONF TAF.

# 2.7.3 Responsabilidade Social - 12.1.33

- [Medicina do Trabalho 12.1.33](#page-788-0)<br>• Medicina do Trabalho 12.1.33<br>Resumero do Trabalho Locidos 13.1.33
	- [Segurança do Trabalho Legislação 12.1.33](#page-799-0)

<span id="page-788-0"></span>Medicina do Trabalho - 12.1.33

#### 10679454 DTSINTEGR01-2141 DT Correções no MT0599-Relatório Anual PCMSO

#### **01. DADOS GERAIS**

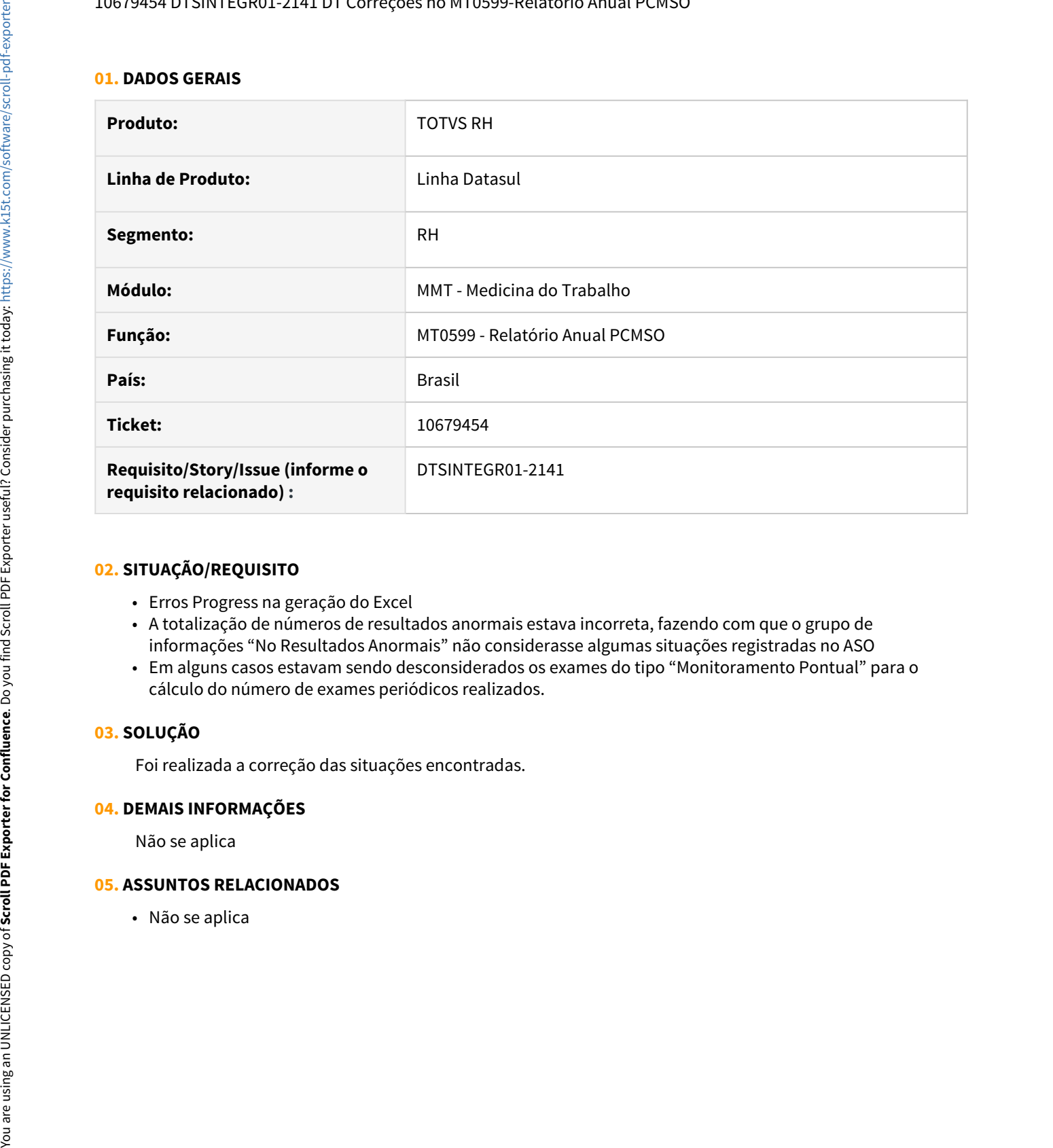

#### **02. SITUAÇÃO/REQUISITO**

- Erros Progress na geração do Excel
- A totalização de números de resultados anormais estava incorreta, fazendo com que o grupo de informações "No Resultados Anormais" não considerasse algumas situações registradas no ASO
- Em alguns casos estavam sendo desconsiderados os exames do tipo "Monitoramento Pontual" para o cálculo do número de exames periódicos realizados.

#### **03. SOLUÇÃO**

Foi realizada a correção das situações encontradas.

#### **04. DEMAIS INFORMAÇÕES**

Não se aplica

#### **05. ASSUNTOS RELACIONADOS**

#### DTSINTEGR01-2289 ASO - Perigos ou Fatores de Risco

#### **01. DADOS GERAIS**

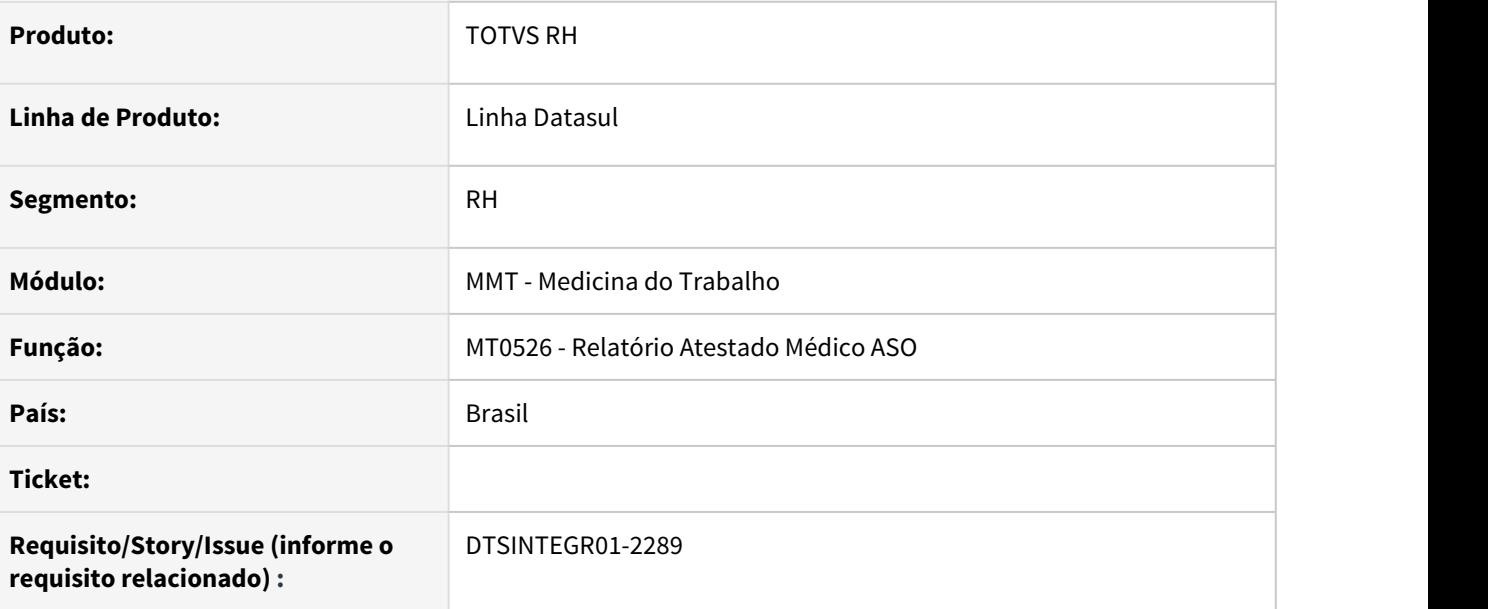

#### **02. SITUAÇÃO/REQUISITO**

• Preparar a emissão do ASO para que seja contemplada os perigos ou fatores de risco que necessitem de controle médico.

#### **03. SOLUÇÃO**

- Inserir um novo campo em tela (MT0526) para imprimir o ASO considerando os Perigos ou Fatores de Risco (Imprimir Perigos ou Fatores de Risco).
- Deve ser impresso os perigos relacionado aos riscos impressos no ASO que necessitaram de controle médico (possui exames cadastrados no ST0025).
- No relatório deve constar a descrição curta do perigo.

Inclusão de campo para impressão de Perigos ou fatores de Risco

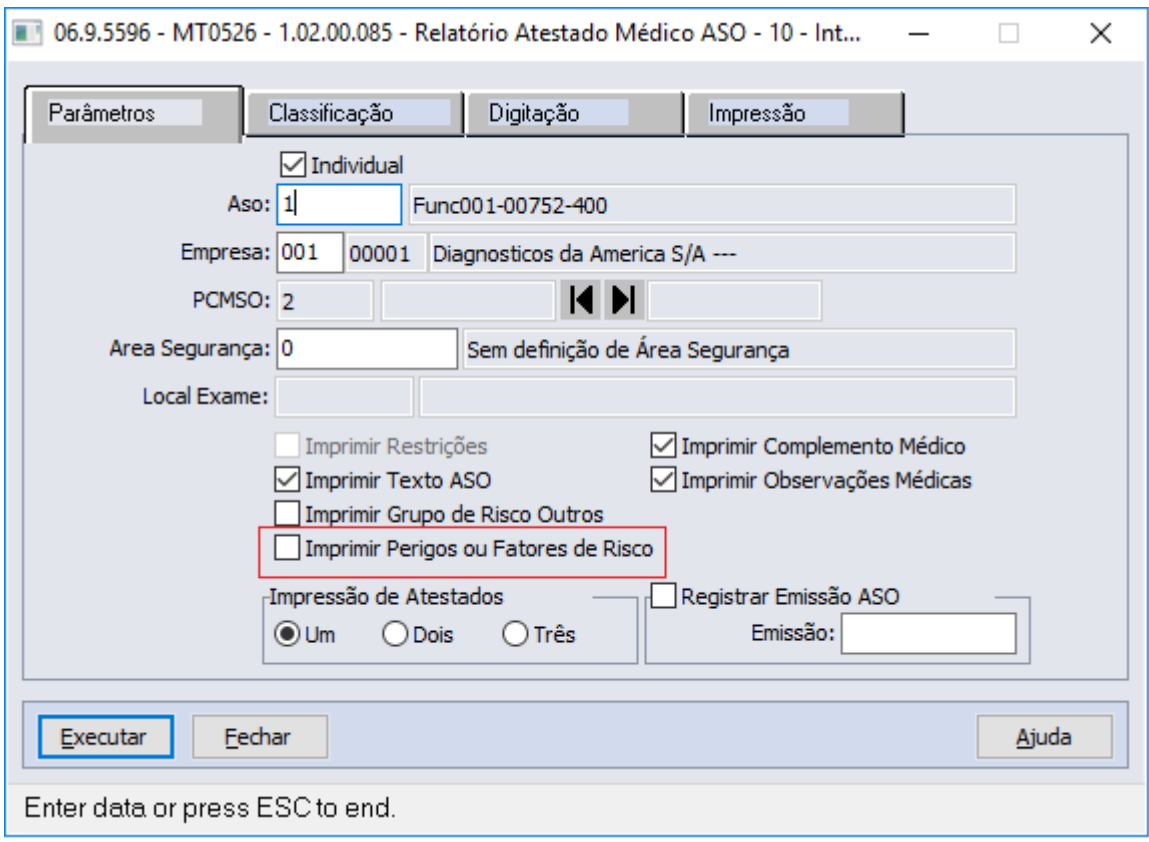

Impressão em Arquivo texto
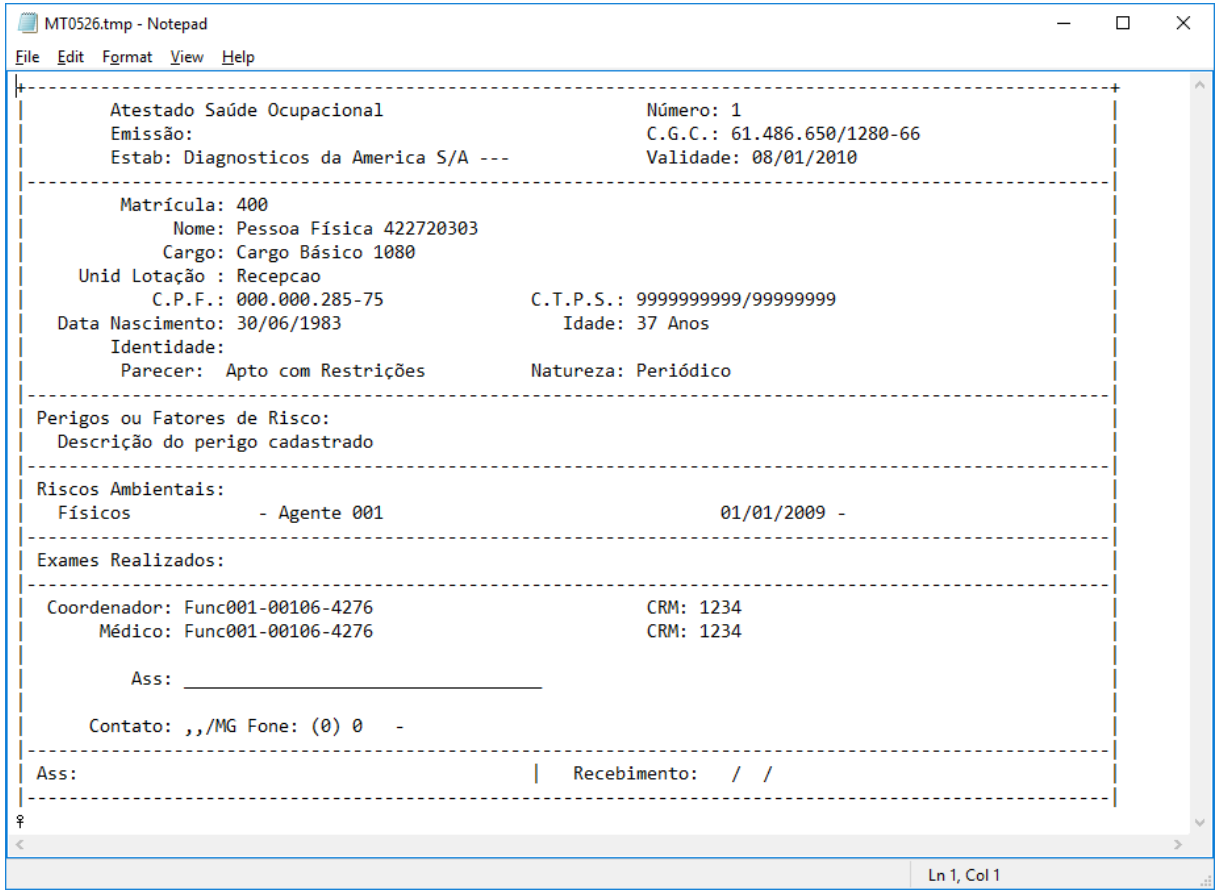

Impressão em arquivo Word

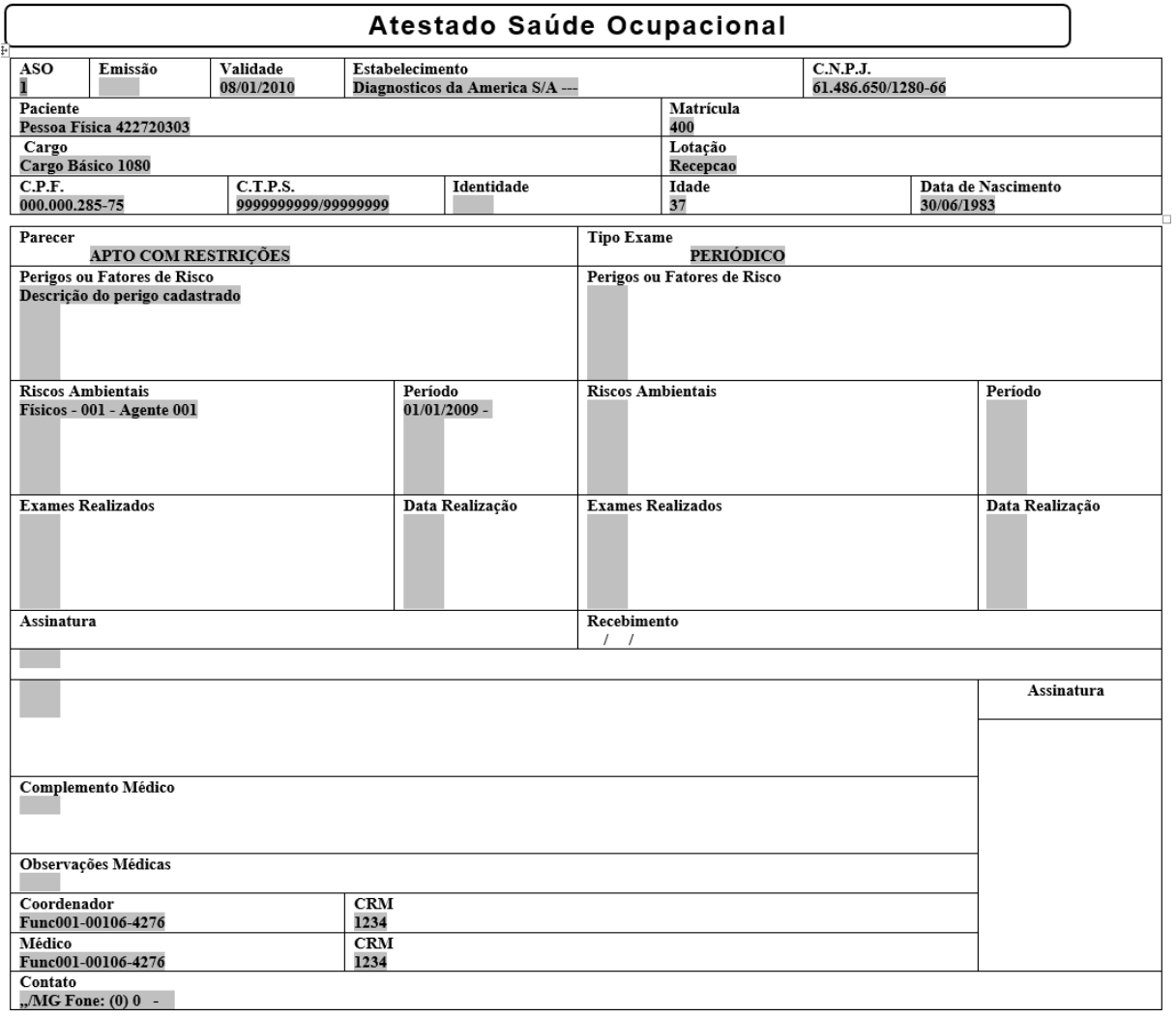

Impressão em arquivo Excel

 $\overline{\phantom{a}}$ 

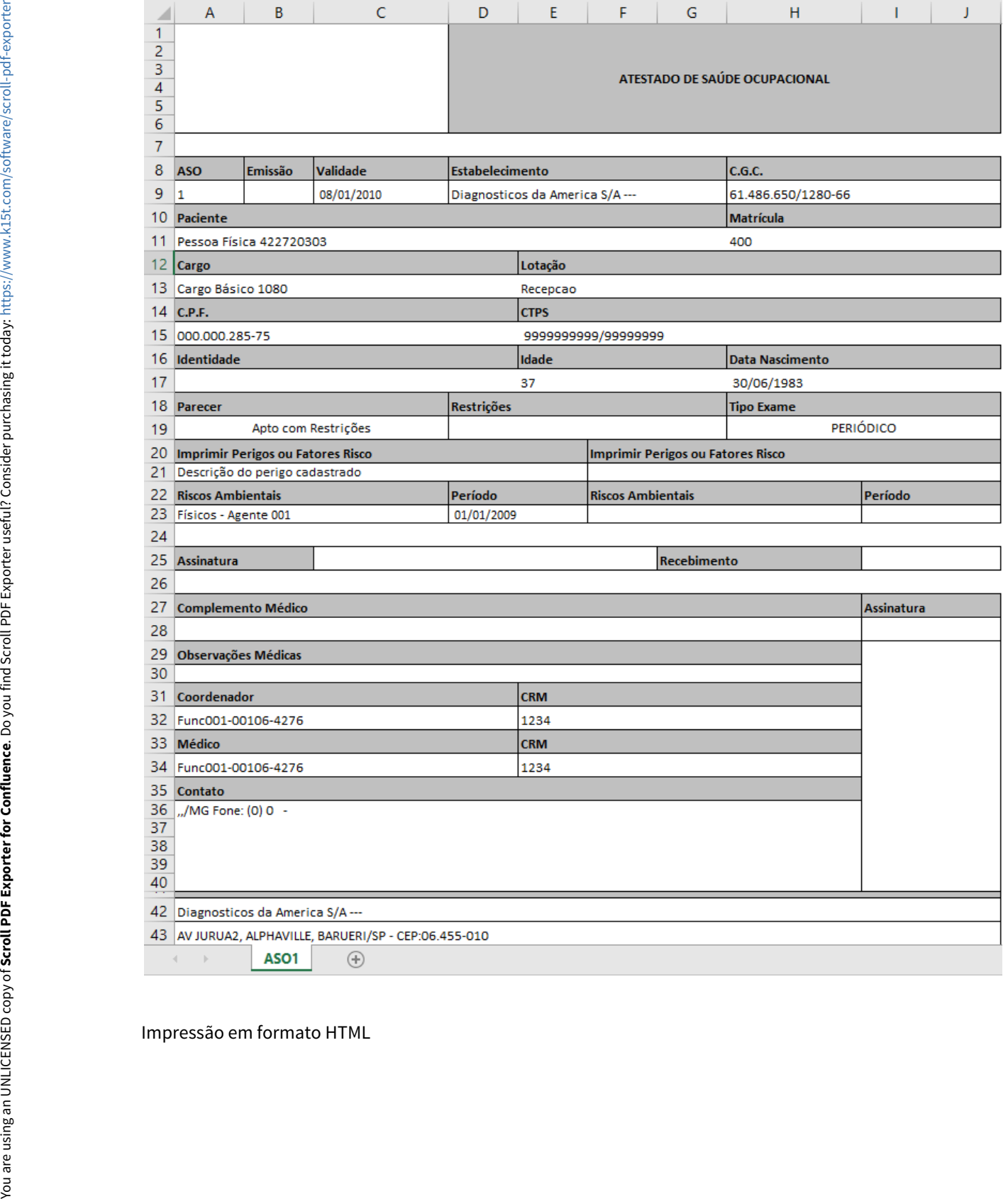

T

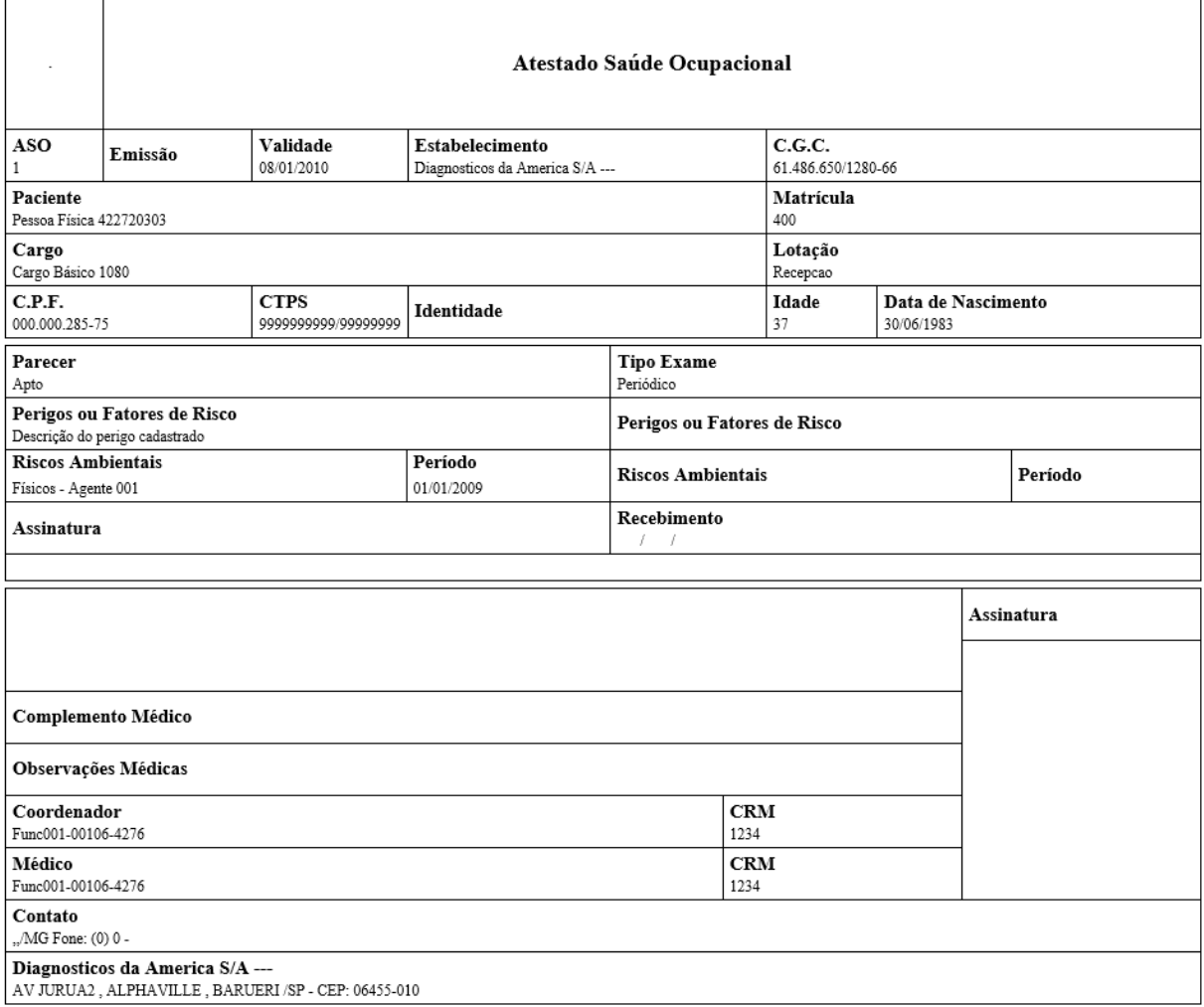

Impressão em formato PDF

Ŷ,

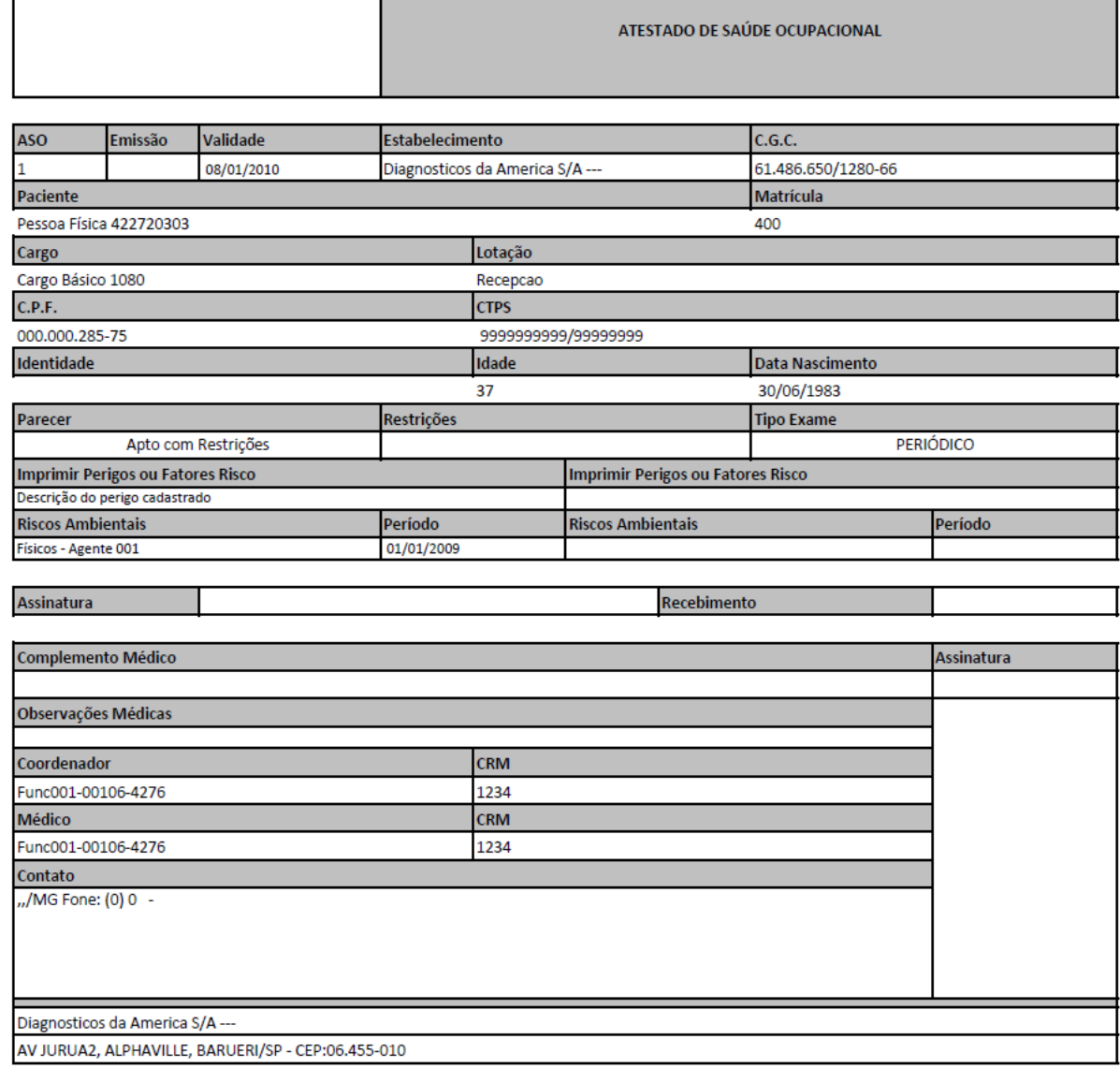

Н

#### **04. DEMAIS INFORMAÇÕES**

 $\overline{\phantom{a}}$ 

Se o campo para impressão de Perigos ou fatores de Risco não estiver selecionado, o título **Perigos ou Fatores de Risco** não deve aparecer no relatório (exceto impressão Word).

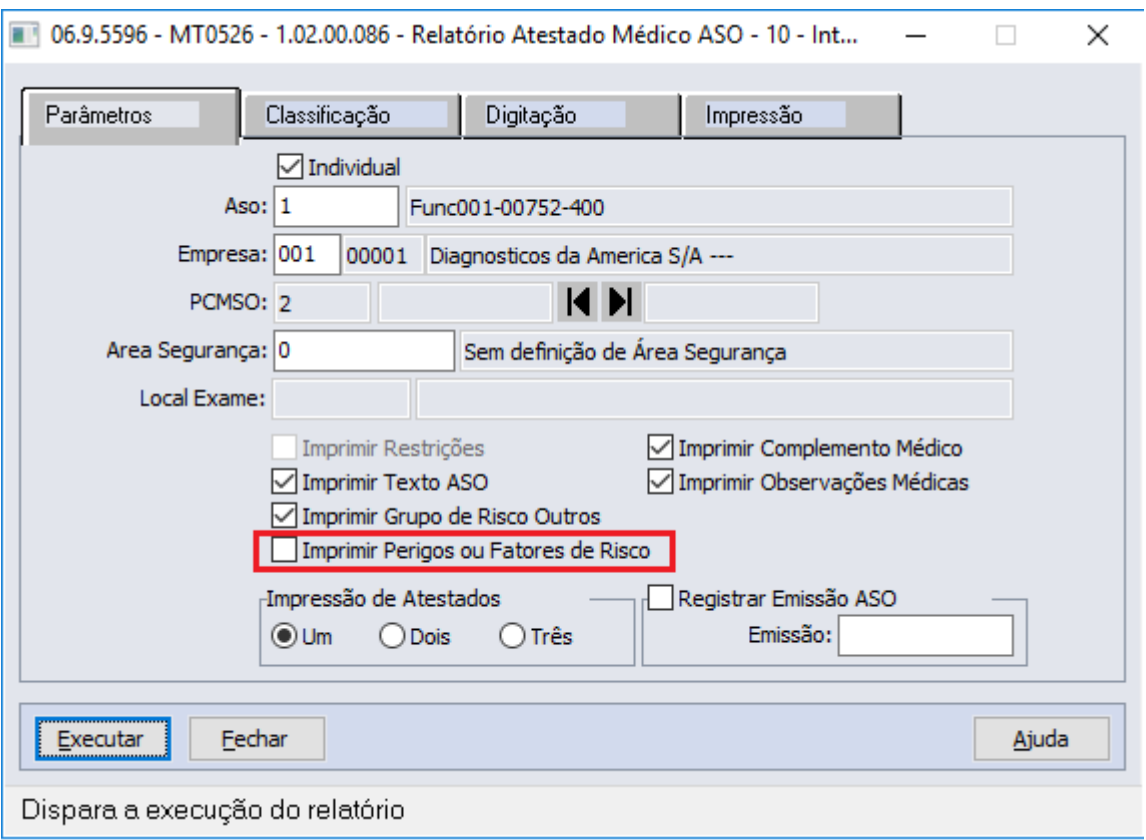

**Impressão Word sempre irá mostrar o título de Perigos ou Fatores de Risco por ser impressão baseada em modelos.**

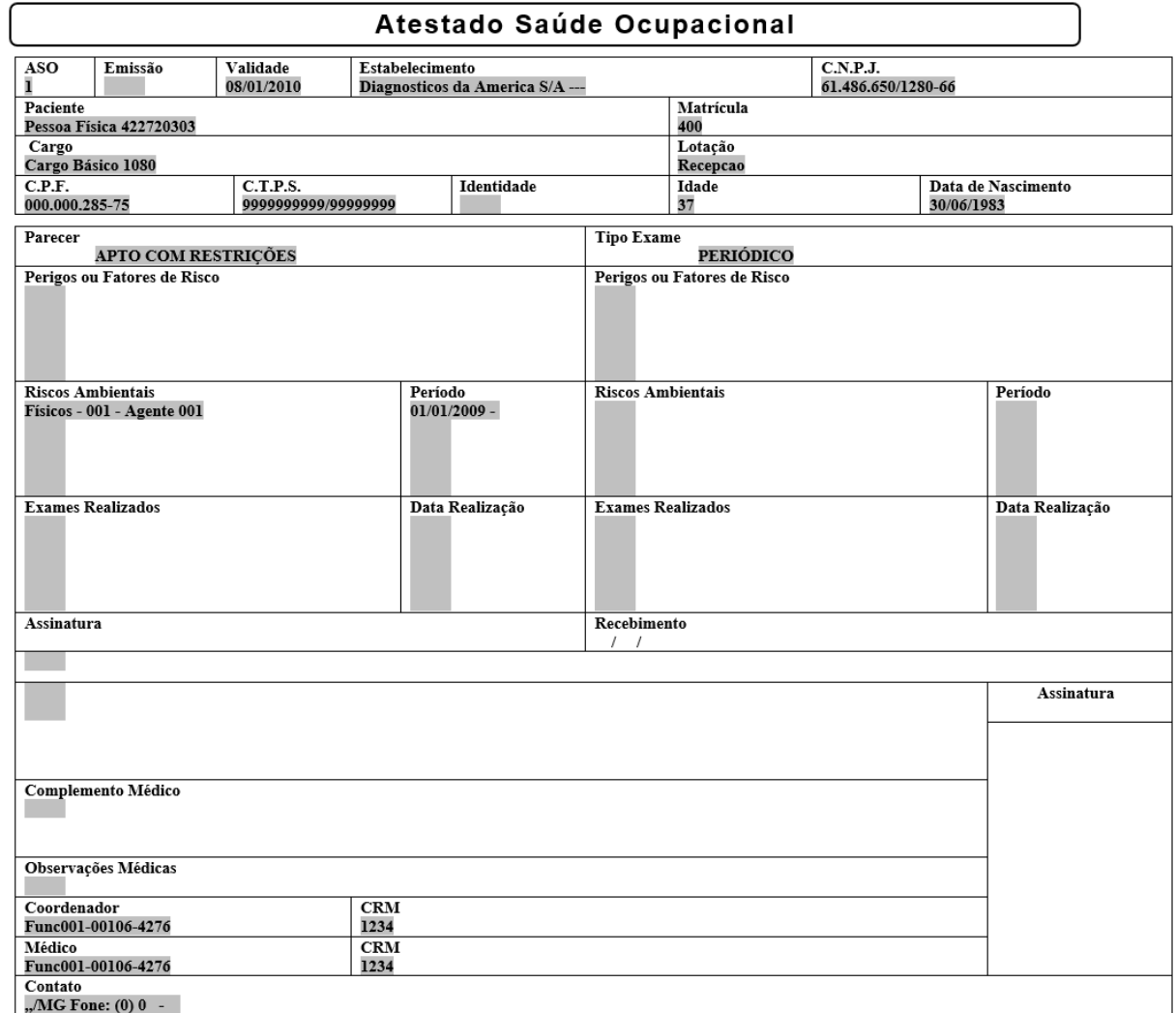

### **05. ASSUNTOS RELACIONADOS**

• Não se aplica

#### DRHHCM-505 DT- PGR - Inventário de Risco

#### **01. DADOS GERAIS**

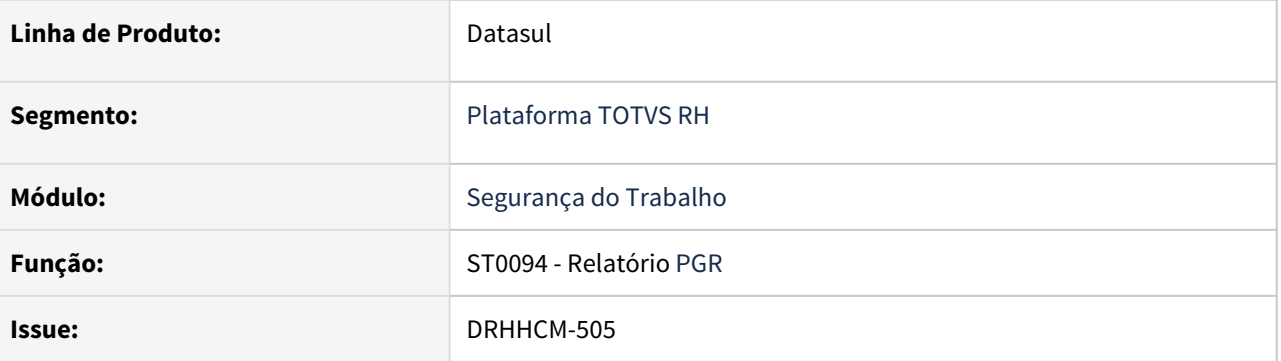

#### **02. SITUAÇÃO/REQUISITO**

 De acordo com a norma NR01 conforme PORTARIA Nº 6.730, DE 9 DE MARÇO DE 2020, criar o relatório do Programa de Gerenciamento de Riscos (PGR) e implementar a capa e a aba de Inventário de Riscos.

#### **03. SOLUÇÃO**

 Foi desenvolvido o programa ST0094 responsável pela geração do relatório PGR - Programa de Gerenciamento de Riscos. Mais informações sobre este programa podem ser encontradas na página [Relatório PGR - ST0094.](https://tdn.totvs.com/pages/viewpage.action?pageId=626627696)

Conforme requisito foram desenvolvidas a aba Capa e a aba Inventário de Riscos, com impressão via Excel.

#### Aba Seleção:

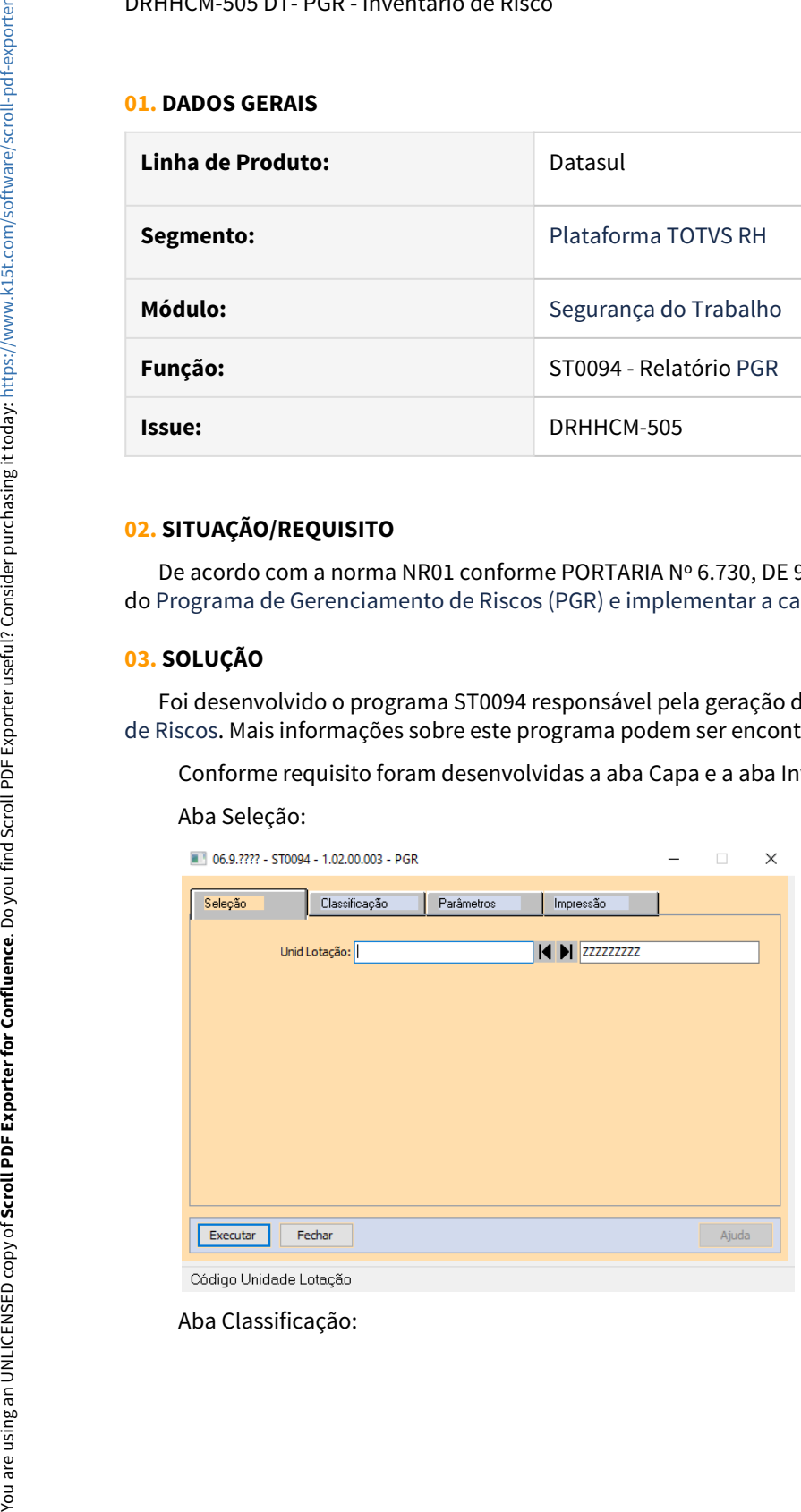

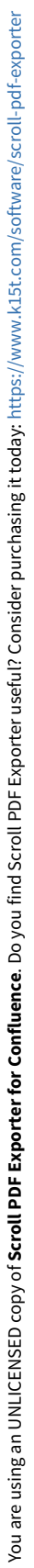

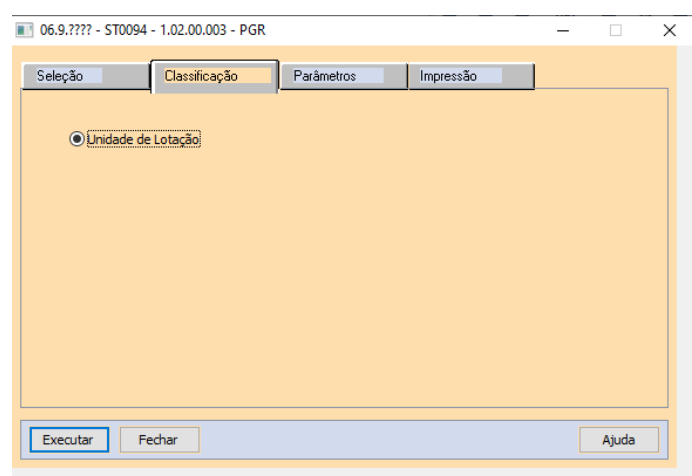

Classificação para emissão do relatório

#### Aba Parâmetros:

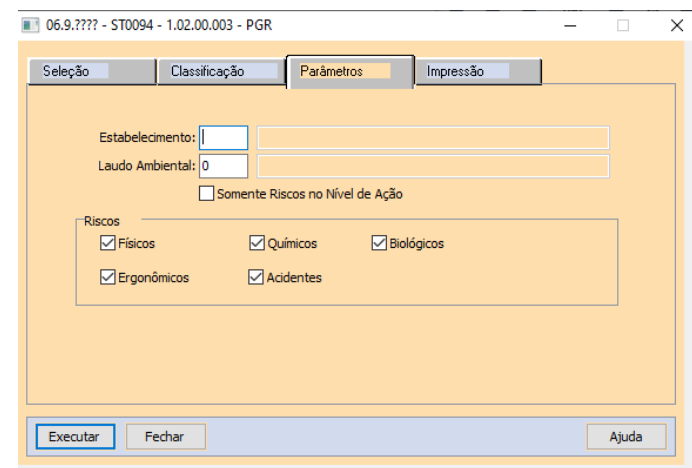

Dispara a execução do relatório

#### Aba Impressão:

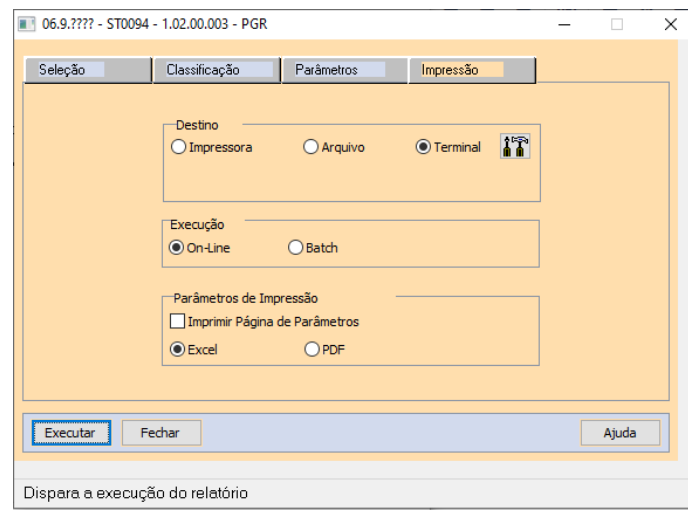

#### **01. DADOS GERAIS**

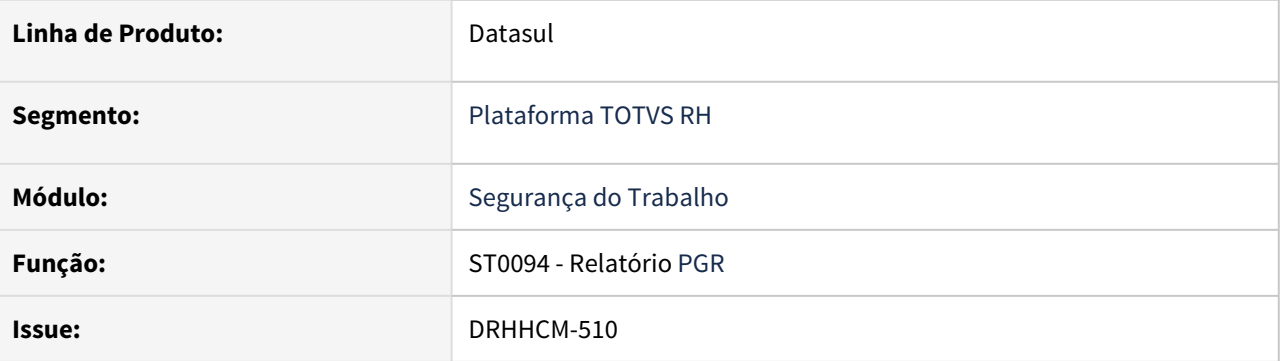

#### **02. SITUAÇÃO/REQUISITO**

 De acordo com a norma NR01 conforme PORTARIA Nº 6.730, DE 9 DE MARÇO DE 2020, implementar a aba de Plano de Ação.

#### **03. SOLUÇÃO**

 Foi desenvolvido o programa ST0094 responsável pela geração do relatório PGR - Programa de Gerenciamento de Riscos. Mais informações sobre este programa podem ser encontradas na página [Relatório PGR - ST0094.](https://tdn.totvs.com/pages/viewpage.action?pageId=626627696)

Conforme requisito foi desenvolvido a planilha de Plano de Ação, com impressão via Excel.

#### **04. DEMAIS INFORMAÇÕES**

#### DRHHCM-531 DT- PGR - Relatório em formato PDF

#### **01. DADOS GERAIS**

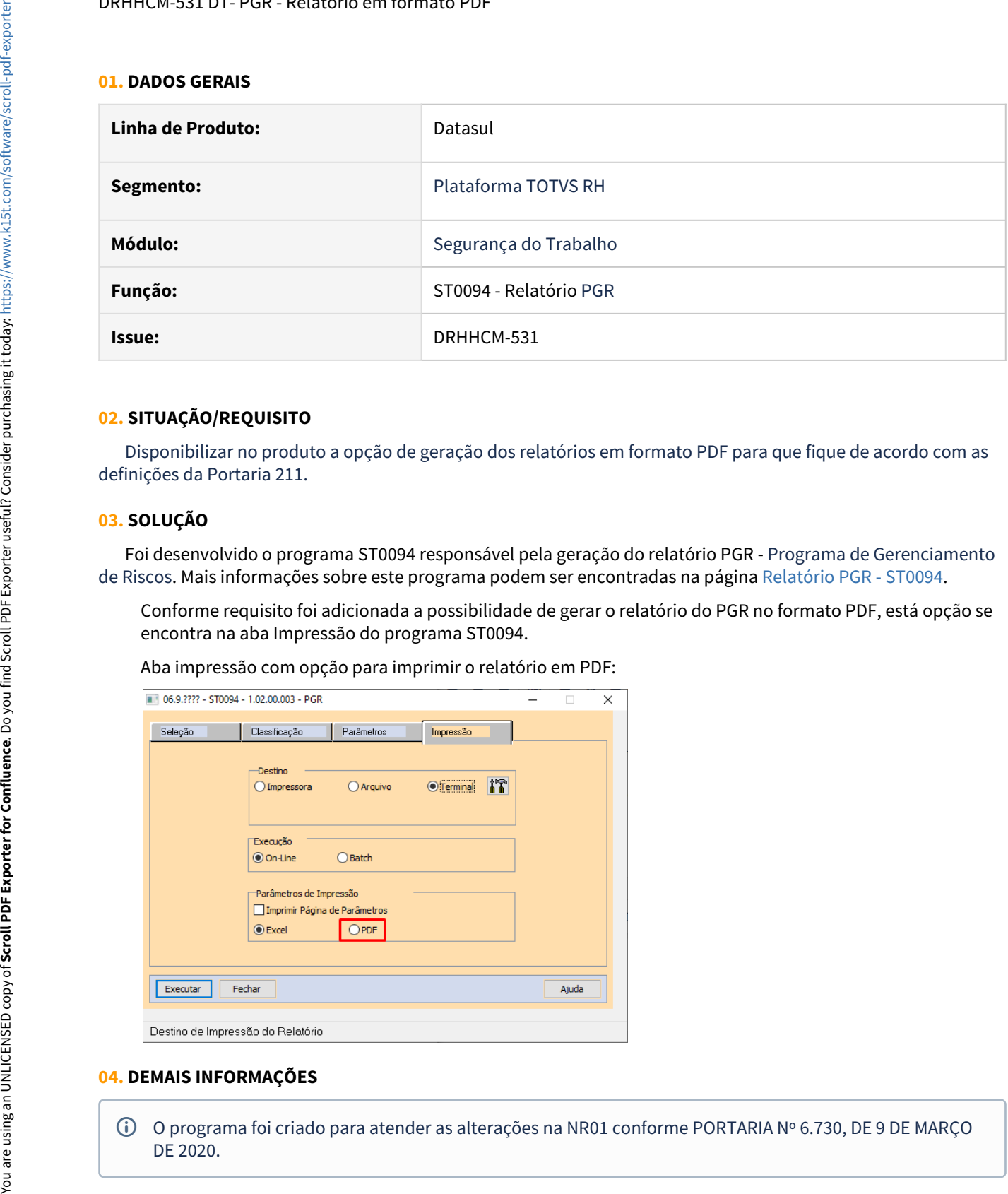

#### **02. SITUAÇÃO/REQUISITO**

 Disponibilizar no produto a opção de geração dos relatórios em formato PDF para que fique de acordo com as definições da Portaria 211.

#### **03. SOLUÇÃO**

 Foi desenvolvido o programa ST0094 responsável pela geração do relatório PGR - Programa de Gerenciamento de Riscos. Mais informações sobre este programa podem ser encontradas na página [Relatório PGR - ST0094.](https://tdn.totvs.com/pages/viewpage.action?pageId=626627696)

Conforme requisito foi adicionada a possibilidade de gerar o relatório do PGR no formato PDF, está opção se encontra na aba Impressão do programa ST0094.

Aba impressão com opção para imprimir o relatório em PDF:

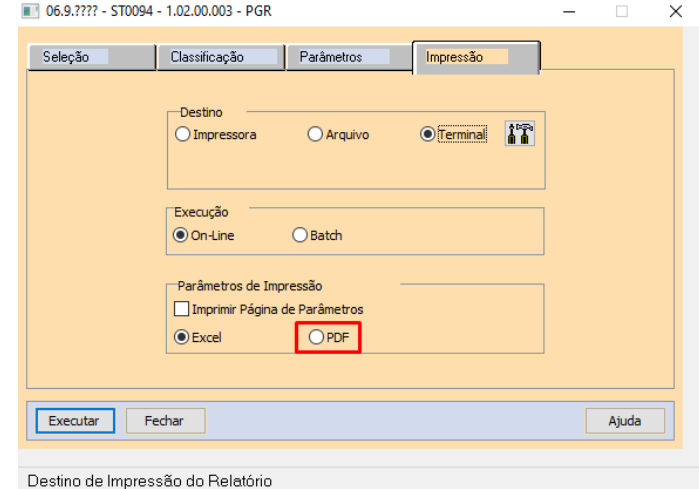

#### **04. DEMAIS INFORMAÇÕES**

DTSINTEGR01-2142 DT-Criação de programa conforme a NR01 PORTARIA Nº 6.730, DE 9 DE MARÇO DE 2020.

#### **01. DADOS GERAIS**

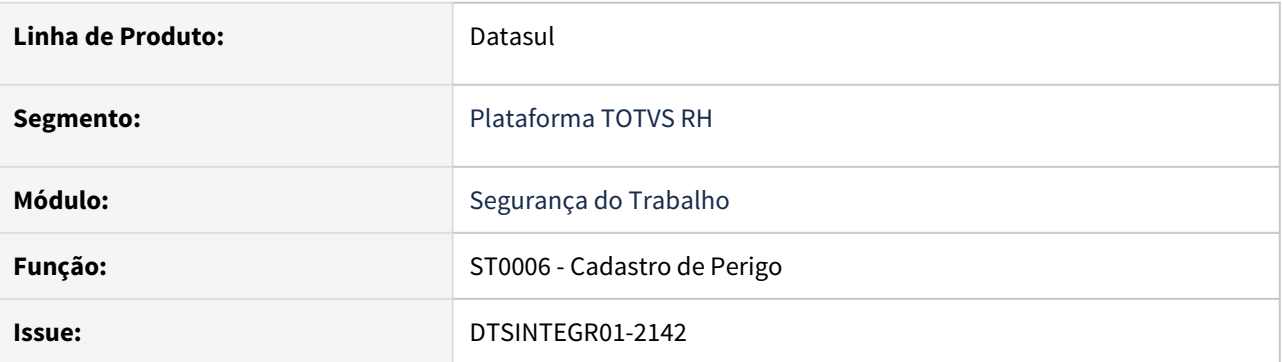

#### **02. SITUAÇÃO/REQUISITO**

 De acordo com a norma NR01 conforme PORTARIA Nº 6.730, DE 9 DE MARÇO DE 2020, é necessário que haja a criação de um novo programa de perigo.

#### **03. SOLUÇÃO**

Foi criado um programa (ST0006).

Ao entrar no programa ST0006 é apresentada a tela com o Perigo e a aba de Circunstancias do Perigo/Riscos:

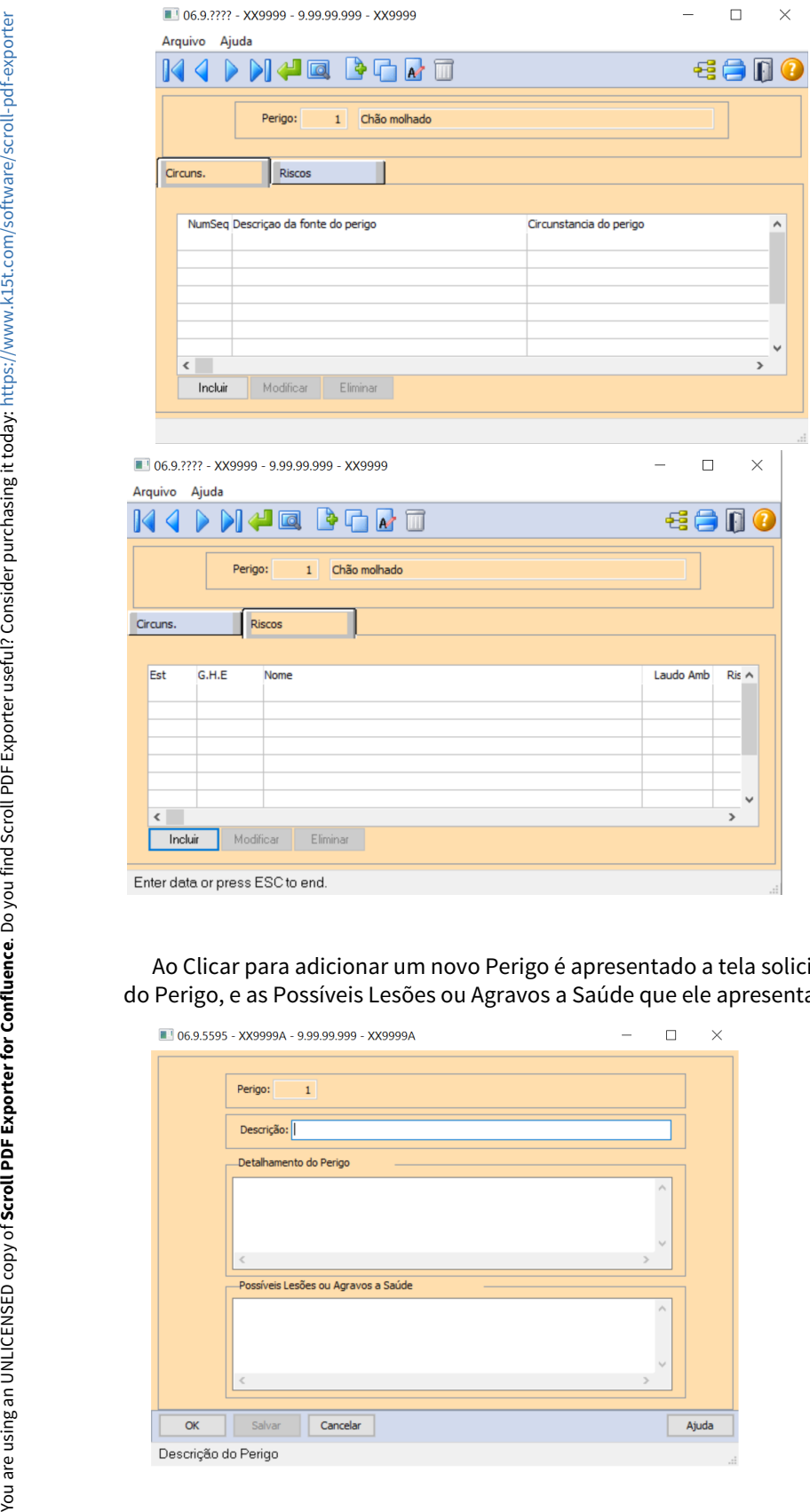

 Ao Clicar para adicionar um novo Perigo é apresentado a tela solicitando a Descrição do Perigo, Detalhamento do Perigo, e as Possíveis Lesões ou Agravos a Saúde que ele apresenta:

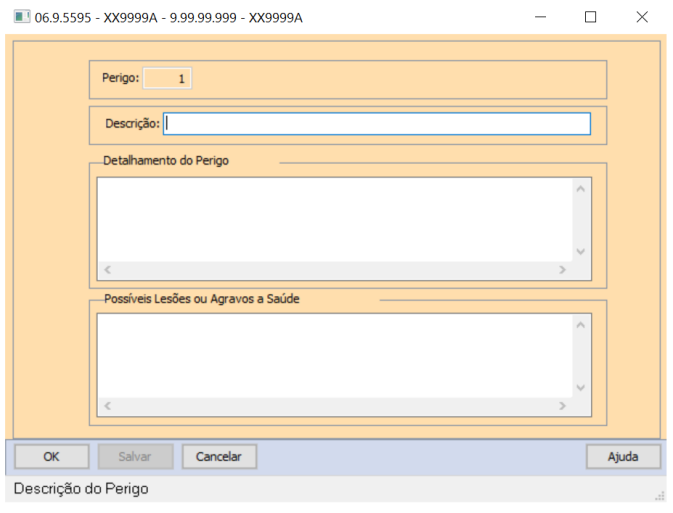

#### DTSINTEGR01-2143 - Criação de cadastro de Perigos - Fontes e Circunstancias

#### **01. DADOS GERAIS**

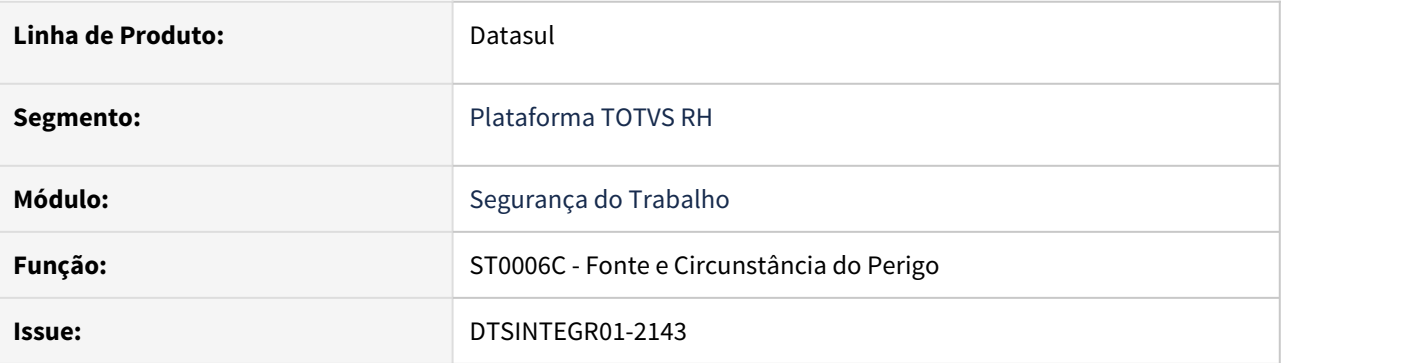

#### **02. SITUAÇÃO/REQUISITO**

 De acordo com a norma NR01 conforme PORTARIA Nº 6.730, DE 9 DE MARÇO DE 2020, é necessário que haja a criação de um novo programa, através da criação do ST0006 Cadastro de Perigo(Programa Pai) e permitir que sejam informadas as fontes de perigo e as circunstâncias.

#### **03. SOLUÇÃO**

No cadastro de perigo, é possível incluir Fonte e circunstância do perigo através do browser disposto na página 1 do folder.

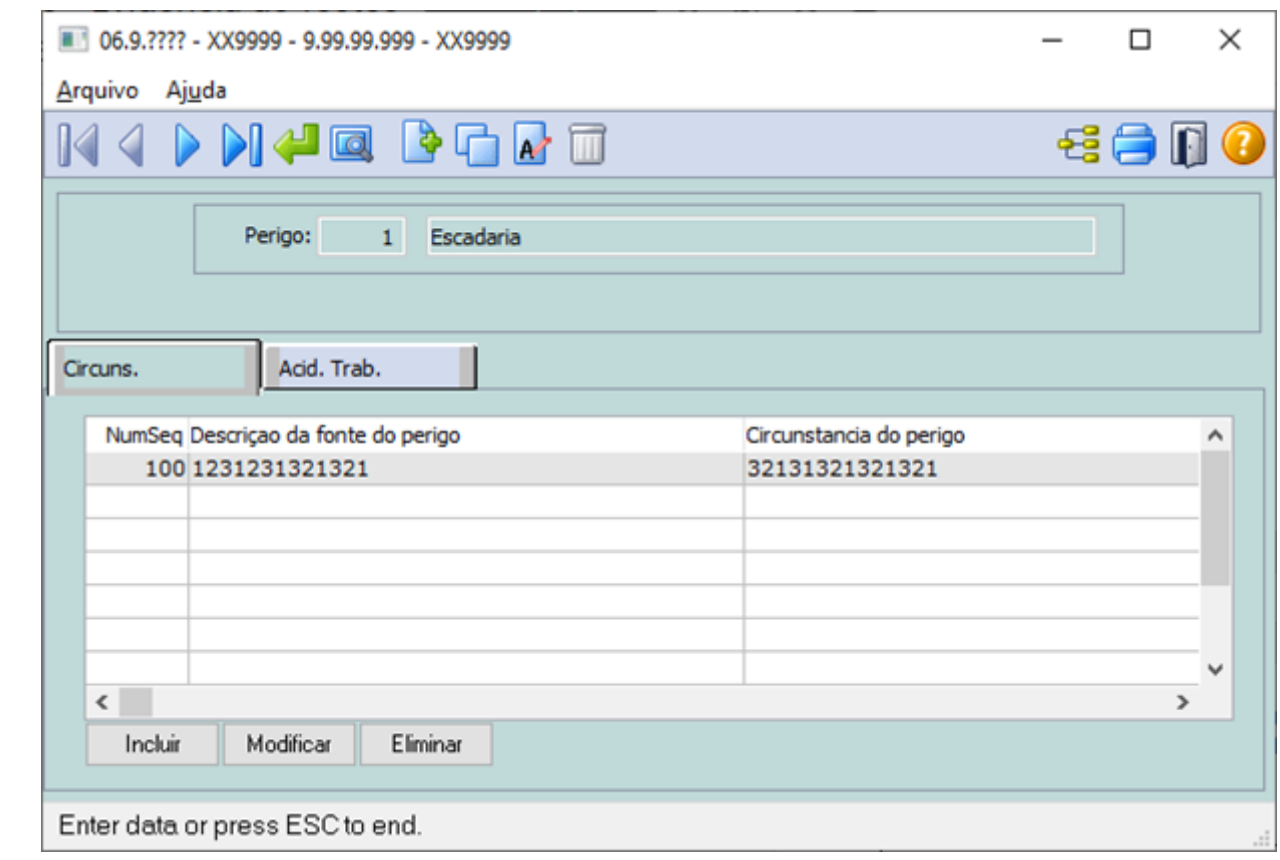

Após clicar em Incluir ou Modificar a tela de cadastro é aberta.

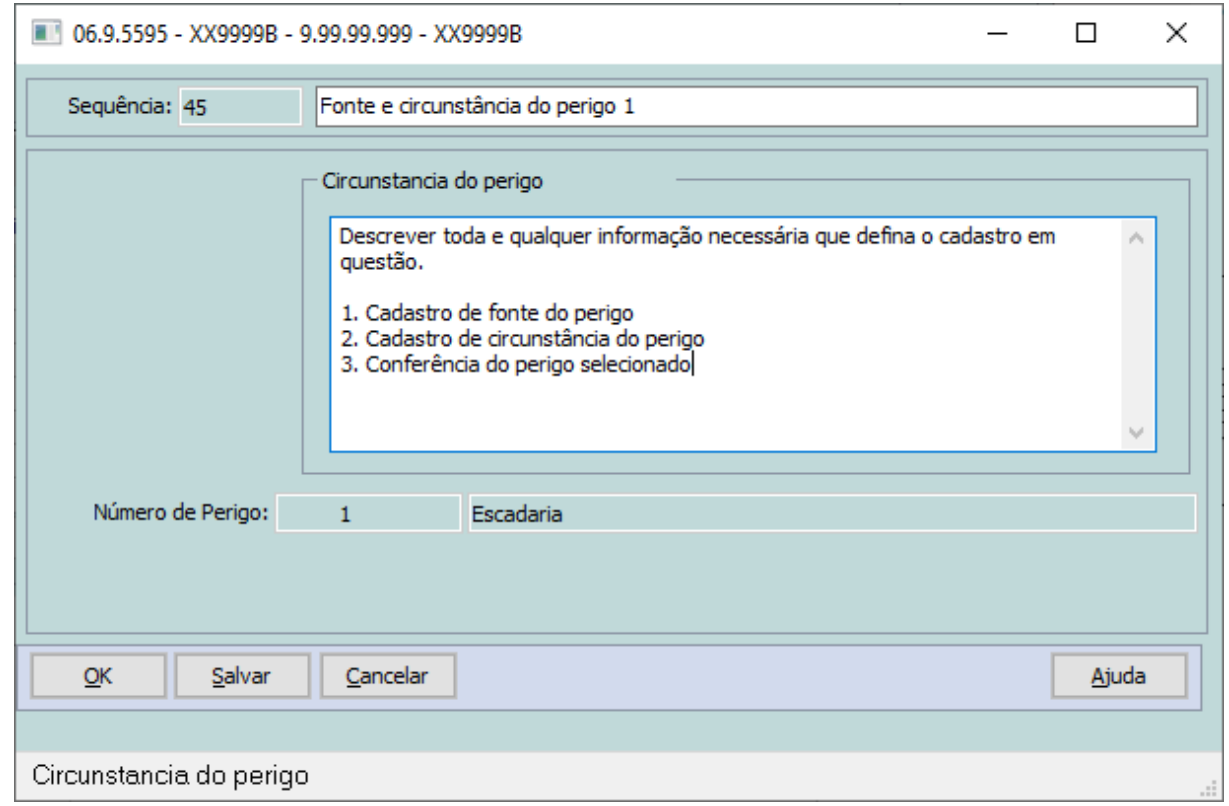

- 1. O id é uma sequencia e não possui interação com o usuário
- 2. O campo descrição curto deve ser preenchido com a informação que referencie o cadastro a ser realizado
- 3. O campo Circunstancia do Perigo deve ser descrito as informações que constituem o cadastro.
- 4. A informação de perigo é apenas para que o usuário verifique e confirme no perigo correto

Após os dados serem informados o registro é gerado e aparece no browser disposto na tela do cadastro de perigo.

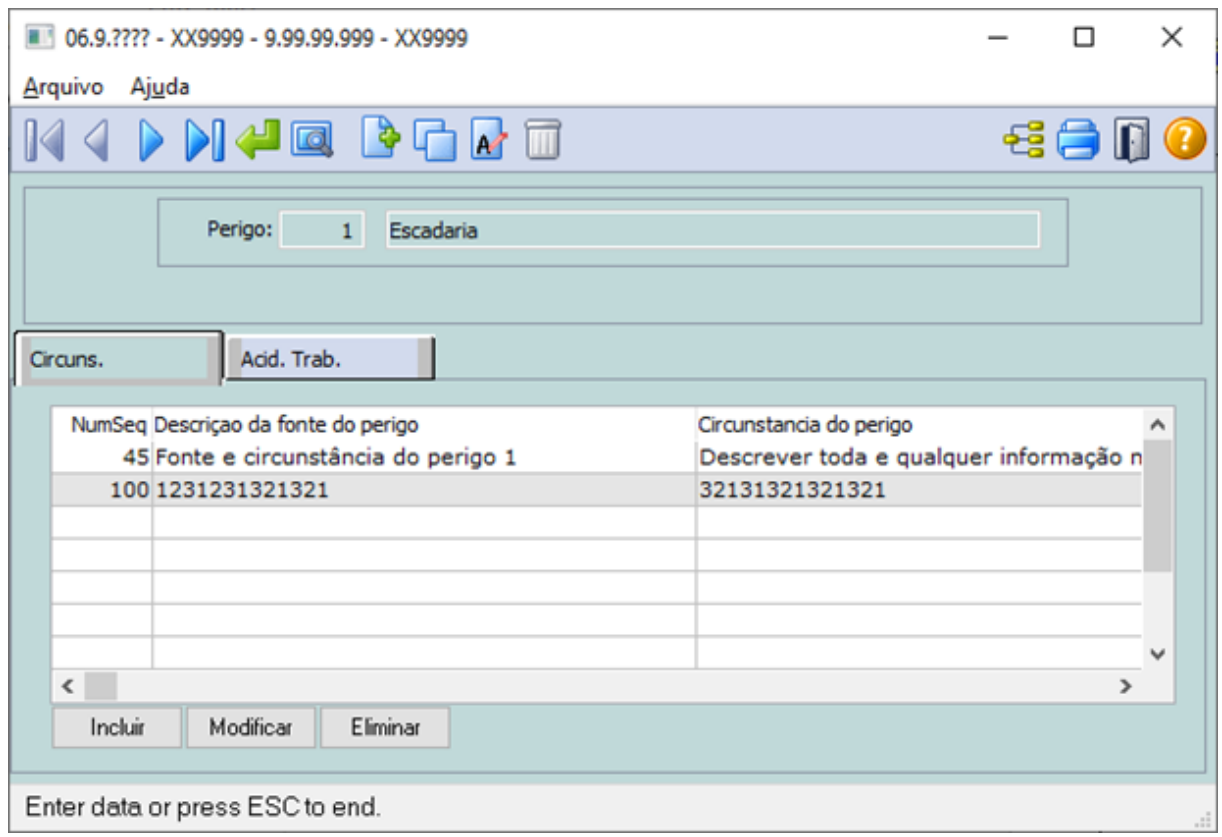

DTSINTEGR01-2144 DT-Criação de programa conforme a NR01 PORTARIA Nº 6.730, DE 9 DE MARÇO DE 2020.

#### **01. DADOS GERAIS**

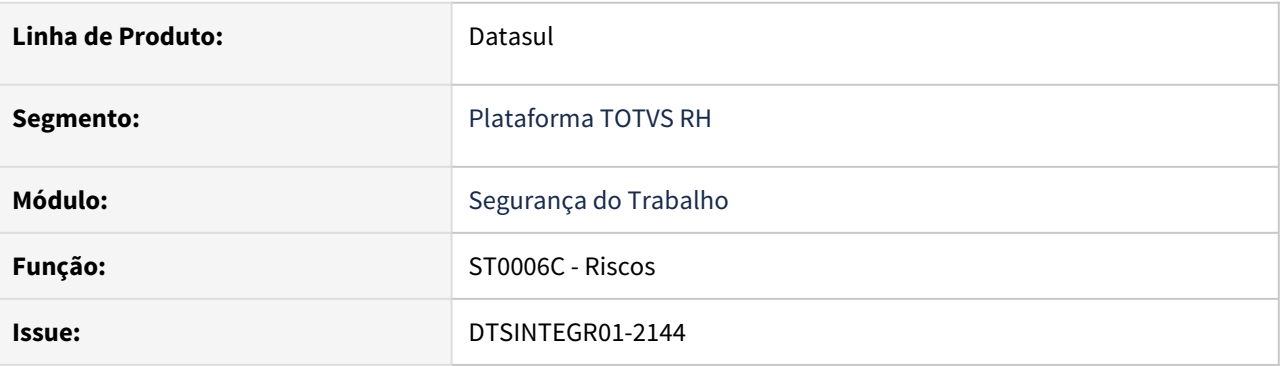

#### **02. SITUAÇÃO/REQUISITO**

 De acordo com a norma NR01 conforme PORTARIA Nº 6.730, DE 9 DE MARÇO DE 2020, é necessário que haja a criação de um novo programa, através da criação do ST0006 Cadastro de Perigo(Programa Pai), é necessária a criação do Cadastro de Risco(Programa Filho).

#### **03. SOLUÇÃO**

Foi criado um programa (ST0006C).

Ao entrar no programa ST0006 é necessário selecionar a pasta de Riscos:

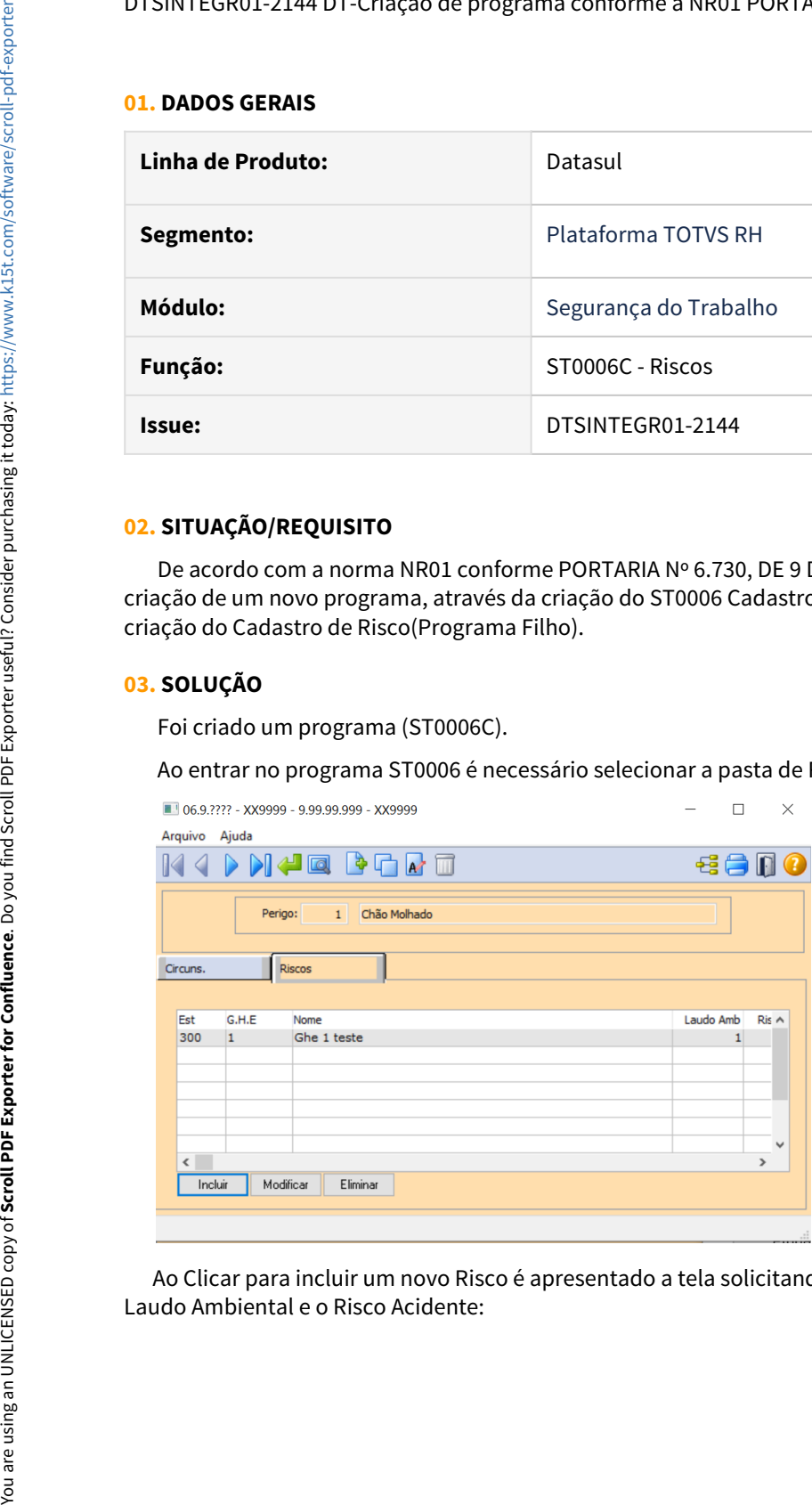

Ao Clicar para incluir um novo Risco é apresentado a tela solicitando o Estabelecimento, Grupo Homogêneo,

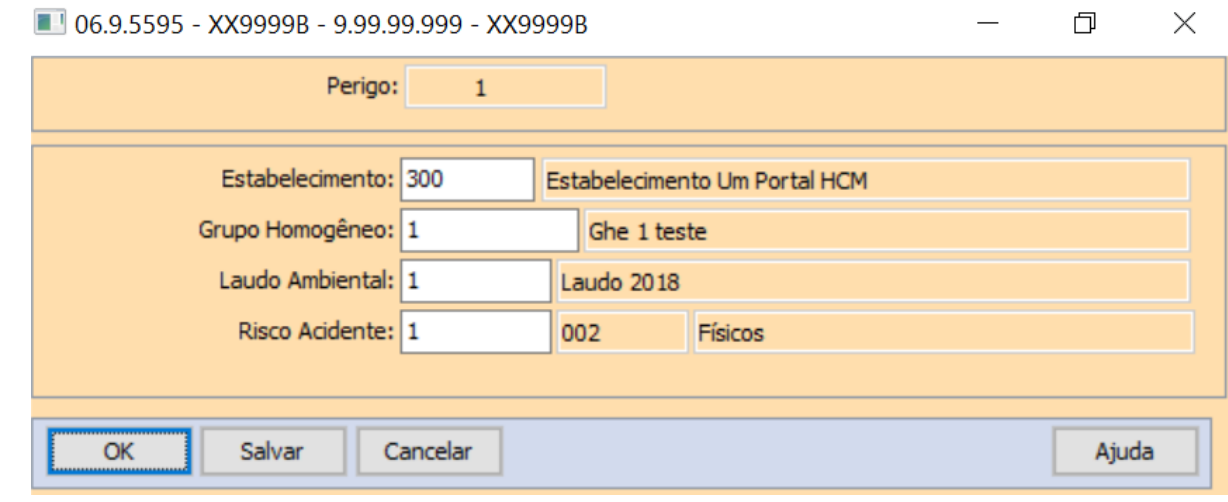

DTSINTEGR01-2217 - Tipo Exame - Mudança de Riscos Ocupacionais conforme a NR07 PORTARIA Nº 6.734, de 2020..

#### **01. DADOS GERAIS**

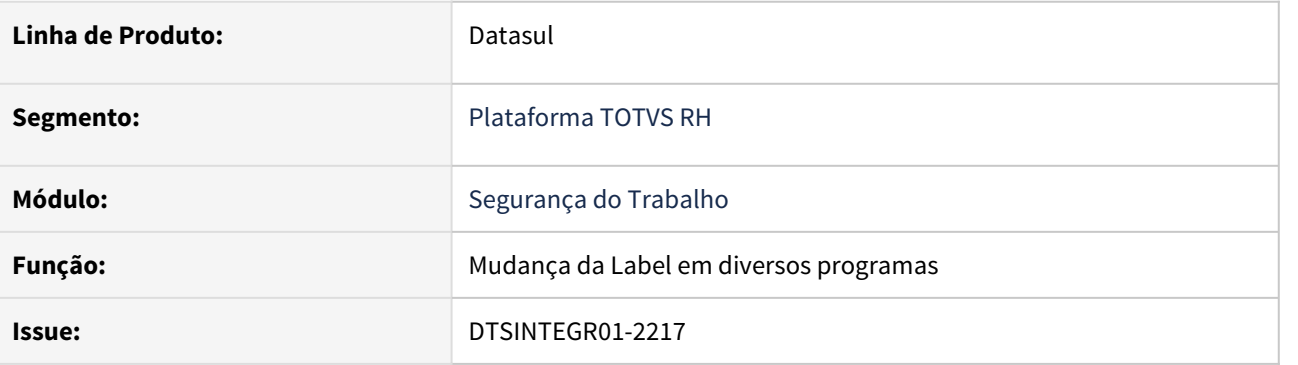

#### **02. SITUAÇÃO/REQUISITO**

 Preparar o produto para mudança do nome do exame de Mudança de Função para Mudança de Riscos **Ocupacionais** 

#### **03. SOLUÇÃO**

Alterado Label de diversas telas de "Mudança de Função" para "Mudança de riscos ocupacionais"

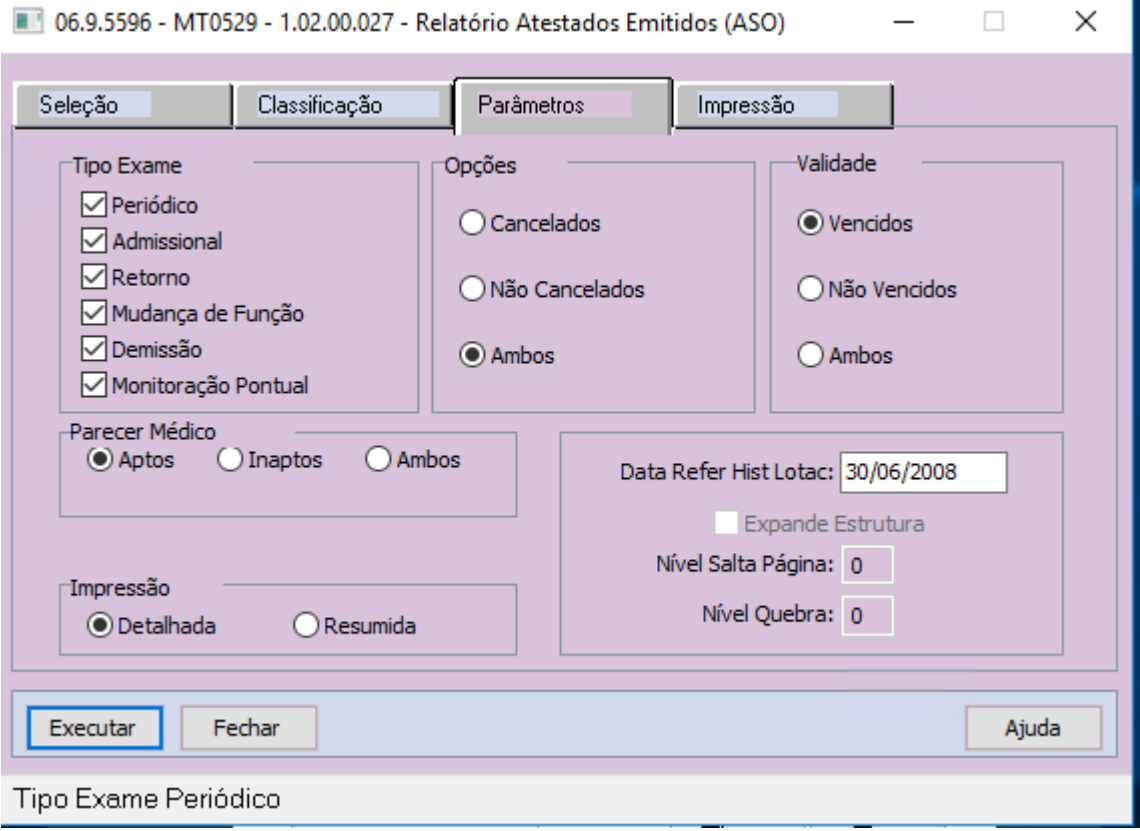

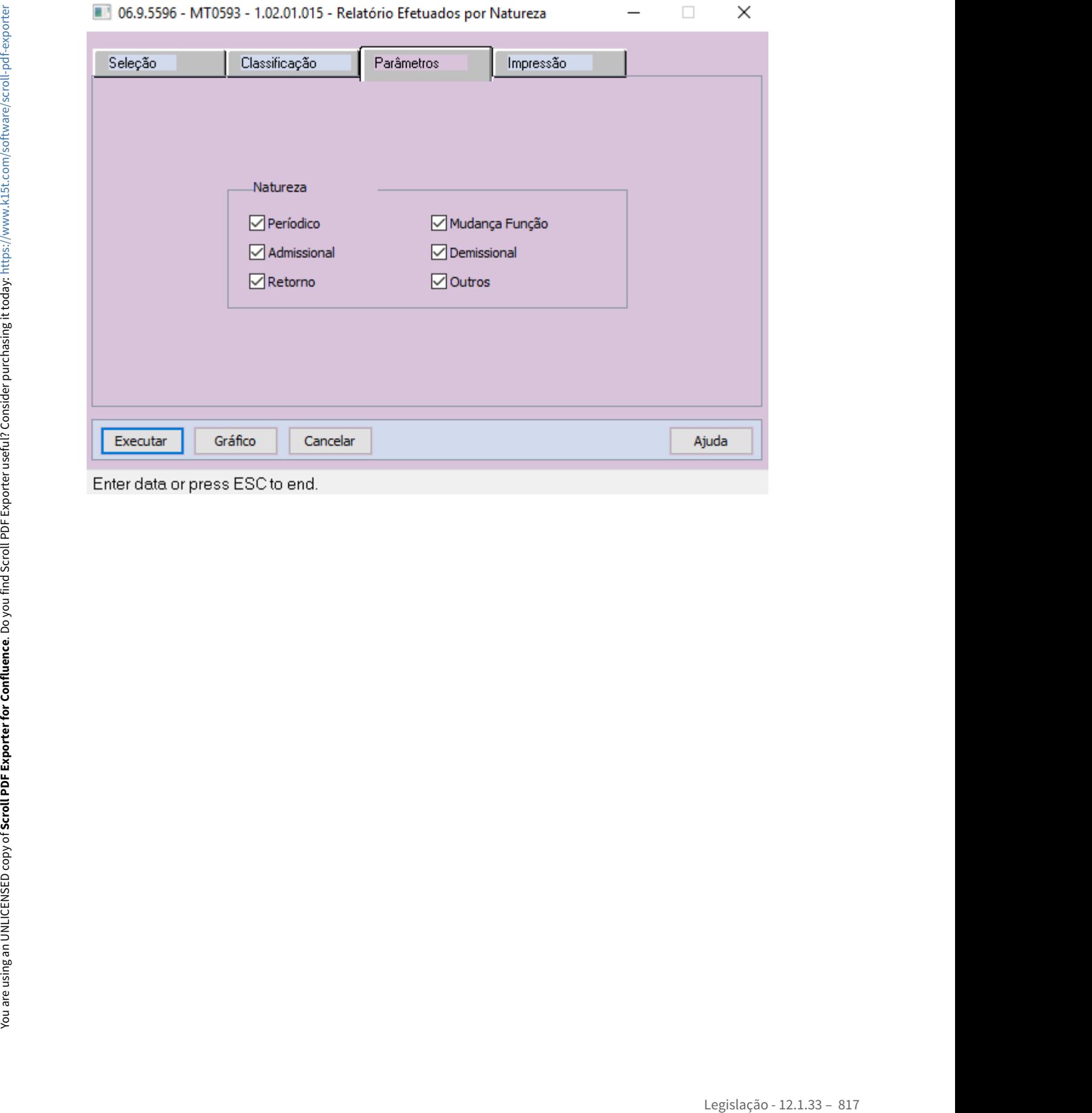

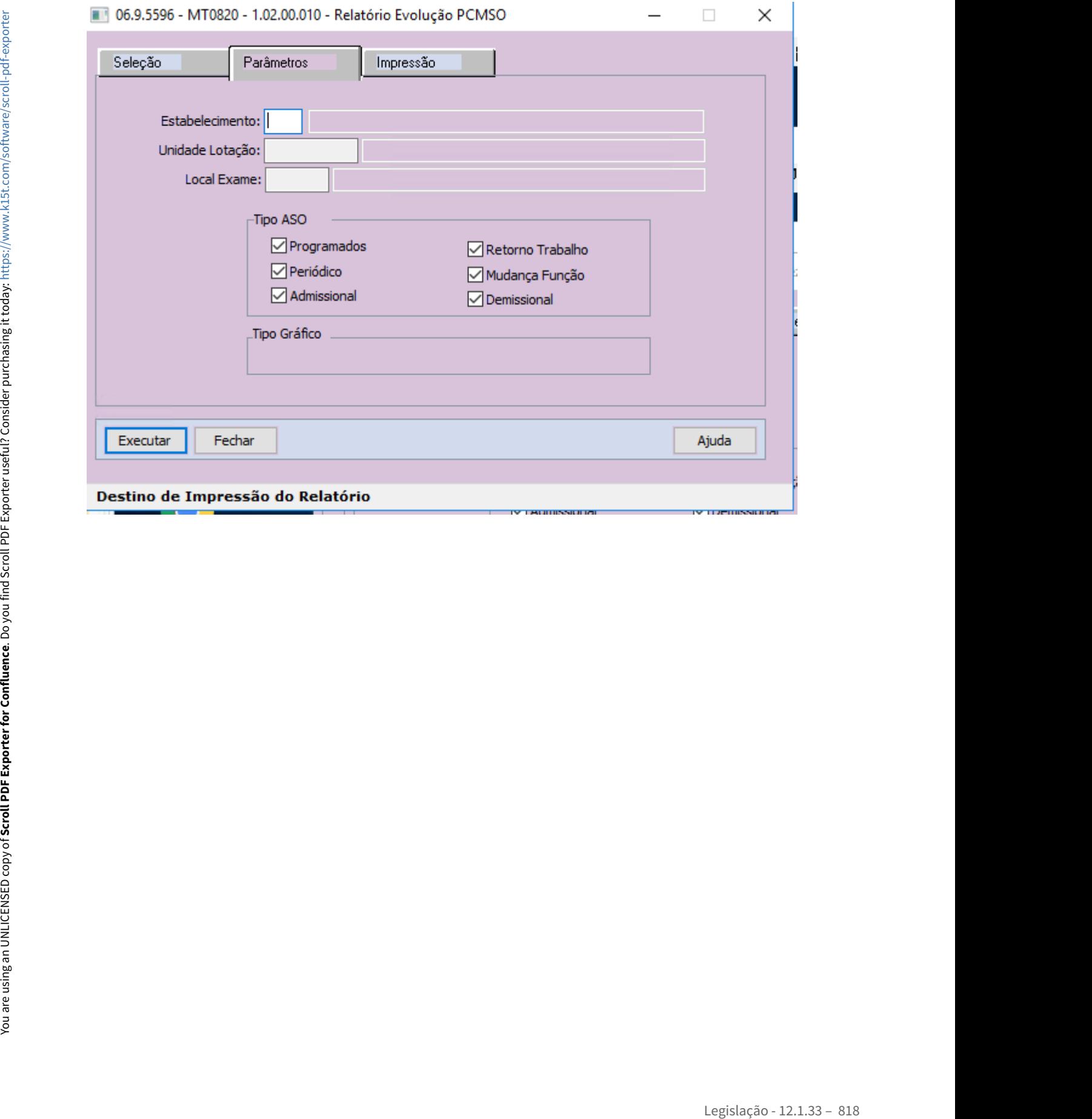

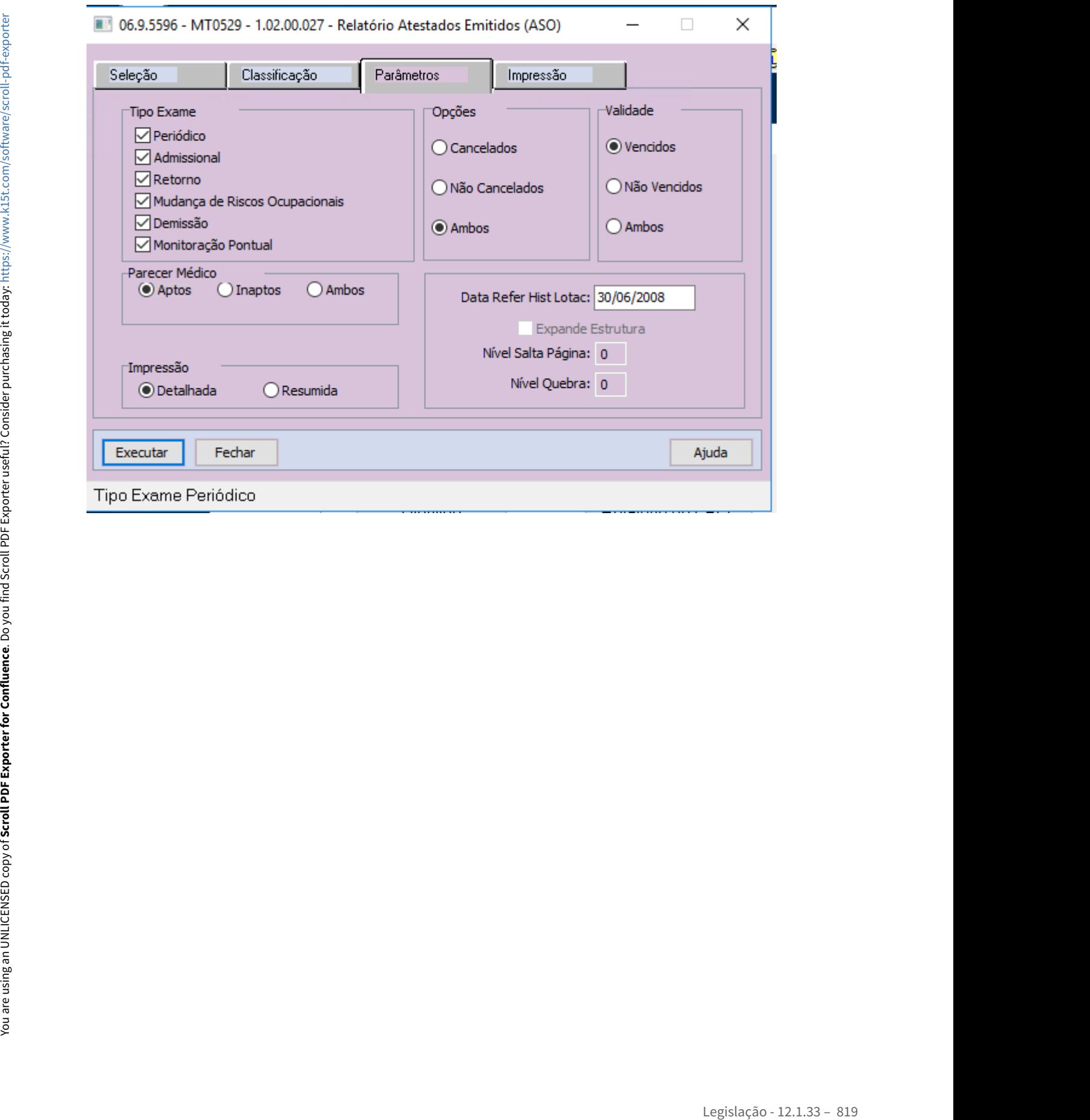

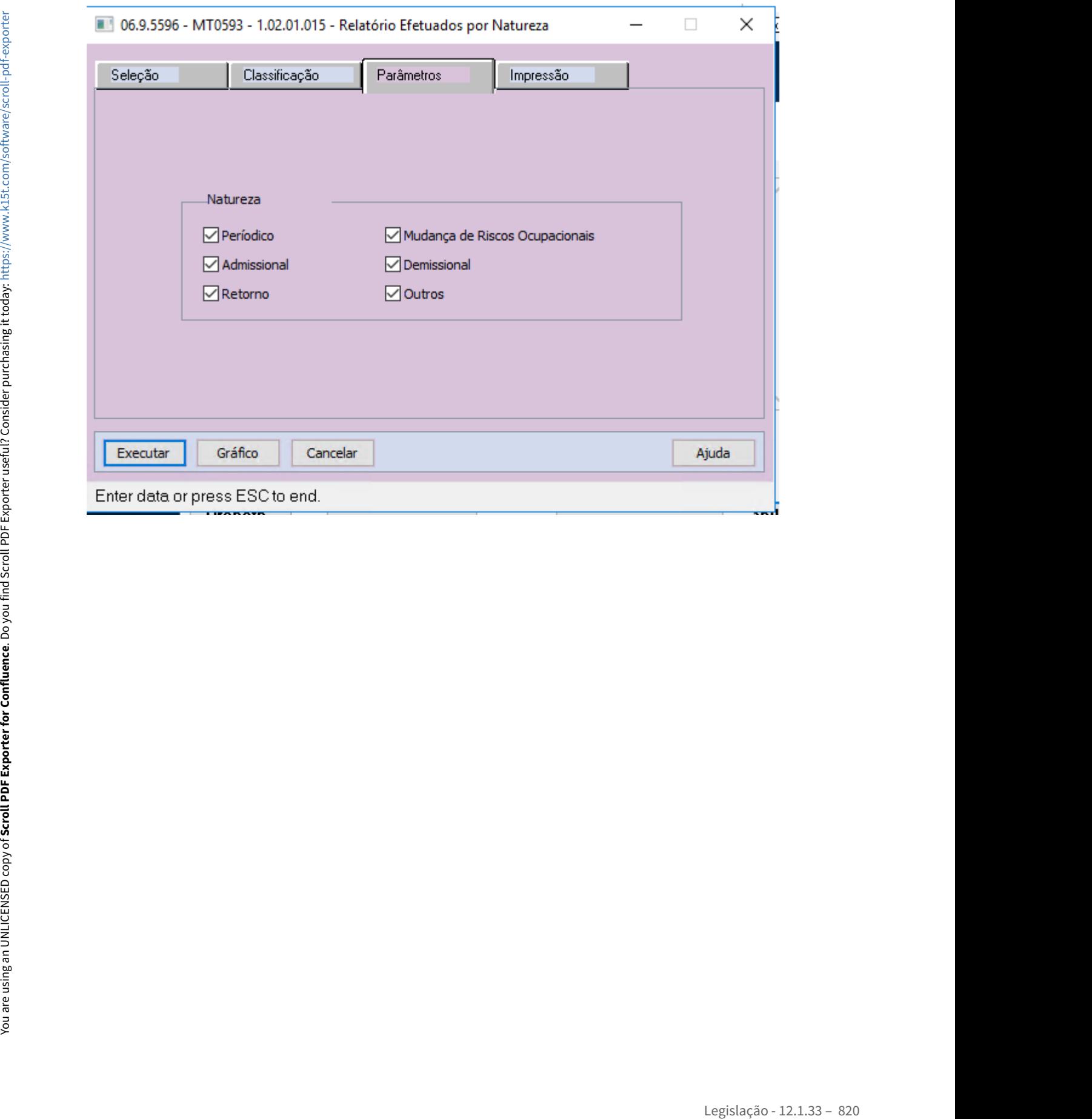

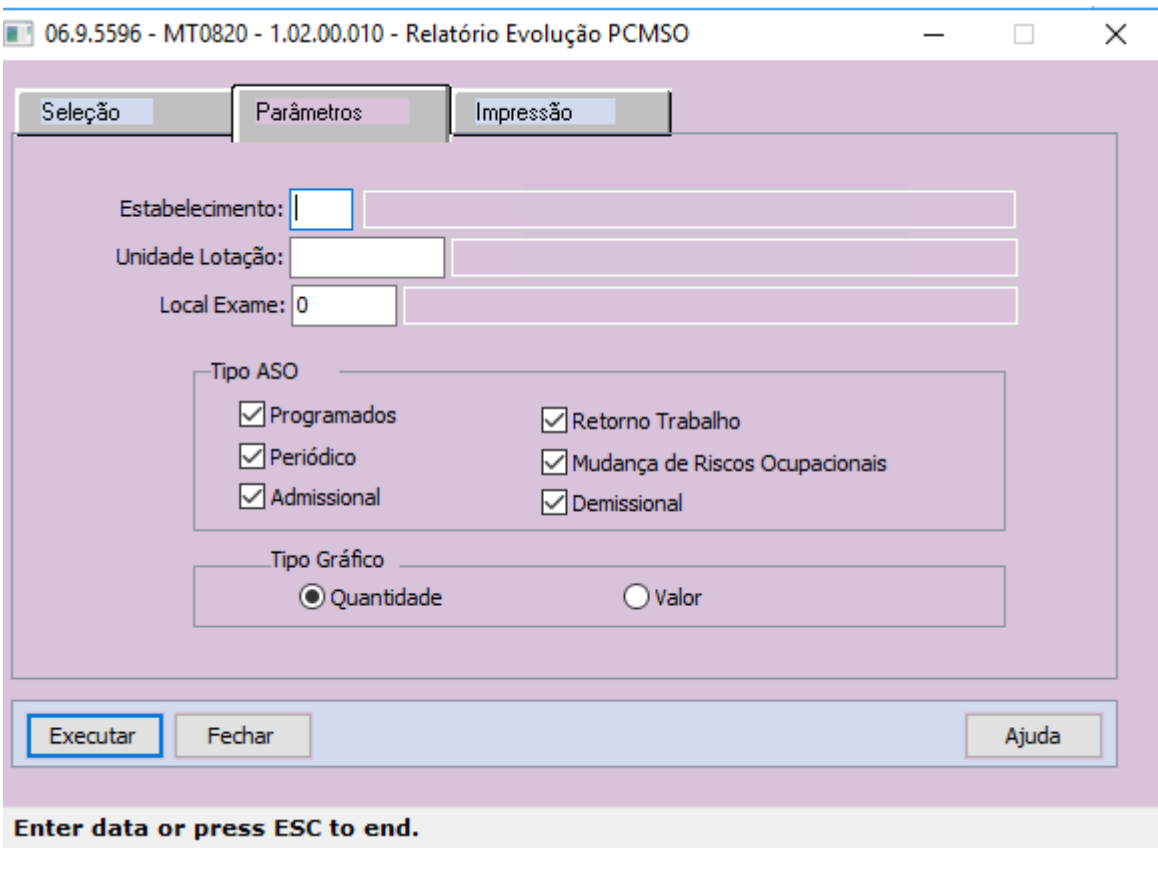

O programa foi criado para atender as alterações na NR07 - Portaria nº 6.734, de 2020.

DTSINTEGR01-2232 Classificar o risco conforme sua probabilidade consultar os perigos relacionados ao risco - Alterações na NR01 conforme PORTARIA Nº 6.730, DE 9 DE MARÇO DE 2020.

#### **01. DADOS GERAIS**

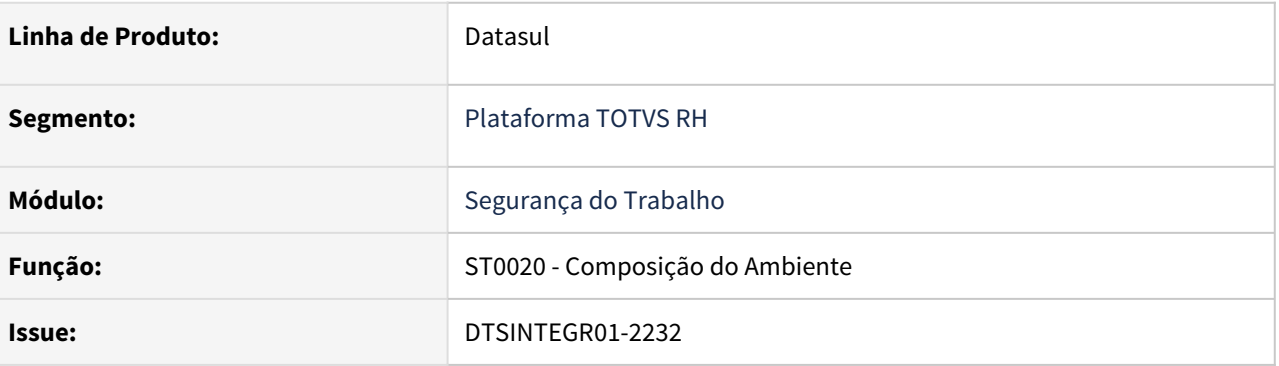

#### **02. SITUAÇÃO/REQUISITO**

 Disponibilizar no sistema um campo para que seja possível classificar o risco conforme sua probabilidade e consultar os perigos relacionados ao risco. O relacionamento do perigo com o risco deve ser realizado no programa ST0006 - Manutenção Perigo.

#### **03. SOLUÇÃO**

Incluído o campo "Probabilidade Risco" na tela de manutenção de Riscos.

- **Opções disponíveis:** Baixa, Média, Alta, Crítica
- **Valor Inicial:** Baixa

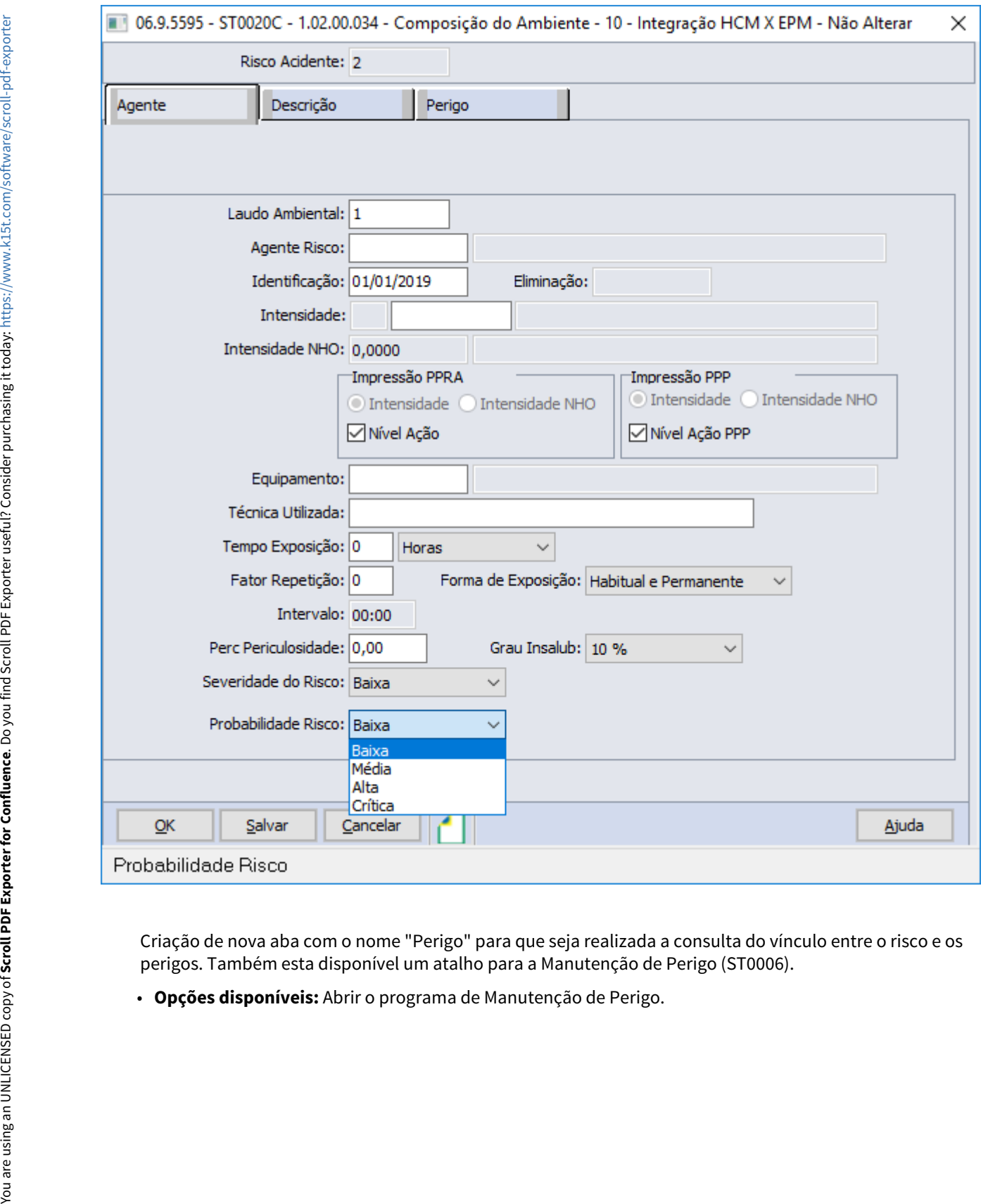

Criação de nova aba com o nome "Perigo" para que seja realizada a consulta do vínculo entre o risco e os perigos. Também esta disponível um atalho para a Manutenção de Perigo (ST0006).

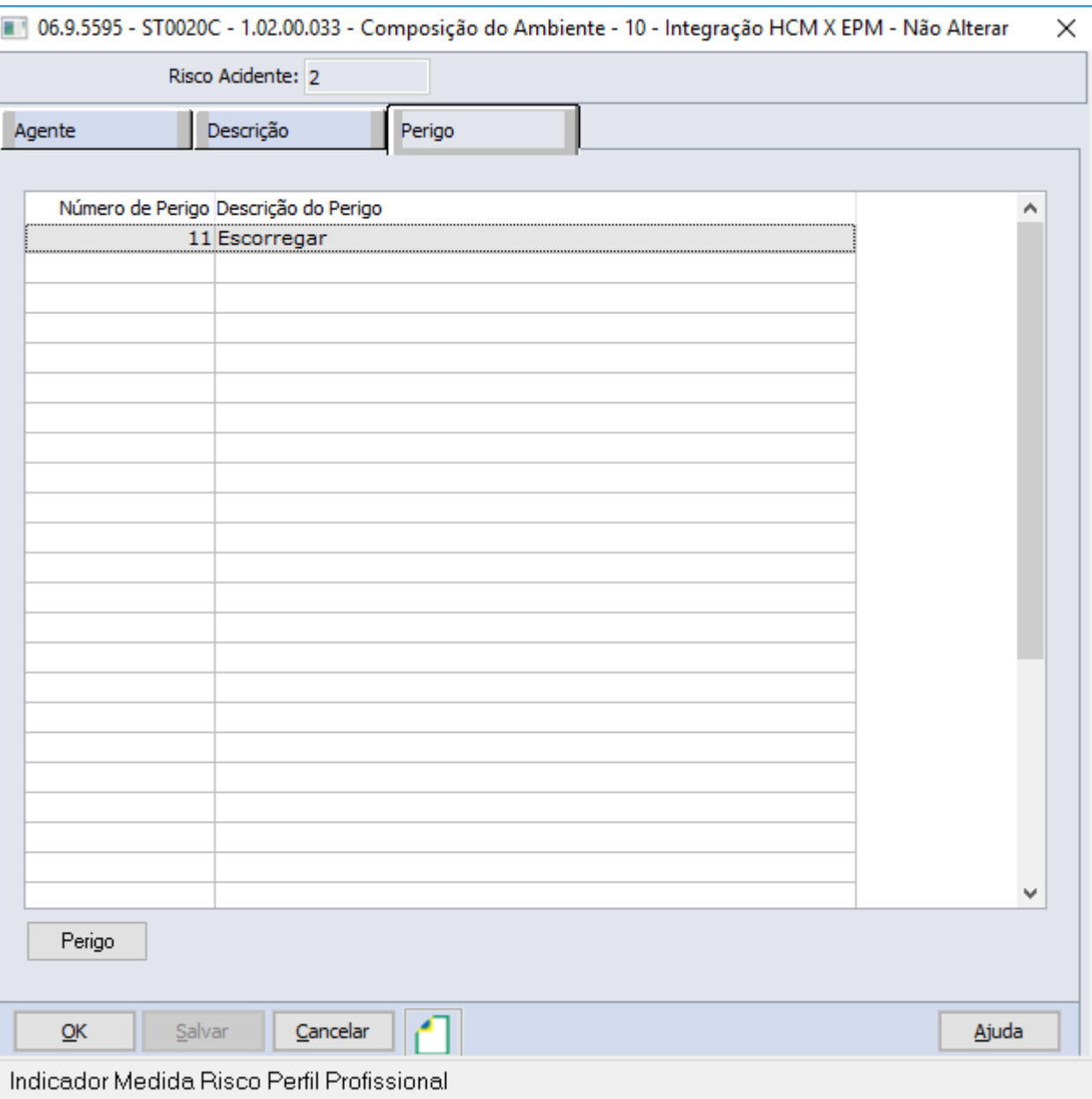

Manutenção de Perigo (DTSINTEGR01-2142)

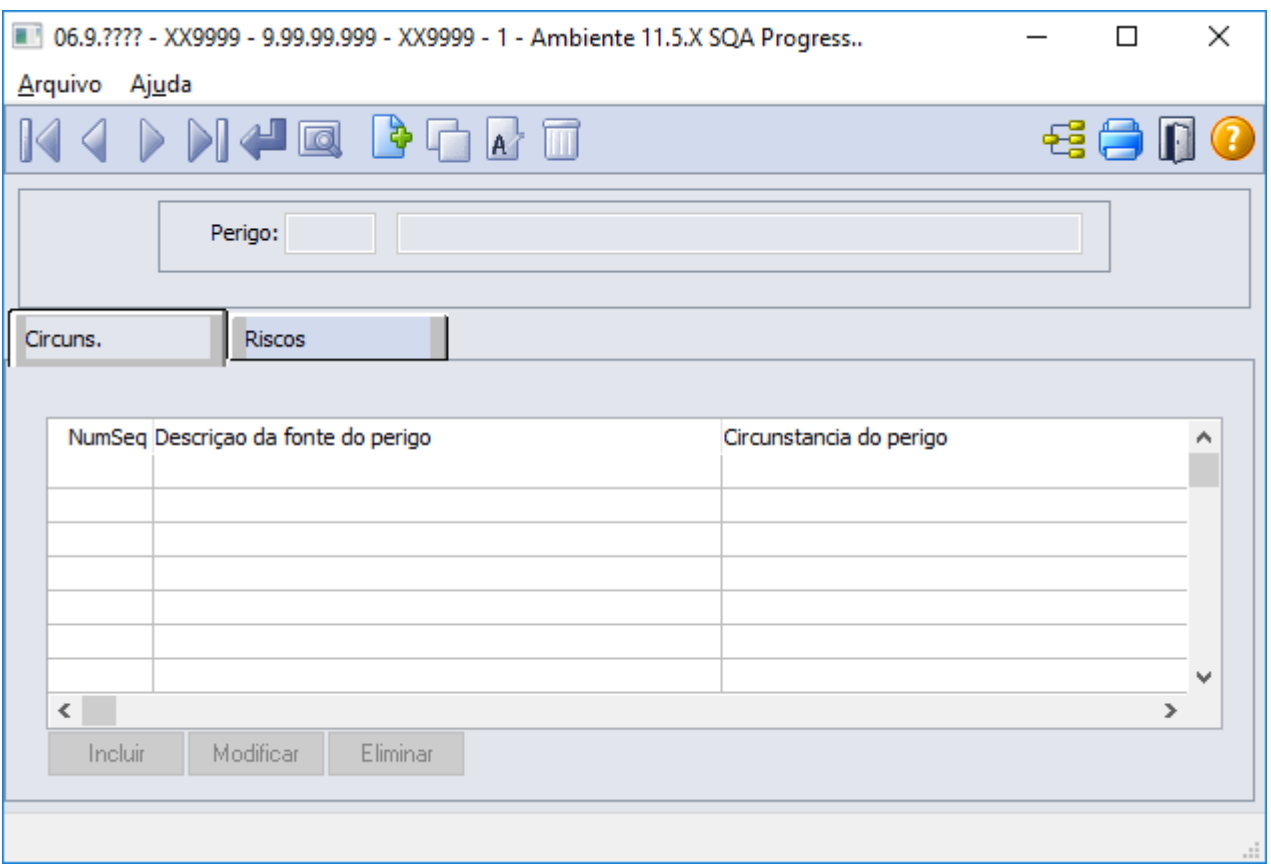

# 2.8 Saúde - Legislação - 12.1.33

Pesquisar

## 2.8.1 GPS - Legislação - 12.1.33

HAF - Arquivos Fiscais - Legislação 12.1.33
# 10334597 DSAUGPSFINAN-9891 DT Recolhimento ISSQN conforme endereço do beneficiário

### **01. DADOS GERAIS**

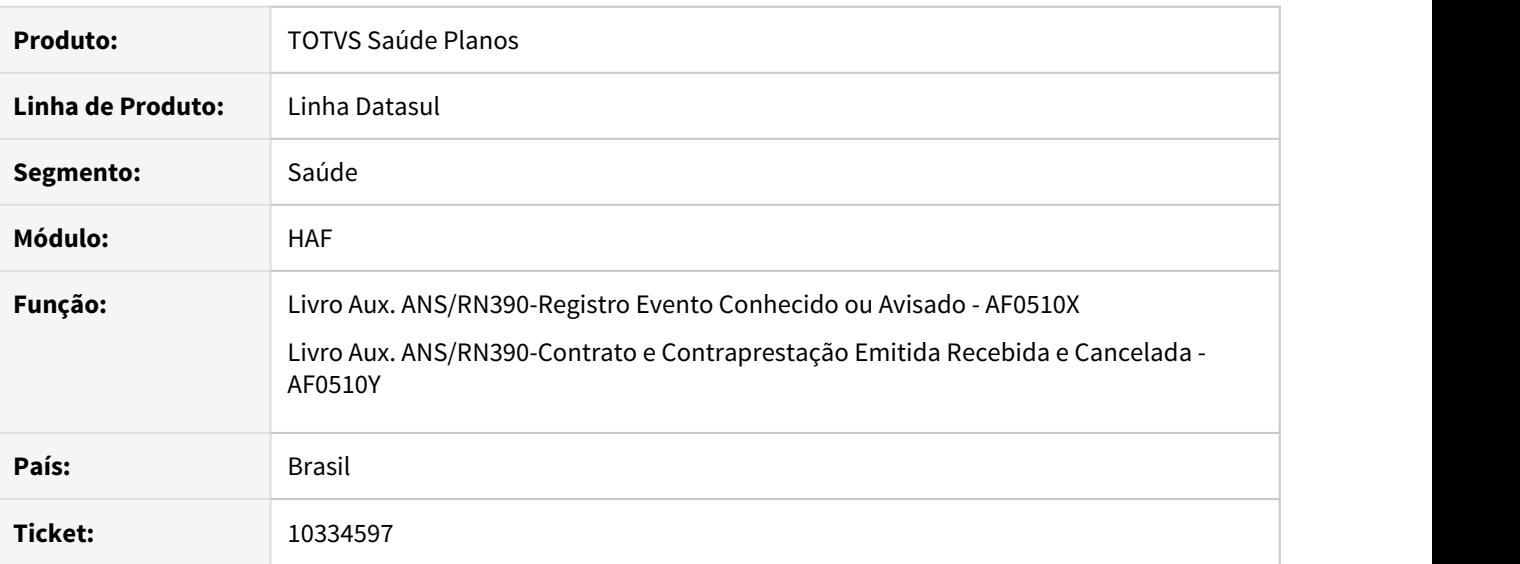

#### **02. SITUAÇÃO/REQUISITO**

Existe a necessidade de apurar a receita, a despesa e o resultado por município de domicílio dos beneficiários conforme Lei Complementar 175/2020.

### **03. SOLUÇÃO**

Foram efetuadas alterações nos livros de receita e despesa para apresentar a Cidade do beneficiário e também um arquivo contendo a totalização das contas por cidade.

#### 11894122 DSAUGPSFINAN-11364 DT De/Para procedimentos de Teleconsulta

### **01. DADOS GERAIS**

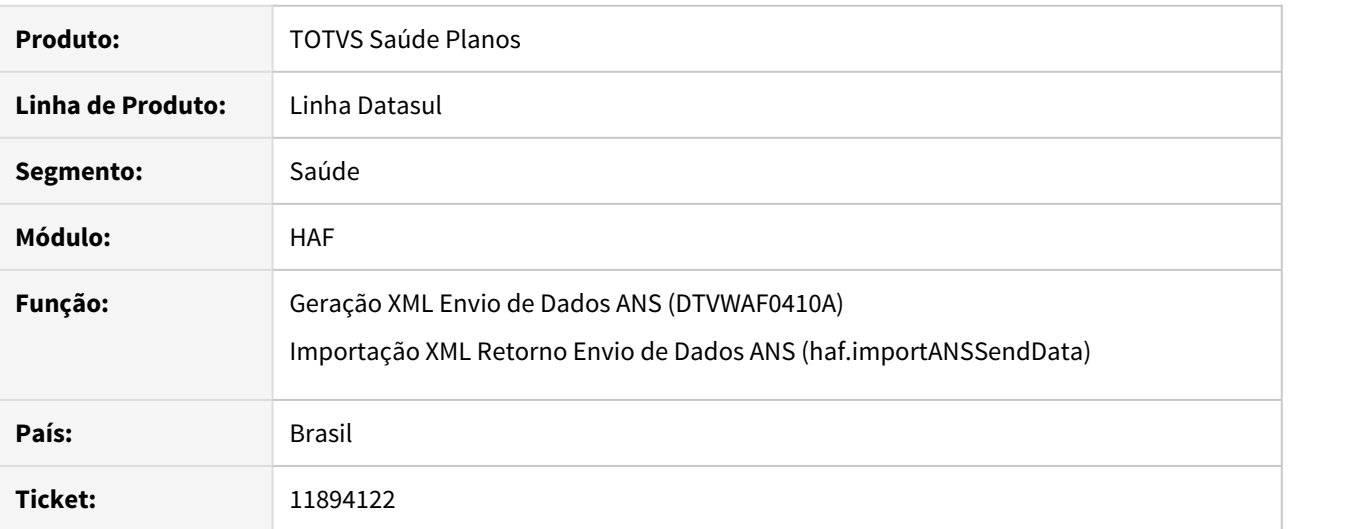

#### **02. SITUAÇÃO/REQUISITO**

Juntamente com a liberação do Padrão TISS 3.05.00/Monitoramento TISS 1.01.00, a Unimed Brasil implementou o Tipo de Atendimento 22 - TELESSAÚDE, com uso exclusivo dos códigos de procedimento 10101063 - Teleconsulta Eletiva e 10101055 - Teleconsulta Plantão. Ao realizar a exportação do Monitoramento TISS, os respectivos procedimentos citados eram apresentados com o código 10101012. Após alinhamento entre singulares, foi apresentada a necessidade de conversão do procedimento 10101055 para o código 10101039.

#### **03. SOLUÇÃO**

Alterada exportação do Monitoramento TISS, para que os movimentos de teleconsulta de código 10101055 passem a ser exportados com o código de procedimento 10101039. Movimentos já exportados com o código 10101012 serão mantidos na respectiva conversão. O mesmo tratamento também é realizado na importação de retorno do envio de dados.

#### DSAUGPSAUTOR-12844 DT SISPAC - Inclusão de pacotes x procedimento genérico

#### **01. DADOS GERAIS**

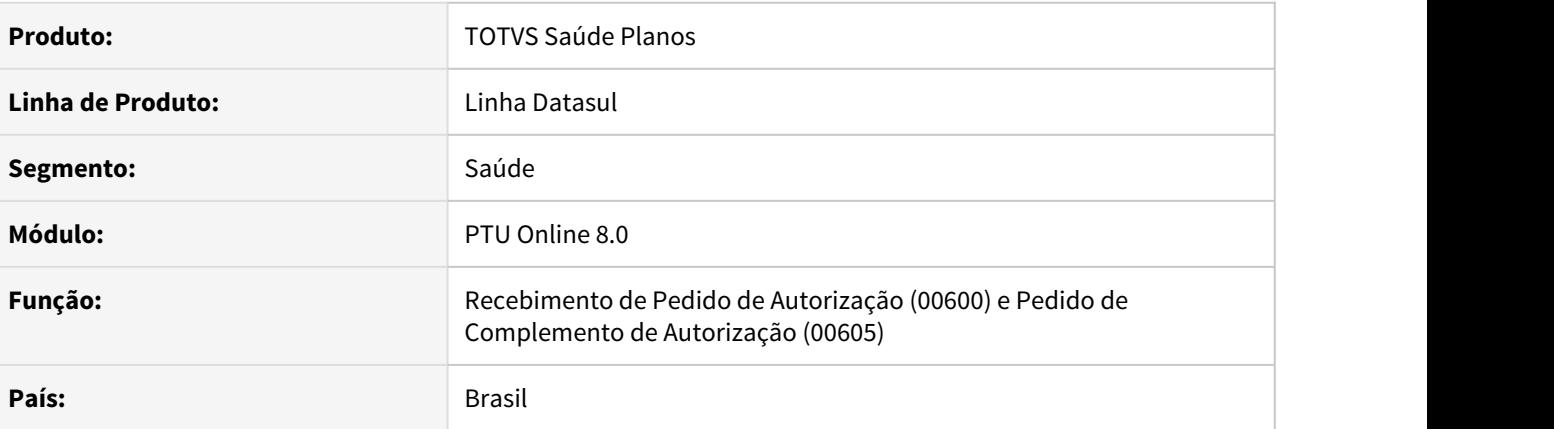

### **02. SITUAÇÃO/REQUISITO**

A alteração descrita neste documento visa atender os seguintes requisitos:

- Necessidade de receber, através do intercâmbio eletrônico, guias cuja composição dos movimentos possua dois pacotes e apenas um procedimento;
- Necessidade de realizar a autorização parcial de pacotes recebidos no PTU Online.

#### **03. SOLUÇÃO**

#### **Parâmetros globais do sistema (pr1410p)**

Para atender os requisitos descritos acima, foi adicionado o parâmetro Cod. Proced. Generico na área PACOTE - SISPAC.

Este parâmetro possui preenchimento opcional. Caso preenchido, é aconselhável que o cliente informe um código de procedimento cadastrado na Manutenção de Procedimentos (hpr0110h) e que não exista na tabela TUSS de procedimentos e eventos em saúde (tabela 22). Para correto funcionamento das transações do intercâmbio eletrônico, é necessário que todas as estruturas de plano da área de ação contenham em sua cobertura o código informado no novo parâmetro e que o mesmo esteja vinculado às transações do módulo revisão de contas utilizadas no recebimento de guias através do intercâmbio (Manutenção Transação X Módulo X Procedimento (hrc0110i)).

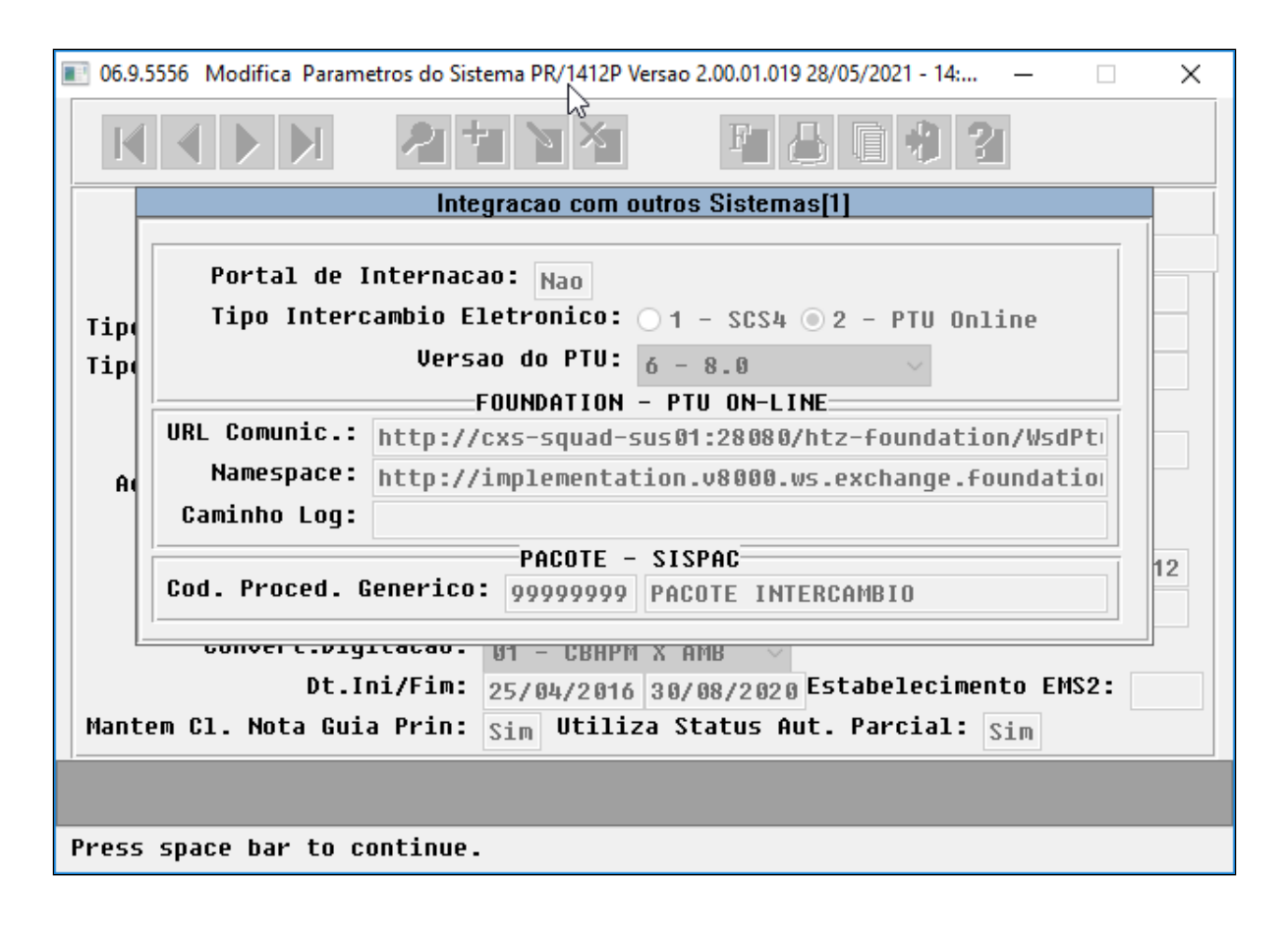

### **Recebimento de Pedido de Autorização e Pedido de Complemento de Autorização**

Ao receber um pedido de autorização, caso o procedimento genérico esteja parametrizado, para cada pacote que for informado no pedido o sistema irá criar o procedimento genérico vinculado ao pacote. Nessa situação, o vínculo entre procedimento principal e pacote não ocorre mais.

#### **Exemplo 1)**

Exemplo de bloco de serviço de um pedido de autorização contendo um procedimento principal (tabela 22) e um pacote (tabela 98):

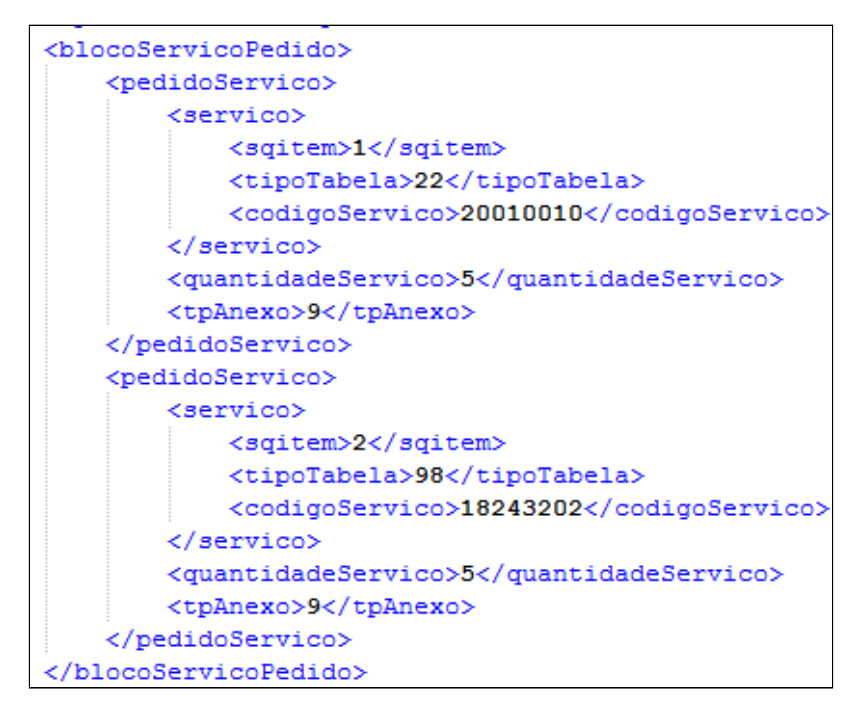

Ao criar a guia no sistema, a composição dos movimentos da autorização fica da seguinte maneira:

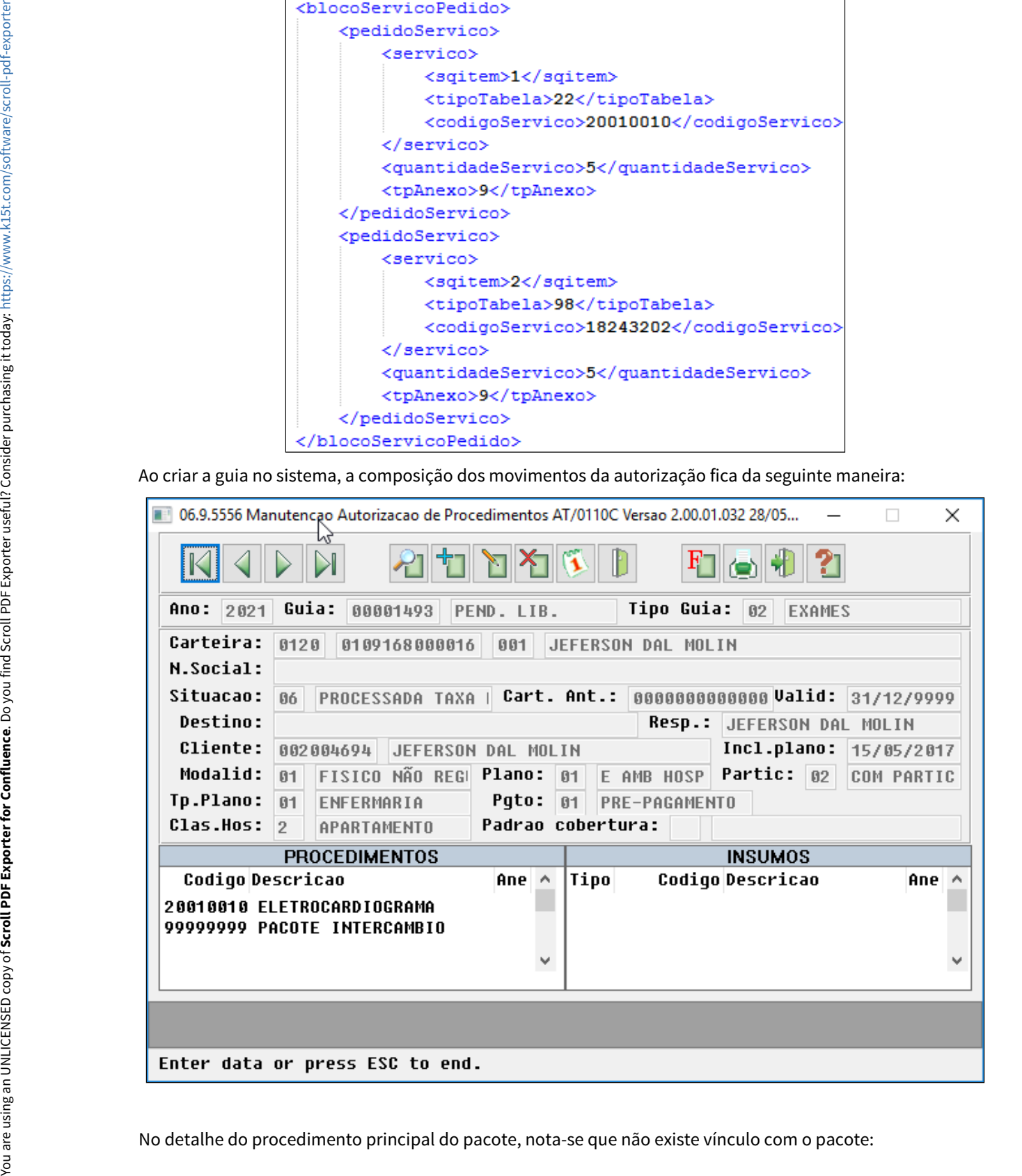

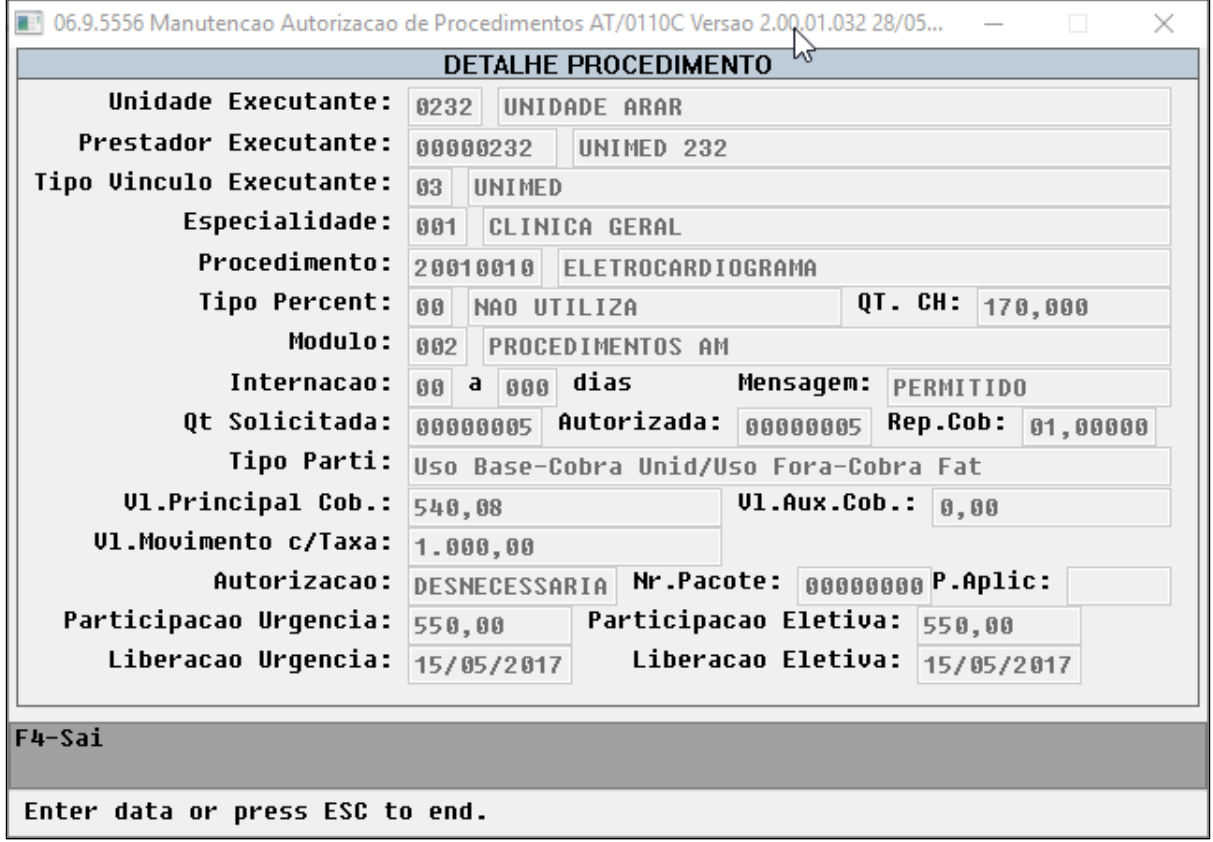

O procedimento genérico, por outro lado, foi criado com vínculo ao pacote e a quantidade informada pertence à quantidade informada no XML de requisição:

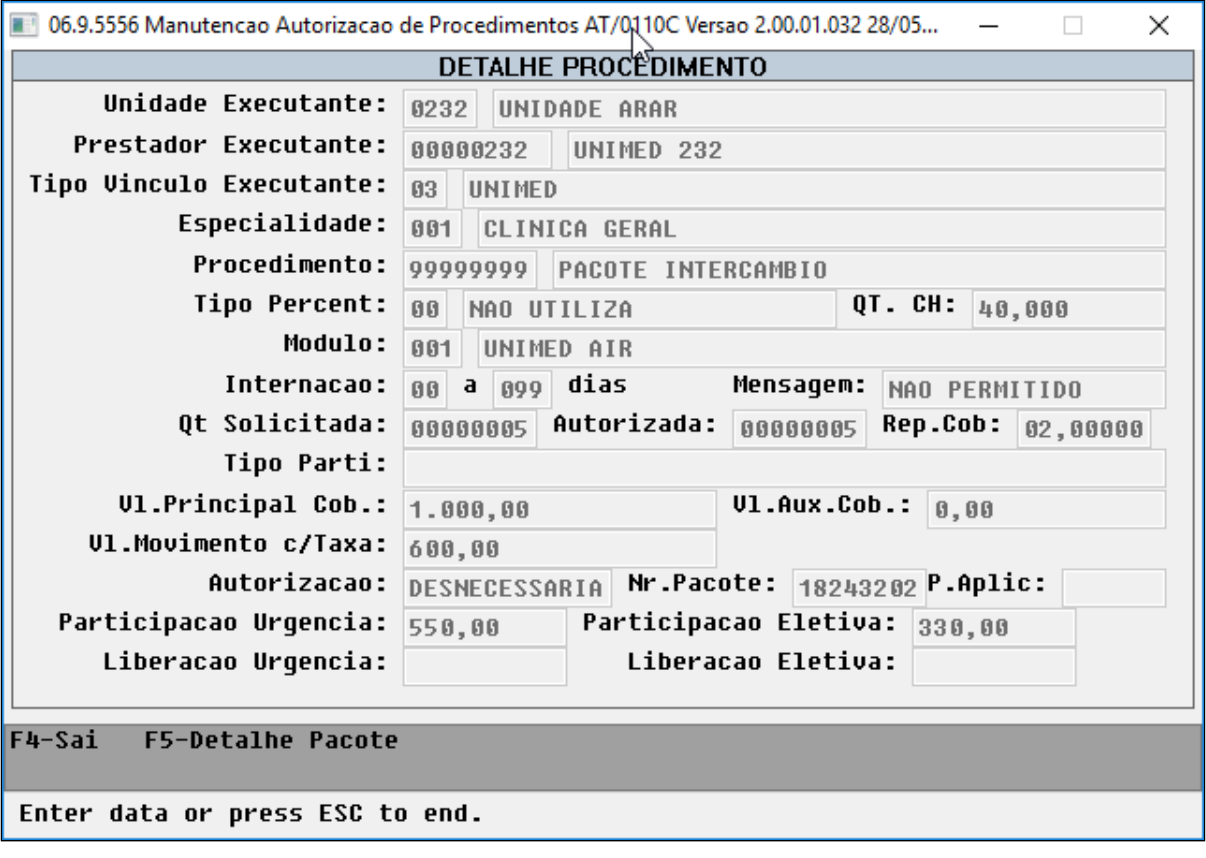

# **Exemplo 2)**

Exemplo de recebimento de um pedido contendo dois pacotes e apenas um procedimento:

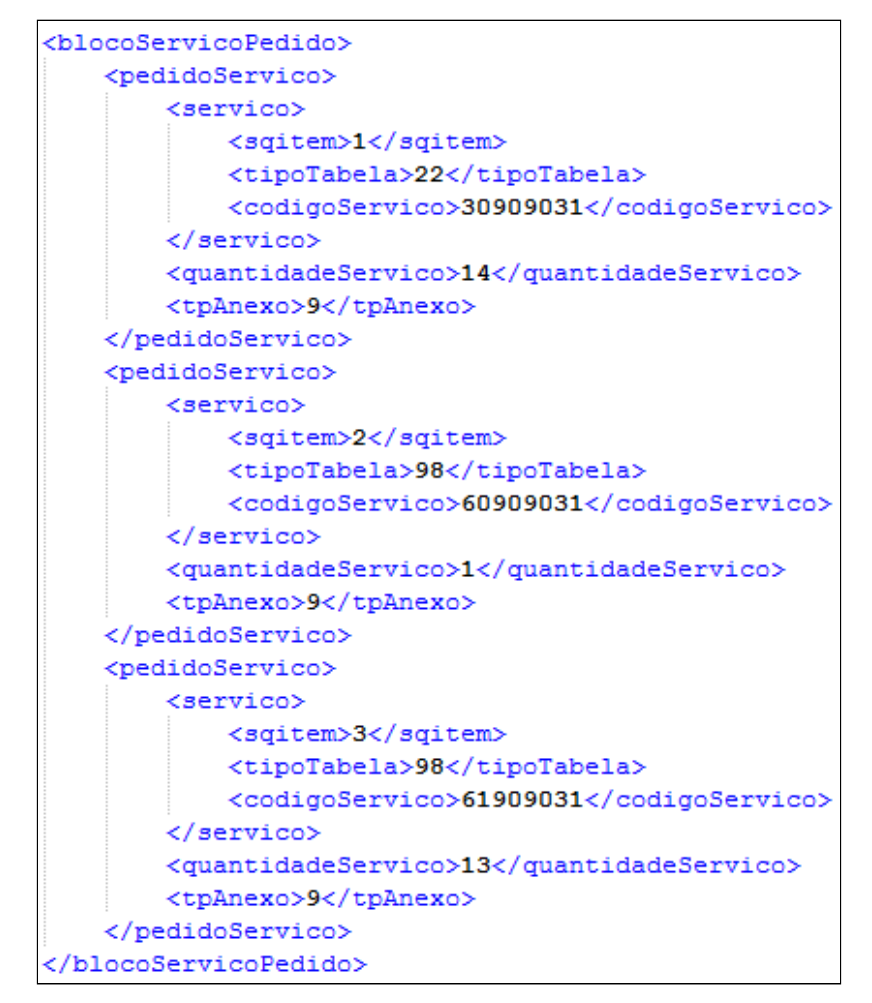

Para este caso, a guia criada no módulo AT possui dois procedimentos genéricos referentes aos pacotes, e o seu procedimento principal:

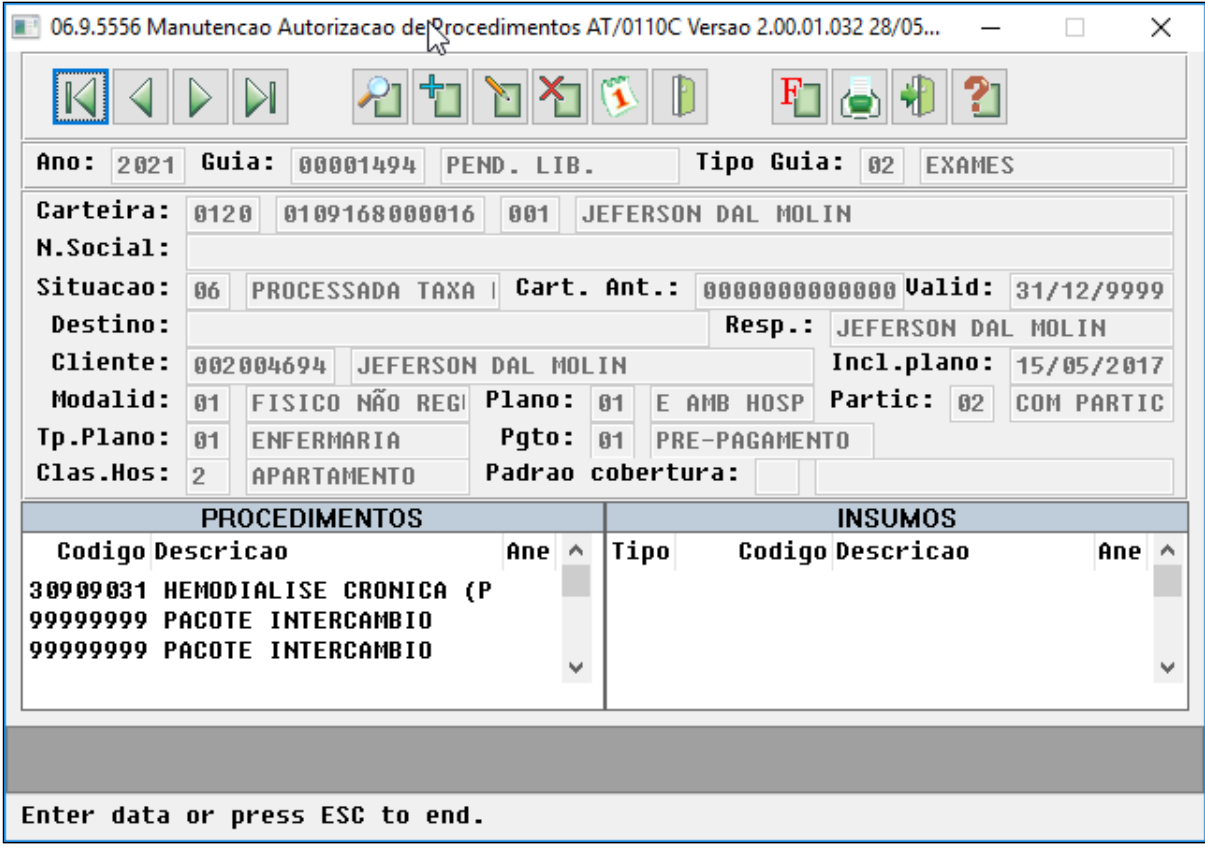

Cada procedimento genérico possui o vínculo com seu respectivo pacote:

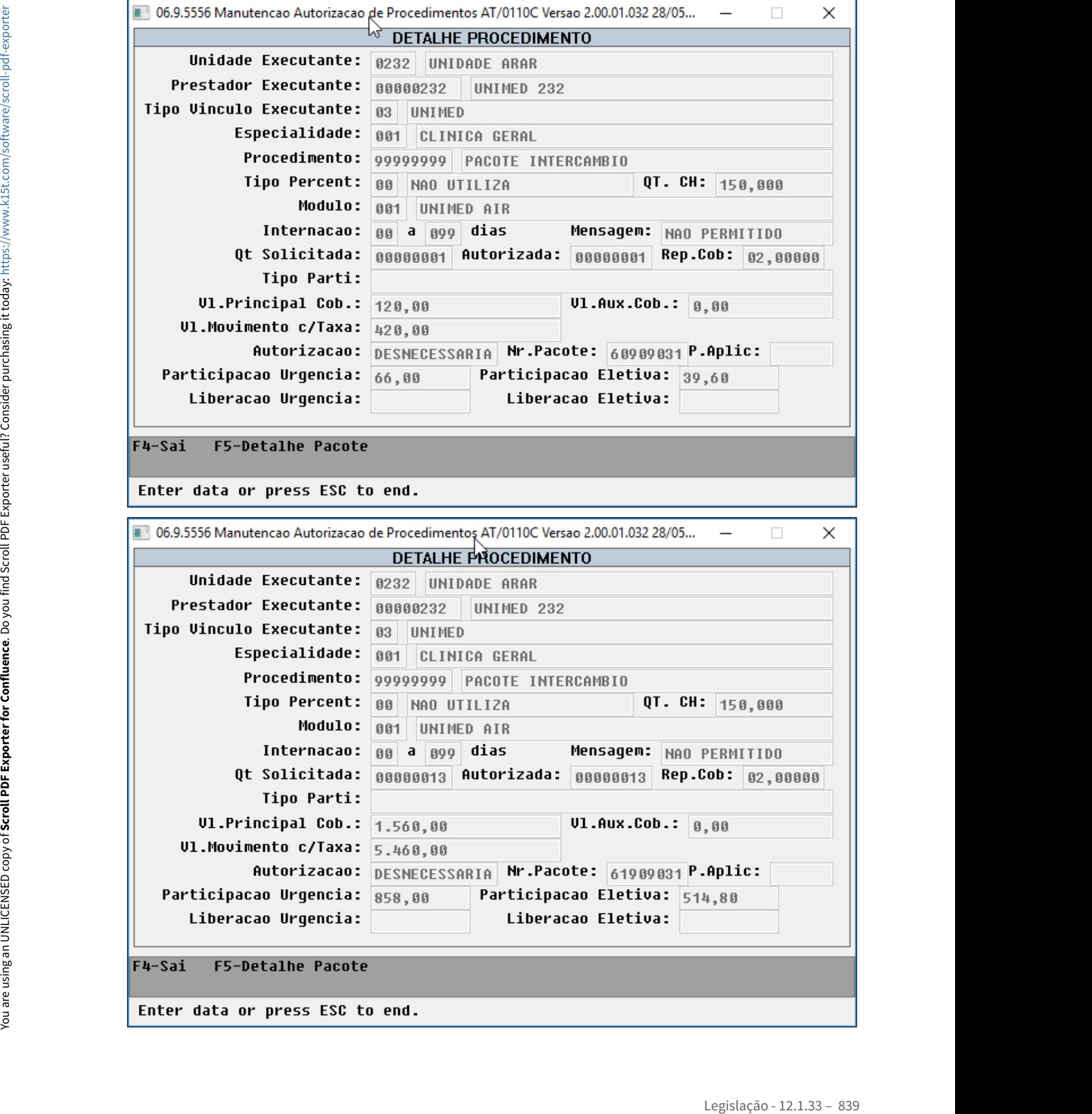

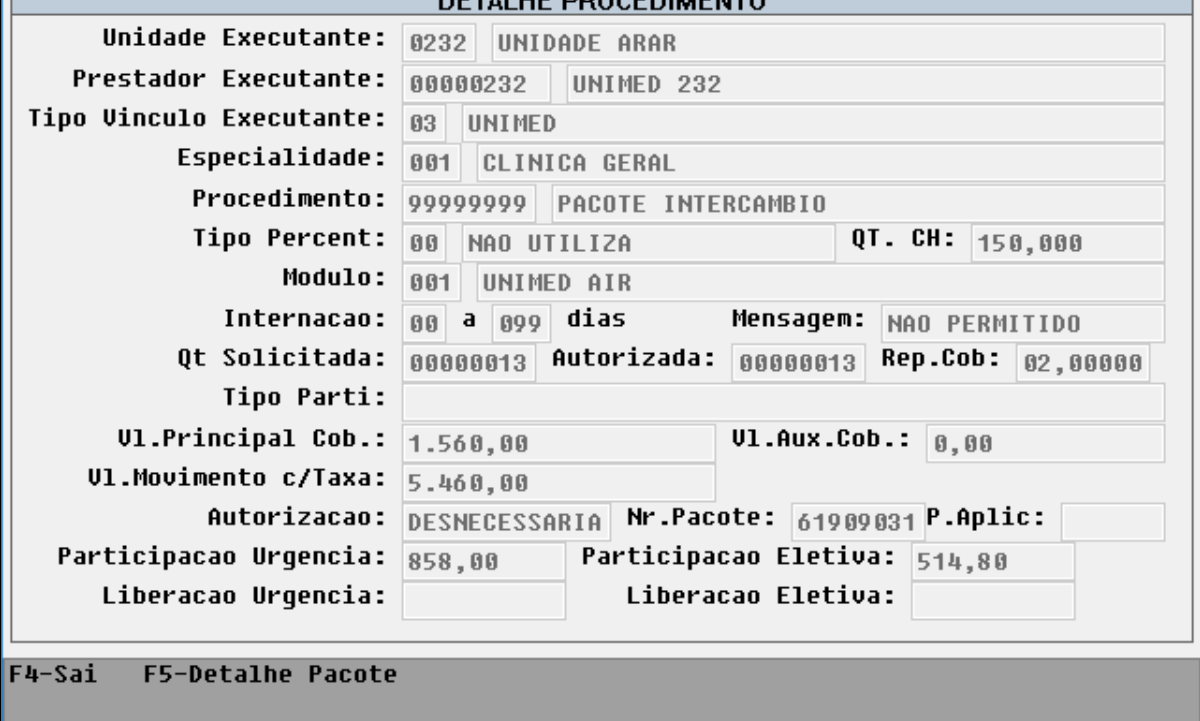

Considerações importantes sobre a utilização do novo processo:

- Ao autorizar um pacote parcialmente, uma vez que o vínculo entre procedimento principal e pacote deixa de existir, é imprescindível que o usuário realize, de forma manual, a alteração das quantidades autorizadas do pacote e de seu respectivo **procedimento principal**.
- Caso o parâmetro referente ao procedimento genérico não seja informado, o funcionamento do sistema se dará conforme ocorria até então, ou seja, o sistema realizará o vínculo entre procedimento principal e pacote, e o registro referente ao pacote não é criado na guia.
- Caso o cliente parametrize o procedimento genérico, a resposta de auditoria das guias recebidas antes da parametrização permanece inalterada.

#### **04. ASSUNTOS RELACIONADOS**

• [Manutenção\\_Parâmetros\\_Globais\\_Sistema\\_HPR1410P](https://tdn.totvs.com/pages/viewpage.action?pageId=224116473)

#### DT Reconhecimento Facial - Percentual de Aceite

#### **01. DADOS GERAIS**

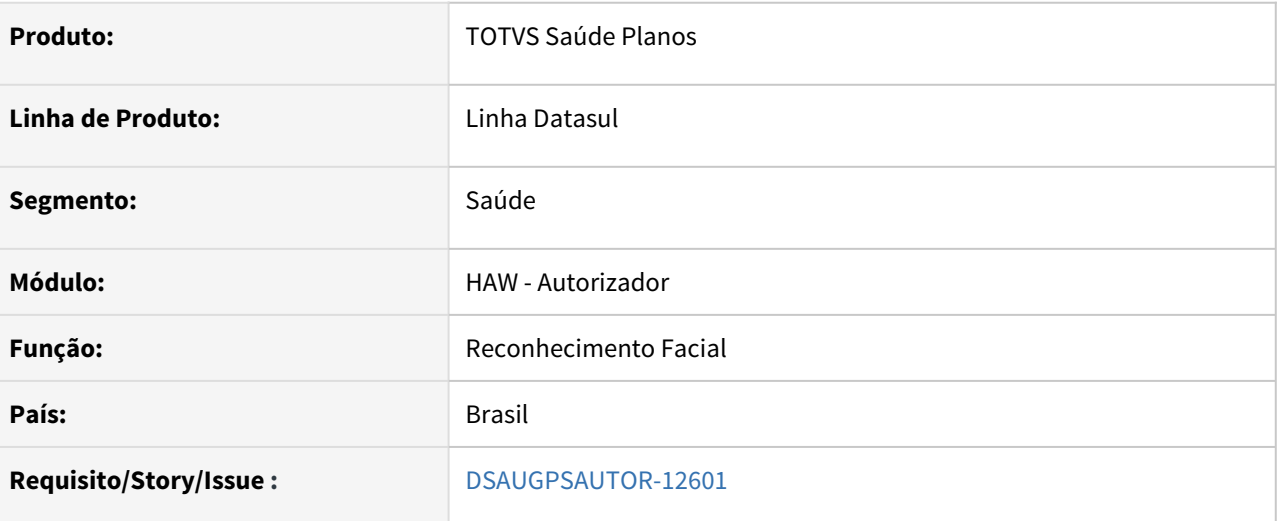

#### **02. SITUAÇÃO/REQUISITO**

Necessário que a validação da biometria facial considere uma porcentagem mínima de similaridade.

#### **03. SOLUÇÃO**

Foi ajustada a validação da biometria facial para considerar a porcentagem de **Acuracidade Aceitável** quando for comparar a similaridade das imagens.

Essa porcentagem é informada na aba de **Reconhecimento Facial** do programa **Central de Integração Saúde Plano**s (hgp.integrationsParams):

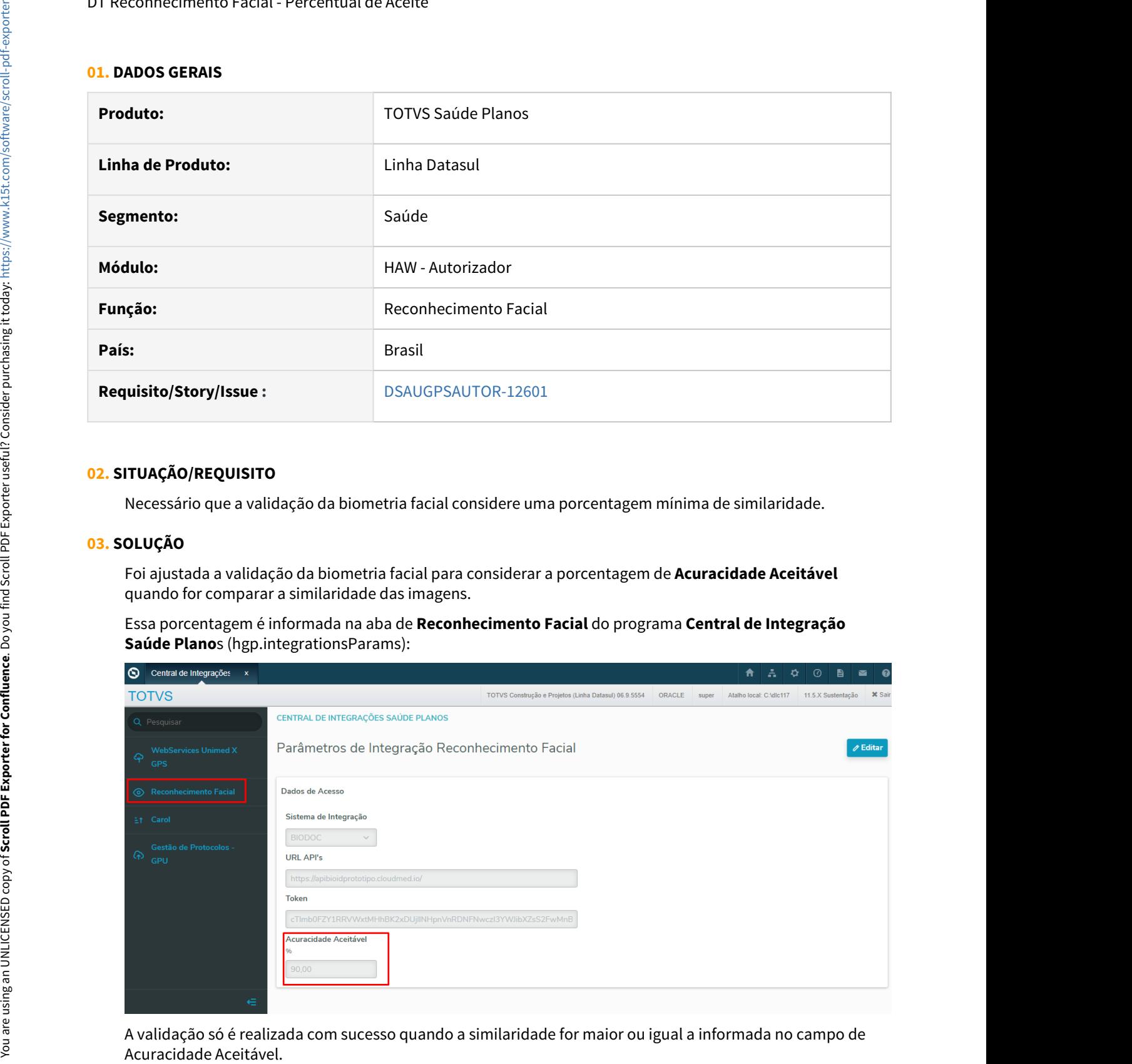

## **04. ASSUNTOS RELACIONADOS**

- [DT Central de Integrações Saúde Planos \(hgp.integrationsParams\)](https://tdn.totvs.com/pages/viewpage.action?pageId=583767326)
- [Autorizador\\_Reconhecimento\\_Facial](https://tdn.totvs.com/display/LDT/Autorizador_Reconhecimento_Facial)

#### Reajuste Negativo - ANS

#### **01. DADOS GERAIS**

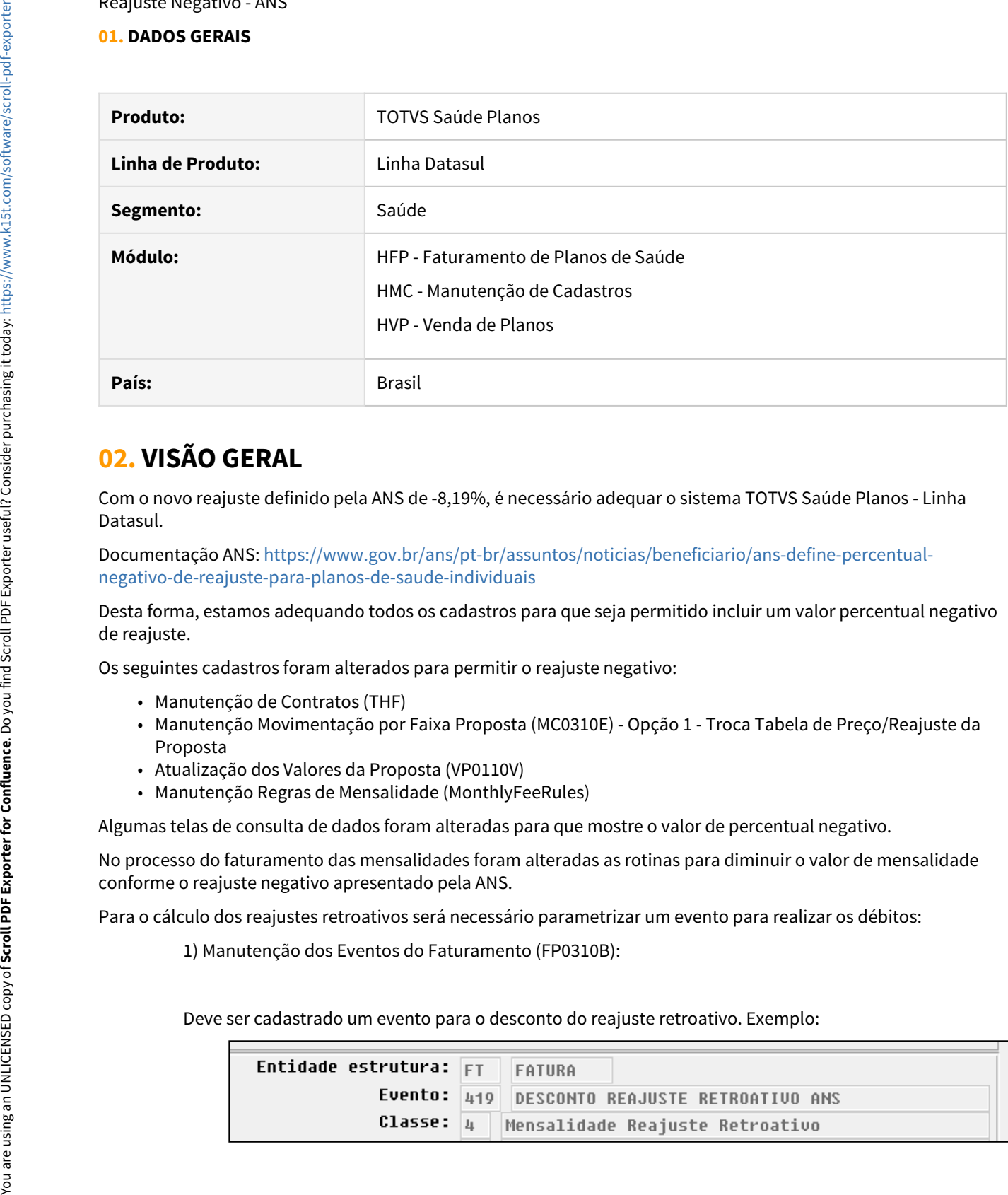

# **02. VISÃO GERAL**

Com o novo reajuste definido pela ANS de -8,19%, é necessário adequar o sistema TOTVS Saúde Planos - Linha Datasul.

Documentação ANS: [https://www.gov.br/ans/pt-br/assuntos/noticias/beneficiario/ans-define-percentual](https://www.gov.br/ans/pt-br/assuntos/noticias/beneficiario/ans-define-percentual-negativo-de-reajuste-para-planos-de-saude-individuais)[negativo-de-reajuste-para-planos-de-saude-individuais](https://www.gov.br/ans/pt-br/assuntos/noticias/beneficiario/ans-define-percentual-negativo-de-reajuste-para-planos-de-saude-individuais)

Desta forma, estamos adequando todos os cadastros para que seja permitido incluir um valor percentual negativo de reajuste.

Os seguintes cadastros foram alterados para permitir o reajuste negativo:

- Manutenção de Contratos (THF)
- Manutenção Movimentação por Faixa Proposta (MC0310E) Opção 1 Troca Tabela de Preço/Reajuste da Proposta
- Atualização dos Valores da Proposta (VP0110V)
- Manutenção Regras de Mensalidade (MonthlyFeeRules)

Algumas telas de consulta de dados foram alteradas para que mostre o valor de percentual negativo.

No processo do faturamento das mensalidades foram alteradas as rotinas para diminuir o valor de mensalidade conforme o reajuste negativo apresentado pela ANS.

Para o cálculo dos reajustes retroativos será necessário parametrizar um evento para realizar os débitos:

1) Manutenção dos Eventos do Faturamento (FP0310B):

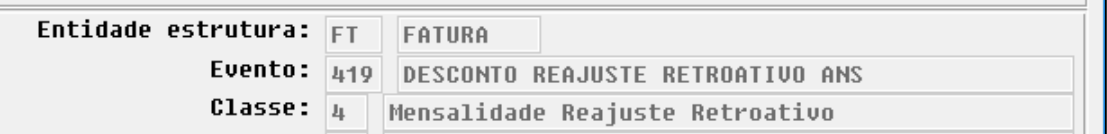

O evento deve ser de débito:

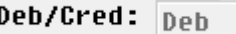

2) Associativa Eventos x Forma de Pagamento X Tipos de Planos (FP0310C):

Deve ser associado o novo evento criado as estruturas para o faturamento. Exemplo:

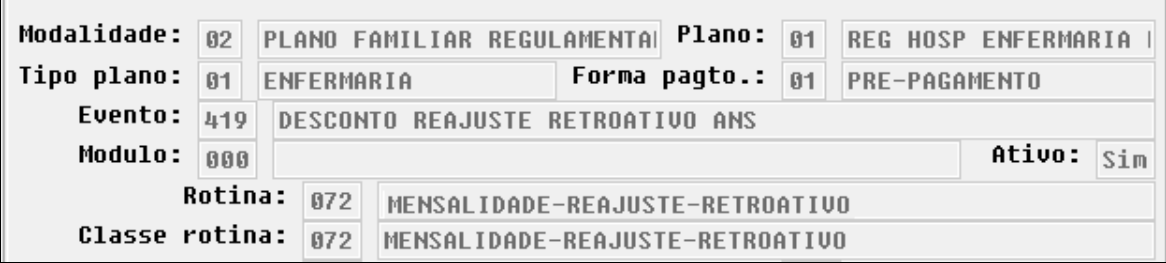

Observação: Esse mesmo evento será utilizado em contratos parametrizados para utilizar o reajuste retroativo parcelado ([Consulta\\_Parcelamento\\_Reajuste\\_Retroativo\\_FP0810I\)](https://tdn.totvs.com/display/LDT/Consulta_Parcelamento_Reajuste_Retroativo_FP0810I). As parcelas a debitar serão apresentadas de forma negativa no programa de consulta do parcelamento do reajuste retroativo.

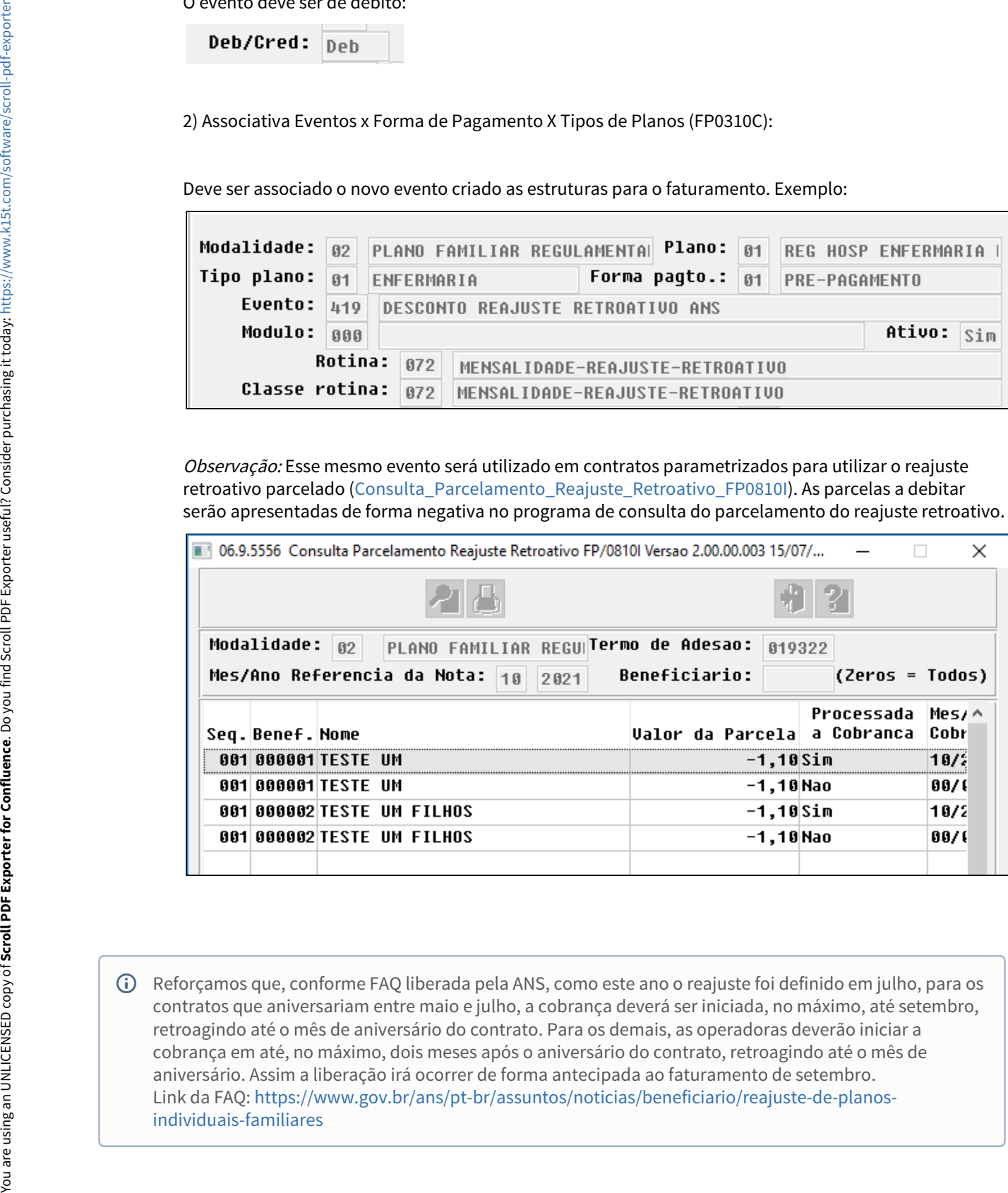

Reforçamos que, conforme FAQ liberada pela ANS, como este ano o reajuste foi definido em julho, para os contratos que aniversariam entre maio e julho, a cobrança deverá ser iniciada, no máximo, até setembro, retroagindo até o mês de aniversário do contrato. Para os demais, as operadoras deverão iniciar a cobrança em até, no máximo, dois meses após o aniversário do contrato, retroagindo até o mês de aniversário. Assim a liberação irá ocorrer de forma antecipada ao faturamento de setembro. Link da FAQ: [https://www.gov.br/ans/pt-br/assuntos/noticias/beneficiario/reajuste-de-planos](https://www.gov.br/ans/pt-br/assuntos/noticias/beneficiario/reajuste-de-planos-individuais-familiares)[individuais-familiares](https://www.gov.br/ans/pt-br/assuntos/noticias/beneficiario/reajuste-de-planos-individuais-familiares)

 $\bigcirc$  A implementação descrita no documento estará disponível a partir da atualização do pacote no cliente. Previsão de liberação nos patchs 12.1.32.5, 12.1.31.10 e 12.1.29.15, com data prevista para 06/08/2021. Para utilização correta deste pacote, deverá ser atualizado o banco de dados via console de atualização. O pacote está disponível no portal ([https://suporte.totvs.com/download\)](https://suporte.totvs.com/download).

# **03. DEMAIS INFORMAÇÕES**

- [Atualização Valores Proposta VP0110V](https://tdn.totvs.com/pages/viewpage.action?pageId=223936255)
- [Manutenção\\_Movimentação\\_por\\_Faixa\\_Proposta\\_MC0310E](https://tdn.totvs.com/pages/viewpage.action?pageId=223934714)
- [Manutenção\\_Regras\\_Mensalidade\\_MonthlyFeeRules](https://tdn.totvs.com/pages/viewpage.action?pageId=240297307)
- [Manutenção Contratos](https://tdn.totvs.com/pages/viewpage.action?pageId=223927204)
- [Geração\\_Notas\\_Serviços\\_Pré-Pagamento\\_Batch\\_FP0710A](https://tdn.totvs.com/pages/viewpage.action?pageId=267791686)
- [Consulta\\_Parcelamento\\_Reajuste\\_Retroativo\\_FP0810I](https://tdn.totvs.com/display/LDT/Consulta_Parcelamento_Reajuste_Retroativo_FP0810I)

11019288 DSAUGPSCONTAS-12957 DT Pacotes Domiciliar e Genética - PTU TXT E XML

#### **01. DADOS GERAIS**

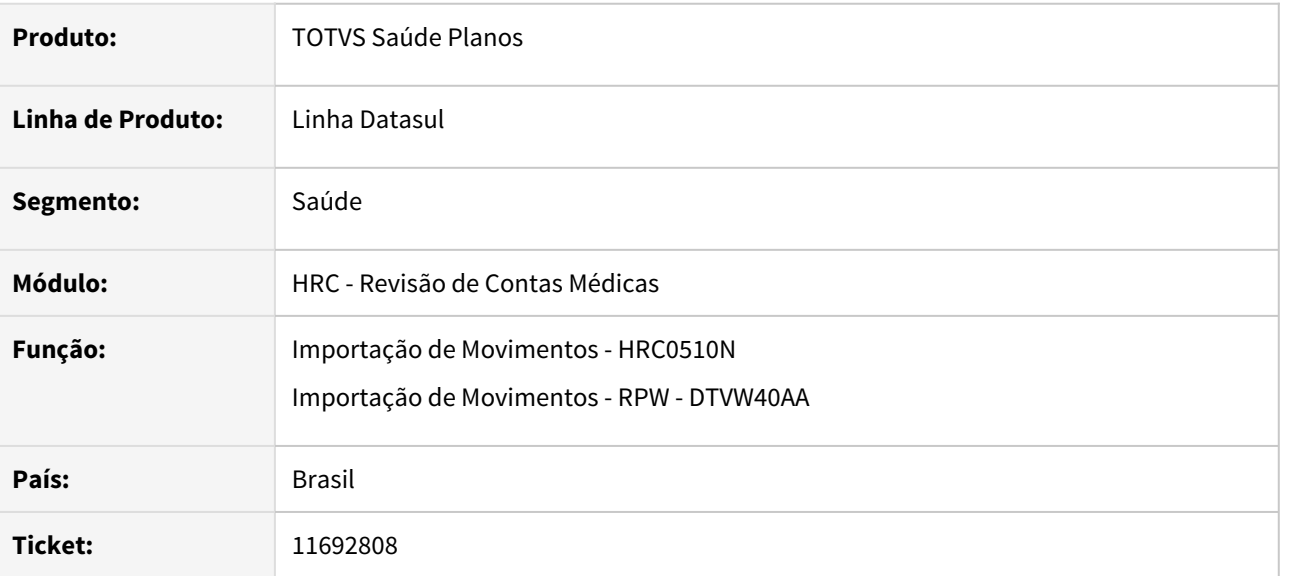

#### **02. SITUAÇÃO/REQUISITO**

Na importação de movimentos de pacote de Atenção Domiciliar (AD) o sistema está consultando o pacote no Sistema Pacotes da Unimed (SISPAC) e retorna erro pois não o encontra. No entanto, conforme Unimed do Brasil, pacotes de atenção domiciliar não serão cadastrados no SISPAC.

#### **03. SOLUÇÃO**

Os pacotes de atenção domiciliar deverão ser tratados como pacotes de custo fechado. Para tanto, na importação do arquivo A500 (TXT e XML), ao identificar um pacote de Atenção Domiciliar (AD) o sistema não deverá consultar o SISPAC, mas deverá incluir o movimento como um pacote de custo fechado.

Para identificar um pacote de atendimento domiciliar serão considerados:

• O campo tp\_prest\_exec do R502 (no PTU TXT) ou a tag tp\_Prestador (no PTU XML), deverá ser igual a 08 - Home Care:

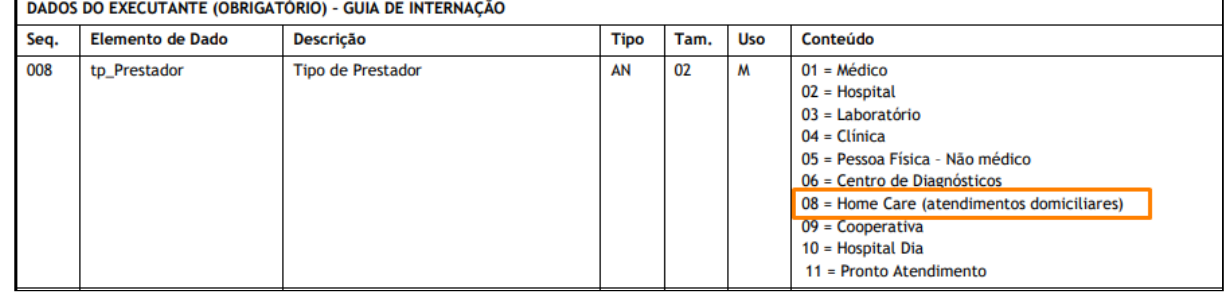

• O campo tp\_tabela do R504 deverá ser igual a 4 no PTU TXT ou a tag tp\_Tabela igual a 98 no PTU XML.

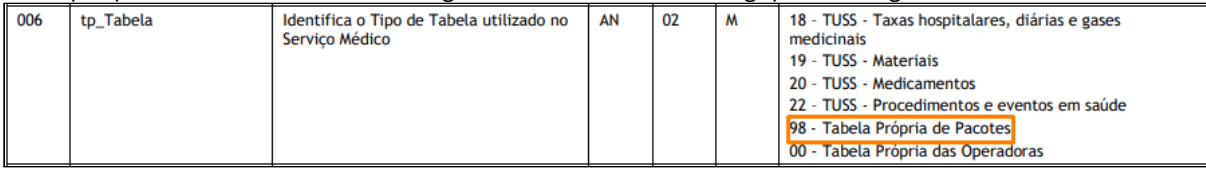

• O código do serviço deverá corresponder a um procedimento de pacote de custo fechado no Cadastro de Procedimento (PR0110H):

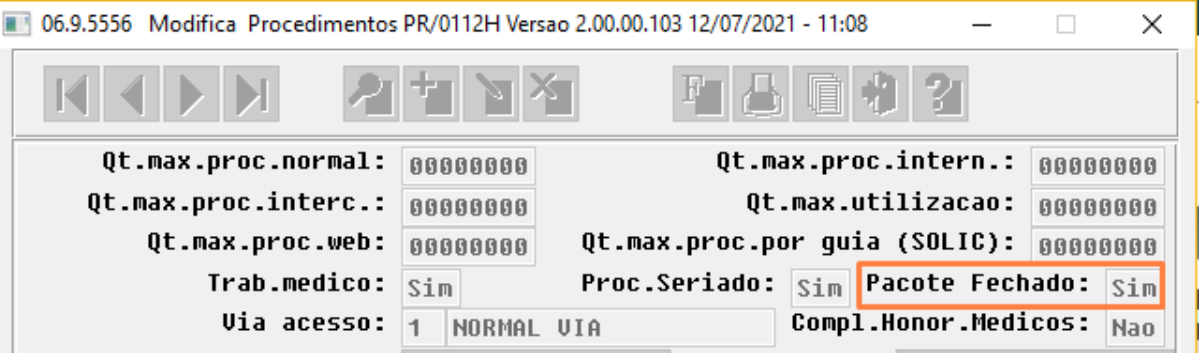

#### 11019288 DSAUGPSCONTAS-13127 DT PTU Integrações 5.0 - Endpoint integração SISPAC

#### **01. DADOS GERAIS**

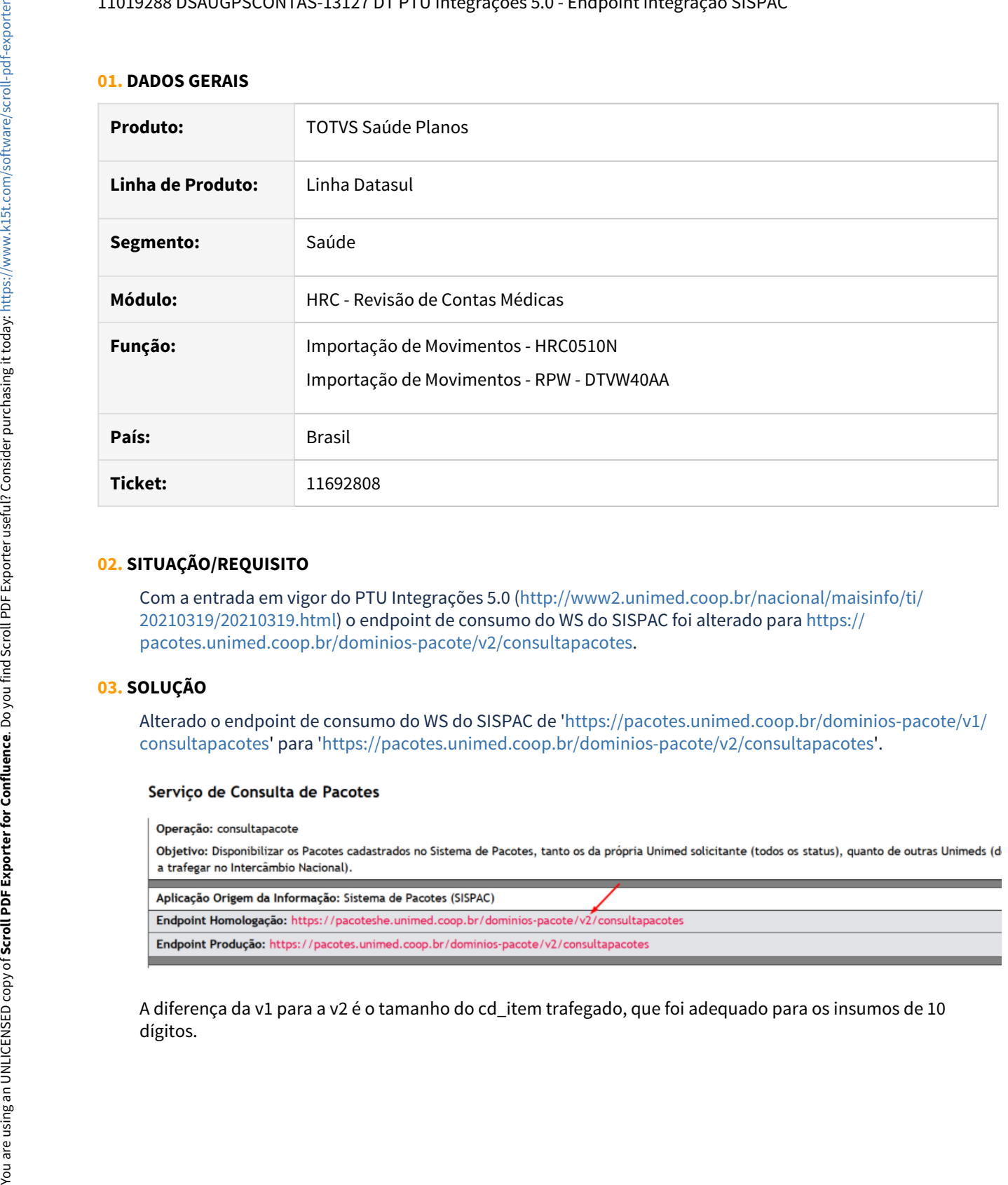

#### **02. SITUAÇÃO/REQUISITO**

Com a entrada em vigor do PTU Integrações 5.0 ([http://www2.unimed.coop.br/nacional/maisinfo/ti/](http://www2.unimed.coop.br/nacional/maisinfo/ti/20210319/20210319.html) [20210319/20210319.html](http://www2.unimed.coop.br/nacional/maisinfo/ti/20210319/20210319.html)) o endpoint de consumo do WS do SISPAC foi alterado para [https://](https://pacotes.unimed.coop.br/dominios-pacote/v2/consultapacotes) [pacotes.unimed.coop.br/dominios-pacote/v2/consultapacotes.](https://pacotes.unimed.coop.br/dominios-pacote/v2/consultapacotes)

#### **03. SOLUÇÃO**

Alterado o endpoint de consumo do WS do SISPAC de '[https://pacotes.unimed.coop.br/dominios-pacote/v1/](https://pacotes.unimed.coop.br/dominios-pacote/v1/consultapacotes) [consultapacotes](https://pacotes.unimed.coop.br/dominios-pacote/v1/consultapacotes)' para '<https://pacotes.unimed.coop.br/dominios-pacote/v2/consultapacotes>'.

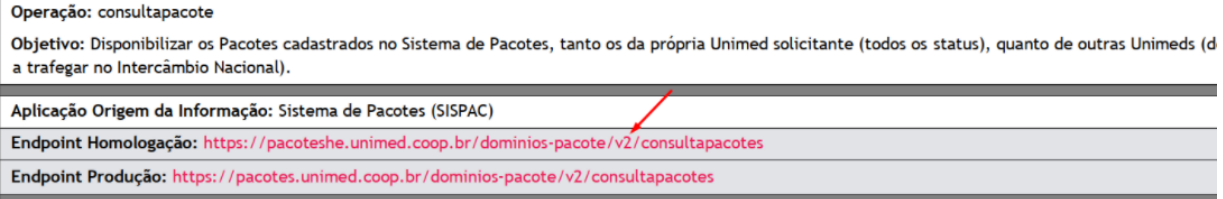

A diferença da v1 para a v2 é o tamanho do cd\_item trafegado, que foi adequado para os insumos de 10

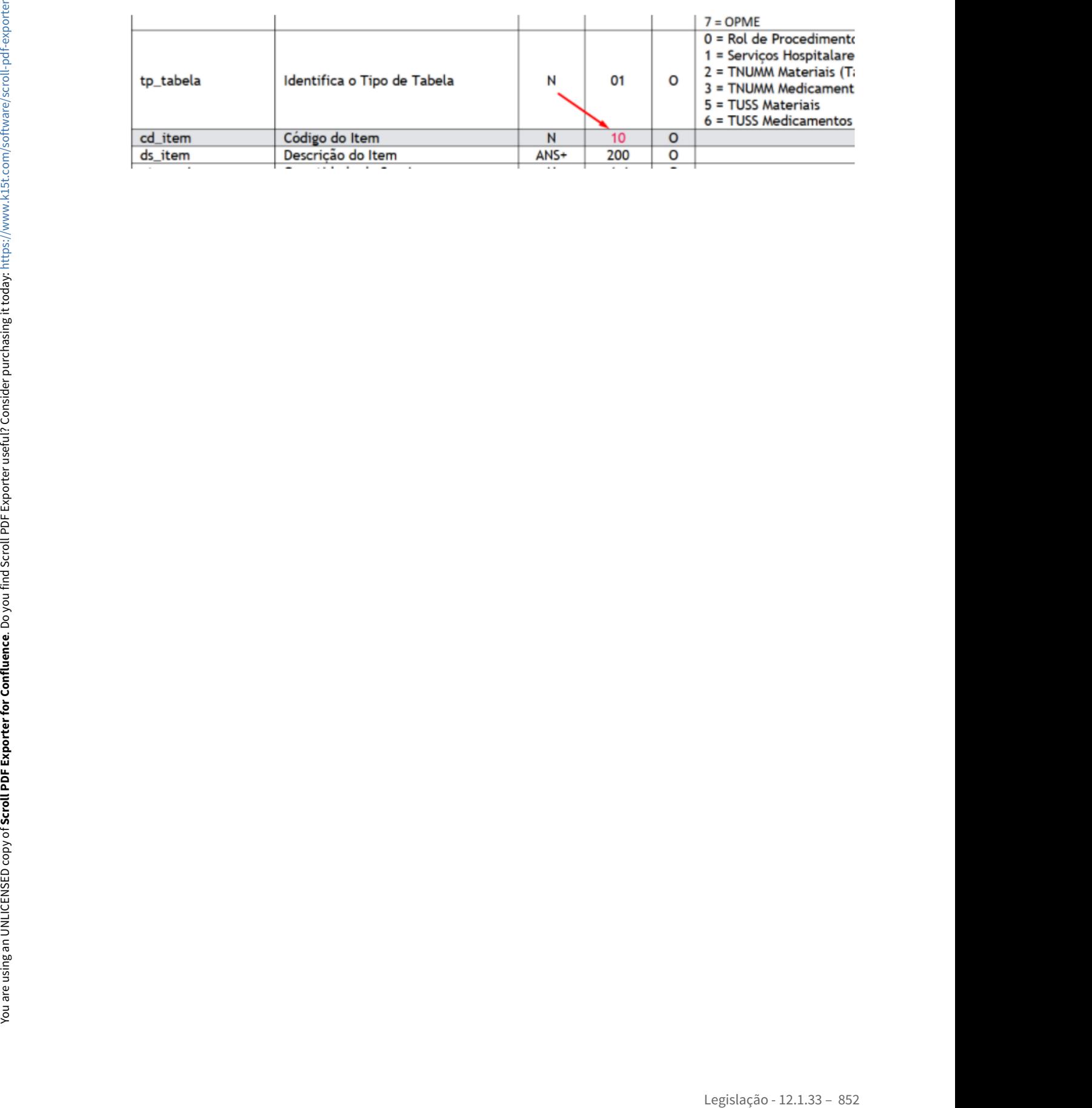

#### 11364306 DSAUGPSCONTAS-12453 DT RC - Exportar A500 XML - Caracteres especiais

#### **01. DADOS GERAIS**

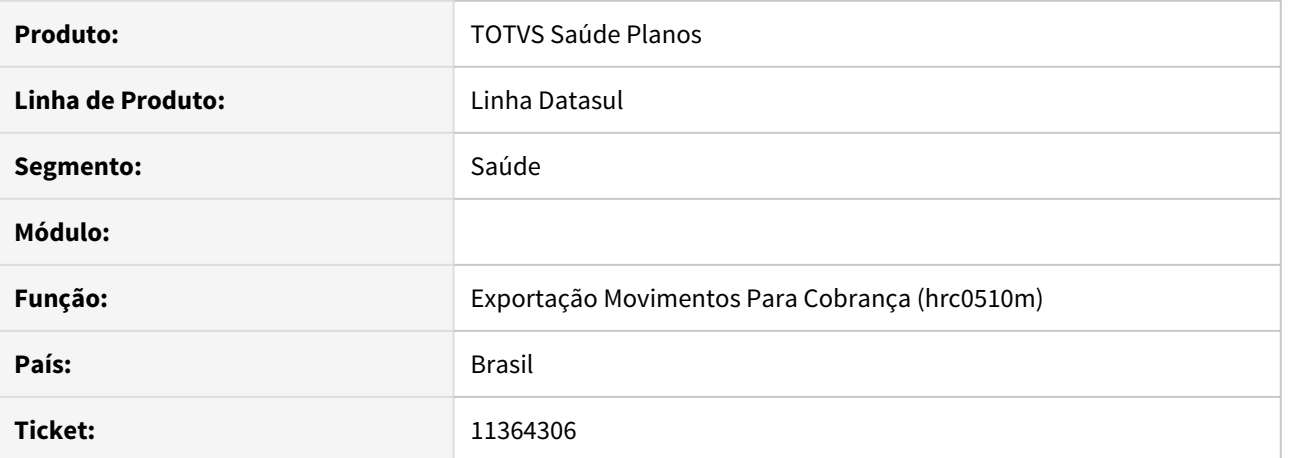

# **02. SITUAÇÃO/REQUISITO**

Na exportação de Movimentos A500 em XML o campo 'nr\_GuiaTissPrestador' estava sendo exportado com caracteres que não podem ser trafegados que são eles: (\* : ? / \) .

#### **03. SOLUÇÃO**

Foram realizados ajustes no sistema para que os caracteres especiais não sejam exportados e sejam substituído por "\_"(underline).

### **01. DADOS GERAIS**

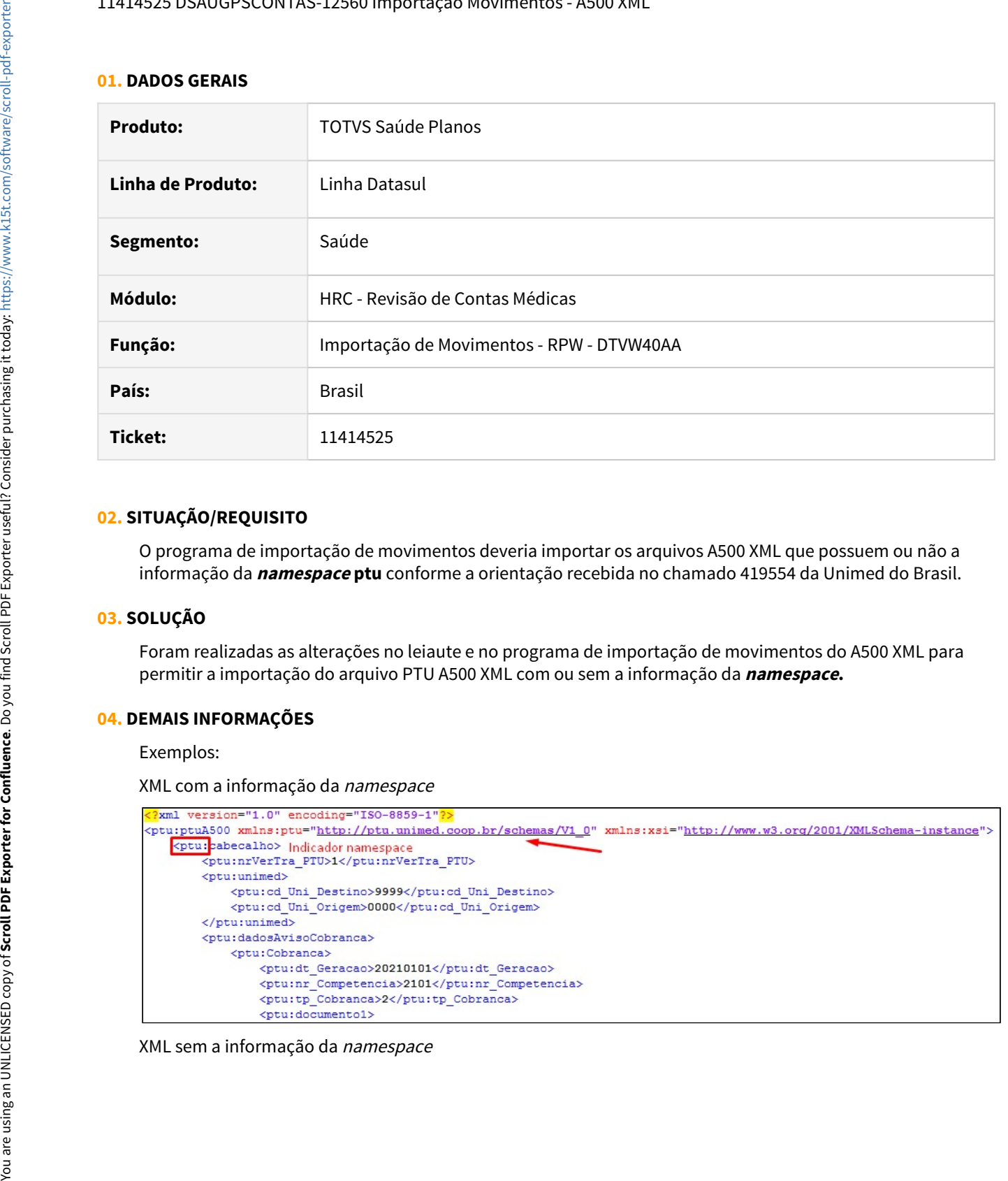

#### **02. SITUAÇÃO/REQUISITO**

O programa de importação de movimentos deveria importar os arquivos A500 XML que possuem ou não a informação da **namespace ptu** conforme a orientação recebida no chamado 419554 da Unimed do Brasil.

#### **03. SOLUÇÃO**

Foram realizadas as alterações no leiaute e no programa de importação de movimentos do A500 XML para permitir a importação do arquivo PTU A500 XML com ou sem a informação da **namespace.**

#### **04. DEMAIS INFORMAÇÕES**

Exemplos:

XML com a informação da namespace

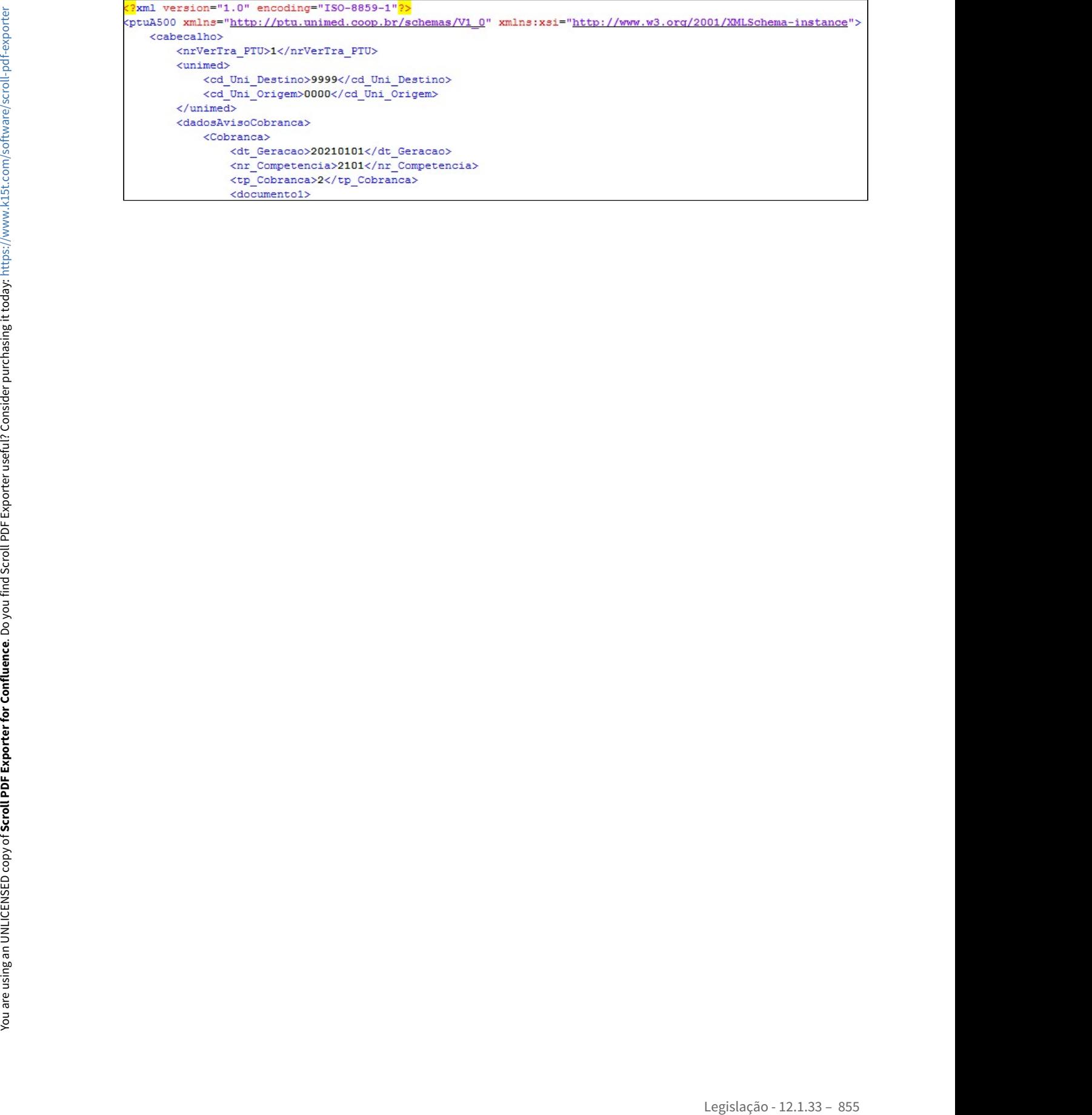

#### 11527678 DSAUGPSCONTAS-12965 DT Exportação A500 XML - Procedimento Tipo Tabela 00

#### **01. DADOS GERAIS**

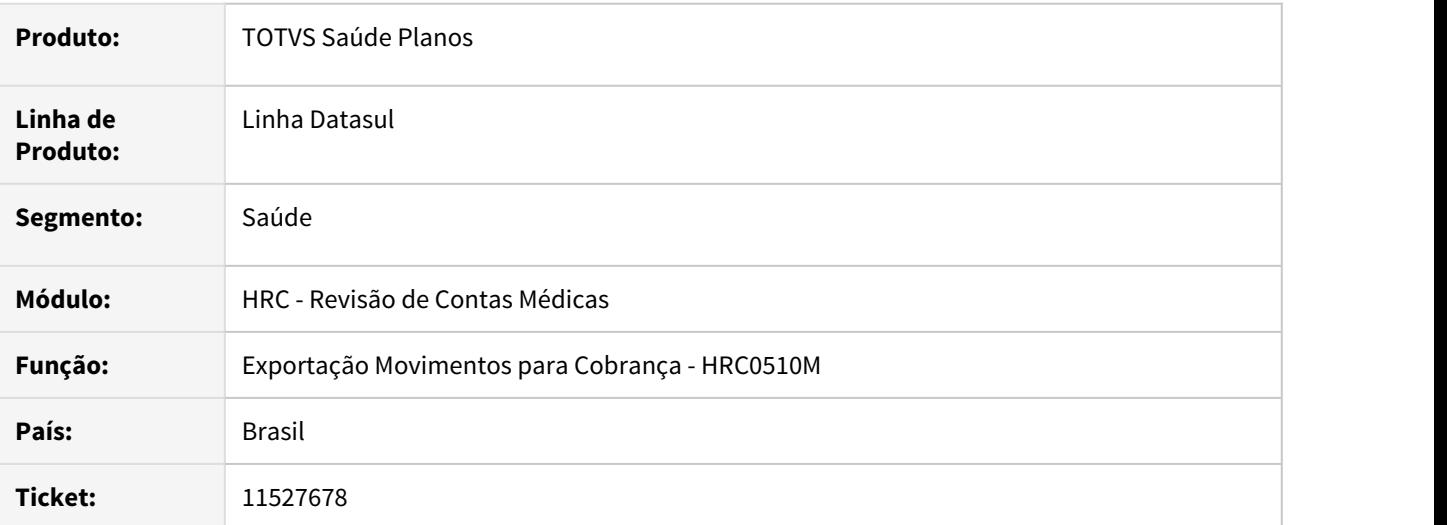

#### **02. SITUAÇÃO/REQUISITO**

De acordo com a documentação da Unimed Brasil para procedimentos com o Tipo de Tabela TISS '**00',** o procedimento deve ir na tag do XML como TABELA+SERVIÇO.

#### **03. SOLUÇÃO**

Foi adequado o processo de geração do A500 XML para exportar no campo **cd\_servico** conforme o tipo de tabela do procedimento, se o tipo de tabela (**tp\_Tabela**) for igual a **22** será enviado somente o código do procedimento, se o tipo de tabela for **'00'** será escrito no XML o valor 22 + código do procedimento.

**Exemplo Tabela 22 • Exemplo Tabela 00<br><b>Parametrização do Procedimento (PR0110H):** 

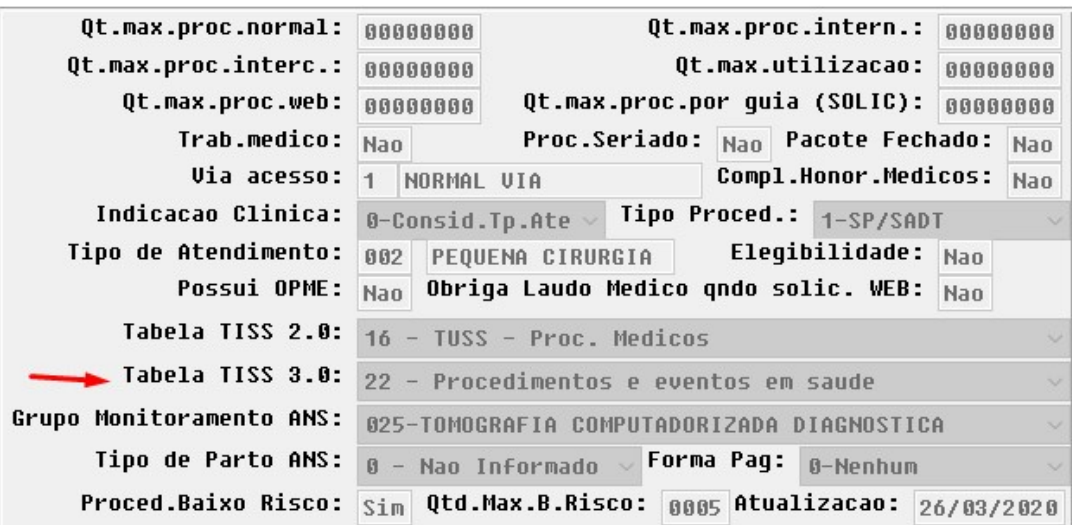

**Parametrização Tabela TISS x Tipo Tabela (PR0420A):**

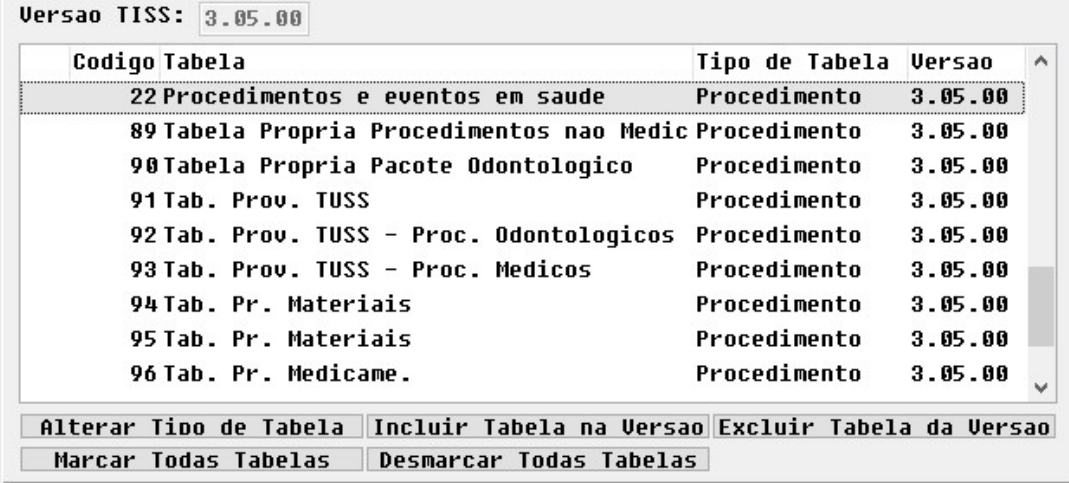

**Exemplo do código do serviço no XML:**

```
<ptu:procedimentos>
    <ptu:seq_item>2</ptu:seq_item>
    &lt;ptu:id\_itemUnicode&gt;210599990000000000000000002535</code> <math display="inline">/ptu:id\_itemUnicode&gt;</math><ptu:tp Tabela>22</ptu:tp Tabela>
    <ptu:cd Servico>40314618</ptu:cd Servico>
    <ptu:qt Cobrada>1.0</ptu:qt Cobrada>
</ptu:procedimentos>
```
#### **01. DADOS GERAIS**

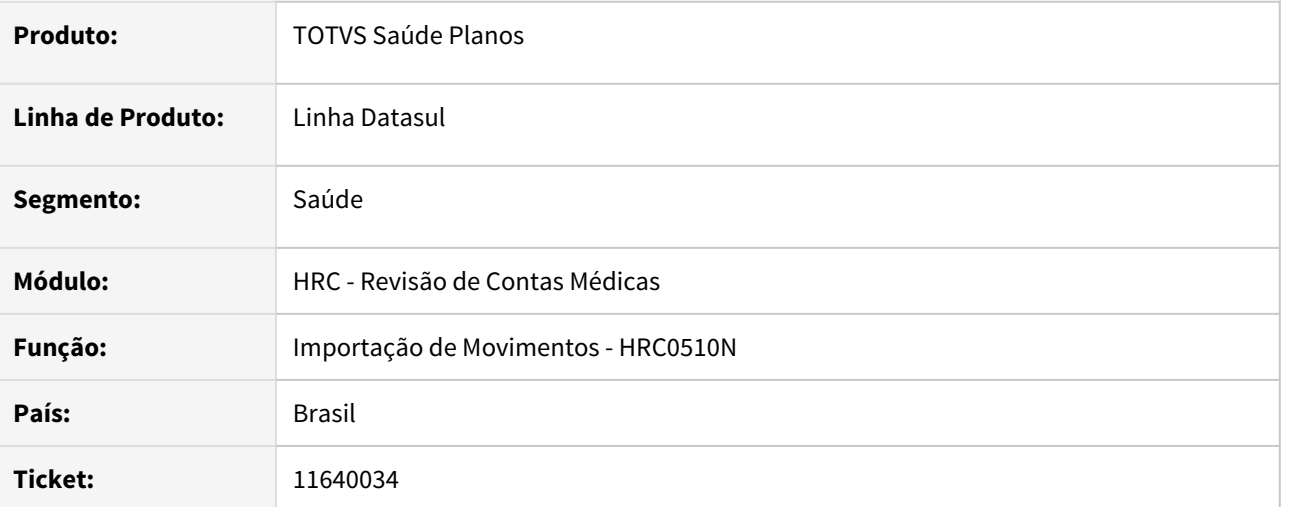

# **02. SITUAÇÃO/REQUISITO**

Na importação de movimentos quando o sistema consultar o Software de Pacotes (SISPAC) com as acomodações **A** ou **B** e não retornar informação, deve-se consultar com a acomodação **C - não se aplica**, conforme regra definida no boletim da Unimed do Brasil.

## **03. SOLUÇÃO**

Foi realizado o ajuste no programa que consulta o SISPAC para que se não encontrar o pacote com a acomodação informada, realize a busca por um pacote com as mesmas informações com o tipo de acomodação **C - não se aplica.**

# 11707611 DSAUGPSCONTAS-13147 DT Inconsistência ao importar NDC - A550

#### **01. DADOS GERAIS**

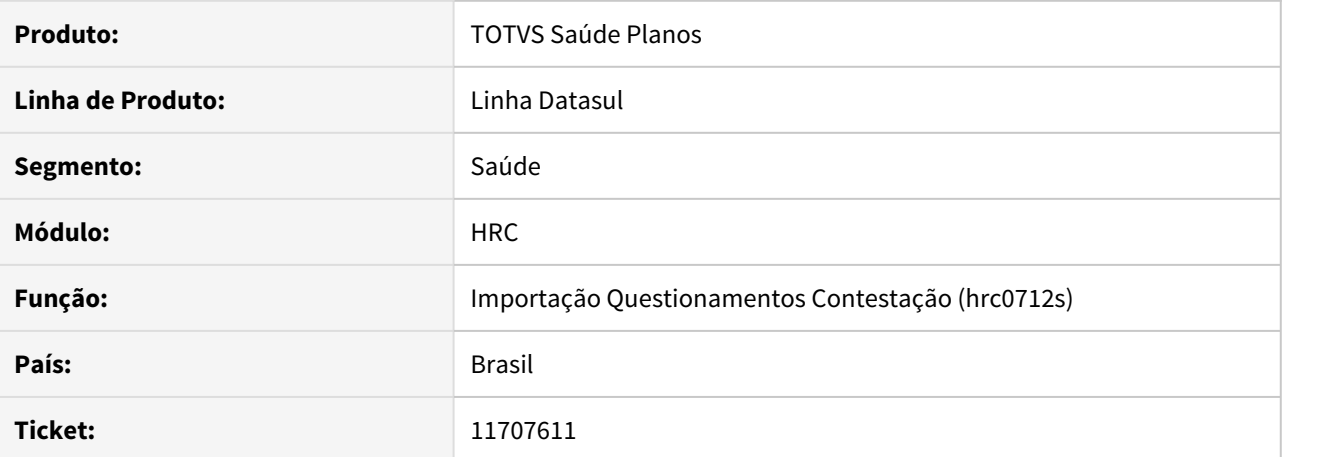

# **02. SITUAÇÃO/REQUISITO**

Quando é realizada a importação de um A550 XML que envolva notapres, e em seguida esse lote é excluído, ao importar novamente gera inconsistência de prestador já está cadastrada na nova importação.

### **03. SOLUÇÃO**

Realizado ajuste no processo para que ao excluir o lote todos os registros criados na importação do lote sejam eliminados.

#### 11875823 DSAUGPSCONTAS-13371 DT Exportação Movimentos A500 XML - Tipos de Guia Internação

#### **01. DADOS GERAIS**

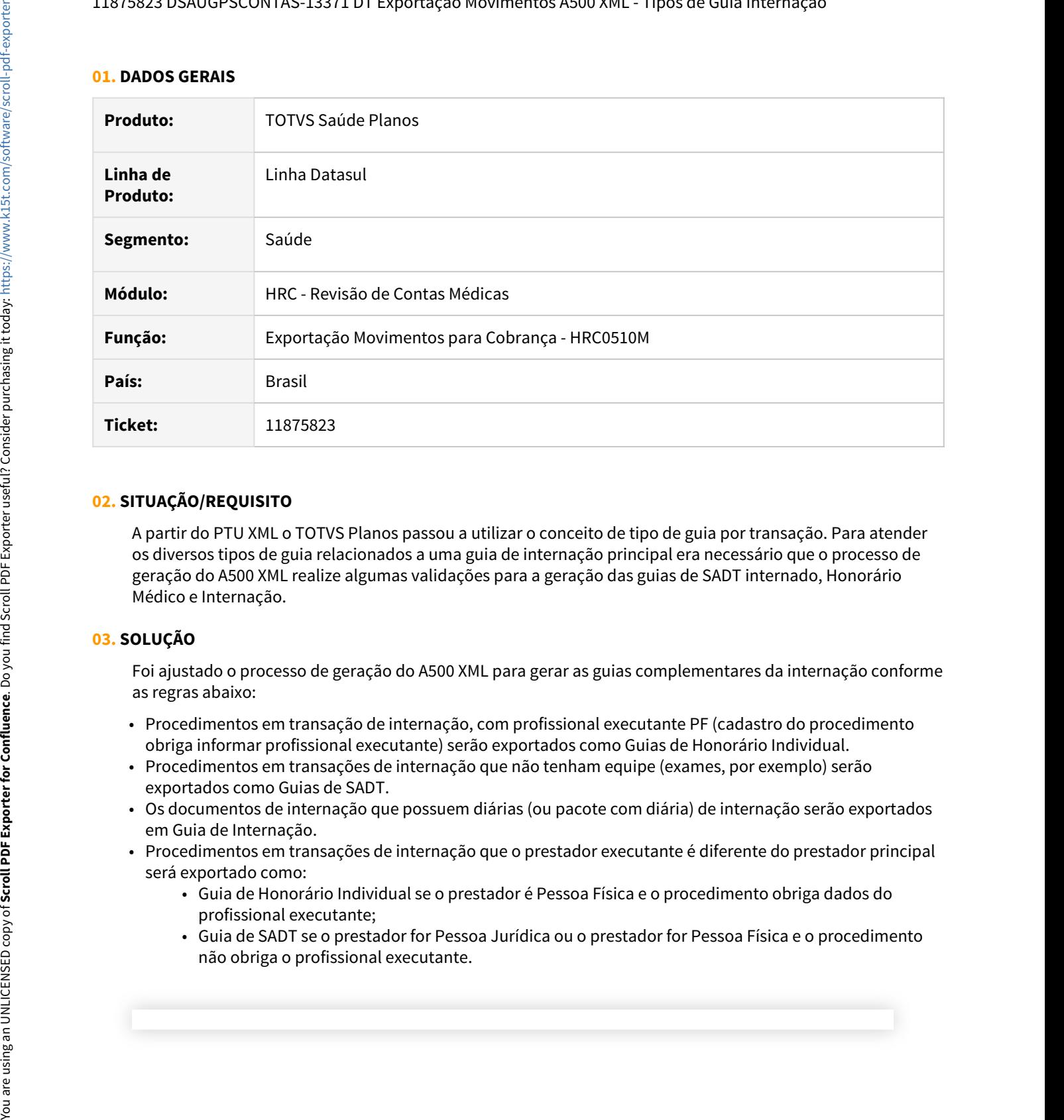

#### **02. SITUAÇÃO/REQUISITO**

A partir do PTU XML o TOTVS Planos passou a utilizar o conceito de tipo de guia por transação. Para atender os diversos tipos de guia relacionados a uma guia de internação principal era necessário que o processo de geração do A500 XML realize algumas validações para a geração das guias de SADT internado, Honorário Médico e Internação.

#### **03. SOLUÇÃO**

Foi ajustado o processo de geração do A500 XML para gerar as guias complementares da internação conforme as regras abaixo:

- Procedimentos em transação de internação, com profissional executante PF (cadastro do procedimento obriga informar profissional executante) serão exportados como Guias de Honorário Individual.
- Procedimentos em transações de internação que não tenham equipe (exames, por exemplo) serão exportados como Guias de SADT.
- Os documentos de internação que possuem diárias (ou pacote com diária) de internação serão exportados em Guia de Internação.
- Procedimentos em transações de internação que o prestador executante é diferente do prestador principal será exportado como:
	- Guia de Honorário Individual se o prestador é Pessoa Física e o procedimento obriga dados do profissional executante;
	- Guia de SADT se o prestador for Pessoa Jurídica ou o prestador for Pessoa Física e o procedimento

#### IMPORTANTE!

Essas regras somente serão aplicadas para guias de internação que não sejam a guia principal da internação.

#### 11930088 DSAUGPSCONTAS-13656 DT Exportação Contestação A550 XML - Movimento com Membros de Equipe

#### **01. DADOS GERAIS**

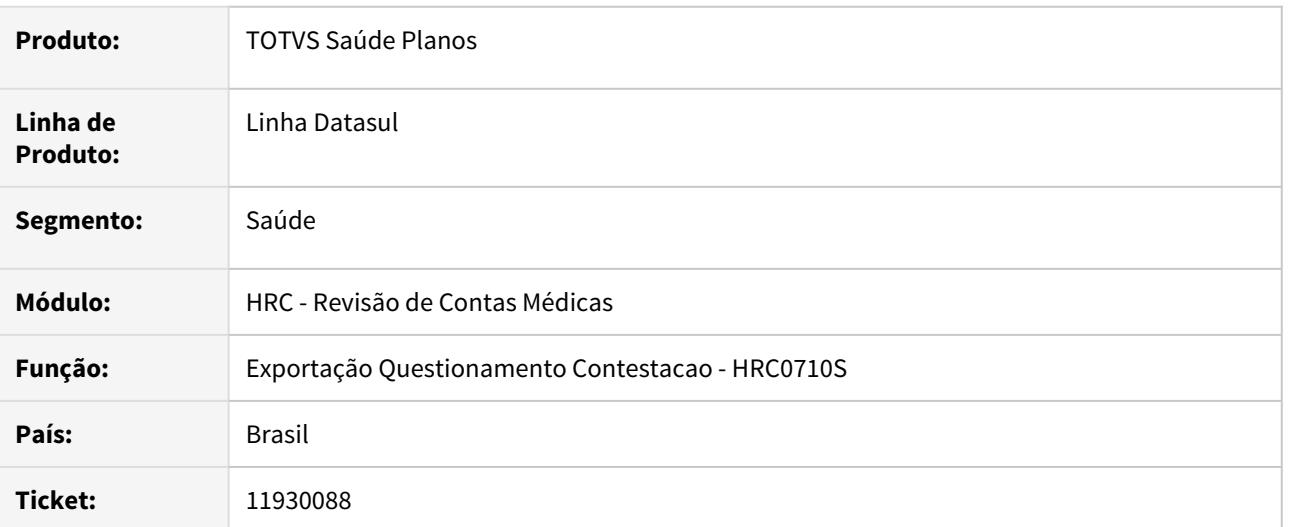

#### **02. SITUAÇÃO/REQUISITO**

Ao realizar a exportação da contestação de movimento que possuía mais de um membro de equipe informado no A500 XML o programa não gerava os valores reconhecidos conforme o esperado de acordo com as glosas desse movimento no A550.

### **03. SOLUÇÃO**

Foi realizado o ajuste na rotina de geração dos movimentos da contestação para agrupar os valores dos membros de equipe e formar novamente um movimento só na exportação do A550 XML.

11937505 DSAUGPSCONTAS-13722 DT Exportação A500 XML - nm\_DescComplemento - Formato de dado incompatível com o tipo de campo

#### **01. DADOS GERAIS**

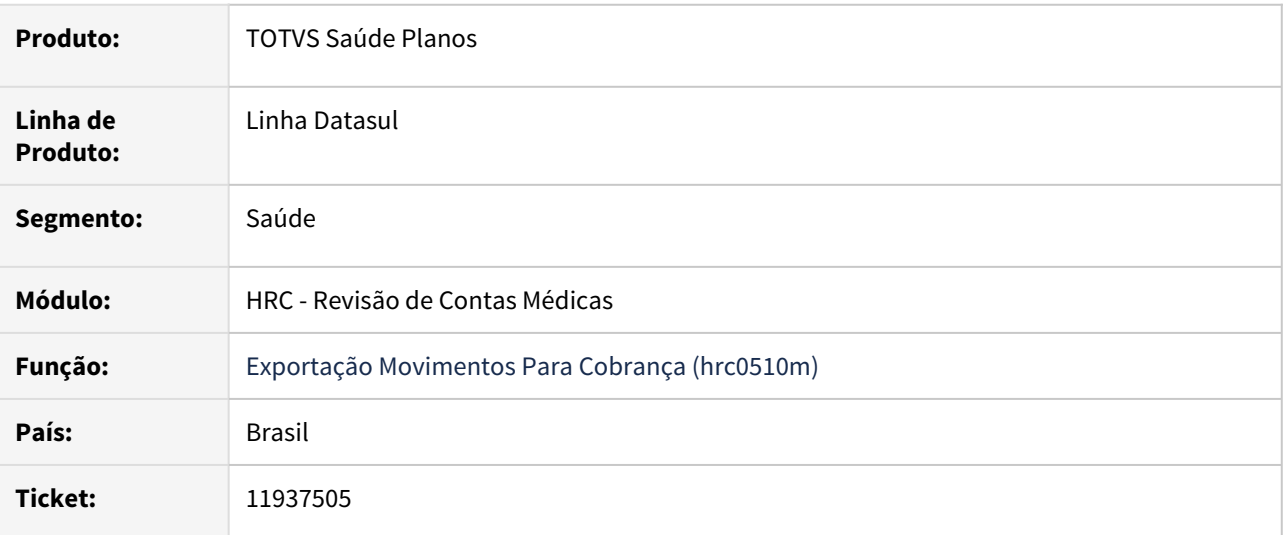

#### **02. SITUAÇÃO/REQUISITO**

O sistema estava exportando caracteres especiais no campo 'nm\_DescComplemento' na tag 'complemento' das guias de SADT o que acarretava o seguinte erro na validação da CMB: 'Formato de dado incompatível com o tipo de campo.'

#### **03. SOLUÇÃO**

Alterado o programa de exportação de arquivos A500 XML para que não sejam exportados caracteres especiais no campo 'nm\_DescComplemento' na tag 'complemento' das guias de SADT.

DSAUGPSCONTAS-12845 DT Exportação A500 XML - Inconsistência em movimentos com membros de equipe

#### **01. DADOS GERAIS**

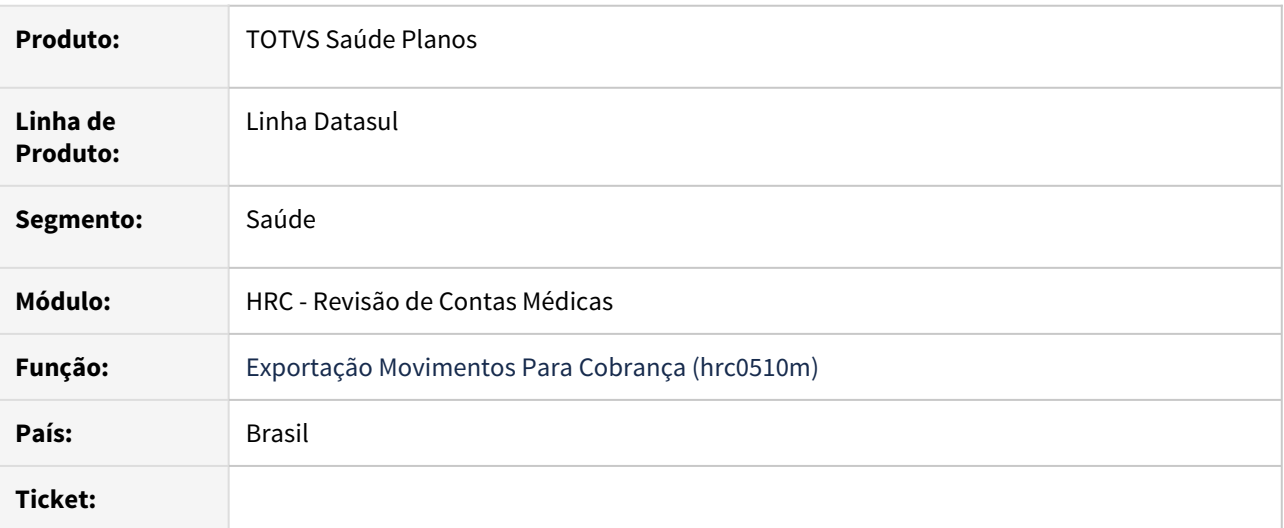

#### **02. SITUAÇÃO/REQUISITO**

Ao realizar a exportação de arquivos PTU A500 XML que contenham guias de internação e movimento lançado para prestador PF está ocorrendo a inconsistência "Necessario informar membro de equipe para documentos de honorario individual".

### **03. SOLUÇÃO**

Alterado o programa de exportação para que seja considerado o prestador pessoa física como membro de equipe.
DSAUGPSCONTAS-13828 DT Exportação A500 XML - Obrigatoriedade de existência de movimento de diária

#### **01. DADOS GERAIS**

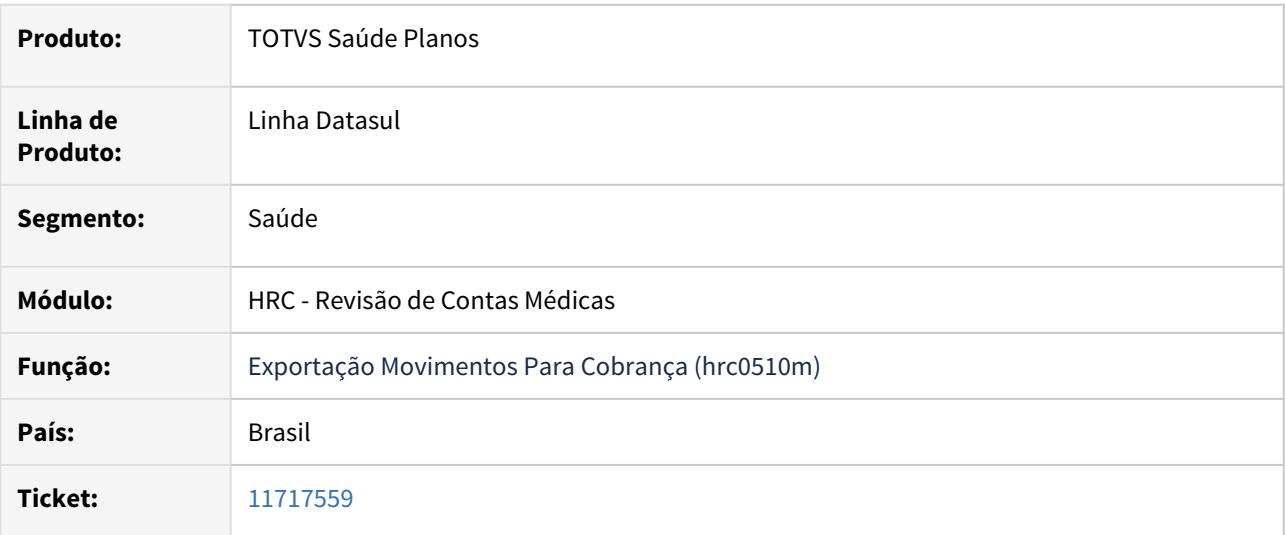

#### **02. SITUAÇÃO/REQUISITO**

Na exportação de movimentos, caso uma Guia de Internação possuíssem movimentos gerados em faturas diferentes, era apresentado inconsistências na fatura que ficou sem a diária.

#### **03. SOLUÇÃO**

Realizado ajuste no sistema para que na existência de uma documento de internação que está em duas faturas, seja verificado a existência de diária nas guias envolvidas na exportação.

#### DT Importação Pacotes - A700

#### **01. DADOS GERAIS**

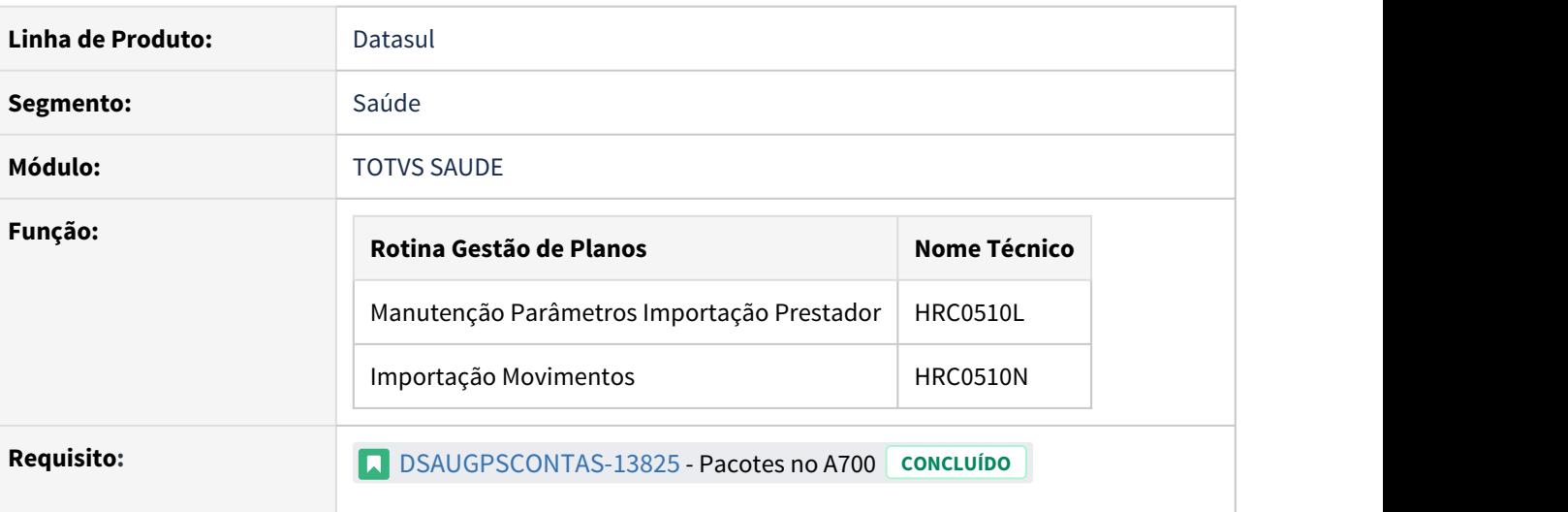

#### **02. SITUAÇÃO/REQUISITO**

Adequar o sistema para que a consulta de pacotes na importação de arquivos A700 estejam de acordo com o boletim emitido pela Unimed do Brasil no dia 23/06/2021.

Conforme boletim, os pacotes que trafegam no A700 não serão validados pela CMB e, portanto, podem não existir no SISPAC.

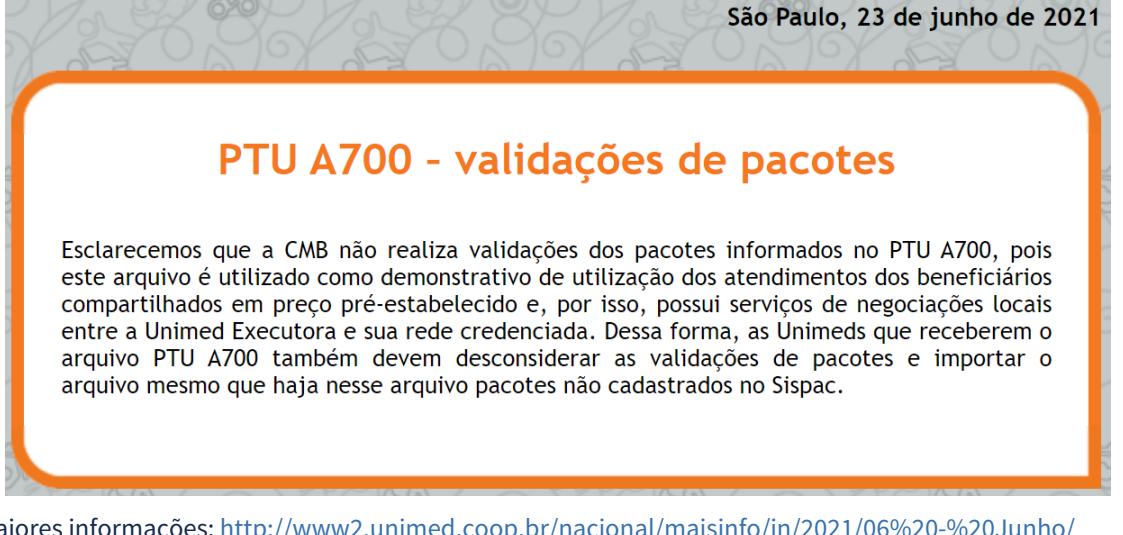

Para maiores informações: [http://www2.unimed.coop.br/nacional/maisinfo/in/2021/06%20-%20Junho/](http://www2.unimed.coop.br/nacional/maisinfo/in/2021/06%20-%20Junho/23-06-2021/23-06-2021boletim_intercambio.html) [23-06-2021/23-06-2021boletim\\_intercambio.html](http://www2.unimed.coop.br/nacional/maisinfo/in/2021/06%20-%20Junho/23-06-2021/23-06-2021boletim_intercambio.html).

#### **03. SOLUÇÃO**

Ao importar um arquivo A700 o sistema realizará, primeiramente, uma consulta ao SISPAC. Se encontrar o pacote no SISPAC, o sistema importará cada um dos itens cadastrados no SISPAC.

Porém, se o pacote não for encontrado no SISPAC, o sistema importará o pacote como um pacote de custo fechado, reconhecendo o valor informado no arquivo da mesma forma como qualquer outro um procedimento importado via A700.

Para tanto, foi incluído um novo parâmetro no programa 'HRC0510L - Manutenção Parâmetros Importação Prestador', para que seja informado um código de pacote de custo fechado padrão a ser considerado na importação de arquivos A700 quando o pacote oriundo no arquivo não estiver cadastrado no SISPAC.

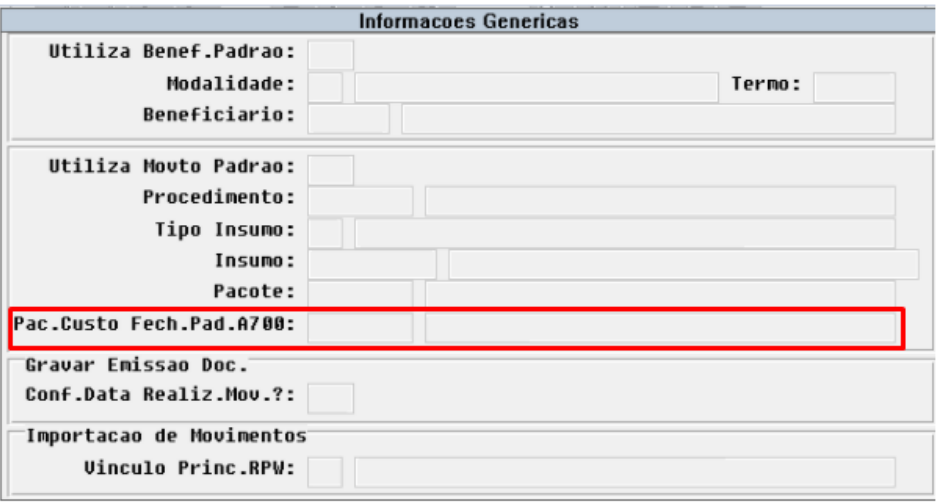

Obs: Para que um pacote seja considerado como 'custo fechado', ele deve estar parametrizado no programa HPR0110H - Manutenção Procedimentos, campo 'Pacote fechado' = 'Sim'.

### <span id="page-867-0"></span>DT PTU 12.0 - Importação de Insumos - A900

#### **01. DADOS GERAIS**

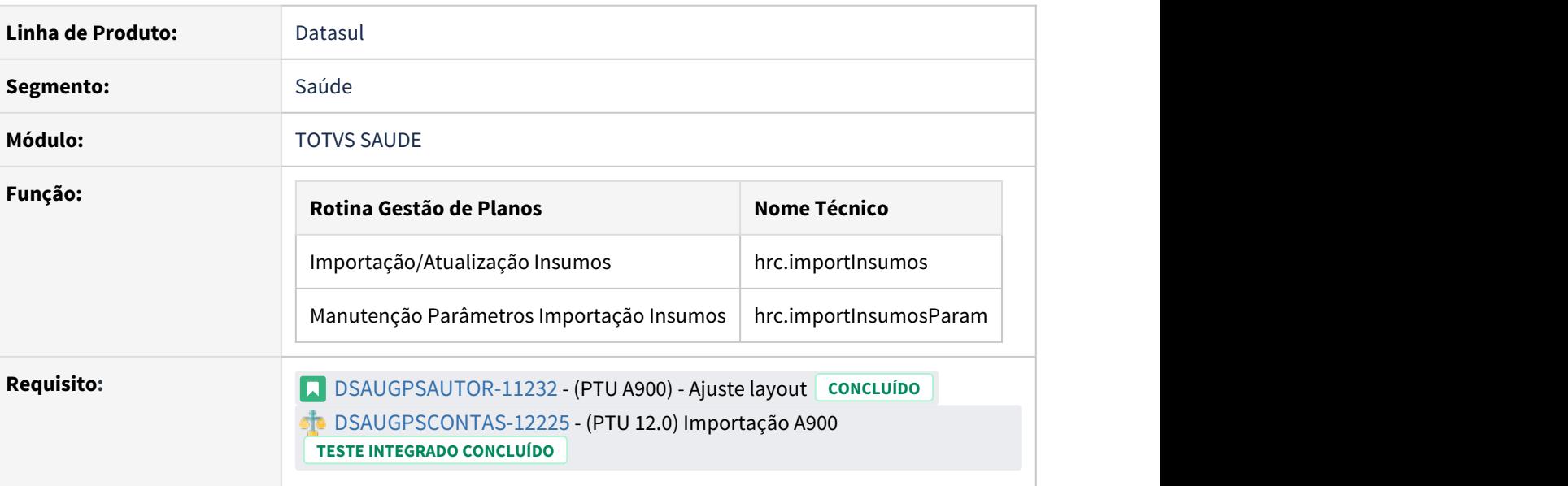

### **02. SITUAÇÃO/REQUISITO**

As implementações descritas neste documento correspondem as adequações efetuadas no processo de Importação de Insumos - A900 devido as seguintes alterações promovidas no Manual PTU 12:

#### a. Alteração de versão:

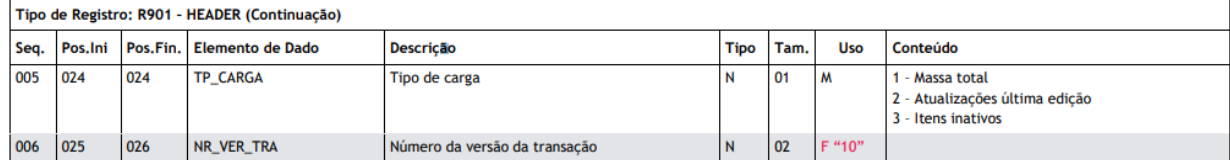

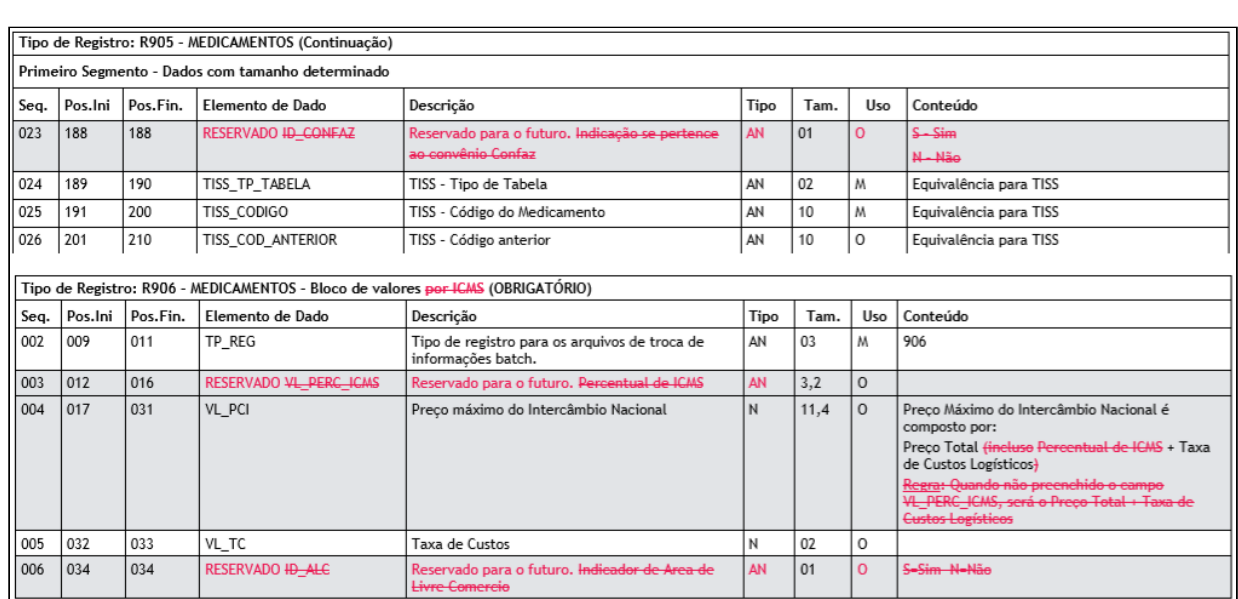

#### b. Remoção dos campos abaixo, devido a implementação da LPM não serão mais utilizados:

c. Registros, 902 e 905, os campos destinados a trafegar o código do insumo passaram à condição de RESERVADO em suas posições originais, e os mesmos campos foram recriados no final dos registros no formato de 10 posições numéricas.

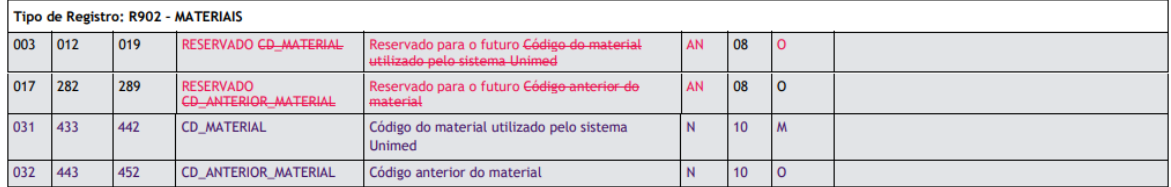

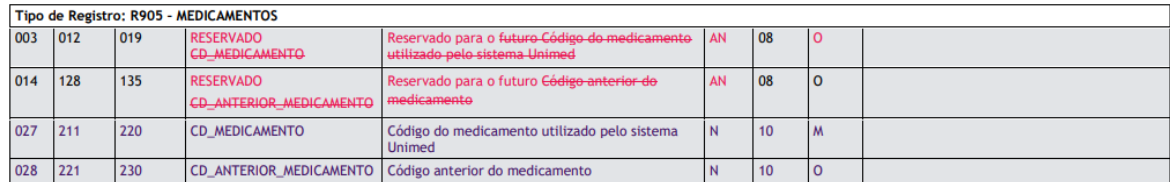

#### **Layout do Programa RC0310R - Importação/Atualização Insumos**

No Pacote de apoio disponibilizado dia 30/04, o novo layout do A900 está sendo disponibilizado apenas para o novo processo, via RPW e tela HTML [\(hrc-importInsumos](https://tdn.totvs.com/pages/viewpage.action?pageId=379290818)). Caso haja necessidade de adequar o layout da importação antiga, tela progress RC0310R - Importação/Atualização Insumos, por favor nos contate para avaliação pontual.

# **03. SOLUÇÃO**

Para adequação do sistema, foram realizadas as seguintes implementações:

- 1. Criação de novo Layout para importação dos insumos na nova versão:
	- a. laptua900i-012-rpw.p (utilizado para o programa HRC.IMPORTINSUMOS).

Procedimento para Implantação Procedimento para Configuração Procedimento para Utilização

A implementação descrita no documento estará disponível a partir da atualização do pacote no cliente.

Para utilização correta deste pacote, deverá ser atualizado o banco de dados via console de atualização.

O pacote está disponível no portal [\(https://suporte.totvs.com/download\)](https://suporte.totvs.com/download).

Caso a importação a ser utilizada seja via **RPW**, no TOTVS12, acesse o programa **HRC.IMPORTINSUMOS** e programe a execução da importação conforme desejado.

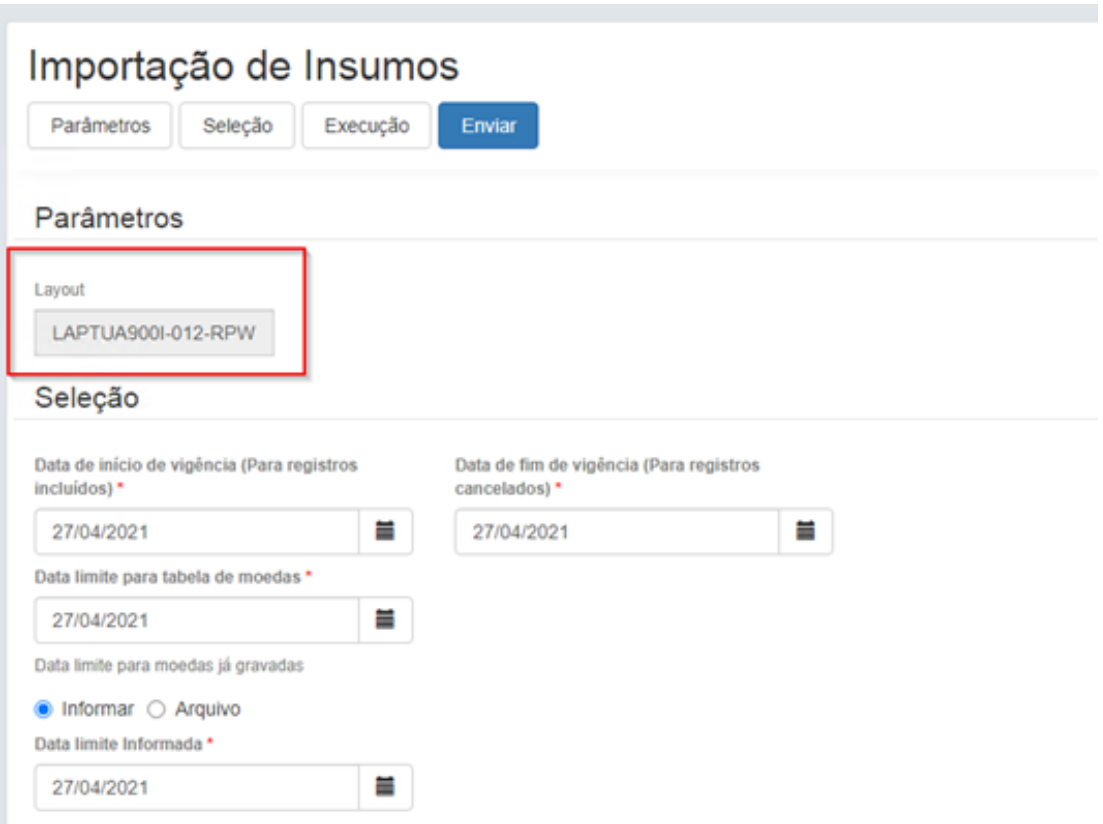

#### DT - PTU 12.0 Alterações nos PTU's A700, A900 e A1200

# **01. DADOS GERAIS**

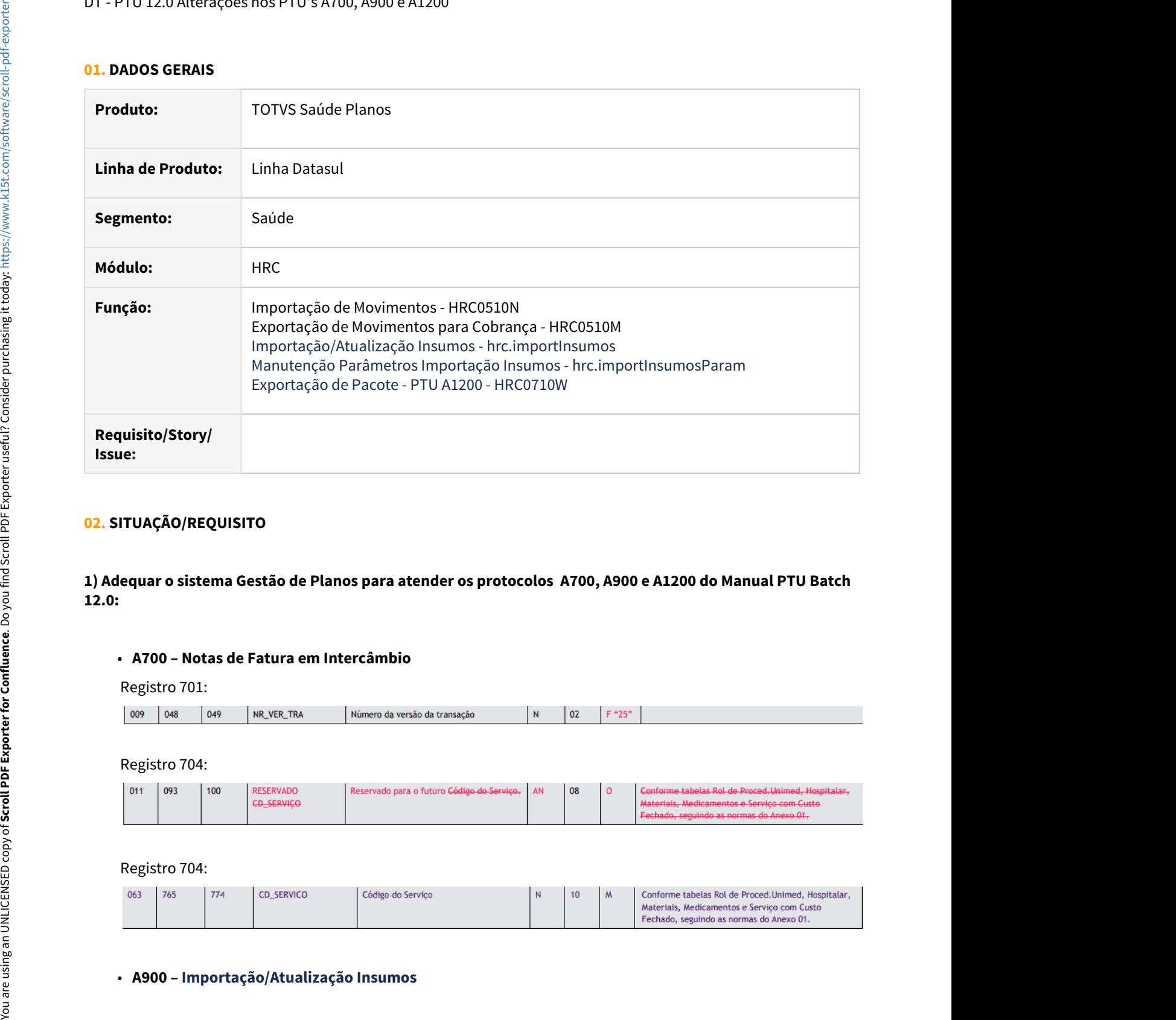

# **02. SITUAÇÃO/REQUISITO**

**1) Adequar o sistema Gestão de Planos para atender os protocolos A700, A900 e A1200 do Manual PTU Batch 12.0:**

#### • **A700 – Notas de Fatura em Intercâmbio**

Registro 701:

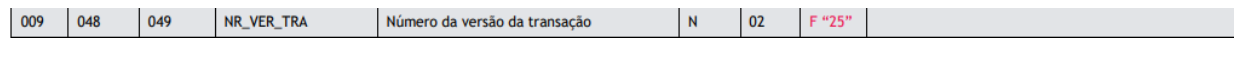

### Registro 704:

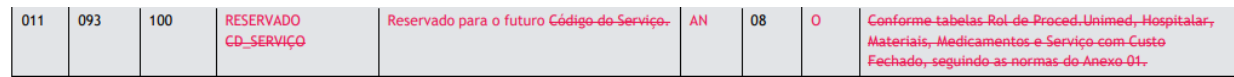

#### Registro 704:

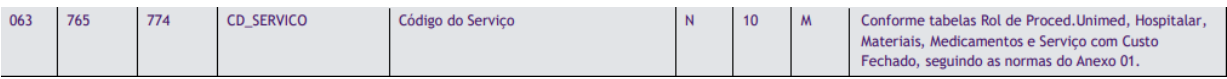

As alterações realizadas no A900, foram melhor detalhada nessa [Documentação especifica:](#page-867-0)

#### • **A1200 – Exportação de Pacotes**

#### Registro 201:

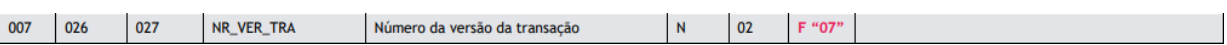

#### Registro 204:

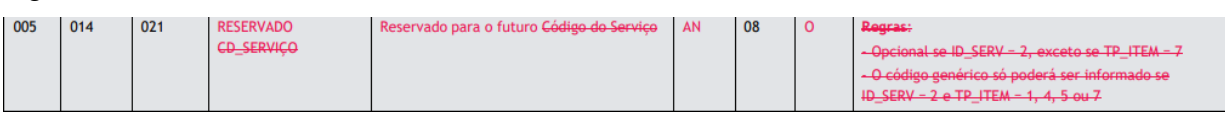

#### Registro 204:

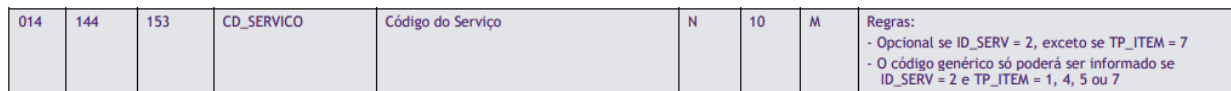

#### **03. SOLUÇÃO**

Seguem abaixo as implementações realizadas no sistema TOTVS Saúde Planos para atender as alterações acima citadas:

#### **04. DEMAIS INFORMAÇÕES**

• Procedimento para Implantação Procedimento para Configuração Procedimento para Utilização

A implementação descrita no documento estará disponível a partir da atualização do pacote no cliente.

O pacote está disponível no portal [\(https://suporte.totvs.com/download\).](https://suporte.totvs.com/download%29.)

#### **04. ASSUNTOS RELACIONADOS**

- [Exportação\\_Movimentos\\_para\\_Cobrança\\_RC0510M](https://tdn.totvs.com/pages/viewpage.action?pageId=238038737)
- [Importação\\_Movimentos\\_RC0510N](https://tdn.totvs.com/pages/viewpage.action?pageId=239011925)
- [Importação de Aviso de Cobrança](https://tdn.totvs.com/pages/viewpage.action?pageId=494811196)
- [Exportação Aviso de Cobrança](https://tdn.totvs.com/pages/viewpage.action?pageId=494811174)
- [DT A1200 e Software dos Pacotes](https://tdn.totvs.com/display/LDT/DT+A1200+e+Software+dos+Pacotes)
- [Exportação de Pacote](https://tdn.totvs.com/pages/viewpage.action?pageId=573527528)

HVP - Venda de Planos - Legislação 12.1.33

11403278 DSAUGPSCONTRAT2-13400 DT RN432 - Contratante origem em contratos com modalidade Pessoa Jurídica

### **01. DADOS GERAIS**

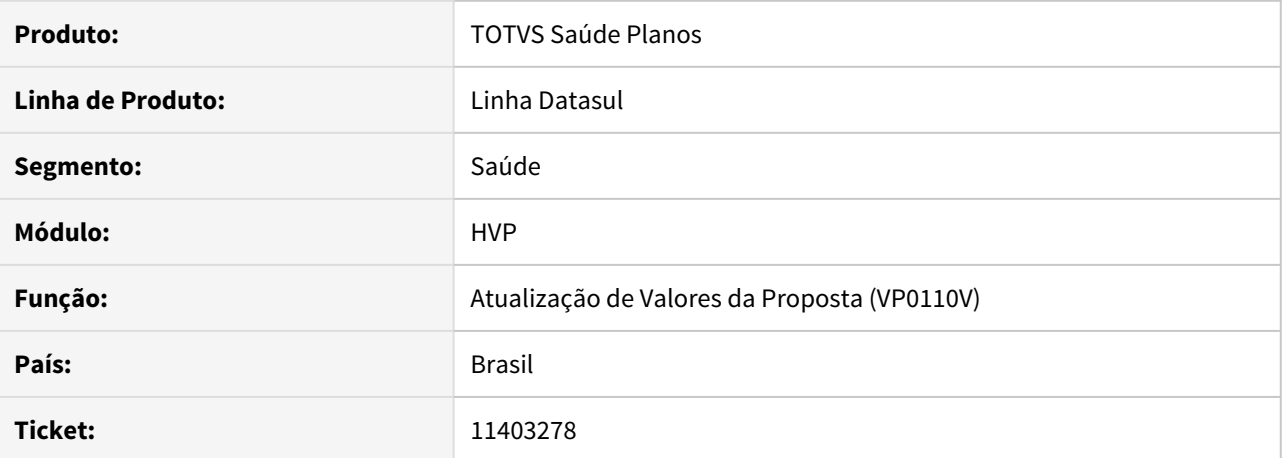

#### **02. SITUAÇÃO/REQUISITO**

Ao tentar informar um contratante origem em uma proposta pessoa jurídica através da "Atualização Valores Proposta (VP0110V)", o sistema não permite informar contratante origem pois não habilita o campo para contratos de pessoa jurídica.

#### **03. SOLUÇÃO**

Foi alterado o programa de atualização de valores da proposta para habilitar o campo contratante origem para propostas com modalidade de pessoa jurídica, conforme RN432.

#### Integração GPU com GIU

#### **01. DADOS GERAIS**

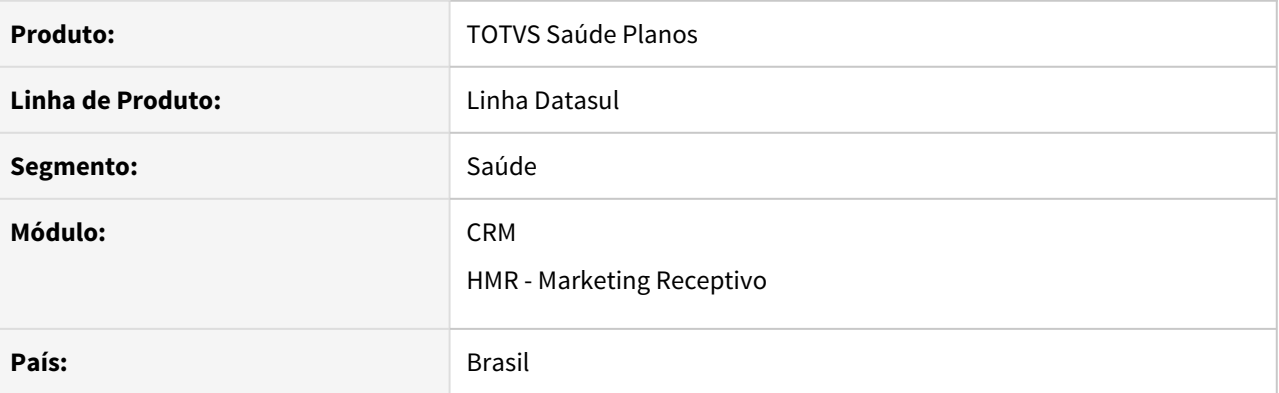

# **02. VISÃO GERAL**

É necessário que a aplicação esteja funcional com o novo GPU referente a **Unimed do Brasil**, tanto para as chamadas quanto para os recebimentos de suas respectivas requisições. Também é necessário adequar as telas do módulo **HMR** com os novos **tipos de manifestação** e os novos **tipos de categoria de manifestação** referente a integração do GIU com o GPU.

Os serviços alterados são os listados abaixo:

- Solicitar Protocolo de Atendimento Beneficiário
- Responder Atendimento
- Cancelar Atendimento
- Complemento Protocolo
- Consulta Status do Protocolo
- Encaminhar Execução
- Consultar Histórico

Procedimento para Implantação Procedimento para Configuração Procedimento para Utilização

A implementação descrita no documento estará disponível a partir da atualização do pacote no cliente.

Para utilização correta deste pacote, deverá ser atualizado o banco de dados via console de atualização.

O pacote está disponível no portal [\(https://suporte.totvs.com/download\)](https://suporte.totvs.com/download).

# **03. DEMAIS INFORMAÇÕES**

- [Integração GPU com GIU](https://tdn.totvs.com/x/Z2m2J)
- [Central de Integrações Saúde Planos](https://tdn.totvs.com/x/vuQcJ)

# 3 Manutenção - 12.1.33

Pesquisar

# 3.1 Administração de Vendas - Manutenção - 12.1.33

# 3.1.1 Adm. do Preço de Venda (MPR) - Manutenção - 12.1.33

# 10216174 - DMANADVEN-9990 - PR1009 não está calculando preço com alteração % lucro

#### **01. DADOS GERAIS**

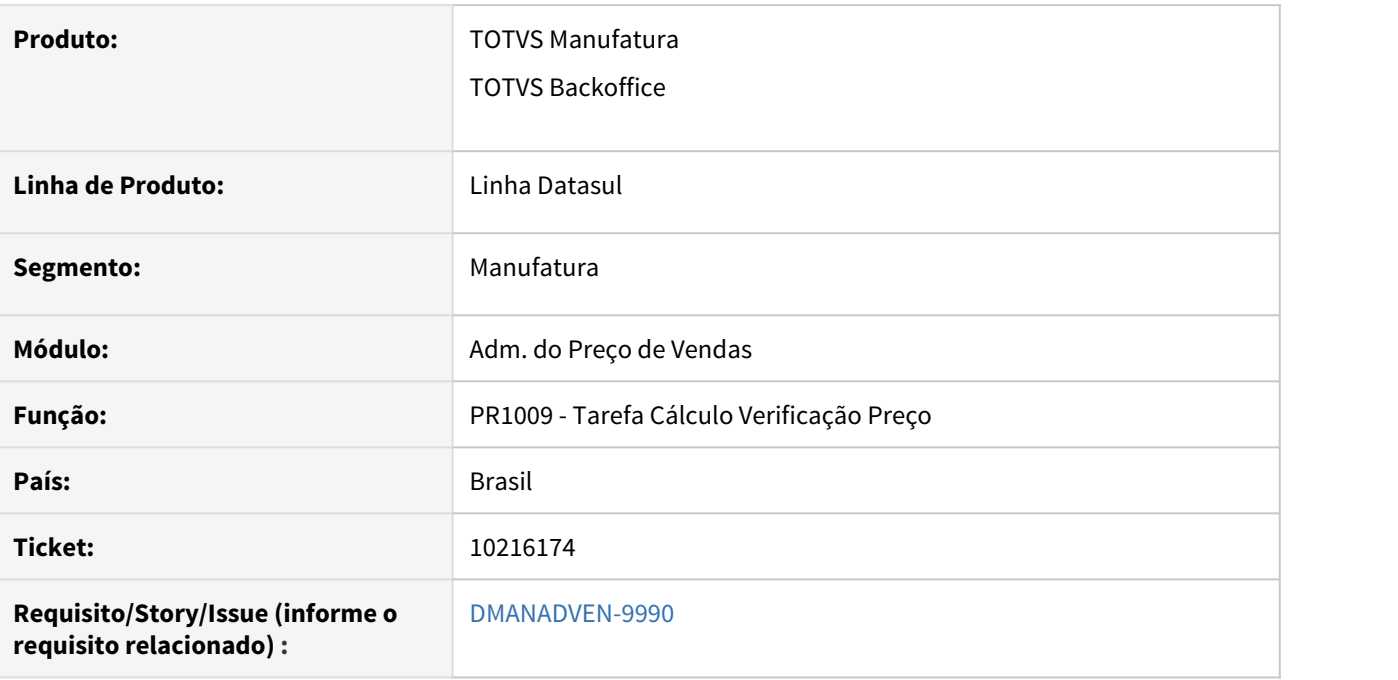

# **02. SITUAÇÃO/REQUISITO**

No programa PR1009 ao alterar o % lucro e executar o cálculo, apresentava o erro: \*\* Registro Item x Markup não está disponível (91). Isso somente quando o parâmetro de item x markup for realizado pela família comercial.

# **03. SOLUÇÃO**

Corrigido para que o cálculo ocorra sem a apresentação de erros.

# 3.1.2 Administração do CRM - Manutenção - 12.1.33

# 10892159 DMANADVEN-10865 - Dificuldades para identificar usuários em algumas telas do CRM

#### **01. DADOS GERAIS**

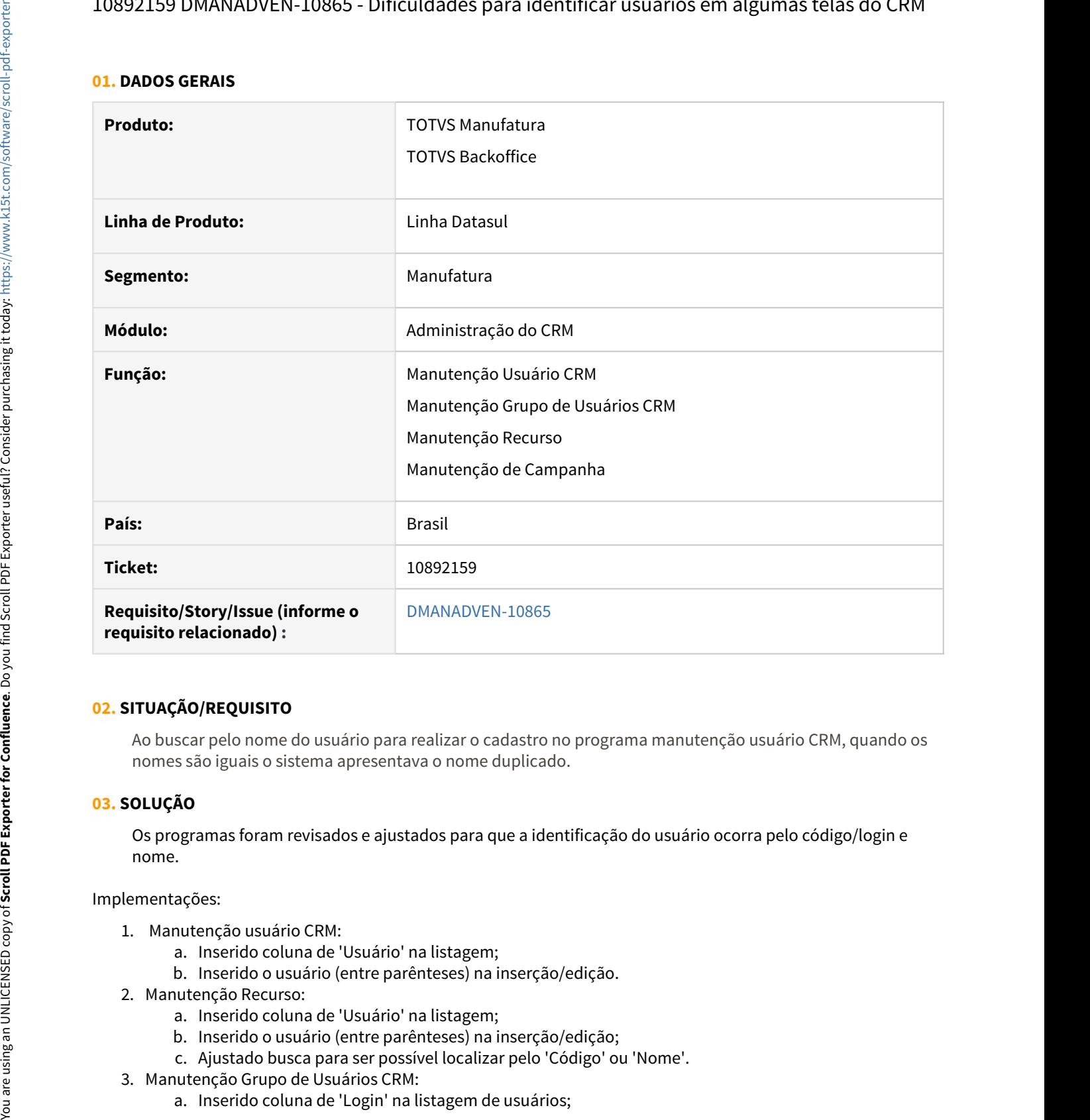

#### **02. SITUAÇÃO/REQUISITO**

Ao buscar pelo nome do usuário para realizar o cadastro no programa manutenção usuário CRM, quando os nomes são iguais o sistema apresentava o nome duplicado.

#### **03. SOLUÇÃO**

Os programas foram revisados e ajustados para que a identificação do usuário ocorra pelo código/login e nome.

#### Implementações:

- 1. Manutenção usuário CRM:
	- a. Inserido coluna de 'Usuário' na listagem;
	- b. Inserido o usuário (entre parênteses) na inserção/edição.
- 2. Manutenção Recurso:
	- a. Inserido coluna de 'Usuário' na listagem;
	- b. Inserido o usuário (entre parênteses) na inserção/edição;
	- c. Ajustado busca para ser possível localizar pelo 'Código' ou 'Nome'.
- 3. Manutenção Grupo de Usuários CRM:
	-
- b. Ajuste na responsividade.
- 4. Manutenção de Campanha:
	- a. Inserido coluna de 'Login' na listagem de usuários;
	- b. Ajuste na responsividade.

# 11063904 DMANADVEN-11235 - Servidor RPW não é apresentado na Rotina em Segundo Plano - RPW

#### **01. DADOS GERAIS**

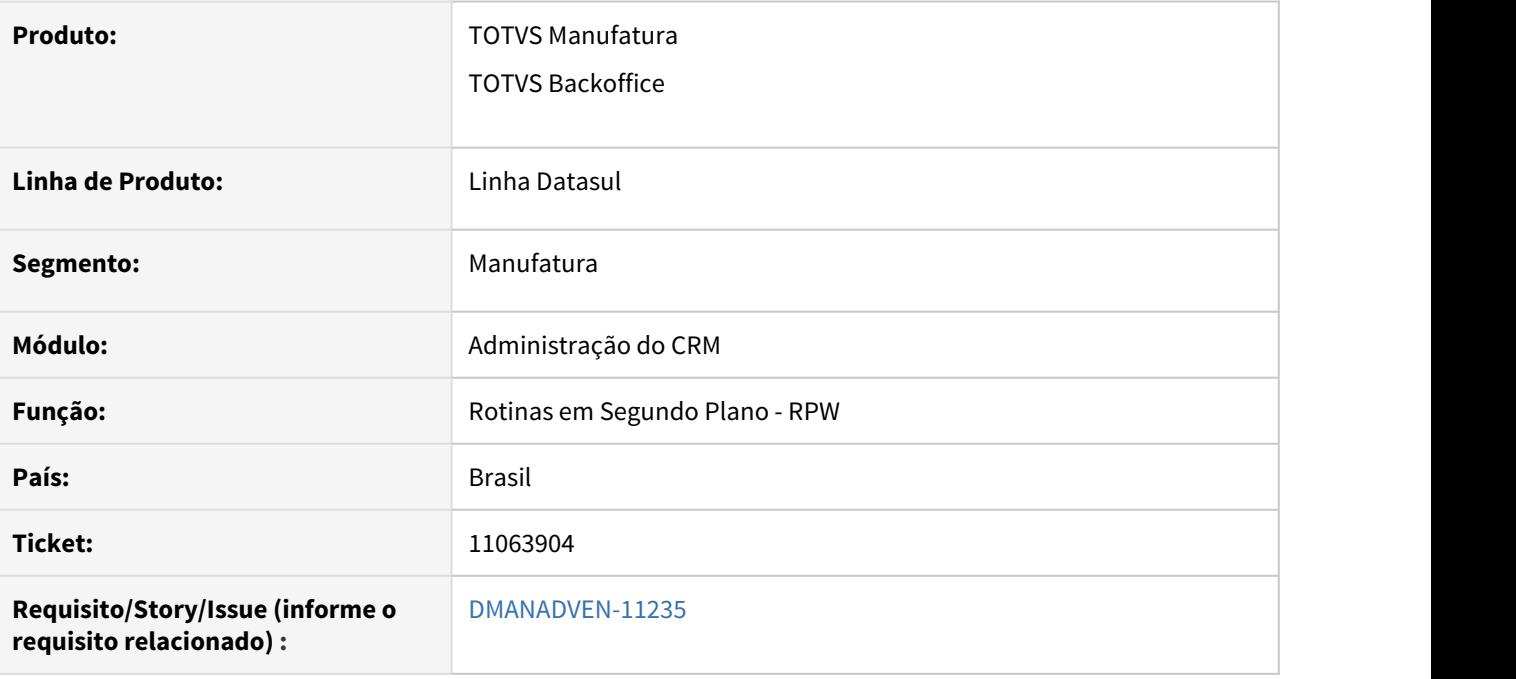

# **02. SITUAÇÃO/REQUISITO**

Ao tentar agendar a "Rotina em Segundo Plano - RPW" do CRM, o servidor de RPW não era apresentado na lista.

# **03. SOLUÇÃO**

Alterado o campo de pesquisa de servidor RPW para listar e realizar a pesquisa corretamente, exibindo o código e também o nome do servidor.

# 3.1.3 Avaliação de crédito (MCM) - Manutenção - 12.1.33

# 9202721 DMANADVEN-8430 - Está apresentando a msg de erro Finalidade econômica inexistente no CM0503

#### **01. DADOS GERAIS**

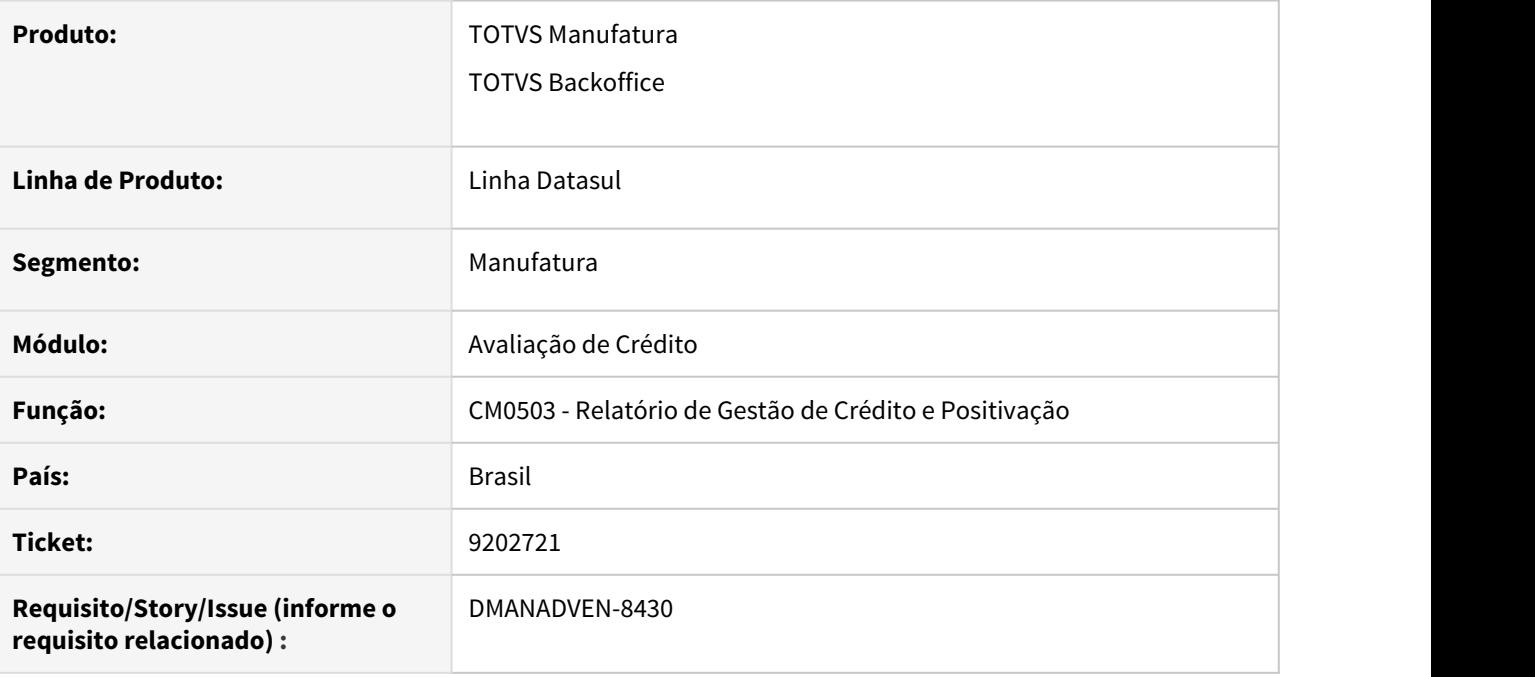

#### **02. SITUAÇÃO/REQUISITO**

Ao executar o programa CM0503 era apresentada a msg de erro 1652 - Finalidade econômica inexistente. Esta mensagem era apresentada pois estava enviando para o financeiro o termo fixo "Corrente", mas o cliente possui o termo "Corrient" cadastrado em seu ambiente de localização do Chile.

#### **03. SOLUÇÃO**

Foi adicionado um novo campo na aba de Parâmetro "Finalidade Econômica" onde será possível inserir a finalidade econômica desejada, cadastrada no programa Manutenção Finalidade Econômica (prgint\utb\utb077aa.r.).

Para o país Brasil, esse campo será alimentado com a palavra "Corrente", que é a mais comumente utilizada. Para demais países esse campo será carregado vazio.

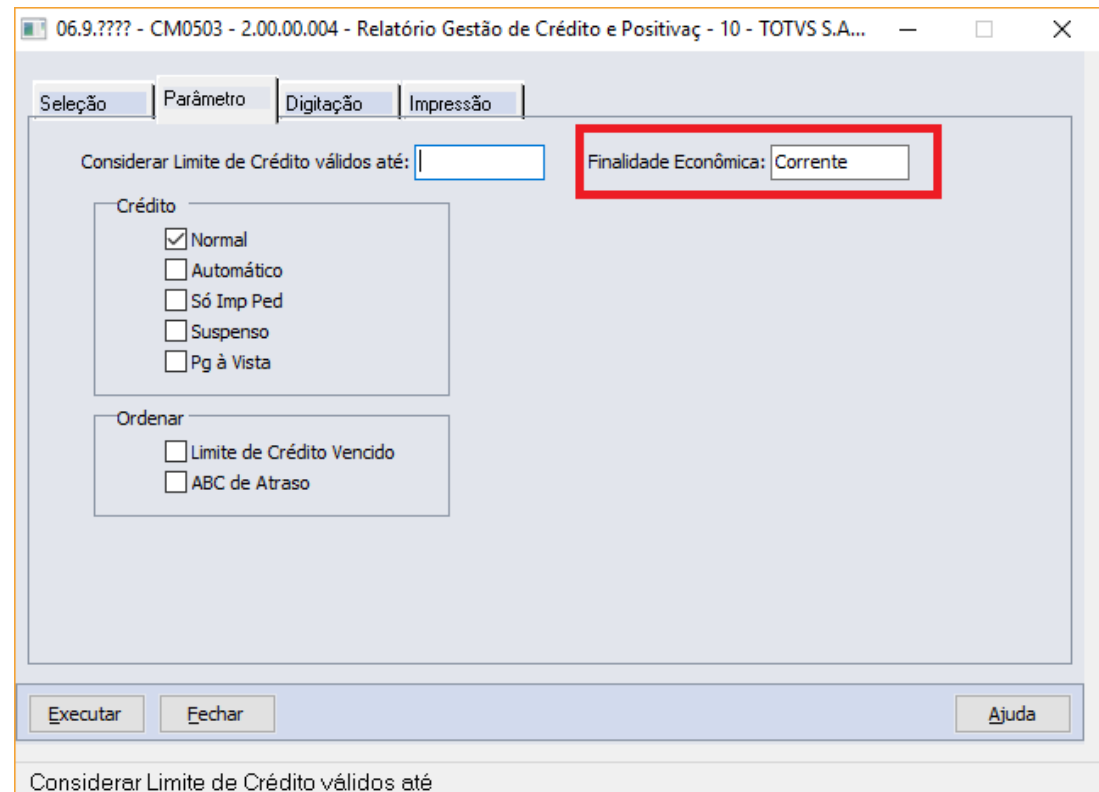

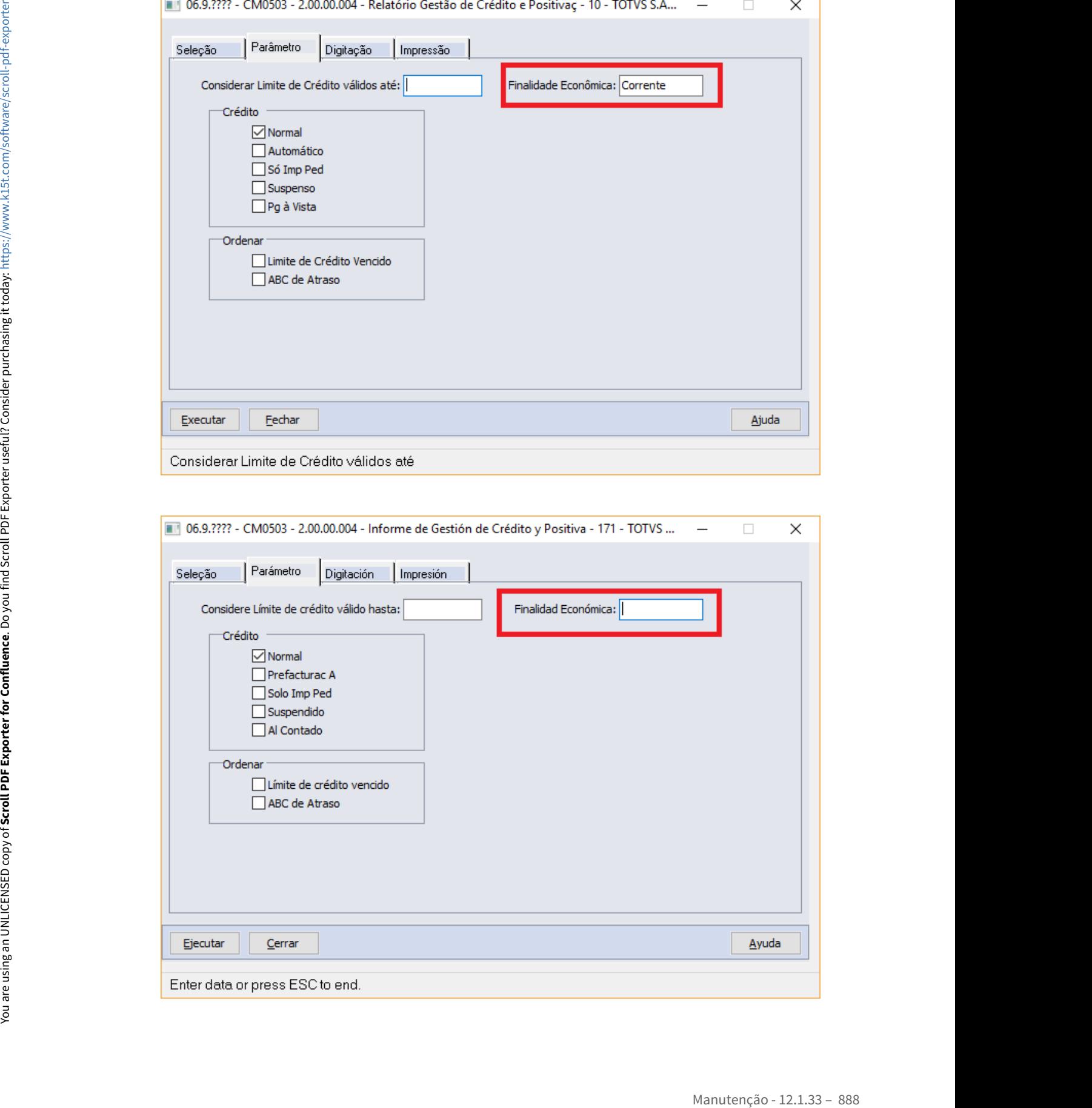

11568146 DMANADVEN-11964 - Avaliação de crédito por matriz não considera corretamente o campo "Núm máx dias Dupl Venc"

#### **01. DADOS GERAIS**

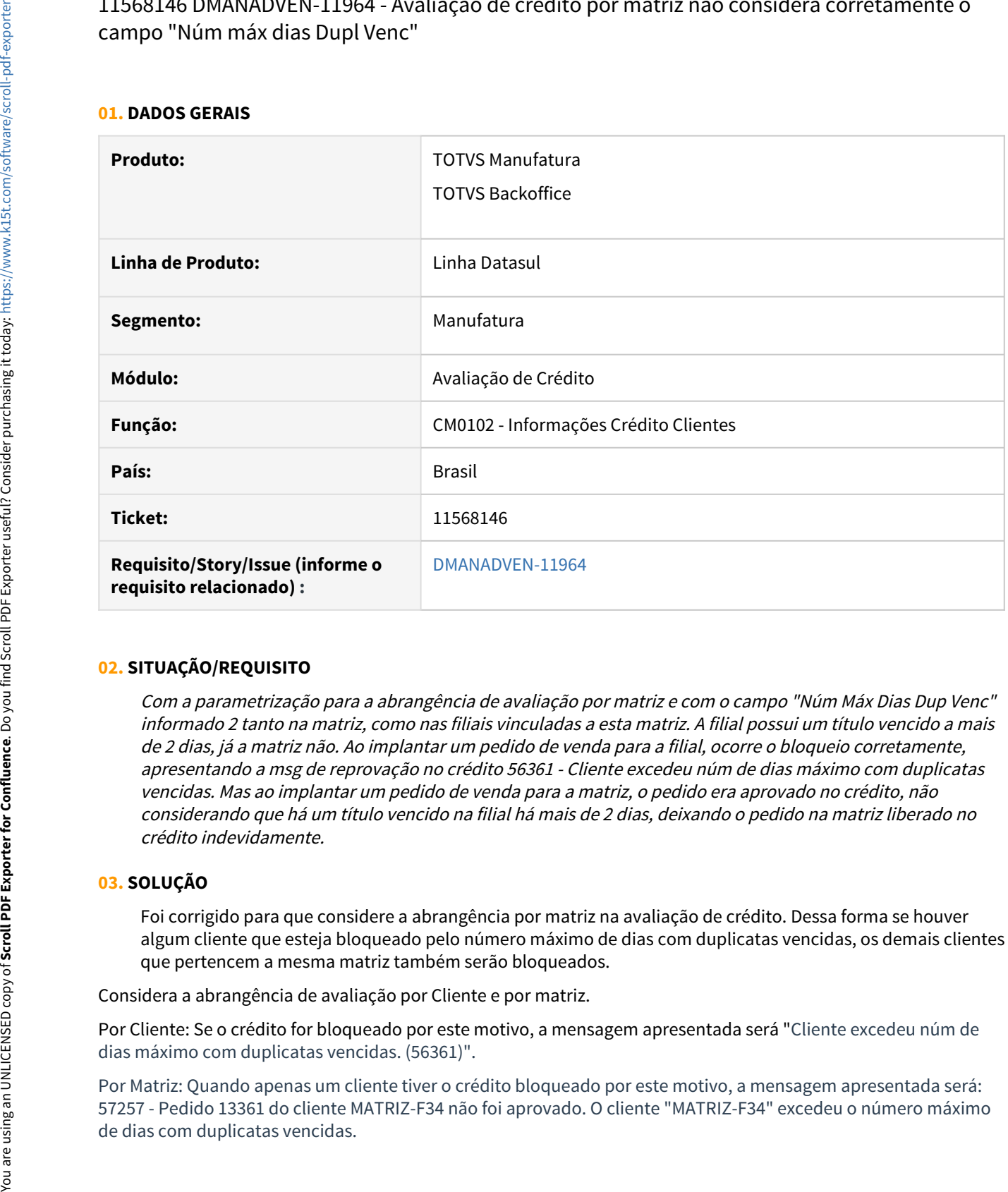

#### **02. SITUAÇÃO/REQUISITO**

Com a parametrização para a abrangência de avaliação por matriz e com o campo "Núm Máx Dias Dup Venc" informado 2 tanto na matriz, como nas filiais vinculadas a esta matriz. A filial possui um título vencido a mais de 2 dias, já a matriz não. Ao implantar um pedido de venda para a filial, ocorre o bloqueio corretamente, apresentando a msg de reprovação no crédito 56361 - Cliente excedeu núm de dias máximo com duplicatas vencidas. Mas ao implantar um pedido de venda para a matriz, o pedido era aprovado no crédito, não considerando que há um título vencido na filial há mais de 2 dias, deixando o pedido na matriz liberado no crédito indevidamente.

#### **03. SOLUÇÃO**

Foi corrigido para que considere a abrangência por matriz na avaliação de crédito. Dessa forma se houver algum cliente que esteja bloqueado pelo número máximo de dias com duplicatas vencidas, os demais clientes que pertencem a mesma matriz também serão bloqueados.

Considera a abrangência de avaliação por Cliente e por matriz.

Por Cliente: Se o crédito for bloqueado por este motivo, a mensagem apresentada será "Cliente excedeu núm de dias máximo com duplicatas vencidas. (56361)".

Por Matriz: Quando apenas um cliente tiver o crédito bloqueado por este motivo, a mensagem apresentada será: 57257 - Pedido 13361 do cliente MATRIZ-F34 não foi aprovado. O cliente "MATRIZ-F34" excedeu o número máximo Por Matriz: Quando mais de um cliente tiverem o crédito bloqueado por este motivo, a mensagem apresentada será: 57258 - Pedido 13393 do cliente MATRIZ-F38 não foi aprovado. Os clientes "MATRIZ-F37, MATRIZ-F38, MATRIZ-F34" excederam o número máximo de dias com duplicatas vencidas.

# 3.1.4 Cadastros Gerais (MCD) - Manutenção 12.1.33

# 10577489 DMANADVEN-11269 - CD0402 Está validando o Bairro para transportador estrangeiro na integração com o CRM

#### **01. DADOS GERAIS**

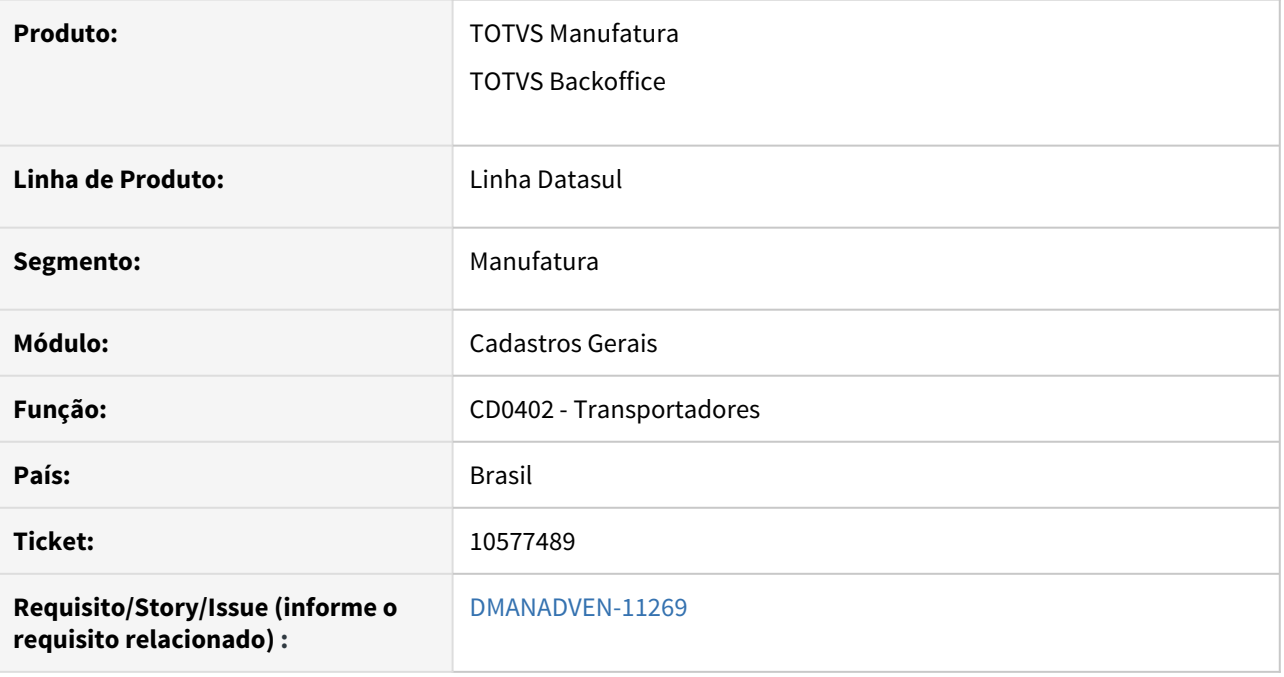

# **02. SITUAÇÃO/REQUISITO**

Não estava permitindo incluir um transportador estrangeiro sem informar o Bairro. Estava apresentando a msg de erro 56196 na integração com o CRM.

### **03. SOLUÇÃO**

Corrigido para permitir incluir um transportador estrangeiro sem informar o Bairro no CD0402.

# 11740219 DMANADVEN-12272 - Endereço do Cliente não atualiza o Local de Entrega

#### **01. DADOS GERAIS**

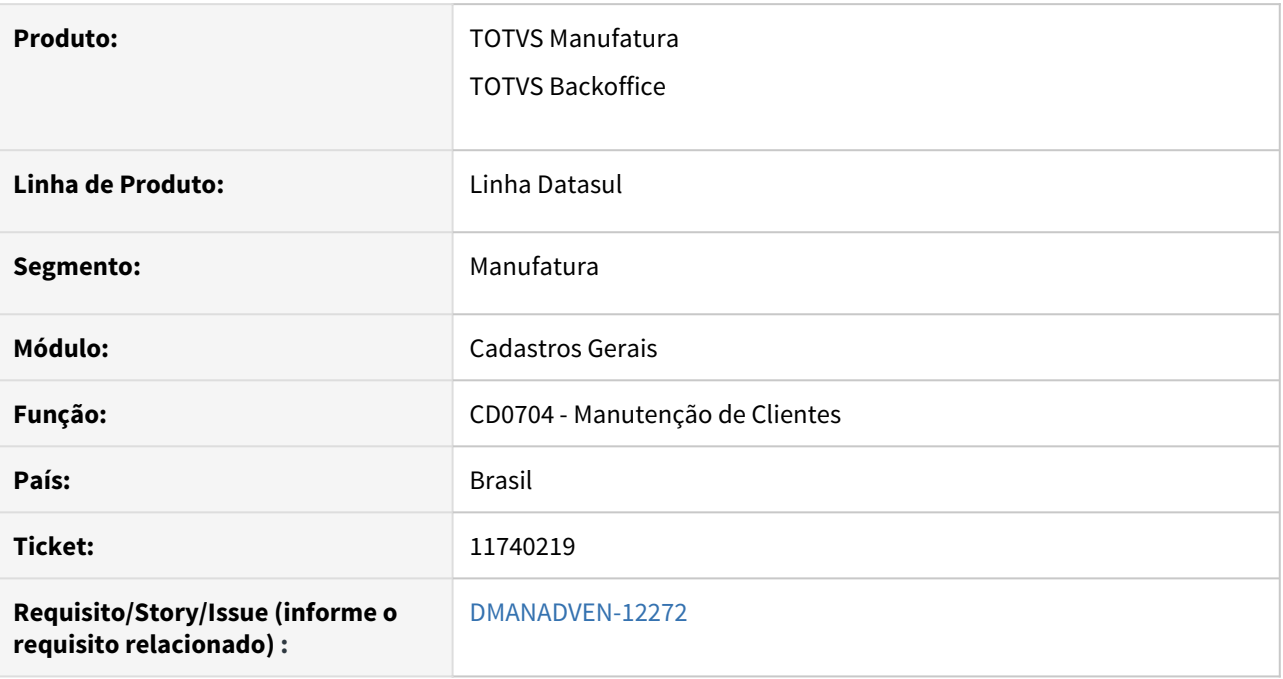

# **02. SITUAÇÃO/REQUISITO**

No programa CD0704, ao alterar um endereço de um cliente, ajustando apenas alguma acentuação, o sistema não estava perguntando se deseja atualizar o Local de Entrega padrão daquele cliente do CD0705 e nos pedidos em aberto.

# **03. SOLUÇÃO**

Alterado o programa para passar a considerar alteração de acentuação como alteração de endereço e solicitar a replicação para o endereço de entrega e pedidos em aberto.

# DMANADVEN-12248 - CD0708 - Novo campo para identificador cadastrado no intermediador

#### **01. DADOS GERAIS**

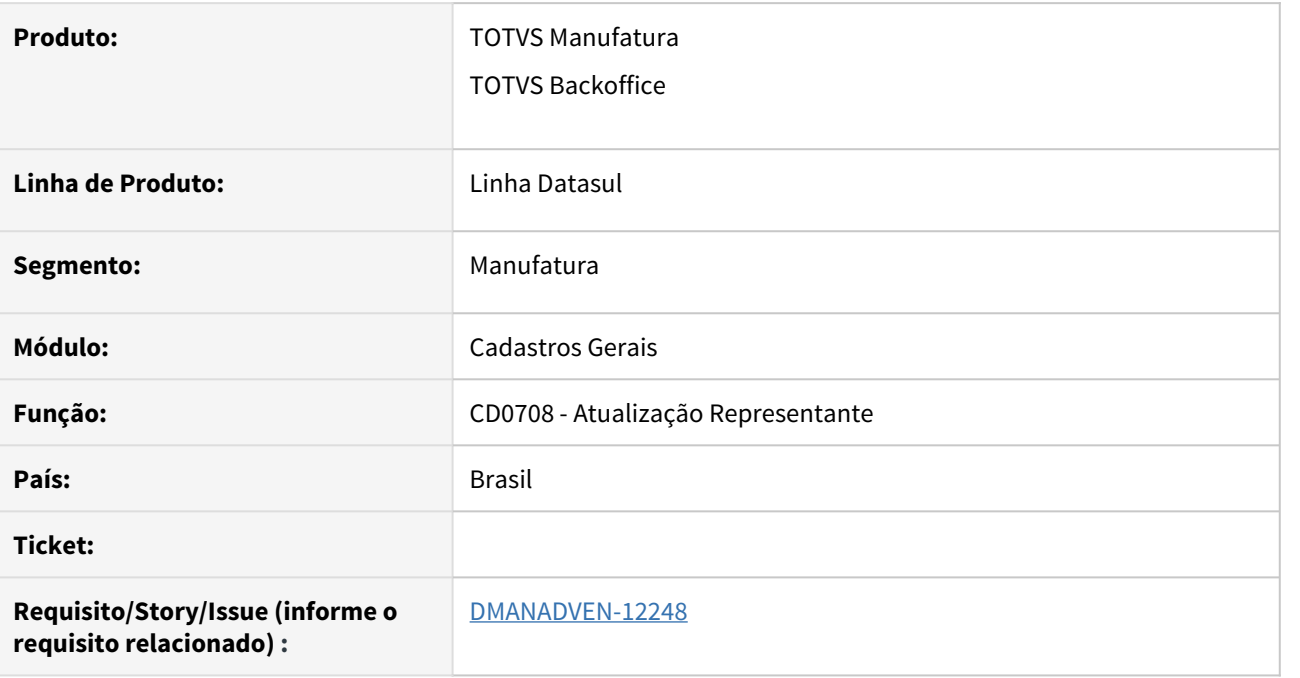

# **02. SITUAÇÃO/REQUISITO**

Conforme o novo leiaute da NT 2020.006, foi incluída a tag "idCadIntTran" no XML da NF-e para informar o nome do usuário ou identificação do perfil do vendedor no site do intermediador (marketplace).

O intermediador era cadastrado no sistema como um representante do pedido de venda e o preenchimento desta tag está utilizando o nome do representante, mas estava incorreto.

#### **03. SOLUÇÃO**

Foi incluído o campo "Identificação no Intermediador" para informar o nome do Usuário ou Identificação do Perfil do Vendedor no Site do Intermediador.

# 3.1.5 Contratos de Venda (MSC) - Manutenção - 12.1.33

# 11090490 DMANADVEN-11327 - Erro progress ao criar contrato no programa SC2102.

#### **01. DADOS GERAIS**

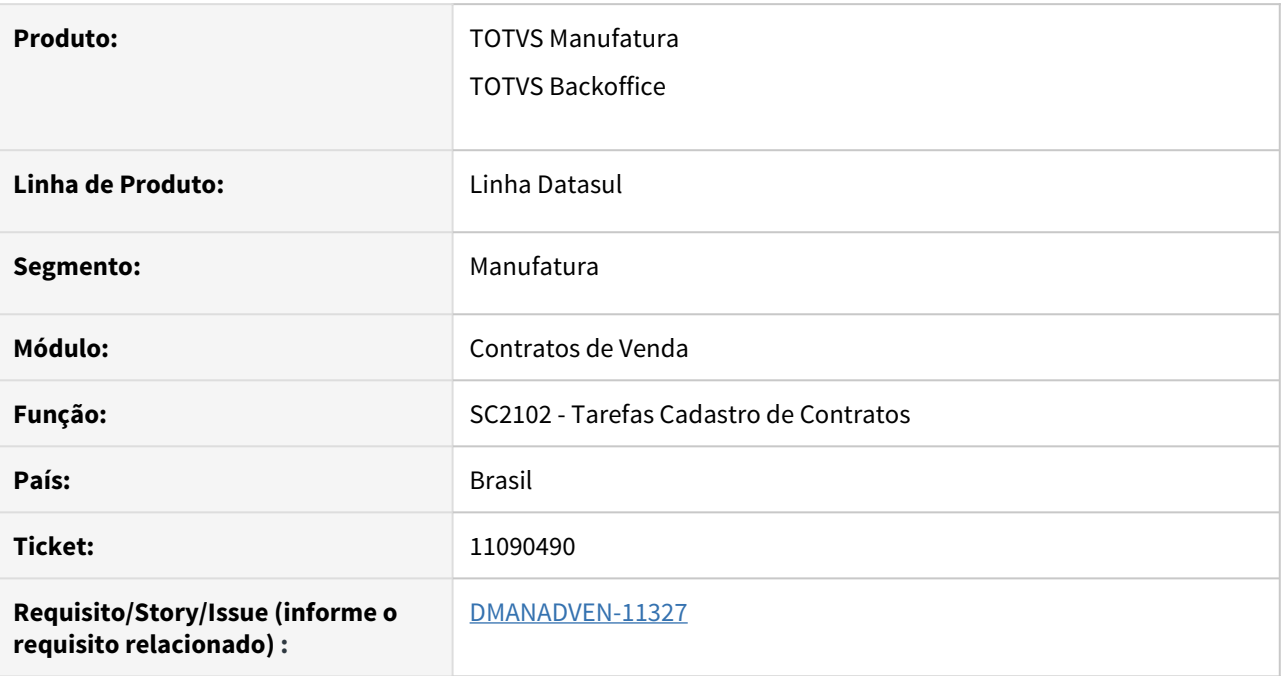

# **02. SITUAÇÃO/REQUISITO**

Quando configurado no SC2101 o número do contrato com faixa de A a ZZZZZ, apresentava erro Progress ao criar contrato no programa SC2102.

# **03. SOLUÇÃO**

Corrigido para não apresentar erro no SC2102 ao incluir contratos quando configurado no SC2101 o número do contrato com faixa de A a ZZZZZ.

# 11704271 DMANADVEN-12064 - Erro na numeração do contrato de vendas SC2102

#### **01. DADOS GERAIS**

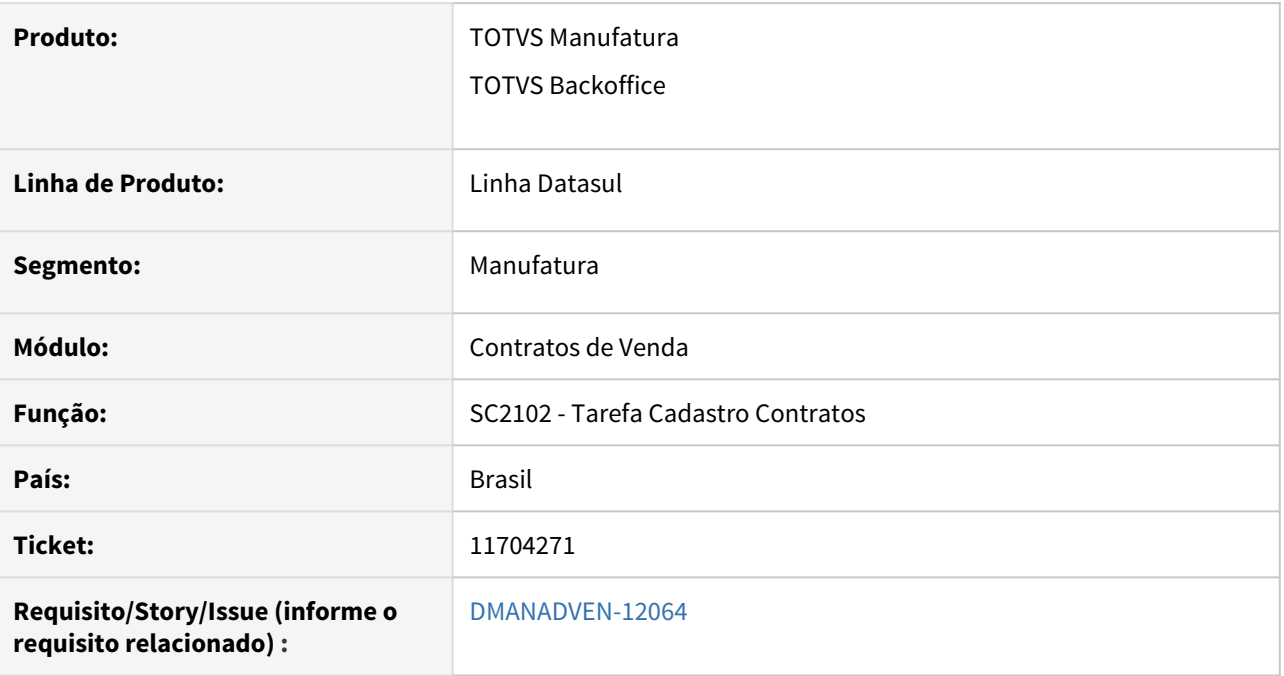

# **02. SITUAÇÃO/REQUISITO**

Quando configurado no SC2101 a faixa do número do contrato por caracter. e era incluso mais de um contrato para o mesmo cliente, não estava alterando a numeração do contrato.

#### **03. SOLUÇÃO**

Foi corrigido para que a numeração do contrato fique correta, seguindo a sequência da numeração.

# 3.1.6 Cotações Vendas (MQO) - Manutenção - 12.1.33

# 9963433 DMANADVEN-9755 - Tabela de preço Itens QO0310

#### **01. DADOS GERAIS**

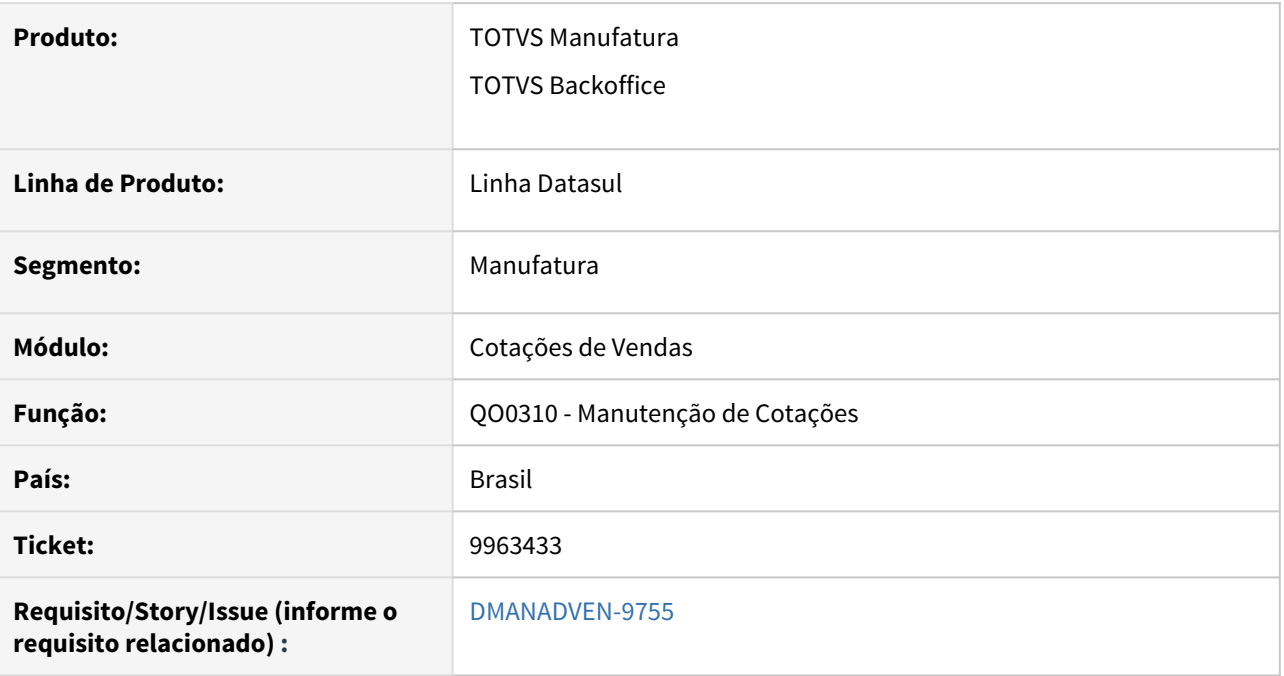

# **02. SITUAÇÃO/REQUISITO**

No programa QO0310 - Cotação - quando se altera a tabela de preços do cabeçalho da cotação não alterava as tabelas dos itens da cotação de acordo com a configuração do CD0821

# **03. SOLUÇÃO**

Corrigido para que o QO0310 tenha o mesmo comportamento do PD4000, considere as configurações do CD0821 para a alteração de tabela de preço.

# 10835177 DMANADVEN-10855 - Pedido fica sem ST, com natureza com ST e operação de revenda

#### **01. DADOS GERAIS**

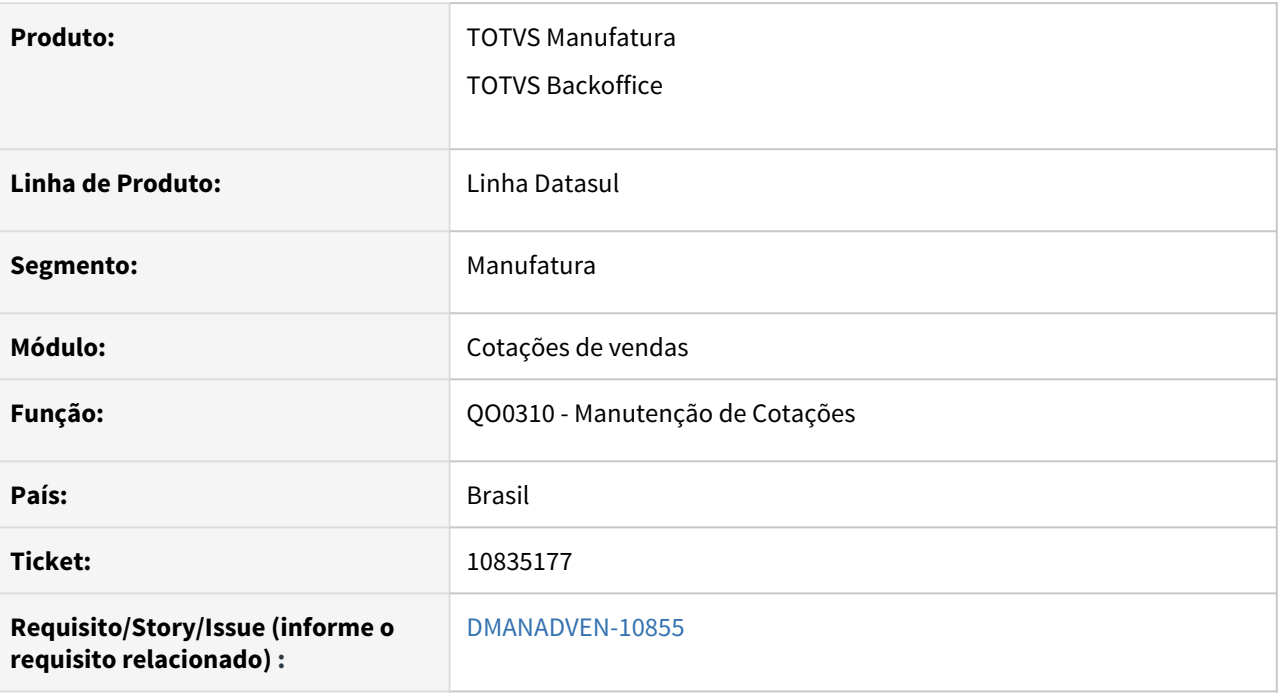

### **02. SITUAÇÃO/REQUISITO**

Ao converter uma cotação em pedido, onde todos os itens da cotação possuem natureza de operação diferente do cabeçalho, não estava aplicando as mesmas regras do pedido, deixando a cotação com informações diferentes do pedido.

#### **03. SOLUÇÃO**

Corrigido para aplicar as mesmas regras do pedido, quando a natureza de operação de todos os itens forem diferentes do cabeçalho, alterará a natureza de operação do cabeçalho para a mesma natureza do primeiro item da cotação, e replicará as informações dessa natureza no cabeçalho, como canal de venda, destino da mercadoria, mensagem, etc.
# 3.1.7 Gestão de Contas (CGC) - Manutenção - 12.1.33

10420761 DMANADVEN-10332 - Exibição dos pedidos do Cliente e filtro de representante = 99999 (CRM)

#### **01. DADOS GERAIS**

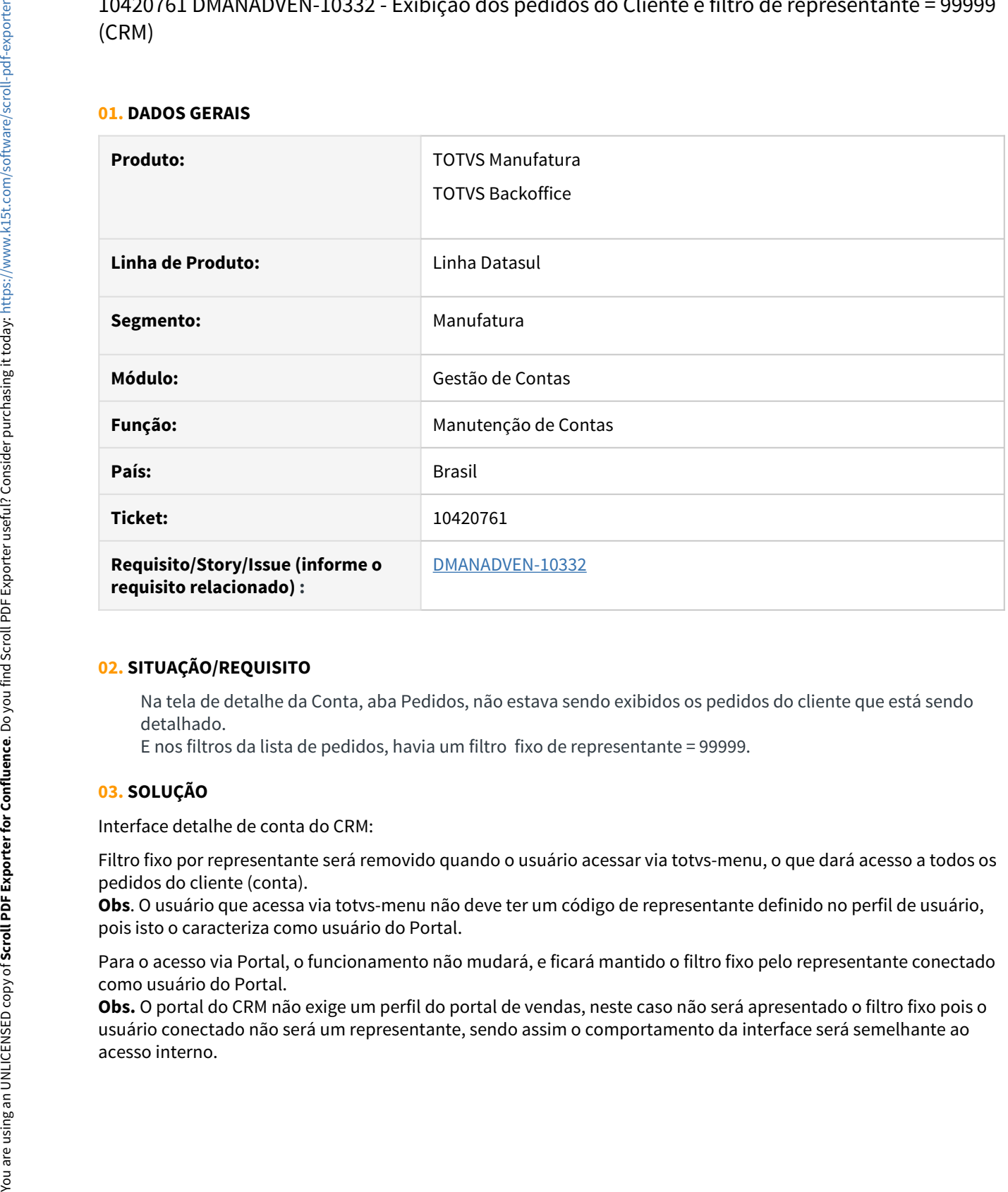

#### **02. SITUAÇÃO/REQUISITO**

Na tela de detalhe da Conta, aba Pedidos, não estava sendo exibidos os pedidos do cliente que está sendo detalhado.

E nos filtros da lista de pedidos, havia um filtro fixo de representante = 99999.

#### **03. SOLUÇÃO**

Interface detalhe de conta do CRM:

Filtro fixo por representante será removido quando o usuário acessar via totvs-menu, o que dará acesso a todos os pedidos do cliente (conta).

**Obs**. O usuário que acessa via totvs-menu não deve ter um código de representante definido no perfil de usuário, pois isto o caracteriza como usuário do Portal.

Para o acesso via Portal, o funcionamento não mudará, e ficará mantido o filtro fixo pelo representante conectado como usuário do Portal.

**Obs.** O portal do CRM não exige um perfil do portal de vendas, neste caso não será apresentado o filtro fixo pois o usuário conectado não será um representante, sendo assim o comportamento da interface será semelhante ao

# 10863668 DMANADVEN-10867 - Condição de pagamento X ordenação X ERP (CRM)

#### **01. DADOS GERAIS**

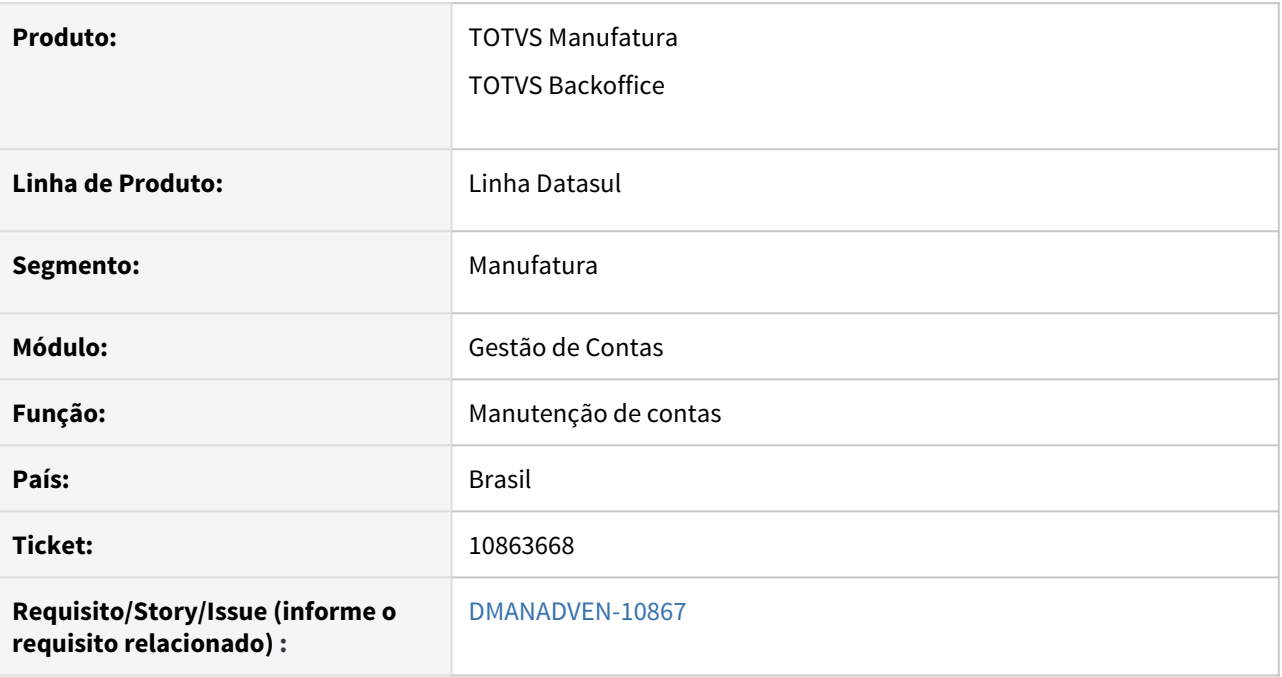

### **02. SITUAÇÃO/REQUISITO**

No zoom da condição de pagamento ao pesquisar por código ERP não estava carregando os registros ordenados pelo código ERP, e ao pesquisar pela descrição não ordenava o registros pela descrição.

### **03. SOLUÇÃO**

Foi ajustado o zoom para que faça ordenação correta dos registros conforme opção de pesquisa (Código ERP ou Nome).

# 11124093 DMANADVEN-11287 - CRM-Manutenção Contas - Endereço - pacote 12.1.29-6 e12.1.29-7

#### **01. DADOS GERAIS**

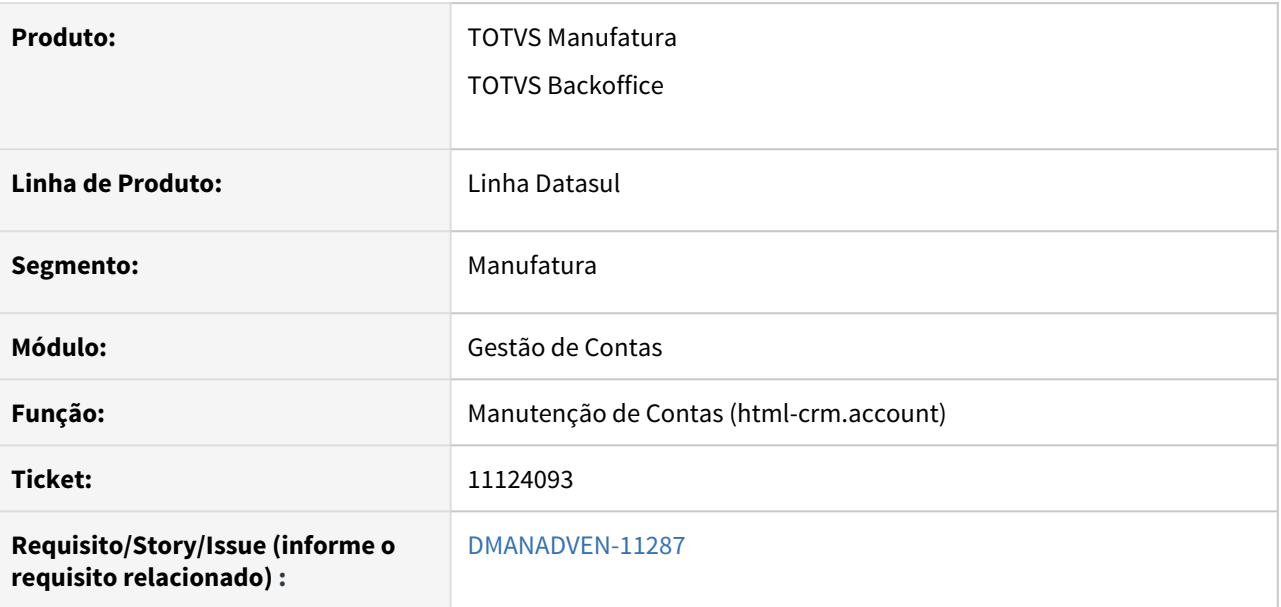

### **02. SITUAÇÃO/REQUISITO**

Ao selecionar uma conta no manutenção de contas, acessar o endereço e clicar em editar, no primeiro acesso aparecia o número ao lado do logradouro, ao cancelar a operação e editar ao entrar novamente no endereço o número não era mais apresentado, este mesmo problema ocorria na criação de um novo endereço.

#### **03. SOLUÇÃO**

Foi corrigido para que ao utilizar no manutenção de contas o campo número ao lado do logradouro do endereço, ao salvar e editar está informação o valor do campo fique gravado corretamente.

11587196 DMANADVEN-12162 - Exclusão de clientes via cd0402 e cd0704 não chama a rotina de remoção de processos em cascata

#### **01. DADOS GERAIS**

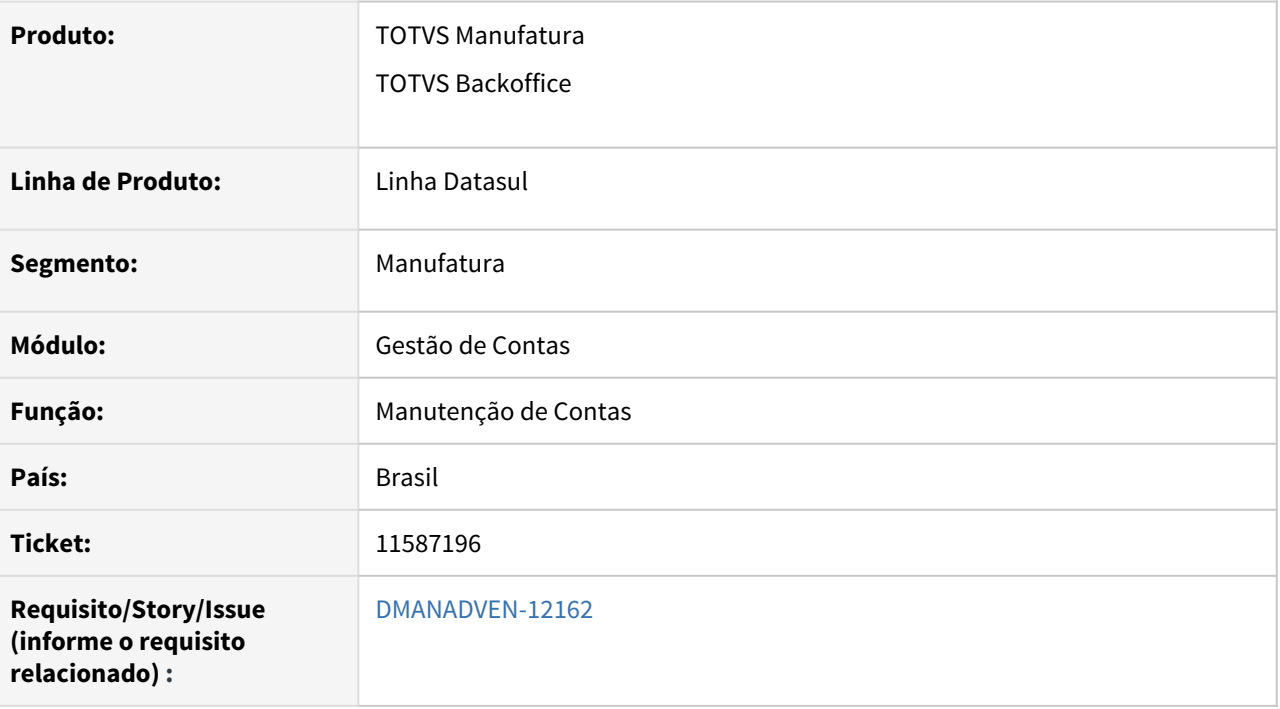

#### **02. SITUAÇÃO/REQUISITO**

Foi identificado que as remoções de contas no CRM quando feitas pela integração do EMS2 não estava chamando a rotina que faz remoção em cascata dos processos relacionados a conta.

#### **03. SOLUÇÃO**

Realizado o ajuste para remoção dos relacionamentos da conta corretamente.

# 11760019 DMANADVEN-12264 - Campo descrição do histórico do registro de ação está ficando em branco

#### **01. DADOS GERAIS**

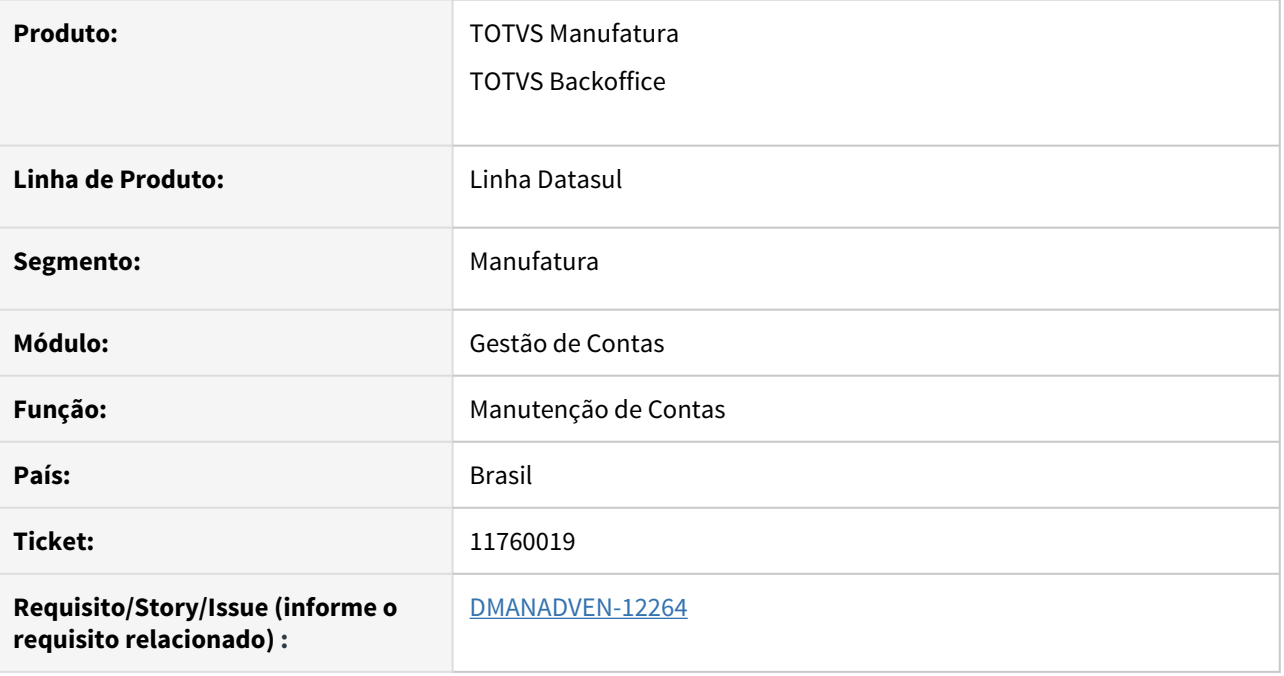

## **02. SITUAÇÃO/REQUISITO**

Ao Registrar uma nova ação, copiar e colar um texto qualquer de um documento Word ou qualquer outro tipo de documento e colar no campo descrição o mesmo estava ficando em branco.

#### **03. SOLUÇÃO**

Corrigido para que o texto incluído no registro de ação seja visualizado também no histórico do registro de ação.

# 3.1.8 Oportunidades (CRO) - Manutenção - 12.1.33

# 3.1.9 Pedidos (MPD) - Manutenção - 12.1.33

# 9342256 DMANADVEN-8827 - Desconto CD1518 no PD4000

#### **01. DADOS GERAIS**

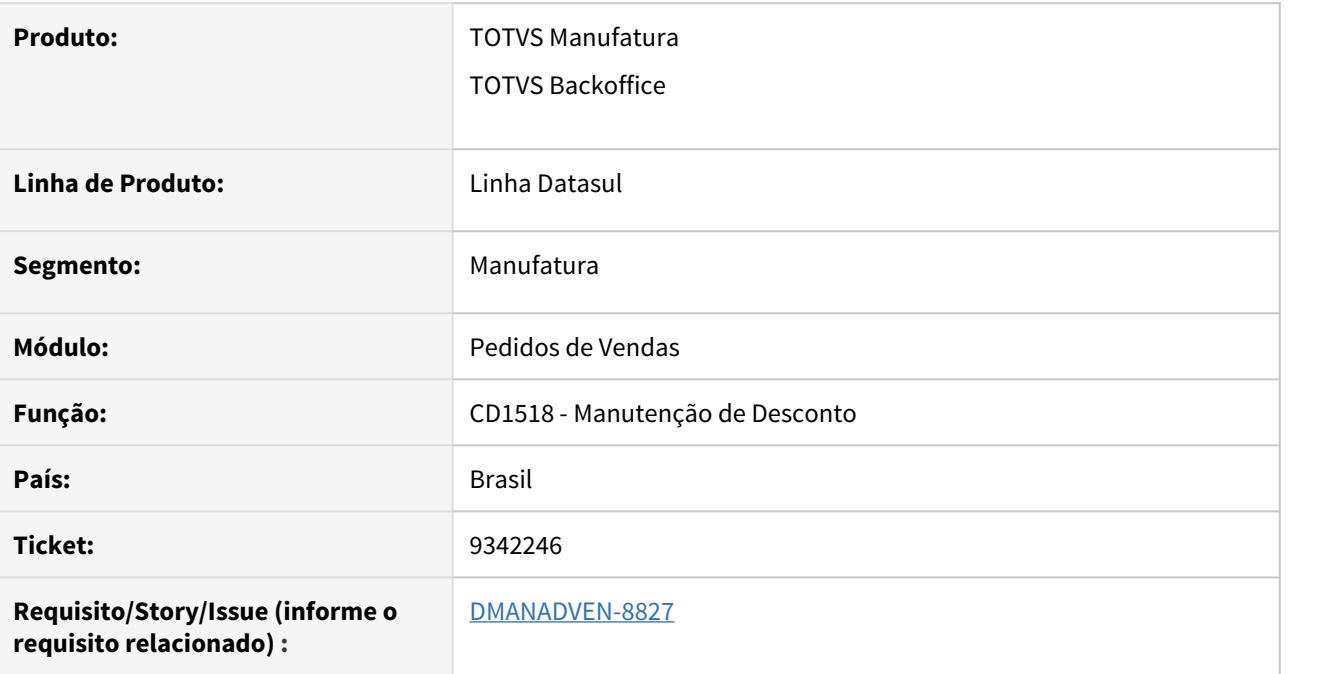

# **02. SITUAÇÃO/REQUISITO**

No PD4000 não estava buscando o desconto correto de acordo com o CD1518 quando há dois descontos iguais e somente a data de validade diferente.

#### **03. SOLUÇÃO**

Corrigido para que faça a busca correta na tabela de desconto considerando a data mais recente de validade.

9503930 DMANADVEN-8901 - PD4000 HTML - Carteira de pedidos em branco após editar um pedido

#### **01. DADOS GERAIS**

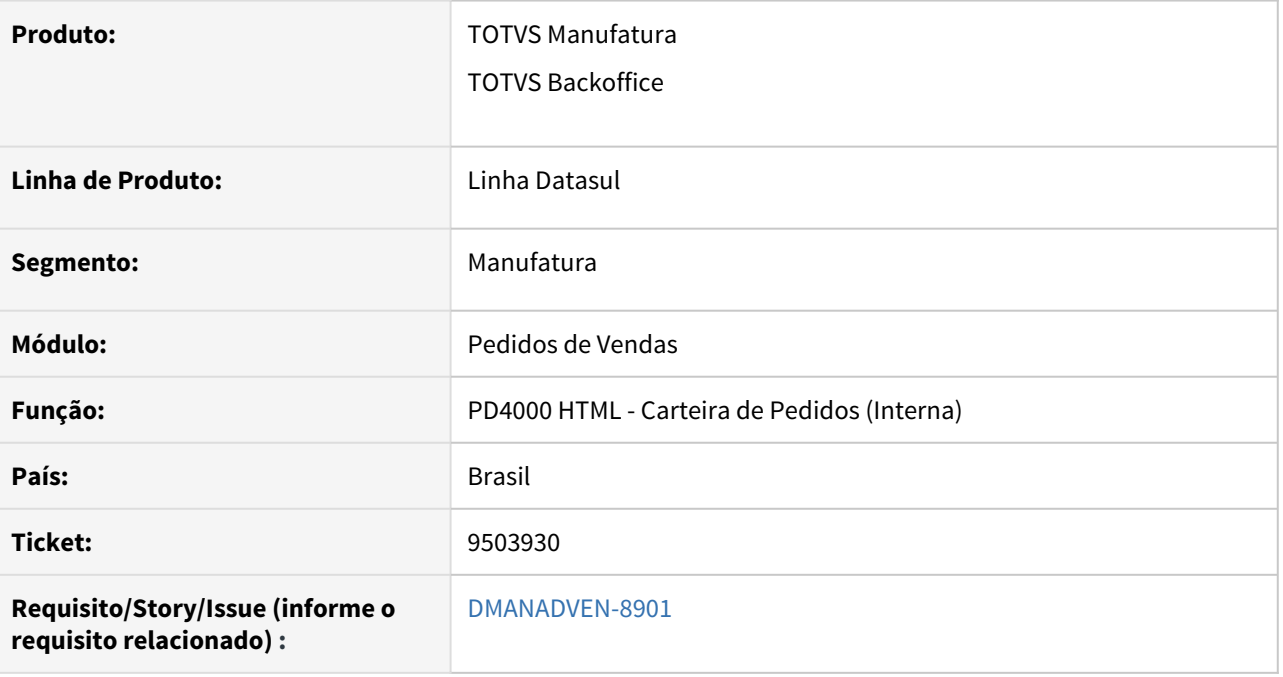

#### **02. SITUAÇÃO/REQUISITO**

No PD4000 HTML - Após acessar os registros da carteira de pedidos e editar qualquer pedido, o sistema abre uma nova guia deste pedido editado. Retornando a guia anterior da carteira de pedidos, os registros não eram mais apresentados, a tela ficava em branco.

# **03. SOLUÇÃO**

Corrigido para que ao navegar entre as telas nos navegadores não perca as informações em tela.

9635422 DMANADVEN-9081 - APP Minhas Vendas, MSG indevida - deve ser maior que zero (preço decimal)

#### **01. DADOS GERAIS**

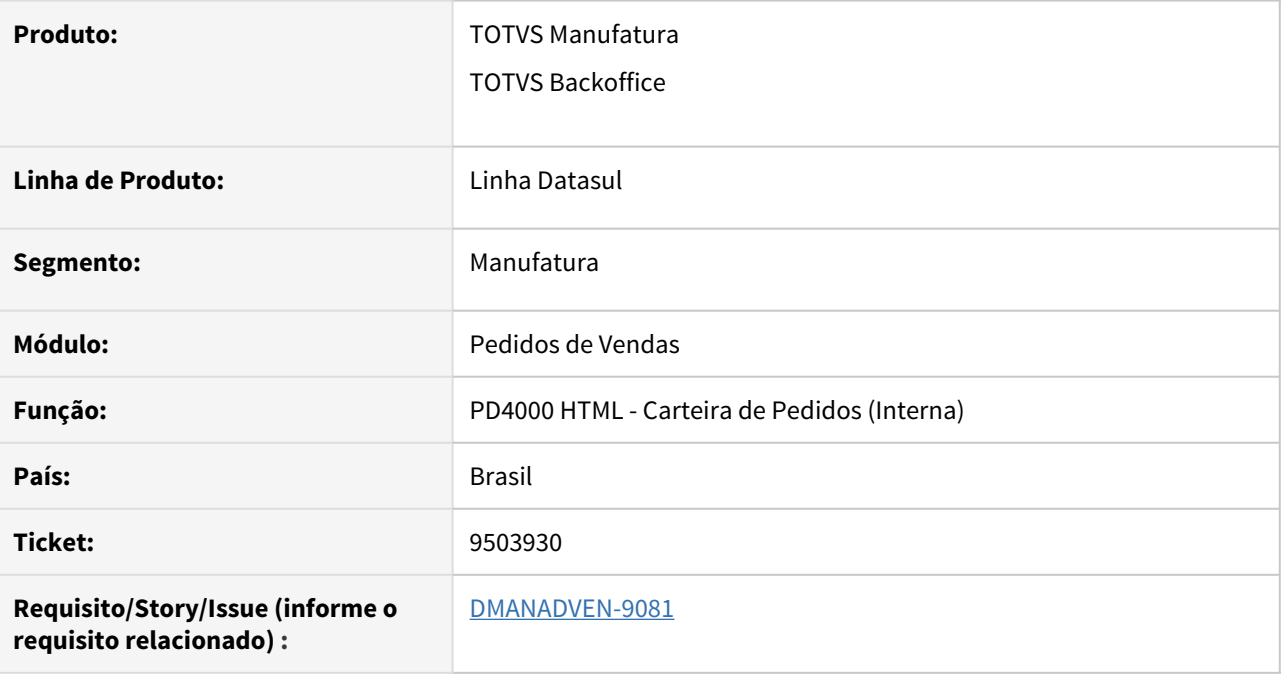

## **02. SITUAÇÃO/REQUISITO**

O App Minhas Vendas não permitia valor menor que 1, ou seja, se o valor unitário do item for 0,65 era apresentada a mensagem: Preço deve ser maior que zero.

# **03. SOLUÇÃO**

Corrigido para que permita fazer a inclusão de item com valor menor que 1.

# 10006544 DMANADVEN-10325 - Erro na natureza de operação do Item no Portal de clientes

#### **01. DADOS GERAIS**

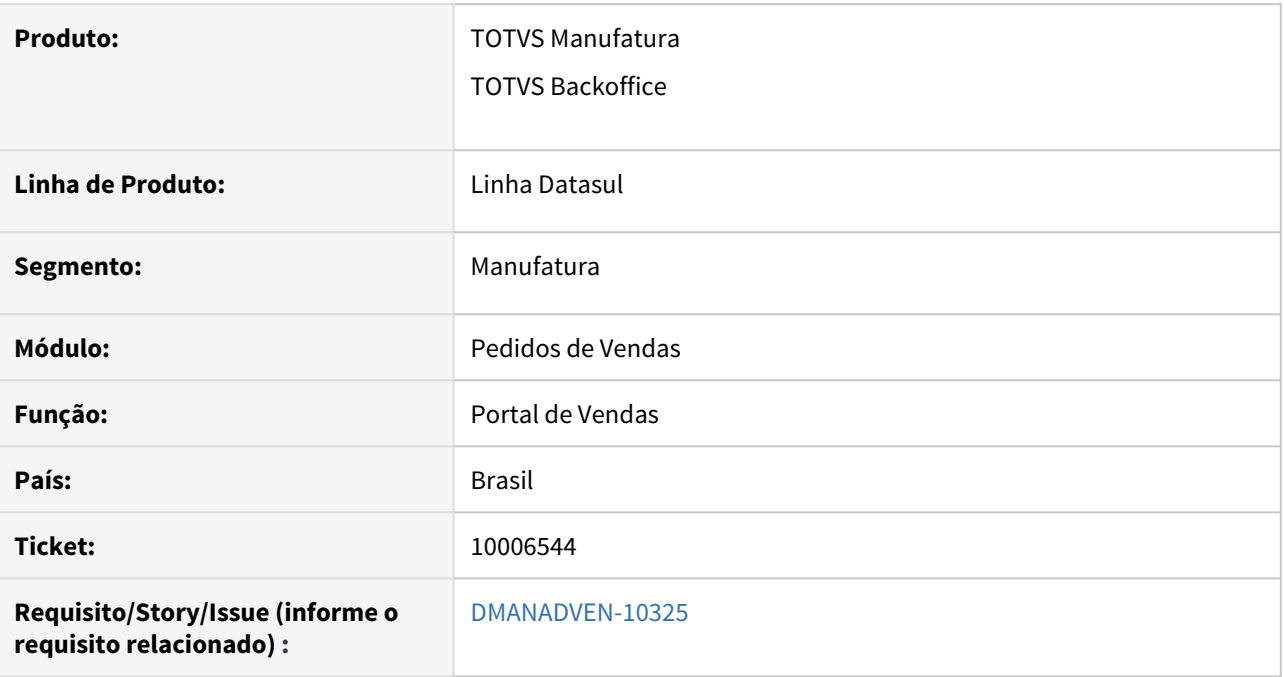

### **02. SITUAÇÃO/REQUISITO**

Ao aplicar a regra da sugestão de natureza, estava apresentando a msg de erro (Procedure: 'piestabAtendimento fch/fchdis/fchdis0039api.p' Line:16655) \*\* No Pedido de Venda record is available. (91).

#### **03. SOLUÇÃO**

Alteramos para realizar um find na ped-venda e assim posicionar no pedido de venda.

# 10558693 DMANADVEN-10654 (9º)UNIMED ES - Ajustar o Tipo do assunto da ocorrência

# **01. DADOS GERAIS**

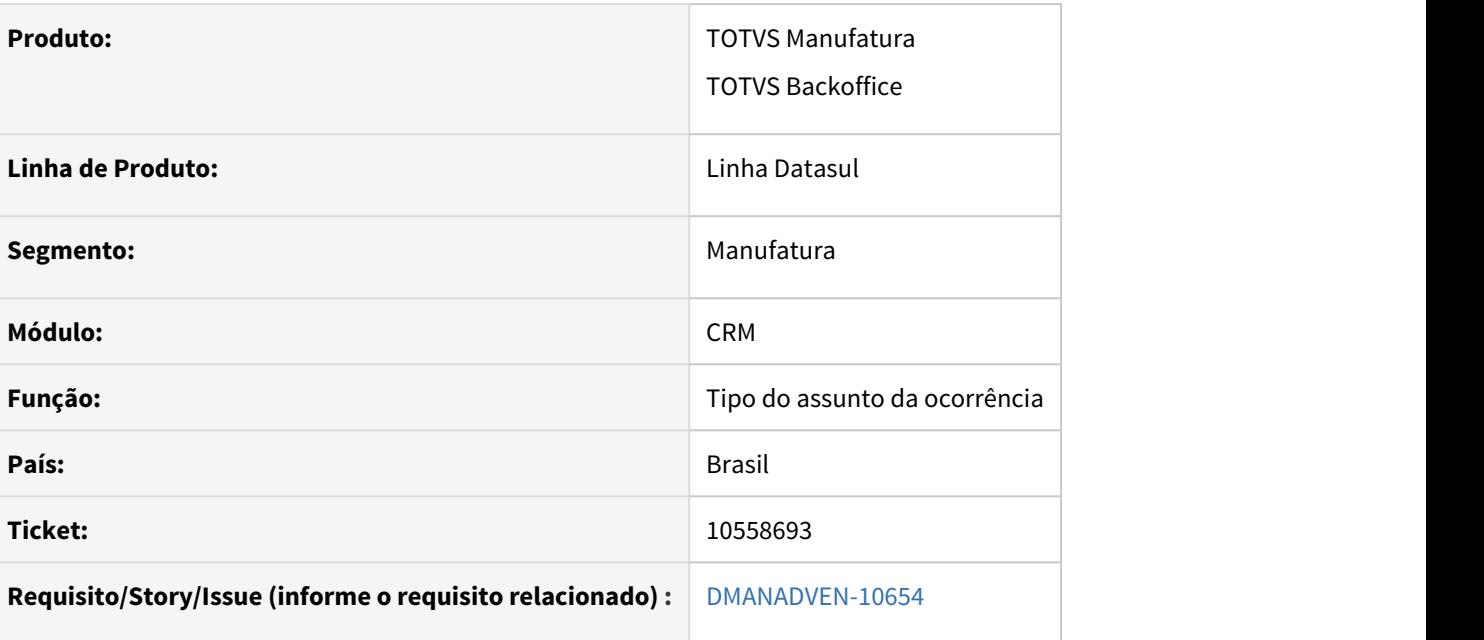

# **02. SITUAÇÃO/REQUISITO**

O campo Tipo quando utilizado com a integração do GP ativa no CRM não tem necessidade já que há outro campo que poderá ser utilizado como mesmo objetivo. Como proposta de melhoria, ocultar o campo Tipo quando a integração com o GP estiver ativa.

# **03. SOLUÇÃO**

Desabilitar o campo Tipo, quando a integração com o GP estiver ativa, para que não confunda o usuário ao realizar o cadastro do assunto.

# 10786214 DMANADVEN-10716 - Campo espécie do pedido (pd4000html)

#### **01. DADOS GERAIS**

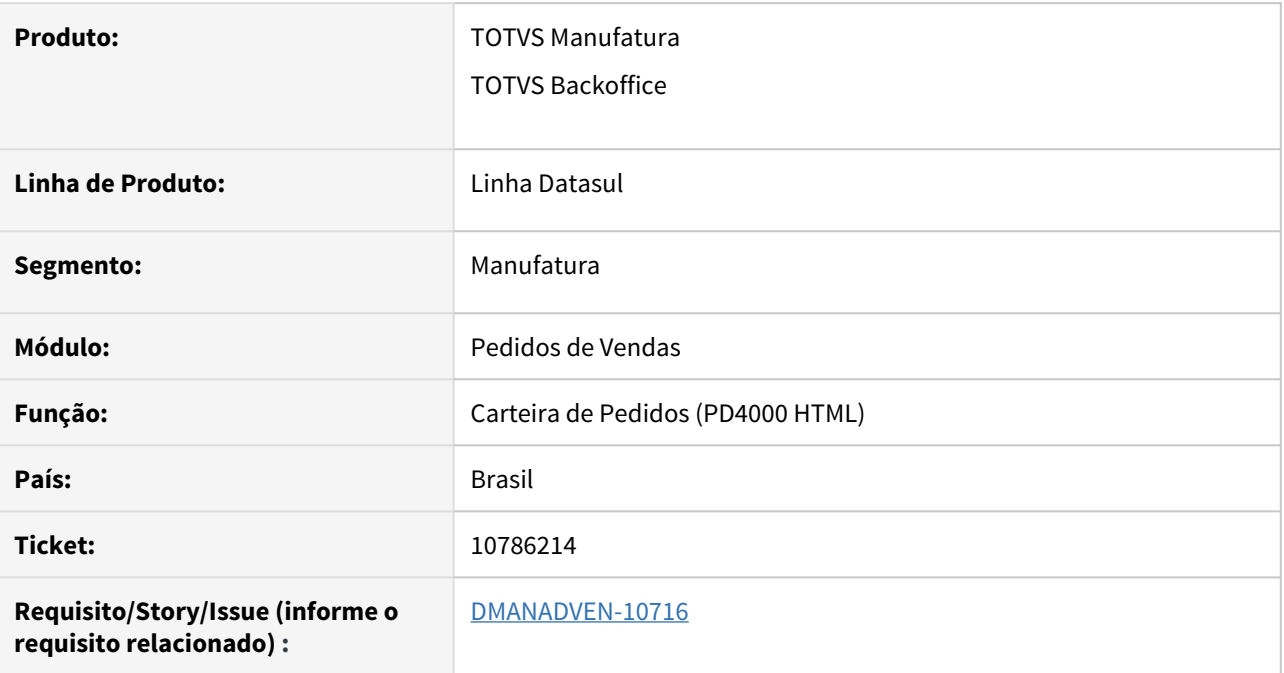

#### **02. SITUAÇÃO/REQUISITO**

Não tinha a informação do campo Espécie de Pedido no detalhe do pedido - Carteira de Pedidos.

### **03. SOLUÇÃO**

Foi adicionado o campo Espécie de Pedido na aba Dados Gerais para a consulta da informação.

# 10956061 DMANADVEN-10971 - Carteira de pedidos - Filtro avançado - Campo representante (pd4000html)

#### **01. DADOS GERAIS**

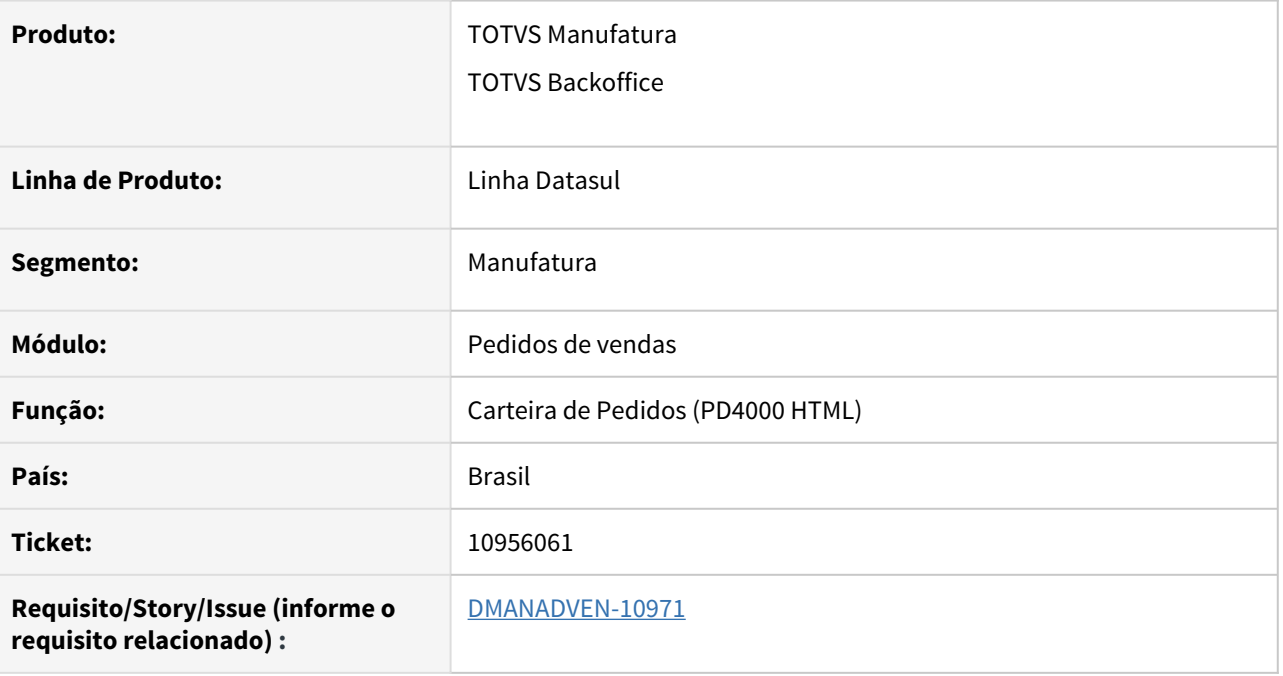

#### **02. SITUAÇÃO/REQUISITO**

Na tela de busca avançada, na carteira de pedidos do PD4000 HTML, não estava aparecendo o campo de filtro do representante.

## **03. SOLUÇÃO**

Inserido na busca avançada, na Carteira de Pedidos do PD4000HTML, o filtro do representante principal do pedido.

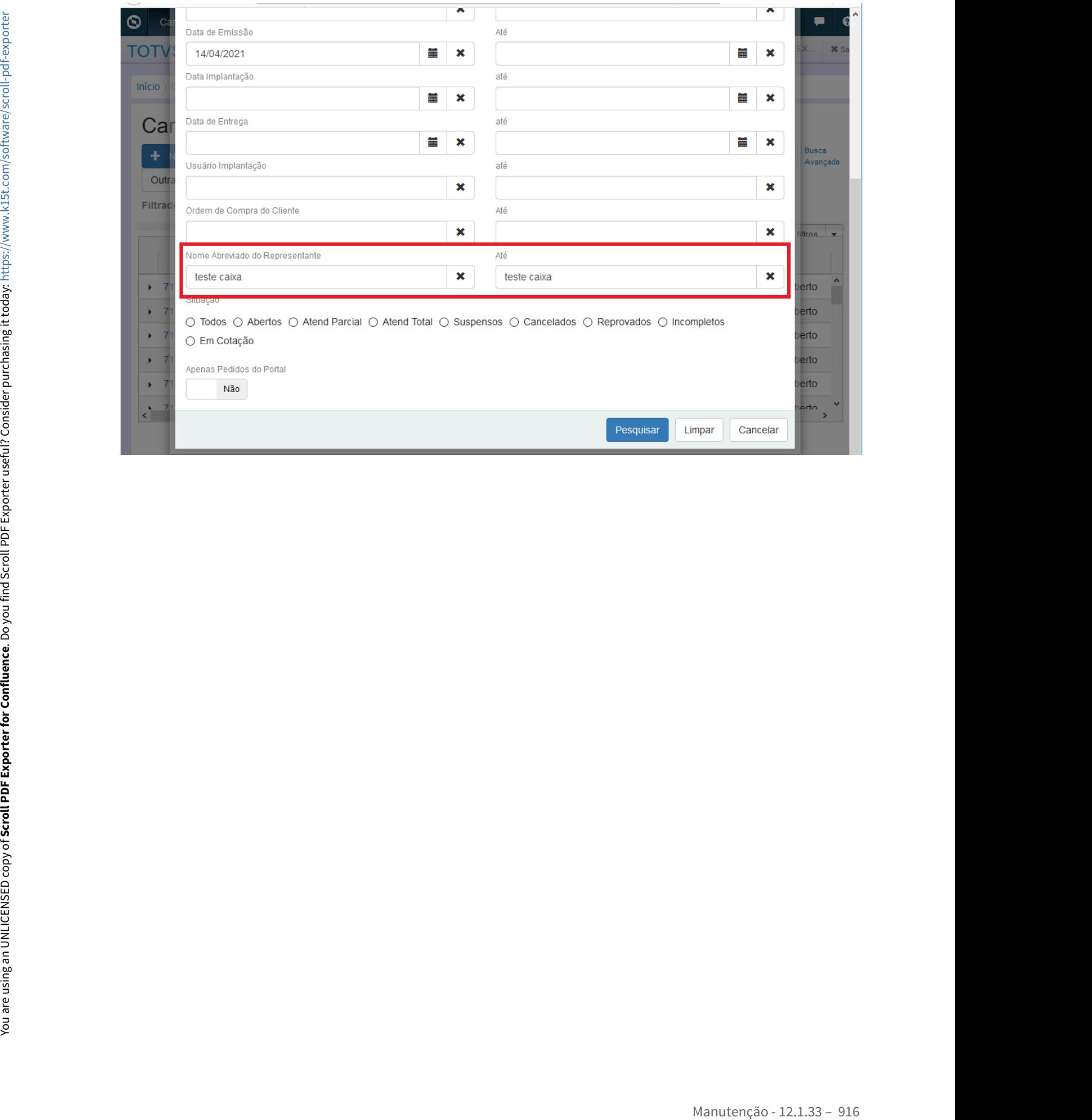

# 10982647 DMANADVEN-10996 - Natureza de Operação a nível de item (pd4000html)

#### **01. DADOS GERAIS**

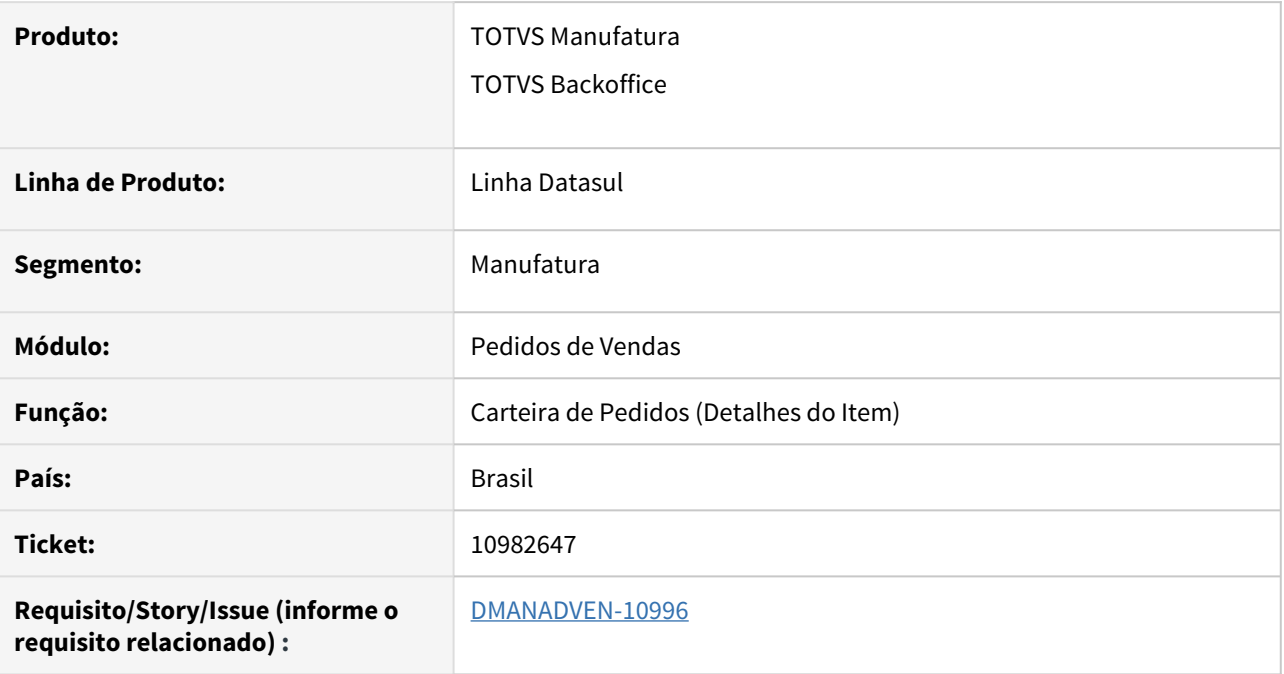

#### **02. SITUAÇÃO/REQUISITO**

No detalhe dos itens do pedido não havia a informação da natureza de operação para consultar.

### **03. SOLUÇÃO**

Disponibilizada a informação da natureza de operação nos itens do pedido

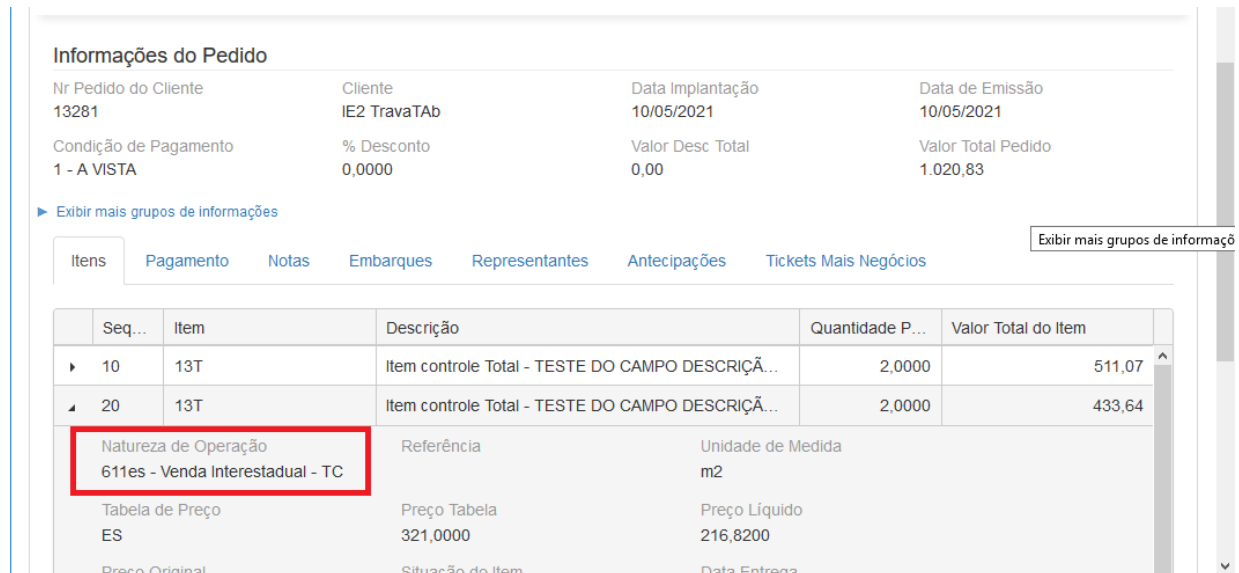

# 11066541 DMANADVEN-11182 - Portal de Vendas Novo pedido à partir de um agendamento

#### **01. DADOS GERAIS**

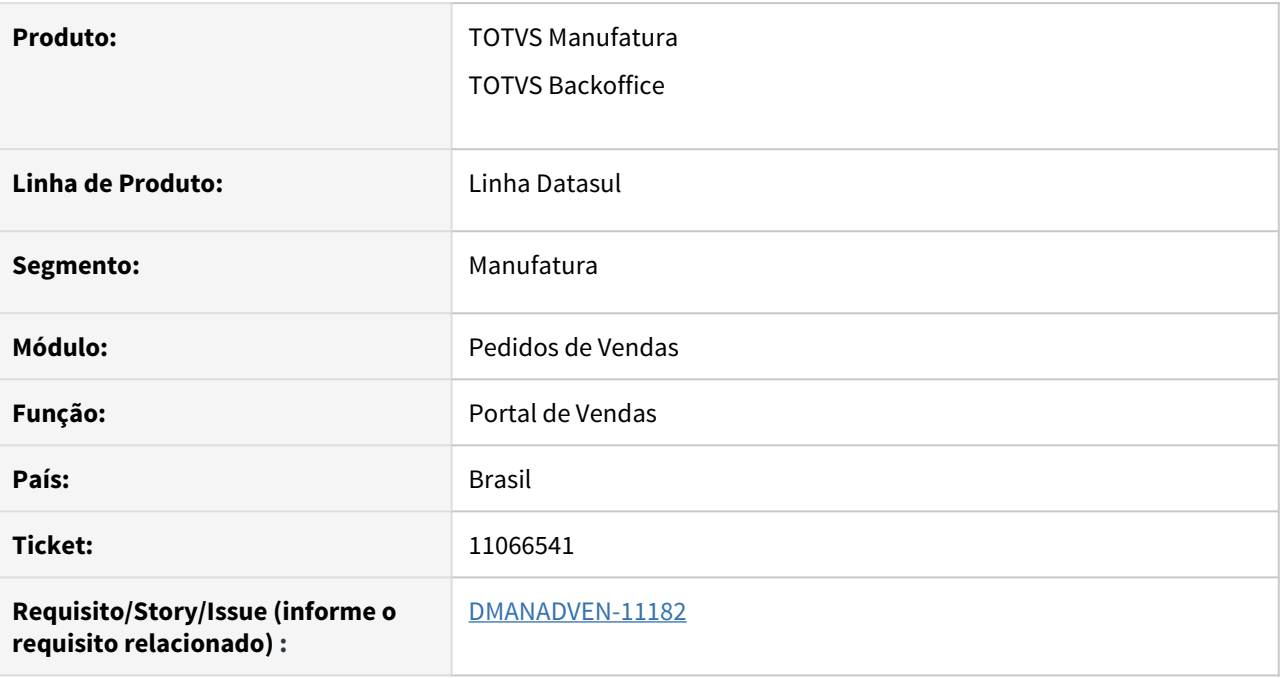

### **02. SITUAÇÃO/REQUISITO**

Quando é chamado o programa de implantação de Pedidos por meio da Agenda de Visitas, a tela de pedido que estava sendo aberta é a da versão 1.0, ao invés da versão 2.0, diferente do configurado nas parametrizações do representante.

#### **03. SOLUÇÃO**

Corrigido para abrir a tela de inclusão de pedido na versão correta conforme configurado nas parametrizações do representante.

# 11132201 DMANADVEN-11223 - Os Dashboards de venda não estão abrindo no Internet Explorer

#### **01. DADOS GERAIS**

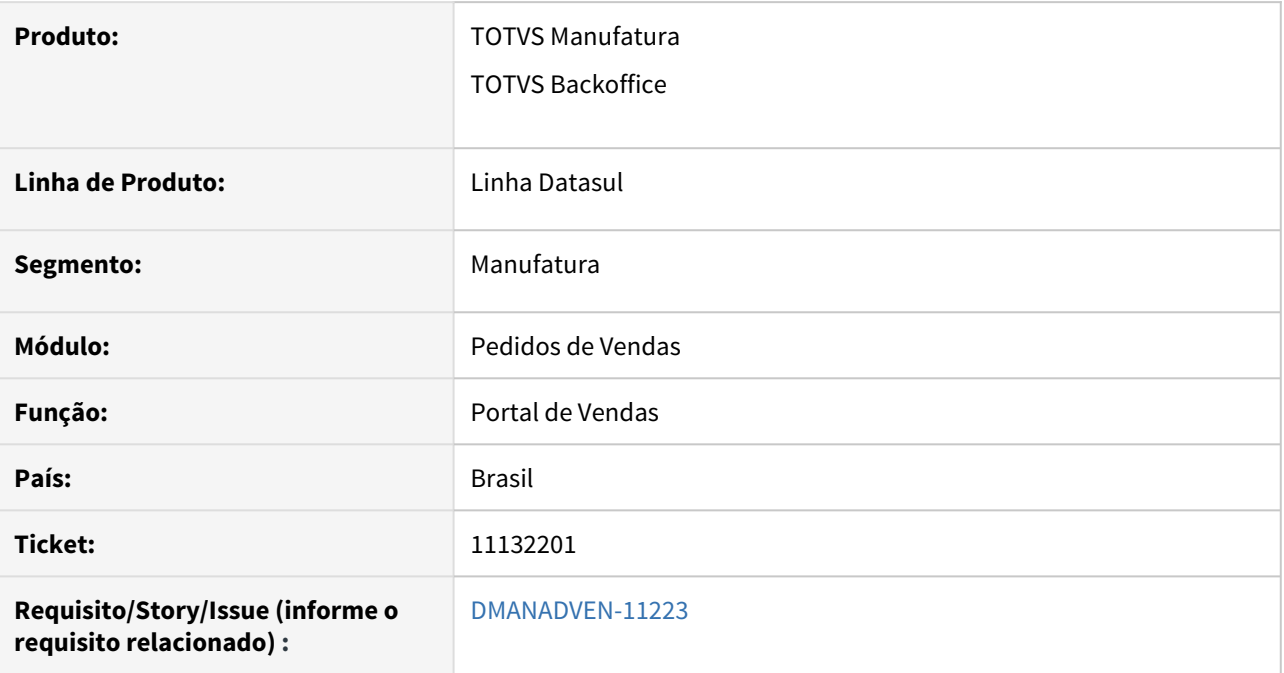

### **02. SITUAÇÃO/REQUISITO**

Os Dashboards Implantador de Pedidos e Analista de Pedidos, não estavam abrindo no Internet Explorer.

#### **03. SOLUÇÃO**

Realizados ajustes para que os dashboards abram corretamente no Internet Explorer.

# 11146465 DMANADVEN-11278 - Portal Clientes não exibe o botão Editar na Carteira de pedidos

#### **01. DADOS GERAIS**

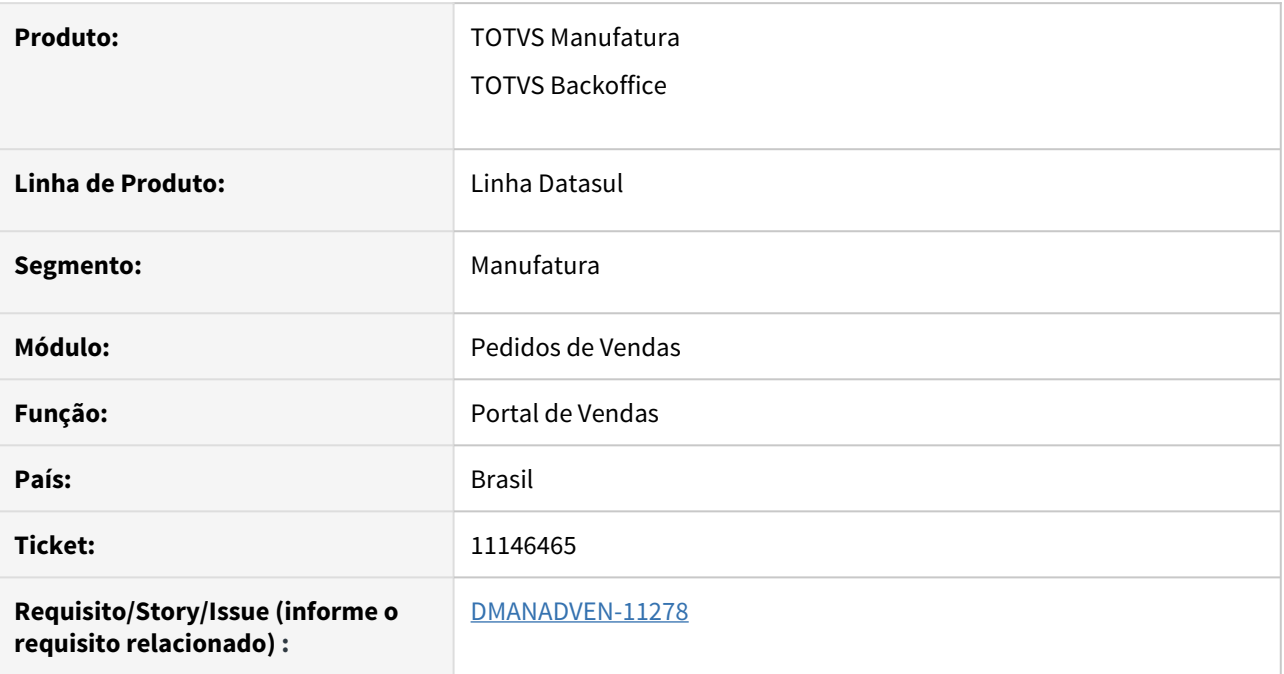

### **02. SITUAÇÃO/REQUISITO**

No Portal de Clientes, após a atualização da versão 12.1.29.6 não aparecia mais o botão de Editar os pedidos na Carteira de Pedidos.

#### **03. SOLUÇÃO**

Realizados ajustes para que o botão Editar seja configurável no perfil de Cliente, assim como no perfil de Representantes.

# 11159919 DMANADVEN-11332 - Carteira de pedidos não abre quando o acesso é via Internet Explorer

#### **01. DADOS GERAIS**

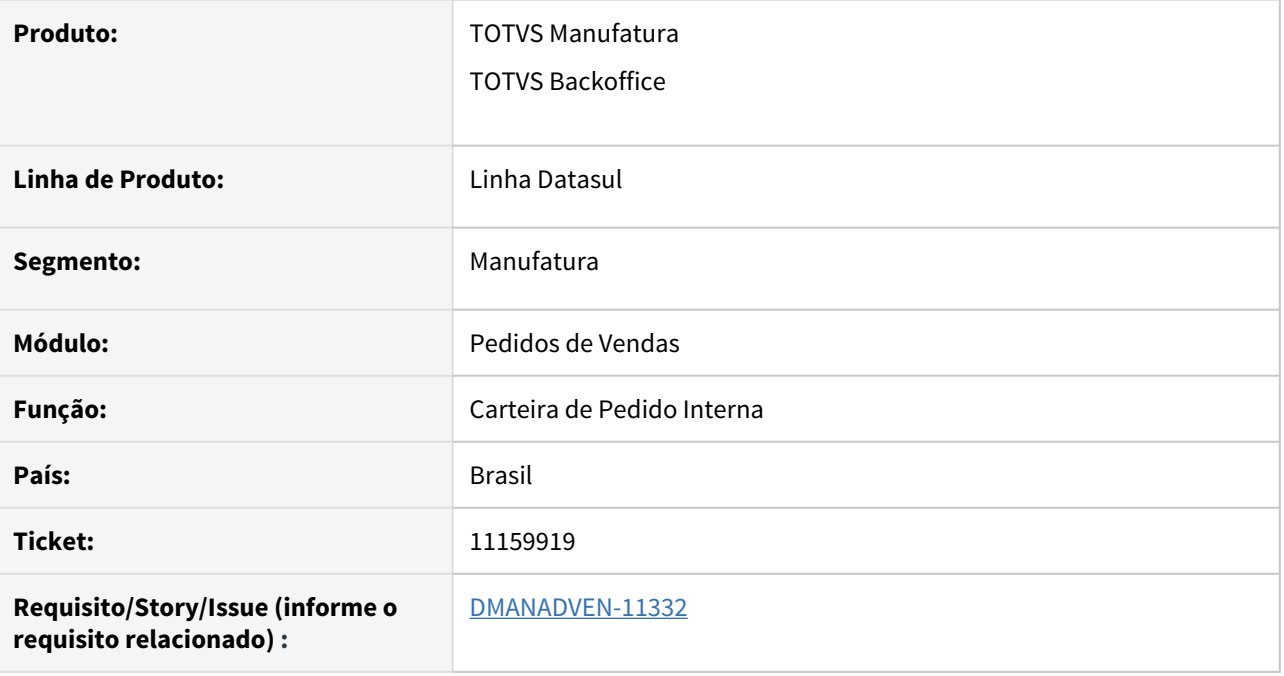

#### **02. SITUAÇÃO/REQUISITO**

Carteira de pedidos não abria quando o acesso é via Internet Explorer.

## **03. SOLUÇÃO**

Corrigido para que a tela de Carteira de Pedido Interna (mpd.html.internalsalesorders) abra corretamente no Internet Explorer.

# 11166660 DMANADVEN-11637 - Alteração do desconto pedido ao alterar item

#### **01. DADOS GERAIS**

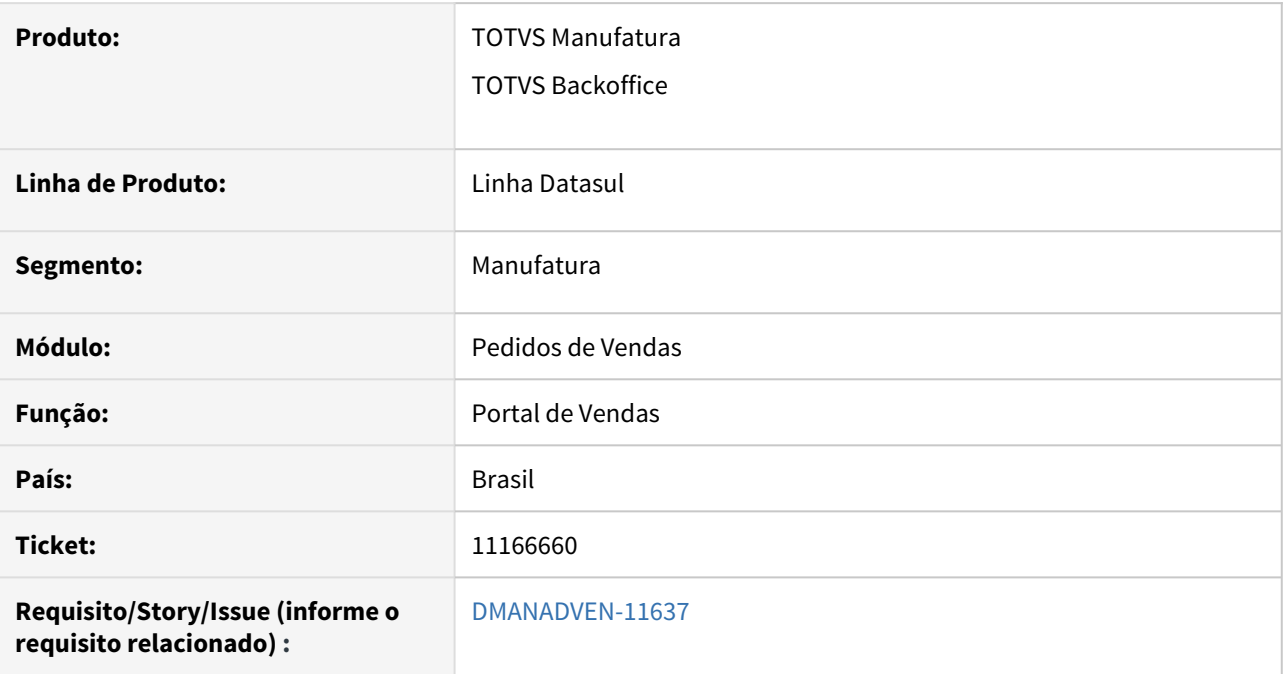

### **02. SITUAÇÃO/REQUISITO**

No Portal de Representantes, quando alterada a quantidade do item de um Pedido estava apagando os dados da tabela de desconto do Pedido.

#### **03. SOLUÇÃO**

Corrigido para que as informações da tabela de descontos não seja alterada indevidamente ao alterar o item.

# 11180974 DMANADVEN-11290 (3º)UNIMED SJ - Ajustar a função Encaminhar da ocorrência - Filtro personalizado

#### **01. DADOS GERAIS**

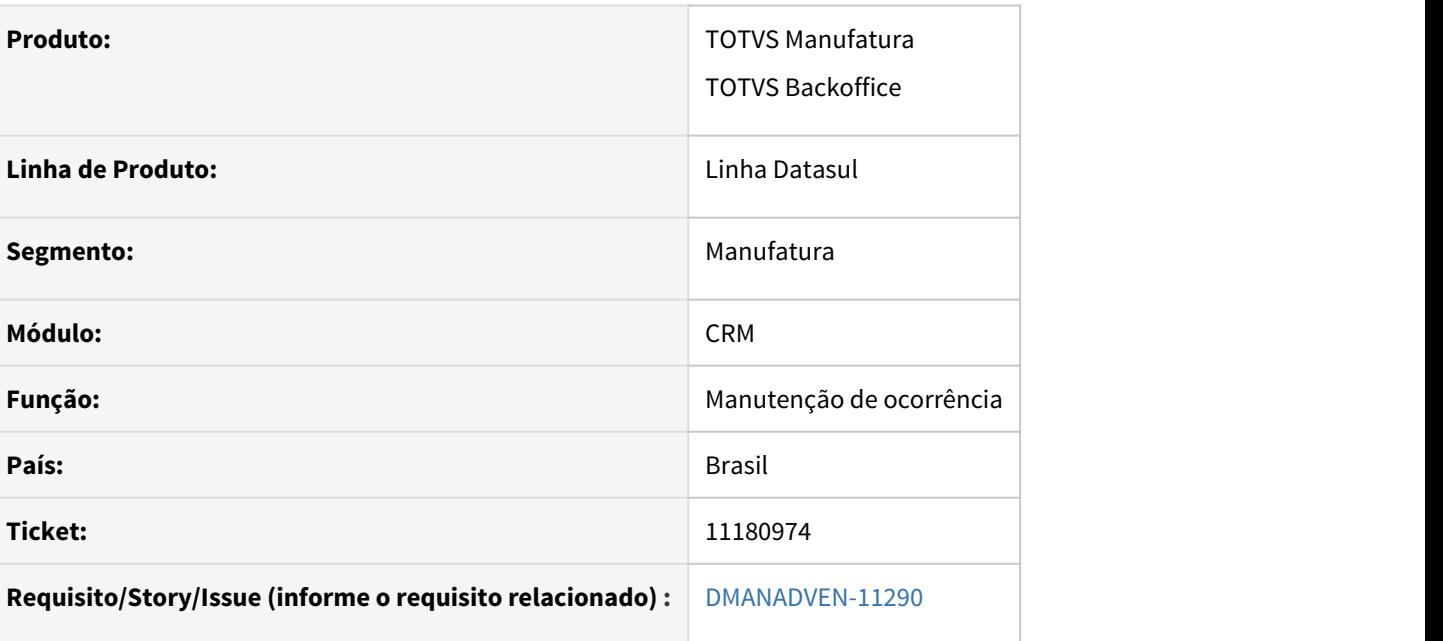

# **02. SITUAÇÃO/REQUISITO**

Necessidade de alterar o layout para possibilitar a personalização dos filtros rápidos, onde será possível salvar o filtro aplicado e o mesmo ficará disponível para seleção na opção de filtros rápidos. (opção inicialmente estará limitada a 10 filtros por usuário)

# **03. SOLUÇÃO**

Inserido o filtro rápido ao lado dos botões de status.

# 11181024 DMANADVEN-11292 (4º)UNIMED SJ + ES - Exibir quantidade de ocorrências

# **01. DADOS GERAIS**

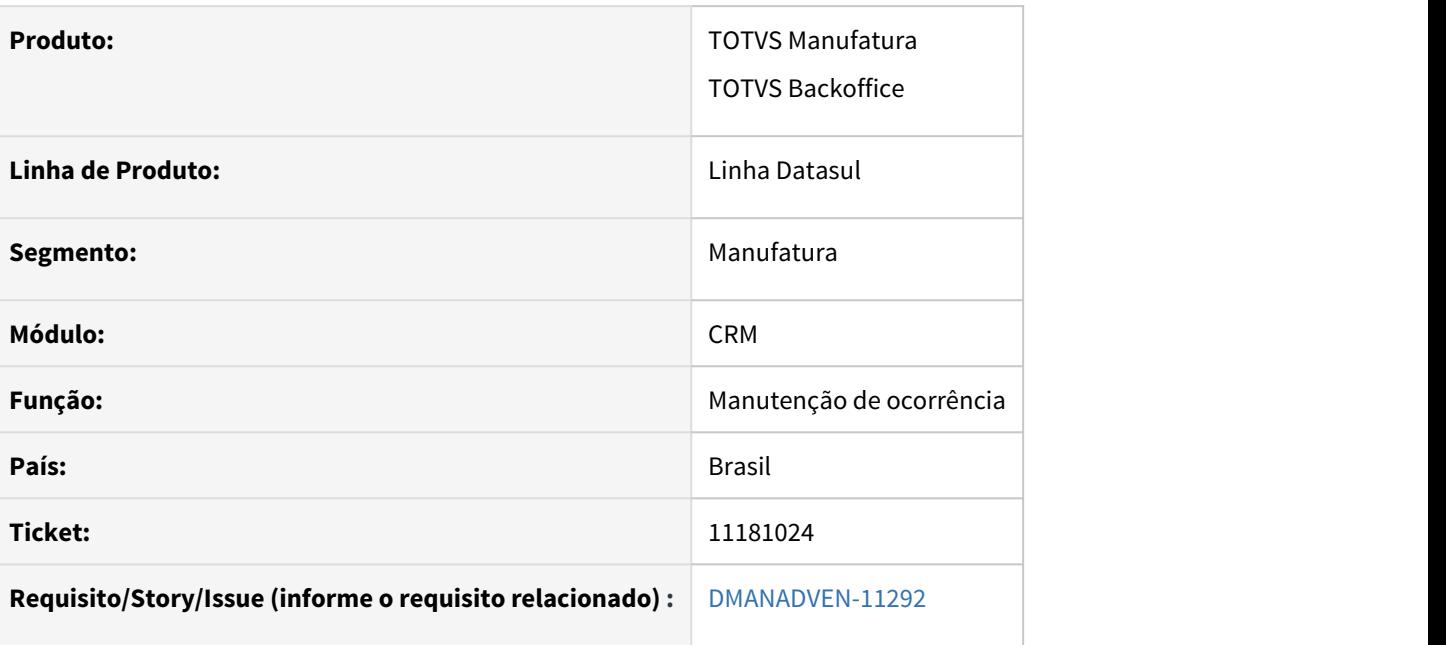

# **02. SITUAÇÃO/REQUISITO**

Necessidade de exibição da quantidade de registros listados na manutenção de ocorrência.

#### **03. SOLUÇÃO**

Inserido a quantidade de registros logo após o título de ocorrência,

# 11215364 DMANADVEN-11406 - Portal de Vendas - Campo Observação do item não está aparecendo no grid

#### **01. DADOS GERAIS**

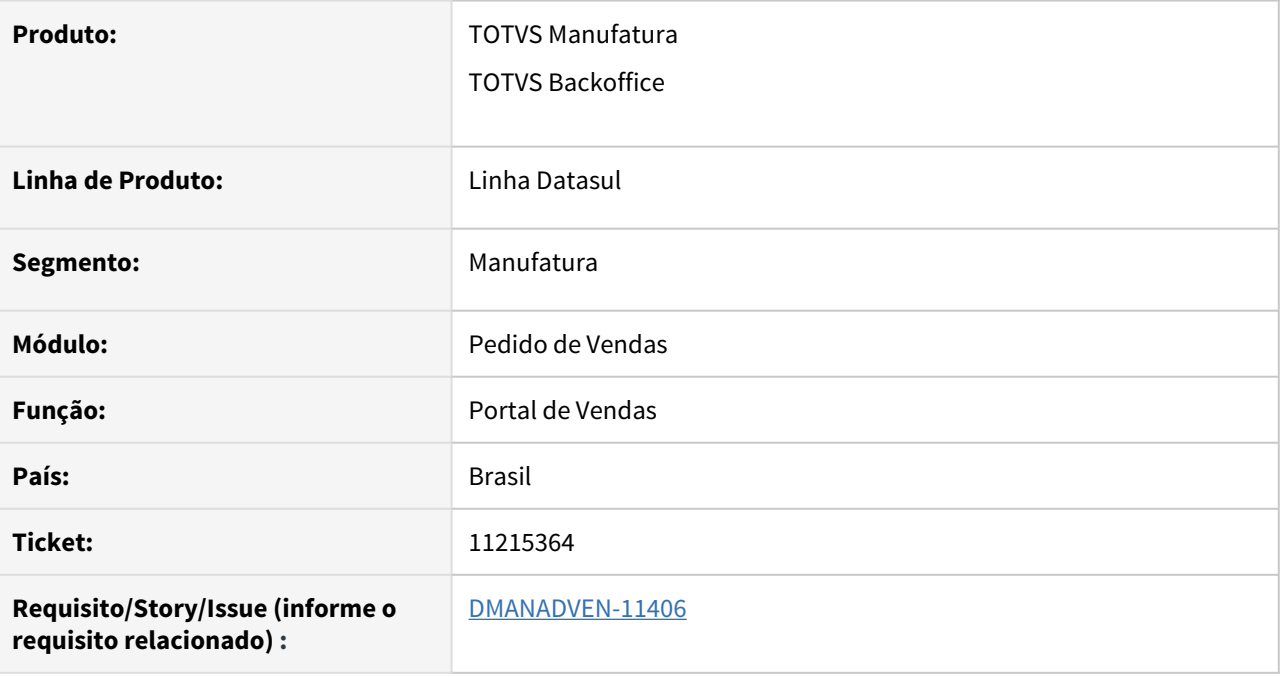

## **02. SITUAÇÃO/REQUISITO**

No Portal de Representantes o campo observação não aparecia na inclusão dos itens do pedido sendo que o mesmo está configurado.

## **03. SOLUÇÃO**

Ajustado para que o campo Observações seja exibido no grid de Itens do Pedido e que seja editável no grid.

# 11246347 DMANADVEN-11422 - Número de Cotação "undefined" - Portal

#### **01. DADOS GERAIS**

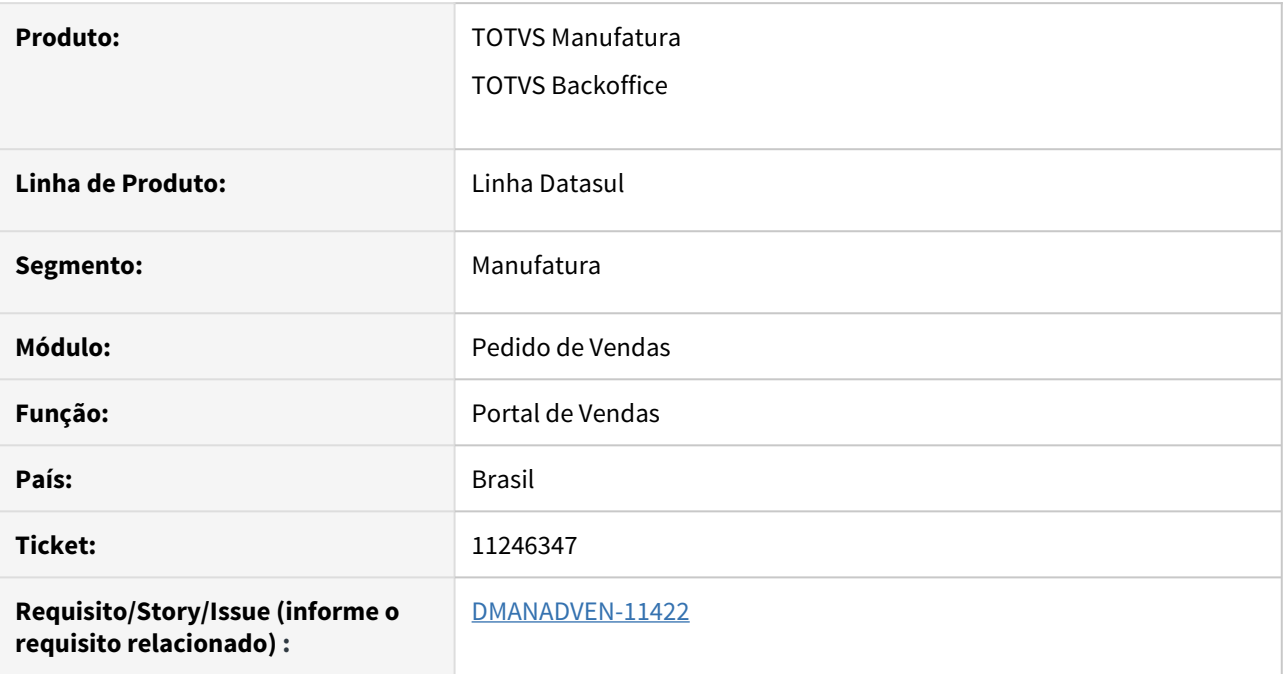

#### **02. SITUAÇÃO/REQUISITO**

Gerando cotação a partir da lista de preço (carrinho), no momento da liberação da cotação ocorria erro: Número de Cotação "undefined".

#### **03. SOLUÇÃO**

Corrigido para que a liberação da cotação ocorra corretamente sem erros.

# 11247403 DMANADVEN-11429 - Vencimentos - condição especial de pagamento

#### **01. DADOS GERAIS**

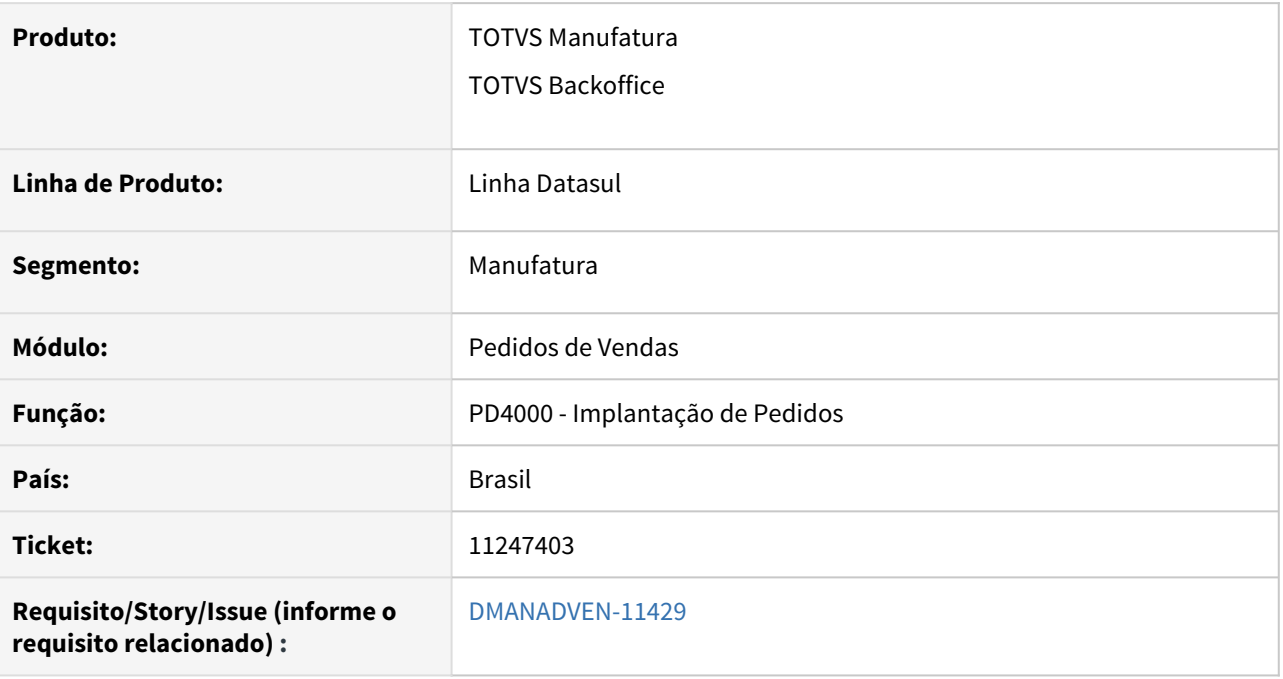

#### **02. SITUAÇÃO/REQUISITO**

O programa PD4000, quando é configurado uma condição de pagamento especial estava deixando inserir o campo "Dias Vencto" fora da sequência ocasionando um problema no momento do Faturamento, estava permitindo informar uma parcela com quantidade de dias menor que a anterior.

#### **03. SOLUÇÃO**

Foi inserida validação para não permitir informar uma parcela com quantidade de dias menor que a anterior.

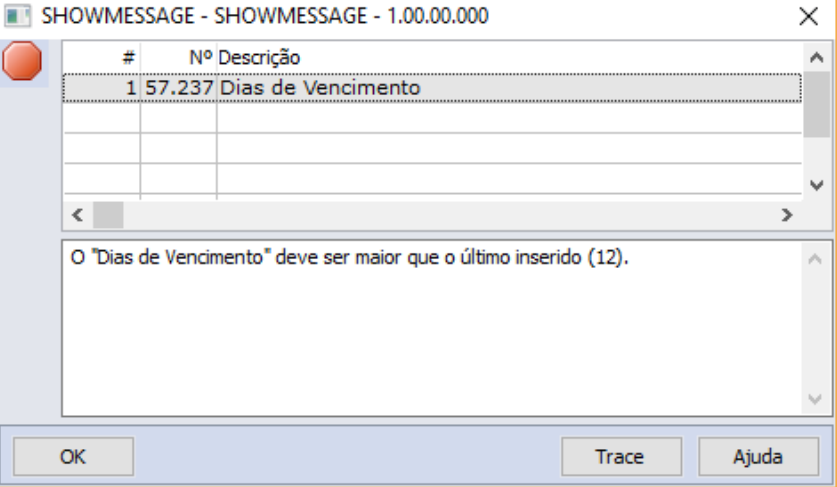

# 11296151DMANADVEN-11487 - Pesquisa do campo Condição pagamento no Portal

#### **01. DADOS GERAIS**

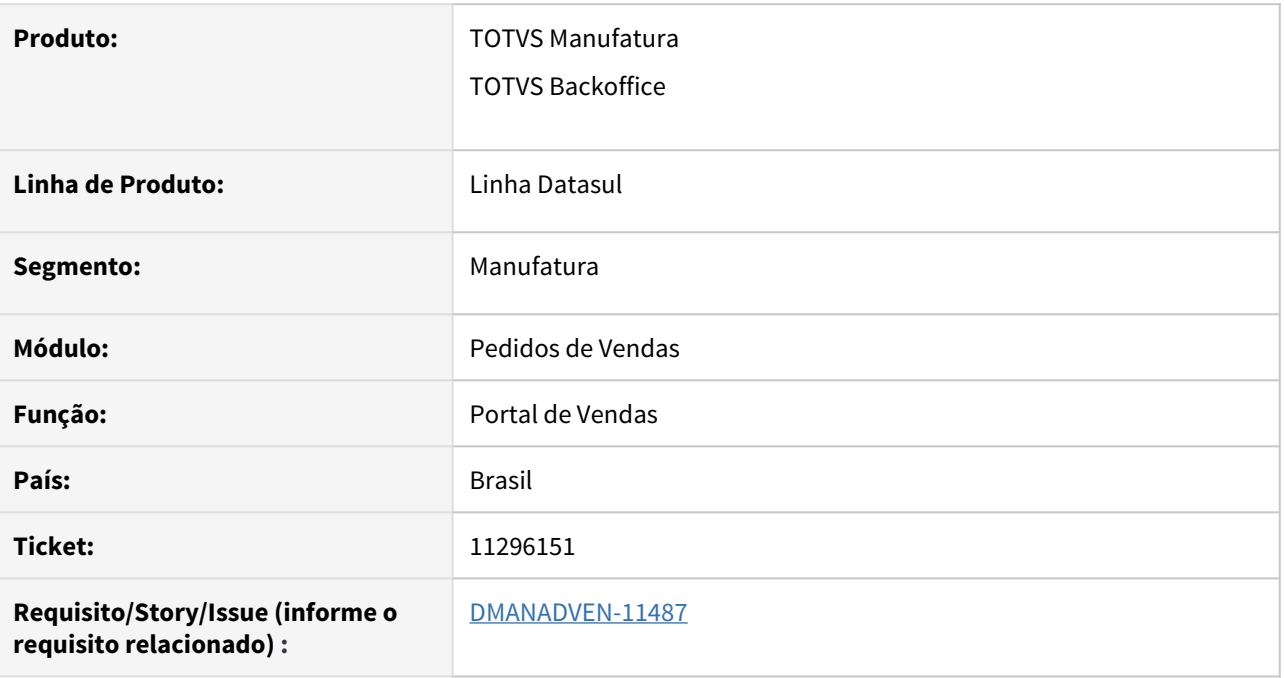

### **02. SITUAÇÃO/REQUISITO**

No Portal de Representantes o Filtro da Condição de Pagamento não mostrava registros quando filtra-se por código, deixando o campo de pesquisa vazio.

## **03. SOLUÇÃO**

Corrigido para a pesquisa ocorra corretamente quando pesquisado por código e deixado o campo de pesquisa vazio.

# 11301919 DMANADVEN-11883 CRM - Cadastro pessoa física (cliente particular) - complemento

# **01. DADOS GERAIS**

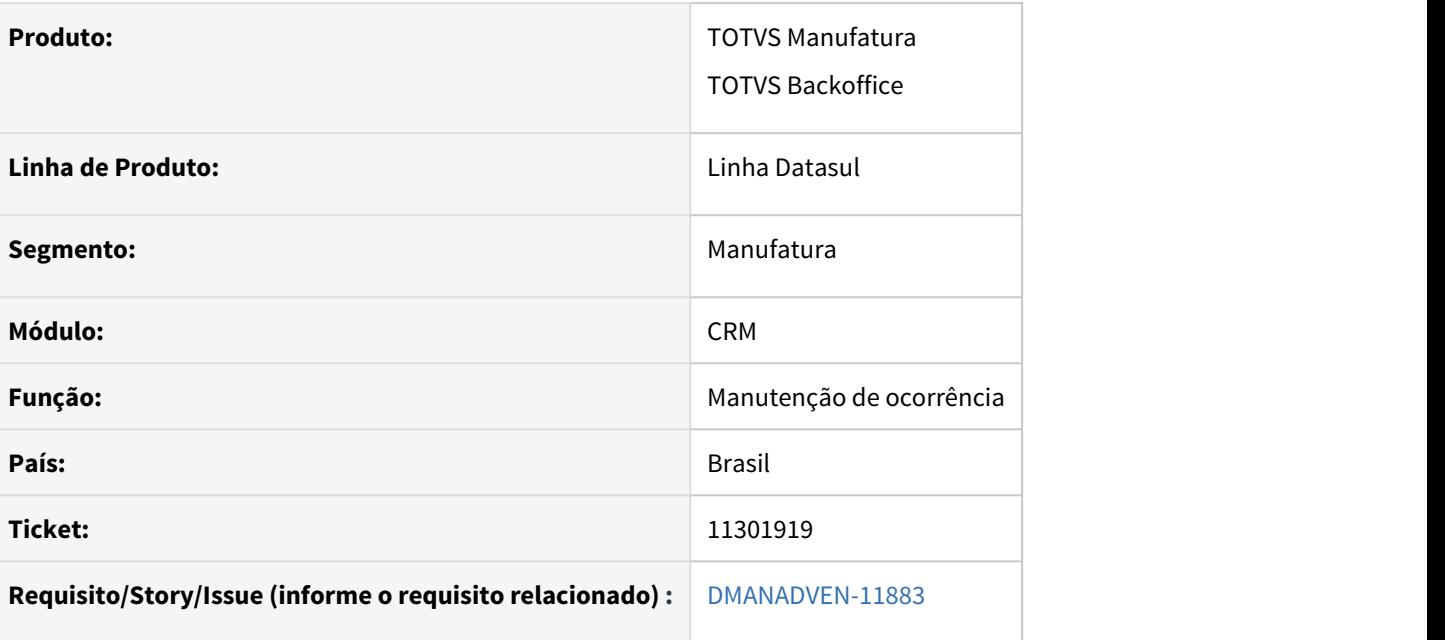

# **02. SITUAÇÃO/REQUISITO**

Necessidade da criação de um novo link para realizar a ocorrência de pessoas anônimas a partir de informações mínimas e sem os campos de contato.

# **03. SOLUÇÃO**

Inserido link para cadastro de pessoas anônimas,

# 11353635 DMANADVEN-11605 - PORTAL REPRESENTANTE - COMISSÃO - Listando pelo cliente

#### **01. DADOS GERAIS**

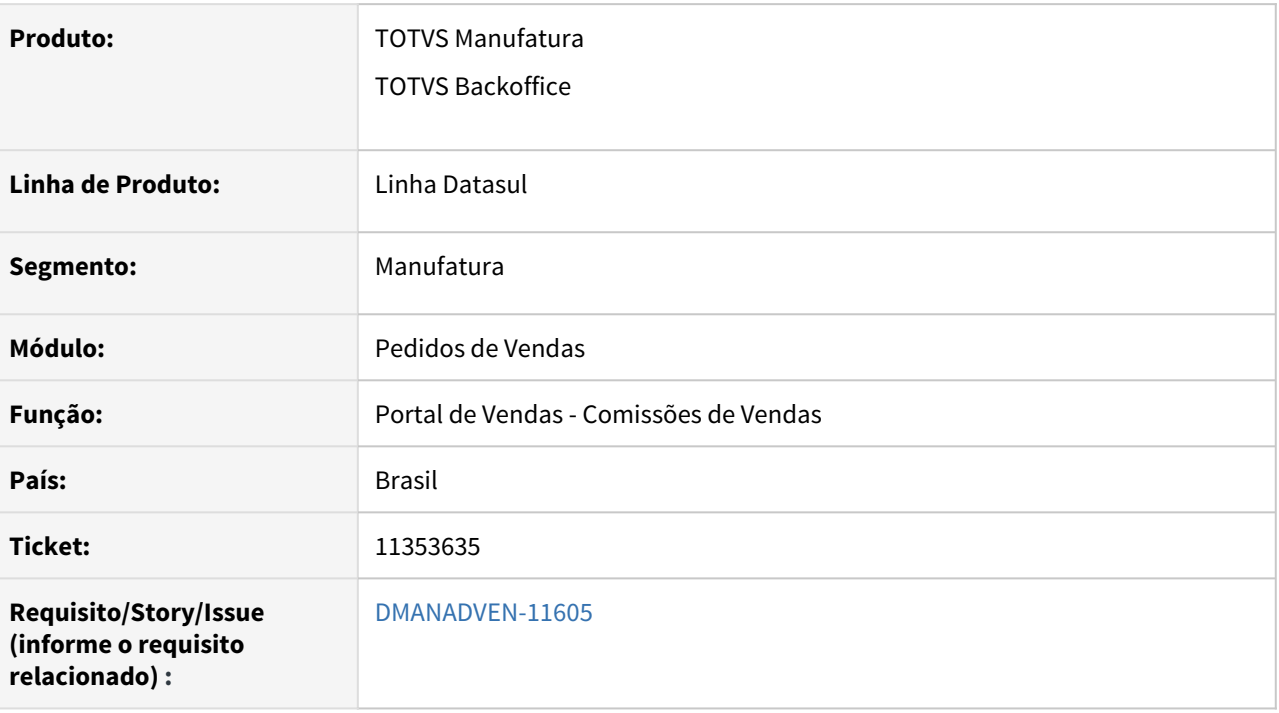

#### **02. SITUAÇÃO/REQUISITO**

Na consulta de comissão estava relacionando os títulos pelo representante do cliente e não pelo representante do pedido. Estava permitindo consultar títulos que não eram do representante logado no Portal.

#### **03. SOLUÇÃO**

Foi corrigido para que não liste títulos que não pertençam ao representante logado no Portal.

# 11363745 DMANADVEN-11560 - DASHBOARD Implantador de Pedidos não mantem cliente selecionado

#### **01. DADOS GERAIS**

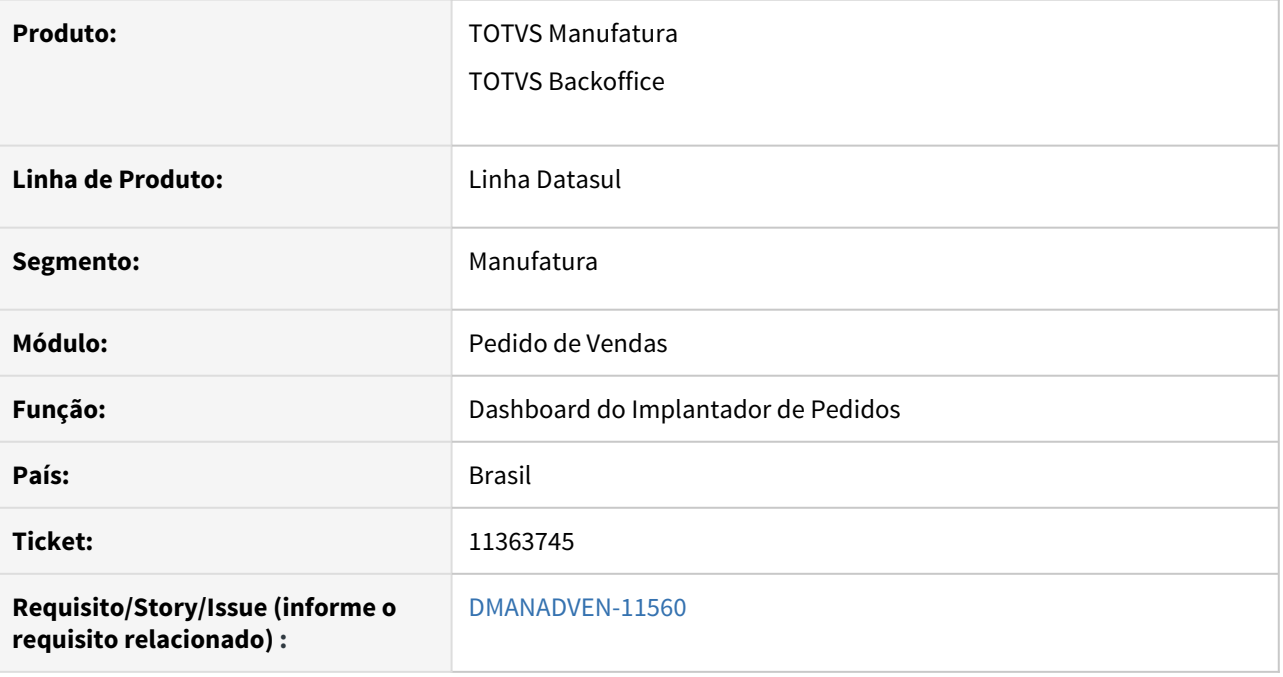

#### **02. SITUAÇÃO/REQUISITO**

Ao utilizar o Dashboard do Implantador de Pedidos, quando é selecionado um cliente e chama-se a rotina para um novo pedido o código do cliente não era alimentado para a tela do pedido.

#### **03. SOLUÇÃO**

Corrigido para busca do código do cliente corretamente, alimentando a tela do pedido.

# 11377407 DMANADVEN-11566 - Portal de Vendas - Opção "Mostrar itens filhos"

#### **01. DADOS GERAIS**

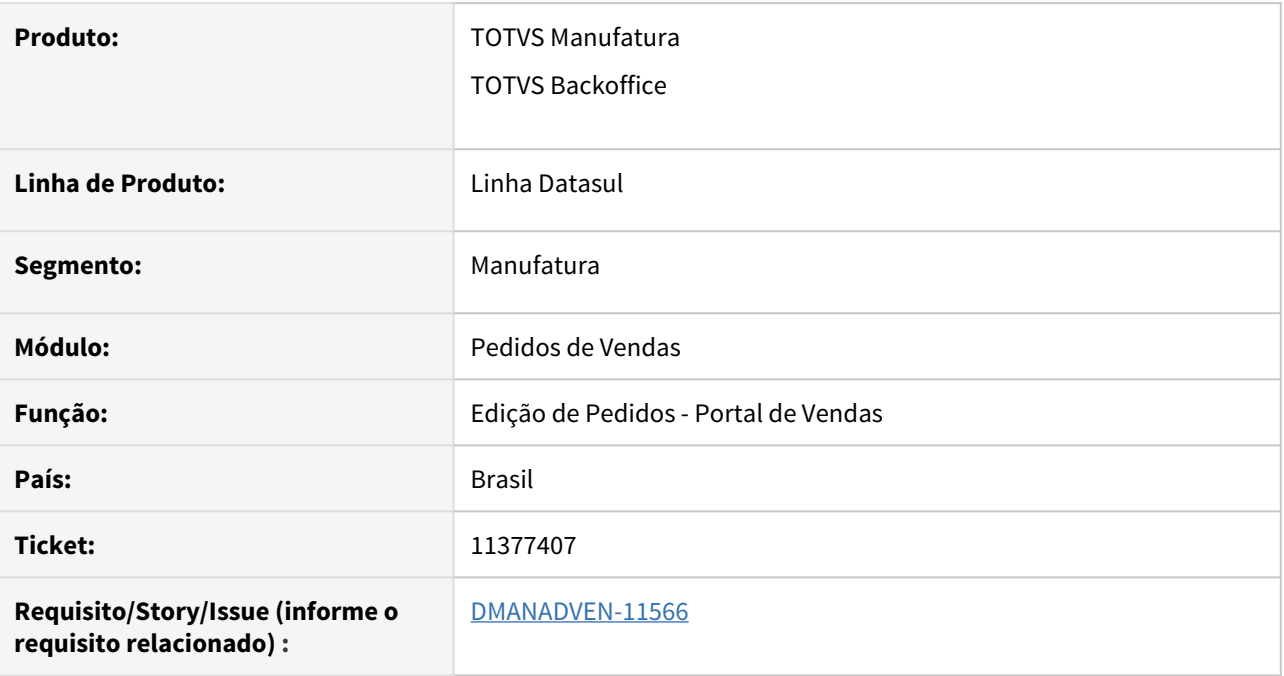

#### **02. SITUAÇÃO/REQUISITO**

A opção "Mostrar itens filhos" na tela de inclusão de pedidos pelo portal, aparecia sempre marcada, exibindo os itens filhos do produto inserido no pedido.

#### **03. SOLUÇÃO**

Foram realizados os seguintes ajustes:

- A opção "Mostrar itens filhos" venha desmarcada no primeiro acesso do usuário;
- Que nos próximos acessos seja considerada a opção salvar nas preferências do usuário ou, caso ainda não tiver preferência para este campo, venha desmarcada a opção.

# 11378138 DMANADVEN-11569 - Portal - Descrição dos itens na configuração dos registros do representante

#### **01. DADOS GERAIS**

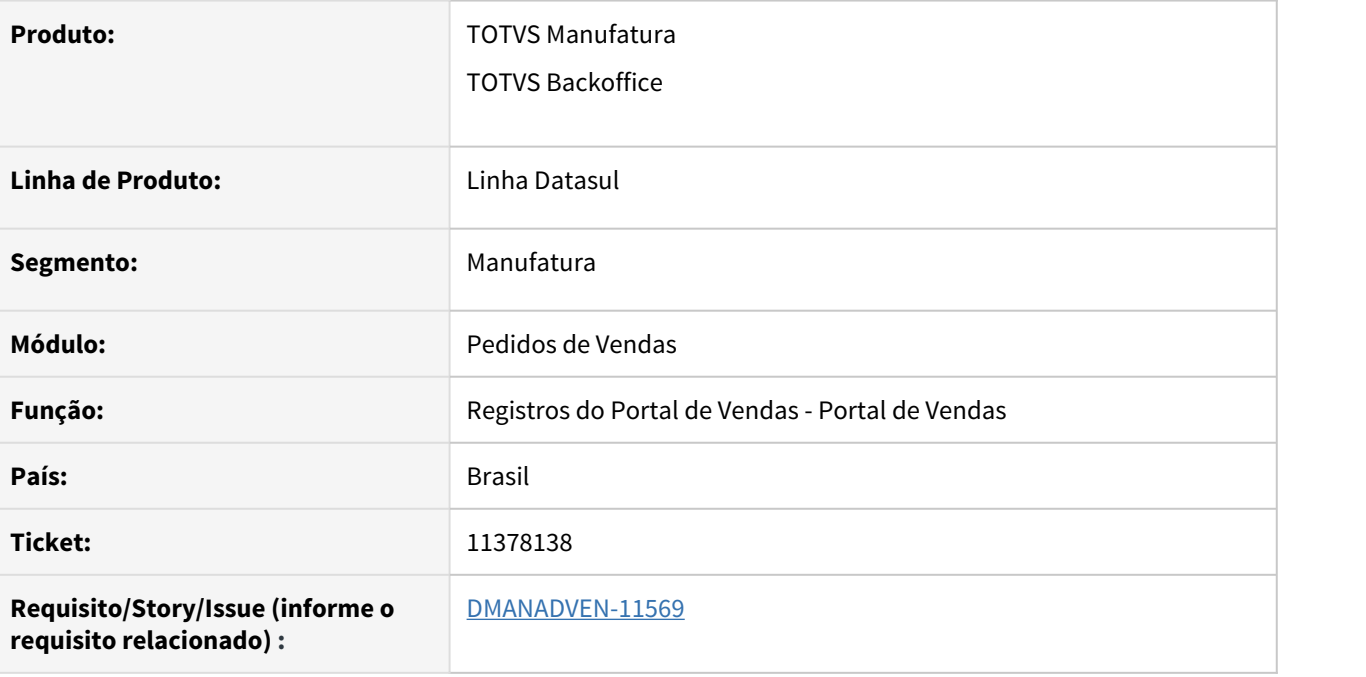

## **02. SITUAÇÃO/REQUISITO**

Na lista itens configurados para o representante, na tela de registros do portal, a informação da descrição do item não aparecia.

#### **03. SOLUÇÃO**

Alterado para exibir a descrição do item concatenado com o código, para facilitar a busca e identificação, e inserido tooltip sobre o campo para exibir a descrição completa do item.

# 11378577 DMANADVEN-11571 - Portal - Exibir narrativa no campo Referência ao invés do código da configuração

#### **01. DADOS GERAIS**

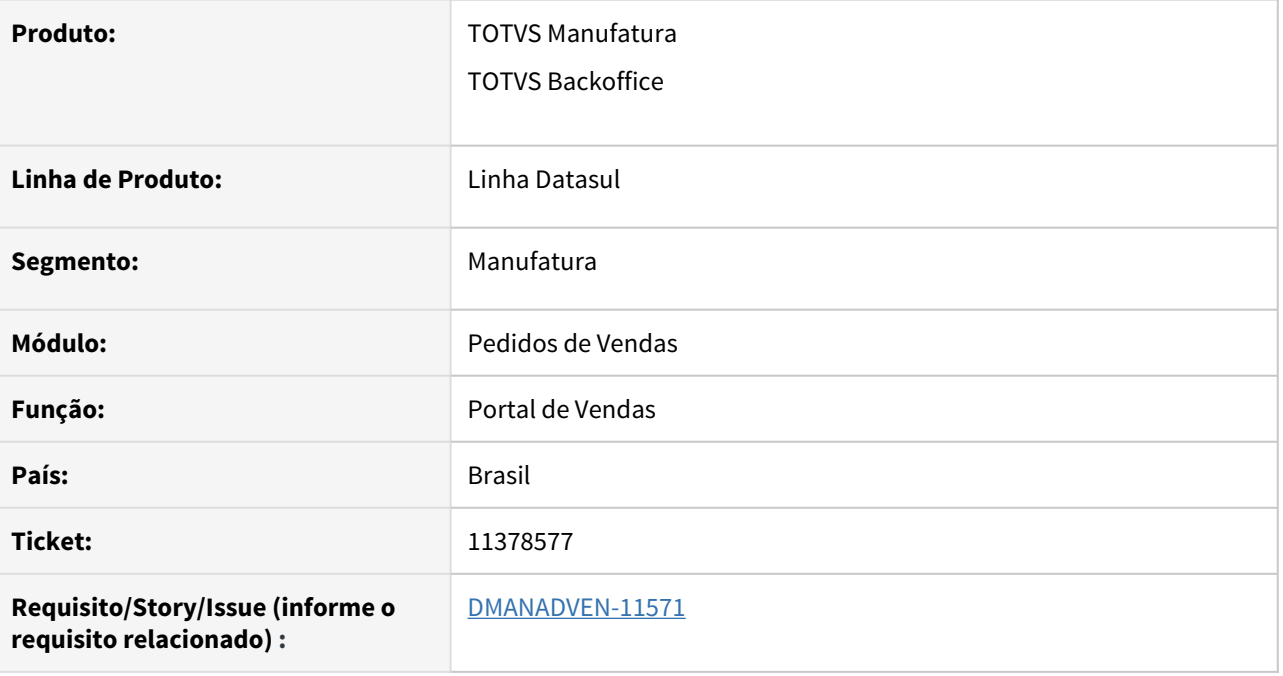

## **02. SITUAÇÃO/REQUISITO**

Nas telas onde o item configurado é exibido, é mostrado no campo Referência o código da configuração, seria interessante exibir a narrativa da configuração.

## **03. SOLUÇÃO**

Para item configurado foi adicionado ícone na coluna Referência, onde abrirá uma tela com a narrativa da configuração para consulta.

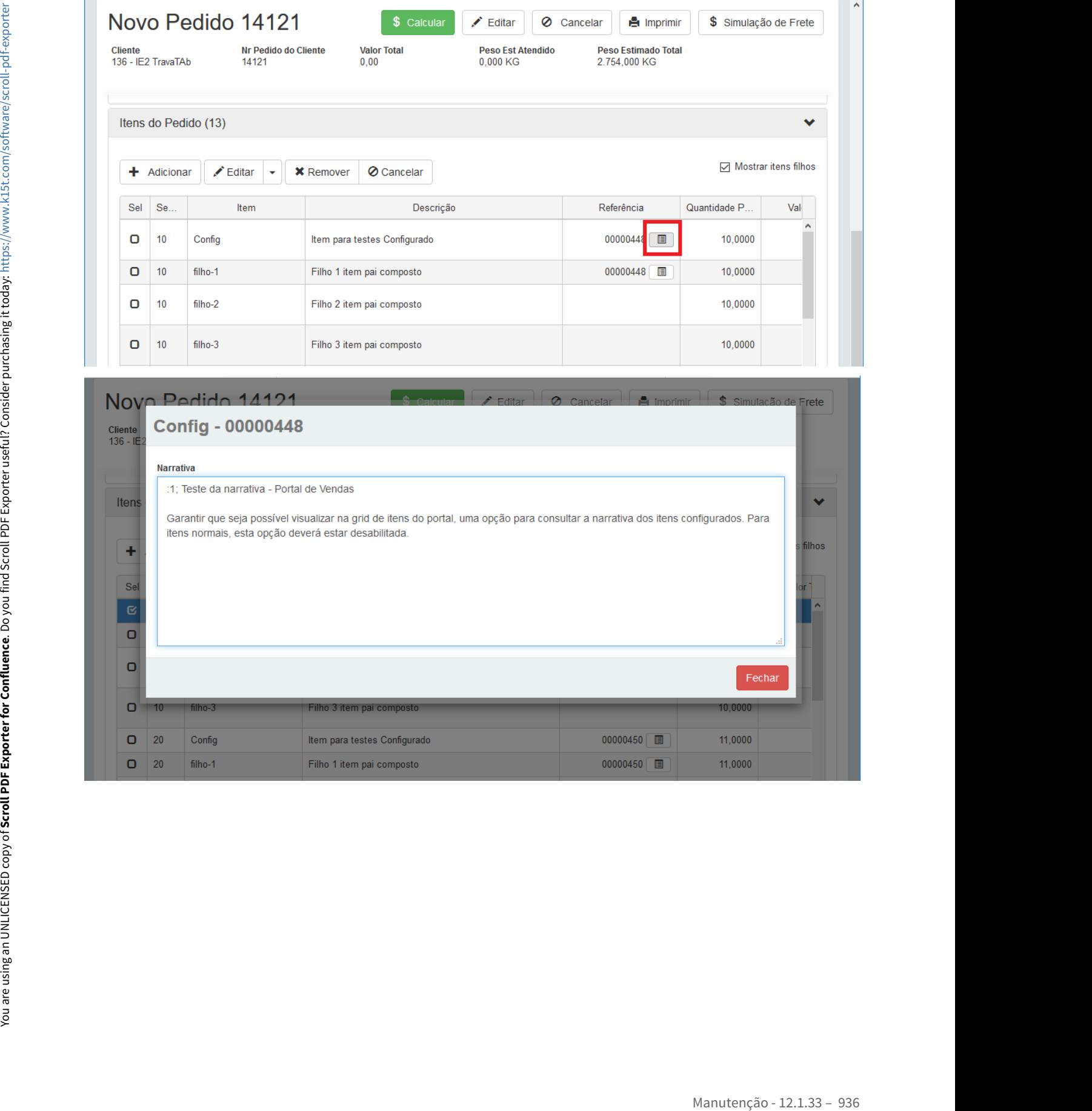
# 11399327 DMANADVEN-11660 - Condição de Pagamento Especial

#### **01. DADOS GERAIS**

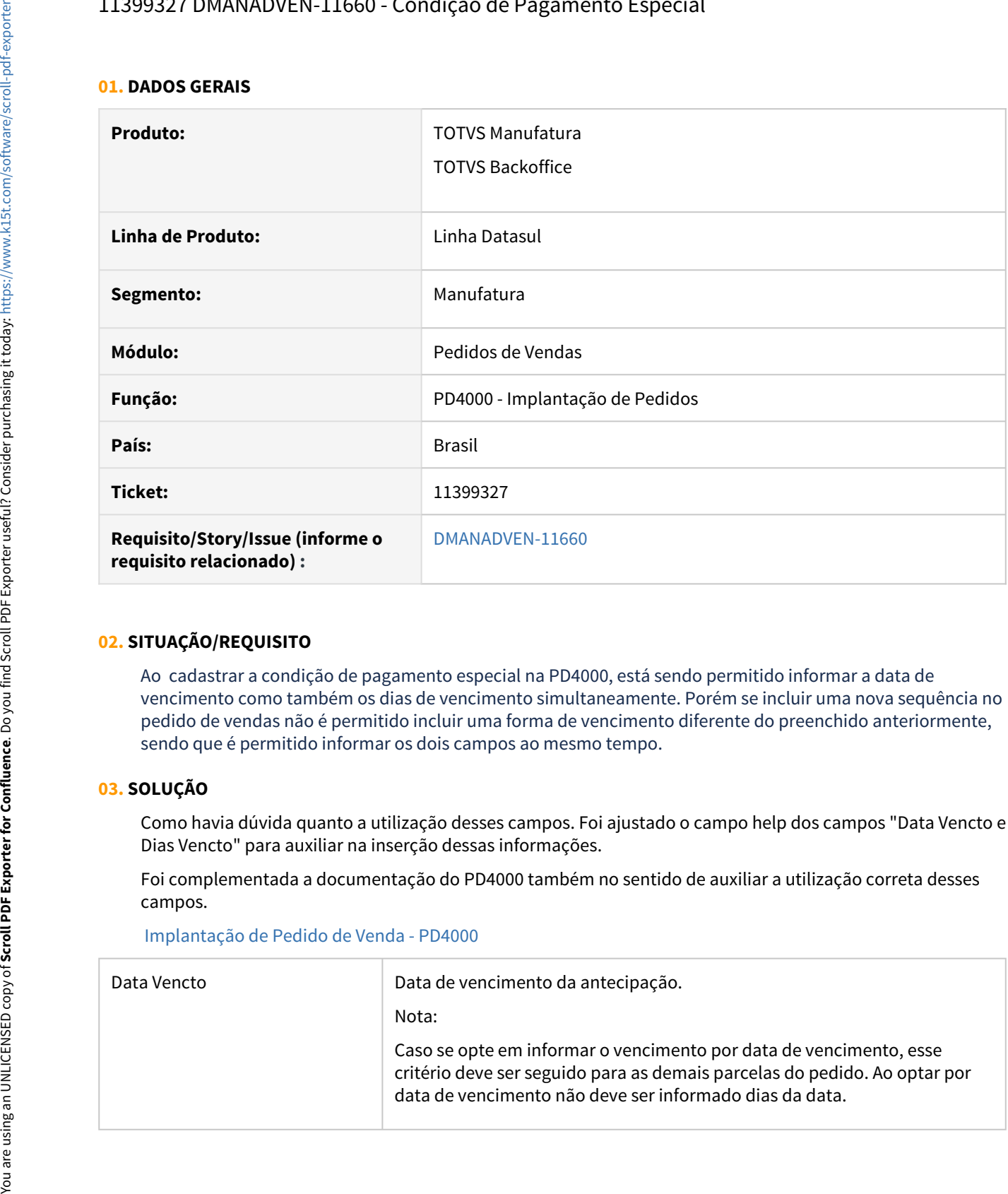

### **02. SITUAÇÃO/REQUISITO**

Ao cadastrar a condição de pagamento especial na PD4000, está sendo permitido informar a data de vencimento como também os dias de vencimento simultaneamente. Porém se incluir uma nova sequência no pedido de vendas não é permitido incluir uma forma de vencimento diferente do preenchido anteriormente, sendo que é permitido informar os dois campos ao mesmo tempo.

#### **03. SOLUÇÃO**

Como havia dúvida quanto a utilização desses campos. Foi ajustado o campo help dos campos "Data Vencto e Dias Vencto" para auxiliar na inserção dessas informações.

Foi complementada a documentação do PD4000 também no sentido de auxiliar a utilização correta desses campos.

#### [Implantação de Pedido de Venda - PD4000](https://tdn.totvs.com/pages/viewpage.action?pageId=240307099)

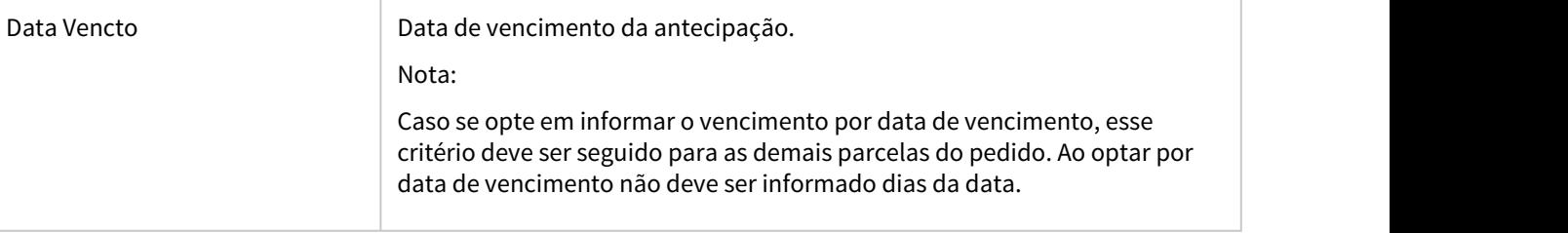

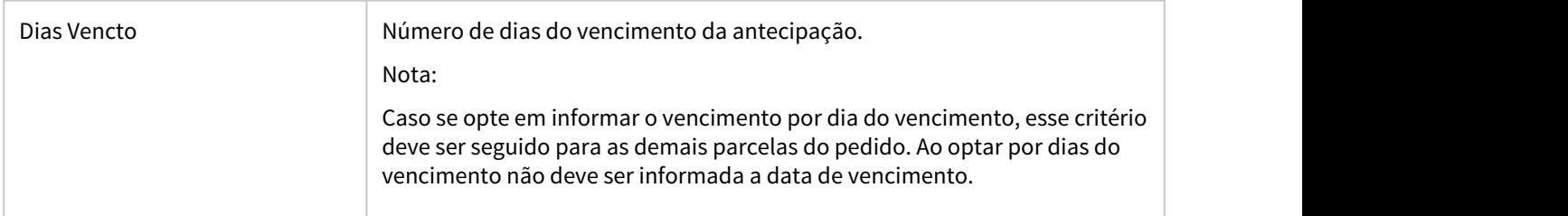

11482418 DMANADVEN-11763 - Não está respeitando a parametrização do cliente/representante quando os códigos forem iguais - Menu apresentado incorretamente

#### **01. DADOS GERAIS**

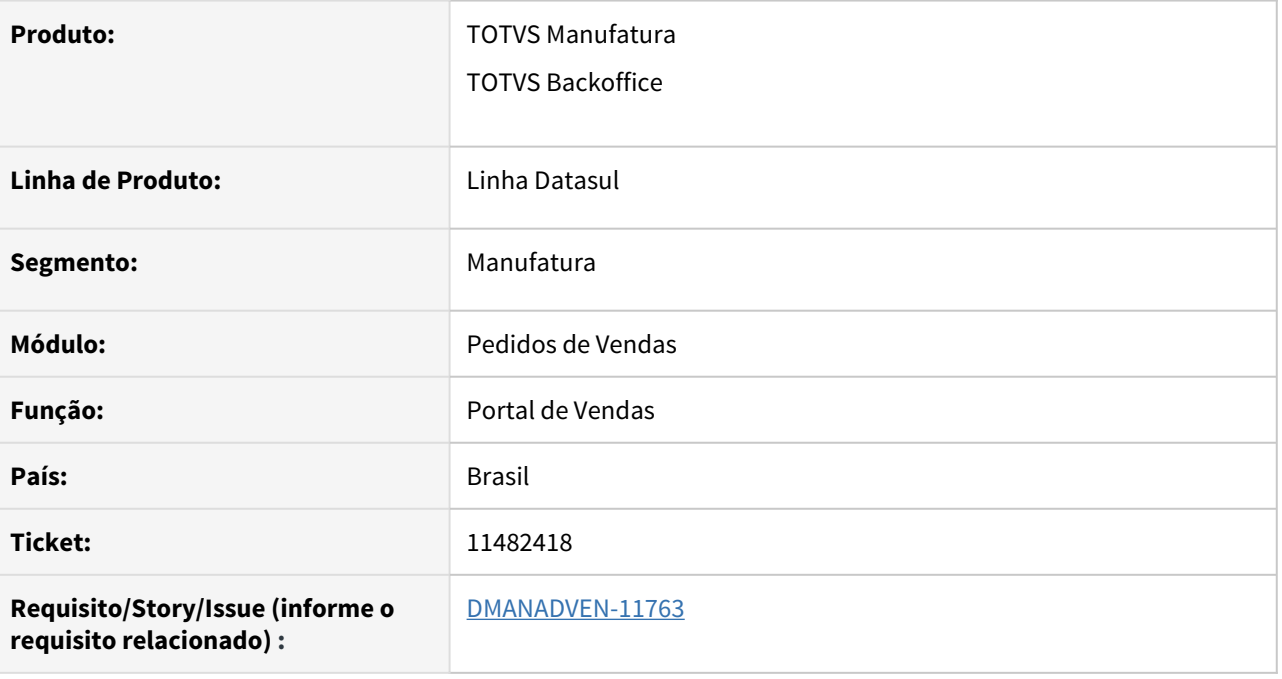

### **02. SITUAÇÃO/REQUISITO**

Não estava respeitando a visualização do menu quando o código do cliente e do representante forem iguais. Ou seja, se o cliente é código 25 e o representante código 25, o menu aberto não ficava configurado corretamente. As parametrizações indicavam que o usuário é um cliente, mas a abertura do menu ficava como se fosse representante.

### **03. SOLUÇÃO**

Alterado para que demonstre o menu corretamente, conforme perfil cadastrado.

# 11495947 DMANADVEN-11825 - Erro ao gerar o PDF PD4000 HTML

#### **01. DADOS GERAIS**

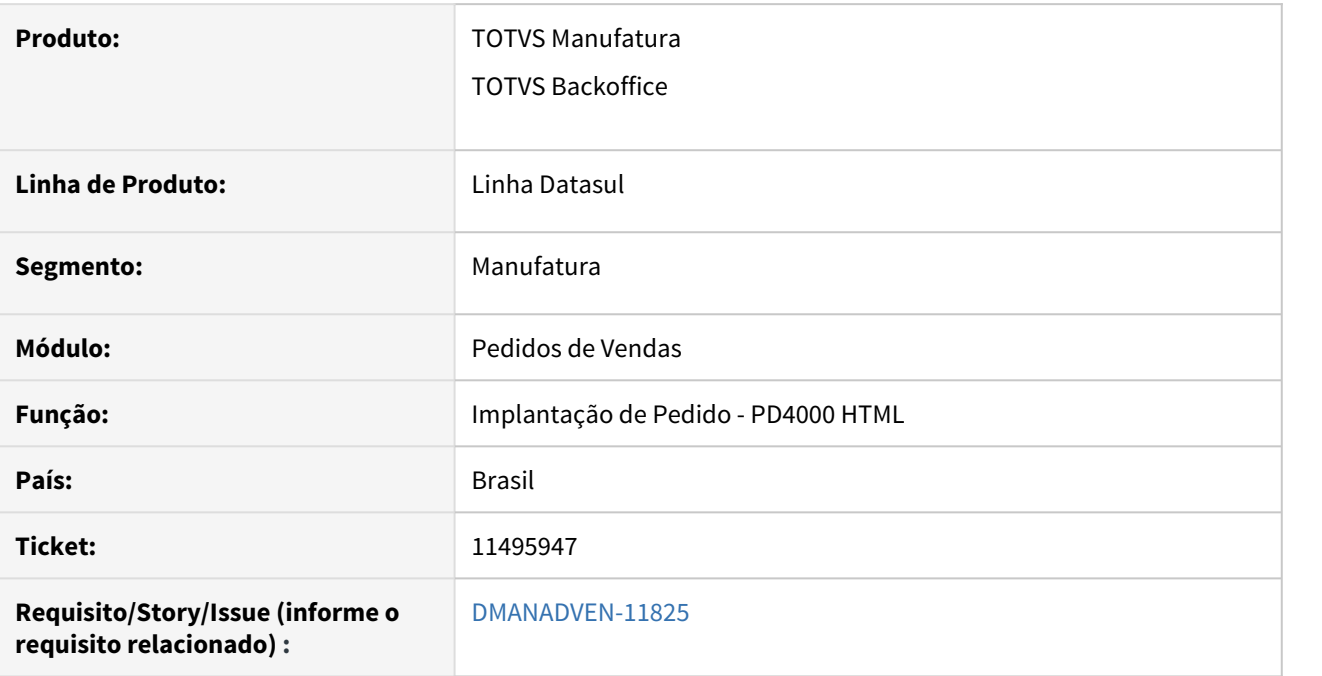

## **02. SITUAÇÃO/REQUISITO**

Na impressão do Pedido no PD4000 HTML estava sendo impressa a data de entrega do pedido no topo do pedido, deveria ser a data de emissão.

### **03. SOLUÇÃO**

Alterada a impressão do pedido para apresentar no topo do pedido a data de emissão.

# 11511682 DMANADVEN-11808 - Ao realizar a cópia dos campos está apresentando erro no get da bodi00706

#### **01. DADOS GERAIS**

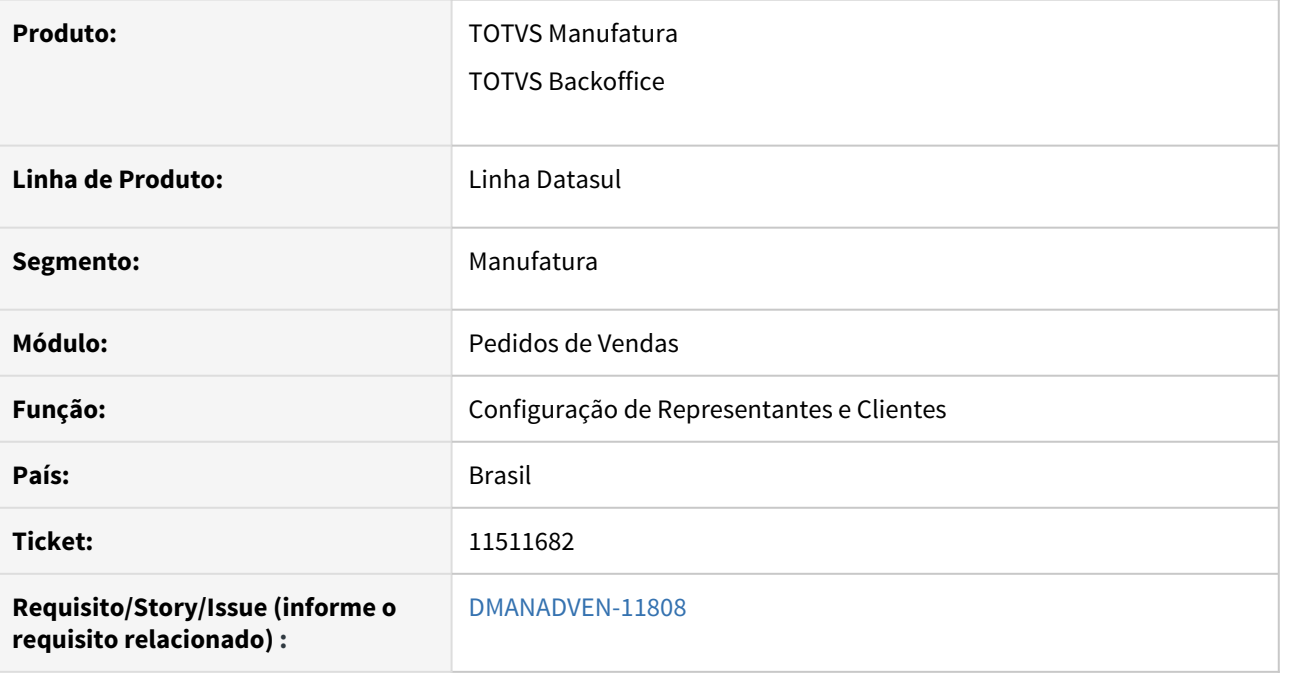

## **02. SITUAÇÃO/REQUISITO**

Ao realizar a cópia do registro é apresentada a msg de erro na requisição da bodi00706. O erro acredito que seja em função da quantidade de clientes/representantes que é sugerido. Com esse erro a tela fica em carregamento e não conclui. O cliente possui mais de 500 clientes cadastrados no ambiente.

## **03. SOLUÇÃO**

Alterado para realizar a cópia dos registros dos representantes e clientes corretamente.

11511811 DMANADVEN-11765 - Ao realizar a cópia dos campos e salvar o registro é apresentada uma msg de erro em tela, mas salva o registro

11511811 - DMANADVEN-11765 - Ao realizar a cópia dos campos e salvar o registro é apresentada uma msg de erro em tela, mas salva o registro

### **01. DADOS GERAIS**

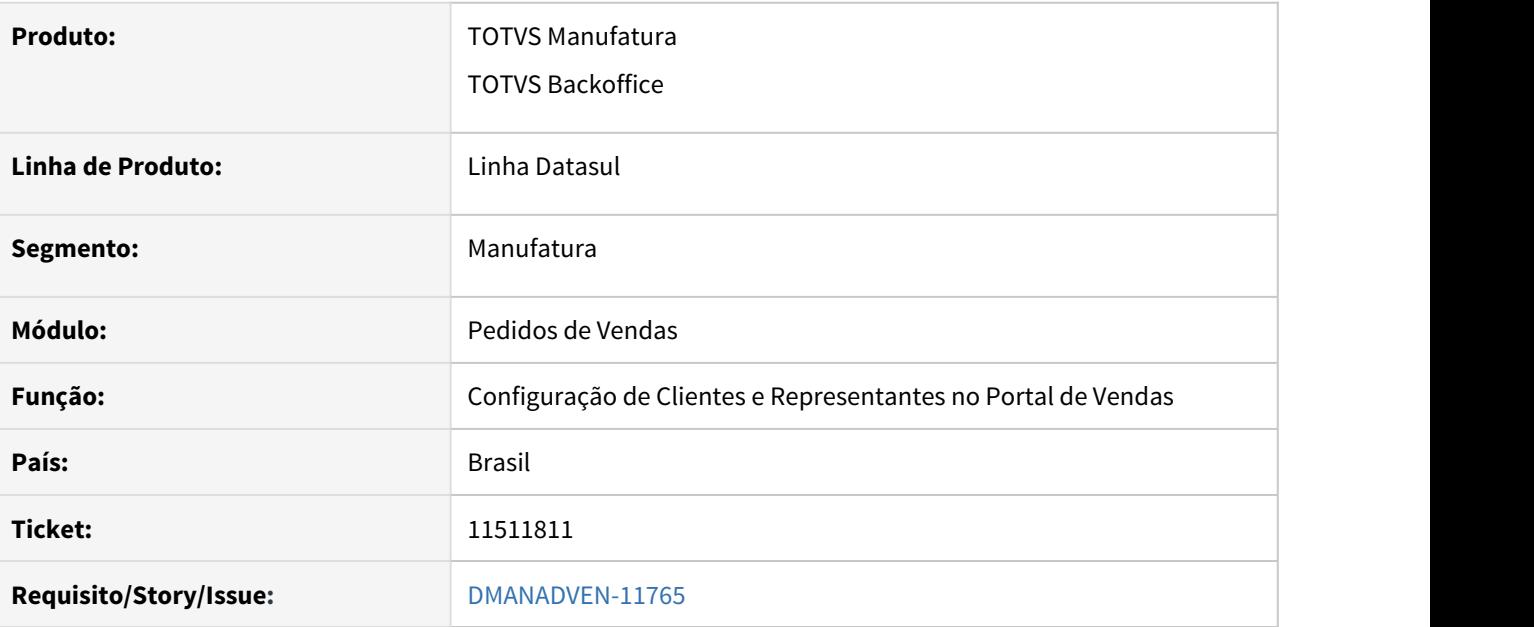

## **02. SITUAÇÃO/REQUISITO**

Ao realizar a cópia dos campos no portal é apresentada uma msg de erro em tela. Aparentemente o registro é salvo, mas não temos certeza em relação a integridade dos dados copiados.

## **03. SOLUÇÃO**

Alterado para realizar a cópia dos campos de um represente para outro, ou cliente, sem apresentar erros

# 11515854 DMANADVEN-11913 - Vipal: Não está apresentando corretamente no PD4000html o campo modalidade de frete

#### **01. DADOS GERAIS**

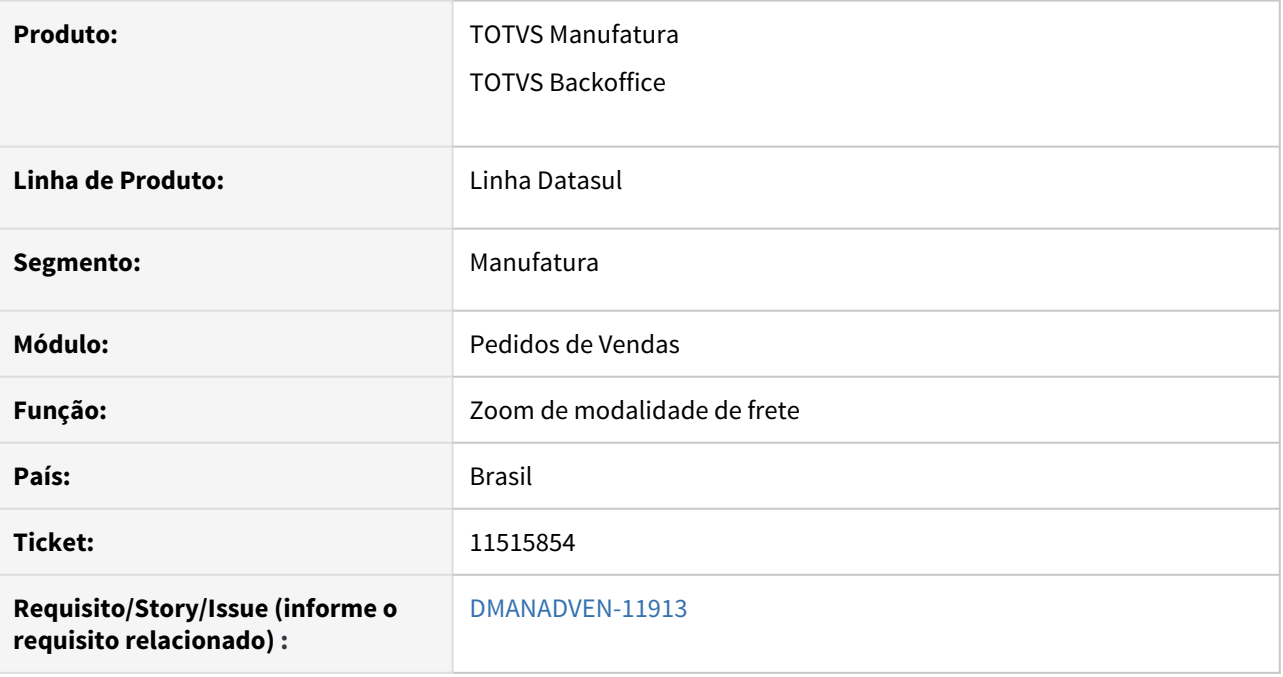

## **02. SITUAÇÃO/REQUISITO**

Ao incluir um pedido no PD4000html e informar a modalidade de frete igual a 4,o registro é salvo mas na consulta do cabeçalho fica como 0 - Por conta do emitente.

### **03. SOLUÇÃO**

Alterado para exibir corretamente o valor da modalidade de frete no zoom do PD4000html.

# 11536434 DMANADVEN-11864 problema RELACIONAMENTO CANAL CLIENTE X ESTABELECIMENTO

#### **01. DADOS GERAIS**

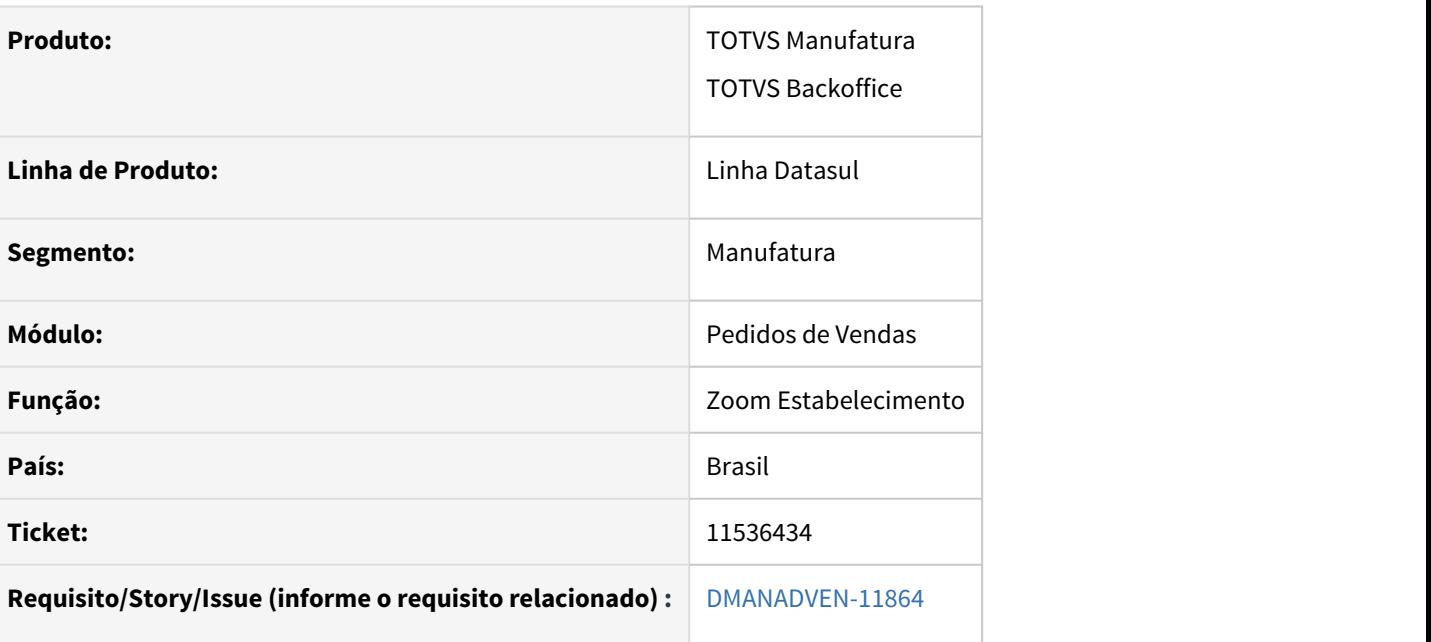

### **02. SITUAÇÃO/REQUISITO**

Quando o programa "Relacionamento Canal Cliente x Estabelecimento" "mpd.html.relatcustomerchannelestab" é executado via Internet Explorer o programa não carrega os campos/componente corretamente.

## **03. SOLUÇÃO**

Que a tela do programa funcione corretamente para inclusão dos campos quando executada via Internet Explorer.

# 11557448 DMANADVEN-11912 - VIPAL - PD4000html - campo "Cliente operação triangular" não apresenta a informação

#### **01. DADOS GERAIS**

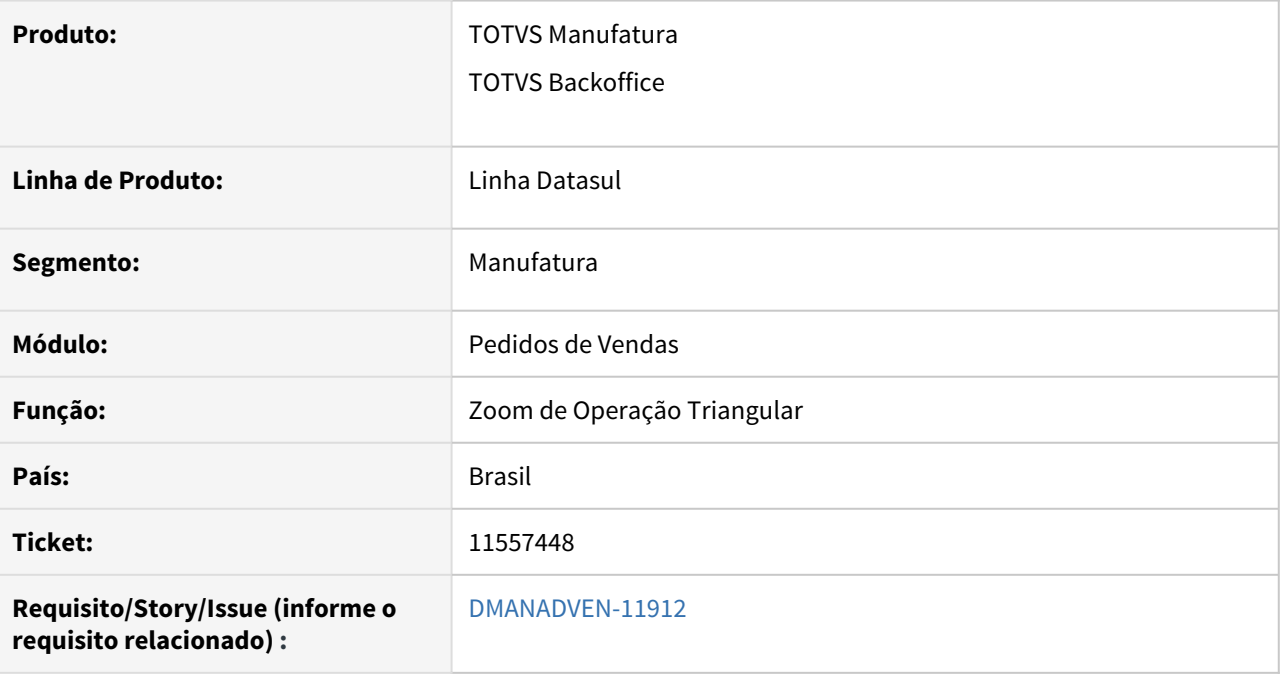

## **02. SITUAÇÃO/REQUISITO**

Ao utilizar uma natureza de operação triangular e informar o cliente no campo "cliente operação triangular" no PD4000html, o registro é salvo na tabela, está na consulta no PD4000(progress), mas na tela em html não apresenta a informação.

## **03. SOLUÇÃO**

Alterado para exibir corretamente o valor da operação triangular no PD4000HTML.

# 11592372 DMANADVEN-11914 Erro na impressão do pedido com itens cancelados

## **01. DADOS GERAIS**

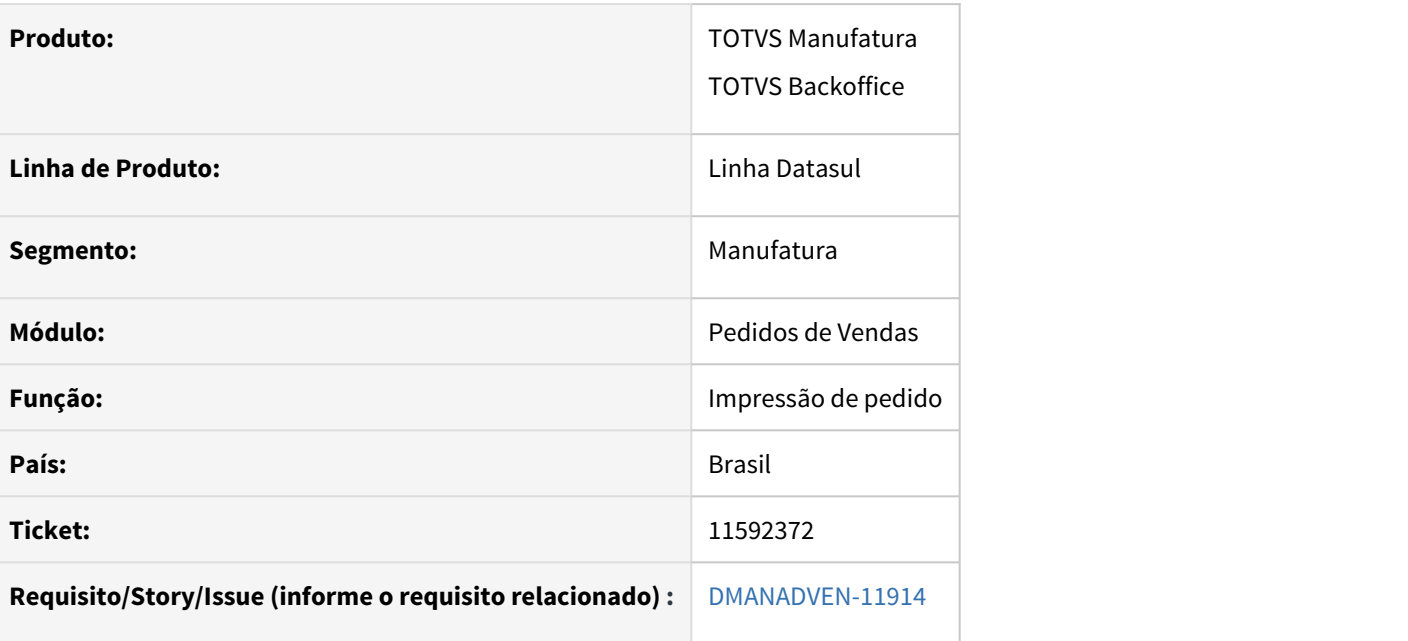

### **02. SITUAÇÃO/REQUISITO**

Ao incluir um pedido de venda pelo PD4000html, com 3 itens e cancelar o primeiro item, na impressão do pedido de venda não está listando o ultimo item. São 3 itens no pedido, o primeiro cancelado e o segundo é apresentado no PDF, já o ultimo não.

## **03. SOLUÇÃO**

Apresentar todos os itens inseridos no pedido na impressão em PDF.

# 11600242 DMANADVEN-11986 - PD0301 - PARÂMETRO Sugestão Automática de natureza de Operação

#### **01. DADOS GERAIS**

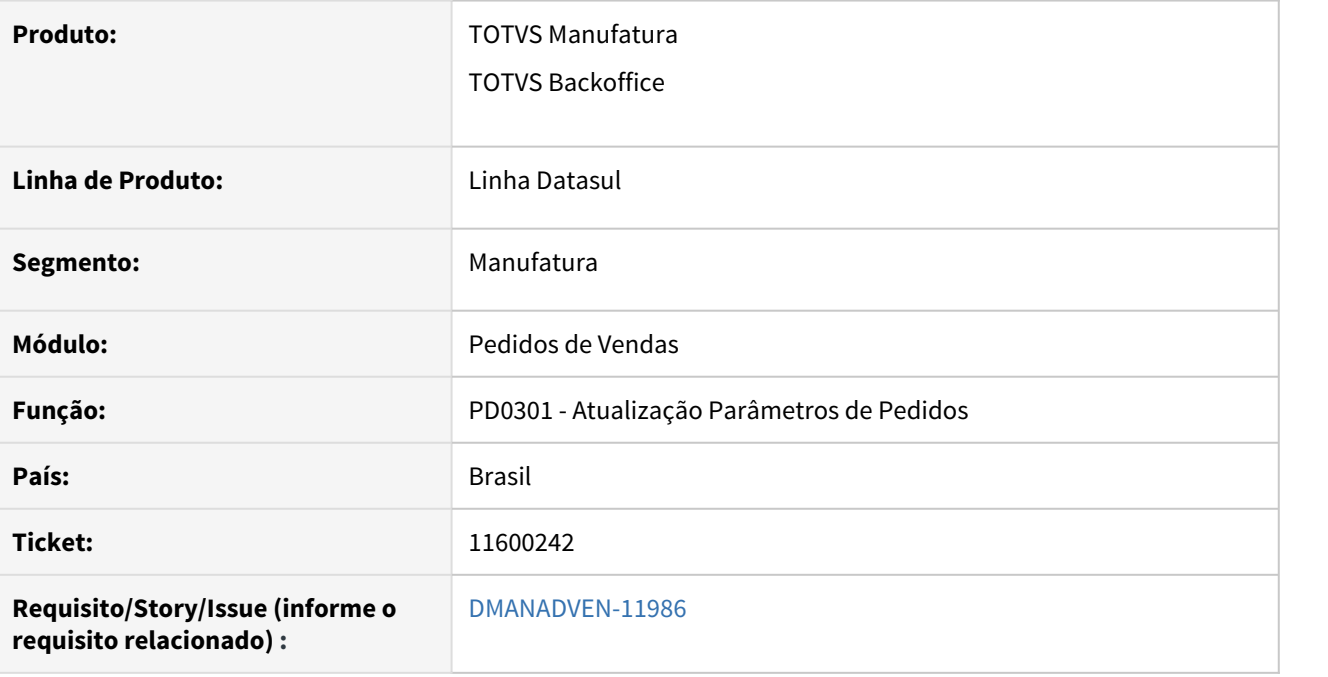

## **02. SITUAÇÃO/REQUISITO**

No PD4000 estava reabrindo um pedido já completo com a alteração da transportadora, quando o cliente ativa a sugestão de natureza de operação e o pedido que está sendo alterado está com o campo relacionado a operação de venda em branco.

## **03. SOLUÇÃO**

Corrigido para não reabrir pedido quando o Tipo de Operação de Venda estiver vazio.

# 11622004 DMANADVEN-11959 Botão 'Abrir Pedido' Portal de Clientes

## **01. DADOS GERAIS**

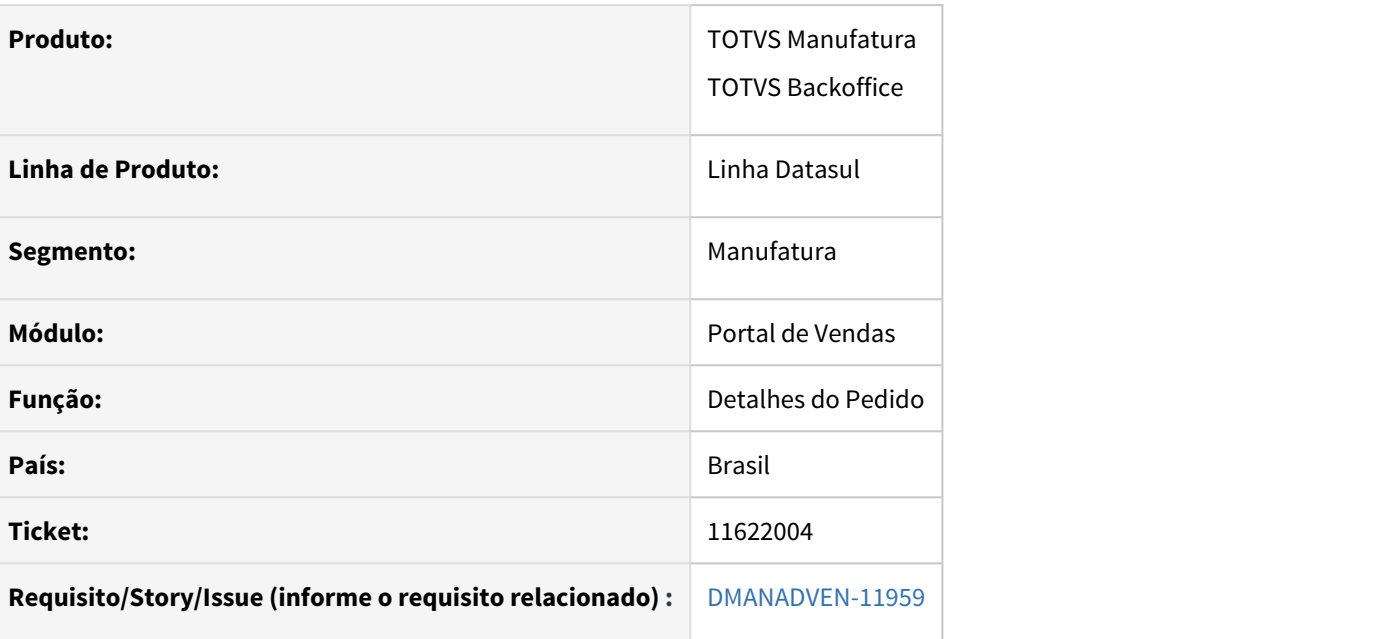

### **02. SITUAÇÃO/REQUISITO**

No Portal de Vendas para Clientes, o botão editar pedidos nos detalhes do pedido do cliente não está disponível.

### **03. SOLUÇÃO**

Permitir que clientes possam visualizar o botão 'Abrir pedido" na tela de detalhes de um pedido.

# 11623484 DMANADVEN-11966 - Portal Dashboard Carteira de Clientes

#### **01. DADOS GERAIS**

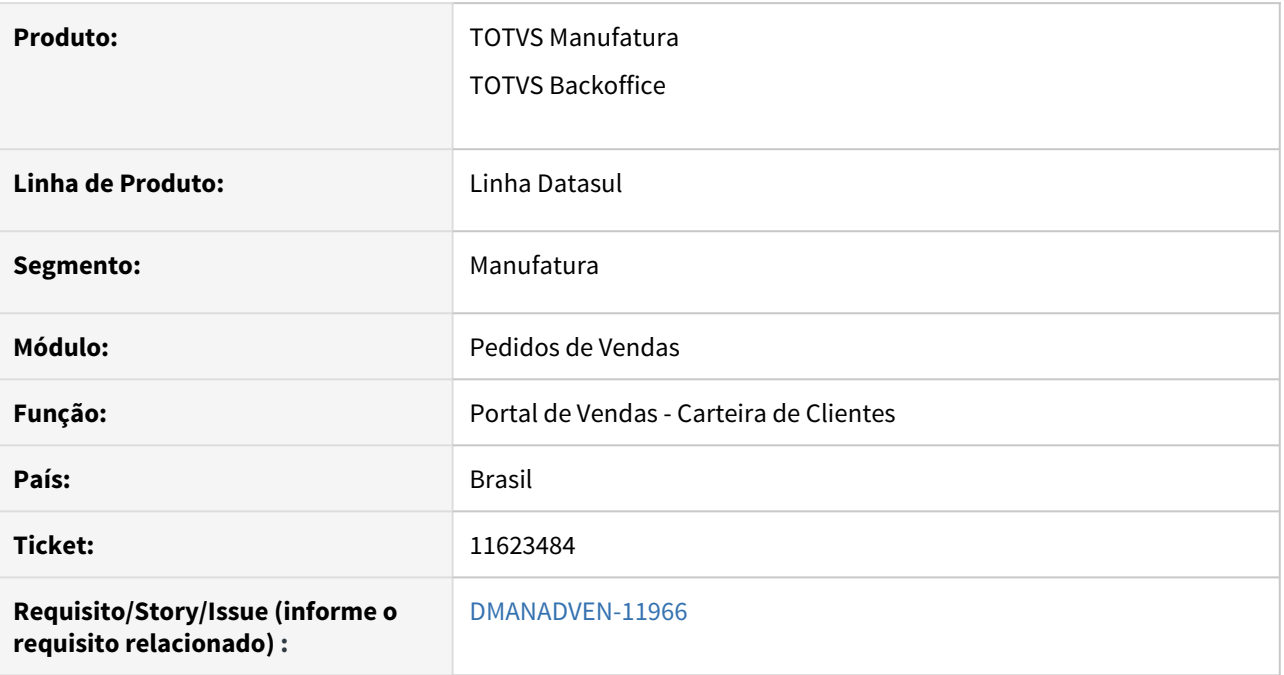

## **02. SITUAÇÃO/REQUISITO**

A Carteira de Clientes quando executada a partir do Dashboard (detalhar) apresentava apenas uma linha no grid.

## **03. SOLUÇÃO**

Ajustado para que a tela de Carteira de Clientes abra corretamente ocupando todo o espaço da tela.

11810214 DMANADVEN-12321 - Mensagem: Pedido não encontrado. Para maiores informações entre em contato com o nosso setor comercial.

#### **01. DADOS GERAIS**

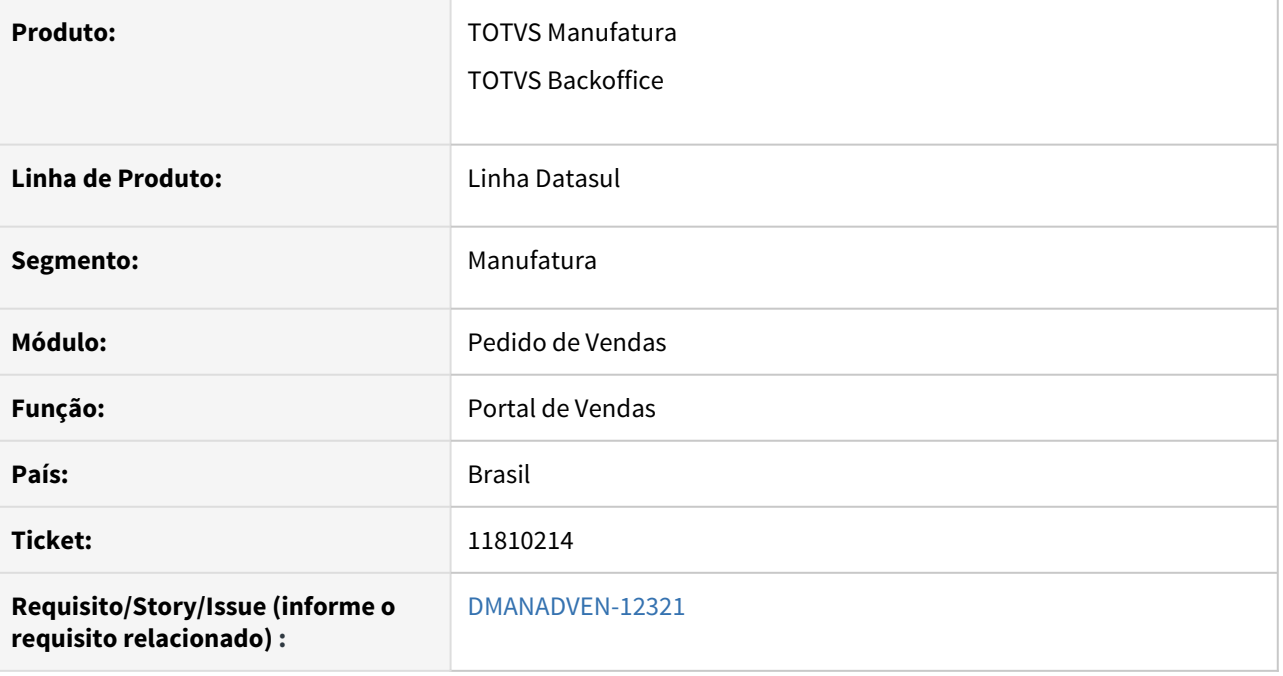

### **02. SITUAÇÃO/REQUISITO**

A mensagem não deixa claro qual parametrização está incorreta no Sistema, para que o cliente possa ajustála prontamente, sem ter que abrir um ticket para a TOTVS. Nesse tempo de análise, o cliente fica sem conseguir implantar pedidos gerando um stress muito grande. Caso tivéssemos uma mensagem tratada, indicando exatamente porque não está sendo possível incluir o pedido, evitaríamos novos tickets, stress com o cliente, solicitações de prioridade, escalações, etc.

## **03. SOLUÇÃO**

Foi ajustado para que o Portal de Cliente e de Representantes exiba as mensagens de negócios ao implantar os pedidos, facilitando assim a identificação do erro e agilizando na correção.

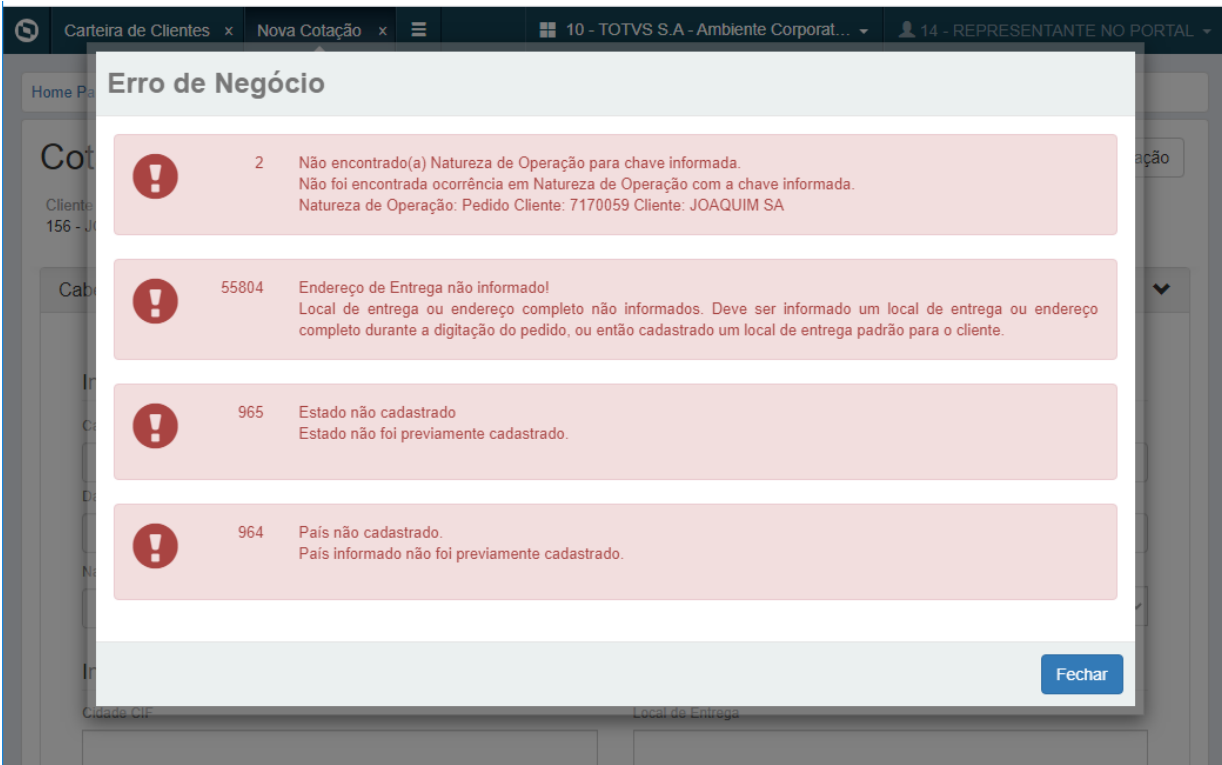

# 11810451 DMANADVEN-12349 - Informações disponíveis diferentes - Cancelados X Atendidos Total

#### **01. DADOS GERAIS**

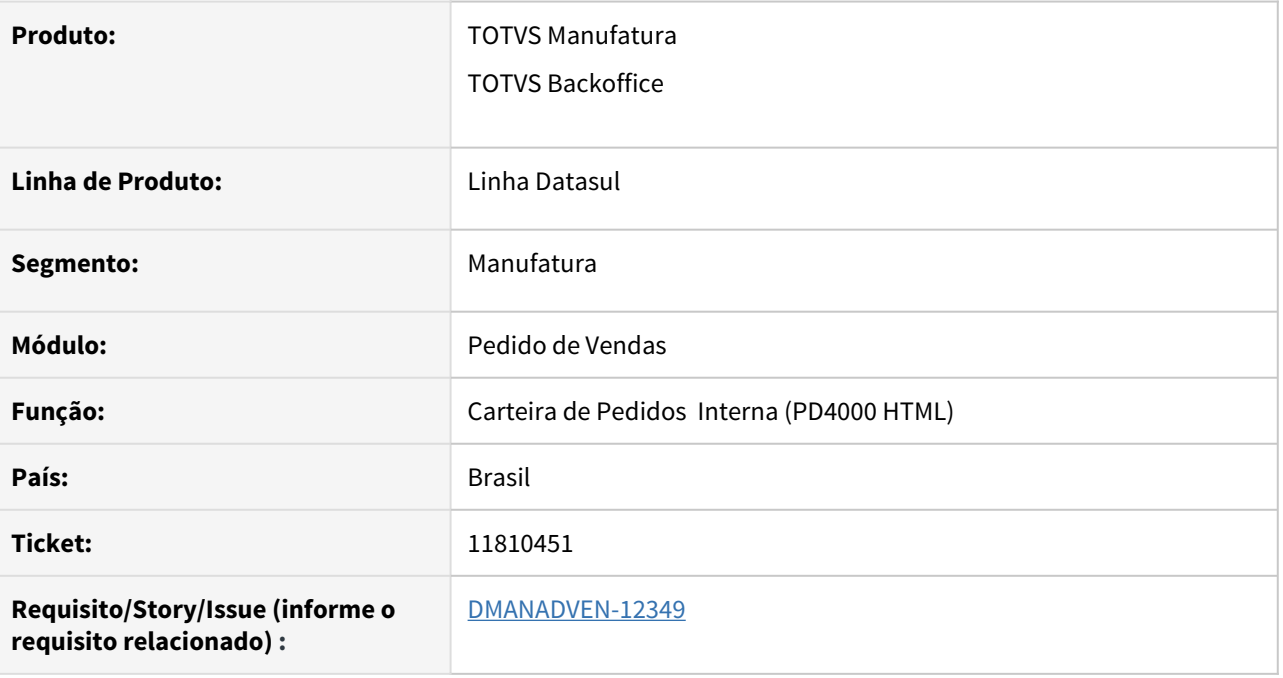

### **02. SITUAÇÃO/REQUISITO**

Na carteira de Pedidos Interna, não permitia consultar pedidos atendidos totalmente.

# **03. SOLUÇÃO**

Foi constatado a necessidade de melhorias, sendo elas:

Apresentar o botão "Detalhar" na grid de item ao entrar no "Detalhes do Pedido" em pedidos "Atend Total, Suspensos, Reprovados, Cancelados"; (mesmo comportamento que ocorre ao editar um pedido cancelado)

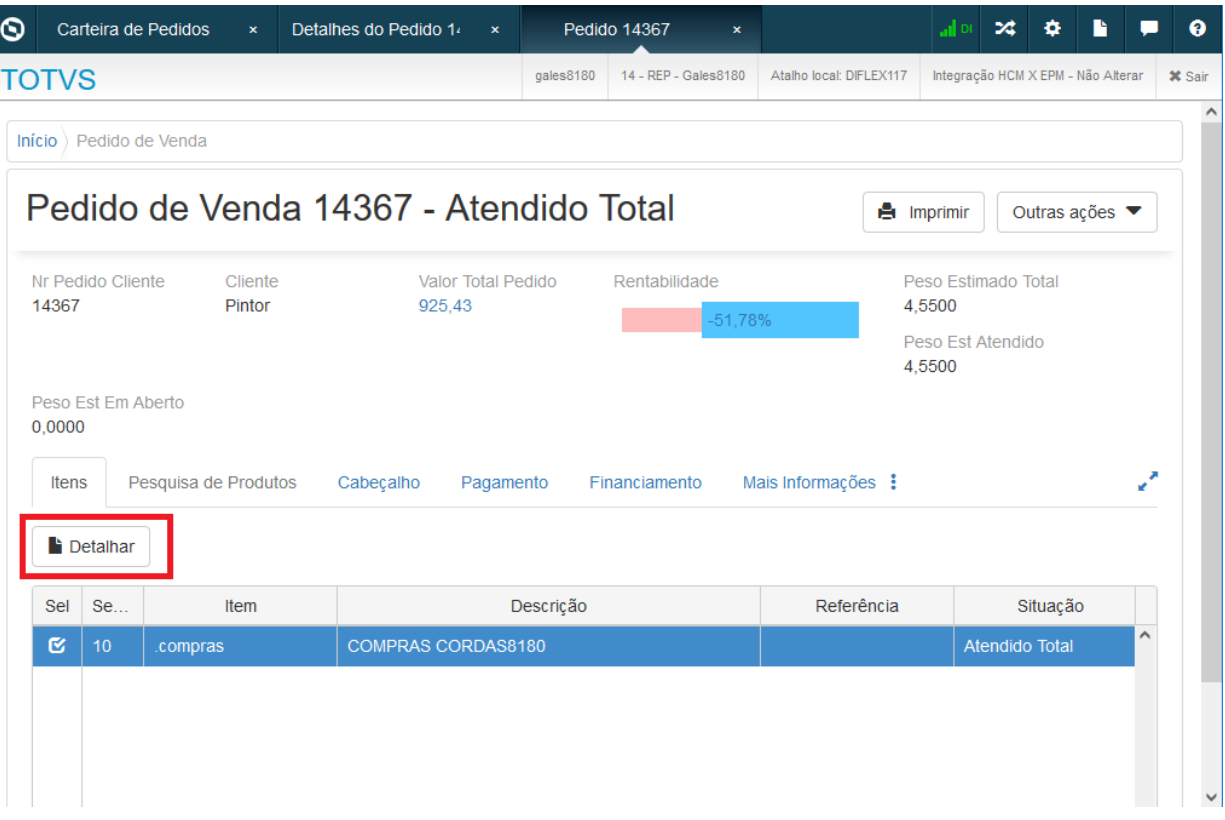

• Na Carteira de pedidos (internalsalesorders), ao apertar no botão "Editar Pedido" em pedidos Atend Total foi alterada a mensagem e alterado o direcionamento para mesma tela de edição do pedido, porém, com campos bloqueados (anteriormente estava barrando o usuário):

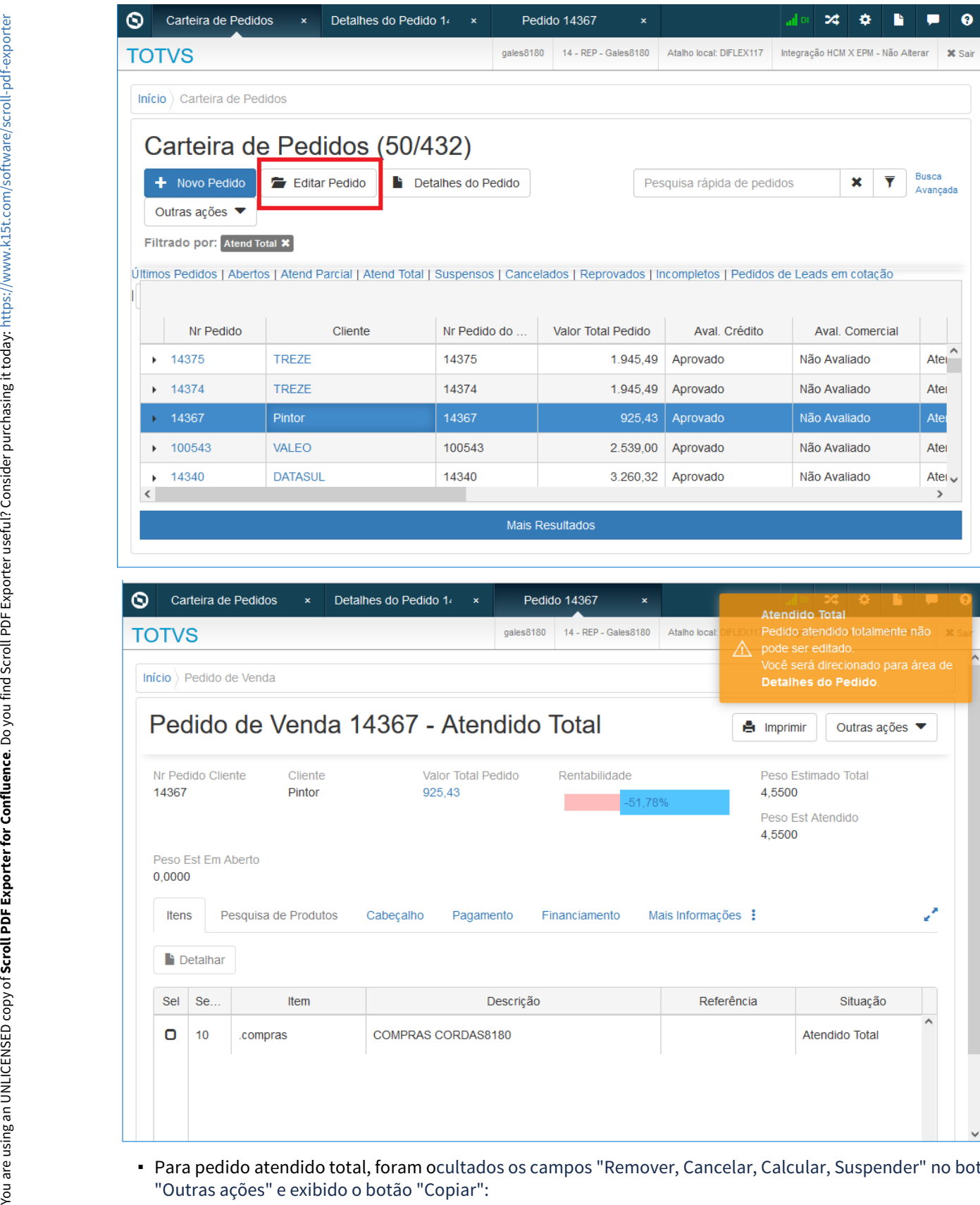

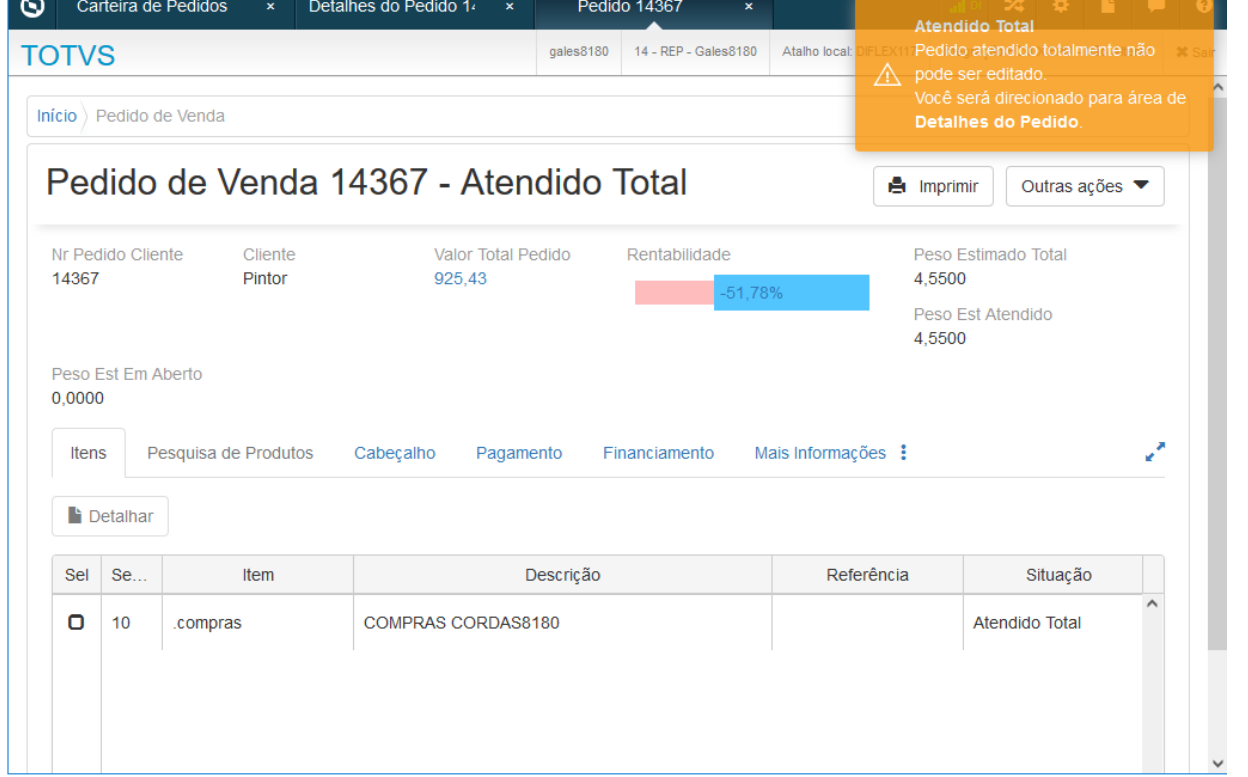

Para pedido atendido total, foram ocultados os campos "Remover, Cancelar, Calcular, Suspender" no botão

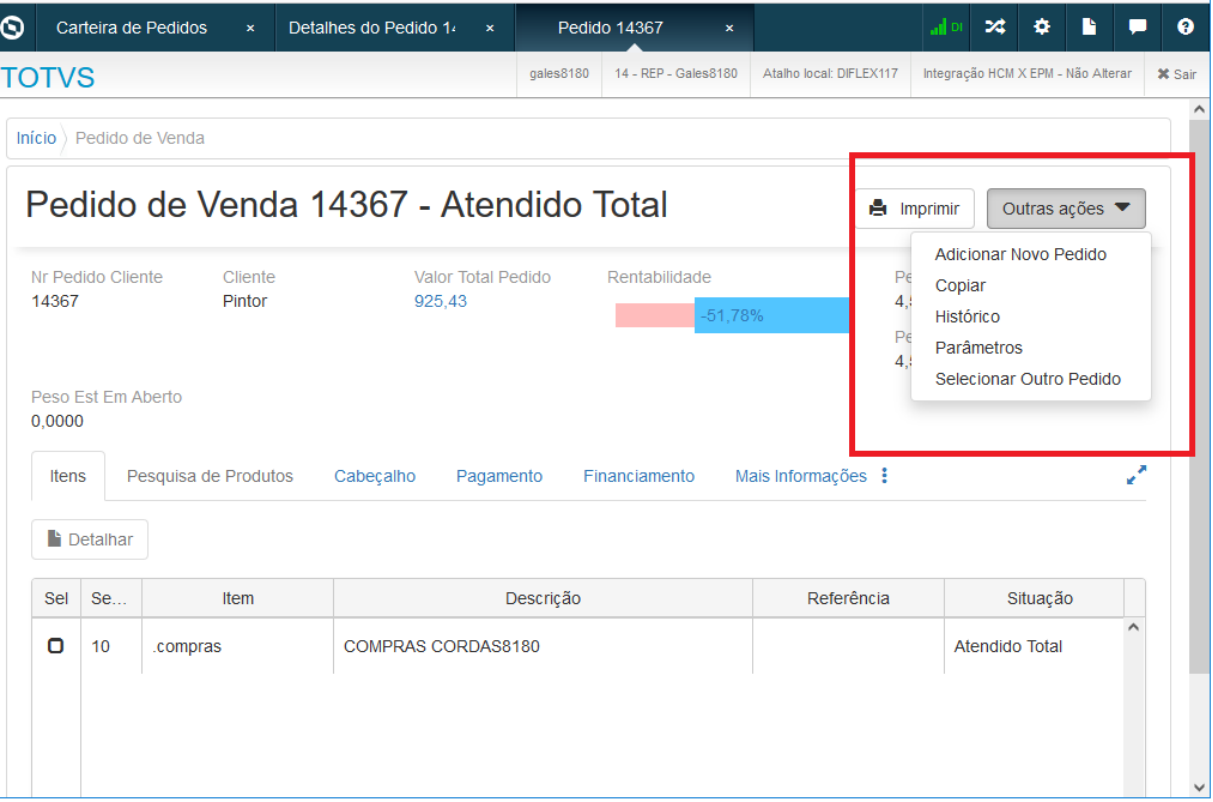

Inserido botão "Detalhes" na grid de itens na tela de "Detalhes do Pedido":

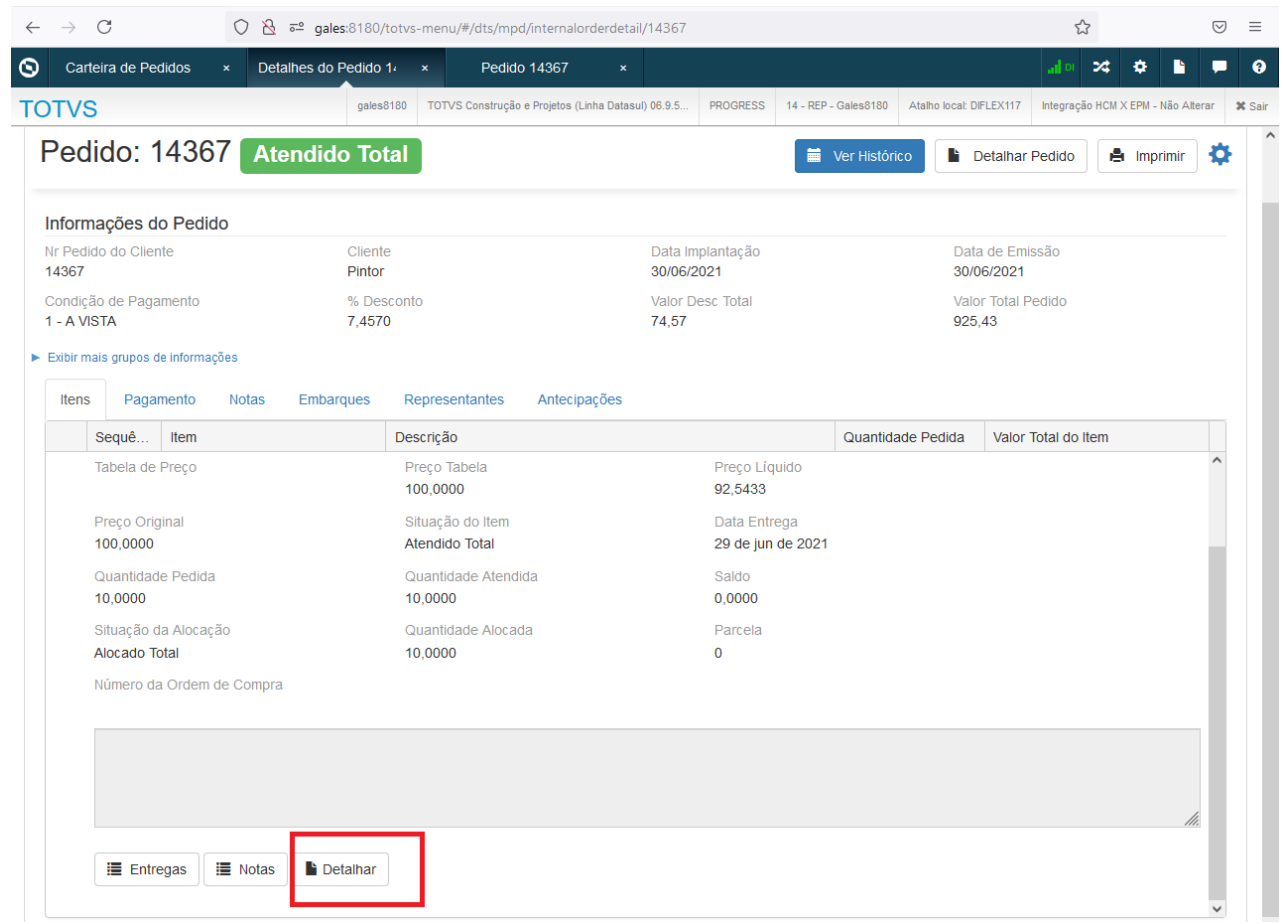

Na tela de "Detalhes do Pedido" quando o pedido estiver Atendido Total o botão "Editar Pedido" foi alterado para "Detalhar Pedido", direcionando para a tela de edição só que com os campos bloqueados:

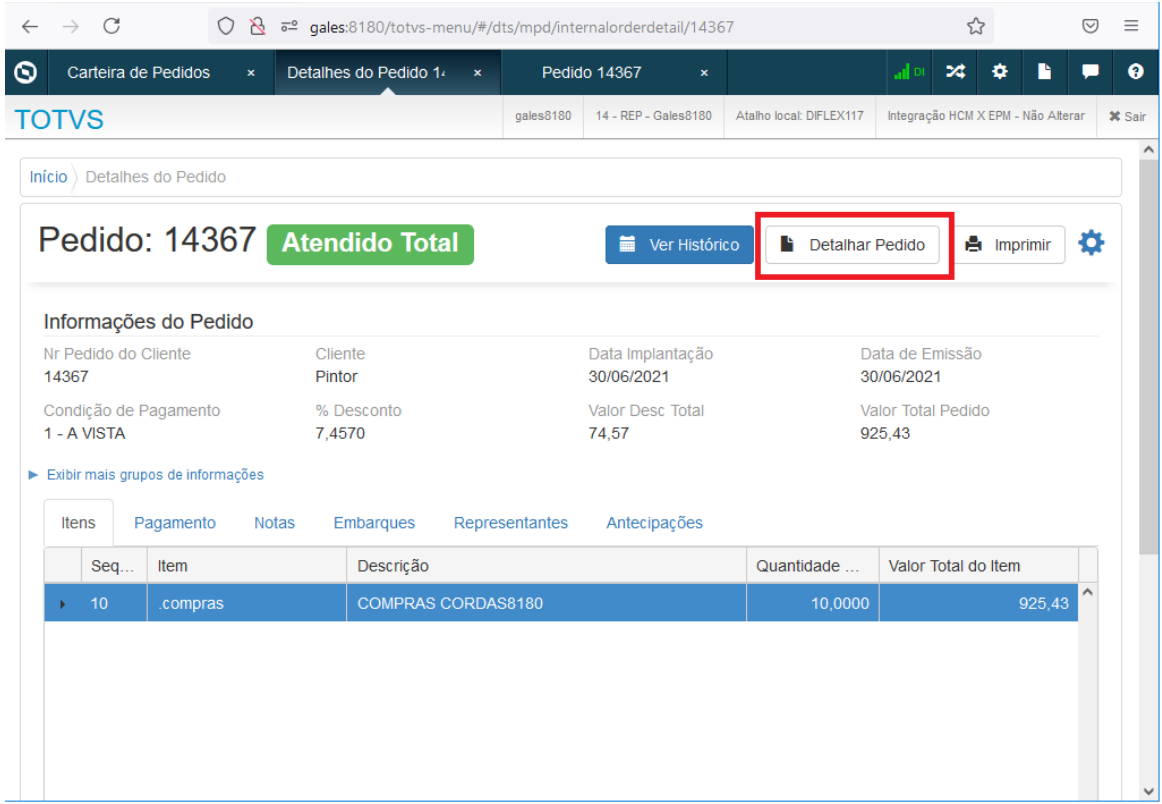

# 11814076 DMANADVEN-12334 - Portal - Abrir modal (Narrativa) nos detalhes do pedido

#### **01. DADOS GERAIS**

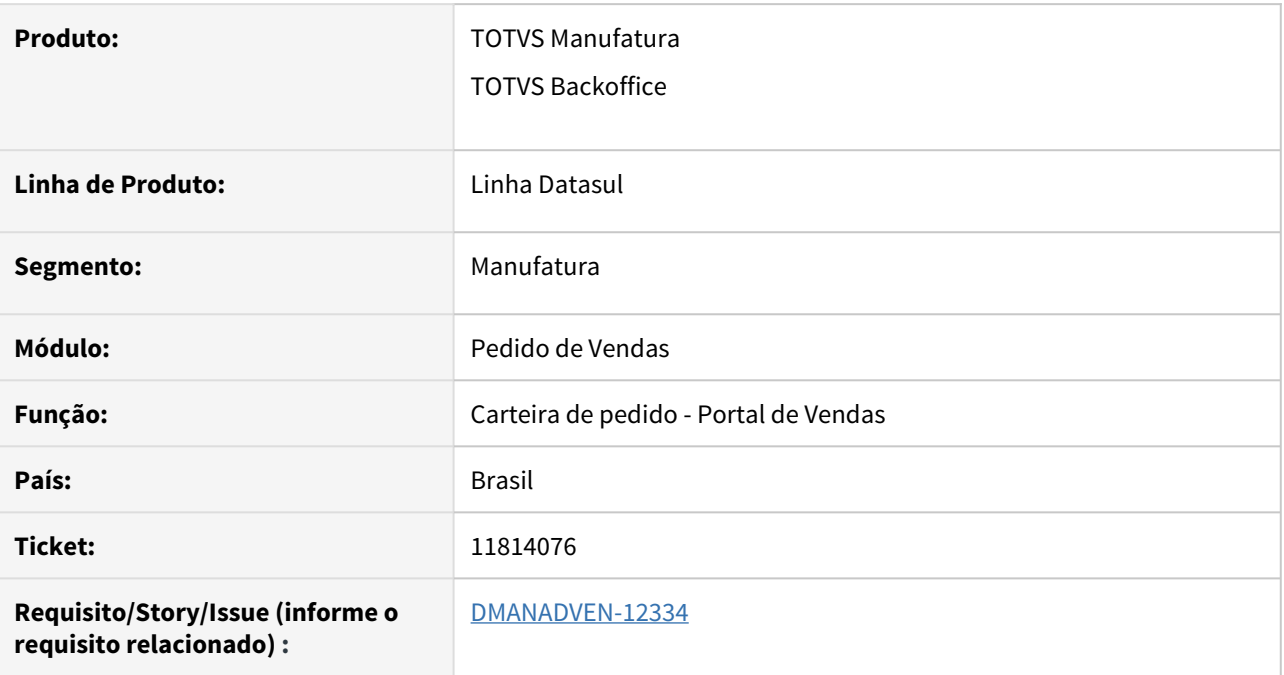

### **02. SITUAÇÃO/REQUISITO**

Impossibilidade de visualizar a configuração do item na Carteira de Pedidos do Portal.

#### **03. SOLUÇÃO**

Na aba Itens do Pedido, ao exibir os detalhes do item, foi criado um botão "Referência" ao lado da "Referência do item" para abrir a modal da Narrativa, quando o item for configurado.

**Obs.:** O Botão somente será exibido se a Referência estiver configurada para exibir em tela.

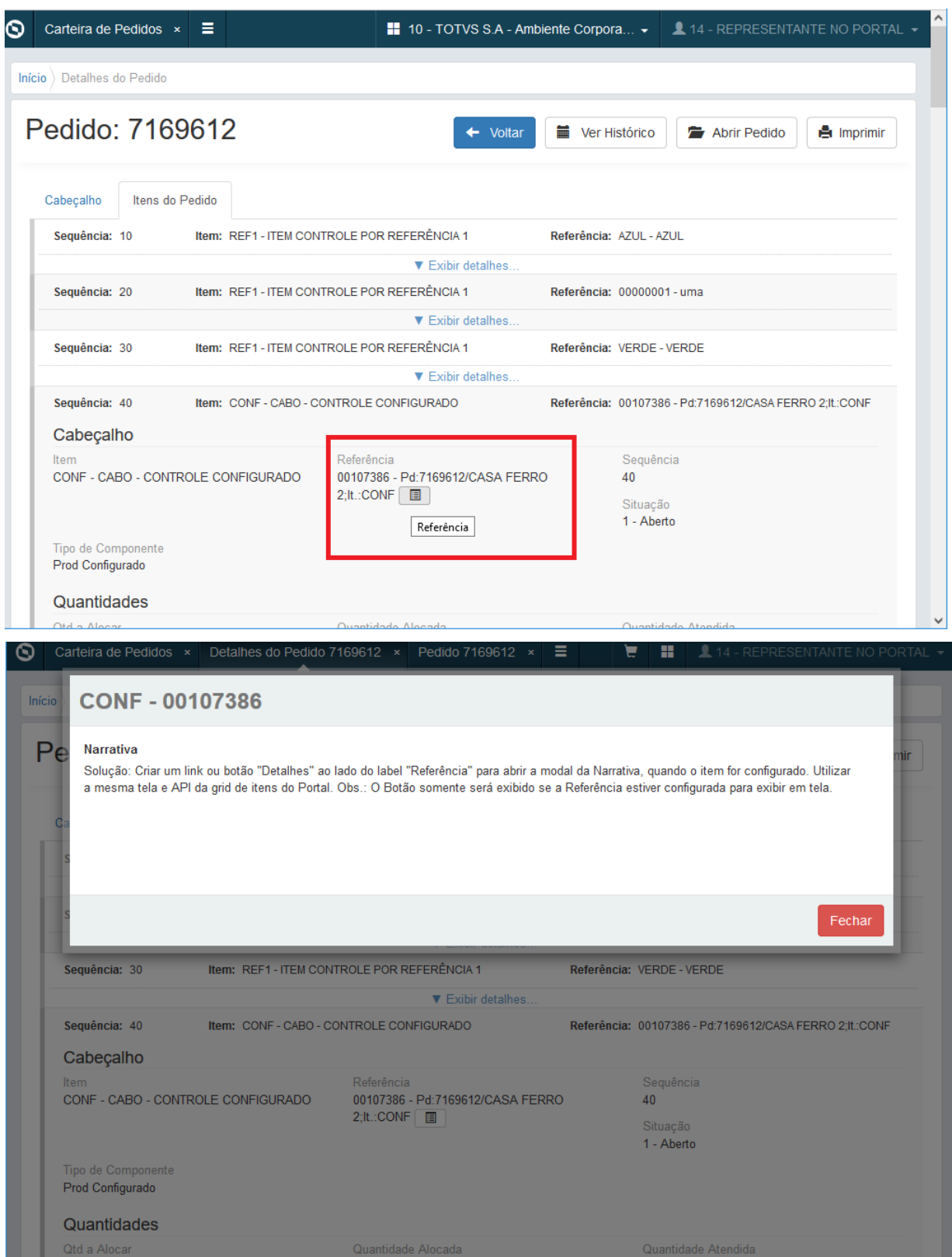

# 11814076 DMANADVEN-12335 - PD4000 HTML- Abrir modal (Narrativa) na referência do item

#### **01. DADOS GERAIS**

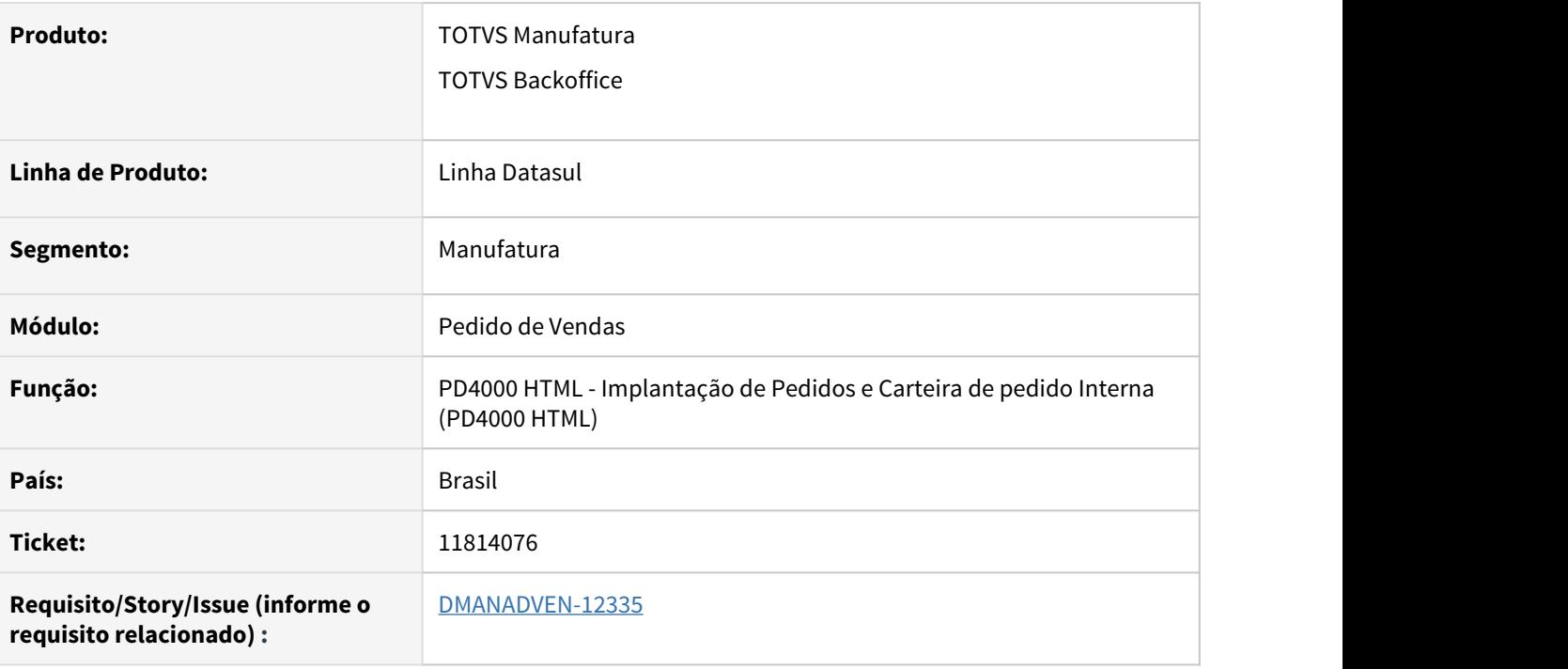

## **02. SITUAÇÃO/REQUISITO**

Impossibilidade de visualizar a configuração do item na implantação de pedido, PD4000 HTML e Carteira de Pedidos Interna.

## **03. SOLUÇÃO**

Na inclusão de pedido, no grid dos itens do pedido, foi adicionado um botão "Referência" na coluna "Referência do item" para abrir a modal da Narrativa, quando o item for configurado.

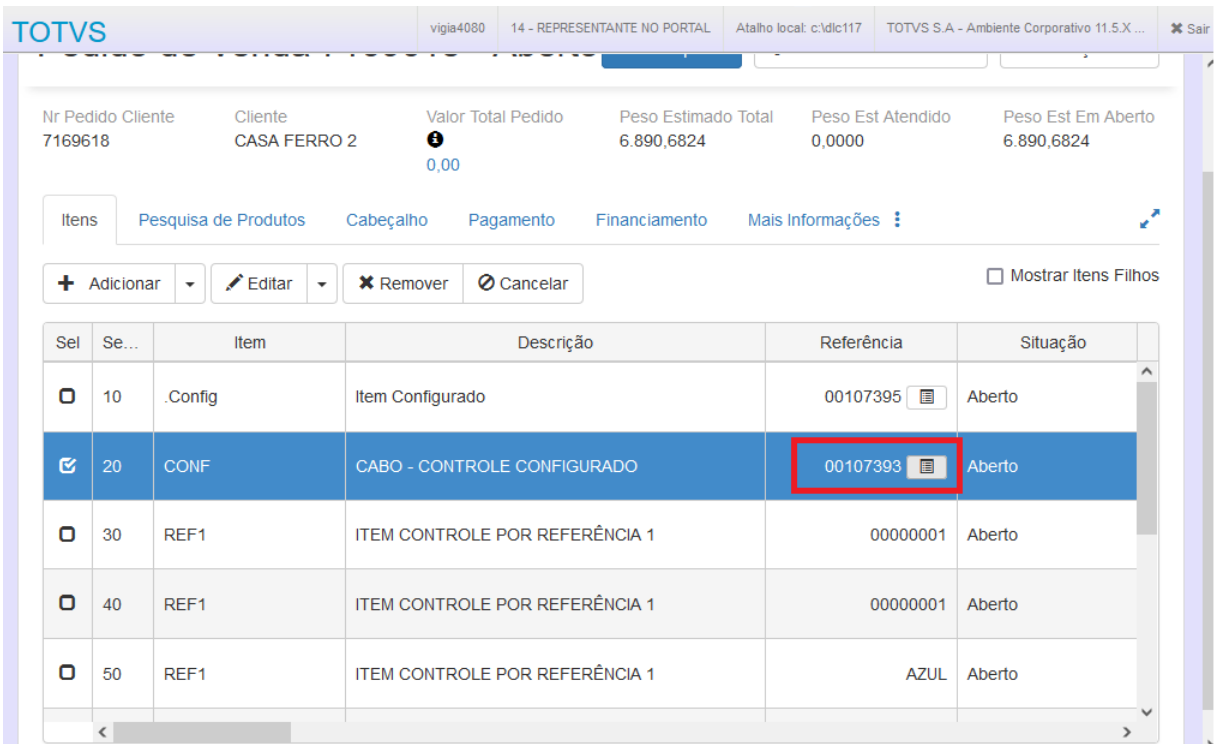

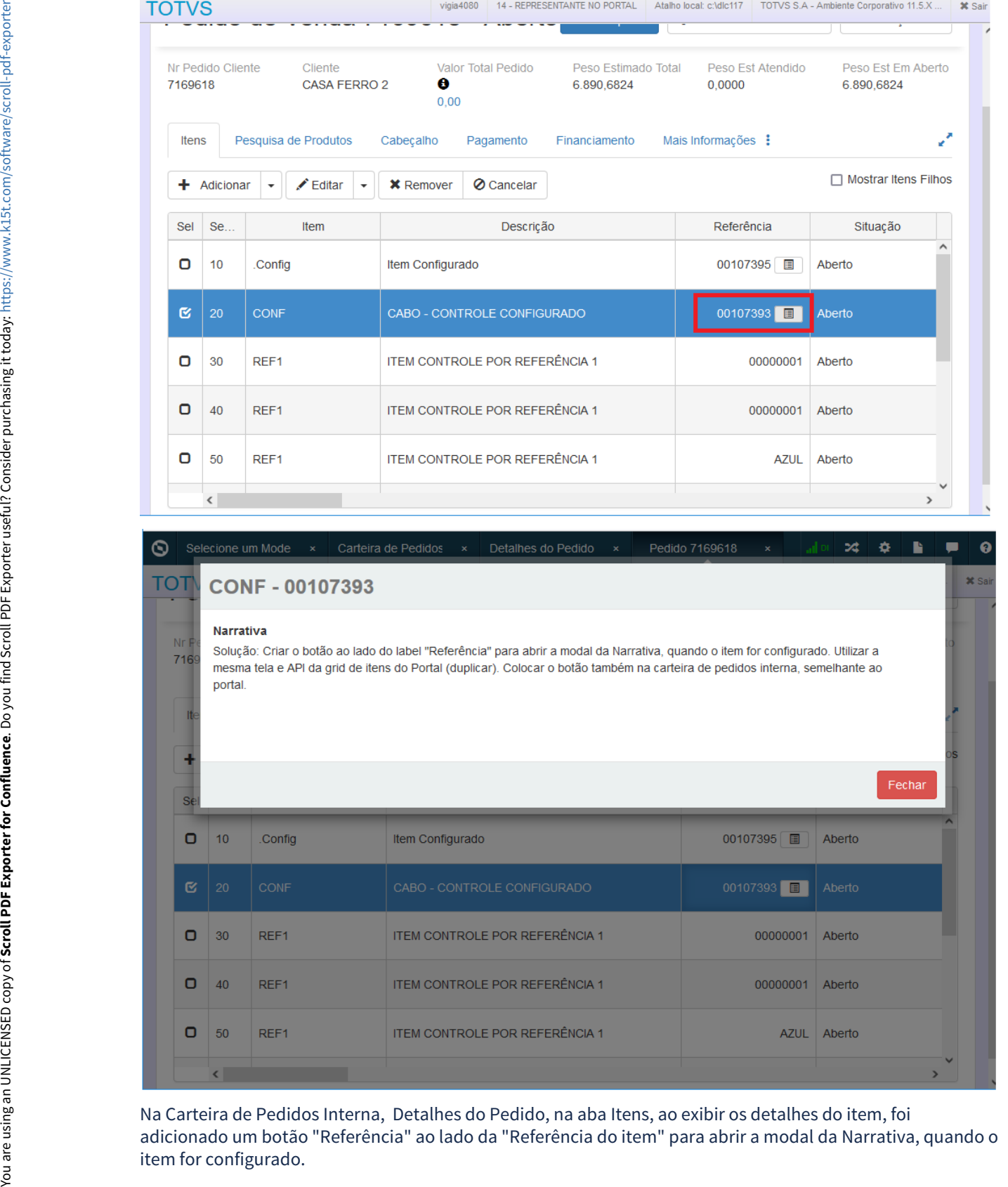

Na Carteira de Pedidos Interna, Detalhes do Pedido, na aba Itens, ao exibir os detalhes do item, foi adicionado um botão "Referência" ao lado da "Referência do item" para abrir a modal da Narrativa, quando o

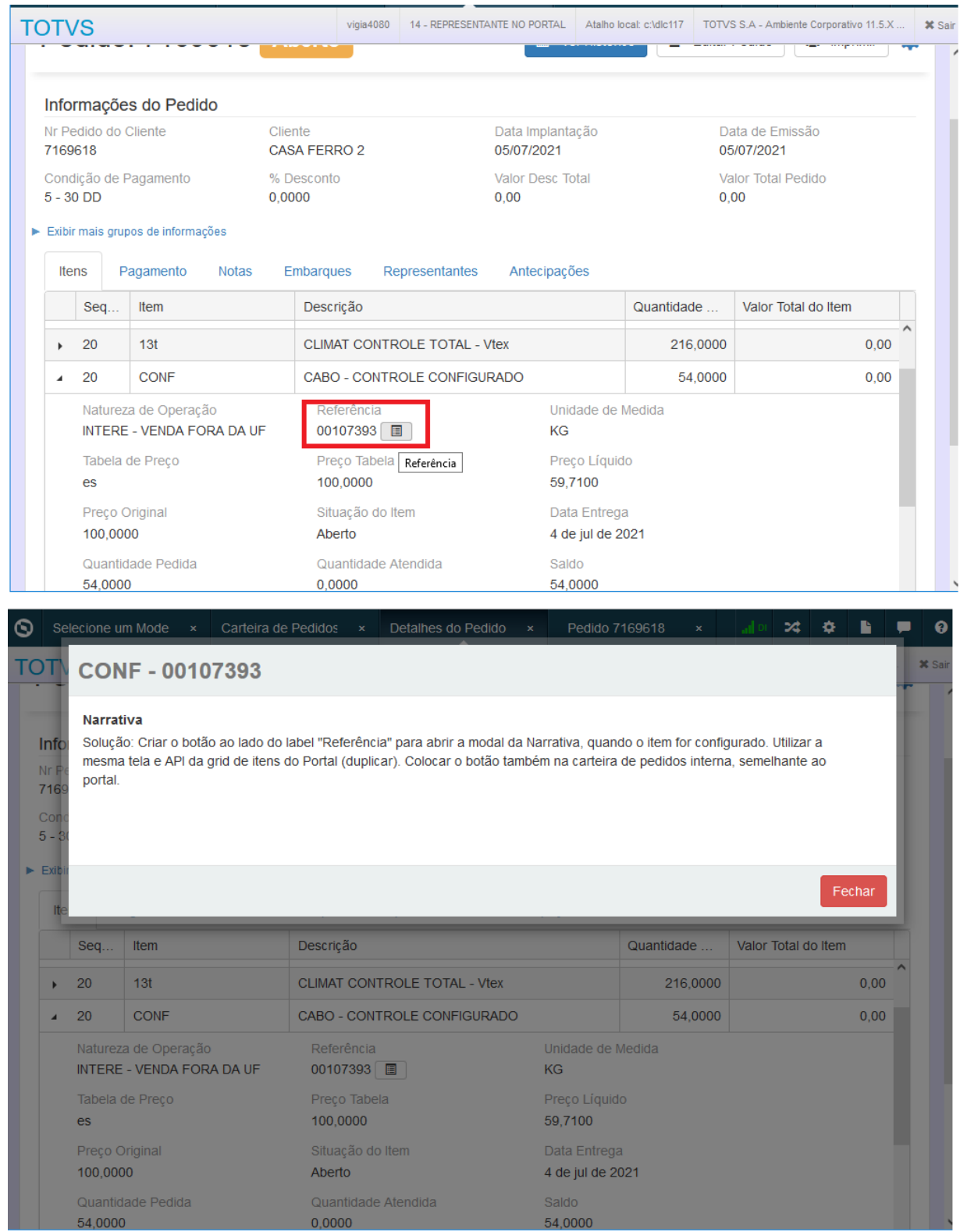

## 11832360 DMANADVEN-12319 - CD0821 - PORTAL REPRESENTANTE - Validação Permissão

#### **01. DADOS GERAIS**

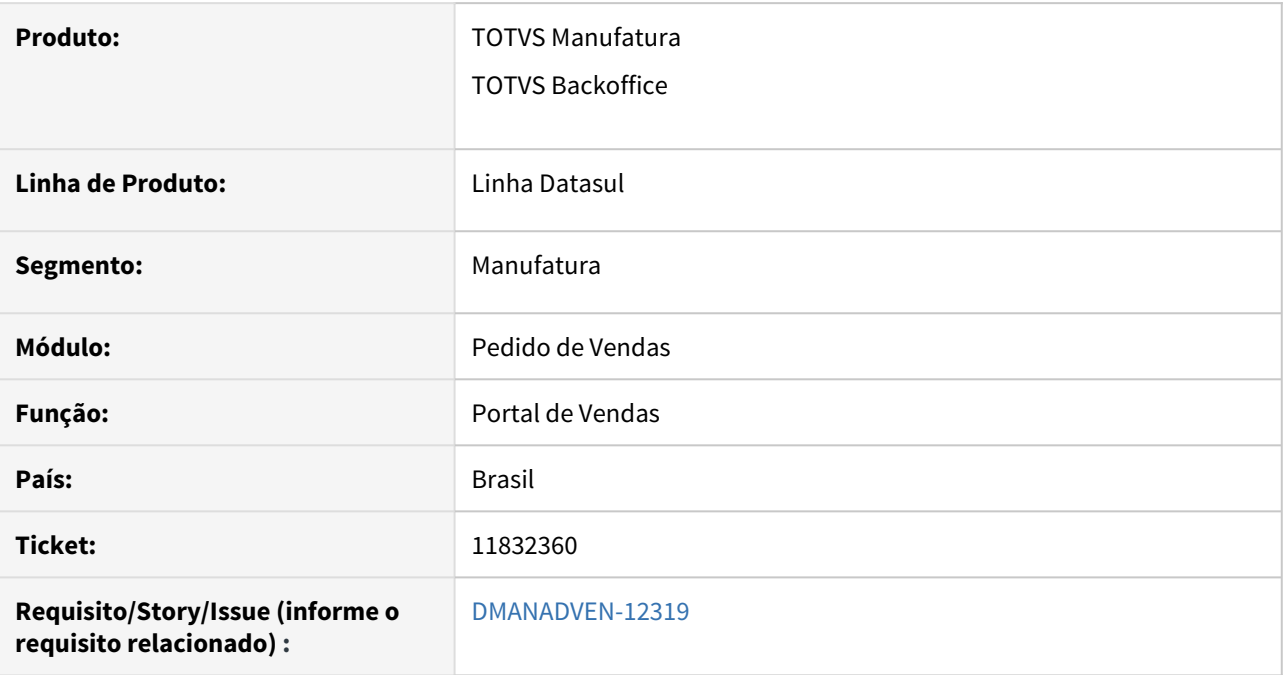

## **02. SITUAÇÃO/REQUISITO**

No portal 2.0 de clientes representantes não estava respeitando a configuração do CD0821 com relação aos campos Modalidade de Frete e Desconto do Cliente.

## **03. SOLUÇÃO**

Corrigido para que considere corretamente as configurações de campos do CD0821. Quando configurado para exibir os campos no Portal e o usuário não possuir permissão para alterar os campos, esses ficarão desabilitados.

## 11855865 DMANADVEN-12504 - Lote Múltiplo de 1

#### **01. DADOS GERAIS**

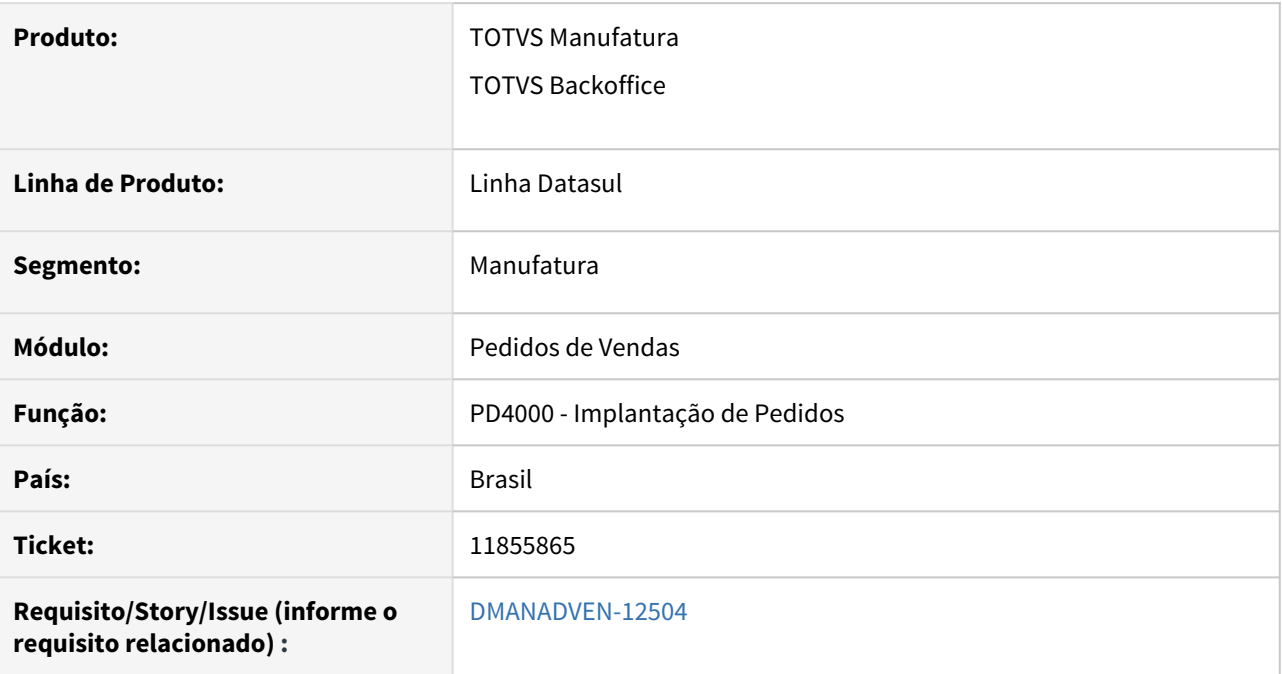

## **02. SITUAÇÃO/REQUISITO**

Nas rotinas de implantação de pedidos não estava validando o lote múltiplo de 1 dos itens.

## **03. SOLUÇÃO**

Alterado o sistema para considerar o lote múltiplo de 1 nas rotinas de inclusão de pedidos.

**Obs.:** Devido a complexidade/impacto essa alteração foi realizada apenas nas rotinas de inclusão de pedidos, as demais rotinas como de Embarque e Faturamento não foram alteradas.

# 12014983 DMANADVEN-12554 - Central de Vendas gerando Lock no APPSERVER - Pedido WEB

#### **01. DADOS GERAIS**

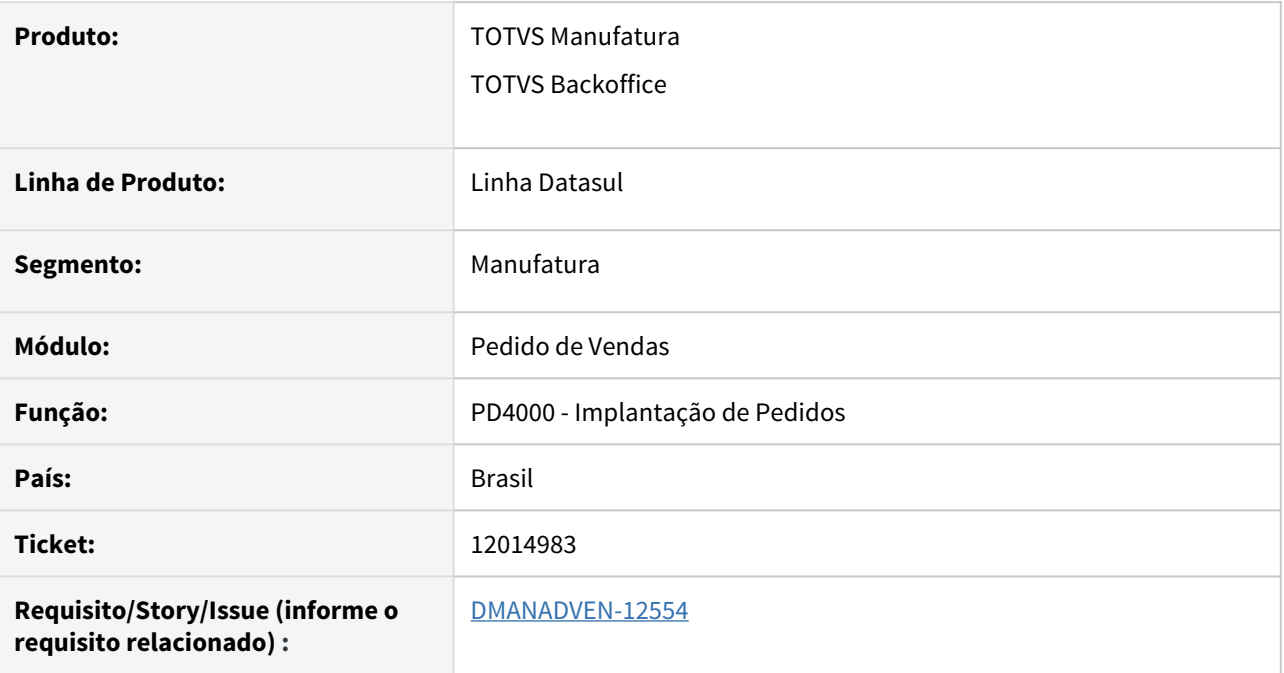

### **02. SITUAÇÃO/REQUISITO**

O Sistema estava gerando um lock na tabela ped-venda quando a central de vendas está ativa no ambiente.

## **03. SOLUÇÃO**

Foi feito o release das tabelas ped-venda e ped-item após as buscar com EXCLUSIVE-LOCK. Dessa forma não gerará lock nas tabelas.

# 12036077 DMANADVEN-12571 - Condição de pagamento especial - Tipo de Vencimento "Antecipado"

#### **01. DADOS GERAIS**

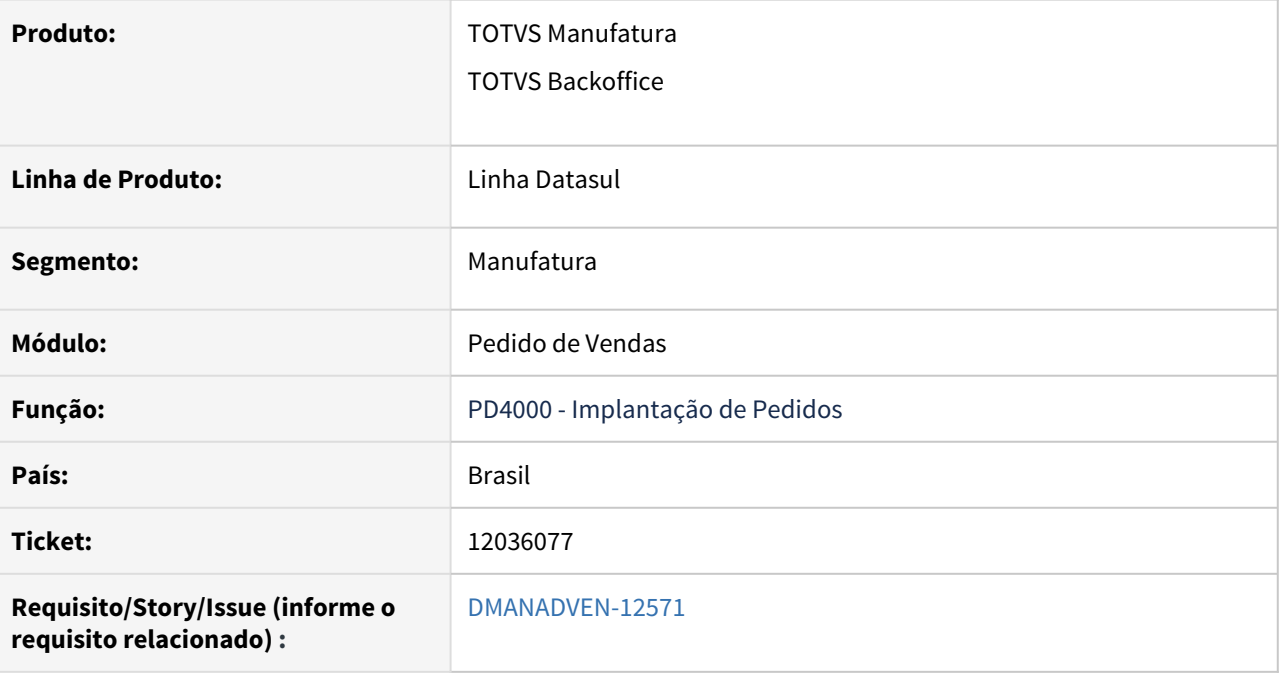

#### **02. SITUAÇÃO/REQUISITO**

No programa PD4000, foi colocada uma tratativa na condição de pagamento especial para não deixar inserir o campo "dias vencimento" fora da sequência, porém para o tipo de vencimento antecipado tem que permitir porque a tratativa de vencimento antecipado pode ser incluída fora da sequência.

#### **03. SOLUÇÃO**

Foi inserida validação para não permitir informar uma parcela com quantidade de dias menor que a anterior, somente para o tipos de vencimentos diferentes de "Antecipado".

12053653 DMANADVEN-12616 - Gerenciamento de Pedidos - Histórico "Pedido enviado para análise" em Pedidos /2 some quando Removida a Integração com Fluig

#### **01. DADOS GERAIS**

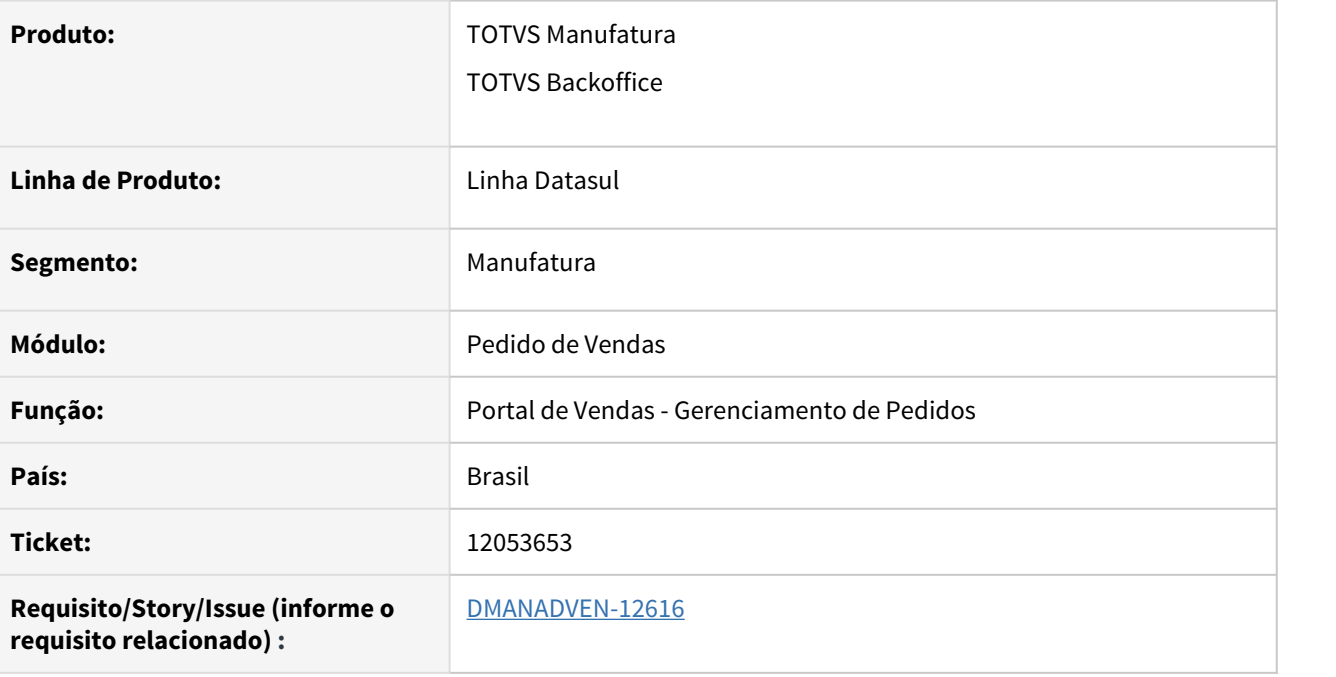

### **02. SITUAÇÃO/REQUISITO**

Quando é utilizado o Gerenciamento de Pedidos e a Central de Vendas gerando mais de um pedido, não estava gerando o histórico "Análise de Pedido" para todos os pedidos gerados, apenas para o primeiro.

### **03. SOLUÇÃO**

Corrigido para gerar o histórico corretamente para todos os pedidos gerados com a Central de Vendas.

 $\sim$ 

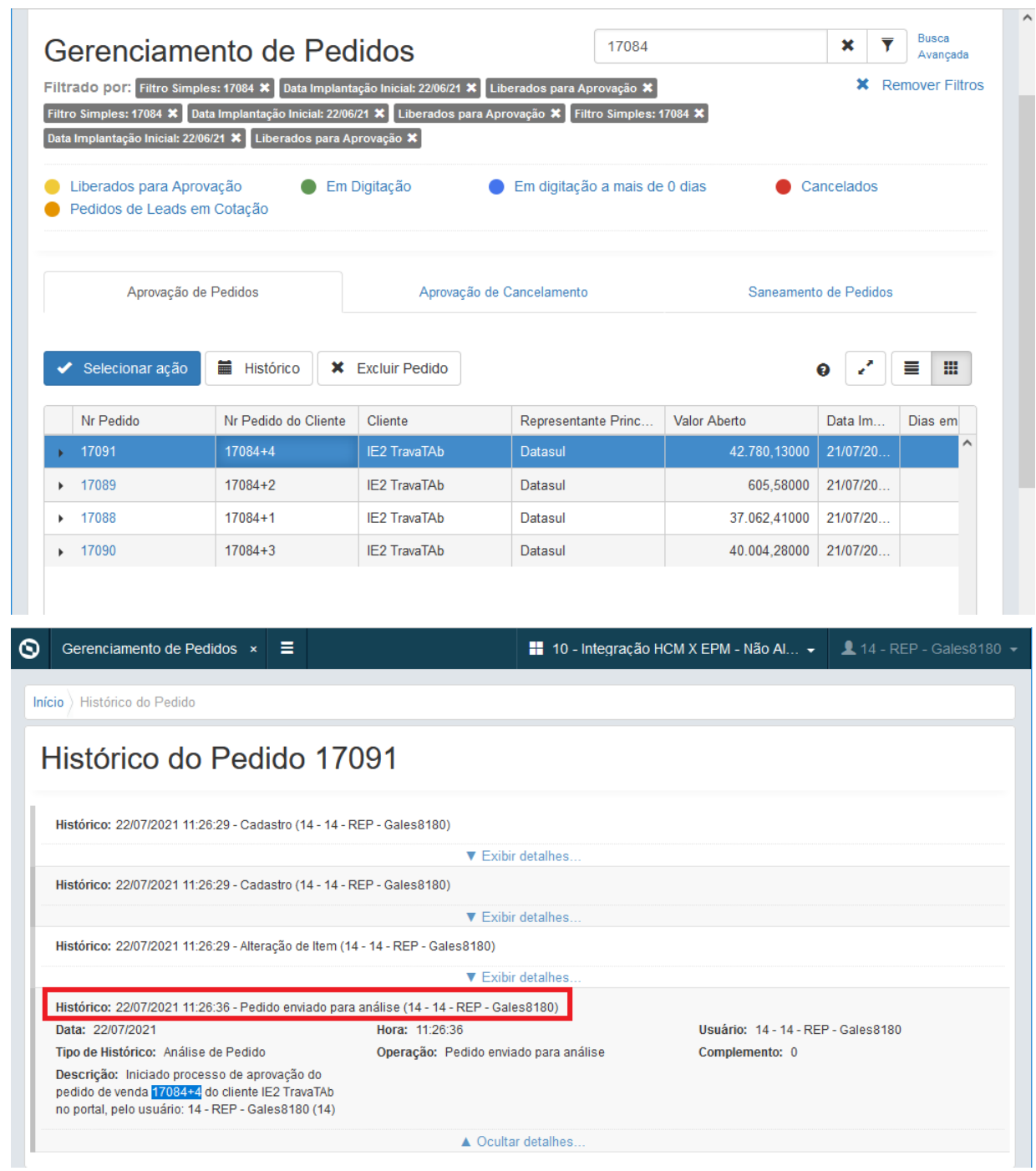

# DMANADVEN-11670 DMANADVEN-11670 - Formato incorreto da hora na consulta do histórico do pedido no Portal Representante

#### **01. DADOS GERAIS**

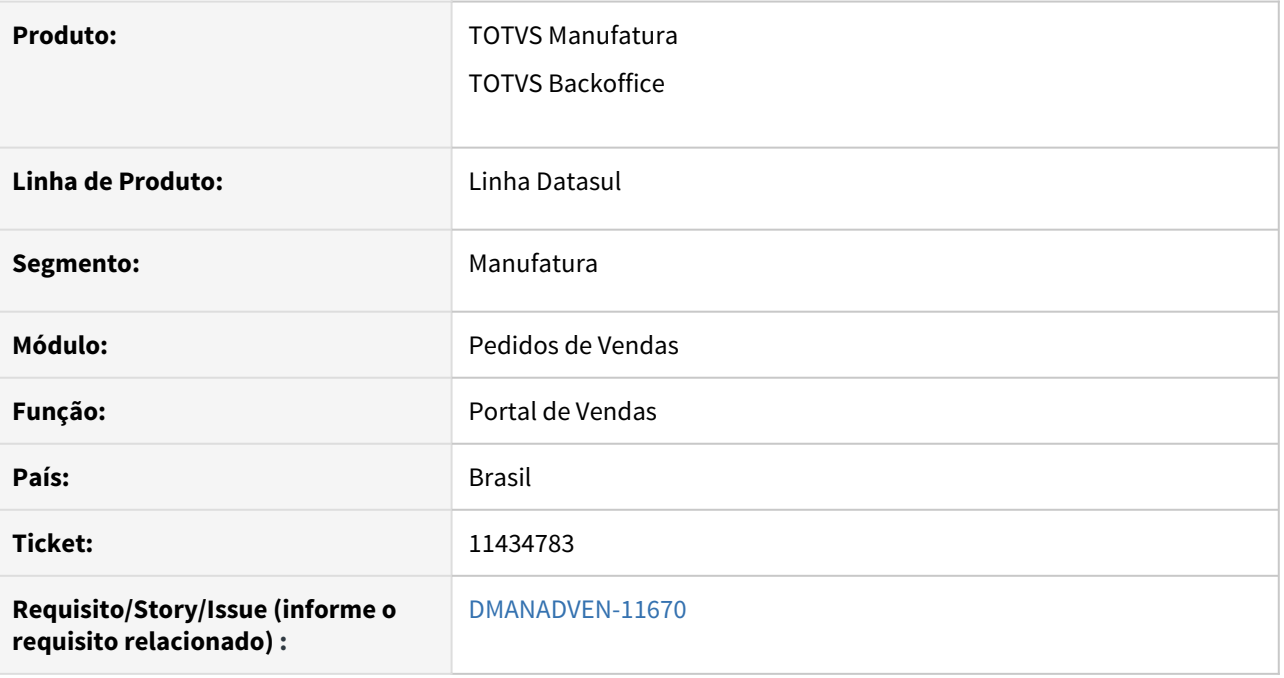

## **02. SITUAÇÃO/REQUISITO**

Não estava gravando corretamente a hora no histórico do pedido de venda em algumas situações ao implantar um pedido de venda pelo Portal Representante.

### **03. SOLUÇÃO**

Foi corrigido para a hora seja exibida corretamente em todas as movimentações do histórico.

# DMANADVEN-11789 - Liberação especial do HTML-DTS-UTILS

#### **01. DADOS GERAIS**

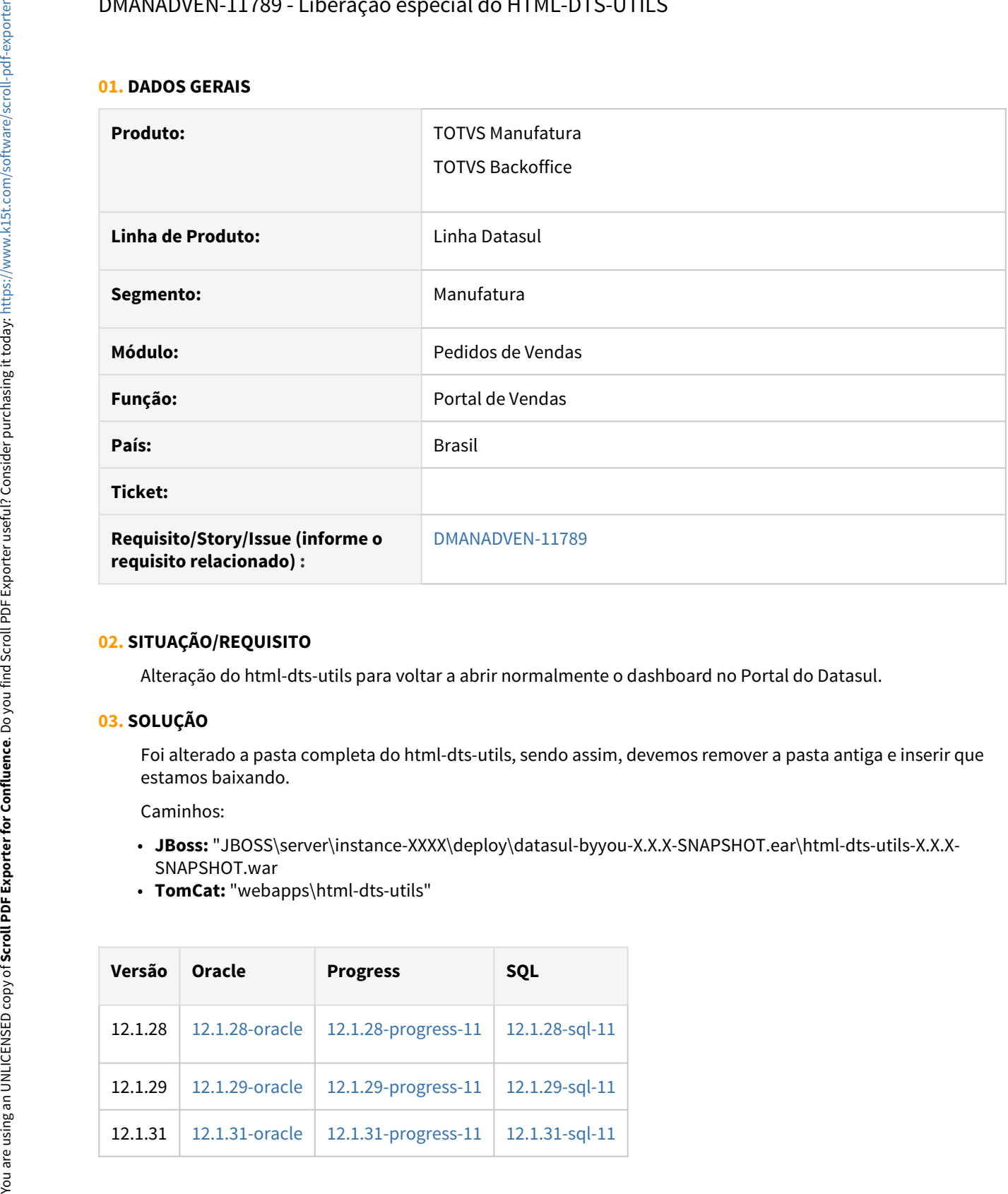

### **02. SITUAÇÃO/REQUISITO**

Alteração do html-dts-utils para voltar a abrir normalmente o dashboard no Portal do Datasul.

### **03. SOLUÇÃO**

Foi alterado a pasta completa do html-dts-utils, sendo assim, devemos remover a pasta antiga e inserir que estamos baixando.

Caminhos:

- **JBoss:** "JBOSS\server\instance-XXXX\deploy\datasul-byyou-X.X.X-SNAPSHOT.ear\html-dts-utils-X.X.X-SNAPSHOT.war
- **TomCat:** "webapps\html-dts-utils"

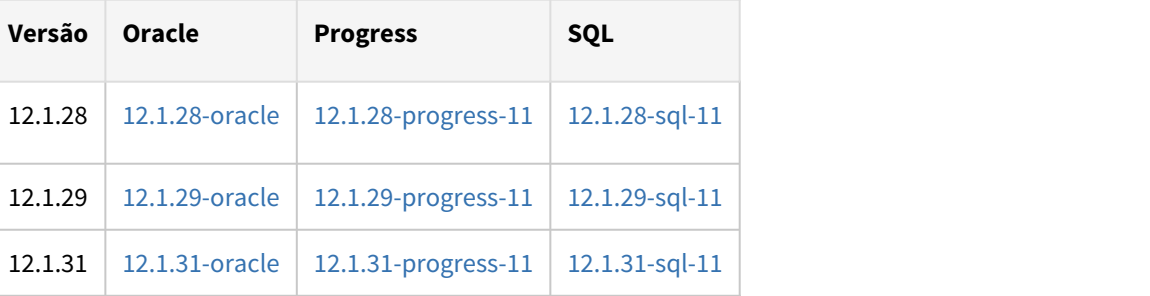
# 3.1.10 Regras de Times (TMV) - Manutenção 12.1.33

## DMANADVEN-10076 Ajustar módulo TMV associado ao sistema FND (Foundation)

### **01. DADOS GERAIS**

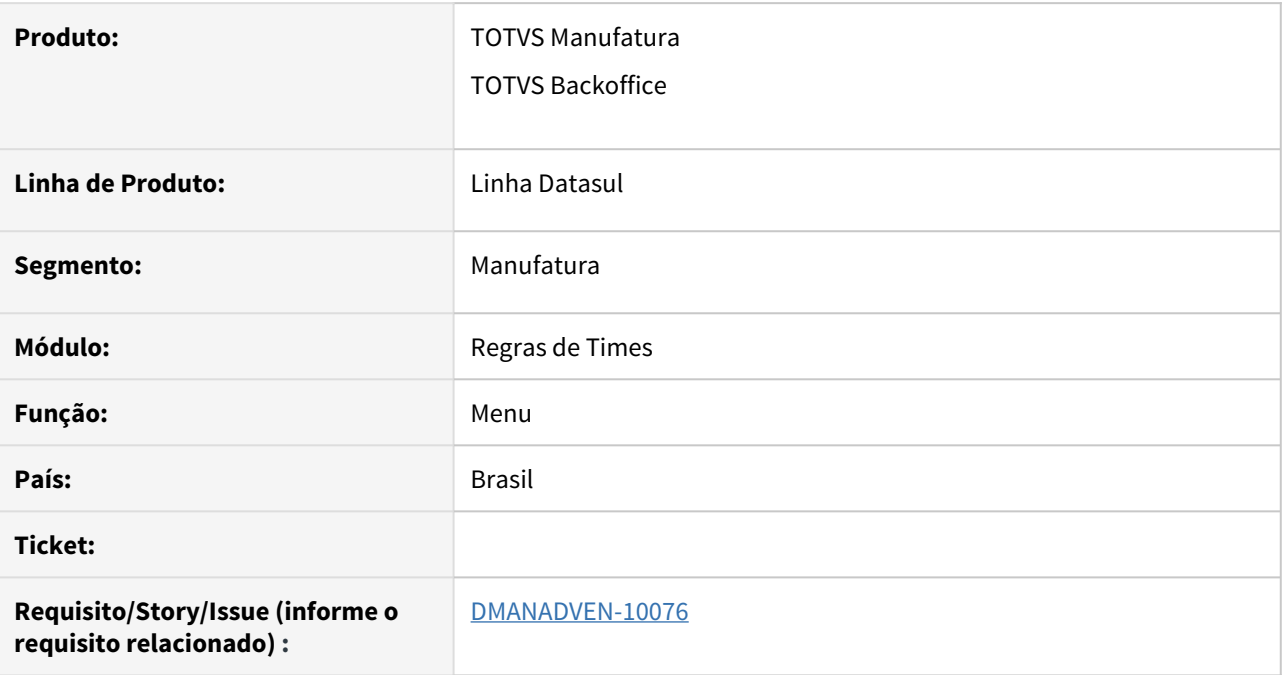

## **02. SITUAÇÃO/REQUISITO**

Necessidade de agrupar os programas em módulo para melhor organizar.

## **03. SOLUÇÃO**

Ajustado menu e realocados os programas do módulo Regras de Times dentro da estrutura do módulo Cadastros Gerais - Regras de Times.

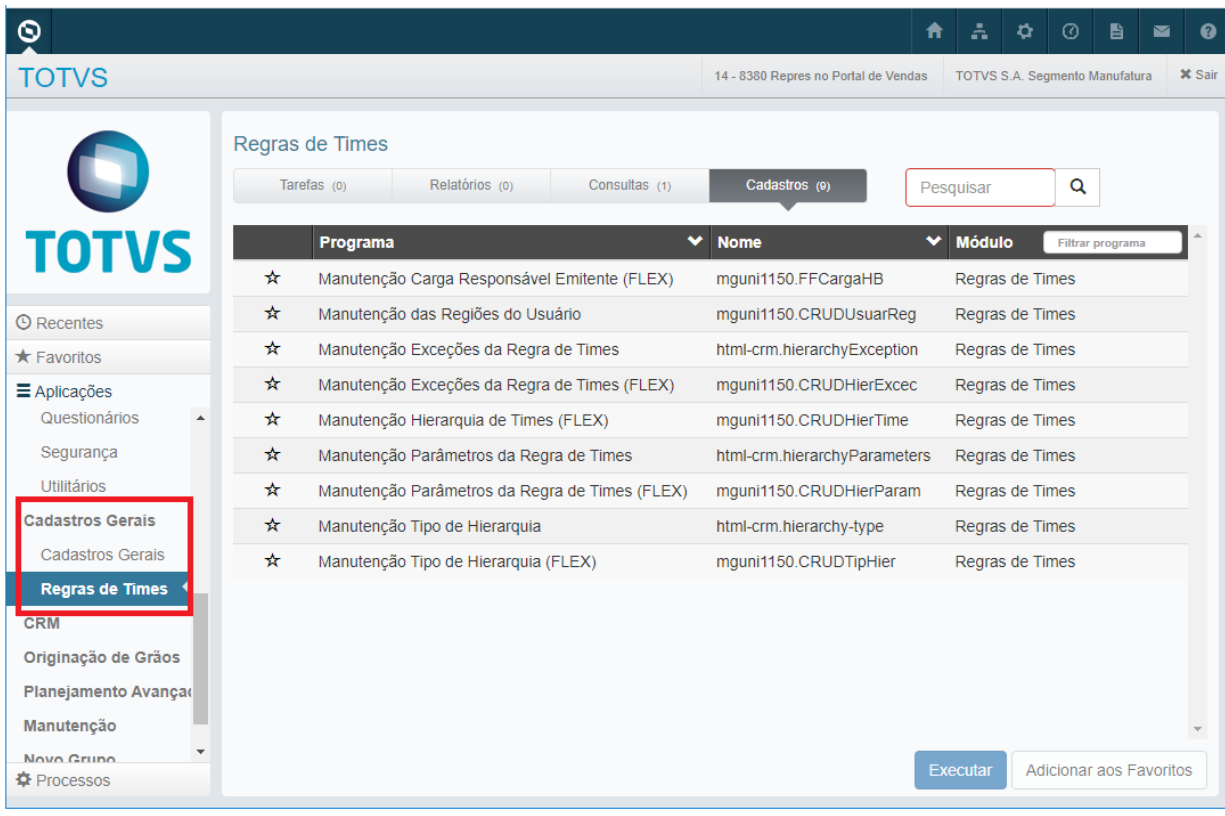

# 3.1.11 Relacionamento (CRL) - Manutenção - 12.1.33

## 11562239 DMANADVEN-11977 - Erro ao Salvar Tarefas Para um Grupo que o Usuário não Tem Acesso

#### **01. DADOS GERAIS**

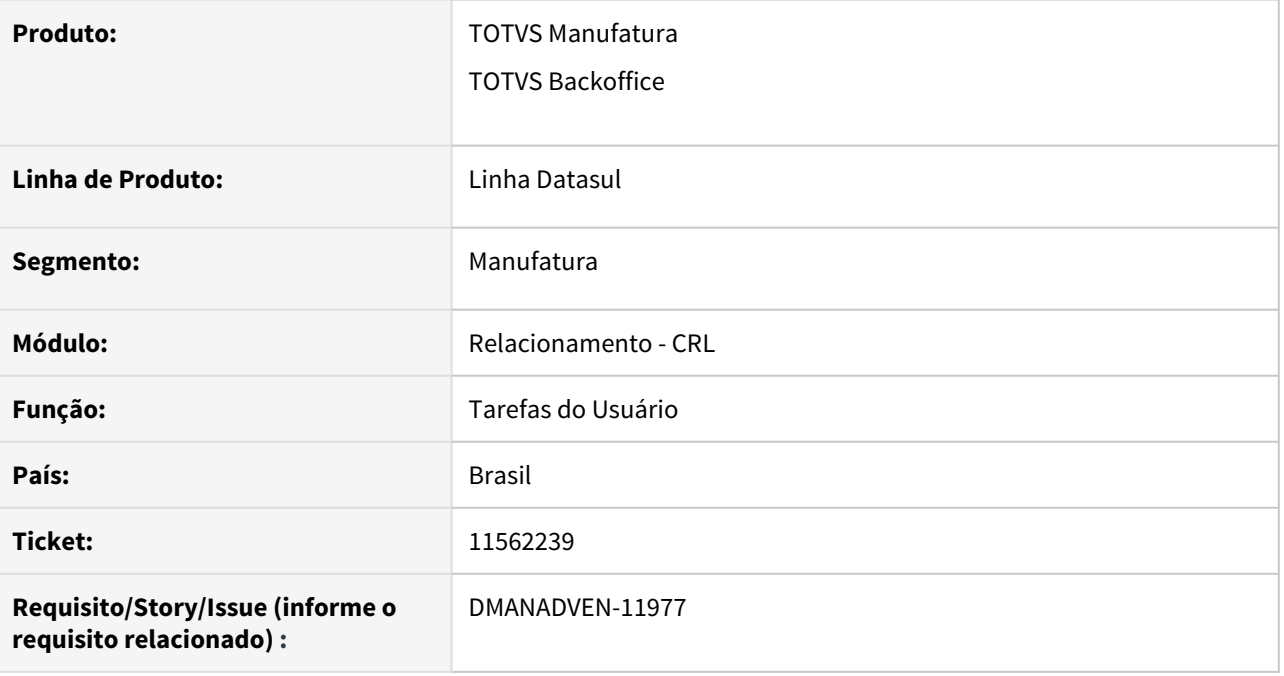

## **02. SITUAÇÃO/REQUISITO**

Quando o usuário registra uma nova tarefa para um grupo de usuário que ele não tem acesso, não apresenta a mensagem que a tarefa foi salva com sucesso e também não a modal de inclusão, dando a sensação ao usuário que o registro não foi salvo.

#### **03. SOLUÇÃO**

Realizado ajuste para que tela de inclusão seja fechada corretamente após salvar a tarefa com sucesso, e caso se trate de uma tarefa que o usuário tenha criado para um grupo ao qual ele não tem acesso será apresentado junto na mensagem de sucesso a informação de que o usuário não tem acesso a tarefa e por isso não poderá detalhar a mesma.

11664946 DMANADVEN-12029 - PluginOutlook\_Não foi possível realizar a autenticação para o usuário

#### **01. DADOS GERAIS**

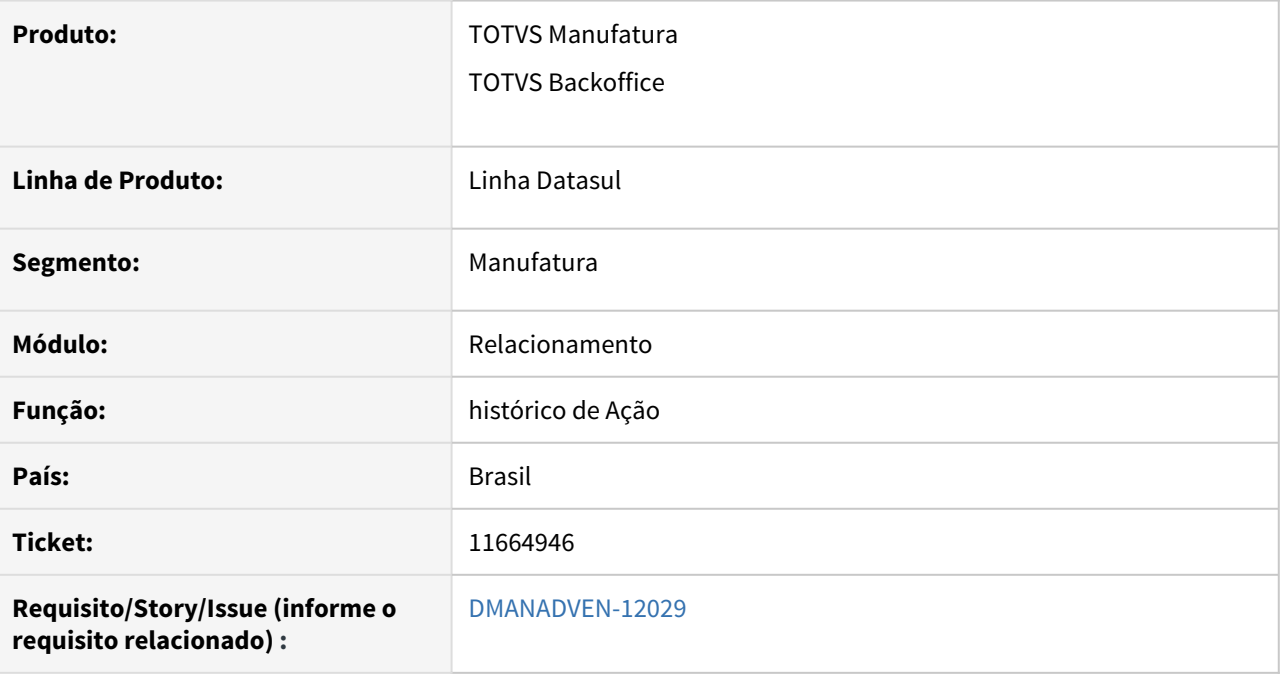

## **02. SITUAÇÃO/REQUISITO**

Na Configuração - TOTVS CRM, ao tentar fazer o teste da conexão após ter informado o Servidor: porta, usuário e senha; o Sistema emitia a mensagem "Não foi possível realizar a autenticação para o usuário: X".

### **03. SOLUÇÃO**

Realizada a correção do registro de e-mail com conteúdo/corpo e-mail grande.

## 11678428 DMANADVEN-12466 - Edição da tarefa Msg 17006 usuário não tem acesso a campanha

#### **01. DADOS GERAIS**

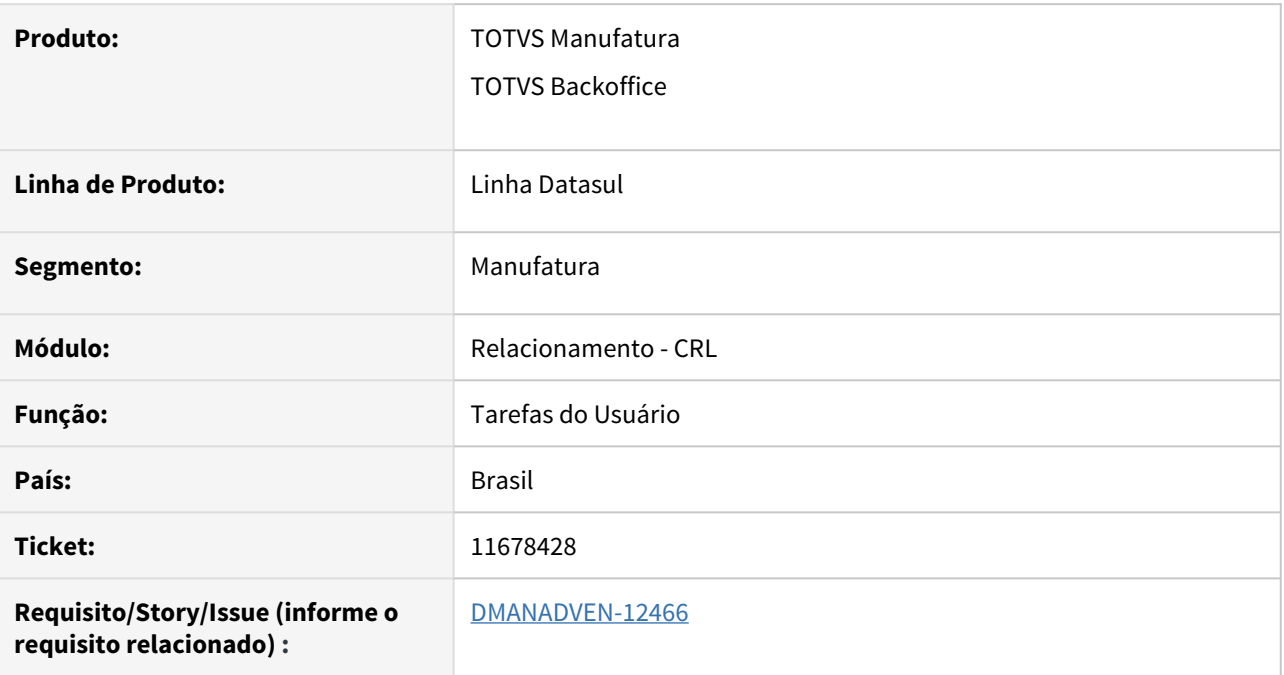

## **02. SITUAÇÃO/REQUISITO**

Na edição de tarefas do usuário estava apresentando incorretamente a mensagem17006 usuário não tem acesso a campanha.

## **03. SOLUÇÃO**

Corrigido para não apresentar a mensagem e permitir a edição das tarefas.

## 11712983 DMANADVEN-12458 - Falta de formatação da descrição das tarefas e ações nos e-mails de notificações

#### **01. DADOS GERAIS**

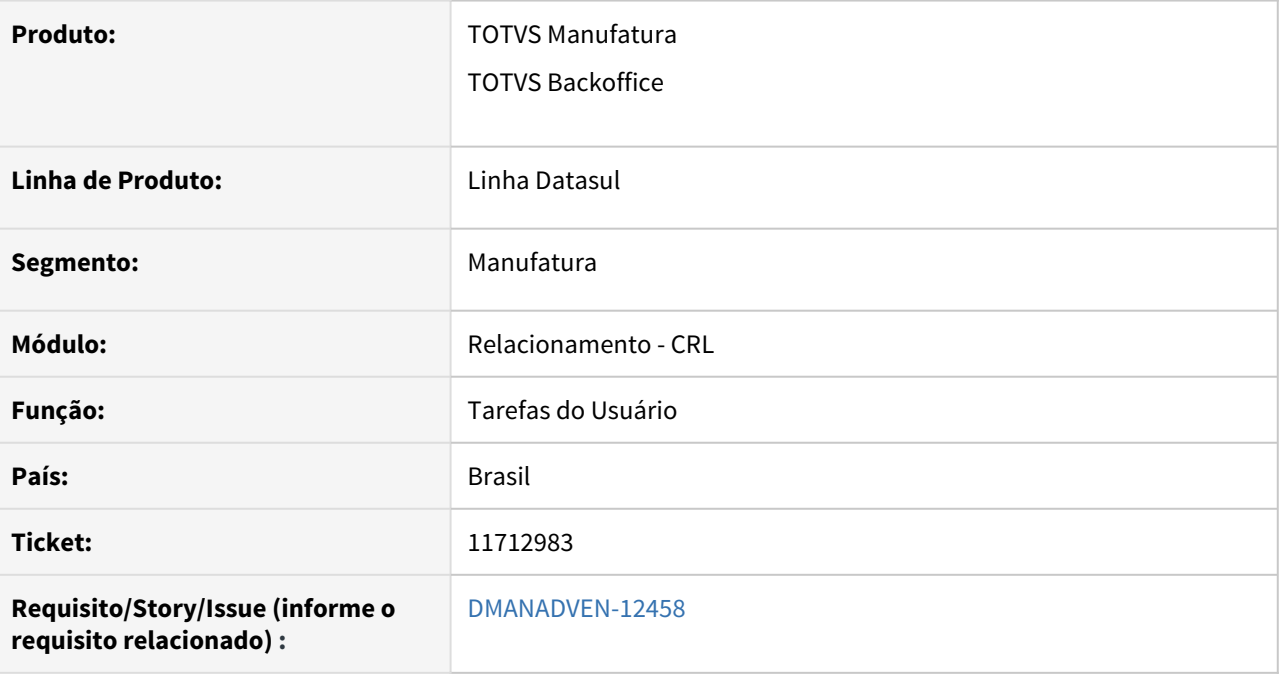

## **02. SITUAÇÃO/REQUISITO**

Solicitação de correção no formato do texto da descrição da AÇÃO e da TAREFA que vem por e-mail. Que chegava desconfigurada, deveria vir como é registrada no CRM, inclusive com as quebras de linha.

## **03. SOLUÇÃO**

Corrigido para o e-mail enviado pela Ação e Tarefa mantenha a configuração mínima, sem perda de informações.

#### Objetivo: Agendar Visita

#### Responsável: 14 - REPRESENTANTE NO PORTAL

#### Contato: - Telefone:

Data de início: 26/07/21 as 10:37

Data de término: 26/07/21 as 11:37

Descrição:

Visualização das tarefas

Você poderá visualizar as tarefas de acordo com os seguintes critérios:

- Concluídas

- Atrasadas

- Em progresso

- Criadas por mim

- Seguidas por mim

Assim, você pode controlar melhor a organização da sua lista de tarefas. Caso você queira buscar uma tarefa específica, também há a possibilidade de usar a barra de pesquisa do app de tarefas.

\*\* Correção da quebra de linha na notificação por e-mail.

# 3.1.12 Suporte (CSP) - Manutenção - 12.1.33

## 9962958 DMANADVEN-9573 - Tarefa gerada automaticamente não é apresentada automaticamente na tela

#### **01. DADOS GERAIS**

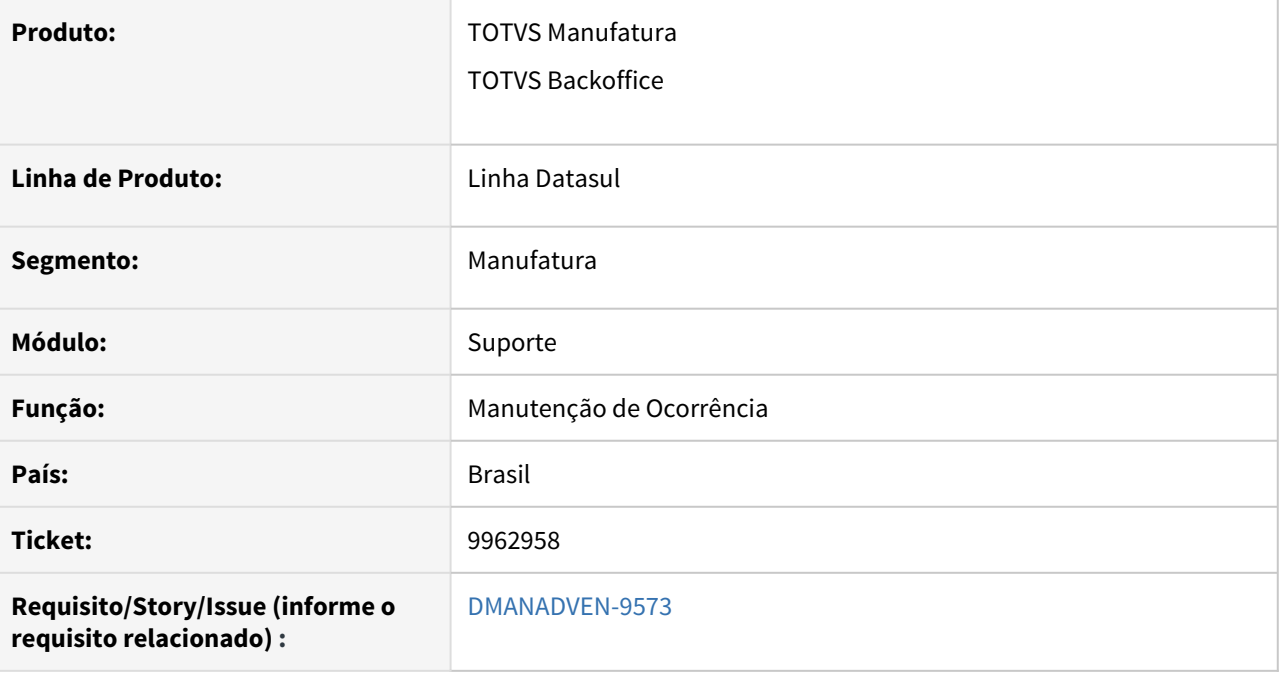

#### **02. SITUAÇÃO/REQUISITO**

Mesmo configurando uma Campanha para que todos os resultados de suas ações gerem próximas ações automaticamente, após executar uma tarefa na ocorrência, era necessário sair da tela da ocorrência e entrar nela novamente para a que tarefa gerada automaticamente passasse a ser apresentada.

## **03. SOLUÇÃO**

Corrigido para que o sistema apresente a tarefa automaticamente na pasta de tarefas da ocorrência.

## 10670499 DMANADVEN-10539 - E-mail não aceita letras maiúsculas

#### **01. DADOS GERAIS**

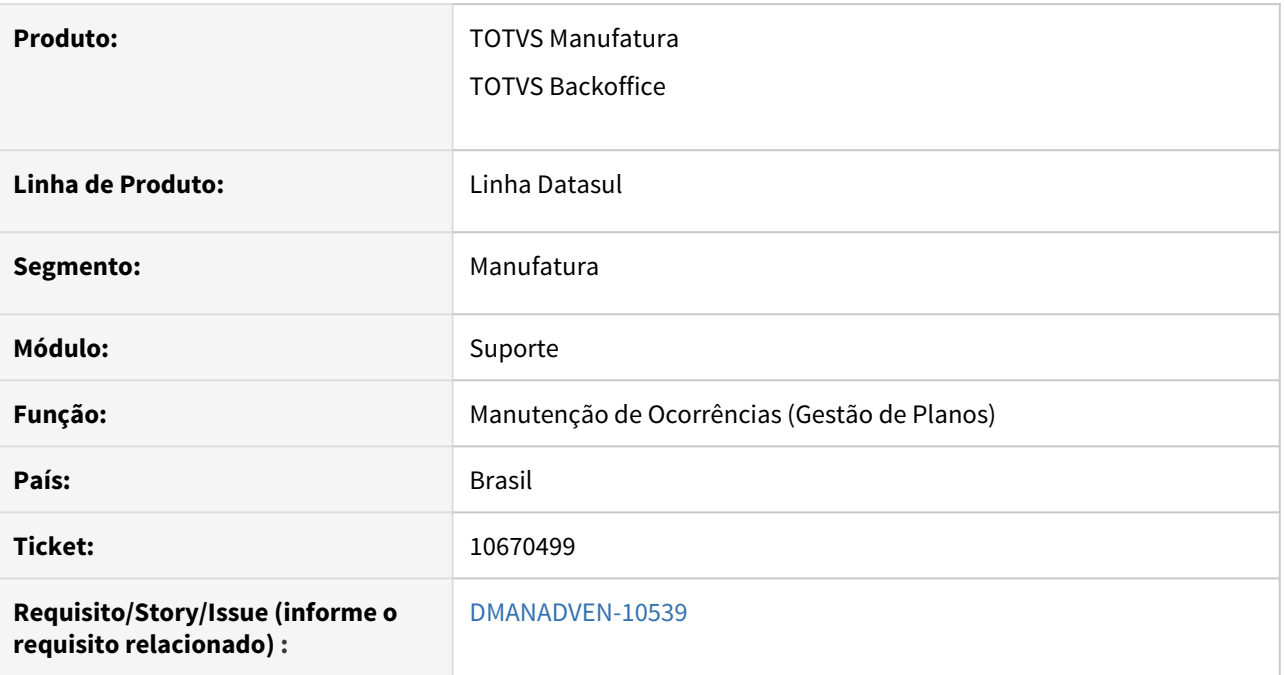

## **02. SITUAÇÃO/REQUISITO**

O campo de e-mail não aceitava letras maiúsculas

## **03. SOLUÇÃO**

Corrigido para não permitir no campo e-mail aceitar letras maiúsculas.

## 11180684 DMANADVEN-11288 - Definir paginação na tela principal das ocorrências

#### **01. DADOS GERAIS**

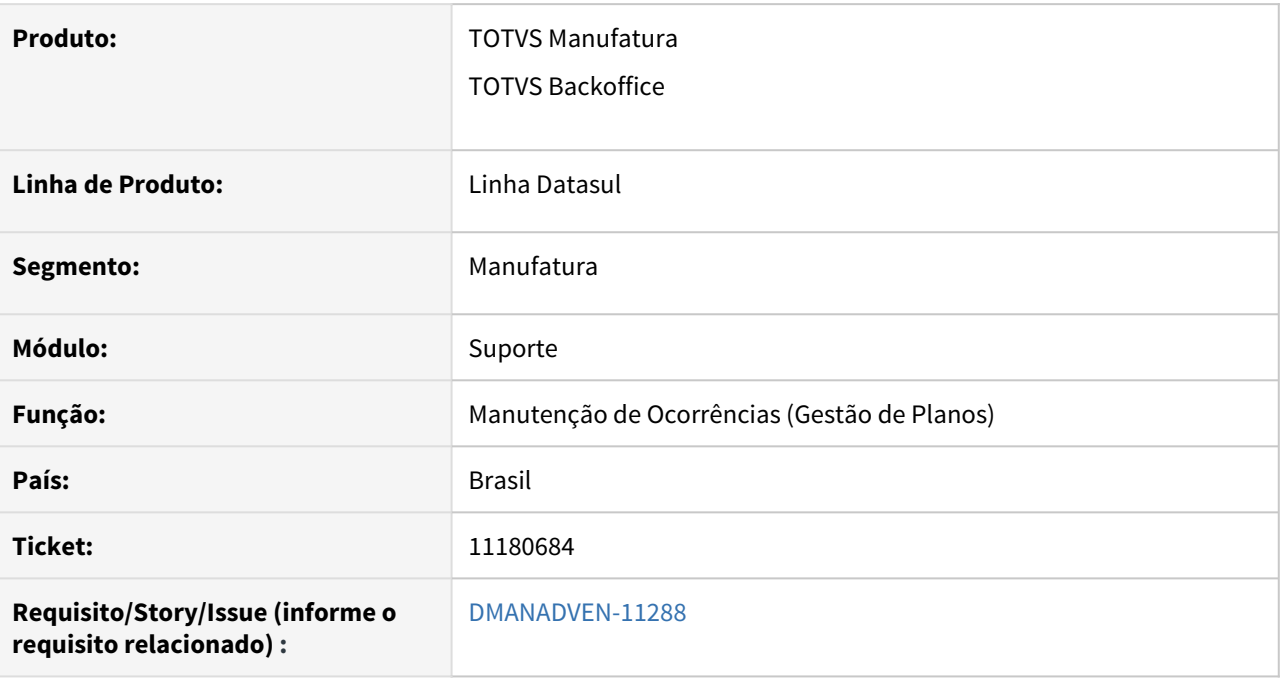

## **02. SITUAÇÃO/REQUISITO**

Na tela de gestão de ocorrências pelo CRM era exibido os 10 últimos protocolos gerados, e era necessário clicar em 'Carregar mais' para exibir +10 ocorrências, isto tornava o serviço muito moroso, pois há a necessidade é listar as ocorrências mais antigas.

## **03. SOLUÇÃO**

Na tela de Configurações foi adicionado um campo onde é possível definir a quantidade de registros que serão exibidos em tela.

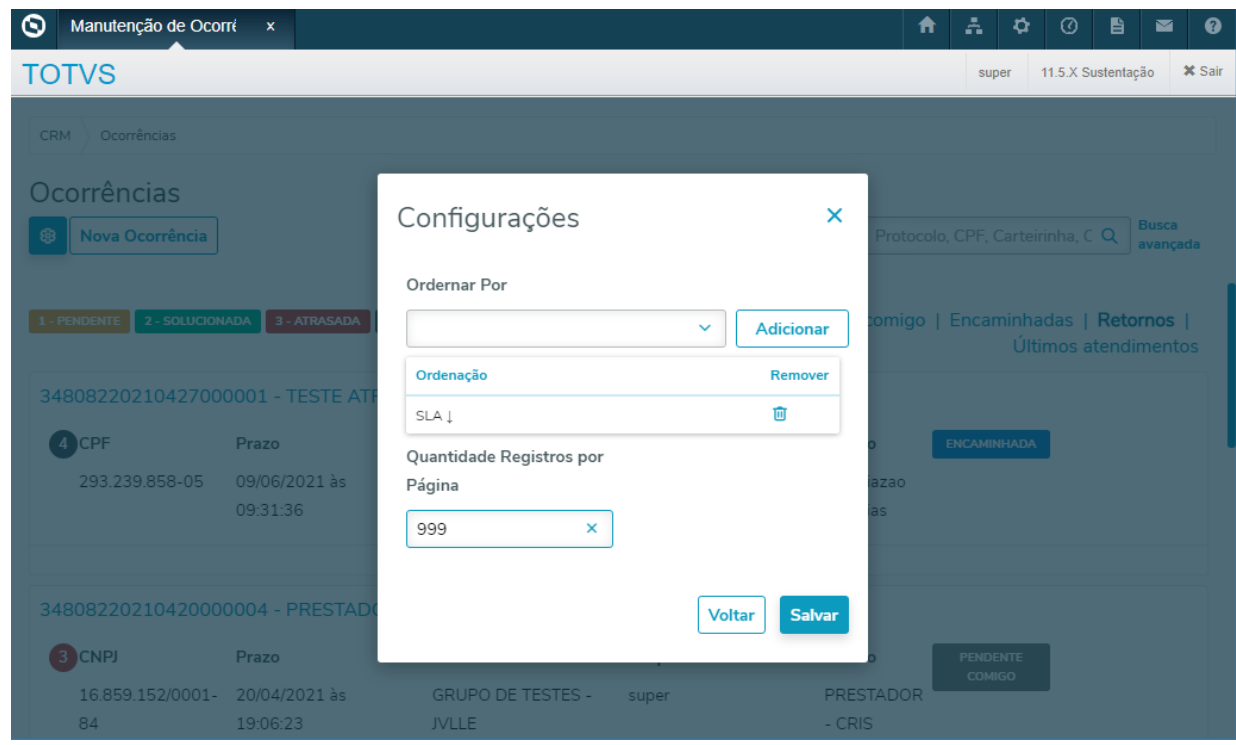

## 11181046 DMANADVEN-11293 - Ajustar a ordenação das ocorrências X SLA

#### **01. DADOS GERAIS**

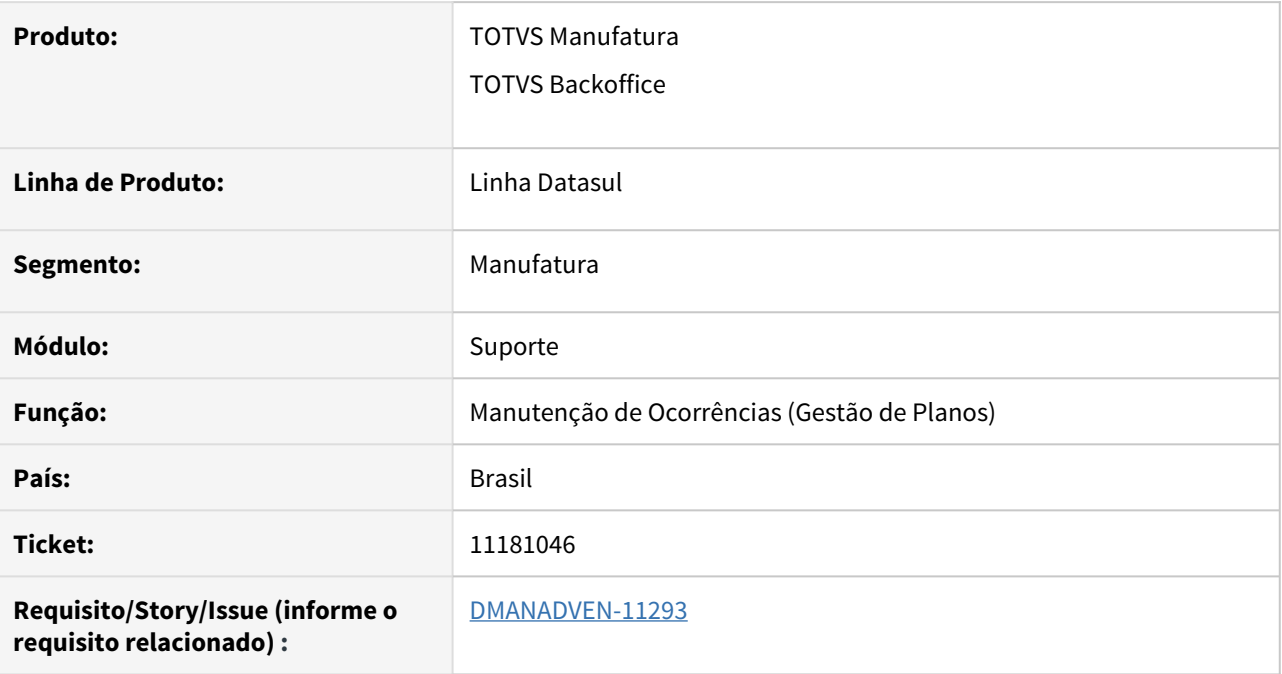

## **02. SITUAÇÃO/REQUISITO**

As ocorrências geradas estavam ordenadas por ordem de criação, porém pensando em SLA, o correto é ser ordenada por prazo. Onde as que estão mais próximas de vencimento deveriam estar priorizadas.

## **03. SOLUÇÃO**

Disponibilizada a configuração de filtros onde pode ser optado pelas opções SLA e Abertura (ascendente e descendente).

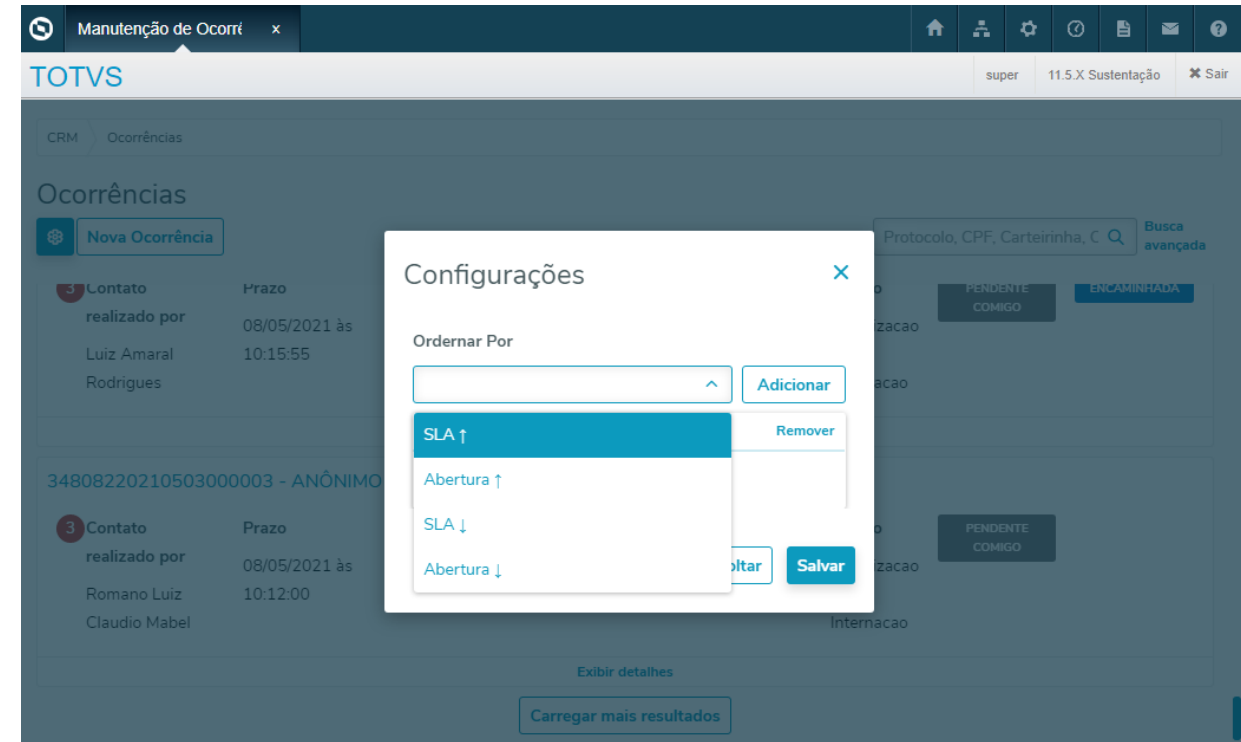

## 11253324 DMANADVEN-11465 - Não Apresenta Valor na Coluna Tipo Dia Quando o Dia é Feriado

### **01. DADOS GERAIS**

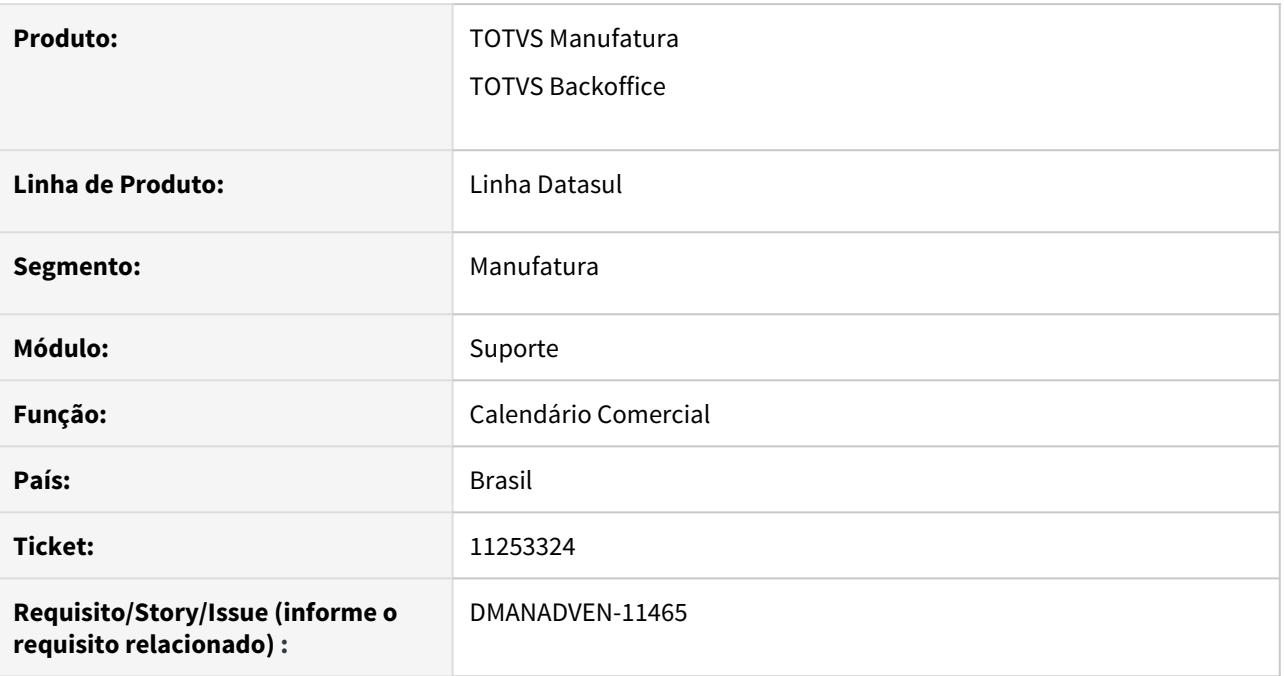

## **02. SITUAÇÃO/REQUISITO**

Quando o dia é definido como feriado no CD0912, a alteração desse para o CRM mas na consulta de Calendário Comercial no CRM a coluna Tipo Dia que deveria apresentar o valor feriado é apresentada em branco.

## **03. SOLUÇÃO**

Realizado ajuste para apresentar corretamente a identificação na coluna Tipo Dia na consulta de calendário.

## 11302054 DMANADVEN-11485 - Campo maior para visualização das descrições

#### **01. DADOS GERAIS**

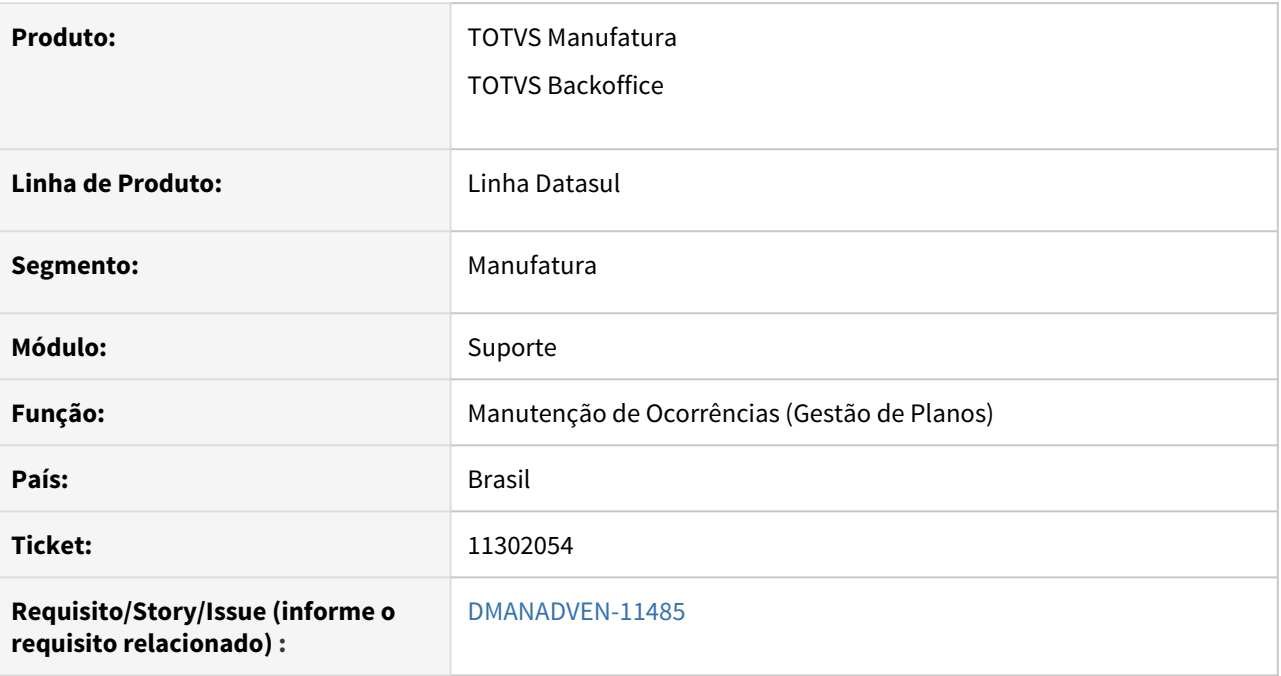

## **02. SITUAÇÃO/REQUISITO**

O campo para visualizar descrição, encaminhamentos e comentários era muito pequeno. Era possível ver somente 2 linhas e usar a barra de rolagem, dificultando a leitura de todo o registro e agilidade no entendimento.

## **03. SOLUÇÃO**

Foram incluídos agrupadores para permitir a expansão/retração dos dados em tela, facilitando a leitura do texto.

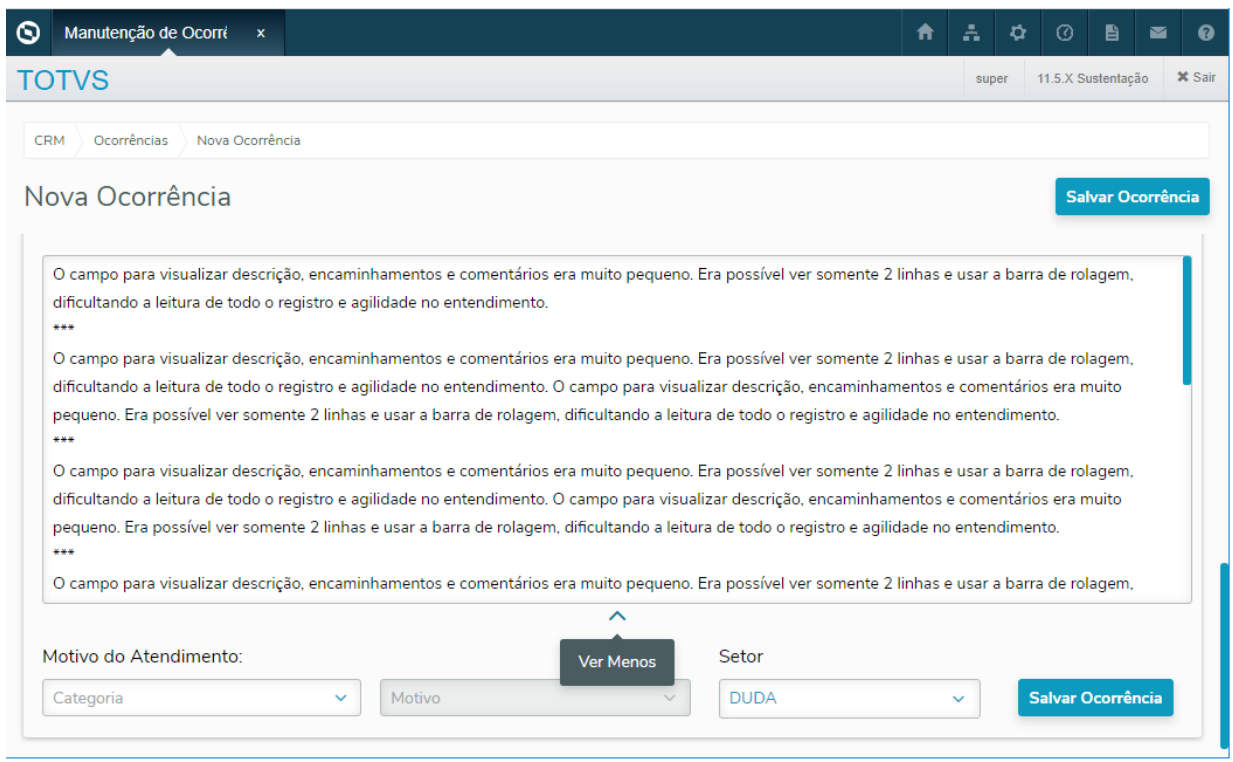

## 11302198 DMANADVEN-11486 - Busca categoria e motivo pela letra inicial

### **01. DADOS GERAIS**

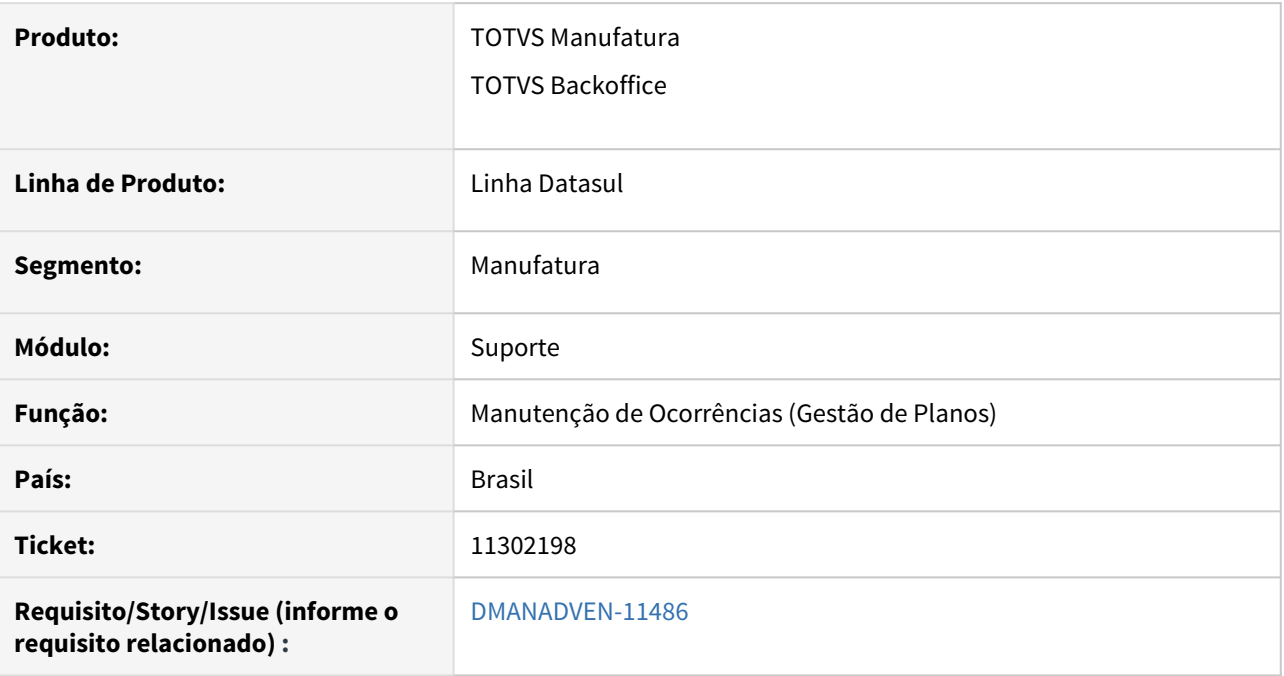

## **02. SITUAÇÃO/REQUISITO**

O sistema não deixava buscar as categorias/motivos por letra inicial, por exemplo G de GUIA MÉDICO. Era necessário utilizar a barra de rolagem para localizar e selecionar a opção desejada.

## **03. SOLUÇÃO**

Ajustado o componente de categoria/motivo para permitir que seja pesquisado pelo início/primeira letra da descrição dos itens apresentados.

## 11317317 DMANADVEN-11510 - Inclusão de comentários em ocorrências já solucionadas

#### **01. DADOS GERAIS**

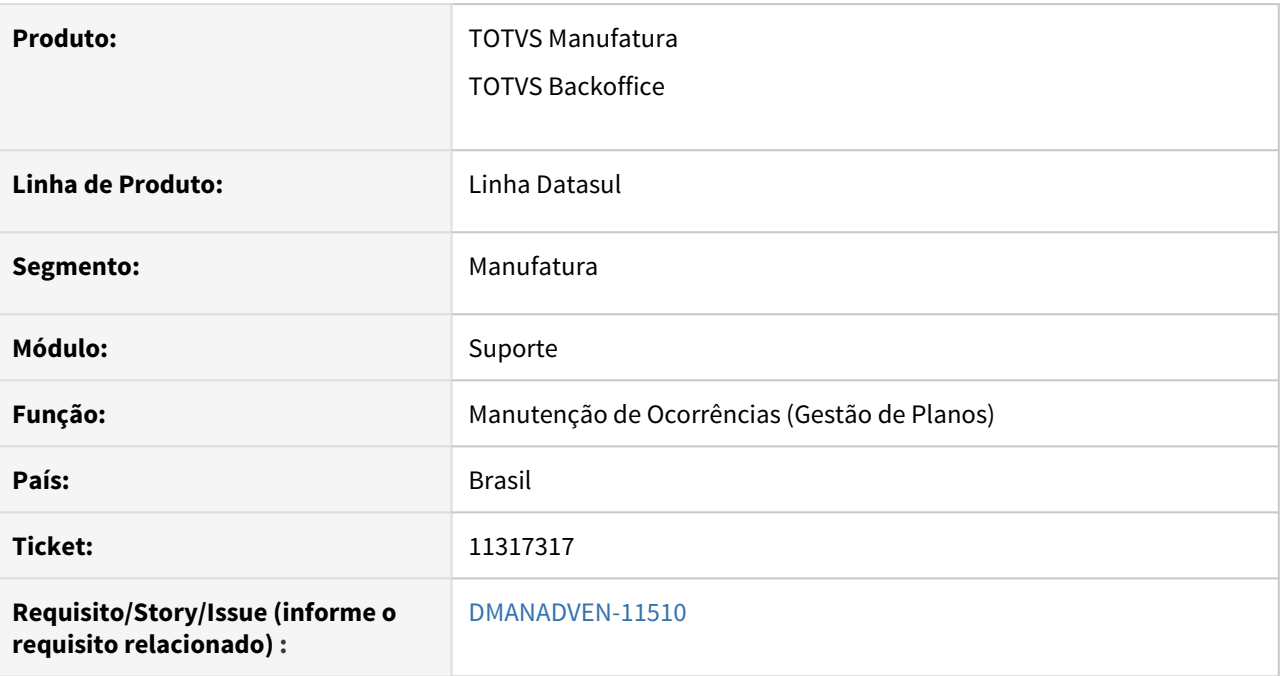

## **02. SITUAÇÃO/REQUISITO**

Estava permitindo incluir comentários em ocorrências solucionadas.

## **03. SOLUÇÃO**

Corrigido para não permitir incluir comentários em ocorrências solucionadas.

## 11351760 DMANADVEN-11531 - Descrição dos estabelecimentos e filtros

#### **01. DADOS GERAIS**

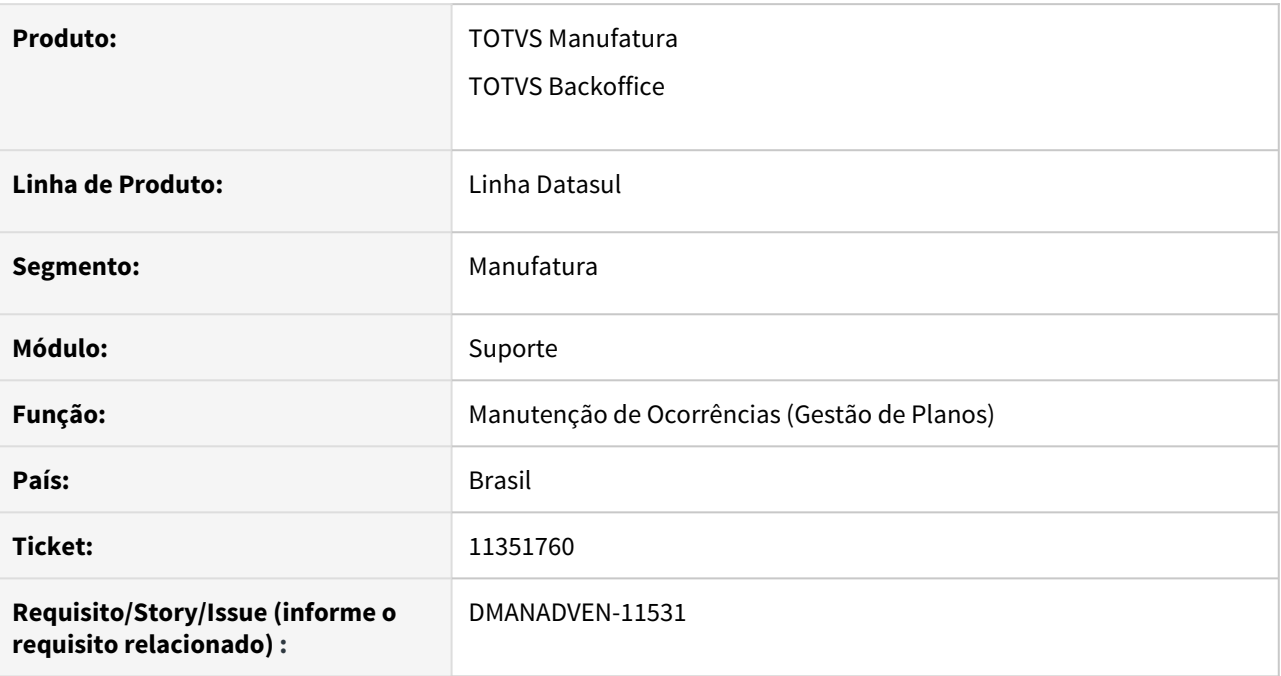

## **02. SITUAÇÃO/REQUISITO**

Situação 1: O campo nome no cadastro de estabelecimento não apresenta a descrição completa.

Situação 2: A consulta de calendário comercial não possuí nenhum filtro para possibilitar a pesquisa da data ou período desejado.

#### **03. SOLUÇÃO**

Realizado o ajuste do como descrição do estabelecimento para 40 caracteres, igualando assim a mesma quantidade que tem no EMS2.

Disponibilizado na consulta de calendário comercial o filtro rápido por estabelecimento, e na busca avançada foi adicionado foi disponibilizado a possibilidade de filtrar por estabelecimento e período.

## 11351771 DMANADVEN-12710 - Ajuste na listagem dos tipos de ocorrências e assuntos

#### **01. DADOS GERAIS**

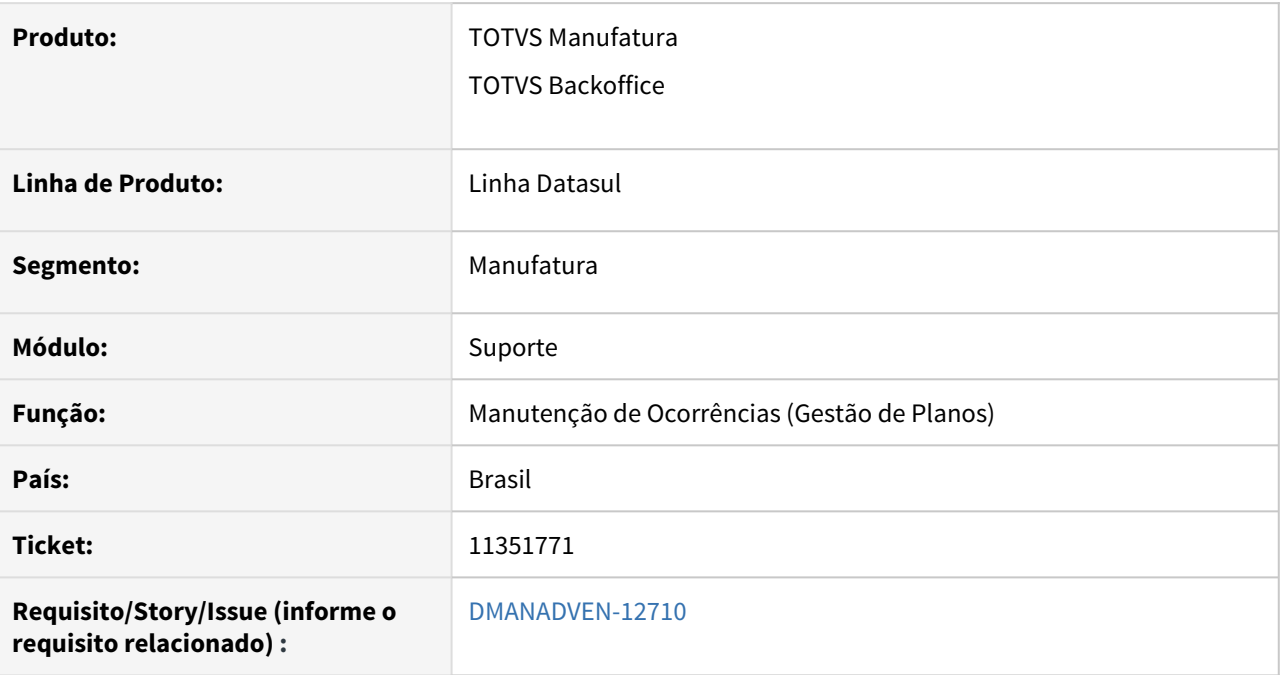

## **02. SITUAÇÃO/REQUISITO**

As colunas de Status do Assunto do Tipo de Ocorrência na exportação estava com a lógica inversa para apresentar se o assunto está suspenso ou não.

#### **03. SOLUÇÃO**

Corrigido para apresentar corretamente as informações na exportação.

## 11833826 DMANADVEN-12323 - Protocolos não são gerados quando gerada ocorrência para particular

#### **01. DADOS GERAIS**

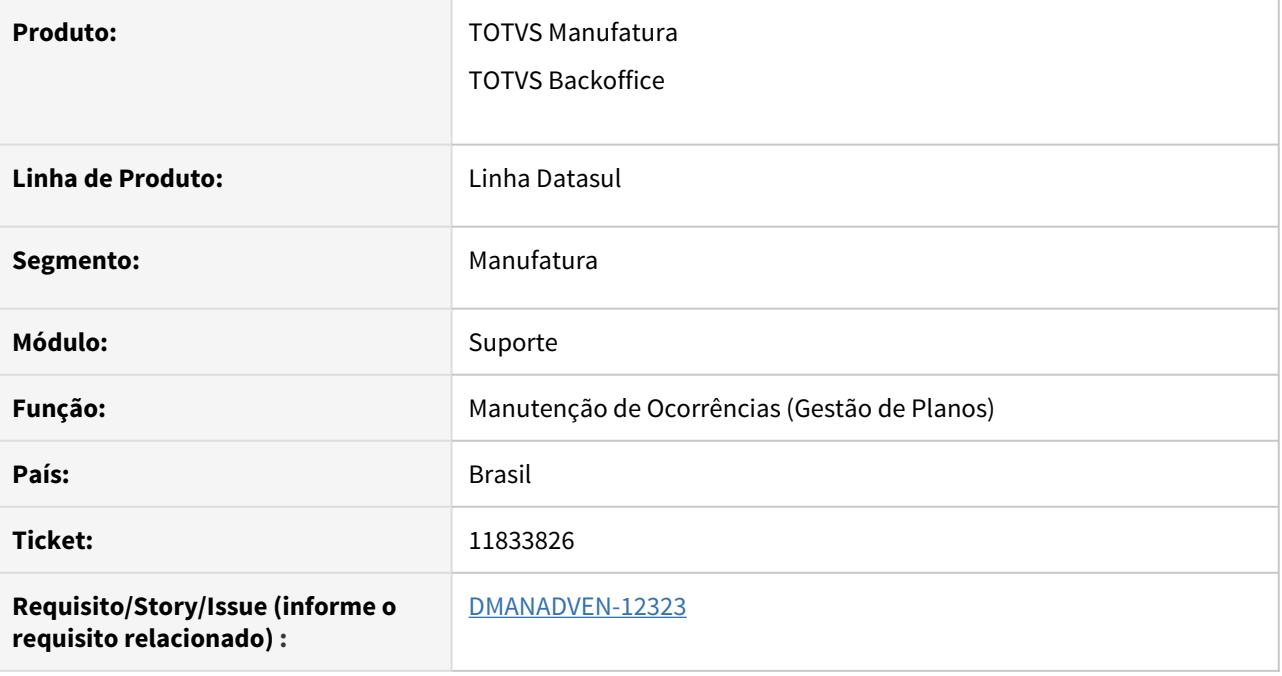

## **02. SITUAÇÃO/REQUISITO**

Situação 1: Não estava salvando ocorrência para cliente particular. Situação 2: Estava posicionando no primeiro motivo ao selecionar a categoria, isso estava gerando confusão para os usuários porque dessa forma eles achavam que tinha apenas um motivo.

## **03. SOLUÇÃO**

Solução 1: Abrir uma ocorrência para cliente particular está salvando corretamente. Solução 2: Não posicionar o campo motivo no primeiro registro, deixar que o usuário selecione.

## 11897824 DMANADVEN-12408 - Ajustes na impressão das ocorrências

#### **01. DADOS GERAIS**

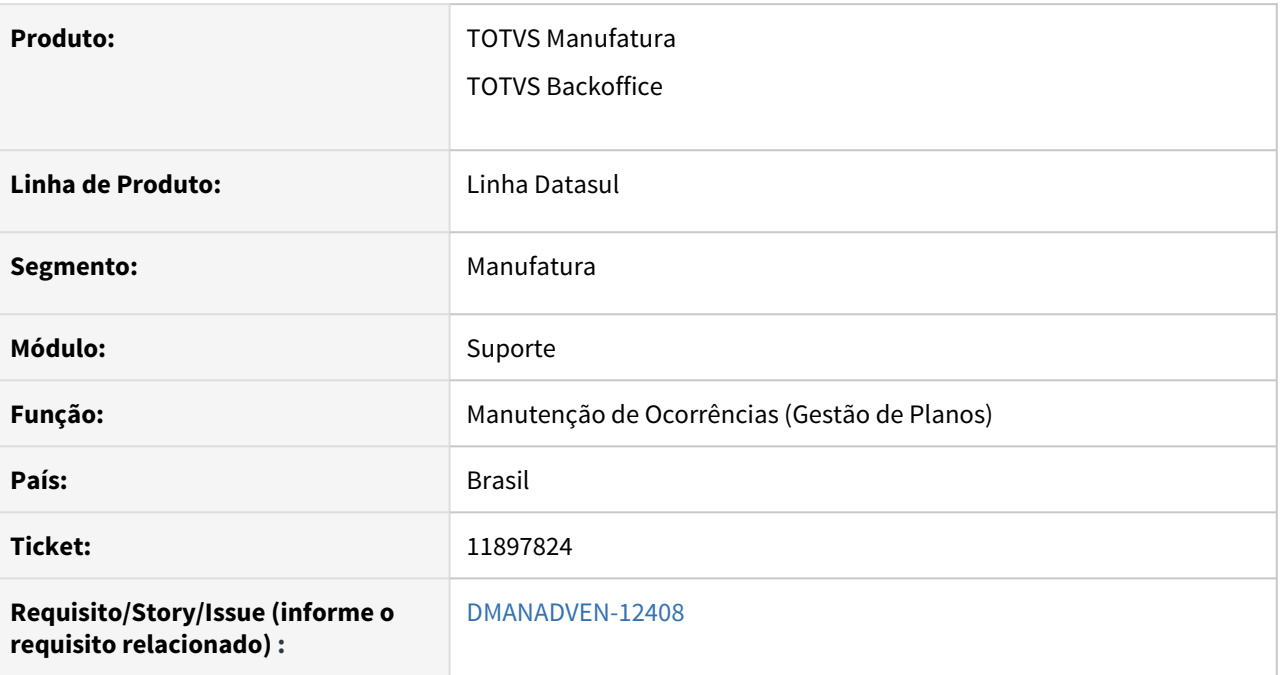

## **02. SITUAÇÃO/REQUISITO**

Necessidade de alguns ajustes na impressão de ocorrências.

### **03. SOLUÇÃO**

Foram realizados os seguintes ajustes:

- Nome dos usuários aparece na abertura, pendência, encaminhamento ou encerramento da ocorrência impressa, não somente nos comentários;

- Cliente anônimo estava com o campo solicitante desconfigurado na impressão. Foi corrigido;

- Cliente particular trazia o nome anônimo no campo solicitante, mas deveria ser o nome registrado na ocorrência. Foi corrigido.

## 11920575 DMANADVEN-12445 - Relatórios Ocorrências GPS

#### **01. DADOS GERAIS**

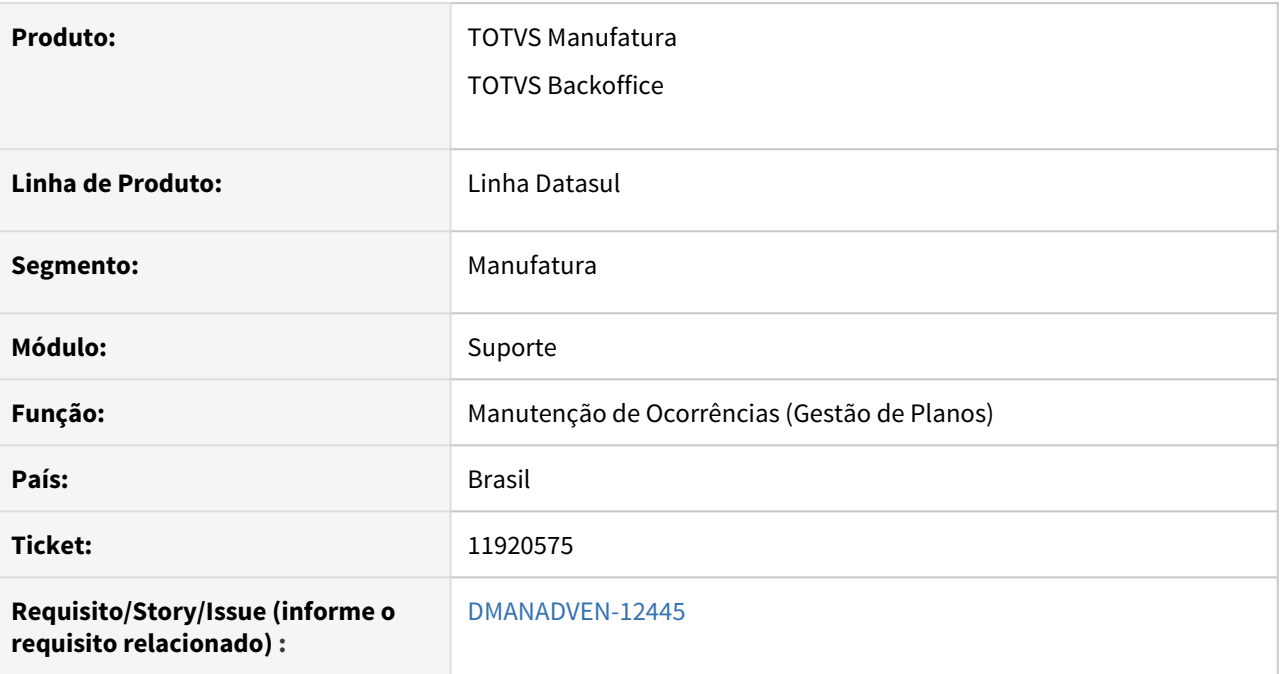

## **02. SITUAÇÃO/REQUISITO**

CRM não possui nenhum relatório das Ocorrências.

## **03. SOLUÇÃO**

Foi desenvolvida a opção de exportar para planilha as informações das ocorrências filtradas.

Devido ao grande volume de informações essa busca pode demorar, por isso a geração do arquivo ocorre em segundo plano, liberando o sistema para utilização. Depois de gerado, o arquivo fica disponível na Central de Documentos para utilização.

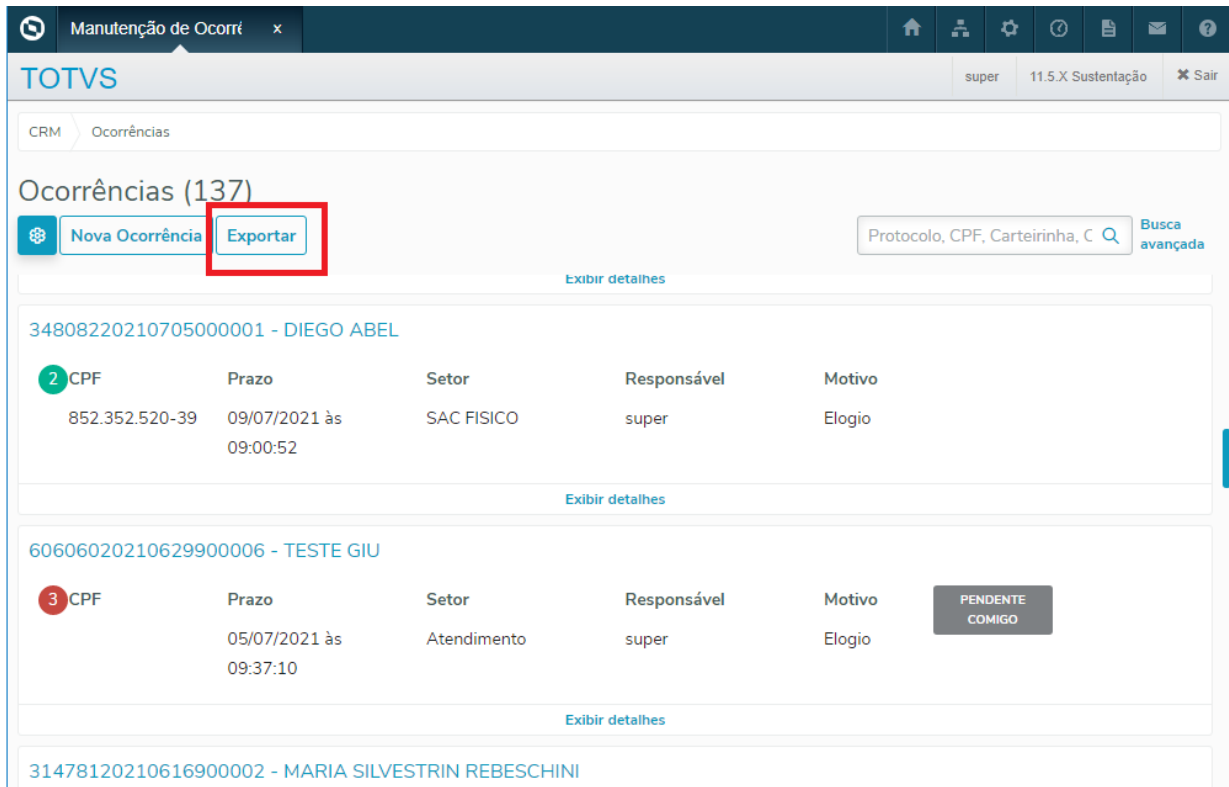

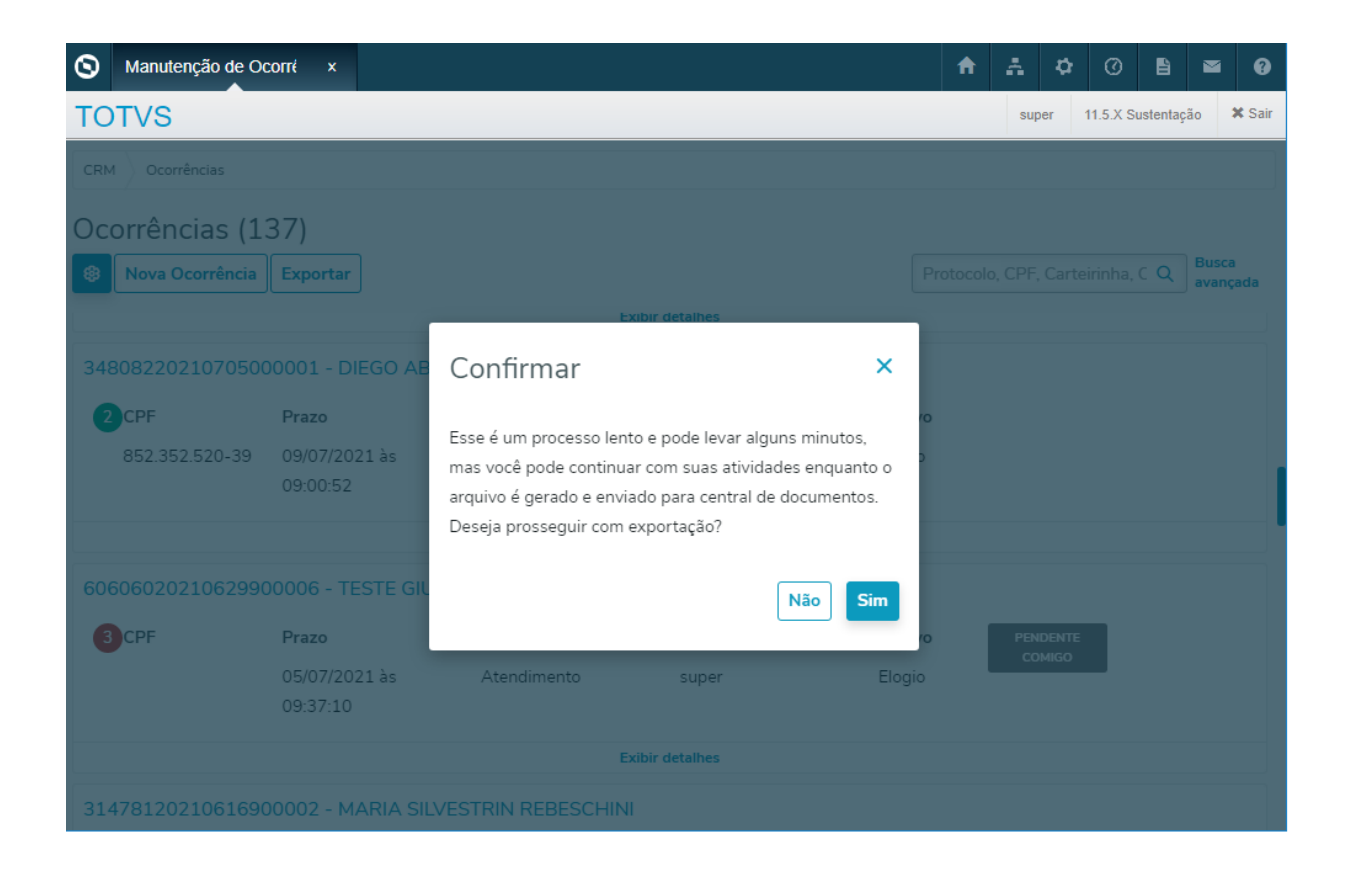

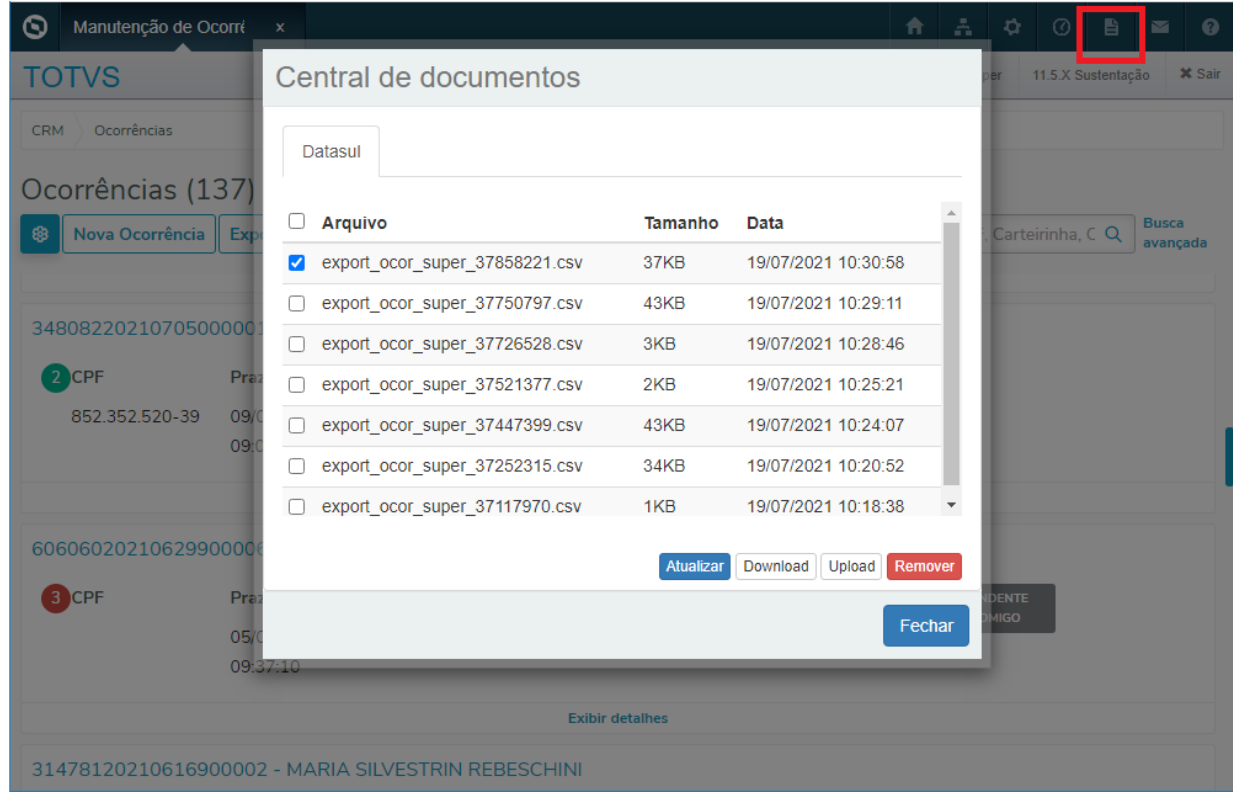

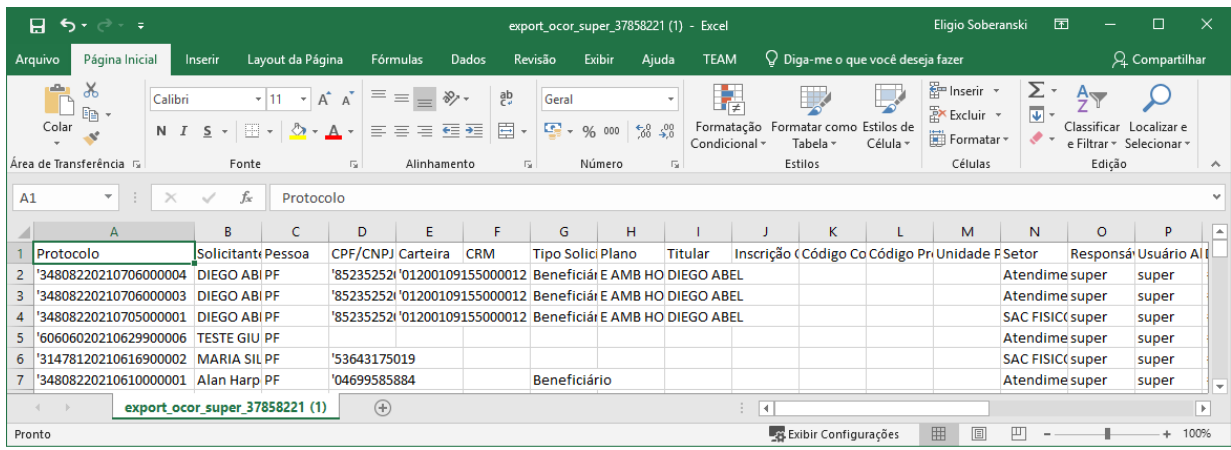

## 12083771 DMANADVEN-12650 - CRM - Dúvida Status da Ocorrência

#### **01. DADOS GERAIS**

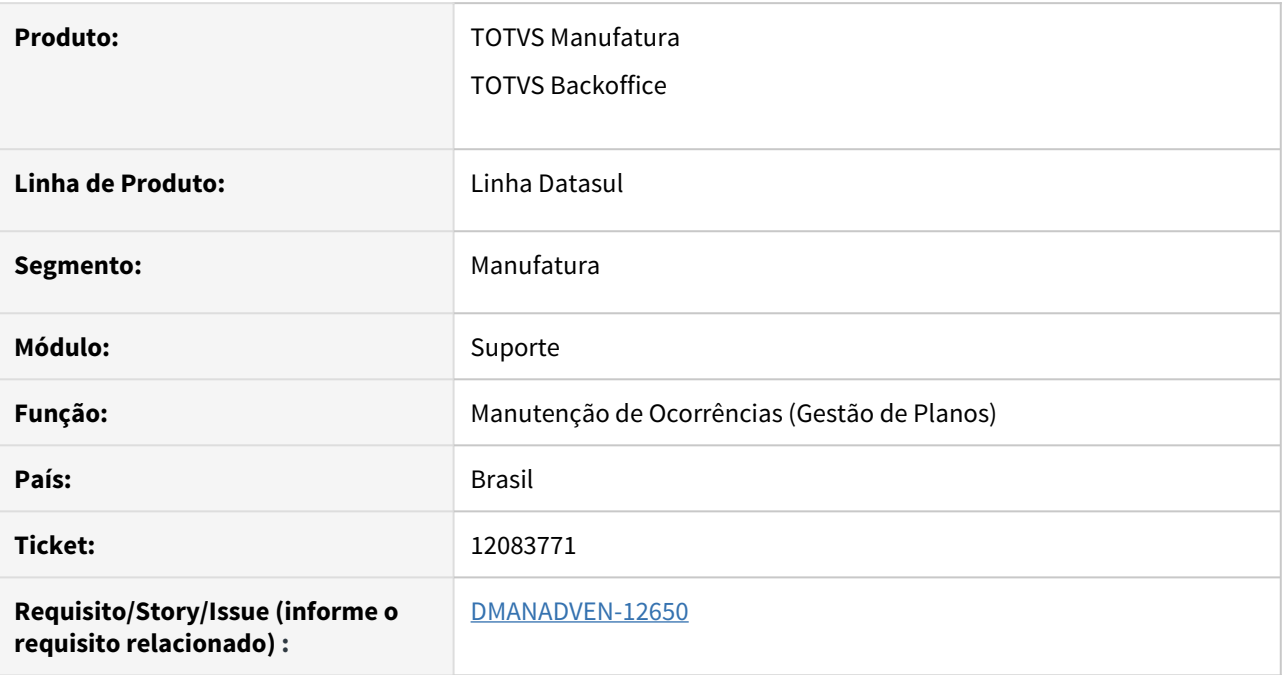

## **02. SITUAÇÃO/REQUISITO**

 Ao entrar em uma ocorrência no campo "Situação" estava aparecendo somente a cor e não a descrição do status da ocorrência.

## **03. SOLUÇÃO**

Corrigido para exibir corretamente a descrição do campo Situação da ocorrência.

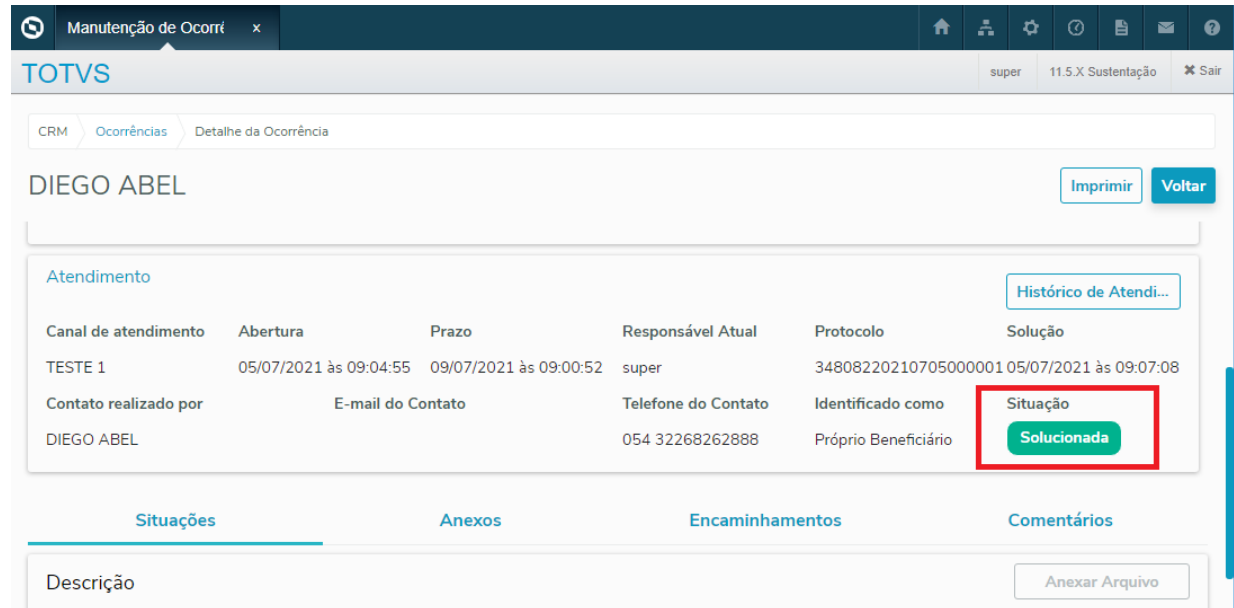

# 3.2 Agroindústria - Manutenção - 12.1.33

# 3.2.1 Originação de Grãos - Manutenção - 12.1.33

## 11223696 DAGROOGD-13373 DT Acesso aos pontos UPC padrões na pesquisa de romaneio

#### **01. DADOS GERAIS**

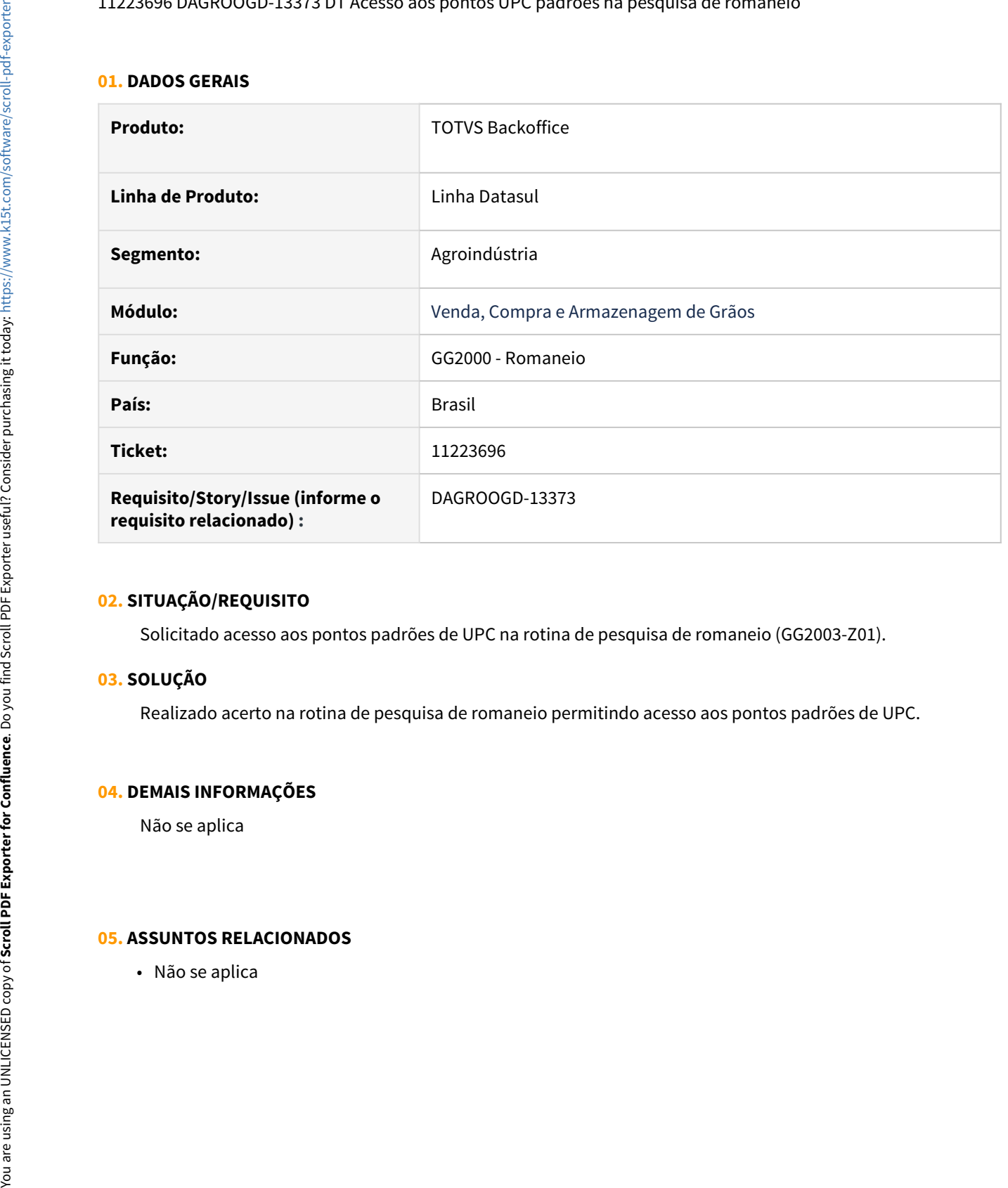

### **02. SITUAÇÃO/REQUISITO**

Solicitado acesso aos pontos padrões de UPC na rotina de pesquisa de romaneio (GG2003-Z01).

### **03. SOLUÇÃO**

Realizado acerto na rotina de pesquisa de romaneio permitindo acesso aos pontos padrões de UPC.

### **04. DEMAIS INFORMAÇÕES**

Não se aplica

#### **05. ASSUNTOS RELACIONADOS**

## 11224991 DAGROOGD-13365 DT Dados incorretos no relatório pendências fiscais

## **01. DADOS GERAIS**

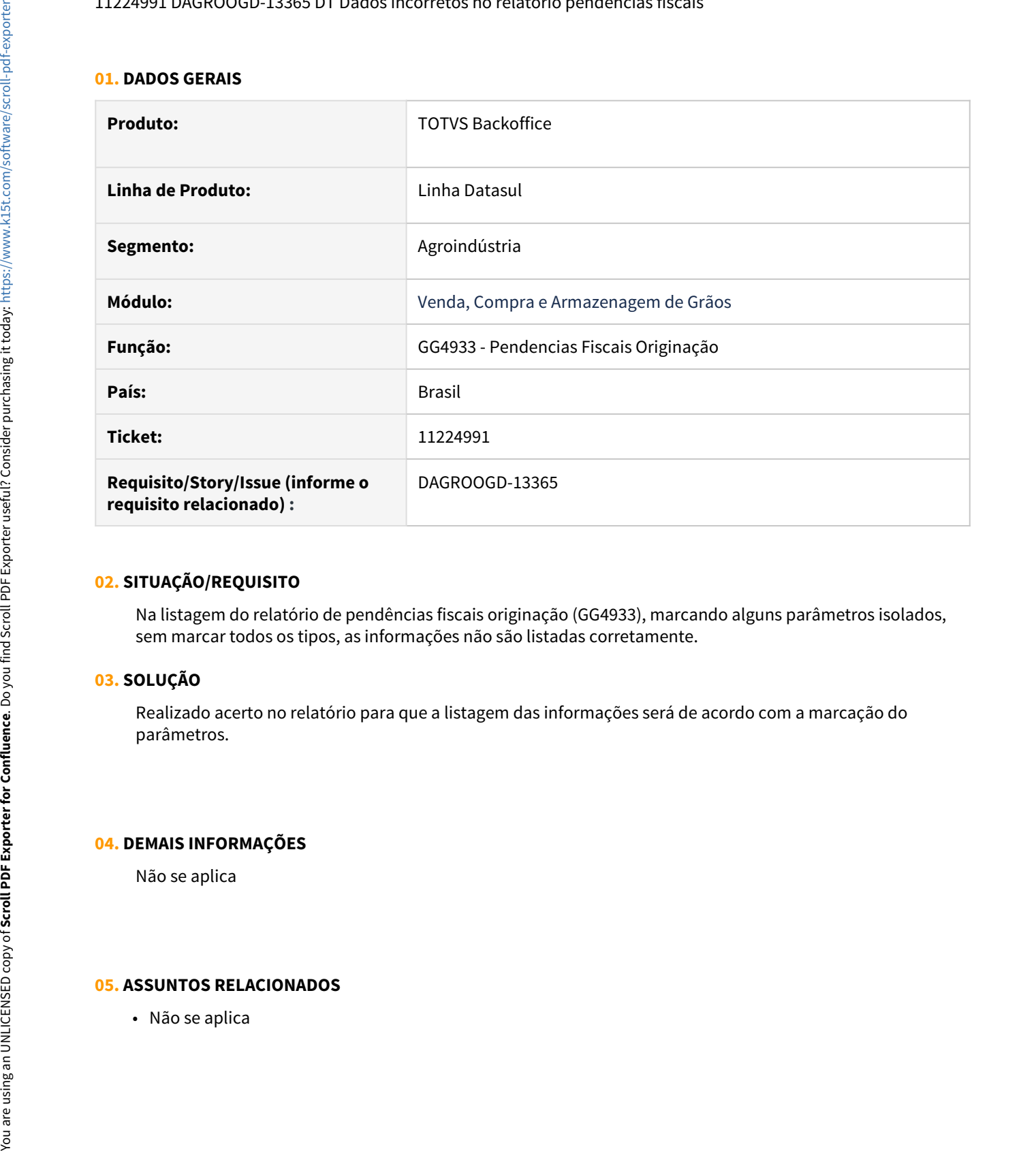

### **02. SITUAÇÃO/REQUISITO**

Na listagem do relatório de pendências fiscais originação (GG4933), marcando alguns parâmetros isolados, sem marcar todos os tipos, as informações não são listadas corretamente.

## **03. SOLUÇÃO**

Realizado acerto no relatório para que a listagem das informações será de acordo com a marcação do parâmetros.

#### **04. DEMAIS INFORMAÇÕES**

Não se aplica

## **05. ASSUNTOS RELACIONADOS**

## 11225381 DAGROOGD-13801 DT Recálculo - Variação Cambial x Antecipação Pendente recriada com Cotação Antiga

## **01. DADOS GERAIS**

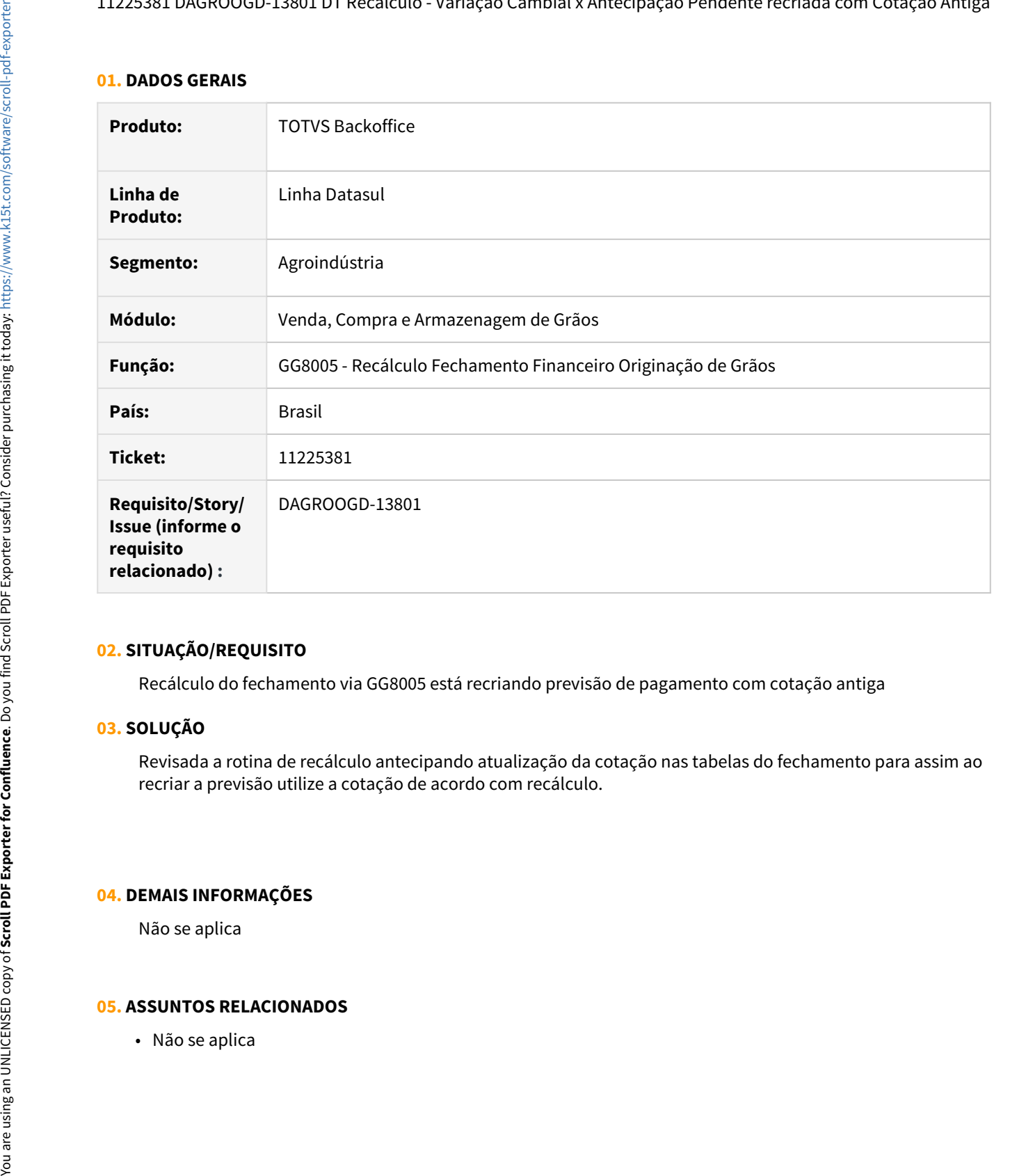

## **02. SITUAÇÃO/REQUISITO**

Recálculo do fechamento via GG8005 está recriando previsão de pagamento com cotação antiga

#### **03. SOLUÇÃO**

Revisada a rotina de recálculo antecipando atualização da cotação nas tabelas do fechamento para assim ao recriar a previsão utilize a cotação de acordo com recálculo.

## **04. DEMAIS INFORMAÇÕES**

Não se aplica

## **05. ASSUNTOS RELACIONADOS**
# 11261790 DAGROOGD-13402 DT Rolagem de hedge multa a receber

#### **01. DADOS GERAIS**

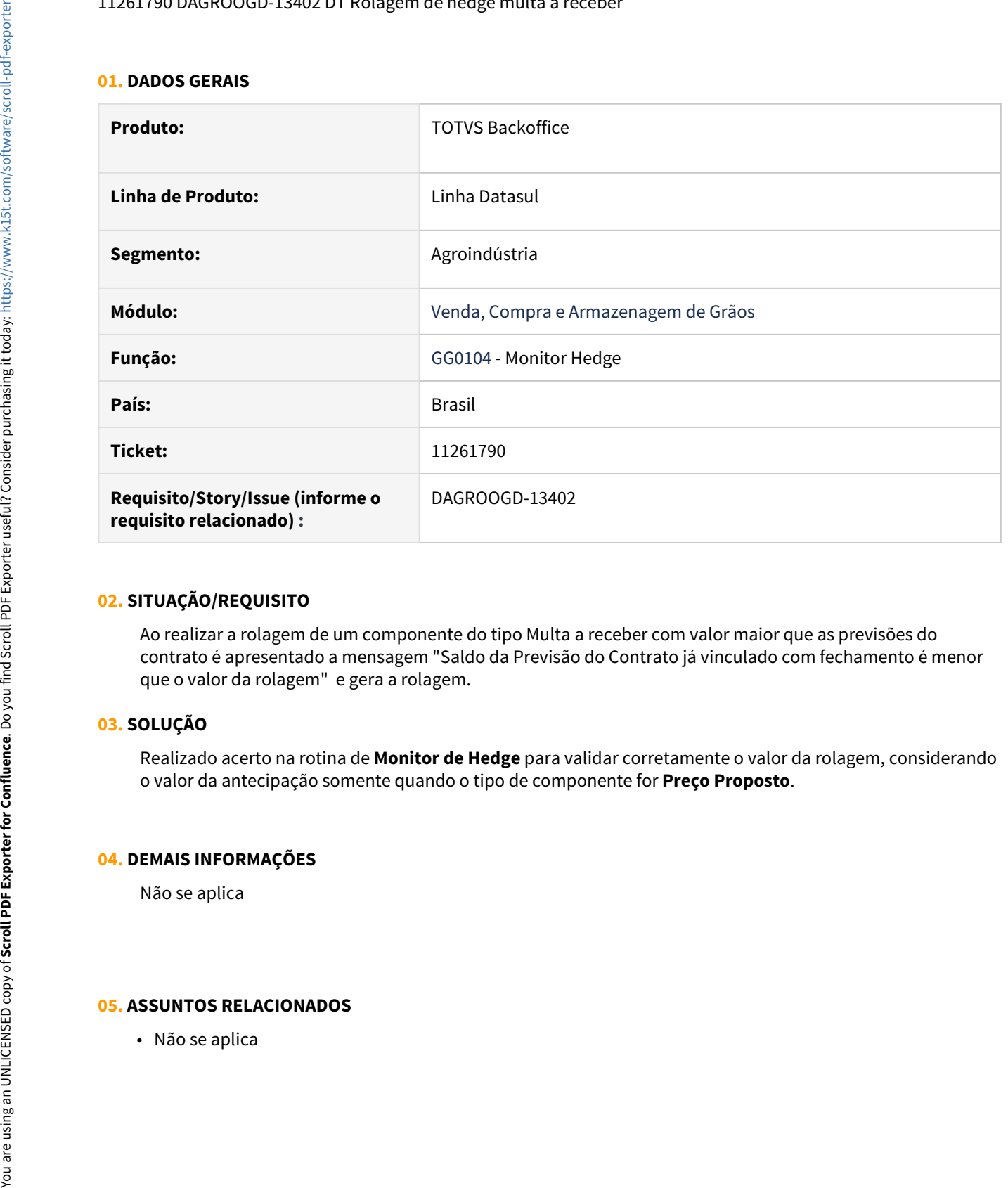

# **02. SITUAÇÃO/REQUISITO**

Ao realizar a rolagem de um componente do tipo Multa a receber com valor maior que as previsões do contrato é apresentado a mensagem "Saldo da Previsão do Contrato já vinculado com fechamento é menor que o valor da rolagem" e gera a rolagem.

# **03. SOLUÇÃO**

Realizado acerto na rotina de **Monitor de Hedge** para validar corretamente o valor da rolagem, considerando o valor da antecipação somente quando o tipo de componente for **Preço Proposto**.

#### **04. DEMAIS INFORMAÇÕES**

Não se aplica

## 11274506 DAGROOGD-13432 DT Informações incorretas na pasta FIX - contrato compras

#### **01. DADOS GERAIS**

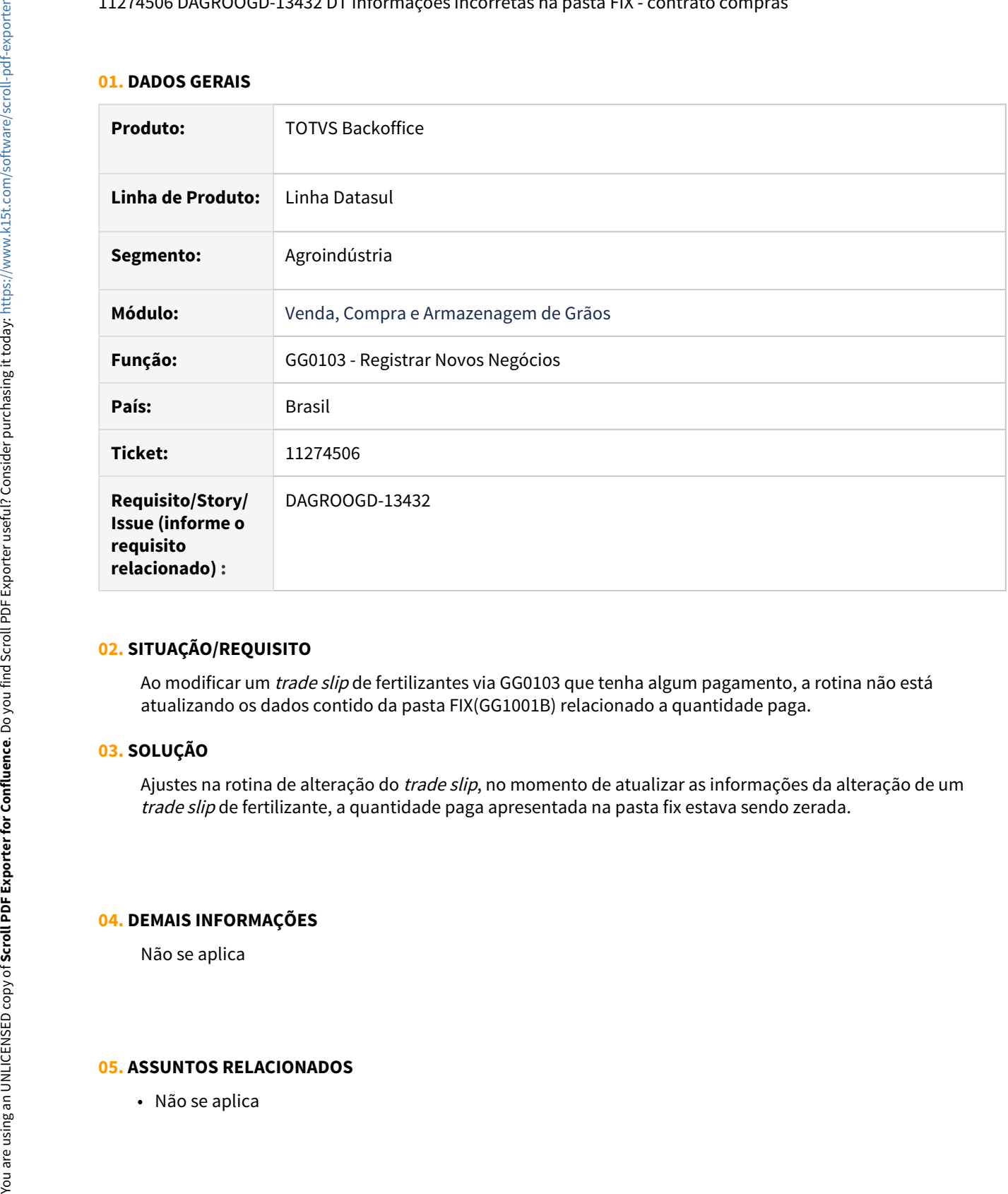

# **02. SITUAÇÃO/REQUISITO**

Ao modificar um *trade slip* de fertilizantes via GG0103 que tenha algum pagamento, a rotina não está atualizando os dados contido da pasta FIX(GG1001B) relacionado a quantidade paga.

## **03. SOLUÇÃO**

Ajustes na rotina de alteração do trade slip, no momento de atualizar as informações da alteração de um trade slip de fertilizante, a quantidade paga apresentada na pasta fix estava sendo zerada.

#### **04. DEMAIS INFORMAÇÕES**

Não se aplica

# 11319987 DAGROOGD-13466 DT Cancelamento Trade Slip Compra

#### **01. DADOS GERAIS**

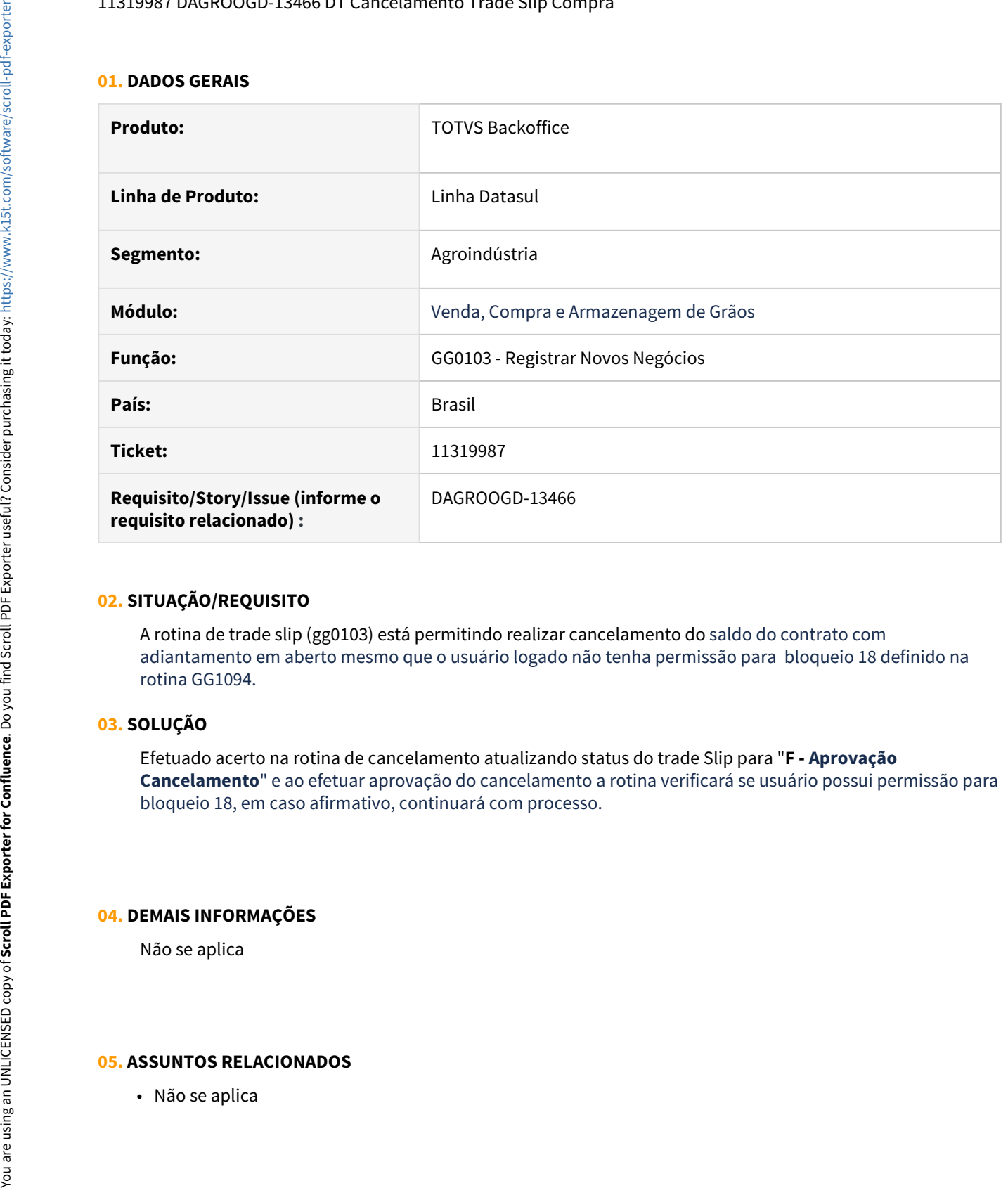

## **02. SITUAÇÃO/REQUISITO**

A rotina de trade slip (gg0103) está permitindo realizar cancelamento do saldo do contrato com adiantamento em aberto mesmo que o usuário logado não tenha permissão para bloqueio 18 definido na rotina GG1094.

# **03. SOLUÇÃO**

Efetuado acerto na rotina de cancelamento atualizando status do trade Slip para "**F - Aprovação Cancelamento**" e ao efetuar aprovação do cancelamento a rotina verificará se usuário possui permissão para bloqueio 18, em caso afirmativo, continuará com processo.

#### **04. DEMAIS INFORMAÇÕES**

Não se aplica

11353493 DAGROOGD-13674 DT Na Previsão ao desmarcar "Gera Previsão" ocorre o erro 34626 - Volume/Previsão Inválido!

#### **01. DADOS GERAIS**

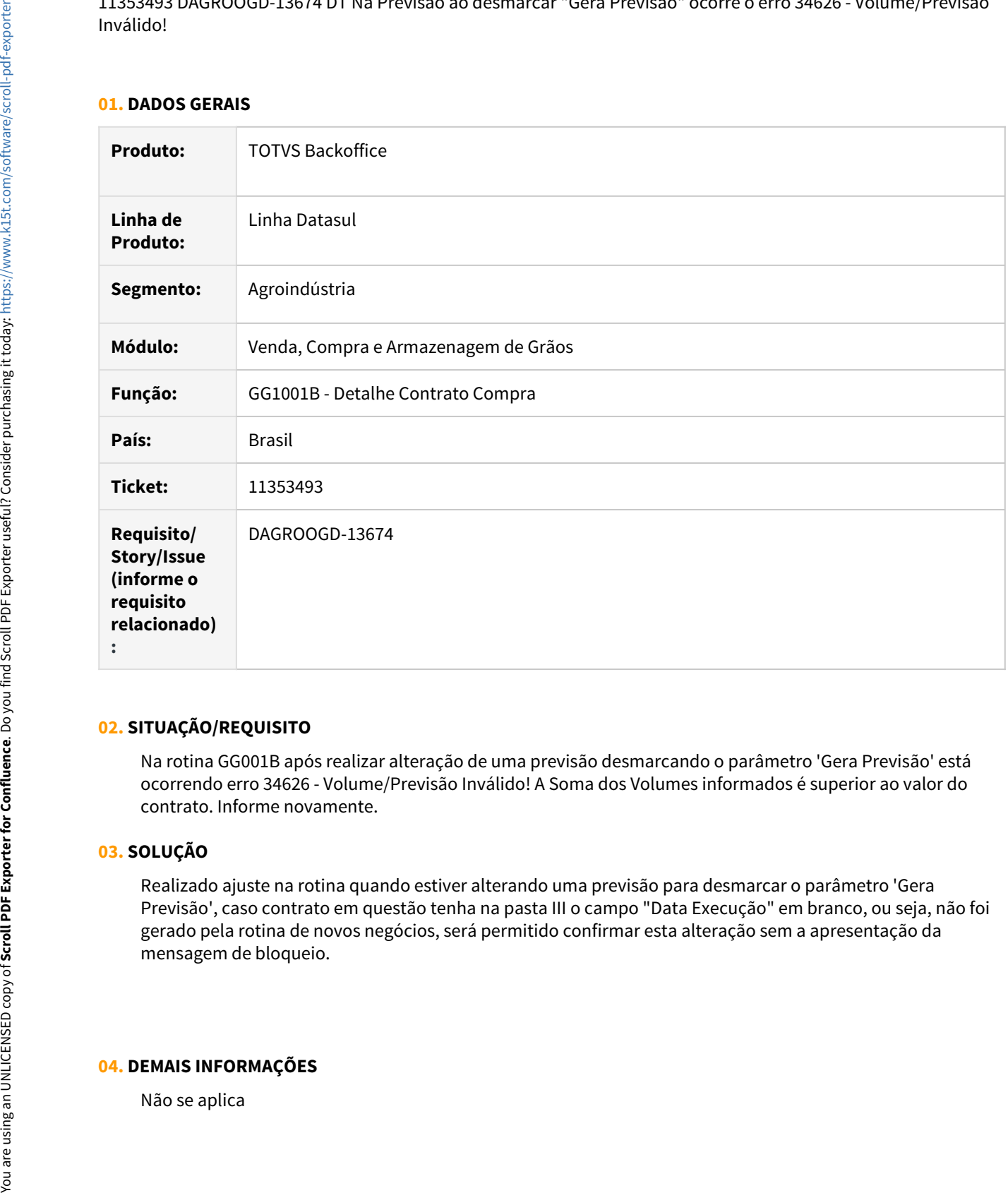

## **02. SITUAÇÃO/REQUISITO**

Na rotina GG001B após realizar alteração de uma previsão desmarcando o parâmetro 'Gera Previsão' está ocorrendo erro 34626 - Volume/Previsão Inválido! A Soma dos Volumes informados é superior ao valor do contrato. Informe novamente.

# **03. SOLUÇÃO**

Realizado ajuste na rotina quando estiver alterando uma previsão para desmarcar o parâmetro 'Gera Previsão', caso contrato em questão tenha na pasta III o campo "Data Execução" em branco, ou seja, não foi gerado pela rotina de novos negócios, será permitido confirmar esta alteração sem a apresentação da mensagem de bloqueio.

# **04. DEMAIS INFORMAÇÕES**

# **05. ASSUNTOS RELACIONADOS**

• Não se aplica

# 11364662 DAGROOGD-13504 DT GG2005 apresenta Valor Pagto com informação de interrogação (?)

## **01. DADOS GERAIS**

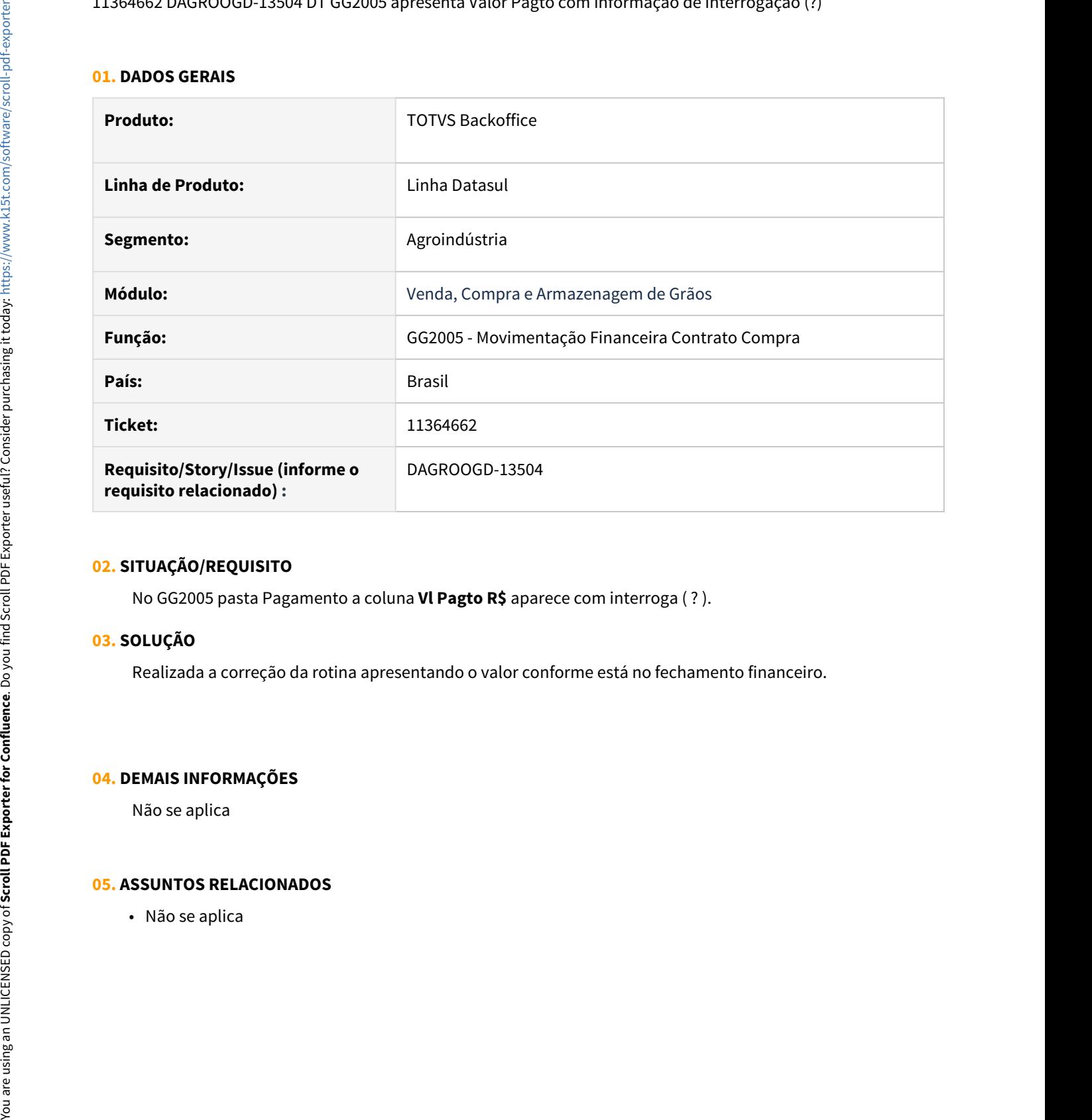

# **02. SITUAÇÃO/REQUISITO**

No GG2005 pasta Pagamento a coluna **Vl Pagto R\$** aparece com interroga ( ? ).

# **03. SOLUÇÃO**

Realizada a correção da rotina apresentando o valor conforme está no fechamento financeiro.

### **04. DEMAIS INFORMAÇÕES**

Não se aplica

# 11383099 DAGROOGD-13540 DT Transferência entre contratos com bloqueio de movimento não contábil

#### **01. DADOS GERAIS**

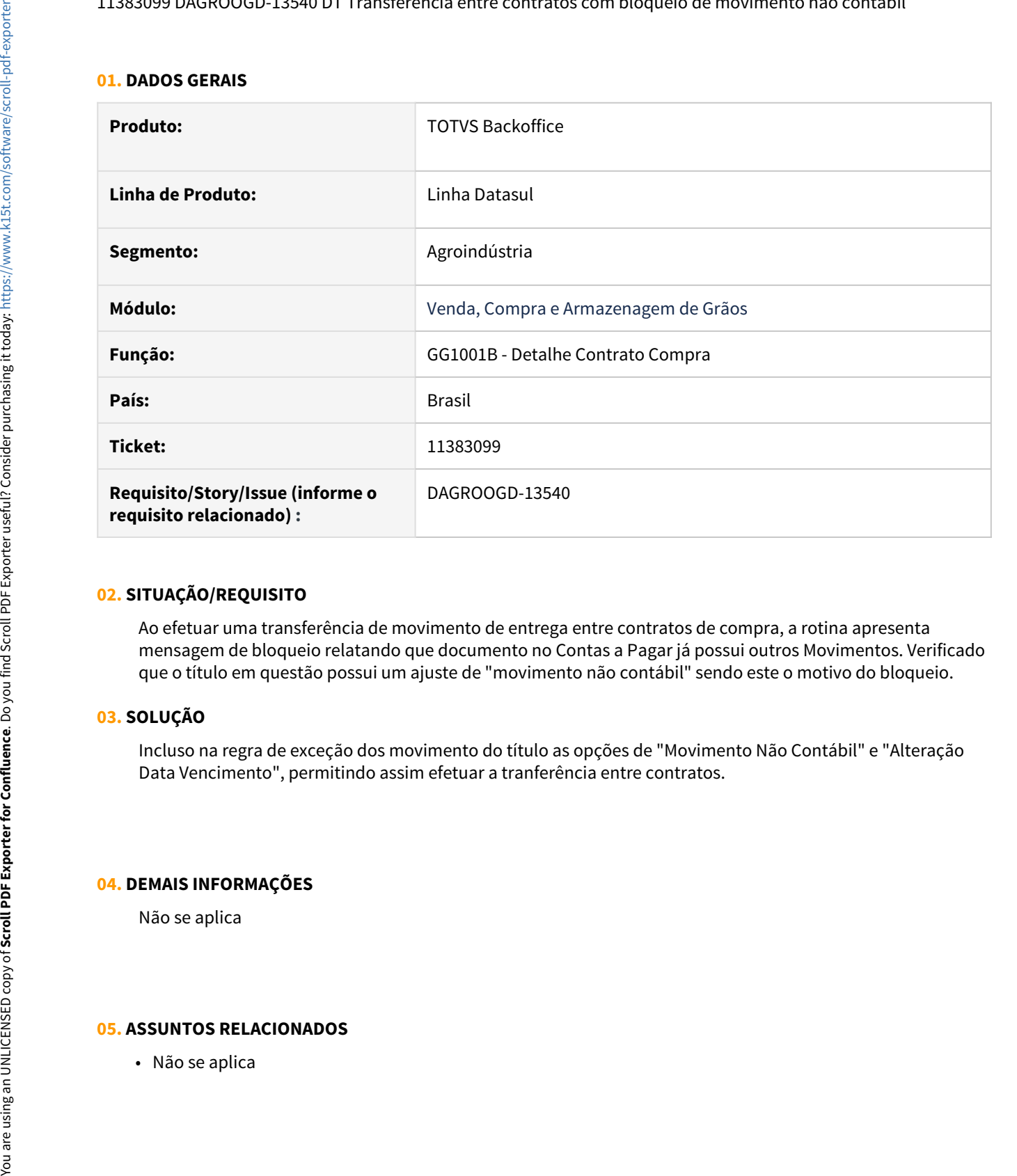

# **02. SITUAÇÃO/REQUISITO**

Ao efetuar uma transferência de movimento de entrega entre contratos de compra, a rotina apresenta mensagem de bloqueio relatando que documento no Contas a Pagar já possui outros Movimentos. Verificado que o título em questão possui um ajuste de "movimento não contábil" sendo este o motivo do bloqueio.

# **03. SOLUÇÃO**

Incluso na regra de exceção dos movimento do título as opções de "Movimento Não Contábil" e "Alteração Data Vencimento", permitindo assim efetuar a tranferência entre contratos.

#### **04. DEMAIS INFORMAÇÕES**

Não se aplica

# 11384085 DAGROOGD-13531 DT Contrato Compra multi-produto com total cancelado divergente do movimento

# **01. DADOS GERAIS**

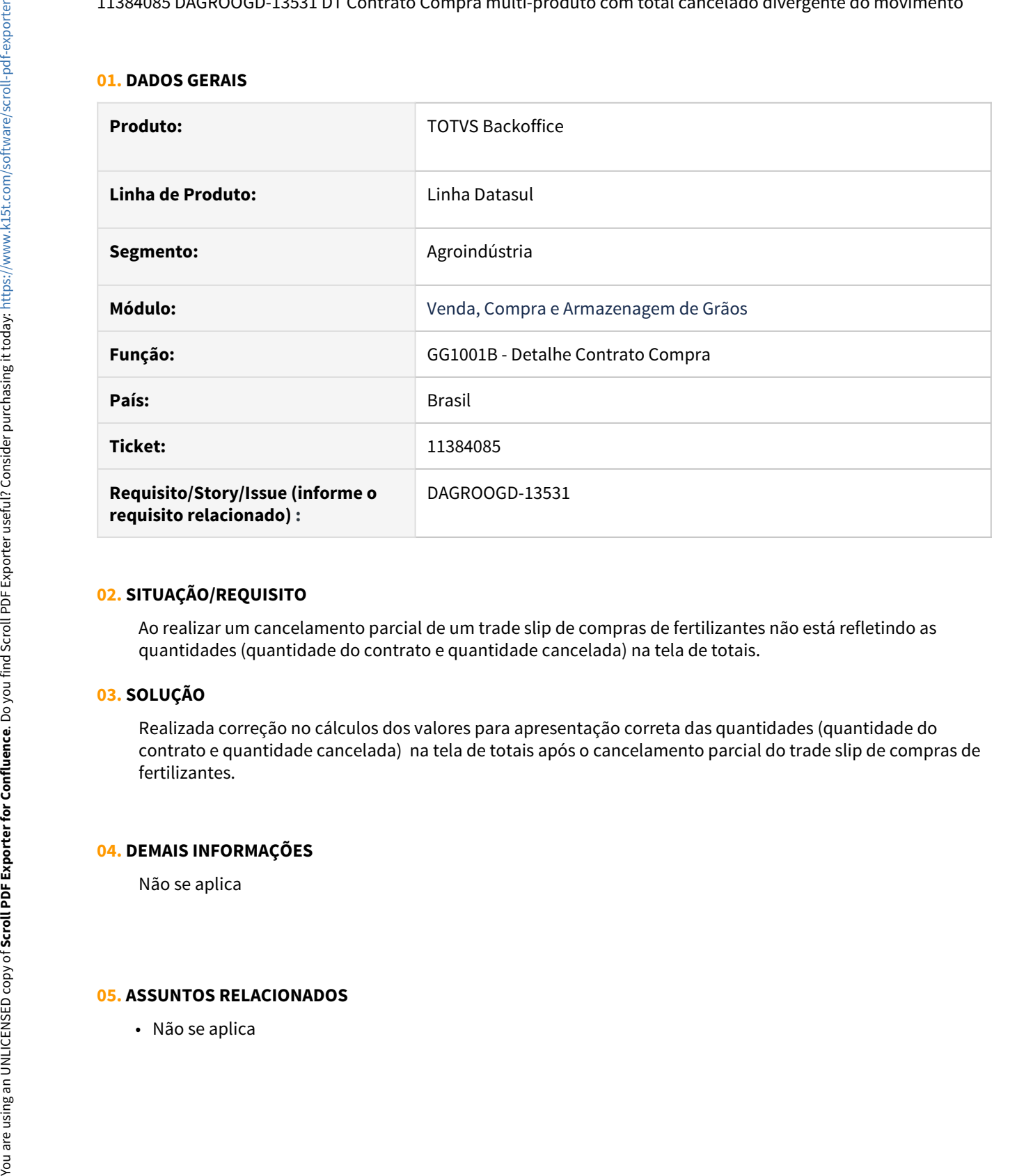

## **02. SITUAÇÃO/REQUISITO**

Ao realizar um cancelamento parcial de um trade slip de compras de fertilizantes não está refletindo as quantidades (quantidade do contrato e quantidade cancelada) na tela de totais.

# **03. SOLUÇÃO**

Realizada correção no cálculos dos valores para apresentação correta das quantidades (quantidade do contrato e quantidade cancelada) na tela de totais após o cancelamento parcial do trade slip de compras de fertilizantes.

# **04. DEMAIS INFORMAÇÕES**

Não se aplica

# 11408766 DAGROOGD-13558 DT Detalhar do item TS compra multi-produto não lista a observação

#### **01. DADOS GERAIS**

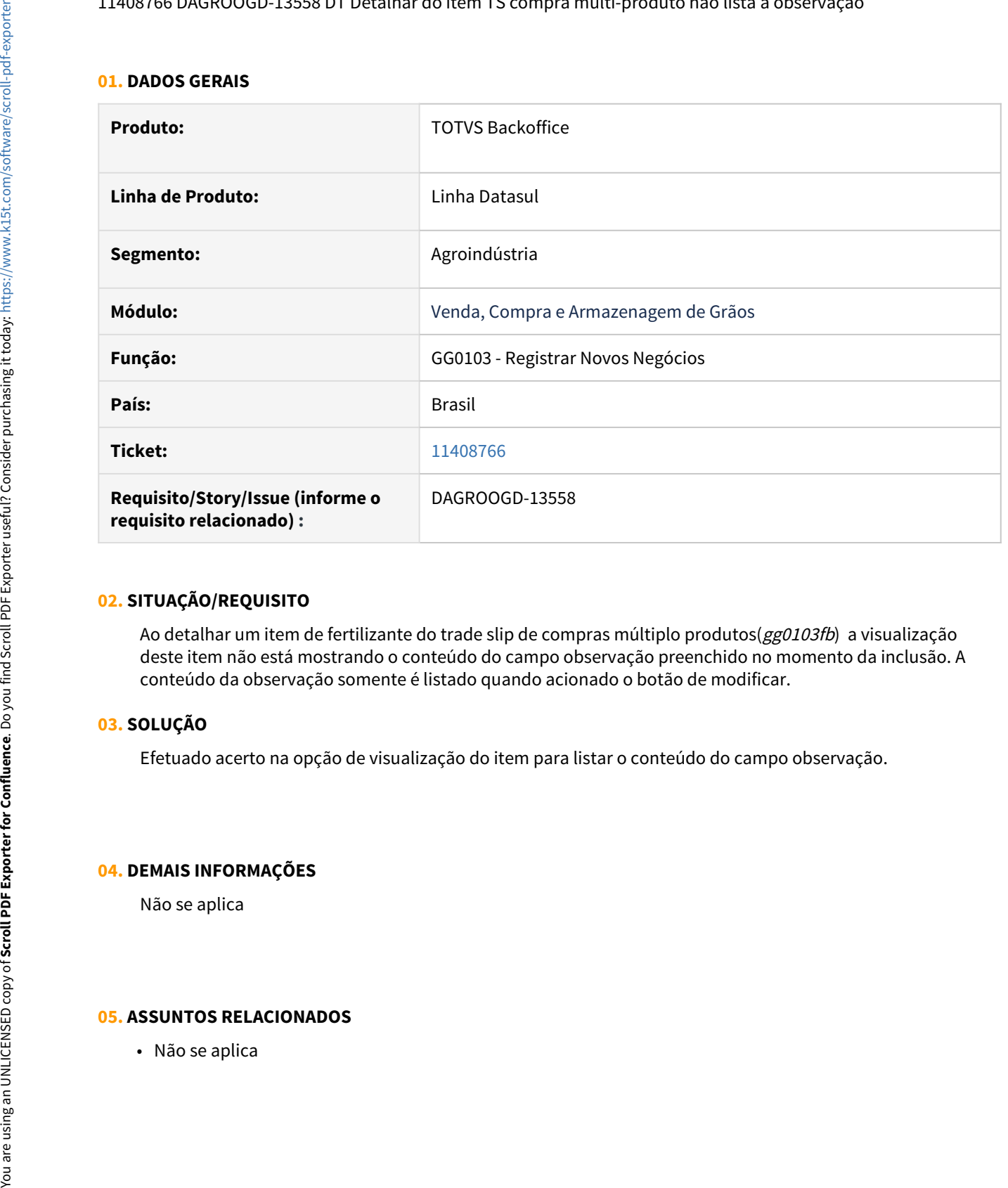

# **02. SITUAÇÃO/REQUISITO**

Ao detalhar um item de fertilizante do trade slip de compras múltiplo produtos(gg0103fb) a visualização deste item não está mostrando o conteúdo do campo observação preenchido no momento da inclusão. A conteúdo da observação somente é listado quando acionado o botão de modificar.

# **03. SOLUÇÃO**

Efetuado acerto na opção de visualização do item para listar o conteúdo do campo observação.

#### **04. DEMAIS INFORMAÇÕES**

Não se aplica

# 11425164 DAGROOGD-13583 DT GG0103 - Cancelamento saldo TS compra - msg nr de parcelas

#### **01. DADOS GERAIS**

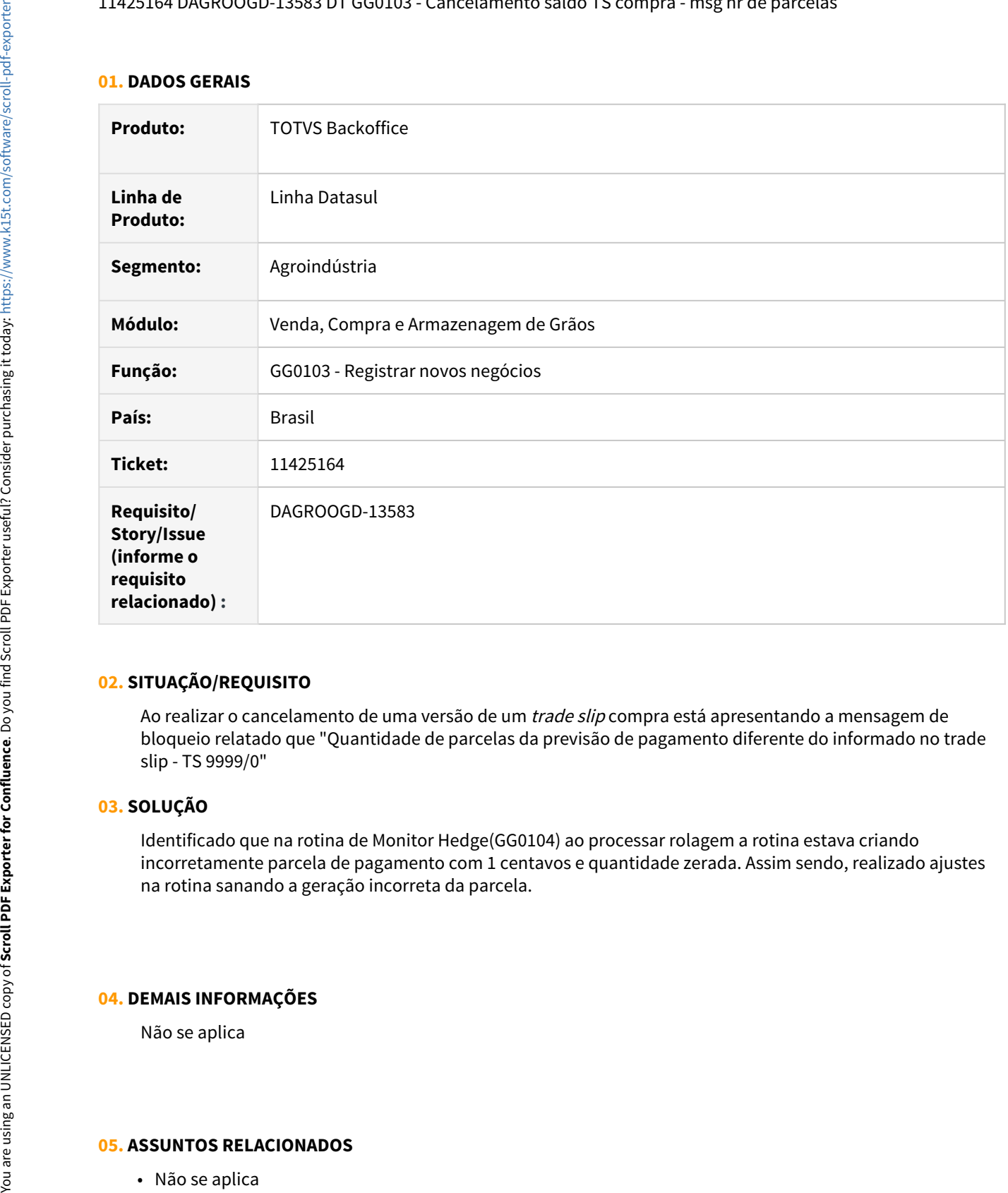

# **02. SITUAÇÃO/REQUISITO**

Ao realizar o cancelamento de uma versão de um trade slip compra está apresentando a mensagem de bloqueio relatado que "Quantidade de parcelas da previsão de pagamento diferente do informado no trade slip - TS 9999/0"

# **03. SOLUÇÃO**

Identificado que na rotina de Monitor Hedge(GG0104) ao processar rolagem a rotina estava criando incorretamente parcela de pagamento com 1 centavos e quantidade zerada. Assim sendo, realizado ajustes na rotina sanando a geração incorreta da parcela.

#### **04. DEMAIS INFORMAÇÕES**

Não se aplica

# 11428938 DAGROOGD-13592 DT Simulação solução pendencia fiscal

# **01. DADOS GERAIS**

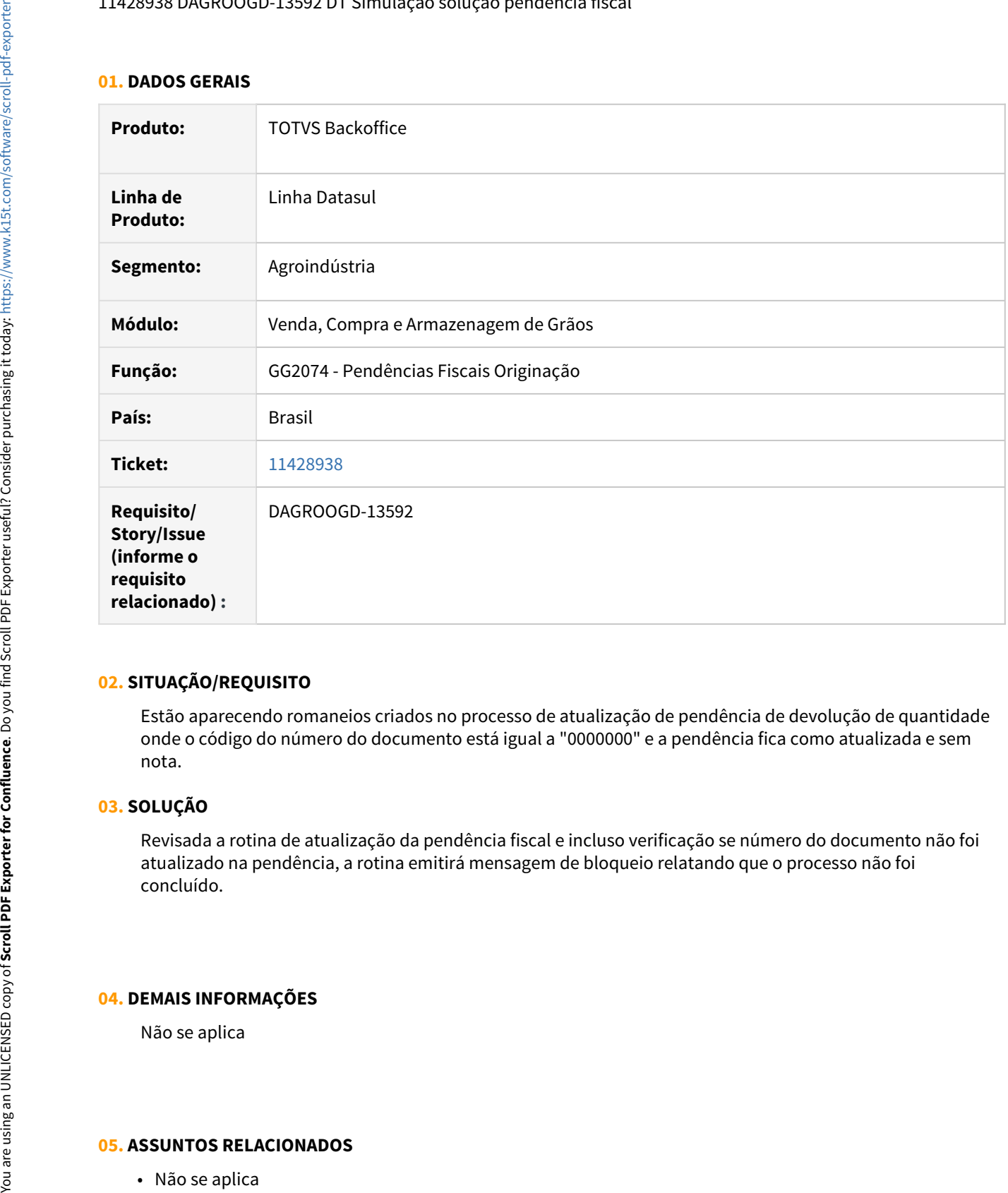

# **02. SITUAÇÃO/REQUISITO**

Estão aparecendo romaneios criados no processo de atualização de pendência de devolução de quantidade onde o código do número do documento está igual a "0000000" e a pendência fica como atualizada e sem nota.

# **03. SOLUÇÃO**

Revisada a rotina de atualização da pendência fiscal e incluso verificação se número do documento não foi atualizado na pendência, a rotina emitirá mensagem de bloqueio relatando que o processo não foi concluído.

#### **04. DEMAIS INFORMAÇÕES**

Não se aplica

# 11444478 DAGROOGD-13692 DT GG2004Q informa que não há saldo para devolução

#### **01. DADOS GERAIS**

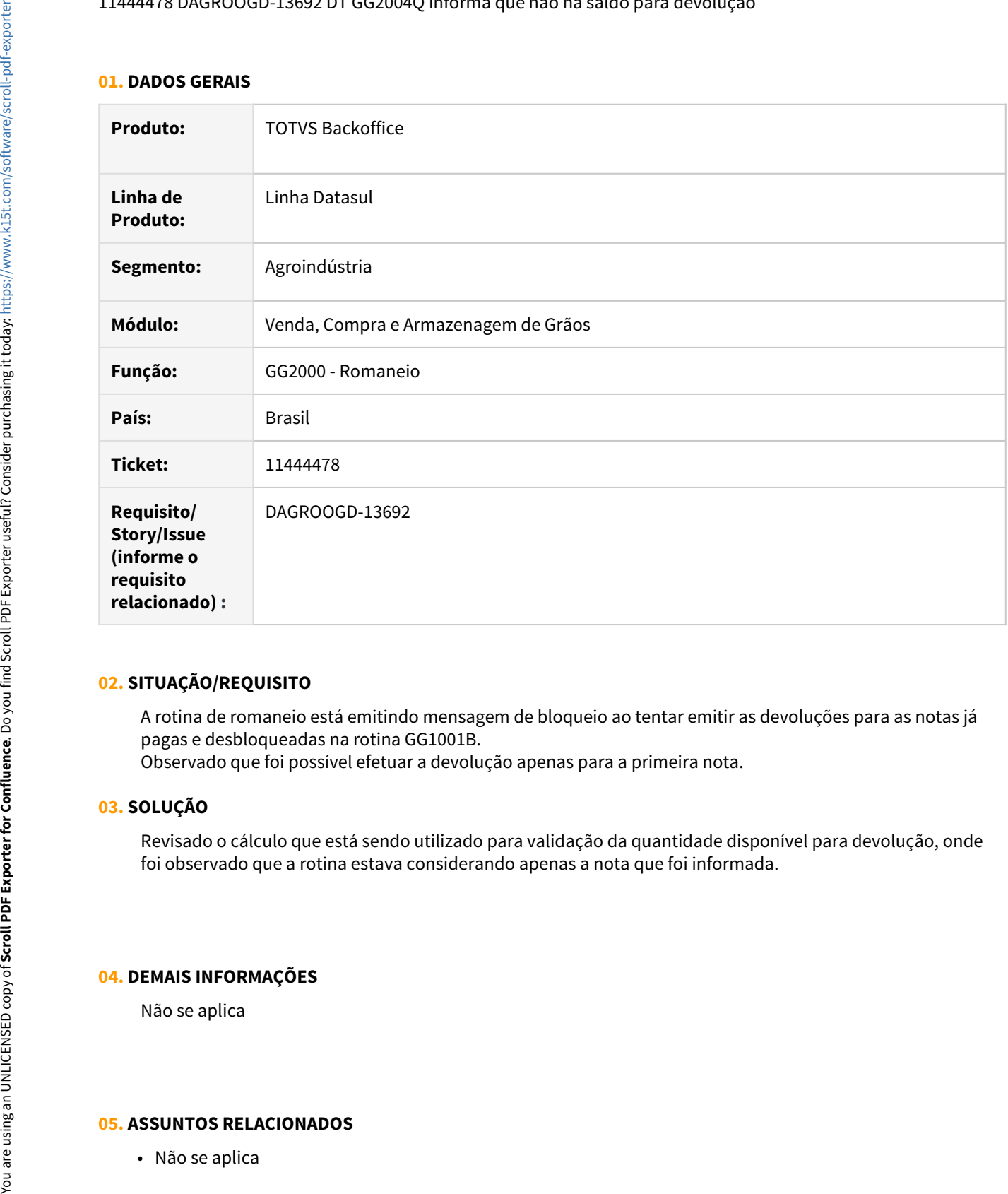

# **02. SITUAÇÃO/REQUISITO**

A rotina de romaneio está emitindo mensagem de bloqueio ao tentar emitir as devoluções para as notas já pagas e desbloqueadas na rotina GG1001B.

Observado que foi possível efetuar a devolução apenas para a primeira nota.

# **03. SOLUÇÃO**

Revisado o cálculo que está sendo utilizado para validação da quantidade disponível para devolução, onde foi observado que a rotina estava considerando apenas a nota que foi informada.

## **04. DEMAIS INFORMAÇÕES**

Não se aplica

11491701 DAGROOGD-13708 DT Quantidade de parcelas da previsão pagamento diferente do informado no Trade Slip **Supervisors** in the second second second second second second second second second second second second second second second second second second second second second second second second second second second second

## **01. DADOS GERAIS**

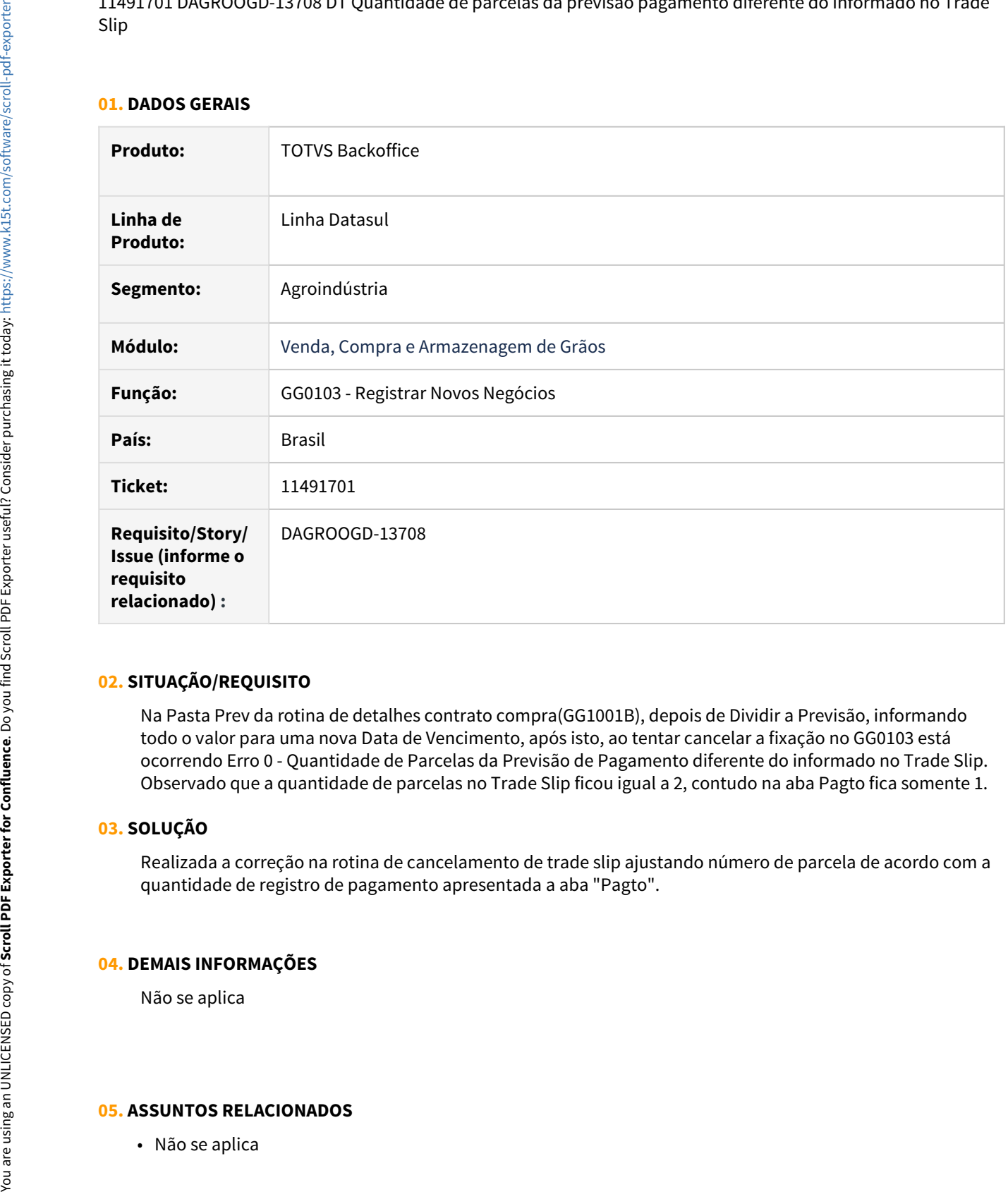

# **02. SITUAÇÃO/REQUISITO**

Na Pasta Prev da rotina de detalhes contrato compra(GG1001B), depois de Dividir a Previsão, informando todo o valor para uma nova Data de Vencimento, após isto, ao tentar cancelar a fixação no GG0103 está ocorrendo Erro 0 - Quantidade de Parcelas da Previsão de Pagamento diferente do informado no Trade Slip. Observado que a quantidade de parcelas no Trade Slip ficou igual a 2, contudo na aba Pagto fica somente 1.

#### **03. SOLUÇÃO**

Realizada a correção na rotina de cancelamento de trade slip ajustando número de parcela de acordo com a quantidade de registro de pagamento apresentada a aba "Pagto".

#### **04. DEMAIS INFORMAÇÕES**

Não se aplica

# 11526549 DAGROOGD-13693 DT Complemento de valor gerada como emissão de terceiros no SPED

#### **01. DADOS GERAIS**

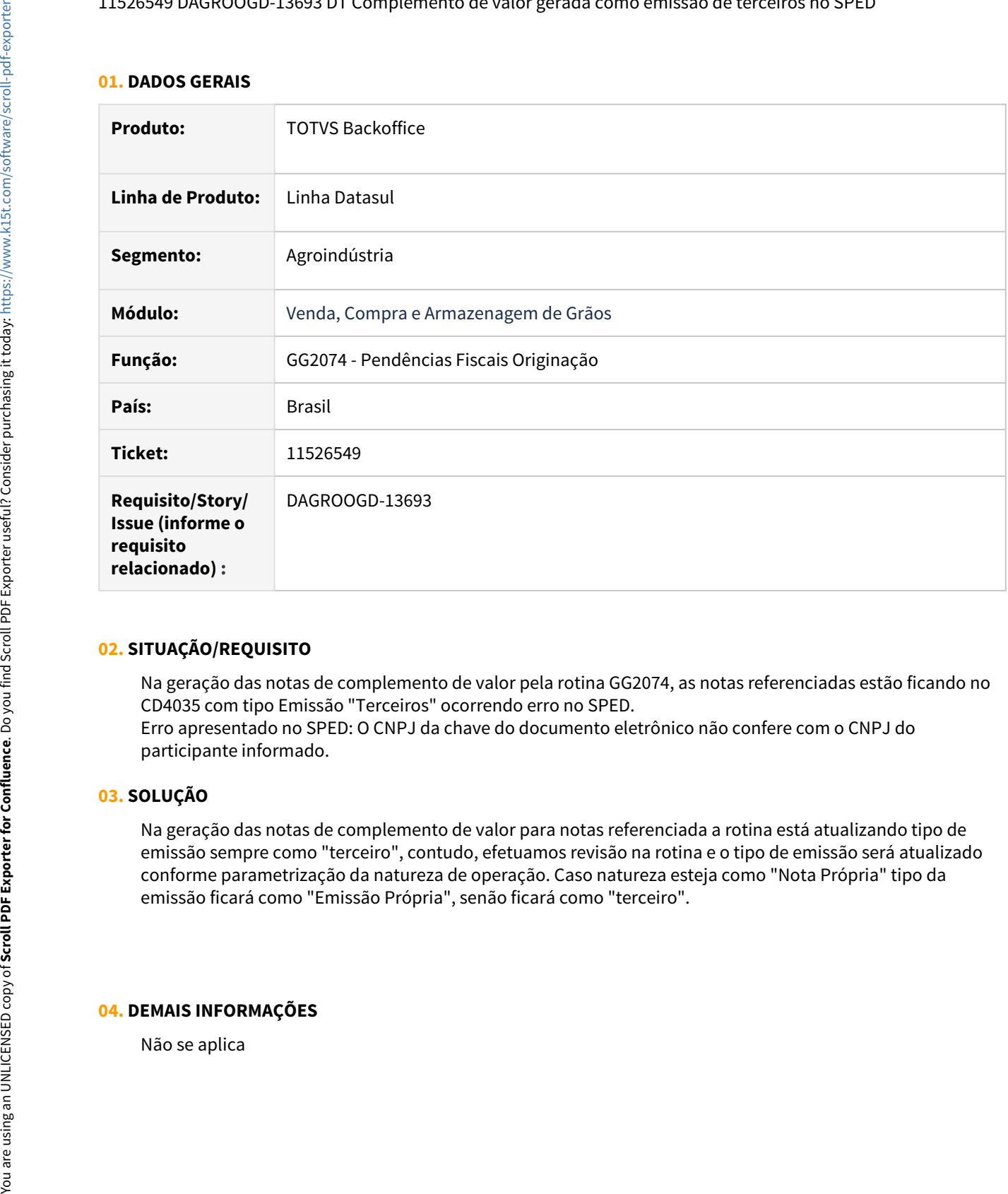

# **02. SITUAÇÃO/REQUISITO**

Na geração das notas de complemento de valor pela rotina GG2074, as notas referenciadas estão ficando no CD4035 com tipo Emissão "Terceiros" ocorrendo erro no SPED.

Erro apresentado no SPED: O CNPJ da chave do documento eletrônico não confere com o CNPJ do participante informado.

#### **03. SOLUÇÃO**

Na geração das notas de complemento de valor para notas referenciada a rotina está atualizando tipo de emissão sempre como "terceiro", contudo, efetuamos revisão na rotina e o tipo de emissão será atualizado conforme parametrização da natureza de operação. Caso natureza esteja como "Nota Própria" tipo da emissão ficará como "Emissão Própria", senão ficará como "terceiro".

# **04. DEMAIS INFORMAÇÕES**

# **05. ASSUNTOS RELACIONADOS**

• Não se aplica

# 11535926 DAGROOGD-13745 DT GG1001B - Quantidade disponível pagar incorreta

#### **01. DADOS GERAIS**

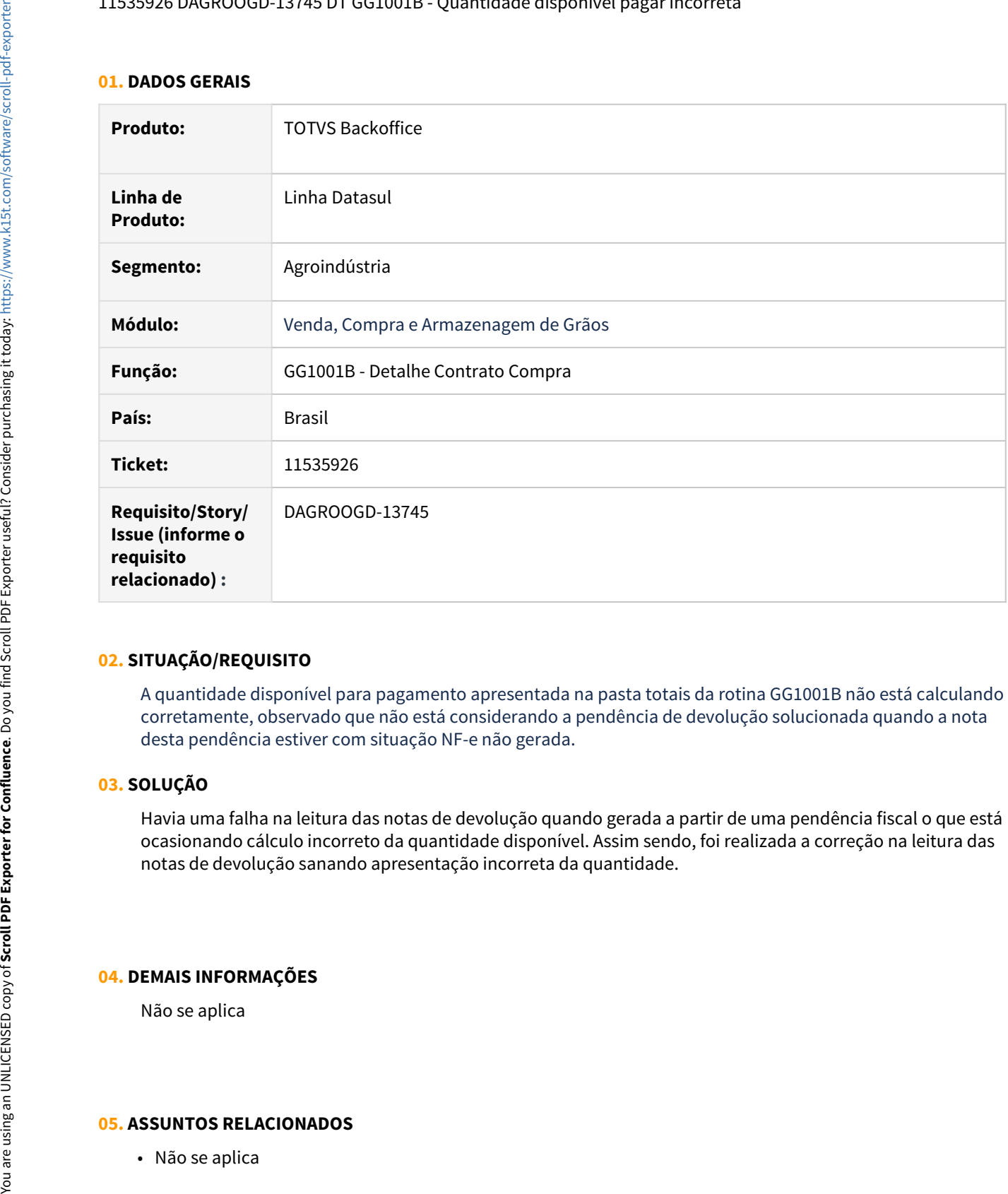

# **02. SITUAÇÃO/REQUISITO**

A quantidade disponível para pagamento apresentada na pasta totais da rotina GG1001B não está calculando corretamente, observado que não está considerando a pendência de devolução solucionada quando a nota desta pendência estiver com situação NF-e não gerada.

## **03. SOLUÇÃO**

Havia uma falha na leitura das notas de devolução quando gerada a partir de uma pendência fiscal o que está ocasionando cálculo incorreto da quantidade disponível. Assim sendo, foi realizada a correção na leitura das notas de devolução sanando apresentação incorreta da quantidade.

## **04. DEMAIS INFORMAÇÕES**

Não se aplica

## 11551453 DAGROOGD-13701 DT GG4092 com mensagem de erro progress ao emitir relatório

#### **01. DADOS GERAIS**

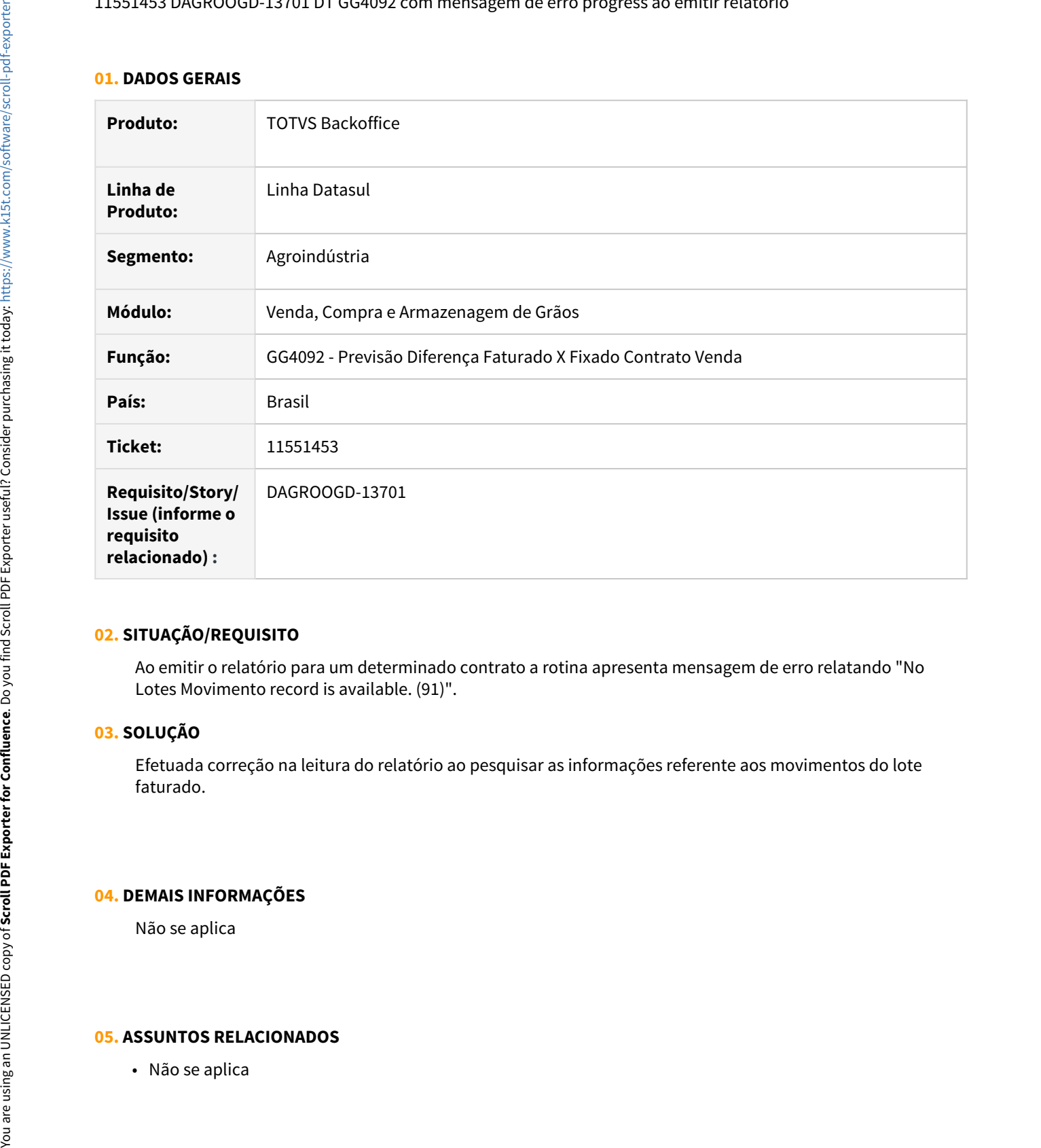

# **02. SITUAÇÃO/REQUISITO**

Ao emitir o relatório para um determinado contrato a rotina apresenta mensagem de erro relatando "No Lotes Movimento record is available. (91)".

# **03. SOLUÇÃO**

Efetuada correção na leitura do relatório ao pesquisar as informações referente aos movimentos do lote faturado.

#### **04. DEMAIS INFORMAÇÕES**

Não se aplica

# 11618143 DAGROOGD-13739 DT Erro ao executar integração com o TOTVS Beneficiamento

#### **01. DADOS GERAIS**

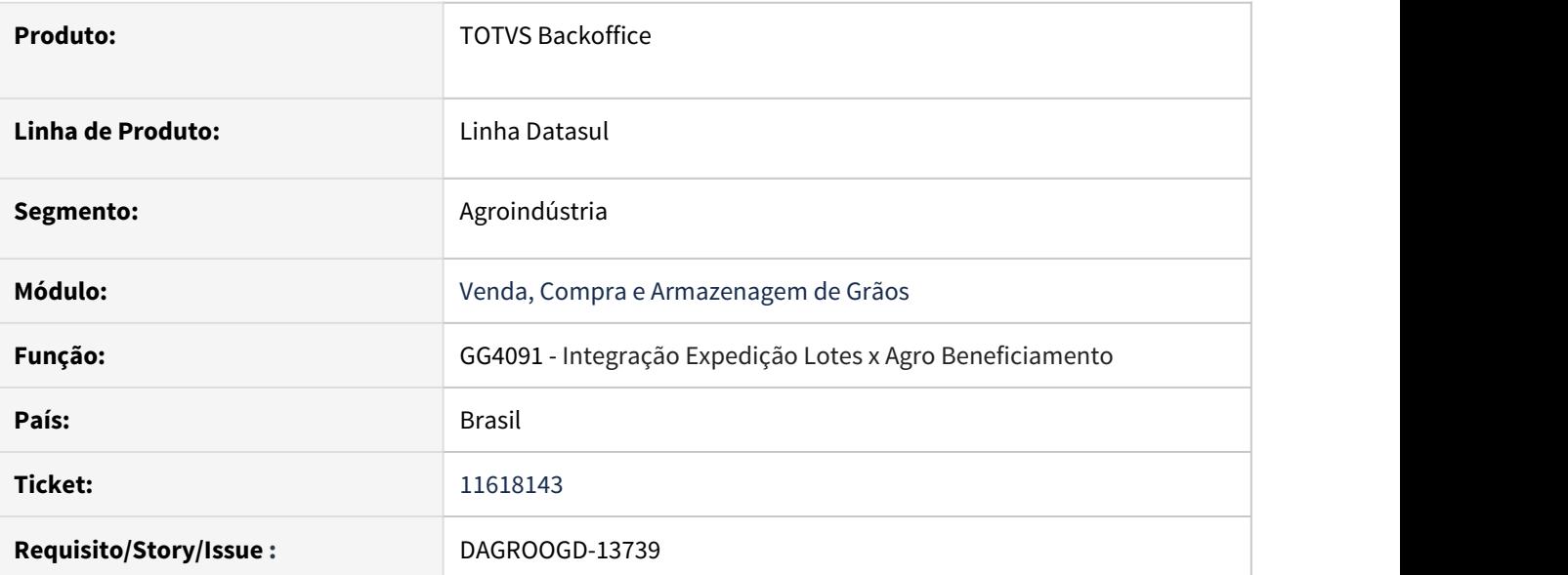

# **02. SITUAÇÃO/REQUISITO**

Quando executado o programa GG4091 é apresentada a mensagem "Secure Socket Layer (SSL) failure. error code 336130315: SSL routines (9318)".

# **03. SOLUÇÃO**

O programa foi alterado para não apresentar a mensagem de falha de SSL, deste modo foram inseridos novas "Ciphers" para atender os requisitos da integração.

11650361 DAGROOGD-13830 DT Data Pagamento da previsão difere da informada no TS - Após dividir previsão no GG1001b

## **01. DADOS GERAIS**

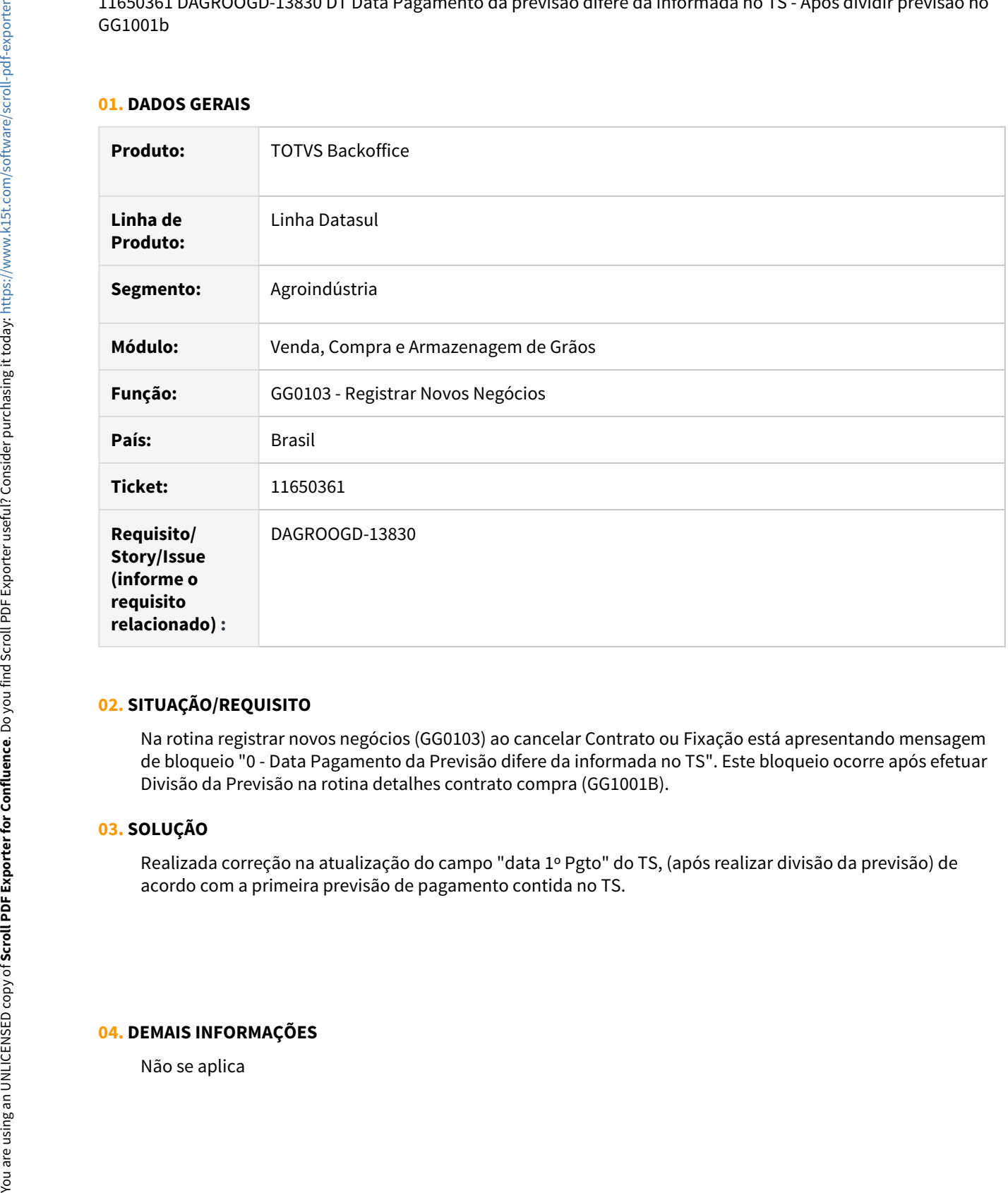

# **02. SITUAÇÃO/REQUISITO**

Na rotina registrar novos negócios (GG0103) ao cancelar Contrato ou Fixação está apresentando mensagem de bloqueio "0 - Data Pagamento da Previsão difere da informada no TS". Este bloqueio ocorre após efetuar Divisão da Previsão na rotina detalhes contrato compra (GG1001B).

# **03. SOLUÇÃO**

Realizada correção na atualização do campo "data 1º Pgto" do TS, (após realizar divisão da previsão) de acordo com a primeira previsão de pagamento contida no TS.

# **04. DEMAIS INFORMAÇÕES**

# **05. ASSUNTOS RELACIONADOS**

• Não se aplica

11654172 DAGROOGD-13786 DT cancelar uma nota de saída, remessa terceiros, não está reabrindo as duas sequencias do romaneio.

## **01. DADOS GERAIS**

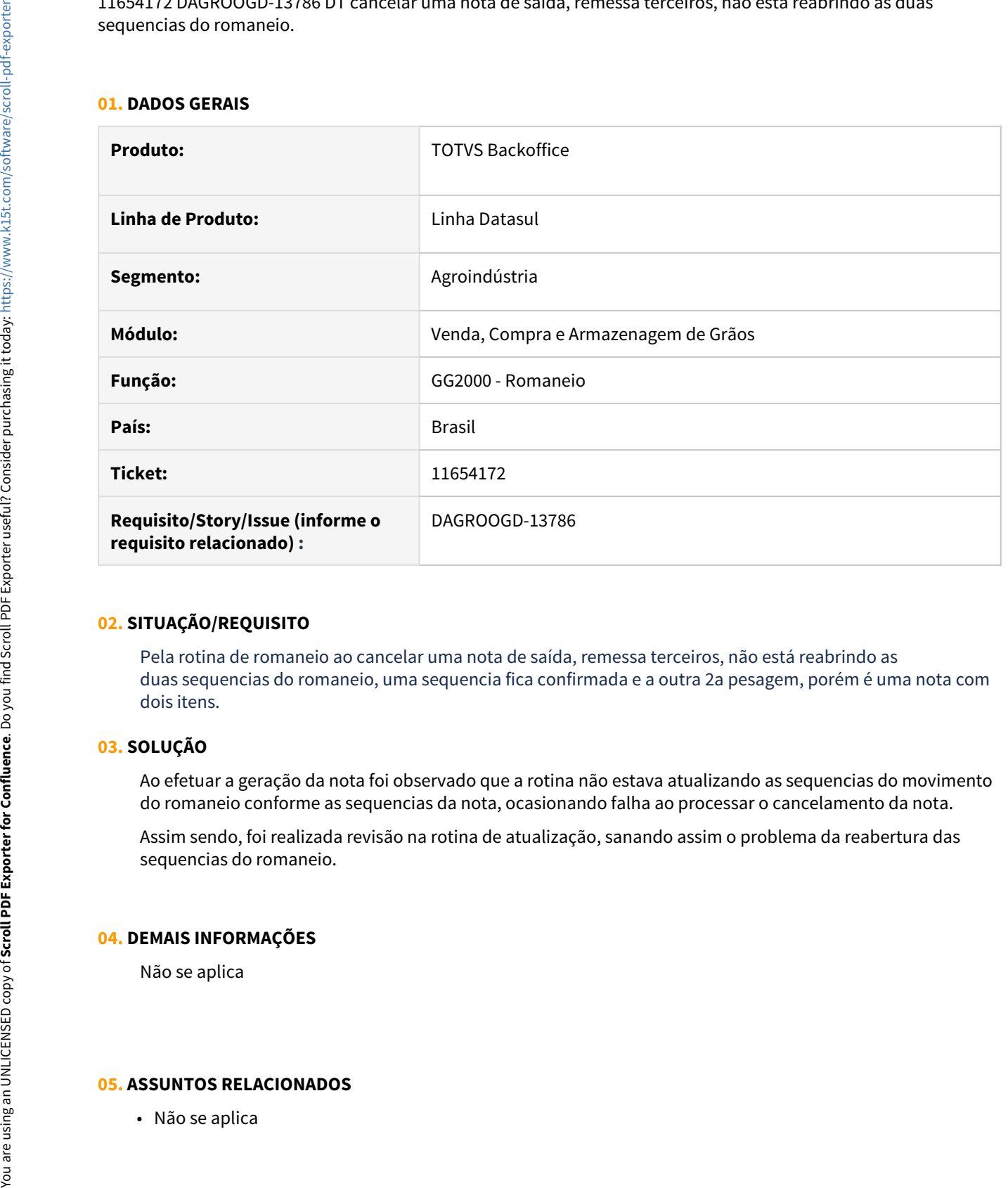

# **02. SITUAÇÃO/REQUISITO**

Pela rotina de romaneio ao cancelar uma nota de saída, remessa terceiros, não está reabrindo as duas sequencias do romaneio, uma sequencia fica confirmada e a outra 2a pesagem, porém é uma nota com dois itens.

# **03. SOLUÇÃO**

Ao efetuar a geração da nota foi observado que a rotina não estava atualizando as sequencias do movimento do romaneio conforme as sequencias da nota, ocasionando falha ao processar o cancelamento da nota.

Assim sendo, foi realizada revisão na rotina de atualização, sanando assim o problema da reabertura das sequencias do romaneio.

#### **04. DEMAIS INFORMAÇÕES**

Não se aplica

# 11656005 DAGROOGD-13787 DT Bloqueio na integração da pesagem para geração do romaneio

#### **01. DADOS GERAIS**

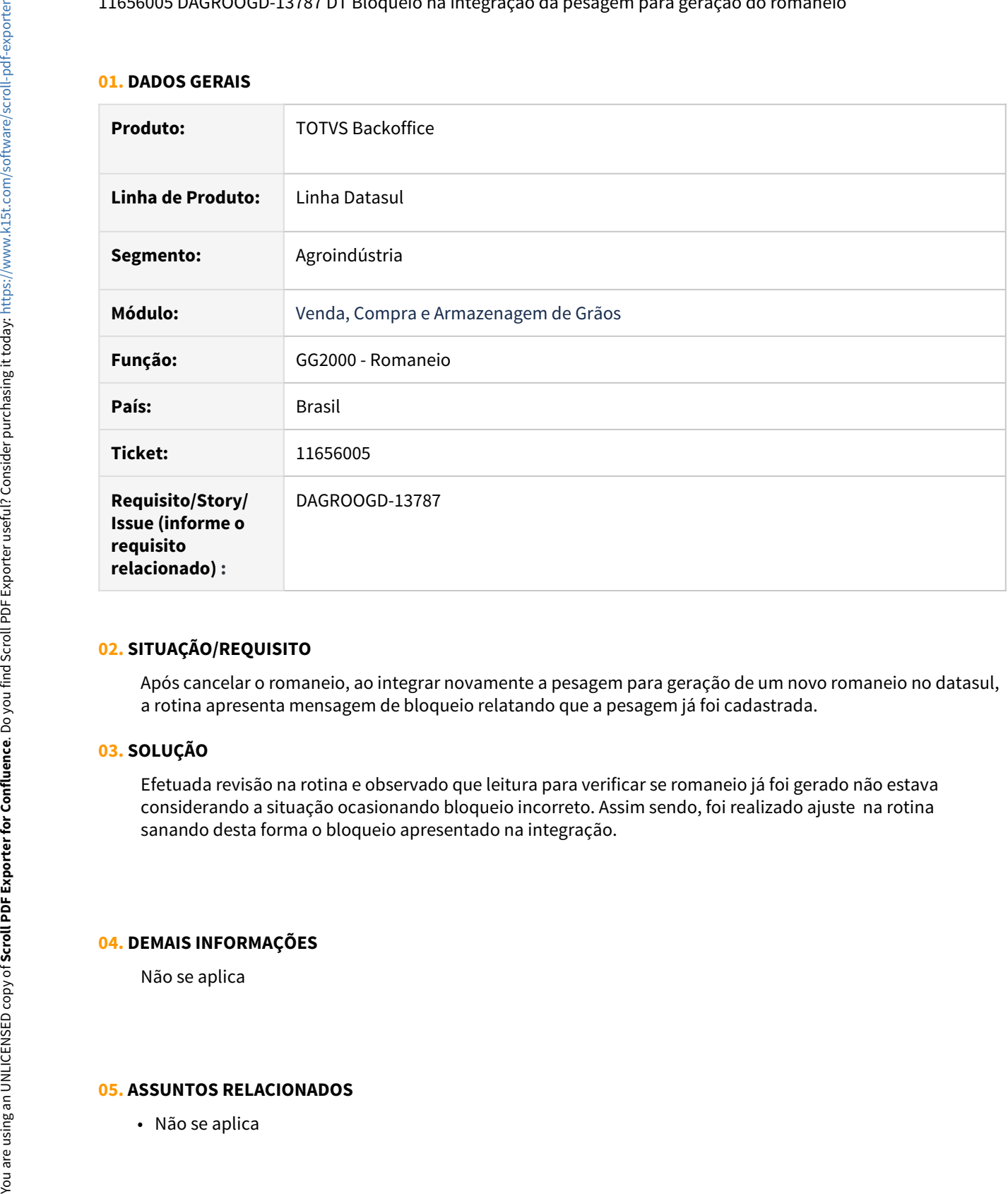

# **02. SITUAÇÃO/REQUISITO**

Após cancelar o romaneio, ao integrar novamente a pesagem para geração de um novo romaneio no datasul, a rotina apresenta mensagem de bloqueio relatando que a pesagem já foi cadastrada.

## **03. SOLUÇÃO**

Efetuada revisão na rotina e observado que leitura para verificar se romaneio já foi gerado não estava considerando a situação ocasionando bloqueio incorreto. Assim sendo, foi realizado ajuste na rotina sanando desta forma o bloqueio apresentado na integração.

#### **04. DEMAIS INFORMAÇÕES**

Não se aplica

# 11662774 DAGROOGD-13806 DT Não permite modificar observação do item do TS compra fertilizantes

# **01. DADOS GERAIS**

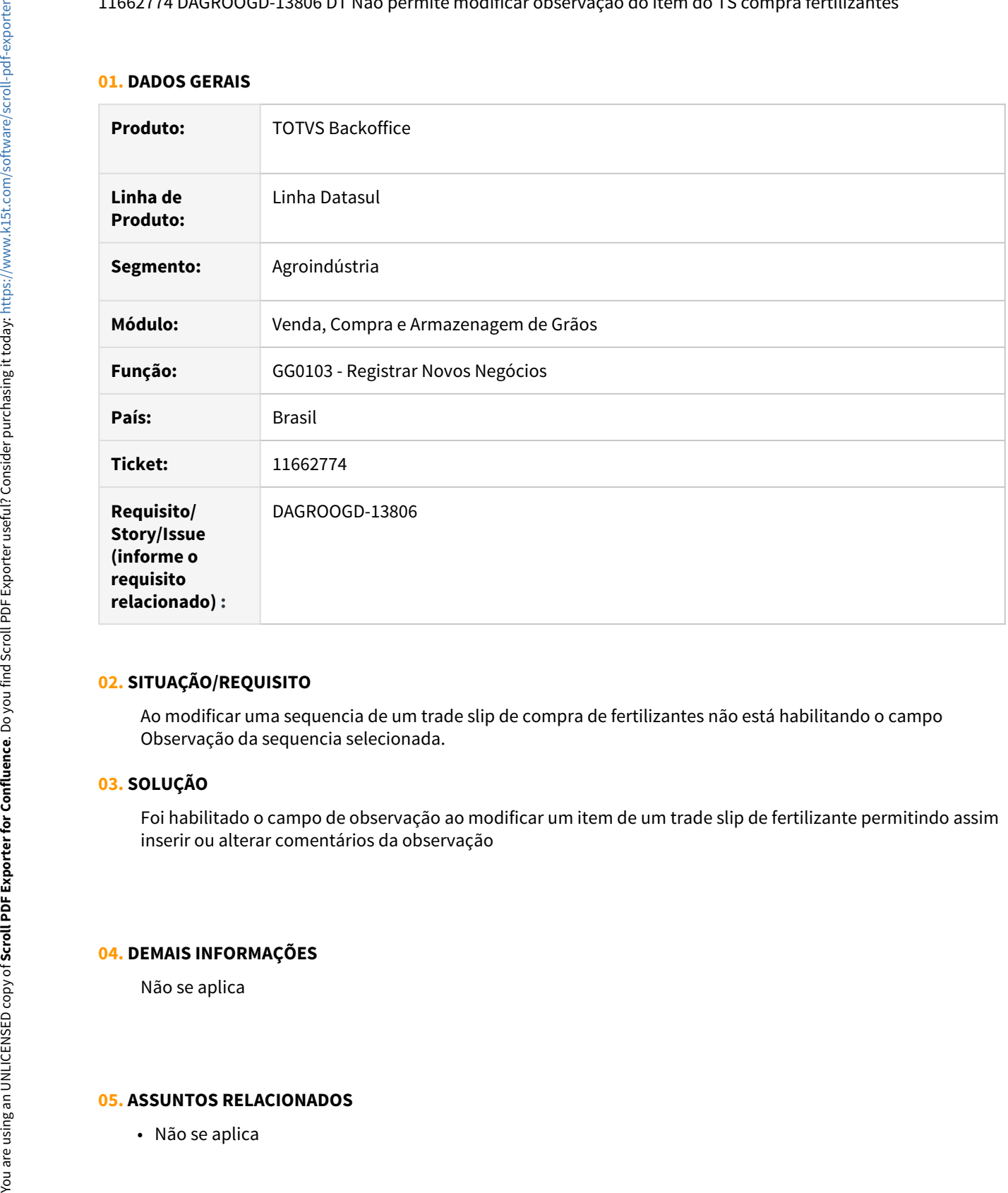

# **02. SITUAÇÃO/REQUISITO**

Ao modificar uma sequencia de um trade slip de compra de fertilizantes não está habilitando o campo Observação da sequencia selecionada.

## **03. SOLUÇÃO**

Foi habilitado o campo de observação ao modificar um item de um trade slip de fertilizante permitindo assim inserir ou alterar comentários da observação

# **04. DEMAIS INFORMAÇÕES**

Não se aplica

# 11375840 DAGROOGD-13517 DT Erro grade contabilização os processar Transferência de Dívidas

#### **01. DADOS GERAIS**

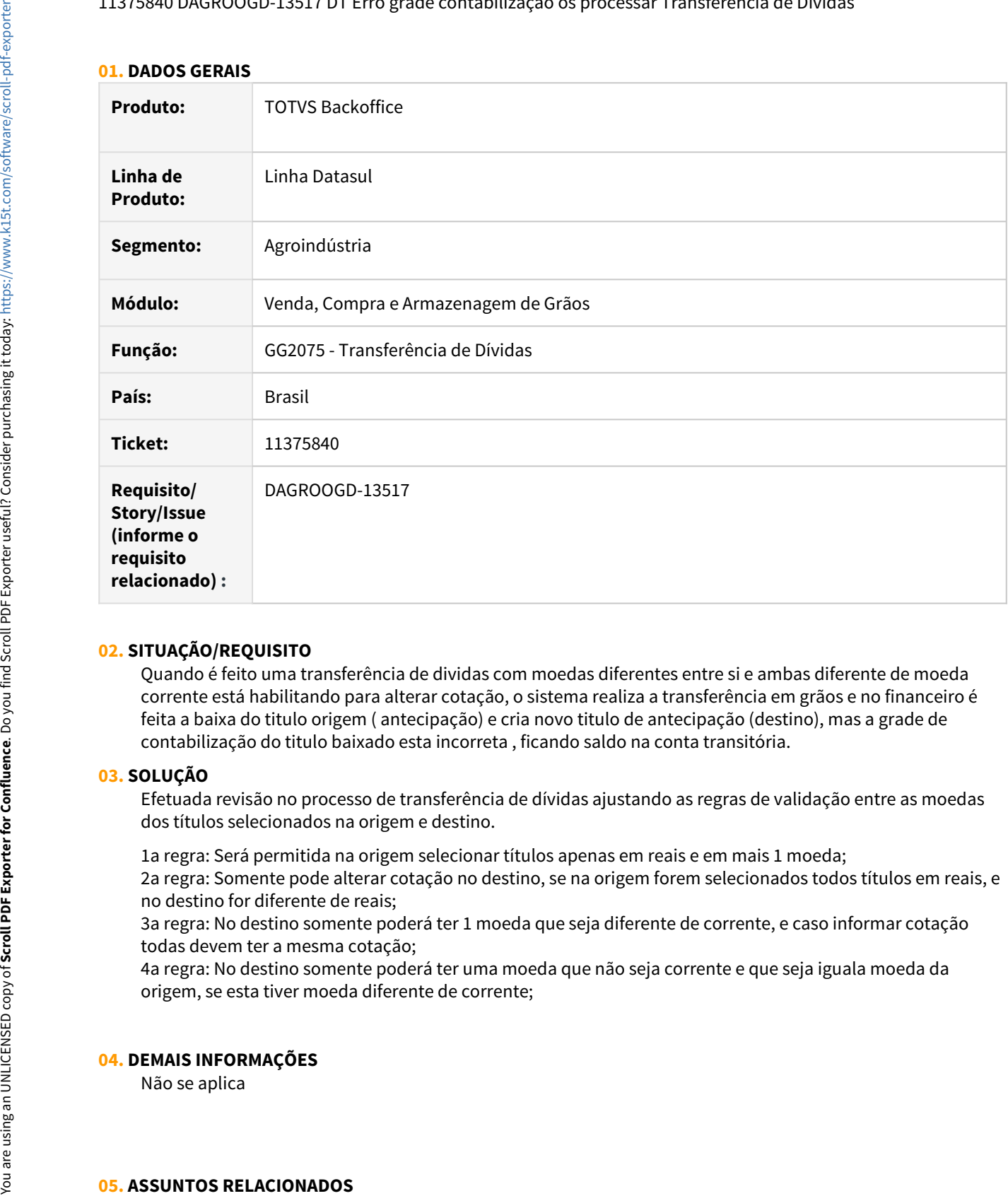

#### **02. SITUAÇÃO/REQUISITO**

Quando é feito uma transferência de dividas com moedas diferentes entre si e ambas diferente de moeda corrente está habilitando para alterar cotação, o sistema realiza a transferência em grãos e no financeiro é feita a baixa do titulo origem ( antecipação) e cria novo titulo de antecipação (destino), mas a grade de contabilização do titulo baixado esta incorreta , ficando saldo na conta transitória.

#### **03. SOLUÇÃO**

Efetuada revisão no processo de transferência de dívidas ajustando as regras de validação entre as moedas dos títulos selecionados na origem e destino.

1a regra: Será permitida na origem selecionar títulos apenas em reais e em mais 1 moeda;

2a regra: Somente pode alterar cotação no destino, se na origem forem selecionados todos títulos em reais, e no destino for diferente de reais;

3a regra: No destino somente poderá ter 1 moeda que seja diferente de corrente, e caso informar cotação todas devem ter a mesma cotação;

4a regra: No destino somente poderá ter uma moeda que não seja corrente e que seja iguala moeda da origem, se esta tiver moeda diferente de corrente;

#### **04. DEMAIS INFORMAÇÕES**
## 11669801 DAGROOGD-13827 DT GG4166 com quebra de linha no campo observação

### **01. DADOS GERAIS**

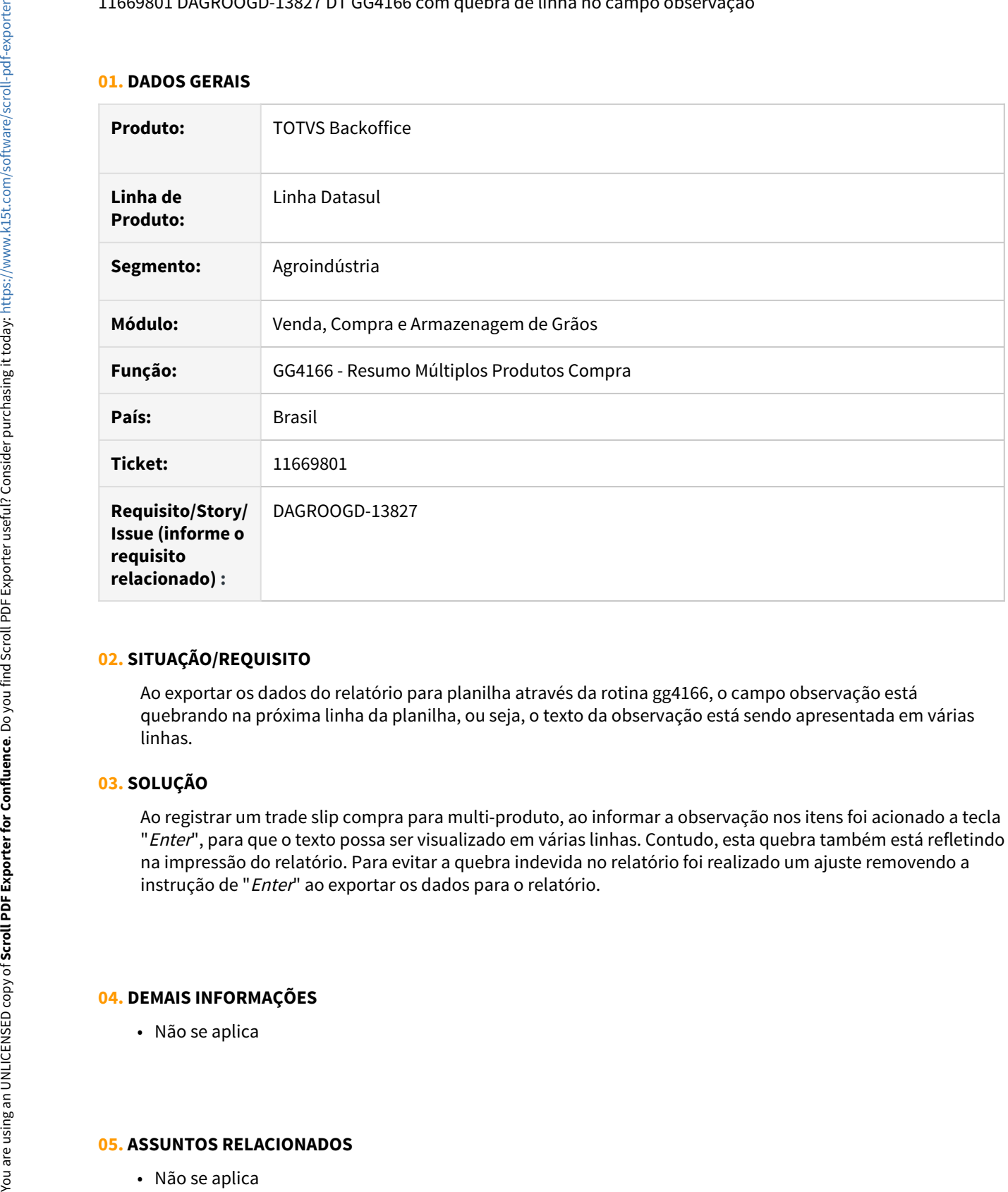

#### **02. SITUAÇÃO/REQUISITO**

Ao exportar os dados do relatório para planilha através da rotina gg4166, o campo observação está quebrando na próxima linha da planilha, ou seja, o texto da observação está sendo apresentada em várias linhas.

## **03. SOLUÇÃO**

Ao registrar um trade slip compra para multi-produto, ao informar a observação nos itens foi acionado a tecla "Enter", para que o texto possa ser visualizado em várias linhas. Contudo, esta quebra também está refletindo na impressão do relatório. Para evitar a quebra indevida no relatório foi realizado um ajuste removendo a instrução de "Enter" ao exportar os dados para o relatório.

#### **04. DEMAIS INFORMAÇÕES**

• Não se aplica

## 11682640 DAGROOGD-14086 DT Rejeição Emissão de contra NF de complemento

### **01. DADOS GERAIS**

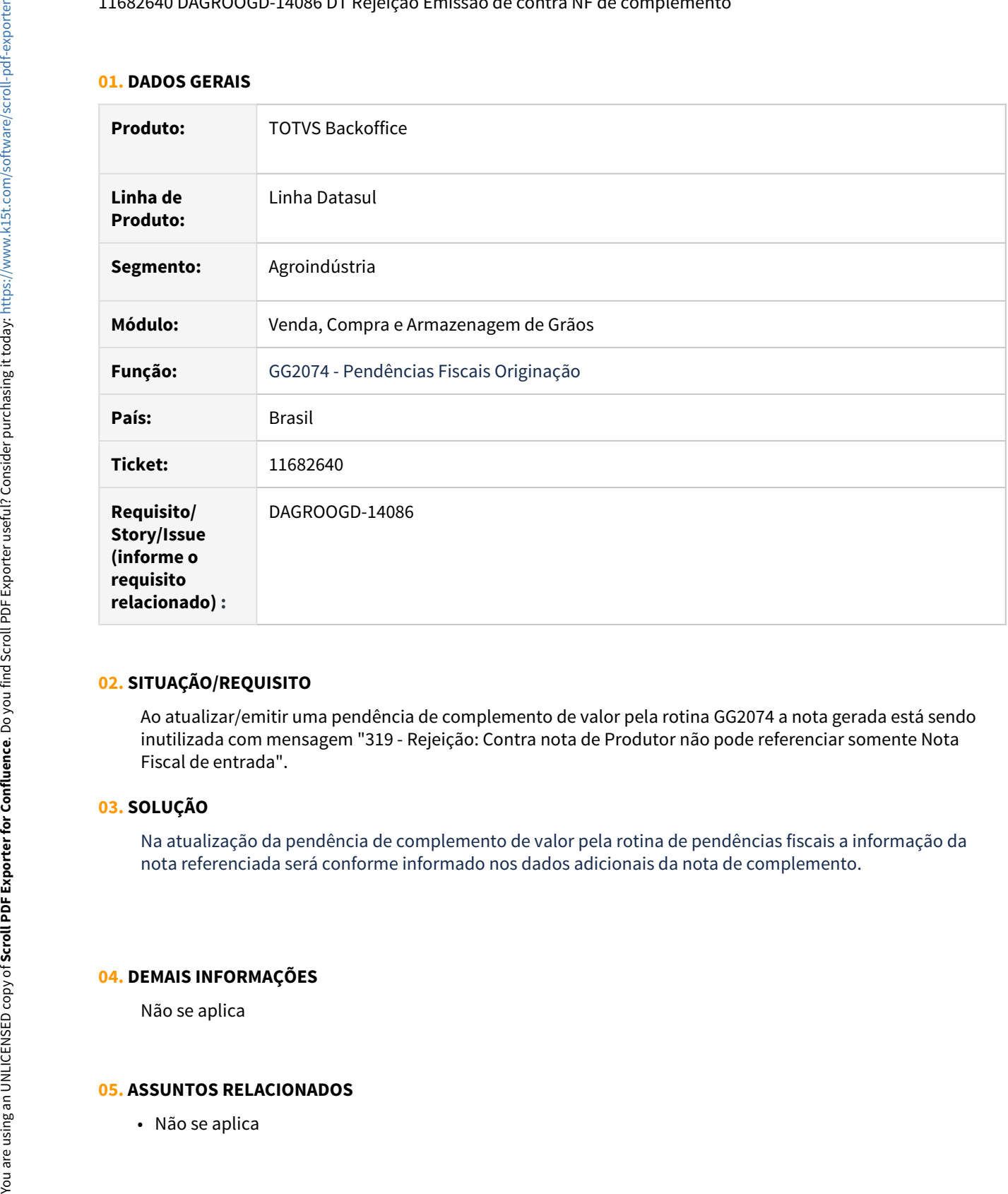

## **02. SITUAÇÃO/REQUISITO**

Ao atualizar/emitir uma pendência de complemento de valor pela rotina GG2074 a nota gerada está sendo inutilizada com mensagem "319 - Rejeição: Contra nota de Produtor não pode referenciar somente Nota Fiscal de entrada".

# **03. SOLUÇÃO**

Na atualização da pendência de complemento de valor pela rotina de pendências fiscais a informação da nota referenciada será conforme informado nos dados adicionais da nota de complemento.

#### **04. DEMAIS INFORMAÇÕES**

Não se aplica

## 11690783 DAGROOGD-13878 DT GG0104 - rolagem de preço produto

### **01. DADOS GERAIS**

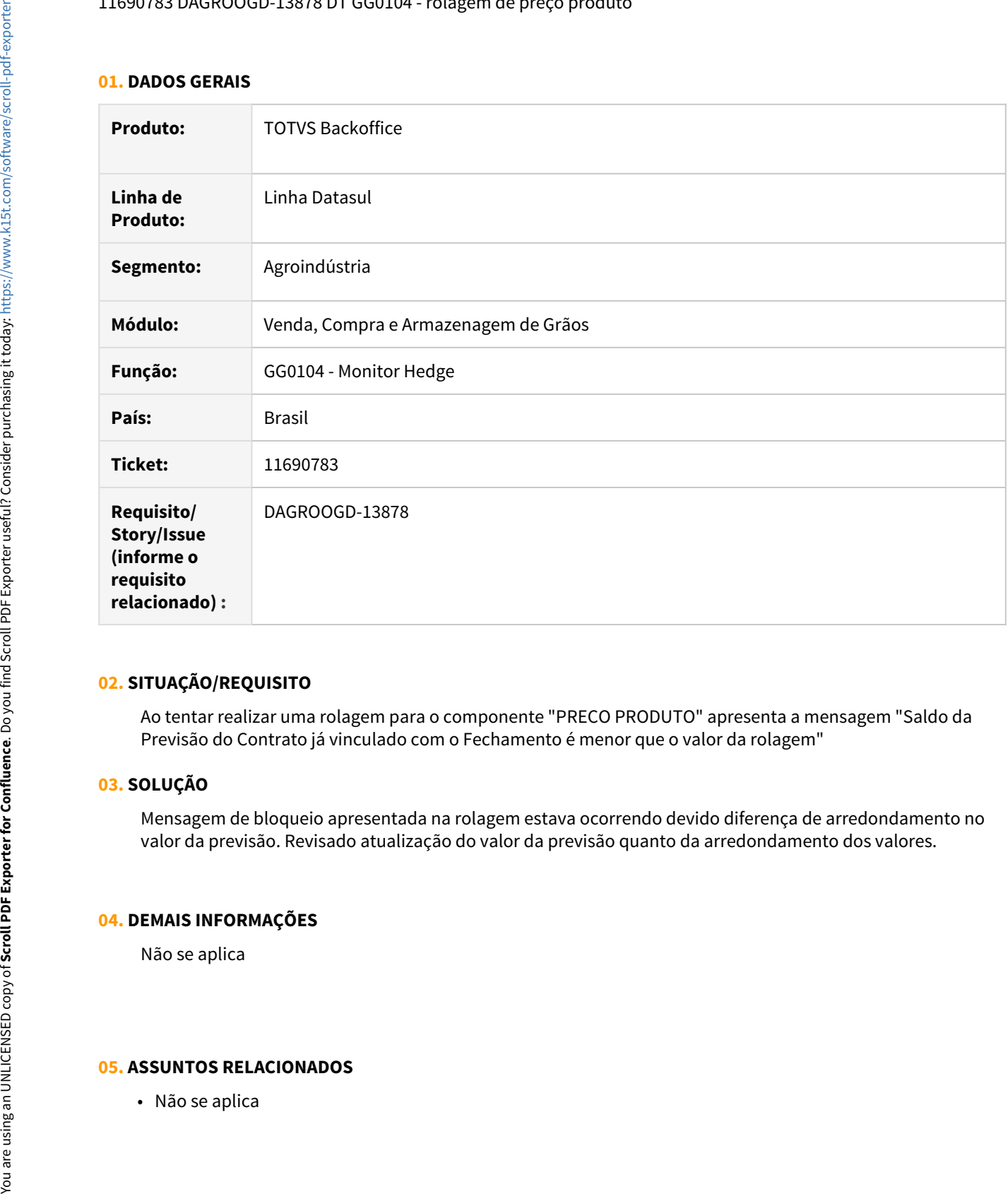

#### **02. SITUAÇÃO/REQUISITO**

Ao tentar realizar uma rolagem para o componente "PRECO PRODUTO" apresenta a mensagem "Saldo da Previsão do Contrato já vinculado com o Fechamento é menor que o valor da rolagem"

## **03. SOLUÇÃO**

Mensagem de bloqueio apresentada na rolagem estava ocorrendo devido diferença de arredondamento no valor da previsão. Revisado atualização do valor da previsão quanto da arredondamento dos valores.

#### **04. DEMAIS INFORMAÇÕES**

Não se aplica

## 11715446 DAGROOGD-13884 DT Relatório está exibindo notas de remessa e cálculo de complemento incorreto

### **01. DADOS GERAIS**

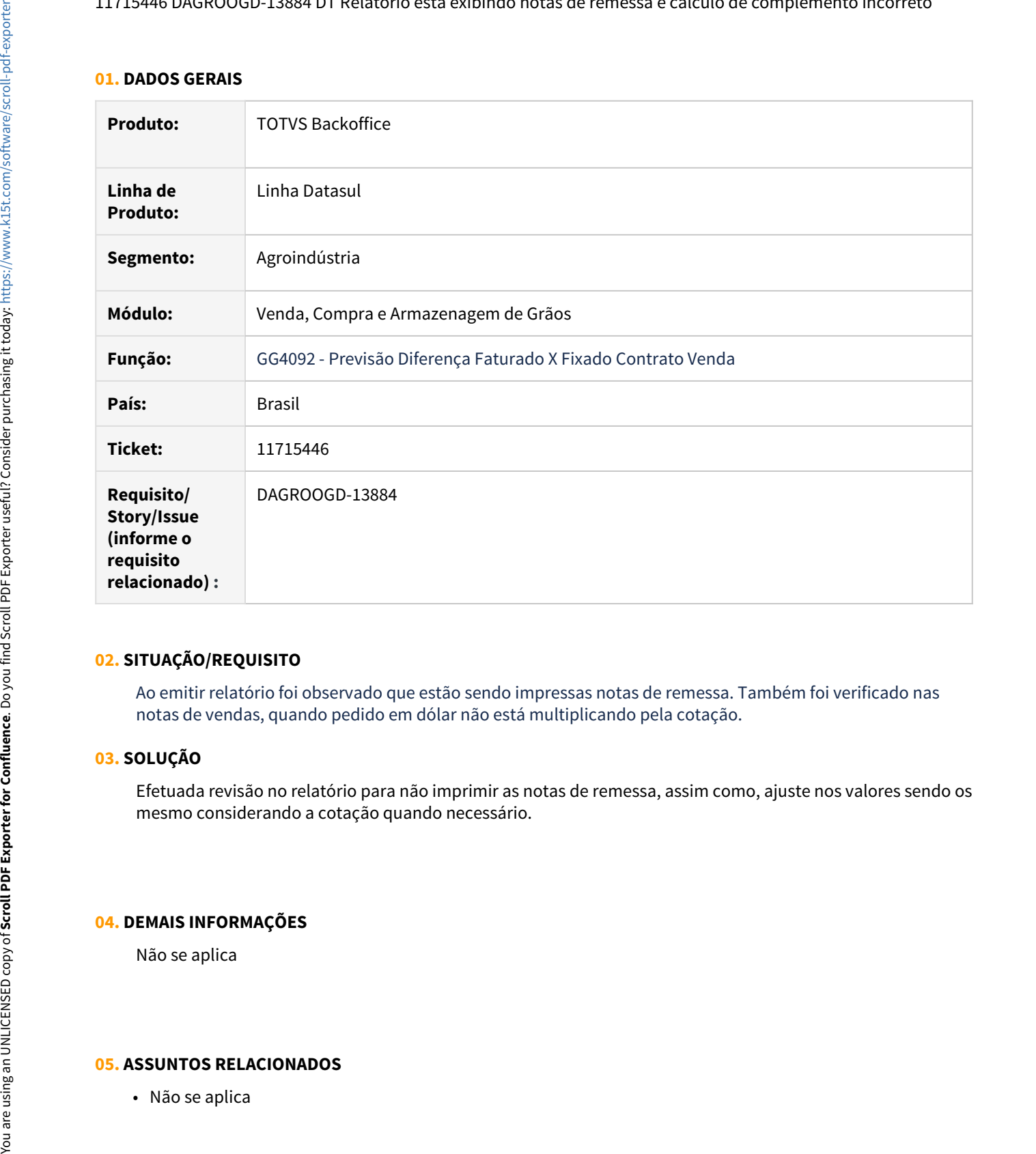

## **02. SITUAÇÃO/REQUISITO**

Ao emitir relatório foi observado que estão sendo impressas notas de remessa. Também foi verificado nas notas de vendas, quando pedido em dólar não está multiplicando pela cotação.

## **03. SOLUÇÃO**

Efetuada revisão no relatório para não imprimir as notas de remessa, assim como, ajuste nos valores sendo os mesmo considerando a cotação quando necessário.

## **04. DEMAIS INFORMAÇÕES**

Não se aplica

#### 11734180 DAGROOGD-13905 DT Erro local de Embarque

#### **01. DADOS GERAIS**

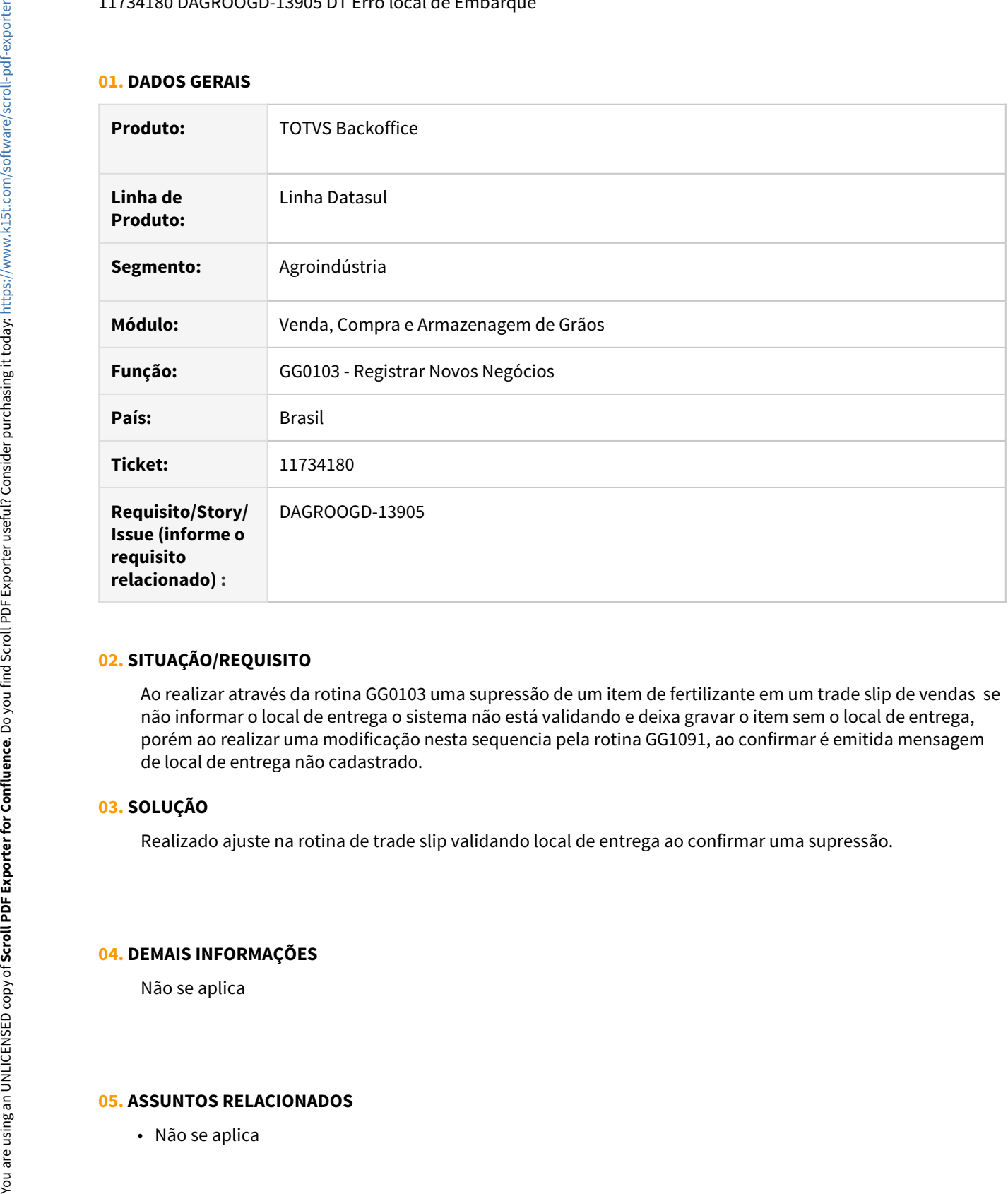

## **02. SITUAÇÃO/REQUISITO**

Ao realizar através da rotina GG0103 uma supressão de um item de fertilizante em um trade slip de vendas se não informar o local de entrega o sistema não está validando e deixa gravar o item sem o local de entrega, porém ao realizar uma modificação nesta sequencia pela rotina GG1091, ao confirmar é emitida mensagem de local de entrega não cadastrado.

## **03. SOLUÇÃO**

Realizado ajuste na rotina de trade slip validando local de entrega ao confirmar uma supressão.

## **04. DEMAIS INFORMAÇÕES**

Não se aplica

## 11751699 DAGROOGD-14030 DT Nota de saída com observação duplicada

### **01. DADOS GERAIS**

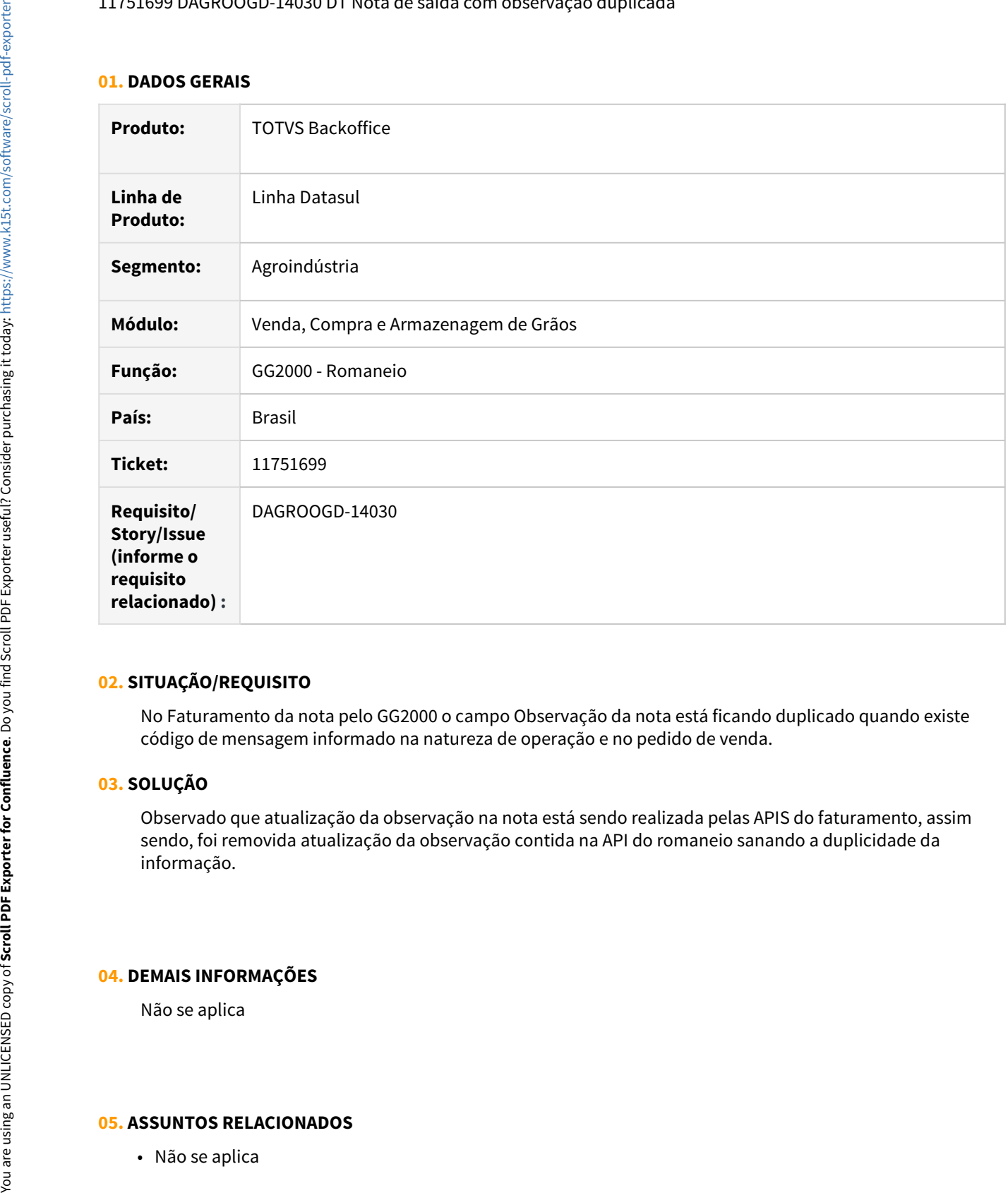

## **02. SITUAÇÃO/REQUISITO**

No Faturamento da nota pelo GG2000 o campo Observação da nota está ficando duplicado quando existe código de mensagem informado na natureza de operação e no pedido de venda.

## **03. SOLUÇÃO**

Observado que atualização da observação na nota está sendo realizada pelas APIS do faturamento, assim sendo, foi removida atualização da observação contida na API do romaneio sanando a duplicidade da informação.

#### **04. DEMAIS INFORMAÇÕES**

Não se aplica

## 11879566 DAGROOGD-14059 DT Romaneio com erro no horario 00:00

## **01. DADOS GERAIS**

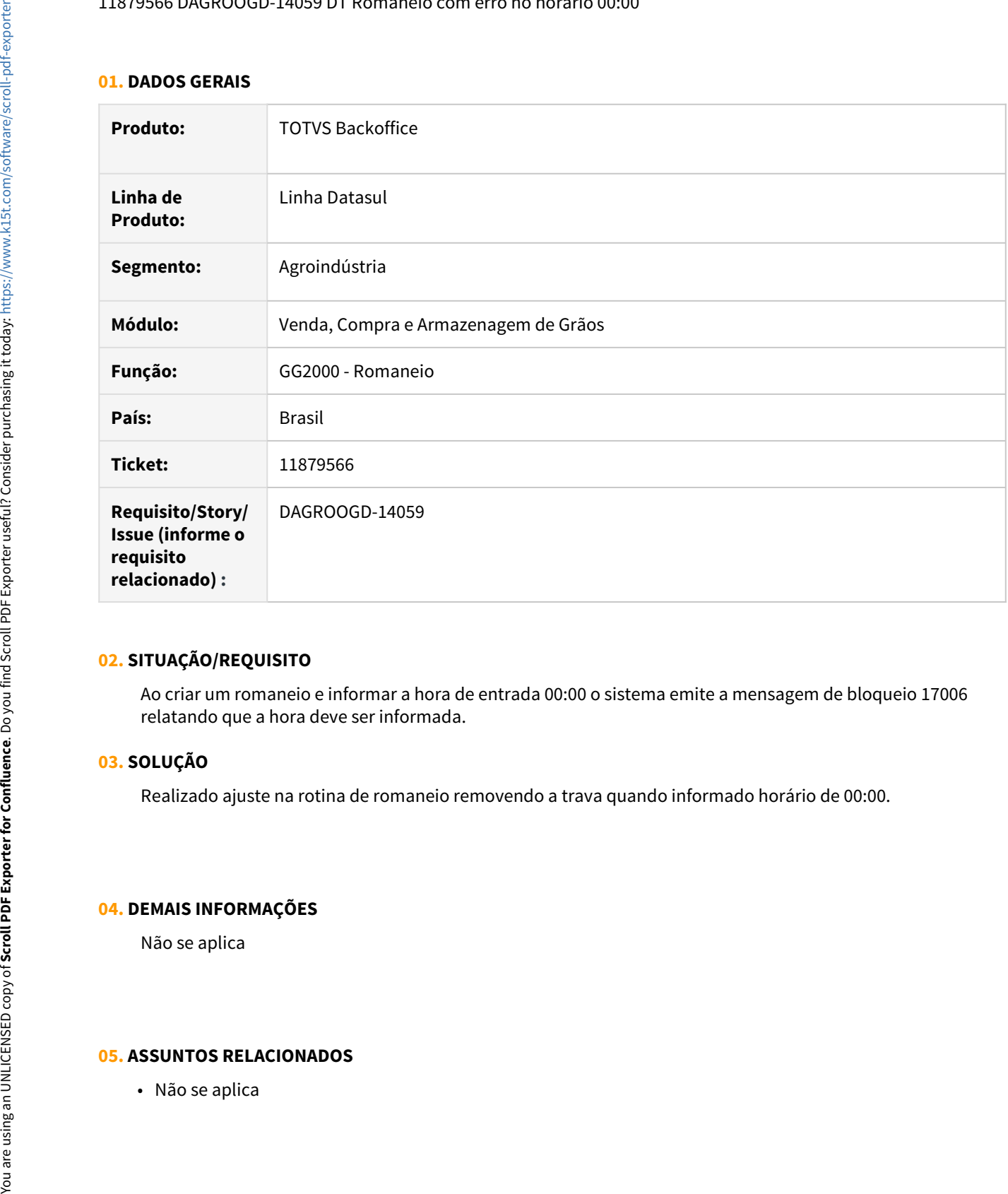

## **02. SITUAÇÃO/REQUISITO**

Ao criar um romaneio e informar a hora de entrada 00:00 o sistema emite a mensagem de bloqueio 17006 relatando que a hora deve ser informada.

## **03. SOLUÇÃO**

Realizado ajuste na rotina de romaneio removendo a trava quando informado horário de 00:00.

## **04. DEMAIS INFORMAÇÕES**

Não se aplica

## 11889789 DAGROOGD-14060 DT GG2023 fecha ao cancelar tela de acompanhamento

#### **01. DADOS GERAIS**

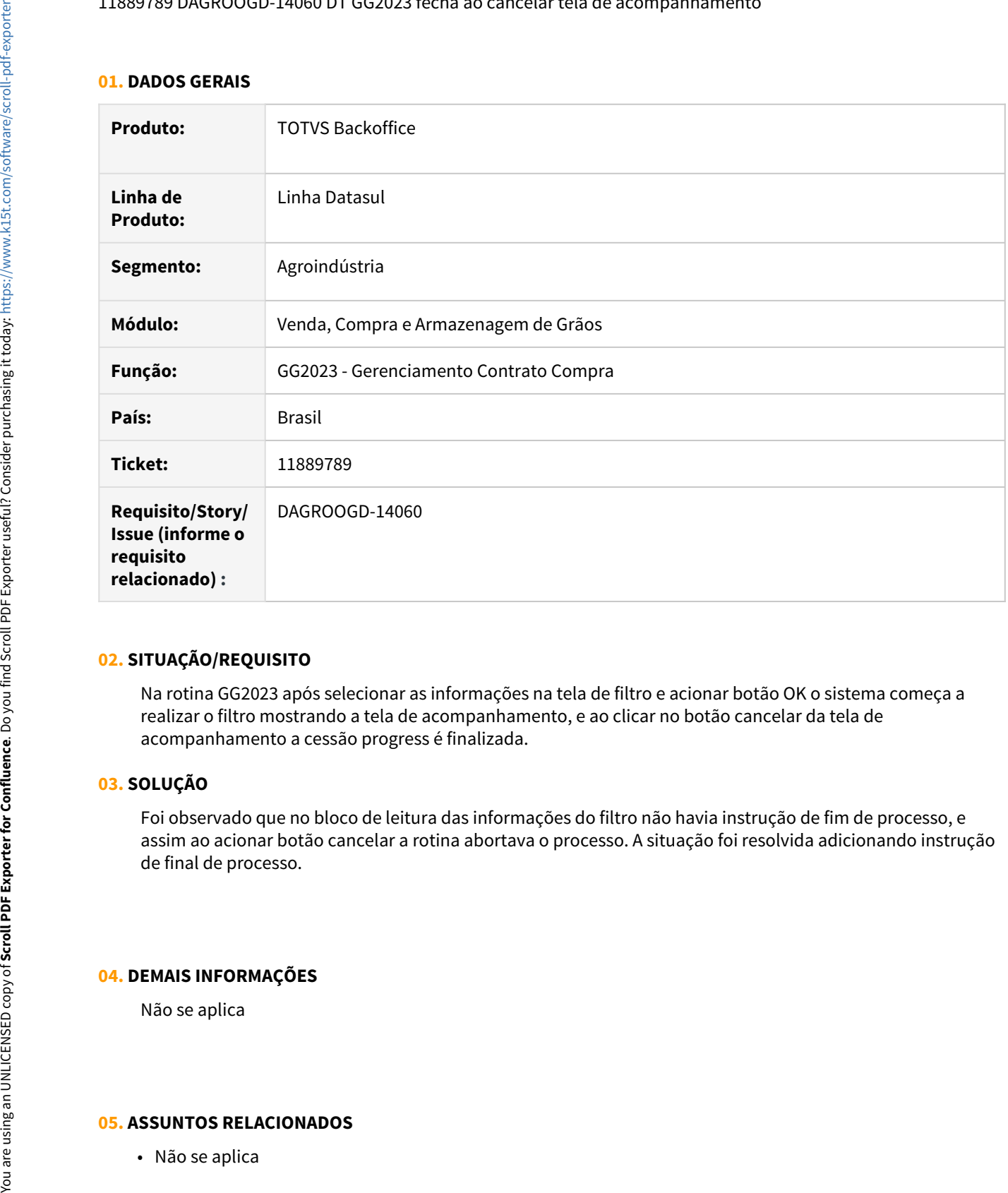

## **02. SITUAÇÃO/REQUISITO**

Na rotina GG2023 após selecionar as informações na tela de filtro e acionar botão OK o sistema começa a realizar o filtro mostrando a tela de acompanhamento, e ao clicar no botão cancelar da tela de acompanhamento a cessão progress é finalizada.

## **03. SOLUÇÃO**

Foi observado que no bloco de leitura das informações do filtro não havia instrução de fim de processo, e assim ao acionar botão cancelar a rotina abortava o processo. A situação foi resolvida adicionando instrução de final de processo.

## **04. DEMAIS INFORMAÇÕES**

Não se aplica

## 11898382 DAGROOGD-14064 DT Título sem saldo na pendência devolução de valor

#### **01. DADOS GERAIS**

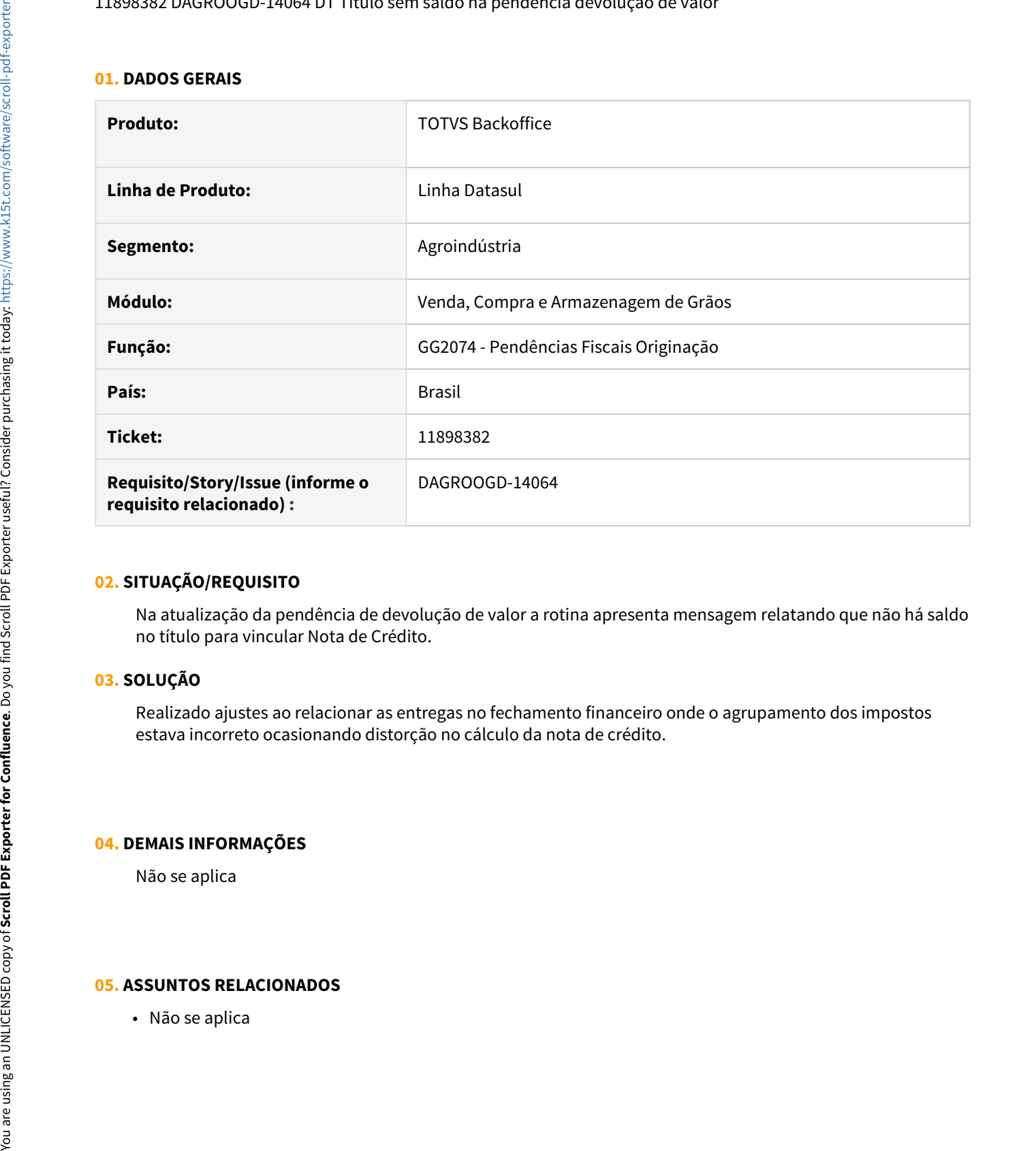

#### **02. SITUAÇÃO/REQUISITO**

Na atualização da pendência de devolução de valor a rotina apresenta mensagem relatando que não há saldo no título para vincular Nota de Crédito.

## **03. SOLUÇÃO**

Realizado ajustes ao relacionar as entregas no fechamento financeiro onde o agrupamento dos impostos estava incorreto ocasionando distorção no cálculo da nota de crédito.

## **04. DEMAIS INFORMAÇÕES**

Não se aplica

## 11920557 DAGROOGD-14100 DT Emissão de nota de saída sem inscrição do emitente

### **01. DADOS GERAIS**

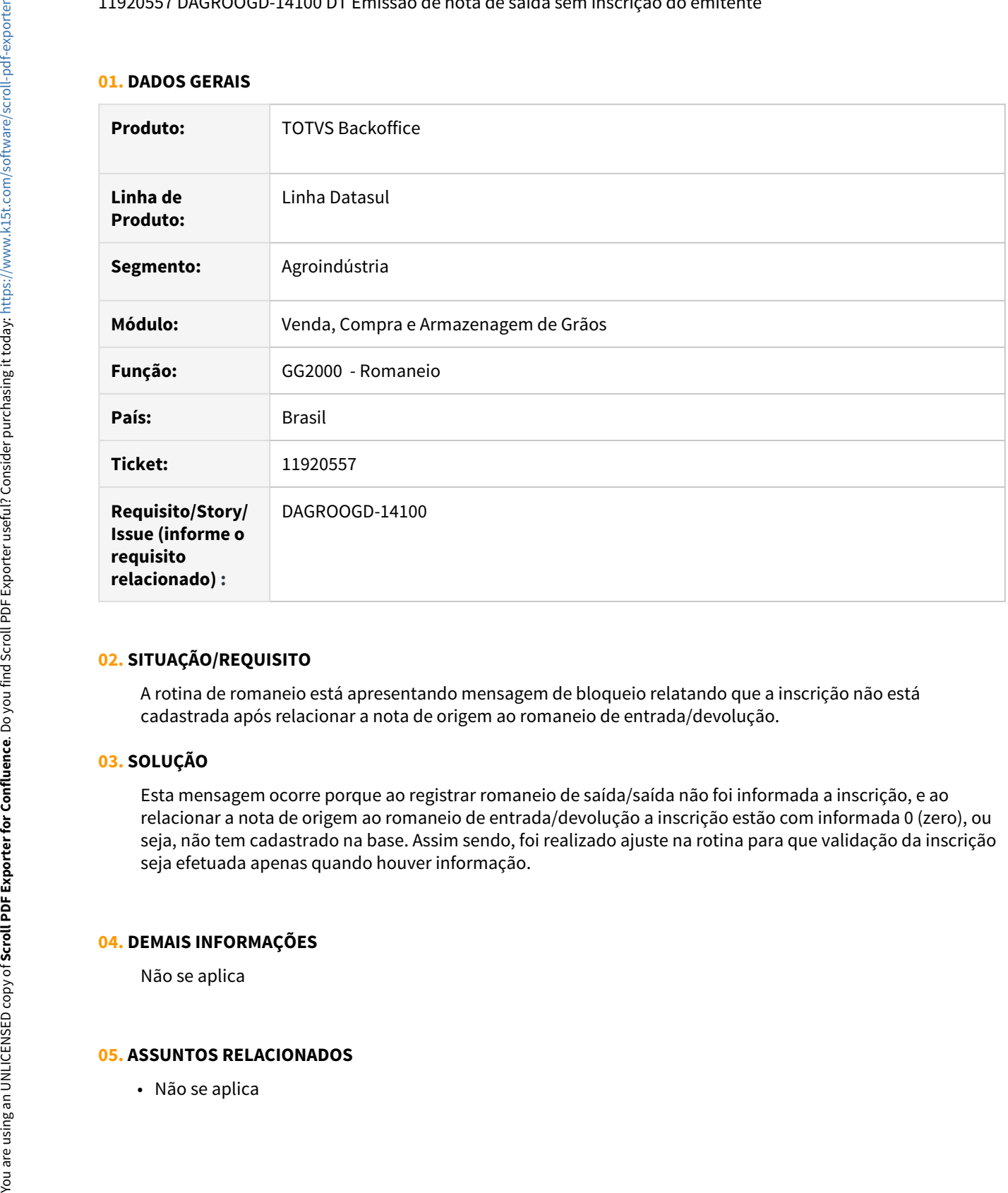

## **02. SITUAÇÃO/REQUISITO**

A rotina de romaneio está apresentando mensagem de bloqueio relatando que a inscrição não está cadastrada após relacionar a nota de origem ao romaneio de entrada/devolução.

## **03. SOLUÇÃO**

Esta mensagem ocorre porque ao registrar romaneio de saída/saída não foi informada a inscrição, e ao relacionar a nota de origem ao romaneio de entrada/devolução a inscrição estão com informada 0 (zero), ou seja, não tem cadastrado na base. Assim sendo, foi realizado ajuste na rotina para que validação da inscrição seja efetuada apenas quando houver informação.

#### **04. DEMAIS INFORMAÇÕES**

Não se aplica

## 11964567 DAGROOGD-14129 DT Informação pasta FIX na tela GG1001B

#### **01. DADOS GERAIS**

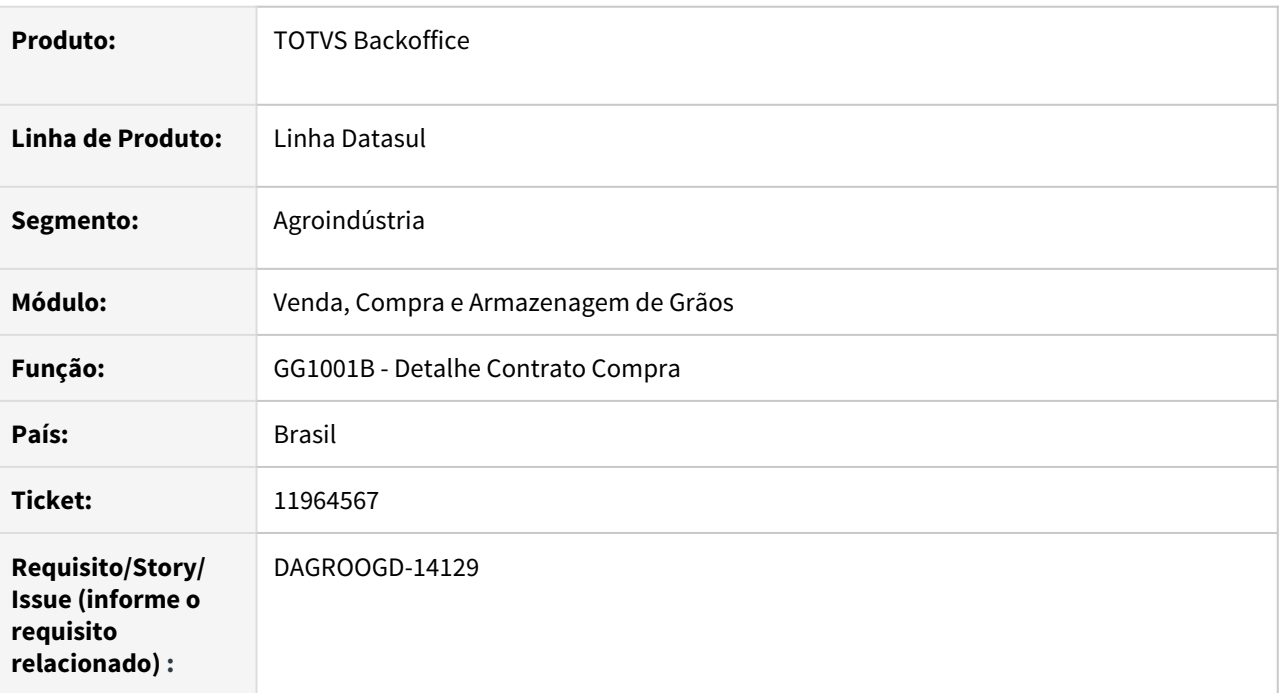

# **02. SITUAÇÃO/REQUISITO**

Na rotina detalhe contrato compra(gg1001b) consultando um registro na pasta FIX para um contrato de fertilizantes, ao clicar no botão "Totais" está mostrando a sequencia diferente da sequencia selecionada na pasta FIX.

## **03. SOLUÇÃO**

O campo de sequencia apresentada na tela de totais (GG1001BT) não é o detalhe da sequencia da fixação e sim o detalhe da sequencia do produto da fixação.

Assim sendo, o label do campo seq será alterado para "**Seq Produto**".

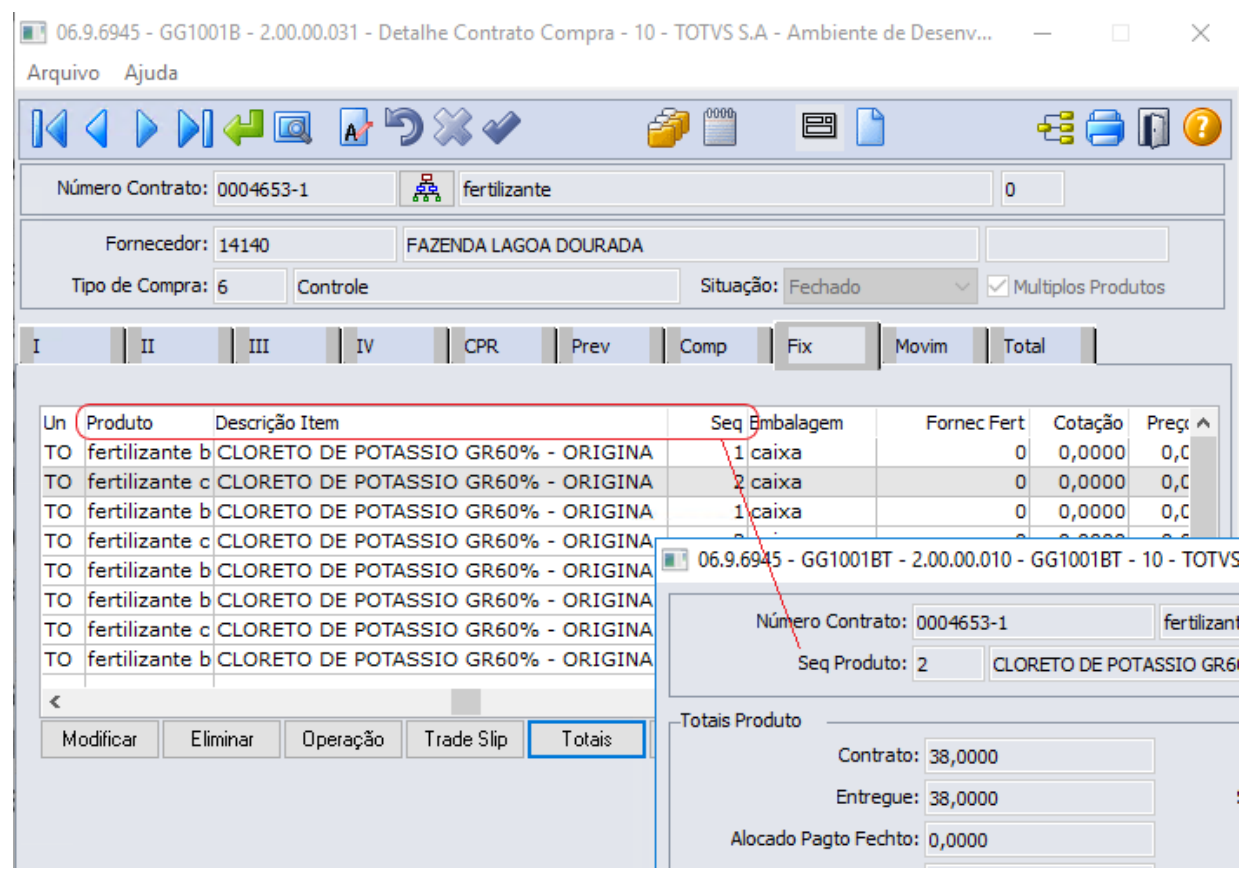

## **04. DEMAIS INFORMAÇÕES**

Não se aplica

# **05. ASSUNTOS RELACIONADOS**

• Não se aplica

## 12101106 DAGROOGD-14264 DT Romaneio com quantidade inválida após seleção outros produtores

## **01. DADOS GERAIS**

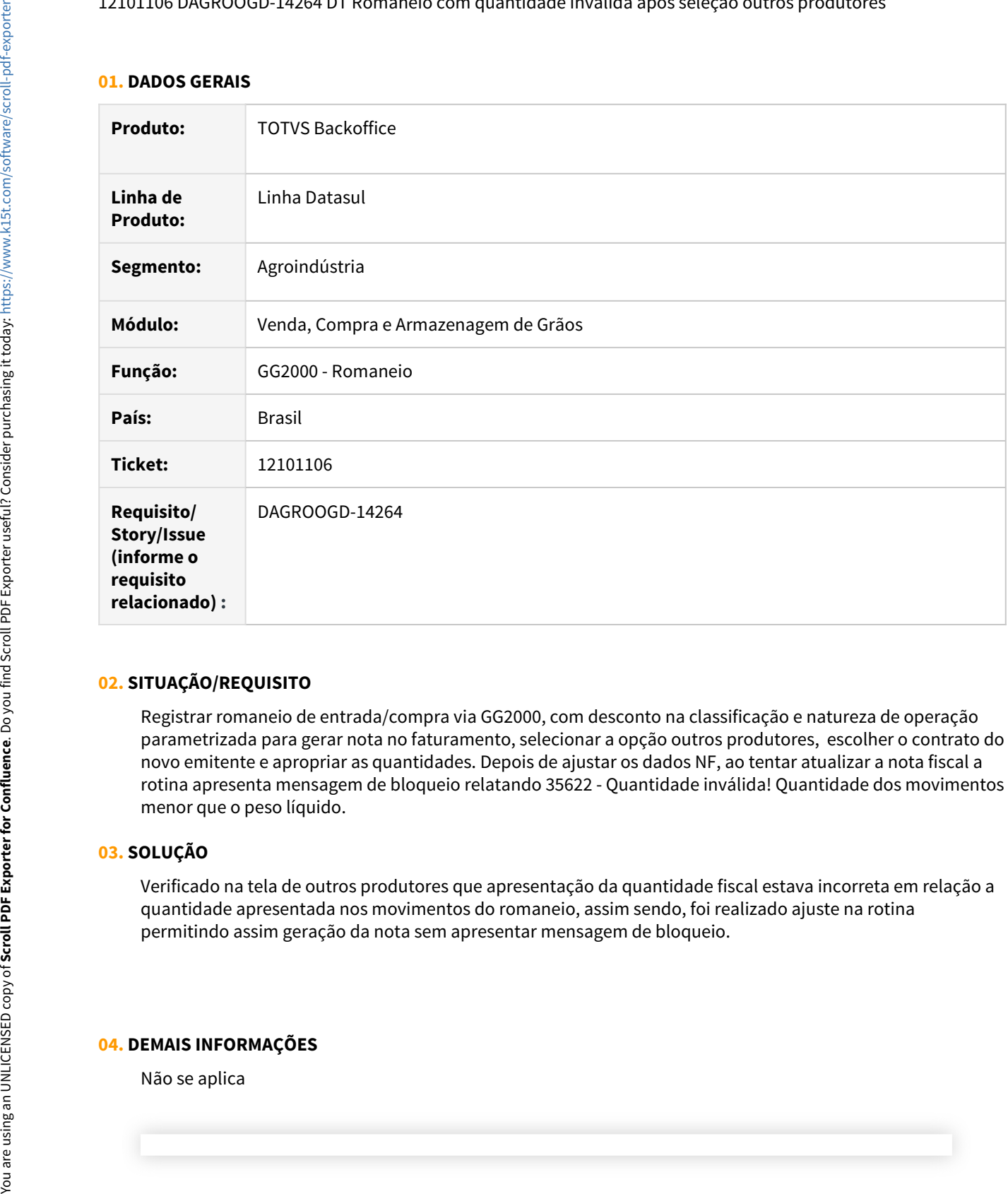

## **02. SITUAÇÃO/REQUISITO**

Registrar romaneio de entrada/compra via GG2000, com desconto na classificação e natureza de operação parametrizada para gerar nota no faturamento, selecionar a opção outros produtores, escolher o contrato do novo emitente e apropriar as quantidades. Depois de ajustar os dados NF, ao tentar atualizar a nota fiscal a rotina apresenta mensagem de bloqueio relatando 35622 - Quantidade inválida! Quantidade dos movimentos menor que o peso líquido.

#### **03. SOLUÇÃO**

Verificado na tela de outros produtores que apresentação da quantidade fiscal estava incorreta em relação a quantidade apresentada nos movimentos do romaneio, assim sendo, foi realizado ajuste na rotina permitindo assim geração da nota sem apresentar mensagem de bloqueio.

#### **04. DEMAIS INFORMAÇÕES**

## IMPORTANTE!

Use esse box para destacar informações relevantes e/ou de destaque.

## **05. ASSUNTOS RELACIONADOS**

• Não se aplica

## DAGROOGD-13459 DT Listar Sequencia pedido no Relatório de Blocos e Lote

#### **01. DADOS GERAIS**

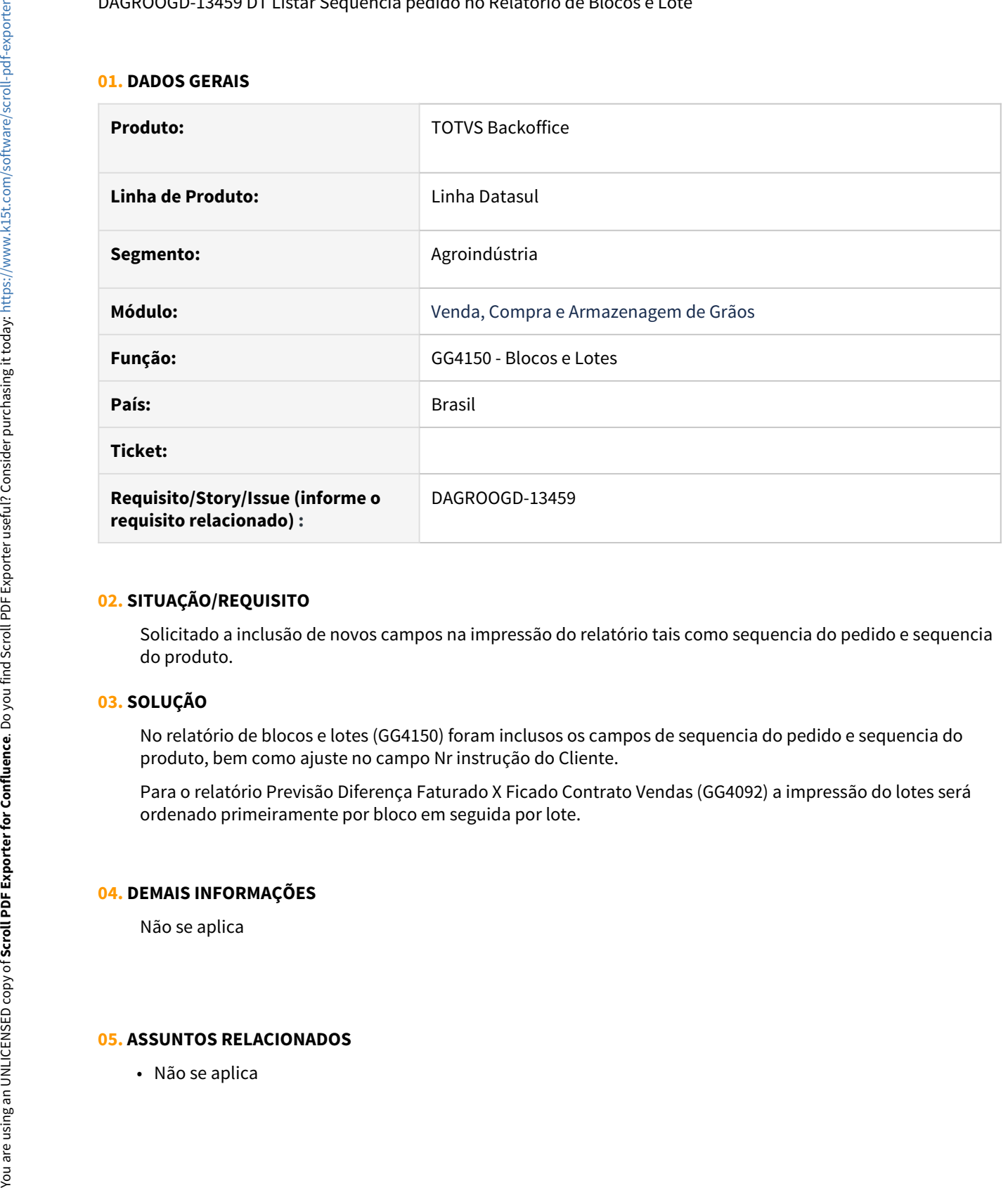

## **02. SITUAÇÃO/REQUISITO**

Solicitado a inclusão de novos campos na impressão do relatório tais como sequencia do pedido e sequencia do produto.

## **03. SOLUÇÃO**

No relatório de blocos e lotes (GG4150) foram inclusos os campos de sequencia do pedido e sequencia do produto, bem como ajuste no campo Nr instrução do Cliente.

Para o relatório Previsão Diferença Faturado X Ficado Contrato Vendas (GG4092) a impressão do lotes será ordenado primeiramente por bloco em seguida por lote.

#### **04. DEMAIS INFORMAÇÕES**

Não se aplica

## DAGROOGD-13460 DT Aumento campo observação na rotina de Romaneio

#### **01. DADOS GERAIS**

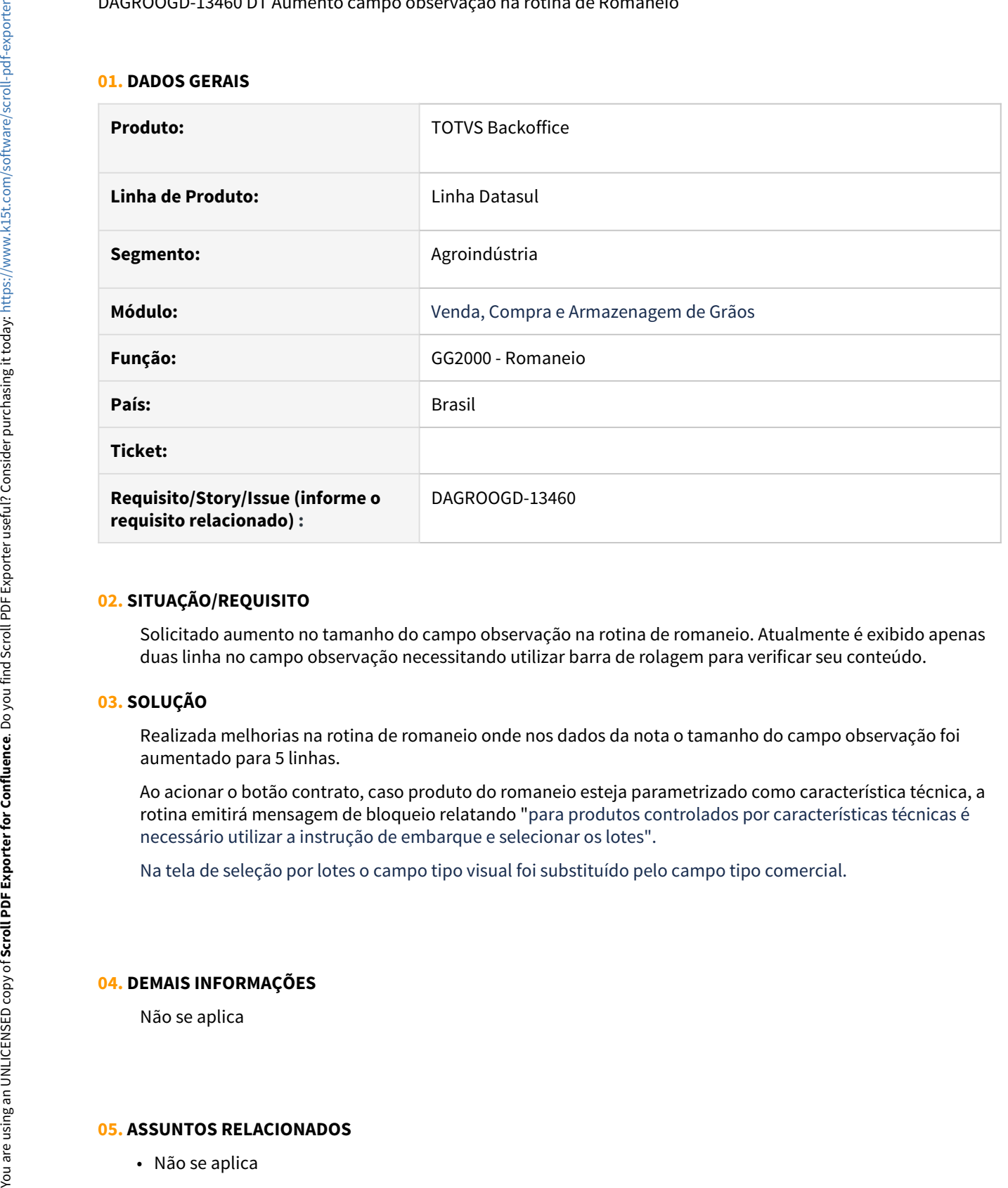

#### **02. SITUAÇÃO/REQUISITO**

Solicitado aumento no tamanho do campo observação na rotina de romaneio. Atualmente é exibido apenas duas linha no campo observação necessitando utilizar barra de rolagem para verificar seu conteúdo.

## **03. SOLUÇÃO**

Realizada melhorias na rotina de romaneio onde nos dados da nota o tamanho do campo observação foi aumentado para 5 linhas.

Ao acionar o botão contrato, caso produto do romaneio esteja parametrizado como característica técnica, a rotina emitirá mensagem de bloqueio relatando "para produtos controlados por características técnicas é necessário utilizar a instrução de embarque e selecionar os lotes".

Na tela de seleção por lotes o campo tipo visual foi substituído pelo campo tipo comercial.

#### **04. DEMAIS INFORMAÇÕES**

Não se aplica

DAGROOGD-13474 Revisão da API para criar e atualizar Pedidos de Venda controlado por Característica Técnica

#### **01. DADOS GERAIS**

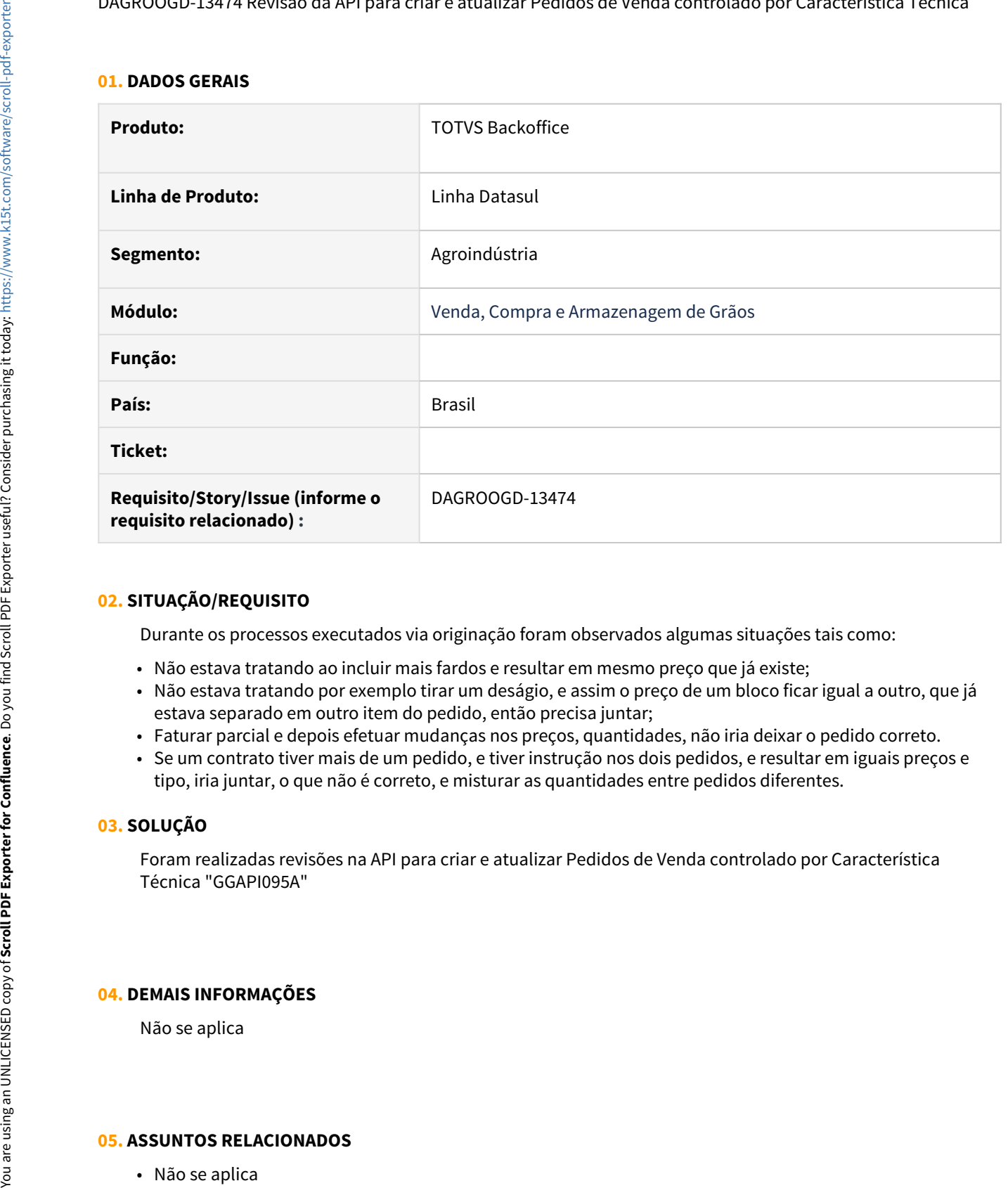

## **02. SITUAÇÃO/REQUISITO**

Durante os processos executados via originação foram observados algumas situações tais como:

- Não estava tratando ao incluir mais fardos e resultar em mesmo preço que já existe;
- Não estava tratando por exemplo tirar um deságio, e assim o preço de um bloco ficar igual a outro, que já estava separado em outro item do pedido, então precisa juntar;
- Faturar parcial e depois efetuar mudanças nos preços, quantidades, não iria deixar o pedido correto.
- Se um contrato tiver mais de um pedido, e tiver instrução nos dois pedidos, e resultar em iguais preços e tipo, iria juntar, o que não é correto, e misturar as quantidades entre pedidos diferentes.

#### **03. SOLUÇÃO**

Foram realizadas revisões na API para criar e atualizar Pedidos de Venda controlado por Característica Técnica "GGAPI095A"

#### **04. DEMAIS INFORMAÇÕES**

Não se aplica

#### **01. DADOS GERAIS**

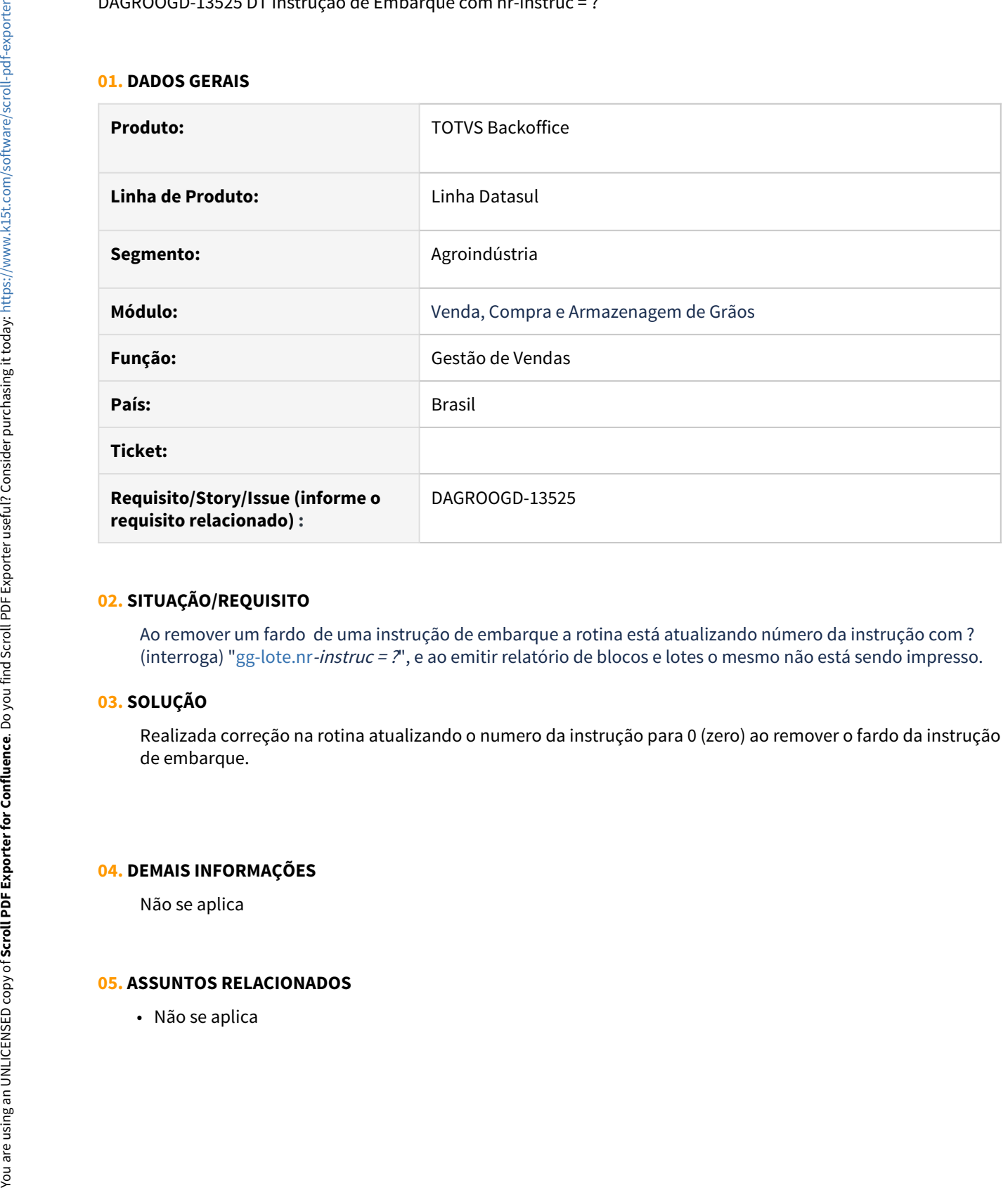

## **02. SITUAÇÃO/REQUISITO**

Ao remover um fardo de uma instrução de embarque a rotina está atualizando número da instrução com ? (interroga) ["gg-lote.nr](http://gg-lote.nr)-instruc = ?", e ao emitir relatório de blocos e lotes o mesmo não está sendo impresso.

## **03. SOLUÇÃO**

Realizada correção na rotina atualizando o numero da instrução para 0 (zero) ao remover o fardo da instrução de embarque.

#### **04. DEMAIS INFORMAÇÕES**

Não se aplica

## DAGROOGD-13633 DT Status e Movimento do Lote NFS Exportação

#### **01. DADOS GERAIS**

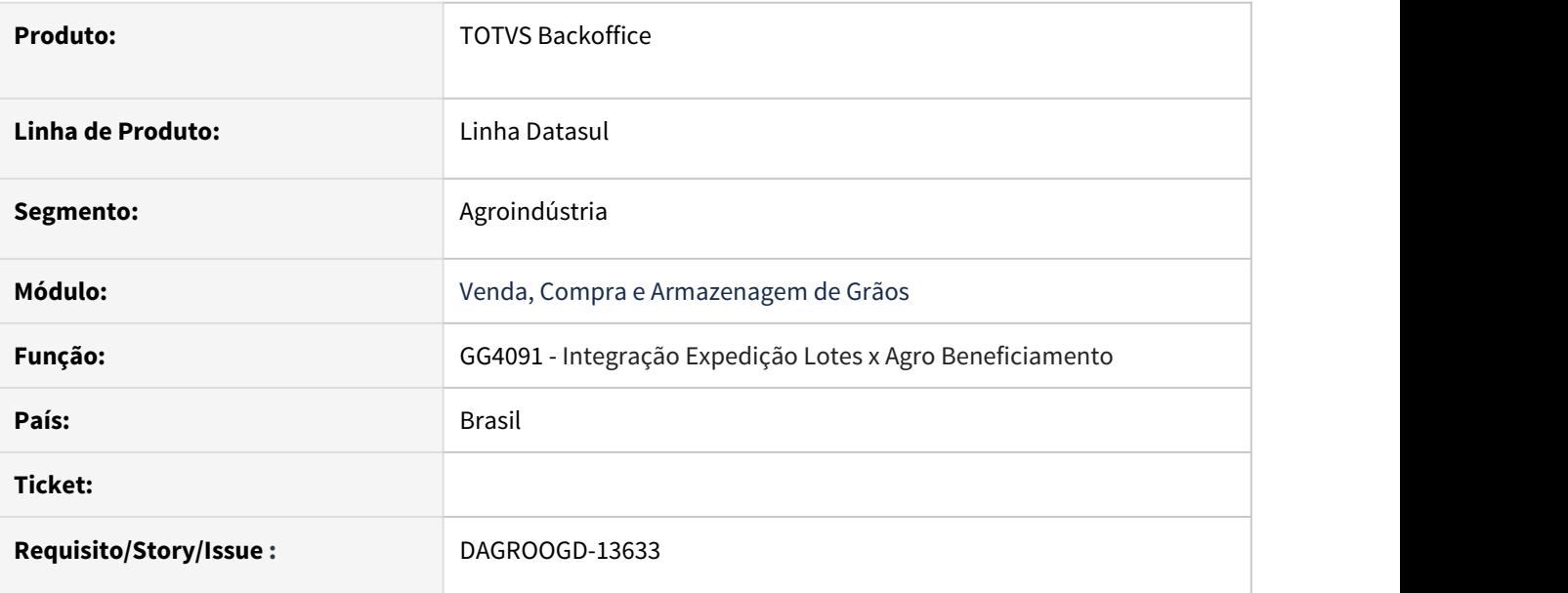

#### **02. SITUAÇÃO/REQUISITO**

Ao emitir a nota de exportação para os lotes remetidos ao porto que tiveram o saldo de terceiro retornado, não está atualizando o status para faturado e duplicando a quantidade expedida da Instrução.

## **03. SOLUÇÃO**

Foi alterado para que na emissão da nota de exportação o **status** do lote seja atualizado para **Faturado** e a quantidade expedida da instrução de embarque seja atualizada.

Na remessa para terceiros a quantidade expedida da Instrução de embarque não será atualizada e o **status** ficará como **Remetido**.

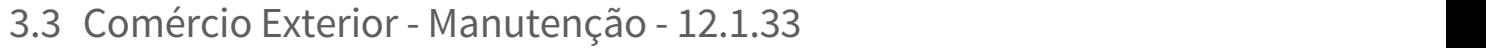

Pesquisar

# 3.3.1 Exportação - Manutenção - 12.1.33

Pesquisar

# 11550780 DMANFAT1-19602 DT Sequencia Siscomex das Notas Fiscais Referenciadas

### **01. DADOS GERAIS**

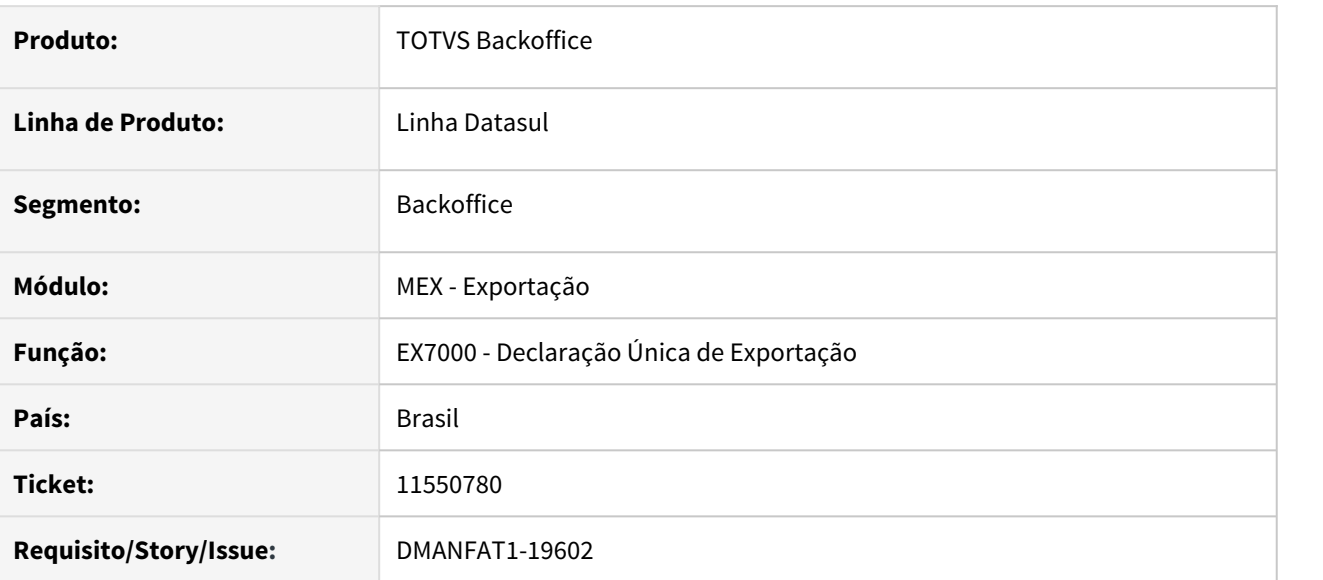

## **02. SITUAÇÃO/REQUISITO**

Ao incluir uma Nota Fiscal de Venda de Exportação que possui muitos itens em suas notas fiscais referenciadas, está ocorrendo estouro de valor no campo de Sequencia do Siscomex.

## **03. SOLUÇÃO**

Alterada a rotina de Manutenção da DU-E (EX7000) para que as informações da coluna Sequencia Siscomex sejam apresentadas corretamente para as Notas Fiscais Referenciadas.

# 11659018 DMANFAT1-19809 DT Inconsistência no Valor do Desconto do Processo de Exportação

### **01. DADOS GERAIS**

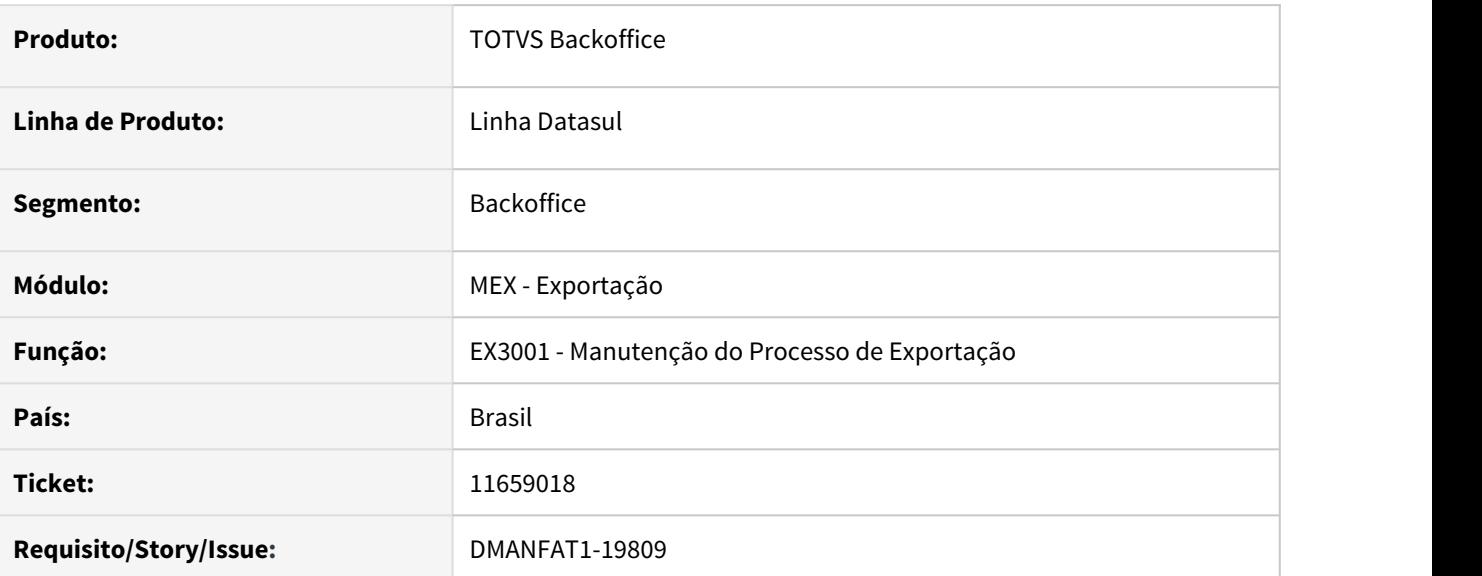

## **02. SITUAÇÃO/REQUISITO**

Quando o cliente tem um processo de exportação cujo pedido tem tributação de ISS e no FT0301 não está marcado o parâmetro ISS Incluso Preço, ao consultar o processo no EX3001 está ficando um valor indevido de desconto como "?????".

## **03. SOLUÇÃO**

Alterada a rotina de Manutenção do Processo de Exportação (EX3001) para que nos casos onde o ISS não está incluso no Preço da Exportação de serviço, o valor do desconto seja apresentado com valor zerado.

# 11805139 DMANFAT1-20003 DT Erro na alteração de item da DU-e sem Drawback

## **01. DADOS GERAIS**

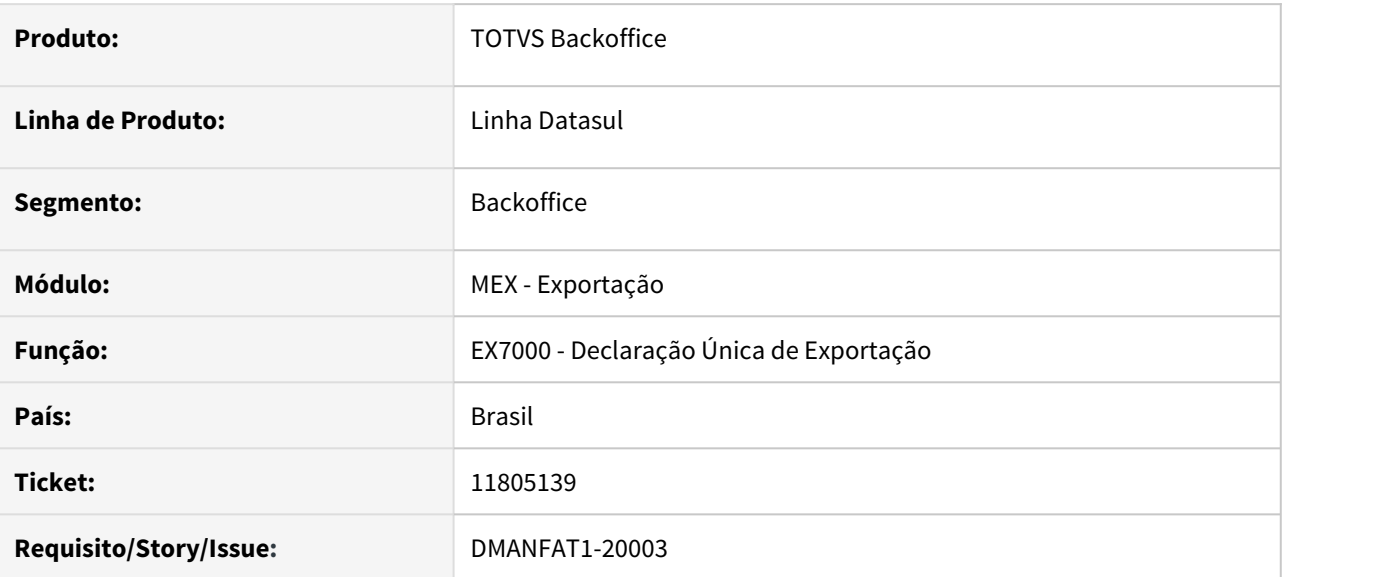

## **02. SITUAÇÃO/REQUISITO**

Ao realizar alteração de um item da Declaração Única de Exportação no programa EX7000B, onde o enquadramento do item não é de Drawback, apresenta mensagem de erro que não permite salvar as alterações.

## **03. SOLUÇÃO**

Ajustado o programa EX7000 - Declaração Única de Exportação para que não apresente mensagem impedindo alteração de itens que o enquadramento não seja de Drawback.

12164954 DMANFAT1-20496 DT Campo com valor incorreto na impressão de sequência de Invoices

## **01. DADOS GERAIS**

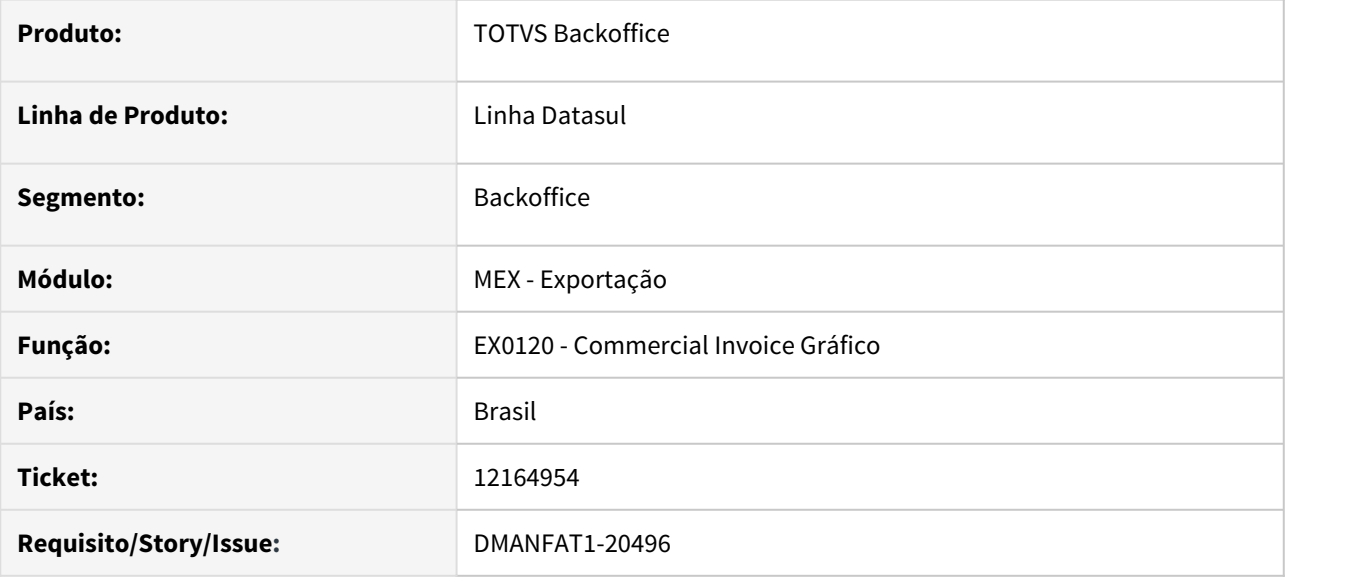

## **02. SITUAÇÃO/REQUISITO**

Ao emitir Invoices no programa EX0120 - Commercial Invoice Gráfico em sequência, apenas a primeira Invoice fica com o valor correto no campo "Valor Incoterm", nas demais o valor fica zerado.

## **03. SOLUÇÃO**

Ajustado o programa EX0120 - Commercial Invoice Gráfico para que ao emitir as Invoices em sequência, o valor seja extraído corretamente.
# 3.3.2 Importação - Manutenção - 12.1.33

# 10797461 DMANSUPCEX-18830 DT IM0100 Sugestão de Natureza indevida em operações de Simples Remessa

#### **01. DADOS GERAIS**

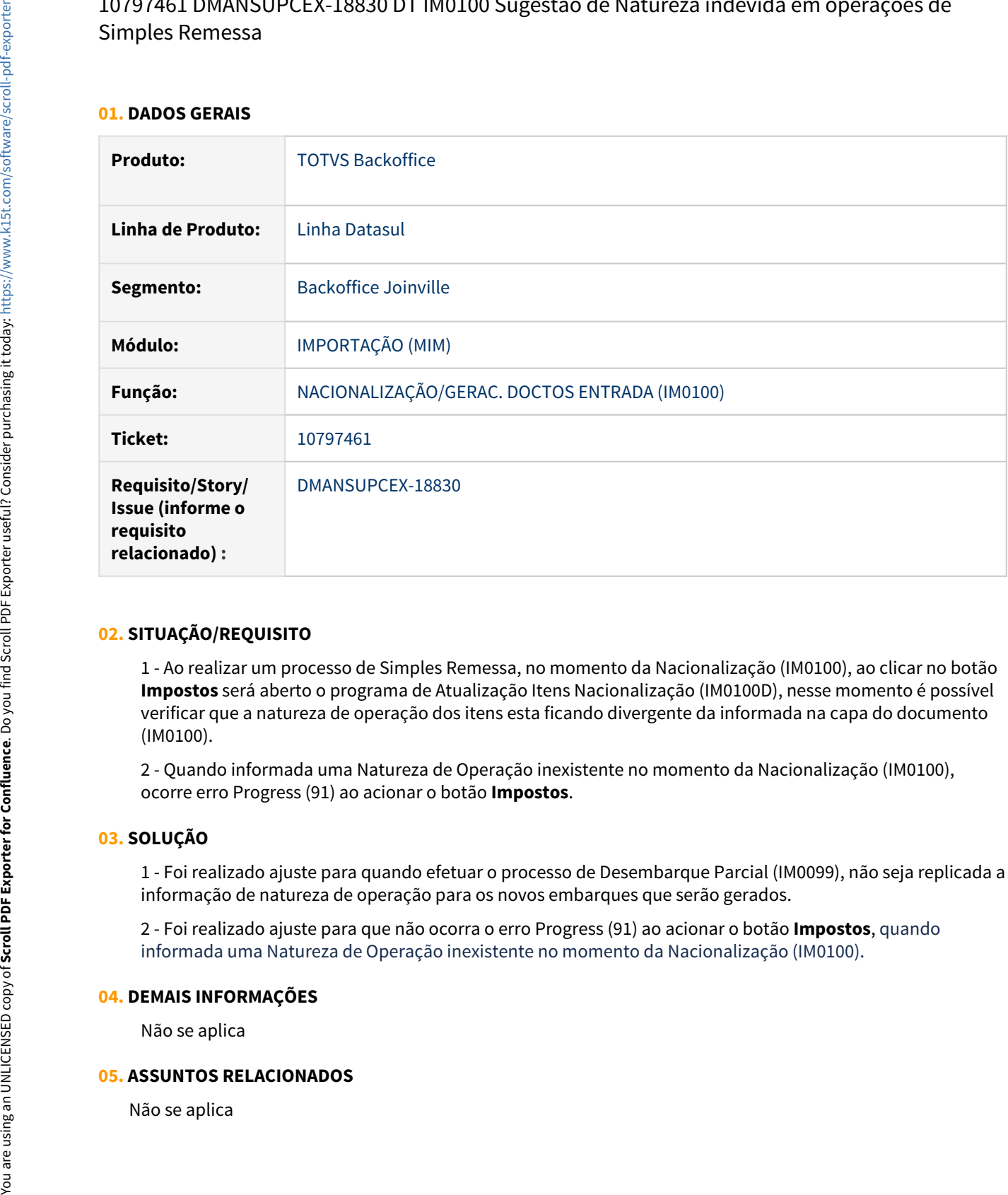

## **02. SITUAÇÃO/REQUISITO**

1 - Ao realizar um processo de Simples Remessa, no momento da Nacionalização (IM0100), ao clicar no botão **Impostos** será aberto o programa de Atualização Itens Nacionalização (IM0100D), nesse momento é possível verificar que a natureza de operação dos itens esta ficando divergente da informada na capa do documento (IM0100).

2 - Quando informada uma Natureza de Operação inexistente no momento da Nacionalização (IM0100), ocorre erro Progress (91) ao acionar o botão **Impostos**.

## **03. SOLUÇÃO**

1 - Foi realizado ajuste para quando efetuar o processo de Desembarque Parcial (IM0099), não seja replicada a informação de natureza de operação para os novos embarques que serão gerados.

2 - Foi realizado ajuste para que não ocorra o erro Progress (91) ao acionar o botão **Impostos**, quando informada uma Natureza de Operação inexistente no momento da Nacionalização (IM0100).

#### **04. DEMAIS INFORMAÇÕES**

Não se aplica

# 11739196 DMANSUPCEX-19727 DT CD2576 Apresenta lentidão no retorno do Vá para

#### **01. DADOS GERAIS**

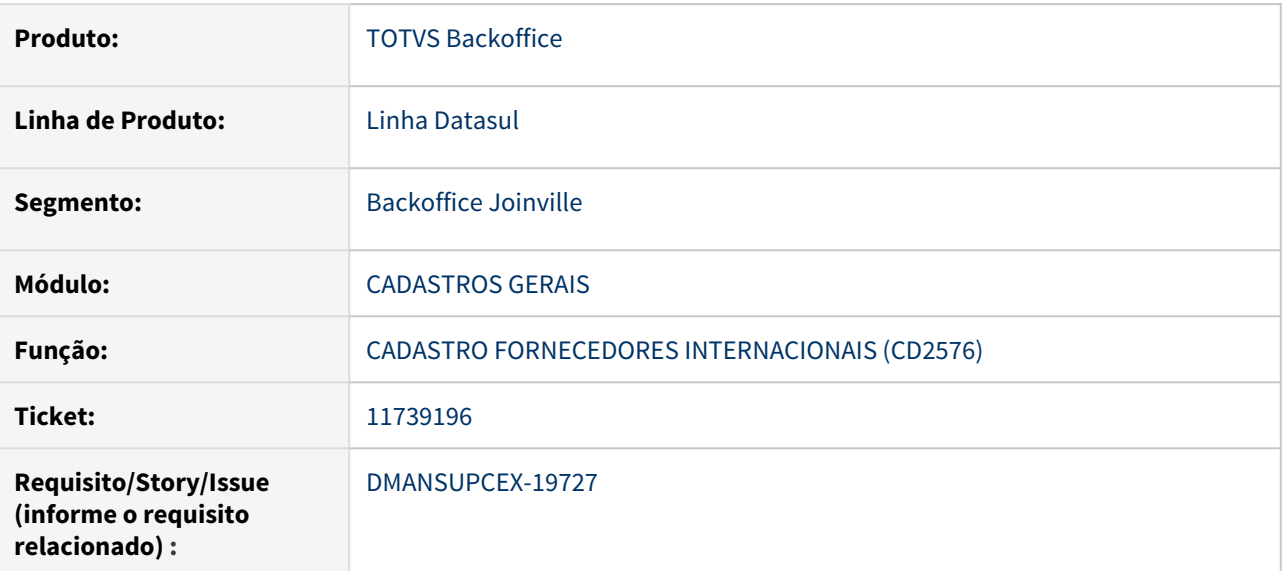

## **02. SITUAÇÃO/REQUISITO**

O programa de Cadastro Fornecedores Internacionais (CD2576) apresenta lentidão no retorno do Vá para.

#### **03. SOLUÇÃO**

Foi realizado ajuste para que a performance do programa Cadastro Fornecedores Internacionais (CD2576) esteja aceitável.

#### **04. DEMAIS INFORMAÇÕES**

Não se aplica

#### **05. ASSUNTOS RELACIONADOS**

Não se aplica

# 3.4 Controladoria e Finanças - Manutenção - 12.1.33

# 3.4.1 Aplicações e Empréstimos - Manutenção - 12.1.33

# 9693375 DMANACRTES1-6403 DT Cálculo da parcela de juros de empréstimo

#### **01. DADOS GERAIS**

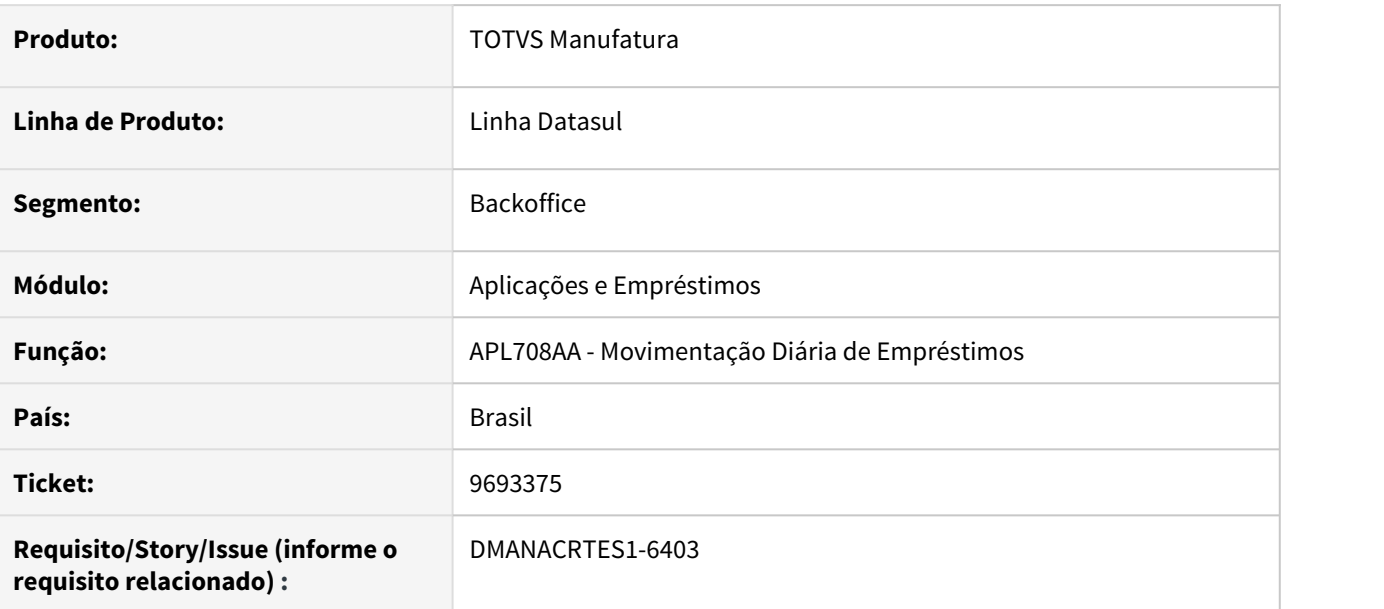

## **02. SITUAÇÃO/REQUISITO**

Ao efetuar a correção parcial da operação financeira de empréstimo, o valor da parcela de juros é modificado indevidamente. Após efetuar o cálculo, é alterado o valor da parcela considerando apenas os juros corridos do último pagamento até a data da correção. Sendo assim, o valor previsto de pagamento é incorreto. Ao efetuar o recálculo de parcelas ocorre a mesma situação.

# **03. SOLUÇÃO**

Alterado o sistema para alterar o valor da parcela somente na data do vencimento da mesma. Ou seja, mantém o valor previsto, e caso na data do vencimento o valor esteja indevido, será ajustado a parcela para o pagamento. Corrigido também o recálculo de parcelas.

# 10754135 DMANACRTES1-6975 DT Contabilização Aplicação e Empréstimo

#### **01. DADOS GERAIS**

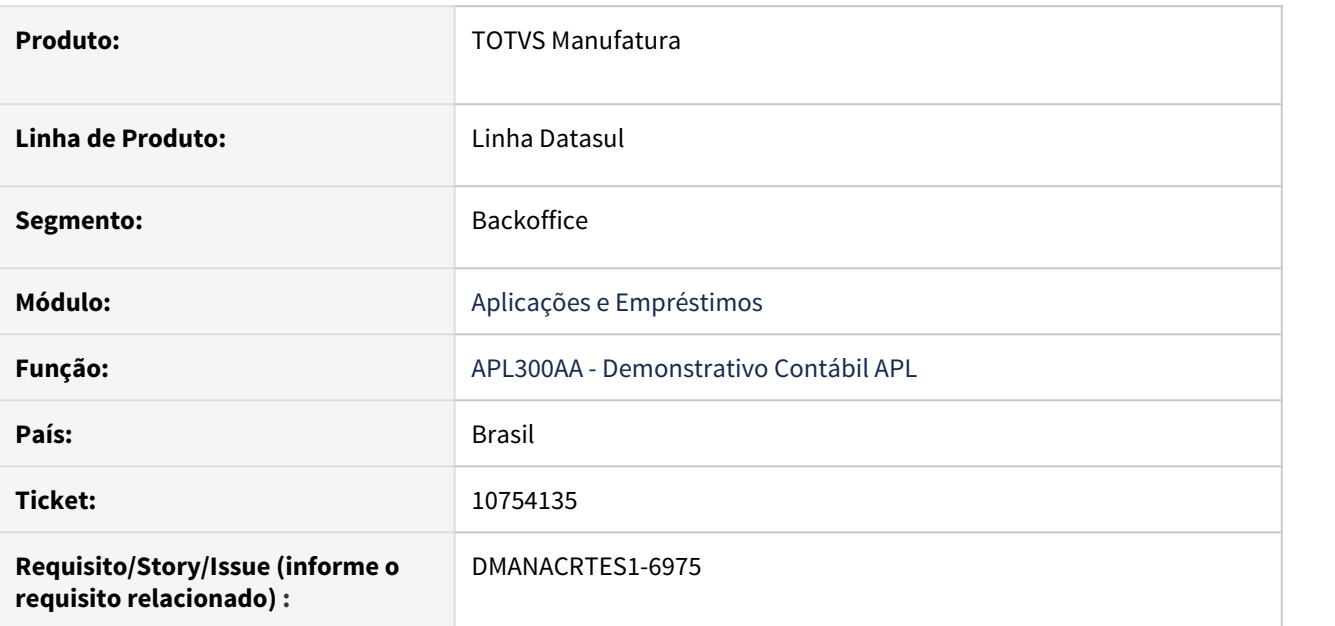

## **02. SITUAÇÃO/REQUISITO**

Ao executar o Demonstrativo Contábil do APL e marcado a opção de "Mostra Movto Ctbzdo", está sendo apresentado movimentos que ainda não foram contabilizados.

# **03. SOLUÇÃO**

Corrigido o programa para apresentar somente movimentos contabilizados.

# 11064223 DMANACRTES1-7330 DT Abertura Diária ocorre erro progress

#### **01. DADOS GERAIS**

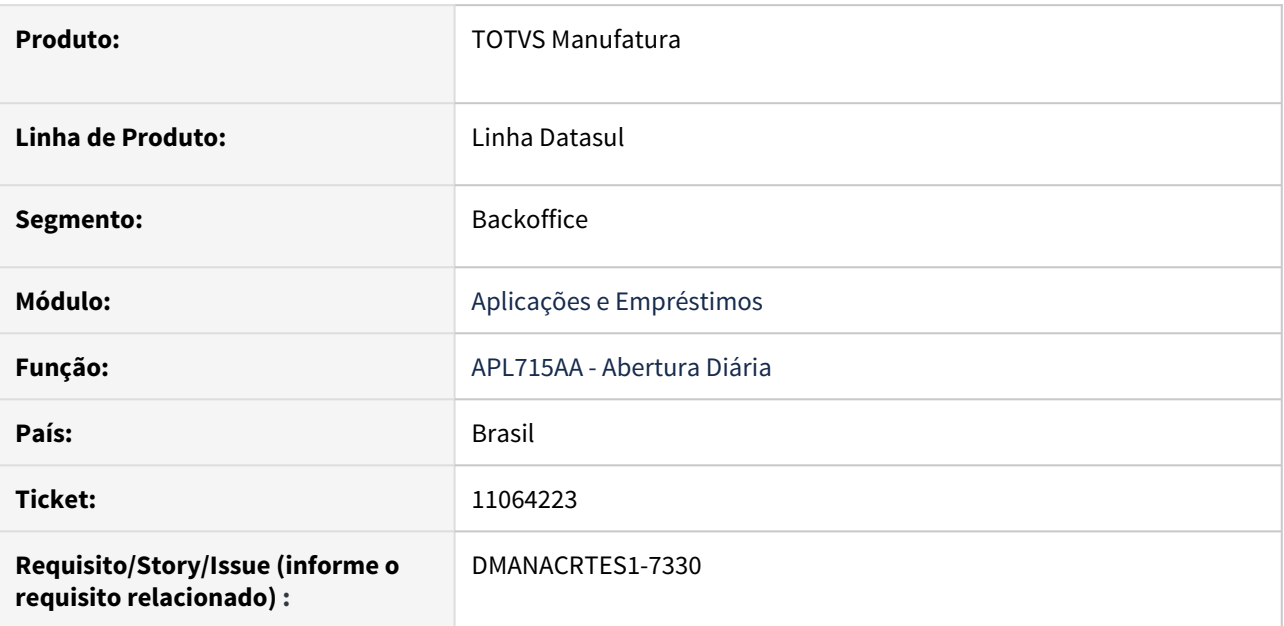

## **02. SITUAÇÃO/REQUISITO**

Ao executar a Abertura Diária ocorre erro progress "Origem Movimento Fluxo Caixa already exists with Id Movto Fluxo Cx 291269 Id Origem Movimento 333 Origem Movimento "scr" Módulo "APL".(132)".

## **03. SOLUÇÃO**

Corrigido o programa para não apresentar o erro ao executar a Abertura Diária.

# 11148867 DMANACRTES1-7492 DT Demonstrativo Operação Financeira (APL313AA)

#### **01. DADOS GERAIS**

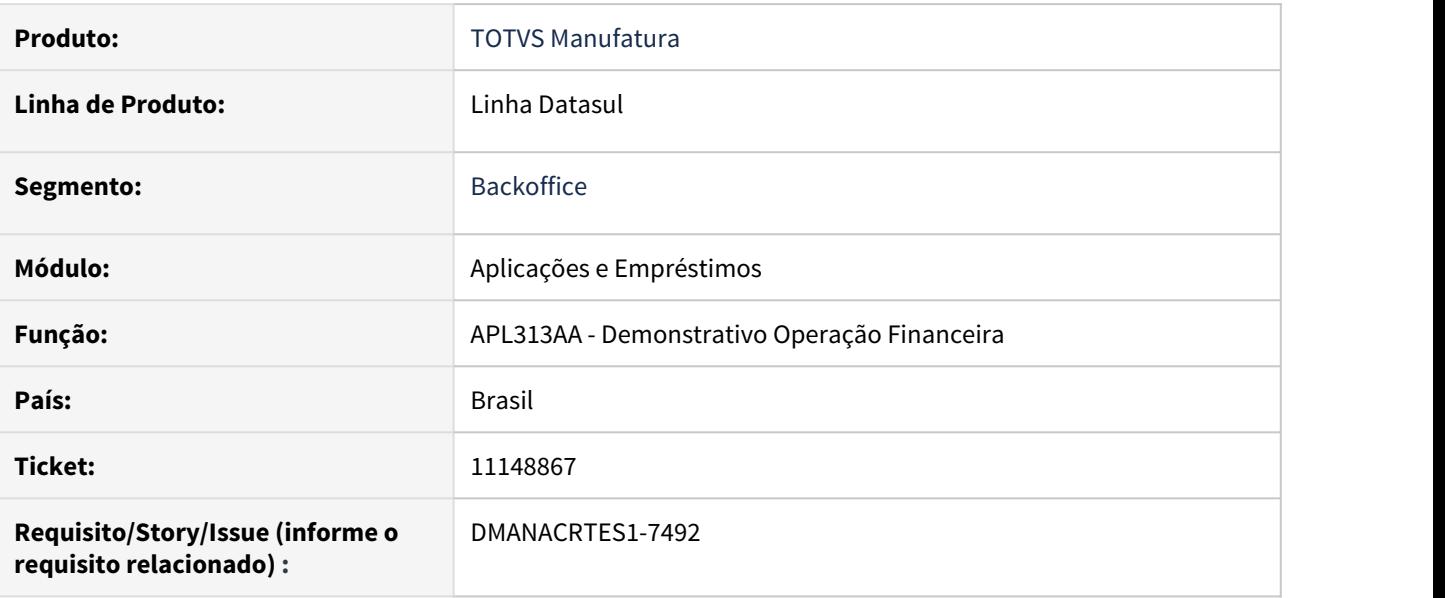

#### **02. SITUAÇÃO/REQUISITO**

Ao executar o programa de Demonstrativo Operação Financeira (apl313) em RPW era apresentado o erro progress "cod\_dwb\_parameters is mandatory, but has a value of ?. (275)". Essa situação ocorria porque o campo data final movimentos dos dados extrato trás como default em branco.

## **03. SOLUÇÃO**

Corrigido o programa para não apresentar mais a mensagem de erro progress e concluir a execução do Demonstrativo Operação Financeira.

# 11152145 DMANACRTES1-7739 DT Demonstrativo Contábil APL Contabilização APL300

#### **01. DADOS GERAIS**

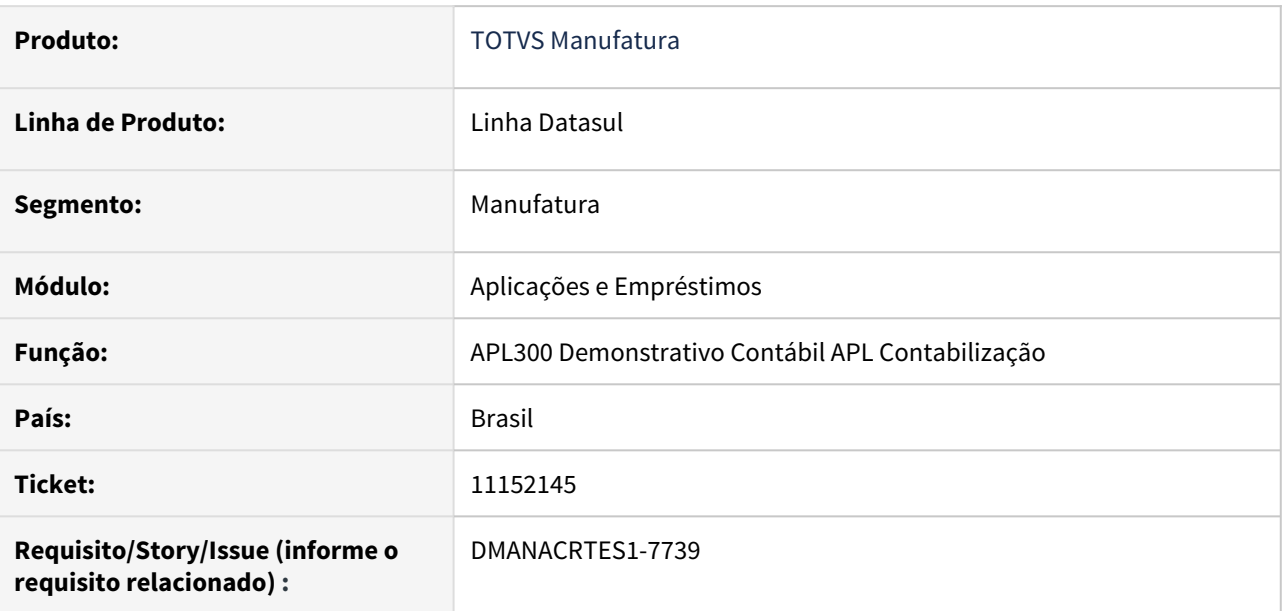

#### **02. SITUAÇÃO/REQUISITO**

Ao efetuar a execução da rotina Demonstrativo Contábil APL Contabilização (APL300) no servidor RPW é apresentado que foi executado com erro, apresentando a mensagem ao detalhar no monitor. O mesmo problema também ocorre no programa Demonstrativo Operação Financeira (APL715).

# **03. SOLUÇÃO**

O programa foi corrigido e passou apresentar "executado com erro" apenas quando realmente o programa de negócio estiver retornado algum problema de execução.

# 11439658 DMANACRTES1-7730 DT Situação da operação permanece "Ativa" após zerado o saldo

#### **01. DADOS GERAIS**

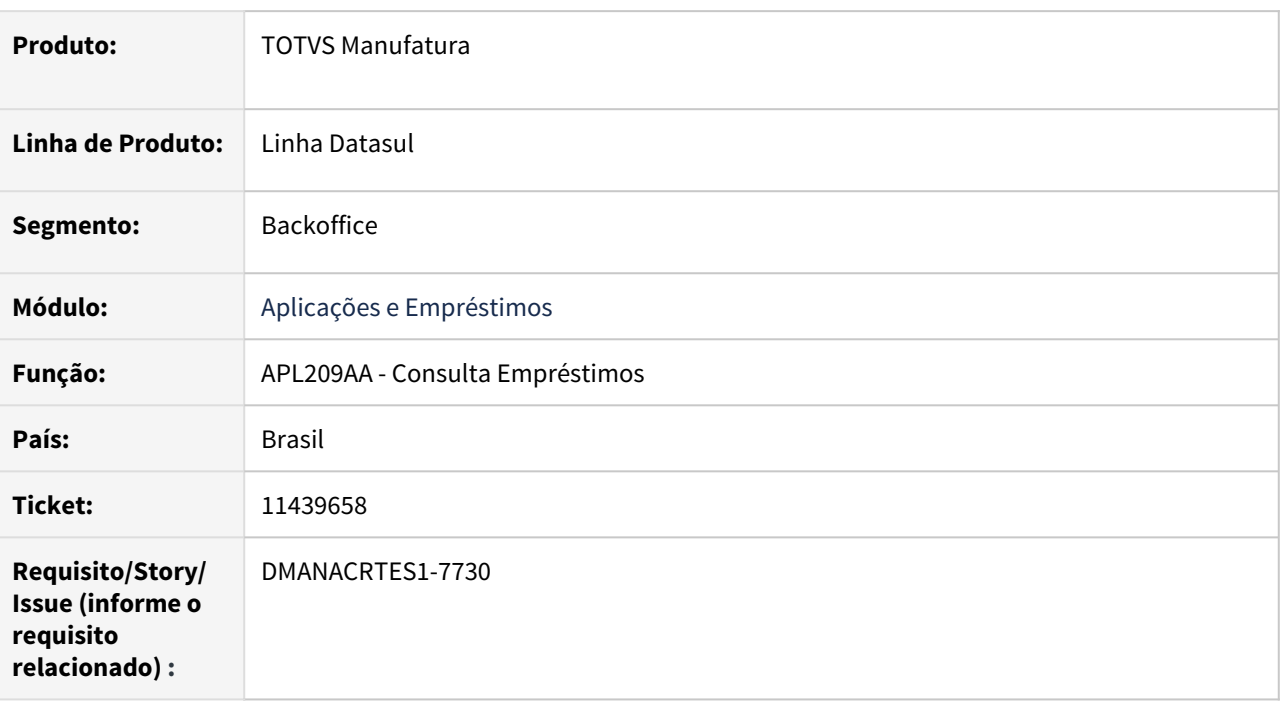

## **02. SITUAÇÃO/REQUISITO**

A situação da operação permanece Ativa após zerado o saldo, e ocorre erro progress ao marcar para Considerar Remessas Pendentes na Consulta de Empréstimos.

## **03. SOLUÇÃO**

Corrigido o programa para que ao ser zerado o saldo a situação seja alterada para Encerrada, e também para que não seja apresentado erro progress na consulta considerando Remessas Pendentes que foram quitadas no Câmbio.

# 11820417 DMANACRTES1-8076 DT Relatório de Aplicações Financeiras (APL312AA)

#### **01. DADOS GERAIS**

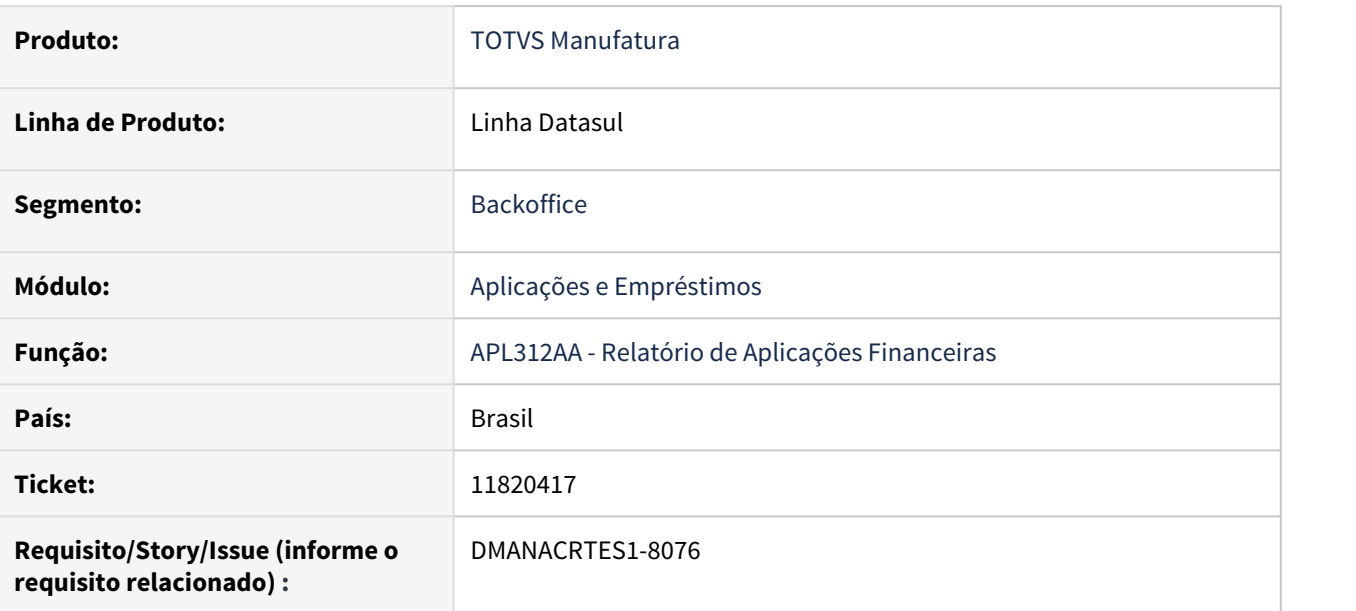

#### **02. SITUAÇÃO/REQUISITO**

Ao executar o programa de Relatório de Aplicações Financeiras (apl312) em RPW era apresentado o erro progress "cod\_dwb\_parameters is mandatory, but has a value of ?. (275)". Essa situação ocorria porque o campo data final movimentos dos dados extrato trás como default em branco.

# **03. SOLUÇÃO**

Corrigido o programa para não apresentar mais a mensagem de erro progress e concluir a execução do Relatório de Aplicações Financeiras.

# 3.4.2 Ativo Fixo - Manutenção - 12.1.33

# 11206633 DMANCON1-12806 DT Baixa Bem Patrimonial

## **01. DADOS GERAIS**

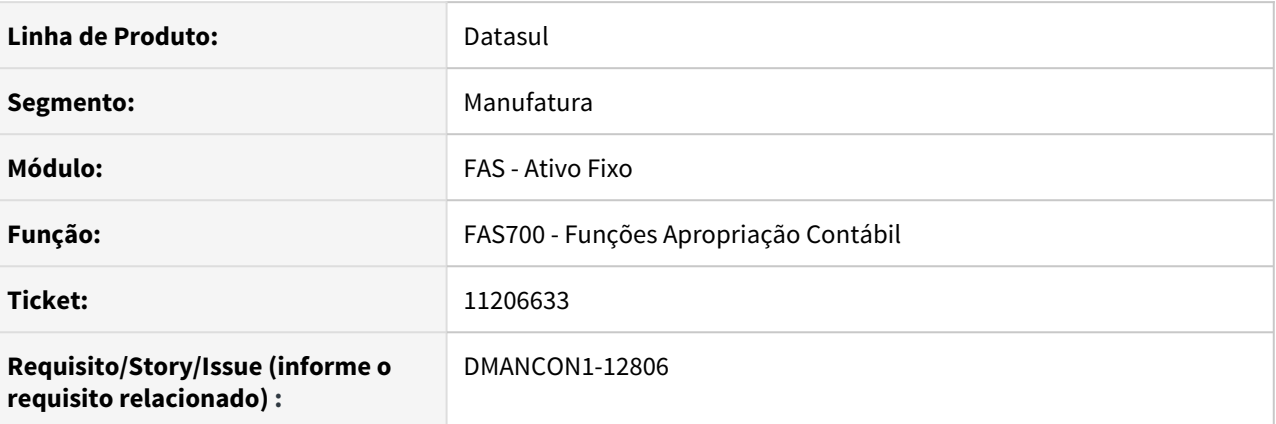

## **02. SITUAÇÃO/REQUISITO**

O bem analisado sofreu baixa por percentual 100% .

Problema reportado :

Na Contabilização do Valor do Saldo Original do Custo Atribuído, o valor Original do Custo Atribuído do bem é R\$ 721,95, porém o sistema realizou a contabilização de R\$ 722,02, ou seja, diferença de R\$ 0,07 centavos, e como baixamos 11 bens, ficamos com uma diferença de R\$ 0,77 centavos.A diferença de R 0,07 centavos, foi gerado na outra contabilização, ou seja foi invertido a diferença de R\$ 0,07 centavos no Valor Original do Bem x Valor Original do Custo Atribuído.

#### **03. SOLUÇÃO**

Foi alterado o programa (prgfin\fas\fas700za.r) para que o Valor do Saldo Original do Custo Atribuído seja contabilizado corretamente.

## Passo 01 Passo 02

#### **04. DEMAIS INFORMAÇÕES**

#### IMPORTANTE!

Use esse box para destacar informações relevantes e/ou de destaque.

#### **05. ASSUNTOS RELACIONADOS**

•

# 11419450 DMANCON1-13107 DT Diferença de valor entre registro de cálculo e registro de saldo na Reclassificação

#### **01. DADOS GERAIS**

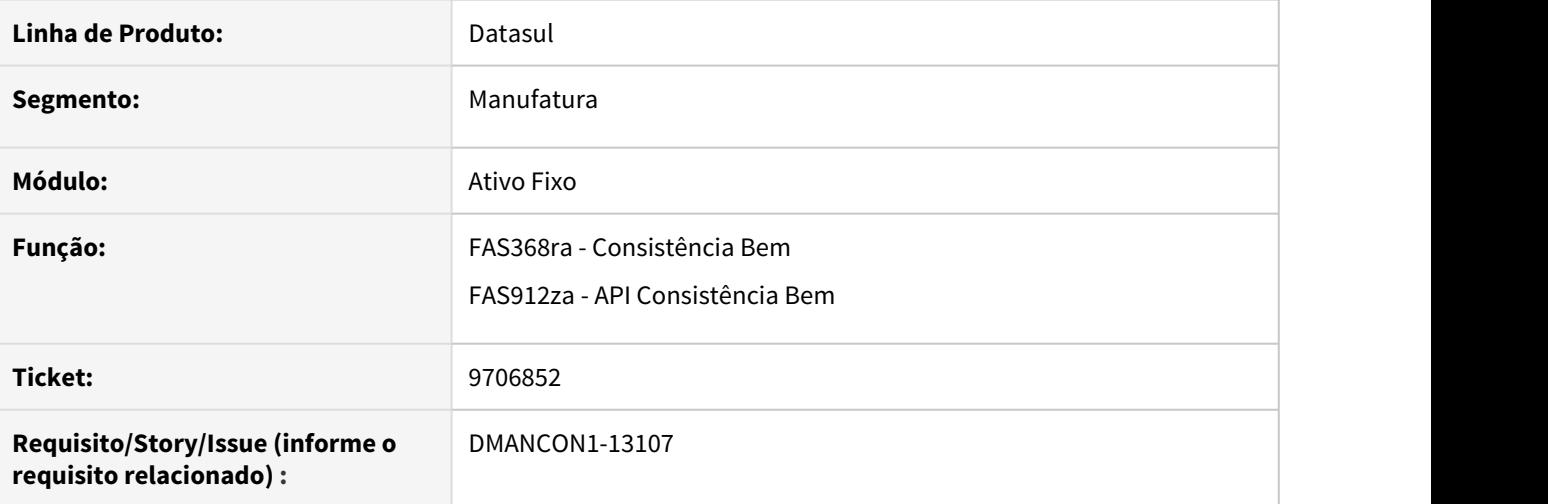

#### **02. SITUAÇÃO/REQUISITO**

Ao reclassificar os bens, ocorre o erro 17.923 Diferença de valor entre registro de cálculo e registro de saldo na data do movimento.

#### **03. SOLUÇÃO**

Alterado os programas Consistência Bem Patrimonial (prgfin/fas/fas368aa.r) e API Consistência Bem (prgfin/ fas/fas912aa.r), para que ao verificar as inconsistências através do programa, o caso da diferença entre valor do registro de cálculo e registro de saldo não seja apresentado indevidamente.

# 11421565 DMANCON1-13084 DT Cálculo Bem Patrimonial

## **01. DADOS GERAIS**

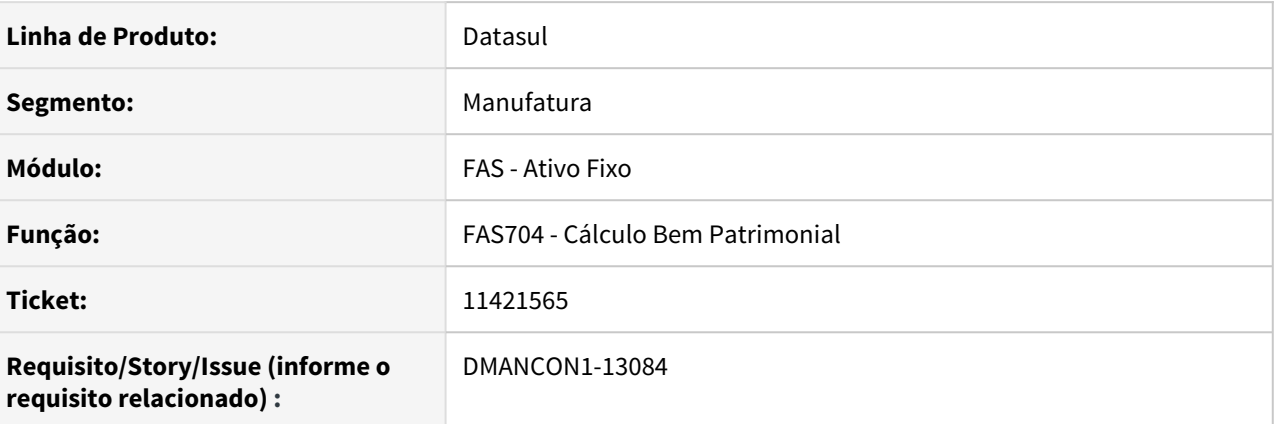

## **02. SITUAÇÃO/REQUISITO**

Ao efetuar o cálculo do bem, ocorria o erro "Parâmetro Contabilização da Conta Patrimonial não cadastrado !" .

#### **03. SOLUÇÃO**

Foi alterado o programa de cálculo dos bens (prgfin\fas\fas704aa.r) para apresentar validação referente a data de fim de cálculo informada.

• Passo 01 Passo 02

## **04. DEMAIS INFORMAÇÕES**

#### IMPORTANTE!

Use esse box para destacar informações relevantes e/ou de destaque.

## **05. ASSUNTOS RELACIONADOS**

•

# 11484380 DMANCON1-13181 DT Razão Grupo de Contas(Fas360aa) - Imprimindo em duas linhas

#### **01. DADOS GERAIS**

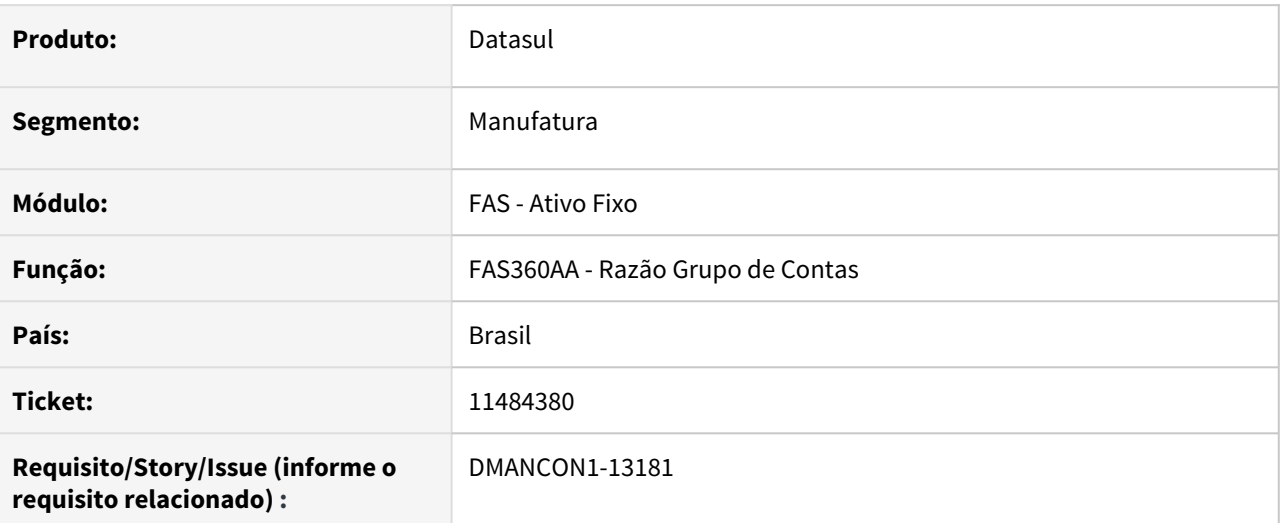

#### **02. SITUAÇÃO/REQUISITO**

O relatório Razão por Grupo de Contas (fas360aa), está imprimindo a linha de detalhe quebrada em duas linhas.

# **03. SOLUÇÃO**

Programa alterado para gerar a linha de detalhe dos registros em apenas uma linha.

#### • Passo 01 Passo 02

## **04. DEMAIS INFORMAÇÕES**

#### IMPORTANTE!

Use esse box para destacar informações relevantes e/ou de destaque.

# 11607187 DMANCON1-13339 DT Valor total da baixa diferente do valor informado em tela

### **01. DADOS GERAIS**

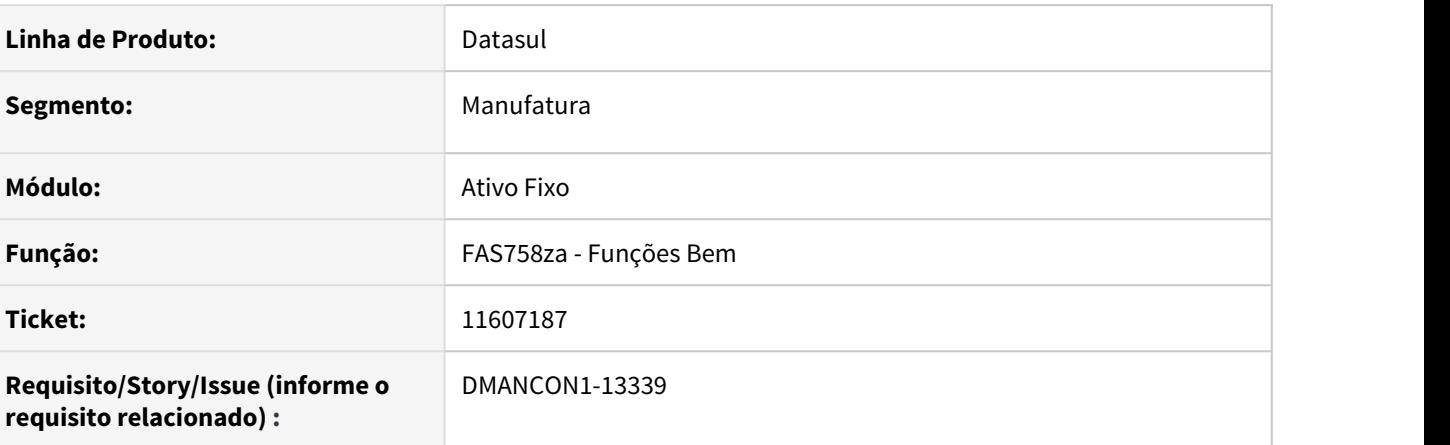

# **02. SITUAÇÃO/REQUISITO**

Após a realização do movimento de baixa através do programa de Baixa Bem Patrimonial (prgfin/fas/ fas702aa.r), o movimento foi gerado para as incorporações com o somatório total dos valores diferente do valor informado na tela para a realização da baixa.

## **03. SOLUÇÃO**

Alterado programa de Funções Bem (prgfin/fas/fas758za.r), que gera a baixa, para que o somatório total dos valores das incorporações seja gerado com o valor correto conforme o que foi informado na tela para a realização da baixa.

# 11830018 DMANCON1-13499 DT Reajuste Contratos Leasing por Faixa/Importação - FAS390AA

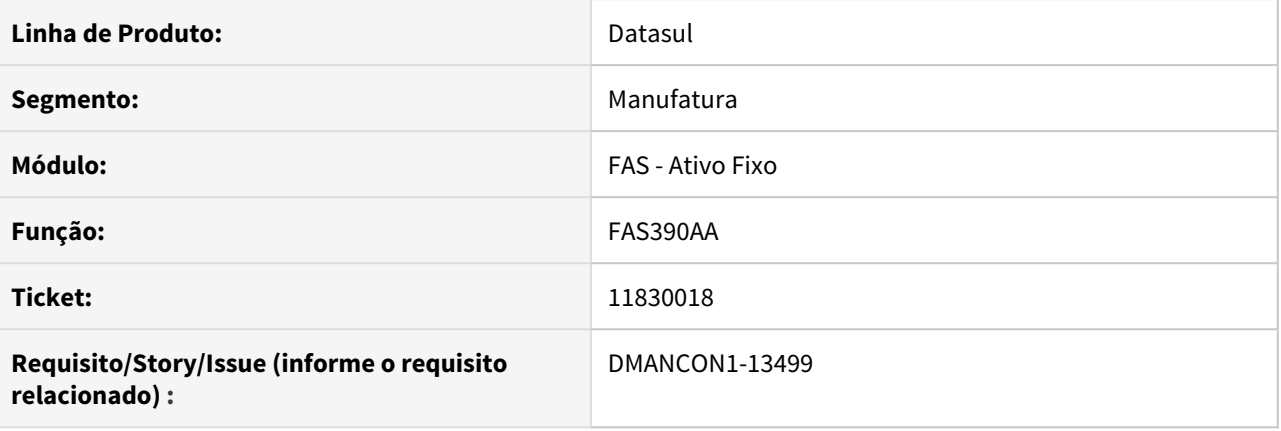

## **01. SITUAÇÃO/REQUISITO**

O programa Reajuste Contratos Leasing por Faixa\Importação (prgfin\fas\fas390aa.r) geram valores incorretos nas parcelas.

## **02. SOLUÇÃO**

Foi alterado o programa Reajuste Contratos Leasing por Faixa\Importação (prgfin\fas\fas390aa.r), para que o reajuste dos contratos informados no arquivo de importação gere as parcelas com valores corretos, de acordo com o índice de reajuste informado.

# 11877948 DMANCON1-13512 DT Relatório Contrato Leasing

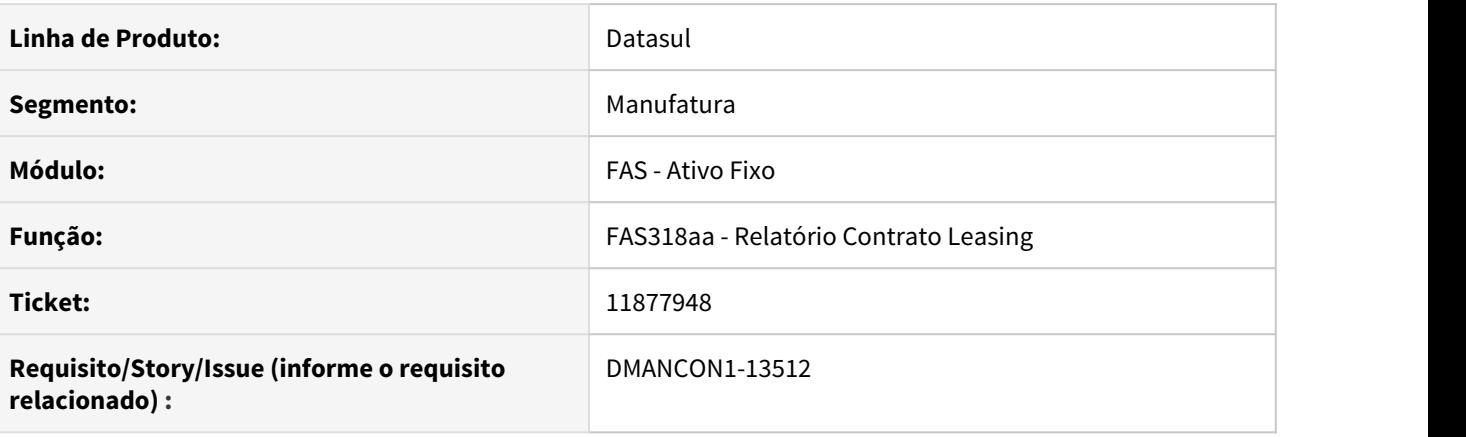

## **01. SITUAÇÃO/REQUISITO**

No relatório Contrato Leasing (prgfin\fas\fas318aa.r), está com diferença quando gerado a planilha excel, pois os valores não batem com o gerado em txt.

## **02. SOLUÇÃO**

Alterado o relatório Contrato Leasing (prgfin\fas\fas318aa.r) para mostrar corretamente os valores, tanto em planilha excel e txt.

11878601 DMANCON1-13498 DT Transferência podendo ser realizada em data com cálculo de leasing

## **01. DADOS GERAIS**

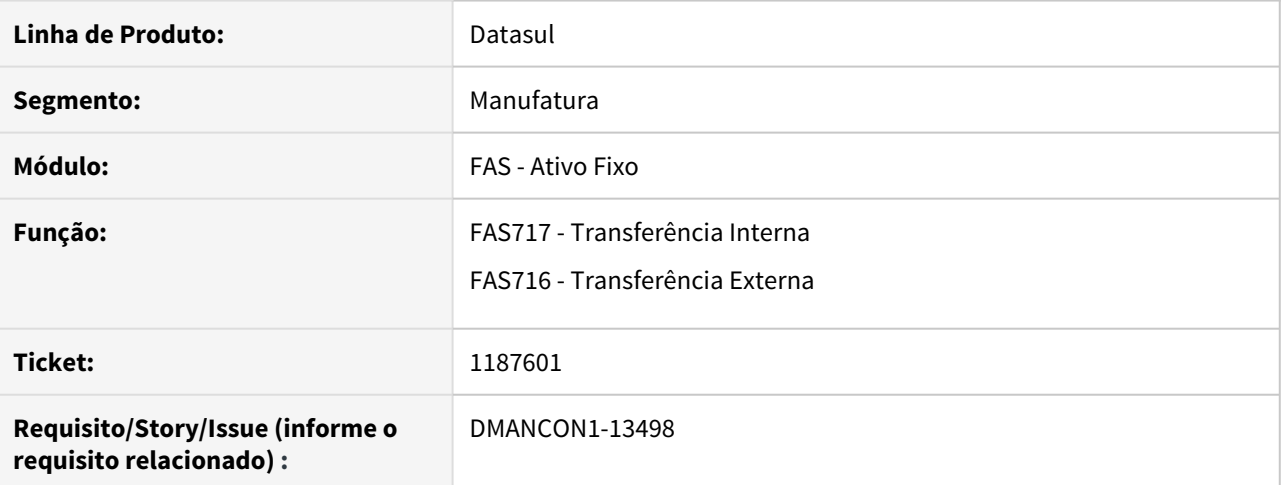

#### **02. SITUAÇÃO/REQUISITO**

Realizada uma transferência interna para um bem vinculado à um contrato de leasing que já possuía uma cálculo de leasing para a data do movimento.

# **03. SOLUÇÃO**

Foi alterado o programa (prgfin\fas\fas717za.r) de Transferência Interna e (prgfin\fas\fas716za.r) de Transferência Externa para validar se há cálculos para a data na realização do movimento.

# 11913061 DMANCON1-13517 DT Consistência de Bens

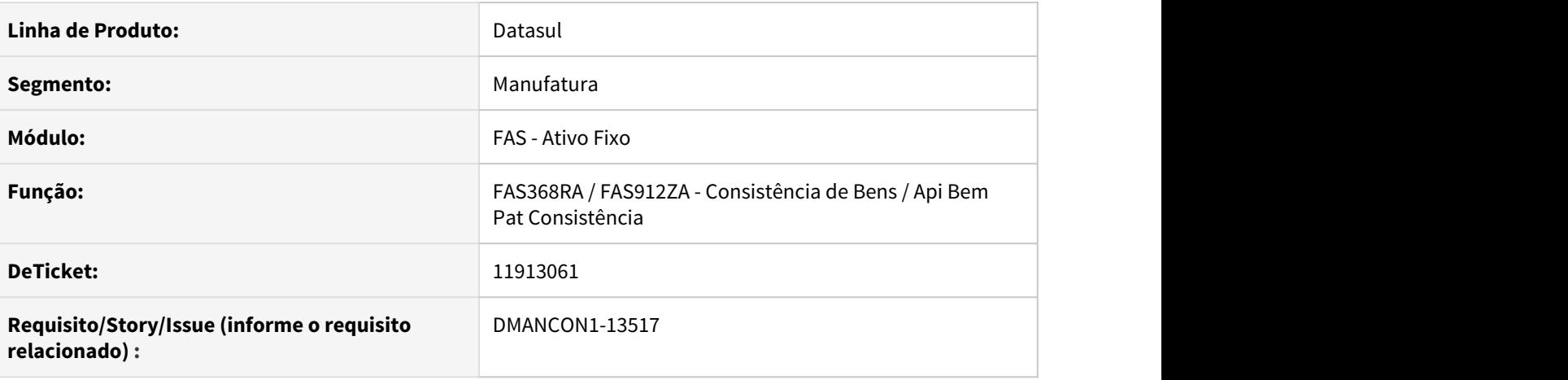

#### **01. SITUAÇÃO/REQUISITO**

Ao executar a Consistência Bem (prgfin\fas\fas368aa.r) para o mês de fevereiro/2020, no total de 2759 registros, sendo:

 1 registro com a mensagem: 17913 - Não possui movimento de implantação. (Esta mensagem é a única mensagem quando o programa é executado com o período aberto);

 1 registro com a mensagem: 17921 - Não possui registro de saldo para o registro de cálculo. Data: 14/02/2021; E

 2757 registros com mensagem: 17921 - Não possui registro de saldo para o registro de cálculo. Data: 28/02/2021.

## **02. SOLUÇÃO**

Alterado os programas - Consistência Bem (prgfin\fas\fas368aa.r) e o Api Bem Pat Consistência (prgfin\fas\fas912za.r) para não apresentar mais os erros indevidamente no relatório ou ao movimentar os bens.

# 3.4.3 Caixa e Bancos - Manutenção -12.1.33

# 10456206 DMANACRTES1-6725 DT Processo de descontabilização com falha

#### **01. DADOS GERAIS**

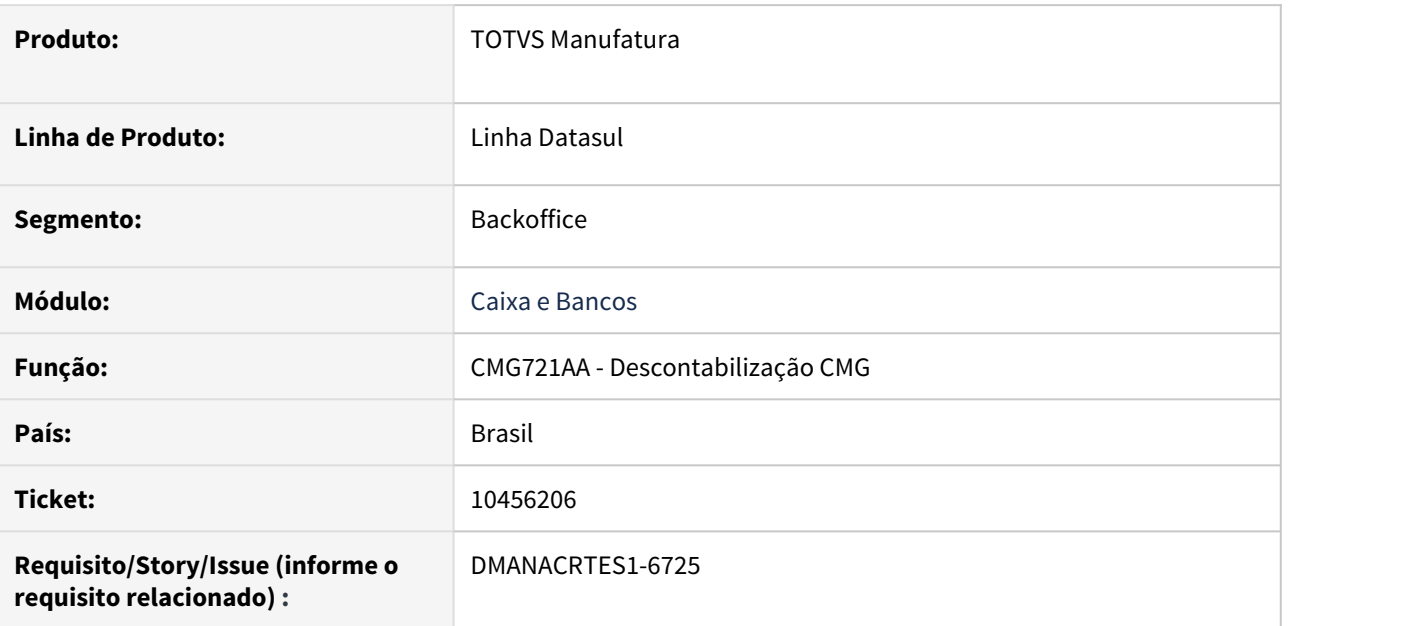

## **02. SITUAÇÃO/REQUISITO**

Rotina de descontabilização do módulo não envolve todos os movimentos e apropriações mantendo alguns ainda marcados como contabilizados.

## **03. SOLUÇÃO**

Feito correção no programa para que ao efetuar a execução da descontabilização pelo módulo, todos os movimentos e apropriações contábeis das contas correntes sejam descontabilizados.

# 10767105 DMANACRTES1-6998 DT Considerando documento do CMG, mesmo sem preencher dados para geração LCDPR

#### **01. DADOS GERAIS**

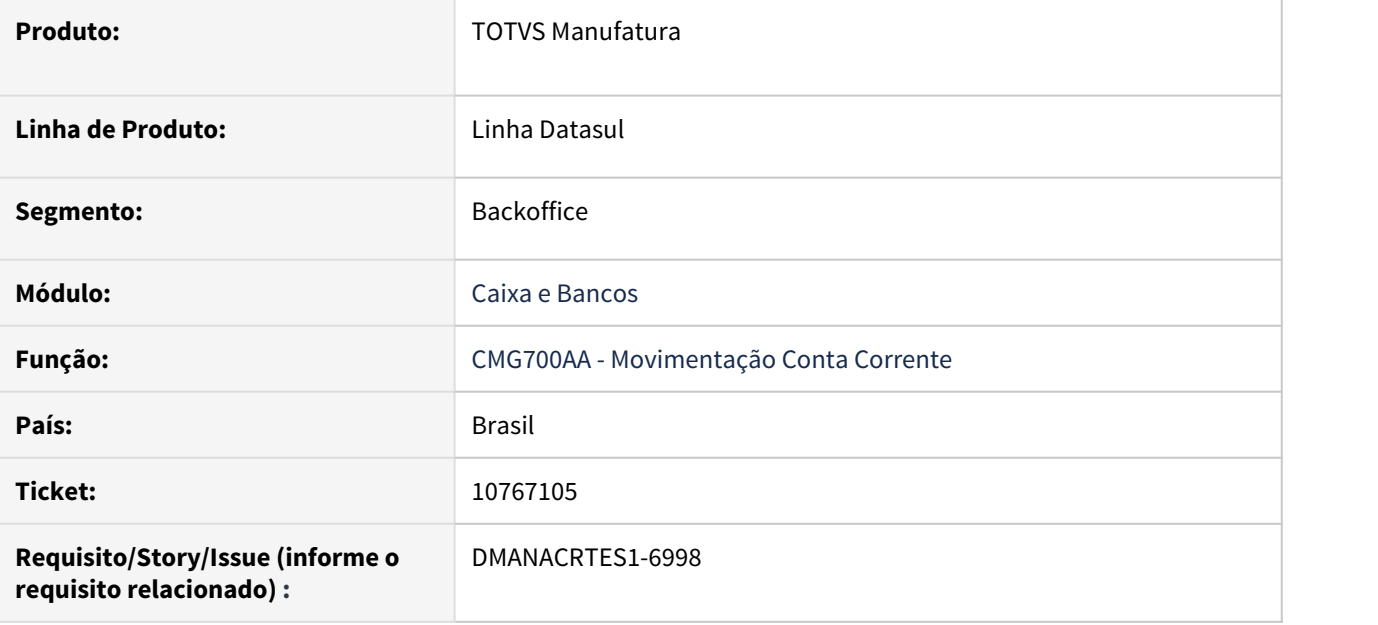

#### **02. SITUAÇÃO/REQUISITO**

Não desconsidera movimento lançado em uma conta corrente vinculada a um imóvel rural e gera os dados do LCDPR.

#### **03. SOLUÇÃO**

Implementado no CMG (CMG700AA) nova opção "Não considerar" dentro do botão "Legislação" (campo Tipo Docto Livro CX) conforme já existe no ACR e APB. O campo por default apresenta "Não considerar"; e em uma transferência entre contas correntes entradas e saídas por exemplo, também é criado por default "Não Considerar".

# 10965727 DMANACRTES1-7163 DT Erro 14013 (Geração de Movimentos do Módulo ACR Bloqueada) ao executar CMG702

#### **01. DADOS GERAIS**

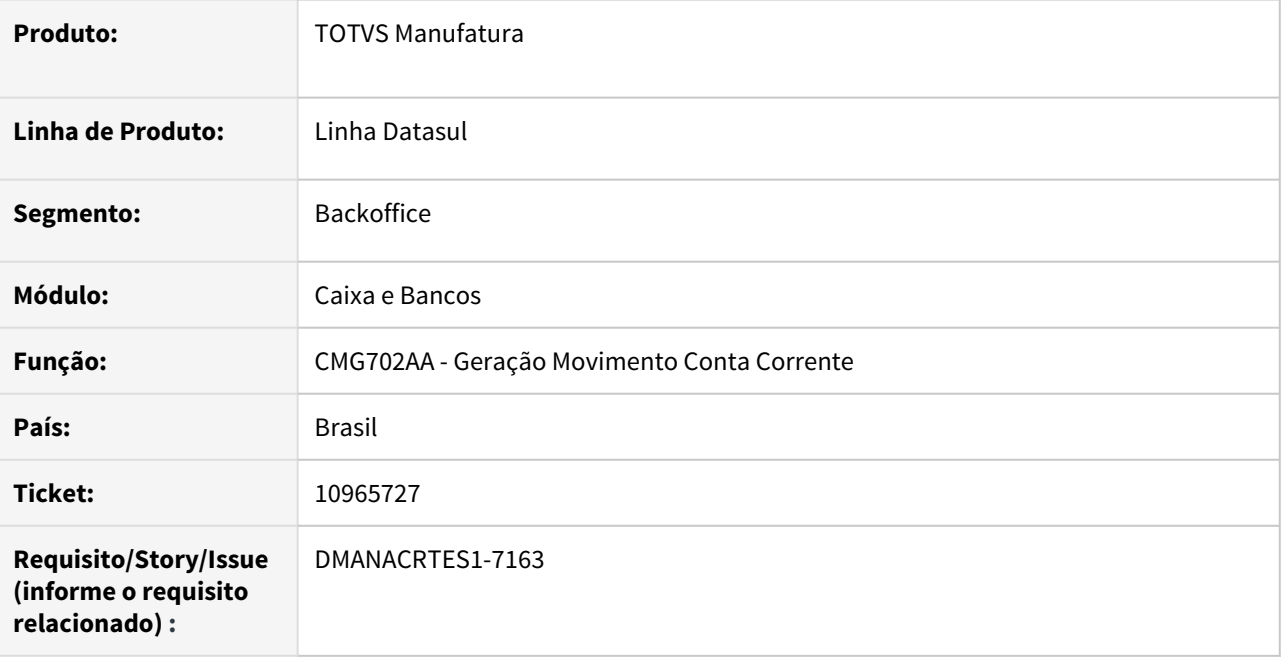

## **02. SITUAÇÃO/REQUISITO**

Ao executar o programa CMG702AA ocorre a mensagem "14013 (Geração de Movimentos do Módulo ACR Bloqueada)", porém este cliente não utiliza Banco Histórico.

## **03. SOLUÇÃO**

Corrigido o programa para não apresentar este bloqueio indevidamente.

# 11259589 DMANACRTES1-7515 DT Erro progress na Consulta Fechamento Caixa

#### **01. DADOS GERAIS**

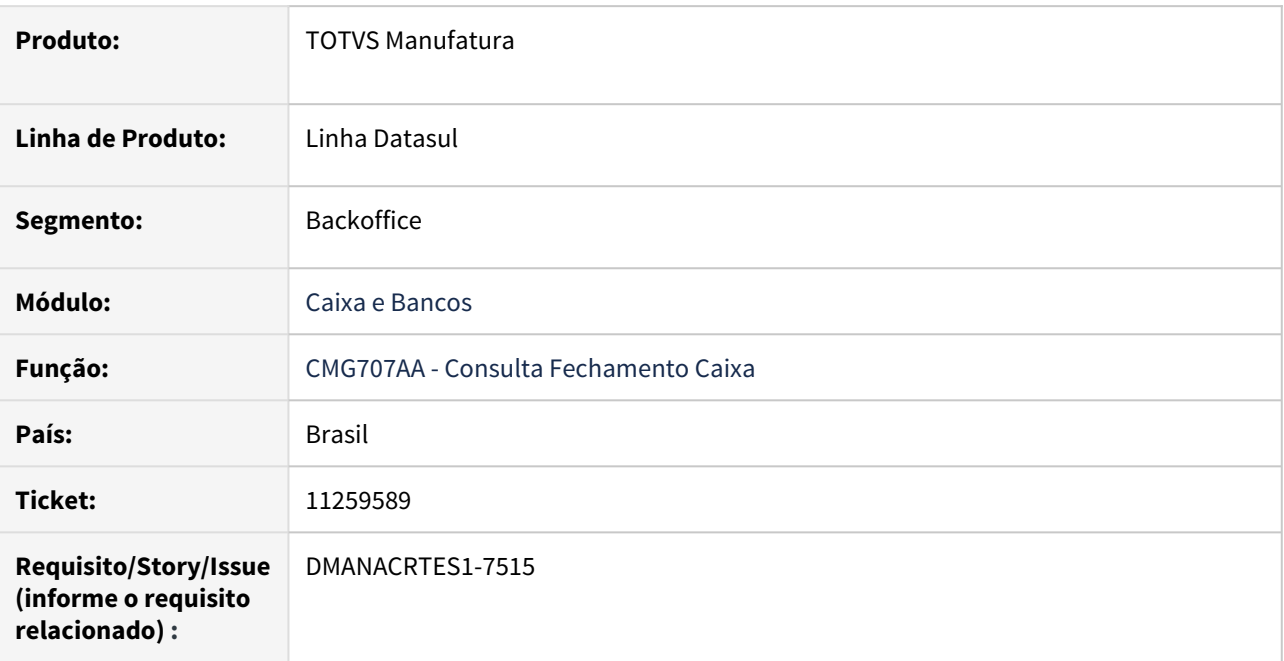

## **02. SITUAÇÃO/REQUISITO**

Ao acessar o programa Fechamento Caixa e clicar no botão Movimento Conta Corrente Sintético apresenta erro progress "tt\_fechto\_cx\_dat\_sdo record is available. (91)".

#### **03. SOLUÇÃO**

Corrigido a rotina para incluir movimentos sem apresentar o erro. Para incluir movimento é necessário atualizar a rotina ao iniciar a tela.

# 11591190 DMANACRTES1-7776 DT CMG311AB saldo relatório com "?"

#### **01. DADOS GERAIS**

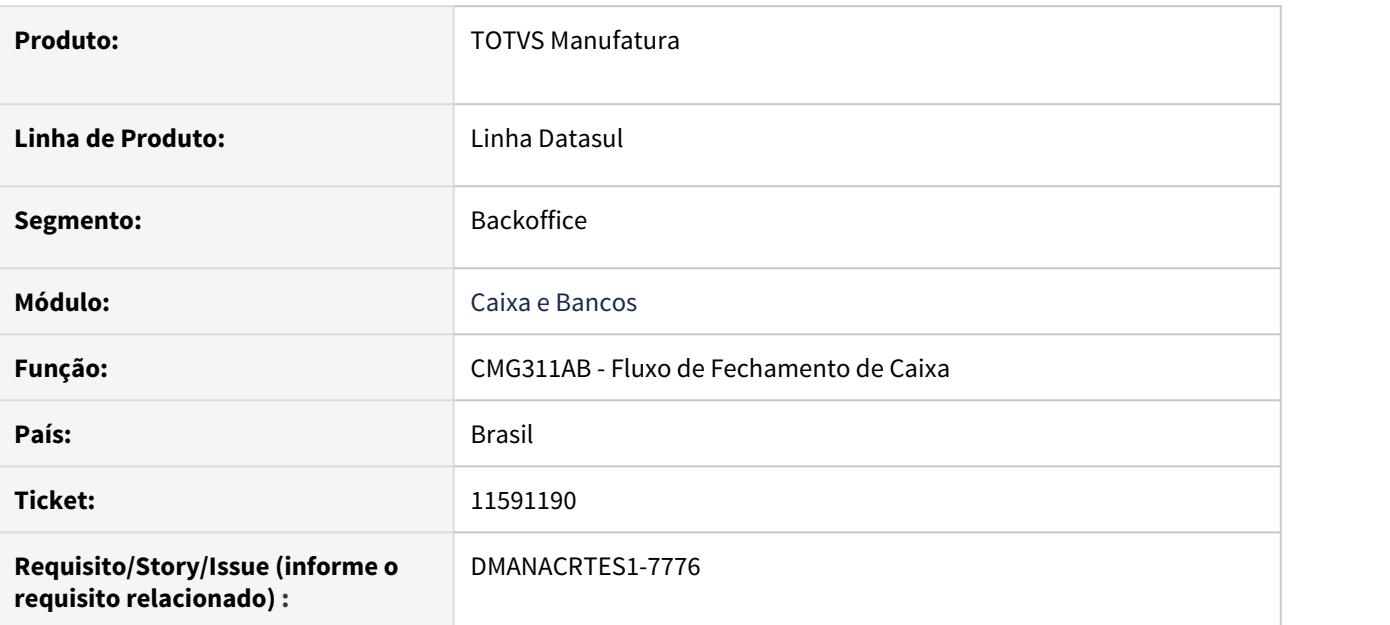

# **02. SITUAÇÃO/REQUISITO**

Relatório apresentando os valores com interrogação "?".

## **03. SOLUÇÃO**

Corrigido programa para que seja apresentado os valores corretamente.

# 11650253 DMANACRTES1-7830 DT Extração de dados LCDPR - Q200 com ano de 2019 fixo

#### **01. DADOS GERAIS**

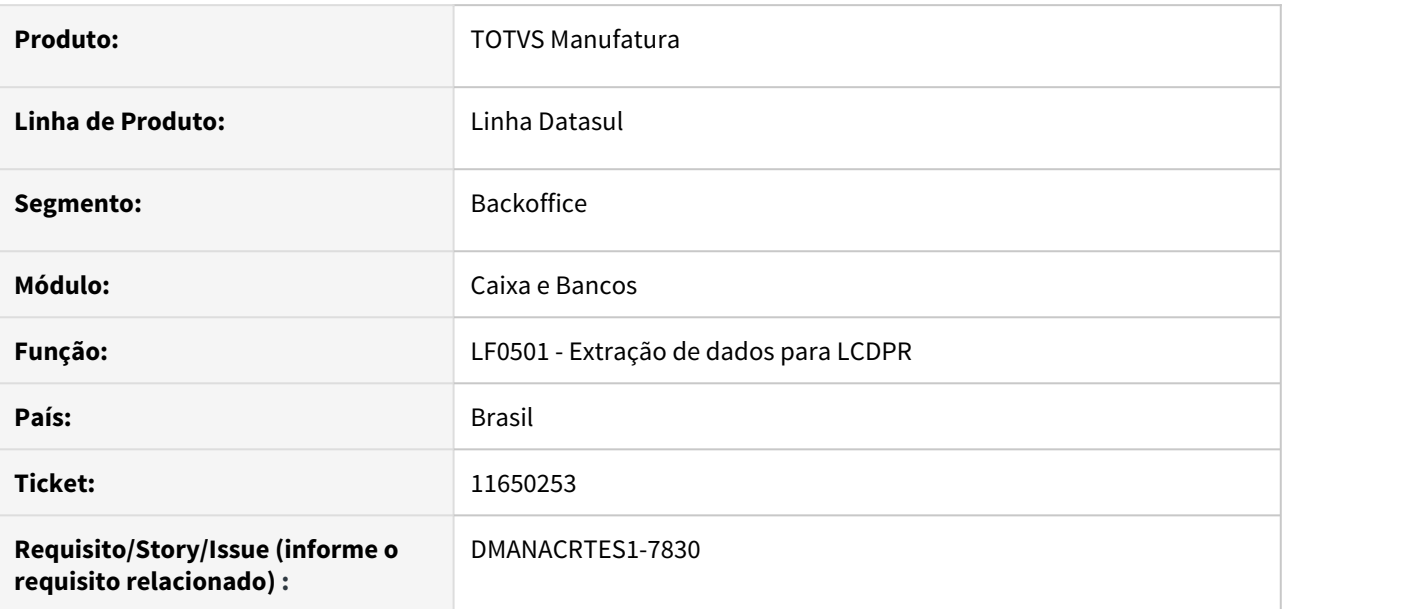

## **02. SITUAÇÃO/REQUISITO**

Ao gerar os registros do LCDPR pelo LF0501, o registro Q200 está fixando o ano de 2019, sendo que o período apurado é de 2020.

## **03. SOLUÇÃO**

Alterado o programa para que gere o registro de acordo com o ano que está sendo extraído os dados.

# 3.4.4 Câmbio - Manutenção - 12.1.33

# 11241960 DMANACRTES1-7482 DT - Erro 33571 no relacionamento do documento (EC0024)

#### **01. DADOS GERAIS**

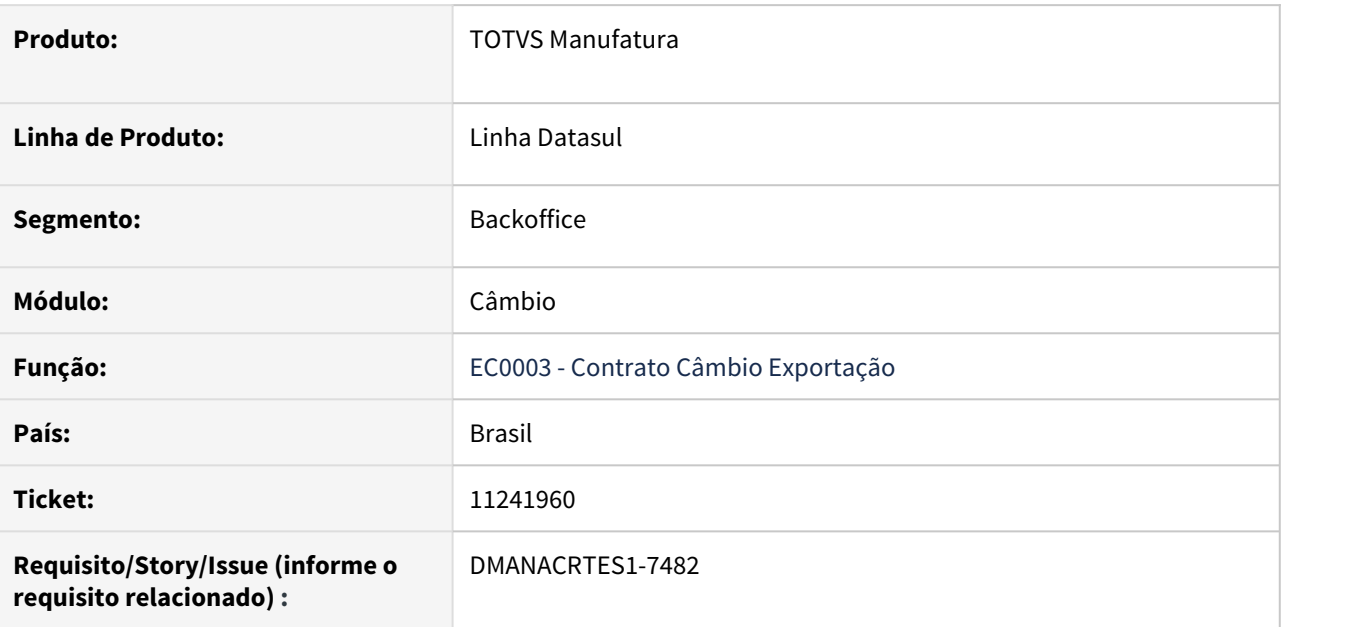

## **02. SITUAÇÃO/REQUISITO**

Ao vincular os documentos ao contrato do tipo empréstimos (EC0024) está ocorrendo erro 33571 (Título não pode ser vinculado duas vezes no contrato).

## **03. SOLUÇÃO**

O programa foi ajustado para vincular os documentos sem apresentar o erro 33571 indevidamente.

# 3.4.5 Contabilidade Fiscal - Manutenção - 12.1.33

# 10395003 DMANCON1-12076 DT Problema de Performance Extração ECD

#### **01. DADOS GERAIS**

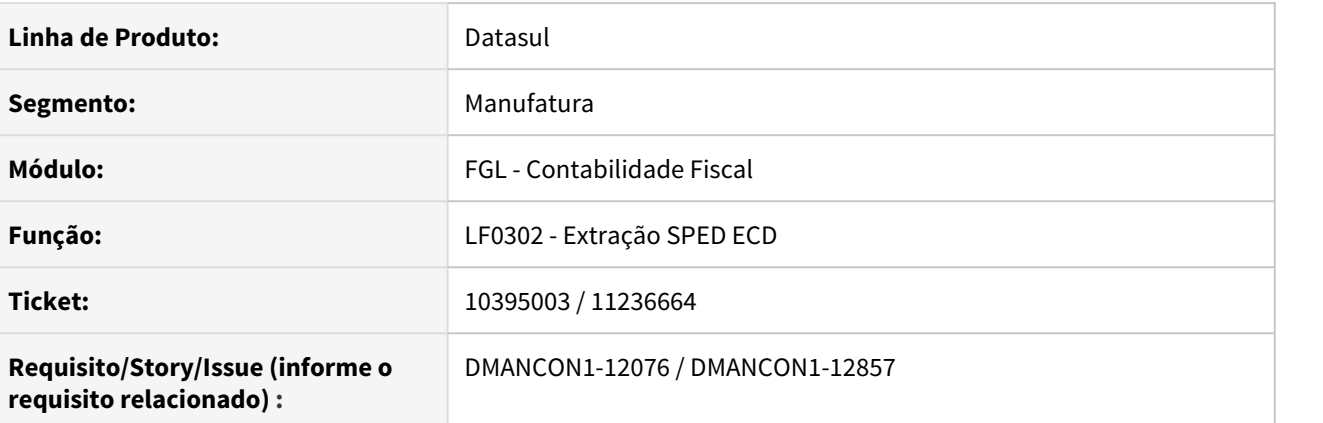

#### **02. SITUAÇÃO/REQUISITO**

DMANCON1-12076: Ao realizar a extração do SPED através do programa Extração ECD (lfp\lf0302.r) para extração do diário auxiliar, apresenta problema de performance.

DMANCON1-12857: Foi identificado lentidão na extração do diário auxiliar do APB.

## **03. SOLUÇÃO**

DMANCON1-12076: Foi alterado o programa utilizado pela Extração ECD (lfp\lf0302.r) para melhorar a performance no processo de extração dos dados do diário auxiliar.

DMANCON1-12857: Foi alterado o programa utilizado pela extração para melhorar a performance na extração do auxiliar APB.

Passo 01 Passo 02

#### **04. DEMAIS INFORMAÇÕES**

#### IMPORTANTE!

Use esse box para destacar informações relevantes e/ou de destaque.

# 11194939 DMANCON1-12813 DT Erro progress importação tradução conta externa

#### **01. DADOS GERAIS**

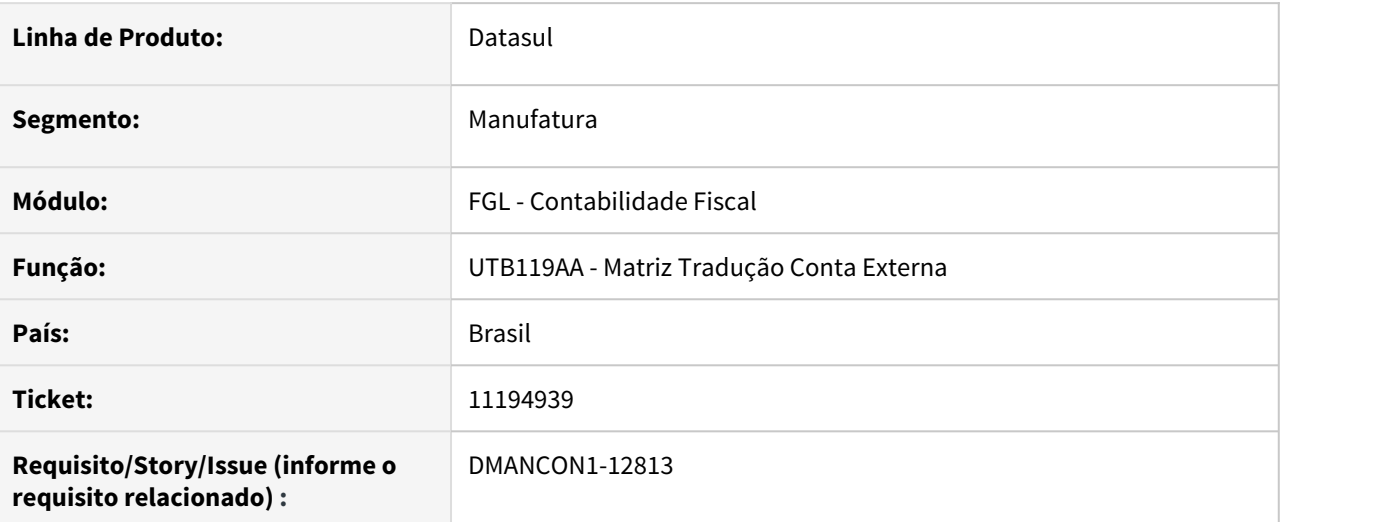

## **02. SITUAÇÃO/REQUISITO**

Ao fazer a importação do arquivo com as traduções das contas, ocorre erro progress de registro duplicado, mesmo o registro não existindo na matriz

# **03. SOLUÇÃO**

Programa corrigido para que não mais ocorra o erro e a importação seja feita com sucesso.

## • Passo 01 Passo 02

## **04. DEMAIS INFORMAÇÕES**

#### IMPORTANTE!

Use esse box para destacar informações relevantes e/ou de destaque.

# 11224670 DMANCON1-12885 DT Extração não valida contas com saldo contendo projeto (mensagem 35119)

#### **01. DADOS GERAIS**

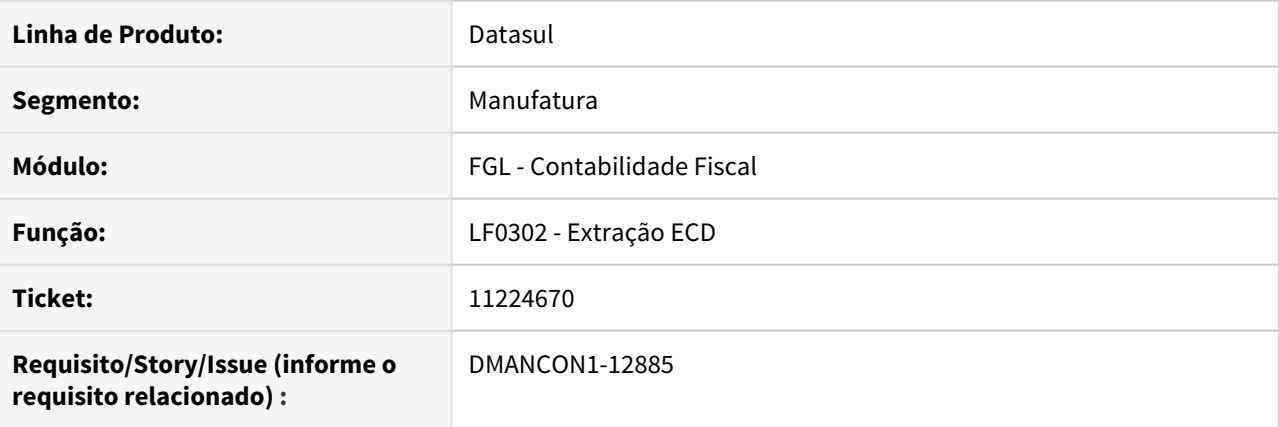

## **02. SITUAÇÃO/REQUISITO**

Ao realizar a extração do SPED Contábil (lfp/lf0302.r) contas que contém saldo com projeto informado não estão apresentando a mensagem 35119.

### **03. SOLUÇÃO**

Alterado o programa utilizado na extração (prgint\utb\utb733zd.r) para validar corretamente contas que contém saldo com projeto diferente de branco.

Passo 01 Passo 02

# **04. DEMAIS INFORMAÇÕES**

#### IMPORTANTE!

Use esse box para destacar informações relevantes e/ou de destaque.
# 11235379 DMANCON1-12855 DT Importação conta contábil

### **01. DADOS GERAIS**

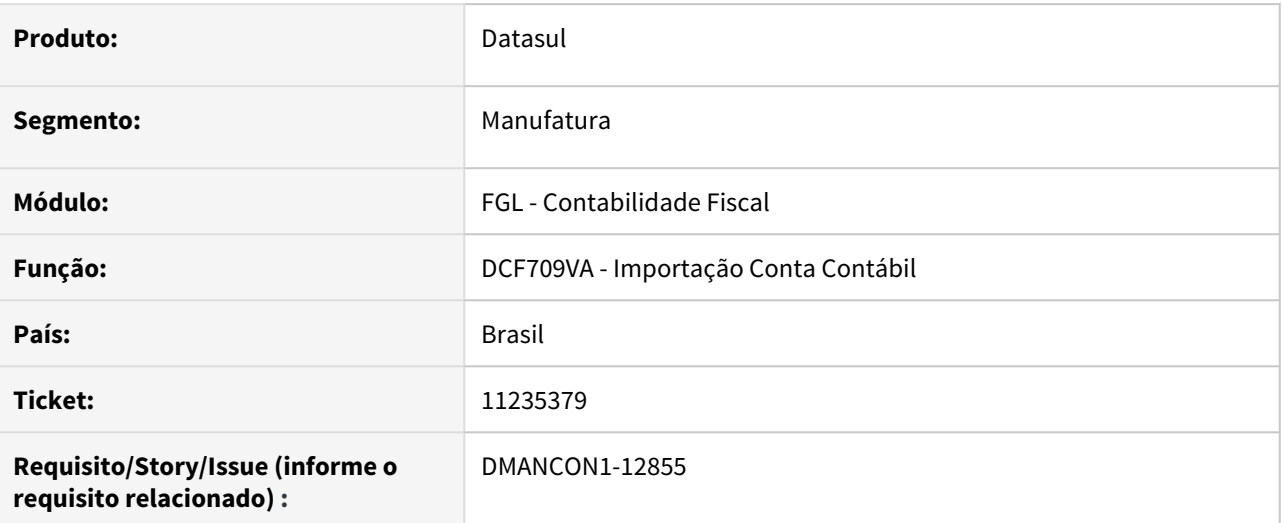

## **02. SITUAÇÃO/REQUISITO**

Ao importar uma conta contábil, informando uma conta pai que está cadastrada como uma conta contábil de variação cambial, tradução FASB ou acerto CMCAC (conta contábil CMCMM), não está fazendo a validação corretamente, permitindo a importação indevida.

### **03. SOLUÇÃO**

Alterado o programa de importação de conta contábil, para não permitir importar uma conta cuja conta pai informada esteja cadastrada na tabela de conta contábil CMCMM.

• Passo 01 Passo 02

### **04. DEMAIS INFORMAÇÕES**

#### IMPORTANTE!

Use esse box para destacar informações relevantes e/ou de destaque.

### **05. ASSUNTOS RELACIONADOS**

# 11237217 DMANCON1-12859 DT Erro na geração do arquivo Sped Contábil

### **01. DADOS GERAIS**

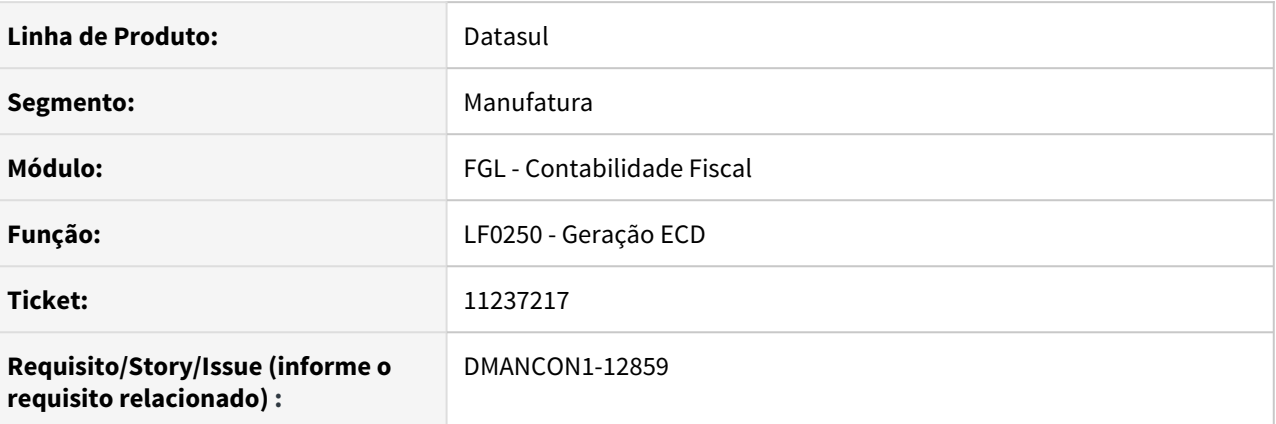

### **02. SITUAÇÃO/REQUISITO**

Ao realizar a geração do arquivo do SPED através do programa Geração ECD (lfp\lf0250.r), ocorre o erro progress: \*\* No ttr-0000 record is available. (91).

### **03. SOLUÇÃO**

Alterado o programa de Geração ECD (lfp\lf0250.r), para gerar corretamente o arquivo e não apresentar erro progress.

• Passo 01 Passo 02

## **04. DEMAIS INFORMAÇÕES**

### IMPORTANTE!

Use esse box para destacar informações relevantes e/ou de destaque.

### **05. ASSUNTOS RELACIONADOS**

# 11238257 DMANCON1-12845 DT Erro na geração do registro I012 para o módulo Recuperador de impostos

### **01. DADOS GERAIS**

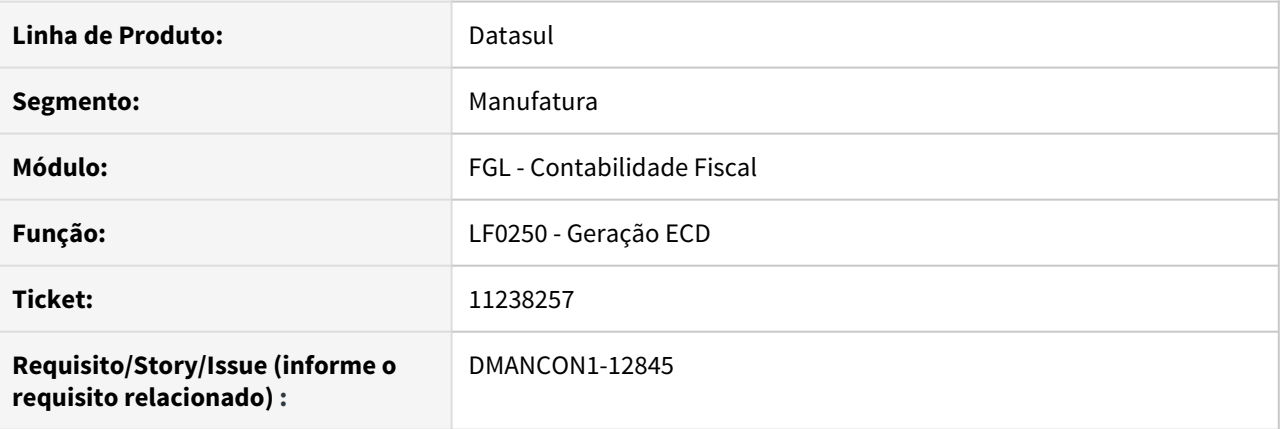

### **02. SITUAÇÃO/REQUISITO**

Ao realizar a geração do arquivo do SPED através do programa Geração ECD (lfp\lf0250.r), a geração do Diário Auxiliar para o módulo de Recuperação de Impostos, não é gerado no arquivo o registro I012 para o módulo correto.

### **03. SOLUÇÃO**

Alterado o programa de Geração ECD (lfp\lf0250.r), para que a geração do Diário Auxiliar para o módulo informado na tela corresponda devidamente ao módulo do I012 gerado no arquivo.

• Passo 01 Passo 02

### **04. DEMAIS INFORMAÇÕES**

#### IMPORTANTE!

Use esse box para destacar informações relevantes e/ou de destaque.

# 11294958 DMANCON1-12917 DT Erro de "estouro na tabela de Lock" na Extração ECD

### **01. DADOS GERAIS**

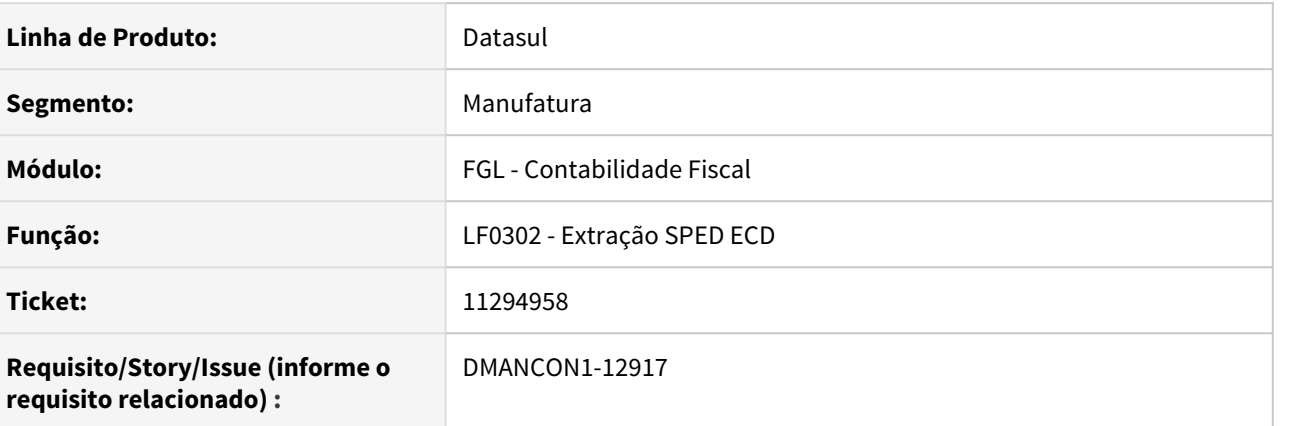

### **02. SITUAÇÃO/REQUISITO**

 Ao realizar a extração do SPED através do programa Extração ECD (lfp\lf0302.r) para extração do diário auxiliar, apresenta o erro "Estouro na tabela de Lock, incremente -L no servidor (915)."

### **03. SOLUÇÃO**

Foi alterado o programa de Extração ECD (lfp\lf0302ra.r) para que não ocorra mais o erro de "Estouro na tabela de Lock, incremente -L no servidor (915)."

• Passo 01 Passo 02

## **04. DEMAIS INFORMAÇÕES**

#### IMPORTANTE!

Use esse box para destacar informações relevantes e/ou de destaque.

#### **05. ASSUNTOS RELACIONADOS**

# 11302021 DMANCON1-12927 DT Erro na geração do arquivo Sped Contábil

### **01. DADOS GERAIS**

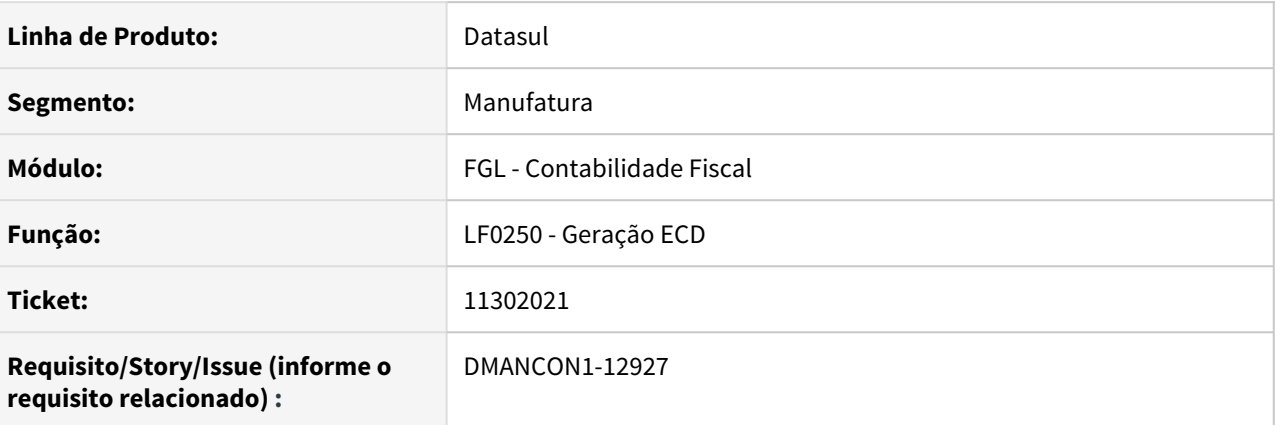

## **02. SITUAÇÃO/REQUISITO**

Ao realizar a geração do arquivo do SPED através do programa Geração ECD (lfp\lf0250.r), dados inativos do registro 007 são gerados no arquivo.

### **03. SOLUÇÃO**

Alterado o programa de Geração ECD (lfp\lf0250.r), para gerar corretamente o arquivo e não apresentar dados inativos no registro 007.

• Passo 01 Passo 02

## **04. DEMAIS INFORMAÇÕES**

### IMPORTANTE!

Use esse box para destacar informações relevantes e/ou de destaque.

### **05. ASSUNTOS RELACIONADOS**

# 11307903 DMANCON1-12928 DT Erro na geração do registro I012/I015 mensal para Diário Geral

### **01. DADOS GERAIS**

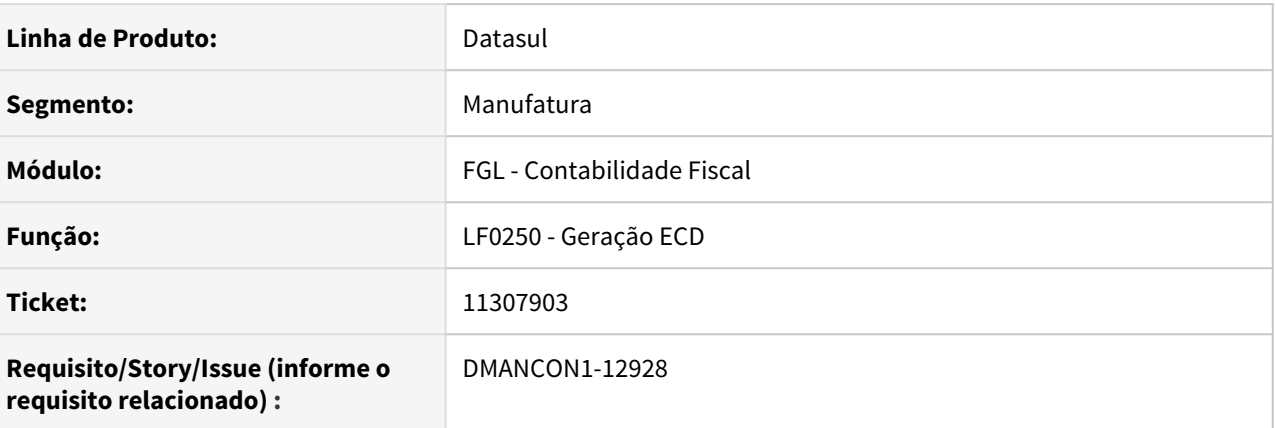

## **02. SITUAÇÃO/REQUISITO**

Ao realizar a geração do arquivo do SPED através do programa Geração ECD (lfp\lf0250.r), na geração do Diário Geral Resumido, o registro I012 gerados por mês para cada módulo não apresentavam seus respectivos I015, eram gerados apenas para o mês de janeiro.

### **03. SOLUÇÃO**

Alterado o programa de Geração ECD (lfp\lf0250.r), na geração do Diário Geral Resumido, para que o registro I012 gerados por mês para cada módulo apresentem logo abaixo seus I015 correspondente para todos os 12 meses.

# 11322699 DMANCON1-12973 DT Permite contabilizar lançamento sem itens

### **01. DADOS GERAIS**

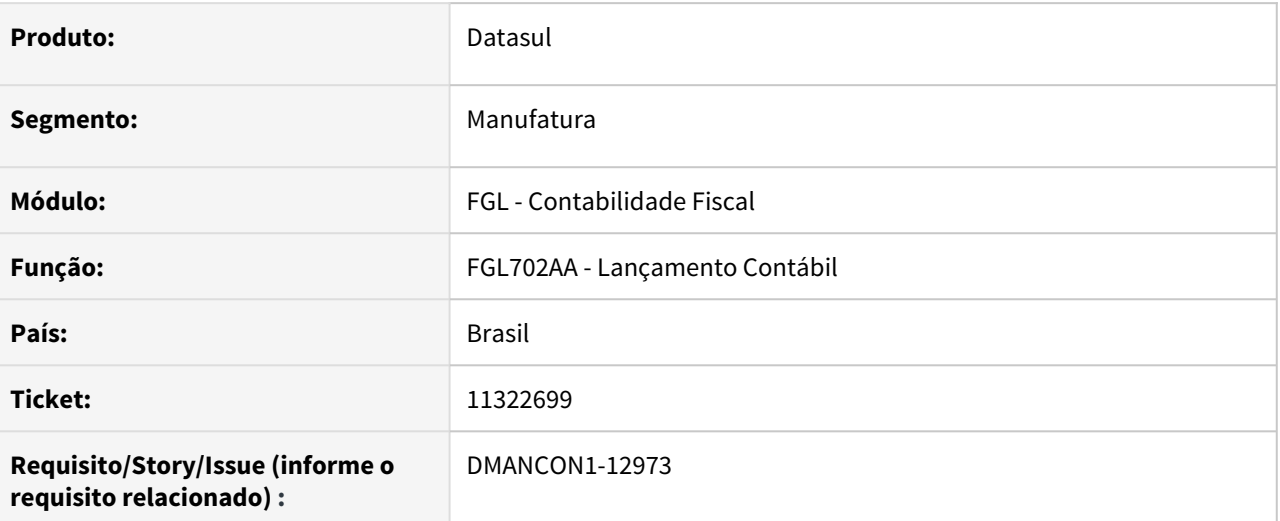

## **02. SITUAÇÃO/REQUISITO**

O programa de contabilização está permitindo contabilizar lote/lançamento que não contém itens de lançamento.

# **03. SOLUÇÃO**

Programa corrigido para não permitir contabilizar os lotes/lançamentos quando não tiverem itens.

### • Passo 01 Passo 02

### **04. DEMAIS INFORMAÇÕES**

### IMPORTANTE!

Use esse box para destacar informações relevantes e/ou de destaque.

# 11339505 DMANCON1-12974 DT Mensagem de erro(56842) indevida na Extração ECD

### **01. DADOS GERAIS**

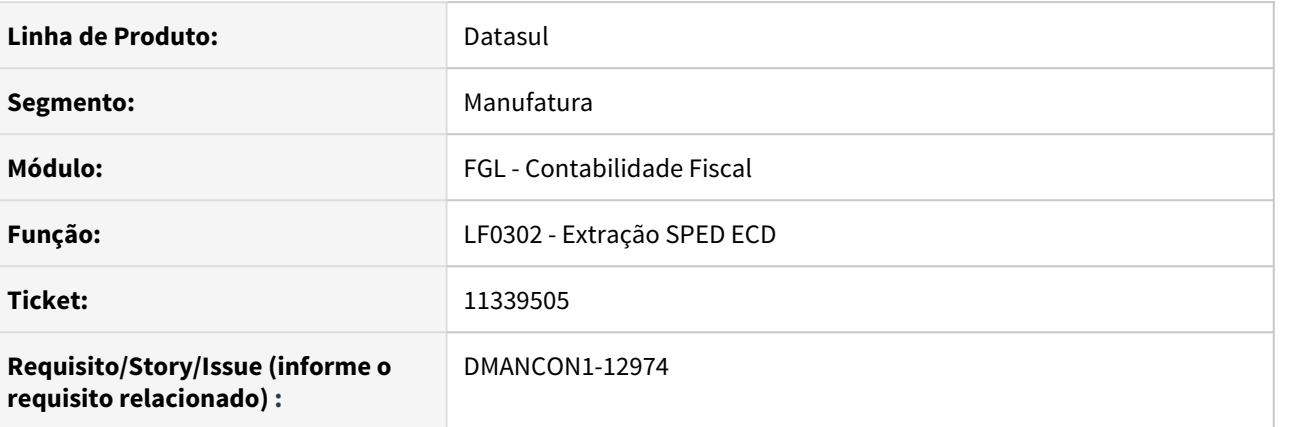

### **02. SITUAÇÃO/REQUISITO**

 Ao realizar a extração do SPED através do programa Extração ECD (lfp\lf0302.r) , está ocorrendo a mensagem de erro 56842 indevidamente no relatório de extração, quando há mais de uma apuração na base.

#### **03. SOLUÇÃO**

Foi alterado o programa de Extração ECD (lfp\lf0302ra.r) para que não ocorra mais a mensagem de erro 56842(Para o J100, existe mais de um registro com o campo Nivel igual a 1 no Indicador de Grupo: Passivo) indevidamente.

Passo 01 Passo 02

### **04. DEMAIS INFORMAÇÕES**

#### IMPORTANTE!

Use esse box para destacar informações relevantes e/ou de destaque.

# 11346464 DMANCON1-12990 DT Registros no arquivo não respeitando a marcação ou desmarcação do campo no botão "Registros"

### **01. DADOS GERAIS**

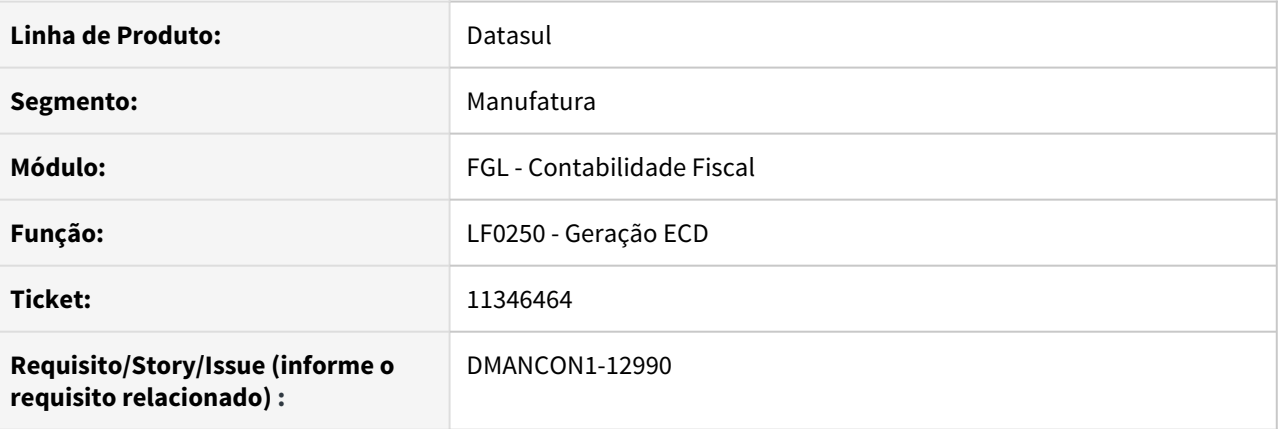

## **02. SITUAÇÃO/REQUISITO**

Ao realizar a geração do arquivo do SPED através do programa Geração ECD (lfp\lf0250.r), e realizar a marcação de algum outro registro para incluir no arquivo ou desmarcar para retirá-lo, o arquivo não respeitava as alterações realizadas.

# **03. SOLUÇÃO**

Alterado o programa de Geração ECD (lfp\lf0250.r), para após ser realiza a marcação ou desmarcação de algum registro, a geração seja feita conforme a alteração realizada.

# 11352180 DMANCON1-13081 DT Extração está eliminando indevidamente contas de aglutinação

### **01. DADOS GERAIS**

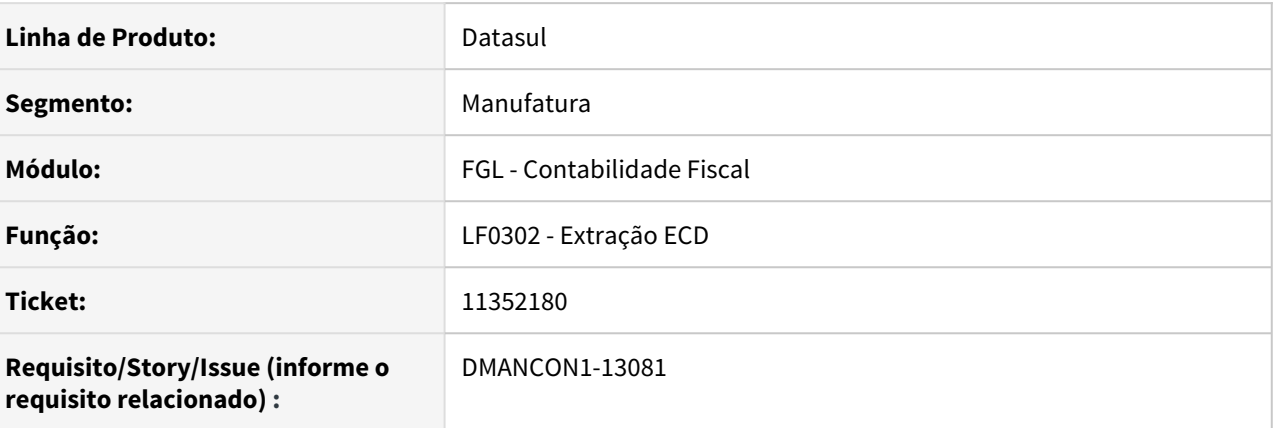

### **02. SITUAÇÃO/REQUISITO**

Ao realizar a extração do SPED Contábil (lfp/lf0302.r) , para extração por Demonstrativo e com mais de uma apuração de resultado, está sendo eliminado incorretamente algumas contas de aglutinação.

### **03. SOLUÇÃO**

Alterado o programa de Extração Sped Contábil (lfp/lf0302ra.r) para que não seja eliminado indevidamente as contas de aglutinação(I052).

• Passo 01 Passo 02

# **04. DEMAIS INFORMAÇÕES**

#### IMPORTANTE!

Use esse box para destacar informações relevantes e/ou de destaque.

# 11353159 DMANCON1-12997 DT Erro na geração do registro J900 para o módulo Recuperação de Impostos

## **01. DADOS GERAIS**

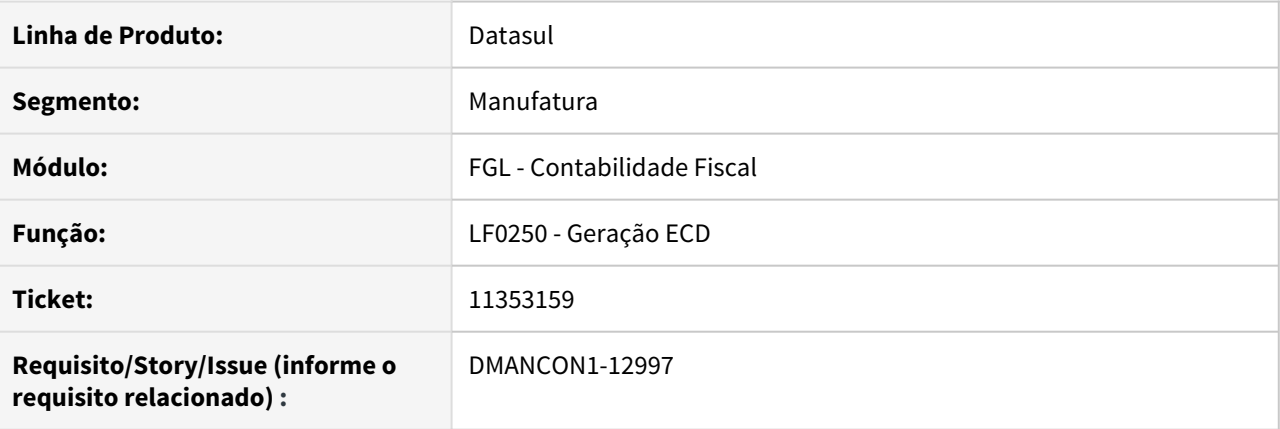

## **02. SITUAÇÃO/REQUISITO**

Ao realizar a geração do arquivo do SPED através do programa Geração ECD (lfp\lf0250.r), para o módulo de Recuperação de Impostos, o registro do J900 não é gerado no arquivo.

## **03. SOLUÇÃO**

Alterado o programa de Geração ECD (lfp\lf0250.r), para que na geração do Diário Auxiliar para o módulo de Recuperação de Impostos o registro seja gerado devidamente.

# 11364646 DMANCON1-13007 DT Erro do registro 0150 na geração do arquivo Sped Contábil

### **01. DADOS GERAIS**

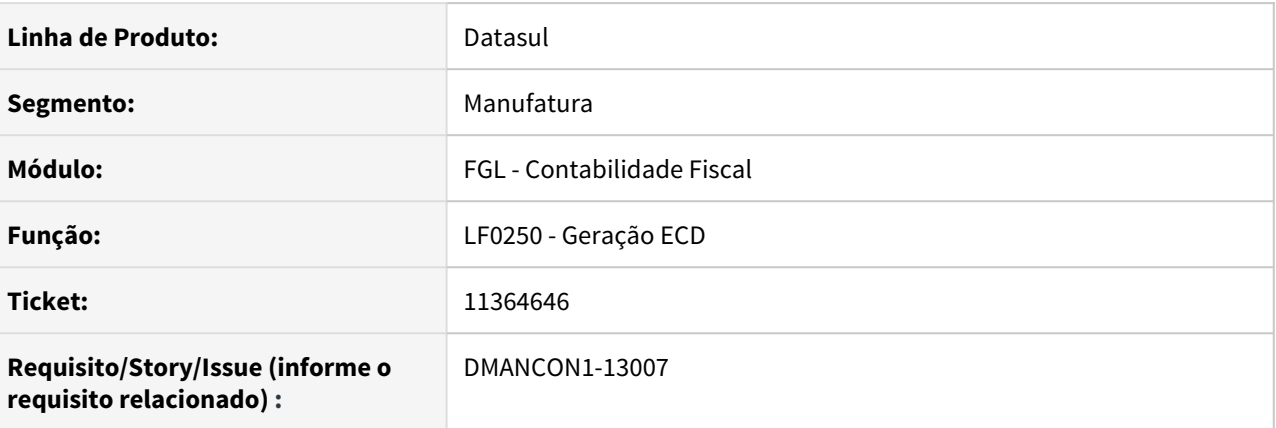

## **02. SITUAÇÃO/REQUISITO**

Ao realizar a geração do arquivo do SPED através do programa Geração ECD (lfp\lf0250.r), são gerados dados indevidos no bloco 0150/0180 (participante).

### **03. SOLUÇÃO**

Alterado o programa de Geração ECD (lfp\lf0250.r), para gerar corretamente o arquivo e não apresentar dados indevidos nos registros 0150/0180(participante).

Passo 01 Passo 02

## **04. DEMAIS INFORMAÇÕES**

### IMPORTANTE!

Use esse box para destacar informações relevantes e/ou de destaque.

### **05. ASSUNTOS RELACIONADOS**

# 11377274 DMANCON1-13015 DT Na Extração Sped, código do participante está com valor incorreto

### **01. DADOS GERAIS**

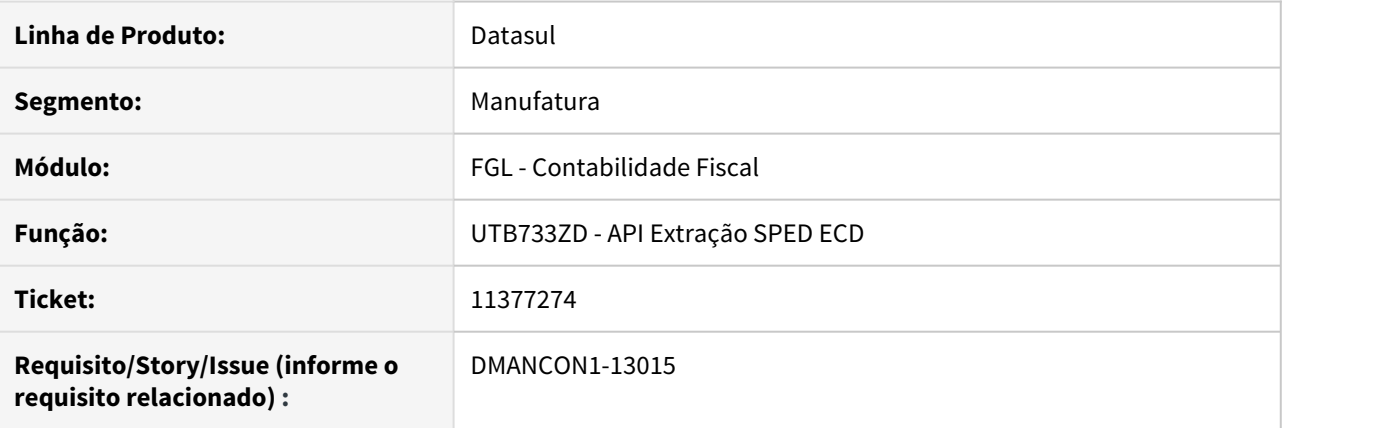

### **02. SITUAÇÃO/REQUISITO**

 Ao realizar a extração do SPED através do programa Extração ECD (lfp\lf0302.r) , quando marcado a opção 'Relaciona Lançamento x Participante', está gravando o valor zero, quando deveria gerar o conteúdo em branco.

### **03. SOLUÇÃO**

Foi alterado a API de Extração SPED ECD (prgint\utb\utb733zd.r) para que gere corretamente o código do participante, quando marcado a opção 'Relaciona Lançamento x Participante'.

Passo 01 Passo 02

## **04. DEMAIS INFORMAÇÕES**

#### IMPORTANTE!

Use esse box para destacar informações relevantes e/ou de destaque.

# 11386249 DMANCON1-13061 DT Livro RAZ gerando i200/i250 e não geração dos registros i500

### **01. DADOS GERAIS**

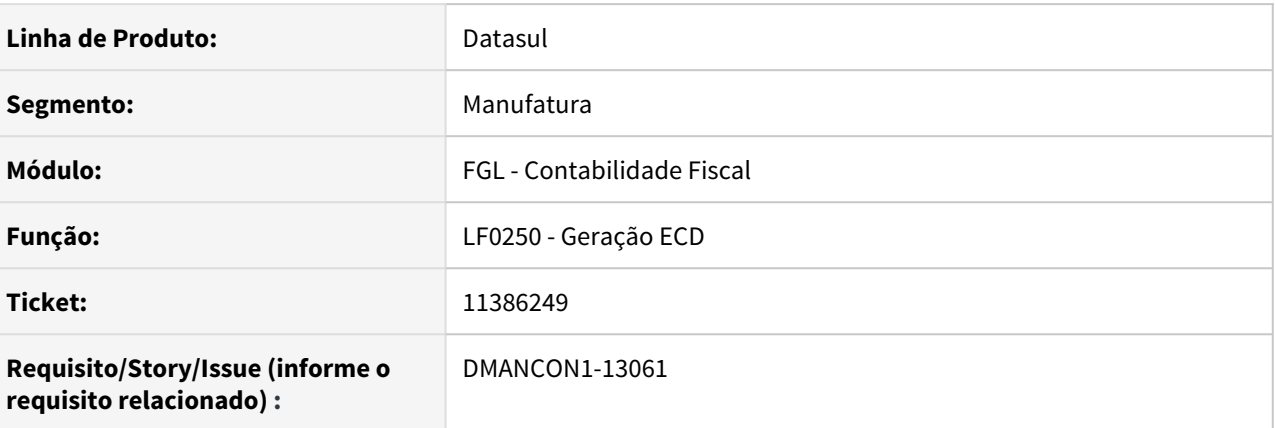

## **02. SITUAÇÃO/REQUISITO**

Ao realizar a geração do arquivo do SPED através do programa Geração ECD (lfp\lf0250.r), os registros i200/ i250 estavam sendo gerados indevidamente para o Livro tipo Z. Além disso, os registros i500, i510 e i550 que devem ser gerados para o tipo Z não contavam no arquivo.

## **03. SOLUÇÃO**

Alterado o programa de Geração ECD (lfp\lf0250.r), para que os registro i500, i510 e i550 sejam devidamente gerados e implementada a validação para não gerar indevidamente os registros i200/i250 para o tipo Z.

11394179 DMANCON1-13090 DT Na extração do Diário Geral o saldo da DRE anterior(J150) está ficando zerado.

### **01. DADOS GERAIS**

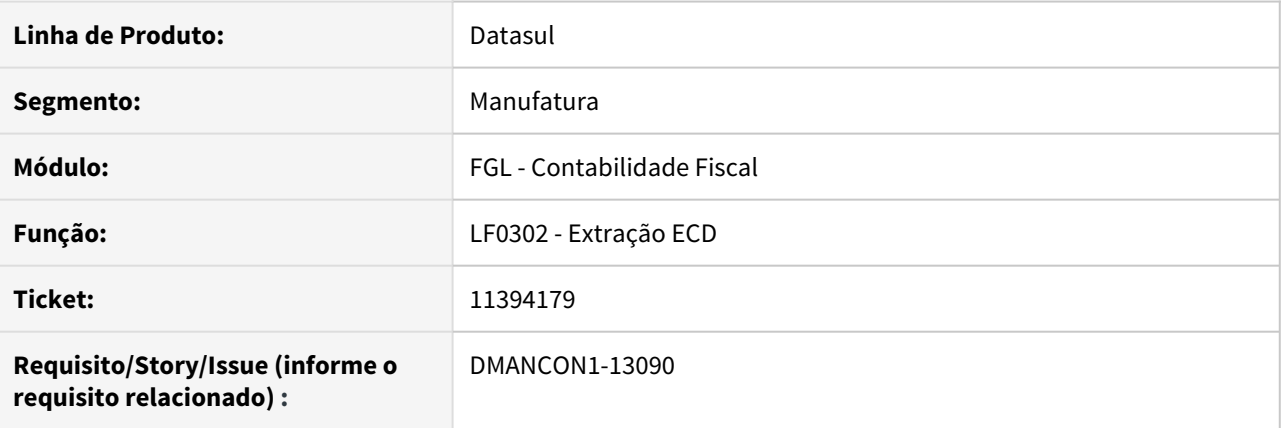

### **02. SITUAÇÃO/REQUISITO**

Ao realizar a extração do SPED Contábil (lfp/lf0302.r) o saldo da DRE anterior(J150), está ficando zerado.

### **03. SOLUÇÃO**

Alterado o programa utilizado na extração (prgint\utb\utb733zd.r) para apresentar corretamente o valor do saldo da DRE anterior.

#### • Passo 01 Passo 02

### **04. DEMAIS INFORMAÇÕES**

#### IMPORTANTE!

Use esse box para destacar informações relevantes e/ou de destaque.

# 11395249 DMANCON1-13100 DT Erro progress ao efetuar a extração do módulo de estoque na ECD and the state of the state of the state of the state of the state of the state of the state of the state of the state of the state of the state of the state of the state of the state of the state of the state of the st

## **01. DADOS GERAIS**

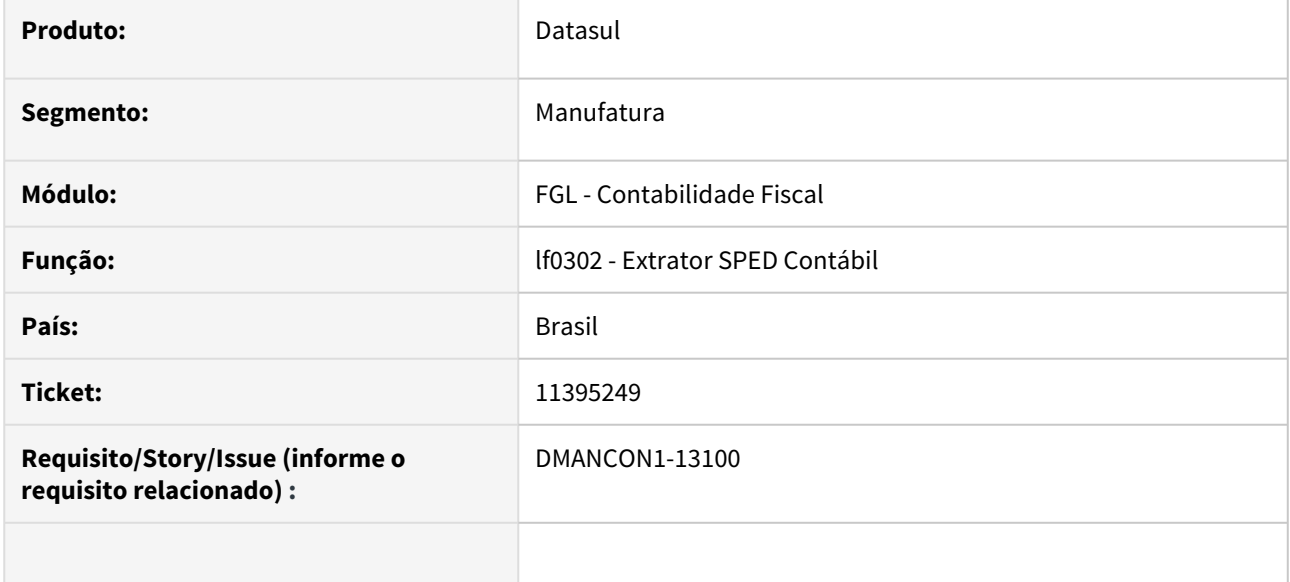

### **02. SITUAÇÃO/REQUISITO**

Ao efetuar a extração do Estoque (lfp/lf0302.r) Ocorre erro Progress SYSTEM ERROR: error writing (6072) Insufficient disk.

### **03. SOLUÇÃO**

Alterado programa de extração do SPED para não ocorrer erro Progress durante a execução.

# **04. DEMAIS INFORMAÇÕES**

### IMPORTANTE!

Use esse box para destacar informações relevantes e/ou de destaque.

# 11396886 DMANCON1-13101 DT Código fixo do município IBGE incorreto para algumas cidades de SP

### **01. DADOS GERAIS**

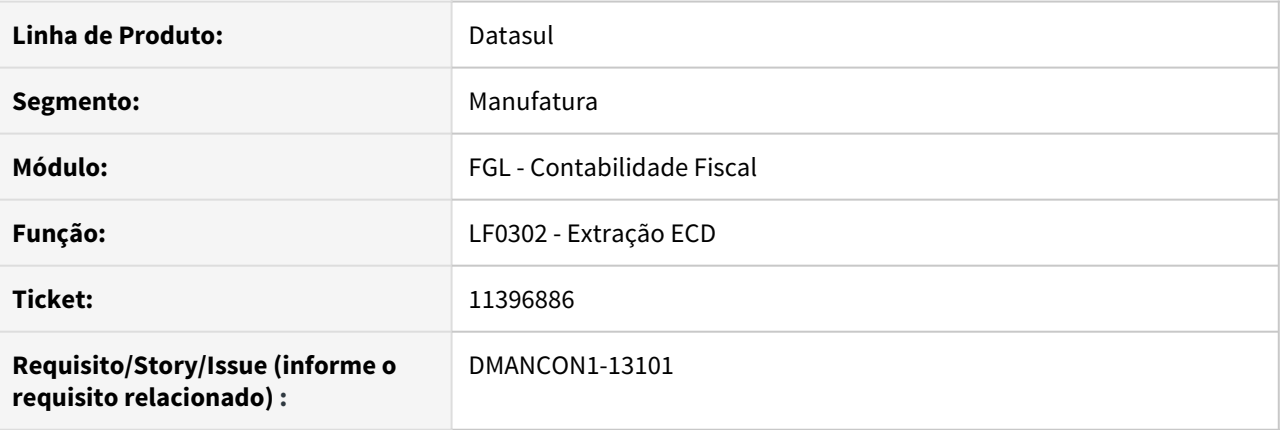

## **02. SITUAÇÃO/REQUISITO**

Ao realizar a extração SPED através do programa Extração ECD (lfp\lf0302.r), caso existam cadastros prévios em determinados cadastros, o registro do Estabelecimento é criado automaticamente. No entanto, ao realizar a extração, para algumas cidades o registro estava sendo criado com o Código do Município divergente do código registrado no IBGE.

# **03. SOLUÇÃO**

Alterada a extração SPED através do programa Extração ECD (lfp\lf0302.r), para que ao realizar a extração para os estabelecimentos, o registro seja criado com o Código do Município correto.

# 11409013 DMANCON1-13094 DT Balancete

### **01. DADOS GERAIS**

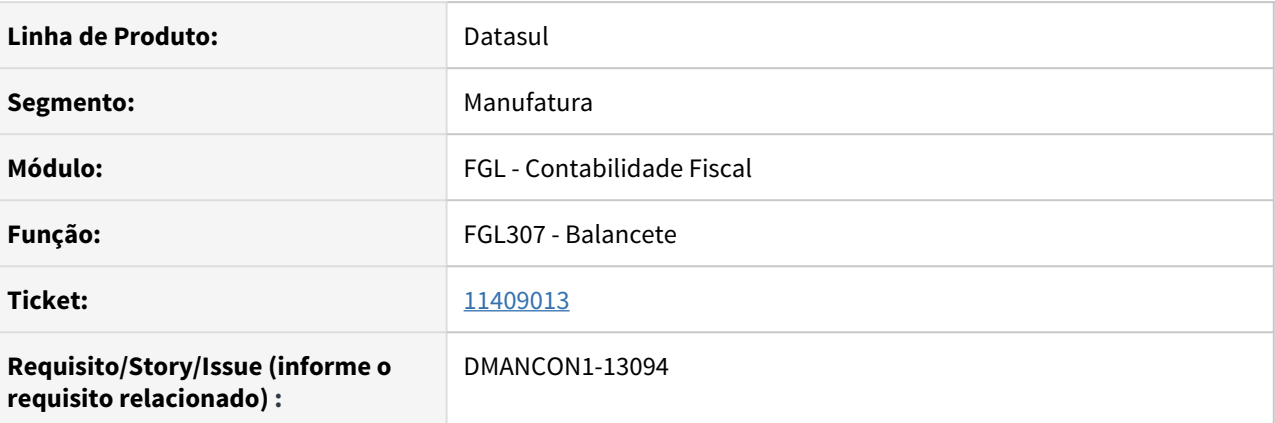

### **02. SITUAÇÃO/REQUISITO**

Balancete: fgl307 está listando centros de custo com data de validade fechada.

### **03. SOLUÇÃO**

O programa foi alterado para quando estiver utilizando mapa de distribuição de centro de custo 'definidos' , desconsiderar o centro de custo fora da validade.

## • Passo 01 Passo 02

# **04. DEMAIS INFORMAÇÕES**

### IMPORTANTE!

Use esse box para destacar informações relevantes e/ou de destaque.

## **05. ASSUNTOS RELACIONADOS**

# 11414119 DMANCON1-13074 DT Habilitar manutenção tabelas LF0203

### **01. DADOS GERAIS**

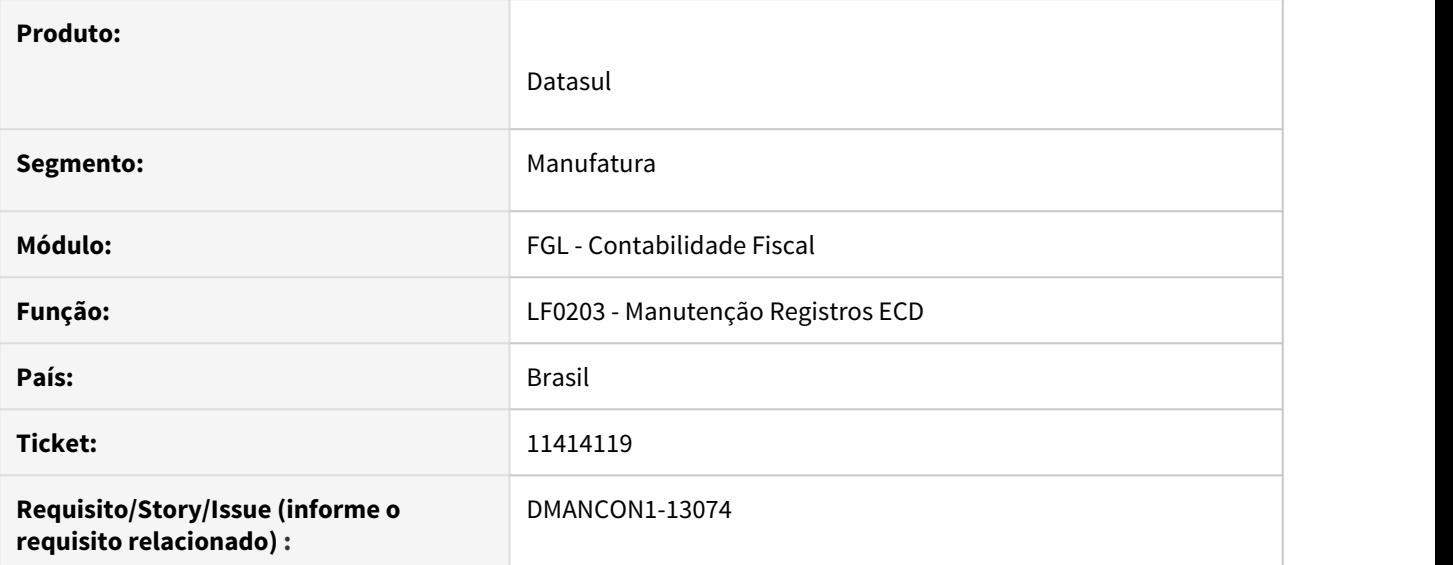

### **02. SITUAÇÃO/REQUISITO**

No LF0203 não está sendo possível editar os registros da tabela de saldo antes do encerramento.

### **03. SOLUÇÃO**

Alterado o LF0203 para permitir editar e alterar/incluir registros na tabela de saldo antes do encerramento. Além disso foi habilitada a edição das tabelas: Saldo, Lançamento e Item de Lançamento.

# • Passo 01 Passo 02

### **04. DEMAIS INFORMAÇÕES**

### IMPORTANTE!

Use esse box para destacar informações relevantes e/ou de destaque.

# 11422422 DMANCON1-13156 DT Registros não sendo gerados no arquivo ECD da SCP

### **01. DADOS GERAIS**

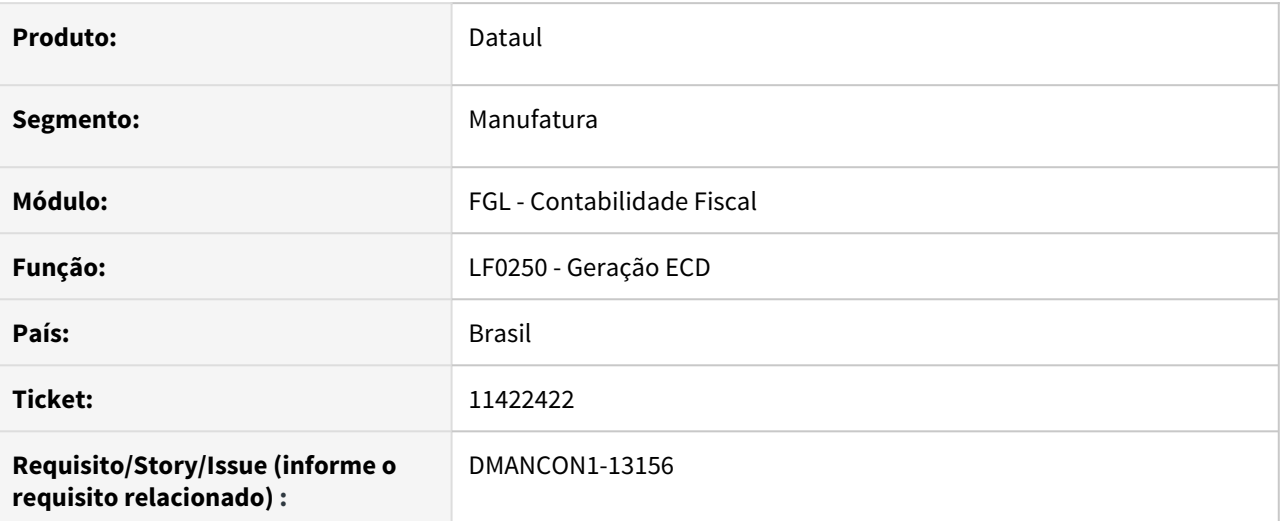

### **02. SITUAÇÃO/REQUISITO**

Ao gerar a ECD para a empresa SCP, os registros I030, I050, I051, J900 e J930 não estão sendo gerados no arquivo.

# **03. SOLUÇÃO**

Programa de geração do arquivo (LF0250) alterado para gerar corretamente todos os registros no arquivo.

• Passo 01 Passo 02

### **04. DEMAIS INFORMAÇÕES**

#### IMPORTANTE!

Use esse box para destacar informações relevantes e/ou de destaque.

# 11422498 DMANCON1-13112 DT Registro I012 (CAMPO 3) com informação incorreta nos livros auxiliares

### **01. DADOS GERAIS**

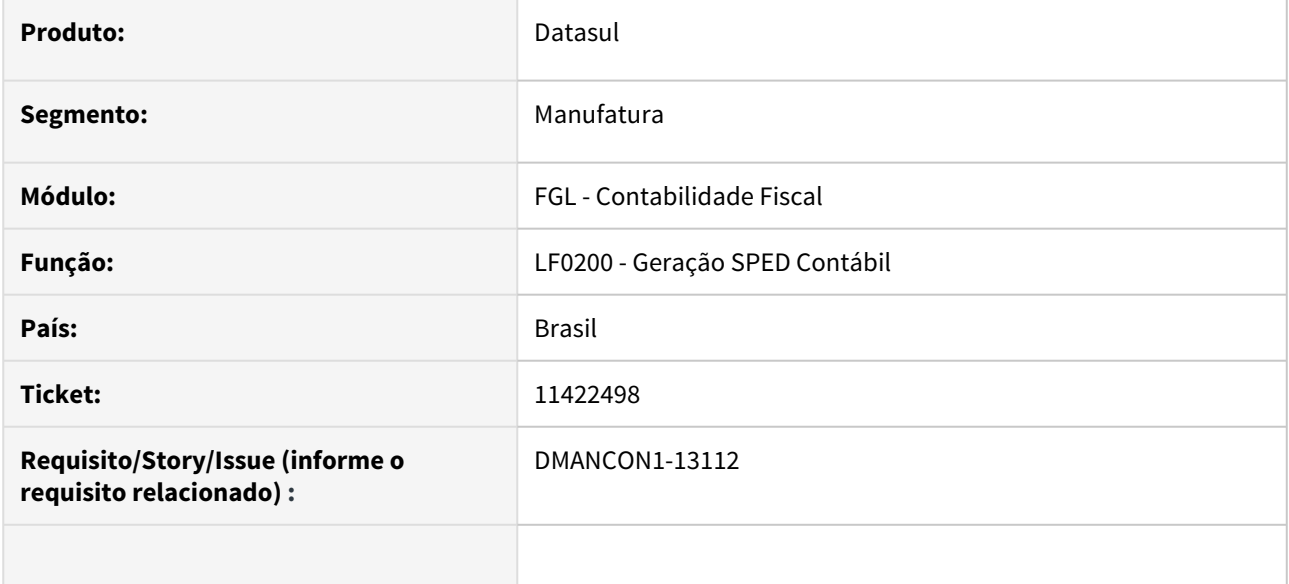

### **02. SITUAÇÃO/REQUISITO**

Ao efetuar a geração do livro auxiliar da ECD (lfp/lf0200.r) o campo 3 do registro I012 esta vindo com a informação incorreta.

### **03. SOLUÇÃO**

Alterado o programa gerador (lfp/lf0250a.r) para inserir corretamente as informações do campo 3 no registro I012 quando for o livro auxiliar.

• Passo 01 Passo 02

## **04. DEMAIS INFORMAÇÕES**

### IMPORTANTE!

Use esse box para destacar informações relevantes e/ou de destaque.

### **05. ASSUNTOS RELACIONADOS**

# 11424507 DMANCON1-13065 DT Registro I051 sendo gerado quando o campo cod-plano-ref do registro 0000 não estava informado

## **01. DADOS GERAIS**

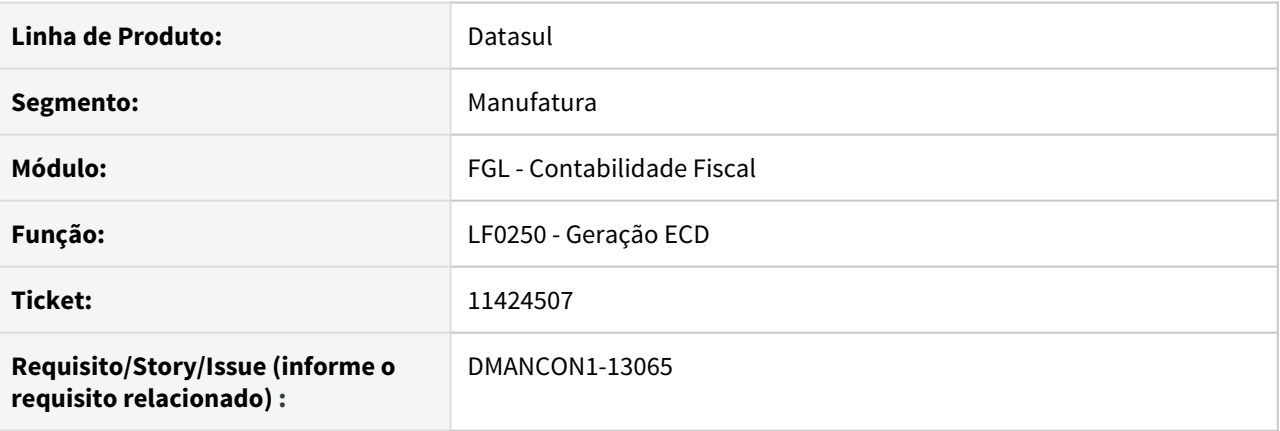

## **02. SITUAÇÃO/REQUISITO**

Ao realizar a geração do arquivo do SPED através do programa Geração ECD (lfp\lf0250.r), o registro I051 estava sendo gerado no arquivo mesmo com o campo cod-plano-ref do registro 0000 não sendo preenchido.

## **03. SOLUÇÃO**

Alterado o programa de Geração ECD (lfp\lf0250.r), para que o registro I051 seja gerado devidamente apenas quando o campo cod-plano-ref do registro 0000 seja informado.

# 11437093 DMANCON1-13129 DT Registros do bloco J não estão sendo gerados no arquivo da ECD

### **01. DADOS GERAIS**

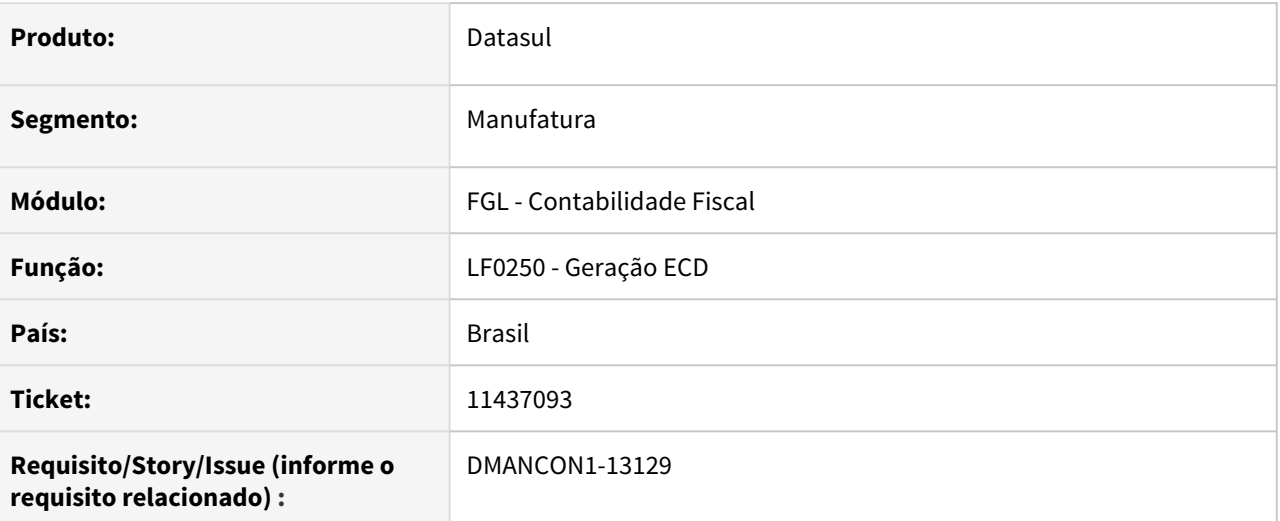

## **02. SITUAÇÃO/REQUISITO**

Quando existe só uma apuração de resultado no ano, mas o arquivo é gerado semestralmente, os registros do bloco J (J005, J100 e J150) não estão sendo gerados no arquivo do segundo semestre, que é onde deveriam ser gerados.

### **03. SOLUÇÃO**

Alterada a rotina de geração do arquivo para contemplar essa situação e gerar corretamente os registros do bloco J no arquivo.

• Passo 01 Passo 02

### **04. DEMAIS INFORMAÇÕES**

#### IMPORTANTE!

Use esse box para destacar informações relevantes e/ou de destaque.

### **05. ASSUNTOS RELACIONADOS**

# 11442491 DMANCON1-13346 DT Extração está eliminando indevidamente contas de aglutinação quando há mais de uma apuração

### **01. DADOS GERAIS**

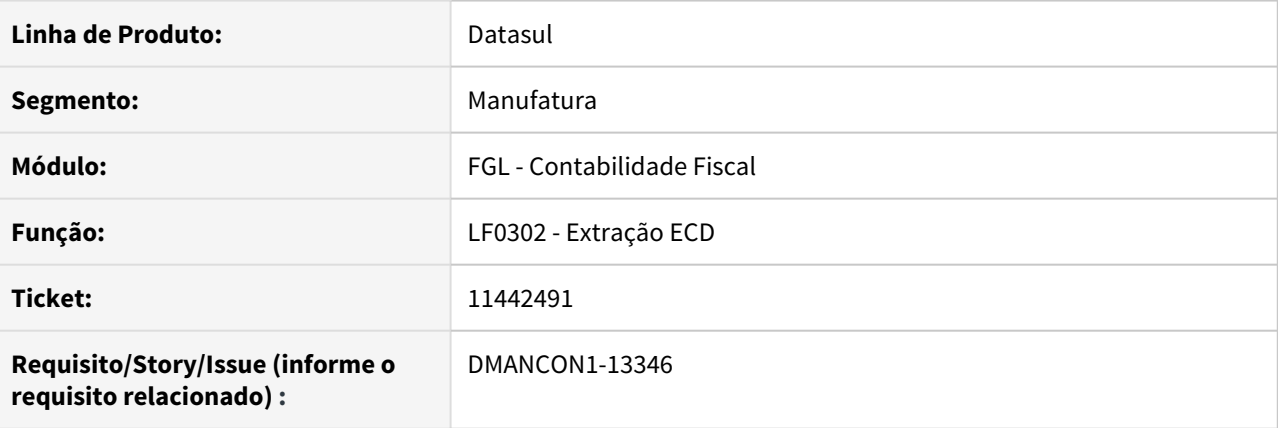

### **02. SITUAÇÃO/REQUISITO**

Ao realizar a extração do SPED Contábil (lfp/lf0302.r) , para extração por Demonstrativo e com mais de uma apuração de resultado, está sendo eliminado incorretamente algumas contas de aglutinação.

### **03. SOLUÇÃO**

Alterado o programa de Extração Sped Contábil (lfp/lf0302ra.r) para que não seja eliminado indevidamente as contas de aglutinação(I052).

Passo 01 Passo 02

# **04. DEMAIS INFORMAÇÕES**

#### IMPORTANTE!

Use esse box para destacar informações relevantes e/ou de destaque.

# 11446556 DMANCON1-13102 DT Para vários agendamentos da Geração ECD em RPW, está sendo considerada a mesma parametrização

### **01. DADOS GERAIS**

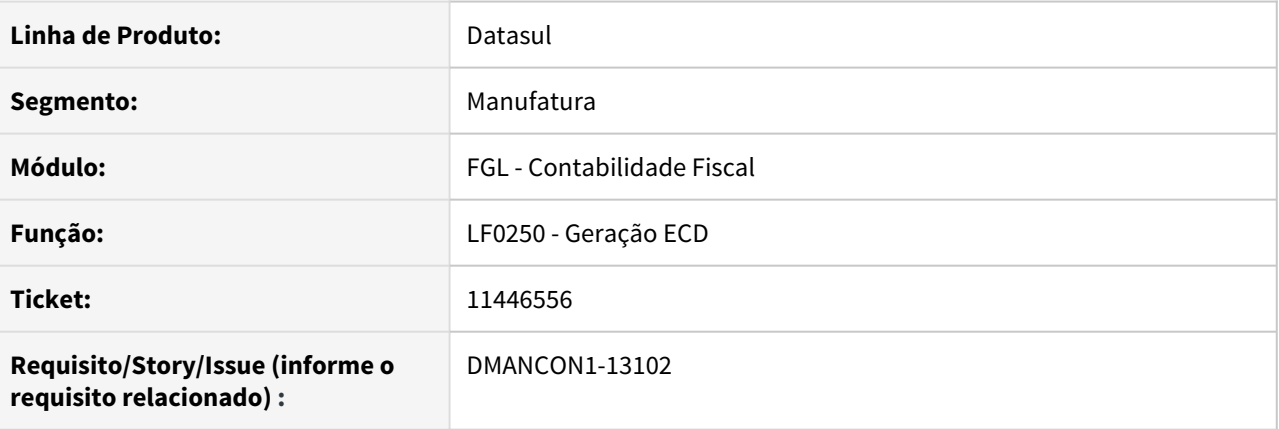

## **02. SITUAÇÃO/REQUISITO**

Ao realizar a geração do arquivo do SPED através do programa Geração ECD (lfp\lf0250.r), e realizar os agendamentos em RPW para a geração, todos os pedidos estão sendo executados apenas com a primeira parametrização, não gerando o arquivo igual à geração online.

# **03. SOLUÇÃO**

Alterado o programa de Geração ECD (lfp\lf0250.r), para que ao realizar os agendamentos em RPW, todos os pedidos sejam executados apenas com a parametrização correspondente, executado igual à geração online.

# 11452109 DMANCON1-13146 DT Geração de Histórico da ECD

### **01. DADOS GERAIS**

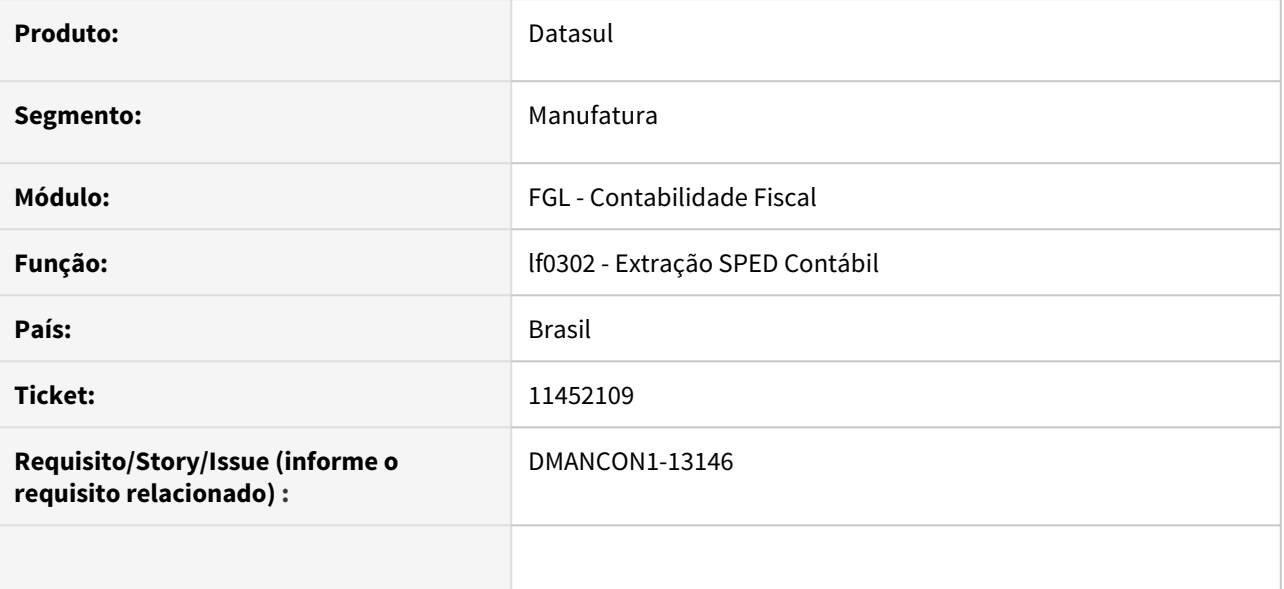

### **02. SITUAÇÃO/REQUISITO**

Ao efetuar a extração do SPED Contábil (lfp/lf0302.r), não esta mais sendo gerada a tabela de histórico que contém os valores de DB e CR de cada módulo e período.

### **03. SOLUÇÃO**

Alterado o programa de extração do SPED (lfp/lf0302.r) para atualizar os registros de histórico do SPED.

• Passo 01 Passo 02

### **04. DEMAIS INFORMAÇÕES**

### IMPORTANTE!

Use esse box para destacar informações relevantes e/ou de destaque.

### **05. ASSUNTOS RELACIONADOS**

# 11453092 DMANCON1-13143 DT Erro progress ao importar matriz de tradução da ECD

### **01. DADOS GERAIS**

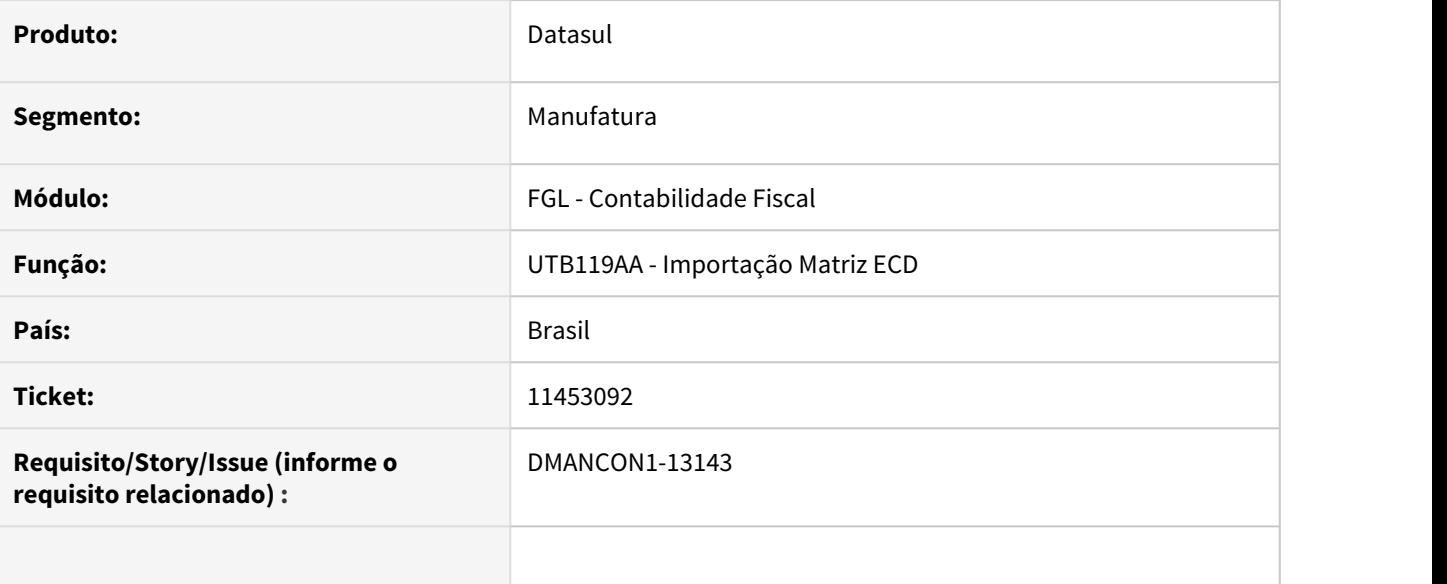

### **02. SITUAÇÃO/REQUISITO**

Ao im portar a matriz da ECD para as contas referencias, está ocorrendo erro progress de registro duplicado.

## **03. SOLUÇÃO**

Programa de importação dos registros foi alterado para evitar o erro.

• Passo 01 Passo 02

## **04. DEMAIS INFORMAÇÕES**

IMPORTANTE!

Use esse box para destacar informações relevantes e/ou de destaque.

### **05. ASSUNTOS RELACIONADOS**

# 11468113 DMANCON1-13166 DT Registro I030 não esta sendo gerado na ECD

### **01. DADOS GERAIS**

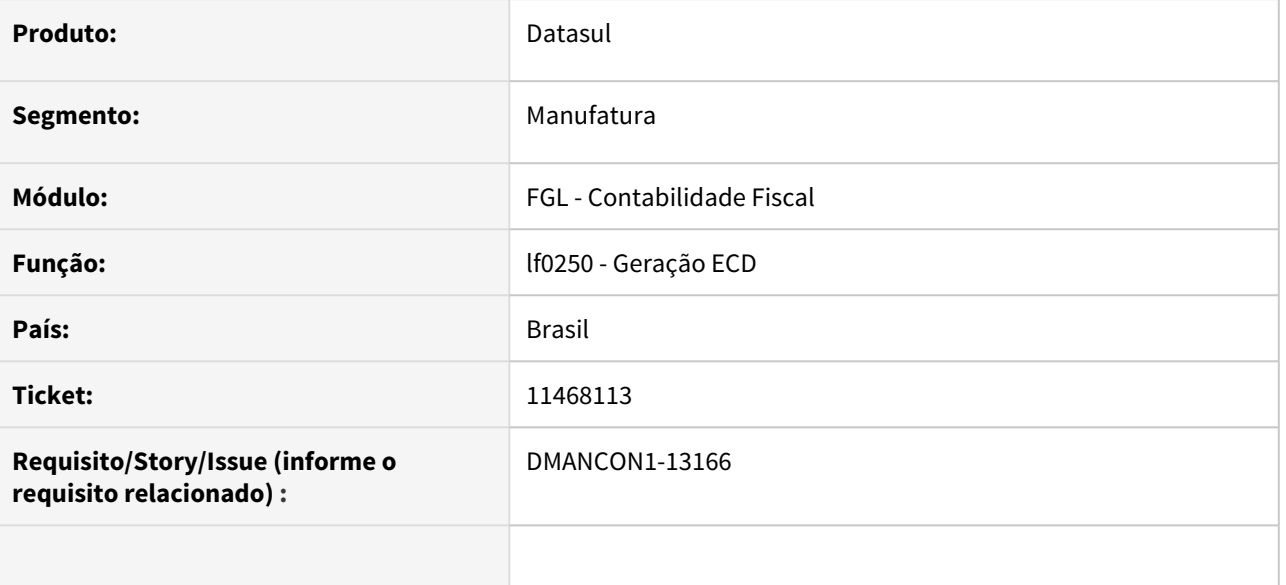

### **02. SITUAÇÃO/REQUISITO**

O programa de geração do SPED Contábil (lfp/lf0250.r) não está validando corretamente o cadastro dos livros e por isso não gera o registro I030.

### **03. SOLUÇÃO**

Corrigido a rotina de geração (lfp/lf0250.r) para validar o cadastro de livros e gerar corretamente o registro I030.

• Passo 01 Passo 02

# **04. DEMAIS INFORMAÇÕES**

### IMPORTANTE!

Use esse box para destacar informações relevantes e/ou de destaque.

### **05. ASSUNTOS RELACIONADOS**

# 11473015 DMANCON1-13165 DT Erro 19724 ao importar lançamento contábil externo - dcf716aa r and the state of the state of the state of the state of the state of the state of the state of the state of the state of the state of the state of the state of the state of the state of the state of the state of the stat

### **01. DADOS GERAIS**

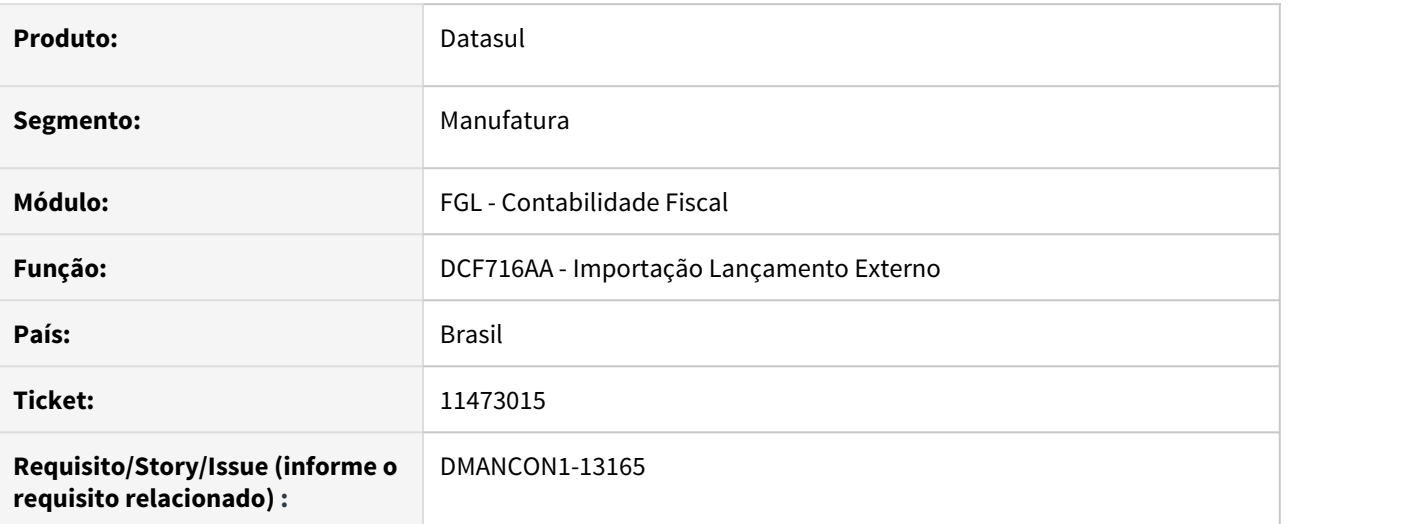

### **02. SITUAÇÃO/REQUISITO**

Está sendo apresentado erro 19724 ao importar item de lançamento externo sem conta de contra-partida informada.

## **03. SOLUÇÃO**

Foi alterado o programa de importação, dcf716aa, para permitir que, mesmo que no layout de importação a conta de contra-partida esteja informada, sejam importados registros onde não foi informada a conta de contra-partida. Ou seja, serão importados os registros com conta de contra-partida informada e também onde a conta de contra-partida não foi informada.

Passo 01 Passo 02

## **04. DEMAIS INFORMAÇÕES**

#### IMPORTANTE!

Use esse box para destacar informações relevantes e/ou de destaque.

### **05. ASSUNTOS RELACIONADOS**
## 11496445 DMANCON1-13308 DT Erro progress ao efetuar extração da ECD

## **01. DADOS GERAIS**

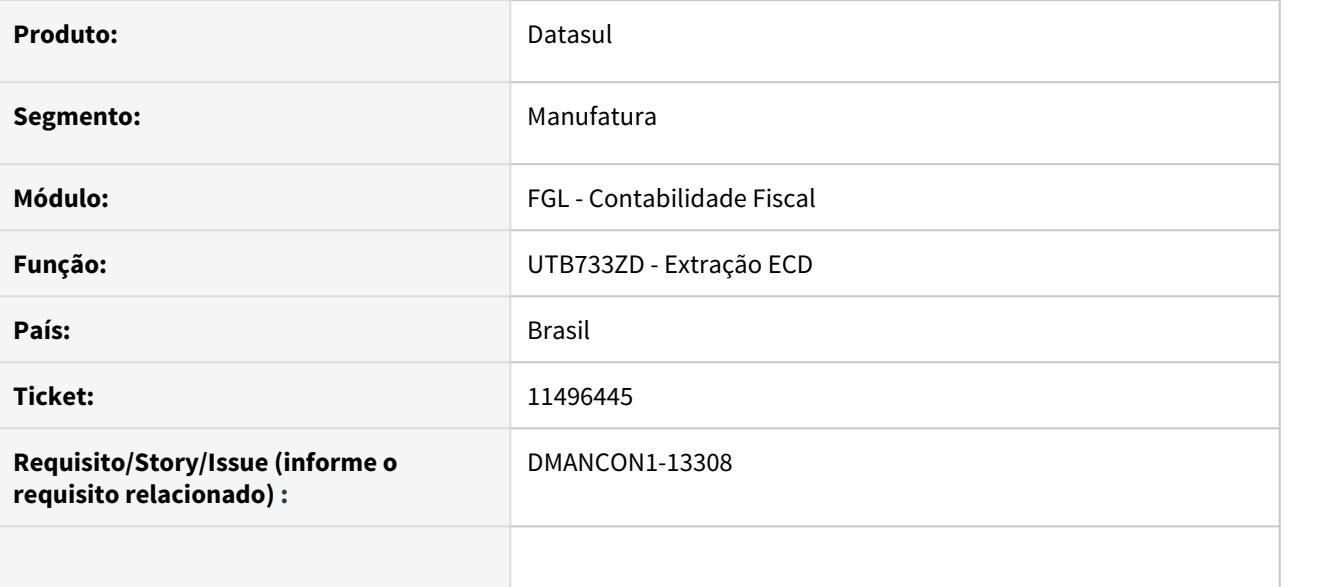

## **02. SITUAÇÃO/REQUISITO**

Ao rodar a rotina de extração (lfp/lf0302.r) com o extrato ativo no servidor RPW, ocorre um erro na gravação do arquivo tt-dump-movimentos.

## **03. SOLUÇÃO**

Corrigido a rotina de extração (lfp/lf0302.r) para não apresentar erro ao ativar o extrato no servidor RPW.

• Passo 01 Passo 02

## **04. DEMAIS INFORMAÇÕES**

#### IMPORTANTE!

Use esse box para destacar informações relevantes e/ou de destaque.

## **05. ASSUNTOS RELACIONADOS**

# 11552748 DMANCON1-13301 DT Extrator Sped - Apresentar mensagem de conta contábil não cadastrada na Matriz

#### **01. DADOS GERAIS**

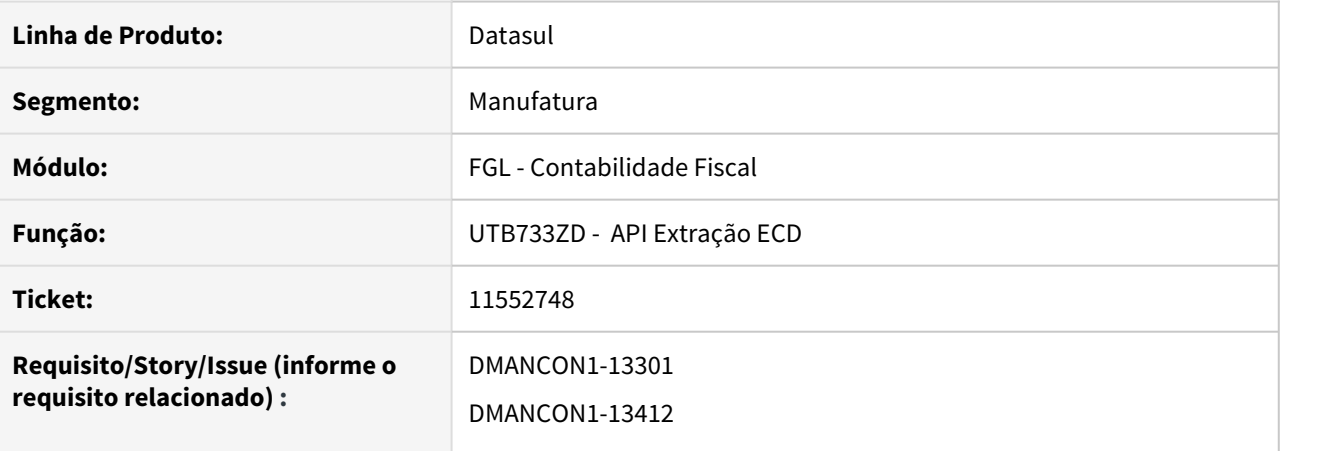

### **02. SITUAÇÃO/REQUISITO**

Ao realizar a extração do SPED Contábil (lfp/lf0302.r) , os valores do saldo inicial do exercício anterior estão sendo apresentados indevidamente. Isso ocorre, pois faltam traduções de contas contábeis no cadastro de Matriz Tradução, que tiveram movimentação no exercício anterior, porém, não tiveram movimentação no exercício atual.

## **03. SOLUÇÃO**

Alterado o programa utilizado na extração (prgint\utb\utb733zd.r) para apresentar uma mensagem de alerta(cod. 57234) no relatório de extração, informando as contas contábeis que precisam ser cadastradas na rotina de Matriz de Tradução.

Passo 01 Passo 02

## **04. DEMAIS INFORMAÇÕES**

#### IMPORTANTE!

Use esse box para destacar informações relevantes e/ou de destaque.

### **05. ASSUNTOS RELACIONADOS**

# 11553621 DMANCON1-13292 DT Balanço e DRE sendo gerados duplicados na ECD

#### **01. DADOS GERAIS**

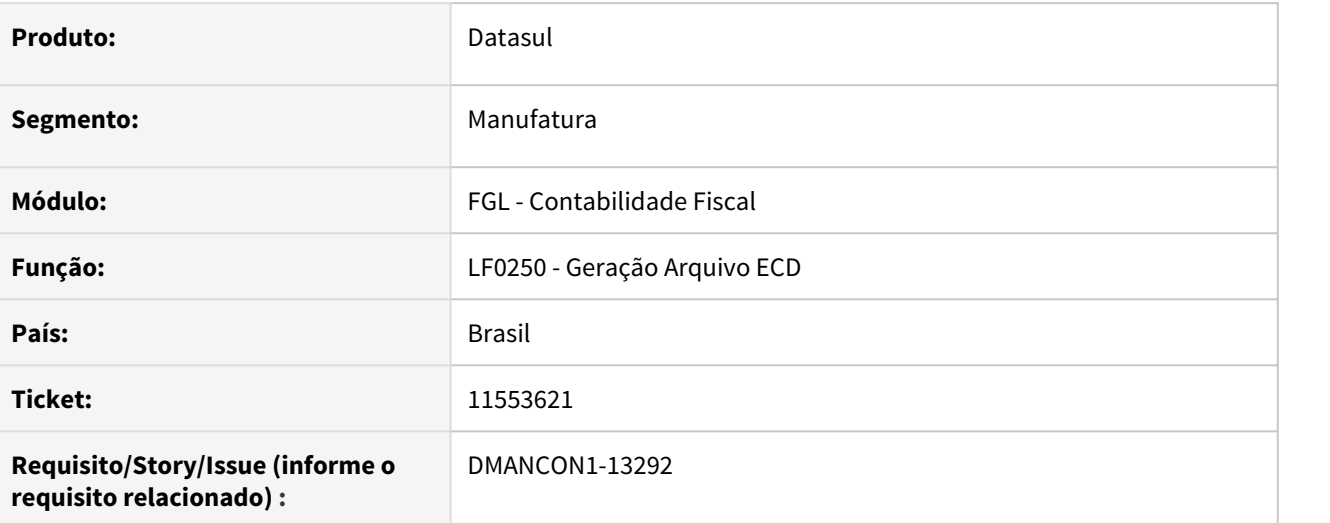

## **02. SITUAÇÃO/REQUISITO**

Ao gerar o arquivo da ECD, os registros do Balanço (J100) e DRE (j150), que tiveram notas explicativas informadas, estão sendo gerados duplicados no arquivo.

## **03. SOLUÇÃO**

Programa de geração alterado para não gerar os registros duplicados.

## • Passo 01 Passo 02

## **04. DEMAIS INFORMAÇÕES**

#### IMPORTANTE!

Use esse box para destacar informações relevantes e/ou de destaque.

# 11603586 DMANCON1-13362 DT Demonstrativo de vídeo - saldo consolidado zerado

### **01. DADOS GERAIS**

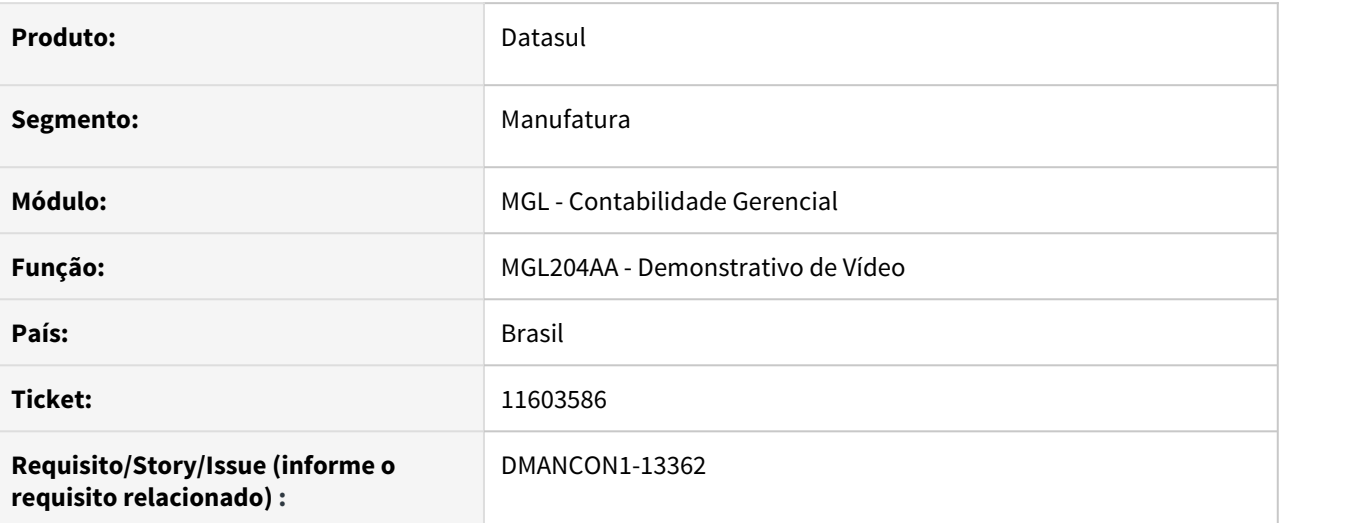

#### **02. SITUAÇÃO/REQUISITO**

Ao emitir o demonstrativo de vídeo, para empresa consolidadora, os saldos consolidados estão sendo apresentados com os valores zerados.

# **03. SOLUÇÃO**

Programa de consulta do demonstrativo foi alterado, para que os valores dos saldos fossem apresentados corretamente, quando a consulta for feita para empresa consolidadora.

Passo 01 Passo 02

## **04. DEMAIS INFORMAÇÕES**

#### IMPORTANTE!

Use esse box para destacar informações relevantes e/ou de destaque.

#### **05. ASSUNTOS RELACIONADOS**

# 11631066 DMANCON1-13361 DT Erro no importador genérico MLF - registro F120

#### **01. DADOS GERAIS**

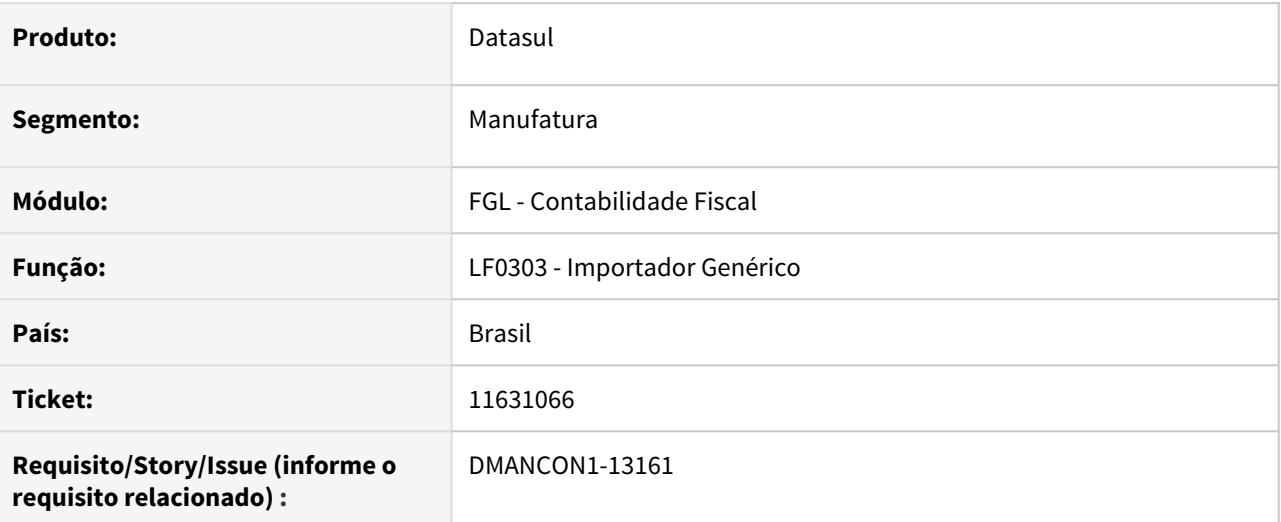

## **02. SITUAÇÃO/REQUISITO**

Ao importar o registro F120 (dwf-cr-sobre-dpr-amort) está ocorrendo erro progress na importação, além de gerar os campos de valores com o ponto decimal fora de posição

## **03. SOLUÇÃO**

Programa de importação alterado para que a importação do registro ocorra corretamente.

#### • Passo 01 Passo 02

## **04. DEMAIS INFORMAÇÕES**

#### IMPORTANTE!

Use esse box para destacar informações relevantes e/ou de destaque.

# 11639567 DMANCON1-13439 DT Extração ECD - Erro valor última dre moeda funcional

#### **01. DADOS GERAIS**

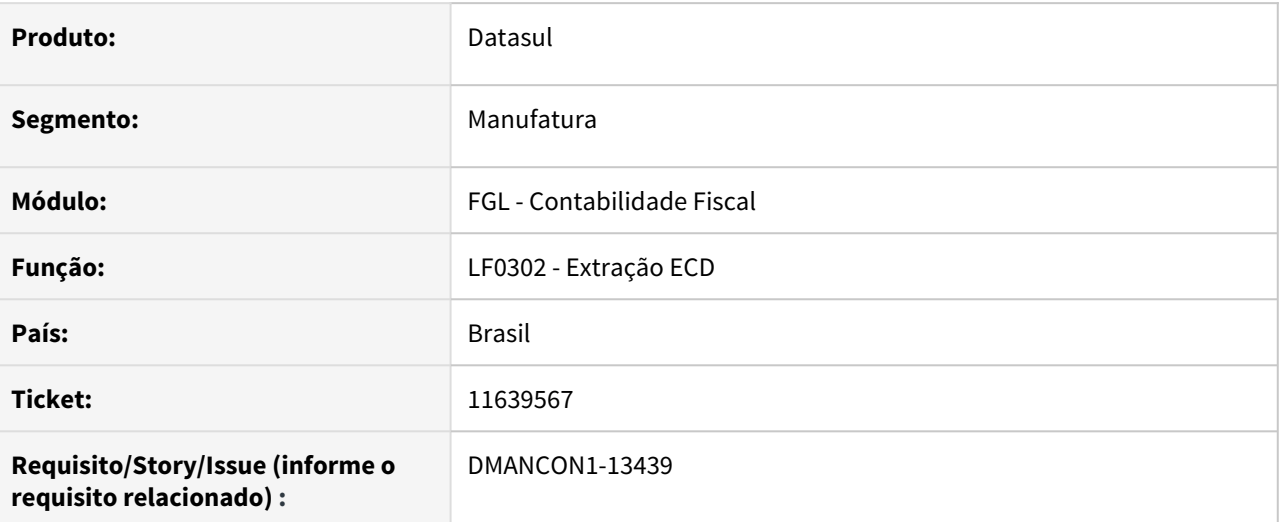

#### **02. SITUAÇÃO/REQUISITO**

Ao fazer a extração da ECD, quando é utilizado Moeda Funcional e a extração é por balancete, o valor da última DRE, no registro J150, está ficando com o valor incorreto.

## **03. SOLUÇÃO**

Alterado o programa extrator para que o valor da última DRE seja extraído corretamente.

#### • Passo 01 Passo 02

## **04. DEMAIS INFORMAÇÕES**

#### IMPORTANTE!

Use esse box para destacar informações relevantes e/ou de destaque.

## 11655005 DMANCON1-13371 DT Erro progress ao gerar o arquivo da ECD em base Oracle

### **01. DADOS GERAIS**

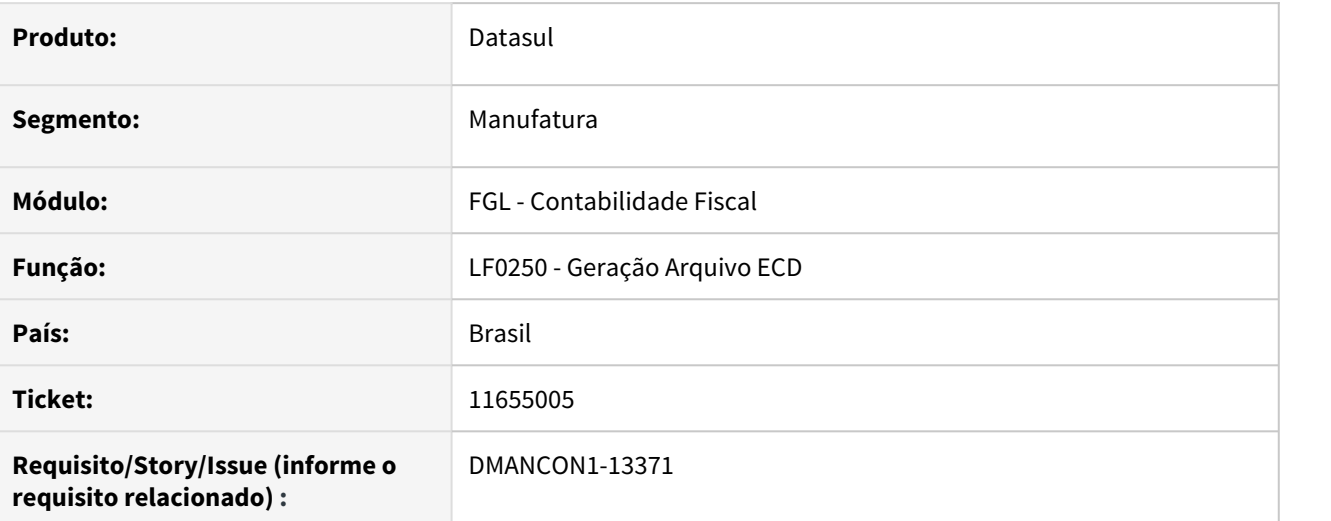

### **02. SITUAÇÃO/REQUISITO**

Ao gerar o arquivo da ECD (LF0250), está ocorrendo erro progress de registro duplicado. este erro ocorre apenas em base Oracle.

# **03. SOLUÇÃO**

Programas de geração da ECD alterados para corrigir o erro reportado.

## • Passo 01 Passo 02

## **04. DEMAIS INFORMAÇÕES**

#### IMPORTANTE!

Use esse box para destacar informações relevantes e/ou de destaque.

# 11666322 DMANCON1-13369 DT Na Extração Sped, não está apresentando a mensagem 35119 para contas que possuem saldo

#### **01. DADOS GERAIS**

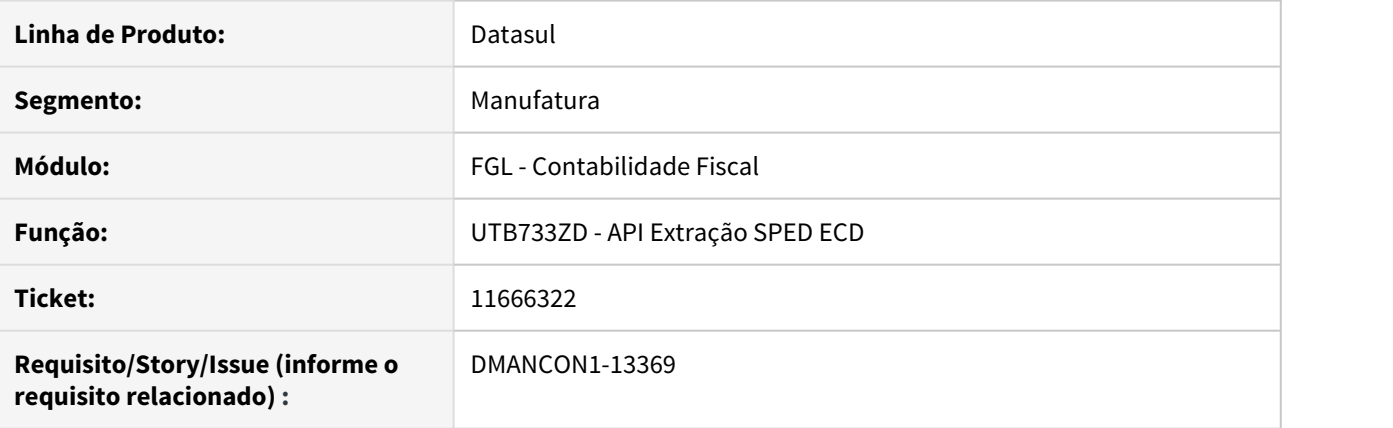

## **02. SITUAÇÃO/REQUISITO**

 O programa Extrator SPED Contábil, não está apresentando a mensagem 35119(cadastrar conta contábil na Matriz de Tradução) para contas que possuem saldo/movimento e não estão na Matriz Sped.

#### **03. SOLUÇÃO**

Foi alterado a API de Extração SPED ECD (prgint\utb\utb733zd.r) para que apresente corretamente a mensagem 35119, quando a conta/centro de custo/UN possui saldo e/ou movimento, mas não está na matriz SPED(prgint\utb\utb119).

Passo 01 Passo 02

## **04. DEMAIS INFORMAÇÕES**

#### IMPORTANTE!

Use esse box para destacar informações relevantes e/ou de destaque.

# 11731491 DMANCON1-13399 DT LF0307 Erro de diretório inválido na execução batch

#### **01. DADOS GERAIS**

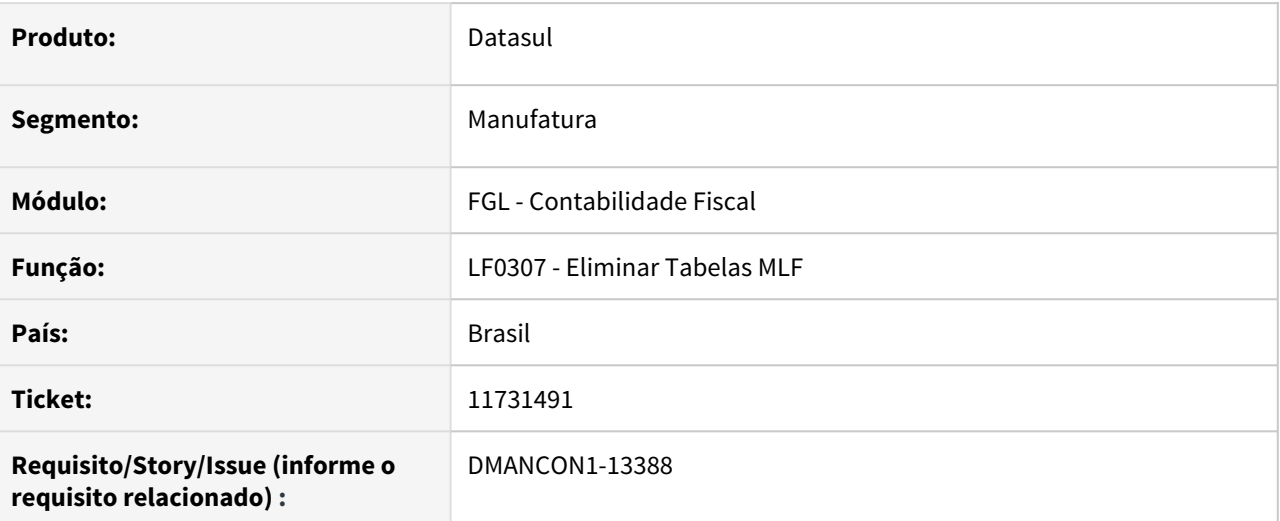

#### **02. SITUAÇÃO/REQUISITO**

Ao executar o programa LF0307 em RPW, apresenta erro de diretório inválido no servidor RPW, mas o diretório existe

# **03. SOLUÇÃO**

Programa alterado para evitar que o erro seja apresentado.

## • Passo 01 Passo 02

## **04. DEMAIS INFORMAÇÕES**

#### IMPORTANTE!

Use esse box para destacar informações relevantes e/ou de destaque.

# 11762957 DMANCON1-13422 DT Extração ECD não busca código município IBGE do participante

### **01. DADOS GERAIS**

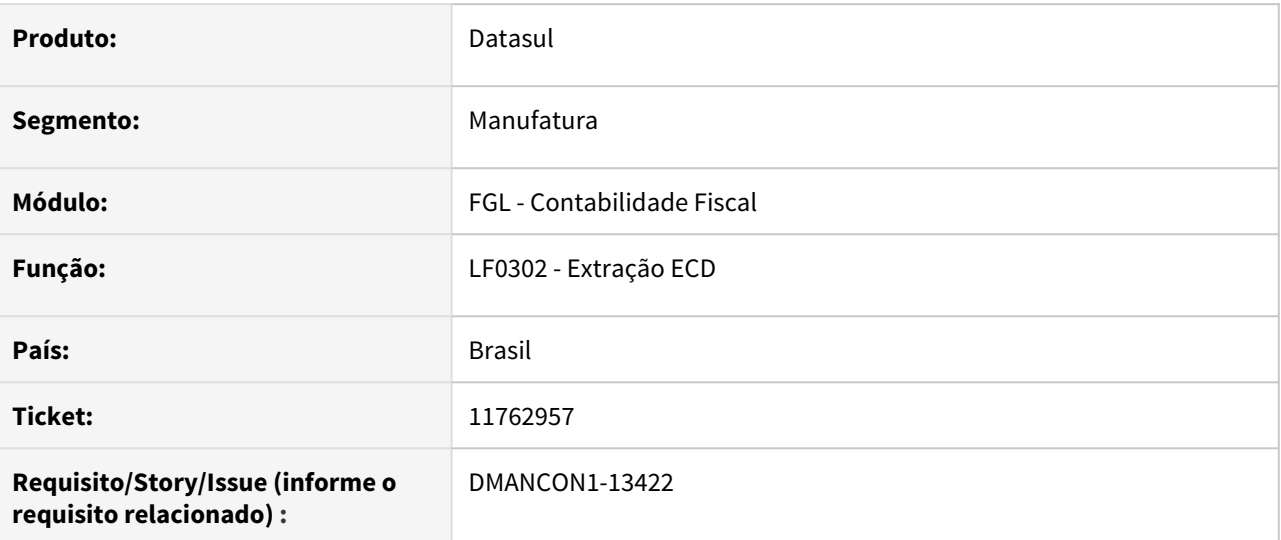

## **02. SITUAÇÃO/REQUISITO**

Quando é feita a extração da ECD, o código IBGE do município do participante não está sendo extraído, está gravando sempre em branco.

## **03. SOLUÇÃO**

Alterado o programa de extração da ECD para gravar o código do município IBGE do participante, conforme informado no cadastro de cidades.

Passo 01 Passo 02

## **04. DEMAIS INFORMAÇÕES**

#### IMPORTANTE!

Use esse box para destacar informações relevantes e/ou de destaque.

#### **05. ASSUNTOS RELACIONADOS**

11767639 DMANCON1-13464 DT Não extrai conta sem saldo no ano atual mas com saldo ano anterior

#### **01. DADOS GERAIS**

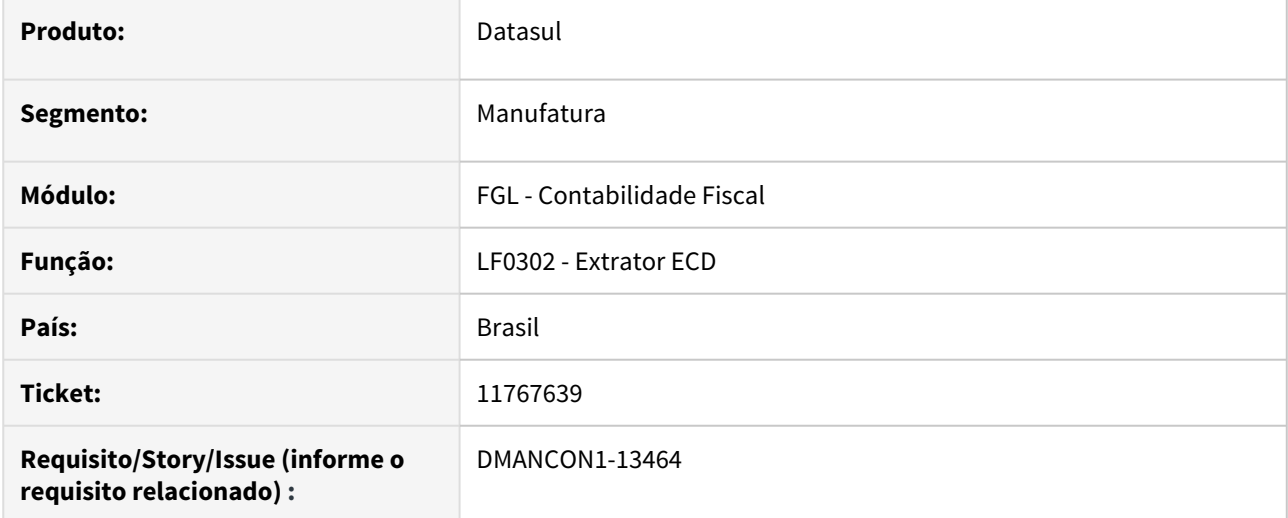

#### **02. SITUAÇÃO/REQUISITO**

Na extração da ECD, contas sem saldo no ano da extração, mas com saldo no ano anterior, não estavam sendo extraídas para os registros do bloco J.

### **03. SOLUÇÃO**

Programa de extração alterado para extrair corretamente estas contas.

• Passo 01 Passo 02

## **04. DEMAIS INFORMAÇÕES**

IMPORTANTE!

Use esse box para destacar informações relevantes e/ou de destaque.

# 11860374 DMANCON1-13482 DT ECD Geração I100 considerando registros com validade não relacionada ao período

## **01. DADOS GERAIS**

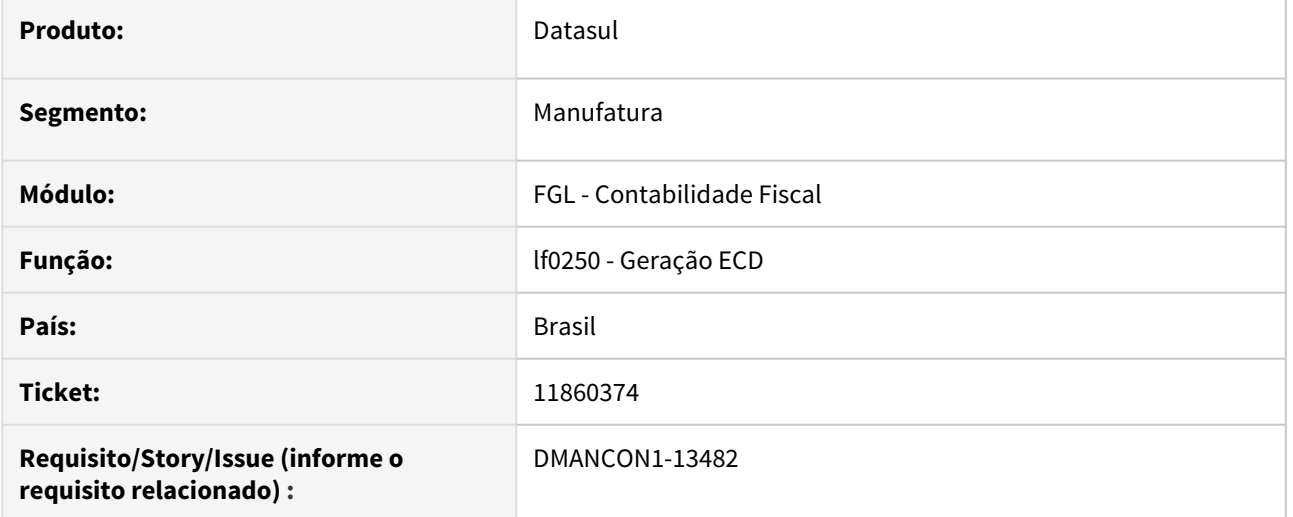

#### **02. SITUAÇÃO/REQUISITO**

O programa de geração do SPED Contábil (lfp/lf0250.r) não está considerando registros a mais para o I100, com registros com validade fora do período.

### **03. SOLUÇÃO**

Corrigido a rotina de geração (lfp/lf0250.r) para verificar a validade do registro e considerar somente para a validade no período correspondente.

Passo 01 Passo 02

#### **04. DEMAIS INFORMAÇÕES**

#### IMPORTANTE!

Use esse box para destacar informações relevantes e/ou de destaque.

# 11910498 DMANCON1-13539 DT Geração Arquivo ECD- Campo "Utiliza Empresa Consolidadora" desabilitado de forma incorreta

## **01. DADOS GERAIS**

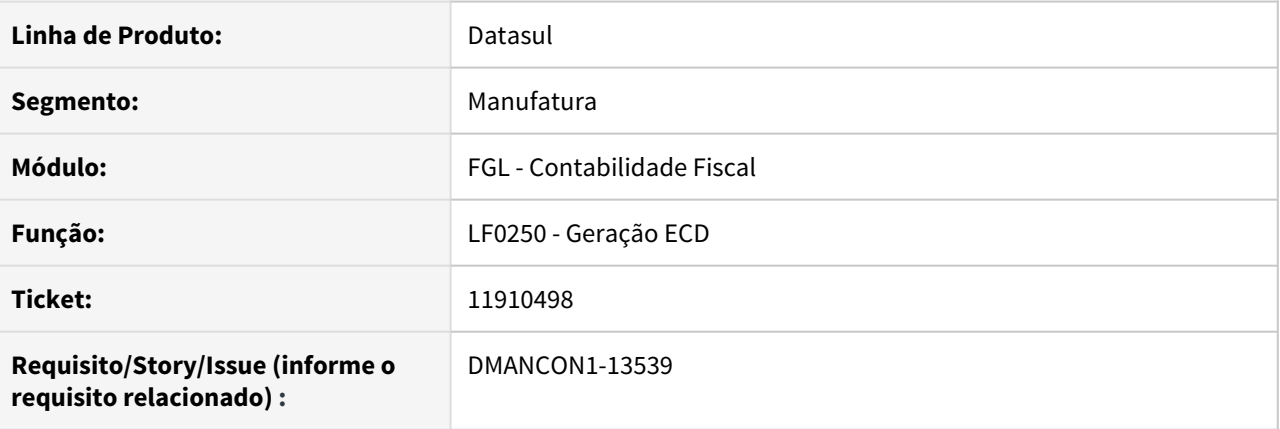

## **02. SITUAÇÃO/REQUISITO**

Ao acessar o programa Geração Arquivo ECD(LF0250), o campo "Utiliza Empresa Consolidadora" aparece desabilitado incorretamente.

## **03. SOLUÇÃO**

Alterado o programa de Geração ECD (lfp\lf0250.r), para habilitar o campo "Utiliza Empresa Consolidadora".

# 12038091 DMANCON1-13620 DT Erro na geração do arquivo Sped Contábil

## **01. DADOS GERAIS**

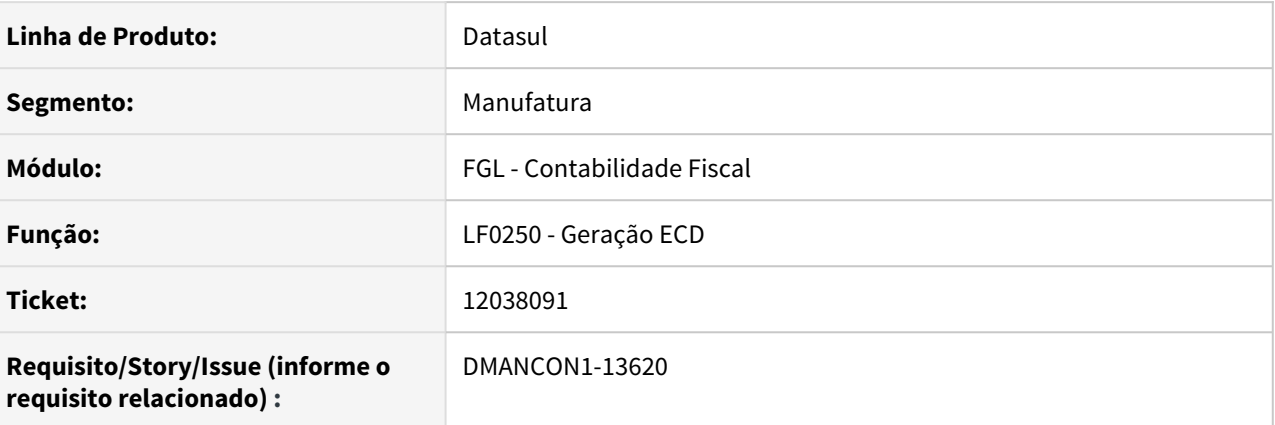

## **02. SITUAÇÃO/REQUISITO**

Ao realizar a geração do arquivo do SPED através do programa Geração ECD (lfp\lf0250.r), o registro 0007 somente é gerado para o estabelecimento principal.

### **03. SOLUÇÃO**

Alterado o programa de Geração ECD (lfp\lf0250.r), para gerar o registro 0007 para todos os registro cadastrados no período informado na tela do programa de Geração.

# DMANCON1-13172 DT Erro na geração do arquivo Sped Contábil

## **01. DADOS GERAIS**

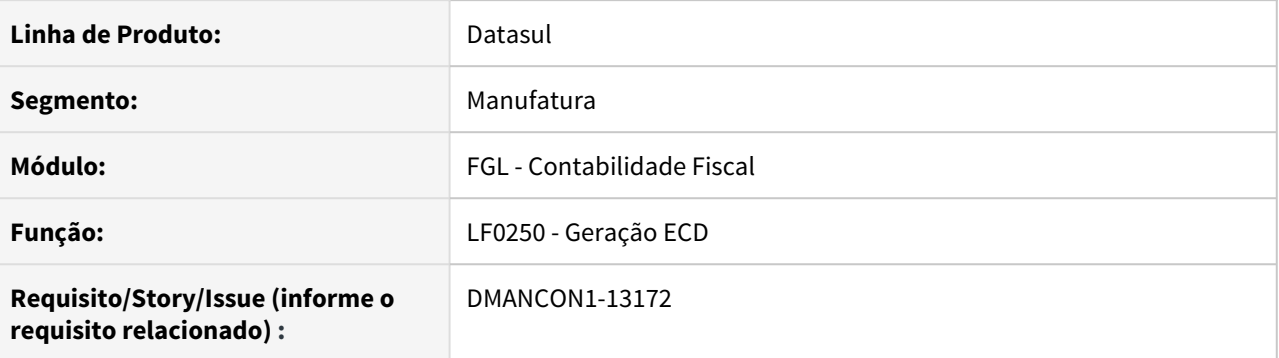

#### **02. SITUAÇÃO/REQUISITO**

Ao realizar a geração do arquivo do SPED através do programa Geração ECD (lfp\lf0250.r), e informar nos parâmetros da tela, o conteúdo "0 - Abertura" para o campo Situação Especial , está ocorrendo erro no validador da Receita.

### **03. SOLUÇÃO**

Alterado o programa de Geração ECD (lfp\lf0250.r), e retirado a opção "0 - Abertura" do campo Situação Especial, pois o conteúdo zero(0), estava sendo apresentado erroneamente no campo Situação Especial.

#### • Passo 01 Passo 02

## **04. DEMAIS INFORMAÇÕES**

#### IMPORTANTE!

Use esse box para destacar informações relevantes e/ou de destaque.

#### **05. ASSUNTOS RELACIONADOS**

# DMANCON1-13413 DT Registro J215 só está sendo gerado se o histórico do fato estiver cadastrado

#### **01. DADOS GERAIS**

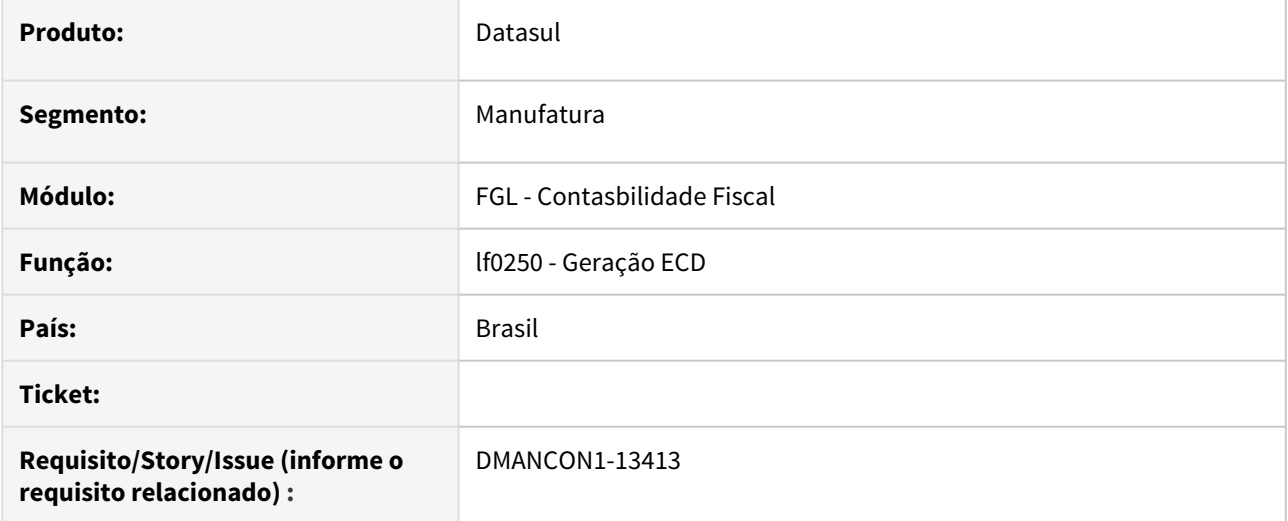

#### **02. SITUAÇÃO/REQUISITO**

Ao gerar o arquivo da ECD o registrro J215 só está sendo gerado quando a tabela de histórico do fato contábil estiver cadastrada no LF0203 (DWF FLPA/DMPL Hist Fato Ctbl), pois está buscando a descrição do fato contábil nesta tabela.

### **03. SOLUÇÃO**

Programa de geração alterado para gerar o registro J215 mesmo quando não existir esta tabela cadastrada. Nesse caso a descrição do fato contábil gerado no registro será a própria descrição cadastrada na tabela do fato contábil. Agora, se existir a tabela de histórico, a descrição gerada será a da tabela de histórico.

Passo 01 Passo 02

## **04. DEMAIS INFORMAÇÕES**

#### IMPORTANTE!

Use esse box para destacar informações relevantes e/ou de destaque.

#### **05. ASSUNTOS RELACIONADOS**

# 3.4.6 Contas a Pagar - Manutenção - 12.1.33

# 9815261 DMANAPB1-7782 DT Erro na integração de XML do S-1210 para e-Social - CD2014

### **01. DADOS GERAIS**

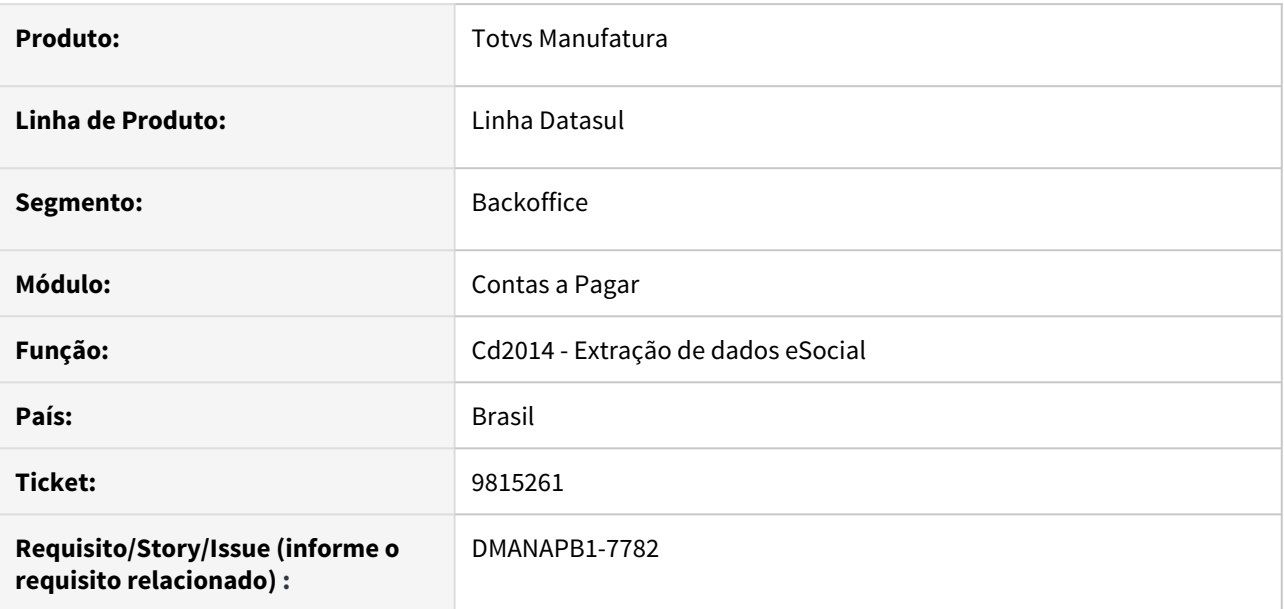

## **02. SITUAÇÃO/REQUISITO**

Ao gerar os dados do e-social, evento S-1210, sem marcar para exportar o arquivo, ocorre o erro de duplicar o </ evtPgtos> dentro do TAF.

Se o parâmetro "Exportação Mensagem em Arquivo" é marcado o erro não ocorre.

## **03. SOLUÇÃO**

Alterado o programa de geração de XML para gerar o evento S-1210 corretamente.

#### **04. DEMAIS INFORMAÇÕES**

Não se aplica.

## **05. ASSUNTOS RELACIONADOS**

Não se aplica.

## 9858430 DMANAPB1-6579 DT Performance Aprovação de Pendência Documentos 25 e 28

## **01. DADOS GERAIS**

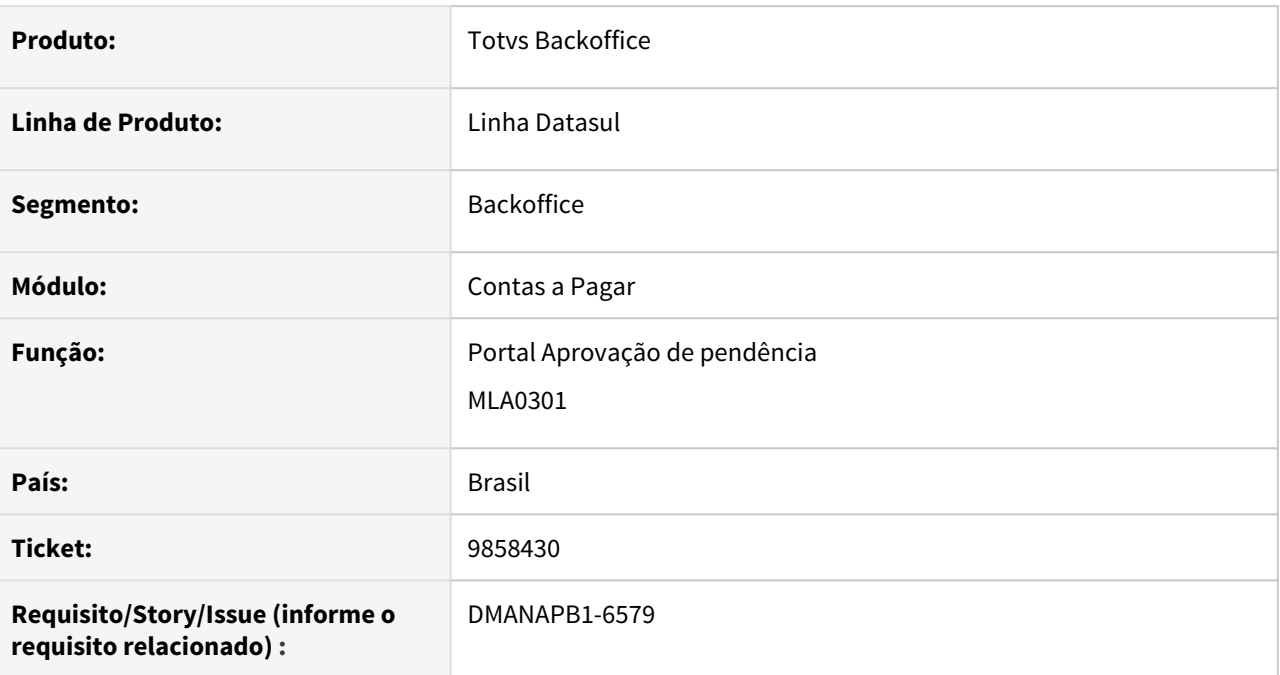

## **02. SITUAÇÃO/REQUISITO**

O processamento de aprovação esta muito lento, tanto pelo portal (HTML) como direto pelo MLA0301.

## **03. SOLUÇÃO**

A rotina foi revisada para que o processo de aprovação do documento 25 e 28 seja mais rápido.

## **04. DEMAIS INFORMAÇÕES**

Não se aplica

## **05. ASSUNTOS RELACIONADOS**

• Não se aplica

# 9939599 DMANAPB1-7681 DT Diferença de valores da apropriação contábil na rotina Implantação de Fatura - APB705AA

## **01. DADOS GERAIS**

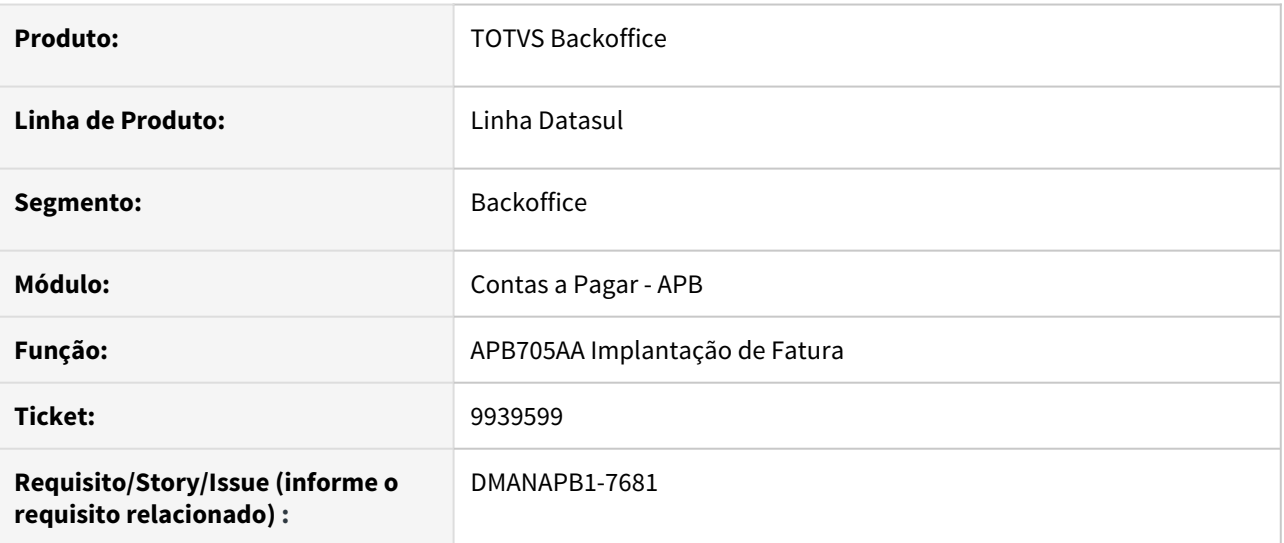

## **02. SITUAÇÃO/REQUISITO**

Ao gerar a substituição de fatura de títulos com a moeda dólar, ocorre uma diferença de centavos na conta contábil de transitória de substituição dos novos títulos gerados na rotina Implantação de Fatura - APB705AA.

#### **03. SOLUÇÃO**

Realizado um ajuste no valor da apropriação contábil da moeda corrente, quando é realizada a implantação dos novos títulos gerados pela rotina Implantação de fatura - APB705AA, para não apresentar a diferença de centavos na conta contábil transitória de substituição.

#### **04. DEMAIS INFORMAÇÕES**

Não se aplica.

#### **05. ASSUNTOS RELACIONADOS**

• Não se aplica.

# 10014421 DMANAPB1-6735 DT Demora na Pesquisa no Estorno de Encontro de Contas

### **01. DADOS GERAIS**

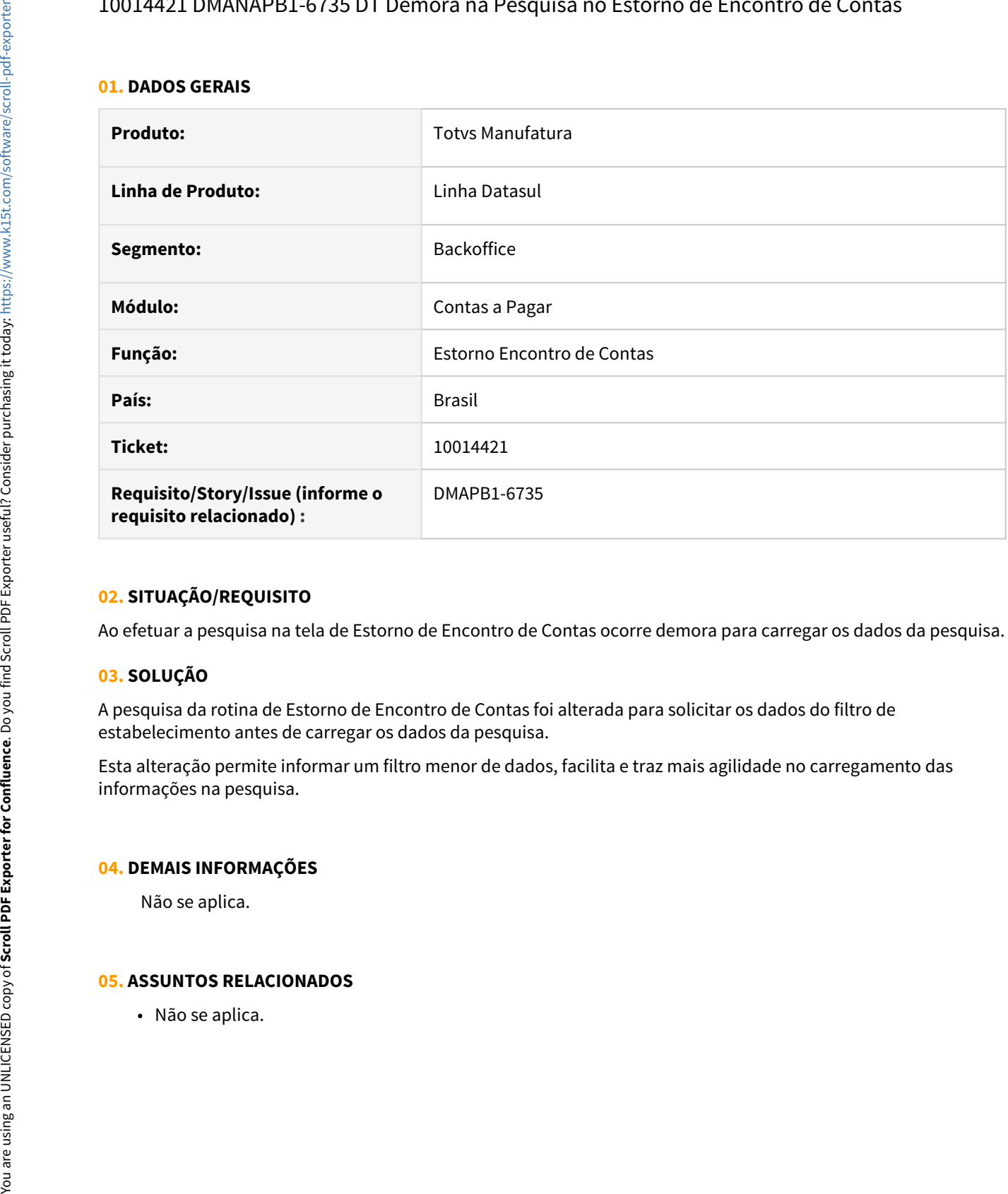

## **02. SITUAÇÃO/REQUISITO**

Ao efetuar a pesquisa na tela de Estorno de Encontro de Contas ocorre demora para carregar os dados da pesquisa.

## **03. SOLUÇÃO**

A pesquisa da rotina de Estorno de Encontro de Contas foi alterada para solicitar os dados do filtro de estabelecimento antes de carregar os dados da pesquisa.

Esta alteração permite informar um filtro menor de dados, facilita e traz mais agilidade no carregamento das informações na pesquisa.

#### **04. DEMAIS INFORMAÇÕES**

Não se aplica.

10468735 DMANAPB1-7255 DT Permite vincular nota de crédito a título a pagar com processo de aprovação eletrônica de pagamento (MLA)

#### **01. DADOS GERAIS**

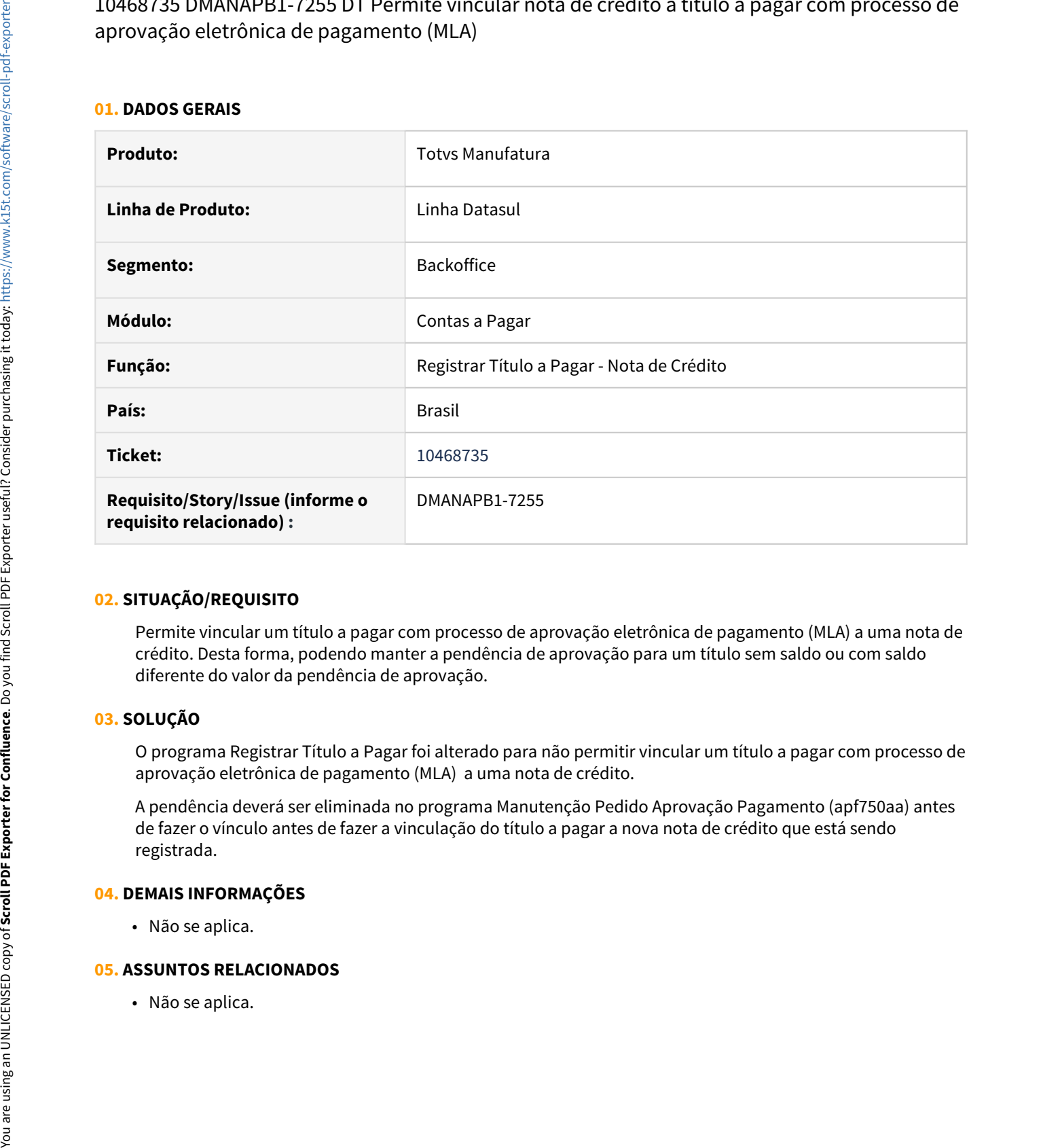

#### **02. SITUAÇÃO/REQUISITO**

Permite vincular um título a pagar com processo de aprovação eletrônica de pagamento (MLA) a uma nota de crédito. Desta forma, podendo manter a pendência de aprovação para um título sem saldo ou com saldo diferente do valor da pendência de aprovação.

#### **03. SOLUÇÃO**

O programa Registrar Título a Pagar foi alterado para não permitir vincular um título a pagar com processo de aprovação eletrônica de pagamento (MLA) a uma nota de crédito.

A pendência deverá ser eliminada no programa Manutenção Pedido Aprovação Pagamento (apf750aa) antes de fazer o vínculo antes de fazer a vinculação do título a pagar a nova nota de crédito que está sendo registrada.

#### **04. DEMAIS INFORMAÇÕES**

• Não se aplica.

# 10474190 DMANAPB1-7747 DT Erro Pagamento por Encontro de Contas em Dólar

#### **01. DADOS GERAIS**

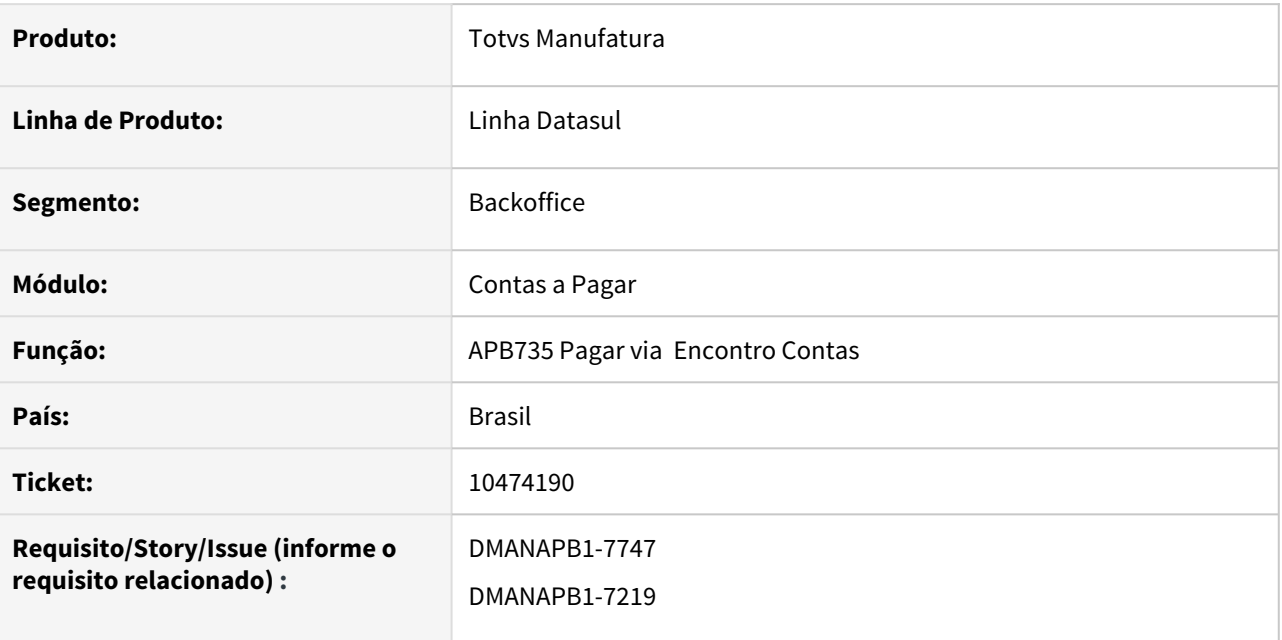

### **02. SITUAÇÃO/REQUISITO**

Ao realizar pagamento por encontro de contas (APB735) para títulos com moeda dólar está ocorrendo o erro: "Valor da apropriação título no Contas a Pagar é diferente do valor de apropriação do Contas a Receber". Porém os valores dos títulos estão iguais no lote.

## **03. SOLUÇÃO**

Alterada a rotina para permitir efetivar o encontro de contas em moeda dólar.

#### **04. DEMAIS INFORMAÇÕES**

Não se aplica.

#### **05. ASSUNTOS RELACIONADOS**

[10474190 DMANAPB1-7219 DT Erro no lote de Pagamento por Encontro de Contas para moeda Dólar](https://tdn.totvs.com/pages/viewpage.action?pageId=602820057)

10482573 DMANAPB1-7250 DT NF Devolução com impostos não gera antecipação e acerto de Impostos

#### **01. DADOS GERAIS**

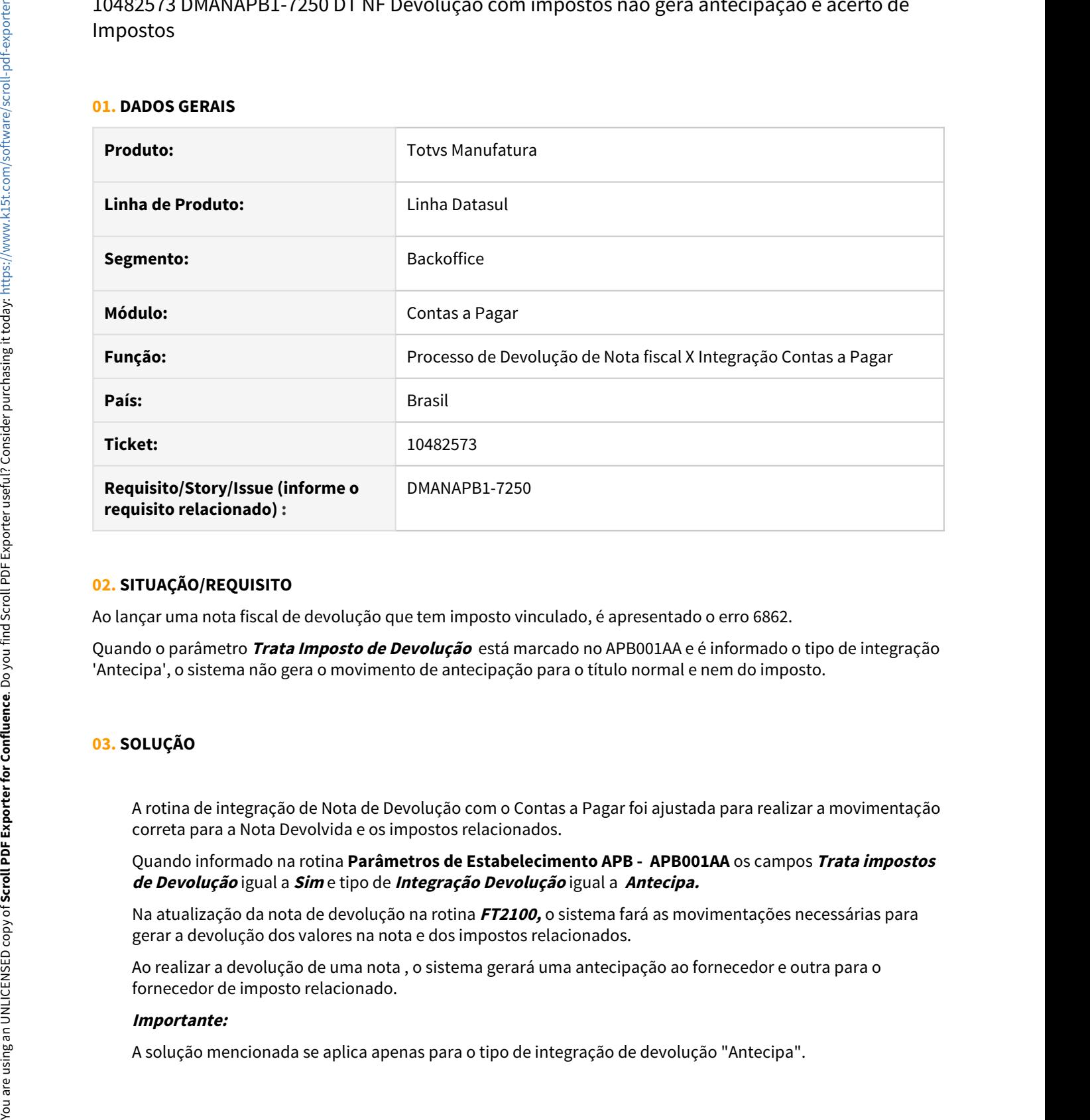

#### **02. SITUAÇÃO/REQUISITO**

Ao lançar uma nota fiscal de devolução que tem imposto vinculado, é apresentado o erro 6862.

Quando o parâmetro **Trata Imposto de Devolução** está marcado no APB001AA e é informado o tipo de integração 'Antecipa', o sistema não gera o movimento de antecipação para o título normal e nem do imposto.

## **03. SOLUÇÃO**

A rotina de integração de Nota de Devolução com o Contas a Pagar foi ajustada para realizar a movimentação correta para a Nota Devolvida e os impostos relacionados.

Quando informado na rotina **Parâmetros de Estabelecimento APB - APB001AA** os campos **Trata impostos de Devolução** igual a **Sim** e tipo de **Integração Devolução** igual a **Antecipa.** 

Na atualização da nota de devolução na rotina **FT2100,** o sistema fará as movimentações necessárias para gerar a devolução dos valores na nota e dos impostos relacionados.

Ao realizar a devolução de uma nota , o sistema gerará uma antecipação ao fornecedor e outra para o fornecedor de imposto relacionado.

#### **Importante:**

## **04. DEMAIS INFORMAÇÕES**

Não se aplica

## **05. ASSUNTOS RELACIONADOS**

• Não se aplica

# 10502615 DMANAPB1-7976 DT Bloqueio de tabela cta\_corren pelos programas ACR757 e APB716

#### **01. DADOS GERAIS**

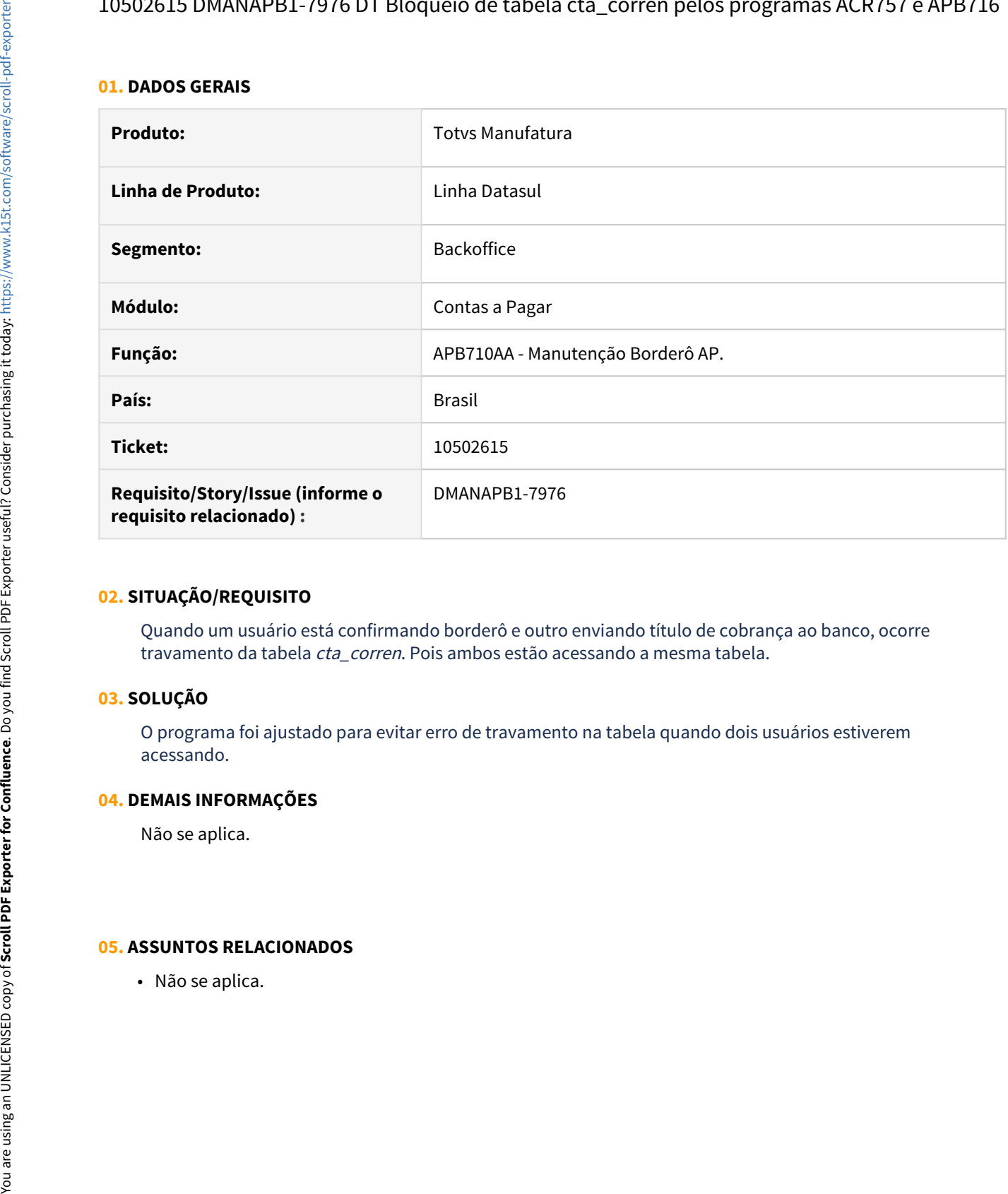

## **02. SITUAÇÃO/REQUISITO**

Quando um usuário está confirmando borderô e outro enviando título de cobrança ao banco, ocorre travamento da tabela cta\_corren. Pois ambos estão acessando a mesma tabela.

### **03. SOLUÇÃO**

O programa foi ajustado para evitar erro de travamento na tabela quando dois usuários estiverem acessando.

#### **04. DEMAIS INFORMAÇÕES**

Não se aplica.

## 10709164 DMANAPB1-7453 DT Mensagem 12800/9171 no abatimento de uma antecipação com o título - APB711AA

### **01. DADOS GERAIS**

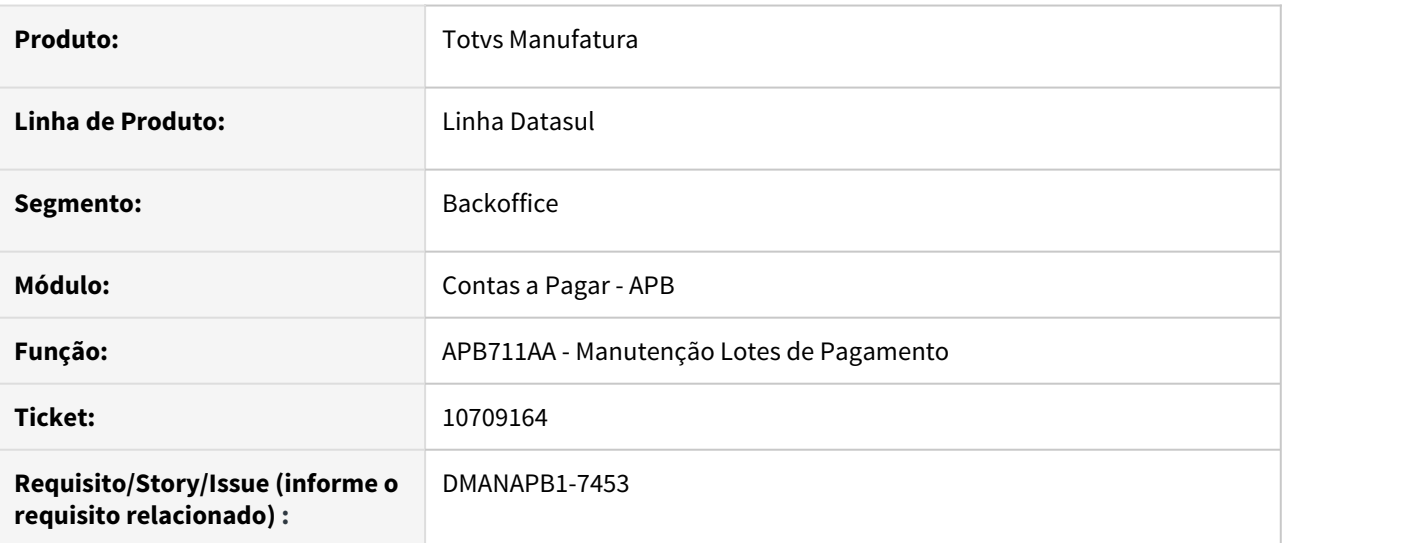

## **02. SITUAÇÃO/REQUISITO**

Ao realizar a vinculação de uma antecipação à duplicata pela rotina Manutenção Lotes de Pagamento - APB711AA, ocorre a mensagem 12800 / 9171. O erro não permite a conclusão do processo devido ao valor negativo de abatimento e ocorre quando ambos possuem moeda estrangeira.

## **03. SOLUÇÃO**

Foi realizada uma alteração na rotina para corrigir o valor de abatimento negativo, ao realizar o abatimento de uma duplicata informando antecipação em moeda estrangeira e não acontecer a mensagem 12800 / 9171.

#### **04. DEMAIS INFORMAÇÕES**

Não se aplica.

#### **05. ASSUNTOS RELACIONADOS**

• Não se aplica.
# 10813053 DMANAPB1-7541 DT Erro na validação da espécie apb355aa (ambiente Oracle)

# **01. DADOS GERAIS**

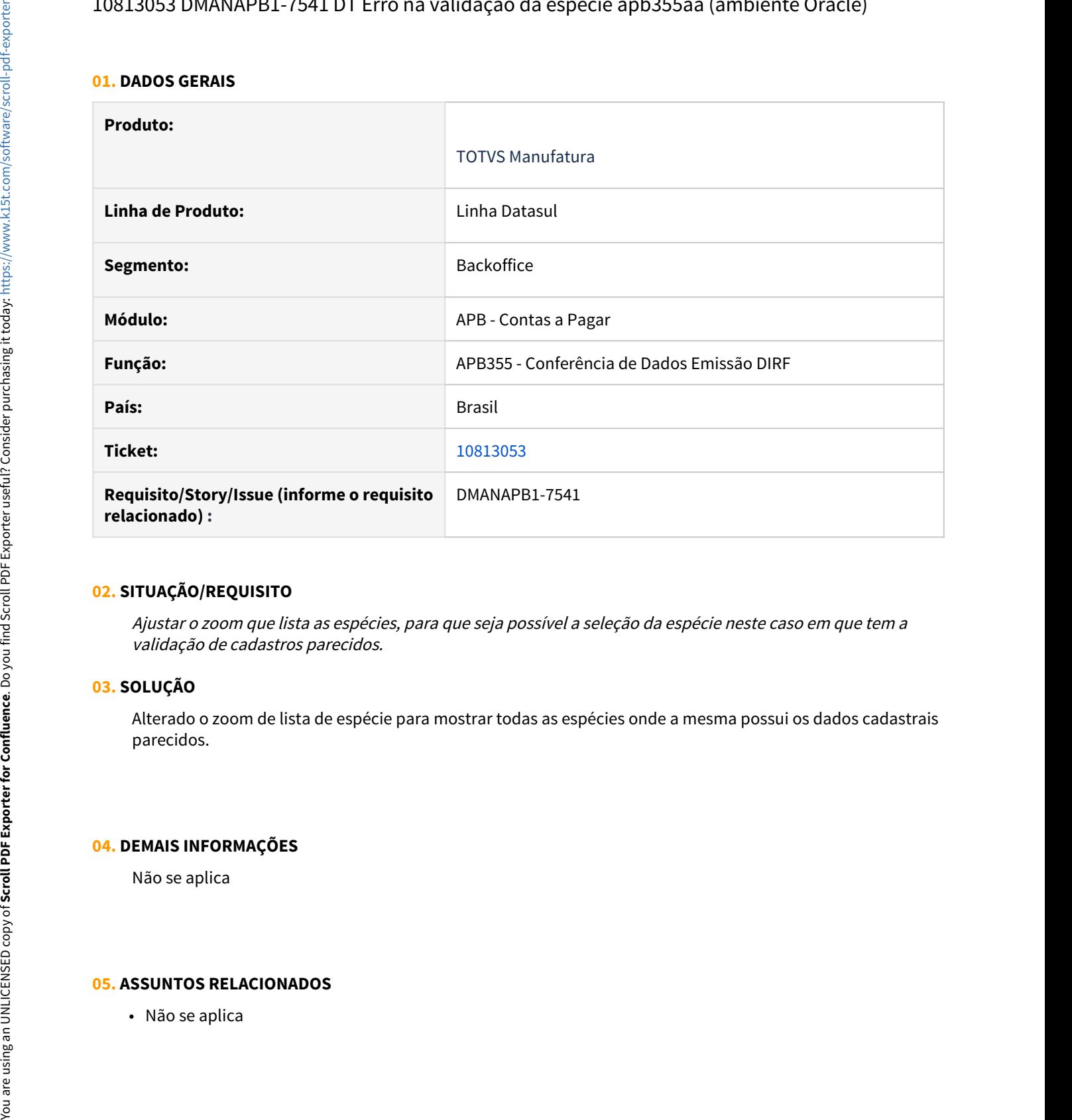

# **02. SITUAÇÃO/REQUISITO**

Ajustar o zoom que lista as espécies, para que seja possível a seleção da espécie neste caso em que tem a validação de cadastros parecidos.

### **03. SOLUÇÃO**

Alterado o zoom de lista de espécie para mostrar todas as espécies onde a mesma possui os dados cadastrais parecidos.

### **04. DEMAIS INFORMAÇÕES**

Não se aplica

10851355 DMANAPB1-7593 DT Mensagem 12800/13077 no abatimento de uma antecipação com o título - APB713AA

### **01. DADOS GERAIS**

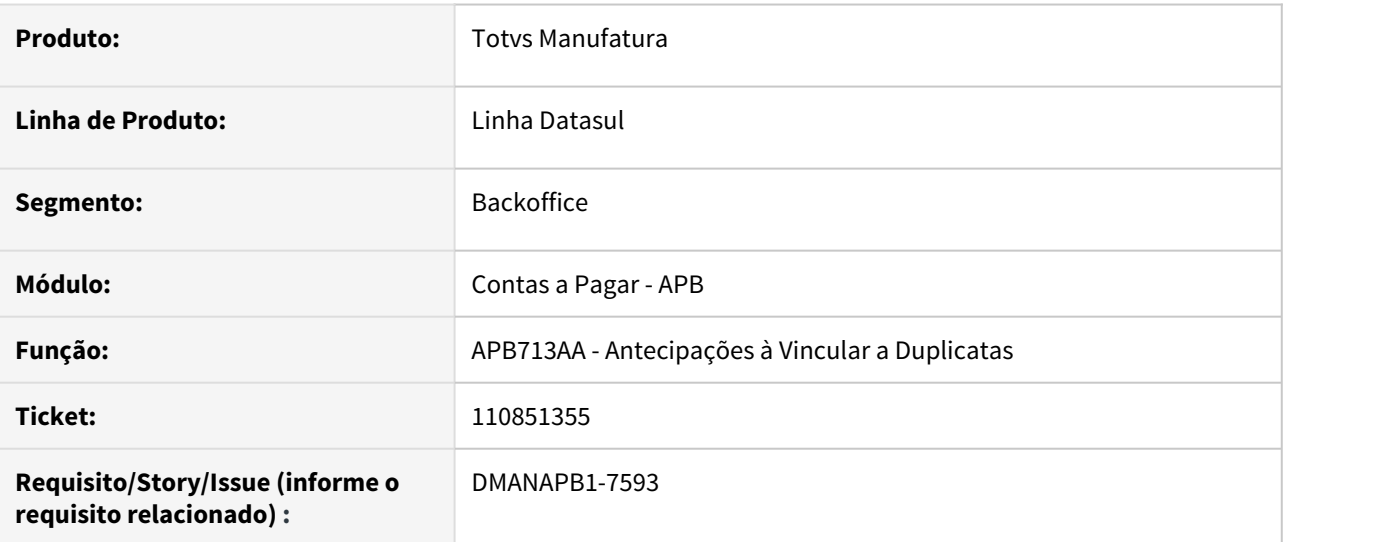

# **02. SITUAÇÃO/REQUISITO**

Ao realizar o processo **Vincular Antecipações - APB713AA** e alterar a cotação, ocorre a mensagem de erro 12800 / **13077**.

O erro não permite a conclusão do processo devido ao cálculo incorreto do abatimento na finalidade real para o título em moeda estrangeira.

### **03. SOLUÇÃO**

Foi realizado um ajuste na rotina para calcular corretamente o valor do abatimento na finalidade real quando o título é de moeda estrangeira, para evitar que ocorra a mensagem de erro 12800 / 13077 e permitir realizar a vinculação da antecipação com a duplicata.

### **04. DEMAIS INFORMAÇÕES**

Não se aplica.

# **05. ASSUNTOS RELACIONADOS**

# 10874669 DMANAPB1-7562 DT Cálculo de desconto no Estorno de Acerto de Valor.

### **01. DADOS GERAIS**

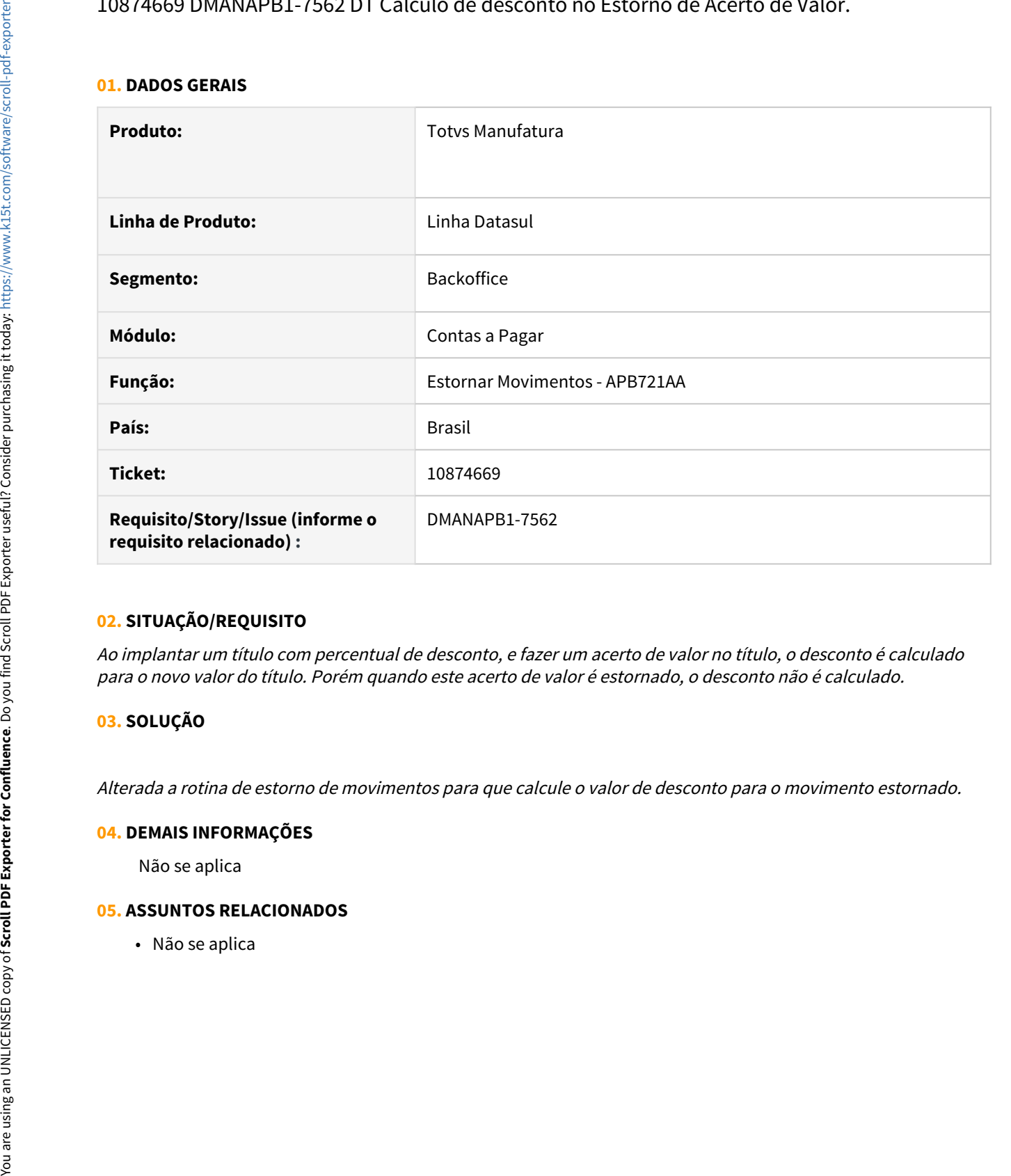

# **02. SITUAÇÃO/REQUISITO**

Ao implantar um título com percentual de desconto, e fazer um acerto de valor no título, o desconto é calculado para o novo valor do título. Porém quando este acerto de valor é estornado, o desconto não é calculado.

# **03. SOLUÇÃO**

Alterada a rotina de estorno de movimentos para que calcule o valor de desconto para o movimento estornado.

### **04. DEMAIS INFORMAÇÕES**

Não se aplica

# 10978330 DMANAPB1-7633 DT Borderô eliminado na confirmação de título sem desembolso.

### **01. DADOS GERAIS**

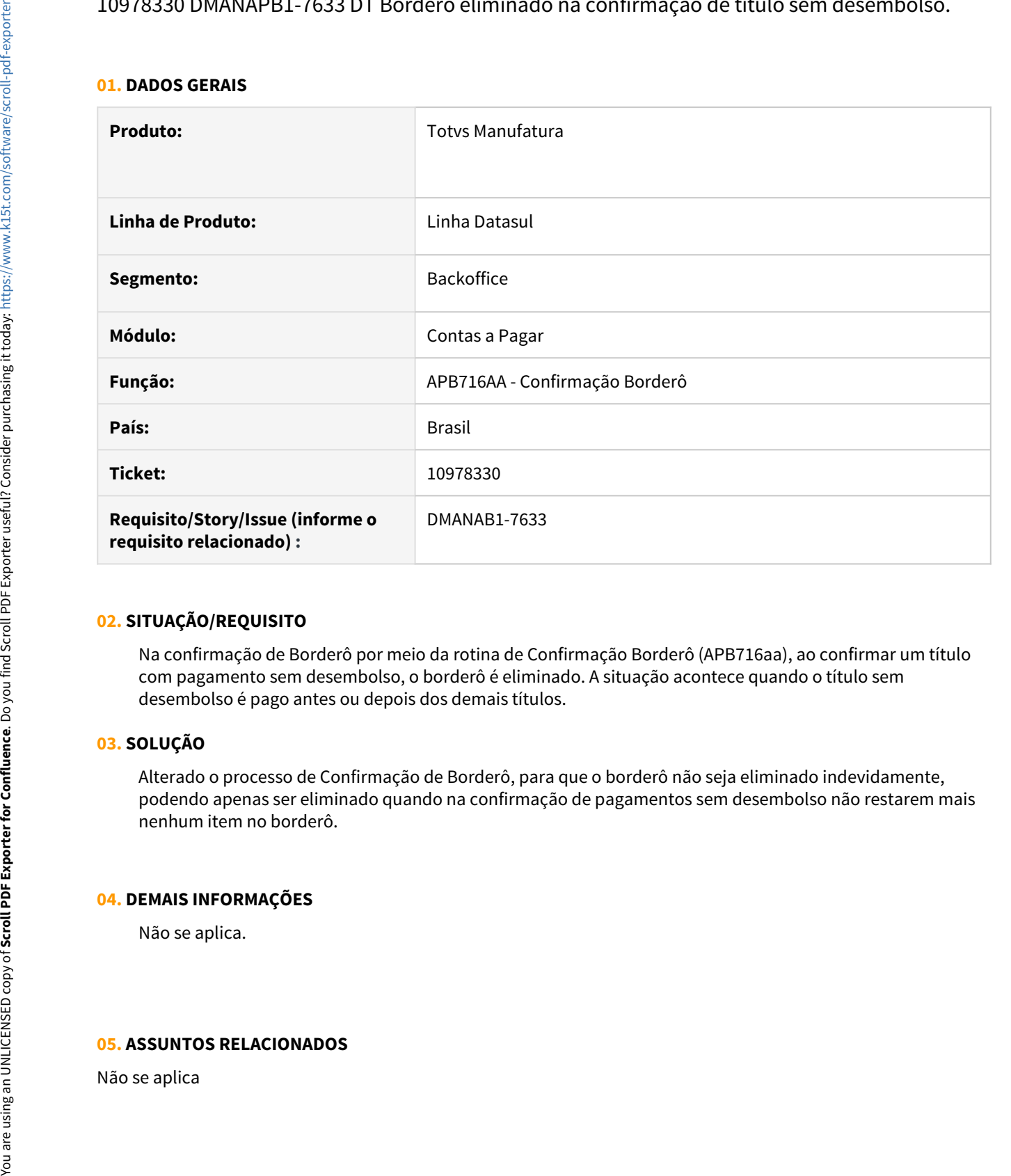

# **02. SITUAÇÃO/REQUISITO**

Na confirmação de Borderô por meio da rotina de Confirmação Borderô (APB716aa), ao confirmar um título com pagamento sem desembolso, o borderô é eliminado. A situação acontece quando o título sem desembolso é pago antes ou depois dos demais títulos.

### **03. SOLUÇÃO**

Alterado o processo de Confirmação de Borderô, para que o borderô não seja eliminado indevidamente, podendo apenas ser eliminado quando na confirmação de pagamentos sem desembolso não restarem mais nenhum item no borderô.

### **04. DEMAIS INFORMAÇÕES**

Não se aplica.

# 11022559 DMANAPB1-7676 DT DIRF Valores gerados de fornecedores estrangeiros estão diferentes dos títulos - APB764ZA

### **01. DADOS GERAIS**

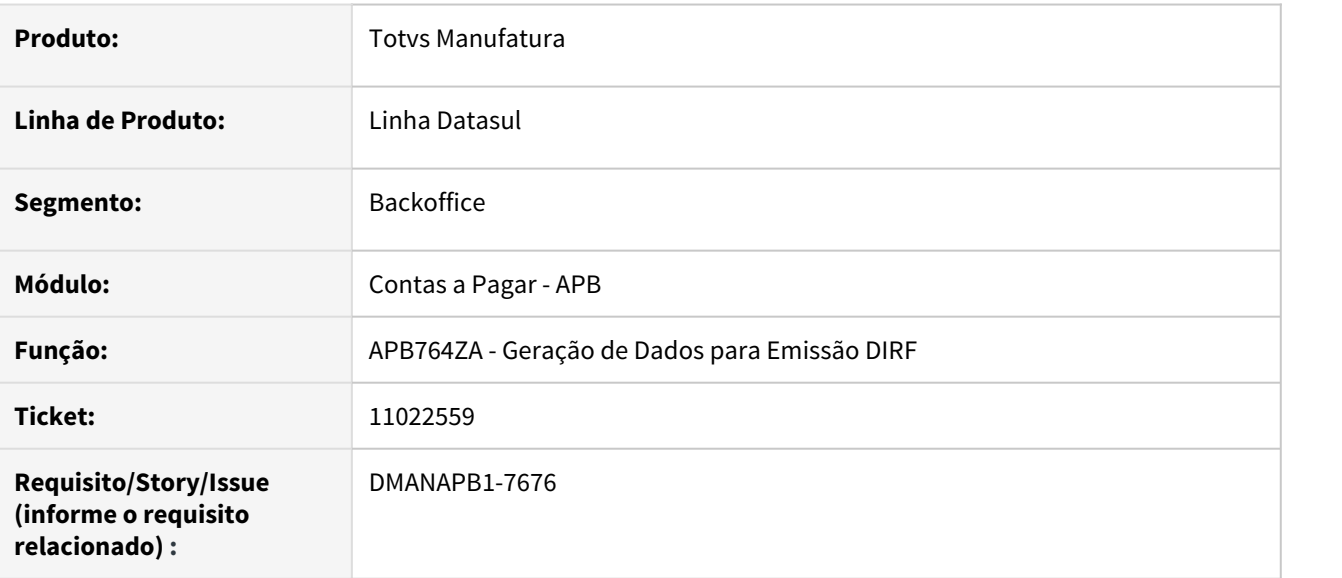

# **02. SITUAÇÃO/REQUISITO**

Ao executar a rotina Geração de Dados para Emissão DIRF - APB764ZA, os valores extraídos para a DIRF de fornecedores estrangeiros ficam incorretos e não estão de acordo com os títulos.

# **03. SOLUÇÃO**

Foi realizada uma alteração na rotina para corrigir os valores na geração de dados da DIRF dos títulos com moeda estrangeira e fornecedor estrangeiro.

### **04. DEMAIS INFORMAÇÕES**

Não se aplica.

# **05. ASSUNTOS RELACIONADOS**

# 11102619 DMANAPB1-7670 DT Cancelamento de Devolução FT x APB

### **01. DADOS GERAIS**

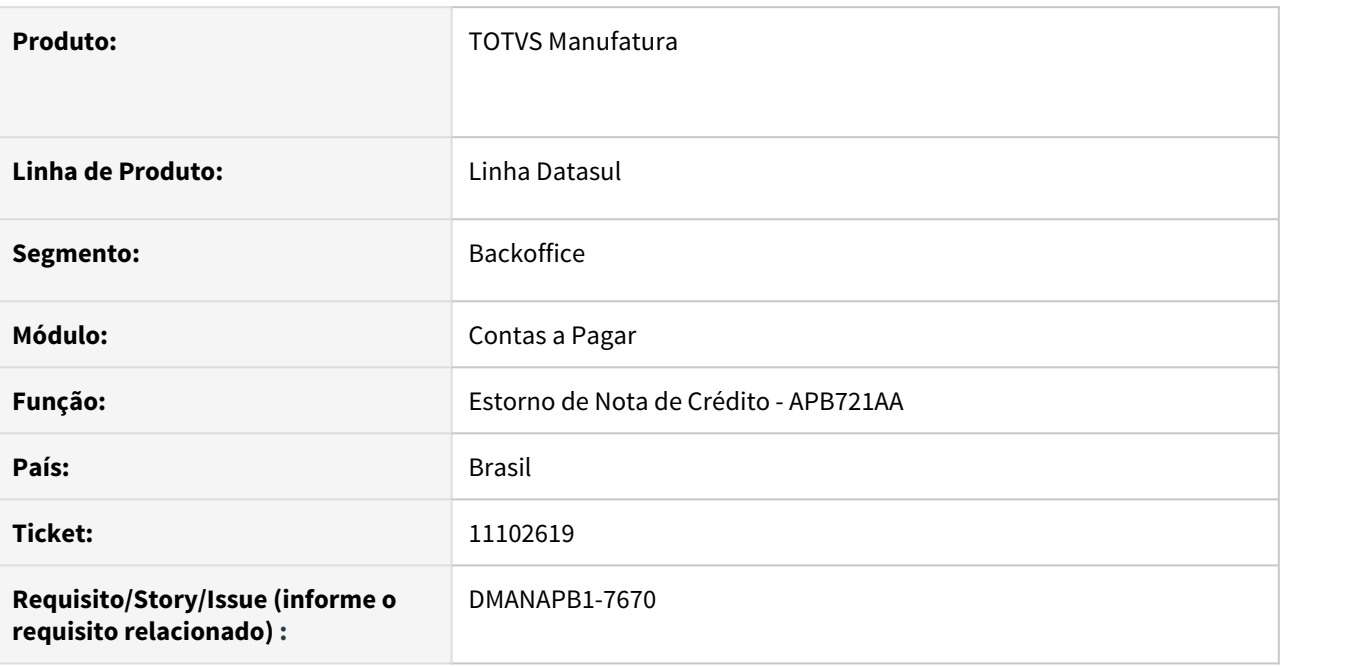

# **02. SITUAÇÃO/REQUISITO**

Quando configurado o módulo de Aprovação, MLA, ao estornar uma nota de credito vinculada ao título, não retorna o valor total da liberação, permanecendo liberado apenas o saldo anterior ao estorno.

### **03. SOLUÇÃO**

A rotina de estono foi alterada para atualizar o valor de pagamento liberado ao realizar o estorno de uma nota de crédito.

### **04. DEMAIS INFORMAÇÕES**

Não se aplica

# **05. ASSUNTOS RELACIONADOS**

Não se aplica

# 11108852 DMANAPB1-7697 DT Forma de Pagamento incorreta - pagamento escritural Itaú.

### **01. DADOS GERAIS**

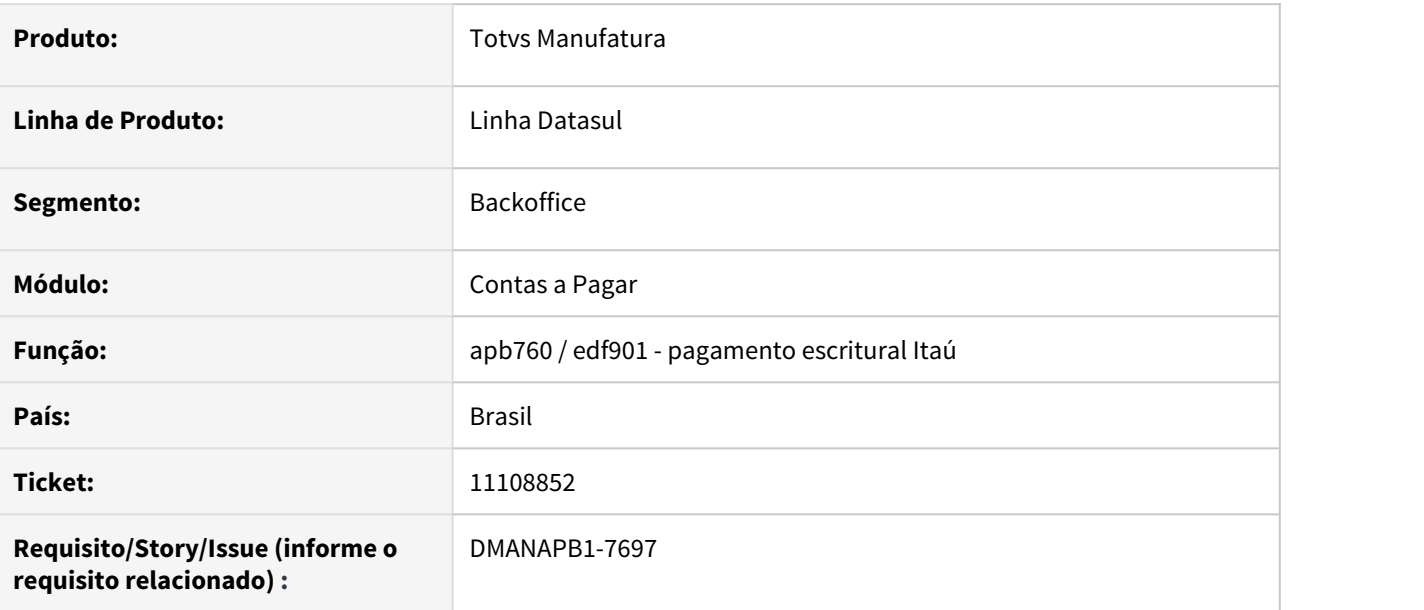

### **02. SITUAÇÃO/REQUISITO**

No arquivo de pagamento escritural do Itaú gera o código da forma de pagamento incorreto para crédito em conta de mesma titularidade.

### **03. SOLUÇÃO**

O programa foi alterado para utilizar a forma de pagamento do banco, conforme cadastrado no APB005.

**Nota:** Se a forma de pagamento do banco não estiver informada no programa, irá atribuir o valor fixo 01.

### **04. DEMAIS INFORMAÇÕES**

Não se Aplica.

### **05. ASSUNTOS RELACIONADOS**

# 11168846 DMANAPB1-7737 DT Erro na geração do XML CustomerVendor.

# **01. DADOS GERAIS**

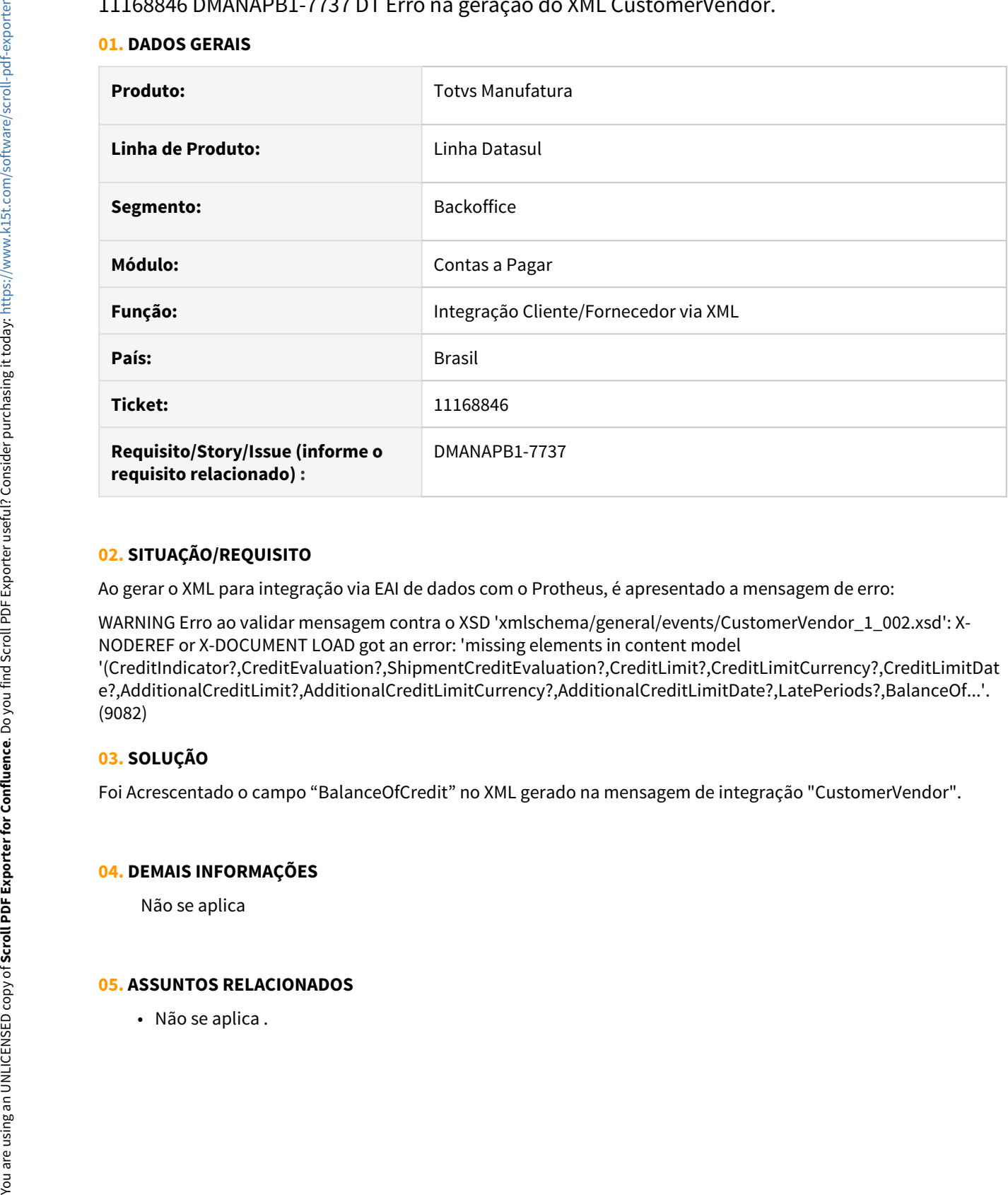

# **02. SITUAÇÃO/REQUISITO**

Ao gerar o XML para integração via EAI de dados com o Protheus, é apresentado a mensagem de erro:

WARNING Erro ao validar mensagem contra o XSD 'xmlschema/general/events/CustomerVendor\_1\_002.xsd': X-NODEREF or X-DOCUMENT LOAD got an error: 'missing elements in content model

'(CreditIndicator?,CreditEvaluation?,ShipmentCreditEvaluation?,CreditLimit?,CreditLimitCurrency?,CreditLimitDat e?,AdditionalCreditLimit?,AdditionalCreditLimitCurrency?,AdditionalCreditLimitDate?,LatePeriods?,BalanceOf...'. (9082)

# **03. SOLUÇÃO**

Foi Acrescentado o campo "BalanceOfCredit" no XML gerado na mensagem de integração "CustomerVendor".

# **04. DEMAIS INFORMAÇÕES**

Não se aplica

# 11193596 DMANAPB1-7753 DT Pendência MLA com valor convertido com a cotação do dia no contrato de importação tipo antecipação

# **01. DADOS GERAIS**

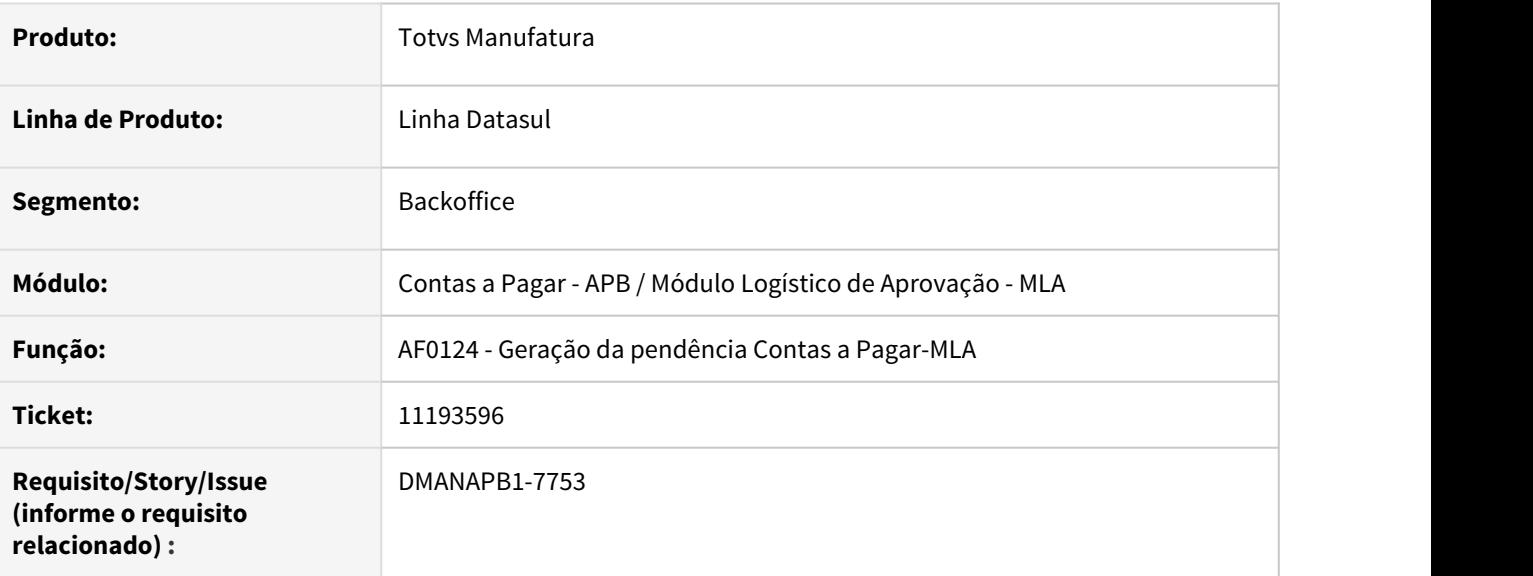

# **02. SITUAÇÃO/REQUISITO**

Na inclusão de contrato de importação do tipo antecipação - EC0001, a rotina gera a pendência do MLA com valor convertido utilizando a cotação do dia da pendência e não utiliza a cotação informada no contrato de câmbio.

# **03. SOLUÇÃO**

Foi realizada uma alteração na rotina para gerar a pendência do MLA com o valor convertido com a cotação informada no contrato de importação do tipo antecipação no módulo de câmbio.

# **04. DEMAIS INFORMAÇÕES**

Não se aplica.

# **05. ASSUNTOS RELACIONADOS**

# 11213263 DMANAPB1-7716 DT Mensagem \*\*RECTANGLE rt\_002 does not fit in parent DIALOG-BOX f\_dlg\_02\_cheq\_ap\_selec\_reemissao. (6491)

#### **01. DADOS GERAIS**

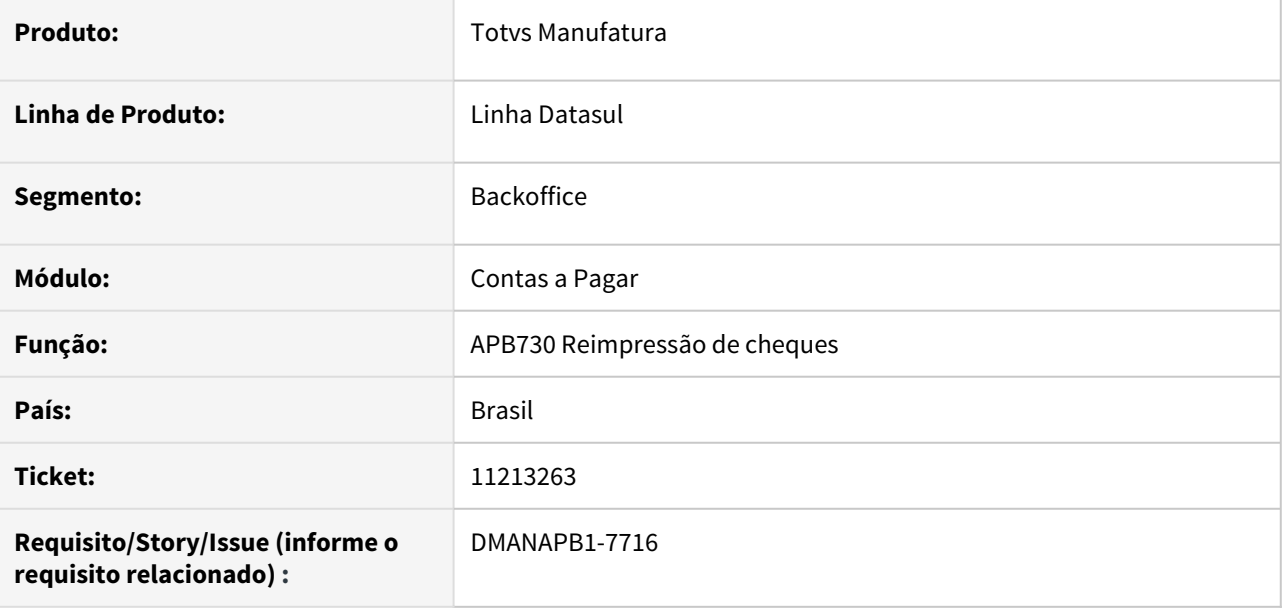

### **02. SITUAÇÃO/REQUISITO**

Na reimpressão de cheques ocorre o erro "\*\*RECTANGLE rt\_002 does not fit in parent DIALOG-BOX f\_dlg\_02\_cheq\_ap\_selec\_reemissao. (6491)" na abertura de seleção de cheques.

# **03. SOLUÇÃO**

O programa foi alterado para abrir corretamente a tela sem a exibição da mensagem de erro.

### **04. DEMAIS INFORMAÇÕES**

Não se aplica.

### **05. ASSUNTOS RELACIONADOS**

# 11218504 DMANAPB1-7724 DT Erro na Alteração de saldo ao informar Rateio

### **01. DADOS GERAIS**

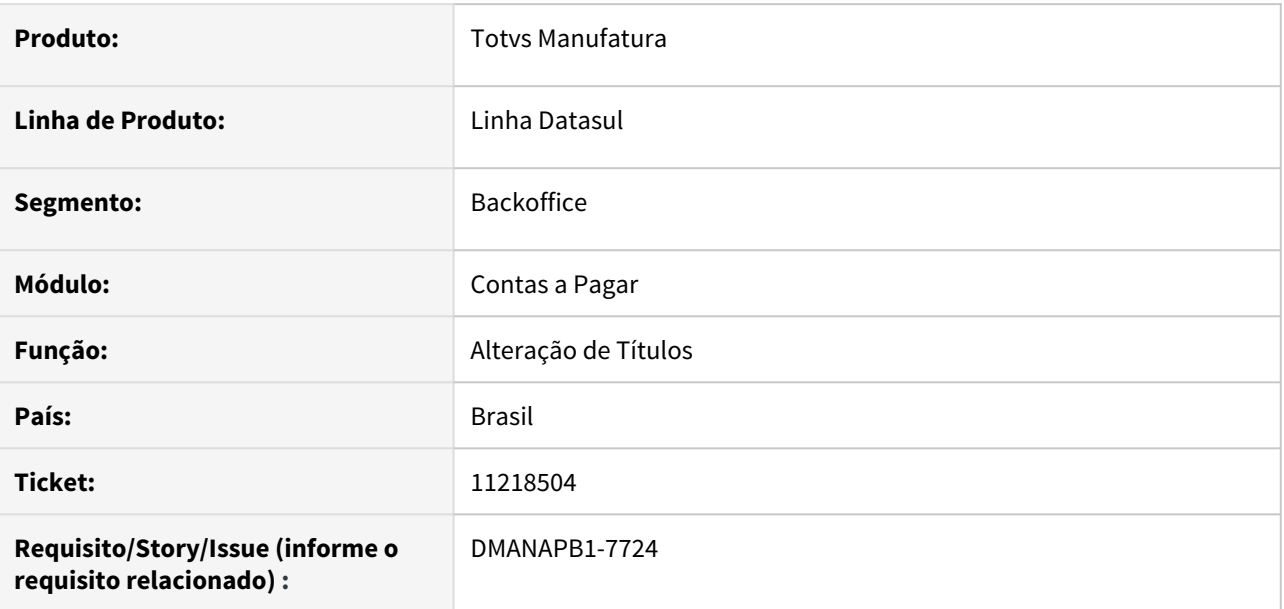

# **02. SITUAÇÃO/REQUISITO**

Ao realizar uma alteração de valor e clicar na opção **Rateio** é apresentado um erro não permitindo a manutenção.

# **03. SOLUÇÃO**

A rotina de Alteração de Títulos (APB717aa) foi alterada para permitir realizar o ajuste do saldo e informar os dados do rateio.

**Importante:** O erro ocorria somente quando o formato do campo sequencia do rateio possuia mais de 5 dígitos.

# **04. DEMAIS INFORMAÇÕES**

Não se aplica.

# **05. ASSUNTOS RELACIONADOS**

# 11245803 DMANAPB1-7731 DT Erro ao alterar dados do botão legislação no APB717AA

### **01. DADOS GERAIS**

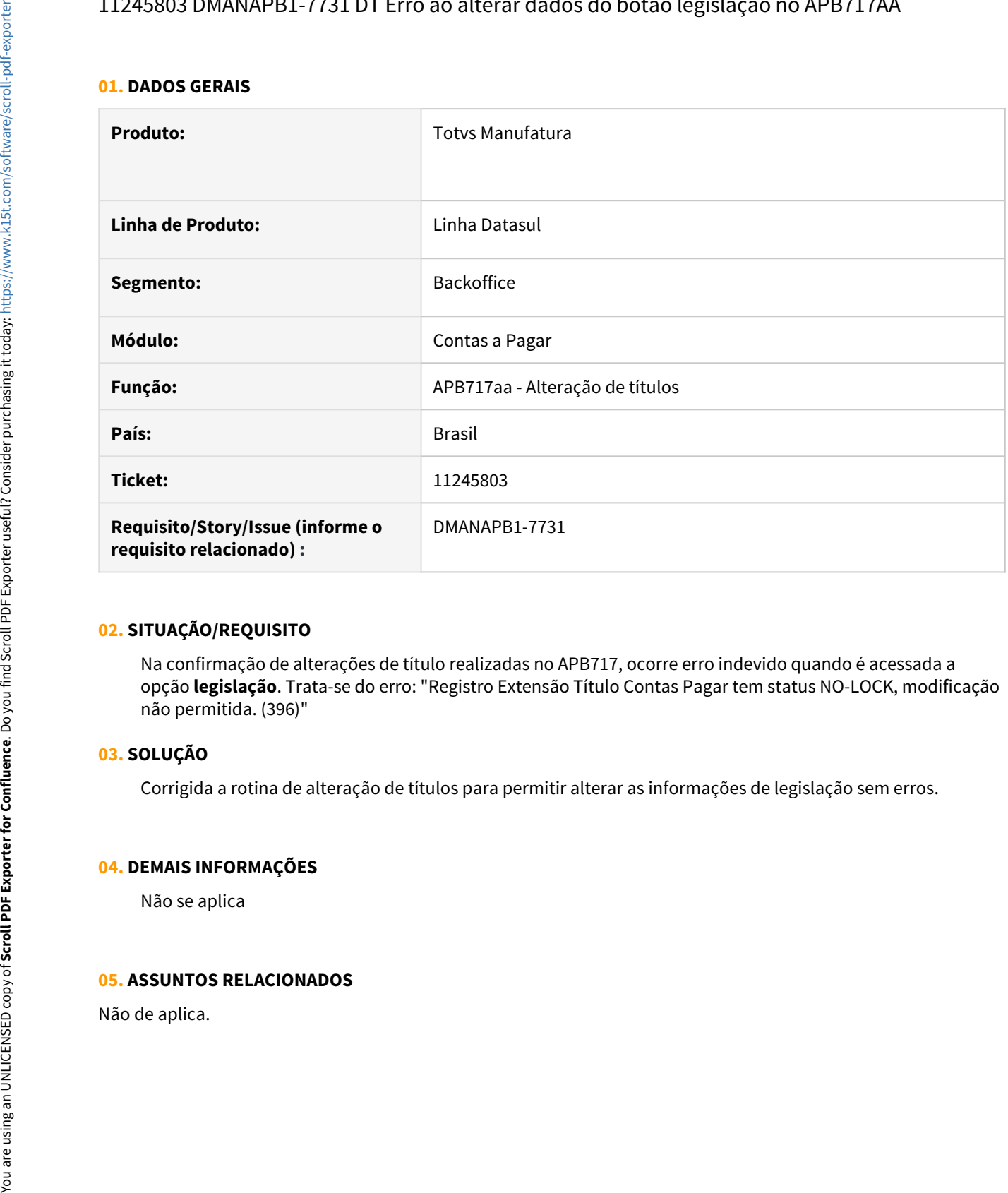

# **02. SITUAÇÃO/REQUISITO**

Na confirmação de alterações de título realizadas no APB717, ocorre erro indevido quando é acessada a opção **legislação**. Trata-se do erro: "Registro Extensão Título Contas Pagar tem status NO-LOCK, modificação não permitida. (396)"

# **03. SOLUÇÃO**

Corrigida a rotina de alteração de títulos para permitir alterar as informações de legislação sem erros.

### **04. DEMAIS INFORMAÇÕES**

Não se aplica

11292948 DMANAPB1-7821 DT DARF/GPS sem código de barras com Identificação do Contribuinte e forma de pagamento incorretas para o Bradesco.

#### **01. DADOS GERAIS**

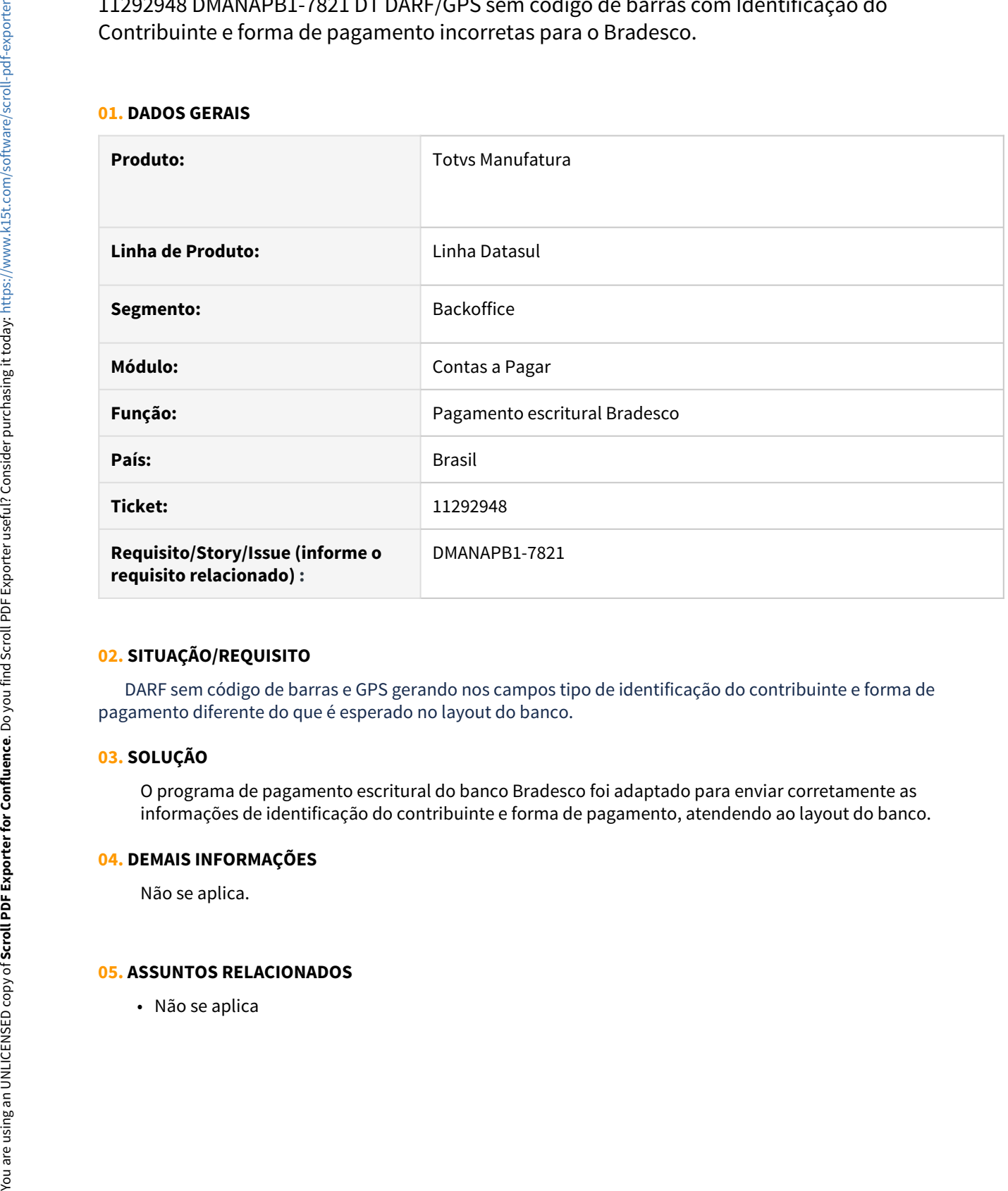

# **02. SITUAÇÃO/REQUISITO**

 DARF sem código de barras e GPS gerando nos campos tipo de identificação do contribuinte e forma de pagamento diferente do que é esperado no layout do banco.

### **03. SOLUÇÃO**

O programa de pagamento escritural do banco Bradesco foi adaptado para enviar corretamente as informações de identificação do contribuinte e forma de pagamento, atendendo ao layout do banco.

### **04. DEMAIS INFORMAÇÕES**

Não se aplica.

# <span id="page-1203-0"></span>11295048 DMANAPB1-7857 DT Erro 21131 Pagamento Encontro de Contas

### **01. DADOS GERAIS**

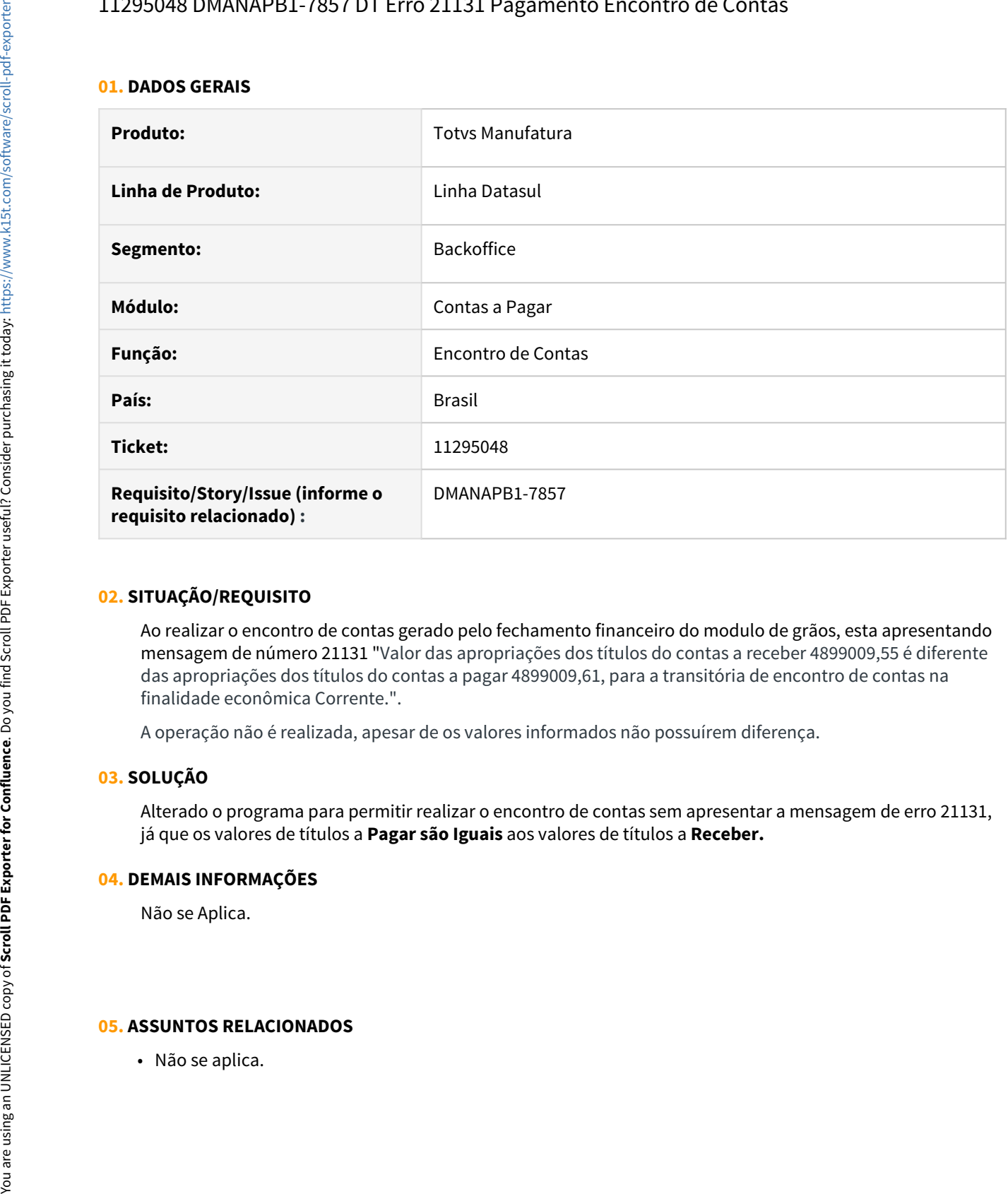

### **02. SITUAÇÃO/REQUISITO**

Ao realizar o encontro de contas gerado pelo fechamento financeiro do modulo de grãos, esta apresentando mensagem de número 21131 "Valor das apropriações dos títulos do contas a receber 4899009,55 é diferente das apropriações dos títulos do contas a pagar 4899009,61, para a transitória de encontro de contas na finalidade econômica Corrente.".

A operação não é realizada, apesar de os valores informados não possuírem diferença.

### **03. SOLUÇÃO**

Alterado o programa para permitir realizar o encontro de contas sem apresentar a mensagem de erro 21131, já que os valores de títulos a **Pagar são Iguais** aos valores de títulos a **Receber.**

# **04. DEMAIS INFORMAÇÕES**

Não se Aplica.

# 11295048 DMANAPB1-7919 DT Diferença contábil no encontro de contas - Continuação Issue DMANAPB1-7857

### **01. DADOS GERAIS**

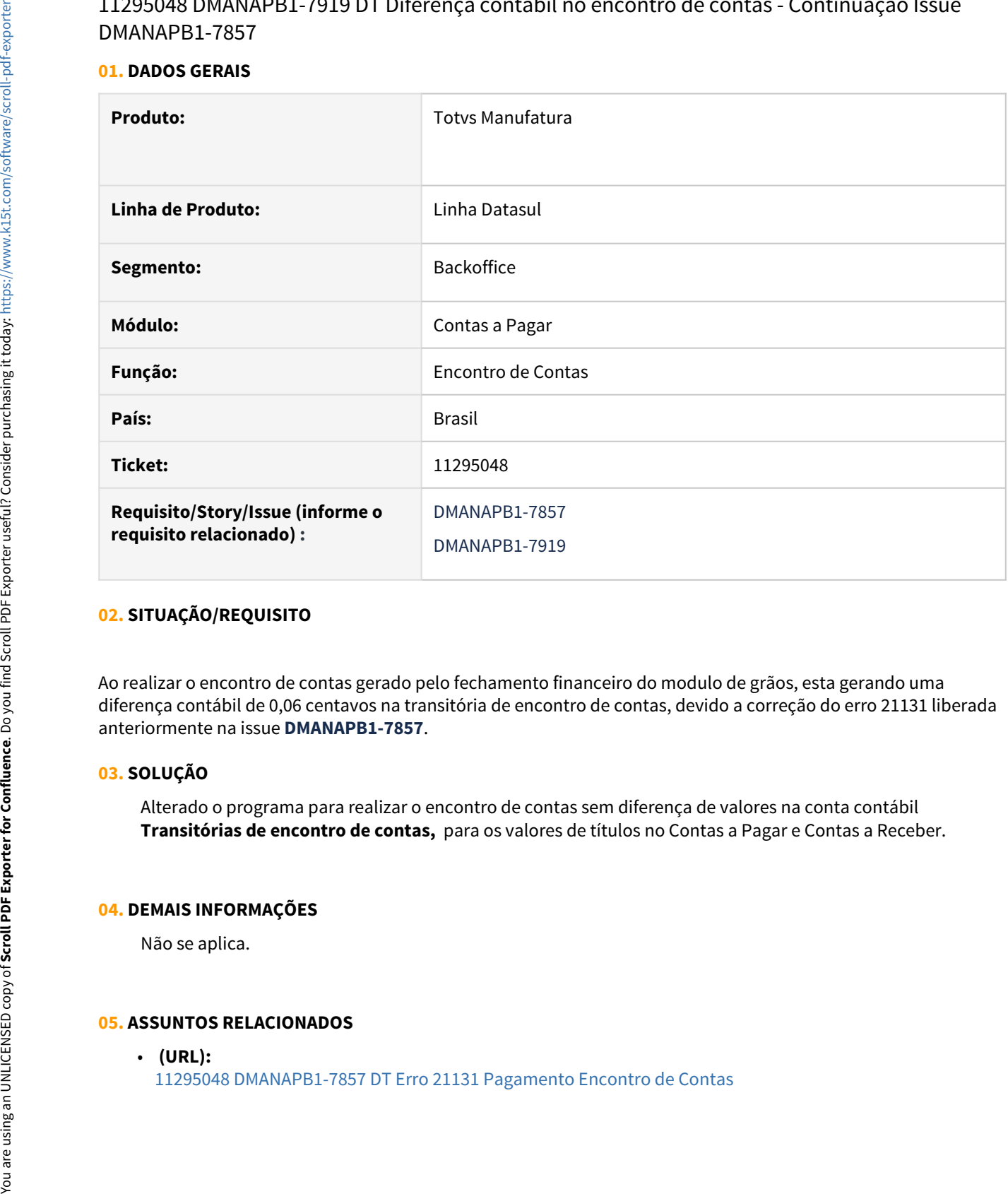

# **02. SITUAÇÃO/REQUISITO**

Ao realizar o encontro de contas gerado pelo fechamento financeiro do modulo de grãos, esta gerando uma diferença contábil de 0,06 centavos na transitória de encontro de contas, devido a correção do erro 21131 liberada anteriormente na issue **DMANAPB1-7857**.

# **03. SOLUÇÃO**

Alterado o programa para realizar o encontro de contas sem diferença de valores na conta contábil **Transitórias de encontro de contas,**  para os valores de títulos no Contas a Pagar e Contas a Receber.

### **04. DEMAIS INFORMAÇÕES**

Não se aplica.

### **05. ASSUNTOS RELACIONADOS**

• **(URL):**

# 11302234 DMANAPB1-7752 DT Erro 18317 na integração de adiantamento TMS x Datasul

### **01. DADOS GERAIS**

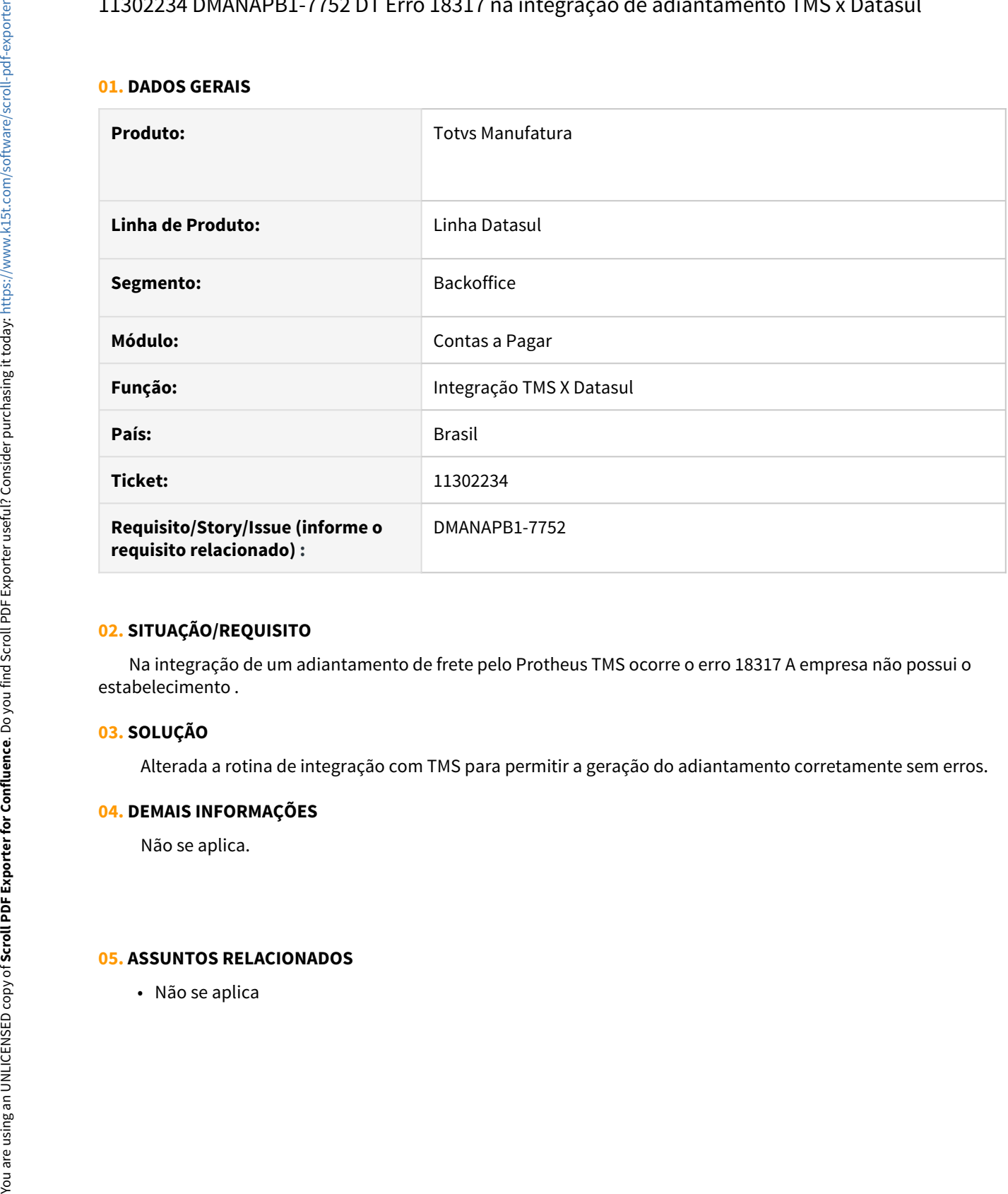

# **02. SITUAÇÃO/REQUISITO**

 Na integração de um adiantamento de frete pelo Protheus TMS ocorre o erro 18317 A empresa não possui o estabelecimento .

### **03. SOLUÇÃO**

Alterada a rotina de integração com TMS para permitir a geração do adiantamento corretamente sem erros.

### **04. DEMAIS INFORMAÇÕES**

Não se aplica.

# 11327630 DMANAPB1-7781 DT Aprovação da pendência MLA não está respeitando o usuário da hierarquia

# **01. DADOS GERAIS**

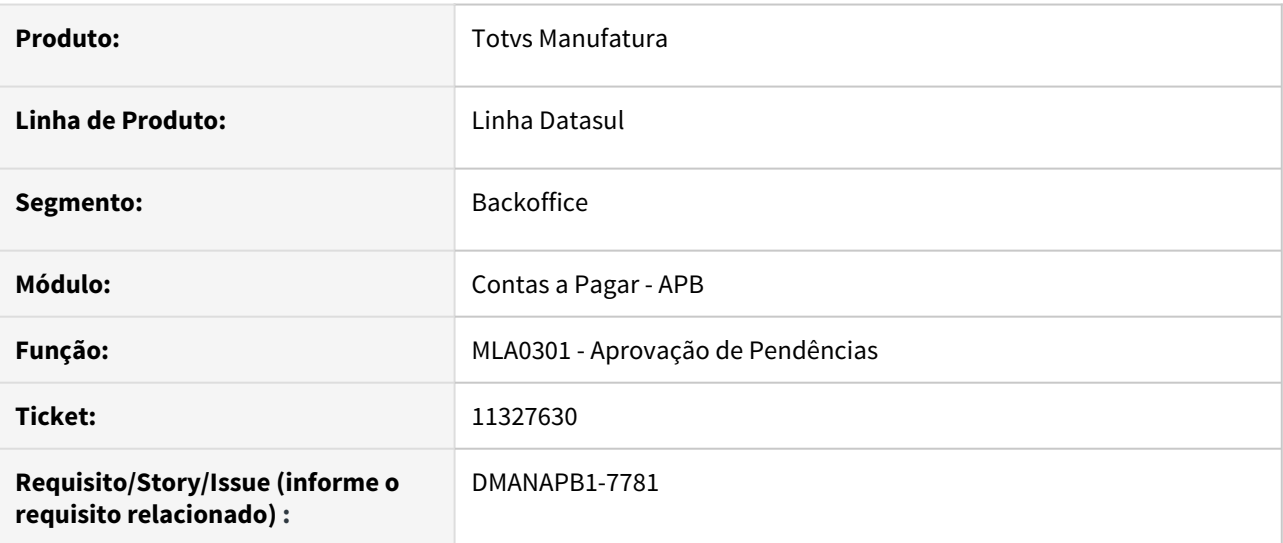

# **02. SITUAÇÃO/REQUISITO**

Os títulos estão sendo aprovados na primeira aprovação do usuário e já está integrando no Contas a Pagar para o tipo de aprovação hierarquia do documento 24 - Normal.

### **03. SOLUÇÃO**

Foi realizada uma alteração para validar corretamente as pendências de aprovação do MLA do documento 24 - Normal.

# **04. DEMAIS INFORMAÇÕES**

Não se aplica.

# **05. ASSUNTOS RELACIONADOS**

# 11340301 DMANAPB1-7762 DT EDI PIX - Sequencia Segmento B

### **01. DADOS GERAIS**

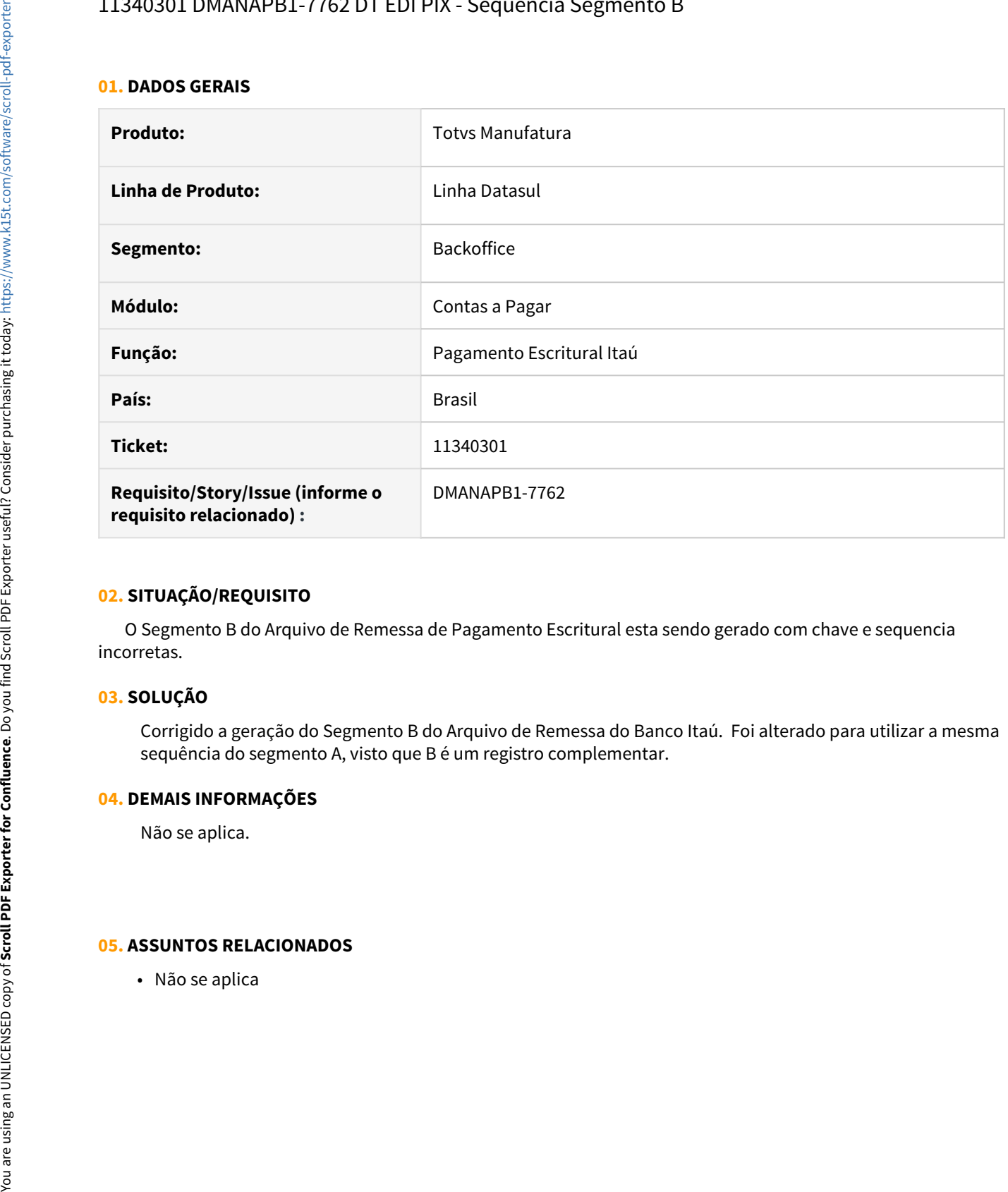

# **02. SITUAÇÃO/REQUISITO**

 O Segmento B do Arquivo de Remessa de Pagamento Escritural esta sendo gerado com chave e sequencia incorretas.

# **03. SOLUÇÃO**

Corrigido a geração do Segmento B do Arquivo de Remessa do Banco Itaú. Foi alterado para utilizar a mesma sequência do segmento A, visto que B é um registro complementar.

# **04. DEMAIS INFORMAÇÕES**

Não se aplica.

# 11358492 DMANAPB1-7829 DT EDI PIX Itaú - Código da câmara centralizadora incorreto - PIX com dados bancários

### **01. DADOS GERAIS**

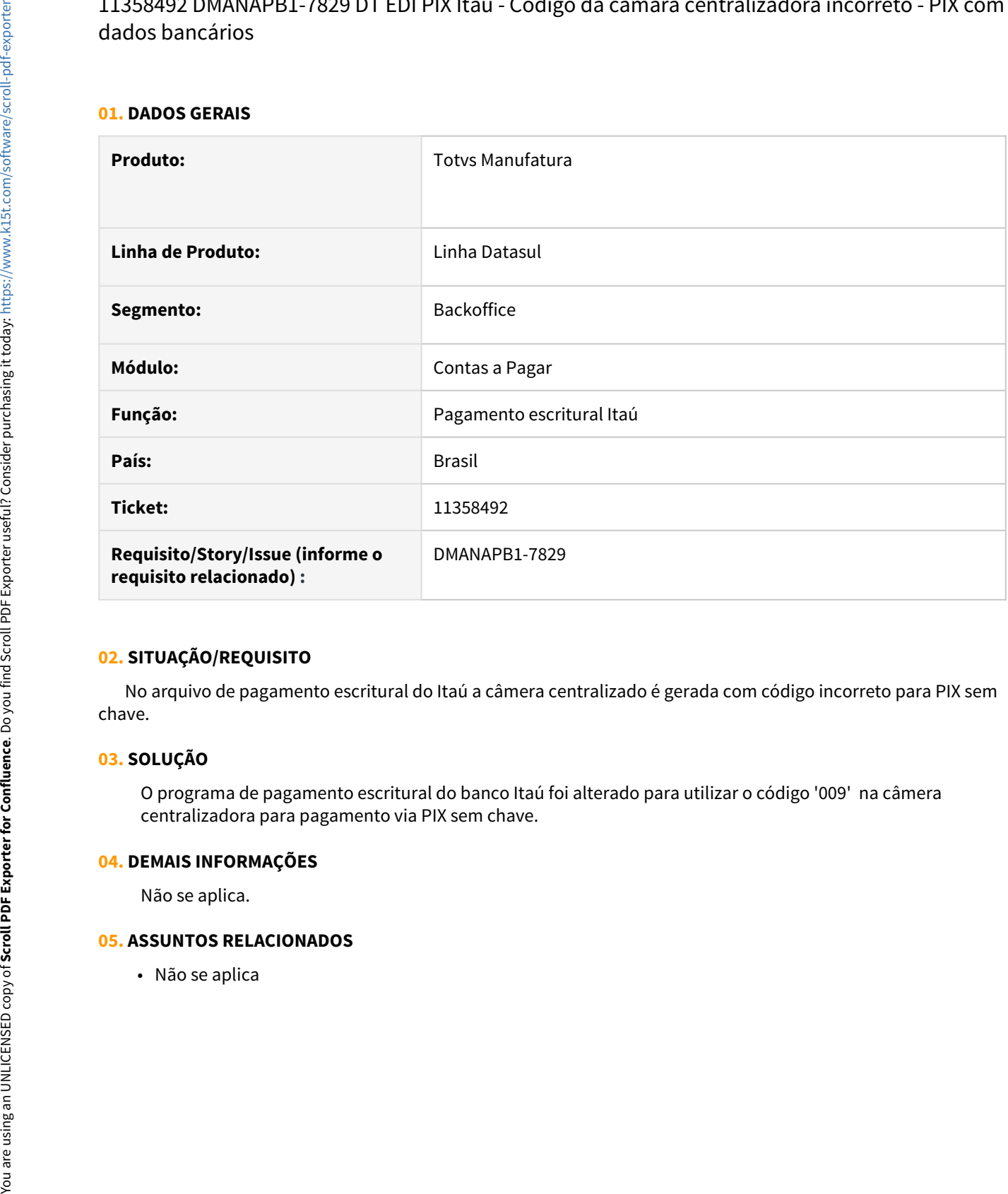

# **02. SITUAÇÃO/REQUISITO**

 No arquivo de pagamento escritural do Itaú a câmera centralizado é gerada com código incorreto para PIX sem chave.

# **03. SOLUÇÃO**

O programa de pagamento escritural do banco Itaú foi alterado para utilizar o código '009' na câmera centralizadora para pagamento via PIX sem chave.

# **04. DEMAIS INFORMAÇÕES**

Não se aplica.

# 11453922 DMANAPB1-7851 DT Erro ao integrar Fornecedor Datasul x TMS Protheus

# **01. DADOS GERAIS**

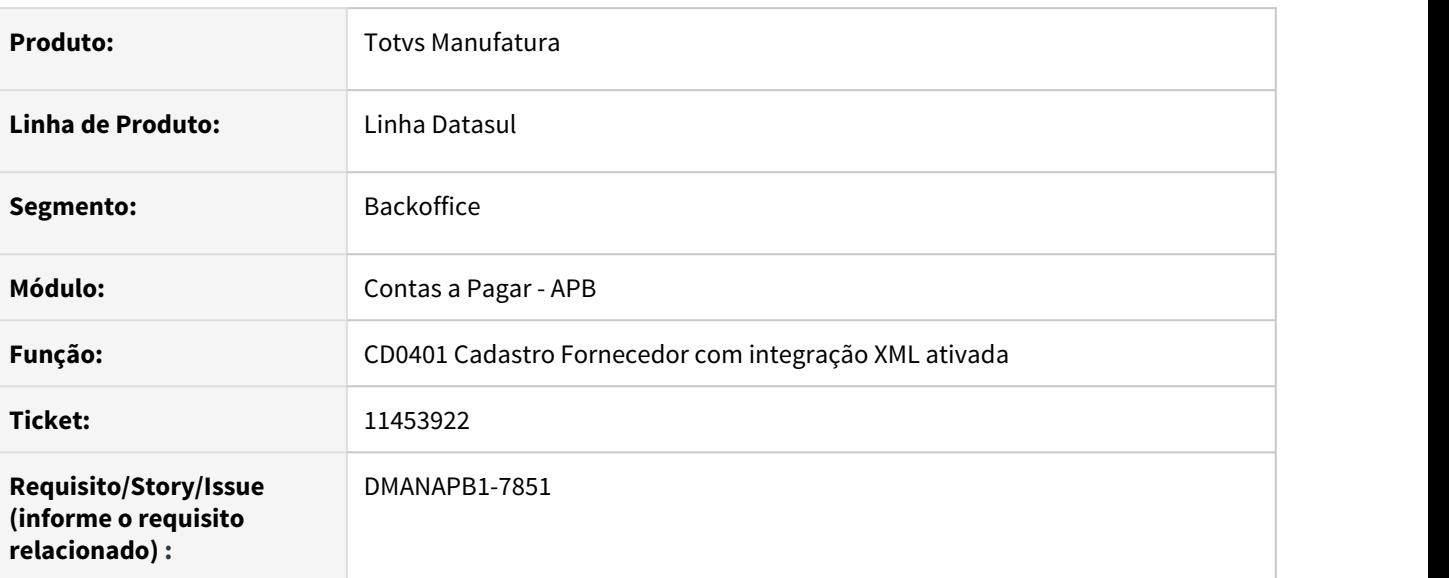

# **02. SITUAÇÃO/REQUISITO**

Erro na validação do schema CustomerVendor na geração de mensagem de integração de fornecedor pessoa física partindo do Datasul.

# **03. SOLUÇÃO**

A geração do XML CustomerVendor foi alterada para incluir o elemento obrigatório "ShippingAddress", evitando erros de validação.

# **04. DEMAIS INFORMAÇÕES**

Não se aplica.

# **05. ASSUNTOS RELACIONADOS**

# 11533850 DMANAPB1-7937 DT Exportação de planilha Excel das rotinas do Cockpit Contábil

# **01. DADOS GERAIS**

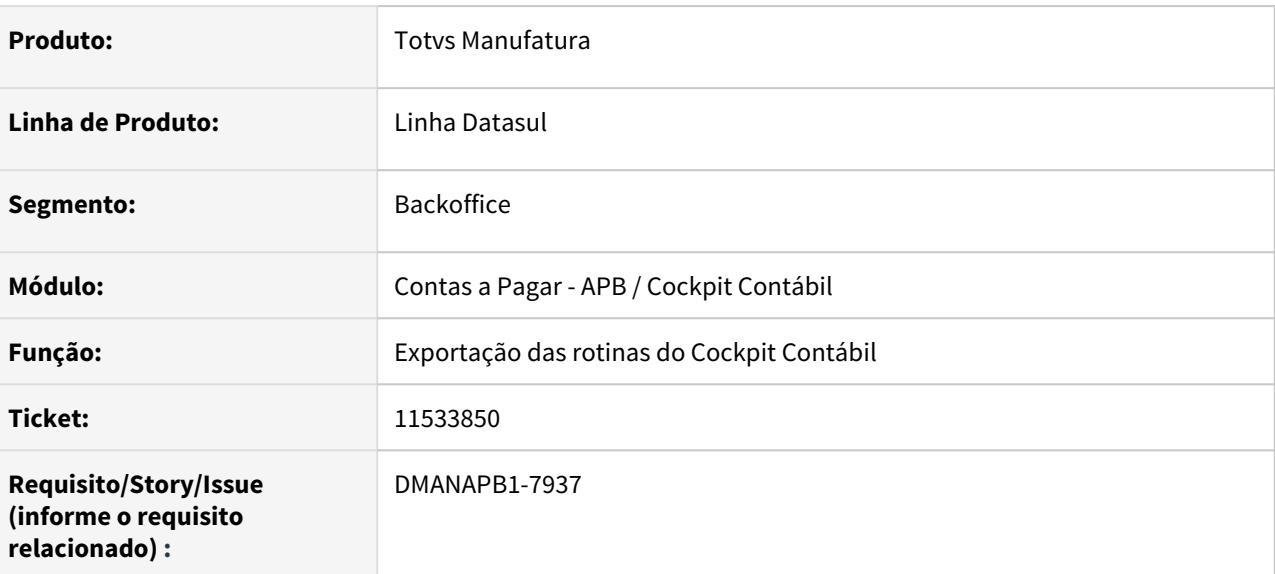

# **02. SITUAÇÃO/REQUISITO**

Ao efetuar a exportação para planilha Excel nas rotinas do Cockpit Contábil, ocorre erro nos comandos SaveAs e Range na geração da planilha do excel.

# **03. SOLUÇÃO**

Foi realizada a correção da exportação das planilhas Excel, nas rotina Cockpit Contábil, para enviar corretamente para a Central de Documentos.

# **04. DEMAIS INFORMAÇÕES**

Parametrização necessária e obrigatória para o funcionamento correto da exportação das planilhas Excel nas rotinas do Cockpit Contábil.

 [https://centraldeatendimento.totvs.com/hc/pt-br/articles/360007113591-Framework-Linha-Datasul-FRW-Erro](https://centraldeatendimento.totvs.com/hc/pt-br/articles/360007113591-Framework-Linha-Datasul-FRW-Erro-ao-abrir-arquivo-Excel)[ao-abrir-arquivo-Excel](https://centraldeatendimento.totvs.com/hc/pt-br/articles/360007113591-Framework-Linha-Datasul-FRW-Erro-ao-abrir-arquivo-Excel)

# **05. ASSUNTOS RELACIONADOS**

11537373 DMANAPB1-7897 DT Pagamento Extra Crédito apresenta erro não tratado para tipo transação caixa.

#### **01. DADOS GERAIS**

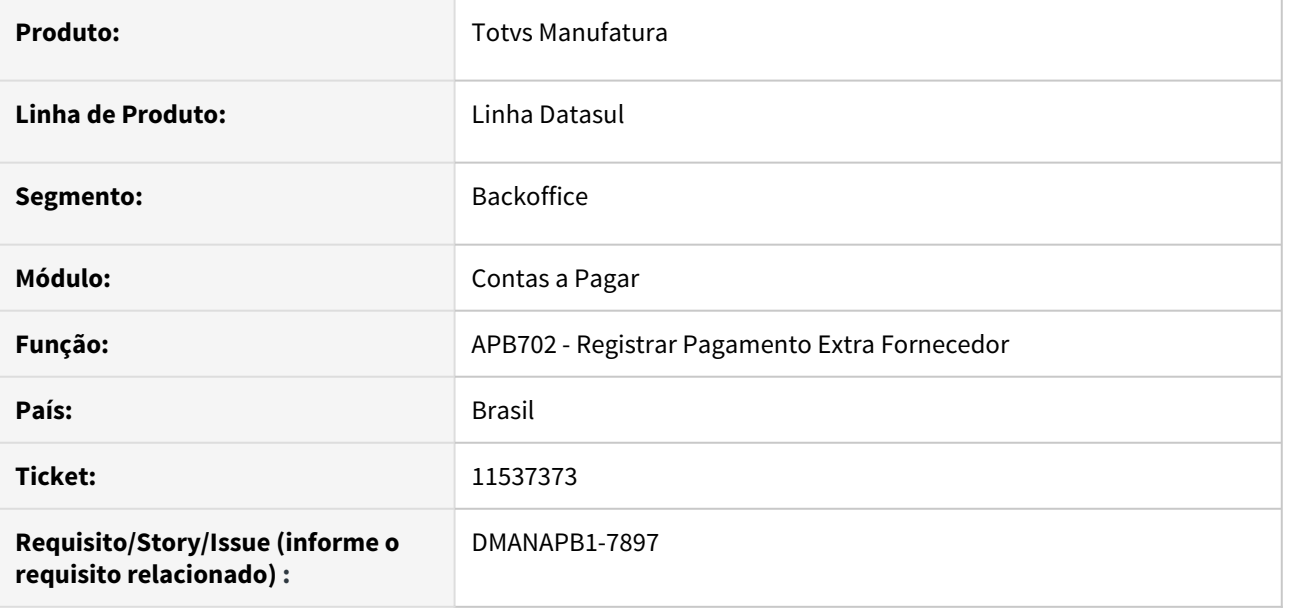

### **02. SITUAÇÃO/REQUISITO**

Ao realizar a inclusão de um pagamento extra crédito apresenta erro progress quando utilizado tipo transação caixa não vinculado ao modo de pagamento PEC.

### **03. SOLUÇÃO**

O programa foi alterado para apresentar uma mensagem mais adequada quando não existir relacionamento do modo de pagamento PEC ao tipo transação caixa do contas a pagar.

### **04. DEMAIS INFORMAÇÕES**

Não se aplica.

# **05. ASSUNTOS RELACIONADOS**

11596485 DMANAPB1-7904 DT Inconsistência na geração do relatório gerado pelo programa LF0406.

#### **01. DADOS GERAIS**

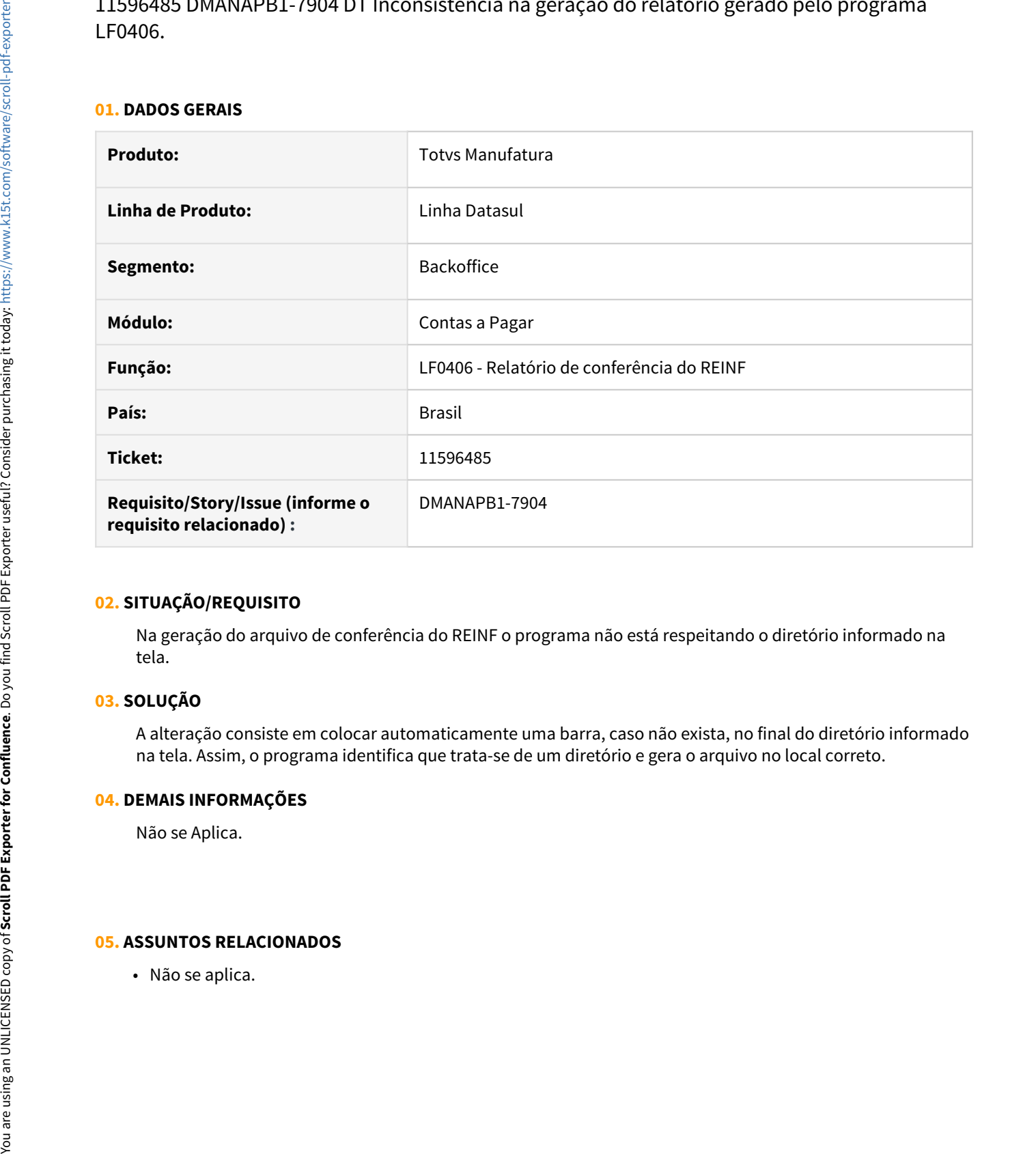

### **02. SITUAÇÃO/REQUISITO**

Na geração do arquivo de conferência do REINF o programa não está respeitando o diretório informado na tela.

# **03. SOLUÇÃO**

A alteração consiste em colocar automaticamente uma barra, caso não exista, no final do diretório informado na tela. Assim, o programa identifica que trata-se de um diretório e gera o arquivo no local correto.

### **04. DEMAIS INFORMAÇÕES**

Não se Aplica.

11694047 DMANAPB1-8025 DT O Código de barras importado é diferente do arquivo DDA - Banestes

#### **01. DADOS GERAIS**

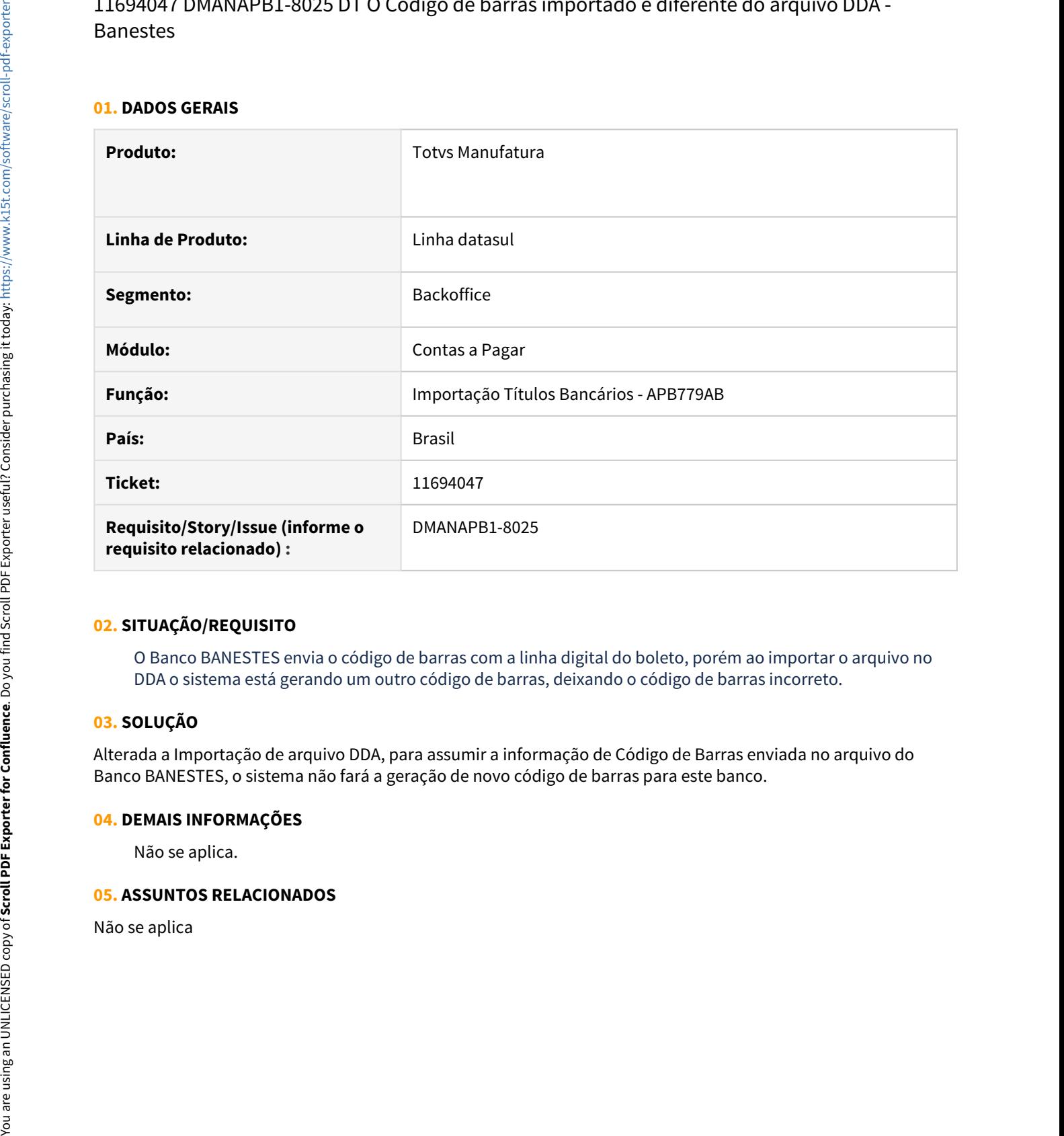

### **02. SITUAÇÃO/REQUISITO**

O Banco BANESTES envia o código de barras com a linha digital do boleto, porém ao importar o arquivo no DDA o sistema está gerando um outro código de barras, deixando o código de barras incorreto.

# **03. SOLUÇÃO**

Alterada a Importação de arquivo DDA, para assumir a informação de Código de Barras enviada no arquivo do Banco BANESTES, o sistema não fará a geração de novo código de barras para este banco.

### **04. DEMAIS INFORMAÇÕES**

Não se aplica.

11907090 DMANAPB1-8079 DT Gerar arquivo escritural separado com os borderôs com forma de pagamento PIX.

#### **01. DADOS GERAIS**

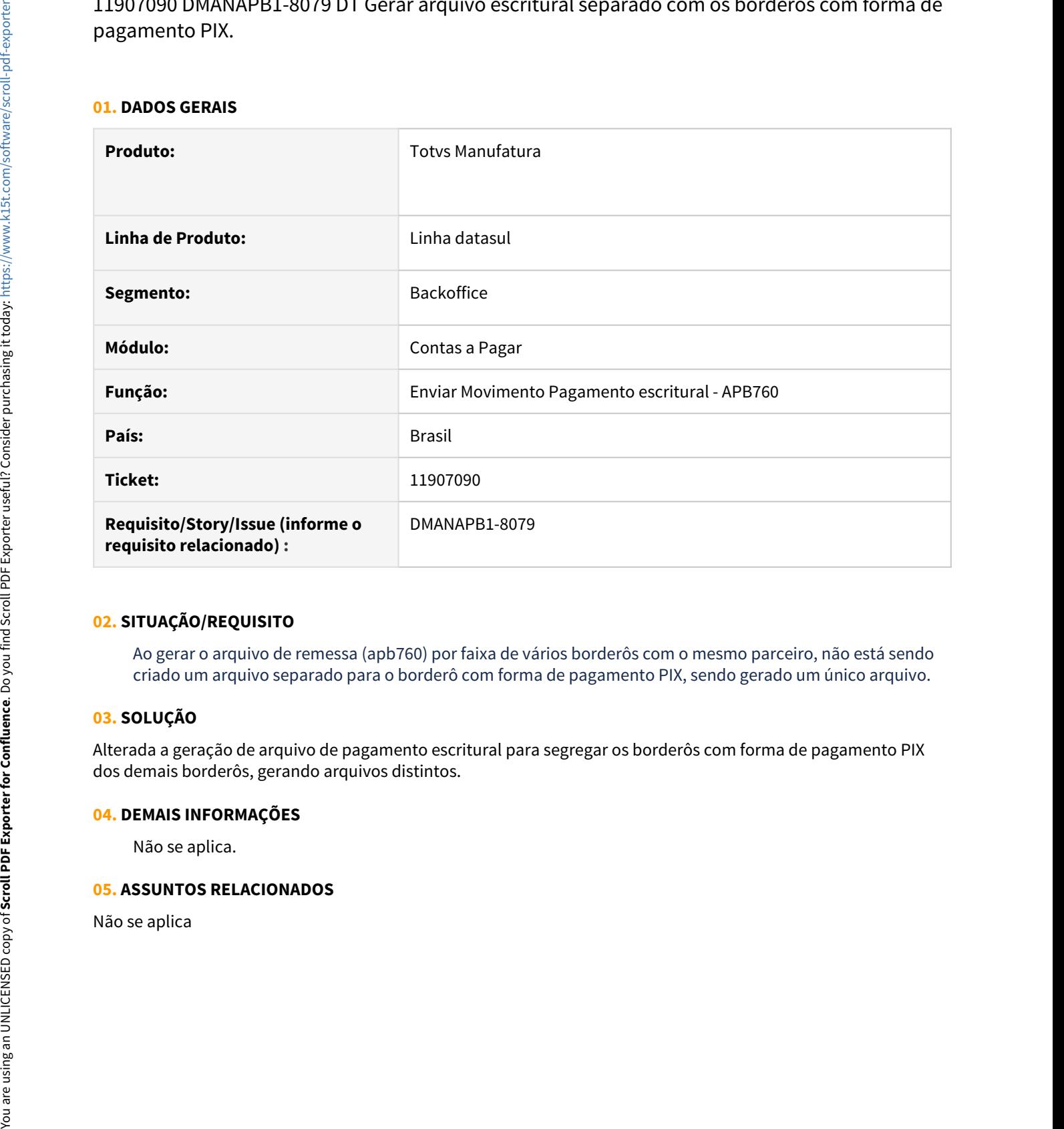

### **02. SITUAÇÃO/REQUISITO**

Ao gerar o arquivo de remessa (apb760) por faixa de vários borderôs com o mesmo parceiro, não está sendo criado um arquivo separado para o borderô com forma de pagamento PIX, sendo gerado um único arquivo.

# **03. SOLUÇÃO**

Alterada a geração de arquivo de pagamento escritural para segregar os borderôs com forma de pagamento PIX dos demais borderôs, gerando arquivos distintos.

### **04. DEMAIS INFORMAÇÕES**

Não se aplica.

DMANAPB1-7906 DT Pagamento escritural Itaú - Está gerando a chave PIX CPF/CNPJ com máscara.

#### **01. DADOS GERAIS**

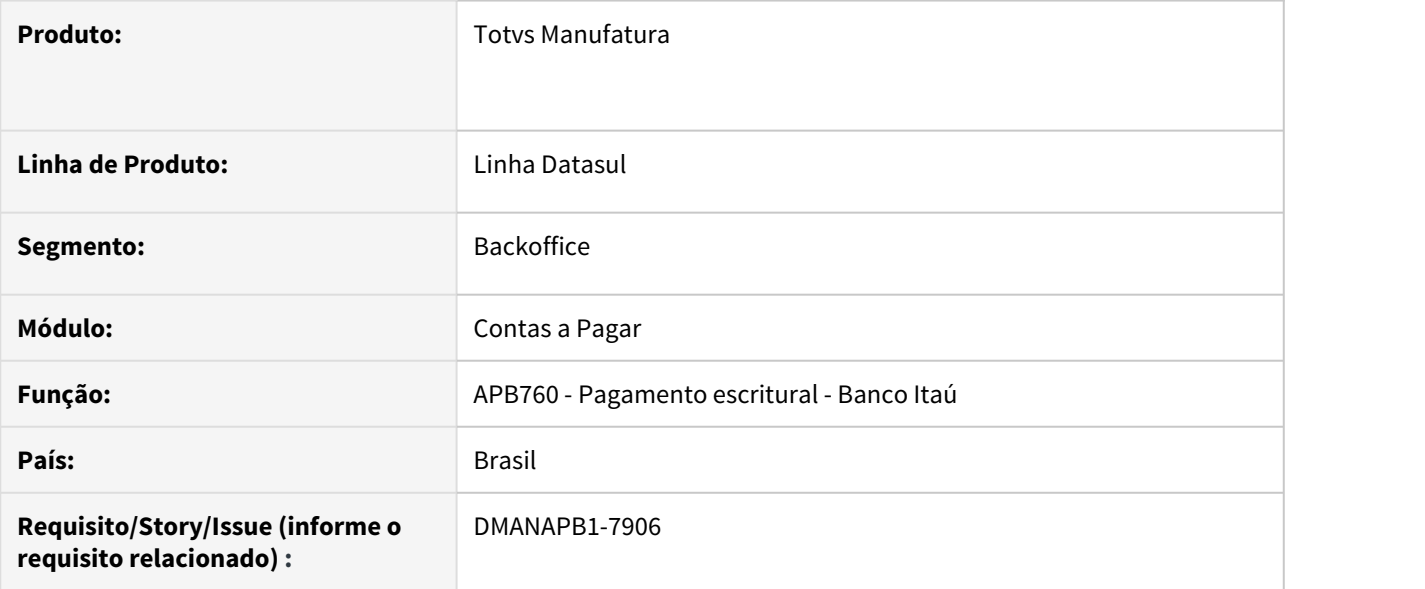

# **02. SITUAÇÃO/REQUISITO**

Pagamento escritural Itaú - Está gerando a chave PIX CPF/CNPJ com máscara.

### **03. SOLUÇÃO**

O programa de pagamento escritural do banco Itaú foi alterado para gerar a chave PIX CPF/CNPJ sem pontos, traços ou barras.

# **04. DEMAIS INFORMAÇÕES**

Não se aplica.

# **05. ASSUNTOS RELACIONADOS**

DMANAPB1-8132 DT LF0406 - Nome do diretório com barras incorretas para o sistema operacional Linux/Unix.

#### **01. DADOS GERAIS**

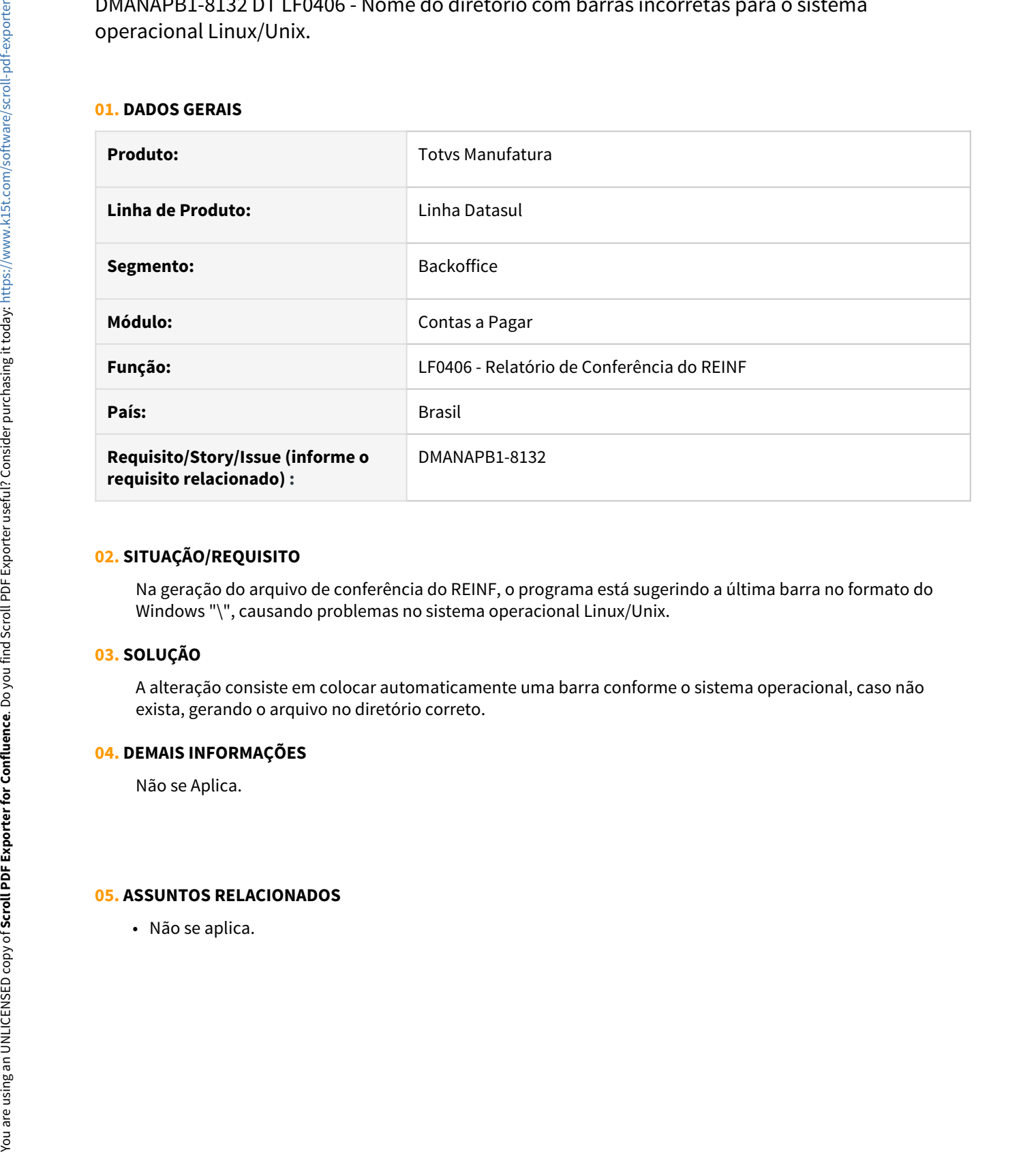

### **02. SITUAÇÃO/REQUISITO**

Na geração do arquivo de conferência do REINF, o programa está sugerindo a última barra no formato do Windows "\", causando problemas no sistema operacional Linux/Unix.

### **03. SOLUÇÃO**

A alteração consiste em colocar automaticamente uma barra conforme o sistema operacional, caso não exista, gerando o arquivo no diretório correto.

### **04. DEMAIS INFORMAÇÕES**

Não se Aplica.

# DMANAPB1-8147 DT APB937AA - Emissão guia DARF com problema de permissão de usuário

### **01. DADOS GERAIS**

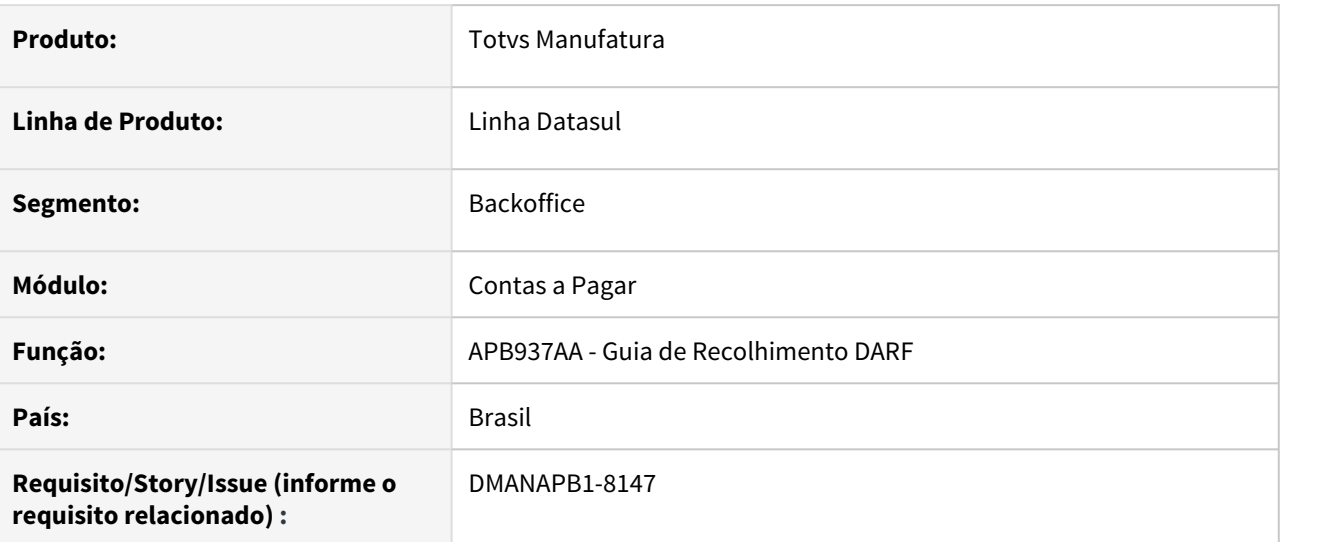

### **02. SITUAÇÃO/REQUISITO**

Está ocorrendo erro ao gerar DARF exigindo permissões de administrador do usuário no Windows.

### **03. SOLUÇÃO**

Corrigido o programa para que não seja necessário conceder permissões de administrador ao usuário no Windows.

### **04. DEMAIS INFORMAÇÕES**

Não se Aplica.

### **05. ASSUNTOS RELACIONADOS**

# 3.4.7 Contas a Receber - Manutenção - 12.1.33

# 9114522 DMANACRTES1-7376 DT Relatório de Títulos em aberto ACR303AA não considera impressão saldo de contas contábeis

### **01. DADOS GERAIS**

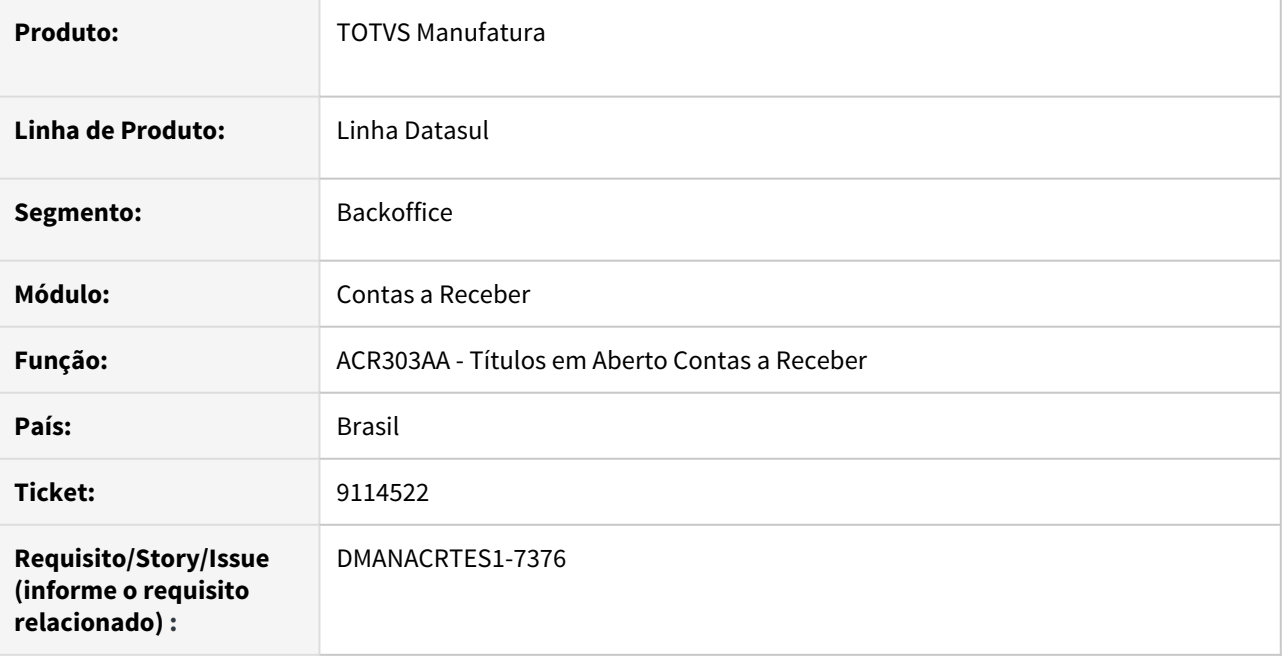

# **02. SITUAÇÃO/REQUISITO**

Ao gerar o relatório Títulos em Aberto Contas a Receber com impressão saldo de contas contábeis, no resumo não aparece o valor do saldo na coluna para os estabelecimentos que não fazem parte da empresa logada na execução.

# **03. SOLUÇÃO**

Corrigido o relatório para apresentar o valor do saldo contábil no resumo por conta, para estabelecimentos que não fazem parte da empresa logada.

# 10258080 DMANACRTES1-6606 DT Dashboard Financeiro de Clientes apresentado para visualização Dados Financeiro no Portal

### **01. DADOS GERAIS**

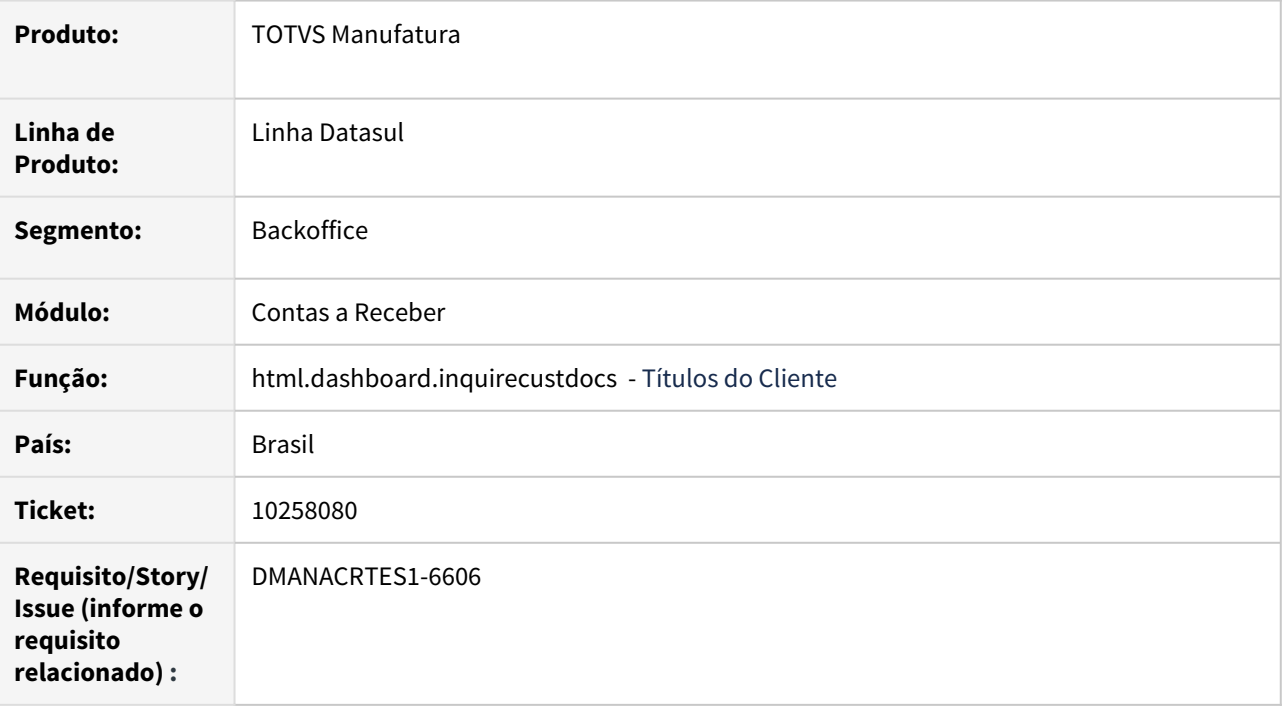

# **02. SITUAÇÃO/REQUISITO**

Está sendo apresentado para visualização o Dashboard Financeiro de Clientes no Portal (Portlet Títulos do Cliente), Título Cliente (Perfil Externo) e Detalhe Título Cliente (Perfil Externo), mesmo sem as configurações e permissões dos programas relacionados.

# **03. SOLUÇÃO**

Corrigido o programa para que no Portal seja apenas apresentado o Dashboard Financeiro, se estiver configurado a permissão nos programas correspondentes.

# 10419262 DMANACRTES1-6759 DT Integração Comissão ACR763AB - Erro 547 Título &1/&2 já foi estornado

### **01. DADOS GERAIS**

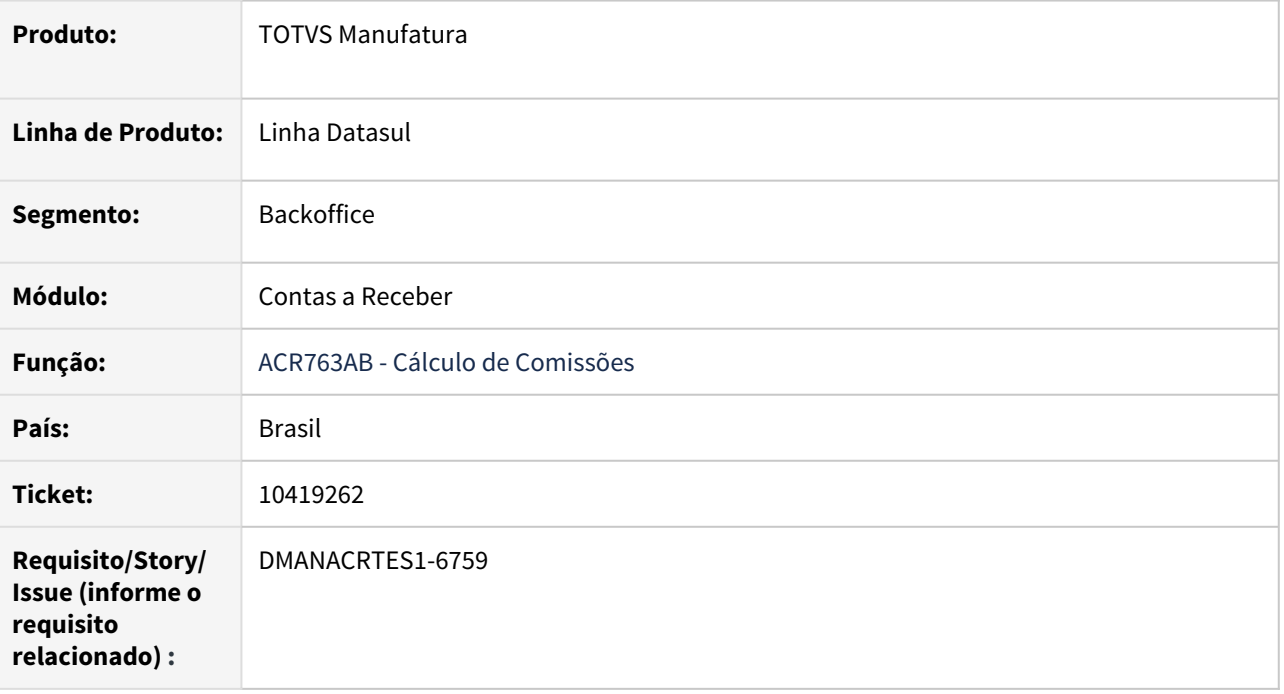

# **02. SITUAÇÃO/REQUISITO**

Ao executar o cálculo de comissão ACR763AB apresenta o erro 547 (Título &1/&2 já foi estornado!), sendo que este título de fato está estornado no APB mas nenhuma comissão do representante é integrada.

# **03. SOLUÇÃO**

O programa de Cálculo de Comissões - ACR763AB - foi ajustado para além de apresentar a mensagem ao usuário, efetue a integração do representante corretamente.
# 10611544 DMANACRTES1-6892 DT Relatório Títulos Aberto ACR303AA apresentando Saldo com valor negativo

#### **01. DADOS GERAIS**

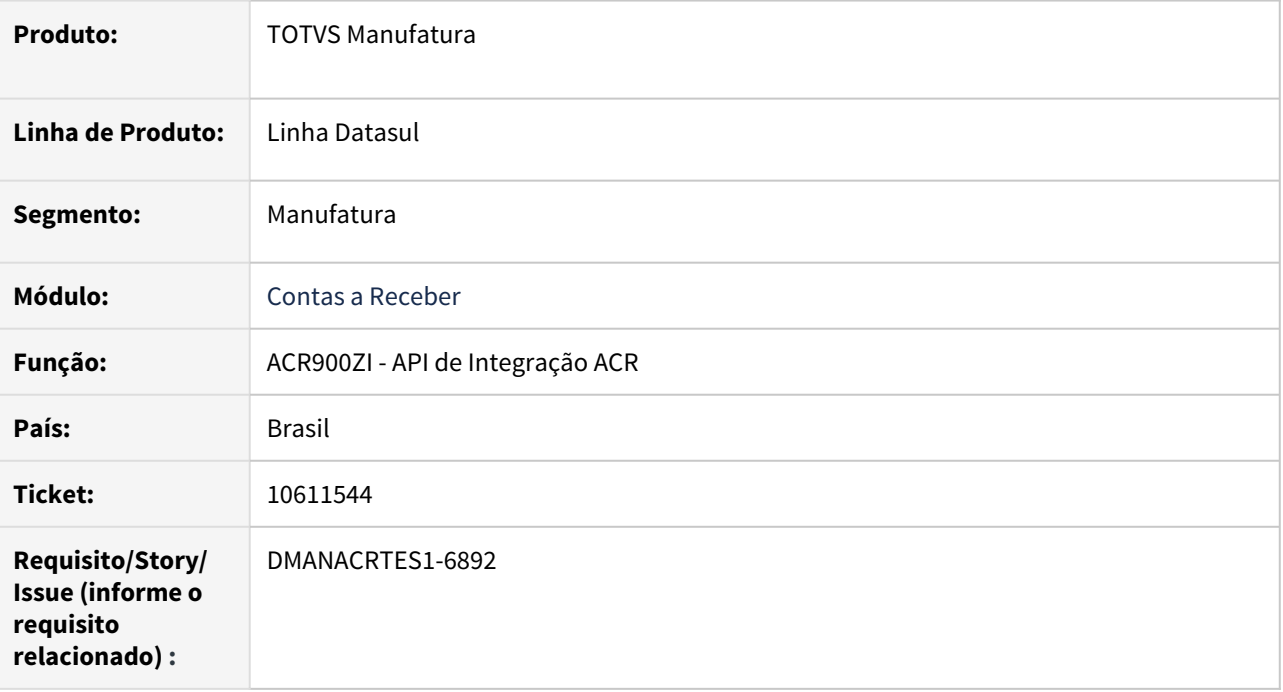

# **02. SITUAÇÃO/REQUISITO**

Na rotina do Relatório Títulos em aberto está apresentando valor de Saldo negativo.

# **03. SOLUÇÃO**

Corrigido a rotina de Integração para que o valor seja corretamente apresentado no relatório.

# 10629228 DMANACRTES1-6931 Registrar Movimento de Cobrança ACR706AB

#### **01. DADOS GERAIS**

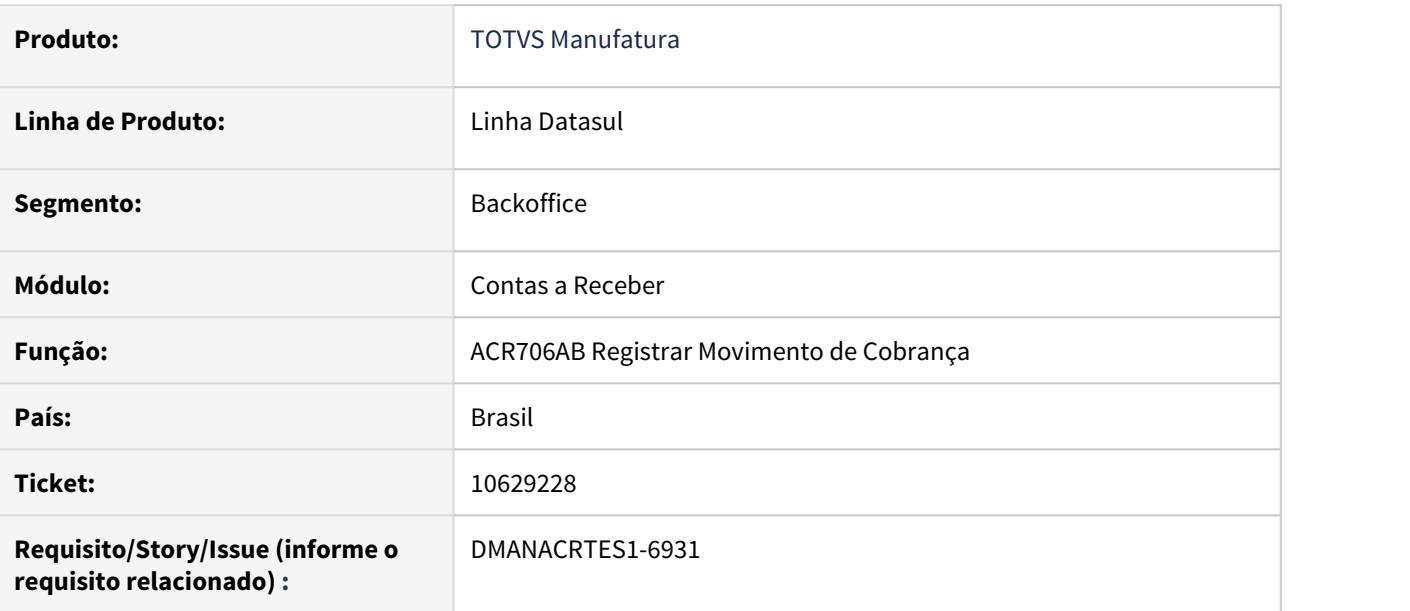

### **02. SITUAÇÃO/REQUISITO**

Ao acessar o programa Registrar Movimento de Cobrança (ACR706), o mesmo leva um tempo muito elevado para que sejam carregados os dados em tela.

### **03. SOLUÇÃO**

Corrigido o programa Registrar Movimento de Cobrança (ACR706) para melhorar a performance.

# 10732408 DMANACRTES1-6950 DT Inclui Conta Grupo de Cliente ACR004CA

# **01. DADOS GERAIS**

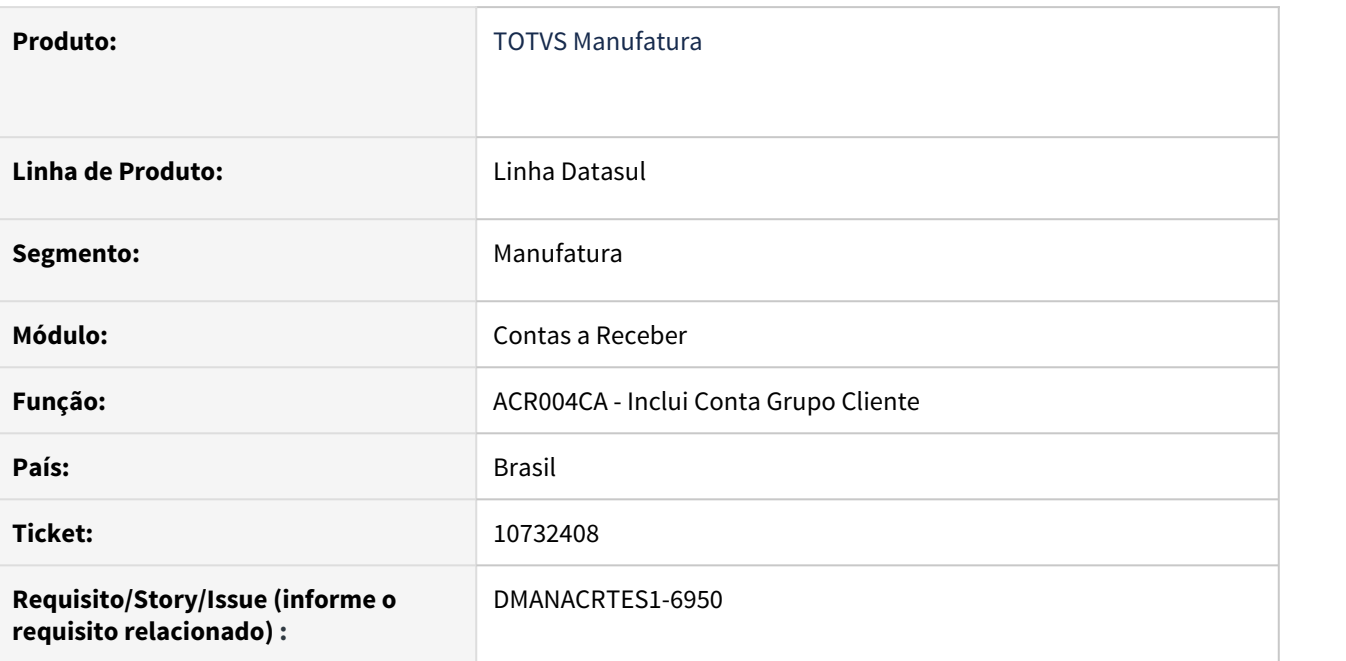

# **02. SITUAÇÃO/REQUISITO**

No Caixa Operacional (Controle de Caixa), ao dar entrada no recebimento de adiantamento com a forma de pagamento = Crédito ou Débito, o sistema solicita o cadastro da finalidade contábil 'Transitória Antecip Cartão'. Porém esta finalidade contábil não é apresentada na inclusão de um novo cadastro no programa "Inclui Conta Grupo Cliente (ACR004CA)".

### **03. SOLUÇÃO**

Corrigido programa "Inclui Conta Grupo Cliente (ACR004CA)" para apresentar a finalidade contábil 'Transitória Antecip Cartão'.

10758232 DMANACRTES1-7015 DT Quando efetuo alteração no cadastro de cliente CD0704 o mesmo apresenta mensagem 5611 indevidamente.

#### **01. DADOS GERAIS**

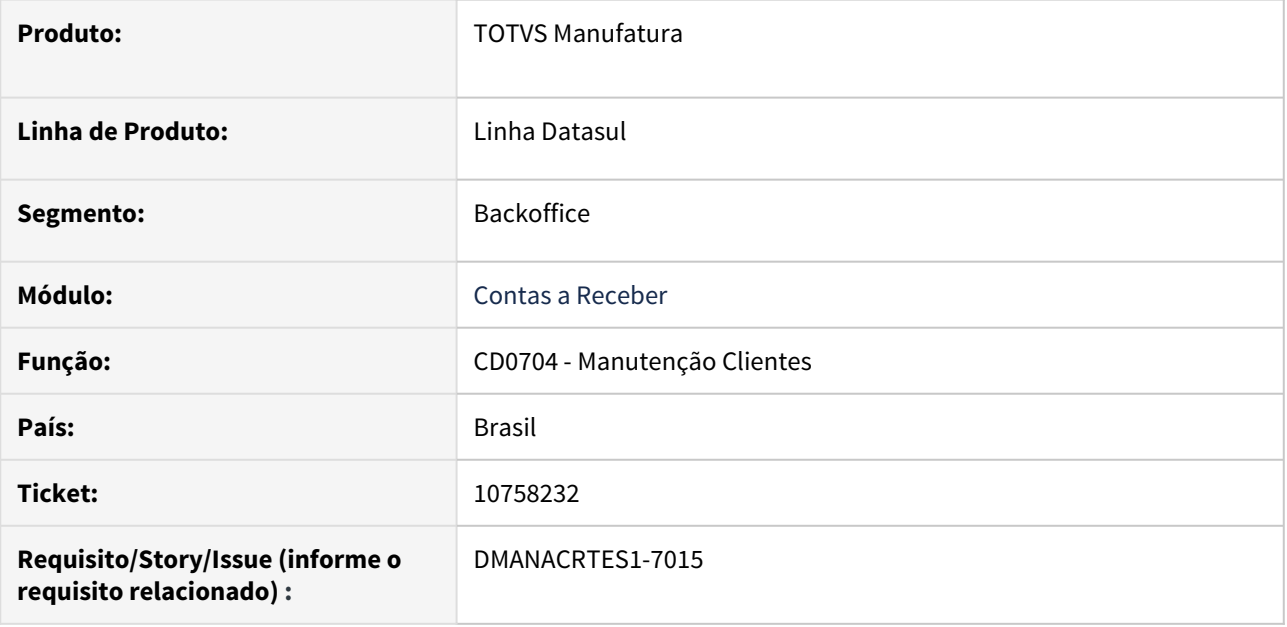

### **02. SITUAÇÃO/REQUISITO**

Ao realizar uma alteração no cadastro de cliente CD0704 o mesmo está apresentando erro 5611 validando parâmetros de integração "Suppliers" que não existe. Porém os Parâmetro de Integração Cliente está devidamente parametrizado para integração do cadastro alterado.

### **03. SOLUÇÃO**

Corrigido o programa para que não valide este erro quando o mesmo já possuir os parâmetros de integração para cliente e fornecedor parametrizados em ambiente inglês.

# 10811936 DMANACRTES1-7037 DT Estorno de Renegociação ACR718AA gerando erro 20471

#### **01. DADOS GERAIS**

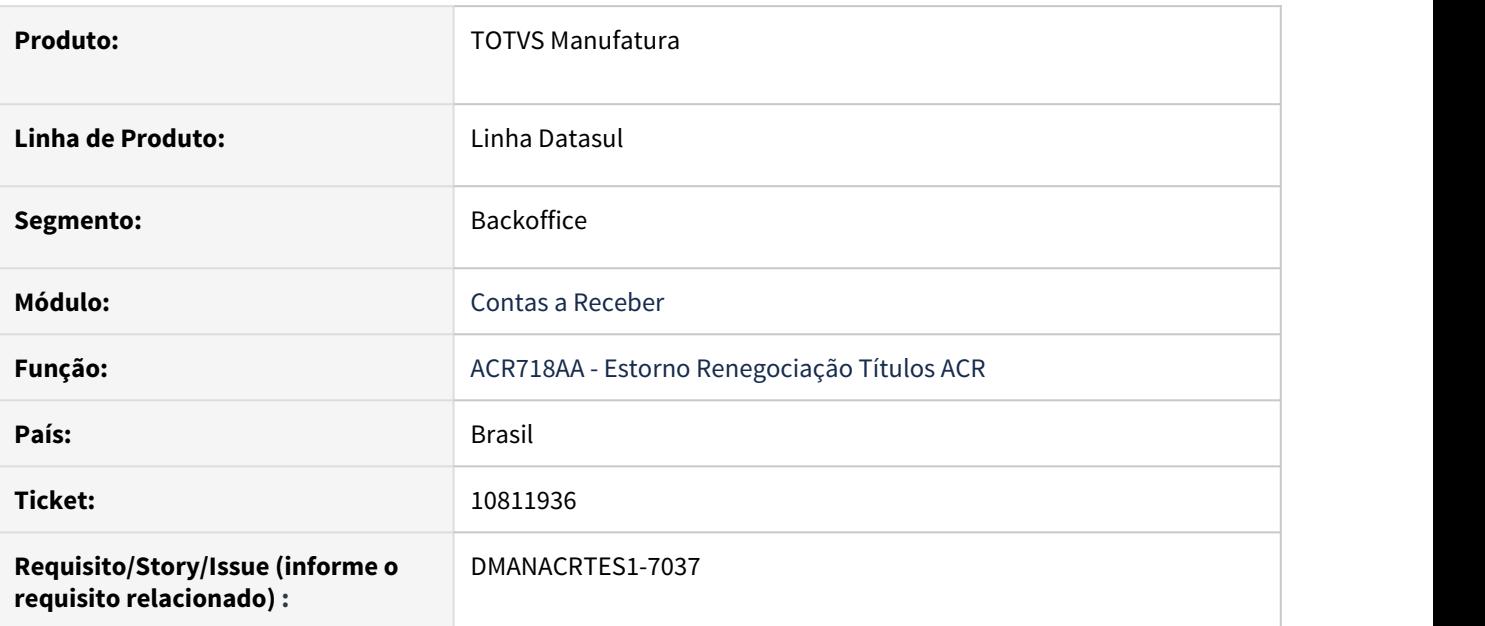

# **02. SITUAÇÃO/REQUISITO**

Quando há comissão de título renegociado integrado ao APB, o sistema não está permitindo estornar a Renegociação através da mensagem 20471.

# **03. SOLUÇÃO**

Corrigido a rotina para quando o parâmetro Estorna Titulo com Comissão estiver disponível para o usuário o sistema permitir o estorno da renegociação realizando as ações pertinentes no título do APB.

# 10859172 DMANACRTES1-7226 DT Erro 12800 (Interno: 12732) na liquidação abatendo antecipação

#### **01. DADOS GERAIS**

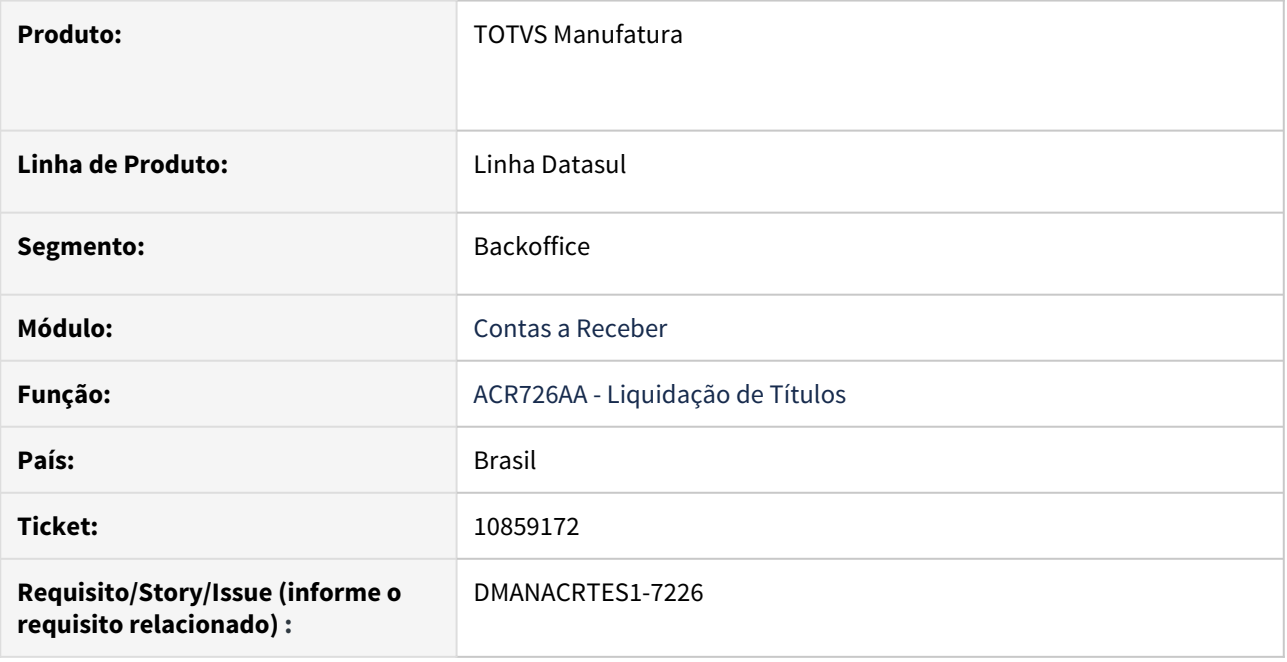

### **02. SITUAÇÃO/REQUISITO**

Erro 12800 (Interno: 12732) devido a rateio (liquidação contra Antecipação).

### **03. SOLUÇÃO**

Corrigido o programa para que não seja apresentado o erro 12800 e o título seja liquidado.

# 10874313 DMANACRTES1-7138 DT Erro 12800 (Interno: 12732) na implantação de Nota de Crédito via API

#### **01. DADOS GERAIS**

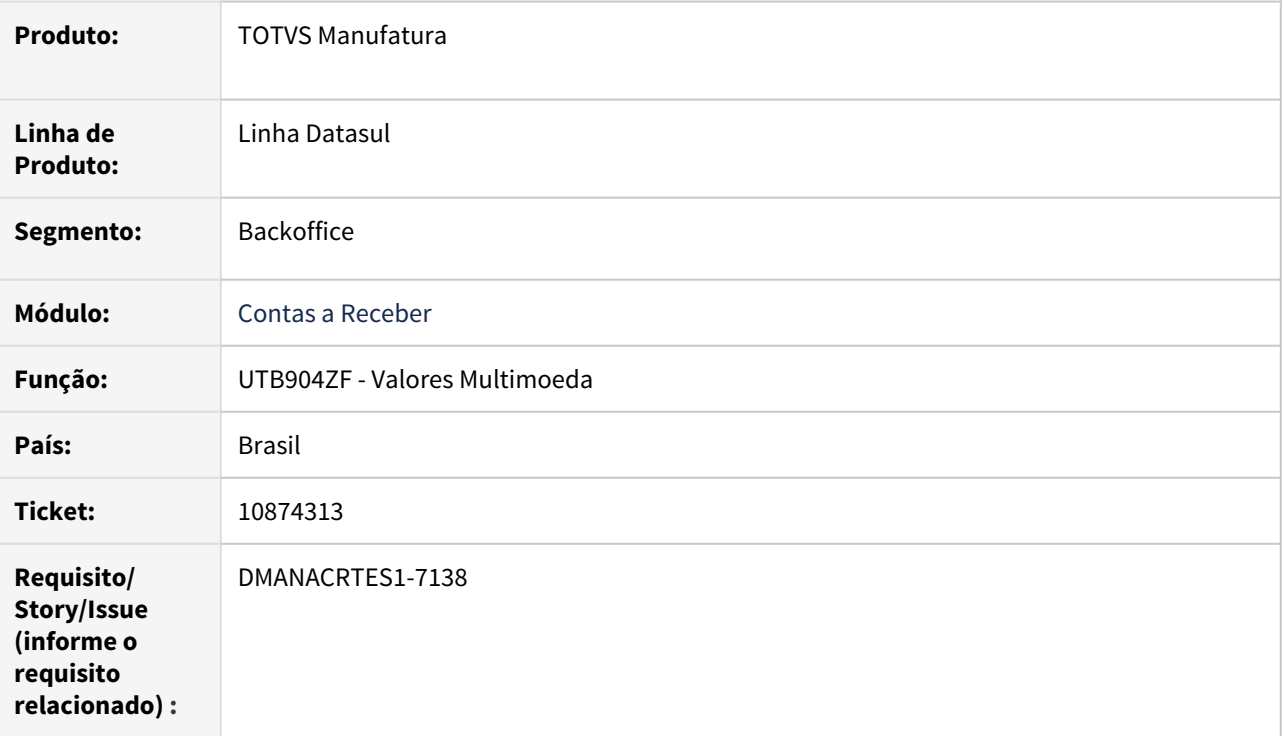

# **02. SITUAÇÃO/REQUISITO**

Erro 12800 (Interno: 12732) na implantação de Nota de Crédito via API/Faturamento.

# **03. SOLUÇÃO**

Corrigido o programa para que seja implantado a Nota de Crédito e não seja apresentado o erro 12800.

# 10934247 DMANACRTES1-7135 DT Conciliação de informações SERASA (ACR704AC) não está gerando corretamente a quantidade de títulos no Trailler do arquivo

#### **01. DADOS GERAIS**

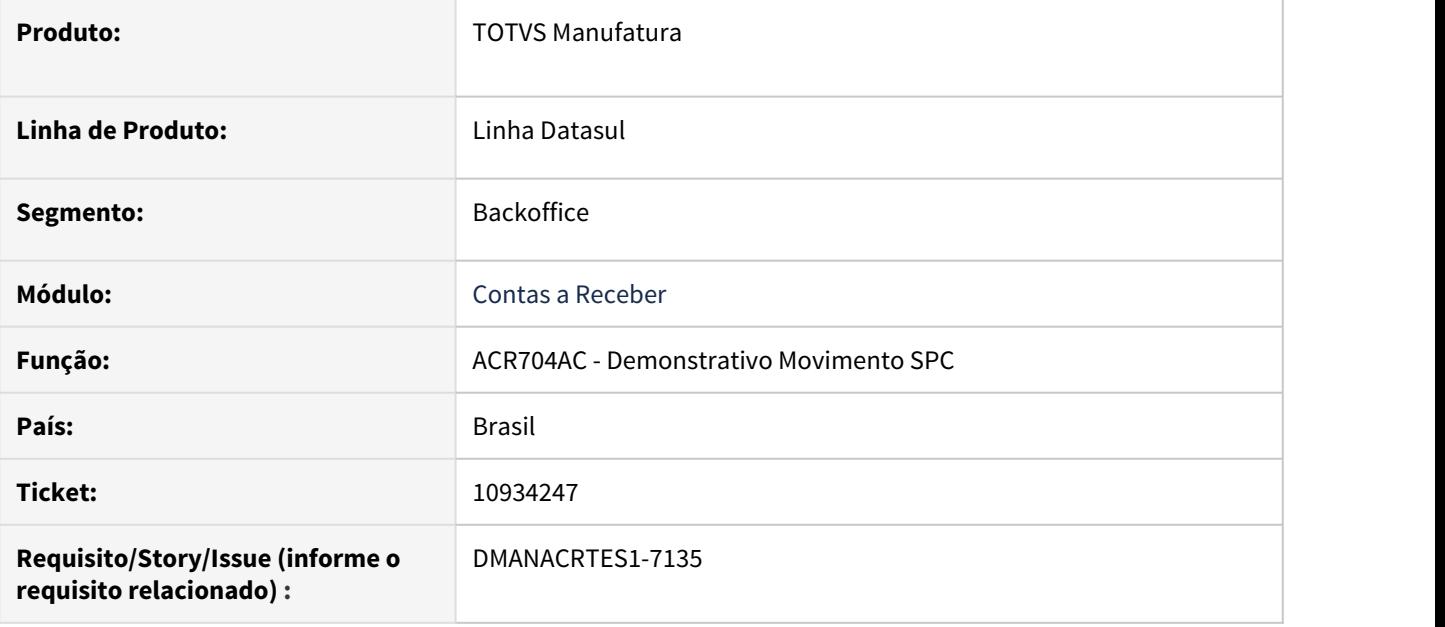

# **02. SITUAÇÃO/REQUISITO**

Ao gerar a conciliação no ACR704AC, o sistema está trazendo no trailer a quantidade de títulos do arquivo retornado pelo Serasa, sendo que o arquivo gerado pelo sistema (conciliado) possui uma quantidade de registro menor. Por consequência validador do Serasa rejeita o arquivo com a seguinte mensagem (QTDE DE TÍTULOS INFORMADA NO TRAILER NÃO CONFERE).

# **03. SOLUÇÃO**

Corrigido o programa para gerar a quantidade correta de títulos no trailer do arquivo gerado/conciliado.

# 10964576 DMANACRTES1-7153 DT Lote Marketplace ACR068AA não permite desatualizar títulos

#### **01. DADOS GERAIS**

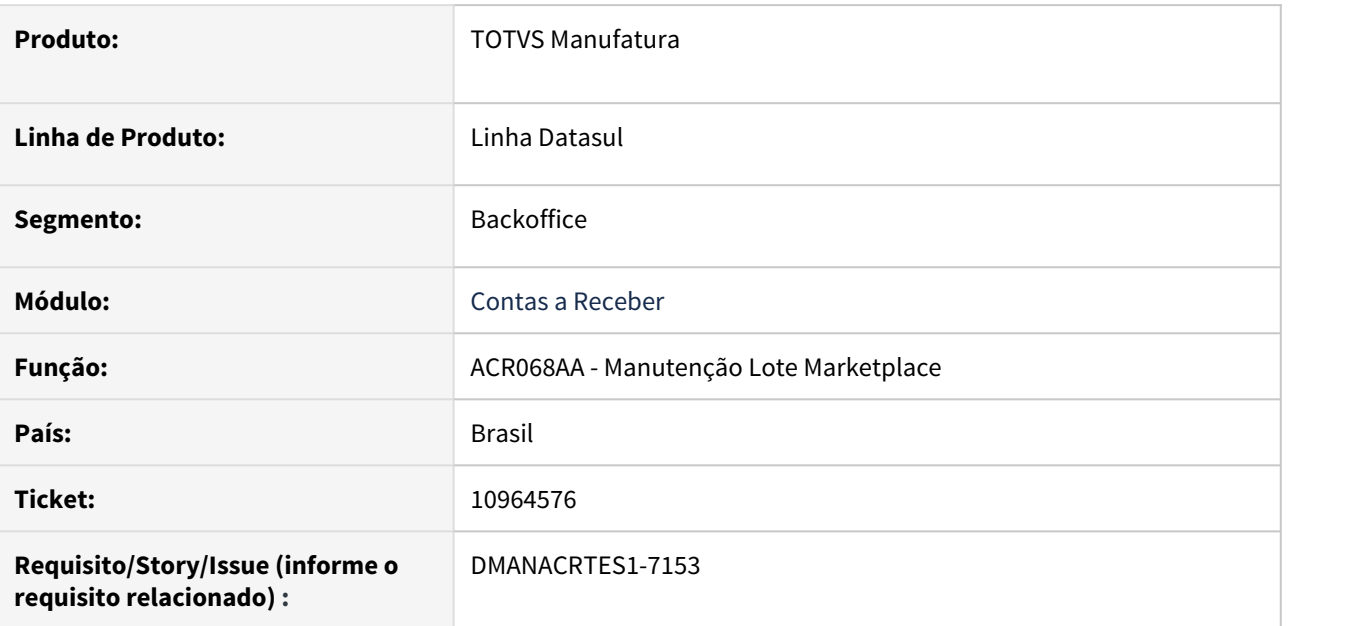

# **02. SITUAÇÃO/REQUISITO**

Ao desatualizar lote proveniente de processo Marketplace no programa ACR068AA, ocorre o erro (629 Não foi Informado nenhum Título / Movimento !). Porém o programa não indica seleção de títulos para seguir com a desatualização, visto que o mesmo indica desatualização do lote.

### **03. SOLUÇÃO**

Corrigido o programa para permitir a desatualização do lote sem apresentar a mensagem de erro.

# 11002216 DMANACRTES1-7206 DT Destinação ACR739AB não classifica corretamente por Vencimento

#### **01. DADOS GERAIS**

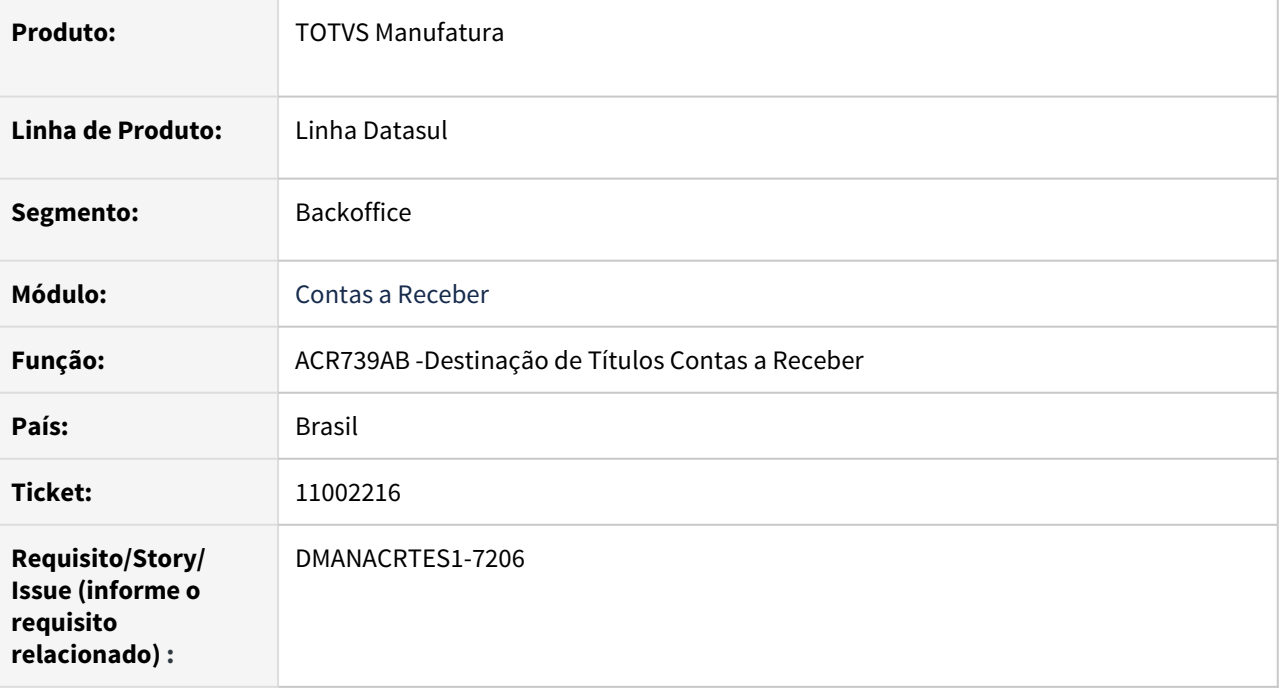

# **02. SITUAÇÃO/REQUISITO**

Ao executar a destinação/simulação através do programa ACR759AB, o sistema não está respeitando a classificação informada.

### **03. SOLUÇÃO**

Corrigido o programa para gerar a classificação corretamente e apresentar esta informação na página de Parâmetros do relatório.

# 11057881 DMANACRTES1-7424 DT Título Especial não tem situação alterada de 'Retornado' para 'Liquidado' após atualizar o lote de liquidação

#### **01. DADOS GERAIS**

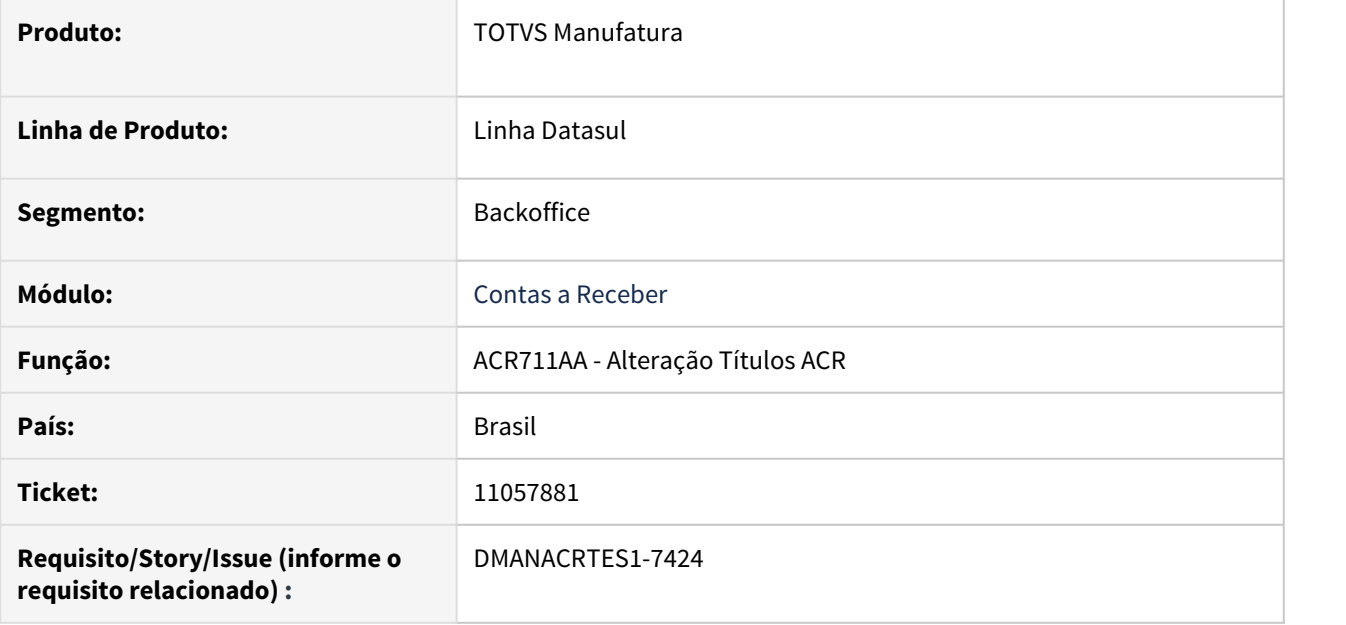

### **02. SITUAÇÃO/REQUISITO**

Após alterar um título Normal para Especial, e realizar a liquidação deste título especial a situação não é alterada de Retornado para Liquidado.

#### **03. SOLUÇÃO**

Corrigido o programa para alterar a situação para liquidado após a liquidação do título especial.

# 11064961 DMANACRTES1-7262 DT Renegociação de título ACR748AA está calculado comissão incorretamente para as novas parcelas

#### **01. DADOS GERAIS**

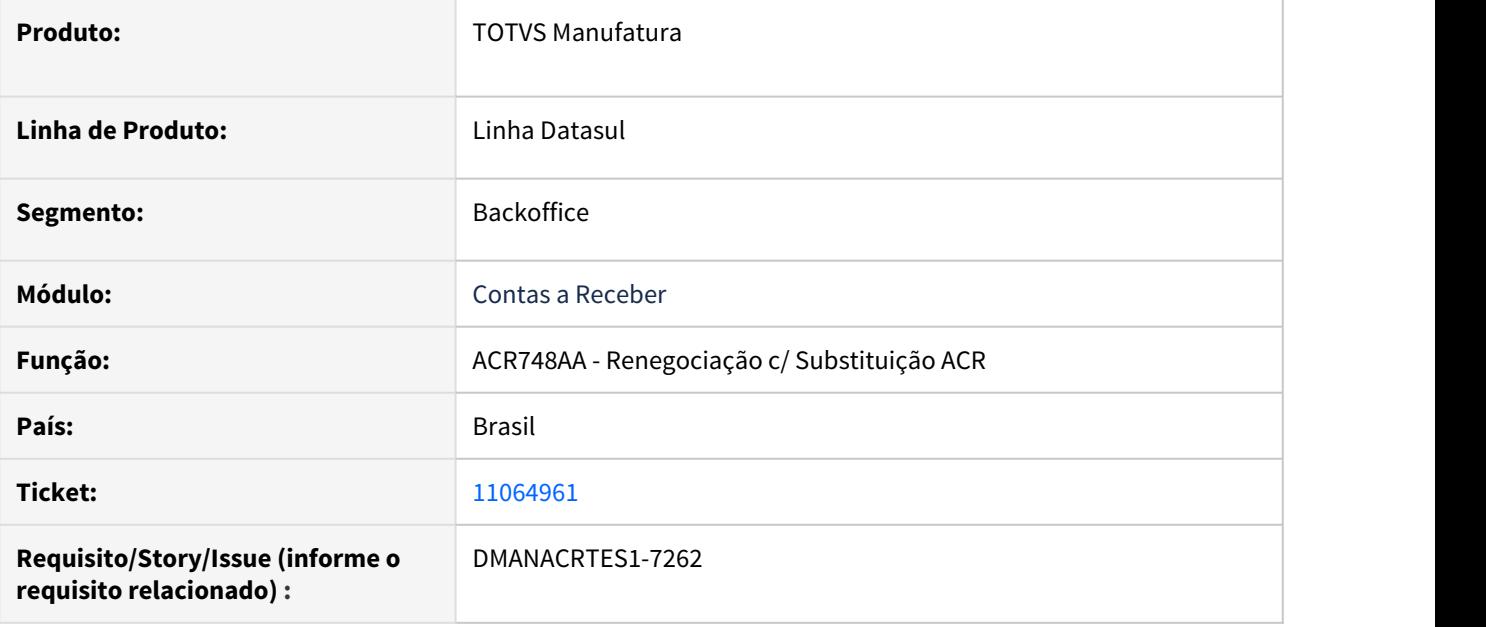

# **02. SITUAÇÃO/REQUISITO**

Ao realizar a renegociação de 2 títulos de uma mesma nota onde cada título/parcela tem sua respectiva base de cálculo de comissão, o sistema está gerando um valor de comissão não condizente para as novas parcelas.

### **03. SOLUÇÃO**

Corrigido a rotina para calcular corretamente a comissão transportada dos títulos origem para as novas parcelas.

# 11158251 DMANACRTES1-7392 DT Relatório de Títulos Liquidados ACR304AA considerando indevidamente compensação de impostos

#### **01. DADOS GERAIS**

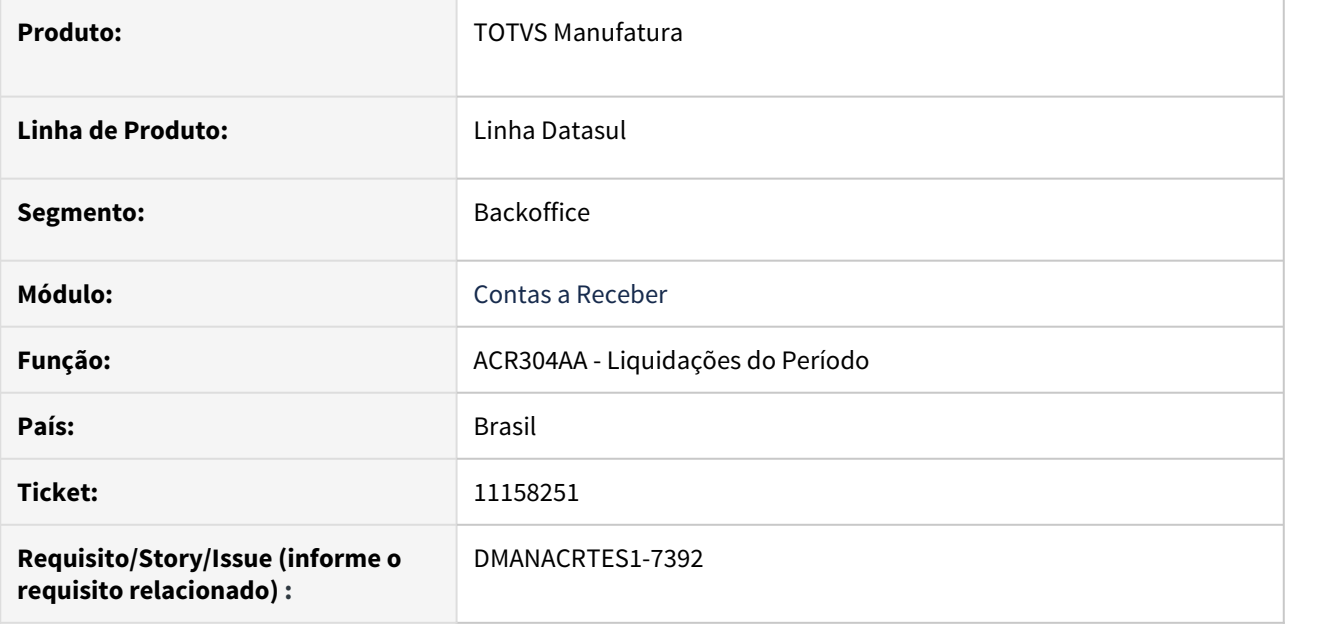

### **02. SITUAÇÃO/REQUISITO**

Ao gerar o relatório ACR304AA, o sistema está considerando a compensação de impostos (imposto retido no módulo origem FAT) para compor a informação da coluna VL Líquido, e apresentando a retenção em duplicidade.

### **03. SOLUÇÃO**

Corrigido o relatório para não considerar a compensação de imposto (retido na origem) para composição da informação na coluna VL Líquido.

# 11159833 DMANACRTES1-7474 DT Problema na eliminação de ocorrências bancárias no estorno.

#### **01. DADOS GERAIS**

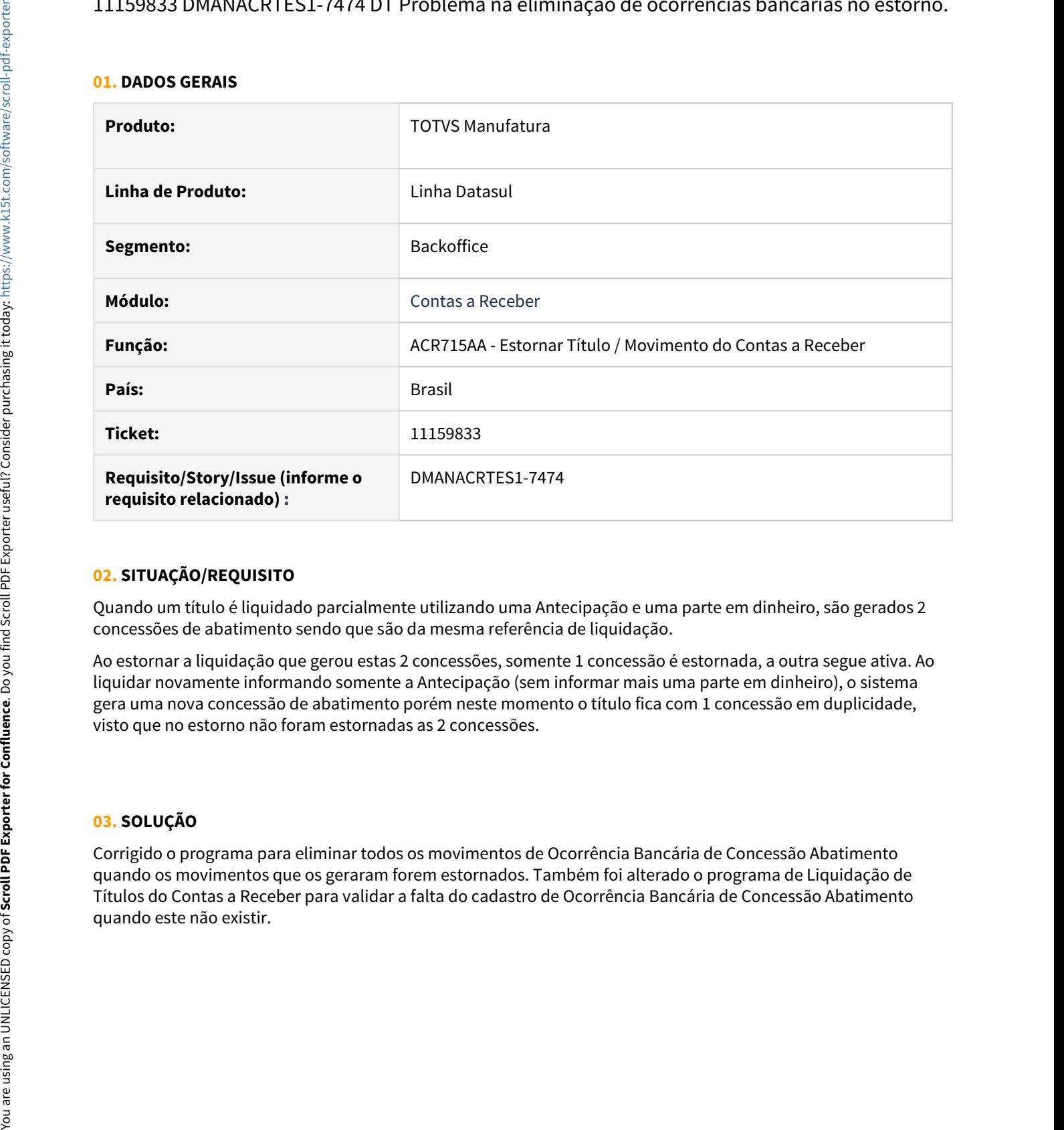

# **02. SITUAÇÃO/REQUISITO**

Quando um título é liquidado parcialmente utilizando uma Antecipação e uma parte em dinheiro, são gerados 2 concessões de abatimento sendo que são da mesma referência de liquidação.

Ao estornar a liquidação que gerou estas 2 concessões, somente 1 concessão é estornada, a outra segue ativa. Ao liquidar novamente informando somente a Antecipação (sem informar mais uma parte em dinheiro), o sistema gera uma nova concessão de abatimento porém neste momento o título fica com 1 concessão em duplicidade, visto que no estorno não foram estornadas as 2 concessões.

### **03. SOLUÇÃO**

Corrigido o programa para eliminar todos os movimentos de Ocorrência Bancária de Concessão Abatimento quando os movimentos que os geraram forem estornados. Também foi alterado o programa de Liquidação de Títulos do Contas a Receber para validar a falta do cadastro de Ocorrência Bancária de Concessão Abatimento

# 11230945 DMANACRTES1-7496 DT Lock da tabela dwb\_rpt\_param no programa ACR704AA

#### **01. DADOS GERAIS**

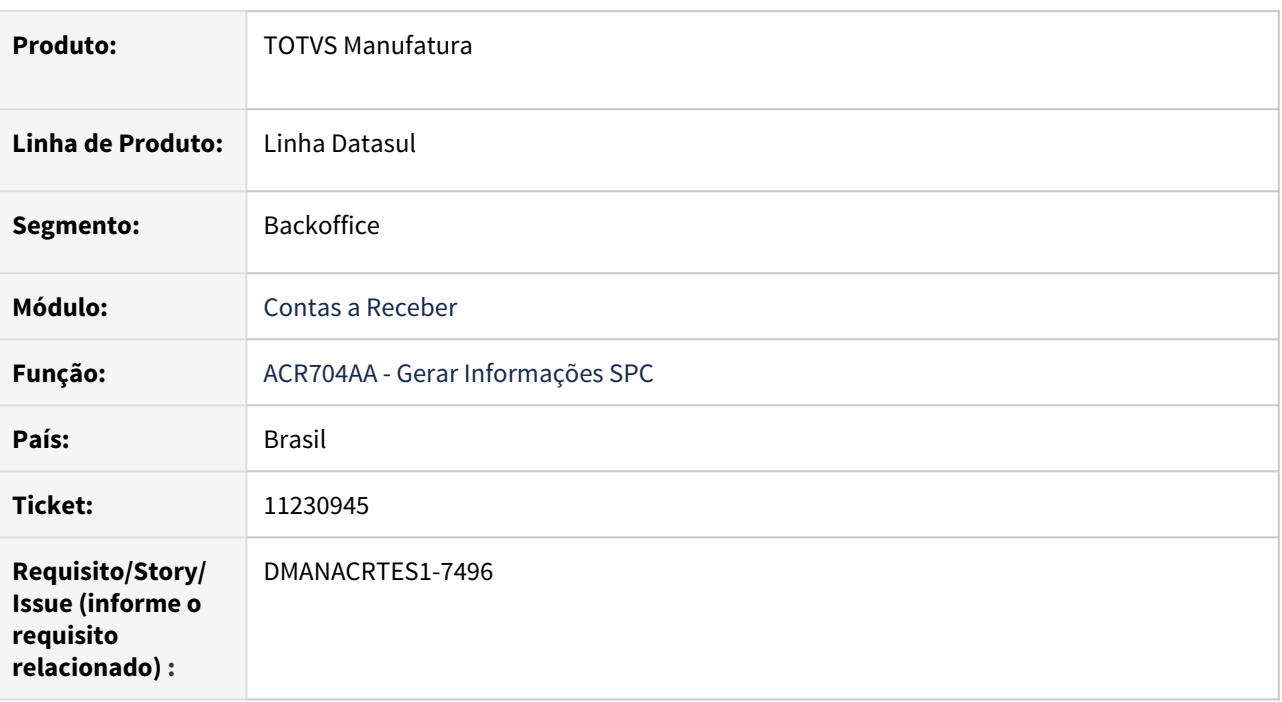

### **02. SITUAÇÃO/REQUISITO**

Na rotina de geração de dados SPC Serasa após criar um pedido de execução RPW e manter a tela em aberto, ocorre lock da tabela dwb\_rpt\_param na execução que se inicia no servidor RPW.

# **03. SOLUÇÃO**

O programa foi corrigido para que após criado o pedido de execução seja liberada a tabela para execução no servidor RPW.

11635010 DMANACRTES1-8127 DT No ACR725AA ao enviar e-mail apresenta um título incorreto para o e-mail parametrizado no cliente.

#### **01. DADOS GERAIS**

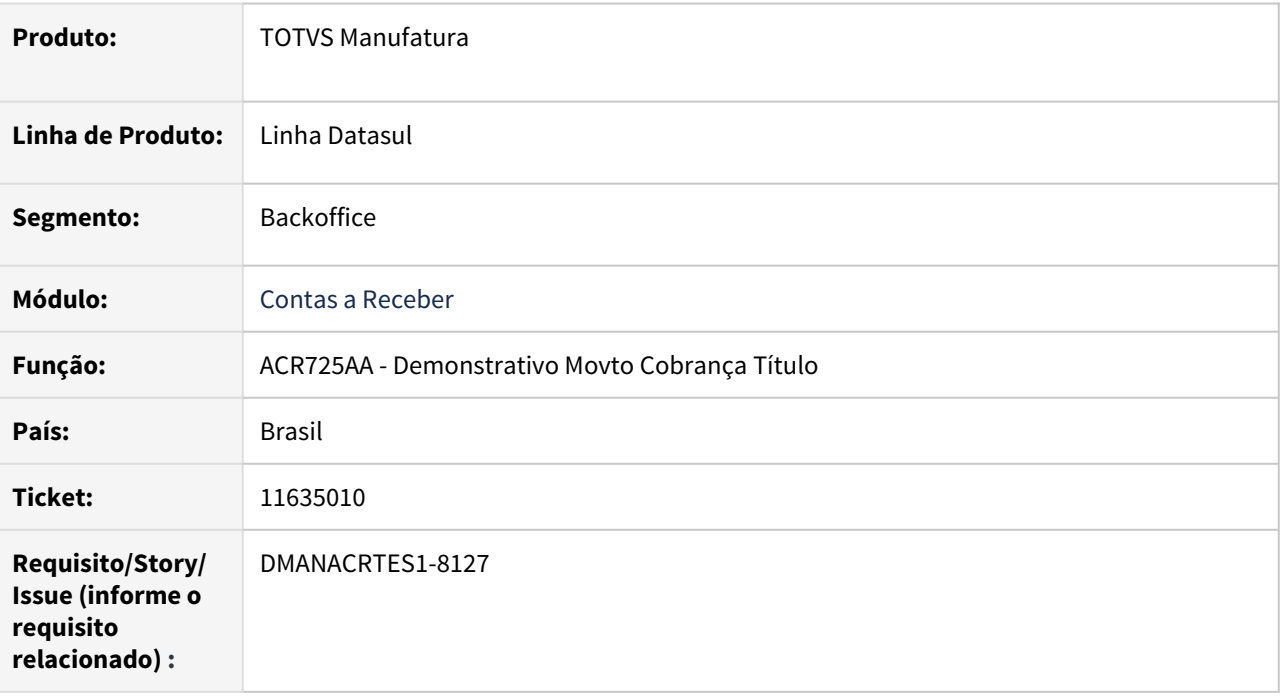

#### **02. SITUAÇÃO/REQUISITO**

Ao realizar a execução do ACR725AA marcando o parâmetro para envio de e-mail o mesmo faz o envio do email normalmente, porém o relatório que consta em anexo consta com o título do cliente informado na faixa final de seleção de clientes.

#### **03. SOLUÇÃO**

Efetuado correção no processo para que o e-mail enviado ao cliente conste o título vencido que é do próprio cliente e não de um terceiro cliente que está envolvido na seleção dos dados.

# 11646041 DMANACRTES1-7840 DT Alteração de título com substituição na Cobrança Especial

#### **01. DADOS GERAIS**

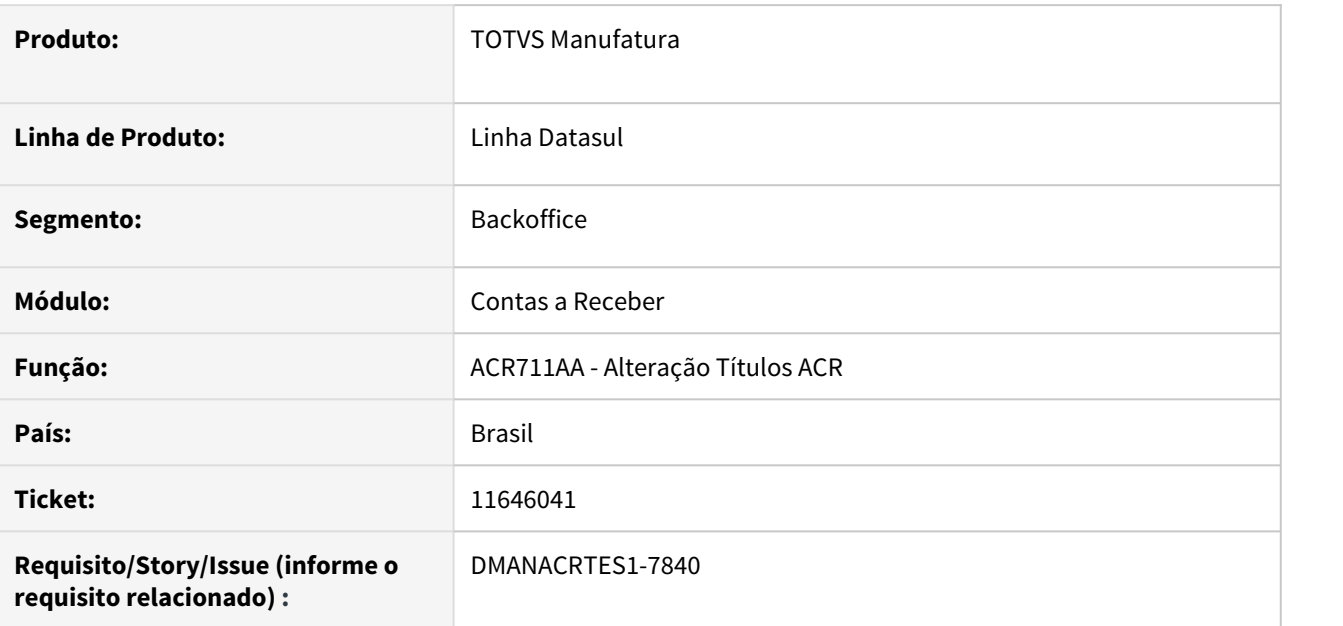

# **02. SITUAÇÃO/REQUISITO**

No processo de alteração para cobrança especial o sistema estorna o título original, porém quando tem substituição está estornando apenas a substituição, deixando o título original e de cobrança especial em aberto, duplicando os valores na base.

### **03. SOLUÇÃO**

Corrigido o programa para que seja estornado também o título original, assim como é feito quando não existe substituição.

# 11711014 DMANACRTES1-8049 DT Erro ao calcular comissão sobre liquidação de título contra Antecipação de Devolução

#### **01. DADOS GERAIS**

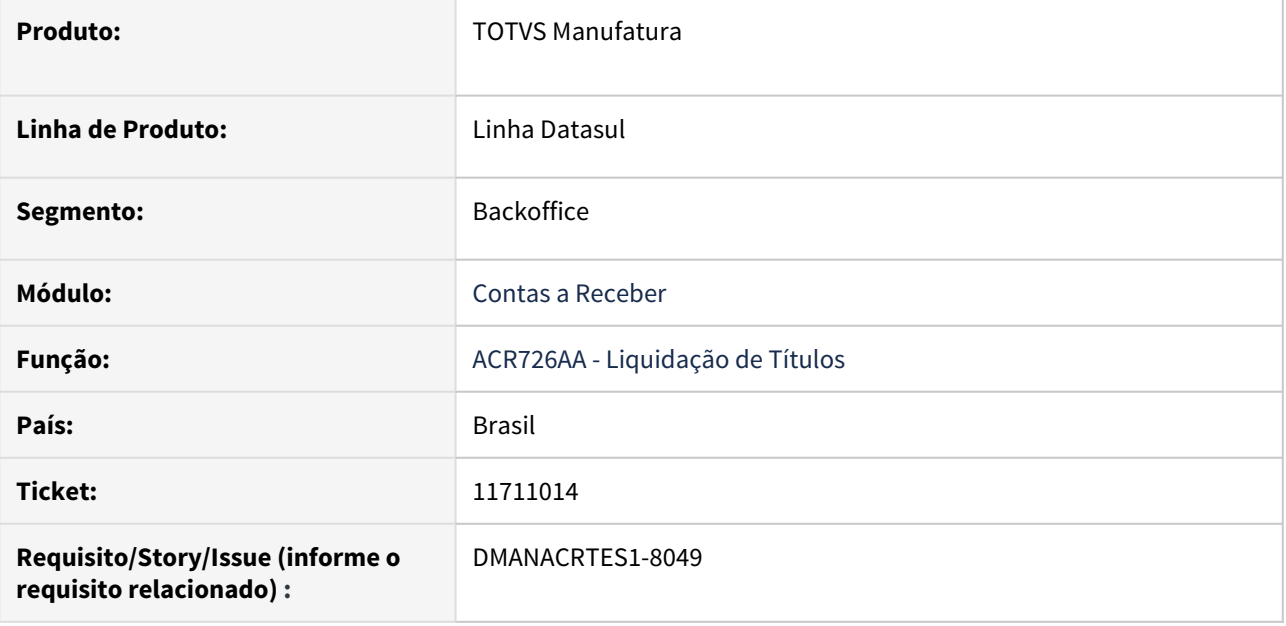

# **02. SITUAÇÃO/REQUISITO**

Ao liquidar título (com Crédito de comissão Não Realizado integrado ao APB (Provisão)) contra Antecipação de Devolução REC com Débito de comissão Realizado, o sistema não está gerando o movimento de Crédito de comissão Realizado na duplicata origem.

# **03. SOLUÇÃO**

Foi corrigido a rotina e o sistema passou a gerar os movimentos de comissão corretamente no título liquidado.

# 11799400 DMANACRTES1-8086 DT Item Lote Liquidação de Títulos Contas a Receber (ACR726ZK)

#### **01. DADOS GERAIS**

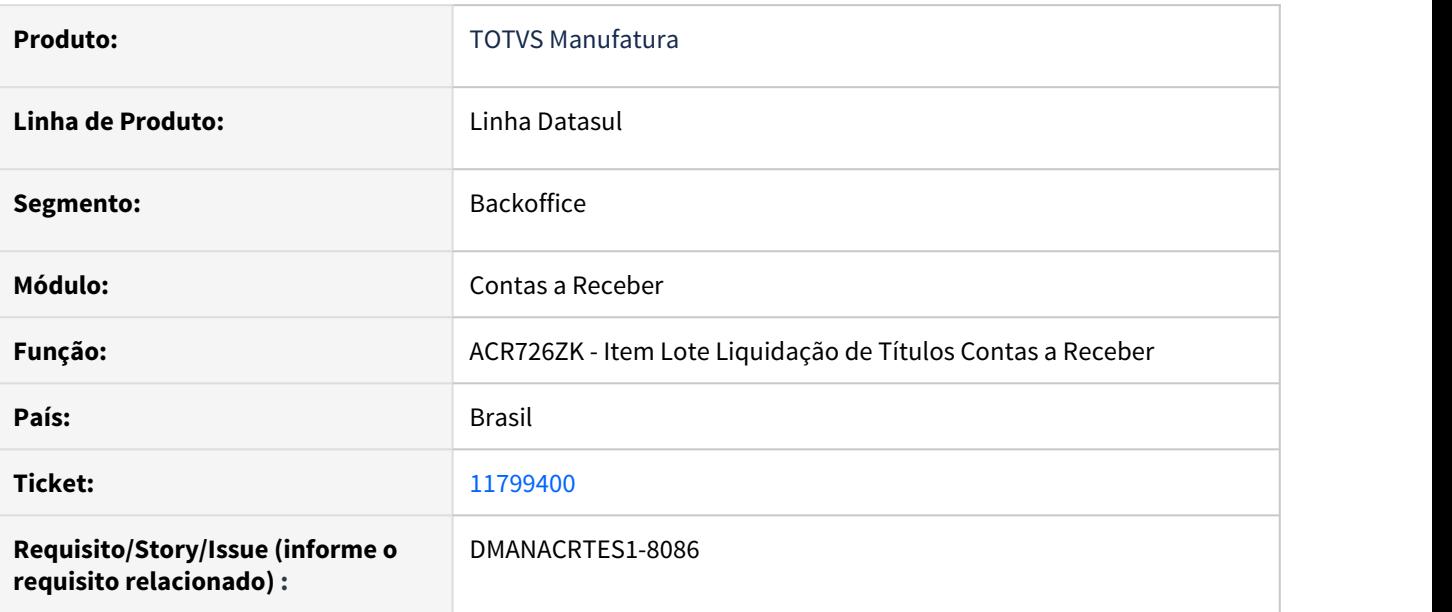

# **02. SITUAÇÃO/REQUISITO**

O programa de Item Lote Liquidação do Contas a Receber (ACR726ZK) está apresentando mensagem de erro Progress em tela quando a sigla do indicador econômico do titulo é maior que 4 posições, programa deve ser alterado para não apresentar a mensagem Progress.

# **03. SOLUÇÃO**

Corrigido o programa para não apresentar mais o erro progress.

# 11832958 DMANACRTES1-8102 DT Erro 12800 (Interno: 8543) na liquidação abatendo antecipação mais juros informados

#### **01. DADOS GERAIS**

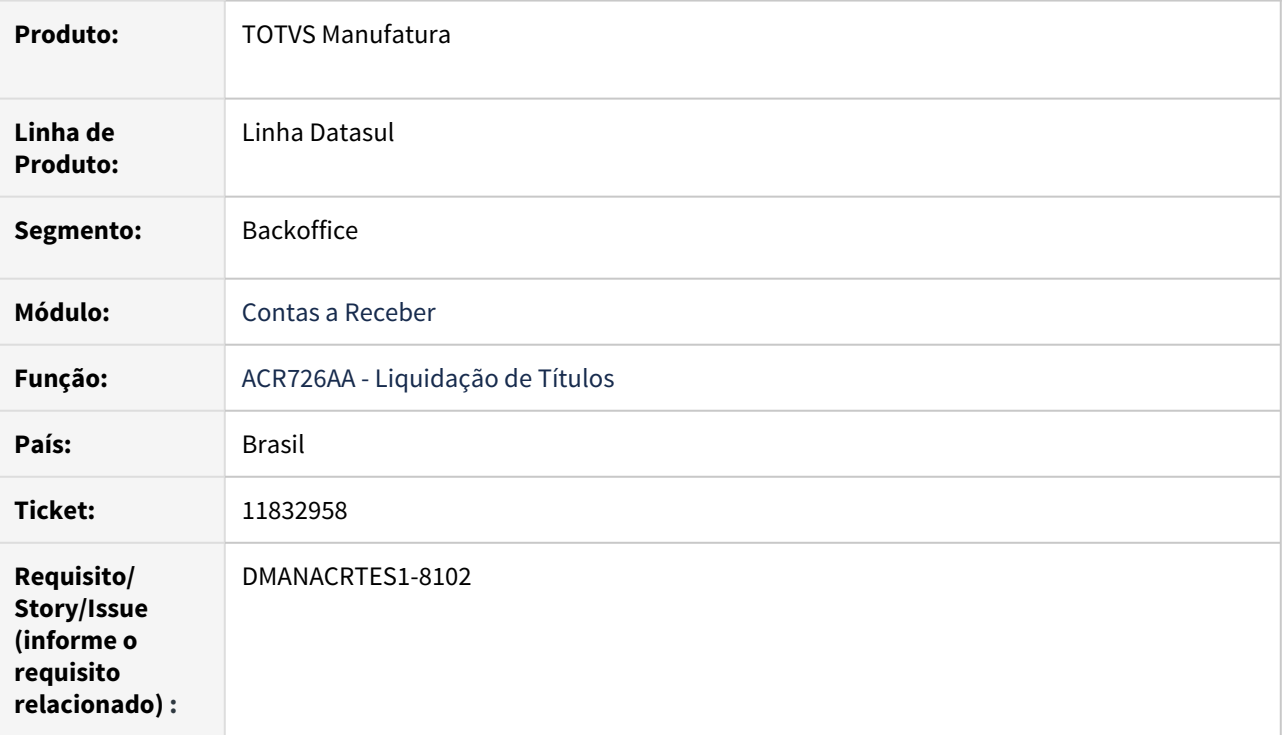

### **02. SITUAÇÃO/REQUISITO**

Erro 12800 (Interno: 8543) devido a rateio (liquidação contra Antecipação envolvendo juros).

# **03. SOLUÇÃO**

Corrigido o programa para que não seja apresentado o erro 12800 e o título seja liquidado.

# 11882110 DMANACRTES1-8250 DT Erro 12800 (Interno 6140) na liquidação de título com Antecipação de Devolução vinculada

#### **01. DADOS GERAIS**

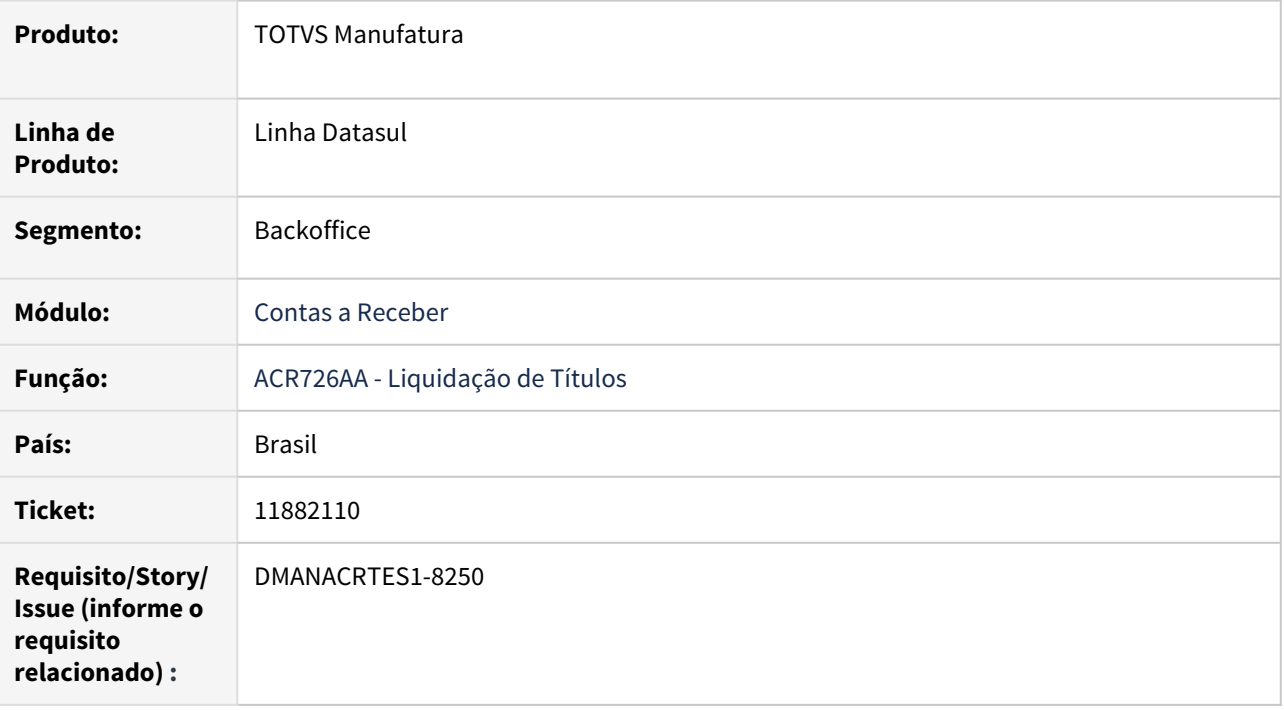

### **02. SITUAÇÃO/REQUISITO**

Erro 12800 (Interno: 6140) na liquidação de título com vínculo de devolução REC.

#### **03. SOLUÇÃO**

Corrigido o programa para que não seja apresentado o erro 12800 e o título seja liquidado.

# 11898071 DMANACRTES1-8232 DT Erro 524 no estorno do adiantamento

#### **01. DADOS GERAIS**

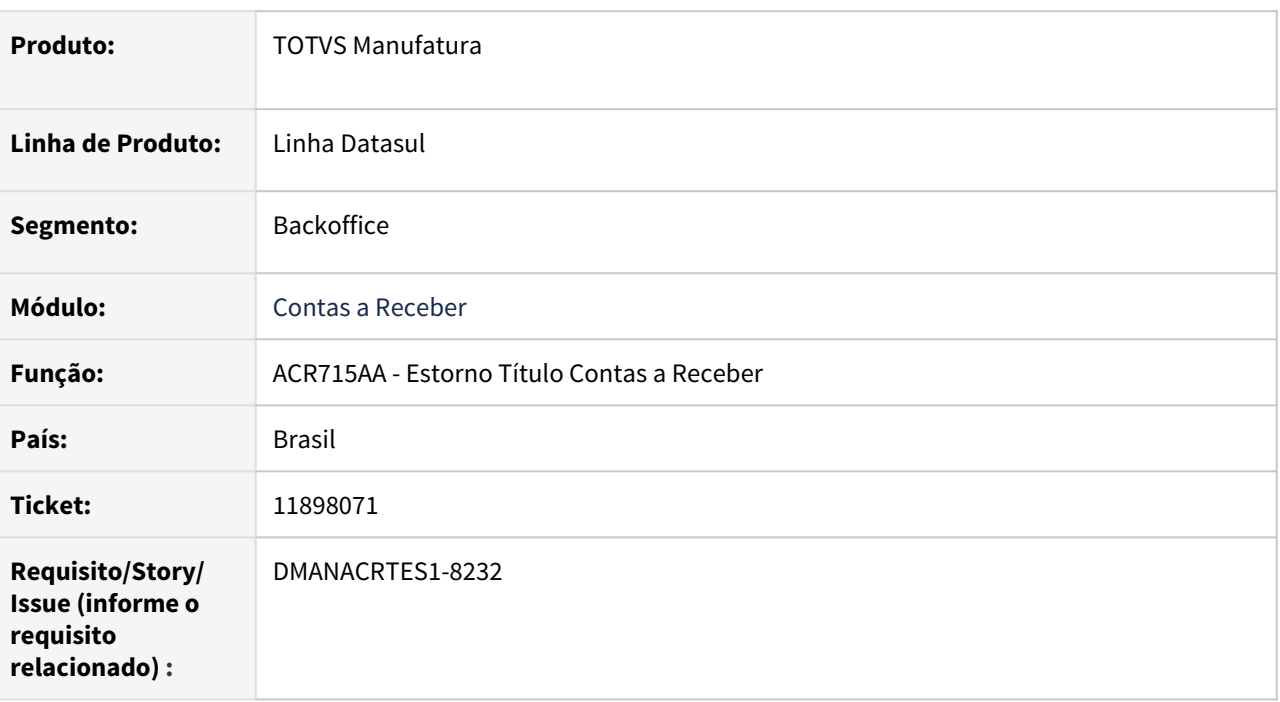

# **02. SITUAÇÃO/REQUISITO**

Ao estornar uma antecipação está ocorrendo o erro 524 (Data do movto 08/06/21 menor que data 31/12/9999 ínicio movtação no CMG !).

#### **03. SOLUÇÃO**

Alterado o programa para apresentar uma nova mensagem informando para verificar o cadastro de conta corrente.

# 11977725 DMANACRTES1-8330 DT Lote de liquidação automática com título TMS

#### **01. DADOS GERAIS**

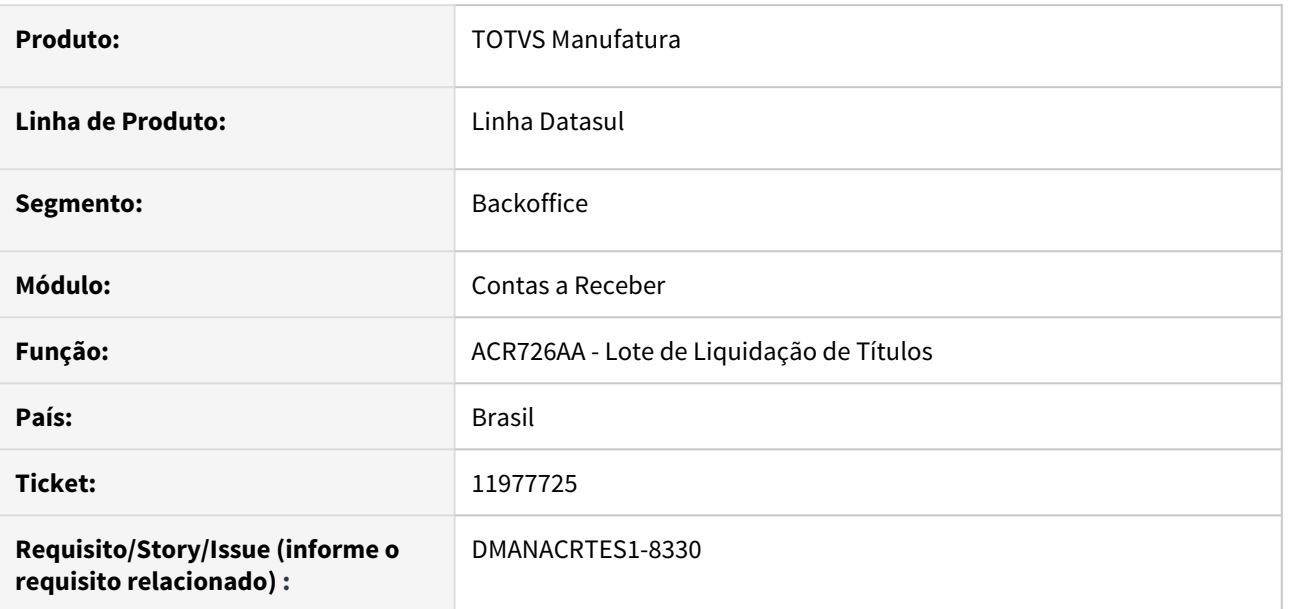

# **02. SITUAÇÃO/REQUISITO**

Ao efetuar um lote de liquidação automático, está permitindo liquidar um título de conhecimento de transporte do Protheus TMS que veio integrado do faturamento.

### **03. SOLUÇÃO**

Alterado a rotina para apresentar um erro indicando que não é possível efetuar a liquidação, assim como é feito quando se tenta incluir um título em um lote de liquidação normal.

# DMANACRTES1-7579 DT TECHFIN Totvs Antecipa

#### **01. DADOS GERAIS**

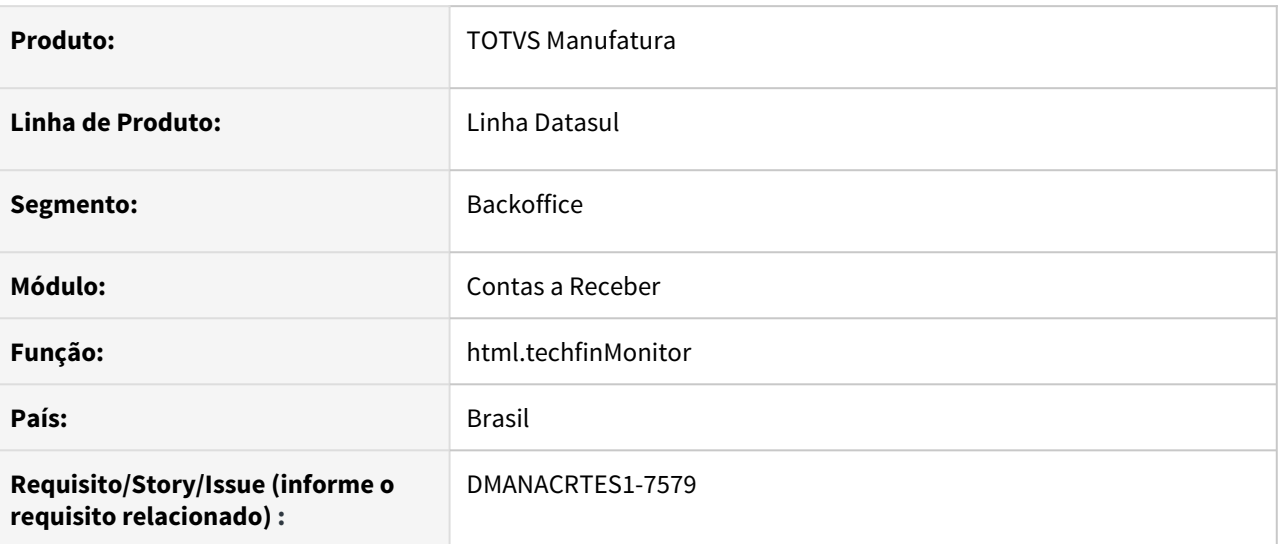

#### **02. SITUAÇÃO/REQUISITO**

Necessidades de melhoria na rotina do Monitor Integração TOTVS Antecipa para que seja possível reprocessar os dados sem a configuração do RPW.

#### **03. SOLUÇÃO**

Disponibilizado no Monitor Integração TOTVS Antecipa (html.techfinMonitor) um botão de reprocessamento, cuja finalidade é buscar os processos disponíveis do produto TOTVS Antecipa, sejam esses a Antecipação, Conciliação, Liquidação e demais. Sendo assim, é possível buscar os dados sem a necessidade de agendamento via Wizard TOTVS Antecipa (html.wizardTechfin) de execuções via servidor RPW. Permite trazer desta forma mais facilidade e agilidade para os usuários.

#### **04. DEMAIS INFORMAÇÕES**

Os agendamentos de buscas e execuções dos processos continuam via Wizard. Os agendamentos servem para que os usuários não precisem realizar o processo de atualização no ERP de forma manual. Entretanto, tais agendamentos respeitam as parametrizações de tempo para sua execução, sendo assim, em alguns momentos pode haver atraso das atualizações no ERP.

# DMANACRTES1-8031 DT Validação indevida de título vinculado ao TOTVS Antecipa

#### **01. DADOS GERAIS**

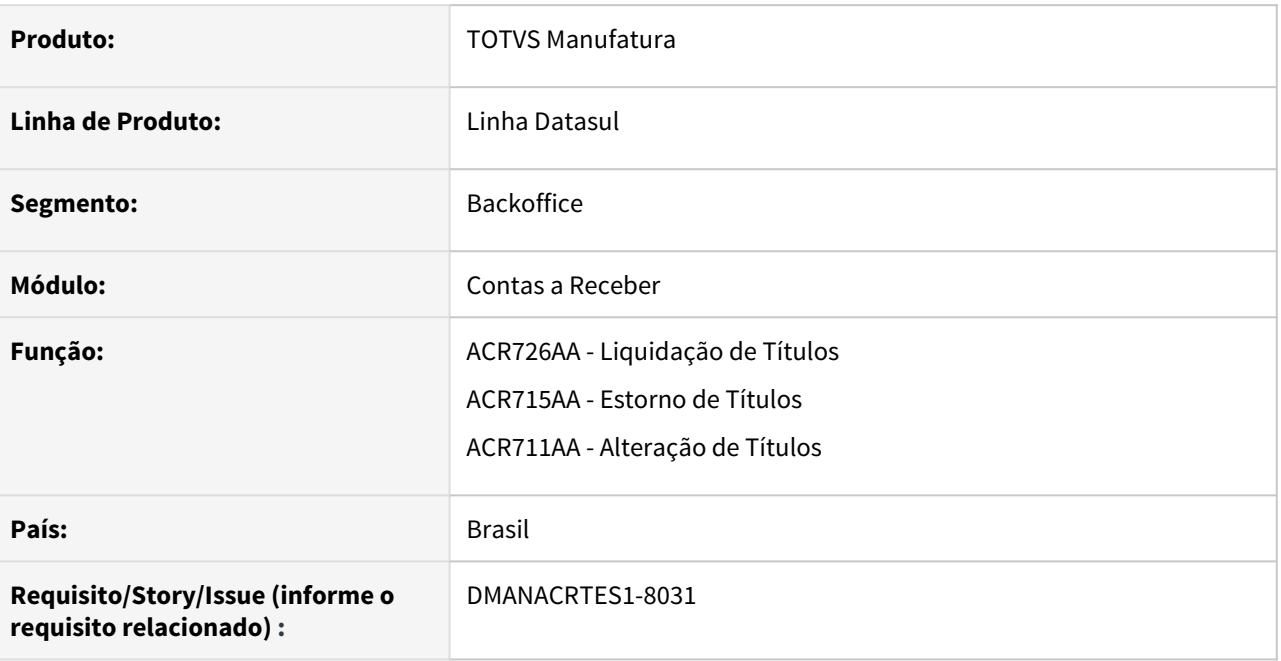

# **02. SITUAÇÃO/REQUISITO**

Após efetuar a recompra do título, ou seja, realizar o estorno do Desconto TOTVS Antecipa, ao tentar liquidar o título apresenta a mensagem de validação 23100 - "Título está vinculado ao Totvs Antecipa, não pode ser Liquidado!".

#### **03. SOLUÇÃO**

Alteradas as rotinas de Alteração, Estorno e Liquidação para permitir efetuar as respectivas movimentações após ocorrer o estorno do Desconto TOTVS Antecipa.

# DMANACRTES1-8430 DT Validação de títulos vinculados ao TOTVS Antecipa

#### **01. DADOS GERAIS**

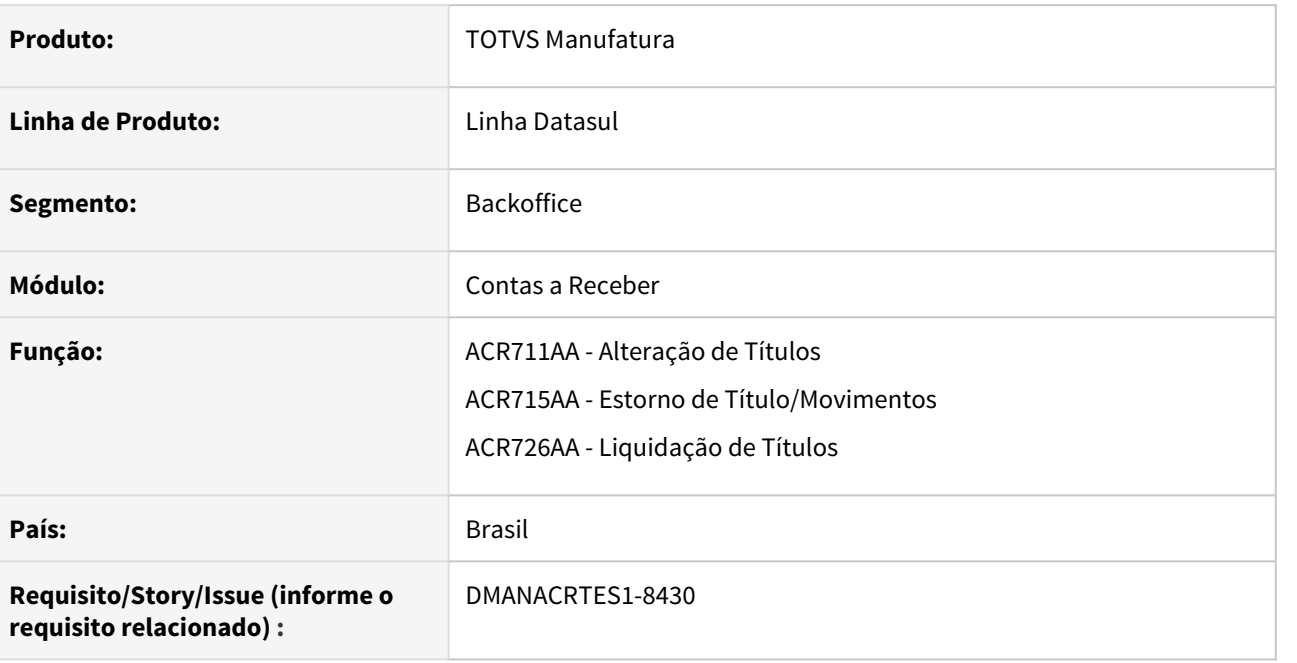

# **02. SITUAÇÃO/REQUISITO**

Após realizar a recompra do título que foi antecipado pelo TOTVS Antecipa, ao tentar efetuar uma liquidação do título é apresentado a mensagem "23100 - Título está vinculado ao Totvs Antecipa, não pode ser Liquidado!".

### **03. SOLUÇÃO**

Alterado a rotina para validar que o título teve a recompra efetuada e portanto deve permitir realizar a liquidação.

# 3.4.8 Universal Financeiro - Manutenção - 12.1.33

# 11046404 DMANCON1-12739 DT Manutenção Exercícios Contábeis

### **01. DADOS GERAIS**

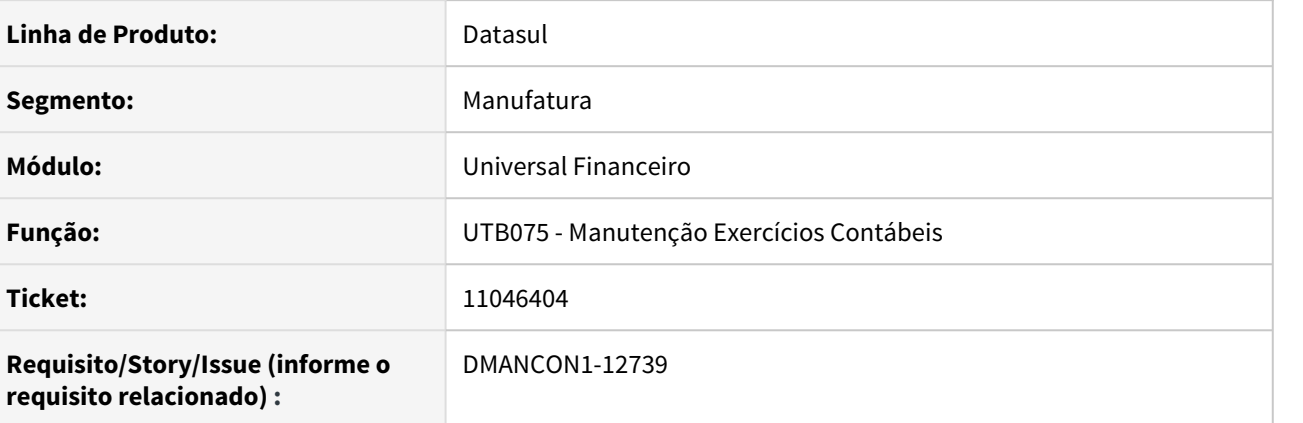

### **02. SITUAÇÃO/REQUISITO**

Ocorrência do erro -- Value 2828692393 too large to fit in INTEGER ao habilitar o módulo FGL no programa utb075.

#### **03. SOLUÇÃO**

Foi alterado o programa para que não ocorra o erro de estouro ao habilitar o módulo FGL no programa utb075.

• Passo 01 Passo 02

### **04. DEMAIS INFORMAÇÕES**

#### IMPORTANTE!

Use esse box para destacar informações relevantes e/ou de destaque.

### **05. ASSUNTOS RELACIONADOS**

# 11139309 DMANCON1-12796 DT Importar Cotação Automática

### **01. DADOS GERAIS**

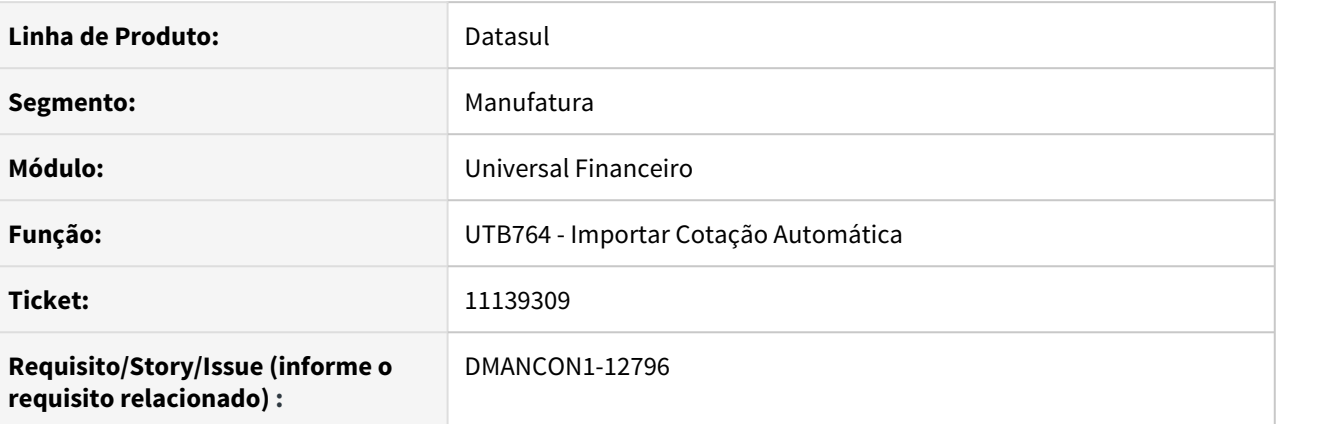

#### **02. SITUAÇÃO/REQUISITO**

 Ao executar o programa Importar Cotação Automática (prgint\utb\utb764aa.r) via RPW apresenta a mensagem : "Biblioteca Progress [OpenEdge.Net.pl](http://openedge.net.pl/) não está no propath".

#### **03. SOLUÇÃO**

Foi alterado o programa Importar Cotação Automática (prgint\utb\utb764aa.r) para que não ocorra o erro quando executado via RPW.

• Passo 01 Passo 02

### **04. DEMAIS INFORMAÇÕES**

#### IMPORTANTE!

Use esse box para destacar informações relevantes e/ou de destaque.

#### **05. ASSUNTOS RELACIONADOS**

# 11495787 DMANCON1-13238 DT Importar Cotação Automática

#### **01. DADOS GERAIS**

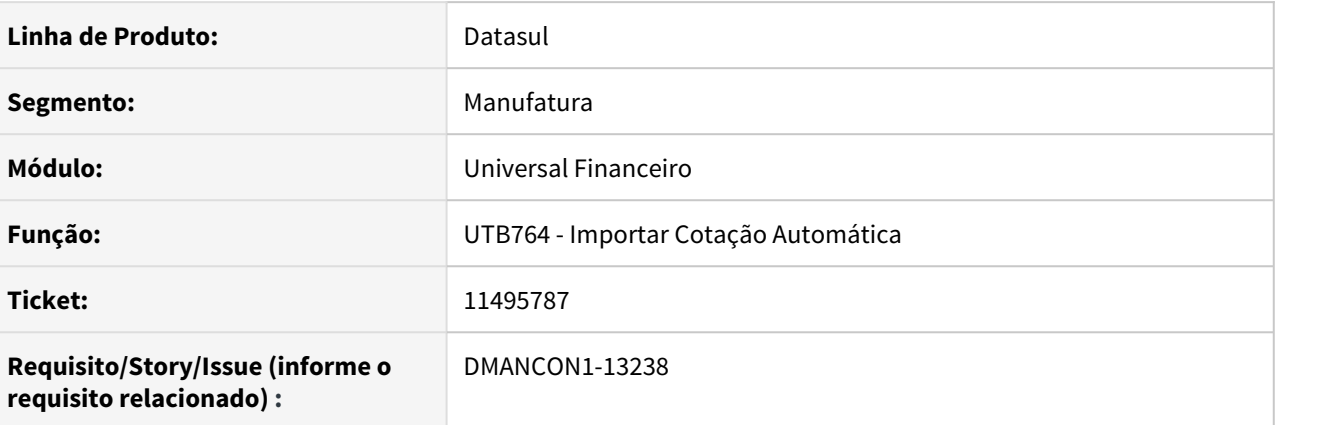

### **02. SITUAÇÃO/REQUISITO**

Ao executar o programa Importar Cotação Automática (prgint\utb\utb764aa.r) apresenta a mensagem : "Biblioteca Progress [OpenEdge.Net.pl](http://openedge.net.pl/) não está no propath".

#### **03. SOLUÇÃO**

Foi alterado o programa Importar Cotação Automática (prgint\utb\utb764aa.r) para que não ocorra o erro quando executado.

• Passo 01 Passo 02

### **04. DEMAIS INFORMAÇÕES**

#### IMPORTANTE!

Use esse box para destacar informações relevantes e/ou de destaque.

### **05. ASSUNTOS RELACIONADOS**

# 11581331 DMANCON1-13325 DT Importação Matriz Trad Cta Ctbl Sped

#### **01. DADOS GERAIS**

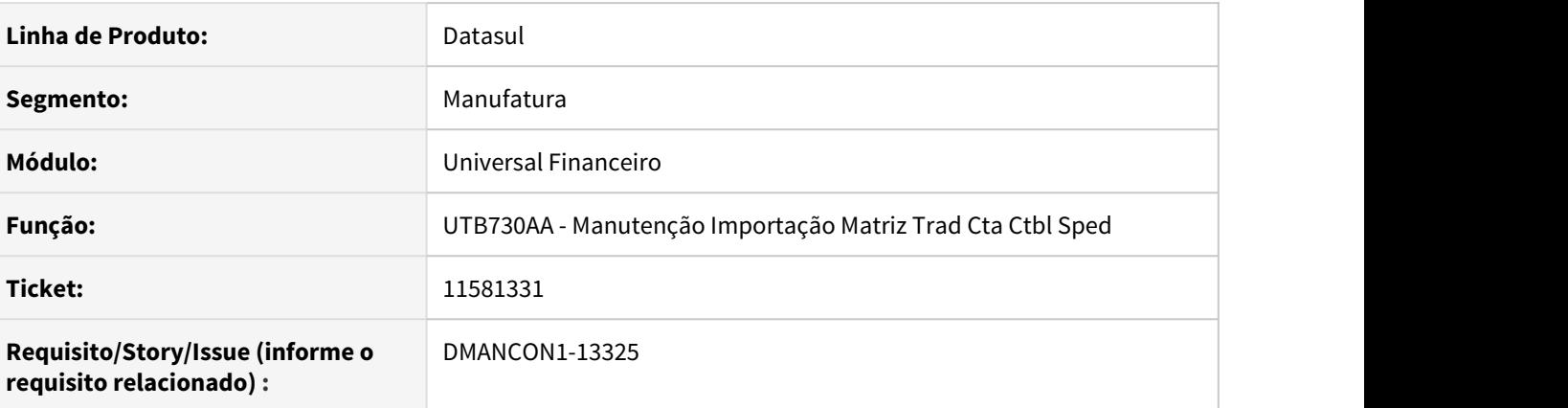

# **02. SITUAÇÃO/REQUISITO**

Na importação das traduções de contas contábeis para o Sped, está ocorrendo o erro 11443, ocasionando muitos ajustes na planilha de importação.

#### **03. SOLUÇÃO**

Para evitar a ocorrência da mensagem de erro 11443, e facilitar a manutenção de planilha de importação, foi definido um novo padrão de layout. A partir desta alteração, deverá ser informado obrigatoriamente na primeira linha do layout, o cabeçalho da importação com os seguintes títulos: Conta Ctbl Externa Sped;Natureza;Data Início;Data Fim;Descrição;Conta Contábil;Plano de Centro de Custo;Centros de Custo;Unidade Negócio. Desta forma, mesmo que não tenha todos os nove campos para informar no layout(lembrando que os únicos campos que NÃO são obrigatórios são Plano de Centro de Custo, Centro de Custo e Unidade de Negócio), estes campos não obrigatórios poderão ficar em branco nas linhas dos registros. Ou seja, mesmo que na linha dos registros não tenha esses 03 (três) campos, eles deverão existir na linha de cabeçalho, conforme definido acima.

Passo 01 Passo 02

### **04. DEMAIS INFORMAÇÕES**

#### IMPORTANTE!

Use esse box para destacar informações relevantes e/ou de destaque.

### **05. ASSUNTOS RELACIONADOS**

# 11595913 DMANCON1-13323 DT Problema da sugestão automática da conta pai na inclusão da conta contábil

#### **01. DADOS GERAIS**

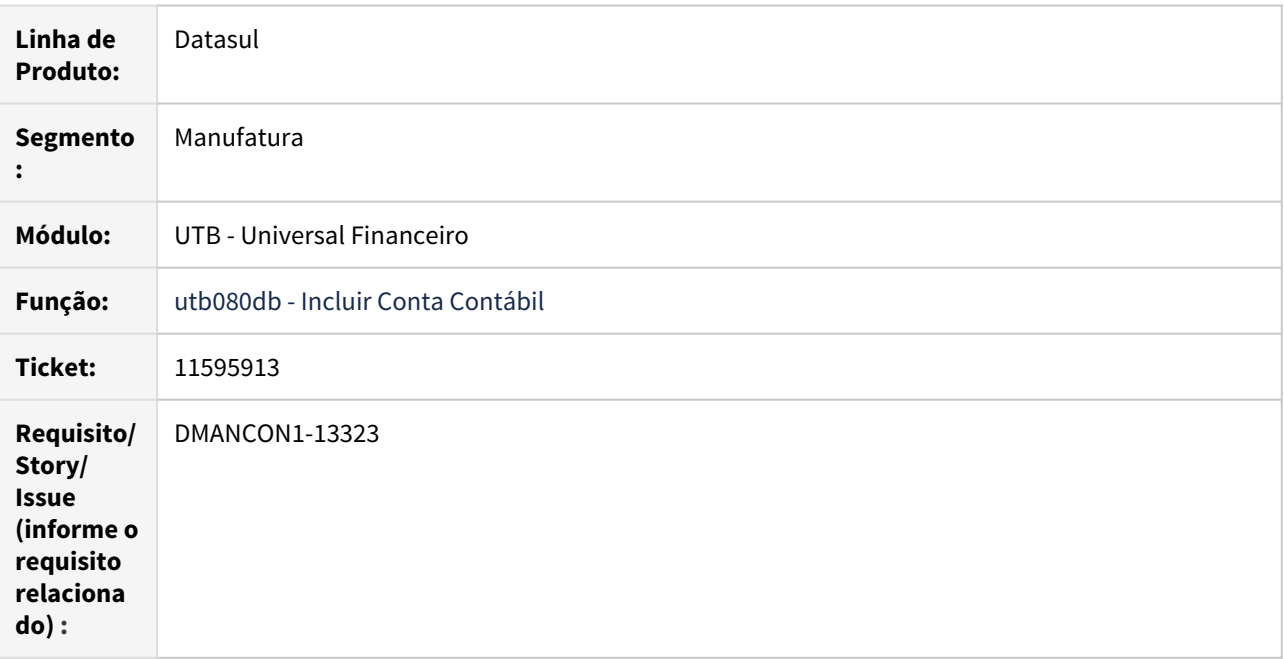

#### **02. SITUAÇÃO/REQUISITO**

Ao incluir uma nova conta no plano de contas (prgint/utb/utb080db.r), não está sendo respeitado o parâmetro de "Estrutura Automática" para a nova conta.

Incluímos uma conta para poder criar esta situação e enviar no chamado (1110.1050) e no momento de mostrar a conta pai foi sugerida a conta de nível superior indevida.

No plano de contas podem ser verificadas contas que foram incluídas que estão com essa situação, são elas: 1320.1051; 1320.1052; 1320.3051; 3110.1011; 3110.1031; 4110.1011; 4110.1012; 4110.1013; 4110.1014.

#### **03. SOLUÇÃO**

Alterado o programa de Inclusão Conta Contábil (prgint/utb/utb080db.r) para que a conta pai de nível superior seja sugerida corretamente.

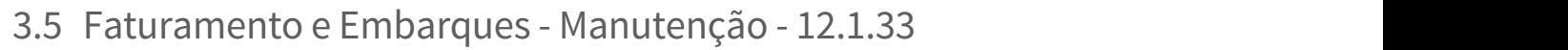

Pesquisar

# 3.5.1 Embarques - Manutenção - 12.1.33

Pesquisar

10683451 DMANFAT1-18682 DT Embarques não gerados na Integração Datasul X Neolog (Cockpit Logístico)

#### **01. DADOS GERAIS**

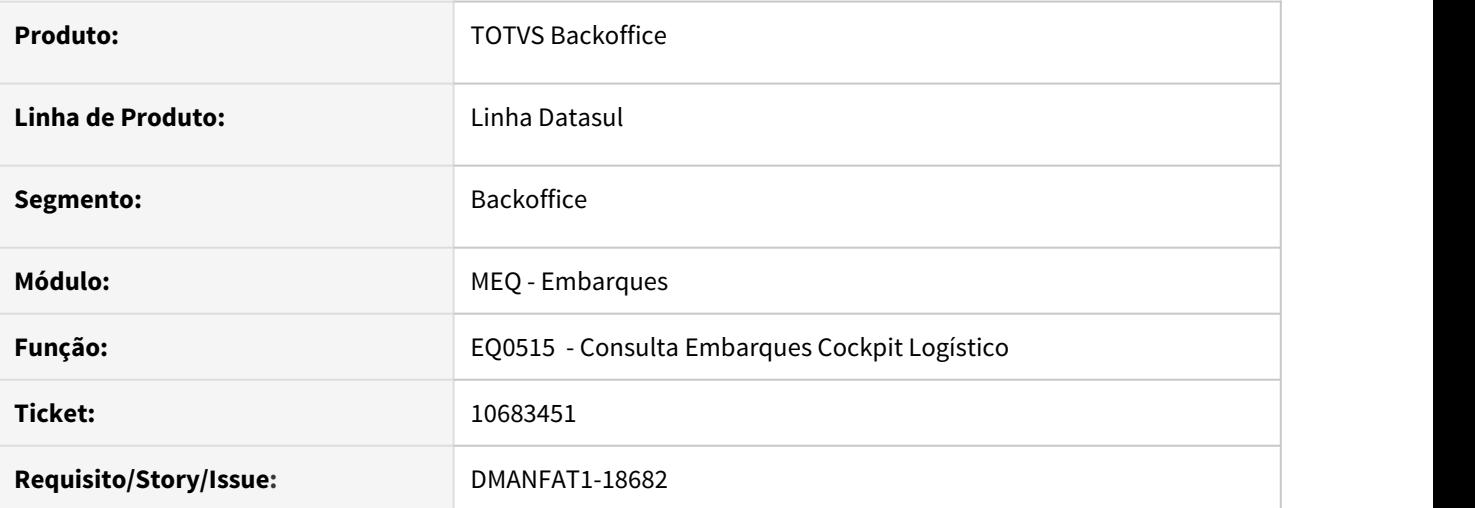

#### **02. SITUAÇÃO/REQUISITO**

Na integração Pré-Faturamento com a Neolog, em algumas integrações não estava sendo gravada a tabela embarque.

#### **03. SOLUÇÃO**

O programa de liberação de viagem foi alterado para criar todas as tabelas corretamente na liberação de uma viagem.
10887936 DMANFAT1-18642 DT Pré Faturamento - Divergência de quantidade na alocação de Itens Configurados

#### **01. DADOS GERAIS**

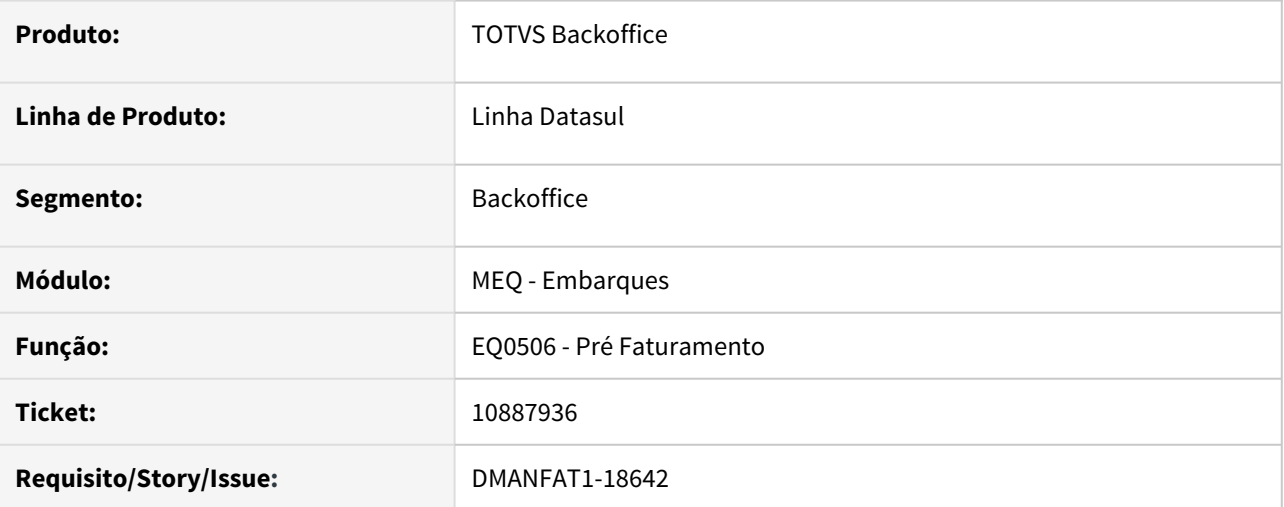

#### **02. SITUAÇÃO/REQUISITO**

Na alocação de itens configurados, quando é informada a quantidade manualmente para o componente do configurado, o programa esta gerando um cálculo proporcional divergente para a quantidade informada no item componente.

### **03. SOLUÇÃO**

Corrigido programa para que mantenha a quantidade informada manualmente pelo usuário.

# 11099741 DMANFAT1-18921 DT Integração Híbrida Datasul X Neolog (Cockpit Logístico)

#### **01. DADOS GERAIS**

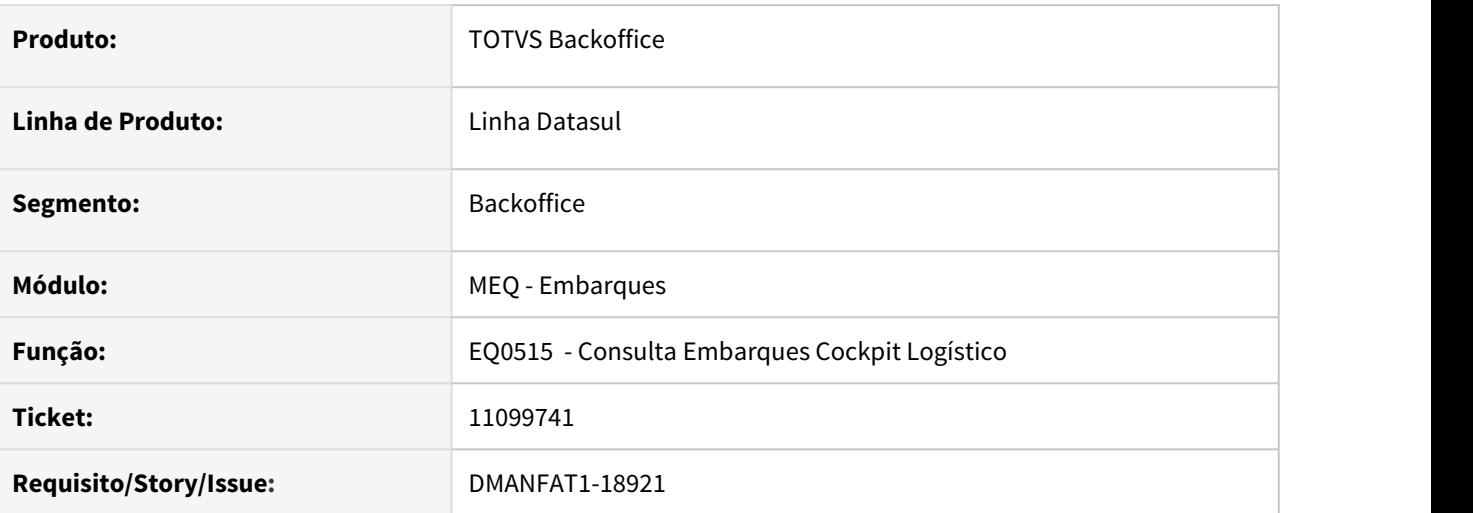

# **02. SITUAÇÃO/REQUISITO**

Na integração Híbrida com a Neolog, estavam ocorrendo algumas situações quando a integração ocorria com mais de uma mensagem em um único envio.

# **03. SOLUÇÃO**

Os programas de integrações entre Datasul e Neolog foram alterados para que independente do número de mensagens integradas ao mesmo tempo, o processamento ocorra corretamente.

# 11623508 DMANFAT1-19817 DT Pré Faturamento - Problemas com alocação de Itens Compostos / Configurados

#### **01. DADOS GERAIS**

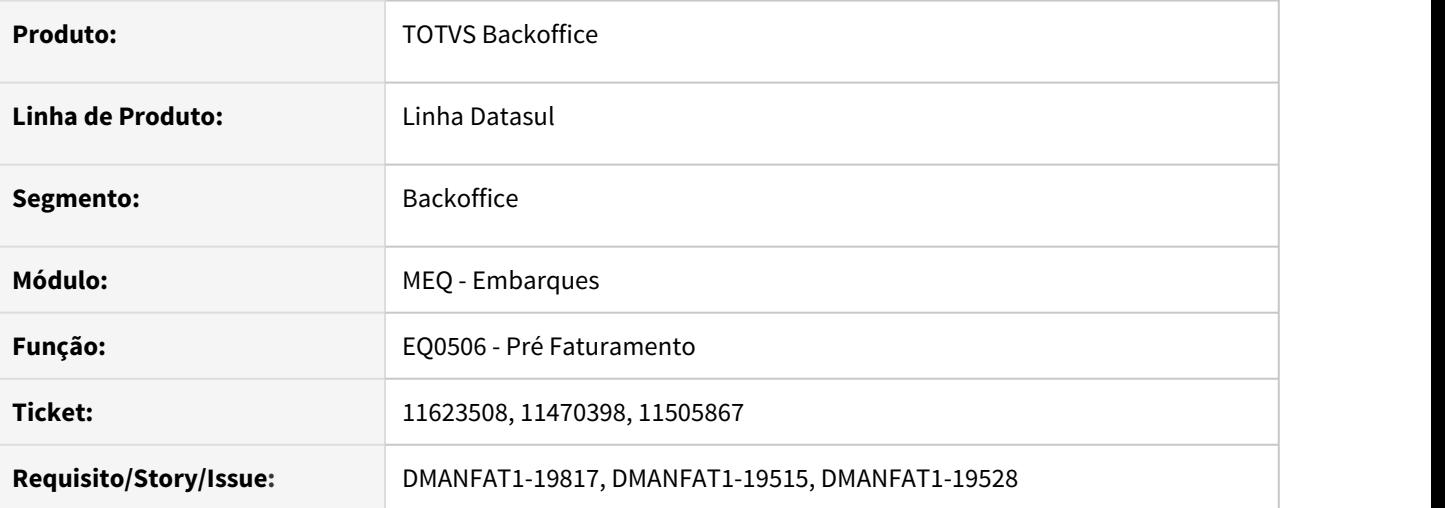

### **02. SITUAÇÃO/REQUISITO**

1) Ao alocar item configurado em que o pai baixa estoque, não estão sendo atualizadas as quantidades alocadas dos itens filhos no estoque.

2) Ao tentar alocar um item composto no embarque, onde nem o CFOP e nem o item pai baixam estoque, o item não é alocado e nenhuma mensagem é apresentada.

### **03. SOLUÇÃO**

1) Alterado o programa para atualizar a quantidade alocada dos itens filhos no pedido, independente de quem baixar estoque.

2) Alterado o programa para alocar o item pai no estoque, mesmo o CFOP e o item pai estarem parametrizados para não baixar estoque.

# 11677198 DMANFAT1-20017 DT Estabelecimento Embarque Viagem Diferente do Embarque Remessa

### **01. DADOS GERAIS**

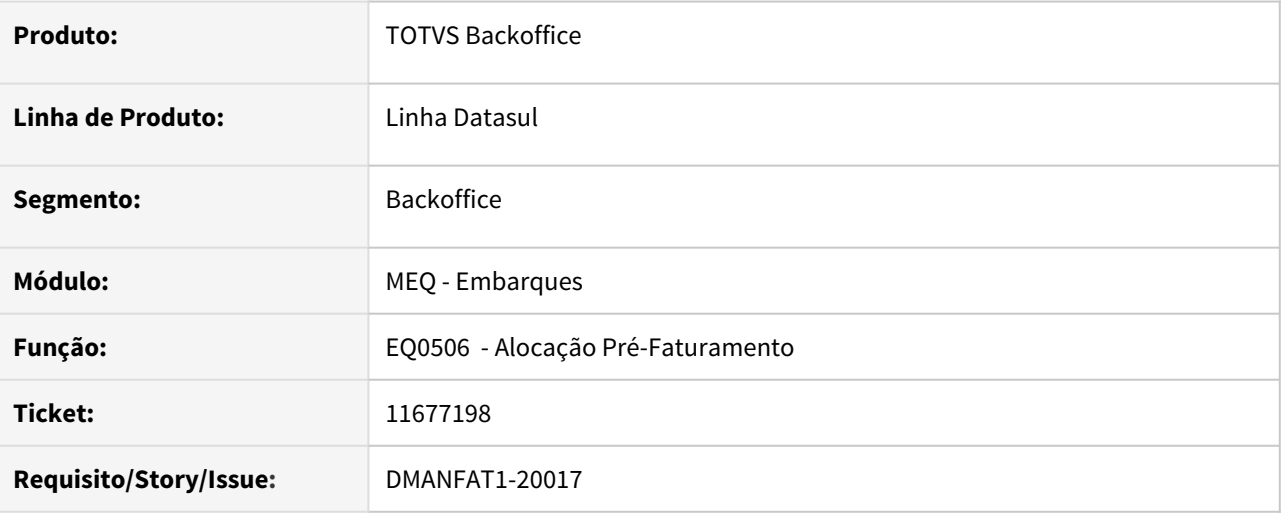

#### **02. SITUAÇÃO/REQUISITO**

Estabelecimento do Embarque Viagem diferente do estabelecimento do Embarque Remessa.

# **03. SOLUÇÃO**

Corrigido o programa para não ocorrer problemas ao concorrer a numeração da tabela embarque.

# 11684887 DMANFAT1-19892 DT Desbloqueio Embarque/Simulação Cockpit Logístico

#### **01. DADOS GERAIS**

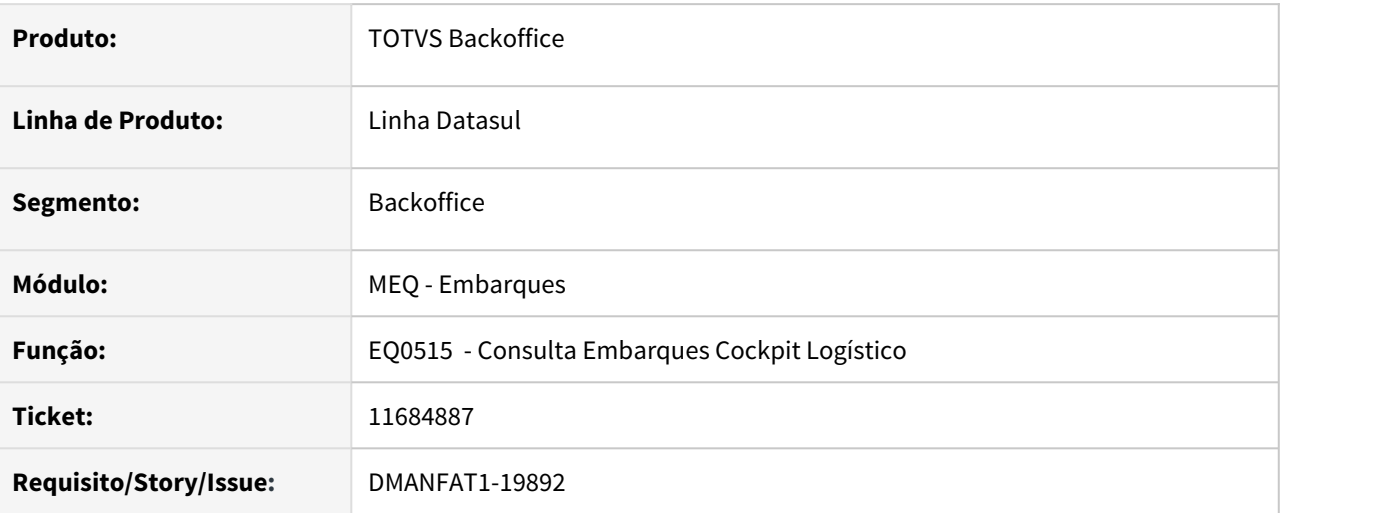

### **02. SITUAÇÃO/REQUISITO**

O programa de Consulta de Embarques Cockpit Logístico EQ0515), está permitindo desbloquear um embarque/simulação remessa, que já gerou um embarque/simulação viagem.

#### **03. SOLUÇÃO**

Alteramos o programa para efeturar os tratamento de debloqueio conforme abaixo:

1) Embarque/Simulação com situação de "Envio OK", e sem pedido algum relacionado. Isso quer dizer que já gerou o embarque viagem. Neste caso não deixaremos desbloquear o embarque/simulação e informaremos que o Embarque/Simulação Viagem já foi gerado;

2) Embarque/Simulação com situação "Envio OK", com pedido de venda ainda alocado. Somente desbloquearemos se não retornar nenhum erro ao eliminar o pedido no Cockpit.;

3) Embarque/Simulação com situação "Envio com Erro". Tentaremos eliminar os pedidos de venda do embarque/simulação remessa no cockpit porém se ocorrer algum erro, avisaremos o usuário, mas desbloquearemos o embarque/simulação.

# 11829041 DMANFAT1-20101 DT Calculo retenções incorreto para NFS-e

#### **01. DADOS GERAIS**

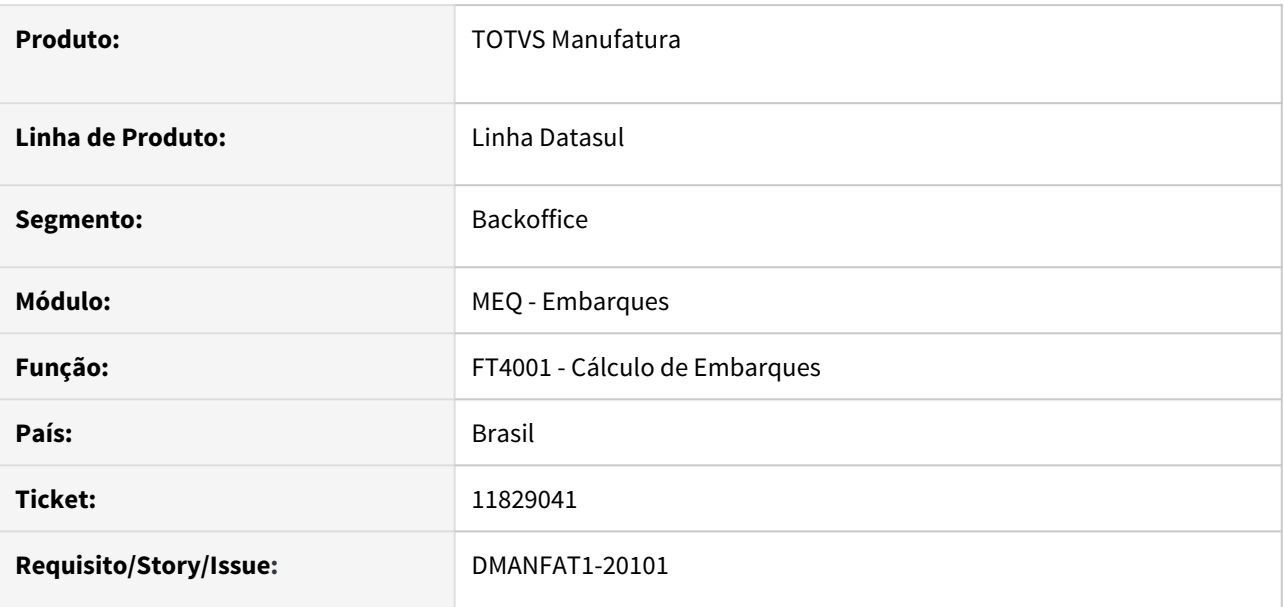

#### **02. SITUAÇÃO/REQUISITO**

Nota fiscal de serviço com item controle total e por referência, na totalização dos valores referentes a contribuição social de impostos retidos (PIS, COFINS, CSLL) os valores não estão de acordo com os destacados no XML por item.

# **03. SOLUÇÃO**

Foi alterado o cálculo do embarque para totalizar corretamente no XML os valores dos impostos retidos de acordo com a soma dos itens.

# 3.5.2 Faturamento - Manutenção - 12.1.33

Pesquisar

# 10108387 DMANFAT1-17694 DT Geração de NFS com Desconto de Icms na Natureza de Operação

# **01. DADOS GERAIS**

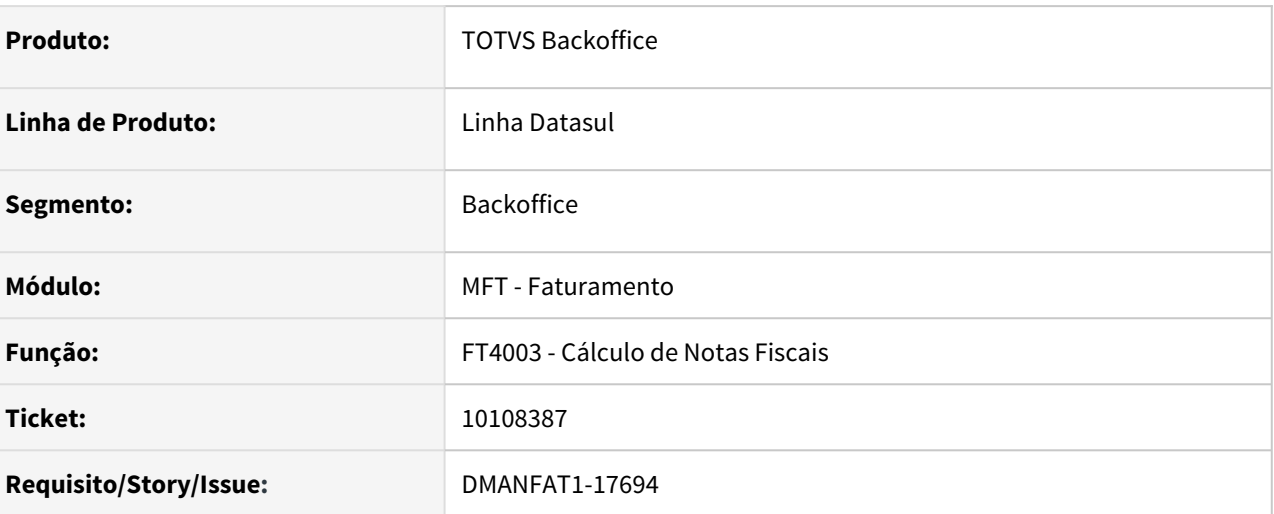

### **02. SITUAÇÃO/REQUISITO**

No cálculo de nota cuja operação é uma venda interna, com parametrização da natureza com desconto no campo Desc ICMS (CD0606), sem motivo, ou seja, não se tratando de cálculo de desoneração de ICMS, não está gravando o desconto por item e consequentemente não está apresentando no xml e Danfe este valor.

# **03. SOLUÇÃO**

Gravar o desconto em questão e demonstrar no xml e consequentemente no Danfe.

# 10446905 DMANFAT1-18444 DT Ajuste SINIEF n° 045 de 09 dezembro de 2020

# **01. DADOS GERAIS**

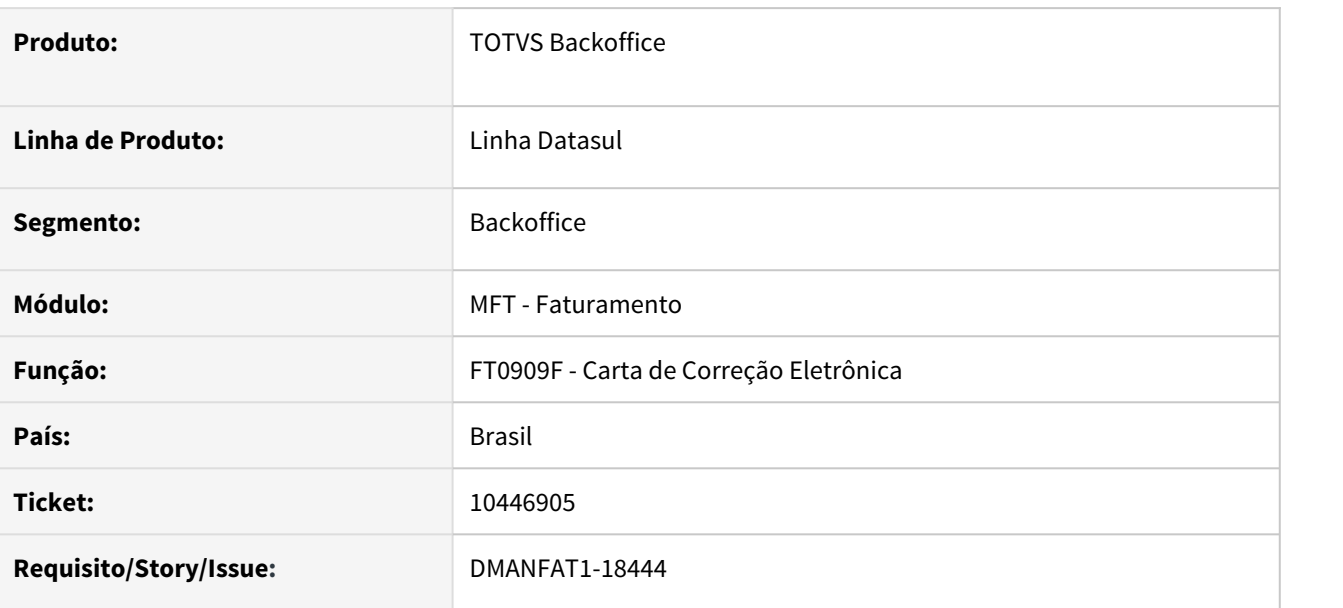

### **02. SITUAÇÃO/REQUISITO**

Houveram alterações nas condições de utilização da Carta de Correção Eletrônica a partir do ajuste SINIEF n° 045 de 09 dezembro de 2020, que devem ser incluídos no programa FT0909F1.

#### **03. SOLUÇÃO**

Alterado o programa para exibir os novos incisos, adicionados a partir da SINIEF n° 045 de 09 dezembro de 2020.

# 10778471 DMANFAT1-19333 DT Divergência no Fuso Horário impresso no DANFE

### **01. DADOS GERAIS**

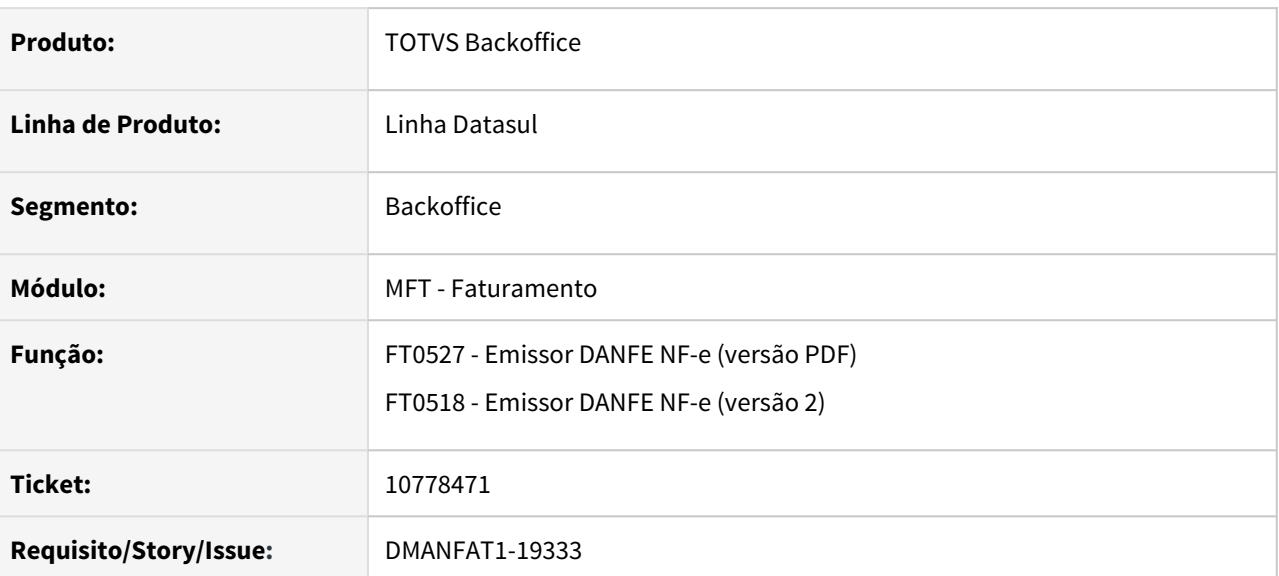

### **02. SITUAÇÃO/REQUISITO**

Quando selecionado um fuso horário diferente do de Brasília na guia "Doc. Eletrôn", do cadastro do estabelecimento, e marcado a opção de "Atualiza Data/Hora de Saída/Entrada Automaticamente", ao fazer a impressão do DANFE a hora de saída esta saindo com a data da emissão da nota fiscal sem o fuso aplicado, não respeitando o fuso horário selecionado para o estabelecimento da nota.

# **03. SOLUÇÃO**

Corrigido impressores de DANFE para considerar o fuso horário para a hora de saída, assim como é feito para a geração do XML da nota fiscal tag <dhSaiEnt>.

# 10815709 DMANFAT1-18730 DT Valor Unitário das Notas Fiscais

# **01. DADOS GERAIS**

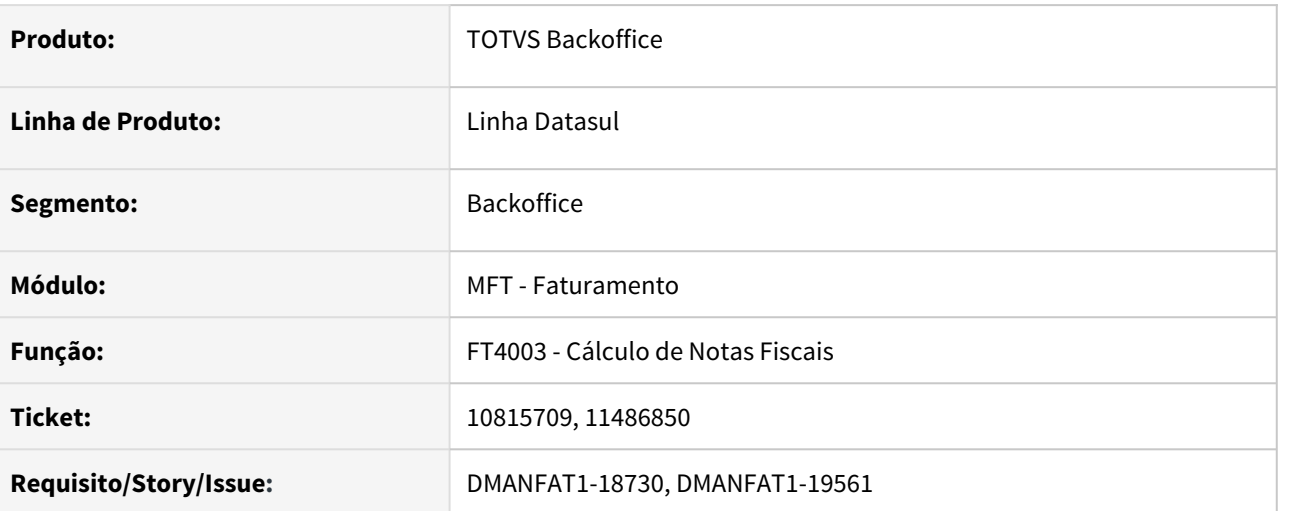

# **02. SITUAÇÃO/REQUISITO**

Em notas de retorno de beneficiamento, o preço original está sendo recalculado baseado nos retornos já realizados para o item, ficando diferente do preço original informado na nota fiscal de remessa de entrada.

### **03. SOLUÇÃO**

Corrigido programa para que não recalcule o preço original, caso a função **vl-ret-nf-entr** esteja ativa e seja nota fiscal de retorno de beneficiamento.

# 10910023 DMANFAT1-19025 DT Divergências nos Relatórios Polícia Civil e Exército

# **01. DADOS GERAIS**

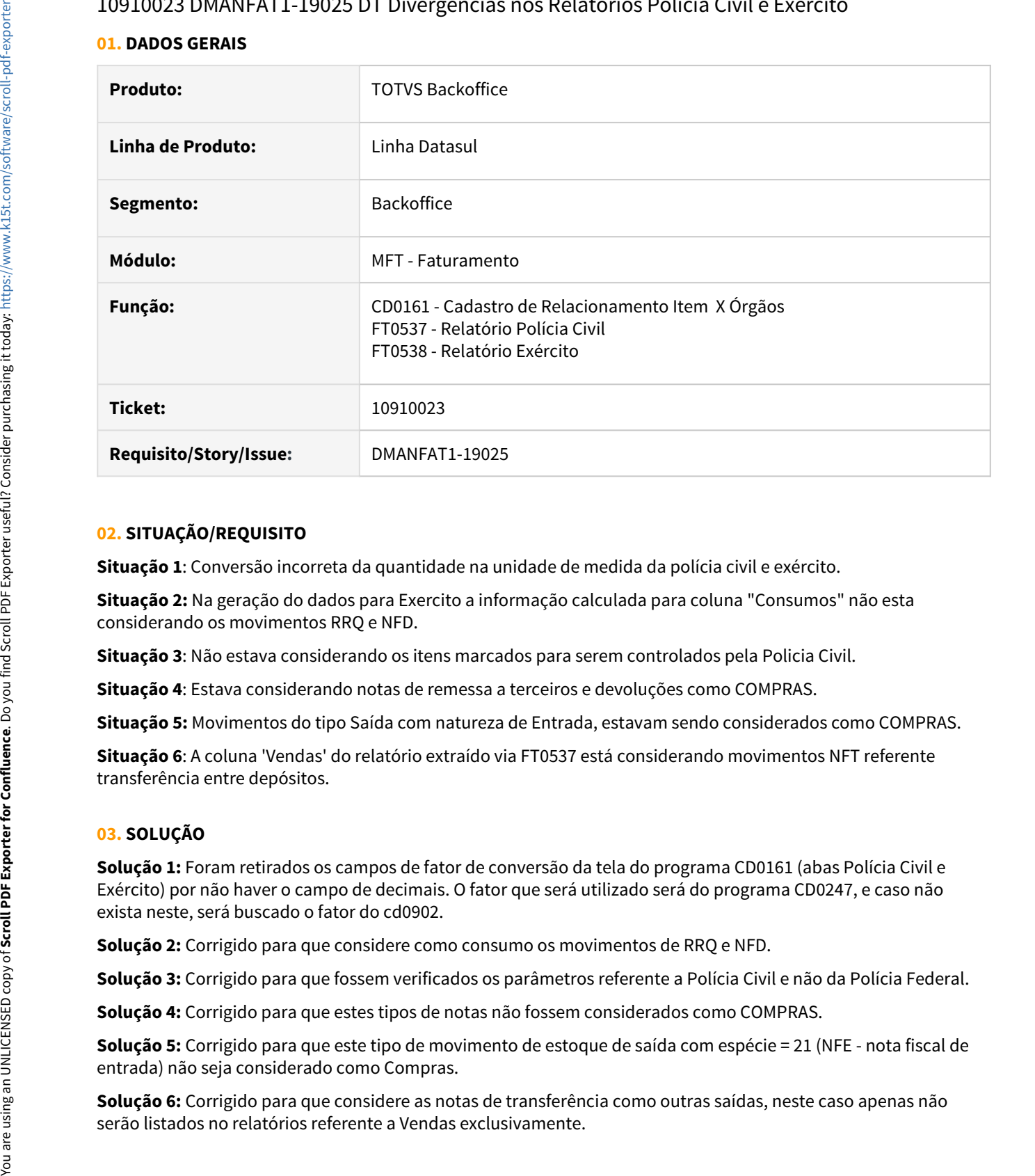

### **02. SITUAÇÃO/REQUISITO**

**Situação 1**: Conversão incorreta da quantidade na unidade de medida da polícia civil e exército.

**Situação 2:** Na geração do dados para Exercito a informação calculada para coluna "Consumos" não esta considerando os movimentos RRQ e NFD.

**Situação 3**: Não estava considerando os itens marcados para serem controlados pela Policia Civil.

**Situação 4**: Estava considerando notas de remessa a terceiros e devoluções como COMPRAS.

**Situação 5:** Movimentos do tipo Saída com natureza de Entrada, estavam sendo considerados como COMPRAS.

**Situação 6**: A coluna 'Vendas' do relatório extraído via FT0537 está considerando movimentos NFT referente transferência entre depósitos.

# **03. SOLUÇÃO**

**Solução 1:** Foram retirados os campos de fator de conversão da tela do programa CD0161 (abas Polícia Civil e Exército) por não haver o campo de decimais. O fator que será utilizado será do programa CD0247, e caso não exista neste, será buscado o fator do cd0902.

**Solução 2:** Corrigido para que considere como consumo os movimentos de RRQ e NFD.

**Solução 3:** Corrigido para que fossem verificados os parâmetros referente a Polícia Civil e não da Polícia Federal.

**Solução 4:** Corrigido para que estes tipos de notas não fossem considerados como COMPRAS.

**Solução 5:** Corrigido para que este tipo de movimento de estoque de saída com espécie = 21 (NFE - nota fiscal de entrada) não seja considerado como Compras.

**Solução 6:** Corrigido para que considere as notas de transferência como outras saídas, neste caso apenas não

10921405 DMANFAT1-19618 DT Descrição Unidade de Negocio não atualizada corretamente ao salvar registro.

#### **01. DADOS GERAIS**

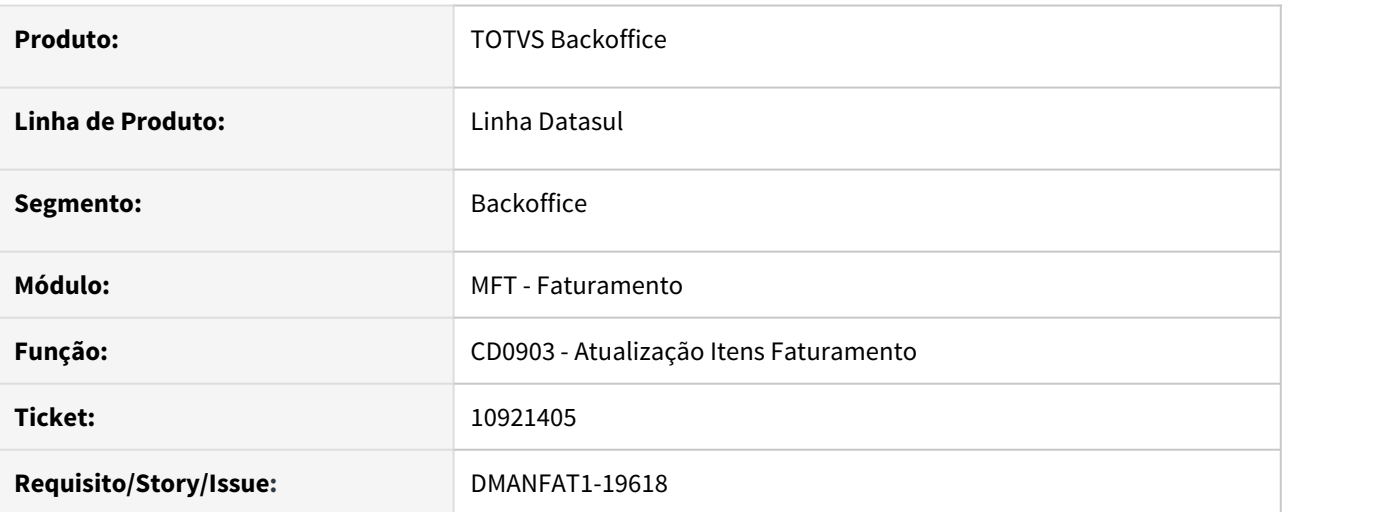

### **02. SITUAÇÃO/REQUISITO**

Ao alterar a unidade de negocio, no cadastro de Atualização Itens Faturamento, a sua descrição não é atualizada para a nova unidade de negocio, no cadastro Manutenção Item X Estab Materias, causando confusão ao exportar o registro, pois as descrições ficam divergentes.

### **03. SOLUÇÃO**

Alterado programa para atualizar a descrição da unidade de negocio ao salvar o registro.

# 10946140 DMANFAT1-18895 DT Impressão Incorreta das Substâncias Controladas no Mapa da PF

#### **01. DADOS GERAIS**

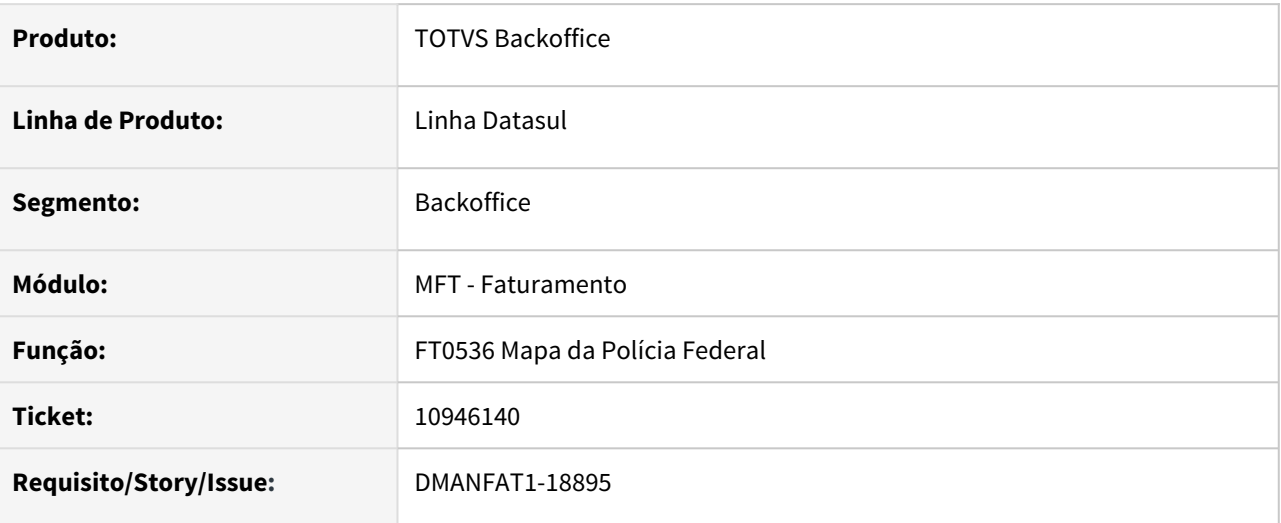

### **02. SITUAÇÃO/REQUISITO**

O arquivo gerado para Policia Federal esta imprimindo mais de uma vez a linha da Substância Controlada (SC), ocasionando rejeição do arquivo no validador.

# **03. SOLUÇÃO**

Corrigido para gerar apenas uma vez a linha da Substância Controlada (SC).

# 10997911 DMANFAT1-18870 DT Percentual desconto ICMS em Nota de Retorno Beneficiamento.

#### **01. DADOS GERAIS**

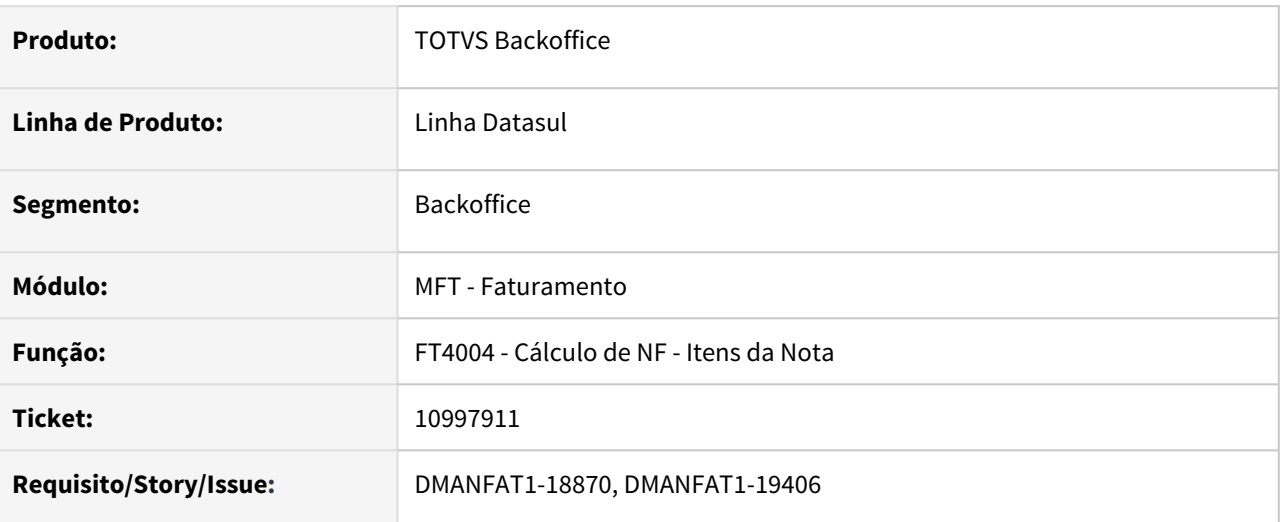

### **02. SITUAÇÃO/REQUISITO**

O sistema busca o percentual de desconto de ICMS do programa CD0904 ou CD0606 e não permite sua alteração no programa FT4004 para os itens de uma nota fiscal de retorno de beneficiamento.

# **03. SOLUÇÃO**

Situação corrigida para não gerar o desconto de ICMS para nota de Retorno de Beneficiamento, Retorno Depósito Fechado, Retorno Armazém geral e Devolução Consignação.

# 11161977 DMANFAT1-19113 DT Operação ZFM sem Despesa Assessória.

#### **01. DADOS GERAIS**

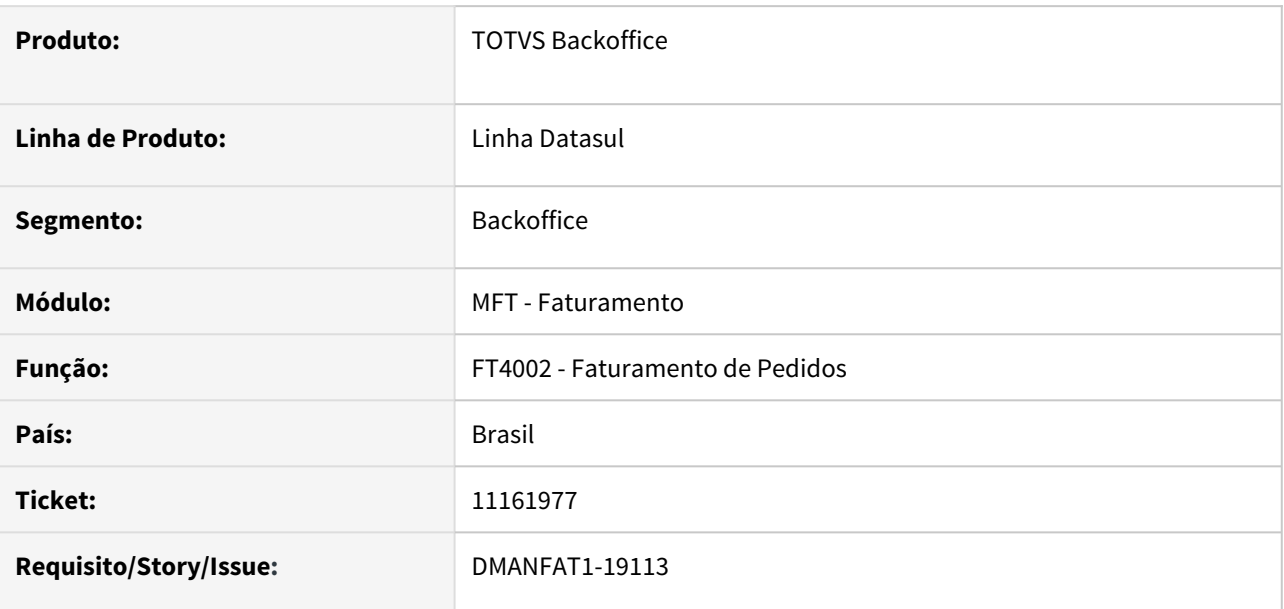

### **02. SITUAÇÃO/REQUISITO**

Venda Zona Franca de Manaus com IPI Suspenso, o valor do IPI calculado para tributação Outras é gravado na observação fiscal da nota fiscal com o texto: "Valor IPI sobre Desp. Acessórias: XXXX" indevidamente já que a nota fiscal não possui despesas.

### **03. SOLUÇÃO**

Foi alterado o programa para não gerar a observação "Valor IPI sobre Desp. Acessórias: XXXX" com o valor do IPI calculado.

# 11169994 DMANFAT1-19091 DT Controle data de vencimento inclusão manual de Parcelas.

#### **01. DADOS GERAIS**

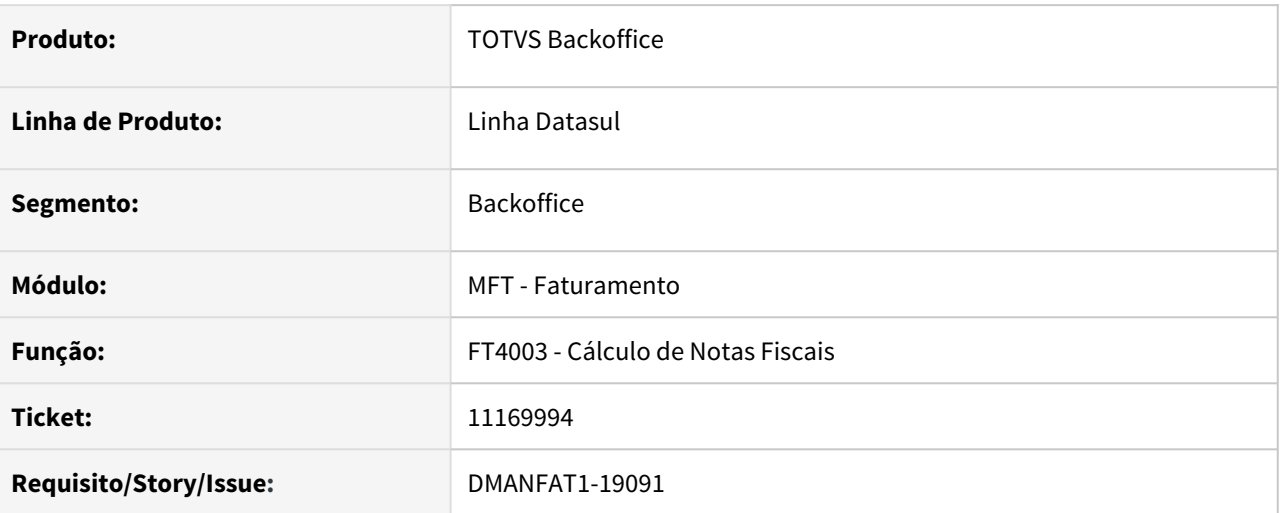

#### **02. SITUAÇÃO/REQUISITO**

 Ao realizar a inclusão de parcelas manualmente no programa FT4003 - Cálculo de Notas Fiscais, pasta Duplicatas, é permitida a inclusão mesmo que a data das parcelas sejam inferiores às já incluídas, ocasionando erro na emissão das duplicatas após o cálculo da nota.

### **03. SOLUÇÃO**

Incluída validação no programa FT4003 - Cálculo de Notas Fiscais, para impedir inclusão manual de parcelas com datas inferiores às parcelas já incluídas.

# 11186317 DMANFAT1-19132 DT Inconsistência na Navegação do programa Manutenção Relacionamentos CST.

### **01. DADOS GERAIS**

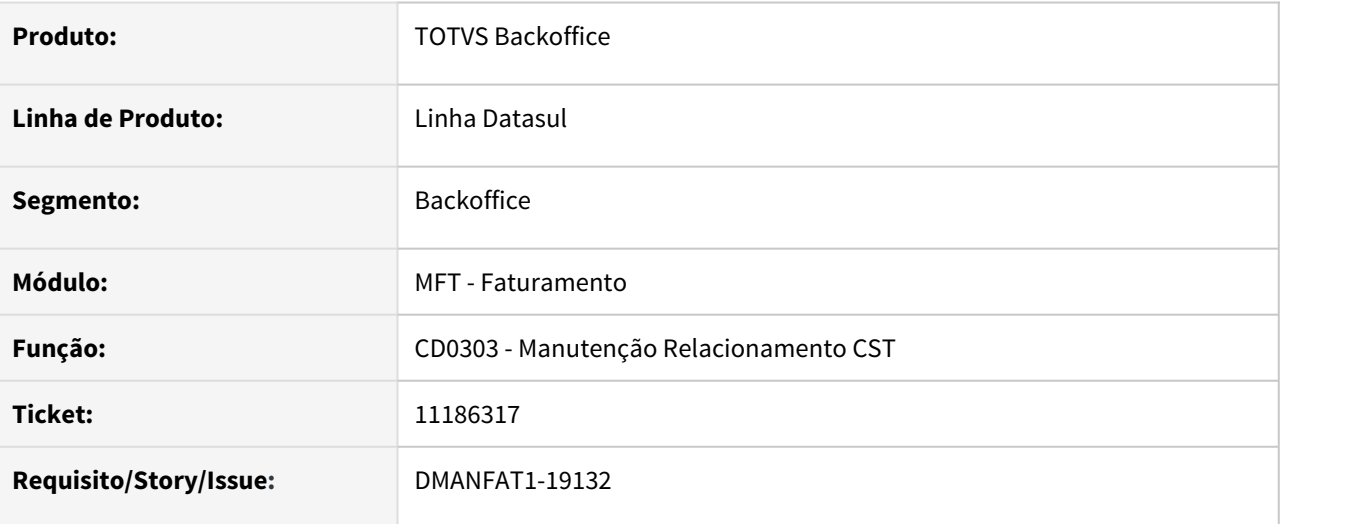

### **02. SITUAÇÃO/REQUISITO**

Situação 1: Inconsistência Progress ao dar scroll até o fim da página no browse do programa CD0303 - Manutenção Relacionamentos CST.

Situação 2: Browse do programa CD0303 -Manutenção Relacionamentos CST, mostrando apenas 40 registros.

### **03. SOLUÇÃO**

Solução 1: Corrigido programa para que não apresente a inconsistência no browse .

Solução 2: Retirado limite de 40 registros para o browse.

# 11188587 DMANFAT1-19237 DT Inconsistência no saldo de faturamento antecipado

#### **01. DADOS GERAIS**

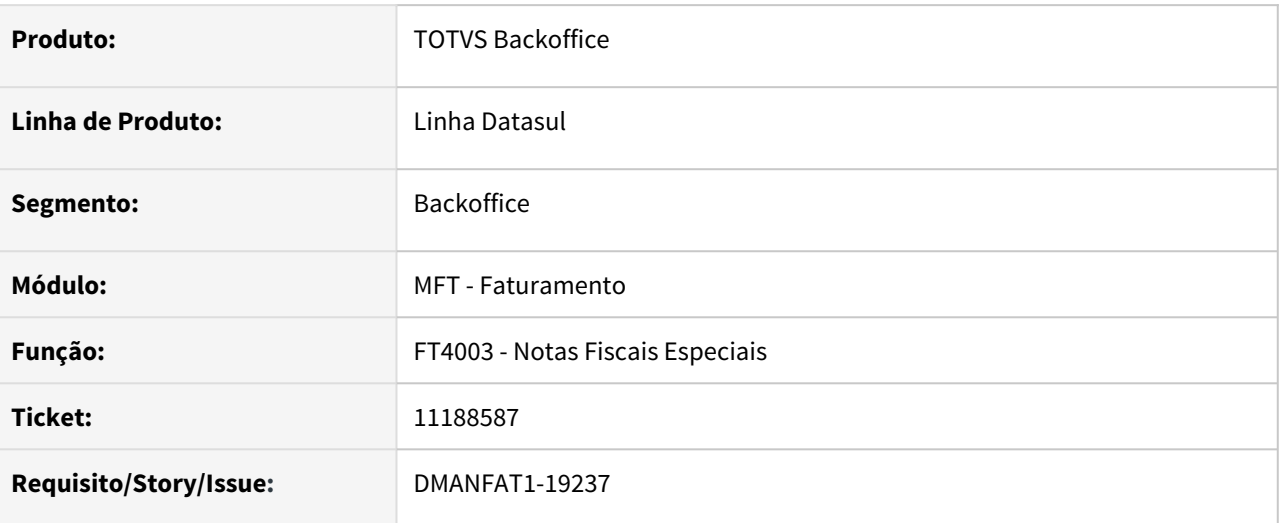

# **02. SITUAÇÃO/REQUISITO**

Mensagem de Item sem saldo em uma nota de remessa de faturamento antecipado, mesmo tendo feito a devolução.

# **03. SOLUÇÃO**

Identificamos que o problema ocorria na primeira nota de remessa de faturamento antecipado, onde não era gravada a sequencia do item da nota de faturamento, na nota de remessa. Consequentemente ao fazer a devolução, não atualizava o saldo com a quantidade devolvida.

# 11190659 DMANFAT1-19099 DT Inconsistência na atualização de Nota Fiscal de Terceiros.

#### **01. DADOS GERAIS**

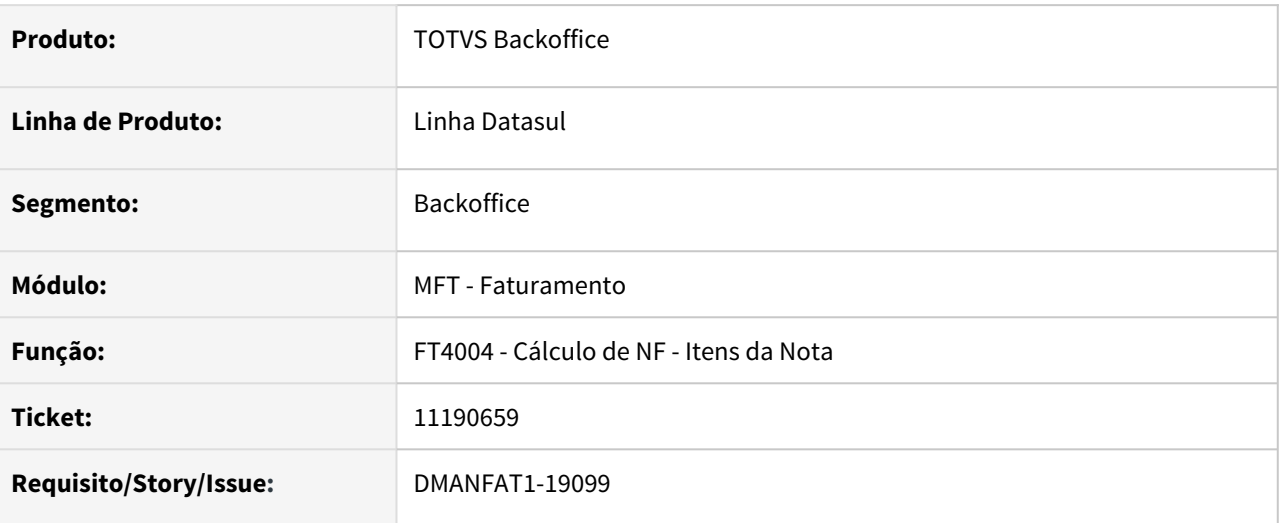

### **02. SITUAÇÃO/REQUISITO**

Está sendo possível informar uma quantidade para retorno de terceiros por lote, maior que a quantidade do saldo, quando existe mais de um retorno pro lote em questão, ocasionando erro na atualização do estoque (erro 5934).

### **03. SOLUÇÃO**

Situação corrigida para que não permita informar uma quantidade maior que o saldo para o lote em saldo de terceiros.

# 11195232 DMANFAT1-19225 DT Problemas com a criação de itens pelo Workflow Fluig

#### **01. DADOS GERAIS**

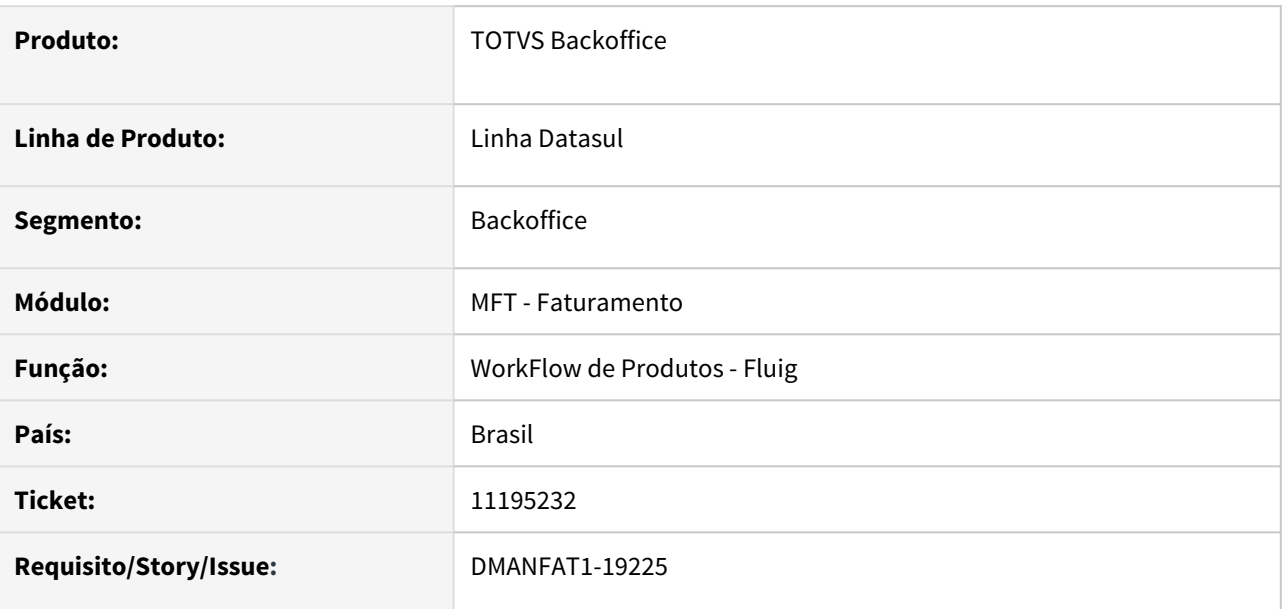

#### **02. SITUAÇÃO/REQUISITO**

A criação de produtos pelo Workflow Fluig está gerando algumas informações erradas no CD0903. Alíquota de PIS e COFINS com arredondamento indevido, mensagem de consistência sobre o campo Origem indevida e erros técnicos.

# **03. SOLUÇÃO**

A criação de produtos pelo Workflow Fluig foi alterada para ocorrer com sucesso.

# 11198118 DMANFAT1-19111 DT Inconsistência na exclusão do Território Fiscal.

#### **01. DADOS GERAIS**

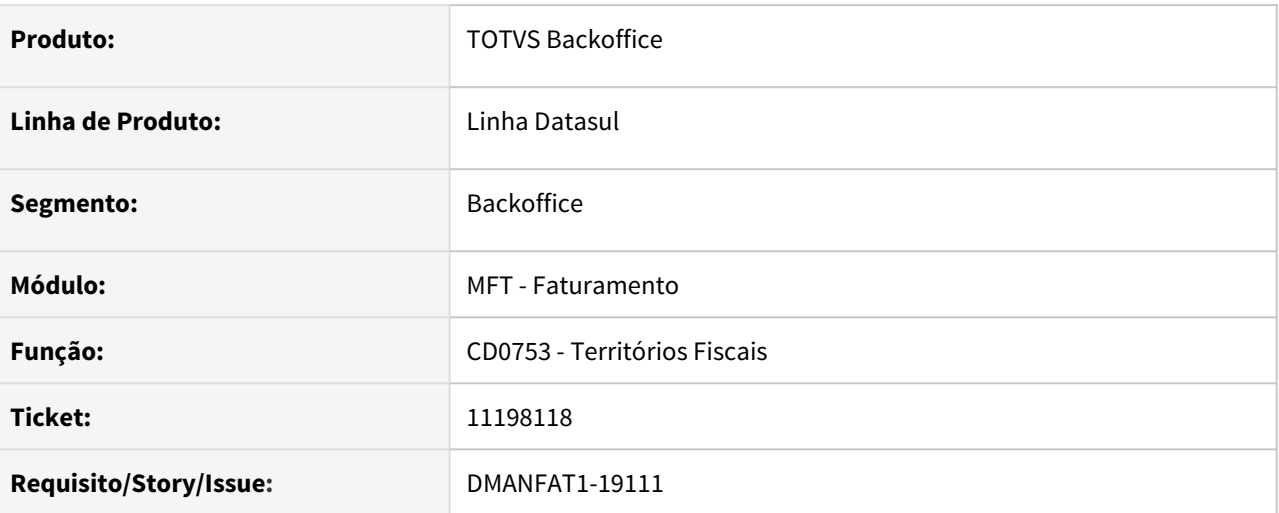

# **02. SITUAÇÃO/REQUISITO**

Ao incluir um novo território fiscal e elimina-lo na sequencia, é apresentado mensagem de erro 17006 - O território fiscal possui relacionamentos com o cenário fiscal (esfi900).

# **03. SOLUÇÃO**

Corrigido programa para que a validação com o cenário fiscal seja feita considerando o tipo do território fiscal.

# 11214184 DMANFAT1-19275 DT CONCILIAÇÃO ACR X FAT

# **01. DADOS GERAIS**

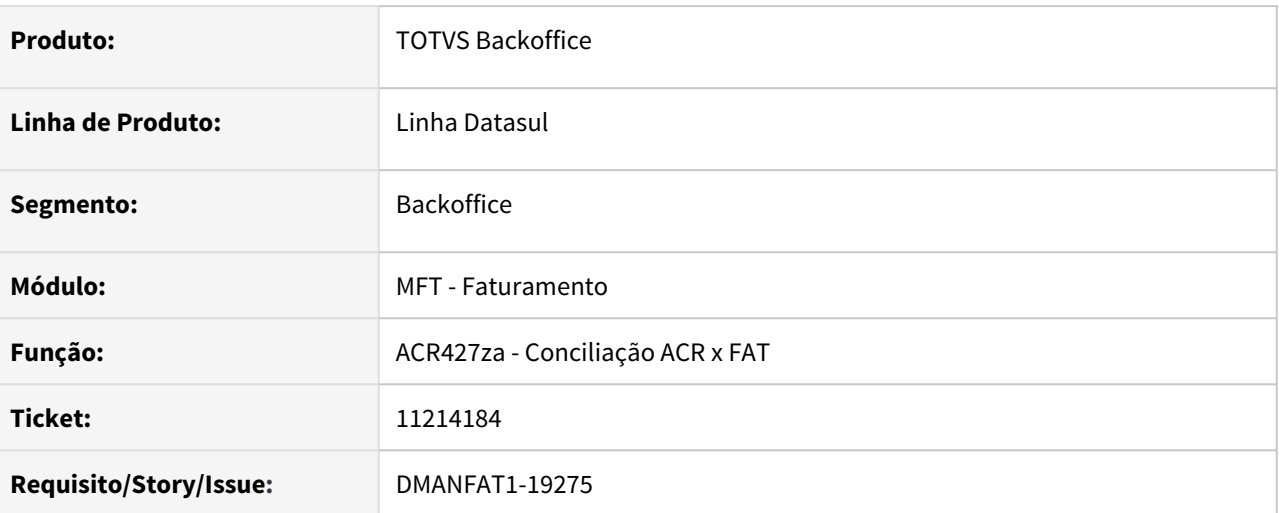

### **02. SITUAÇÃO/REQUISITO**

Na consulta de Conciliação do Faturamento com o Contas a Receber, está sendo informado "Documento marcado como atualizado no FAT, porém não existe no ACR do EMS5 ", sendo que no faturamento a nota ainda não foi integrada com o contas a receber.

### **03. SOLUÇÃO**

Corrigida a mensagem apresentada na consulta de Conciliação do Faturamento com o Contas a Receber.

# 11215264 DMANFAT1-19176 DT Impressão incorreta do código de barras no leiaute 1.00 da GNRE

#### **01. DADOS GERAIS**

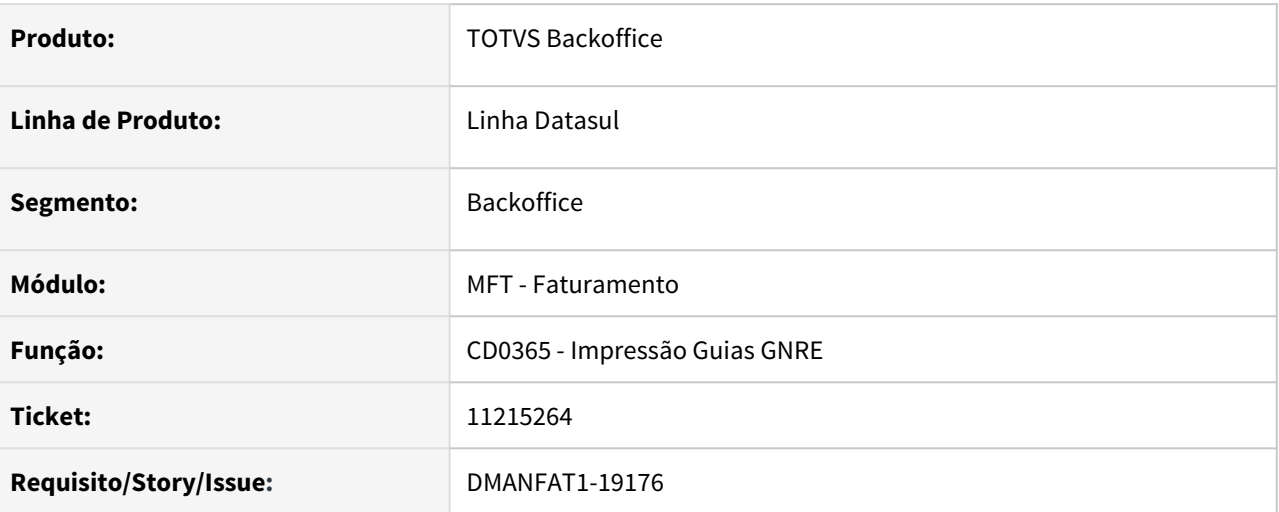

### **02. SITUAÇÃO/REQUISITO**

Ao realizar a impressão de uma guia GNRE no programa CD0365 - Impressão Guias GNRE, o código de barras não é gerado corretamente.

### **03. SOLUÇÃO**

Programa corrigido para gerar corretamente o código de barras e linha digitável para GNRE nos layouts 1.00 e 2.00.

# 11252667 DMANFAT1-19226 DT Não apresenta informação do intermediador nas informações adicionais de Notas Fiscais

#### **01. DADOS GERAIS**

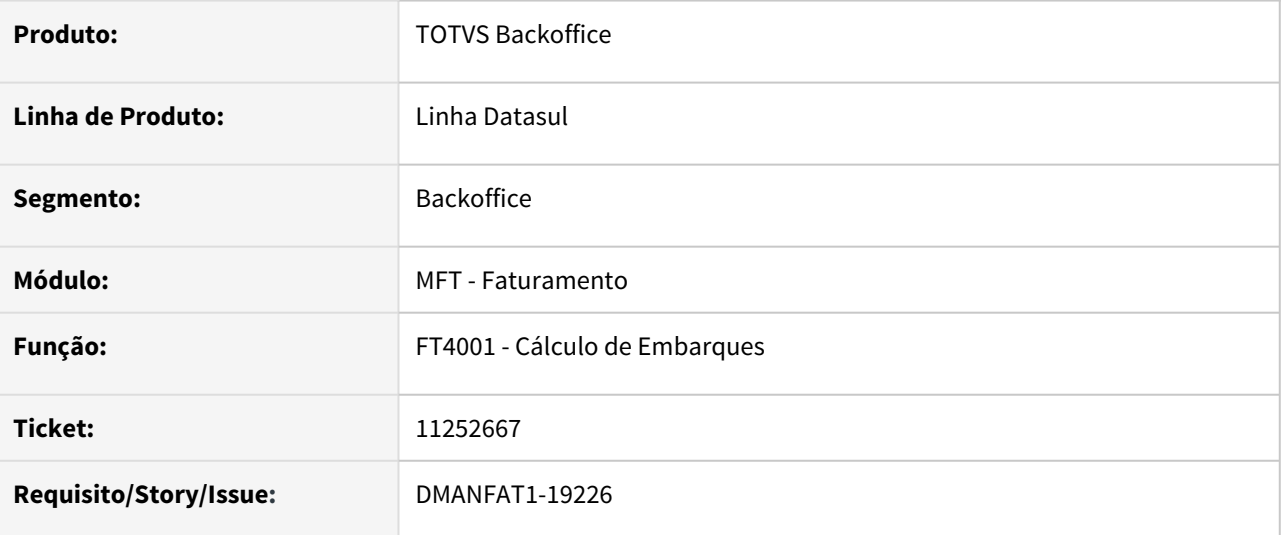

#### **02. SITUAÇÃO/REQUISITO**

Ao faturar um embarque, cuja natureza do cabeçalho do pedido é diferente da natureza do item, não está carregando os dados do intermediador quando o representante está parametrizado como Intermediador.

### **03. SOLUÇÃO**

Situação corrigida para carregar as informações do representante como intermediador no programa CD4035 - Informações Adicionais de Notas Fiscais.

# 11254393 DMANFAT1-19227 DT Contabilização de PIS e COFINS incorreta em NFD de ativo imobilizado

#### **01. DADOS GERAIS**

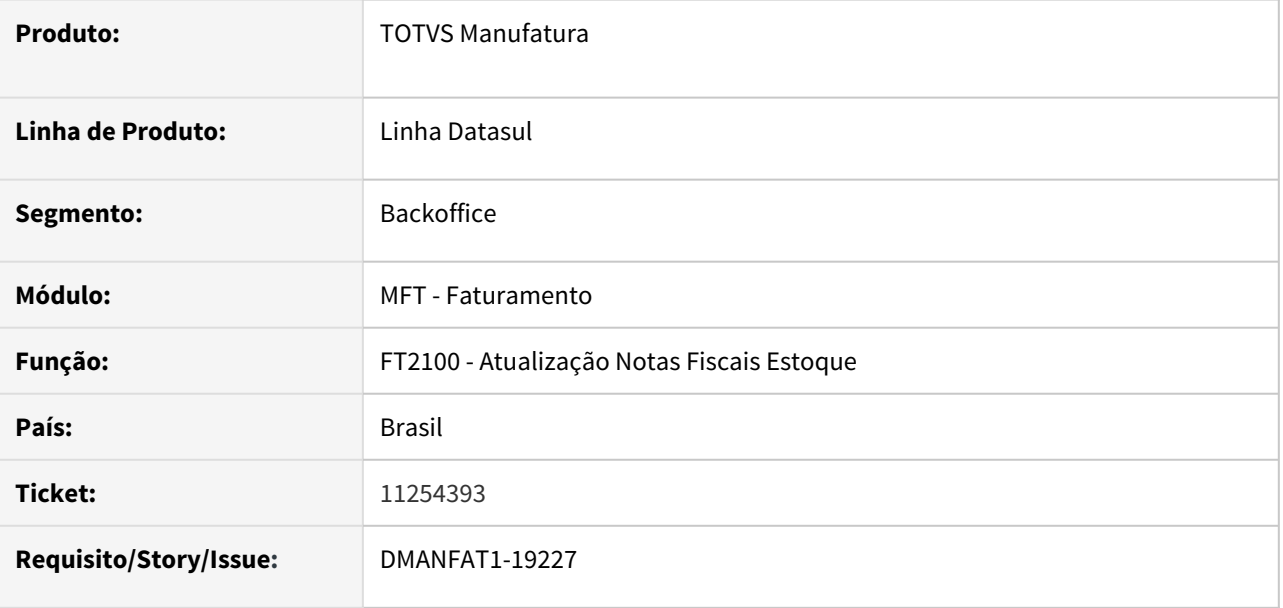

### **02. SITUAÇÃO/REQUISITO**

Ao contabilizar notas de devolução de ativo imobilizado os valores de PIS e COFINS não estão sendo contabilizados conforme a nota de origem.

### **03. SOLUÇÃO**

Foi alterado o programa para realizar a contabilização dos valores de PIS e COFINS.

# 11258808 DMANFAT1-19220 DT Diferimento ICMS Nota de Remessa Operação Triangular

#### **01. DADOS GERAIS**

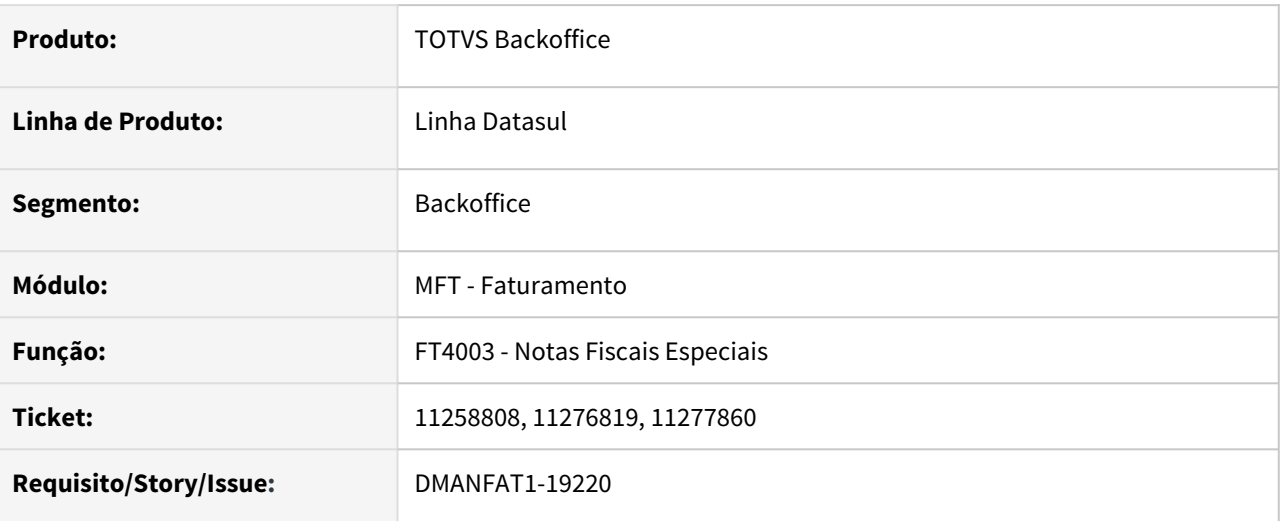

### **02. SITUAÇÃO/REQUISITO**

Em uma operação Triangular, onde a nota de venda possua diferimento parcial e a nota de remessa total, está ocorrendo rejeição da nota de remessa em função do valor do diferimento parcial, copiado da nota de venda para a nota de remessa.

# **03. SOLUÇÃO**

Alterado o programa de cálculo de notas para não copiar os valores de diferimento parcial da nota fiscal de venda, para a nota fiscal de remessa, em um operação triangular.

11259243 DMANFAT1-19256 DT CPF do Transportador não é impresso quando utilizado a opção imprimir o DANFE à partir do XML

#### **01. DADOS GERAIS**

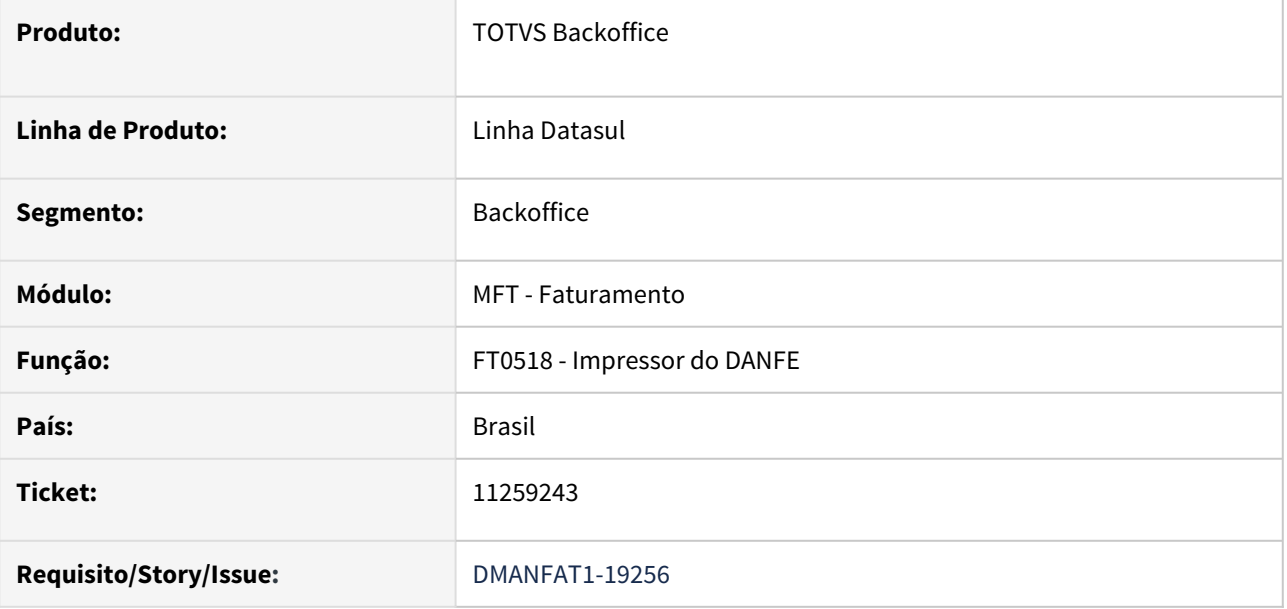

#### **02. SITUAÇÃO/REQUISITO**

O CPF do transportador não é impresso quando utilizado a opção para imprimir o DANFE à partir do XML.

### **03. SOLUÇÃO**

O programa foi corrigido para que o CPF ou CNPJ do transportador seja impresso corretamente.

# 11273231 DMANFAT1-19218 DT Configuração Tributo encadeado com divergência no zoom.

# **01. DADOS GERAIS**

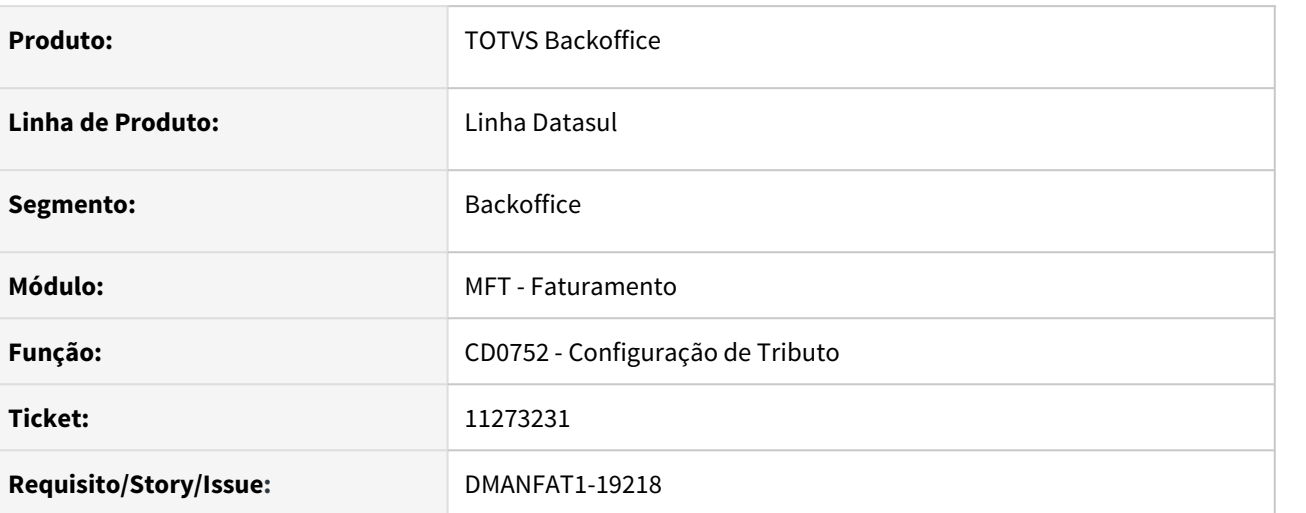

### **02. SITUAÇÃO/REQUISITO**

A informação que deve ser colocada no campo Config Trib Encadeada é um registro cadastrado no próprio CD0752 - Cadastro de Configuração de Tributos, mas esta trazendo o zoom Z01DI621, que é do programa CD0751 - Fórmulas do Configurador de Tributos, induzido ao erro, pois ao informar no campo uma fórmula do CD0751 não calcula os encadeamentos.

### **03. SOLUÇÃO**

Alterado zoom do campo de configuração de tributo encadeado para mostrar o zoom de tributo.

# 11275520 DMANFAT1-19299 DT Monitor GNRE - Inconsistência ao utilizar o filtro de seleção de notas a serem exibidas

### **01. DADOS GERAIS**

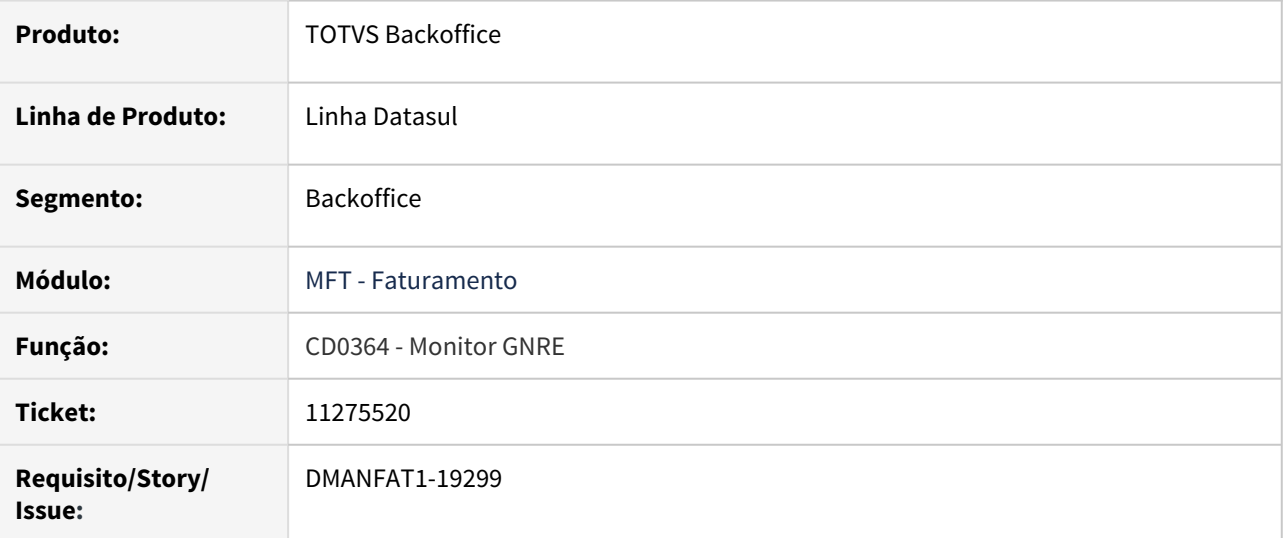

### **02. SITUAÇÃO/REQUISITO**

Ao realizar a filtragem para seleção das notas fiscais a serem exibidas no programa CD0364 - Monitor GNRE, ocorre inconsistência Progress quando a base de dados é Oracle.

### **03. SOLUÇÃO**

Corrigido o programa para que a utilização da seleção de notas ocorra normalmente.

# 11282268 DMANFAT1-19219 DT Regra do Configurador de TAGs

#### **01. DADOS GERAIS**

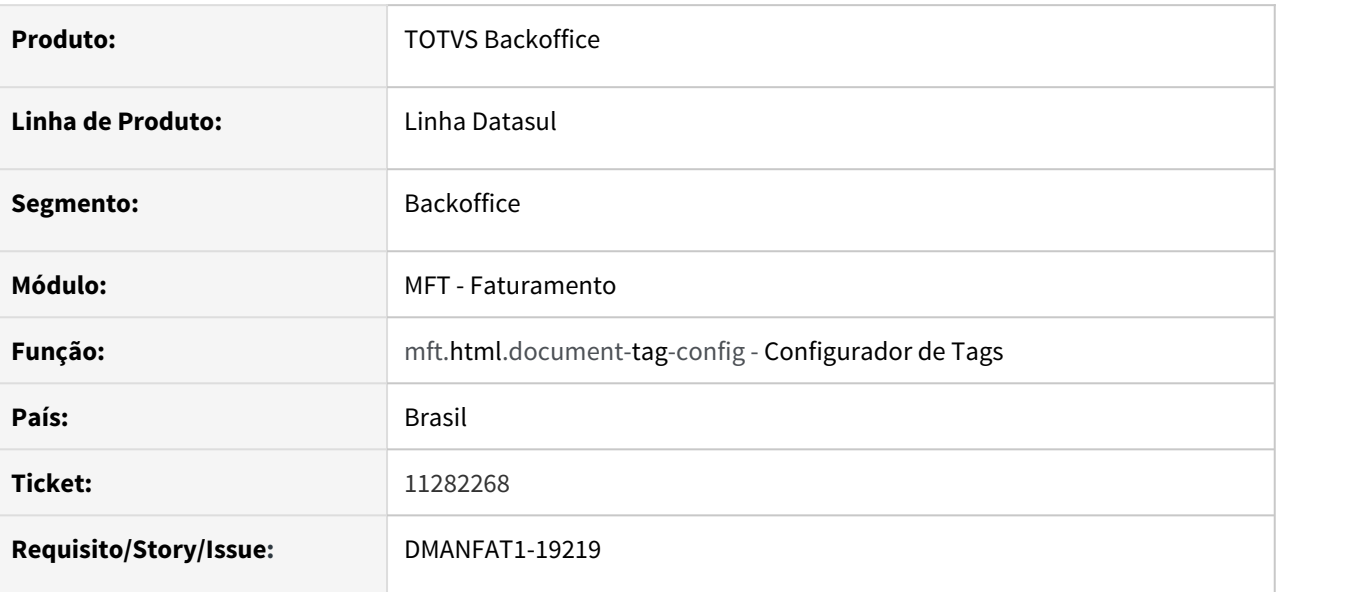

### **02. SITUAÇÃO/REQUISITO**

Está sendo utilizada a regra criada no configurador de Tags indevidamente, quando apenas uma das regras é validada como verdadeira o sistema não considera a segunda regra.

Esta situação ocorre quando a regra possui campos da nota e do item EX: Código Emitente e CFOP, EX: País do Cliente e Código item

### **03. SOLUÇÃO**

Foi alterado o programa para utilizar a regra criada apenas quando todas as regras forem verdadeiras.

# 11318552 DMANFAT1-19318 DT Visualização de registro com lock no programa Manutenção Estabelcimentos

#### **01. DADOS GERAIS**

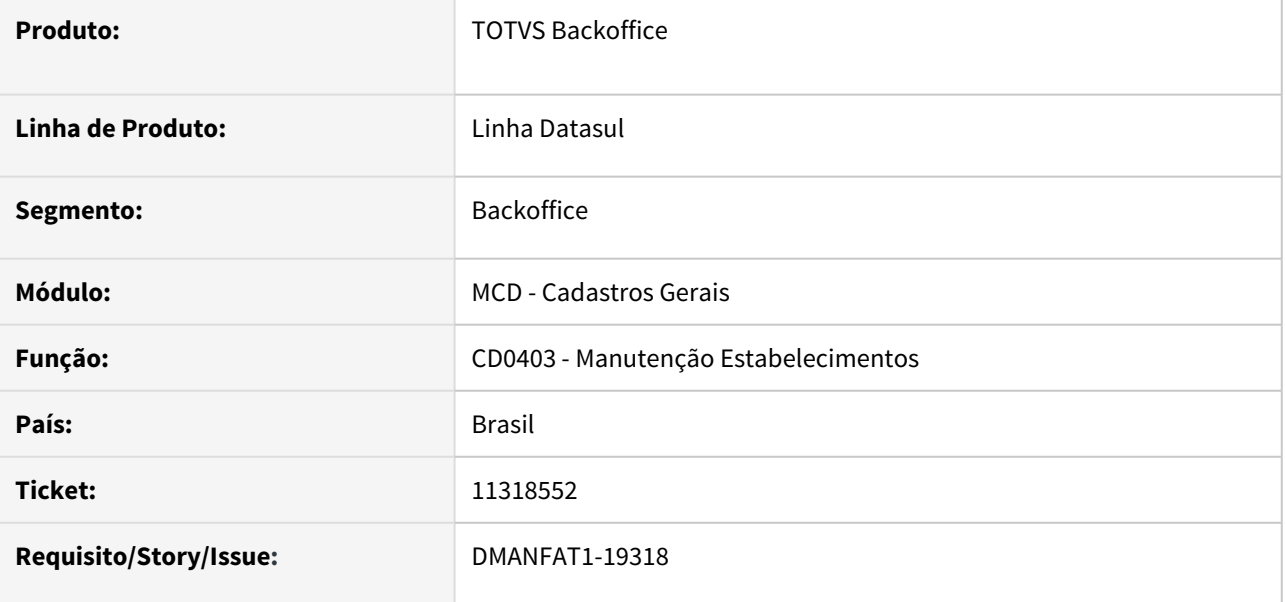

### **02. SITUAÇÃO/REQUISITO**

Ao acessar o programa CD0403 - Manutenção Estabelecimentos, e estar posicionado em um mesmo registro em duas estações diferentes, é exibido erro de lock de registro, mesmo sem estar no modo de edição.

# **03. SOLUÇÃO**

Alterado o programa para que não apresente erro de lock de registro, quando posicionado simultaneamente no mesmo Estabelecimento.

# 11320639 DMANFAT1-19499 DT GNRE Rejeição 227

# **01. DADOS GERAIS**

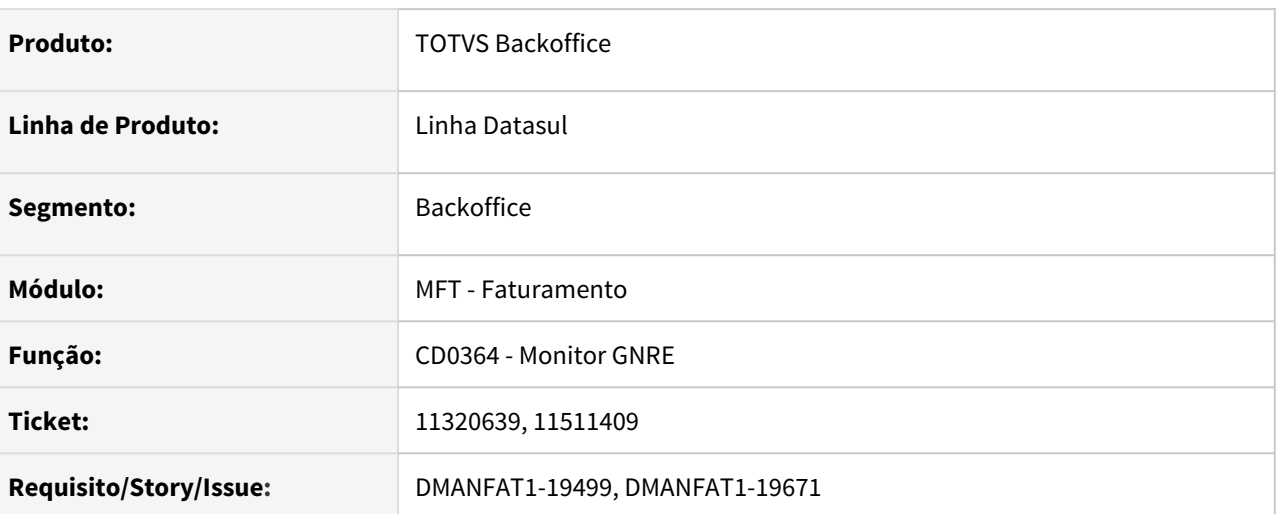

# **02. SITUAÇÃO/REQUISITO**

Na geração da guia para o imposto Fundo de Combate a Pobreza, para o Estado de Minas Gerais, está ocorrendo a rejeição 227.

### **03. SOLUÇÃO**

Programa corrigido para que não gere a pendência com a rejeição 227 no retorno da validação da Guia.

# 11328415 DMANFAT1-19310 DT Nota de Diferença de Preço com tabela de preços inativa

#### **01. DADOS GERAIS**

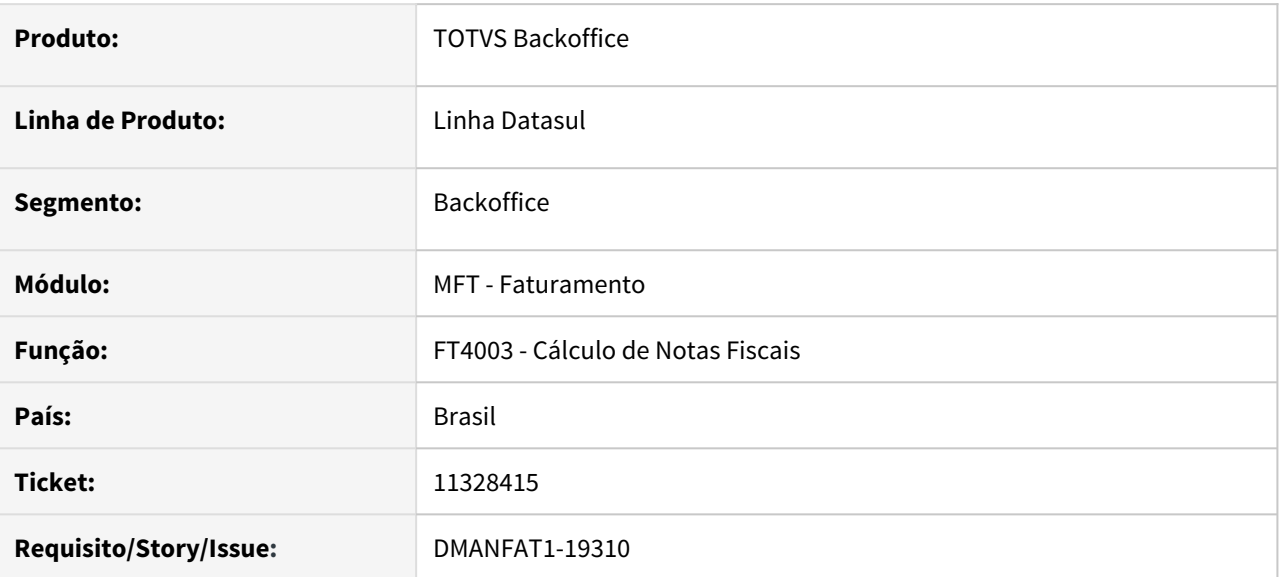

#### **02. SITUAÇÃO/REQUISITO**

Na emissão de notas de diferença de preço, quando a situação da tabela de preço utilizada está diferente de Ativo, ocorre inconsistência: \*\* Registro Tabela de Preços nao esta' disponivel. (91)

# **03. SOLUÇÃO**

Foi alterado o programa para impedir a inconsistência na emissão das notas.

# 11376906 DMANFAT1-19640 DT Rejeição 630 referente ao preço unitário na menor unidade

#### **01. DADOS GERAIS**

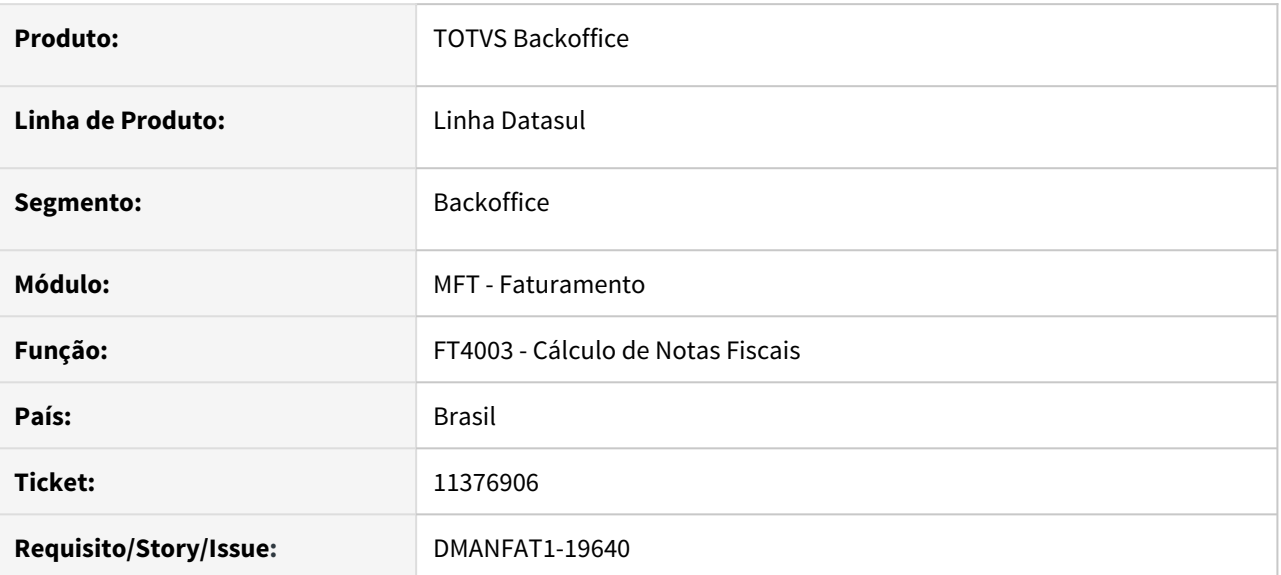

### **02. SITUAÇÃO/REQUISITO**

Quando a natureza possui desconto ICMS, o cálculo do preço unitário na menor unidade esta ficando incorreto, gerando um valor menor em relação ao valor produto enviado na tag vProd.

# **03. SOLUÇÃO**

Alterado o programa para calcular corretamente o preço unitário na menor unidade, independente do desconto de ICMS.
11410052 DMANFAT1-19426 DT Registro Representante não disponível no Cálculo de Notas Fiscais.

#### **01. DADOS GERAIS**

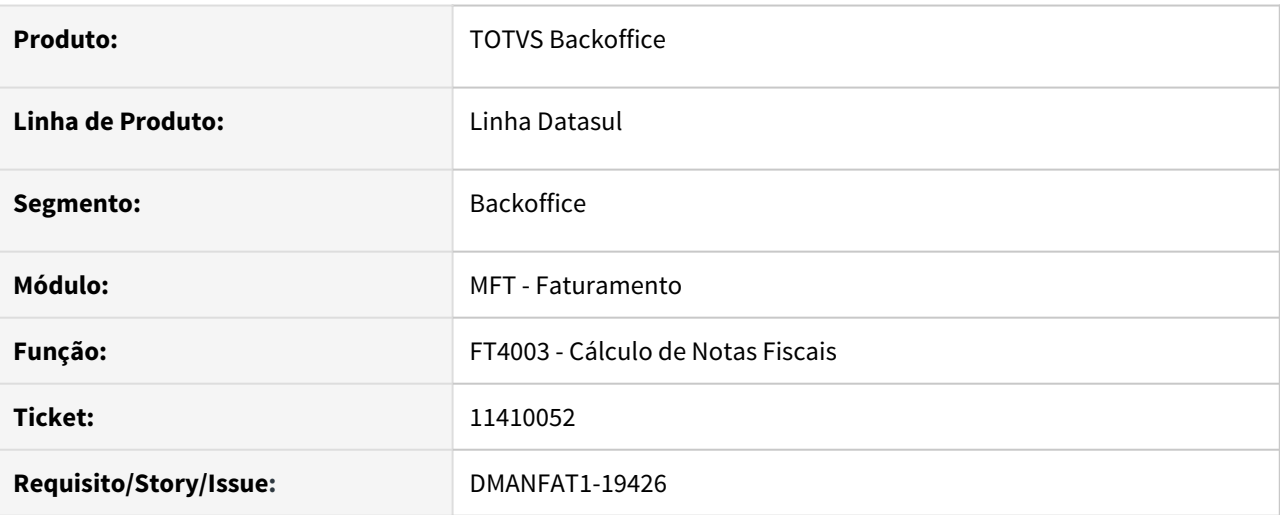

### **02. SITUAÇÃO/REQUISITO**

No cálculo de nota cuja operação é uma devolução, onde o emitente é apenas fornecedor está ocorrendo inconsistência progress de Representante não disponível.

### **03. SOLUÇÃO**

Corrigido para que a inconsistência não ocorra.

# 11414215 DMANFAT1-19496 DT Contabilização IFRS com lançamentos zerados.

### **01. DADOS GERAIS**

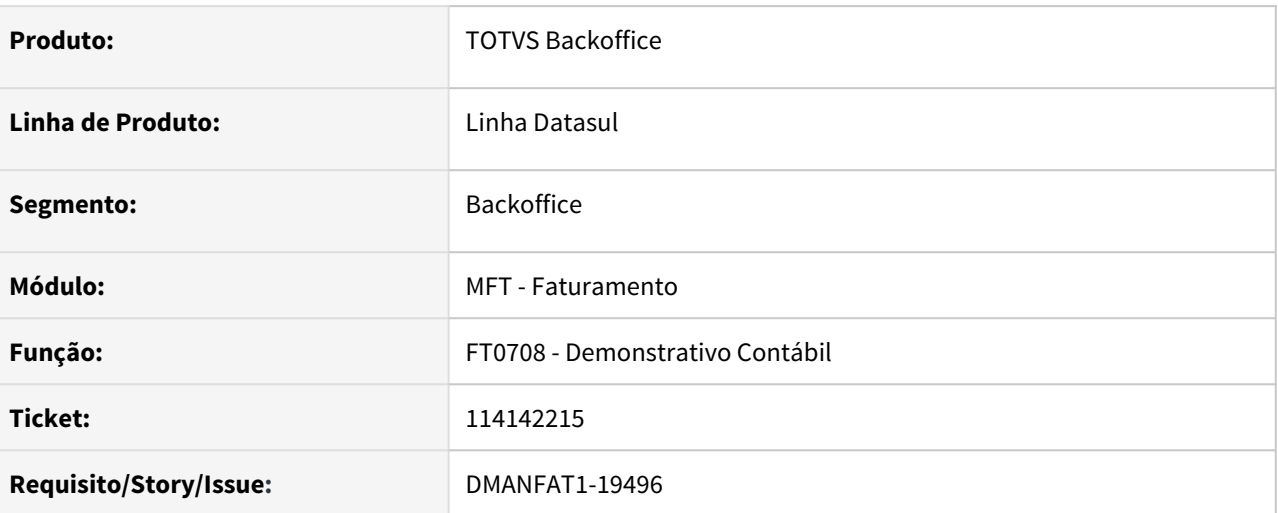

### **02. SITUAÇÃO/REQUISITO**

 No cenário IFRS, após informar data entrega para a nota fiscal, verificamos que os lançamentos do DIFAL da Partilha do ICMS estão com valores zerados.

### **03. SOLUÇÃO**

Eliminar o lançamento zerado na conta de ICMS DIFAL Destino a Recolher.

# 11420708 DMANFAT1-19466 DT Operação Triangular com Remessa para entrega Futura

### **01. DADOS GERAIS**

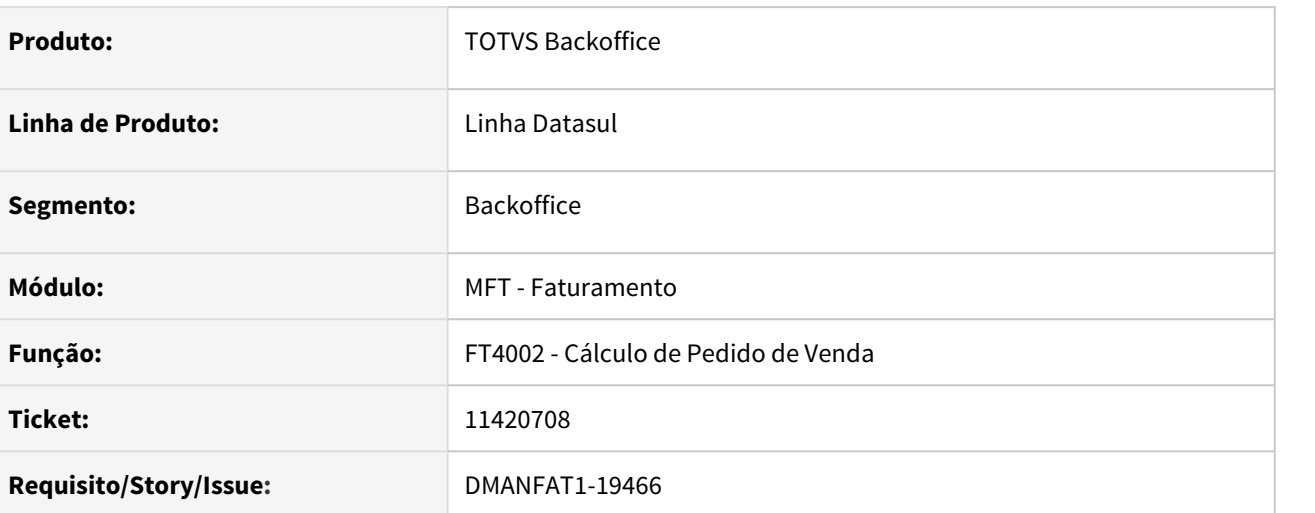

### **02. SITUAÇÃO/REQUISITO**

No cálculo de nota de remessa de entrega futura, cuja natureza esteja parametrizada para gerar uma nota de operação triangular, está ocorrendo rejeição 610 - Total da NF difere do somatório dos Valores compõe o valor Total da NF. O valor do IPI está sendo considerado no total, mas não está sendo enviado em nenhuma tag específica para compor o total da nota.

### **03. SOLUÇÃO**

Programa alterado para gravar o valor do IPI na nota de operação triangular, conforme nota de remessa de entrega futura, para que seja enviada no xml em tag específica (vOutro).

# 11455796 DMANFAT1-20090 DT Local de Entrega na Contra-Nota

#### **01. DADOS GERAIS**

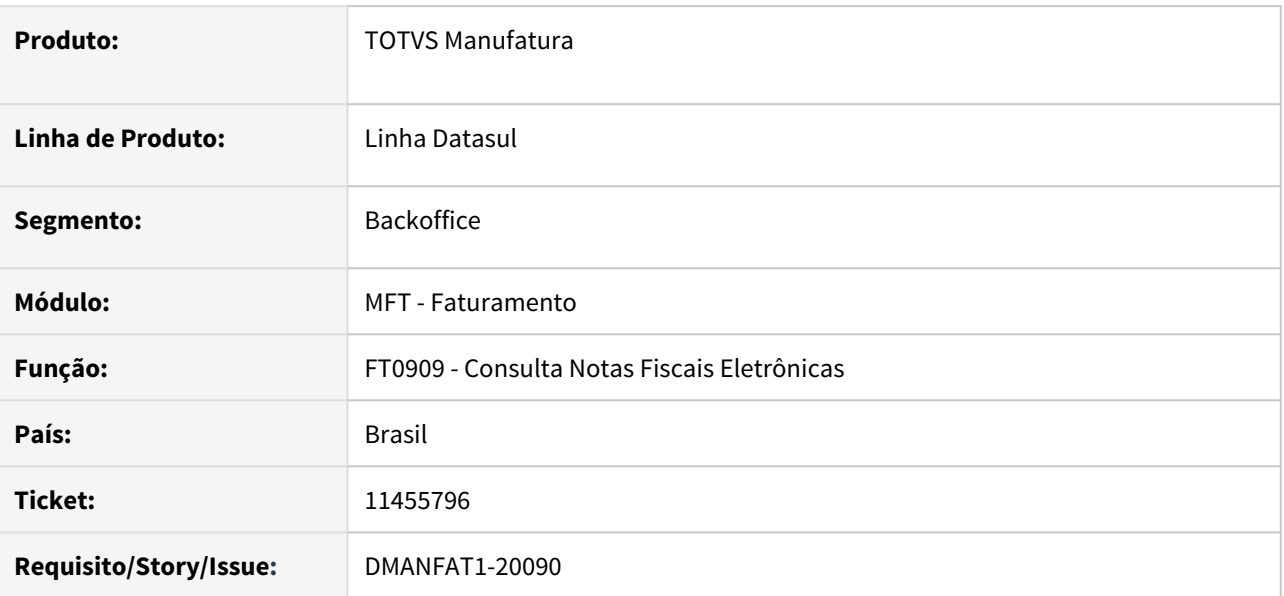

### **02. SITUAÇÃO/REQUISITO**

Quando é realizado uma contra Nota através do programa de Grãos, os dados do contato são buscados do programa GG1019 (Inscrição) e a mensagem de local de entrega é apresentado no DANFE. Para o XML também é gerado a Tag do Local de entrega, sendo que os dados são iguais aos gerados no dados do destinatário, porém por se tratar de uma Contra Nota de grãos os dados de entrega é substituído no destinatário e não podendo gerar o local de entrega.

### **03. SOLUÇÃO**

Alterado o programa para gerar a Contra Nota sem que seja demonstrado o local de entrega no XML e no DANFE, pois quando a atividade do destinatário é RURAL é substituído os dados do destinatário pelos dados de entrega.

# 11456724 DMANFAT1-19563 DT Geração do endereço completo do local de entrega com função ativa

#### **01. DADOS GERAIS**

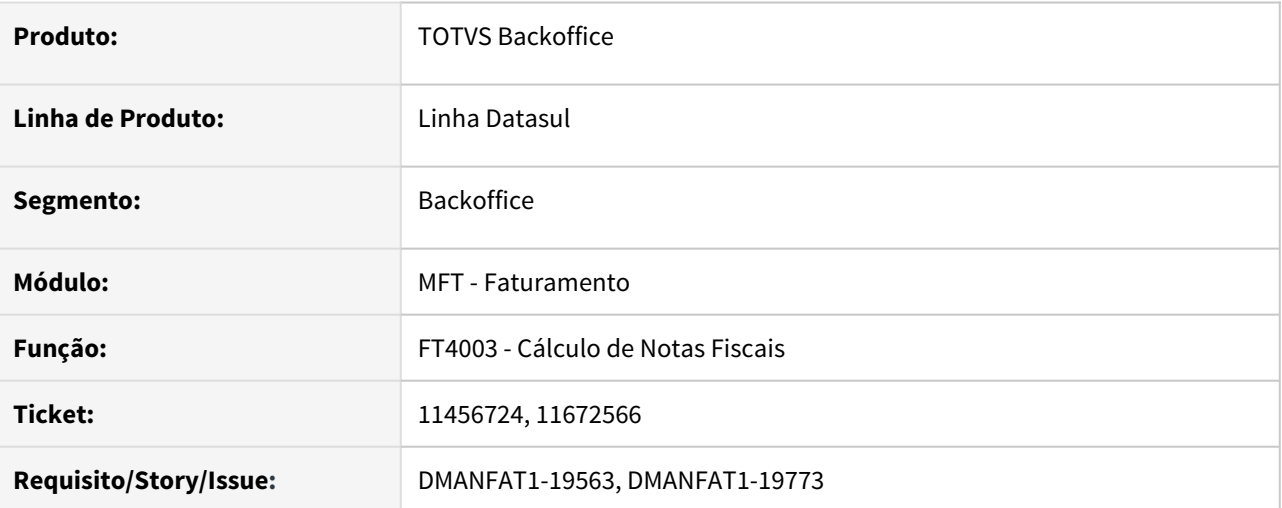

### **02. SITUAÇÃO/REQUISITO**

Ativada a função do endereço completo, (**NFE-END-COMPLETO**) e o endereço do local de entrega é maior que 40 posições, não está pegando o endereço do campo Endereço Completo no programa CD0705 para gerar no XML do bloco de entrega.

### **03. SOLUÇÃO**

Alterado geração do XML para pegar endereço completo caso função esteja ativa.

11484648 DMANFAT1-19524 DT Botão Enviar habilitado indevidamente quando selecionado mais de uma nota fiscal.

#### **01. DADOS GERAIS**

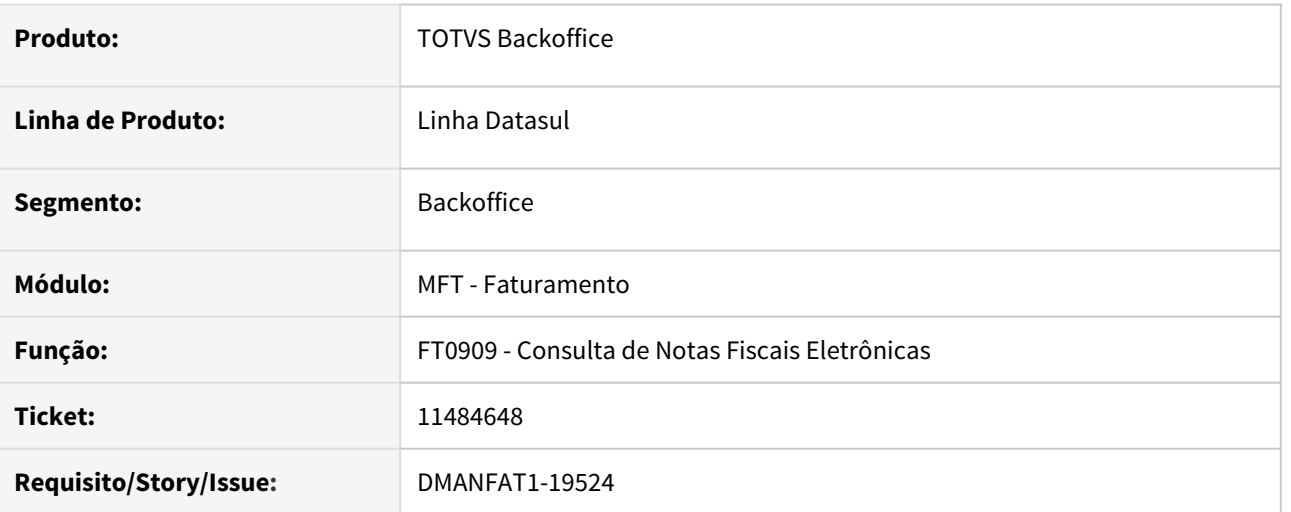

#### **02. SITUAÇÃO/REQUISITO**

Quando selecionado mais de uma nota fiscal, do mesmo estabelecimento, onde a situação não permite o envio, na consulta de notas fiscais eletrônicas (FT0909) o botão enviar esta sendo habilitado.

### **03. SOLUÇÃO**

Alterado comportamento do botão de enviar do programa FT0909 - Consulta de Notas Fiscais Eletrônicas, para não habilitar quando nenhum das notas fiscais poder ser enviada.

# 11491923 DMANFAT1-19608 DT Nota de devolução item com código ANP

#### **01. DADOS GERAIS**

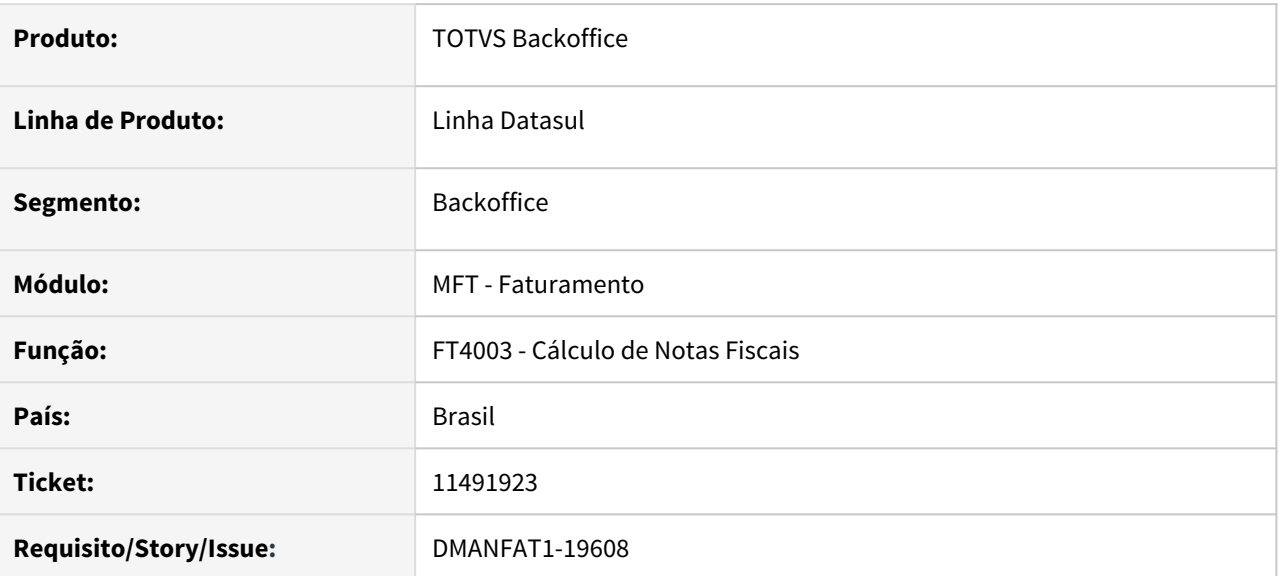

### **02. SITUAÇÃO/REQUISITO**

Rejeição 854 (Unidade Tributável Incompatível com produto Informado), para nota fiscal devolução fornecedor, Item com Código ANP 210203001.

### **03. SOLUÇÃO**

Alterado o programa para enviar a Unidade Tributável.

# 11513403 DMANFAT1-19576 DT Relacionamento Tributos X Estado X Produto - Incompatibilidade devido cadastro de menu

#### **01. DADOS GERAIS**

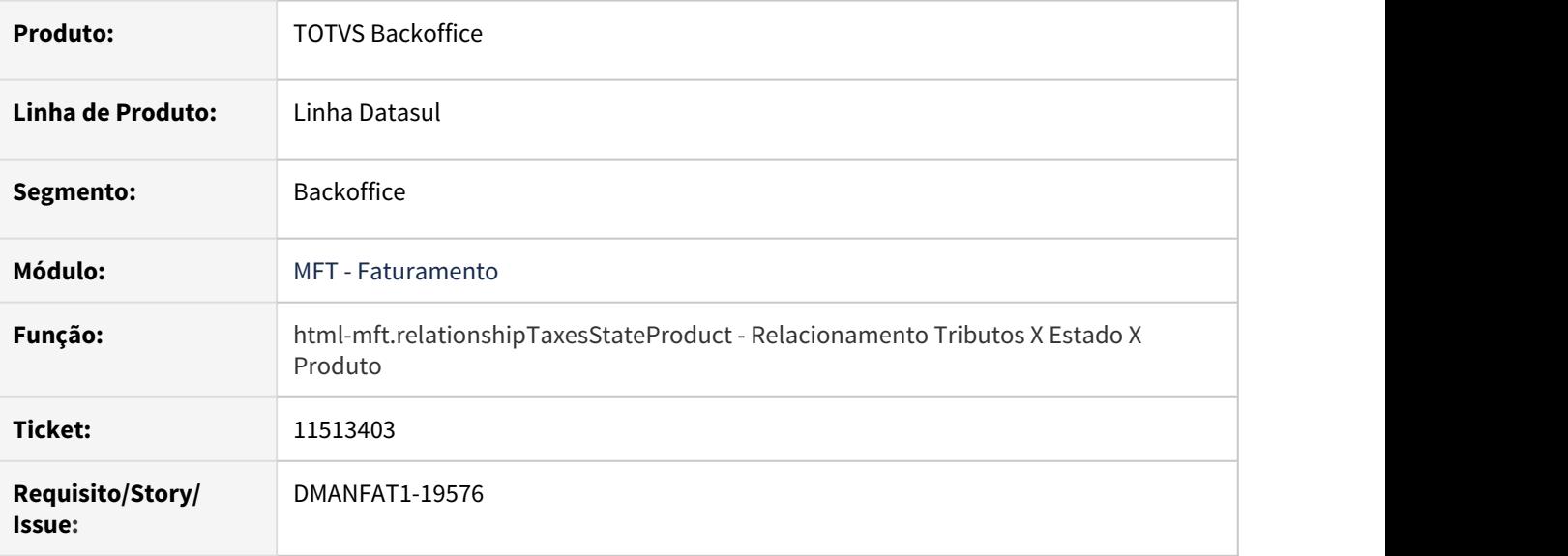

### **02. SITUAÇÃO/REQUISITO**

Ao realizar agendamento de execução via RPW, por meio da **Inclusão / Exclusão Facilitada** do programa Relacionamento Tributos X Estado X Produto, ocorre erro em ambientes JBoss.

### **03. SOLUÇÃO**

Corrigido o cadastro do programa no menu, para que o agendamento da execução por RPW ocorra normalmente em ambientes JBoss.

# 11519025 DMANFAT1-19562 DT Impressão GNR-e Descrição do Produto

### **01. DADOS GERAIS**

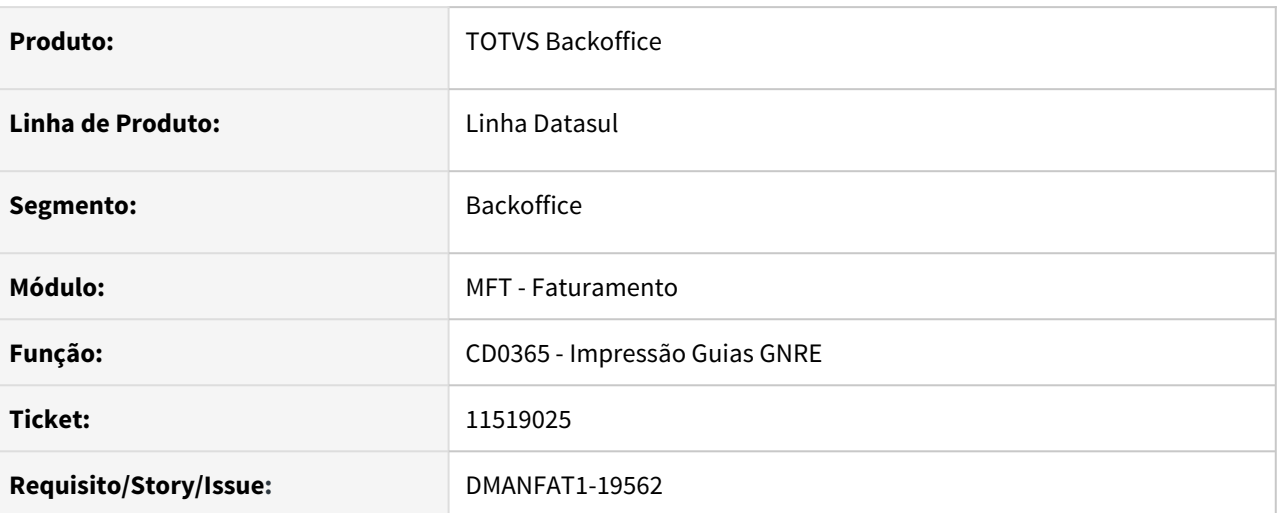

### **02. SITUAÇÃO/REQUISITO**

Na impressão da Guia GNRE, está sendo impresso o código do produto sem a descrição.

### **03. SOLUÇÃO**

O programa foi alterado para imprimir a descrição do produto na Guia GNRE.

11574207 DMANFAT1-19720 DT Configurador de Tributos gravando a alíquota do ICMS indevidamente nas operações Internas.

#### **01. DADOS GERAIS**

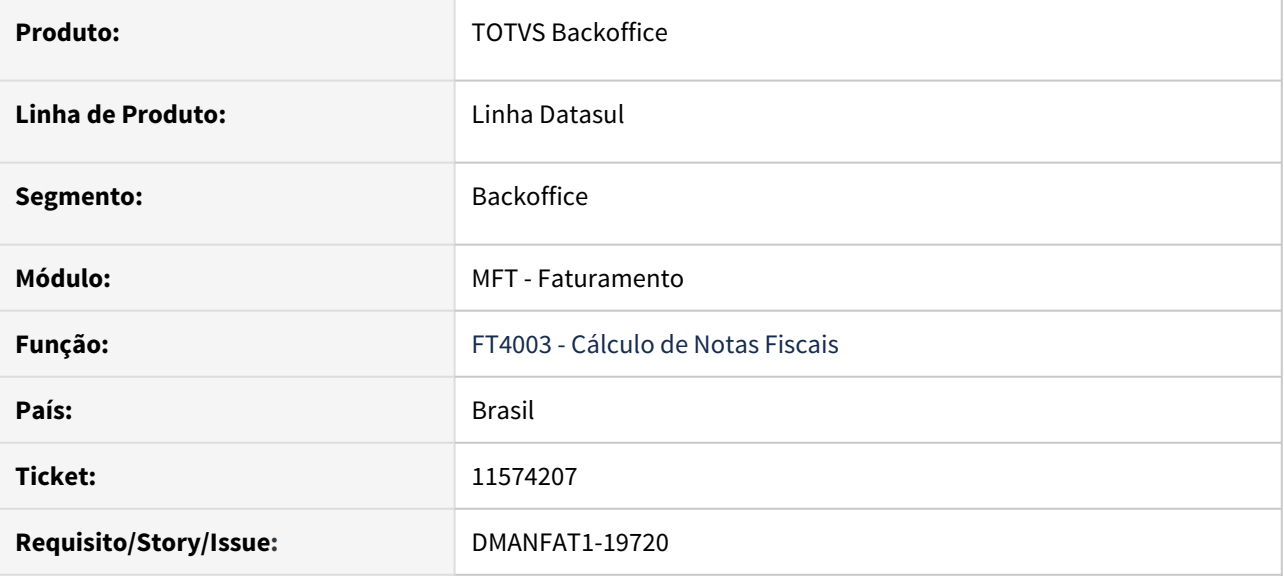

### **02. SITUAÇÃO/REQUISITO**

Em uma operação interna onde há percentual de diferimento cadastrado para o Item x Estado, e o cálculo do ICMS da operação é feito via Configurador de Tributos, a alíquota de ICMS gerada no XML não é a mesma utilizada no cálculo da Nota Fiscal e sim a alíquota do Diferimento, ocasionando a Rejeição 528- Valor do ICMS difere do produto BC e Alíquota.

### **03. SOLUÇÃO**

Programa alterado para que a informação da alíquota de ICMS, gerada no XML, seja enviada corretamente.

# 11577849 DMANFAT1-20199 DT Validação na alteração do Território Fiscal

#### **01. DADOS GERAIS**

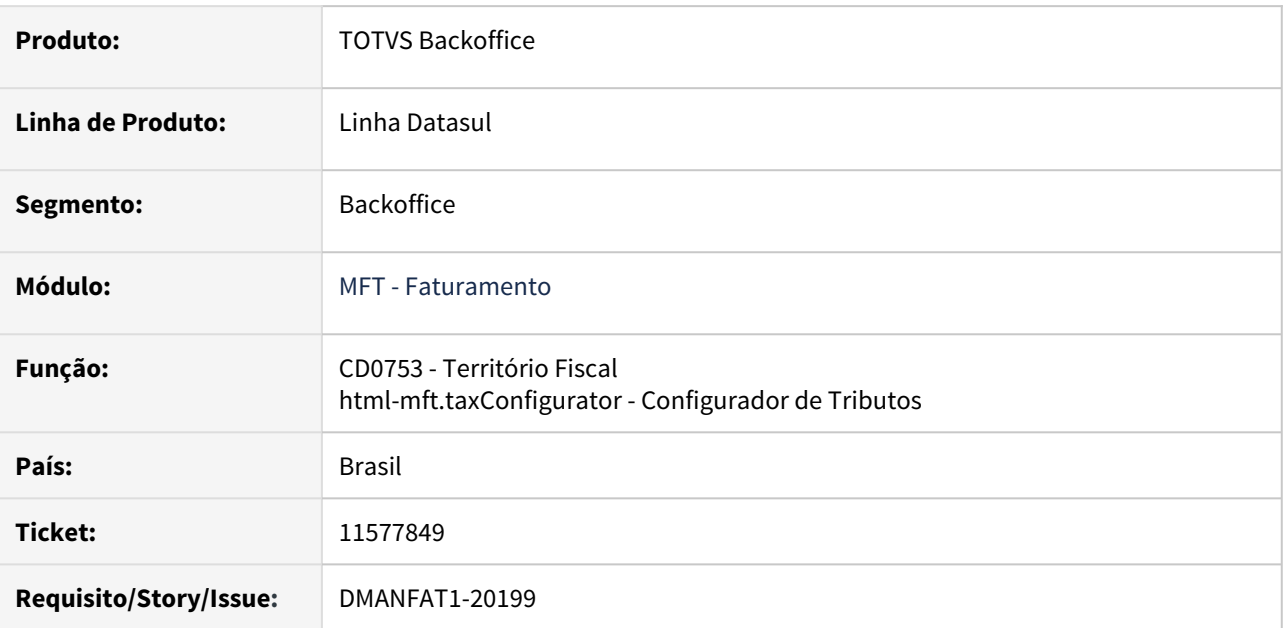

### **02. SITUAÇÃO/REQUISITO**

O programa de Territórios Fiscais está permitindo alterar os campos de País, Estado ou Cidade sem validar se já existe território para o mesmo local.

### **03. SOLUÇÃO**

Programas CD0753 - Território Fiscal e Configurador de Tributos, alterados para impedir que haja duplicidade de território em registros diferentes.

# 11586031 DMANFAT1-19695 DT Mensagem erro de schema truncada

### **01. DADOS GERAIS**

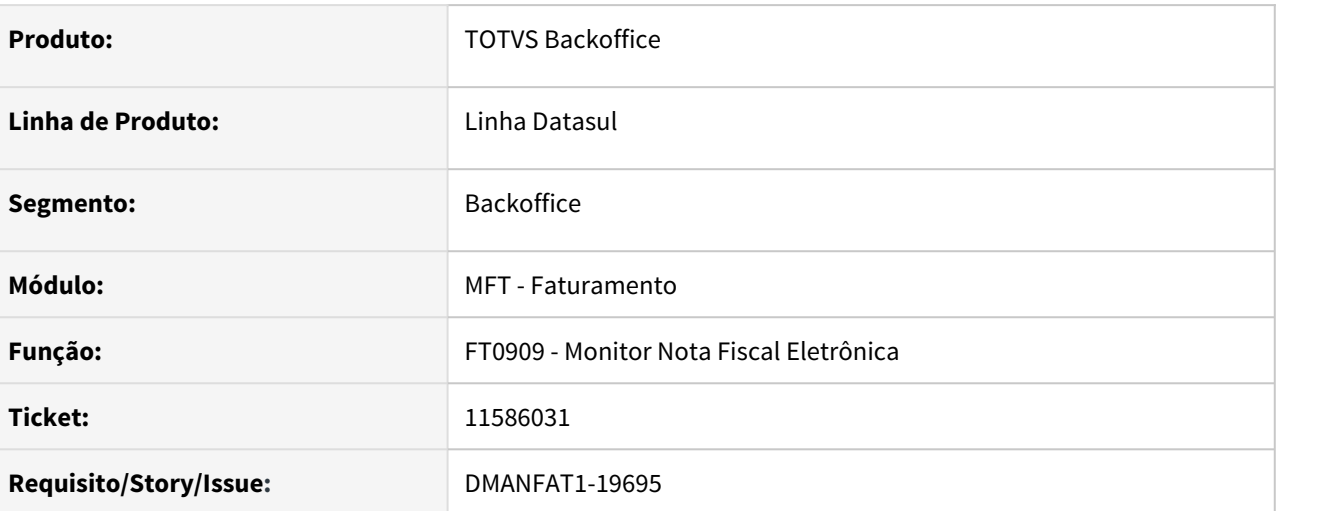

### **02. SITUAÇÃO/REQUISITO**

Quando ocorre a falha de schema em ambiente Oracle, a mensagem é apresentada de forma truncada no Monitor da nota fiscal eletrônica (FT0909).

### **03. SOLUÇÃO**

Alterado o programa para gravar a mensagem de erro schema completo.

# 11593595 DMANFAT1-19702 DT Inclusão Campo CODCANC para Versão 3.00 Configurador Tags NFS-e

### **01. DADOS GERAIS**

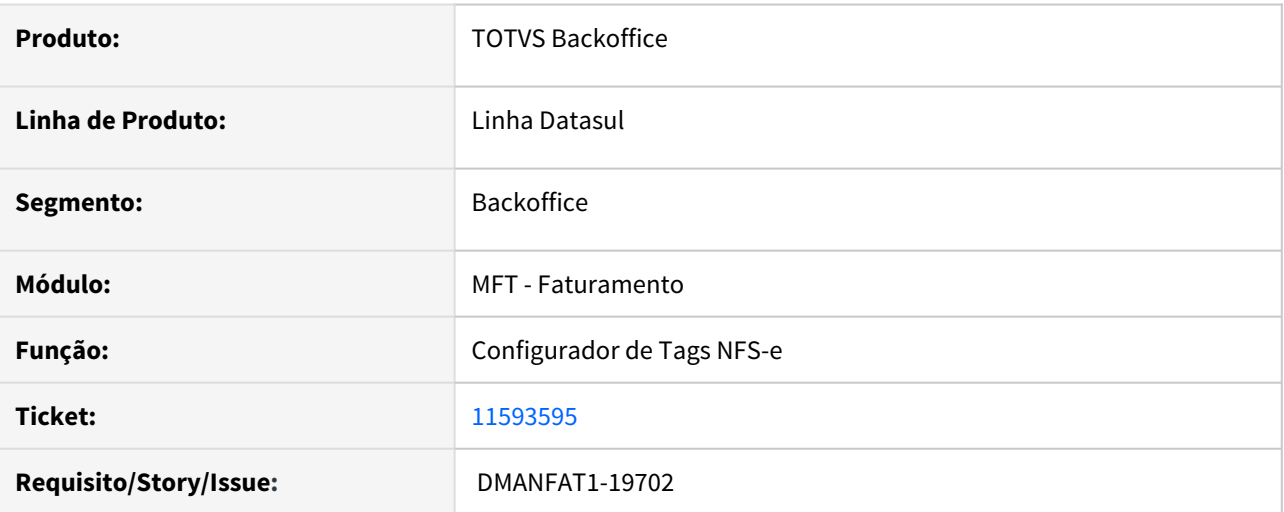

### **02. SITUAÇÃO/REQUISITO**

Não estava sendo considerado a tag CODCANC para a Webservice 3.00 no Configurador de Tags .

### **03. SOLUÇÃO**

Programa corrigido para que a tag CODCANC seja considerada para a Webservice 3.00.

# 11600917 DMANFAT1-19649 DT Consulta NF - Dados de Pagamento botões habilitando para NF já autorizada

### **01. DADOS GERAIS**

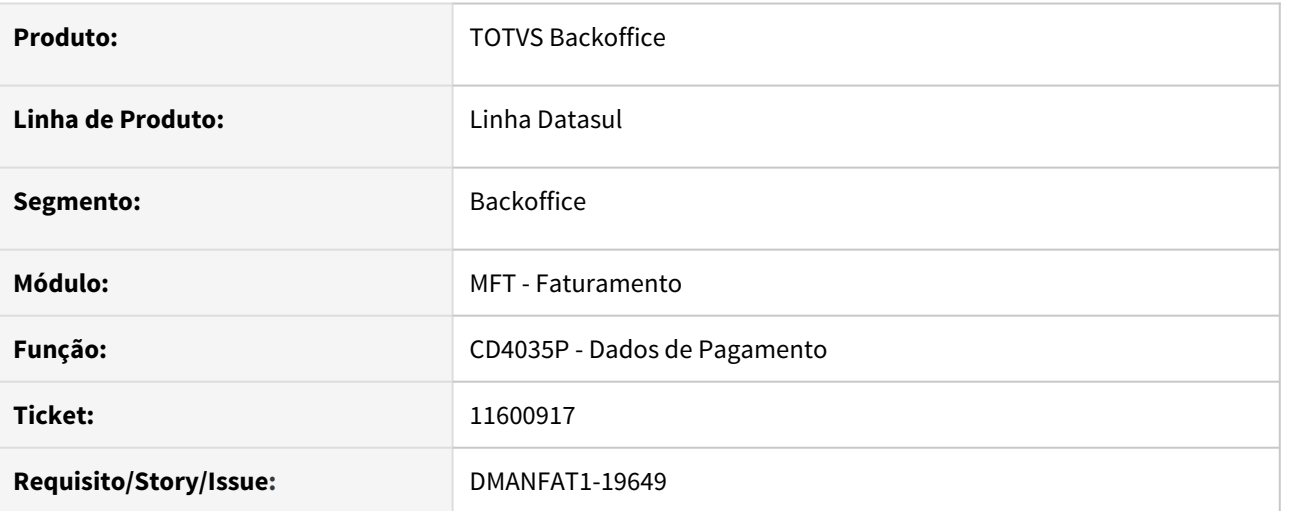

### **02. SITUAÇÃO/REQUISITO**

Ao clicar no browser da tela dos dados do pagamento (CD4035) via programa de consulta FT0904 (Consulta Notas fiscais), mesmo para uma nota autorizada, habilita os botões de manipulação. O usuário consegue alterar, incluir e excluir registro, mas ao sair da tela não salva as informações manipuladas.

### **03. SOLUÇÃO**

Foi alterado o programa CD4035 para não habilitar os botões quando o mesmo for executado através do programa FT0904 (Consulta Notas fiscais).

11644976 DMANFAT1-19846 DT Emissão automática de Nota Fiscal de Retorno de Depósito Fechado

#### **01. DADOS GERAIS**

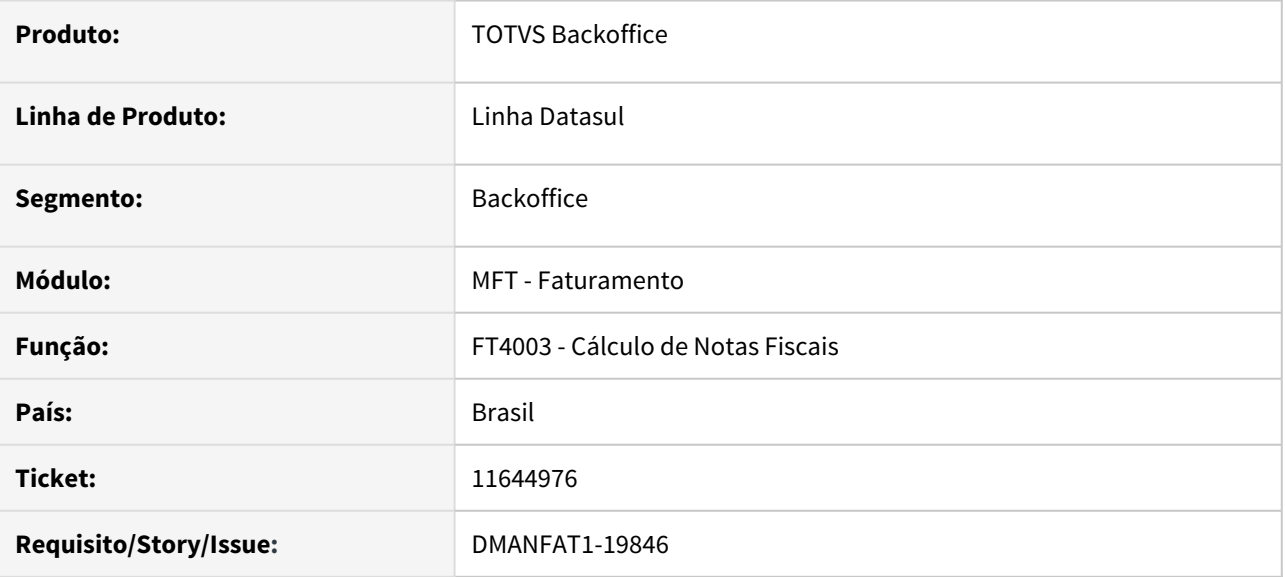

### **02. SITUAÇÃO/REQUISITO**

Ao emitir nota fiscal de venda de depósito fechado, caso não exista saldo em terceiro para o retorno, é emitida a mensagem "56819 - Emissão de NF de Retorno de Depósito Fechado. Existem algum problema de parametrização ou não existe saldo em poder de terceiros para retorno automático do depósito fechado" porém a nota de venda não está sendo listada no relatório "Relação Vínculo Depósito Externo" (FT0540) mesmo marcando para listar as vendas sem relacionamento.

### **03. SOLUÇÃO**

Alterada a rotina de emissão da nota fiscal de venda de depósito fechado para que mesmo sendo emitida a mensagem "56819 - Emissão de NF de Retorno de Depósito Fechado. Existem algum problema de parametrização ou não existe saldo em poder de terceiros para retorno automático do depósito fechado" no momento de ser realizada a emissão automática da NF de retorno, esta nota fiscal de venda seja listada no relatório "Relação Vínculo Depósito Externo" (FT0540).

### 11653760 DMANFAT1-19827 DT Multa ICMS

### **01. DADOS GERAIS**

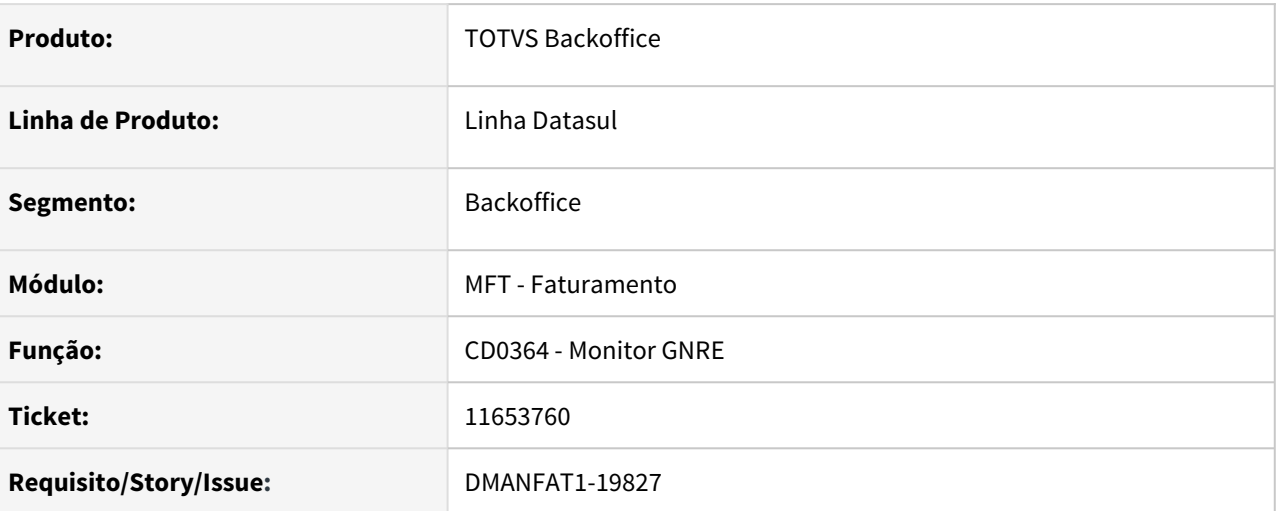

### **02. SITUAÇÃO/REQUISITO**

No envio do xml da GNRE para o Estado de GO, estamos enviando as tags MULTA, JUROS E ATUMONETARIA e está ocasionando rejeição, pois não devem ser enviadas para este Estado.

### **03. SOLUÇÃO**

Não gerar as tags citadas acima no xml da GNRE.

### 11654145 DMANFAT1-20100 DT Não salvas as regras das Tags

#### **01. DADOS GERAIS**

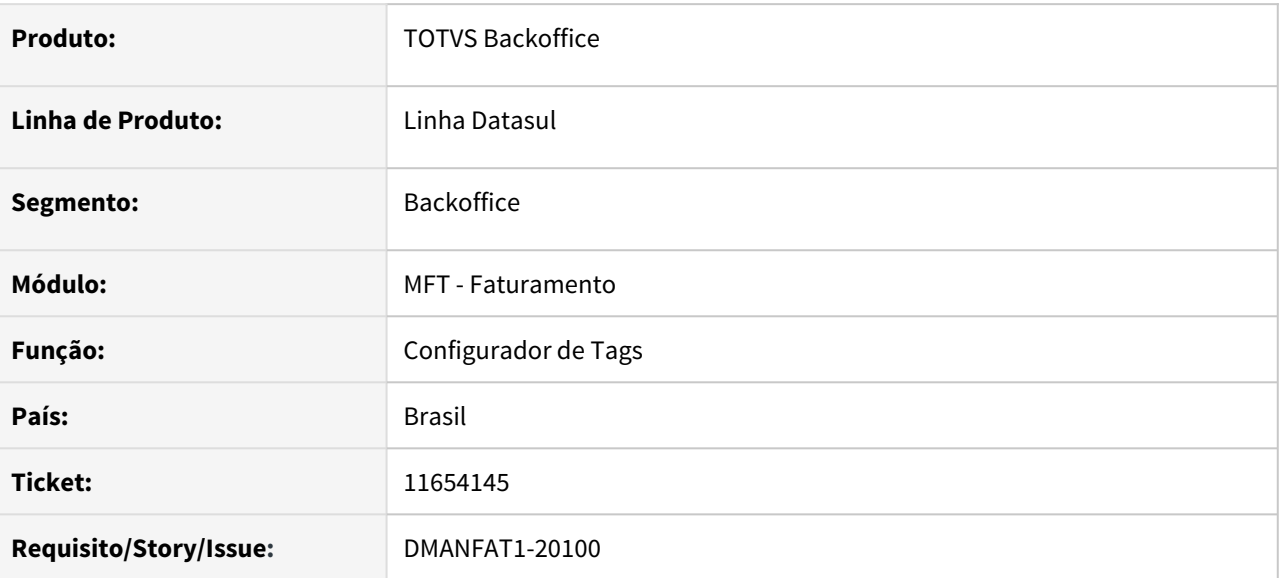

#### **02. SITUAÇÃO/REQUISITO**

Ao cadastrar Tags no Configurador de Tags para notas de serviço é salvo o registro principal, mas as regras não são salvas.

### **03. SOLUÇÃO**

Foi alterado o programa para salvas as regras das Tags.

# 11663238 DMANFAT1-19740 DT Devolução parcial de compra com valor do frete integral

### **01. DADOS GERAIS**

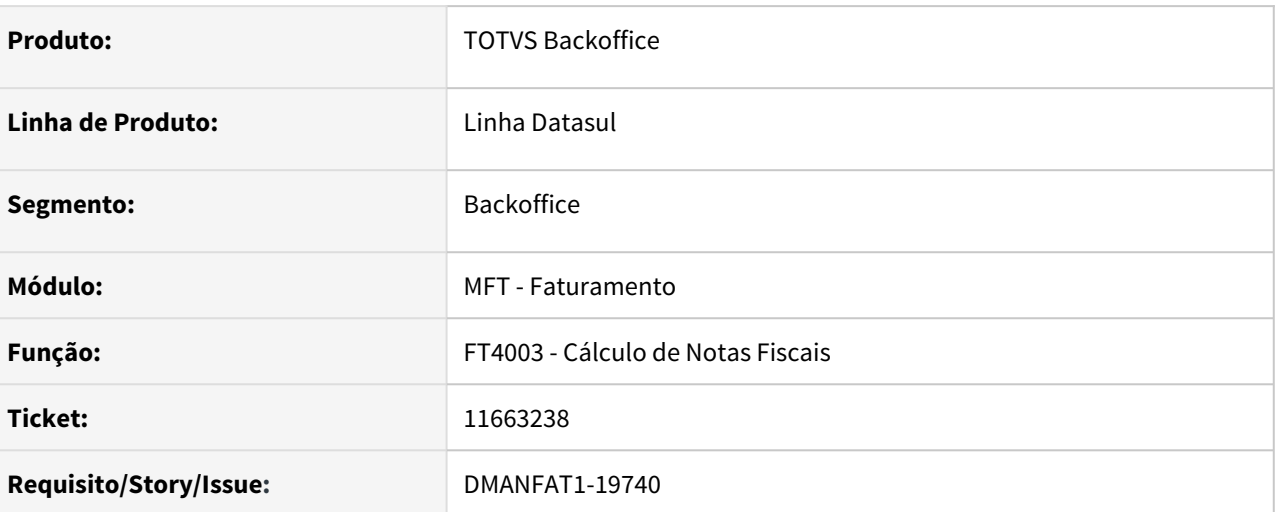

# **02. SITUAÇÃO/REQUISITO**

Na devolução parcial de compra com frete está sendo considerado o valor total do frete na nota de devolução.

### **03. SOLUÇÃO**

Na devolução parcial será realizada a proporcionalidade do valor do frete de acordo com a quantidade que está sendo devolvida.

# 11681649 DMANFAT1-19818 DT HL2 - Ficha de Extração de Notas Fiscais do Faturamento

#### **01. DADOS GERAIS**

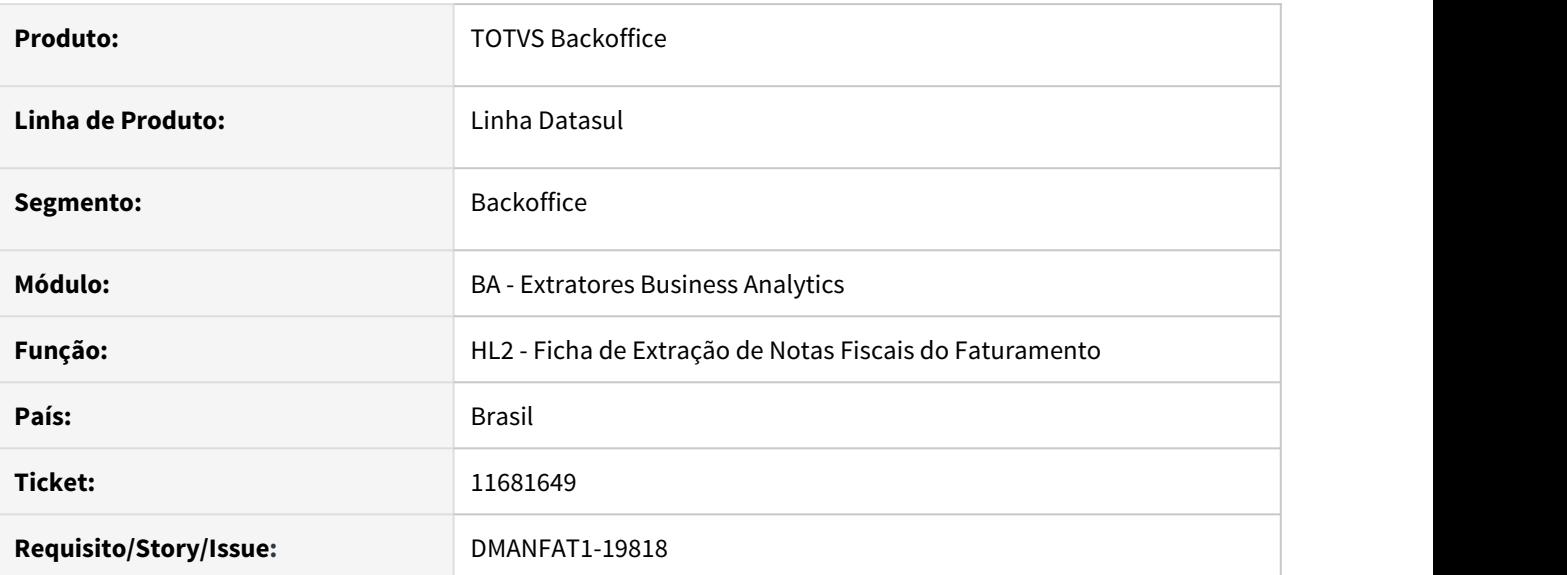

#### **02. SITUAÇÃO/REQUISITO**

Ao realizar a extração de Notas Fiscais do Faturamento para o GoodData, notas fiscais que são do tipo de Entrada estão sendo geradas no arquivo de log com "erro" e mensagem "Natureza de Operação de Devolução <natureza>, Item: <item>, Qtde <quantidade>", mesmo para notas fiscais que são do tipo de Importação, Produtor Rural, Devolução cliente com formulário, entre outros.

### **03. SOLUÇÃO**

Alterada a rotina de Extração de Notas Fiscais do Faturamento para o GoodData (tabela fato HL2), para que as notas de Recebimento sejam desconsideradas nesta extração e seja emitida mensagem do tipo "Warning" com o seguinte descritivo: "Nota Fiscal é de entrada e será desconsiderada: Nota Fiscal <número>, Série <serie>, Estabelecimento <>".

# 11703182 DMANFAT1-19843 DT Sequência da nota não aparecendo completa em tela

### **01. DADOS GERAIS**

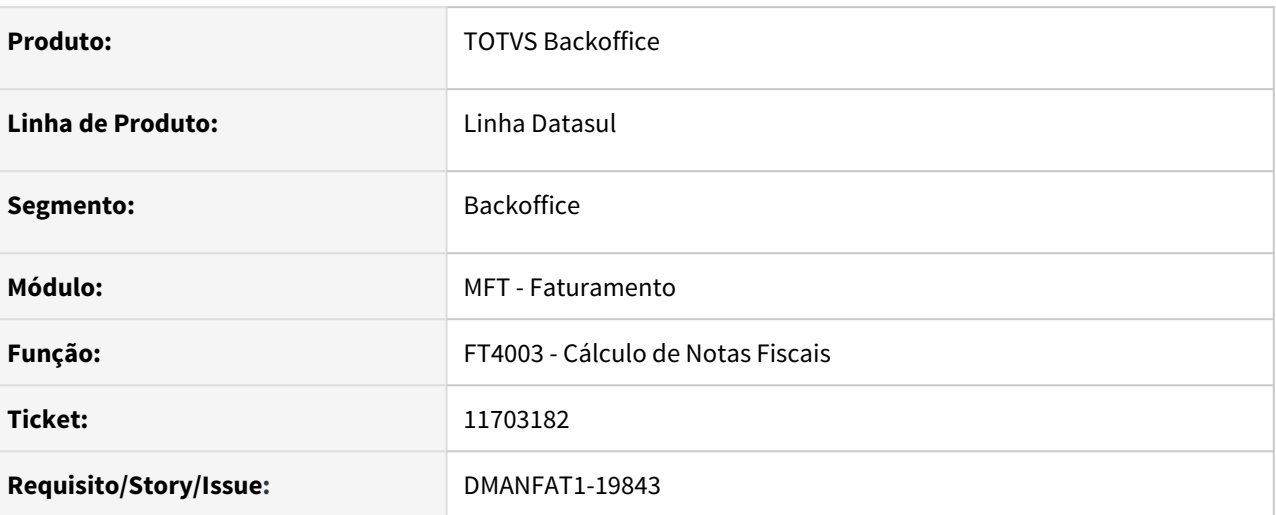

### **02. SITUAÇÃO/REQUISITO**

Não é possível visualizar o número completo da sequência no programa de Cálculo de Notas Fiscais quando a numeração possui 9 dígitos.

### **03. SOLUÇÃO**

Alterado o programa para que apresente todos os dígitos da sequencia.

# 11726782 DMANFAT1-19879 DT Mensagem de erro impedindo faturamento de nota com condição de pagamento e tabela de financiamento igual a zero

### **01. DADOS GERAIS**

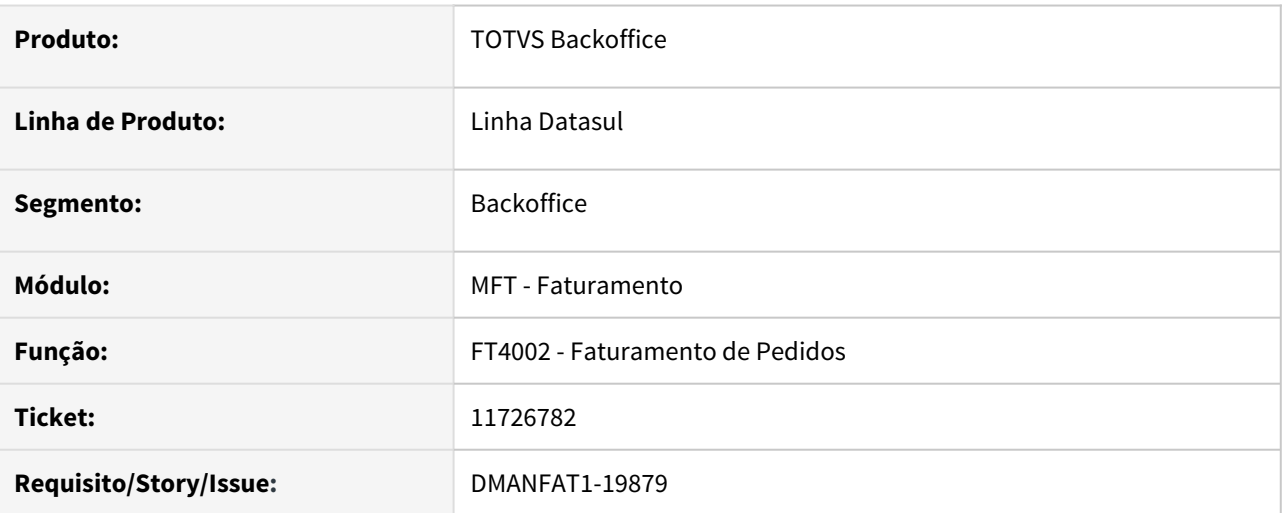

### **02. SITUAÇÃO/REQUISITO**

Ao implantar um pedido de venda referente a uma operação de remessa, que não gera duplicata, é informada a condição de pagamento zero e tabela de financiamento também zero e é completado o pedido de venda sem nenhum erro. No entanto, ao selecionar o pedido de venda para faturar a nota, apresenta a mensagem de erro "Tabela de Financiamento 0 não cadastrada".

### **03. SOLUÇÃO**

Alterado programa para não apresentar mensagem de erro quando a condição de pagamento é igual a zero e/ ou a natureza não gera duplicata.

# 11754253 DMANFAT1-20018 DT Inconsistência na nota de Remessa Entrega Futura

### **01. DADOS GERAIS**

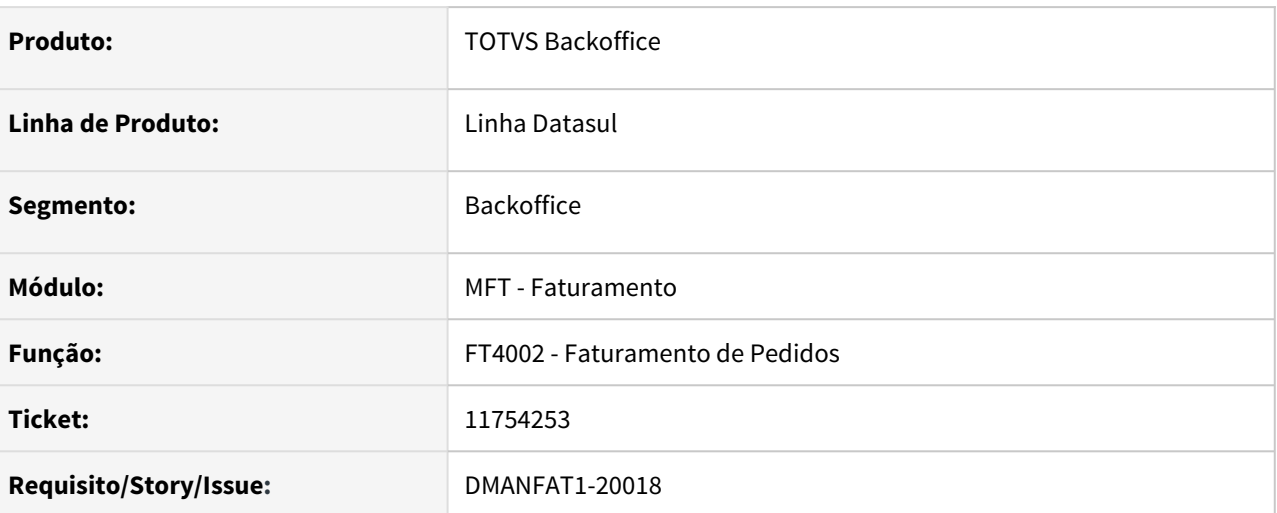

### **02. SITUAÇÃO/REQUISITO**

Nota Fiscal de Remessa de Entrega Futura, com item configurado onde os componentes baixam estoque, está sendo apresentada a mensagem "15236 - tipo de baixa do estoque inválido - este produto configurado não possui componentes que baixam estoque, por este motivo não pode ser parametrizado como NAO BAIXA ESTOQUE."

### **03. SOLUÇÃO**

O programa foi corrigido para permitir faturar o pedido de venda de Remessa de Entrega Futura.

# 11757524 DMANFAT1-19905 DT Lentidão ao alterar nome abreviado em Manutenção de Clientes

### **01. DADOS GERAIS**

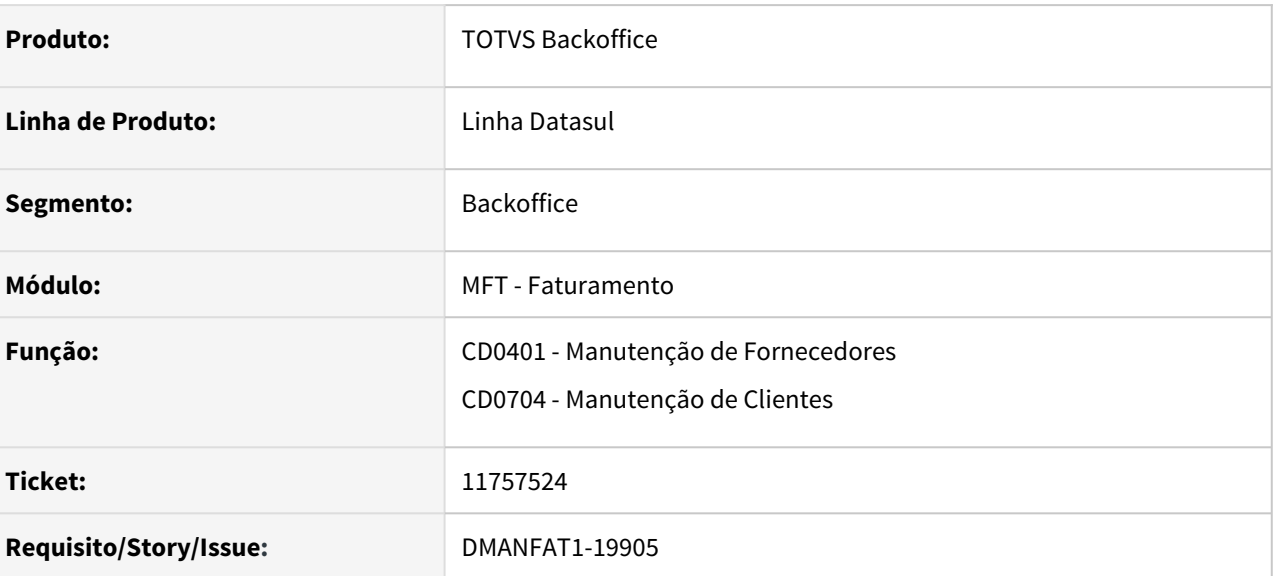

### **02. SITUAÇÃO/REQUISITO**

Lentidão na alteração do nome abreviado do fornecedor no CD0401

### **03. SOLUÇÃO**

Alterado programa para melhor a performance.

# 11766405 DMANFAT1-19903 DT Browser para Pesquisar Manutenção Certificado Polícia Federal com inconsistência Progress

### **01. DADOS GERAIS**

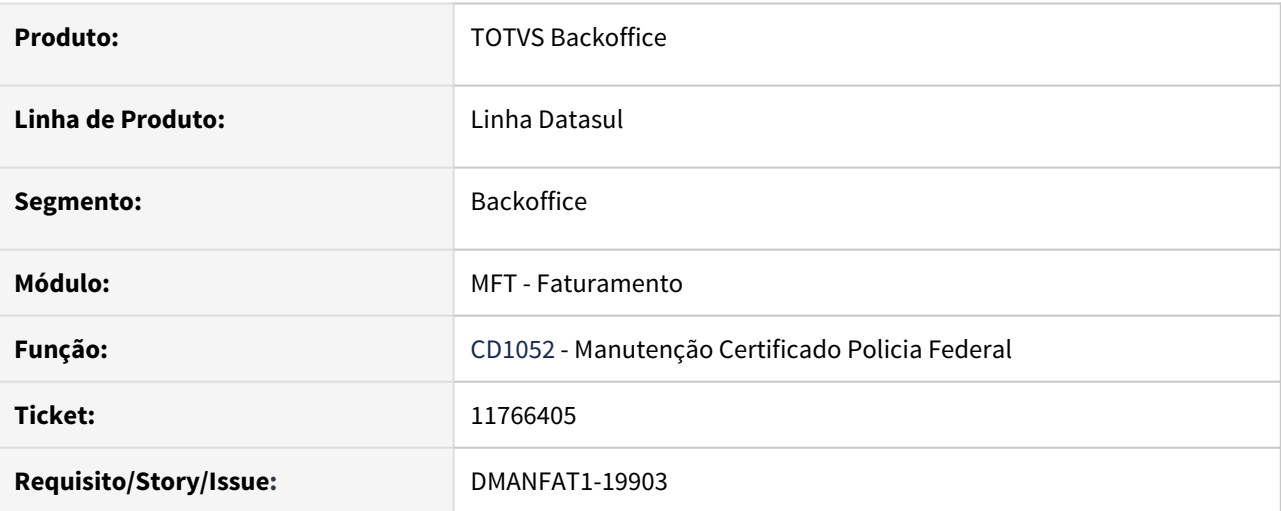

### **02. SITUAÇÃO/REQUISITO**

Ao clicar no botão pesquisar no programa de Manutenção Certificado Polícia Federal (CD1052) e rolar com a barra de rolagem, Pagedown ou ir clicando na barra para apresentar todos os itens apresenta uma inconsistência Progress.

### **03. SOLUÇÃO**

Alterado programa para não apresentar a Inconsistência.

11792419 DMANFAT1-20123 DT Objeto preso em memória após a utilização do programa Atualização Itens Faturamento.

#### **01. DADOS GERAIS**

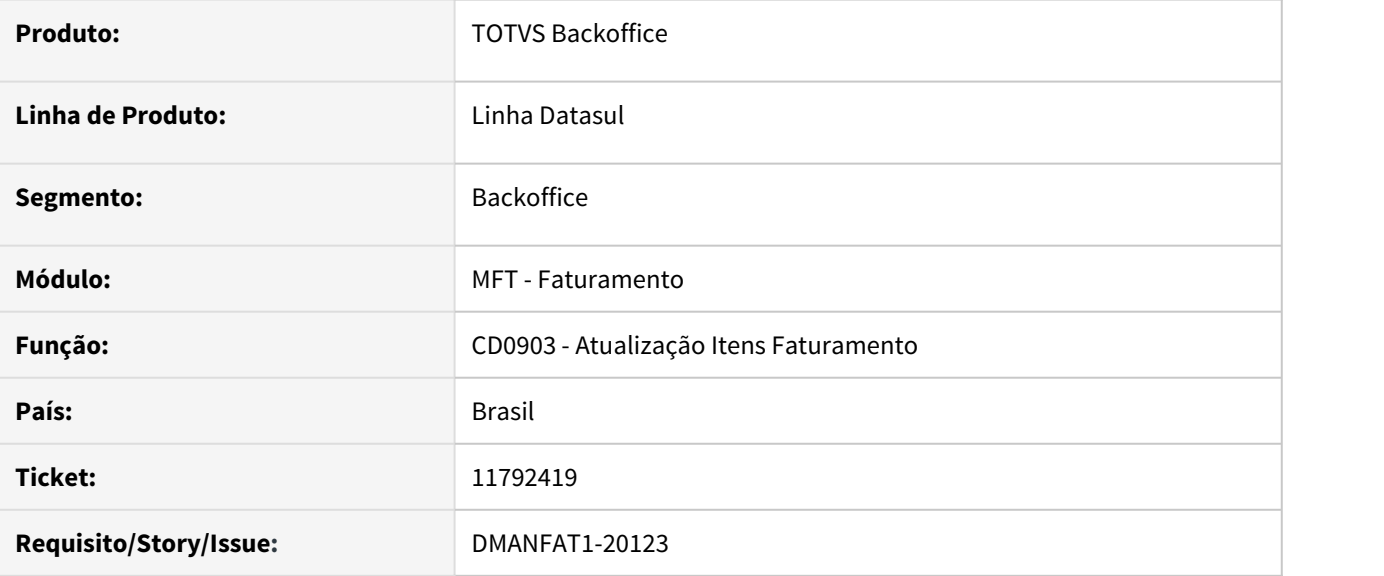

### **02. SITUAÇÃO/REQUISITO**

Ao utilizar por diversas vezes o programa CD0903 - Atualização Itens Faturamento, abrindo e fechando o programa, ocorre mensagem com erro por objetos utilizados ficarem presos em memória.

### **03. SOLUÇÃO**

Programa alterado para eliminar os objetos após a utilização, evitando que permanecem em memória e acarretem em erro.

# 11813654 DMANFAT1-20126 DT Filtro de Seleção GNRE com FCP Incompleto

#### **01. DADOS GERAIS**

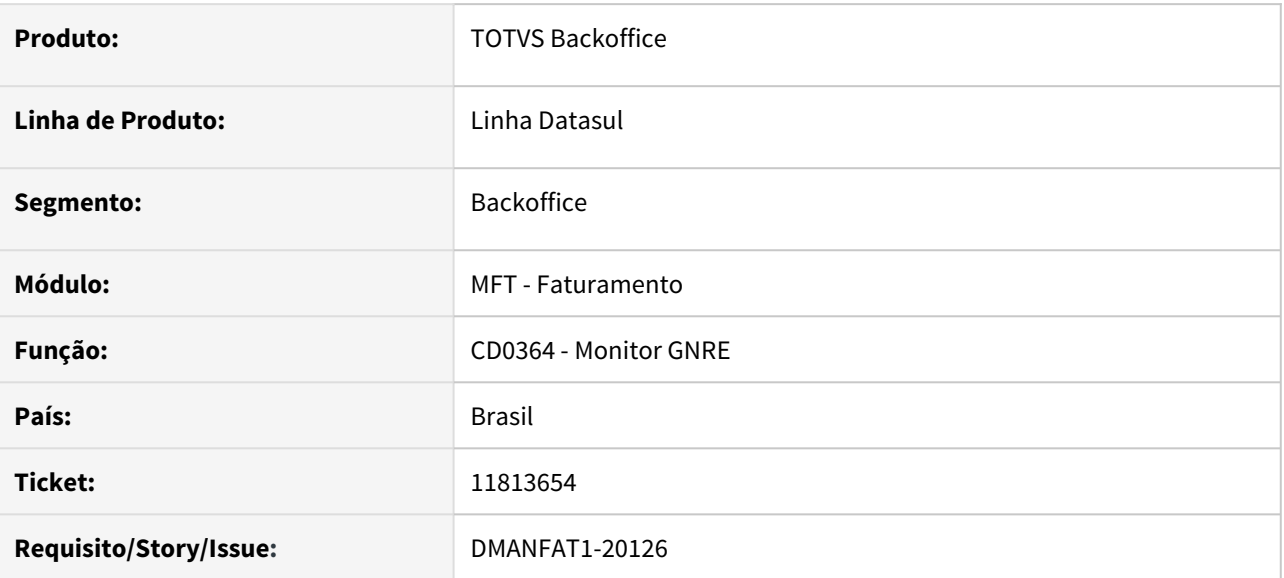

### **02. SITUAÇÃO/REQUISITO**

Ao utilizar a Seleção de Documentos para filtrar apenas notas fiscais que contenham Fundo de Combate a Pobreza - FCP, não são apresentadas as notas que contém FCP referentes ao DIFAL.

### **03. SOLUÇÃO**

Alterada a opção de Seleção de Documentos para exibir corretamente todas as notas fiscais que contenham FCP para geração da GNRE.

# 11858363 DMANFAT1-20066 DT Guia GNRE para AL com pendências

### **01. DADOS GERAIS**

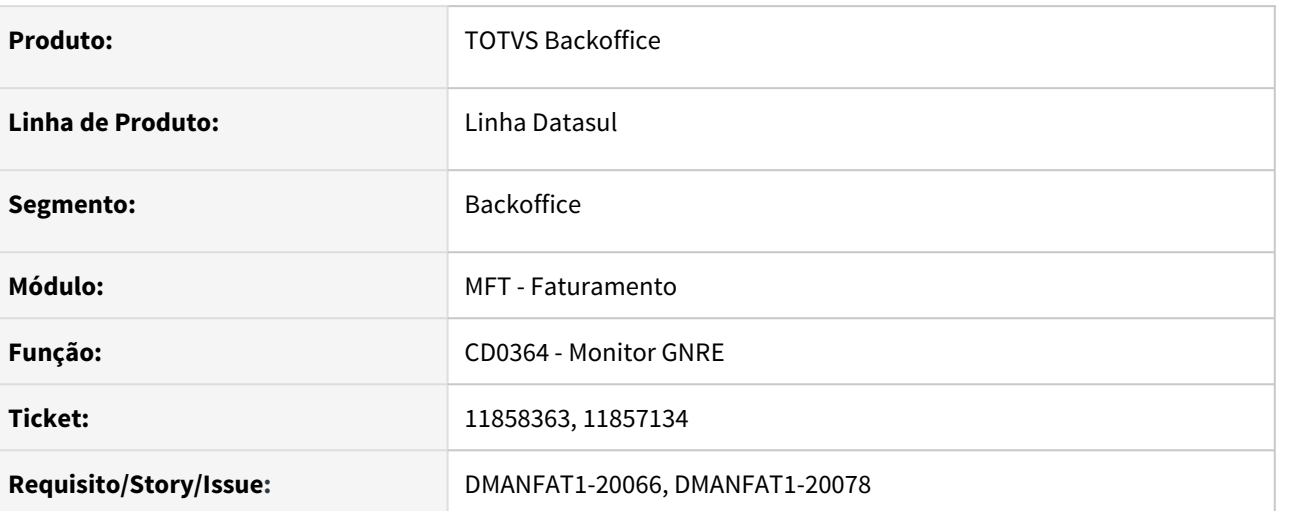

# **02. SITUAÇÃO/REQUISITO**

Guia GNRE do tipo FCP sendo rejeitada para o Estado de Alagoas com a mensagem "Valor Principal Não Informado!".

### **03. SOLUÇÃO**

Alterado programa para gerar valor principal tipo 11 para o Estado de Alagoas.

# 11897665 DMANFAT1-20159 DT Classe Fiscal permitindo cadastrado com código em branco

### **01. DADOS GERAIS**

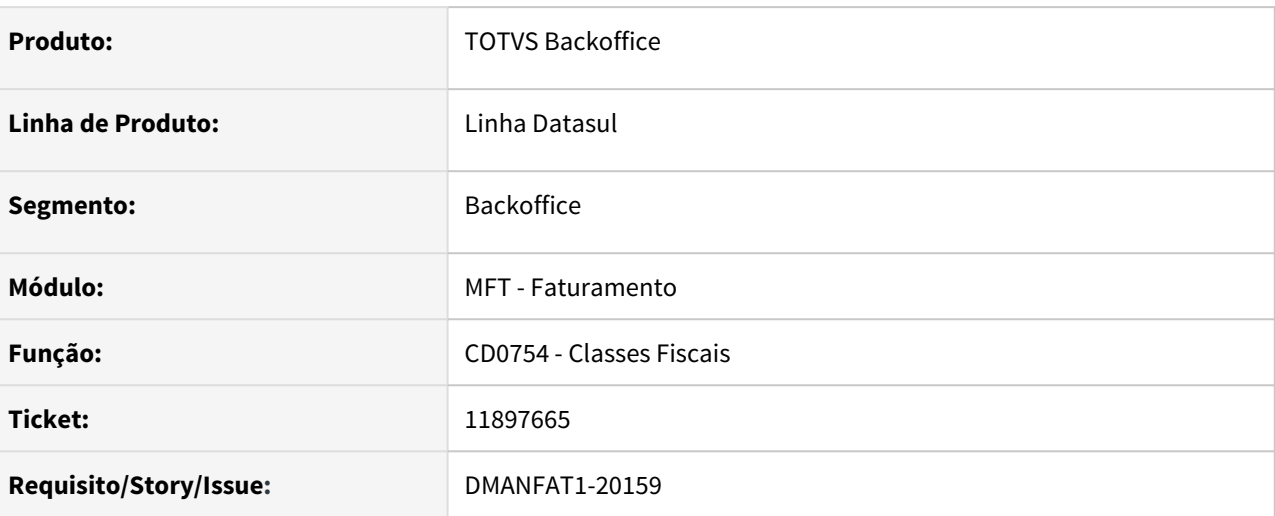

### **02. SITUAÇÃO/REQUISITO**

Ao cadastrar uma classe fiscal com código em branco e vinculá-la a um cenário fiscal, no calculo da nota fiscal esse cenário esta sendo considerado incorretamente, rejeitando a nota fiscal.

### **03. SOLUÇÃO**

Alterado programa para não permitir cadastrar classe fiscal com código em branco.

# 11949158 DMANFAT1-20406 DT Informações na impressão do Boleto

#### **01. DADOS GERAIS**

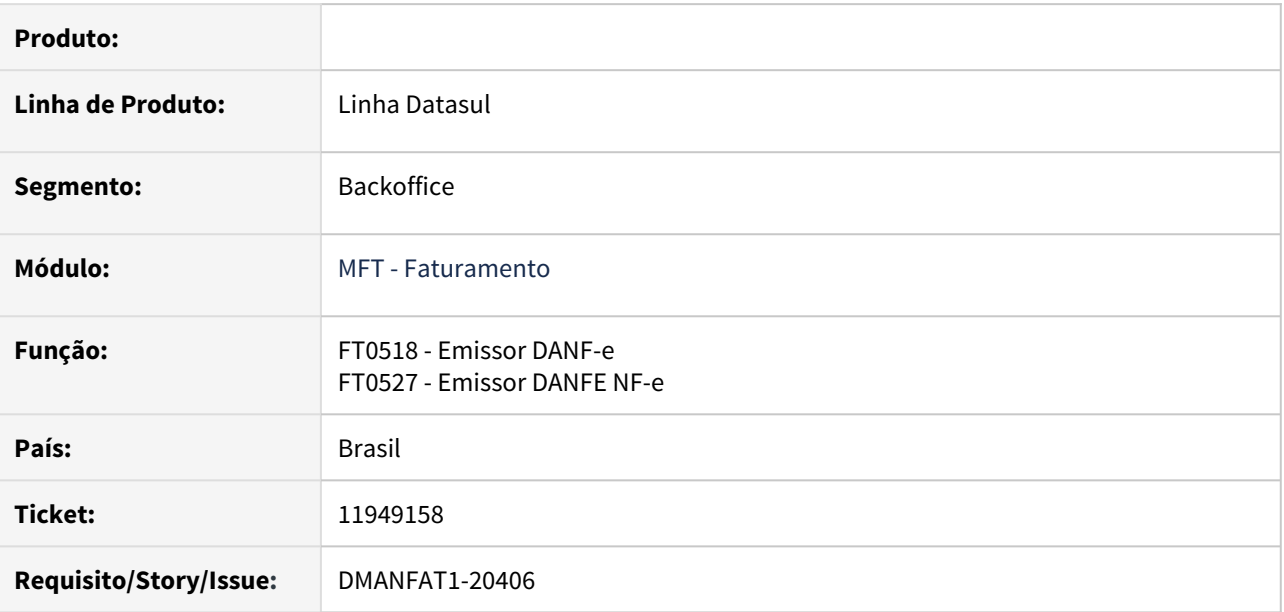

#### **02. SITUAÇÃO/REQUISITO**

Ao emitir o DANFE junto com boleto bancário nos programas FT0518 e FT0527, mesmo tendo multa cadastrada, as instruções bancárias relacionadas ao cliente não são impressas.

### **03. SOLUÇÃO**

Programas FT0518 e FT0527 ajustados para que sejam carregados no campo de Informações de Responsabilidade do Beneficiário as instruções bancárias do cliente, quando multa for maior que zero e não for boleto para banco Itaú.

# 11949950 DMANFAT1-20287 DT Rejeição MDF-e 458 Tipo de Transportador não deve ser informado para Emitente de Carga Própria proprietário do veículo

### **01. DADOS GERAIS**

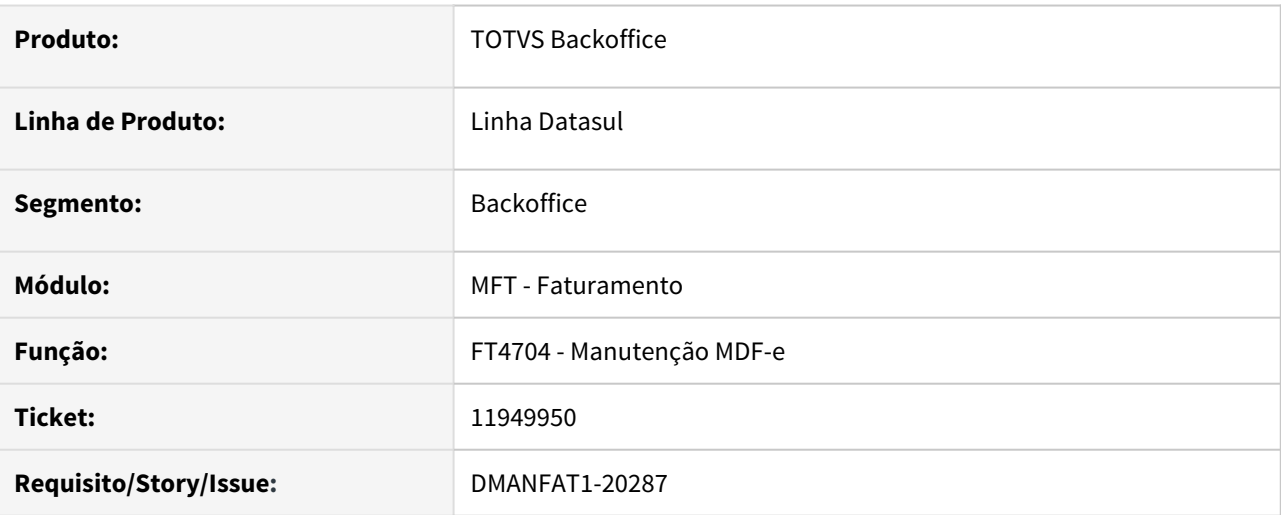

### **02. SITUAÇÃO/REQUISITO**

MDF-e onde o veículo NÃO é próprio está ocorrendo a rejeição 458 - Tipo de Transportador não deve ser informado para Emitente de Carga Própria proprietário do veículo.

### **03. SOLUÇÃO**

Adicionado função para evitar que ocorra a rejeição 458 - Tipo de Transportador não deve ser informado para Emitente de Carga Própria proprietário do veículo

◆ Ativar função mdfe-tpTransp-todos ou mdfe-tpTransp-XX, onde XX representa o estado do estabelecimento emissor da MDF-e.

### 12089345 DMANFAT1-20421 DT Erro faturamento NF industrialização

### **01. DADOS GERAIS**

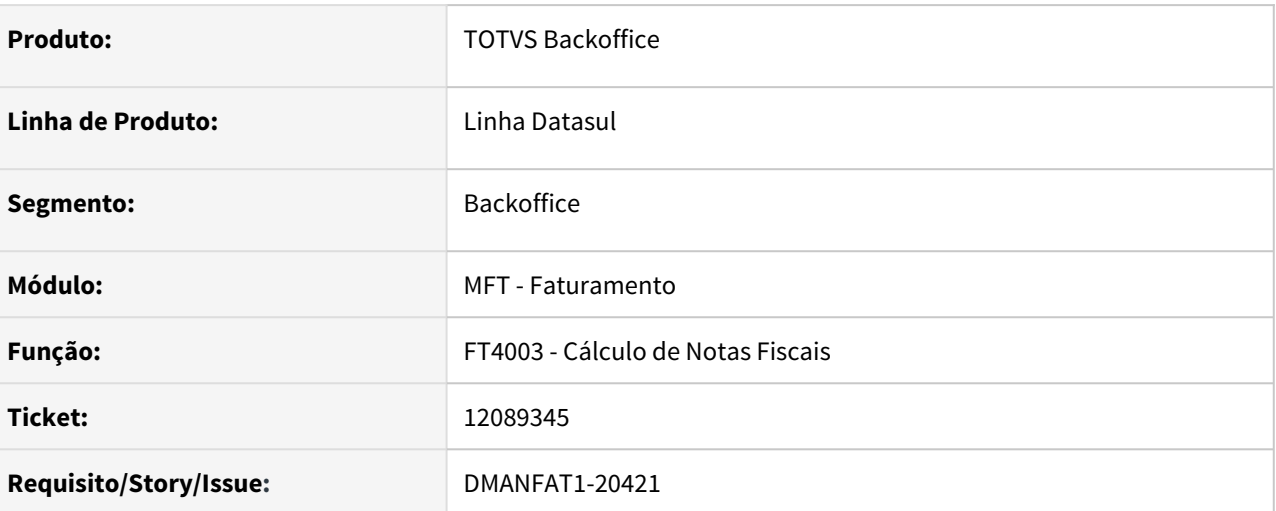

### **02. SITUAÇÃO/REQUISITO**

Está ocorrendo a mensagem de erro 56556 ao tentar faturar uma nota de industrialização por encomenda quando o saldo de terceiros que será retornado foi digitado manualmente, ou seja, sem vínculo com documento de entrada digitado via RE1001.

### **03. SOLUÇÃO**

Realizar a leitura da natureza de retorno de beneficiamento vinculada a natureza operação do saldo de terceiros quando não existir documento no recebimento.

# 3.6 Fiscal - Manutenção - 12.1.33

Pesquisar

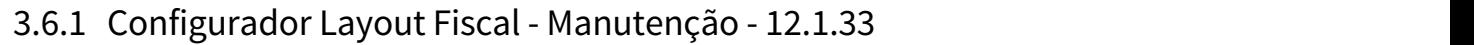

Pesquisar

# 1368626 DMANFISDTS-14696 - DT Registro C175 CST Pis/Cofins Com Tributações Diferentes

#### **01. DADOS GERAIS**

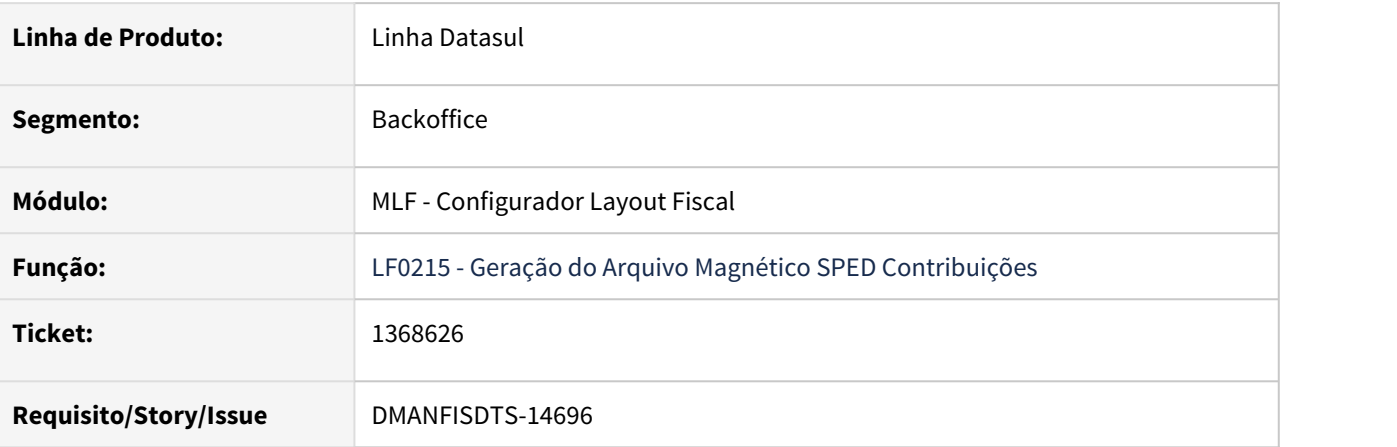

### **02. SITUAÇÃO/REQUISITO**

Ao gerar o arquivo para o SPED Contribuições para documentos fiscais com diferentes CSTs de PIS e COFINS, o arquivo gera os registros C175 inconsistentes gerando divergência nos registros M400 e M800.

#### **03. SOLUÇÃO**

Alterado o programa para gerar corretamente o CST no registro C175 e totalizando corretamente os registros M400 e M800.

# 11042230 DMANFISDTS-14288 DT Geração Bloco H - Depósito Fechado

### **01. DADOS GERAIS**

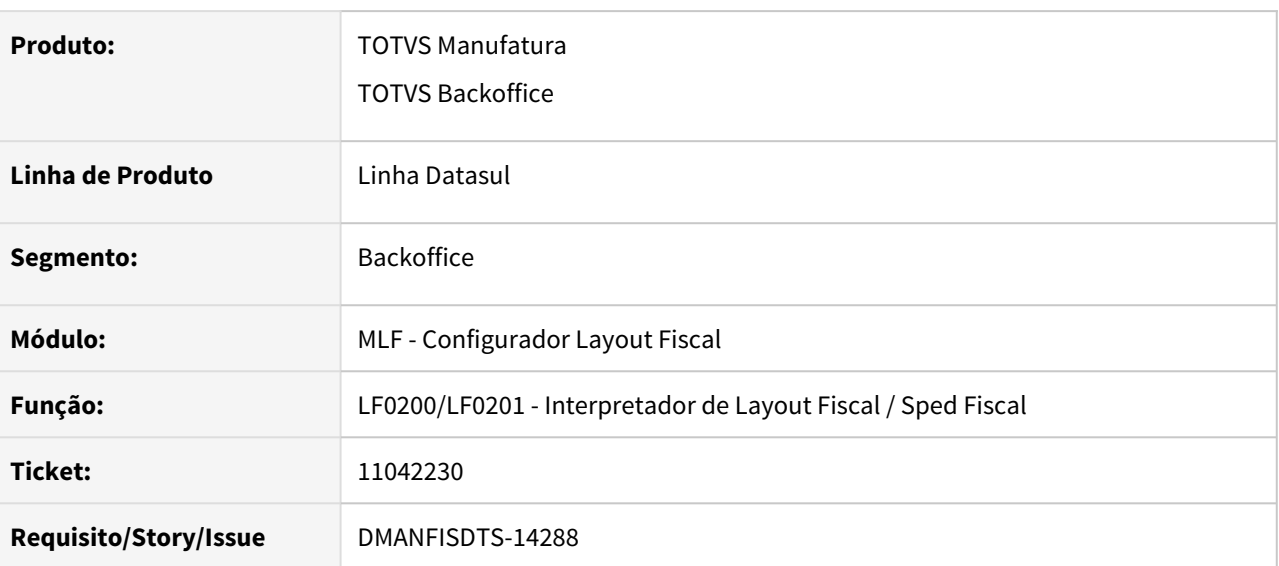

### **02. SITUAÇÃO/REQUISITO**

Ao parametrizar um depósito a desconsiderar no OF0301 - Manutenção Parâmetros Obrigações Fiscais, esse depósito continua sendo considerado no SPED Fiscal.

#### **03. SOLUÇÃO**

Alterado o extrator das informações do EMS, LF0202, para desconsiderar do inventário o saldo dos depósitos parametrizados no programa OF0301 o botão "Depósitos exceção".

# 11066651 DMANFISDTS-14291 DT EFD Contribuições - Registros 1300/1700 campo 05- VL\_RET\_DED

#### **01. DADOS GERAIS**

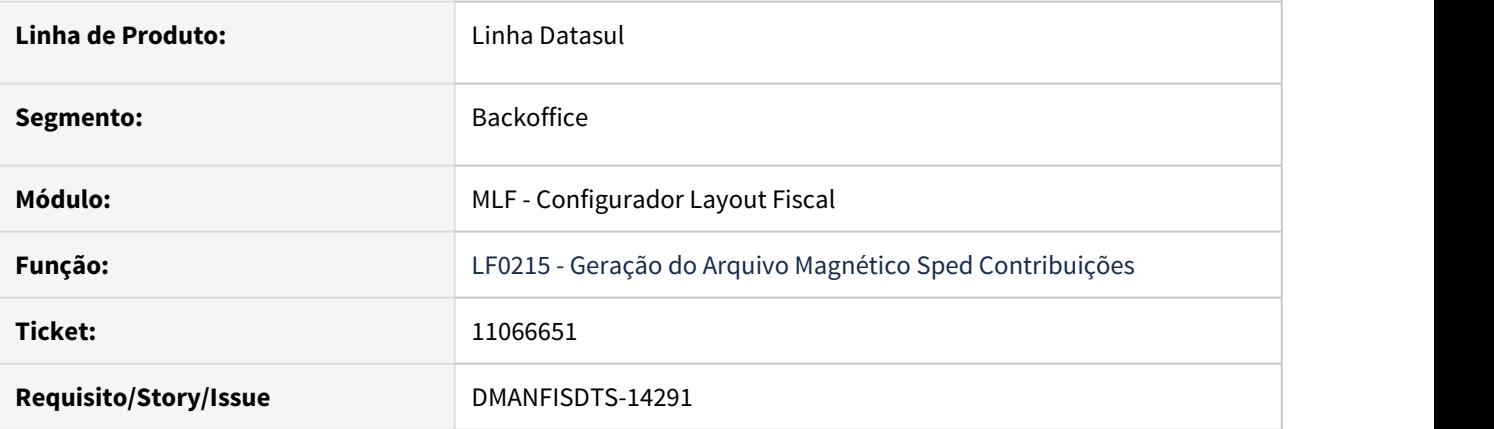

### **02. SITUAÇÃO/REQUISITO**

1) O valor dos campos 6-VL\_RET\_NC ou 10-VL\_RET\_CUM dos registros M200/M600, não estão sendo transportados corretamente para os registros 1300/1700 no campo 5-VL\_RET\_DED. A situação ocorre quando o valor total retido dos campos 09-VL\_RET\_PIS e 10-VL\_RET\_COFINS do registro F600 é menor que o valor da contribuição do campo 05 -VL\_TOT\_CONT\_NC\_DEV ou 09-VL\_TOT\_CONT\_CUM\_PER dos registros M200/M600.

2) Ao processar a geração do arquivo para EFD Contribuições pelo programa LF0215 é gerado os registros 1300/1700 com dados desatualizados, quando possui alteração no registro F600 informado no LF0203.

### **03. SOLUÇÃO**

1) Alterada a geração do arquivo para EFD Contribuições para sempre que houver valores no campo 6- VL\_RET\_NC ou 10-VL\_RET\_CUM no M200/M600, o campo 5 - VL\_RET\_DED será preenchido com os mesmos valores, nos registros 1300/1700.

2) Alterado os registros 1300/1700, para sempre gerar os dados atualizados do registro F600, informados no LF0203.
# 11185599 DMANFISDTS-14433 DT Sped Fiscal - Geração do Inventário Motivo 06

#### **01. DADOS GERAIS**

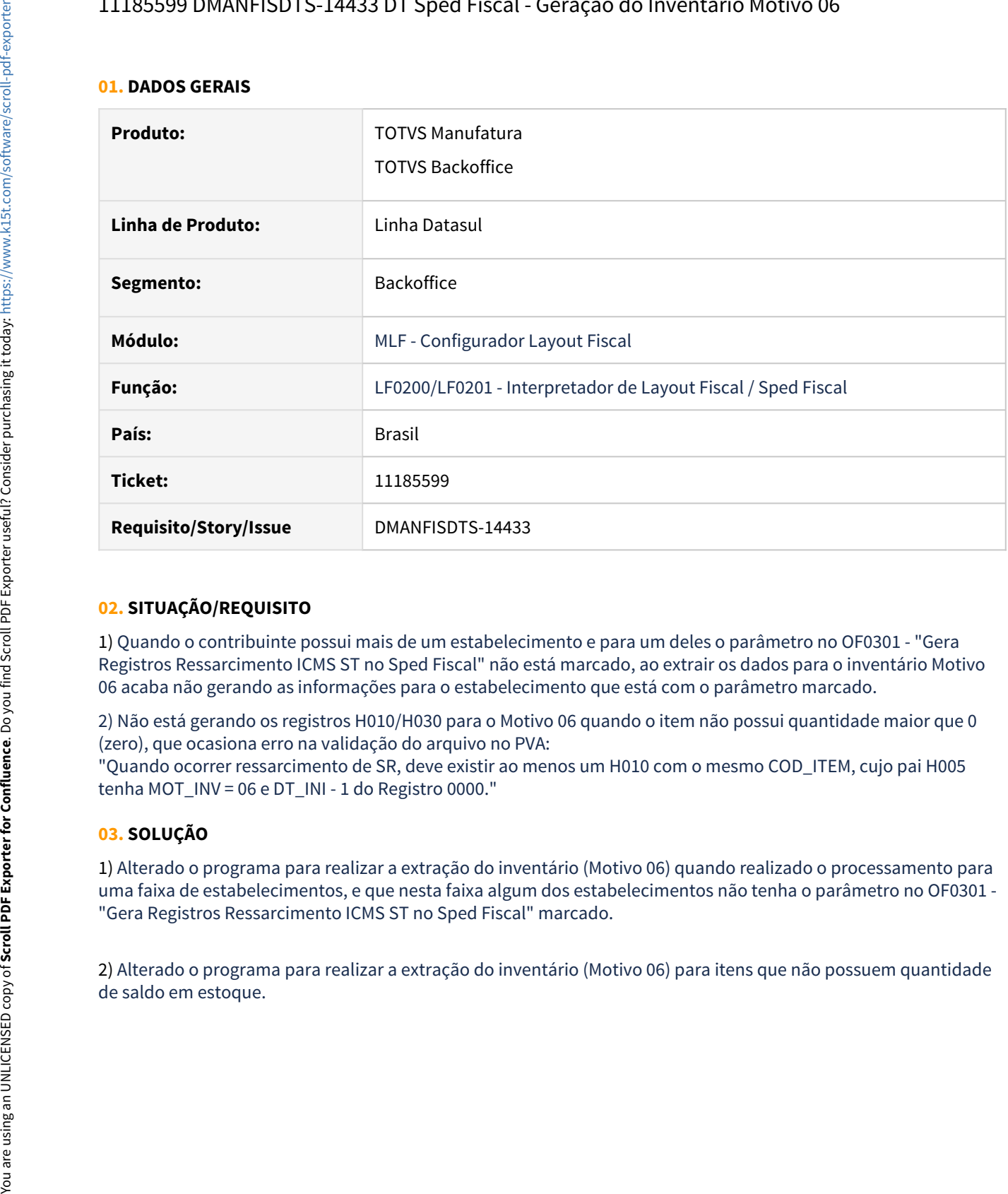

#### **02. SITUAÇÃO/REQUISITO**

1) Quando o contribuinte possui mais de um estabelecimento e para um deles o parâmetro no OF0301 - "Gera Registros Ressarcimento ICMS ST no Sped Fiscal" não está marcado, ao extrair os dados para o inventário Motivo 06 acaba não gerando as informações para o estabelecimento que está com o parâmetro marcado.

2) Não está gerando os registros H010/H030 para o Motivo 06 quando o item não possui quantidade maior que 0 (zero), que ocasiona erro na validação do arquivo no PVA:

"Quando ocorrer ressarcimento de SR, deve existir ao menos um H010 com o mesmo COD\_ITEM, cujo pai H005 tenha MOT\_INV = 06 e DT\_INI - 1 do Registro 0000."

#### **03. SOLUÇÃO**

1) Alterado o programa para realizar a extração do inventário (Motivo 06) quando realizado o processamento para uma faixa de estabelecimentos, e que nesta faixa algum dos estabelecimentos não tenha o parâmetro no OF0301 - "Gera Registros Ressarcimento ICMS ST no Sped Fiscal" marcado.

2) Alterado o programa para realizar a extração do inventário (Motivo 06) para itens que não possuem quantidade

# 11248465 DMANFISDTS-14580 DT Inscrição Estadual ISENTO no registro 0150 do SPED Fiscal

#### **01. DADOS GERAIS**

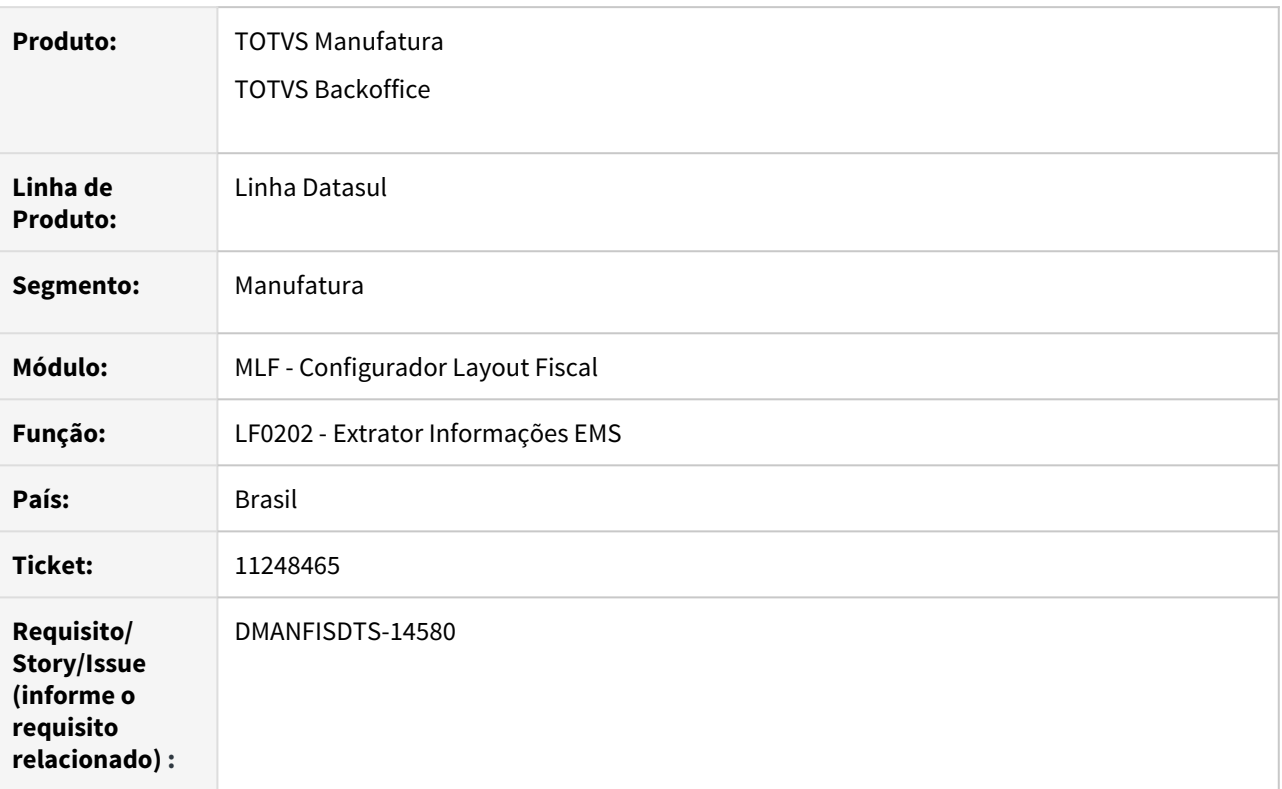

#### **02. SITUAÇÃO/REQUISITO**

Durante a extração dos dados de documentos fiscais para o Configurador de Layout Fiscal, caso o emitente do documento seja uma pessoa física do ramo de atividade Rural ou Simplificado e possua Isenção de inscrição estadual, o valor "ISENTO" preenchido no endereço de entrega é levado para o registro 0150 do SPED Fiscal.

### **03. SOLUÇÃO**

Foram realizadas alterações na extração para que o valor "ISENTO" não seja levado para o registro 0150 do SPED Fiscal quando preenchido no endereço do emitente do documento fiscal.

# 11282593 DMANFISDTS-14434 DT SPED Fiscal, divergência no preenchimento do campo 04 - COD\_ITEM do registro C197

#### **01. DADOS GERAIS**

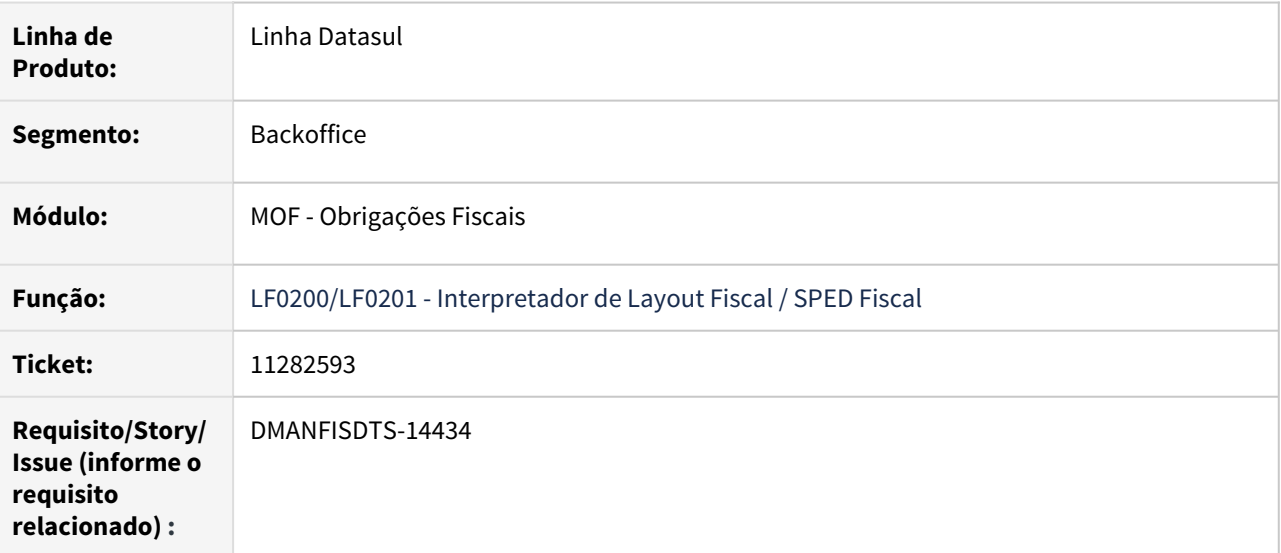

#### **02. SITUAÇÃO/REQUISITO**

Quando o código do item é castrador no CD0204 com caracteres especiais (Ex: medição\_pressão), e é emitido uma nota fiscal com o registro na opção CD4035 - Outras Obrigações Tributárias, ocorre divergência no SPED Fiscal. Pois o registro C197 preenche o campo 04 - COD\_ITEM com o código do item com os caracteres especiais, já os registros 0200 e C170, geram o código do item sem os caracteres especiais.

#### **03. SOLUÇÃO**

Alterado o LF0200 SPED Fiscal, para preencher o campo 04 - COD\_ITEM com o código do item sem os caracteres especiais no registro C197.

11312550 DMANFISDTS-14650 DT Extração de dados está gerando dados paras os registros C330, C380, C870 e C880 do SPED fiscal indevidamente

#### **01. DADOS GERAIS**

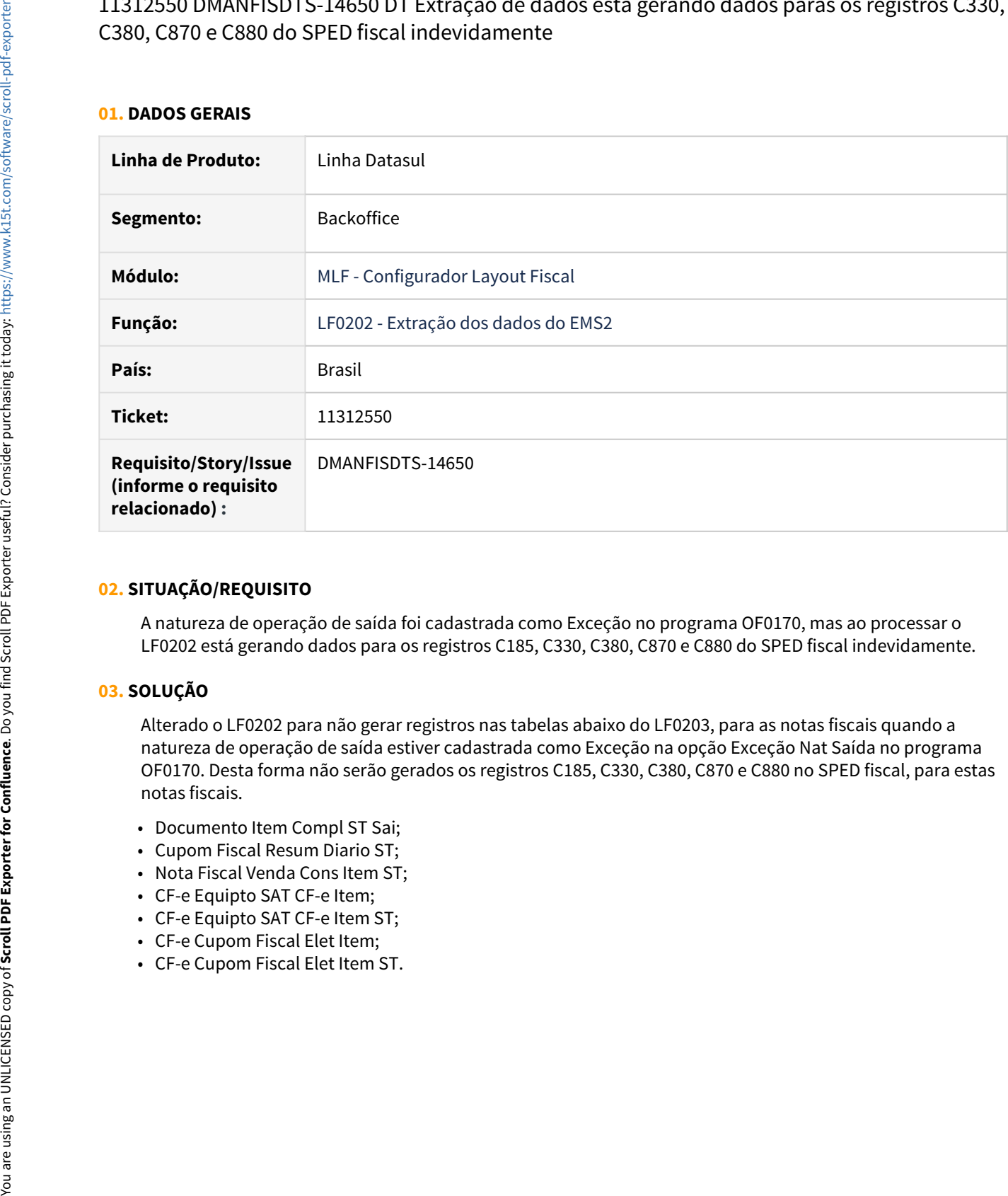

#### **02. SITUAÇÃO/REQUISITO**

A natureza de operação de saída foi cadastrada como Exceção no programa OF0170, mas ao processar o LF0202 está gerando dados para os registros C185, C330, C380, C870 e C880 do SPED fiscal indevidamente.

#### **03. SOLUÇÃO**

Alterado o LF0202 para não gerar registros nas tabelas abaixo do LF0203, para as notas fiscais quando a natureza de operação de saída estiver cadastrada como Exceção na opção Exceção Nat Saída no programa OF0170. Desta forma não serão gerados os registros C185, C330, C380, C870 e C880 no SPED fiscal, para estas notas fiscais.

- Documento Item Compl ST Sai;
- Cupom Fiscal Resum Diario ST;
- Nota Fiscal Venda Cons Item ST;
- CF-e Equipto SAT CF-e Item;
- CF-e Equipto SAT CF-e Item ST;
- CF-e Cupom Fiscal Elet Item;
- 

# 11312907 DMANFISDTS-14461 DT Extração dos dados para o Registro C186 em duplicidade

#### **01. DADOS GERAIS**

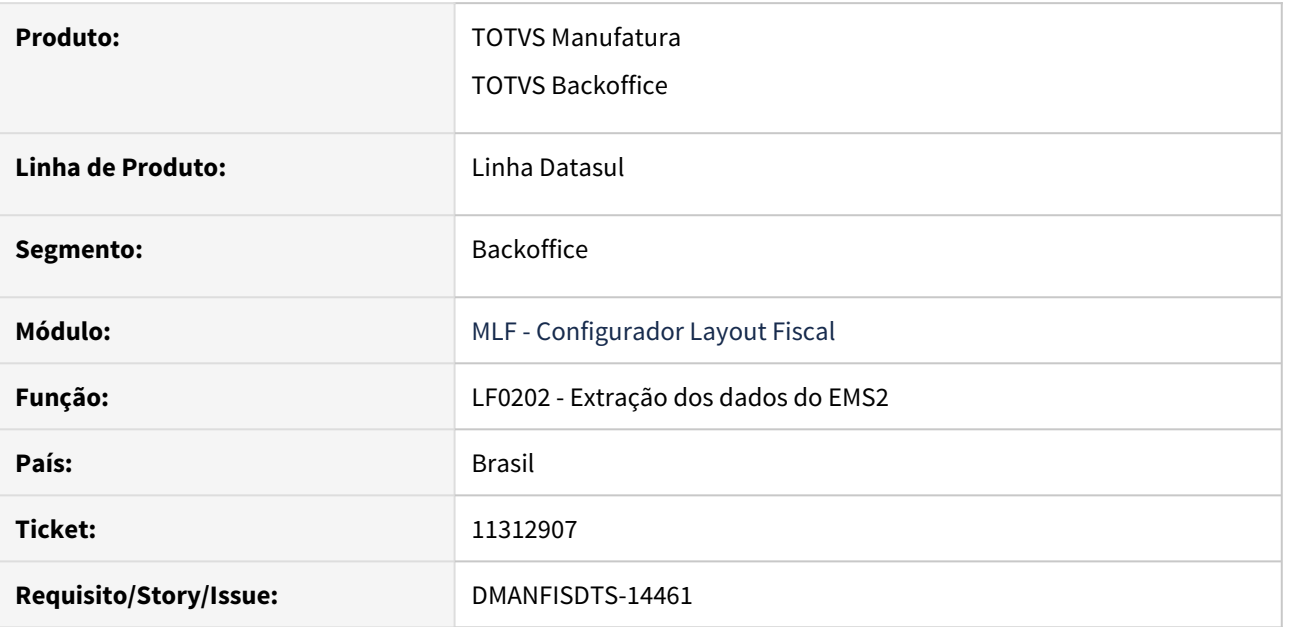

# **02. SITUAÇÃO/REQUISITO**

Na geração do Sped Fiscal o Registro C186 está sendo gerado duplicado causando erro na validação do arquivo no PVA.

#### **03. SOLUÇÃO**

Alterado a extração dos dados para o MLF para gerar corretamente os registros na tabela C186 Inf Compl Devol Entr ST (dwf-infor-compl-dev-entr) assim não duplicando na geração do arquivo para o Sped Fiscal. 11328798 DMANFISDTS-14464 DT EFD Contribuições - Notas fiscais de fornecimentode energia elétrica, de Gás e D'água de modelo 55, estão sendo gerados no registro C100 e C600.

#### **01. DADOS GERAIS**

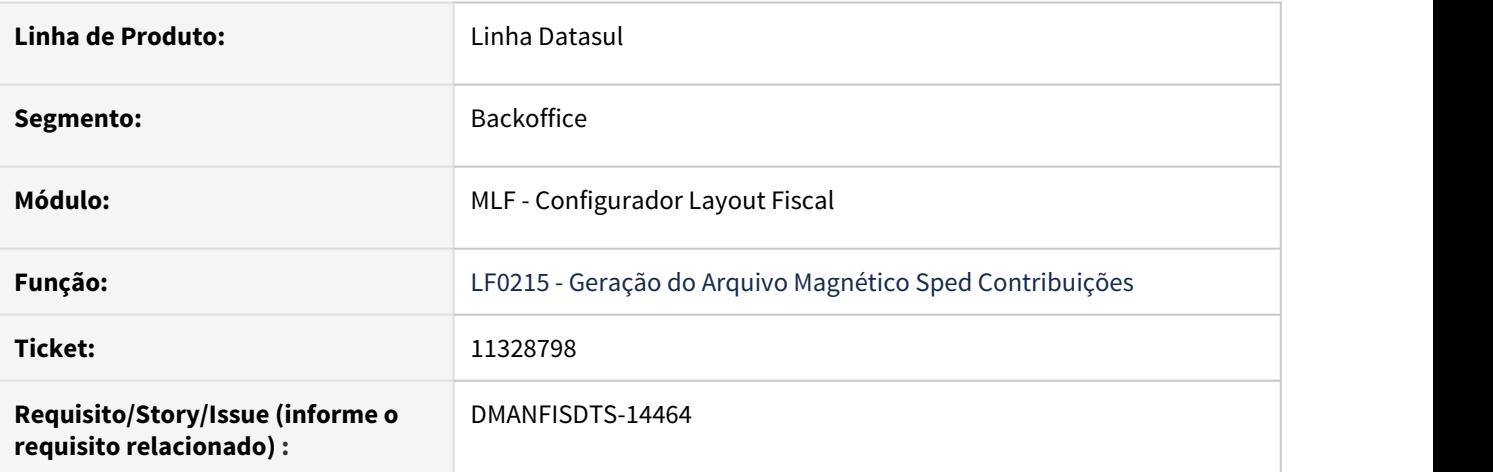

#### **02. SITUAÇÃO/REQUISITO**

Na geração do arquivo SPED Contribuições, as notas fiscais de fornecimento de energia elétrica, fornecimento de Gás e fornecimento D'água com modelo 55, foram consolidadas no registro C600 e estão apresentando também no registro C100, ocasionando duplicidade na escrituração.

Conforme orientações do Guia Prático da EFD Contribuições, as notas fiscais eletrônicas, modelo 55, referentes à fornecimento de energia elétrica, fornecimento de Gás e fornecimento D'água devem ser consolidadas no registro C600.

#### **03. SOLUÇÃO**

Alterado o LF0215 para não considerar no registro C100 as notas fiscais, que utilizem a natureza de operação parametrizado no CD0606 com o Modelo Doc OF igual a 06 (fornecimento de energia elétrica), 29 (fornecimento de Gás) ou 28 (fornecimento D'água) e o Modelo Eletrônico igual a 55. As notas fiscais de fornecimento de energia elétrica, fornecimento de Gás e fornecimento D'água com modelo 55, devem ser consolidadas no registro C600, por meio do LF0203.

# 11339428 DMANFISDTS-14475 DT Registro 0150, campo 07 - Inscrição Estadual inválida.

#### **01. DADOS GERAIS**

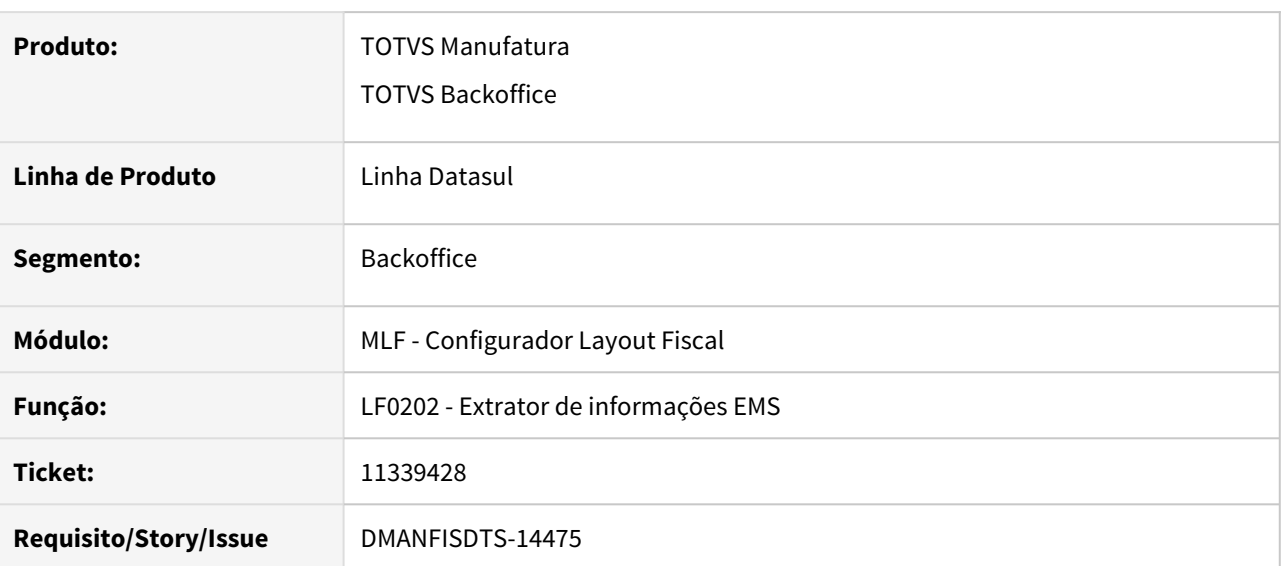

### **02. SITUAÇÃO/REQUISITO**

Em casos onde o participante é pessoa física (produtor rural) com Inscrição Estadual e possuí endereços de coletas/entregas distintos na geração do registro 0150, é gravado o endereço do documento fiscal, porém o campo 7-IE, CNPJ ou CPF, considera a do cadastro do participante CD0401/CD0704.

# **03. SOLUÇÃO**

Alterado o programa para considerar no registro 0150 do SPED Fiscal, o que está no documento (OF0305).

# 11352645 DMANFISDTS-14466 DT SPED Fiscal - Registro C100: Estrutura da linha inválida/ Entrada 26 está fora de faixa na lista

#### **01. DADOS GERAIS**

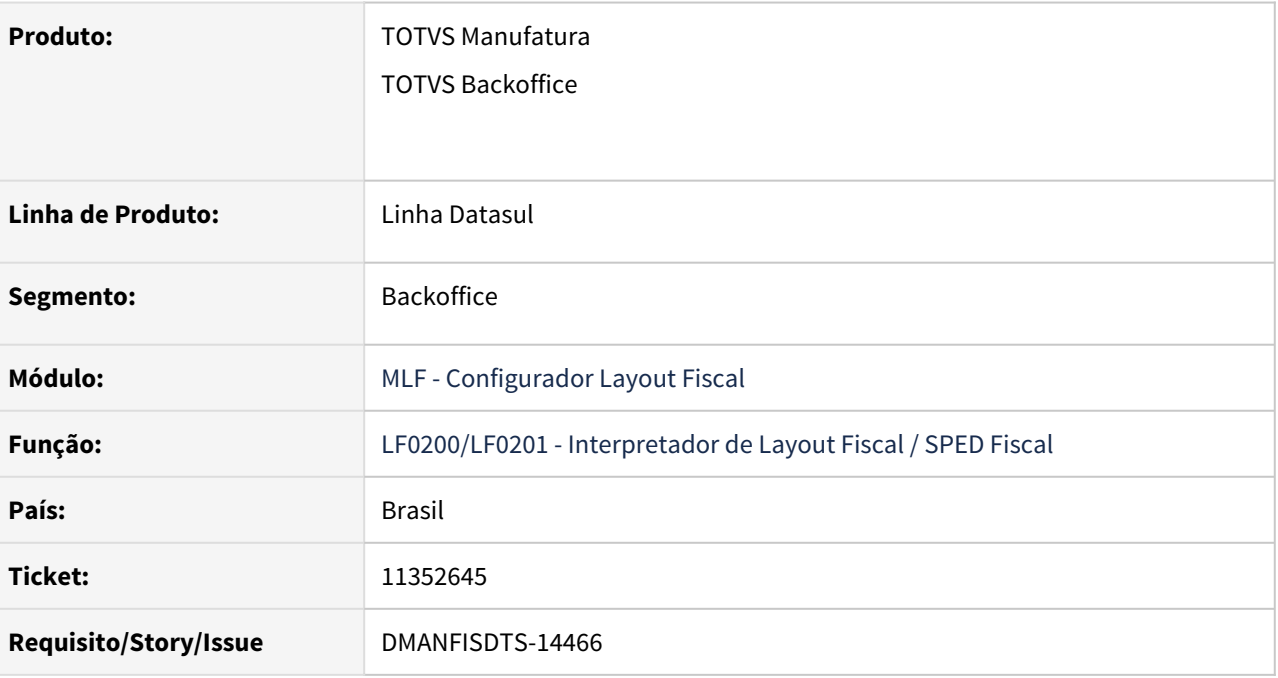

# **02. SITUAÇÃO/REQUISITO**

Ao gerar o arquivo para o SPED Fiscal com o parâmetro 'Gerar Valores PIS/COFINS' marcado como SIM, ao validar o arquivo no PVA ocorre a mensagem de erro **'Estrutura da linha inválida'** para o registro C100. E ao gerar o mesmo arquivo com o parâmetro 'Gerar Valores PIS/COFINS' marcado como NÃO, no relatório de acompanhamento apresenta o erro **'Entrada 26 esta' fora de faixa na lista'**.

#### **03. SOLUÇÃO**

Alterado o programa de geração do arquivo para o SPED Fiscal para gerar corretamente o arquivo independentemente da utilização do parâmetro 'Gerar Valores PIS/COFINS'.

# 11414280 DMANFISDTS-14509 DT Apuração de ICMS ST e Difal/FCP - Número de guia do recolhimento incorreto

#### **01. DADOS GERAIS**

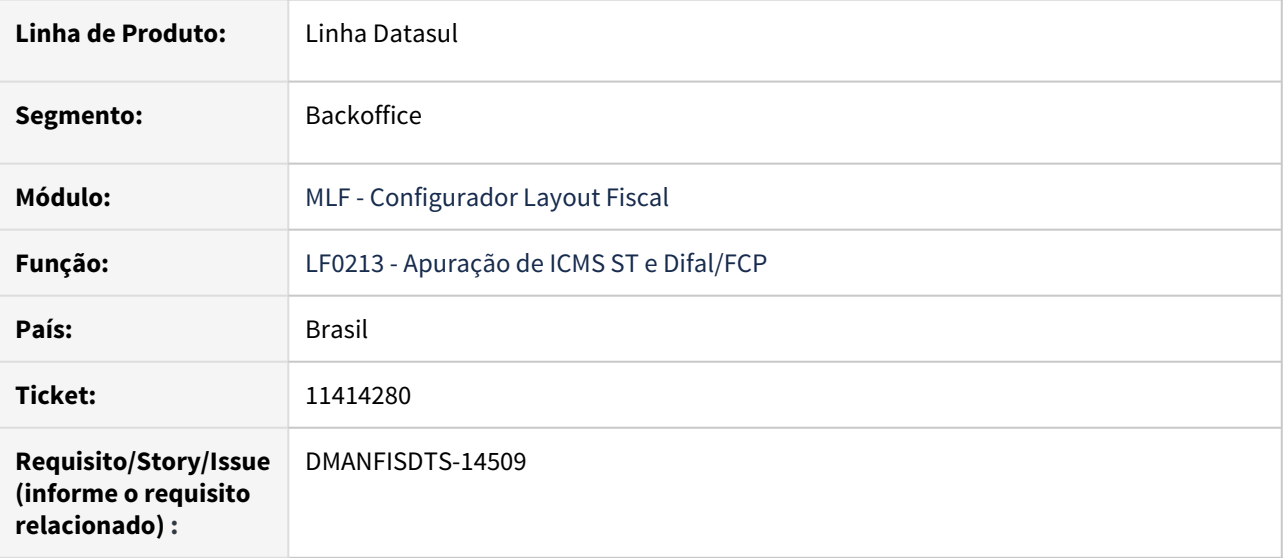

#### **02. SITUAÇÃO/REQUISITO**

Ao informar os dados de recolhimento da apuração de ICMS ST e Difal/FCP com código de obrigação iguais, ao cadastrar um novo código de obrigação, o número de guia começa a se repetir.

#### **03. SOLUÇÃO**

Alterado o programa de recolhimento de apuração de ICMS ST e Difal/FCP para apresentar a sugestão de sequencia corretamente, seguindo uma ordem sequencial.

# 11433581 DMANFISDTS-14549 DT EFD Contribuições - Registros 1300/1700 campo 04 - VL\_RET\_APU

#### **01. DADOS GERAIS**

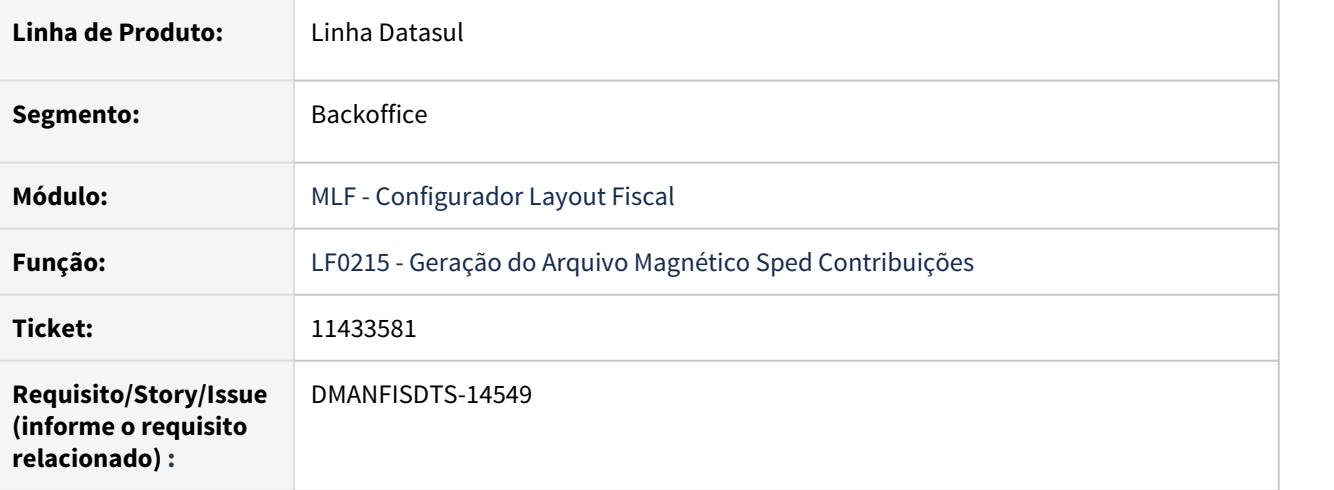

#### **02. SITUAÇÃO/REQUISITO**

Ao gerar o F600 com o indicador de Natureza da Retenção na Fonte igual a 99, são gerados os registros 1300/1700 sem preencher o campo 04 - VL\_RET\_APU, e como consequência o campo 08 SLD\_RET gera valores divergentes.

Os registros 1300/1700 serão gerados para o F600 com o indicador de Natureza da Retenção na Fonte igual 99, quando não houver outros F600 com o indicador de Natureza da Retenção na Fonte diferente de 99 e quando valor do F600 for maior que a contribuição no M200.

# **03. SOLUÇÃO**

Alterado o LF0215 para preencher o campo 04 - VL\_RET\_APU nos registros 1300/1700, também para o registro F600 com o indicador de Natureza da Retenção na Fonte igual a 99.

# 11538347 DMANFISDTS-14622 DT O valor do campo 38 "VL\_ABAT\_NT" dos registros C170 não confere com o valor do campo 15 do registro C100

#### **01. DADOS GERAIS**

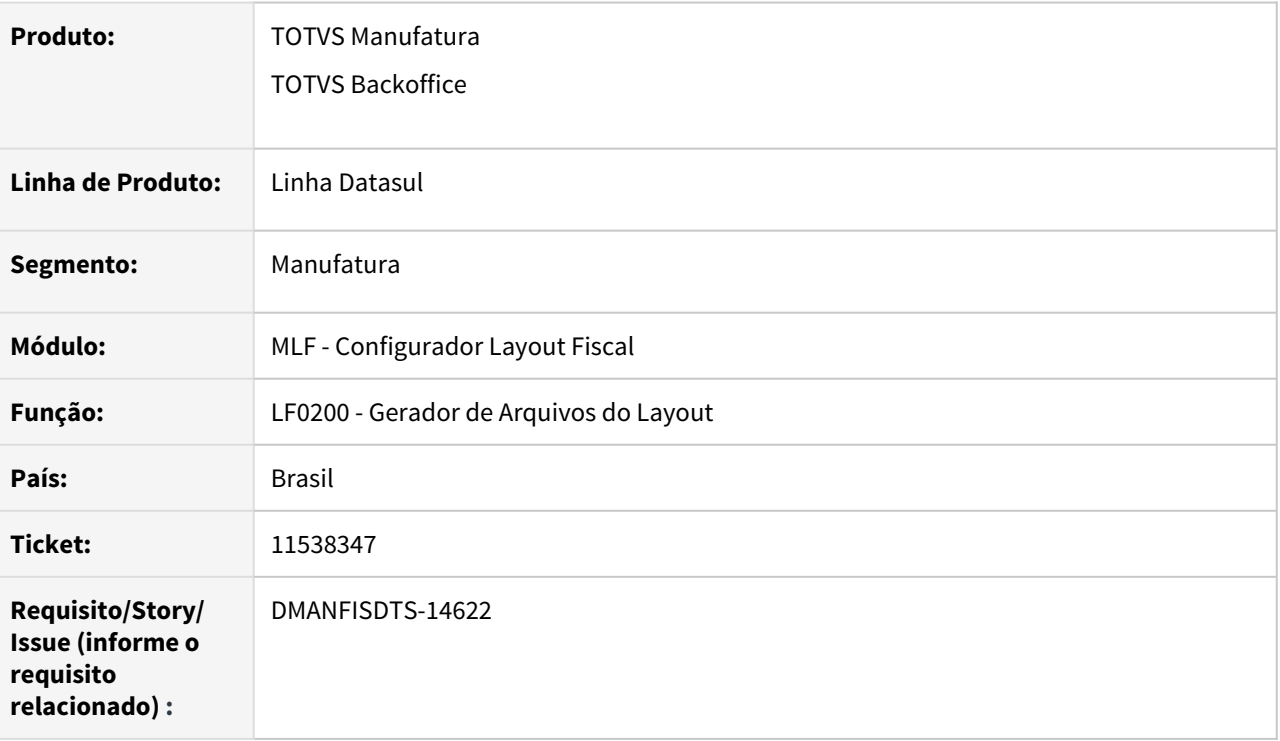

#### **02. SITUAÇÃO/REQUISITO**

O somatório dos valores destacados no campo 38 "VL\_ABAT\_NT" dos registros C170 não confere com o valor do campo 15 do registro C100. No campo 15 do registro C100, são considerados o valor do ICMS Desonerado, e também os valores de desconto de ICMS, PIS e COFINS para a Zona Franca, enquanto o campo 38 do registro C170 considera apenas o valor do ICMS Desonerado.

#### **03. SOLUÇÃO**

A geração do valor do campo 38 do registro C170 foi alterada para que considere os mesmos campos que o totalizador para o campo 15 do registro C100, de forma que os valores sejam equivalentes.

11612195 DMANFISDTS-14683 DT - Extração de dados não está gerando o valor da alíquota de ICMS ST para o campo 17 - ALIQ\_ST do registro C170 do SPED fiscal

#### **01. DADOS GERAIS**

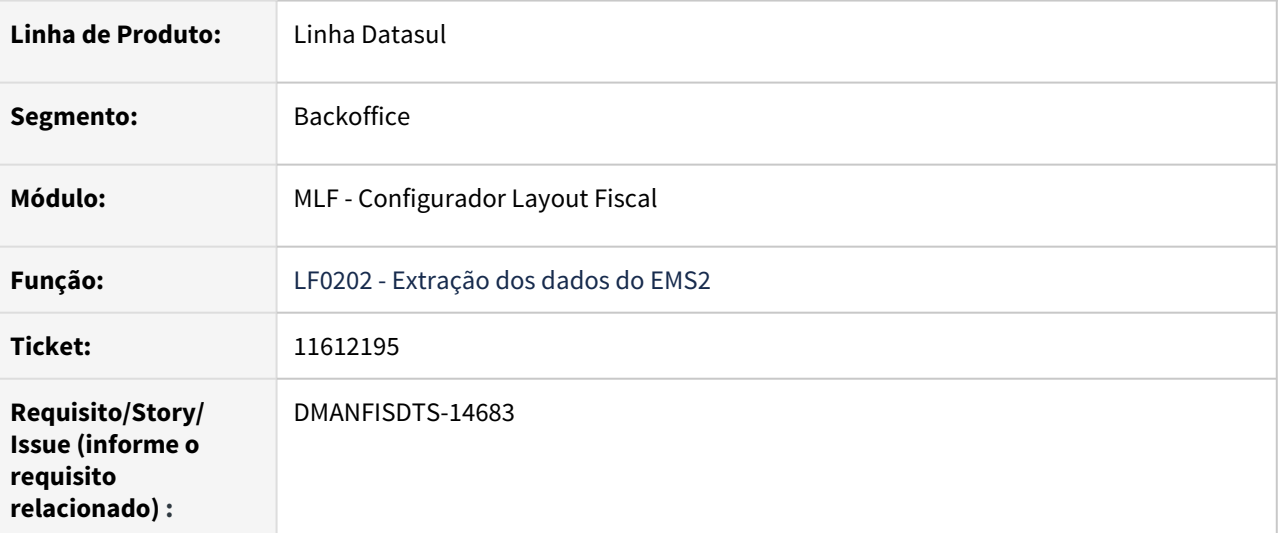

#### **02. SITUAÇÃO/REQUISITO**

O LF0202 não está gerando a alíquota ICMS ST da nota fiscal de devolução de ICMS ST, para preencher o campo 17 - ALIQ\_ST do registro C170 do SPED fiscal.

#### **03. SOLUÇÃO**

Alterado o LF0202 para gerar o valor da alíquota ICMS ST da nota fiscal de devolução de ICMS ST, na tabela Documento Item Impostos - (dwf-docto-item-impto) do LF0203, para preencher o campo 17 - ALIQ\_ST do registro C170 do SPED Fiscal.

# 11642026 DMANFISDTS-14672 DT Caracteres especiais nos registros A110 e A170 do SPED Contribuições

#### **01. DADOS GERAIS**

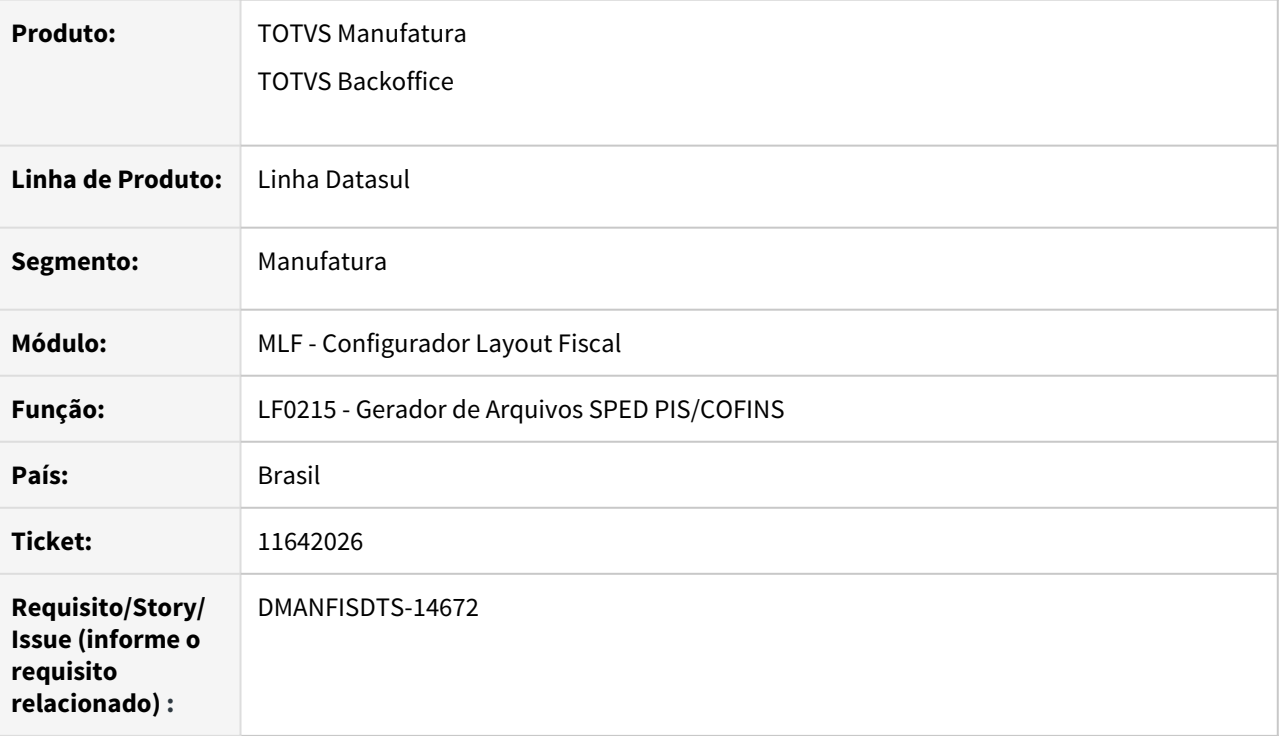

#### **02. SITUAÇÃO/REQUISITO**

Quando o documento fiscal de serviço possui caracteres especiais na observação ou na descrição do item, ao validar o arquivo do SPED Contribuições gerado pelo Gerador de Arquivos SPED PIS/COFINS (LF0215) ocorrem inconsistências pois os caracteres especiais não foram removidos nos registros A110 e A170.

#### **03. SOLUÇÃO**

Foi adicionado um tratamento para remover os caracteres especiais dos registros A110 e A170, da mesma forma que já acontece para o registro 0450.

# 11648823 DMANFISDTS-14690 DT Divergência na importação de decimais na tabela F100

#### **01. DADOS GERAIS**

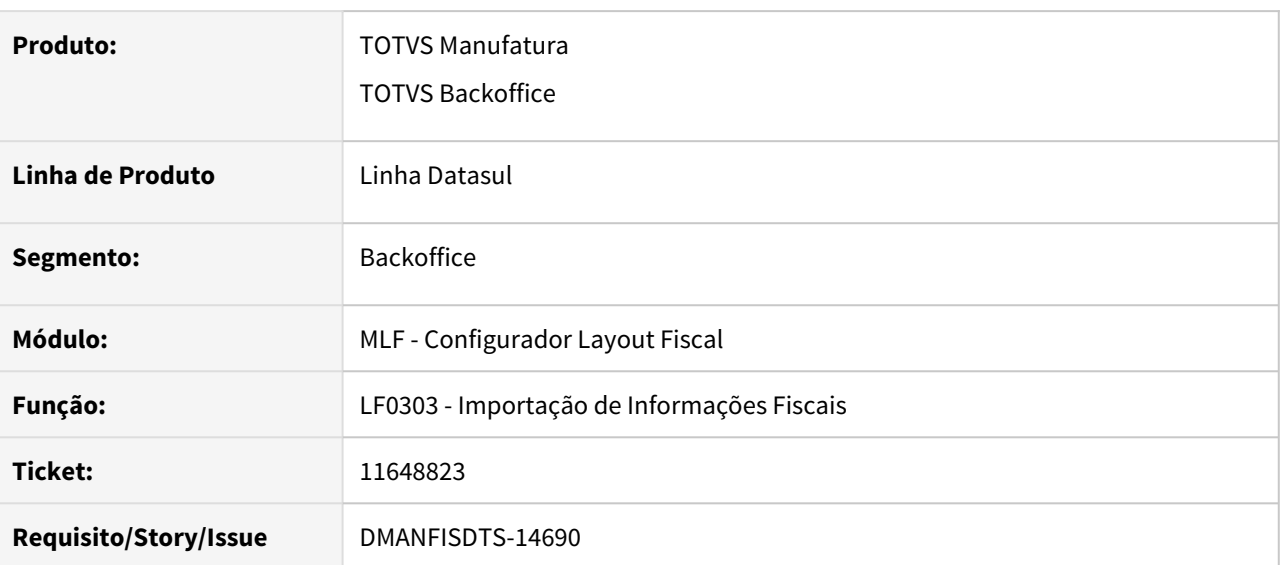

# **02. SITUAÇÃO/REQUISITO**

Ao importar dados de um layout criado com os dados do LF0214 para a tabela F100 - dwf-outros-doctooperac, os campos valor do Cofins, Valor do PIS e alíquota do Cofins são gravados sem considerar decimais.

#### **03. SOLUÇÃO**

O programa foi alterado para gravar corretamente os decimais para todas as tabelas, para o formato CSV na importação.

# 11697304 DMANFISDTS-14740 DT Registro 0150 com CNPJ e IE em branco

#### **01. DADOS GERAIS**

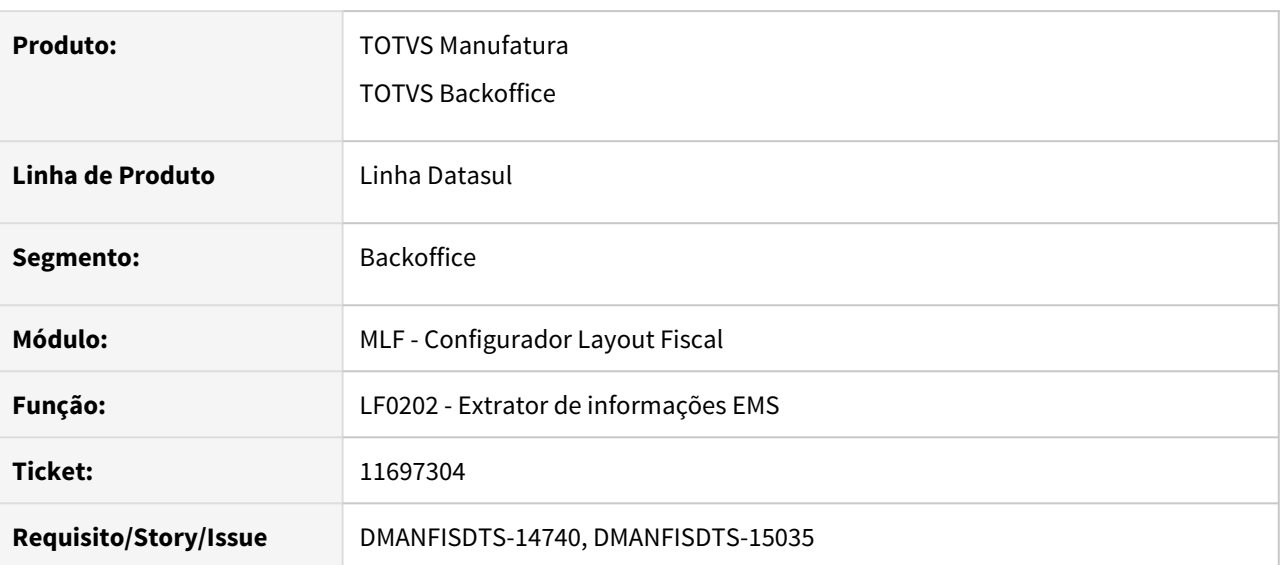

#### **02. SITUAÇÃO/REQUISITO**

Ao extrair um documento com documento referenciado, não gera CNPJ e IE para emitente relacionado apenas no registro C113 do SPED Fiscal.

#### **03. SOLUÇÃO**

Alterado o programa para gerar os dados do emitente com CNPJ e IE, mesmo para aqueles que não tenham notas extraídas no período, estejam apenas relacionados.

#### **Nota:**  $\triangle$  Nota:  $\triangle$  Nota:

É necessário executar o programa de acerto spp/lfp/splf011 para corrigir emitentes criados anteriormente, pois esta informação não era gravada. O CNPJ, CPF e IE estão sendo gravados na tabela endereço e não é possível consultar no LF0203.

11713010 DMANFISDTS-14750 DT EFD Contribuições - Divergências na geração dos registros 0200 e 0205

#### **01. DADOS GERAIS**

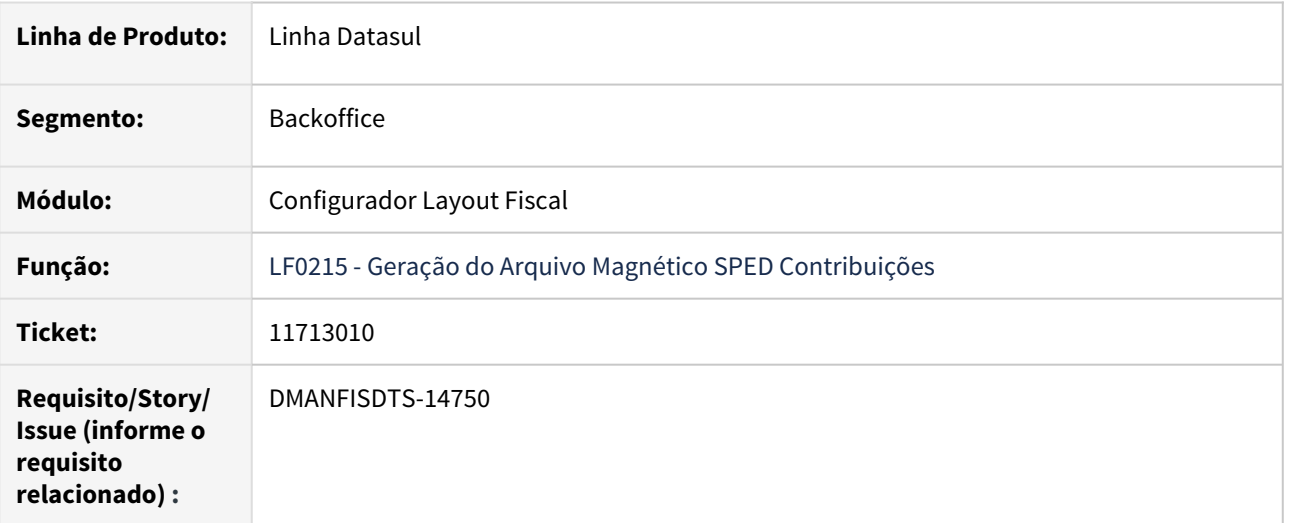

#### **02. SITUAÇÃO/REQUISITO**

Divergência na geração dos registros 0200 e 0205 no SPED Contribuições.

Registro 0200: está preenchendo o campo 03 - DESCR\_ITEM com a descrição dos itens com mais de 255 caracteres.

Registro 0205: está gerando o campo 02 DESCR\_ANT\_ITEM com a descrição anterior dos itens com quebra de linhas.

#### **03. SOLUÇÃO**

Alterado o LF0215, para preencher o campo 03 - DESCR\_ITEM com a até 255 caracteres, no registro 0200. Alterado o registro 0205 para preencher o campo 02 DESCR\_ANT\_ITEM ITEM com a descrição anterior dos itens sem gerar quebra de linhas.

# 11834982 DMANFISDTS-14818 DT SPED Fiscal: Registro C197 Valor ICMS Outros (CAT 66)

#### **01. DADOS GERAIS**

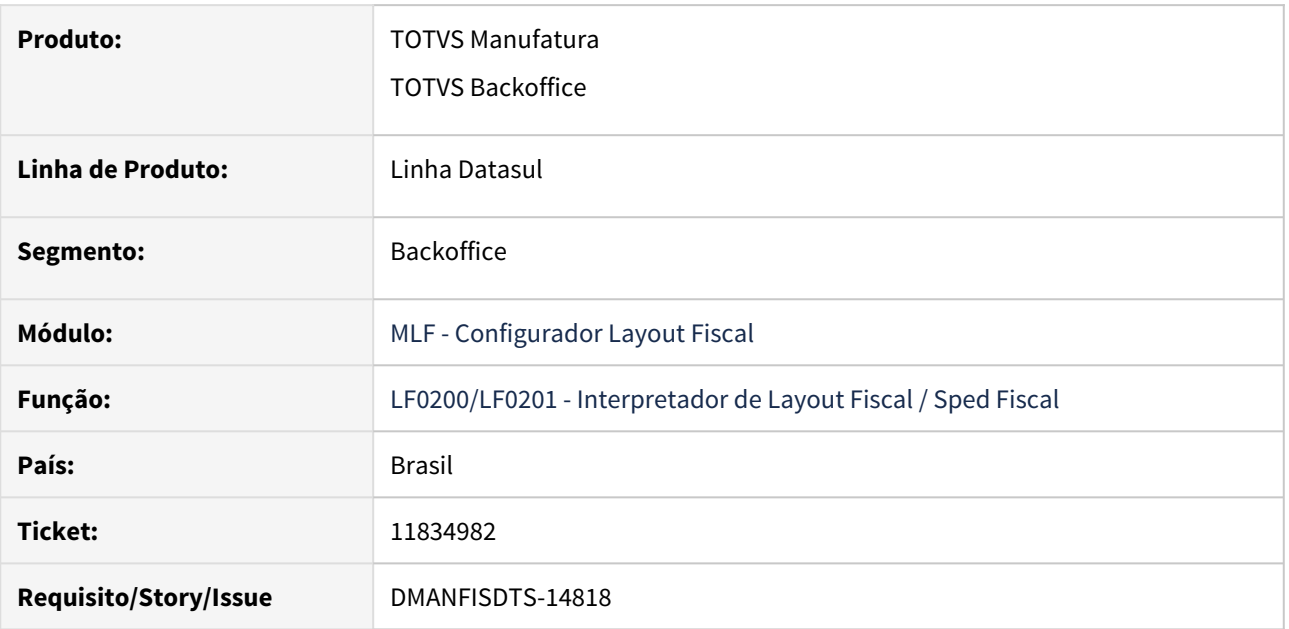

### **02. SITUAÇÃO/REQUISITO**

Ao gerar o SPED Fiscal o registro C197 da CAT66, código de ajuste SP90090104, está apresentando o valor cheio do ICMS Outros.

E o manual da portaria 66/18-SP, para o CFOP 5404, deve apresentar apenas a diferença entre o Valor da Operação e o Valor do ICMS.

#### **03. SOLUÇÃO**

Alterado o programa de geração do arquivo SPED Fiscal, para apresentar no campo Valor ICMS Outros do ajuste SP90090104 a diferença entre o Valor da Operação e o Valor do ICMS do ajuste SP90090278.

# 11932711 DMANFISDTS-14919 DT Geração do registro 0150 para os participantes do registro E113 and the contract of the contract of the contract of the contract of the contract of the contract of the contract of the contract of the contract of the contract of the contract of the contract of the contract of the c

#### **01. DADOS GERAIS**

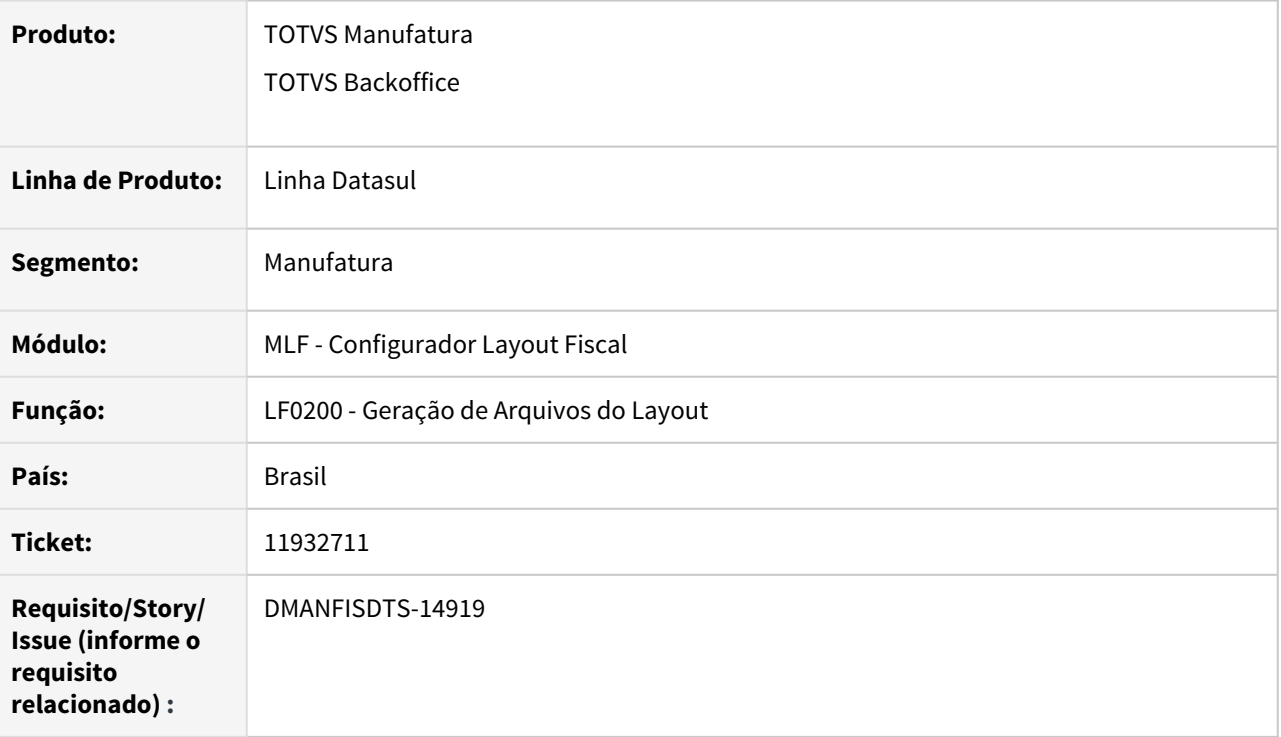

#### **02. SITUAÇÃO/REQUISITO**

Na geração do arquivo do SPED Fiscal, o código dos participantes relacionados ao E113 é gerado sem concatenação (cód. participante + "A" + cód. endereço) caso o participante também apareça em outros registros com o mesmo endereço, como por exemplo o C100 ou C113. Com isso, o participante do registro E113 fica sem um registro equivalente no 0150, causando erros na validação do arquivo.

#### **03. SOLUÇÃO**

A geração dos registros E113 foi alterada para que seja retornado corretamente o código a ser impresso caso um registro 0150 já tenha sido gerado para o endereço do participante em questão.

# 11981669 DMANFISDTS-14997 DT SPED Contribuições registros 1300/1700 períodos anteriores

#### **01. DADOS GERAIS**

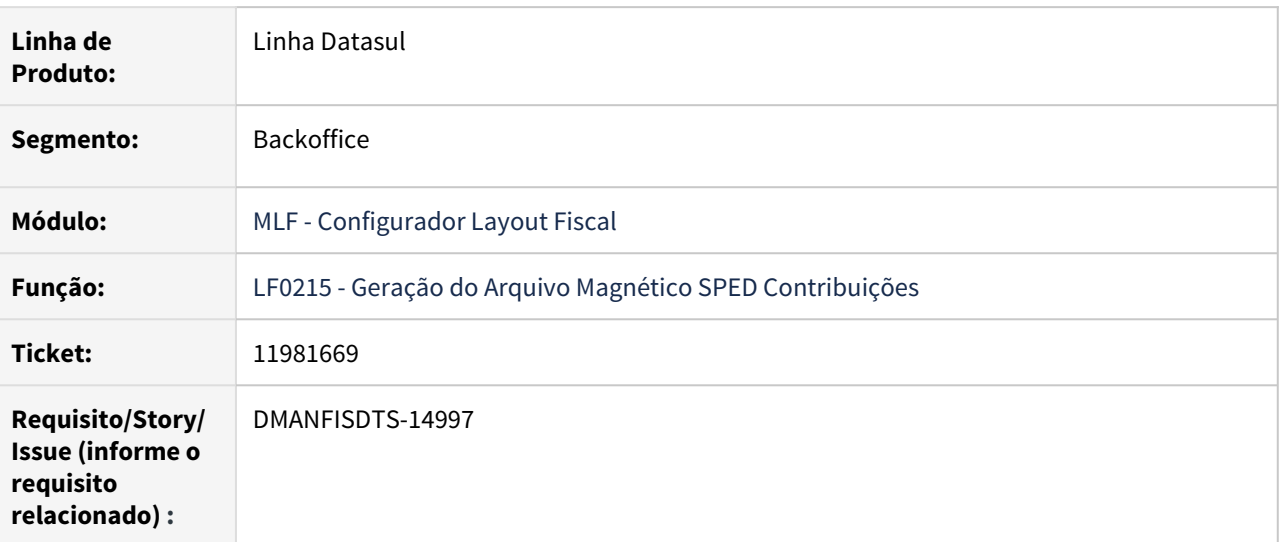

#### **02. SITUAÇÃO/REQUISITO**

Ao gerar o arquivo da EFD Contribuições os registros 1300 e 1700 não são apresentados para períodos anteriores.

#### **03. SOLUÇÃO**

Alterado o programa LF0215 para que os registros 1300 e 1700 de períodos anteriores sejam apresentados no arquivo da EFD Contribuições, são registros apenas informativos não interferem no Bloco M.

# 3.6.2 Obrigações Fiscais - Manutenção - 12.1.33

Pesquisar

# 11188335 DMANFISDTS-14348 DT Calendário Fiscal - Execução em navegador Microsoft Edge

# **01. DADOS GERAIS**

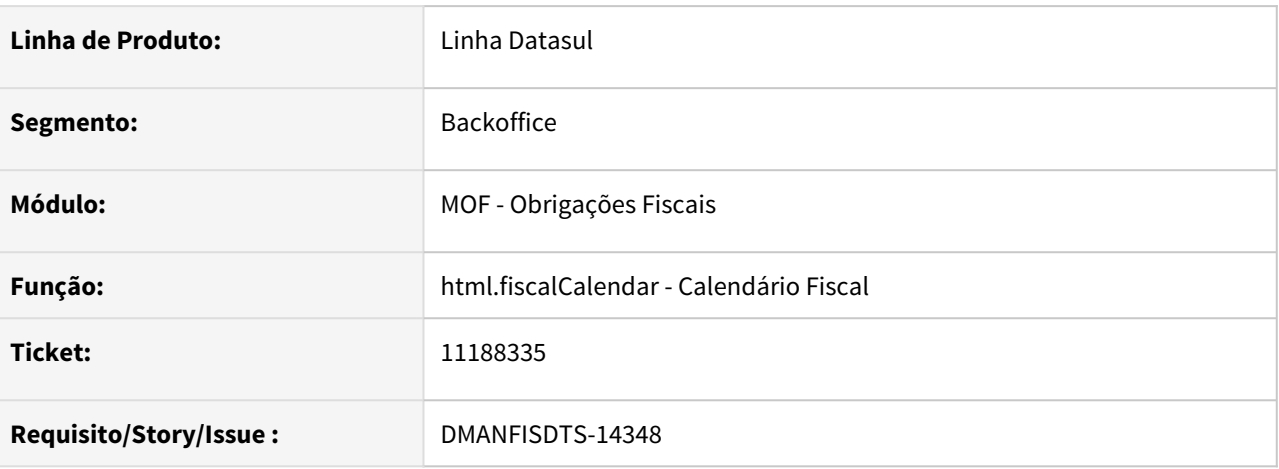

#### **02. SITUAÇÃO/REQUISITO**

Ao executar o calendário fiscal no Microsoft Edge em inglês, os compromissos não são carregados corretamente.

#### **03. SOLUÇÃO**

Alterado o programa para que sejam carregados os compromissos corretamente em todos os navegadores utilizando linguagens diferente do português, com exceção do Internet Explorer.

Como o navegador Internet Explorer é um navegador descontinuado, algumas implementações novas do produto TOTVS Linha Datasul podem apresentar incompatibilidade durante a sua execução. Atualmente, o Calendário Fiscal é uma dessas implementações. Por utilizar componentes modernos em sua construção, o carregamento do Calendário pode ocorrer incorretamente, apresentando erros que impedem a sua utilização. Dessa forma, recomendamos que o Calendário Fiscal seja executado nos navegadores Microsoft Edge, Google Chrome ou Mozilla Firefox.

11188386 DMANFISDTS-14345 DT Estabelecimento sendo listado incorretamente no Calendário Fiscal

#### **01. DADOS GERAIS**

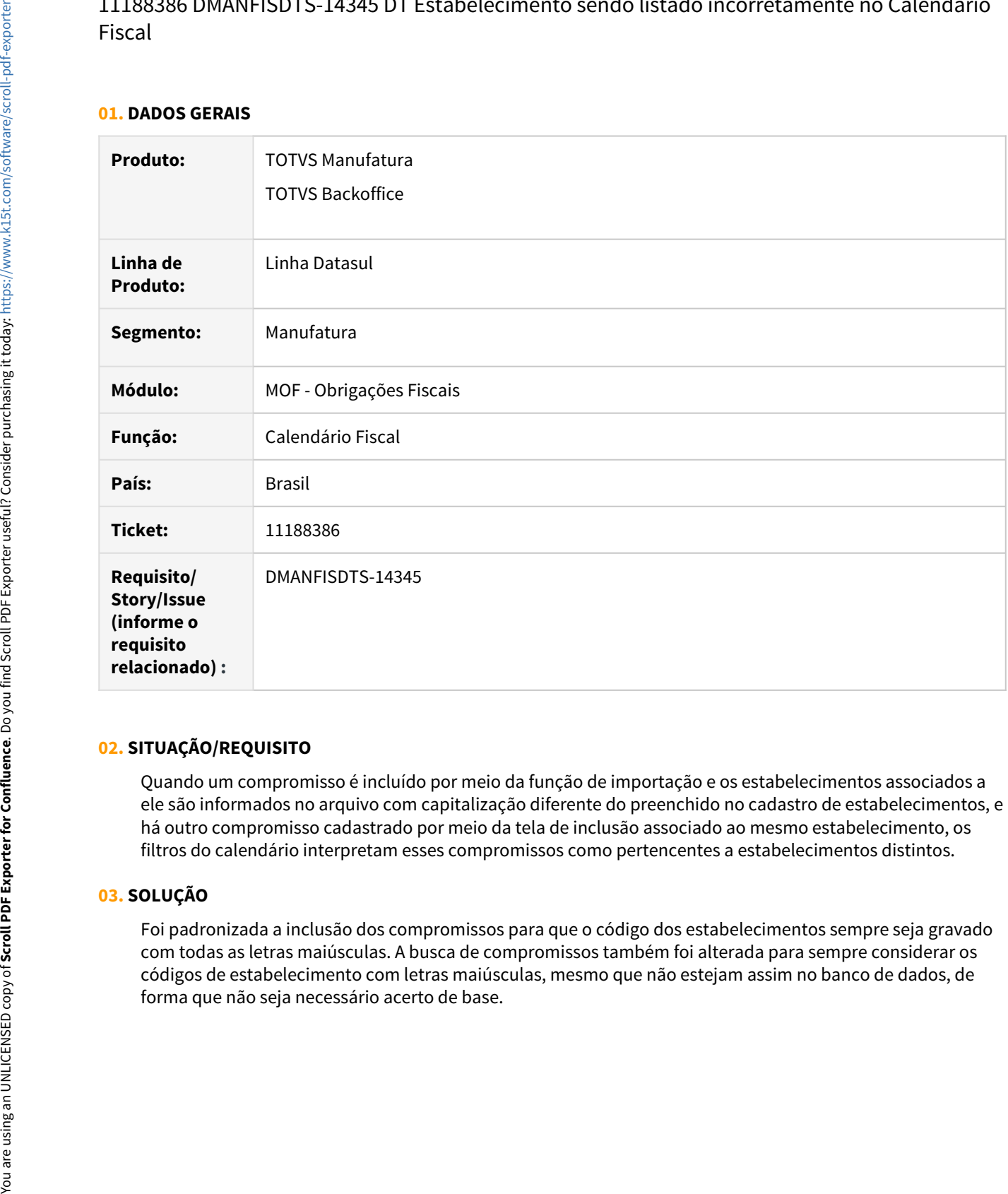

#### **02. SITUAÇÃO/REQUISITO**

Quando um compromisso é incluído por meio da função de importação e os estabelecimentos associados a ele são informados no arquivo com capitalização diferente do preenchido no cadastro de estabelecimentos, e há outro compromisso cadastrado por meio da tela de inclusão associado ao mesmo estabelecimento, os filtros do calendário interpretam esses compromissos como pertencentes a estabelecimentos distintos.

#### **03. SOLUÇÃO**

Foi padronizada a inclusão dos compromissos para que o código dos estabelecimentos sempre seja gravado com todas as letras maiúsculas. A busca de compromissos também foi alterada para sempre considerar os códigos de estabelecimento com letras maiúsculas, mesmo que não estejam assim no banco de dados, de

# 11295107 DMANFISDTS-14452 DT Tabela Item Campo Tipo Apuração IPI

#### **01. DADOS GERAIS**

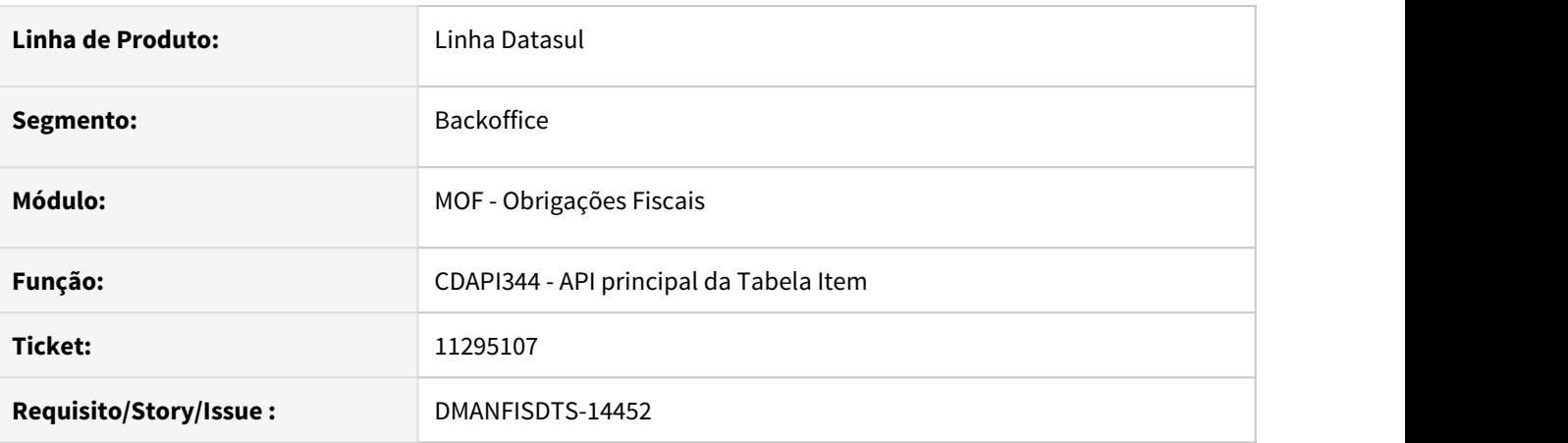

# **02. SITUAÇÃO/REQUISITO**

Ao executar a API CDAPI344, o campo do Tipo de Apuração IPI não é tratado, gerando sempre com a opção Decendial.

#### **03. SOLUÇÃO**

Alterada a API para buscar o Tipo de Apuração IPI, conforme cadastrado no programa de Manutenção da Classificação Fiscal - CD0603, para a classificação fiscal relacionada a família do item no programa Atualização Família Faturamento - FT0306.

# 11303952 DMANFISDTS-14655 DT Relatório de Documentos Fiscais não gera relatório no diretório informado

#### **01. DADOS GERAIS**

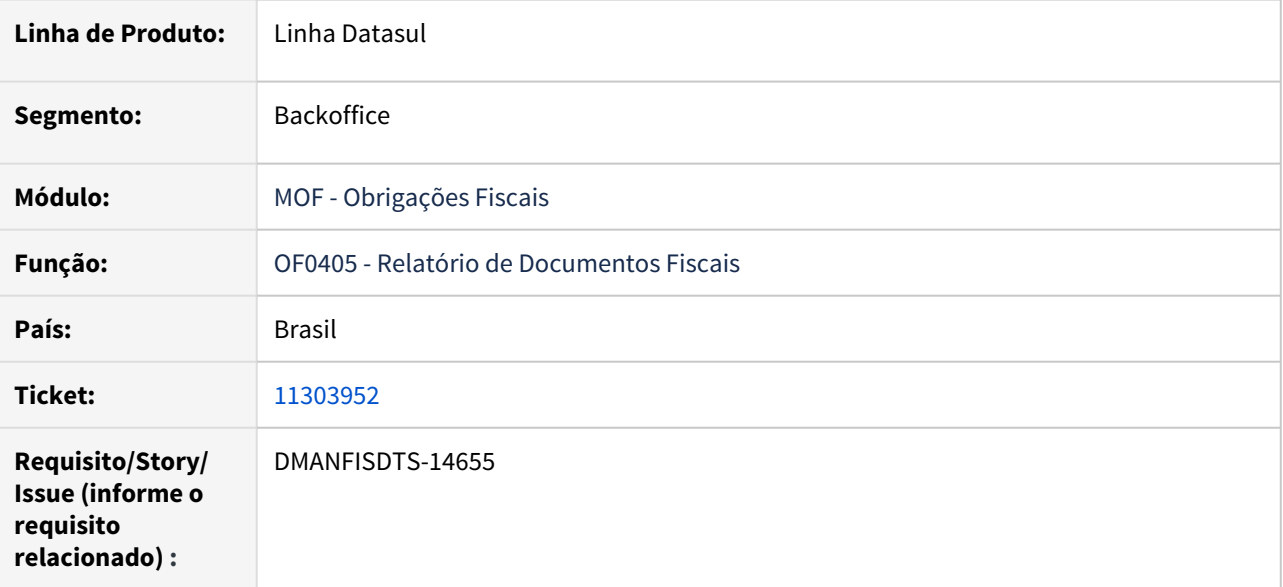

#### **02. SITUAÇÃO/REQUISITO**

Ao executar o programa OF0405 em RPW, não é possível selecionar um diretório para geração do arquivo. O relatório é sempre gerado no diretório spool cadastrado no cadastro de usuário e no cadastro do servidor RPW.

### **03. SOLUÇÃO**

Foi alterado o programa para que gera corretamente o relatório no diretório informado no campo "Arquivo Destino" do programa OF0405 quando executado em RPW.

11405945 DMANFISDTS-14551 DT Apuração de IPI/ICMS não está considerando todos os CFOPs do período

#### **01. DADOS GERAIS**

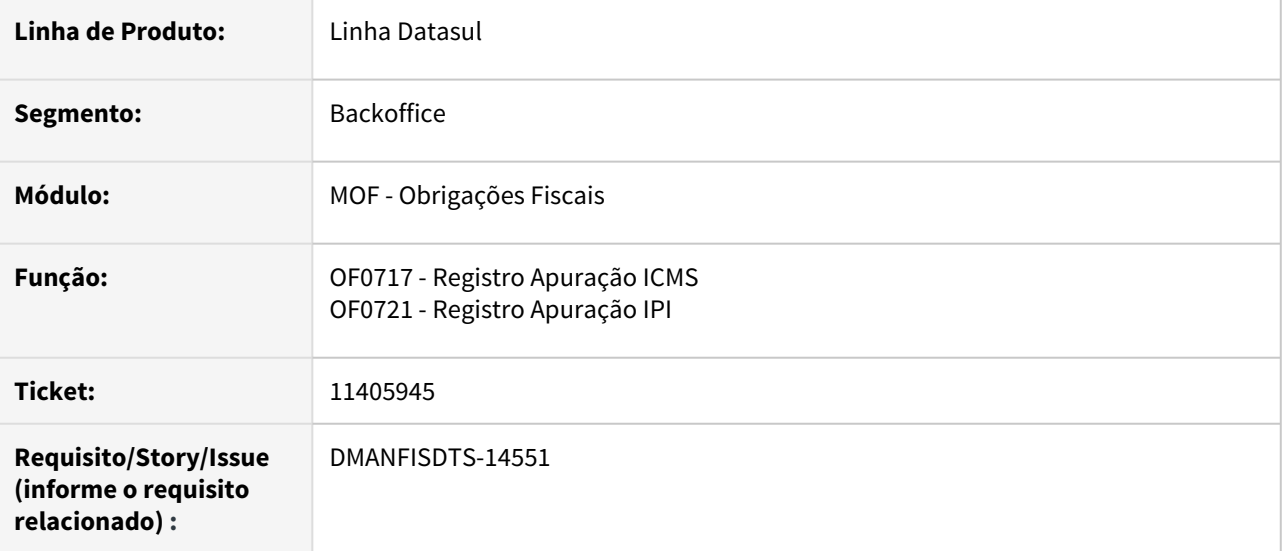

#### **02. SITUAÇÃO/REQUISITO**

Os CFOPs que foram gravados com espaços em branco, não são considerados na Apuração IPI/ICMS na base Oracle.

#### **03. SOLUÇÃO**

Alterado o OF0717 e OF0721 para considerar todos os CFOPs que tiverem movimentação no período.

# 11419404 DMANFISDTS-14629 DT Acessar o Calendário Fiscal utilizando o domínio

#### **01. DADOS GERAIS**

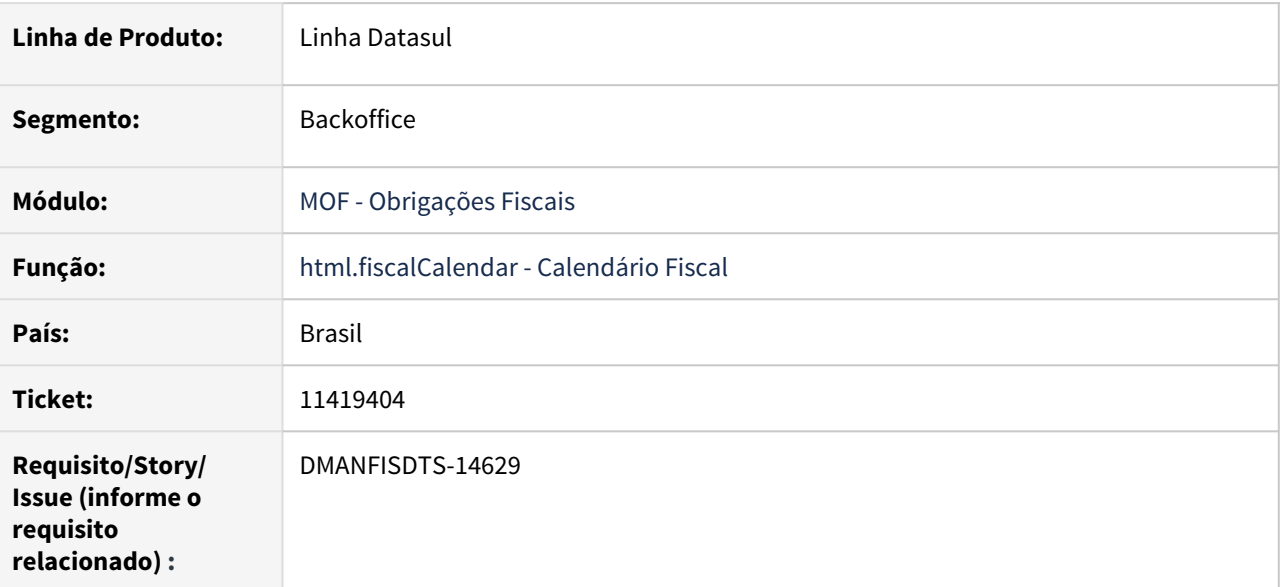

#### **02. SITUAÇÃO/REQUISITO**

Ao acessar o Sistema utilizando o domínio (usuário do tipo Externo), o programa Calendário Fiscal não reconhece o usuário parametrizado e emite mensagem informando que o usuário não está relacionado ao calendário fiscal ou está inativo.

# **03. SOLUÇÃO**

Sistema alterado o para quando acessar o Calendário Fiscal reconheça o usuário externo.

# 11558724 DMANFISDTS-14642 DT Validação do registro 0150 quando o participante da construção civil possui mais de um endereço no período

#### **01. DADOS GERAIS**

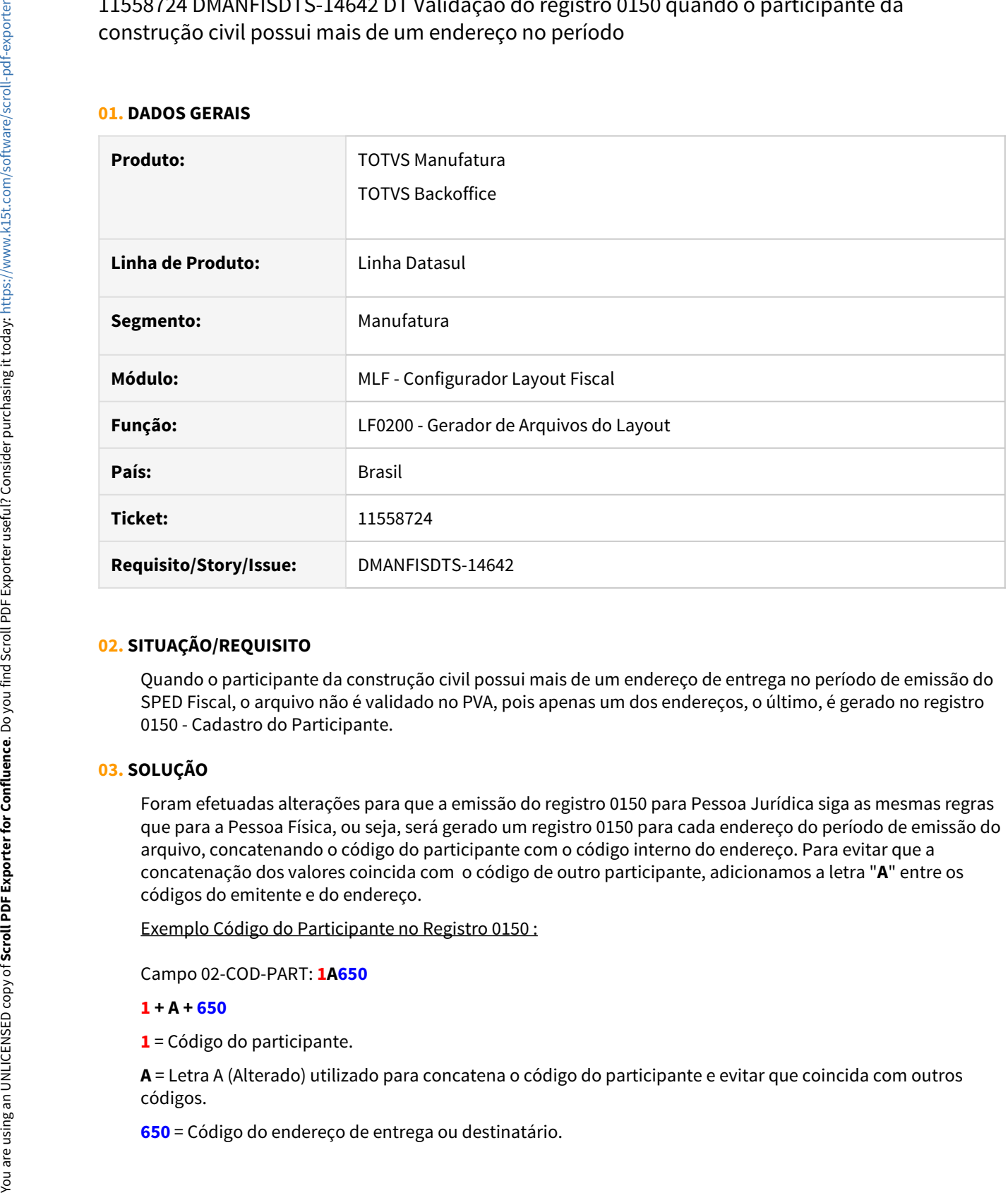

#### **02. SITUAÇÃO/REQUISITO**

Quando o participante da construção civil possui mais de um endereço de entrega no período de emissão do SPED Fiscal, o arquivo não é validado no PVA, pois apenas um dos endereços, o último, é gerado no registro 0150 - Cadastro do Participante.

#### **03. SOLUÇÃO**

Foram efetuadas alterações para que a emissão do registro 0150 para Pessoa Jurídica siga as mesmas regras que para a Pessoa Física, ou seja, será gerado um registro 0150 para cada endereço do período de emissão do arquivo, concatenando o código do participante com o código interno do endereço. Para evitar que a concatenação dos valores coincida com o código de outro participante, adicionamos a letra "**A**" entre os códigos do emitente e do endereço.

Exemplo Código do Participante no Registro 0150 :

Campo 02-COD-PART: **1A650**

#### **1 + A + 650**

**1** = Código do participante.

**A** = Letra A (Alterado) utilizado para concatena o código do participante e evitar que coincida com outros códigos.

#### **04. DEMAIS INFORMAÇÕES**

#### **Regras para impressão do código do Participante**

Nem todo código do participante será concatenado e para auxiliar na verificação, foram listadas algumas premissas que devem ser verificadas:

- 1. A concatenação do código do Participante é apenas realizada para impressão do arquivo do Sped Fiscal. Não foram alterados cadastros ou extração dos dados para o MLF;
- 2. A montagem do código concatenado ficou "código do participante" + "A" + "código do endereço de entrega ou destinatário";
- 3. Para concatenar o código do Participante a função "FIS|SPED-0150-PF|01" deve existir na Base. E DEVE existir documento fiscal, que contenha o código de endereço relacionado ao documento, para o participante;
- 4. Participantes que não possuem documento fiscal não serão concatenados.
- 5. Participantes que foram gerados APENAS nos Blocos B, H ou K não serão concatenados.

#### **LF0203 - Manutenção /Consulta das Informações de Todas as Tabelas**

Para consultar/conferir o endereço gerado no registro 0150, no programa LF0203, deve ser seguido uma sequência de consulta:

- Consultar o documento fiscal, tabela dwf-docto, na coluna "Endereço Entrega" consta o código do endereço relacionado ao documento;
- Consultar o documento fiscal, tabela dwf-docto, a partir do documento buscar o Emitente relacionado, tabela dwf-emit, buscar a pessoa, tabela dwf-pessoa, e então o endereço relacionado;
- Consultar Emitente, tabela dwf-emit, buscar a pessoa, tabela dwf-pessoa, e então o endereço relacionado.

#### IMPORTANTE!

A concatenação será realizada independente se o participante tenha apenas 1 ou mais endereços para serem impressos no Registro 0150, e se entrar nas regras para concatenar o código do participante. Essa regra passa a ser adotada tanto para participante Pessoa Física, como para participante Pessoa Jurídica.

# 11653691 DMANFISDTS-14688 DT Mensagens ao gerar a planilha do FET TO

#### **01. DADOS GERAIS**

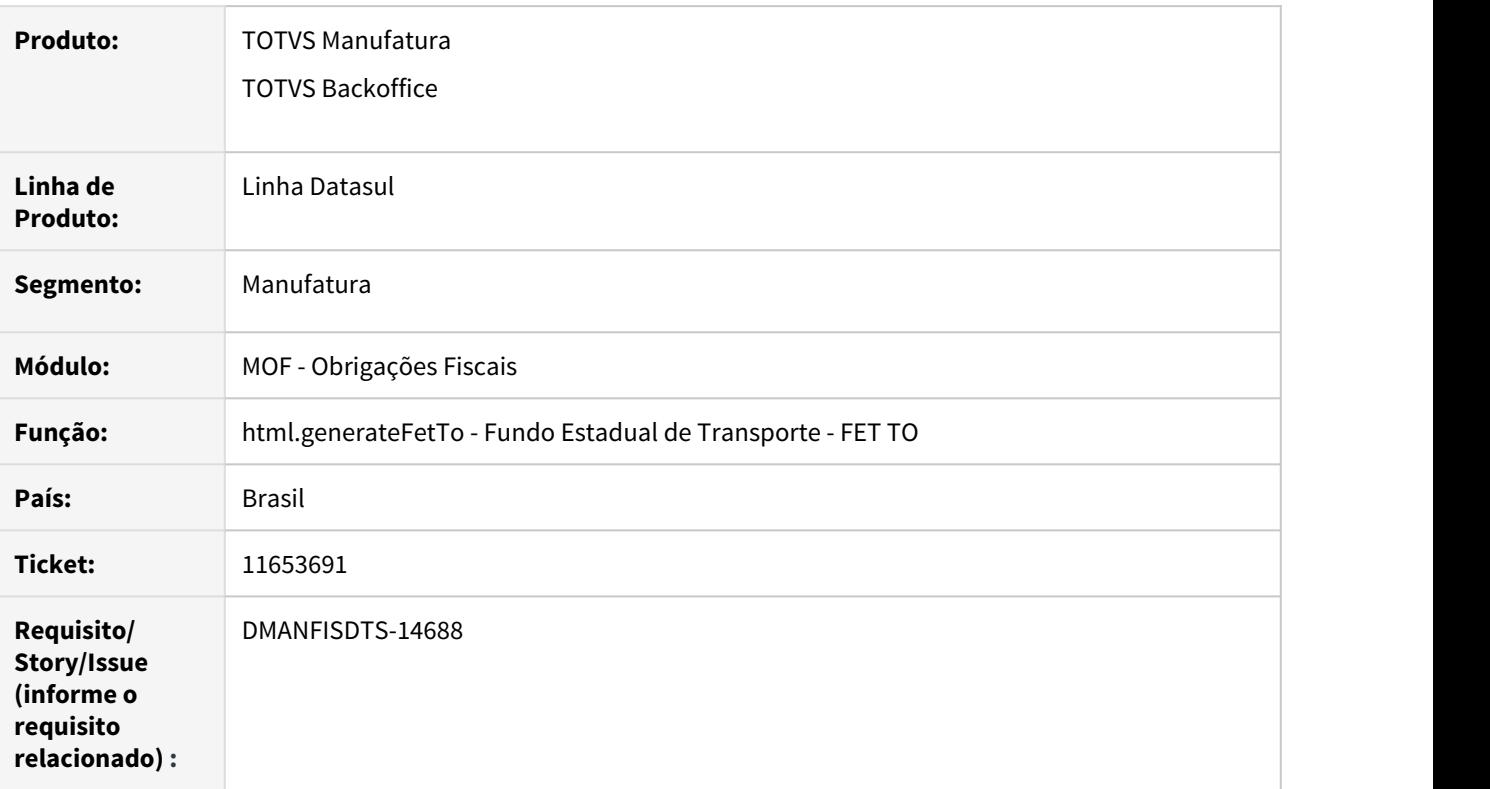

#### **02. SITUAÇÃO/REQUISITO**

Ao gerar a planilha com os documentos para o Fundo Estadual de Transporte FET TO, aparecem mensagens no arquivo de acompanhamento.

#### **03. SOLUÇÃO**

A geração da planilha foi atualizada para que não sejam apresentadas mensagens de inconsistência do arquivo de acompanhamento. Caso a planilha não seja gerada mesmo com o software necessário instalado, pode ser consultado esse Knowledge Base elaborado pela Progress. [https://knowledgebase.progress.com/](https://knowledgebase.progress.com/articles/Article/000035961) [articles/Article/000035961](https://knowledgebase.progress.com/articles/Article/000035961)

# 11709046 DMANFISDTS-14708 DT Calendário Fiscal não envia e-mail para alerta geral

#### **01. DADOS GERAIS**

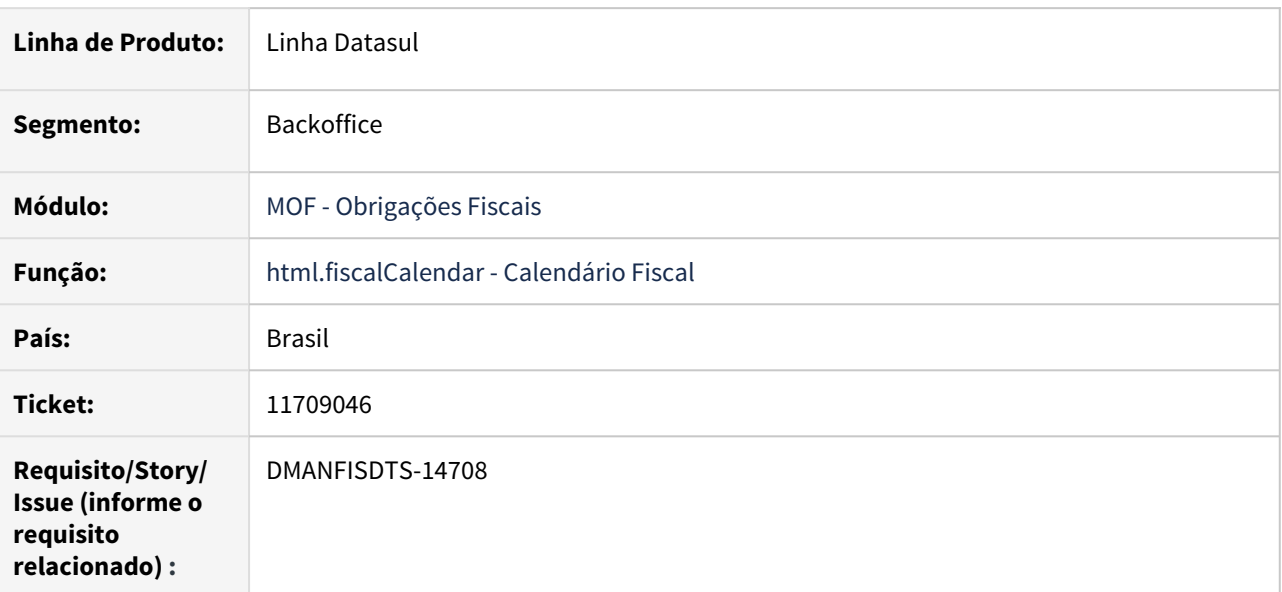

#### **02. SITUAÇÃO/REQUISITO**

Ao configurar os compromissos do Calendário Fiscal para receber alerta padrão, o usuário não estava recebendo o e-mail de notificação.

### **03. SOLUÇÃO**

Foi alterado o programa para que seja enviado corretamente o e-mail para o usuário quando possuir compromissos configurados com o tipo de alerta padrão.

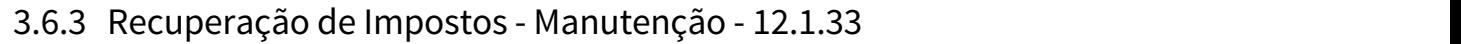

Pesquisar

# 11282419 DMANFISDTS-14462 DT Relatório Auxiliar dos Bens divergência na coluna que exibe a quantidade de parcelas

#### **01. DADOS GERAIS**

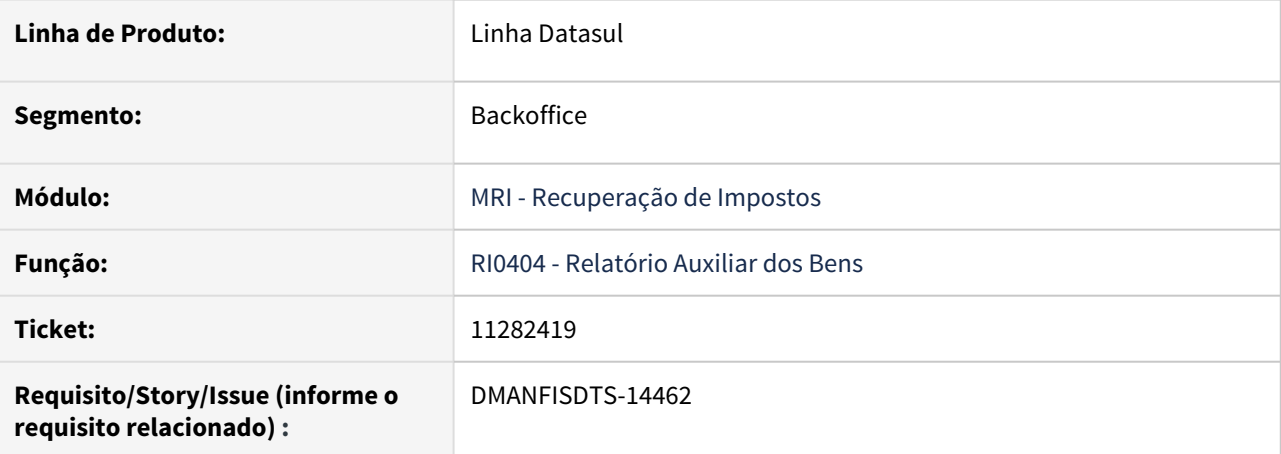

#### **02. SITUAÇÃO/REQUISITO**

Ao processar o relatório RI0404 opção Documento, está gerando uma quebra de linha e por isso a descrição da coluna parcXtotpar e os dados ficam em uma nova linha.

O relatório das opções Documento, Nr Patrimônio e Ord Produção, estão gerando o nome da variável parcXtotpar na coluna que exibe a quantidade de parcelas.

#### **03. SOLUÇÃO**

Alterado o relatório da opção Documento, para não realizar a quebra de linha na coluna da quantidade de parcelas.

Alterado os relatórios Documento, Nr Patrimônio e Ord Produção, para exibir a descrição Qt Parc na coluna que exibe a quantidade de parcelas.

11482459 DMANFISDTS-14626 DT Contabilização de Impostos Divergência no saldo do BEM quando sofreu transferência no mesmo período da baixa

#### **01. DADOS GERAIS**

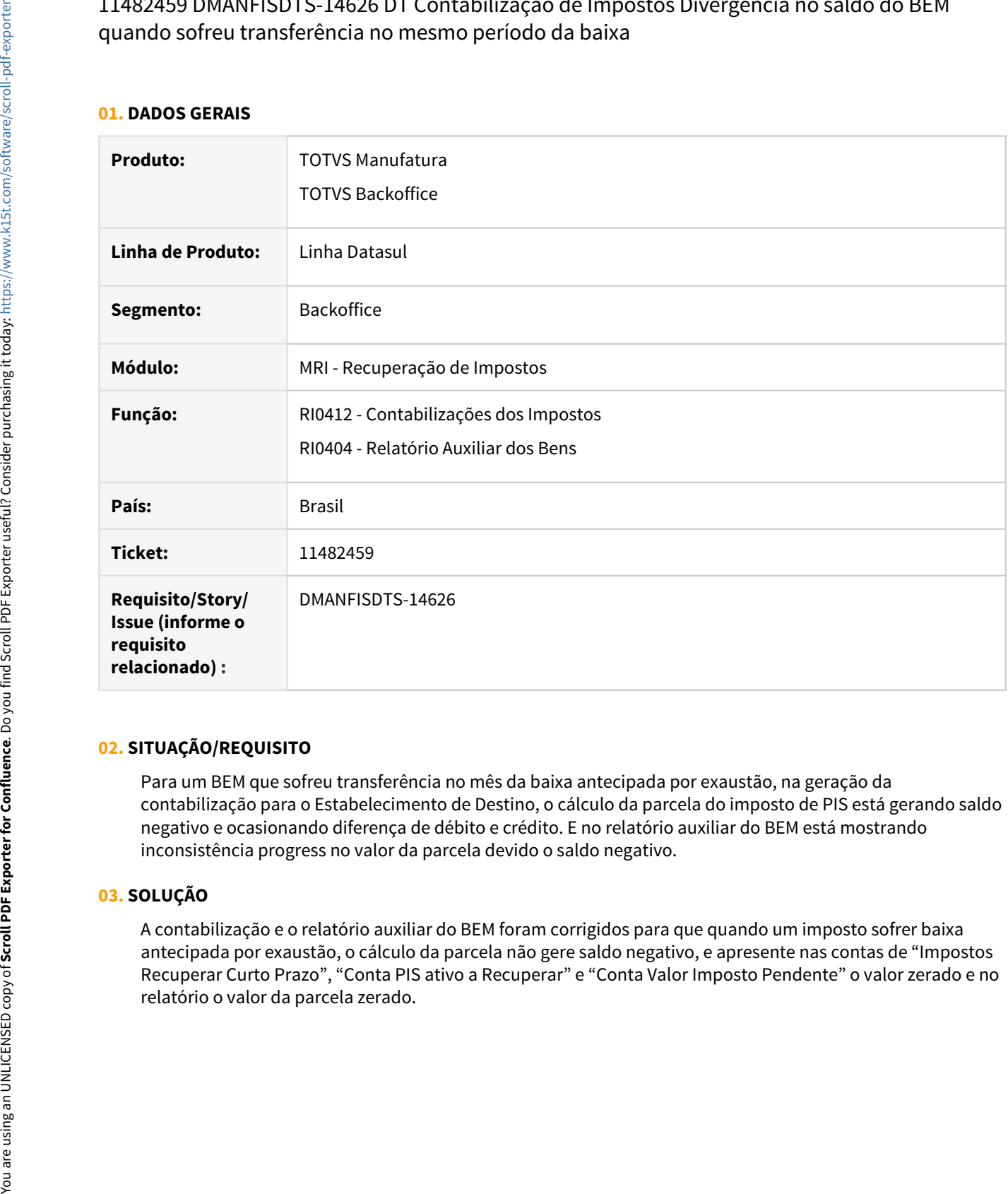

#### **02. SITUAÇÃO/REQUISITO**

Para um BEM que sofreu transferência no mês da baixa antecipada por exaustão, na geração da contabilização para o Estabelecimento de Destino, o cálculo da parcela do imposto de PIS está gerando saldo negativo e ocasionando diferença de débito e crédito. E no relatório auxiliar do BEM está mostrando inconsistência progress no valor da parcela devido o saldo negativo.

#### **03. SOLUÇÃO**

A contabilização e o relatório auxiliar do BEM foram corrigidos para que quando um imposto sofrer baixa antecipada por exaustão, o cálculo da parcela não gere saldo negativo, e apresente nas contas de "Impostos Recuperar Curto Prazo", "Conta PIS ativo a Recuperar" e "Conta Valor Imposto Pendente" o valor zerado e no 11747042 DMANFISDTS-14738 DT Requisições Não está incorporando os Bens com Natureza de Operação distinta

#### **01. DADOS GERAIS**

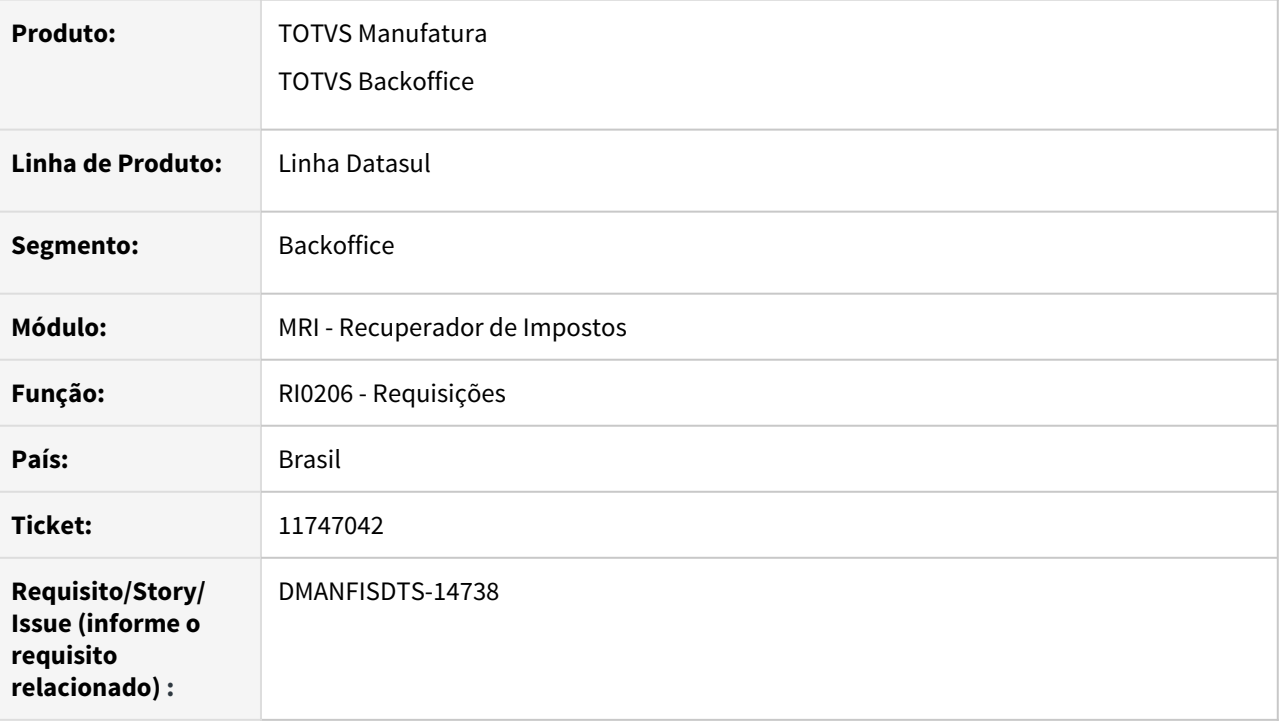

#### **02. SITUAÇÃO/REQUISITO**

O programa RI0206 não cria a estrutura (pai/filho) corretamente quando o documento fiscal possui múltiplas naturezas. Ao executar o programa o mesmo só cria o bem filho para os itens que possuem a mesma natureza de operação do cabeçalho do documento fiscal. Os demais itens que pertencem a outra natureza de operação o programa não relaciona como bem filho.

#### **03. SOLUÇÃO**

Programa alterado para considerar a geração dos filhos corretamente, quando os itens relacionados a Ordem de Produção tenham naturezas de operação diferentes do cabeçalho do documento.

# 3.7 Logística - Manutenção - 12.1.33

Pesquisar

# 3.7.1 Frete Embarcador / Controle de Fretes - Manutenção - 12.1.33

Pesquisar
# 11079264 DLOGGFE-14396 DT Correção para que o valor de ICMS Outros seja corretamente gravado na integração do Documento de Frete com o Fiscal Datasul (CD0433)

#### **01. DADOS GERAIS**

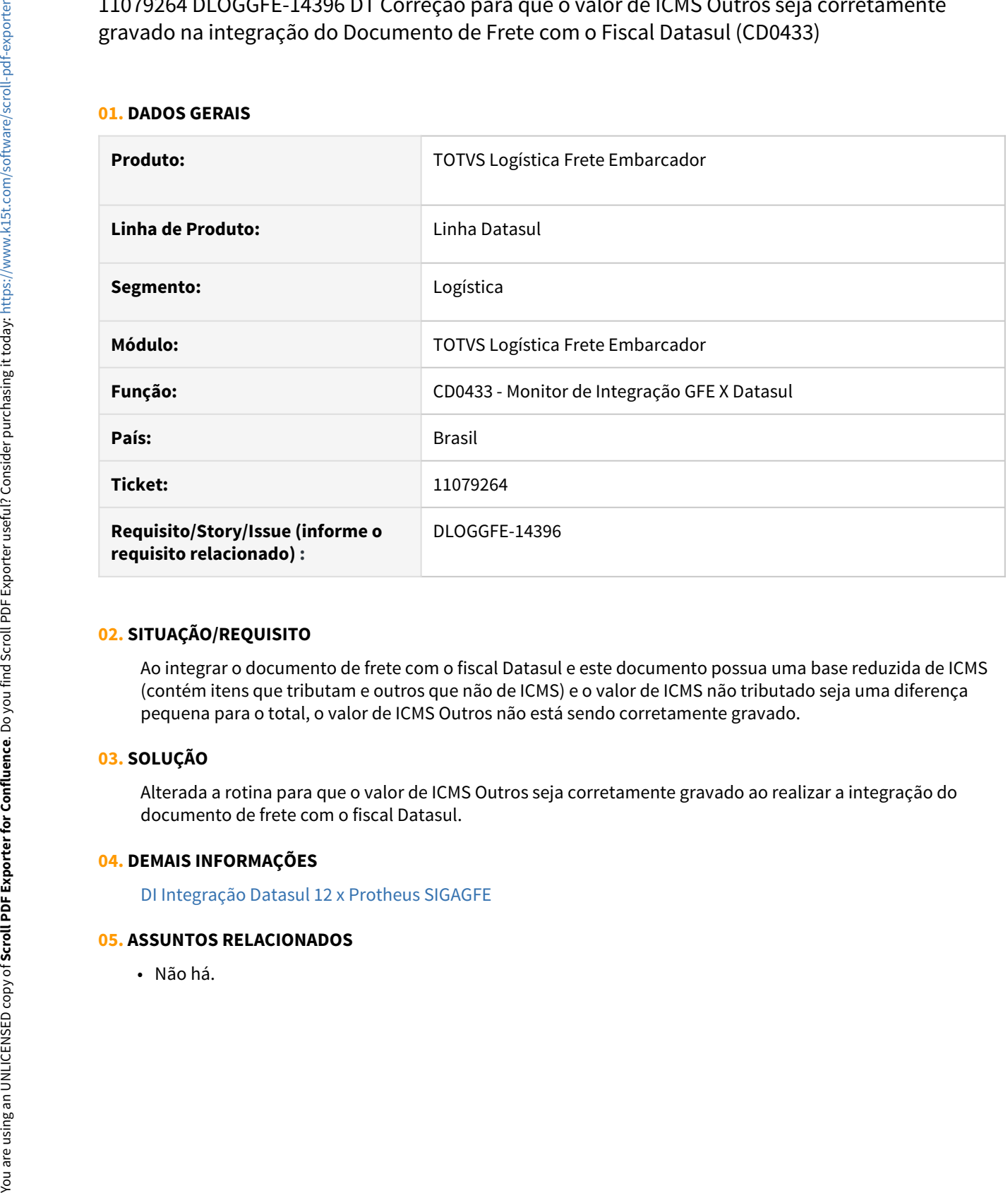

#### **02. SITUAÇÃO/REQUISITO**

Ao integrar o documento de frete com o fiscal Datasul e este documento possua uma base reduzida de ICMS (contém itens que tributam e outros que não de ICMS) e o valor de ICMS não tributado seja uma diferença pequena para o total, o valor de ICMS Outros não está sendo corretamente gravado.

# **03. SOLUÇÃO**

Alterada a rotina para que o valor de ICMS Outros seja corretamente gravado ao realizar a integração do documento de frete com o fiscal Datasul.

#### **04. DEMAIS INFORMAÇÕES**

[DI Integração Datasul 12 x Protheus SIGAGFE](https://tdn.totvs.com/pages/viewpage.action?pageId=269058097)

11121689 DLOGGFE-14383 DT Mensagem incompleta - Documento de Entrada não foi aprovado pelo RE1005.

#### **01. DADOS GERAIS**

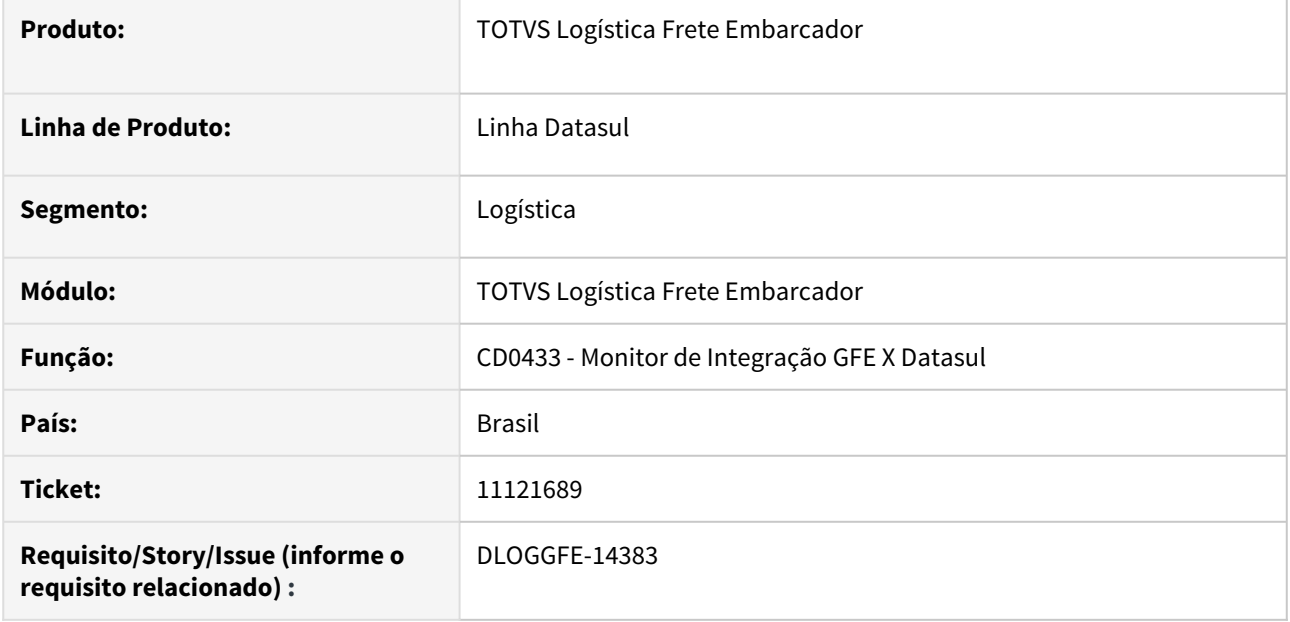

#### **02. SITUAÇÃO/REQUISITO**

Ao integrar um documento de frete (Apropriação de Despesa), caso ocorra algum erro, no CD0433 é apresentada a mensagem "Documento de Entrada não foi aprovado pelo RE1005."

#### **03. SOLUÇÃO**

Alterada a mensagem de retorno. Será informado para verificar o arquivo RE1005-GFE.tmp gerado na sessão temporária, pois neste arquivo estão as validações encontradas durante a integração.

#### **04. DEMAIS INFORMAÇÕES**

[DI Integração Datasul 12 x Protheus SIGAGFE](https://tdn.totvs.com/pages/viewpage.action?pageId=269058097)

#### **05. ASSUNTOS RELACIONADOS**

# 11149779 DLOGGFE-14668 DT Correção do preenchimento da tabela adicional do documento do Recebimento (CD0433)

#### **01. DADOS GERAIS**

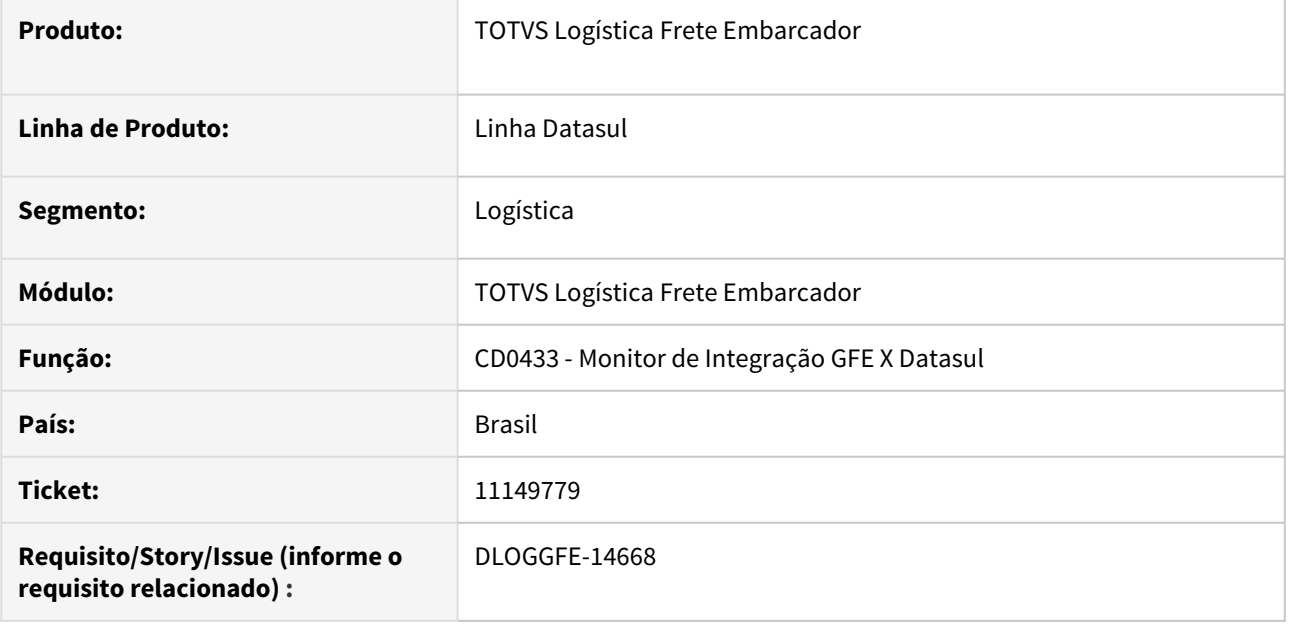

#### **02. SITUAÇÃO/REQUISITO**

Ao realizar a apropriação de despesas para um documento de frete que gera mais de um documento no recebimento, a tabela de informações adicionais é gravada somente para o primeiro documento.

#### **03. SOLUÇÃO**

Alterada a rotina para que a tabela de informações seja corretamente gravada para todos os documentos gerados.

#### **04. DEMAIS INFORMAÇÕES**

[DI Integração Datasul 12 x Protheus SIGAGFE](https://tdn.totvs.com/pages/viewpage.action?pageId=269058097)

#### **05. ASSUNTOS RELACIONADOS**

# 11186399 DLOGGFE-14640 DT Alteração para que o envio das informações da negociação de frete no email MLA sejam realizadas de forma completa (CD0433)

#### **01. DADOS GERAIS**

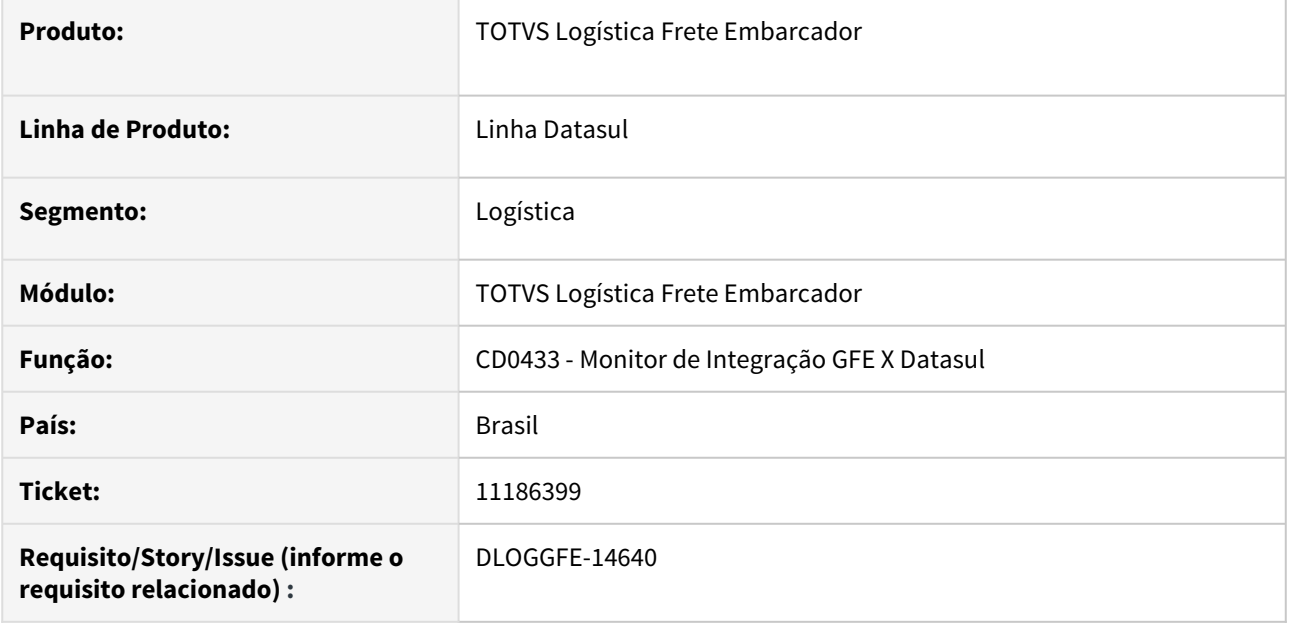

#### **02. SITUAÇÃO/REQUISITO**

Ao integrar a negociação de frete do SIGAGFE com o MLA Datasul, ao realizar o envio do email para aprovação, as informações enviadas da negociação são referentes apenas ao cabeçalho.

#### **03. SOLUÇÃO**

Alterada a rotina para que o envio de email seja realizado com todas as informações referente a negociação de frete.

#### **04. DEMAIS INFORMAÇÕES**

[DI Integração Datasul 12 x Protheus SIGAGFE](https://tdn.totvs.com/pages/viewpage.action?pageId=269058097)

#### **05. ASSUNTOS RELACIONADOS**

• Não há.

# 11289914 DLOGGFE-14529 DT Correção das transportadoras na nota de entrada quando vinculado a um pedido de compra e recebida pelo recebimento físico (CDAPI656)

#### **01. DADOS GERAIS**

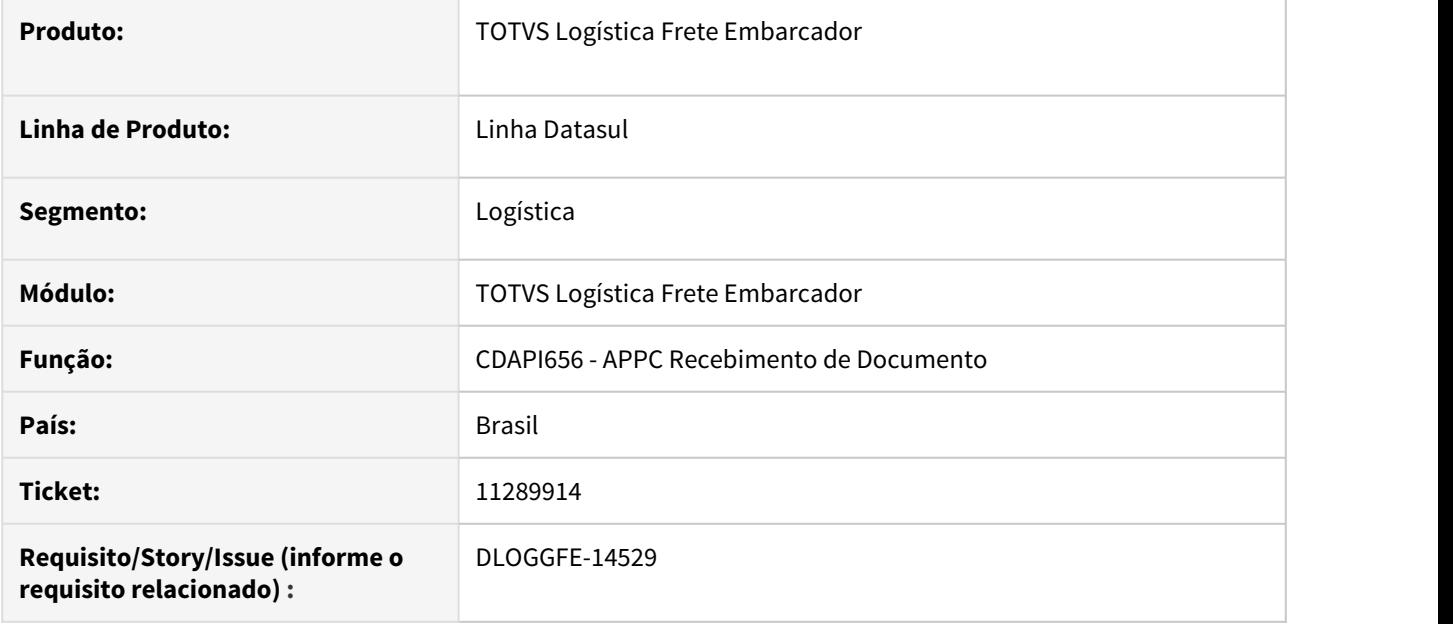

#### **02. SITUAÇÃO/REQUISITO**

Ao efetuar o recebimento físico de um item vinculado a um pedido de compra, ao realizar a atualização da nota fiscal, o transportador informado no pedido de compra não é integrado ao SIGAGFE.

#### **03. SOLUÇÃO**

Alterada a rotina para que ao efetuar a atualização da nota fiscal, o transportador informado no pedido de compra seja corretamente integrado ao SIGAGFE.

#### **04. DEMAIS INFORMAÇÕES**

[DI Integração Datasul 12 x Protheus SIGAGFE](https://tdn.totvs.com/pages/viewpage.action?pageId=269058097)

#### **05. ASSUNTOS RELACIONADOS**

• Não há.

# 11540349 DLOGGFE-14684 DT Correção do rateio do peso total informado no documento de entrada (RE1001)

#### **01. DADOS GERAIS**

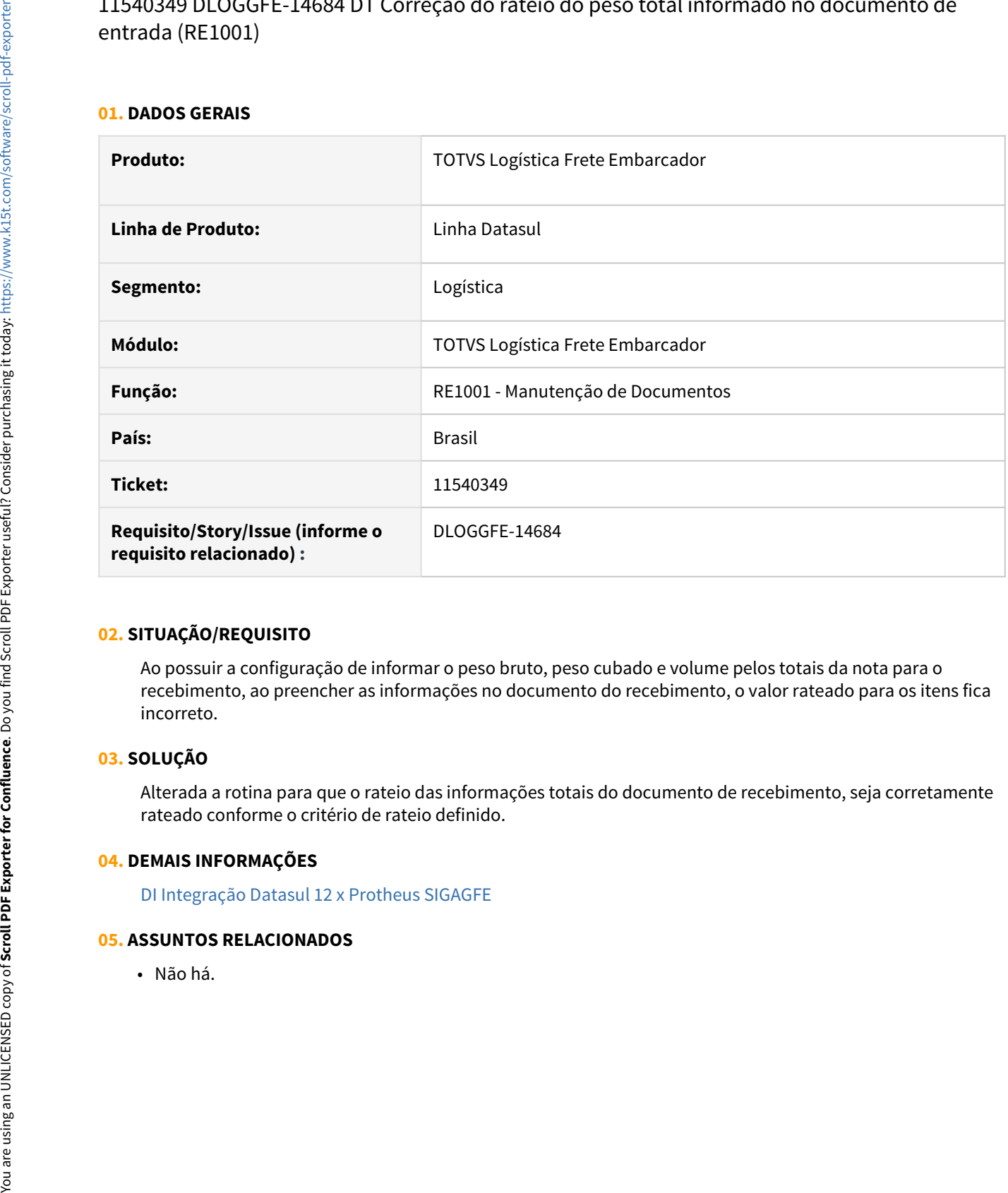

#### **02. SITUAÇÃO/REQUISITO**

Ao possuir a configuração de informar o peso bruto, peso cubado e volume pelos totais da nota para o recebimento, ao preencher as informações no documento do recebimento, o valor rateado para os itens fica incorreto.

#### **03. SOLUÇÃO**

Alterada a rotina para que o rateio das informações totais do documento de recebimento, seja corretamente rateado conforme o critério de rateio definido.

#### **04. DEMAIS INFORMAÇÕES**

[DI Integração Datasul 12 x Protheus SIGAGFE](https://tdn.totvs.com/pages/viewpage.action?pageId=269058097)

# 11656094 DLOGGFE-14817 DT FT4001 com mais de um resumo é retornado simulação apenas um cálculo

#### **01. DADOS GERAIS**

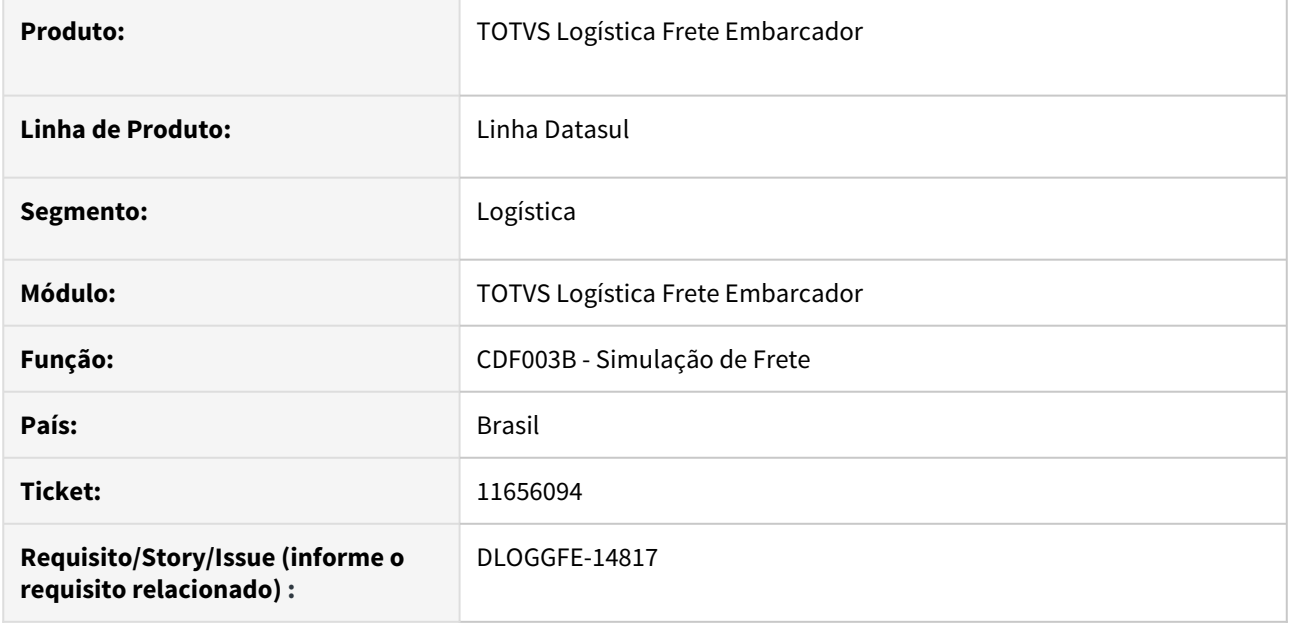

#### **02. SITUAÇÃO/REQUISITO**

Quando utilizada a simulação do frete através do programa FT4001, e no mesmo existe mais de um resumo, é retornado na tela de simulação apenas o cálculo de um dos resumos

#### **03. SOLUÇÃO**

Corrigir a rotina para retornar a simulação correta dos resumos.

#### **04. DEMAIS INFORMAÇÕES**

[DI Integração Datasul 12 x Protheus SIGAGFE](https://tdn.totvs.com/pages/viewpage.action?pageId=269058097)

#### **05. ASSUNTOS RELACIONADOS**

# 11732997 DLOGGFE-14913 DT Erro ao utilizar a UPC verifica-criacao-duplicata

#### **01. DADOS GERAIS**

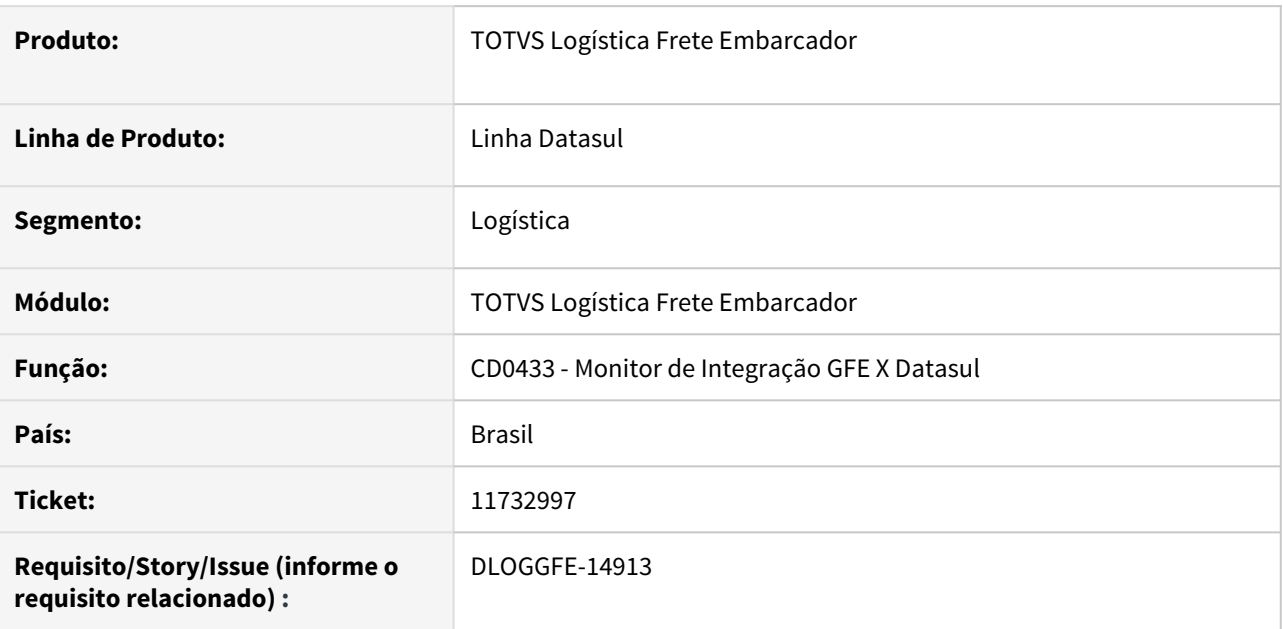

#### **02. SITUAÇÃO/REQUISITO**

Ao utilizar a UPC verifica-criacao-duplicata, onde no ambiente estejam sendo processados documentos com Filiais diferentes. Se a rotina passa para UPC apenas na filial 01 e o cliente processa registro da filial 01 e 02, ocorre erro na gravação da variável de retorno da UPC.

#### **03. SOLUÇÃO**

Corrigir a rotina para sempre reiniciar a variável de retorno.

#### **04. DEMAIS INFORMAÇÕES**

[DI Integração Datasul 12 x Protheus SIGAGFE](https://tdn.totvs.com/pages/viewpage.action?pageId=269058097)

#### **05. ASSUNTOS RELACIONADOS**

# 11782380 DLOGGFE-14910 DT EQ0506 não gera informações para todos os resumos

#### **01. DADOS GERAIS**

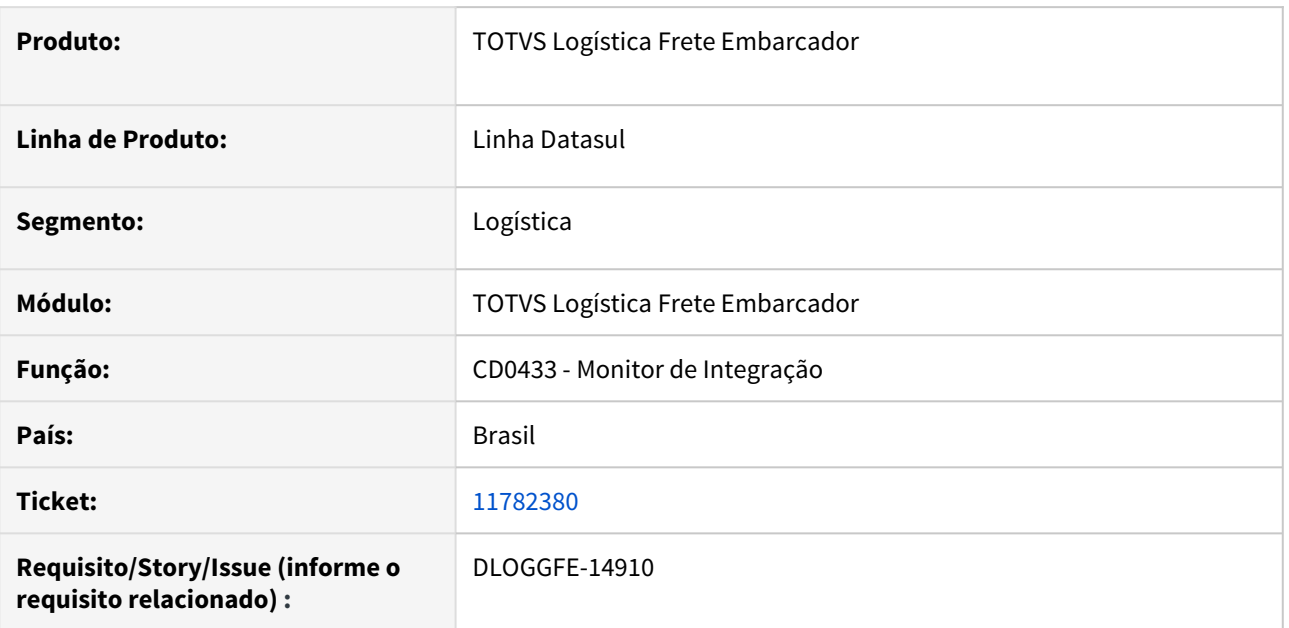

# **02. SITUAÇÃO/REQUISITO**

Ao realizar uma simulação na rotina EQ0506 não são geradas informações para todos os resumos

#### **03. SOLUÇÃO**

Efetuada a correção para solucionar a situação reportada.

#### **04. DEMAIS INFORMAÇÕES**

[DI Integração Datasul 12 x Protheus SIGAGFE](https://tdn.totvs.com/pages/viewpage.action?pageId=269058097)

#### **05. ASSUNTOS RELACIONADOS**

# 11822055 DLOGGFE-14909 DT CD0433 em rpw com erro de handles preso em memória.

#### **01. DADOS GERAIS**

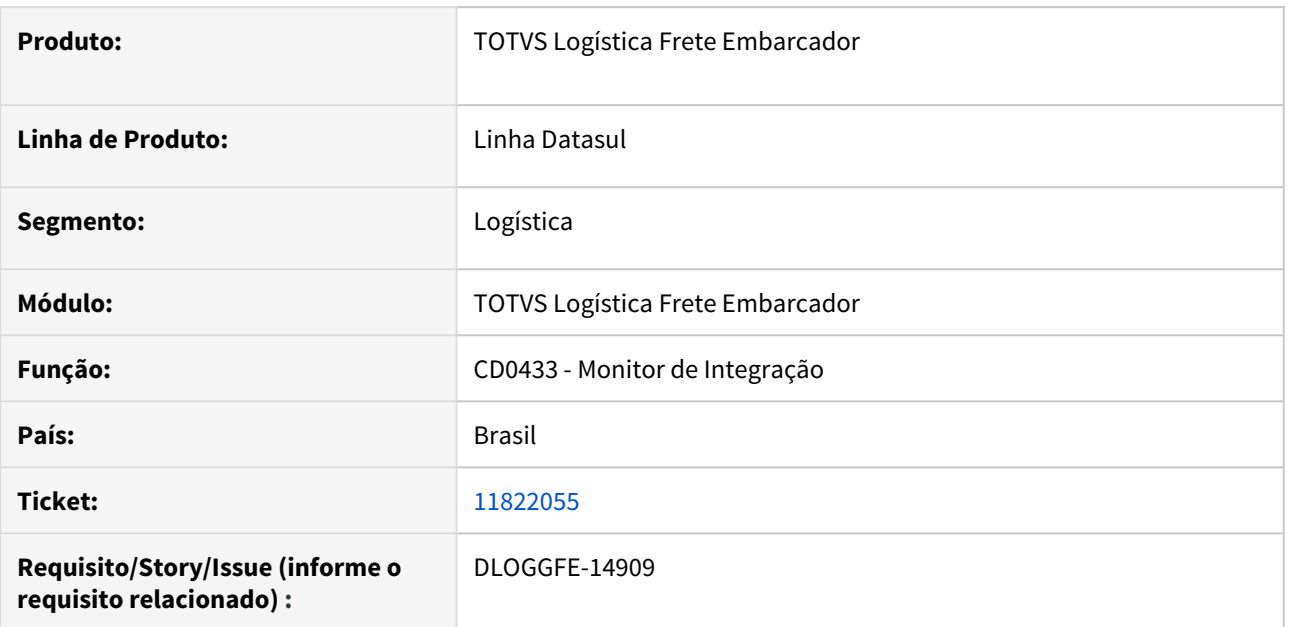

# **02. SITUAÇÃO/REQUISITO**

O CD0433 em rpw está caindo/parando por causa de handles preso em memória..

#### **03. SOLUÇÃO**

Revisar rotina para que os ".p" sejam instanciados uma única vez.

### **04. DEMAIS INFORMAÇÕES**

[DI Integração Datasul 12 x Protheus SIGAGFE](https://tdn.totvs.com/pages/viewpage.action?pageId=269058097)

#### **05. ASSUNTOS RELACIONADOS**

# 11975249 DLOGGFE-15079 DT Correção do envio da informação de valor dos itens para a simulação de frete (CDF003D)

#### **01. DADOS GERAIS**

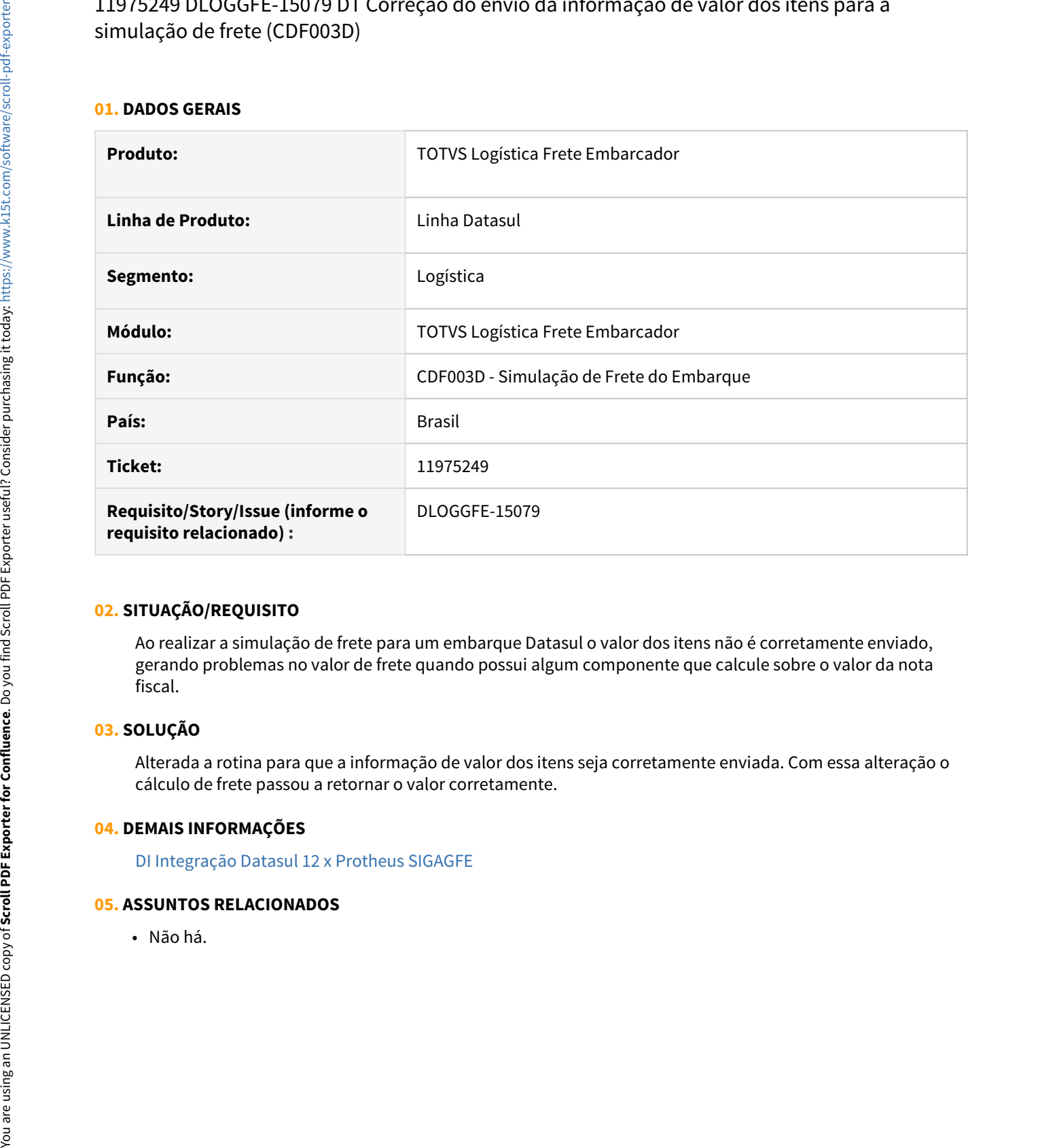

#### **02. SITUAÇÃO/REQUISITO**

Ao realizar a simulação de frete para um embarque Datasul o valor dos itens não é corretamente enviado, gerando problemas no valor de frete quando possui algum componente que calcule sobre o valor da nota fiscal.

# **03. SOLUÇÃO**

Alterada a rotina para que a informação de valor dos itens seja corretamente enviada. Com essa alteração o cálculo de frete passou a retornar o valor corretamente.

#### **04. DEMAIS INFORMAÇÕES**

[DI Integração Datasul 12 x Protheus SIGAGFE](https://tdn.totvs.com/pages/viewpage.action?pageId=269058097)

# DLOGGFE-14779 DT Alteração para receber a integração do lote de provisão em partes (CD0433)

#### **01. DADOS GERAIS**

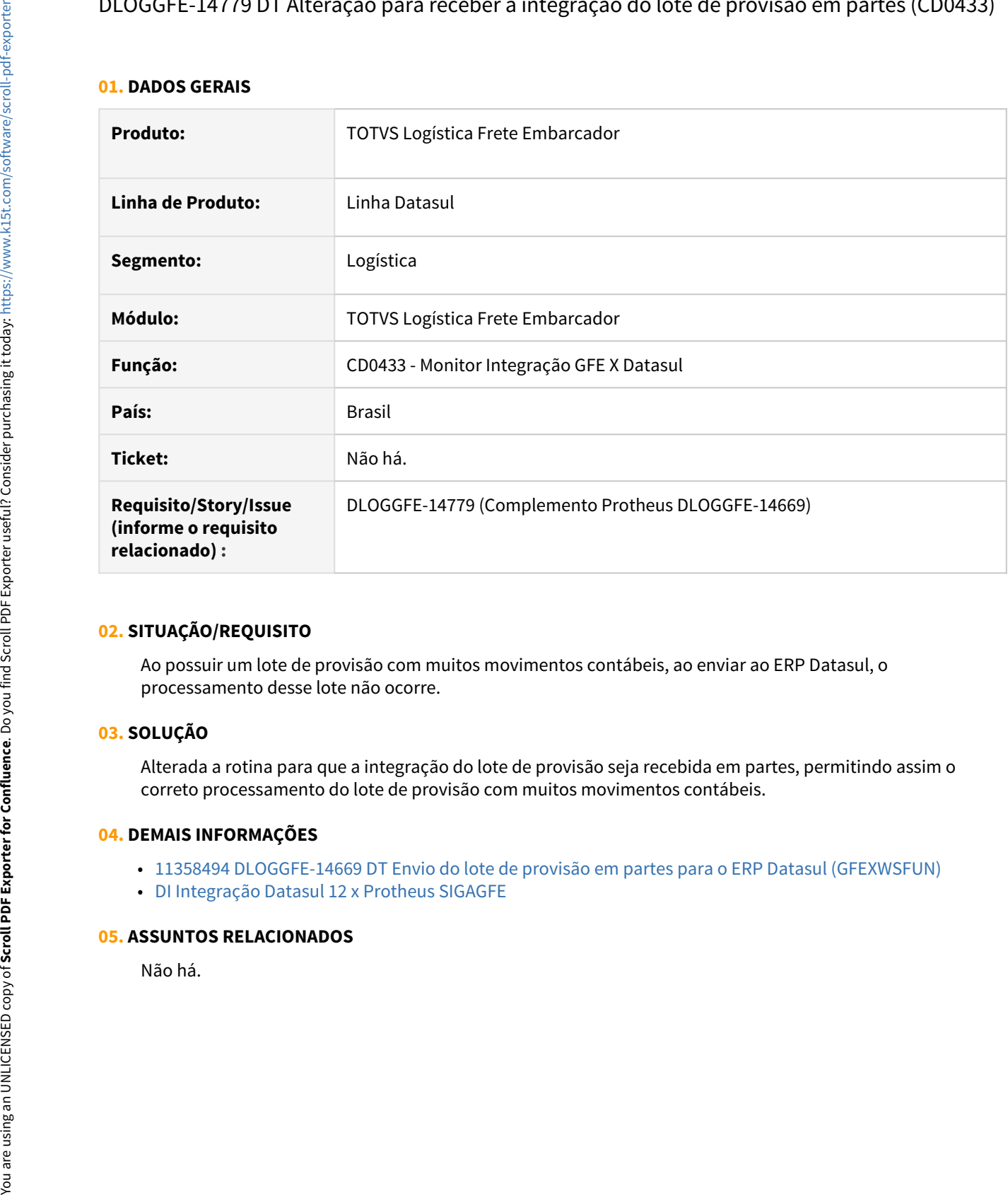

#### **02. SITUAÇÃO/REQUISITO**

Ao possuir um lote de provisão com muitos movimentos contábeis, ao enviar ao ERP Datasul, o processamento desse lote não ocorre.

#### **03. SOLUÇÃO**

Alterada a rotina para que a integração do lote de provisão seja recebida em partes, permitindo assim o correto processamento do lote de provisão com muitos movimentos contábeis.

#### **04. DEMAIS INFORMAÇÕES**

- [11358494 DLOGGFE-14669 DT Envio do lote de provisão em partes para o ERP Datasul \(GFEXWSFUN\)](https://tdn.totvs.com/pages/viewpage.action?pageId=620996657)
- [DI Integração Datasul 12 x Protheus SIGAGFE](https://tdn.totvs.com/pages/viewpage.action?pageId=269058097)

# DLOGGFE-15311 DT Compatibilização das alterações com a release 12.1.33 (CD0433)

#### **01. DADOS GERAIS**

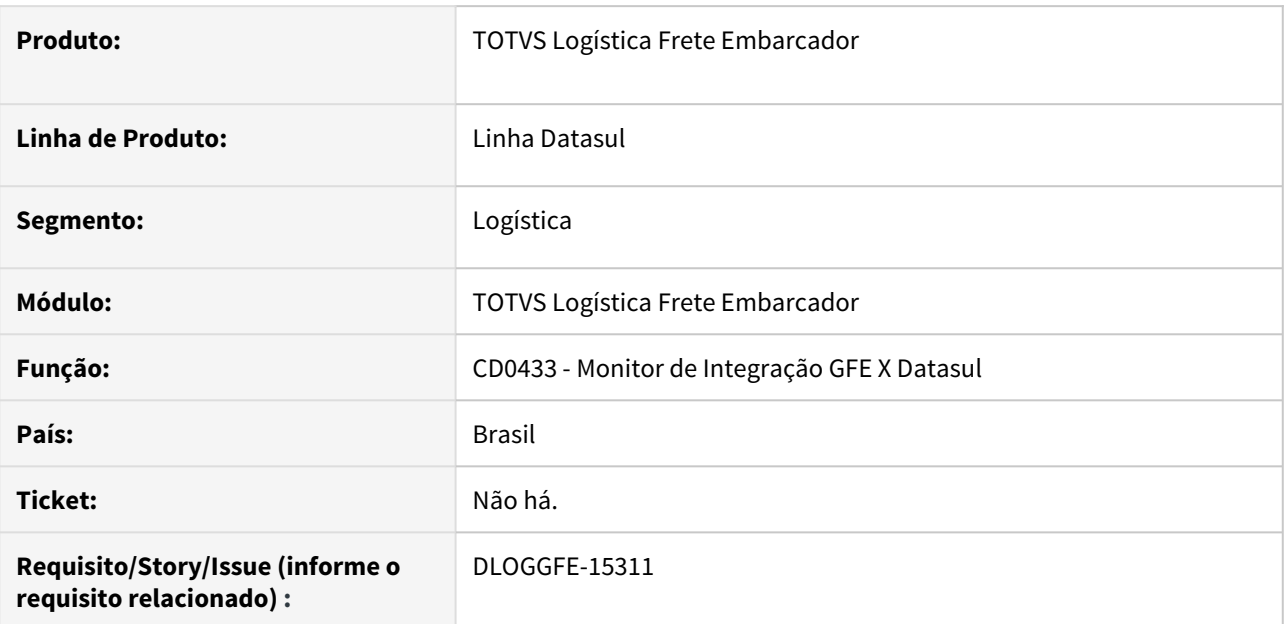

# **02. SITUAÇÃO/REQUISITO**

Necessidade de compatibilização dos últimos desenvolvimentos e manutenções com a versão 12.1.33.

#### **03. SOLUÇÃO**

Alterados os objetos para que a versão 12.1.33 esteja liberada com os desenvolvimentos e manutenções completos.

#### **04. DEMAIS INFORMAÇÕES**

[DI Integração Datasul 12 x Protheus SIGAGFE](https://tdn.totvs.com/pages/viewpage.action?pageId=269058097)

#### **05. ASSUNTOS RELACIONADOS**

• Não há.

# 3.7.2 WMS - Linha Datasul - Manutenção - 12.1.33

Pesquisar

7402018 DLOGWMSDTS-5442 DT Produto composto - Ao realizar o cancelamento da nota fiscal, não gera o docto de cancelamento no WMS.

#### **01. DADOS GERAIS**

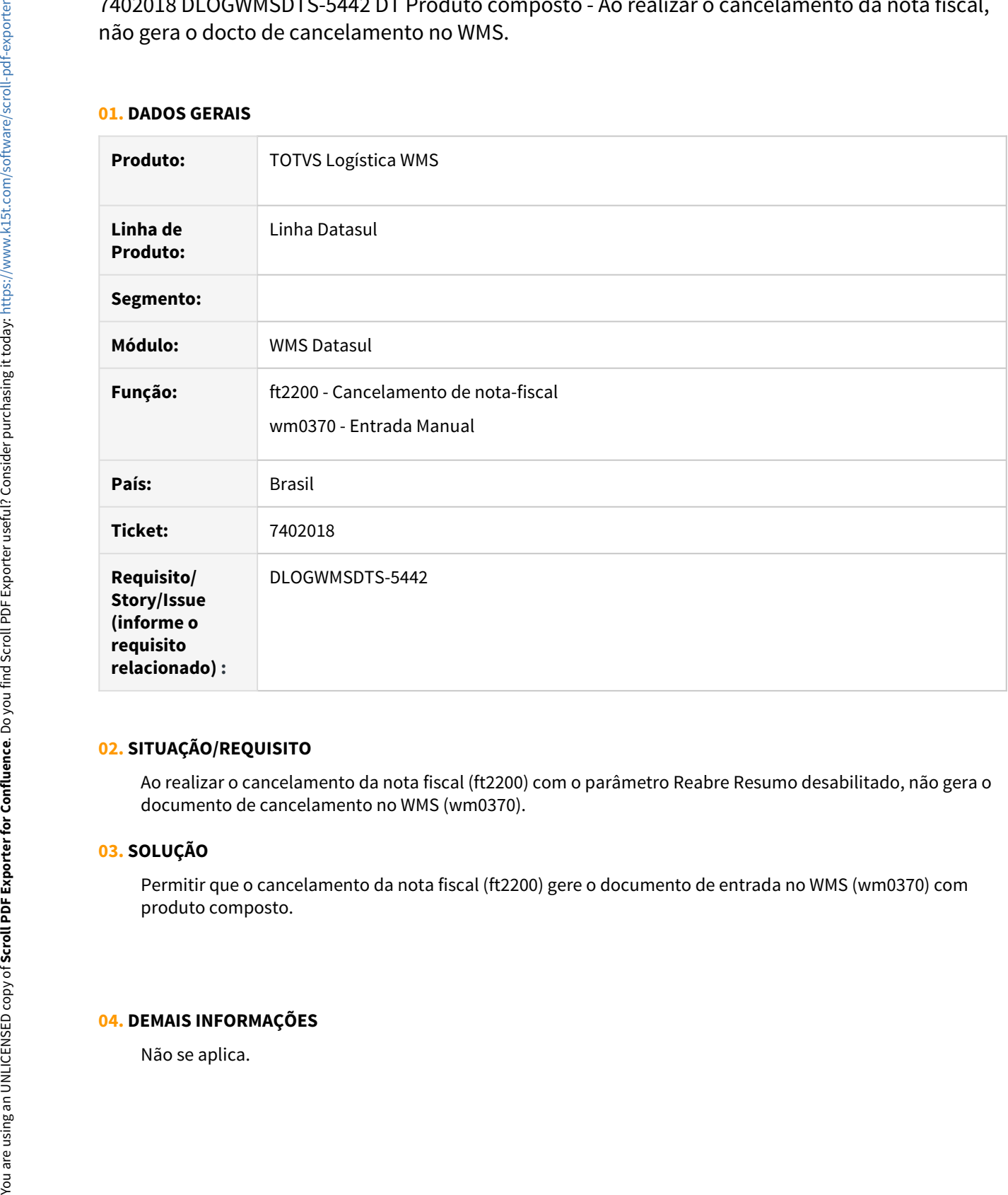

#### **02. SITUAÇÃO/REQUISITO**

Ao realizar o cancelamento da nota fiscal (ft2200) com o parâmetro Reabre Resumo desabilitado, não gera o documento de cancelamento no WMS (wm0370).

#### **03. SOLUÇÃO**

Permitir que o cancelamento da nota fiscal (ft2200) gere o documento de entrada no WMS (wm0370) com produto composto.

#### **04. DEMAIS INFORMAÇÕES**

- [Cancelamento de Nota Fiscal FT2200](https://tdn.totvs.com/display/LDT/Cancelamento+de+Nota+Fiscal+-+FT2200)
- [Entrada Manual WM0370](https://tdn.totvs.com/display/LDT/Entrada+Manual+-+WM0370)

# 10489987 DLOGWMSDTS-4914 DT WM0312 permite estorno de etiquetas com roteiro de qualidade pendente

#### **01. DADOS GERAIS**

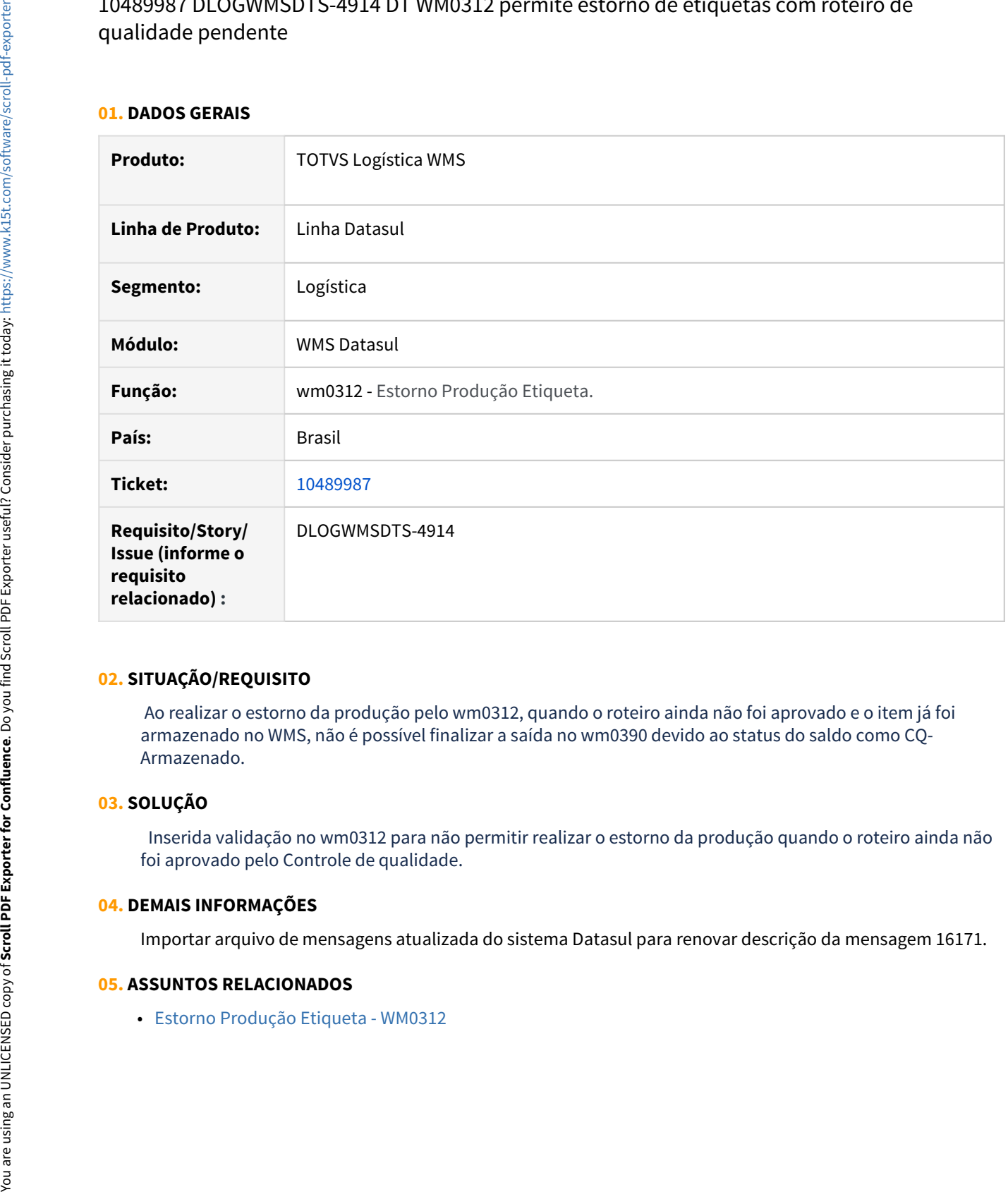

#### **02. SITUAÇÃO/REQUISITO**

 Ao realizar o estorno da produção pelo wm0312, quando o roteiro ainda não foi aprovado e o item já foi armazenado no WMS, não é possível finalizar a saída no wm0390 devido ao status do saldo como CQ-Armazenado.

#### **03. SOLUÇÃO**

 Inserida validação no wm0312 para não permitir realizar o estorno da produção quando o roteiro ainda não foi aprovado pelo Controle de qualidade.

## **04. DEMAIS INFORMAÇÕES**

Importar arquivo de mensagens atualizada do sistema Datasul para renovar descrição da mensagem 16171.

# 10714948 DLOGWMSDTS-5009 DT Permite gerar mais de uma vez as etiquetas, ocasionando inconsistência na carga - wm0430

#### **01. DADOS GERAIS**

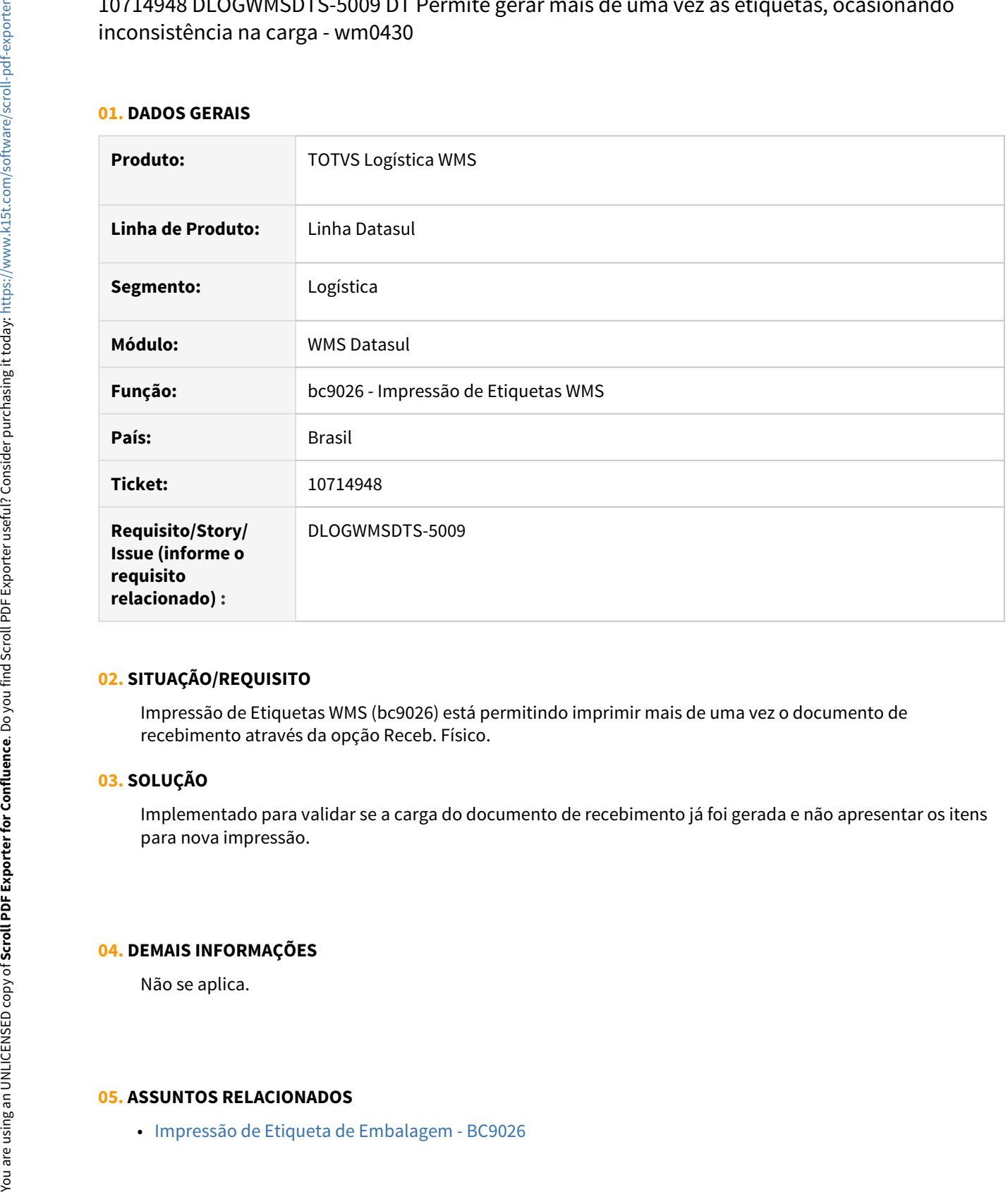

#### **02. SITUAÇÃO/REQUISITO**

Impressão de Etiquetas WMS (bc9026) está permitindo imprimir mais de uma vez o documento de recebimento através da opção Receb. Físico.

#### **03. SOLUÇÃO**

Implementado para validar se a carga do documento de recebimento já foi gerada e não apresentar os itens para nova impressão.

#### **04. DEMAIS INFORMAÇÕES**

Não se aplica.

# 10831752 DLOGWMSDTS-5068 DT BC9025 Erro 26358 - Item não compartilha endereço ao realizar saída

#### **01. DADOS GERAIS**

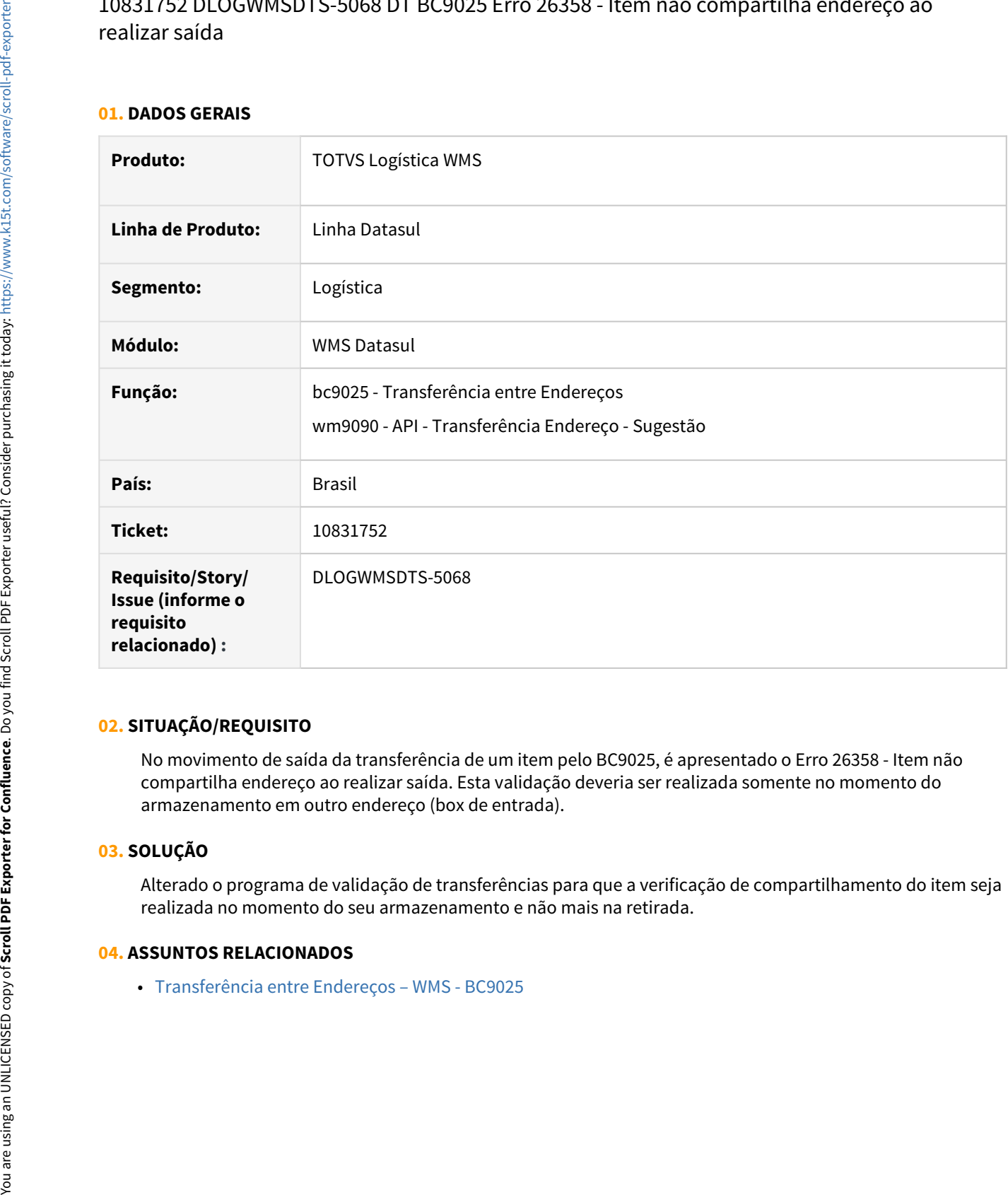

#### **02. SITUAÇÃO/REQUISITO**

No movimento de saída da transferência de um item pelo BC9025, é apresentado o Erro 26358 - Item não compartilha endereço ao realizar saída. Esta validação deveria ser realizada somente no momento do armazenamento em outro endereço (box de entrada).

#### **03. SOLUÇÃO**

Alterado o programa de validação de transferências para que a verificação de compartilhamento do item seja realizada no momento do seu armazenamento e não mais na retirada.

<span id="page-1388-0"></span>10939517 DLOGWMSDTS-5244 DT WM0370H Lentidão após informar a etiqueta e clicar no checkin verde

#### **01. DADOS GERAIS**

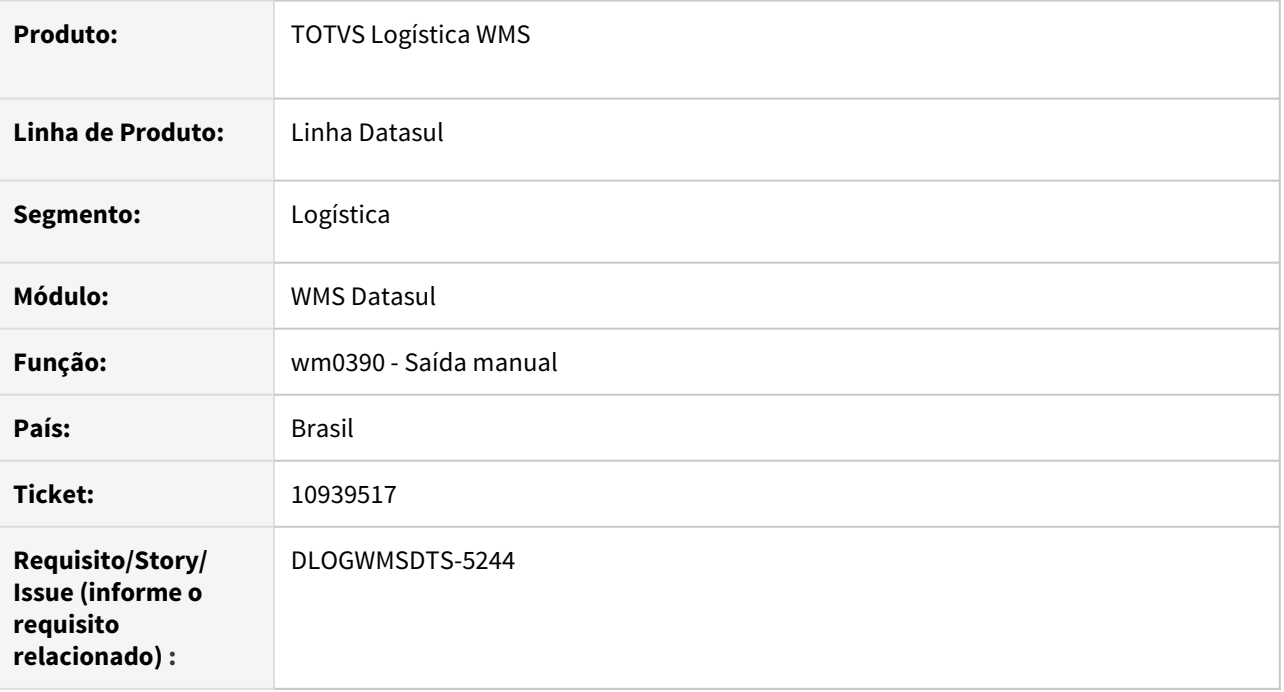

# **02. SITUAÇÃO/REQUISITO**

Na leitura da etiqueta no wm0390 esta demorando demais para encontrar o registro no banco e apresentar em tela.

#### **03. SOLUÇÃO**

Alterado o programa visando a melhoria da performance na busca das informações da etiqueta informada.

#### **04. ASSUNTOS RELACIONADOS**

• [Saída Manual - WM0390](https://tdn.totvs.com/pages/viewpage.action?pageId=266982141)

11068550 DLOGWMSDTS-5162 DT Criação de ponto UPC para tratamento de movimentação de lotes em análise

#### **01. DADOS GERAIS**

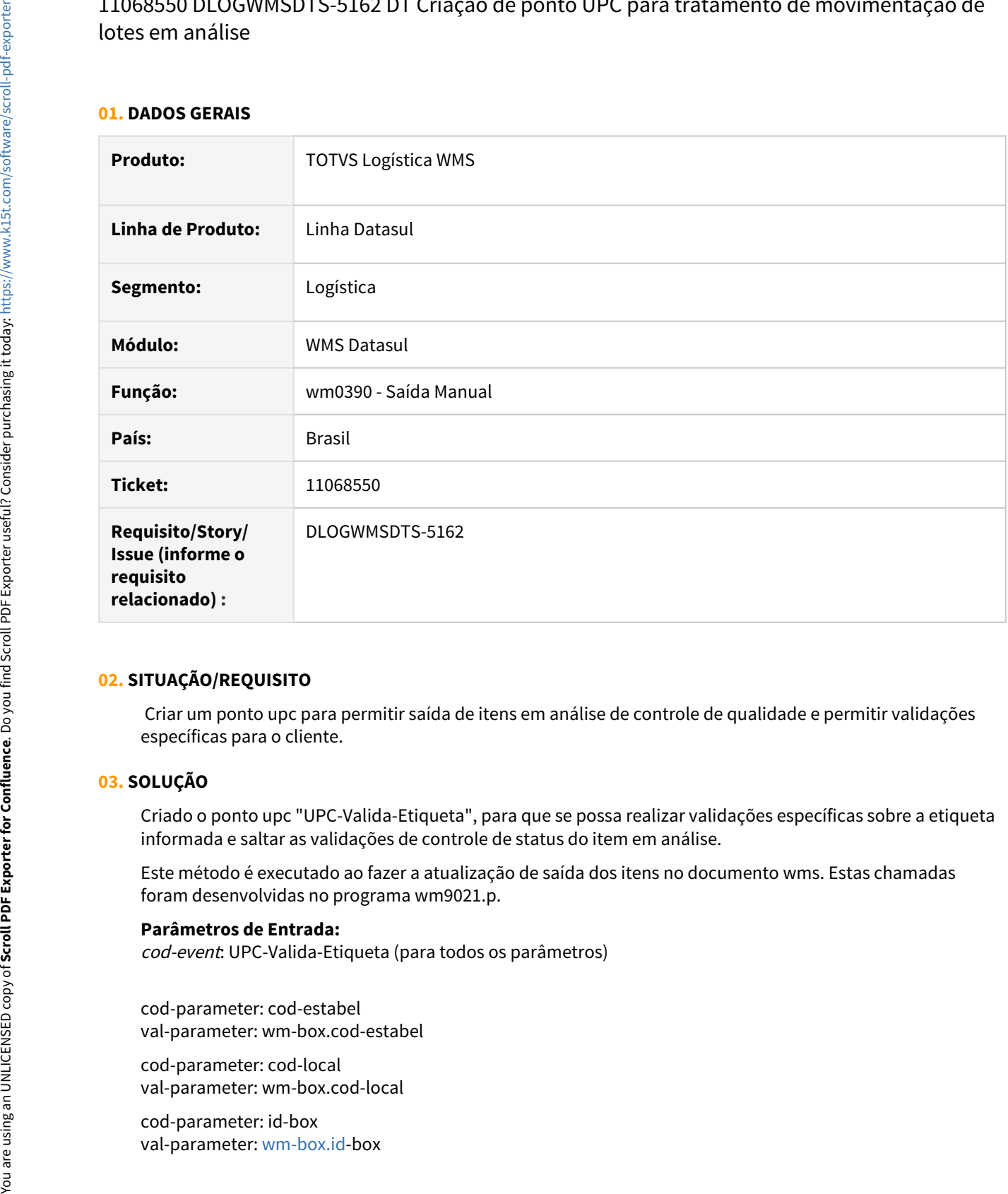

#### **02. SITUAÇÃO/REQUISITO**

 Criar um ponto upc para permitir saída de itens em análise de controle de qualidade e permitir validações específicas para o cliente.

#### **03. SOLUÇÃO**

Criado o ponto upc "UPC-Valida-Etiqueta", para que se possa realizar validações específicas sobre a etiqueta informada e saltar as validações de controle de status do item em análise.

Este método é executado ao fazer a atualização de saída dos itens no documento wms. Estas chamadas foram desenvolvidas no programa wm9021.p.

#### **Parâmetros de Entrada:**

cod-event: UPC-Valida-Etiqueta (para todos os parâmetros)

cod-parameter: cod-estabel val-parameter: wm-box.cod-estabel

cod-parameter: cod-local val-parameter: wm-box.cod-local

cod-parameter: id-box

cod-parameter: id-etiqueta val-parameter: [tt-etiqueta.id](http://tt-etiqueta.id)-etiqueta

#### **Parâmetros de saída:**

• Para exibir validações específicas da UPC: cod-event: UPC-Valida-Etiqueta cod-parameter: l-nao-permite-picking val-parameter: Descrição da Mensagem a ser apresentada ao usuário.

• Para saltar as validações de controle do status do item no CQ (Erro 56855): cod-event: UPC-Valida-Etiqueta cod-parameter: l-picking-item-analise val-parameter: ""

#### **04. DEMAIS INFORMAÇÕES**

- [Saída Manual WM0390](https://tdn.totvs.com/pages/viewpage.action?pageId=266982141)
- [7969840 DLOGWMSDTS-3901 DT WM0390 Movimentação de Itens com Status CQ-Armazenado.](https://tdn.engpro.totvs.com.br/pages/releaseview.action?pageId=537755807)

11155692 DLOGWMSDTS-5174 DT Cadastro de programas DataCollection apontando para pasta incorreta..

#### **01. DADOS GERAIS**

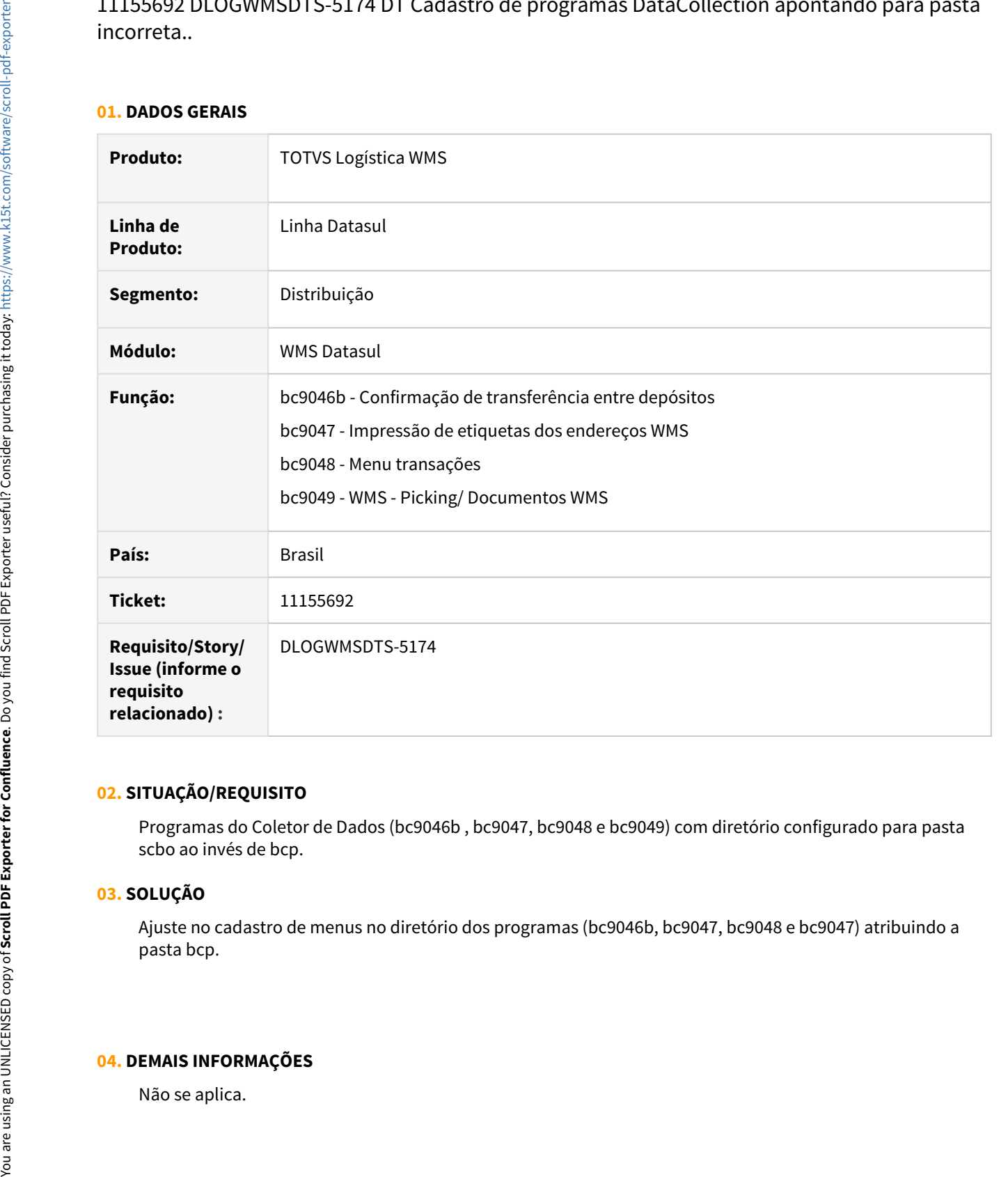

#### **02. SITUAÇÃO/REQUISITO**

Programas do Coletor de Dados (bc9046b , bc9047, bc9048 e bc9049) com diretório configurado para pasta scbo ao invés de bcp.

## **03. SOLUÇÃO**

Ajuste no cadastro de menus no diretório dos programas (bc9046b, bc9047, bc9048 e bc9047) atribuindo a pasta bcp.

# **04. DEMAIS INFORMAÇÕES**

- [Impressão de Etiquetas dos Endereços WMS BC9047](https://tdn.totvs.com/pages/viewpage.action?pageId=267794564)
- [Menu Transações BC9048](https://tdn.totvs.com/pages/viewpage.action?pageId=267794606)
- [WMS Picking / Documento WMS BC9049](https://tdn.totvs.com/pages/viewpage.action?pageId=267795057)
- [Confirmação Transferência Depósitos BC9046](https://tdn.totvs.com/pages/viewpage.action?pageId=267794459)

11171265 DLOGWMSDTS-5186 DT WM9030/WM0113: Sugestão de armazenamento errada quando tiver método Volume.

#### **01. DADOS GERAIS**

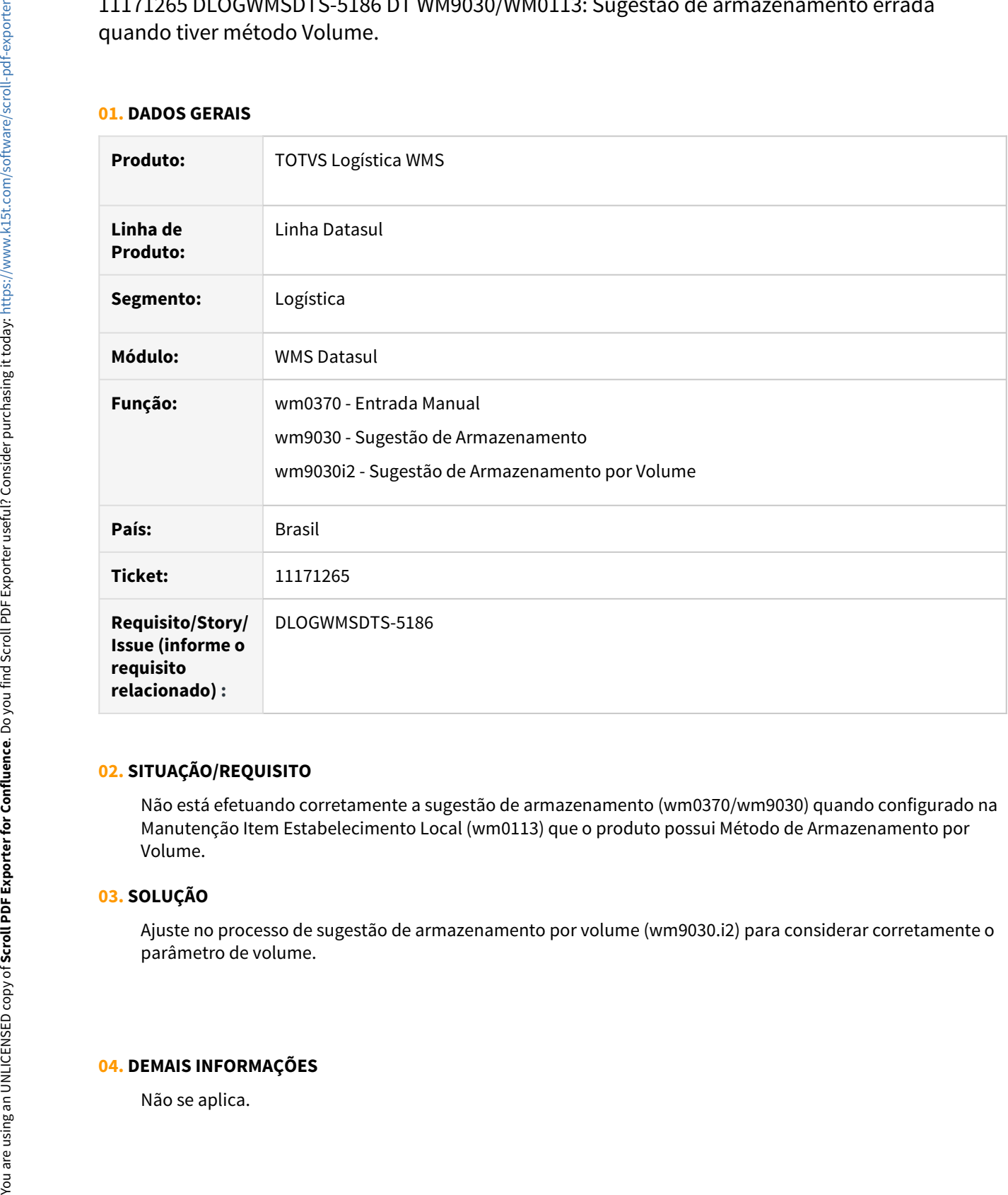

#### **02. SITUAÇÃO/REQUISITO**

Não está efetuando corretamente a sugestão de armazenamento (wm0370/wm9030) quando configurado na Manutenção Item Estabelecimento Local (wm0113) que o produto possui Método de Armazenamento por Volume.

#### **03. SOLUÇÃO**

Ajuste no processo de sugestão de armazenamento por volume (wm9030.i2) para considerar corretamente o parâmetro de volume.

#### **04. DEMAIS INFORMAÇÕES**

# **05. ASSUNTOS RELACIONADOS**

• [Entrada Manual - WM0370](https://tdn.totvs.com/display/LDT/Entrada+Manual+-+WM0370)

# 11316006 DLOGWMSDTS-5270 DT Permitindo faturar o lote fantasma do embarque (EQ0301)

# **01. DADOS GERAIS**

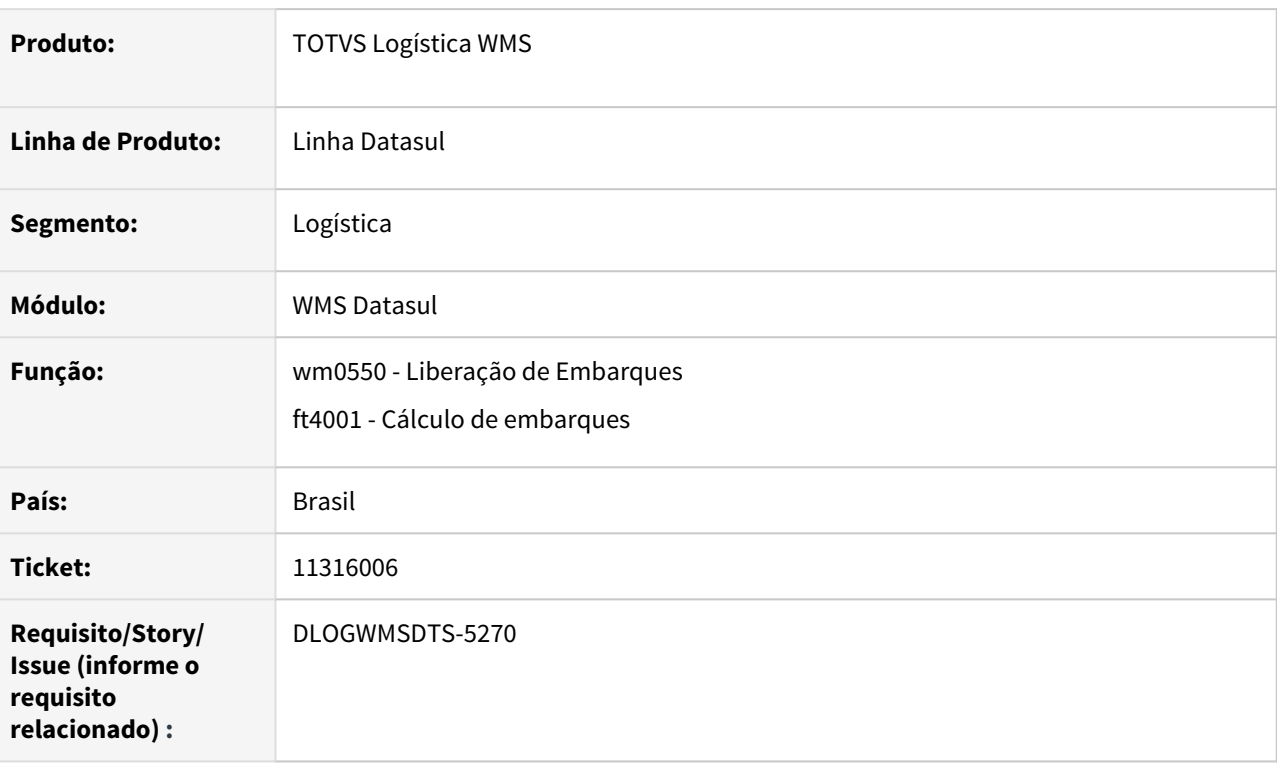

# **02. SITUAÇÃO/REQUISITO**

O sistema está permitindo faturar embarques quando os itens ainda não estão totalmente separados no WMS.

Em casos onde lotes estão alocados em depósitos diferentes, não é verificado pelo sistema se todos documentos de saída estão com a separação confirmada, gerando nota fiscal de saída.

#### **03. SOLUÇÃO**

Inserida validação no processo de faturamento do embarque para não permitir a geração da nota fiscal de saída quando o resumo não estiver totalmente separado/liberado.

# 11431715 DLOGWMSDTS-5343 DT Peso do embarque/resumo incorreto

#### **01. DADOS GERAIS**

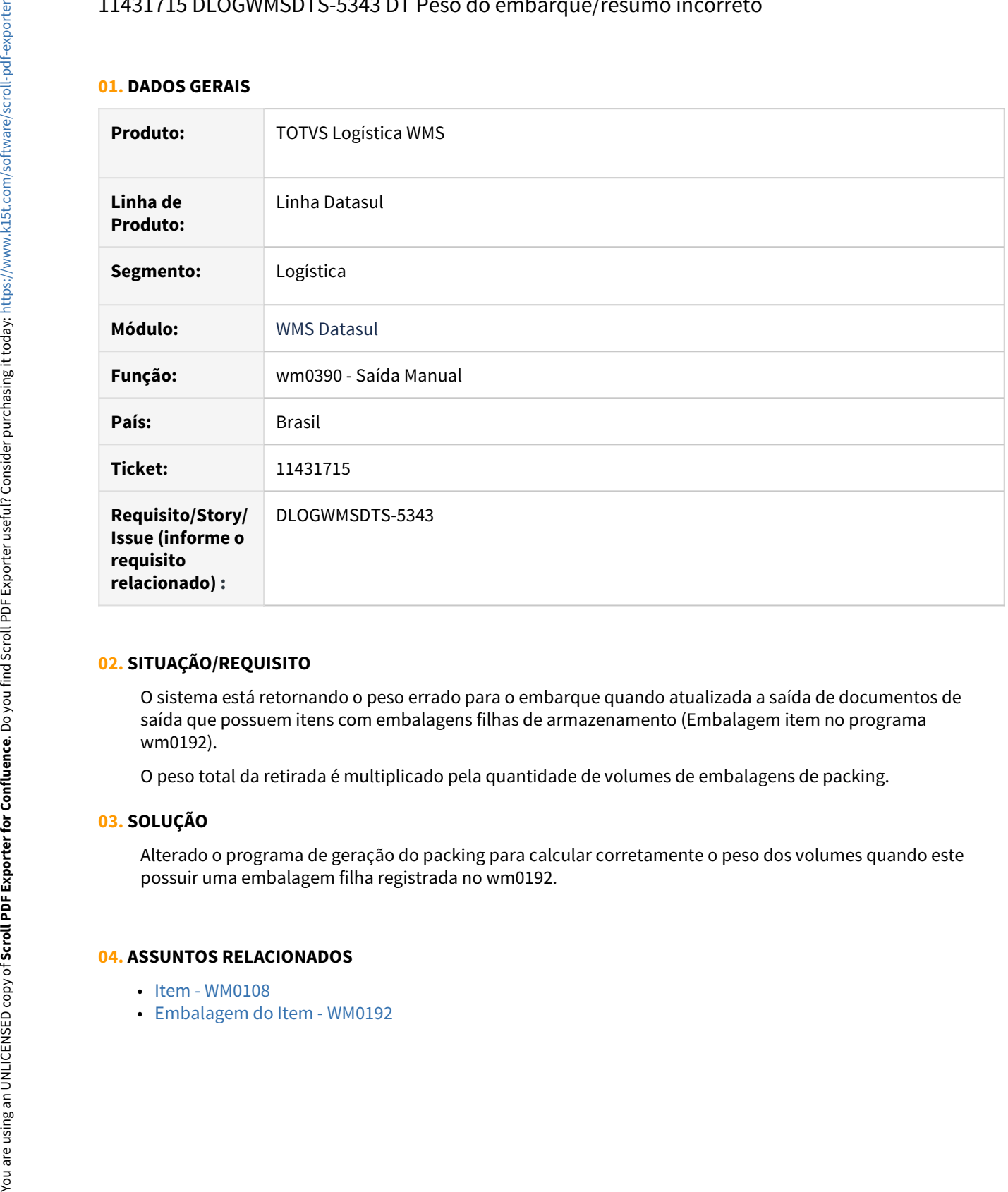

#### **02. SITUAÇÃO/REQUISITO**

O sistema está retornando o peso errado para o embarque quando atualizada a saída de documentos de saída que possuem itens com embalagens filhas de armazenamento (Embalagem item no programa wm0192).

O peso total da retirada é multiplicado pela quantidade de volumes de embalagens de packing.

#### **03. SOLUÇÃO**

Alterado o programa de geração do packing para calcular corretamente o peso dos volumes quando este possuir uma embalagem filha registrada no wm0192.

- [Item WM0108](https://tdn.totvs.com/display/LDT/Item+-+WM0108)
- 

11447976 DLOGWMSDTS-5400 DT Filtro "Documento", do WM0620, não considera o número do documento.

#### **01. DADOS GERAIS**

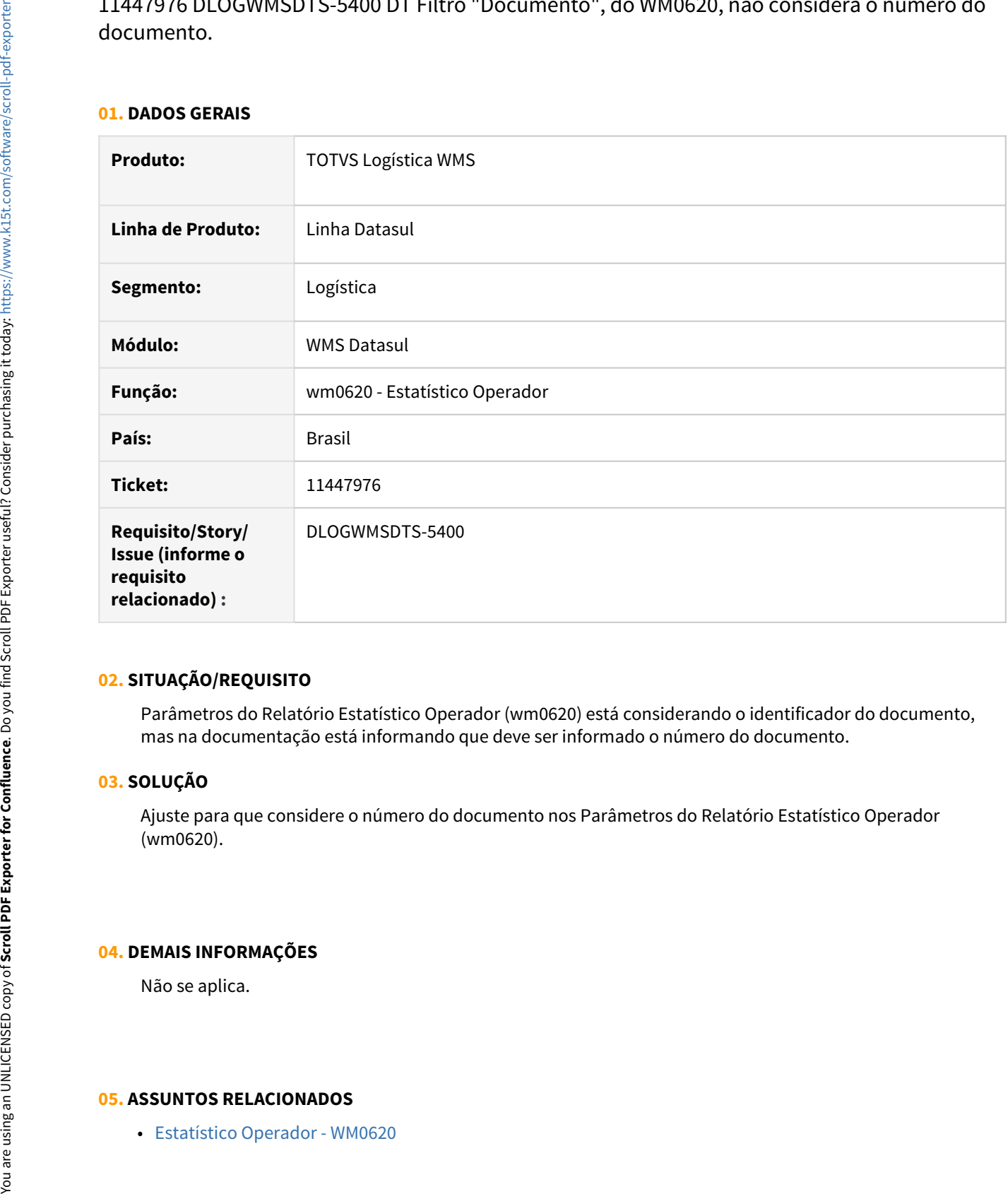

#### **02. SITUAÇÃO/REQUISITO**

Parâmetros do Relatório Estatístico Operador (wm0620) está considerando o identificador do documento, mas na documentação está informando que deve ser informado o número do documento.

#### **03. SOLUÇÃO**

Ajuste para que considere o número do documento nos Parâmetros do Relatório Estatístico Operador (wm0620).

#### **04. DEMAIS INFORMAÇÕES**

Não se aplica.

# 11521803 DLOGWMSDTS-5365 DT Gargalo de performance na confirmação do documento de saída **saí an t-Imríochtacha an t-Imríochtacha** an t-Imríochtacha an t-Imríochtacha an t-Imríochtacha an t-Imríoc

#### **01. DADOS GERAIS**

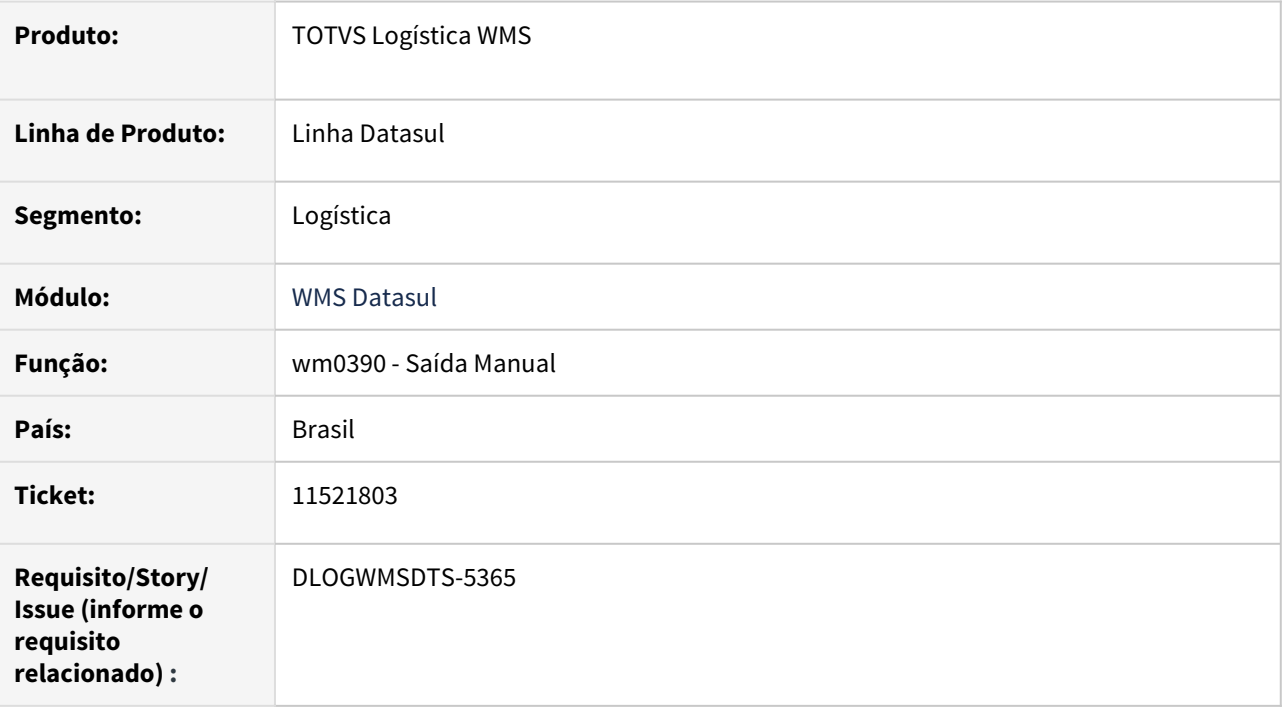

#### **02. SITUAÇÃO/REQUISITO**

Baixa performance na liberação do documento de saída por etiquetas (wm0390). Cliente utiliza endereço único.

#### **03. SOLUÇÃO**

Alterada rotina de localização do status da etiqueta no endereço da efetivação da retirada visando melhor performance de retorno à tela.

- [10939517 DLOGWMSDTS-5244 DT WM0370H Lentidão após informar a etiqueta e clicar no check-in verde](#page-1388-0)
- [Saída Manual WM0390](https://tdn.totvs.com/pages/viewpage.action?pageId=266982141)

# 11544596 DLOGWMSDTS-5459 DT SYSTEM ERROR: Tentativa de definir muitos índices para a área 6 do banco de dados DBI20424a13808. (40) (14675)

#### **01. DADOS GERAIS**

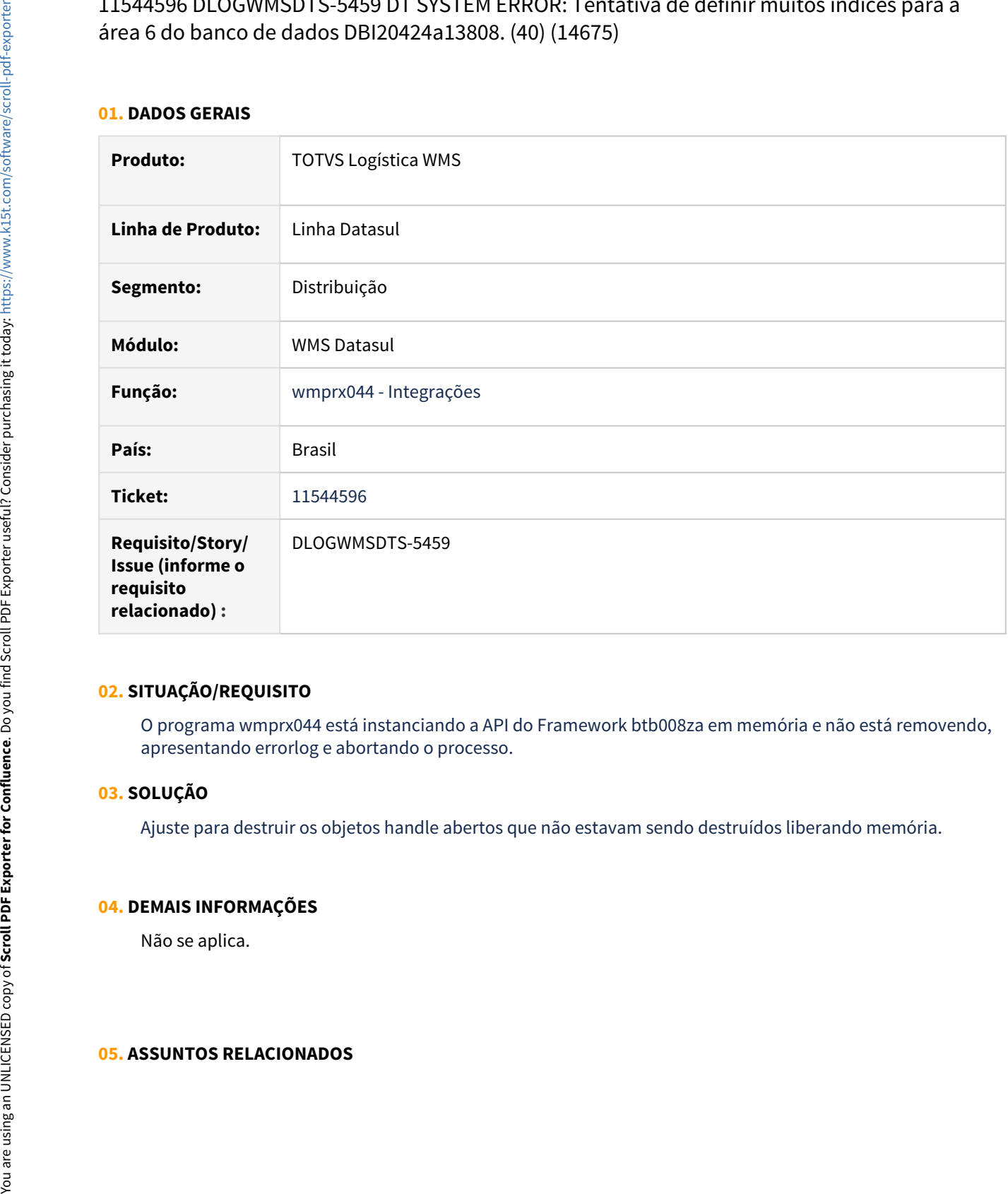

#### **02. SITUAÇÃO/REQUISITO**

O programa wmprx044 está instanciando a API do Framework btb008za em memória e não está removendo, apresentando errorlog e abortando o processo.

#### **03. SOLUÇÃO**

Ajuste para destruir os objetos handle abertos que não estavam sendo destruídos liberando memória.

#### **04. DEMAIS INFORMAÇÕES**

# 11610964 DLOGWMSDTS-5458 DT Banco MGSCM não está conectado

#### **01. DADOS GERAIS**

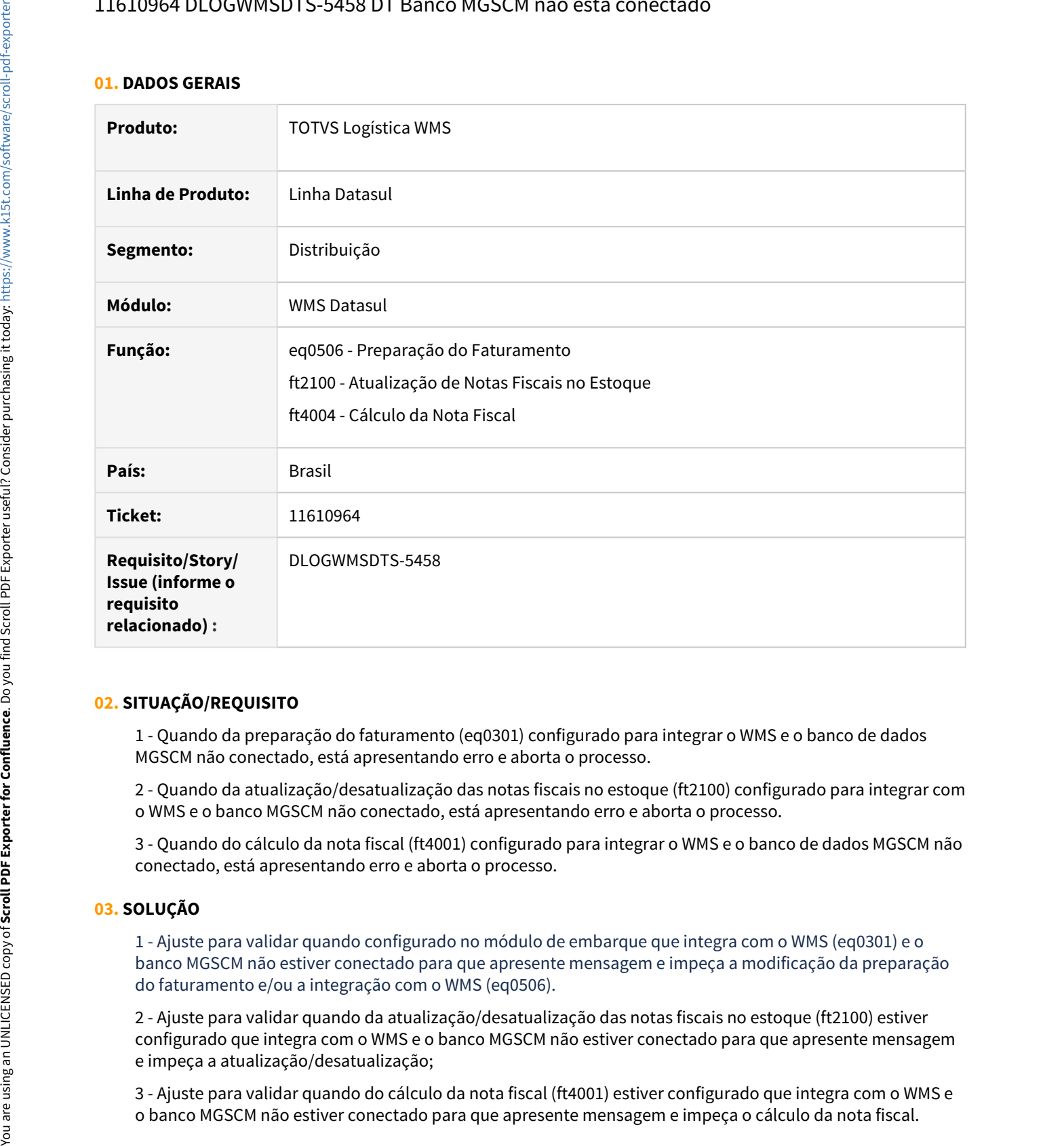

#### **02. SITUAÇÃO/REQUISITO**

1 - Quando da preparação do faturamento (eq0301) configurado para integrar o WMS e o banco de dados MGSCM não conectado, está apresentando erro e aborta o processo.

2 - Quando da atualização/desatualização das notas fiscais no estoque (ft2100) configurado para integrar com o WMS e o banco MGSCM não conectado, está apresentando erro e aborta o processo.

3 - Quando do cálculo da nota fiscal (ft4001) configurado para integrar o WMS e o banco de dados MGSCM não conectado, está apresentando erro e aborta o processo.

#### **03. SOLUÇÃO**

1 - Ajuste para validar quando configurado no módulo de embarque que integra com o WMS (eq0301) e o banco MGSCM não estiver conectado para que apresente mensagem e impeça a modificação da preparação do faturamento e/ou a integração com o WMS (eq0506).

2 - Ajuste para validar quando da atualização/desatualização das notas fiscais no estoque (ft2100) estiver configurado que integra com o WMS e o banco MGSCM não estiver conectado para que apresente mensagem e impeça a atualização/desatualização;

3 - Ajuste para validar quando do cálculo da nota fiscal (ft4001) estiver configurado que integra com o WMS e

#### **04. DEMAIS INFORMAÇÕES**

Não se aplica.

- [Preparação do Faturamento EQ0506](https://tdn.totvs.com/pages/viewpage.action?pageId=268823685)
- [Atualização de Notas Fiscais no Estoque FT2100](https://tdn.totvs.com/pages/viewpage.action?pageId=240302712)
- [Cálculo de Nota Fiscal de Resumo do Embarque FT4001](https://tdn.totvs.com/pages/viewpage.action?pageId=240298512)

11642441 DLOGWMSDTS-5510 DT Cancela a NF de apenas um resumo, porém elimina todo o documento de pré-faturamento.

#### **01. DADOS GERAIS**

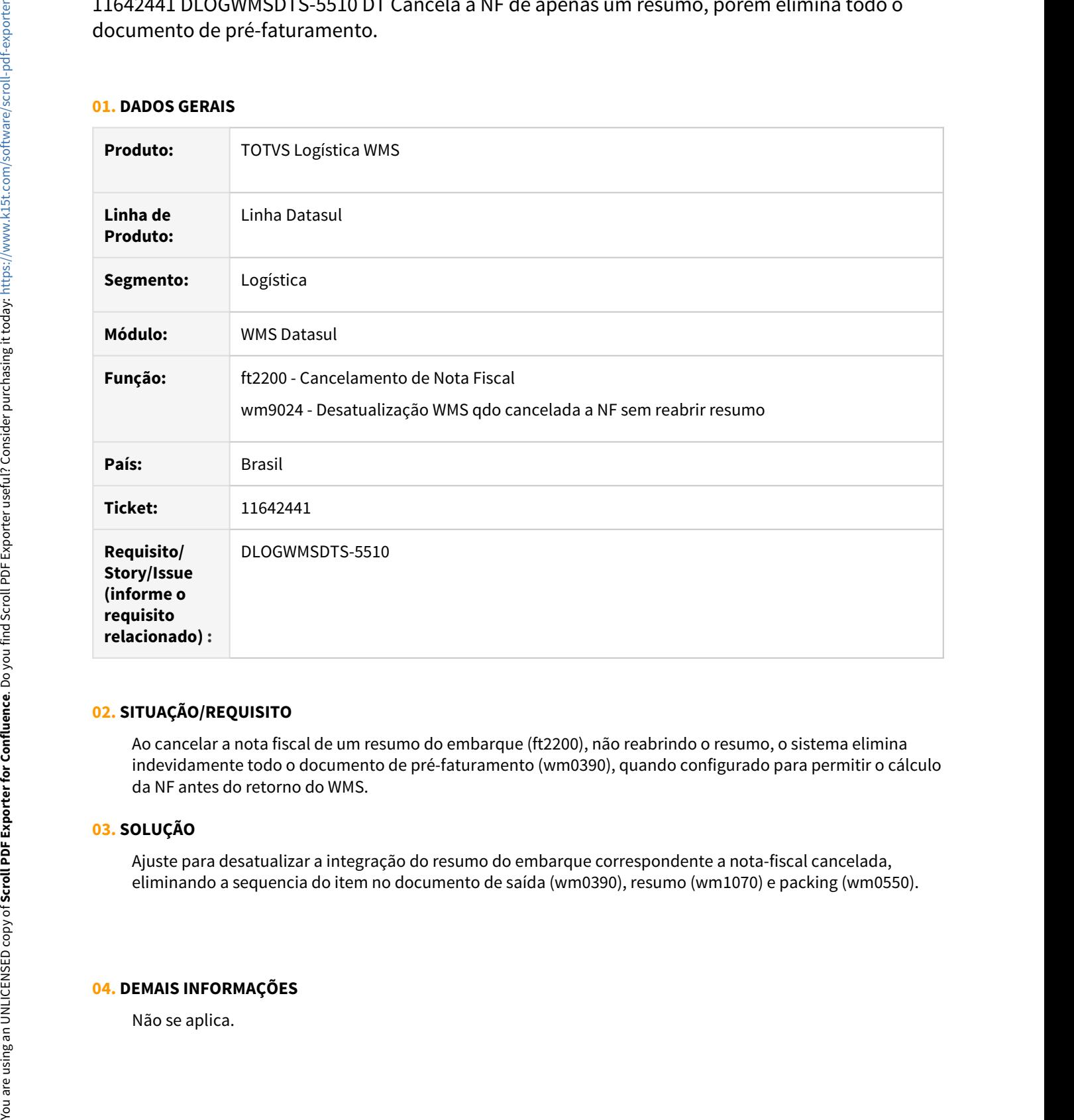

#### **02. SITUAÇÃO/REQUISITO**

Ao cancelar a nota fiscal de um resumo do embarque (ft2200), não reabrindo o resumo, o sistema elimina indevidamente todo o documento de pré-faturamento (wm0390), quando configurado para permitir o cálculo da NF antes do retorno do WMS.

#### **03. SOLUÇÃO**

Ajuste para desatualizar a integração do resumo do embarque correspondente a nota-fiscal cancelada, eliminando a sequencia do item no documento de saída (wm0390), resumo (wm1070) e packing (wm0550).

#### **04. DEMAIS INFORMAÇÕES**
### **05. ASSUNTOS RELACIONADOS**

• [Cancelamento de Nota Fiscal - FT2200](https://tdn.totvs.com/display/LDT/Cancelamento+de+Nota+Fiscal+-+FT2200)

11683260 DLOGWMSDTS-5555 DT BC9039 apresentando caracteres especiais e todas as informações num único frame.

#### **01. DADOS GERAIS**

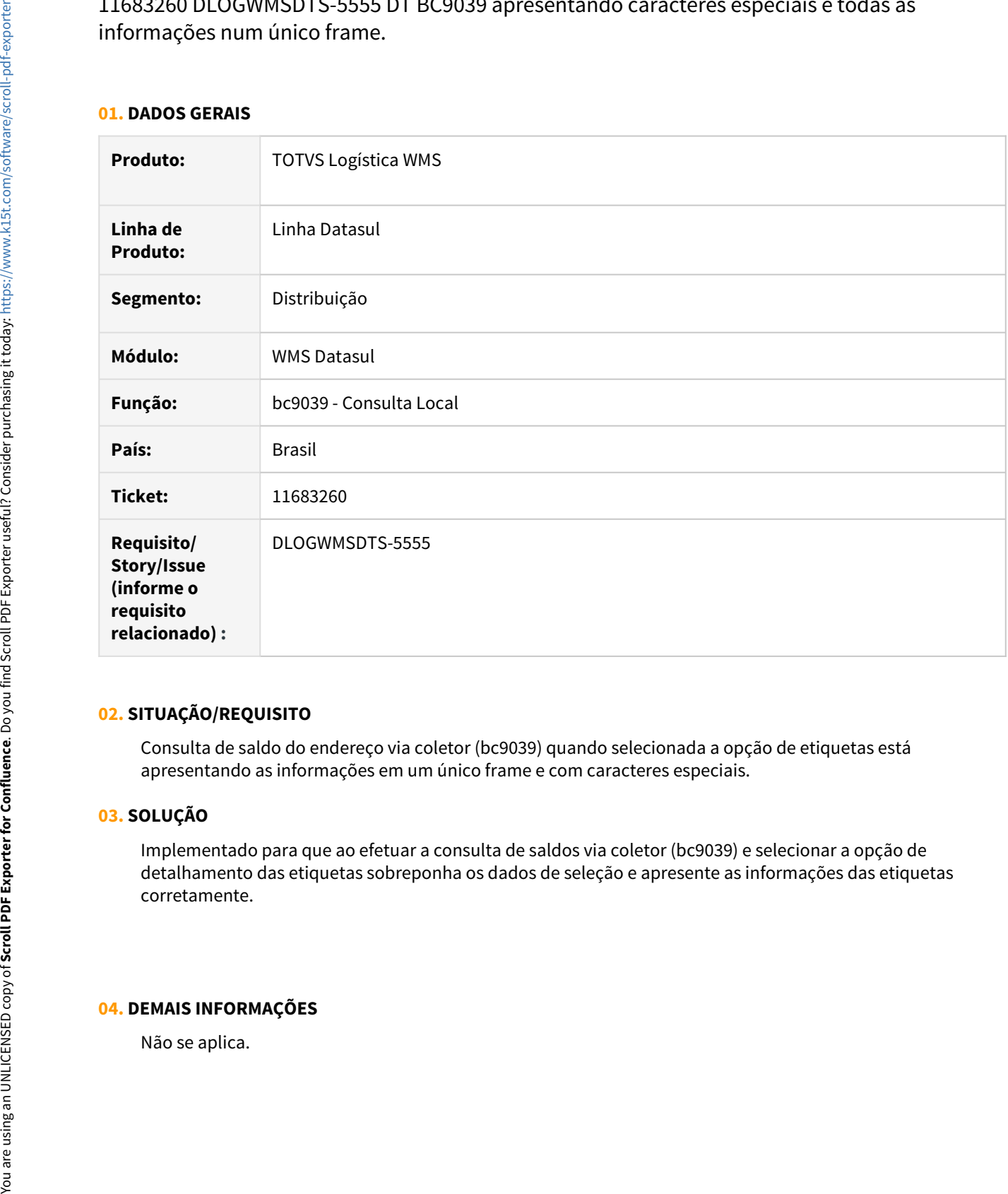

#### **02. SITUAÇÃO/REQUISITO**

Consulta de saldo do endereço via coletor (bc9039) quando selecionada a opção de etiquetas está apresentando as informações em um único frame e com caracteres especiais.

### **03. SOLUÇÃO**

Implementado para que ao efetuar a consulta de saldos via coletor (bc9039) e selecionar a opção de detalhamento das etiquetas sobreponha os dados de seleção e apresente as informações das etiquetas corretamente.

### **04. DEMAIS INFORMAÇÕES**

### **05. ASSUNTOS RELACIONADOS**

• [WMS – Consulta Local - BC9039](https://tdn.totvs.com/pages/viewpage.action?pageId=267783748)

DLOGWMSDTS-3660 DT Quando o roteiro é Aprovado e Rejeitado, e o saldo do item está como CQ-Destinado, os saldos das etiquetas ficam incorretos.

#### **01. DADOS GERAIS**

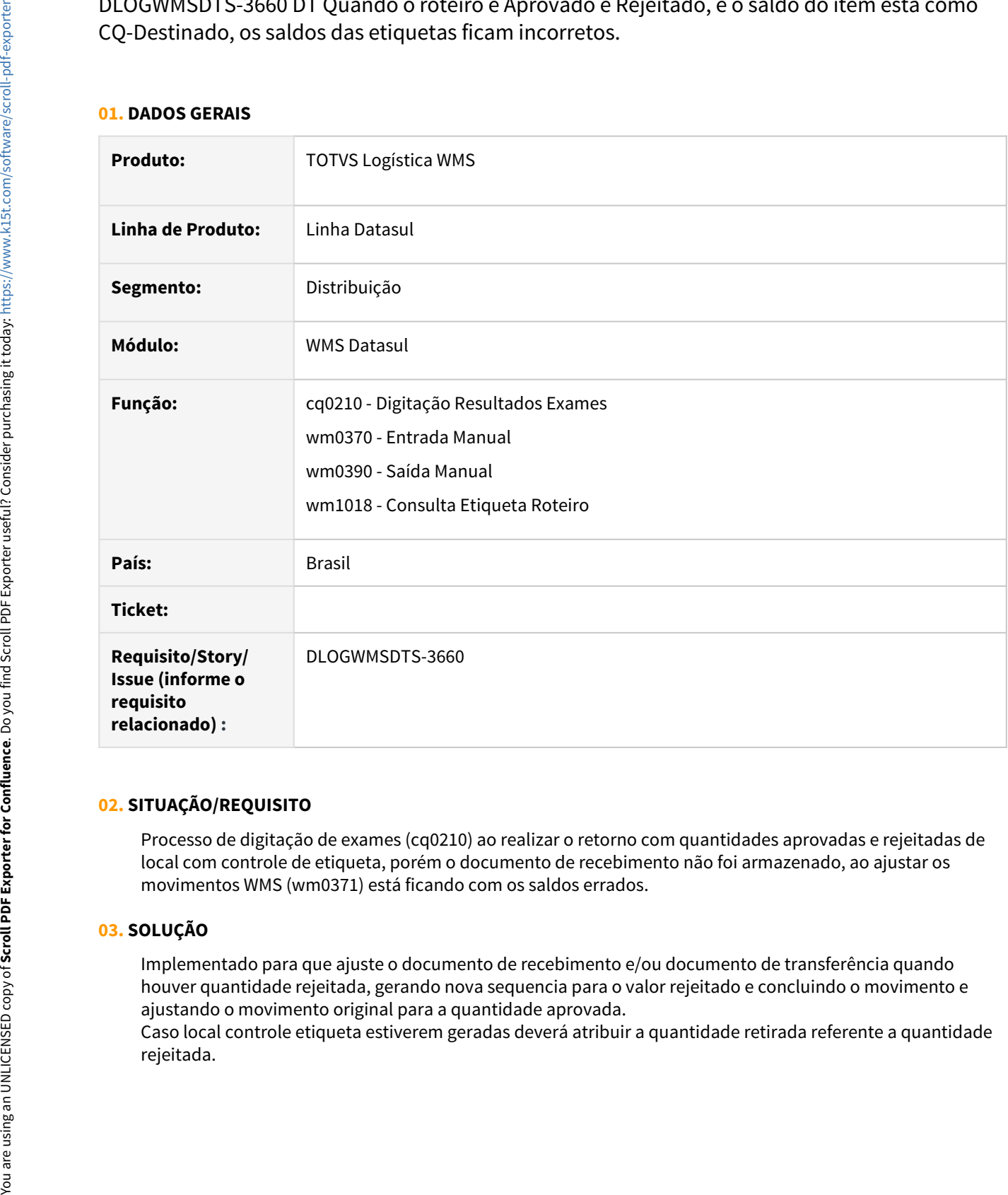

### **02. SITUAÇÃO/REQUISITO**

Processo de digitação de exames (cq0210) ao realizar o retorno com quantidades aprovadas e rejeitadas de local com controle de etiqueta, porém o documento de recebimento não foi armazenado, ao ajustar os movimentos WMS (wm0371) está ficando com os saldos errados.

### **03. SOLUÇÃO**

Implementado para que ajuste o documento de recebimento e/ou documento de transferência quando houver quantidade rejeitada, gerando nova sequencia para o valor rejeitado e concluindo o movimento e ajustando o movimento original para a quantidade aprovada.

Caso local controle etiqueta estiverem geradas deverá atribuir a quantidade retirada referente a quantidade

### **04. DEMAIS INFORMAÇÕES**

Não se aplica;

- [Digitação Resultados Exames CQ0210](https://tdn.totvs.com/pages/viewpage.action?pageId=244909753)
- [Entrada Manual WM0370](https://tdn.totvs.com/display/LDT/Entrada+Manual+-+WM0370)
- [Saída Manual WM0390](https://tdn.totvs.com/pages/viewpage.action?pageId=266982141)

### DLOGWMSDTS-4026 DT Correções no programa wm1017

### **01. DADOS GERAIS**

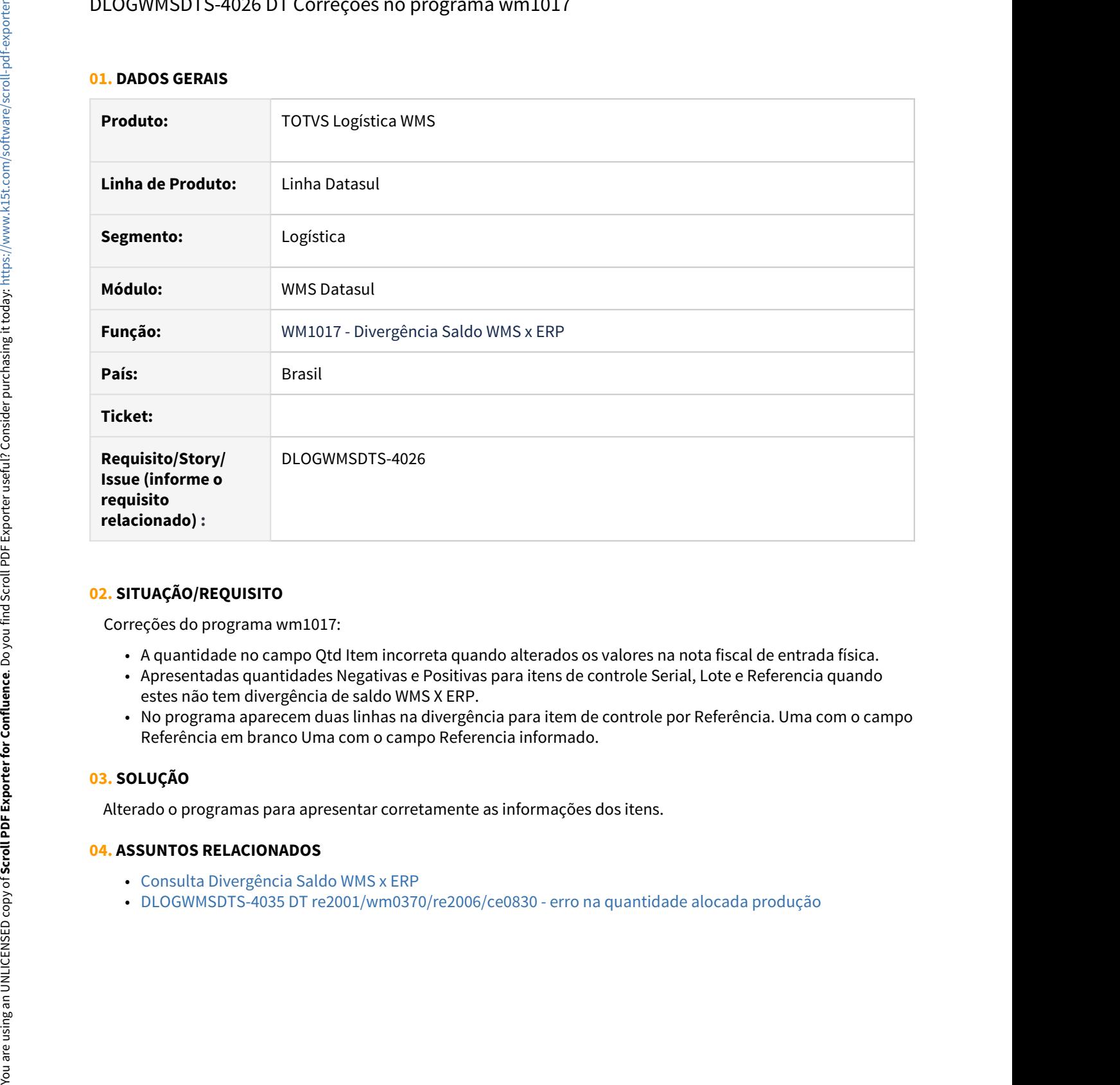

### **02. SITUAÇÃO/REQUISITO**

Correções do programa wm1017:

- A quantidade no campo Qtd Item incorreta quando alterados os valores na nota fiscal de entrada física.
- Apresentadas quantidades Negativas e Positivas para itens de controle Serial, Lote e Referencia quando estes não tem divergência de saldo WMS X ERP.
- No programa aparecem duas linhas na divergência para item de controle por Referência. Uma com o campo Referência em branco Uma com o campo Referencia informado.

### **03. SOLUÇÃO**

Alterado o programas para apresentar corretamente as informações dos itens.

- 
- [Consulta Divergência Saldo WMS x ERP](https://tdn.totvs.com/pages/viewpage.action?pageId=519199842)

### DLOGWMSDTS-5222 DT Ajustes na aprovação/rejeição do roteiro de qualidade quando á transferência de saldos com status CQ-Armazenado

### **01. DADOS GERAIS**

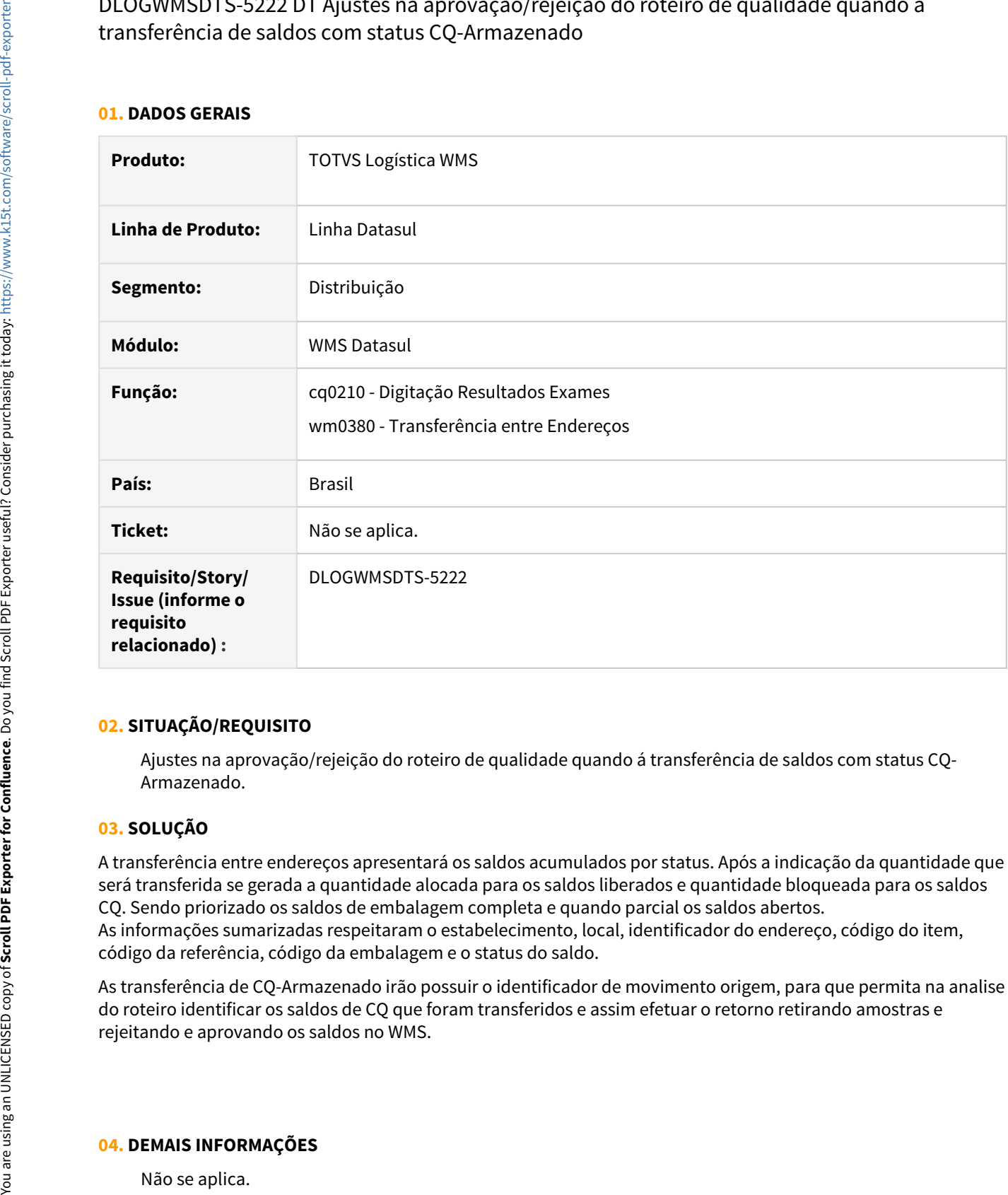

### **02. SITUAÇÃO/REQUISITO**

Ajustes na aprovação/rejeição do roteiro de qualidade quando á transferência de saldos com status CQ-Armazenado.

### **03. SOLUÇÃO**

A transferência entre endereços apresentará os saldos acumulados por status. Após a indicação da quantidade que será transferida se gerada a quantidade alocada para os saldos liberados e quantidade bloqueada para os saldos CQ. Sendo priorizado os saldos de embalagem completa e quando parcial os saldos abertos. As informações sumarizadas respeitaram o estabelecimento, local, identificador do endereço, código do item, código da referência, código da embalagem e o status do saldo.

As transferência de CQ-Armazenado irão possuir o identificador de movimento origem, para que permita na analise do roteiro identificar os saldos de CQ que foram transferidos e assim efetuar o retorno retirando amostras e rejeitando e aprovando os saldos no WMS.

### **04. DEMAIS INFORMAÇÕES**

- [Digitação Resultados Exames CQ0210](https://tdn.totvs.com/pages/viewpage.action?pageId=244909753)
- [Transferência entre Endereços WM0380](https://tdn.totvs.com/pages/viewpage.action?pageId=266981519)

### DLOGWMSDTS-5262 - Relatório Itens faltantes Inventário Geral WMS - WM1022

### **01. DADOS GERAIS**

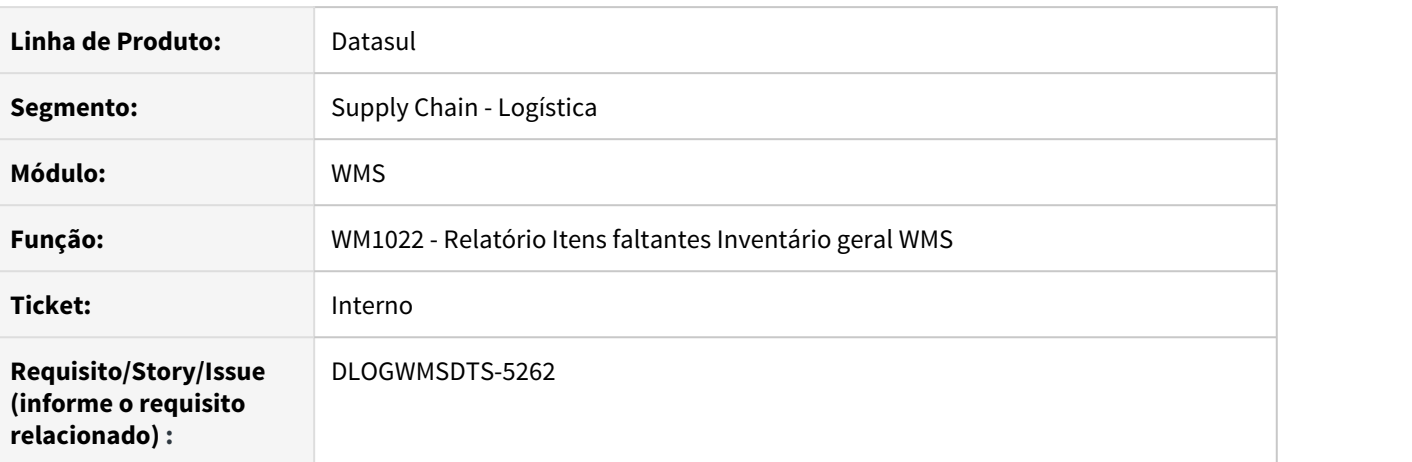

### **02. SITUAÇÃO/REQUISITO**

Necessidade de identificar algum endereço/item que não está sendo inventariado no inventário geral WMS.

Serão listados somente os itens que estiverem com o relacionamento Embalagens do Item (WM0192) cadastrados.

### **03. SOLUÇÃO**

Desenvolvido o programa WM1022 - Relatório Itens Faltantes Inventário Geral WMS, afim de listar os endereços/itens que não foram gerados no inventário geral WMS.

### **04. DEMAIS INFORMAÇÕES**

Segue as telas de parametrização do relatório - Aba Seleção:

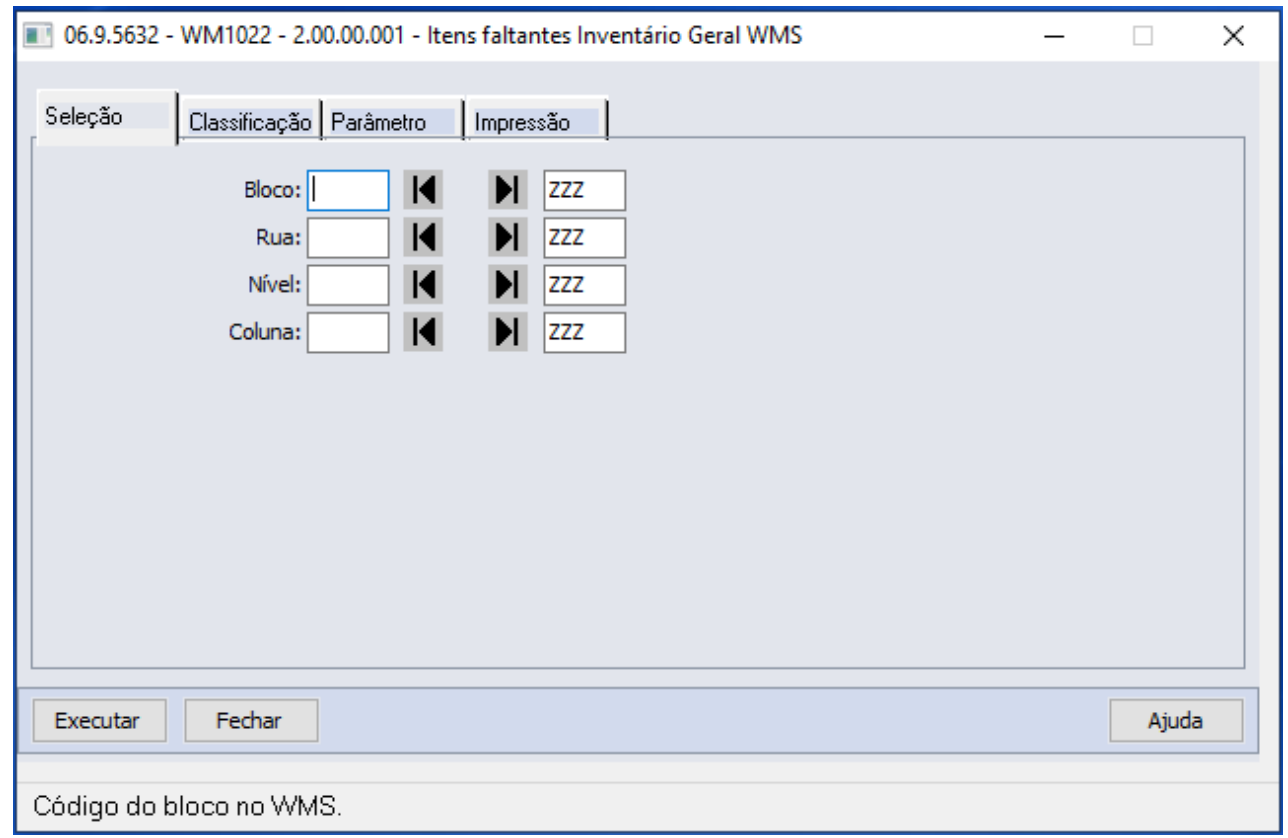

Aba Classificação:

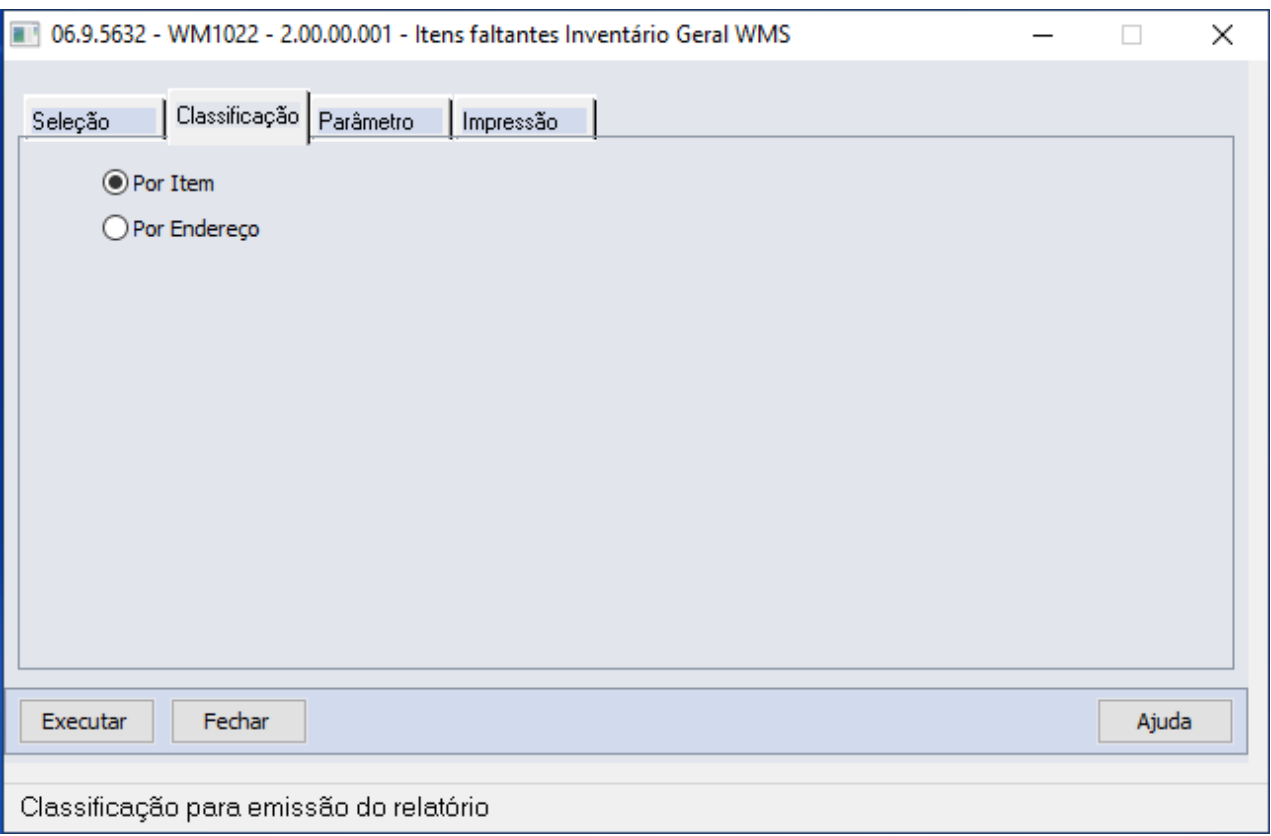

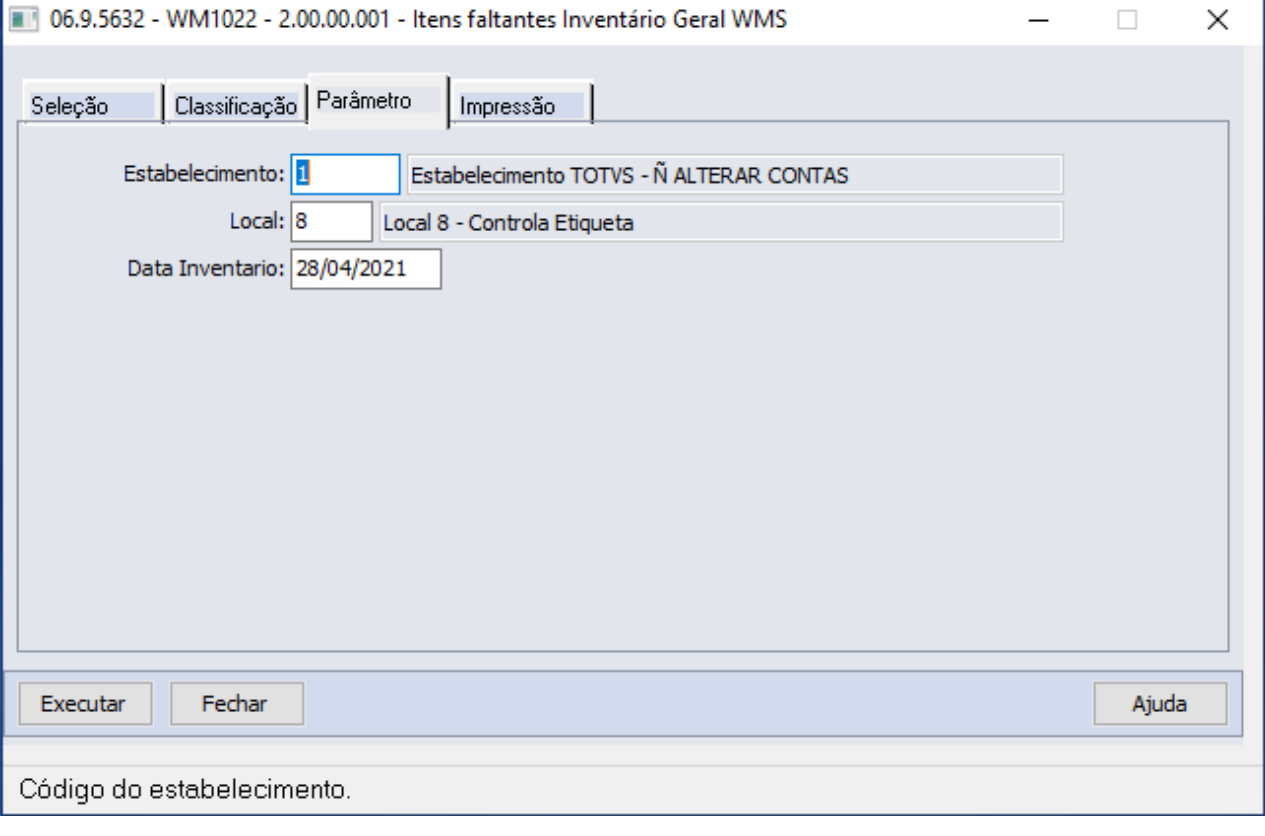

### Aba Parâmetros:

Aba Impressão:

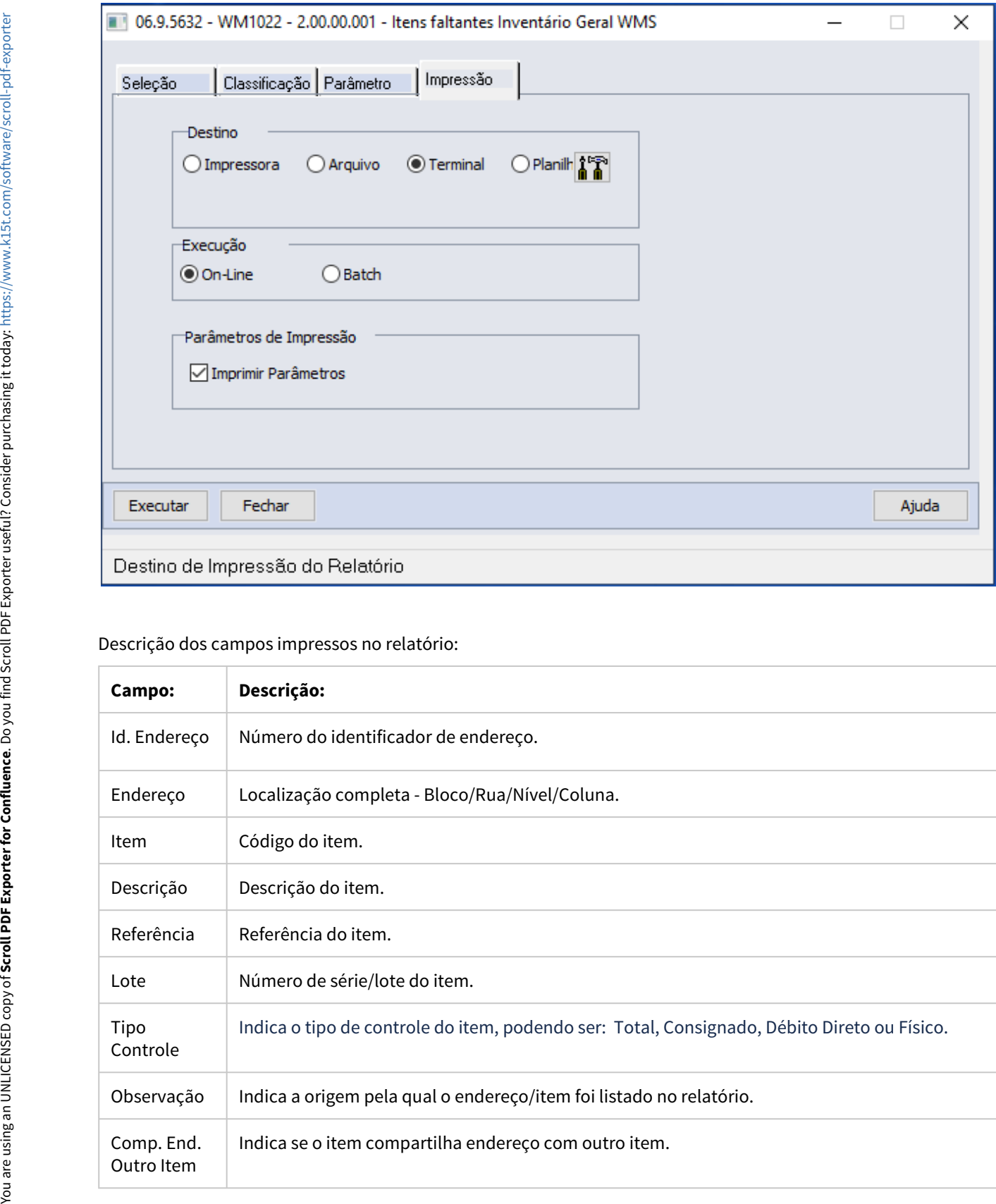

### Descrição dos campos impressos no relatório:

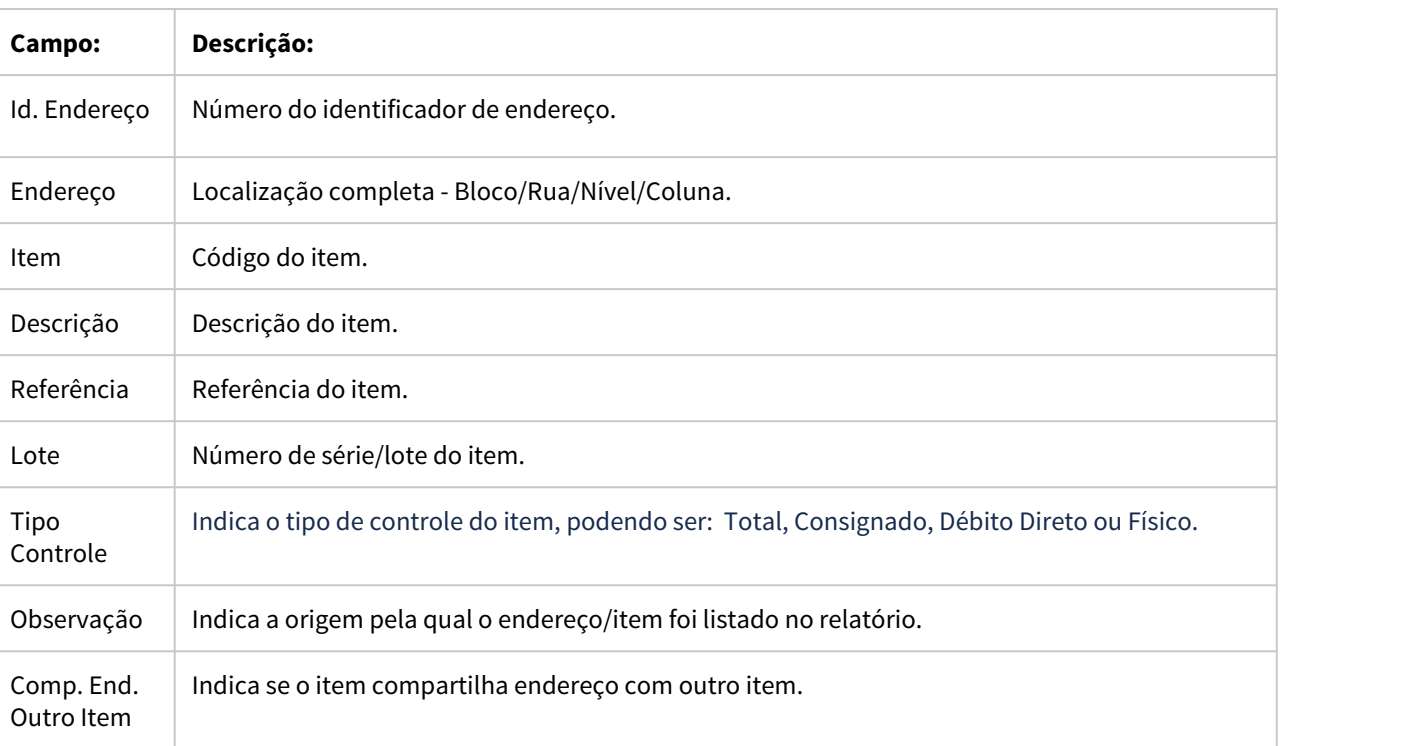

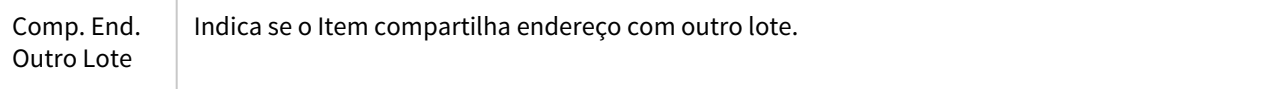

### **05. Observação**

As Colunas "Tipo Controle", "Comp.End. Outro Item" e "Comp.End. Outro Lote" não é apresentada nas opções de impressão "Arquivo" ou "Terminal" devido a limitação de quantidades de colunas. Somente na opção "Planilha".

### DLOGWMSDTS-5608 DT wm2001 – Geração Inventário

### **01. DADOS GERAIS**

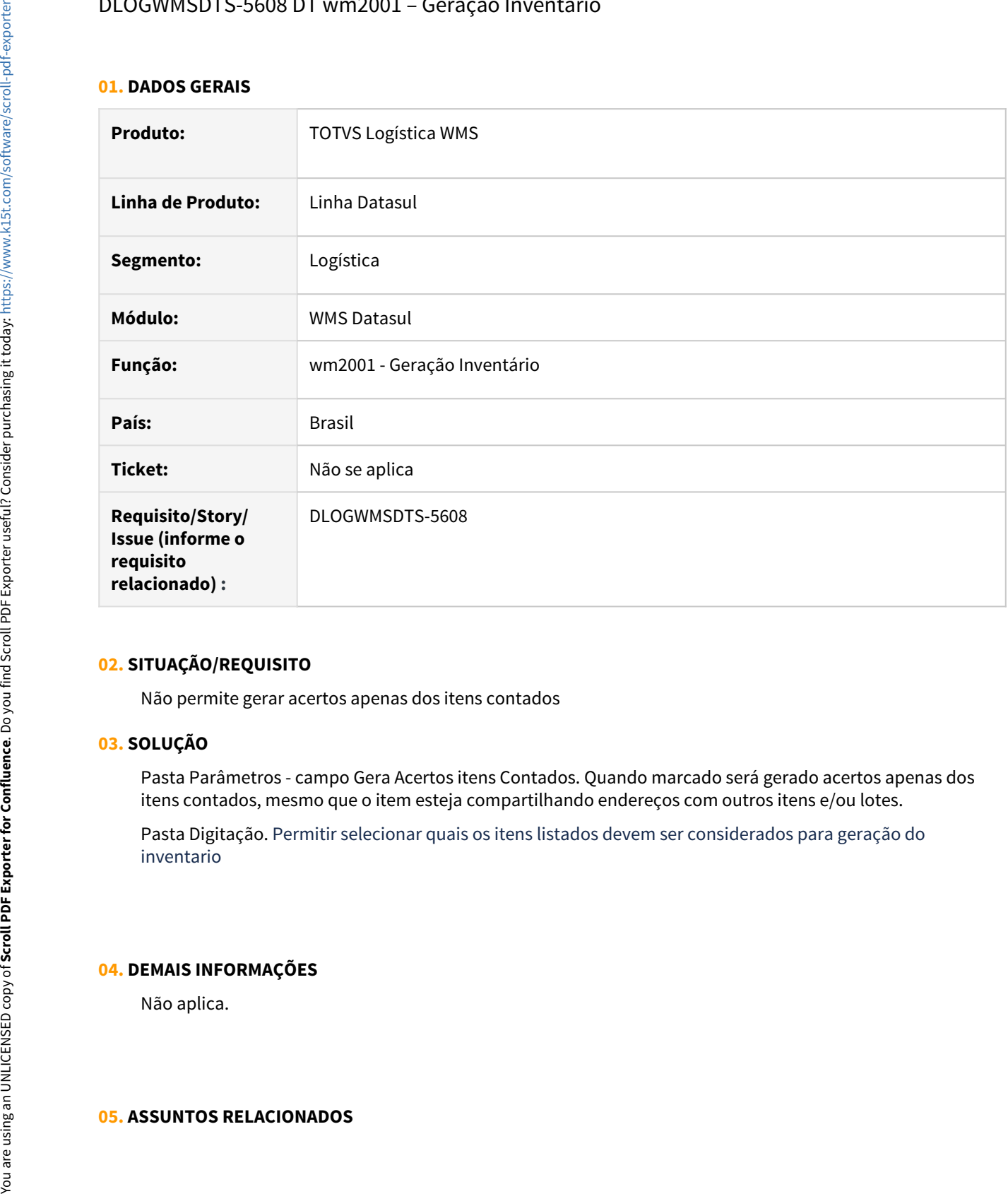

### **02. SITUAÇÃO/REQUISITO**

Não permite gerar acertos apenas dos itens contados

### **03. SOLUÇÃO**

Pasta Parâmetros - campo Gera Acertos itens Contados. Quando marcado será gerado acertos apenas dos itens contados, mesmo que o item esteja compartilhando endereços com outros itens e/ou lotes.

Pasta Digitação. Permitir selecionar quais os itens listados devem ser considerados para geração do inventario

### **04. DEMAIS INFORMAÇÕES**

Não aplica.

### DLOGWMSDTS-5609 DT wm2005 – Geração Inventário Ciclico

### **01. DADOS GERAIS**

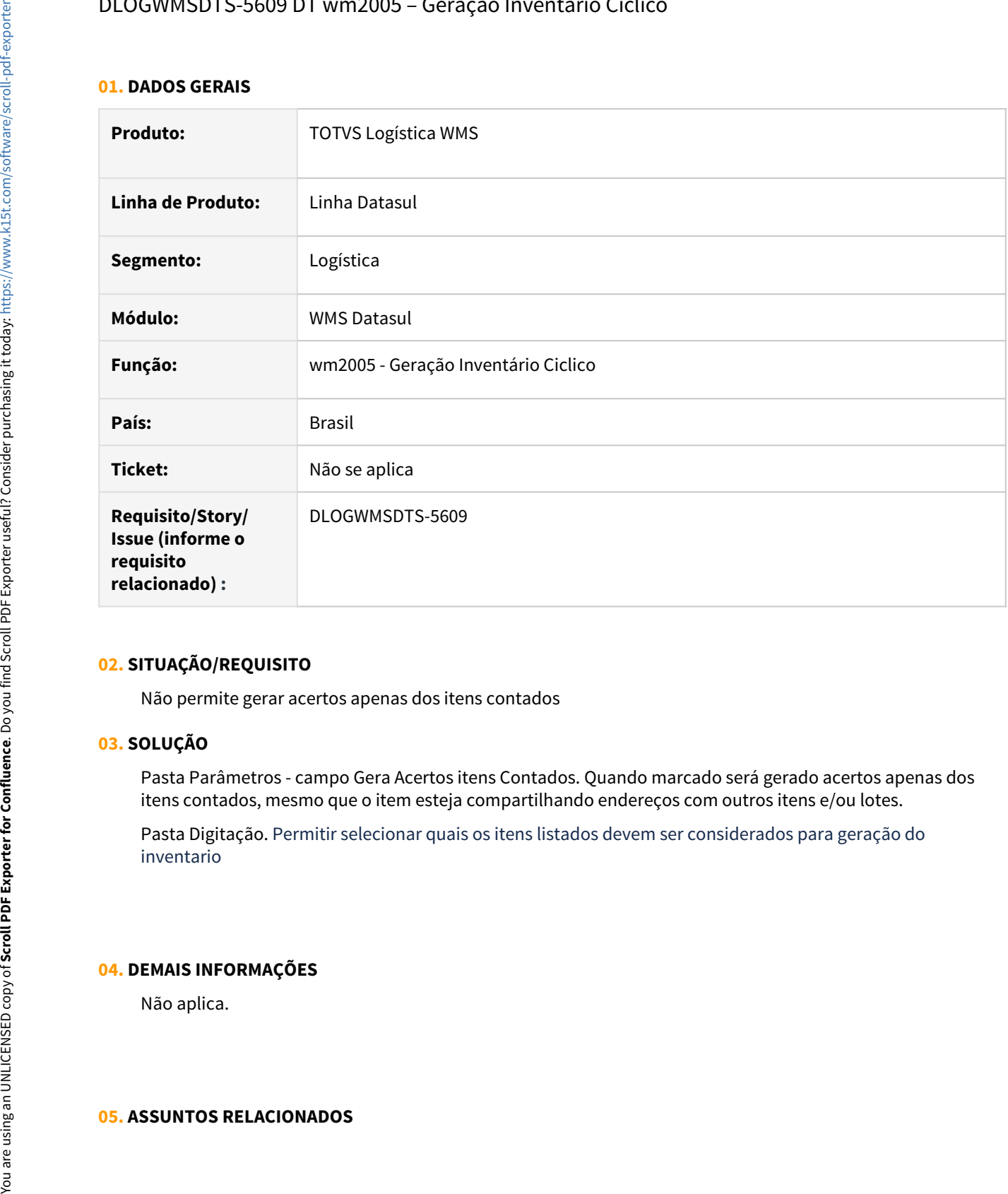

### **02. SITUAÇÃO/REQUISITO**

Não permite gerar acertos apenas dos itens contados

### **03. SOLUÇÃO**

Pasta Parâmetros - campo Gera Acertos itens Contados. Quando marcado será gerado acertos apenas dos itens contados, mesmo que o item esteja compartilhando endereços com outros itens e/ou lotes.

Pasta Digitação. Permitir selecionar quais os itens listados devem ser considerados para geração do inventario

### **04. DEMAIS INFORMAÇÕES**

Não aplica.

### DLOGWMSDTS-5675 DT WM2002 – Manutenção de Inventário

### **01. DADOS GERAIS**

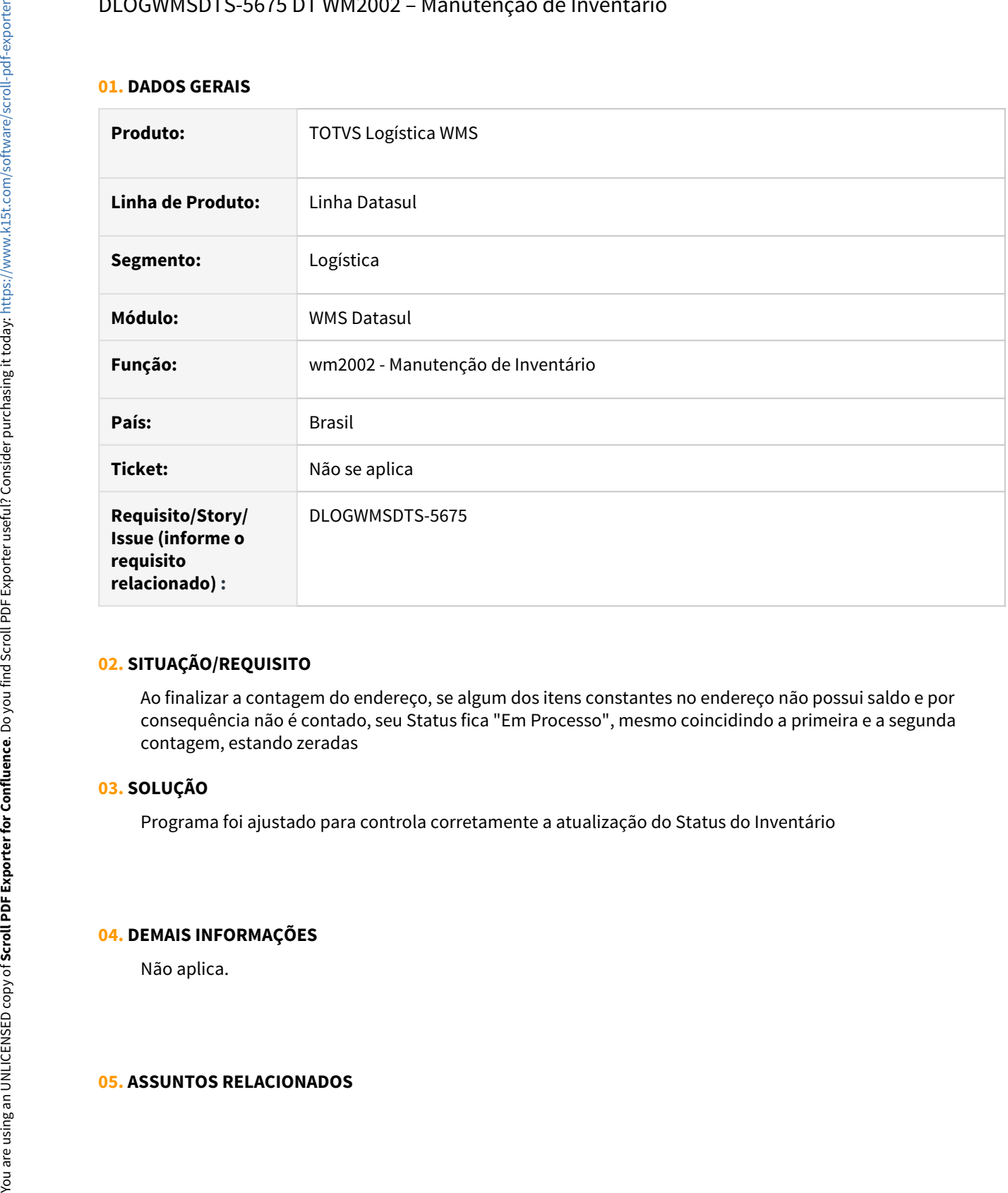

### **02. SITUAÇÃO/REQUISITO**

Ao finalizar a contagem do endereço, se algum dos itens constantes no endereço não possui saldo e por consequência não é contado, seu Status fica "Em Processo", mesmo coincidindo a primeira e a segunda contagem, estando zeradas

### **03. SOLUÇÃO**

Programa foi ajustado para controla corretamente a atualização do Status do Inventário

### **04. DEMAIS INFORMAÇÕES**

Não aplica.

### DLOGWMSDTS-5728 DT wm0380 – na transferência está considerando a Qtd Item Atual

### **01. DADOS GERAIS**

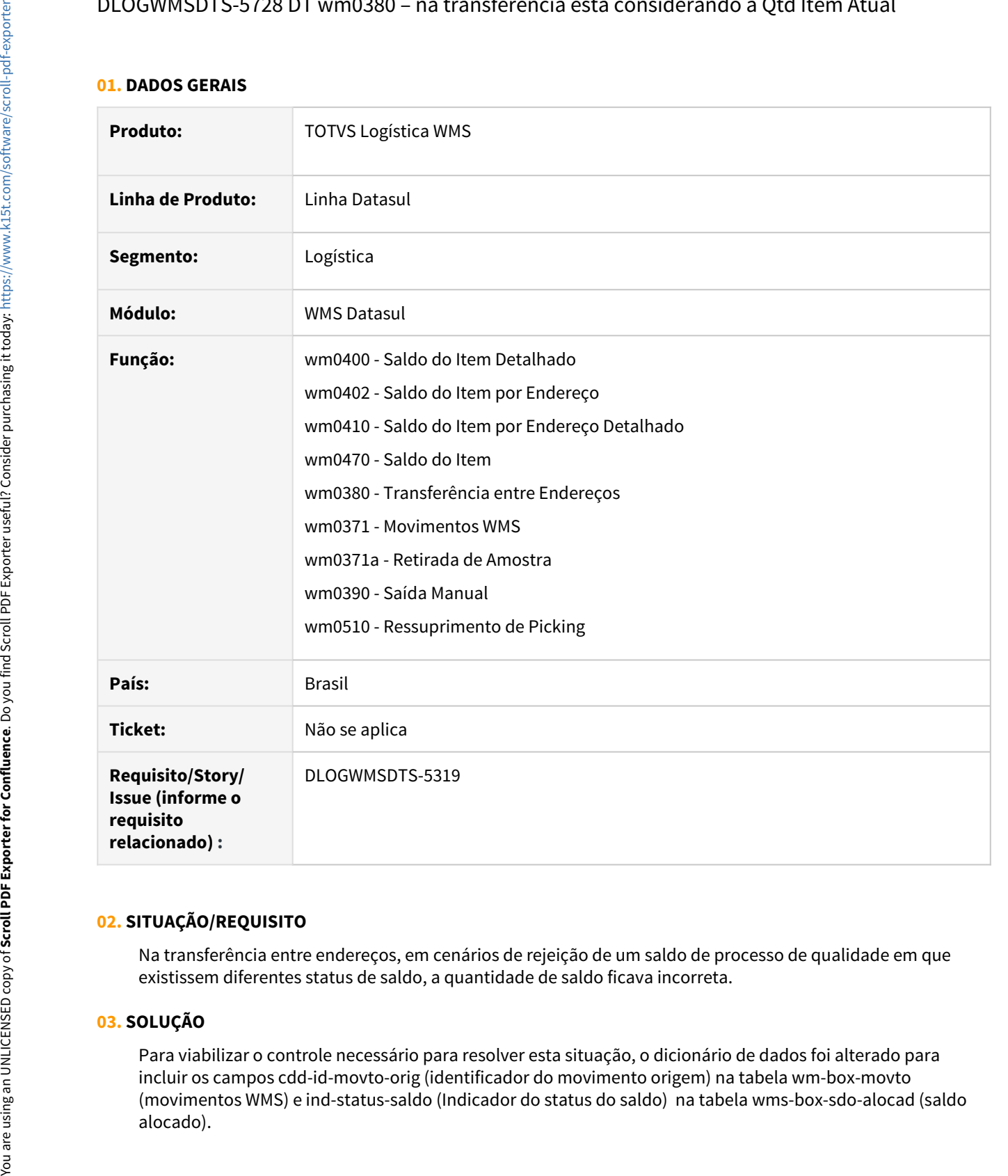

### **02. SITUAÇÃO/REQUISITO**

Na transferência entre endereços, em cenários de rejeição de um saldo de processo de qualidade em que existissem diferentes status de saldo, a quantidade de saldo ficava incorreta.

### **03. SOLUÇÃO**

Para viabilizar o controle necessário para resolver esta situação, o dicionário de dados foi alterado para incluir os campos cdd-id-movto-orig (identificador do movimento origem) na tabela wm-box-movto (movimentos WMS) e ind-status-saldo (Indicador do status do saldo) na tabela wms-box-sdo-alocad (saldo A fim de ajustar a informação do status dos saldos alocados (wms-box-sdo-alocad) foi disponibilizada a rotina de acerto spp\wmp\spwm0015.w.

Esta pode ser executada após atualizar o dicionário de dados ou será automaticamente executada quando for realizada a primeira execução dos programas de confirmação do WMS.

### **Recomenda-se analisar a influência destes novos campos nos específicos.**

### **04. DEMAIS INFORMAÇÕES**

Não aplica.

- [Saldo do Item Detalhado WM0400](https://tdn.totvs.com/display/LDT/Saldo+do+Item+-+Detalhado+-+WM0400)
- [Saldo do Item por Endereço WM0402](https://tdn.totvs.com/pages/viewpage.action?pageId=267781943)
- [Saldo do Endereço Detalhado WM0410](https://tdn.totvs.com/pages/viewpage.action?pageId=267787507)
- [Saldo do Item WM0470](https://tdn.totvs.com/display/LDT/Saldo+do+Item+-+WM0470)
- [Transferência entre Endereços WM0380](https://tdn.totvs.com/pages/viewpage.action?pageId=266981519)
- [Retirada de Amostra do WMS WM0371A](https://tdn.totvs.com/display/LDT/Retirada+de+Amostra+do+WMS+-+WM0371A)
- [Saída Manual WM0390](https://tdn.totvs.com/pages/viewpage.action?pageId=266982141)
- [Ressuprimento da Área de Picking WM0510](https://tdn.totvs.com/pages/viewpage.action?pageId=267792579)

# 3.8 Manufatura - Manutenção - 12.1.33

# 3.8.1 App Minha Produção - Manutenção - 12.1.33

## 11571392 DMANUFATURA-2632 DT App Minha Produção - Situações encontradas na abertura de Solicitação de Serviço

### **01. DADOS GERAIS**

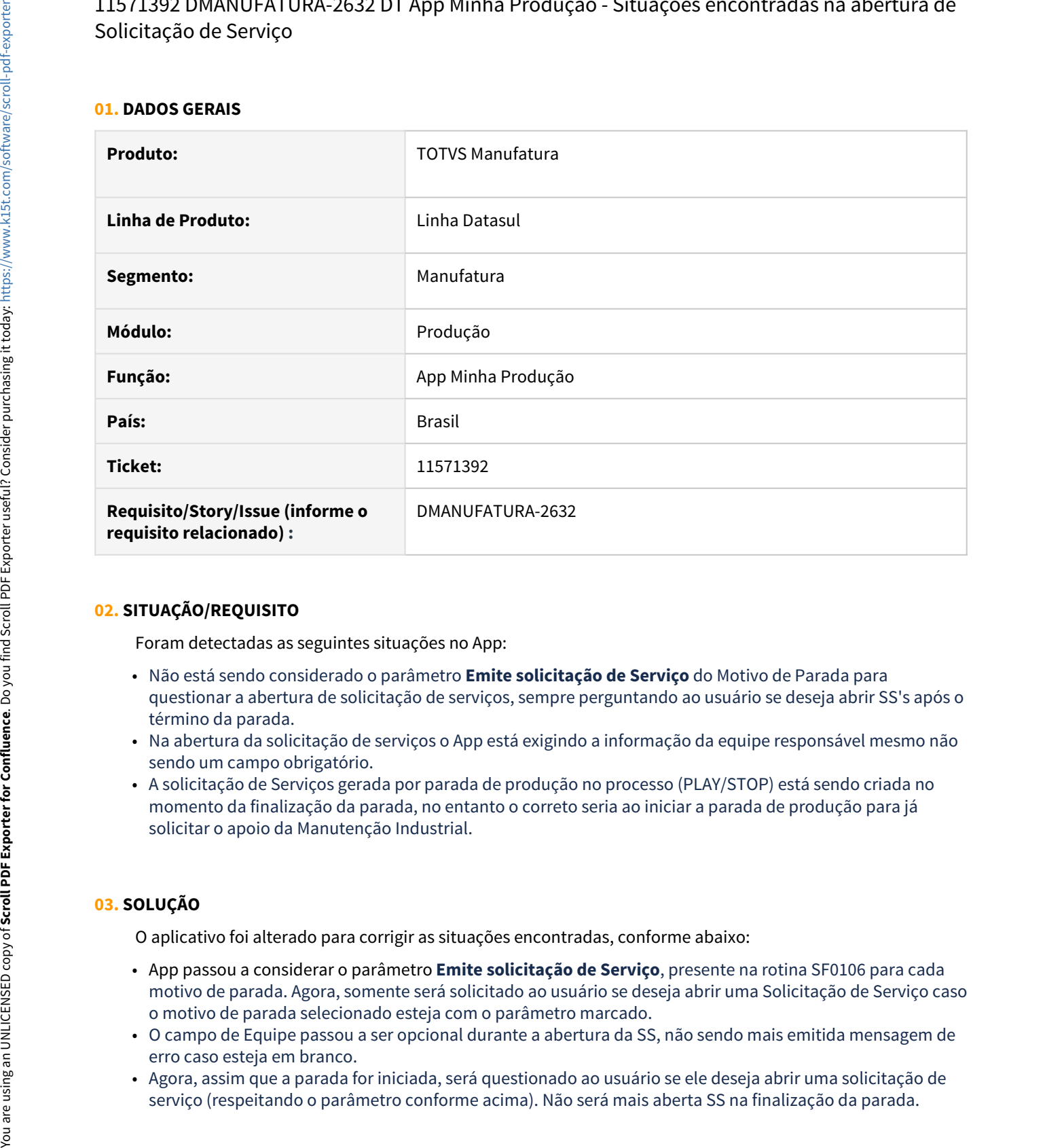

### **02. SITUAÇÃO/REQUISITO**

Foram detectadas as seguintes situações no App:

- Não está sendo considerado o parâmetro **Emite solicitação de Serviço** do Motivo de Parada para questionar a abertura de solicitação de serviços, sempre perguntando ao usuário se deseja abrir SS's após o término da parada.
- Na abertura da solicitação de serviços o App está exigindo a informação da equipe responsável mesmo não sendo um campo obrigatório.
- A solicitação de Serviços gerada por parada de produção no processo (PLAY/STOP) está sendo criada no momento da finalização da parada, no entanto o correto seria ao iniciar a parada de produção para já solicitar o apoio da Manutenção Industrial.

### **03. SOLUÇÃO**

O aplicativo foi alterado para corrigir as situações encontradas, conforme abaixo:

- App passou a considerar o parâmetro **Emite solicitação de Serviço**, presente na rotina SF0106 para cada motivo de parada. Agora, somente será solicitado ao usuário se deseja abrir uma Solicitação de Serviço caso o motivo de parada selecionado esteja com o parâmetro marcado.
- O campo de Equipe passou a ser opcional durante a abertura da SS, não sendo mais emitida mensagem de erro caso esteja em branco.
- Agora, assim que a parada for iniciada, será questionado ao usuário se ele deseja abrir uma solicitação de

### **04. DEMAIS INFORMAÇÕES**

• [Apontamento de Produção Mobile \(Guia de Uso\)](https://tdn.totvs.com/pages/viewpage.action?pageId=393365954)

### **05. ASSUNTOS RELACIONADOS**

Não se aplica.

11577124 DMANUFATURA-2694 DT App Minha Produção - Alteração no cálculo da quantidade total/aprovada para formulários SFC

#### **01. DADOS GERAIS**

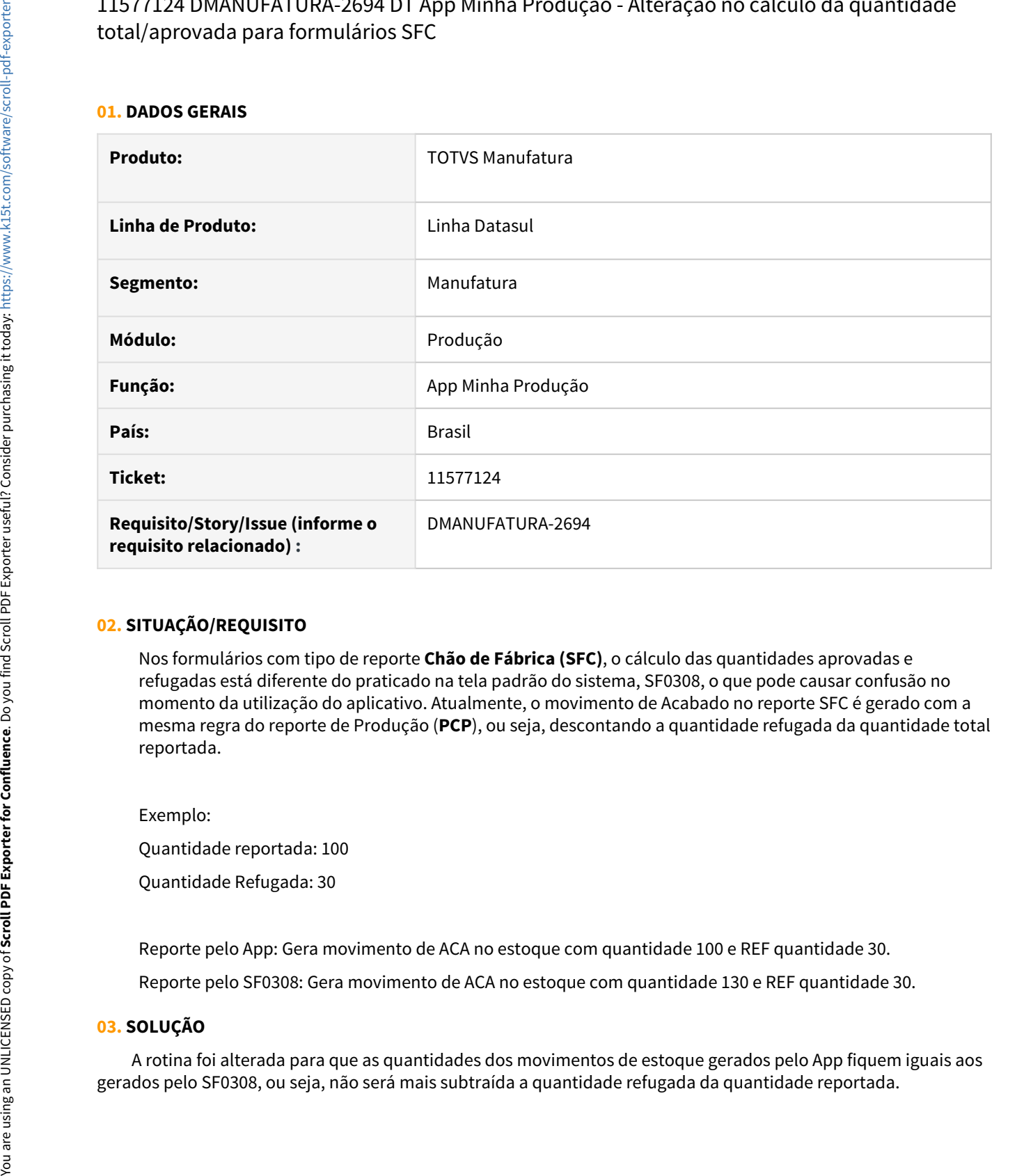

### **02. SITUAÇÃO/REQUISITO**

Nos formulários com tipo de reporte **Chão de Fábrica (SFC)**, o cálculo das quantidades aprovadas e refugadas está diferente do praticado na tela padrão do sistema, SF0308, o que pode causar confusão no momento da utilização do aplicativo. Atualmente, o movimento de Acabado no reporte SFC é gerado com a mesma regra do reporte de Produção (**PCP**), ou seja, descontando a quantidade refugada da quantidade total reportada.

Exemplo:

Quantidade reportada: 100

Quantidade Refugada: 30

Reporte pelo App: Gera movimento de ACA no estoque com quantidade 100 e REF quantidade 30.

Reporte pelo SF0308: Gera movimento de ACA no estoque com quantidade 130 e REF quantidade 30.

#### **03. SOLUÇÃO**

A rotina foi alterada para que as quantidades dos movimentos de estoque gerados pelo App fiquem iguais aos

### **04. DEMAIS INFORMAÇÕES**

• [Apontamento de Produção Mobile \(Guia de Uso\)](https://tdn.totvs.com/pages/viewpage.action?pageId=393365954)

### **05. ASSUNTOS RELACIONADOS**

Não se aplica.

### 11619470 DMANUFATURA-2891 DT App Minha Produção correção de tempo mínimo para apontamento

#### **01. DADOS GERAIS**

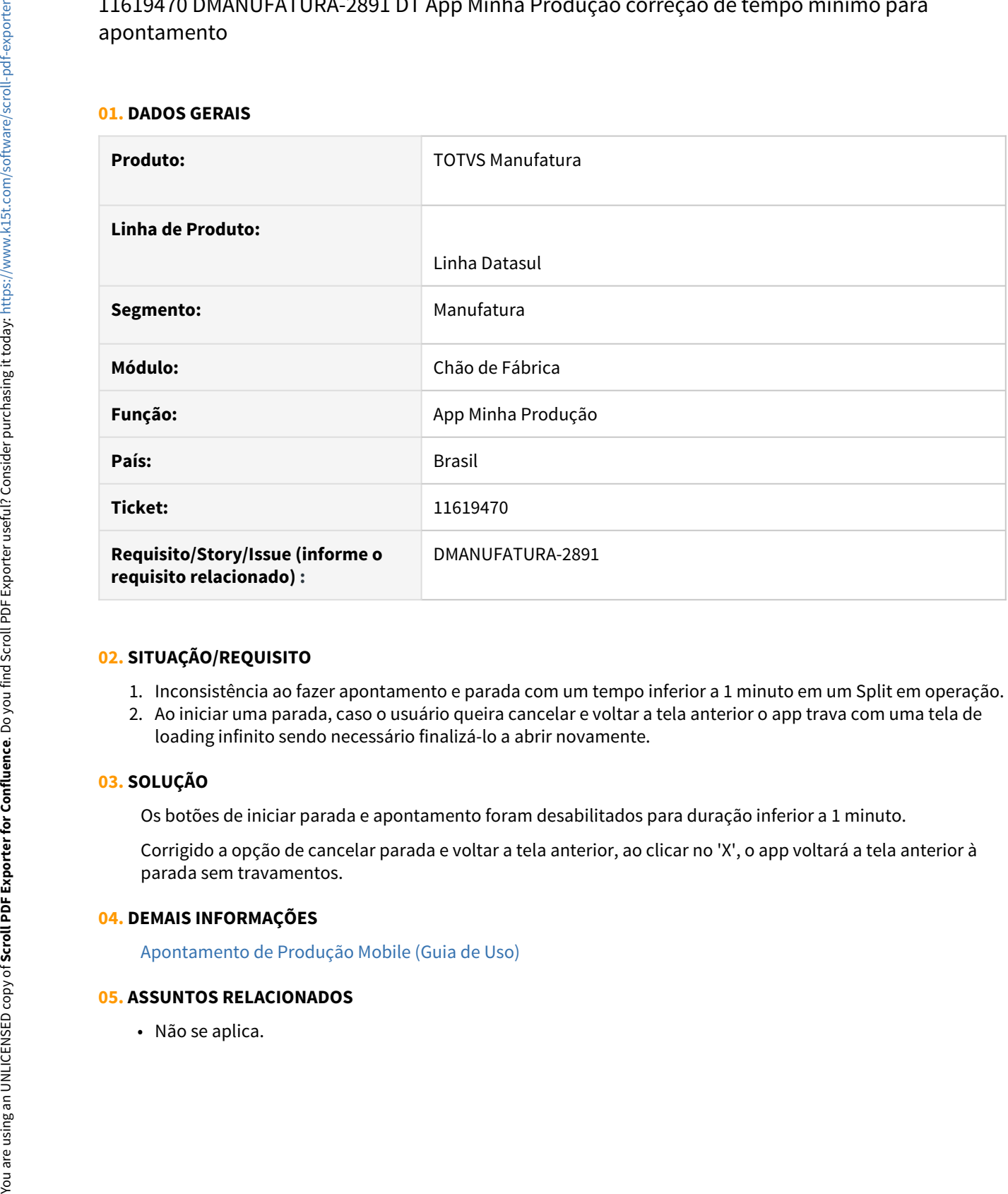

### **02. SITUAÇÃO/REQUISITO**

- 1. Inconsistência ao fazer apontamento e parada com um tempo inferior a 1 minuto em um Split em operação.
- 2. Ao iniciar uma parada, caso o usuário queira cancelar e voltar a tela anterior o app trava com uma tela de loading infinito sendo necessário finalizá-lo a abrir novamente.

### **03. SOLUÇÃO**

Os botões de iniciar parada e apontamento foram desabilitados para duração inferior a 1 minuto.

Corrigido a opção de cancelar parada e voltar a tela anterior, ao clicar no 'X', o app voltará a tela anterior à parada sem travamentos.

### **04. DEMAIS INFORMAÇÕES**

[Apontamento de Produção Mobile \(Guia de Uso\)](https://tdn.totvs.com/pages/viewpage.action?pageId=393365954)

## 11746450 DMANUFATURA-2970 DT App Minha Produção - Mantém a sessão do usuário ativa mesmo após logoff

#### **01. DADOS GERAIS**

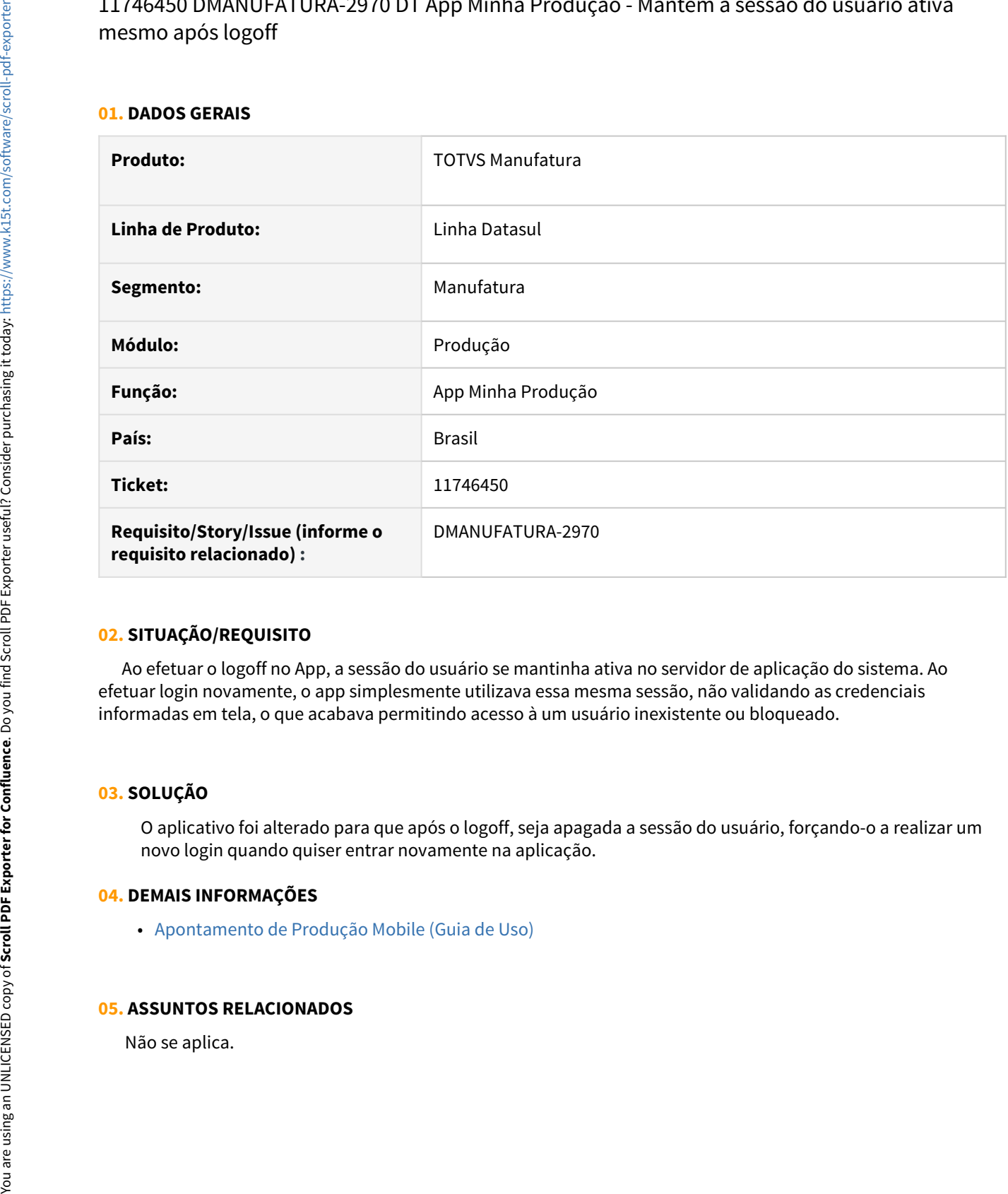

### **02. SITUAÇÃO/REQUISITO**

Ao efetuar o logoff no App, a sessão do usuário se mantinha ativa no servidor de aplicação do sistema. Ao efetuar login novamente, o app simplesmente utilizava essa mesma sessão, não validando as credenciais informadas em tela, o que acabava permitindo acesso à um usuário inexistente ou bloqueado.

### **03. SOLUÇÃO**

O aplicativo foi alterado para que após o logoff, seja apagada a sessão do usuário, forçando-o a realizar um novo login quando quiser entrar novamente na aplicação.

### **04. DEMAIS INFORMAÇÕES**

• [Apontamento de Produção Mobile \(Guia de Uso\)](https://tdn.totvs.com/pages/viewpage.action?pageId=393365954)

### 11807205 DMANUFATURA-2879 App - carregar código do equipamento e gravar SS

### **01. DADOS GERAIS**

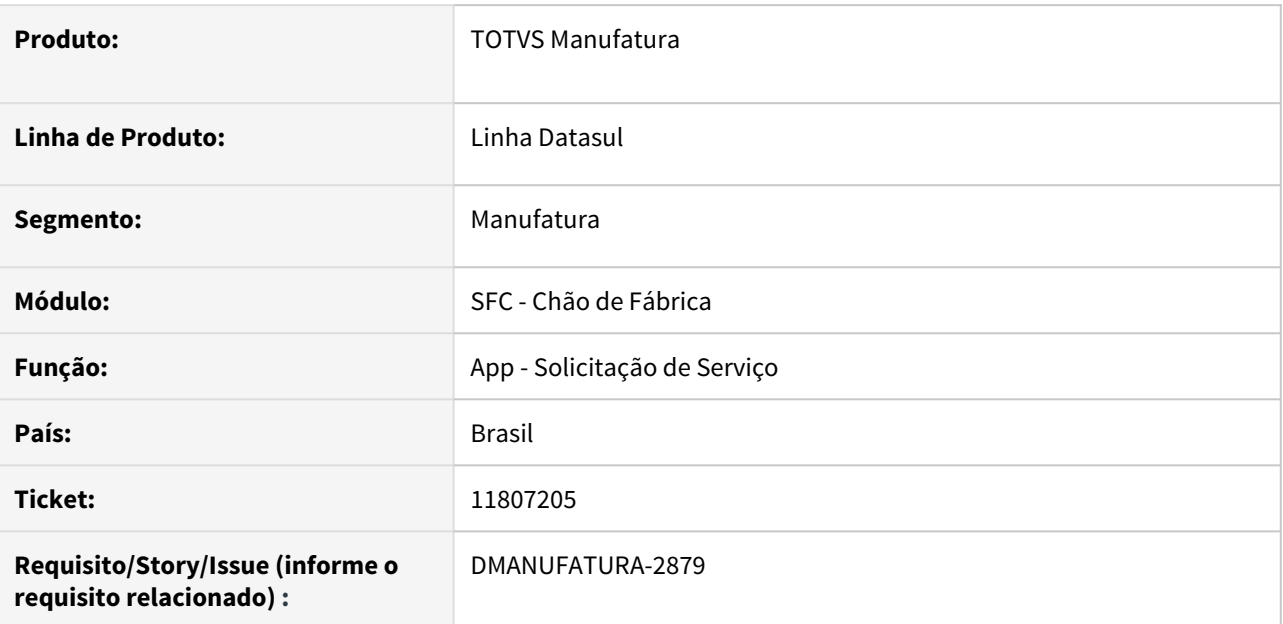

### **02. SITUAÇÃO/REQUISITO**

Não está gravando o número da Solicitação de Serviços no SF0301C, quando da abertura da Solicitação pelo APP.

### **03. SOLUÇÃO**

Programa ajustado para quando integrado com o módulo manutenção industrial seja corretamente apresentado o número da solicitação de serviço no registro de parada.

### **04. DEMAIS INFORMAÇÕES**

Não se aplica.

#### **05. ASSUNTOS RELACIONADOS**

• Não se aplica.

# 3.8.2 APS - Planejamento Avançado de Produção - Manutenção - 12.1.33

### 11018869 DMANUFATURA-2189 DT APS não está considerando as reservas das ordens de produção de Reaproveitamento

#### **01. DADOS GERAIS**

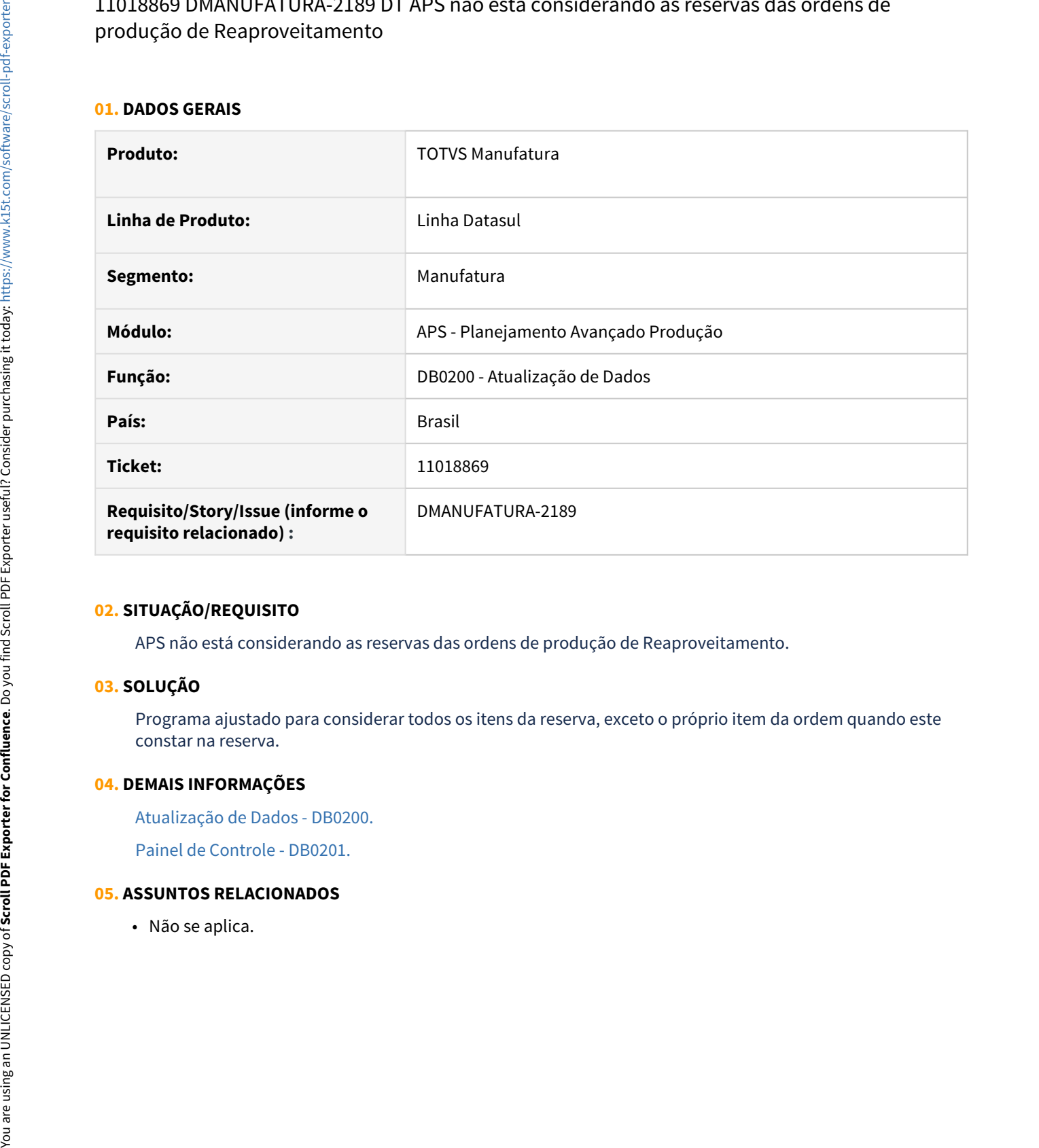

#### **02. SITUAÇÃO/REQUISITO**

APS não está considerando as reservas das ordens de produção de Reaproveitamento.

### **03. SOLUÇÃO**

Programa ajustado para considerar todos os itens da reserva, exceto o próprio item da ordem quando este constar na reserva.

### **04. DEMAIS INFORMAÇÕES**

[Atualização de Dados - DB0200.](https://tdn.totvs.com/pages/viewpage.action?pageId=244719665)

[Painel de Controle - DB0201.](https://tdn.totvs.com/display/LDT/Painel+de+Controle+-+DB0201)

### 11186583 DMANUFATURA-2248 DT DB0407 Erro por excesso de referências

### **01. DADOS GERAIS**

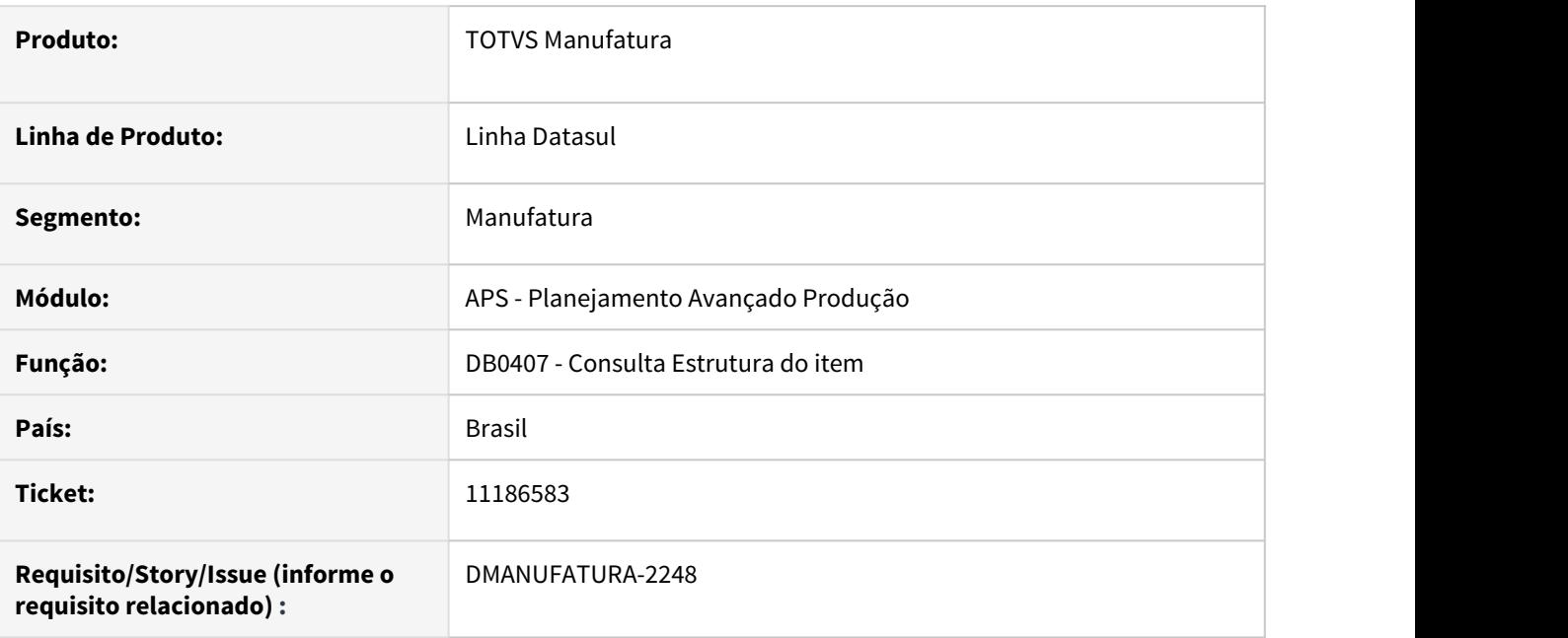

#### **02. SITUAÇÃO/REQUISITO**

Ao acessar o programa DB0407 para um item que tenha muitas referências, ocorre a mensagem de inconsistência progress.

### **03. SOLUÇÃO**

Para corrigir a situação do programa DB0407 foi feita uma validação na Atualização de Dados (DB0200) para que não importe para o APS as referências obsoletas, marcadas com 'Subproduto' no CD0415.

### **04. DEMAIS INFORMAÇÕES**

Não se aplica.

### **05. ASSUNTOS RELACIONADOS**

• Não se aplica.

### 11212944 DMANUFATURA-2258 DT Erro progress nos detalhes do Indicador Qualidade Atendimento quando APS integrado ao Protheus

#### **01. DADOS GERAIS**

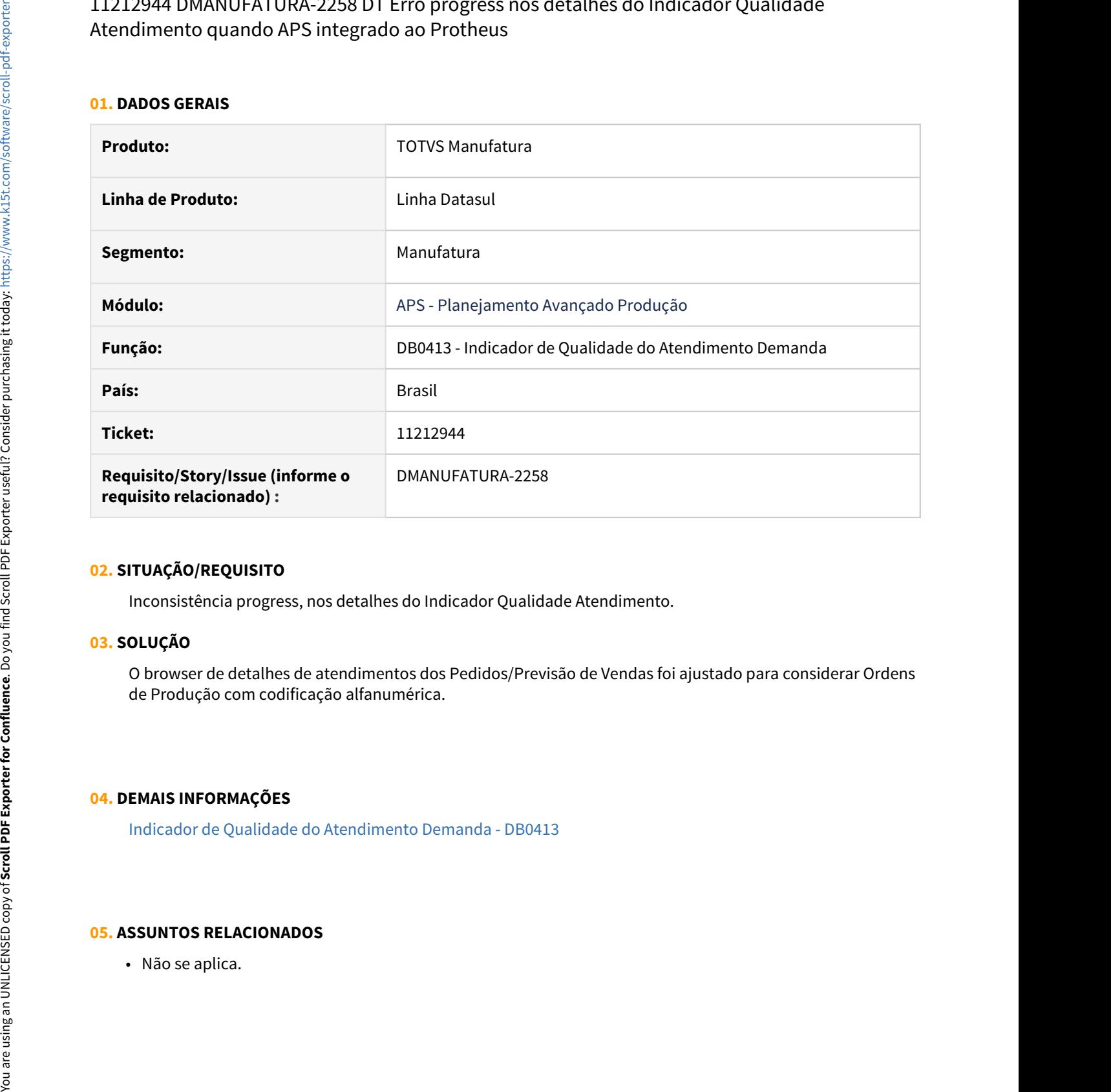

#### **02. SITUAÇÃO/REQUISITO**

Inconsistência progress, nos detalhes do Indicador Qualidade Atendimento.

### **03. SOLUÇÃO**

O browser de detalhes de atendimentos dos Pedidos/Previsão de Vendas foi ajustado para considerar Ordens de Produção com codificação alfanumérica.

#### **04. DEMAIS INFORMAÇÕES**

[Indicador de Qualidade do Atendimento Demanda - DB0413](https://tdn.totvs.com/display/LDT/Indicador+de+Qualidade+do+Atendimento+Demanda+-+DB0413)

## 11216871 DMANUFATURA-2271 DT DB0202 - Confirmando Operações fictícias na integração com Protheus

#### **01. DADOS GERAIS**

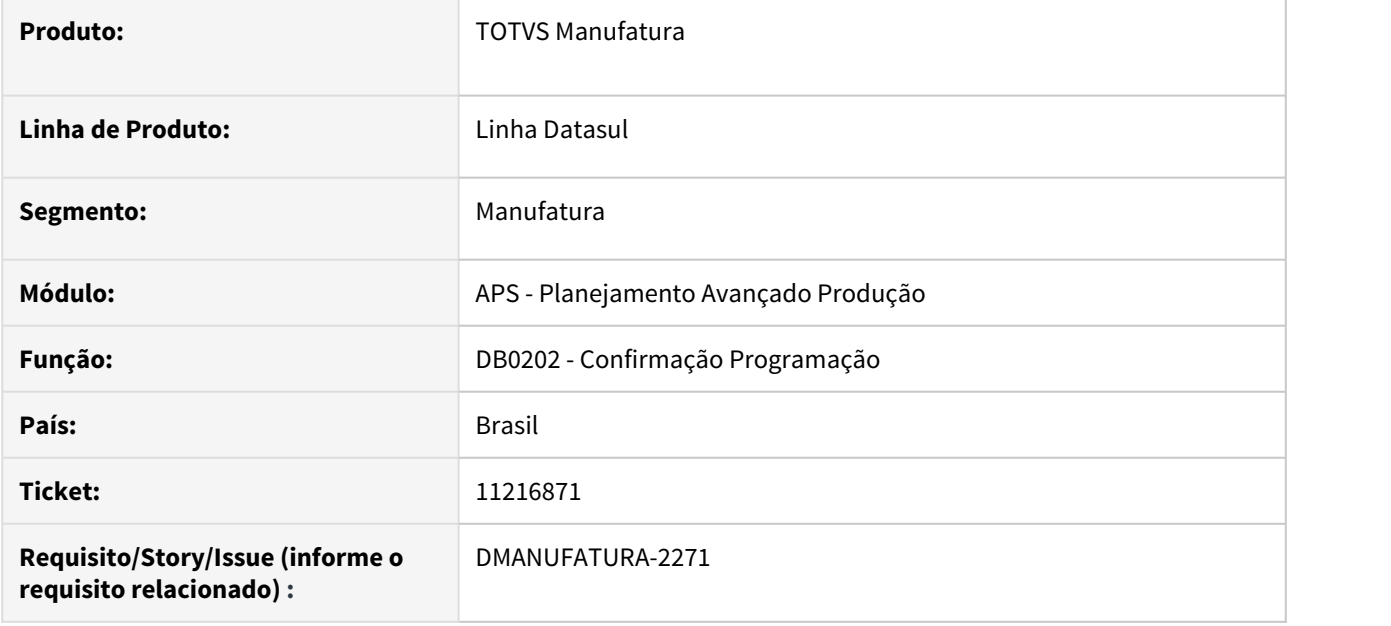

### **02. SITUAÇÃO/REQUISITO**

Ao executar a confirmação da programação estando parametrizado para integrar com o Protheus, a rotina está considerando as operações fictícias, que são criadas durante o cálculo do cenário quando o item não possui processo de fabricação. Isso ocasiona uma mensagem de erro durante a execução dessa etapa.

### **03. SOLUÇÃO**

O programa foi ajustado para ignorar as operações fictícias durante a confirmação.

### **04. DEMAIS INFORMAÇÕES**

[Confirmação do Cenário - DB0202](https://tdn.totvs.com/pages/viewpage.action?pageId=273305349)

### **05. ASSUNTOS RELACIONADOS**

• Não se aplica.

### 11247754 DMANUFATURA-2327 DT Não está detalhando motivo do atraso.

### **01. DADOS GERAIS**

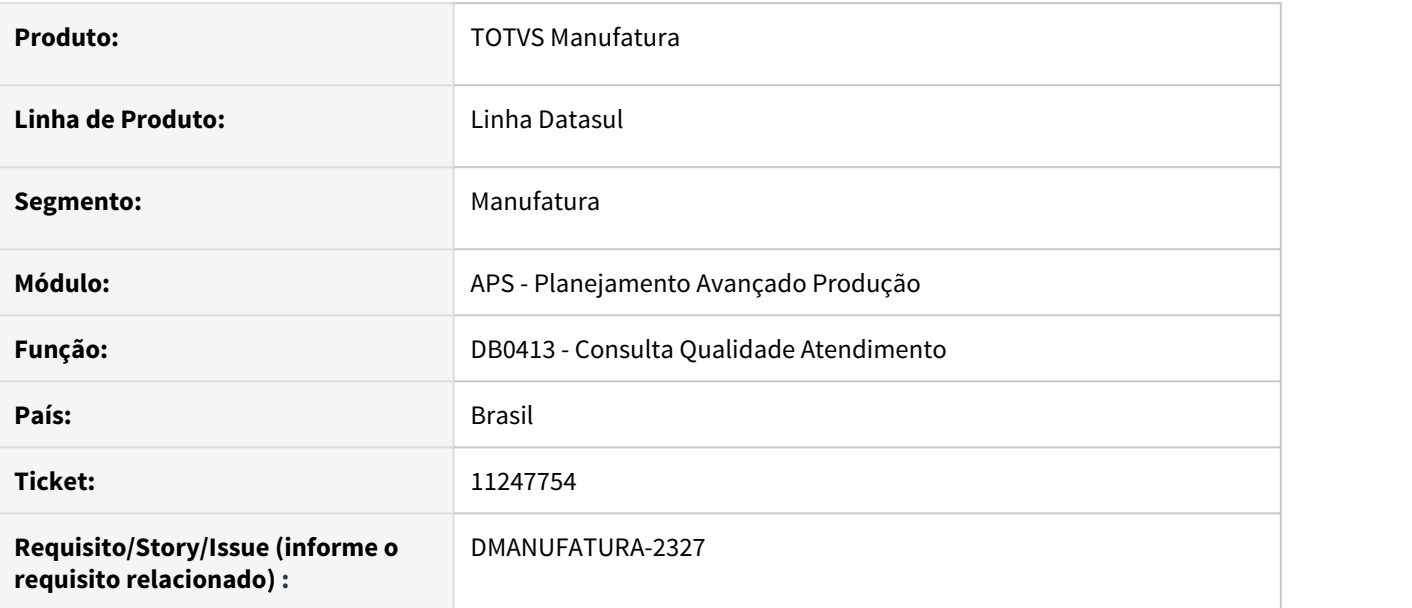

### **02. SITUAÇÃO/REQUISITO**

Não está detalhando o motivo de atrasos de ordem de produção planejada.

#### **03. SOLUÇÃO**

Consulta foi ajustada para detalhar o motivo de atraso de ordens planejadas.

### **04. DEMAIS INFORMAÇÕES**

[Indicador de Qualidade do Atendimento Demanda - DB0413](https://tdn.totvs.com/display/LDT/Indicador+de+Qualidade+do+Atendimento+Demanda+-+DB0413)

### **05. ASSUNTOS RELACIONADOS**

• Não se aplica.

### 11255259 DMANUFATURA-2343 DT DB0201X - Mensagem de erro ao executar cenário recém cadastrado

#### **01. DADOS GERAIS**

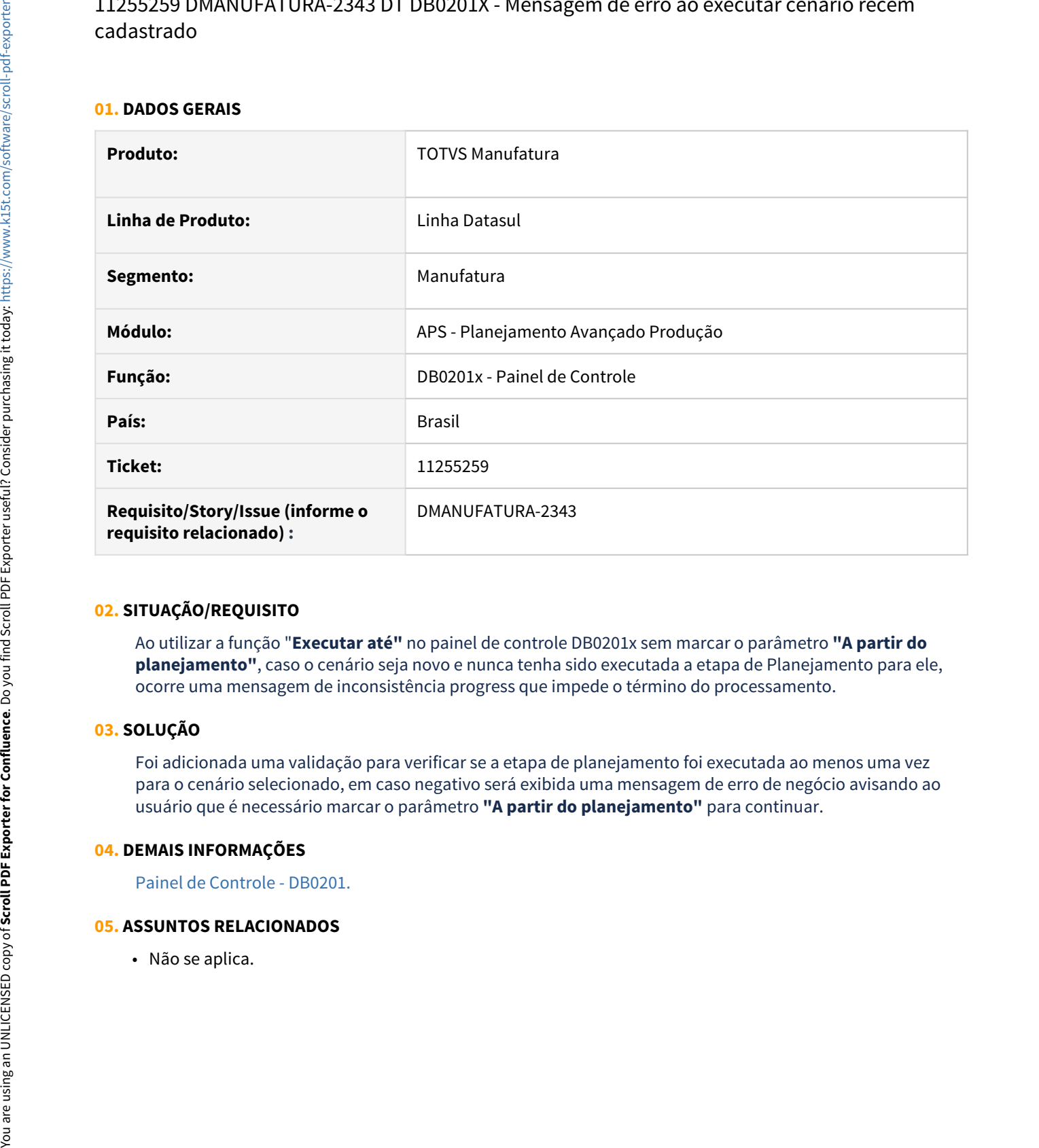

#### **02. SITUAÇÃO/REQUISITO**

Ao utilizar a função "**Executar até"** no painel de controle DB0201x sem marcar o parâmetro **"A partir do planejamento"**, caso o cenário seja novo e nunca tenha sido executada a etapa de Planejamento para ele, ocorre uma mensagem de inconsistência progress que impede o término do processamento.

### **03. SOLUÇÃO**

Foi adicionada uma validação para verificar se a etapa de planejamento foi executada ao menos uma vez para o cenário selecionado, em caso negativo será exibida uma mensagem de erro de negócio avisando ao usuário que é necessário marcar o parâmetro **"A partir do planejamento"** para continuar.

#### **04. DEMAIS INFORMAÇÕES**

[Painel de Controle - DB0201.](https://tdn.totvs.com/display/LDT/Painel+de+Controle+-+DB0201)
# 11601989 DMANUFATURA-2752 DT Problema com realocação de saldos na subordinação.

### **01. DADOS GERAIS**

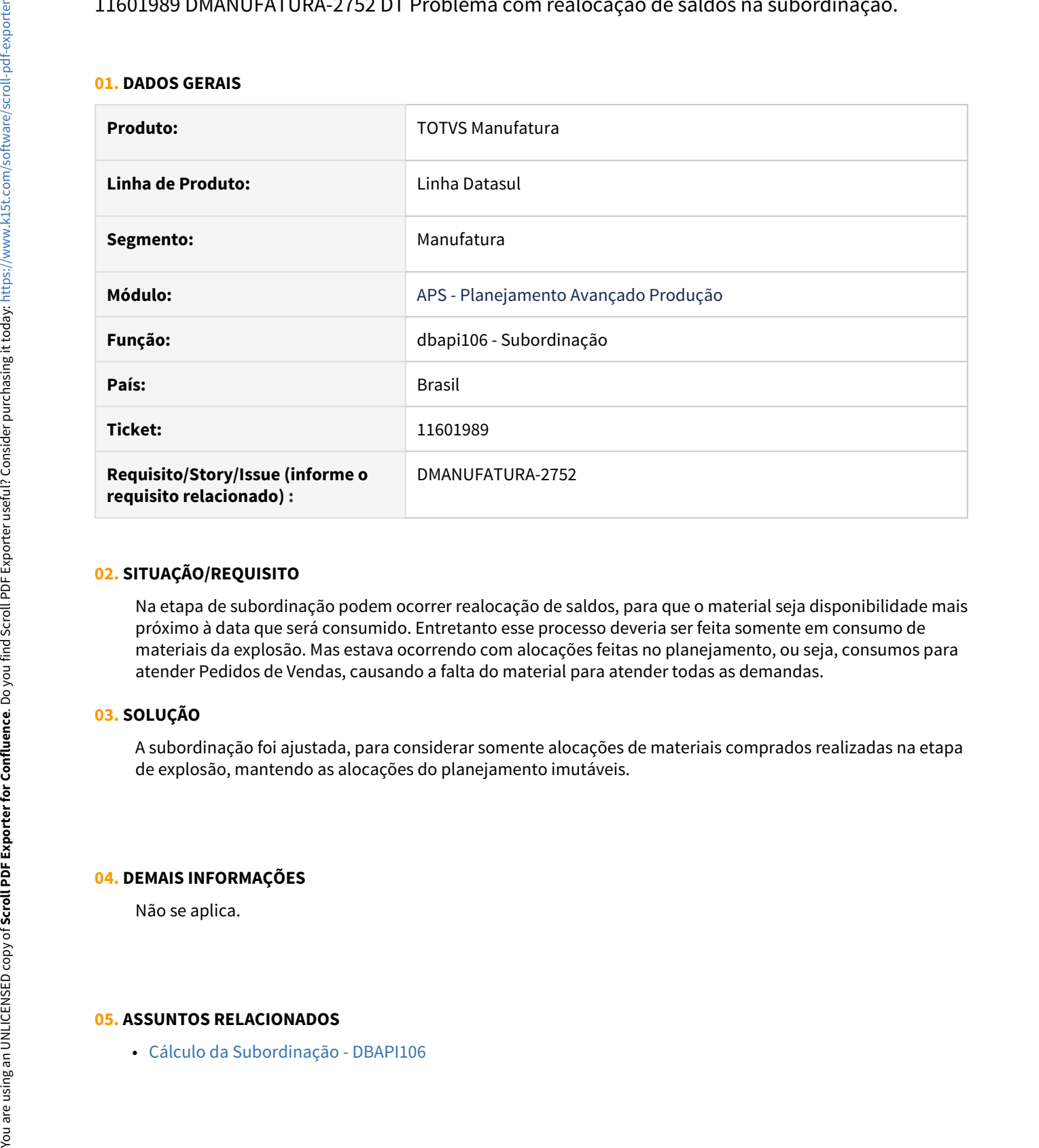

# **02. SITUAÇÃO/REQUISITO**

Na etapa de subordinação podem ocorrer realocação de saldos, para que o material seja disponibilidade mais próximo à data que será consumido. Entretanto esse processo deveria ser feita somente em consumo de materiais da explosão. Mas estava ocorrendo com alocações feitas no planejamento, ou seja, consumos para atender Pedidos de Vendas, causando a falta do material para atender todas as demandas.

# **03. SOLUÇÃO**

A subordinação foi ajustada, para considerar somente alocações de materiais comprados realizadas na etapa de explosão, mantendo as alocações do planejamento imutáveis.

# **04. DEMAIS INFORMAÇÕES**

Não se aplica.

11611540 DMANUFATURA-2819 DT Estoque de Segurança desconsiderado na etapa de Subordinação.

#### **01. DADOS GERAIS**

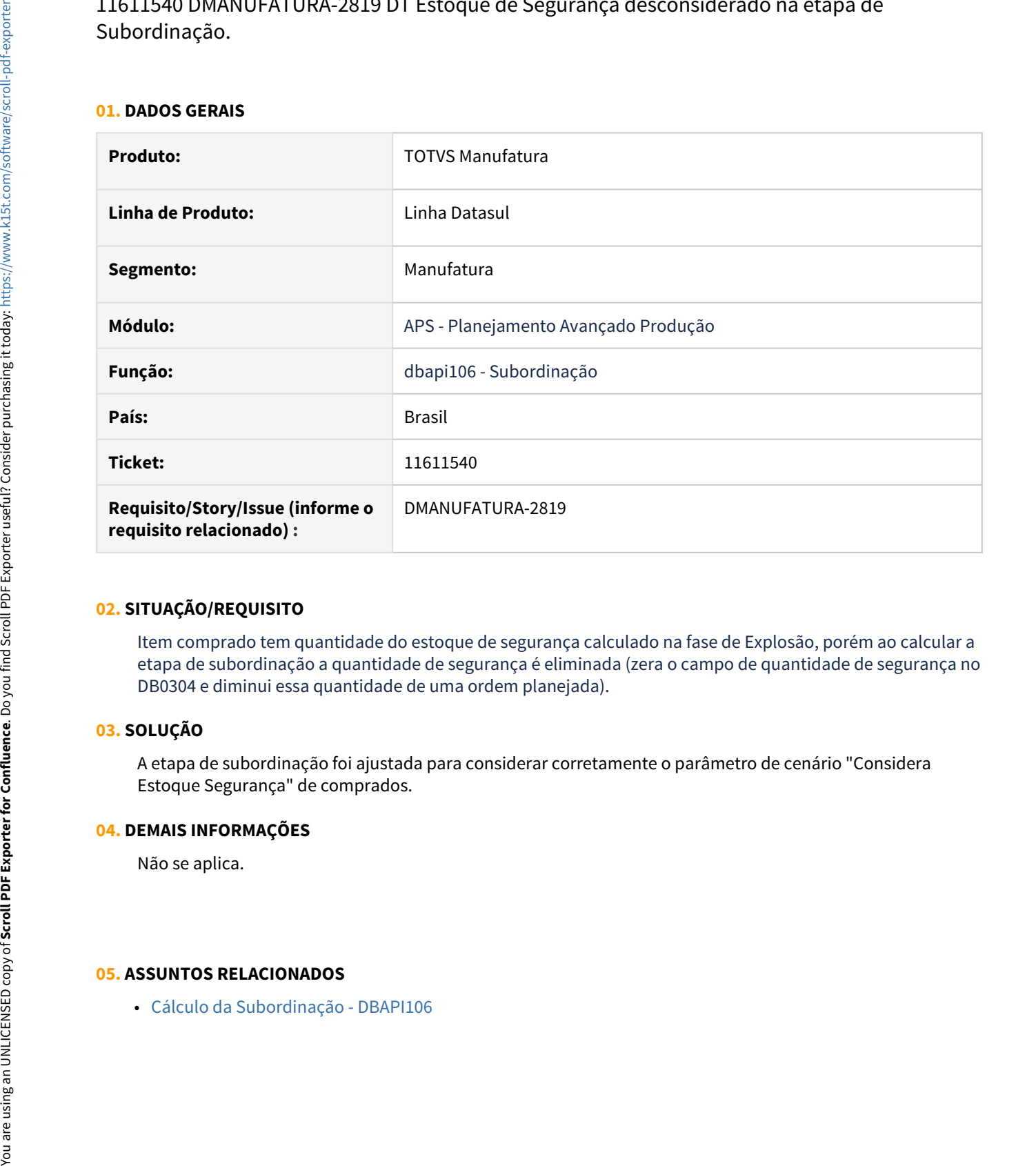

#### **02. SITUAÇÃO/REQUISITO**

Item comprado tem quantidade do estoque de segurança calculado na fase de Explosão, porém ao calcular a etapa de subordinação a quantidade de segurança é eliminada (zera o campo de quantidade de segurança no DB0304 e diminui essa quantidade de uma ordem planejada).

### **03. SOLUÇÃO**

A etapa de subordinação foi ajustada para considerar corretamente o parâmetro de cenário "Considera Estoque Segurança" de comprados.

### **04. DEMAIS INFORMAÇÕES**

Não se aplica.

# 11690178 DMANUFATURA-2791 DT O Painel de Controle HTML não está somando a quantidade de ordens de compra firmes

#### **01. DADOS GERAIS**

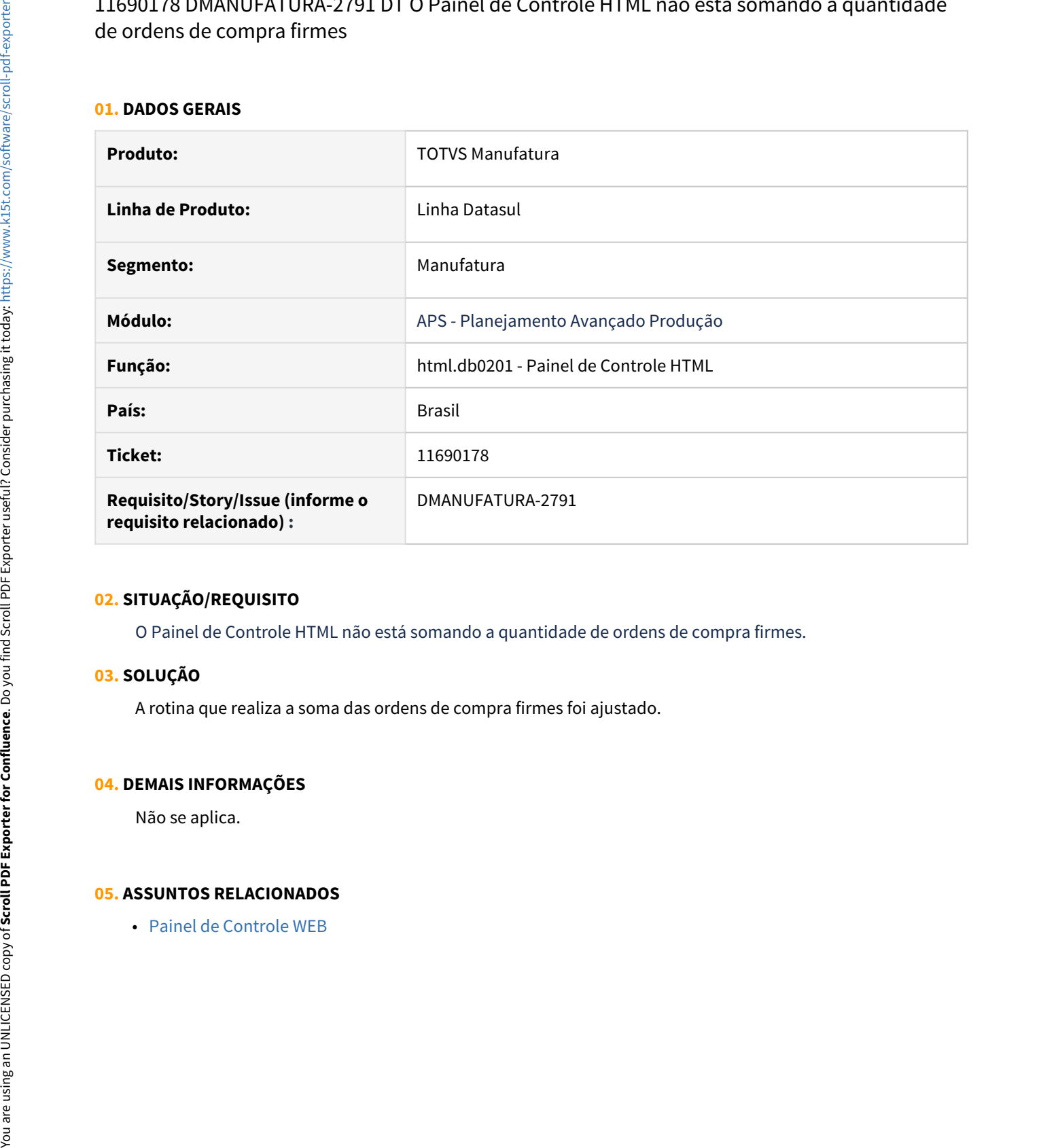

# **02. SITUAÇÃO/REQUISITO**

O Painel de Controle HTML não está somando a quantidade de ordens de compra firmes.

# **03. SOLUÇÃO**

A rotina que realiza a soma das ordens de compra firmes foi ajustado.

### **04. DEMAIS INFORMAÇÕES**

Não se aplica.

# 11696325 DMANUFATURA-2792 DT DB0305 Apresenta erro ao clicar em Batch na aba Impressão

### **01. DADOS GERAIS**

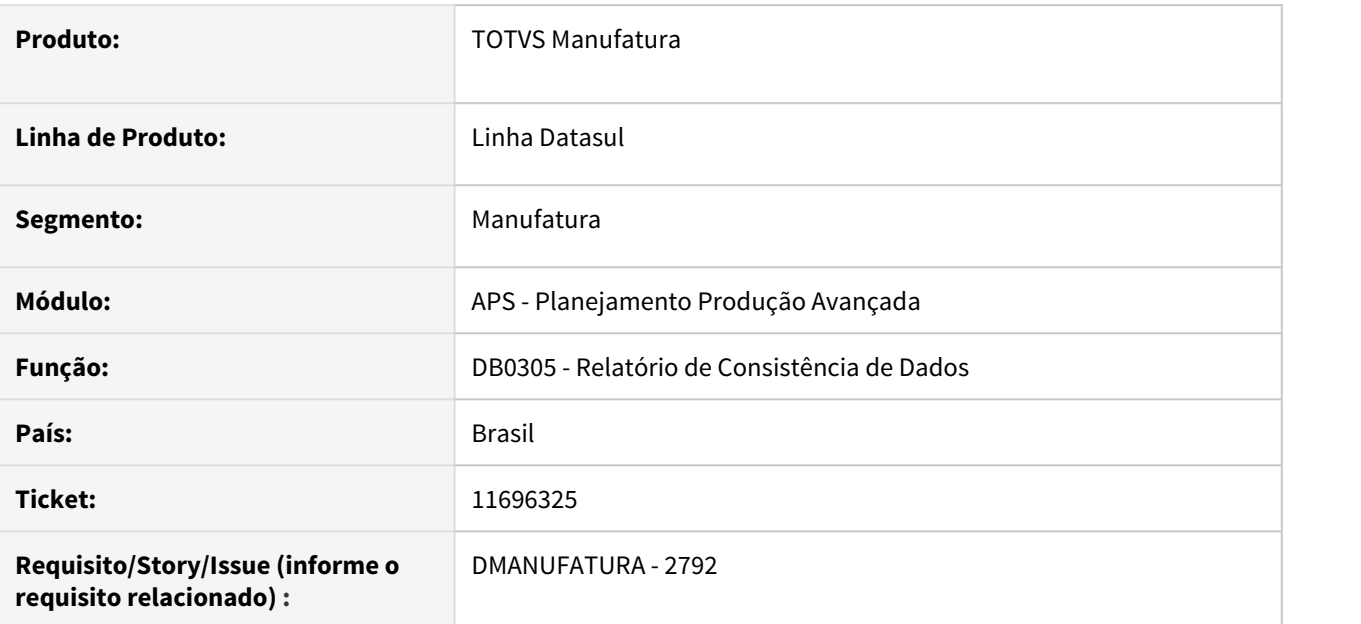

# **02. SITUAÇÃO/REQUISITO**

No programa DB0305, pasta Impressão, ao selecionar o campo Batch apresenta a mensagem: \*\*The radio button in the DISABLE attribute is invalid for RADIO-SET rsDestiny. (4095)

# **03. SOLUÇÃO**

Situação corrigida para que não apresente erro em tela.

# **04. DEMAIS INFORMAÇÕES**

Não se aplica.

# **05. ASSUNTOS RELACIONADOS**

11838494 DMANUFATURA-2986 DT Programação por batelada não está alocando lotes de uma ordem de produção firme

#### **01. DADOS GERAIS**

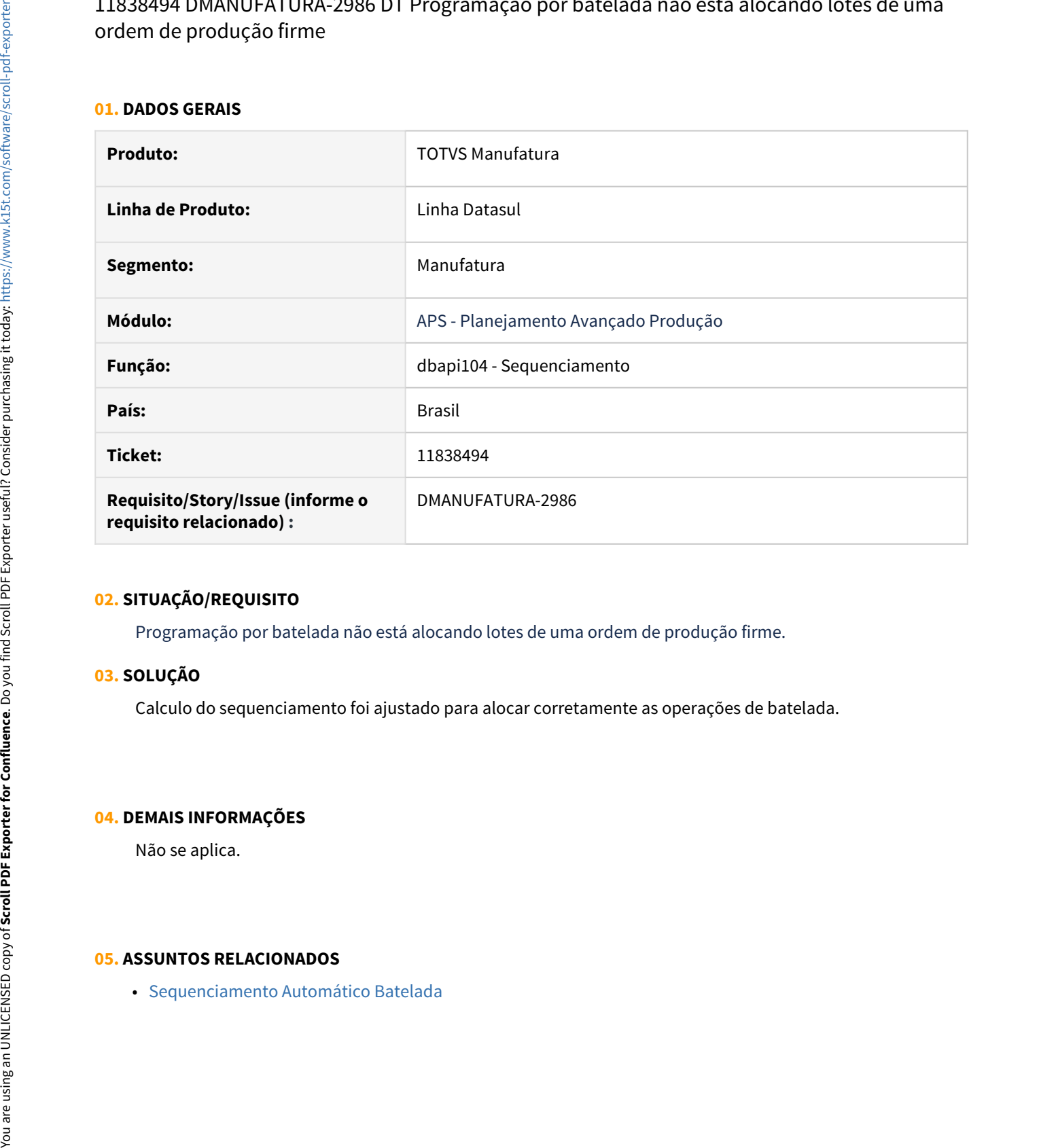

#### **02. SITUAÇÃO/REQUISITO**

Programação por batelada não está alocando lotes de uma ordem de produção firme.

# **03. SOLUÇÃO**

Calculo do sequenciamento foi ajustado para alocar corretamente as operações de batelada.

### **04. DEMAIS INFORMAÇÕES**

Não se aplica.

# 11870303 DMANUFATURA-2998 DT Atualização de Dados não está considerando o saldo em terceiro para beneficiamento

#### **01. DADOS GERAIS**

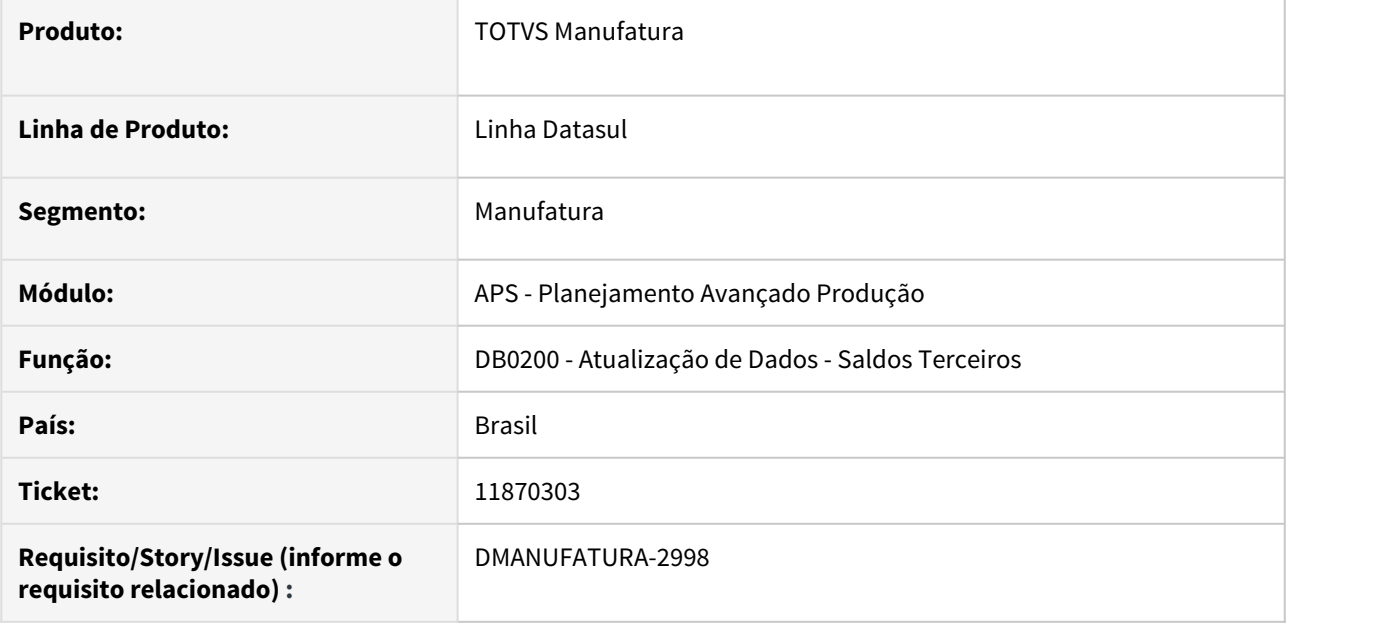

# **02. SITUAÇÃO/REQUISITO**

Não está considerando corretamente o saldo em terceiros, quando um dos saldos tem um depósito que não está parametrizado para considerar saldo disponível.

# **03. SOLUÇÃO**

Situação corrigida para que considere os saldos em terceiros mesmo tendo algum depósito parametrizado para considerar saldo disponível.

# **04. DEMAIS INFORMAÇÕES**

[DS - MDB - Atualização de saldos em estoque no APS.](https://centraldeatendimento.totvs.com/hc/pt-br/articles/360051423154-DS-MDB-Atualiza%C3%A7%C3%A3o-de-saldos-em-estoque-no-APS?source=search)

# **05. ASSUNTOS RELACIONADOS**

# 11920565 DMANUFATURA-3104 DT Erro Confirmação Painel de Controle HTML - APS

#### **01. DADOS GERAIS**

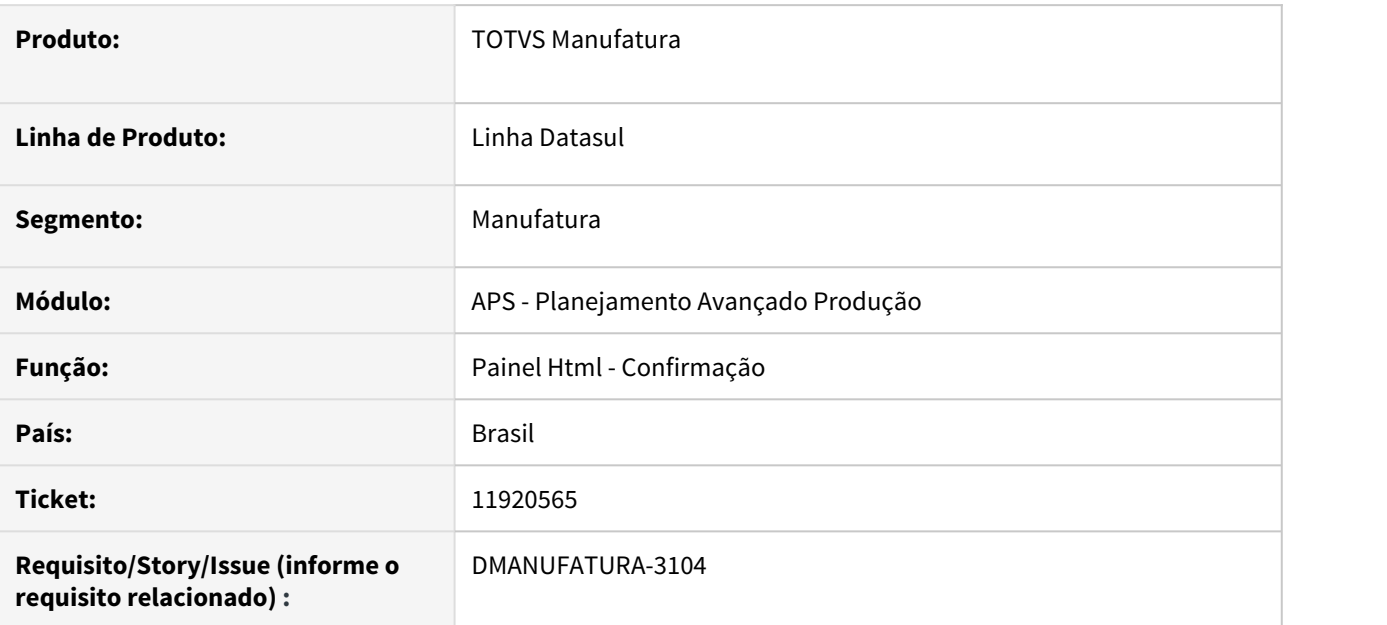

# **02. SITUAÇÃO/REQUISITO**

Ao confirmar as ordens pela tela html.db0201 está ocorrendo o erro Progress "Could not evaluate procedure handle expression while trying to execute atualizaSituacaoSimulacao. (2125)" no monitor do RPW.

# **03. SOLUÇÃO**

O programa foi ajustado para que não apresente mais o erro de handle na confirmação via painel html.

#### **04. DEMAIS INFORMAÇÕES**

[Painel de Controle WEB.](https://tdn.totvs.com/display/LDT/Painel+de+Controle+WEB)

### **05. ASSUNTOS RELACIONADOS**

# 11936043 DMANUFATURA-3206 DT Performance do programa de atualização de Dados DB0200 e Painel de Controle em HTML - APS

#### **01. DADOS GERAIS**

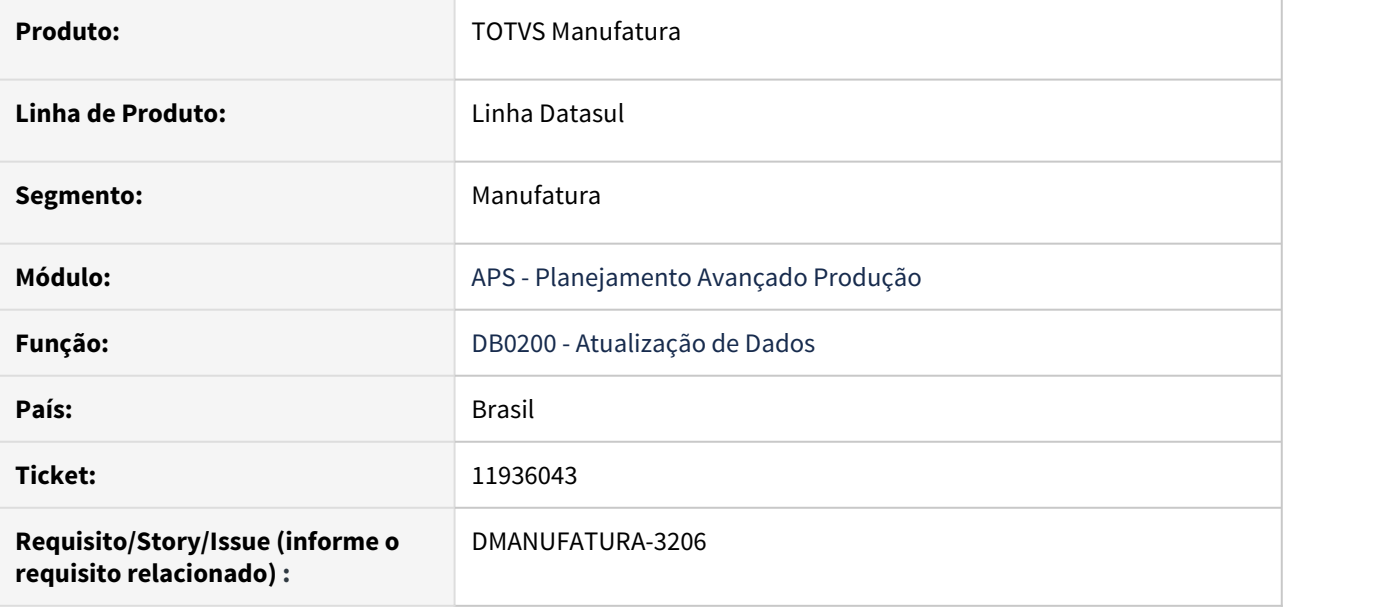

# **02. SITUAÇÃO/REQUISITO**

Lentidão na execução do processo de atualização de dados está demorando demais para ser finalizada.

# **03. SOLUÇÃO**

Foi realizado ajuste no programa de atualização para que o tempo de resposta seja ágil.

# **04. DEMAIS INFORMAÇÕES**

• Não se aplica.

# **05. ASSUNTOS RELACIONADOS**

# 11995559 DMANUFATURA-3175 DT Não está listando o motivo de atraso de uma ordem firme

### **01. DADOS GERAIS**

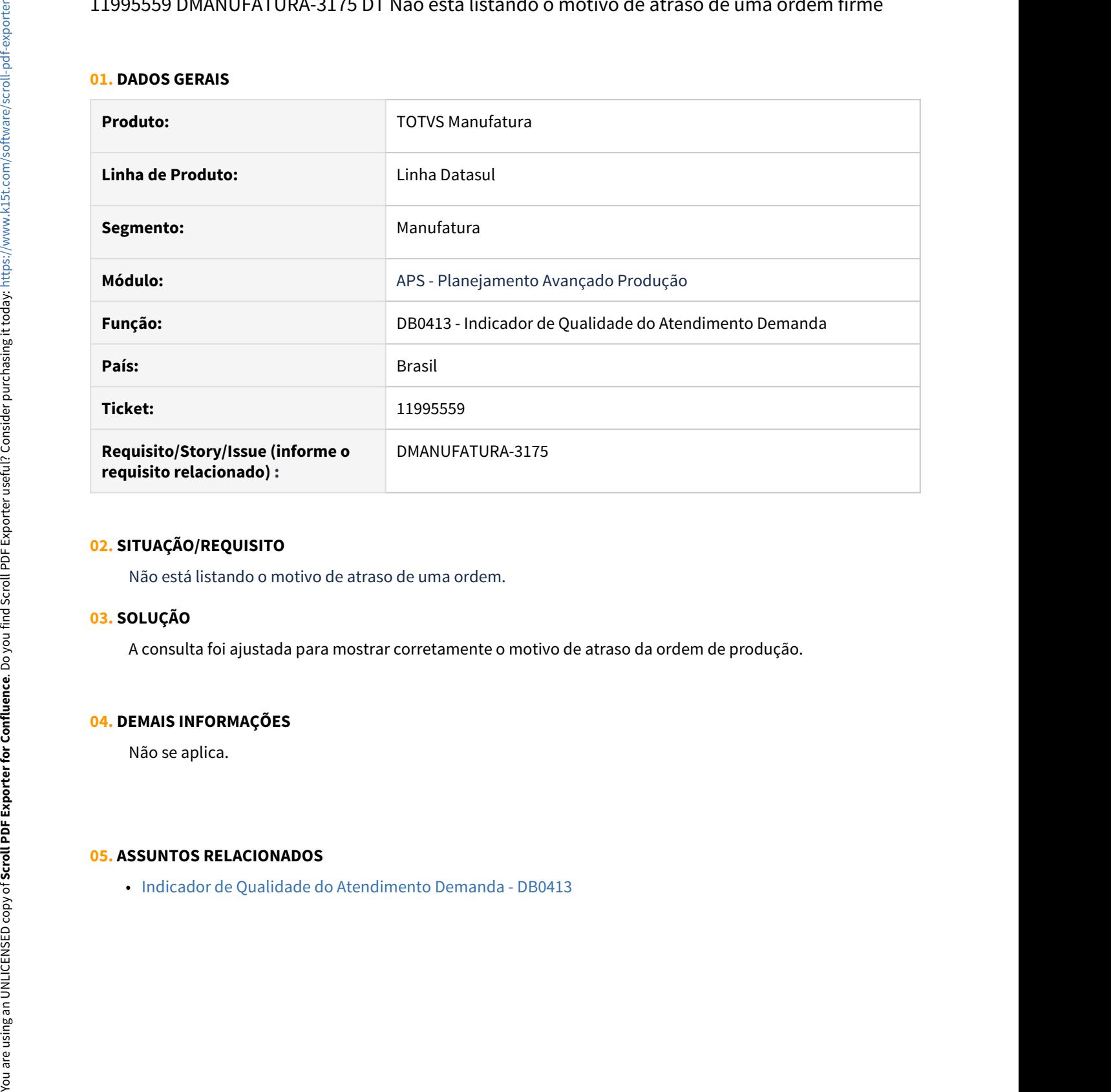

# **02. SITUAÇÃO/REQUISITO**

Não está listando o motivo de atraso de uma ordem.

# **03. SOLUÇÃO**

A consulta foi ajustada para mostrar corretamente o motivo de atraso da ordem de produção.

# **04. DEMAIS INFORMAÇÕES**

Não se aplica.

# 12006036 DMANUFATURA-3134 DT Estouro do Campo Operação na Consulta Carga x Capacidade

### **01. DADOS GERAIS**

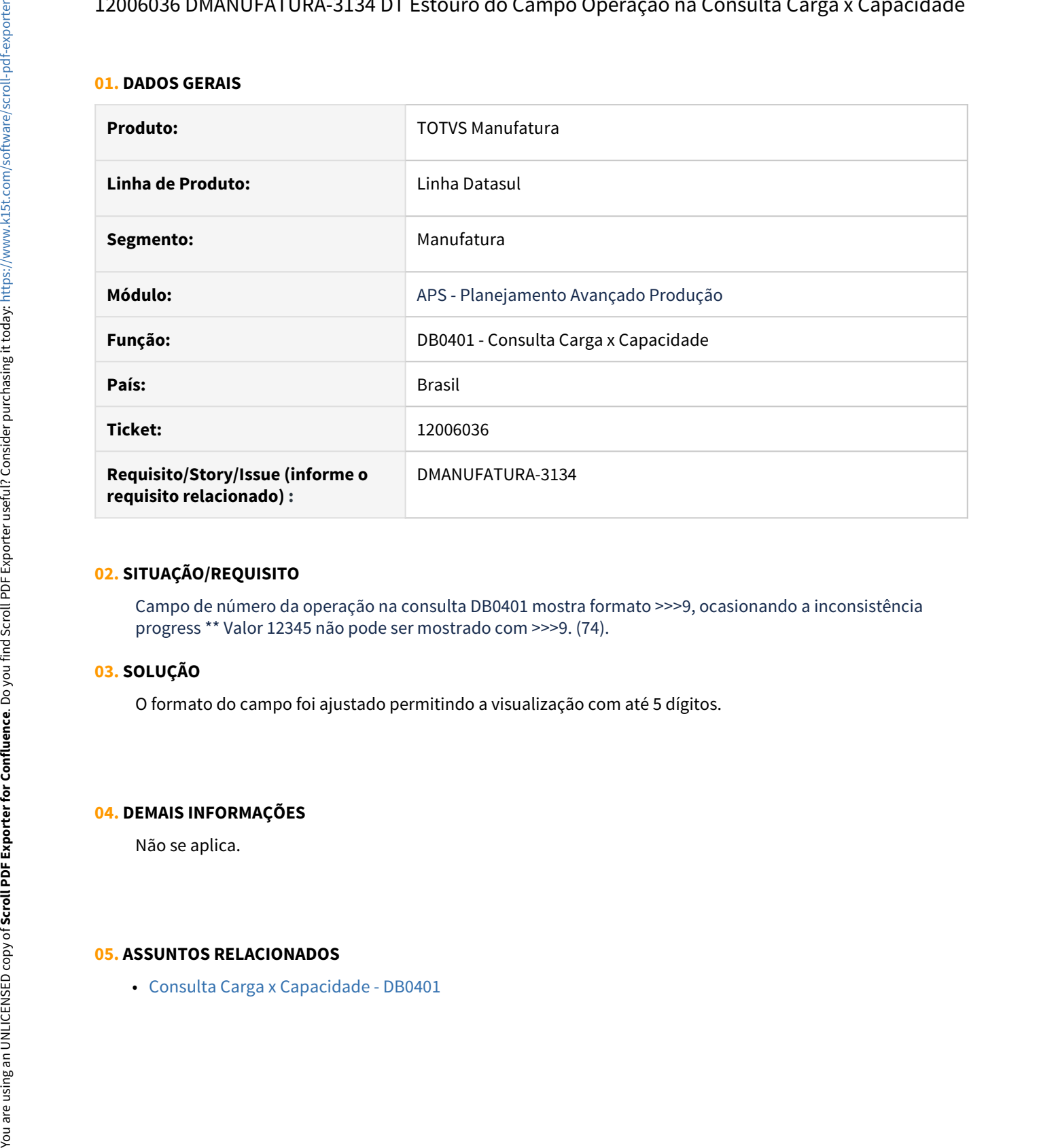

# **02. SITUAÇÃO/REQUISITO**

Campo de número da operação na consulta DB0401 mostra formato >>>9, ocasionando a inconsistência progress \*\* Valor 12345 não pode ser mostrado com >>>9. (74).

# **03. SOLUÇÃO**

O formato do campo foi ajustado permitindo a visualização com até 5 dígitos.

# **04. DEMAIS INFORMAÇÕES**

Não se aplica.

# DMANUFATURA-1627 DT Realizar tratamento de erro na etapa explosão quando GM da operação não cadastrado

#### **01. DADOS GERAIS**

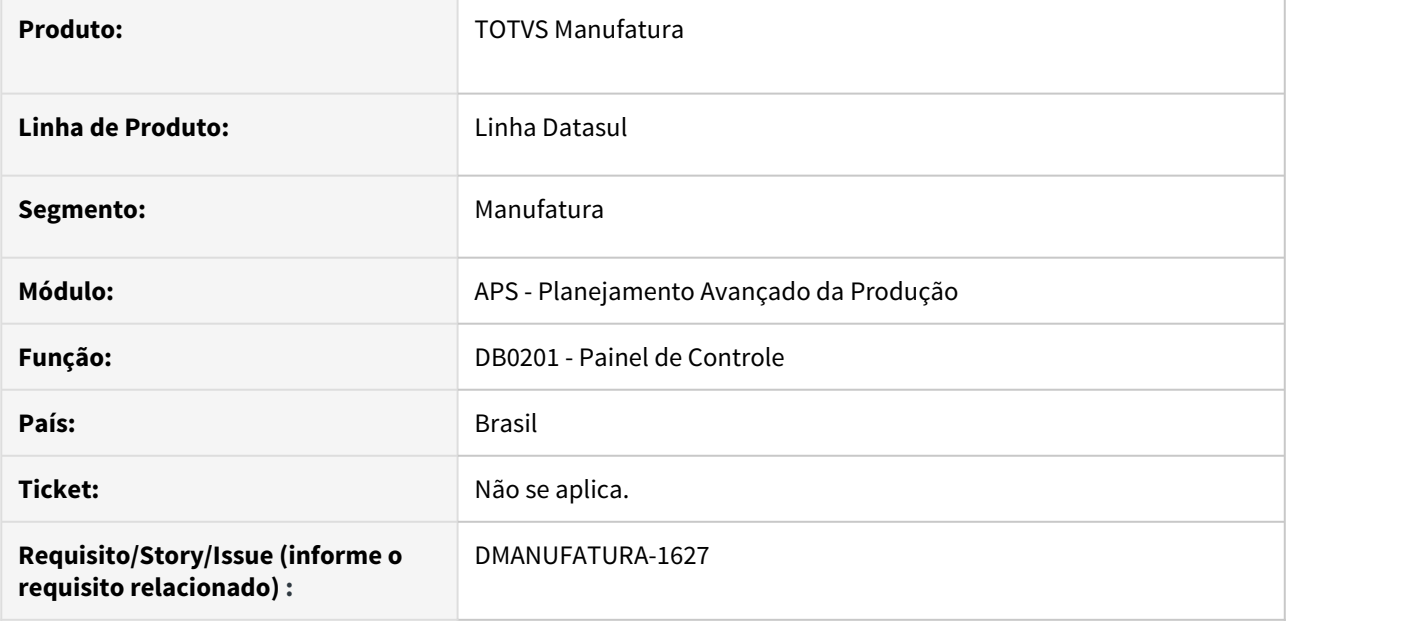

#### **02. SITUAÇÃO/REQUISITO**

Erro não tratado quando operação sem GM cadastrado.

#### **03. SOLUÇÃO**

Foi realizado tratamento de erro na etapa explosão quando GM da operação não cadastrado para evitar looping no sequenciamento e atribuído GM em branco.

# **04. DEMAIS INFORMAÇÕES**

[Painel de Controle - DB0201.](https://tdn.totvs.com/display/LDT/Painel+de+Controle+-+DB0201)

# **05. ASSUNTOS RELACIONADOS**

# DMANUFATURA-2178 DT Não limpar log de mensagens do sequenciamento

#### **01. DADOS GERAIS**

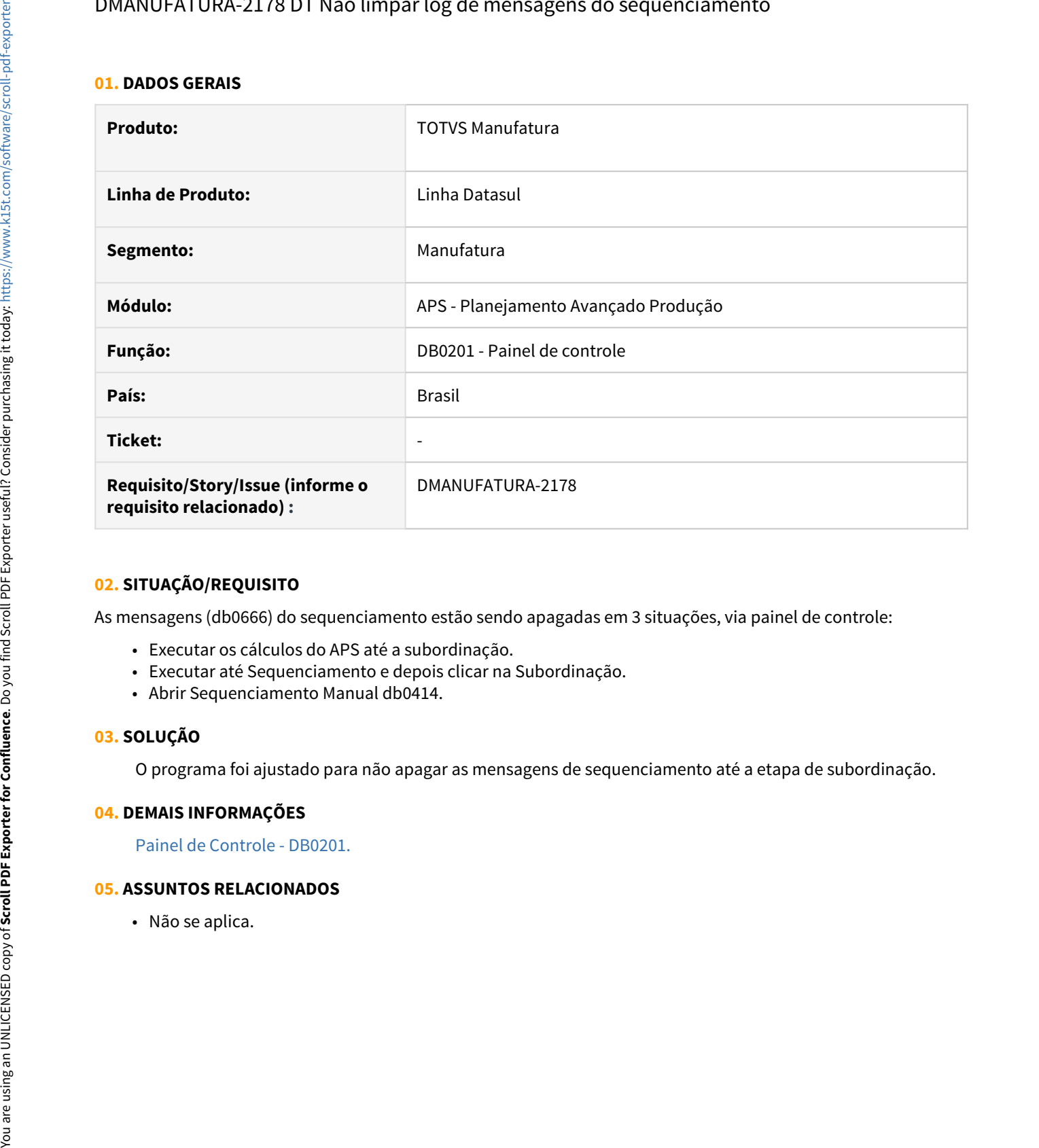

# **02. SITUAÇÃO/REQUISITO**

As mensagens (db0666) do sequenciamento estão sendo apagadas em 3 situações, via painel de controle:

- Executar os cálculos do APS até a subordinação.
- Executar até Sequenciamento e depois clicar na Subordinação.
- Abrir Sequenciamento Manual db0414.

#### **03. SOLUÇÃO**

O programa foi ajustado para não apagar as mensagens de sequenciamento até a etapa de subordinação.

# **04. DEMAIS INFORMAÇÕES**

[Painel de Controle - DB0201.](https://tdn.totvs.com/display/LDT/Painel+de+Controle+-+DB0201)

# DMANUFATURA-2490 DT DB0109 Estouro de quantidade de caractere campo Sequencia do Roteiro

### **01. DADOS GERAIS**

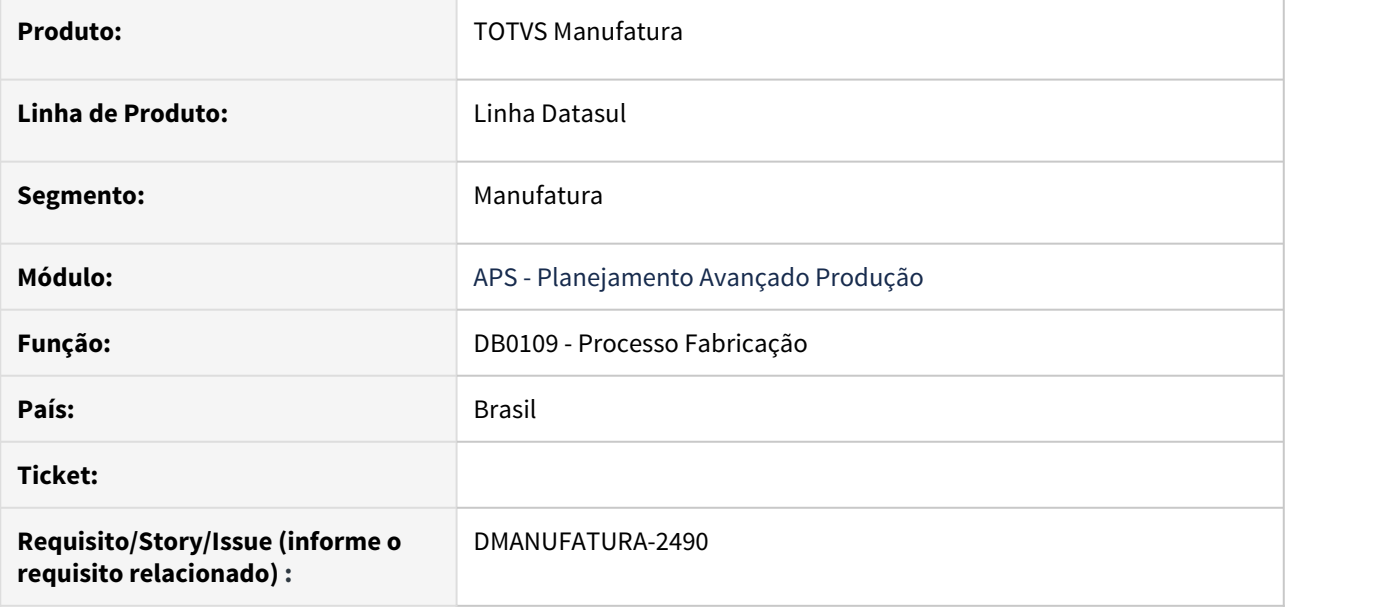

# **02. SITUAÇÃO/REQUISITO**

Estouro de quantidade de caractere campo Sequencia do Roteiro na manutenção de Processos de Fabricação.

#### **03. SOLUÇÃO**

O programa foi ajustado para mostrar a sequencia do roteiro corretamente.

#### **04. DEMAIS INFORMAÇÕES**

Não se aplica.

#### **05. ASSUNTOS RELACIONADOS**

• [Manutenção do Processo de Fabricação do Item - DB0109](https://tdn.totvs.com/pages/viewpage.action?pageId=244727524)

DMANUFATURA-2693 DT Atualização de Dados com Protheus e Logix, na mensagem 57215 (ordem atrasada) mostrar o código da OPF ou OCF do ERP.

#### **01. DADOS GERAIS**

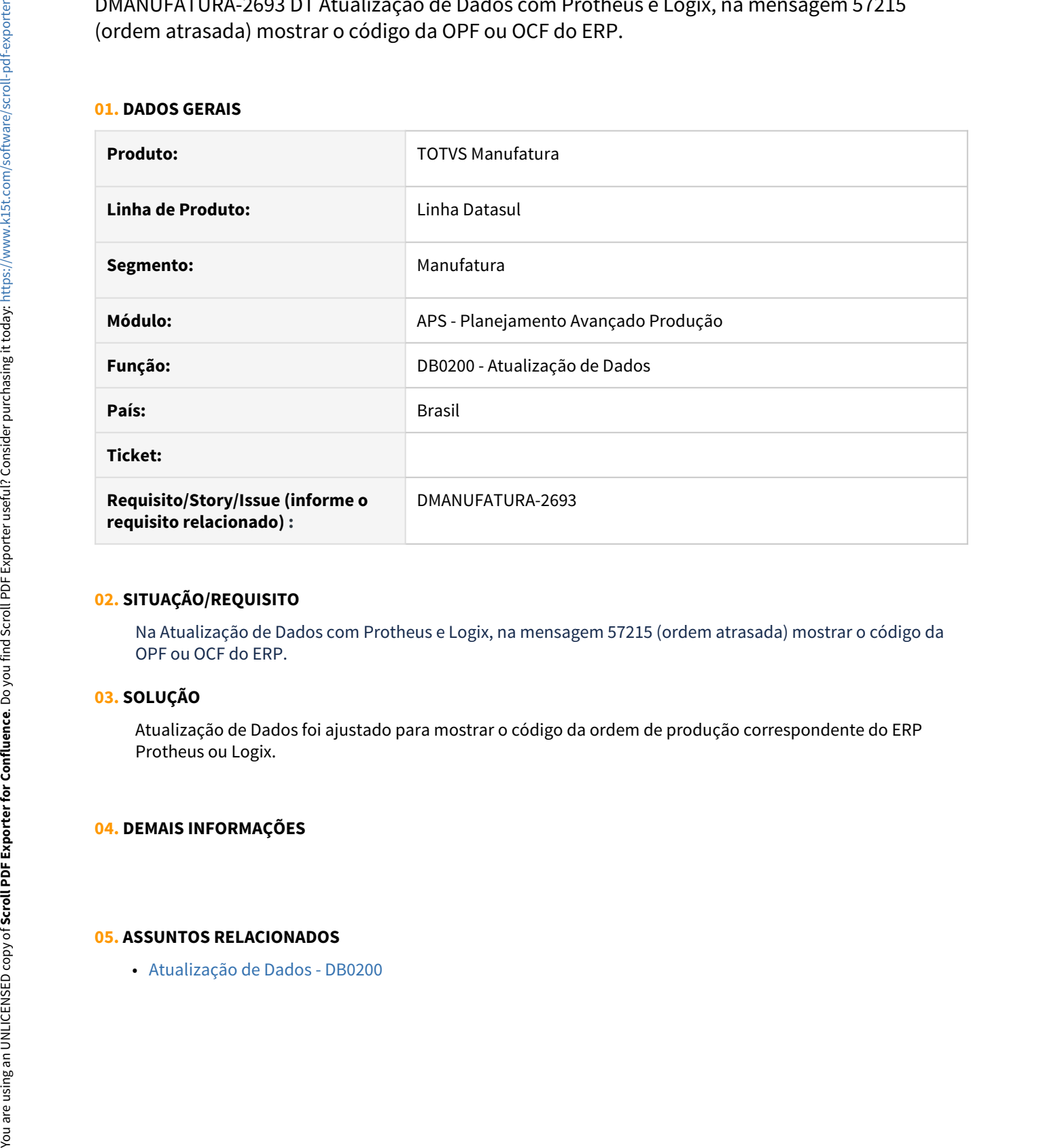

#### **02. SITUAÇÃO/REQUISITO**

Na Atualização de Dados com Protheus e Logix, na mensagem 57215 (ordem atrasada) mostrar o código da OPF ou OCF do ERP.

#### **03. SOLUÇÃO**

Atualização de Dados foi ajustado para mostrar o código da ordem de produção correspondente do ERP Protheus ou Logix.

# **04. DEMAIS INFORMAÇÕES**

# DMANUFATURA-2737 DT Problemas com consumo de OPF de item com politica Nível Superior

#### **01. DADOS GERAIS**

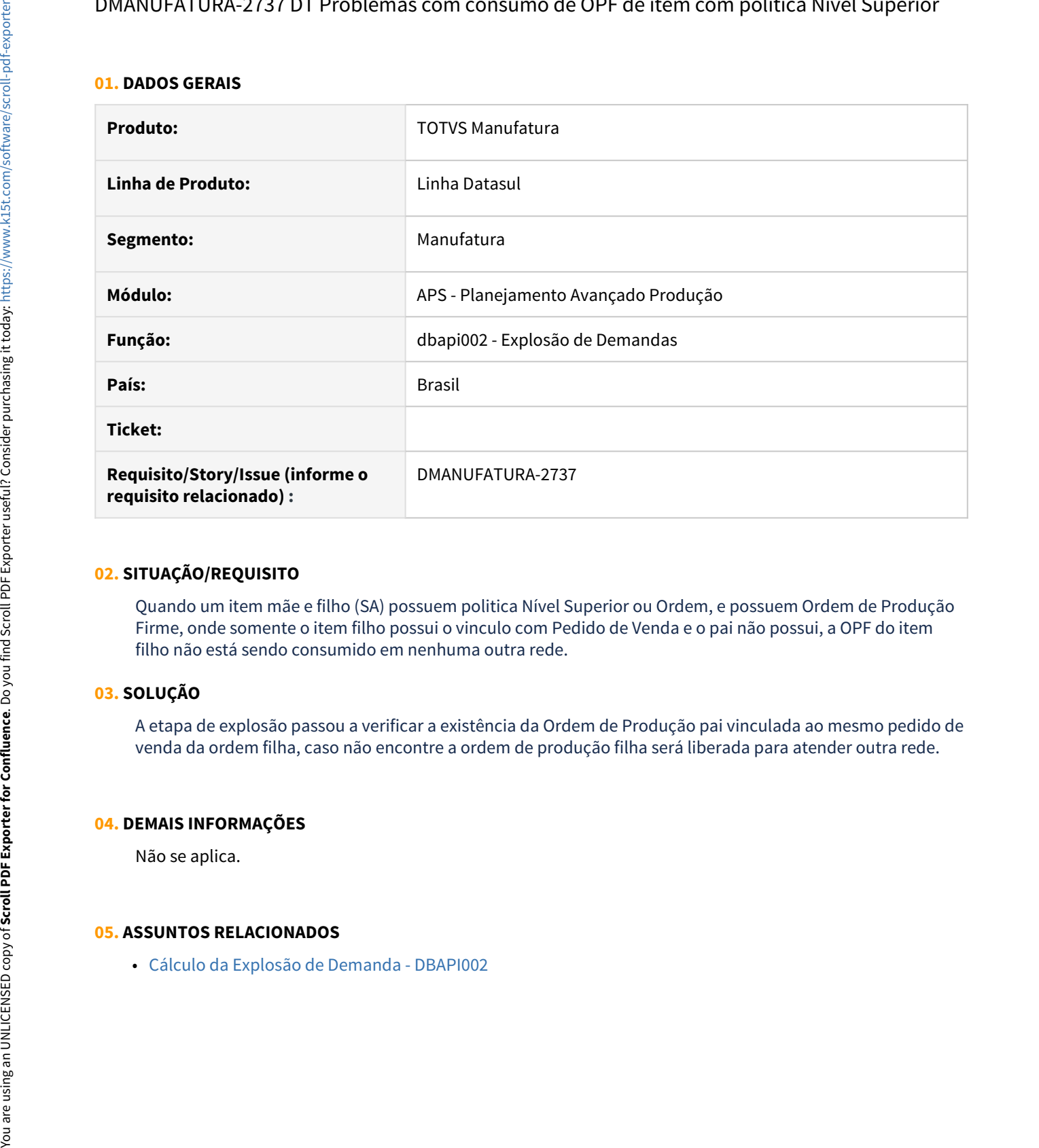

### **02. SITUAÇÃO/REQUISITO**

Quando um item mãe e filho (SA) possuem politica Nível Superior ou Ordem, e possuem Ordem de Produção Firme, onde somente o item filho possui o vinculo com Pedido de Venda e o pai não possui, a OPF do item filho não está sendo consumido em nenhuma outra rede.

# **03. SOLUÇÃO**

A etapa de explosão passou a verificar a existência da Ordem de Produção pai vinculada ao mesmo pedido de venda da ordem filha, caso não encontre a ordem de produção filha será liberada para atender outra rede.

#### **04. DEMAIS INFORMAÇÕES**

Não se aplica.

# DMANUFATURA-2790 DT Etapa de Menu na execução do Wizard

### **01. DADOS GERAIS**

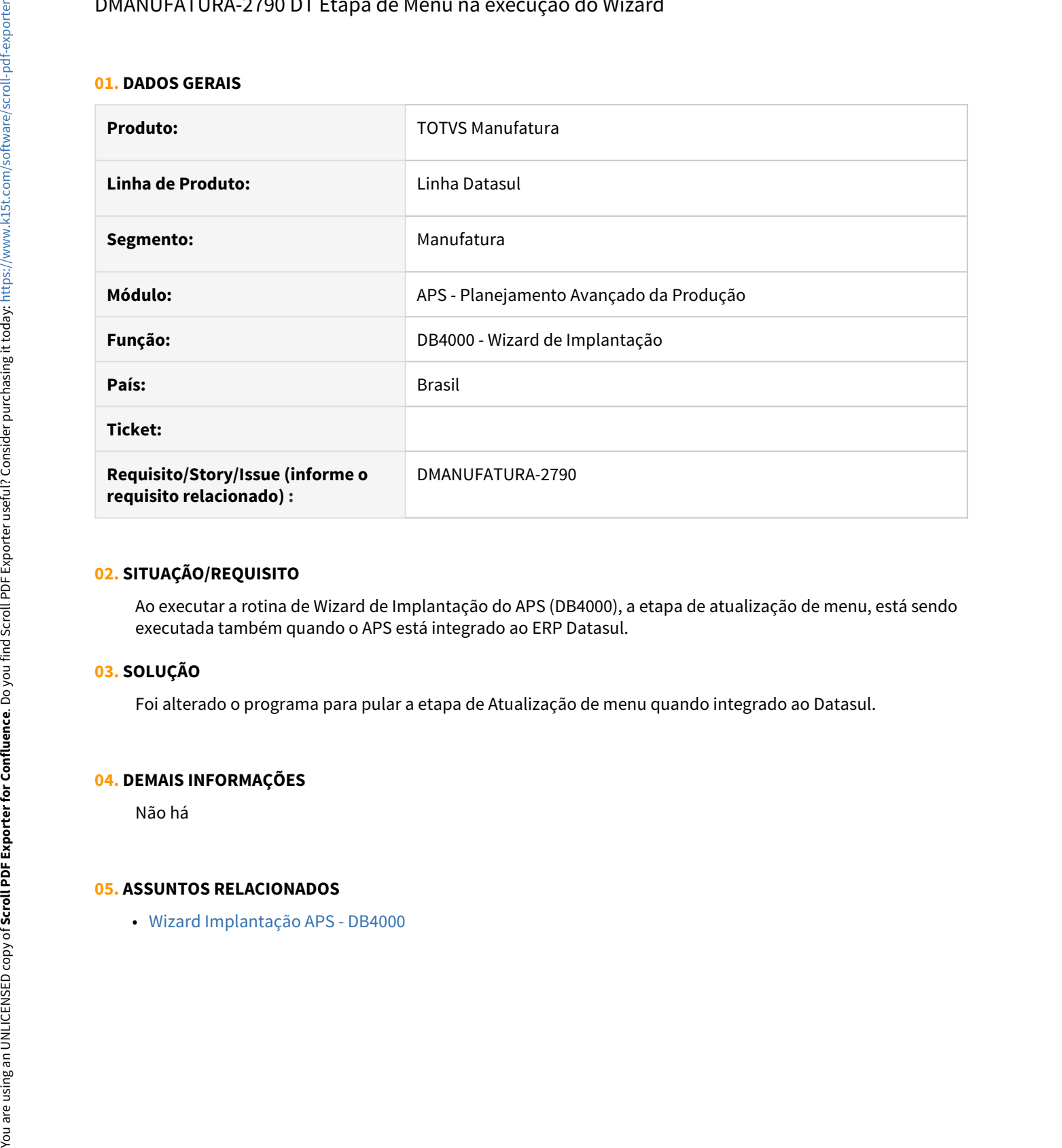

### **02. SITUAÇÃO/REQUISITO**

Ao executar a rotina de Wizard de Implantação do APS (DB4000), a etapa de atualização de menu, está sendo executada também quando o APS está integrado ao ERP Datasul.

# **03. SOLUÇÃO**

Foi alterado o programa para pular a etapa de Atualização de menu quando integrado ao Datasul.

#### **04. DEMAIS INFORMAÇÕES**

Não há

# DMANUFATURA-3112 DT Item politica Período Fixo não está respeitando Lote Múltiplo quando programa por lote

# **01. DADOS GERAIS**

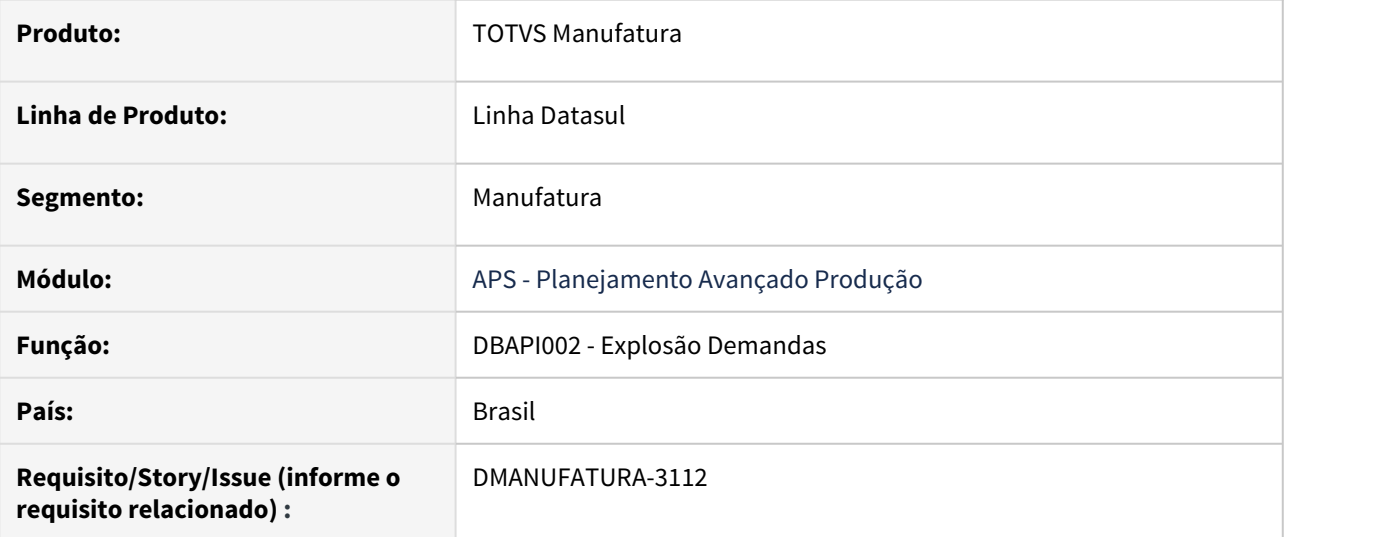

# **02. SITUAÇÃO/REQUISITO**

Item politica Período Fixo não está respeitando Lote Múltiplo quando programa por lote.

#### **03. SOLUÇÃO**

Etapa de explosão foi ajustado para respeitar o lote múltiplo no último lote do item programado por lote.

# **04. DEMAIS INFORMAÇÕES**

Não se aplica.

- [Cálculo da Explosão de Demanda DBAPI002](https://tdn.totvs.com/pages/viewpage.action?pageId=272711277)
- [How To MDB APS Programação por Lote](https://tdn.totvs.com/pages/viewpage.action?pageId=311633333)

# 3.8.3 Chão de Fábrica - Manutenção - 12.1.33

# 11011545 DMANUFATURA-2041 DT - SF0401 - Não exibe tempo de parada por turno corretamente

#### **01. DADOS GERAIS**

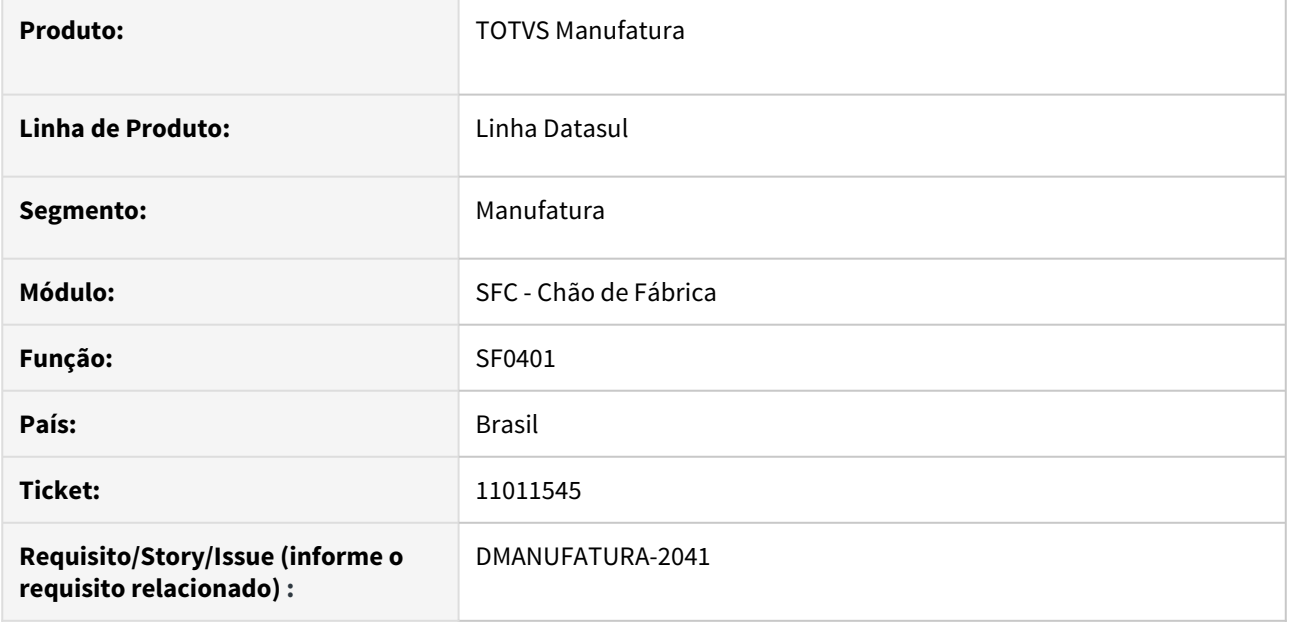

#### **02. SITUAÇÃO/REQUISITO**

Quando há um apontamento de parada que inicia em um turno e termina no próximo, o relatório SF0401 exibe o tempo total de todos os turnos corretamente, porém o tempo por turno é apresentado incorretamente.

#### **03. SOLUÇÃO**

O programa foi alterado para apresentar o tempo por turno corretamente.

### **04. DEMAIS INFORMAÇÕES**

Não se aplica.

### **05. ASSUNTOS RELACIONADOS**

• [Relatório Paradas Centro de Trabalho - SF0401](https://tdn.totvs.com/pages/viewpage.action?pageId=269438816)

# 11086905 DMANUFATURA-2283 DT Valores errados de Data e hora início de reporte com slipt inicializado

#### **01. DADOS GERAIS**

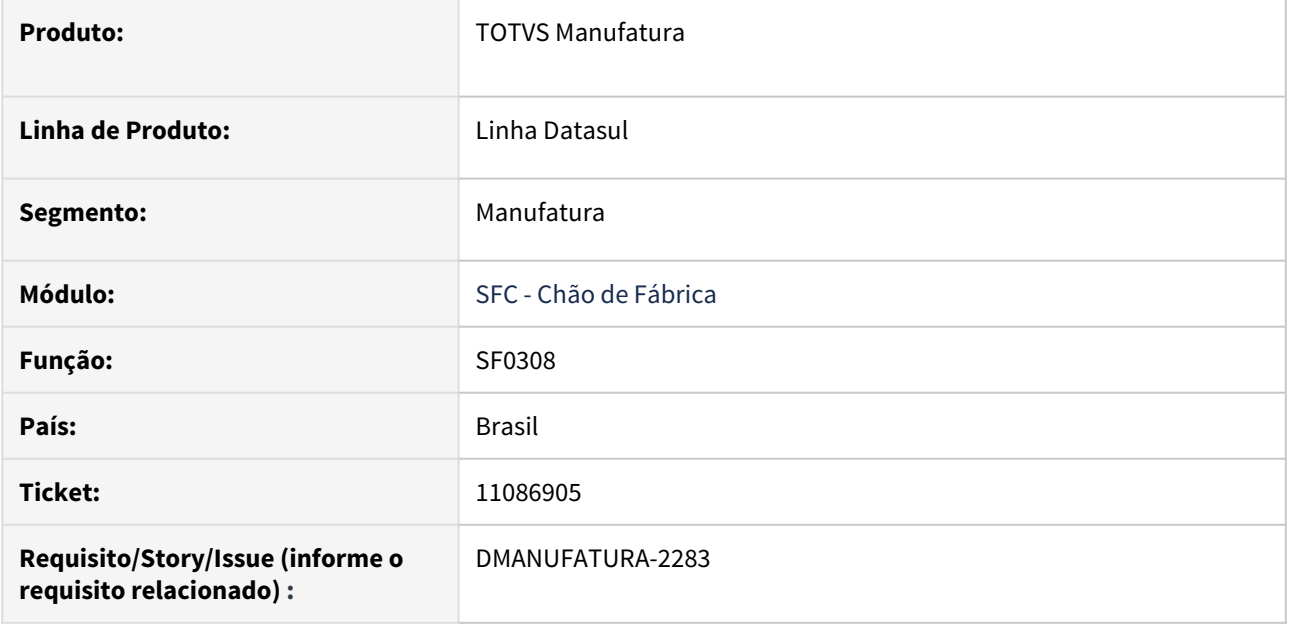

#### **02. SITUAÇÃO/REQUISITO**

Ao reportar pela segunda vez no mesmo split, a data e hora inicial do reporte sugerido está com o valor de início do split e não com o valor data e hora final do reporte anterior.

### **03. SOLUÇÃO**

Programa ajustado para que apresente a data e hora inicial do reporte com os valor finais do reporte anterior e se for o primeiro reporte, os campos ficam editáveis para serem preenchidos livremente.

#### **04. DEMAIS INFORMAÇÕES**

[Apontamento do Chão de Fábrica - SF0308.](https://tdn.totvs.com/pages/viewpage.action?pageId=268824996)

### **05. ASSUNTOS RELACIONADOS**

# 11143470 DMANUFATURA-2169 DT SF0629 está listando movimentação fora da faixa de datas informada no filtro

#### **01. DADOS GERAIS**

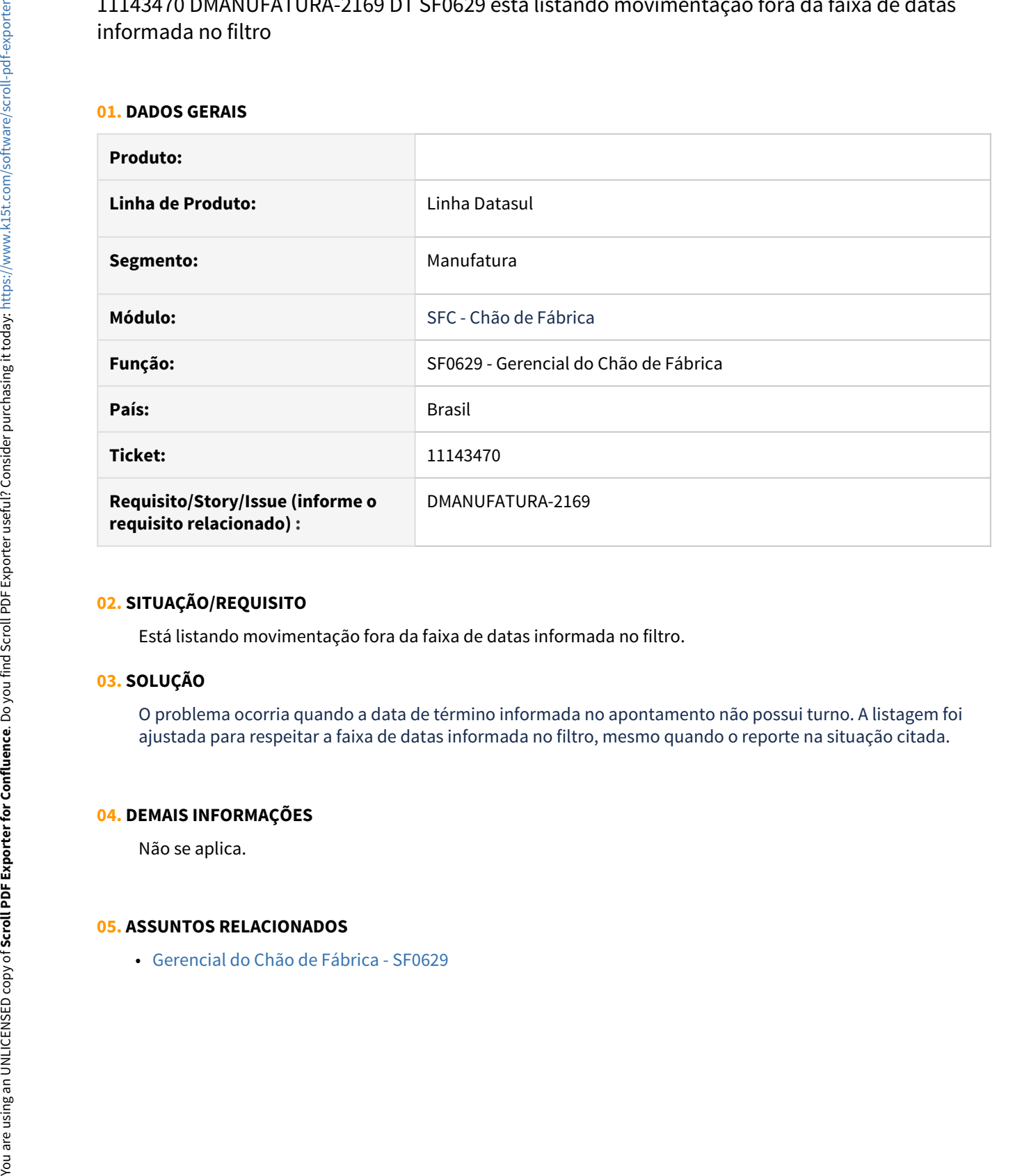

#### **02. SITUAÇÃO/REQUISITO**

Está listando movimentação fora da faixa de datas informada no filtro.

#### **03. SOLUÇÃO**

O problema ocorria quando a data de término informada no apontamento não possui turno. A listagem foi ajustada para respeitar a faixa de datas informada no filtro, mesmo quando o reporte na situação citada.

### **04. DEMAIS INFORMAÇÕES**

Não se aplica.

11302681 DMANUFATURA-2415 DT - SF0308 - Reporte de ordem por ponto de controle está retornando o erro Progress.

#### **01. DADOS GERAIS**

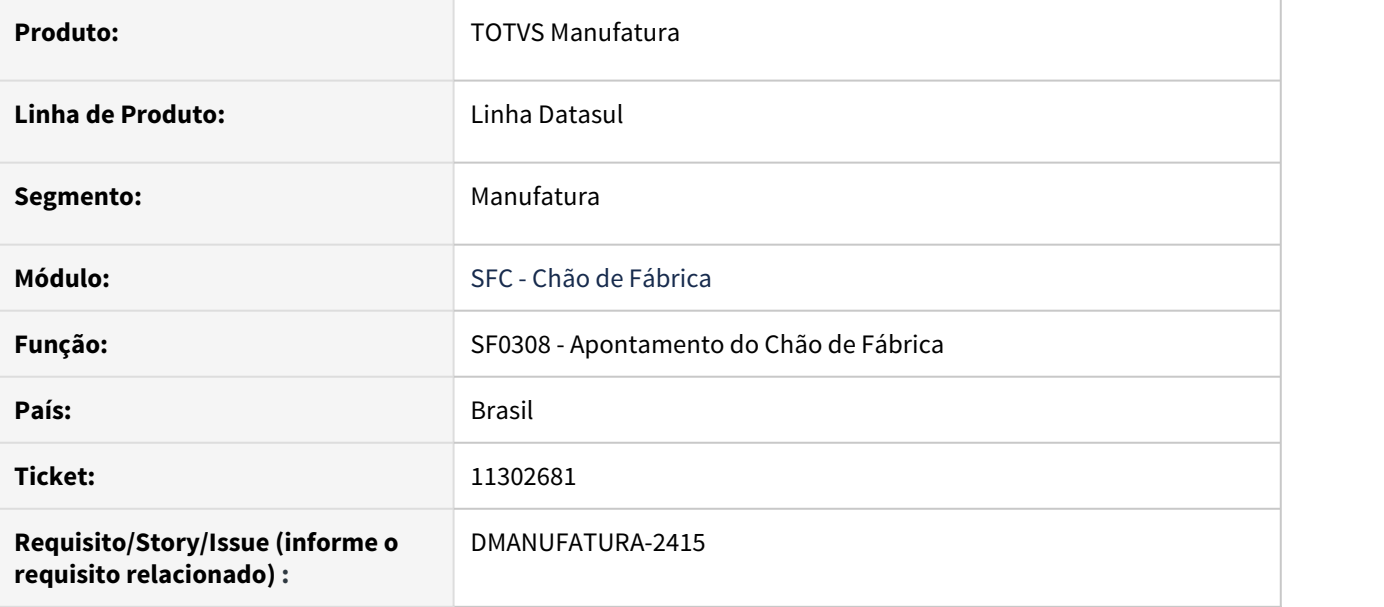

#### **02. SITUAÇÃO/REQUISITO**

Reporte de ordem por ponto de controle está retornando o erro Progress: Value 5882352941176470590 cannot be displayed using ->,>>>,>>9.9999. (74).

#### **03. SOLUÇÃO**

Corrigido para calcular corretamente a quantidade prevista para o reporte.

#### **04. DEMAIS INFORMAÇÕES**

Não se aplica.

#### **05. ASSUNTOS RELACIONADOS**

• [Apontamento do Chão de Fábrica - SF0308](https://tdn.totvs.com/pages/viewpage.action?pageId=268824996)

# 11452251 DMANUFATURA-2514 DT Zoom de Roteiro do SF0314va não posiciona no item correto

#### **01. DADOS GERAIS**

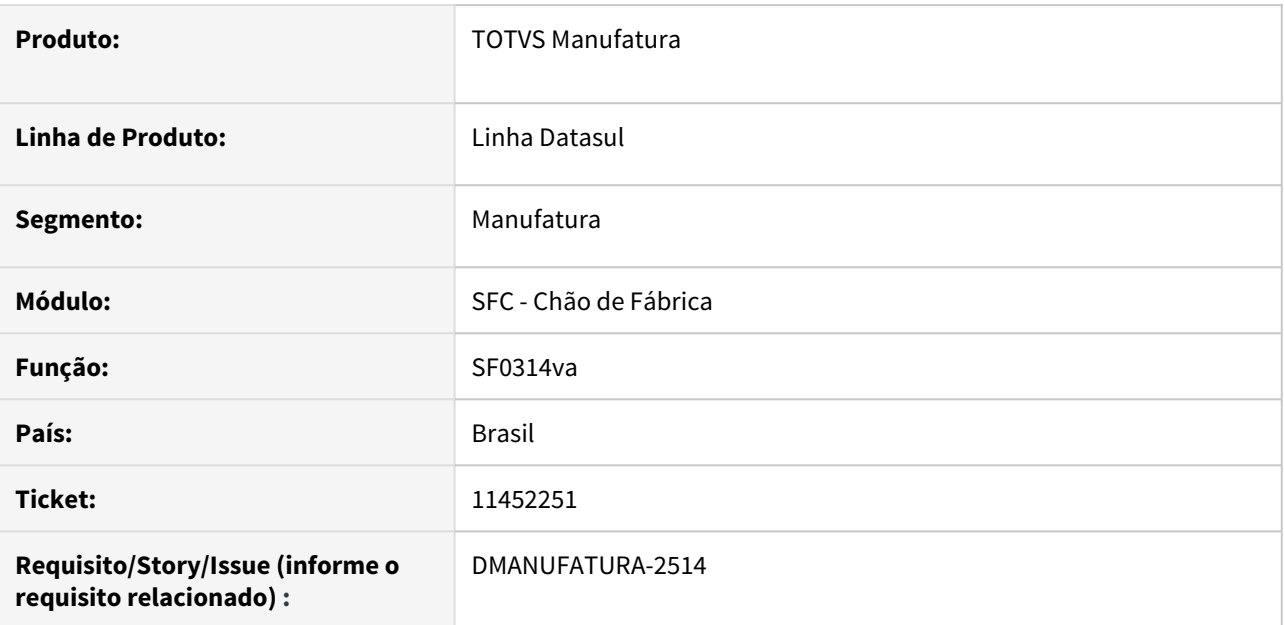

# **02. SITUAÇÃO/REQUISITO**

Ao clicar no roteiro com duplo clique no programa SF0314va, o zoom aparece em branco.

# **03. SOLUÇÃO**

Programa corrigido na chamada zoom de roteiro para posicionar no item correspondente.

#### **04. DEMAIS INFORMAÇÕES**

Não se aplica.

### **05. ASSUNTOS RELACIONADOS**

# 11456802 DMANUFATURA-2532 DT - SF0308 - Finalização de reporte em data futura

#### **01. DADOS GERAIS**

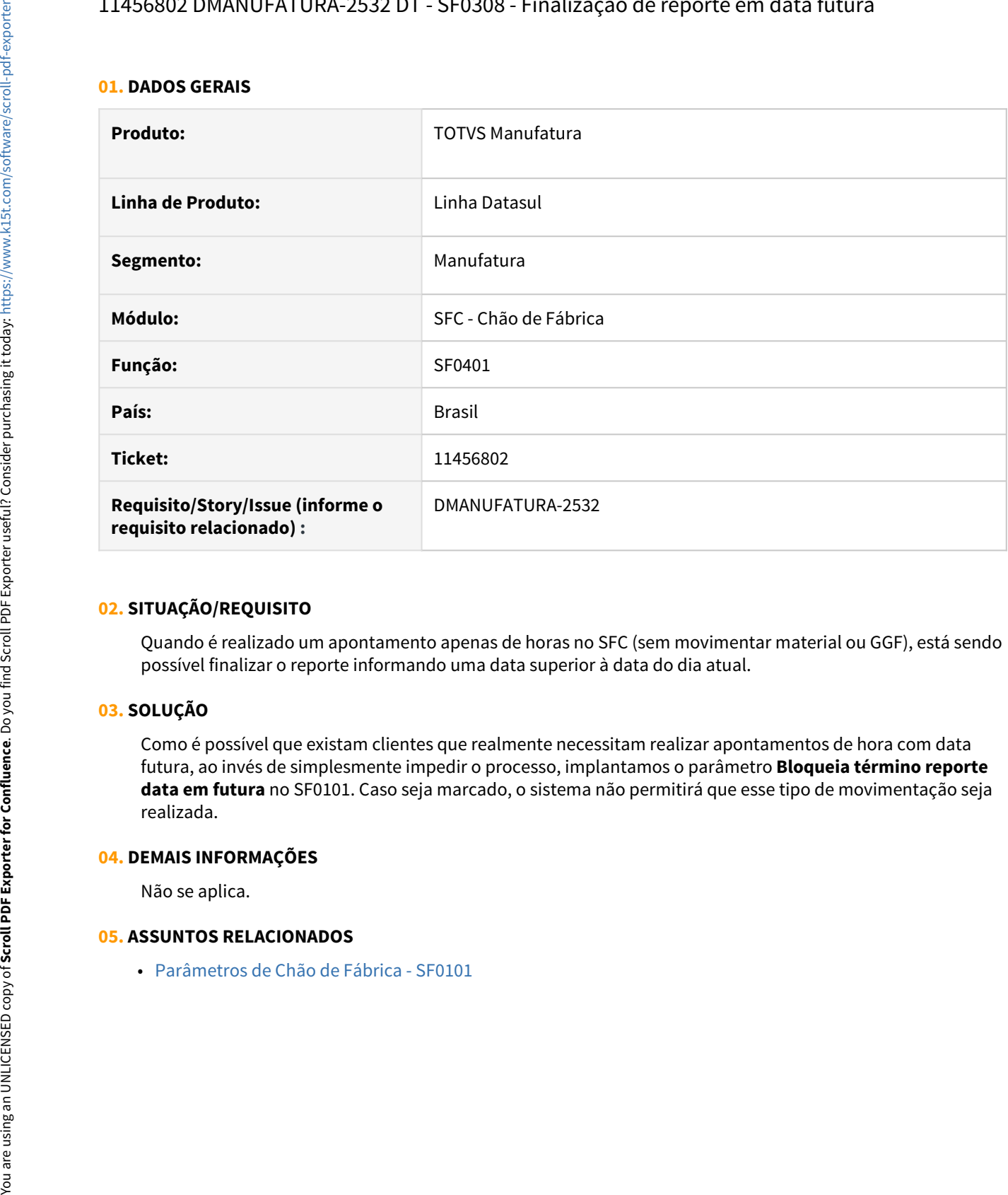

# **02. SITUAÇÃO/REQUISITO**

Quando é realizado um apontamento apenas de horas no SFC (sem movimentar material ou GGF), está sendo possível finalizar o reporte informando uma data superior à data do dia atual.

# **03. SOLUÇÃO**

Como é possível que existam clientes que realmente necessitam realizar apontamentos de hora com data futura, ao invés de simplesmente impedir o processo, implantamos o parâmetro **Bloqueia término reporte data em futura** no SF0101. Caso seja marcado, o sistema não permitirá que esse tipo de movimentação seja realizada.

#### **04. DEMAIS INFORMAÇÕES**

Não se aplica.

# 11554067 DMANUFATURA-2739 DT SF0309 - Alteração indevida do código de MOB

### **01. DADOS GERAIS**

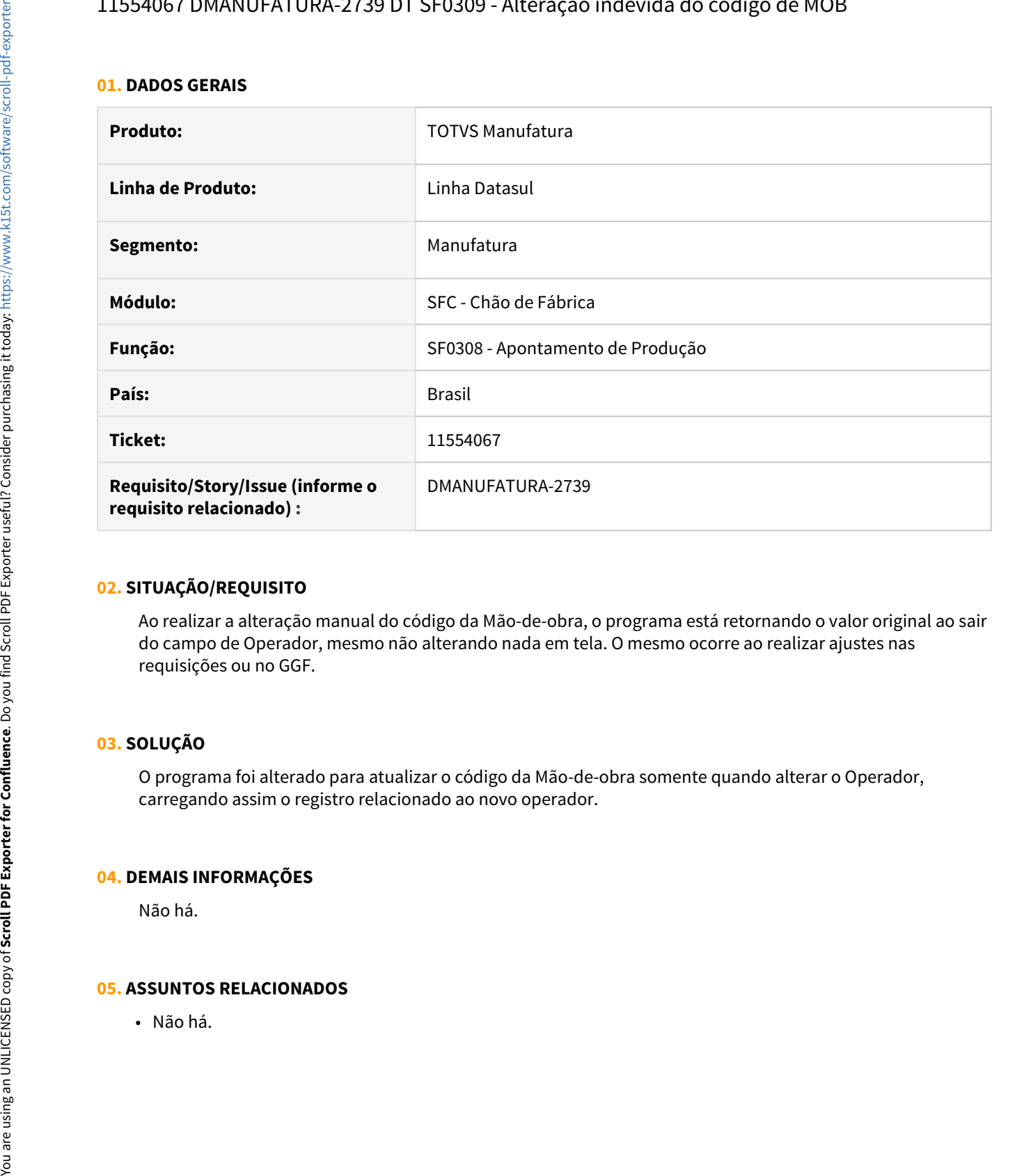

# **02. SITUAÇÃO/REQUISITO**

Ao realizar a alteração manual do código da Mão-de-obra, o programa está retornando o valor original ao sair do campo de Operador, mesmo não alterando nada em tela. O mesmo ocorre ao realizar ajustes nas requisições ou no GGF.

# **03. SOLUÇÃO**

O programa foi alterado para atualizar o código da Mão-de-obra somente quando alterar o Operador, carregando assim o registro relacionado ao novo operador.

#### **04. DEMAIS INFORMAÇÕES**

Não há.

# 11600587 DMANUFATURA-2789 DT - CD0411B- Travamento da tela ao incluir parada quando existe conflito de horários entre turnos

#### **01. DADOS GERAIS**

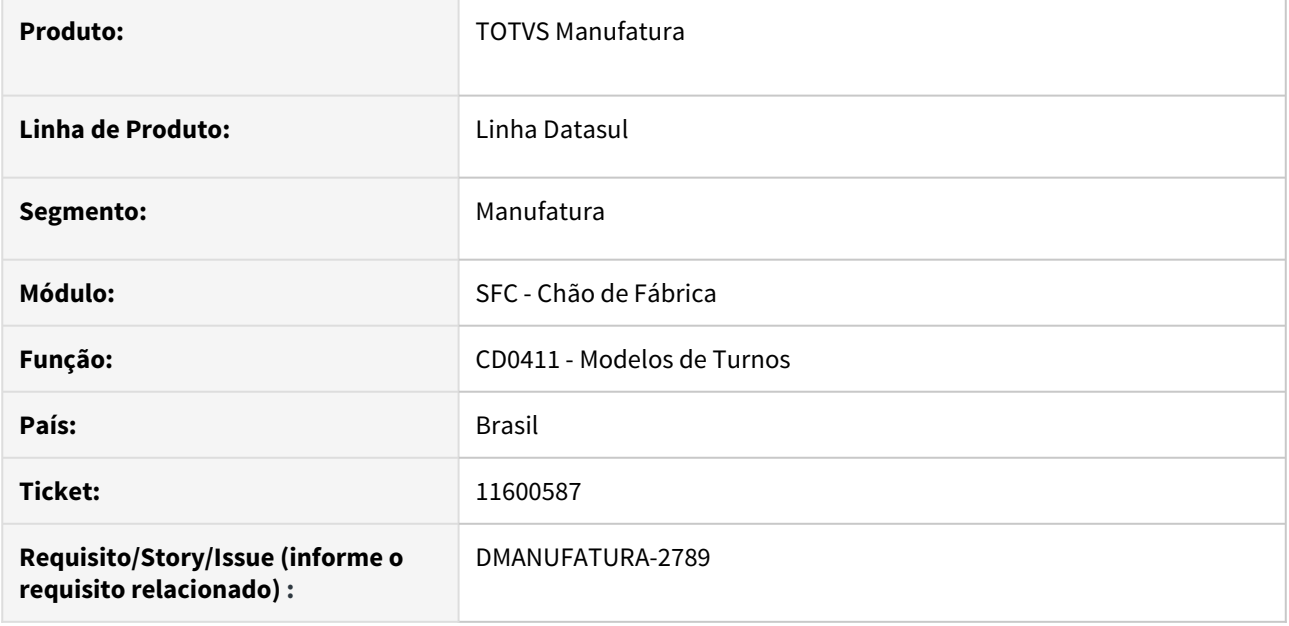

# **02. SITUAÇÃO/REQUISITO**

Ao tentar incluir uma parada quando existe conflito entre as horas de início e fim de um ou mais turnos, o sistema exibe uma mensagem de alerta corretamente, porém mesmo assim abre a janela de inclusão de paradas. Quando ela é fechada, a rotina fica sem resposta e é necessário reiniciar a sessão Progress.

# **03. SOLUÇÃO**

O programa foi alterado para que não ocorra travamento após fechar a tela de paradas.

# **04. DEMAIS INFORMAÇÕES**

Não se aplica.

# **05. ASSUNTOS RELACIONADOS**

• [Manutenção\\_de\\_Modelos\\_de\\_Turnos\\_-\\_CD0411](https://tdn.totvs.com/pages/viewpage.action?pageId=235572771)

# 11745399 DMANUFATURA-2997 DT - SF0308 - Não atualiza quantidade reportada durante apontamento simultâneo

#### **01. DADOS GERAIS**

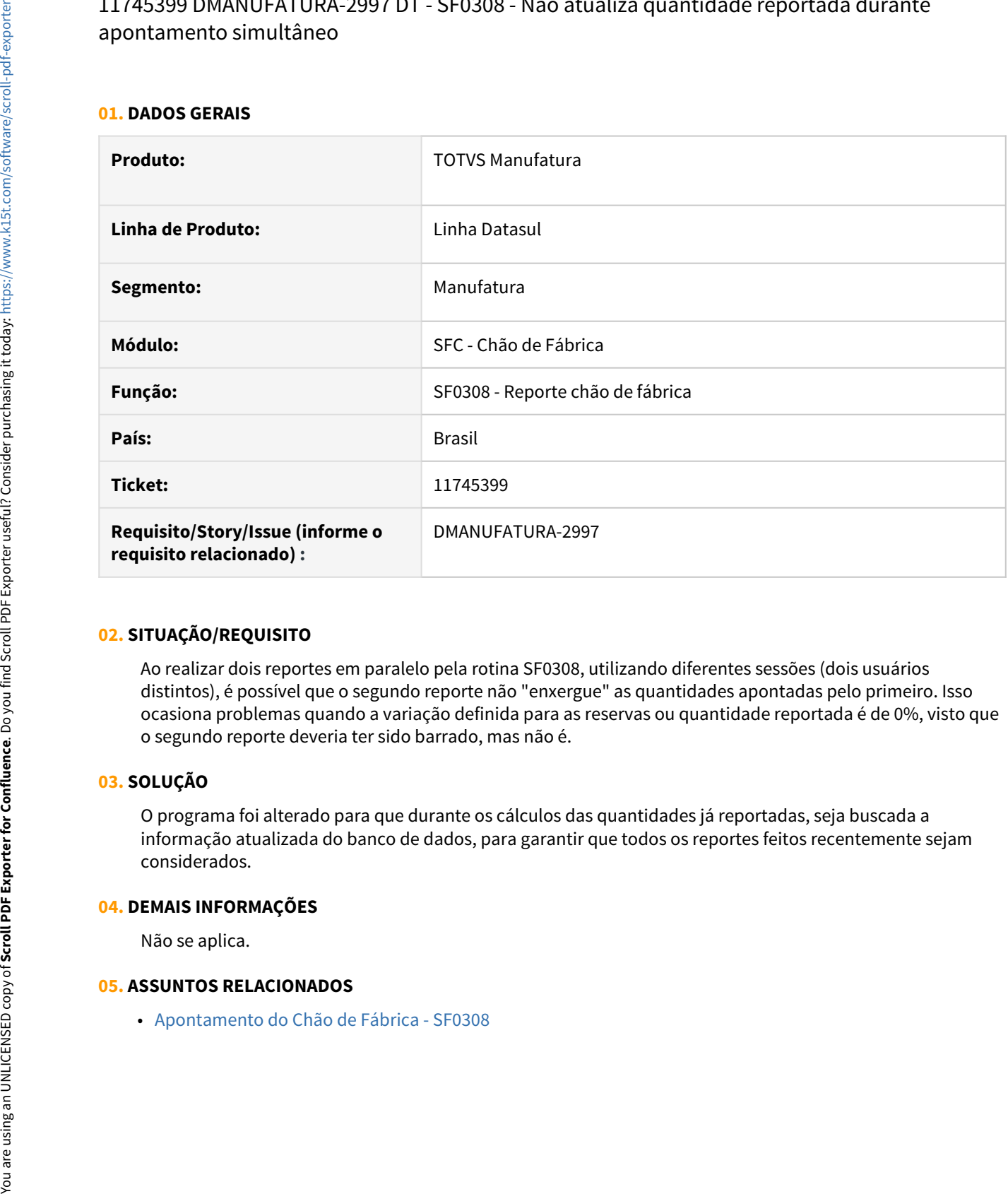

# **02. SITUAÇÃO/REQUISITO**

Ao realizar dois reportes em paralelo pela rotina SF0308, utilizando diferentes sessões (dois usuários distintos), é possível que o segundo reporte não "enxergue" as quantidades apontadas pelo primeiro. Isso ocasiona problemas quando a variação definida para as reservas ou quantidade reportada é de 0%, visto que o segundo reporte deveria ter sido barrado, mas não é.

# **03. SOLUÇÃO**

O programa foi alterado para que durante os cálculos das quantidades já reportadas, seja buscada a informação atualizada do banco de dados, para garantir que todos os reportes feitos recentemente sejam considerados.

### **04. DEMAIS INFORMAÇÕES**

Não se aplica.

# 11781020 DMANUFATURA-2866 DT Quantidade desejada não disponível para reporte na data

### **01. DADOS GERAIS**

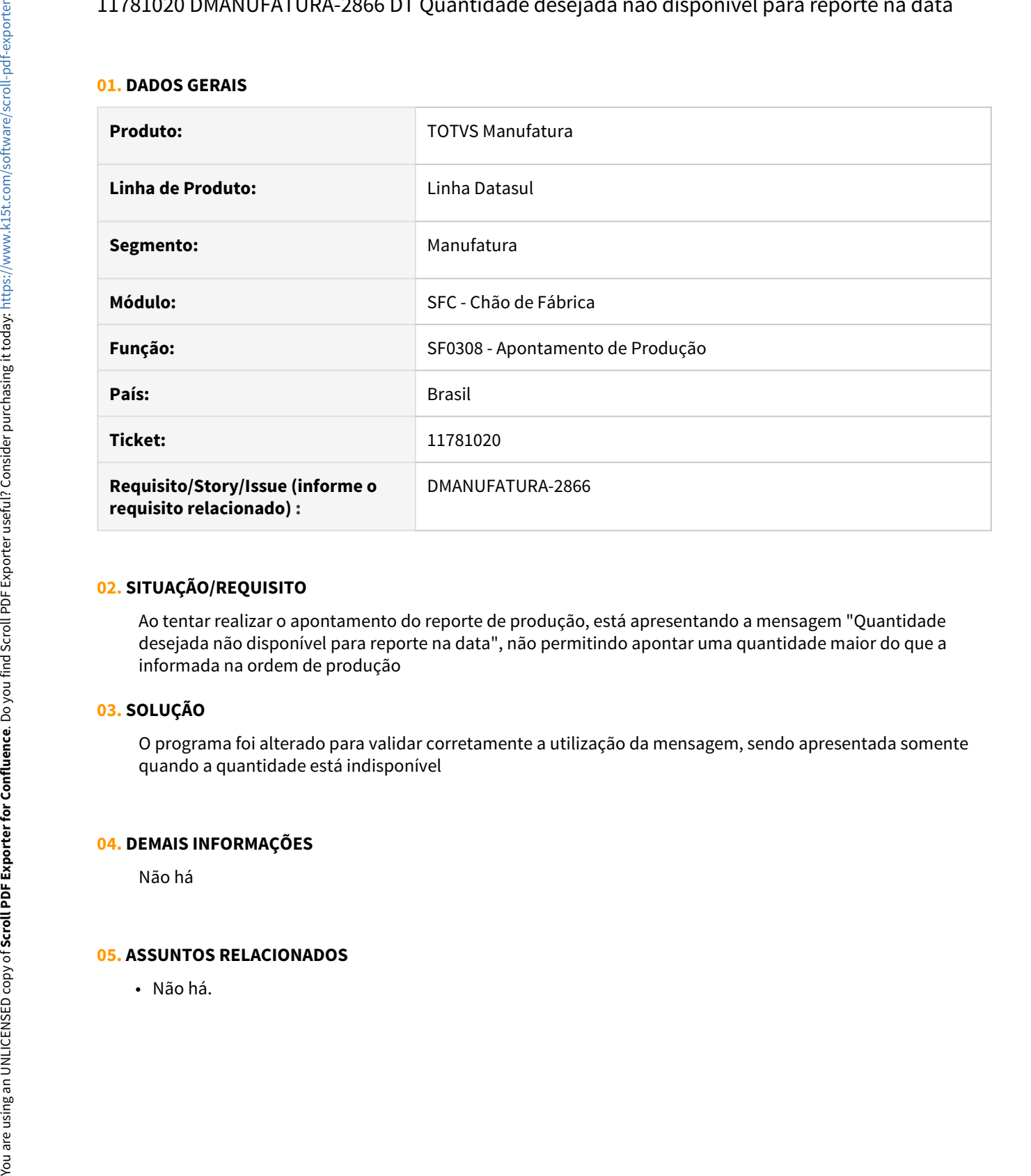

# **02. SITUAÇÃO/REQUISITO**

Ao tentar realizar o apontamento do reporte de produção, está apresentando a mensagem "Quantidade desejada não disponível para reporte na data", não permitindo apontar uma quantidade maior do que a informada na ordem de produção

# **03. SOLUÇÃO**

O programa foi alterado para validar corretamente a utilização da mensagem, sendo apresentada somente quando a quantidade está indisponível

# **04. DEMAIS INFORMAÇÕES**

Não há

# 11792817 DMANUFATURA-2930 DT Status do equipamento quando um Split possui apontamentos parciais se torna OCIOSO

#### **01. DADOS GERAIS**

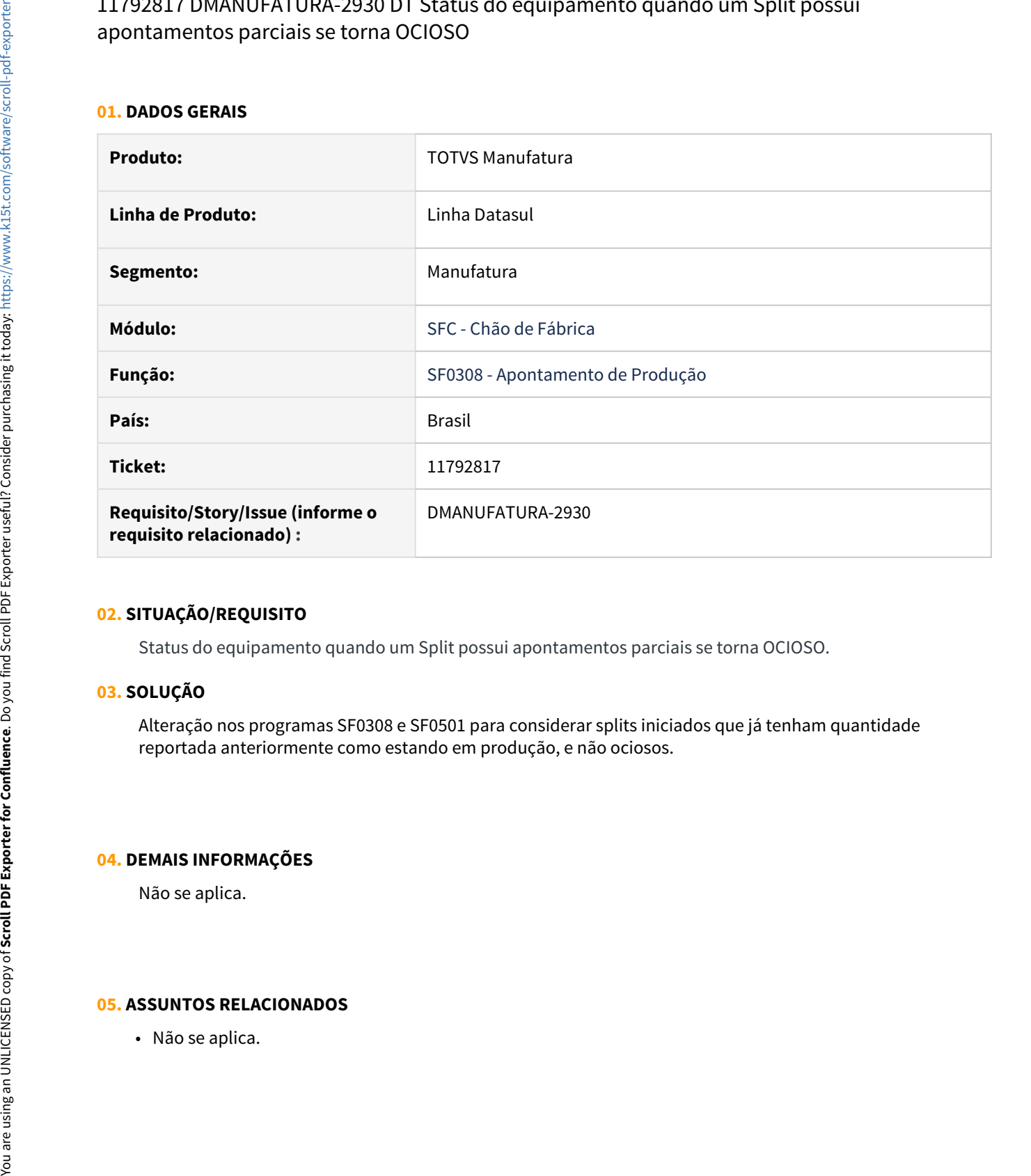

#### **02. SITUAÇÃO/REQUISITO**

Status do equipamento quando um Split possui apontamentos parciais se torna OCIOSO.

# **03. SOLUÇÃO**

Alteração nos programas SF0308 e SF0501 para considerar splits iniciados que já tenham quantidade reportada anteriormente como estando em produção, e não ociosos.

#### **04. DEMAIS INFORMAÇÕES**

Não se aplica.

11847696 DMANUFATURA-2946 DT SF0308 Apontamento ponto de controle apresenta erro "Operação anterior ainda não reportada" indevidamente.

#### **01. DADOS GERAIS**

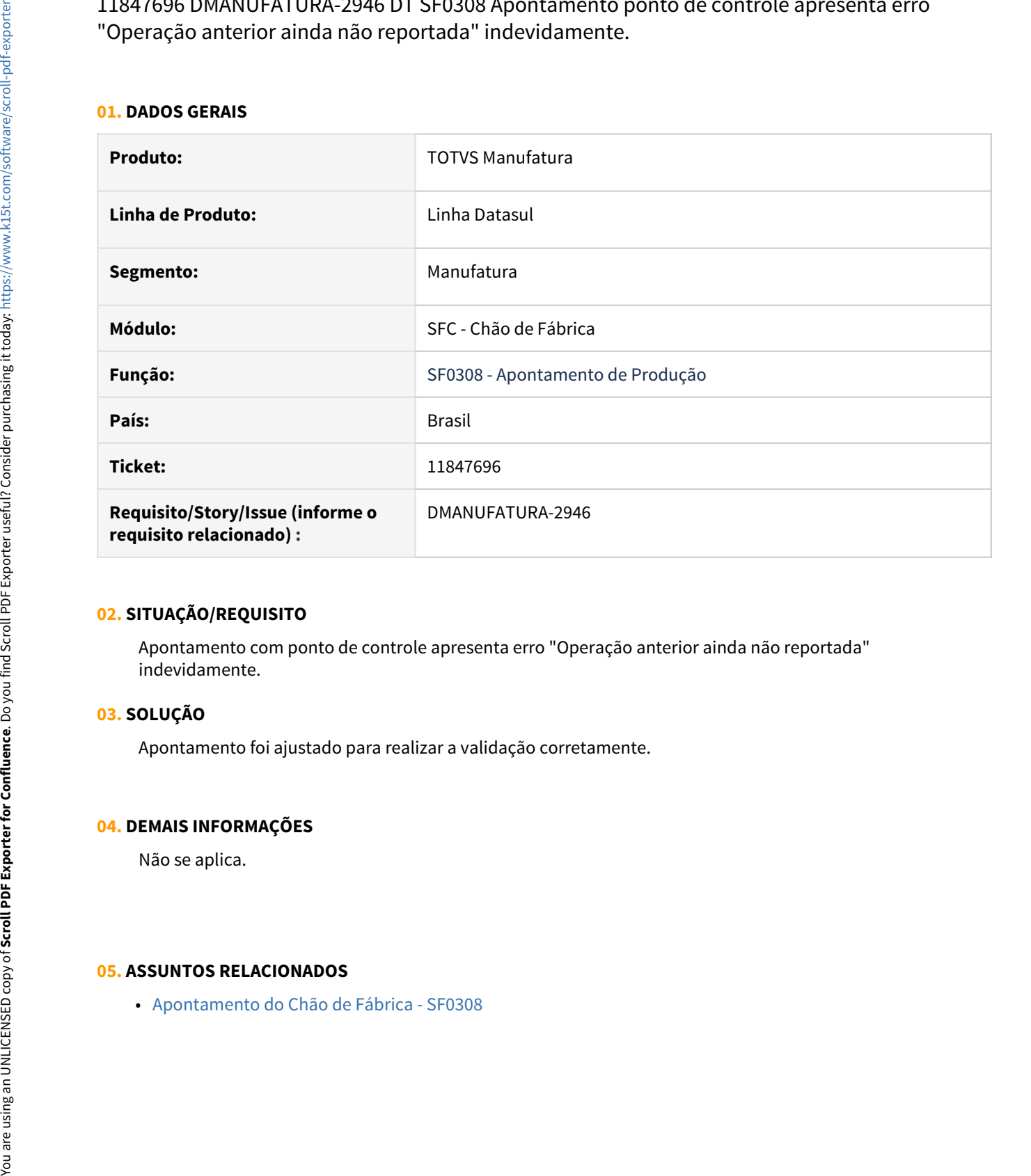

#### **02. SITUAÇÃO/REQUISITO**

Apontamento com ponto de controle apresenta erro "Operação anterior ainda não reportada" indevidamente.

#### **03. SOLUÇÃO**

Apontamento foi ajustado para realizar a validação corretamente.

#### **04. DEMAIS INFORMAÇÕES**

Não se aplica.

# 12005239 DMANUFATURA-3199 DT SF0314 - Seleção Apenas de Ordens Planejadas

### **01. DADOS GERAIS**

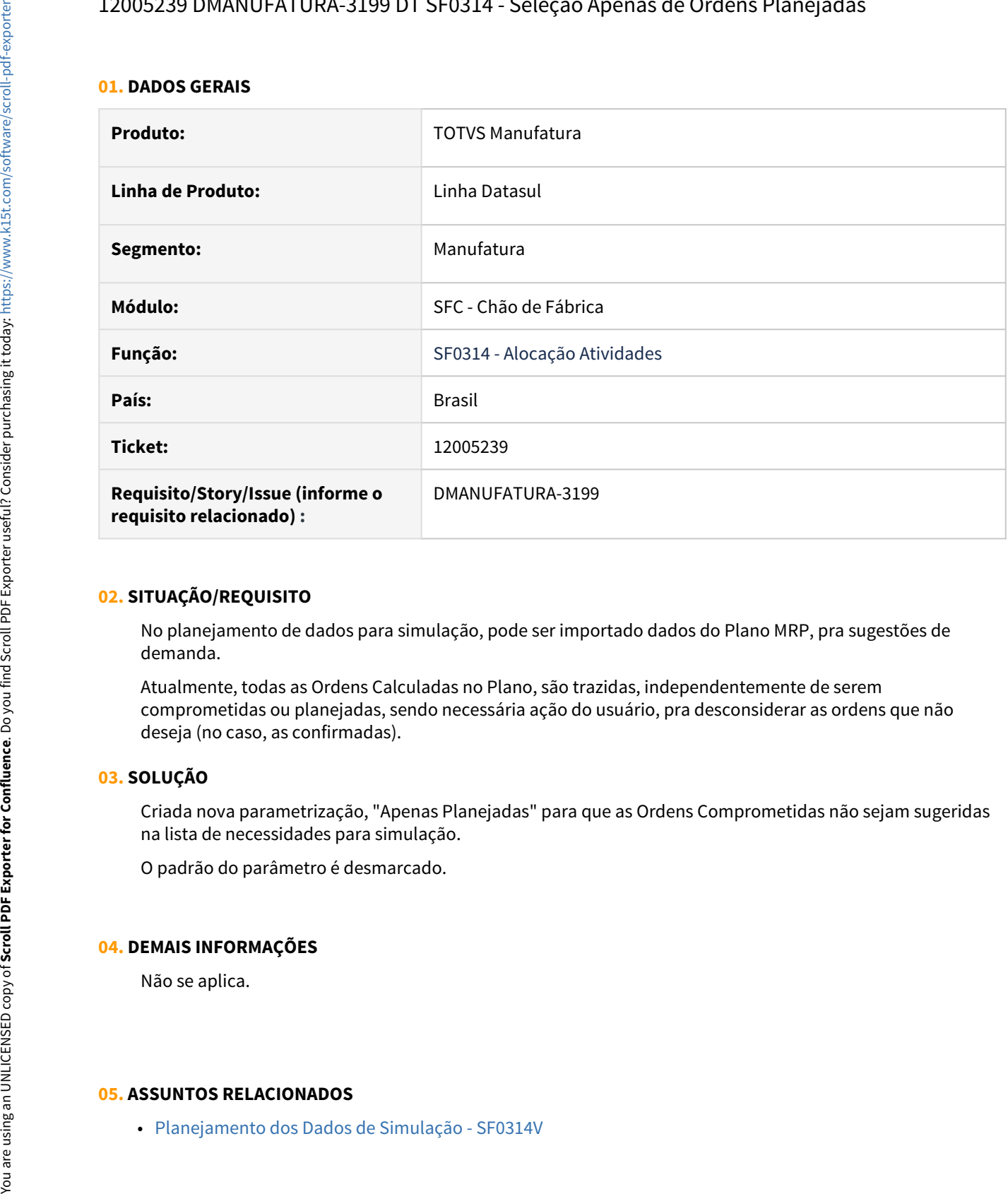

# **02. SITUAÇÃO/REQUISITO**

No planejamento de dados para simulação, pode ser importado dados do Plano MRP, pra sugestões de demanda.

Atualmente, todas as Ordens Calculadas no Plano, são trazidas, independentemente de serem comprometidas ou planejadas, sendo necessária ação do usuário, pra desconsiderar as ordens que não deseja (no caso, as confirmadas).

# **03. SOLUÇÃO**

Criada nova parametrização, "Apenas Planejadas" para que as Ordens Comprometidas não sejam sugeridas na lista de necessidades para simulação.

O padrão do parâmetro é desmarcado.

### **04. DEMAIS INFORMAÇÕES**

Não se aplica.

# 3.8.4 Configurador - Manutenção - 12.1.33

# 11148934 DMANUFATURA-2257 DT CF0101 - Não retorna erro durante Renumeração de componentes

#### **01. DADOS GERAIS**

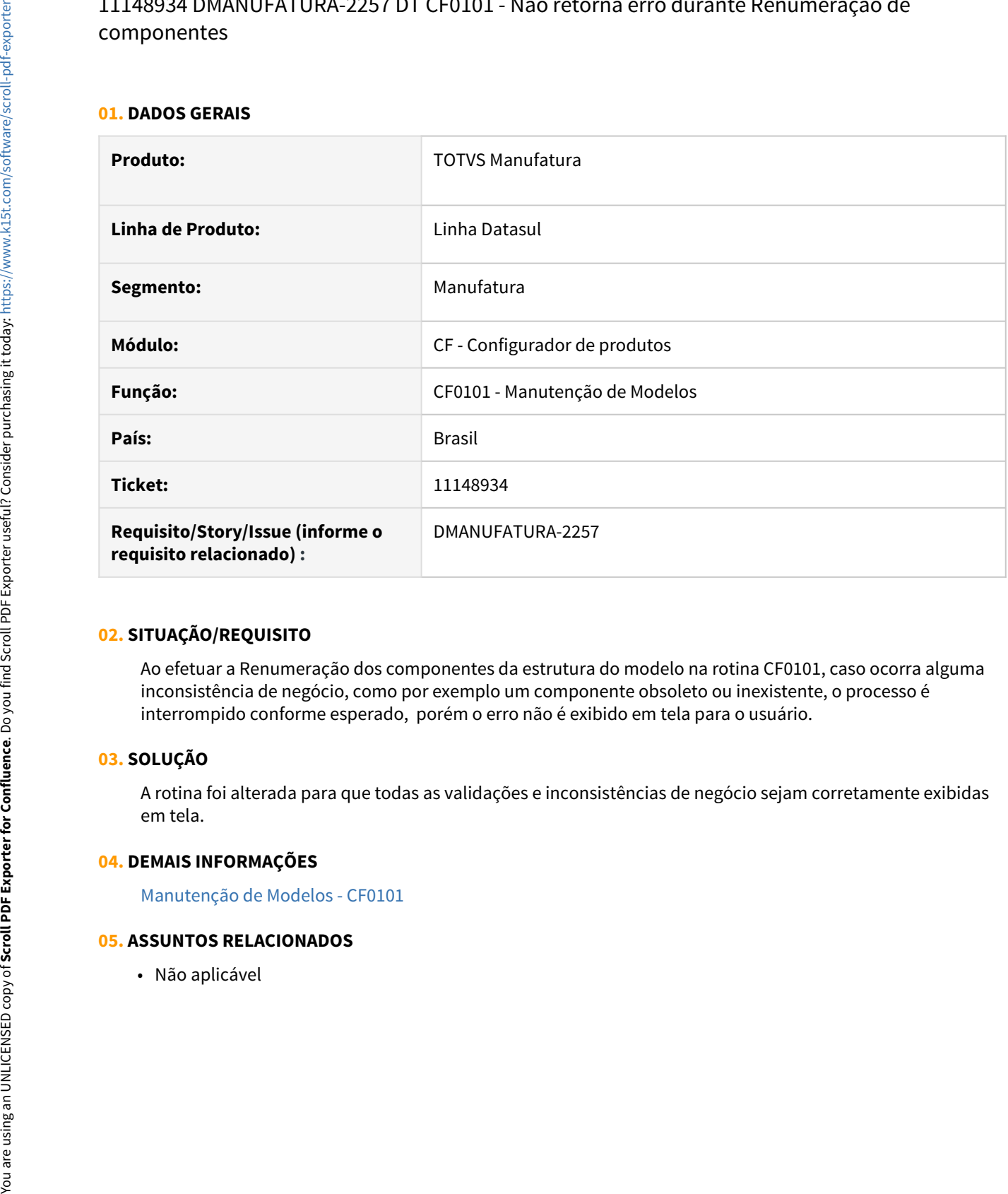

# **02. SITUAÇÃO/REQUISITO**

Ao efetuar a Renumeração dos componentes da estrutura do modelo na rotina CF0101, caso ocorra alguma inconsistência de negócio, como por exemplo um componente obsoleto ou inexistente, o processo é interrompido conforme esperado, porém o erro não é exibido em tela para o usuário.

# **03. SOLUÇÃO**

A rotina foi alterada para que todas as validações e inconsistências de negócio sejam corretamente exibidas em tela.

# **04. DEMAIS INFORMAÇÕES**

[Manutenção de Modelos - CF0101](https://tdn.totvs.com/pages/viewpage.action?pageId=244908793)

# 11356128 DMANUFATURA-2685 DT CF0501 - Data da Geração das Ordens

#### **01. DADOS GERAIS**

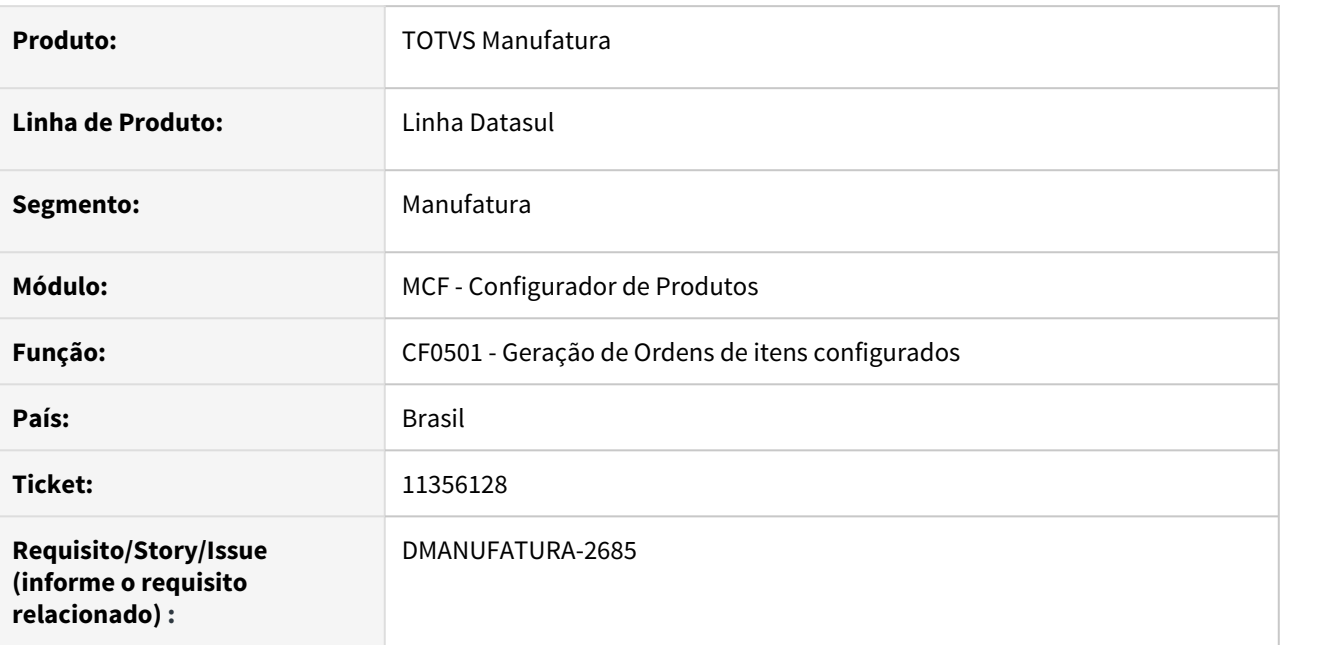

# **02. SITUAÇÃO/REQUISITO**

O programa de geração de ordens de itens configurados está utilizando data indevida para gerar a ordem de componentes de nível intermediário

# **03. SOLUÇÃO**

O programa foi alterado para seguir a regra de geração de entrega da ordem por Data Mais Tarde.

### **04. DEMAIS INFORMAÇÕES**

Não há

### **05. ASSUNTOS RELACIONADOS**

• Não há
# 3.8.5 Custos - Manutenção - 12.1.33

# 11267576 DMANUFATURA-2555 DT Lentidão ao gerar relatório CS0303

#### **01. DADOS GERAIS**

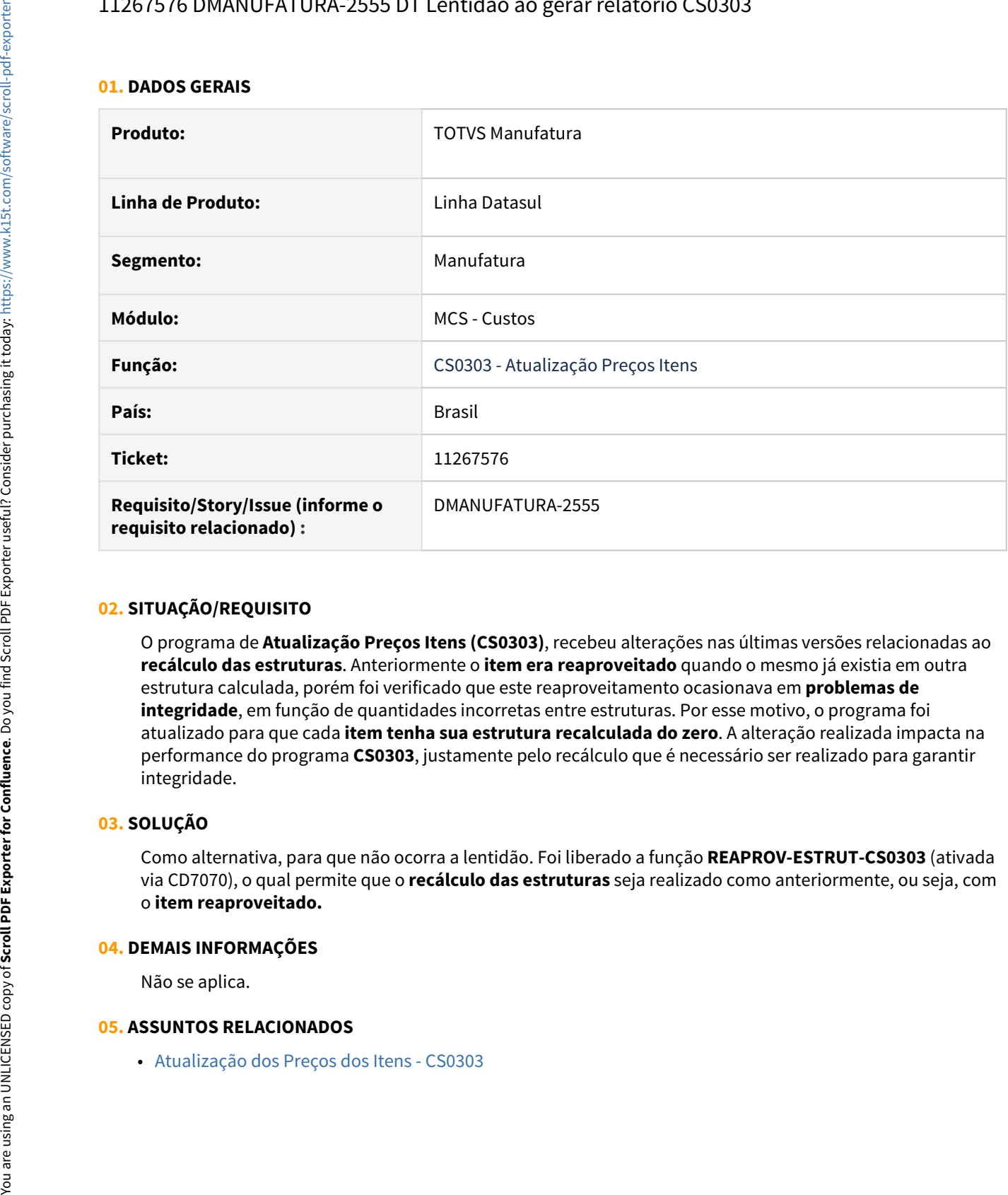

# **02. SITUAÇÃO/REQUISITO**

O programa de **Atualização Preços Itens (CS0303)**, recebeu alterações nas últimas versões relacionadas ao **recálculo das estruturas**. Anteriormente o **item era reaproveitado** quando o mesmo já existia em outra estrutura calculada, porém foi verificado que este reaproveitamento ocasionava em **problemas de integridade**, em função de quantidades incorretas entre estruturas. Por esse motivo, o programa foi atualizado para que cada **item tenha sua estrutura recalculada do zero**. A alteração realizada impacta na performance do programa **CS0303**, justamente pelo recálculo que é necessário ser realizado para garantir integridade.

# **03. SOLUÇÃO**

Como alternativa, para que não ocorra a lentidão. Foi liberado a função **REAPROV-ESTRUT-CS0303** (ativada via CD7070), o qual permite que o **recálculo das estruturas** seja realizado como anteriormente, ou seja, com o **item reaproveitado.**

#### **04. DEMAIS INFORMAÇÕES**

Não se aplica.

# 11282400 DMANUFATURA-2534 DT CS0302B - Reabre ordens sem movimentação

#### **01. DADOS GERAIS**

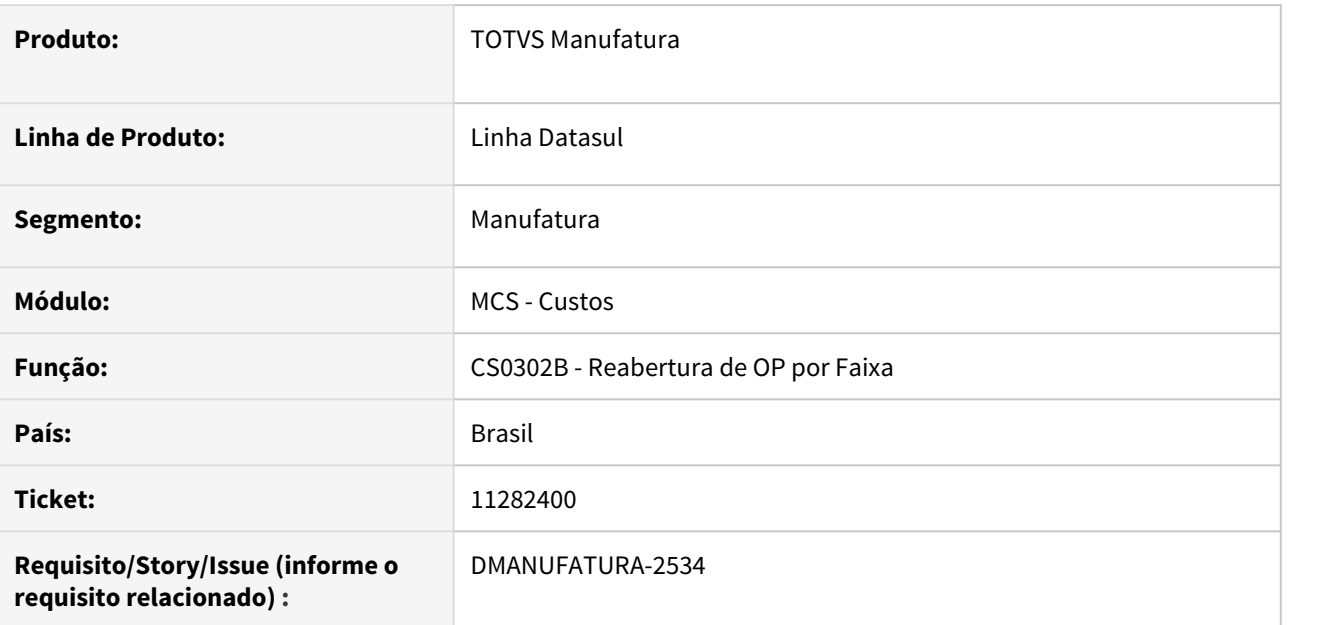

# **02. SITUAÇÃO/REQUISITO**

Ao executar o programa CS0302b marcando a opção **Nr Ordem e Data de Ult reporte**, o sistema está reabrindo ordens que não possuem nenhuma movimentação de material.

# **03. SOLUÇÃO**

A rotina foi alterada para que sejam ignoradas ordens sem movimentação na data informada.

#### **04. DEMAIS INFORMAÇÕES**

Não se aplica.

#### **05. ASSUNTOS RELACIONADOS**

# 11424131 DMANUFATURA-2476 DT CS0607 com valor incorreto de Total Matéria Prima

#### **01. DADOS GERAIS**

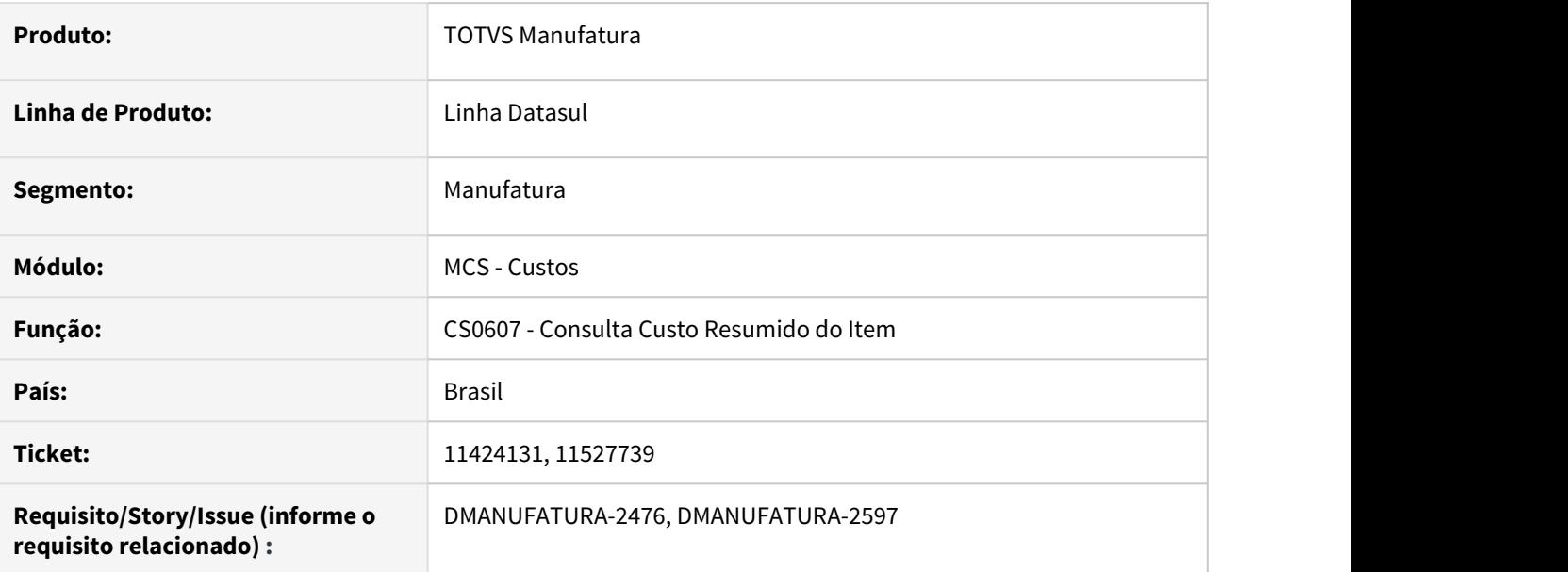

# **02. SITUAÇÃO/REQUISITO**

O programa de Consulta Custo Resumido do Item - CS0607, não apresenta a totalização de valor correta no campo **Total Matéria Prima** .

#### **03. SOLUÇÃO**

Alterado para que o programa apresente o valor correto no campo **Total Matéria Prima.**

#### **04. DEMAIS INFORMAÇÕES**

• [Consulta Custo Resumido do Item - CS0607](https://tdn.totvs.com/display/LDT/Consulta+Custo+Resumido+do+Item+-+CS0607)

#### **05. ASSUNTOS RELACIONADOS**

# 11430143 DMANUFATURA-2506 DT CS0303 não está considerando o valor do Tempo de Preparação

#### **01. DADOS GERAIS**

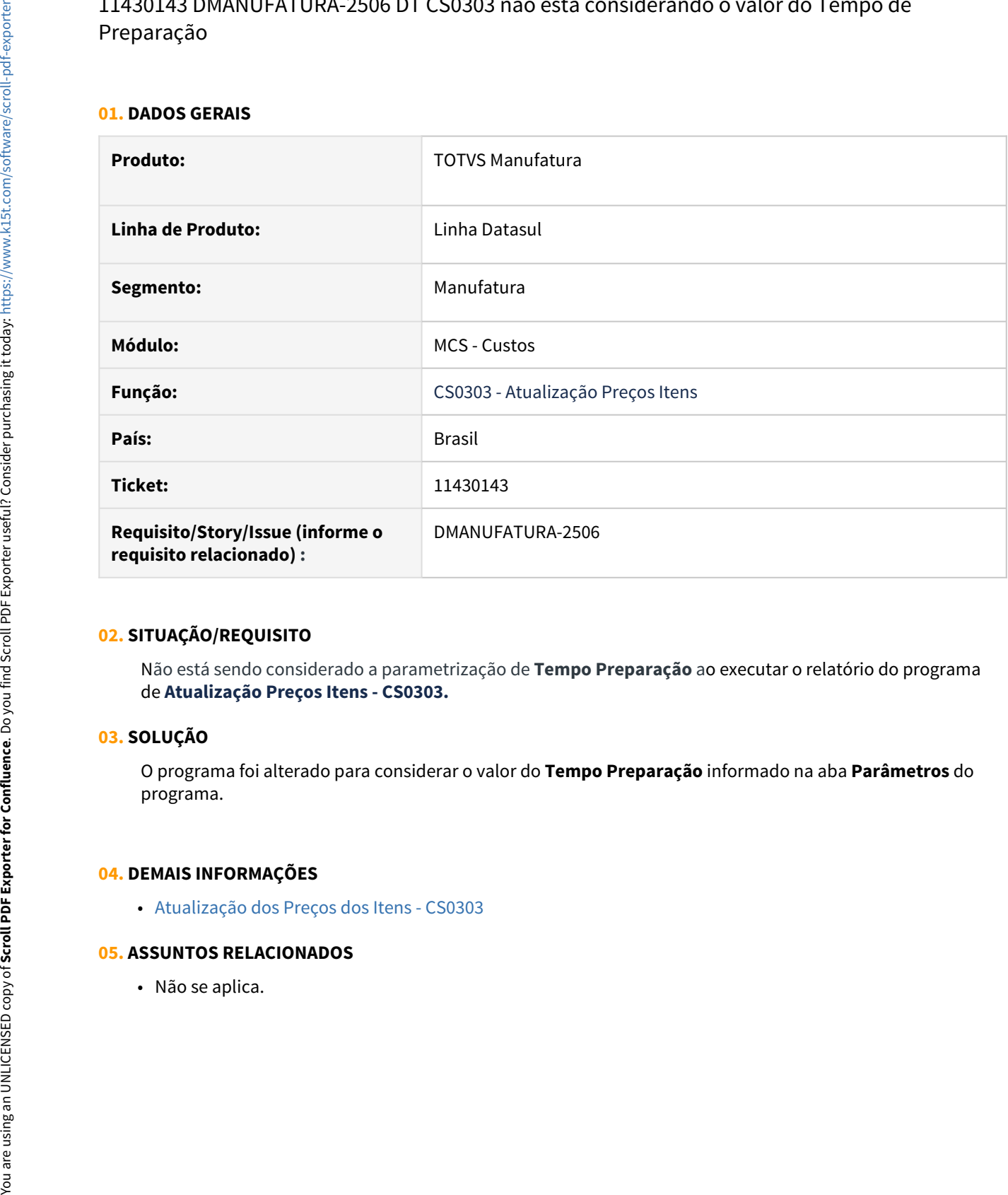

# **02. SITUAÇÃO/REQUISITO**

Não está sendo considerado a parametrização de **Tempo Preparação** ao executar o relatório do programa de **Atualização Preços Itens - CS0303.**

# **03. SOLUÇÃO**

O programa foi alterado para considerar o valor do **Tempo Preparação** informado na aba **Parâmetros** do programa.

# **04. DEMAIS INFORMAÇÕES**

• [Atualização dos Preços dos Itens - CS0303](https://tdn.totvs.com/pages/viewpage.action?pageId=240306466)

# 11472617 DMANUFATURA-2578 CS0607/CS0204 não estão considerando corretamente o estabelecimento do item.

#### **01. DADOS GERAIS**

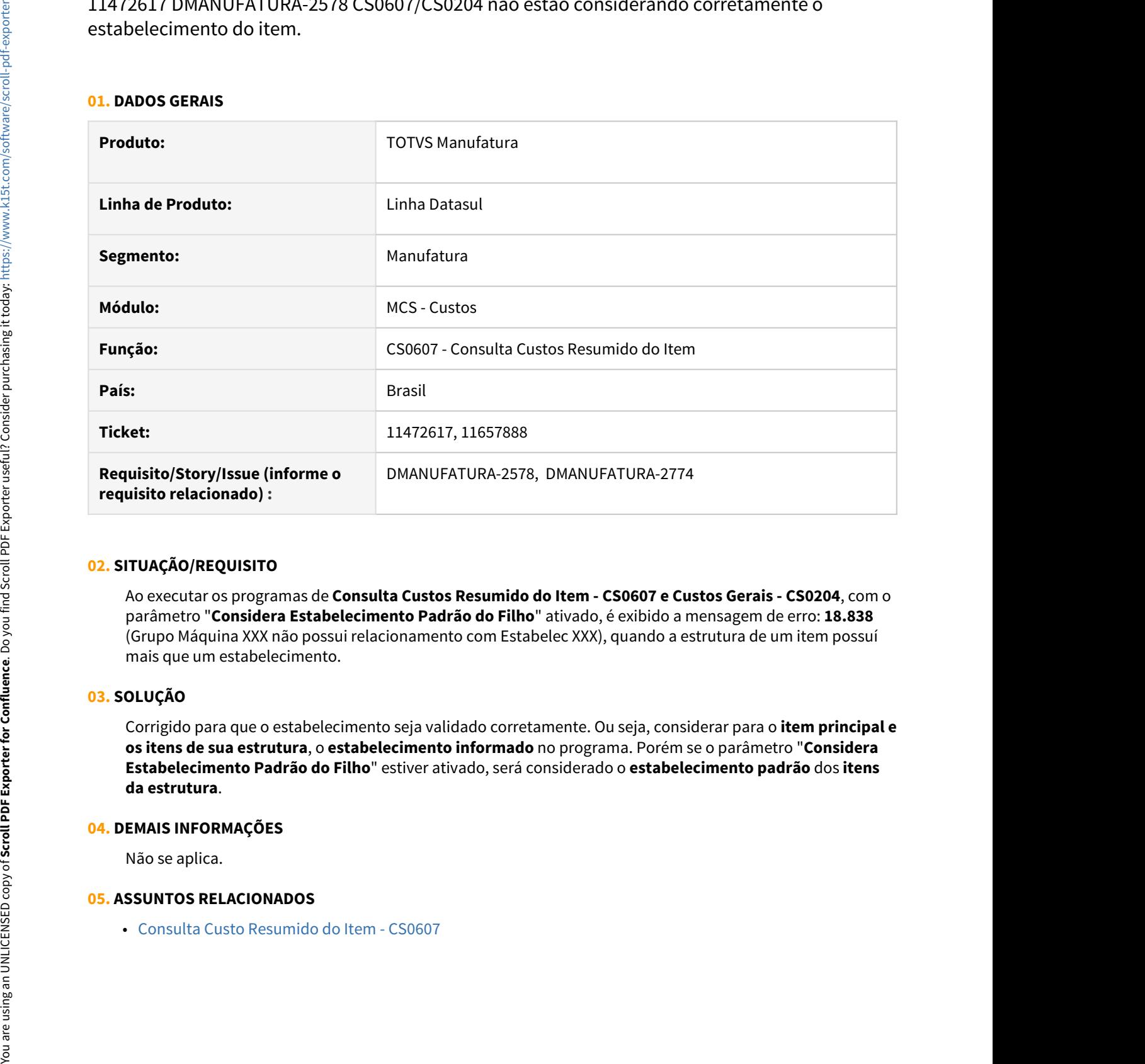

#### **02. SITUAÇÃO/REQUISITO**

Ao executar os programas de **Consulta Custos Resumido do Item - CS0607 e Custos Gerais - CS0204**, com o parâmetro "**Considera Estabelecimento Padrão do Filho**" ativado, é exibido a mensagem de erro: **18.838** (Grupo Máquina XXX não possui relacionamento com Estabelec XXX), quando a estrutura de um item possuí mais que um estabelecimento.

# **03. SOLUÇÃO**

Corrigido para que o estabelecimento seja validado corretamente. Ou seja, considerar para o **item principal e os itens de sua estrutura**, o **estabelecimento informado** no programa. Porém se o parâmetro "**Considera Estabelecimento Padrão do Filho**" estiver ativado, será considerado o **estabelecimento padrão** dos **itens da estrutura**.

#### **04. DEMAIS INFORMAÇÕES**

Não se aplica.

# 11564218 DMANUFATURA-2820 DT Valorização dos movimentos de Refugo em fechamento por empresa

#### **01. DADOS GERAIS**

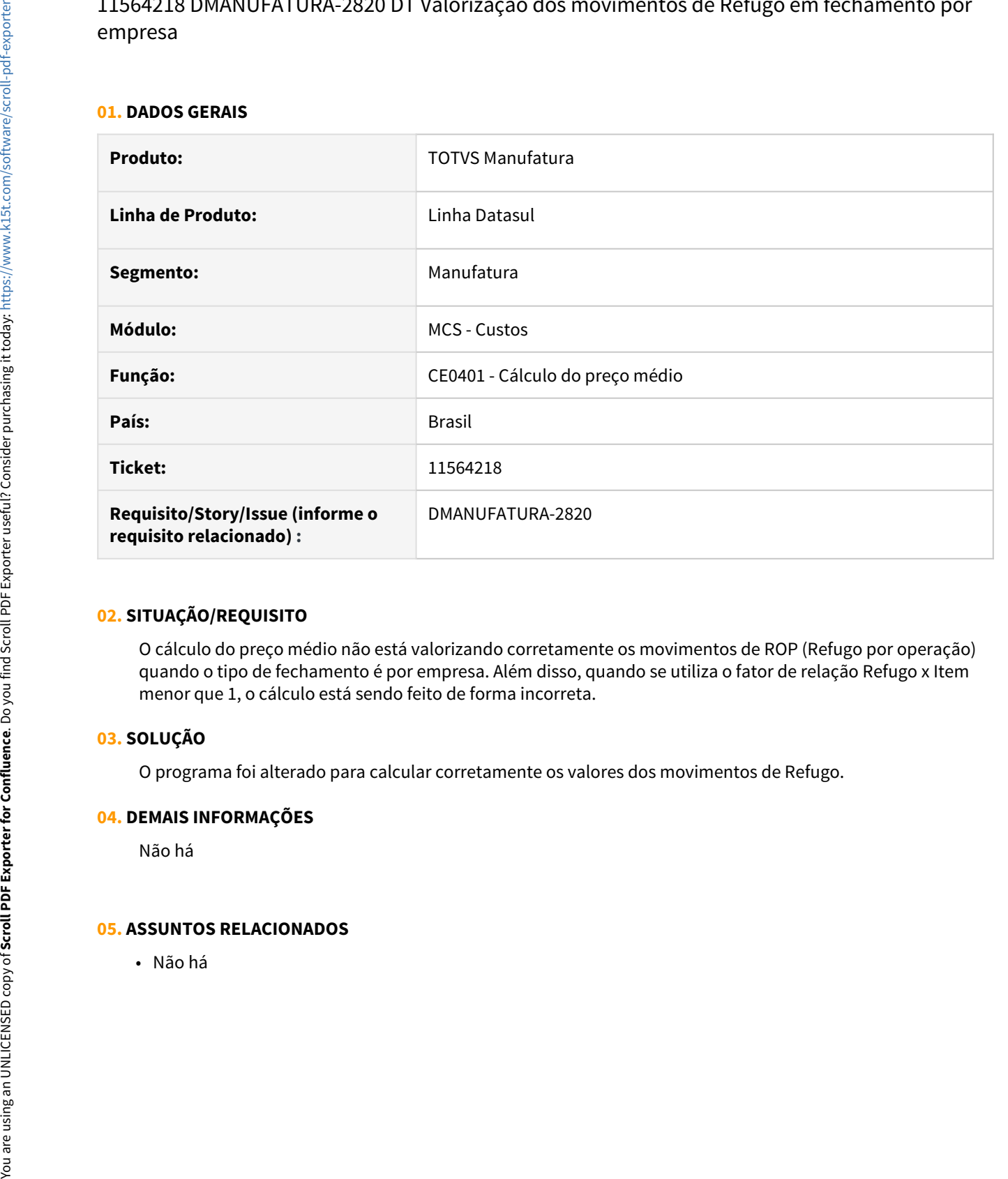

#### **02. SITUAÇÃO/REQUISITO**

O cálculo do preço médio não está valorizando corretamente os movimentos de ROP (Refugo por operação) quando o tipo de fechamento é por empresa. Além disso, quando se utiliza o fator de relação Refugo x Item menor que 1, o cálculo está sendo feito de forma incorreta.

# **03. SOLUÇÃO**

O programa foi alterado para calcular corretamente os valores dos movimentos de Refugo.

#### **04. DEMAIS INFORMAÇÕES**

Não há

# 11645503 DMANUFATURA-2858 DT Relatório CS0303 gerando informações divergentes

#### **01. DADOS GERAIS**

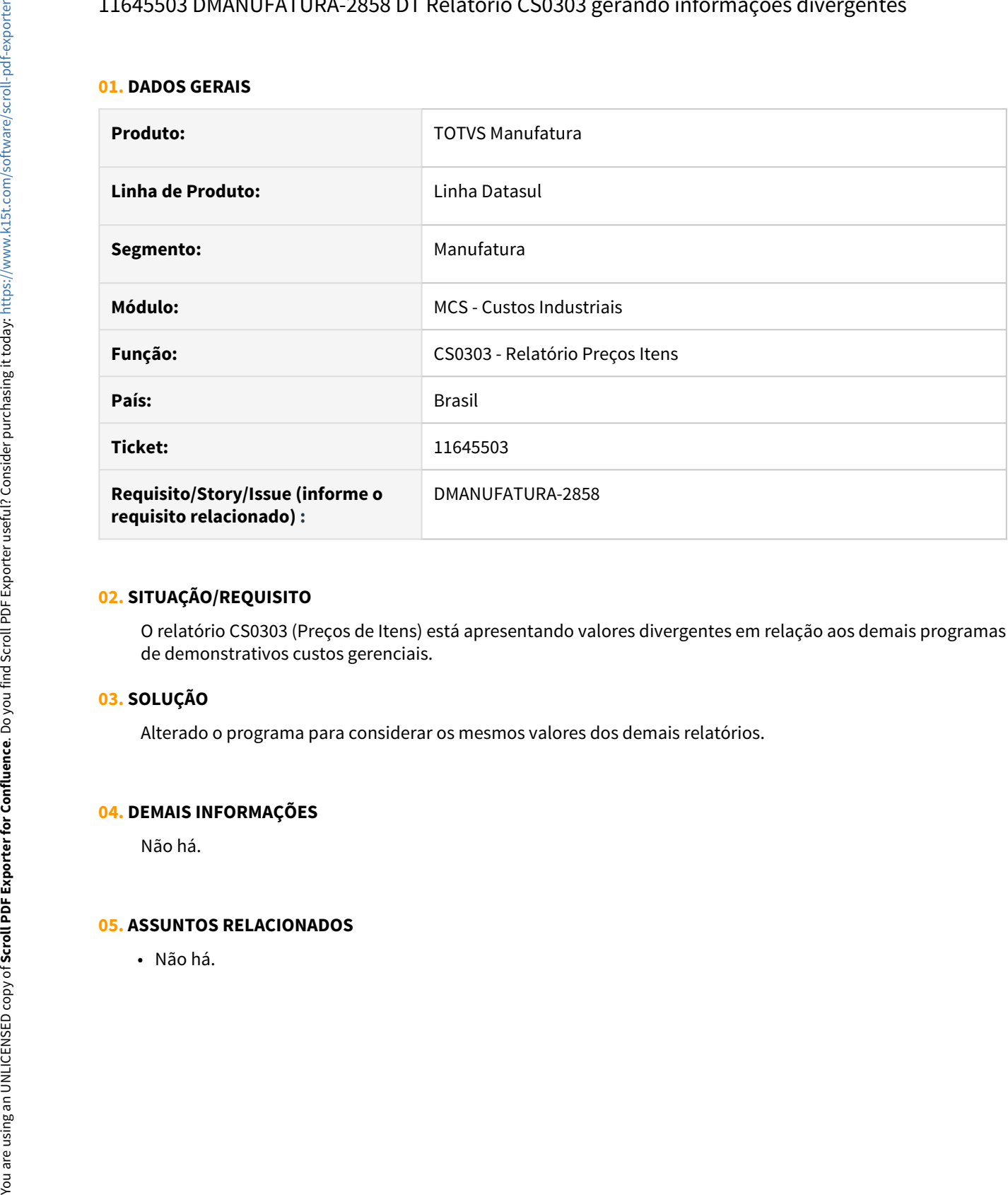

#### **02. SITUAÇÃO/REQUISITO**

O relatório CS0303 (Preços de Itens) está apresentando valores divergentes em relação aos demais programas de demonstrativos custos gerenciais.

#### **03. SOLUÇÃO**

Alterado o programa para considerar os mesmos valores dos demais relatórios.

#### **04. DEMAIS INFORMAÇÕES**

Não há.

# 11746280 DMANUFATURA-2853 DT Movimentos de ACA com valor negativo

#### **01. DADOS GERAIS**

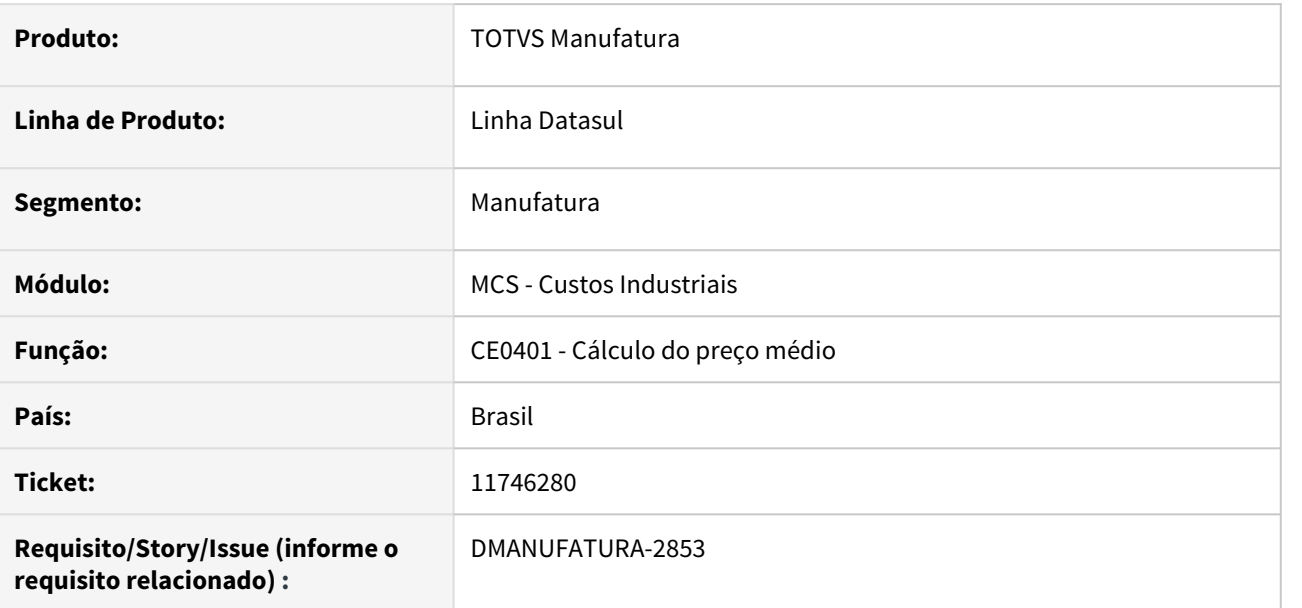

# **02. SITUAÇÃO/REQUISITO**

Ao realizar o cálculo do preço médio, alguns movimentos de Acabados (ACA) estão ficando com valor negativo no estoque em função de sua quantidade.

# **03. SOLUÇÃO**

O programa foi alterado para que o acerto de saldo seja realizado no movimento de ACA ou EAC de maior quantidade e, somente será aplicado se o valor ajustado ficar maior que 0 (zero).

# **04. DEMAIS INFORMAÇÕES**

Não há

# **05. ASSUNTOS RELACIONADOS**

• Não há.

# 11840087 DMANUFATURA-2966 DT Valorização de ordens de produção com saldo

#### **01. DADOS GERAIS**

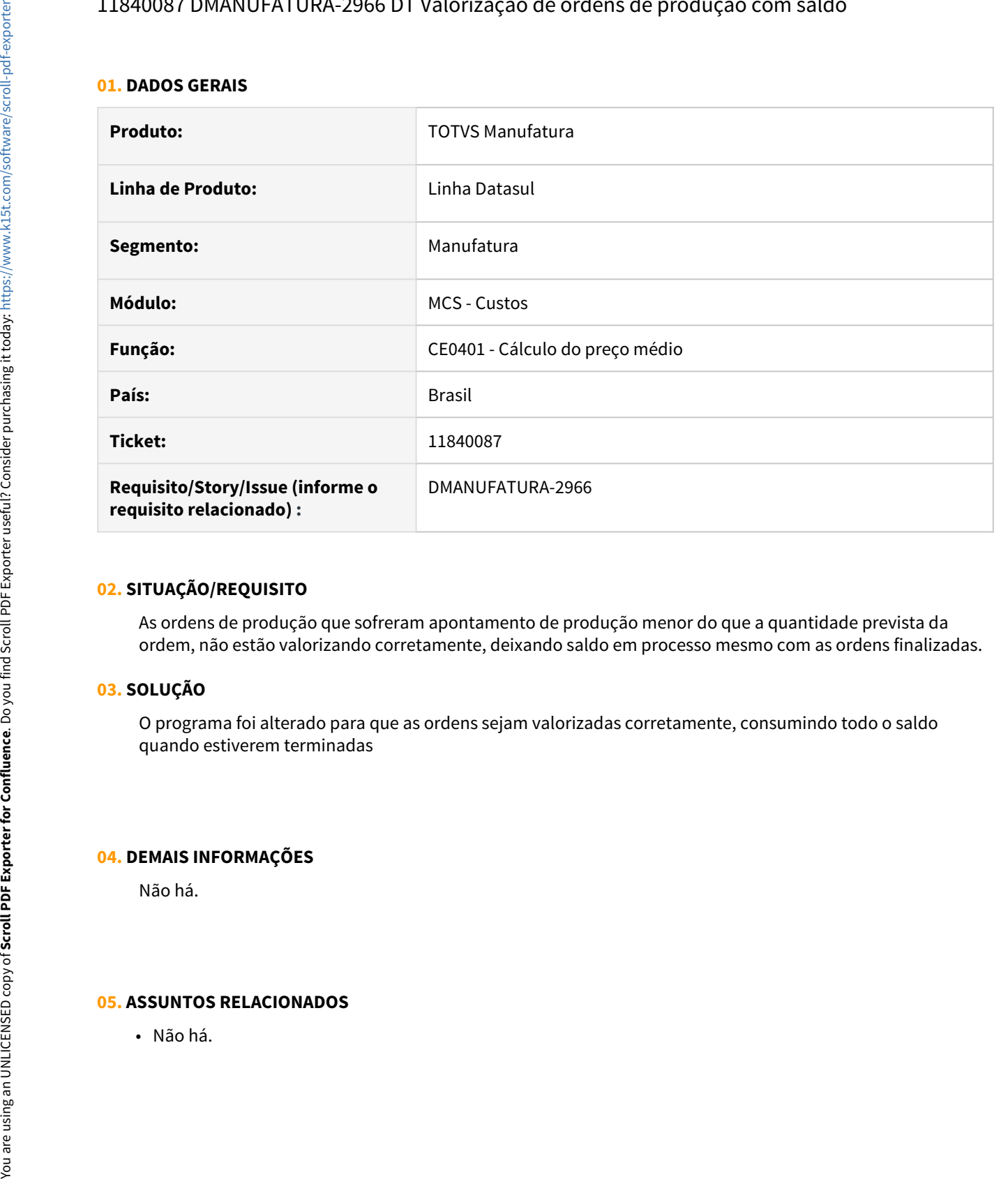

# **02. SITUAÇÃO/REQUISITO**

As ordens de produção que sofreram apontamento de produção menor do que a quantidade prevista da ordem, não estão valorizando corretamente, deixando saldo em processo mesmo com as ordens finalizadas.

# **03. SOLUÇÃO**

O programa foi alterado para que as ordens sejam valorizadas corretamente, consumindo todo o saldo quando estiverem terminadas

# **04. DEMAIS INFORMAÇÕES**

Não há.

# 3.8.6 Engenharia - Manutenção - 12.1.33

# 11205665 DMANUFATURA-2249 DT CD0116A - Não exibe informações das Operações Alternativas

#### **01. DADOS GERAIS**

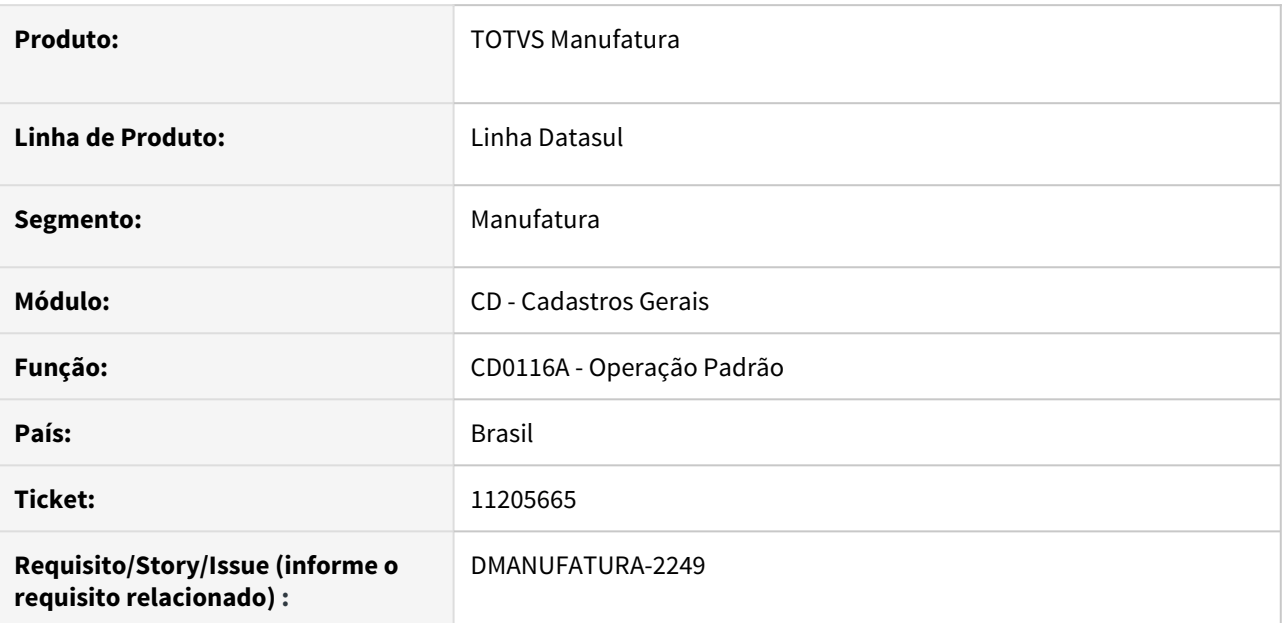

# **02. SITUAÇÃO/REQUISITO**

Ao consultar as Operações Alternativas das Operações padrões na rotina CD0116A, em algumas situações os dados delas são apresentados como "?".

# **03. SOLUÇÃO**

A rotina foi alterada para sempre apresentar as informações das operações alternativas corretamente.

# **04. DEMAIS INFORMAÇÕES**

[Consulta\\_de\\_Relacionamentos\\_das\\_Operações\\_Padrão\\_-\\_CD0116A](https://tdn.totvs.com/pages/viewpage.action?pageId=235599207)

# **05. ASSUNTOS RELACIONADOS**

# 11253144 DMANUFATURA-2326 DT ENAPI301 - Permite cadastro de item componente com quantidade zero

#### **01. DADOS GERAIS**

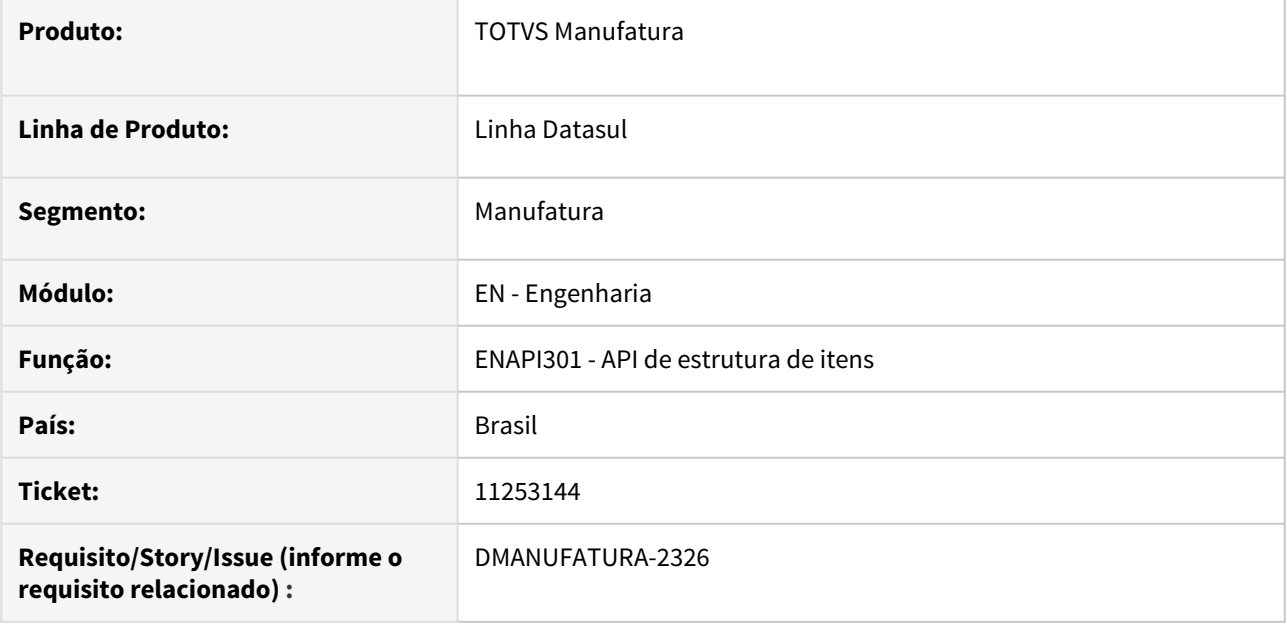

#### **02. SITUAÇÃO/REQUISITO**

A API de estrutura de itens, ENAPI301, não valida a quantidade do componente durante o processamento, permitindo que seja incluso ou alterado um item com quantidade zero.

#### **03. SOLUÇÃO**

Foi inclusa uma validação na quantidade do item componente, que retornará erro caso seja igual à zero.

#### **04. DEMAIS INFORMAÇÕES**

Não se aplica.

# **05. ASSUNTOS RELACIONADOS**

11580754 DMANUFATURA-2688 DT Erro ao consultar item controlado por referência e utilizar vírgula no cadastro da referência.

#### **01. DADOS GERAIS**

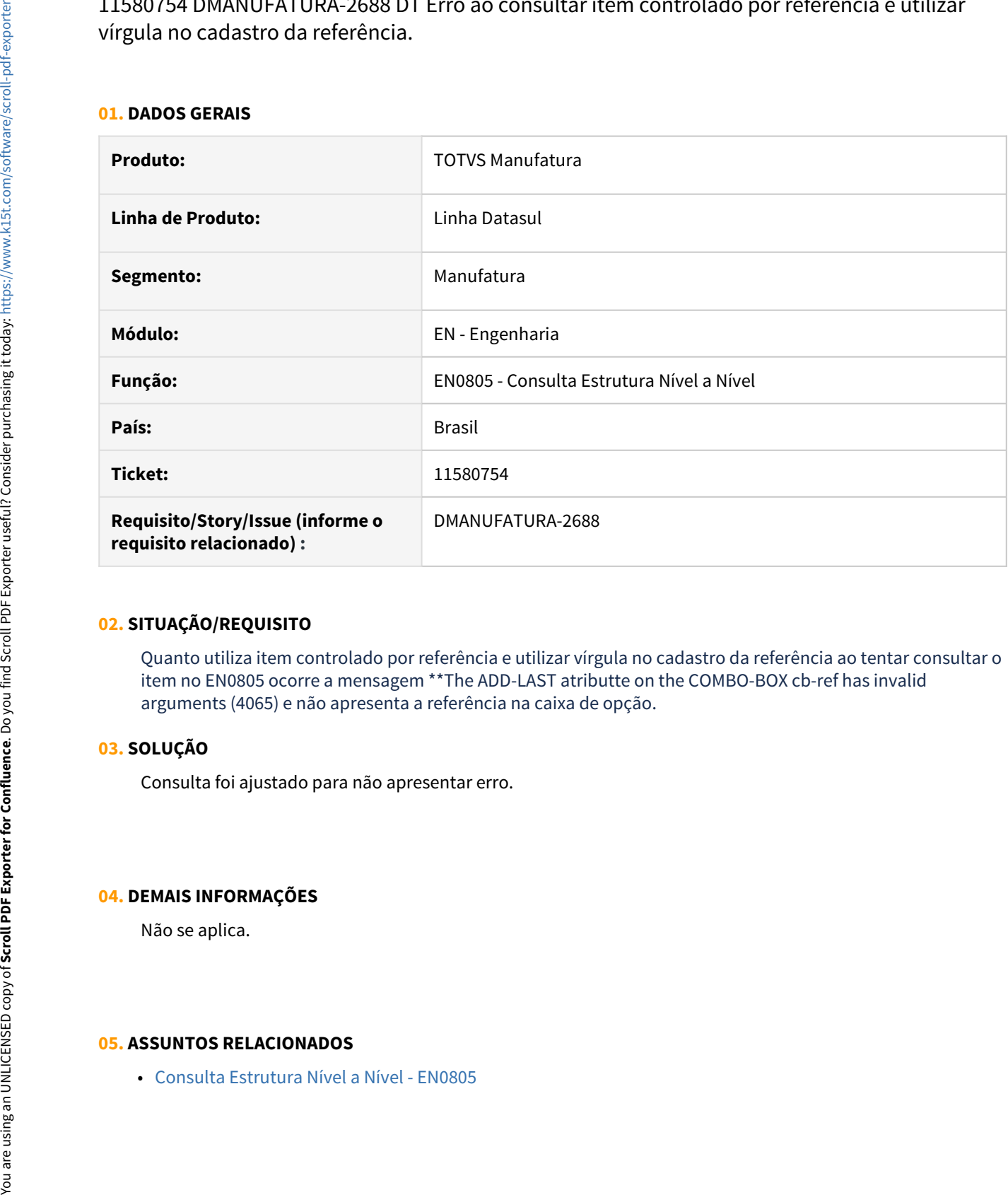

#### **02. SITUAÇÃO/REQUISITO**

Quanto utiliza item controlado por referência e utilizar vírgula no cadastro da referência ao tentar consultar o item no EN0805 ocorre a mensagem \*\*The ADD-LAST atributte on the COMBO-BOX cb-ref has invalid arguments (4065) e não apresenta a referência na caixa de opção.

# **03. SOLUÇÃO**

Consulta foi ajustado para não apresentar erro.

# **04. DEMAIS INFORMAÇÕES**

Não se aplica.

# 11740253 DMANUFATURA-2870 Programa CD0212 não está aparecendo no menu

#### **01. DADOS GERAIS**

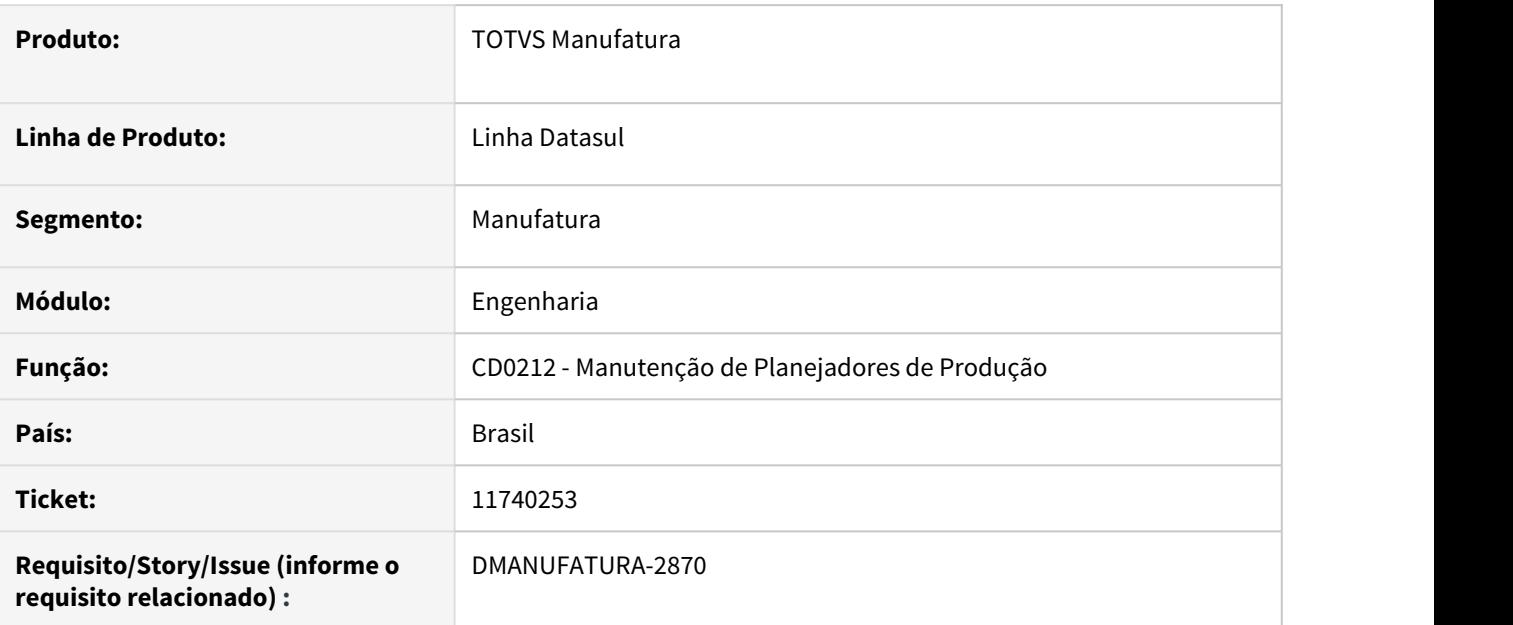

# **02. SITUAÇÃO/REQUISITO**

Programa CD0212 não está aparecendo no menu.

# **03. SOLUÇÃO**

Cadastro de menu atualizado para que seja acessado pelo menu.

#### **04. DEMAIS INFORMAÇÕES**

[Manutenção\\_da\\_Tabela\\_de\\_Conversão\\_de\\_Unidades\\_de\\_Medida\\_-\\_CD0212](https://tdn.totvs.com/pages/viewpage.action?pageId=235575338).

#### **05. ASSUNTOS RELACIONADOS**

# 11752978 DMANUFATURA-2855 DT EN0210 - Não trata itens com controle por referência

#### **01. DADOS GERAIS**

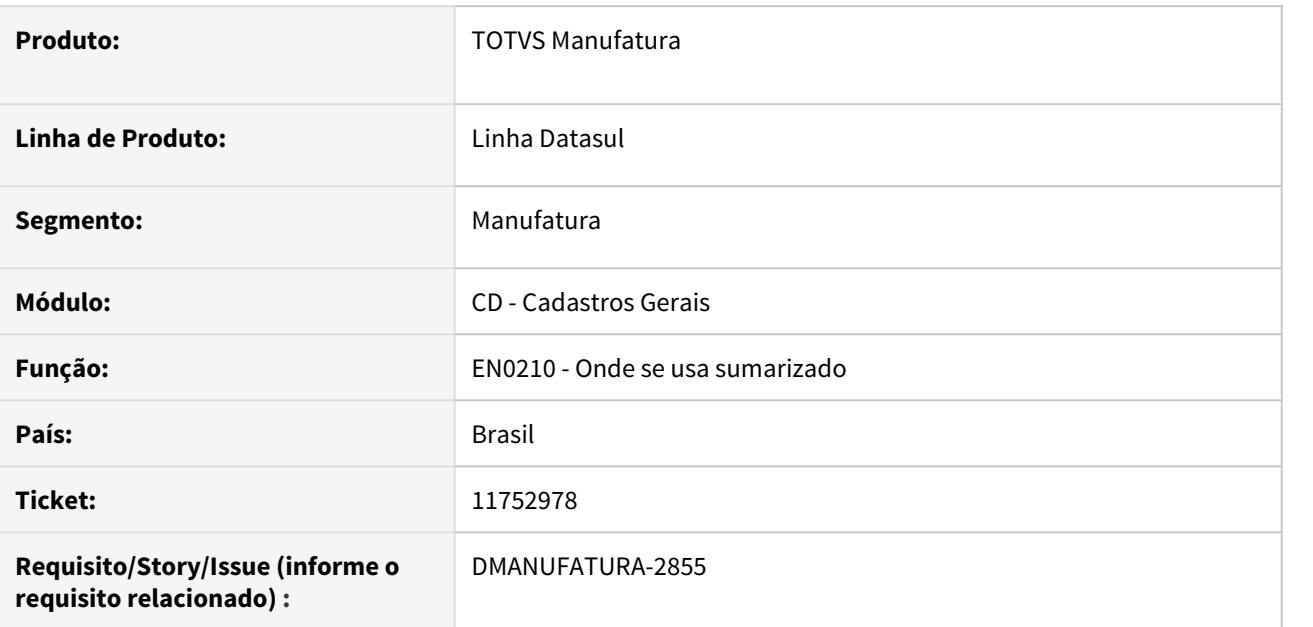

# **02. SITUAÇÃO/REQUISITO**

O relatório EN0210 não trata itens com referência corretamente, exibindo quantidades incorretas ou até mesmo itens não existentes na estrutura quando um ou mais deles são controlados por referência.

# **03. SOLUÇÃO**

O relatório foi alterado para considerar as diferentes referências do item e calcular corretamente as quantidades utilizadas na estrutura. Também foi incluso um campo de referência na aba de digitação para que seja possível determinar uma referência específica para a consulta.

# **04. DEMAIS INFORMAÇÕES**

Não se aplica.

# **05. ASSUNTOS RELACIONADOS**

# 3.8.7 Planejamento - Manutenção - 12.1.33

# 11017699 DMANUFATURA-1992 DT Erro Progress: "tt-periodo already exists with..." no cálculo do PL0501

#### **01. DADOS GERAIS**

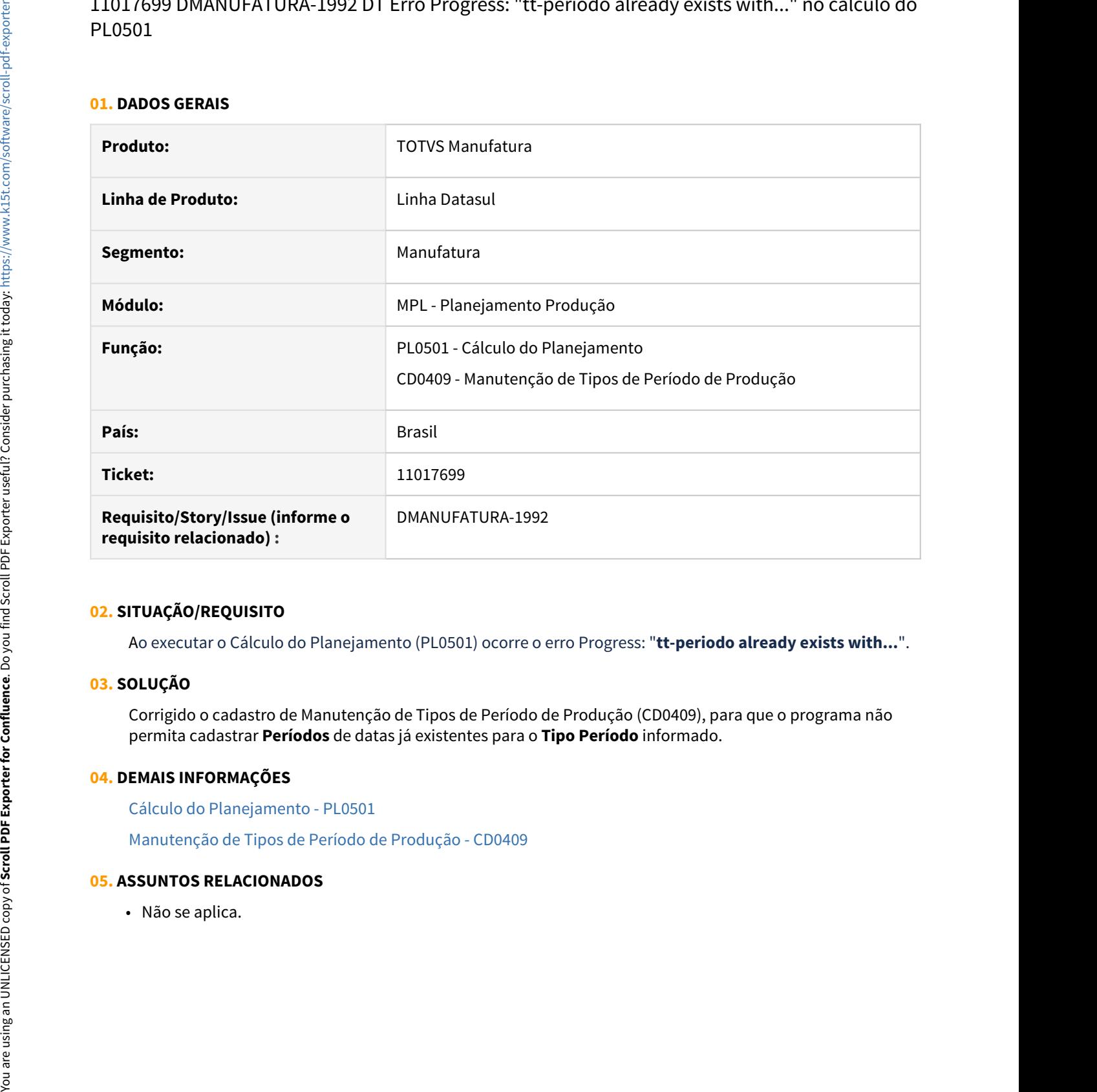

# **02. SITUAÇÃO/REQUISITO**

Ao executar o Cálculo do Planejamento (PL0501) ocorre o erro Progress: "**tt-periodo already exists with...**".

# **03. SOLUÇÃO**

Corrigido o cadastro de Manutenção de Tipos de Período de Produção (CD0409), para que o programa não permita cadastrar **Períodos** de datas já existentes para o **Tipo Período** informado.

#### **04. DEMAIS INFORMAÇÕES**

[Cálculo do Planejamento - PL0501](https://tdn.totvs.com/pages/viewpage.action?pageId=244733227)

[Manutenção de Tipos de Período de Produção - CD0409](https://tdn.totvs.com/pages/viewpage.action?pageId=235571819)

11277194 DMANUFATURA-2360 DT Cálculo do planejamento está calculando a quantidade da reserva planejada incorreta.

#### **01. DADOS GERAIS**

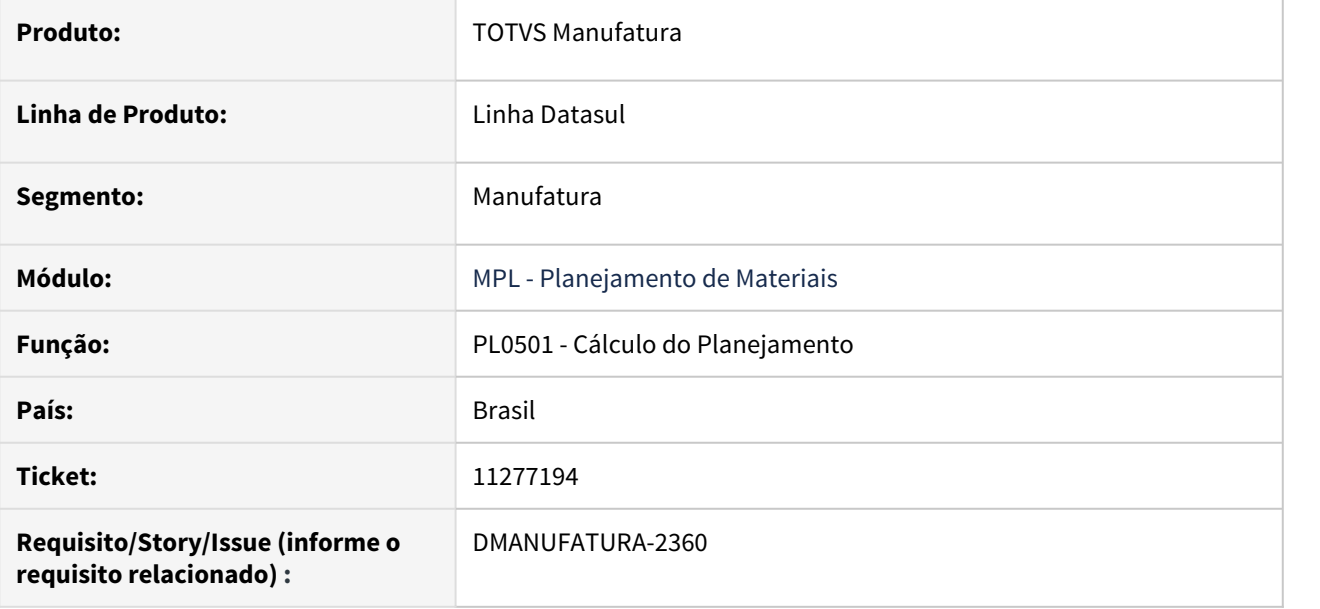

#### **02. SITUAÇÃO/REQUISITO**

O cálculo do planejamento está calculando a quantidade da reserva planejada incorreta quando material é filho de fantasma, e esse item pai do fantasma também é fantasma, sendo esse último utilizando quantidade fixa na estrutura.

# **03. SOLUÇÃO**

Calculo foi ajustado respeitando a quantidade fixa da relação da estrutura fantasma.

#### **04. DEMAIS INFORMAÇÕES**

Não se aplica.

# **05. ASSUNTOS RELACIONADOS**

• [Cálculo do Planejamento - PL0501](https://tdn.totvs.com/pages/viewpage.action?pageId=244733227)

# 11350300 DMANUFATURA-2410 DT HTML.CD0301c - Não altera data das necessidades

#### **01. DADOS GERAIS**

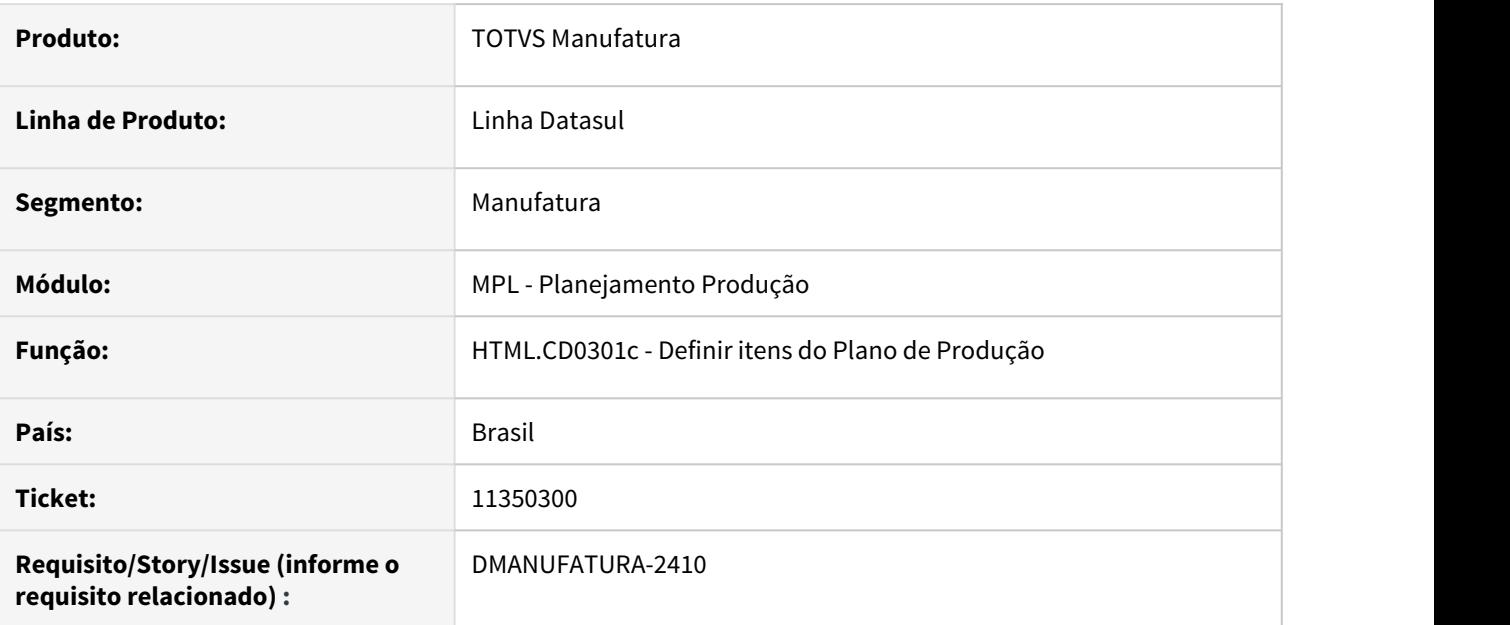

# **02. SITUAÇÃO/REQUISITO**

Ao tentar modificar as datas das necessidades de um determinado item do plano pela tela HTML do CD0301c, nada acontece. Não é exibida nenhuma mensagem de erro, porém a alteração não é realizada.

# **03. SOLUÇÃO**

A rotina foi alterada para que seja possível alterar as datas das necessidades dos itens corretamente.

#### **04. DEMAIS INFORMAÇÕES**

[Definir Itens do Plano - html.cd0301c](https://tdn.totvs.com/display/LDT/Definir+Itens+do+Plano+-+html.cd0301c)

#### **05. ASSUNTOS RELACIONADOS**

# 11352722 DMANUFATURA-2411 DT Simulação de Estoque parâmetro estabelecimento

#### **01. DADOS GERAIS**

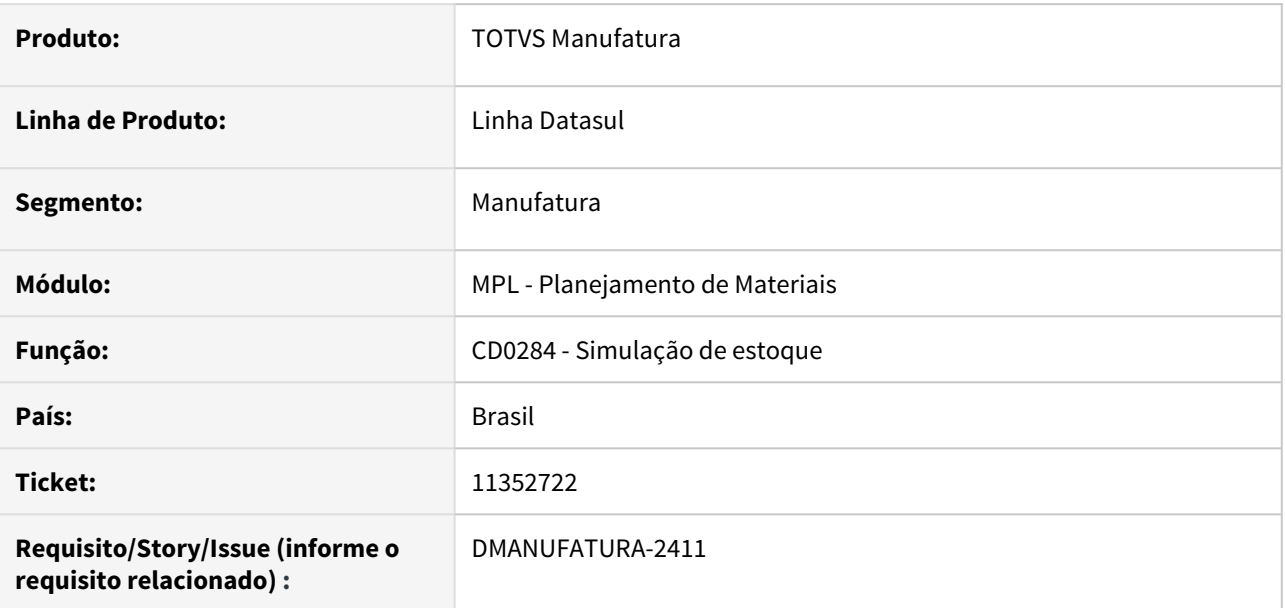

# **02. SITUAÇÃO/REQUISITO**

O programa de simulação de estoque, está considerando os parâmetros do item quando o plano informado é multi-estabelecimento.

# **03. SOLUÇÃO**

O programa foi alterado para que sejam considerados os parâmetros de item por estabelecimento, quando o plano selecionado é multi-estabelecimento.

# **04. DEMAIS INFORMAÇÕES**

Não se aplica.

# **05. ASSUNTOS RELACIONADOS**

# 11456160 DMANUFATURA-2576 DT Ordens de compra reprogramando para o ultimo período cadastrado

#### **01. DADOS GERAIS**

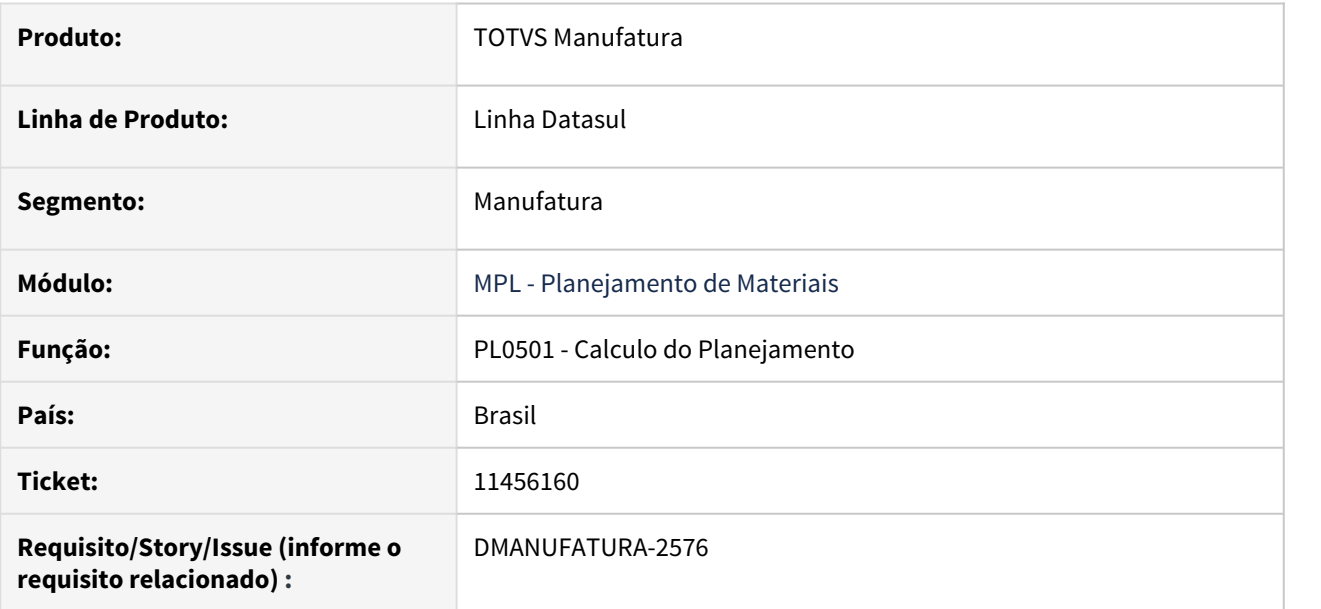

# **02. SITUAÇÃO/REQUISITO**

Ordens de compra reprogramando para o ultimo período cadastrado quando item parametrizado com Classe Reprogramação igual Prorroga.

# **03. SOLUÇÃO**

O calculo do planejamento foi ajustado para reprogramar a ordem de compra para a data da necessidade.

#### **04. DEMAIS INFORMAÇÕES**

Não se aplica.

#### **05. ASSUNTOS RELACIONADOS**

• [Cálculo do Planejamento - PL0501](https://tdn.totvs.com/pages/viewpage.action?pageId=244733227)

# 11695242 DMANUFATURA-2822 Erro ao atualizar trigger no Otimizador de Performance

#### **01. DADOS GERAIS**

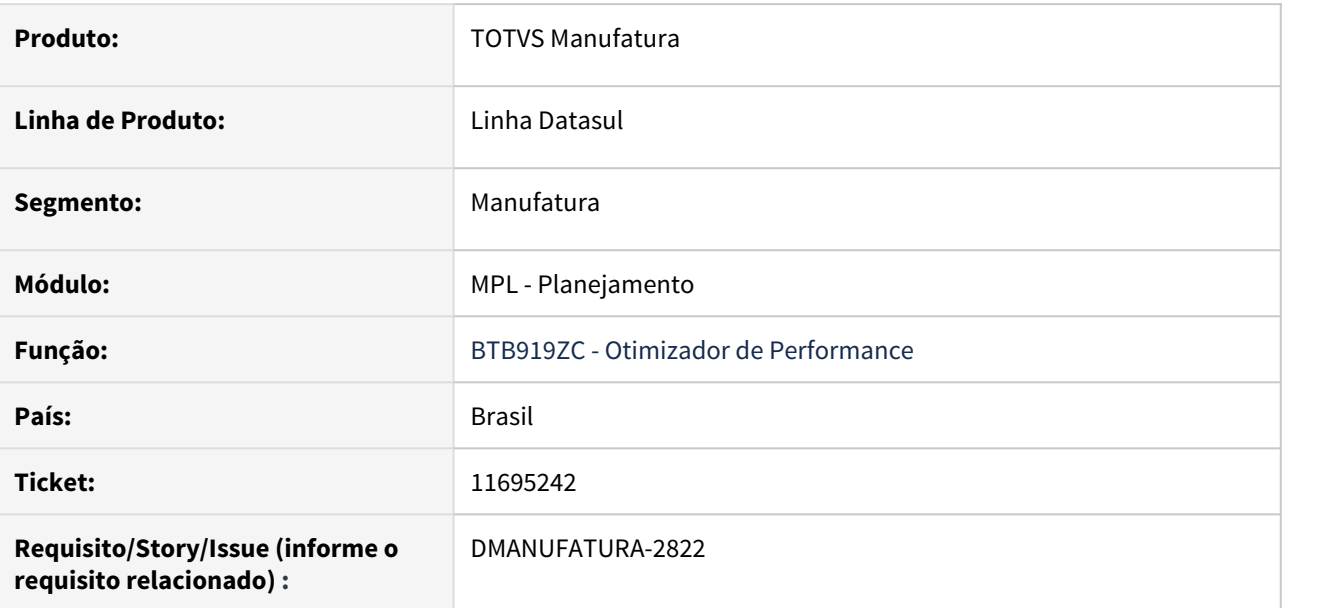

# **02. SITUAÇÃO/REQUISITO**

Ao executar o **Otimizador de Performance**, está sendo atualizado o caminho da trigger padrão para um **arquivo que não existe**.

# **03. SOLUÇÃO**

Foram alterados os arquivos **xml**'s dos bancos **mgind** e **mgmfg** para fazer a leitura correta de suas **tabelas**.

# **04. DEMAIS INFORMAÇÕES**

[Otimizador de Performance](https://tdn.engpro.totvs.com.br/pages/releaseview.action?pageId=467764502)

#### **05. ASSUNTOS RELACIONADOS**

12020589 DMANUFATURA-3153 DT Data de termino mais tarde dos splits não está sendo atualizada quando ocorre reprogramação de Ordem.

#### **01. DADOS GERAIS**

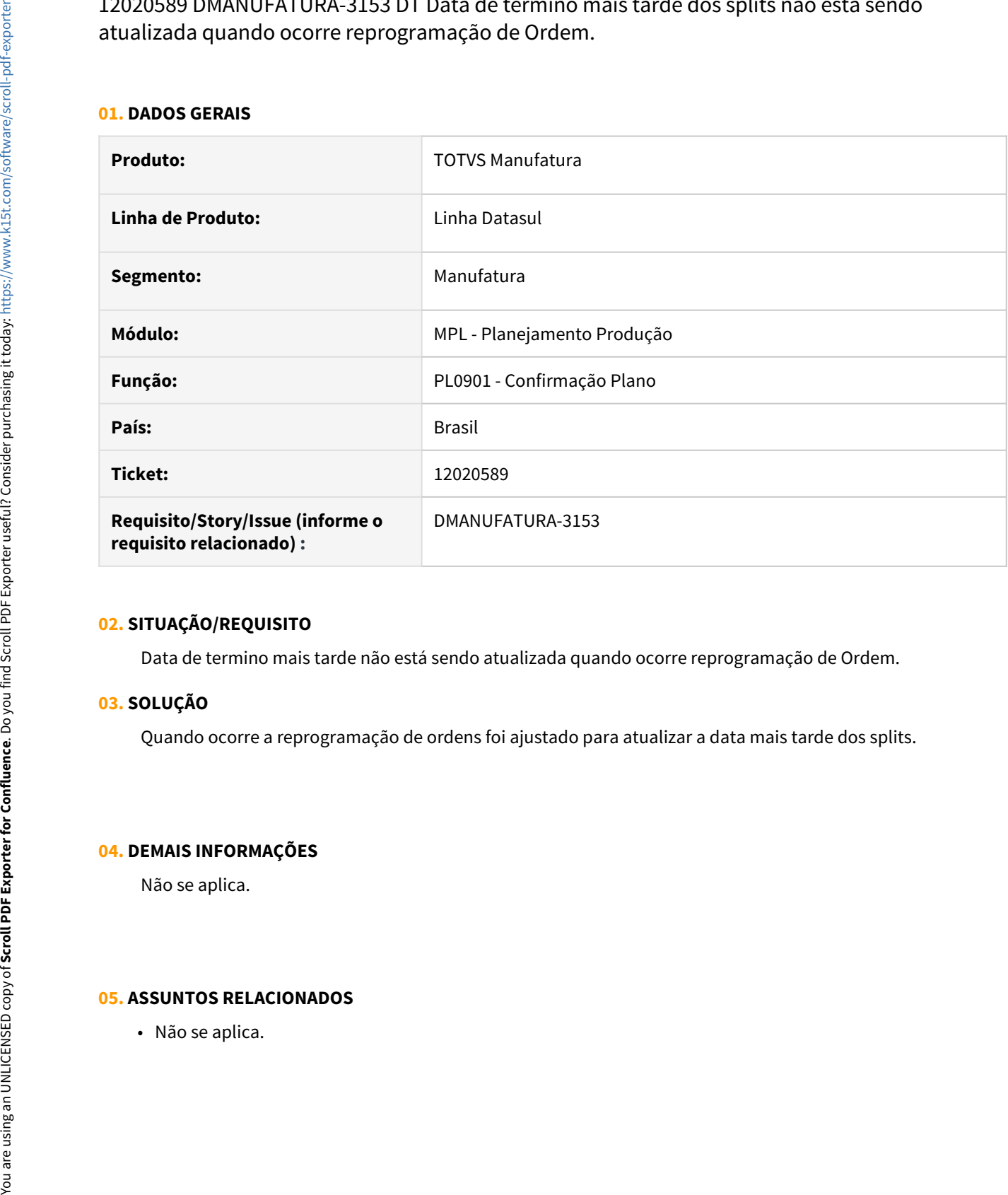

#### **02. SITUAÇÃO/REQUISITO**

Data de termino mais tarde não está sendo atualizada quando ocorre reprogramação de Ordem.

# **03. SOLUÇÃO**

Quando ocorre a reprogramação de ordens foi ajustado para atualizar a data mais tarde dos splits.

# **04. DEMAIS INFORMAÇÕES**

Não se aplica.

# 3.8.8 Produção - Manutenção - 12.1.33

# 11203659 DMANUFATURA-2259 DT CP0506A - Foco no botão OK

#### **01. DADOS GERAIS**

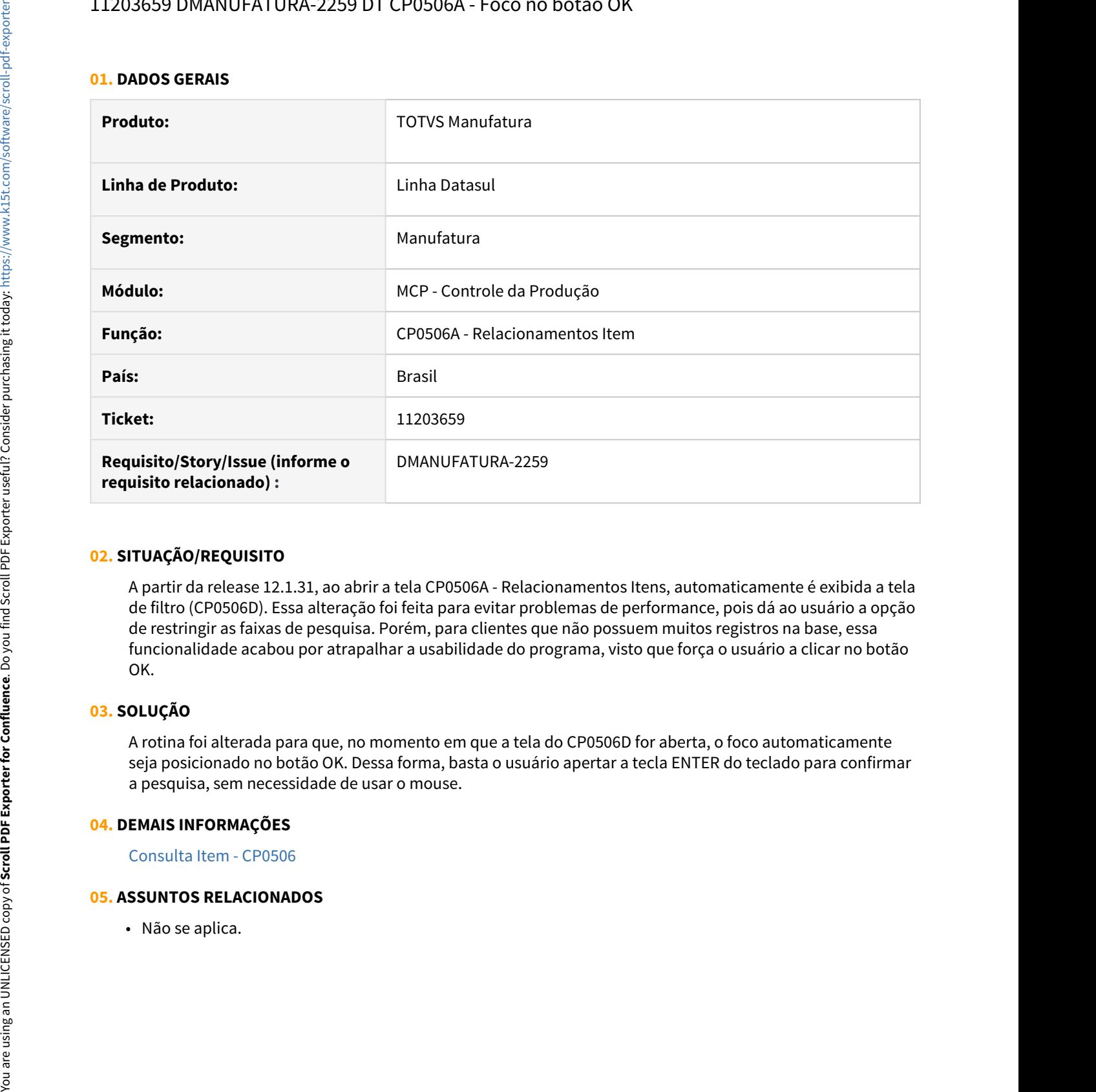

# **02. SITUAÇÃO/REQUISITO**

A partir da release 12.1.31, ao abrir a tela CP0506A - Relacionamentos Itens, automaticamente é exibida a tela de filtro (CP0506D). Essa alteração foi feita para evitar problemas de performance, pois dá ao usuário a opção de restringir as faixas de pesquisa. Porém, para clientes que não possuem muitos registros na base, essa funcionalidade acabou por atrapalhar a usabilidade do programa, visto que força o usuário a clicar no botão OK.

# **03. SOLUÇÃO**

A rotina foi alterada para que, no momento em que a tela do CP0506D for aberta, o foco automaticamente seja posicionado no botão OK. Dessa forma, basta o usuário apertar a tecla ENTER do teclado para confirmar a pesquisa, sem necessidade de usar o mouse.

# **04. DEMAIS INFORMAÇÕES**

[Consulta Item - CP0506](https://tdn.totvs.com/display/LDT/Consulta+Item+-+CP0506)

# 11330563 DMANUFATURA-2379 DT CP0335 - Botão detalhar não exibe o item correto

#### **01. DADOS GERAIS**

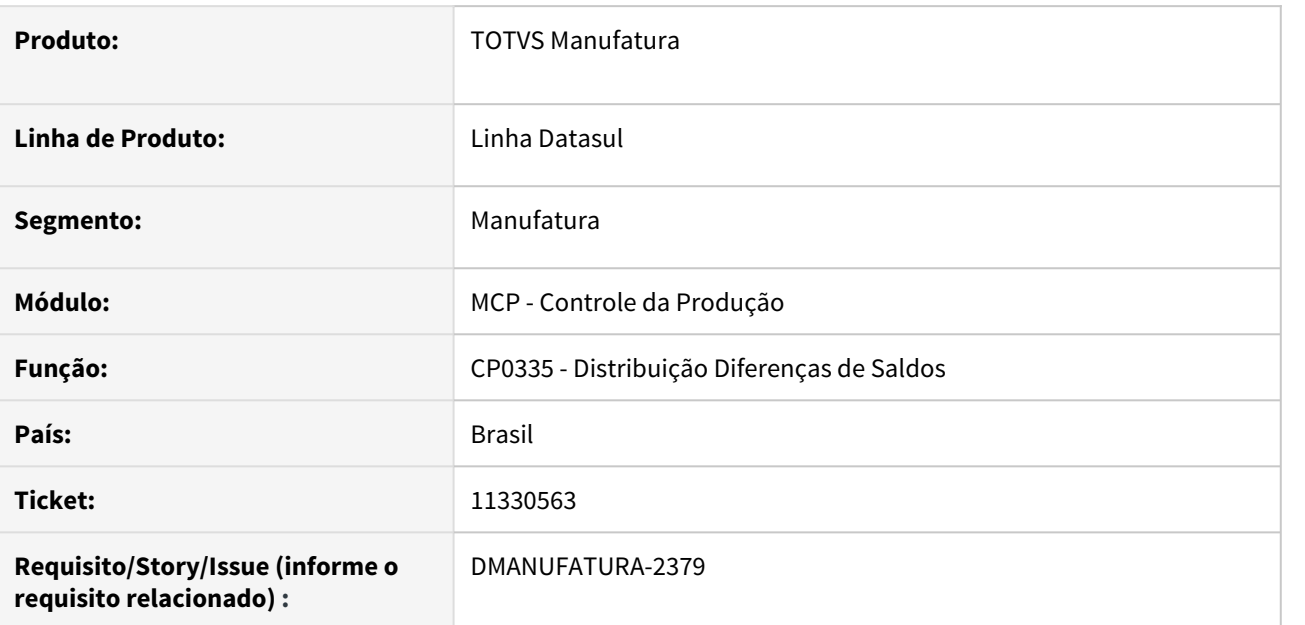

# **02. SITUAÇÃO/REQUISITO**

Ao clicar no botão Detalhar localizado na aba de digitação do programa CP0335, ao invés de exibir os dados do item da linha selecionada, o sistema mostra os valores do último item do browse.

# **03. SOLUÇÃO**

A rotina foi alterada para que seja exibido o detalhamento do item selecionado da forma correta.

#### **04. DEMAIS INFORMAÇÕES**

[Distribuição Diferenças Saldo - CP0335](https://tdn.totvs.com/pages/viewpage.action?pageId=244741137)

#### **05. ASSUNTOS RELACIONADOS**

# 11532931 DMANUFATURA-2687 DT CP0913 - Problema na importação de Operações

#### **01. DADOS GERAIS**

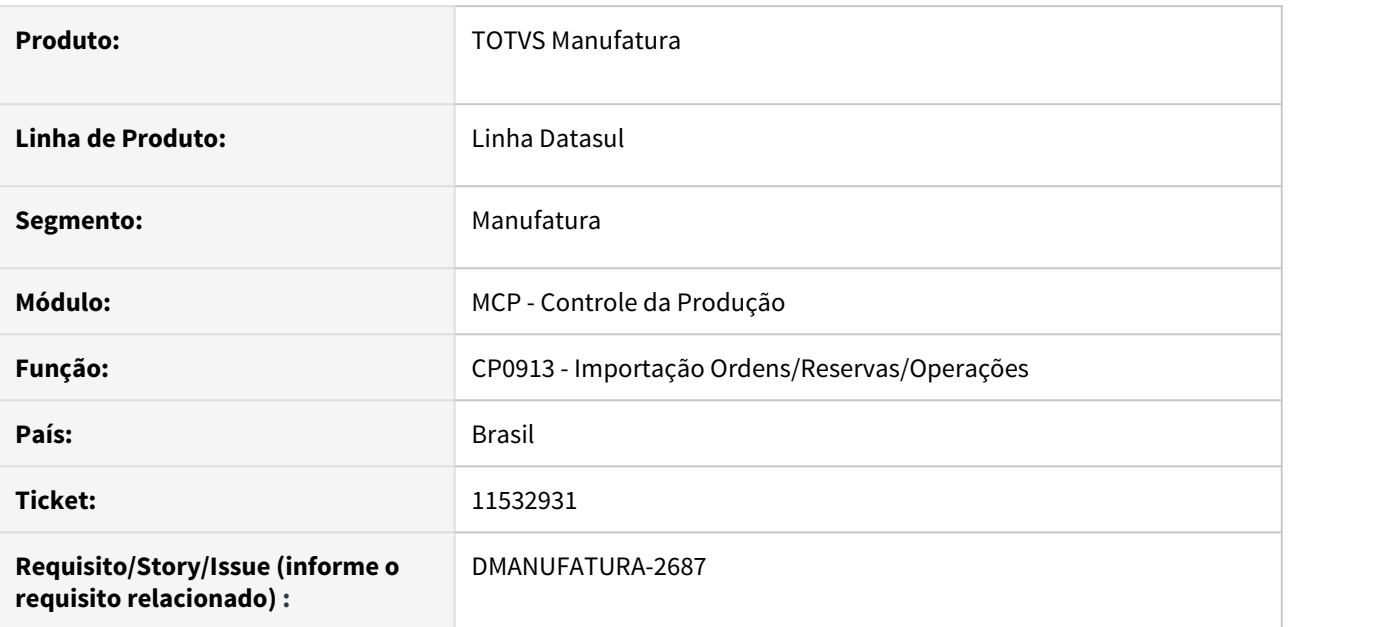

# **02. SITUAÇÃO/REQUISITO**

Ao realizar a importação de Operações para uma ordem que foi copiada de outra no CP0301, o programa CP0913 adiciona as novas operações de forma aleatória, ao invés de criá-las de forma sequencial, no final.

# **03. SOLUÇÃO**

A rotina foi alterada para que as novas operações sejam adicionadas sequencialmente após as operações préexistentes.

# **04. DEMAIS INFORMAÇÕES**

[Importação de Ordens, Reservas e Operações - CP0913](https://tdn.totvs.com/pages/viewpage.action?pageId=268578436)

#### **05. ASSUNTOS RELACIONADOS**

# 11652995 DMANUFATURA-2836 DT Lentidão na abertura de OP usando CPAPI301

#### **01. DADOS GERAIS**

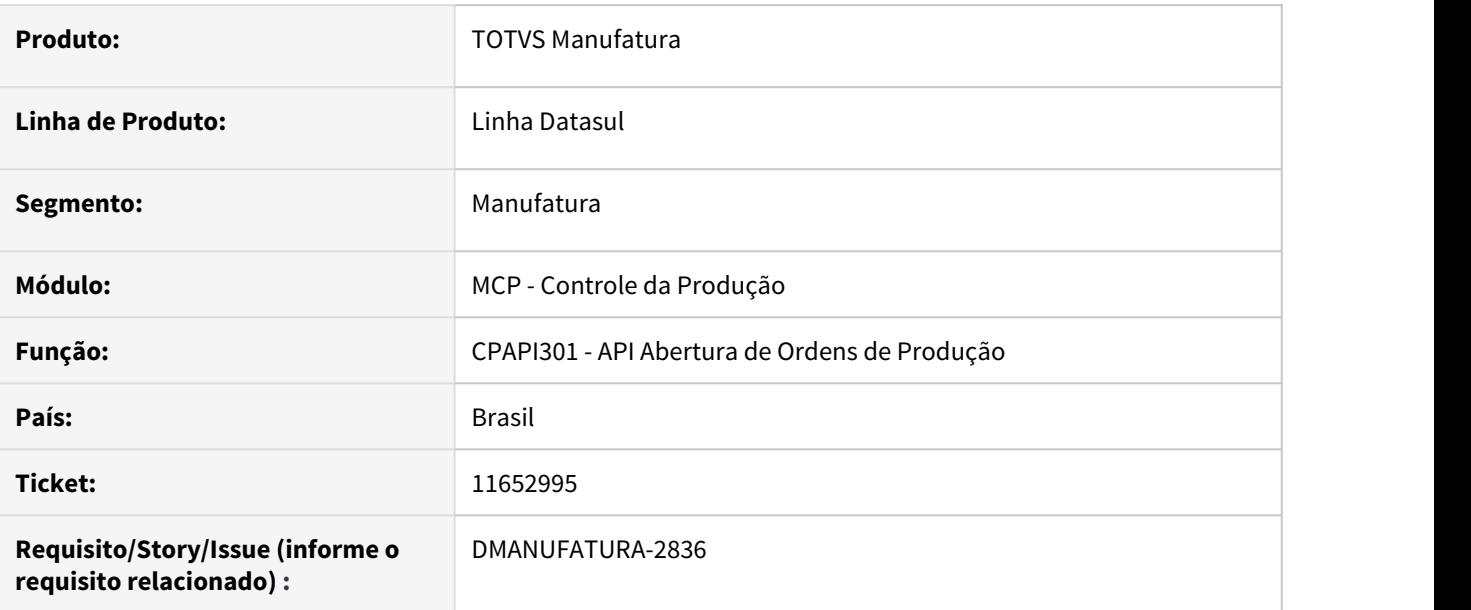

# **02. SITUAÇÃO/REQUISITO**

O programa CPAPI301 (Abertura ordens de produção) está demorando muito pra abrir as ordens de produção com um grande volume de dados, em função das métricas de uso

# **03. SOLUÇÃO**

O programa foi alterado para registrar as métricas somente ao final da criação das ordens, melhorando o tempo de abertura de ordens.

# **04. DEMAIS INFORMAÇÕES**

Não há

# **05. ASSUNTOS RELACIONADOS**

• Não há

# 11662130 DMANUFATURA-2821 DT CP0301 - Inclusão manual de rede pert acusa mensagem indevida de looping

#### **01. DADOS GERAIS**

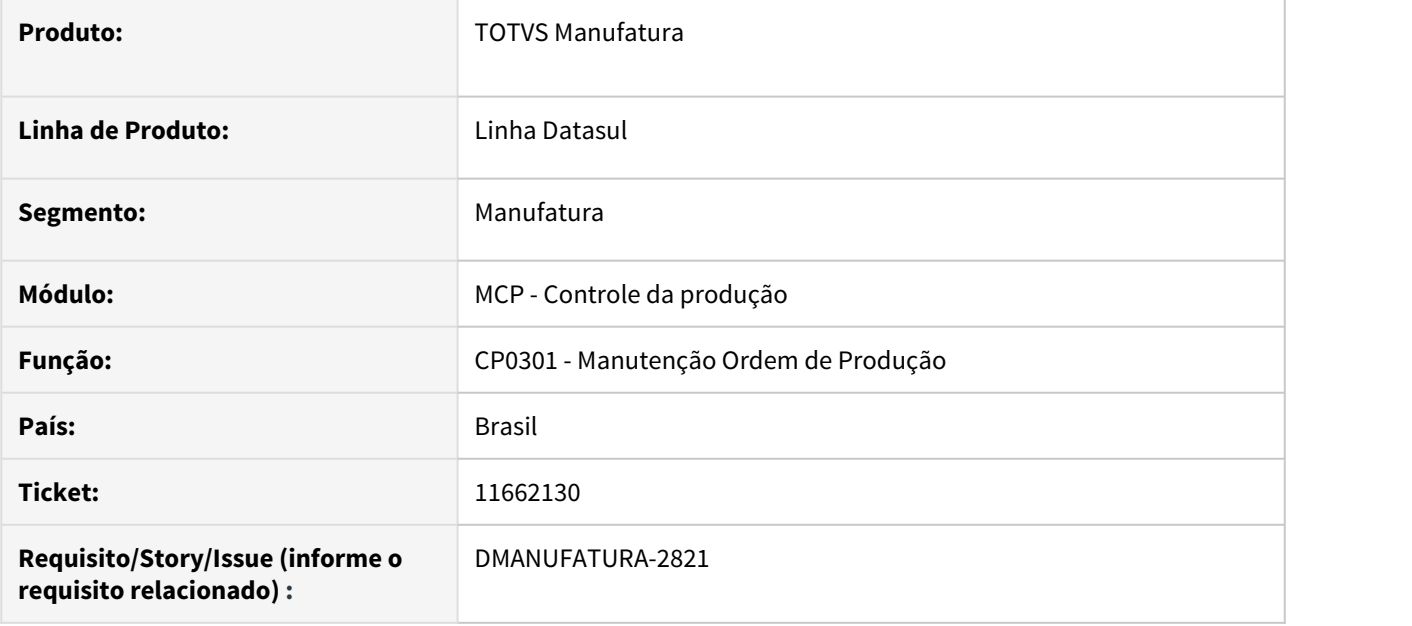

# **02. SITUAÇÃO/REQUISITO**

Ao efetuar a inclusão manual de um nó na rede pert da ordem pela rotina CP0301, ocorre uma mensagem de inconsistência de looping, mesmo não existindo erro na rede-pert.

#### **03. SOLUÇÃO**

A rotina foi alterada para permitir o cadastro da rede pert sem ocasionar a mensagem de inconsistência.

#### **04. DEMAIS INFORMAÇÕES**

[Manutenção Ordem Produção - CP0301](https://tdn.totvs.com/pages/viewpage.action?pageId=268578550)

# **05. ASSUNTOS RELACIONADOS**

# 11997903 DMANUFATURA-3148 DT CP0301 - Problema ao abrir ordem quando existe operação externa com zero unidades

#### **01. DADOS GERAIS**

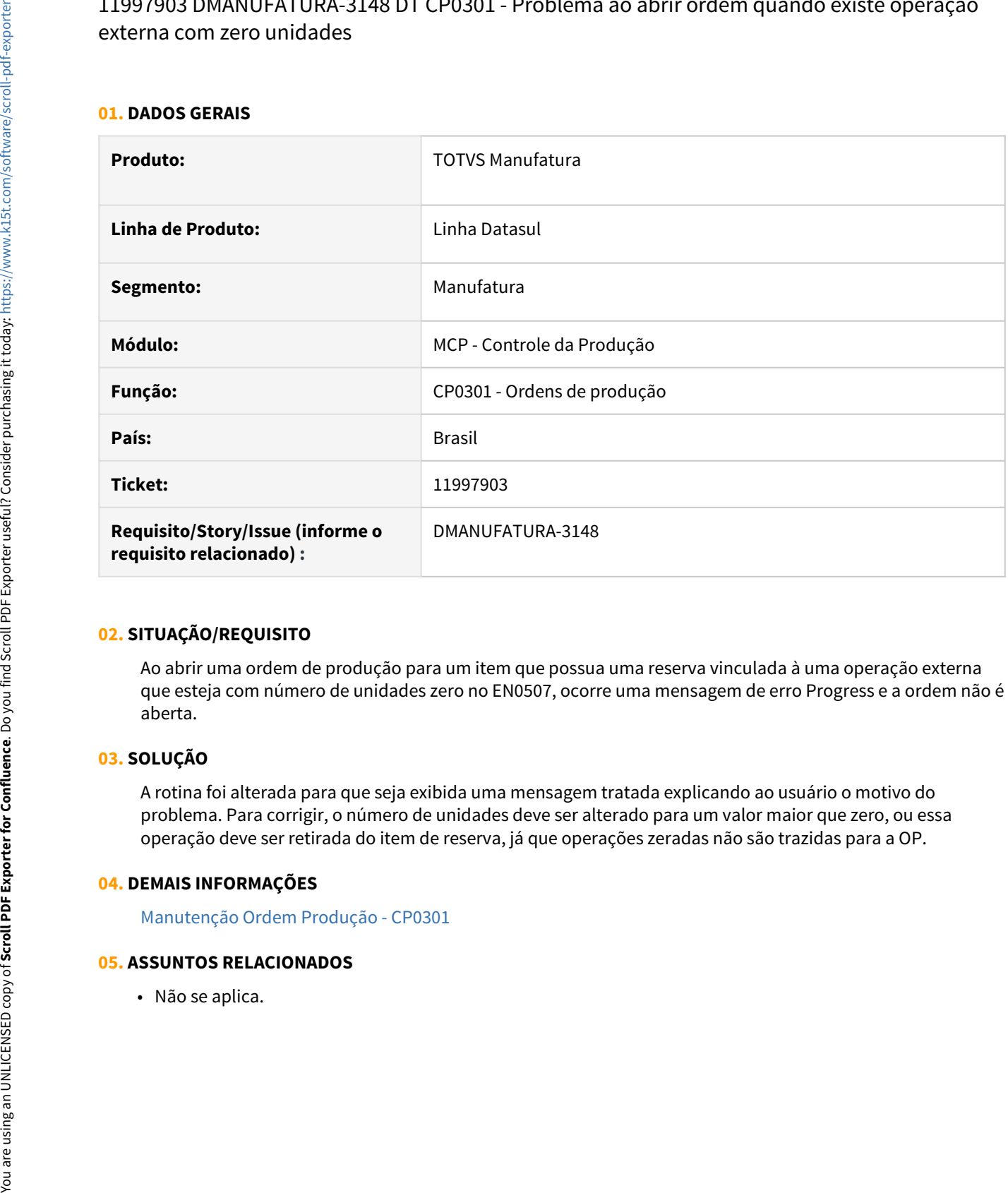

# **02. SITUAÇÃO/REQUISITO**

Ao abrir uma ordem de produção para um item que possua uma reserva vinculada à uma operação externa que esteja com número de unidades zero no EN0507, ocorre uma mensagem de erro Progress e a ordem não é aberta.

# **03. SOLUÇÃO**

A rotina foi alterada para que seja exibida uma mensagem tratada explicando ao usuário o motivo do problema. Para corrigir, o número de unidades deve ser alterado para um valor maior que zero, ou essa operação deve ser retirada do item de reserva, já que operações zeradas não são trazidas para a OP.

# **04. DEMAIS INFORMAÇÕES**

[Manutenção Ordem Produção - CP0301](https://tdn.totvs.com/pages/viewpage.action?pageId=268578550)

# 3.9 Manutenção de Ativos - Manutenção - 12.1.33

# 3.9.1 Frotas - Manutenção - 12.1.33

# 11094295 DMANMNT1-11122 DT MV0301 Busca empresa

#### **01. DADOS GERAIS**

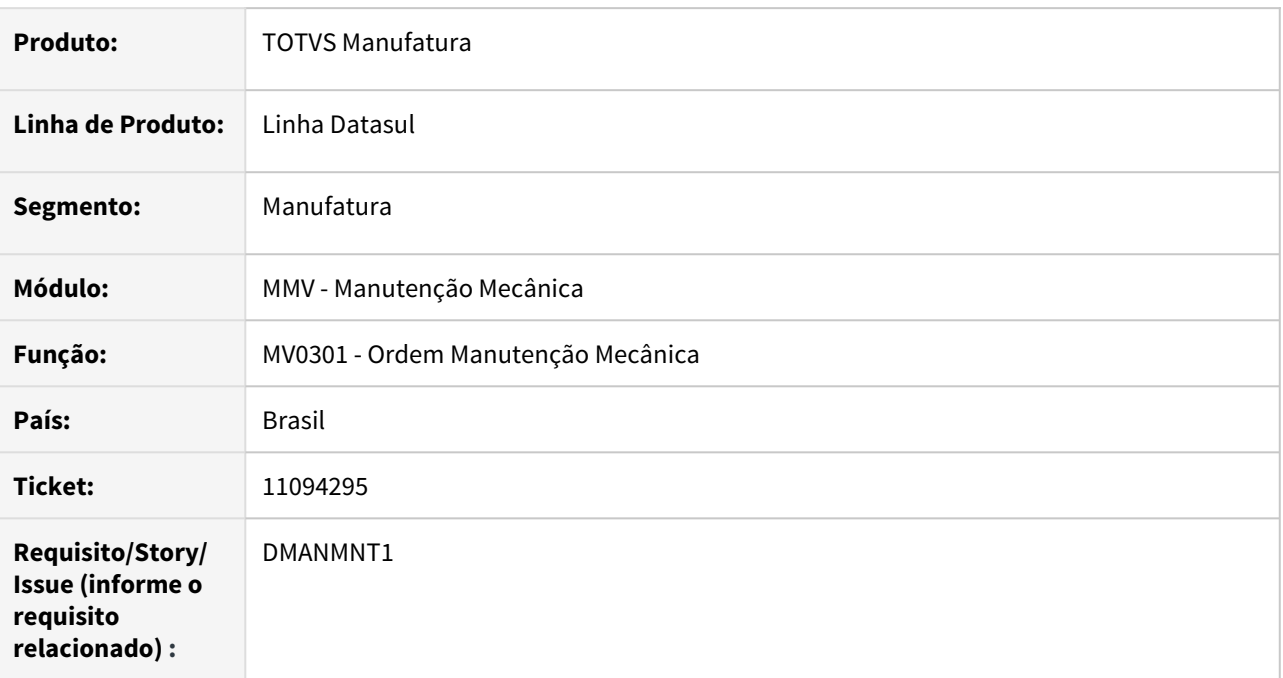

# **02. SITUAÇÃO/REQUISITO**

Ao visualizar o documento anexo, não encontra o catálogo devido a empresa dos parâmetros não ser encontrada.

# **03. SOLUÇÃO**

O programa foi alterado para fazer o devido tratamento da busca da empresa para localizar o catálogo e exibir a imagem corretamente.

#### **04. DEMAIS INFORMAÇÕES**

[MV0301 - Ordem Manutenção Mecânica](https://tdn.totvs.com/pages/viewpage.action?pageId=244939058)

# 11693740 DMANMNT1-11330 DT Eliminação de evento associado a OM

#### **01. DADOS GERAIS**

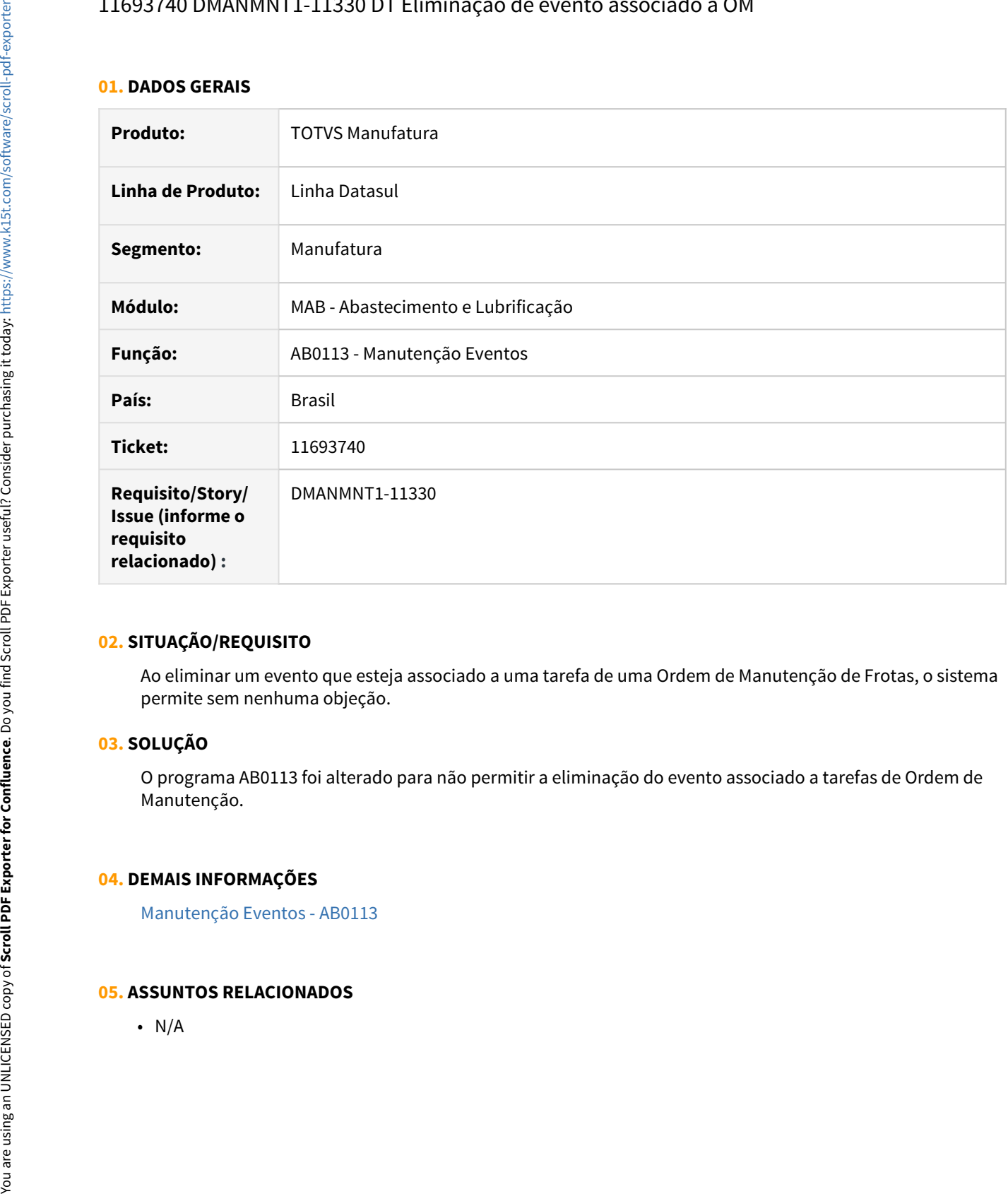

# **02. SITUAÇÃO/REQUISITO**

Ao eliminar um evento que esteja associado a uma tarefa de uma Ordem de Manutenção de Frotas, o sistema permite sem nenhuma objeção.

#### **03. SOLUÇÃO**

O programa AB0113 foi alterado para não permitir a eliminação do evento associado a tarefas de Ordem de Manutenção.

#### **04. DEMAIS INFORMAÇÕES**

[Manutenção Eventos - AB0113](https://tdn.totvs.com/pages/viewpage.action?pageId=244918678)

# 11880528 DMANMNT1-11468 DT MAB - AB0705 - Item inexistente

#### **01. DADOS GERAIS**

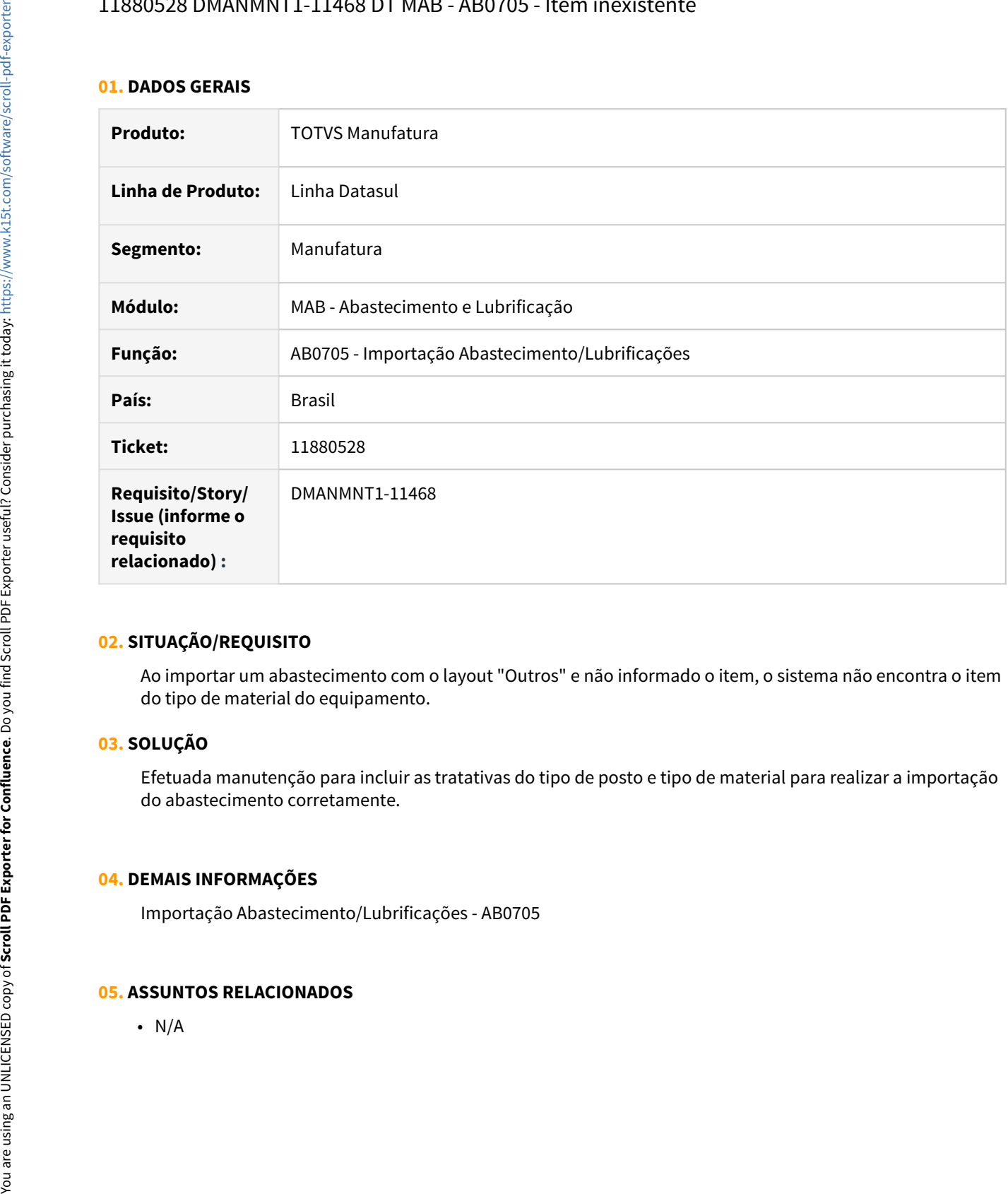

# **02. SITUAÇÃO/REQUISITO**

Ao importar um abastecimento com o layout "Outros" e não informado o item, o sistema não encontra o item do tipo de material do equipamento.

#### **03. SOLUÇÃO**

Efetuada manutenção para incluir as tratativas do tipo de posto e tipo de material para realizar a importação do abastecimento corretamente.

# **04. DEMAIS INFORMAÇÕES**

Importação Abastecimento/Lubrificações - AB0705
# 3.9.2 Manutenção Industrial - Manutenção - 12.1.33

# 11127611 DMANMNT1-11045 DT PI0502 Planejamento com Plano de Parada

### **01. DADOS GERAIS**

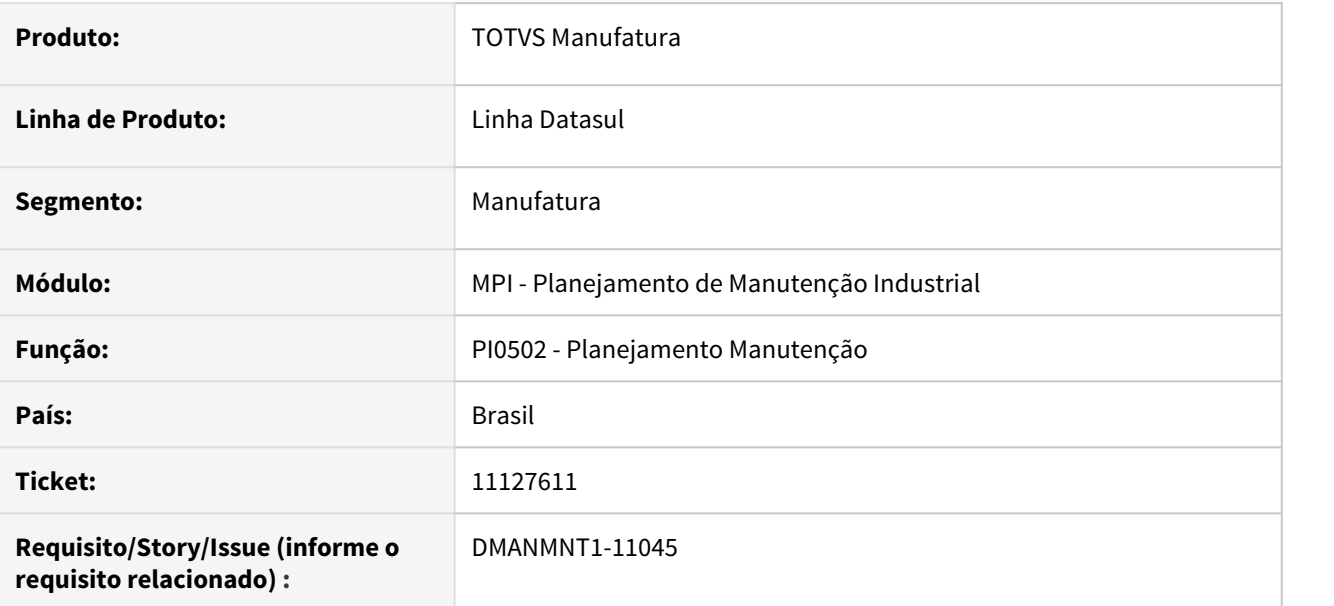

# **02. SITUAÇÃO/REQUISITO**

Quando o primeiro dia do calendário do equipamento não permite manutenção, então nenhuma ordem é gerada para manutenções associadas a planos de parada.

# **03. SOLUÇÃO**

O programa foi alterado para gerar corretamente a ordem de manutenção conforme o período do plano de parada.

# **04. DEMAIS INFORMAÇÕES**

[Planejamento Manutenções - PI0502](https://tdn.totvs.com/pages/viewpage.action?pageId=261588139)

# 11168156 DMANMNT1-11104 DT IN0530-IN0518 Valor REQ da OM está zerado

#### **01. DADOS GERAIS**

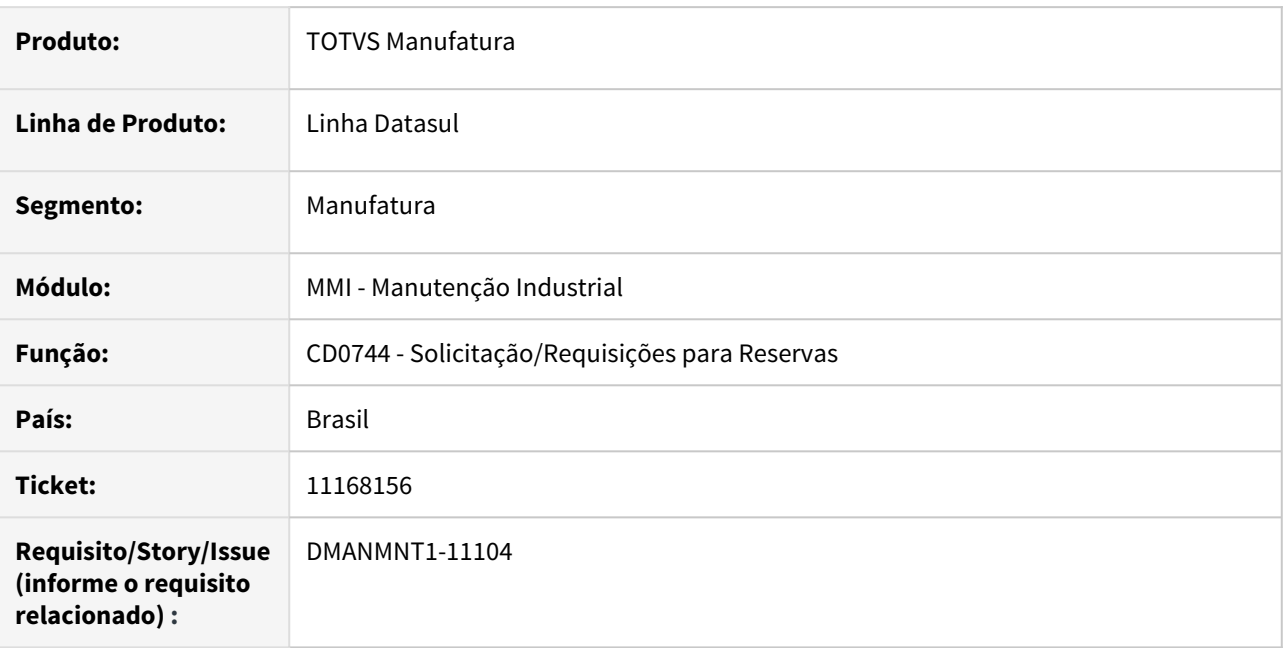

#### **02. SITUAÇÃO/REQUISITO**

Requisições para Ordem de Manutenção com Ordem de Investimento, quando realizadas via CD0744 - Solicitação/Requisições para Reservas, estão ficando com os valores zerados no IN0518 e IN0530.

# **03. SOLUÇÃO**

Alterado para gerar os valores nas funcionalidades IN0518 e IN0530 quando as requisições forem via CD0744 - Solicitação/Requisições para Reservas.

# **04. DEMAIS INFORMAÇÕES**

[Solicitação/Requisições para Reservas - CD0744](https://tdn.totvs.com/pages/viewpage.action?pageId=235578579)

# 11175874 DMANMNT1-10967 DT MI0628 Ordem em Atraso

#### **01. DADOS GERAIS**

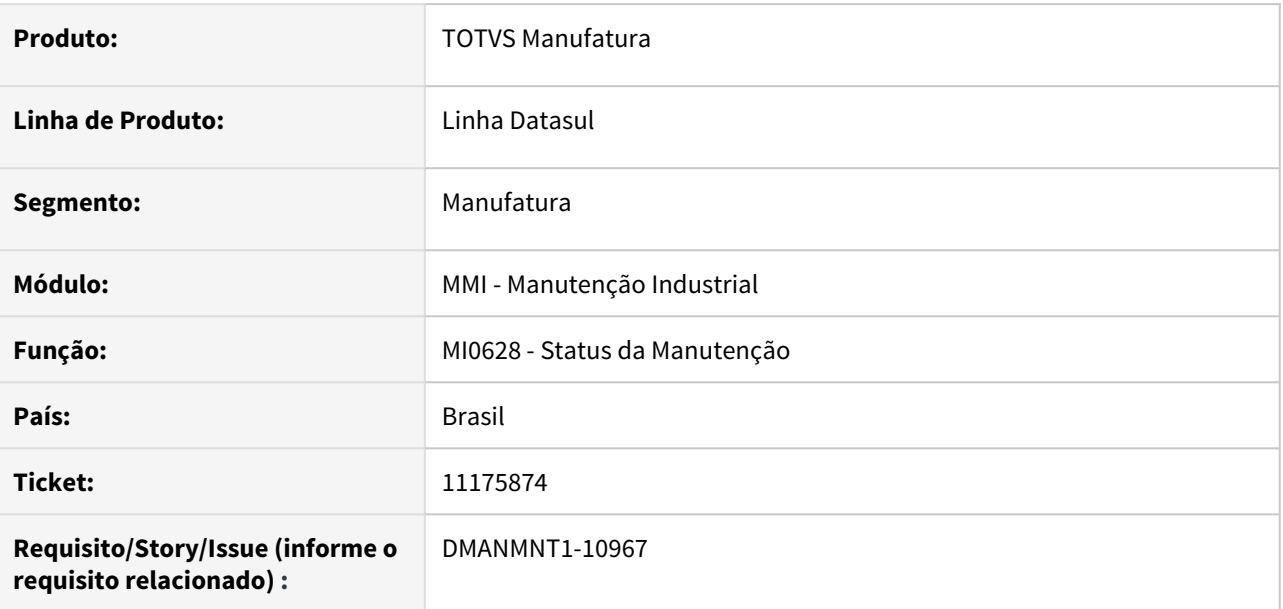

## **02. SITUAÇÃO/REQUISITO**

Quando a ordem de manutenção vence no dia da consulta ela está sendo apresentada com situação Atrasada.

O gráfico de Gantt não está apresentando a data final de manutenção conforme o cadastro da OM.

#### **03. SOLUÇÃO**

O programa foi alterado para apresentar corretamente a situação da ordem e o período total de manutenção.

# **04. DEMAIS INFORMAÇÕES**

[Consulta Status da Manutenção - MI0628](https://tdn.totvs.com/pages/viewpage.action?pageId=244929061)

# 11226457 DMANMNT1-11093 DT PO0301 Carga Especialidade

### **01. DADOS GERAIS**

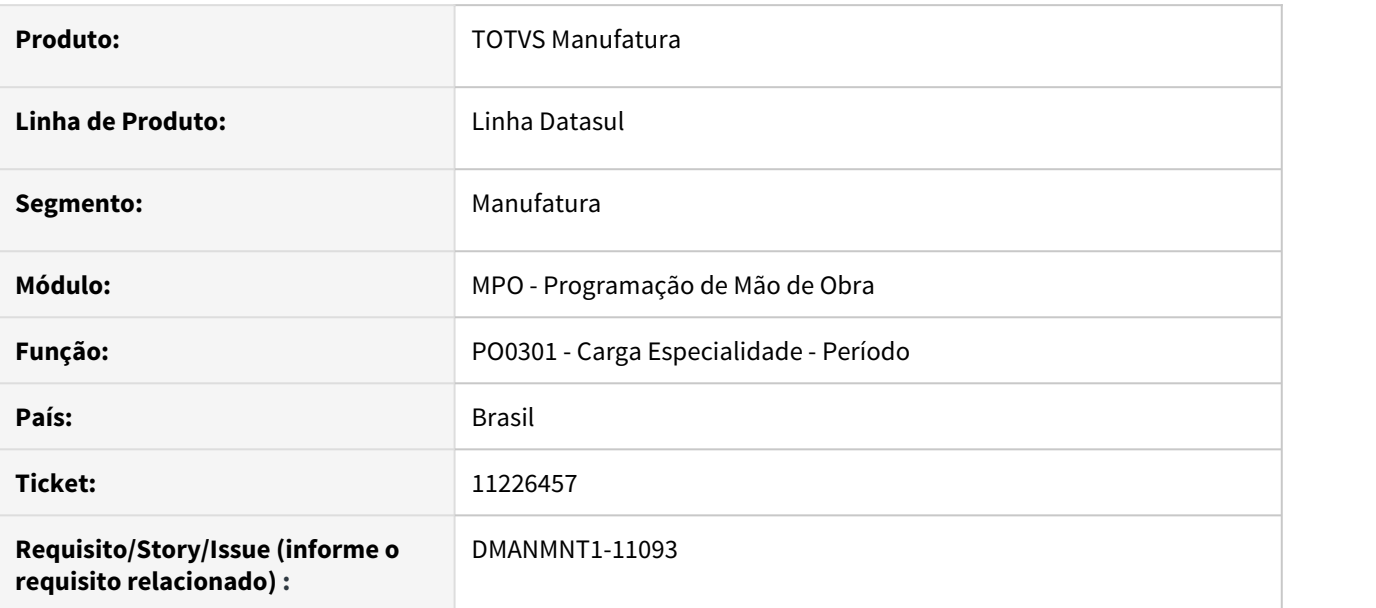

# **02. SITUAÇÃO/REQUISITO**

A carga de horas da especialidade não estava considerando o número de homens informado quando o tipo de tempo é igual a individual.

# **03. SOLUÇÃO**

O programa foi alterado para considerar corretamente o número de homens definido para a especialidade das ordens de manutenção.

# 11229783 DMANMNT1-11011 DT MI0629 Travamento de telas

#### **01. DADOS GERAIS**

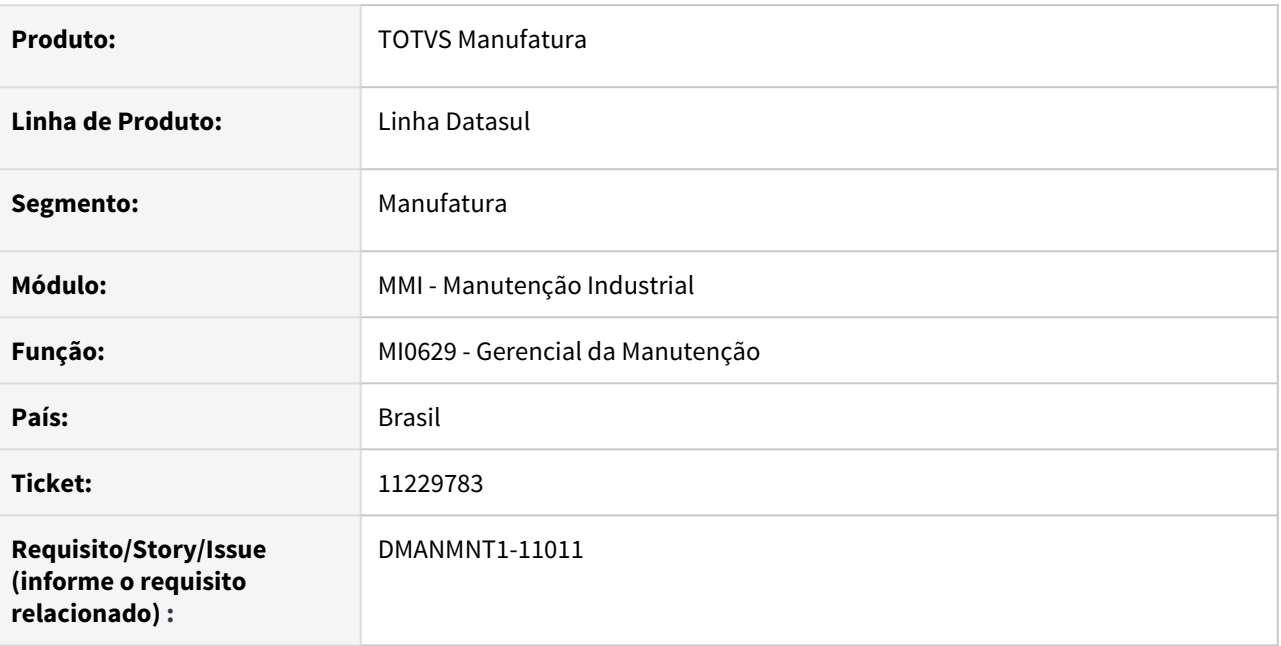

# **02. SITUAÇÃO/REQUISITO**

Ao acessar consultas ou tarefas por meio do botão direito do mouse no grid de detalhe, a tela trava para manuseio do MI0629 (Gerencial da manutenção).

# **03. SOLUÇÃO**

O programa MI0629 foi alterado para não travar as telas ao acessar outros programas e consultas.

11399329 DMANMNT1-11270 DT MI0319 - Não apresenta mensagem dos Motivos que n fechou a ordem.

#### **01. DADOS GERAIS**

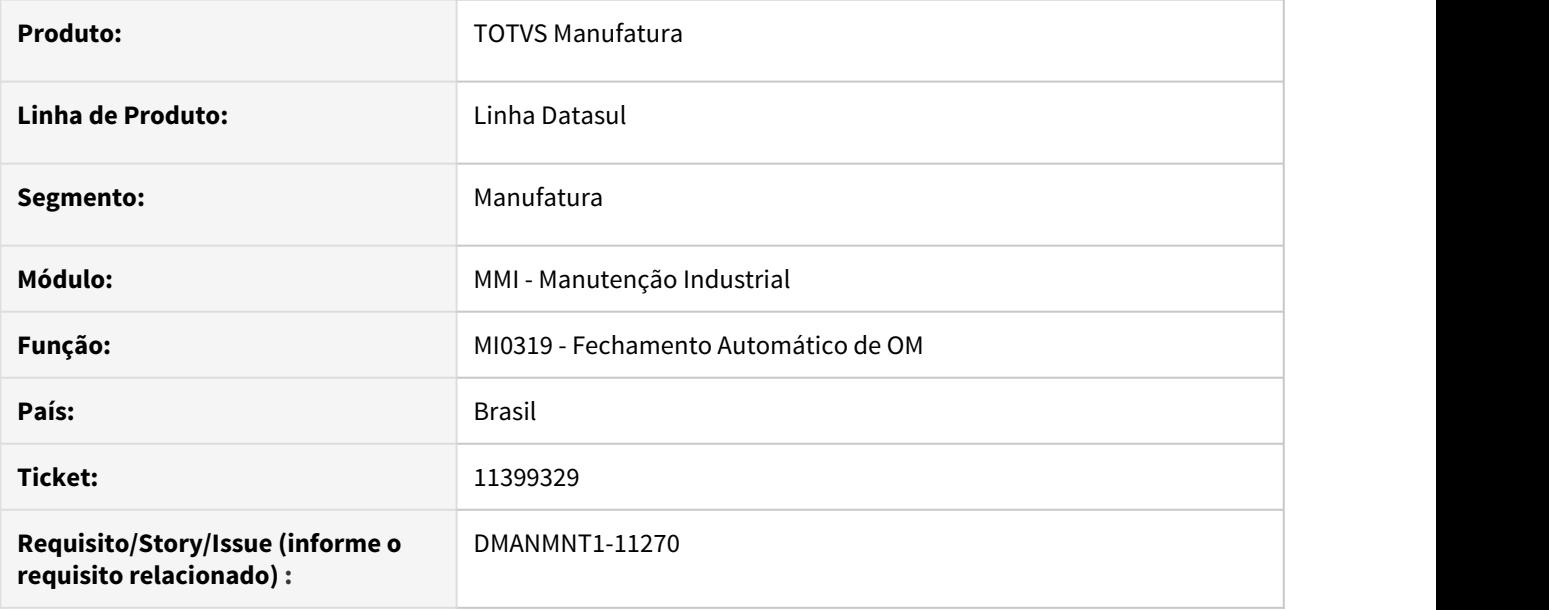

#### **02. SITUAÇÃO/REQUISITO**

Ao fechar a ordem pelo MI0319, as ordens não são finalizadas quando informado a data da Manutenção que esteja dentro de um período já fechado. Não são apresentados os motivos do não fechamento das ordens no Log da rotina.

# **03. SOLUÇÃO**

Realizado acerto na validação de encerramento de OM dentro de um período fechado, para exibir o motivo do não encerramento.

# **04. DEMAIS INFORMAÇÕES**

Fechamento Automático de OM - MI0319

# 11436148 DMANMNT1-11166 DT CD0744 28.722 Contábil xx.xxx não é de Investimento

#### **01. DADOS GERAIS**

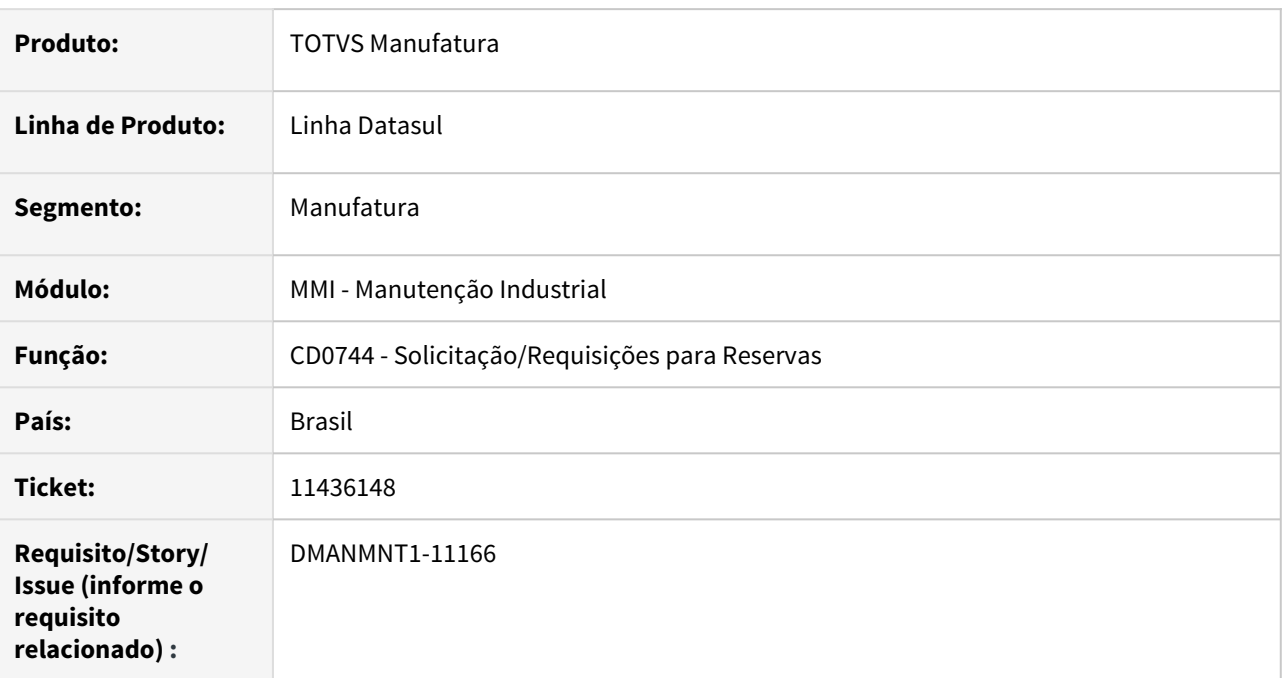

# **02. SITUAÇÃO/REQUISITO**

Quando gerada uma solicitação de requisição de estoque pelo CD0744, apresenta inconsistência que a conta não é de investimento.

# **03. SOLUÇÃO**

Alterado para realizar as mesmas validações do CD0738, ou seja, quando for uma solicitação que possua uma ordem de manutenção com investimento, não deve validar a conta de investimento.

Obs.: Conforme help do IN0101 para ordem de produção/MI não deve ser validado a conta.

# **04. DEMAIS INFORMAÇÕES**

[Solicitação/Requisições para Reservas - CD0744](https://tdn.totvs.com/pages/viewpage.action?pageId=235578579)

# 11438338 DMANMNT1-11163 DT MI0629 SS com estado Aprovada apresenta data de cancelamento

#### **01. DADOS GERAIS**

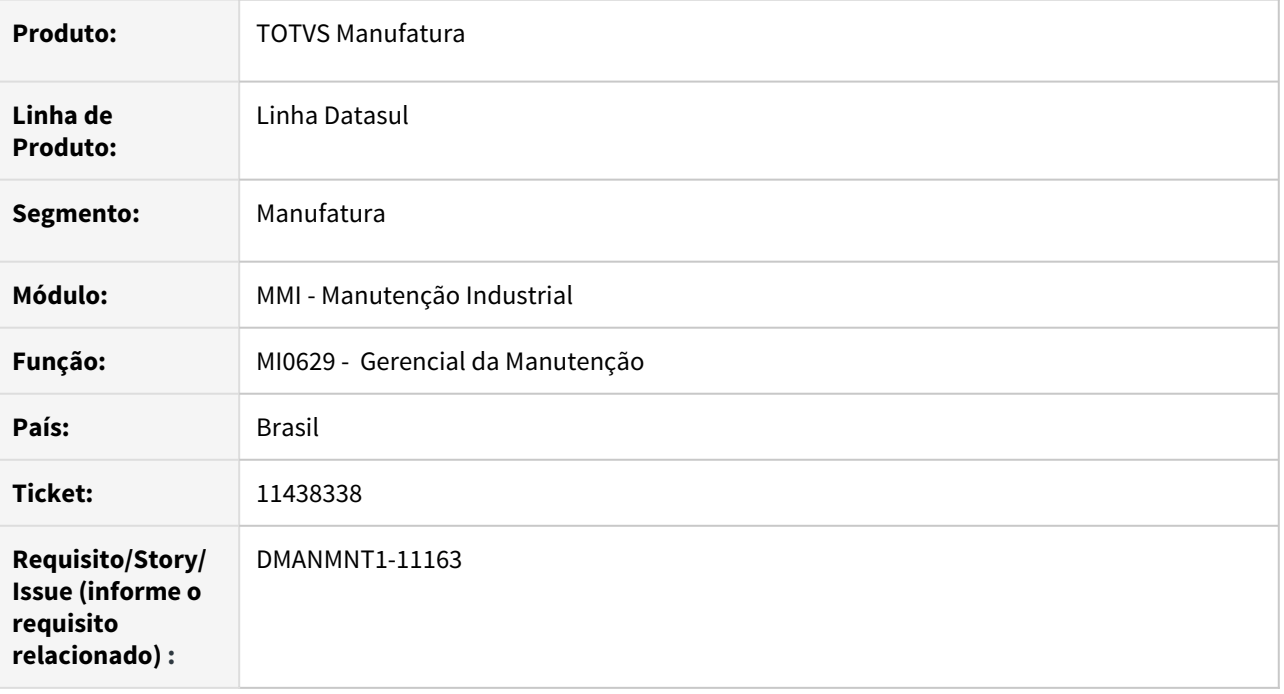

# **02. SITUAÇÃO/REQUISITO**

Ao criar uma solicitação de serviço (SS) no MI1001 e pesquisar a mesma no MI0629, apresenta a data da criação no campo de Data Cancelamento, mesmo quando a SS está Aprovada ou independente de qual for o estado.

## **03. SOLUÇÃO**

O programa foi alterado para que a Data de Cancelamento seja apresentada apenas quando o estado da SS for Cancelada.

# **04. DEMAIS INFORMAÇÕES**

Gerencial da Manutenção - MI0629

11523676 DMANMNT1-11336 DT MMI - MI0309 - Data da manutenção maior que a data de término.

#### **01. DADOS GERAIS**

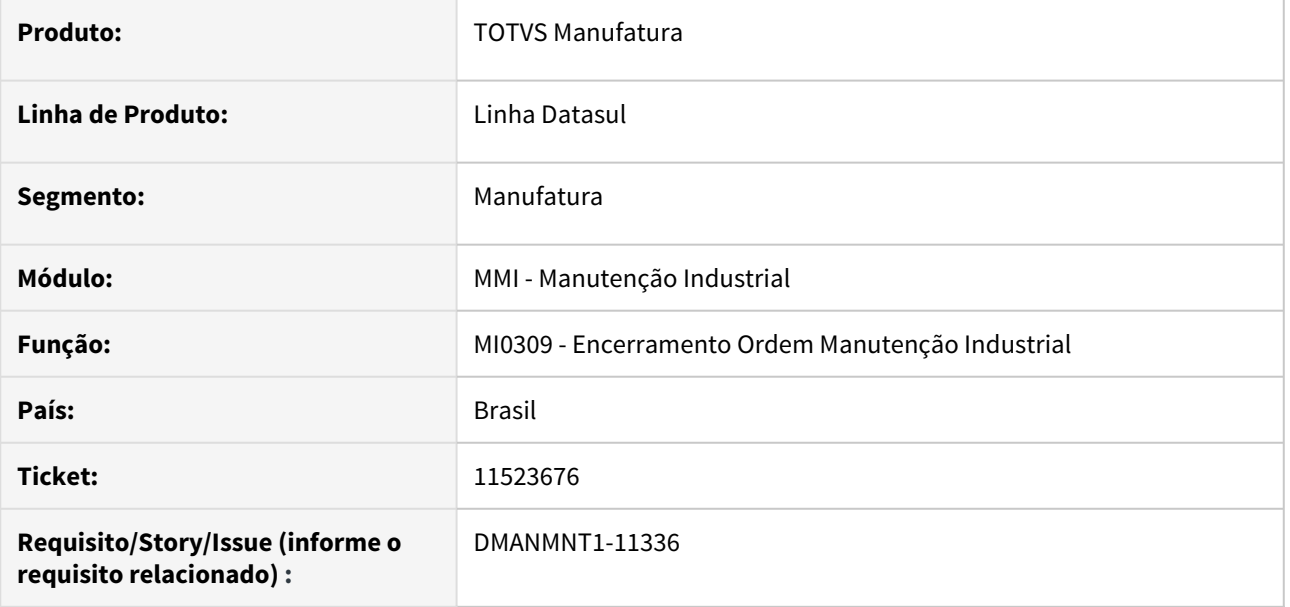

#### **02. SITUAÇÃO/REQUISITO**

O MI0309 esta permitindo grava a data da manutenção com data maior que a data de término.

# **03. SOLUÇÃO**

Realizado o acerto para que a data da término seja igual ou maior que a data de manutenção.

## **04. DEMAIS INFORMAÇÕES**

Encerramento Ordem Manutenção Industrial - MI0309.

# 11529987 DMANMNT1-11225 DT MI0109 Mensagem de duplicação

#### **01. DADOS GERAIS**

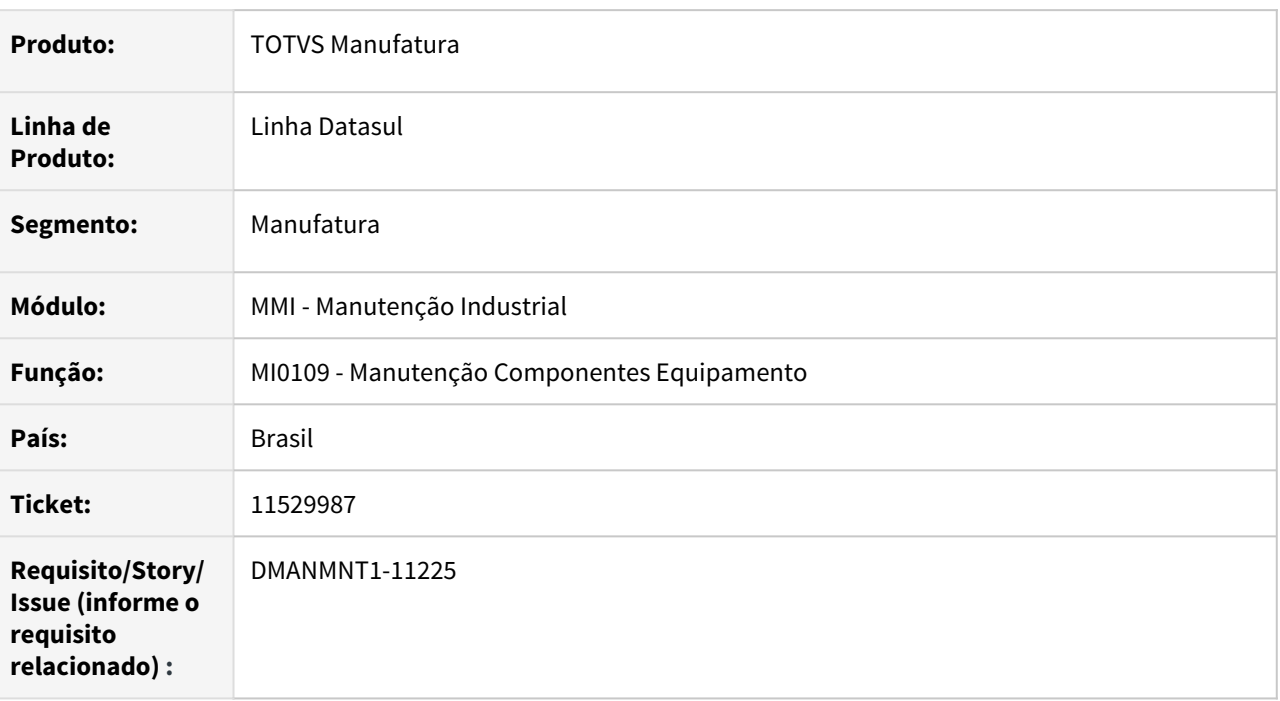

# **02. SITUAÇÃO/REQUISITO**

No MI0109, ao clicar om OK, o programa retorna mensagem que o "item já existe e se deseja cadastrar", porém ao utilizar a tecla Enter ou o botão de salvar, o programa não emite mensagem e confirma a inclusão do item.

# **03. SOLUÇÃO**

O programa foi alterado para retornar a mensagem "item já existe deseja cadastrar" ao utilizar a tecla ENTER e no botão Salvar.

# **04. DEMAIS INFORMAÇÕES**

N/A

# 11689430 DMANMNT1-11329 DT MMI - Mi0309 - Técnico não atualiza informação de registro.

#### **01. DADOS GERAIS**

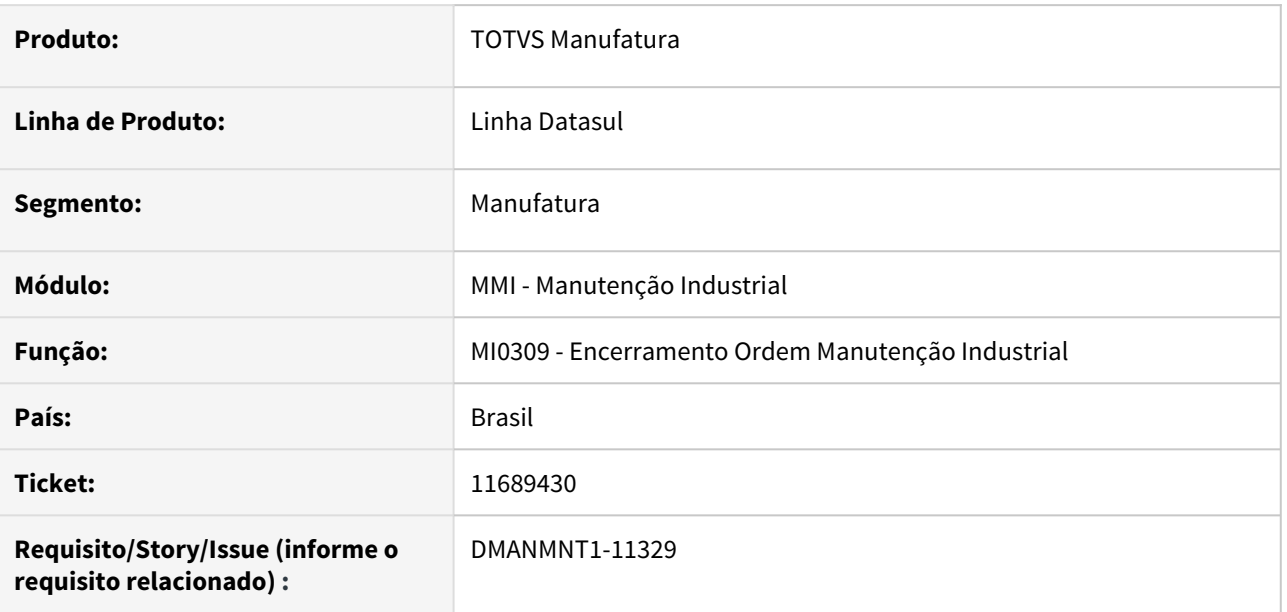

# **02. SITUAÇÃO/REQUISITO**

No encerramento da OM, ao informar matricula do técnico não é atualizada a informação em tela. Desta forma, durante a navegação, a informação fica incorreta.

# **03. SOLUÇÃO**

Realizado o acerto para armazenar e exibir a matrícula do técnico corretamente.

#### **04. DEMAIS INFORMAÇÕES**

Encerramento Ordem Manutenção Industrial - MI0309.

# 11699200 DMANMNT1-11408 DT MMI - MI1009 - Formato equipamento.

#### **01. DADOS GERAIS**

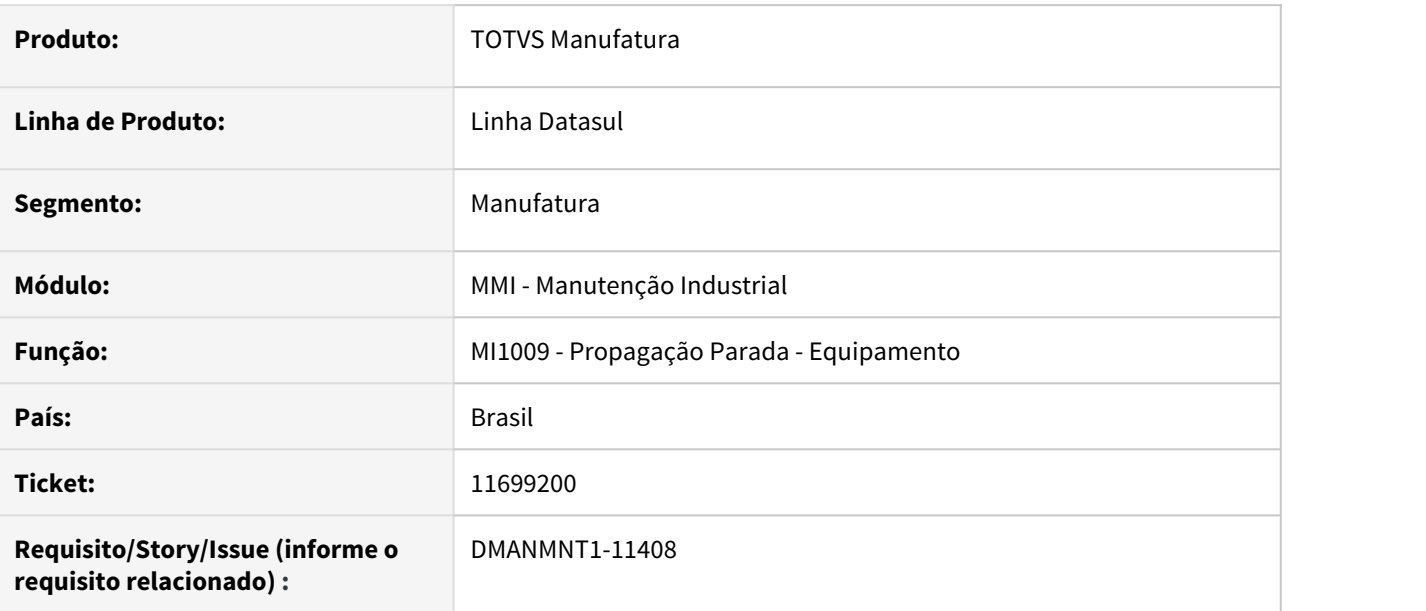

# **02. SITUAÇÃO/REQUISITO**

Quando o equipamento possui o código formatado no MI0101 apresenta erro na abertura da tela no MI1009A.

# **03. SOLUÇÃO**

Alterado para realizar a exibição do campo equipamento corretamente quando possuir formato.

# **04. DEMAIS INFORMAÇÕES**

Propagação Parada - Equipamento - MI1009.

# 11745306 DMANMNT1-11398 DT MMI - MI0303 - Ordem não gerada.

#### **01. DADOS GERAIS**

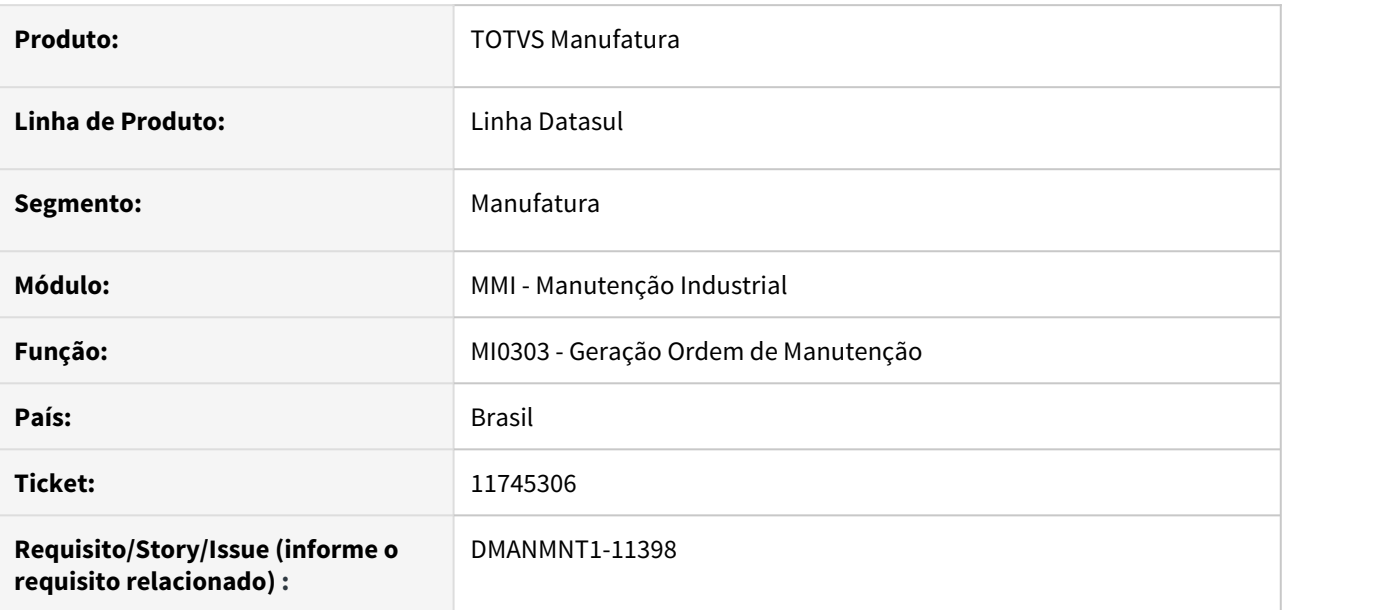

## **02. SITUAÇÃO/REQUISITO**

Quando o equipamento participa de uma rota de lubrificação, a ordem não é impressa e o sistema não informa o motivo da não geração da ordem.

# **03. SOLUÇÃO**

Alterado para apresentar na lista de ordens não geradas o motivo da ordem não ser gerada quando o equipamento estiver vinculado à uma rota de Lubrificação.

# **04. DEMAIS INFORMAÇÕES**

Geração Ordem de Manutenção - MI0303.

# 11795133 DMANMNT1-11503 DT MMI - MI1001 - Solicitação já existe.

#### **01. DADOS GERAIS**

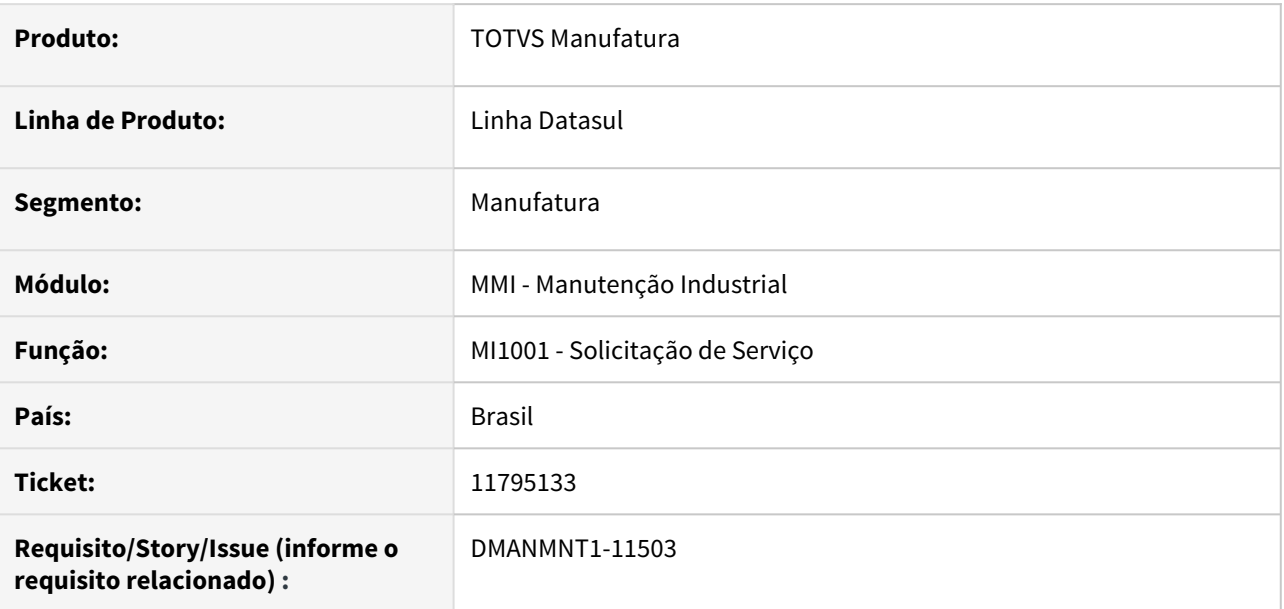

# **02. SITUAÇÃO/REQUISITO**

Quando dois usuários geram uma SS ao mesmo tempo após a confirmação do primeiro o segundo apresenta mensagem de erro.

#### **03. SOLUÇÃO**

Alterado para validar de forma correta a existência de registros já gravados.

### **04. DEMAIS INFORMAÇÕES**

Solicitação de Serviço - MI1001.

# 11843017 DMANMNT1-11460 DT MMI - CD0738 - Preço Unitário

#### **01. DADOS GERAIS**

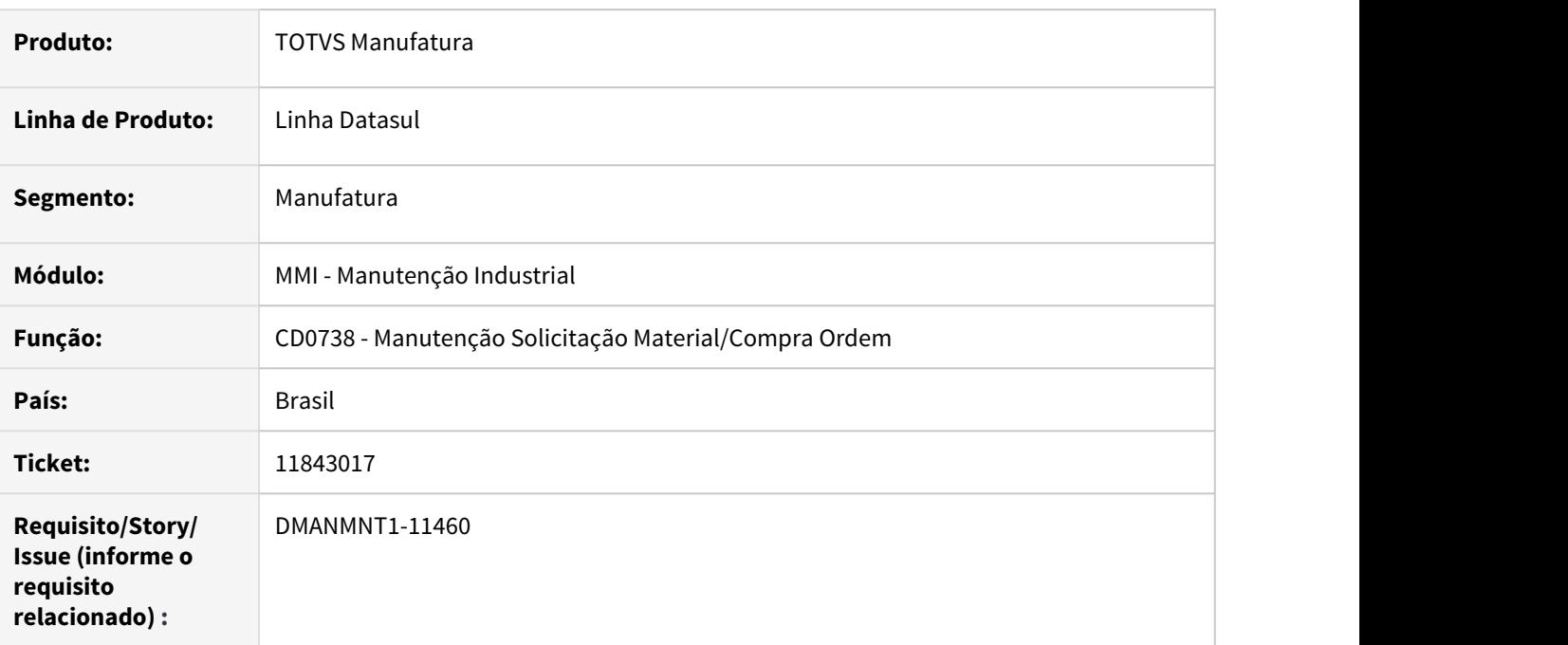

# **02. SITUAÇÃO/REQUISITO**

Quando informado um item de débito direto o valor do preço unitário alterado não é gravado, retornando o valor da tabela de preço.

#### **03. SOLUÇÃO**

Alterado para gravar o preço do item do item informado em tela.

### **04. DEMAIS INFORMAÇÕES**

Manutenção Solicitação Material/Compra Ordem - CD0738

# 11958012 DMANMNT1-11585 DT App Minha Manutenção não gera Ordem de Manutenção

#### **01. DADOS GERAIS**

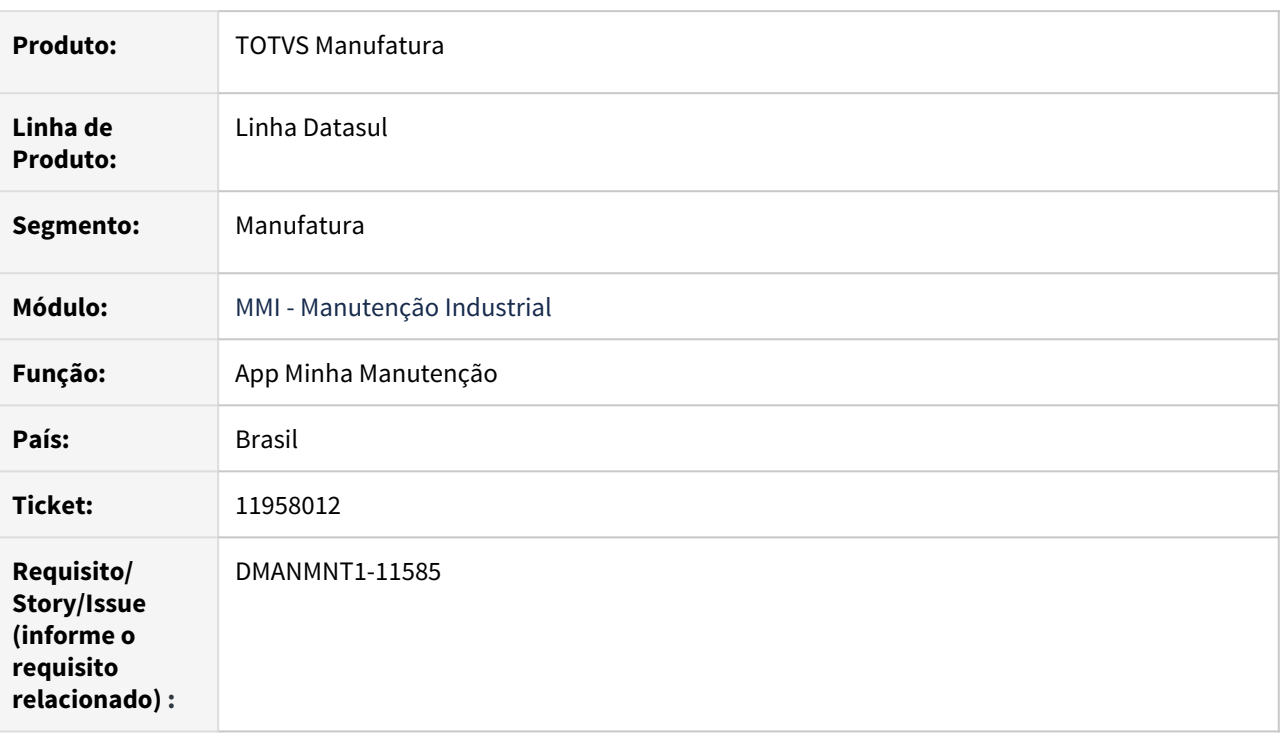

# **02. SITUAÇÃO/REQUISITO**

O APP minha manutenção não está gerando Ordens de Manutenção.

# **03. SOLUÇÃO**

Foram realizadas alterações para que as ordens sejam geradas corretamente pelo App Minha Manutenção.

# **04. DEMAIS INFORMAÇÕES**

[Guia de Uso - Minha Manutenção](https://tdn.totvs.com/pages/releaseview.action?pageId=605862425#tudo-sobre-funcionalidades-interfaces)

# **05. ASSUNTOS RELACIONADOS**

 $\cdot$  N/A

# 3.10 Materiais - Manutenção - 12.1.33

# 3.10.1 10930163 DMANESTOQ-9020 DT - CE0704 - Divergência na apresentação da coluna "Depósito" em planilha

# **01. DADOS GERAIS**

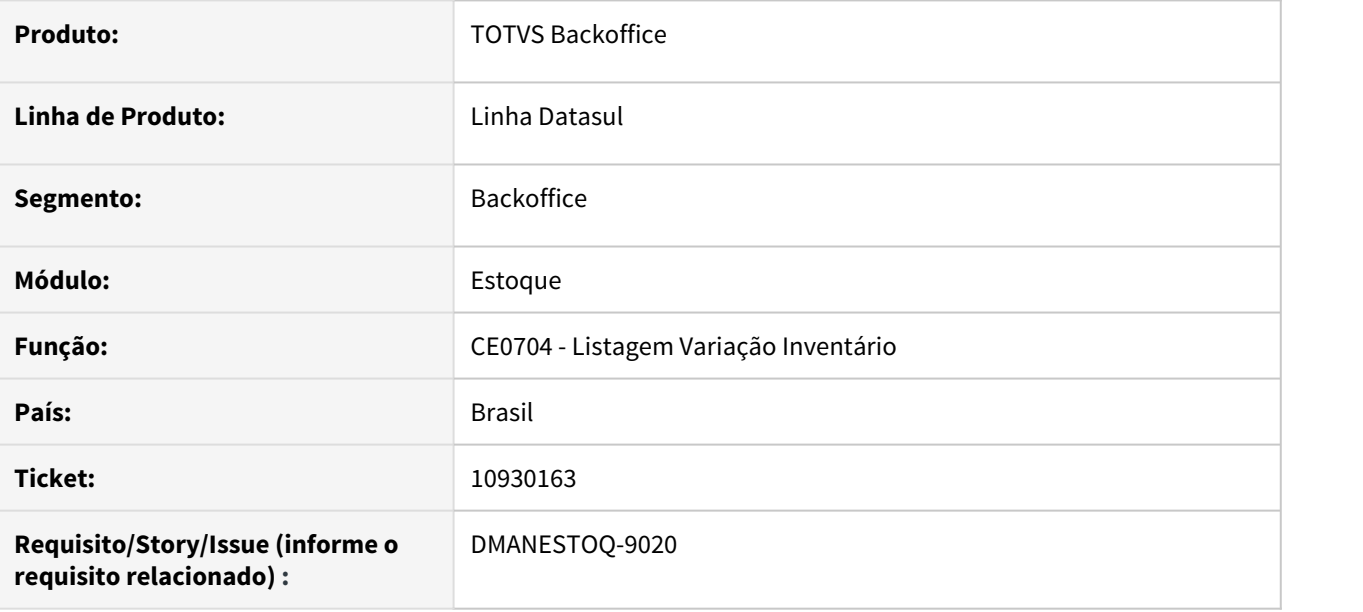

# **02. SITUAÇÃO/REQUISITO**

Programa Listagem Variação Inventário (CE0704) exibe apenas um depósito para o item na versão planilha, mesmo que tenha várias fichas de contagem atualizadas.

# **03. SOLUÇÃO**

Retirar coluna "Depósito" para não causar divergência na visualização, assim como é feito em TXT.

# **04. ASSUNTOS RELACIONADOS**

• Variação do Inventário - CE0704

# 3.10.2 Aquisição de produtos rurais - Manutenção - 12.1.33

# 11166015 DMANRECEB-15240 DT AQ0320 Mensagem Produtor sem preço base sendo exibida de forma incorreta

#### **01. DADOS GERAIS**

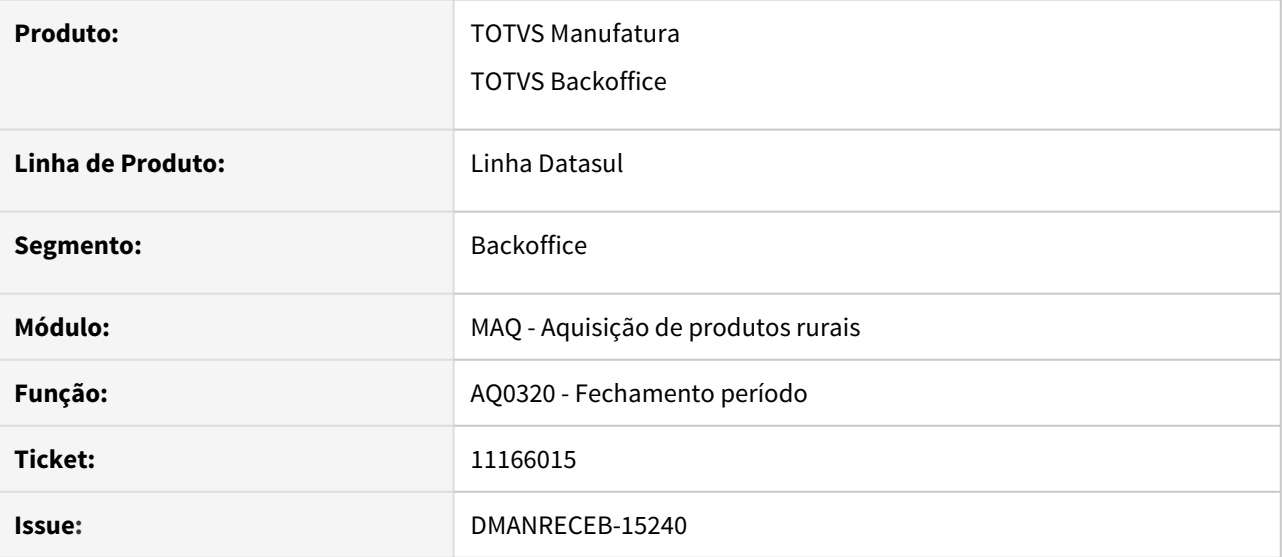

## **02. SITUAÇÃO/REQUISITO**

Para o fechamento do período em AQ0320 está sendo considerada propriedade sem movimentos no período que estão em primeira linha do cadastro realizado em AQ0207, resultando no erro: "Produtor/Propriedade XXXXX não possui preço base. Estabel: XXX".

# **03. SOLUÇÃO**

Ajustado para buscar os fechamentos baseados na propriedade informada nos produtores da carga, com isso será considerada a propriedade correta.

# 3.10.3 Compras e Suprimentos - Manutenção - 12.1.33

## 10315819 DMANSUPCEX-18035 DT Eliminação de ordens do Pedido x Pendencias do MLA

#### **01. DADOS GERAIS**

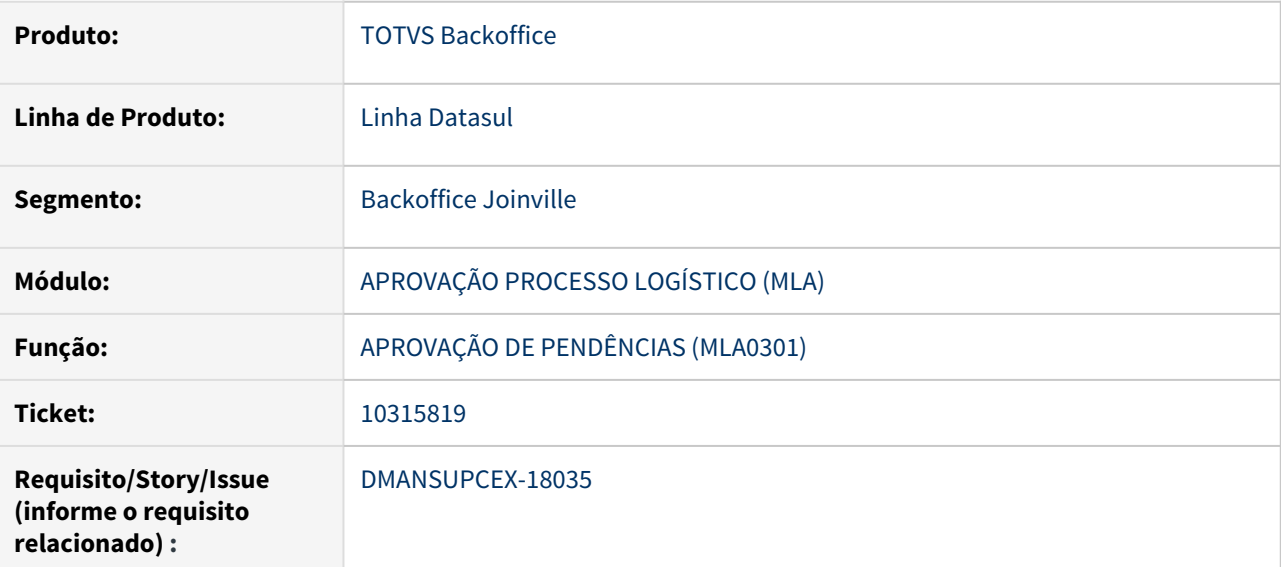

#### **02. SITUAÇÃO/REQUISITO**

Ao eliminar uma ordem de compra impressa no programa Manutenção de Pedidos (CC0300), com o tipo de aprovação **Pedido Emergencial por Item** (Documento 19), a pendência gerada no programa Aprovação de Pendências (MLA0301) não está sendo eliminada.

#### **03. SOLUÇÃO**

Ao eliminar uma ordem de compra impressa no programa Manutenção de Pedidos (CC0300), com o tipo de aprovação **Pedido Emergencial por Item** (Documento 19), a pendência gerada no programa Aprovação de Pendências (MLA0301) está sendo eliminada.

#### **04. DEMAIS INFORMAÇÕES**

Não se aplica

# **05. ASSUNTOS RELACIONADOS**

#### 11092901 DMANSUPCEX-19003 DT MLA0119 - Não Apresenta o Tipo de Documento

# **01. DADOS GERAIS**

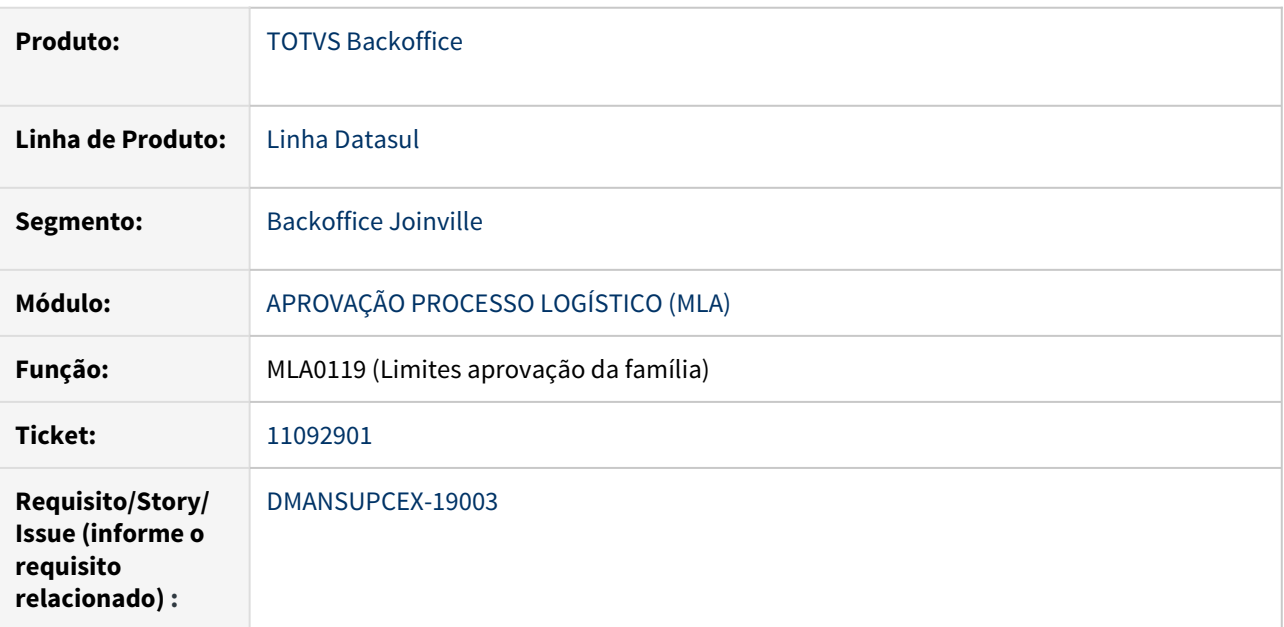

# **02. SITUAÇÃO/REQUISITO**

Programa MLA0119 (Limites aprovação da família) está considerando a empresa/estabelecimento do usuário no MLA0103, causando problemas na apresentação dos documentos para seleção em tela.

# **03. SOLUÇÃO**

Ajustado para o programa utilize a empresa selecionada em tela para apresentar a listagem de documentos.

## **04. DEMAIS INFORMAÇÕES**

Não se aplica

#### **05. ASSUNTOS RELACIONADOS**

# 11094158 DMANSUPCEX-18969 DT MLA0301 Dados incorretos ao acessar botão Detalhes Documento (MLA0101A)

# **01. DADOS GERAIS**

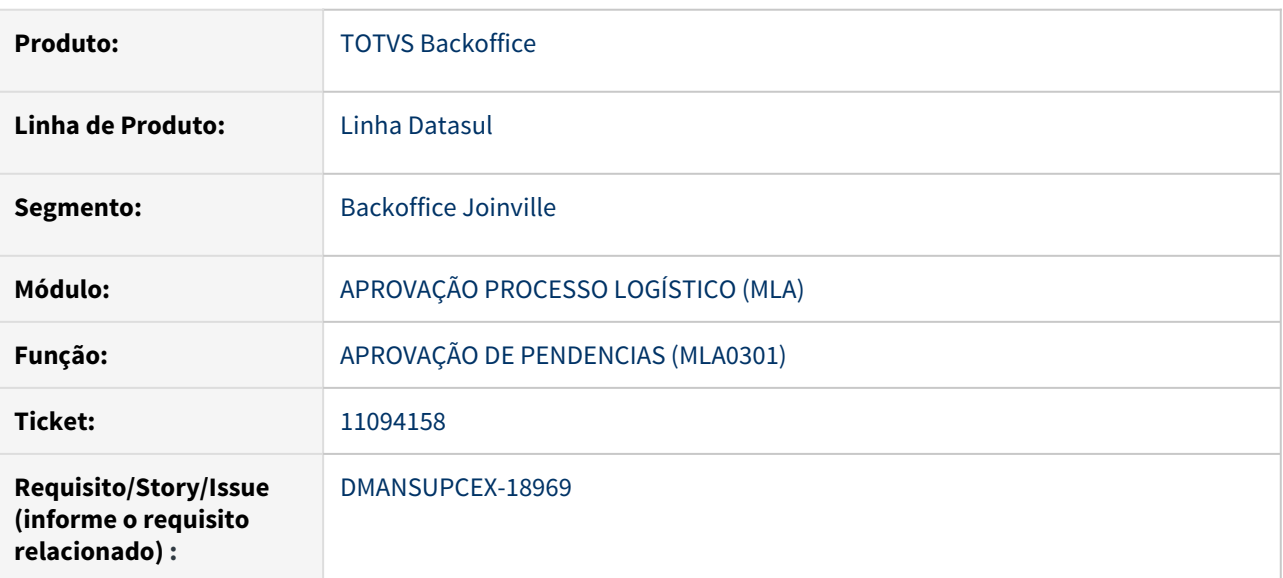

# **02. SITUAÇÃO/REQUISITO**

Ao selecionar um documento no programa Aprovação de pendências (MLA0301), e alterar a Empresa e/ou o Estabelecimento no através do botão **Parâmetros**, ao acessar o botão de **Detalhes Documento** (MLA0101A), são exibidas de forma incorreta as informações de Empresa e Estabelecimento.

# **03. SOLUÇÃO**

Foi realizado ajuste no programa Aprovação de pendências (MLA0301) para que ao acessar o botão de **Detalhes Documento** (MLA0101A), sejam exibidas de forma correta as informações de Empresa e Estabelecimento de acordo com a parametrização selecionada.

# **04. DEMAIS INFORMAÇÕES**

Não se aplica

## **05. ASSUNTOS RELACIONADOS**

## 11229408 DMANSUPCEX-19408 DT Fecha sessão quando possui UPC de trigger na tabela mla-doc-pend-aprov

#### **01. DADOS GERAIS**

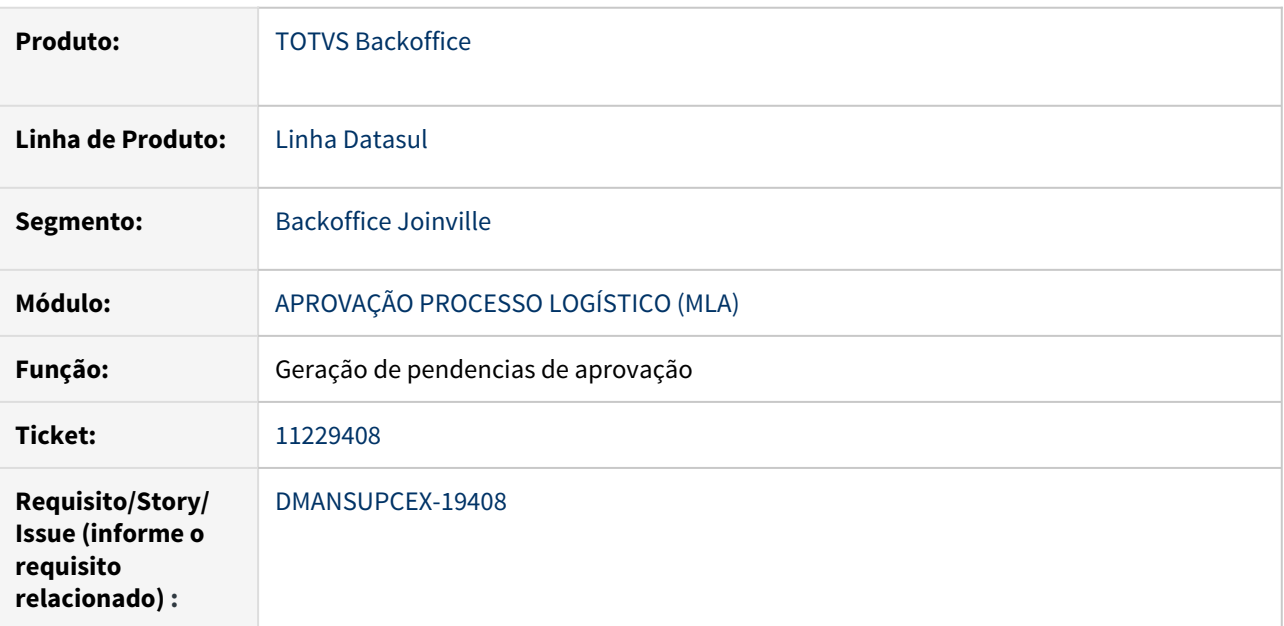

# **02. SITUAÇÃO/REQUISITO**

Quando configurado geração de pendencia para pedido de compra e com uma UPC de trigger para a tabela **mla-doc-pend-aprov**, caso a UPC retorne o valor **NOK** na alteração do pedido, a sessão é fechada e não salva nenhuma alteração.

# **03. SOLUÇÃO**

Após receber o valor **NOK** da UPC, não serão realizadas as alterações ou criação do registro para a tabela **mladoc-pend-aprov**. O restante do processamento continuará normalmente.

## **04. DEMAIS INFORMAÇÕES**

Não se aplica

# **05. ASSUNTOS RELACIONADOS**

# 11376528 DMANSUPCEX-19345 DT CC0105 Inconsistência Usuário do MLA ao realizar exclusão

#### **01. DADOS GERAIS**

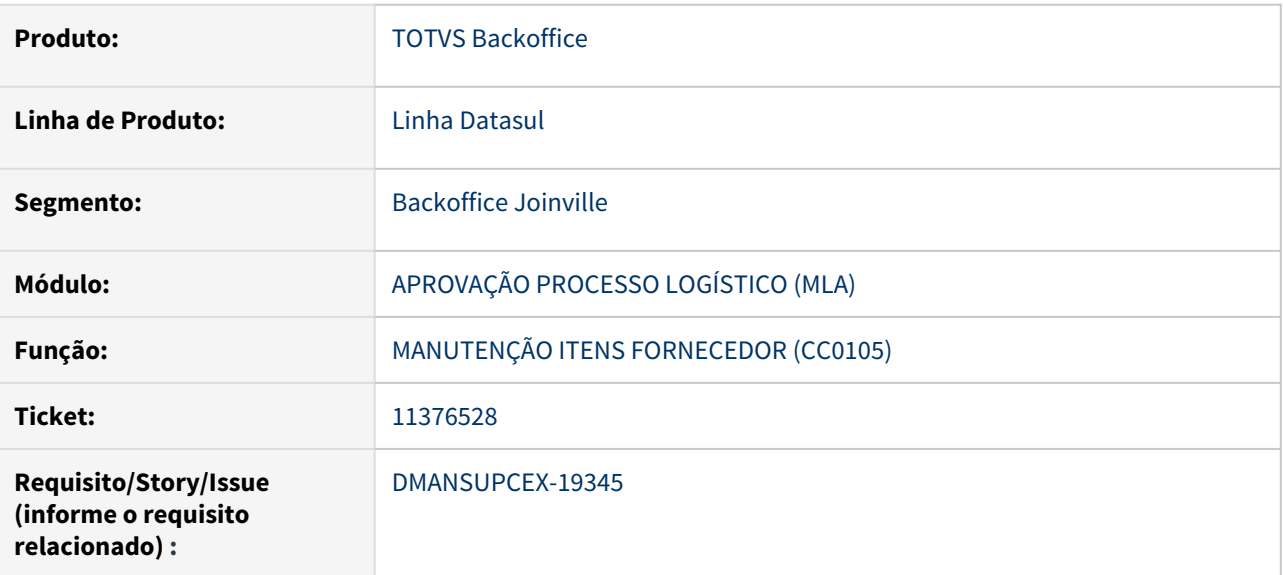

#### **02. SITUAÇÃO/REQUISITO**

No programa Manutenção Itens Fornecedor (CC0105), ao tentar eliminar um relacionamento de um Usuário que foi excluído, o sistema apresenta a inconsistência Progress: "No usuarios da aprovacao record is available  $(91)$ .".

#### **03. SOLUÇÃO**

O programa Manutenção Itens Fornecedor (CC0105), foi ajustado para que ao tentar eliminar um relacionamento de um Usuário que foi excluído, seja permitida a exclusão do registro.

#### **04. DEMAIS INFORMAÇÕES**

Não se aplica

#### **05. ASSUNTOS RELACIONADOS**

## 11491455 DMANSUPCEX-19436 DT MLA0302 Inconsistência ao detalhar o tipo de documento

#### **01. DADOS GERAIS**

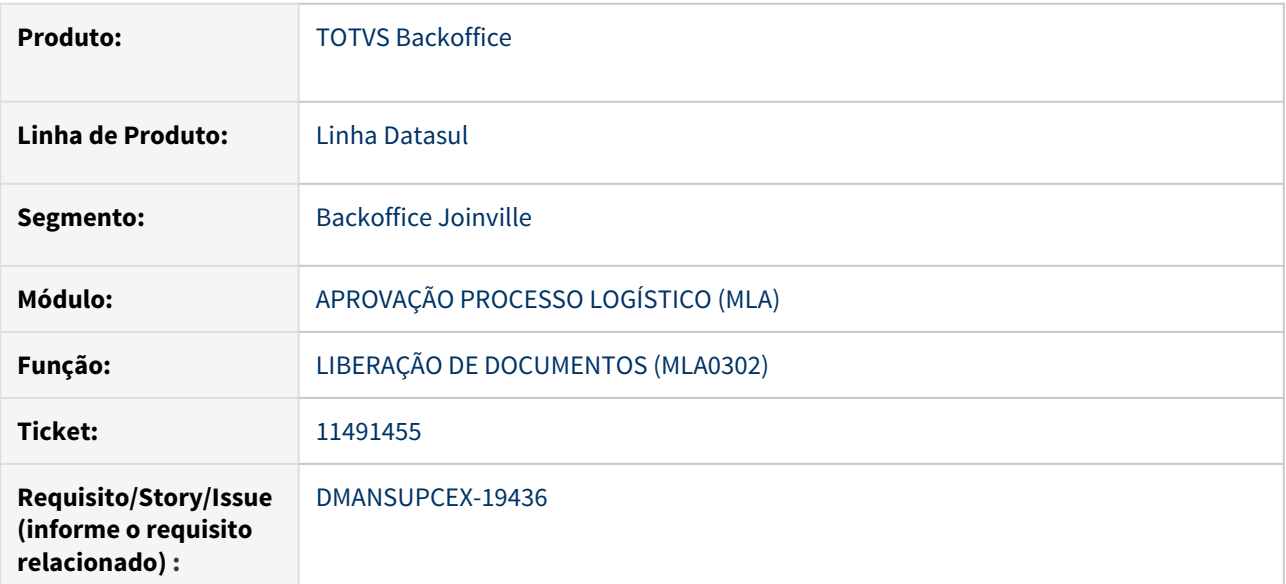

## **02. SITUAÇÃO/REQUISITO**

Quando o usuário que está acessando a rotina de Liberação de Documentos (MLA0302) não está cadastrado no programa de Usuários da Aprovação (MLA0103), e tenta acessar o botão **Detalha tipo de Documento**, ocorriam inconsistências Progress que não permitiam a abertura.

# **03. SOLUÇÃO**

O problema ocorria pois o programa tentava utilizar o estabelecimento do usuário do **MLA** para repassar para tela ao acessar o botão **Detalha tipo de Documento**. Como neste caso não há o usuário, é feita a busca do tipo de documento somente utilizando o número do documento e a empresa logada.

## **04. DEMAIS INFORMAÇÕES**

Não se aplica

# **05. ASSUNTOS RELACIONADOS**

11560158 DMANSUPCEX-19521 DT MLA0301 Ao aprovar pendência Processo de Compra por item ocorre travamento para tabela mla-doc-pend-aprov

## **01. DADOS GERAIS**

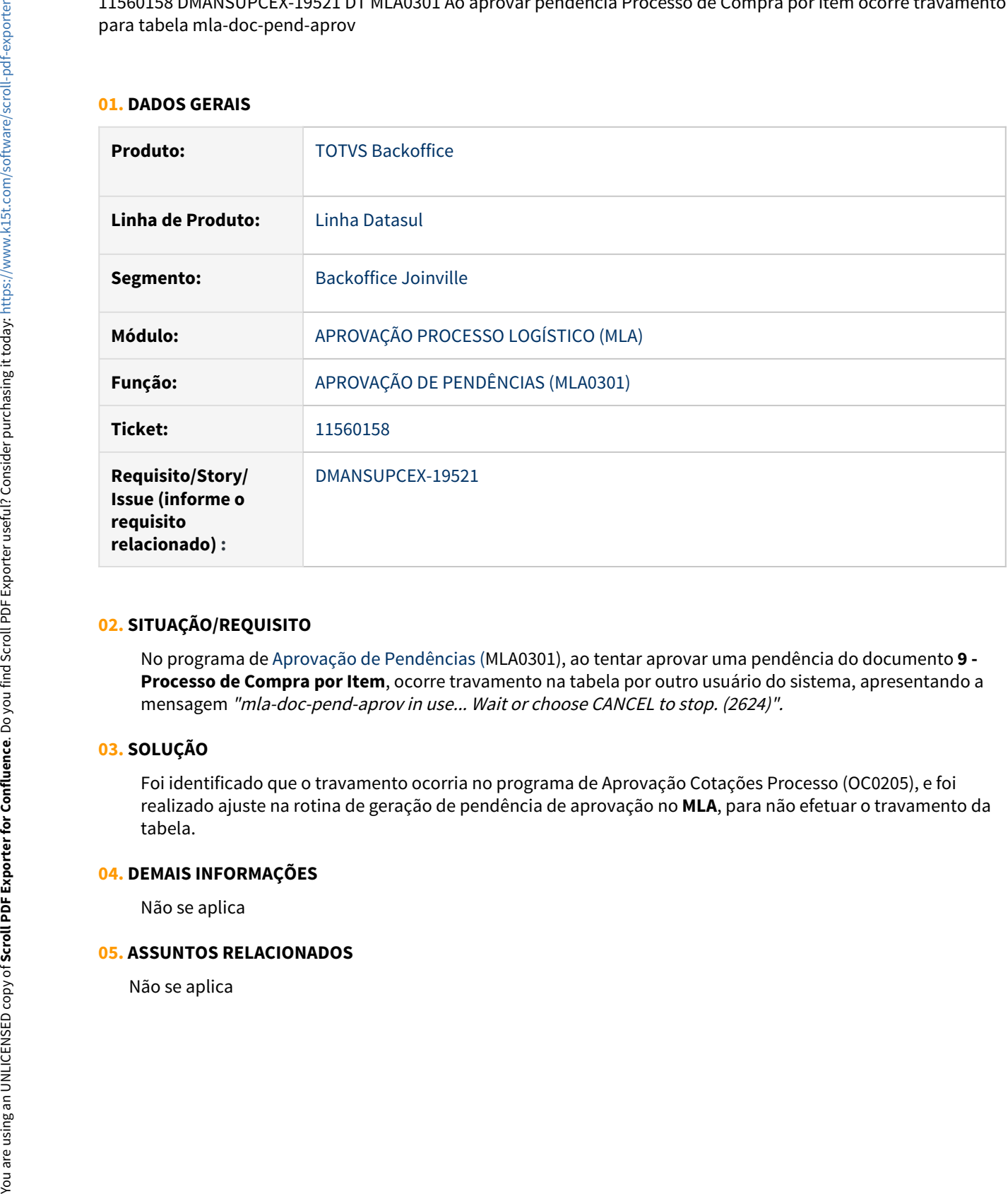

#### **02. SITUAÇÃO/REQUISITO**

No programa de Aprovação de Pendências (MLA0301), ao tentar aprovar uma pendência do documento **9 - Processo de Compra por Item**, ocorre travamento na tabela por outro usuário do sistema, apresentando a mensagem "mla-doc-pend-aprov in use... Wait or choose CANCEL to stop. (2624)".

## **03. SOLUÇÃO**

Foi identificado que o travamento ocorria no programa de Aprovação Cotações Processo (OC0205), e foi realizado ajuste na rotina de geração de pendência de aprovação no **MLA**, para não efetuar o travamento da tabela.

#### **04. DEMAIS INFORMAÇÕES**

Não se aplica

#### **05. ASSUNTOS RELACIONADOS**

# 11864251 DMANSUPCEX-19899 DT html.mla0114 Problema de permissão ao acessar pelo Portal MLA

#### **01. DADOS GERAIS**

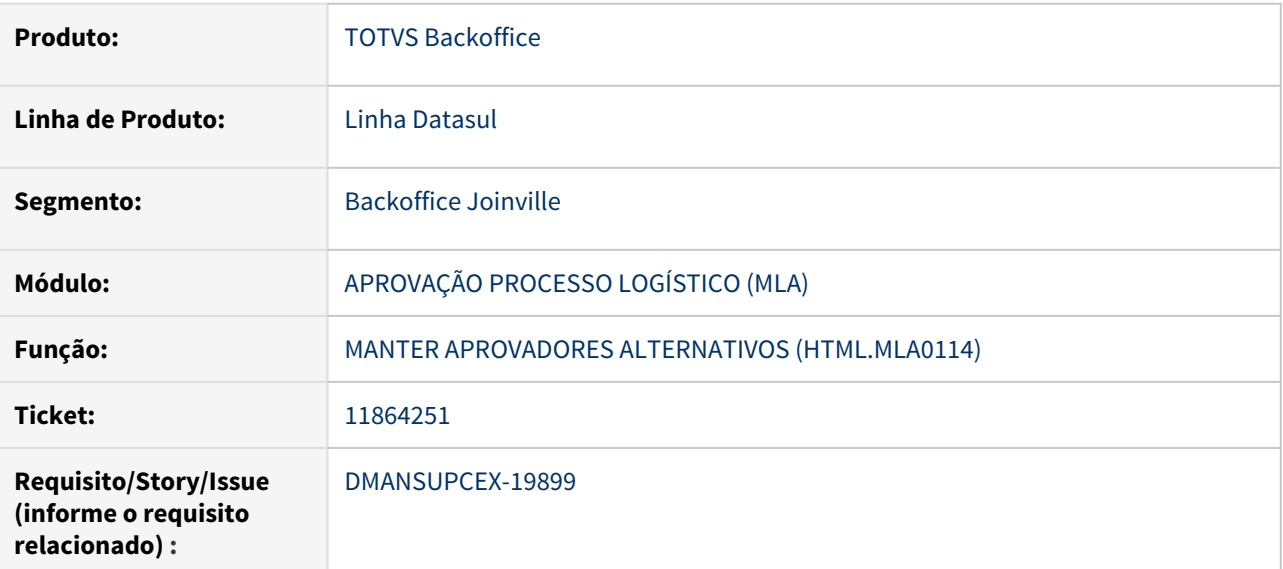

#### **02. SITUAÇÃO/REQUISITO**

Ao acessar o programa Manter Aprovadores Alternativos (html.mla0114) através do Portal do **MLA** em ambiente com servidor de aplicação **JBOSS**, é apresentado a inconsistência "Usuário não possui permissão para abrir o programa dts/mla/alternativeuser/.", mesmo com as devidas permissões cadastradas.

### **03. SOLUÇÃO**

Com as devidas permissões cadastradas, não é apresentada nenhuma mensagem de inconsistência ao acessar o programa Manter Aprovadores Alternativos (html.mla0114) através do Portal do **MLA** em ambiente com servidor de aplicação **JBOSS**.

#### **04. DEMAIS INFORMAÇÕES**

Não se aplica

# **05. ASSUNTOS RELACIONADOS**

# DMANSUPCEX-16551 DT MLA0104 – Erro de validade inicial maior que final

#### **01. DADOS GERAIS**

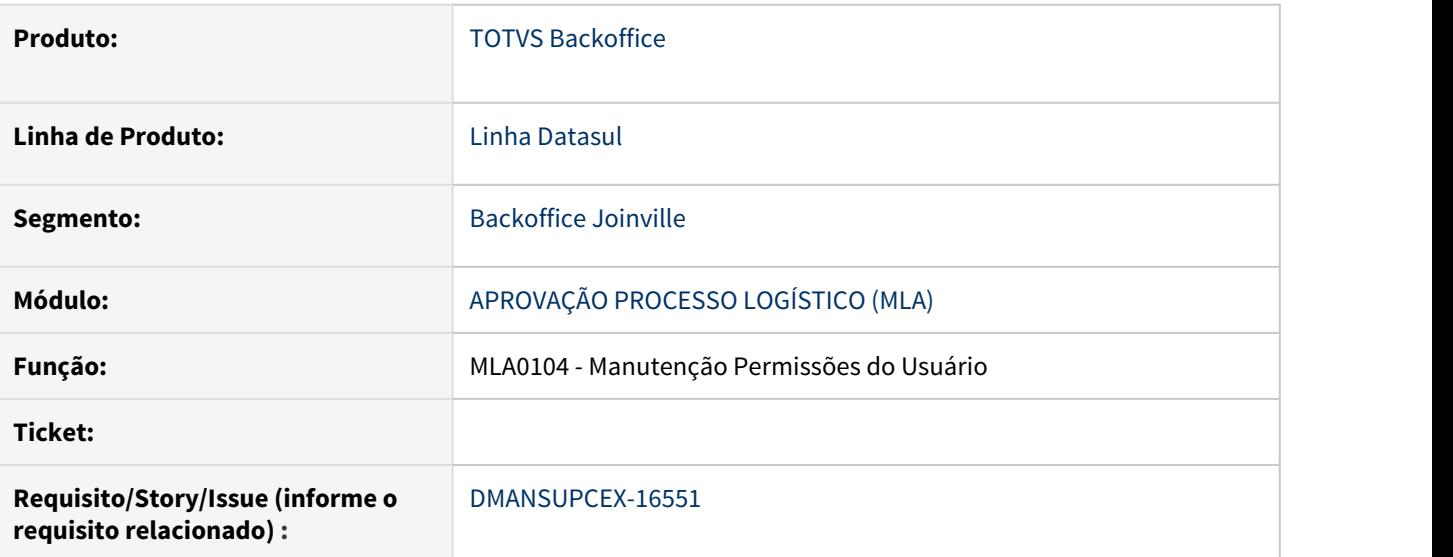

#### **02. SITUAÇÃO/REQUISITO**

Ao informar uma validade inicial maior que a final, ocorre erro.

## **03. SOLUÇÃO**

Exibida mensagem de validação ao informar data inicial maior que data final.

#### **04. DEMAIS INFORMAÇÕES**

Não se aplica

#### **05. ASSUNTOS RELACIONADOS**

Compras - Manutenção - 12.1.33

# 9735088 DMANSUPCEX-17349 DT CC0115 - Exclusão do Grupo de Compra

#### **01. DADOS GERAIS**

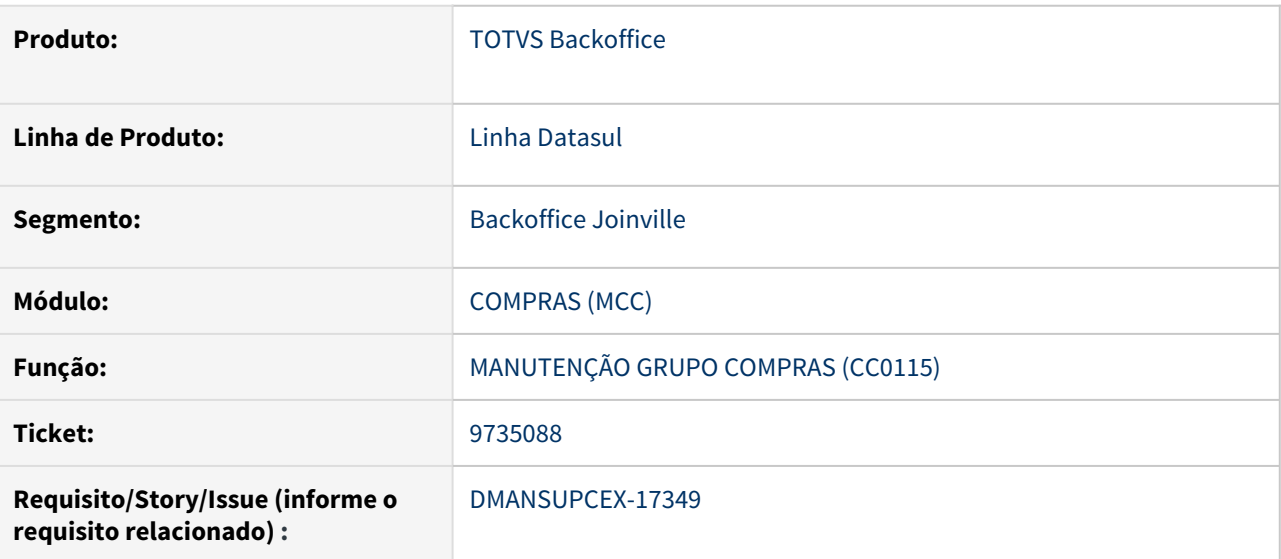

#### **02. SITUAÇÃO/REQUISITO**

Está permitindo excluir um Grupo de Compras, mesmo possuindo vínculo com um comprador ou item.

#### **03. SOLUÇÃO**

Caso um Grupo de Compras esteja relacionado com um Comprador ou Item, o sistema não permitirá a exclusão, e exibirá mensagem que o Grupo de Compras possui relacionamentos ativos.

#### **04. DEMAIS INFORMAÇÕES**

Não se aplica

#### **05. ASSUNTOS RELACIONADOS**

# 9740629 DMANSUPCEX-17357 DT CC0407 apresenta apenas as 35 primeiras posições da descrição do item

#### **01. DADOS GERAIS**

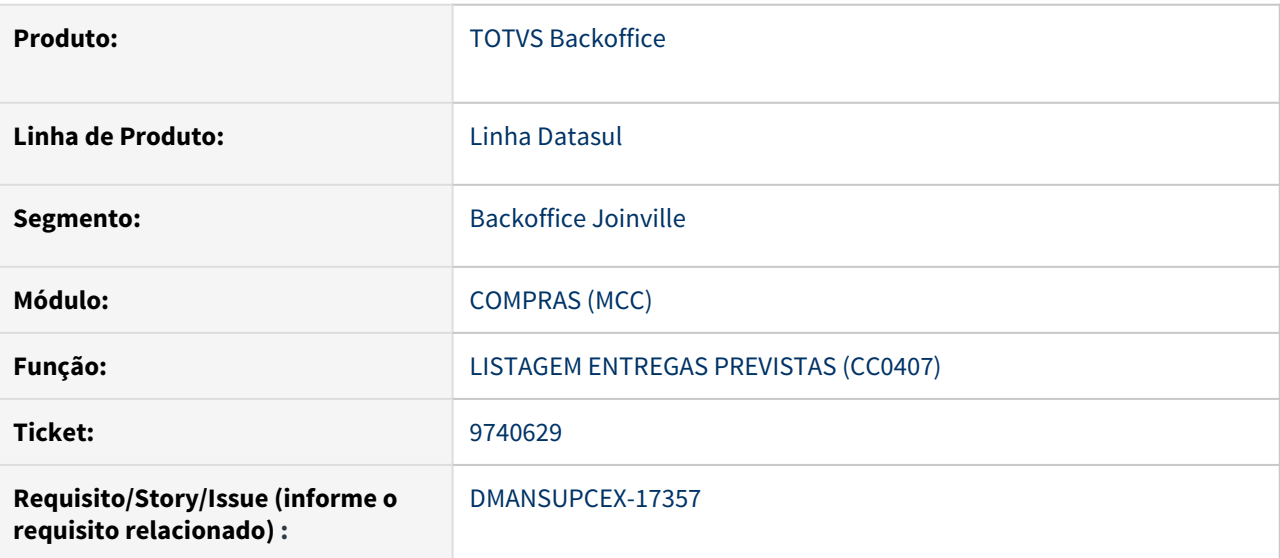

#### **02. SITUAÇÃO/REQUISITO**

A listagem de entregas previstas (CC0407) apresenta apenas as 35 primeiras posições da descrição do item.

#### **03. SOLUÇÃO**

Alteração no tamanho da descrição do item e ajuste nos layouts do relatório para que a descrição completa seja apresentada.

### **04. DEMAIS INFORMAÇÕES**

Não se aplica

#### **05. ASSUNTOS RELACIONADOS**

## 9747742 DMANSUPCEX-17403 DT - CC0395 - Notificação de Fornecedores - Email divergente

#### **01. DADOS GERAIS**

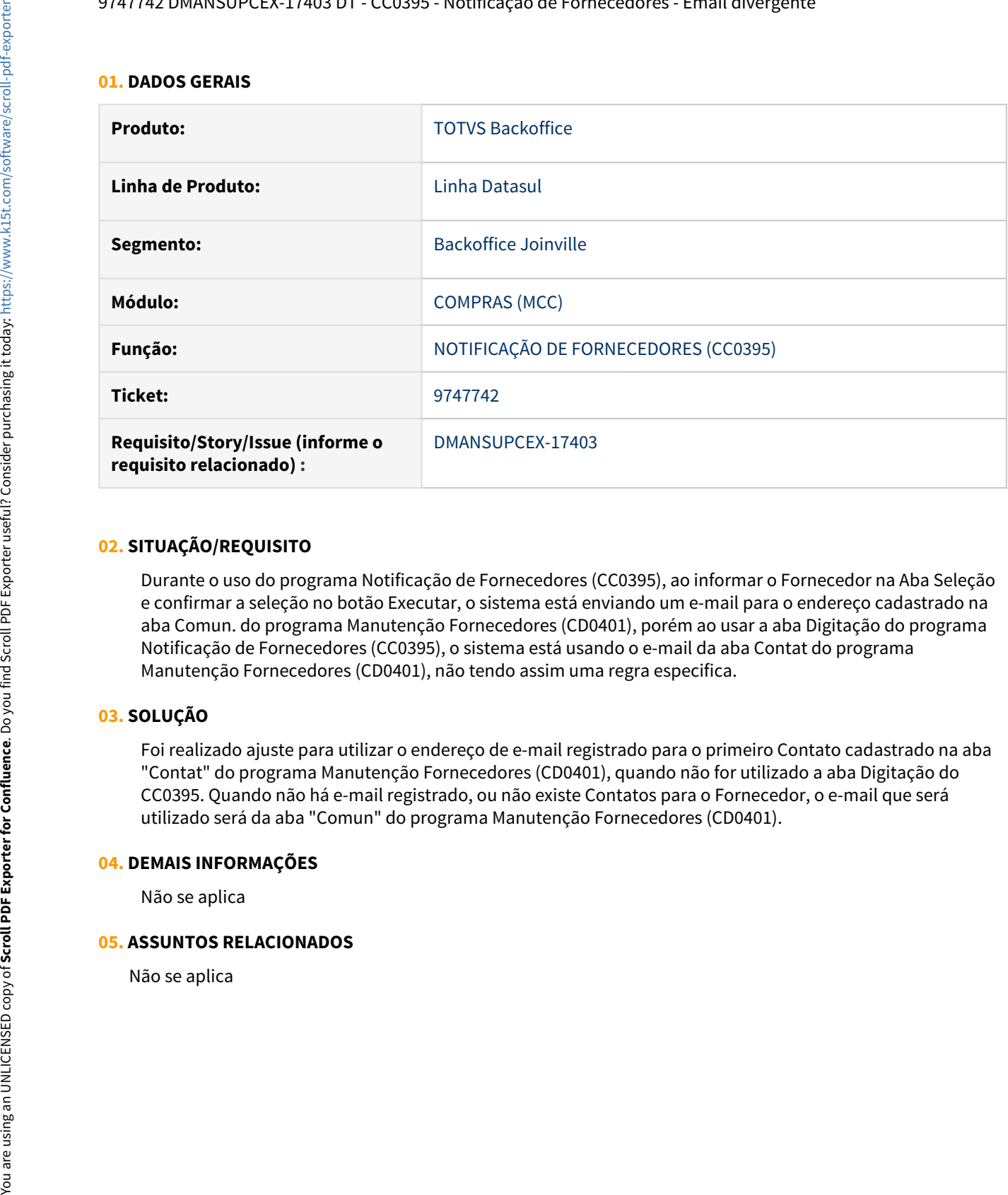

#### **02. SITUAÇÃO/REQUISITO**

Durante o uso do programa Notificação de Fornecedores (CC0395), ao informar o Fornecedor na Aba Seleção e confirmar a seleção no botão Executar, o sistema está enviando um e-mail para o endereço cadastrado na aba Comun. do programa Manutenção Fornecedores (CD0401), porém ao usar a aba Digitação do programa Notificação de Fornecedores (CC0395), o sistema está usando o e-mail da aba Contat do programa Manutenção Fornecedores (CD0401), não tendo assim uma regra especifica.

# **03. SOLUÇÃO**

Foi realizado ajuste para utilizar o endereço de e-mail registrado para o primeiro Contato cadastrado na aba "Contat" do programa Manutenção Fornecedores (CD0401), quando não for utilizado a aba Digitação do CC0395. Quando não há e-mail registrado, ou não existe Contatos para o Fornecedor, o e-mail que será utilizado será da aba "Comun" do programa Manutenção Fornecedores (CD0401).

#### **04. DEMAIS INFORMAÇÕES**

Não se aplica

#### **05. ASSUNTOS RELACIONADOS**
# 9952050 DMANSUPCEX-17585 DT CN0620 observações eventos

#### **01. DADOS GERAIS**

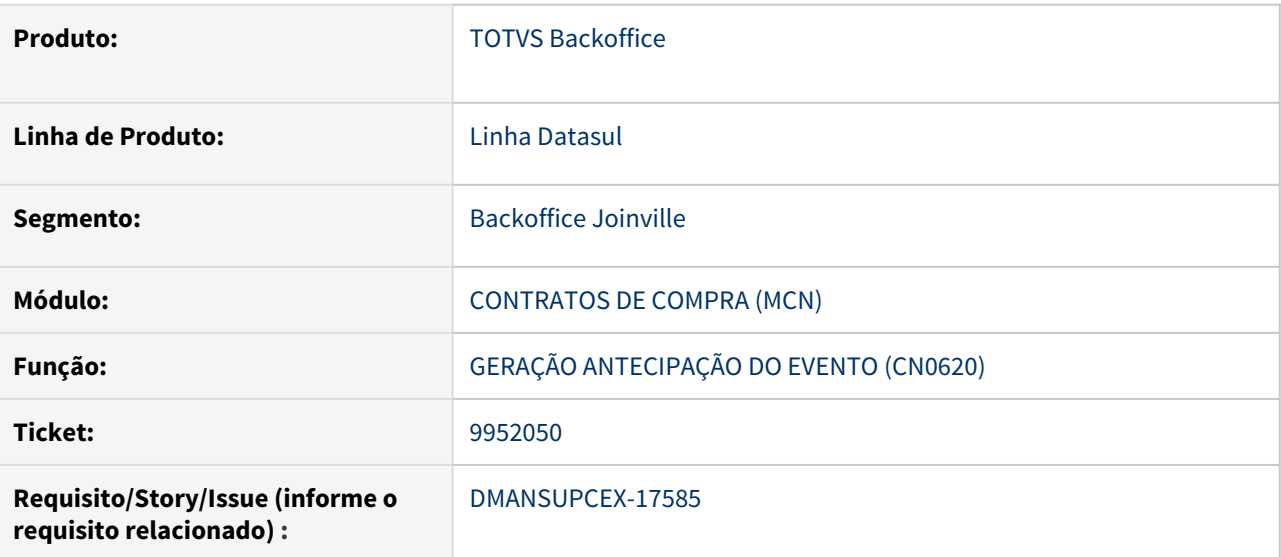

#### **02. SITUAÇÃO/REQUISITO**

Na Geração de antecipações de Evento (CN0620), o nome da coluna "observação" está causando conflito com o campo observação do evento.

## **03. SOLUÇÃO**

Alterado o nome da coluna "Observação" para "Referência/Validação", pois nessa coluna são impressos as validações caso ocorra alguma inconsistência, ou o código de referência caso a antecipação tenha sido gerada com sucesso. Adicionado também o parâmetro "Exibe observação evento", para os usuários que desejem ver o campo observação do evento na impressão do relatório.

# **04. DEMAIS INFORMAÇÕES**

Não se aplica

#### **05. ASSUNTOS RELACIONADOS**

[Geração Antecipação do Evento - CN0620](https://tdn.totvs.com/pages/viewpage.action?pageId=268581868)

# 10245126 DMANSUPCEX-18913 DT CD1406 HTML- Botão Excluir não apresentando ao solicitante da SC

#### **01. DADOS GERAIS**

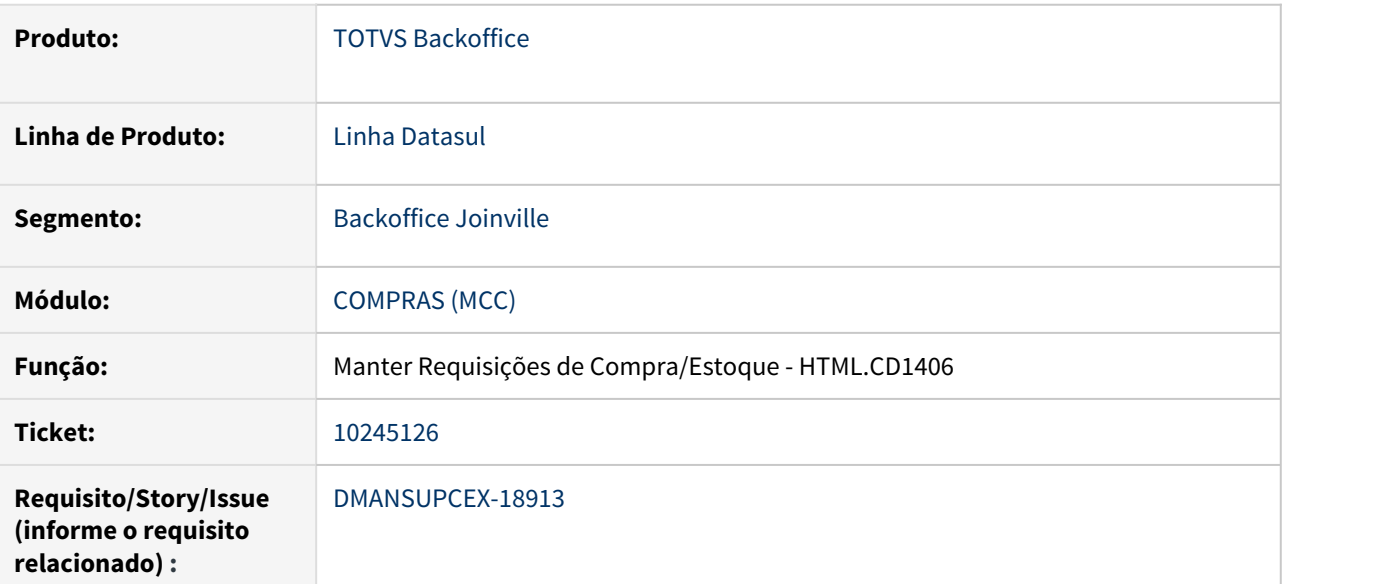

# **02. SITUAÇÃO/REQUISITO**

No cadastro de usuário do produto, o usuário é cadastrado com letras minúsculas, ao informar um requisitante com letras maiúsculas no programa CD1406, o programa html.mcc.cd1406 não reconhece este requisitante, não apresentando o botão "Excluir" ao usuário desta solicitação de compra.

# **03. SOLUÇÃO**

Ajustado para as verificações feitas na tela HTML para apresentação dos botões não faça diferenciação de letra maiúscula e minúsculas.

10452698 DMANSUPCEX-18352 DT html.mla0301 - Visualização da Unid Medida na última compra de cotação (Unid interna)

## **01. DADOS GERAIS**

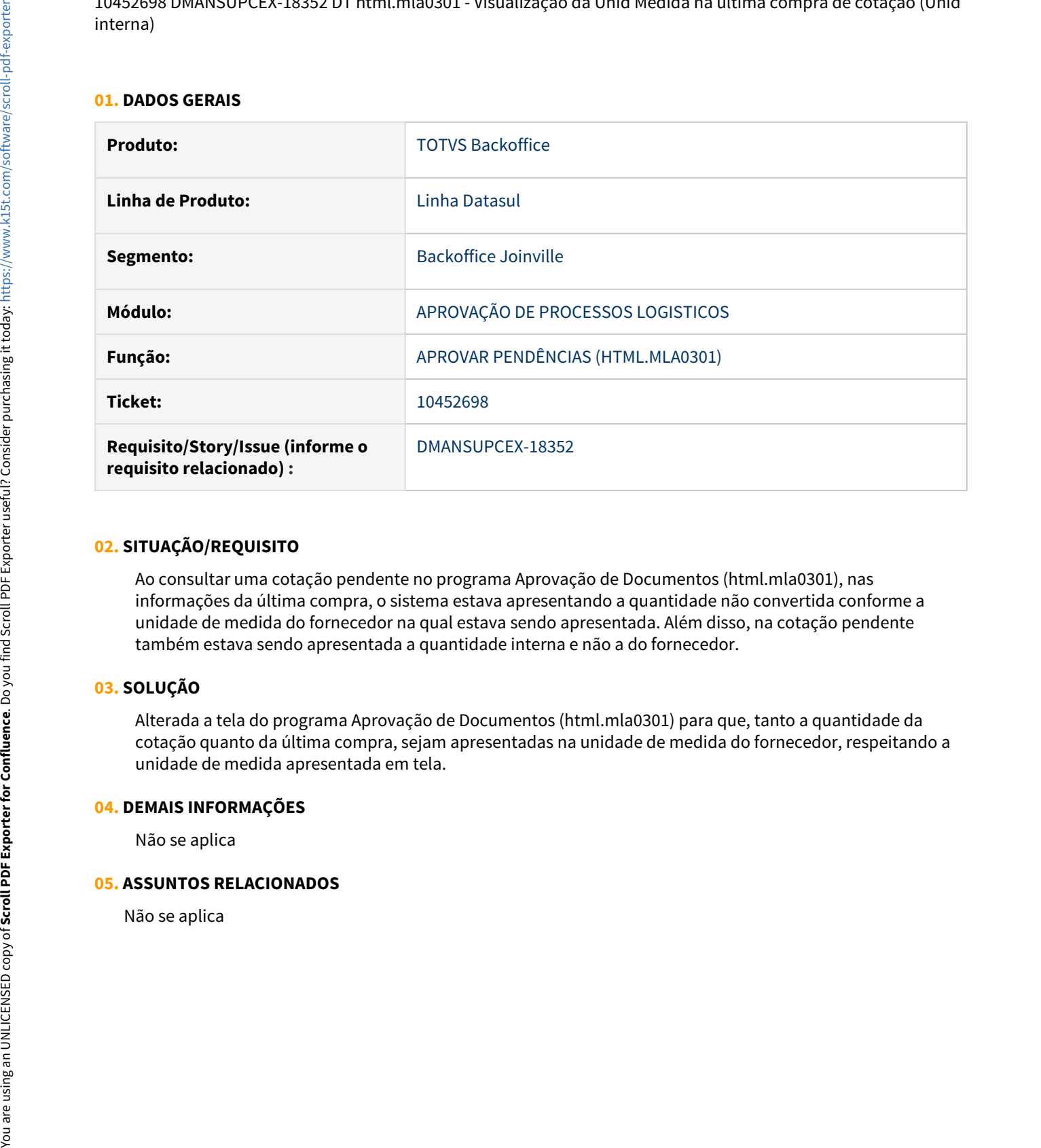

## **02. SITUAÇÃO/REQUISITO**

Ao consultar uma cotação pendente no programa Aprovação de Documentos (html.mla0301), nas informações da última compra, o sistema estava apresentando a quantidade não convertida conforme a unidade de medida do fornecedor na qual estava sendo apresentada. Além disso, na cotação pendente também estava sendo apresentada a quantidade interna e não a do fornecedor.

# **03. SOLUÇÃO**

Alterada a tela do programa Aprovação de Documentos (html.mla0301) para que, tanto a quantidade da cotação quanto da última compra, sejam apresentadas na unidade de medida do fornecedor, respeitando a unidade de medida apresentada em tela.

#### **04. DEMAIS INFORMAÇÕES**

Não se aplica

#### **05. ASSUNTOS RELACIONADOS**

# 10676160 DMANSUPCEX-18475 DT CC0301 Descrição do depósito incorreto ao clicar no botão OK

#### **01. DADOS GERAIS**

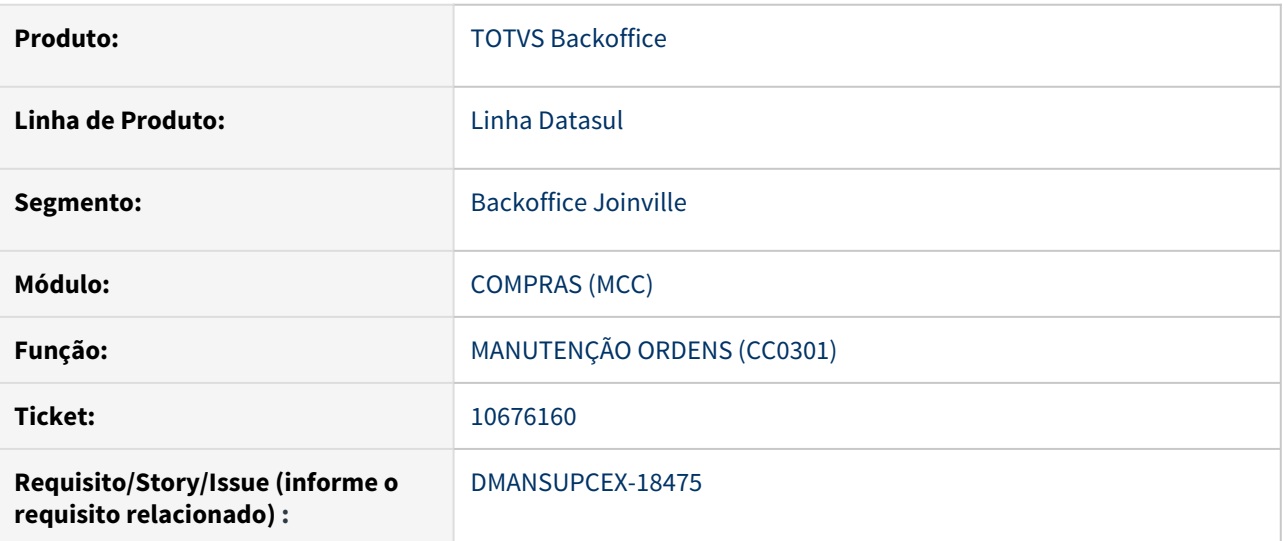

#### **02. SITUAÇÃO/REQUISITO**

Na inclusão de uma ordem de compra utilizando o programa Manutenção Ordens (CC0301), o campo de descrição do **depósito** é apresentado incorretamente após pressionar o botão **OK** ou **Salvar** e prosseguir para a tela de Parcelas. Após salvar a Ordem de Compra, o campo descrição do depósito volta a ficar correto.

# **03. SOLUÇÃO**

Foi realizado ajuste para apresentar a descrição do depósito no programa Manutenção Ordens (CC0301) de forma correta e consistente durante o processo de inclusão da ordem e parcelas.

#### **04. DEMAIS INFORMAÇÕES**

Não se aplica

## **05. ASSUNTOS RELACIONADOS**

# 10723348 DMANSUPCEX-18601 DT - OC0201 - Travamento entre usuários com perda das tarefas feitas no totvs

#### **01. DADOS GERAIS**

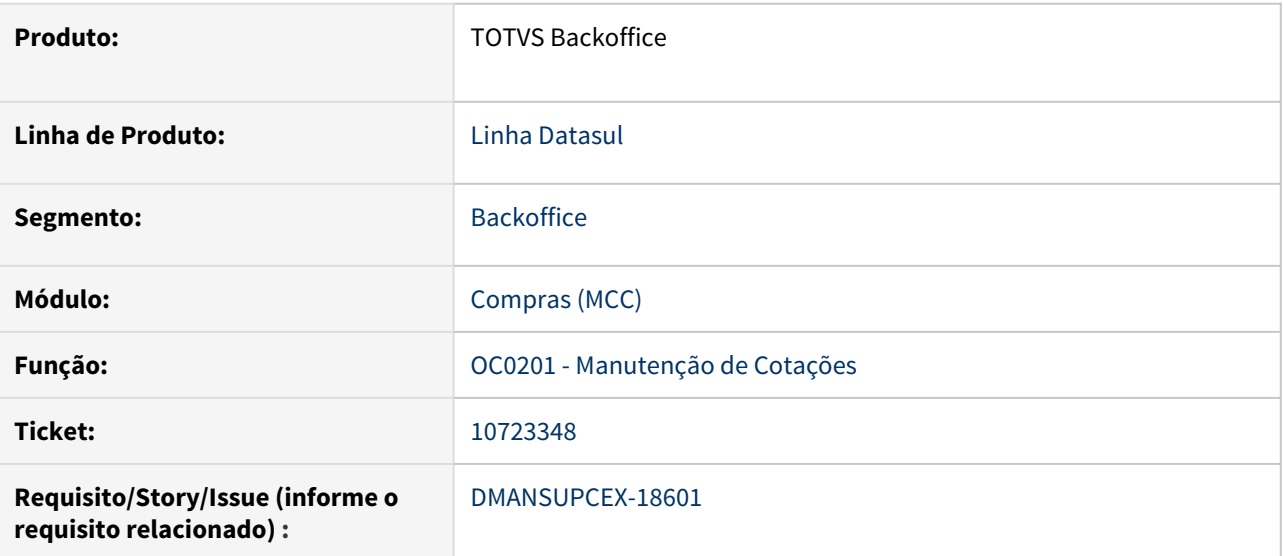

#### **02. SITUAÇÃO/REQUISITO**

Ao fazer um processo de cotação de uma ordem de compra, o programa Manutenções de Cotação (OC0201) permite deixar a tela de narrativa aberta (oc0201h) e seguir fazendo outras ações, que são desfeitas quando a tela de narrativa é fechada.

# **03. SOLUÇÃO**

Não permitir fazer outras ações enquanto não confirmar ou cancelar a tela de narrativa da cotação (OC0201h).

# **04. DEMAIS INFORMAÇÕES**

Não se aplica

#### **05. ASSUNTOS RELACIONADOS**

10993043 DMANSUPCEX-18912 DT - OC0204 - Ao Confirmar a cotação, a tela do CC9026 fica congelada e não conclui

#### **01. DADOS GERAIS**

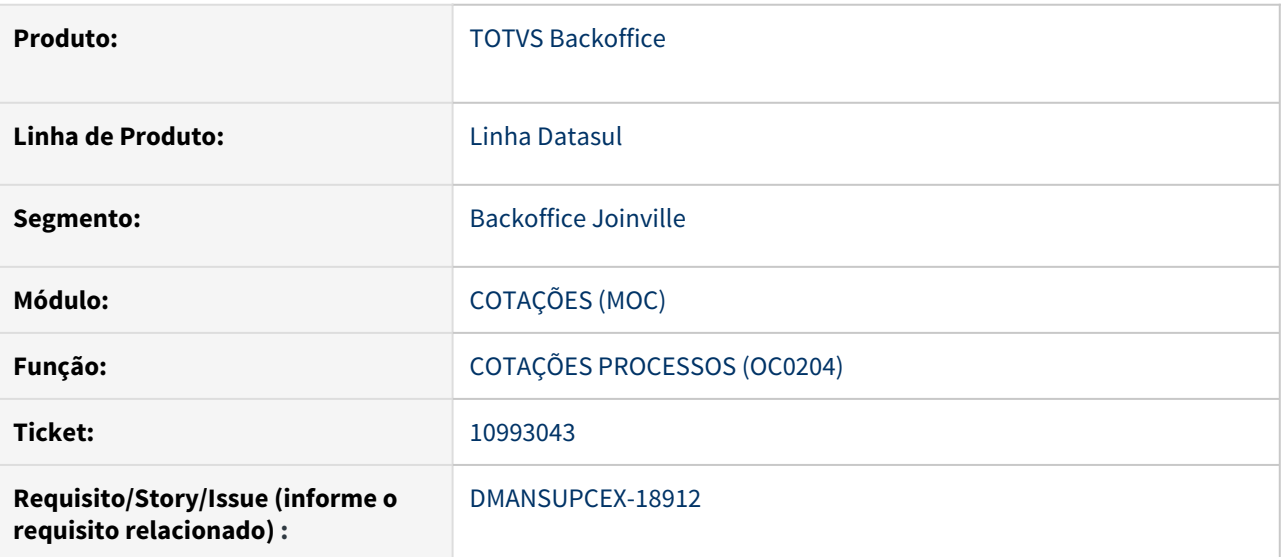

## **02. SITUAÇÃO/REQUISITO**

Na tela do programa OC0204 - Cotações do Processo, ao tentar finalizar a cotação pressionando o "OK", a tela do CC9026 fica congelada e não conclui.

# **03. SOLUÇÃO**

O programa OC0204 foi corrigido para que o processo de cotação seja finalizado corretamente.

## **04. DEMAIS INFORMAÇÕES**

Não se aplica

## **05. ASSUNTOS RELACIONADOS**

# 11006415 DMANESTOQ-9056 DT - CC0301 HTML - Erro ao incluir Ordem de Investimento

#### **01. DADOS GERAIS**

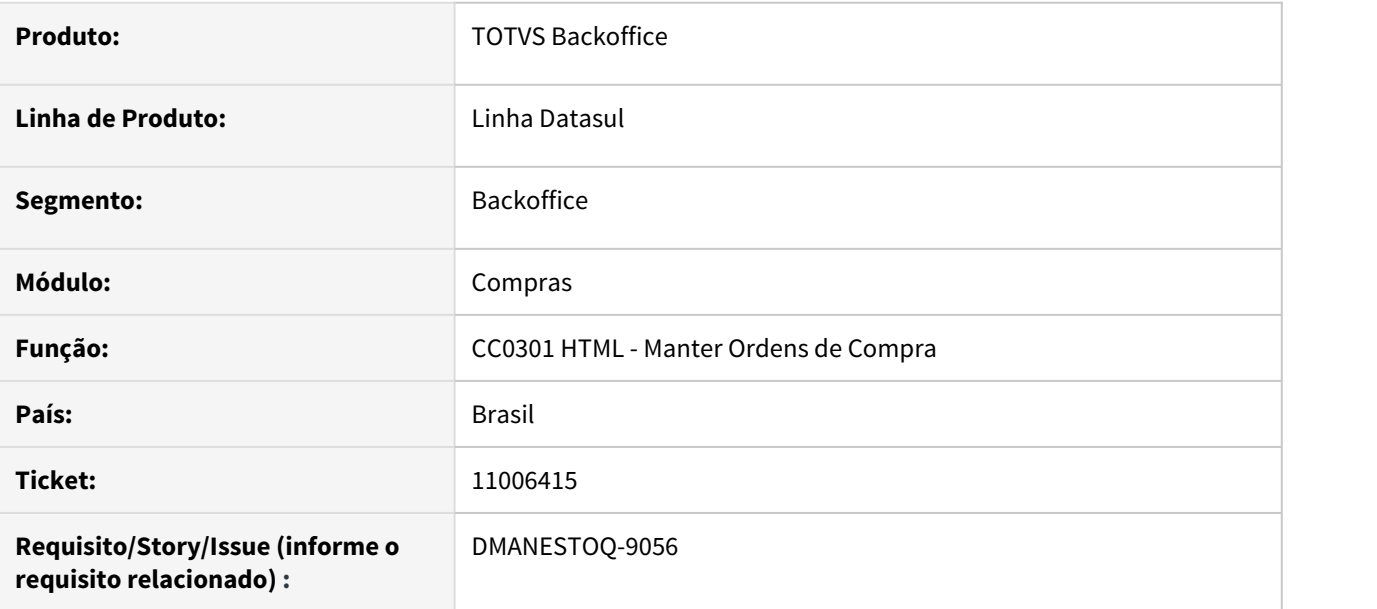

#### **02. SITUAÇÃO/REQUISITO**

Ao incluir ordem de compra pelo html.cc0301, informar a ordem de investimento e clicar em TAB, o sistema apaga o número da ordem informada e apresenta erro "NOT\_FOUNDService method not found".

# **03. SOLUÇÃO**

Alterado a tela html.cc0301 para não ocorrer erro ao incluir ordem de investimento.

#### **04. ASSUNTOS RELACIONADOS**

• [Manter Ordens de Compra - HTML.CC0301](https://tdn.totvs.com/display/LDT/Manter+Ordens+de+Compra+-+HTML.CC0301)

# 11030338 DMANSUPCEX-18876 DT CC0300 Inconsistência de registro já existente na inclusão do pedido

#### **01. DADOS GERAIS**

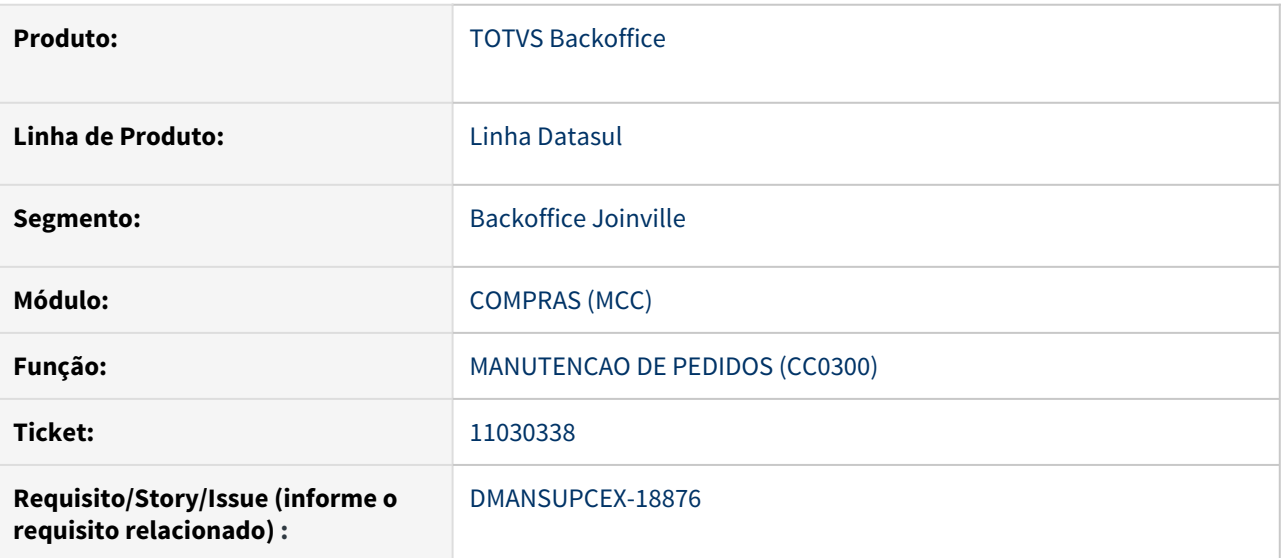

#### **02. SITUAÇÃO/REQUISITO**

Quando dois usuários incluem pedidos simultaneamente através do programa de Manutenção de Pedidos (CC0300), está ocorrendo a inconsistência Progress "132 -Já existe ocorrência em Pedido com a chave informada", e não exibe o próximo número de pedido válido.

# **03. SOLUÇÃO**

Foi realizado ajuste para tratar corretamente a numeração do pedido duplicado, exibindo o próximo número de pedido válido.

# **04. DEMAIS INFORMAÇÕES**

Não se aplica

#### **05. ASSUNTOS RELACIONADOS**

# 11103304 DMANSUPCEX-18921 DT CC0523 Inconsistência Progress para item inexistente na solicitação

## **01. DADOS GERAIS**

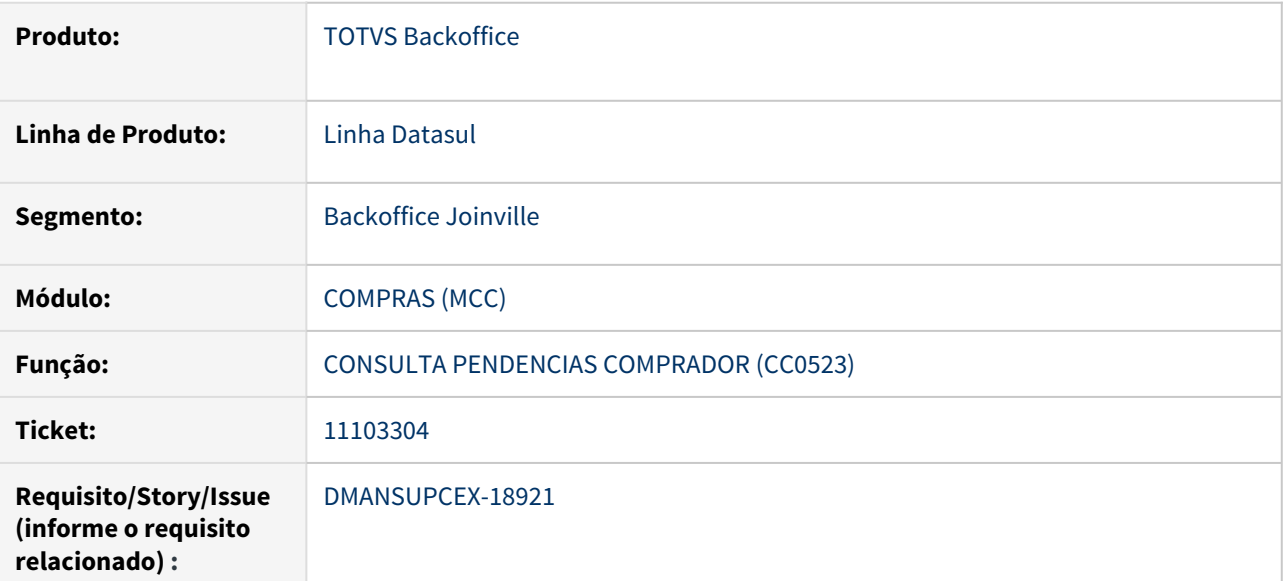

# **02. SITUAÇÃO/REQUISITO**

Ao abrir a Consulta Pendencias Comprador (CC0523) é apresentada inconsistência Progress "No item record is available / tt-itens-lidos already exists with" na aba de solicitações.

# **03. SOLUÇÃO**

Foi realizado ajuste para não seja apresentada a inconsistência Progress na abertura da Consulta Pendencias Comprador (CC0523).

# **04. DEMAIS INFORMAÇÕES**

Não se aplica

#### **05. ASSUNTOS RELACIONADOS**

# 11139273 DMANSUPCEX-18971 DT html.cc0325 Lentidão na geração das ordens de compra

#### **01. DADOS GERAIS**

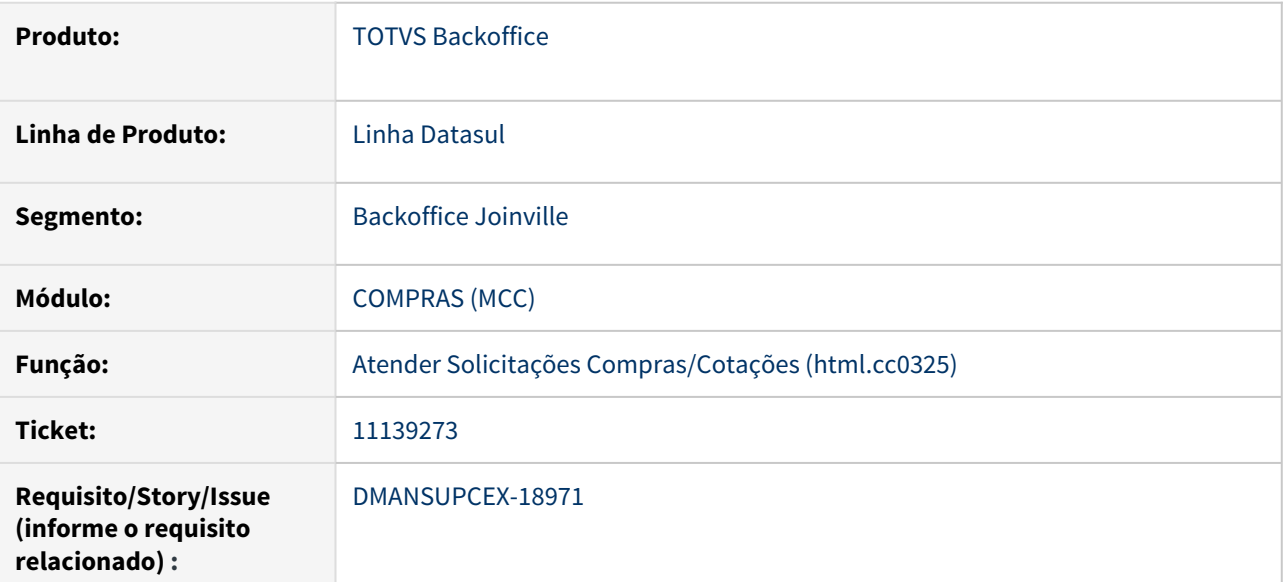

# **02. SITUAÇÃO/REQUISITO**

No programa de Atender Solicitações Compras/Cotações (html.cc0325), ao selecionar várias requisições para geração das ordens, o sistema apresenta uma lentidão excessiva.

# **03. SOLUÇÃO**

Foram revistas as rotinas de geração das ordens de compra afim de melhoria de performance.

## **04. DEMAIS INFORMAÇÕES**

Não se aplica

# **05. ASSUNTOS RELACIONADOS**

# 11139472 DMANSUPCEX-18973 DT html.cc0301 Performance da tela de manutenção de ordens HTML

#### **01. DADOS GERAIS**

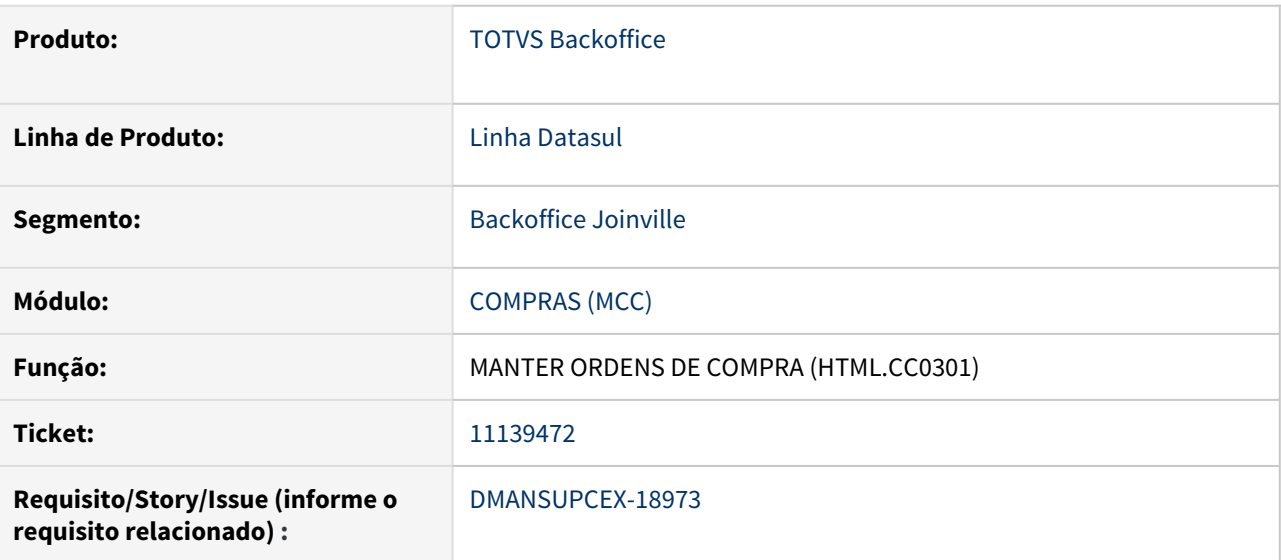

#### **02. SITUAÇÃO/REQUISITO**

Ao abrir a tela html.cc0301 ou realizar um filtro ocorria uma demora na busca das informações.

#### **03. SOLUÇÃO**

Remoção do contador ao lado do título, que estava causando a demora na tela.

# **04. DEMAIS INFORMAÇÕES**

Não se aplica

#### **05. ASSUNTOS RELACIONADOS**

11224785 DMANSUPCEX-19120 DT html.cc0325 Quantidade da ordem incorreta quando não há relacionamento item x fornec

# **01. DADOS GERAIS**

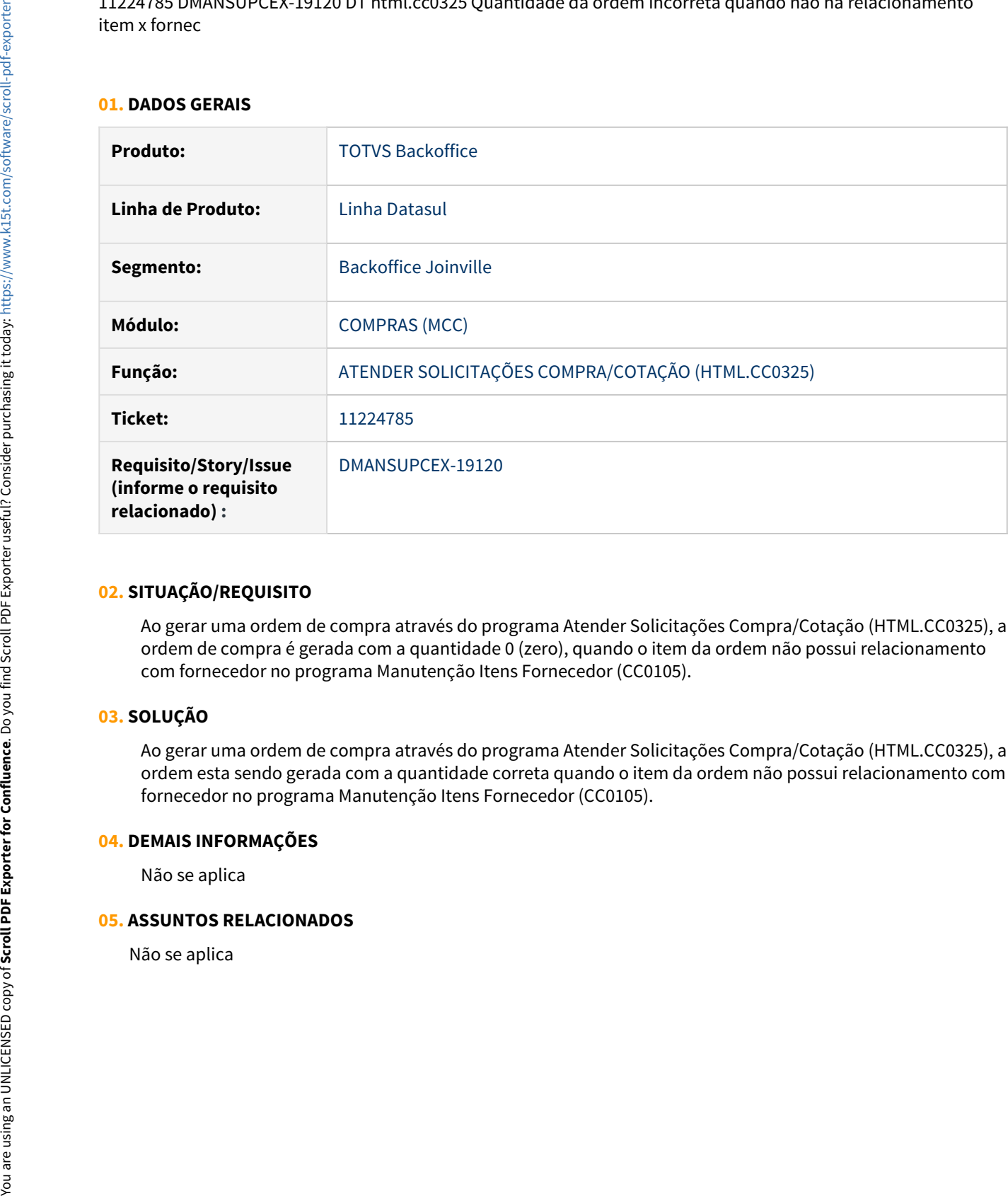

#### **02. SITUAÇÃO/REQUISITO**

Ao gerar uma ordem de compra através do programa Atender Solicitações Compra/Cotação (HTML.CC0325), a ordem de compra é gerada com a quantidade 0 (zero), quando o item da ordem não possui relacionamento com fornecedor no programa Manutenção Itens Fornecedor (CC0105).

# **03. SOLUÇÃO**

Ao gerar uma ordem de compra através do programa Atender Solicitações Compra/Cotação (HTML.CC0325), a ordem esta sendo gerada com a quantidade correta quando o item da ordem não possui relacionamento com fornecedor no programa Manutenção Itens Fornecedor (CC0105).

#### **04. DEMAIS INFORMAÇÕES**

Não se aplica

#### **05. ASSUNTOS RELACIONADOS**

# 11281045 DMANSUPCEX-19157 DT-CC9050 - Fabricante Estrangeiro x Obrigatoriedade de informar CNPJ

#### **01. DADOS GERAIS**

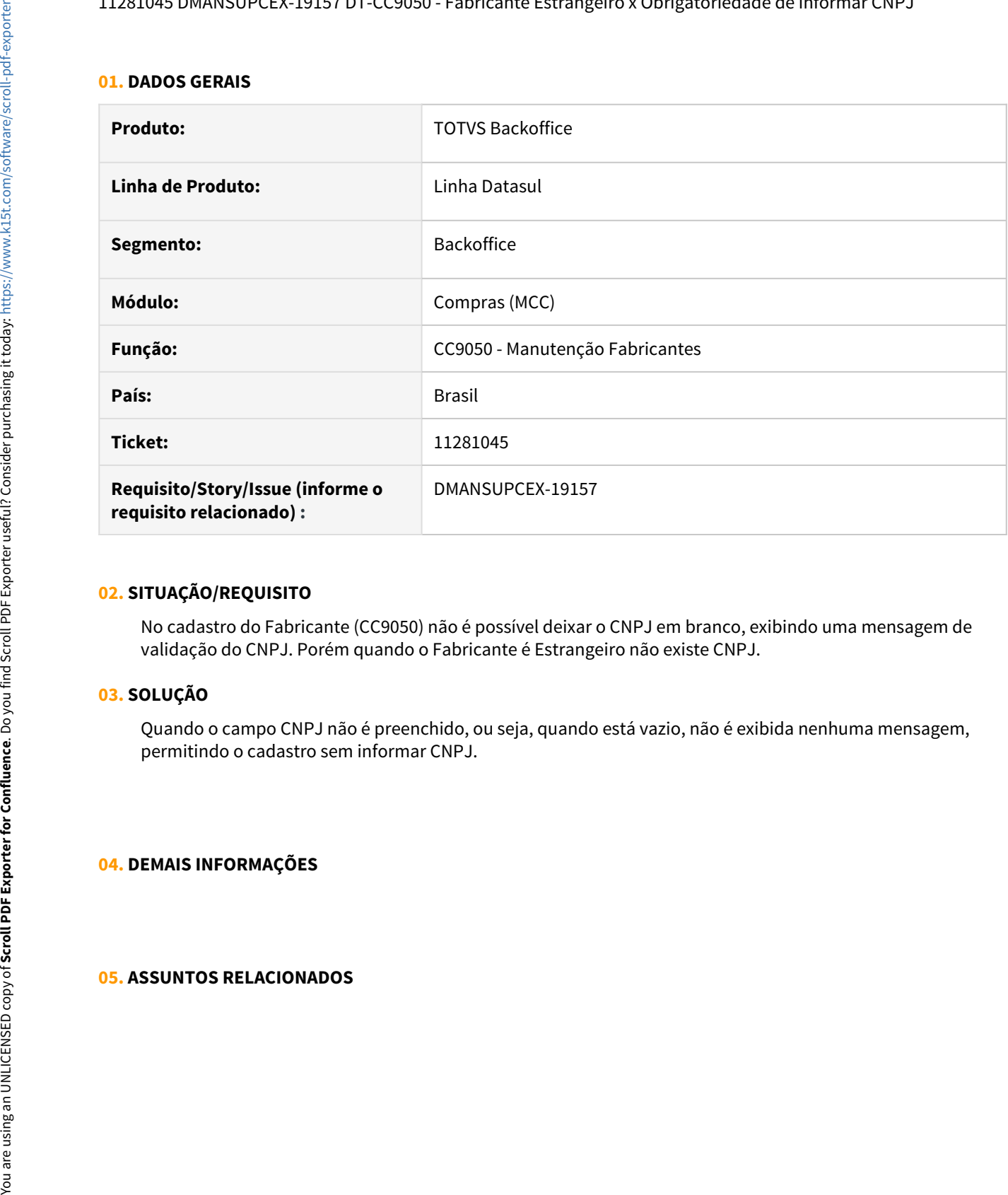

## **02. SITUAÇÃO/REQUISITO**

No cadastro do Fabricante (CC9050) não é possível deixar o CNPJ em branco, exibindo uma mensagem de validação do CNPJ. Porém quando o Fabricante é Estrangeiro não existe CNPJ.

#### **03. SOLUÇÃO**

Quando o campo CNPJ não é preenchido, ou seja, quando está vazio, não é exibida nenhuma mensagem, permitindo o cadastro sem informar CNPJ.

# **04. DEMAIS INFORMAÇÕES**

11342718 DMANSUPCEX-19194 DT - CC0523 Não atualiza tela sem fechar programa.

#### **01. DADOS GERAIS**

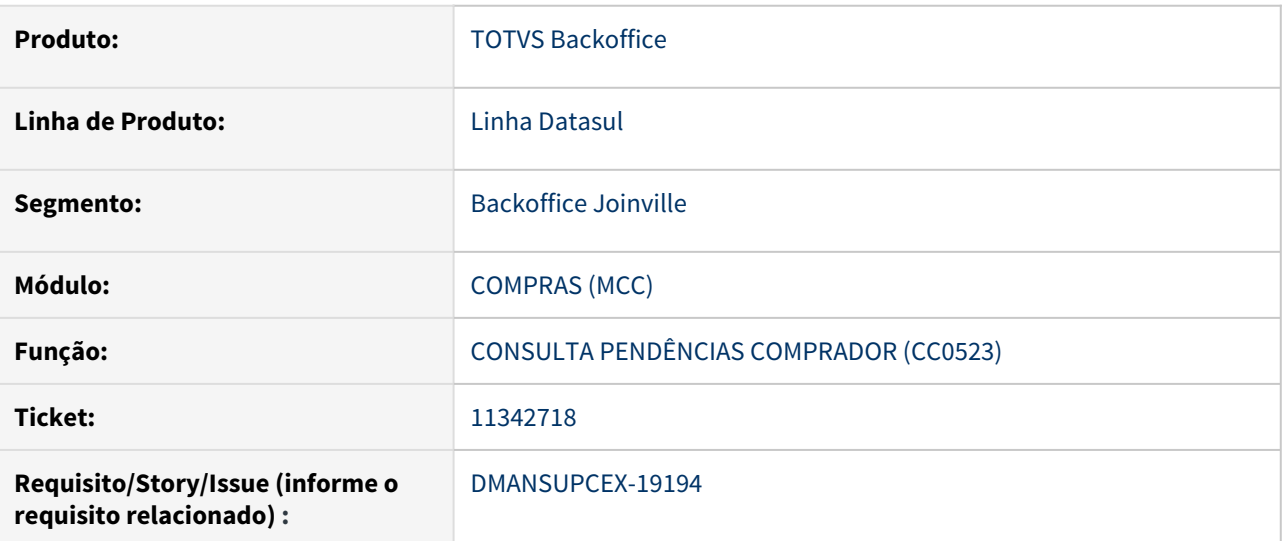

## **02. SITUAÇÃO/REQUISITO**

Após alterar o comprador de um item no programa Manutenção Itens Compras (CC0103) com o programa Consulta Pendências Comprador (CC0523) aberto, é necessário sair e entrar novamente no mesmo, pois não está atualizando os registros na aba Solicitações através do botão Atualiza Dados.

# **03. SOLUÇÃO**

Atualizar os dados da aba Solicitações no programa Consulta Pendências Comprador (CC0523), através do botão Atualiza Dados.

# **04. DEMAIS INFORMAÇÕES**

Não se aplica

## **05. ASSUNTOS RELACIONADOS**

# 11349836 DMANSUPCEX-19361 DT CD0401 Dados bancários apagados ao incluir fornecedor que é cliente

#### **01. DADOS GERAIS**

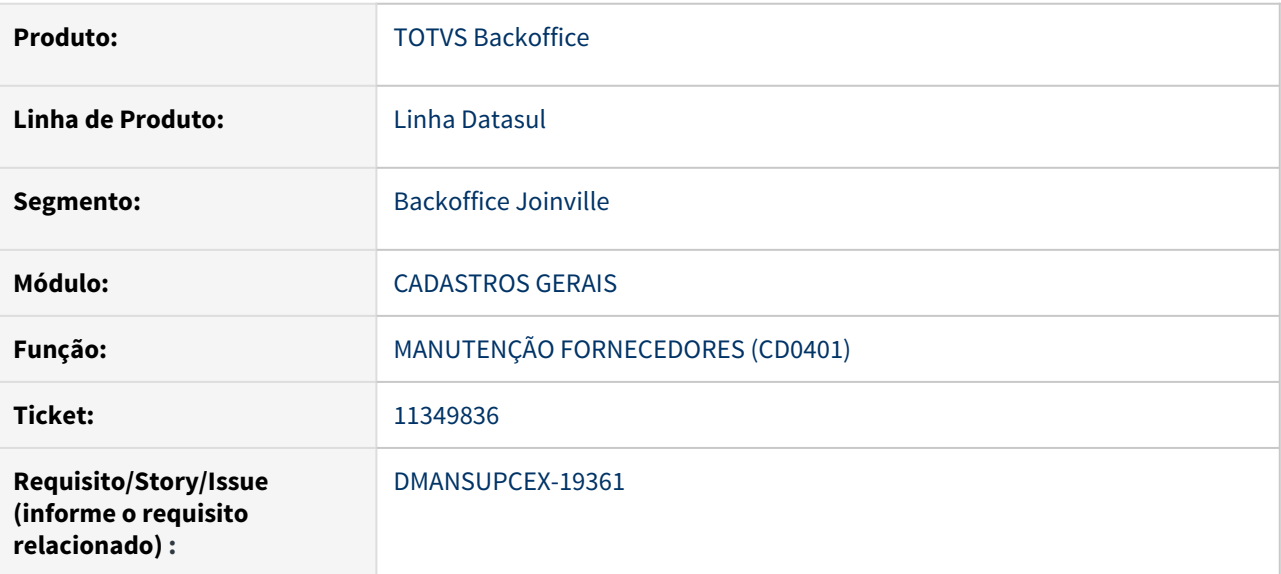

#### **02. SITUAÇÃO/REQUISITO**

Utilizando o programa Manutenção de Fornecedores (CD0401), ao incluir um novo fornecedor e informar o código de um emitente já cadastrado apenas como cliente, o cadastro é realizado normalmente, porém os dados bancários (Banco, Agência e Conta Corrente) são apagados de forma indevida.

#### **03. SOLUÇÃO**

Foi realizado ajuste para permitir o cadastro de um novo fornecedor no programa Manutenção de Fornecedores (CD0401), sem que os dados bancários sejam apagados.

#### **04. DEMAIS INFORMAÇÕES**

Não se aplica

#### **05. ASSUNTOS RELACIONADOS**

# 11367121 DMANSUPCEX-19318 DT html.oc0201 Lentidão ao abrir a tela

#### **01. DADOS GERAIS**

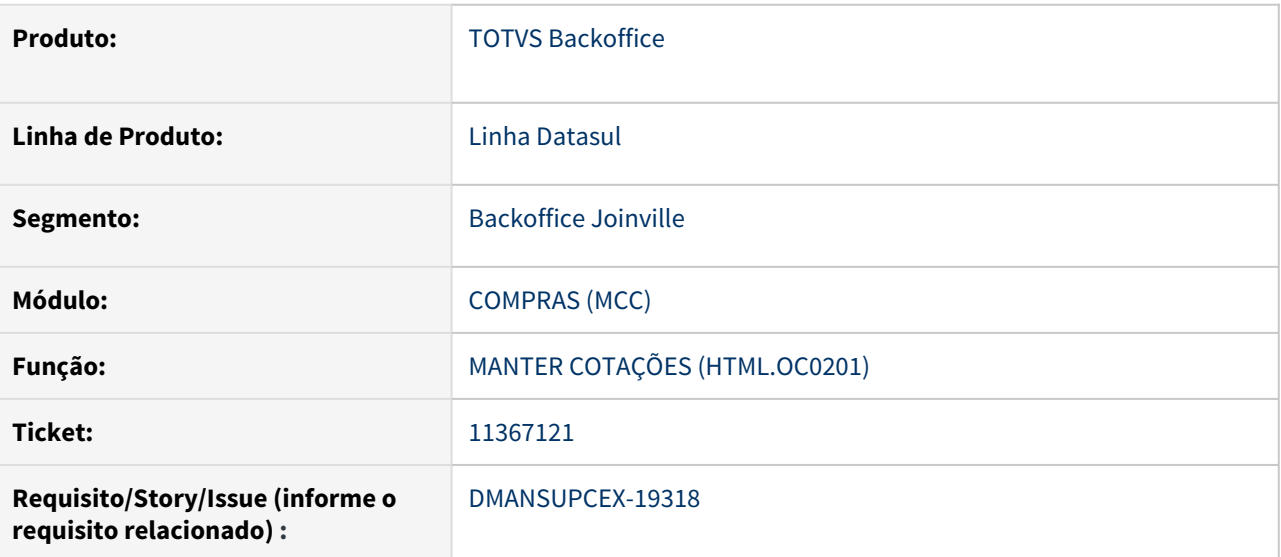

## **02. SITUAÇÃO/REQUISITO**

Ao abrir o programa de Manter Cotações (html.oc0201), as informações são exibidas em tela no entanto continua apresentando a mensagem de carregamento, impossibilitando que o usuário realize alguma interação.

# **03. SOLUÇÃO**

Foi realizado ajuste, para que após o carregamento das informações, a mensagem de carregamento não fique travada para que o usuário possa iniciar as interações.

# **04. DEMAIS INFORMAÇÕES**

Não se aplica

#### **05. ASSUNTOS RELACIONADOS**

# 11404241 DMANSUPCEX-19360 DT CC0605 Importação da aprovação da cotação inconsistente

#### **01. DADOS GERAIS**

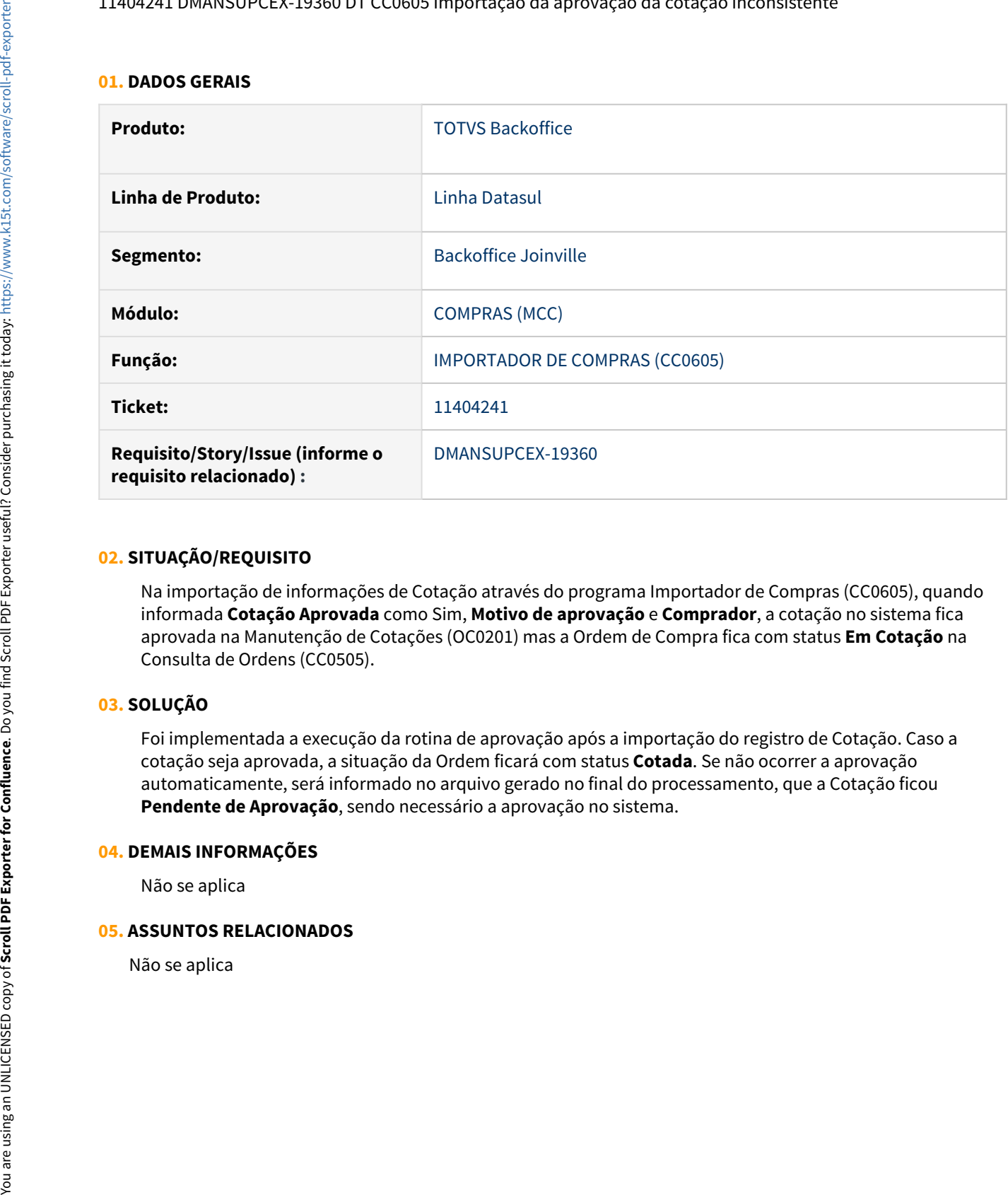

#### **02. SITUAÇÃO/REQUISITO**

Na importação de informações de Cotação através do programa Importador de Compras (CC0605), quando informada **Cotação Aprovada** como Sim, **Motivo de aprovação** e **Comprador**, a cotação no sistema fica aprovada na Manutenção de Cotações (OC0201) mas a Ordem de Compra fica com status **Em Cotação** na Consulta de Ordens (CC0505).

# **03. SOLUÇÃO**

Foi implementada a execução da rotina de aprovação após a importação do registro de Cotação. Caso a cotação seja aprovada, a situação da Ordem ficará com status **Cotada**. Se não ocorrer a aprovação automaticamente, será informado no arquivo gerado no final do processamento, que a Cotação ficou **Pendente de Aprovação**, sendo necessário a aprovação no sistema.

#### **04. DEMAIS INFORMAÇÕES**

Não se aplica

#### **05. ASSUNTOS RELACIONADOS**

#### **01. DADOS GERAIS**

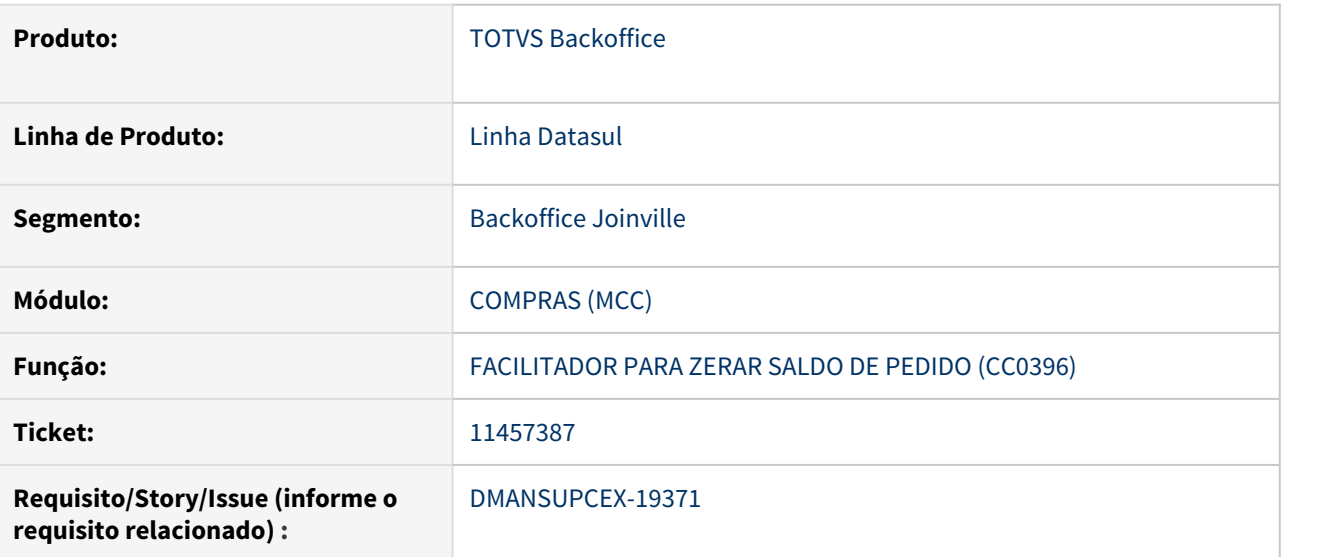

# **02. SITUAÇÃO/REQUISITO**

Erros apresentados em tela e no relatório na execução do programa CC0396 (Facilitador para Zerar Saldo de Pedido) para ordens com quantidade na casa dos milhões.

# **03. SOLUÇÃO**

Alteração do formato dos campos para que não apresente mais os erros em tela e no relatório.

# **04. DEMAIS INFORMAÇÕES**

Não se aplica

## **05. ASSUNTOS RELACIONADOS**

# 11513090 DMANSUPCEX-19457 DT CC0406 Ocorre inconsistência Progress para registros sem cotação

## **01. DADOS GERAIS**

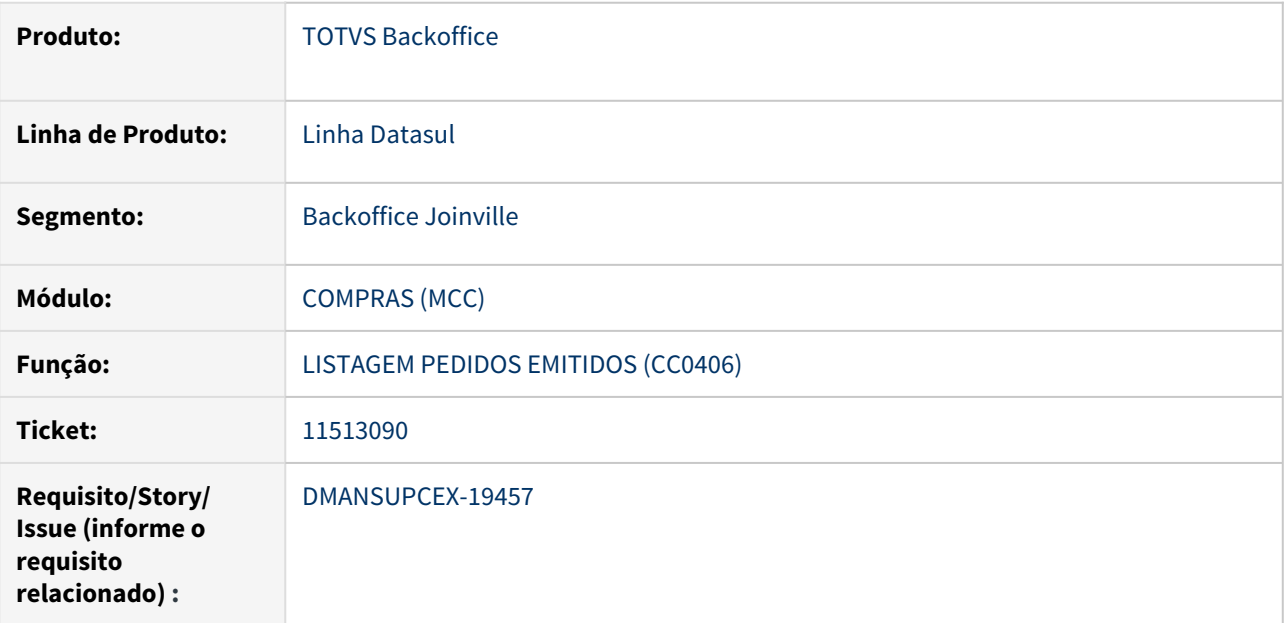

# **02. SITUAÇÃO/REQUISITO**

Ao executar a Listagem Pedidos Emitidos (CC0406) é apresentada a inconsistência Progress "No Cotações do Item record is available. (91).", em tela quando gerado por **planilha** e no arquivo (.txt) quando gerado no **terminal/arquivo**.

#### **03. SOLUÇÃO**

Foi feita tratativa para verificar se foi encontrado o registro na tabela cotacao-item, fazendo que não apresente mais a inconsistência Progress ao executar o relatório.

# **04. DEMAIS INFORMAÇÕES**

Não se aplica

# **05. ASSUNTOS RELACIONADOS**

# 11676522 DMANSUPCEX-19615 DT CC0300 Inconsistência na eliminação de pedido impresso

# **01. DADOS GERAIS**

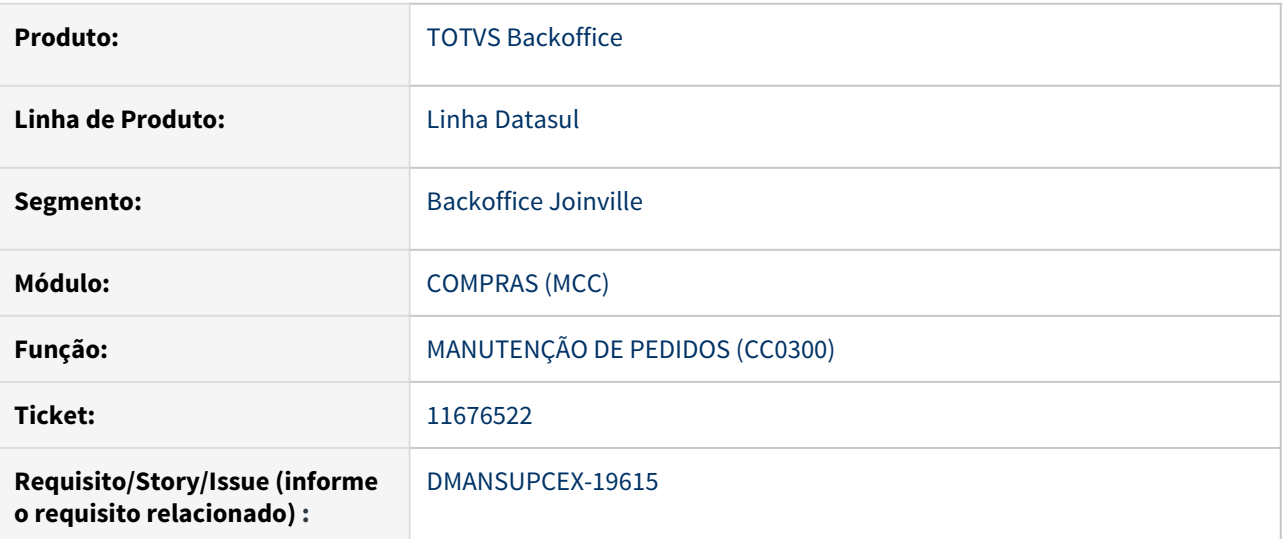

## **02. SITUAÇÃO/REQUISITO**

No programa de Manutenção de Pedidos (CC0300), ao clicar no botão **Eliminar** no cabeçalho do programa para um pedido **Impresso**, ocorre a inconsistência "3.138 - Ordem ou parcela eliminada". Essa validação ocorre de forma indevida se apenas uma das ordens do pedido já estiver com a situação **Eliminada**.

# **03. SOLUÇÃO**

Ao clicar no botão **Eliminar** no programa de Manutenção de Pedidos (CC0300) para um pedido **Impresso**, não será mais apresentada a validação "3.138 - Ordem ou parcela eliminada" e serão eliminadas as ordens com situação **Confirmada** relacionadas ao pedido, mesmo se houver outras ordens com a situação **Eliminada**.

#### **04. DEMAIS INFORMAÇÕES**

Não se aplica

#### **05. ASSUNTOS RELACIONADOS**

# 11999482 DMANSUPCEX-19891 DT CC0395 Equalização da regra para envio de e-mail

#### **01. DADOS GERAIS**

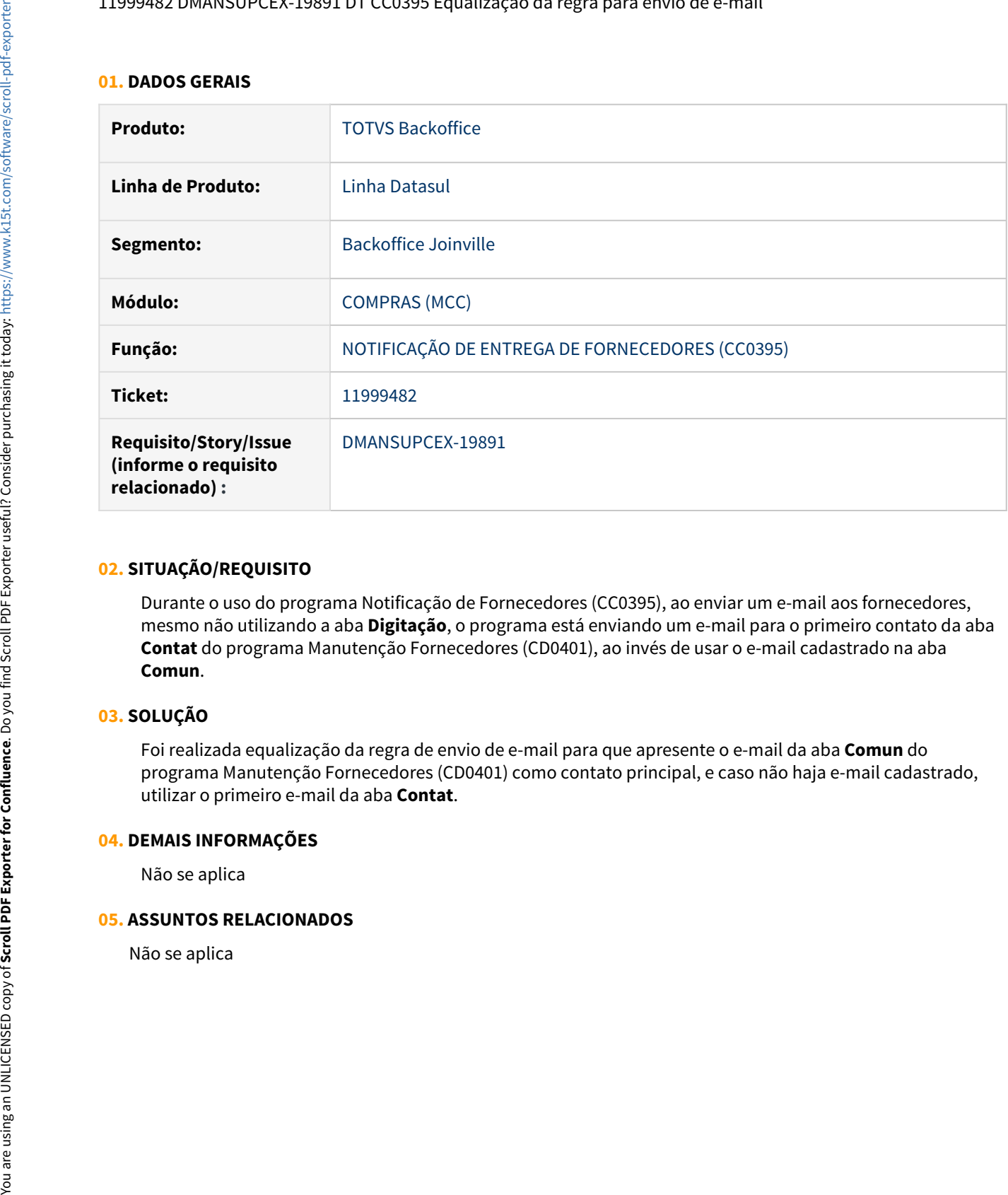

#### **02. SITUAÇÃO/REQUISITO**

Durante o uso do programa Notificação de Fornecedores (CC0395), ao enviar um e-mail aos fornecedores, mesmo não utilizando a aba **Digitação**, o programa está enviando um e-mail para o primeiro contato da aba **Contat** do programa Manutenção Fornecedores (CD0401), ao invés de usar o e-mail cadastrado na aba **Comun**.

# **03. SOLUÇÃO**

Foi realizada equalização da regra de envio de e-mail para que apresente o e-mail da aba **Comun** do programa Manutenção Fornecedores (CD0401) como contato principal, e caso não haja e-mail cadastrado, utilizar o primeiro e-mail da aba **Contat**.

#### **04. DEMAIS INFORMAÇÕES**

Não se aplica

#### **05. ASSUNTOS RELACIONADOS**

DMANSUPCEX-17299 DT MLA0301 Cores pendências de outras empresas e estabelecimentos

# **01. DADOS GERAIS**

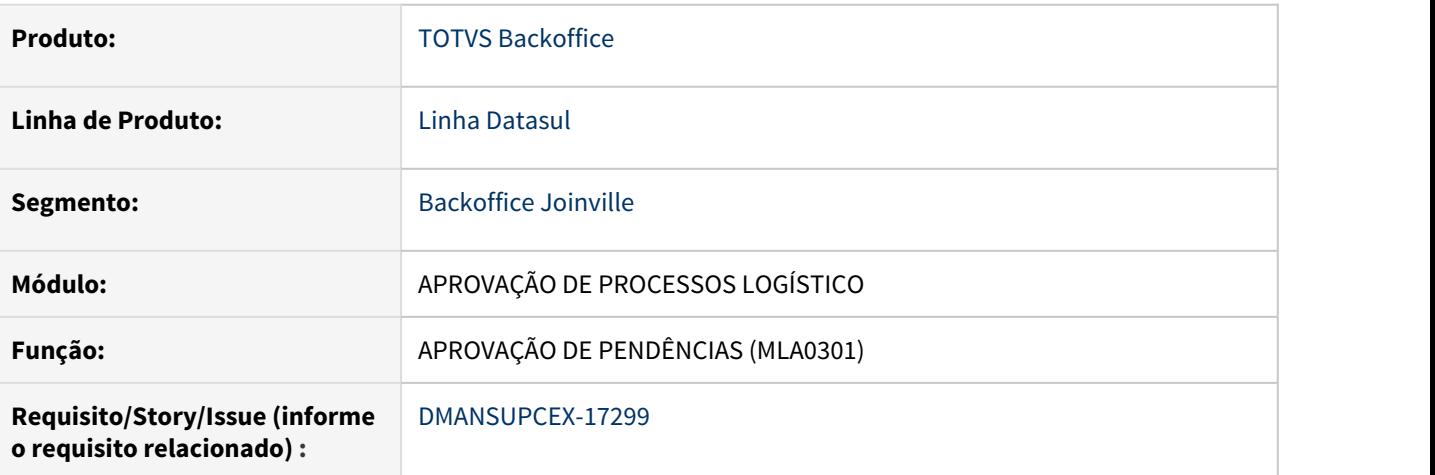

# **02. SITUAÇÃO/REQUISITO**

No programa de Aprovação de Pendências (MLA0301), ao acessar o botão **Pendências de Outras Empresas e Estabelecimentos** (MLA0301E), as pendências com falta de permissão de limite ou lotação, que são apresentadas em dois tons de vermelho, não estão com as duas colunas iniciais pintadas. Além disso, quando não há registro selecionado, o título da coluna **Chave** é apresentado como "c-chave" e o campo de **Consulta** apresenta a informação "Programa", quando deveria estar em branco.

# **03. SOLUÇÃO**

Ao acessar o botão **Pendências de Outras Empresas e Estabelecimentos** (MLA0301E), todas as colunas de pendências com falta de permissão de limite ou lotação que são apresentadas, estão preenchidas com um dos dois tons de vermelho. Quando não há registro selecionado, o título da coluna **Chave** é apresentado e o campo de **Consulta** fica em branco.

# **04. DEMAIS INFORMAÇÕES**

Não se aplica

# **05. ASSUNTOS RELACIONADOS**

# DMANSUPCEX-18435 DT - CC9026 - Atualização de Cotação - Campos desconfigurados

#### **01. DADOS GERAIS**

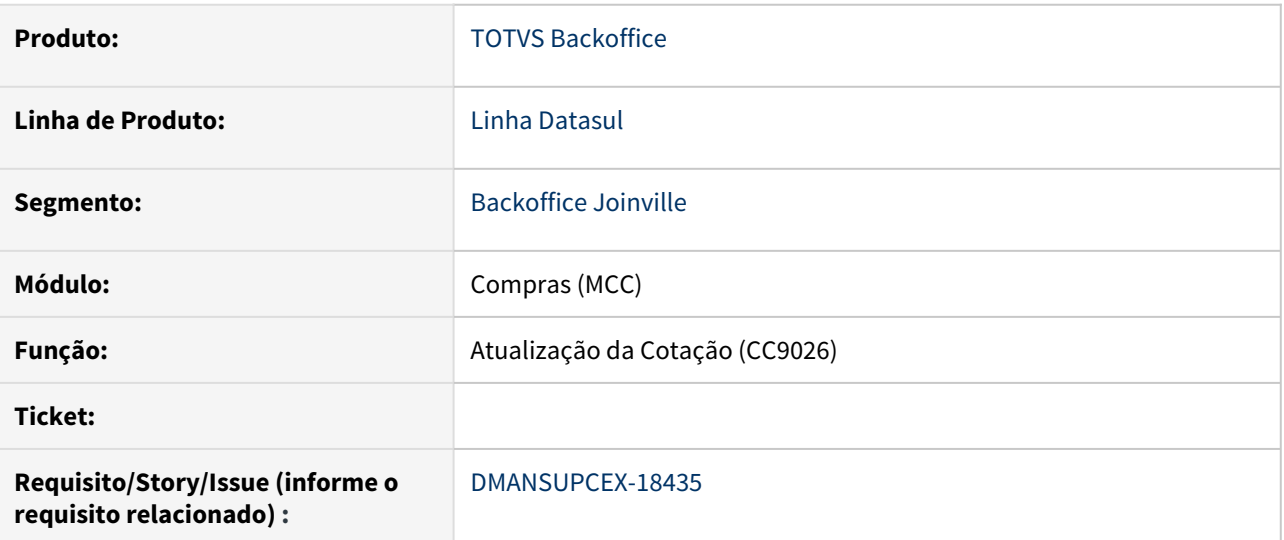

# **02. SITUAÇÃO/REQUISITO**

Alguns campos do programa Atualização da Cotação (CC9026) estão desconfigurados quando o parâmetro de integração com o Clicbusiness está desabilitada.

# **03. SOLUÇÃO**

Foi realizado ajuste na exibição dos campos do programa Atualização da Cotação (CC9026).

#### **04. DEMAIS INFORMAÇÕES**

Não se aplica

# **05. ASSUNTOS RELACIONADOS**

# DMANSUPCEX-18977 DT Contrato rejeitado não permite alterações na vigência

#### **01. DADOS GERAIS**

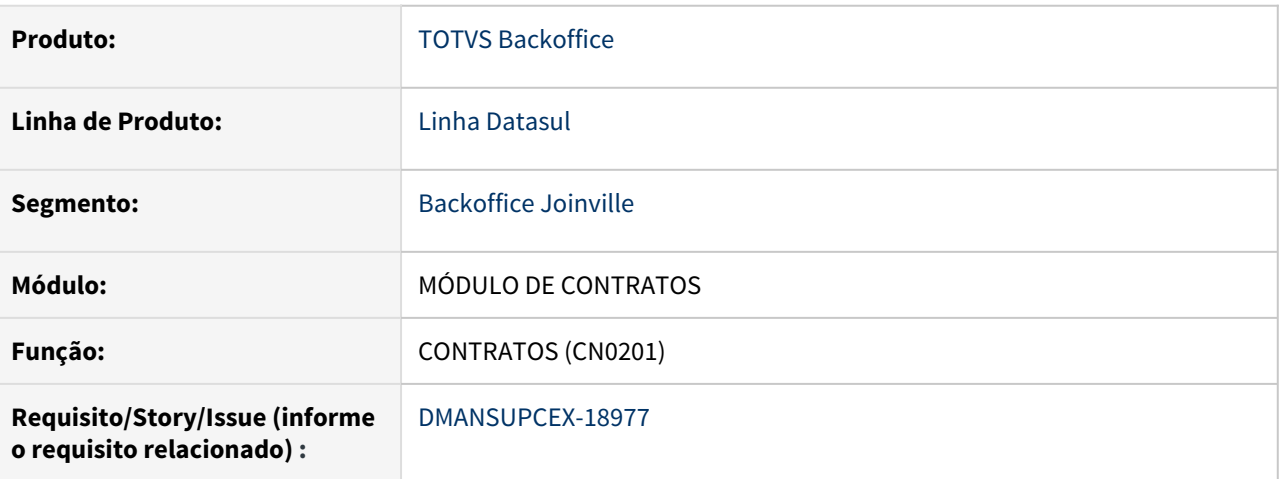

# **02. SITUAÇÃO/REQUISITO**

Ao alterar a data de vigência de um contrato rejeitado no programa Contratos (CN0201), ao clicar no botão "OK" é apresentada a mensagem de geração de pendencia de aprovação. Porém no programa Manutenção Parâmetros da aprovação (MLA0000) está parametrizado para gerar pendências somente ao alterar as informações de Condição de Pagamento ou Valor. E e a opção "Sempre Gera Pendências" no programa Manutenção Tipos de documento (MLA0101) está desmarcada.

# **03. SOLUÇÃO**

Ao alterar os campos de um contrato rejeitado, que não sejam os de Condição de Pagamento e Valor, utilizando o programa Contratos (CN0201), não deve apresentar mensagem de geração de pendencias.

# **04. DEMAIS INFORMAÇÕES**

Não se aplica

# **05. ASSUNTOS RELACIONADOS**

Contratos - Manutenção - 12.1.33

# 10193988 DMANSUPCEX-18255 DT CD0115 Zoom da Ordem Compra está travando na abertura

#### **01. DADOS GERAIS**

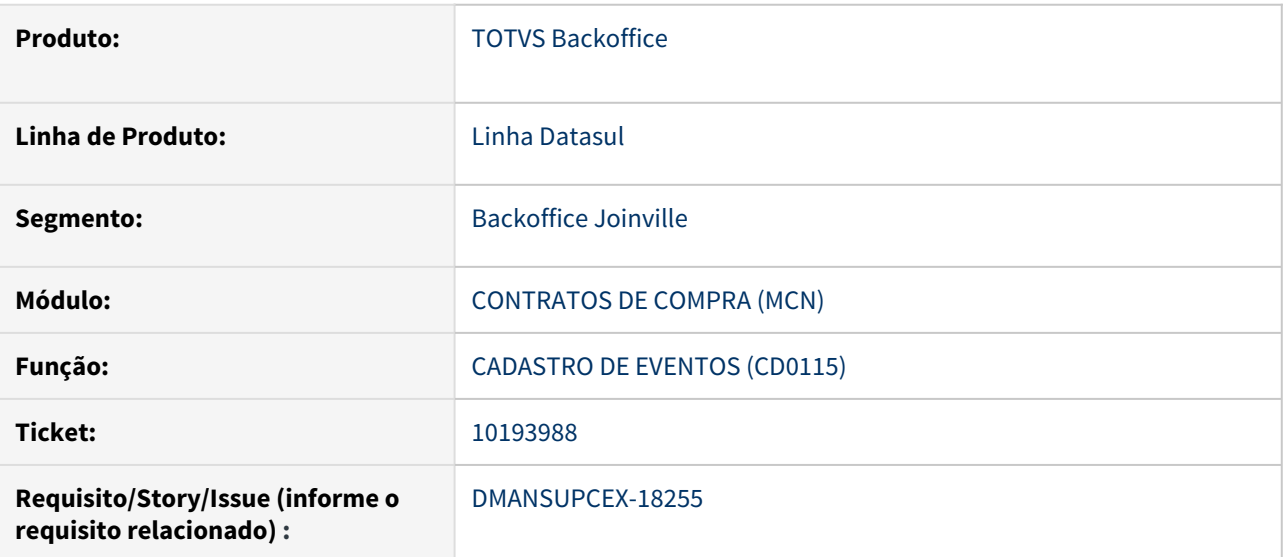

#### **02. SITUAÇÃO/REQUISITO**

No programa de Cadastro de Eventos (CD0115), ao abrir o Zoom de contratos (tecla de atalho F7) para o campo **Ordem Compra**, está ocorrendo lentidão e travamento.

# **03. SOLUÇÃO**

Foi realizada alteração na faixa de valores iniciais, fazendo com que traga menos registros. O número do contrato está iniciando em 1 e na data inicial de validade esta iniciando com um mês a menos contando da data atual. Consequentemente ao abrir o Zoom, já busca com os novos valores aplicados.

# **04. DEMAIS INFORMAÇÕES**

Não se aplica

#### **05. ASSUNTOS RELACIONADOS**

# 10233493 DMANSUPCEX-17974 DT CC0305 Impressão de pedido contrato em PDF

#### **01. DADOS GERAIS**

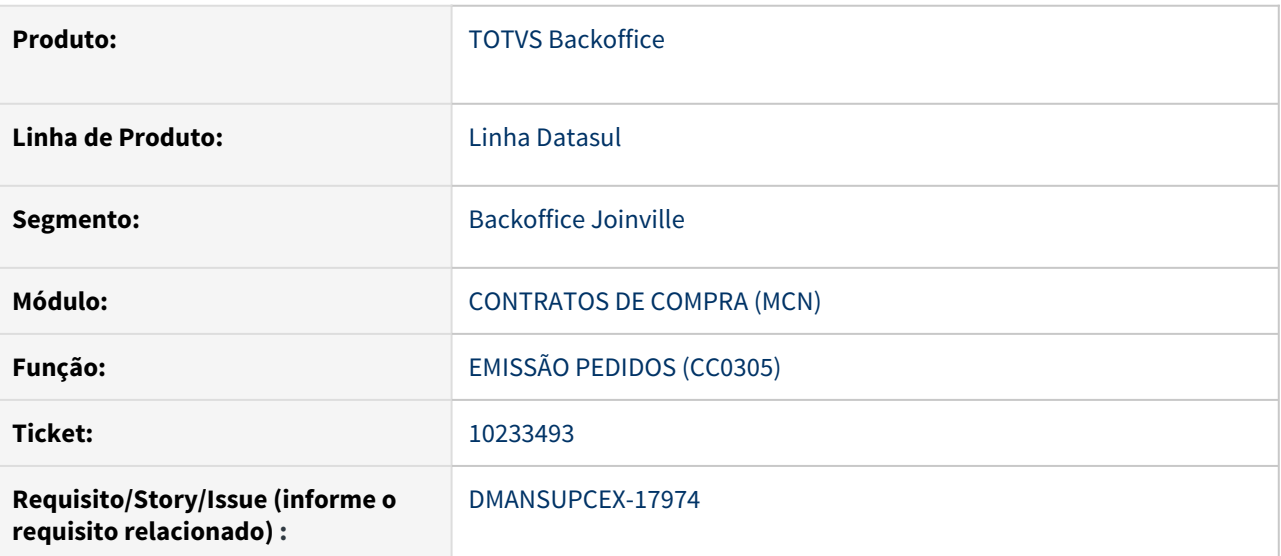

#### **02. SITUAÇÃO/REQUISITO**

Quando impressas ordens de contrato através do programa de Emissão Pedidos (CC0305), utilizando a opção de impressão em PDF, a situação os ordens não é atualizada corretamente para **Impressa**, somente a primeira ordem de compra do pedido é atualizada. Desta forma, em impressão futuras considerando somente ordens **Não impressas**, outras ordens eram apresentadas.

# **03. SOLUÇÃO**

Foi ajustada a rotina para que na impressão de ordens de contrato, todas as ordens impressas tenham sua situação atualizada corretamente. Com isso em impressão futuras, considerando somente ordens **Não impressas** elas não serão apresentadas.

# **04. DEMAIS INFORMAÇÕES**

Não se aplica

# **05. ASSUNTOS RELACIONADOS**

# 10263084 DMANSUPCEX-17983 DT CN0201 Validação de limites do item mesmo com função ativa

#### **01. DADOS GERAIS**

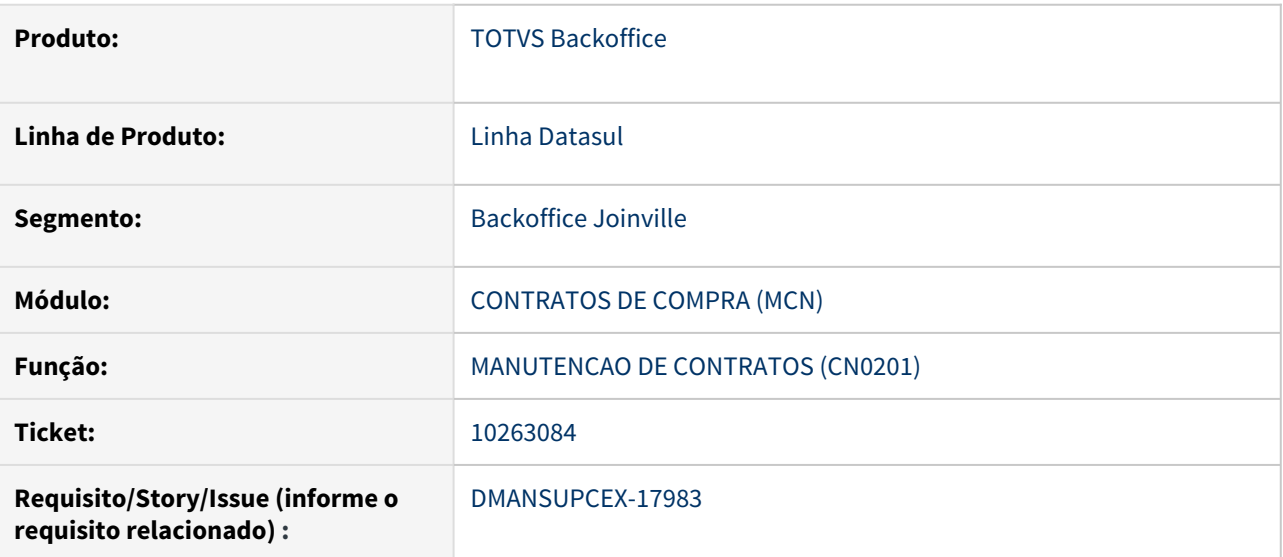

#### **02. SITUAÇÃO/REQUISITO**

Ao ativar função 'nao-valida-limite-it-cont', ao incluir ou modificar um item do contrato o sistema continua realizando a validação de consistência entre os campos de preço unitário x limite de quantidade x limite de valor.

# **03. SOLUÇÃO**

Não realizar consistência referente ao preço unitário x limite de quantidade x limite de valor, quando a função estiver ativa.

# **04. DEMAIS INFORMAÇÕES**

Não se aplica

#### **05. ASSUNTOS RELACIONADOS**

# 10749919 DMANESTOQ-8918 DT CN0302 Ordem de Investimentos não é apresentado na tela

# **01. DADOS GERAIS**

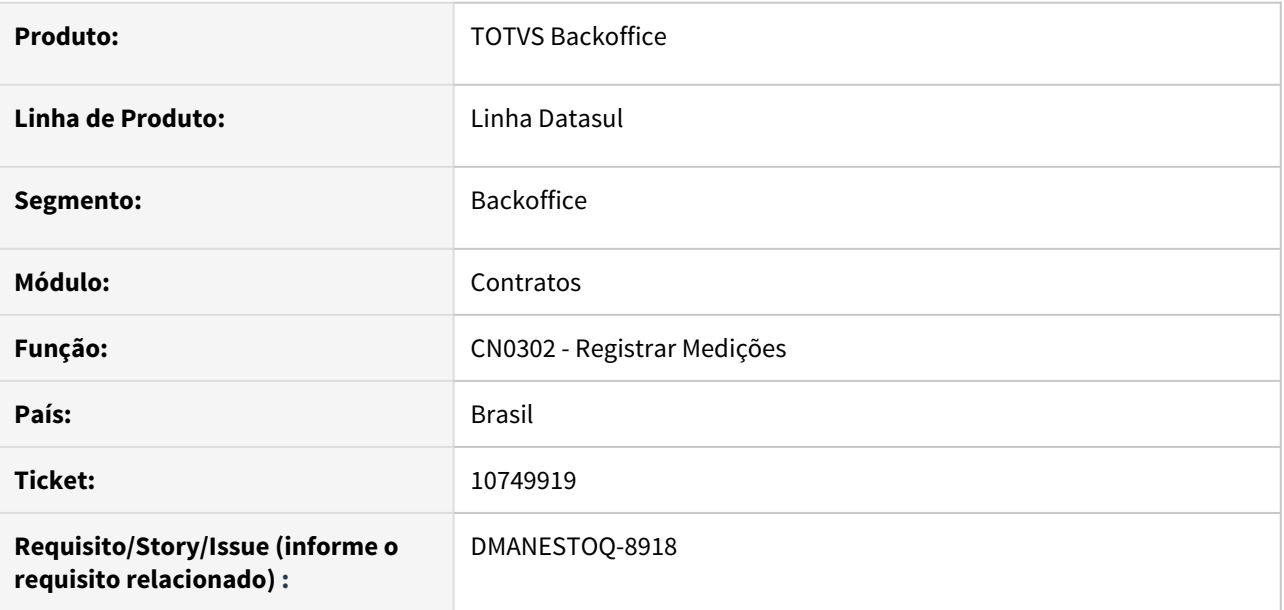

#### **02. SITUAÇÃO/REQUISITO**

Ordem de Investimentos não é apresentado na tela ao modificar a medição, e consequentemente ocorre erro de "Ordem de Investimentos inexistente"

# **03. SOLUÇÃO**

Deverá apresentar corretamente a Ordem de Investimentos conforme incluída na Matriz de Rateio

#### **04. ASSUNTOS RELACIONADOS**

• [Registro de Medições - CN0302](https://tdn.totvs.com/pages/viewpage.action?pageId=268579297)

# 10955999 DMANSUPCEX-18770 DT CN0301 Validação indevida ao usar o botão Associa todos

#### **01. DADOS GERAIS**

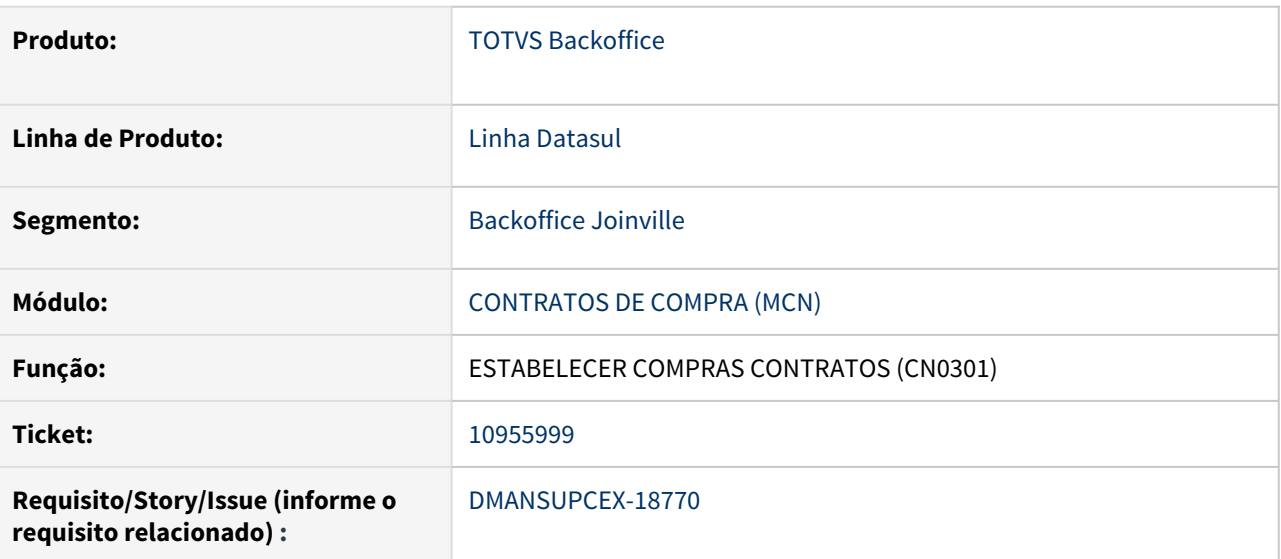

#### **02. SITUAÇÃO/REQUISITO**

No programa de Estabelecer Compras Contratos (CN0301), ao relacionar itens diferentes via botão **Associa Todos**, está sendo apresentada a mensagem "8.503 – item do contrato diferente do item da ordem" indevidamente.

# **03. SOLUÇÃO**

Foi realizado ajuste onde para todas as ordens de compra selecionadas para relacionamento com o contrato de compras, seja verificado se os itens dessas ordens pertencem a alguma sequência de item no contrato, não apresentando mensagem de validação caso essa relação exista.

# **04. DEMAIS INFORMAÇÕES**

Não se aplica

#### **05. ASSUNTOS RELACIONADOS**

# 10994082 DMANSUPCEX-18808 DT Validação na desatualização de nota devolução com contrato

#### **01. DADOS GERAIS**

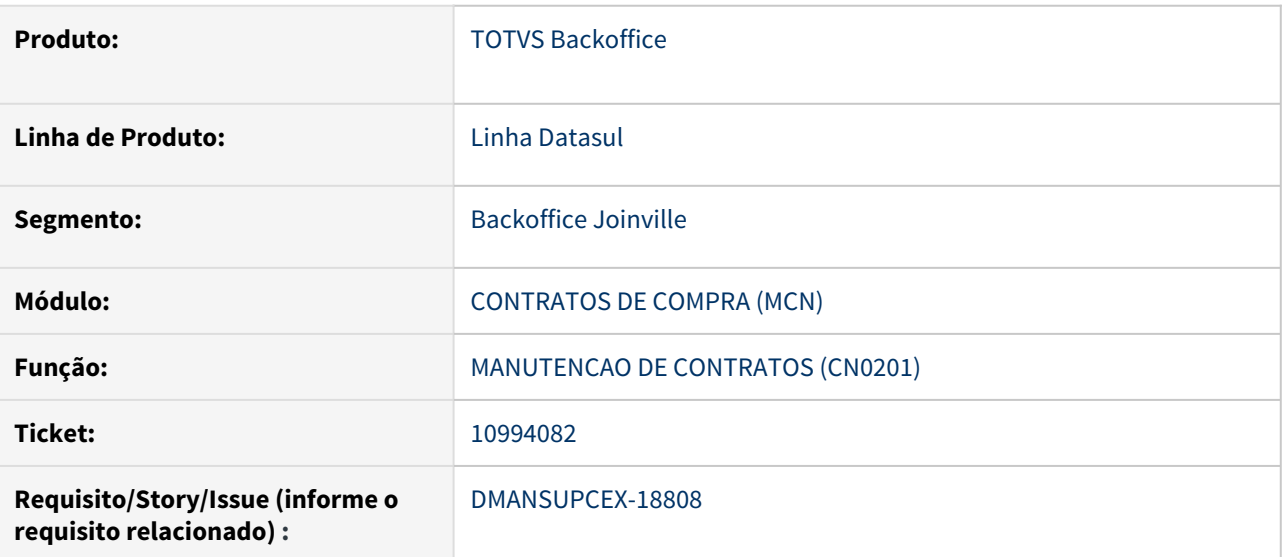

#### **02. SITUAÇÃO/REQUISITO**

Na desatualização da nota de devolução de compra pelo FT2100 (atualizações notas fiscais no estoque), onde o documento esteja relacionado a um contrato por programação, caso o item possua fator de conversão e no contrato estejam informados os limites, estão ocorrendo consistências impedindo a desatualização, afirmando que não há quantidade suficiente.

## **03. SOLUÇÃO**

Foi realizado ajuste, aplicando o fator de conversão no momento da desatualização de uma nota de devolução que possua contrato relacionado.

# **04. DEMAIS INFORMAÇÕES**

Não se aplica

#### **05. ASSUNTOS RELACIONADOS**

# 11060519 DMANSUPCEX-19002 DT - Recebimento de contrato por medição em moeda estrangeira

# **01. DADOS GERAIS**

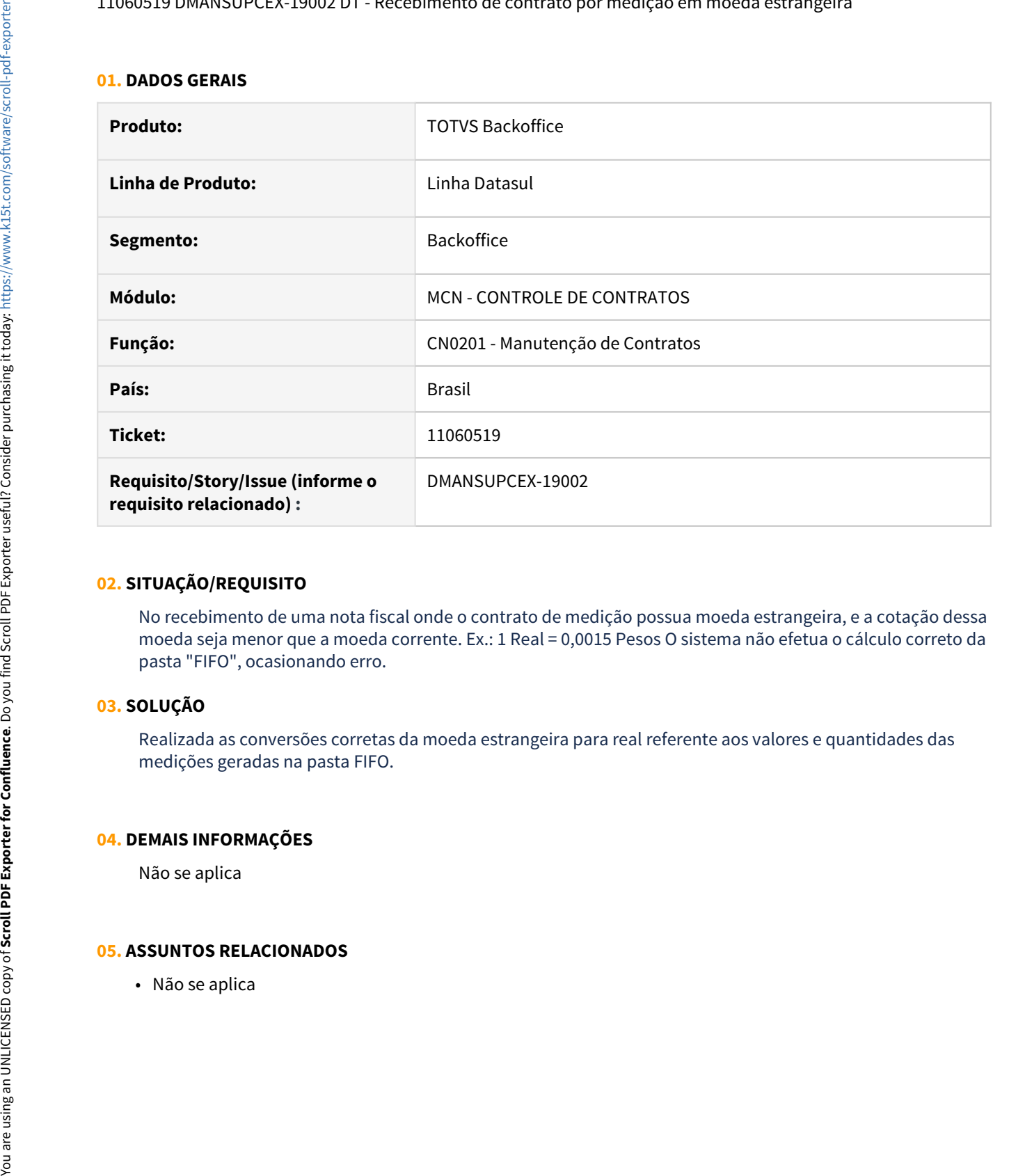

#### **02. SITUAÇÃO/REQUISITO**

No recebimento de uma nota fiscal onde o contrato de medição possua moeda estrangeira, e a cotação dessa moeda seja menor que a moeda corrente. Ex.: 1 Real = 0,0015 Pesos O sistema não efetua o cálculo correto da pasta "FIFO", ocasionando erro.

# **03. SOLUÇÃO**

Realizada as conversões corretas da moeda estrangeira para real referente aos valores e quantidades das medições geradas na pasta FIFO.

# **04. DEMAIS INFORMAÇÕES**

Não se aplica

#### **05. ASSUNTOS RELACIONADOS**

# 11144475 DMANSUPCEX-19381 DT CN0201 Alteração do item x integração com Investimentos

#### **01. DADOS GERAIS**

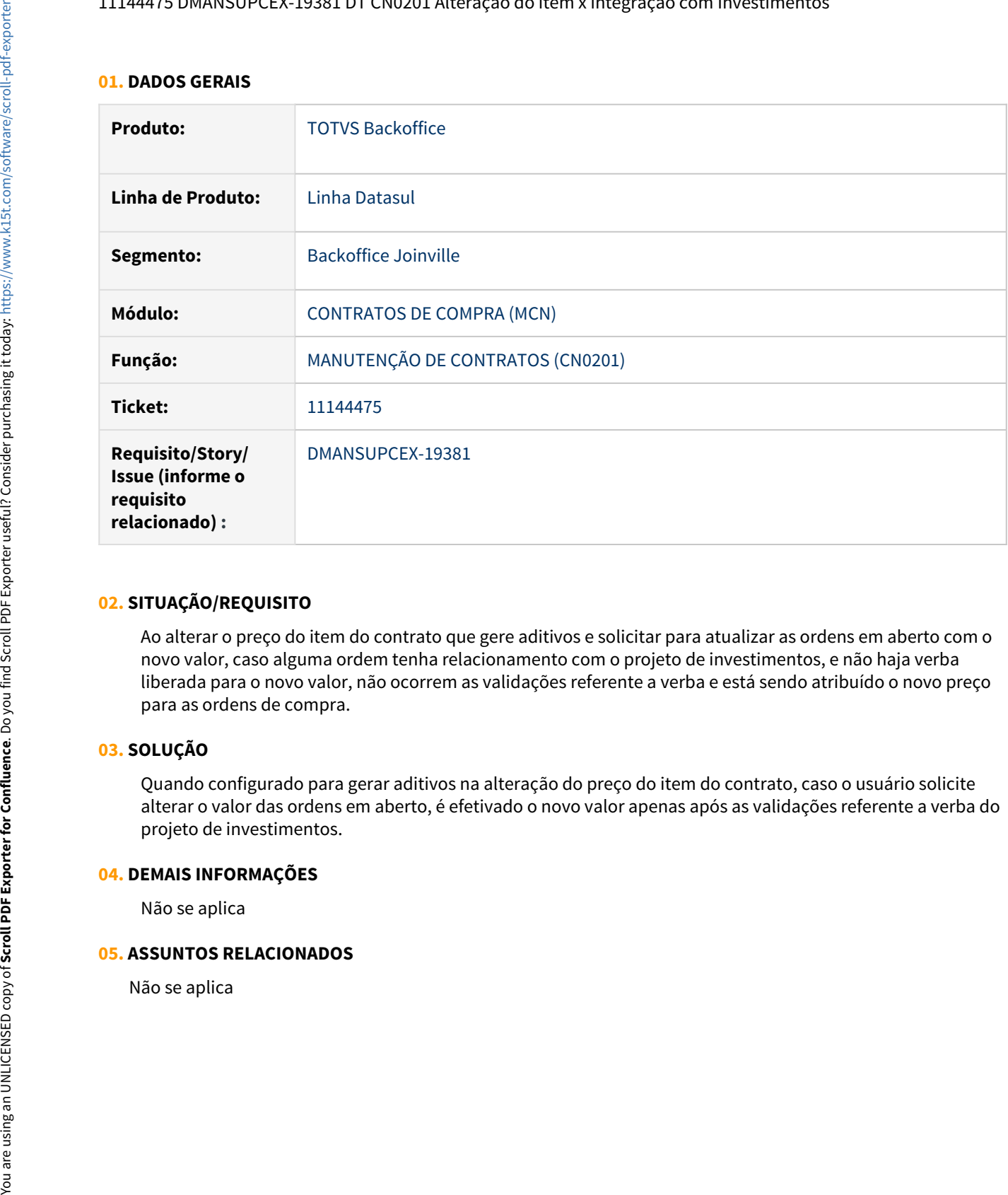

# **02. SITUAÇÃO/REQUISITO**

Ao alterar o preço do item do contrato que gere aditivos e solicitar para atualizar as ordens em aberto com o novo valor, caso alguma ordem tenha relacionamento com o projeto de investimentos, e não haja verba liberada para o novo valor, não ocorrem as validações referente a verba e está sendo atribuído o novo preço para as ordens de compra.

# **03. SOLUÇÃO**

Quando configurado para gerar aditivos na alteração do preço do item do contrato, caso o usuário solicite alterar o valor das ordens em aberto, é efetivado o novo valor apenas após as validações referente a verba do projeto de investimentos.

#### **04. DEMAIS INFORMAÇÕES**

Não se aplica

#### **05. ASSUNTOS RELACIONADOS**

11199346 DMANSUPCEX-19058 DT RE2001 Permite atualização com valor/quantidade maior do que limites do contrato

## **01. DADOS GERAIS**

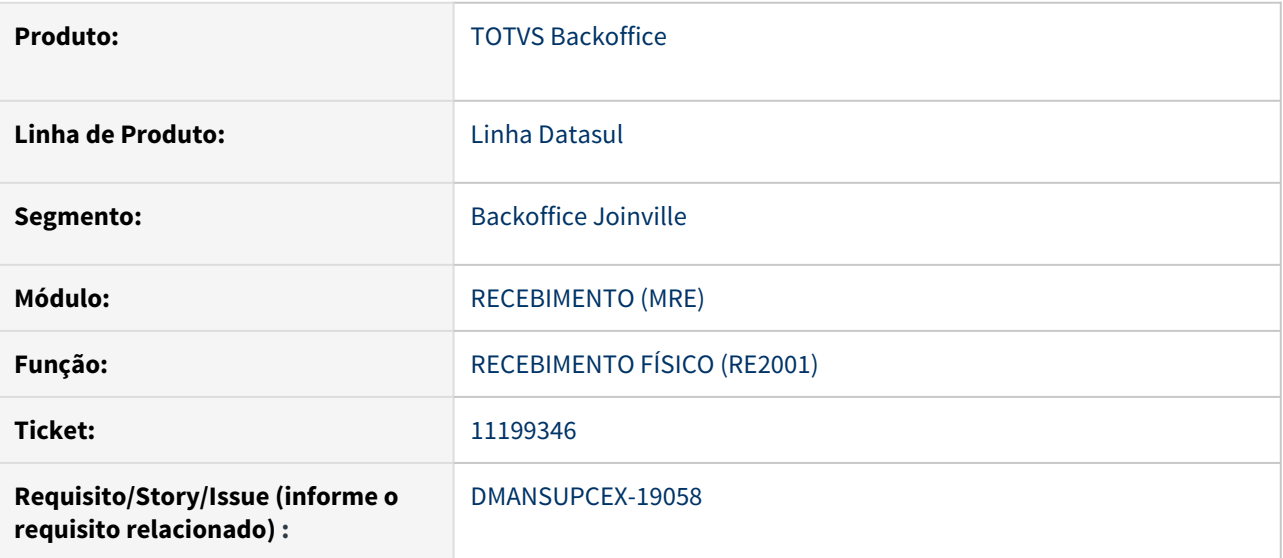

# **02. SITUAÇÃO/REQUISITO**

O Recebimento Físico (RE2001) está permitindo atualizar documento com valor/quantidade a maior do que consta no contrato por programação. Quando realiza a atualização do documento no recebimento fiscal, está bloqueando pois ultrapassou o limite do contrato.

# **03. SOLUÇÃO**

Foi alterado para que as validações referente aos limites do contrato sejam apresentadas já no recebimento físico, assim como ocorre no recebimento fiscal.

# **04. DEMAIS INFORMAÇÕES**

Não se aplica

#### **05. ASSUNTOS RELACIONADOS**

# 11496068 DMANSUPCEX-19455 DT CNAPI040 está alterando o valor da medição enviado pela temp-table

#### **01. DADOS GERAIS**

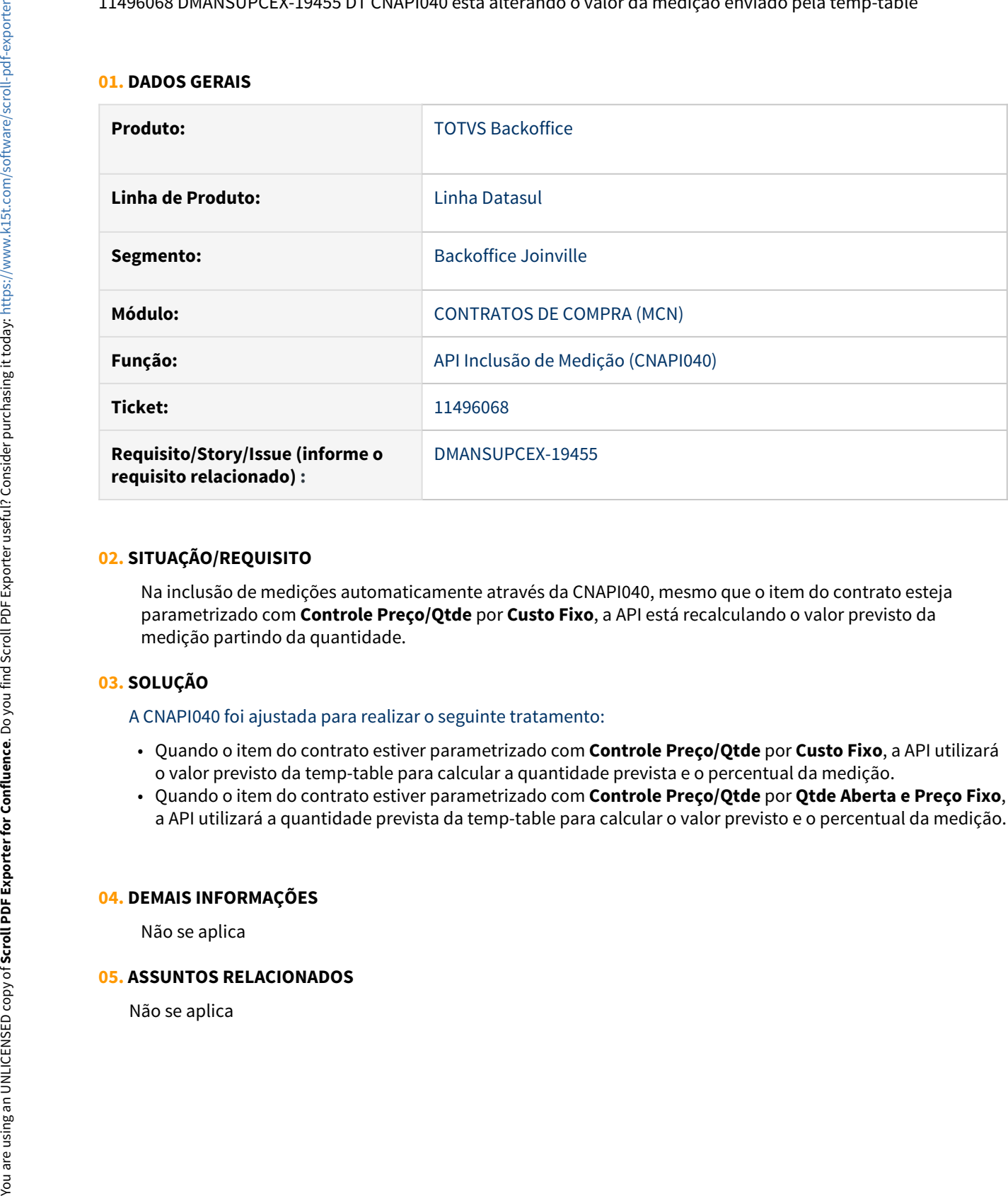

## **02. SITUAÇÃO/REQUISITO**

Na inclusão de medições automaticamente através da CNAPI040, mesmo que o item do contrato esteja parametrizado com **Controle Preço/Qtde** por **Custo Fixo**, a API está recalculando o valor previsto da medição partindo da quantidade.

# **03. SOLUÇÃO**

#### A CNAPI040 foi ajustada para realizar o seguinte tratamento:

- Quando o item do contrato estiver parametrizado com **Controle Preço/Qtde** por **Custo Fixo**, a API utilizará o valor previsto da temp-table para calcular a quantidade prevista e o percentual da medição.
- Quando o item do contrato estiver parametrizado com **Controle Preço/Qtde** por **Qtde Aberta e Preço Fixo**, a API utilizará a quantidade prevista da temp-table para calcular o valor previsto e o percentual da medição.

#### **04. DEMAIS INFORMAÇÕES**

Não se aplica

# **05. ASSUNTOS RELACIONADOS**

11521368 DMANSUPCEX-19443 DT CN0203 Reajuste de contratos não está calculando corretamente o limite de valor do item

## **01. DADOS GERAIS**

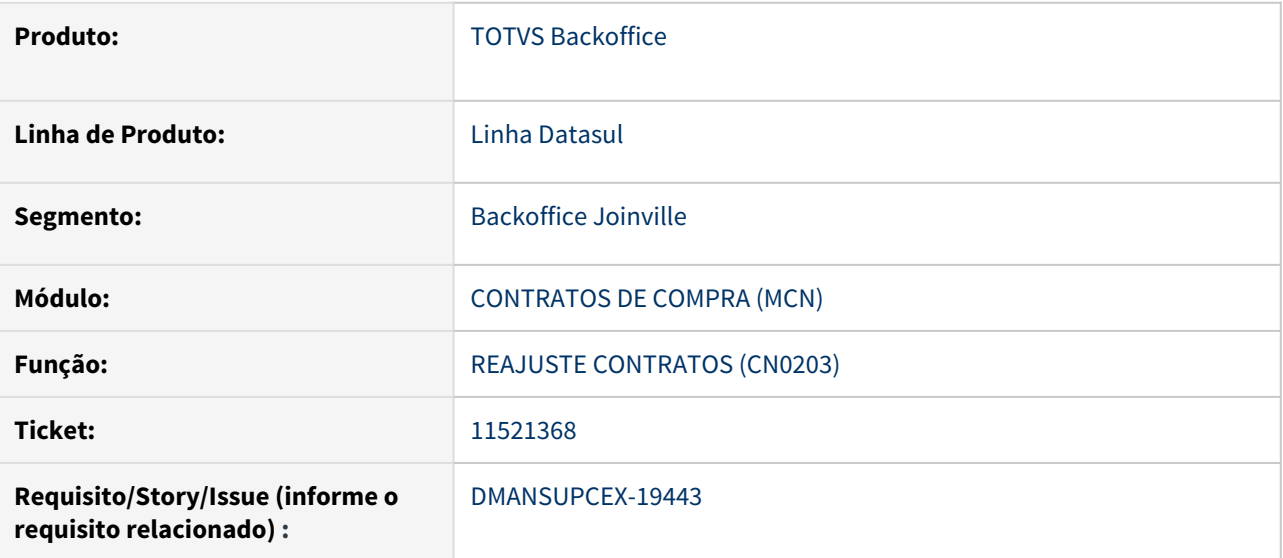

# **02. SITUAÇÃO/REQUISITO**

Ao efetuar um reajuste de preço pelo programa de Reajustes Contratos (CN0203), referente a contrato que já tenha sido movimentado, não está sendo calculado corretamente o limite de valor do item do contrato.

# **03. SOLUÇÃO**

Foi realizada alteração no programa de Reajustes Contratos (CN0203), para calcular corretamente o limite do item do contrato, levando em consideração o valor movimentado.

# **04. DEMAIS INFORMAÇÕES**

Não se aplica

#### **05. ASSUNTOS RELACIONADOS**
11650446 DMANSUPCEX-19719 DT CD0115 Matriz Rateio apresenta inconsistência de Ordem Investimento inexistente

### **01. DADOS GERAIS**

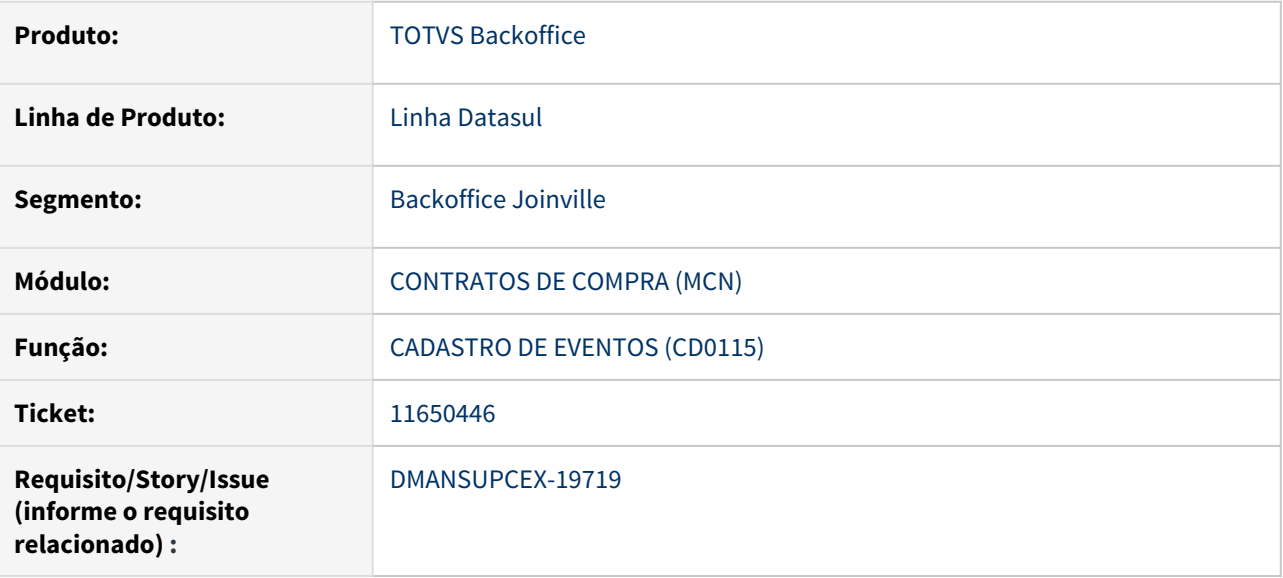

### **02. SITUAÇÃO/REQUISITO**

Após incluir um evento no Cadastro de Eventos (CD0115) e informar Ordem de Investimento ativa para a Matriz de Rateio (CN0302D), ocorre a mensagem de inconsistência "56 - Ordem Investimento inexistente".

### **03. SOLUÇÃO**

Foi realizado ajuste no programa Matriz de Rateio (CN0302D) para que a inconsistência "56 - Ordem Investimento inexistente" não seja apresentada em tela.

#### **04. DEMAIS INFORMAÇÕES**

Não se aplica

#### **05. ASSUNTOS RELACIONADOS**

Não se aplica

# 11695978 DMANSUPCEX-19777 DT CN0201 Performance da pesquisa pelo CNPJ

### **01. DADOS GERAIS**

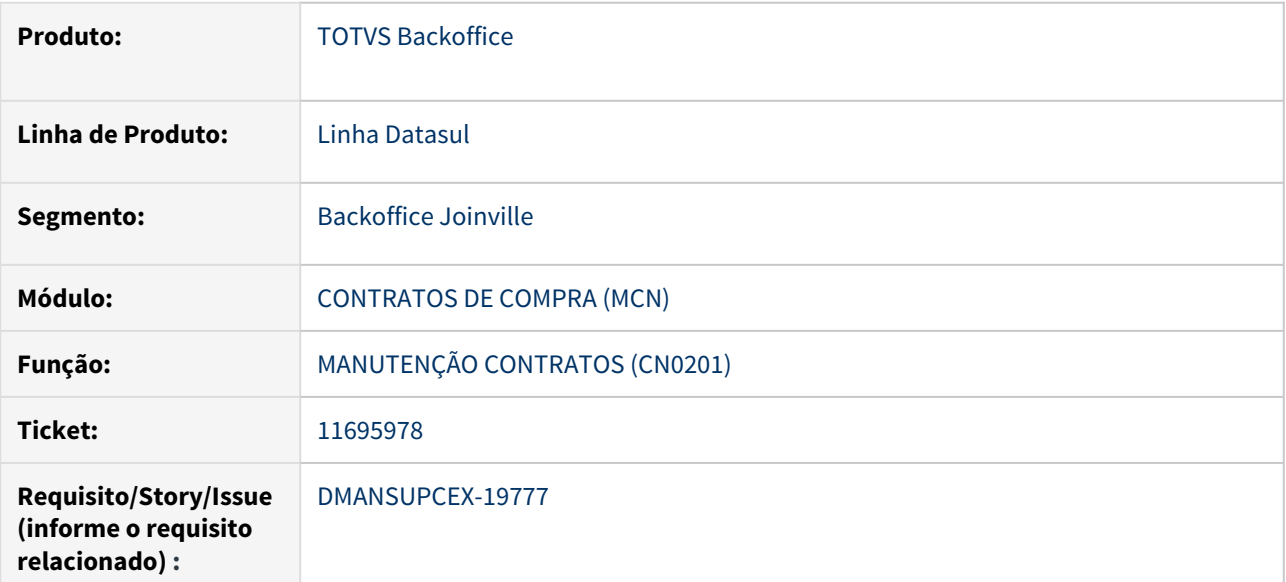

### **02. SITUAÇÃO/REQUISITO**

A pesquisa pelo **CNPJ** no programa Manutenção Contratos (CN0201) apresenta lentidão.

### **03. SOLUÇÃO**

A performance da pesquisa pelo **CNPJ** no programa Manutenção Contratos (CN0201) foi otimizada.

#### **04. DEMAIS INFORMAÇÕES**

Não se aplica

### **05. ASSUNTOS RELACIONADOS**

Não se aplica

# 3.10.4 Controle da Qualidade - Manutenção - 12.1.33

10827487 DMANUFATURA-2164 DT CQ0222 Está apresentando componentes inativos, como ativos.

### **01. DADOS GERAIS**

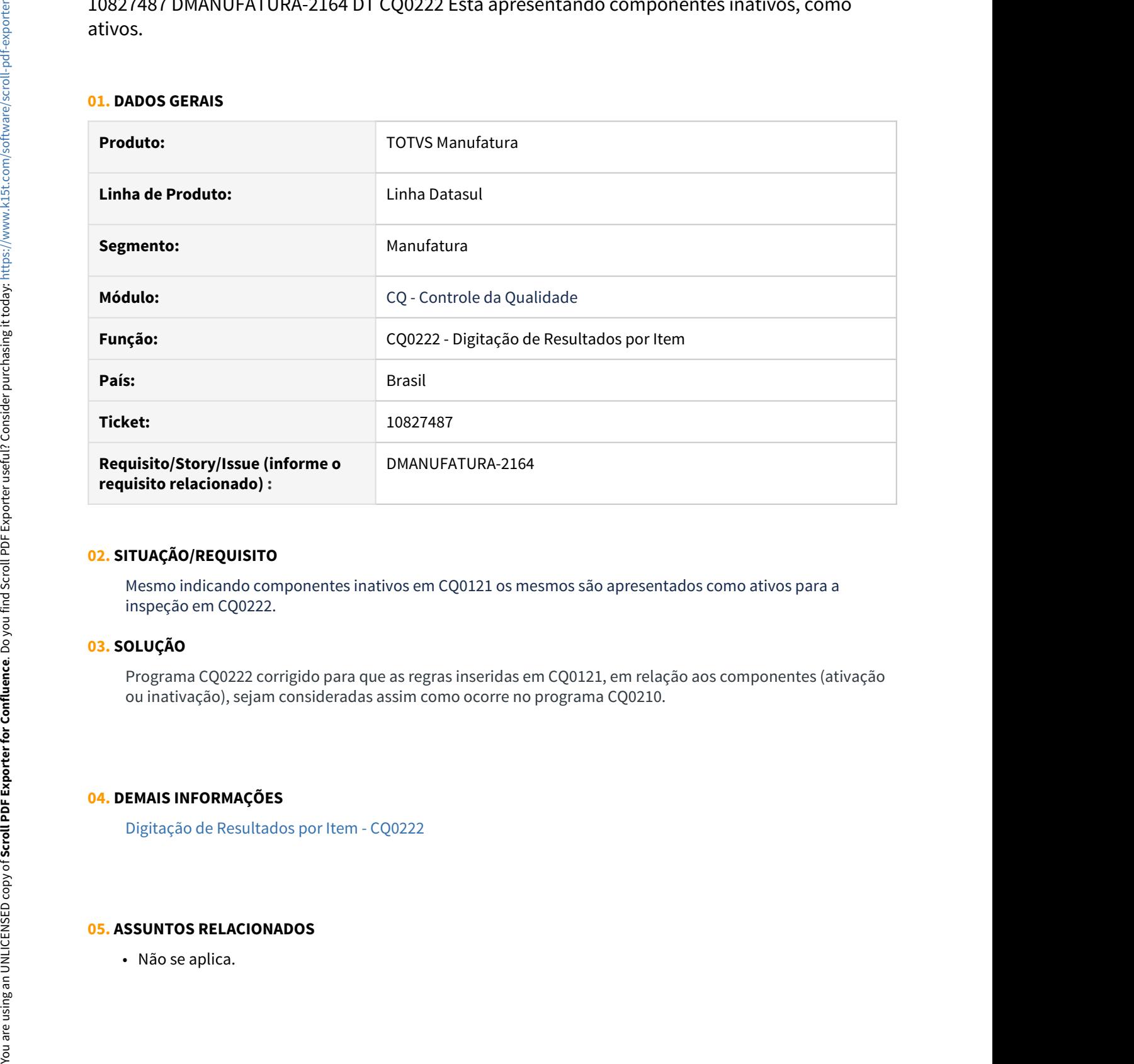

#### **02. SITUAÇÃO/REQUISITO**

Mesmo indicando componentes inativos em CQ0121 os mesmos são apresentados como ativos para a inspeção em CQ0222.

### **03. SOLUÇÃO**

Programa CQ0222 corrigido para que as regras inseridas em CQ0121, em relação aos componentes (ativação ou inativação), sejam consideradas assim como ocorre no programa CQ0210.

# **04. DEMAIS INFORMAÇÕES**

[Digitação de Resultados por Item - CQ0222](https://tdn.totvs.com/pages/viewpage.action?pageId=244909004)

### **05. ASSUNTOS RELACIONADOS**

# 11268890 DMANUFATURA-2338 DT CQ0501 Filtro por data não considerado em Planilha

### **01. DADOS GERAIS**

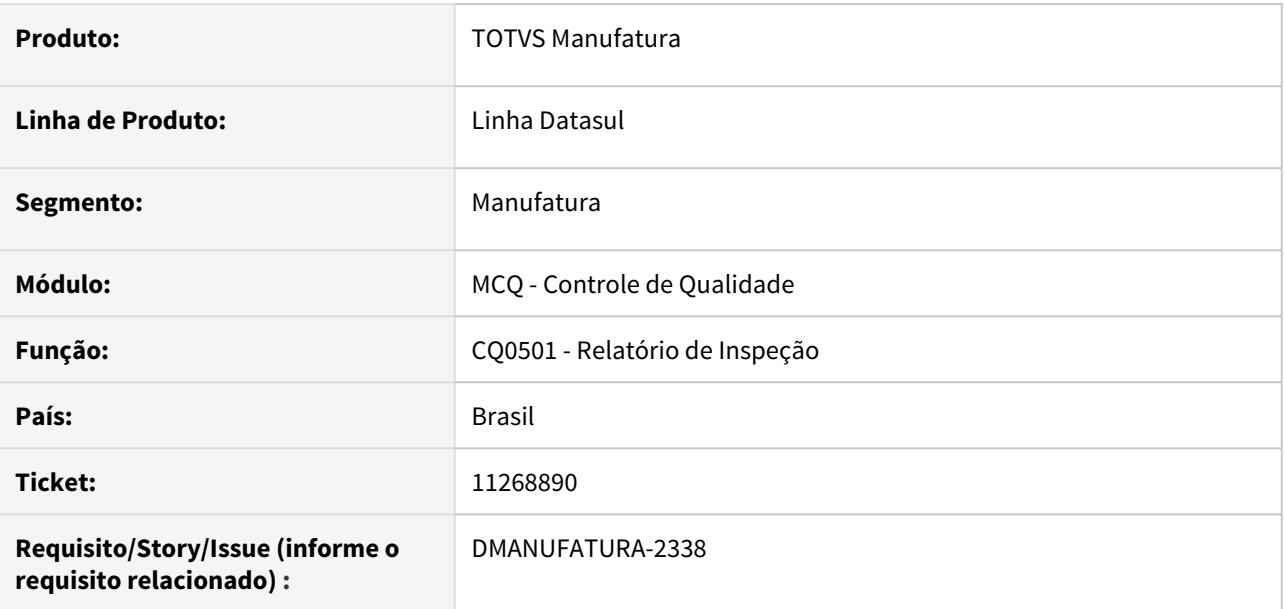

### **02. SITUAÇÃO/REQUISITO**

O Relatório de Inspeção (CQ0501) não está filtrando corretamente as fichas de Controle de Qualidade por data quando o modo de impressão é realizado em planilha.

### **03. SOLUÇÃO**

O programa foi alterado para filtrar corretamente as Fichas na impressão em modo de Planilha

#### **04. DEMAIS INFORMAÇÕES**

Não há

#### **05. ASSUNTOS RELACIONADOS**

• Não há

# 3.10.5 Controle de Investimentos - Manutenção 12.1.33

# 10735385 - DMANESTOQ-8970 - DT - IN0518 - Requisições de produção zeradas

### **01. DADOS GERAIS**

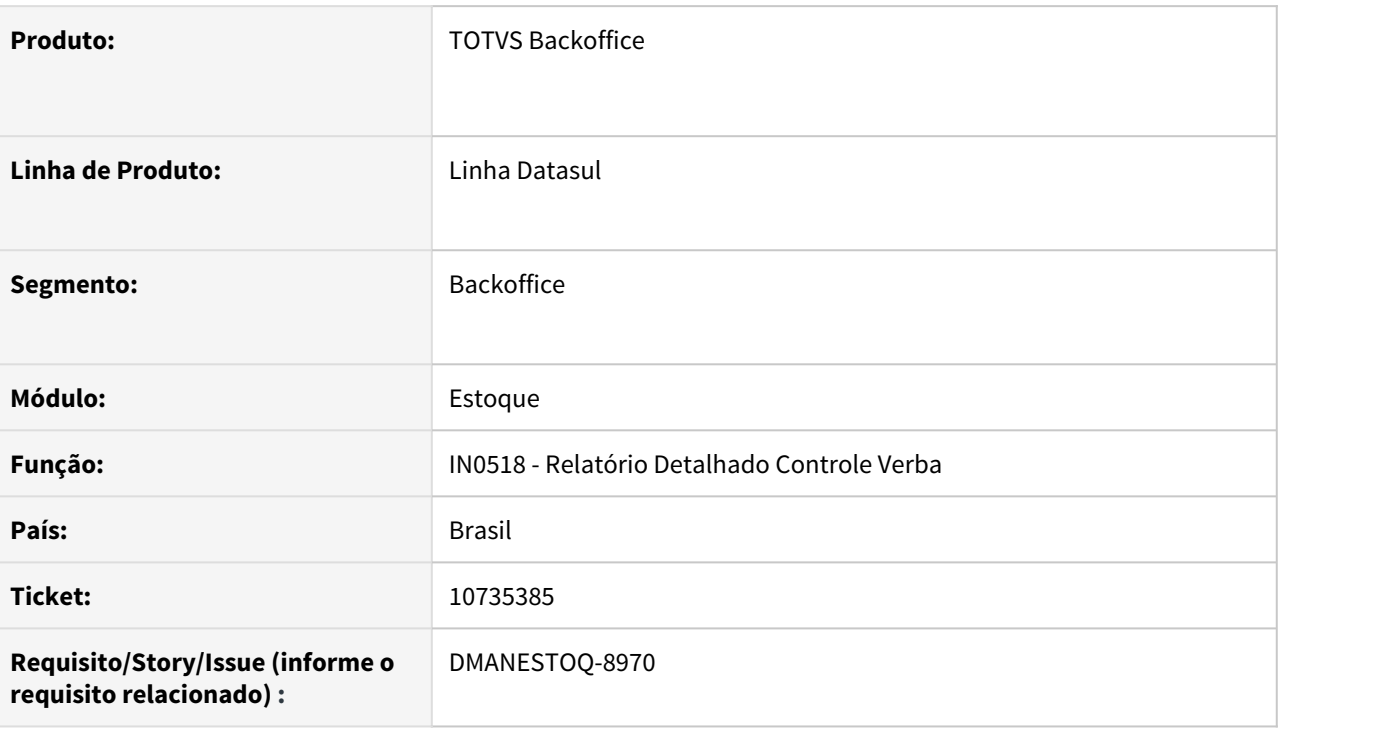

# **02. SITUAÇÃO/REQUISITO**

Requisições da produção com ordem de investimento estão ficando com valores zerados no IN0518 após calcular o médio e rodar o IN2301 (Transferência de Valores).

# **03. SOLUÇÃO**

O IN2301 foi revisado e corrigido para que os valores sejam considerados corretamente em investimentos.

10881418 DMANESTOQ-9368 IN0518 Valor do compromissado não era atualizado quando o valor da medição era alterado

### **01. DADOS GERAIS**

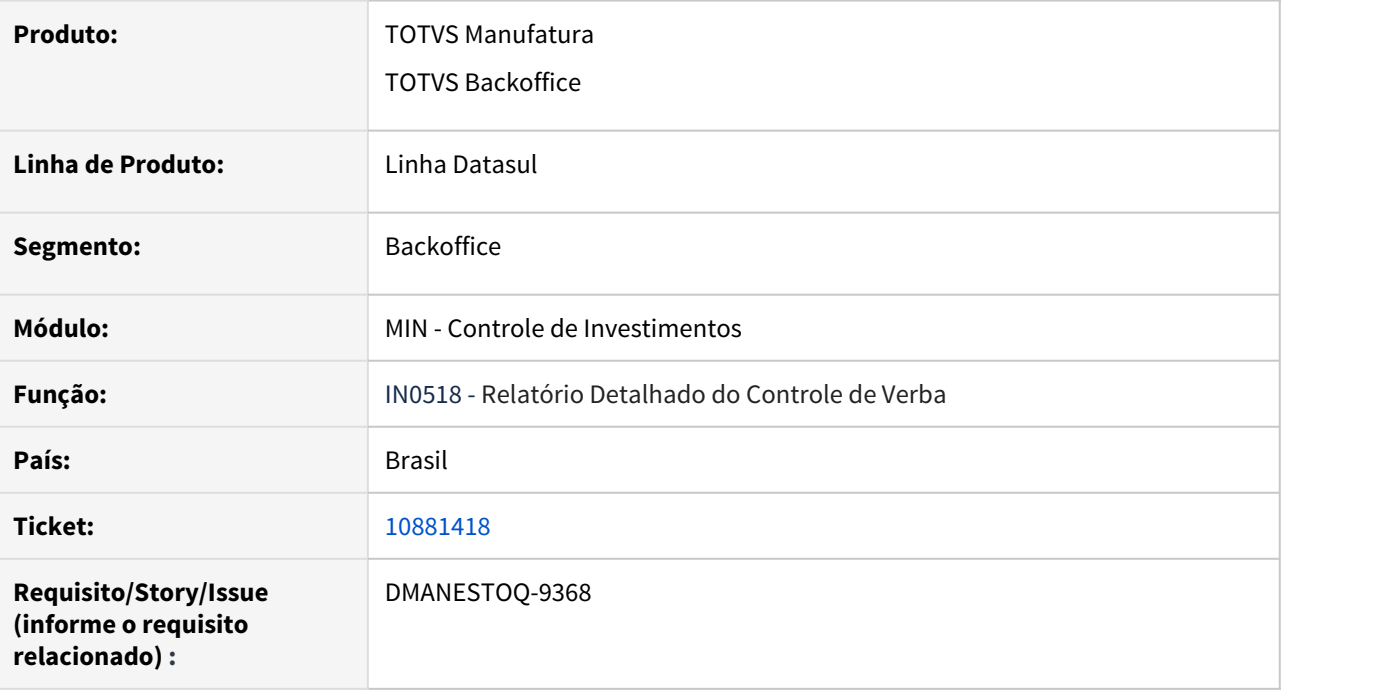

# **02. SITUAÇÃO/REQUISITO**

O valor do compromissado não estava sendo atualizado quando uma medição tinha o seu valor alterado.

# **03. SOLUÇÃO**

Corrigido o programa de alteração de medição, para que atualize corretamente o valor do compromissado do projeto/ordem de investimentos.

# 10956844 - DMANESTOQ-9135 - DT - IN0518 - Geração de arquivo em planilha via RPW

### **01. DADOS GERAIS**

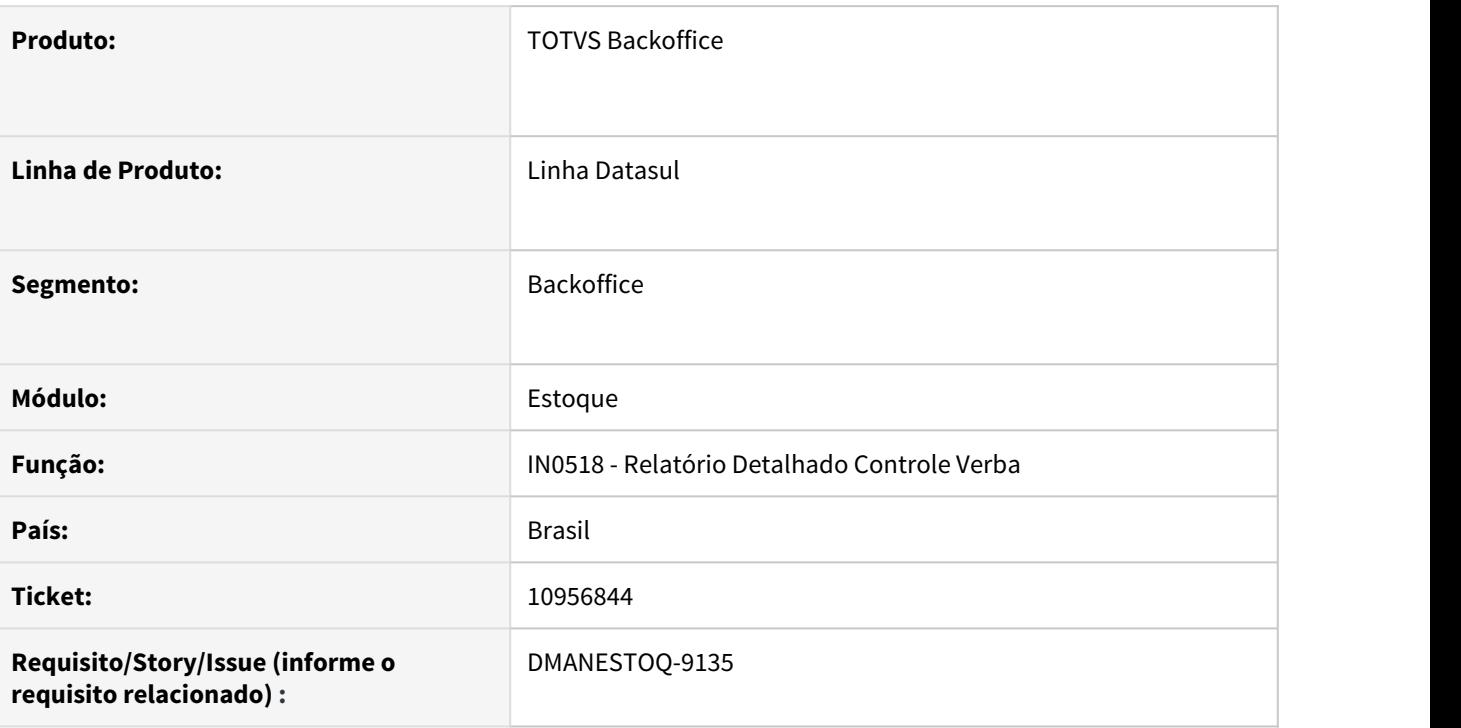

# **02. SITUAÇÃO/REQUISITO**

Ao executar o IN0518 com destino planilha com a forma de execução batch, o arquivo gerado não é salvo no subdiretório do rpw definido para o usuário.

#### **03. SOLUÇÃO**

Na geração de planilha em execução batch, a planilha será gerada no subdiretório definido no cadastro de usuários, para o usuário que criou o pedido de execução.

# 11144475 DMANESTOQ-9382 IN0518 Saldo e valor compromissado incorreto

### **01. DADOS GERAIS**

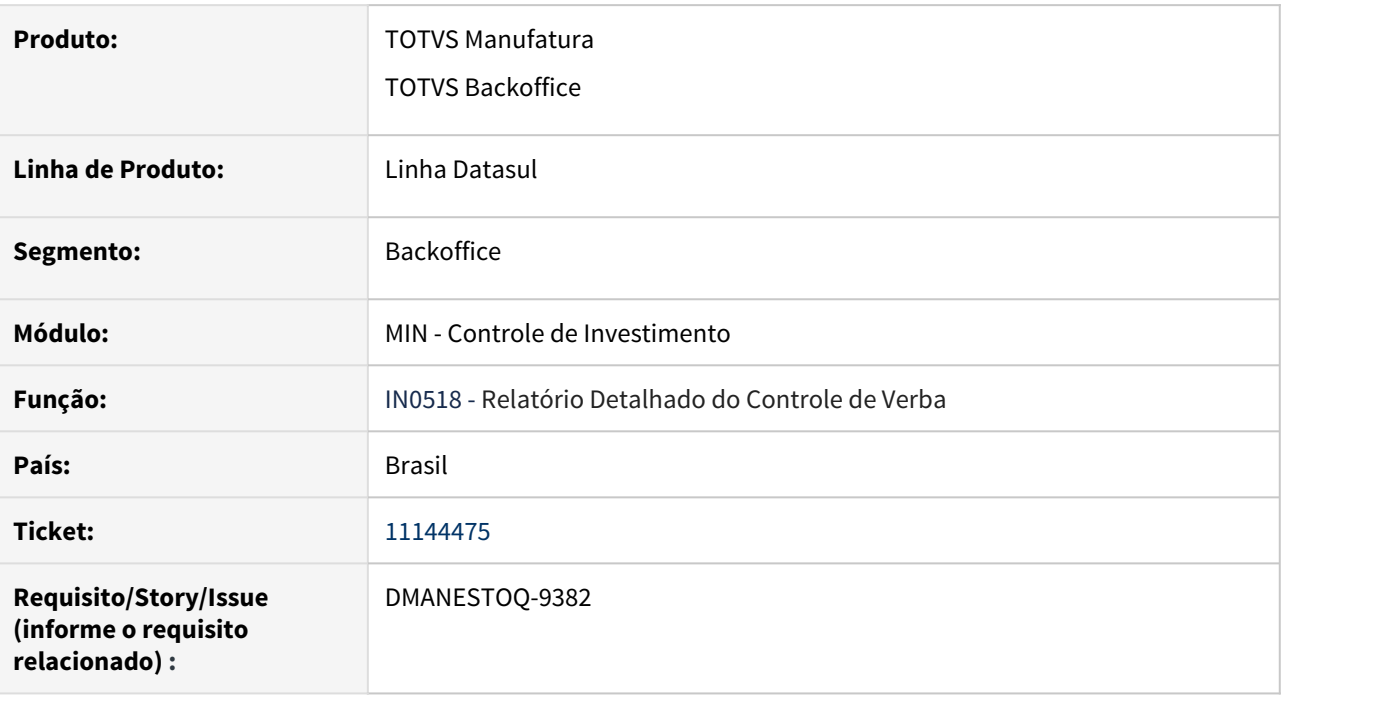

# **02. SITUAÇÃO/REQUISITO**

O saldo e o valor do compromissado estavam sendo apresentados de forma incorreta quando a ordem de contrato era alterada pelo CN0304 (Ordens Contrato), ou quando havia uma alteração de preço no item do contrato e o mesmo já possuía ordens de compra vinculadas (com ou sem controle de aditivo).

# **03. SOLUÇÃO**

Alterado o sistema para que atualize corretamente o valor e o saldo do compromissado quando houver alterações de valor ou quantidade em ordens relacionadas a contratos controlados por ordem.

11144596 DMANESTOQ-9141 OC0201 Validação de verba incorreta ao cotar uma solicitação de cotação

### **01. DADOS GERAIS**

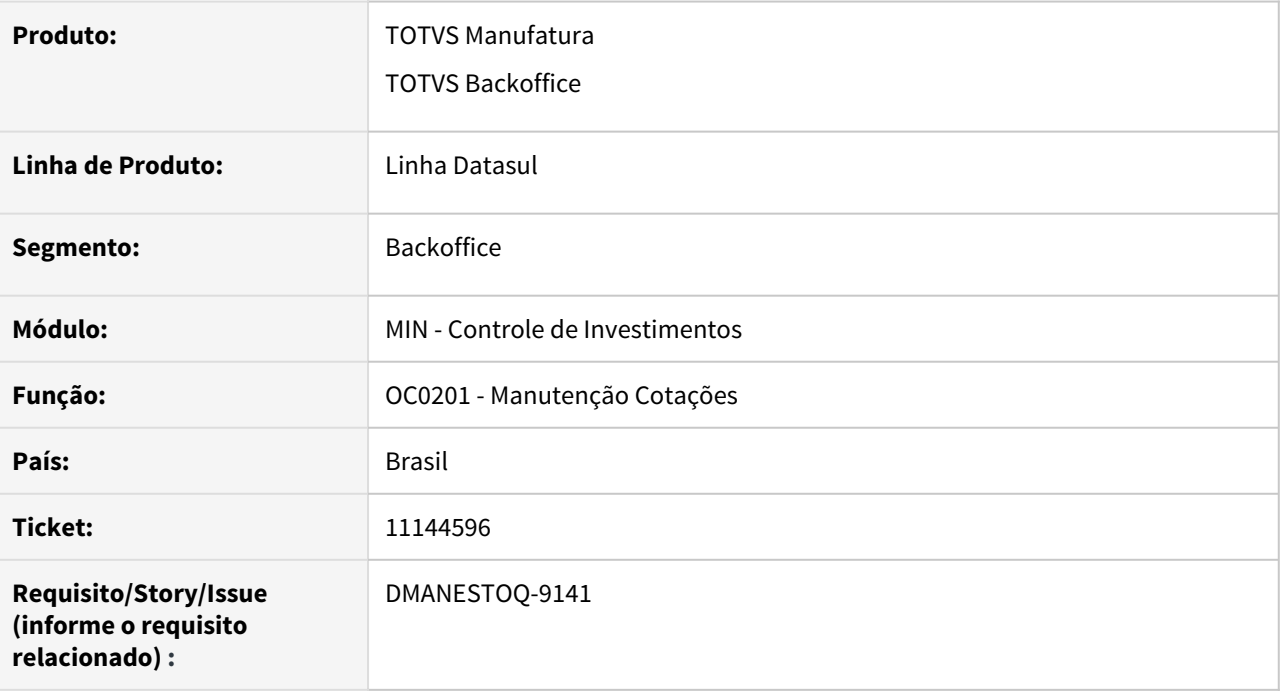

# **02. SITUAÇÃO/REQUISITO**

Ao salvar uma cotação que teve origem de uma solicitação de cotação, o sistema estava validando incorretamente a verba, considerando o valor da cotação e o valor da solicitação de cotação.

### **03. SOLUÇÃO**

Corrigido o sistema para considerar na validação apenas o valor da cotação, que será o novo valor compromissado.

11204433 DMANESTOQ-9166 DT - CD1406A1 - Sistema não valida quando a data Entrega do item da requisição for maior que a data de término da ordem de investimento.

#### **01. DADOS GERAIS**

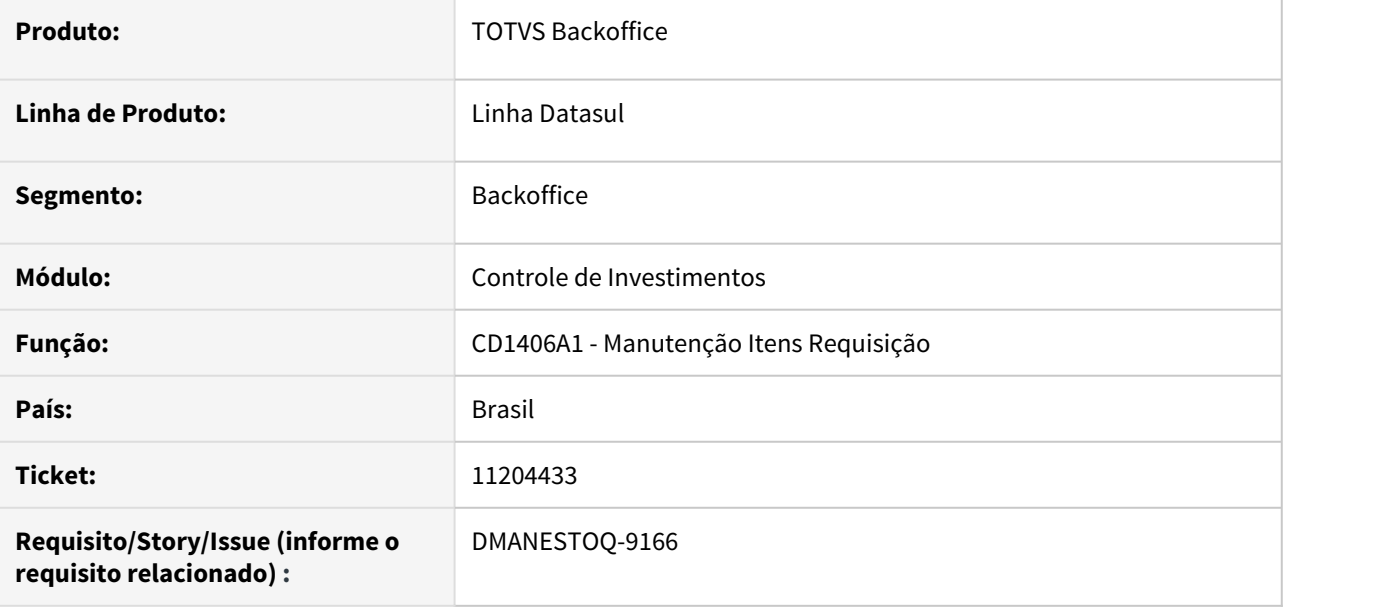

#### **02. SITUAÇÃO/REQUISITO**

Na requisição/solicitação/solicitação de cotação, quando informada ordem de investimento, e ao informar o item estava permitindo informar data de entrega superior a data de encerramento da ordem de investimento.

#### **03. SOLUÇÃO**

Passa a apresentar a mensagem de validação, quando a Data de Entrega do item da requisição for superior a ordem de investimento, bloqueia a movimentação.

### **04. ASSUNTOS RELACIONADOS**

• [https://tdn.totvs.com/pages/releaseview.action;jsessionid=F93985DAE236404D26B62AC3387574DE?](https://tdn.totvs.com/pages/releaseview.action;jsessionid=F93985DAE236404D26B62AC3387574DE?pageId=236594349) [pageId=236594349](https://tdn.totvs.com/pages/releaseview.action;jsessionid=F93985DAE236404D26B62AC3387574DE?pageId=236594349)

11449251 DMANESTOQ-9343 IN0570 Não estava sendo listado projetos que criados ou alterados no dia da execução

#### **01. DADOS GERAIS**

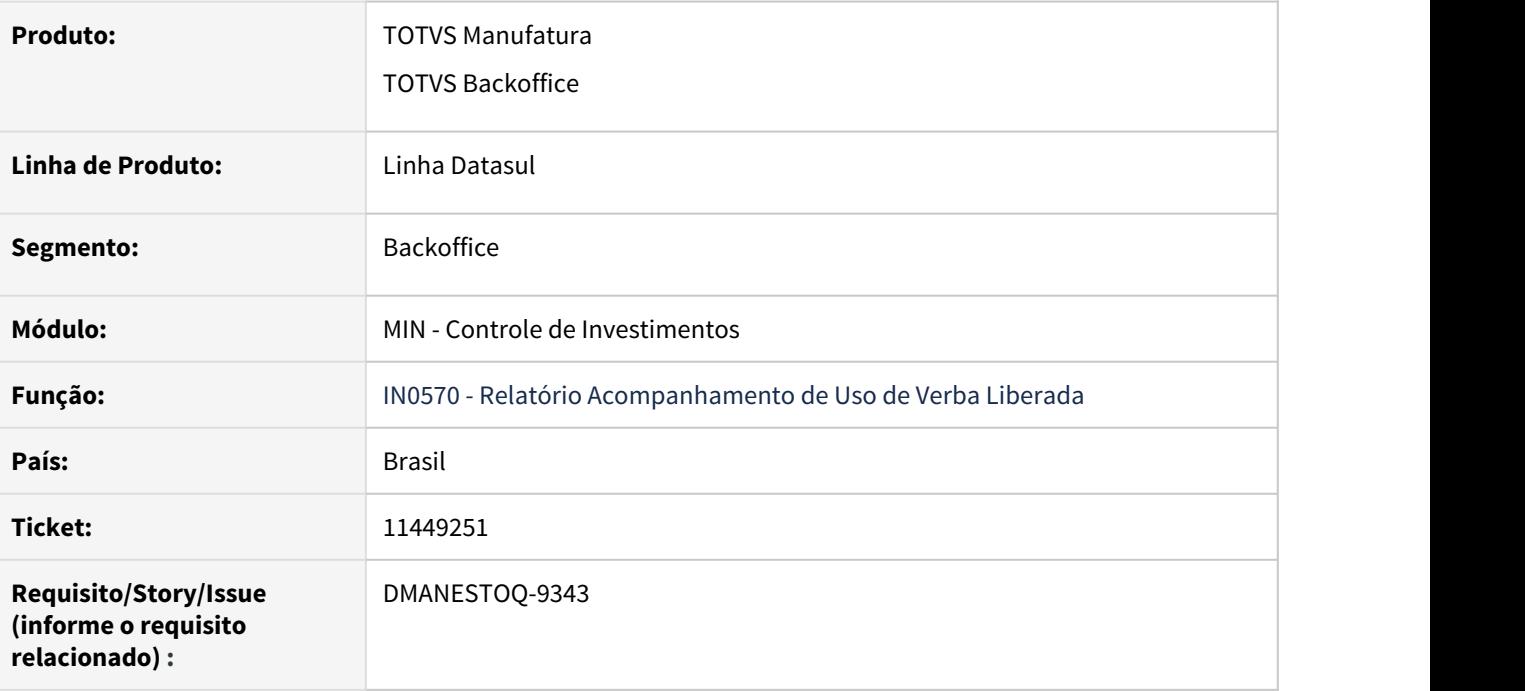

# **02. SITUAÇÃO/REQUISITO**

Ao listar o IN0570, deixando o número de dias sem movimento como zero, não estavam sendo listados os projetos criados ou movimentos no dia em que foi efetuada a listagem.

# **03. SOLUÇÃO**

Alterado o programa para considerar na listagem também os projetos movimentos no dia, quando usado o número de dias sem movimento como zero.

# 11468554 DMANESTOQ-9313 IN0518 Saldo Compromissado Negativo

### **01. DADOS GERAIS**

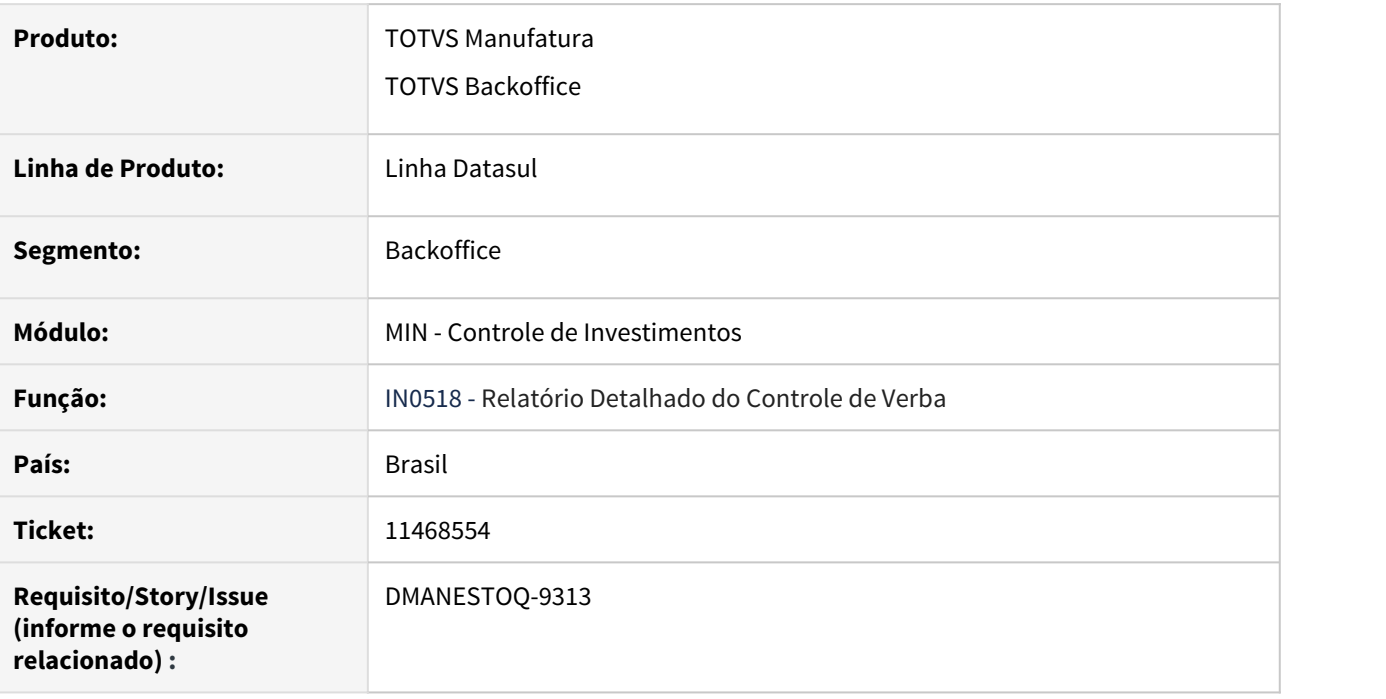

# **02. SITUAÇÃO/REQUISITO**

Valor do compromissado apresentando saldo negativo pois está considerando a quantidade recebida a maior para realizar a retirada do valor compromissado.

# **03. SOLUÇÃO**

Relatório foi alterado para que considere a quantidade que foi baixada da ordem de compra.

# 3.10.6 Estoque - Manutenção 12.1.33

10389422 DMANESTOQ-8757 DT - CE0101 - Separação do parâmetro Depósito Fechado / Armazém Geral.

#### **01. DADOS GERAIS**

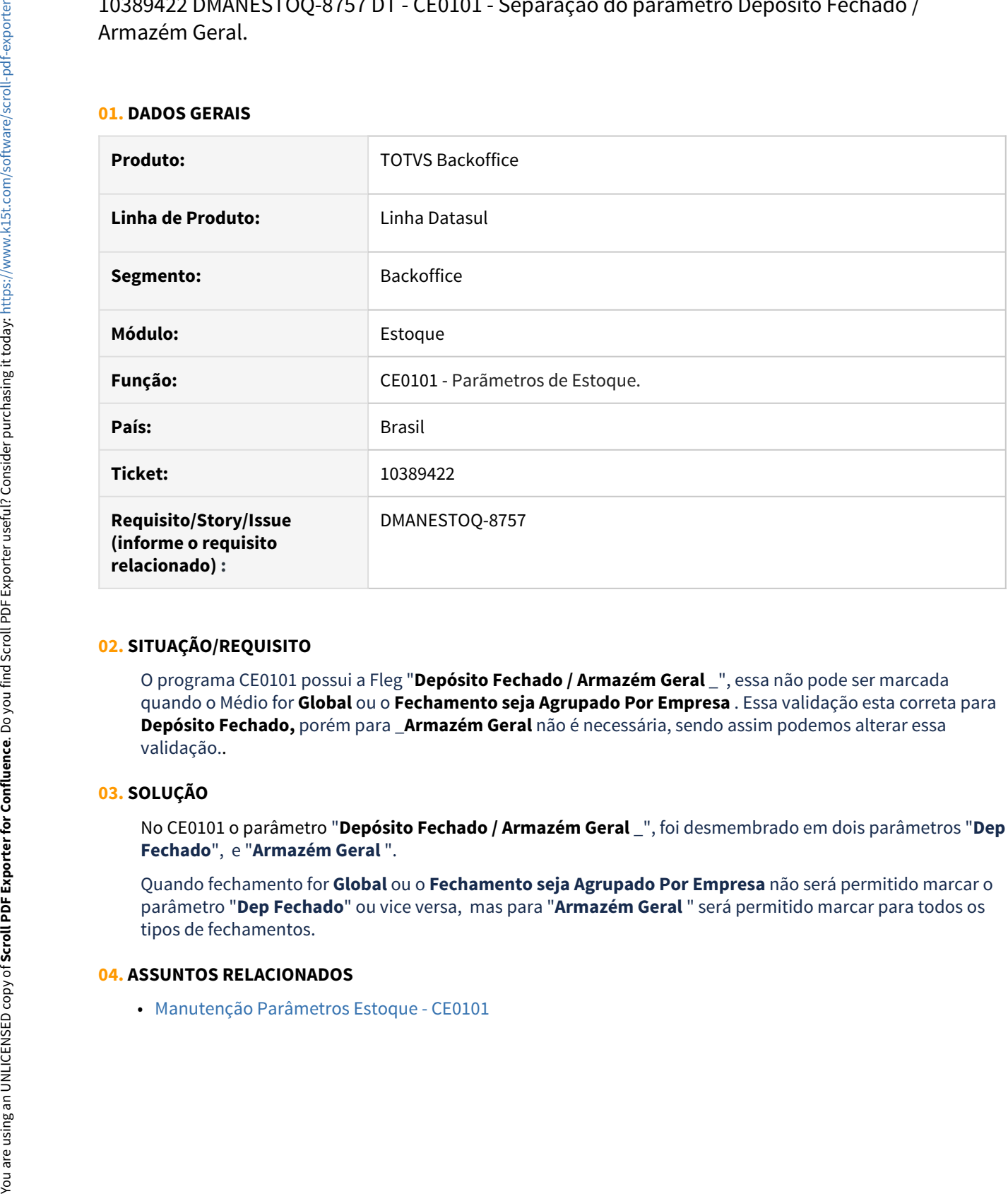

### **02. SITUAÇÃO/REQUISITO**

O programa CE0101 possui a Fleg "**Depósito Fechado / Armazém Geral** \_", essa não pode ser marcada quando o Médio for **Global** ou o **Fechamento seja Agrupado Por Empresa** . Essa validação esta correta para **Depósito Fechado,** porém para \_**Armazém Geral** não é necessária, sendo assim podemos alterar essa validação..

### **03. SOLUÇÃO**

No CE0101 o parâmetro "**Depósito Fechado / Armazém Geral** \_", foi desmembrado em dois parâmetros "**Dep Fechado**", e "**Armazém Geral** ".

Quando fechamento for **Global** ou o **Fechamento seja Agrupado Por Empresa** não será permitido marcar o parâmetro "**Dep Fechado**" ou vice versa, mas para "**Armazém Geral** " será permitido marcar para todos os tipos de fechamentos.

#### **04. ASSUNTOS RELACIONADOS**

10582929 DMANESTOQ-8866 DT - EAI - Não é apresentado erro de negócio retornado da ceapi001k

### **01. DADOS GERAIS**

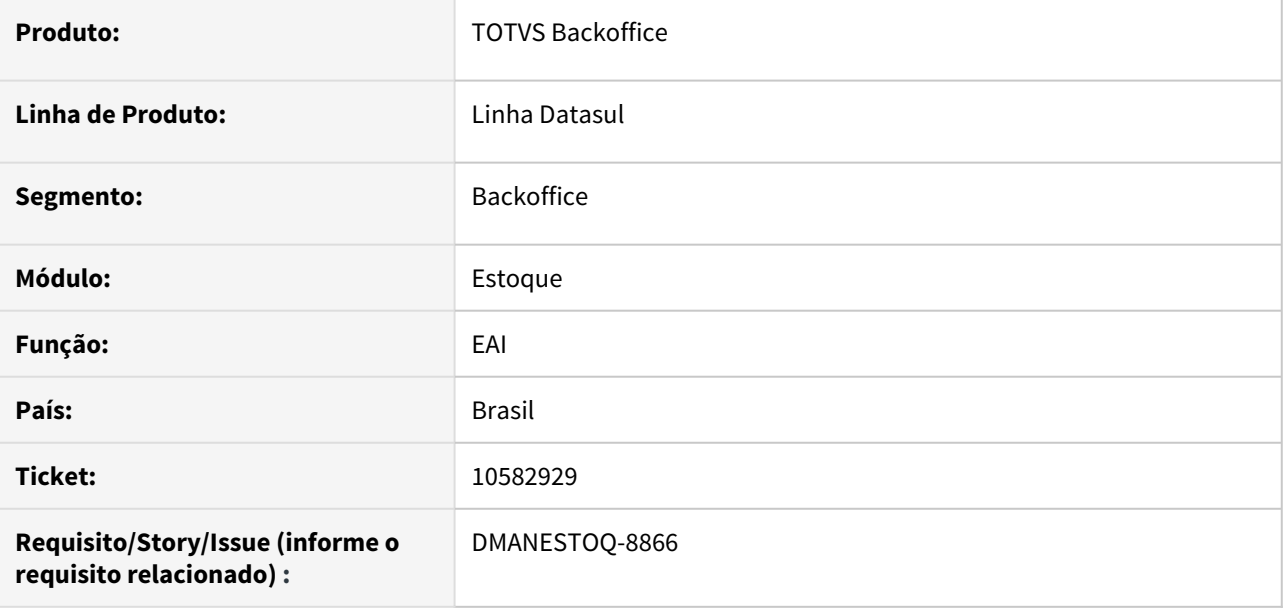

#### **02. SITUAÇÃO/REQUISITO**

No ambiente com integração entre estoque e PIMS utilizando EAI, quando ocorre alguma mensagem de erro de validação na ceapi001k, ao invés de apresentar a mensagem que ocorreu, está retornando o erro genérico

# **03. SOLUÇÃO**

Deverá ser apresentado a mensagem de erro de negócio retornado da ceapi001k.

# 10650968 DMANESTOQ-8987 DT - CD1409 - Não é possível fazer o atendimento do processo

### **01. DADOS GERAIS**

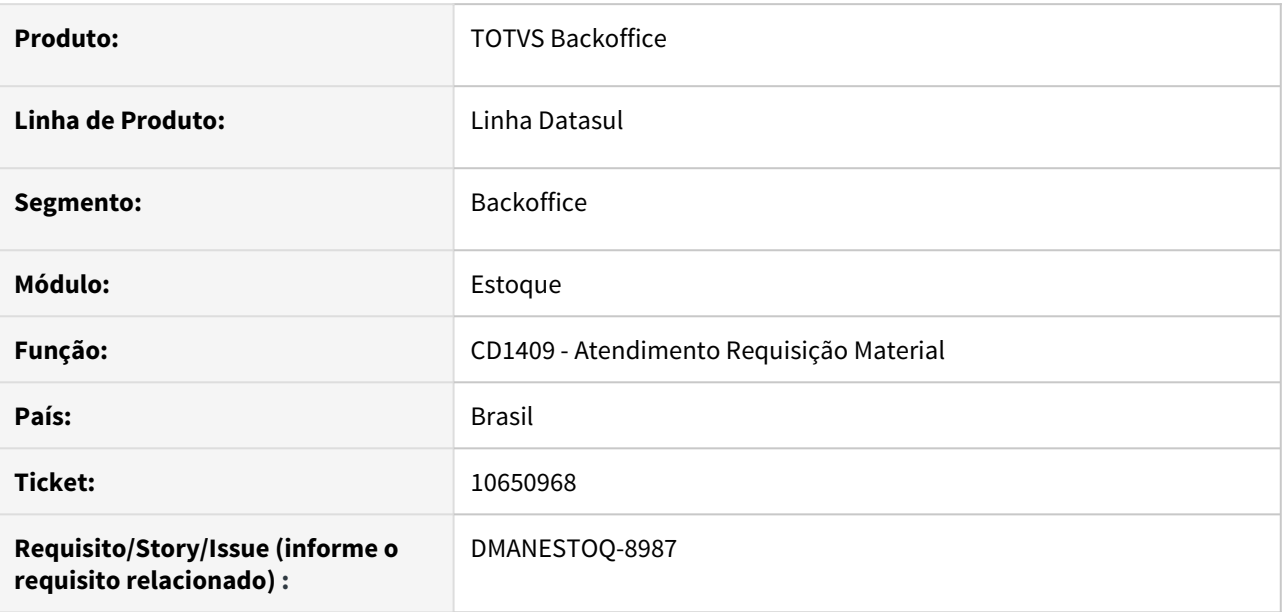

# **02. SITUAÇÃO/REQUISITO**

Usuário esta fazendo uma aprovação pelo portal (mla0301) e tenta fazer o atendimento do processo(cd1409), no portal fica como aprovado mas o usuário não consegue fazer o atendimento do processo.

# **03. SOLUÇÃO**

O atendimento deverá ser processado corretamente quando estiver aprovado no portal.

# **04. ASSUNTOS RELACIONADOS**

• [Atender Requisição Eletrônica HTML - html.cd1409](https://tdn.totvs.com/pages/viewpage.action?pageId=271869511)

# 10658805 DMANESTOQ-9030 DT - Deposito Fechado está gerando ACT

### **01. DADOS GERAIS**

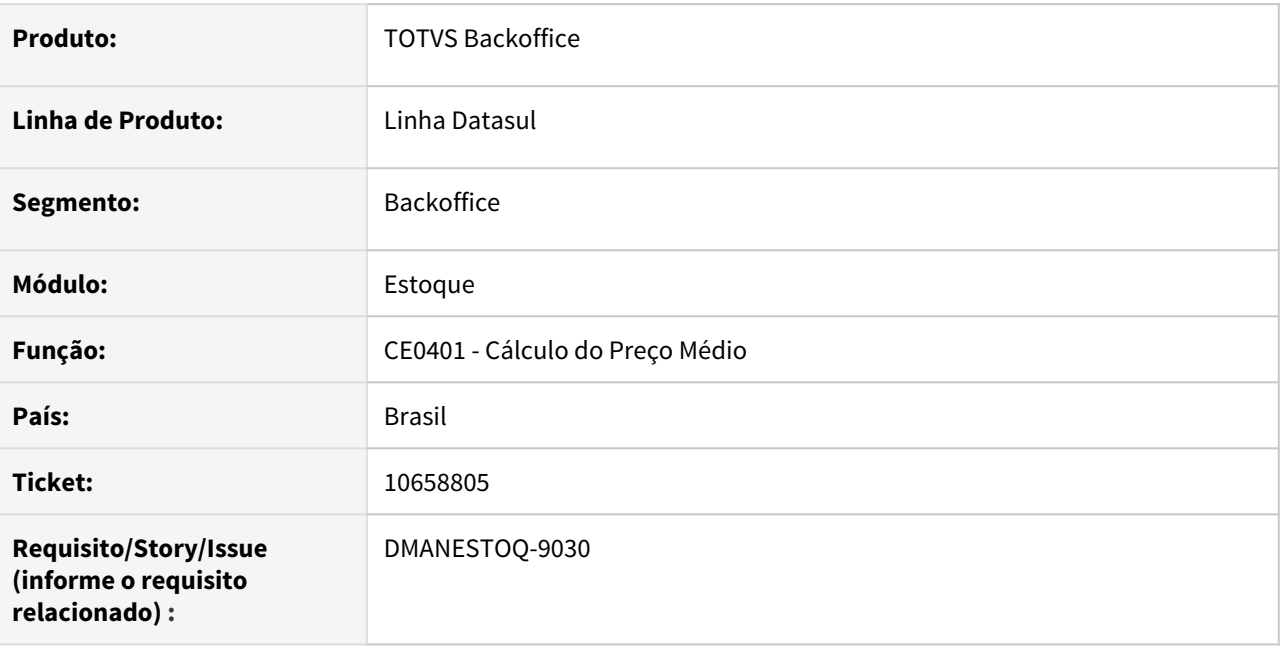

# **02. SITUAÇÃO/REQUISITO**

Estabelecimento parametrizado como Depósito Fechado está gerando ACT indevidamente.

# **03. SOLUÇÃO**

O CE0401 (Cálculo do Preço Médio) foi alterado para que quando o estabelecimento estiver parametrizado como Depósito Fechado não crie os movimentos de ACT.

# **04. ASSUNTOS RELACIONADOS**

• [Cálculo\\_do\\_Preço\\_Médio\\_-\\_CE0401](https://tdn.totvs.com/pages/viewpage.action?pageId=236587383)

# 10717000 DMANESTOQ-8911 DT - CE0830 - A quantidade alocada é maior que o campo suporta exibir

# **01. DADOS GERAIS**

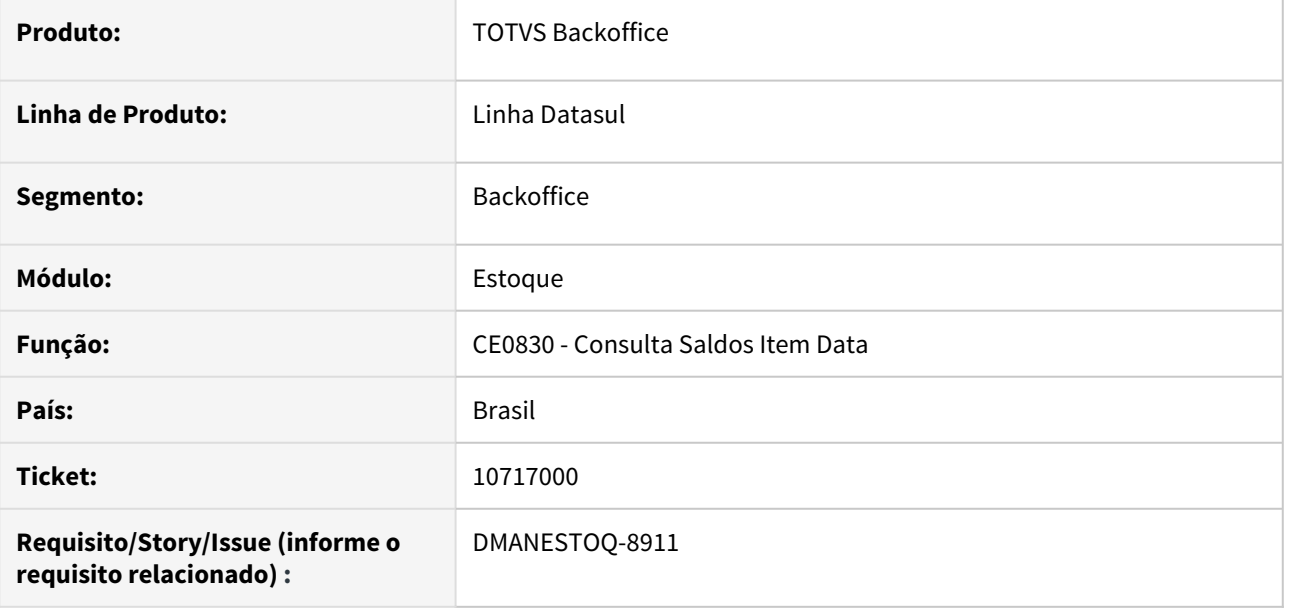

#### **02. SITUAÇÃO/REQUISITO**

No programa Consulta Saldos Item Data (CE0830) a quantidade alocada é maior do que o campo suporta exibir.

# **03. SOLUÇÃO**

Corrigir campo para exibir a quantidade corretamente.

### **04. ASSUNTOS RELACIONADOS**

• [Consulta\\_Saldo\\_do\\_Item\\_-\\_html.ce0830](https://tdn.totvs.com/display/LDT/Consulta_Saldo_do_Item_-_html.ce0830)

# 10760305 DMANESTOQ-8949 DT - CD0138 - Baixa performance na execução

### **01. DADOS GERAIS**

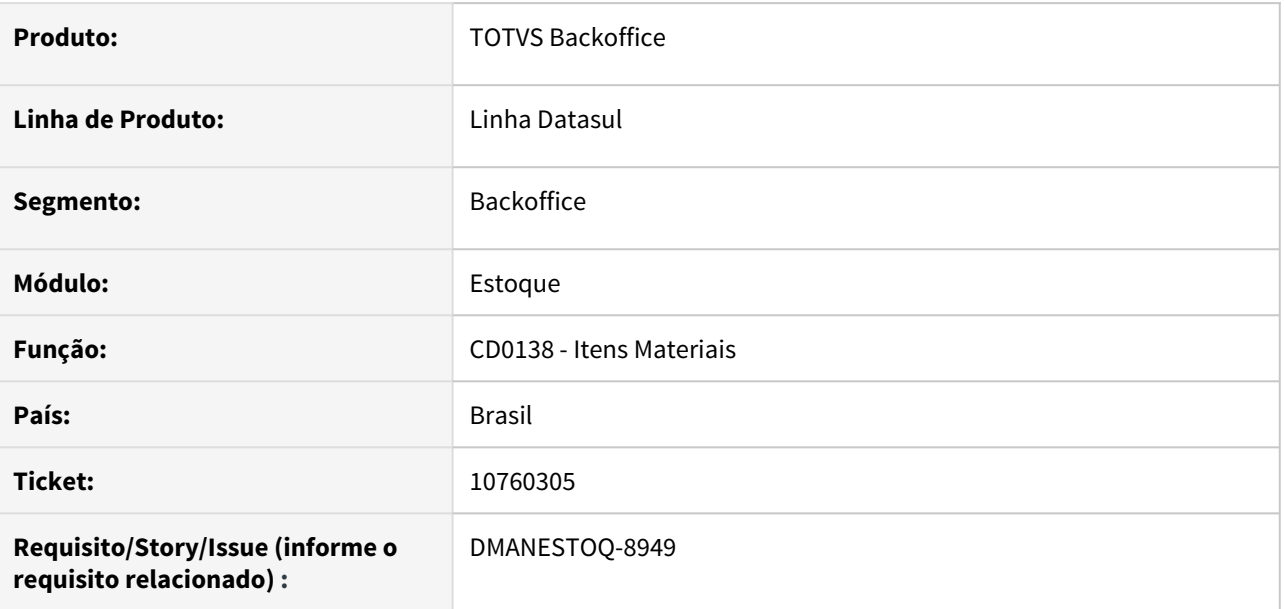

# **02. SITUAÇÃO/REQUISITO**

Ao abrir o zoom de pesquisa de item, ocorre lentidão

# **03. SOLUÇÃO**

Melhorar a performance ao abrir o zoom de pesquisa do item

# **04. ASSUNTOS RELACIONADOS**

• [Manutenção\\_Itens\\_Materiais\\_-\\_CD0138](https://tdn.totvs.com/pages/viewpage.action?pageId=235328296)

# 10901113 - DMANESTOQ-8974 - DT - CE0341 - Geração de OC com quantidade solicitada zerada

### **01. DADOS GERAIS**

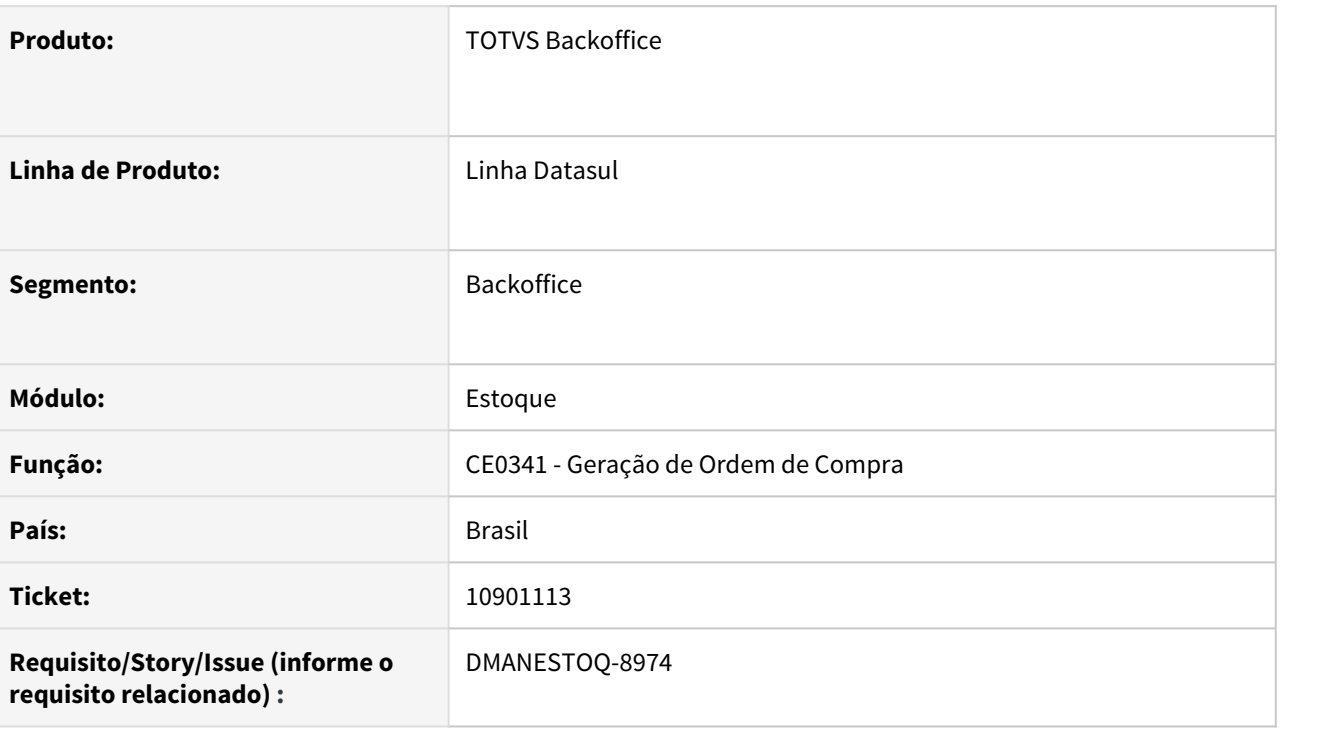

# **02. SITUAÇÃO/REQUISITO**

Ao Gerar Ordem de compra para item de Contrato através do programa CE0341, a funcionalidade não preenche o campo "Quantidade" da ordem de compra.

# **03. SOLUÇÃO**

Armazenar a quantidade em cada ordem de compra gerada pela funcionalidade CE0341.

# 10908702 DMANESTOQ-9087 DT - CE0433 - Erros progress ao abrir o programa

### **01. DADOS GERAIS**

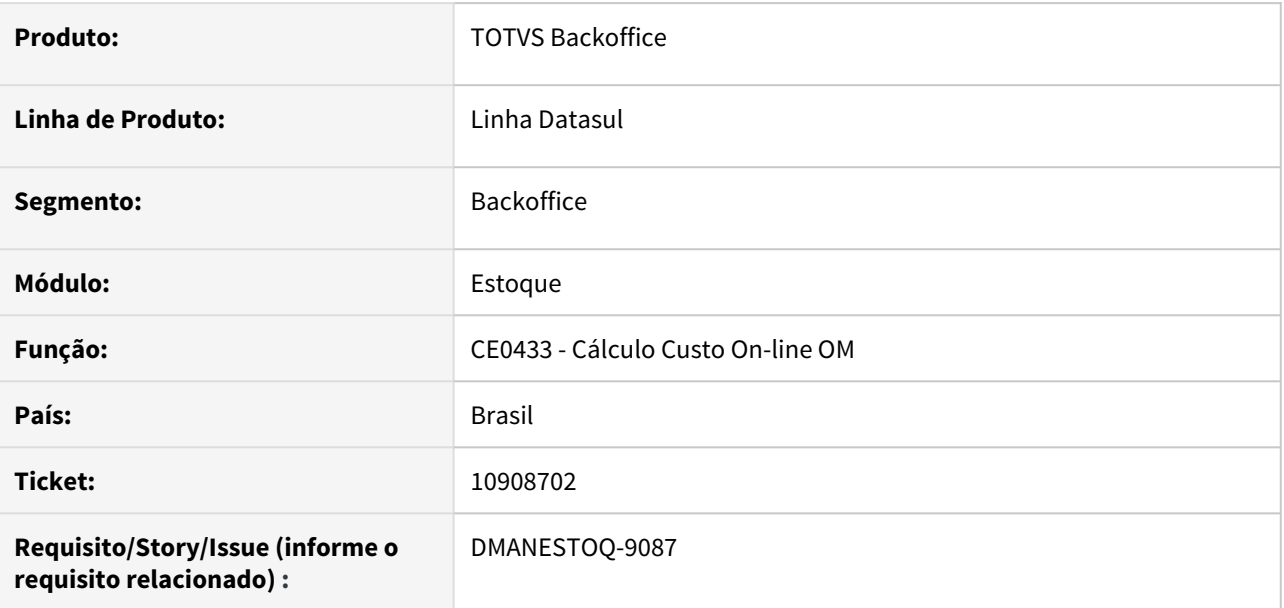

# **02. SITUAÇÃO/REQUISITO**

Ao abrir o programa Cálculo Custo On-line OM (CE0433), é apresentado erros progress.

# **03. SOLUÇÃO**

Programa deverá ser aberto corretamente, sem apresentar erros progress.

# **04. ASSUNTOS RELACIONADOS**

• [Cálculo\\_Custo\\_Online\\_OM\\_-\\_CE0433](https://tdn.totvs.com/pages/viewpage.action?pageId=236601966)

# 10965517 DMANESTOQ-9050 DT - Deposito Fechado/Armazém Geral - Geração ACT 900 x OF0791

#### **01. DADOS GERAIS**

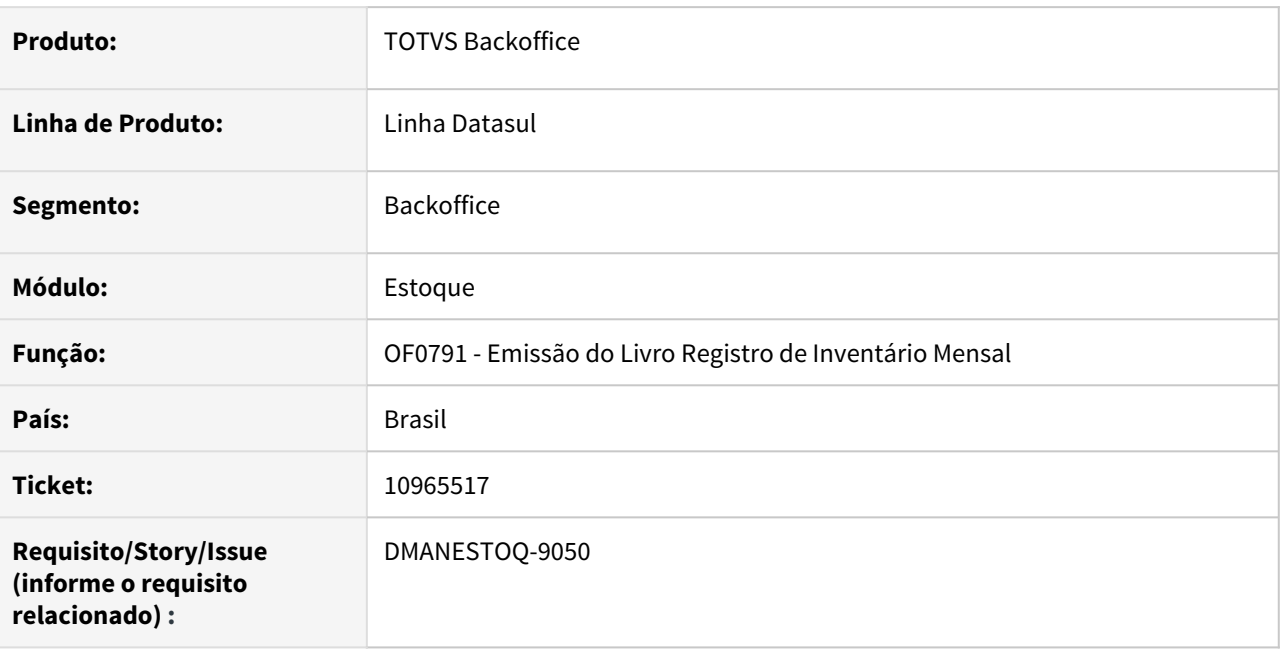

# **02. SITUAÇÃO/REQUISITO**

Quando esta ativada a funcionalidade Deposito Fechado/Armazém Geral no programa CE0101, se emitirmos o CE0402 e OF0791 em períodos retroativos o saldo apresentado fica divergente.

# **03. SOLUÇÃO**

Foi ajustado o calculo do saldo próprio quando a opção "Listar Deposito Fechado/Armazém Geral" estiver marcado.

Quando está ativada a funcionalidade Deposito Fechado/Armazém Geral no programa CE0101 (Parâmetros de Estoque) o OF0791 (Emissão do Livro Registro de Inventário Mensal) passa a considerar ACTs 900 no calculo do saldo.

# **04. ASSUNTOS RELACIONADOS**

• [Emissão do Livro Registro de Inventário Mensal - OF0791](https://tdn.totvs.com/pages/viewpage.action?pageId=244742551)

# 11199188 DMANESTOQ-9152 DT - CE0205A - Lentidão na execução

### **01. DADOS GERAIS**

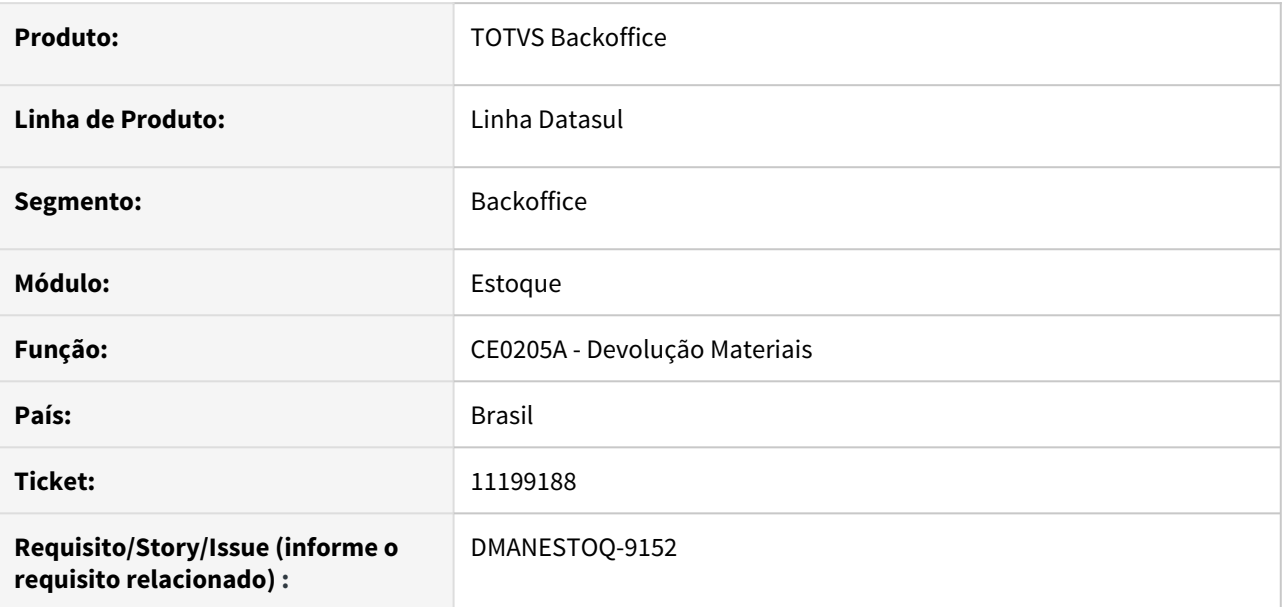

# **02. SITUAÇÃO/REQUISITO**

Ao executar o programa Devolução Materiais (CE0205A) em ambiente Oracle, ocorre lentidão na execução.

# **03. SOLUÇÃO**

Melhorar a performance do programa quando executado em ambiente Oracle.

# **04. ASSUNTOS RELACIONADOS**

• [Devolução\\_Manual\\_de\\_Material\\_-\\_CE0205A](https://tdn.totvs.com/pages/viewpage.action?pageId=235580258)

# 11205533 DMANESTOQ-9142 DT - Extrator Auditores Externos - Movement History - Erro ao gerar o arquivo

### **01. DADOS GERAIS**

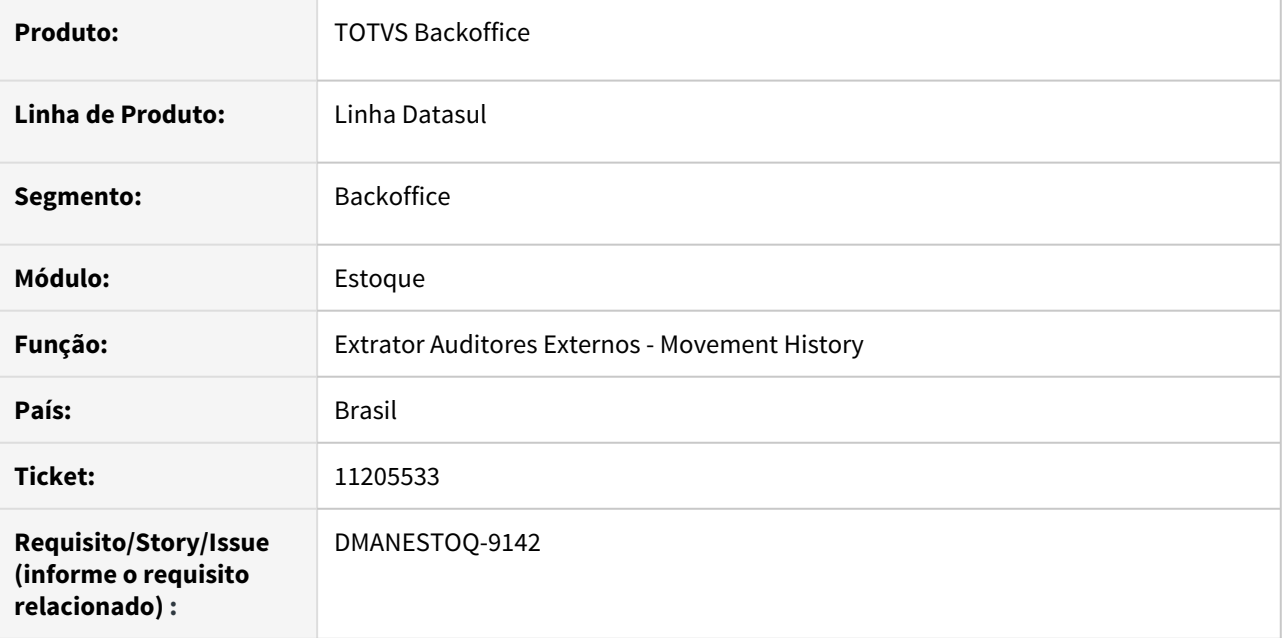

# **02. SITUAÇÃO/REQUISITO**

Ao executar o Extrator de Auditores Externos para o arquivo Movement History está ocorrendo o erro de fields.

# **03. SOLUÇÃO**

O programa foi revisado para que não ocorra o erro na geração do arquivo.

# **04. ASSUNTOS RELACIONADOS**

• [Extratores Auditores Externos](https://tdn.totvs.com/display/LDT/Extratores+Auditores+Externos)

# 11295584 DMANESTOQ-9195 DT - cdapi401.p e cdapi402.p - Repasse EPC/EPL

### **01. DADOS GERAIS**

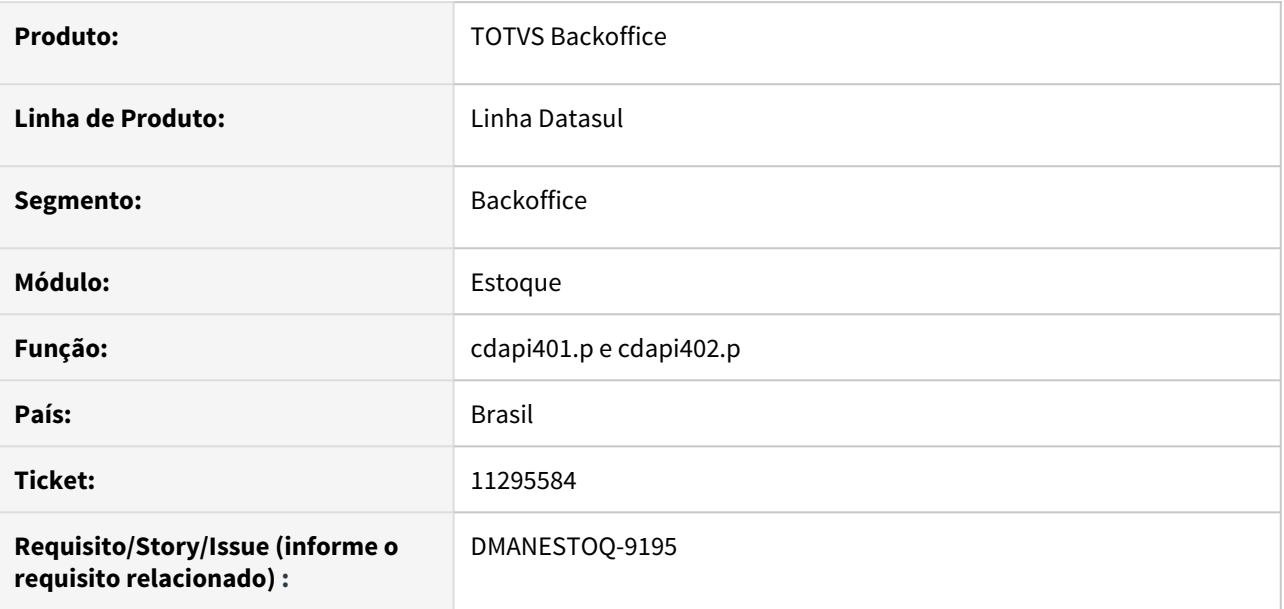

# **02. SITUAÇÃO/REQUISITO**

Foi reposicionado o ponto EPC/EPL "update-rat-it-requisição", referente a fim de resolver os problemas de performance gerados.

# **03. SOLUÇÃO**

Realizar o repasse do desenvolvimento EPC/EPL, para o produto padrão.

# 11387348 DMANESTOQ-9301 DT - CD1409 HTML - Validações indevidas ao fechar requisição

### **01. DADOS GERAIS**

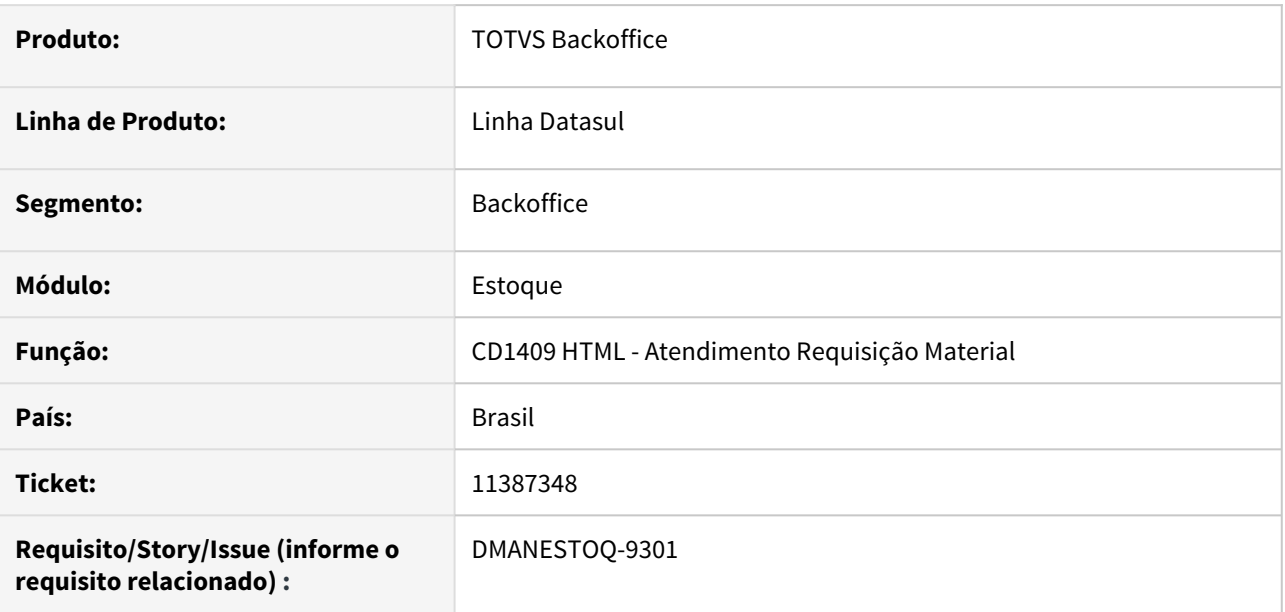

# **02. SITUAÇÃO/REQUISITO**

Ao acessar a tela CD1409 HTML, e clicar em "Fechar Requisição", este está realizando validações indevidas.

# **03. SOLUÇÃO**

Não deverá realizar validações na tela CD1409 HTML, que são realizadas somente na inclusão do programa Requisição/Solicitação Compras (CD1406)

# **04. ASSUNTOS RELACIONADOS**

• [Atender Requisição Eletrônica HTML - html.cd1409](https://tdn.totvs.com/pages/viewpage.action?pageId=271869511)

# 11465373 DMANESTOQ-9312 DT - OF0791 - Não é apresentada informações referente a "Transferência entre Estabelecimentos"

#### **01. DADOS GERAIS**

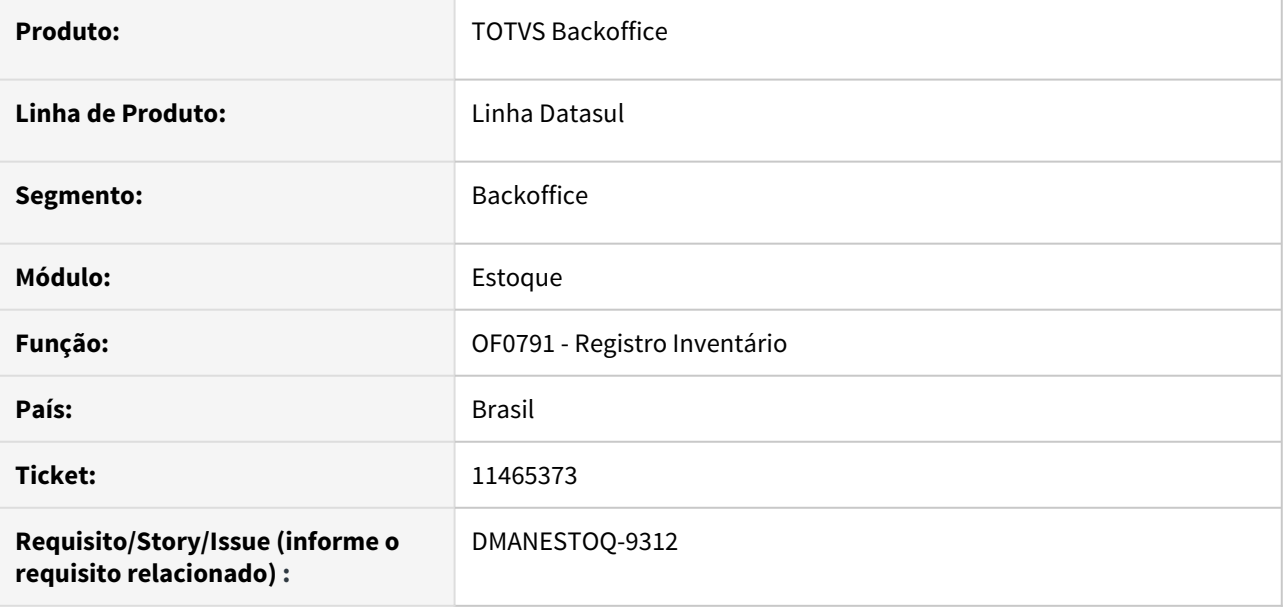

#### **02. SITUAÇÃO/REQUISITO**

Ao executar o programa Registro Inventário (OF0791) com o parâmetro "Transferência entre Estabelecimentos" não é apresentado em Planilha as informações referente a "Transferência entre Estabelecimentos"

# **03. SOLUÇÃO**

Quando marcado parâmetro "Transferência entre Estabelecimentos", deverá ser apresentado suas informações na planilha.

### **04. ASSUNTOS RELACIONADOS**

• [Emissão do Livro Registro de Inventário Mensal - OF0791](https://tdn.totvs.com/pages/viewpage.action?pageId=244742551)

# 11489629 DMANESTOQ-9321 DT - CE0401 - Não é valorizado o médio do estabelecimento de saída no estabelecimento de entrada

### **01. DADOS GERAIS**

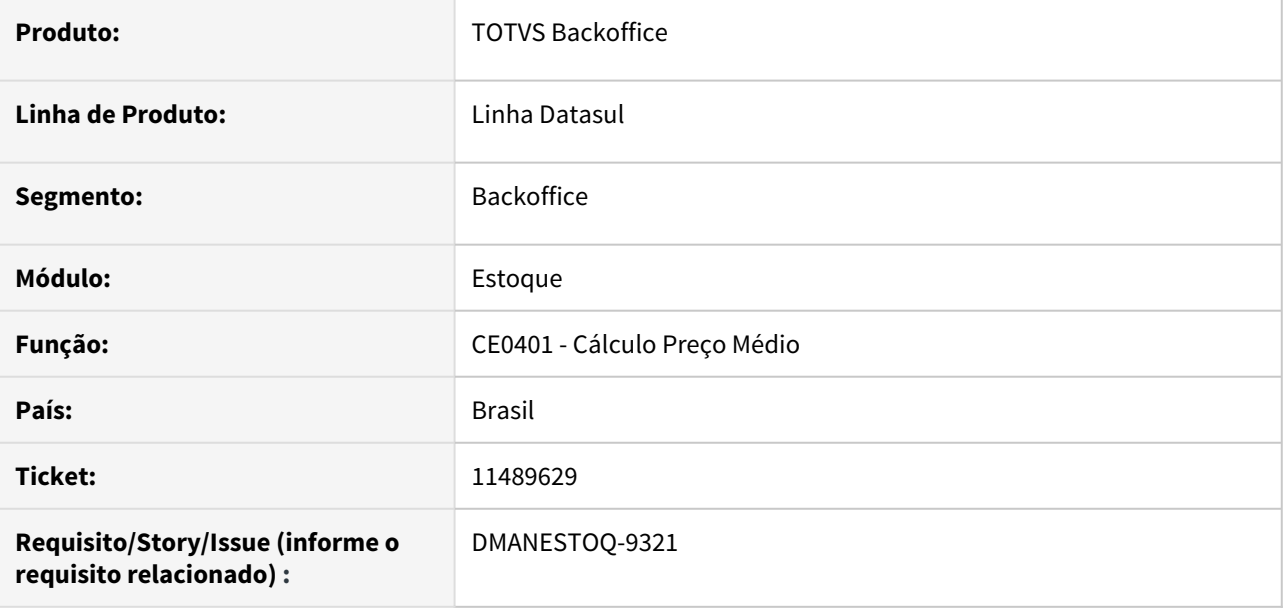

# **02. SITUAÇÃO/REQUISITO**

Quando ao tipo de fechamento é Por Estabelecimentos e a valorização das NFT é ao médio, essa valorização está ficando errada e gerando movimento com médio do mês anterior e também com valor informado, gerando diferença entre a entrada e a saída.

# **03. SOLUÇÃO**

Que esses movimentos sejam valorizados ao médio, conforme esperado, sendo carregado o mesmo médio do estabelecimento de saída no estabelecimento de entrada.

# **04. ASSUNTOS RELACIONADOS**

• [Cálculo\\_do\\_Preço\\_Médio\\_-\\_CE0401](https://tdn.totvs.com/pages/viewpage.action?pageId=236587383)

# 11495288 DMANESTOQ-9357 DT - CE0704 - Planilha gerada via RPW não é gravado no diretório informado

#### **01. DADOS GERAIS**

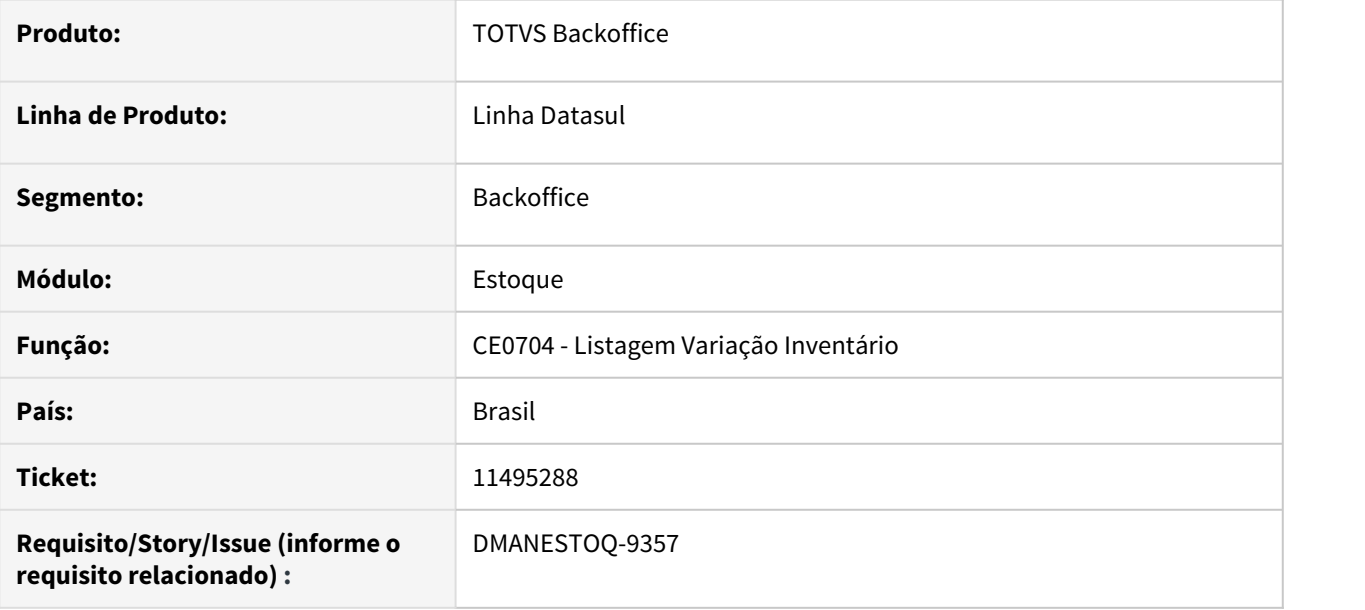

#### **02. SITUAÇÃO/REQUISITO**

Ao executar programa Listagem Variação Inventário (CE0704) via RPW no destino "Planilha", o arquivo gerado não é salvo no subdiretório informado no cadastro de Usuário. sec/Sec000aa.

### **03. SOLUÇÃO**

A planilha deverá ser salva no subdiretório informado, conforme definido no programa cadastro de Usuário. sec/Sec000aa.

### **04. ASSUNTOS RELACIONADOS**

• [Variação\\_do\\_Inventário\\_-\\_CE0704](https://tdn.totvs.com/pages/viewpage.action?pageId=237372661)

# 11648591 DMANESTOQ-9407 DT - CD1406HTML - Erro ao alterar o número da requisição

### **01. DADOS GERAIS**

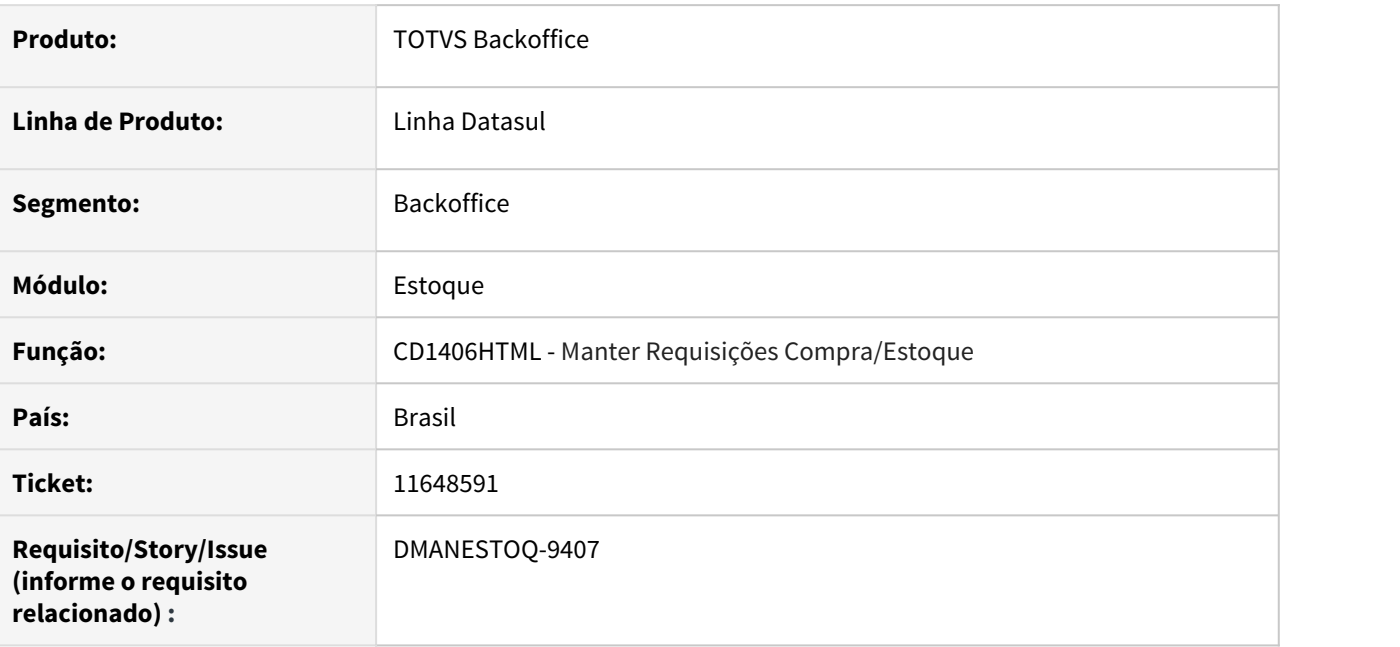

# **02. SITUAÇÃO/REQUISITO**

Ao acessar o programa Manter Requisições Compra/Estoque (CD1406HTML), incluir uma requisição e mudar o número da requisição, é apresentado mensagem de erro de negócio na inclusão do item da requisição.

# **03. SOLUÇÃO**

Ao modificar o número da requisição, não deverá ser apresentado erro de negócio na tela de item da requisição

### **04. ASSUNTOS RELACIONADOS**

• [Requisição\\_/\\_Solicitação\\_de\\_Compras\\_-\\_CD1406](https://tdn.totvs.com/pages/viewpage.action?pageId=236594349)

# 11726364 DMANESTOQ-9445 - DT - Baixa performance na execução do programa CE0412

### **01. DADOS GERAIS**

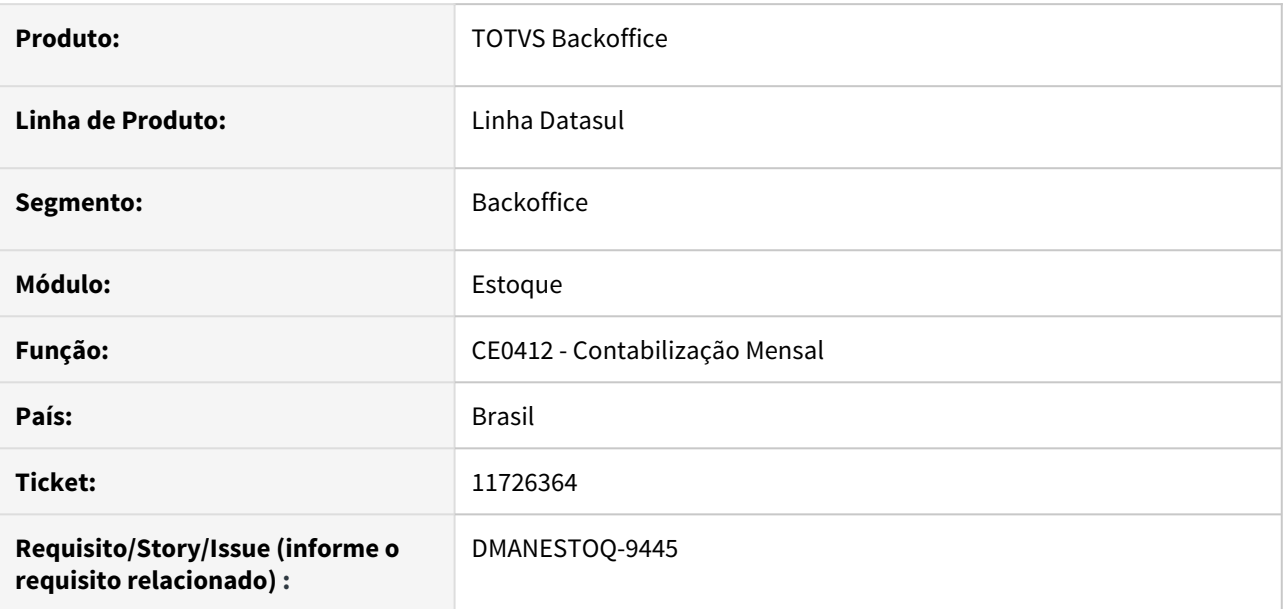

# **02. SITUAÇÃO/REQUISITO**

Na execução do programa Contabilização Mensal (CE0412), ocorre lentidão.

# **03. SOLUÇÃO**

Feito ajustes na leitura dos lançamentos contábeis para melhorar a performance ao executar o programa Contabilização Mensal (CE0412).

# **04. ASSUNTOS RELACIONADOS**

• [Listagem\\_Contabilização\\_Mensal\\_-\\_CE0412](https://tdn.totvs.com/pages/viewpage.action?pageId=236602460)

# 11784077 DMANESTOQ-9459 DT - CE0206 HTML - lentidão ao confirmar saldo estoque

### **01. DADOS GERAIS**

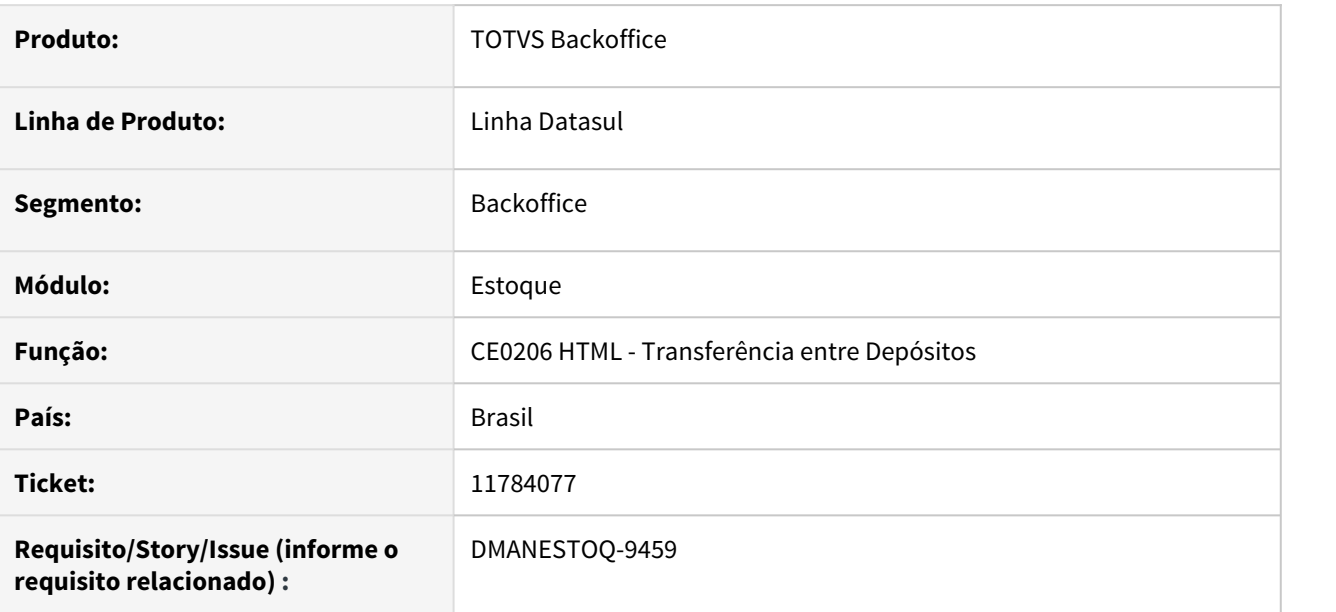

### **02. SITUAÇÃO/REQUISITO**

Ao acessar a tela de Transferência entre Depósitos(CE0206 HTML), e clicar no botão "Selecione um saldo" e ao selecionar um dos saldos e confirmar, ocorre lentidão.

#### **03. SOLUÇÃO**

Melhorar a performance ao selecionar um saldo no botão "Selecione um saldo".

#### **04. ASSUNTOS RELACIONADOS**

• [Transferências\\_Depósitos\\_-\\_CE0206](https://tdn.totvs.com/pages/viewpage.action?pageId=235580029)

# 11784572 DMANESTOQ-9469 DT - CE0206HTML - Item não é apresentado na tela, na segunda transação

#### **01. DADOS GERAIS**

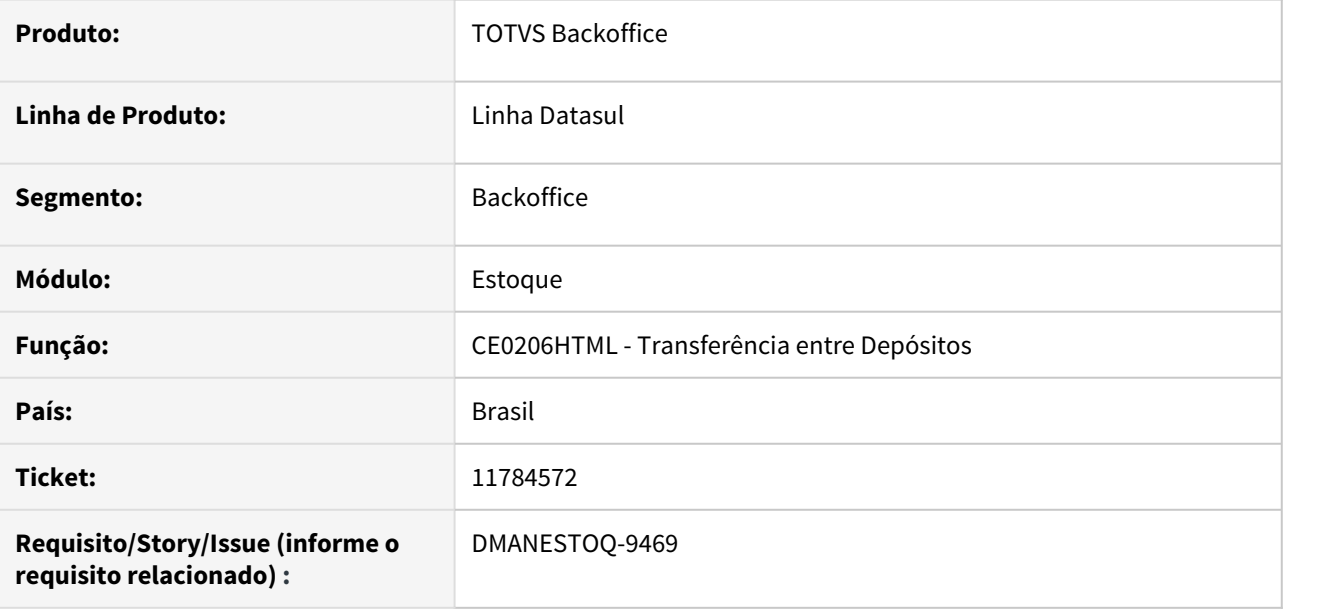

#### **02. SITUAÇÃO/REQUISITO**

Quando é realizado transferências entre os depósitos (CE0206HTML), ao tentar realizar a segunda transação para o mesmo item, não carrega mais este item no campo, sendo necessário sair da tela e abrir novamente, realizar uma atualização desta tela, ou selecionar um item diferente e depois selecionar o item correto.

### **03. SOLUÇÃO**

Ao escolher o mesmo item da primeira transferência, deverá ser apresentado corretamente na tela.

### **04. ASSUNTOS RELACIONADOS**

• [Transferências\\_entre\\_Depósitos\\_-\\_html.ce0206](https://tdn.totvs.com/pages/viewpage.action?pageId=235580034)

# 11825404 DMANESTOQ-9468 DT - CDAPI186 - Repasse EPC/EPL

### **01. DADOS GERAIS**

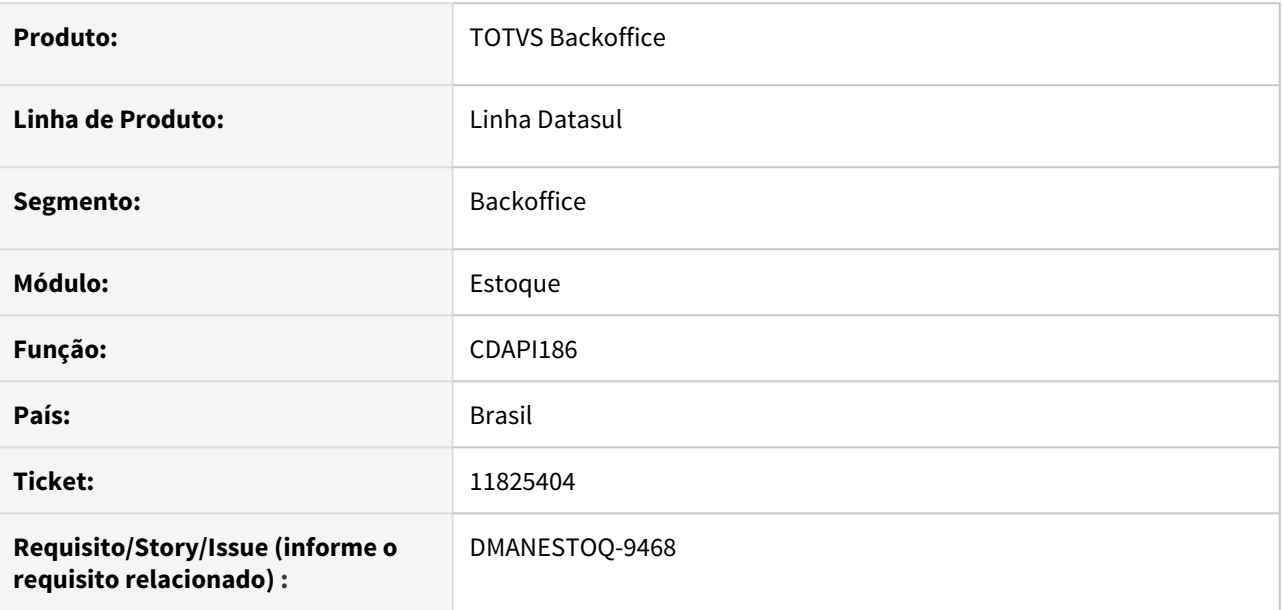

# **02. SITUAÇÃO/REQUISITO**

Foi desenvolvido um ponto EPC/EPL, referente a execução orçamentária BGC, ponto "Antes-Executa-BGC-2".

#### **03. SOLUÇÃO**

Realizar o repasse do desenvolvimento EPC/EPL, para o produto padrão.

# **04. ASSUNTOS RELACIONADOS**

• [CDAPI186 - API Específica da Execução Orçamentária CD](https://tdn.totvs.com/pages/viewpage.action?pageId=192086741)
# DMANESTOQ-9186 DT - CE0220A - Não é apresentado todas as informações no arquivo "consist"

#### **01. DADOS GERAIS**

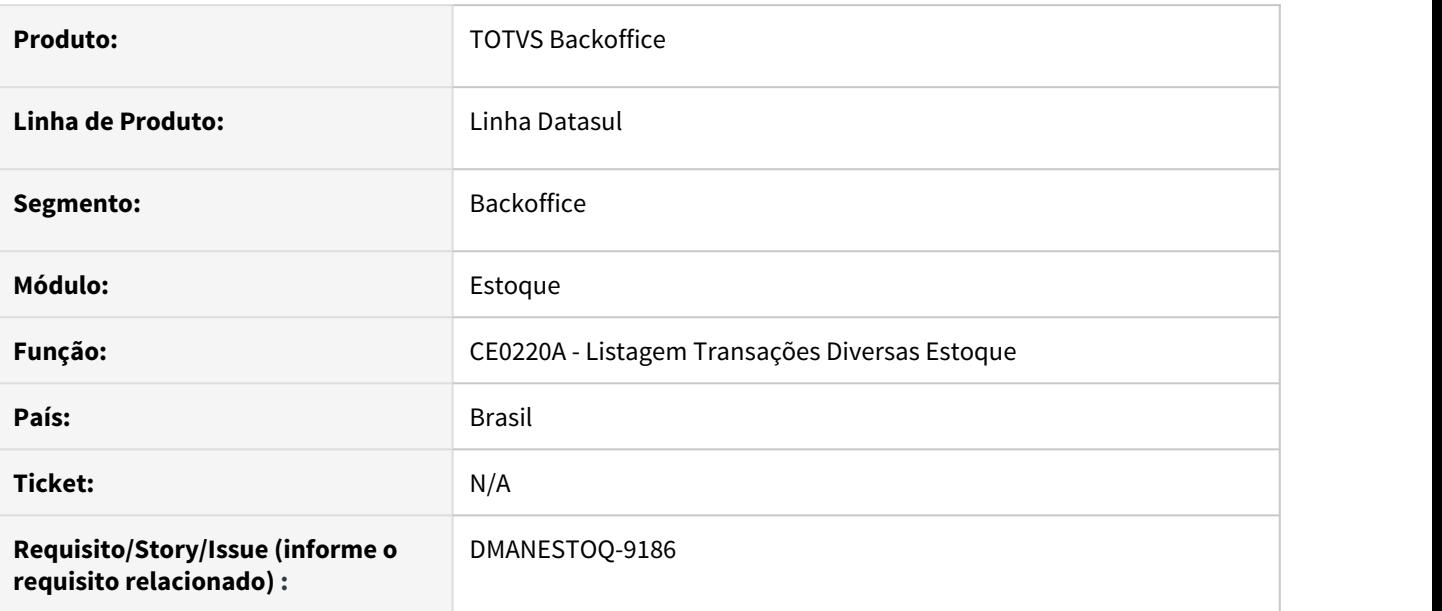

# **02. SITUAÇÃO/REQUISITO**

Ao executar o programa Listagem Transações Diversas Estoque (CE0220A), no arquivo "Consist", não é apresentado todas as informações no arquivo

## **03. SOLUÇÃO**

Deverá apresentar todas as informações corretamente no arquivo "Consist"

## **04. ASSUNTOS RELACIONADOS**

• [Transações\\_Diversas\\_Estoque\\_-\\_CE0220](https://tdn.engpro.totvs.com.br/pages/viewpage.action?pageId=235580021)

# 3.10.7 Otimização de Estoque - Manutenção - 12.1.33

# 10595763 DMANESTOQ-8887 DT - OE0604 - Descrição do campo "Atributo" do campo AA\_E\_SLMR sendo apresentado em outro campo

#### **01. DADOS GERAIS**

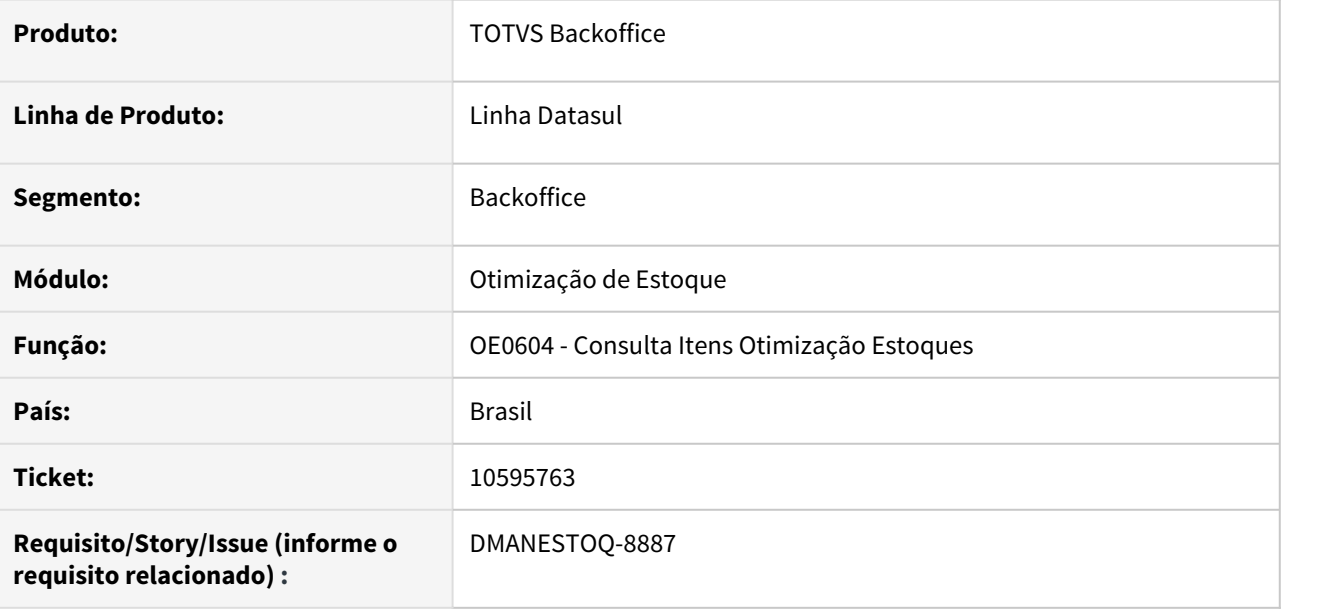

#### **02. SITUAÇÃO/REQUISITO**

Na tela Consulta Itens Otimização Estoques (OE0604), ao posicionar na pasta "Ind.Periódico", posicionar no atributo AA\_E\_SLMR, ao clicar em detalhar, o sistema exibe o Atributo como "Campo" e não como "Atributo Automático" e a descrição do mesmo está sendo apresentado na descrição do atributo "Campo", quando deveria mostrar ao lado do campo.

## **03. SOLUÇÃO**

O código do atributo e sua descrição sejam apresentados corretamente ao lado do Campo Automático AA\_E\_SLMR.

## **04. ASSUNTOS RELACIONADOS**

• [Consulta Itens Otimização de Estoques - OE0604](https://tdn.totvs.com/pages/viewpage.action?pageId=269079992)

# 10738327 DMANESTOQ-8909 DT - OE0116 - Erro de banco não conectado

#### **01. DADOS GERAIS**

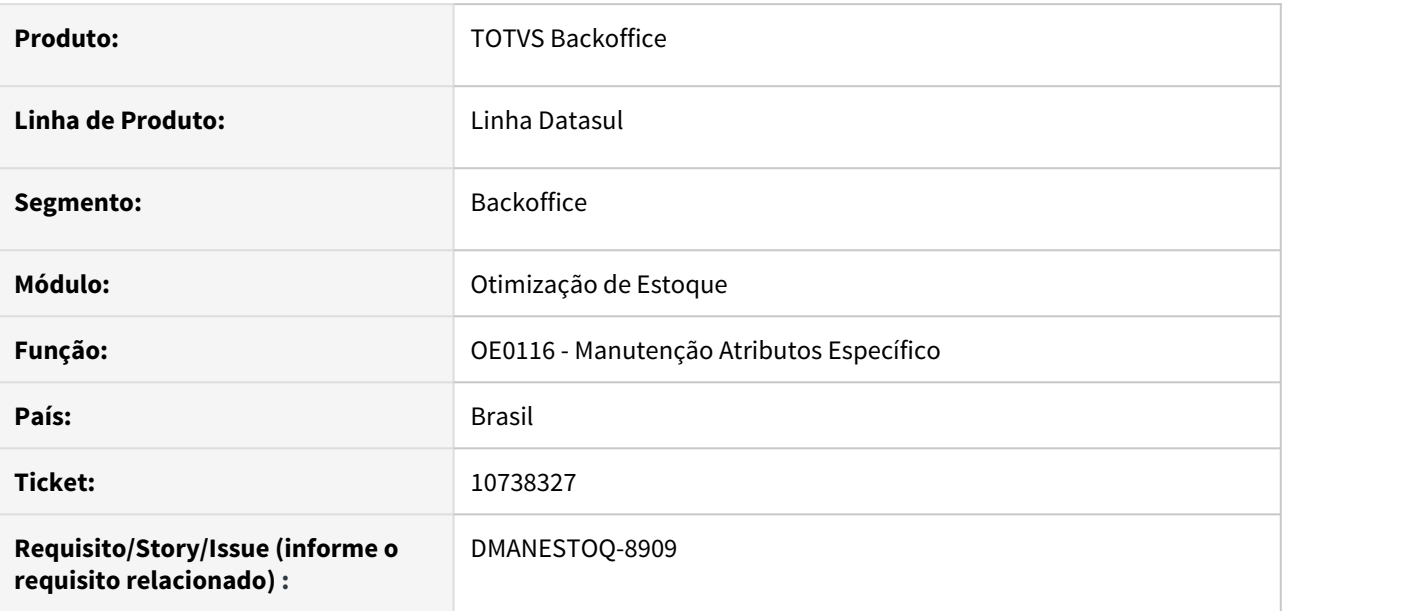

# **02. SITUAÇÃO/REQUISITO**

Ao acessar o programa Manutenção Atributos Específico (OE0116) e abrir o zoom do campo "Indicador", está ocorrendo erro de banco MGCAD não conectado

## **03. SOLUÇÃO**

Não deverá ocorrer erro de banco não conectado ao abrir o zoom

## **04. ASSUNTOS RELACIONADOS**

• [Manutenção dos Atributos Automáticos Específicos - OE0116](https://tdn.totvs.com/pages/viewpage.action?pageId=269082287)

10940949 DMANESTOQ-9013 DT - OE0107 - Não apresenta todos os caracteres da descrição do item and the state of the state of the state of the state of the state of the state of the state of the state

#### **01. DADOS GERAIS**

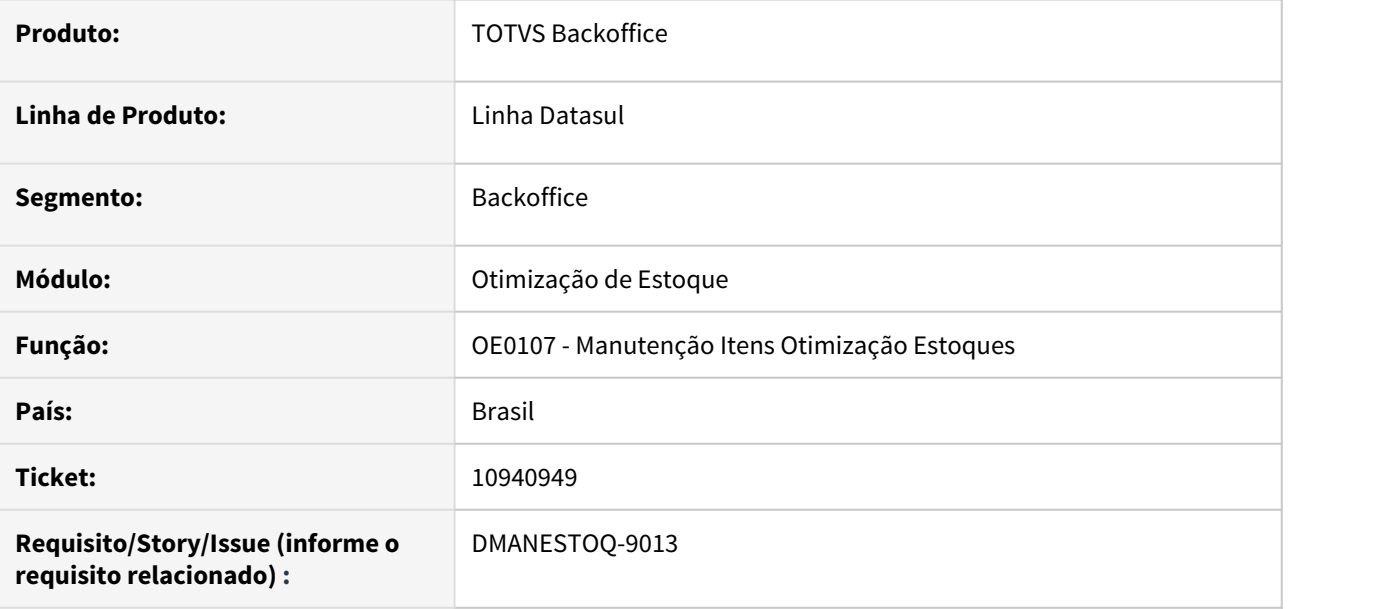

#### **02. SITUAÇÃO/REQUISITO**

Os programas Manutenção Itens Otimização Estoques (OE0107) e Consulta Itens Otimização Estoques (0E0604) não apresentam todos os caracteres da descrição do item

#### **03. SOLUÇÃO**

Deverá ser apresentado todos os caracteres da descrição do item, como é apresentado no programa Implantação Item (CD0204).

#### **04. ASSUNTOS RELACIONADOS**

- [Manutenção de Itens Otimização Estoques OE0107](https://tdn.totvs.com/pages/viewpage.action?pageId=269086140)
- [Consulta Itens Otimização de Estoques OE0604](https://tdn.totvs.com/pages/viewpage.action?pageId=269079992)

# 11079649 DMANESTOQ-9129 DT - OE0515 - Quantidade incorreta extraída no OE0515

#### **01. DADOS GERAIS**

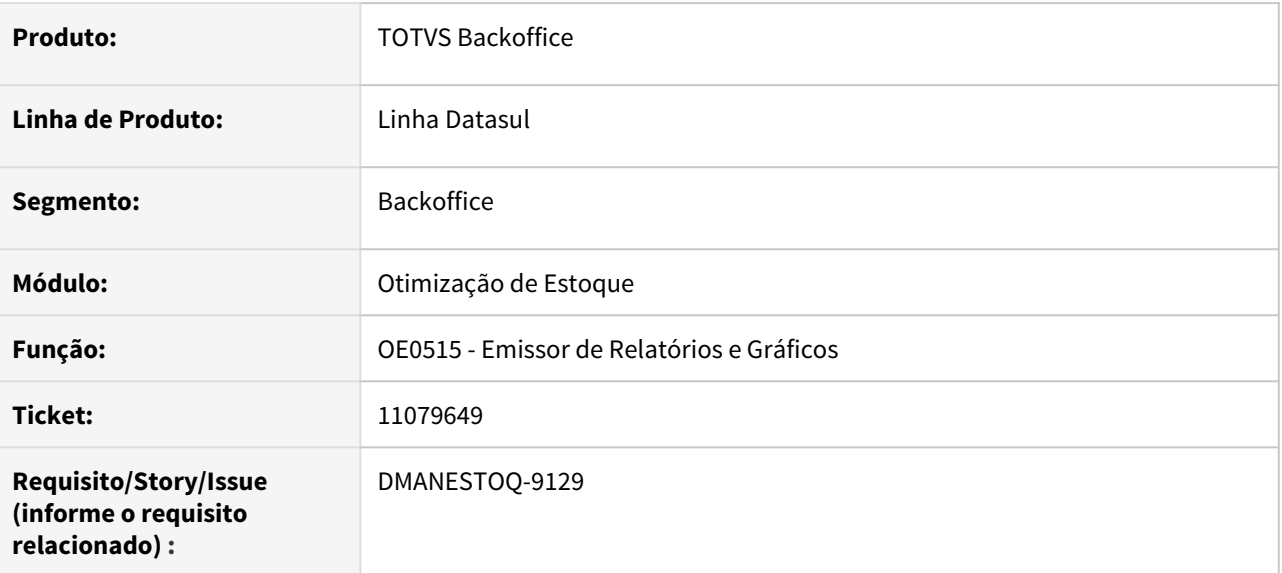

## **02. SITUAÇÃO/REQUISITO**

Ao gerar o relatório OE0515 o atributo automático AA\_SLDDIS está somando mais de uma vez o saldo do item.

#### **03. SOLUÇÃO**

O calculo do atributo automático AA\_SLDDIS foi revisado e corrigido para apresentar corretamente a quantidade calculada.

#### **04. ASSUNTOS RELACIONADOS**

• [Emissor de Relatórios e Gráficos - OE0515](https://tdn.totvs.com/pages/viewpage.action?pageId=269078585)

# 3.10.8 Recebimento - Manutenção - 12.1.33

11087804 DMANRECEB-15219 - RE0523 - Listagem de itens recebidos apresentando erro Progress.

#### **01. DADOS GERAIS**

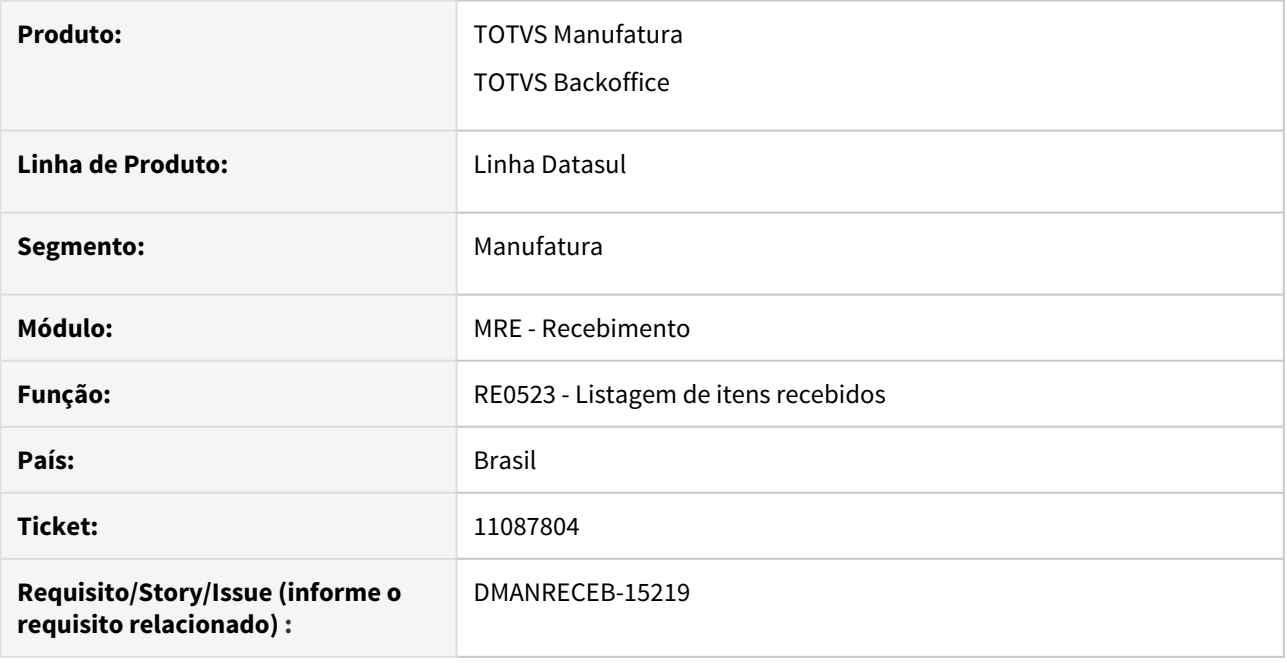

## **02. SITUAÇÃO/REQUISITO**

O programa listagem de itens recebidos, ao inicializar a tela, apresentava a opção de destino desmarcada e desabilitada e ao tentar gerar o relatório apresentava erro Progress.

## **03. SOLUÇÃO**

Alterado o programa para permitir a geração da listagem de itens recebidos sem apresentar erro Progress.

11256683 DMANRECEB-15083 DT RE1001 – Condição de pgto 0 divida em 2 parcelas de 50%, deixa o valor da última parcela a maior por causa do FCP ST

#### **01. DADOS GERAIS**

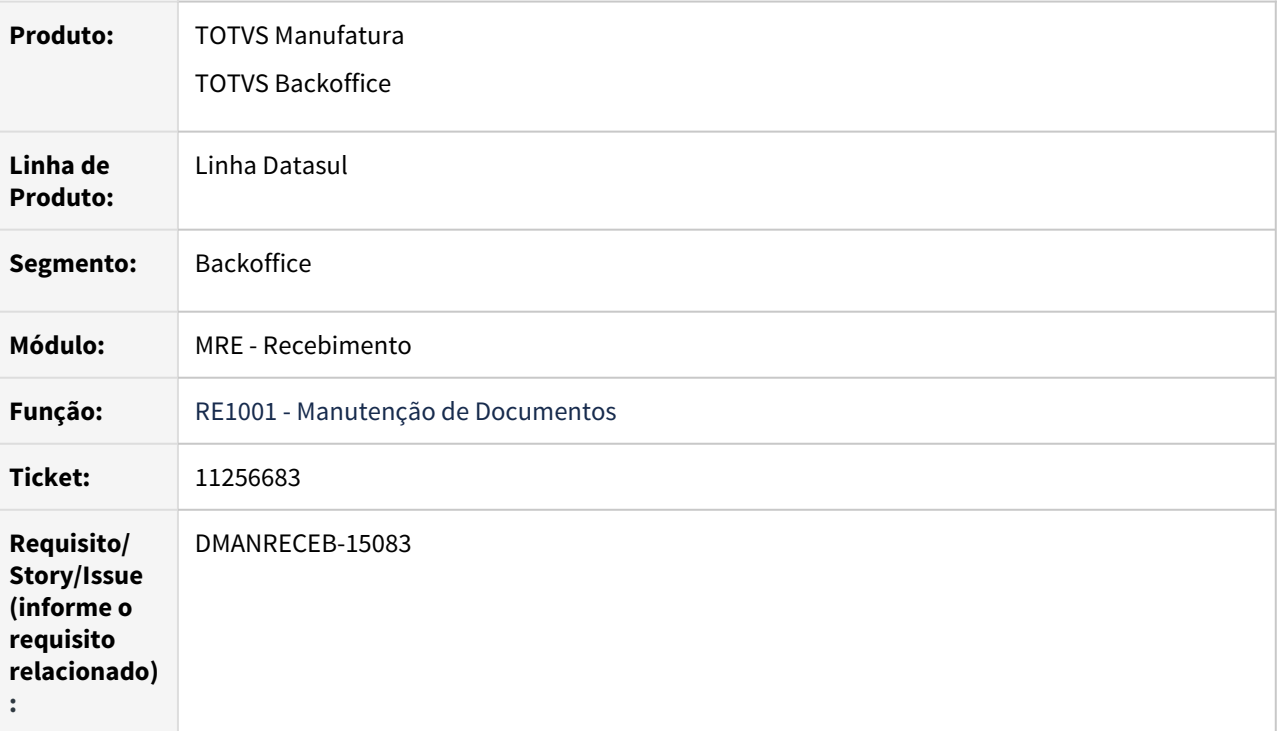

#### **02. REQUISITO**

Quando utilizada uma condição de pagamento especial para um pedido de compra e parcelas com 50% para cada uma, o programa não está realizando o cálculo corretamente, deixando as parcelas com valores incorretos, isso em notas com substituição tributária.

#### **03. SOLUÇÃO**

 Alterado o programa para garantir que ao gerar duplicatas de uma nota com a ordem de compra com condição de pagamento especial o programa realize corretamente a divisão do valor entre as duplicatas de acordo com o informado no pedido de compras.

# 11280954 DMANRECEB-15082 DT RE0708/RE1001 – Validação do erro 18.796 valor líquido fora da variação permitida com uso do FIFO

#### **01. DADOS GERAIS**

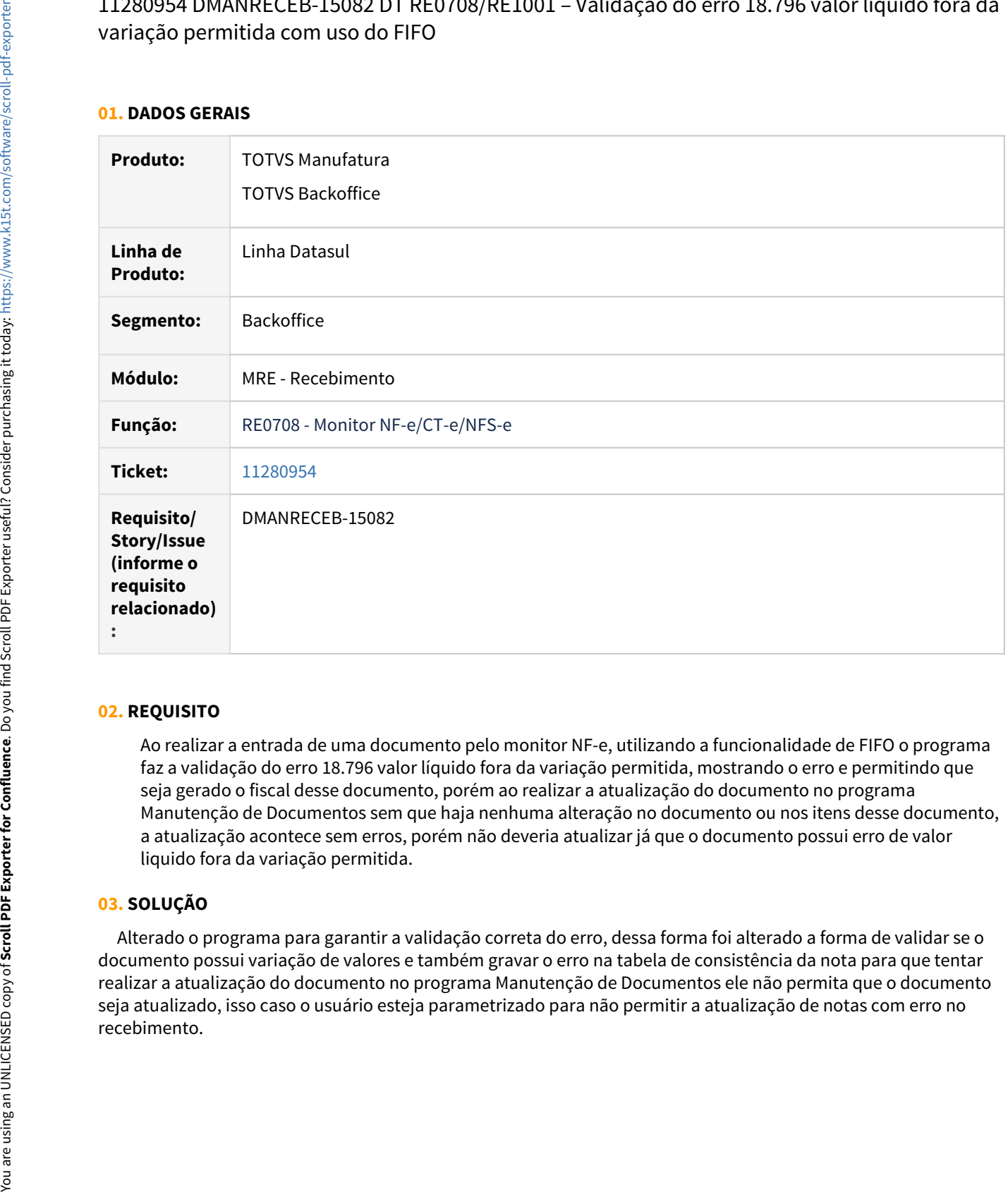

## **02. REQUISITO**

Ao realizar a entrada de uma documento pelo monitor NF-e, utilizando a funcionalidade de FIFO o programa faz a validação do erro 18.796 valor líquido fora da variação permitida, mostrando o erro e permitindo que seja gerado o fiscal desse documento, porém ao realizar a atualização do documento no programa Manutenção de Documentos sem que haja nenhuma alteração no documento ou nos itens desse documento, a atualização acontece sem erros, porém não deveria atualizar já que o documento possui erro de valor liquido fora da variação permitida.

## **03. SOLUÇÃO**

 Alterado o programa para garantir a validação correta do erro, dessa forma foi alterado a forma de validar se o documento possui variação de valores e também gravar o erro na tabela de consistência da nota para que tentar realizar a atualização do documento no programa Manutenção de Documentos ele não permita que o documento seja atualizado, isso caso o usuário esteja parametrizado para não permitir a atualização de notas com erro no

# 11332767 DMANRECEB-15196 DT RE1001b4

#### **01. DADOS GERAIS**

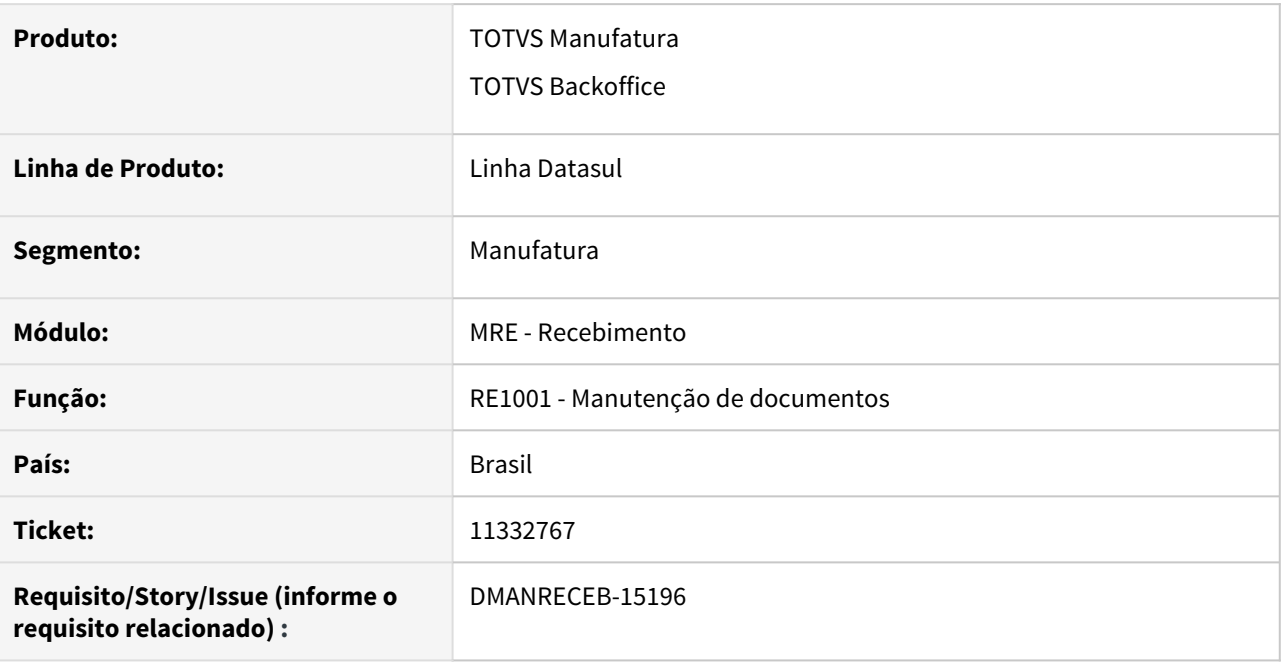

#### **02. SITUAÇÃO/REQUISITO**

Ao tentar receber em uma única sequencia de item, várias ordens de compra com matriz de rateio de unidade de negócio, através da opção de FIFO, ao tentar atualizar a nota era apresentada a mensagem "31508 - Total das porcentagens da matriz é maior que 100 % - Seq XX".

#### **03. SOLUÇÃO**

Alterado o programa de seleção de ordens de compra, FIFO, para realizar a quebra das ordens em várias sequencias de item, quando a ordem possuir matriz de rateio de unidade de negócio.

# 11374376 DMANRECEB-15407 DT RE1001 - Não está gerando itens automaticamente na entrada de NF transferência

#### **01. DADOS GERAIS**

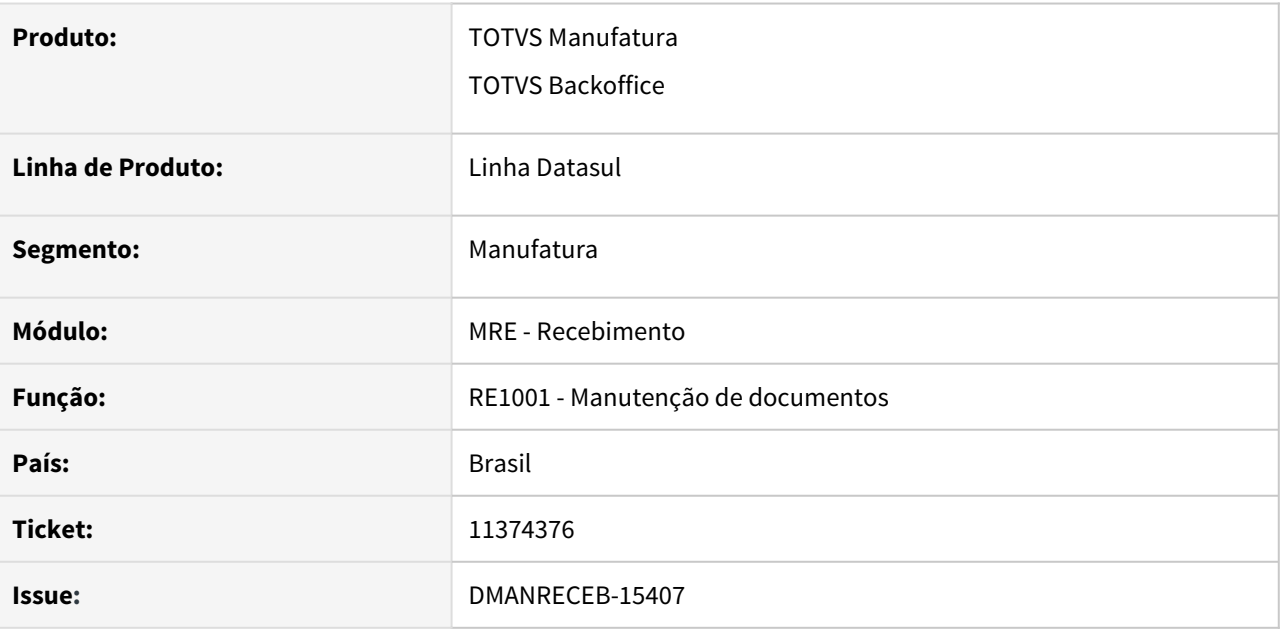

## **02. SITUAÇÃO**

Ao lançar notas de transferência entre estabelecimentos pelo RE1001 os itens não são sendo gerados automaticamente. A nota fica apenas com o cabeçalho no RE1001. Isso acontece somente se esse documento tiver sido recebido no conversor de NF-e (RE0708) e estiver com as naturezas dos itens diferentes da natureza que está sendo lançada na transferência via RE1001. Essa situação também só acontece para clientes que não usam o Múltiplas naturezas no recebimento.

## **03. SOLUÇÃO**

Alterado no objeto de negócio para que seja desconsiderado o item somente caso a geração da transferência tenha como origem o monitor NF-e.

# 11444898 DMANRECEB-15484 DT RE0708/CD0024 - REGRAS NATUREZA E ITENS EM CTE

## **01. DADOS GERAIS**

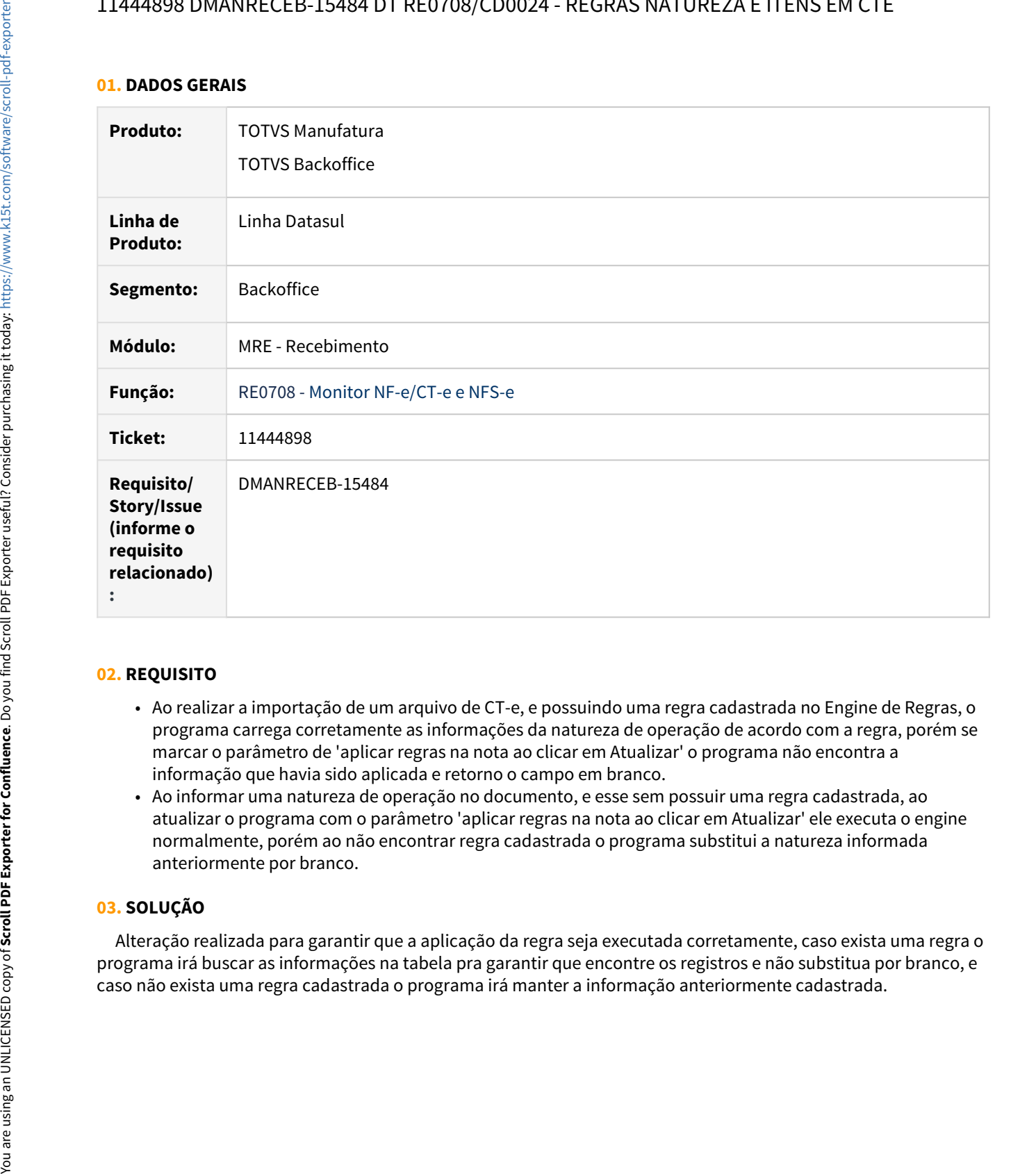

#### **02. REQUISITO**

- Ao realizar a importação de um arquivo de CT-e, e possuindo uma regra cadastrada no Engine de Regras, o programa carrega corretamente as informações da natureza de operação de acordo com a regra, porém se marcar o parâmetro de 'aplicar regras na nota ao clicar em Atualizar' o programa não encontra a informação que havia sido aplicada e retorno o campo em branco.
- Ao informar uma natureza de operação no documento, e esse sem possuir uma regra cadastrada, ao atualizar o programa com o parâmetro 'aplicar regras na nota ao clicar em Atualizar' ele executa o engine normalmente, porém ao não encontrar regra cadastrada o programa substitui a natureza informada anteriormente por branco.

#### **03. SOLUÇÃO**

 Alteração realizada para garantir que a aplicação da regra seja executada corretamente, caso exista uma regra o programa irá buscar as informações na tabela pra garantir que encontre os registros e não substitua por branco, e

# 11474713 DMANRECEB-15395 DT SPRE100 - Erro Progress ao informar código de segurança\_SPRE100

#### **01. DADOS GERAIS**

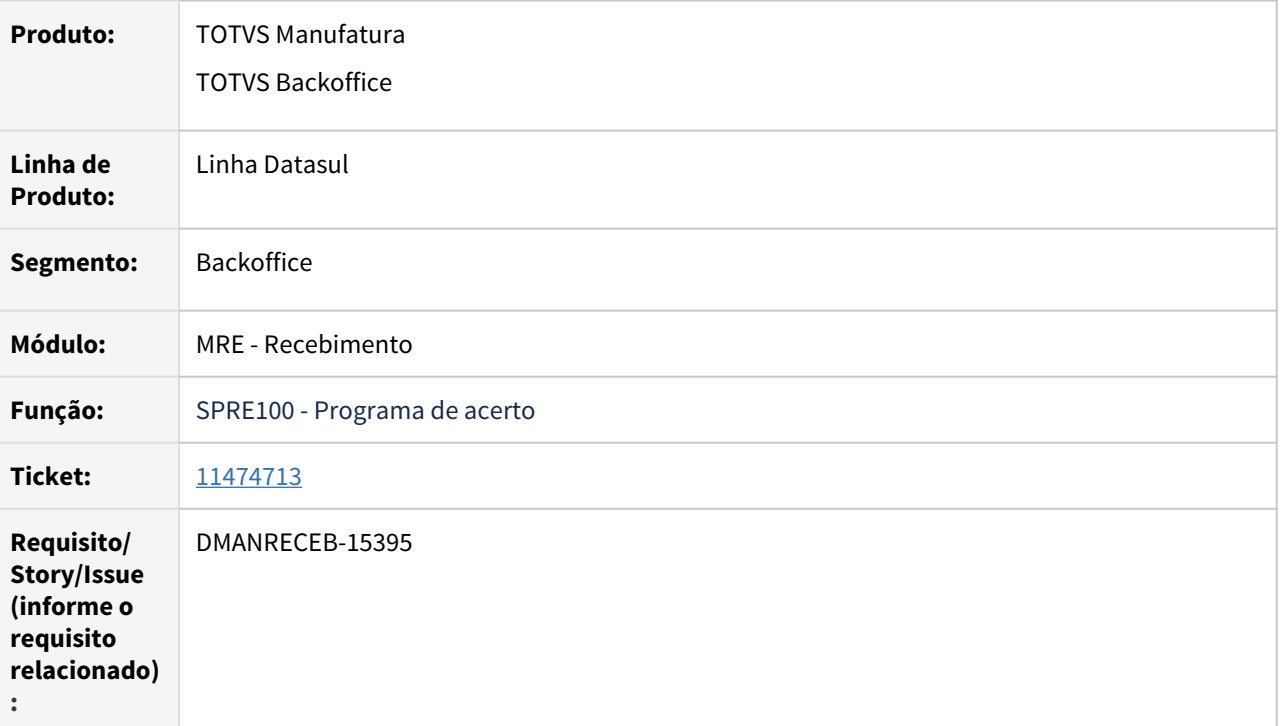

## **02. REQUISITO**

Programa apresentando erro progress no momento em que realiza a validação da chave de acesso.

# **03. SOLUÇÃO**

 Alterado o programa para garantir que a decriptação da chave de acesso seja realizada pelo algoritmo correto de decriptação, e dessa forma não aconteça erros progress novamente.

# 11502704 DMANRECEB-15452 DT RE2001 - Apresentando erro ao efetuar retorno beneficiamento

## **01. DADOS GERAIS**

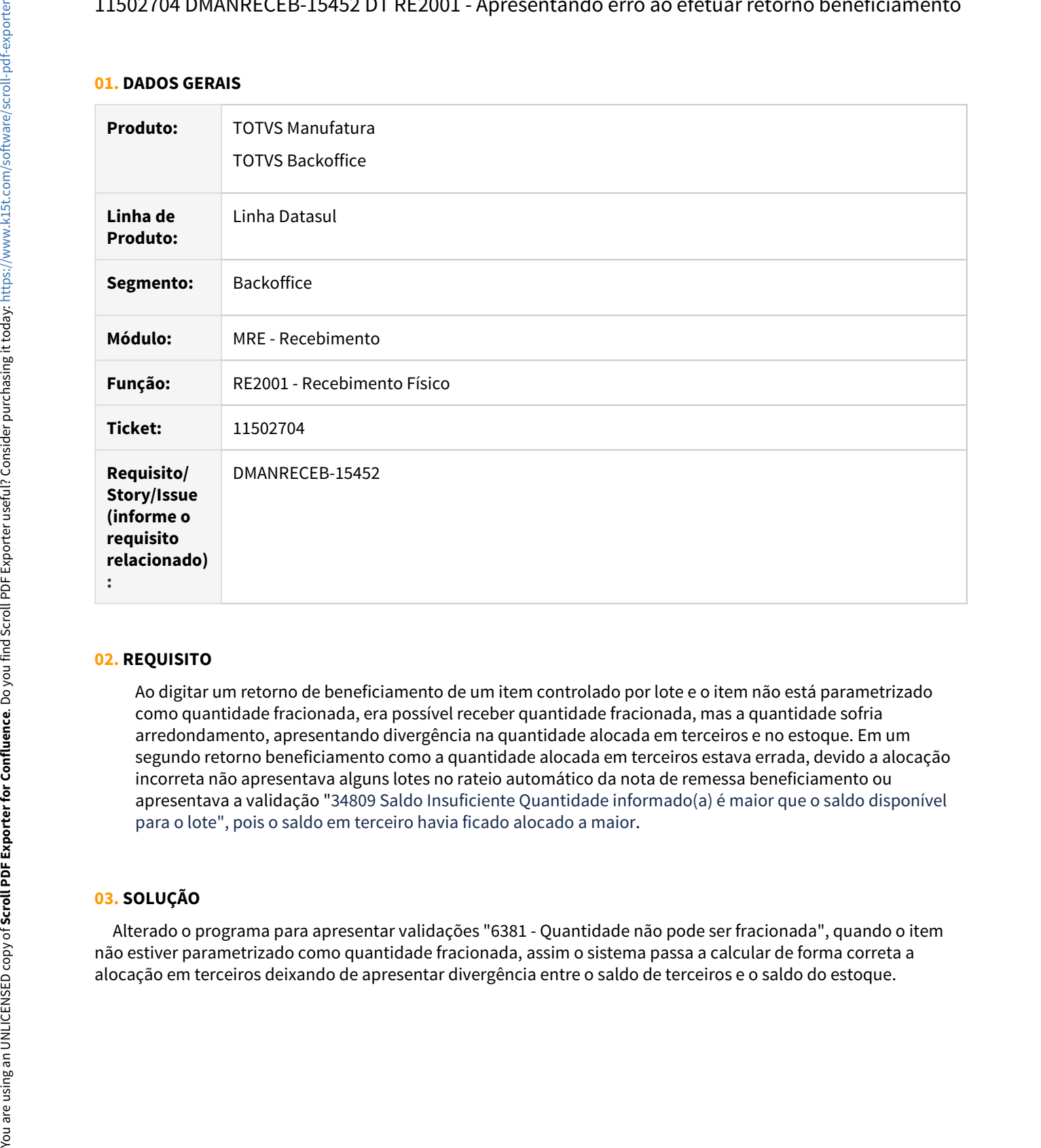

#### **02. REQUISITO**

Ao digitar um retorno de beneficiamento de um item controlado por lote e o item não está parametrizado como quantidade fracionada, era possível receber quantidade fracionada, mas a quantidade sofria arredondamento, apresentando divergência na quantidade alocada em terceiros e no estoque. Em um segundo retorno beneficiamento como a quantidade alocada em terceiros estava errada, devido a alocação incorreta não apresentava alguns lotes no rateio automático da nota de remessa beneficiamento ou apresentava a validação "34809 Saldo Insuficiente Quantidade informado(a) é maior que o saldo disponível para o lote", pois o saldo em terceiro havia ficado alocado a maior.

## **03. SOLUÇÃO**

 Alterado o programa para apresentar validações "6381 - Quantidade não pode ser fracionada", quando o item não estiver parametrizado como quantidade fracionada, assim o sistema passa a calcular de forma correta a

# 11529646 DMANRECEB-15396 DT CD0606 - Mensagem 25744 no cadastro de natureza de operação que não é de entrega futura ou faturamento antecipado

## **01. DADOS GERAIS**

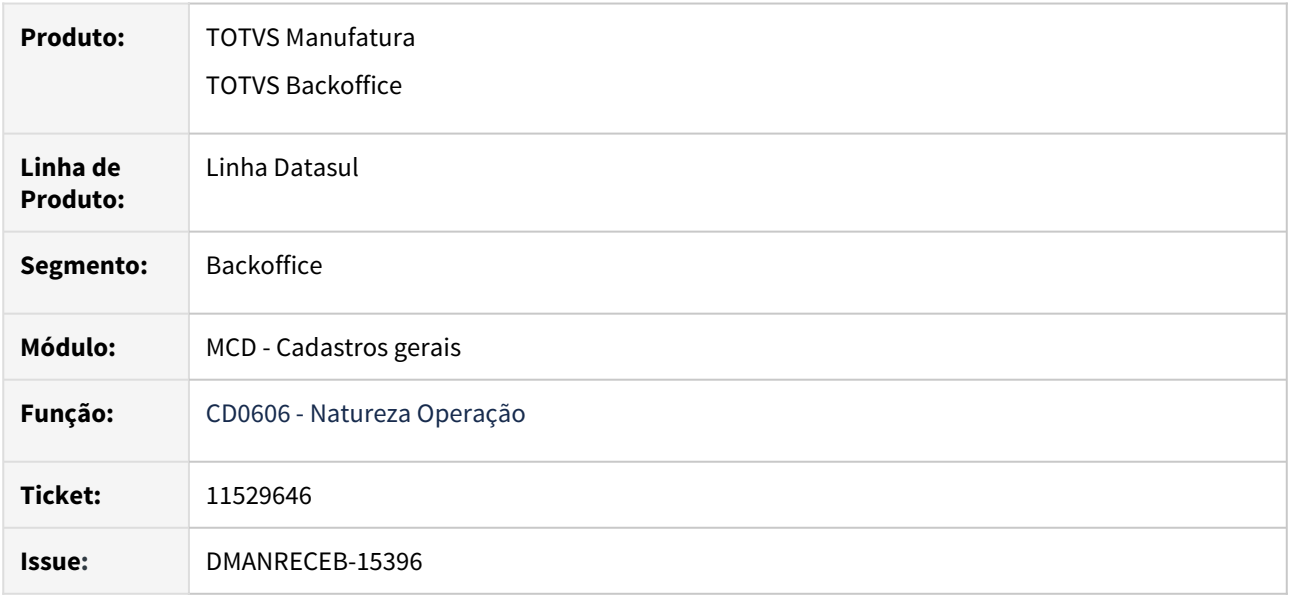

## **02. SITUAÇÃO**

 Na tentativa de criação de uma natureza de operação de cobrança de insumos utilizados em um processo de industrialização, a mensagem 25744 acaba sendo apresentada. Porém, essa mensagem deveria ser apresentada somente caso a seja uma operação de entrega futura ou faturamento antecipado.

## **03. SOLUÇÃO**

 Realizado ajuste no objeto de negócio para que não seja disparada a mensagem 25744 quando a operação não for de entrega futura ou faturamento antecipado.

# 11596034 DMANRECEB-15393 DT Erro ao salvar parametrização html.mre.inputConverterParameters

#### **01. DADOS GERAIS**

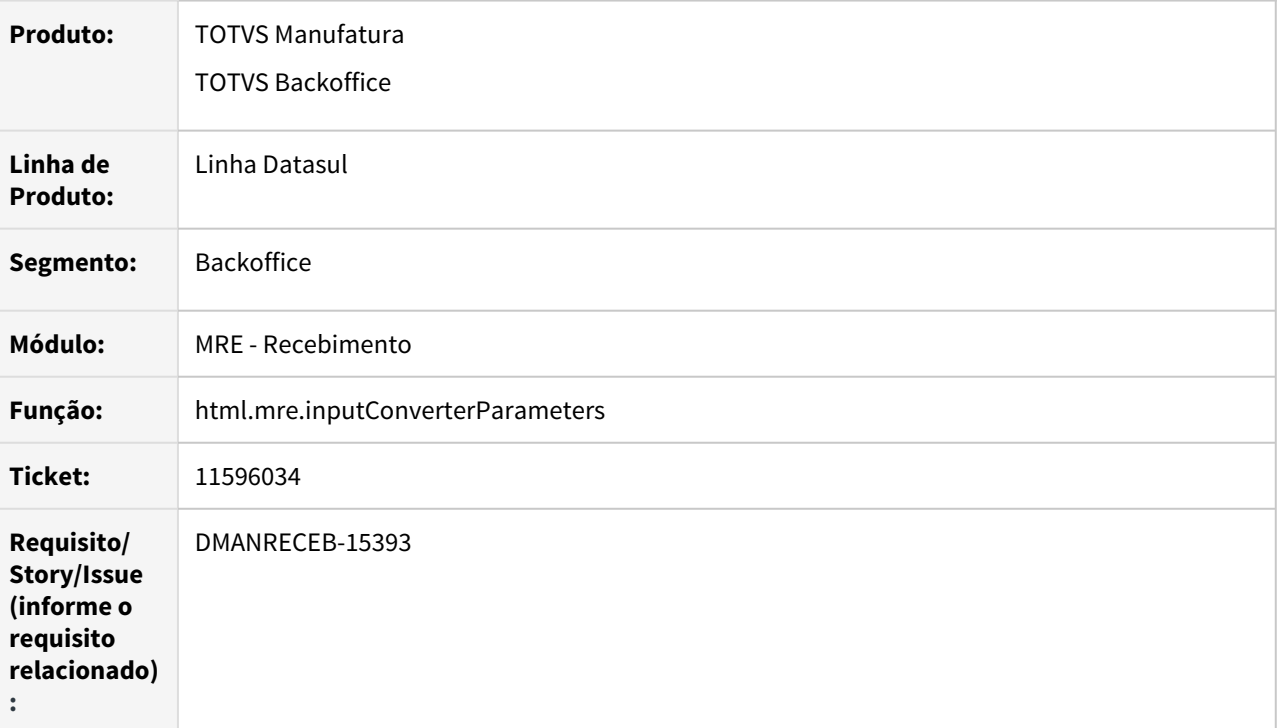

## **02. REQUISITO**

Se não estiver habilitado o TOTVS Colaboração TC 2.0 e não existir o registro na tabela de parâmetros do conversor NF-e/CT-e/NFS-e, ao acessar a tela de parâmetros HTML na tentativa de salvar ocorre o erro Conteúdo do(a) atributo Gera Imposto NSFe (generationOfTaxesAccordingTo) inválido.

## **03. SOLUÇÃO**

 Alterado o programa para apresentar validações referente NFS-e quando o TOTVS Colaboração TC2 estiver habilitado.

# 11615123 DMANRECEB-15491 DT RE2005 - Performance de Atualização

## **01. DADOS GERAIS**

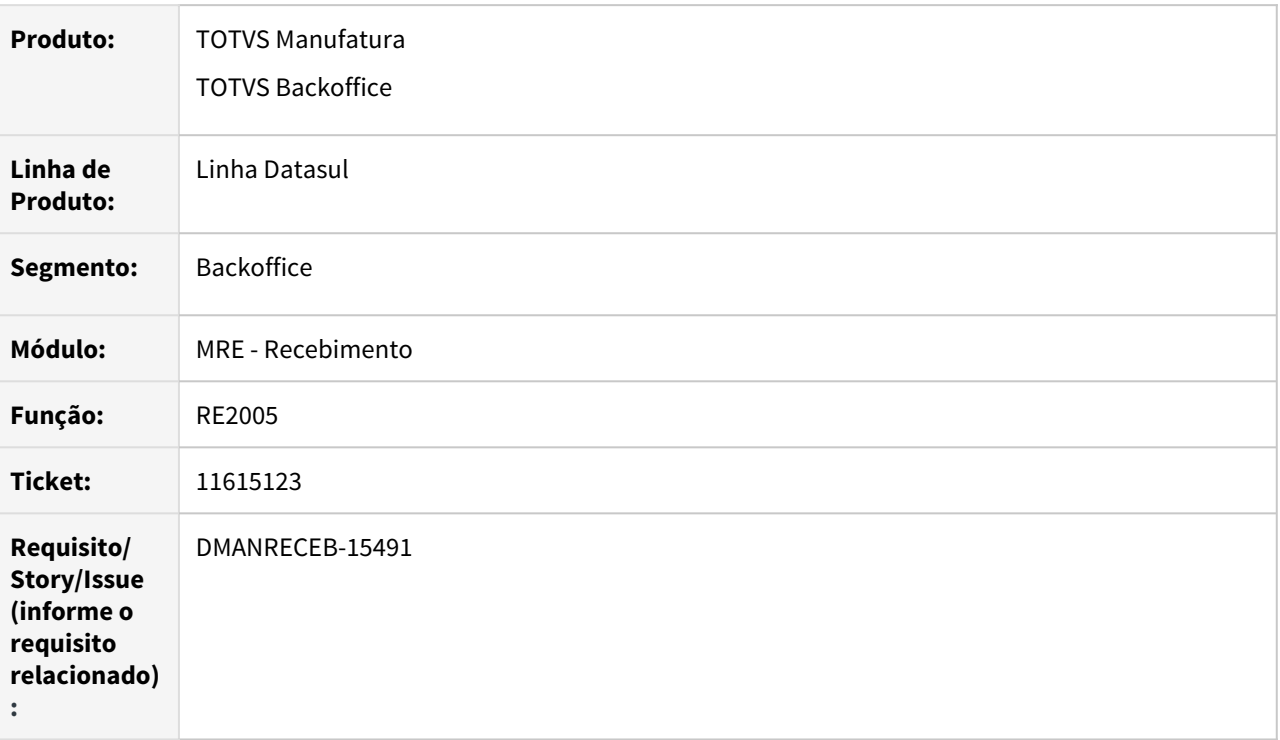

#### **02. REQUISITO**

Ao atualizar documentos físicos com muitos itens através do RE2005 o programa está apresentando lentidão.

#### **03. SOLUÇÃO**

Alterado o programa para ter melhor desempenho ao atualizar documentos físicos com muitos itens.

# 11621850 DMANRECEB-15615 DT RE0708/Re0118a - Mensagem "Quantidade fora da variação permitida"

#### **01. DADOS GERAIS**

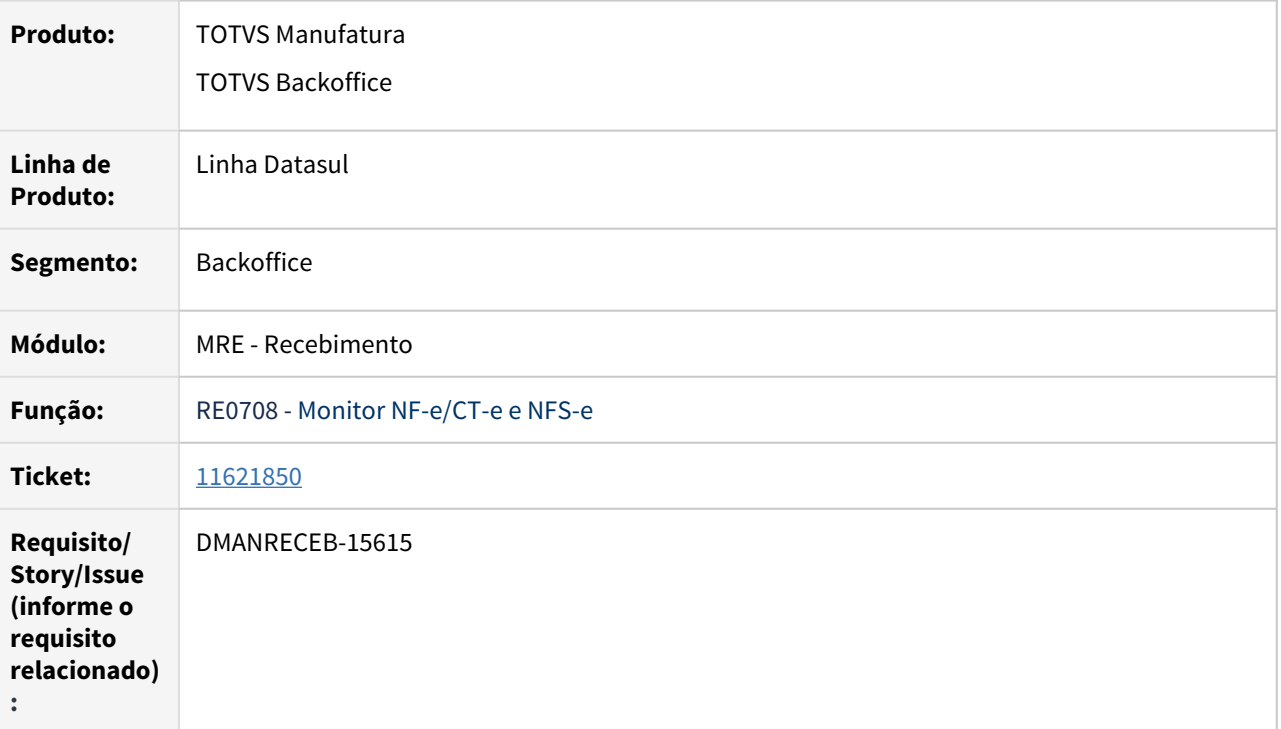

## **02. REQUISITO**

Ao realizar a manutenção de um item no monitor e o mesmo possuir ordem de compra, o programa está mostrando a mensagem de advertência 18.799 'Quantidade fora da variação permitida' indevidamente, isso se o item for alterado mais de uma vez, mesmo que nenhuma alteração seja realizada no item da nota.

#### **03. SOLUÇÃO**

 Alteração realizada para ajustar a validação da variação permitida do item, para que sempre que o item for alterado na tela o programa passe a verificar se a mesma ordem de compra já estava informada e alocada para o item, e dessa forma considerar a quantidade correta do item para realizar a validação.

11673730 DMANRECEB-15517 DT RE0708/RE2001/RE1001 - Retorno de Beneficiamento- ao gerar Físico, o peso não é calculado.

#### **01. DADOS GERAIS**

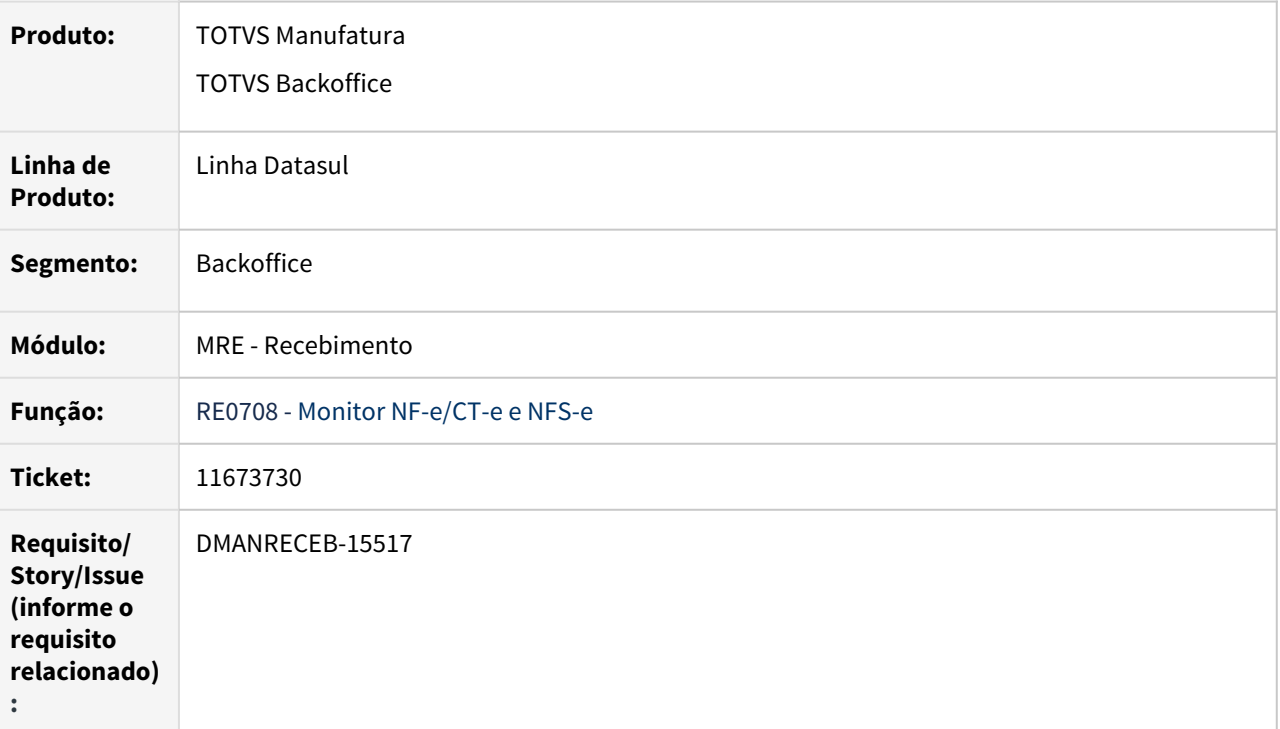

## **02. REQUISITO**

Ao importar um XML de retorno de beneficiamento via conversor e gerar o documento no físico não está sendo carregado o peso corretamente, assim ao relacionar a remessa de saída para o documento retorno de beneficiamento (RE1001) fica diferença na coluna de total do item e da nota no programa Modifica Documento (RE1001a1).

## **03. SOLUÇÃO**

 Alteração realizada para garantir que quando o peso do item esteja informado como 0 no item (CD0904), busque o valor informado no peso liquido da remessa de saída. Calculando assim corretamente o valor do peso bruto total e peso liquido total.

# 11857775 DMANRECEB-15566 DT RE0708 – Erro "CGC do emitente x difere do CNPJ de origem da nota, o CNPJ consta no XML porém não no RE0708

#### **01. DADOS GERAIS**

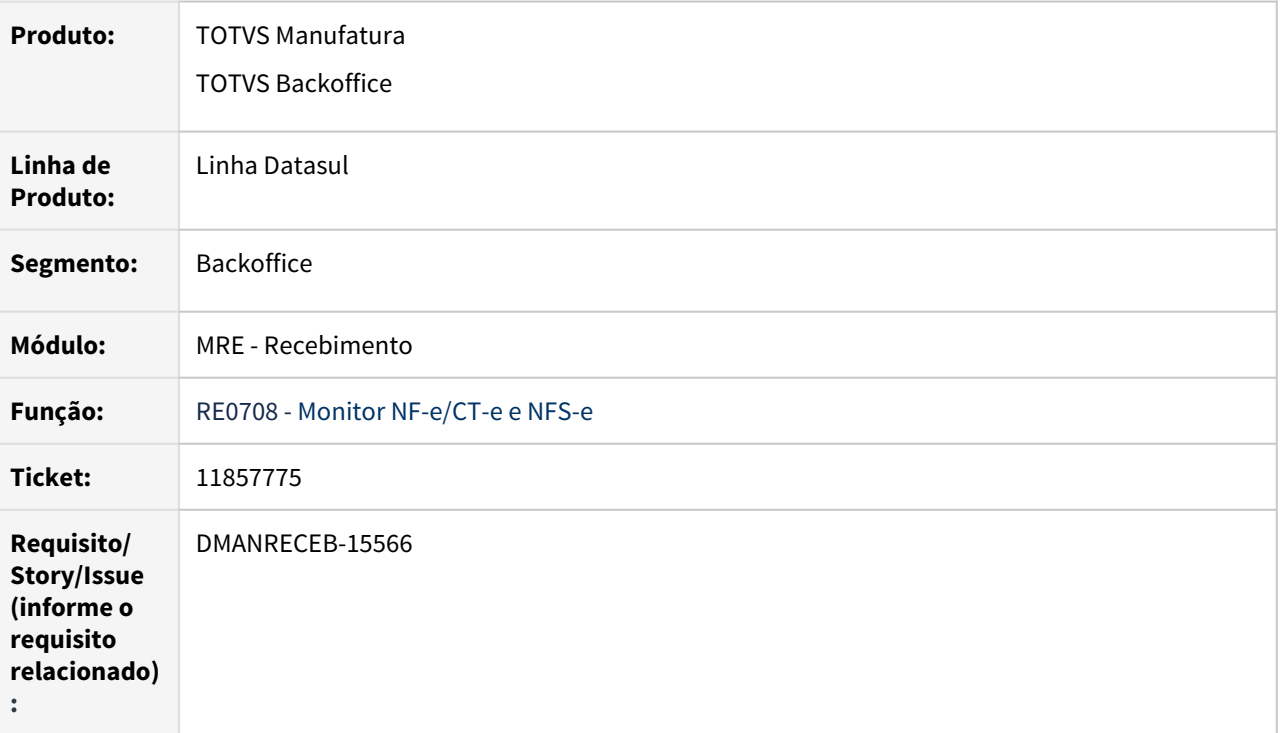

## **02. REQUISITO**

Ao tentar gerar uma nota fiscal avulsa que o emitente seja um CNPJ, o programa gera erro informando que o CGC do emitente é diferente do CNPJ/CPF destino, impossibilitando a geração da nota fiscal.

## **03. SOLUÇÃO**

 Alteração realizada para garantir que ao gerar uma nota fiscal avulsa não seja mostrado na tela o campo CNPJ Emit, caso essa seja para um CPF, ou mostrar apenas o campo CNPJ Emit quando for uma nota para um CNPJ, dessa forma garantir que o programa realize a geração da nota fiscal avulsa para os dois casos sem erros.

# 11875857 DMANRECEB-15759 DT Erro progress \*\*Doc Movimentados Estoque already exists with (132)/FT4011

#### **01. DADOS GERAIS**

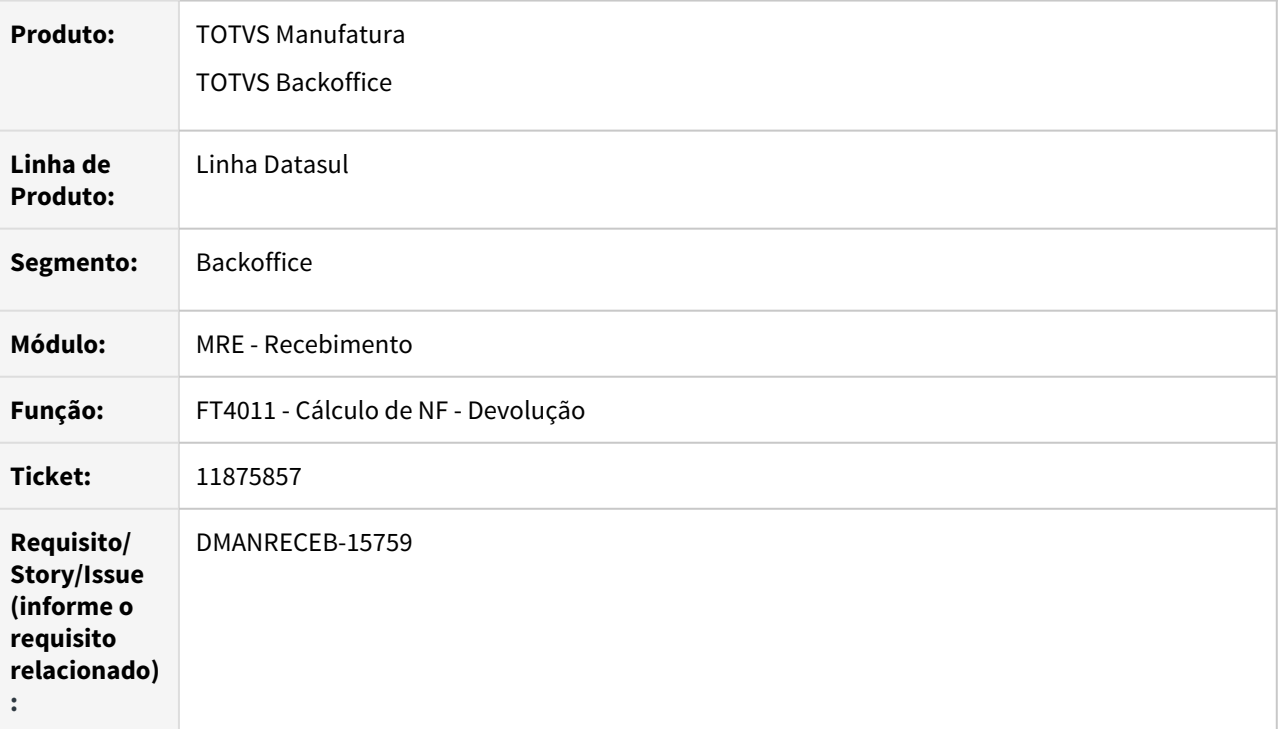

## **02. REQUISITO**

Ao realizar a consulta de documentos de entrada no programa Cálculo de Notas Fiscais através da tela de Cálculo de NF - Devolução o mesmo está apresentando erro Progress.

# **03. SOLUÇÃO**

 Alteração realizada para garantir que não ocorra mais o erro Progress na consulta de documentos na tela de Cálculo de NF - Devolução.

# 11987370 DMANRECEB-15722 DT Importação de saldo com período fechado\_RE0407a

# **01. DADOS GERAIS**

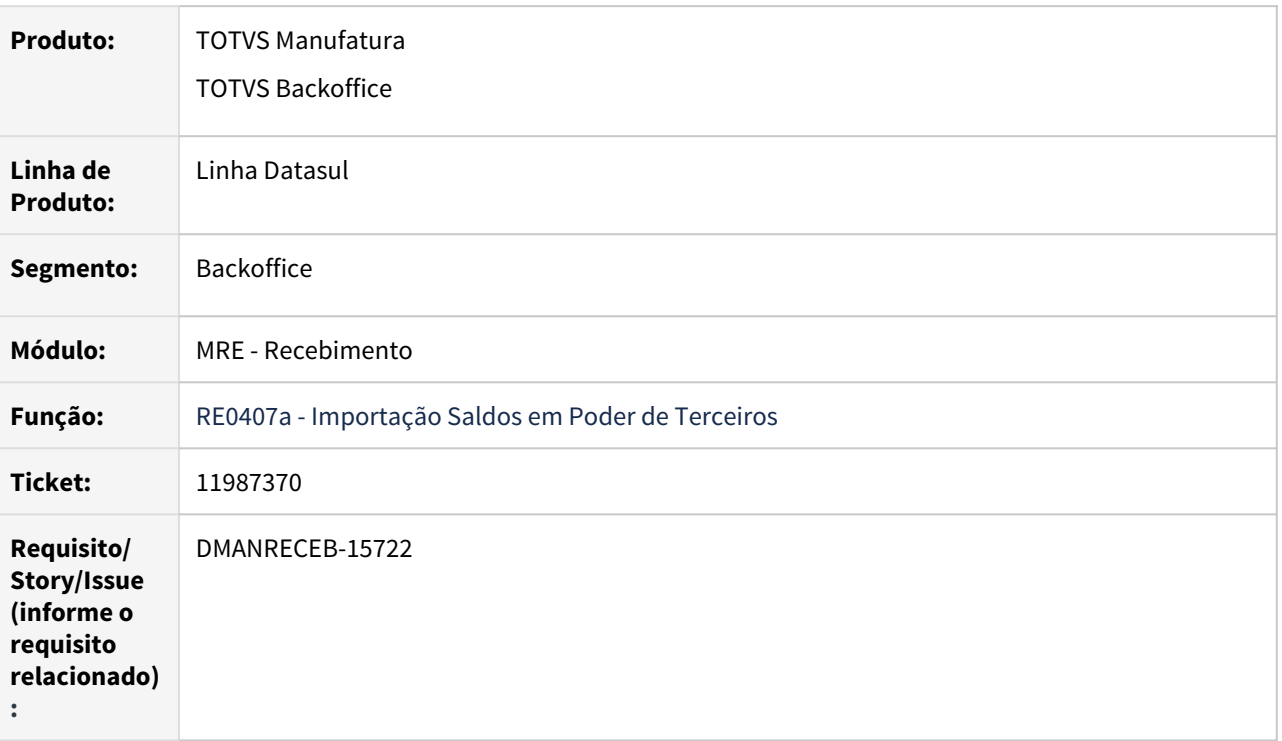

#### **02. REQUISITO**

Ao realizar a importação de saldo em poder de terceiros com data inferior a data do último fechamento o programa apresenta erro de data inválida e não realiza a recomposição do saldo em poder de terceiros para os períodos anteriores.

## **03. SOLUÇÃO**

 Alteração realizada para corrigir o erro de data inválida ao importar saldo com datas anteriores ao fechamento e garantir que ao realizar a importação do saldo o programa faça a recomposição do saldo desde o período informado até o último período fechado do estabelecimento.

# 12098162 DMANRECEB-15807 DT RE0708 - Erro 10 – Último registro da tabela

# **01. DADOS GERAIS**

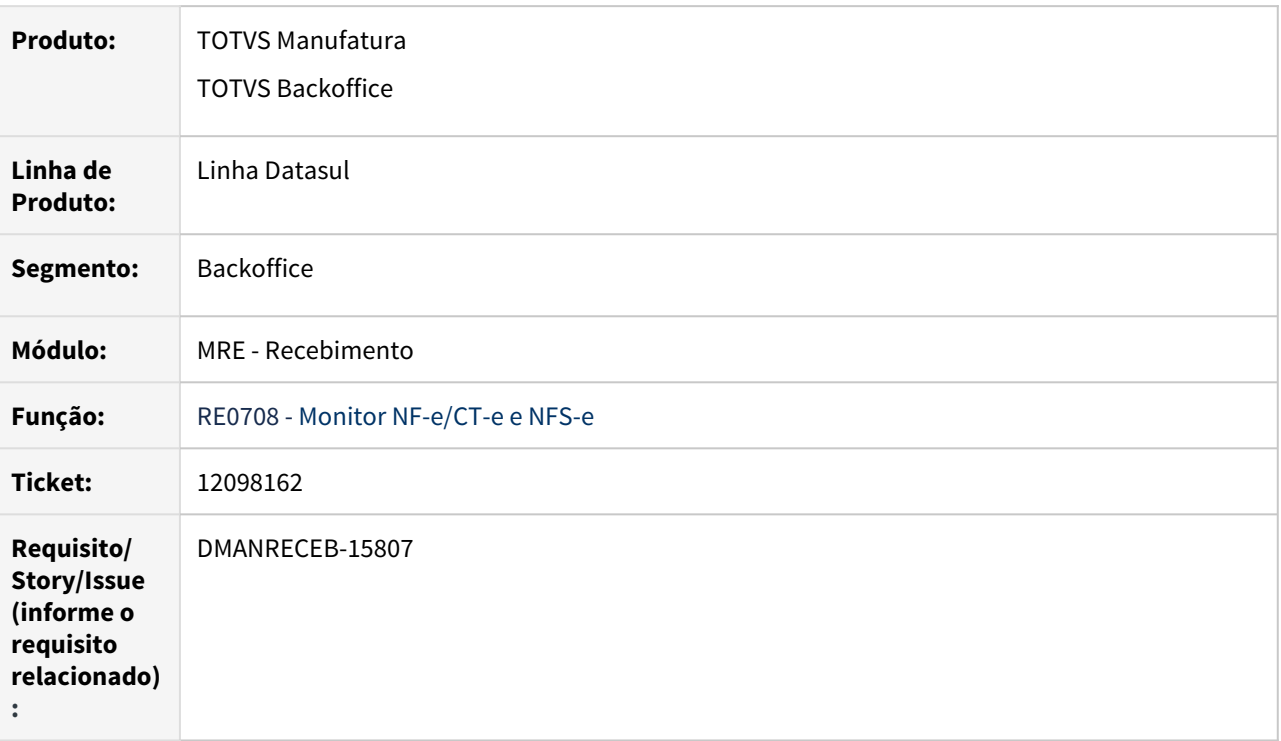

#### **02. REQUISITO**

Ao realizar a alteração de um documento de CT-e no Monitor, alterando a natureza de operação para uma natureza de rateio, ao confirmar a alteração o programa está gerando um erro de último registro da query, o que impossibilita a realização do processo.

#### **03. SOLUÇÃO**

 Alteração realizada para garantir que o programa não retorne mais erro de último registro, e assim garantindo que a alteração possa ser concluída.

# DMANRECEB-15271 DT RE0522 – Erro fields (char-1 from emitente record) na importação XML NFe and the state of the state of the state of the state of the state of the state of the state of the state of the state of the state of the state of the state of the state of the state of the state of the state of the stat

# **01. DADOS GERAIS**

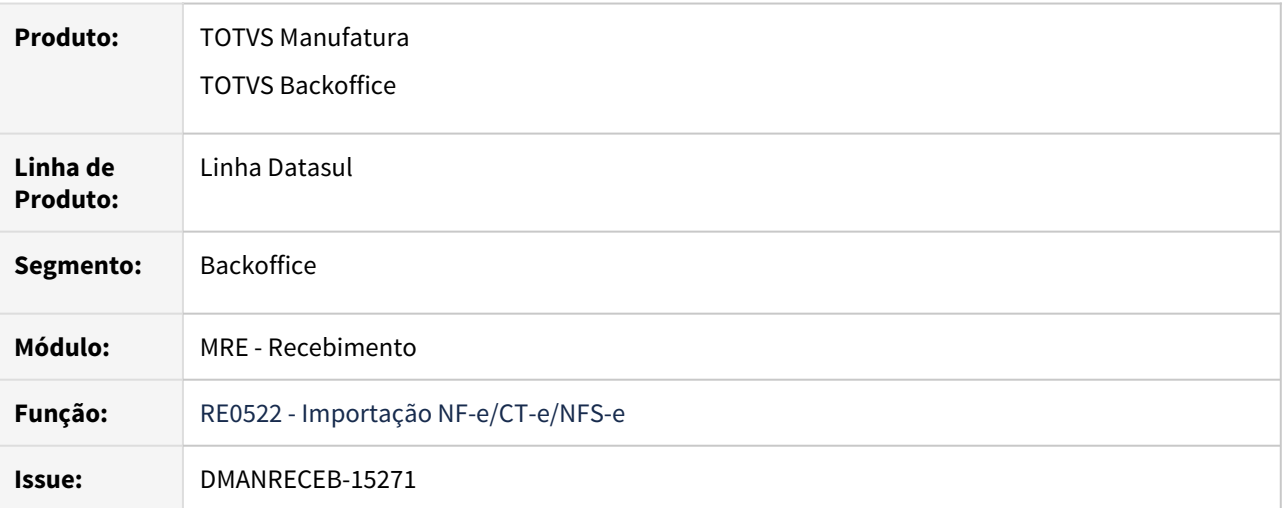

# **02. SITUAÇÃO**

Ao importar um XML de NF-e está apresentando erro de fields (char-1 from emitente record) na importação de NF-e (re0522).

## **03. SOLUÇÃO**

Realizado ajuste para que não ocorra mais o erro de fields na API reapi320.

DMANRECEB-15676 DT Carregar mais aba "Estabelecimento" do item e da família na Central de Parâmetros

#### **01. DADOS GERAIS**

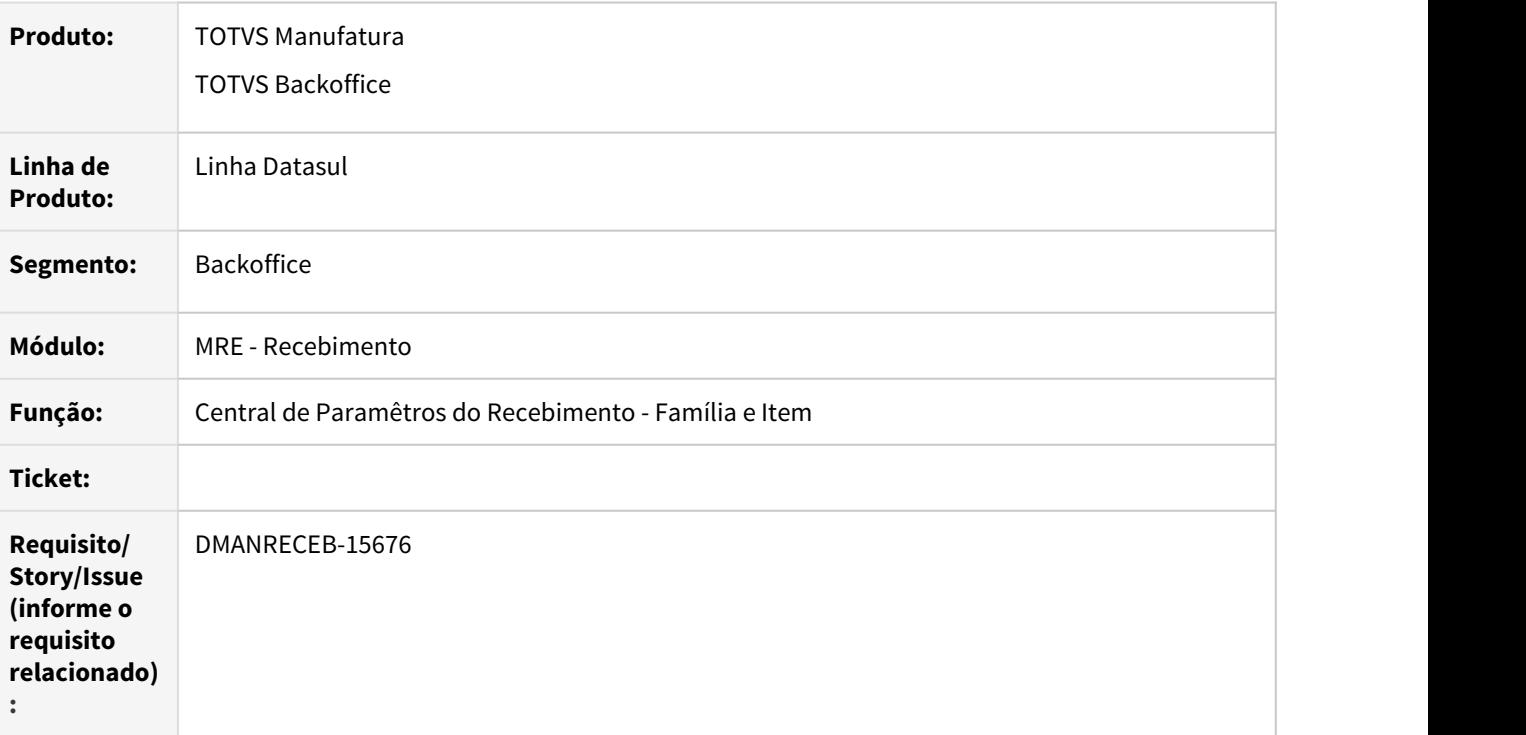

## **02. REQUISITO**

• Ao editar uma família ou item na central de parâmetros e ir na aba de estabelecimento está carregando sempre os vinte primeiros estabelecimentos que a família ou o item tenham relacionamentos.

# **03. SOLUÇÃO**

 Alteração realizada para garantir que sejam apresentados somente os estabelecimentos relacionados ao item ou a família.

# DMANRECEB-15779 DT NFe permite executar os botões atribuir naturezas e de/para com documento digitado recebimento

#### **01. DADOS GERAIS**

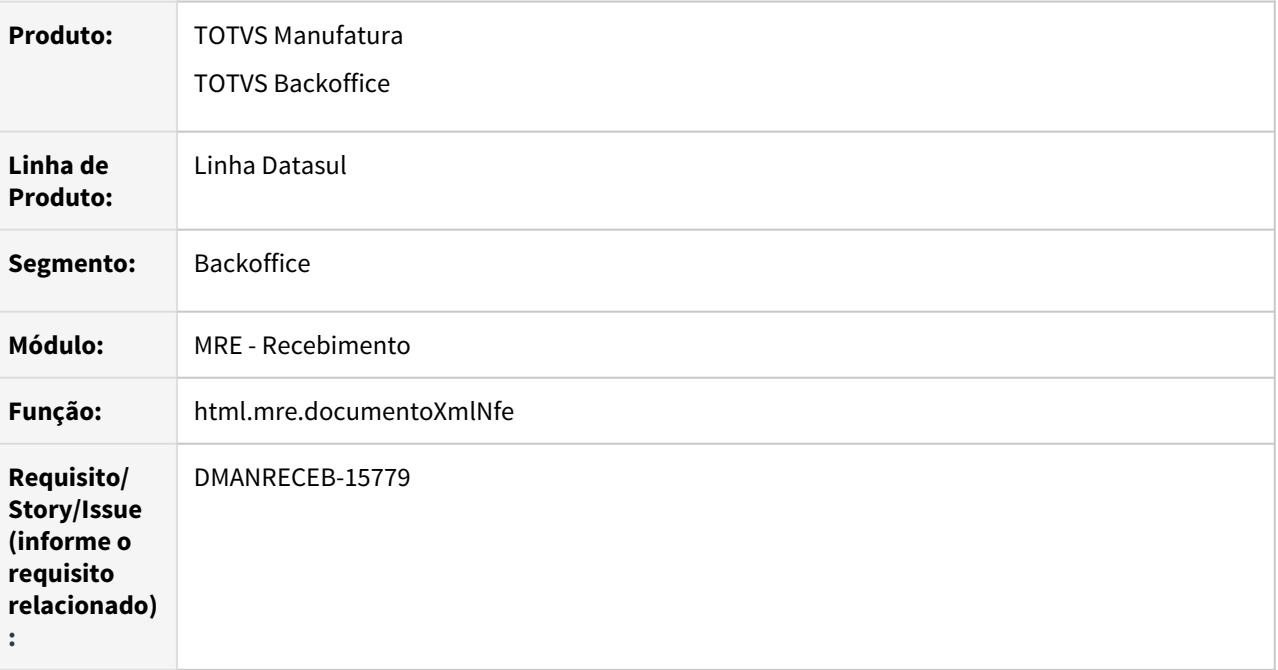

# **02. REQUISITO**

Quando um documento está com situação igual à digitado no recebimento físico ou fiscal não deve permitir a edição, mas os botões de/para e atribuir naturezas ficam habilitados e permitem alterar o registros podendo gerar divergência de informação.

# **03. SOLUÇÃO**

 Alterado o programa para deixar desabilitados os botões de/para e atribuir naturezas quando a situação do documento não permitir edição.

# 3.11 Mercado Internacional - Manutenção - 12.1.33

# 3.11.1 Cadastros Gerais (Internacional) - Manutenção - 12.1.33

# 11674382 DMANMI03-8017 DT Inconsistência progress ADVWR/V01AD101.w Banco de dados SHCAD2loc não está conectado no programa Manutenção de Empresas (CD0104) BRA

#### **01. DADOS GERAIS**

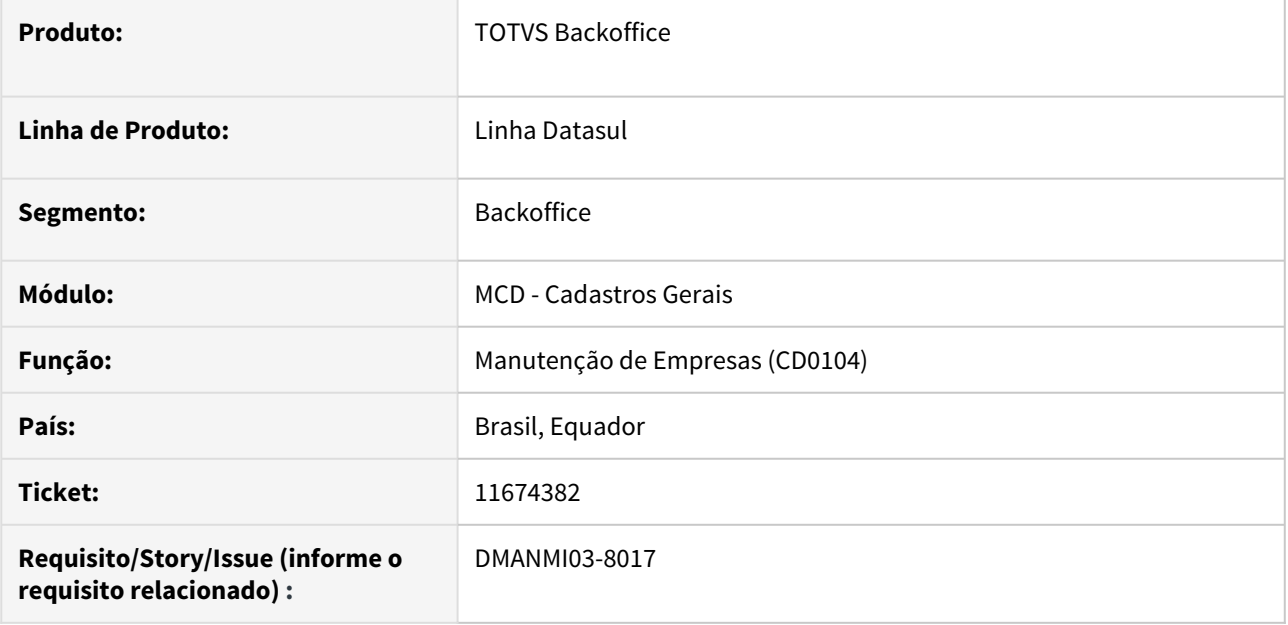

## **02. SITUAÇÃO/REQUISITO**

Ao executar o programa **Manutenção de Empresas (CD0104)**, ocorre a inconsistência progress ADVWR/ V01AD101.w Banco de dados SHCAD2loc não está conectado e o programa é encerrado.

## **03. SOLUÇÃO**

Foi alterado o programa para que não ocorra a inconsistência *progress* e que o programa seja executado corretamente.

## **04. DEMAIS INFORMAÇÕES**

Não se aplica.

# **05. ASSUNTOS RELACIONADOS**

• [Manutenção\\_de\\_Empresas\\_-\\_CD0104](https://tdn.totvs.com/pages/viewpage.action?pageId=235587584)

# 3.11.2 Comércio Exterior (Internacional) - Manutenção - 12.1.33

#### 11903880 DMANMI03-8203 DT Notas Complementares com valor zerado IM0665

#### **01. DADOS GERAIS**

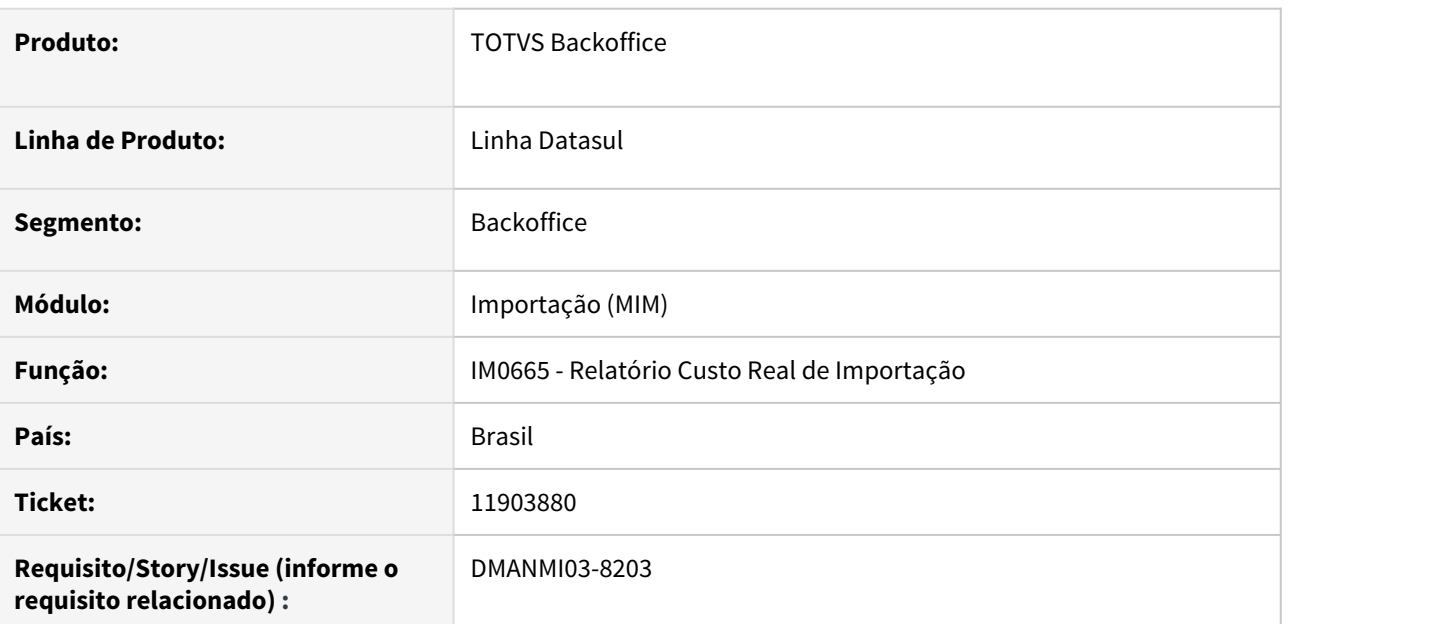

#### **02. SITUAÇÃO/REQUISITO**

O relatório de **Custo Real de Importação (IM0665)** não está apresentando o valor das notas fiscais complementares.

# **03. SOLUÇÃO**

Ajustado o programa para apresentar o valor das notas fiscais complementares no relatório.

#### **04. DEMAIS INFORMAÇÕES**

Pacote de liberação especial disponível para às release 12.1.29 / 12.1.31 / 12.1.32 nos ambientes Progress, Oracle e Sql.

Link: <https://suporte.totvs.com/portal/p/10098/download#detail/1030883>

#### **05. ASSUNTOS RELACIONADOS**

[Relatório\\_Custo\\_Real\\_de\\_Importação\\_IM0665](https://tdn.totvs.com/pages/viewpage.action?pageId=244712278)

#### 11965848 DMANMI03-8274 DT Inconsistência progress ao imprimir a coluna % no IM0665

#### **01. DADOS GERAIS**

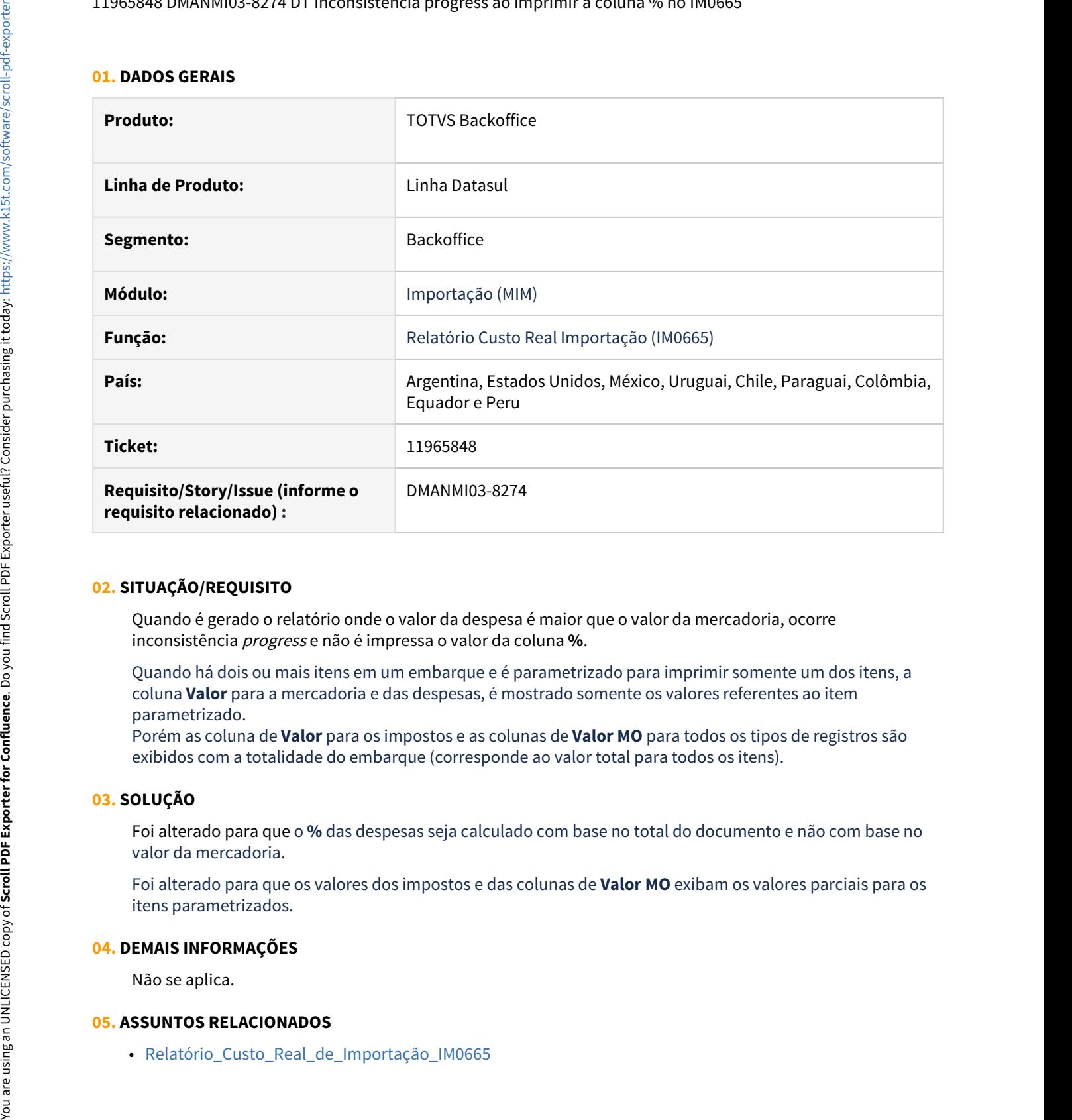

#### **02. SITUAÇÃO/REQUISITO**

Quando é gerado o relatório onde o valor da despesa é maior que o valor da mercadoria, ocorre inconsistência progress e não é impressa o valor da coluna **%**.

Quando há dois ou mais itens em um embarque e é parametrizado para imprimir somente um dos itens, a coluna **Valor** para a mercadoria e das despesas, é mostrado somente os valores referentes ao item parametrizado.

Porém as coluna de **Valor** para os impostos e as colunas de **Valor MO** para todos os tipos de registros são exibidos com a totalidade do embarque (corresponde ao valor total para todos os itens).

# **03. SOLUÇÃO**

Foi alterado para que o **%** das despesas seja calculado com base no total do documento e não com base no valor da mercadoria.

Foi alterado para que os valores dos impostos e das colunas de **Valor MO** exibam os valores parciais para os itens parametrizados.

#### **04. DEMAIS INFORMAÇÕES**

Não se aplica.

#### **05. ASSUNTOS RELACIONADOS**

DMANMI03-3232 - DT Valores incorretos em embarque de quebra de drawback - nacionalização impostos ARG

## **01. DADOS GERAIS**

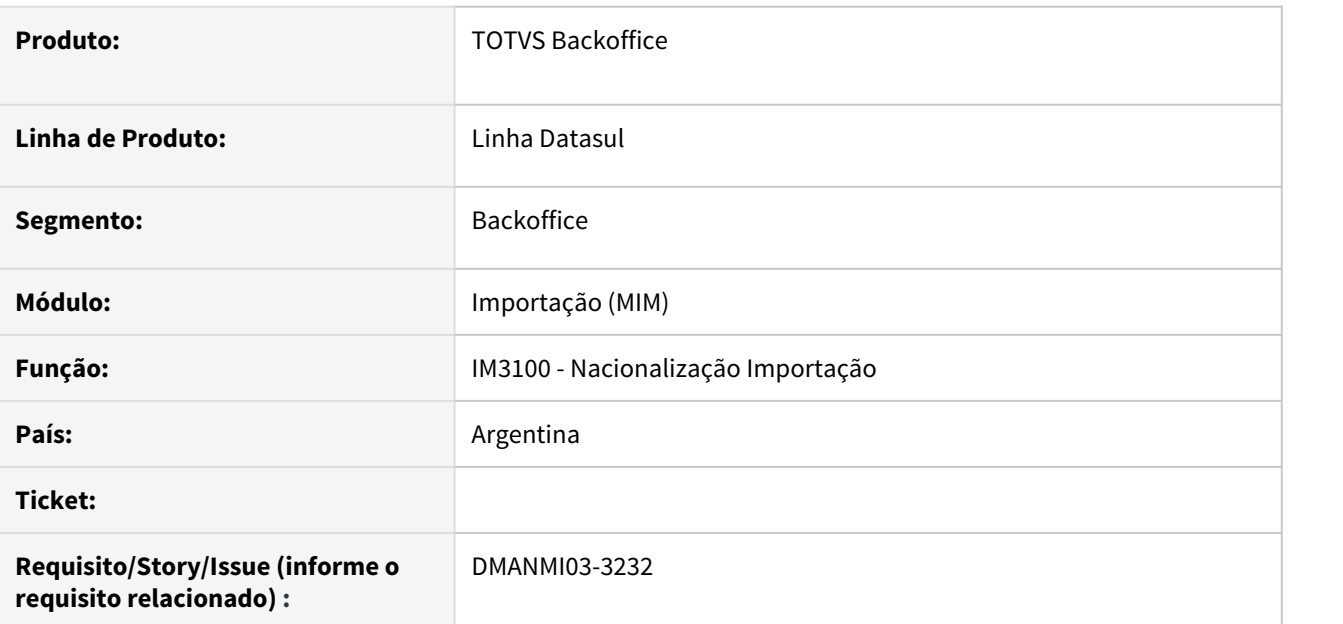

# **02. SITUAÇÃO/REQUISITO**

Ao fazer um embarque de nacionalização oriundo de uma quebra de Embarque de Drawback os valores dos impostos estão ficando maiores do que a base de cálculo.

# **03. SOLUÇÃO**

 Ajustado o programa para calcular corretamente a base de cálculo dos impostos para os documentos de transferência de drawback.

#### **04. DEMAIS INFORMAÇÕES**

Não se aplica.

#### **05. ASSUNTOS RELACIONADOS**

[Nacionalização/Gerac Doctos Entrada - IM3100](https://tdn.totvs.com/pages/viewpage.action?pageId=235322963)
# 3.11.3 Controladoria e Finanças (Internacional) - Manutenção - 12.1.33

# Contabilidade Fiscal (Internacional) - Manutenção - 12.1.33

- [11349074 DMANMI02-11963 DT Contabilização do CEP Clientes/Fornecedores COL](#page-1658-0)
- [11528701 DMANMI02-12127 DT Consulta de saldos de terceiros COL](#page-1659-0)

<span id="page-1658-0"></span>11349074 DMANMI02-11963 DT Contabilização do CEP - Clientes/Fornecedores COL

### **01. DADOS GERAIS**

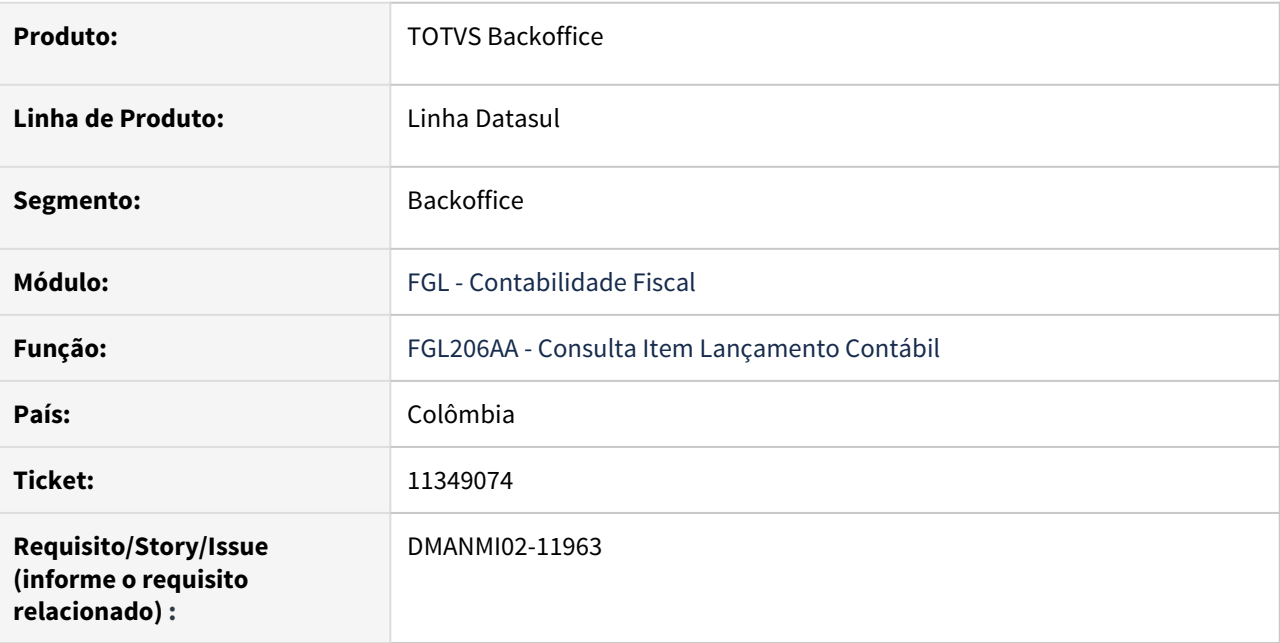

## **02. SITUAÇÃO/REQUISITO**

Na contabilização do módulo Estoque (CEP), quando o motivo do movimento de inventário é por uma devolução de clientes, as informações do terceiro ficam em branco.

### **03. SOLUÇÃO**

Foram realizadas as alterações para reconhecer a pessoa informada no processo de contabilização do módulo Estoque (CEP).

### **04. DEMAIS INFORMAÇÕES**

Não se aplica.

### **05. ASSUNTOS RELACIONADOS**

• [Consulta Item Lançamento Contábil - FGL206AA](https://tdn.totvs.com/pages/viewpage.action?pageId=268570882)

<span id="page-1659-0"></span>11528701 DMANMI02-12127 DT Consulta de saldos de terceiros COL

### **01. DADOS GERAIS**

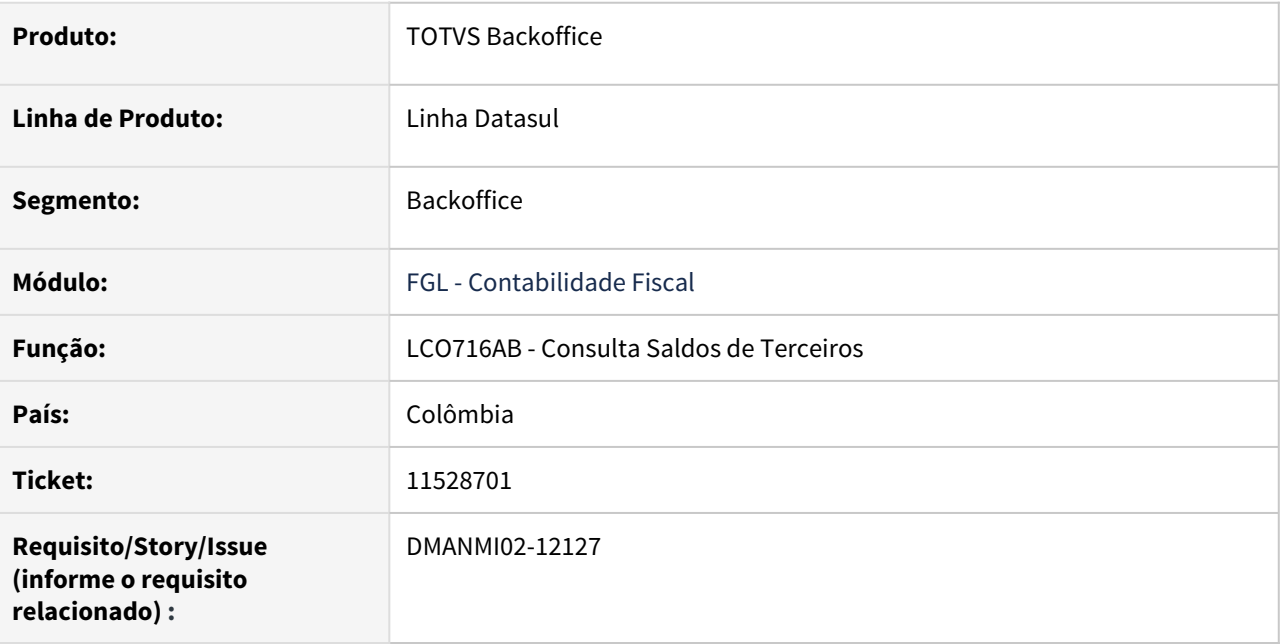

### **02. SITUAÇÃO/REQUISITO**

O valor do saldo inicial de contas por terceiros não se corresponde com o valor do saldo final do período anterior.

### **03. SOLUÇÃO**

Foram realizadas as alterações para visualizar na consulta de saldos por terceiros o saldo inicial que se corresponde com o saldo final do período anterior.

### **04. DEMAIS INFORMAÇÕES**

Não se aplica.

### **05. ASSUNTOS RELACIONADOS**

• Não se aplica.

## Contas a Pagar (Internacional) - Manutenção - 12.1.33

- [11189895 DMANMI02-11852 DT Valores das apropriações na baixa de títulos MEX](#page-1661-0)
- [11308547 DMANMI02-11847 DT Implantação de antecipações em moeda estrangeira ARG](#page-1662-0)
- [11481476 DMANMI02-12005 DT Imprimir certificado de retenção na moeda corrente COL](#page-1663-0)
- [11768809 DMANMI02-12237 DT Valor da retenção e da base está recalculando devido a cotação ARG](#page-1664-0)
- [11990853 DMANMI02-12363 DT Numeração de Ordens de Pagamento por Empresa ARG](#page-1665-0)

### <span id="page-1661-0"></span>11189895 DMANMI02-11852 DT Valores das apropriações na baixa de títulos MEX

### **01. DADOS GERAIS**

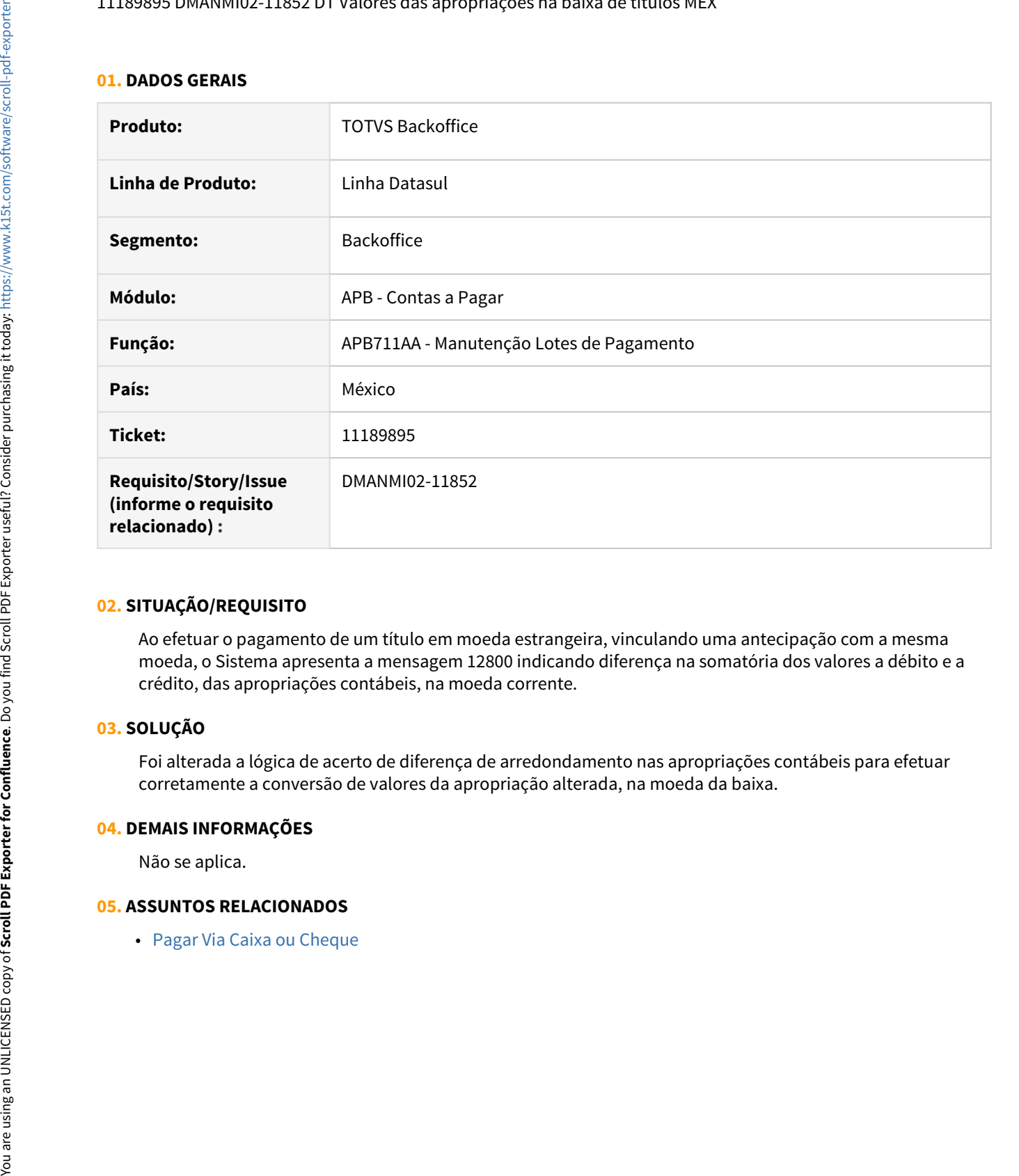

### **02. SITUAÇÃO/REQUISITO**

Ao efetuar o pagamento de um título em moeda estrangeira, vinculando uma antecipação com a mesma moeda, o Sistema apresenta a mensagem 12800 indicando diferença na somatória dos valores a débito e a crédito, das apropriações contábeis, na moeda corrente.

### **03. SOLUÇÃO**

Foi alterada a lógica de acerto de diferença de arredondamento nas apropriações contábeis para efetuar corretamente a conversão de valores da apropriação alterada, na moeda da baixa.

### **04. DEMAIS INFORMAÇÕES**

Não se aplica.

### <span id="page-1662-0"></span>11308547 DMANMI02-11847 DT Implantação de antecipações em moeda estrangeira ARG

### **01. DADOS GERAIS**

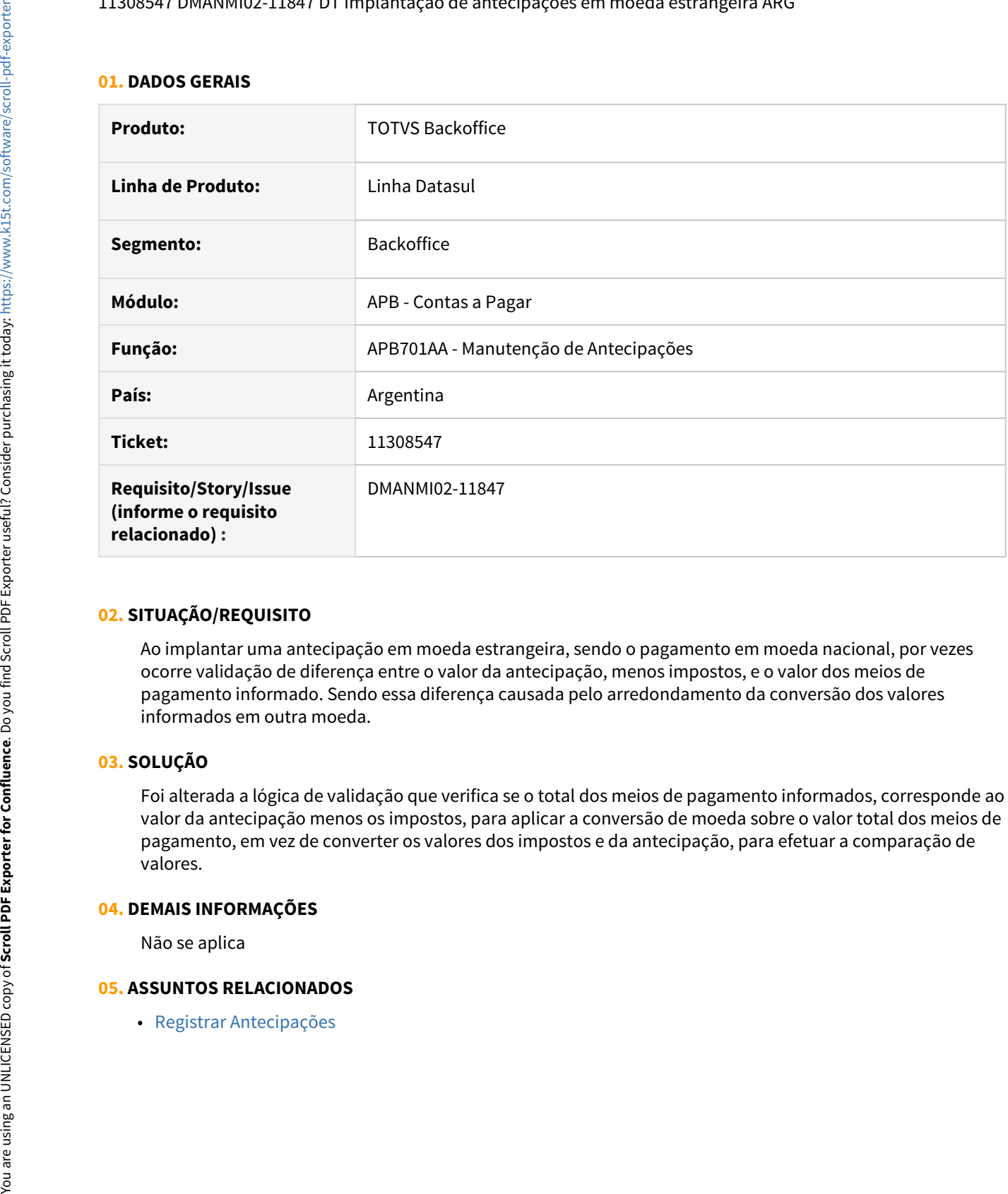

### **02. SITUAÇÃO/REQUISITO**

Ao implantar uma antecipação em moeda estrangeira, sendo o pagamento em moeda nacional, por vezes ocorre validação de diferença entre o valor da antecipação, menos impostos, e o valor dos meios de pagamento informado. Sendo essa diferença causada pelo arredondamento da conversão dos valores informados em outra moeda.

### **03. SOLUÇÃO**

Foi alterada a lógica de validação que verifica se o total dos meios de pagamento informados, corresponde ao valor da antecipação menos os impostos, para aplicar a conversão de moeda sobre o valor total dos meios de pagamento, em vez de converter os valores dos impostos e da antecipação, para efetuar a comparação de valores.

### **04. DEMAIS INFORMAÇÕES**

Não se aplica

<span id="page-1663-0"></span>11481476 DMANMI02-12005 DT Imprimir certificado de retenção na moeda corrente COL

### **01. DADOS GERAIS**

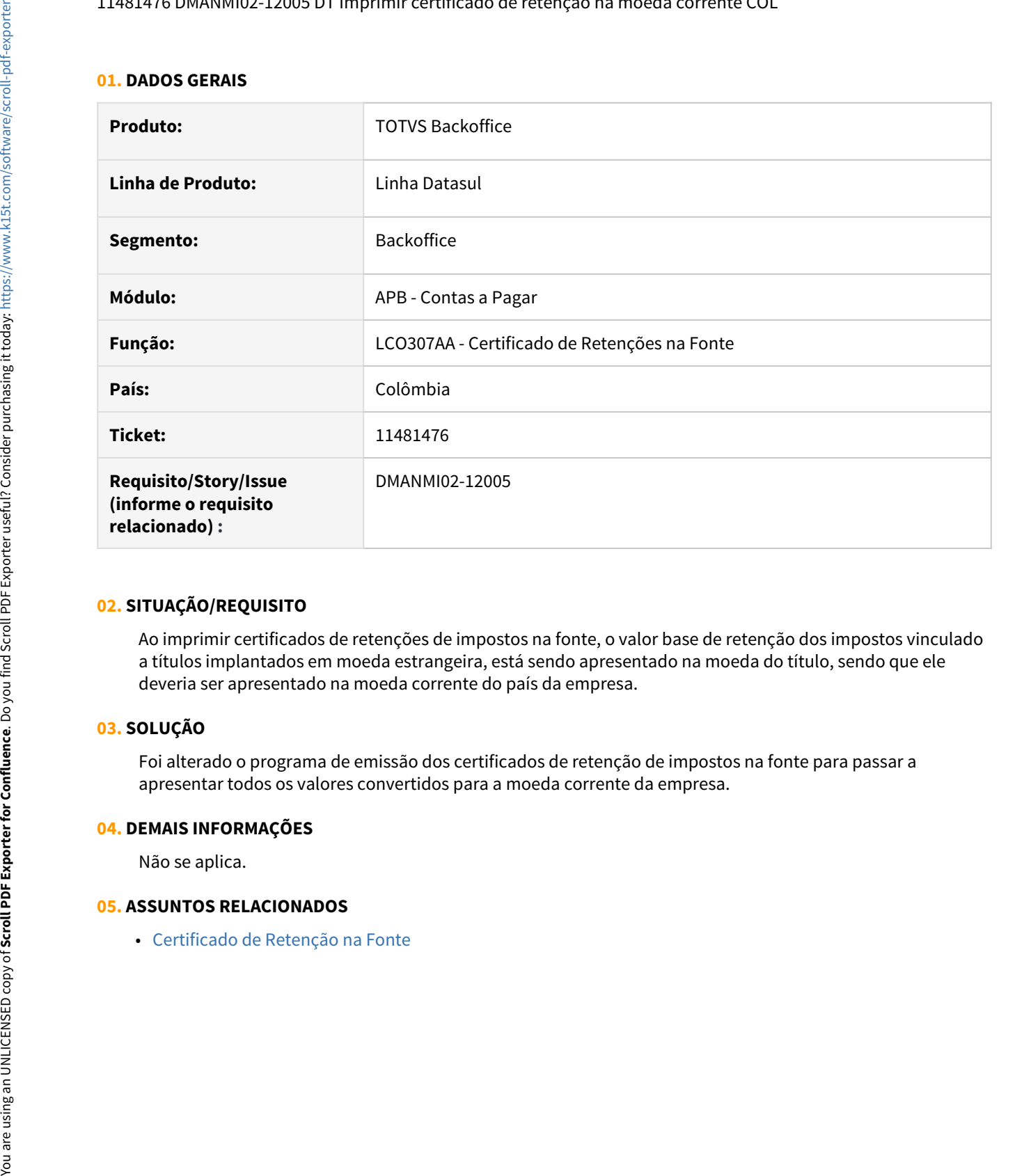

## **02. SITUAÇÃO/REQUISITO**

Ao imprimir certificados de retenções de impostos na fonte, o valor base de retenção dos impostos vinculado a títulos implantados em moeda estrangeira, está sendo apresentado na moeda do título, sendo que ele deveria ser apresentado na moeda corrente do país da empresa.

### **03. SOLUÇÃO**

Foi alterado o programa de emissão dos certificados de retenção de impostos na fonte para passar a apresentar todos os valores convertidos para a moeda corrente da empresa.

### **04. DEMAIS INFORMAÇÕES**

Não se aplica.

### <span id="page-1664-0"></span>11768809 DMANMI02-12237 DT Valor da retenção e da base está recalculando devido a cotação ARG

### **01. DADOS GERAIS**

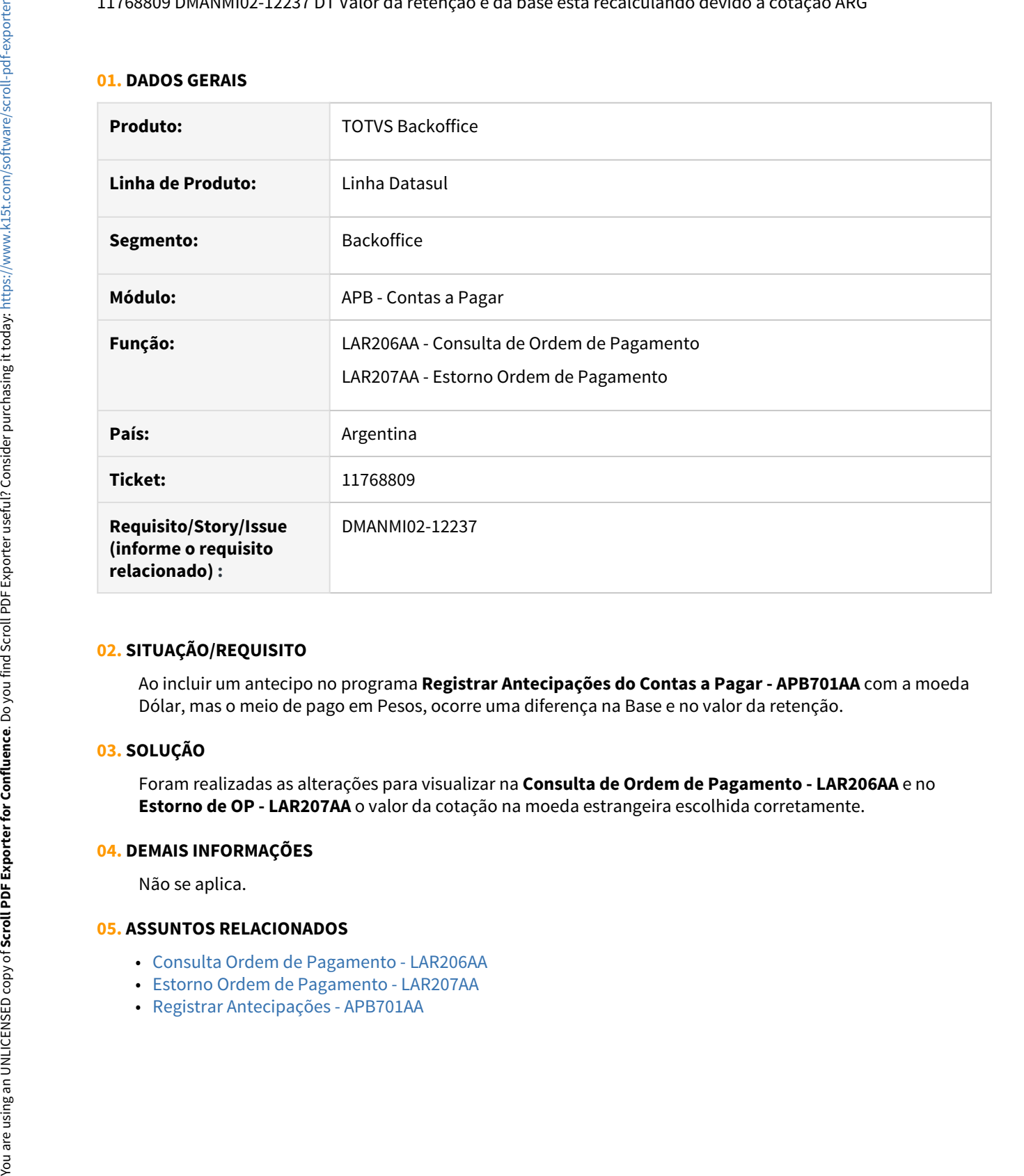

### **02. SITUAÇÃO/REQUISITO**

Ao incluir um antecipo no programa **Registrar Antecipações do Contas a Pagar - APB701AA** com a moeda Dólar, mas o meio de pago em Pesos, ocorre uma diferença na Base e no valor da retenção.

### **03. SOLUÇÃO**

Foram realizadas as alterações para visualizar na **Consulta de Ordem de Pagamento - LAR206AA** e no **Estorno de OP - LAR207AA** o valor da cotação na moeda estrangeira escolhida corretamente.

### **04. DEMAIS INFORMAÇÕES**

Não se aplica.

- [Consulta Ordem de Pagamento LAR206AA](https://tdn.totvs.com/display/LDT/Consulta_Ordem_de_Pagamento_lar206aa)
- [Estorno Ordem de Pagamento LAR207AA](https://tdn.totvs.com/display/LDT/Estorno_Ordem_de_Pagamento_lar207aa)
- 

### <span id="page-1665-0"></span>11990853 DMANMI02-12363 DT Numeração de Ordens de Pagamento por Empresa ARG

### **01. DADOS GERAIS**

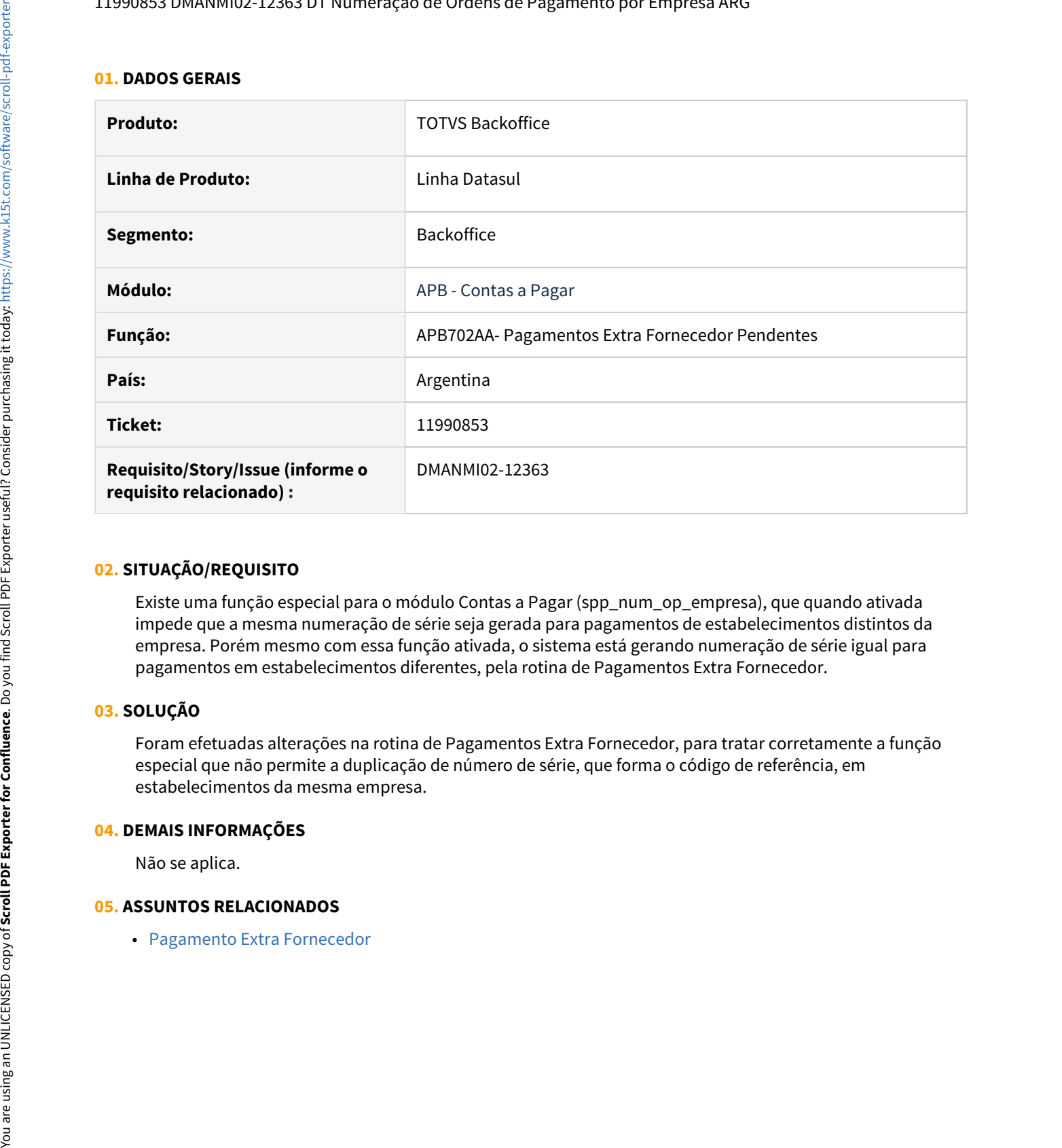

### **02. SITUAÇÃO/REQUISITO**

Existe uma função especial para o módulo Contas a Pagar (spp\_num\_op\_empresa), que quando ativada impede que a mesma numeração de série seja gerada para pagamentos de estabelecimentos distintos da empresa. Porém mesmo com essa função ativada, o sistema está gerando numeração de série igual para pagamentos em estabelecimentos diferentes, pela rotina de Pagamentos Extra Fornecedor.

### **03. SOLUÇÃO**

Foram efetuadas alterações na rotina de Pagamentos Extra Fornecedor, para tratar corretamente a função especial que não permite a duplicação de número de série, que forma o código de referência, em estabelecimentos da mesma empresa.

### **04. DEMAIS INFORMAÇÕES**

Não se aplica.

## Contas a Receber (Internacional) - Manutenção - 12.1.33

- [10783506 DMANMI02-11678 DT Divergências na conciliação entre o ACR e o Faturamento URU](#page-1667-0)
- [11669503 DMANMI02-12321 DT Liquidações com antecipações em moeda estrangeira MEX](#page-1668-0)
- [11685474 DMANMI02-12260 DT Liquidação Contas a Receber multa MEX](#page-1669-0)
- [11828597 DMANMI02-12265 DT Validação no estorno de movimentos de liquidações MEX](#page-1670-0)
- [11951956 DMANMI02-12322 DT Recibo eletrônico com Factoraje MEX](#page-1671-0)
- [DMANMI02-11747 DT Inclusão de itens em lote de liquidação MEX](#page-1672-0)

<span id="page-1667-0"></span>10783506 DMANMI02-11678 DT Divergências na conciliação entre o ACR e o Faturamento URU

### **01. DADOS GERAIS**

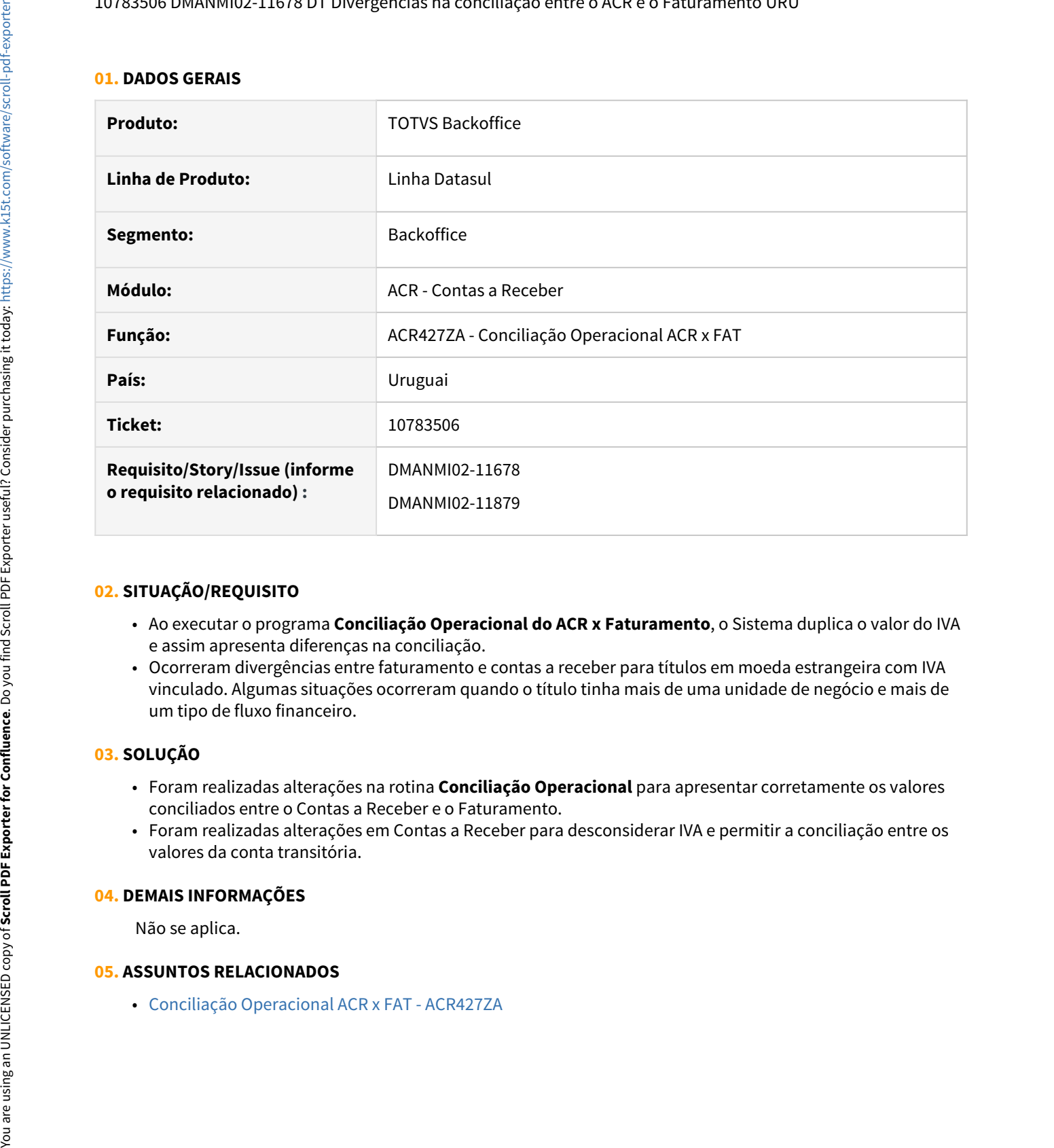

### **02. SITUAÇÃO/REQUISITO**

- Ao executar o programa **Conciliação Operacional do ACR x Faturamento**, o Sistema duplica o valor do IVA e assim apresenta diferenças na conciliação.
- Ocorreram divergências entre faturamento e contas a receber para títulos em moeda estrangeira com IVA vinculado. Algumas situações ocorreram quando o título tinha mais de uma unidade de negócio e mais de um tipo de fluxo financeiro.

### **03. SOLUÇÃO**

- Foram realizadas alterações na rotina **Conciliação Operacional** para apresentar corretamente os valores conciliados entre o Contas a Receber e o Faturamento.
- Foram realizadas alterações em Contas a Receber para desconsiderar IVA e permitir a conciliação entre os valores da conta transitória.

### **04. DEMAIS INFORMAÇÕES**

Não se aplica.

### <span id="page-1668-0"></span>11669503 DMANMI02-12321 DT Liquidações com antecipações em moeda estrangeira MEX

### **01. DADOS GERAIS**

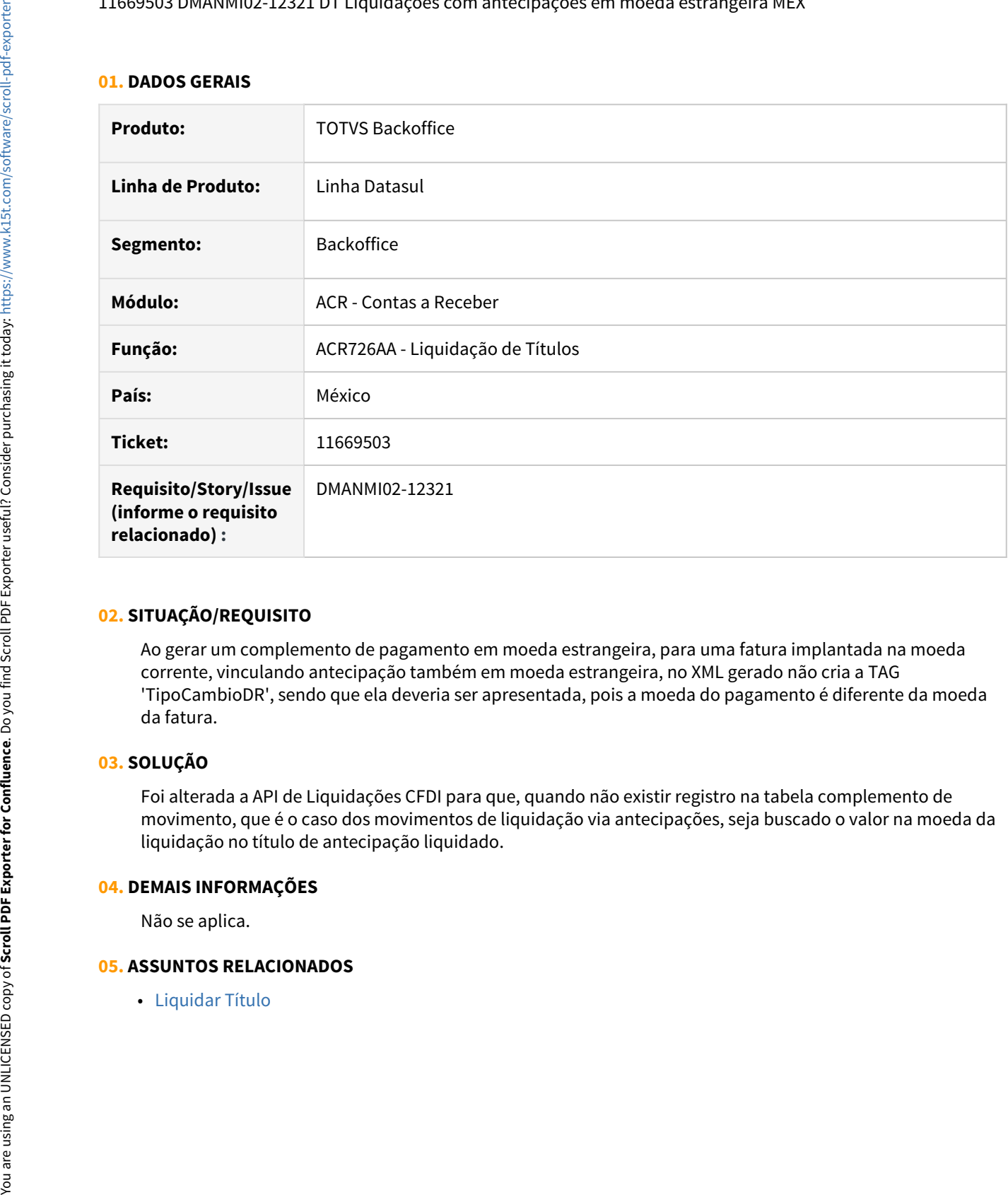

### **02. SITUAÇÃO/REQUISITO**

Ao gerar um complemento de pagamento em moeda estrangeira, para uma fatura implantada na moeda corrente, vinculando antecipação também em moeda estrangeira, no XML gerado não cria a TAG 'TipoCambioDR', sendo que ela deveria ser apresentada, pois a moeda do pagamento é diferente da moeda da fatura.

### **03. SOLUÇÃO**

Foi alterada a API de Liquidações CFDI para que, quando não existir registro na tabela complemento de movimento, que é o caso dos movimentos de liquidação via antecipações, seja buscado o valor na moeda da liquidação no título de antecipação liquidado.

### **04. DEMAIS INFORMAÇÕES**

Não se aplica.

### <span id="page-1669-0"></span>11685474 DMANMI02-12260 DT Liquidação Contas a Receber - multa MEX

### **01. DADOS GERAIS**

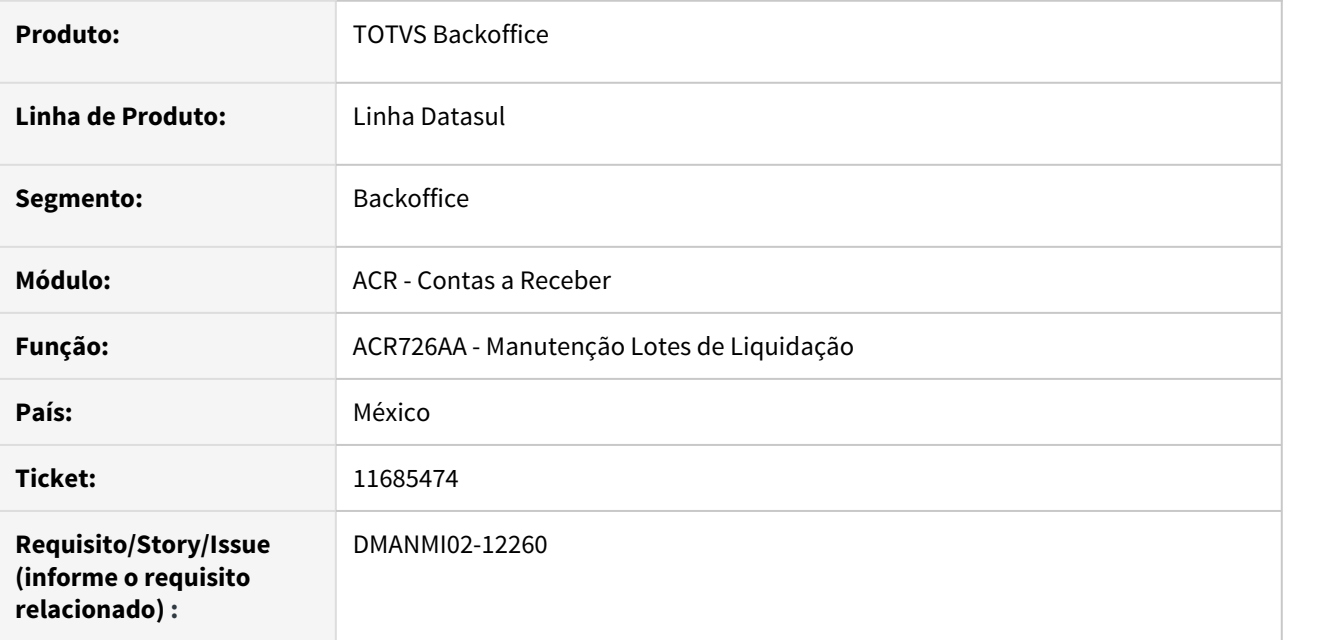

## **02. SITUAÇÃO/REQUISITO**

Ao contabilizar o módulo **Contas a Receber,** o Sistema informa uma diferença nas apropriações de IVA que corresponde com a proporção do valor da multa informada, não permitindo realizar a contabilização.

### **03. SOLUÇÃO**

Foram realizadas as alterações para corrigir a geração das apropriações IVA quando for informada multa na liquidação de títulos.

### **04. DEMAIS INFORMAÇÕES**

Não se aplica

## **05. ASSUNTOS RELACIONADOS**

• [Liquidar Título - ACR726AA](https://tdn.totvs.com/pages/viewpage.action?pageId=235324358)

### <span id="page-1670-0"></span>11828597 DMANMI02-12265 DT Validação no estorno de movimentos de liquidações MEX

### **01. DADOS GERAIS**

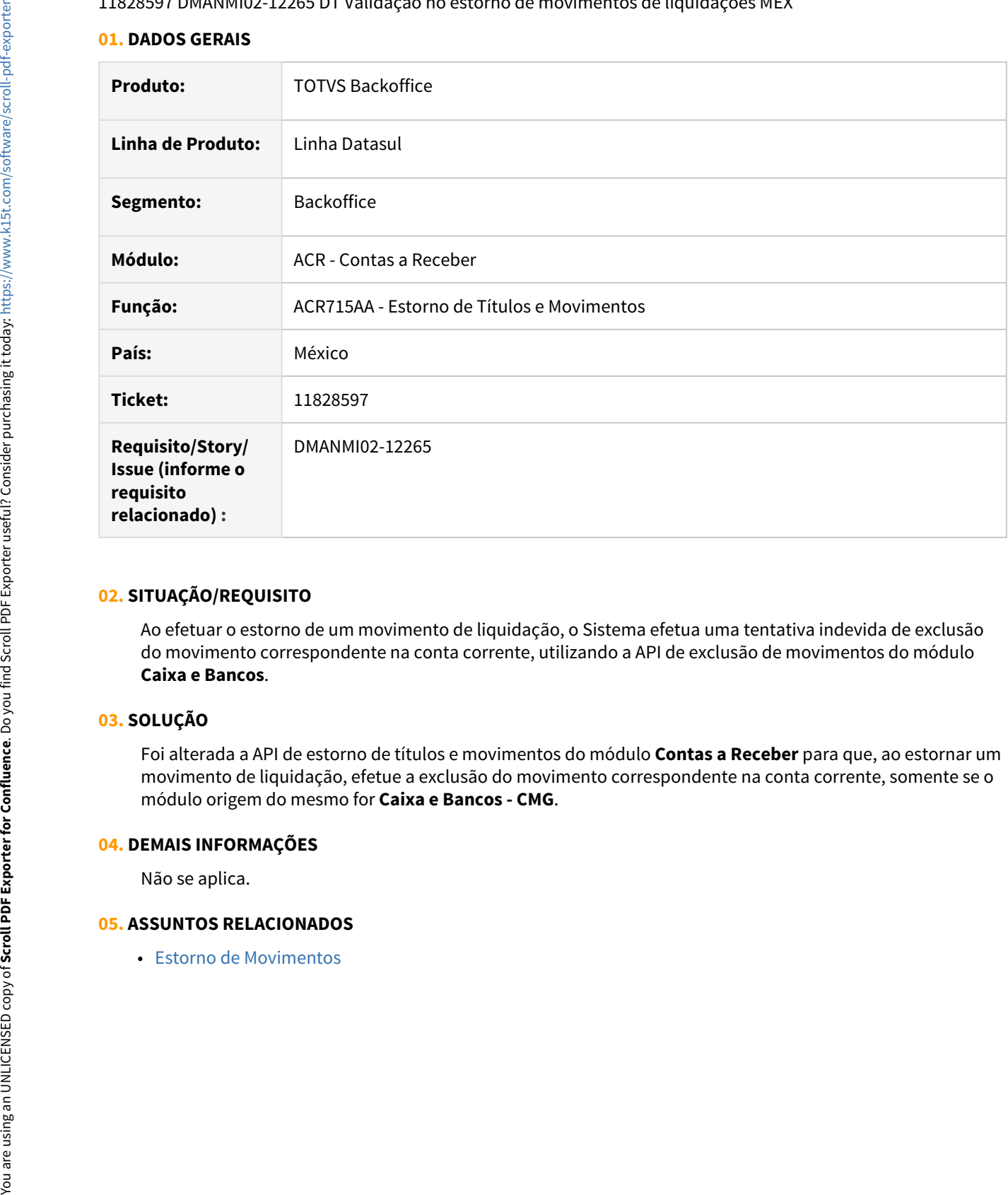

### **02. SITUAÇÃO/REQUISITO**

Ao efetuar o estorno de um movimento de liquidação, o Sistema efetua uma tentativa indevida de exclusão do movimento correspondente na conta corrente, utilizando a API de exclusão de movimentos do módulo **Caixa e Bancos**.

### **03. SOLUÇÃO**

Foi alterada a API de estorno de títulos e movimentos do módulo **Contas a Receber** para que, ao estornar um movimento de liquidação, efetue a exclusão do movimento correspondente na conta corrente, somente se o módulo origem do mesmo for **Caixa e Bancos - CMG**.

### **04. DEMAIS INFORMAÇÕES**

Não se aplica.

### <span id="page-1671-0"></span>11951956 DMANMI02-12322 DT Recibo eletrônico com Factoraje MEX

### **01. DADOS GERAIS**

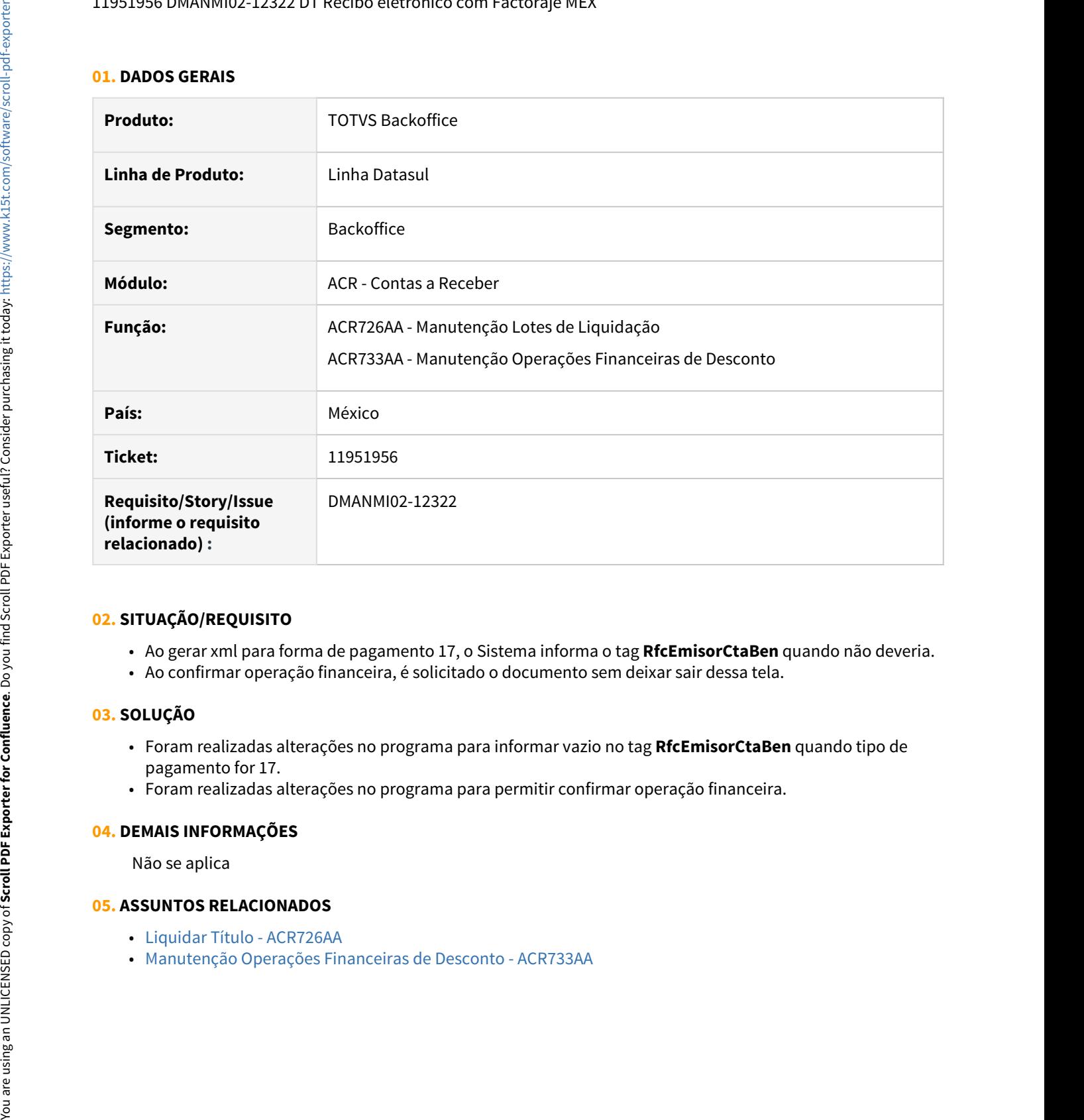

## **02. SITUAÇÃO/REQUISITO**

- Ao gerar xml para forma de pagamento 17, o Sistema informa o tag **RfcEmisorCtaBen** quando não deveria.
- Ao confirmar operação financeira, é solicitado o documento sem deixar sair dessa tela.

### **03. SOLUÇÃO**

- Foram realizadas alterações no programa para informar vazio no tag **RfcEmisorCtaBen** quando tipo de pagamento for 17.
- Foram realizadas alterações no programa para permitir confirmar operação financeira.

### **04. DEMAIS INFORMAÇÕES**

Não se aplica

- [Liquidar Título ACR726AA](https://tdn.totvs.com/pages/viewpage.action?pageId=235324358)
- 

### <span id="page-1672-0"></span>DMANMI02-11747 DT Inclusão de itens em lote de liquidação MEX

### **01. DADOS GERAIS**

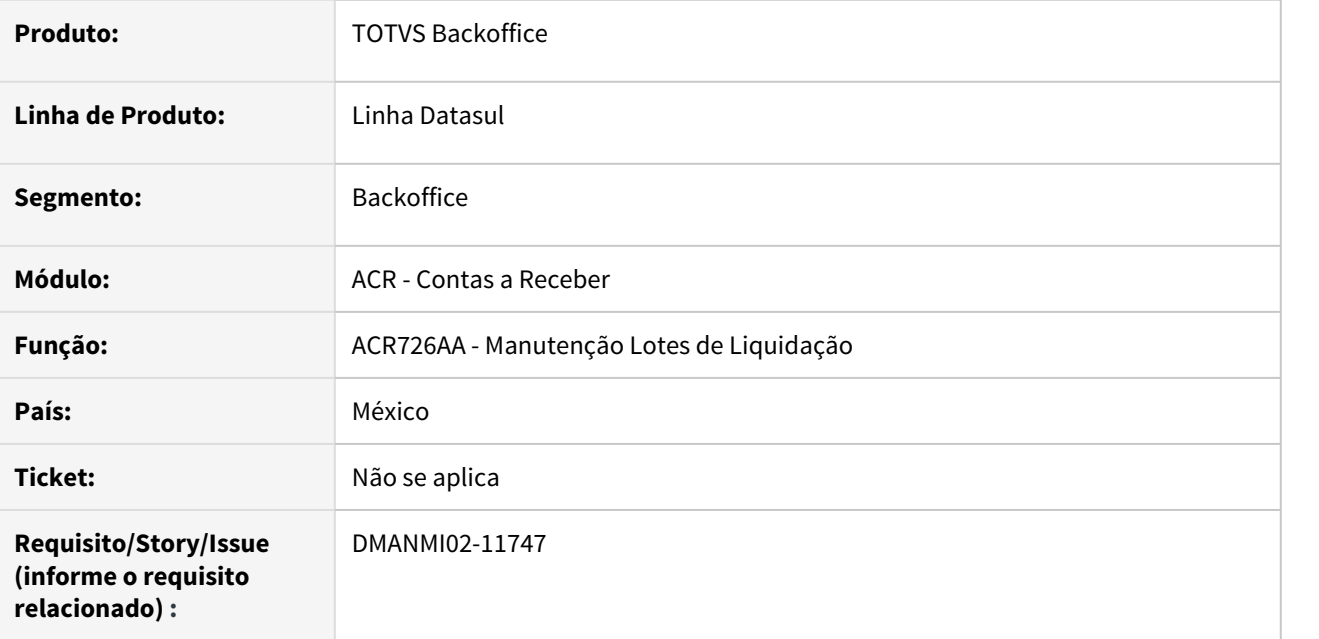

### **02. SITUAÇÃO/REQUISITO**

Ao incluir itens em lotes de liquidação de títulos, no módulo Contas a Receber, o Sistema apresenta inconsistência com mensagem Progress de registro não disponível.

### **03. SOLUÇÃO**

Foi efetuada uma correção no programa responsável pelo cálculo de impostos retidos, na inclusão de itens dos lotes de liquidação, para que evitar a ocorrência da situação reportada.

### **04. DEMAIS INFORMAÇÕES**

Não se aplica

### **05. ASSUNTOS RELACIONADOS**

• [Liquidar Título](https://tdn.totvs.com/pages/viewpage.action?pageId=235324358)

## Tabelas Universais (Internacional) - Manutenção - 12.1.33

• [11557220 DMANMI02-12344 DT Duplicação de registros de extensão de impostos COL](#page-1674-0)

<span id="page-1674-0"></span>11557220 DMANMI02-12344 DT Duplicação de registros de extensão de impostos COL

### **01. DADOS GERAIS**

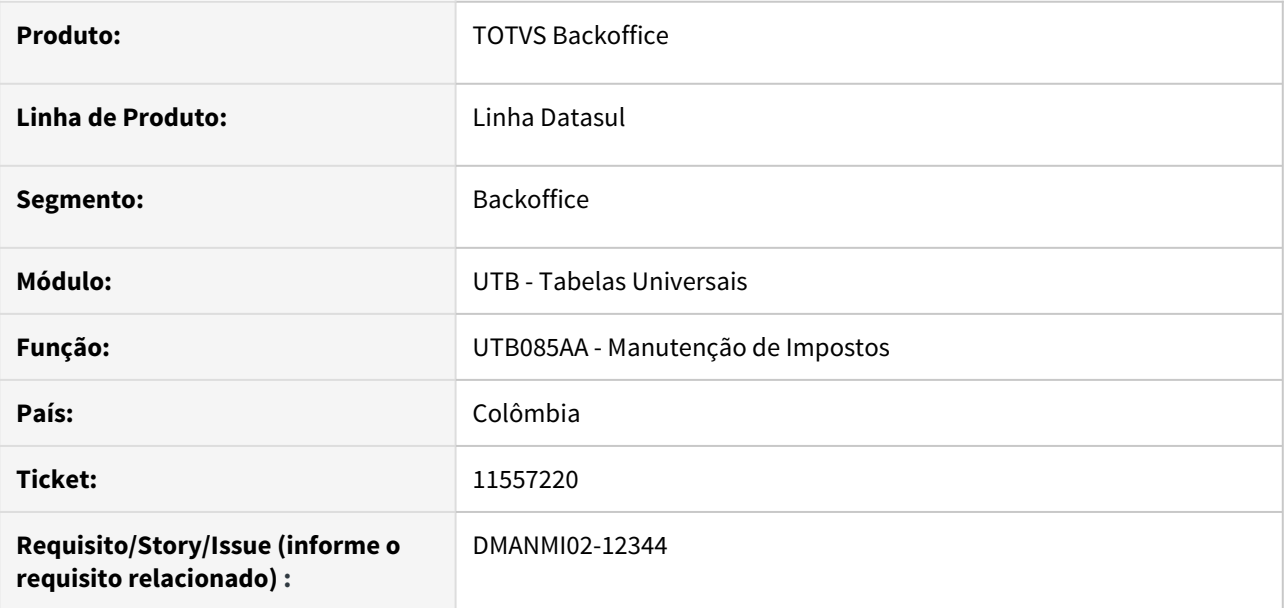

### **02. SITUAÇÃO/REQUISITO**

Ao efetuar alguma alteração em um registro no cadastro de impostos, está sendo duplicado o registro correspondente na tabela de extensão de imposto.

### **03. SOLUÇÃO**

Foi alterado o programa que efetua a atualização dos registros de extensão de impostos, para que não sejam duplicados os registros existentes, quando efetuada alguma alteração no cadastro de impostos.

### **04. DEMAIS INFORMAÇÕES**

Não se aplica.

### **05. ASSUNTOS RELACIONADOS**

• [Manutenção Impostos](https://tdn.totvs.com/pages/viewpage.action?pageId=238026760)

# 3.11.4 Materiais (Internacional) - Manutenção - 12.1.33

Recebimento (Internacional) - Manutenção - 12.1.33

10950844 DMANMI03-7642 DT Erros em tela ao informar mais de um imposto RE3001 - México

### **01. DADOS GERAIS**

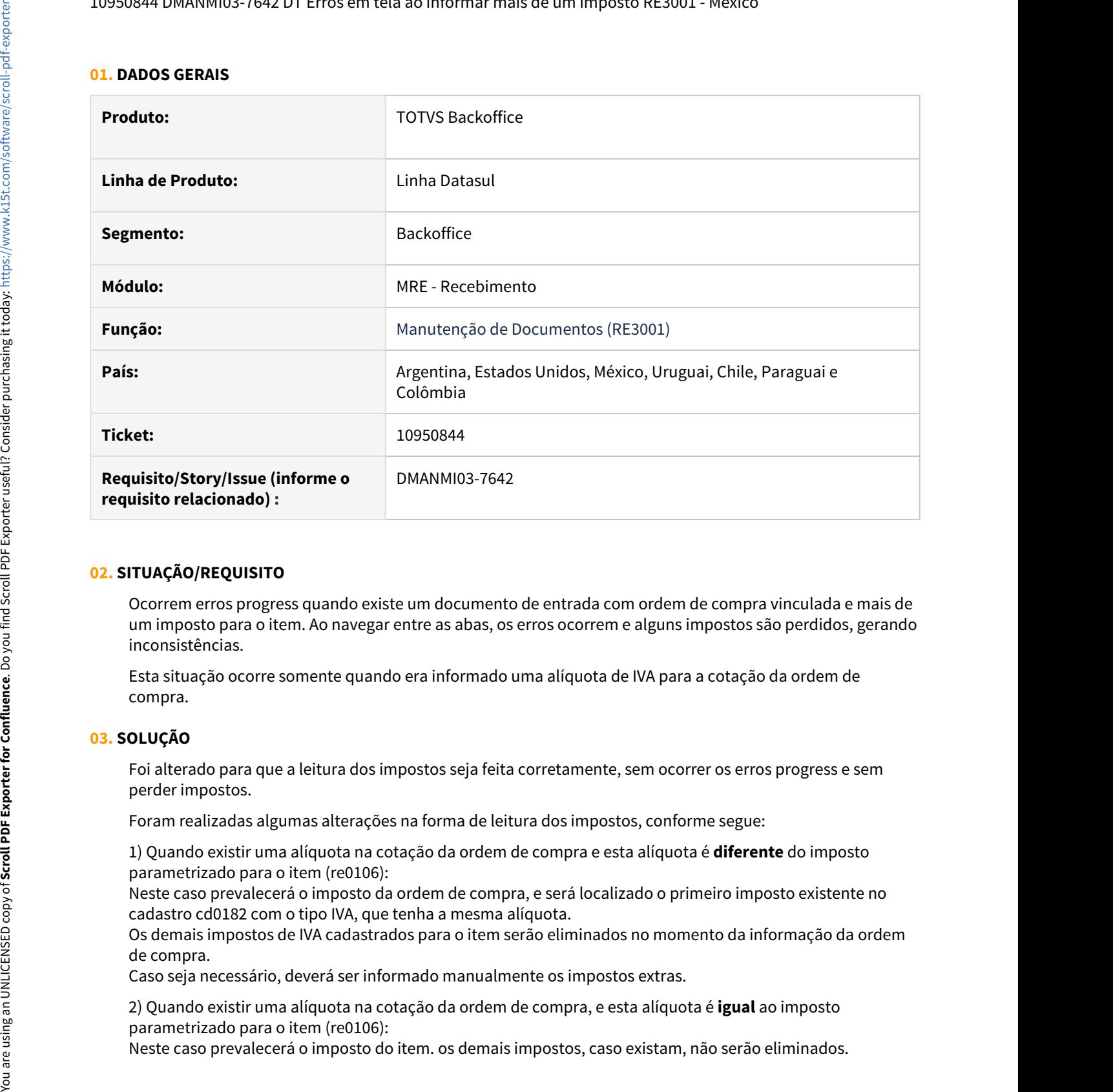

### **02. SITUAÇÃO/REQUISITO**

Ocorrem erros progress quando existe um documento de entrada com ordem de compra vinculada e mais de um imposto para o item. Ao navegar entre as abas, os erros ocorrem e alguns impostos são perdidos, gerando inconsistências.

Esta situação ocorre somente quando era informado uma alíquota de IVA para a cotação da ordem de compra.

### **03. SOLUÇÃO**

Foi alterado para que a leitura dos impostos seja feita corretamente, sem ocorrer os erros progress e sem perder impostos.

Foram realizadas algumas alterações na forma de leitura dos impostos, conforme segue:

1) Quando existir uma alíquota na cotação da ordem de compra e esta alíquota é **diferente** do imposto parametrizado para o item (re0106):

Neste caso prevalecerá o imposto da ordem de compra, e será localizado o primeiro imposto existente no cadastro cd0182 com o tipo IVA, que tenha a mesma alíquota.

Os demais impostos de IVA cadastrados para o item serão eliminados no momento da informação da ordem de compra.

Caso seja necessário, deverá ser informado manualmente os impostos extras.

2) Quando existir uma alíquota na cotação da ordem de compra, e esta alíquota é **igual** ao imposto parametrizado para o item (re0106):<br>Neste caso prevalecerá o imposto do item. os demais impostos, caso existam, não serão eliminados.

3) Quando não existir uma alíquota na cotação ou não foi informada ordem de compra: neste caso não há diferença na regra, será utilizado o imposto do item ou do cd0184.

### **04. DEMAIS INFORMAÇÕES**

Não se aplica.

### **05. ASSUNTOS RELACIONADOS**

• [Manutenção Documentos Entrada - RE3001](https://tdn.totvs.com/pages/viewpage.action?pageId=234611280)

### 11289229 DMANMI03-7725 DT Erros em tela ao informar impostos RE0994 - México

### **01. DADOS GERAIS**

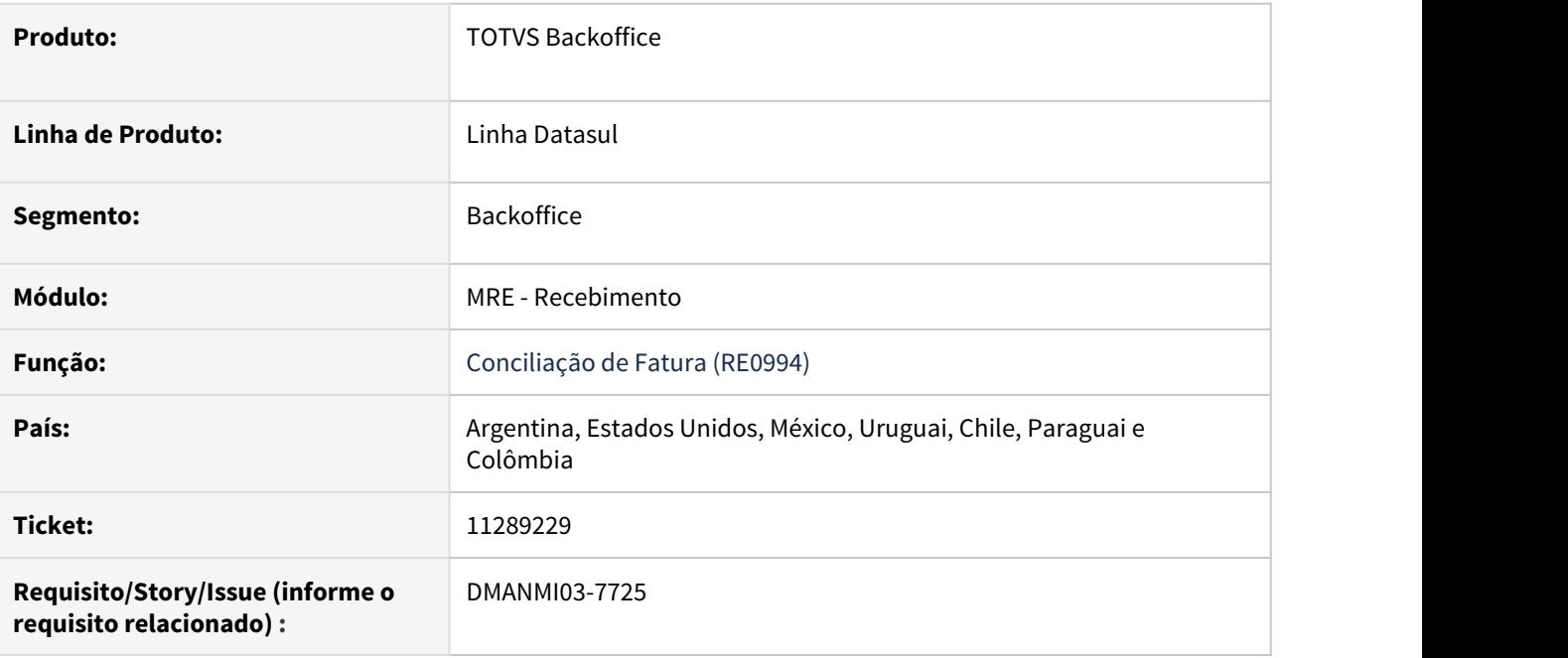

### **02. SITUAÇÃO/REQUISITO**

Ocorrem erros progress ao inserir manualmente um imposto no programa RE0994D, não permitindo a inclusão do imposto.

## **03. SOLUÇÃO**

Alterado o programa para que os impostos sejam inseridos corretamente no documento de conciliação.

## **04. DEMAIS INFORMAÇÕES**

Não se aplica.

### **05. ASSUNTOS RELACIONADOS**

• [Conciliação de Fatura - RE0994](https://tdn.totvs.com/pages/viewpage.action?pageId=235330559)

### 11394823 DMANMI03-7854 DT Geração de impostos com valor 0 na nota de crédito ARG

### **01. DADOS GERAIS**

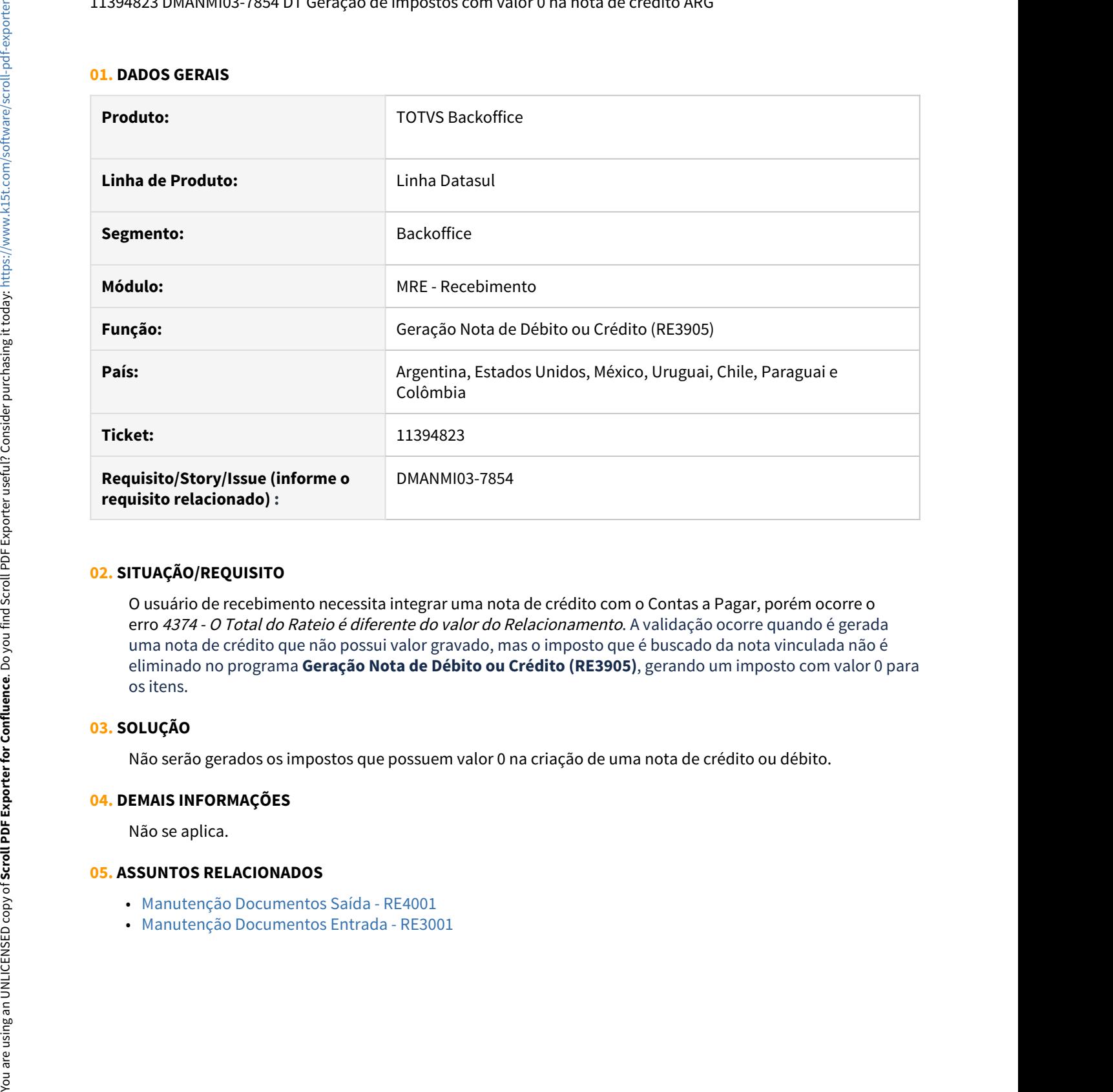

### **02. SITUAÇÃO/REQUISITO**

O usuário de recebimento necessita integrar uma nota de crédito com o Contas a Pagar, porém ocorre o erro 4374 - O Total do Rateio é diferente do valor do Relacionamento. A validação ocorre quando é gerada uma nota de crédito que não possui valor gravado, mas o imposto que é buscado da nota vinculada não é eliminado no programa **Geração Nota de Débito ou Crédito (RE3905)**, gerando um imposto com valor 0 para os itens.

### **03. SOLUÇÃO**

Não serão gerados os impostos que possuem valor 0 na criação de uma nota de crédito ou débito.

### **04. DEMAIS INFORMAÇÕES**

Não se aplica.

- [Manutenção Documentos Saída RE4001](https://tdn.totvs.com/pages/viewpage.action?pageId=235575189)
- 

### 11501179 DMANMI03-7905 DT Consulta Material em Trânsito apresentando valores incorretos ARG0108A ARG

### **01. DADOS GERAIS**

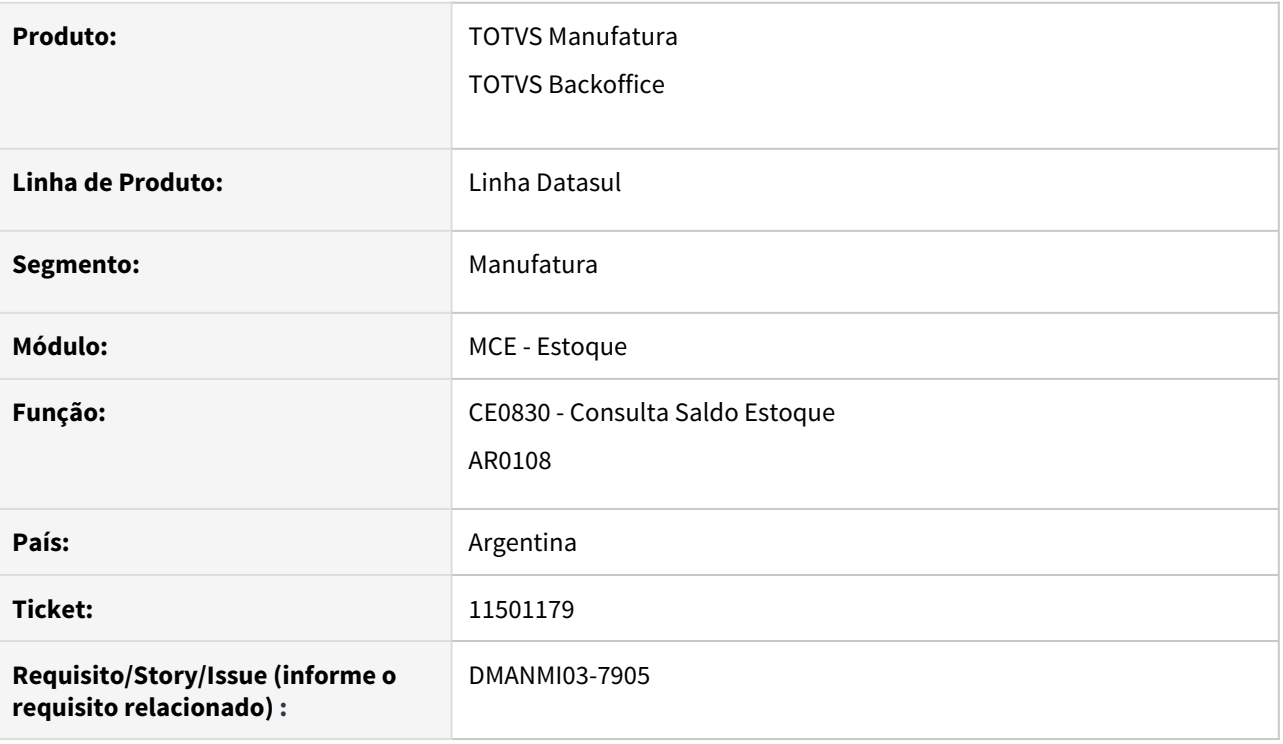

### **02. SITUAÇÃO/REQUISITO**

O consulta de detalhe de material em trânsito, **ARG0108A**, acessada através do botão localização no **CE0830**, está apresentando informações que não tem relação ao embarque selecionado no **ARG0108**.

### **03. SOLUÇÃO**

Apresentar corretamente os dados de ponto de controle do embarque selecionado no programa **AR0108.**.

### **04. ASSUNTOS RELACIONADOS**

• Consulta Saldos Item - CE0830

### 11997660 DMANMI03-8283 DT Valores Gravado, Não Gravado e Isento no programa Conciliação de Faturas ARG

### **01. DADOS GERAIS**

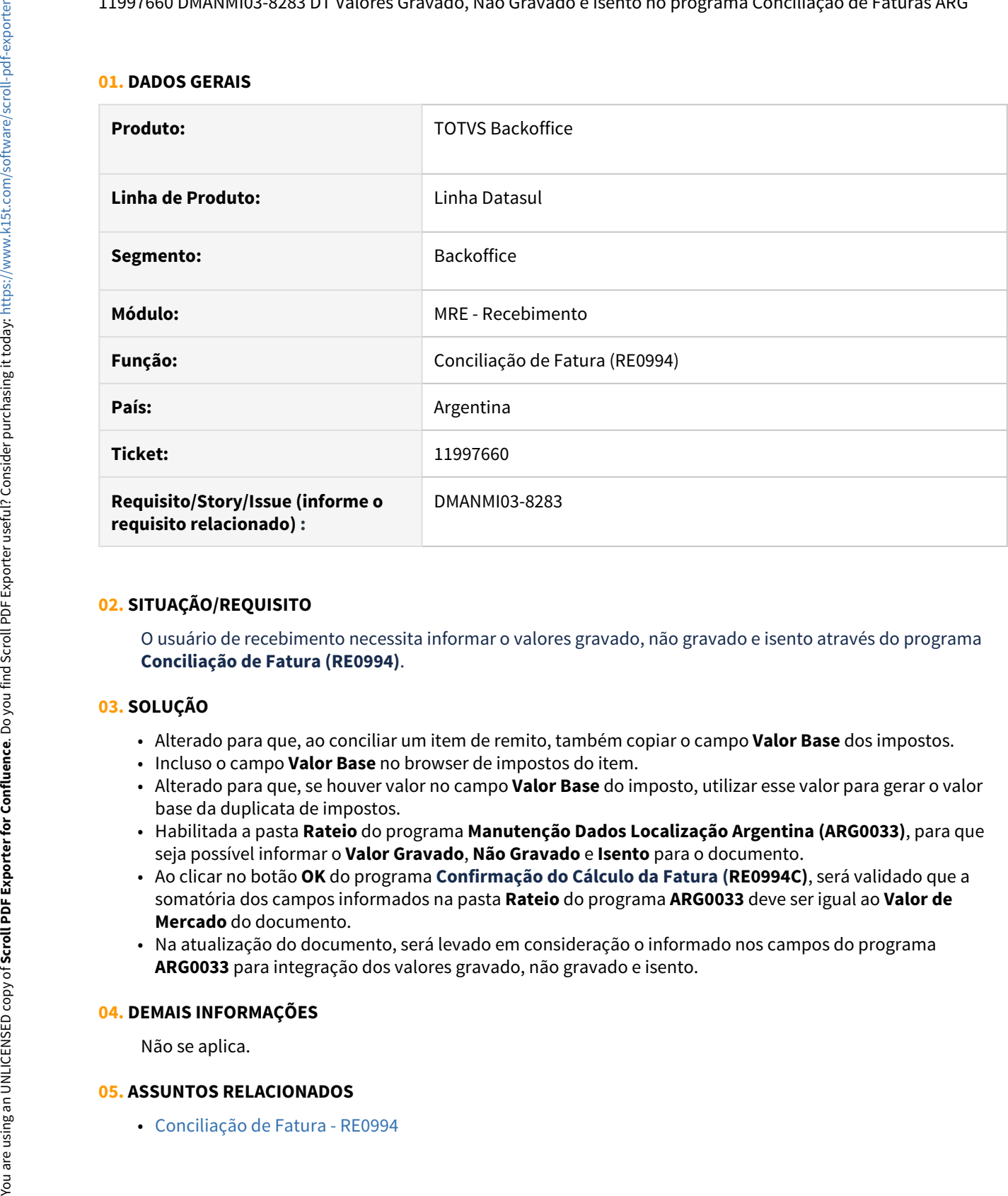

## **02. SITUAÇÃO/REQUISITO**

O usuário de recebimento necessita informar o valores gravado, não gravado e isento através do programa **Conciliação de Fatura (RE0994)**.

## **03. SOLUÇÃO**

- Alterado para que, ao conciliar um item de remito, também copiar o campo **Valor Base** dos impostos.
- Incluso o campo **Valor Base** no browser de impostos do item.
- Alterado para que, se houver valor no campo **Valor Base** do imposto, utilizar esse valor para gerar o valor base da duplicata de impostos.
- Habilitada a pasta **Rateio** do programa **Manutenção Dados Localização Argentina (ARG0033)**, para que seja possível informar o **Valor Gravado**, **Não Gravado** e **Isento** para o documento.
- Ao clicar no botão **OK** do programa **Confirmação do Cálculo da Fatura (RE0994C)**, será validado que a somatória dos campos informados na pasta **Rateio** do programa **ARG0033** deve ser igual ao **Valor de Mercado** do documento.
- Na atualização do documento, será levado em consideração o informado nos campos do programa **ARG0033** para integração dos valores gravado, não gravado e isento.

### **04. DEMAIS INFORMAÇÕES**

Não se aplica.

# 3.11.5 Vendas e Faturamento (Internacional) - Manutenção - 12.1.33

Faturamento (Internacional) - Manutenção - 12.1.33

### 11287505 DMANMI03-7823 DT Erro no tipo de comprovante ao gerar uma NC de pronto pago com a letra B ARG

## **01. DADOS GERAIS**

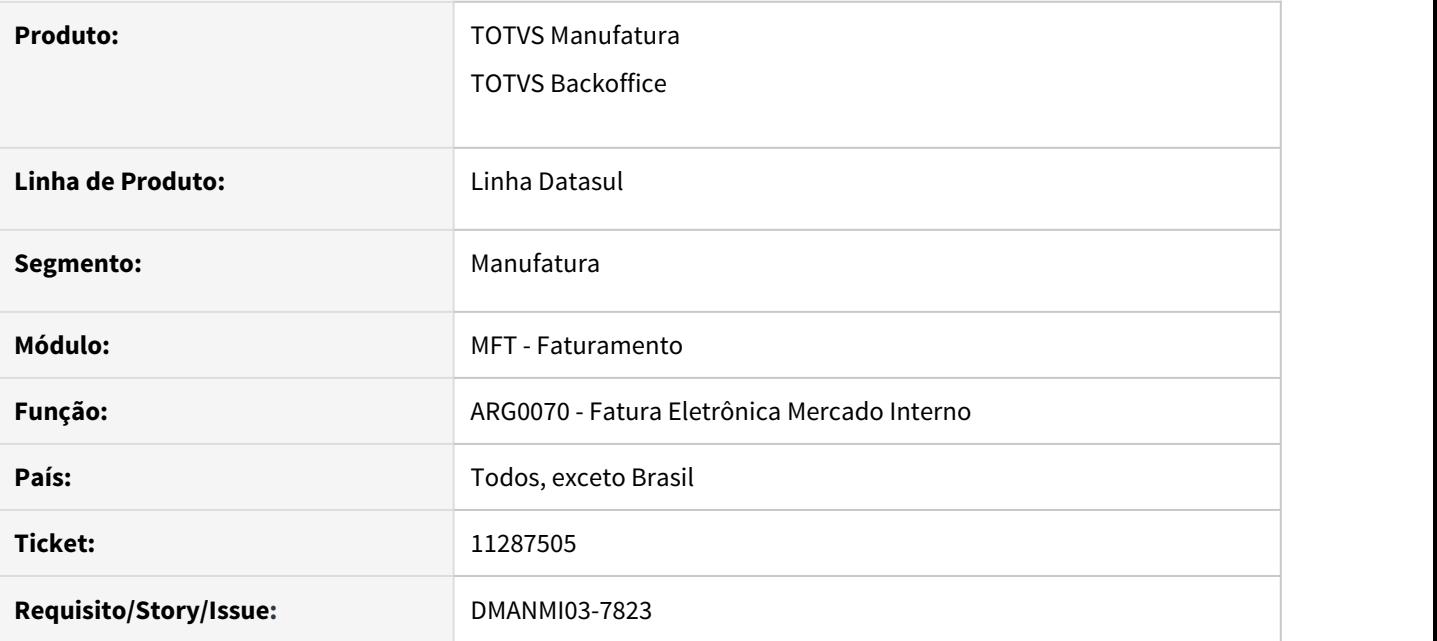

### **02. SITUAÇÃO/REQUISITO**

Ao gerar uma Nota de crédito de Pronto Pago via Recibo, com a Letra B, está criando o tipo de comprovante igual a 8 e assim apresenta erros na validação do XML na AFIP, pois deveria criar a tag com o tipo 6.

### **03. SOLUÇÃO**

Alterada a criação da nota de crédito com a Letra B, para que seja criado o XML corretamente.

### **04. ASSUNTOS RELACIONADOS**

• [Fatura Eletrônica Mercado Interno - ARG0070](https://tdn.totvs.com/pages/viewpage.action?pageId=244442937)

11355529 DMANMI03-7778 DT Vinculação incorreta da Nota de Débito quando Parâmetro Integração CR x NCR for Adianta

### **01. DADOS GERAIS**

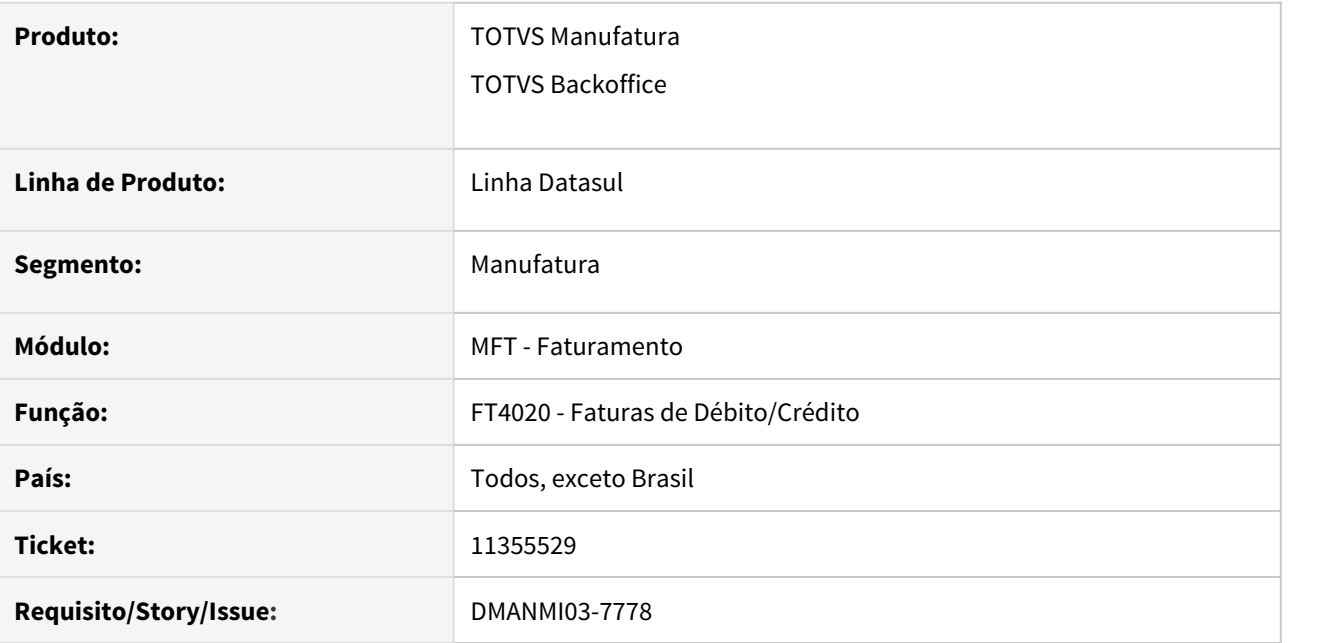

### **02. SITUAÇÃO/REQUISITO**

Não estava integrando corretamente uma nota de débito com o Contas a Receber, quando o parâmetro do estabelecimento Integração CR x NCR está indicando Adianta.

### **03. SOLUÇÃO**

Alterada a integração das notas de débito com o Contas a Receber para que crie um documento do tipo normal vinculado à nota de débito, e não vincule ao título gerado na nota de débito. Isto será feito quando o parâmetro do estabelecimento Integração CR x NCR estiver indicando Adianta (programa CD0403).

- [Cálculo de Notas Débito/Crédito FT4020](https://tdn.totvs.com/pages/viewpage.action?pageId=239035517)
- [Manutenção de Estabelecimentos CD0403](https://tdn.totvs.com/pages/viewpage.action?pageId=224445368)

11414548 DMANMI03-7853 DT Cálculo incorreto de valores da fatura quando informado moeda de pedido e faturamento diferentes para nota manual

### **01. DADOS GERAIS**

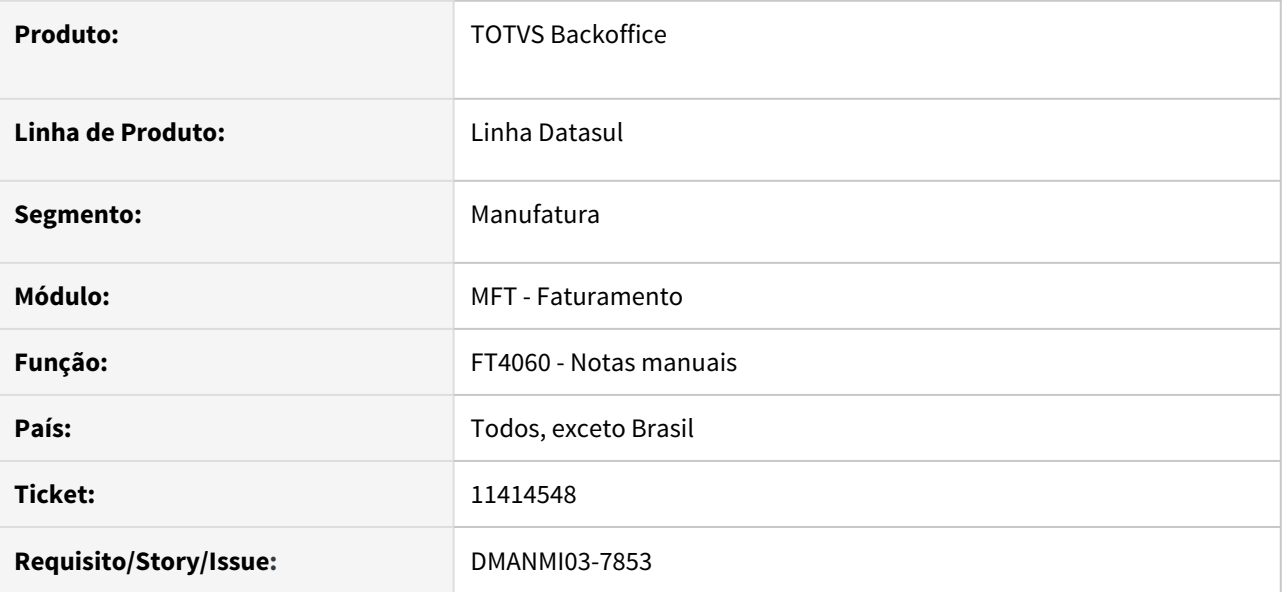

### **02. SITUAÇÃO/REQUISITO**

Ao realizar o faturamento no FT4060, informando o pedido de venda, não está convertendo corretamente o valor do pedido. O pedido é implantado em Dólar mas a moeda de faturamento é o Peso. Localizando o pedido de venda no FT4060 o preço utilizado é o Dólar, mas deveria converter para pesos.

### **03. SOLUÇÃO**

Alterado o cálculo dos valores para as notas manuais, quando informado pedido, para notas cuja moeda de faturamento seja diferente da moeda do pedido.

### **04. ASSUNTOS RELACIONADOS**

• [Notas Manuais - FT4060](https://tdn.totvs.com/display/LDT/Notas+Manuais+-+FT4060)

## 11452813 DMANMI03-7881 DT Timbra várias vezes o mesmo documento MEX

### **01. DADOS GERAIS**

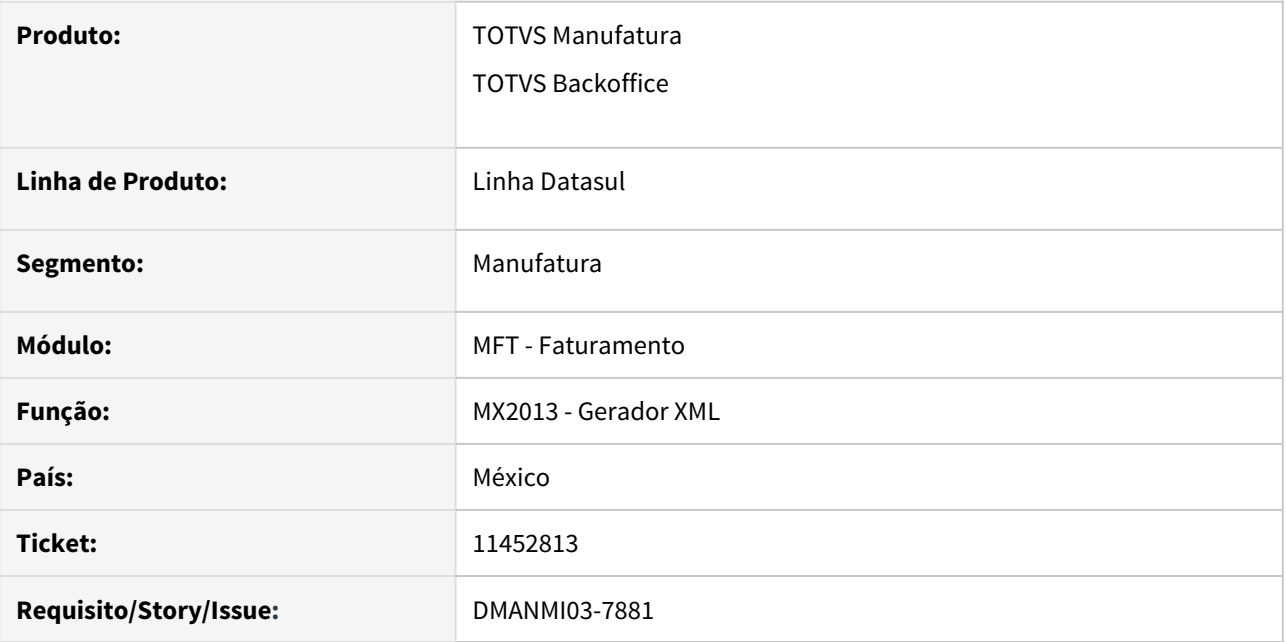

### **02. SITUAÇÃO/REQUISITO**

Em determinadas situações um mesmo documento está sendo timbrado mais de uma vez.

### **03. SOLUÇÃO**

Alterado o programa para envio de XML para que não efetue o envio de um documento que já possui timbre de autorização.

### **04. ASSUNTOS RELACIONADOS**

• [Regerador XML - MX2013](https://tdn.totvs.com/display/LDT/Regerador+XML+-+MX2013)

### 11700473 DMANMI03-8071 DT Erro Integração NC X ACR

### **01. DADOS GERAIS**

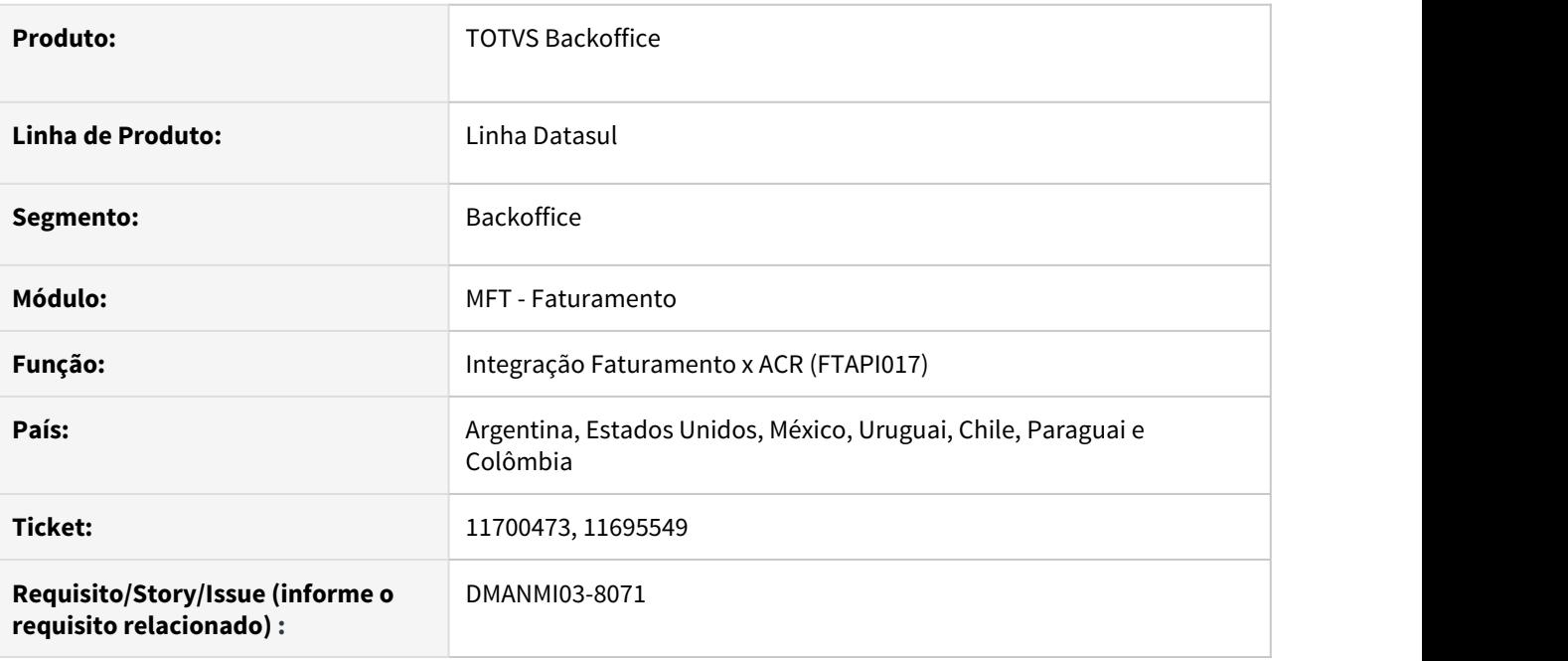

### **02. SITUAÇÃO/REQUISITO**

Ao tentar integrar uma nota de crédito vinculada 100% a uma fatura com o módulo Contas a Receber, ocorre a validação 4374 Total de Rateio é diferente de valor de Relação.

## **03. SOLUÇÃO**

Foi alterado para que a validação 4374 Total de Rateio é diferente de valor de Relação não ocorra e que a nota de crédito seja integrada corretamente com o Contas a Receber.

### **04. DEMAIS INFORMAÇÕES**

Não se aplica.

## **05. ASSUNTOS RELACIONADOS**

• Não se aplica.

### 11885265 DMANMI03-8173 DT Não calcula Percepção IIBB na NC quando o IVA está como Isento ARG

### **01. DADOS GERAIS**

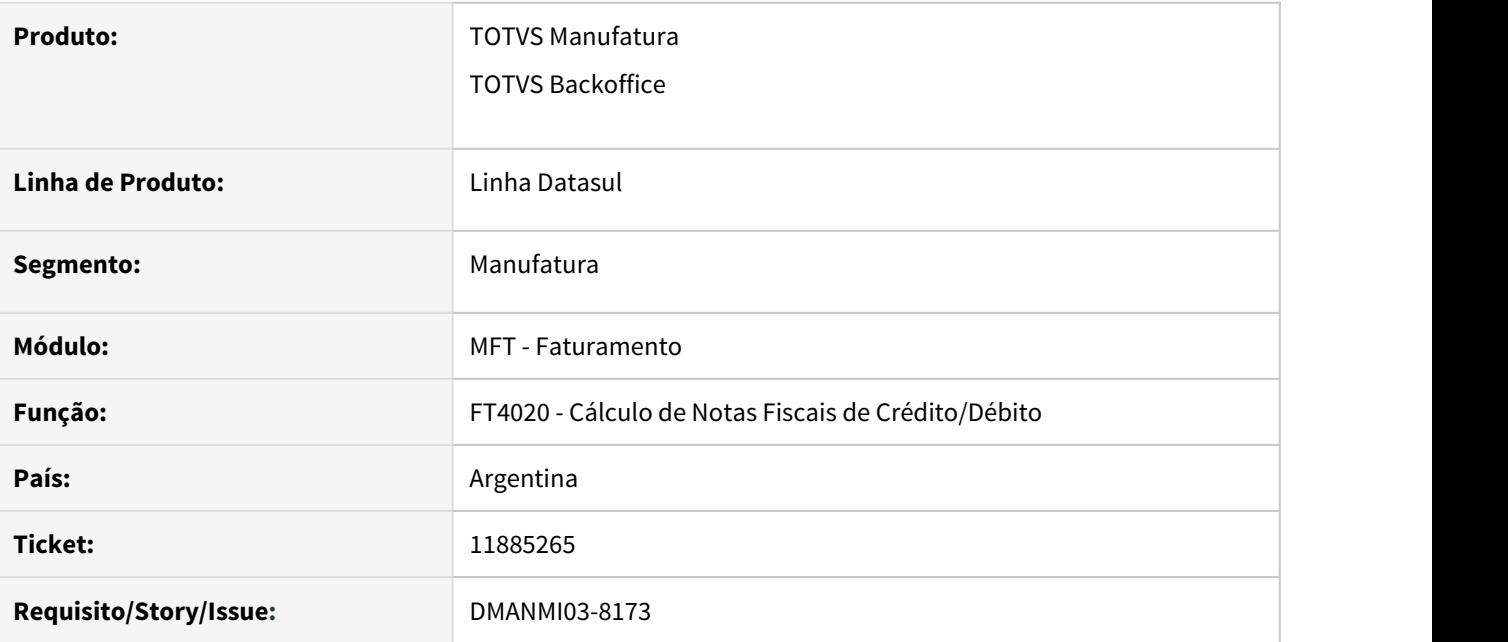

### **02. SITUAÇÃO/REQUISITO**

Não está calculando as Percepções IIBB na Nota de crédito quando o IVA do item está como isento. A fatura foi realizada incorretamente sem o IVA, pois o cadastro do item estava incorreto. Para ajustar o valor incorreto é necessário emitir uma NC. Ao emitir esta NC não está calculando as percepções IIBB.

### **03. SOLUÇÃO**

Alterada a geração da nota de crédito para itens isentos, para que calcule corretamente as percepções de IIBB e demais impostos conforme a nota vinculada.

### **04. ASSUNTOS RELACIONADOS**

• [Cálculo de Notas Débito/Crédito - FT4020](https://tdn.totvs.com/pages/viewpage.action?pageId=239035517)
11986447 DMANMI03-8281 DT tag baImponibleTOTALImp com valor incorreto para impostos de retenção COL

#### **01. DADOS GERAIS**

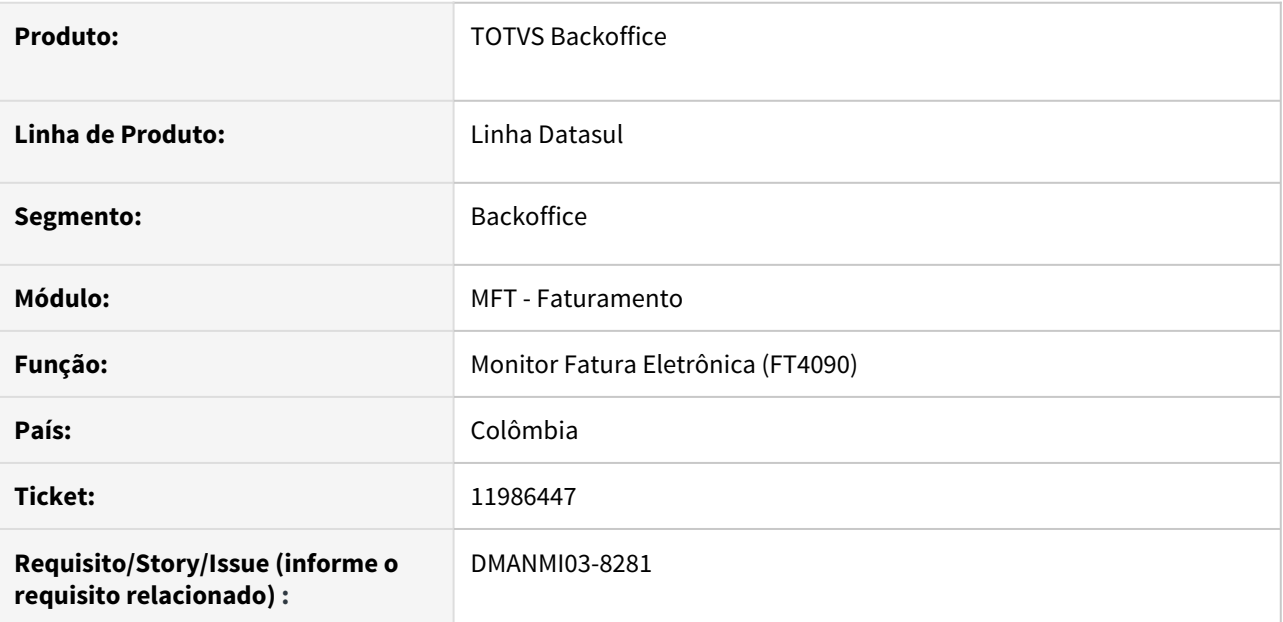

## **02. SITUAÇÃO/REQUISITO**

O XML gerado através do programa Monitor Fatura Eletrônica (FT4090) está gerando sempre a tag baImponibleTOTALImp com o valor da mercadoria, mas a base pode ser diferente do valor da mercadoria para alguns impostos.

## **03. SOLUÇÃO**

Foi alterado para que a base dos impostos sejam geradas corretamente na criação do XML.

#### **04. DEMAIS INFORMAÇÕES**

Não se aplica.

#### **05. ASSUNTOS RELACIONADOS**

• [Monitor Comprovantes Eletrônicos - FT4090](https://tdn.totvs.com/pages/viewpage.action?pageId=385859575)

#### 12022655 DMANMI03-8305 DT Unidade de medida do faturamento não é exibida no XML MEX

#### **01. DADOS GERAIS**

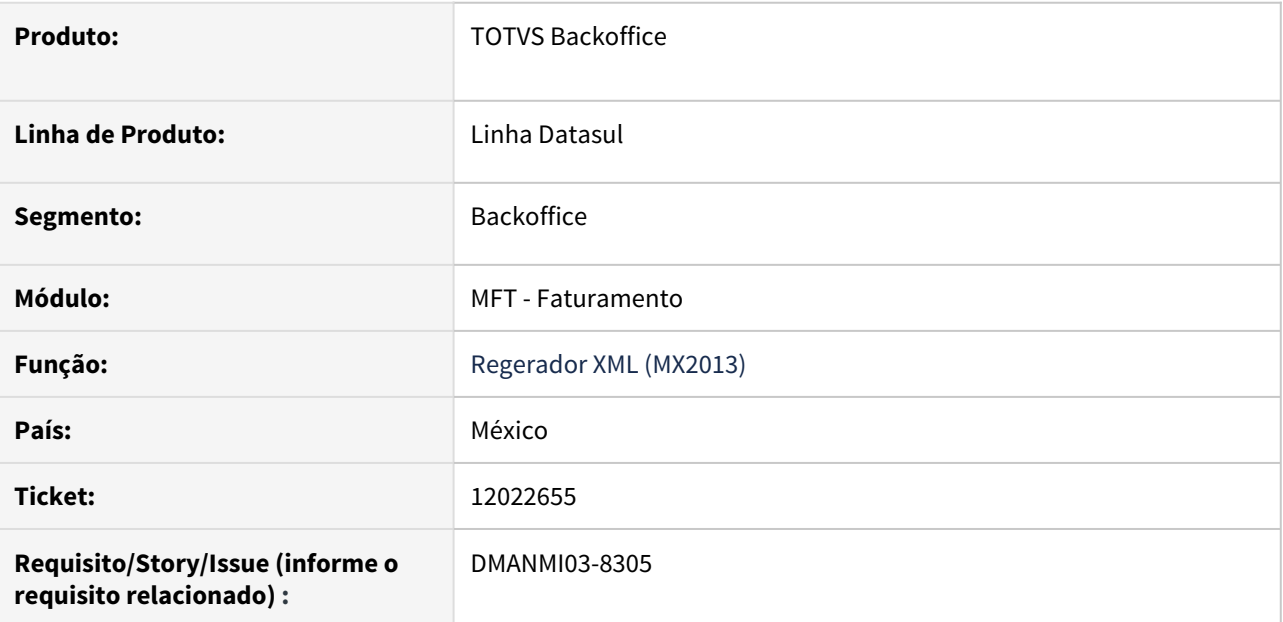

## **02. SITUAÇÃO/REQUISITO**

O usuário do faturamento necessita enviar o XML de fatura eletrônica com os valores de quantidade e unidade de medida corretos quando a unidade de medida utilizada no faturamento é diferente da utilizada no estoque.

#### **03. SOLUÇÃO**

 Alterado para que o nó Conceptos exiba os valores de quantidade, unidade de medida e classificação fiscal correspondente à unidade de medida utilizada no faturamento.

#### **04. DEMAIS INFORMAÇÕES**

Não se aplica.

## **05. ASSUNTOS RELACIONADOS**

• [Regerador XML - MX2013](https://tdn.totvs.com/display/LDT/Regerador+XML+-+MX2013)

DMANMI03-8202 DT Erros ao fazer faturas de itens marcados como Isentos IIBB Autônomo CABA ARG

#### **01. DADOS GERAIS**

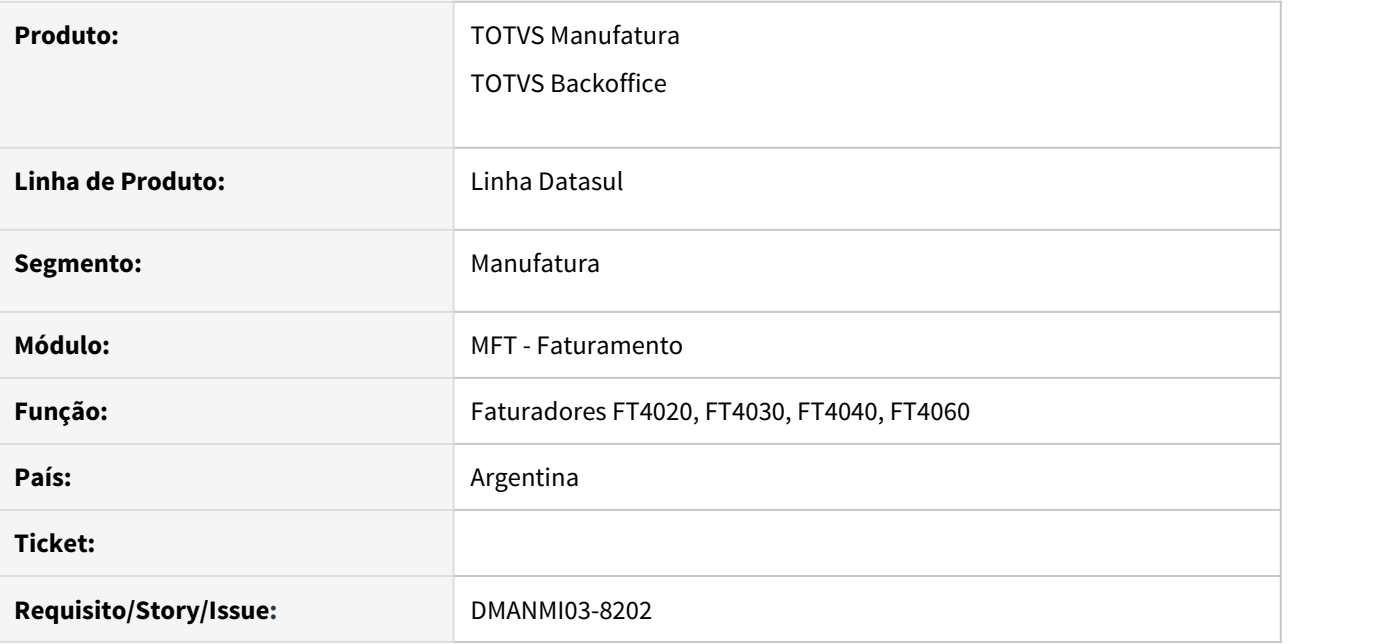

#### **02. SITUAÇÃO/REQUISITO**

Estavam ocorrendo erros progress como o abaixo indicado ao fazer fatura contendo itens Isentos IIBB Autônomo CABA.

Unable to update Relacionamento EMS Imposto Field. (142)

#### **03. SOLUÇÃO**

Alterado o programa para que gere as faturas corretamente sem apresentação do erro acima.

#### **04. ASSUNTOS RELACIONADOS**

- [Cálculo de Notas Débito/Crédito FT4020](https://tdn.totvs.com/pages/viewpage.action?pageId=239035517)
- [Cálculo de Remitos FT4030](https://tdn.totvs.com/pages/viewpage.action?pageId=240299711)
- [Cálculo de Embarques/Remitos FT4040](https://tdn.totvs.com/pages/viewpage.action?pageId=240300316)
- [Notas Manuais FT4060](https://tdn.totvs.com/display/LDT/Notas+Manuais+-+FT4060)

# 3.12 Recursos Humanos - Manutenção - 12.1.33

- [Administração de Pessoal Manutenção 12.1.33](#page-1696-0)
- [eSocial Manutenção 12.1.33](#page-1920-0)
- [Gestão de Pessoal Manutenção 12.1.33](#page-1981-0)
- [Responsabilidade Social Manutenção 12.1.33](#page-1988-0)
- [Serviço Social Manutenção 12.1.33](#page-2047-0)

# <span id="page-1696-0"></span>3.12.1 Administração de Pessoal - Manutenção - 12.1.33

- [Administração de Treinamento Manutenção 12.1.33](#page-1697-0)
- [Benefícios Sociais Manutenção 12.1.33](#page-1713-0)
- [Controle de Frequência Manutenção 12.1.33](#page-1719-0)
- [Desenvolvimento Pessoal Manutenção 12.1.33](#page-1752-0)
- [Férias e Rescisões Manutenção 12.1.33](#page-1755-0)
- [Folha Agrícola Manutenção 12.1.33](#page-1786-0)
- [Folha de Pagamento Manutenção 12.1.33](#page-1790-0)
- [Orçamento de Pessoal Manutenção 12.1.33](#page-1894-0)
- [Recrutamento e Seleção Manutenção 12.1.33](#page-1914-0)

## <span id="page-1697-0"></span>Administração de Treinamento - Manutenção - 12.1.33

**O** Rascunho

Administração de Tremamento - Manutenção - 12.1.33<br>O Rascunho<br>Rascunho este de Alexistação de Alexistação da Alexistação da Alexistação da Alexistação da Alexistão e recordor Alexiscão

[Identificação de Avaliador ao responder Avaliação](#page-1698-0)

- [9282430 DTSINTEGR01-1342 DT Não gera necessidade de treinamento de forma automática no AT0031.](#page-1704-0)
- [9465450 DTSINTEGR01-1457 DT AT0444 imprime o nome do treinando com o mesmo nome do instrutor](#page-1705-0)
- [11089197 DTSINTEGR01-2383 DT AT0714 Erro "Current-value may be used only after next-value. \(4503\)" em](#page-1707-0) [Base Oracle](#page-1707-0)
- [DRHHCM-526 DT AT0029 O programa trava ao tentar incluir um novo registro](#page-1710-0)
- [DTSINTEGR01-2678 DT DS0745 Gerando Necessidade de Treinamento Incorretamente](#page-1711-0)

## <span id="page-1698-0"></span>6742098 DTSINTEGR01-870 DT AT0029 - Correção da Identificação de Avaliador ao responder Avaliação

#### **01. DADOS GERAIS**

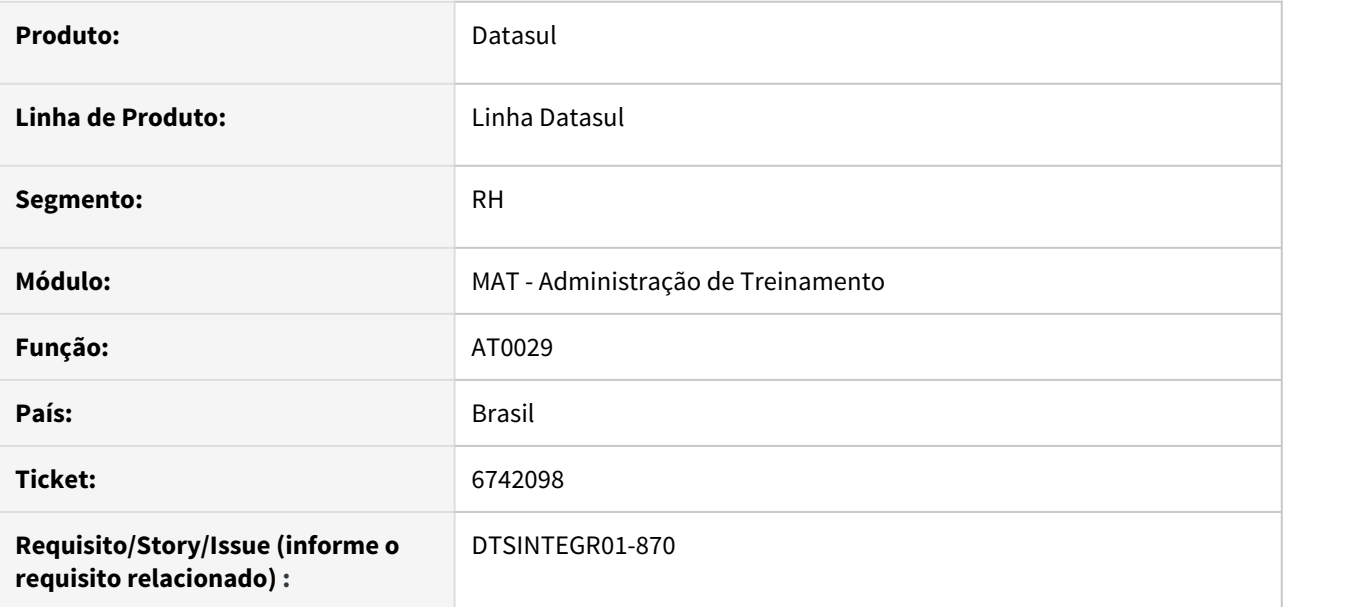

## **02. SITUAÇÃO/REQUISITO**

Ao responder uma avaliação pelo AT0029 o campo Identifica Avaliador da Turma de Treinamento não estava sendo considerado. No browse de Avaliações do AT0029 estava aparecendo o registro da avaliação (com o avaliador), mesmo quando o parâmetro não estava marcado para identificar o avaliador.

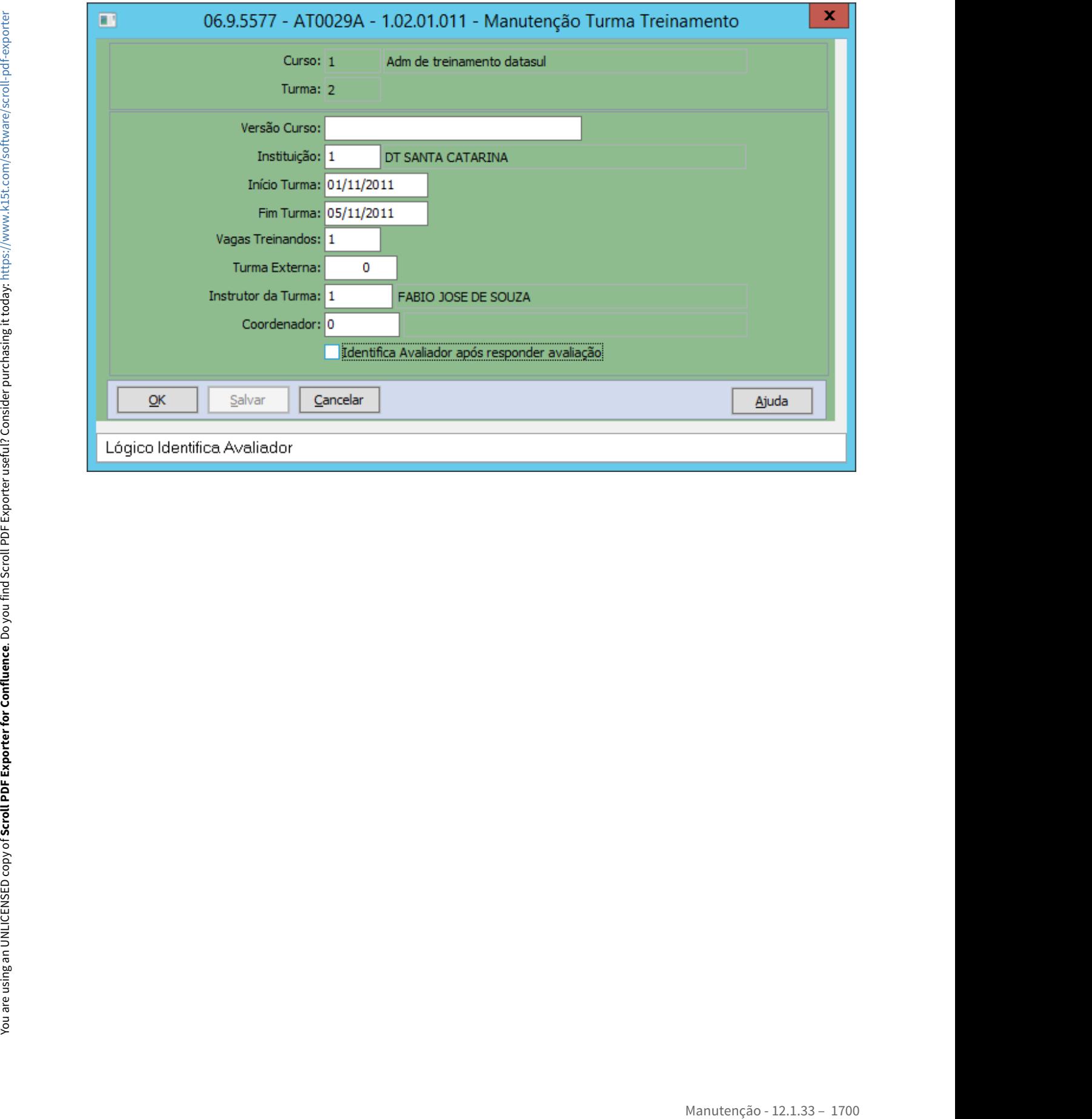

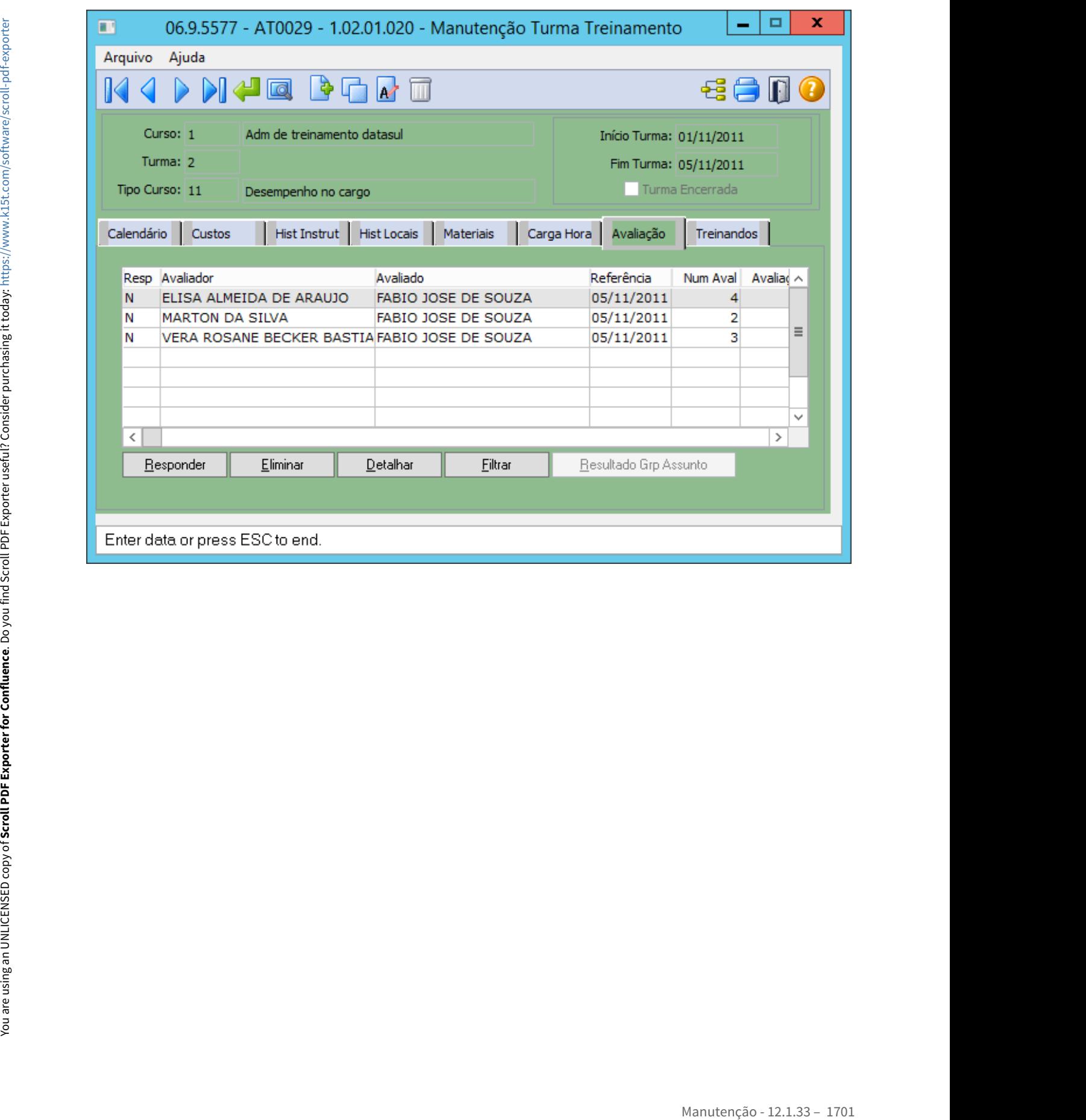

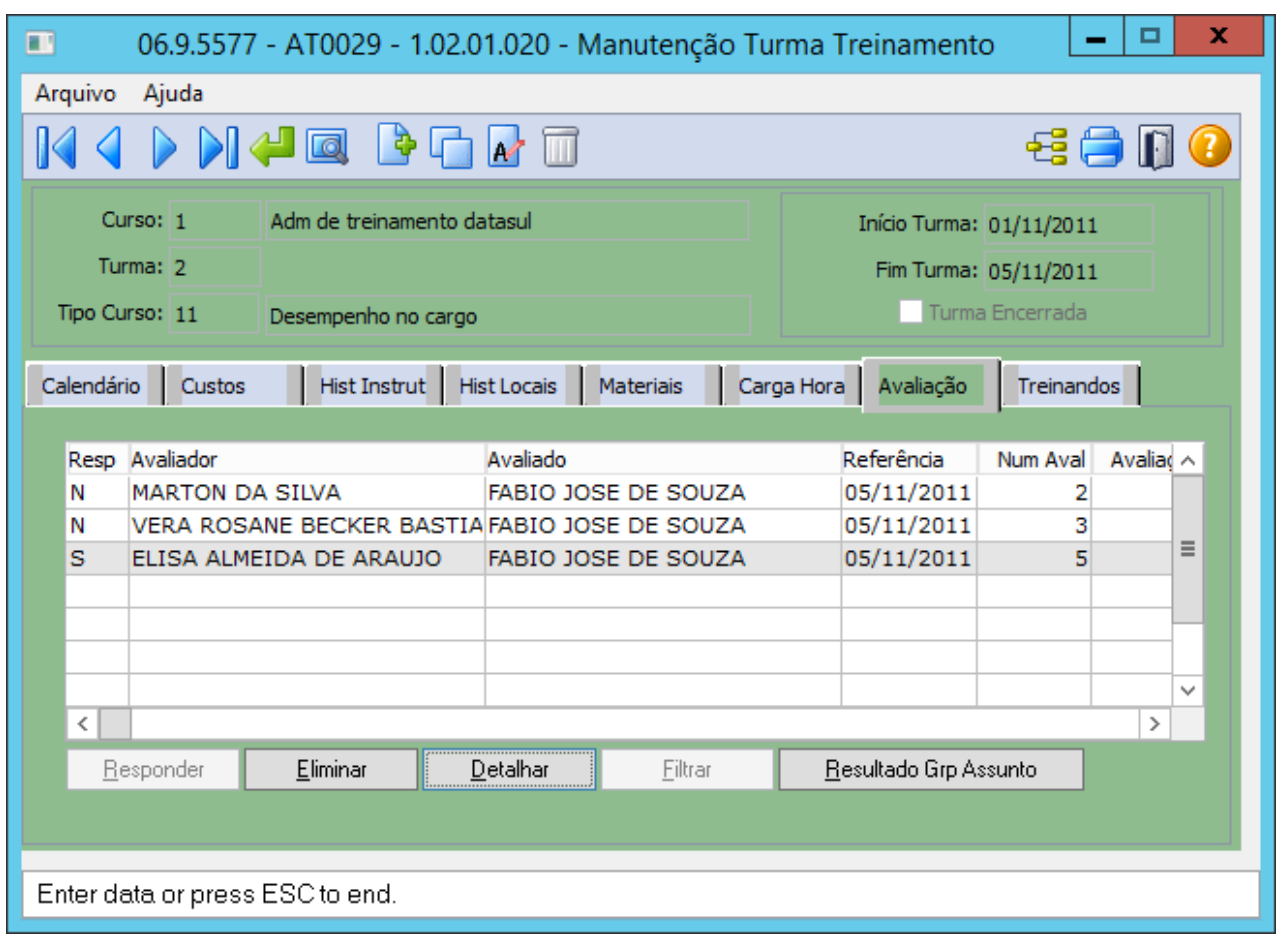

# **03. SOLUÇÃO**

Realizado o ajuste para tratar a informação do avaliador independente de qual programa esteja chamando.

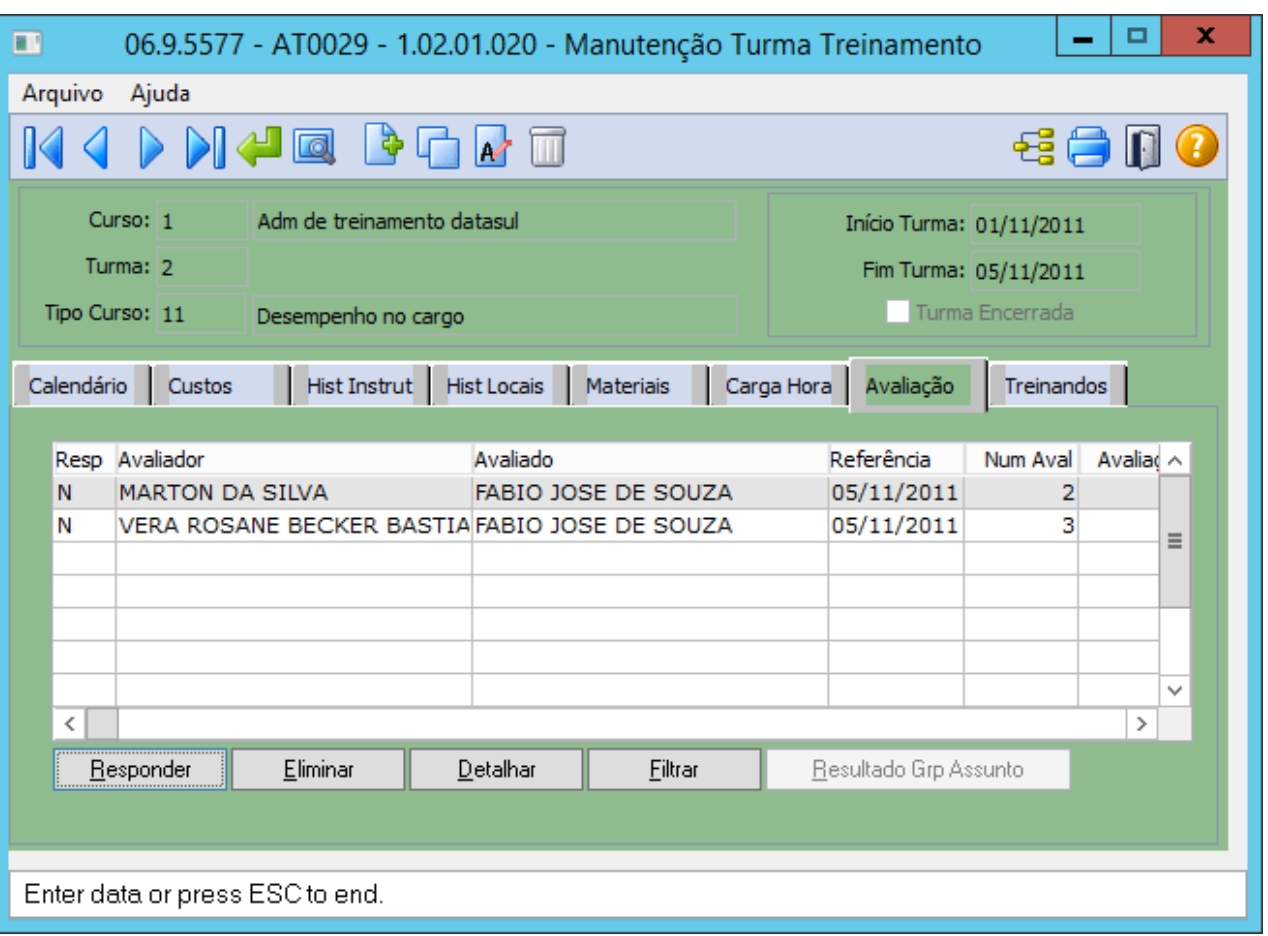

Criado programa de acerto para eliminar o vínculo das avaliações com o avaliador, das avaliações realizadas através do programa AT0029

prghur/spp/acerto\_avaliacao\_identif\_avaliador.p

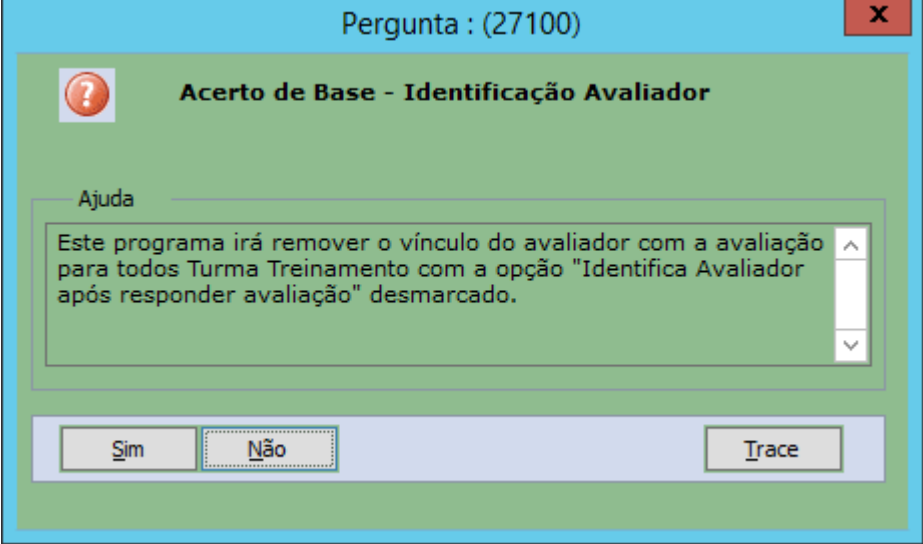

 $\overline{1}$ 

## **04. DEMAIS INFORMAÇÕES**

Não se aplica

## IMPORTANTE!

Use esse box para destacar informações relevantes e/ou de destaque.

## **05. ASSUNTOS RELACIONADOS**

Não se aplica

<span id="page-1704-0"></span>9282430 DTSINTEGR01-1342 DT Não gera necessidade de treinamento de forma automática no AT0031.

#### **01. DADOS GERAIS**

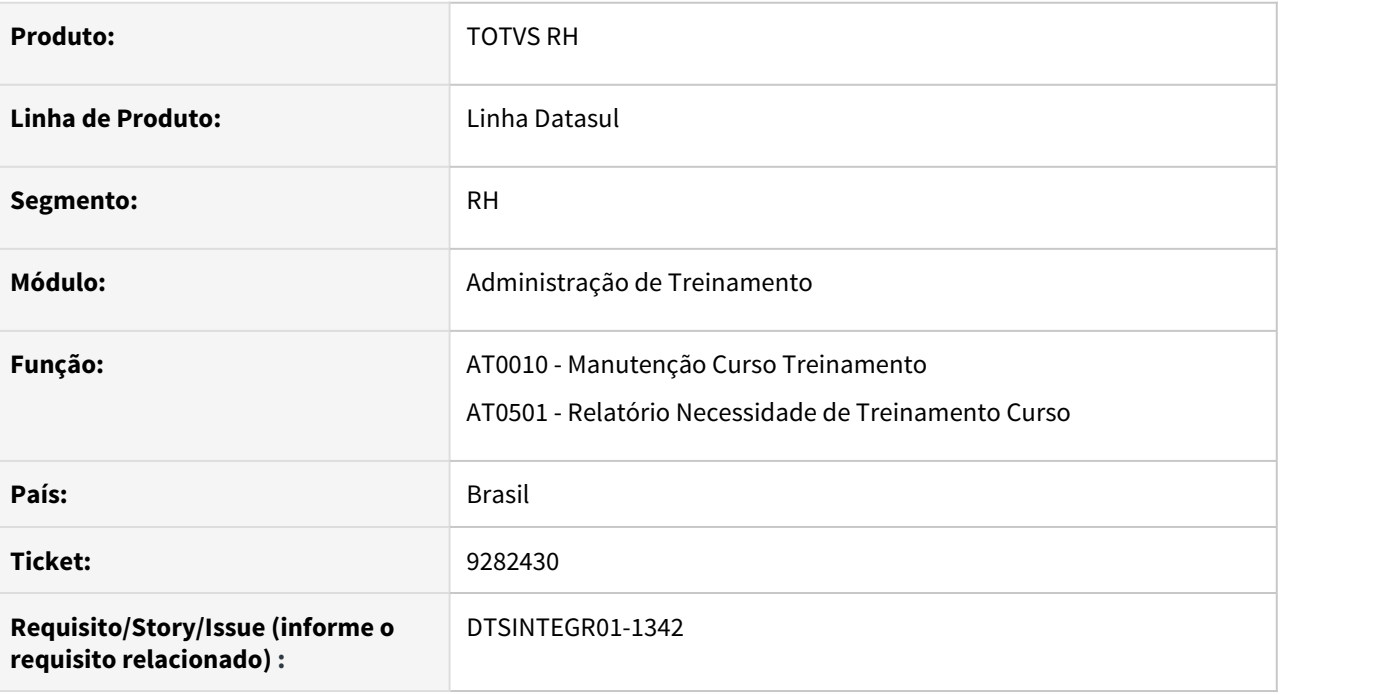

## **02. SITUAÇÃO/REQUISITO**

Ao efetuar a **troca da versão** de um curso no programa **AT0010**, é apresentada a seguinte mensagem do tipo pergunta:

- Título: 26843 Alterada a versão do curso
- Descrição: A versão do curso foi alterada, o sistema irá gerar uma necessidade individual de treinamento para os funcionários/pessoas externas que tenham este curso como pré-requisito para o cargo. Deseja continuar? Sim ou Não

Após clicar no "Sim" o programa não está gerando automaticamente a necessidade de treinamento para os funcionários no **AT0031**.

#### **03. SOLUÇÃO**

Ajustado o programa para que gere automaticamente a necessidade de treinamento quando solicitado.

## <span id="page-1705-0"></span>9465450 DTSINTEGR01-1457 DT AT0444 imprime o nome do treinando com o mesmo nome do instrutor

## **01. DADOS GERAIS**

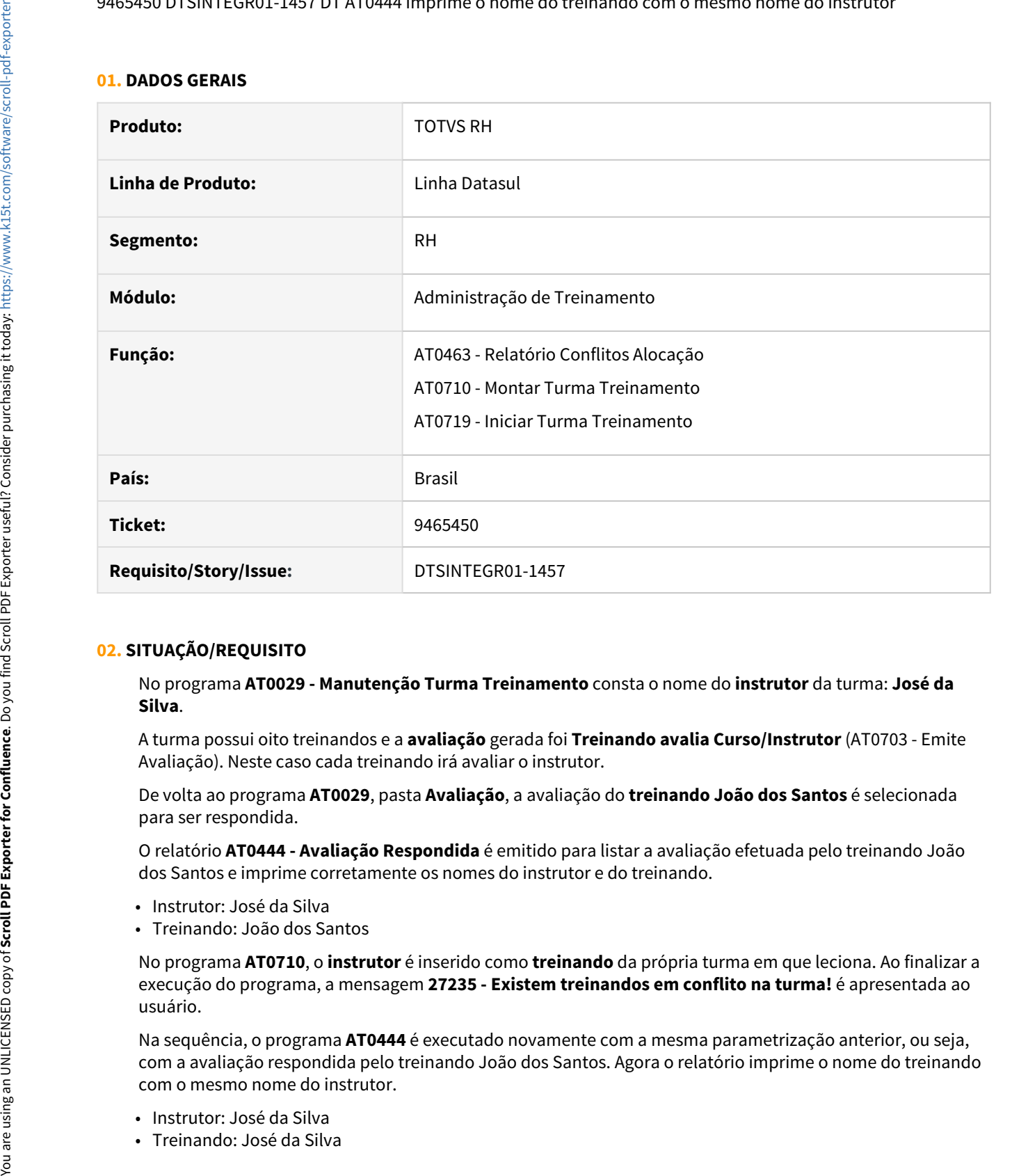

#### **02. SITUAÇÃO/REQUISITO**

No programa **AT0029 - Manutenção Turma Treinamento** consta o nome do **instrutor** da turma: **José da Silva**.

A turma possui oito treinandos e a **avaliação** gerada foi **Treinando avalia Curso/Instrutor** (AT0703 - Emite Avaliação). Neste caso cada treinando irá avaliar o instrutor.

De volta ao programa **AT0029**, pasta **Avaliação**, a avaliação do **treinando João dos Santos** é selecionada para ser respondida.

O relatório **AT0444 - Avaliação Respondida** é emitido para listar a avaliação efetuada pelo treinando João dos Santos e imprime corretamente os nomes do instrutor e do treinando.

- Instrutor: José da Silva
- Treinando: João dos Santos

No programa **AT0710**, o **instrutor** é inserido como **treinando** da própria turma em que leciona. Ao finalizar a execução do programa, a mensagem **27235 - Existem treinandos em conflito na turma!** é apresentada ao usuário.

Na sequência, o programa **AT0444** é executado novamente com a mesma parametrização anterior, ou seja, com a avaliação respondida pelo treinando João dos Santos. Agora o relatório imprime o nome do treinando com o mesmo nome do instrutor.

- Instrutor: José da Silva
- 

## **03. SOLUÇÃO**

Ajustados os programas **AT0710** e **AT0719** para apresentar no log de execução a seguinte mensagem:

A Matrícula e Nome do Instrutor e a compositor de la compositor de la compositor de la compositor de la compositor de la compositor de la compositor de la compositor de la compositor de la compositor de la compositor de la **4 -** É instrutor da turma e foi inserido como treinando. Elimine no programa AT0028: Nome do Instrutor

Ajustado o programa **AT0463** para apresentar no log de execução a seguinte mensagem:

A Instrutor e treinando na mesma turma, elimine no programa AT0028!

<span id="page-1707-0"></span>11089197 DTSINTEGR01-2383 DT AT0714 - Erro "Current-value may be used only after next-value. (4503)" em Base Oracle

## **01. DADOS GERAIS**

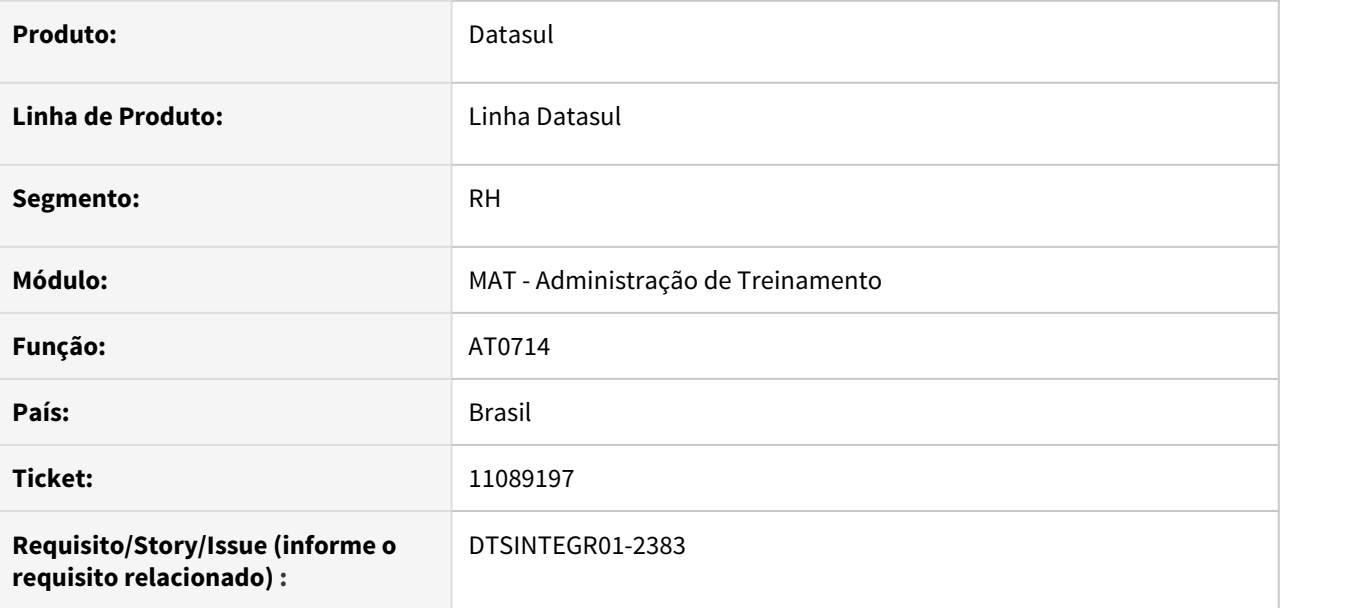

## **02. SITUAÇÃO/REQUISITO**

Ao abrir o programa AT0714, quando o banco de dados é Oracle, aparecia a mensagem "Current-value may be used only after next-value. (4503)".

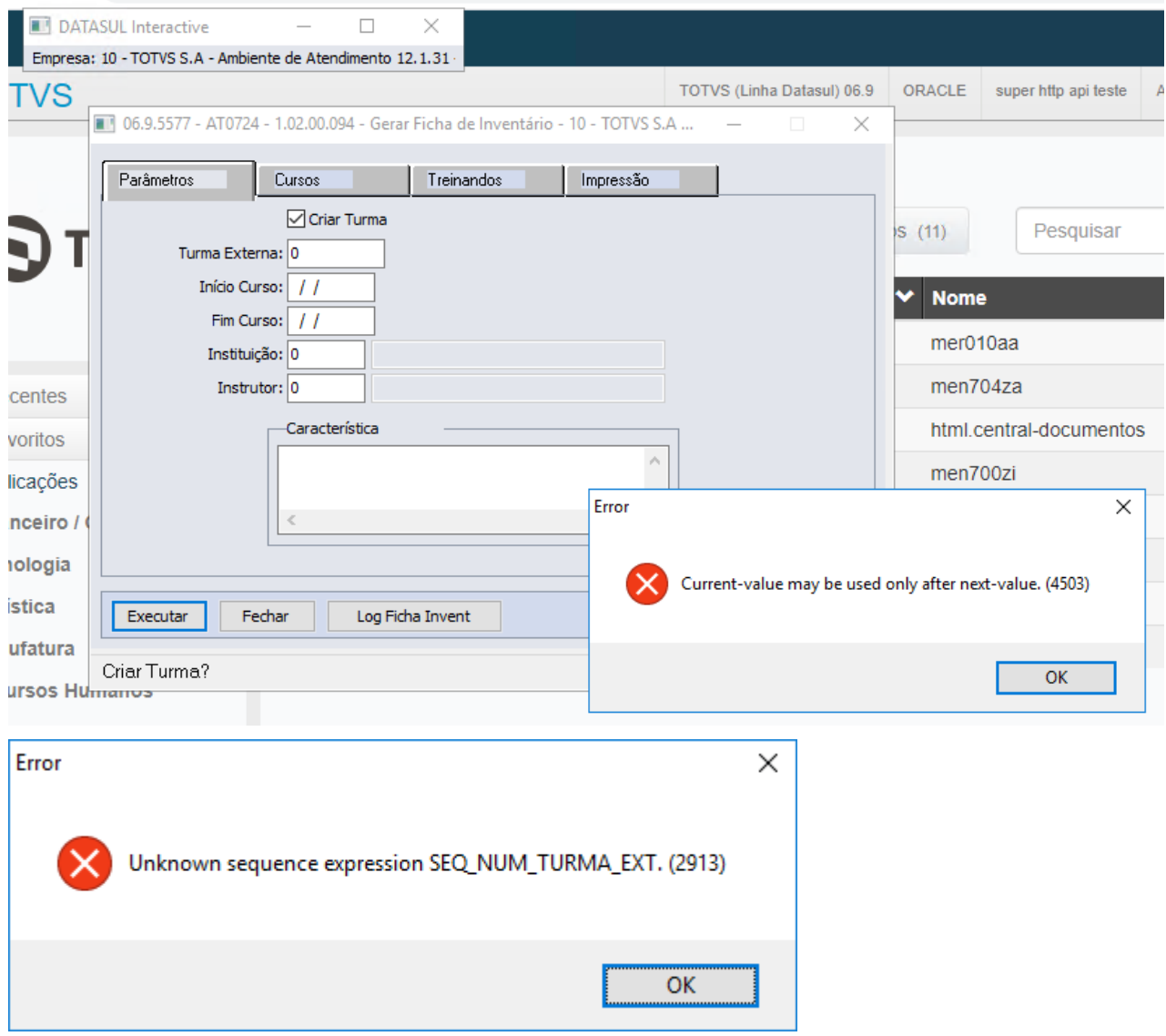

# **03. SOLUÇÃO**

Realizado o ajuste na rotina de definição do valor inicial do campo Turma Externa.

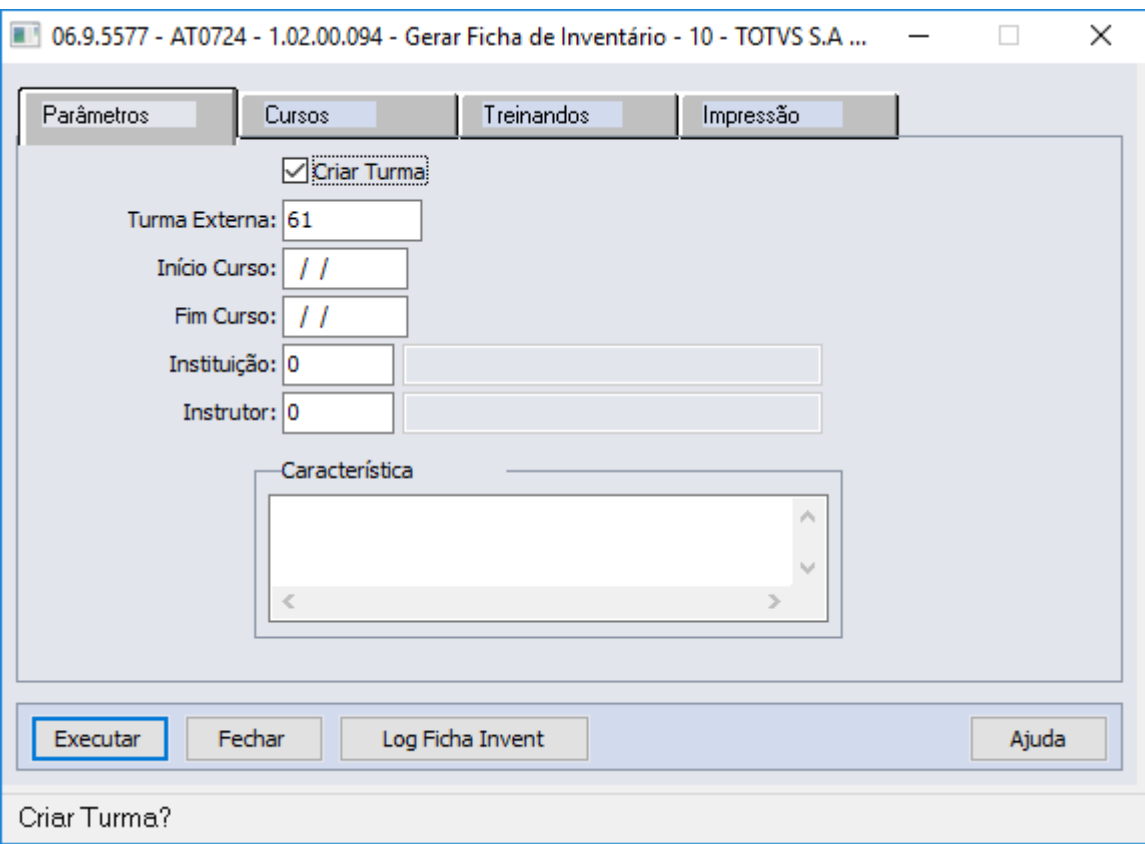

## **04. DEMAIS INFORMAÇÕES**

Não se aplica

#### IMPORTANTE!

Use esse box para destacar informações relevantes e/ou de destaque.

## **05. ASSUNTOS RELACIONADOS**

Não se aplica

<span id="page-1710-0"></span>DRHHCM-526 DT AT0029 - O programa trava ao tentar incluir um novo registro

#### **01. DADOS GERAIS**

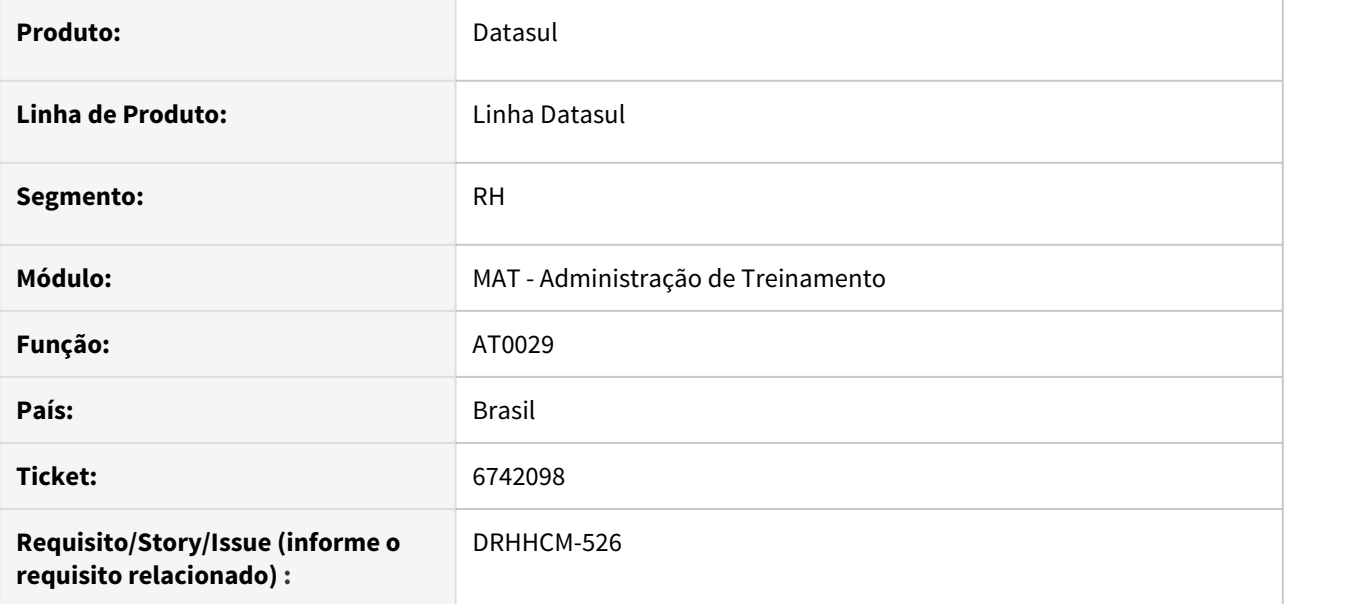

#### **02. SITUAÇÃO/REQUISITO**

Ao tentar incluir um novo registro no programa AT0029, o mesmo trava.

## **03. SOLUÇÃO**

Identificado que o travamento era ocasionado pelo número sequencial da tabela, desta forma foi ajustada a função que determina o número sequencial para que não ocorra mais travamento.

## <span id="page-1711-0"></span>DTSINTEGR01-2678 DT DS0745 – Gerando Necessidade de Treinamento Incorretamente

#### **01. DADOS GERAIS**

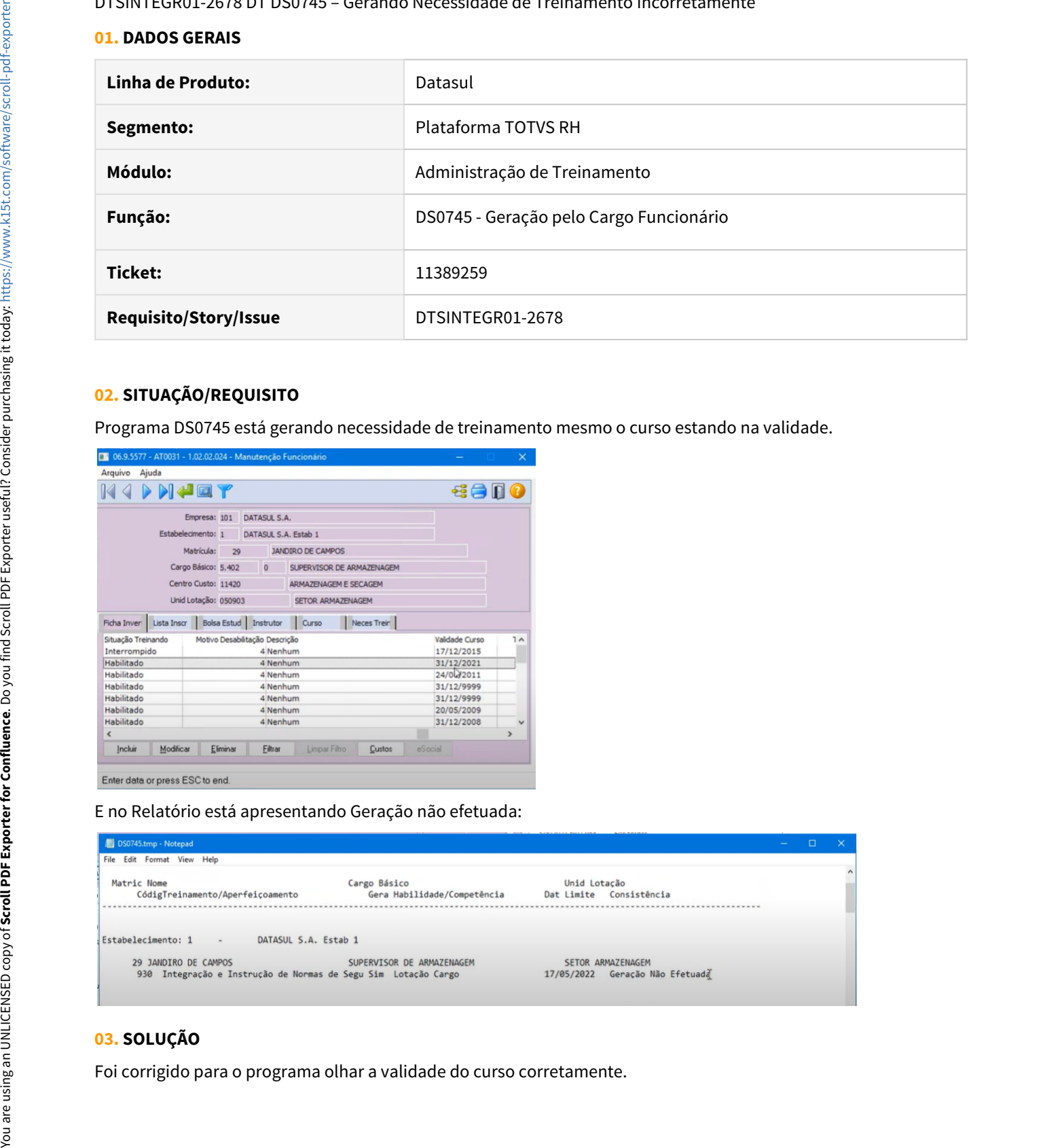

## **02. SITUAÇÃO/REQUISITO**

Programa DS0745 está gerando necessidade de treinamento mesmo o curso estando na validade.

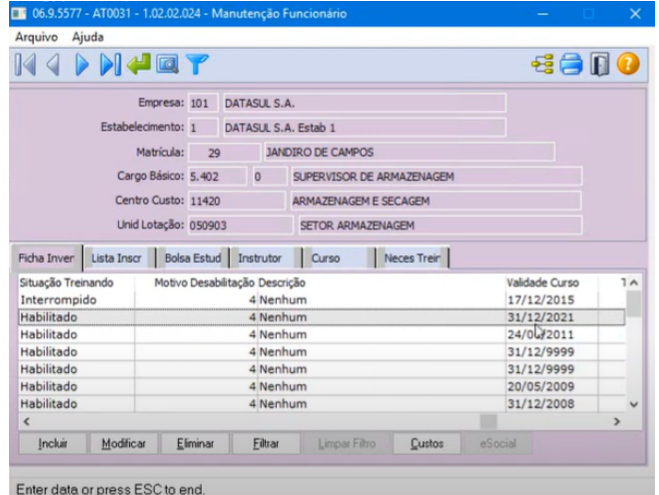

E no Relatório está apresentando Geração não efetuada:

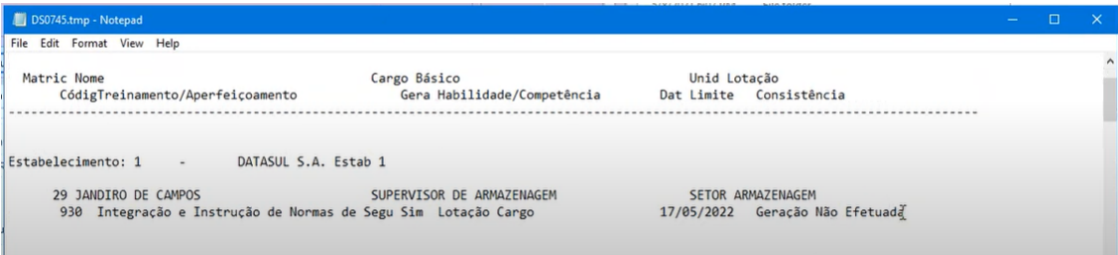

## **03. SOLUÇÃO**

Manutenção - 12.1.33 – 1713 You are using an UNLICENSED copy of **Scroll PDF Exporter for Confluence**. Do you find Scroll PDF Exporter useful? Consider purchasing it today: [https://www.k15t.com/software/scroll-pdf-exporter](https://www.k15t.com/software/scroll-pdf-exporter?utm_campaign=Scroll%20PDF%20Exporter%20for%20Cloud&utm_medium=Exported%20PDF&utm_source=PDF%20Evaluation)

## <span id="page-1713-0"></span>Benefícios Sociais - Manutenção - 12.1.33

 $\bullet$  [10894397 DTSCORE01-4343 DT Não gera benefício tipo Valor](#page-1714-0)<br>esconhecimiento com afastamento dentro da rogra [para funcionário com afastamento dentro da regra](#page-1714-0)

- [11109838 DTSPAG01-19343 DT BS4556 Extrato Benefício ocorre erro progress ao listar valores negativos](#page-1715-0)
- [11197809 DTSPAG01-18762 DT BS2020 pasta Digitação não mostra o nome do funcionário.](#page-1716-0)
- [11233714 DTSCORE01-4487 DT BS1040 Não gera o movimento beneficio \(unidade medida = qtde\) com](#page-1717-0) [quantidade correta](#page-1717-0)
- [11408730 DTSPAG01-19038 DT BS4556 Extrato Benefício gera em branco quando o funcionário está](#page-1718-0) [cadastrado no programa FP1510 - Funcionários Contratos Especiais](#page-1718-0)

<span id="page-1714-0"></span>10894397 DTSCORE01-4343 DT Não gera benefício tipo Valor para funcionário com afastamento dentro da regra

#### **01. DADOS GERAIS**

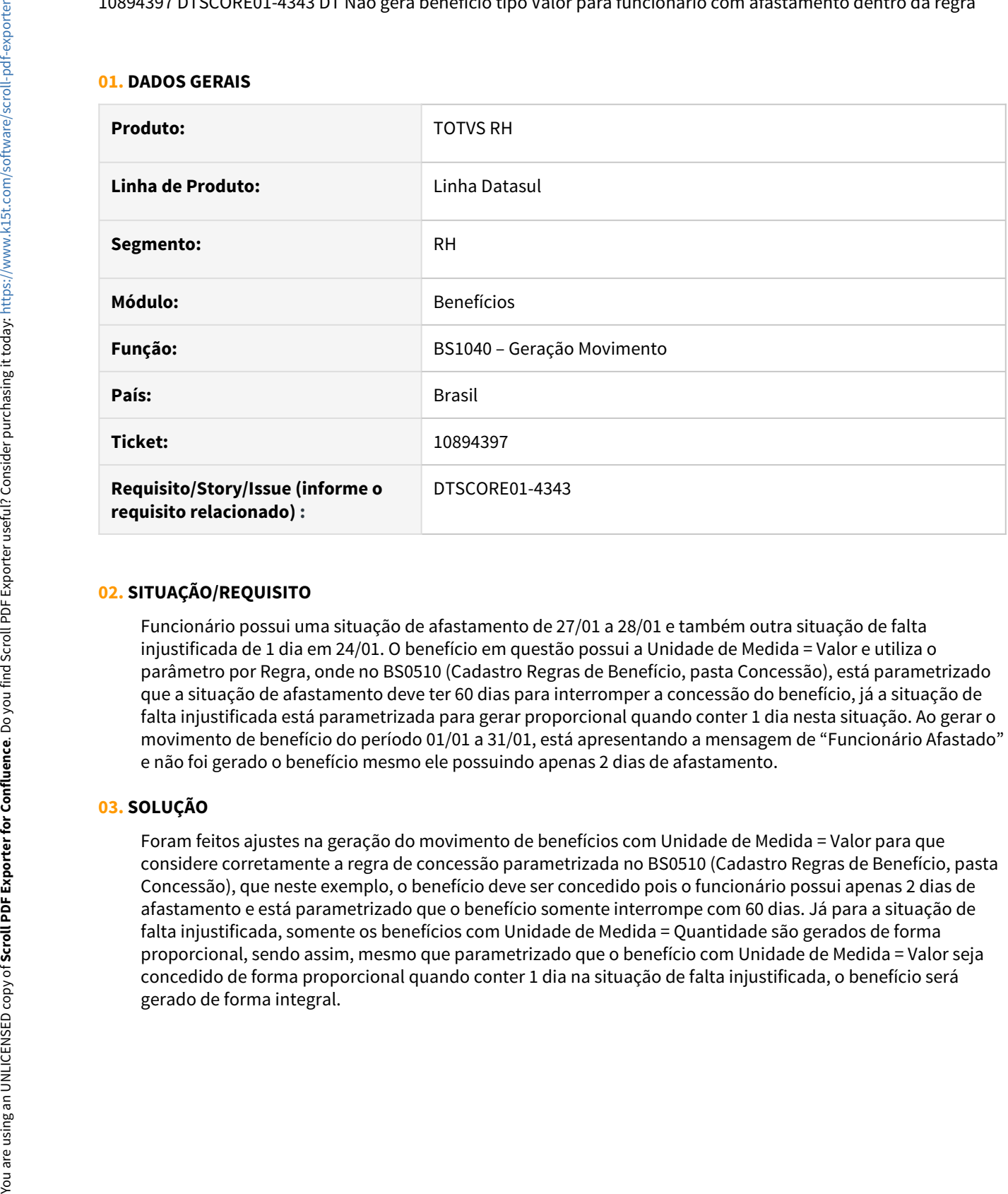

## **02. SITUAÇÃO/REQUISITO**

Funcionário possui uma situação de afastamento de 27/01 a 28/01 e também outra situação de falta injustificada de 1 dia em 24/01. O benefício em questão possui a Unidade de Medida = Valor e utiliza o parâmetro por Regra, onde no BS0510 (Cadastro Regras de Benefício, pasta Concessão), está parametrizado que a situação de afastamento deve ter 60 dias para interromper a concessão do benefício, já a situação de falta injustificada está parametrizada para gerar proporcional quando conter 1 dia nesta situação. Ao gerar o movimento de benefício do período 01/01 a 31/01, está apresentando a mensagem de "Funcionário Afastado" e não foi gerado o benefício mesmo ele possuindo apenas 2 dias de afastamento.

## **03. SOLUÇÃO**

Foram feitos ajustes na geração do movimento de benefícios com Unidade de Medida = Valor para que considere corretamente a regra de concessão parametrizada no BS0510 (Cadastro Regras de Benefício, pasta Concessão), que neste exemplo, o benefício deve ser concedido pois o funcionário possui apenas 2 dias de afastamento e está parametrizado que o benefício somente interrompe com 60 dias. Já para a situação de falta injustificada, somente os benefícios com Unidade de Medida = Quantidade são gerados de forma proporcional, sendo assim, mesmo que parametrizado que o benefício com Unidade de Medida = Valor seja concedido de forma proporcional quando conter 1 dia na situação de falta injustificada, o benefício será

## <span id="page-1715-0"></span>11109838 DTSPAG01-19343 DT BS4556 - Extrato Benefício ocorre erro progress ao listar valores negativos

#### **01. DADOS GERAIS**

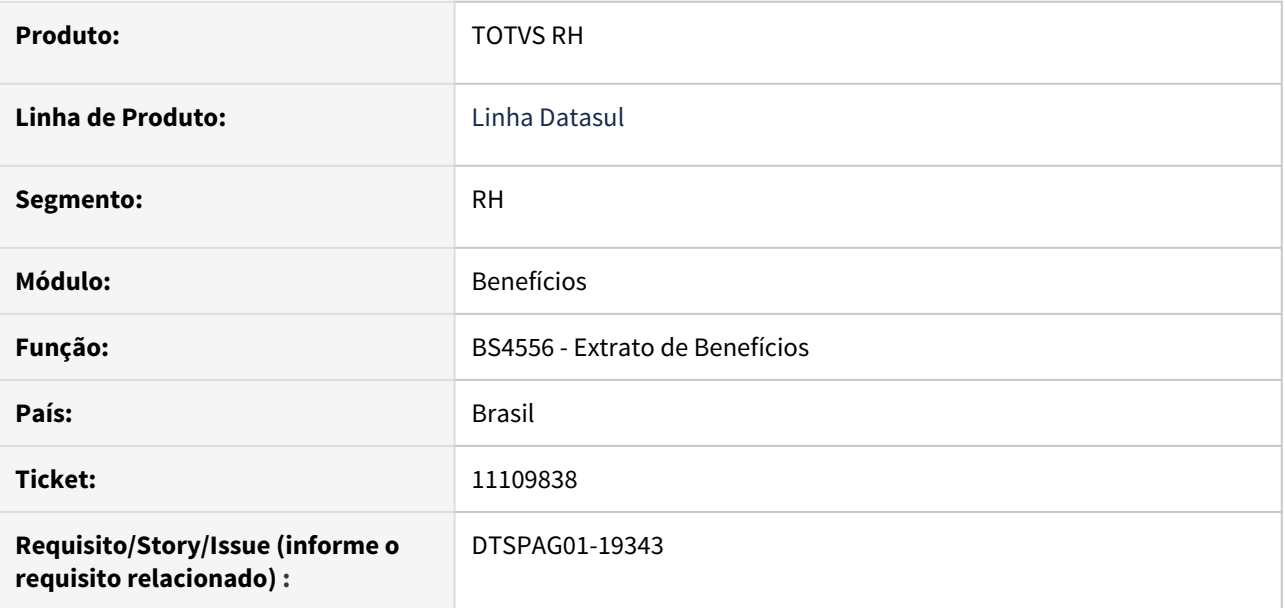

#### **02. SITUAÇÃO/REQUISITO**

Ao emitir o "BS4556 – Extrato de Benefícios" para os tipos de relatórios "Padrão" ou "CSV", ocorre erro progress "\*\* Value -4 cannot be displayed using z,zz9. (74)." na apresentação de valores negativos.

## **03. SOLUÇÃO**

Ajustado o programa para apresentar corretamente os valores negativos.

<span id="page-1716-0"></span>11197809 DTSPAG01-18762 DT BS2020 pasta Digitação não mostra o nome do funcionário.

#### **01. DADOS GERAIS**

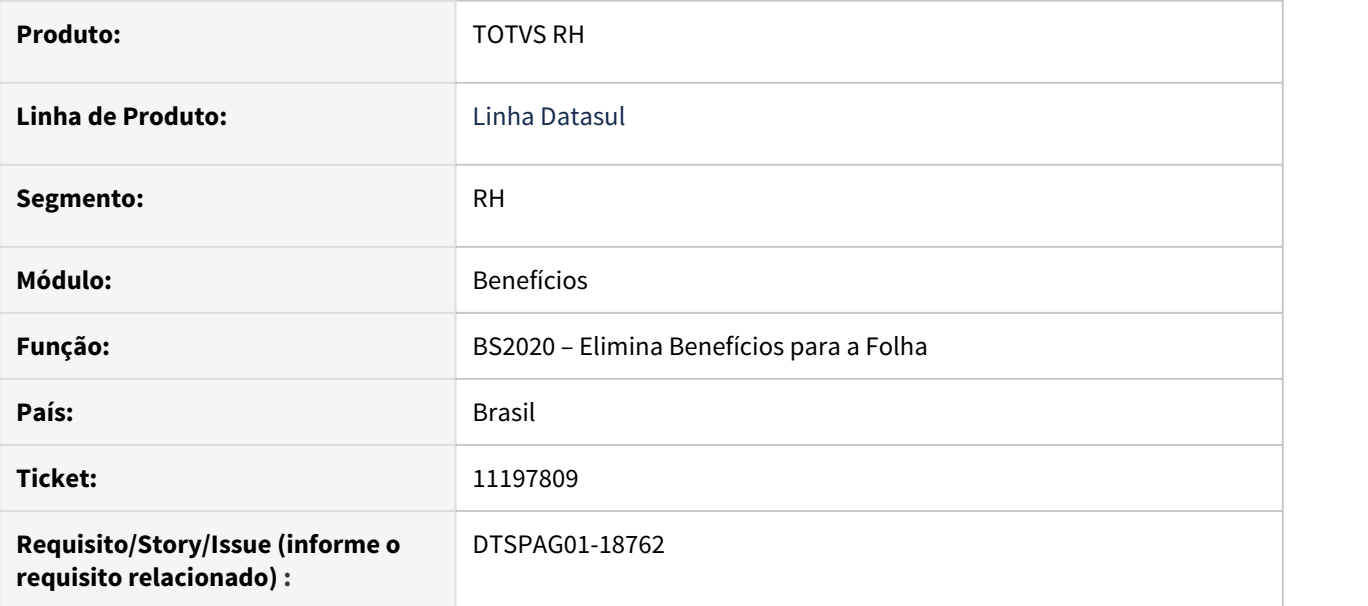

## **02. SITUAÇÃO/REQUISITO**

O BS2020 utilizando a opção Digitação, e pesquisando pela matrícula do funcionário, o programa não está mostrando o nome do funcionário, apenas a matrícula.

## **03. SOLUÇÃO**

Ajustado o programa para que na situação citada acima, o nome do funcionário seja exibido.

<span id="page-1717-0"></span>11233714 DTSCORE01-4487 DT BS1040 - Não gera o movimento beneficio (unidade medida = qtde) com quantidade correta

#### **01. DADOS GERAIS**

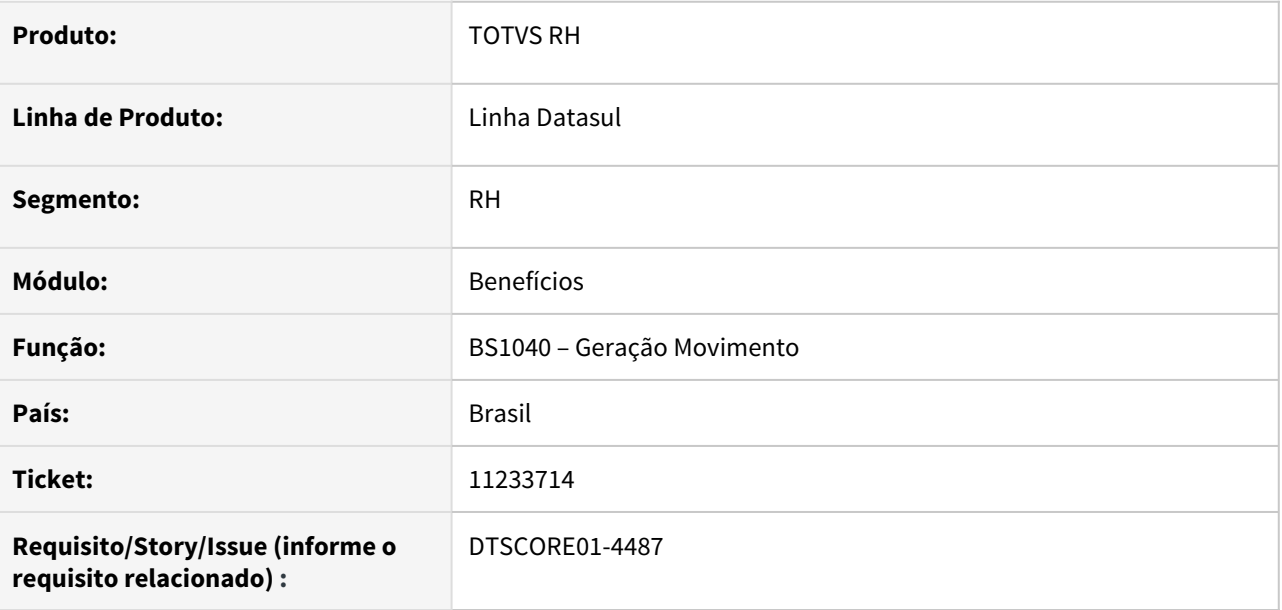

## **02. SITUAÇÃO/REQUISITO**

Funcionário possui férias de 18/03 a 01/04. No BS0500 (Manutenção Benefícios do Estabelecimento, pasta Situação), está parametrizado a situação de Férias com 0 = Proporcional e na pasta Tipo Dia está parametrizado que os dias Compensando, Repouso e Feriado não devem ser concedidos este benefício. No calendário do turno de trabalho deste funcionário, o período que antecede as férias do dia 01/03 a 17/03 possui 13 dias trabalhados. Ao gerar o movimento de benefícios, está gerando a quantidade correspondente a 12 dias e não a 13 dias.

## **03. SOLUÇÃO**

Foram feitos ajustes na geração do movimento de benefícios para que seja considerado corretamente a regra de concessão proporcional de benefícios considerando os dias efetivamente de direito para concessão do benefício.

<span id="page-1718-0"></span>11408730 DTSPAG01-19038 DT BS4556 - Extrato Benefício gera em branco quando o funcionário está cadastrado no programa FP1510 - Funcionários Contratos Especiais

#### **01. DADOS GERAIS**

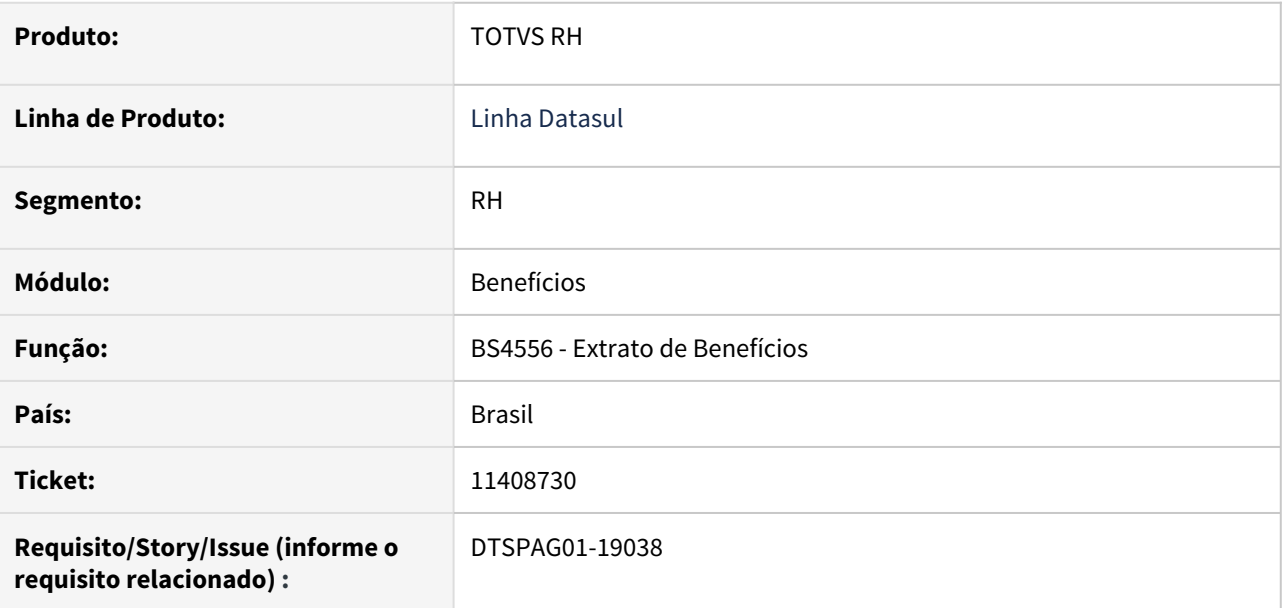

## **02. SITUAÇÃO/REQUISITO**

Ao gerar o "BS4556 - Extrato de Benefício" e selecionar a opção "Terceiros", o relatório não lista terceiros cadastrados no programa FP1510 - Funcionários Contratos Especiais

#### **03. SOLUÇÃO**

Ajustado o programa para emitir corretamente o extrato de benefícios para as opções "Funcionários" ou "Terceiros".

## <span id="page-1719-0"></span>Controle de Frequência - Manutenção - 12.1.33

• [000001 DTSXXX01-00002 DT Modelo NÃO PUBLICAR Core](#page-1720-0)

- esc. [000001 DTSXXX01-00002 DT Modelo NÃO PUBLICAR ROTINAS](#page-1721-0)
- [8561774 DTSPAG01-17921 DT PE3350 não demonstra o Centro de Custo correspondente à data de](#page-1722-0) [referência informada](#page-1722-0)
- [10480175 DTSINTEGR01-2481 DT Criação de Ponto EPC](#page-1723-0)
- [10988510 DTSCORE01-4236 DT Mensalista em Afastamento Maternidade Mês Fevereiro inteiro paga 28 dias.](#page-1724-0)
- [11020112 DTSINTEGR01-2446 DT PE9696 Erro de Importação](#page-1725-0)
- [11033750 DTSCORE01-4326 DT Cálculo da Tolerância Legal incorreto em dias em que há situação](#page-1726-0) [parametrizada com Aceita Ponto](#page-1726-0)
- [11147151 DTSINTEGR01-2398 DT PE9696 não aparece no menu](#page-1727-0)
- [11152590 DTSINTEGR01-2491 DT Criação de Ponto EPC](#page-1728-0)
- [11154491 DTSINTEGR01-2490 DT Criação de Ponto EPC](#page-1729-0)
- [11173923 DTSCORE01-4515 DT PE4000 não está integrando o movimento devido a validação "Falta incluir](#page-1730-0) [a Situação de Entrada por Transferência no FP1600"](#page-1730-0)
- [11182139 DTSCORE01-4354 DT PE4000 Problema Perda DSR Parâmetro DSR PE0180](#page-1732-0)
- [11240233 DTSPAG01-18818 DT Motivo no PE4500 não permite informar código maior que 99](#page-1735-0)
- [11247576 DTSCORE01-4410 DT PE4000 está apresentando o erro Progress \\*\\* No Detalhe Calendário](#page-1736-0) [Localidade record is available. \(91\)](#page-1736-0)
- [11402064 DTSCORE01-4739 DT Horas Extras Noturnas para Classe Móvel](#page-1737-0)
- [11423792 DTSCORE01-4575 DT PE2200 na execução do programa ocorre o erro progress \\*\\* Unable to update](#page-1738-0) [tt-aux-parbat Field. \(142\).](#page-1738-0)
- [11480176 DTSPAG01-19115 DT Unidade de Lotação Inicial na Aba Seleção do PE2200](#page-1739-0)
- [11624579 DTSPAG01-19230 DT PE5000 Emissão Cartão Ponto não está sugerindo o nome do arquivo](#page-1740-0)
- [11631768 DTSCORE01-4764 DT PE4000 mensagem de erro ao integrar uma rescisão com horário misto](#page-1741-0)
- [11703432 DTSPAG01-19279 PE5000 está gerando em Branco](#page-1742-0)
- [11703717 DTSCORE01-4849 DT Habilitação de Ponto incorreta \(tabela sit\\_calc\\_ptoelet\\_func\)](#page-1743-0)
- [11744547 DTSPAG01-19306 DT Relatório de Banco de Horas listando funcionários com saldo zero](#page-1745-0)
- [11748436 DTSCORE01-4859 DT PE2000 Erro Importação AFD](#page-1746-0)
- [11845154 DTSCORE01-4903 DT PE4000 Integrando horas com divergências quando tem falta injustificada](#page-1747-0)
- [11956504 DRHJORNDTS-117 DT PE3130 com erro 16690](#page-1748-0)
- [11995839 DRHJORNDTS-98 DT Erro Acerto de Divergencias Coletivo](#page-1750-0)
- [DTSINTEGR01-2523 DT Criação de Ponto EPC](#page-1751-0)

## <span id="page-1720-0"></span>000001 DTSXXX01-00002 DT Modelo NÃO PUBLICAR Core

#### **01. DADOS GERAIS**

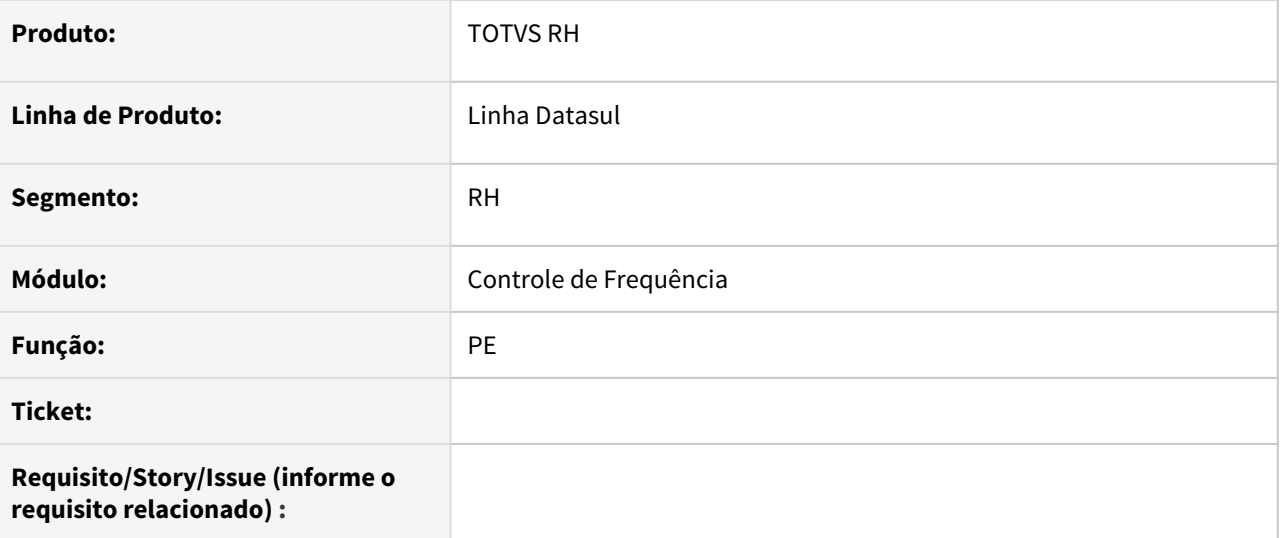

## **02. SITUAÇÃO/REQUISITO**

#### **03. SOLUÇÃO**

• Passo 01 Passo 02

## **04. DEMAIS INFORMAÇÕES**

## IMPORTANTE!

Use esse box para destacar informações relevantes e/ou de destaque.

## **05. ASSUNTOS RELACIONADOS** •

## <span id="page-1721-0"></span>000001 DTSXXX01-00002 DT Modelo NÃO PUBLICAR ROTINAS

#### **01. DADOS GERAIS**

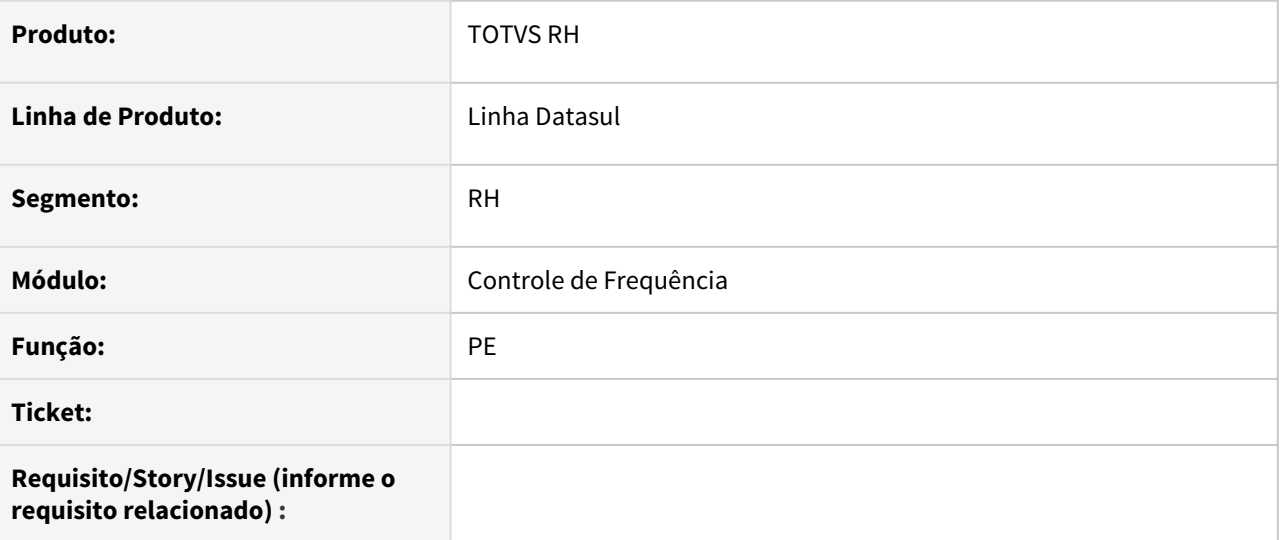

## **02. SITUAÇÃO/REQUISITO**

#### **03. SOLUÇÃO**

• Passo 01 Passo 02

## **04. DEMAIS INFORMAÇÕES**

## IMPORTANTE!

Use esse box para destacar informações relevantes e/ou de destaque.

## **05. ASSUNTOS RELACIONADOS** •

<span id="page-1722-0"></span>8561774 DTSPAG01-17921 DT PE3350 não demonstra o Centro de Custo correspondente à data de referência informada

#### **01. DADOS GERAIS**

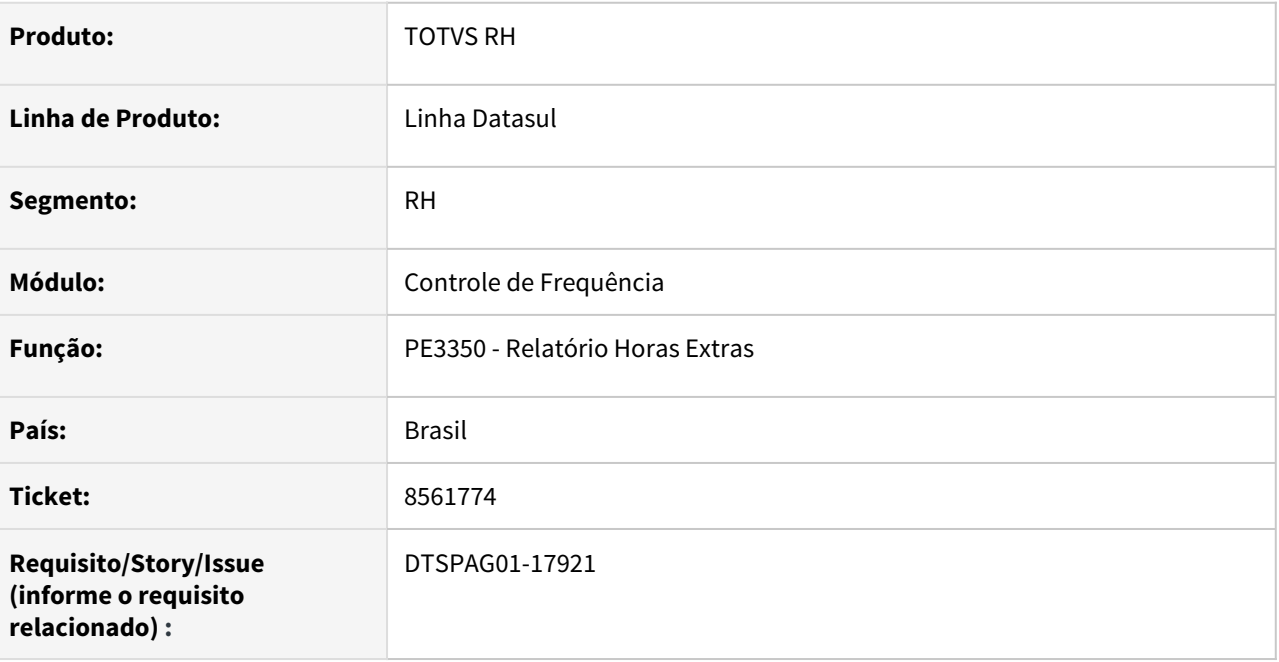

## **02. SITUAÇÃO/REQUISITO**

O relatório gerado pelo PE3350 não demonstra o Centro de Custo correspondente à data de referência informada.

#### **03. SOLUÇÃO**

Para solucionar o problema, foi ajustado o relatório para exibir o Centro de Custo de acordo com a data de referência informada. Esta alteração foi feita nas classificações que envolvem Centro de Custo:

- Por Centro de Custo/Estabelecimento/Matrícula
- Por Centro de Custo/Estabelecimento/Nome
- Por Centro de Custo/Turno/Matrícula
- Por Centro de Custo/Turno/Nome

## <span id="page-1723-0"></span>10480175 DTSINTEGR01-2481 DT Criação de Ponto EPC

#### **01. DADOS GERAIS**

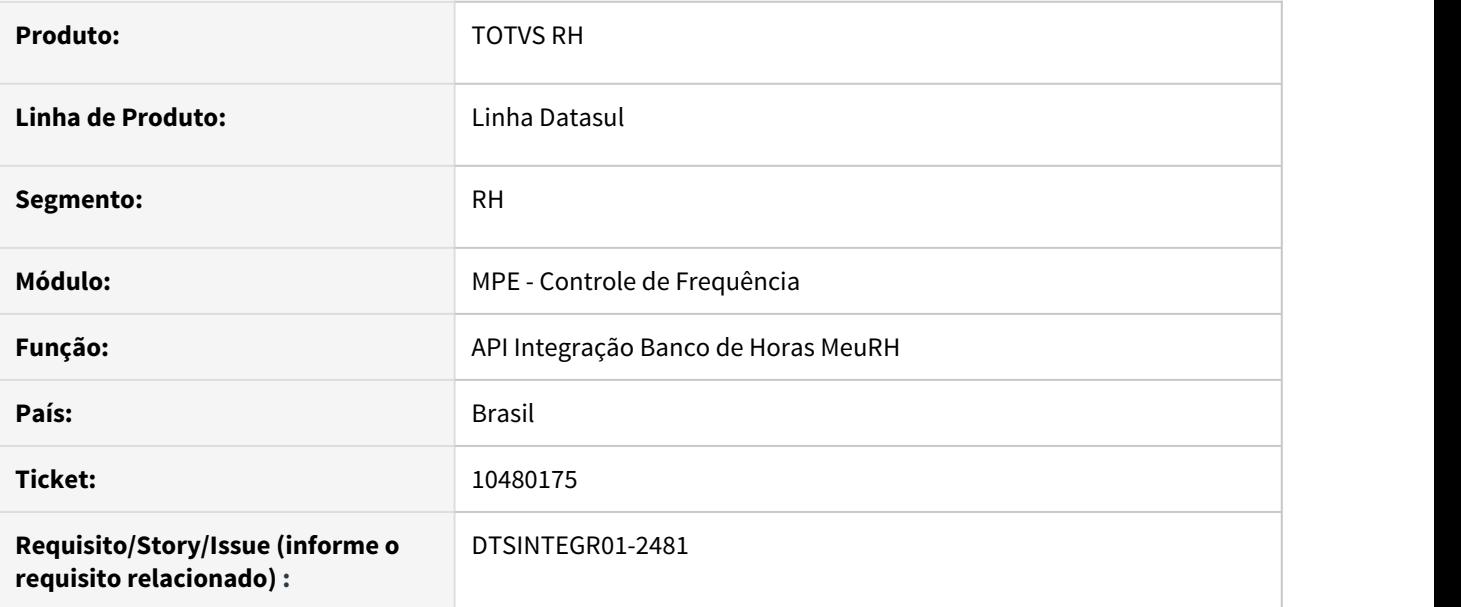

#### **02. SITUAÇÃO/REQUISITO**

Criação de Ponto EPC na API de Integração Banco de Horas MeuRH

## **03. SOLUÇÃO**

Realizada a criação do ponto "leitura\_bco\_especifico".

## **04. DEMAIS INFORMAÇÕES**

Repasse FSW

#### **05. ASSUNTOS RELACIONADOS**

• Não se aplica

<span id="page-1724-0"></span>10988510 DTSCORE01-4236 DT Mensalista em Afastamento Maternidade Mês Fevereiro inteiro paga 28 dias.

## **01. DADOS GERAIS**

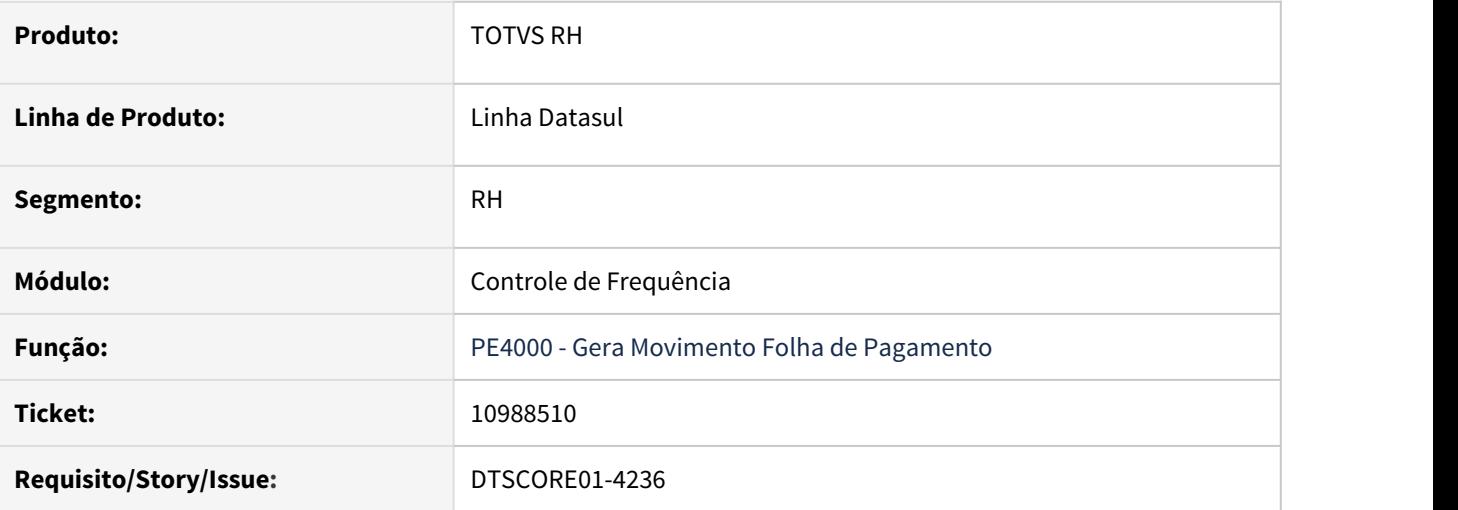

## **02. SITUAÇÃO/REQUISITO**

Funcionária mensalista, pertence à categoria de ponto com regra de integração por período de ponto e, encontra-se em afastamento maternidade durante todo o mês de fevereiro.

Ao efetuar a integração do ponto, estão sendo geradas menos horas que o devido.

#### **03. SOLUÇÃO**

O programa de integração do ponto foi ajustado para que gere corretamente as horas de afastamento maternidade quando a funcionária estiver nesta situação todo o mês de fevereiro.

## <span id="page-1725-0"></span>11020112 DTSINTEGR01-2446 DT PE9696 - Erro de Importação

#### **01. DADOS GERAIS**

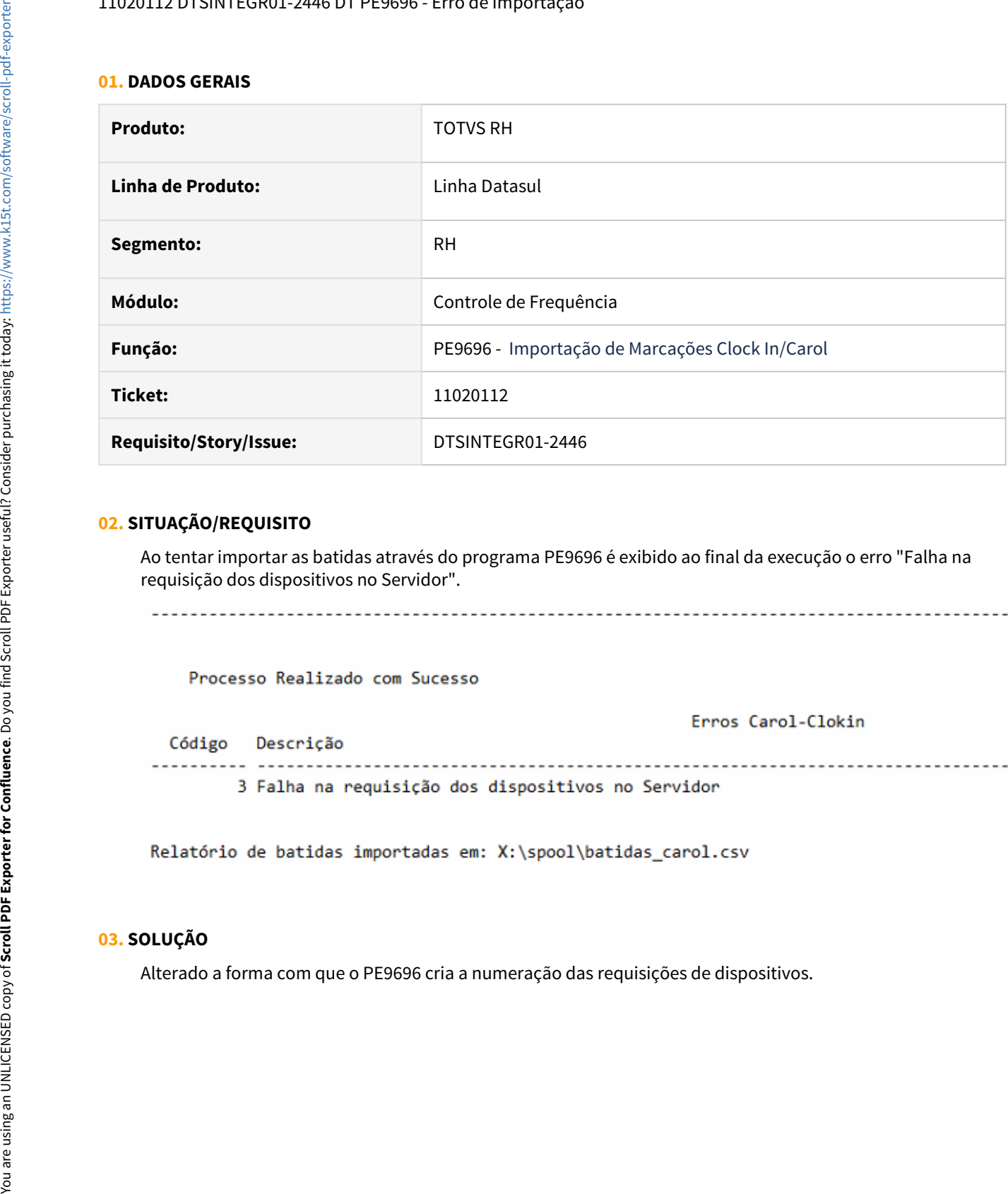

## **02. SITUAÇÃO/REQUISITO**

Ao tentar importar as batidas através do programa PE9696 é exibido ao final da execução o erro "Falha na requisição dos dispositivos no Servidor".

## **03. SOLUÇÃO**

<span id="page-1726-0"></span>11033750 DTSCORE01-4326 DT Cálculo da Tolerância Legal incorreto em dias em que há situação parametrizada com Aceita Ponto

#### **01. DADOS GERAIS**

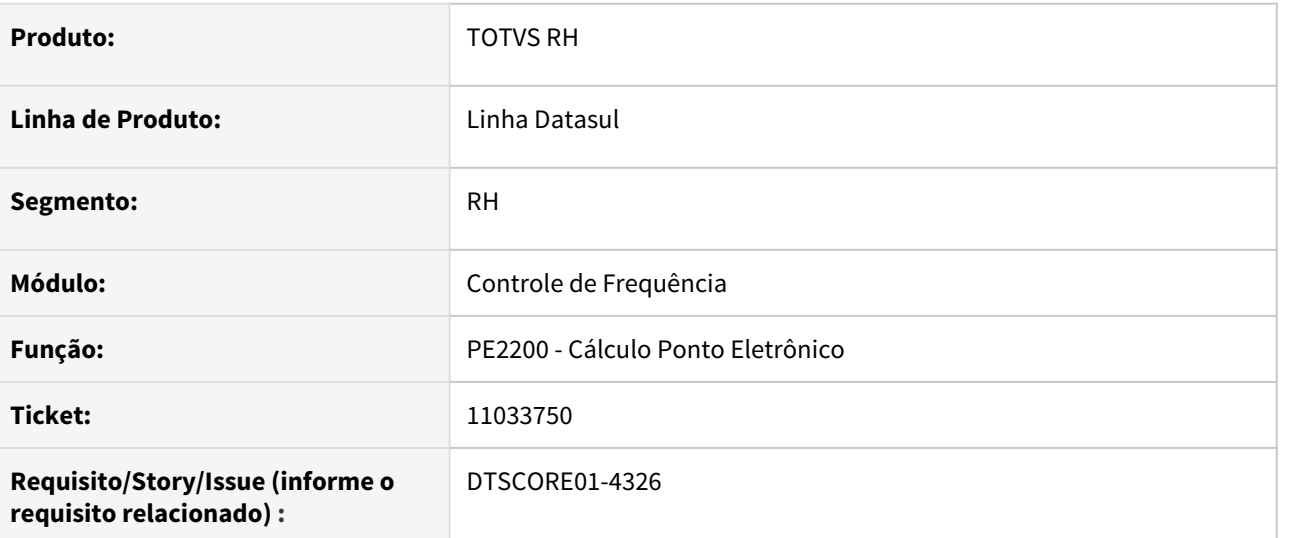

#### **02. SITUAÇÃO/REQUISITO**

Funcionário pertence à uma categoria de ponto com parametrização de tolerância legal.

Este funcionário possui uma situação de ausência justificada para o mês todo, sendo que esta situação está parametrizada para aceitar ponto (FP0060).

O funcionário registrou marcações em um dia compreendido neste afastamento.

Após calcular o ponto, foi verificado que foram geradas divergências de 'trabalho após expediente', sendo que a quantidade de minutos trabalhados é inferior à quantidade de minutos parametrizado como tolerância legal.

#### **03. SOLUÇÃO**

O programa de cálculo do ponto foi ajustado para não gerar divergência de hora extra (autorizada ou não)/ banco de horas positivo quando houver uma situação de ausência justificada para o dia e a quantidade de minutos trabalhados não exceder à quantidade de minutos parametrizados como tolerância legal.

## <span id="page-1727-0"></span>11147151 DTSINTEGR01-2398 DT PE9696 não aparece no menu

#### **01. DADOS GERAIS**

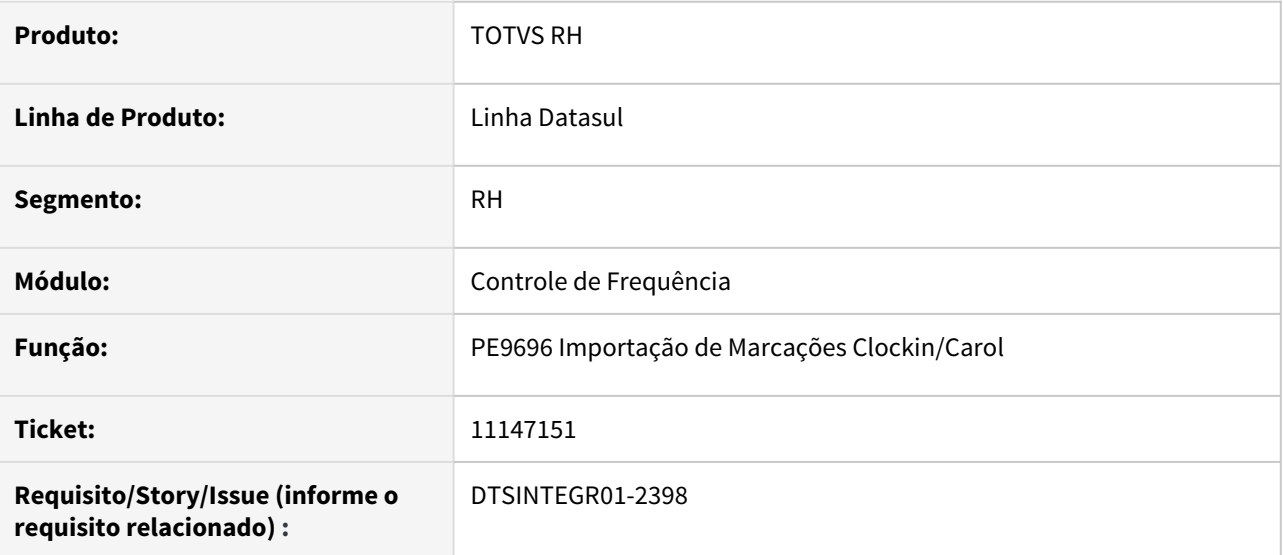

#### **02. SITUAÇÃO/REQUISITO**

Programa não aparece no menu, mesmo importando o arquivo men\_mpe.d do módulo MPE.

#### **03. SOLUÇÃO**

Foi alterado o cadastro do programa no menu.

## **04. DEMAIS INFORMAÇÕES**

Não se aplica.

## **05. ASSUNTOS RELACIONADOS**

• Não se aplica.
# 11152590 DTSINTEGR01-2491 DT Criação de Ponto EPC

### **01. DADOS GERAIS**

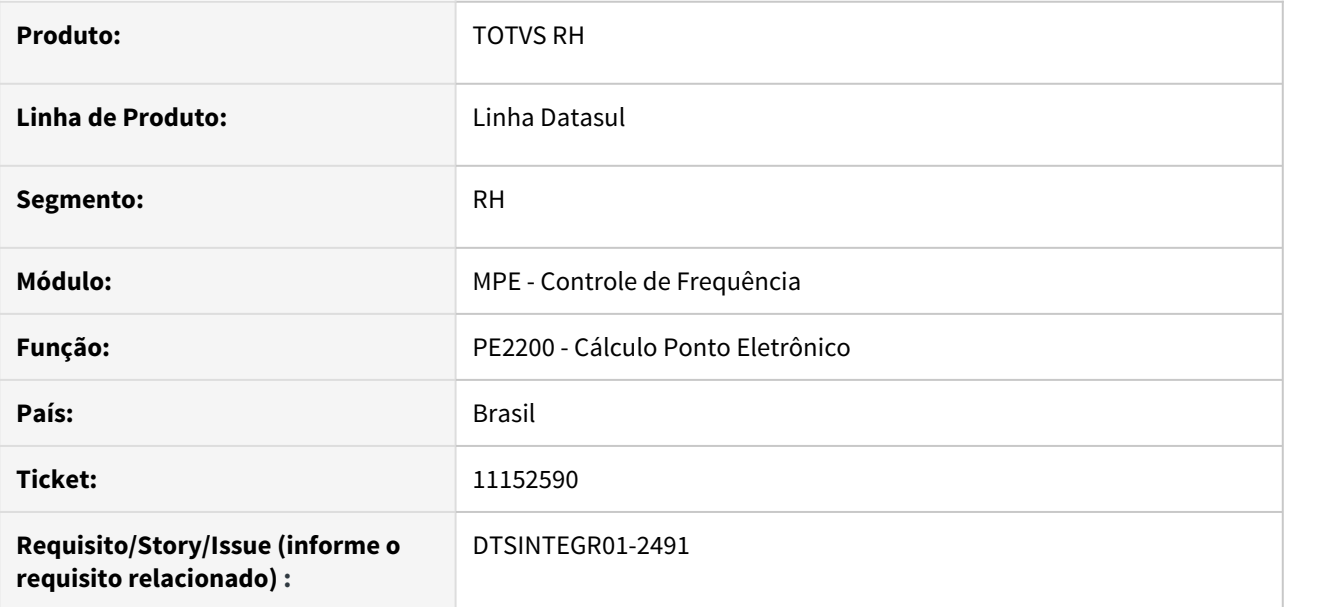

#### **02. SITUAÇÃO/REQUISITO**

Criação de Ponto EPC "controle\_semanal\_bco\_horas" no PE2200-Cálculo Ponto Eletrônico

# **03. SOLUÇÃO**

Realizada a criação do ponto "controle\_semanal\_bco\_horas".

# **04. DEMAIS INFORMAÇÕES**

Repasse FSW

#### **05. ASSUNTOS RELACIONADOS**

• Não se aplica

## 11154491 DTSINTEGR01-2490 DT Criação de Ponto EPC

### **01. DADOS GERAIS**

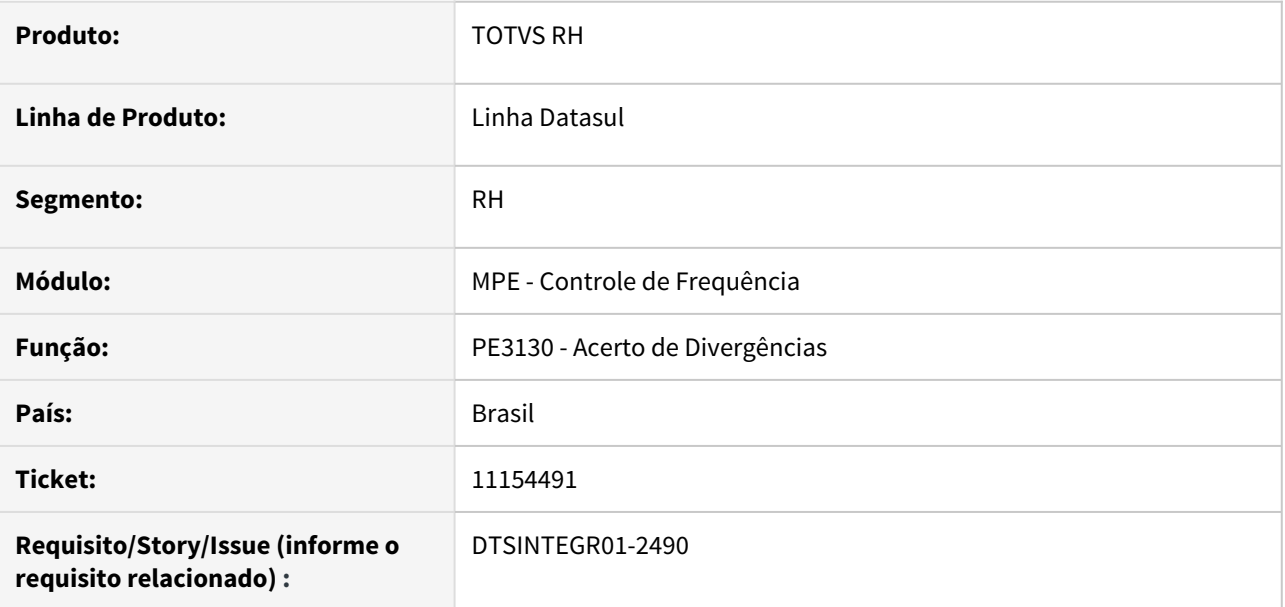

#### **02. SITUAÇÃO/REQUISITO**

Criação de Ponto EPC "AFTER-VALUE-CHANGED" no browser do programa PE3130-Acerto de Divergências

# **03. SOLUÇÃO**

Realizada a criação do ponto "AFTER-VALUE-CHANGED".

# **04. DEMAIS INFORMAÇÕES**

Repasse FSW

#### **05. ASSUNTOS RELACIONADOS**

• Não se aplica

11173923 DTSCORE01-4515 DT PE4000 - não está integrando o movimento devido a validação "Falta incluir a Situação de Entrada por Transferência no FP1600"

#### **01. DADOS GERAIS**

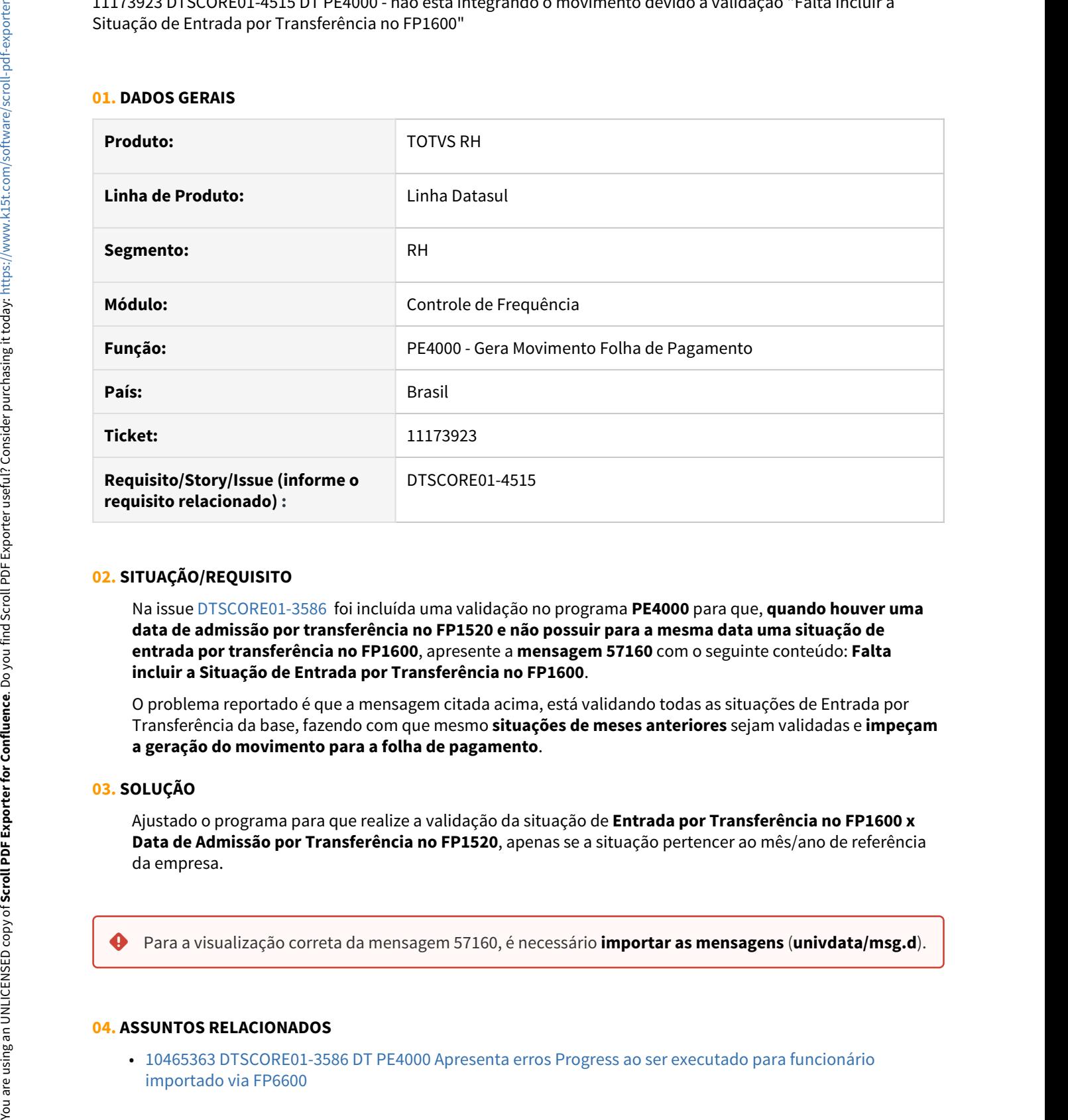

# **02. SITUAÇÃO/REQUISITO**

Na issue [DTSCORE01-3586](https://tdn.totvs.com/pages/viewpage.action?pageId=600295679) foi incluída uma validação no programa **PE4000** para que, **quando houver uma data de admissão por transferência no FP1520 e não possuir para a mesma data uma situação de entrada por transferência no FP1600**, apresente a **mensagem 57160** com o seguinte conteúdo: **Falta incluir a Situação de Entrada por Transferência no FP1600**.

O problema reportado é que a mensagem citada acima, está validando todas as situações de Entrada por Transferência da base, fazendo com que mesmo **situações de meses anteriores** sejam validadas e **impeçam a geração do movimento para a folha de pagamento**.

#### **03. SOLUÇÃO**

Ajustado o programa para que realize a validação da situação de **Entrada por Transferência no FP1600 x Data de Admissão por Transferência no FP1520**, apenas se a situação pertencer ao mês/ano de referência da empresa.

#### **04. ASSUNTOS RELACIONADOS**

• [10465363 DTSCORE01-3586 DT PE4000 Apresenta erros Progress ao ser executado para funcionário](https://tdn.totvs.com/pages/viewpage.action?pageId=600295679) [importado via FP6600](https://tdn.totvs.com/pages/viewpage.action?pageId=600295679)

## 11182139 DTSCORE01-4354 DT PE4000 - Problema Perda DSR - Parâmetro DSR - PE0180

### **01. DADOS GERAIS**

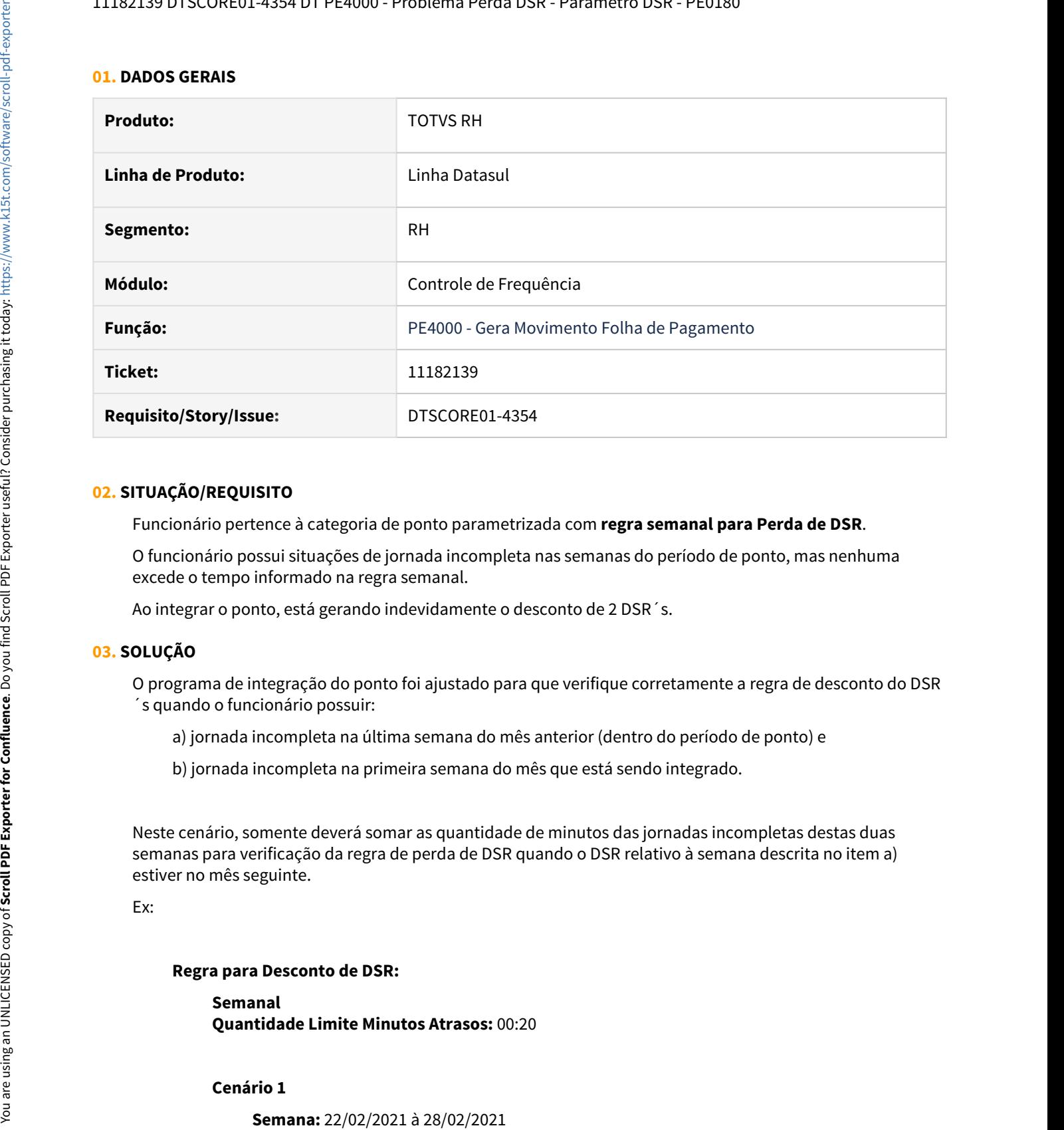

# **02. SITUAÇÃO/REQUISITO**

Funcionário pertence à categoria de ponto parametrizada com **regra semanal para Perda de DSR**.

O funcionário possui situações de jornada incompleta nas semanas do período de ponto, mas nenhuma excede o tempo informado na regra semanal.

Ao integrar o ponto, está gerando indevidamente o desconto de 2 DSR´s.

#### **03. SOLUÇÃO**

O programa de integração do ponto foi ajustado para que verifique corretamente a regra de desconto do DSR ´s quando o funcionário possuir:

- a) jornada incompleta na última semana do mês anterior (dentro do período de ponto) e
- b) jornada incompleta na primeira semana do mês que está sendo integrado.

Neste cenário, somente deverá somar as quantidade de minutos das jornadas incompletas destas duas semanas para verificação da regra de perda de DSR quando o DSR relativo à semana descrita no item a) estiver no mês seguinte.

Ex:

#### **Regra para Desconto de DSR:**

**Semanal Quantidade Limite Minutos Atrasos:** 00:20

## **Jornada de Trabalho:** 08:00/12:00 - 13:30/18:00

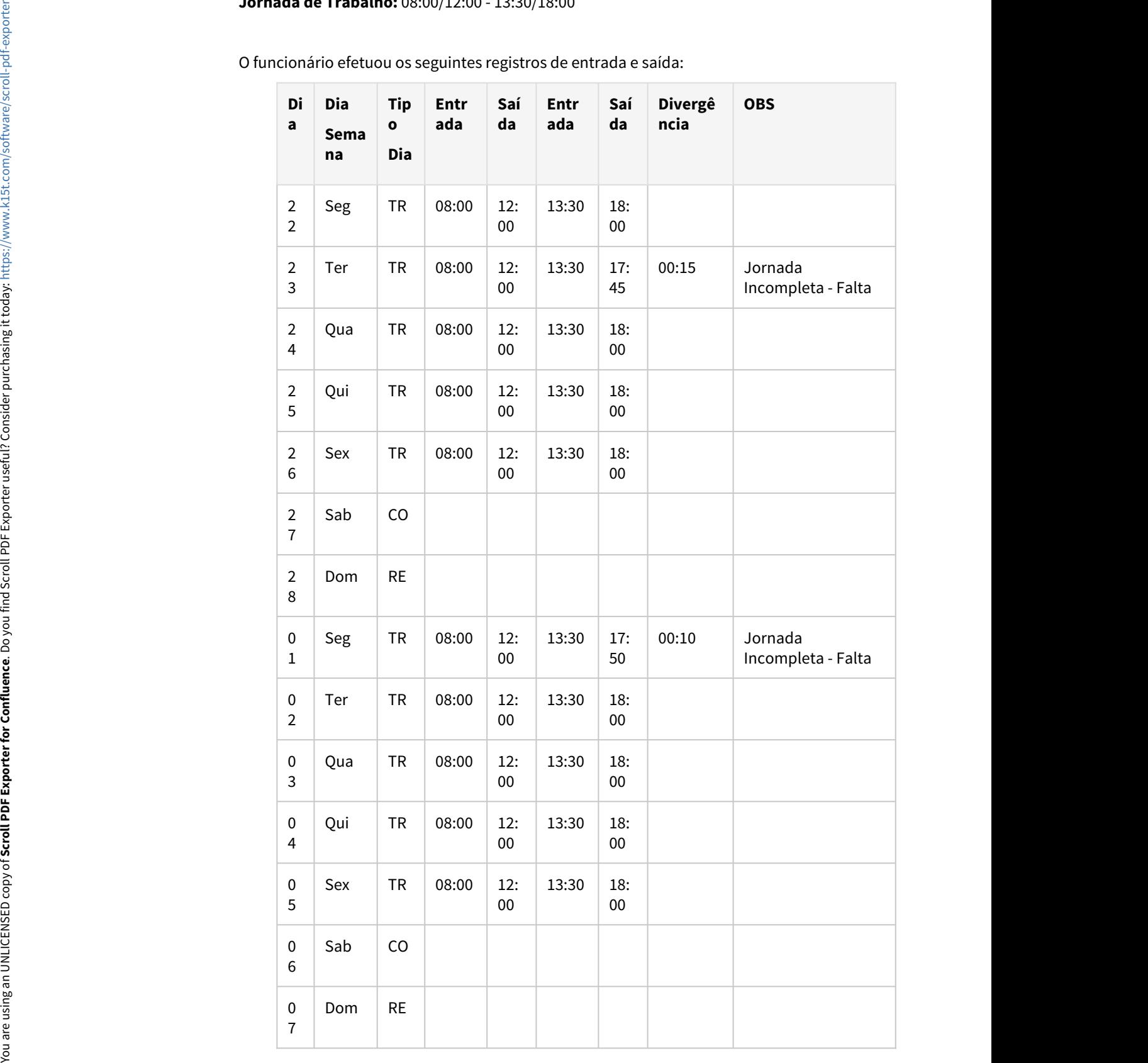

O funcionário efetuou os seguintes registros de entrada e saída:

Neste cenário, a regra de desconto de DSR não pode somar o tempo da jornada incompleta ocorrida no dia 23/02 com o tempo da jornada incompleta ocorrida no dia 01/03, porque o DSR da última semana do mês de fevereiro é no dia 28/02 (dentro do mês).

Portanto, ao integrar o ponto **não será gerado o desconto do DSR.**

### **Cenário 2**

#### **Semana:** 29/03/2021 à 04/04/2021

**Jornada de Trabalho:** 08:00/12:00 - 13:30/18:00

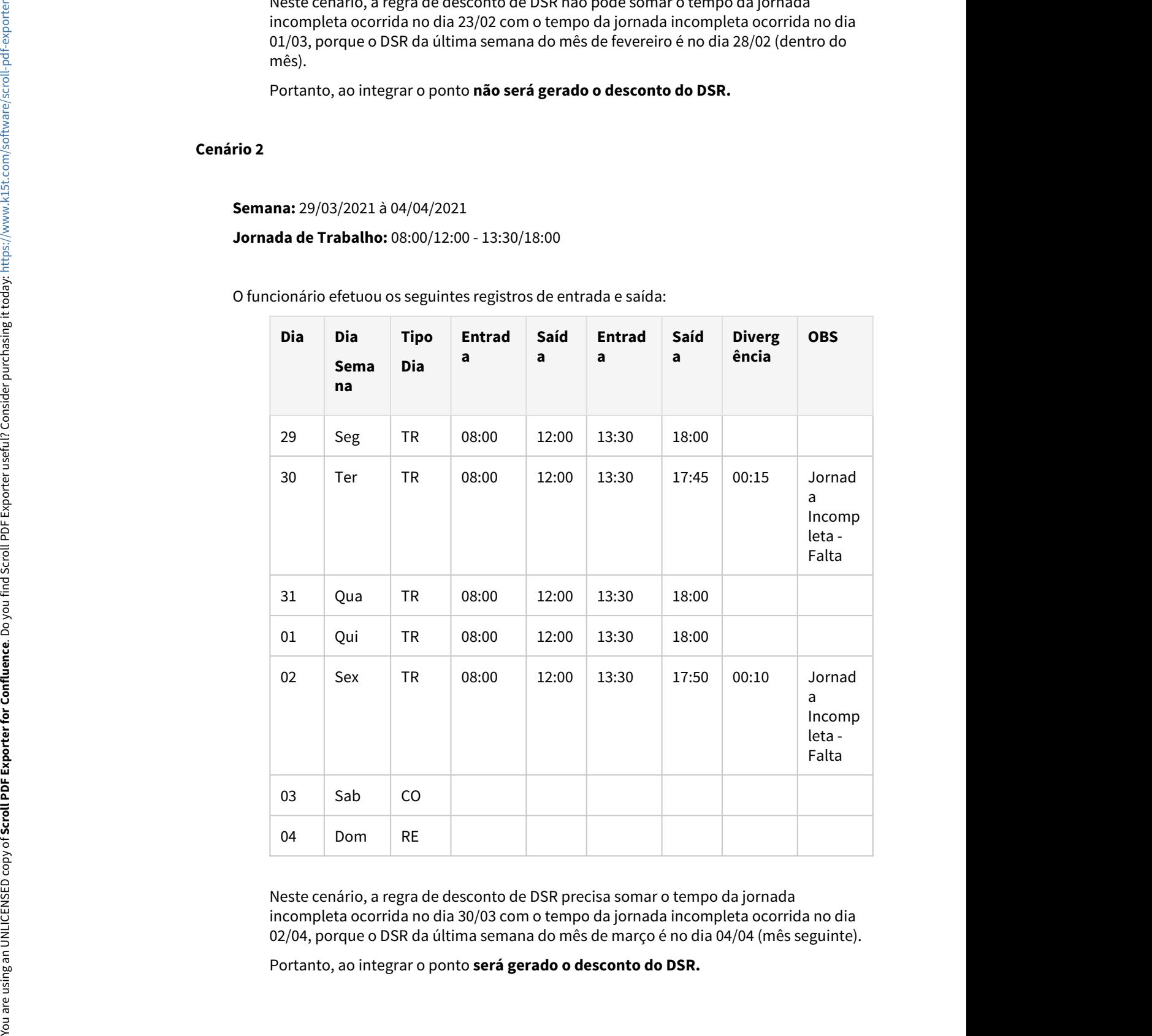

O funcionário efetuou os seguintes registros de entrada e saída:

Neste cenário, a regra de desconto de DSR precisa somar o tempo da jornada incompleta ocorrida no dia 30/03 com o tempo da jornada incompleta ocorrida no dia 02/04, porque o DSR da última semana do mês de março é no dia 04/04 (mês seguinte).

# 11240233 DTSPAG01-18818 DT Motivo no PE4500 não permite informar código maior que 99

### **01. DADOS GERAIS**

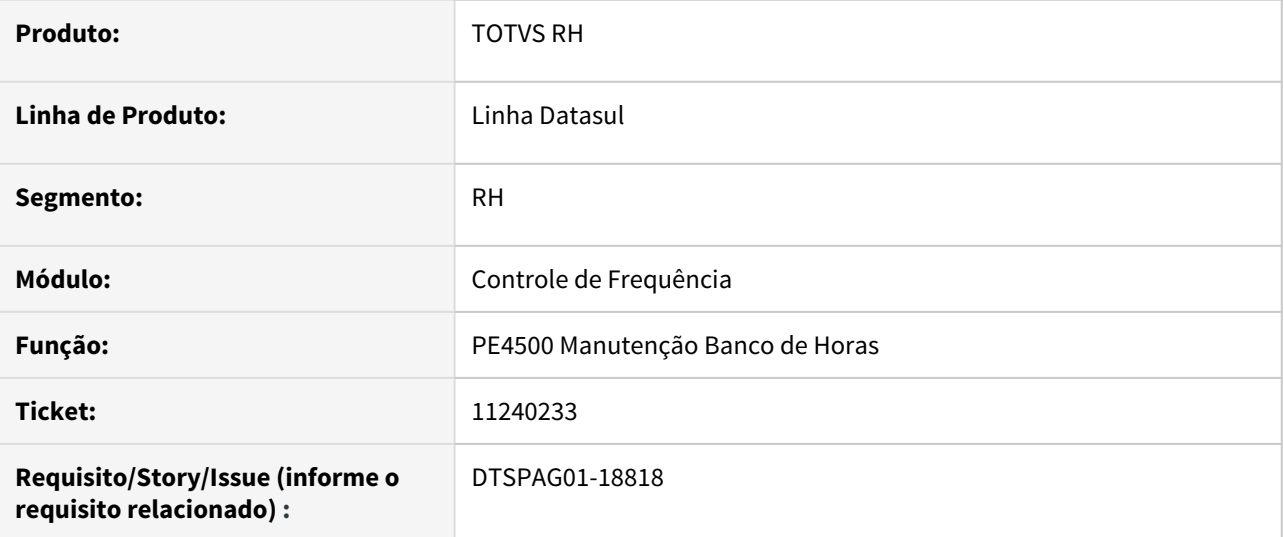

# **02. SITUAÇÃO/REQUISITO**

Ao tentar informar motivo com código maior que 99, ocorre erro técnico Value 1110 cannot be displayed using >9. (74).

# **03. SOLUÇÃO**

Corrigido o programa para permitir informar motivo com código até 9999.

#### **04. DEMAIS INFORMAÇÕES**

Não se aplica.

## **05. ASSUNTOS RELACIONADOS**

Não se aplica.

11247576 DTSCORE01-4410 DT PE4000 está apresentando o erro Progress \*\* No Detalhe Calendário Localidade record is available. (91)

### **01. DADOS GERAIS**

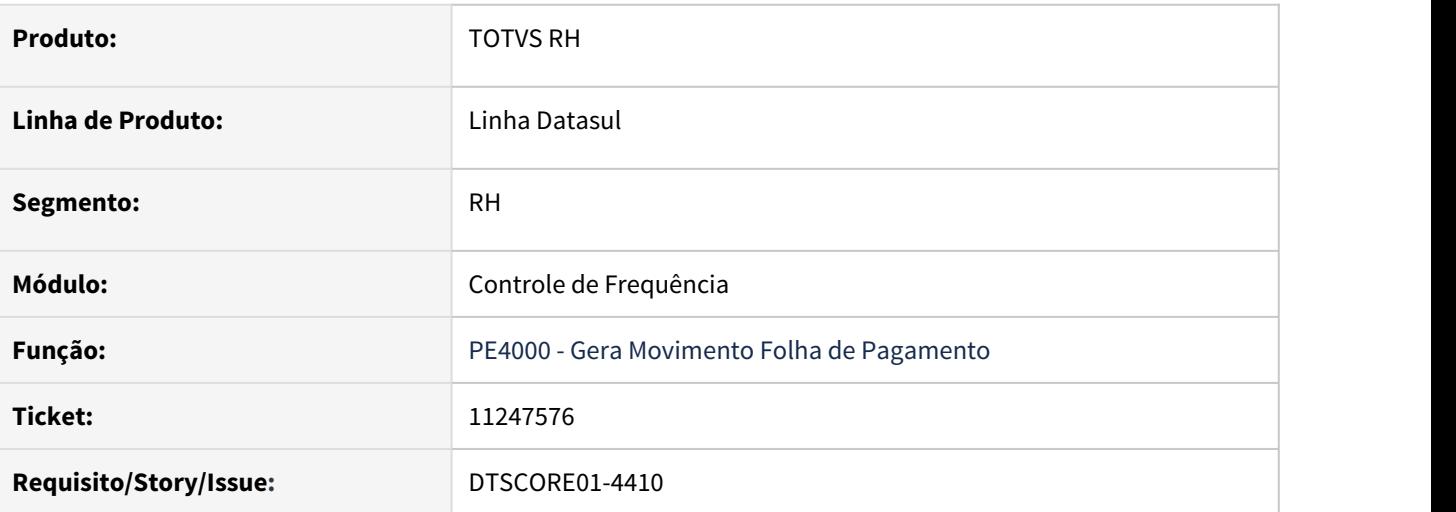

## **02. SITUAÇÃO/REQUISITO**

Ao executar a integração do ponto, no log de execução aparece o erro \*\* No Detalhe Calendário Localidade record is available. (91).

# **03. SOLUÇÃO**

O erro reportado ocorreu porque o programa de integração do ponto considerou um funcionário cuja data de admissão é superior ao mês/ano de referência da empresa e, não existe calendário gerado para o turno deste funcionário no mês/ano de referência da empresa.

O programa de integração do ponto foi ajustado para que somente considere funcionários com data de admissão superior à referência da empresa quando o parâmetro "Trata Mês/Ano Seguinte" estiver marcado.

# 11402064 DTSCORE01-4739 DT Horas Extras Noturnas para Classe Móvel

### **01. DADOS GERAIS**

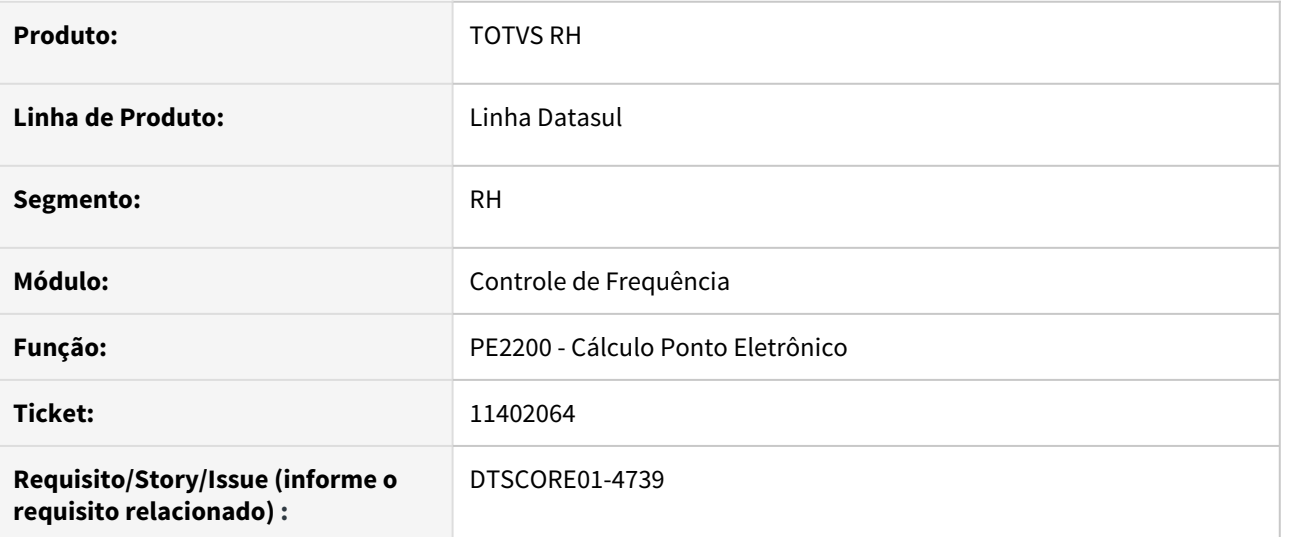

## **02. SITUAÇÃO/REQUISITO**

Funcionário está relacionado à uma categoria de ponto parametrizada com horário móvel e, sua jornada possui horário noturno.

Ao calcular o ponto, as horas extras geradas após o expediente estão sendo geradas como horas diurnas mesmo estando dentro do horário noturno definido no programa FP1400 - Manutenção Turno de Trabalho.

### **03. SOLUÇÃO**

O programa do cálculo do ponto foi ajustado para gerar corretamente as horas extras noturnas, conforme horário noturno parametrizado no cadastro do turno.

# **04. DEMAIS INFORMAÇÕES**

Não se aplica.

### **05. ASSUNTOS RELACIONADOS**

Não se aplica.

11423792 DTSCORE01-4575 DT PE2200 na execução do programa ocorre o erro progress \*\* Unable to update tt-auxparbat Field. (142).

### **01. DADOS GERAIS**

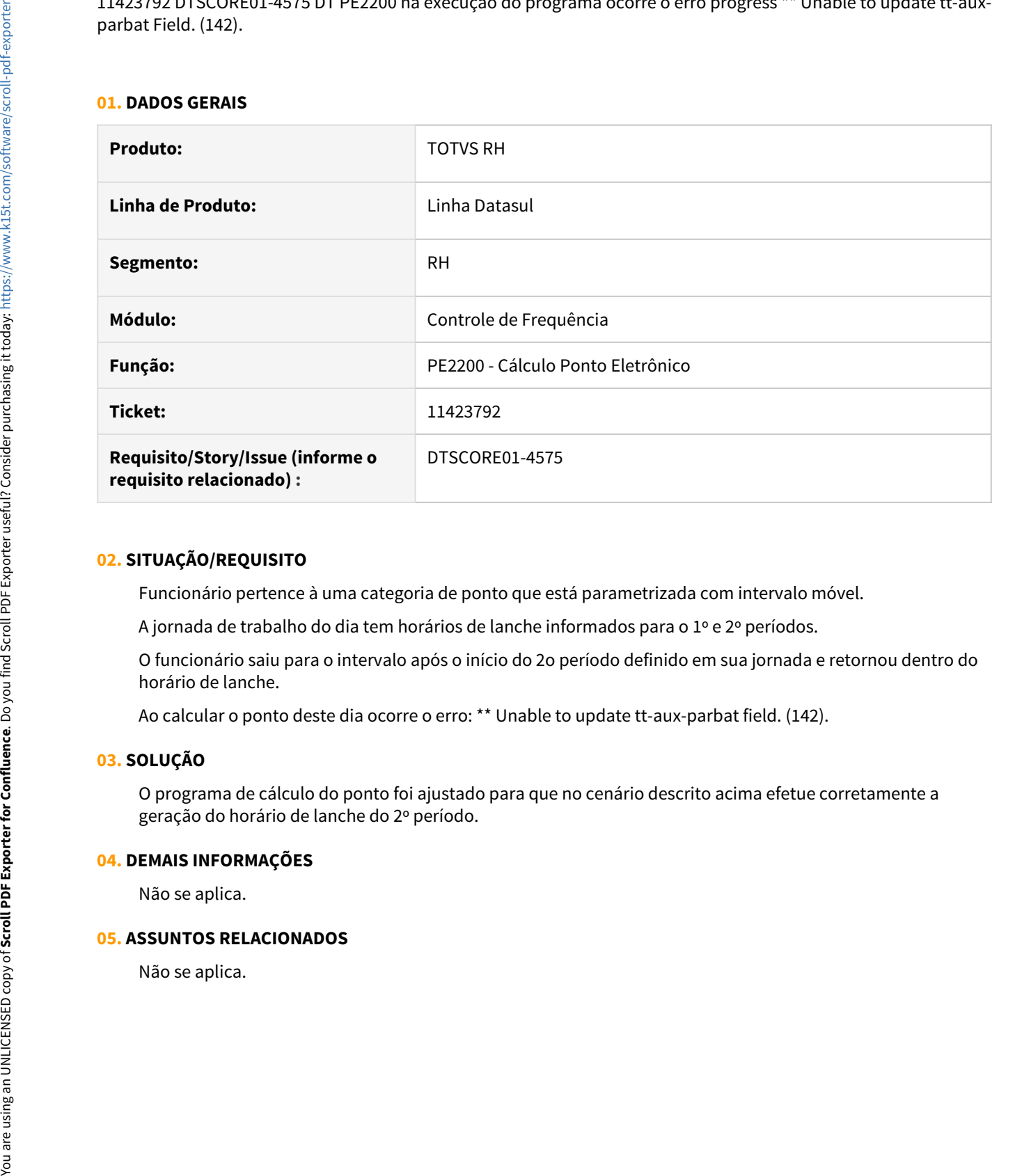

## **02. SITUAÇÃO/REQUISITO**

Funcionário pertence à uma categoria de ponto que está parametrizada com intervalo móvel.

A jornada de trabalho do dia tem horários de lanche informados para o 1º e 2º períodos.

O funcionário saiu para o intervalo após o início do 2o período definido em sua jornada e retornou dentro do horário de lanche.

Ao calcular o ponto deste dia ocorre o erro: \*\* Unable to update tt-aux-parbat field. (142).

## **03. SOLUÇÃO**

O programa de cálculo do ponto foi ajustado para que no cenário descrito acima efetue corretamente a geração do horário de lanche do 2º período.

#### **04. DEMAIS INFORMAÇÕES**

Não se aplica.

#### **05. ASSUNTOS RELACIONADOS**

# 11480176 DTSPAG01-19115 DT Unidade de Lotação Inicial na Aba Seleção do PE2200

### **01. DADOS GERAIS**

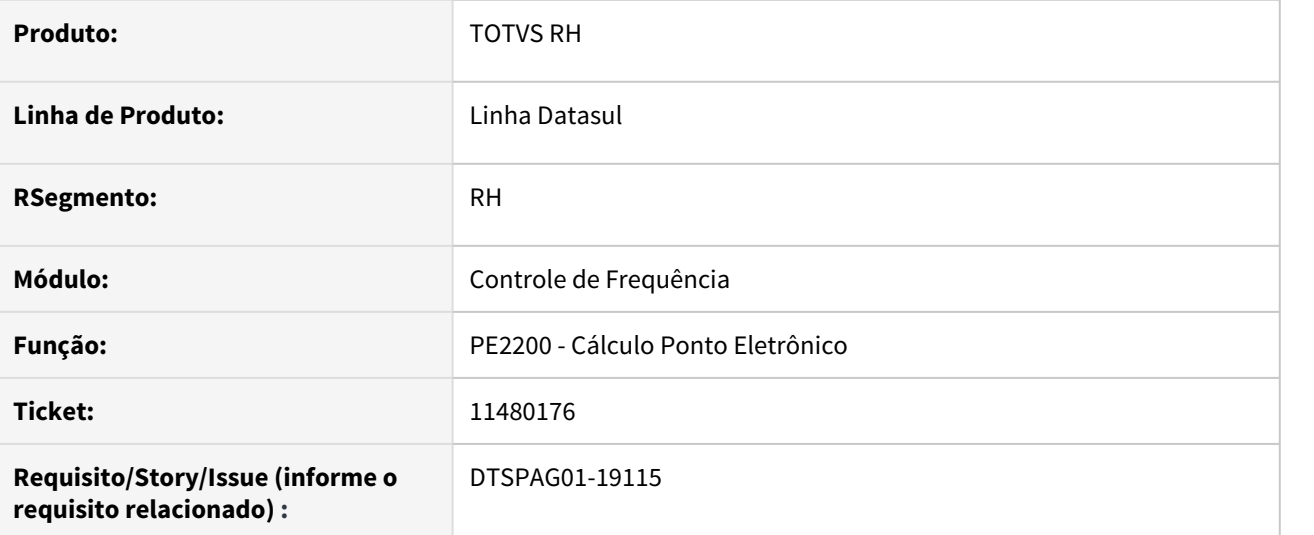

# **02. SITUAÇÃO/REQUISITO**

Ao informar a Unidade de Lotação Inicial na aba "Seleção", não é possível informar lotações maiores que 11 posições.

# **03. SOLUÇÃO**

Corrigido o programa para permitir informar lotações na faixa de seleção inicial de até 20 posições.

# 11624579 DTSPAG01-19230 DT PE5000 Emissão Cartão Ponto não está sugerindo o nome do arquivo

### **01. DADOS GERAIS**

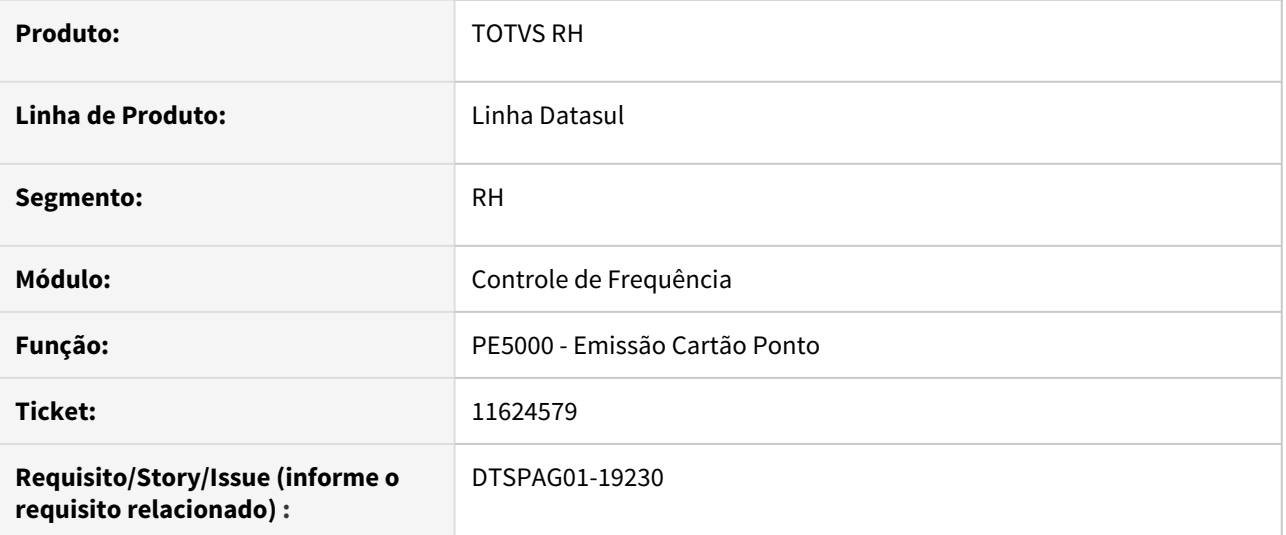

### **02. SITUAÇÃO/REQUISITO**

Ao abrir o programa "PE5000 - Emissão Cartão Ponto", aba "Impressão" e selecionar "Arquivo", o nome do arquivo de impressão não está sendo apresentado corretamente.

# **03. SOLUÇÃO**

Corrigido o programa "PE5000 - Emissão Cartão Ponto", aba "Impressão", para apresentar corretamente o nome do arquivo de impressão no campo "Arquivo".

# 11631768 DTSCORE01-4764 DT PE4000 - mensagem de erro ao integrar uma rescisão com horário misto

### **01. DADOS GERAIS**

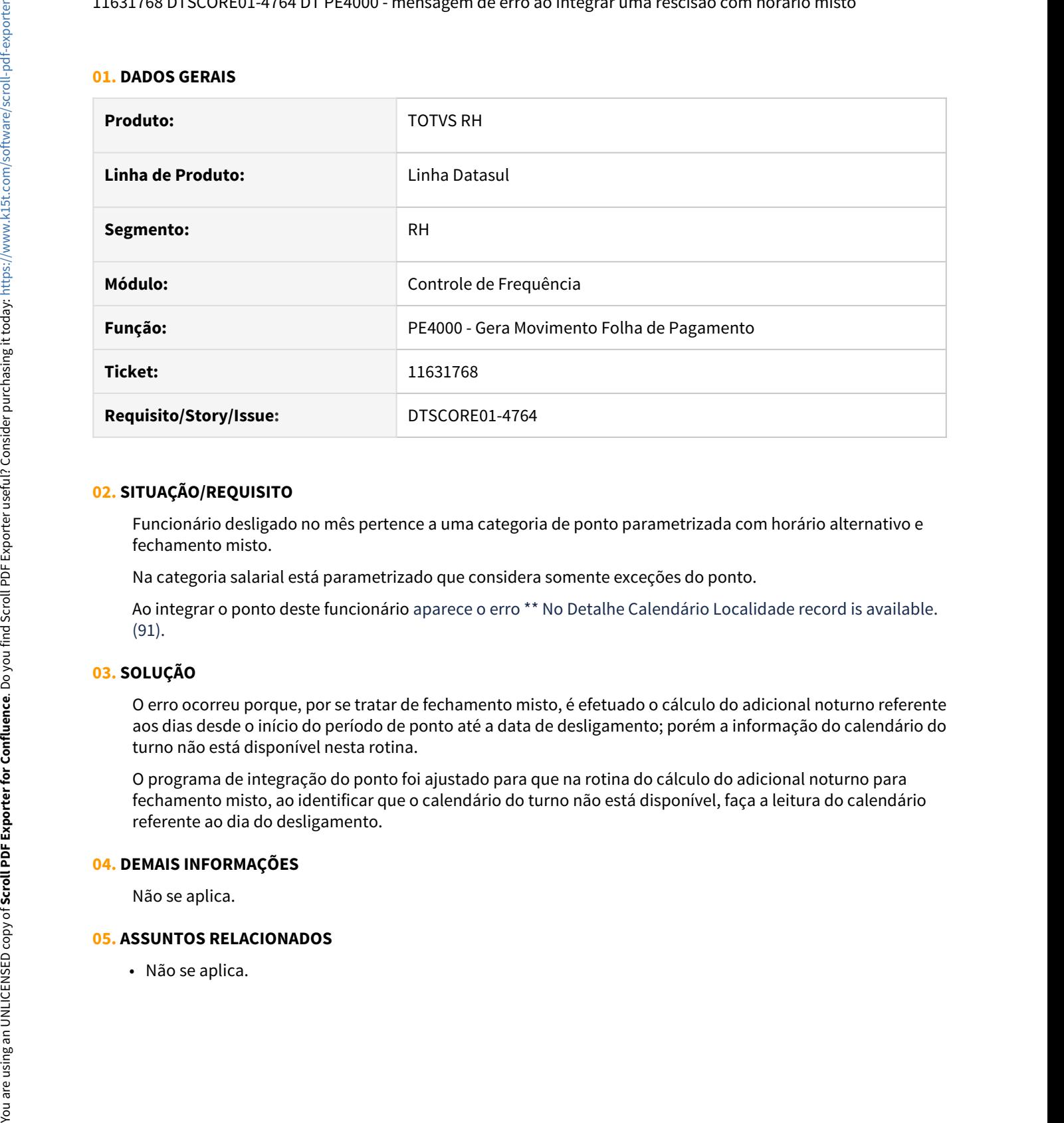

# **02. SITUAÇÃO/REQUISITO**

Funcionário desligado no mês pertence a uma categoria de ponto parametrizada com horário alternativo e fechamento misto.

Na categoria salarial está parametrizado que considera somente exceções do ponto.

Ao integrar o ponto deste funcionário aparece o erro \*\* No Detalhe Calendário Localidade record is available. (91).

# **03. SOLUÇÃO**

O erro ocorreu porque, por se tratar de fechamento misto, é efetuado o cálculo do adicional noturno referente aos dias desde o início do período de ponto até a data de desligamento; porém a informação do calendário do turno não está disponível nesta rotina.

O programa de integração do ponto foi ajustado para que na rotina do cálculo do adicional noturno para fechamento misto, ao identificar que o calendário do turno não está disponível, faça a leitura do calendário referente ao dia do desligamento.

### **04. DEMAIS INFORMAÇÕES**

Não se aplica.

## **05. ASSUNTOS RELACIONADOS**

# 11703432 - DTSPAG01-19279 - PE5000 está gerando em Branco

#### **01. DADOS GERAIS**

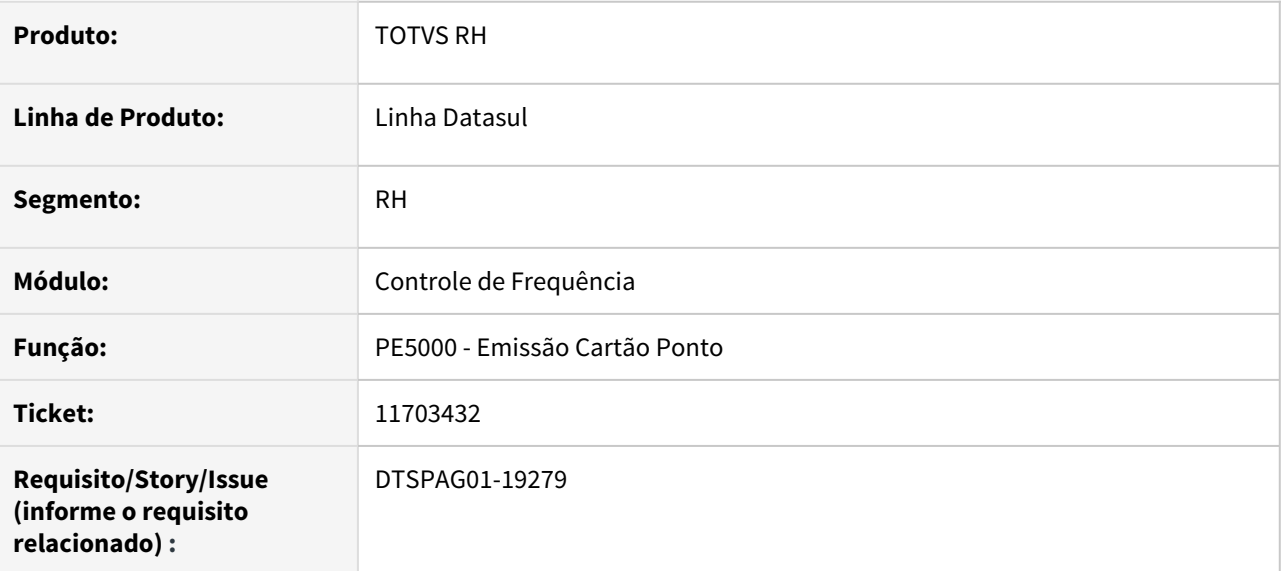

## **02. SITUAÇÃO/REQUISITO**

Cartão ponto não estava sendo gerado corretamente quando um funcionário é admitido no último dia do mês, pois o programa estava considerando apenas intervalos menores que o período informado em tela.

# **03. SOLUÇÃO**

Corrigido o programa para emitir o cartão ponto corretamente considerando corretamente as datas informadas em tela.

# 11703717 DTSCORE01-4849 DT Habilitação de Ponto incorreta (tabela sit\_calc\_ptoelet\_func)

### **01. DADOS GERAIS**

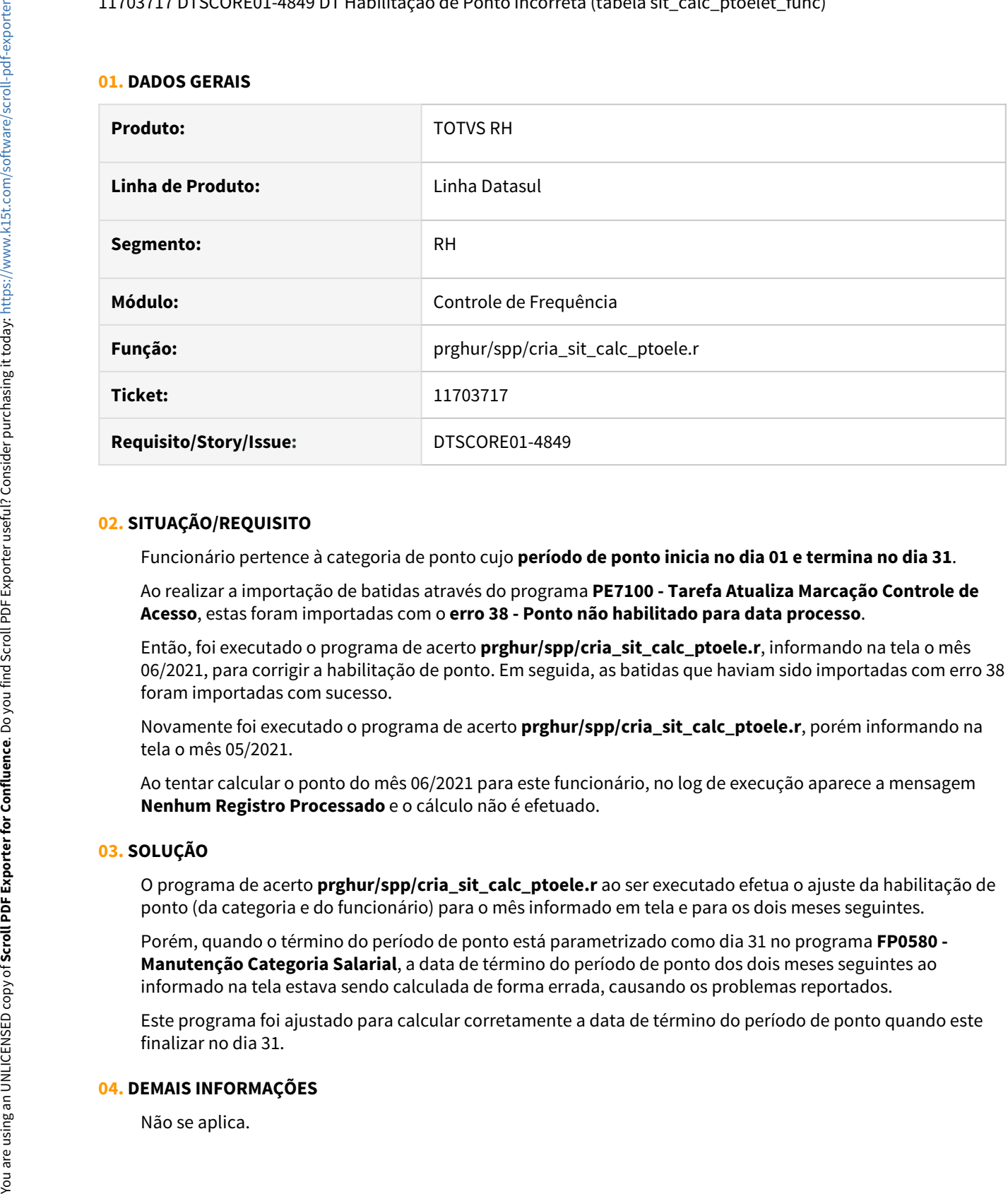

## **02. SITUAÇÃO/REQUISITO**

Funcionário pertence à categoria de ponto cujo **período de ponto inicia no dia 01 e termina no dia 31**.

Ao realizar a importação de batidas através do programa **PE7100 - Tarefa Atualiza Marcação Controle de Acesso**, estas foram importadas com o **erro 38 - Ponto não habilitado para data processo**.

Então, foi executado o programa de acerto **prghur/spp/cria\_sit\_calc\_ptoele.r**, informando na tela o mês 06/2021, para corrigir a habilitação de ponto. Em seguida, as batidas que haviam sido importadas com erro 38 foram importadas com sucesso.

Novamente foi executado o programa de acerto **prghur/spp/cria\_sit\_calc\_ptoele.r**, porém informando na tela o mês 05/2021.

Ao tentar calcular o ponto do mês 06/2021 para este funcionário, no log de execução aparece a mensagem **Nenhum Registro Processado** e o cálculo não é efetuado.

# **03. SOLUÇÃO**

O programa de acerto **prghur/spp/cria\_sit\_calc\_ptoele.r** ao ser executado efetua o ajuste da habilitação de ponto (da categoria e do funcionário) para o mês informado em tela e para os dois meses seguintes.

Porém, quando o término do período de ponto está parametrizado como dia 31 no programa **FP0580 - Manutenção Categoria Salarial**, a data de término do período de ponto dos dois meses seguintes ao informado na tela estava sendo calculada de forma errada, causando os problemas reportados.

Este programa foi ajustado para calcular corretamente a data de término do período de ponto quando este finalizar no dia 31.

#### **04. DEMAIS INFORMAÇÕES**

# **05. ASSUNTOS RELACIONADOS**

• Não se aplica.

# 11744547 DTSPAG01-19306 DT Relatório de Banco de Horas listando funcionários com saldo zero

### **01. DADOS GERAIS**

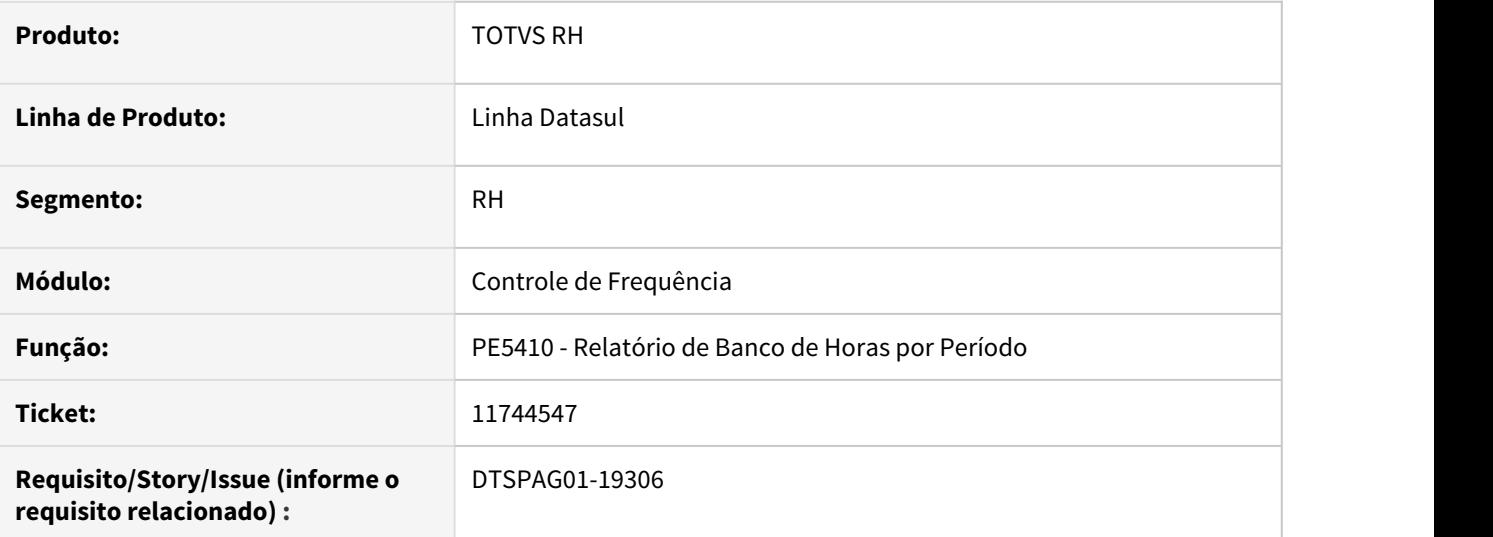

# **02. SITUAÇÃO/REQUISITO**

Ao emitir o **PE5410 Relatório Banco de Horas por Período** selecionando o tipo impressão **Sintético** e **não marcar** na pasta **Parâmetro** o campo **Lista funcionários com saldo zerado**, o funcionário está sendo listado mesmo estando com o **saldo zero (0) no banco de horas**.

Este problema ocorre apenas nas classificações Por Estabelecimento/Matrícula e Por Estabelecimento/Nome. Para as demais classificações o relatório é impresso corretamente.

# **03. SOLUÇÃO**

Corrigido o programa para não emitir o funcionário quando o campo **Lista funcionários com saldo zerado** estiver **desmarcado** e o **funcionário possua saldo zero**.

# 11748436 DTSCORE01-4859 DT PE2000 Erro Importação AFD

### **01. DADOS GERAIS**

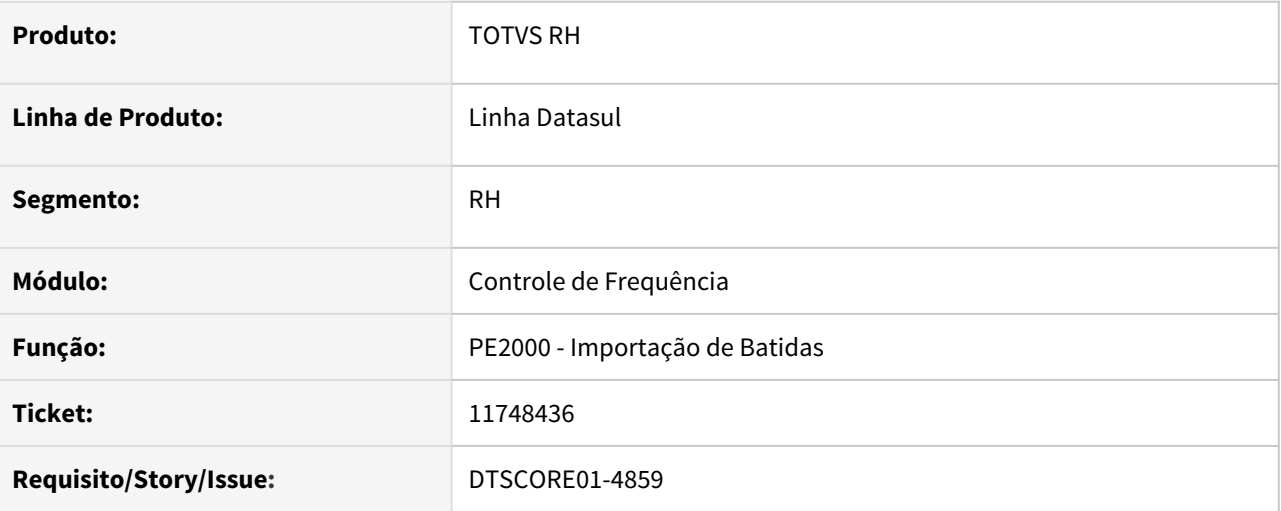

# **02. SITUAÇÃO/REQUISITO**

Quando o arquivo de batidas **AFD** possui acento na **Razão Social** da empresa, o programa **PE2000** não efetua a conversão do campo corretamente.

Desta forma, o número do REP fica desposicionado e gera o erro **36 - Número do REP não possui relógio relacionado**.

# **03. SOLUÇÃO**

Ajustado o programa **PE2000** para **não efetuar a conversão** dos caracteres especiais (acentuação) do arquivo.

## **Importante! Importante!**

- O arquivo AFD deve possuir uma linha em branco no final para ser importado com sucesso.
- Caso ocorra a necessidade de alterar informações do arquivo AFD original, utilizar o editor de textos padrão do sistema operacional (Bloco de Notas), para que o arquivo seja gravado em formato de texto simples.

## **04. DEMAIS INFORMAÇÕES**

Não se aplica.

# **05. ASSUNTOS RELACIONADOS**

• Não se aplica.

# 11845154 DTSCORE01-4903 DT PE4000 Integrando horas com divergências quando tem falta injustificada

### **01. DADOS GERAIS**

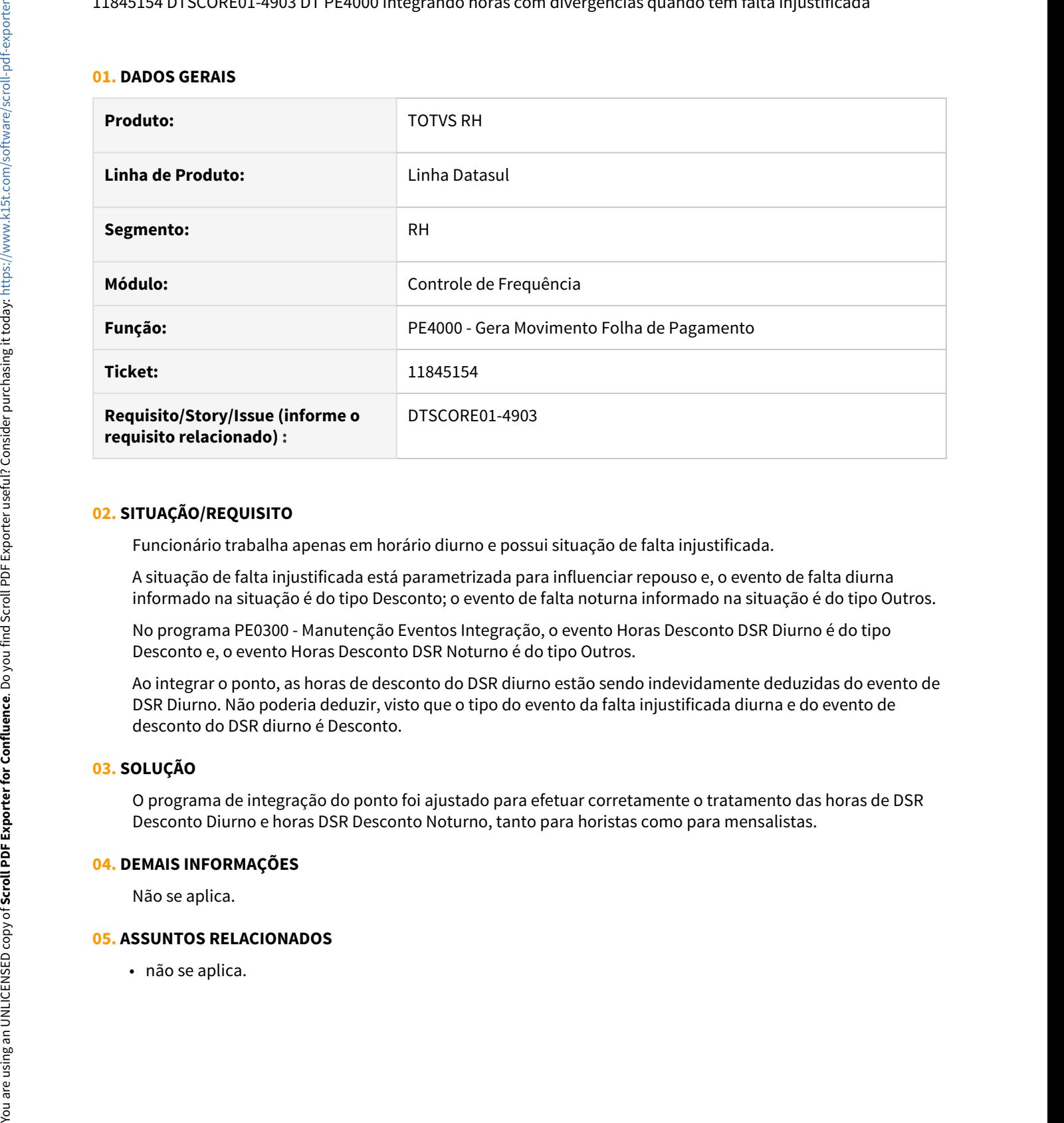

### **02. SITUAÇÃO/REQUISITO**

Funcionário trabalha apenas em horário diurno e possui situação de falta injustificada.

A situação de falta injustificada está parametrizada para influenciar repouso e, o evento de falta diurna informado na situação é do tipo Desconto; o evento de falta noturna informado na situação é do tipo Outros.

No programa PE0300 - Manutenção Eventos Integração, o evento Horas Desconto DSR Diurno é do tipo Desconto e, o evento Horas Desconto DSR Noturno é do tipo Outros.

Ao integrar o ponto, as horas de desconto do DSR diurno estão sendo indevidamente deduzidas do evento de DSR Diurno. Não poderia deduzir, visto que o tipo do evento da falta injustificada diurna e do evento de desconto do DSR diurno é Desconto.

#### **03. SOLUÇÃO**

O programa de integração do ponto foi ajustado para efetuar corretamente o tratamento das horas de DSR Desconto Diurno e horas DSR Desconto Noturno, tanto para horistas como para mensalistas.

#### **04. DEMAIS INFORMAÇÕES**

Não se aplica.

## **05. ASSUNTOS RELACIONADOS**

## 11956504 DRHJORNDTS-117 DT PE3130 com erro 16690

### **01. DADOS GERAIS**

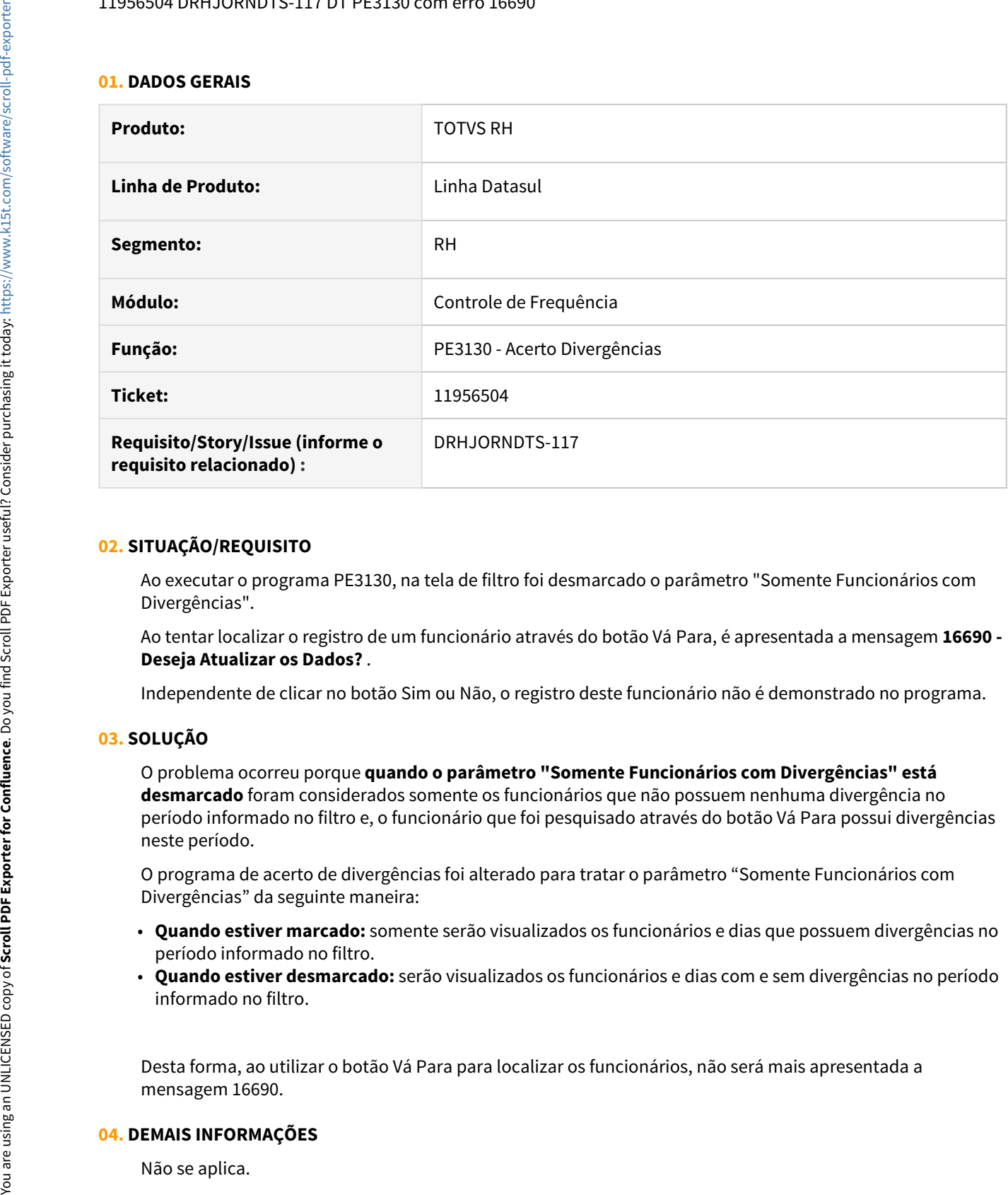

## **02. SITUAÇÃO/REQUISITO**

Ao executar o programa PE3130, na tela de filtro foi desmarcado o parâmetro "Somente Funcionários com Divergências".

Ao tentar localizar o registro de um funcionário através do botão Vá Para, é apresentada a mensagem **16690 - Deseja Atualizar os Dados?** .

Independente de clicar no botão Sim ou Não, o registro deste funcionário não é demonstrado no programa.

#### **03. SOLUÇÃO**

O problema ocorreu porque **quando o parâmetro "Somente Funcionários com Divergências" está desmarcado** foram considerados somente os funcionários que não possuem nenhuma divergência no período informado no filtro e, o funcionário que foi pesquisado através do botão Vá Para possui divergências neste período.

O programa de acerto de divergências foi alterado para tratar o parâmetro "Somente Funcionários com Divergências" da seguinte maneira:

- **Quando estiver marcado:** somente serão visualizados os funcionários e dias que possuem divergências no período informado no filtro.
- **Quando estiver desmarcado:** serão visualizados os funcionários e dias com e sem divergências no período informado no filtro.

Desta forma, ao utilizar o botão Vá Para para localizar os funcionários, não será mais apresentada a mensagem 16690.

#### **04. DEMAIS INFORMAÇÕES**

# **05. ASSUNTOS RELACIONADOS**

• Não se aplica.

# **01. DADOS GERAIS**

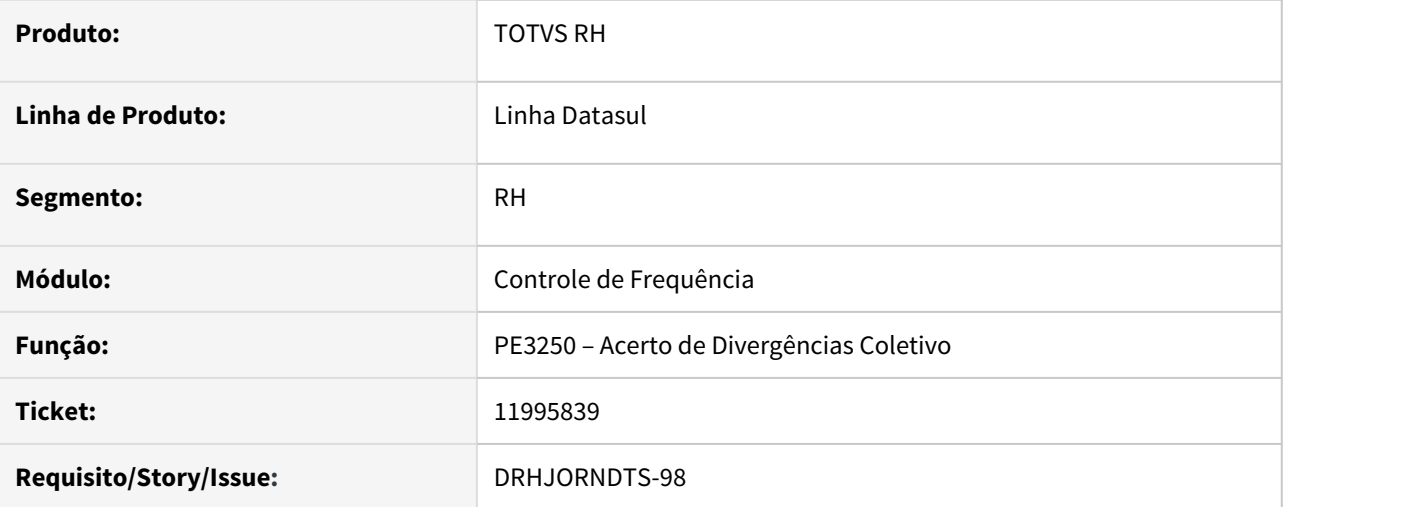

# **02. SITUAÇÃO/REQUISITO**

Ao efetuar o Acerto de Divergências Coletivo com uma grande quantidade de informações para processar ocorre a inconsistência técnica **(Procedure: 'pi-acompanhar utp/ut-acomp.p' Line:972) Attempt to update ped\_exec record data exceeding 32000. (12370).**

# **03. SOLUÇÃO**

Ajustado o Acerto de Divergências Coletivo para não apresentar a inconsistência técnica detalhada acima.

# DTSINTEGR01-2523 DT Criação de Ponto EPC

### **01. DADOS GERAIS**

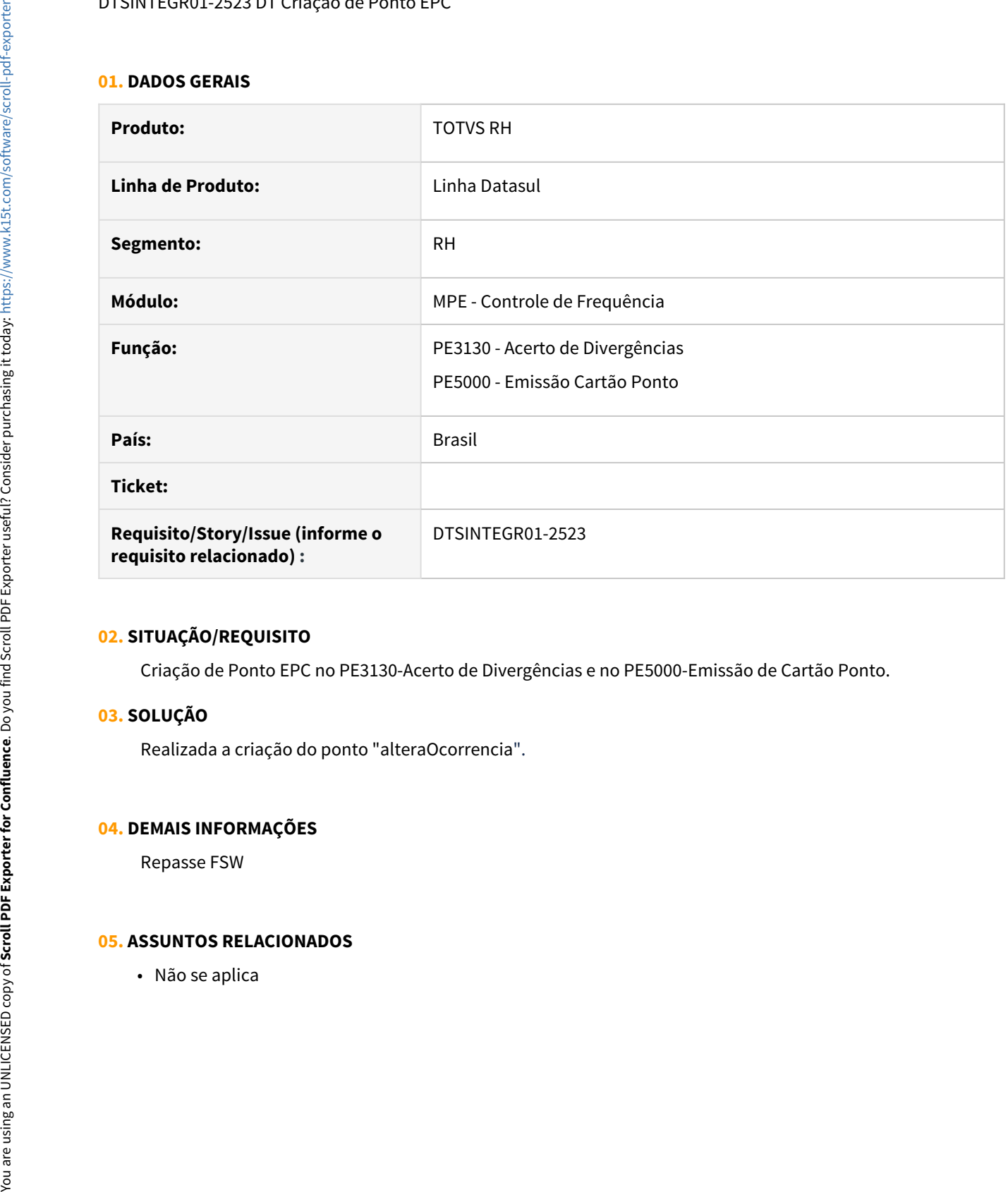

# **02. SITUAÇÃO/REQUISITO**

Criação de Ponto EPC no PE3130-Acerto de Divergências e no PE5000-Emissão de Cartão Ponto.

### **03. SOLUÇÃO**

Realizada a criação do ponto "alteraOcorrencia".

### **04. DEMAIS INFORMAÇÕES**

Repasse FSW

# **05. ASSUNTOS RELACIONADOS**

# Desenvolvimento Pessoal - Manutenção - 12.1.33

- O Rascunho<br>● Rascunho<br>• [6727046 DRHHCM-952 DT DS0745 não está verificando os cursos equivalentes](#page-1753-0)<br>RASCO DECIMIECO 1.1310 DT No. este a secondidade por todo o o cursos  $\bullet$  Rascunho
	- [8943898 DTSINTEGR01-1218 DT Nao gera necessidade para todos os cursos](#page-1754-0)

# <span id="page-1753-0"></span>6727046 DRHHCM-952 DT DS0745 não está verificando os cursos equivalentes

### **01. DADOS GERAIS**

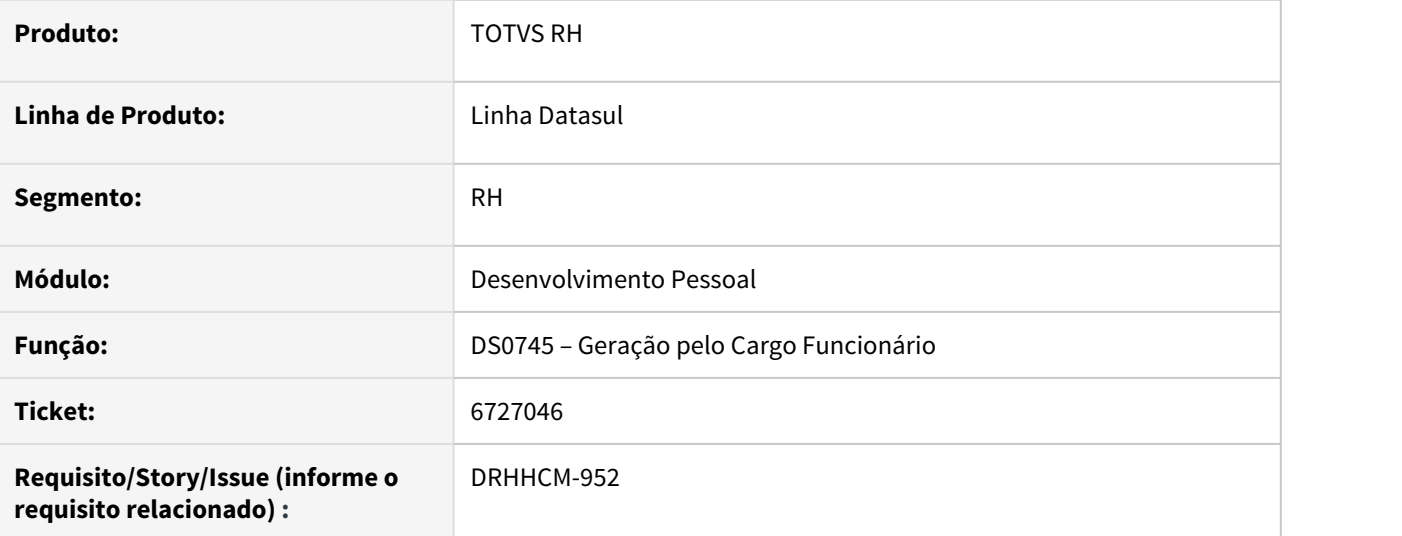

### **02. SITUAÇÃO/REQUISITO**

Ao realizar a geração de necessidade de treinamento pelo cargo pelo DS0745 o programa não está verificando os cursos equivalentes e gerando o curso equivalente como necessidade de treinamento.

# **03. SOLUÇÃO**

O programa verificava o curso equivalente com data mais antiga ao invés do curso mais atual, alterado para verificar o curso com data mais atual e a situação foi resolvida.

# <span id="page-1754-0"></span>8943898 DTSINTEGR01-1218 DT Nao gera necessidade para todos os cursos

## **01. DADOS GERAIS**

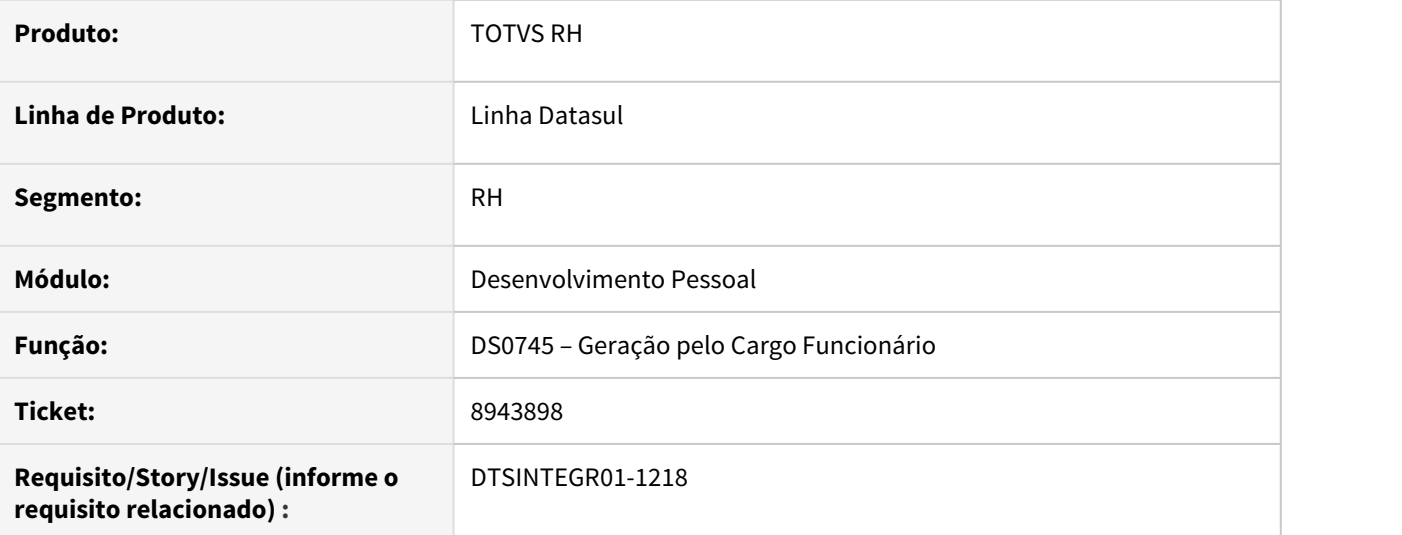

# **02. SITUAÇÃO/REQUISITO**

Não está gerando todos os cursos que constam no AT0030 (Necessidade Treinamento Cargo) para a Pessoa Externa, gerando apenas o primeiro curso.

# **03. SOLUÇÃO**

Foram feitos ajustes para gerar todos os cursos que constam no AT0030 (Necessidade Treinamento Cargo).

# Férias e Rescisões - Manutenção - 12.1.33

• [00000 DTSCORE01-00003 DT Modelo NÃO PUBLICAR CORE](#page-1756-0)

- esc. [5608186 DTSPAG01-17989 DT Mensagem indevida de erro](#page-1757-0)
- [progress "Detalhe Rescisão record has NO-LOCK status, update to field not allowed. \(396\)" no complemento](#page-1757-0) [rescisório.](#page-1757-0)
- [5838825 DTSPAG01-17332 DT FR5440 Não está considerando o evento com índice 58 \(Maior remuneração](#page-1758-0) [Rescisão\)](#page-1758-0)
- [8134074 DTSCORE01-208 DT FR0100 proporcionaliza incorretamente a quantidade de dias para cada mês](#page-1759-0) [das férias](#page-1759-0)
- [10327988 DTSCORE01-3002 DT FR5160 calcula o valor de INSS Férias e Normal diferente do FR5100](#page-1763-0)
- [10559979 DTSCORE01-4928 DT DARF com valor de PLR duplicado para funcionário desligado](#page-1766-0)
- [10737917 DTSPAG01-18293 DT FR5240 Para funcionários com rescisão complementar, ao reintegrar o](#page-1767-0) [funcionário o histórico fica incorreto no FP1210 e FP1350.](#page-1767-0)
- [10929715 DTSCORE01-4146 DT Não calculou o INSS sobre 13 salario no complemento de rescisão](#page-1768-0)
- [11062260 DTSPAG01-18591 DT FR5040 mensagem de erro Data de saída superior a Data Término da](#page-1769-0) [Parcela para tarefeiro com aviso trabalhado](#page-1769-0)
- [11297410 DTSINTEGR01-2493 DT Criação de Ponto EPC](#page-1770-0)
- [11479209 DTSCORE01-4740 DT Cálculo de Rescisão com movimento de PLR sem parâmetro informado](#page-1771-0)
- [11496997 DTSCORE01-4710 DT FR5160 está calculando complemento para o mês seguinte](#page-1773-0)
- [11614453 DTSCORE01-4753 DT Não gerou complemento de férias sobre abono por reajuste salarial](#page-1775-0)
- [11659419 DTSCORE01-4785 DT FP3020 Cálculo da Folha pela carga turno não descontou das horas](#page-1776-0) [trabalhadas um dia referente as férias](#page-1776-0)
- [11677378 DTSCORE01-4791 DT Divergencias cálculo complemento rescisão gerado pelo FR5150](#page-1777-0)
- [11708573 DTSCORE01-4813 DT FR5180 elimina indevidamente pensão calculada pela rescisão normal](#page-1778-0)
- [11710472 DTSCORE01-4814 DT FR5100 Rescisão não está considerando eventos de benefícios para compor](#page-1779-0) [o índice 243 - base encargo INSS](#page-1779-0)
- [11711953 DTSCORE01-4822 DT Cálculo de Rescisão Complementar x Diferenças Ano Corrente e Ano Anterior](#page-1780-0)
- [DTSCORE01-4545 DT FR0100 calcula incorretamente INSS Múltiplos Vínculos](#page-1782-0)
- [DTSCORE01-4732 DT FR5140 Opção Altera Ocorrência Corrente cria histórico de lotação indevidamente](#page-1785-0)

# <span id="page-1756-0"></span>00000 DTSCORE01-00003 DT Modelo NÃO PUBLICAR CORE

### **01. DADOS GERAIS**

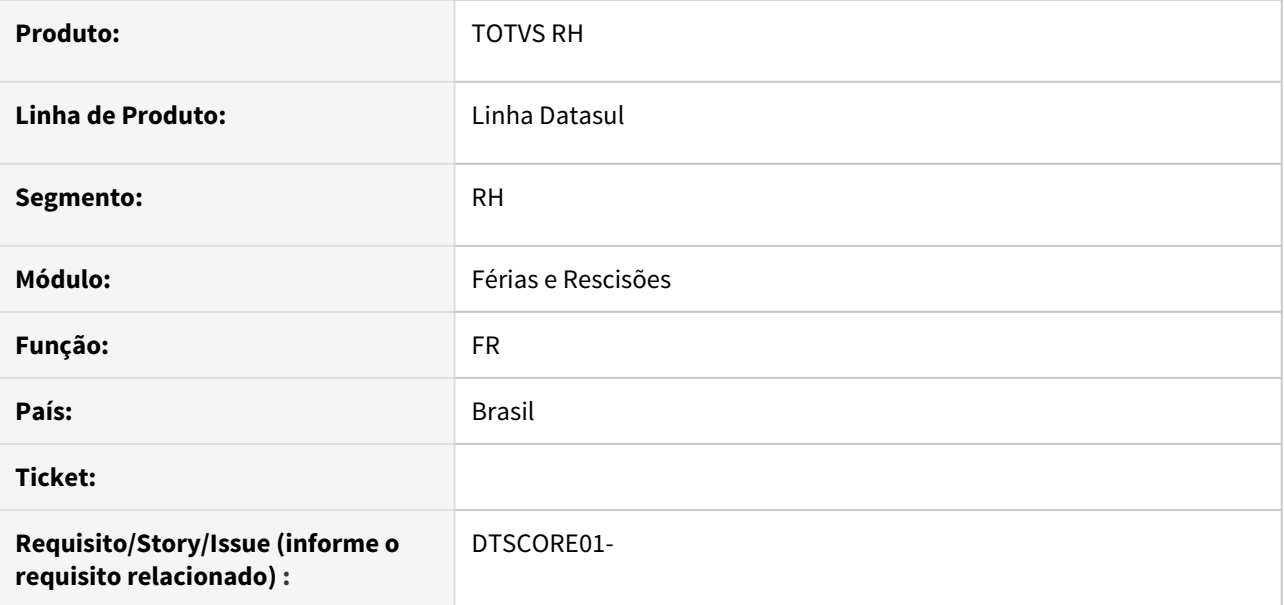

### **02. SITUAÇÃO/REQUISITO**

# **03. SOLUÇÃO**

• Passo 01 Passo 02

# **04. DEMAIS INFORMAÇÕES**

Não se aplica.

#### IMPORTANTE!

Use esse box para destacar informações relevantes e/ou de destaque.

### **05. ASSUNTOS RELACIONADOS**

• Não se aplica.

<span id="page-1757-0"></span>5608186 DTSPAG01-17989 DT - Mensagem indevida de erro progress "Detalhe Rescisão record has NO-LOCK status, update to field not allowed. (396)" no complemento rescisório.

#### **01. DADOS GERAIS**

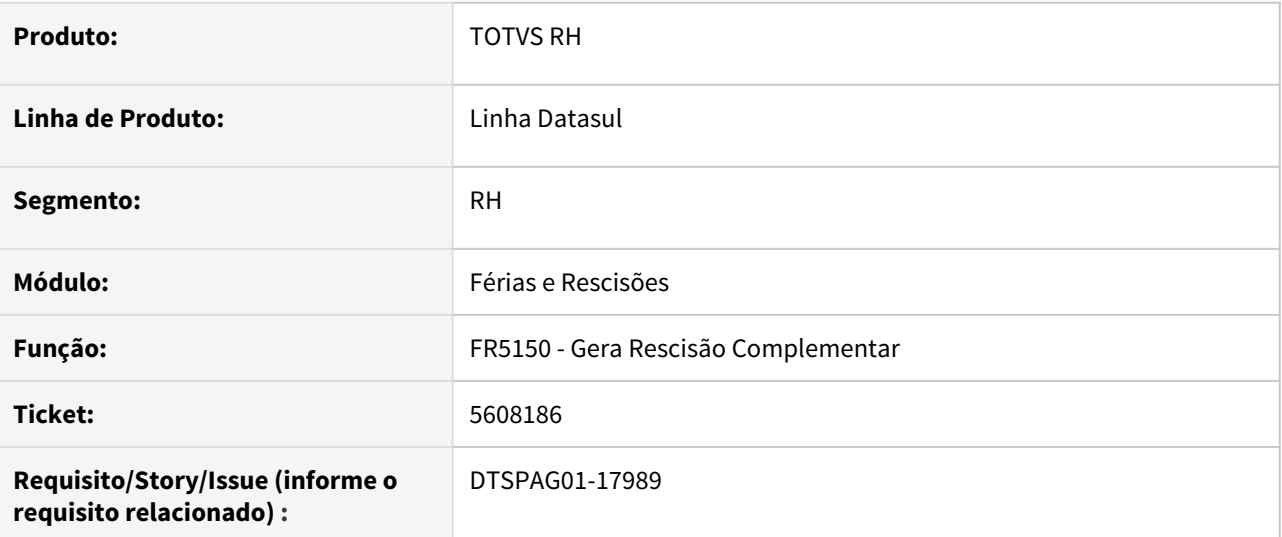

## **02. SITUAÇÃO/REQUISITO**

Mensagem indevida de erro progress "Detalhe Rescisão record has NO-LOCK status, update to field not allowed. (396)" no complemento rescisório.

# **03. SOLUÇÃO**

Alterada a rotina para não apresentar esta mensagem de erro no complemento rescisório.

<span id="page-1758-0"></span>5838825 DTSPAG01-17332 DT FR5440 - Não está considerando o evento com índice 58 (Maior remuneração Rescisão)

### **01. DADOS GERAIS**

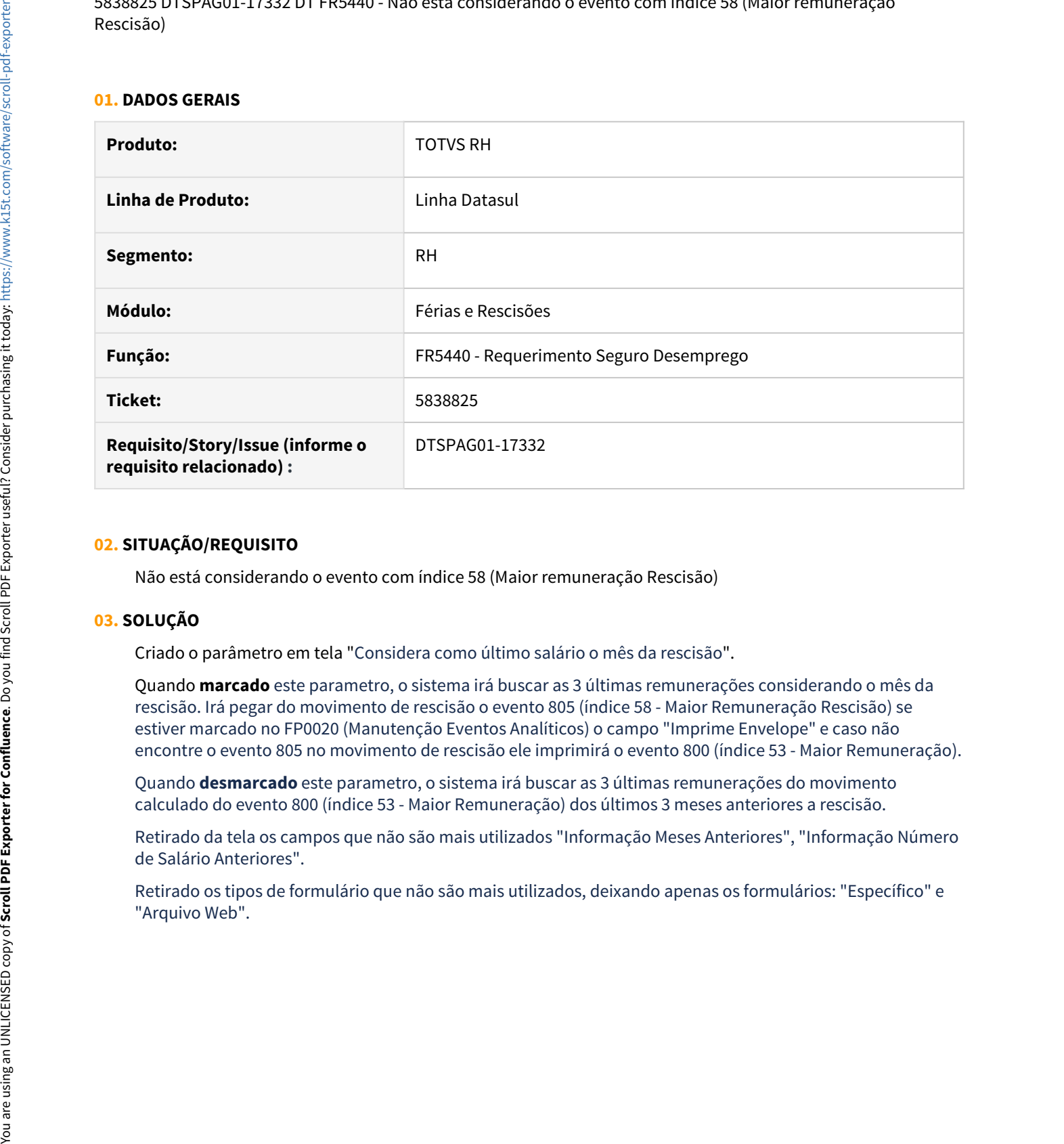

# **02. SITUAÇÃO/REQUISITO**

Não está considerando o evento com índice 58 (Maior remuneração Rescisão)

#### **03. SOLUÇÃO**

Criado o parâmetro em tela "Considera como último salário o mês da rescisão".

Quando **marcado** este parametro, o sistema irá buscar as 3 últimas remunerações considerando o mês da rescisão. Irá pegar do movimento de rescisão o evento 805 (índice 58 - Maior Remuneração Rescisão) se estiver marcado no FP0020 (Manutenção Eventos Analíticos) o campo "Imprime Envelope" e caso não encontre o evento 805 no movimento de rescisão ele imprimirá o evento 800 (índice 53 - Maior Remuneração).

Quando **desmarcado** este parametro, o sistema irá buscar as 3 últimas remunerações do movimento calculado do evento 800 (índice 53 - Maior Remuneração) dos últimos 3 meses anteriores a rescisão.

Retirado da tela os campos que não são mais utilizados "Informação Meses Anteriores", "Informação Número de Salário Anteriores".

Retirado os tipos de formulário que não são mais utilizados, deixando apenas os formulários: "Específico" e

<span id="page-1759-0"></span>8134074 DTSCORE01-208 DT FR0100 proporcionaliza incorretamente a quantidade de dias para cada mês das férias

# **01. DADOS GERAIS**

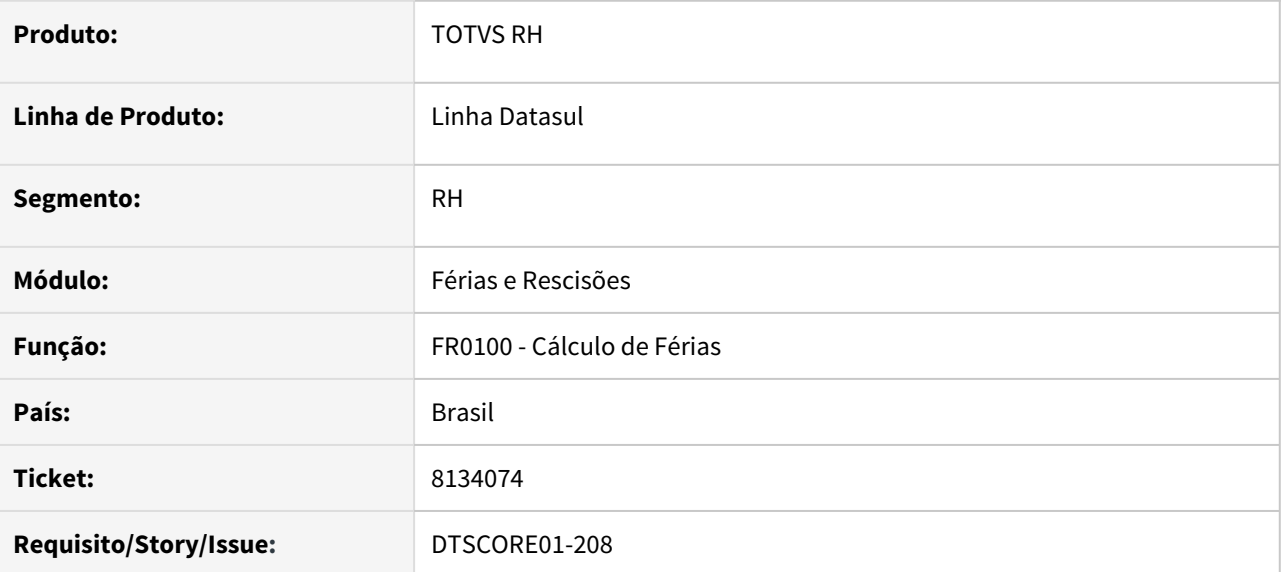

# **02. SITUAÇÃO/REQUISITO**

### **CENÁRIO 01**

O funcionário foi admitido em 23/09/2019 e pegou férias coletivas em 19/12/2019 (menos de 1 ano de empresa).

No cálculo de férias, o sistema colocou 7,5 dias de férias para o mês de dezembro e 0,5 dia de férias para o mês de janeiro.

Não devia ter 0,5 dia no mês de janeiro, mesmo tendo calculado o valor zero e calculou 0,5 dia de licença no mês de janeiro, quando deveria calcular 1 dia.

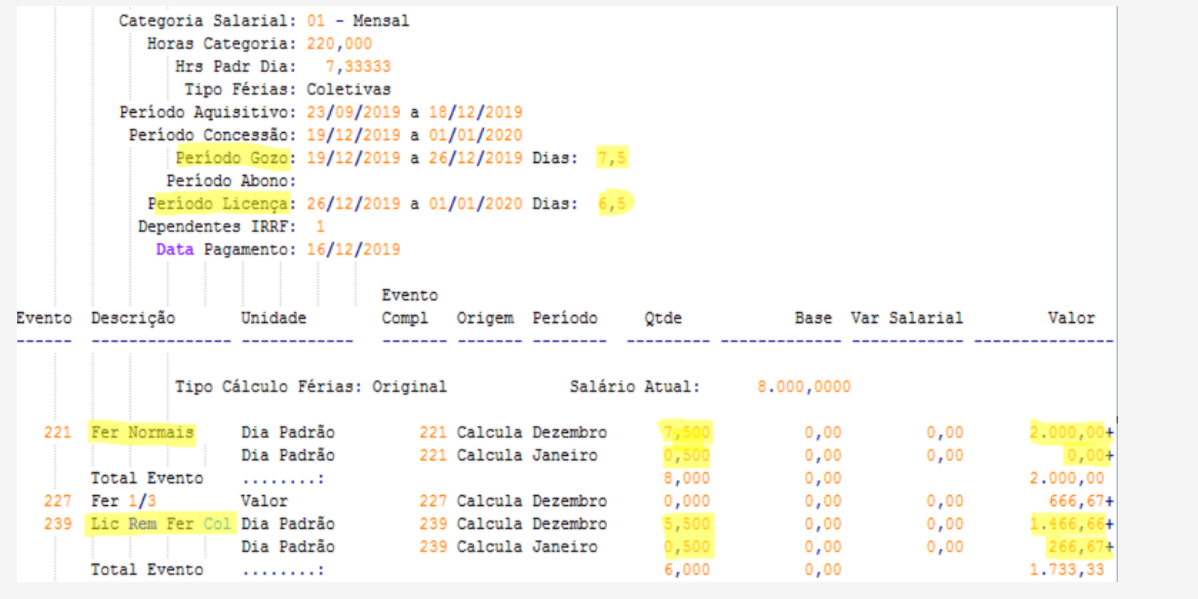

# **CENÁRIO 02**

O funcionário tem férias de 23/07/2020 a 01/08/2020 totalizando 10 dias. Sendo que, são férias de 2,5 dias em um período e férias de 7,5 dias em outro período.

Na primeira programação de 2,5 dias, o cálculo de férias colocou os dias no mês de julho.

O problema ocorre na proporcionalização da segunda programação de 7,5 dias. O cálculo coloca 7 dias no mês de julho e 0,5 dia no mês de agosto.

Em termos de férias há 9,5 dias do dia 23/07 a 31/07 (2,5 dias da primeira e 7 dias da segunda). Isto é, há 9,5 dias calculados em 9 dias do mês.

Essa proporcionalização, independe se são férias coletivas ou individuais (normal).

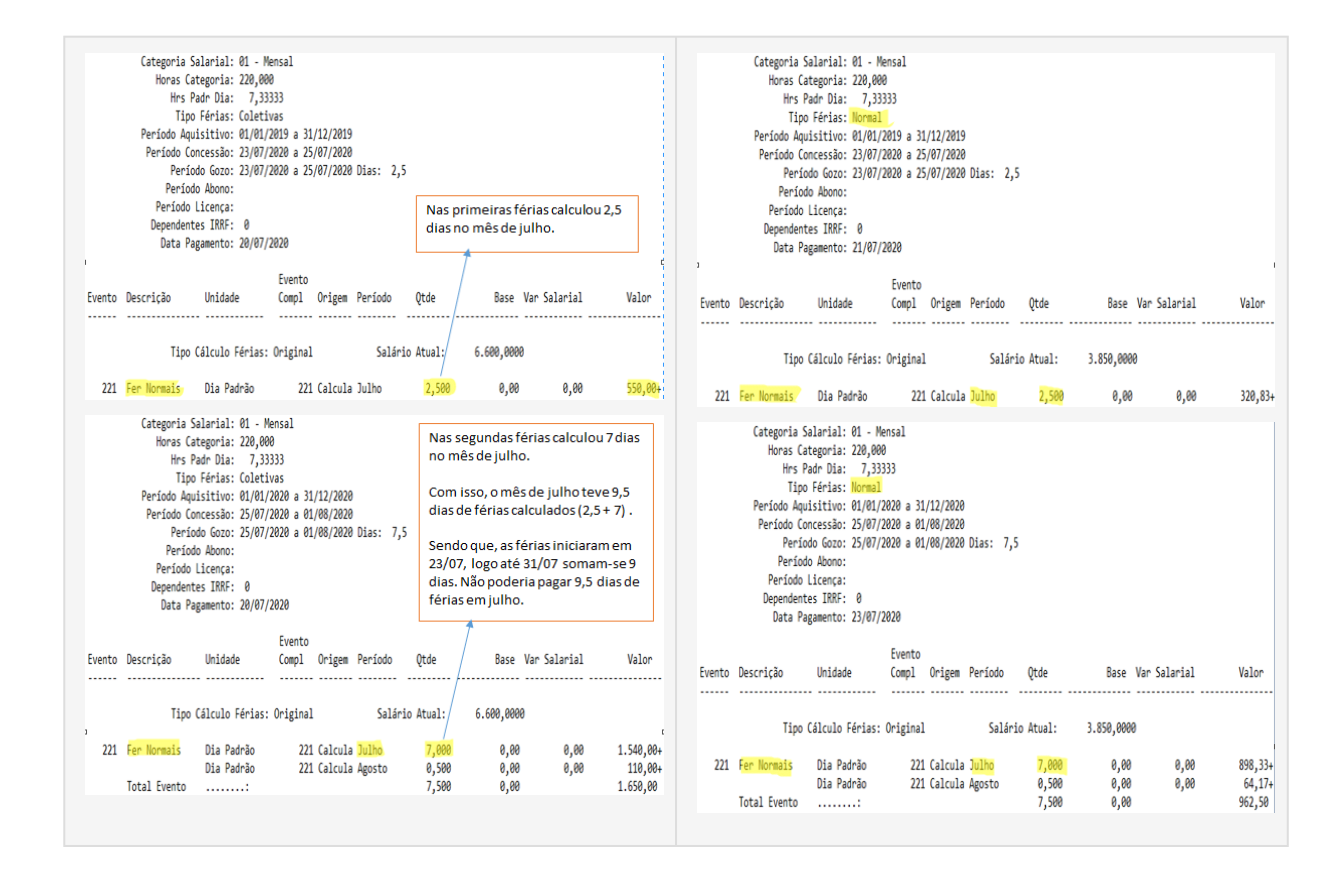

# **03. SOLUÇÃO**

Ajustado o cálculo de férias para gerar corretamente a quantidade de dias em cada mês das férias.

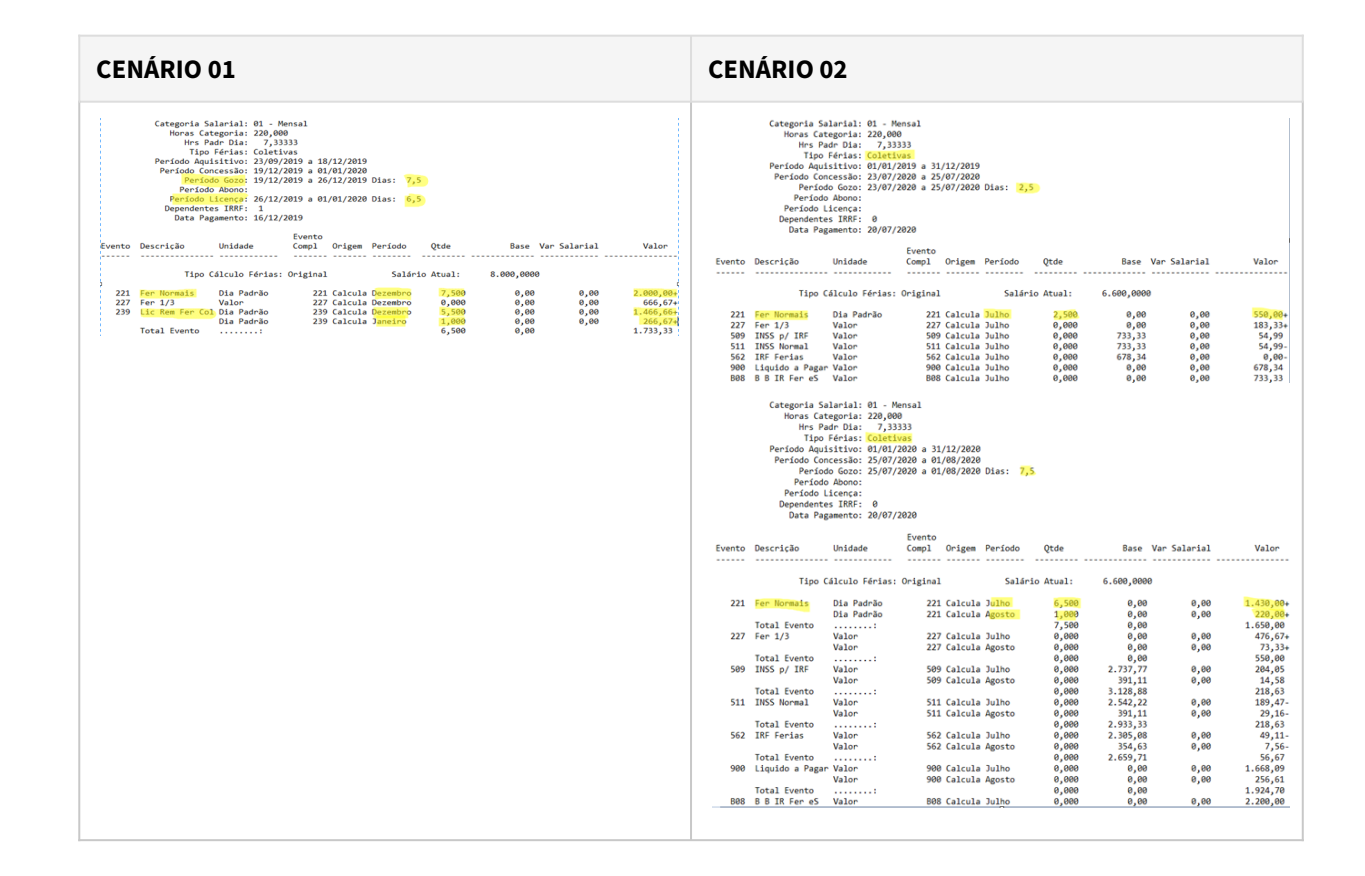

# <span id="page-1763-0"></span>10327988 DTSCORE01-3002 DT FR5160 calcula o valor de INSS Férias e Normal diferente do FR5100

## **01. DADOS GERAIS**

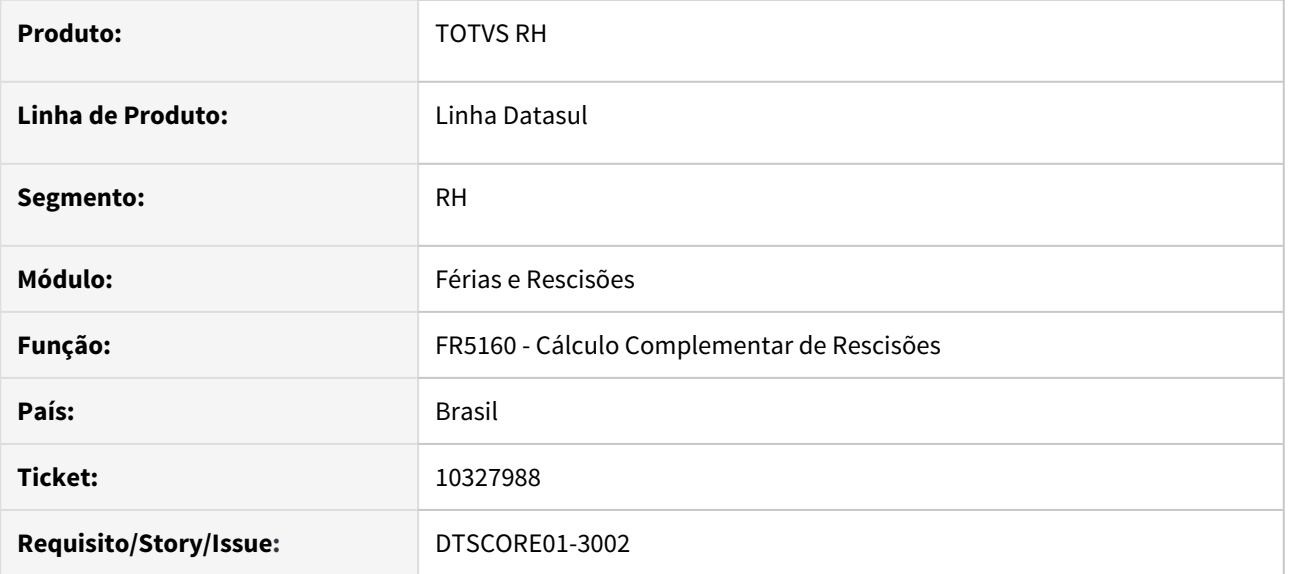

# **02. SITUAÇÃO/REQUISITO**

Funcionário desligado em novembro com complemento de rescisão no mesmo mês.

A **rescisão original (normal)** calculou o **INSS de Férias e Normal** e gravou os valores **integralmente** na **aba Normal** do programa **FP6020 - Manutenção Informações Imposto de Renda**.

Base INSS = 220,00 \* 7,5 % = 16,50 (eventos 001 + 031 + 249 + 251)
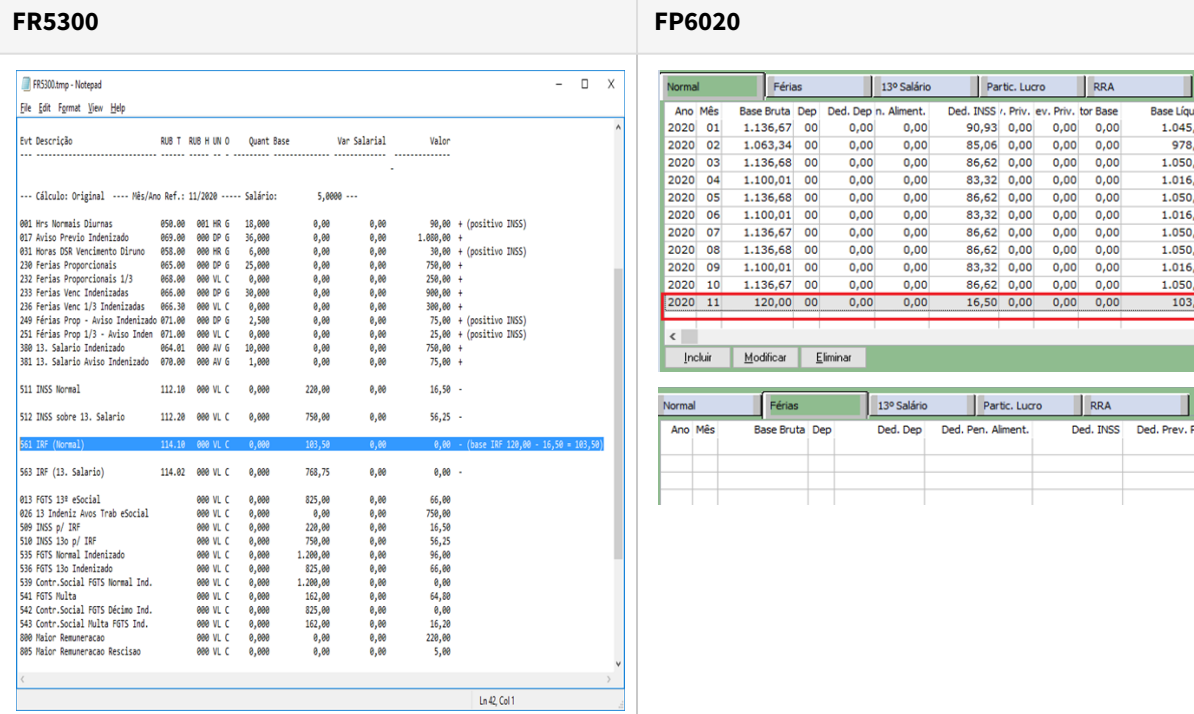

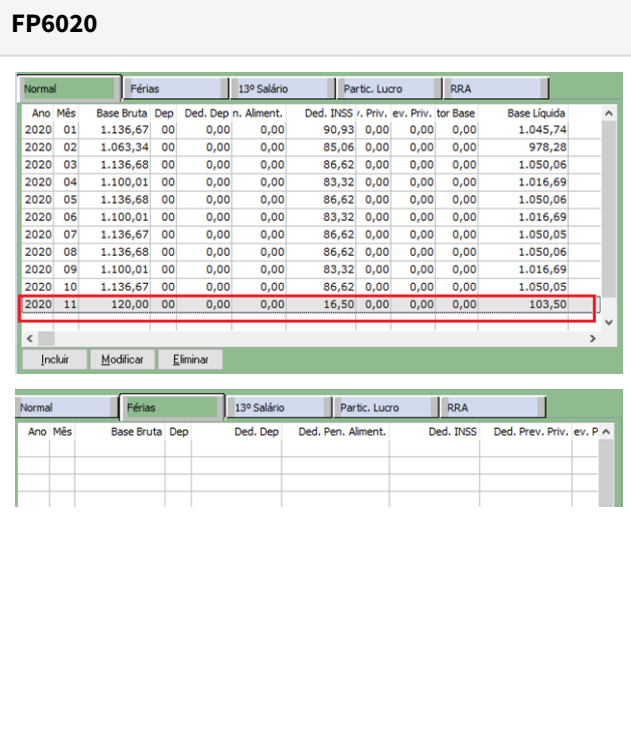

Ao calcular a **rescisão complementar**, ela teve um comportamento **distinto** da **rescisão original**, proporcionalizou o valor de **INSS Férias e Normal** e gravou nas respectivas abas do programa **FP6020**.

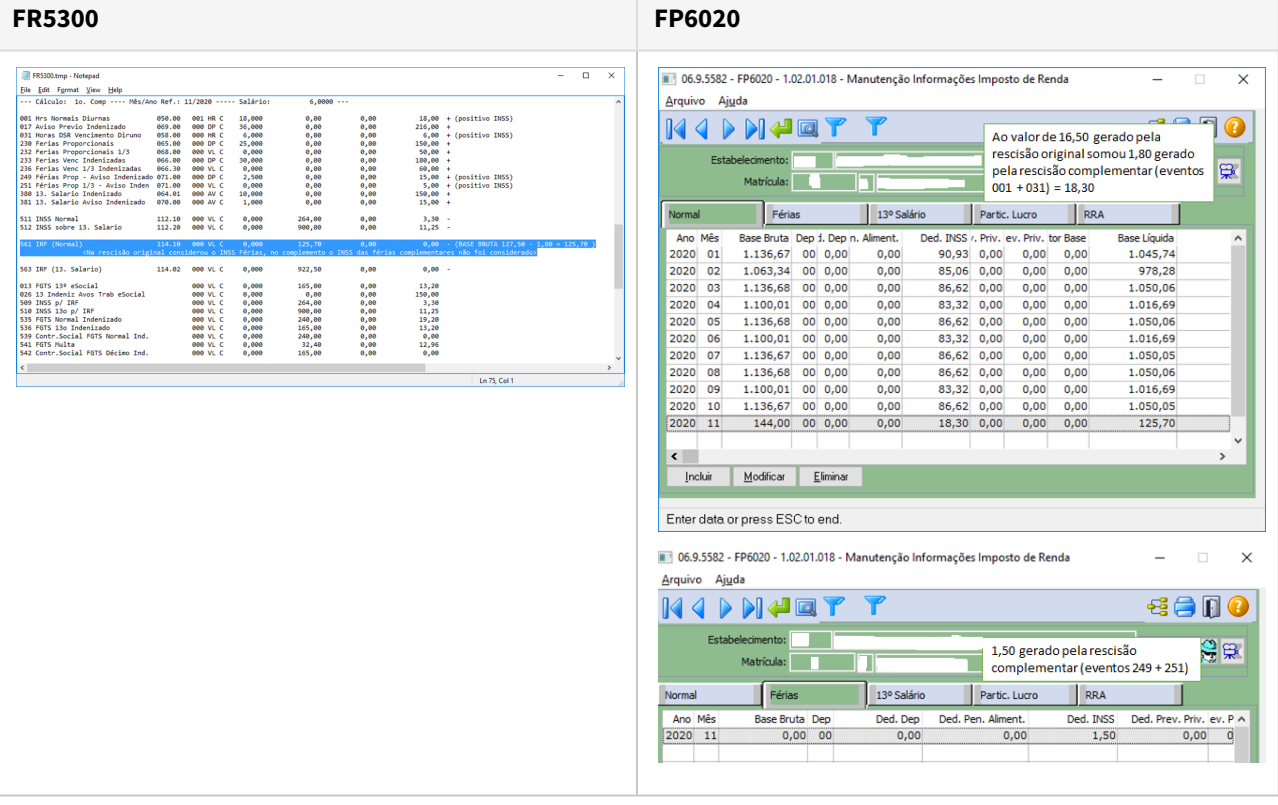

## **03. SOLUÇÃO**

Ajustado o cálculo de rescisão complementar para ter o mesmo comportamento da rescisão original (normal) quanto ao cálculo do INSS de Férias e Normal.

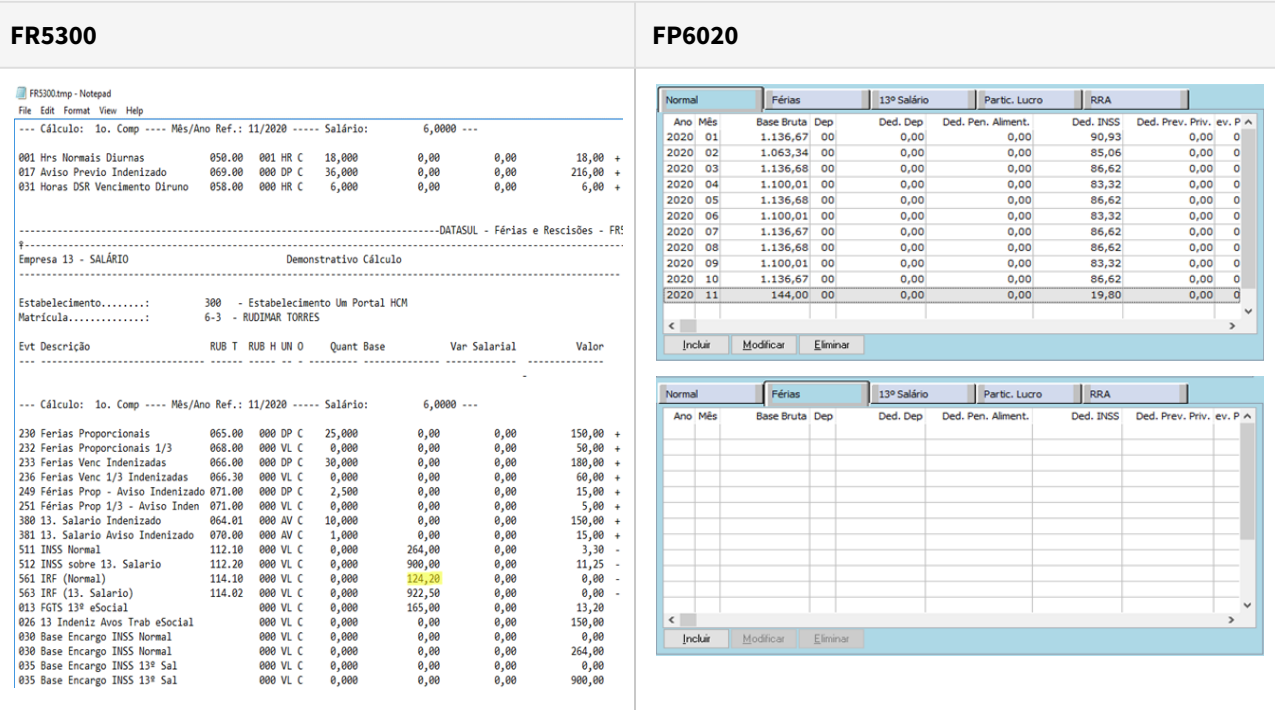

## 10559979 DTSCORE01-4928 DT DARF com valor de PLR duplicado para funcionário desligado

### **01. DADOS GERAIS**

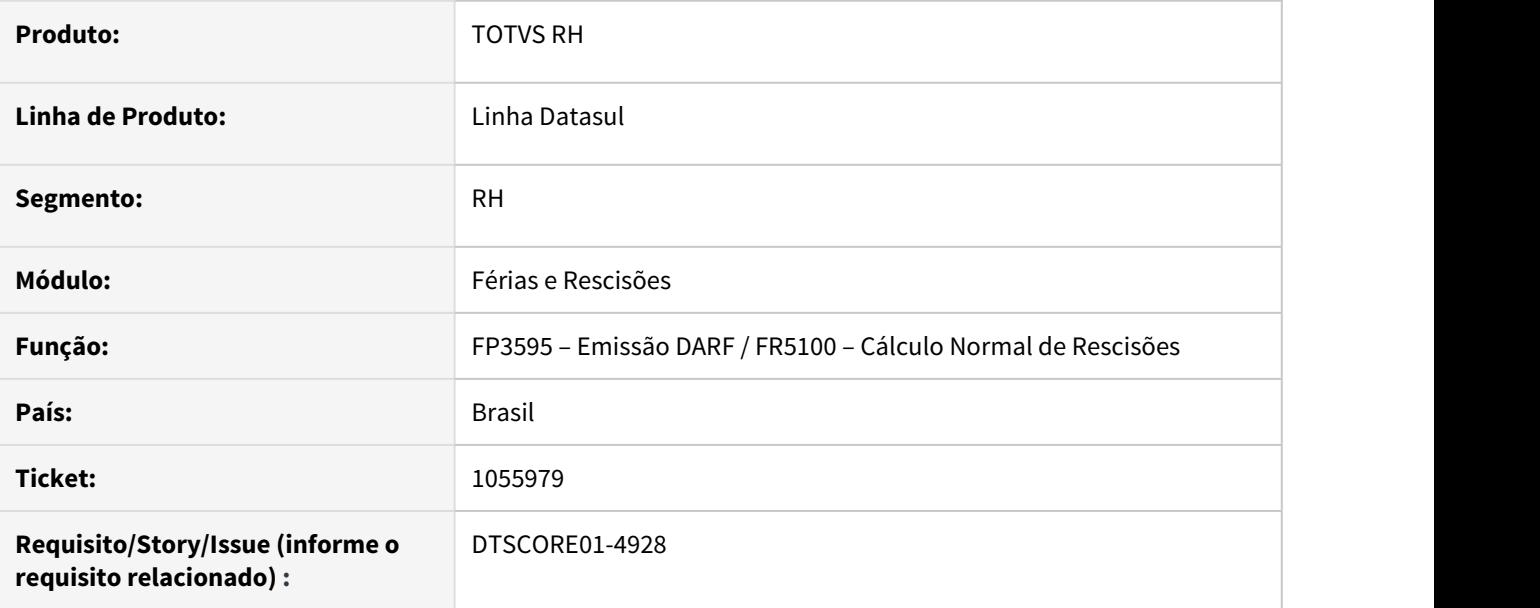

## **02. SITUAÇÃO/REQUISITO**

Funcionário recebeu PLR no mês 11/2020 com pagamento em 05/12/2020. As informações de PLR foram gravadas corretamente no mês 12/2020 no FP6020 (Manutenção Informações Imposto de Renda). Em 08/12/2020, foi desligado, calculado a rescisão e a Folha Normal do mês 12/2020. Ao emitir a DARF de 12/2020, os valores de IR sobre o PLR estão aparecendo duas vezes indevidamente, o primeiro com data de pagamento em 05/12/2020 (correto) e o segundo com data de pagamento da rescisão 09/12/2020 (indevido).

## **03. SOLUÇÃO**

Foram feitos ajustes no Cálculo Normal de Rescisões para que não duplique as informações de PLR quando não tem pagamento de PLR na rescisão e por consequência, não demonstre o valor do IR sobre o PLR duplicado na emissão da DARF.

10737917 DTSPAG01-18293 DT FR5240 - Para funcionários com rescisão complementar, ao reintegrar o funcionário o histórico fica incorreto no FP1210 e FP1350.

#### **01. DADOS GERAIS**

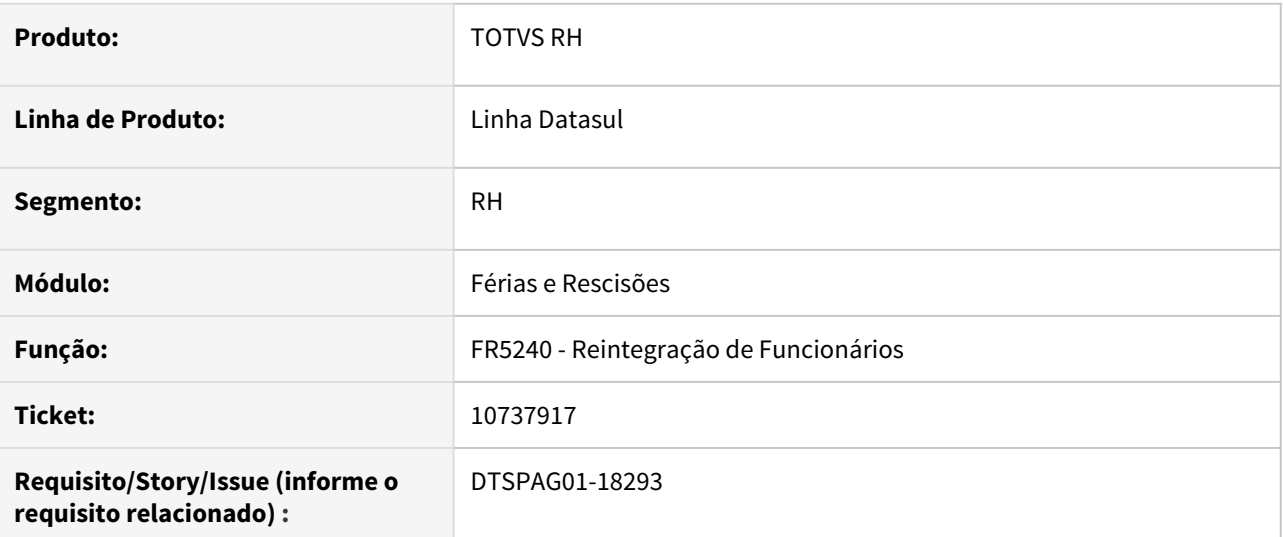

## **02. SITUAÇÃO/REQUISITO**

Para funcionários com rescisão complementar, ao reintegrar o funcionário o histórico fica incorreto no FP1210 e FP1350.

## **03. SOLUÇÃO**

Alterada a rotina para que ao reintegrar o funcionário com rescisão complementar deixe correto o histórico no FP1210 e FP1350.

## 10929715 DTSCORE01-4146 DT Não calculou o INSS sobre 13 salario no complemento de rescisão

## **01. DADOS GERAIS**

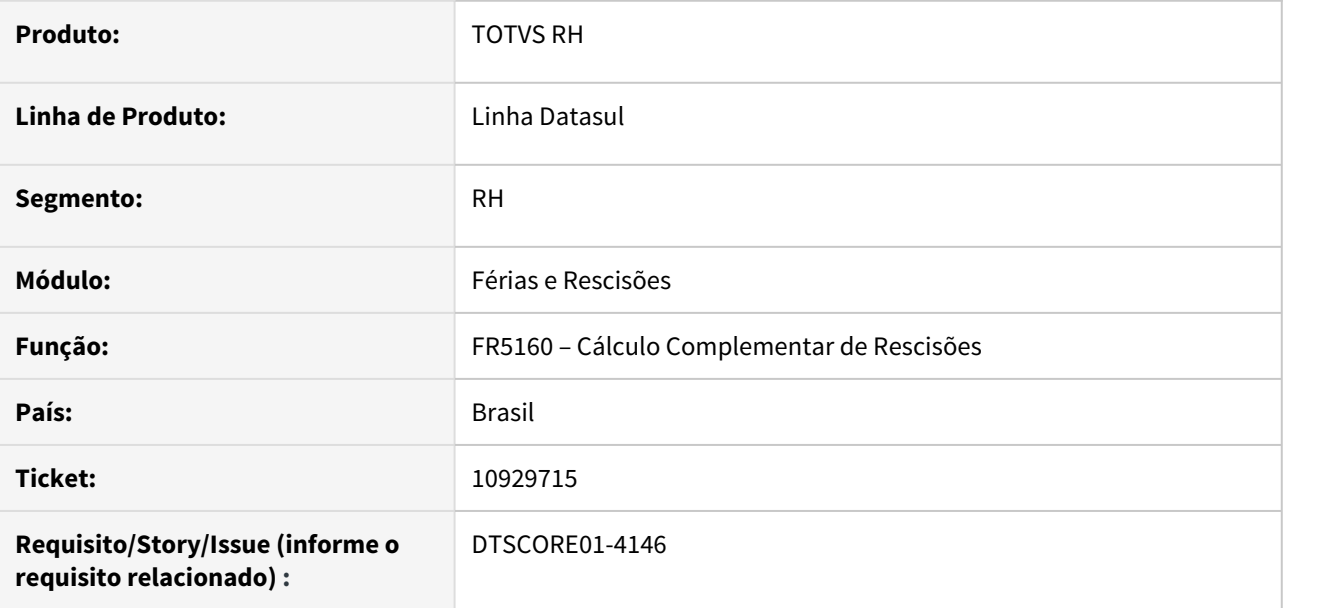

### **02. SITUAÇÃO/REQUISITO**

Funcionário foi demitido em 01/2021 onde teve o recolhimento do INSS sobre o 13º Salário. Ainda no mesmo mês, teve complemento para o pagamento de PLR. No mês seguinte, teve o pagamento de Prêmio onde houve reflexos sobre férias e 13º salário, porém, não gerou o desconto de INSS sobre o 13º Salário.

## **03. SOLUÇÃO**

Foram feitos ajustes no cálculo complementar de rescisão para que faça o desconto do INSS sobre o 13º Salário.

11062260 DTSPAG01-18591 DT FR5040 - mensagem de erro Data de saída superior a Data Término da Parcela para tarefeiro com aviso trabalhado

### **01. DADOS GERAIS**

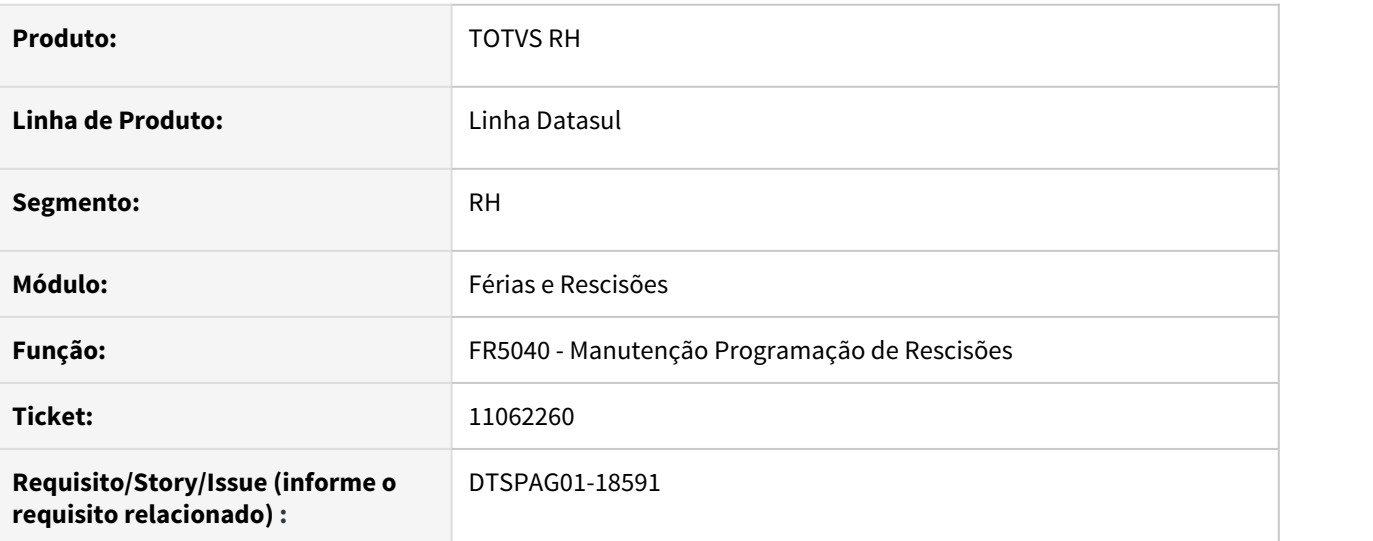

## **02. SITUAÇÃO/REQUISITO**

Ao incluir uma programação de rescisão com aviso trabalhado para funcionário tarefeiro com pagamento quinzenal ocorre erro 2275 - "Data de saída superior a Data Término da Parcela."

## **03. SOLUÇÃO**

Alterada a rotina para permitir incluir uma programação de rescisão com aviso trabalhado para funcionário tarefeiro com pagamento quinzenal sem que apresente o erro 2275 - "Data de saída superior a Data Término da Parcela."

## 11297410 DTSINTEGR01-2493 DT Criação de Ponto EPC

## **01. DADOS GERAIS**

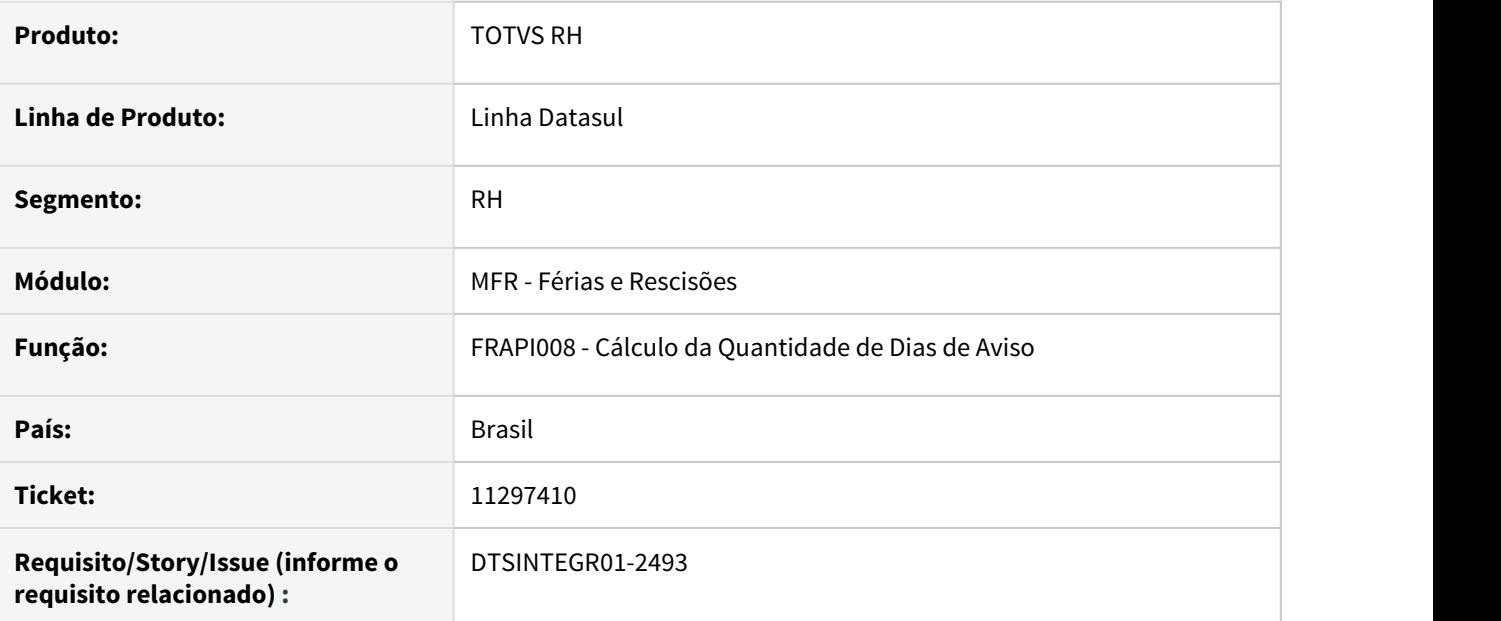

## **02. SITUAÇÃO/REQUISITO**

Criação de Ponto EPC no programa FRAPI008

### **03. SOLUÇÃO**

Criado o ponto EPC "calculo-especifico".

## **04. DEMAIS INFORMAÇÕES**

Repasse FSW

## **05. ASSUNTOS RELACIONADOS**

• Não se aplica

## 11479209 DTSCORE01-4740 DT Cálculo de Rescisão com movimento de PLR sem parâmetro informado

### **01. DADOS GERAIS**

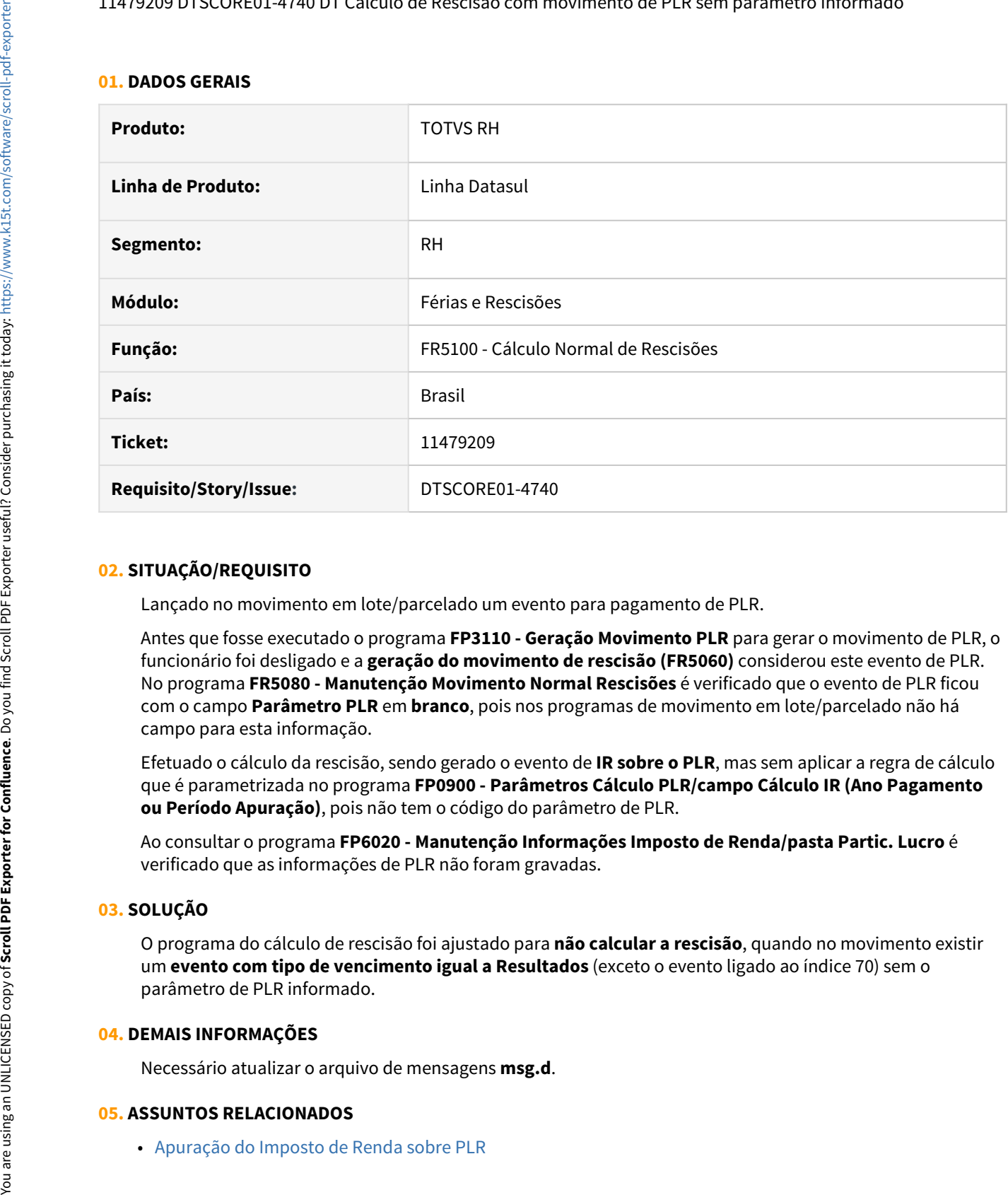

### **02. SITUAÇÃO/REQUISITO**

Lançado no movimento em lote/parcelado um evento para pagamento de PLR.

Antes que fosse executado o programa **FP3110 - Geração Movimento PLR** para gerar o movimento de PLR, o funcionário foi desligado e a **geração do movimento de rescisão (FR5060)** considerou este evento de PLR. No programa **FR5080 - Manutenção Movimento Normal Rescisões** é verificado que o evento de PLR ficou com o campo **Parâmetro PLR** em **branco**, pois nos programas de movimento em lote/parcelado não há campo para esta informação.

Efetuado o cálculo da rescisão, sendo gerado o evento de **IR sobre o PLR**, mas sem aplicar a regra de cálculo que é parametrizada no programa **FP0900 - Parâmetros Cálculo PLR/campo Cálculo IR (Ano Pagamento ou Período Apuração)**, pois não tem o código do parâmetro de PLR.

Ao consultar o programa **FP6020 - Manutenção Informações Imposto de Renda/pasta Partic. Lucro** é verificado que as informações de PLR não foram gravadas.

## **03. SOLUÇÃO**

O programa do cálculo de rescisão foi ajustado para **não calcular a rescisão**, quando no movimento existir um **evento com tipo de vencimento igual a Resultados** (exceto o evento ligado ao índice 70) sem o parâmetro de PLR informado.

#### **04. DEMAIS INFORMAÇÕES**

Necessário atualizar o arquivo de mensagens **msg.d**.

#### **05. ASSUNTOS RELACIONADOS**

## 11496997 DTSCORE01-4710 DT FR5160 está calculando complemento para o mês seguinte

### **01. DADOS GERAIS**

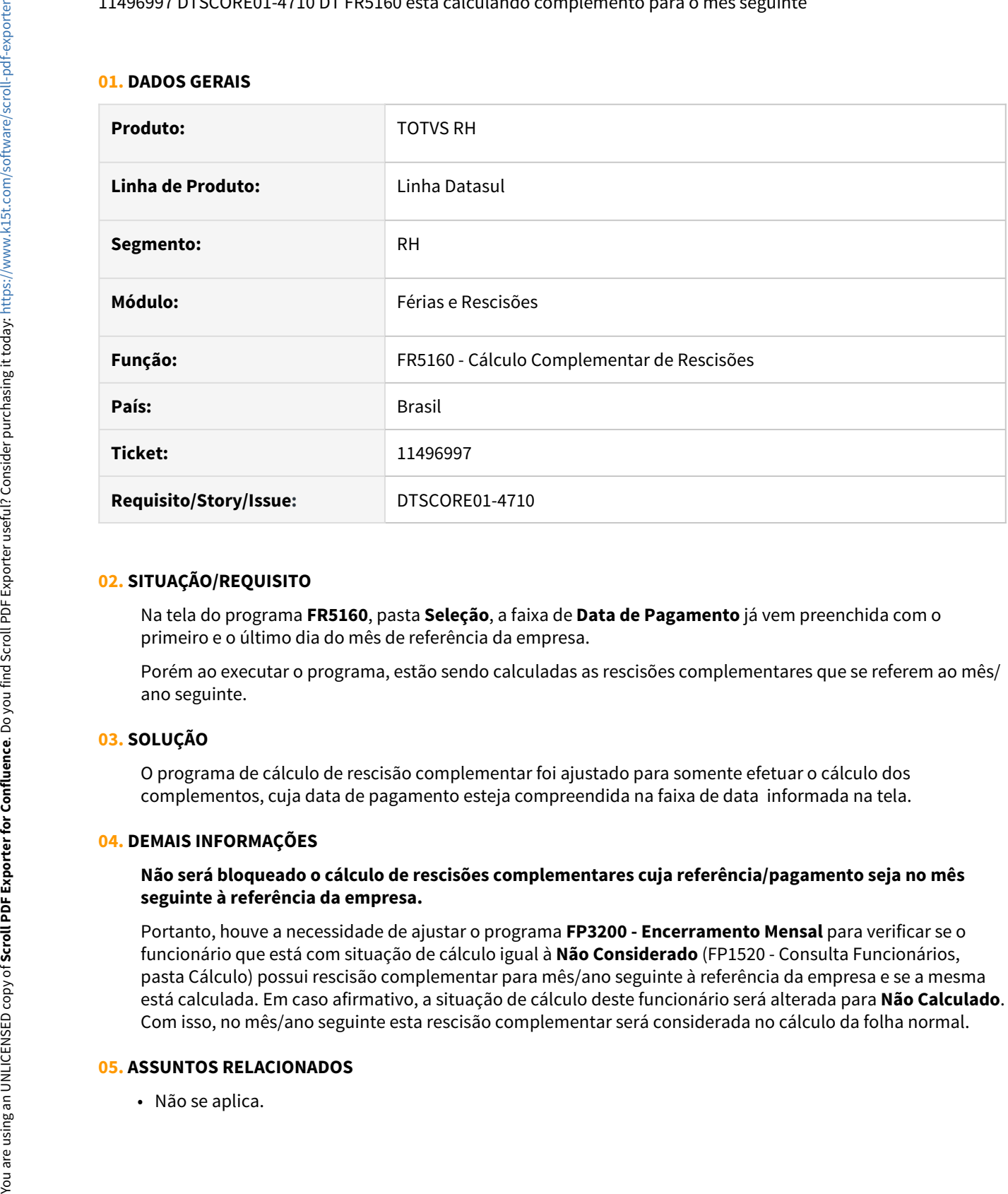

### **02. SITUAÇÃO/REQUISITO**

Na tela do programa **FR5160**, pasta **Seleção**, a faixa de **Data de Pagamento** já vem preenchida com o primeiro e o último dia do mês de referência da empresa.

Porém ao executar o programa, estão sendo calculadas as rescisões complementares que se referem ao mês/ ano seguinte.

#### **03. SOLUÇÃO**

O programa de cálculo de rescisão complementar foi ajustado para somente efetuar o cálculo dos complementos, cuja data de pagamento esteja compreendida na faixa de data informada na tela.

#### **04. DEMAIS INFORMAÇÕES**

### **Não será bloqueado o cálculo de rescisões complementares cuja referência/pagamento seja no mês seguinte à referência da empresa.**

Portanto, houve a necessidade de ajustar o programa **FP3200 - Encerramento Mensal** para verificar se o funcionário que está com situação de cálculo igual à **Não Considerado** (FP1520 - Consulta Funcionários, pasta Cálculo) possui rescisão complementar para mês/ano seguinte à referência da empresa e se a mesma está calculada. Em caso afirmativo, a situação de cálculo deste funcionário será alterada para **Não Calculado**. Com isso, no mês/ano seguinte esta rescisão complementar será considerada no cálculo da folha normal.

#### **05. ASSUNTOS RELACIONADOS**

## 11614453 DTSCORE01-4753 DT Não gerou complemento de férias sobre abono por reajuste salarial

### **01. DADOS GERAIS**

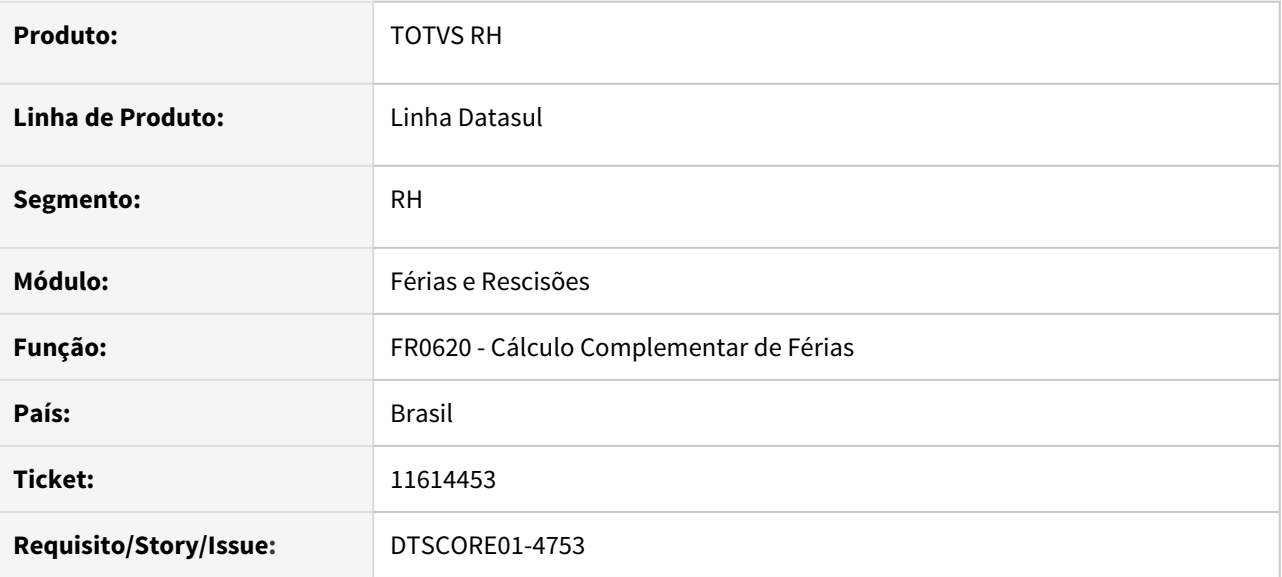

## **02. SITUAÇÃO/REQUISITO**

Funcionário pegou férias com 20 dias de gozo de 05/04/2021 a 24/04/2021 e 10 dias de abono de 25/04/2021 a 04/05/2021.

No mês de maio recebeu aumento salarial.

Ao realizar o cálculo complementar de férias não foi calculada a diferença sobre o **Abono**.

## **03. SOLUÇÃO**

Ajustado o programa para que o cálculo complementar de férias recalcule a diferença sobre os dias de abono.

11659419 DTSCORE01-4785 DT FP3020 - Cálculo da Folha pela carga turno não descontou das horas trabalhadas um dia referente as férias

### **01. DADOS GERAIS**

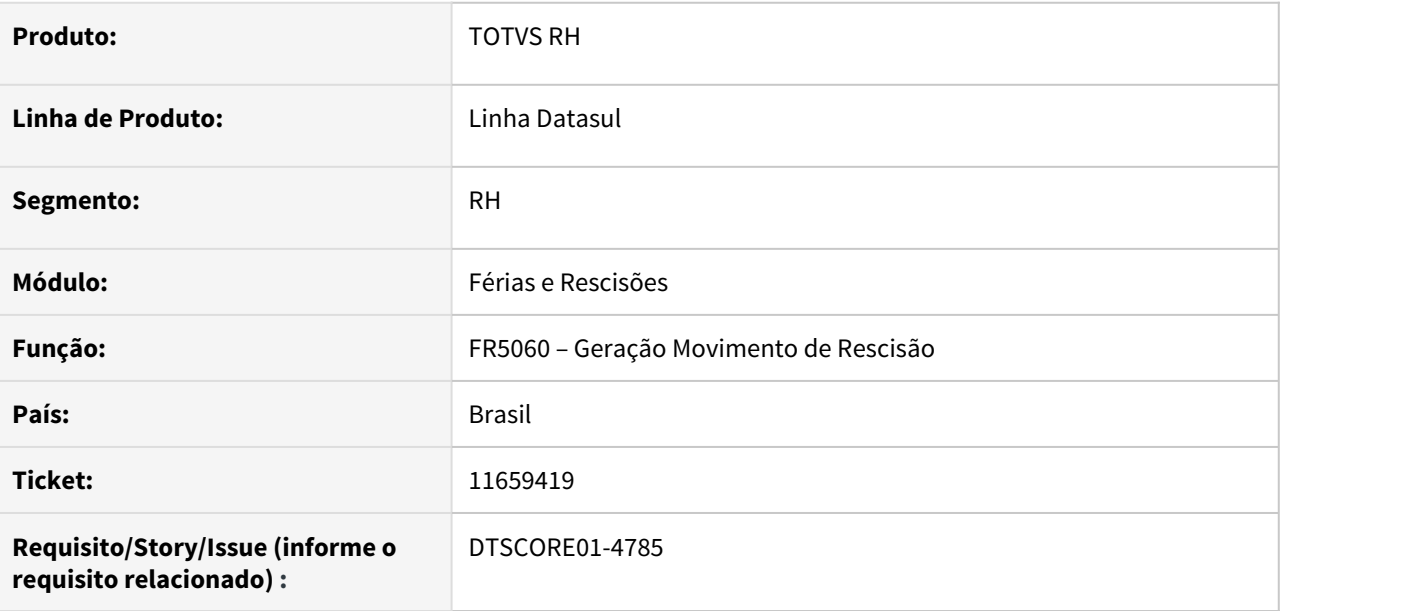

## **02. SITUAÇÃO/REQUISITO**

Funcionário mensalista com férias terminando em 01/05 e com desligamento sem aviso prévio no dia 31/05. Ao gerar o movimento de rescisão, está gerando 220 horas trabalhadas sem descontar 1 dia das férias quando o Turno de Trabalho possui lançamento das horas trabalhadas no **FP2540 - Manutenção Carga Horária Turnos**.

### **03. SOLUÇÃO**

Foram feitos ajustes na geração do movimento da rescisão para descontar 1 dia de férias das horas trabalhadas.

## 11677378 DTSCORE01-4791 DT Divergencias cálculo complemento rescisão gerado pelo FR5150

### **01. DADOS GERAIS**

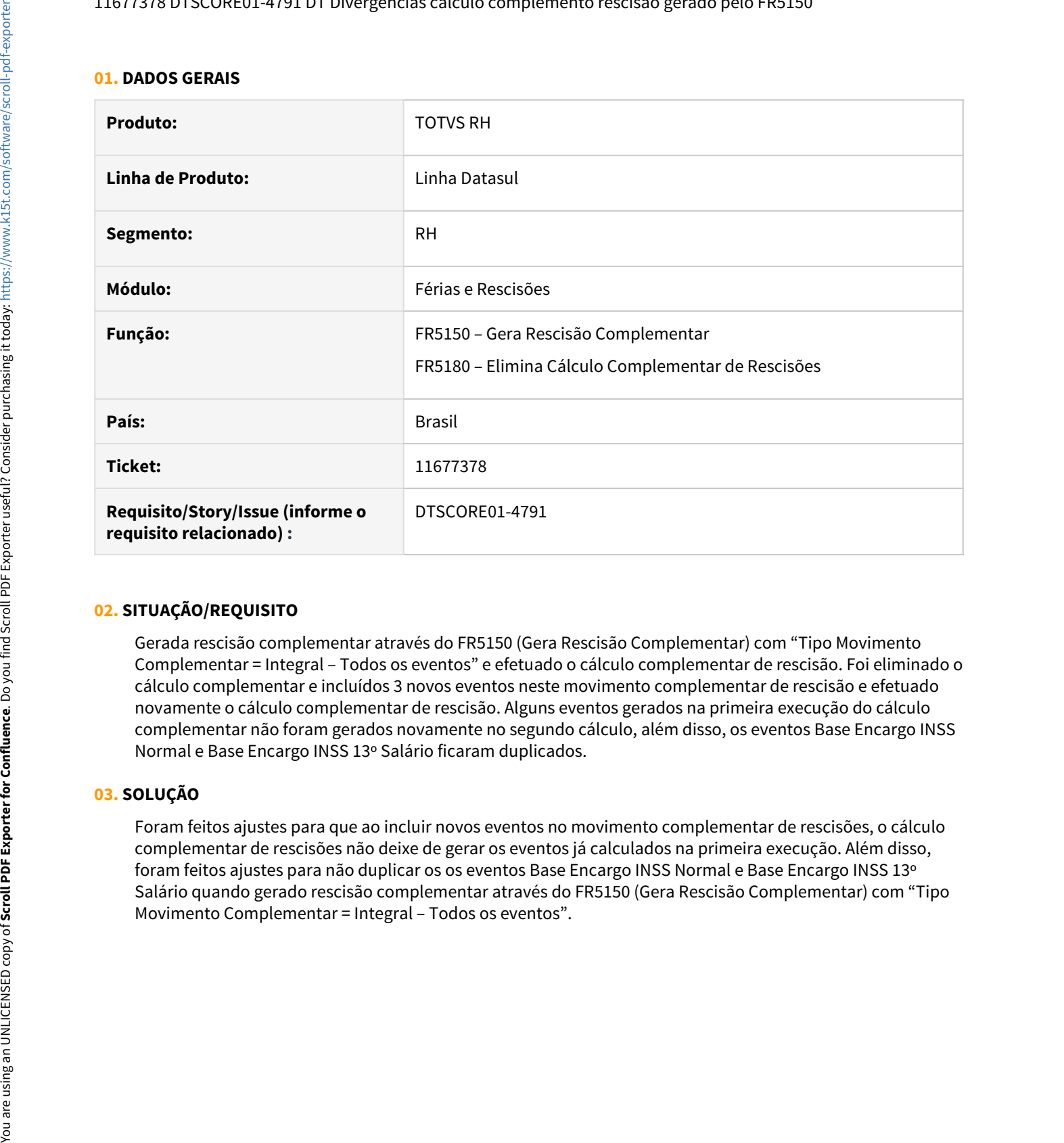

#### **02. SITUAÇÃO/REQUISITO**

Gerada rescisão complementar através do FR5150 (Gera Rescisão Complementar) com "Tipo Movimento Complementar = Integral – Todos os eventos" e efetuado o cálculo complementar de rescisão. Foi eliminado o cálculo complementar e incluídos 3 novos eventos neste movimento complementar de rescisão e efetuado novamente o cálculo complementar de rescisão. Alguns eventos gerados na primeira execução do cálculo complementar não foram gerados novamente no segundo cálculo, além disso, os eventos Base Encargo INSS Normal e Base Encargo INSS 13º Salário ficaram duplicados.

## **03. SOLUÇÃO**

Foram feitos ajustes para que ao incluir novos eventos no movimento complementar de rescisões, o cálculo complementar de rescisões não deixe de gerar os eventos já calculados na primeira execução. Além disso, foram feitos ajustes para não duplicar os os eventos Base Encargo INSS Normal e Base Encargo INSS 13º Salário quando gerado rescisão complementar através do FR5150 (Gera Rescisão Complementar) com "Tipo

## 11708573 DTSCORE01-4813 DT FR5180 elimina indevidamente pensão calculada pela rescisão normal

### **01. DADOS GERAIS**

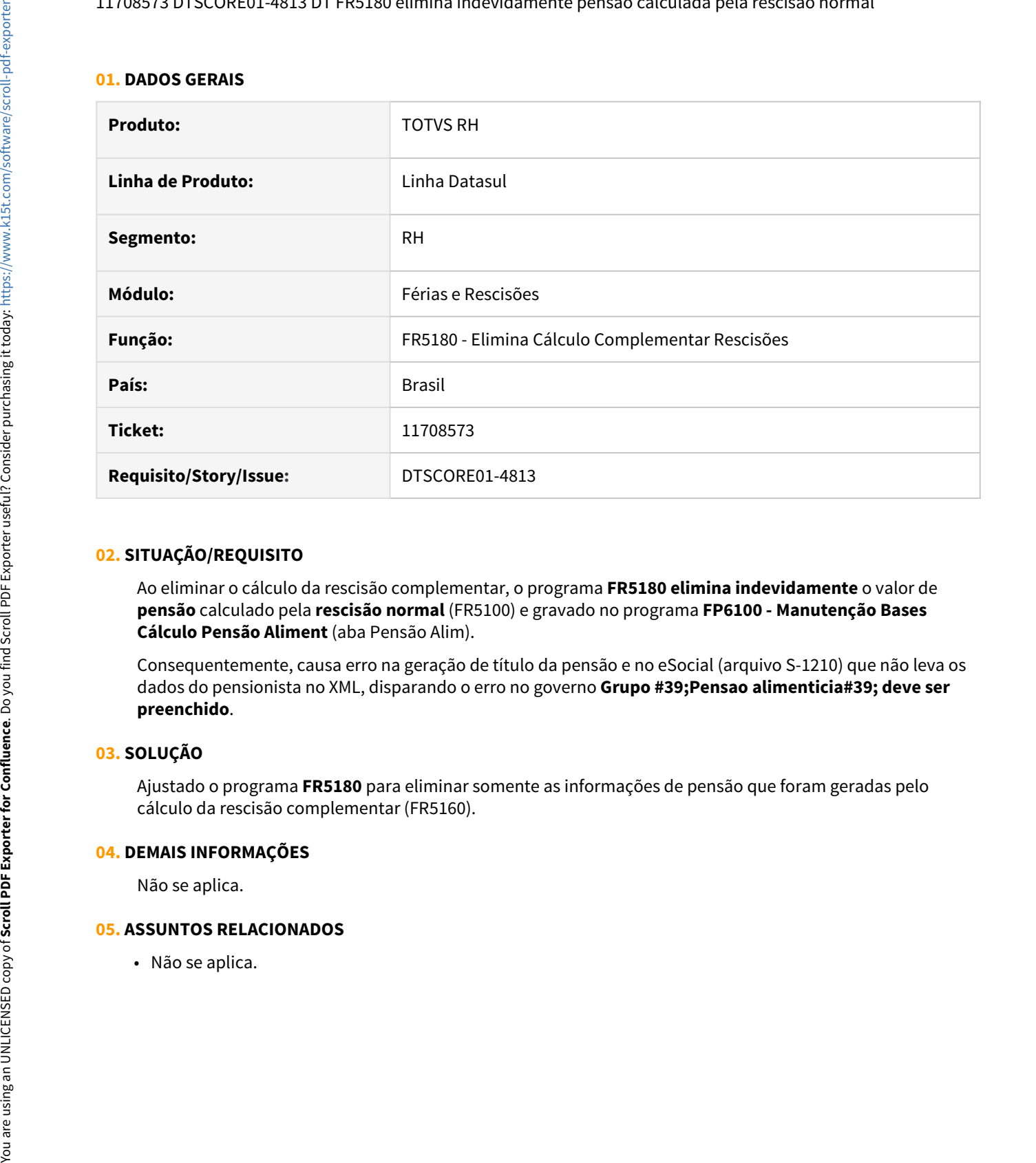

### **02. SITUAÇÃO/REQUISITO**

Ao eliminar o cálculo da rescisão complementar, o programa **FR5180 elimina indevidamente** o valor de **pensão** calculado pela **rescisão normal** (FR5100) e gravado no programa **FP6100 - Manutenção Bases Cálculo Pensão Aliment** (aba Pensão Alim).

Consequentemente, causa erro na geração de título da pensão e no eSocial (arquivo S-1210) que não leva os dados do pensionista no XML, disparando o erro no governo **Grupo #39;Pensao alimenticia#39; deve ser preenchido**.

#### **03. SOLUÇÃO**

Ajustado o programa **FR5180** para eliminar somente as informações de pensão que foram geradas pelo cálculo da rescisão complementar (FR5160).

#### **04. DEMAIS INFORMAÇÕES**

Não se aplica.

## **05. ASSUNTOS RELACIONADOS**

11710472 DTSCORE01-4814 DT FR5100 - Rescisão não está considerando eventos de benefícios para compor o índice 243 - base encargo INSS

### **01. DADOS GERAIS**

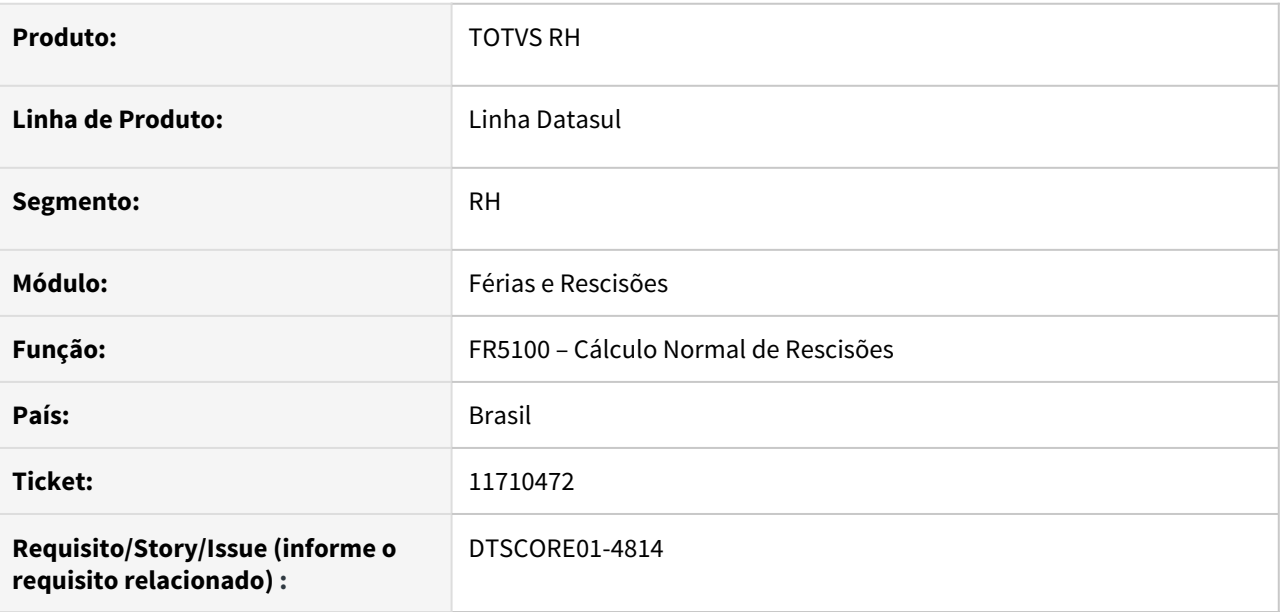

## **02. SITUAÇÃO/REQUISITO**

Funcionário possui movimento de benefícios de Vale transporte integrado com o módulo de Rescisões, onde este evento possui incidência negativa para INSS e Encargo INSS. Ao calcular a rescisão, este evento não é considerado para deduzir do evento Base Encargo INSS Normal, consequentemente, a GPS está calculando os encargos sem deduzir o Vale transporte.

## **03. SOLUÇÃO**

Foram feitos ajustes para que os eventos integrados pelo módulo de Benefícios Sociais sejam considerados na composição da Base Encargo INSS Normal, quando os mesmos possuírem incidência para Encargo INSS.

## 11711953 DTSCORE01-4822 DT Cálculo de Rescisão Complementar x Diferenças Ano Corrente e Ano Anterior

### **01. DADOS GERAIS**

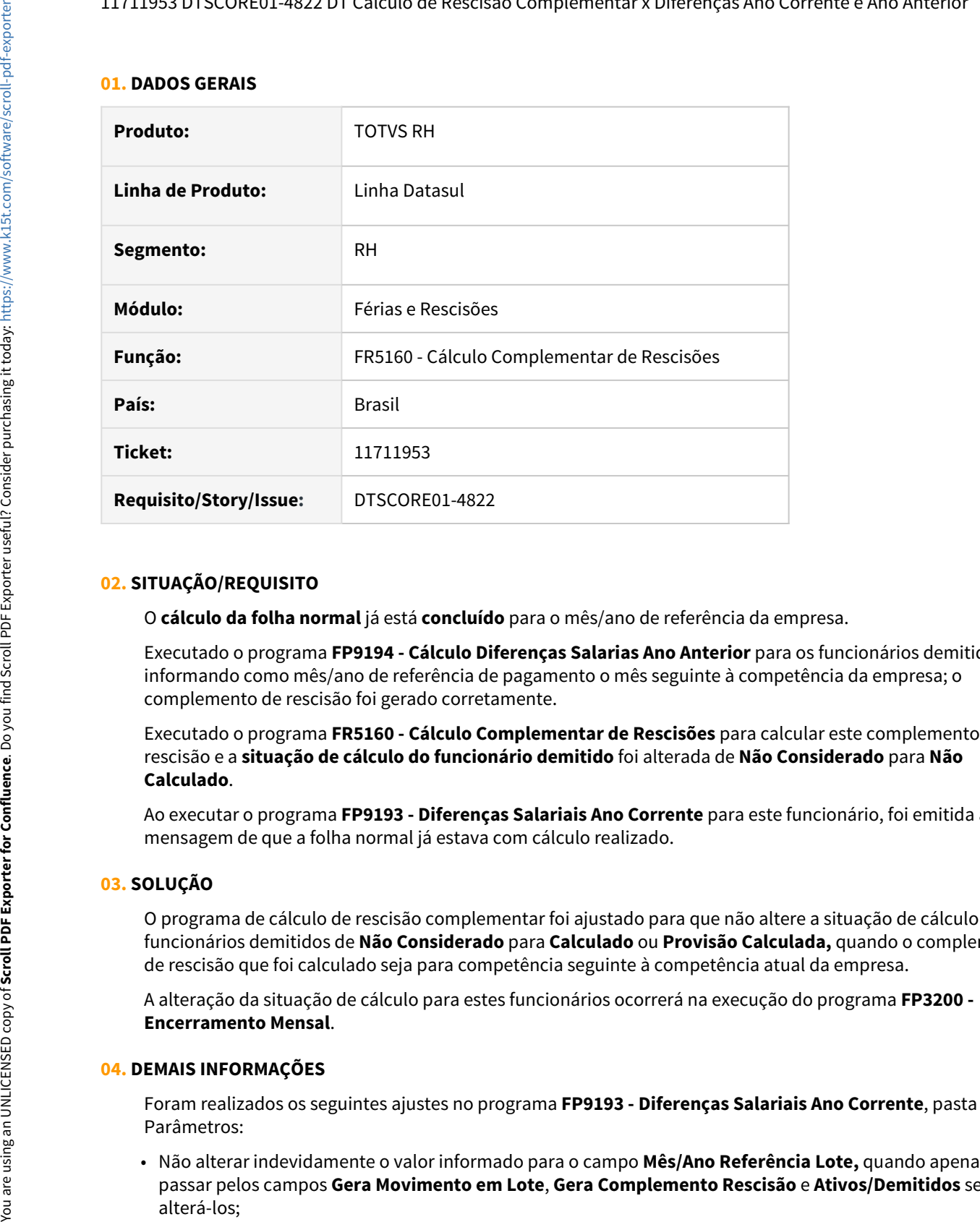

## **02. SITUAÇÃO/REQUISITO**

O **cálculo da folha normal** já está **concluído** para o mês/ano de referência da empresa.

Executado o programa **FP9194 - Cálculo Diferenças Salarias Ano Anterior** para os funcionários demitidos, informando como mês/ano de referência de pagamento o mês seguinte à competência da empresa; o complemento de rescisão foi gerado corretamente.

Executado o programa **FR5160 - Cálculo Complementar de Rescisões** para calcular este complemento de rescisão e a **situação de cálculo do funcionário demitido** foi alterada de **Não Considerado** para **Não Calculado**.

Ao executar o programa **FP9193 - Diferenças Salariais Ano Corrente** para este funcionário, foi emitida a mensagem de que a folha normal já estava com cálculo realizado.

## **03. SOLUÇÃO**

O programa de cálculo de rescisão complementar foi ajustado para que não altere a situação de cálculo de funcionários demitidos de **Não Considerado** para **Calculado** ou **Provisão Calculada,** quando o complemento de rescisão que foi calculado seja para competência seguinte à competência atual da empresa.

A alteração da situação de cálculo para estes funcionários ocorrerá na execução do programa **FP3200 - Encerramento Mensal**.

## **04. DEMAIS INFORMAÇÕES**

Foram realizados os seguintes ajustes no programa **FP9193 - Diferenças Salariais Ano Corrente**, pasta Parâmetros:

• Não alterar indevidamente o valor informado para o campo **Mês/Ano Referência Lote,** quando apenas passar pelos campos **Gera Movimento em Lote**, **Gera Complemento Rescisão** e **Ativos/Demitidos** sem • Corrigida a ordem que o cursor passa pelos campos quando utiliza a tecla **TAB**.

## **05. ASSUNTOS RELACIONADOS**

• Não se aplica.

## DTSCORE01-4545 DT FR0100 calcula incorretamente INSS Múltiplos Vínculos

## **01. DADOS GERAIS**

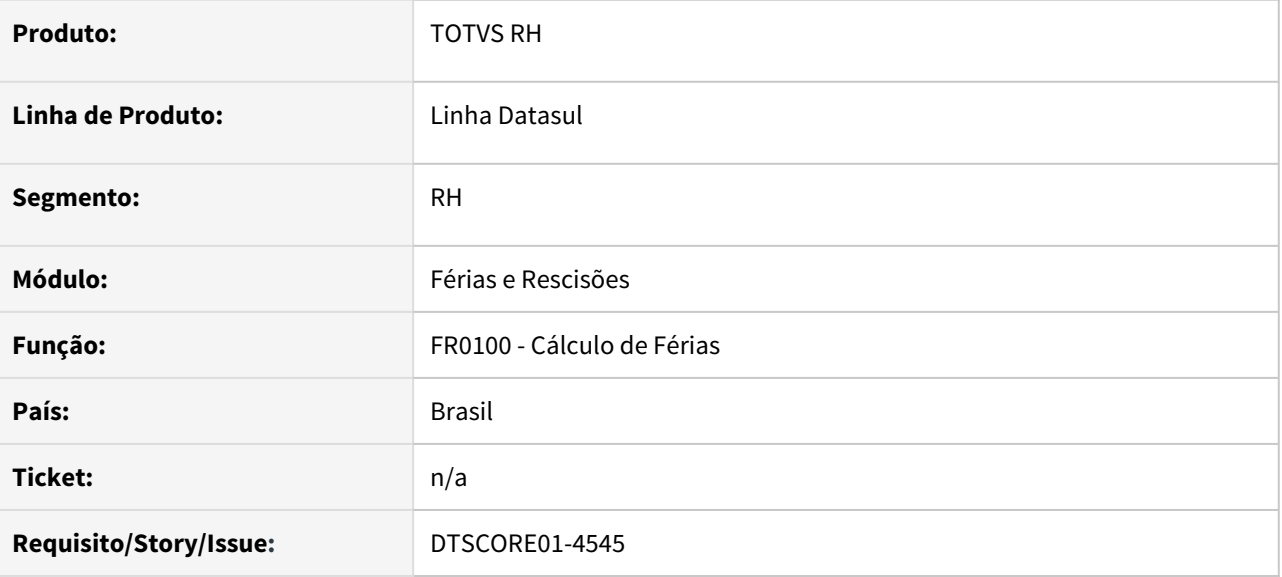

## **02. SITUAÇÃO/REQUISITO**

A folha de 02/2021 não está calculada e o evento 515 (ligado ao índice de função específica 17) está lançado no movimento parcelado (02/2021) para o mesmo mês.

As férias do funcionário tem data de início em 01/03/2021.

Ao calcular as férias (03/2021), o evento 515 (02/2021) do mês anterior é considerado indevidamente na composição da base de INSS do funcionário múltiplos vínculos.

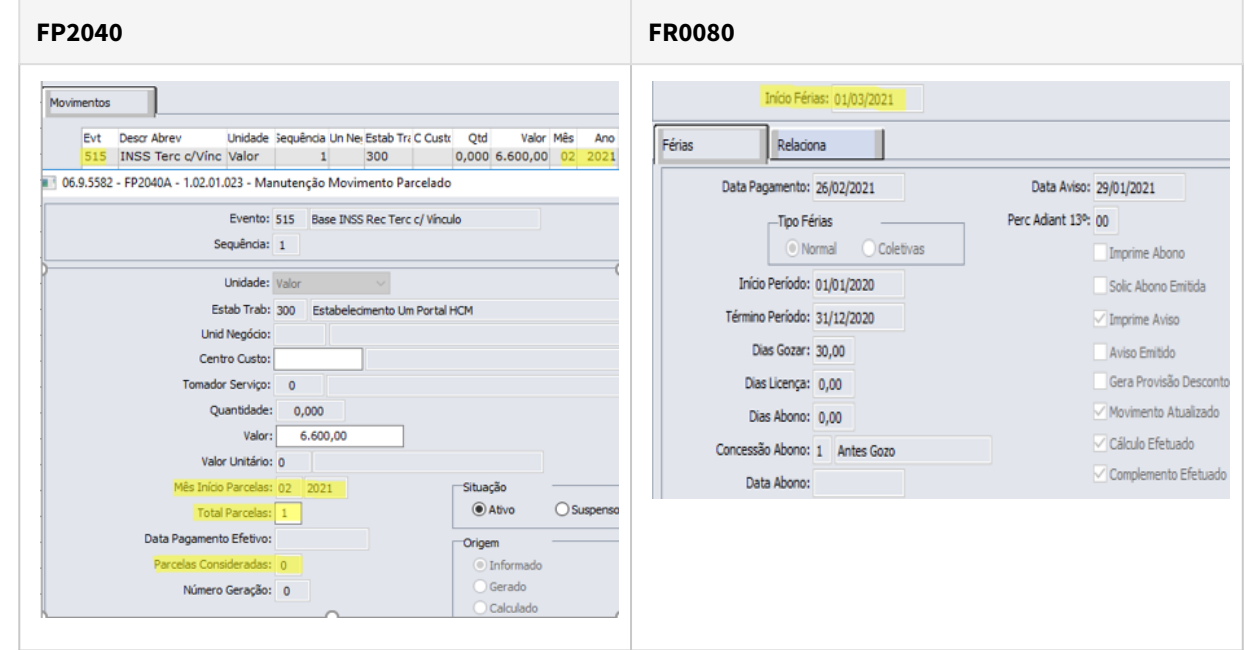

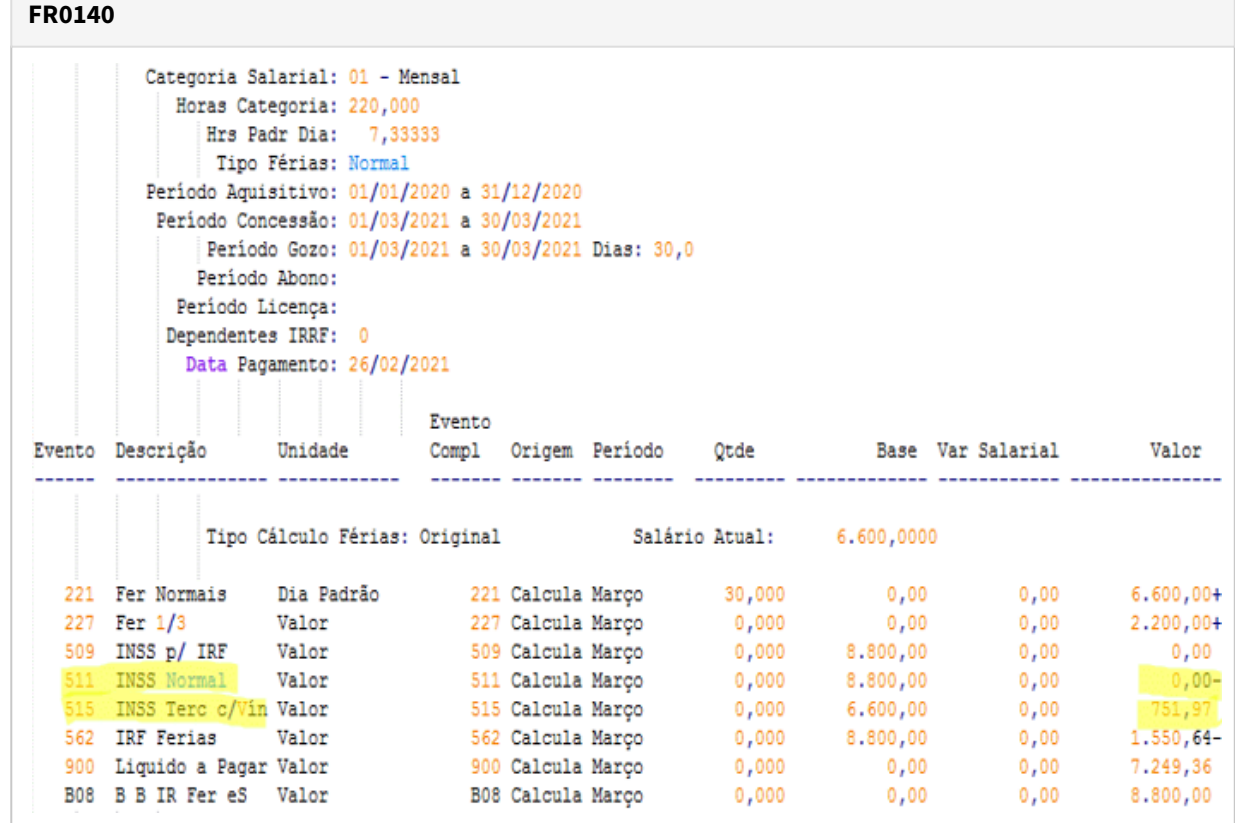

## **03. SOLUÇÃO**

Ajustado o cálculo de férias para quando a folha do mês anterior não estiver calculada, então não considerar o evento 515 (ligado ao índice de função específica 17) lançado no movimento parcelado (FP2040).

Desta forma, tanto o evento 515 quanto as férias deverão ter o mesmo mês/ano para que o valor seja considerado na composição da base de INSS do funcionário múltiplos vínculos.

Conforme o exemplo acima, ao calcular as férias, o evento 511 foi gerado normalmente, pois o evento 515 do mês anterior não foi considerado na base de INSS.

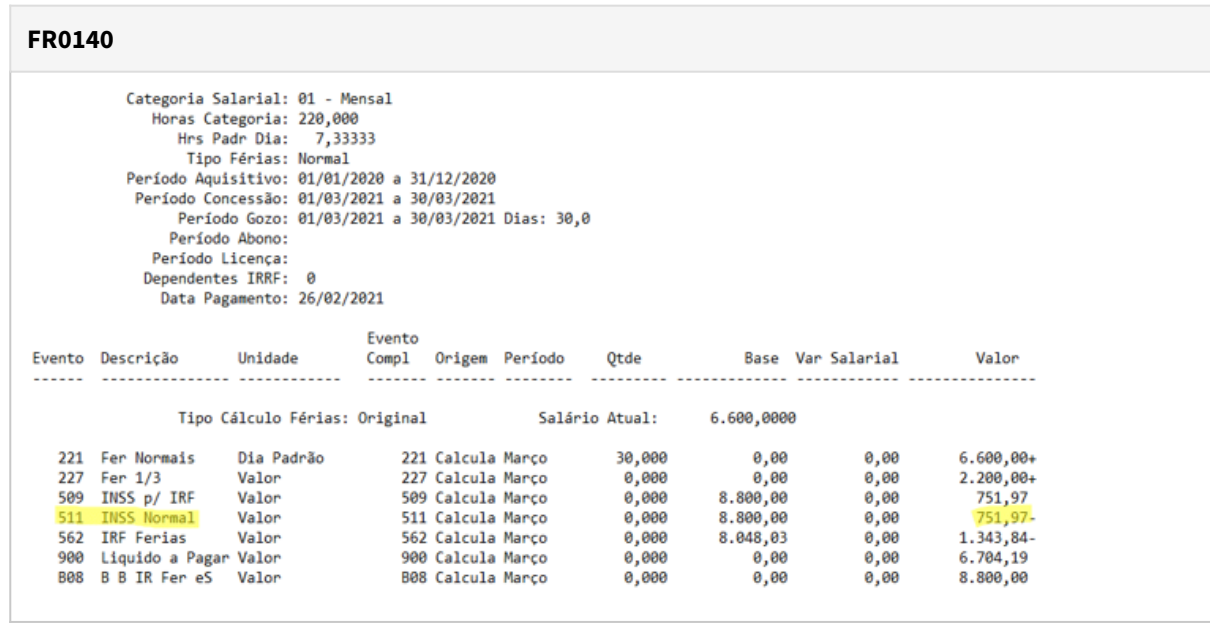

## DTSCORE01-4732 DT FR5140 Opção Altera Ocorrência Corrente cria histórico de lotação indevidamente

### **01. DADOS GERAIS**

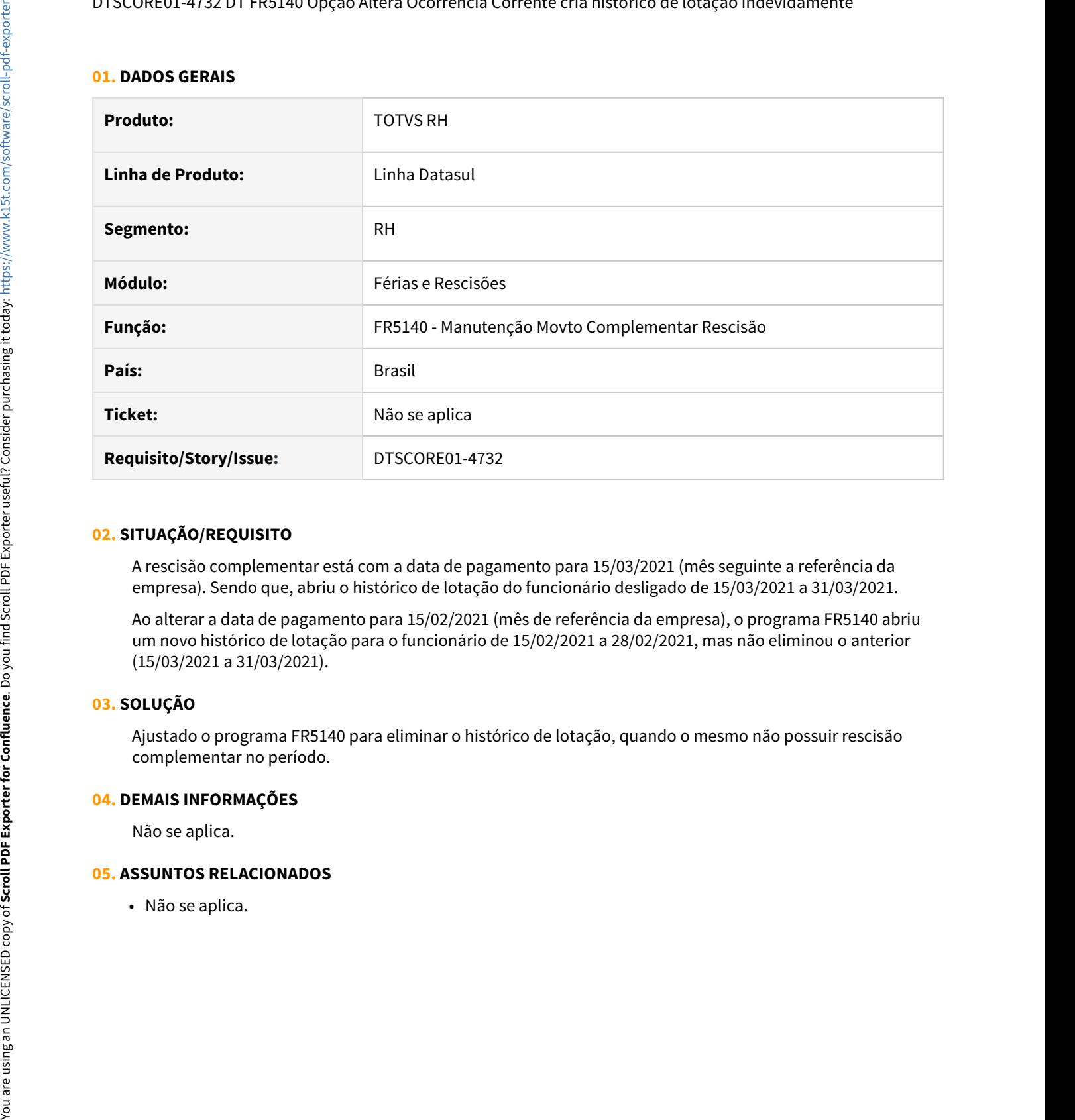

#### **02. SITUAÇÃO/REQUISITO**

A rescisão complementar está com a data de pagamento para 15/03/2021 (mês seguinte a referência da empresa). Sendo que, abriu o histórico de lotação do funcionário desligado de 15/03/2021 a 31/03/2021.

Ao alterar a data de pagamento para 15/02/2021 (mês de referência da empresa), o programa FR5140 abriu um novo histórico de lotação para o funcionário de 15/02/2021 a 28/02/2021, mas não eliminou o anterior (15/03/2021 a 31/03/2021).

## **03. SOLUÇÃO**

Ajustado o programa FR5140 para eliminar o histórico de lotação, quando o mesmo não possuir rescisão complementar no período.

#### **04. DEMAIS INFORMAÇÕES**

Não se aplica.

## **05. ASSUNTOS RELACIONADOS**

# Folha Agrícola - Manutenção - 12.1.33

• [11345836 DTSCORE01-4602 DT Integração de dados pelo FA9100](#page-1787-0) [no FP2160 não gera corretamente a data do pagamento e os](#page-1787-0)

[dados no qual constam no cadastro da folha agrícola.](#page-1787-0)

• [11667005 DTSCORE01-4846 DT FA1100 em base Oracle ocorre o erro Movimento Agricola Lote inexistente](#page-1789-0)

<span id="page-1787-0"></span>11345836 DTSCORE01-4602 DT Integração de dados pelo FA9100 no FP2160 não gera corretamente a data do pagamento e os dados no qual constam no cadastro da folha agrícola.

#### **01. DADOS GERAIS**

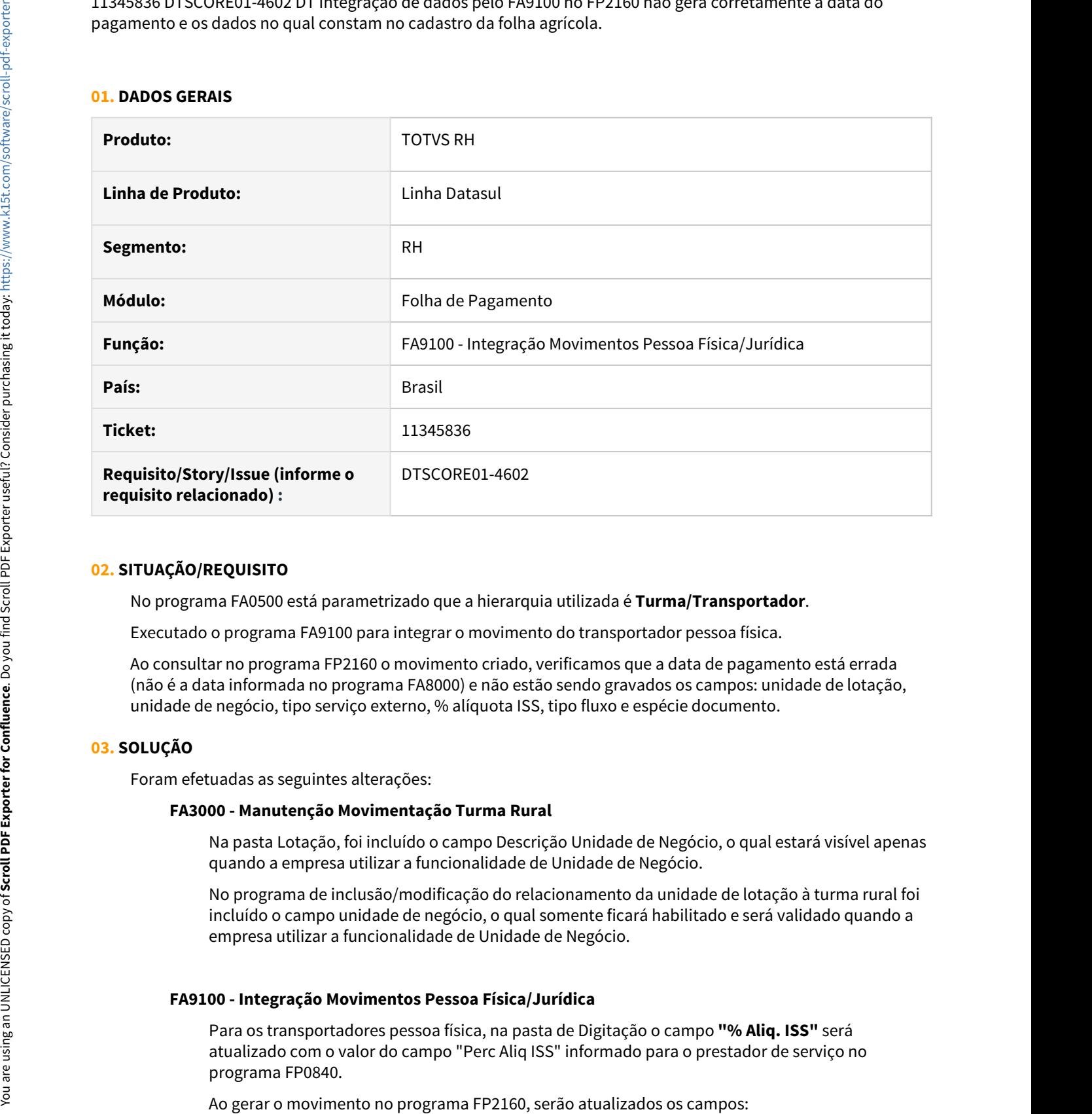

#### **02. SITUAÇÃO/REQUISITO**

No programa FA0500 está parametrizado que a hierarquia utilizada é **Turma/Transportador**.

Executado o programa FA9100 para integrar o movimento do transportador pessoa física.

Ao consultar no programa FP2160 o movimento criado, verificamos que a data de pagamento está errada (não é a data informada no programa FA8000) e não estão sendo gravados os campos: unidade de lotação, unidade de negócio, tipo serviço externo, % alíquota ISS, tipo fluxo e espécie documento.

#### **03. SOLUÇÃO**

Foram efetuadas as seguintes alterações:

#### **FA3000 - Manutenção Movimentação Turma Rural**

Na pasta Lotação, foi incluído o campo Descrição Unidade de Negócio, o qual estará visível apenas quando a empresa utilizar a funcionalidade de Unidade de Negócio.

No programa de inclusão/modificação do relacionamento da unidade de lotação à turma rural foi incluído o campo unidade de negócio, o qual somente ficará habilitado e será validado quando a empresa utilizar a funcionalidade de Unidade de Negócio.

### **FA9100 - Integração Movimentos Pessoa Física/Jurídica**

Para os transportadores pessoa física, na pasta de Digitação o campo **"% Aliq. ISS"** será atualizado com o valor do campo "Perc Aliq ISS" informado para o prestador de serviço no

a) **Data de Pagamento:** com a data de pagamento informada no programa FA8000.

b) **Unidade de Lotação e Unidade de Negócio:** com a unidade de lotação e unidade de negócio (quando a funcionalidade estiver em uso) informados no relacionamento da lotação com a turma rural à qual o transportador está relacionado.

c) **Tipo Serviço Externo:** com o tipo de serviço externo informado para o prestador de serviço no programa FP0840.

**OBS:** os campos **Espécie Documento e Tipo Fluxo não serão atualizados** visto que, o processo de integração do líquido do prestador com títulos do contas a pagar busca estas informações do programa FP4370, grupo 18 - Líquido Prestador.

#### **04. DEMAIS INFORMAÇÕES**

Necessário realizar a atualização do menu do módulo Folha Agrícola, no qual foi incluído o programa FA9100.

#### **05. ASSUNTOS RELACIONADOS**

- [Manutenção da Movimentação da Turma Rural FA3000](https://tdn.totvs.com/pages/viewpage.action?pageId=270922222)
- [Integração de Movimentos Pessoa Física / Pessoa Jurídica FA9100](https://tdn.totvs.com/pages/viewpage.action?pageId=270924072)

## <span id="page-1789-0"></span>11667005 DTSCORE01-4846 DT FA1100 em base Oracle ocorre o erro Movimento Agricola Lote inexistente

### **01. DADOS GERAIS**

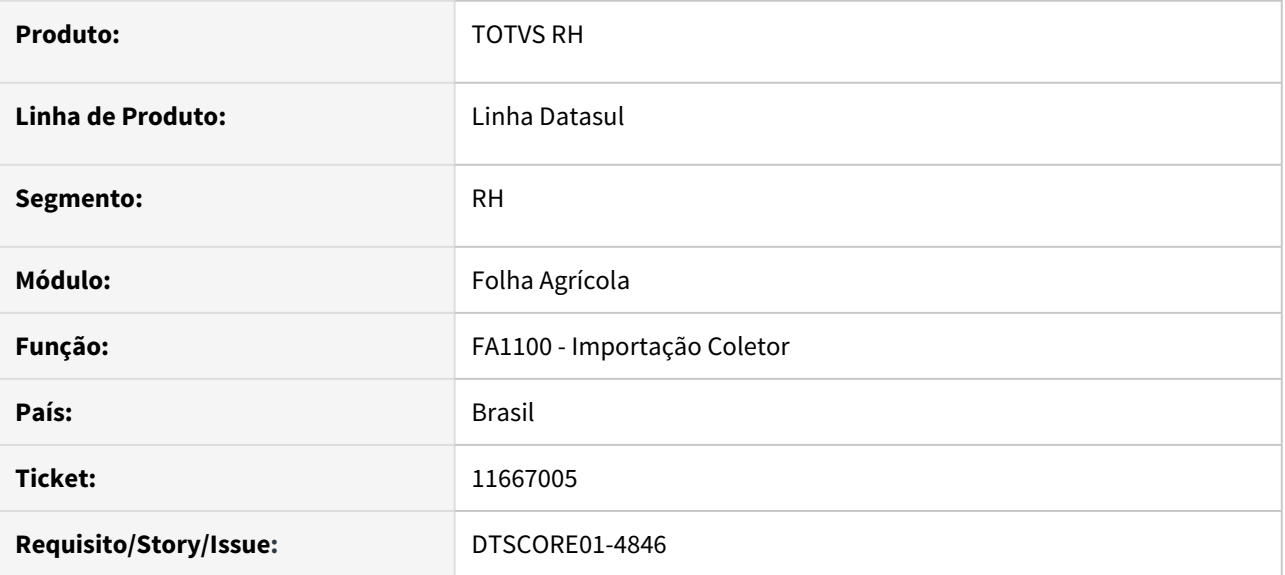

#### **02. SITUAÇÃO/REQUISITO**

Ao executar o programa **FA1100 - Importação Coletor** para importar a produção do pessoal Tarefeiro ocorre o erro **(56) Movimento Agrícola Lote inexistente**, quando a base de dados é Oracle.

## **03. SOLUÇÃO**

O programa de importação do coletor foi ajustado para efetuar corretamente a criação da tabela do movimento agrícola lote, quando a base de dados for Oracle.

### **04. DEMAIS INFORMAÇÕES**

Não se aplica

## **05. ASSUNTOS RELACIONADOS**

• Não se aplica.

# Folha de Pagamento - Manutenção - 12.1.33

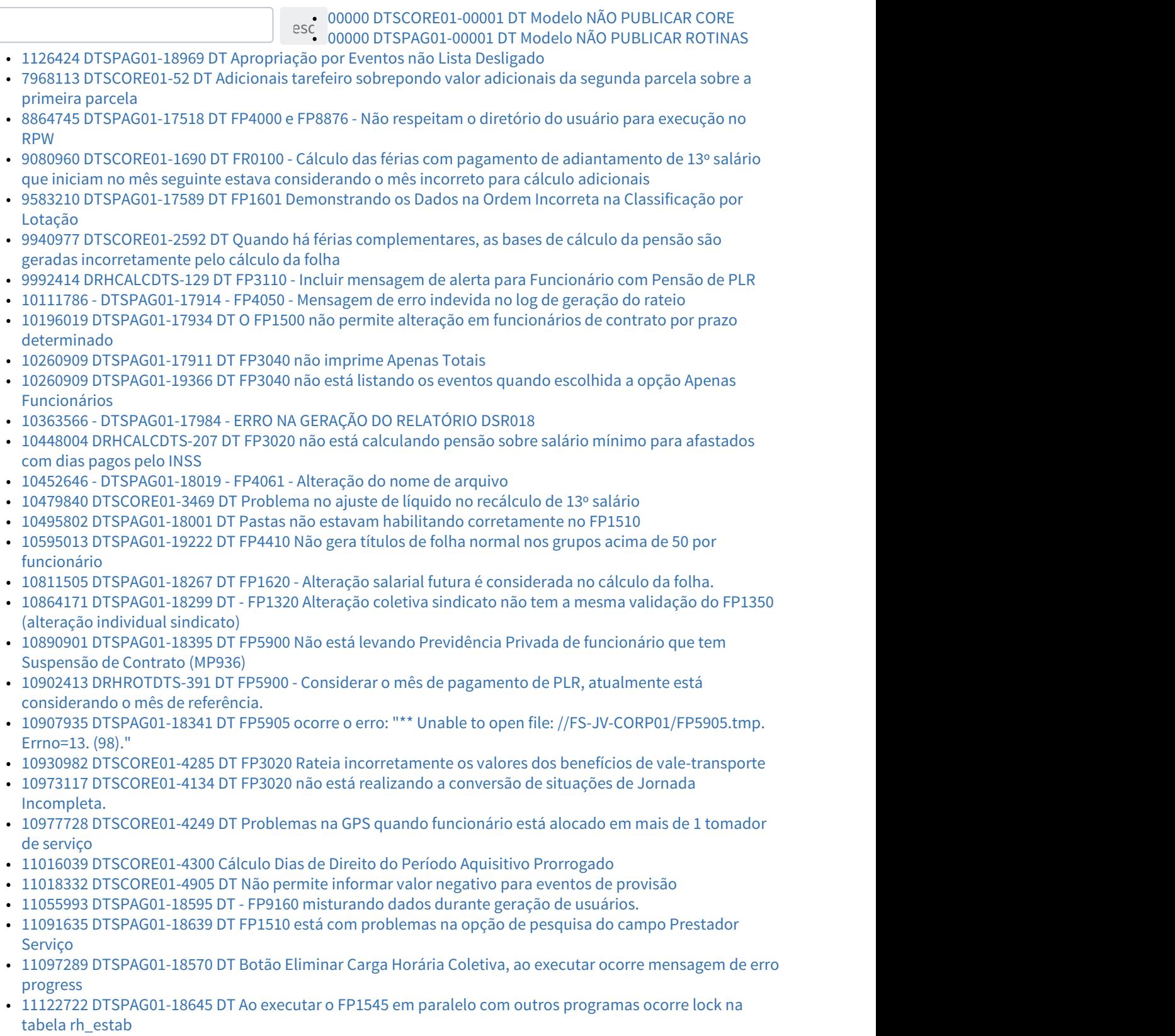

- [11164496 DTSINTEGR01-2492 DT Criação de Ponto EPC](#page-1831-0)
- [11200373 DTSPAG01-18727 DT FP1760 Problema Modificar Dependentes ao informar o País Nascimento](#page-1832-0)
- [11203861 DTSPAG01-18862 DT FP0020 Evento 219 "Recesso Estágio Proporcional" com valor "0" nos](#page-1833-0) [campos: "Evento Falta Deduzir" e "Evento Sup Hrs Not".](#page-1833-0)
- [11208508 DTSCORE01-4449 DT O FP3560 está apresentando erro em campo com valor negativo.](#page-1834-0)
- [11214198 DTSCORE01-4353 DT Erro em Exclusão de Registro Indevido no FP0900.](#page-1835-0)
- [11229563 DTSPAG01-18806 DT Código CBO incompleto no FP5598](#page-1836-0)
- [11229651 DTSPAG01-18801 DT No FP5598, o arquivo de Bolsa Qualificação é gerado com as datas de](#page-1837-0) [afastamentos incorreta](#page-1837-0)
- [11231685 DTSCORE01-4378 DT FP3720 GPS apresenta descrições erradas referente as notas fiscais de](#page-1838-0) [retenção do tomador](#page-1838-0)
- [11231841 DTSPAG01-18793 DT SEFIP não está levando INSS 13º Retido Funcionário Desligado com](#page-1839-0) [Afastamento no Mês](#page-1839-0)
- [11255235 DTSPAG01-18834 DT FP6500 não permite importar movimento para desligado](#page-1840-0)
- [11267796 DTSCORE01-4422 DT Problema com afastamento x férias](#page-1841-0)
- [11268768 DTSPAG01-18874 DT SEFIP mês anterior não mostra movimentação de desligado quando FGTS](#page-1842-0) [recolhido na GRRF](#page-1842-0)
- [11313487 DTSPAG01-18921 DT No BS1520, a quantidade de dígitos do campo operadora sodex e linha sodex](#page-1843-0) [não estão condizentes com o BS3110](#page-1843-0)
- [11354096 DTSCORE01-4525 FP3000 com Parâmetro Calcula PLR Marcado e Utilização do FP3140](#page-1844-0)
- [11371071 DTSCORE01-4531 DT Ao desmarcar o parâmetro Calcula PLR o Número Parcela é alterado](#page-1845-0) [indevidamente no FP3000.](#page-1845-0)
- [11385487 DTSPAG01-18995 DT No FP5598, ao gerar o relatório, na opção "Por Seleção", o arquivo é gerado](#page-1846-0) [em branco](#page-1846-0)
- [11395555 DTSPAG01-19012 DT FP5597 MANAD Erro técnico por causa do diretório informado](#page-1848-0)
- [11397542 DTSCORE01-4763 DT Diferença no Rateio dos Encargos da GPS com funcionário alocado em mais](#page-1849-0) [de um tomador de serviço no mês](#page-1849-0)
- [11406528 DTSPAG01-19039 DT SEFIP gerando base de INSS \(índice 18\) para funcionário afastado](#page-1850-0)
- [11411850 DTSPAG01-19002 DT O FP4061 não emite relatório com dados documento RIC](#page-1851-0)
- [11434688 DTSPAG01-19017 DT SEFIP não gera início afastamento Aposentadoria nem Licença sem](#page-1852-0) [Vencimentos](#page-1852-0)
- [11436176 DTSPAG01-19022 DT SEFIP gera afastamentos com mesmo CID com movimentação P2](#page-1853-0)
- [11452495 DTSCORE01-4661 DT Não interrompeu as férias ao incluir uma licença maternidade](#page-1854-0)
- [11480187 DTSCORE01-4656 DT FP3020 Quando utiliza o FP2540 e no FP1600 é informado um afastamento](#page-1855-0) [com o mesmo CID o sistema calcula novamente os 15 dias pagos pela empresa](#page-1855-0)
- [11500209 DTSPAG01-19130 DT FP6010 Não está levando base de encargo patronal de 13º \(índice 244\) para](#page-1856-0) [desligado](#page-1856-0)
- [11504473 DTSCORE01-4708 DT Folha normal gerando várias vezes evento Base Encargo INSS \(índices 243 e](#page-1857-0) [244\) para o mesmo funcionário e, consequentemente, apresentando erro no Cálculo da Provisão "tt-evt](#page-1857-0) [already exists with "248""](#page-1857-0)
- [11505377 DTSPAG01-19136 Na eliminação do aumento salarial\(FP8340\) não elimina o aumento calculado](#page-1858-0) [nos itens de remuneração](#page-1858-0)
- [11529668 DTSPAG01-19375 DT FP1500 não mostra a tabela salarial ao navegar entre as pastas do programa](#page-1859-0)
- [11582798 DTSCORE01-4731 DT No cálculo de PLR da parcela final o valor de pensão sobre PLR está maior](#page-1860-0) [que o devido](#page-1860-0)
- [11625008 DTSPAG01-19231 DT O FP1350 está permitindo alteração indevida na pasta unidade de negócio](#page-1861-0)
- [11628395 DTSPAG01-19235 DT No FP4061, ao gerar o arquivo utilizando a extensão TXT, alguns campos](#page-1862-0) [exibem valores incorretos](#page-1862-0)
- [11667478 DTSPAG01-19283 DT FP3501 não gera o PDF no diretório do usuário](#page-1863-0)
- [11718459 DTSCORE01-4872 DT FP4640 Não é possível integrar título de motorista com o EMS, pois o valor](#page-1864-0) [rateado não é igual ao valor do título](#page-1864-0)
- [11745561 DTSPAG01-19304 DT FP3120 apresenta o erro progress \\*\\* No Grau Instrução record is available.](#page-1866-0)
- [11811673 DTSCORE01-4878 DT Prorrogação Período Aquisitivo de Férias](#page-1867-0)
- [11840088 DTSPAG01-19396 DT FP1760 Não salva o estado civil do dependente](#page-1869-0)
- [11845846 DTSPAG01-19390 DT FP1600 Erro Técnico Invalid character in numeric input D](#page-1870-0)
- [11894087 DRHCALCDTS-130 DT Relacionamento CID](#page-1871-0)
- [11894810 DRHCALCDTS-131 DT FP1600 Não interrompeu as férias ao incluir uma prorrogação de licença](#page-1872-0) [maternidade](#page-1872-0)
- [11901272 DRHCALCDTS-202 DT FP3020 não calcula PLR de desligados](#page-1873-0)
- [11911354 DRHCALCDTS-257 DT FP3720 Guia em PDF Apresenta Valor Incorreto no INSS \(campo 6\)](#page-1874-0)
- [11919341 DRHROTDTS-138 DT FP1350 Permite alterar histórico para o mês com cálculo já efetuado](#page-1875-0)
- [11939092 DRHCALCDTS-248 DT FP3720 GPS não gera o estorno de férias no rateio quando tem dissídio](#page-1877-0) [coletivo](#page-1877-0)
- [11971884 DRHROTDTS-461 DT No Descrição Função FP1641.](#page-1879-0)
- [12036149 DRHCALCDTS-380 DT FP4410 Ao gerar os títulos de INSS e Encargos Sociais por empresa, não faz](#page-1880-0) [o cálculo correto das deduções](#page-1880-0)
- [12127237 DRHCALCDTS-354 DT FP3020 Pagamento de mensalistas com 30 dias de férias em mês com 31](#page-1881-0) [dias](#page-1881-0)
- [12138248 DRHCALCDTS-366 DT FP6020 Não permite incluir um novo mês](#page-1882-0)
- [111925270 DTSPAG01-18763 DT FP5700 RAIS Ao realizar a geração do Arquivo RAIS, ocorre erro \\*\\*](#page-1884-0) [Subscritor de array 0 está fora de faixa. \(26\)](#page-1884-0)
- [112322737 DTSCORE01-4369 DT Folha normal nao esta considerando eventos de beneficios para compor](#page-1885-0) [indice 243 Base encargo inss.](#page-1885-0)
- [DTSCORE01-4169 DT FP3020 está calculando errado as horas do mês, gerando 219,999 horas ao invés de](#page-1886-0) [220 horas.](#page-1886-0)
- [DTSCORE01-4244 DT SP0010 Limpar histórico de concessão copiado indevidamente para novo período](#page-1887-0) [aquisitivo](#page-1887-0)
- [DTSINTEGR01-2351 DT Recibo de Exames Complementares Modelo \(RS0795\)](#page-1888-0)
- [DTSPAG01-17886 DT No FP6020, alguns valores da pasta RRA não estão sendo gravados](#page-1892-0)
- [DTSPAG01-18942 DT No FP5598, o arquivo de Bolsa Qualificação é gerado com o salário incorreto](#page-1893-0)

## <span id="page-1793-0"></span>00000 DTSCORE01-00001 DT Modelo NÃO PUBLICAR CORE

### **01. DADOS GERAIS**

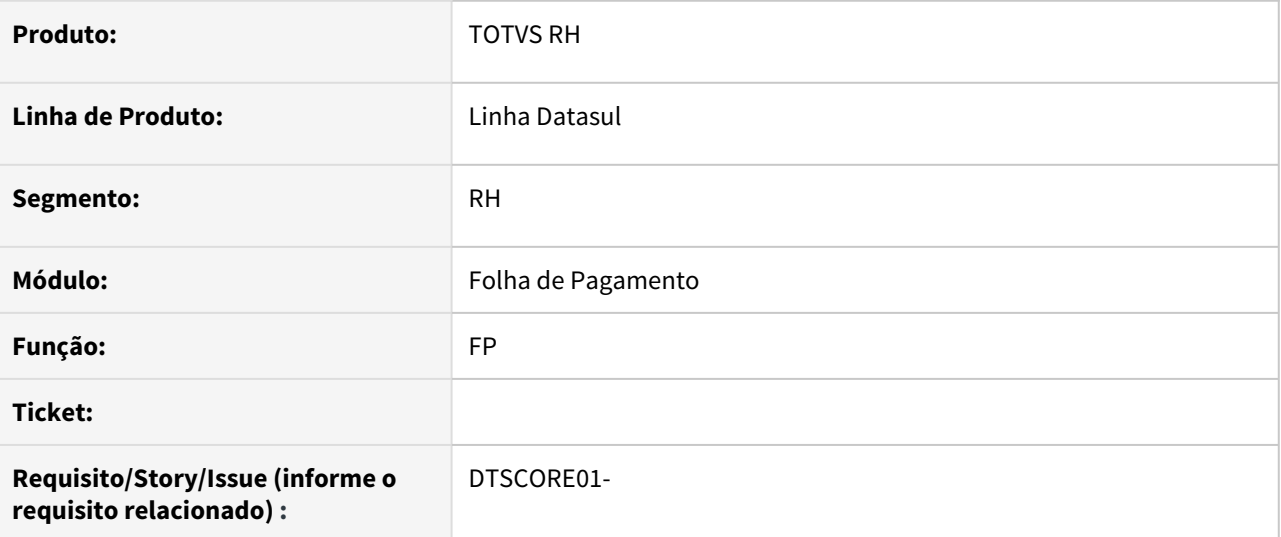

## **02. SITUAÇÃO/REQUISITO**

### **03. SOLUÇÃO**

• Passo 01 Passo 02

## **04. DEMAIS INFORMAÇÕES**

## IMPORTANTE!

Use esse box para destacar informações relevantes e/ou de destaque.

## **05. ASSUNTOS RELACIONADOS** •

## <span id="page-1794-0"></span>00000 DTSPAG01-00001 DT Modelo NÃO PUBLICAR ROTINAS

### **01. DADOS GERAIS**

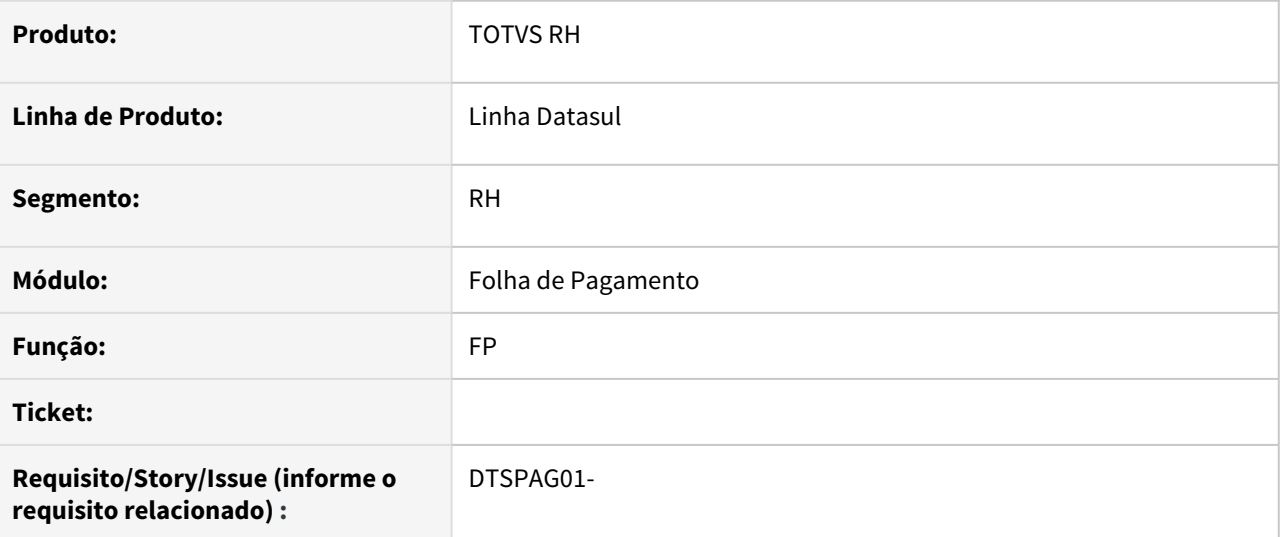

## **02. SITUAÇÃO/REQUISITO**

### **03. SOLUÇÃO**

• Passo 01 Passo 02

## **04. DEMAIS INFORMAÇÕES**

## IMPORTANTE!

Use esse box para destacar informações relevantes e/ou de destaque.

## **05. ASSUNTOS RELACIONADOS** •

## <span id="page-1795-0"></span>1126424 DTSPAG01-18969 DT Apropriação por Eventos não Lista Desligado

### **01. DADOS GERAIS**

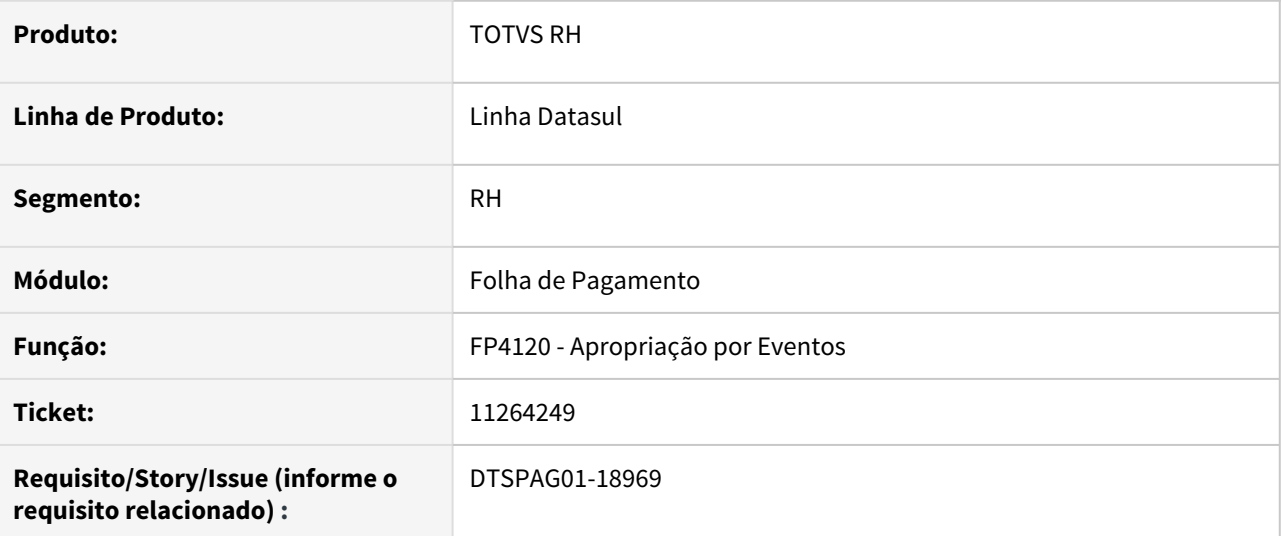

## **02. SITUAÇÃO/REQUISITO**

Ao executar o FP4120 – Apropriação por Eventos quando marcado a opção "Imprime Somente Desligados", o funcionário desligado não está sendo listado.

## **03. SOLUÇÃO**

Corrigido o programa FP4120 – Apropriação por Eventos, o funcionário desligado é listado corretamente.

<span id="page-1796-0"></span>7968113 DTSCORE01-52 DT Adicionais tarefeiro sobrepondo valor adicionais da segunda parcela sobre a primeira parcela

## **01. DADOS GERAIS**

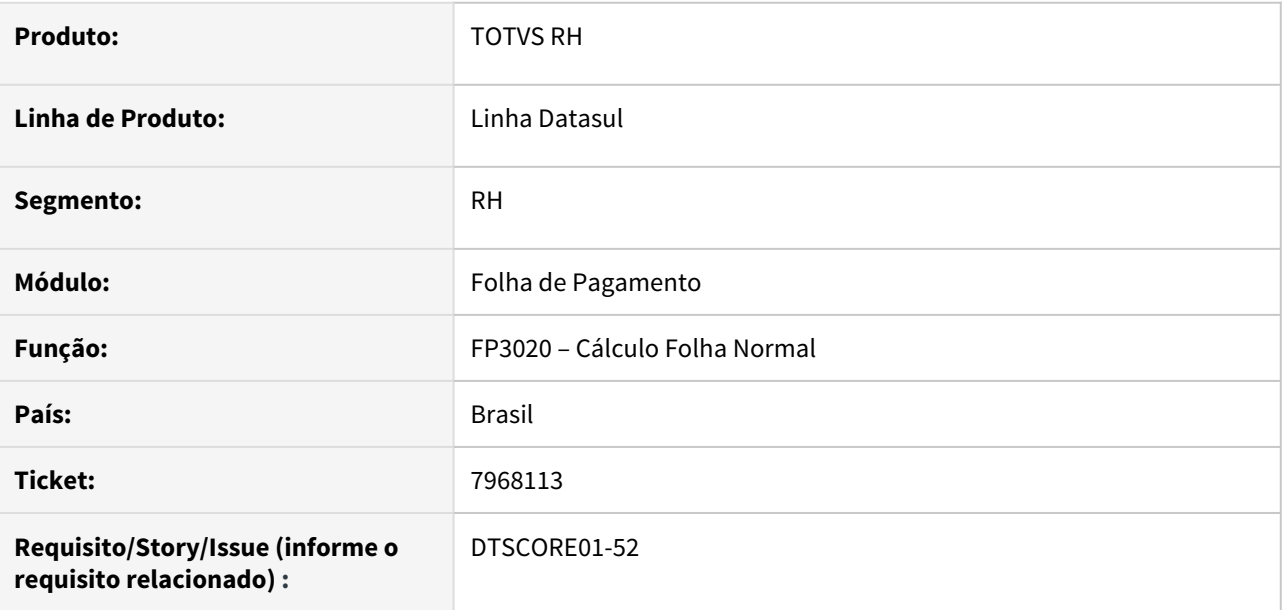

# **02. SITUAÇÃO/REQUISITO**

Cálculo da Folha Normal com a parcela 2 para funcionário Tarefista, está sobrepondo o valor dos adicionais da parcela 1 que estava armazenado no FP6040 (Manutenção Adicionais Fer/13º/Mat).

## **03. SOLUÇÃO**

Foram feitos ajustes para que o Cálculo da Folha Normal da parcela 2 dos funcionários Tarefista, some o valor dos adicionais ao que já está armazenado no FP6040 (Manutenção Adicionais Fer/13º/Mat) que são referentes a parcela 1.

<span id="page-1797-0"></span>8864745 DTSPAG01-17518 DT FP4000 e FP8876 - Não respeitam o diretório do usuário para execução no RPW

## **01. DADOS GERAIS**

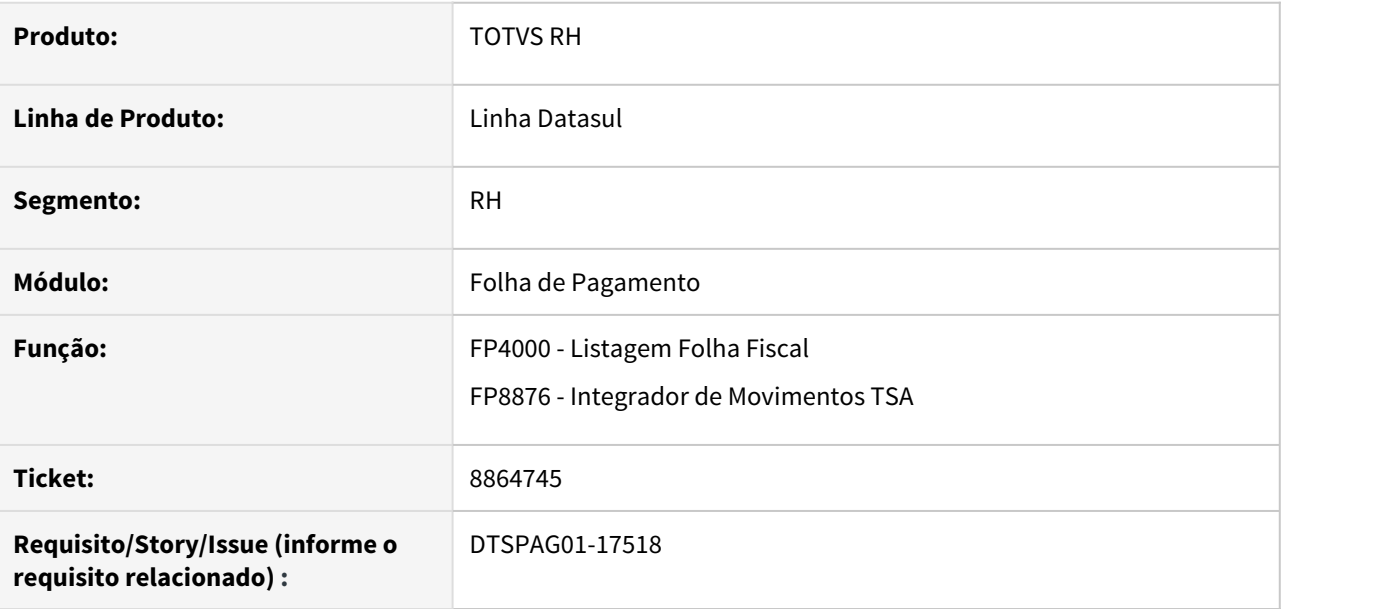

## **02. SITUAÇÃO/REQUISITO**

Alterar a rotina para considerar o **diretório do usuário no RPW** na geração **em batch.**

## **03. SOLUÇÃO**

Alterada a rotina FP8876 - Integrador de Movimentos TSA e FP4000 - Listagem Folha Fiscal (Ao marcar a opção Imprimir Movimentos Funcionários CSV) para considerar o diretório do usuário no RPW na geração.

Para configurar o diretório do servidor RPW (Batch) poderá configurar em: **btb/btb012aa.p** ou **bas\_servid\_exec**

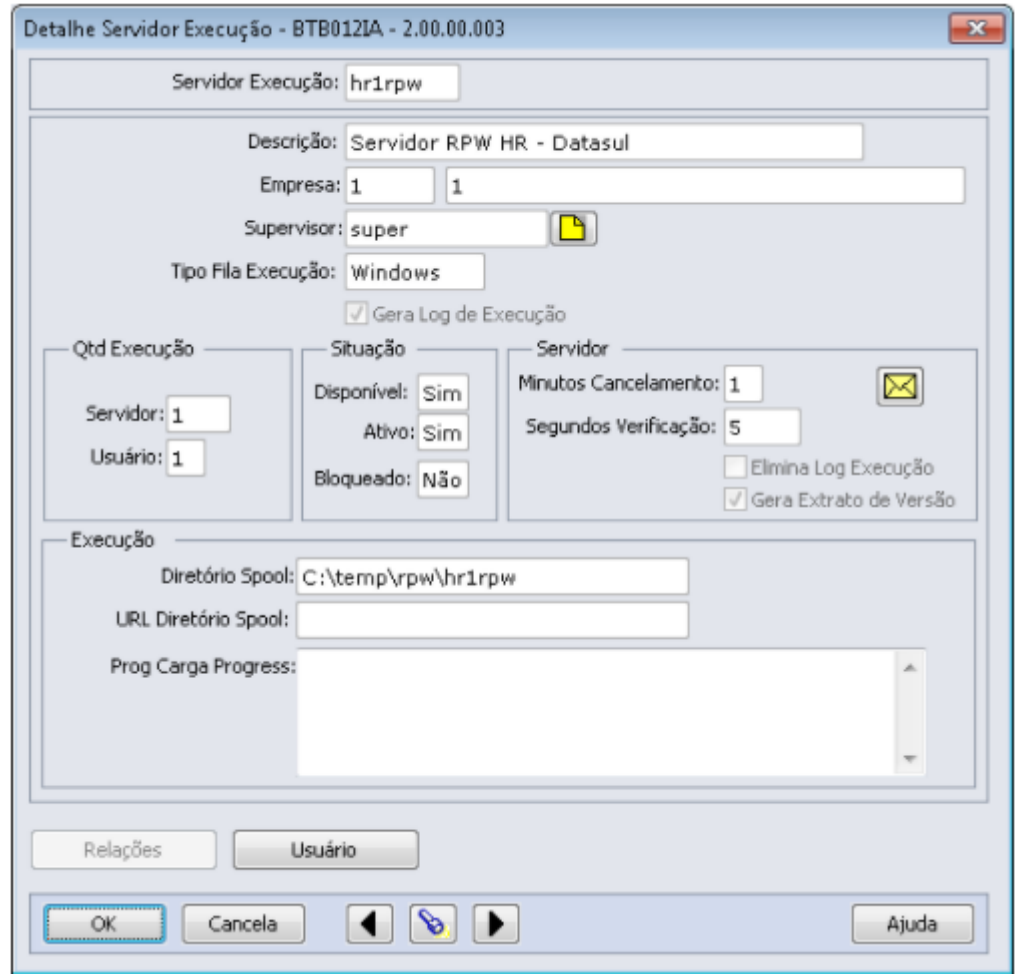

O Subdiretório do usuário **spool** (usado nas **execuções on line**) e **RPW (execução em batch)** são cadastrados no **sec\sec000aa.r**

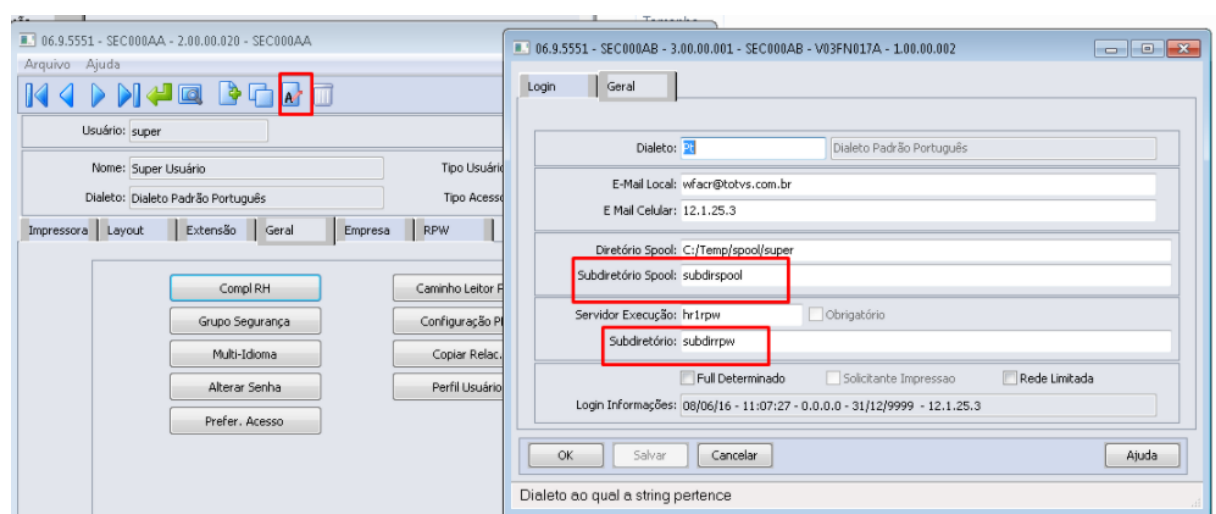
9080960 DTSCORE01-1690 DT FR0100 - Cálculo das férias com pagamento de adiantamento de 13º salário que iniciam no mês seguinte estava considerando o mês incorreto para cálculo adicionais

### **01. DADOS GERAIS**

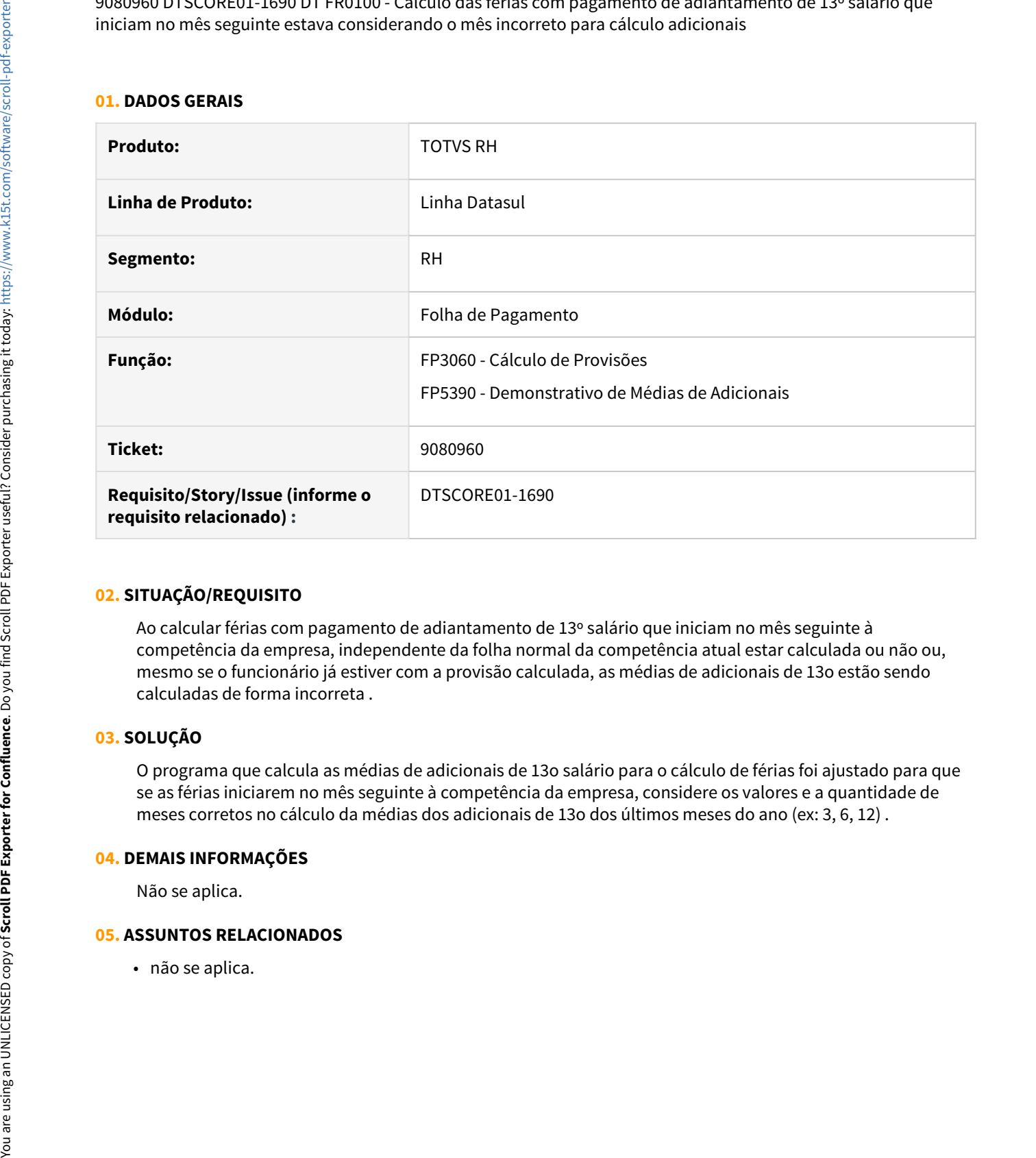

## **02. SITUAÇÃO/REQUISITO**

Ao calcular férias com pagamento de adiantamento de 13º salário que iniciam no mês seguinte à competência da empresa, independente da folha normal da competência atual estar calculada ou não ou, mesmo se o funcionário já estiver com a provisão calculada, as médias de adicionais de 13o estão sendo calculadas de forma incorreta .

# **03. SOLUÇÃO**

O programa que calcula as médias de adicionais de 13o salário para o cálculo de férias foi ajustado para que se as férias iniciarem no mês seguinte à competência da empresa, considere os valores e a quantidade de meses corretos no cálculo da médias dos adicionais de 13o dos últimos meses do ano (ex: 3, 6, 12) .

### **04. DEMAIS INFORMAÇÕES**

Não se aplica.

### **05. ASSUNTOS RELACIONADOS**

# 9583210 DTSPAG01-17589 DT FP1601 Demonstrando os Dados na Ordem Incorreta na Classificação por Lotação

## **01. DADOS GERAIS**

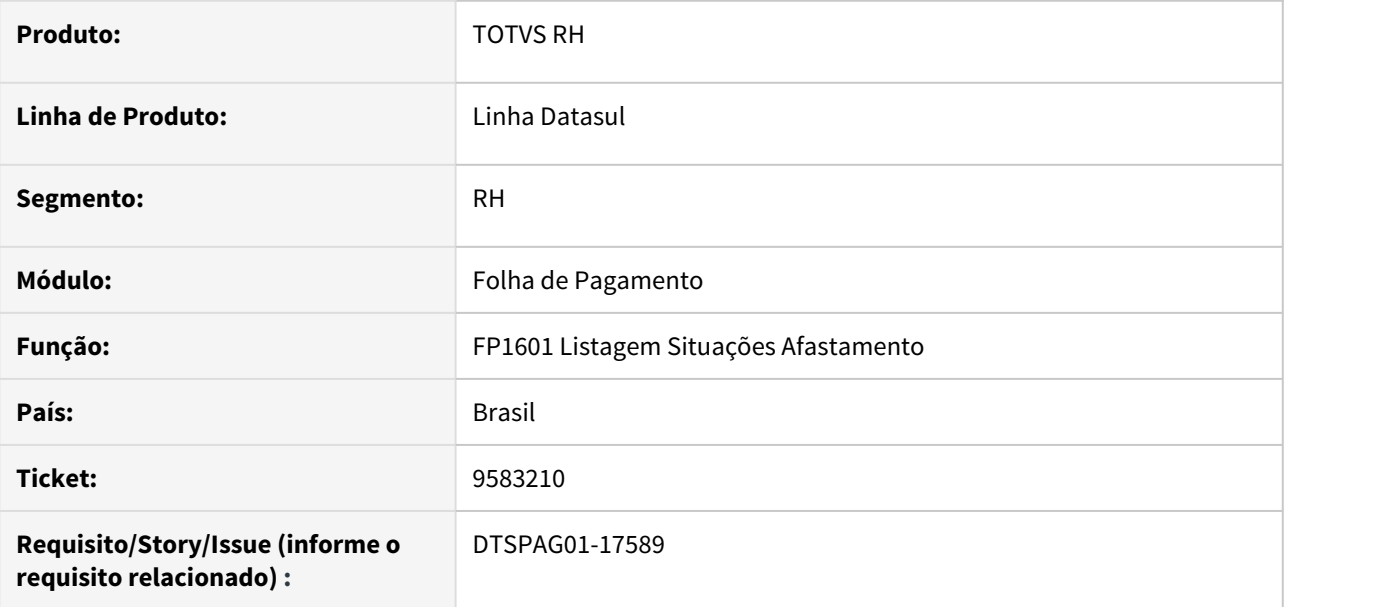

### **02. SITUAÇÃO/REQUISITO**

Quando emitido o FP1601 com a Classificação por Unidade de Lotação, com os níveis de quebra informados, o programa está demonstrando os dados no relatório na ordem incorreta conforme o Plano de Lotação do período.

### **03. SOLUÇÃO**

Foi ajustado o programa para imprimir as situações de afastamento conforme parametrização efetuada e plano de lotação ativo no período.

### **04. DEMAIS INFORMAÇÕES**

Não se aplica.

# **05. ASSUNTOS RELACIONADOS**

Não se aplica.

9940977 DTSCORE01-2592 DT Quando há férias complementares, as bases de cálculo da pensão são geradas incorretamente pelo cálculo da folha

#### **01. DADOS GERAIS**

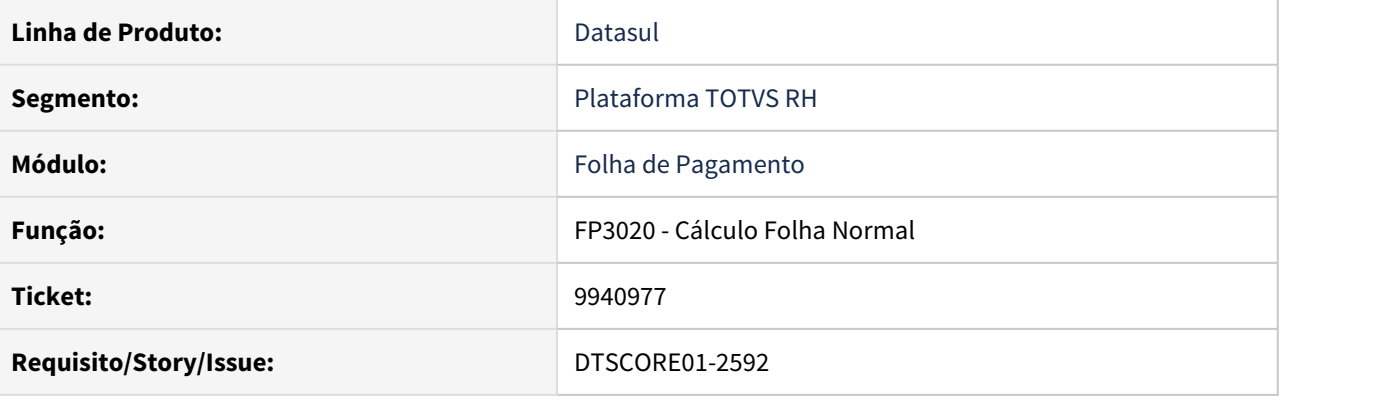

## **02. SITUAÇÃO/REQUISITO**

- 1. Quando o funcionário possui férias complementares, ao calcular a folha normal, as bases de cálculo são gravadas incorretamente nos campos **Valor INSS** e **Valor IRF** nas abas **Normal** e **Férias** do programa **FP6100 - Manutenção Bases Cálculo Pensão Aliment**.
- 2. Quando há férias complementares, o evento Menos Eventos é descontado duas vezes da base de INSS da Pensão de Férias.

### **03. SOLUÇÃO**

- Ajustado o cálculo da folha para gravar corretamente as bases de cálculo nos campos **Valor INSS** e **Valor IRF** nas abas **Normal** e **Férias** do programa **FP6100** somente quando:
	- Funcionário tem férias complementares;
	- Tipo Base Cálculo Férias = Rendimento Bruto;
	- Tipo Cálculo Pensão Férias = (Base INSS IRF) \* Percentual;
	- Férias tributadas menor que Rendimento Bruto (FP6100) OU não é o primeiro mês das férias.
- Ajustado o cálculo da pensão para não descontar duas vezes o Menos Eventos da base de INSS, quando há férias complementares.

# 9992414 DRHCALCDTS-129 DT FP3110 - Incluir mensagem de alerta para Funcionário com Pensão de PLR

## **01. DADOS GERAIS**

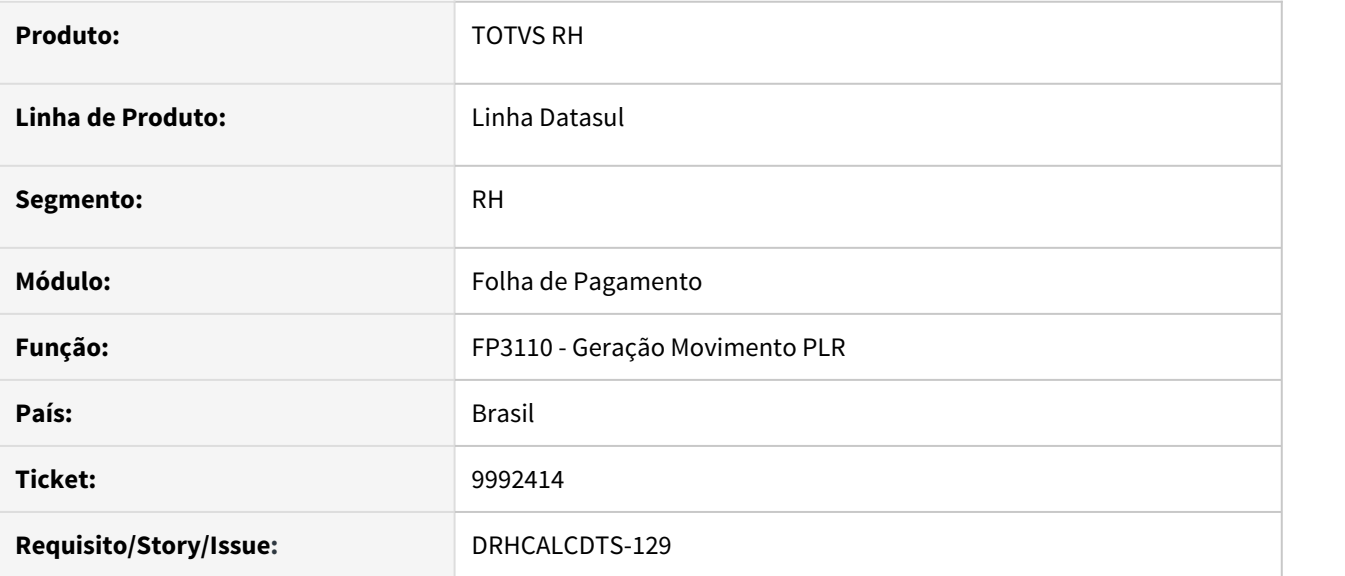

### **02. SITUAÇÃO/REQUISITO**

Incluir no log de execução do programa **FP3110** uma mensagem de alerta para cada funcionário que possuir pensão e se enquadrar na seguinte regra:

**PARÂMETRO PLR:** Cálculo IR = Ano Pagamento (FP0900A) e Tipo Cálculo = Antecipação (FP0900K).

## **03. SOLUÇÃO**

Incluída a seguinte mensagem de alerta no programa **FP3110**:

Funcionário com Pensão de PLR deve marcar parâmetro **Cálculo Pensão Plr Antecipação** (FP1740/PLR), quando o **Cálculo IR PLR = Ano Pagamento** e valor a pagar na **Parcela Final** é apenas a diferença do valor já pago na 1ª Parcela (FP0900).

### **04. ASSUNTOS RELACIONADOS**

• Não se aplica.

# 10111786 - DTSPAG01-17914 - FP4050 - Mensagem de erro indevida no log de geração do rateio

### **01. DADOS GERAIS**

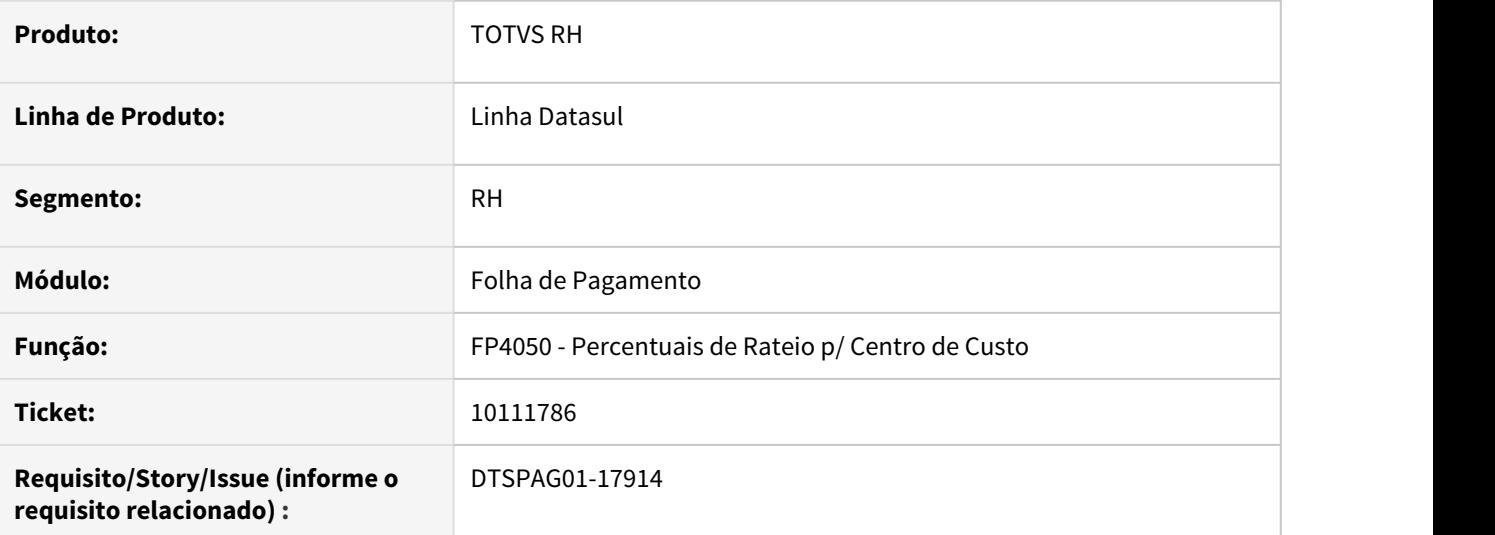

## **02. SITUAÇÃO/REQUISITO**

Ao executar o programa e marcar a opção "Imprime Acompanhamento", o sistema estava apresentando indevidamente a mensagem "Problema: " no corpo do relatório, não contribuindo para o entendimento do cenário.

# **03. SOLUÇÃO**

Alterado o programa para somente apresentar a mensagem quando for realmente devida e também apresentar um texto que esclareça o entendimento do cenário.

10196019 DTSPAG01-17934 DT O FP1500 não permite alteração em funcionários de contrato por prazo determinado

# **01. DADOS GERAIS**

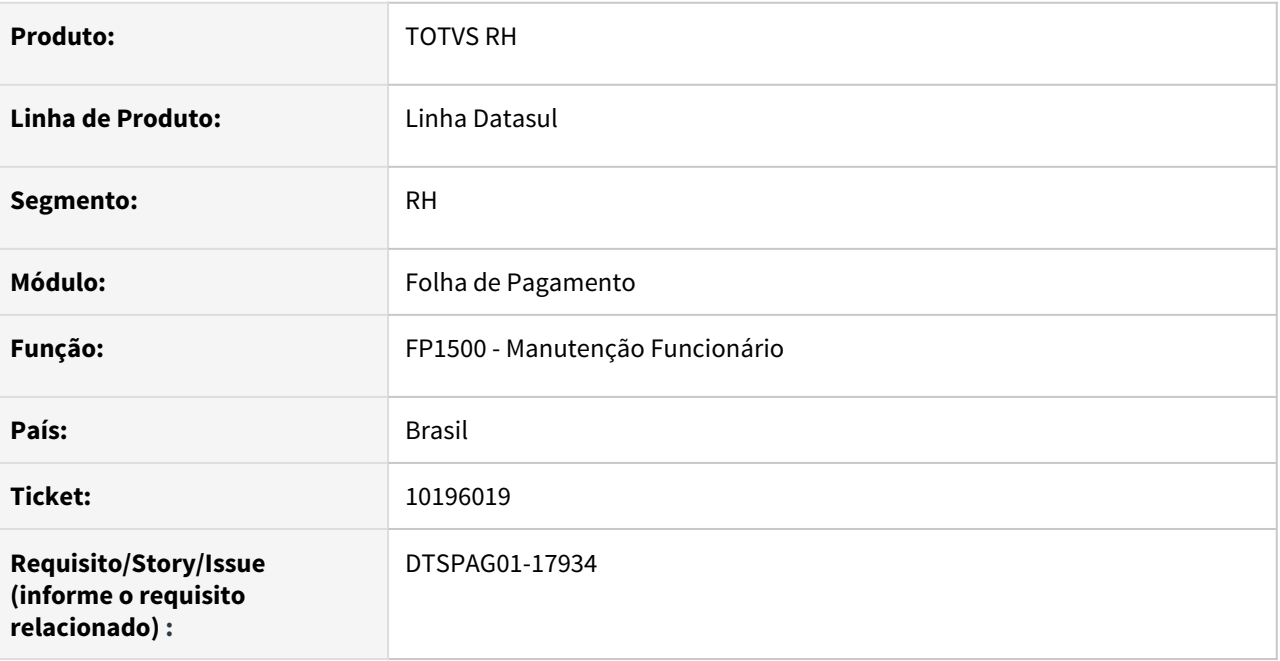

# **02. SITUAÇÃO/REQUISITO**

O FP1500 não permite efetuar alteração cadastral em funcionários contratados por Prazo Determinado e que tiveram afastamento previdenciário no período.

### **03. SOLUÇÃO**

Para solucionar o problema, foi alterada a validação do campo "Término do Contrato" existente no programa FP1500 para que consista somente se houver alteração realizada neste campo.

### **01. DADOS GERAIS**

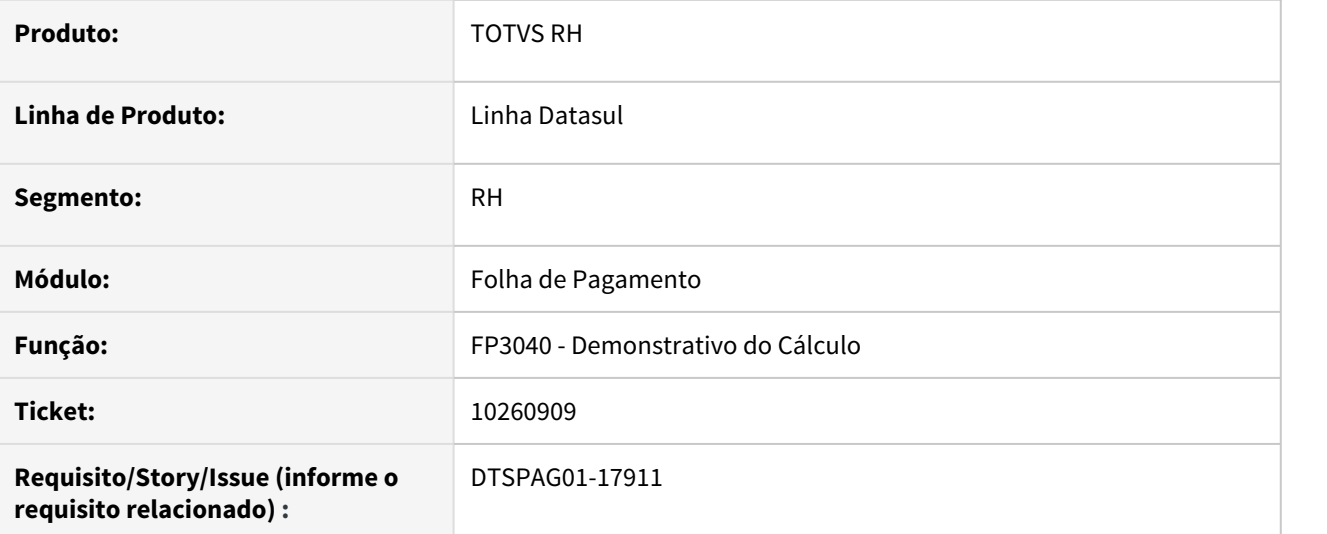

# **02. SITUAÇÃO/REQUISITO**

Ao executar o Demonstrativo de Cálculo para 13° Salário ou Adiantamento 13°, a opção **Apenas Totais** está gerando arquivo em branco, sem nenhuma informação.

# **03. SOLUÇÃO**

Corrigida a opção **Apenas Totais** para a geração do relatório para 13° Salário e Adiantamento 13° com os dados corretos.

10260909 DTSPAG01-19366 DT FP3040 não está listando os eventos quando escolhida a opção Apenas Funcionários

### **01. DADOS GERAIS**

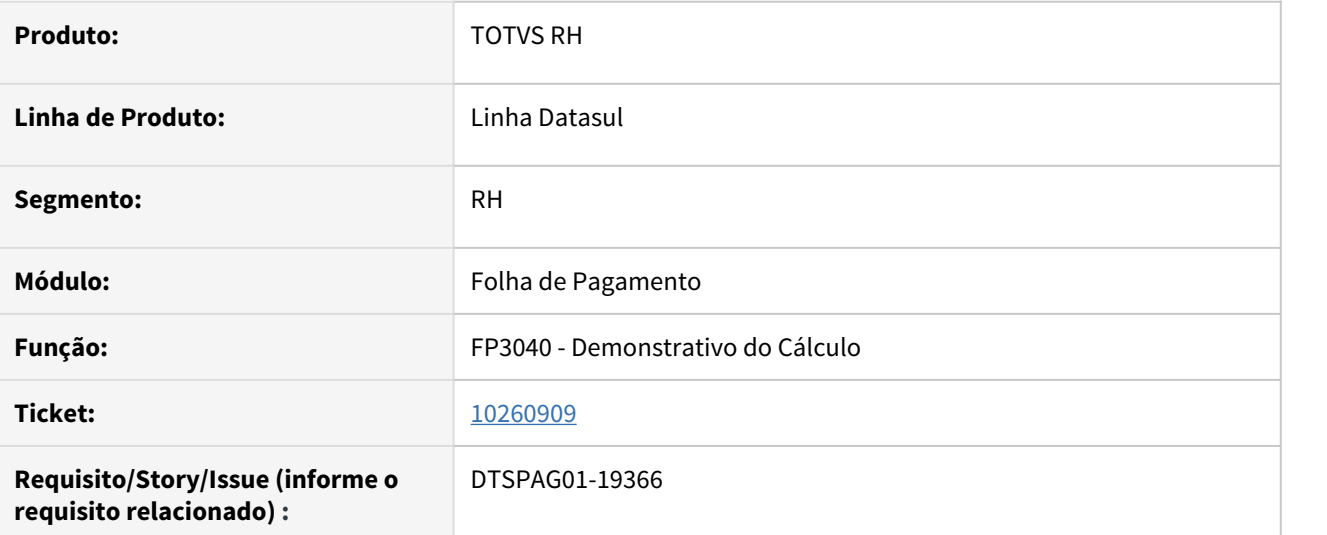

## **02. SITUAÇÃO/REQUISITO**

Ao selecionar a opção "Apenas Funcionários", só estavam sendo listados os dados de cabeçalho do Funcionários, sem os seus respectivos eventos.

# **03. SOLUÇÃO**

Corrigida a opção de listagem "Apenas Funcionários" para listar os dados de cabeçalho de Funcionários e seus respectivos eventos, sem totalizações.

# 10363566 - DTSPAG01-17984 - ERRO NA GERAÇÃO DO RELATÓRIO DSR018

### **01. DADOS GERAIS**

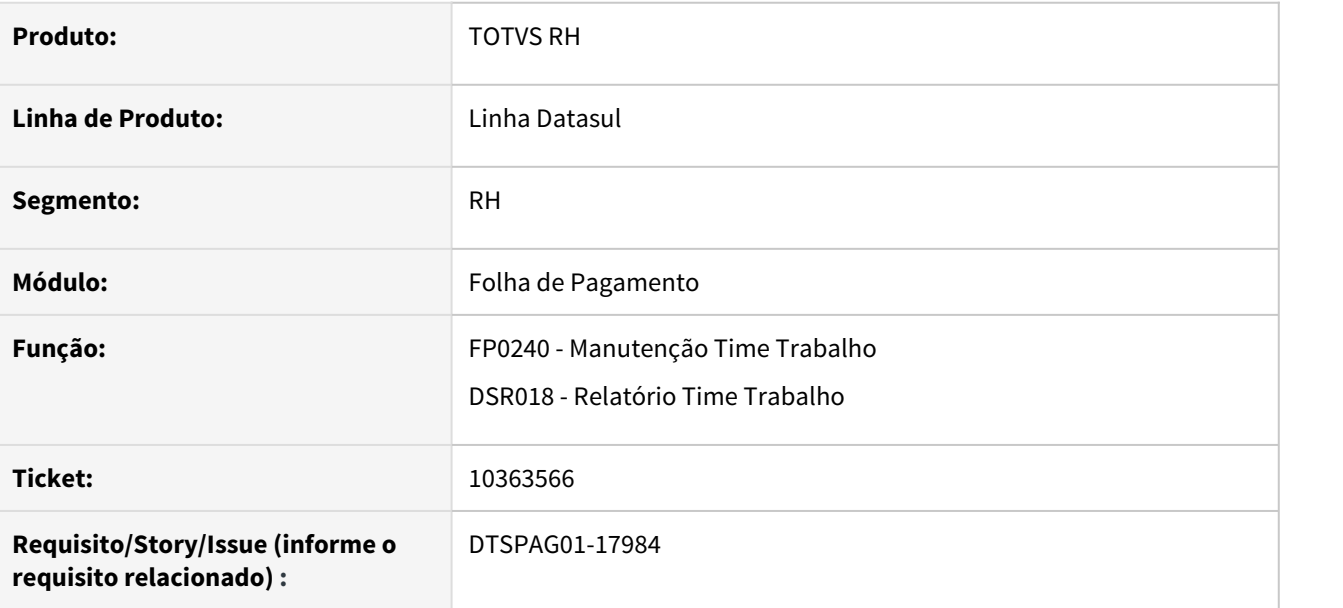

### **02. SITUAÇÃO/REQUISITO**

Ao navegar no programa FP0240, a ordem dos registros, baseada no campo do Código do Time de Trabalho não estava sendo respeitada, porque estava sendo considerado junto o campo da Empresa. Com relação ao programa DSR018, o relatório não estava sendo gerado corretamente porque também estava sendo considerado o campo Empresa que estava relacionado ao usuário logado no sistema.

### **03. SOLUÇÃO**

Alterado o programa FP0240 para fazer a navegação apenas com base no campo do código do Time de Trabalho. Alterado também os relatórios DSR018a e DSR018b para não considerar a empresa do usuário logado no sistema para gerar os dados corretamente.

10448004 DRHCALCDTS-207 DT FP3020 não está calculando pensão sobre salário mínimo para afastados com dias pagos pelo INSS

#### **01. DADOS GERAIS**

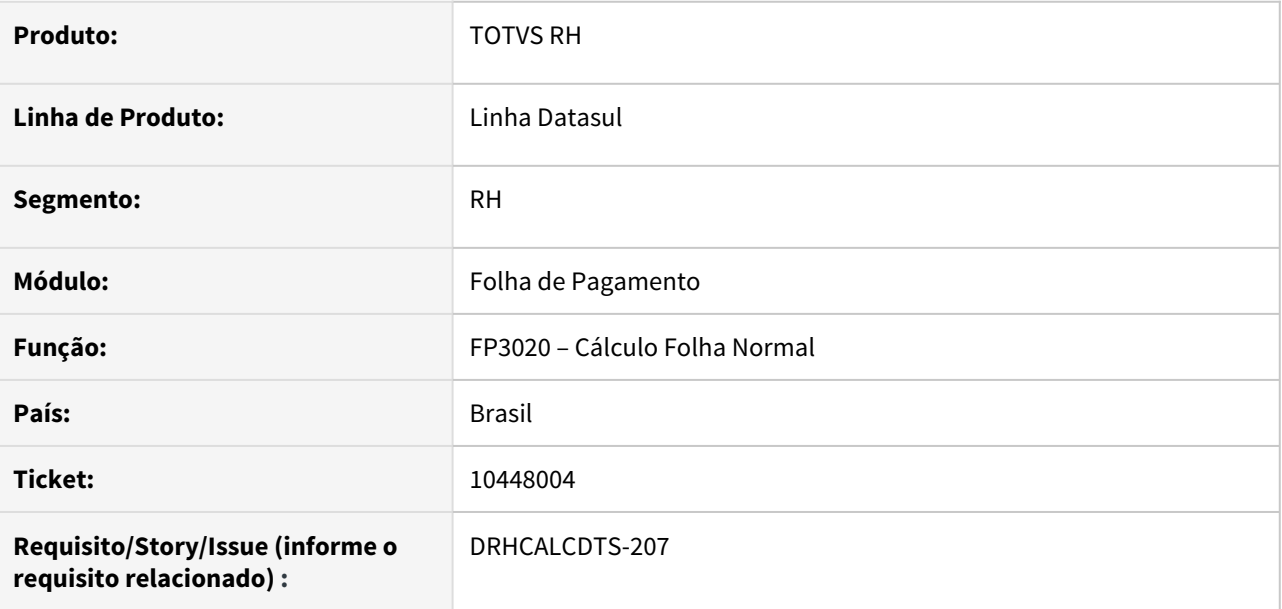

# **02. SITUAÇÃO/REQUISITO**

Não está calculando pensão alimentícia sobre o Salário Mínimo para funcionário afastado pelo INSS.

### **03. SOLUÇÃO**

Foram feitos ajustes no Cálculo da Folha Normal para sempre calcular de forma integral a pensão alimentícia sobre o Salário mínimo para funcionários afastado o mês todo pelo INSS ou parcial.

# **04. DEMAIS INFORMAÇÕES**

**Importante! Funcionário afastado pelo INSS e desconto da pensão alimentícia sobre Salário Mínimo** Para funcionário afastado com dias pagos pelo INSS (integral ou parcial), o desconto da pensão alimentícia em Folha de Pagamento não tem base legal na área trabalhista ou previdenciária, ela resulta da decisão do juiz da Vara de Família conforme artigo 529 do Código de Processo Civil, para maiores informações acessar: [Pensão alimentícia na suspensão do contrato de trabalho](https://tdn.totvs.com/pages/releaseview.action?pageId=624973000)

O desconto da **pensão alimentícia sobre o salário mínimo será de forma integral no mês que o funcionário afastado tem dias pagos pelo INSS**.

- Se desejar não descontar a pensão alimentícia integral sobre o Salário Mínimo, a orientação é **suspender** a pensão alimentícia (FP1740) e torná-la ativa quando do retorno do funcionário.
- Se desejar descontar o valor proporcional, este deve ser informado manualmente no Movimento de Controle Parcelas (FP2040) do funcionário.

# **05. ASSUNTOS RELACIONADOS**

- [Manutenção Beneficiários Pensão Alimenta FP1740](https://tdn.totvs.com/pages/viewpage.action?pageId=269555189)
- [Pensão Alimentícia Na suspensão do contrato de trabalho](https://tdn.totvs.com/pages/viewpage.action?pageId=624973000)

### **01. DADOS GERAIS**

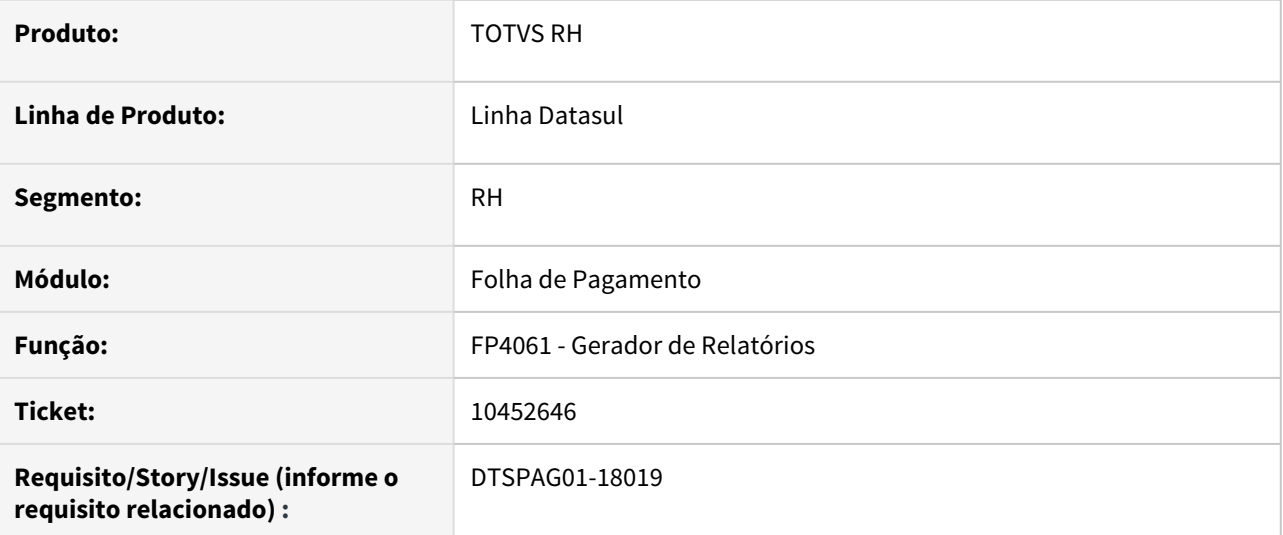

# **02. SITUAÇÃO/REQUISITO**

Arquivo XLS gerado pelo relatório não está sendo gerado corretamente com o código do usuário logado no sistema no nome do arquivo.

# **03. SOLUÇÃO**

Alterado o programa para gerar corretamente o nome do arquivo XLS com o código do usuário logado no sistema.

10479840 DTSCORE01-3469 DT Problema no ajuste de líquido no recálculo de 13º salário

### **01. DADOS GERAIS**

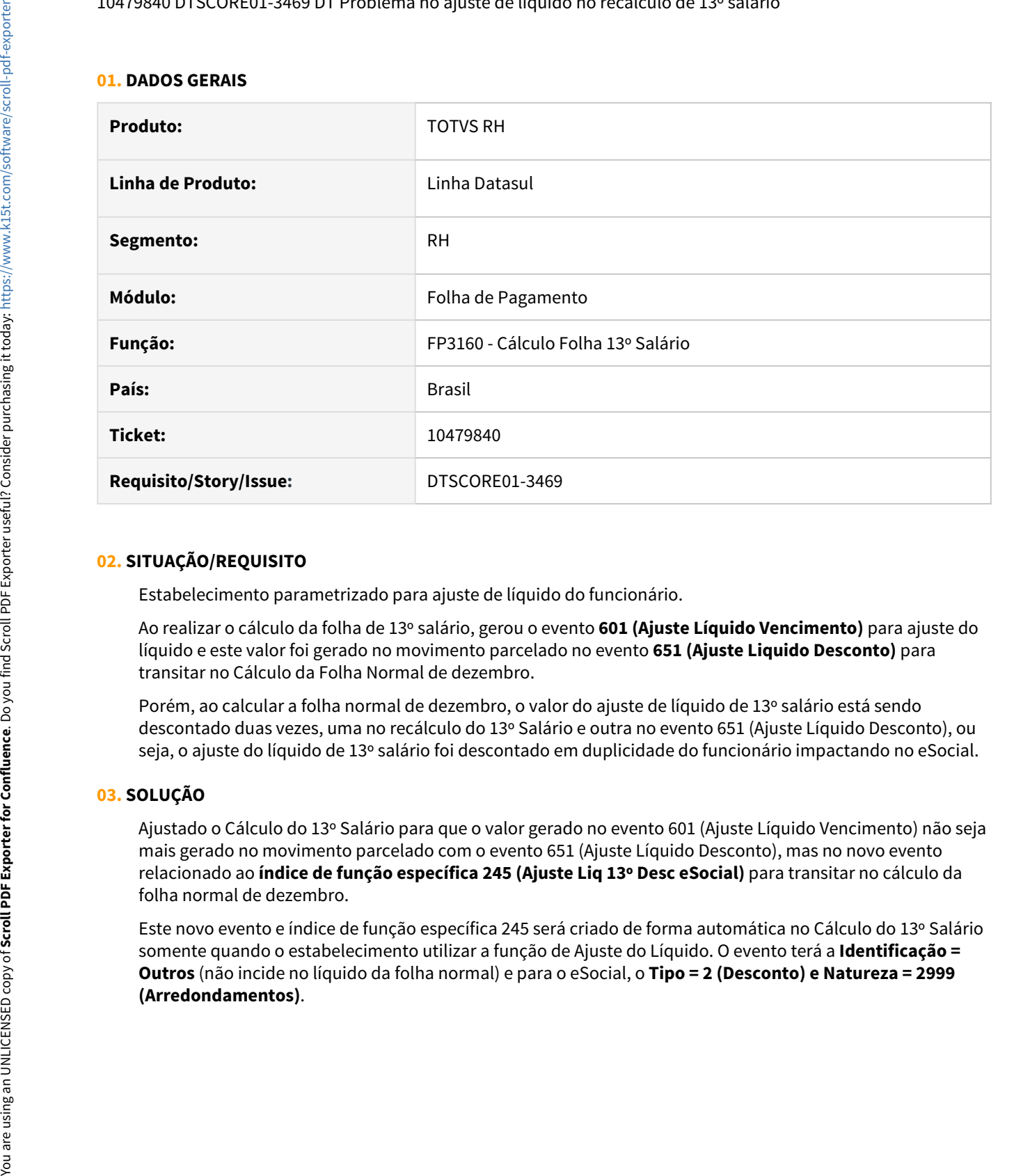

## **02. SITUAÇÃO/REQUISITO**

Estabelecimento parametrizado para ajuste de líquido do funcionário.

Ao realizar o cálculo da folha de 13º salário, gerou o evento **601 (Ajuste Líquido Vencimento)** para ajuste do líquido e este valor foi gerado no movimento parcelado no evento **651 (Ajuste Liquido Desconto)** para transitar no Cálculo da Folha Normal de dezembro.

Porém, ao calcular a folha normal de dezembro, o valor do ajuste de líquido de 13º salário está sendo descontado duas vezes, uma no recálculo do 13º Salário e outra no evento 651 (Ajuste Líquido Desconto), ou seja, o ajuste do líquido de 13º salário foi descontado em duplicidade do funcionário impactando no eSocial.

# **03. SOLUÇÃO**

Ajustado o Cálculo do 13º Salário para que o valor gerado no evento 601 (Ajuste Líquido Vencimento) não seja mais gerado no movimento parcelado com o evento 651 (Ajuste Líquido Desconto), mas no novo evento relacionado ao **índice de função específica 245 (Ajuste Liq 13º Desc eSocial)** para transitar no cálculo da folha normal de dezembro.

Este novo evento e índice de função específica 245 será criado de forma automática no Cálculo do 13º Salário somente quando o estabelecimento utilizar a função de Ajuste do Líquido. O evento terá a **Identificação = Outros** (não incide no líquido da folha normal) e para o eSocial, o **Tipo = 2 (Desconto) e Natureza = 2999**

## **Importante**

Este novo evento relacionado ao **índice de função específica 245 (Ajuste Liq 13º Desc eSocial)** será criado apenas para envio do valor do desconto do ajuste líquido de 13º Salário ao eSocial, quando o Estabelecimento utilizar a função de Ajuste Líquido no Cadastro do Estabelecimento (FP0560). Visto que, no mês de dezembro ocorre o recálculo através do evento **13º Salário Recalculado** e descontado através do evento **13. Salario Pago em Dezembro**, não devendo descontar o Ajuste do Líquido Vencimento da Folha do 13º Salário.

10495802 DTSPAG01-18001 DT Pastas não estavam habilitando corretamente no FP1510

## **01. DADOS GERAIS**

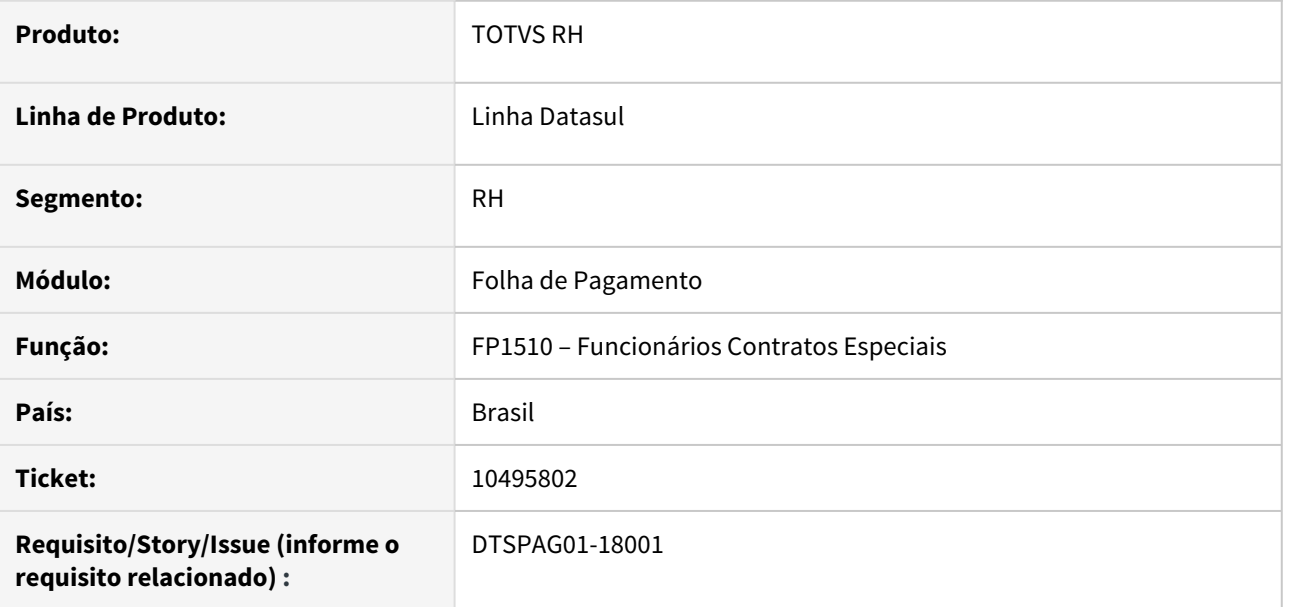

### **02. SITUAÇÃO/REQUISITO**

Pastas Cálculo e Forma Pgto não estavam reabilitando após navegar por contrato do tipo "Terceiro Ponto".

### **03. SOLUÇÃO**

O programa foi ajustado para habilitar e/ou desabilitar conforme o tipo de contratação exibido.

O sistema irá checar a permissão no FP0170, grupo FUN para habilitação ou não destas pastas, sendo que caso não haja nenhum cadastro de permissão neste programa, será permitido o acesso normalmente a todas as pastas do FP1510.

### **04. DEMAIS INFORMAÇÕES**

Não se aplica

# **05. ASSUNTOS RELACIONADOS**

• Não se aplica

10595013 DTSPAG01-19222 DT FP4410 Não gera títulos de folha normal nos grupos acima de 50 por funcionário

## **01. DADOS GERAIS**

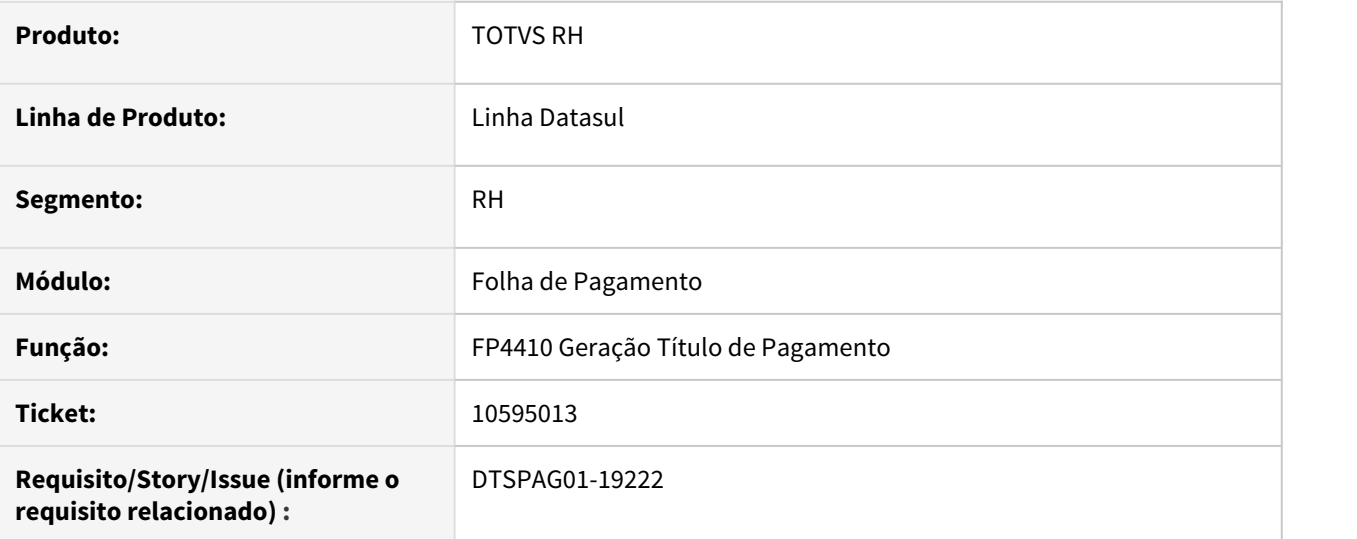

# **02. SITUAÇÃO/REQUISITO**

O programa não está gerando os títulos de folha normal, sem rateio por centro de custo, de grupos de pagamentos acima de 50, quando parametrizado o Tipo de Pagamento Por Funcionário.

# **03. SOLUÇÃO**

Corrigido o programa para gerar os **títulos de folha normal por funcionário**, para os grupos **acima de 50**, quando **não usa rateio por centro de custo**.

## **04. DEMAIS INFORMAÇÕES**

Não se aplica.

### **05. ASSUNTOS RELACIONADOS**

• Não se aplica.

10811505 DTSPAG01-18267 DT FP1620 - Alteração salarial futura é considerada no cálculo da folha.

### **01. DADOS GERAIS**

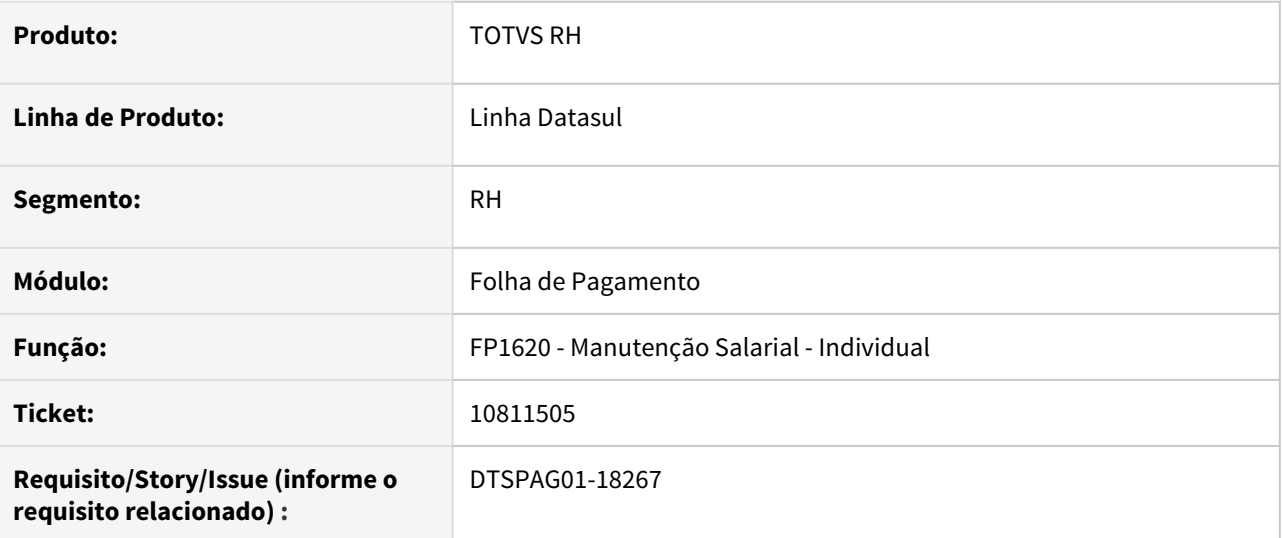

## **02. SITUAÇÃO/REQUISITO**

Alteração salarial futura é considerada no cálculo da folha.

### **03. SOLUÇÃO**

Alterada a mensagem 26473 de alerta para ser do tipo pergunta. Apresentando a seguinte mensagem: "A data de liberação salarial está sendo cadastrada com mês/ano POSTERIOR que o mês/ano de competência da empresa. No cálculo da folha já será considerado este aumento salarial. A data de liberação POSTERIOR que o mês/ano de competência da empresa pode ser utilizada para o cálculo de férias com salário novo, após ter sido efetuado o cálculo da folha e provisão da competência atual. Caso não seja devido, esta alteração salarial poderá ser excluída pelo programa FP8340."

10864171 DTSPAG01-18299 DT - FP1320 Alteração coletiva sindicato não tem a mesma validação do FP1350 (alteração individual sindicato)

### **01. DADOS GERAIS**

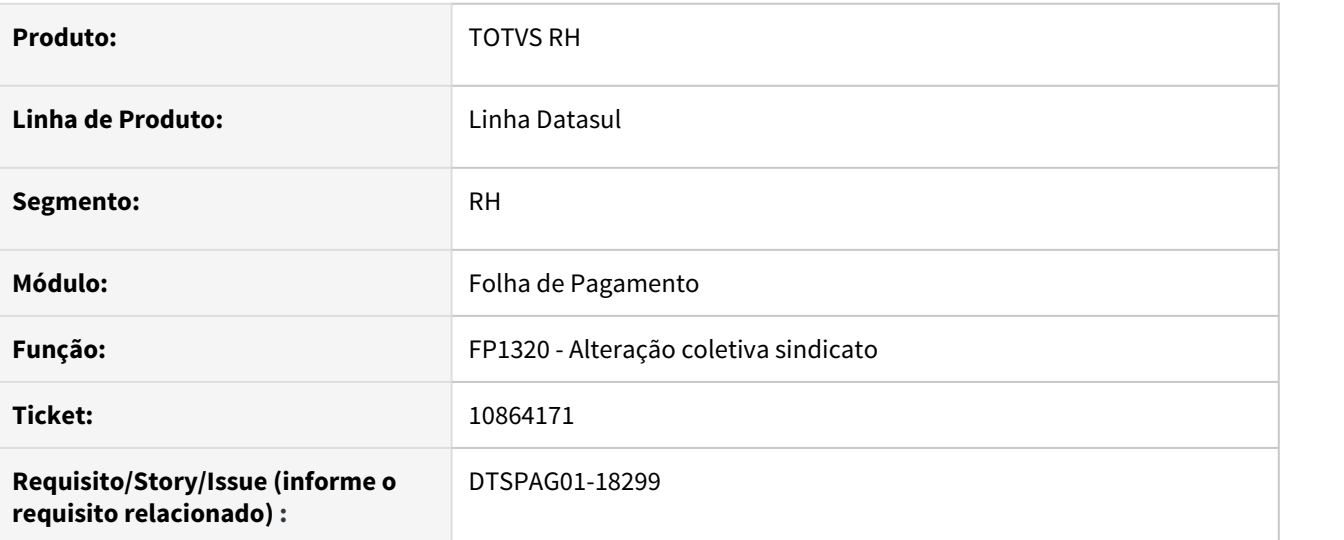

## **02. SITUAÇÃO/REQUISITO**

FP1320 Alteração coletiva sindicato não tem a mesma validação do FP1350 (alteração individual sindicato)

## **03. SOLUÇÃO**

Alterada a rotina de alteração coletiva de sindicato para ter a mesma validação do FP1350 (alteração individual sindicato).

Quando o funcionário estiver associado a um benefício no qual não está aplicado ao sindicato destino, será apresentada a mensagem 18377 - "Funcionário com benefício válido para Sindicato atual e o novo sindicato não esta cadastrado no Benefício do Estabelecimento (BS0500) para continuar com validade o benefício do funcionário." assim como já ocorre atualmente no FP1350 (alteração individual sindicato).

10890901 DTSPAG01-18395 DT FP5900 Não está levando Previdência Privada de funcionário que tem Suspensão de Contrato (MP936)

## **01. DADOS GERAIS**

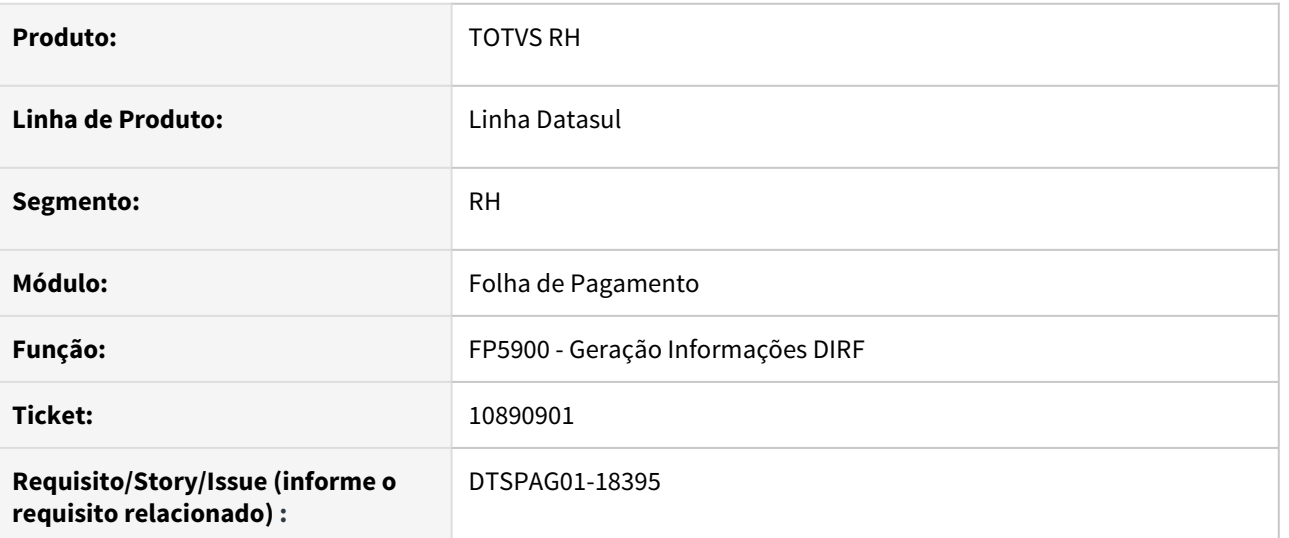

# **02. SITUAÇÃO/REQUISITO**

Quando o funcionário tem Suspensão de Contrato (MP936) não está levando os valores de previdência privada para o FP5920 Manutenção dados DIRF - Física e para o FP4510 Informe de Rendimentos - Física, campo 3, demonstra apenas no quadro 7.

## **03. SOLUÇÃO**

Alterada a rotina para gerar corretamente os dados quando existe previdência privada, mesmo que o funcionário esteja com a renda bruta zerada devido ao afastamento por suspensão de contrato.

10902413 DRHROTDTS-391 DT FP5900 - Considerar o mês de pagamento de PLR, atualmente está considerando o mês de referência.

# **01. DADOS GERAIS**

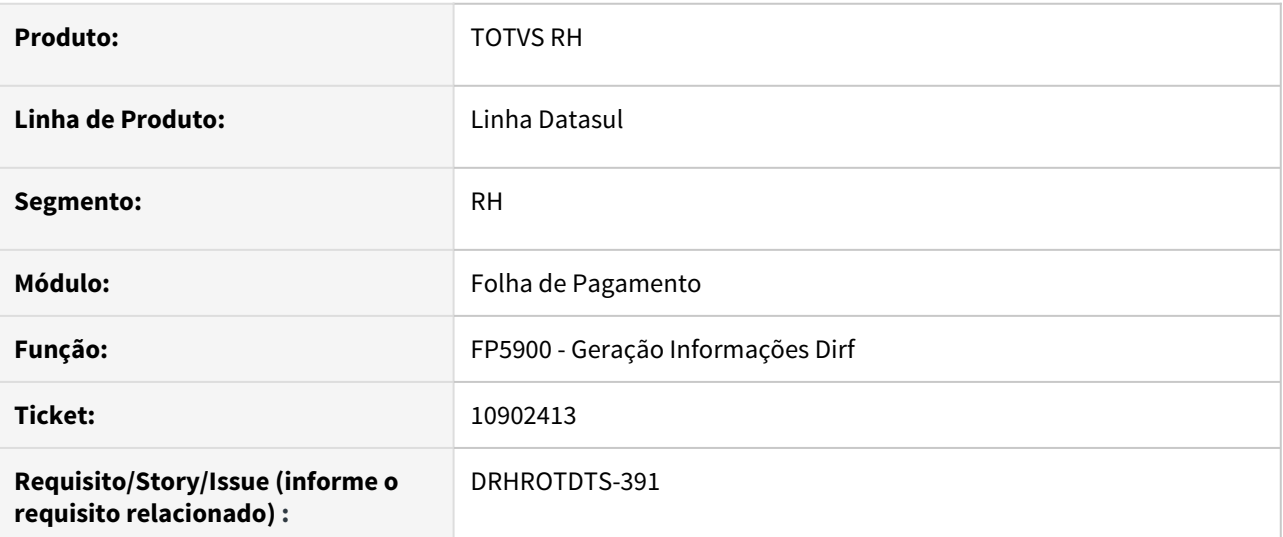

# **02. SITUAÇÃO/REQUISITO**

Alterar a rotina para considerar o mês de pagamento de PLR, atualmente está considerando o mês de referência.

# **03. SOLUÇÃO**

Alterada a rotina para considerar o mês de pagamento de PLR, pois estava considerando o mês de referência.

10907935 DTSPAG01-18341 DT FP5905 ocorre o erro: "\*\* Unable to open file: //FS-JV-CORP01/FP5905.tmp. Errno=13. (98)."

## **01. DADOS GERAIS**

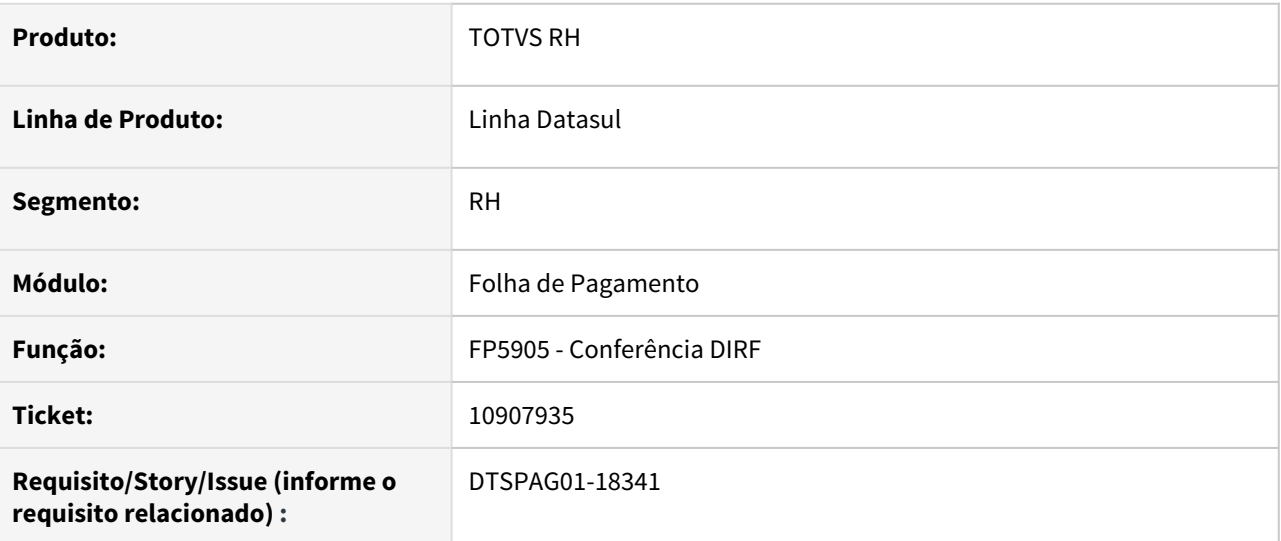

## **02. SITUAÇÃO/REQUISITO**

Ao listar o programa com um **usuário** que possui **subdiretório** cadastrado no programa **sec\sec000aa.r** ocorre o erro técnico **\*\* Unable to open file: //FS-JV-CORP01/FP5905.tmp. Errno=13. (98)**.

# **03. SOLUÇÃO**

Alterada a rotina para considerar o subdiretório do usuário cadastrado no programa sec\sec000aa.r para gerar o relatório no diretório correto com sucesso.

10930982 DTSCORE01-4285 DT FP3020 Rateia incorretamente os valores dos benefícios de vale-transporte

### **01. DADOS GERAIS**

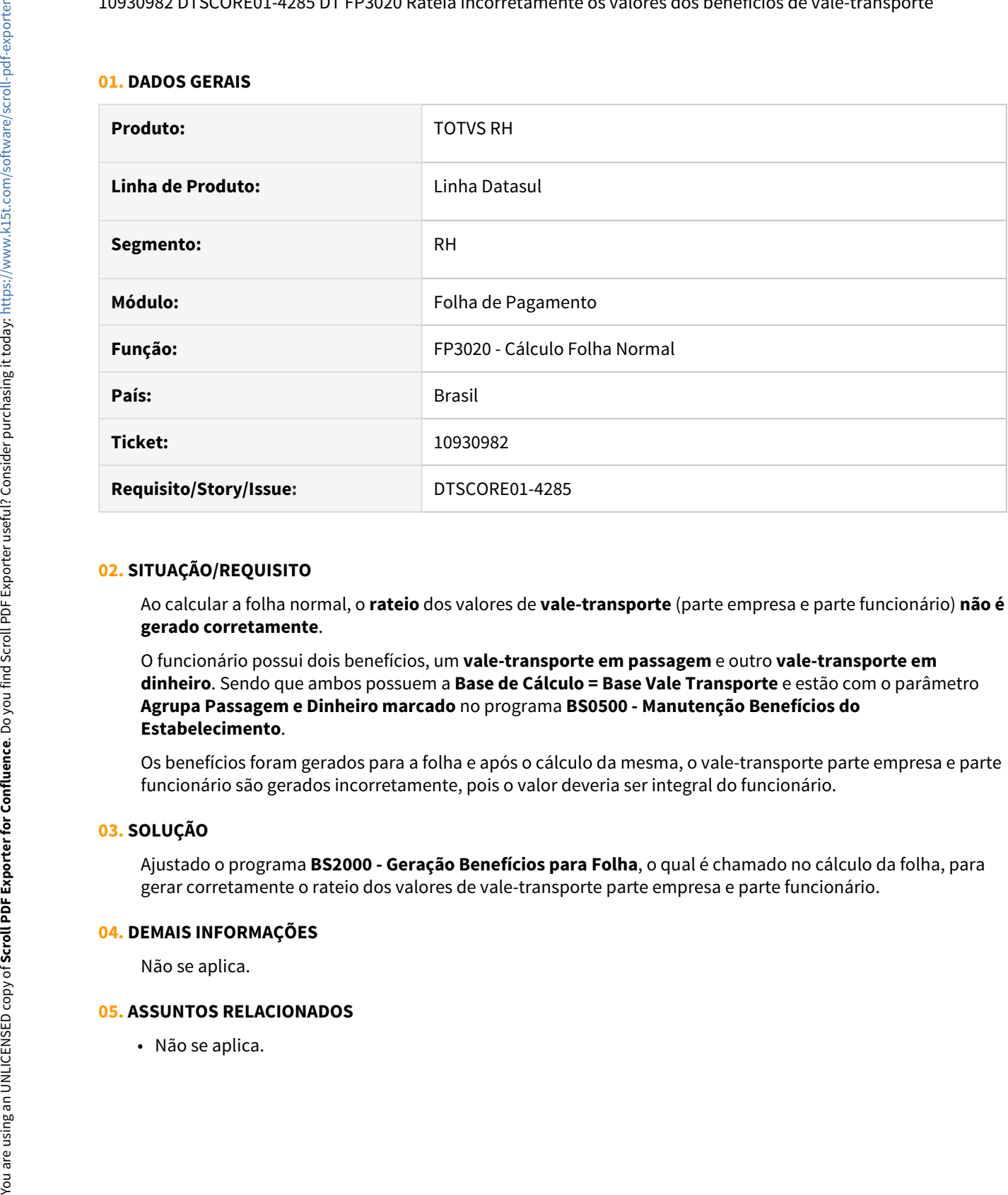

## **02. SITUAÇÃO/REQUISITO**

Ao calcular a folha normal, o **rateio** dos valores de **vale-transporte** (parte empresa e parte funcionário) **não é gerado corretamente**.

O funcionário possui dois benefícios, um **vale-transporte em passagem** e outro **vale-transporte em dinheiro**. Sendo que ambos possuem a **Base de Cálculo = Base Vale Transporte** e estão com o parâmetro **Agrupa Passagem e Dinheiro marcado** no programa **BS0500 - Manutenção Benefícios do Estabelecimento**.

Os benefícios foram gerados para a folha e após o cálculo da mesma, o vale-transporte parte empresa e parte funcionário são gerados incorretamente, pois o valor deveria ser integral do funcionário.

# **03. SOLUÇÃO**

Ajustado o programa **BS2000 - Geração Benefícios para Folha**, o qual é chamado no cálculo da folha, para gerar corretamente o rateio dos valores de vale-transporte parte empresa e parte funcionário.

### **04. DEMAIS INFORMAÇÕES**

Não se aplica.

## **05. ASSUNTOS RELACIONADOS**

10973117 DTSCORE01-4134 DT FP3020 não está realizando a conversão de situações de Jornada Incompleta.

# **01. DADOS GERAIS**

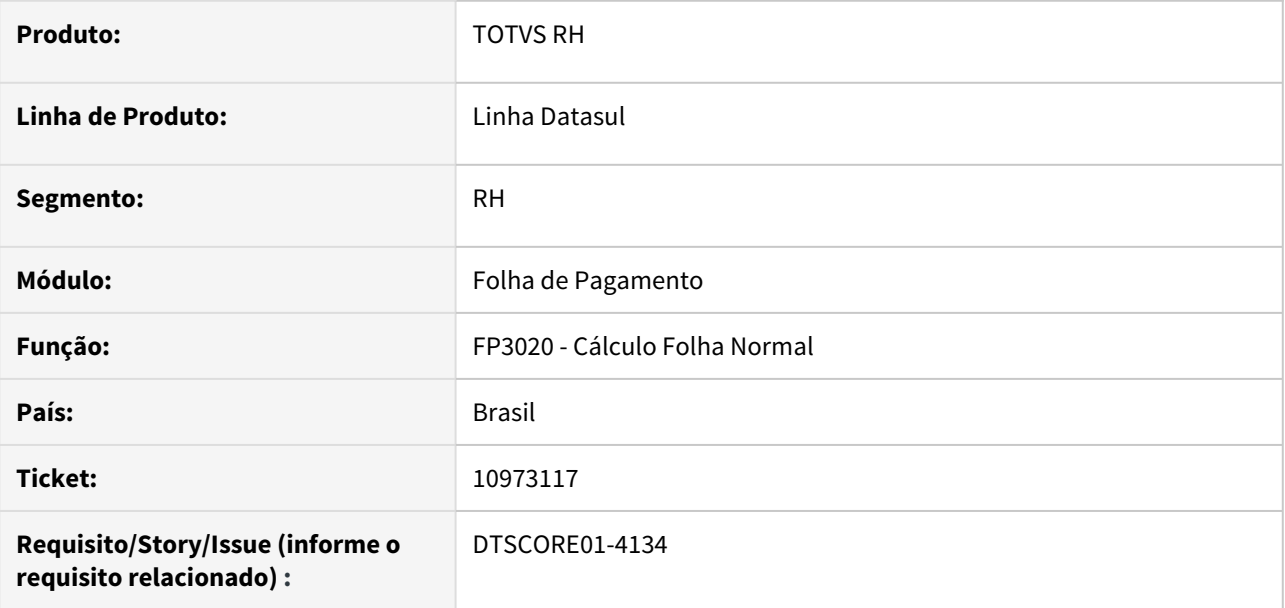

## **02. SITUAÇÃO/REQUISITO**

O Cálculo da Folha - FP3020 não está realizando a conversão das situações de Jornada Incompleta, conforme pasta Ponto do FP0060, ou seja, não gera o evento de atraso/abono.

# **03. SOLUÇÃO**

Ajustado o programa para que realize a conversão de situções de Jornada Incompleta corretamente, de acordo com as regras descritas em [Tarefas Cálculo Folha Normal - FP3020.](https://tdn.totvs.com/pages/viewpage.action?pageId=235578176)

## **04. ASSUNTOS RELACIONADOS**

[Tarefas Cálculo Folha Normal - FP3020](https://tdn.totvs.com/pages/viewpage.action?pageId=235578176)

10977728 DTSCORE01-4249 DT Problemas na GPS quando funcionário está alocado em mais de 1 tomador de serviço

## **01. DADOS GERAIS**

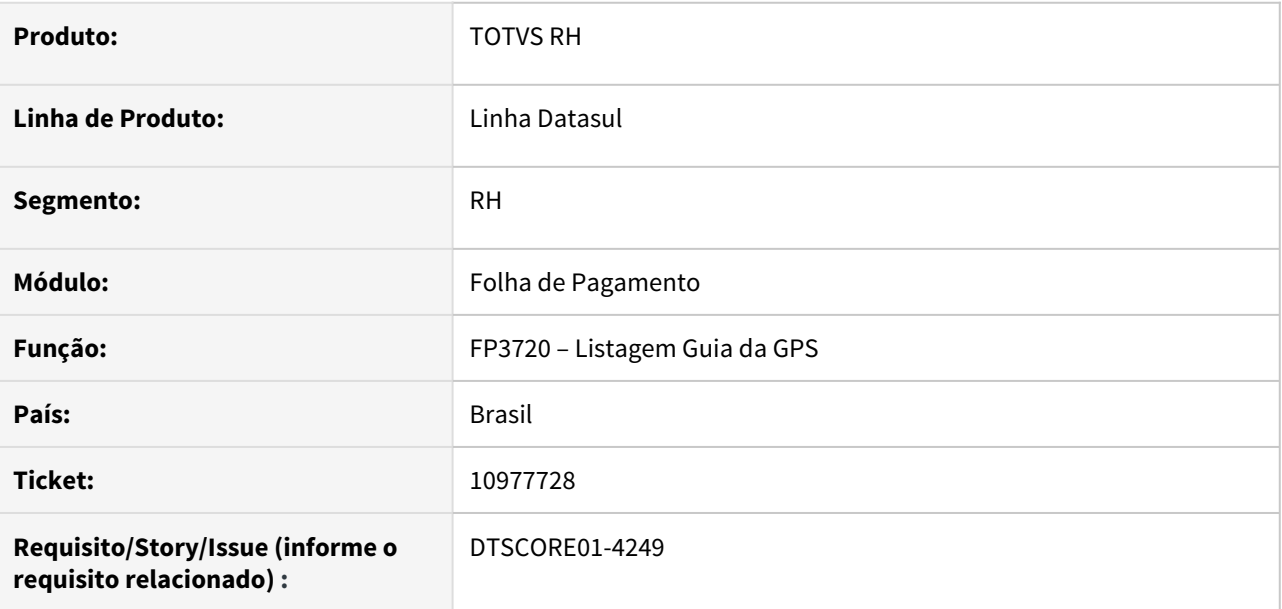

### **02. SITUAÇÃO/REQUISITO**

Funcionário está alocado em 2 tomadores no mês. Ao emitir a GPS, está considerando para base de cálculo dos encargos sociais apenas o valor de 1 tomador. Por consequência, está apresentando diferenças no Demonstrativo Contábil (FP4051) para as empresas que utilizam Rateio por Centro de Custo.

### **03. SOLUÇÃO**

Foram feitos ajustes na emissão da GPS para considerar o valor para base de cálculos dos encargos sociais de todos os tomadores que o funcionário estiver alocado no mês.

## 11016039 DTSCORE01-4300 Cálculo Dias de Direito do Período Aquisitivo Prorrogado

### **01. DADOS GERAIS**

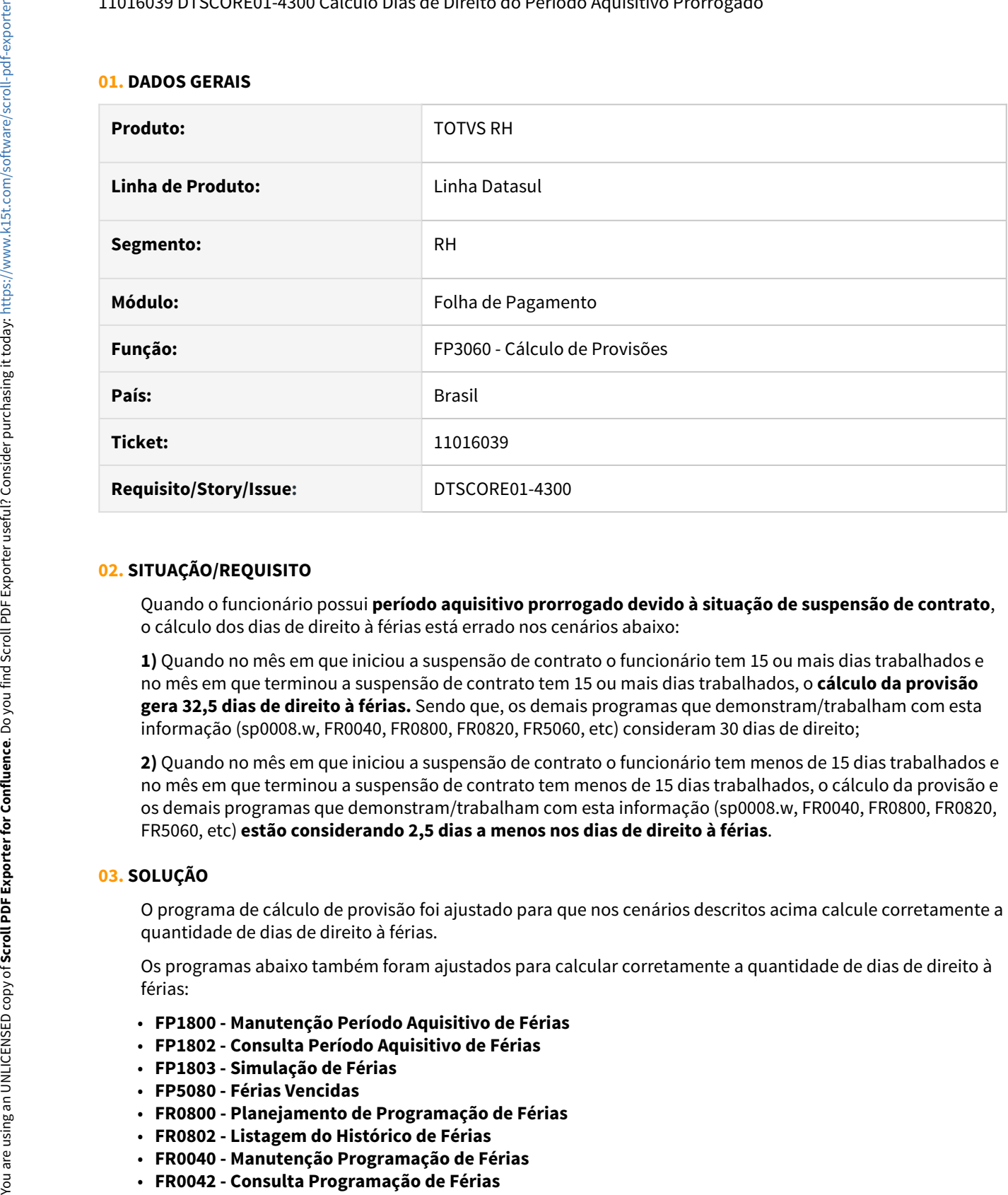

### **02. SITUAÇÃO/REQUISITO**

Quando o funcionário possui **período aquisitivo prorrogado devido à situação de suspensão de contrato**, o cálculo dos dias de direito à férias está errado nos cenários abaixo:

**1)** Quando no mês em que iniciou a suspensão de contrato o funcionário tem 15 ou mais dias trabalhados e no mês em que terminou a suspensão de contrato tem 15 ou mais dias trabalhados, o **cálculo da provisão gera 32,5 dias de direito à férias.** Sendo que, os demais programas que demonstram/trabalham com esta informação (sp0008.w, FR0040, FR0800, FR0820, FR5060, etc) consideram 30 dias de direito;

**2)** Quando no mês em que iniciou a suspensão de contrato o funcionário tem menos de 15 dias trabalhados e no mês em que terminou a suspensão de contrato tem menos de 15 dias trabalhados, o cálculo da provisão e os demais programas que demonstram/trabalham com esta informação (sp0008.w, FR0040, FR0800, FR0820, FR5060, etc) **estão considerando 2,5 dias a menos nos dias de direito à férias**.

### **03. SOLUÇÃO**

O programa de cálculo de provisão foi ajustado para que nos cenários descritos acima calcule corretamente a quantidade de dias de direito à férias.

Os programas abaixo também foram ajustados para calcular corretamente a quantidade de dias de direito à férias:

- **FP1800 Manutenção Período Aquisitivo de Férias**
- **FP1802 Consulta Período Aquisitivo de Férias**
- **FP1803 Simulação de Férias**
- **FP5080 Férias Vencidas**
- **FR0800 Planejamento de Programação de Férias**
- **FR0802 Listagem do Histórico de Férias**
- **FR0040 Manutenção Programação de Férias**
- 
- **FR0041 Listagem Programação de Férias**
- **FR0100 Cálculo de Férias**
- **FR0340 Geração Programação Férias Coletivas**
- **FR5060 Geração de Movimento Rescisões**
- **SP0008 Prorrogação Período Aquisitivo x Suspensão Contrato**

## **04. DEMAIS INFORMAÇÕES**

O programa **FP0061 - Listagem Situações** não apresenta o campo **Prorroga Período Aquisitivo**, que encontra-se na tela do FP0060 - Manutenção Situações.

O programa FP0061 foi ajustado para listar em seu relatório o valor do campo Prorroga Período Aquisitivo.

#### **05. ASSUNTOS RELACIONADOS**

• [Suspensão Contrato - Contagem Dias direito de Férias - Programa BEm](https://tdn.totvs.com/pages/viewpage.action?pageId=579297206)

# 11018332 DTSCORE01-4905 DT Não permite informar valor negativo para eventos de provisão

## **01. DADOS GERAIS**

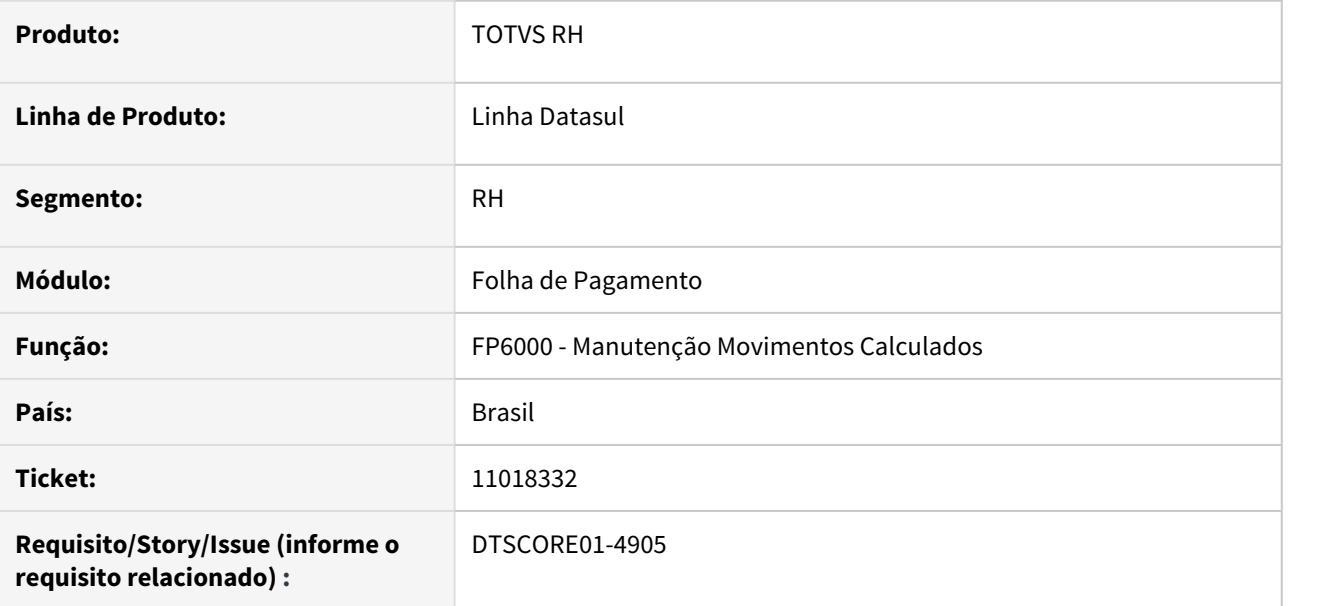

## **02. SITUAÇÃO/REQUISITO**

Não está permitindo lançar valor negativo para os eventos de Provisão Mensal ou Despesa de Provisão.

# **03. SOLUÇÃO**

Foram feitos ajustes no programa para permitir informar valor negativo para os eventos de Provisão Mensal ou Despesa de Provisão.

11055993 DTSPAG01-18595 DT - FP9160 misturando dados durante geração de usuários.

## **01. DADOS GERAIS**

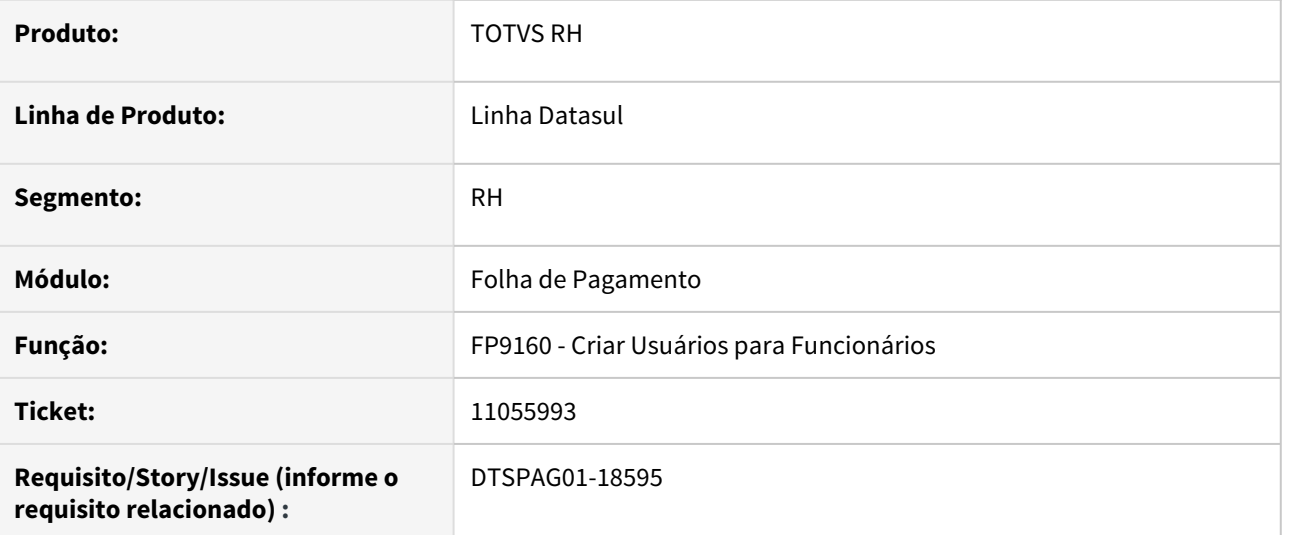

# **02. SITUAÇÃO/REQUISITO**

No FP9160 - Criar Usuários para Funcionários, quando ocorre a mensagem de erro "ERRO: 16480-Usuário "99999999999" já cadastrado" é exibida uma matrícula incorreta.

# **03. SOLUÇÃO**

Alterada a rotina para exibir a matrícula correta quando apresentada a mensagem de erro "ERRO: 16480- Usuário "99999999999" já cadastrado".

# 11091635 DTSPAG01-18639 DT FP1510 está com problemas na opção de pesquisa do campo Prestador Serviço

### **01. DADOS GERAIS**

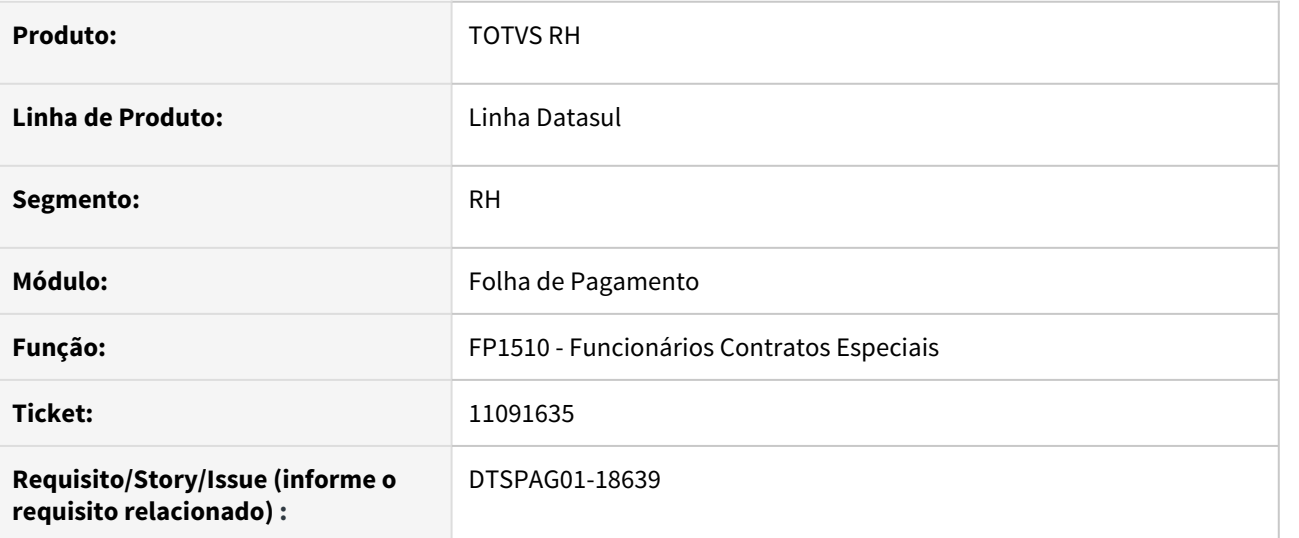

## **02. SITUAÇÃO/REQUISITO**

No processo de inclusão de um funcionário:

- ao acessar o programa de pesquisa (zoom) do campo "Prestador Serviço" são apresentados mais registros do que os prestadores relacionados à empresa/estabelecimento no programa FP0570 - Manutenção Complemento Estabelecimento.
- quando se informa diretamente no campo "Prestador Serviço" um prestador que não está relacionado no programa FP0570, o nome deste prestador também é demonstrado na tela.

### **03. SOLUÇÃO**

Alterada a rotina para apresentar na tela principal e no programa de pesquisa (zoom) as informações somente dos prestadores de serviço relacionados à empresa/estabelecimento no programa FP0570.

11097289 DTSPAG01-18570 DT Botão Eliminar Carga Horária Coletiva, ao executar ocorre mensagem de erro progress

# **01. DADOS GERAIS**

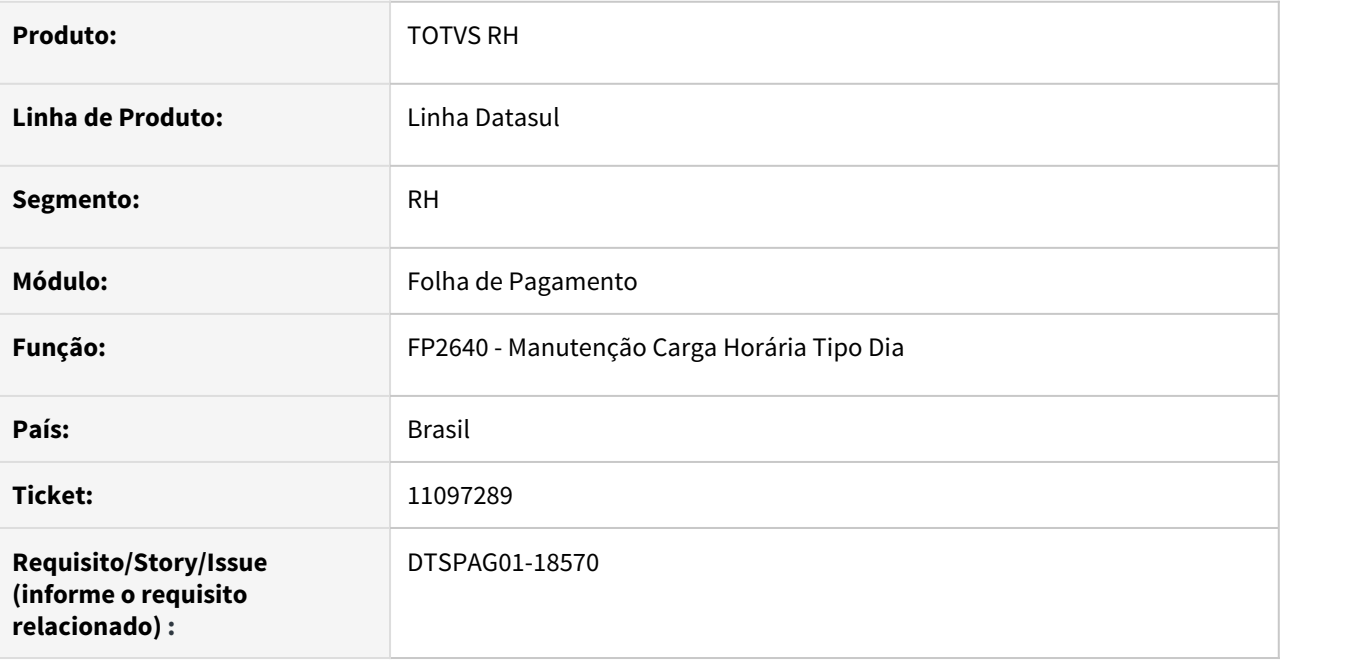

# **02. SITUAÇÃO/REQUISITO**

Na eliminação de registros pelo FP2640, está ocorrendo o erro progress "O Carga Horária Tipo Dia registro está com status de NO-LOCK. DELETE não está disponível. (335)".

### **03. SOLUÇÃO**

Para solucionar o problema, foi alterada a eliminação do registro para que o erro não seja mais exibido.

11122722 DTSPAG01-18645 DT Ao executar o FP1545 em paralelo com outros programas ocorre lock na tabela rh\_estab

# **01. DADOS GERAIS**

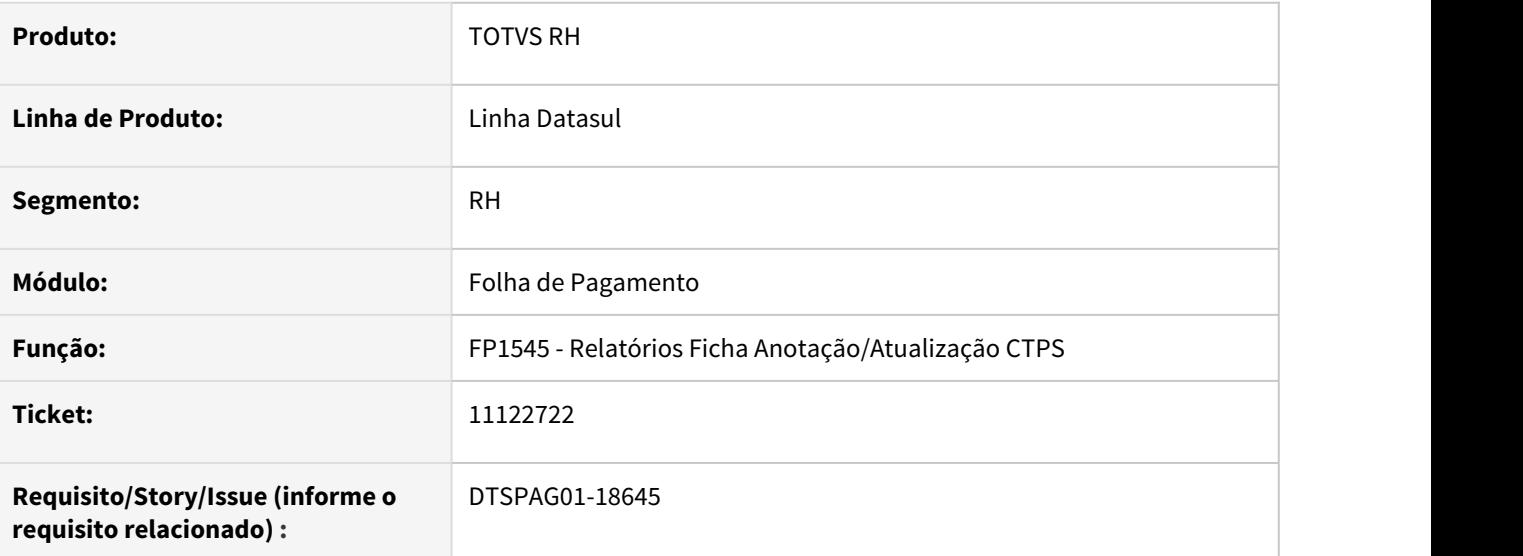

# **02. SITUAÇÃO/REQUISITO**

Programa FP1545 gerava erro de lock de tabelas ao ser executado em paralelo a outros programas que fazem leituras as mesmas tabelas.

# **03. SOLUÇÃO**

Alterado o programa para que ele possa ser executado em paralelo a outros programas que fazem leituras as tabelas que ele utiliza.

## 11164496 DTSINTEGR01-2492 DT Criação de Ponto EPC

## **01. DADOS GERAIS**

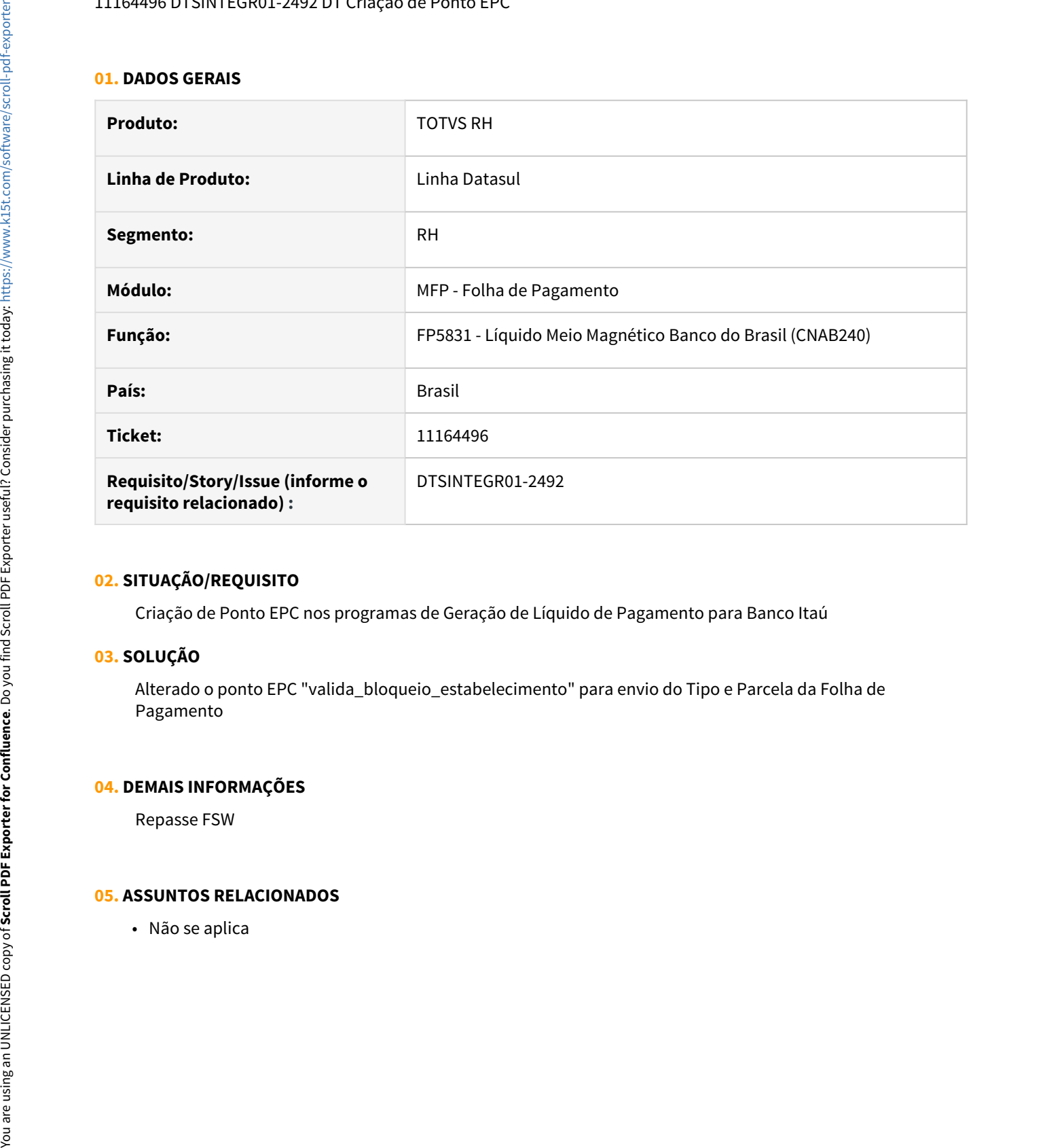

## **02. SITUAÇÃO/REQUISITO**

Criação de Ponto EPC nos programas de Geração de Líquido de Pagamento para Banco Itaú

## **03. SOLUÇÃO**

Alterado o ponto EPC "valida\_bloqueio\_estabelecimento" para envio do Tipo e Parcela da Folha de Pagamento

# **04. DEMAIS INFORMAÇÕES**

Repasse FSW

# **05. ASSUNTOS RELACIONADOS**

# 11200373 DTSPAG01-18727 DT FP1760 Problema Modificar Dependentes ao informar o País Nascimento

### **01. DADOS GERAIS**

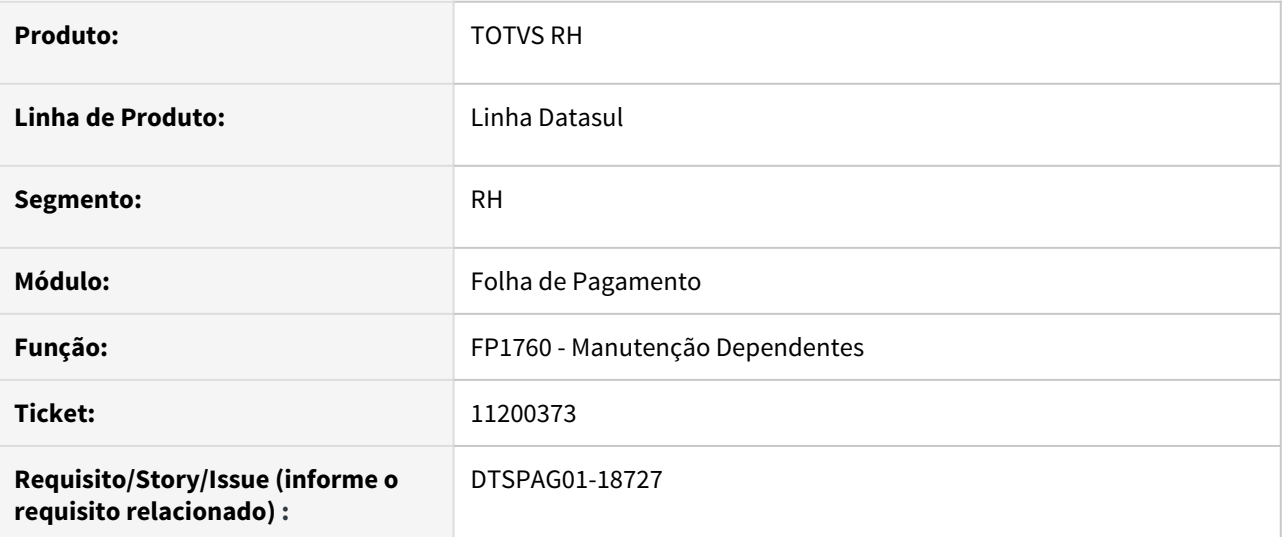

# **02. SITUAÇÃO/REQUISITO**

Ao **modificar um dependente** já cadastrado e alterar o campo **País de Nascimento** ocorrem mensagens de erro técnico **\*\* Character at position 1 must be digit. (630)** em tela.

# **03. SOLUÇÃO**

Alterado o programa para corrigir o **formato** do campo **CGC Cartório**, ao modificar o campo **País Nascimento** do dependente.

11203861 DTSPAG01-18862 DT - FP0020 - Evento 219 "Recesso Estágio - Proporcional" com valor "0" nos campos: "Evento Falta Deduzir" e "Evento Sup Hrs Not".

#### **01. DADOS GERAIS**

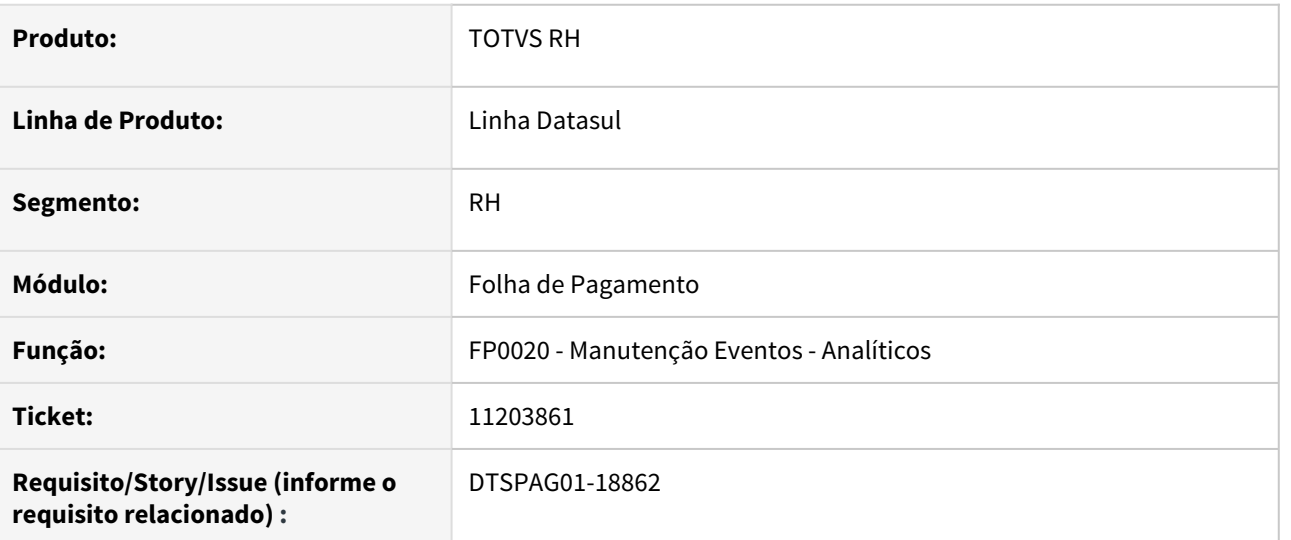

## **02. SITUAÇÃO/REQUISITO**

Evento 219 "Recesso Estágio - Proporcional" com valor "0" nos campos: "Evento Falta Deduzir" e "Evento Sup Hrs Not".

# **03. SOLUÇÃO**

Alterado o arquivo de dump da tabela event\_fp "py067.d" para que ao efetuar a implantação do Datasul e carregar os eventos os campos "Evento Falta Deduzir" e "Evento Sup Hrs Not" do FP0020 venham com valor nulo.

11208508 DTSCORE01-4449 DT O FP3560 está apresentando erro em campo com valor negativo.

## **01. DADOS GERAIS**

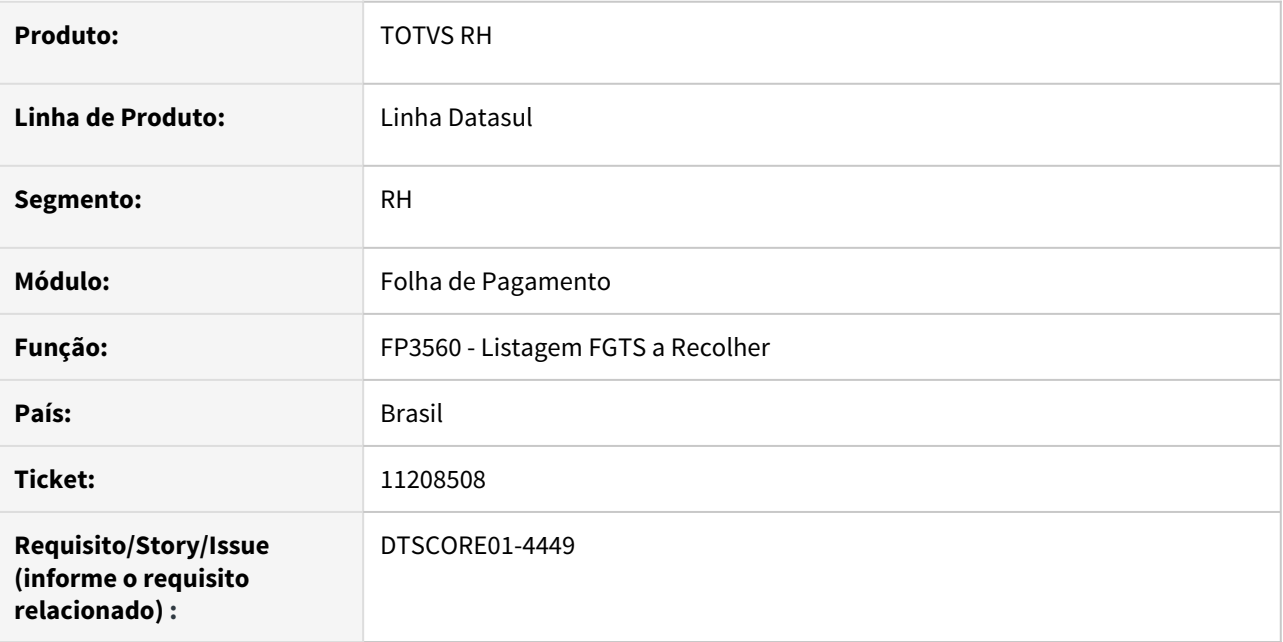

# **02. SITUAÇÃO/REQUISITO**

Ao gerar o relatório do FP3560 apresentou o erro progress **"\*\* Value -,01 cannot be displayed using >>>>>>>9.99. (74)"** ao encontrar valor negativo.

## **03. SOLUÇÃO**

Ajustado o programa para não sejam mais gerados valores negativos nos campos, solucionando o do erro progress.

11214198 DTSCORE01-4353 DT Erro em Exclusão de Registro Indevido no FP0900.

## **01. DADOS GERAIS**

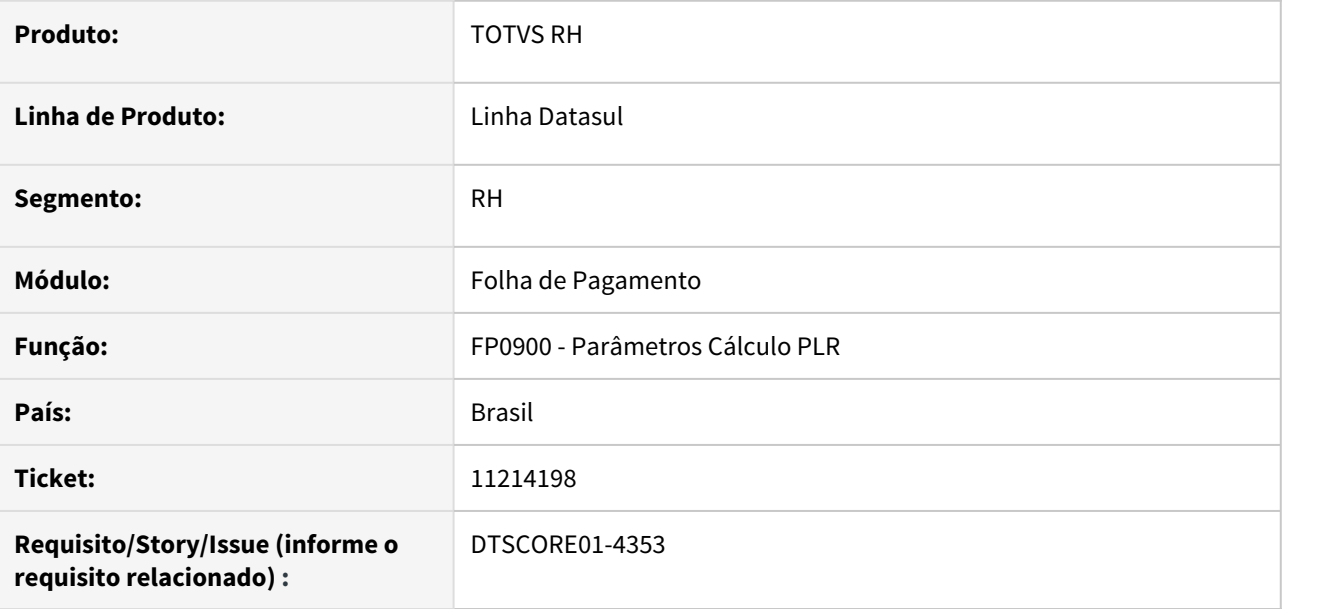

# **02. SITUAÇÃO/REQUISITO**

O cadastro de faixas de PLR realizado pelo FP0900B possui uma validação para o campo Salário Final, que ao clicar no botão "Ok" sempre esteja com valor 99.999.999,999, caso contrário, aparecerá a mensagem de número 25501 – "Faixas Cálculo PLR estão incompletas".

A situação reportada é que apareceu a mensagem **25501 - "Faixas Cálculo PLR estão incompletas"**, e **antes de realizar o ajuste**, a base foi fechada repentinamente. Sendo assim, ao retornar ao FP0900 o programa **gravou indevidamente o registro**, **impossibilitando de editar** o valor do campo Salário Final **ou excluir** o registro.

# **03. SOLUÇÃO**

Ajustado o programa para que sempre habilite o botão Eliminar na última sequência cadastrada, fazendo com que na situação reportada acima, o usuário consiga excluir o registro.
## **01. DADOS GERAIS**

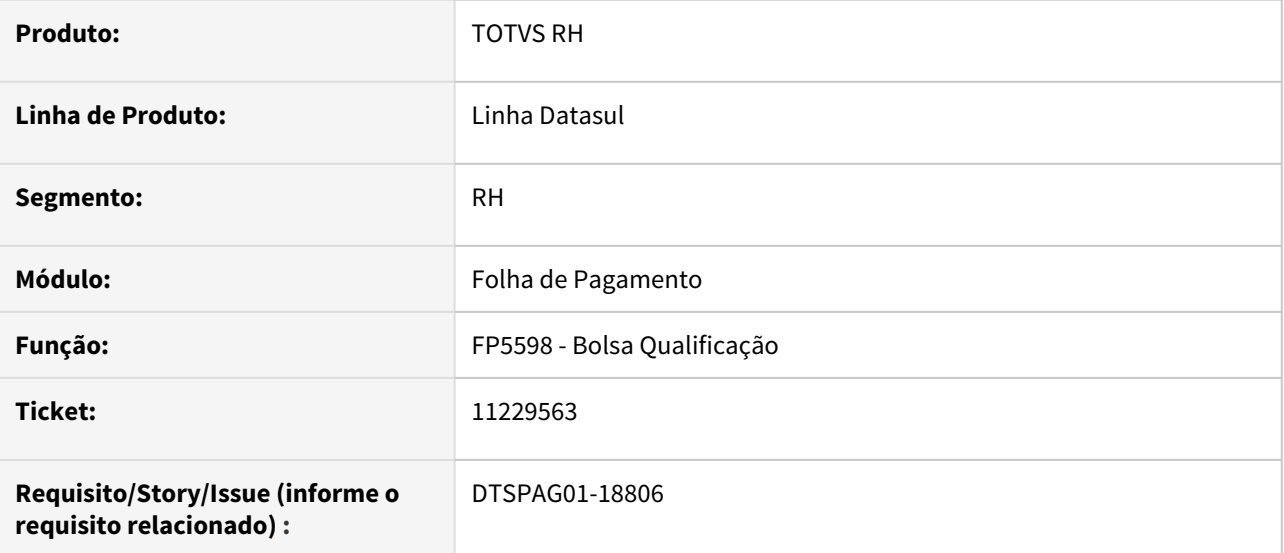

#### **02. SITUAÇÃO/REQUISITO**

Não estão sendo geradas corretamente as informações de **CBO (Classif Ocupação)** na concessão do benefício da Bolsa Qualificação através do programa FP5598.

# **03. SOLUÇÃO**

Corrigido o programa para gerar corretamente o arquivo que será enviado ao governo com as informações dos funcionários que tem o benefício de Bolsa Qualificação. A informação de Classif Ocupação passa a ser gerada corretamente com 6 posições conforme cadastrado no cargo básico do funcionário (FP0770/CA0002 Manutenção Cargo Básico).

11229651 DTSPAG01-18801 DT No FP5598, o arquivo de Bolsa Qualificação é gerado com as datas de afastamentos incorreta

# **01. DADOS GERAIS**

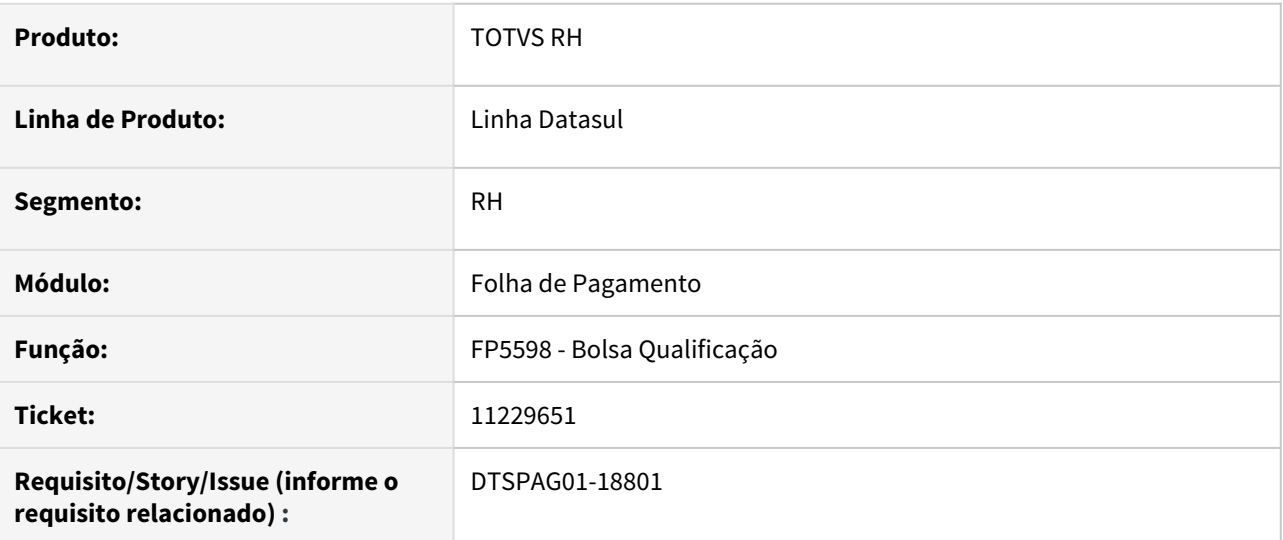

## **02. SITUAÇÃO/REQUISITO**

Não estão sendo geradas corretamente as datas de início e término de concessão do benefício da Bolsa Qualificação através do programa FP5598.

# **03. SOLUÇÃO**

Corrigido o programa para gerar corretamente o arquivo que será enviado ao governo com as informações dos funcionários que tem o benefício de Bolsa Qualificação.

11231685 DTSCORE01-4378 DT FP3720 - GPS apresenta descrições erradas referente as notas fiscais de retenção do tomador

## **01. DADOS GERAIS**

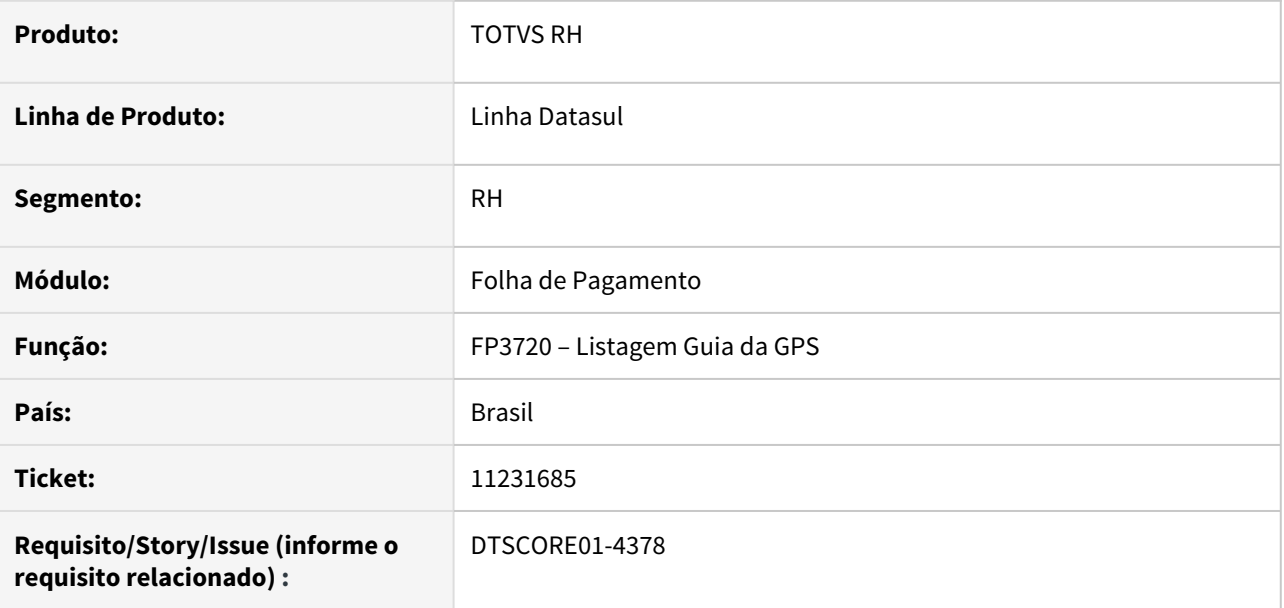

## **02. SITUAÇÃO/REQUISITO**

Estabelecimento possui retenção de nota fiscal de tomador lançado no FP00880 (Manutenção Retenção Tomador de Serviço). Ao gerar a GPS, está apresentando e dedução da retenção com o valor correto, porém com a descrição Salário Maternidade indevida.

#### **03. SOLUÇÃO**

Foram feitos ajustes para que os valores de retenção de tomador de serviço sejam apresentados como dedução na GPS com a descrição "Retenção Lei 9711/98".

11231841 DTSPAG01-18793 DT SEFIP não está levando INSS 13º Retido Funcionário Desligado com Afastamento no Mês

# **01. DADOS GERAIS**

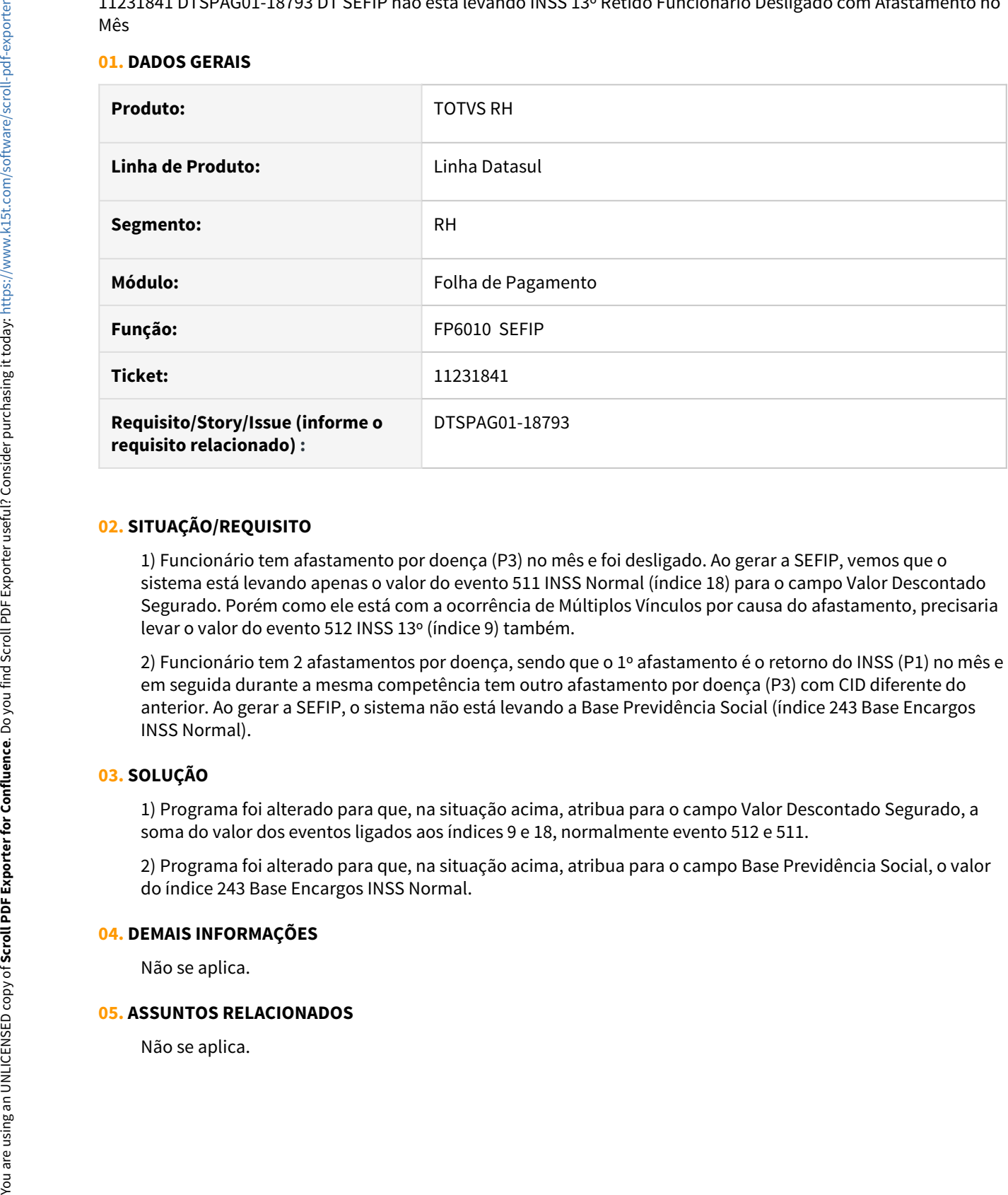

## **02. SITUAÇÃO/REQUISITO**

1) Funcionário tem afastamento por doença (P3) no mês e foi desligado. Ao gerar a SEFIP, vemos que o sistema está levando apenas o valor do evento 511 INSS Normal (índice 18) para o campo Valor Descontado Segurado. Porém como ele está com a ocorrência de Múltiplos Vínculos por causa do afastamento, precisaria levar o valor do evento 512 INSS 13º (índice 9) também.

2) Funcionário tem 2 afastamentos por doença, sendo que o 1º afastamento é o retorno do INSS (P1) no mês e em seguida durante a mesma competência tem outro afastamento por doença (P3) com CID diferente do anterior. Ao gerar a SEFIP, o sistema não está levando a Base Previdência Social (índice 243 Base Encargos INSS Normal).

# **03. SOLUÇÃO**

1) Programa foi alterado para que, na situação acima, atribua para o campo Valor Descontado Segurado, a soma do valor dos eventos ligados aos índices 9 e 18, normalmente evento 512 e 511.

2) Programa foi alterado para que, na situação acima, atribua para o campo Base Previdência Social, o valor do índice 243 Base Encargos INSS Normal.

#### **04. DEMAIS INFORMAÇÕES**

Não se aplica.

## **05. ASSUNTOS RELACIONADOS**

## 11255235 DTSPAG01-18834 DT FP6500 não permite importar movimento para desligado

## **01. DADOS GERAIS**

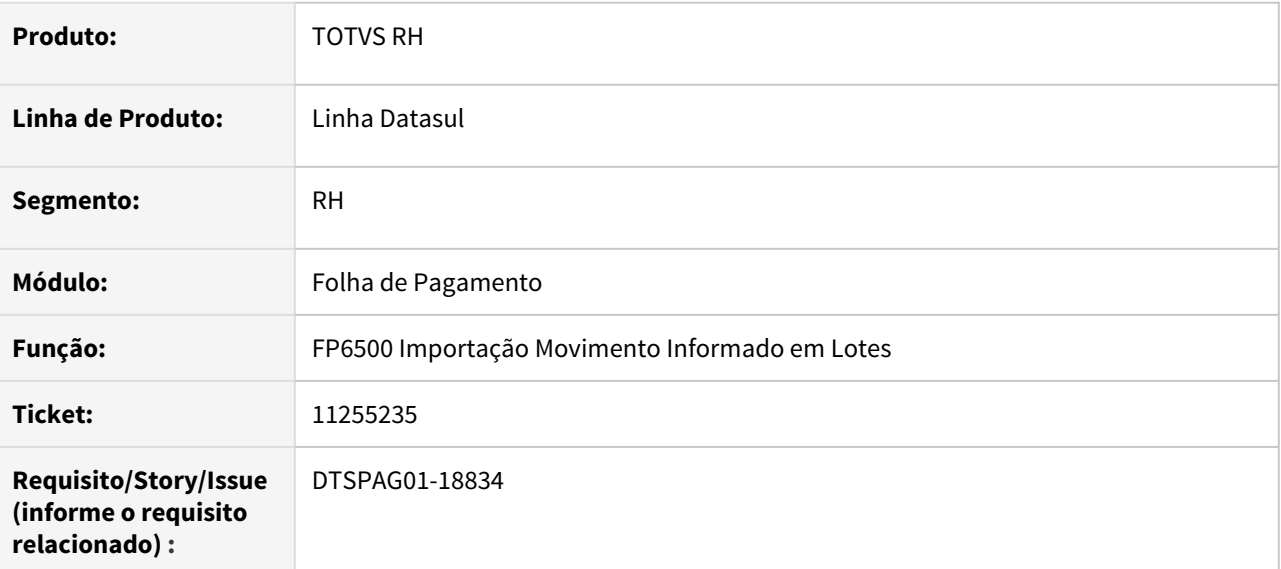

## **02. SITUAÇÃO/REQUISITO**

FP6500 não permite importar movimento para funcionário desligado (será feito complemento de rescisão).

# **03. SOLUÇÃO**

Programa alterado para permitir importar movimento conforme abaixo:

- Funcionário ativo (já permitia).
- Funcionário desligado em mês anterior.
- Funcionários desligado no mês, porém ainda sem movimento.

Atualize as mensagens de seu sistema através da rotina fnc\_importar\_msg\_lit.

## **04. DEMAIS INFORMAÇÕES**

Não se aplica.

#### **05. ASSUNTOS RELACIONADOS**

Não se aplica.

## 11267796 DTSCORE01-4422 DT Problema com afastamento x férias

## **01. DADOS GERAIS**

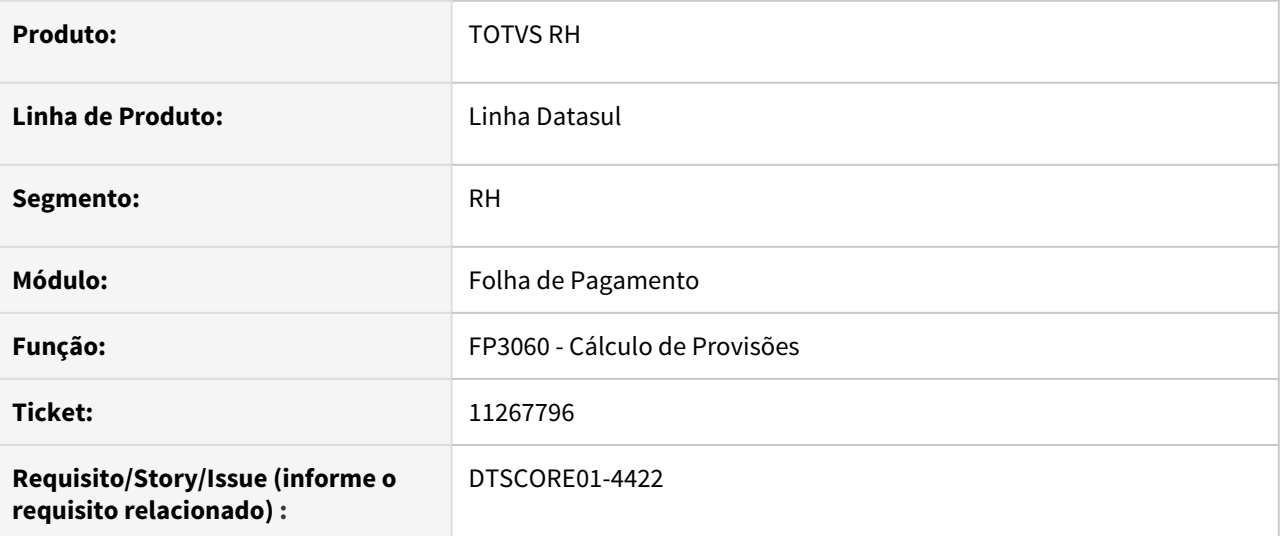

# **02. SITUAÇÃO/REQUISITO**

Funcionário possui afastamento que iniciou em um período aquisitivo (mais de 180 dias afastado neste período) e retornou no período aquisitivo seguinte (menos de 180 dias neste período), causando a perda destes dois períodos aquisitivos.

O ajuste do período aquisitivo foi feito manualmente no programa FP1800 (zerar dias de direito e alterar a data de término do segundo período para a mesma data do retorno do afastamento).

Ao calcular a provisão estão sendo gerados dias de direito indevidamente para o segundo período que foi perdido.

# **03. SOLUÇÃO**

O programa de cálculo da provisão foi ajustado para que efetue corretamente o cálculo do dias de direito do período aquisitivo que foi encerrado devido ao retorno de afastamento com mais de 180 dias que iniciou no período aquisitivo anterior.

11268768 DTSPAG01-18874 DT SEFIP mês anterior não mostra movimentação de desligado quando FGTS recolhido na GRRF

## **01. DADOS GERAIS**

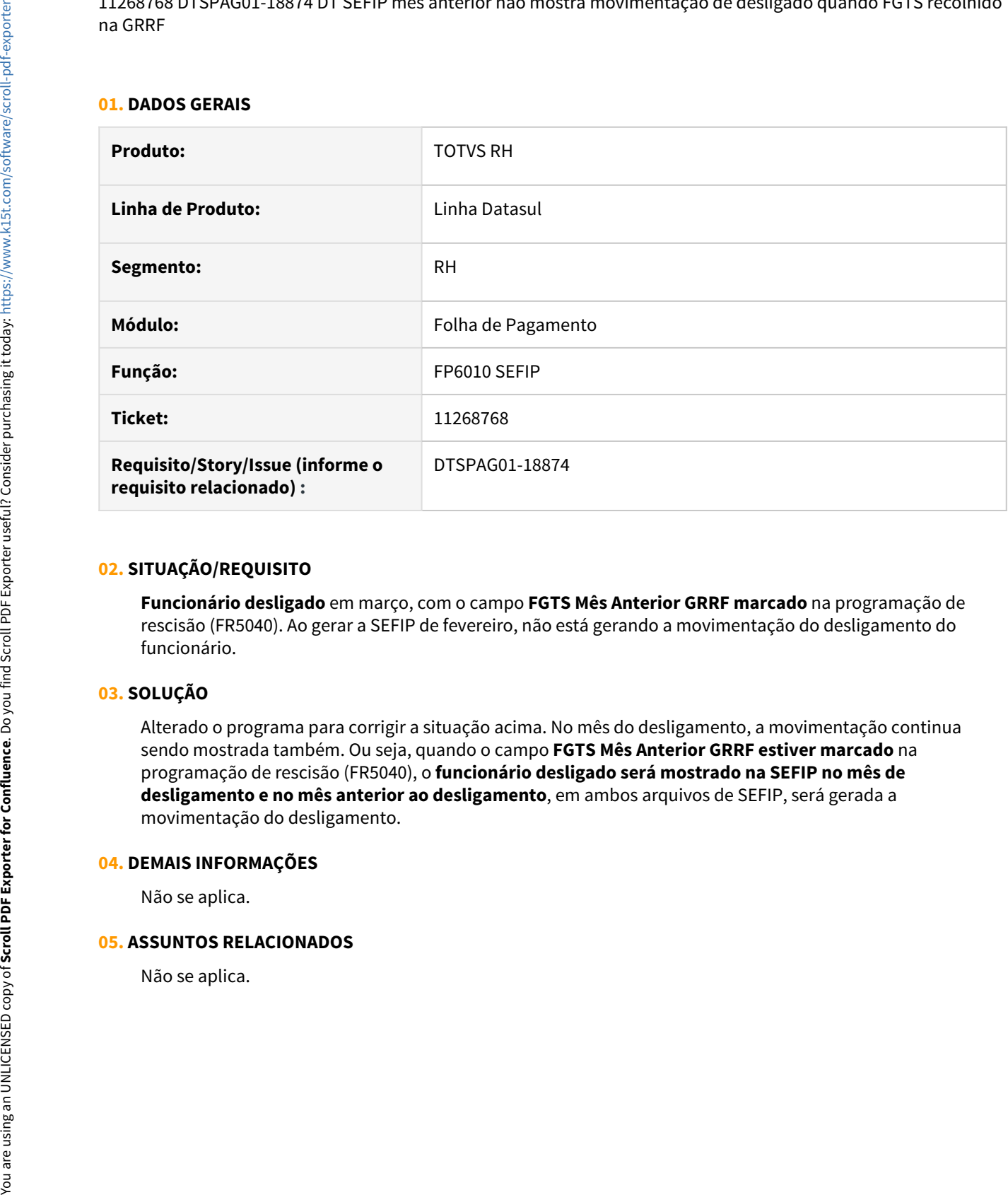

## **02. SITUAÇÃO/REQUISITO**

**Funcionário desligado** em março, com o campo **FGTS Mês Anterior GRRF marcado** na programação de rescisão (FR5040). Ao gerar a SEFIP de fevereiro, não está gerando a movimentação do desligamento do funcionário.

#### **03. SOLUÇÃO**

Alterado o programa para corrigir a situação acima. No mês do desligamento, a movimentação continua sendo mostrada também. Ou seja, quando o campo **FGTS Mês Anterior GRRF estiver marcado** na programação de rescisão (FR5040), o **funcionário desligado será mostrado na SEFIP no mês de desligamento e no mês anterior ao desligamento**, em ambos arquivos de SEFIP, será gerada a movimentação do desligamento.

#### **04. DEMAIS INFORMAÇÕES**

Não se aplica.

#### **05. ASSUNTOS RELACIONADOS**

11313487 DTSPAG01-18921 DT No BS1520, a quantidade de dígitos do campo operadora sodex e linha sodex não estão condizentes com o BS3110

#### **01. DADOS GERAIS**

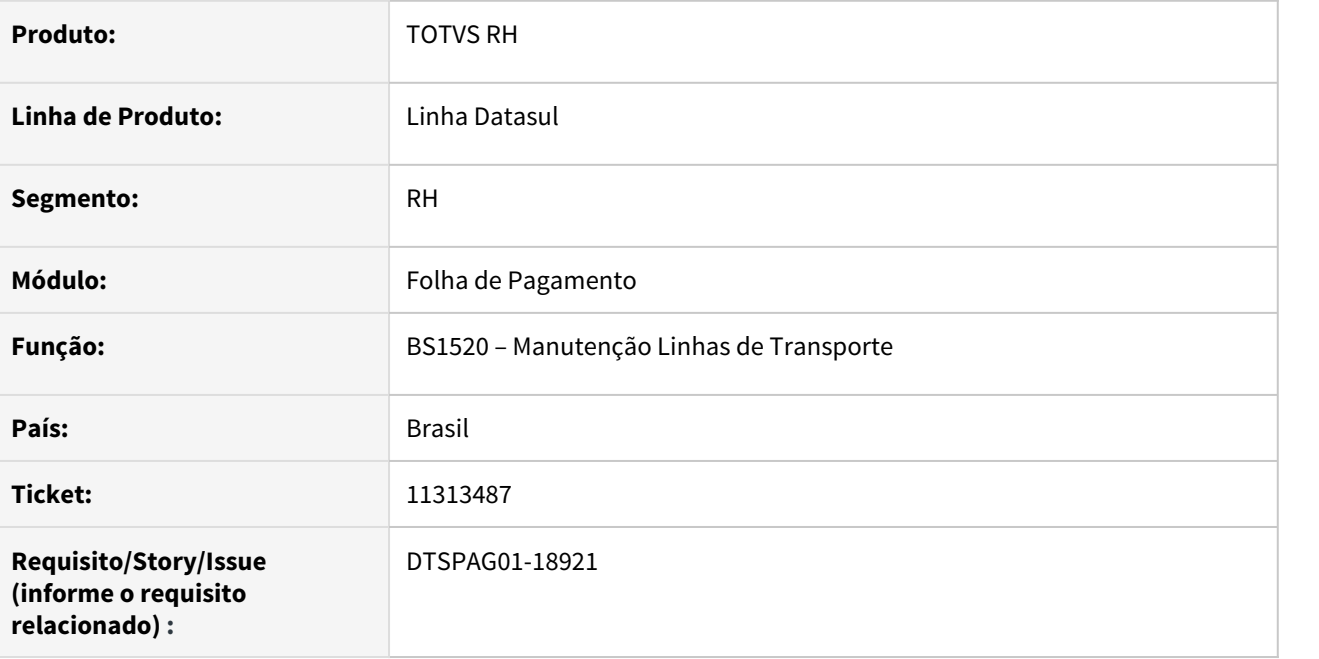

# **02. SITUAÇÃO/REQUISITO**

No **BS1520 – Manutenção Linhas de Transporte**, o campo **operadora sodex** e **linha sodex** não estão condizentes com a quantidade de dígitos informada no **BS3110 - Layout Exportação Movimentos Sodex**.

# **03. SOLUÇÃO**

Corrigir o programa **BS1520 – Manutenção Linhas de Transporte** para o campo **operadora sodex** conter 4 posições e o campo **linha sodex** conter 5 posições.

## 11354096 DTSCORE01-4525 FP3000 com Parâmetro Calcula PLR Marcado e Utilização do FP3140

# **01. DADOS GERAIS**

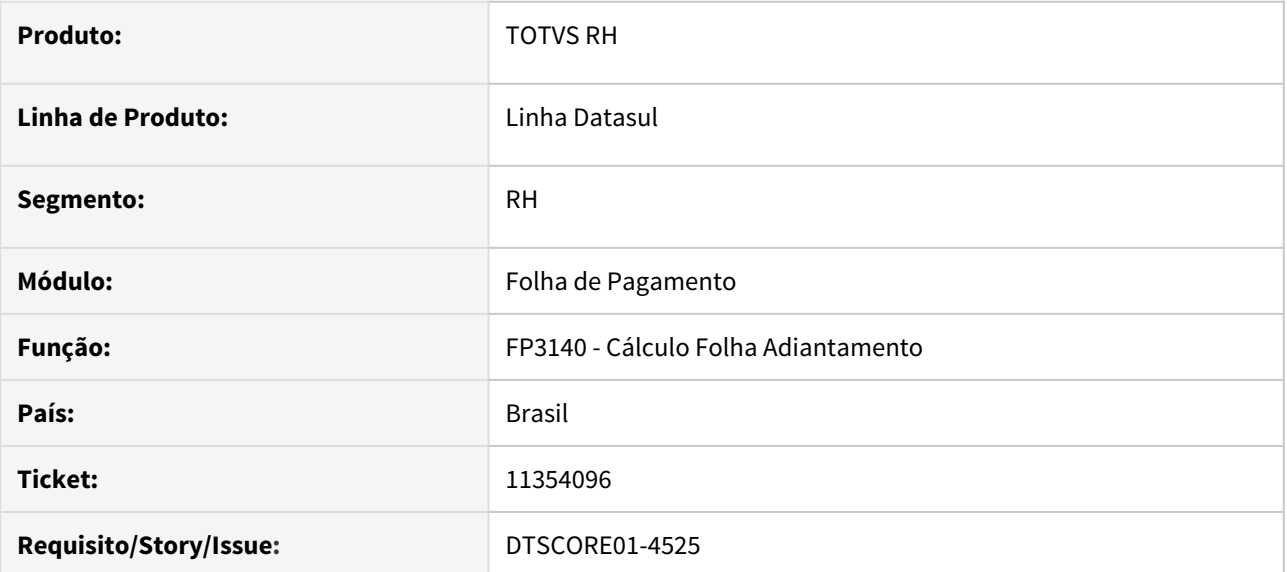

#### **02. SITUAÇÃO/REQUISITO**

Ao habilitar uma folha de **Adiantamento Normal** marcando o Parâmetro **Calcula PLR** no FP3000 - Habilita para Cálculo e executar o programa **FP3140**, o produto **não calcula o adiantamento e não apresenta nenhum alerta.**

Como trata-se de uma folha para o pagamento de PLR, quem faz o seu cálculo é o programa **FP3141 – Cálculo de Participação dos Resultados**.

# **03. SOLUÇÃO**

Quando o Parâmetro **Calcula PLR estiver marcado** no programa FP3000, ao executar o programa **FP3140** aparecerá no **log de execução** a mensagem **26421 - A habilitação de cálculo é para o cálculo de Participação nos Lucros e Resultados e está sendo executado o cálculo de Adiantamento Normal**.

Com este alerta, o usuário é informado sobre a maneira correta de proceder, que é executar o programa FP3141 para calcular o PLR.

11371071 DTSCORE01-4531 DT Ao desmarcar o parâmetro Calcula PLR o Número Parcela é alterado indevidamente no FP3000.

## **01. DADOS GERAIS**

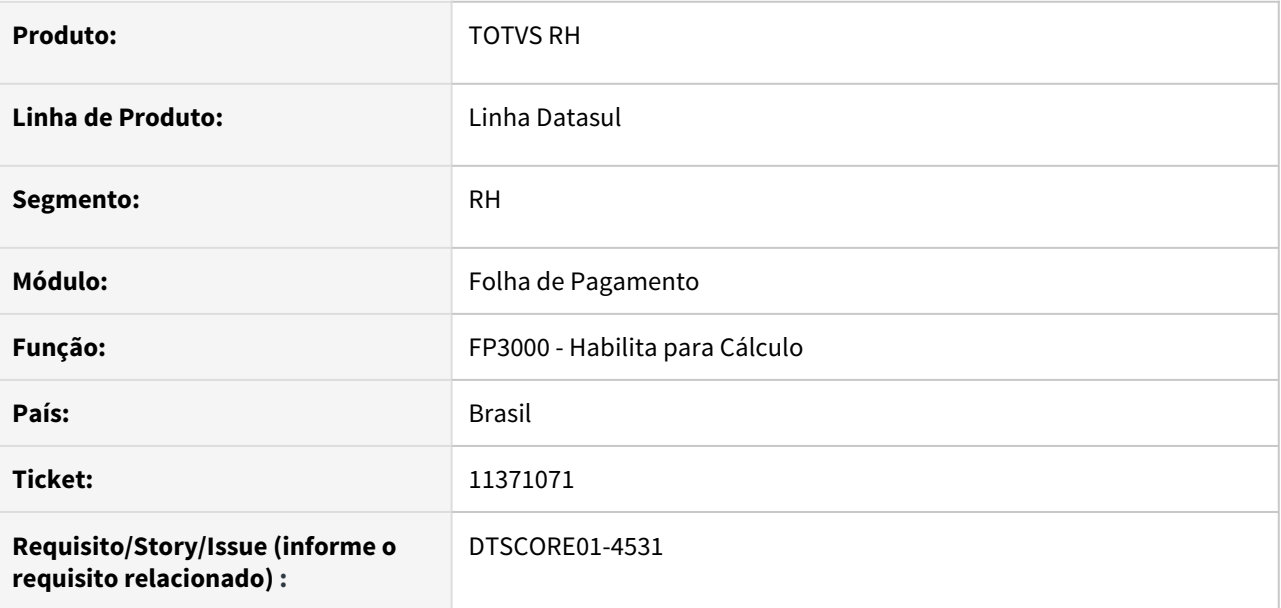

## **02. SITUAÇÃO/REQUISITO**

Ao **Modificar** uma habilitação de cálculo do tipo **Adiantamento Normal** no FP3000, que esteja com o parâmetro **Calcula PLR marcado**, **desmarcando este parâmetro**, o campo **Número Parcela** é alterado indevidamente para 09.

## **03. SOLUÇÃO**

Ajustado o programa para que não realize mais esta alteração no campo **Número Parcela** quando for modificado o parâmetro Calcula PLR da habilitação de cálculo.

11385487 DTSPAG01-18995 DT No FP5598, ao gerar o relatório, na opção "Por Seleção", o arquivo é gerado em branco

# **01. DADOS GERAIS**

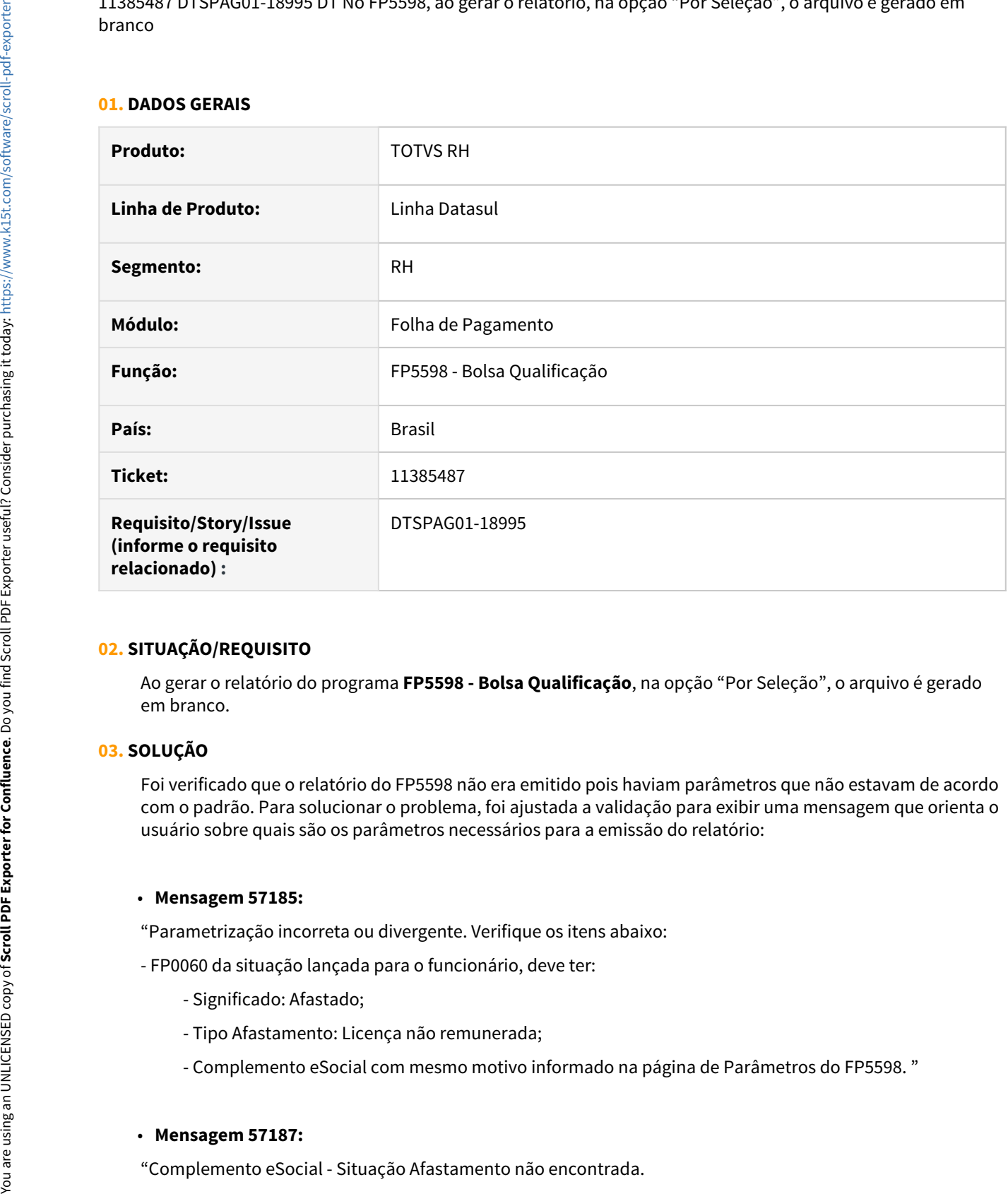

### **02. SITUAÇÃO/REQUISITO**

Ao gerar o relatório do programa **FP5598 - Bolsa Qualificação**, na opção "Por Seleção", o arquivo é gerado em branco.

#### **03. SOLUÇÃO**

Foi verificado que o relatório do FP5598 não era emitido pois haviam parâmetros que não estavam de acordo com o padrão. Para solucionar o problema, foi ajustada a validação para exibir uma mensagem que orienta o usuário sobre quais são os parâmetros necessários para a emissão do relatório:

#### • **Mensagem 57185:**

"Parametrização incorreta ou divergente. Verifique os itens abaixo:

- FP0060 da situação lançada para o funcionário, deve ter:
	- Significado: Afastado;
	- Tipo Afastamento: Licença não remunerada;
	- Complemento eSocial com mesmo motivo informado na página de Parâmetros do FP5598. "

# • **Mensagem 57187:**

Motivo de afastamento do eSocial (X) não encontrado. Favor validar o parâmetro no programa FP0060, botão Complemento eSocial. "

Essas mensagens são exibidas no modo "Por Seleção", "Por Digitação" ou "Por Seleção/Digitação".

**A** Será necessário atualizar o arquivo de mensagens **msg.d** no ambiente para que o sistema mostre a mensagem atualizada.

## 11395555 DTSPAG01-19012 DT FP5597 MANAD - Erro técnico por causa do diretório informado

#### **01. DADOS GERAIS**

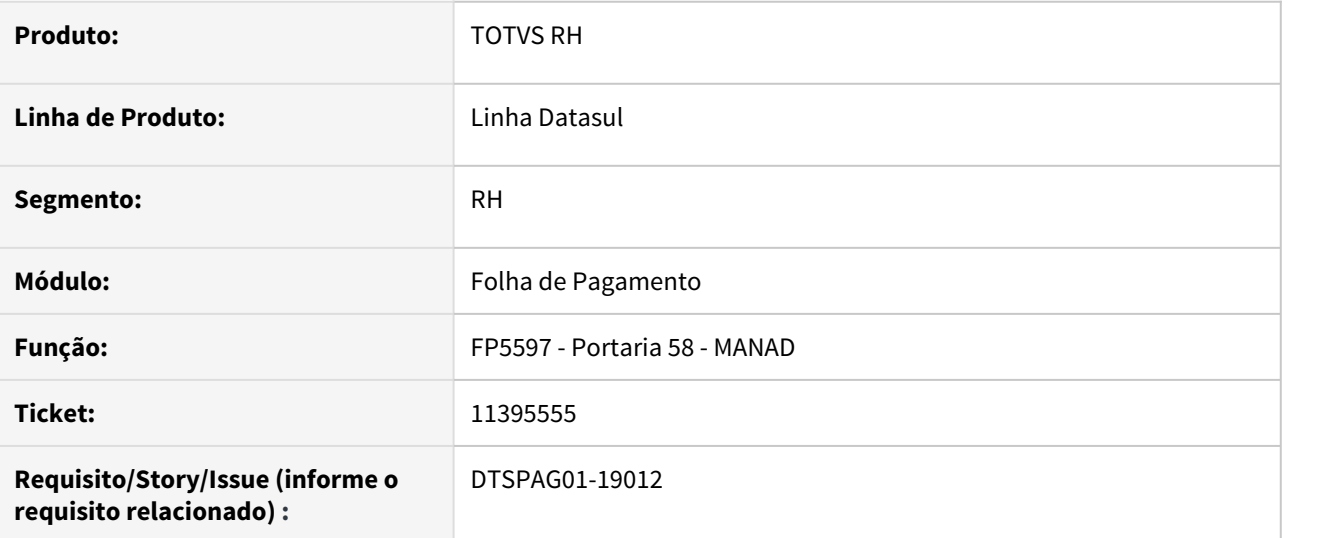

## **02. SITUAÇÃO/REQUISITO**

Ao executar o programa FP5597 ocorria um **erro técnico Progress** em tela **Invalid character 'i' following '&' in SUBSTITUTE. (2920)** e o arquivo gerado pelo programa não estava no diretório informado.

# **03. SOLUÇÃO**

Alterado o programa para que não ocorram mais mensagens técnicas de erro Progress em tela e para o que o **arquivo do MANAD seja gerado conforme indicado** pelo usuário em tela, no campo **Arquivo Gravação**.

11397542 DTSCORE01-4763 DT Diferença no Rateio dos Encargos da GPS com funcionário alocado em mais de um tomador de serviço no mês

### **01. DADOS GERAIS**

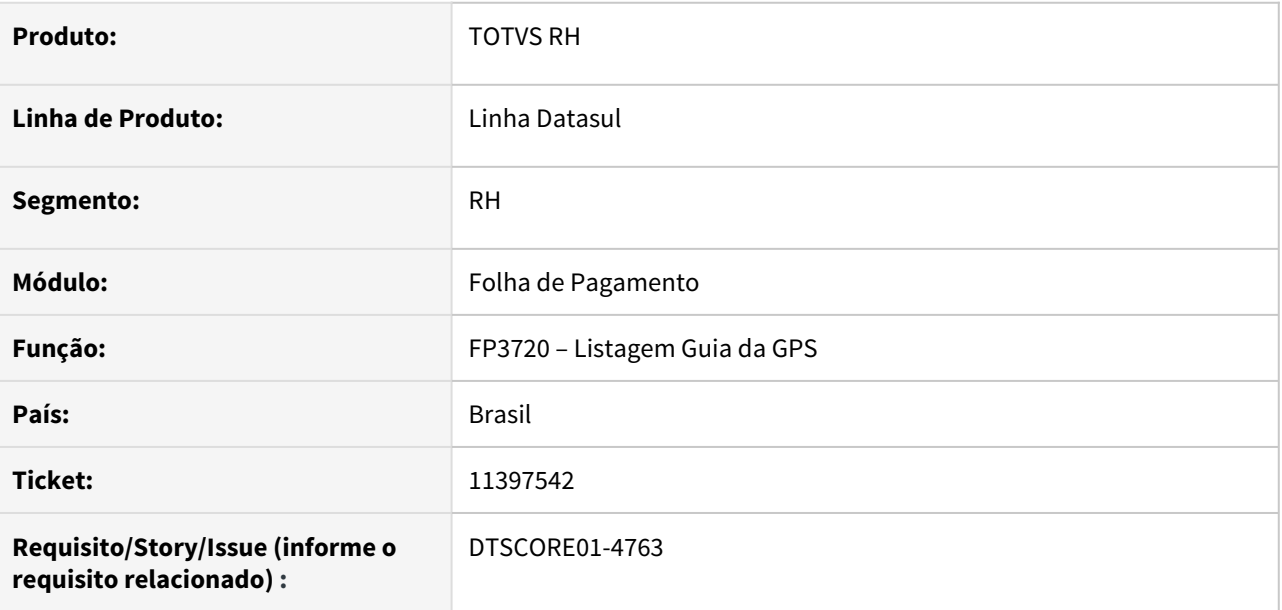

# **02. SITUAÇÃO/REQUISITO**

Estabelecimento utiliza Rateio por Tomador de Serviço e no mês, um funcionário esteve alocado em 2 tomadores de serviço. Ao Emitir a GPS, o Rateio dos Encargos está considerando o valor do evento Base Encargo INSS Normal de apenas 1 tomador de serviço deste funcionário, apresentando diferenças de base/ valor que foi rateado.

#### **03. SOLUÇÃO**

Foram feitos ajustes na Listagem da Guia da GPS para considerar o valor de todos os tomadores de serviços do evento Base Encargo INSS Normal do mês para composição do Rateio do Encargos.

# 11406528 DTSPAG01-19039 DT SEFIP gerando base de INSS (índice 18) para funcionário afastado

#### **01. DADOS GERAIS**

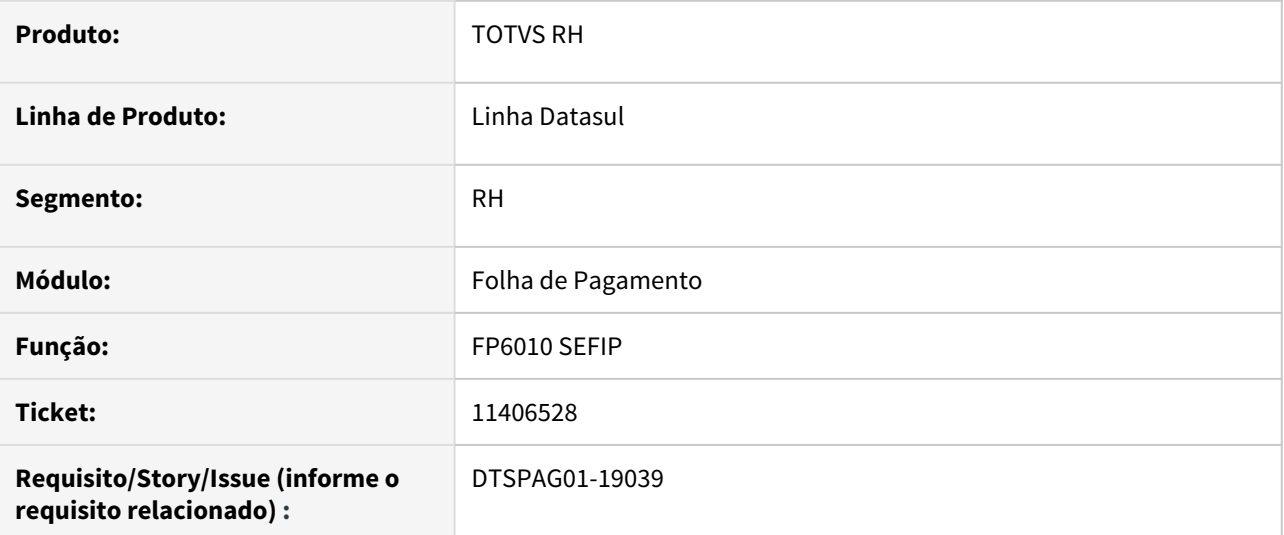

## **02. SITUAÇÃO/REQUISITO**

**Funcionário afastado**, **sem** ter **base para encargo patronal de INSS** (índice 243). Porém ao gerar a SEFIP, **está considerando a base do evento 511 INSS (índice 18)**.

# **03. SOLUÇÃO**

Programa alterado para que **quando tiver o novo índice de Encargo Patronal INSS Normal 243, considere este valor, ainda que esteja zerado.**

#### **04. DEMAIS INFORMAÇÕES**

Não se aplica.

#### **05. ASSUNTOS RELACIONADOS**

Não se aplica.

# 11411850 DTSPAG01-19002 DT O FP4061 não emite relatório com dados documento RIC

#### **01. DADOS GERAIS**

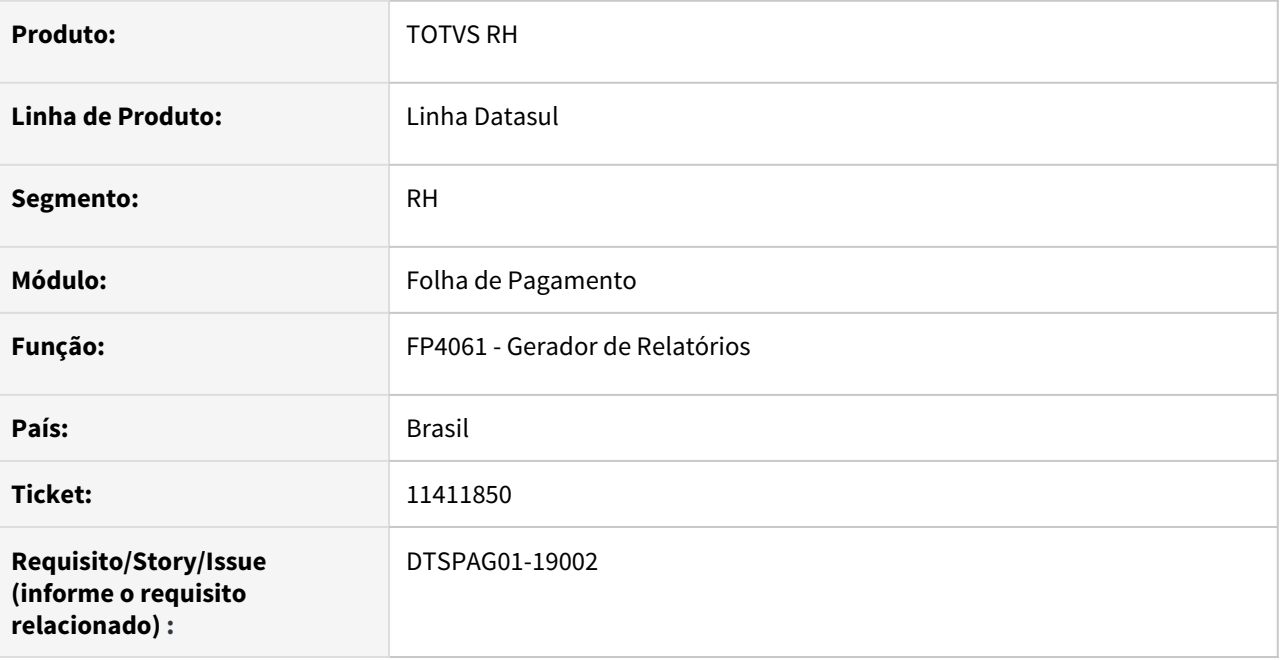

#### **02. SITUAÇÃO/REQUISITO**

O programa FP4061 - Gerador de relatórios não emite os dados do documento RIC.

# **03. SOLUÇÃO**

Corrigido o programa FP4061 - Gerador de relatórios para os campos RIC, UF RIC, Cidade RIC, Órgão Emissor RIC e Expedição RIC para serem emitidos no relatório.

11434688 DTSPAG01-19017 DT SEFIP não gera início afastamento Aposentadoria nem Licença sem Vencimentos

#### **01. DADOS GERAIS**

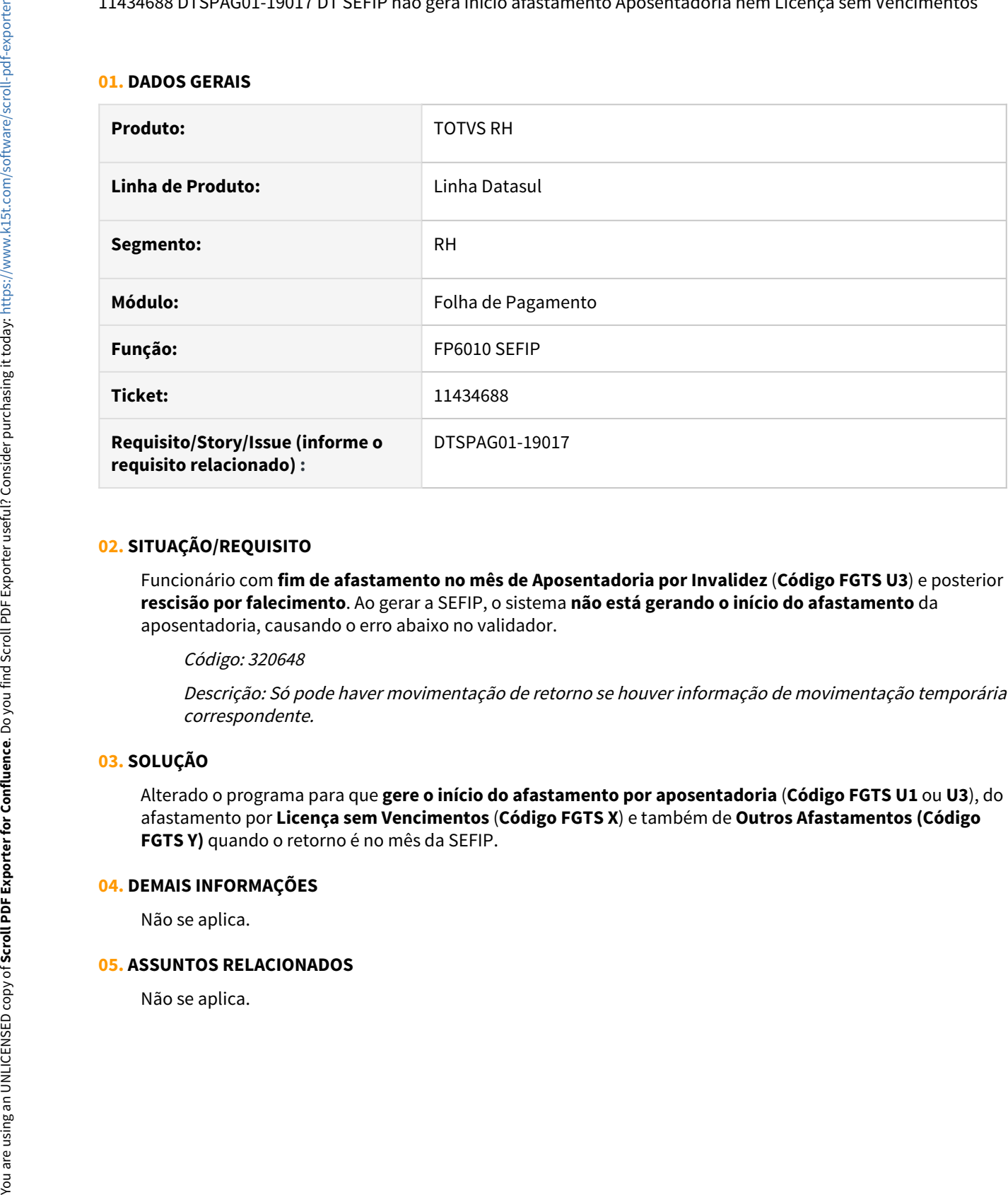

## **02. SITUAÇÃO/REQUISITO**

Funcionário com **fim de afastamento no mês de Aposentadoria por Invalidez** (**Código FGTS U3**) e posterior **rescisão por falecimento**. Ao gerar a SEFIP, o sistema **não está gerando o início do afastamento** da aposentadoria, causando o erro abaixo no validador.

Código: 320648

Descrição: Só pode haver movimentação de retorno se houver informação de movimentação temporária correspondente.

# **03. SOLUÇÃO**

Alterado o programa para que **gere o início do afastamento por aposentadoria** (**Código FGTS U1** ou **U3**), do afastamento por **Licença sem Vencimentos** (**Código FGTS X**) e também de **Outros Afastamentos (Código FGTS Y)** quando o retorno é no mês da SEFIP.

#### **04. DEMAIS INFORMAÇÕES**

Não se aplica.

#### **05. ASSUNTOS RELACIONADOS**

# 11436176 DTSPAG01-19022 DT SEFIP gera afastamentos com mesmo CID com movimentação P2

#### **01. DADOS GERAIS**

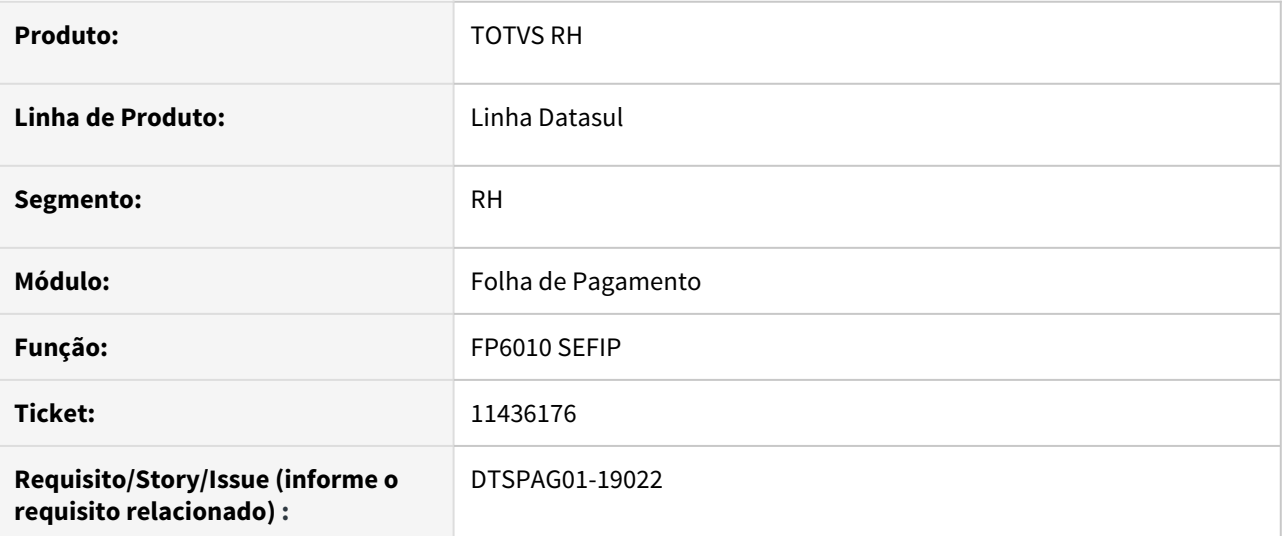

## **02. SITUAÇÃO/REQUISITO**

Funcionário com **dois afastamentos por doença distintos mas com o mesmo código CID dentro do mês**. Ao gerar o FP6010 (SEFIP.RE) **não consta o valor da base de cálculo da previdência social** e os códigos das movimentações geraram ambas incorretamente com **P2** que significa **Novo afastamento temporário em decorrência da mesma doença, dentro de 60 dias contados da cessação do afastamento anterior.**

#### **03. SOLUÇÃO**

Alterado o programa para que **gere o primeiro afastamento por doença** (**Código FGTS P3** e/ou **P1** conforme quantidade de dias) e **os próximos afastamentos por doença com mesmo CID** (ou CID Relacionado) **com código P2**.

#### **04. DEMAIS INFORMAÇÕES**

Não se aplica.

#### **05. ASSUNTOS RELACIONADOS**

Não se aplica.

## 11452495 DTSCORE01-4661 DT Não interrompeu as férias ao incluir uma licença maternidade

#### **01. DADOS GERAIS**

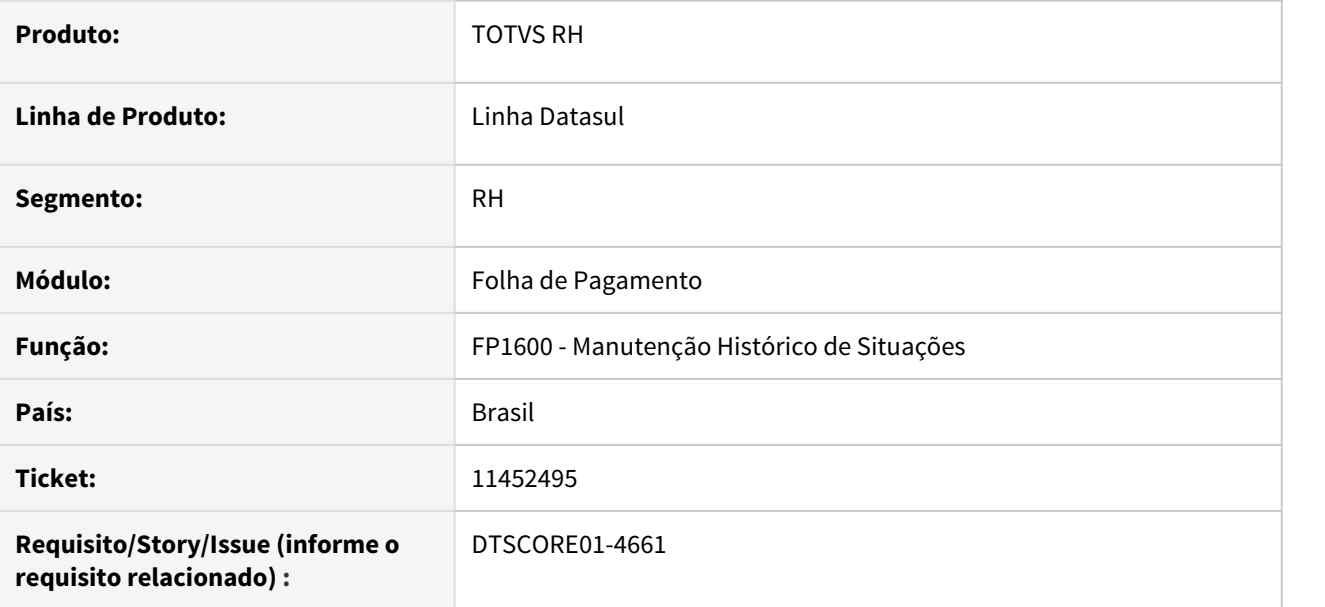

## **02. SITUAÇÃO/REQUISITO**

Funcionária possui férias de 02/06 a 01/07. No decorrer das férias, é feito o lançamento da Licença Maternidade de 15/06 até 12/10. Ao realizar essa inclusão, é emitida a pergunta "16071 – Confirma a interrupção das férias do funcionário? ", ao clicar em "Sim", é emitida a segunda mensagem de erro "15480 – Controle de frequência se encontra calculado" impedindo a inclusão da licença maternidade. É realizado a eliminação do cálculo do Controle de Frequência desta funcionária e realizado novamente o lançamento da Licença Maternidade, a inclusão é efetivada, porém, não interrompeu as férias já lançadas sobrepondo o período de licença maternidade com as férias lançadas.

# **03. SOLUÇÃO**

Foram feitos ajustes para que quando houver o lançamento de licença maternidade no período de férias, através do programa FP1600 ou PE3130, seja feita a interrupção das férias com o saldo restante após o término da licença maternidade.

11480187 DTSCORE01-4656 DT FP3020 - Quando utiliza o FP2540 e no FP1600 é informado um afastamento com o mesmo CID o sistema calcula novamente os 15 dias pagos pela empresa

#### **01. DADOS GERAIS**

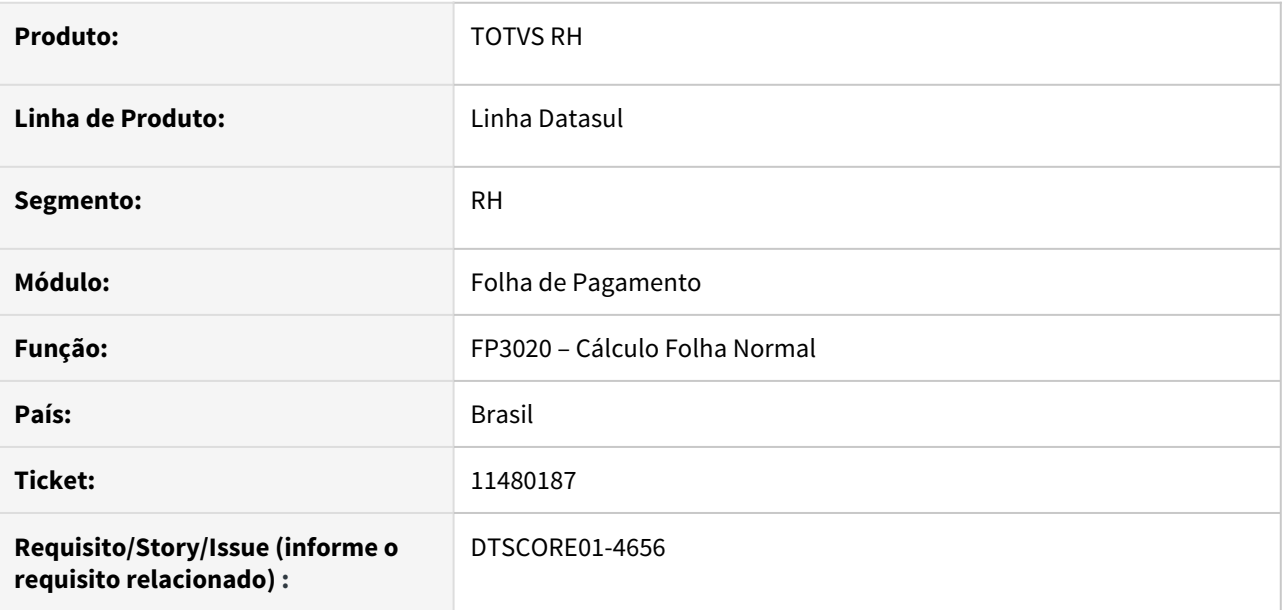

# **02. SITUAÇÃO/REQUISITO**

Cálculo da Folha Normal não está calculando corretamente as horas pagas pela Empresa para o segundo afastamento com o mesmo CID e quando possui as horas trabalhadas lançadas no FP2540 (Manutenção Carga Horária Turnos) para o Turno de Trabalho deste funcionário.

#### **03. SOLUÇÃO**

Foram feitos ajustes no cálculo da Folha Normal para calcular corretamente as horas pagas pela Empresa para afastamento decorrente do mesmo CID e quando o Turno de Trabalho em questão possui as horas trabalhadas lançadas no FP2540 (Manutenção Carga Horária Turnos).

11500209 DTSPAG01-19130 DT FP6010 Não está levando base de encargo patronal de 13º (índice 244) para desligado

## **01. DADOS GERAIS**

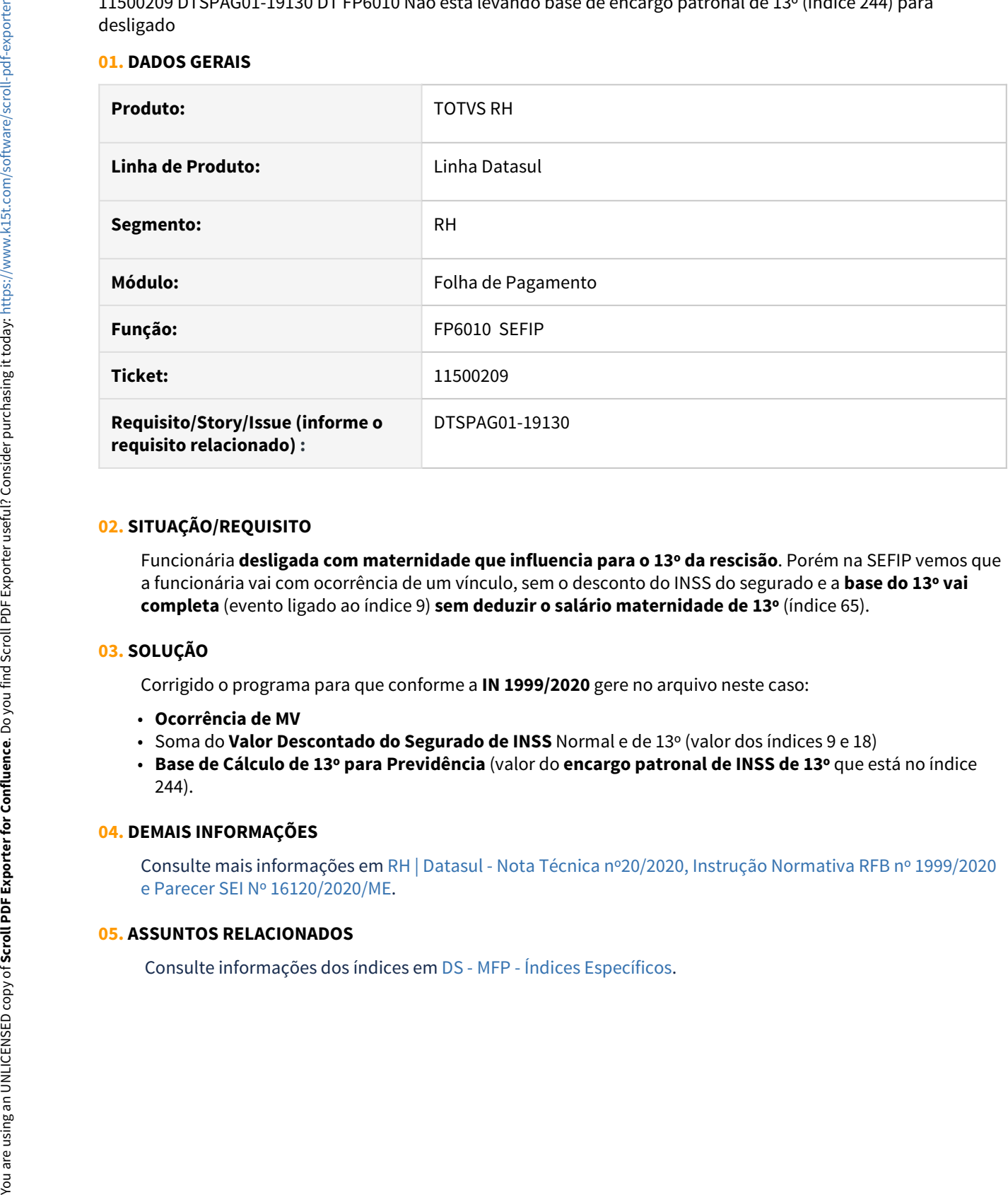

# **02. SITUAÇÃO/REQUISITO**

Funcionária **desligada com maternidade que influencia para o 13º da rescisão**. Porém na SEFIP vemos que a funcionária vai com ocorrência de um vínculo, sem o desconto do INSS do segurado e a **base do 13º vai completa** (evento ligado ao índice 9) **sem deduzir o salário maternidade de 13º** (índice 65).

# **03. SOLUÇÃO**

Corrigido o programa para que conforme a **IN 1999/2020** gere no arquivo neste caso:

- **Ocorrência de MV**
- Soma do **Valor Descontado do Segurado de INSS** Normal e de 13º (valor dos índices 9 e 18)
- **Base de Cálculo de 13º para Previdência** (valor do **encargo patronal de INSS de 13º** que está no índice 244).

# **04. DEMAIS INFORMAÇÕES**

Consulte mais informações em [RH | Datasul - Nota Técnica nº20/2020, Instrução Normativa RFB nº 1999/2020](https://tdn.totvs.com/pages/viewpage.action?pageId=577008009) [e Parecer SEI Nº 16120/2020/ME](https://tdn.totvs.com/pages/viewpage.action?pageId=577008009).

# **05. ASSUNTOS RELACIONADOS**

11504473 DTSCORE01-4708 DT Folha normal gerando várias vezes evento Base Encargo INSS (índices 243 e 244) para o mesmo funcionário e, consequentemente, apresentando erro no Cálculo da Provisão "tt-evt already exists with "248""

#### **01. DADOS GERAIS**

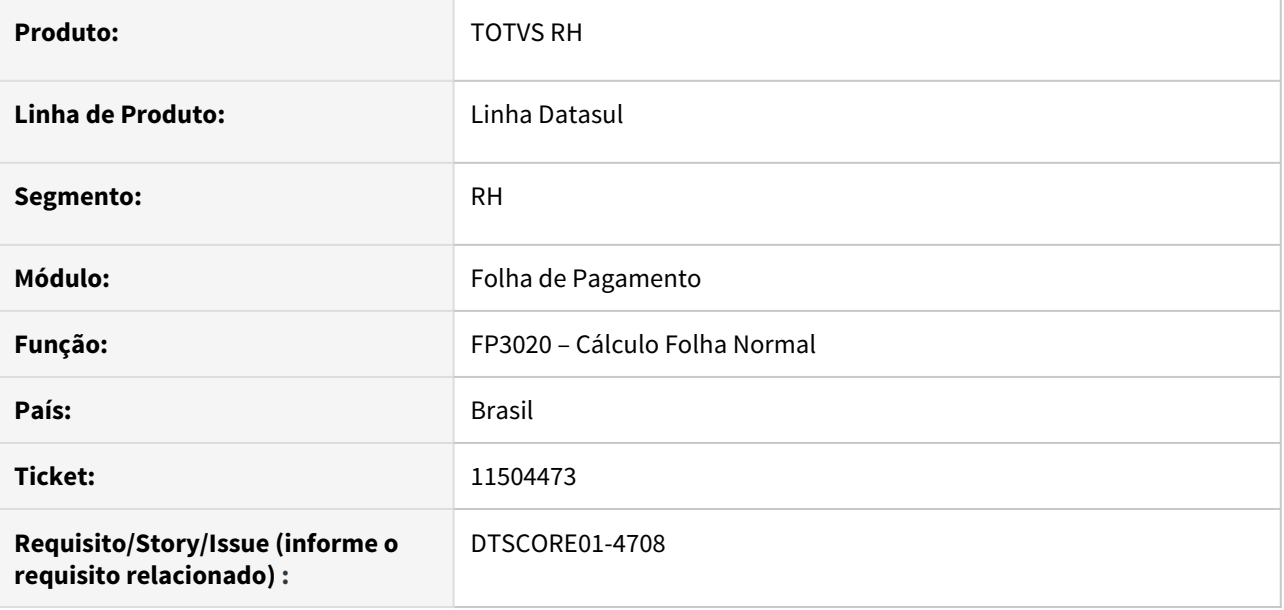

## **02. SITUAÇÃO/REQUISITO**

Cálculo da Folha Normal está gerando em duplicidade os eventos "Base Encargo INSS Normal" e "Base Encargo INSS 13º Sal" (índices de função específica 243 e 244) para alguns funcionários e consequentemente, ao realizar o Cálculo de Provisões, está apresentando erro tt-evt already exists with "248".

#### **03. SOLUÇÃO**

Foram feitos ajustes no cálculo da Folha Normal para não gerar em duplicidade os eventos "Base Encargo INSS Normal" e "Base Encargo INSS 13º Sal".

11505377 - DTSPAG01-19136 - Na eliminação do aumento salarial(FP8340) não elimina o aumento calculado nos itens de remuneração

### **01. DADOS GERAIS**

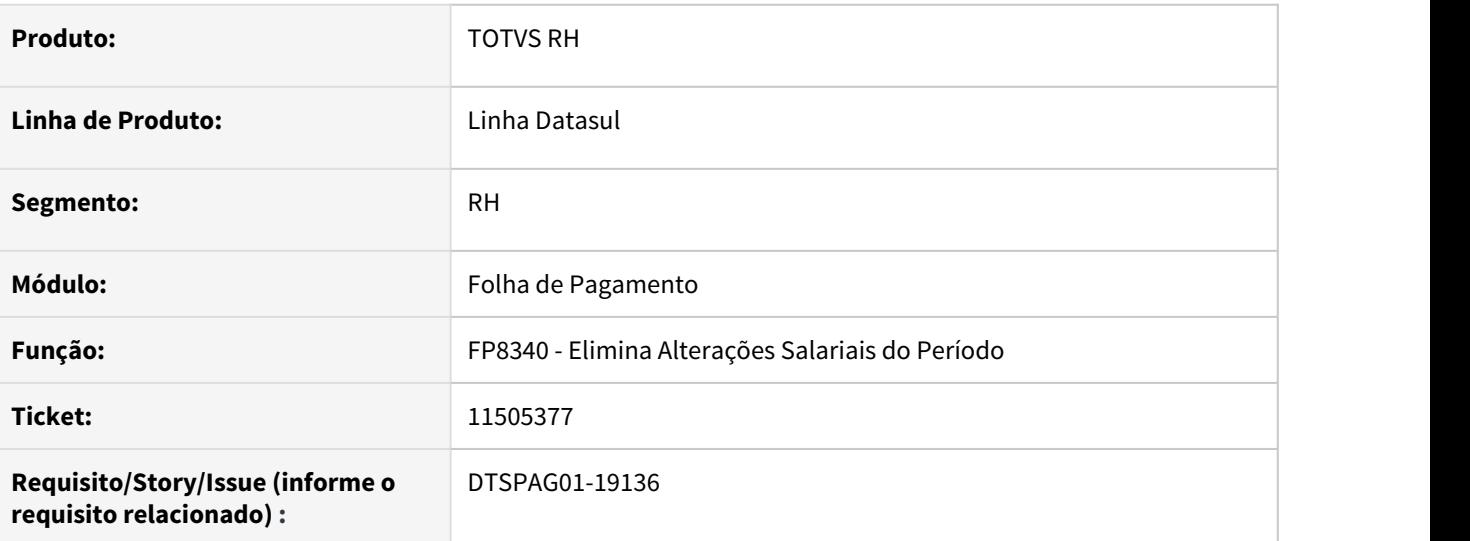

## **02. SITUAÇÃO/REQUISITO**

Ao eliminar uma alteração salarial através do programa FP8340, as remunerações variáveis adicionadas ao funcionário no período não estão sendo eliminadas corretamente. Com isso o salário do funcionário não retorna ao valor original de antes da inclusão de uma remuneração variável.

#### **03. SOLUÇÃO**

Alterado o programa FP8340 para eliminar corretamente as alterações salariais associadas ao funcionário no período e deixar o valor do salário correto no FP1500.

Observação: Esta implementação é valida apenas para os tipos de itens de remuneração "%Salário Cadastral", "Quantidade de Horas", "%Periculosidade" e "%Insalubridade" do fp2400 - Itens de remuneração.

## 11529668 DTSPAG01-19375 DT FP1500 não mostra a tabela salarial ao navegar entre as pastas do programa

## **01. DADOS GERAIS**

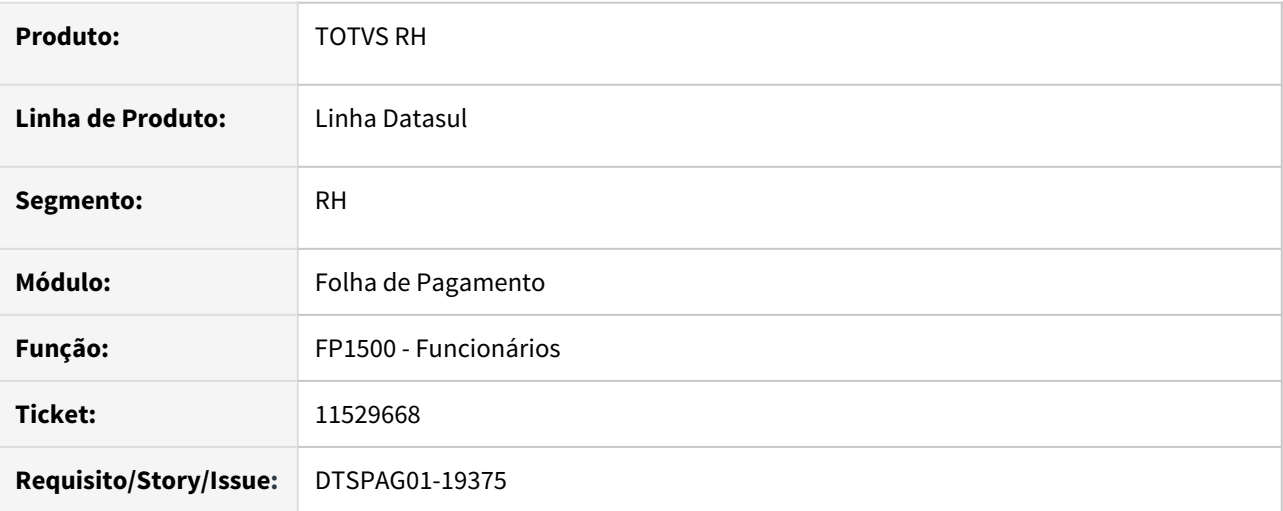

# **02. SITUAÇÃO/REQUISITO**

A **tabela salarial** relacionada ao funcionário desaparece, após clicar no botão **Altera ocorrência corrente** e navegar entre as pastas do programa **FP1500**.

Funcionário está relacionado a tabela salarial 23 na **pasta Salarial** do programa FP1500.

Clica no botão **Altera Ocorrência Corrente** e troca da **pasta Salarial** para outra.

Ao retornar para a **pasta Salarial**, a tabela 23 informada no campo Tabela Salarial desaparece.

#### **03. SOLUÇÃO**

O programa **FP1500** foi ajustado para mostrar a **tabela salarial** relacionada ao funcionário sempre que navegar entre as pastas do programa.

## **04. DEMAIS INFORMAÇÕES**

Não se aplica.

# **05. ASSUNTOS RELACIONADOS**

Não se aplica.

11582798 DTSCORE01-4731 DT No cálculo de PLR da parcela final o valor de pensão sobre PLR está maior que o devido

## **01. DADOS GERAIS**

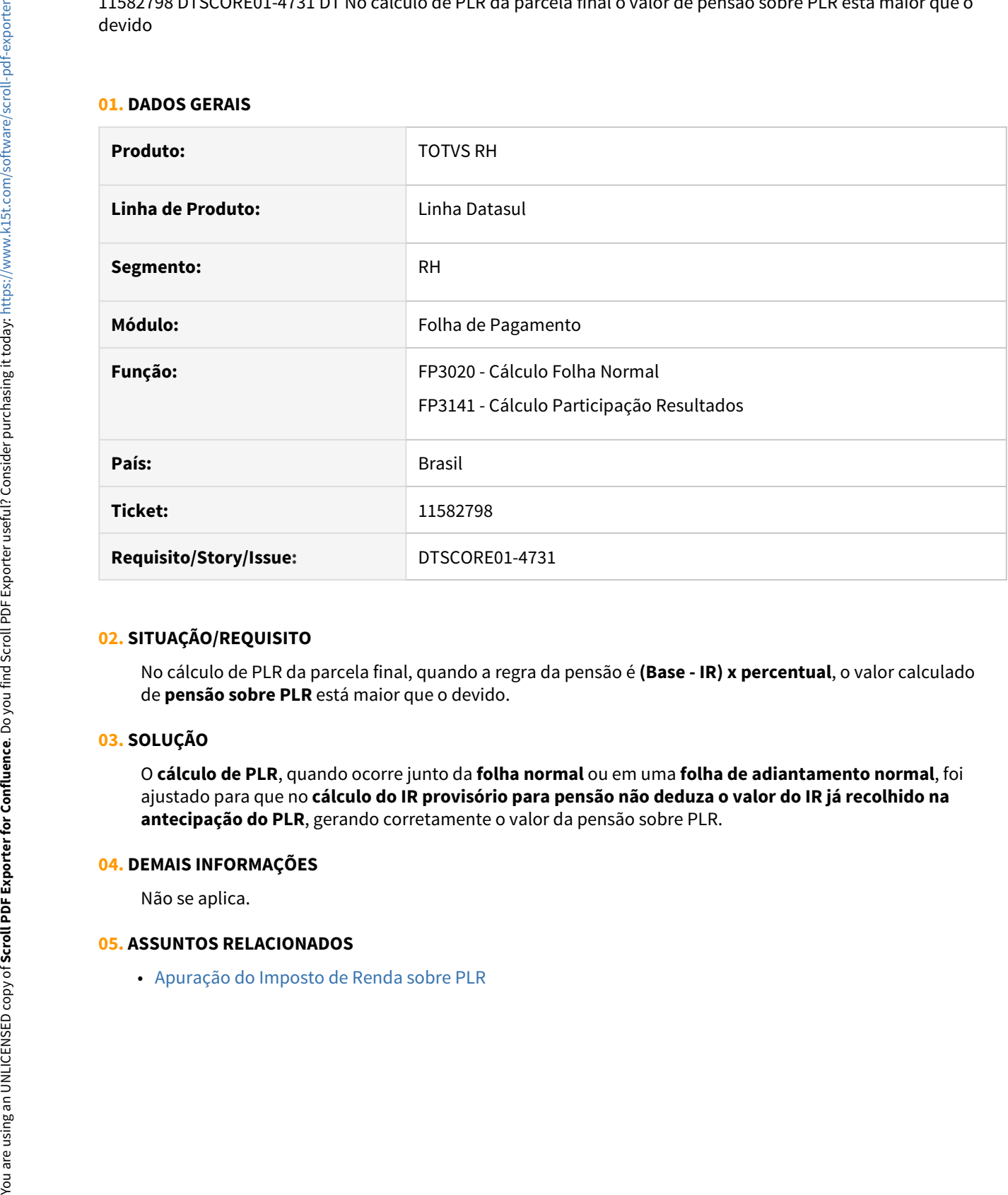

## **02. SITUAÇÃO/REQUISITO**

No cálculo de PLR da parcela final, quando a regra da pensão é **(Base - IR) x percentual**, o valor calculado de **pensão sobre PLR** está maior que o devido.

#### **03. SOLUÇÃO**

O **cálculo de PLR**, quando ocorre junto da **folha normal** ou em uma **folha de adiantamento normal**, foi ajustado para que no **cálculo do IR provisório para pensão não deduza o valor do IR já recolhido na antecipação do PLR**, gerando corretamente o valor da pensão sobre PLR.

#### **04. DEMAIS INFORMAÇÕES**

Não se aplica.

#### **05. ASSUNTOS RELACIONADOS**

11625008 DTSPAG01-19231 DT O FP1350 está permitindo alteração indevida na pasta unidade de negócio

# **01. DADOS GERAIS**

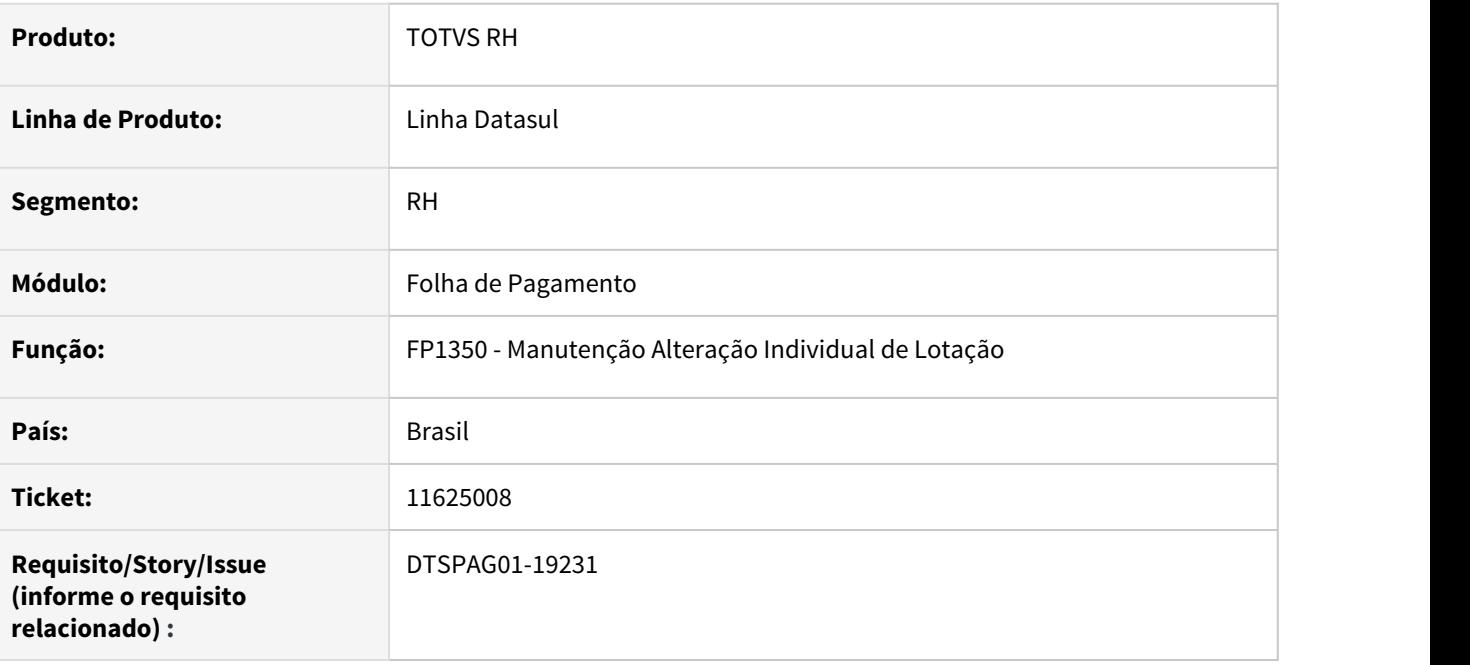

## **02. SITUAÇÃO/REQUISITO**

O **FP1350 - Manutenção Alteração Individual de Lotação** está permitindo efetuar alterações indevidas nos campos **descrição**, **início lotação** e **fim lotação** da pasta **unidade de negócio**.

## **03. SOLUÇÃO**

Corrigido o programa **FP1350 - Manutenção Alteração Individual de Lotação** para não permitir a edição dos campos **descrição**, **início lotação** e **fim lotação** da pasta **unidade de negócio**.

11628395 DTSPAG01-19235 DT No FP4061, ao gerar o arquivo utilizando a extensão TXT, alguns campos exibem valores incorretos

## **01. DADOS GERAIS**

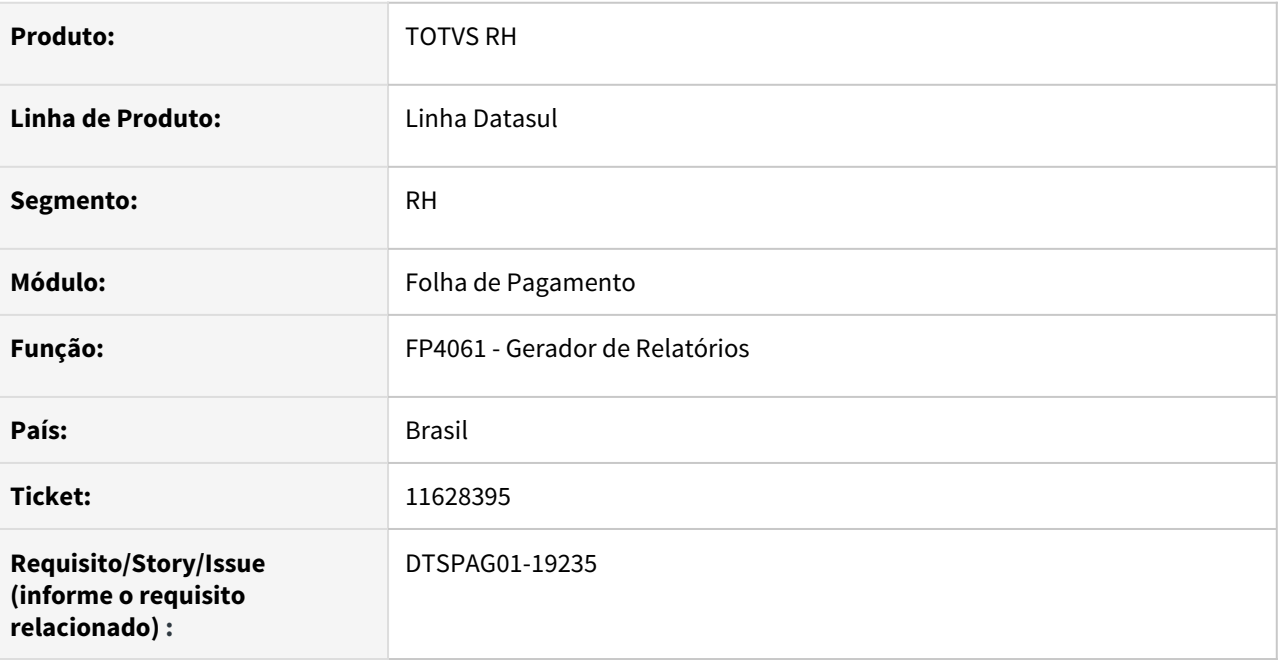

# **02. SITUAÇÃO/REQUISITO**

Quando gerado o arquivo no **FP4061 - Gerador de Relatórios**, utilizando a extensão TXT, a informação do campo **CGC/CEI**, **Nr NIS**, **Nome SPED** e **Nome Social** exibem valores incorretos.

# **03. SOLUÇÃO**

Corrigir o programa **FP4061 - Gerador de Relatórios** para que gere a informação de **CGC/CEI**, **Nr NIS**, **Nome SPED** e **Nome Social** corretamente quando gerado o arquivo em formato TXT.

## 11667478 DTSPAG01-19283 DT FP3501 não gera o PDF no diretório do usuário

## **01. DADOS GERAIS**

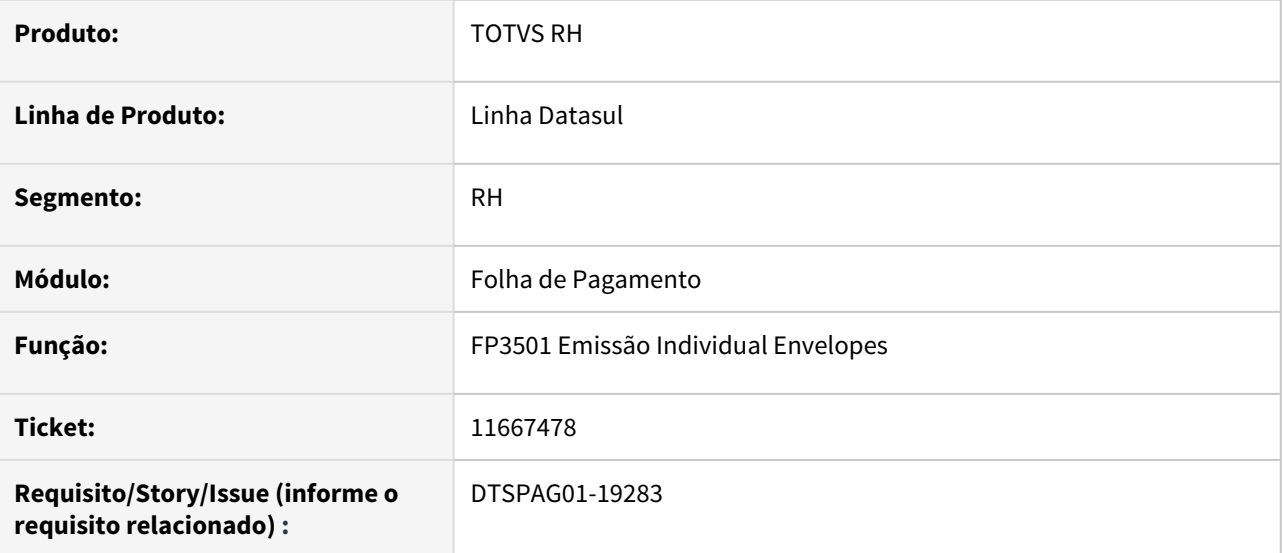

#### **02. SITUAÇÃO/REQUISITO**

FP3501 não gera os envelopes em PDF no diretório definido para o usuário.

#### **03. SOLUÇÃO**

Programa alterado para que gere o Envelope em PDF no **diretório e subdiretório definido** para o usuário corrente no **sec/sec000aa.r Manutenção Usuário**.

## **04. DEMAIS INFORMAÇÕES**

Não se aplica.

### **05. ASSUNTOS RELACIONADOS**

• Não se aplica.

11718459 DTSCORE01-4872 DT FP4640 Não é possível integrar título de motorista com o EMS, pois o valor rateado não é igual ao valor do título

## **01. DADOS GERAIS**

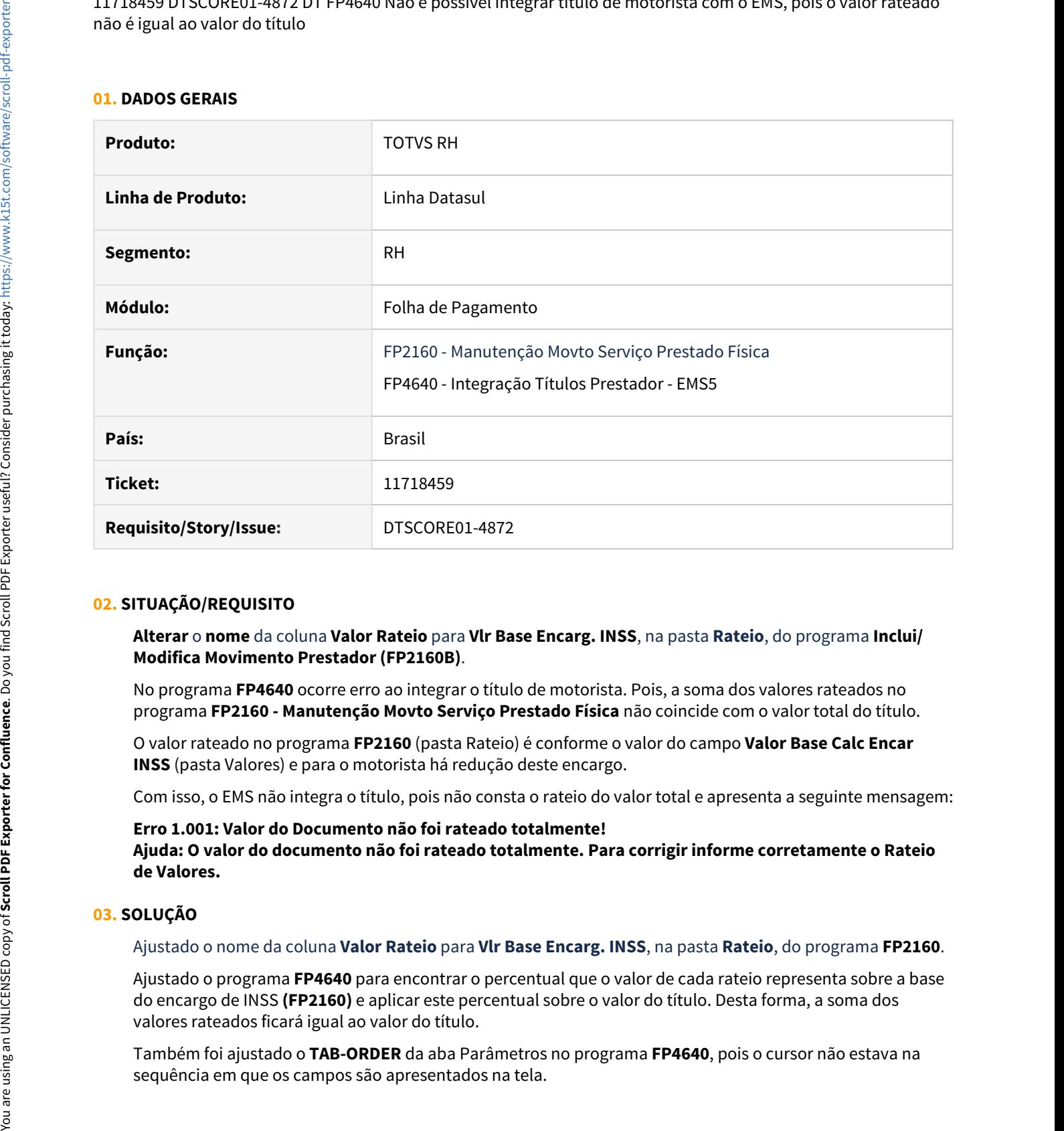

#### **02. SITUAÇÃO/REQUISITO**

**Alterar** o **nome** da coluna **Valor Rateio** para **Vlr Base Encarg. INSS**, na pasta **Rateio**, do programa **Inclui/ Modifica Movimento Prestador (FP2160B)**.

No programa **FP4640** ocorre erro ao integrar o título de motorista. Pois, a soma dos valores rateados no programa **FP2160 - Manutenção Movto Serviço Prestado Física** não coincide com o valor total do título.

O valor rateado no programa **FP2160** (pasta Rateio) é conforme o valor do campo **Valor Base Calc Encar INSS** (pasta Valores) e para o motorista há redução deste encargo.

Com isso, o EMS não integra o título, pois não consta o rateio do valor total e apresenta a seguinte mensagem:

**Erro 1.001: Valor do Documento não foi rateado totalmente! Ajuda: O valor do documento não foi rateado totalmente. Para corrigir informe corretamente o Rateio de Valores.**

# **03. SOLUÇÃO**

Ajustado o nome da coluna **Valor Rateio** para **Vlr Base Encarg. INSS**, na pasta **Rateio**, do programa **FP2160**.

Ajustado o programa **FP4640** para encontrar o percentual que o valor de cada rateio representa sobre a base do encargo de INSS **(FP2160)** e aplicar este percentual sobre o valor do título. Desta forma, a soma dos valores rateados ficará igual ao valor do título.

Também foi ajustado o **TAB-ORDER** da aba Parâmetros no programa **FP4640**, pois o cursor não estava na

# **04. DEMAIS INFORMAÇÕES**

Não se aplica.

# **05. ASSUNTOS RELACIONADOS**

• Não se aplica.

11745561 DTSPAG01-19304 DT FP3120 apresenta o erro progress \*\* No Grau Instrução record is available. (91)

## **01. DADOS GERAIS**

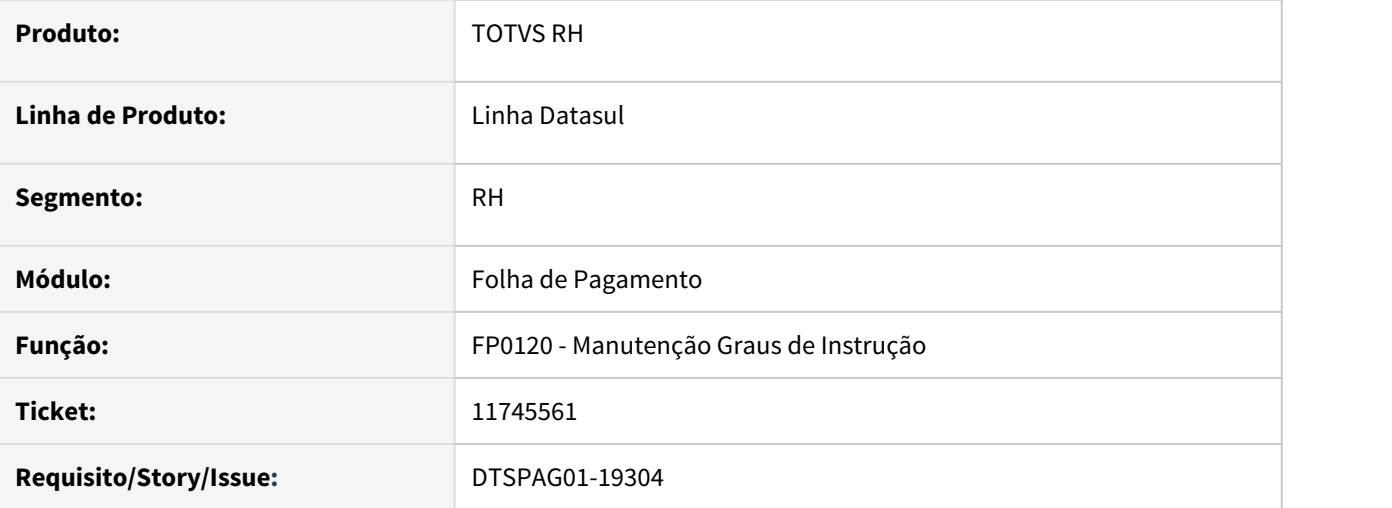

# **02. SITUAÇÃO/REQUISITO**

Ao executar o programa **FP3120 - Encerramento Último Cálculo** ocorreu o erro progress **\*\* No Grau Instrução record is available. (91)**.

# **03. SOLUÇÃO**

O problema ocorreu pois o sistema permitiu que fosse eliminado um grau de instrução do programa **FP0120**, que já estava relacionado a uma pessoa física e que não estava relacionado a nenhum cargo.

Ajustado o programa **FP0120** para não permitir a eliminação do grau de instrução, quando o mesmo estiver relaciona a pelo menos uma pessoa física.

#### **04. DEMAIS INFORMAÇÕES**

Não se aplica.

#### **05. ASSUNTOS RELACIONADOS**

• Não se aplica.

## 11811673 DTSCORE01-4878 DT Prorrogação Período Aquisitivo de Férias

## **01. DADOS GERAIS**

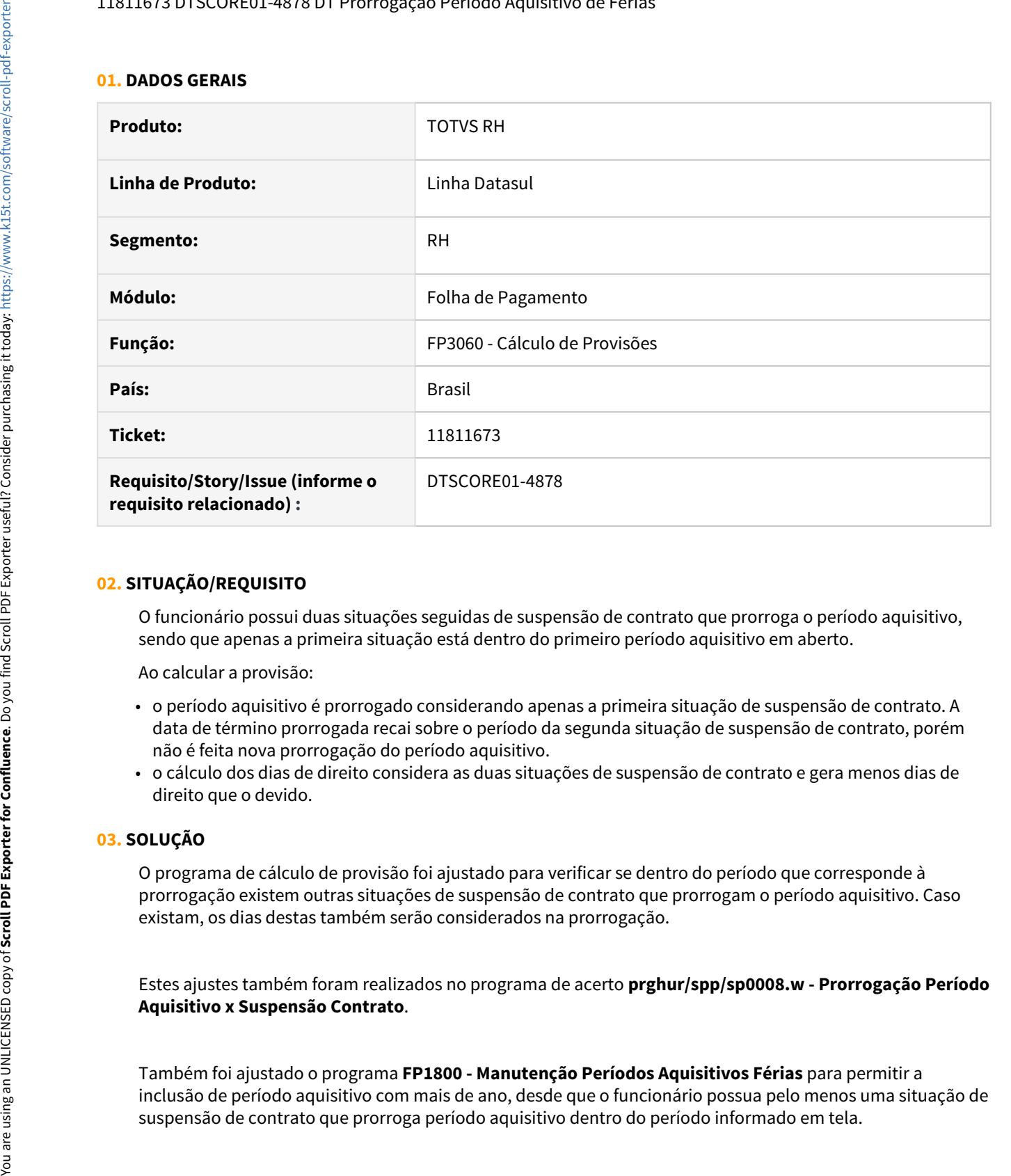

## **02. SITUAÇÃO/REQUISITO**

O funcionário possui duas situações seguidas de suspensão de contrato que prorroga o período aquisitivo, sendo que apenas a primeira situação está dentro do primeiro período aquisitivo em aberto.

Ao calcular a provisão:

- o período aquisitivo é prorrogado considerando apenas a primeira situação de suspensão de contrato. A data de término prorrogada recai sobre o período da segunda situação de suspensão de contrato, porém não é feita nova prorrogação do período aquisitivo.
- o cálculo dos dias de direito considera as duas situações de suspensão de contrato e gera menos dias de direito que o devido.

#### **03. SOLUÇÃO**

O programa de cálculo de provisão foi ajustado para verificar se dentro do período que corresponde à prorrogação existem outras situações de suspensão de contrato que prorrogam o período aquisitivo. Caso existam, os dias destas também serão considerados na prorrogação.

Estes ajustes também foram realizados no programa de acerto **prghur/spp/sp0008.w - Prorrogação Período Aquisitivo x Suspensão Contrato**.

Também foi ajustado o programa **FP1800 - Manutenção Períodos Aquisitivos Férias** para permitir a inclusão de período aquisitivo com mais de ano, desde que o funcionário possua pelo menos uma situação de

# **04. DEMAIS INFORMAÇÕES**

Não se aplica.

# **05. ASSUNTOS RELACIONADOS**

• Não se aplica.

# 11840088 DTSPAG01-19396 DT FP1760 Não salva o estado civil do dependente

#### **01. DADOS GERAIS**

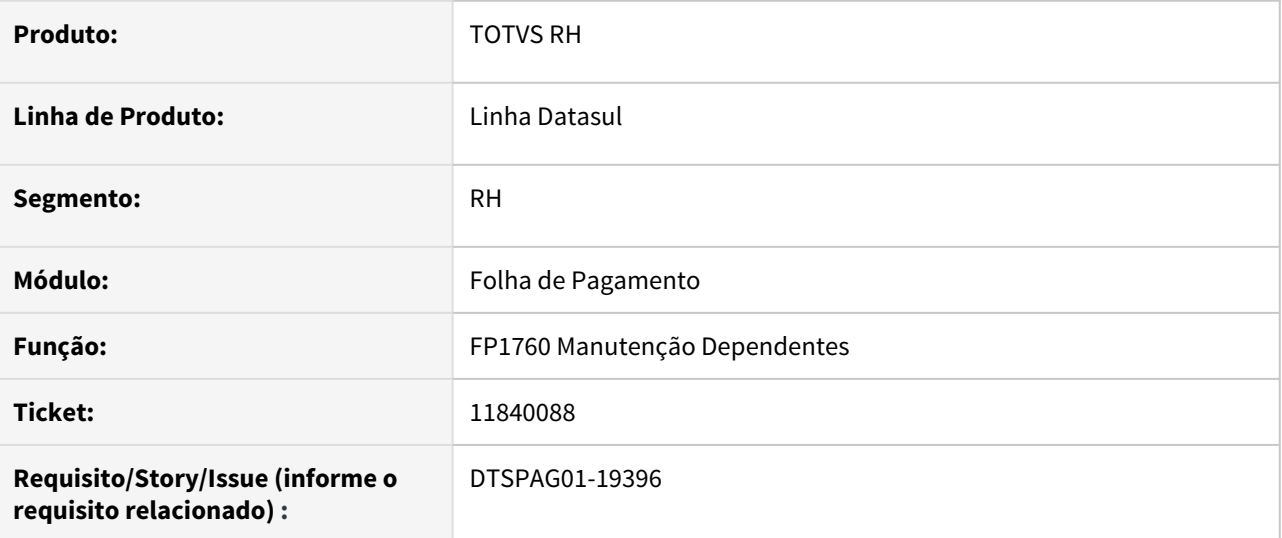

## **02. SITUAÇÃO/REQUISITO**

Ao cadastrar ou alterar dependente, **não está salvando o estado civil** escolhido.

# **03. SOLUÇÃO**

Alterado o programa para que **salve o estado civil do dependente** conforme foi escolhido em tela.

### **04. DEMAIS INFORMAÇÕES**

Não se aplica.

#### **05. ASSUNTOS RELACIONADOS**

• Não se aplica.

11845846 DTSPAG01-19390 DT FP1600 Erro Técnico Invalid character in numeric input D

## **01. DADOS GERAIS**

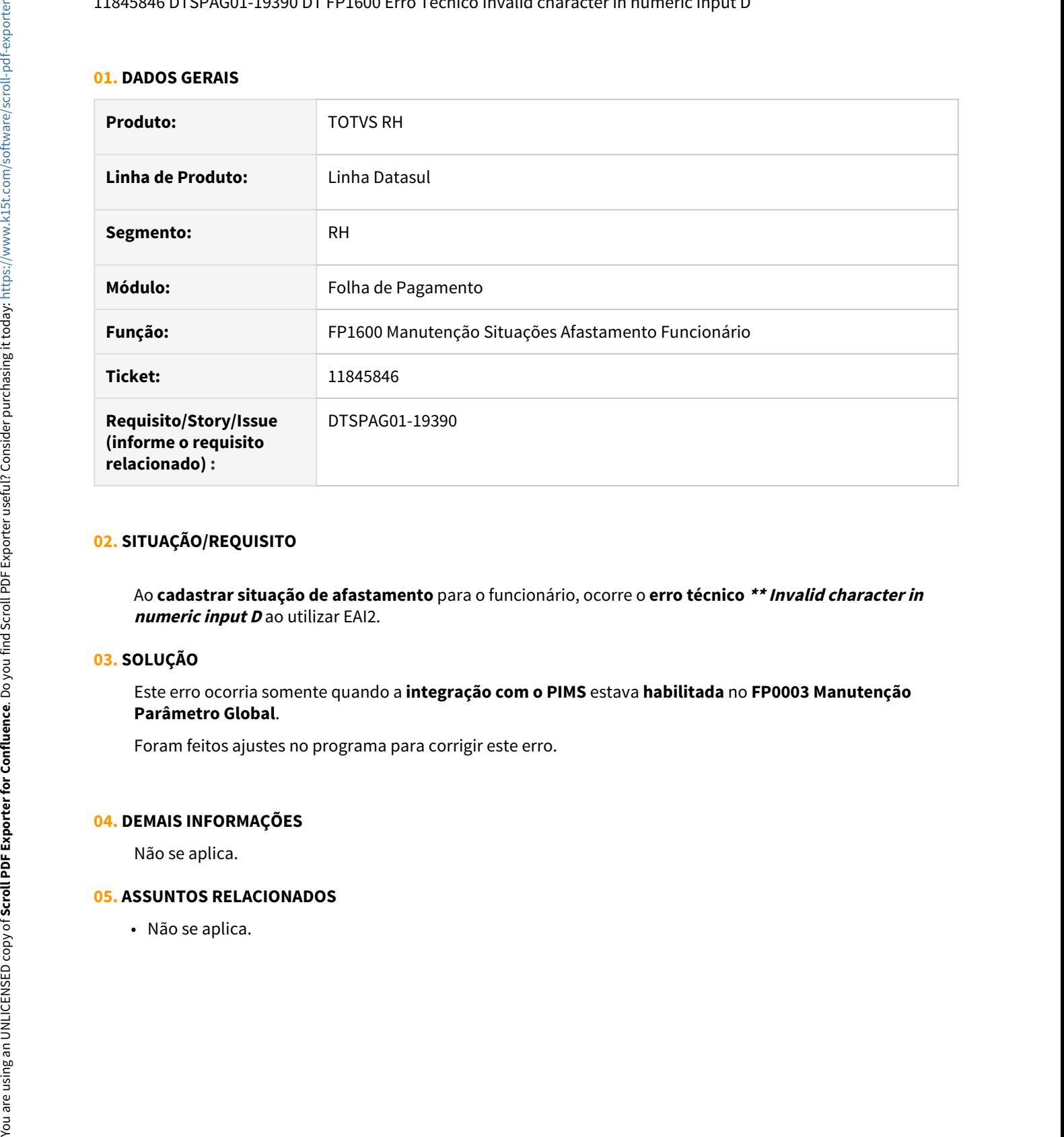

# **02. SITUAÇÃO/REQUISITO**

Ao **cadastrar situação de afastamento** para o funcionário, ocorre o **erro técnico \*\* Invalid character in numeric input D** ao utilizar EAI2.

# **03. SOLUÇÃO**

Este erro ocorria somente quando a **integração com o PIMS** estava **habilitada** no **FP0003 Manutenção Parâmetro Global**.

Foram feitos ajustes no programa para corrigir este erro.

# **04. DEMAIS INFORMAÇÕES**

Não se aplica.

#### **05. ASSUNTOS RELACIONADOS**

## 11894087 DRHCALCDTS-130 DT Relacionamento CID

#### **01. DADOS GERAIS**

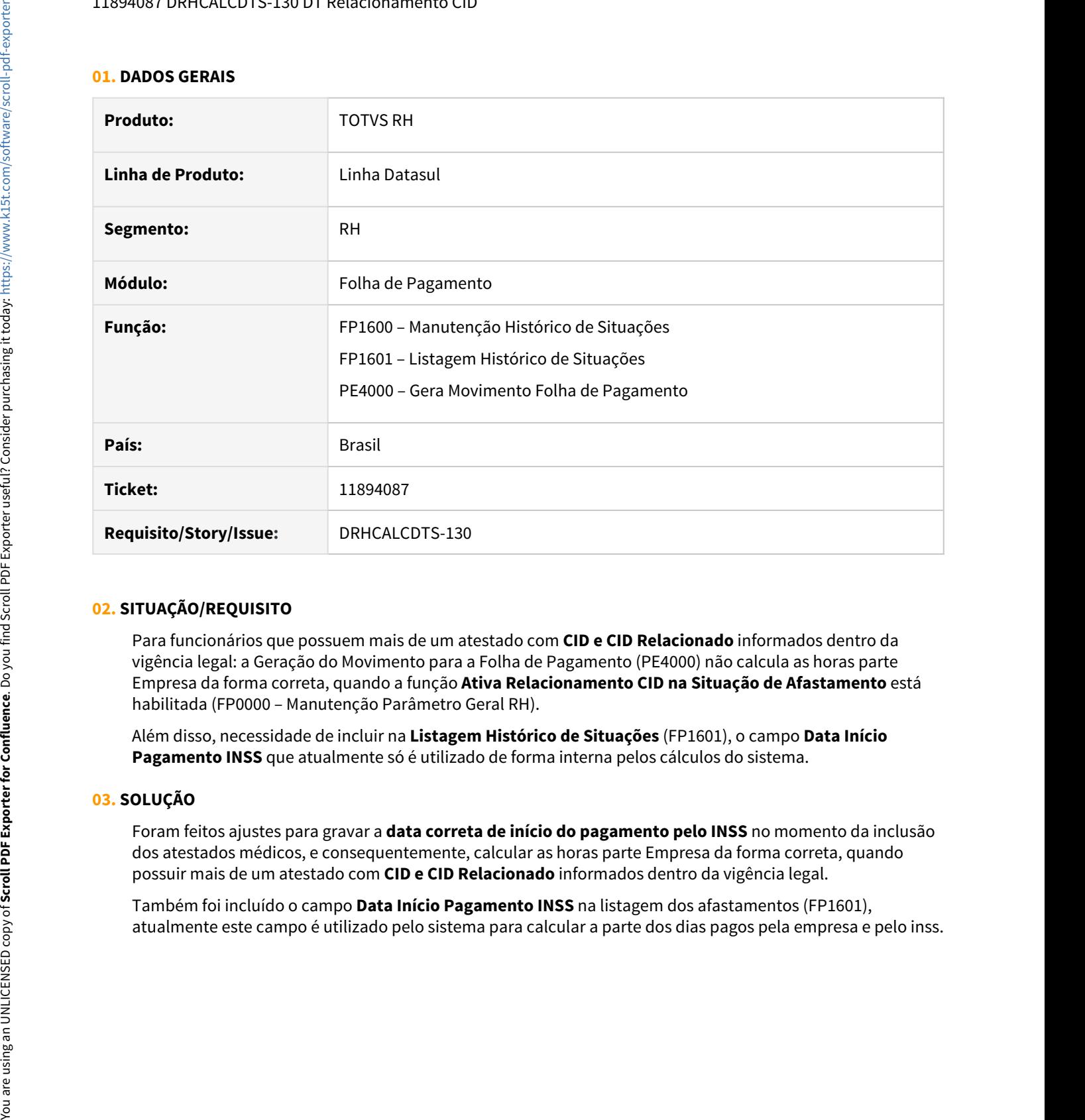

# **02. SITUAÇÃO/REQUISITO**

Para funcionários que possuem mais de um atestado com **CID e CID Relacionado** informados dentro da vigência legal: a Geração do Movimento para a Folha de Pagamento (PE4000) não calcula as horas parte Empresa da forma correta, quando a função **Ativa Relacionamento CID na Situação de Afastamento** está habilitada (FP0000 – Manutenção Parâmetro Geral RH).

Além disso, necessidade de incluir na **Listagem Histórico de Situações** (FP1601), o campo **Data Início Pagamento INSS** que atualmente só é utilizado de forma interna pelos cálculos do sistema.

# **03. SOLUÇÃO**

Foram feitos ajustes para gravar a **data correta de início do pagamento pelo INSS** no momento da inclusão dos atestados médicos, e consequentemente, calcular as horas parte Empresa da forma correta, quando possuir mais de um atestado com **CID e CID Relacionado** informados dentro da vigência legal.

Também foi incluído o campo **Data Início Pagamento INSS** na listagem dos afastamentos (FP1601),
11894810 DRHCALCDTS-131 DT FP1600 Não interrompeu as férias ao incluir uma prorrogação de licença maternidade

### **01. DADOS GERAIS**

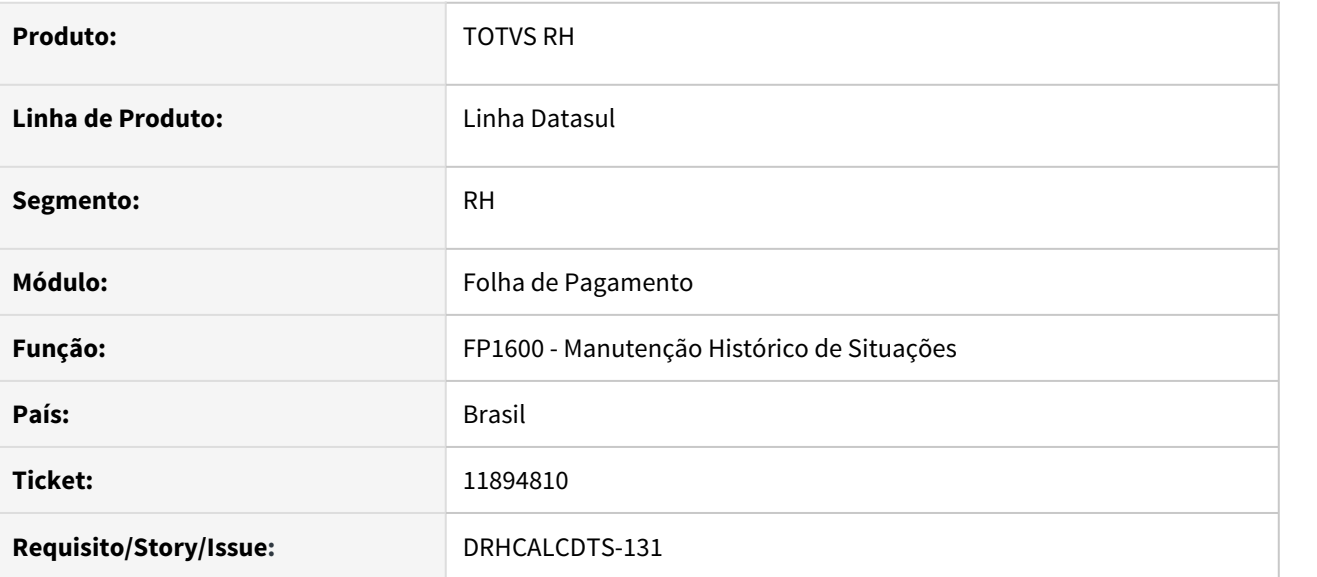

### **02. SITUAÇÃO/REQUISITO**

A funcionária estava de **Férias** e entrou em **Licença Maternidade**.

Ao informar a situação de maternidade no programa **FP1600,** o sistema deslocou corretamente o saldo de férias para o final.

O problema ocorre quando é informada a **Prorrogação da Licença Maternidade** para o dia seguinte ao término da **Licença Maternidade**.

O sistema não desloca as férias que já foram deslocadas pela maternidade e deixa a prorrogação com a mesma data das férias.

A funcionária fica com Prorrogação da Licença Maternidade e Férias se sobrepondo.

# **03. SOLUÇÃO**

Ajustado o programa **FP1600** para que a situação de **Prorrogação da Licença Maternidade** tenha o mesmo comportamento da **Licença Maternidade**, ou seja, deslocar o saldo de férias para o final.

## 11901272 DRHCALCDTS-202 DT FP3020 não calcula PLR de desligados

### **01. DADOS GERAIS**

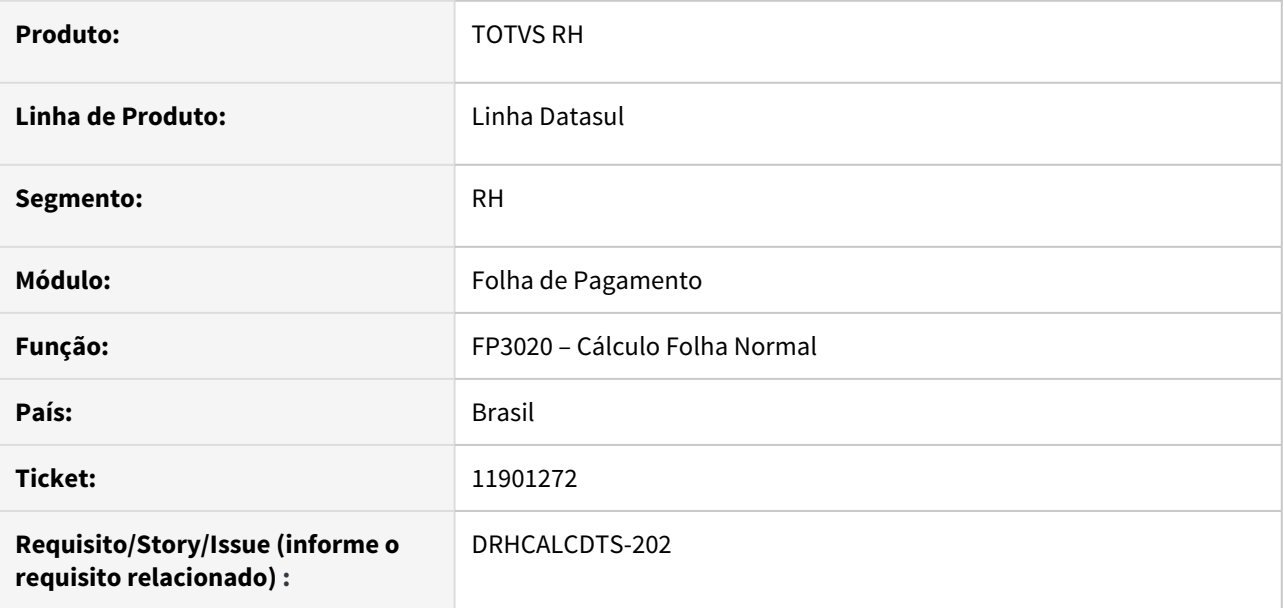

### **02. SITUAÇÃO/REQUISITO**

Quando não existe nenhum funcionário ativo para cálculo no Estabelecimento e possui funcionários demitidos em meses anteriores com pagamento de PLR no mês, o Cálculo da Folha Normal não está calculando o PLR destes funcionários demitidos.

# **03. SOLUÇÃO**

Foram feitos ajustes no Cálculo da Folha Normal para calcular também os funcionários demitidos com pagamento de PLR no mês.

## 11911354 DRHCALCDTS-257 DT FP3720 Guia em PDF Apresenta Valor Incorreto no INSS (campo 6)

### **01. DADOS GERAIS**

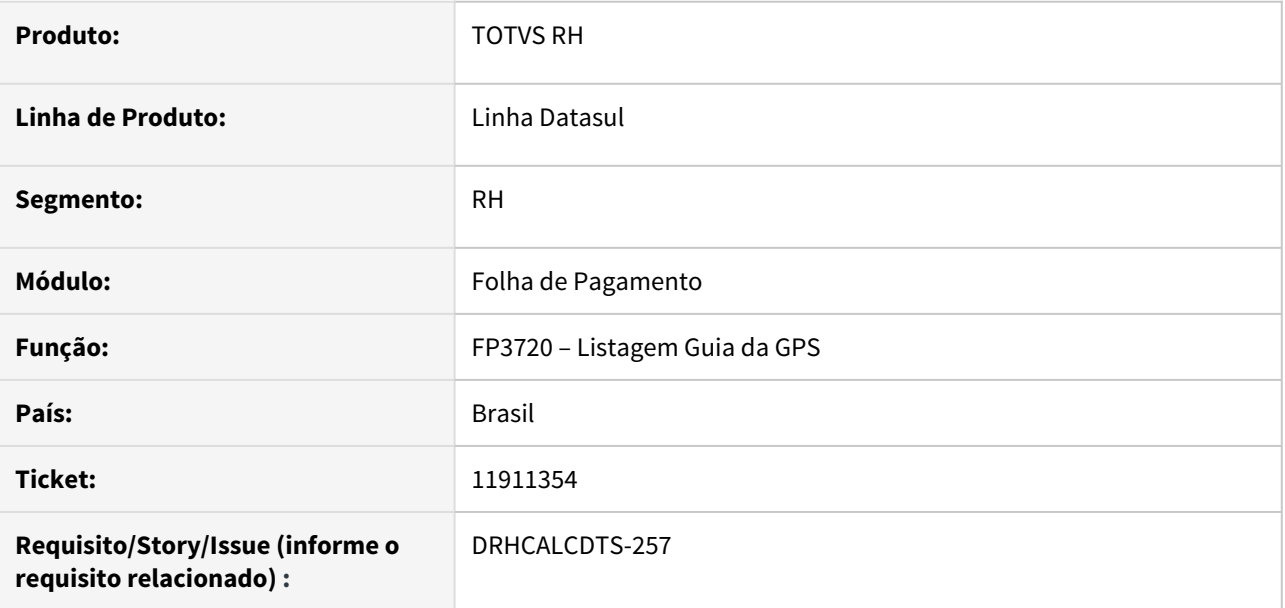

### **02. SITUAÇÃO/REQUISITO**

Na emissão da Guia da GPS em formato PDF, o valor do campo 6 (Valor INSS) está incorreto compondo indevidamente o valor de Outras Entidades, este que é apresentando exclusivamente no campo 9 (Valor de Outras Entidades).

## **03. SOLUÇÃO**

Foram feitos ajustes na emissão da Guia da GPS em formato PDF para apresentar o valor correto no campo 6 (Valor INSS) e campo 9 (Valor de Outras Entidades).

### 11919341 DRHROTDTS-138 DT FP1350 Permite alterar histórico para o mês com cálculo já efetuado

### **01. DADOS GERAIS**

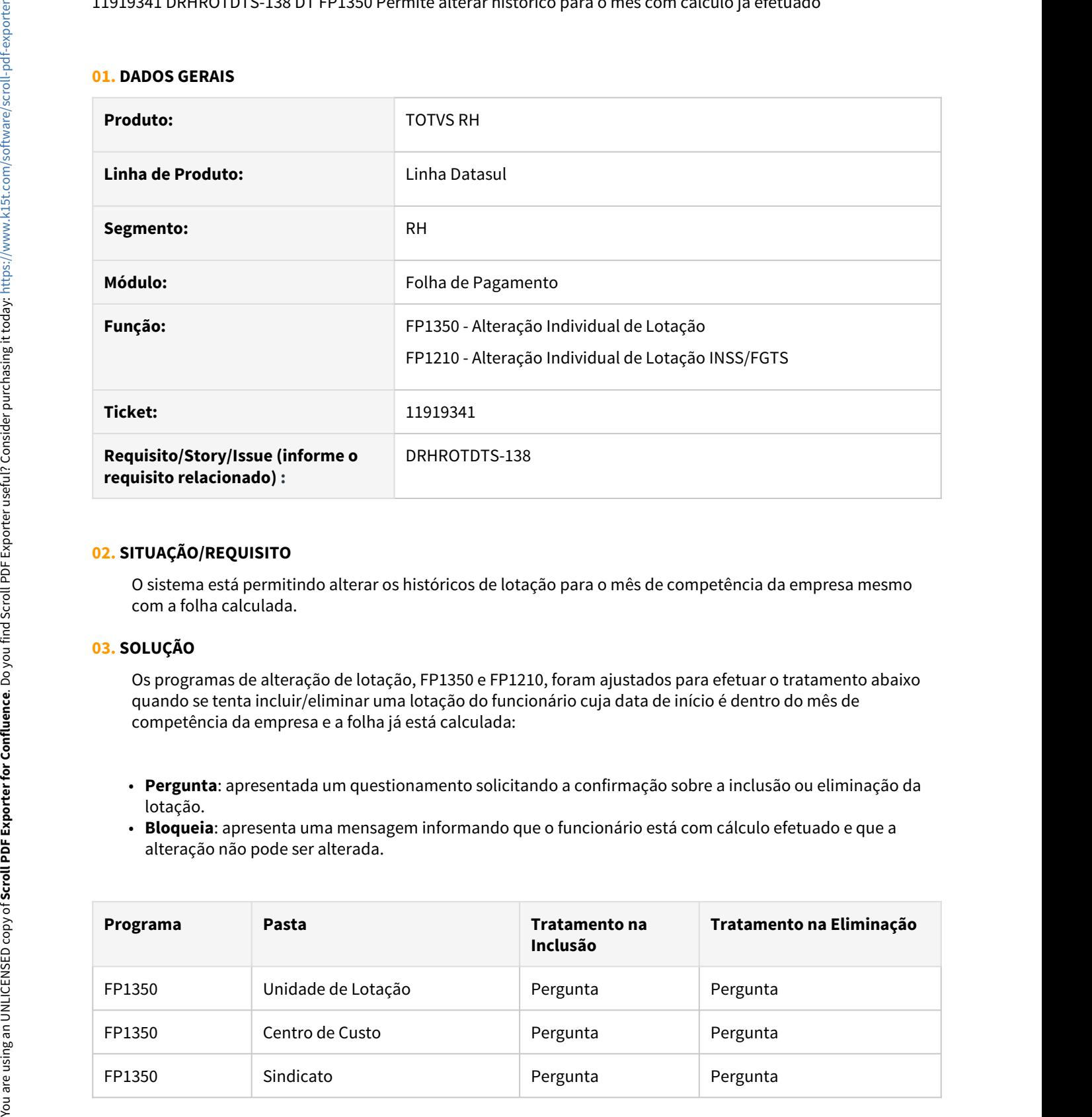

### **02. SITUAÇÃO/REQUISITO**

O sistema está permitindo alterar os históricos de lotação para o mês de competência da empresa mesmo com a folha calculada.

### **03. SOLUÇÃO**

Os programas de alteração de lotação, FP1350 e FP1210, foram ajustados para efetuar o tratamento abaixo quando se tenta incluir/eliminar uma lotação do funcionário cuja data de início é dentro do mês de competência da empresa e a folha já está calculada:

- **Pergunta**: apresentada um questionamento solicitando a confirmação sobre a inclusão ou eliminação da lotação.
- **Bloqueia**: apresenta uma mensagem informando que o funcionário está com cálculo efetuado e que a alteração não pode ser alterada.

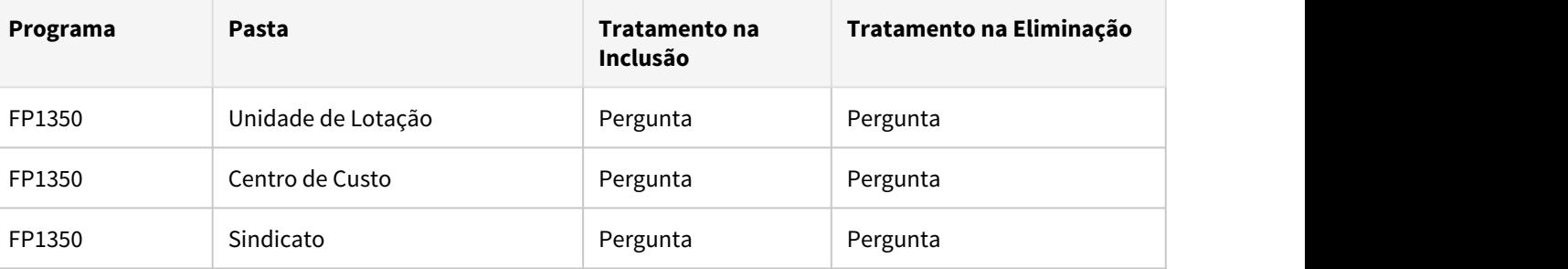

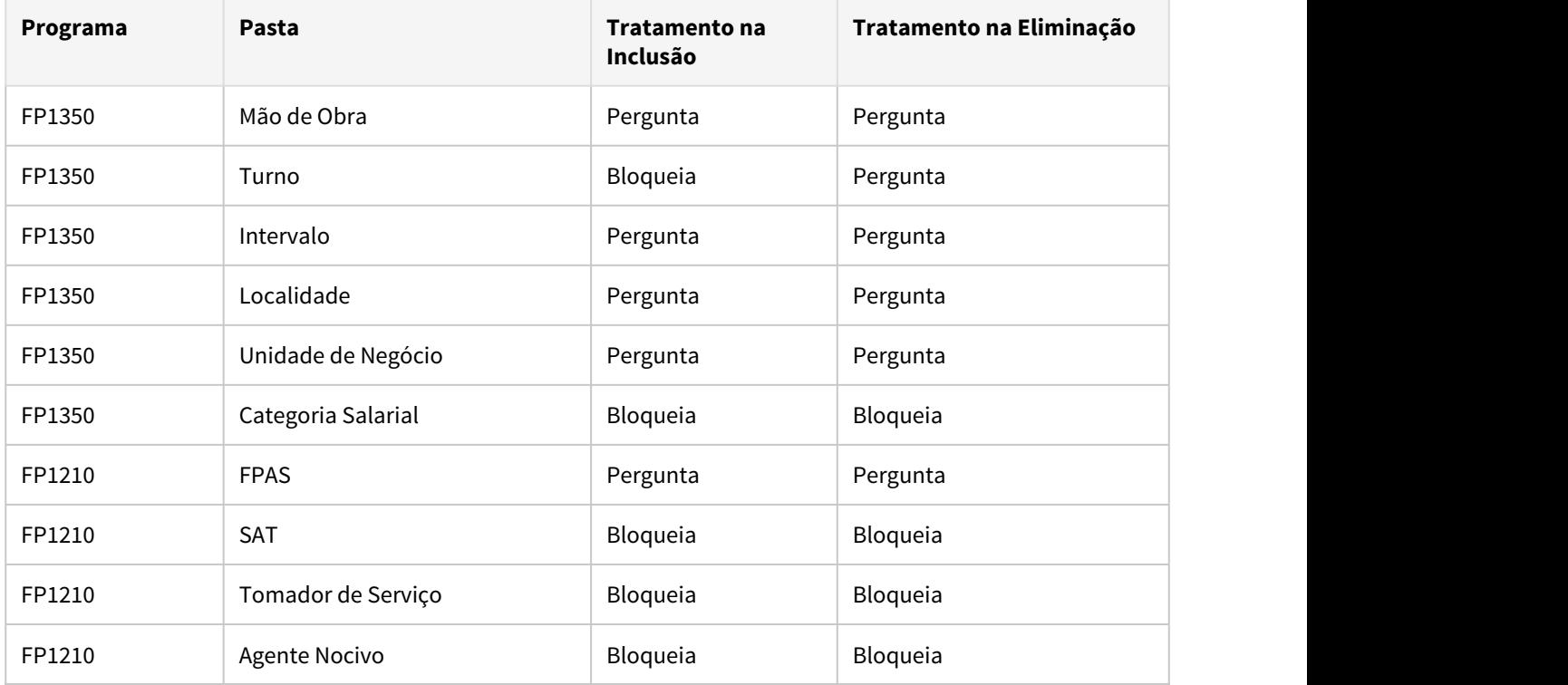

Os programas que efetuam bloqueio da inclusão/eliminação da lotação já possuíam este tratamento e o mesmo foi mantido.

## **04. DEMAIS INFORMAÇÕES**

Necessário atualizar o cadastro de mensagens.

# **05. ASSUNTOS RELACIONADOS**

• não se aplica.

## 11939092 DRHCALCDTS-248 DT FP3720 - GPS não gera o estorno de férias no rateio quando tem dissídio coletivo

### **01. DADOS GERAIS**

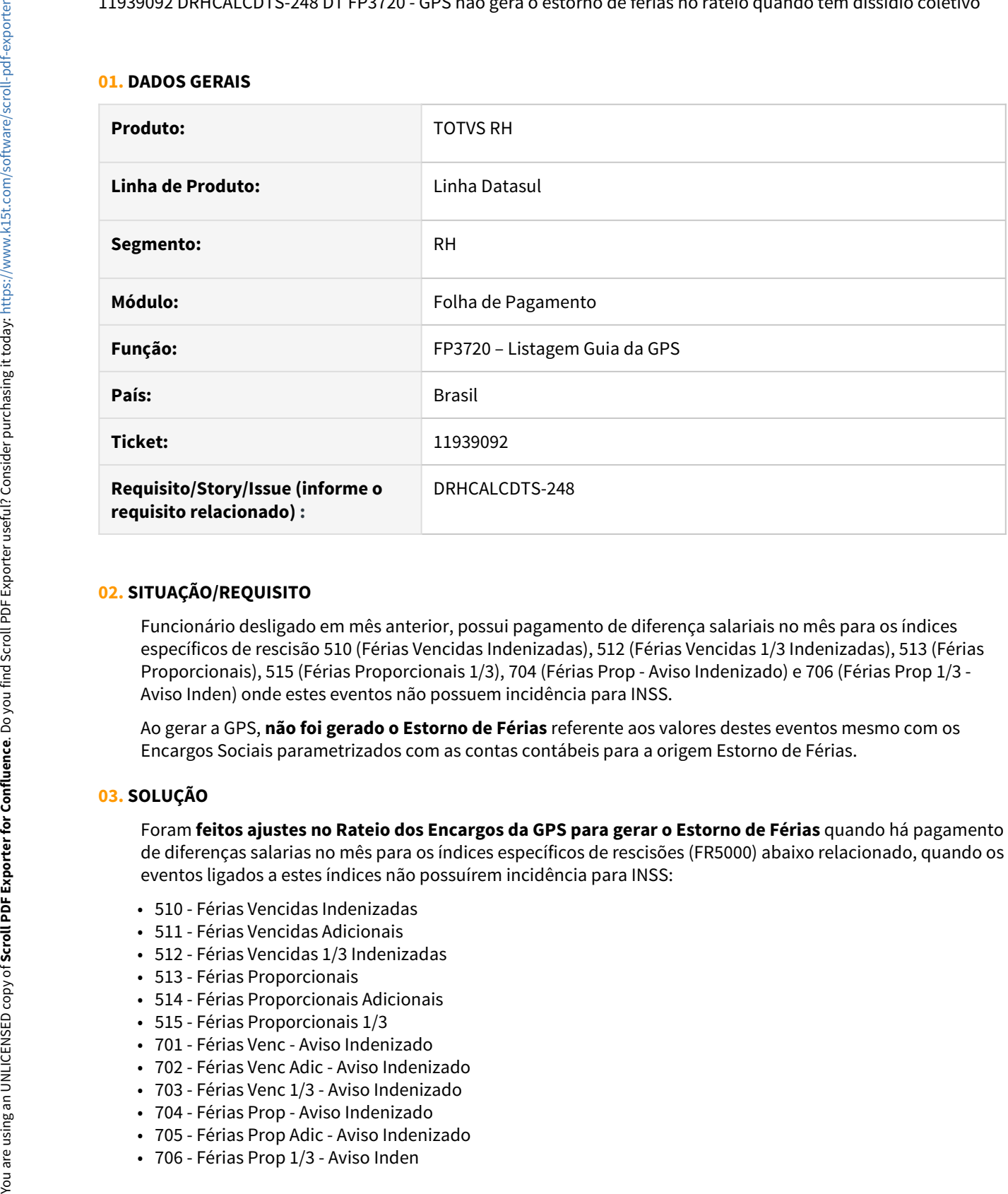

### **02. SITUAÇÃO/REQUISITO**

Funcionário desligado em mês anterior, possui pagamento de diferença salariais no mês para os índices específicos de rescisão 510 (Férias Vencidas Indenizadas), 512 (Férias Vencidas 1/3 Indenizadas), 513 (Férias Proporcionais), 515 (Férias Proporcionais 1/3), 704 (Férias Prop - Aviso Indenizado) e 706 (Férias Prop 1/3 - Aviso Inden) onde estes eventos não possuem incidência para INSS.

Ao gerar a GPS, **não foi gerado o Estorno de Férias** referente aos valores destes eventos mesmo com os Encargos Sociais parametrizados com as contas contábeis para a origem Estorno de Férias.

#### **03. SOLUÇÃO**

Foram **feitos ajustes no Rateio dos Encargos da GPS para gerar o Estorno de Férias** quando há pagamento de diferenças salarias no mês para os índices específicos de rescisões (FR5000) abaixo relacionado, quando os eventos ligados a estes índices não possuírem incidência para INSS:

- 510 Férias Vencidas Indenizadas
- 511 Férias Vencidas Adicionais
- 512 Férias Vencidas 1/3 Indenizadas
- 513 Férias Proporcionais
- 514 Férias Proporcionais Adicionais
- 515 Férias Proporcionais 1/3
- 701 Férias Venc Aviso Indenizado
- 702 Férias Venc Adic Aviso Indenizado
- 703 Férias Venc 1/3 Aviso Indenizado
- 704 Férias Prop Aviso Indenizado
- 705 Férias Prop Adic Aviso Indenizado
- 

## **04. ASSUNTOS RELACIONADOS**

• [https://centraldeatendimento.totvs.com/hc/pt-br/articles/360004228532-DS-MFP-Processo-de](https://centraldeatendimento.totvs.com/hc/pt-br/articles/360004228532-DS-MFP-Processo-de-contabiliza%C3%A7%C3%A3o-dos-eventos-de-despesas-provis%C3%A3o)[contabiliza%C3%A7%C3%A3o-dos-eventos-de-despesas-provis%C3%A3o](https://centraldeatendimento.totvs.com/hc/pt-br/articles/360004228532-DS-MFP-Processo-de-contabiliza%C3%A7%C3%A3o-dos-eventos-de-despesas-provis%C3%A3o)

11971884 DRHROTDTS-461 DT No Descrição Função - FP1641.

#### **01. DADOS GERAIS**

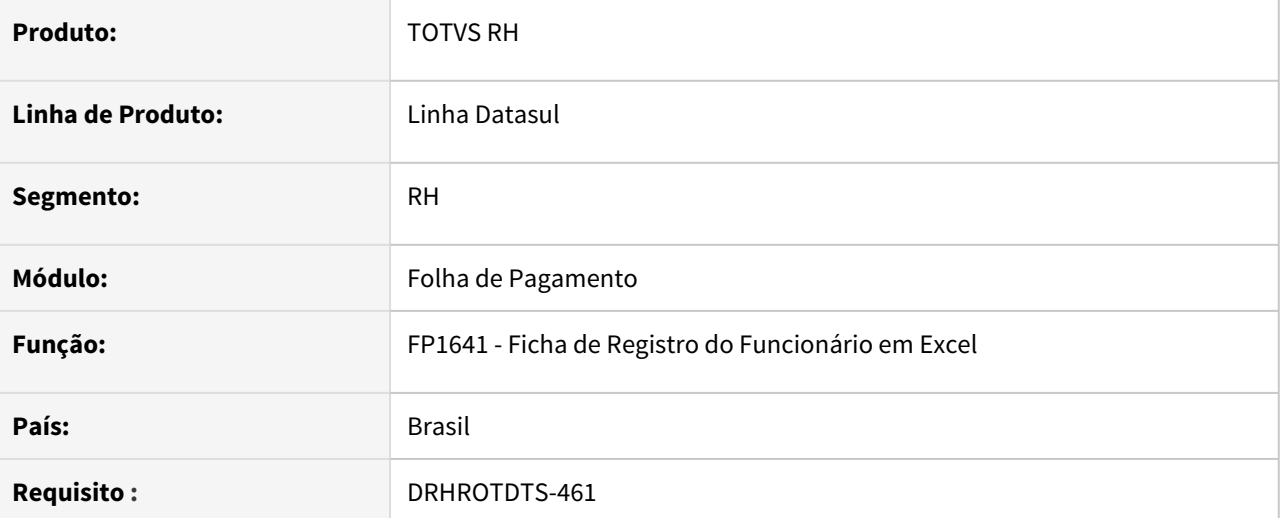

### **02. SITUAÇÃO/REQUISITO**

O programa não está imprimindo a descrição detalhada do cargo do funcionário quando gerada a planilha.

#### **03. SOLUÇÃO**

O programa foi corrigido para permitir expandir dinamicamente a célula para mostrar todo o conteúdo da descrição do cargo.

### **Conteúdo da descrição do cargo**

Dependendo do tamanho do conteúdo da descrição do cargo é possível que não apareça totalmente na célula por limitação da altura da linha no Excel, mas é possível de ser manipulado pelo usuário, pois todo o conteúdo estará na célula.

12036149 DRHCALCDTS-380 DT FP4410 - Ao gerar os títulos de INSS e Encargos Sociais por empresa, não faz o cálculo correto das deduções

#### **01. DADOS GERAIS**

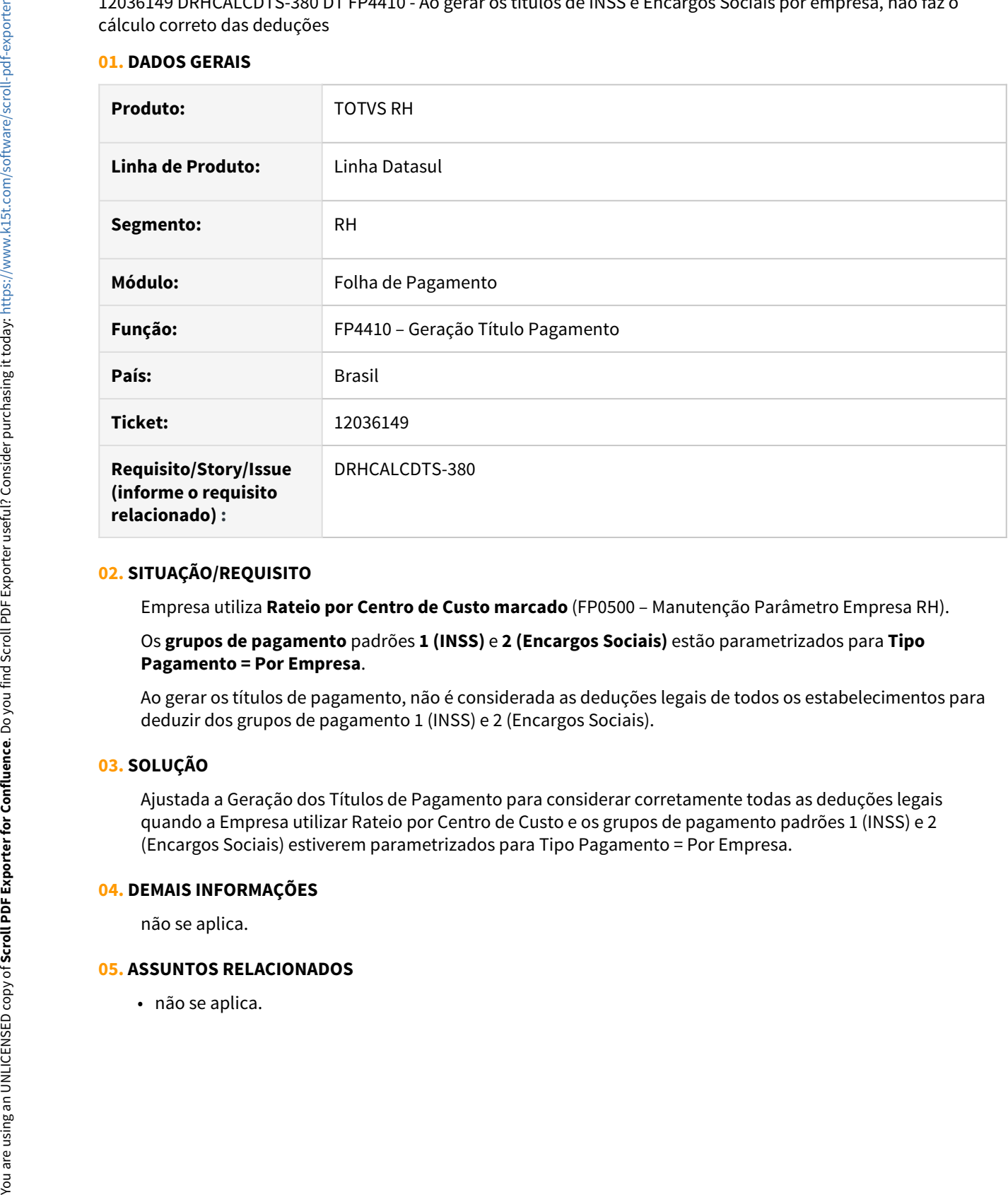

## **02. SITUAÇÃO/REQUISITO**

Empresa utiliza **Rateio por Centro de Custo marcado** (FP0500 – Manutenção Parâmetro Empresa RH).

## Os **grupos de pagamento** padrões **1 (INSS)** e **2 (Encargos Sociais)** estão parametrizados para **Tipo Pagamento = Por Empresa**.

Ao gerar os títulos de pagamento, não é considerada as deduções legais de todos os estabelecimentos para deduzir dos grupos de pagamento 1 (INSS) e 2 (Encargos Sociais).

## **03. SOLUÇÃO**

Ajustada a Geração dos Títulos de Pagamento para considerar corretamente todas as deduções legais quando a Empresa utilizar Rateio por Centro de Custo e os grupos de pagamento padrões 1 (INSS) e 2 (Encargos Sociais) estiverem parametrizados para Tipo Pagamento = Por Empresa.

#### **04. DEMAIS INFORMAÇÕES**

não se aplica.

### **05. ASSUNTOS RELACIONADOS**

### 12127237 DRHCALCDTS-354 DT FP3020 - Pagamento de mensalistas com 30 dias de férias em mês com 31 dias

### **01. DADOS GERAIS**

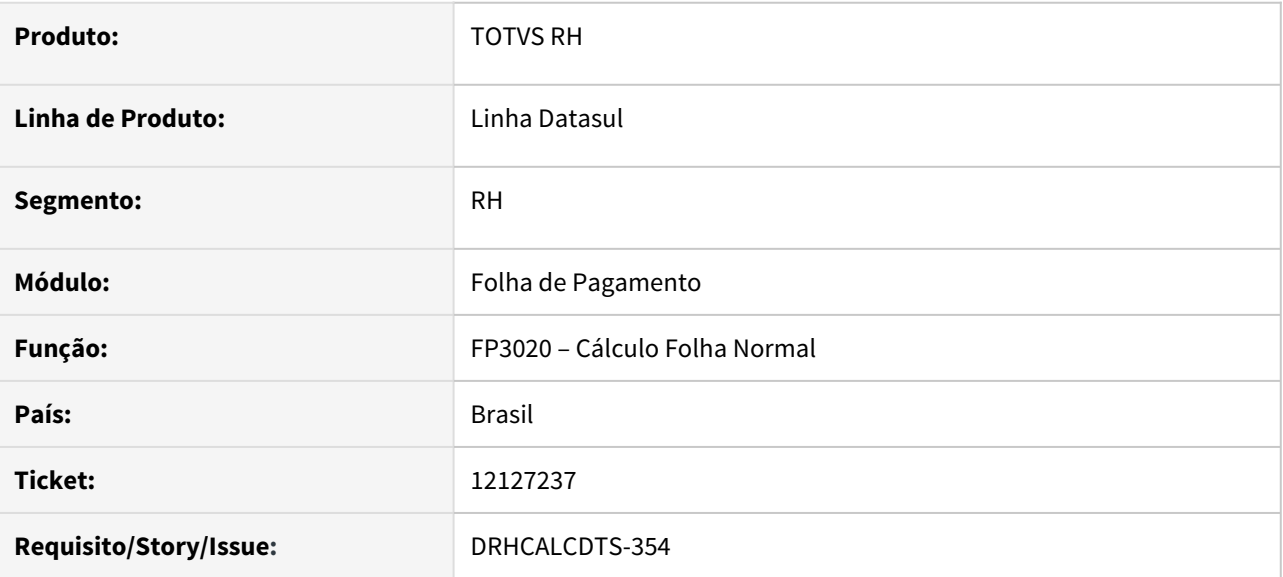

### **02. SITUAÇÃO/REQUISITO**

Estabelecimento com o parâmetro **Considera 31 dias** marcado no **FP0560 - Manutenção Estabelecimentos**.

Funcionário com 30 dias de férias e iniciando no primeiro dia do mês, sendo em mês que possui 31 dias.

Ao realizar o **Cálculo da Folha Normal**, não paga um dia de salário referente ao dia 31.

## **03. SOLUÇÃO**

Ajustado o **Cálculo da Folha Normal** para pagar um dia de salário, quando o parâmetro **Considera 31 dias** estiver marcado no estabelecimento e houver férias de 30 dias iniciando no primeiro dia do mês, que possui 31 dias e funcionário for mensalista.

12138248 DRHCALCDTS-366 DT FP6020 - Não permite incluir um novo mês

### **01. DADOS GERAIS**

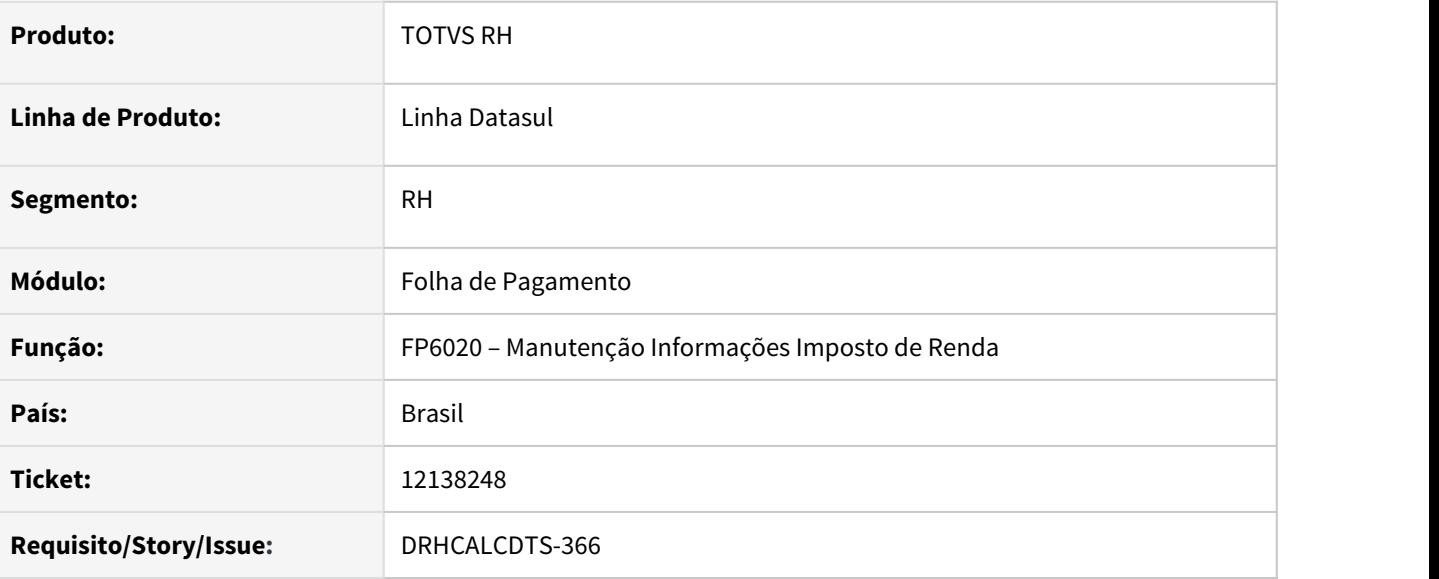

# **02. SITUAÇÃO/REQUISITO**

O programa **FP6020** não permite incluir informações de **Imposto de Renda** para um **novo mês**.

Ao **salvar** o registro, ele apresenta a mensagem **7938**, mesmo com o mês informado na tela.

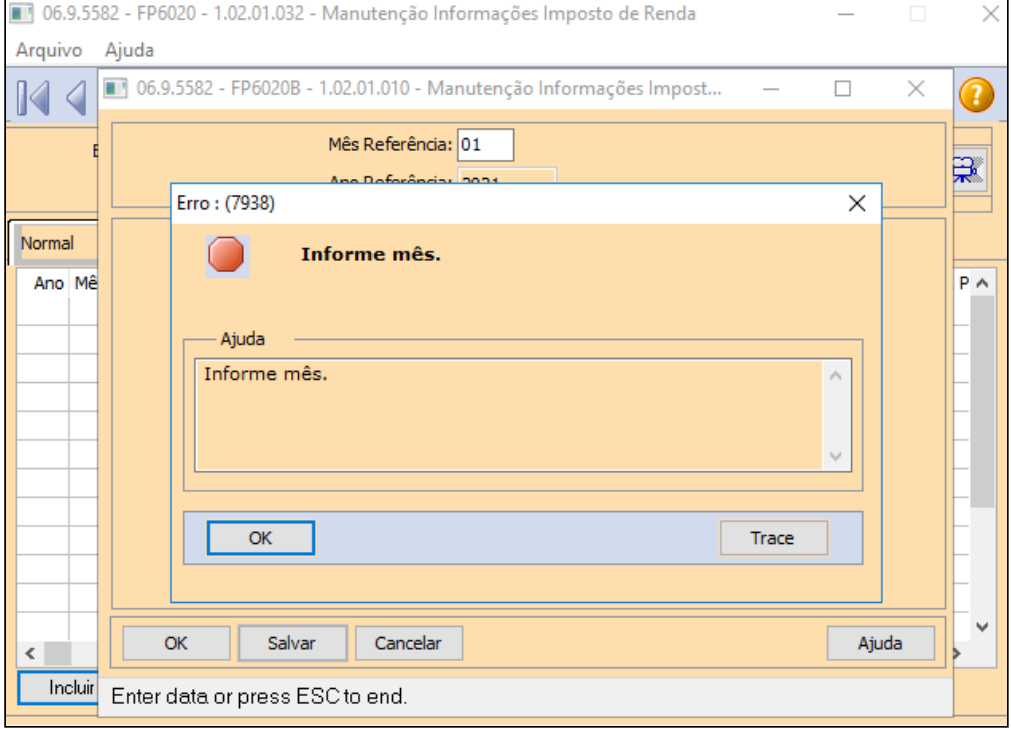

# **03. SOLUÇÃO**

Ajustado o programa **FP6020** para apresentar a mensagem **7938**, quando o **mês** estiver **zerado**. Também já é utilizada pelo sistema a mensagem **54** para verificar se o **mês** informado é **válido** (1 a 12).

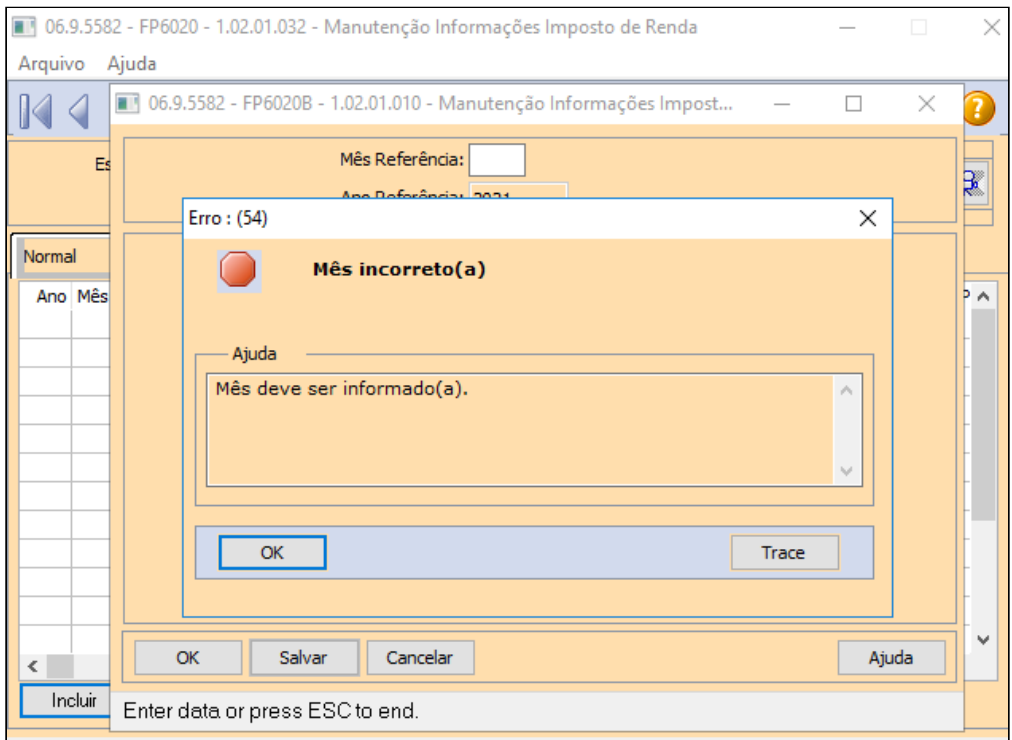

111925270 DTSPAG01-18763 DT FP5700 - RAIS Ao realizar a geração do Arquivo RAIS, ocorre erro \*\* Subscritor de array 0 está fora de faixa. (26)

## **01. DADOS GERAIS**

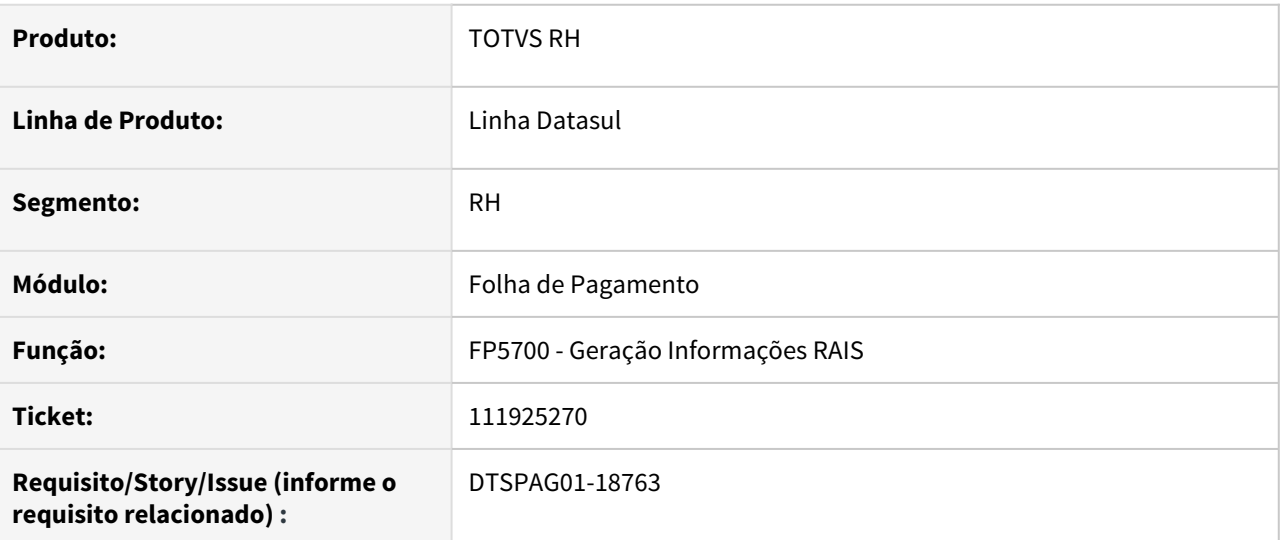

## **02. SITUAÇÃO/REQUISITO**

Ao realizar a geração do Arquivo RAIS, ocorre erro técnico **\*\* Subscritor de array 0 está fora de faixa. (26)**.

### **03. SOLUÇÃO**

Alterada a rotina para gerar corretamente sem ocorrer o erro \*\* Subscritor de array 0 está fora de faixa. (26).

112322737 DTSCORE01-4369 DT Folha normal nao esta considerando eventos de beneficios para compor indice 243 Base encargo inss.

#### **01. DADOS GERAIS**

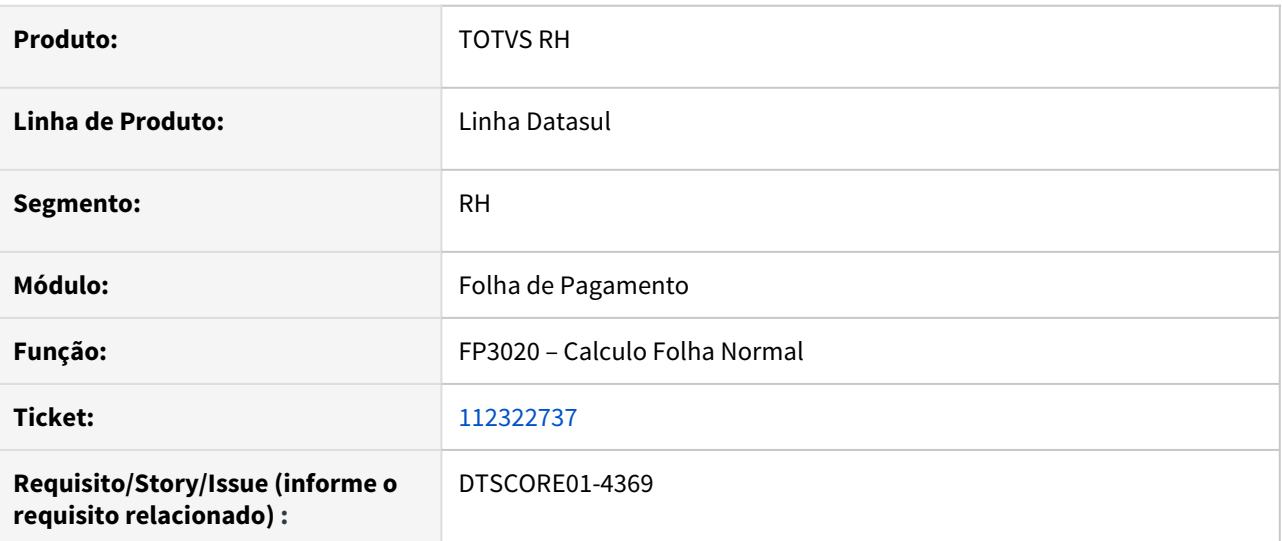

### **02. SITUAÇÃO/REQUISITO**

Funcionário possui movimento de benefícios de Vale transporte integrado com a folha de pagamento, onde este evento possui incidência negativa para INSS e Encargo INSS. Ao calcular a folha normal, este evento não é considerado para abater do evento Base Encargo INSS Normal, consequentemente, a GPS está calculando os encargos sem deduzir o Vale transporte.

## **03. SOLUÇÃO**

Foram feitos ajustes para que os eventos integrados pelo módulo de benefícios sejam considerados na composição da Base Encargo INSS Normal, quando os mesmos possuírem incidência para Encargo INSS. DTSCORE01-4169 DT FP3020 está calculando errado as horas do mês, gerando 219,999 horas ao invés de 220 horas.

### **01. DADOS GERAIS**

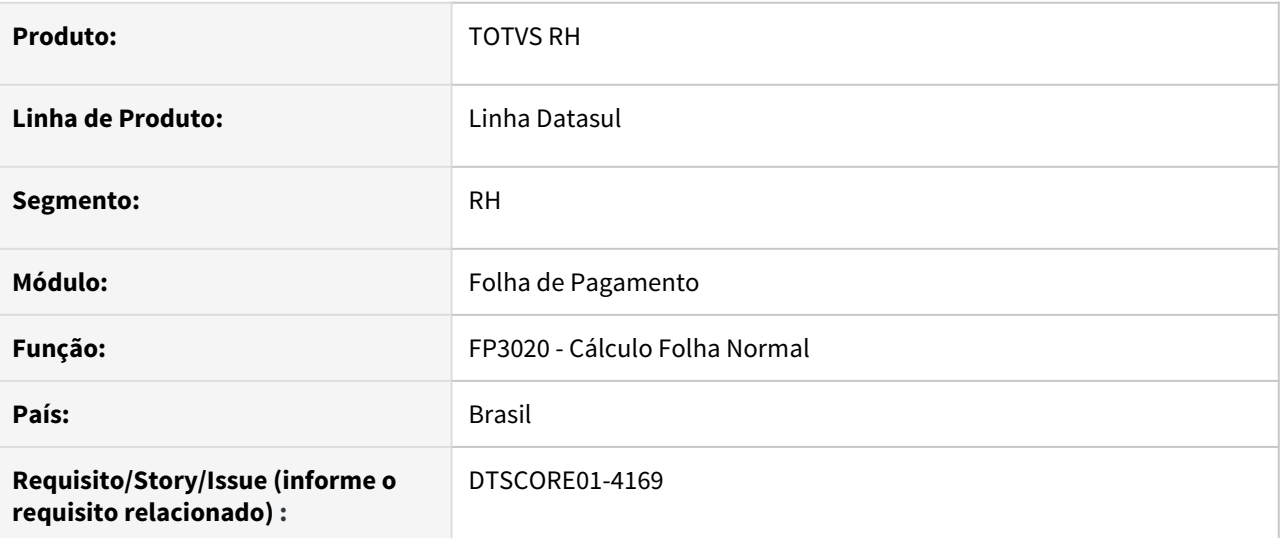

## **02. SITUAÇÃO/REQUISITO**

O FP3020 não está arredondando corretamente a quantidade horas de um funcionário, onde gerou 219,999 horas, ao invés de 220 horas.

### **03. SOLUÇÃO**

Ajustado o programa para realizar esse arredondamento corretamente, apresentando o valor correto de horas.

DTSCORE01-4244 DT SP0010 - Limpar histórico de concessão copiado indevidamente para novo período aquisitivo

### **01. DADOS GERAIS**

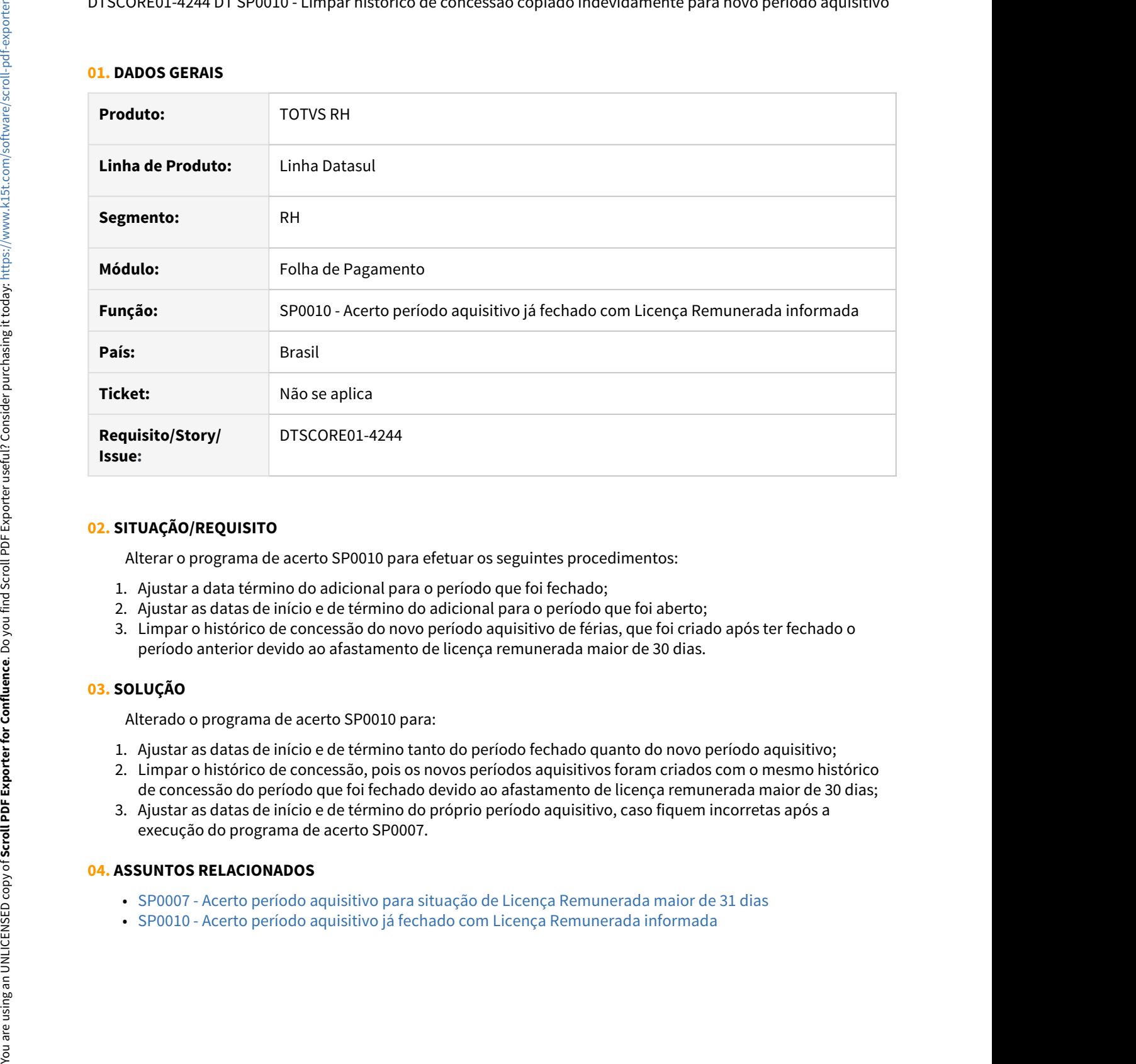

#### **02. SITUAÇÃO/REQUISITO**

Alterar o programa de acerto SP0010 para efetuar os seguintes procedimentos:

- 1. Ajustar a data término do adicional para o período que foi fechado;
- 2. Ajustar as datas de início e de término do adicional para o período que foi aberto;
- 3. Limpar o histórico de concessão do novo período aquisitivo de férias, que foi criado após ter fechado o período anterior devido ao afastamento de licença remunerada maior de 30 dias.

## **03. SOLUÇÃO**

Alterado o programa de acerto SP0010 para:

- 1. Ajustar as datas de início e de término tanto do período fechado quanto do novo período aquisitivo;
- 2. Limpar o histórico de concessão, pois os novos períodos aquisitivos foram criados com o mesmo histórico de concessão do período que foi fechado devido ao afastamento de licença remunerada maior de 30 dias;
- 3. Ajustar as datas de início e de término do próprio período aquisitivo, caso fiquem incorretas após a execução do programa de acerto SP0007.

#### **04. ASSUNTOS RELACIONADOS**

- [SP0007 Acerto período aquisitivo para situação de Licença Remunerada maior de 31 dias](https://tdn.totvs.com/pages/viewpage.action?pageId=593429862)
- 

# **01. DADOS GERAIS**

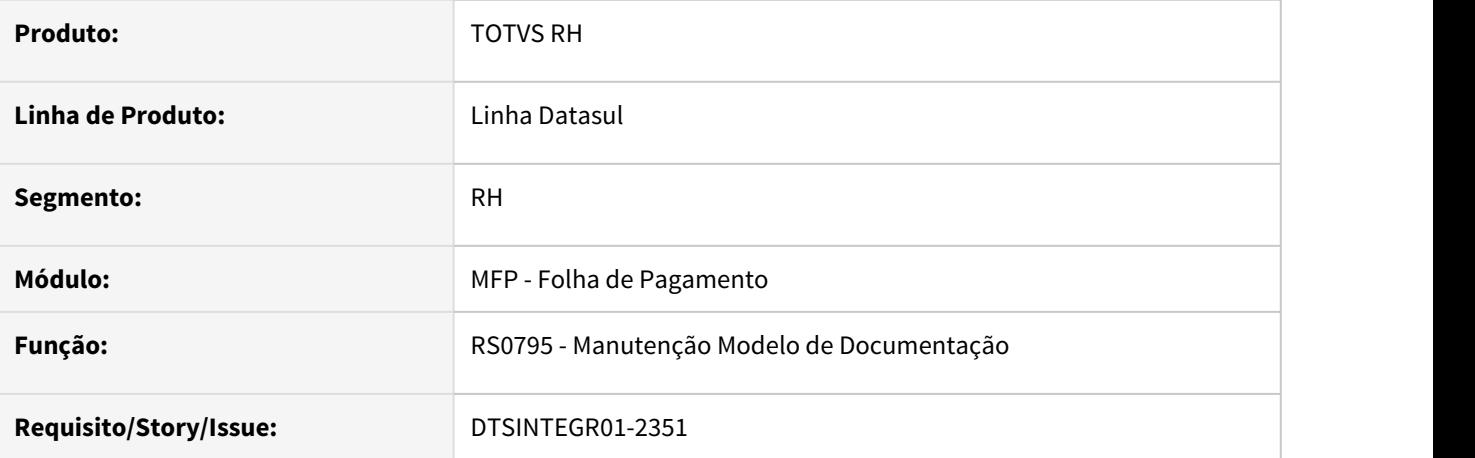

## **02. SITUAÇÃO/REQUISITO**

Criação do modelo de relatório, com os campos relacionados a exames médicos, para prover opções para impressão do relatório de recibo de exames complementares que não foram entregues no exame clínico.

#### **03. SOLUÇÃO**

Foi realizada a inclusão da nova aba "Exames", com os campos relacionados e também foram ajustados os programas de zoom e "vá para" relacionados ao RS0795.

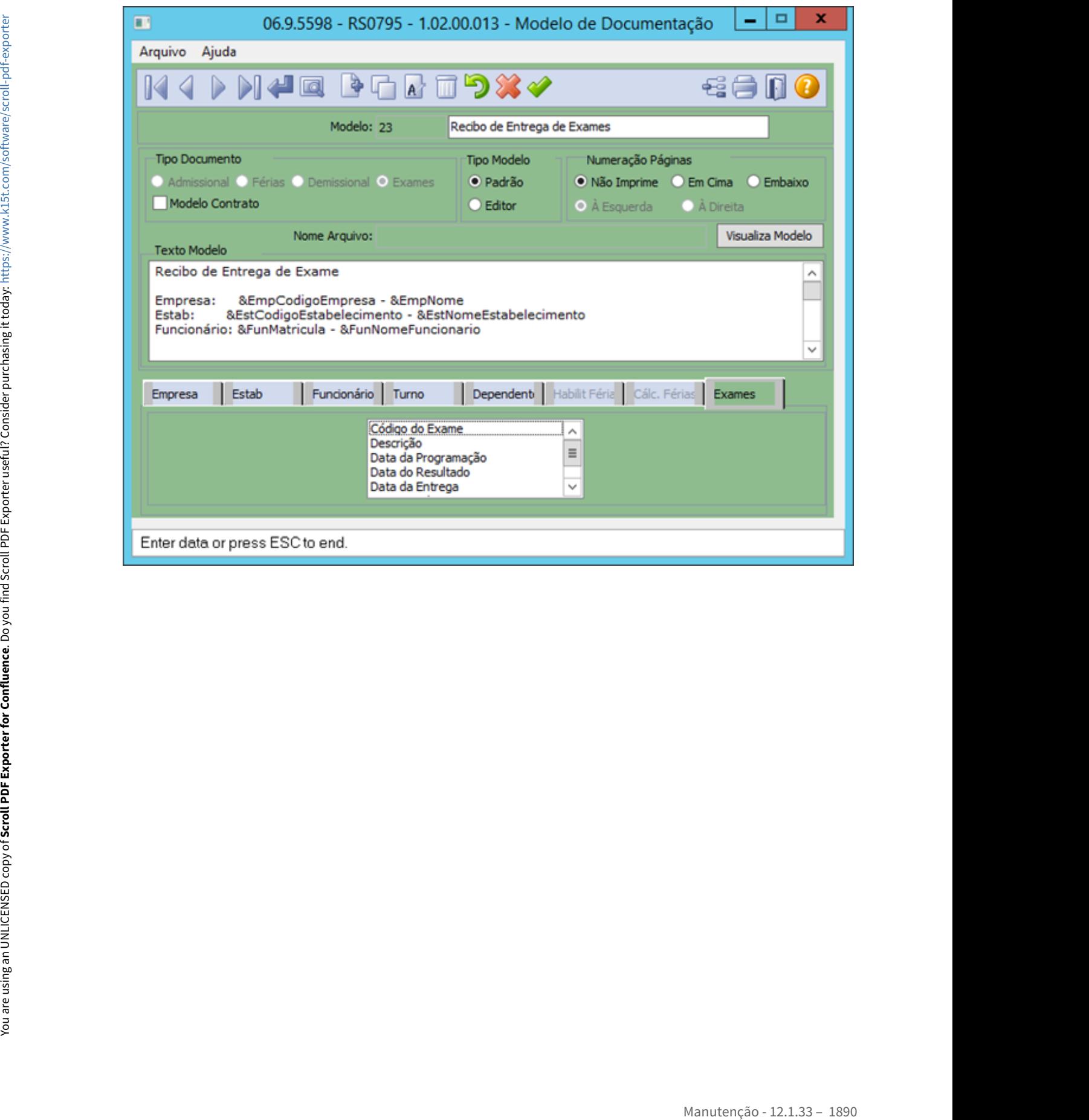

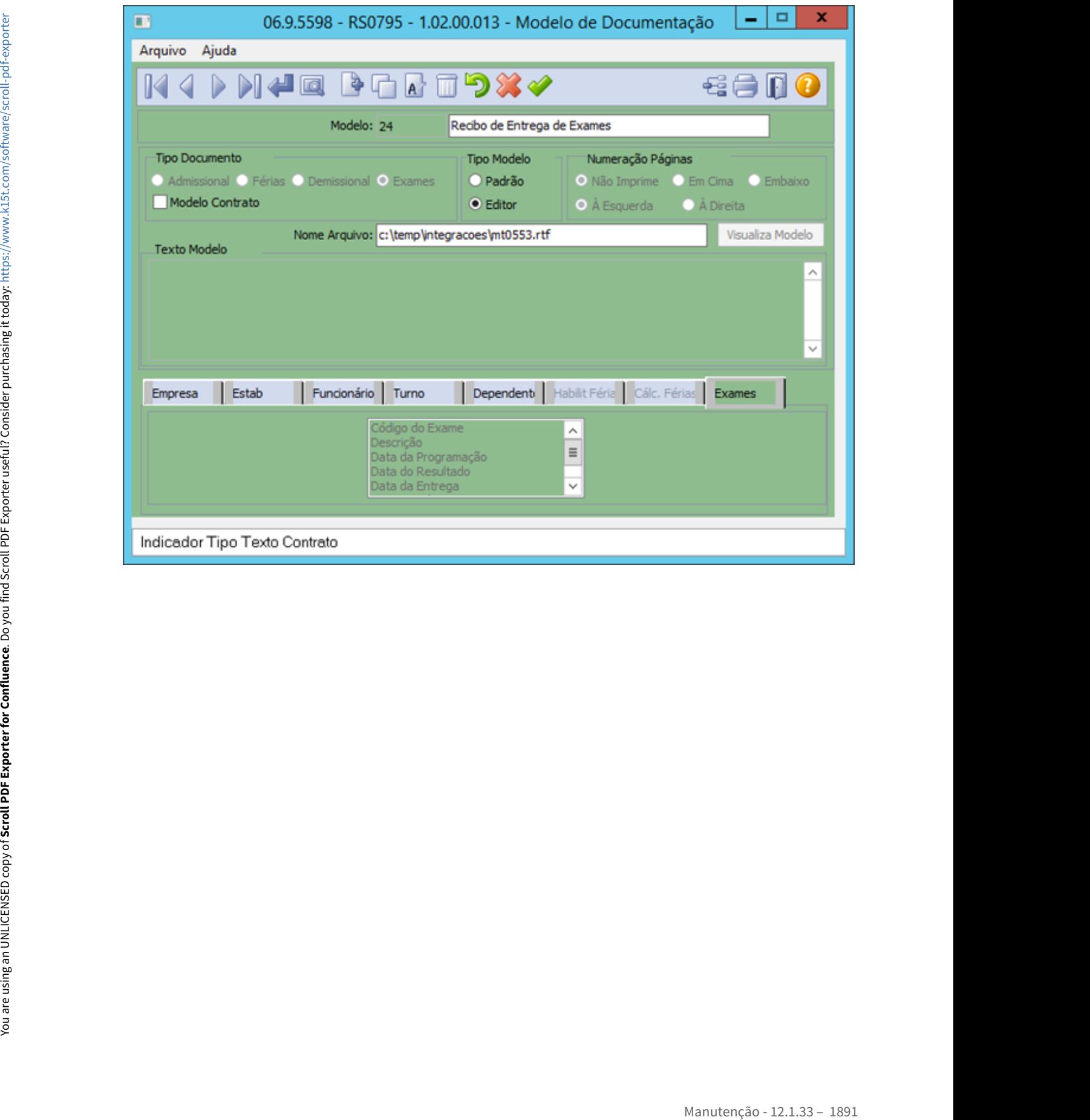

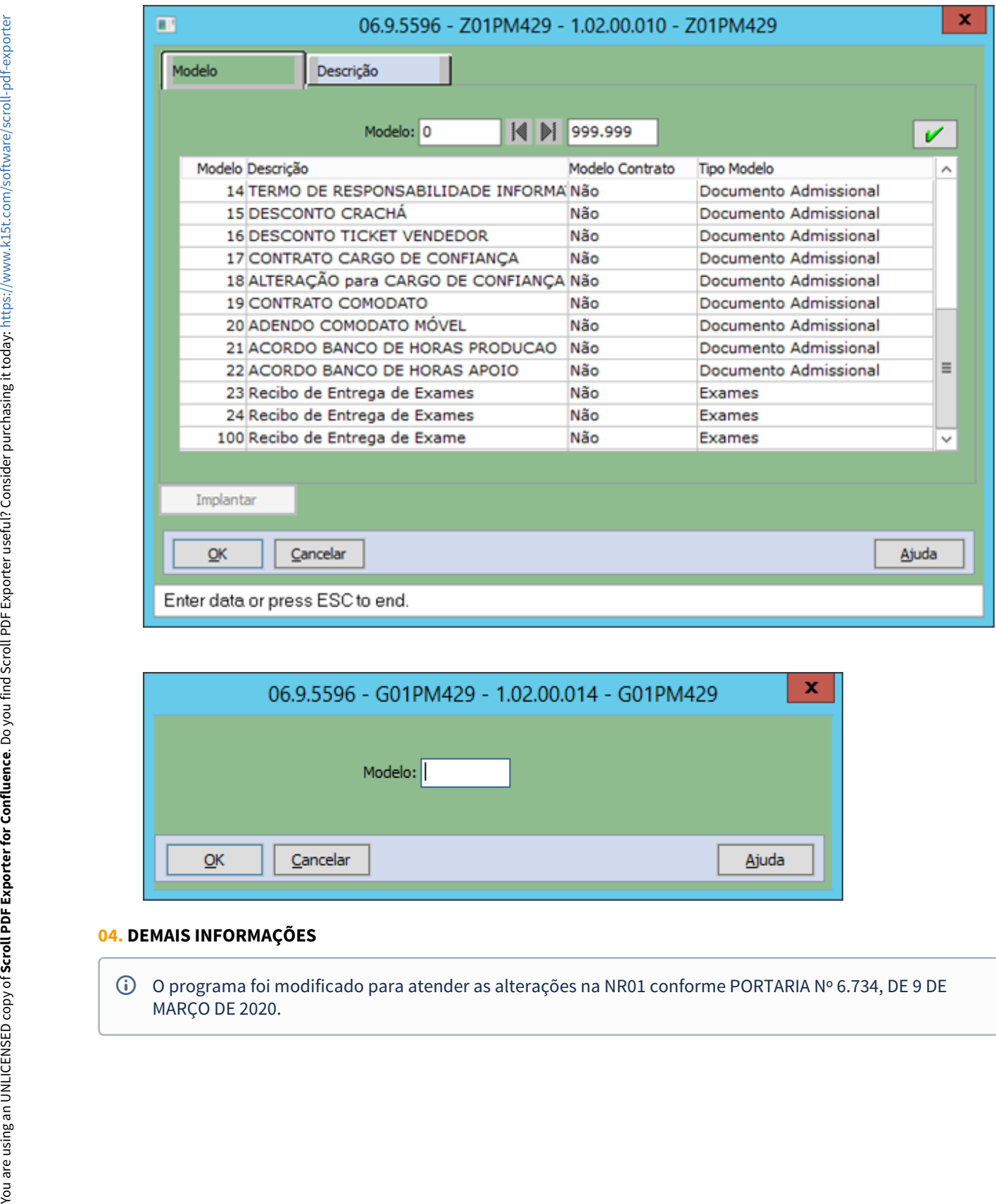

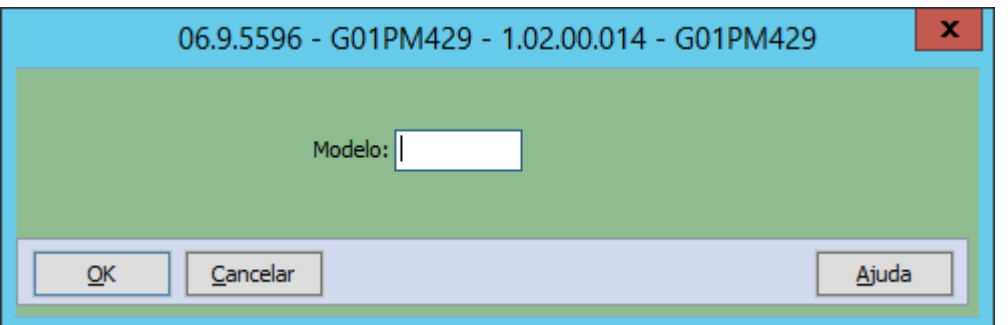

### **04. DEMAIS INFORMAÇÕES**

O programa foi modificado para atender as alterações na NR01 conforme PORTARIA Nº 6.734, DE 9 DE MARÇO DE 2020.

DTSPAG01-17886 DT No FP6020, alguns valores da pasta RRA não estão sendo gravados

### **01. DADOS GERAIS**

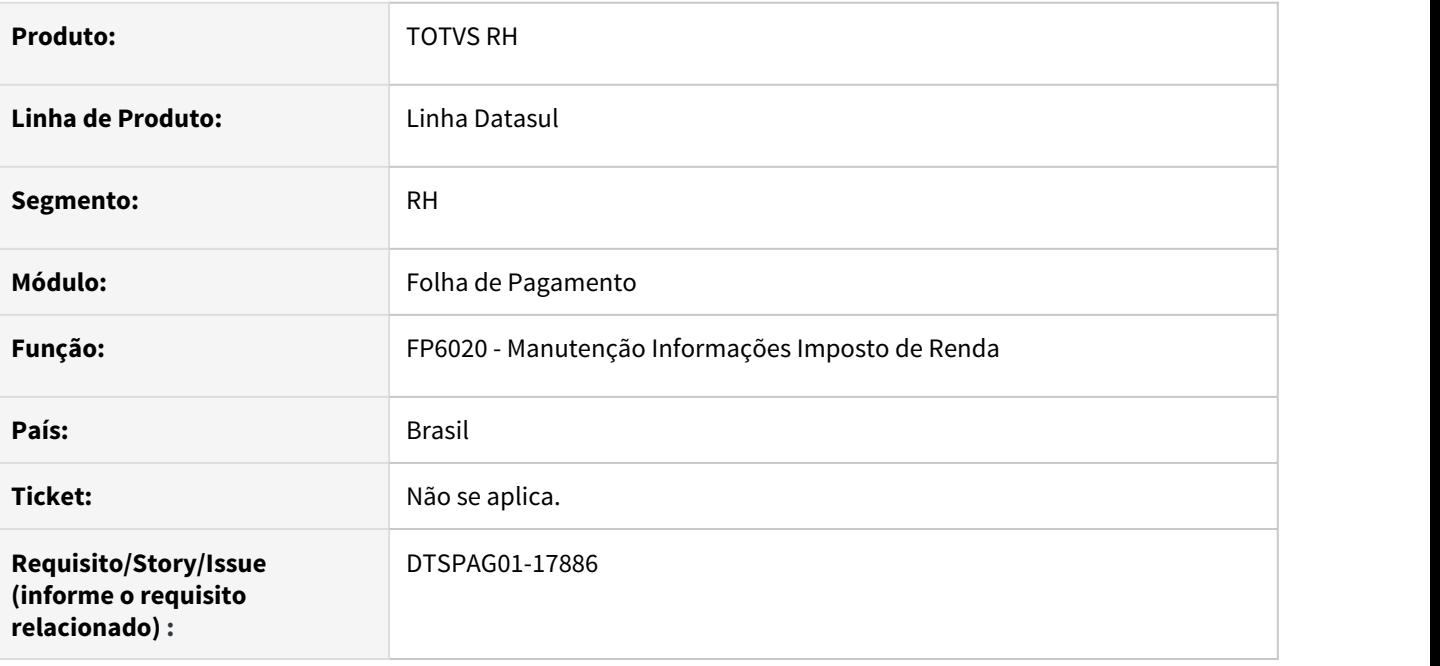

### **02. SITUAÇÃO/REQUISITO**

No programa **FP6020- Manutenção Informações Imposto de Renda**, existe um erro na inclusão/modificação dos valores da pasta RRA, em que não está salvando alguns campos da tela. Os campos são: número dependentes, dedução dependentes, dedução previdência privada, resto previdência privada e redutor base.

### **03. SOLUÇÃO**

No validador da DIRF 2021, no RRA, não tem a opção de Dependentes e Previdência Privada. Sendo assim, estes campos serão desabilitados no **FP6020- Manutenção Informações Imposto de Renda** quando for incluir/modificar no RRA.

DTSPAG01-18942 DT No FP5598, o arquivo de Bolsa Qualificação é gerado com o salário incorreto

### **01. DADOS GERAIS**

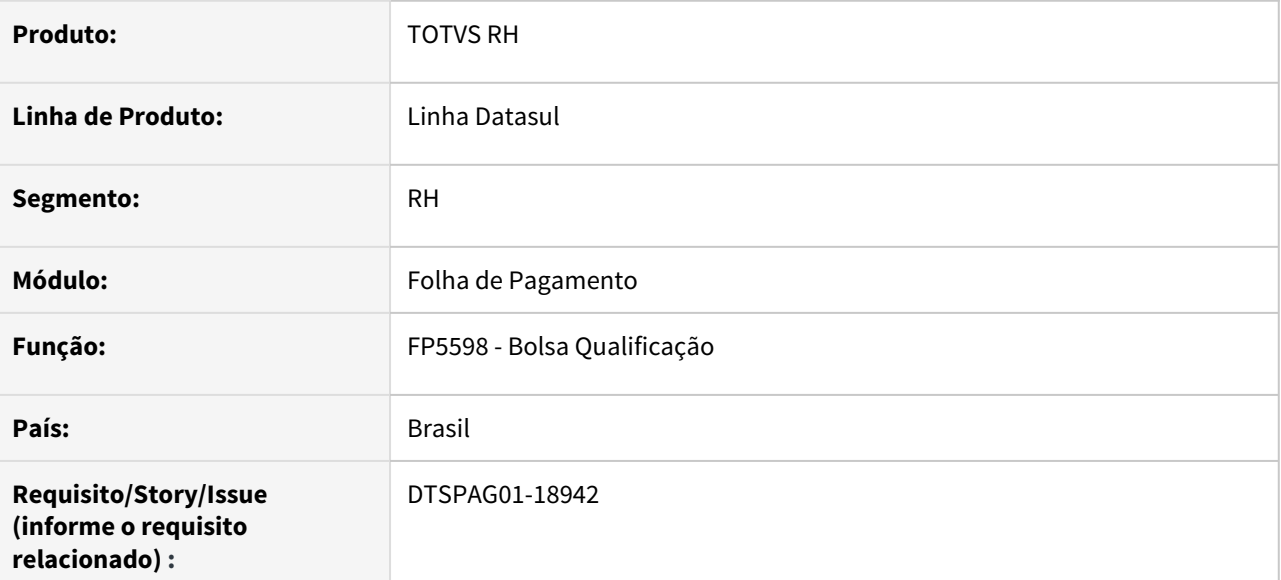

## **02. SITUAÇÃO/REQUISITO**

No programa FP5598 - Bolsa qualificação, o valor do último salário, penúltimo salário e antepenúltimo salário são exibidos sem o último dígito decimal no arquivo.

## **03. SOLUÇÃO**

Para solucionar o problema, foi corrigido para que o valor do último salário, penúltimo salário e antepenúltimo salário seja exibido.

# Orçamento de Pessoal - Manutenção - 12.1.33

- [10395046 DTSINTEGR01-2065 DT OP0450 Problema parametrização OP0150](#page-1895-0)
- [10395046 DTSINTEGR01-2065 Mensagem 31719 indevida no programa OP0150.](#page-1899-0)
- [10971326 DTSINTEGR01-2315 DT OP0400 Apresenta erro \\*\\* Registro tt-variac nao está disponivel. \(91\) ao](#page-1902-0) [clicar no botão Variações no OP0400.](#page-1902-0)
- [11058975 DTSINTEGR01-2404 DT OP0450 Erro ao iniciar a planilha com benefícios.](#page-1903-0)
- [11201379 DTSINTEGR01-2489 Reajuste Geral não calcula para a opção todos os eventos.](#page-1906-0)
- [11930870 DRHHCM-881 DT OP0401 Benefícios x Orçamento de Pessoal](#page-1907-0)
- [DTSINTEGR01-2369 OP0950 Erro estabelecimento não encontrado](#page-1909-0)

## <span id="page-1895-0"></span>10395046 DTSINTEGR01-2065 DT OP0450 - Problema parametrização OP0150

### **01. DADOS GERAIS**

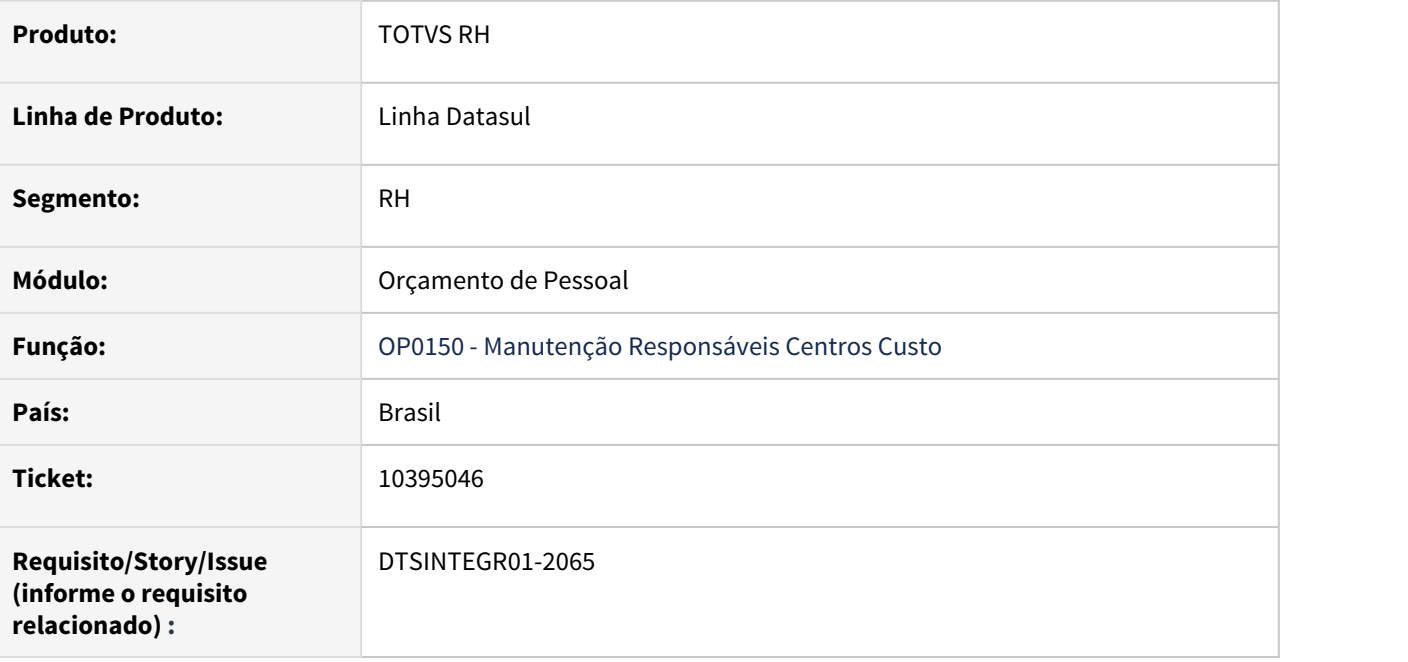

## **02. SITUAÇÃO/REQUISITO**

O programa OP0150 (Manutenção Responsáveis Centros Custo) valida o centro de custo e unidade de lotação em todas as situações, sem observar a parametrização de utilização do uso da unidade de lotação no programa OP0010.

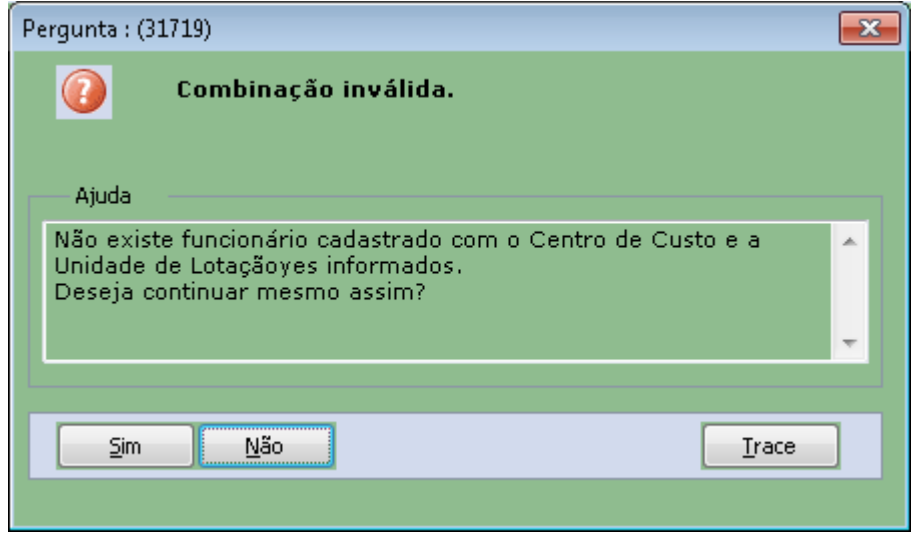

## **03. SOLUÇÃO**

Ajustado programa para incluir sem que exiba a mensagem indevidamente.

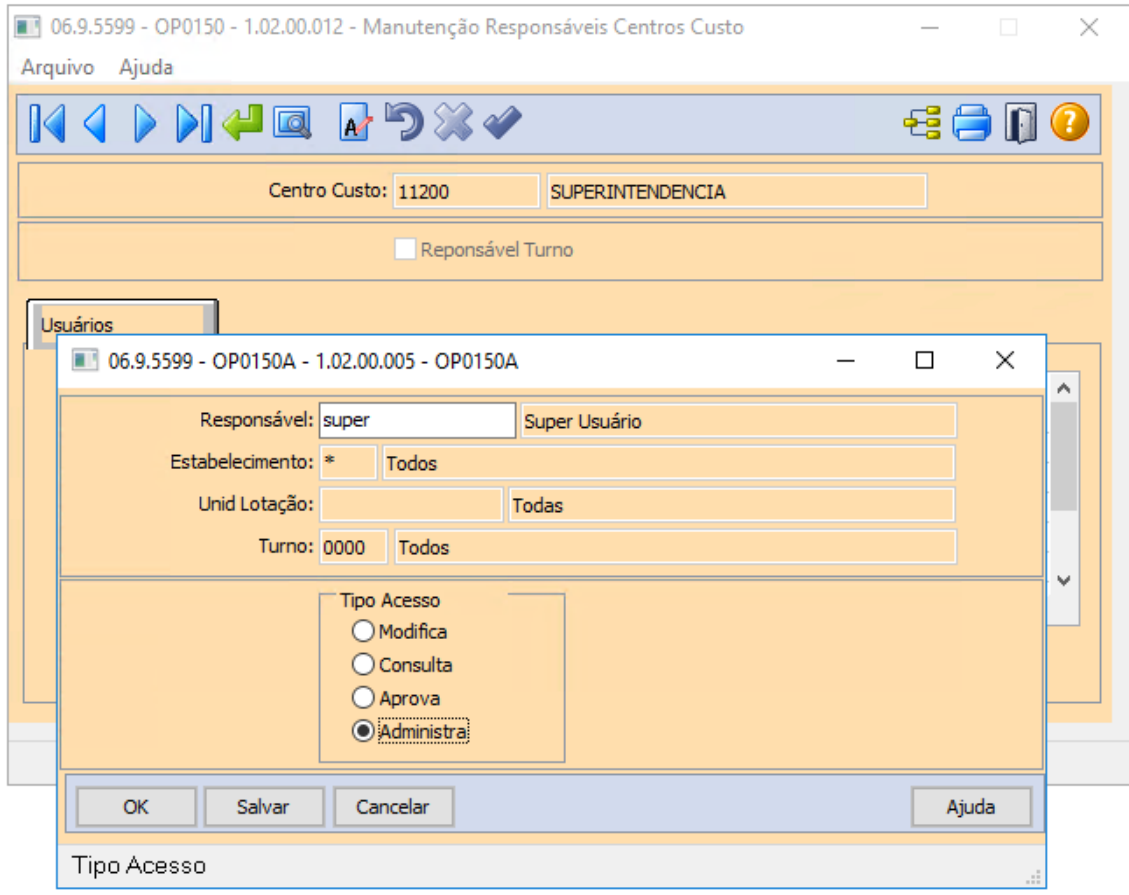

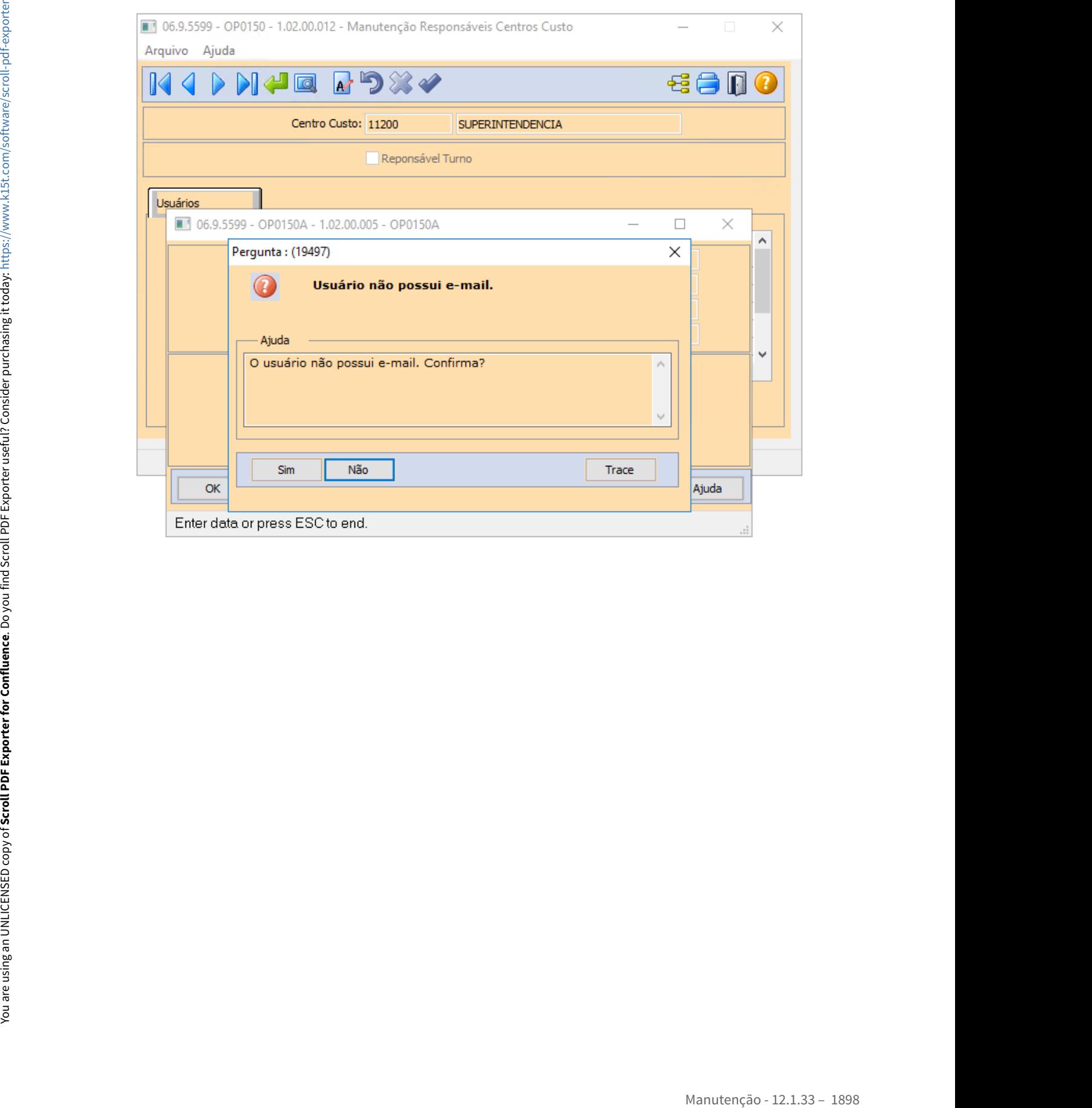

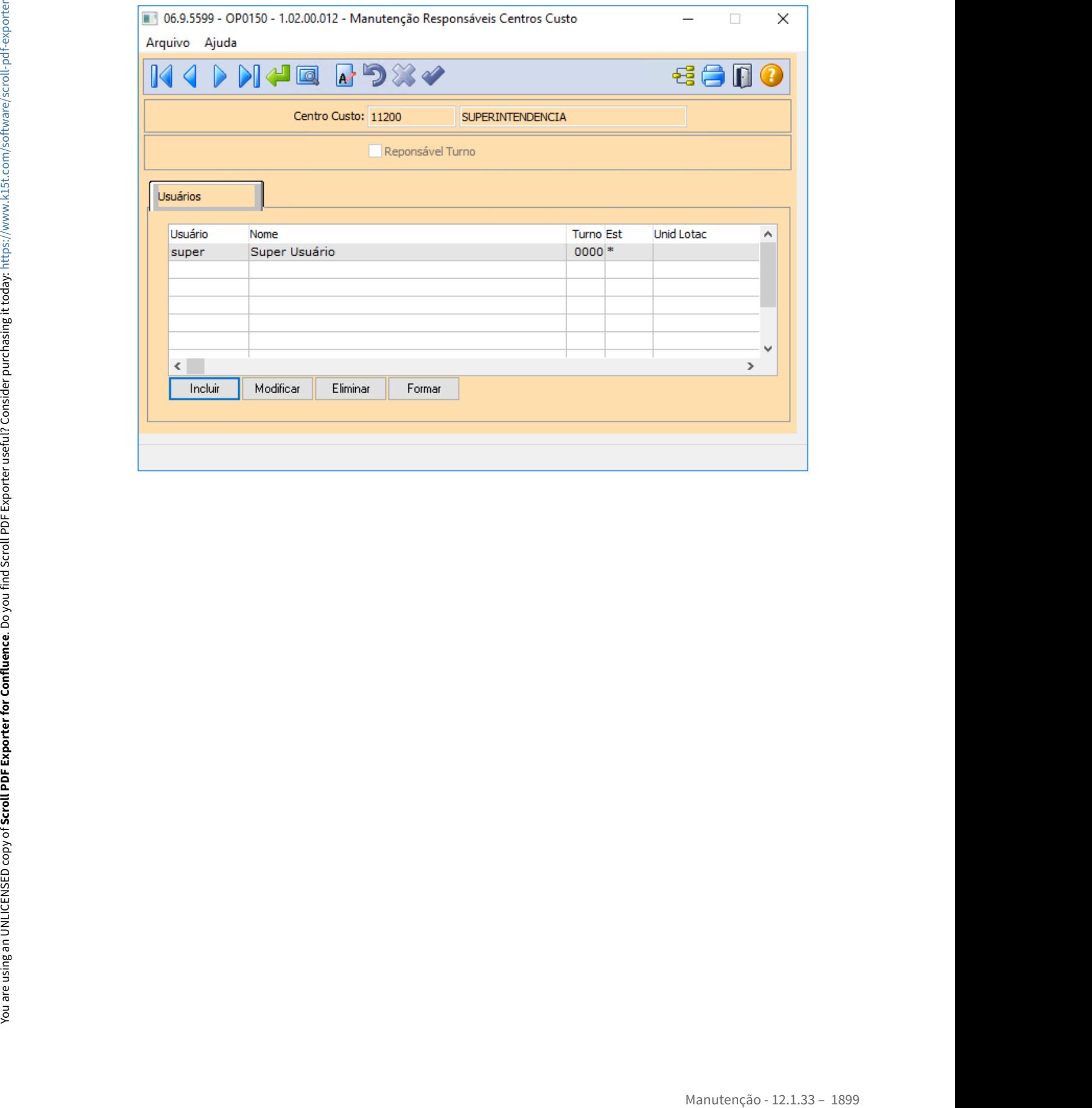

<span id="page-1899-0"></span>10395046 - DTSINTEGR01-2065 - Mensagem 31719 indevida no programa OP0150.

#### **01. DADOS GERAIS**

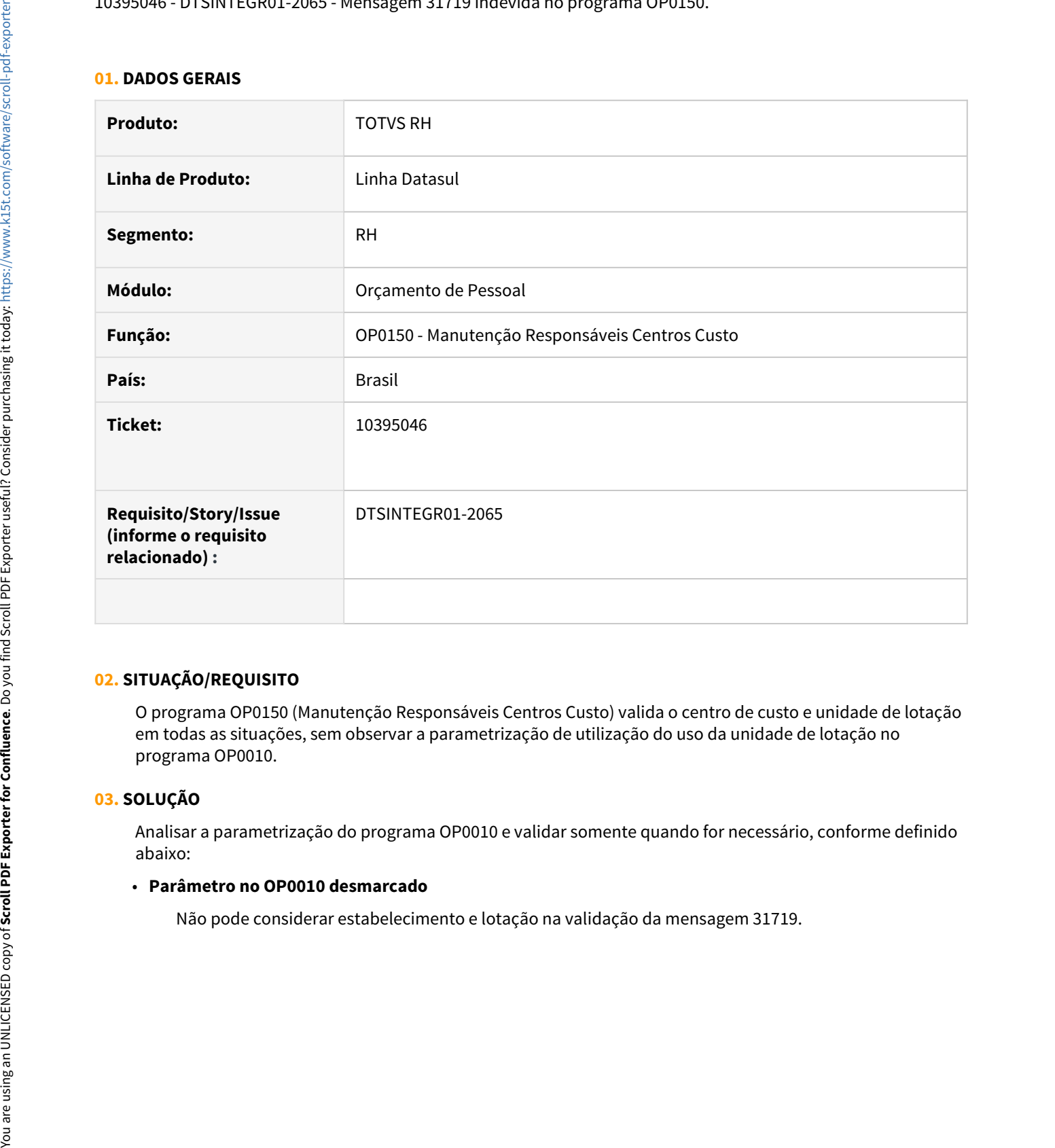

# **02. SITUAÇÃO/REQUISITO**

O programa OP0150 (Manutenção Responsáveis Centros Custo) valida o centro de custo e unidade de lotação em todas as situações, sem observar a parametrização de utilização do uso da unidade de lotação no programa OP0010.

## **03. SOLUÇÃO**

Analisar a parametrização do programa OP0010 e validar somente quando for necessário, conforme definido abaixo:

## • **Parâmetro no OP0010 desmarcado**

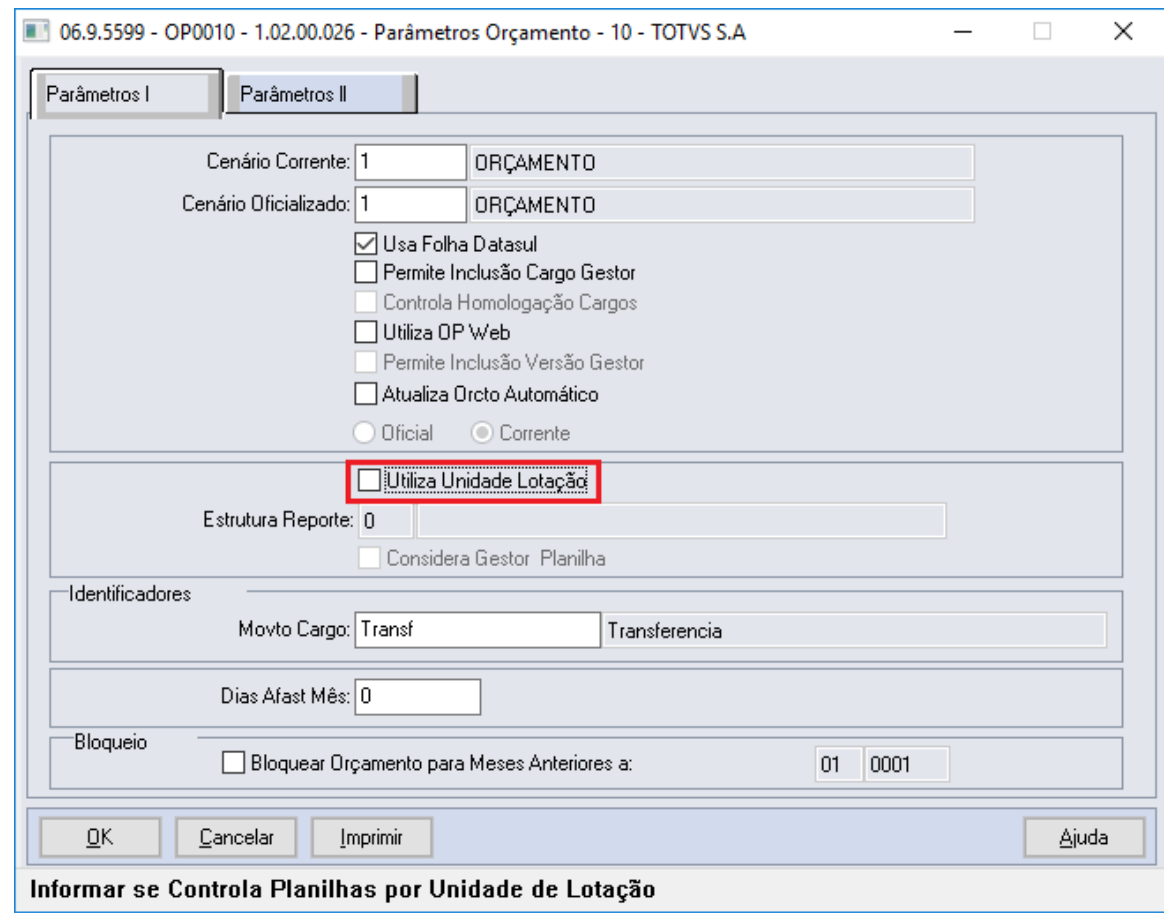

#### • **Parâmetro no OP0010 marcado**

- Informado TODAS as unidades de lotação no OP0150, não pode considerar estabelecimento e lotação na validação da mensagem 31719.
- E estiver informado uma lotação no OP150, deve considerar estabelecimento e lotação na validação da mensagem 31719 .

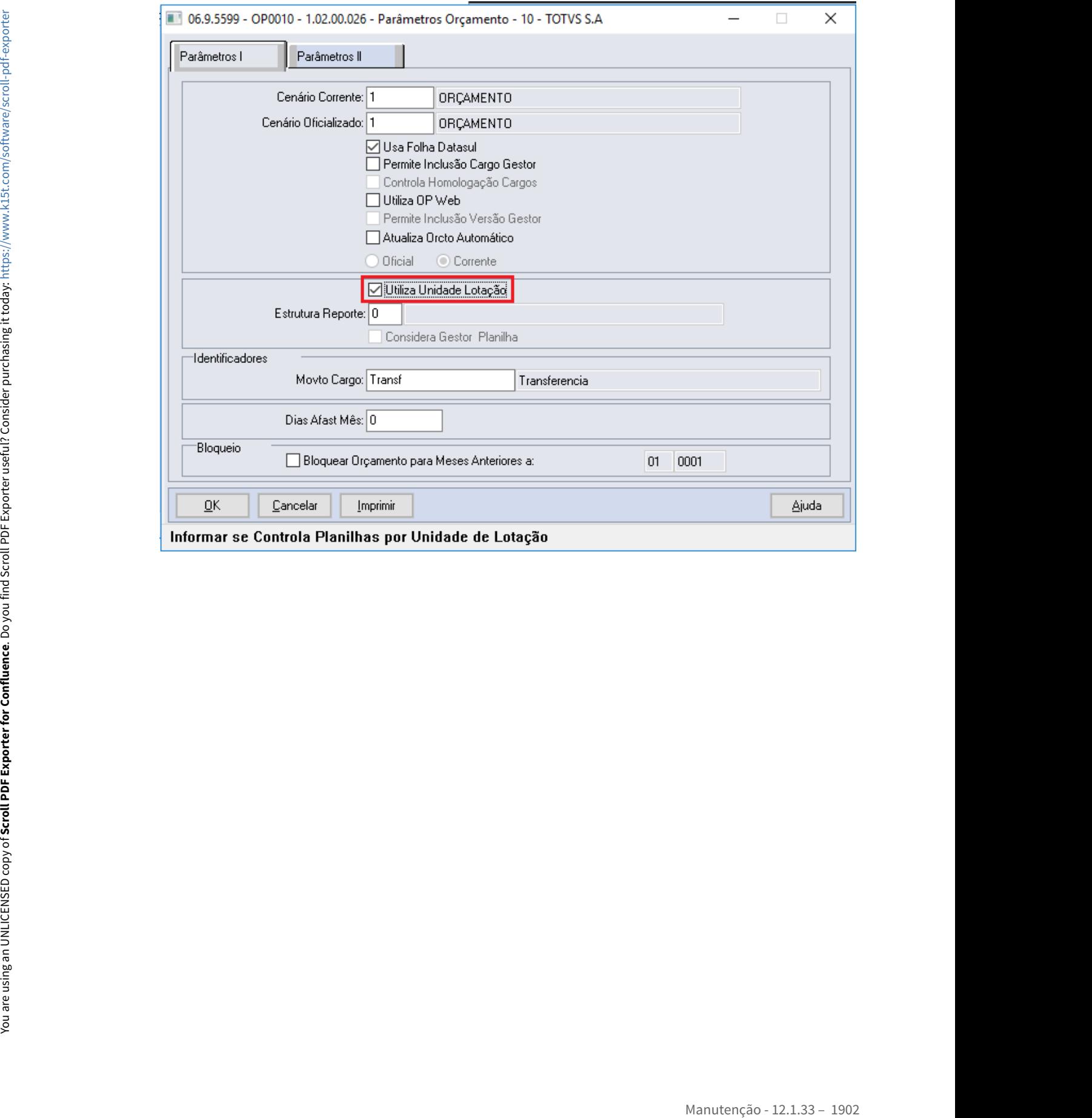

<span id="page-1902-0"></span>10971326 DTSINTEGR01-2315 DT OP0400 - Apresenta erro \*\* Registro tt-variac nao está disponivel. (91) ao clicar no botão Variações no OP0400.

# **01. DADOS GERAIS**

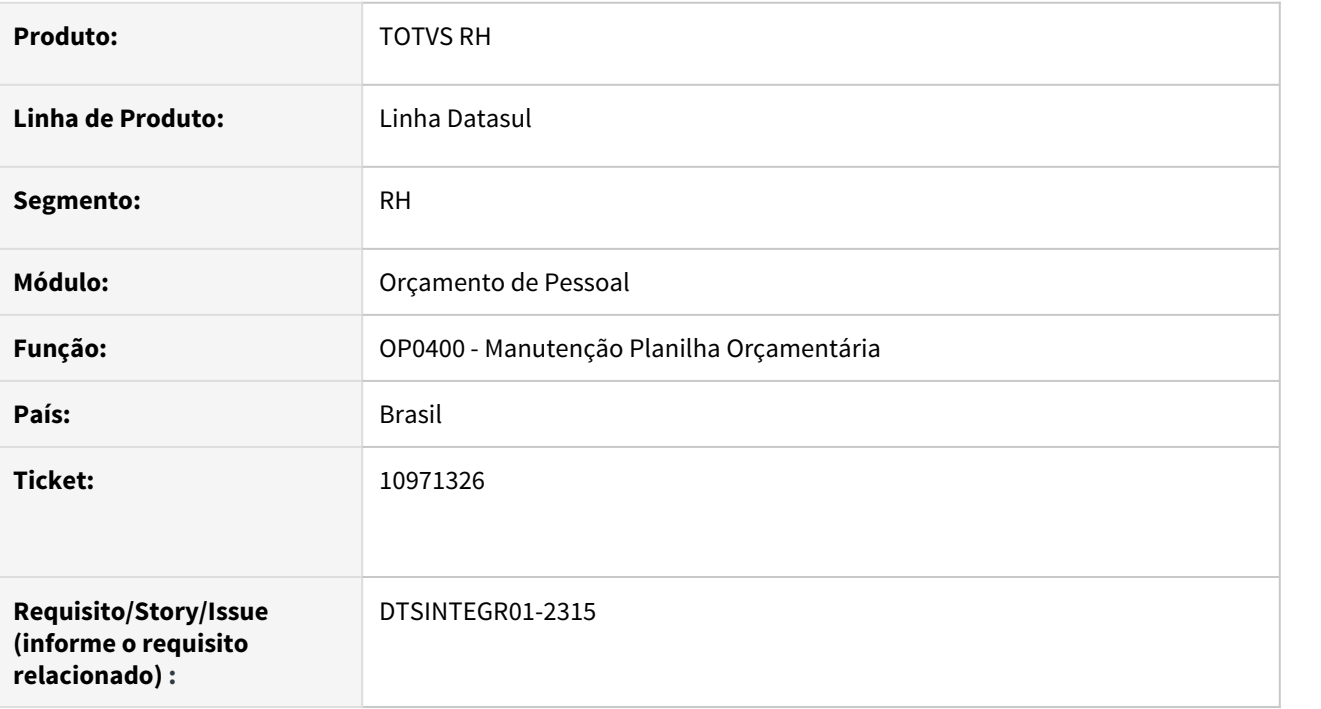

#### **02. SITUAÇÃO/REQUISITO**

Ao clicar no botão **Variações** no programa **OP0400 - Manutenção Planilha Orçamentária**, é apresentado o erro Progress **\*\* Registro tt-variac nao está disponivel. (91)** em tela.

#### **03. SOLUÇÃO**

Ajustado o programa para que o erro citado acima não seja mais apresentado em tela.

<span id="page-1903-0"></span>11058975 DTSINTEGR01-2404 DT OP0450 - Erro ao iniciar a planilha com benefícios.

### **01. DADOS GERAIS**

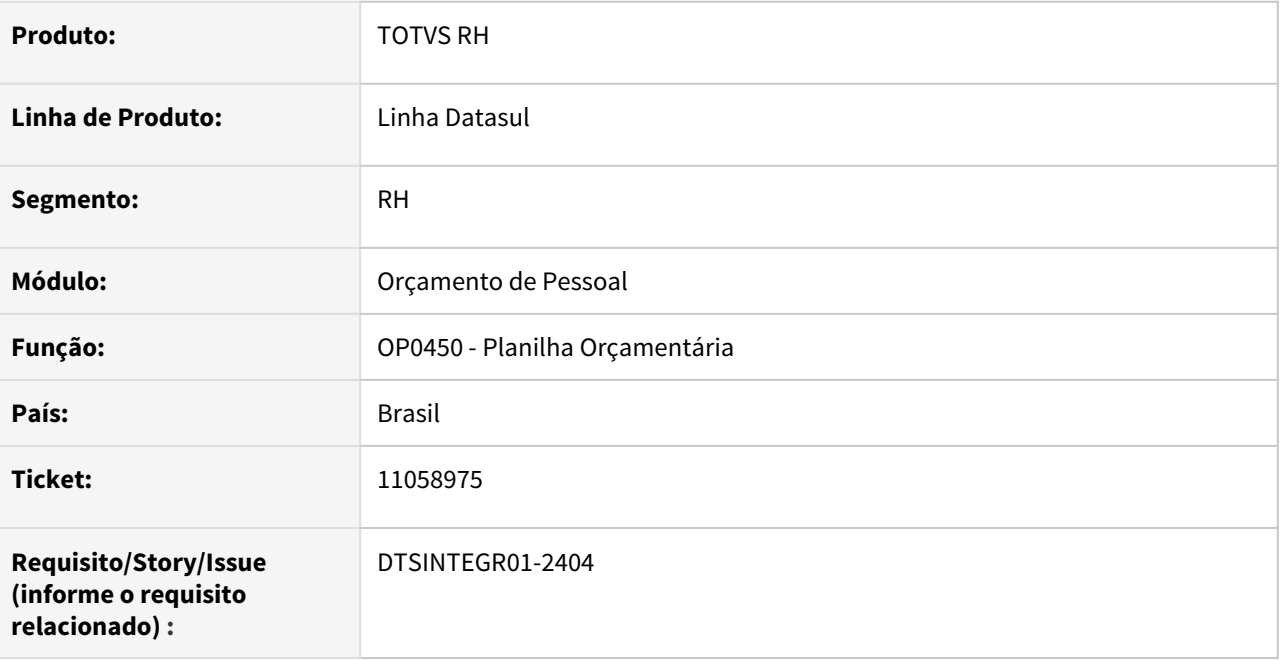

# **02. SITUAÇÃO/REQUISITO**

Sistema faz tratamento para benefício com regra, porém na situação simulada não está gerando.

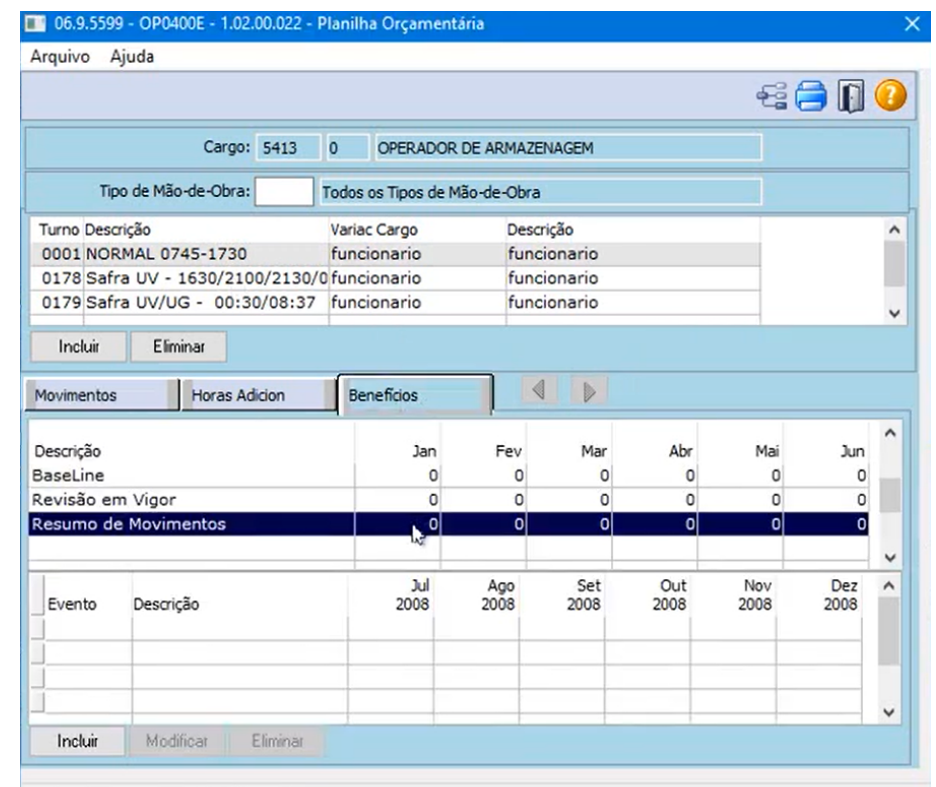

Enter data or press ESC to end. The contract of the contract of the contract of the contract of the contract of

# **03. SOLUÇÃO**

Ajustado o programa para que o erro citado acima para que faça corretamente a geração de orçamento corretamente.

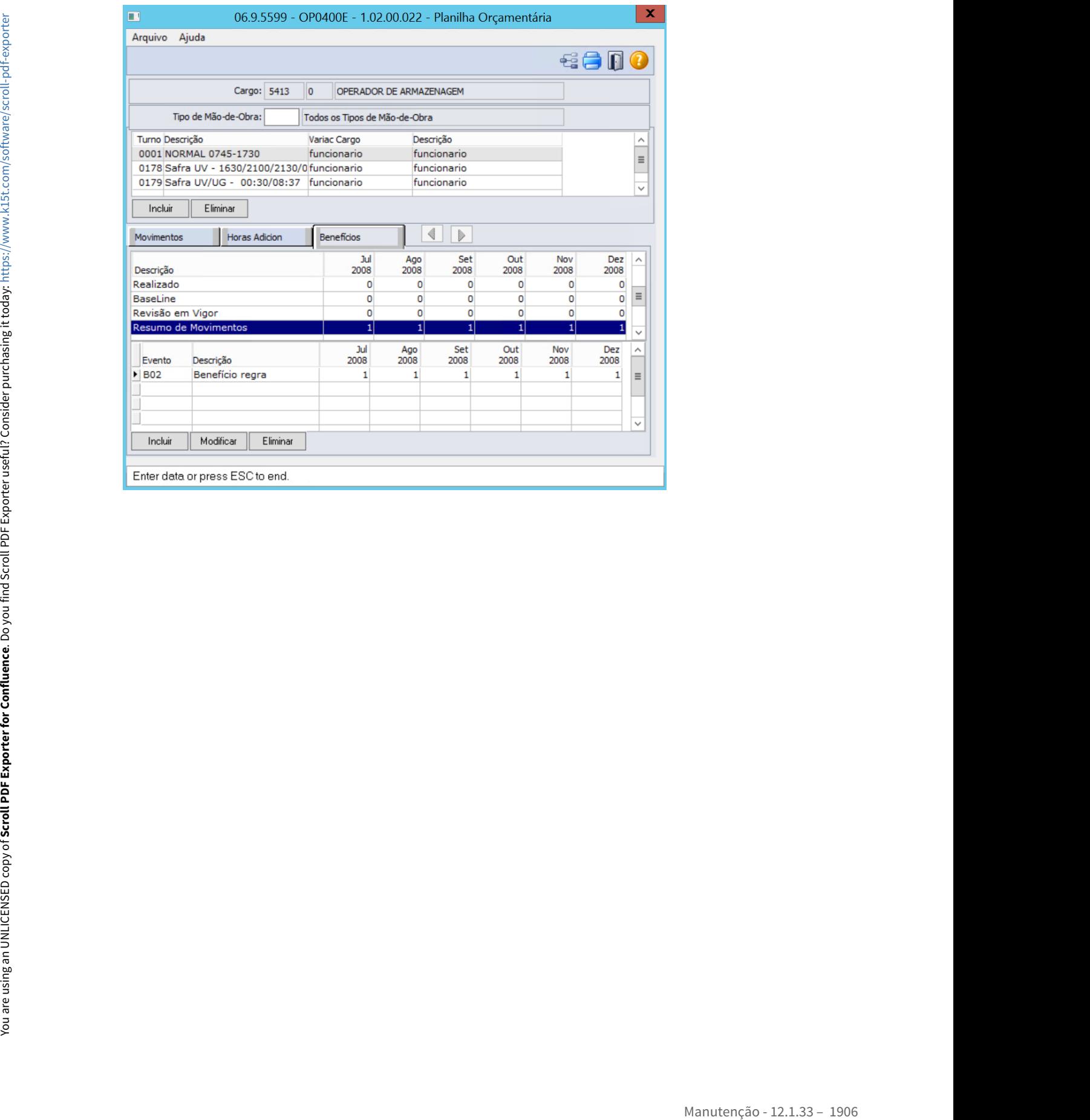

<span id="page-1906-0"></span>11201379 - DTSINTEGR01-2489 - Reajuste Geral não calcula para a opção todos os eventos.

## **01. DADOS GERAIS**

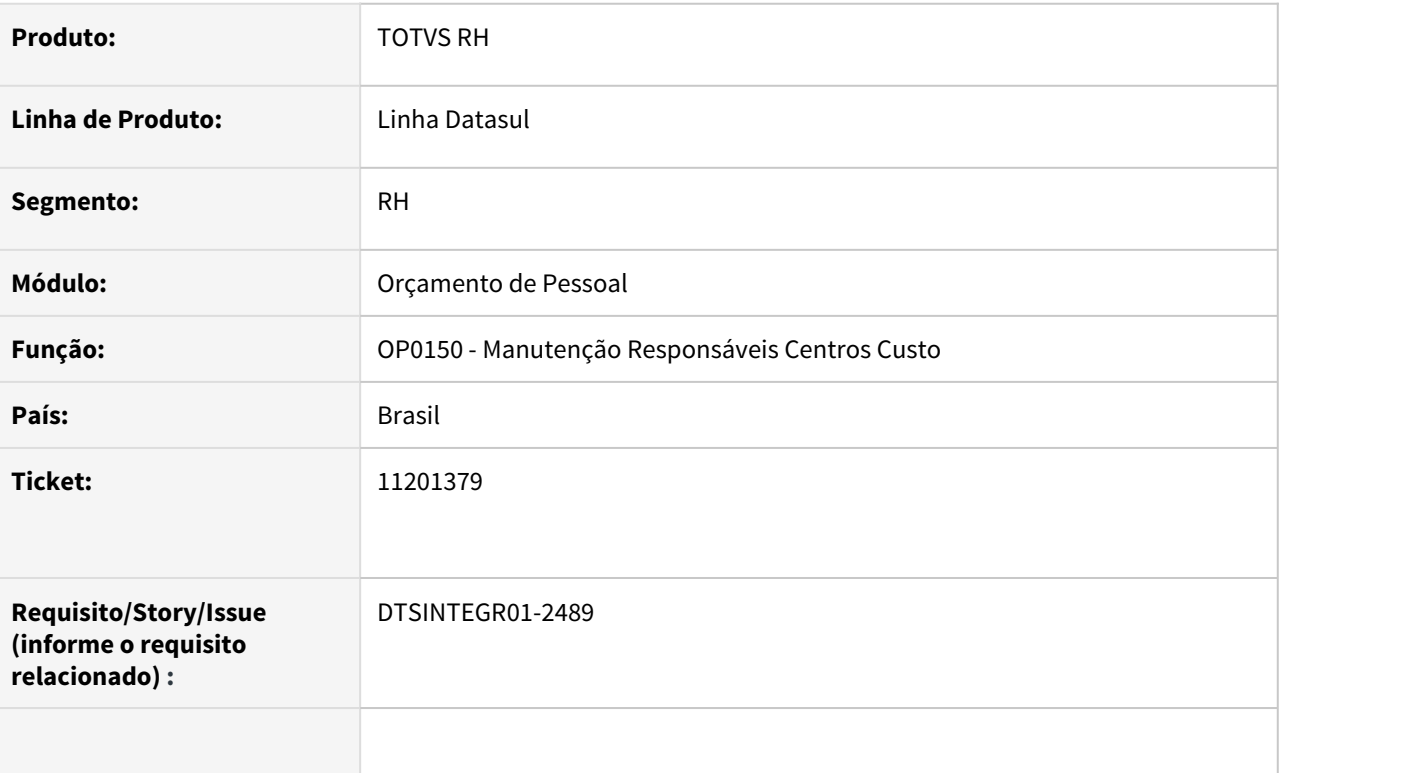

# **02. SITUAÇÃO/REQUISITO**

.

Ao executar o programa "OP0300 - Calculo Planilha Orçamentária" onde os parâmetros de ajuste no programa "OP0320 – Reajuste Geral" está para todos os eventos, o sistema não efetua o cálculo corretamente.

### **03. SOLUÇÃO**

Corrigido o programa "OP0300 – Calculo Planilha Orçamentária" para calcular corretamente o reajuste quando parametrizado todos os eventos no programa OP0320 –Reajuste Geral.

# <span id="page-1907-0"></span>11930870 DRHHCM-881 DT OP0401 - Benefícios x Orçamento de Pessoal

### **01. DADOS GERAIS**

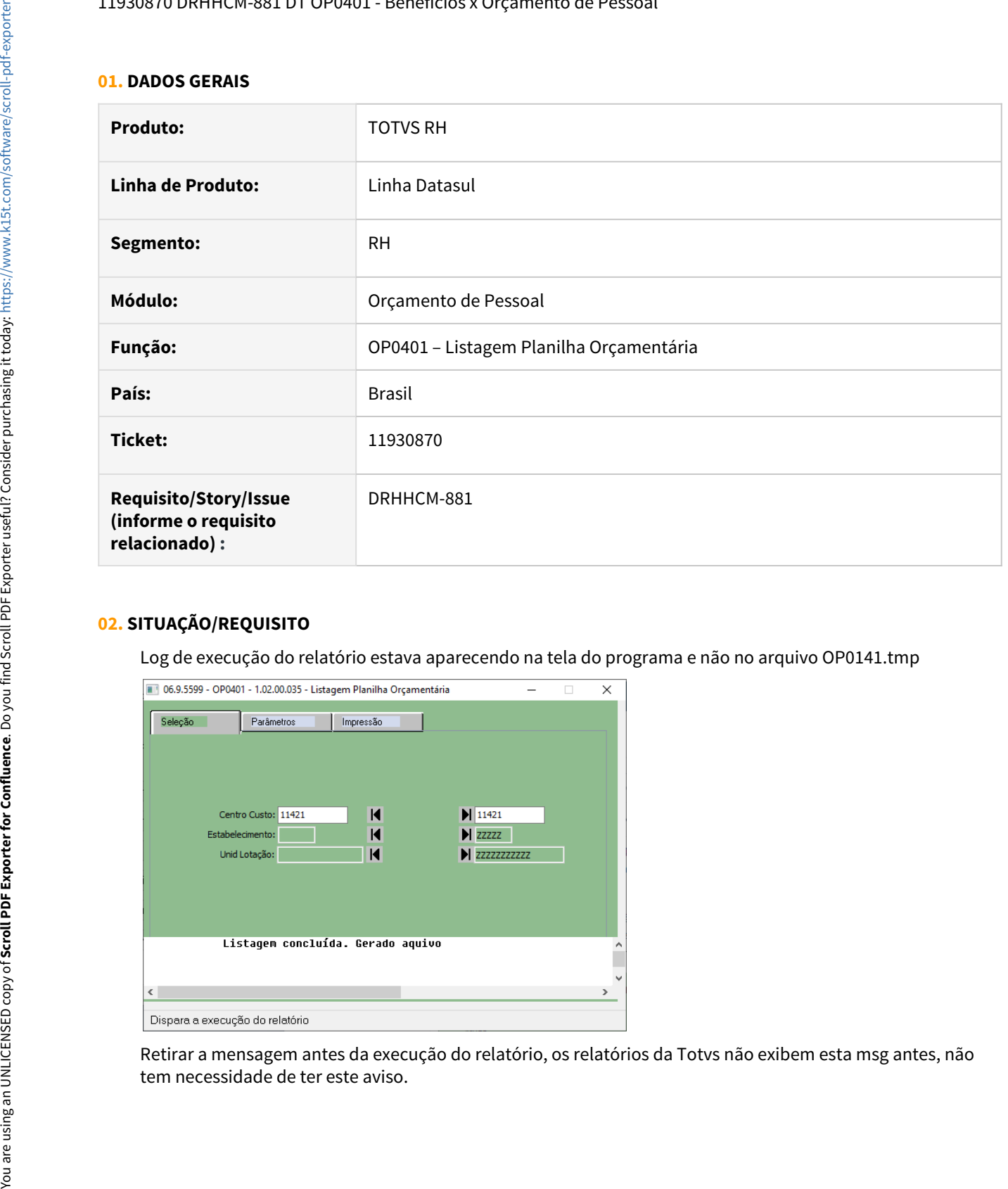

## **02. SITUAÇÃO/REQUISITO**

Log de execução do relatório estava aparecendo na tela do programa e não no arquivo OP0141.tmp

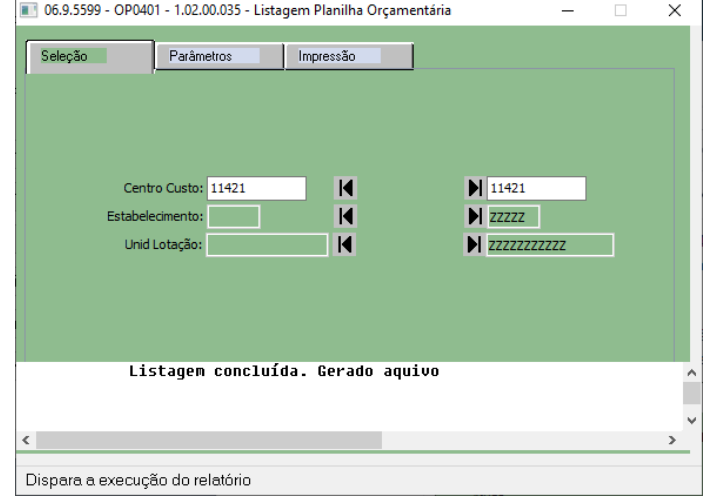

Retirar a mensagem antes da execução do relatório, os relatórios da Totvs não exibem esta msg antes, não
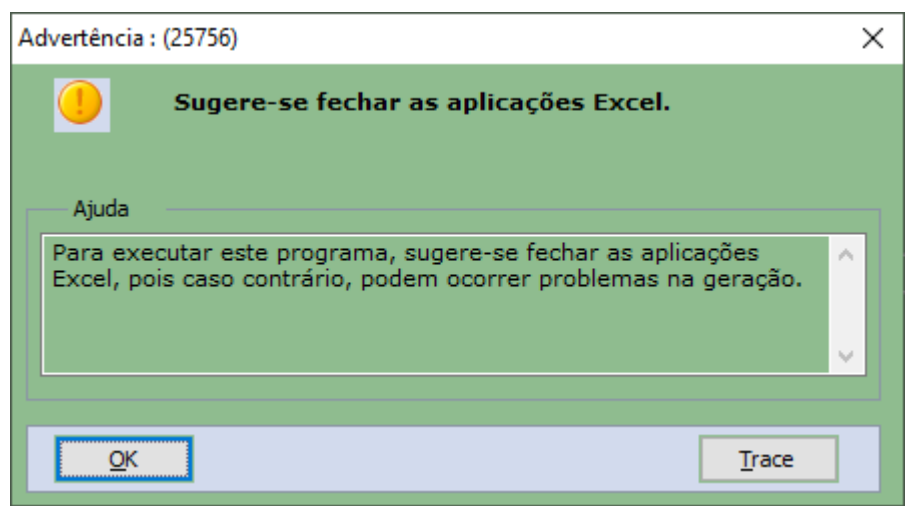

Foi identificada no código uma situação onde o valor do benefício só seria impresso se houvesse também valor de hora extra. Os dois valores são independentes e um não pode depender do outro para ser exibido.

### **03. SOLUÇÃO**

Adicionados as variáveis de stream para preenchimento correto do arquivo OP0141.tmp.

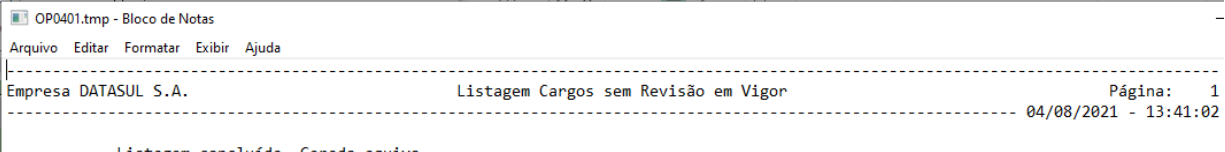

Listagem concluída. Gerado aquivo

Retirada a mensagem que aparecia antes da execução do relatório.

Alterado o condicional entre o valor do benefício e hora extra.

#### **01. DADOS GERAIS**

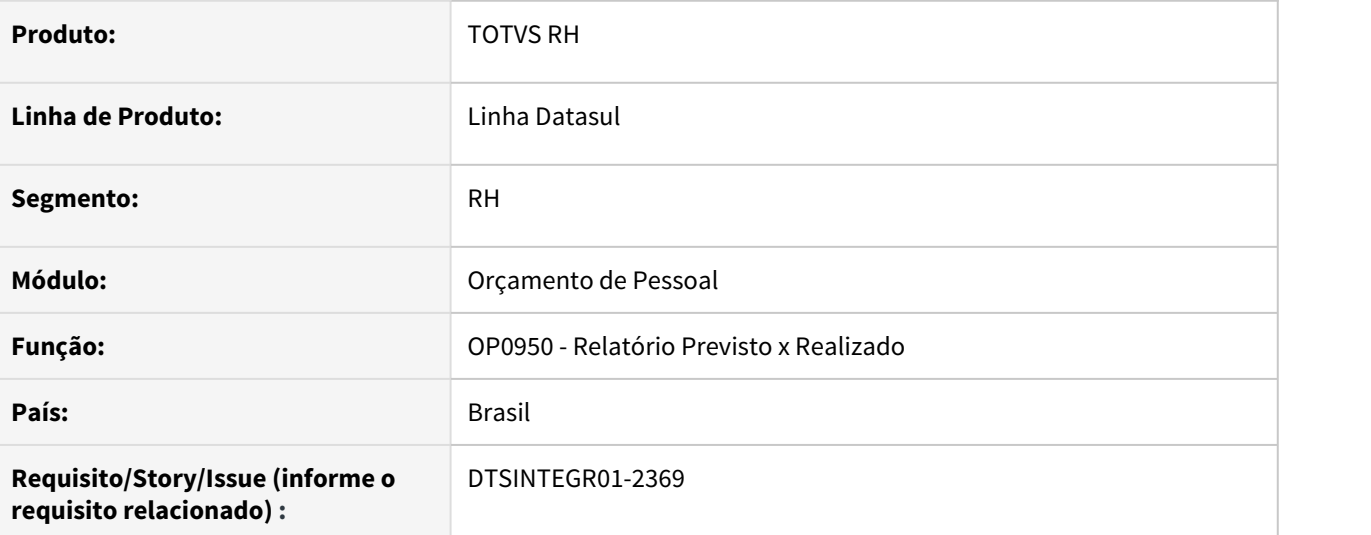

### **02. SITUAÇÃO/REQUISITO**

- Quando o cliente não utiliza a planilha orçamentária a nível de estabelecimento, por default é considerado \* no campo, que equivale a Todos os Estabelecimento. Ao emitir o relatório, caso no estabelecimento esteja informado \*, a descrição deve ser apresentada como "Todos os Estabelecimentos".
- Inserir no documento de referência o significado da informação " \* Todos os Estabelecimentos"

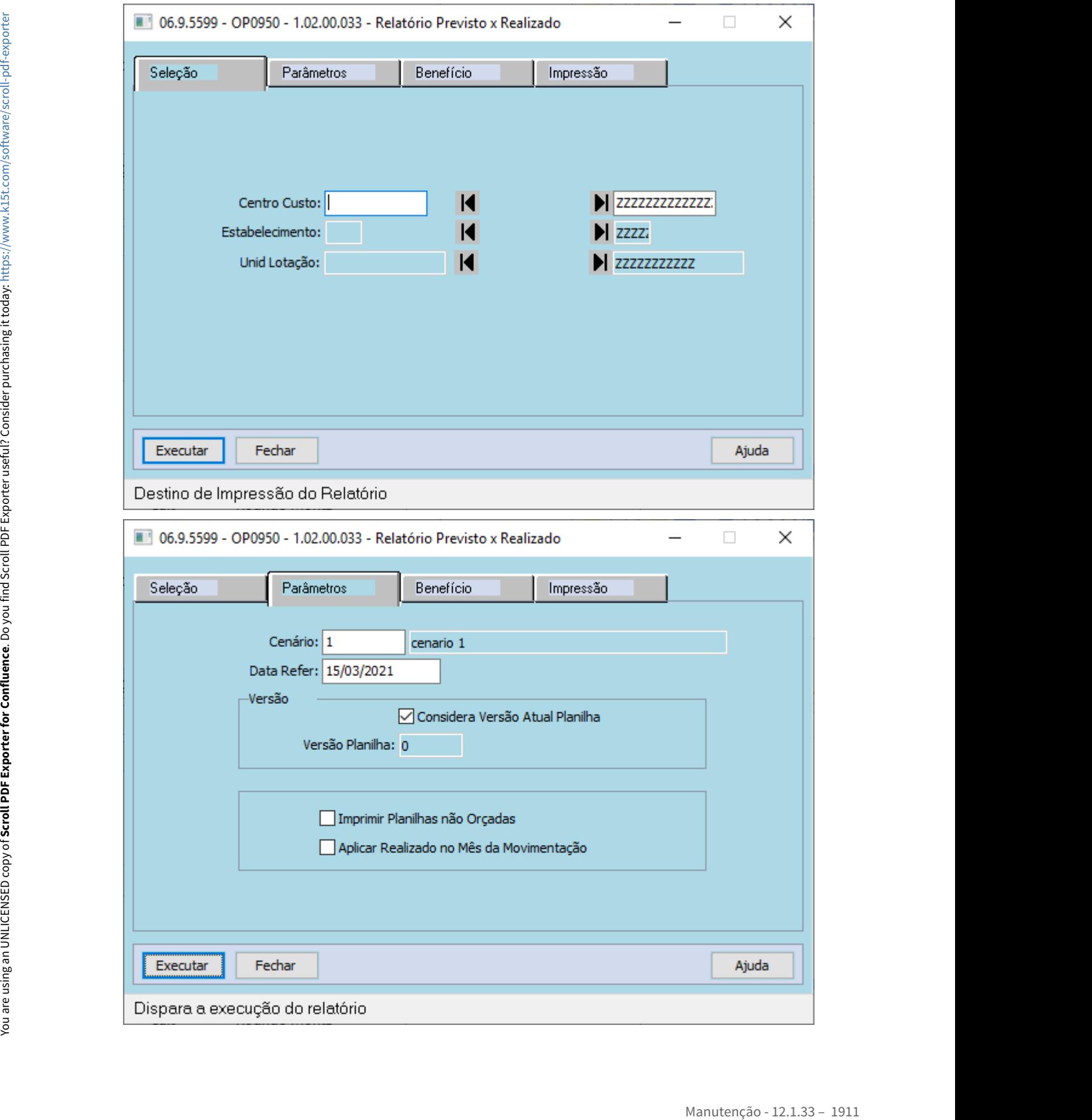

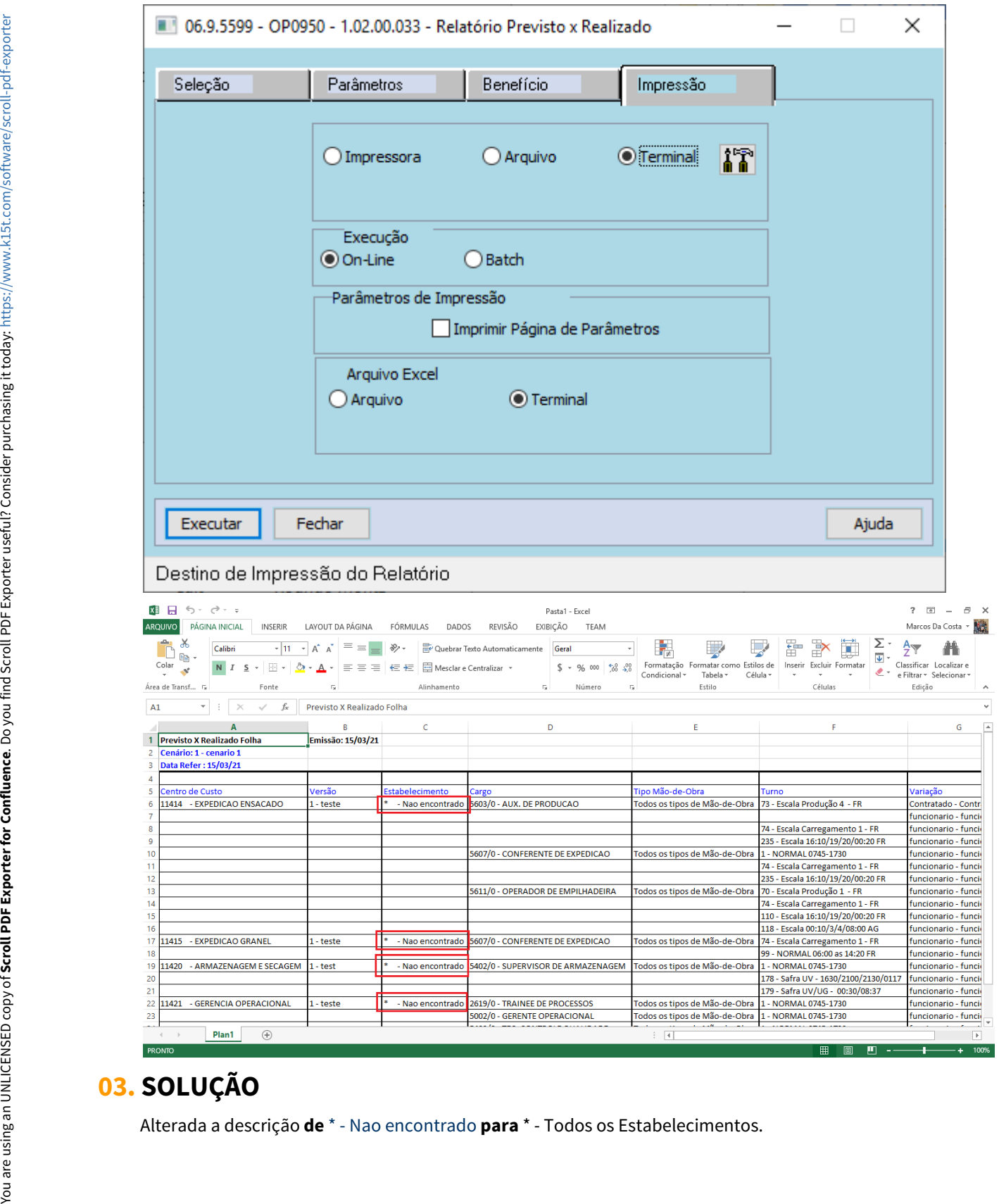

# **03. SOLUÇÃO**

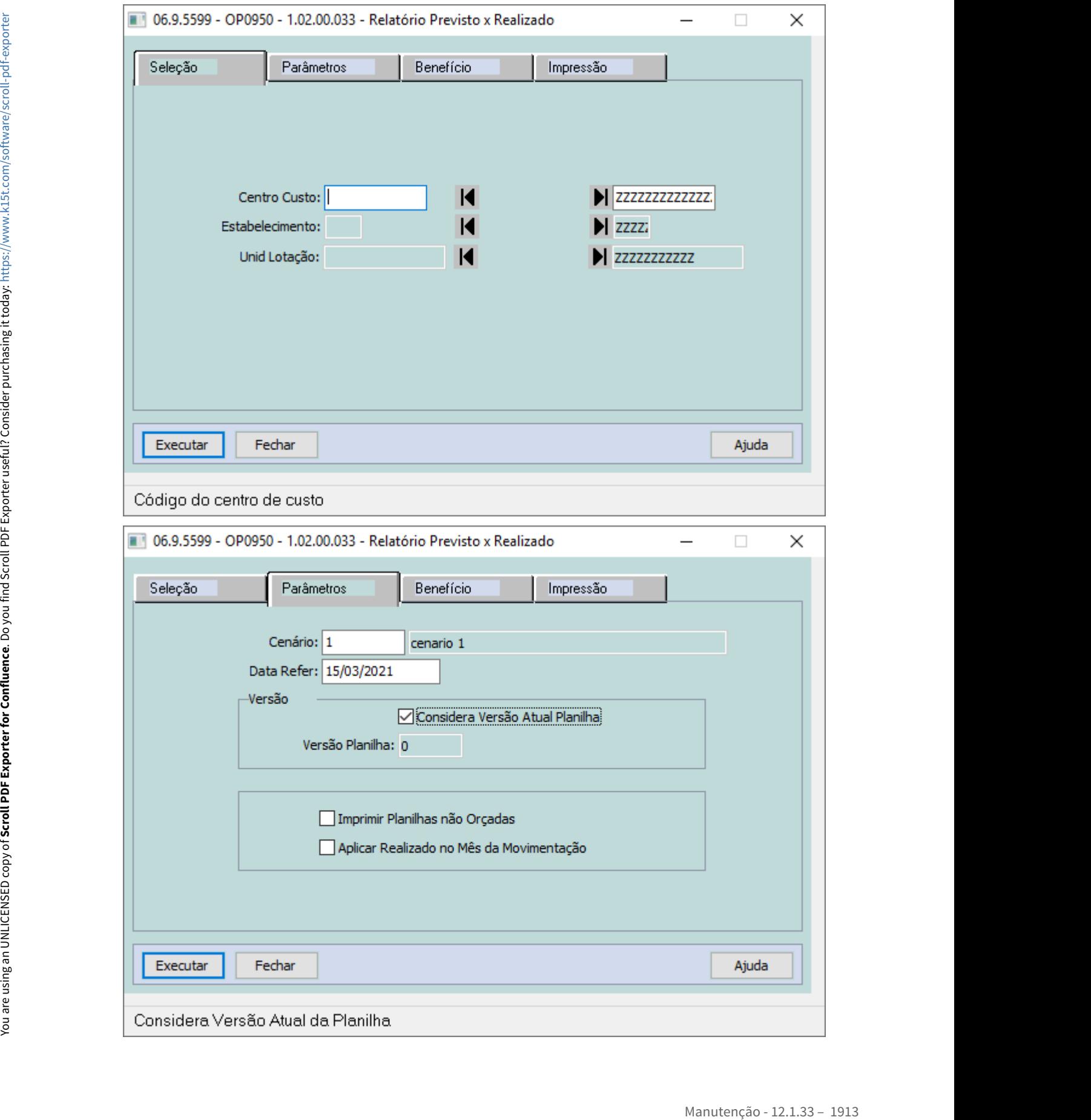

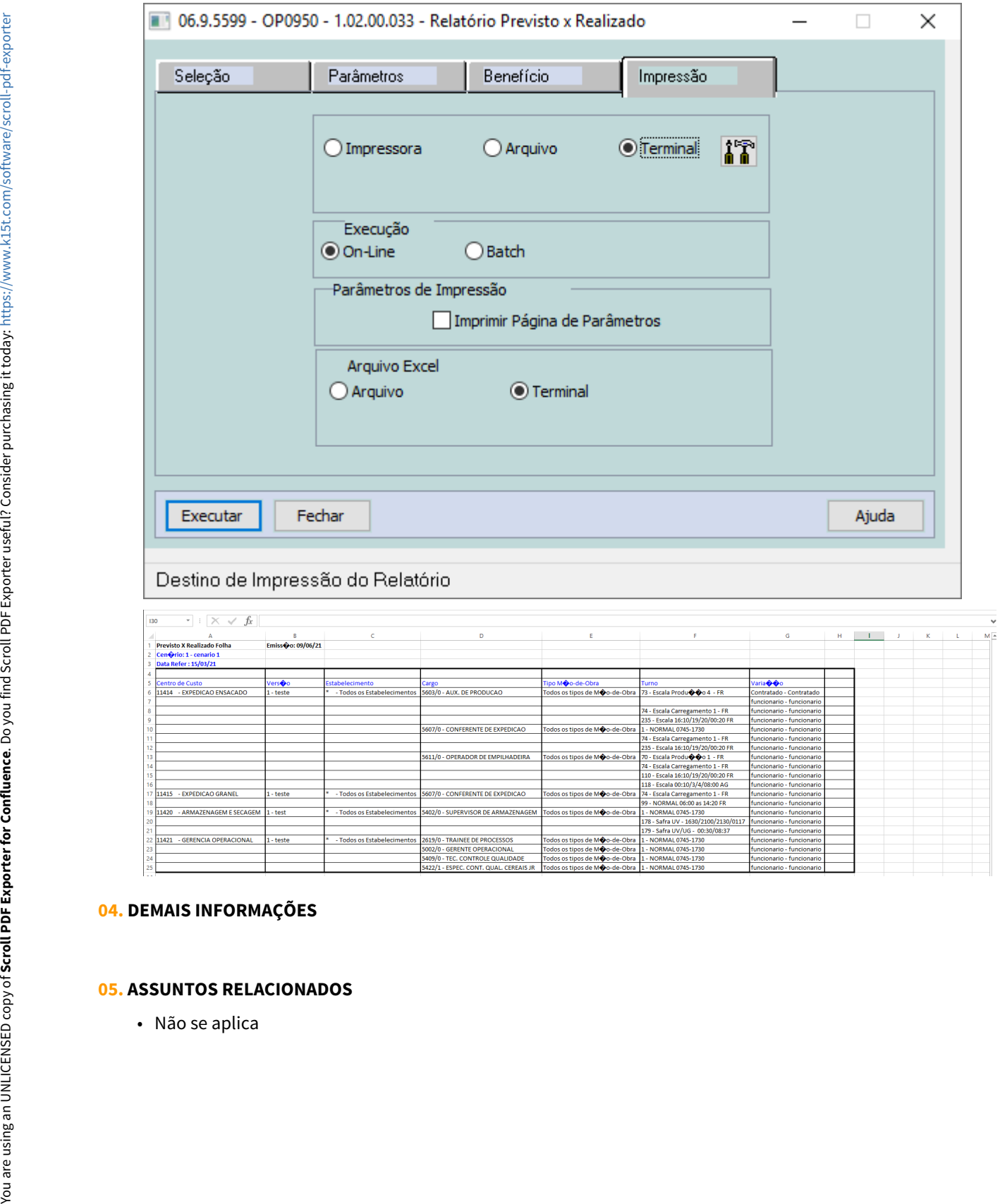

# **04. DEMAIS INFORMAÇÕES**

### **05. ASSUNTOS RELACIONADOS**

# Recrutamento e Seleção - Manutenção - 12.1.33

- [7062301 DTSINTEGR01-569 DT Erro em cadastro de estrangeiro no FP1500 Funcionários](#page-1915-0)<br>• 7062301 DTSINTEGR01-569 DT Erro em cadastro de estrangeiro no FP1500 Funcionários  $\bullet$  Rascunho
	- [10318434 DTSINTEGR01-2066 DT RS0067 Ao incluir um candidato a ficha médica não é criada com os](#page-1916-0) [detalhes do candidato.](#page-1916-0)
	- [DRHHCM-544 DT RS0059 RH Centralizado não libera campos e acesso à estabelecimentos e unidade de](#page-1919-0) [lotação](#page-1919-0)

#### <span id="page-1915-0"></span>7062301 DTSINTEGR01-569 DT Erro em cadastro de estrangeiro no FP1500 - Funcionários

#### **01. DADOS GERAIS**

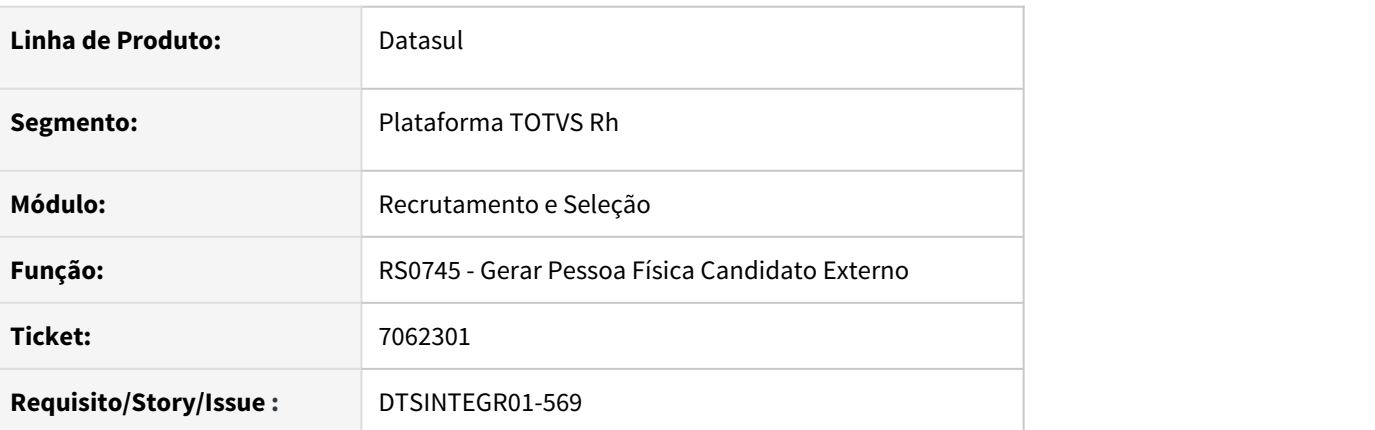

#### **02. SITUAÇÃO/REQUISITO**

Quando o candidato não é naturalizado, o campo país é gerado na pessoa física de forma incorreta, causando problemas durante a admissão no FP1500, nos campos de UF da CTPS e País Localidade. No programa **FP1500 - Funcionários** está sendo exibido o país de nascimento ao invés do país de endereço do **FP1440 - Manutenção Pessoa Física**.

#### **03. SOLUÇÃO**

Ajustar o programa **RS0745 - Gerar Pessoa Física Candidato Externo** para gerar a pessoa física com o **país de endereço** do candidato no campo **UF** da **CTPS** e **País Localidade** do **FP1500 - Funcionários**.

<span id="page-1916-0"></span>10318434 DTSINTEGR01-2066 DT RS0067 - Ao incluir um candidato a ficha médica não é criada com os detalhes do candidato.

### **01. DADOS GERAIS**

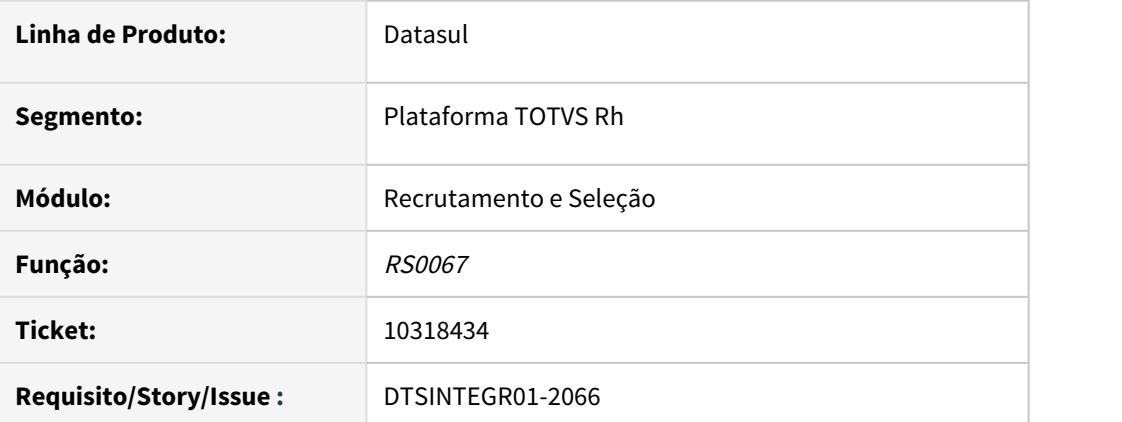

# **02. SITUAÇÃO/REQUISITO**

 Na inclusão de um candidato em uma requisição de pessoal pelo programa RS0067, os dados da requisição não estão sendo gravados no MT0728 pasta informações.

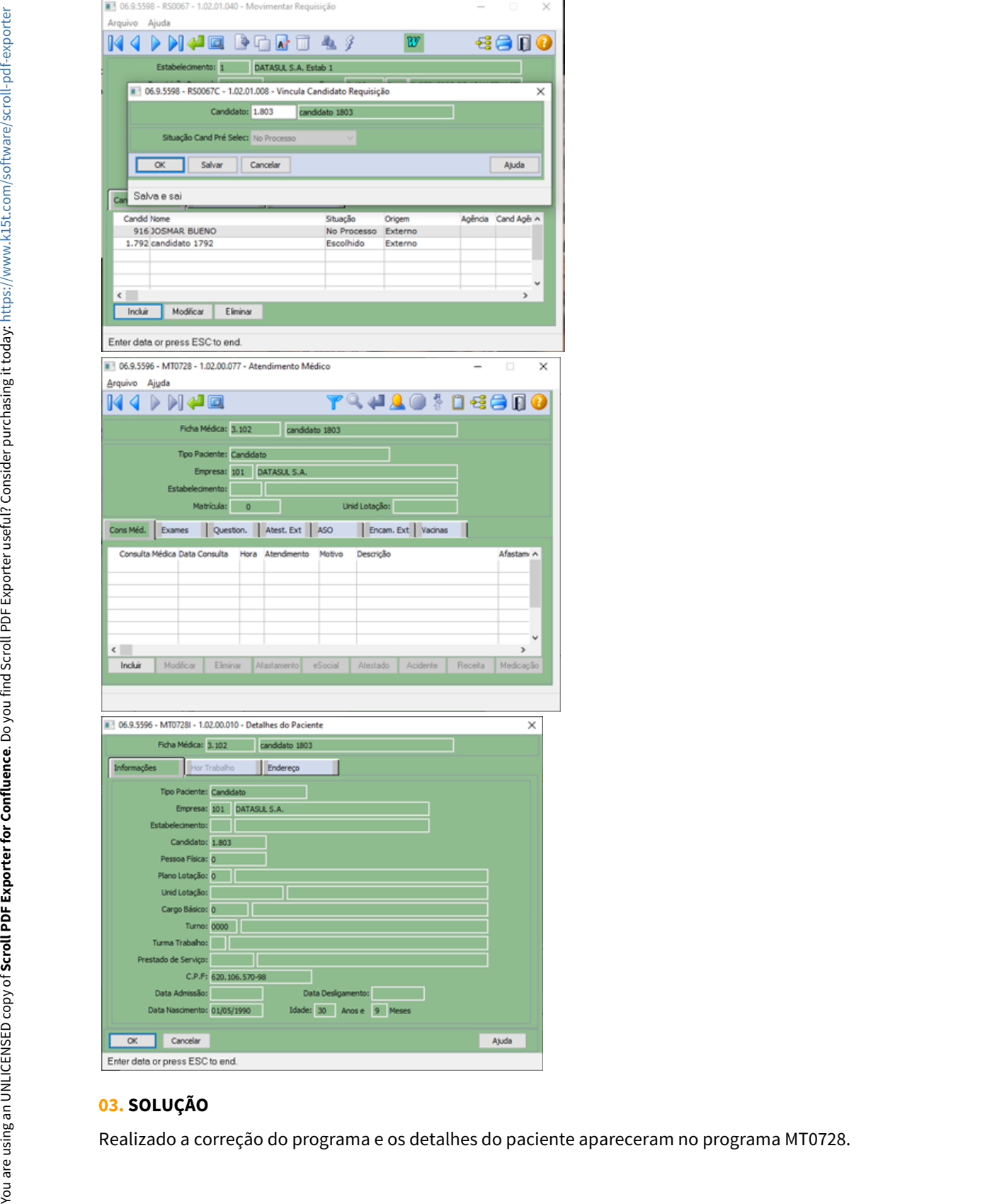

# **03. SOLUÇÃO**

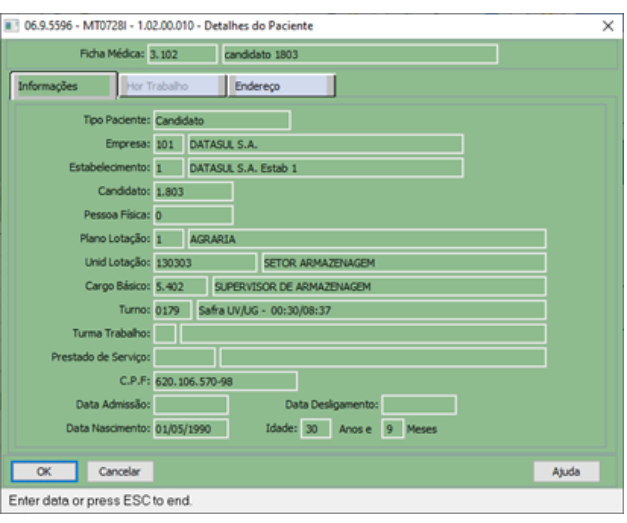

<span id="page-1919-0"></span>DRHHCM-544 DT RS0059 - RH Centralizado não libera campos e acesso à estabelecimentos e unidade de lotação

### **01. DADOS GERAIS**

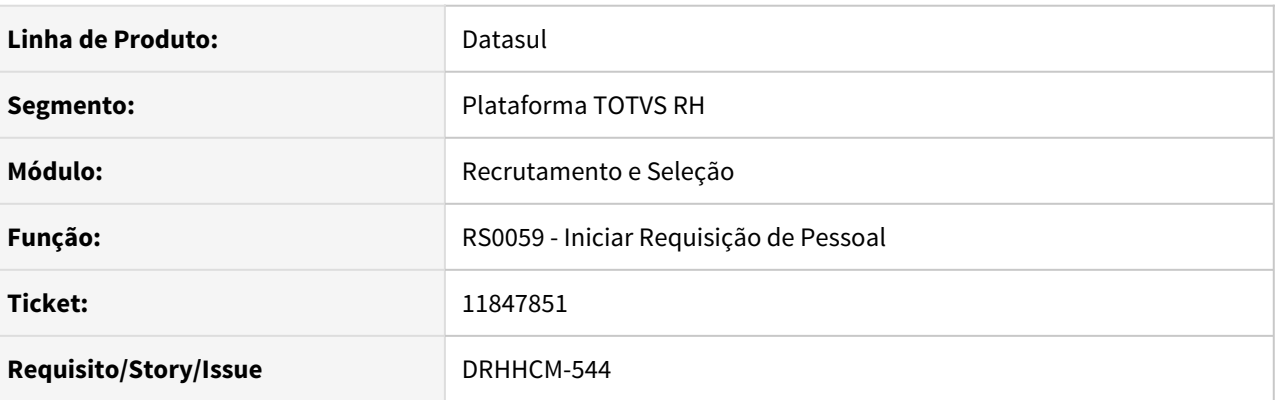

# **02. SITUAÇÃO/REQUISITO**

Quando o usuário único está ativado na base, o usuário logado efetua a troca do perfil para RH centralizado via VD0100, não está sendo possível a inclusão de uma requisição, pois há campos bloqueados em tela e não permite informar um outro estabelecimento e unidade de lotação.

# **03. SOLUÇÃO**

Alterado o programa para que o RS0059 para buscar o tipo de acesso do usuário através da permissão global do produto antes de olhar para tabela de permissão de usuários, pois o VD0100 altera somente a permissão global.

# 3.12.2 eSocial - Manutenção - 12.1.33

# 6583447 DTSESOCIAL01-13938 - Não gera S-2298 quando reintegração é no mês do desligamento

### **01. DADOS GERAIS**

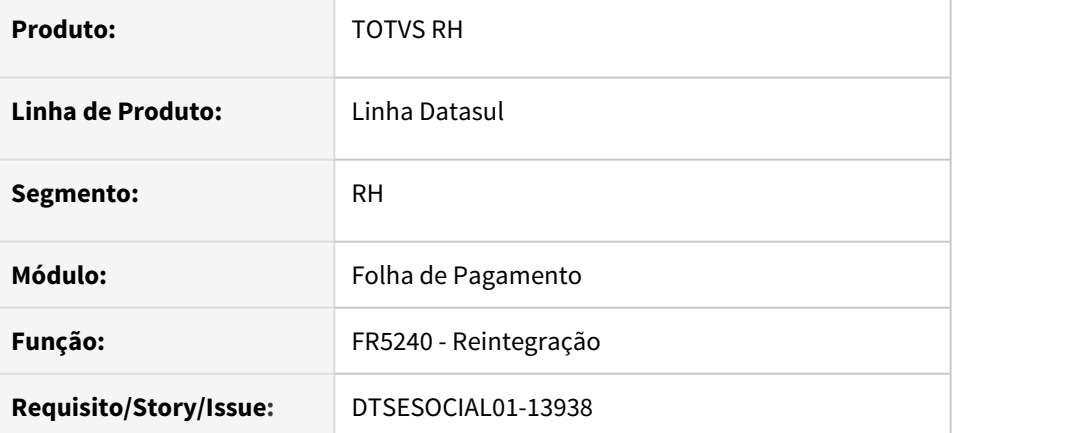

# **02. SITUAÇÃO/REQUISITO**

No FR5240 quando a reintegração é no mês do desligamento não cria mensagem S-2298.

### **03. SOLUÇÃO**

O programa foi corrigido para criar S-2298 quando a reintegração for no mesmo do desligamento.

6826085 DTSESOCIAL01-14181 DT Ao gerar FP9823 S-2299 de um funcionário categoria 101, esta gerando as informações da folha do contrato com categoria 901 (Estagiário)

#### **01. DADOS GERAIS**

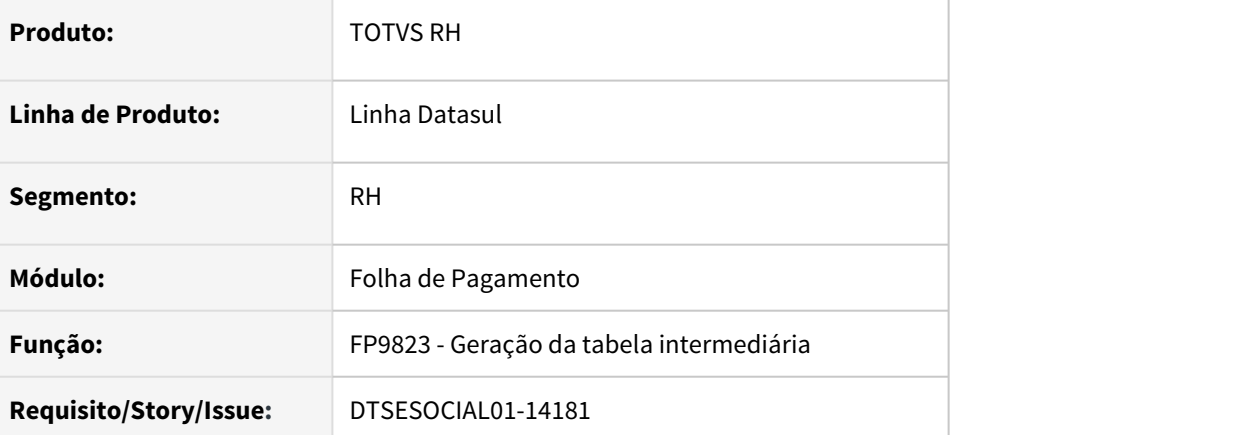

### **02. SITUAÇÃO/REQUISITO**

No programa FP9823 quando o funcionário é desligado e foi admitido como estagiário no mesmo mês quando informa apenas uma matricula no filtro ele gera tabela intermediária para duas matriculas.

#### **03. SOLUÇÃO**

Ajustado para quando for funcionário desligado e no mesmo mês admitido como estagiário gerar apenas a matricula que foi informado na faixa.

# 7165439 DRHROTDTS-296 Mensagem Prestador PJ não encontrado ao gerar S-1200

#### **01. DADOS GERAIS**

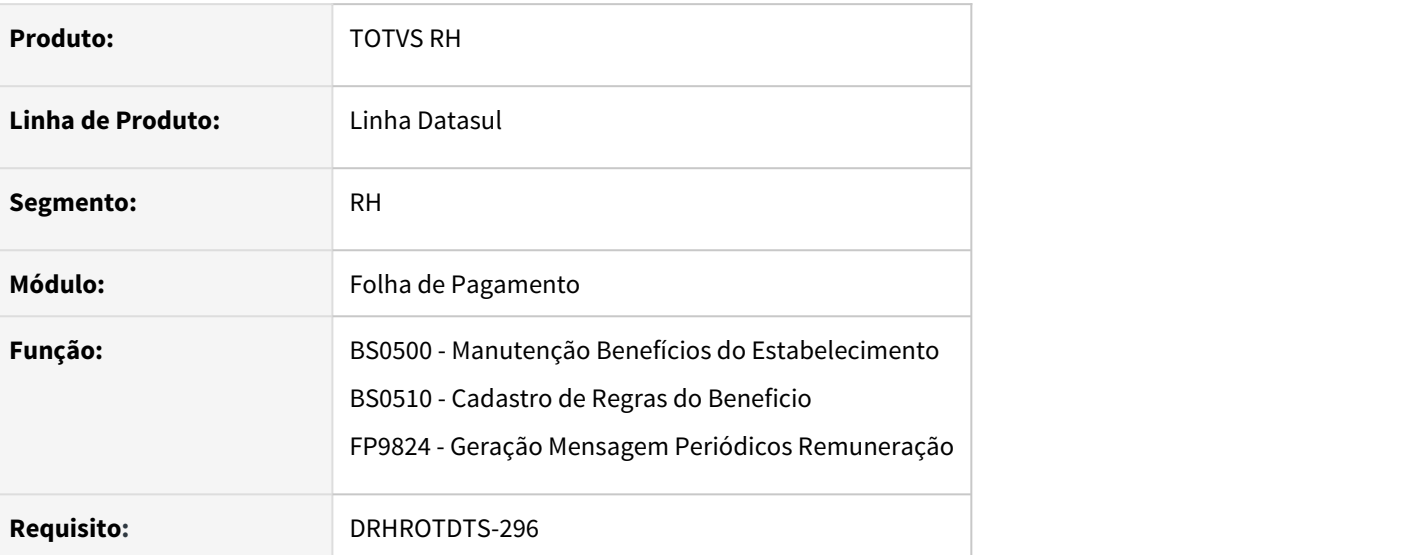

# **02. SITUAÇÃO/REQUISITO**

Utilizando o **layout 2.5** do eSocial ocorre erro progress ao gerar o **S-1200** quando tem benefício onde o prestador de serviço do convenio não é pessoa jurídica.

### **03. SOLUÇÃO**

Foram alterados os programas BS0500 – Manutenção de Benefícios do Estabelecimento e BS0510 – Cadastro de Regras do Benefício para que não permita usar um prestador que não seja pessoa jurídica quando o Benefício for de um grupo de Despesa Médica eSocial . No FP9824 quando ocorrer este caso será emitido mensagem de erro de XML no FP9850.

# 8151069 DTSESOCIAL01-15329 FP9860 Envio indevido de mensagens de férias

#### **01. DADOS GERAIS**

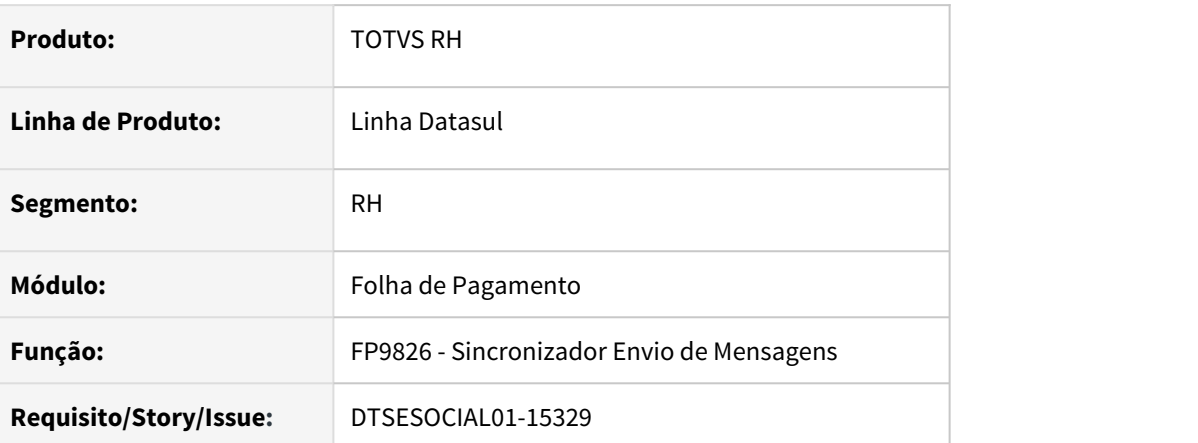

# **02. SITUAÇÃO/REQUISITO**

Ao executar o programa de envio de mensagens ao TAF/Governo somente com a mensagem S-2230 selecionada, o sistema faz as validações quanto as restrições de envio de afastamento após a data de hoje de forma correta. Caso seja selecionado além do S-2230, o arquivo S-1200, o sistema envia a mensagem S-2230 sem validar as restrições.

### **03. SOLUÇÃO**

O programa foi corrigido para que as restrições de envio do S-2230 sejam aplicadas de forma correta, independente se outro arquivo estiver selecionado além do S-2230.

# 9285421 DTSESOCIAL01-16353 FP9850 S3000.

#### **01. DADOS GERAIS**

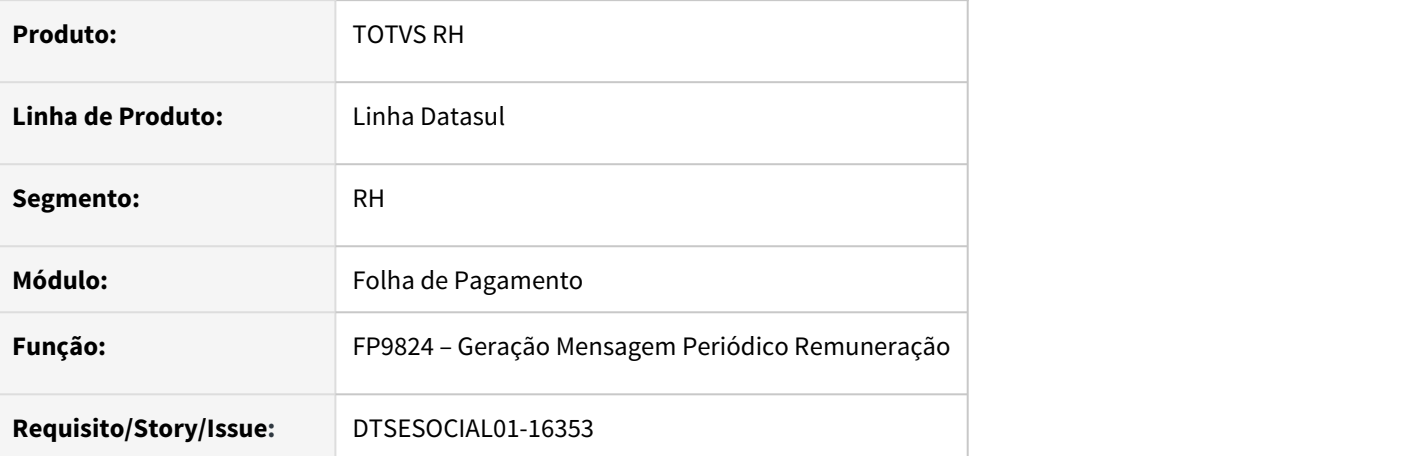

### **02. SITUAÇÃO/REQUISITO**

Na opção de eliminação, o programa está cancelando corretamente mensagens ainda não enviadas, mas está criando um S-3000 com status 16 - Aguardando Retorno de MSG Anterior.

#### **03. SOLUÇÃO**

Programa foi corrigido para que quando a última mensagem não tiver sido enviada, apenas faça o cancelamento automático sem gerar o S-3000.

# 9785037 DRHROTDTS-261 - FP1840 - Transferência entre estabelecimentos está gerando mensagens S-2206 de observações anteriores a transferência

#### **01. DADOS GERAIS**

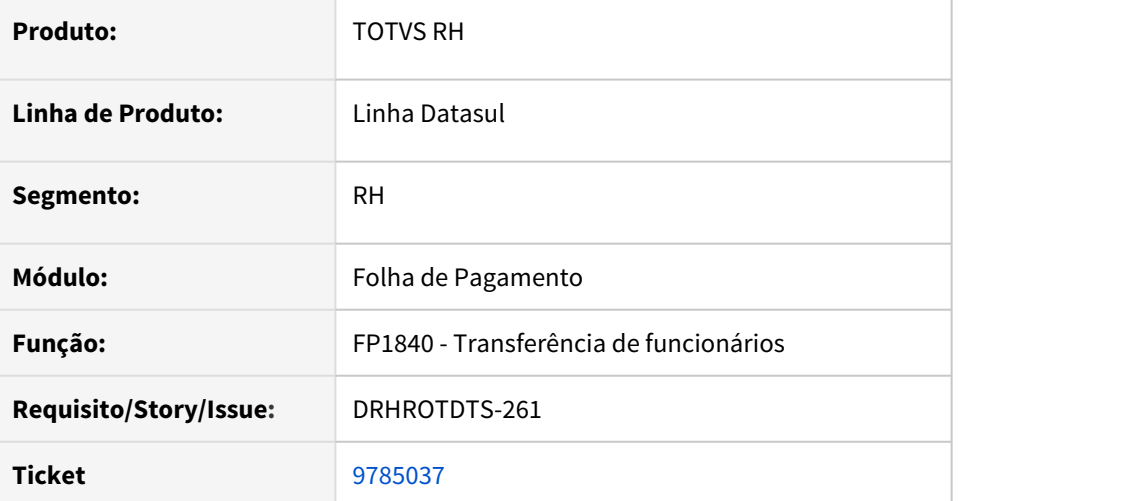

### **02. SITUAÇÃO/REQUISITO**

Na transferência de funcionários pelo FP1840, está criando eventos S-2206 no estabelecimento destino quando o funcionário possui observações no FP1820 com data anterior a transferência.

# **03. SOLUÇÃO**

O programa foi corrigido para criar o evento S-2206 somente se observações forem maiores ou iguais a data da transferência.

# 10167987 DTSESOCIAL01-18364 FP9824 - Baixa performance.

#### **01. DADOS GERAIS**

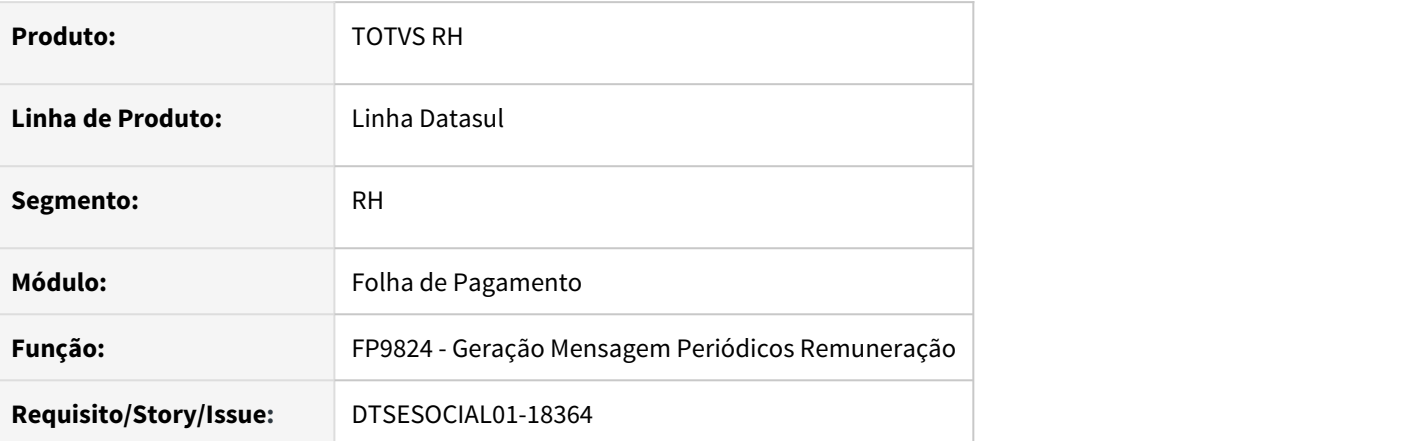

# **02. SITUAÇÃO/REQUISITO**

Baixa performance na execução do programa FP9824.

### **03. SOLUÇÃO**

Alterações para melhorar a performance.

# 10297883 DTSESOCIAL01-17202 Não esta gerando a tag nrRecArq, para o S-1210 do Pgto do Adto 13ª salário

### **01. DADOS GERAIS**

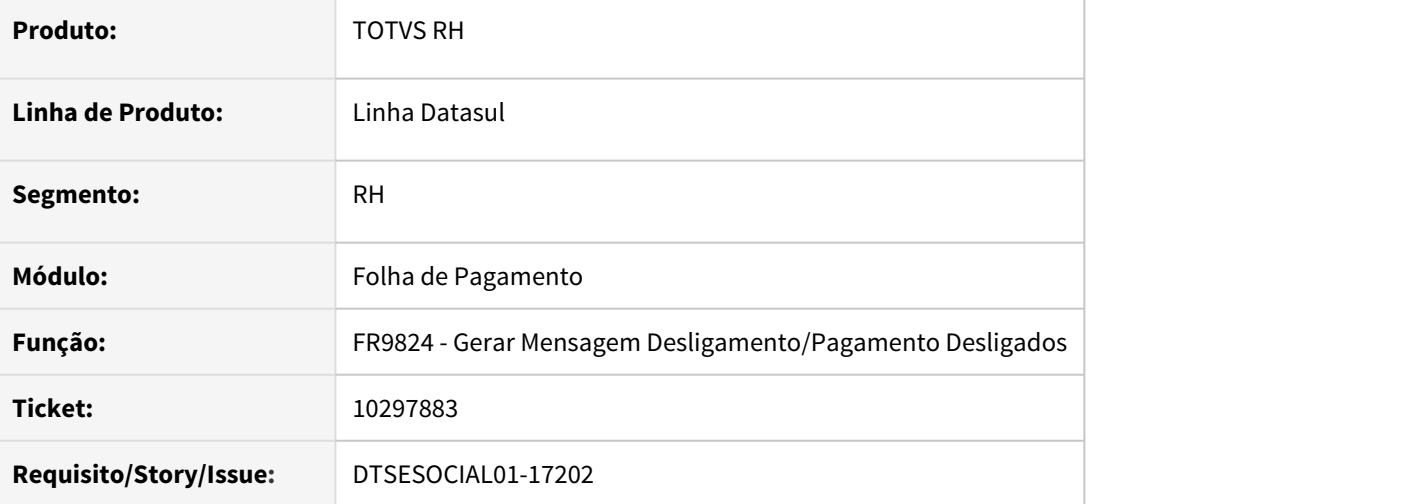

### **02. SITUAÇÃO/REQUISITO**

Na geração da mensagem do S-1210, referente a rescisão, não é informado o numero do recibo tag "**nrRecArq**", no grupo de pagamento do adiantamento do 13º salário, originário da mensagem S-2299.

#### **03. SOLUÇÃO**

Corrigido o programa FR9824 para gerar as informações do numero do recibo tag "**nrRecArq**" também para o calculo do Adto do 13º Salário, para mensagens com origem do S-2299.

# 10360001 DTSESOCIAL01-17240 FP9823 - S-1200 Erro para intermitente SEM convocação no mês.

#### **01. DADOS GERAIS**

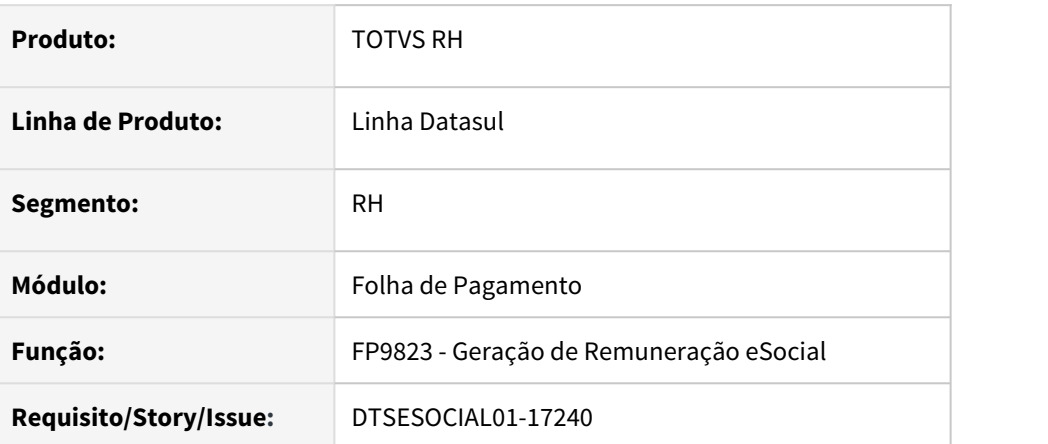

# **02. SITUAÇÃO/REQUISITO**

O programa está emitindo alerta de que o funcionário intermitente (sem convocação) não tem folha calculada.

#### **03. SOLUÇÃO**

O programa foi alterado para que nessa situação não emita este alerta.

# 10395985 DTSESOCIAL01-17774 S-1010 Erro 565 no programa ST0016.

#### **01. DADOS GERAIS**

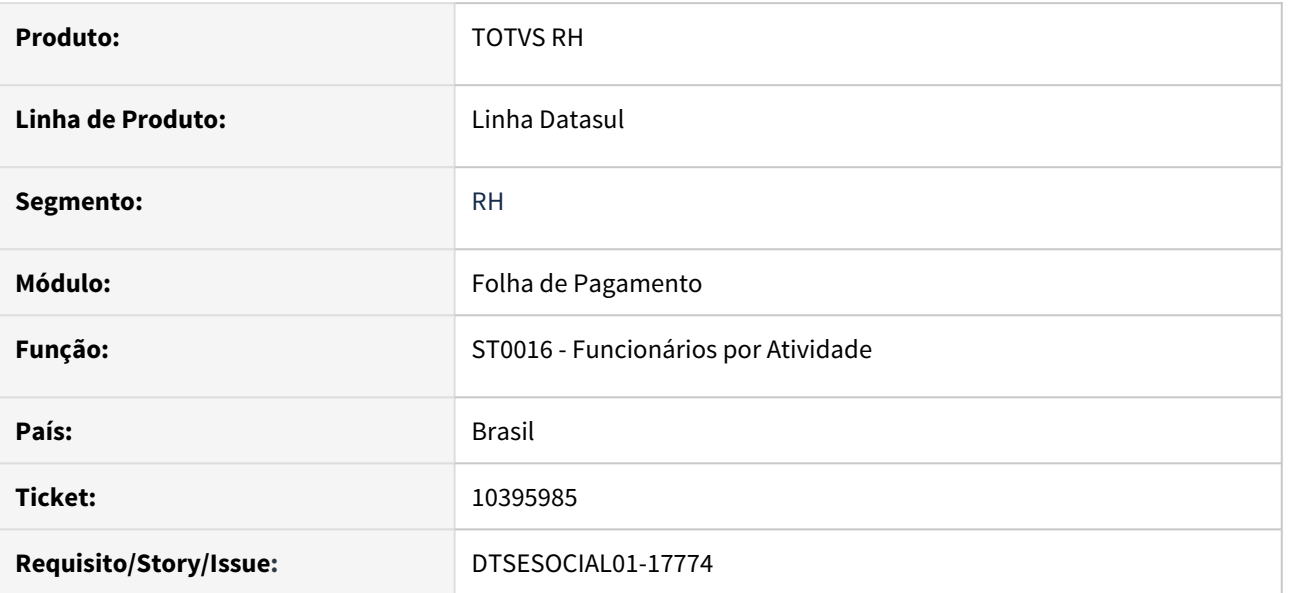

# **02. SITUAÇÃO/REQUISITO**

Ao incluir uma atividade no ST0016, esta ocorrendo o erro, \*\* FIND FIRST/LAST falharam para a tabela ttlotação e tt\_depara-sped.

### **03. SOLUÇÃO**

Ajustado programa para gravar o registro da atividade sem a ocorrência de erro.

**0**

10430383 DTSESOCIAL01-17336 - S-1299 com status Rejeitado Governo, não permite alterar fechamento FP9821.

#### **01. DADOS GERAIS**

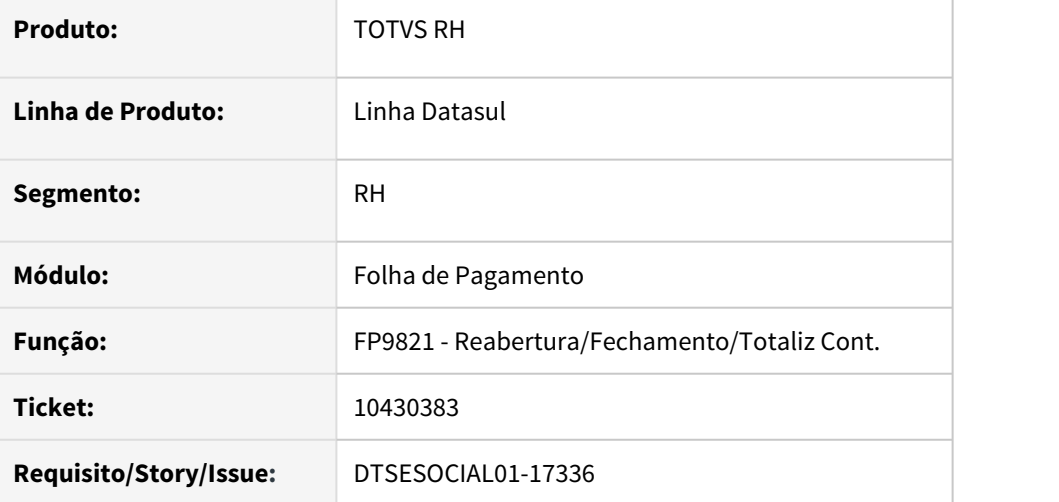

### **02. SITUAÇÃO/REQUISITO**

Não deixa alterar um registro de fechamento caso a mensagem S-1299 esteja com status 13 - rejeitada governo. Emite a mensagem 55447 informando para fazer reabertura.

### **03. SOLUÇÃO**

O programa foi corrigido para permitir a alteração do registro. Caso a mensagem esteja com status 15 – processada governo será necessário reabrir. Caso contrário o programa permite a manutenção do registro e processa o **S-1299** da seguinte forma:

- **Sem o eSocial do Futuro** gera um **S-3000** para remover a mensagem rejeitada do TAF e gera uma nova mensagem **S-1299**.
- **Com o eSocial do Futuro (midleware)**: regera o XML e deixa pronto para envio.

# 10920185 DTSESOCIAL01-17764 FP9824 - Gerando "nisTrab" indevidamente

#### **01. DADOS GERAIS**

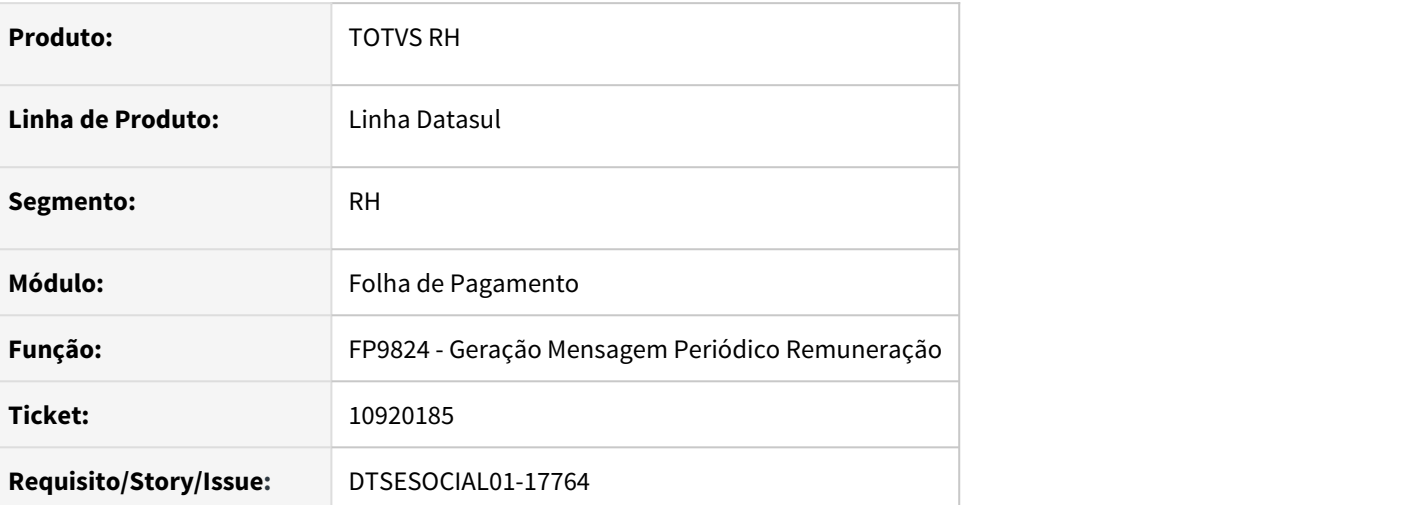

# **02. SITUAÇÃO/REQUISITO**

Ao gerar o S-3000 de um Prestador de Serviço, para arquivo S-1210, esta gerando indevidamente a tag "nisTrab".

# **03. SOLUÇÃO**

Alterado programa para não gerar a tag "**nisTrab**", quando for um **S-3000**, de um arquivo **S-1210** ou **S-2190**.

# 10935484 DTSESOCIAL01-17895 FP9840 - Está validando incorretamente a porta de conexão

#### **01. DADOS GERAIS**

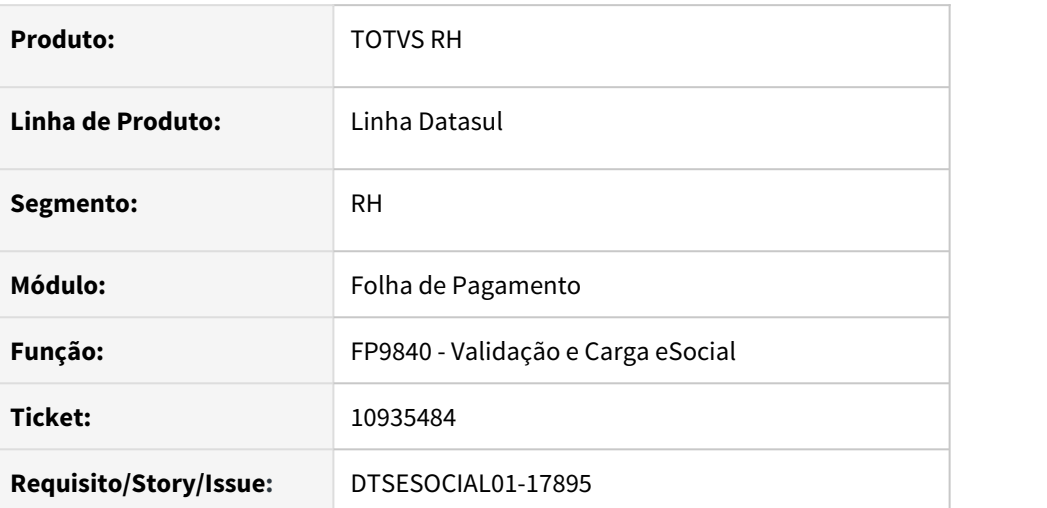

### **02. SITUAÇÃO/REQUISITO**

Ao executar o programa, caso não haja a porta informada nos parâmetros de conexão do TAF ou Middleware, é apresentada mensagem de erro.

### **03. SOLUÇÃO**

O programa foi corrigido para não validar a porta de conexão, pois caso não seja informada, o sistema irá considerar na integração com o TAF ou Middleware a porta padrão de acordo com o protocolo informado no campo URL (HTTP ou HTTPS).

# 11114576 DTSESOCIAL01-18042 DT S-2206 - Evento com erro de schema

#### **01. DADOS GERAIS**

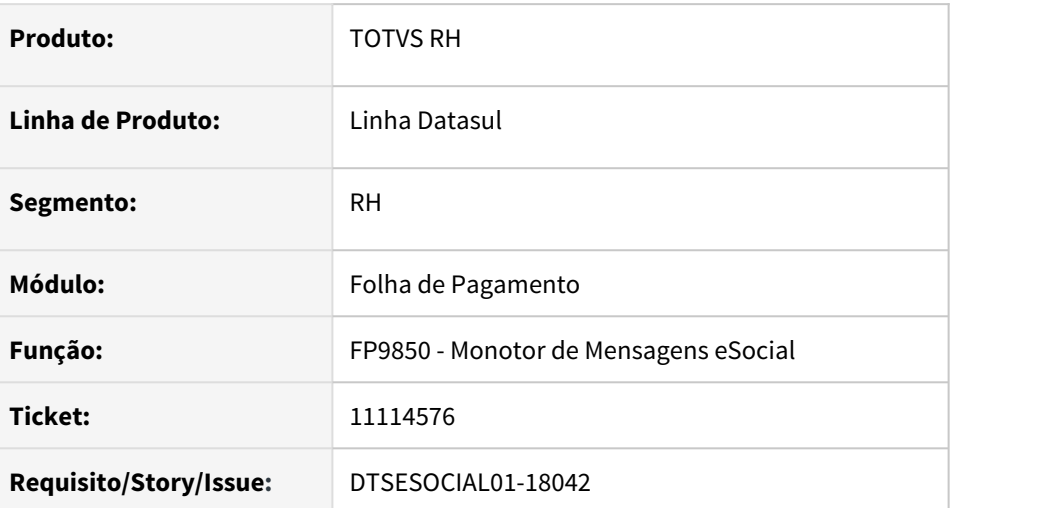

# **02. SITUAÇÃO/REQUISITO**

Erro na geração do XML do arquivo S-2206 – em um caso especifico de horista não está gerando a tag vrSalFX no bloco remuneração.

# **03. SOLUÇÃO**

O programa foi corrigido para gerar a tag vrSalFx corretamente.

# 11162664 DTSESOCIAL01-18174 Não gera S-1200 de transferido Falta gerar FP9823 S-1200 ADIANTAMENTO NORMAL

#### **01. DADOS GERAIS**

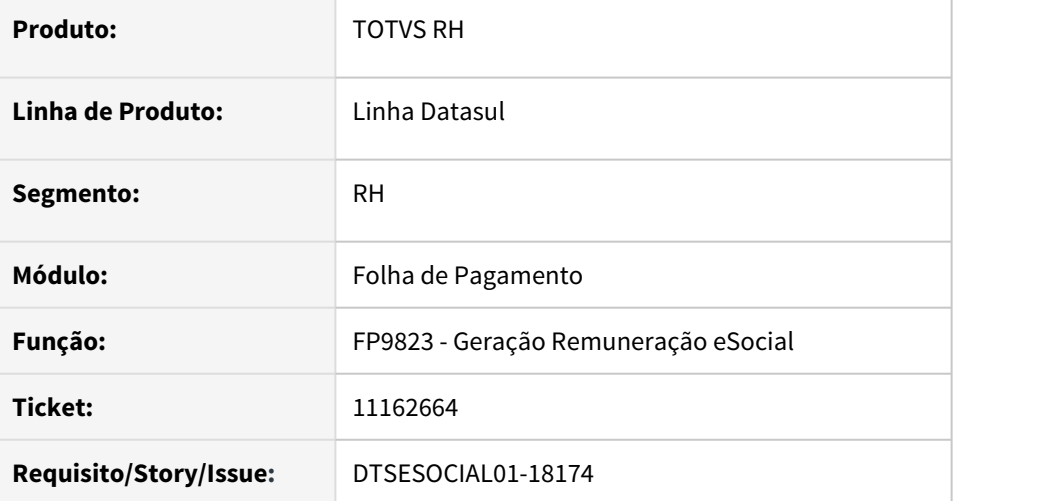

#### **02. SITUAÇÃO/REQUISITO**

Não estava gerando e evento S-1200 para funcionários de transferidos onde no estabelecimento de origem a quantidade habilitações de adiantamento é diferente do estabelecimento de destino. No caso havia 2 habilitações de adiantamento para o estabelecimento de origem e apenas 1 no estabelecimento de destino.

Ao gerar as informações intermediárias no FP9823 não estava encontrando o adiantamento com parcela 2 do estabelecimento de origem ocorrendo a mensagem de erro 'Falta gerar FP9823 S-1200 ADIANTAMENTO NORMAL' no FP9824 dessa forma não gerando o evento S-1200.

### **03. SOLUÇÃO**

Corrigido o programa FP9823 para buscar o cálculo de adiantamento da origem para funcionários transferidos, onde a quantidade habilitações de adiantamento é diferente do estabelecimento de destino e gerar o evento S-1200 corretamente no FP9824.

OBS: O S-1210 também foi gerado corretamente .

# 11194378 DTSESOCIAL01-18257 FP6600 Importação de funcionários está obrigando indevidamente o preenchimento do campo Início de Vínculo

#### **01. DADOS GERAIS**

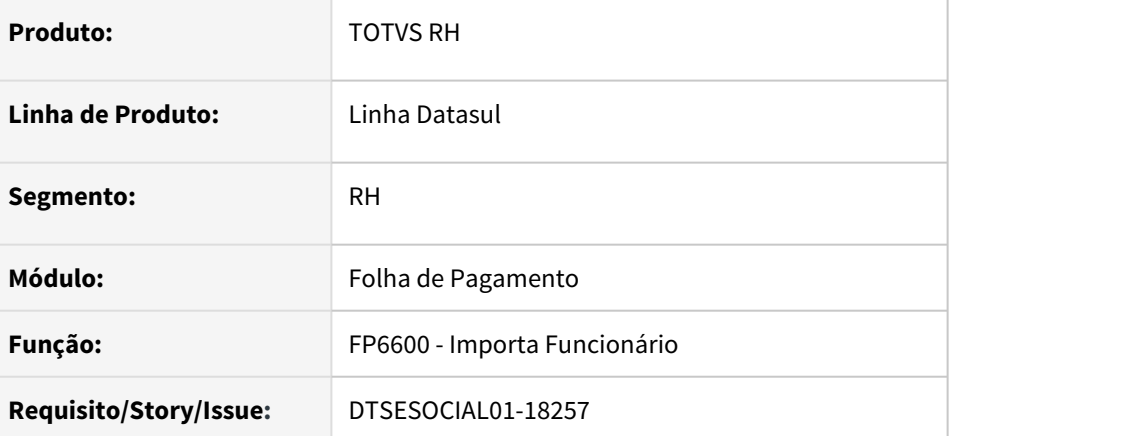

# **02. SITUAÇÃO/REQUISITO**

O programa de importação de funcionário está validando indevidamente a Matricula eSocial e a data de admissão do funcionário quando o mesmo tem transferência.

### **03. SOLUÇÃO**

Foi alterado o programa para não validar a matrícula esocial e somente validar a data de admissão quando o tipo de admissão for igual a 1, ou se for diferente de 1, a data de admissão não pode ser maior ou igual a data de transferência do funcionário.

# 11220976 DTSESOCIAL01-18171 Erro de integração de S-3000 referente a atestados S-2230

#### **01. DADOS GERAIS**

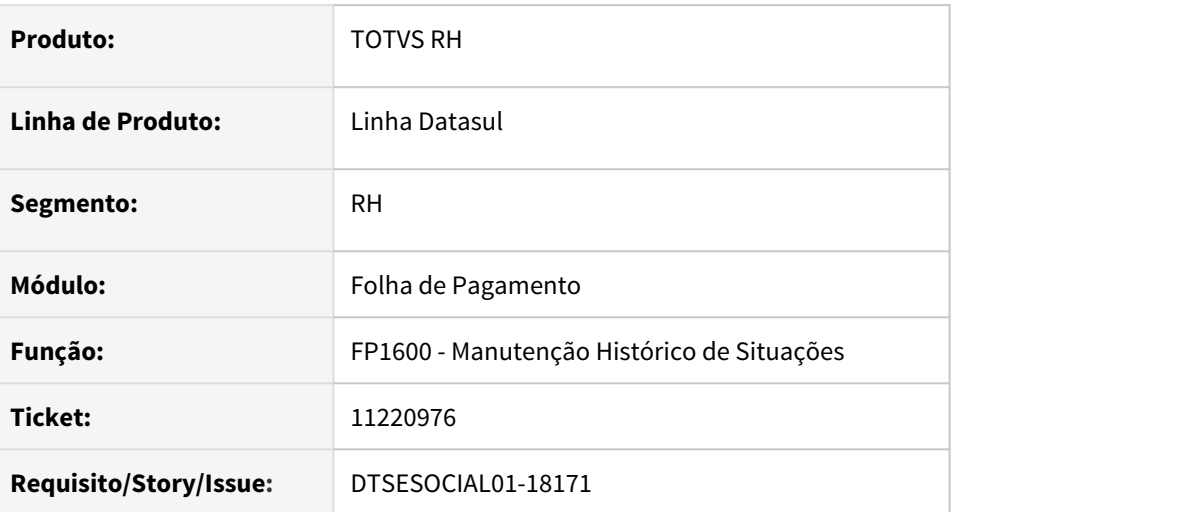

### **02. SITUAÇÃO/REQUISITO**

Ao gerar o evento S-3000 de um um afastamento pela exclusão do FP1600, não está gravando o número da mensagem S-2230 na tag <nrRecEvt>, ocasionando rejeição no TAF.

### **03. SOLUÇÃO**

Corrigido o programa fp1600 para que gere o evento S-3000 corretamente, gravando o número da mensagem S-2230 na tag <nrRecEvt> e não ocorrer rejeição no TAF.

OBS: Criado programa de acerto para envio ao cliente para corrigir o evento S-3000 que foi rejeitado. O programa irá ajustar o número da mensagem do S-2230 e o evento S-3000 ficará com status 06 onde poderá ser gerado novamente e a tag <nrRecEvt> ficará preenchida corretamente.

# 11280943 DTSESOCIAL01-18674 - FP9824 trazendo funcionários demitidos

#### **01. DADOS GERAIS**

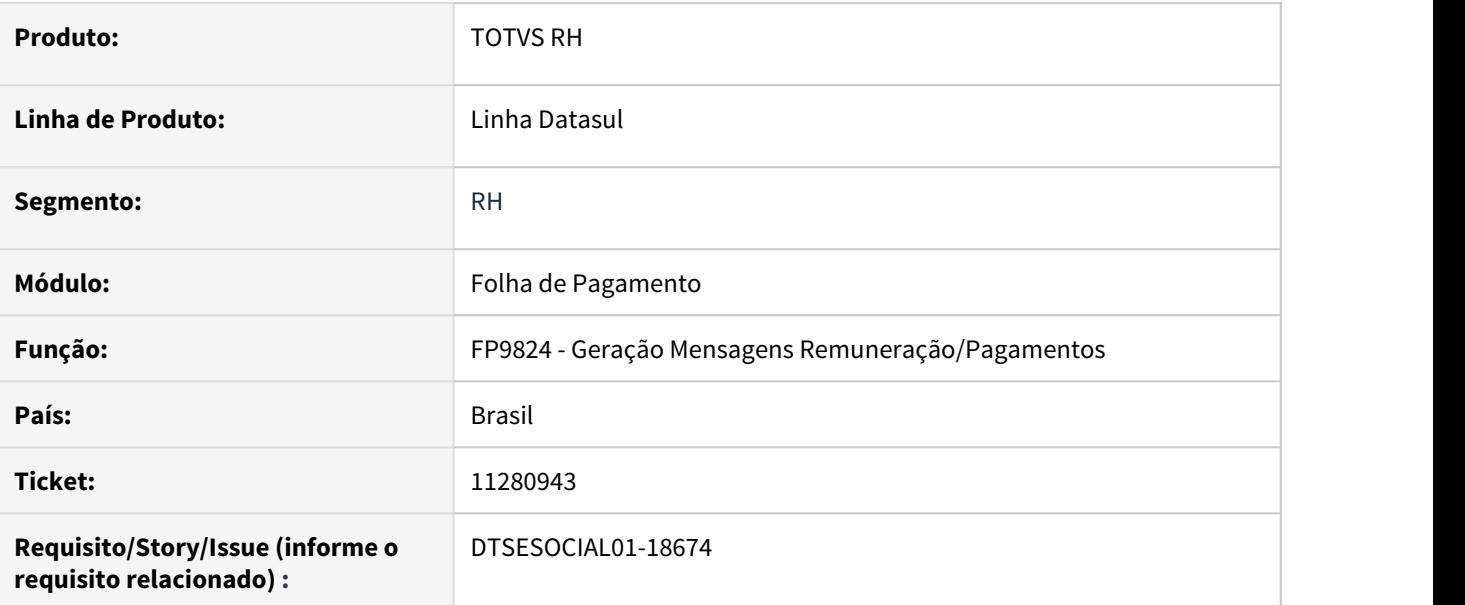

### **02. SITUAÇÃO/REQUISITO**

FP9824 Esta gerando mensagens com alertas "Alerta - Funcionário com múltiplos vínculos."

# **03. SOLUÇÃO**

Ajustado programa para não apresentar a mensagem de alerta "Alerta - Funcionário com múltiplos vínculos." indevidamente quando o funcionário foi desligado em meses anteriores

11283582 DTSESOCIAL01-18385 FP9824 - S-1200 do Prestador esta gerando indevidamente tag infoComplCont.

#### **01. DADOS GERAIS**

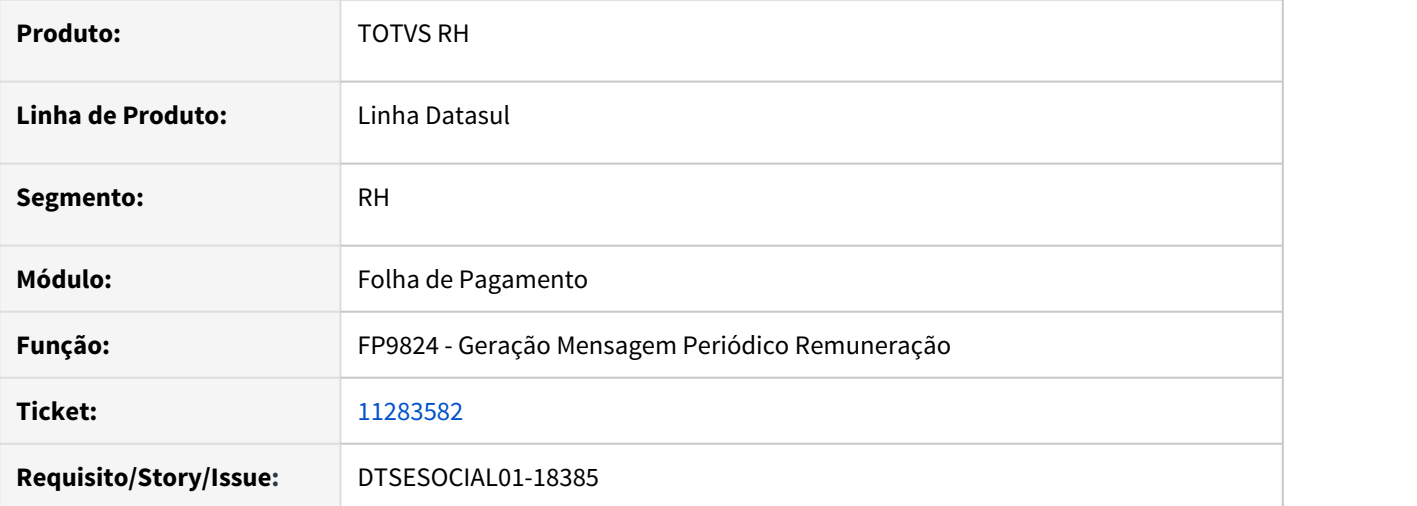

#### **02. SITUAÇÃO/REQUISITO**

Ao gerar o S-1200 para prestador de serviço, programa FP9824, esta gerando indevidamente o grupo do **infoComplCont**.

#### **03. SOLUÇÃO**

O programa foi corrigido para validar corretamente a geração do grupo infoComplCont, validando a categoria e se houve evento S-2300.

# 11316425 DTSESOCIAL01-18284 FP9824 gera mensagem S-1210 indevidamente.

#### **01. DADOS GERAIS**

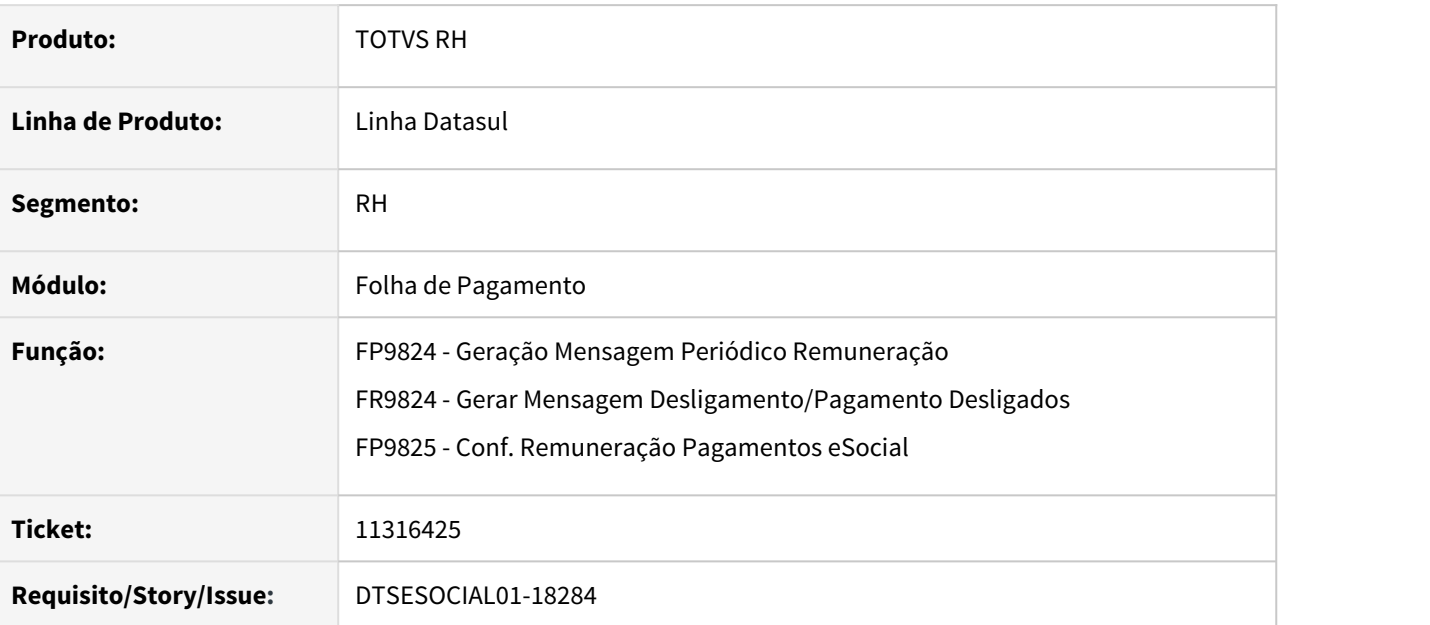

### **02. SITUAÇÃO/REQUISITO**

Programa FP9824, esta gerando indevidamente mensagem do S-1210 para funcionário desligado com complemento de rescisão, o mesmo funcionário esta ativo em outro estabelecimento com movimento com data de pagamento no mês seguinte.

### **03. SOLUÇÃO**

Corrigido o programa **FP9824** para buscar corretamente a geração dos arquivos S-1210.

Alterado programa **FR9824**, para não permitir eliminar mensagem gerada do S-1210, para situações diferentes de rescisão.

Alterado programa **FP9825**, para efetuar a geração respeitando o filtro informa na pagina de seleção.

• **Obs**: Para geração do **S-1210** com **Rescisão Complementar** deve ser utilizado o **FR9824**.

11327073 DTSESOCIAL01-18271 Middleware Ativo - S-1210 rescisão complementar fora do mês esta gerando indevidamente a tag nrRecArq.

#### **01. DADOS GERAIS**

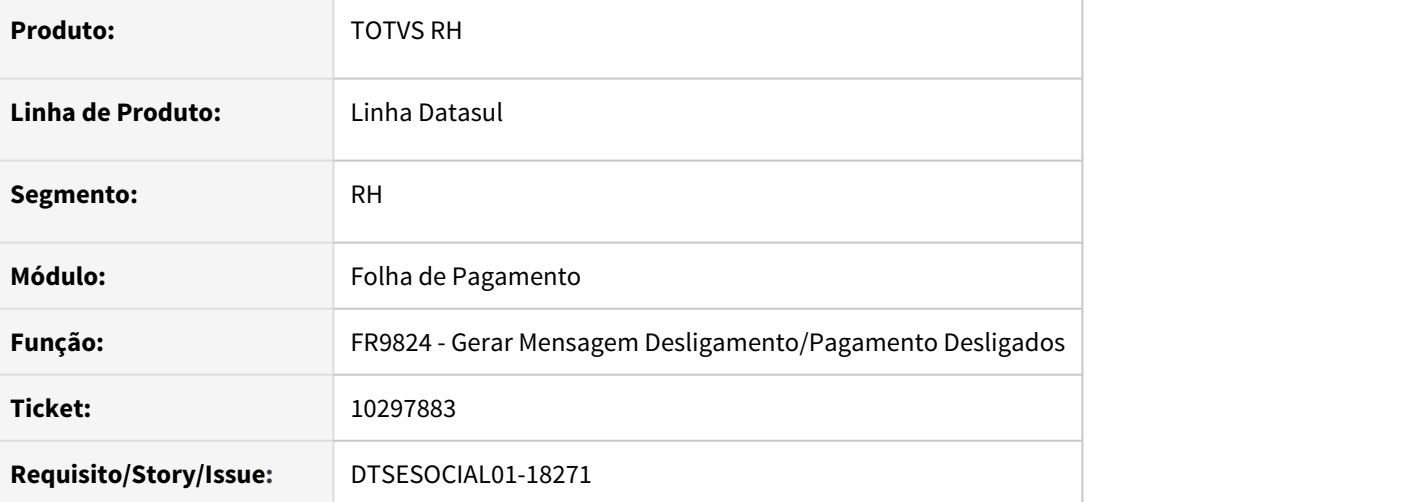

#### **02. SITUAÇÃO/REQUISITO**

Na geração da mensagem do S-1210, referente a rescisão complementar, quando o tipo de pagamento for igual a 1 está gerando a tag "**nrRecArq**".

#### **03. SOLUÇÃO**

Corrigido o programa FR9824 para não gerar a tag "**nrRecArq**" quando for rescisão complementar paga fora do mês com tipo pagamento = 1.

# 11331703 DTSESOCIAL01-18294 FP9850 Erro Attempt to exceed maximum size of a CHARACTER variable

### **01. DADOS GERAIS**

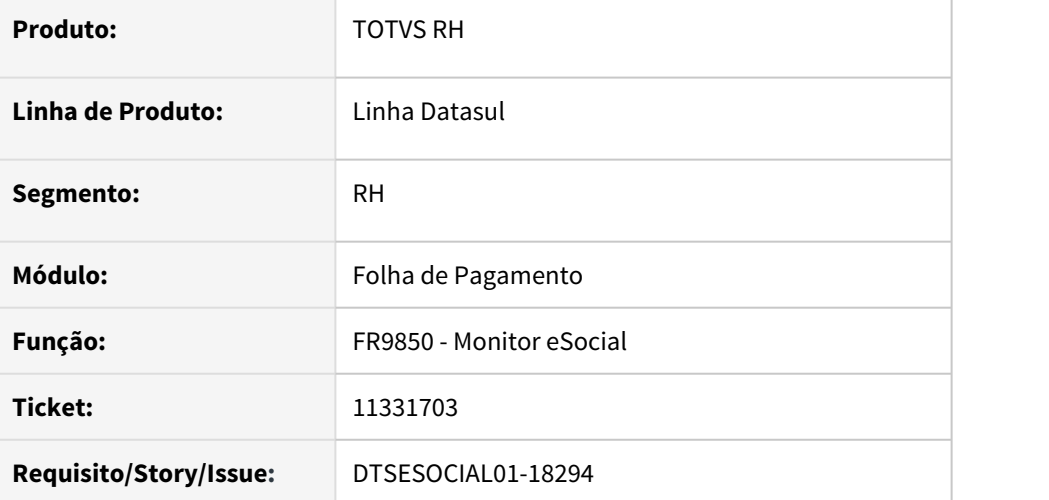

#### **02. SITUAÇÃO/REQUISITO**

Quando alterado o conteúdo xml através do atalho F10 no monitor eSocial(FP9850) ao salvar o registro, ocorre o erro Attempt to exceed maximum size of a CHARACTER variable. (9324).

#### **03. SOLUÇÃO**

Alterado programa FP9850 para não ocorrer mais erro progress ao salvar a alteração do conteúdo xml da mensagem.

11344504 DTSESOCIAL01-18298 FP1600 - Ao alterar a data fim do afastamento o Status do S-2230 fica como Pendente - Aguardando Retorno Msg Anterior.

#### **01. DADOS GERAIS**

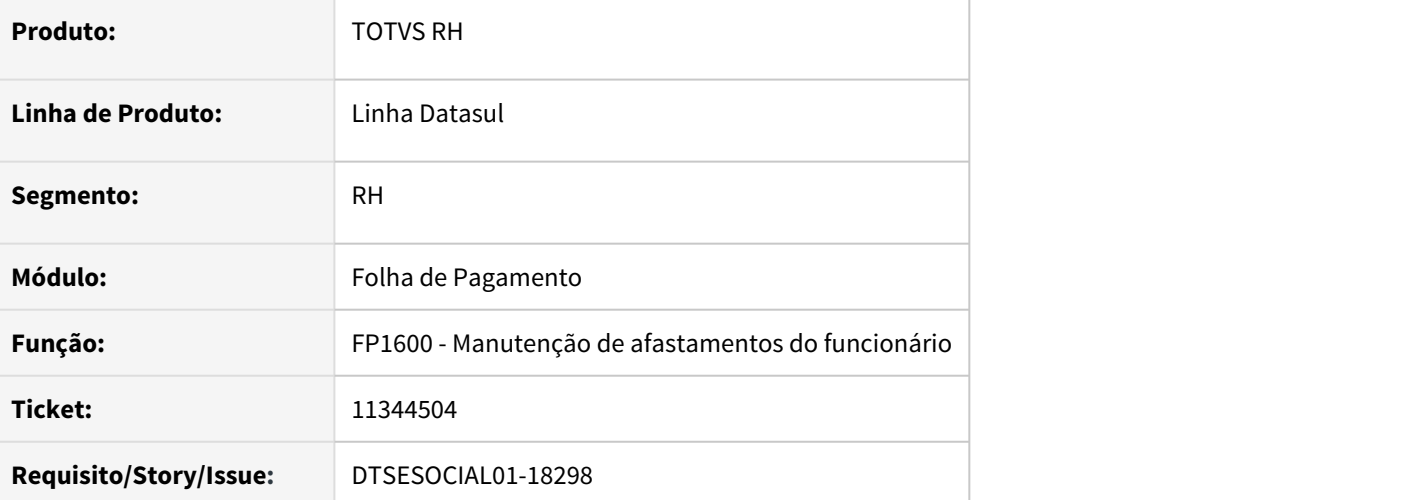

#### **02. SITUAÇÃO/REQUISITO**

Ao alterar a data fim do afastamento o Status do S-2230 fica como Pendente - Aguardando Retorno Msg Anterior

#### **03. SOLUÇÃO**

O programa foi corrigido para gerar a mensagem S2230 com status correto.
# 11370128 DTSESOCIAL01-18434 FP0020/FP0026 não carrega a rubrica do evento no complemento eSocial

### **01. DADOS GERAIS**

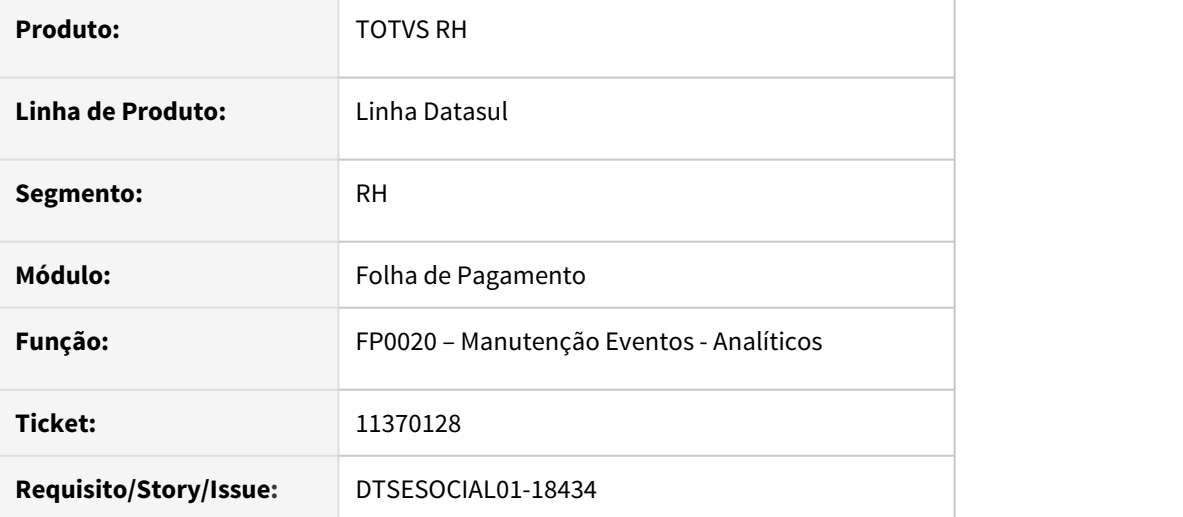

## **02. SITUAÇÃO/REQUISITO**

Ao acessar o botão eSocial no programa do FP0020 e/ou FP0026 o sistema não carrega a rubrica do evento no complemento eSocial na pasta Geral.

## **03. SOLUÇÃO**

O programa foi corrigido apresentar corretamente a rubrica dos eventos nos programas FP0020 e FP0026.

# 11383510 - DTSESOCIAL01-18688 Erro BLOB

#### **01. DADOS GERAIS**

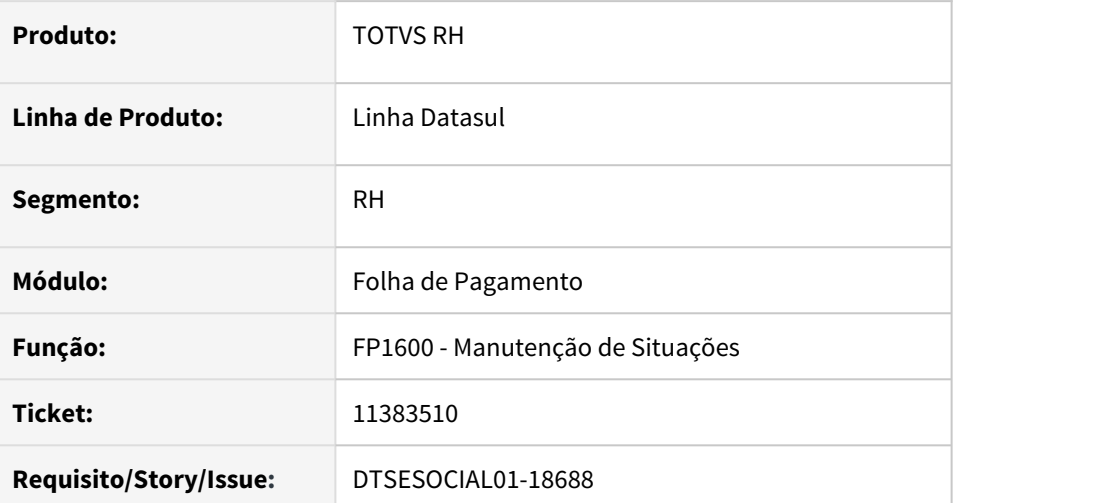

## **02. SITUAÇÃO/REQUISITO**

Ao alterar a data término de uma situação no FP1600, ocorre o erro progress Unable to update b2sped\_movto\_msg Field. (142). caso o evento S-2230 de término estiver com status rejeitado governo.

# **03. SOLUÇÃO**

O programa foi corrigido para não ocorrer erro ao alterar a data de término de uma situação no FP1600 e o um evento S-2230 de termino esteja com status rejeitado governo.

# 11459513 DTSESOCIAL01-18460 Cria bloco verbasResc no S-2399 para funcionário sem verbas

#### **01. DADOS GERAIS**

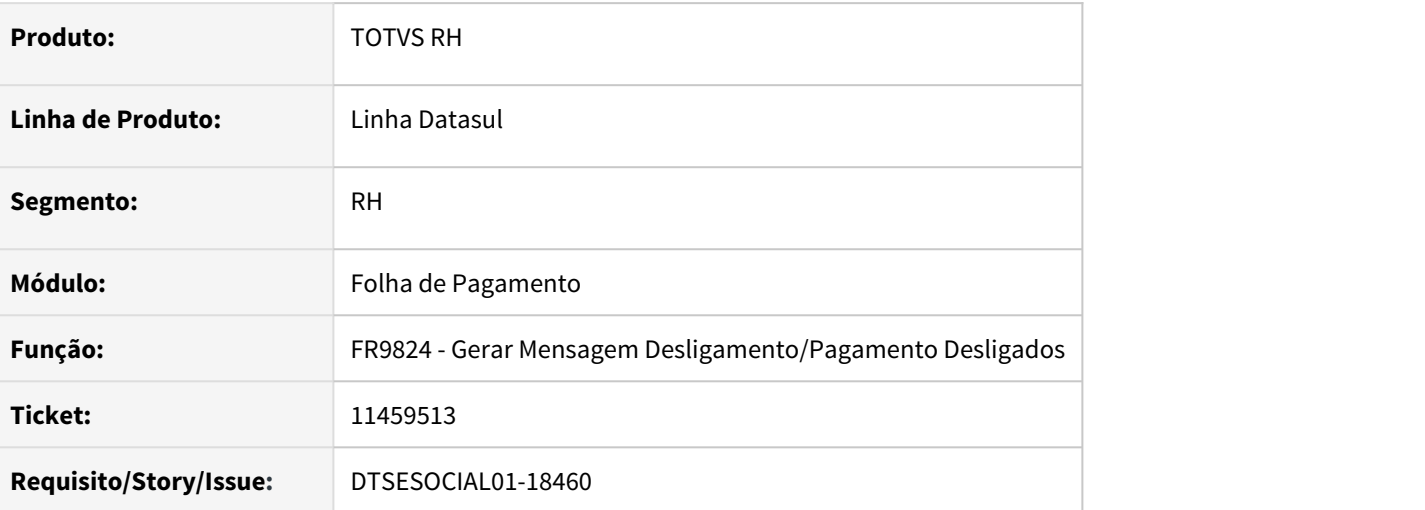

## **02. SITUAÇÃO/REQUISITO**

Para Trabalhador sem vinculo que foi desligado e que não possui remuneração no período, o sistema está gerando o XML do S-2399 com o bloco verbasResc sem informações

## **03. SOLUÇÃO**

O programa foi corrigido para caso haja funcionário sem vinculo com desligamento no período e não tenha verbas, o bloco verbasResc no XML do S-2399 não seja gerado.

# 11475207 DTSESOCIAL01-18486 FP9826 - erro S-2240-010.

#### **01. DADOS GERAIS**

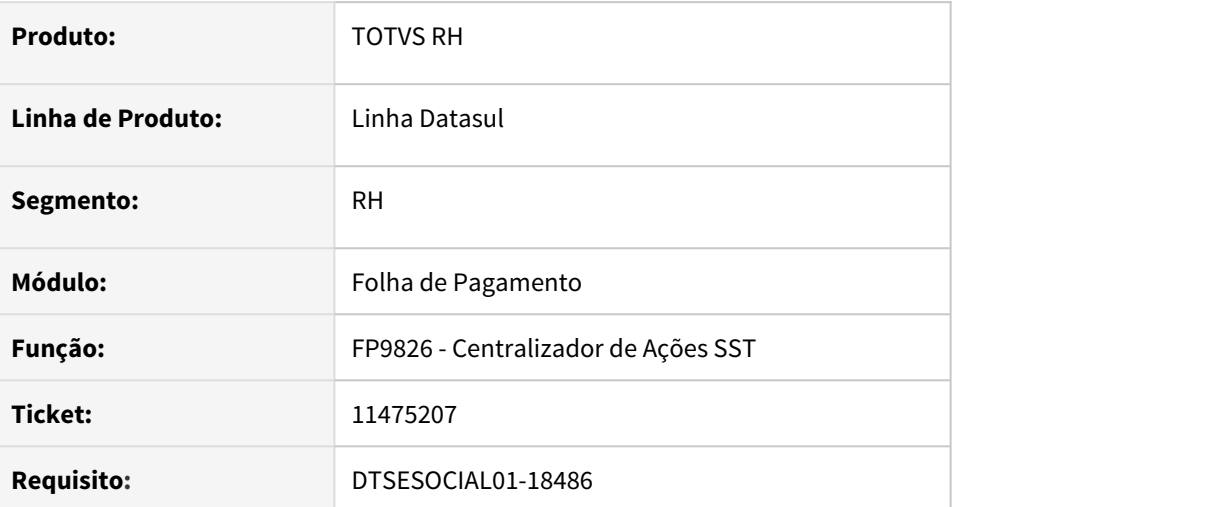

## **02. SITUAÇÃO/REQUISITO**

Ao gerar ou validar o evento S2240, está ocorrendo erro S-2240-010 - Dados do registro agNoc incompletos unMed ao utilizar uma unidade de medida com complemento 08. (ST0045).

# **03. SOLUÇÃO**

O programa foi corrigido para gerar/validar corretamente para que não ocorra o erro S-2240-010 indevidamente.

# 11487310 DTSESOCIAL01-18519 Erro no dump das tabelas do eSocial

#### **01. DADOS GERAIS**

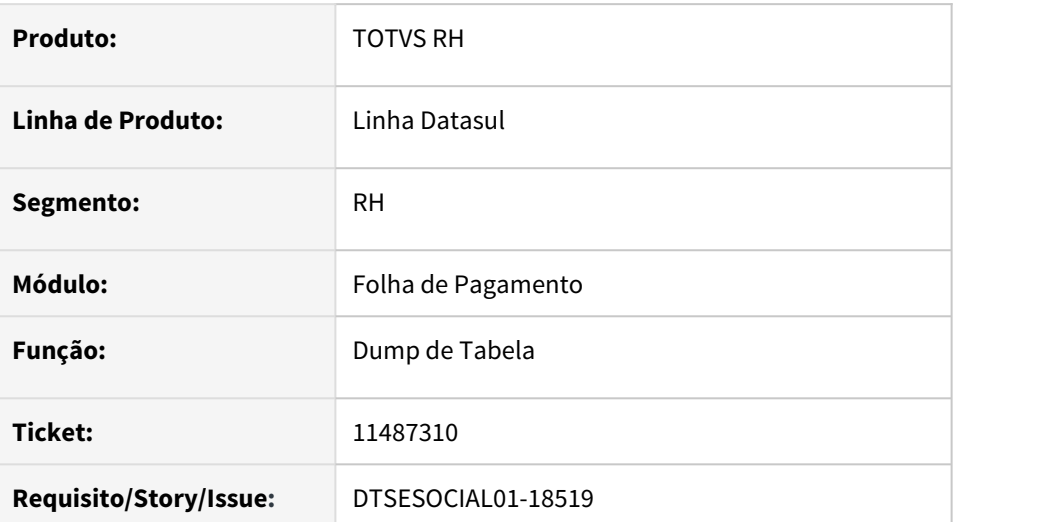

## **02. SITUAÇÃO/REQUISITO**

Ao realizar o dump das tabelas sped\_ativid\_prestdor\_serv, sped\_eqpto\_prestdor\_serv, sped\_prestdor\_ambien\_risco ocorre erro progress por falta das includes de domínio

# **03. SOLUÇÃO**

Foram liberadas as includes de domínio e o dump da tabela foi realizado com sucesso.

# 11497020 DTSESOCIAL01-18589 S2240 - <dscAtivDes> Descrição Atividade Repetida

### **01. DADOS GERAIS**

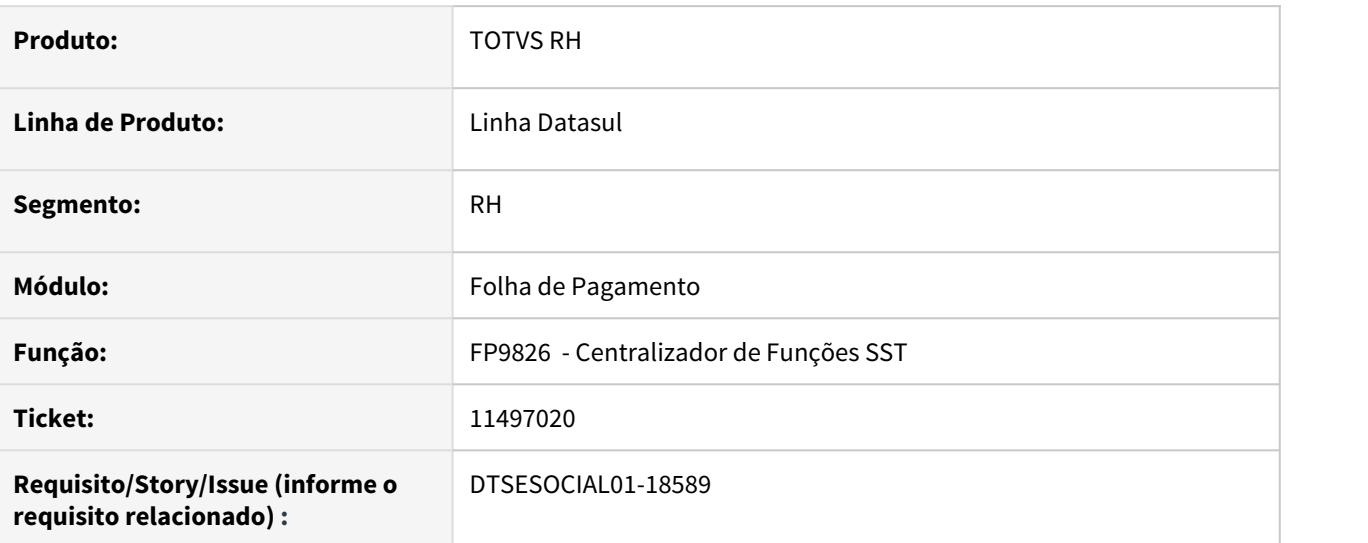

### **02. SITUAÇÃO/REQUISITO**

O sistema está repetindo a descrição da atividade **<dscAtivDes>**  no evento S-2240

# **03. SOLUÇÃO**

Corrigido para que não gere a tag <dscAtivDes> com descrição repetida no evento S-2240 quando o funcionário está em um grupo homogêneo com 2 ou mais atividades.

# 11538479 DTSESOCIAL01-18602 FP9850 - S-2230 rejeitado governo.

#### **01. DADOS GERAIS**

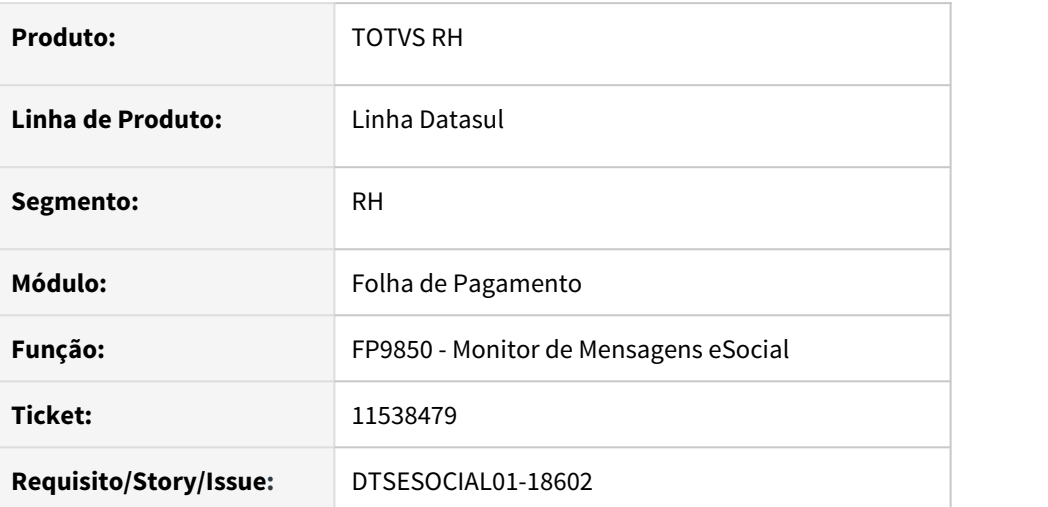

## **02. SITUAÇÃO/REQUISITO**

Na opção Cópia para Reenvio quando a mensagem já foi enviada pelo TAF e atualmente de utiliza o Middleware, o programa está criando a mensagem com o cabeçalho do XML com as configurações do TAF ao invés do Middleware, impossibilitando o envio.

# **03. SOLUÇÃO**

O programa foi corrigido para criar a nova mensagem com o cabeçalho do XML correto quando a mensagem já foi enviada pelo TAF e atualmente de utiliza o Middleware.

# 11557323 DTSESOCIAL01-18650 DT FP1500 - erro ao gerar S2306.

#### **01. DADOS GERAIS**

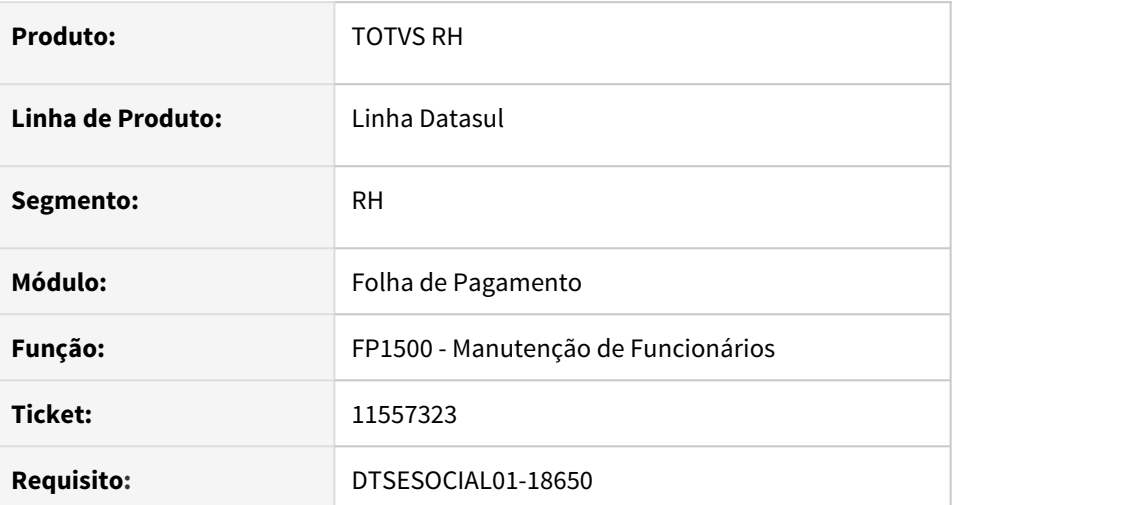

## **02. SITUAÇÃO/REQUISITO**

Na geração da mensagem do **S-2306**, o programa gera a mensagem como inclusão/original ao invés de alteração/retificação quando a ultima mensagem S-2306 está com status 15 - enviada e processada governo gerando inconsistência na tag **indRetif**.

## **03. SOLUÇÃO**

O programa foi corrigido para gerar a mensagem S-2306 com a tag correta.

11561611 DTSESOCIAL01-18743 DT FP9826 - Na geração do s2220 ocorre erro validação da início quarta fase.

#### **01. DADOS GERAIS**

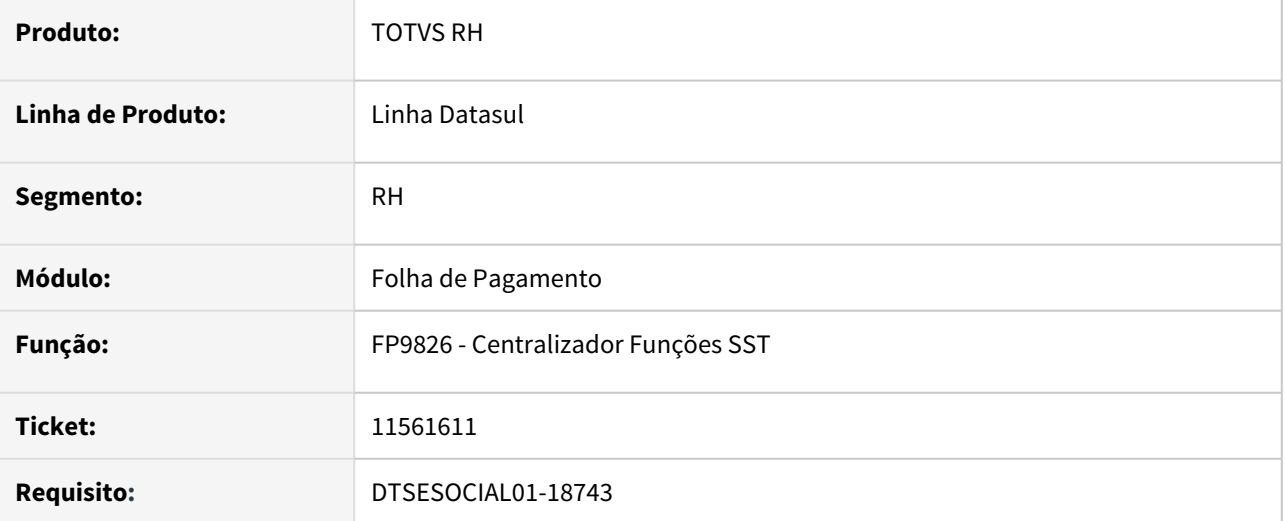

### **02. SITUAÇÃO/REQUISITO**

FP9826 - Na geração do s2220 ocorre erro validação da início quarta fase, ou seja, na execução do FP9826 sistema está validando data do FP0560 botão eSocial o início da 4ª Fase, mas neste tem campo contendo dia/ mês/ano e, no entanto, o FP9826 possui somente mês/ano.

É apresentada a mensagem 17006 indevidamente "Mês/Ano Base não pode ter período menor que a Data da 4ª Fase. Verifique o complemento do Empregador no FP0560 (Manutenção Estabelecimento), pasta Carga."

## **03. SOLUÇÃO**

FP9826 - Alterada a função para validar apenas o mês/ano informando e executar corretamente sem apresentar esta mensagem de erro.

# 11590634 DTSESOCIAL01-18713 - ST0701 Criação automática do complemento eSocial de acidente de trabalho na CAT

#### **01. DADOS GERAIS**

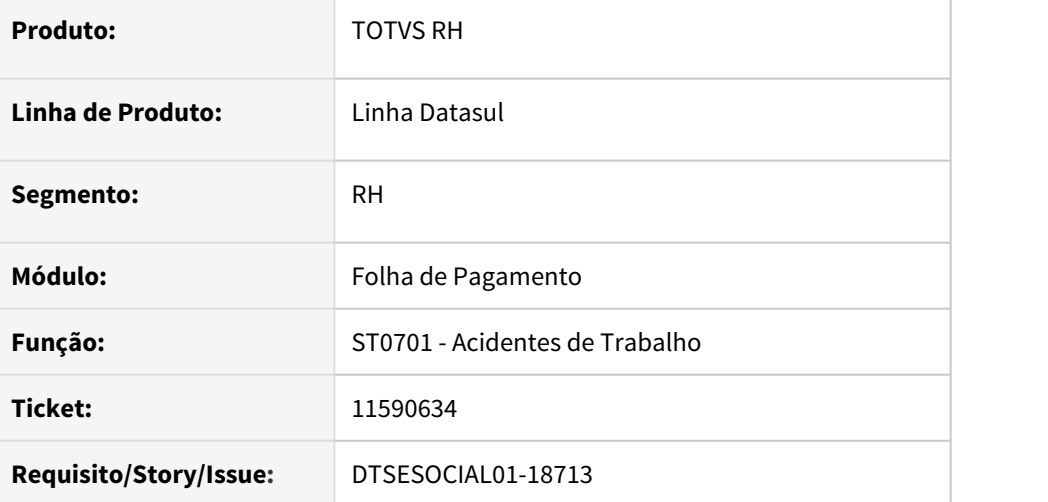

## **02. SITUAÇÃO/REQUISITO**

Para salvar as informações do complemento do acidente de trabalho no ST0701 precisar entrar no botão esocial e clicar em ok. Alterar esse processo para criar informações sem precisar clicar no botão eSocial.

## **03. SOLUÇÃO**

Programa de cadastro da CAT foi alterado para gerar o complemento do acidente de trabalho automaticamente quando é criado o primeiro registro na aba acidentados.

#### Programa de acerto **prghur/spp/eSocial\_acerto\_compl\_acidte\_trab.r :**

- Também foi desenvolvido o programa de acerto para gerar os complementos que podem eventualmente estarem faltando e evitar a inconsistência S-2210-003 – Dados do registro cat incompletos – tpAcid.
- Tem as opções de apenas verificar os acidentes que faltam o complemento e a opção de executar a criação dos complementos faltantes.
- Após executar acerto pode gerar a mensagem novamente.

# 11646652 DTSESOCIAL01-18826 - FP0170D Permissão Grupo SPD.

#### **01. DADOS GERAIS**

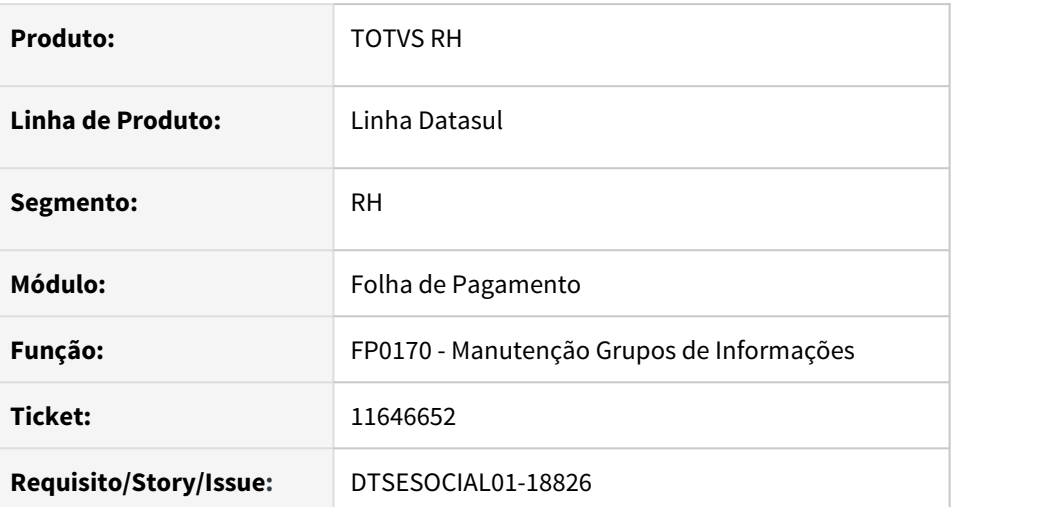

# **02. SITUAÇÃO/REQUISITO**

Na liberação do arquivo S-2240 para usuário no FP0170, o sistema está liberando o próximo arquivo indevidamente.

### **03. SOLUÇÃO**

O programa foi corrigido para fazer a liberação do arquivo corretamente conforme selecionado.

Alterado o programa para visualização e alteração por "ComboBox", permitindo marcar o registro com uma Fleg para liberar ou desmarcar para remover a permissão do arquivo.

# 11661790 DTSESOCIAL01-18796 DT s2240-021 Dados Registro Responsável Incompleto.

#### **01. DADOS GERAIS**

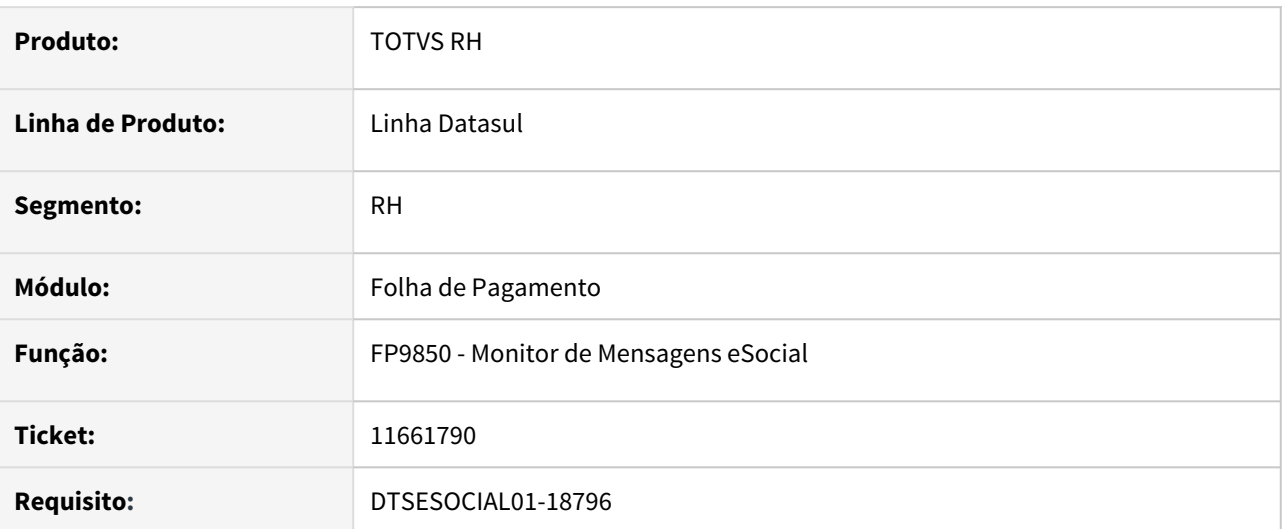

## **02. SITUAÇÃO/REQUISITO**

Na geração da mensagem **S-2240**, ocorre do erro **S-2240-0021** quando se usa uma entidade de classe (FP1020) do tipo 9 – outros, na qual é necessária enviar a tag dscOC

# **03. SOLUÇÃO**

O programa foi corrigido para gerar a mensagem s-2240 corretamente sem emitir o erro. Também foi alterado para considerar a descrição da entidade da classe (20 posições) ao invés do código. 11728014 DTSESOCIAL01-18872 DT Fechamento emite mensagem que não não há remuneração no período.

#### **01. DADOS GERAIS**

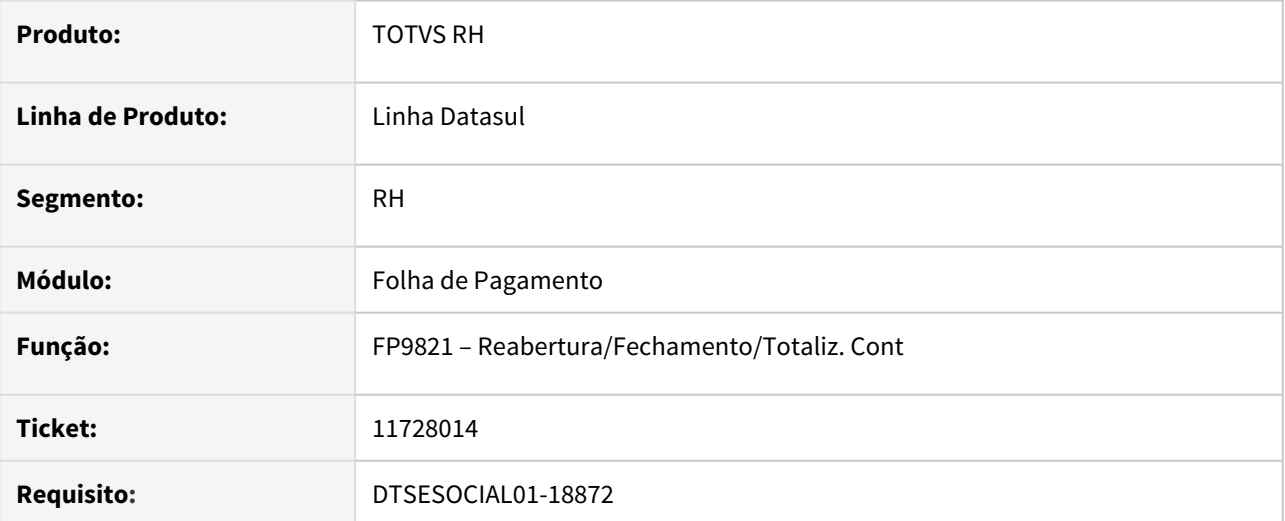

### **02. SITUAÇÃO/REQUISITO**

A empresa possui eventos de remuneração gerados para o período, porém o sistema não está sugerindo o campo "Possui informações de remuneração de trabalhadores" corretamente. Ao marcá-lo, ocorre mensagem de inconsistência informando que a empresa não possui remuneração.

## **03. SOLUÇÃO**

O programa foi corrigido para sugerir o campo "Possui informações de remuneração de trabalhadores" corretamente com base nos eventos de remuneração gerados no período e apresentar a mensagem de inconsistência quando não há remuneração no período informado.

# 11728045 DTSESOCIAL01-18879 - Duplicando tabela intermediário de folha

### **01. DADOS GERAIS**

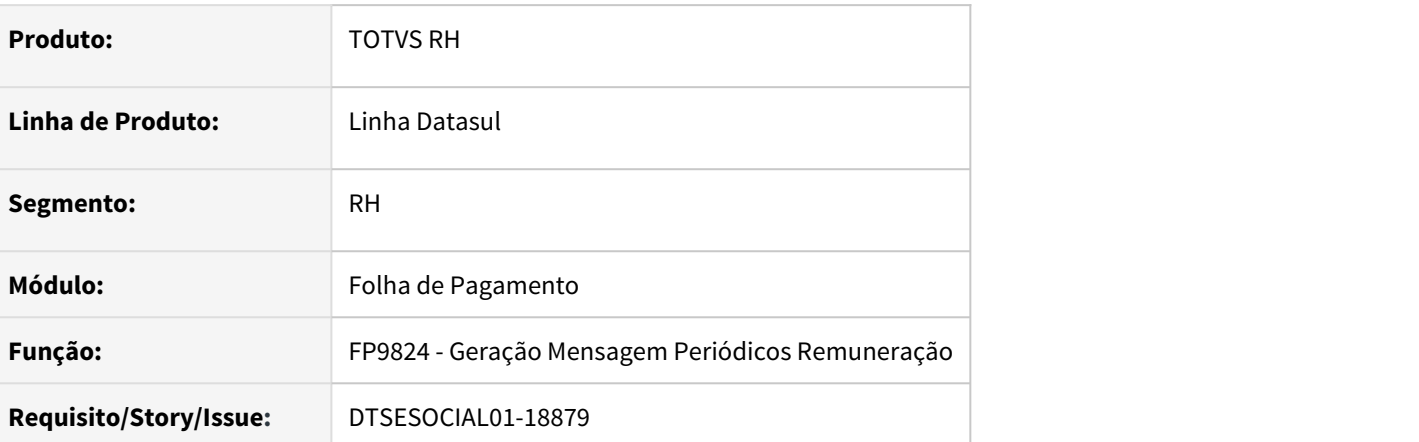

# **02. SITUAÇÃO/REQUISITO**

Ao gerar o cálculo da folha no FP3020 está gerando duas tabelas intermediárias quando estabelecimento do funcionário é diferente do estabelecimento empregador. Quando executa pelo FP9824 emite a mensagem no log: Falta gerar FP9823 S-1200/S-1202/S-2299/S-2399.

## **03. SOLUÇÃO**

Ajustado o programa FP3020 para gerar apenas uma tabela intermediária.

11748495 - DRHROTDTS-328 - S-2230 - Na pasta Filtrar MSG não filtra corretamente as situações informada no filtro

#### **01. DADOS GERAIS**

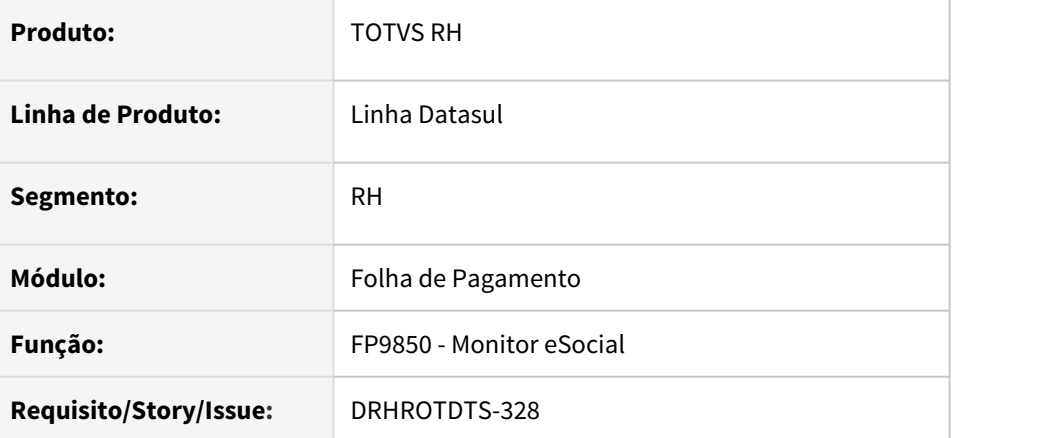

## **02. SITUAÇÃO/REQUISITO**

No FP9850 na aba Filtar MSG quando informa as situações não está respeitando corretamente o filtro.

#### **03. SOLUÇÃO**

No programa FP9850 na aba Filtar MSG para o arquivo S2230:

- Alterado o campo "Situações" para poder escolher várias situações separadas por ','.
- No lado desse campo tem um botão de filtro que irá aparecer todas as situações.
- Esse campo somente ficará habilitado para o arquivo S-2230.

# 11755060 DTSESOCIAL01-18898 Com Middleware ativado e leiaute 2.5 ocorre erro de schema

### **01. DADOS GERAIS**

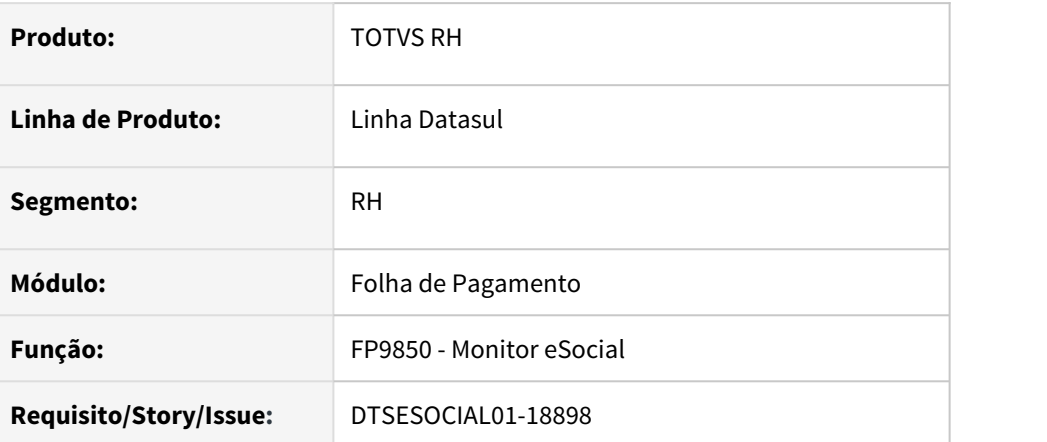

# **02. SITUAÇÃO/REQUISITO**

No leiaute 2.5 com o middleware ativado ao enviar S-3000 ocorre erro de schema.

### **03. SOLUÇÃO**

Ajustado programa para ficar correto mensagem S-3000 na versão 2.5

11776629 DRHROTDTS-130 Erro: "Usuário sem permissão para acessar estabelecimento" relacionado ao funcionário vinculado, não as permissões do usuário.

#### **01. DADOS GERAIS**

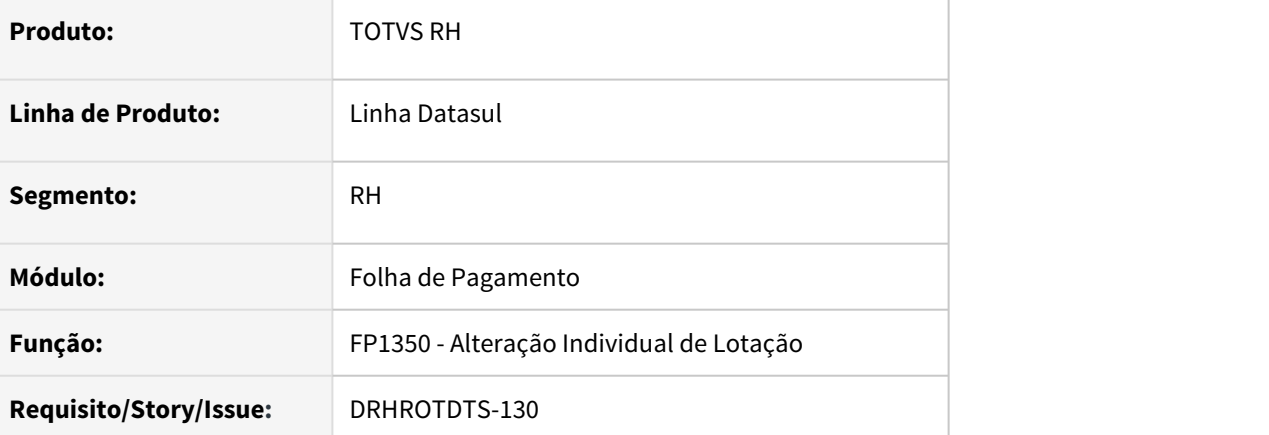

## **02. SITUAÇÃO/REQUISITO**

Quando ocorre a troca da unidade de lotação pelo FP1350, não está sendo atualizado o campo "Permissões Usuário Atualizada" do cadastro de usuários do produto.

## **03. SOLUÇÃO**

Foi corrigido a rotina para atualizar o campo de "Permissões Usuário Atualizada" do cadastro de usuários do produto.

11887626 de DRHROTDTS-258 Alteração salarial e transferência entre estabelecimentos com a mesma data (gerou 2 msg S-2206), não gerou S-3000 referente a primeira alteração.

#### **01. DADOS GERAIS**

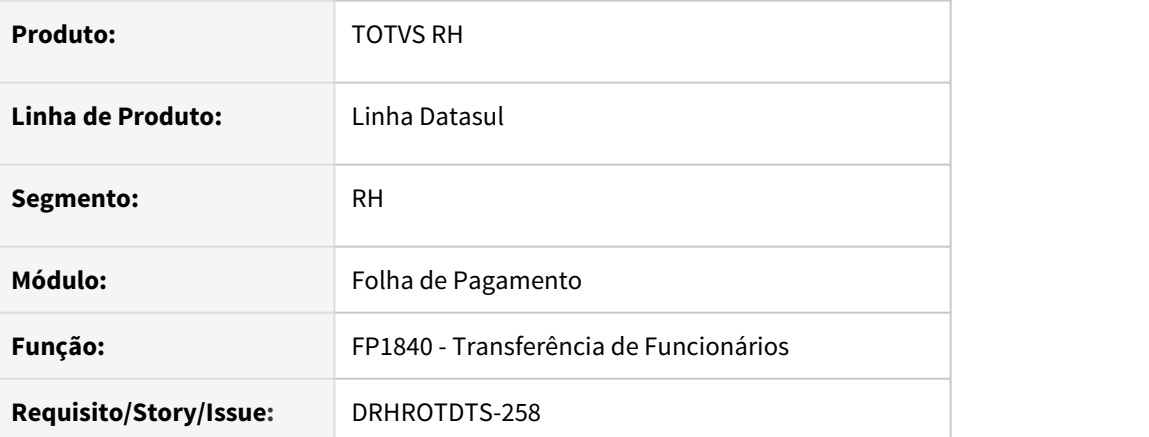

## **02. SITUAÇÃO/REQUISITO**

Ao realizar uma transferência de um funcionário que já tem uma S-2206 na mesma data, o sistema está criando uma nova mensagem S-2206 de inclusão e não gera S-3000 da primeira mensagem S-2206 assim ao enviar para governo é rejeitado.

## **03. SOLUÇÃO**

O programa foi corrigido para que quando exista uma S-2206 ao fazer uma transferência na mesma data:

- já existe S-2206 ainda não enviada vai cancelar a mensagem existente e cria uma nova de S-2206.
- já existe S-2206 já enviada ao governo ele cria uma S-3000 da mensagem existente e cria uma nova S-2206.

# 12027328 DRHROTDTS-572 - DT Quando funcionário intermitente não tem convocação não está gerando tag qtdDiasIterm

#### **01. DADOS GERAIS**

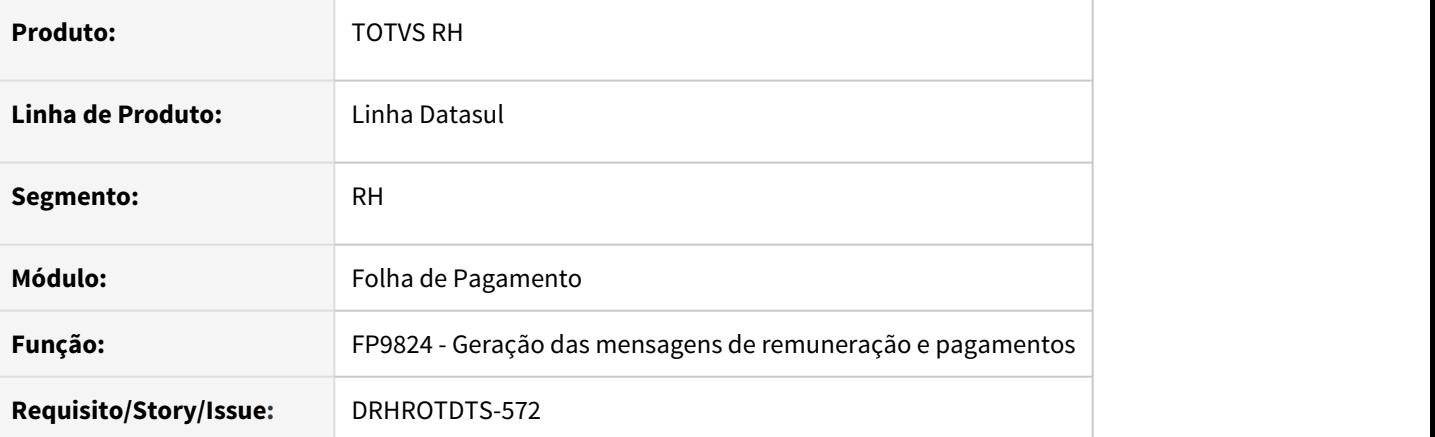

## **02. SITUAÇÃO/REQUISITO**

Quando funcionário intermitente não tem convocação não está gerando a qtdDiasIterm.

## **03. SOLUÇÃO**

O programa foi corrigido para criar S-1200 quando gerar mensagem de remuneração e funcionário não tiver convocação gerar tag qtdDiasIterm = 0

# 12124483 DRHROTDTS-632 DT No FP9890 é exibida a mensagem "URL WebService do TAF não informada" em clientes que utilizam Middleware

#### **01. DADOS GERAIS**

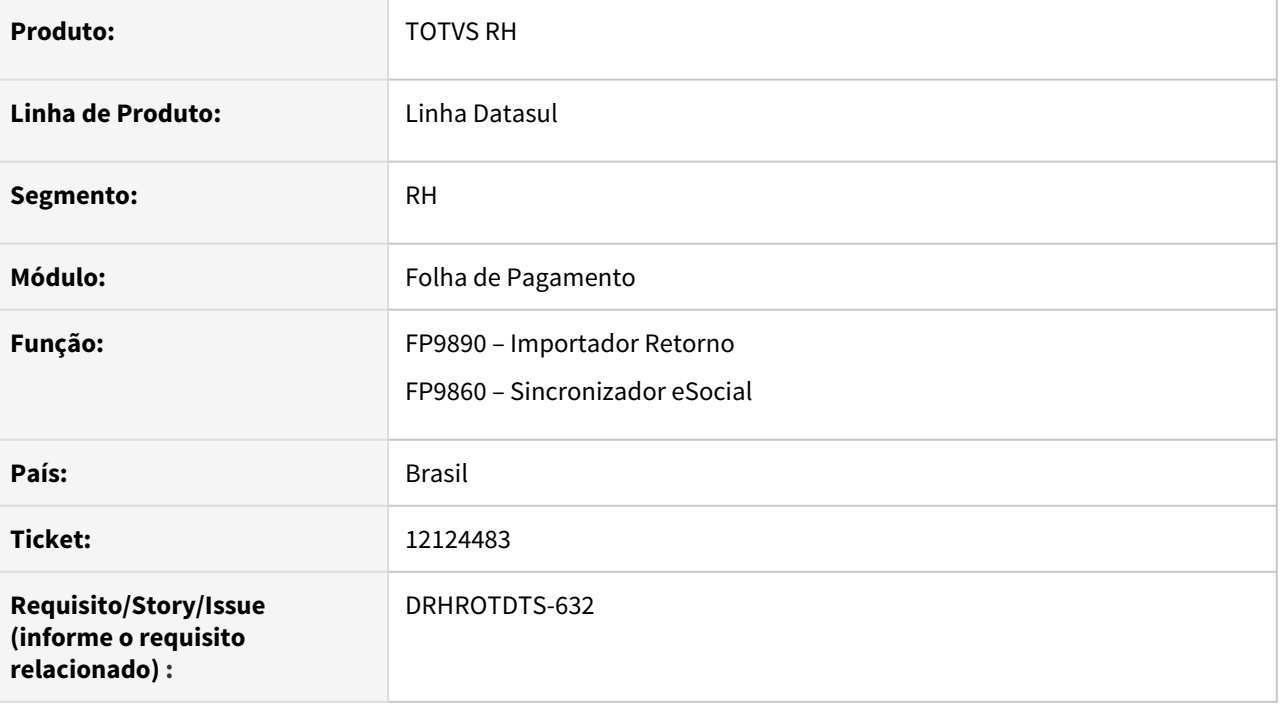

## **02. SITUAÇÃO/REQUISITO**

No programa **FP9890 - Importador Retorno** é exibida a mensagem "URL WebService do TAF não informada" em clientes que utilizam Middleware.

## **03. SOLUÇÃO**

Foi ajustado o programa para validar de acordo com as informações existentes no **FP0560 - Manutenção Estabelecimento**. Sendo assim, a mensagem **55327 - Parâmetros de conexão TAF ou Middleware não informados** será mostrada somente se não existir parâmetros de conexão TAF ou Middleware. A mesma tratativa foi incluída no programa **FP9860 – Sincronizador eSocial**.

# 12175789 DRHROTDTS-653 S-2230 gerado com status errado.

#### **01. DADOS GERAIS**

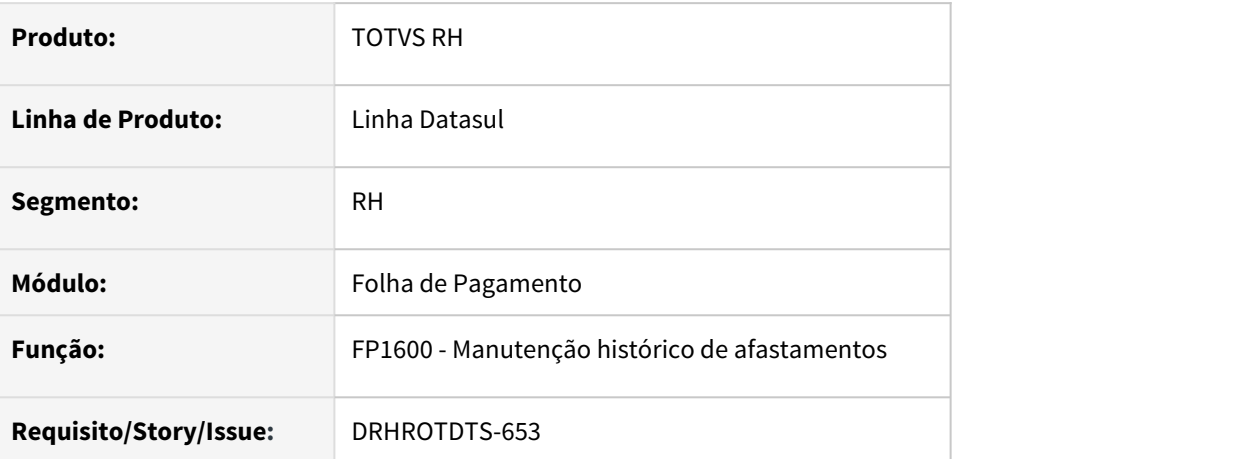

## **02. SITUAÇÃO/REQUISITO**

O programa está gerando S-2230 com status errado ao modificar um afastamento de menos de 15 dias para mais de 15 dias.

### **03. SOLUÇÃO**

O programa foi corrigido para gerar a mensagem s-2230 com status correto.

# DRHROTDTS-500 - Férias esta gerando S-3000 indevidamente

#### **01. DADOS GERAIS**

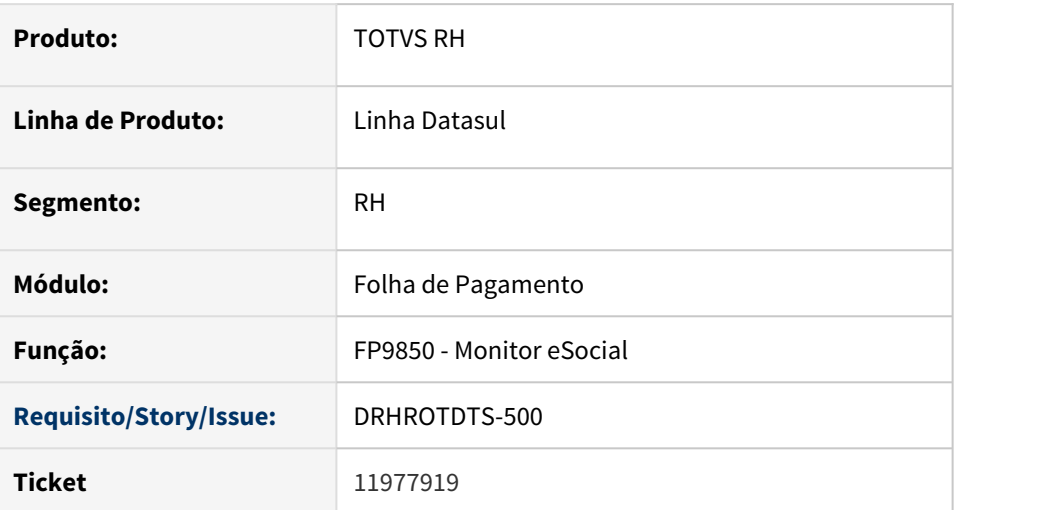

## **02. SITUAÇÃO/REQUISITO**

Ao inserir duas programações de férias com períodos diferentes para o mesmo funcionário, está sendo gerado o S-2230 incorretamente, a primeira programação de férias está sendo cancelada automaticamente e a segunda programação de férias fica com status 16 aguardando a mensagem s-2230 que foi cancelada.

# **03. SOLUÇÃO**

Foi ajustado a geração do S-2230 para criar corretamente as mensagens de acordo com o período inserido na programação de férias.

# DTSESOCIAL01-18021- DT - PE1940 - Erro

#### **01. DADOS GERAIS**

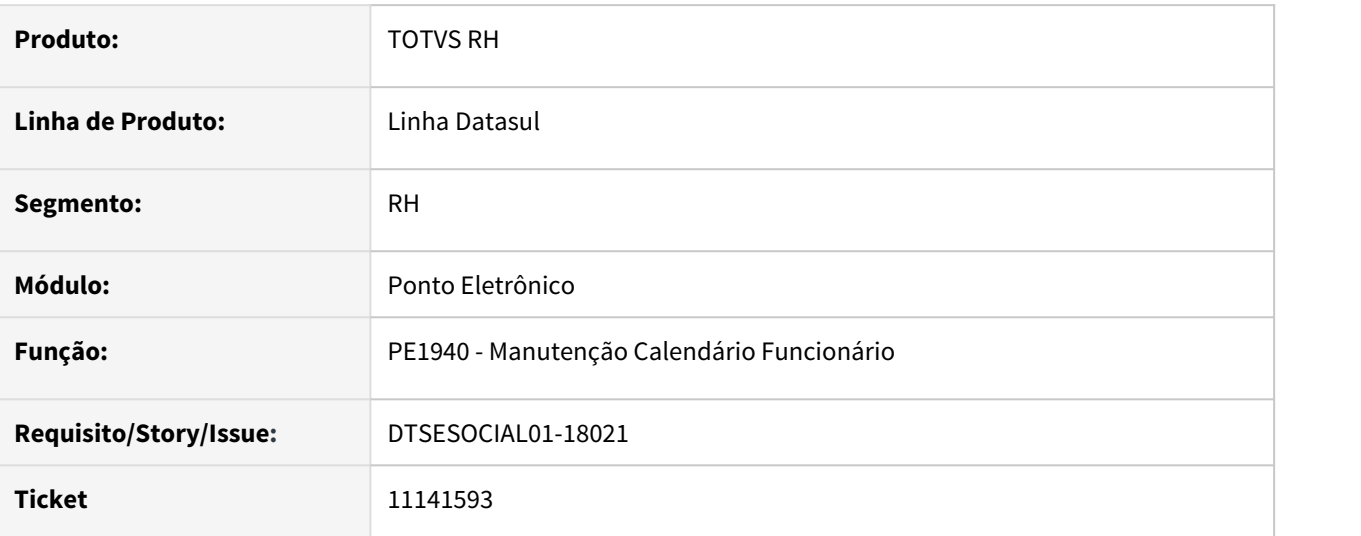

### **02. SITUAÇÃO/REQUISITO**

No programa PE1940 está ocorrendo o erro progress \*\* "prghur/fpp/2-5\_fppy00822.p" was not found. (293).

# **03. SOLUÇÃO**

Corrigido o programa para que não ocorra o erro na modificação dos registros

# DTSESOCIAL01-18388 FP1440 - gerando indevidamente informações na tag trabImig

#### **01. DADOS GERAIS**

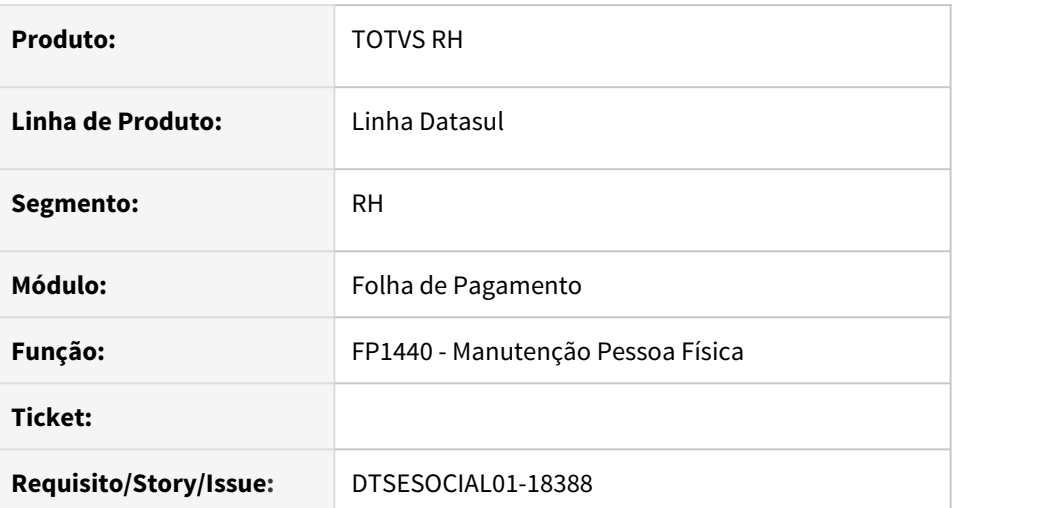

## **02. SITUAÇÃO/REQUISITO**

Ao incluir ou alterar o cadastro de pessoa física FP1400, no botão eSocial, sistema esta informando indevidamente informações no campo "**Condição**" para **trabalhador imigrante**, para pessoa física com nacionalidade com o código 105.

## **03. SOLUÇÃO**

No programa FP1440 quando o pais de nascimento for igual a BRA o campo Prazo Residência e Condição do retângulo Trabalho Imigrantevai ficar desabilitado e no xml será gerado o bloco trabImig quando pais nascimento for diferente de BRA.

# DTSESOCIAL01-18409 Erro ao gerar campo "codIncIRRF" no XML do S-1010

#### **01. DADOS GERAIS**

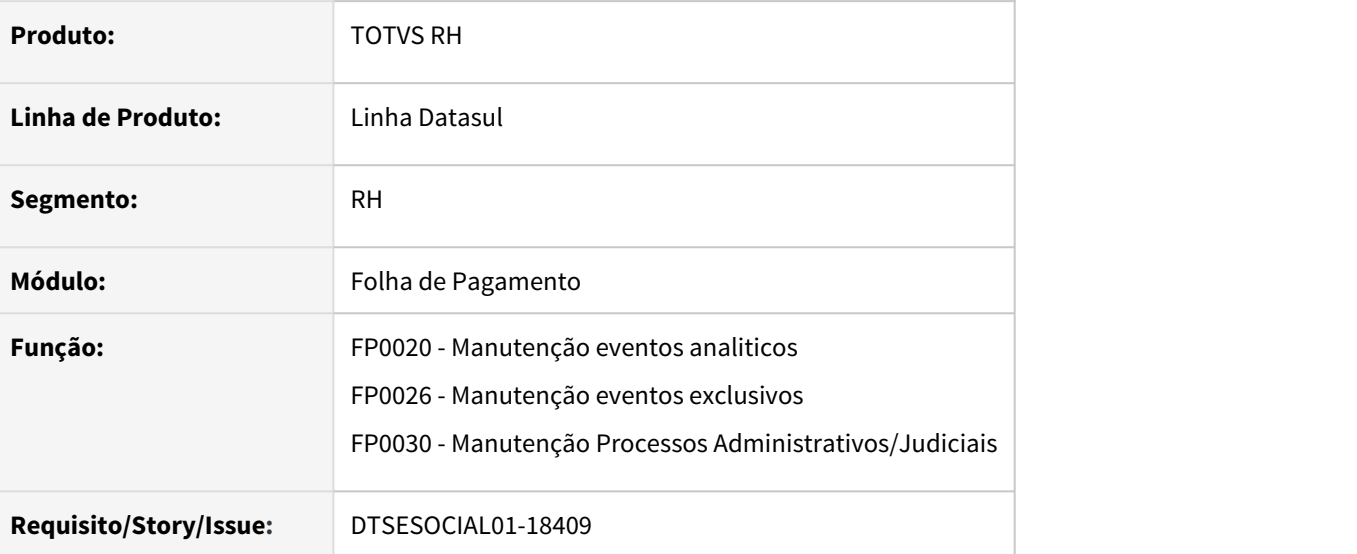

# **02. SITUAÇÃO/REQUISITO**

Ao gerar o xml do S-1010 referente a rubrica, o campo de incidência de IRRF "codIncIRRF" está saindo com 4 posições, ficando com "00" na frente do valor correto, ou seja, ficando com "0011". Corrigir o campo "codIncIRRF" para gravar os valores das incidências corretamente conforme tabela 21 do layout S-1.0.

# **03. SOLUÇÃO**

Incluido as novas incidencias de IRRF do leiaute S-1.0.

Corrigido para gravar no xml e mostrar em tela no formato correto as incidências de IRRF.

DTSESOCIAL01-18425 FP9850 - S-2190 grupo infoRegCTPS gerando em nível incorreto.

#### **01. DADOS GERAIS**

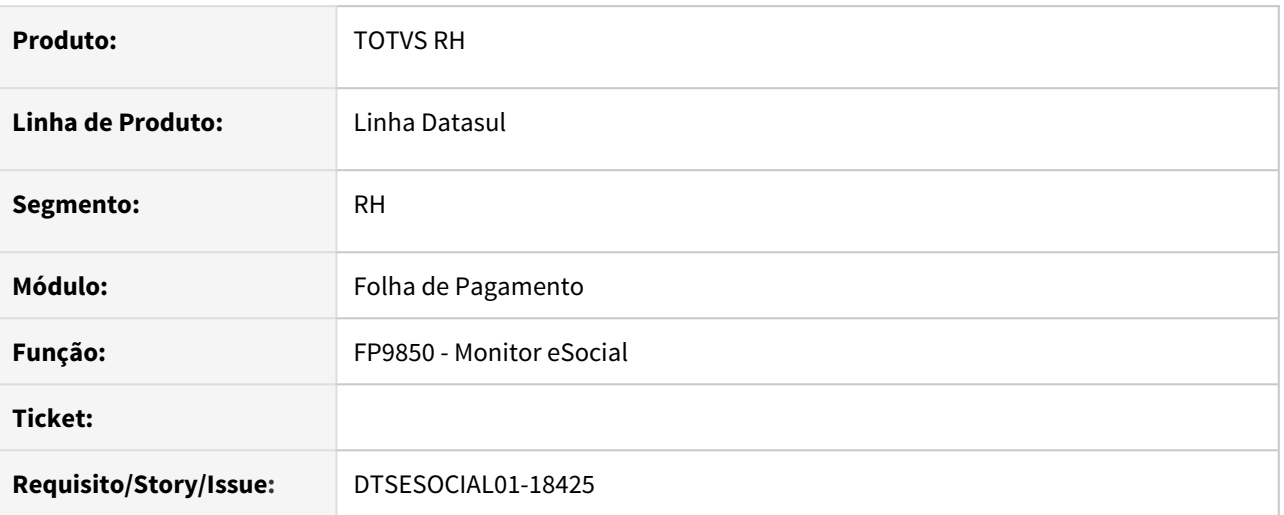

# **02. SITUAÇÃO/REQUISITO**

Na geração do arquivo S-2190, o grupo **infoRegCTPS**, esta gerando no nível incorreto.

# **03. SOLUÇÃO**

O programa foi corrigido para gerar o grupo **infoRegCTPS**, dentro do grupo **evtAdmPrelim**.

# DTSESOCIAL01-18467 Ajustar as ordens das tags da mensagem S-2190

#### **01. DADOS GERAIS**

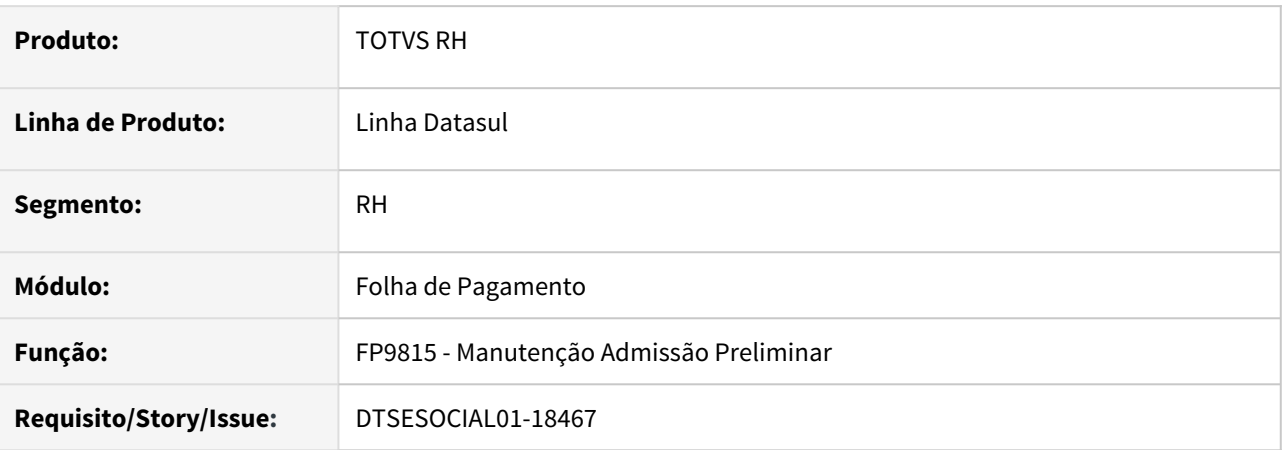

# **02. SITUAÇÃO/REQUISITO**

Erro de Schema ao enviar a mensagem S-2190 devido o posicionamento das tags no xml.

## **03. SOLUÇÃO**

O programa foi corrigido para gerar o corretamente as tags no xml conforme layout S-1.0 do eSocial.

# DTSESOCIAL01-18538 S-3000 é gerado com versão incorreta na versão S-1.0

#### **01. DADOS GERAIS**

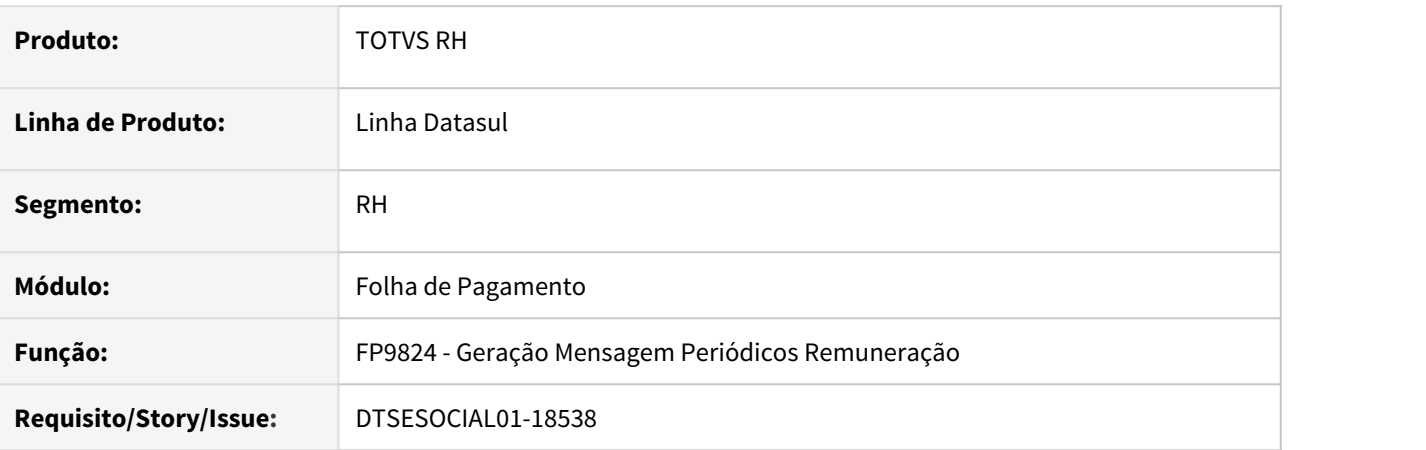

# **02. SITUAÇÃO/REQUISITO**

Ao gerar XML com a opção eliminar, o sistema cria o arquivo S-3000 com a versão incorreta quando parametrizado leiaute S-1.0

### **03. SOLUÇÃO**

O programa foi corrigido para apresentar a versão correta no XML ao gerar o arquivo S-3000.

# DTSESOCIAL01-18540 Tag indApurIR não gera para funcionários com rescisão complementar

#### **01. DADOS GERAIS**

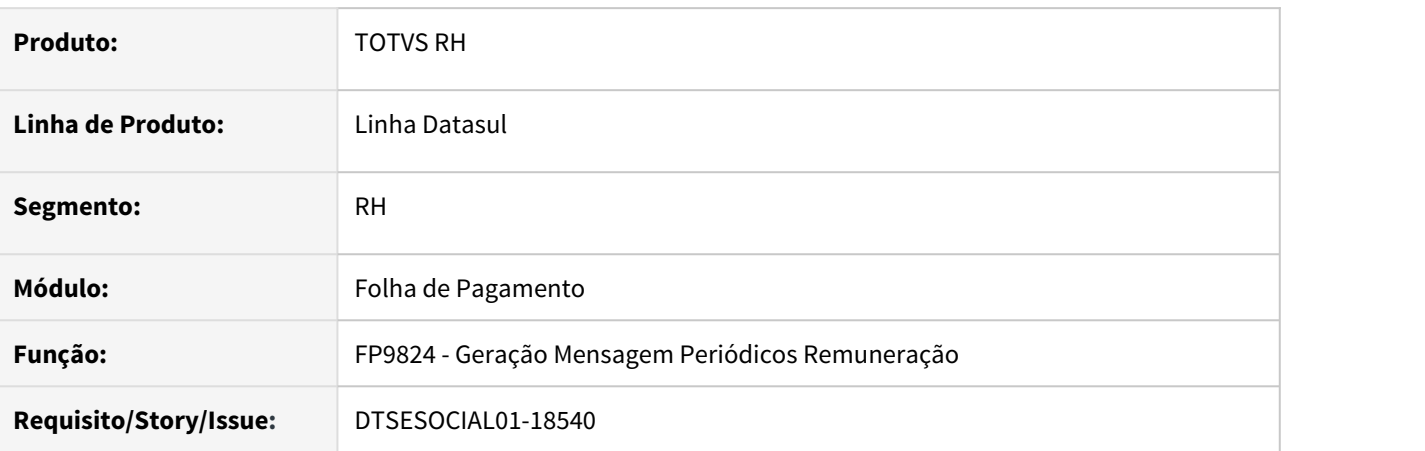

# **02. SITUAÇÃO/REQUISITO**

Ao gerar XML para um funcionário com rescisão complementar após o período de desligamento, o campo indApurIr não é gerado.

### **03. SOLUÇÃO**

O programa foi corrigido para apresentar o campo indApurIr corretamente ao gerar o XML

# DTSESOCIAL01-18561 S-2200 com XML fora de ordem conforme definido no leiaute

#### **01. DADOS GERAIS**

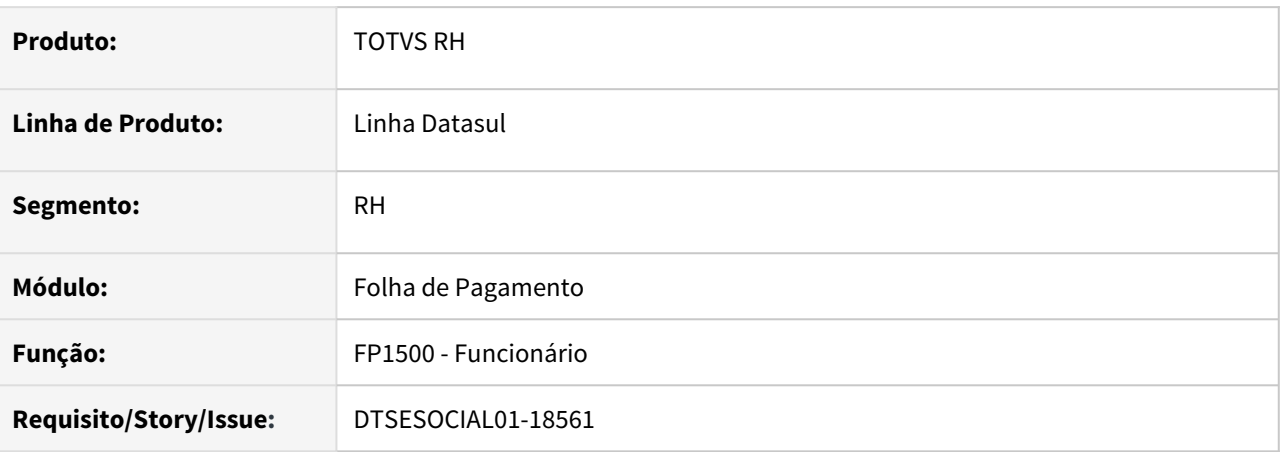

# **02. SITUAÇÃO/REQUISITO**

Ao disparar o processo no sistema para criação da mensagem **S-2200**, quando utilizada a versão S-1.0, o sistema está gerando os blocos de **nascimento**, **endereço**, **treiCap** e as tags **tmpParc** e **horNoturno** fora da ordem determinada pelo leiaute eSocial.

### **03. SOLUÇÃO**

O programa foi corrigido para apresentar os campos do XML na sequência correta conforme determinada pelo leiaute simplificado do eSocial.

# DTSESOCIAL01-18590 Evento com incidência de 4 dígitos ocorre erro no fp9823.

#### **01. DADOS GERAIS**

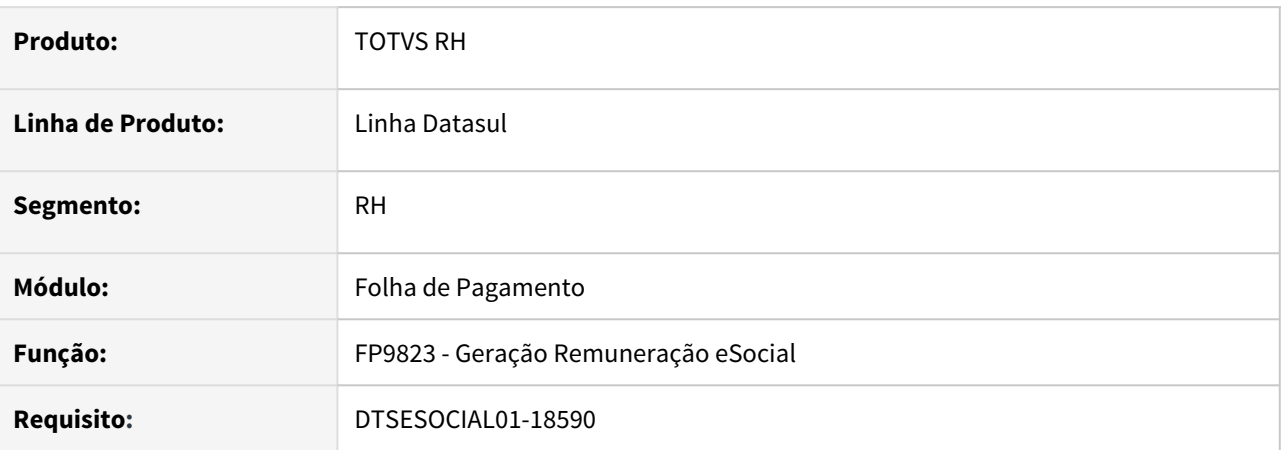

# **02. SITUAÇÃO/REQUISITO**

O programa apresenta erro progress no cálculo quando considera um evento que tenha incidência IRRF com 4 dígitos.

### **03. SOLUÇÃO**

O programa foi corrigido para considerar a incidência com 4 dígitos e não apresentar erro.

# DTSESOCIAL01-18591 S-2200 gerando com erro se não informar treinamentos .

### **01. DADOS GERAIS**

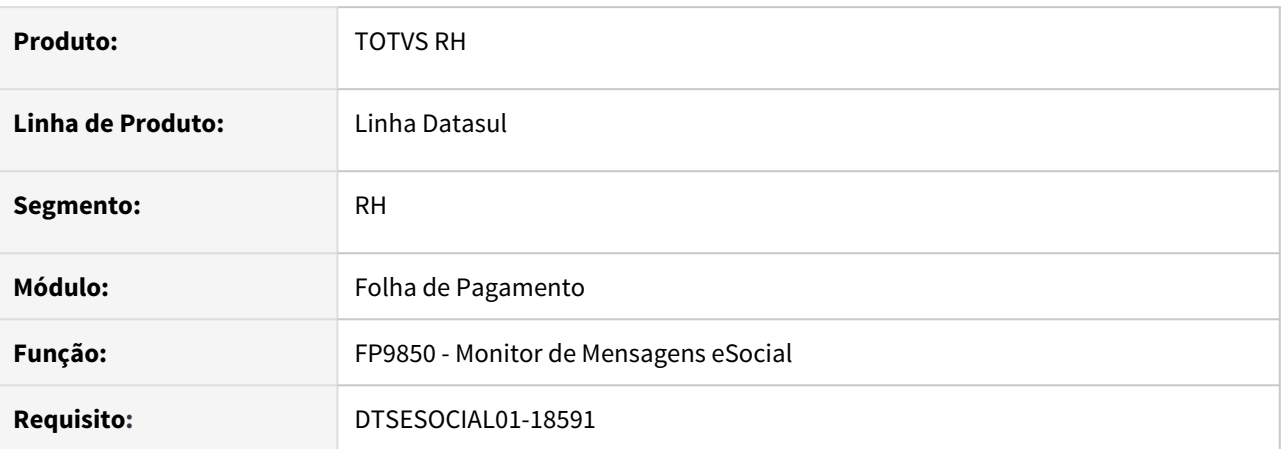

# **02. SITUAÇÃO/REQUISITO**

Ao gerar uma mensagem S-2200 utilizando o layout S-1.0, o sistema emite mensagem S-2200-300 obrigando a se cadastrar treinamentos para o funcionário.

## **03. SOLUÇÃO**

O programa foi ajustado para não obrigar a cadastrar os treinamentos, pois não são obrigatórios na mensagem S-2200.

DTSESOCIAL01-18592 FP1500 - abrindo tela de alerta de admissão preliminar quando está incluindo funcionário.

#### **01. DADOS GERAIS**

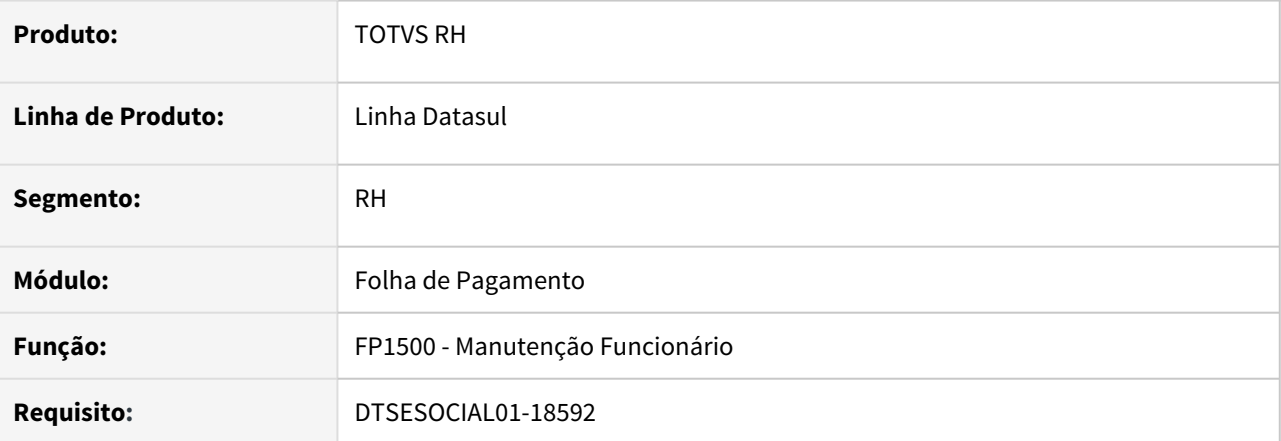

# **02. SITUAÇÃO/REQUISITO**

Ao passar (tab) pelo campo Estabelecimento é emitida a mensagem de pergunta – 57118 - Admissão Preliminar encontrada para o estabelecimento - Deseja buscar alguma admissão preliminar? Mesmo respondendo não, ao passar pelo campo novamente e mensagem é emitida novamente.

## **03. SOLUÇÃO**

O programa foi ajustado para que quando o usuário responda "NÂO" na primeira vez o programa não emite mais a mensagem e não verifica as admissões preliminares existentes no estabelecimento. A emissão da mensagem é restaurada depois de salvar alguma inclusão/alteração ou cancelar a transação

# DTSESOCIAL01-18728 DT FP9824 - Situações encontradas na automação pacote 21/05/2021.

#### **01. DADOS GERAIS**

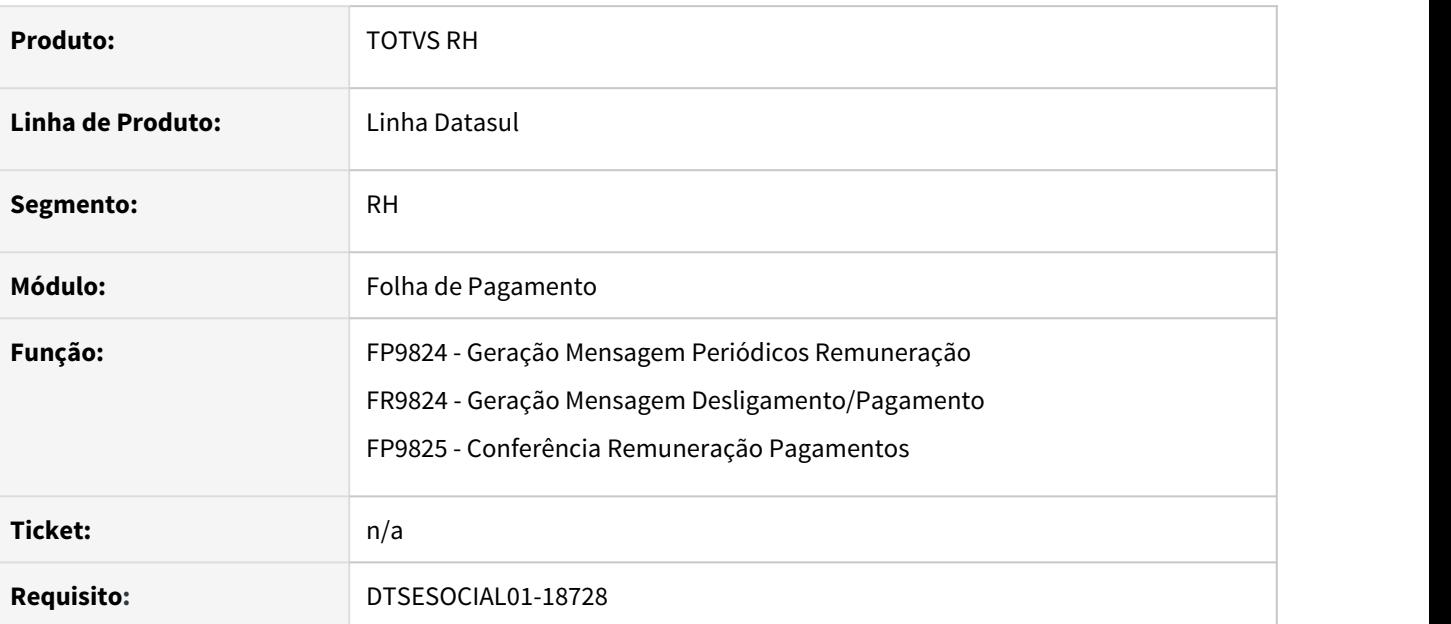

## **02. SITUAÇÃO/REQUISITO**

FP9824/FR9824 e FP9825 – não apresentam o nome e CPF do funcionário ao mostrar os erros do cálculo/ conferência.

## **03. SOLUÇÃO**

Correção na API que gera os erros para que apresente o nome e CPF do funcionário ao mostrar os erros do cálculo/conferencia.

# DTSESOCIAL01-18754 Esocial SST FP9826 - Sincronizar - Envio de Mensagens

#### **01. DADOS GERAIS**

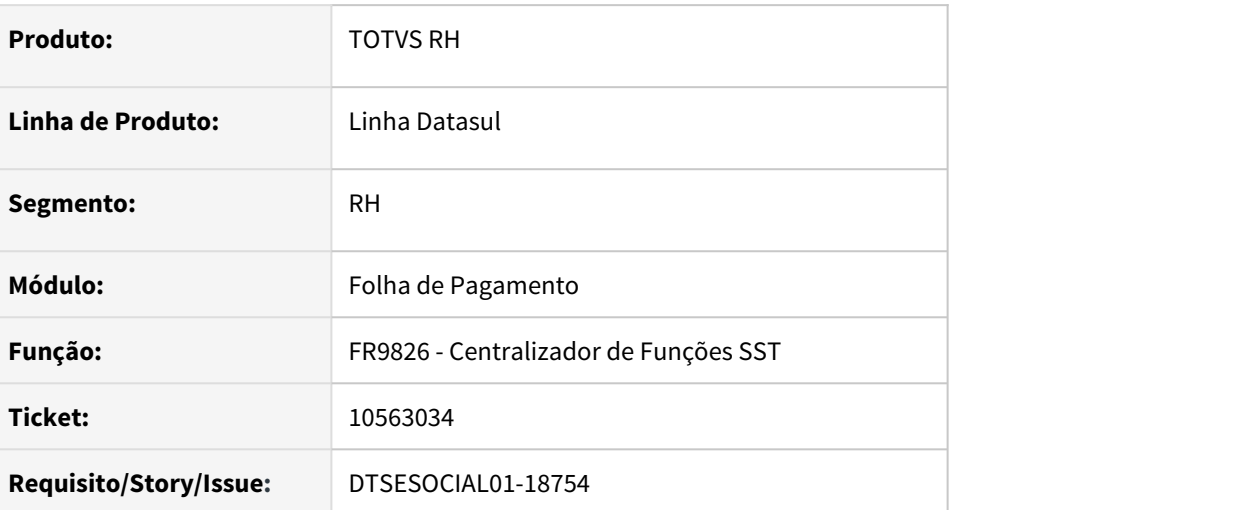

## **02. SITUAÇÃO/REQUISITO**

Ao sincronizar uma mensagem SST não está processando nenhuma mensagem.

### **03. SOLUÇÃO**

Corrigido fp9826 para quando criar mensagem de SST gravar no campo origem da mensagem conforme informado no fp0560 botão eSocial pasta carga retângulo SST.

E quando sincronizar a mensagem de SST verificar tipo da carga informado no fp0560.

DTSESOCIAL01-18803 - Não gera a tag infoComplCont referente ao CBO no S-1200 de autônomo cujo não foi enviado o S-2300.

#### **01. DADOS GERAIS**

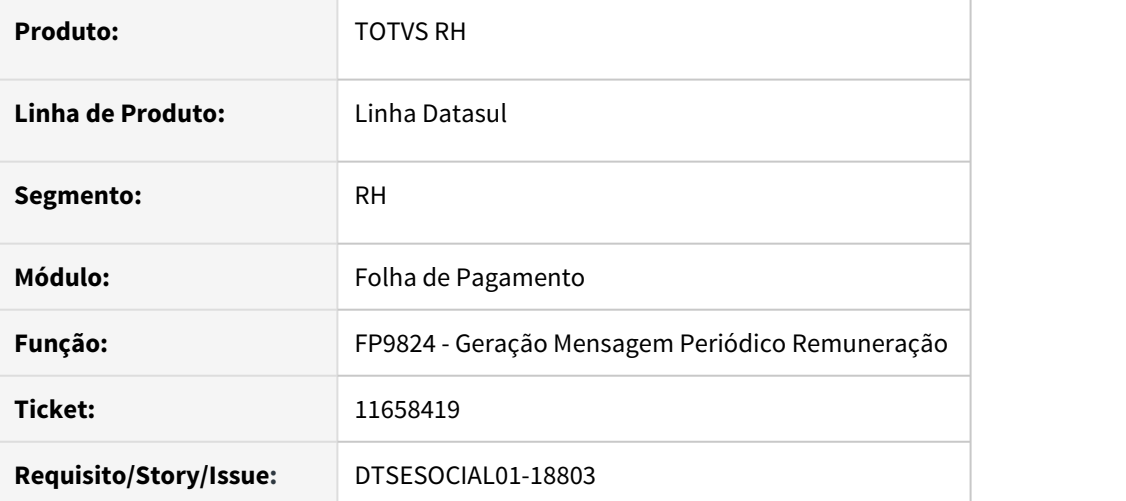

#### **02. SITUAÇÃO/REQUISITO**

Ao gerar um pagamento para autônomo que não tem o S-2300 enviado, não está gerando o bloco "infoComplCont" no xml do S-1200.

#### **03. SOLUÇÃO**

Foi ajustado o programa para gerar corretamente o bloco "infoComplCont" no S-1200 de autônomo quando o mesmo não tem o S-2300 enviado.
## DTSESOCIAL01-18883 Perfomance do programa FP9895 para ativar o middleware

#### **01. DADOS GERAIS**

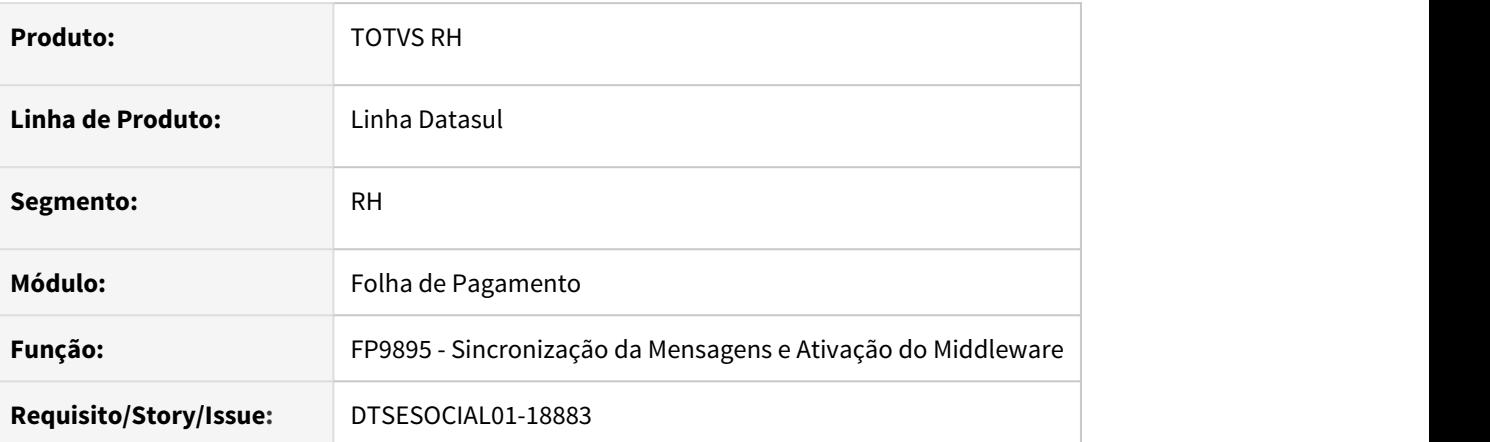

## **02. SITUAÇÃO/REQUISITO**

Ao ativar o middleware no programa FP9895 está travando e demorando.

## **03. SOLUÇÃO**

Ajustado programa fp9895 não lendo mensagens com status que não seja necessário, assim melhorando a performance na ativação do middleware

# 3.12.3 Gestão de Pessoal - Manutenção - 12.1.33

• [Cargos e Salários - Manutenção - 12.1.33](#page-1982-0)<br>• Cargos e Salários - Manutenção - 12.1.33

## <span id="page-1982-0"></span>Cargos e Salários - Manutenção - 12.1.33

- [7560303 DTSINTEGR01-2374 DT CA0516 apresenta a mensagem "Salário proposto ultrapassa o teto da faixa](#page-1983-0) Rascunho [salarial" indevidamente.](#page-1983-0)  $\begin{array}{c}\n\bullet \text{ Rascunho} \\
\bullet \text{ 1} \text{ 1} \$ 
	- [9048236 DTSINTEGR01-1234 DT CA0516 Emite Bloqueio: Nível Salarial do Cargo Destino é Inferior ao Nível](#page-1984-0) [Salarial do Cargo Atual \(Grade\)](#page-1984-0)
	- [11317223 DTSINTEGR01-2649 DT CA0524 Não relaciona a tabela salarial ao funcionário](#page-1985-0)
	- [11883263 DTSINTEGR01-2872 DT CA0530 Data de admissão mostrando data de hoje e campo](#page-1987-0) [estabelecimento final está sendo inicializado em branco](#page-1987-0)

<span id="page-1983-0"></span>7560303 DTSINTEGR01-2374 DT CA0516 apresenta a mensagem "Salário proposto ultrapassa o teto da faixa salarial" indevidamente.

## **01. DADOS GERAIS**

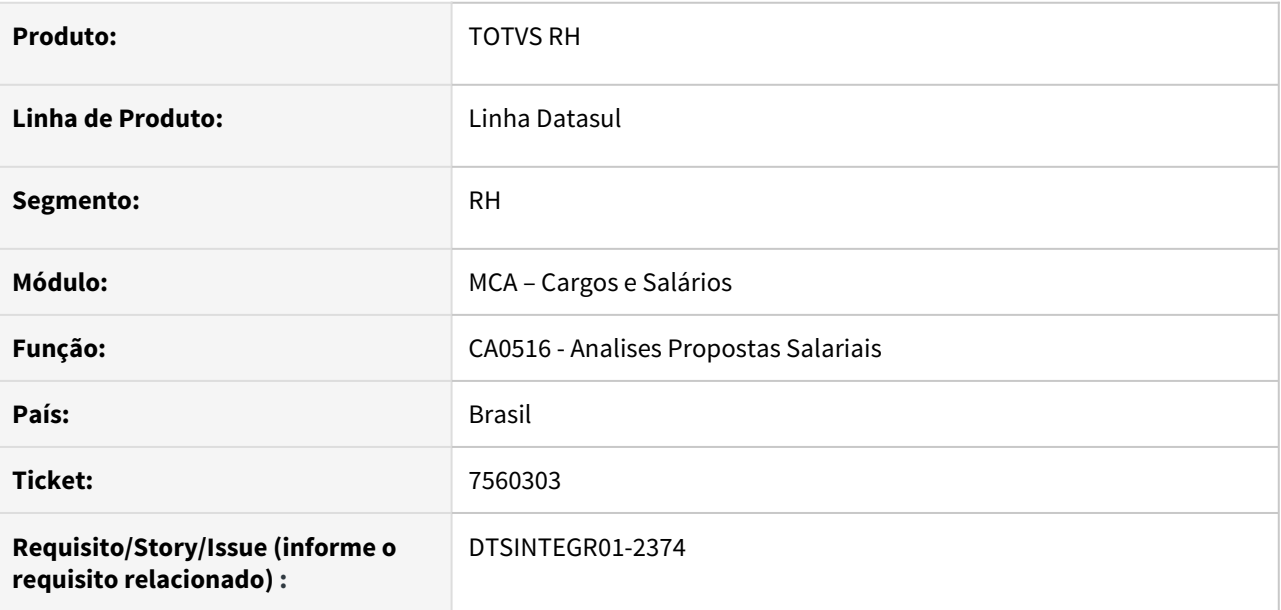

#### **02. SITUAÇÃO/REQUISITO**

O CA0516 está bloqueando uma proposta salarial, apresentando a seguinte mensagem: **"Salário proposto ultrapassa o teto da faixa salarial"**, porém no **CA0016 - Manutenção Proposta Salarial** e **CA0011 - Manutenção Tabela Salarial Mês** a faixa está correta.

#### **03. SOLUÇÃO**

Ajustado o programa para que não realize o bloqueio indevidamente.

<span id="page-1984-0"></span>9048236 DTSINTEGR01-1234 DT CA0516 Emite Bloqueio: Nível Salarial do Cargo Destino é Inferior ao Nível Salarial do Cargo Atual (Grade)

#### **01. DADOS GERAIS**

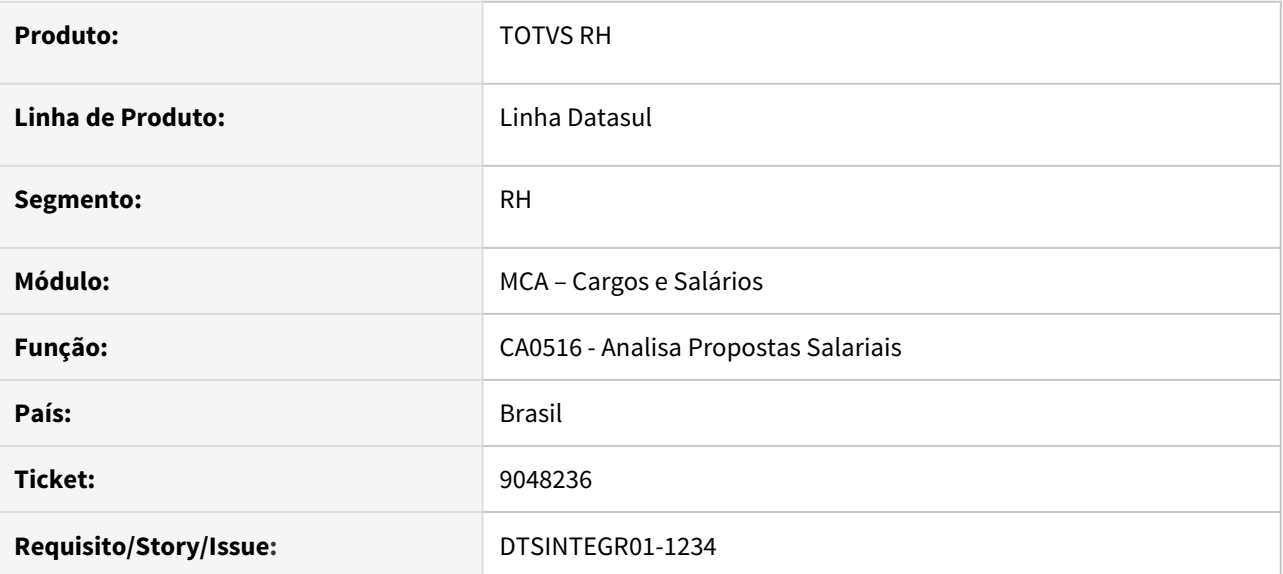

#### **02. SITUAÇÃO/REQUISITO**

Quando é proposta uma alteração de cargo, onde o novo cargo está em uma tabela diferente e possui nível abaixo do cargo atual, ocorre o bloqueio da proposta salarial no programa **CA0516** com a seguinte mensagem:

#### **Motivo Bloqueio: Nível Salarial do Cargo Destino é Inferior ao Nível Salarial do Cargo Atual (Grade).**

Sendo que, a tabela salarial de destino é diferente, tem escalas superiores e o salário proposto é igual ao atual.

## **03. SOLUÇÃO**

Ajustada a **validação do bloqueio** em relação ao nível da tabela salarial para ser disparada, somente se o cargo de origem e de destino tiverem a mesma tabela salarial.

#### <span id="page-1985-0"></span>11317223 DTSINTEGR01-2649 DT CA0524 Não relaciona a tabela salarial ao funcionário

#### **01. DADOS GERAIS**

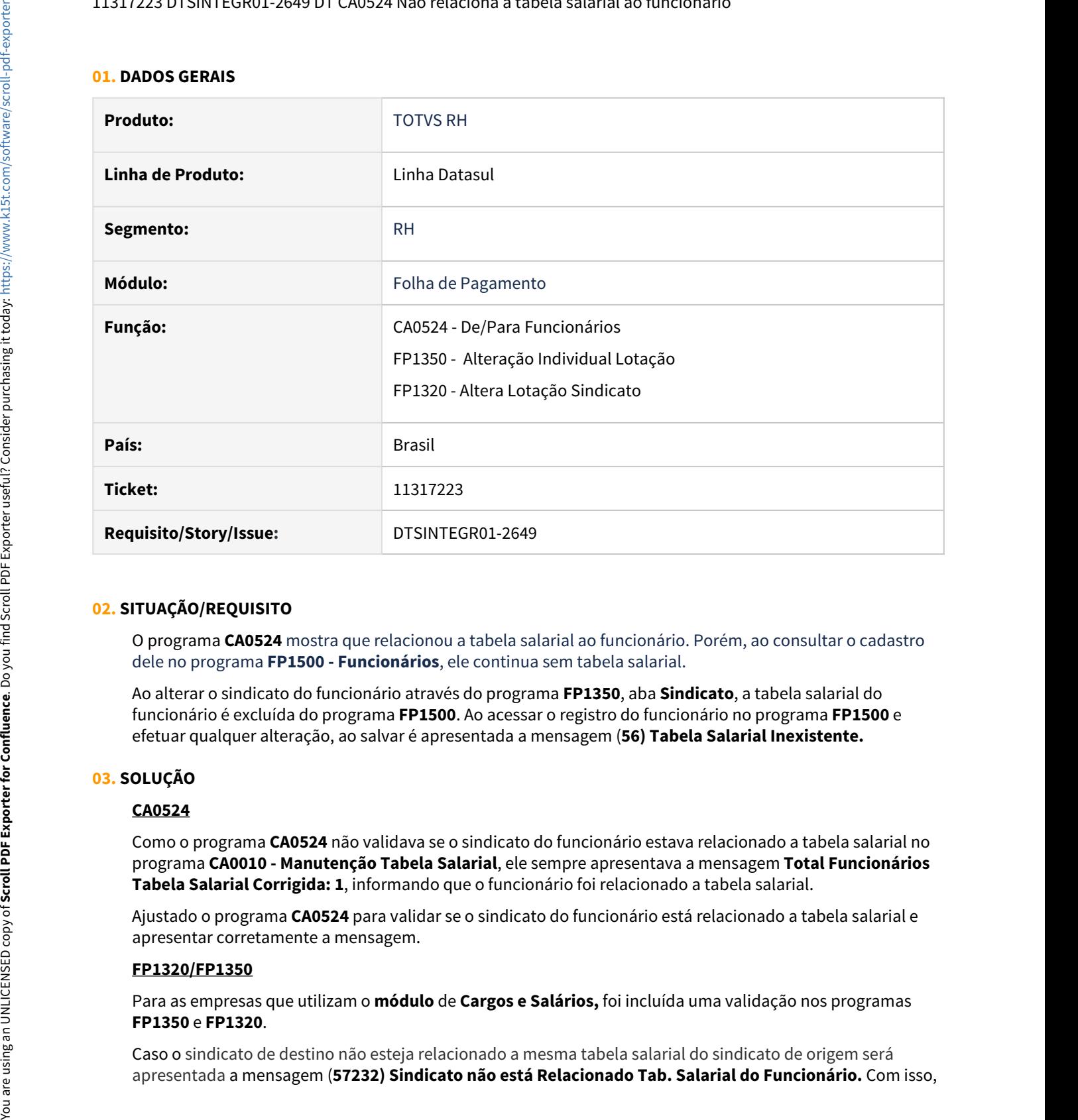

#### **02. SITUAÇÃO/REQUISITO**

O programa **CA0524** mostra que relacionou a tabela salarial ao funcionário. Porém, ao consultar o cadastro dele no programa **FP1500 - Funcionários**, ele continua sem tabela salarial.

Ao alterar o sindicato do funcionário através do programa **FP1350**, aba **Sindicato**, a tabela salarial do funcionário é excluída do programa **FP1500**. Ao acessar o registro do funcionário no programa **FP1500** e efetuar qualquer alteração, ao salvar é apresentada a mensagem (**56) Tabela Salarial Inexistente.**

#### **03. SOLUÇÃO**

#### **CA0524**

Como o programa **CA0524** não validava se o sindicato do funcionário estava relacionado a tabela salarial no programa **CA0010 - Manutenção Tabela Salarial**, ele sempre apresentava a mensagem **Total Funcionários Tabela Salarial Corrigida: 1**, informando que o funcionário foi relacionado a tabela salarial.

Ajustado o programa **CA0524** para validar se o sindicato do funcionário está relacionado a tabela salarial e apresentar corretamente a mensagem.

#### **FP1320/FP1350**

Para as empresas que utilizam o **módulo** de **Cargos e Salários,** foi incluída uma validação nos programas **FP1350** e **FP1320**.

Caso o sindicato de destino não esteja relacionado a mesma tabela salarial do sindicato de origem será

a ação será impedida e o usuário deverá informar o sindicato de destino no programa **CA0010** para efetivar a troca de sindicato do funcionário.

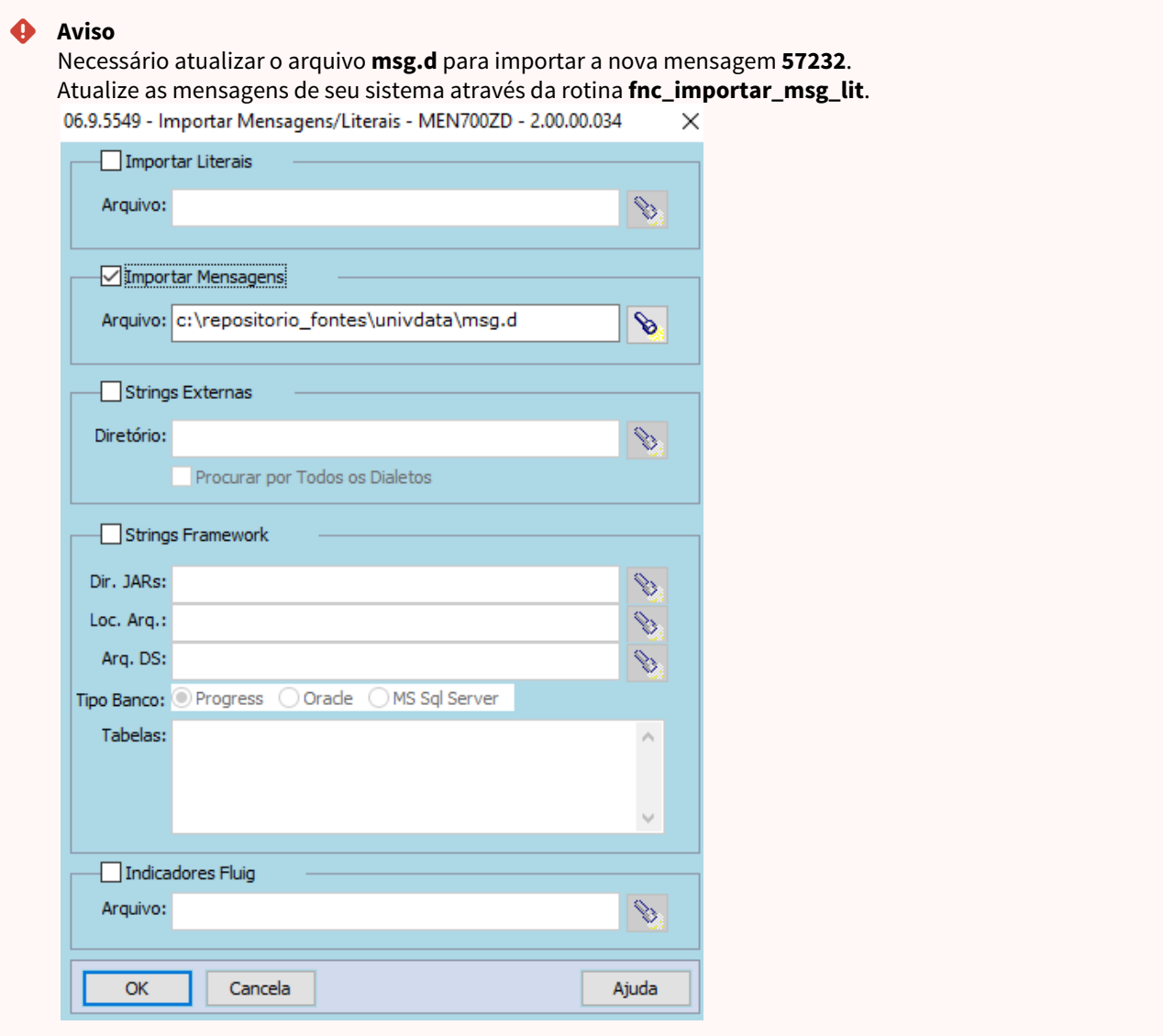

<span id="page-1987-0"></span>11883263 DTSINTEGR01-2872 DT CA0530 - Data de admissão mostrando data de hoje e campo estabelecimento final está sendo inicializado em branco

## **01. DADOS GERAIS**

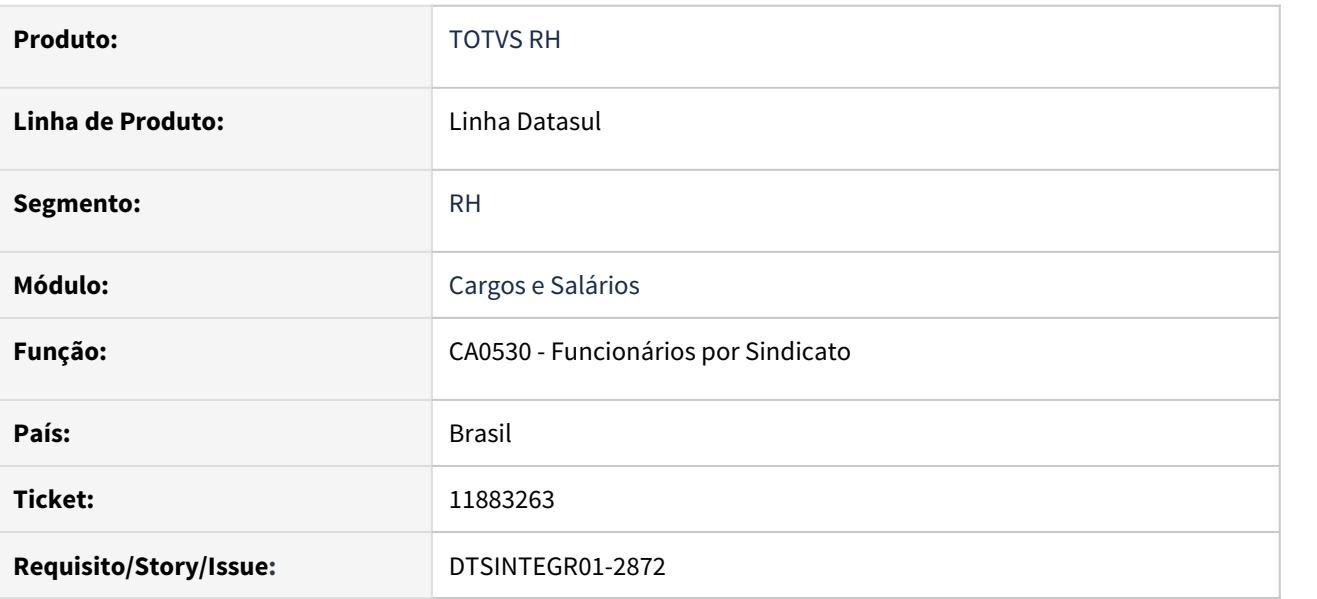

## **02. SITUAÇÃO/REQUISITO**

O campo Estabelecimento Final da pasta de Seleção é inicializado em branco e o campo Data de Admissão é apresentando com a data do dia que foi gerado indevidamente no relatório.

## **03. SOLUÇÃO**

Foram feitos ajustes para que o campo Estabelecimento Final seja inicializado com "ZZZZZ" e o campo Data de Admissão apresenta a data correta.

# 3.12.4 Responsabilidade Social - Manutenção - 12.1.33

 $\bullet$  Rascunho

- [Medicina do Trabalho Manutenção 12.1.33](#page-1989-0)<br>
 Medicina do Trabalho Manutenção 12.1.33<br>
 Segundo de Trabalho Manutenção 12.1.33
	- [Segurança do Trabalho Manutenção 12.1.33](#page-2017-0)

## <span id="page-1989-0"></span>Medicina do Trabalho - Manutenção - 12.1.33

- [9617779 DTSINTEGR01-1533 MT0728 No programa MT0728G não está gravando as situações de](#page-1990-0) Rascunho [afastamento do tipo HORAS](#page-1990-0)  $\bullet$  Rascunho
	- [10751704 DTSINTEGR01-2239 DT FP1500 Sistema está gerando Ficha Médica em duplicidade após](#page-1994-0) [admissão](#page-1994-0)
	- [10799489 DTSINTEGR01-2285 DT MT0522 O Relatório de Ficha Médica não imprime pessoa externa.](#page-1995-0)
	- [11168473 DTSINTEGR01-2460 DT Divergência entre MT0004 X MT0504 Descrição do nome do prestador de](#page-1996-0) [serviço](#page-1996-0)
	- [11434288 DRHROTDTS-205 DT No MT0030 e MT0728, os dados da Tabela 27 Procedimentos Diagnósticos](#page-1997-0) [estão desatualizados](#page-1997-0)
	- [11507054 DTSINTEGR01-2795 DT MT0726 Permite selecionar Plano de Lotação Inválido no MT0726E.](#page-1998-0)
	- [11551879 DTSINTEGR01-2658 DT MT0728 não atualiza as informações no FP1600 quando o funcionário tem](#page-1999-0) [entrada por transferência.](#page-1999-0)
	- [DTSINTEGR01-2267 DT MT0720- Lista de espera com erro no VaPara](#page-2000-0)
	- [DTSINTEGR01-2352 DT Relatório de Entrega de Exames](#page-2002-0)
	- [DTSINTEGR01-2437 DT Inclusão do Campo Data de Entrega do Exame](#page-2008-0)
	- [DTSINTEGR01-2533 DT Ajuste de Ponto EPC exclusão de atestados](#page-2010-0)
	- [DTSINTEGR-2377 DT NR07-Relatório Analítico do PCMSO](#page-2011-0)

<span id="page-1990-0"></span>9617779 DTSINTEGR01-1533 MT0728 - No programa MT0728G não está gravando as situações de afastamento do tipo HORAS

#### **01. DADOS GERAIS**

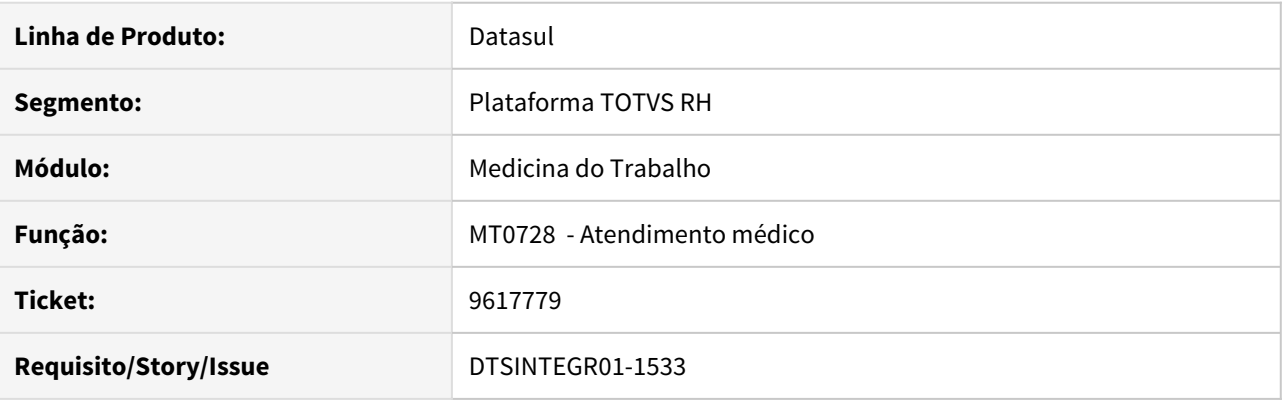

## **02. SITUAÇÃO/REQUISITO**

Não está gravando as situações de afastamento do tipo HORAS

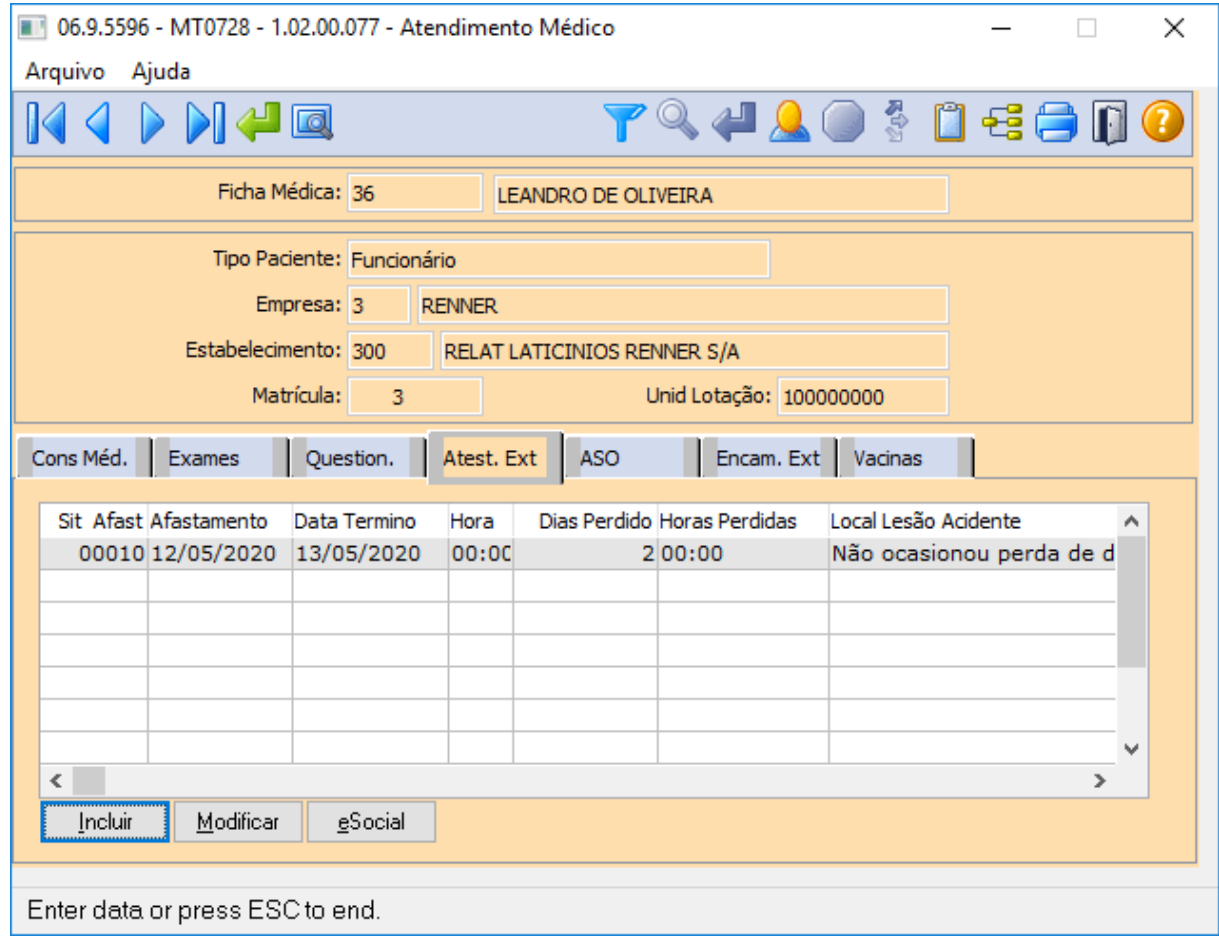

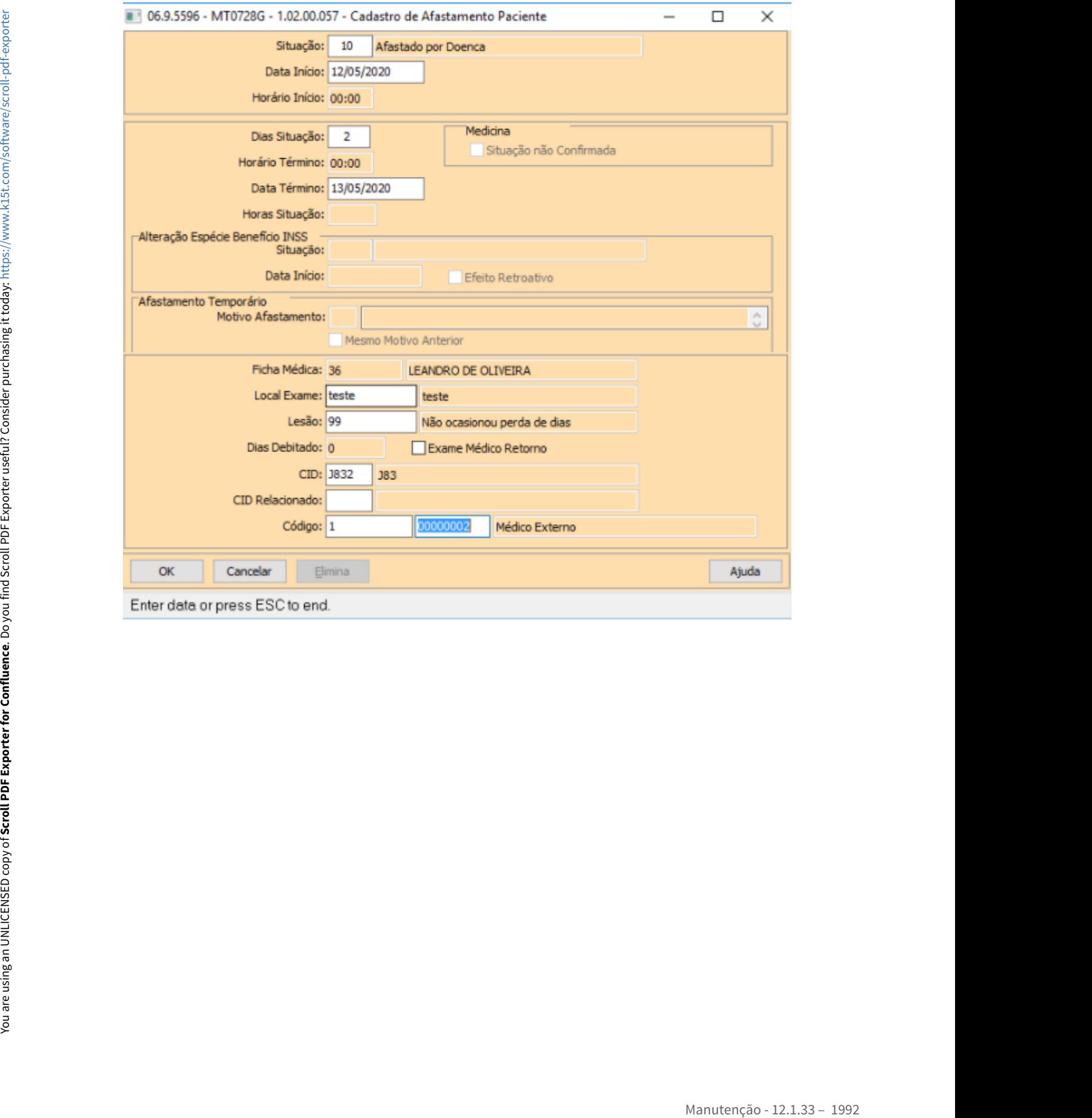

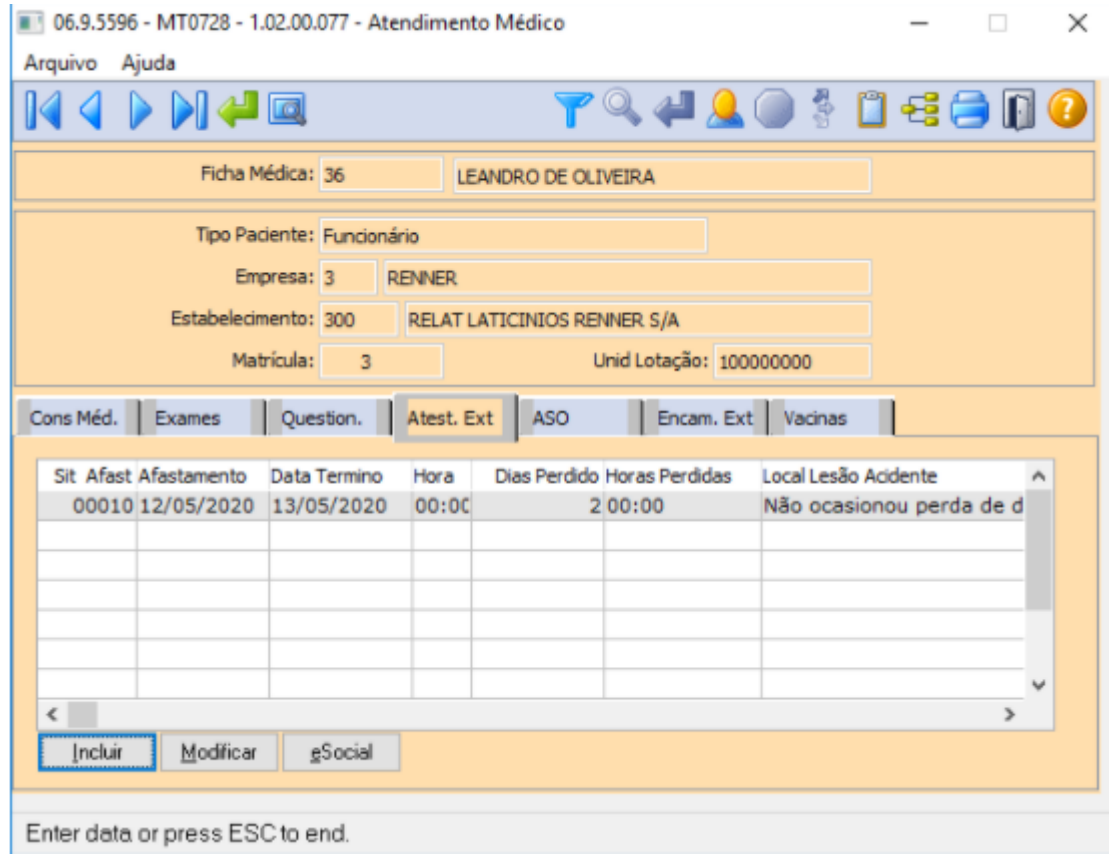

## **03. SOLUÇÃO**

Ajustado para Exibir todos os tipos de situações de afastamentos.

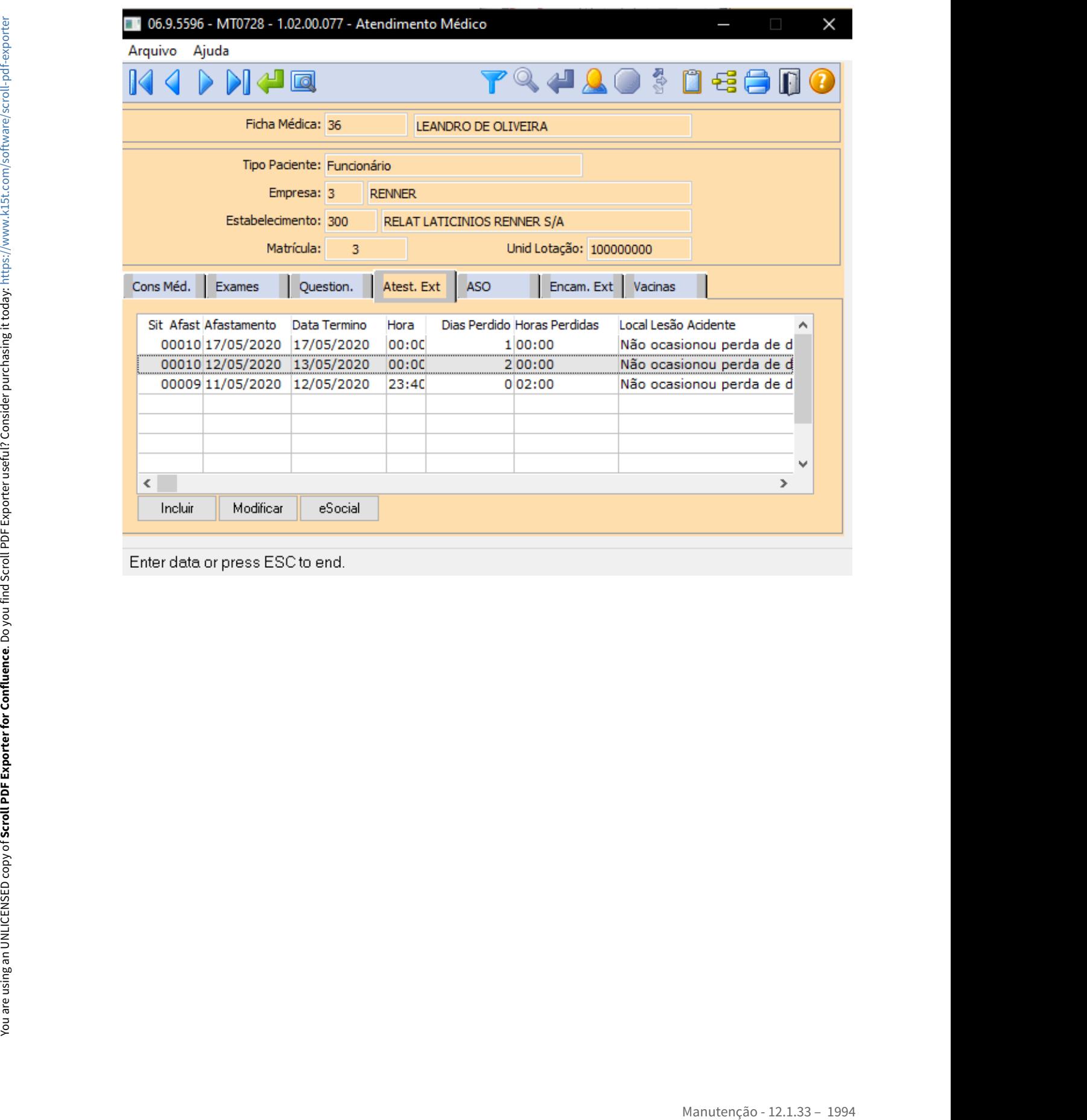

## <span id="page-1994-0"></span>10751704 DTSINTEGR01-2239 DT FP1500 - Sistema está gerando Ficha Médica em duplicidade após admissão

## **01. DADOS GERAIS**

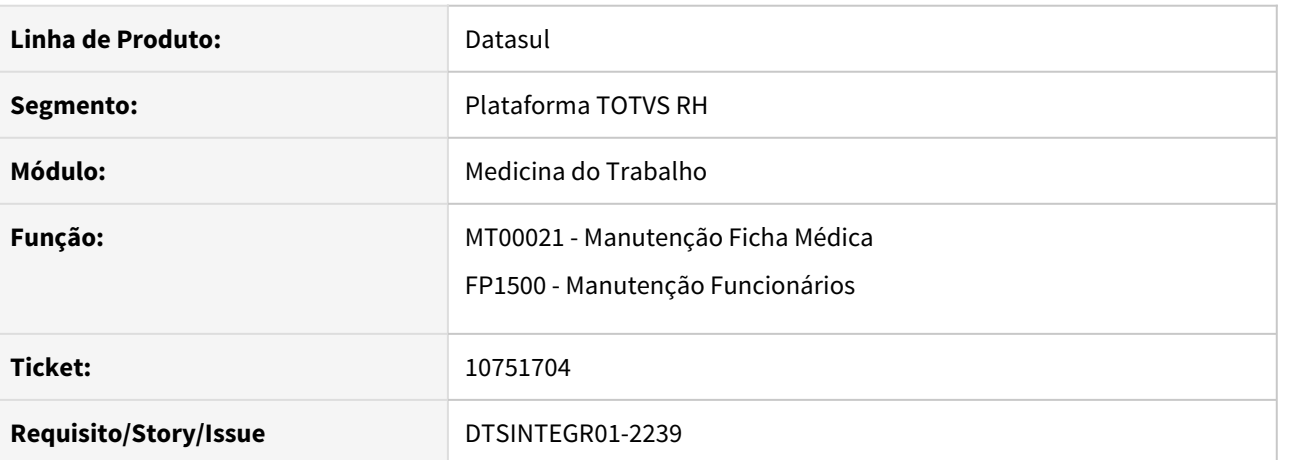

## **02. SITUAÇÃO/REQUISITO**

 Sistema está gerando Ficha Médica em duplicidade após admissão através do FP1500 - Manutenção Funcionários.

#### **03. SOLUÇÃO**

Alterada a regra de criação das fichas médicas, para não criar duas fichas médicas ao admitir um funcionário através do FP1500.

<span id="page-1995-0"></span>10799489 DTSINTEGR01-2285 DT MT0522 O Relatório de Ficha Médica não imprime pessoa externa.

#### **01. DADOS GERAIS**

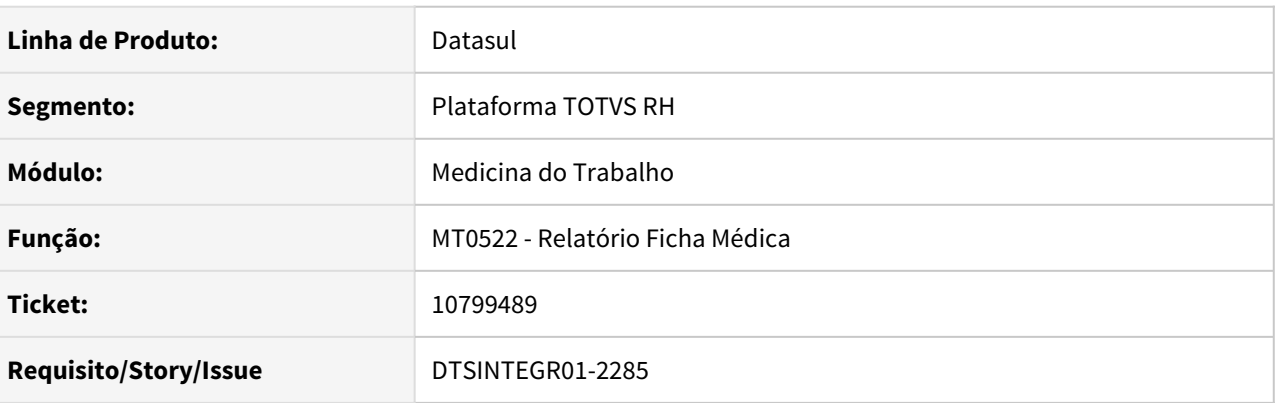

## **02. SITUAÇÃO/REQUISITO**

Ao selecionar uma ficha médica de pessoa externa no programa MT0522 – Relatório Ficha Médica, o nome do paciente não é apresentado em tela e ao executar ocorre mensagem informando que o usuário não tem permissão no estabelecimento.

## **03. SOLUÇÃO**

O programa foi corrigido para apresentar o nome do paciente em tela e não emitir a mensagem de inconsistência. Neste caso, como a pessoa externa não possui relacionamento com Empresa/Estabelecimento, o controle de acesso de usuário por estabelecimento foi inativado. Para os demais tipos de ficha médica a segurança não foi alterada

<span id="page-1996-0"></span>11168473 DTSINTEGR01-2460 DT Divergência entre MT0004 X MT0504 - Descrição do nome do prestador de serviço

#### **01. DADOS GERAIS**

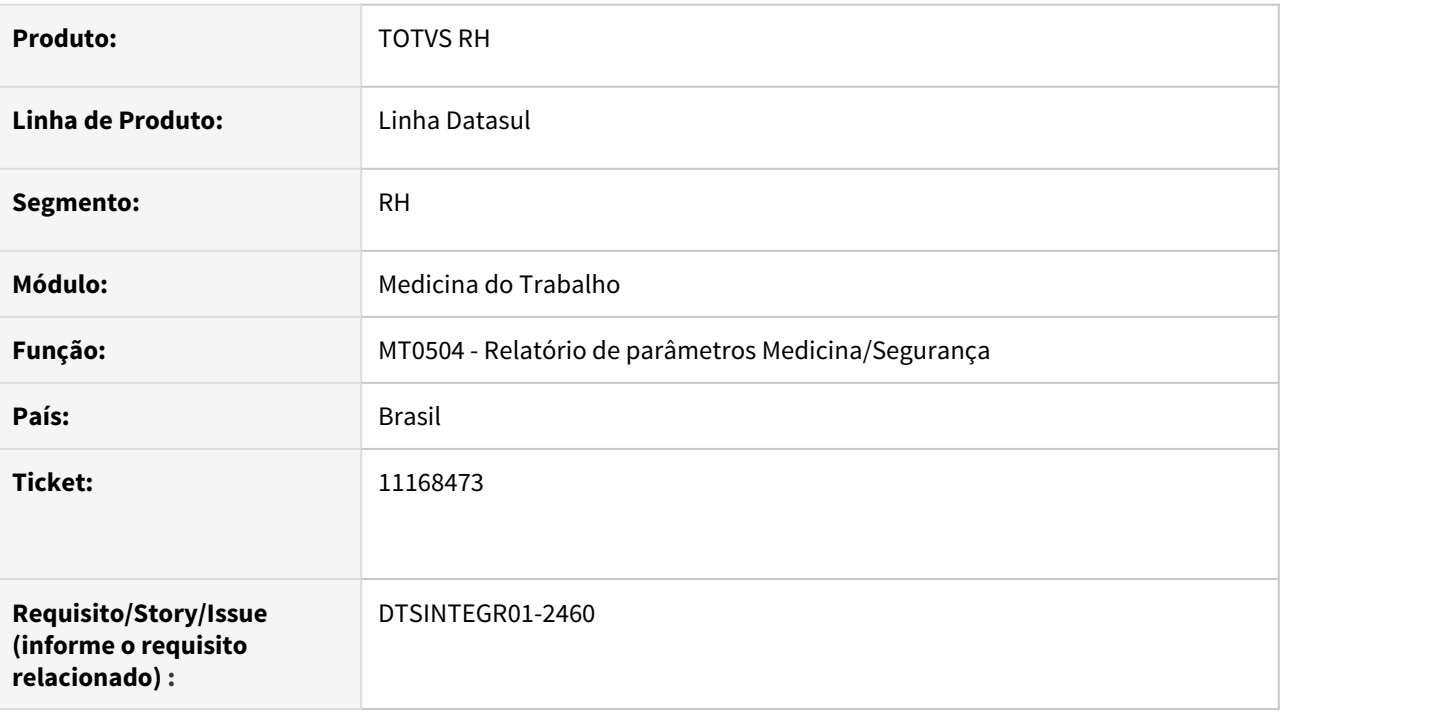

## **02. SITUAÇÃO/REQUISITO**

 Na emissão do relatório MT0504 referente aos parâmetros MT0004 a informação de prestador não está de acordo com cadastrada no programa.

## **03. SOLUÇÃO**

Corrigido o programa MT0504 para que a informação de prestador fique de acordo com o que foi cadastrado no MT0004.

<span id="page-1997-0"></span>11434288 DRHROTDTS-205 DT No MT0030 e MT0728, os dados da Tabela 27 - Procedimentos Diagnósticos estão desatualizados

#### **01. DADOS GERAIS**

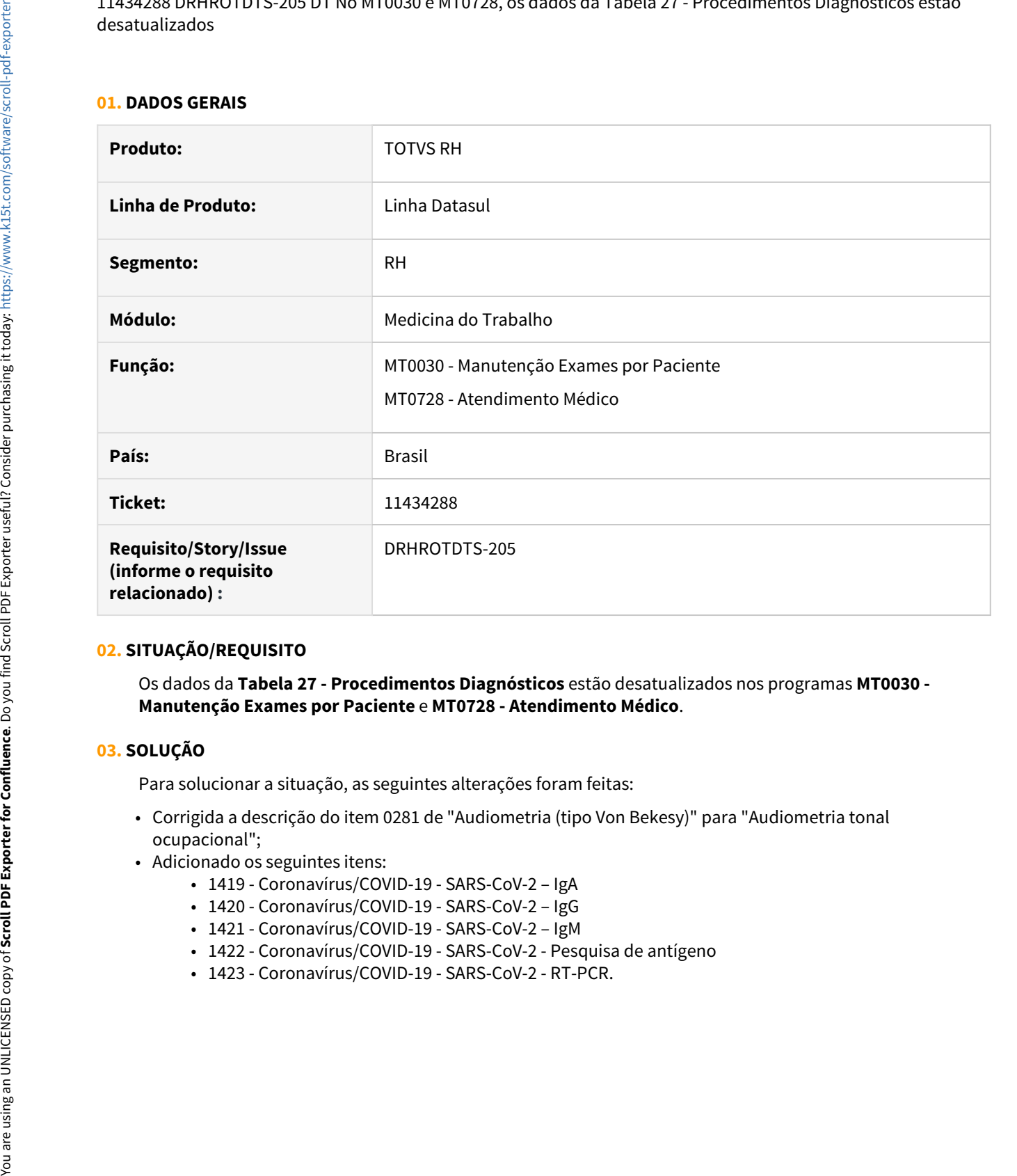

#### **02. SITUAÇÃO/REQUISITO**

Os dados da **Tabela 27 - Procedimentos Diagnósticos** estão desatualizados nos programas **MT0030 - Manutenção Exames por Paciente** e **MT0728 - Atendimento Médico**.

#### **03. SOLUÇÃO**

Para solucionar a situação, as seguintes alterações foram feitas:

- Corrigida a descrição do item 0281 de "Audiometria (tipo Von Bekesy)" para "Audiometria tonal ocupacional";
- Adicionado os seguintes itens:
	- 1419 Coronavírus/COVID-19 SARS-CoV-2 IgA
	- 1420 Coronavírus/COVID-19 SARS-CoV-2 IgG
	- 1421 Coronavírus/COVID-19 SARS-CoV-2 IgM
	- 1422 Coronavírus/COVID-19 SARS-CoV-2 Pesquisa de antígeno
	-

<span id="page-1998-0"></span>11507054 DTSINTEGR01-2795 DT MT0726 Permite selecionar Plano de Lotação Inválido no MT0726E.

## **01. DADOS GERAIS**

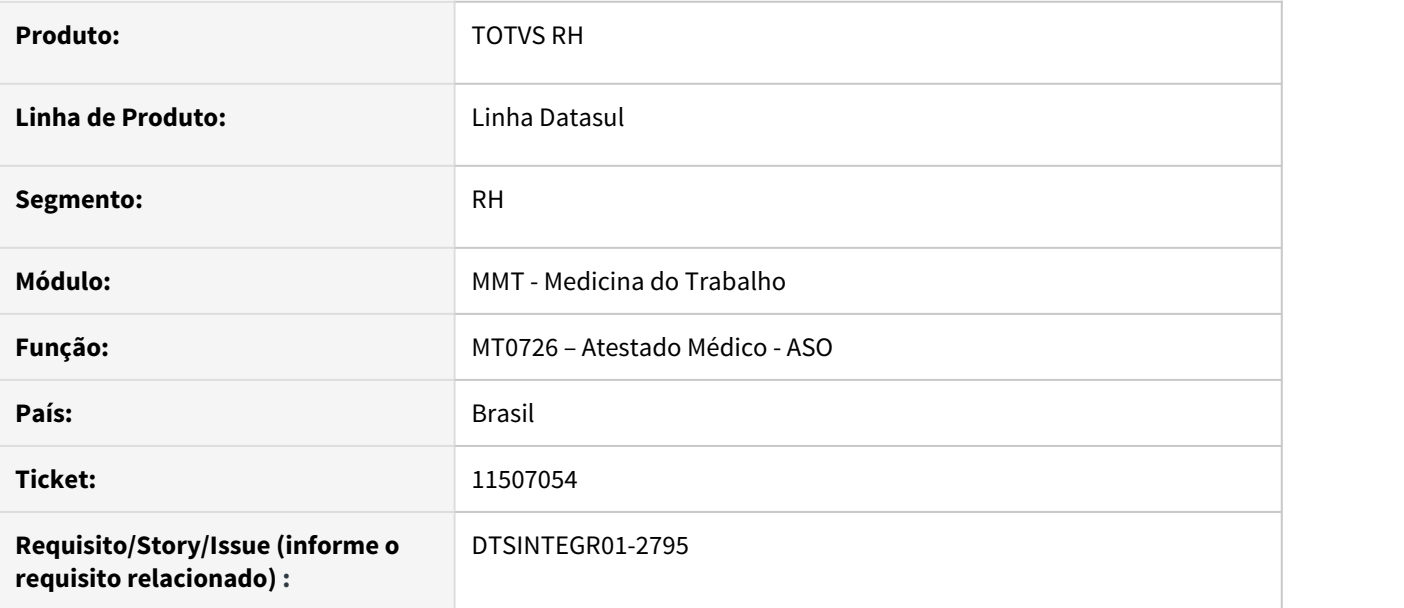

#### **02. SITUAÇÃO/REQUISITO**

Ao Selecionar a opção **Mudança de Função**, é aberto o **MT0726E** e ao clicar no campo **Plano Lotação** o zoom apresenta **todos os planos de lotação**, independente destes estarem válidos para o estabelecimento selecionado.

## **03. SOLUÇÃO**

 Ajustado o programa para que quando houver um estabelecimento já definido, o zoom do campo **Plano Lotação no MT0726E** apresente apenas os planos de lotação válidos para a empresa e estabelecimento destino. <span id="page-1999-0"></span>11551879 DTSINTEGR01-2658 DT MT0728 não atualiza as informações no FP1600 quando o funcionário tem entrada por transferência.

#### **01. DADOS GERAIS**

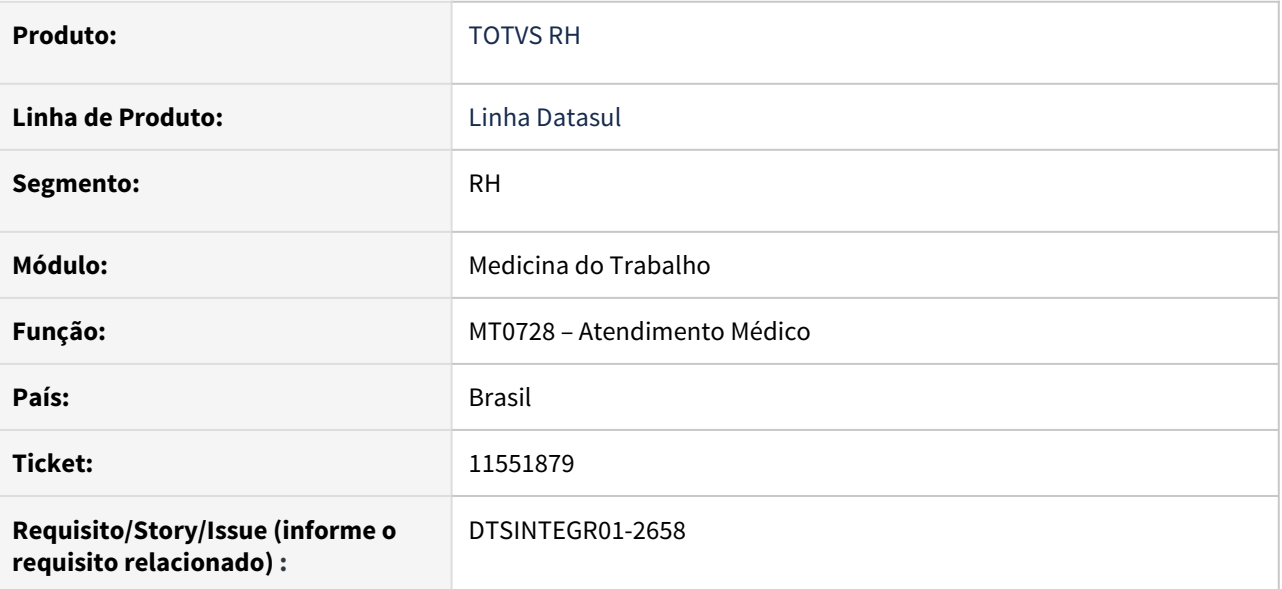

## **02. SITUAÇÃO/REQUISITO**

A situação ocorre no cenário abaixo:

- O funcionário possui um afastamento, e posterior ao afastamento, este funcionário é transferido para outra estabelecimento.
- Após a transferência realizada, ao **alterar as informações sobre o Atestado Externo** do funcionário no **MT0728** as alterações **não estão sendo atualizadas no FP1600** - **Manutenção de Histórico de Situações**.

#### **03. SOLUÇÃO**

Ajustado o programa para que mesmo com a situação de entrada por transferência, as alterações realizadas no MT0728 sejam replicadas para o FP1600.

### <span id="page-2000-0"></span>DTSINTEGR01-2267 DT MT0720- Lista de espera com erro no VaPara

#### **01. DADOS GERAIS**

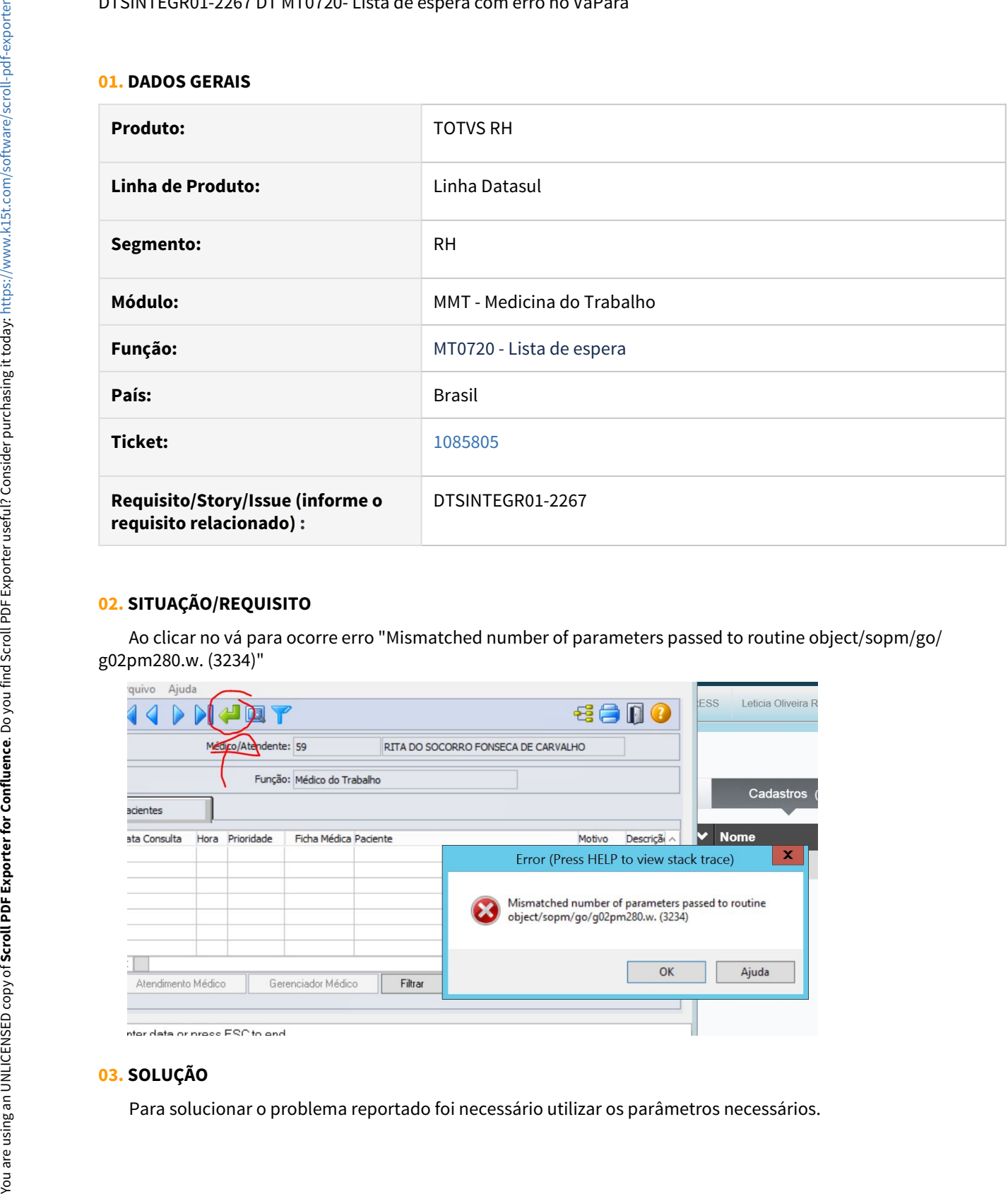

## **02. SITUAÇÃO/REQUISITO**

 Ao clicar no vá para ocorre erro "Mismatched number of parameters passed to routine object/sopm/go/ g02pm280.w. (3234)"

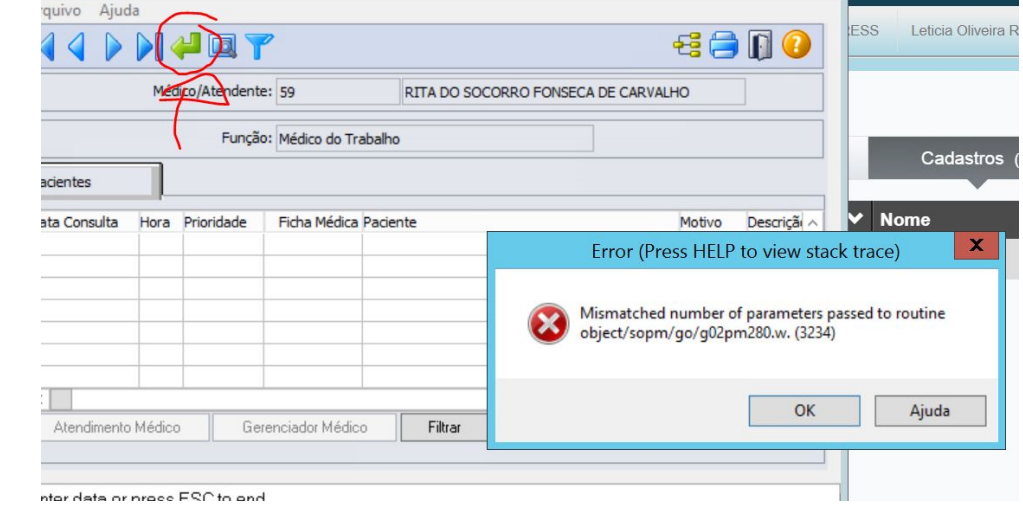

#### **03. SOLUÇÃO**

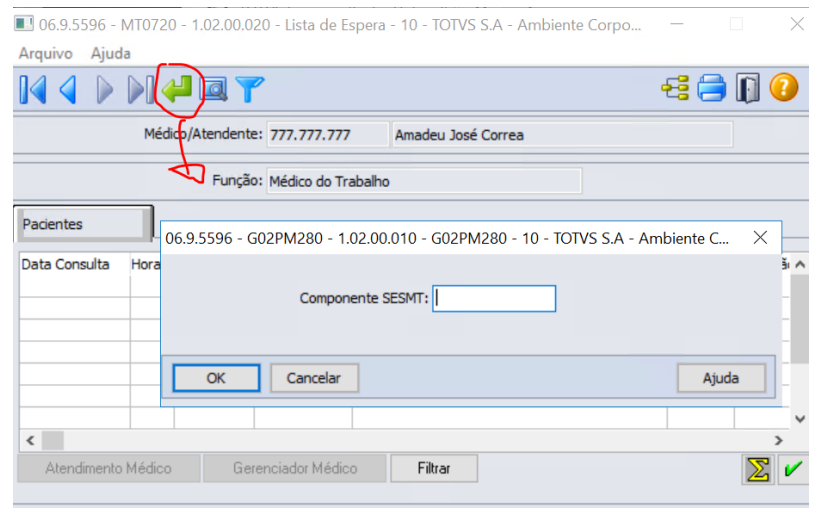

#### **04. DEMAIS INFORMAÇÕES**

Não se aplica

#### **05. ASSUNTOS RELACIONADOS**

• Não se aplica

#### <span id="page-2002-0"></span>DTSINTEGR01-2352 DT Relatório de Entrega de Exames

#### **01. DADOS GERAIS**

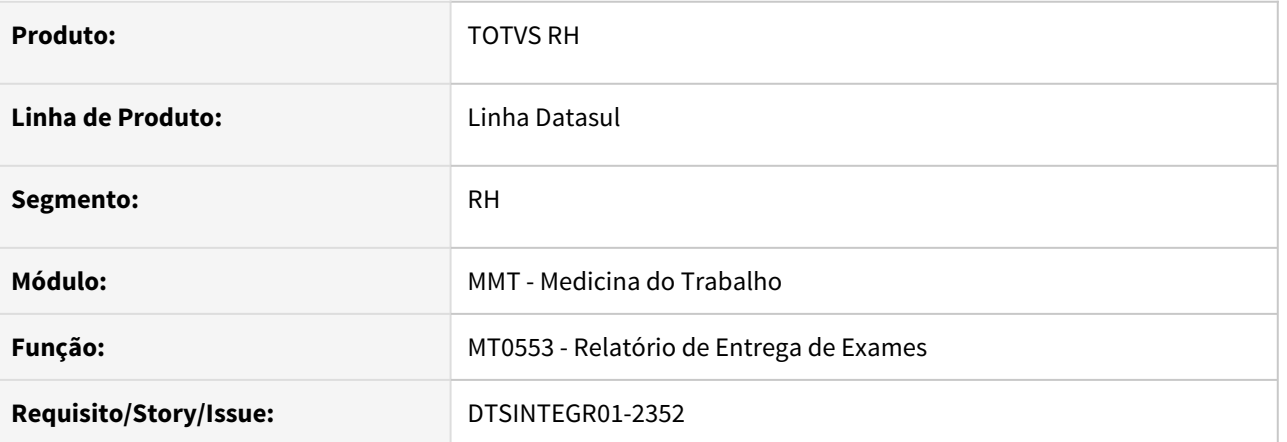

## **02. SITUAÇÃO/REQUISITO**

Disponibilizar um novo relatório que permita o usuário emitir um recibo de entrega de exames complementares.

#### **03. SOLUÇÃO**

Foi criado novo relatório para permitir que o usuário emita o recibo de entrega de exames, com modelo personalizável via RS0795.

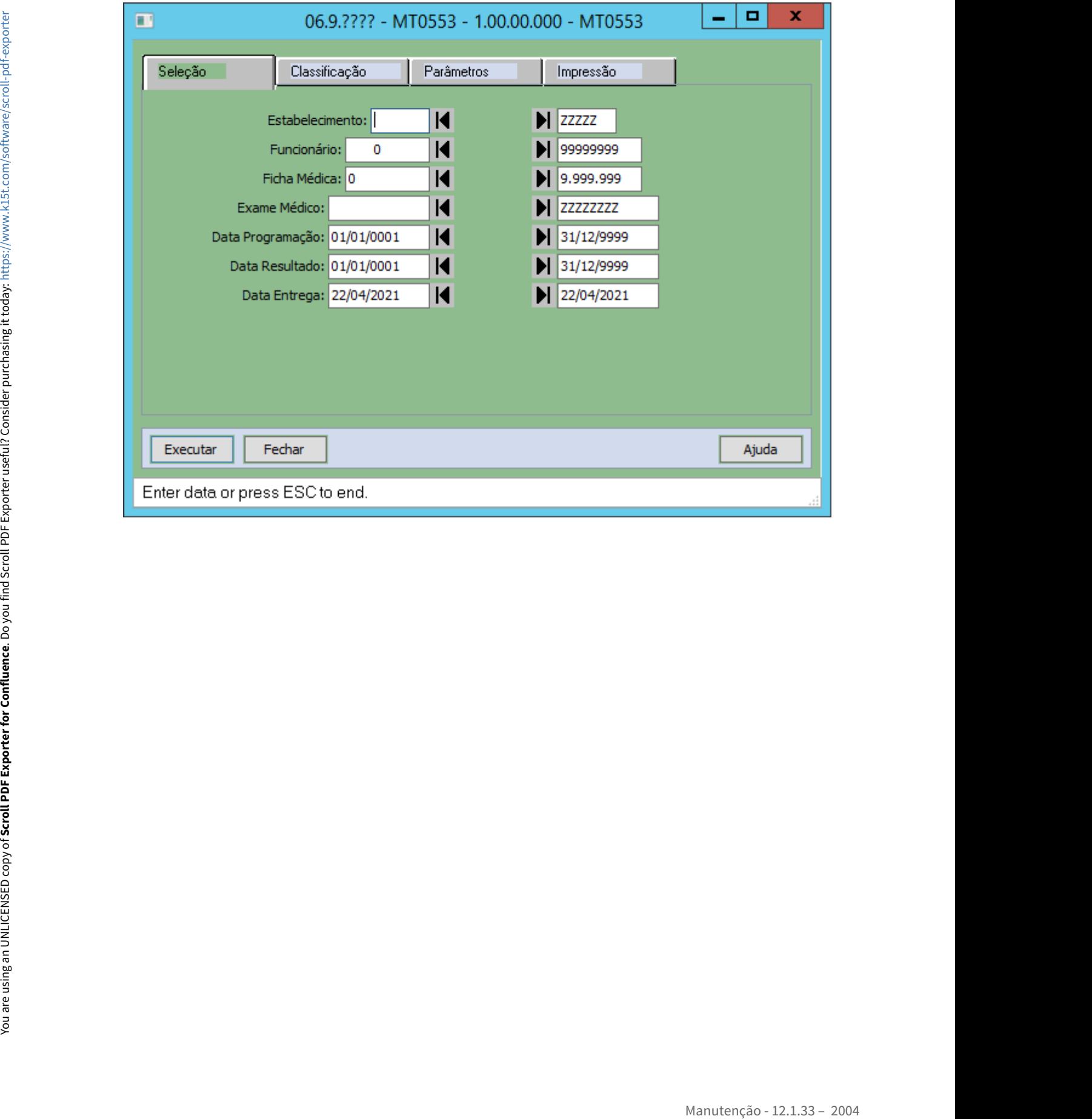

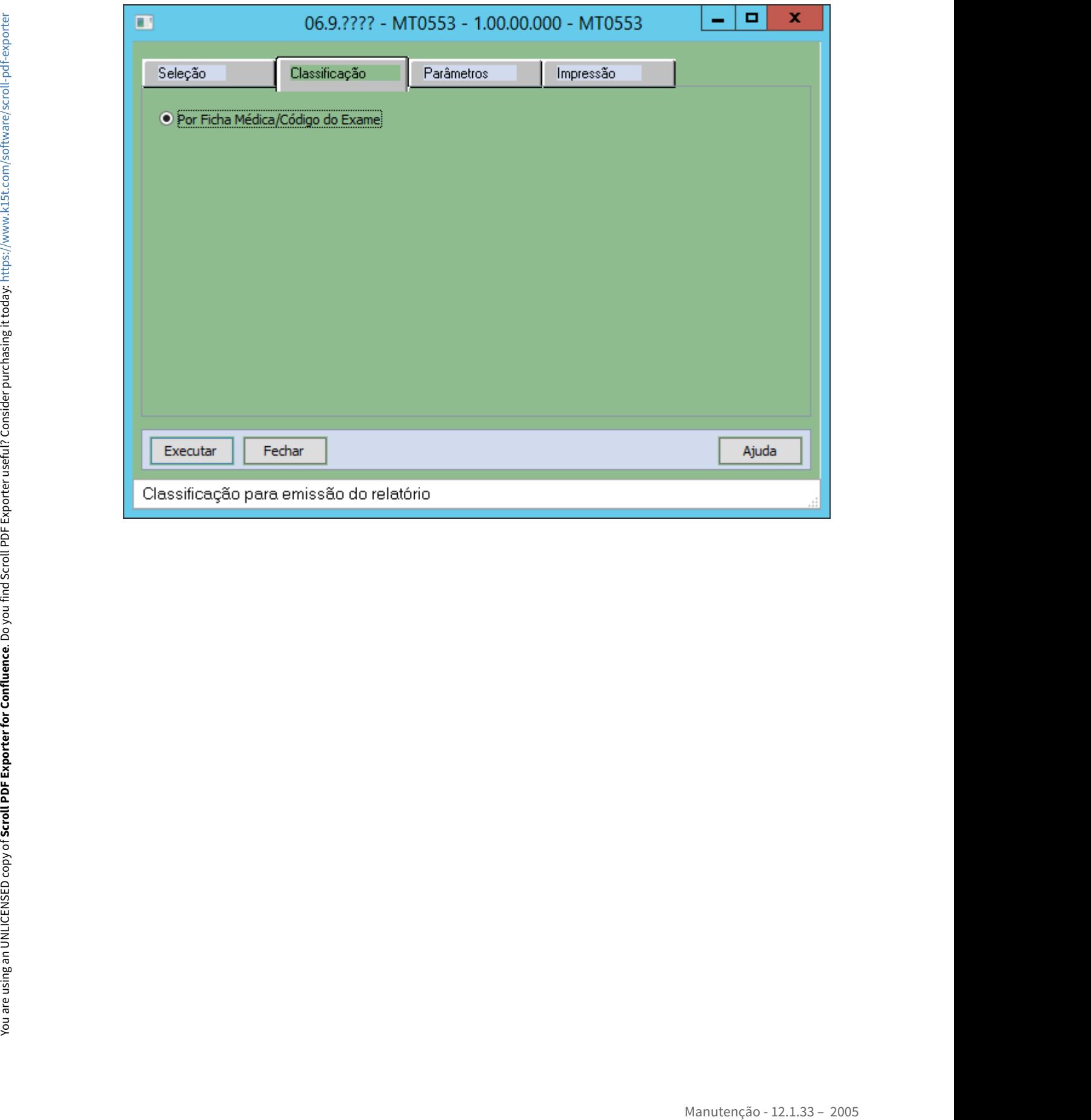

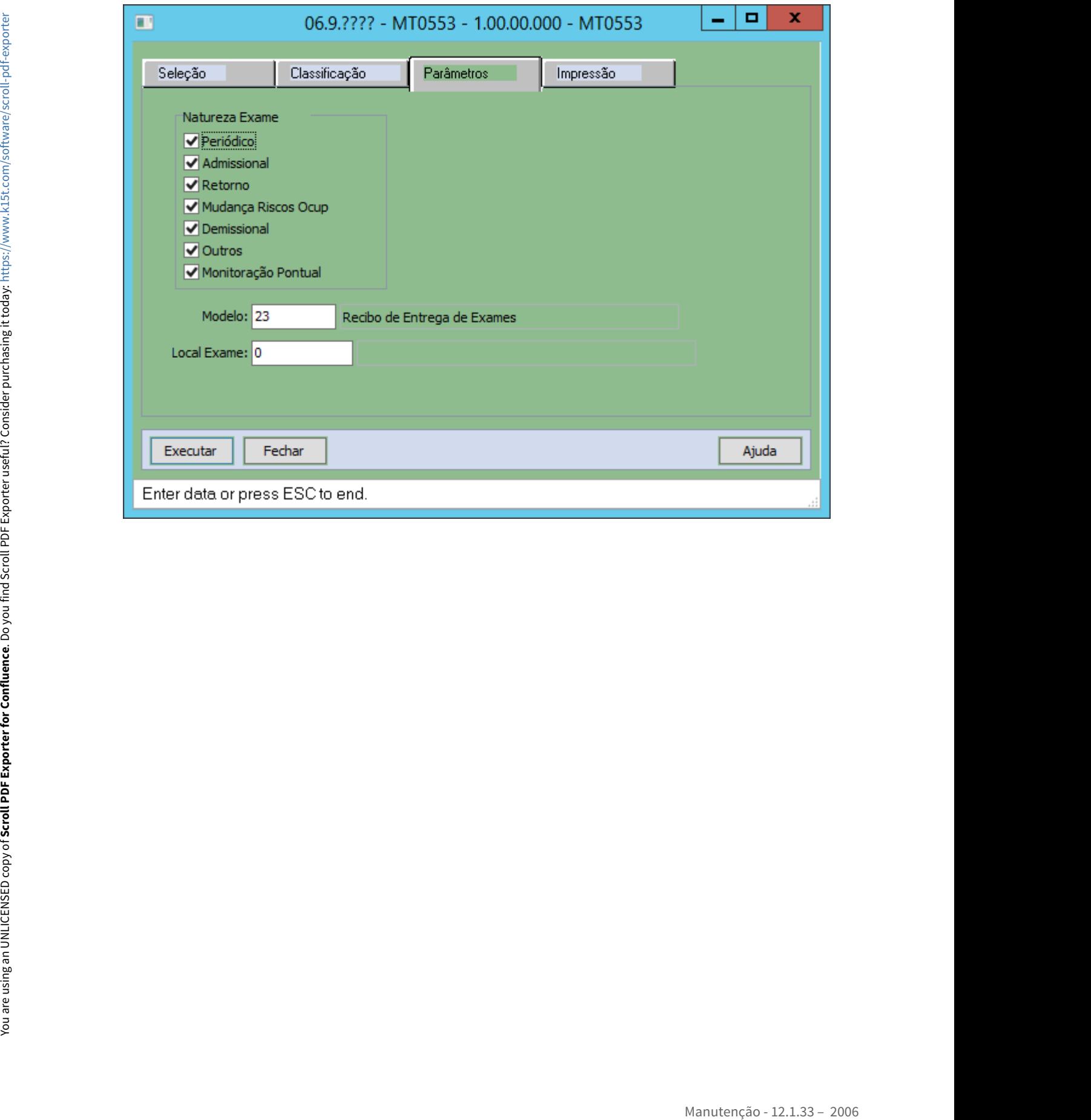

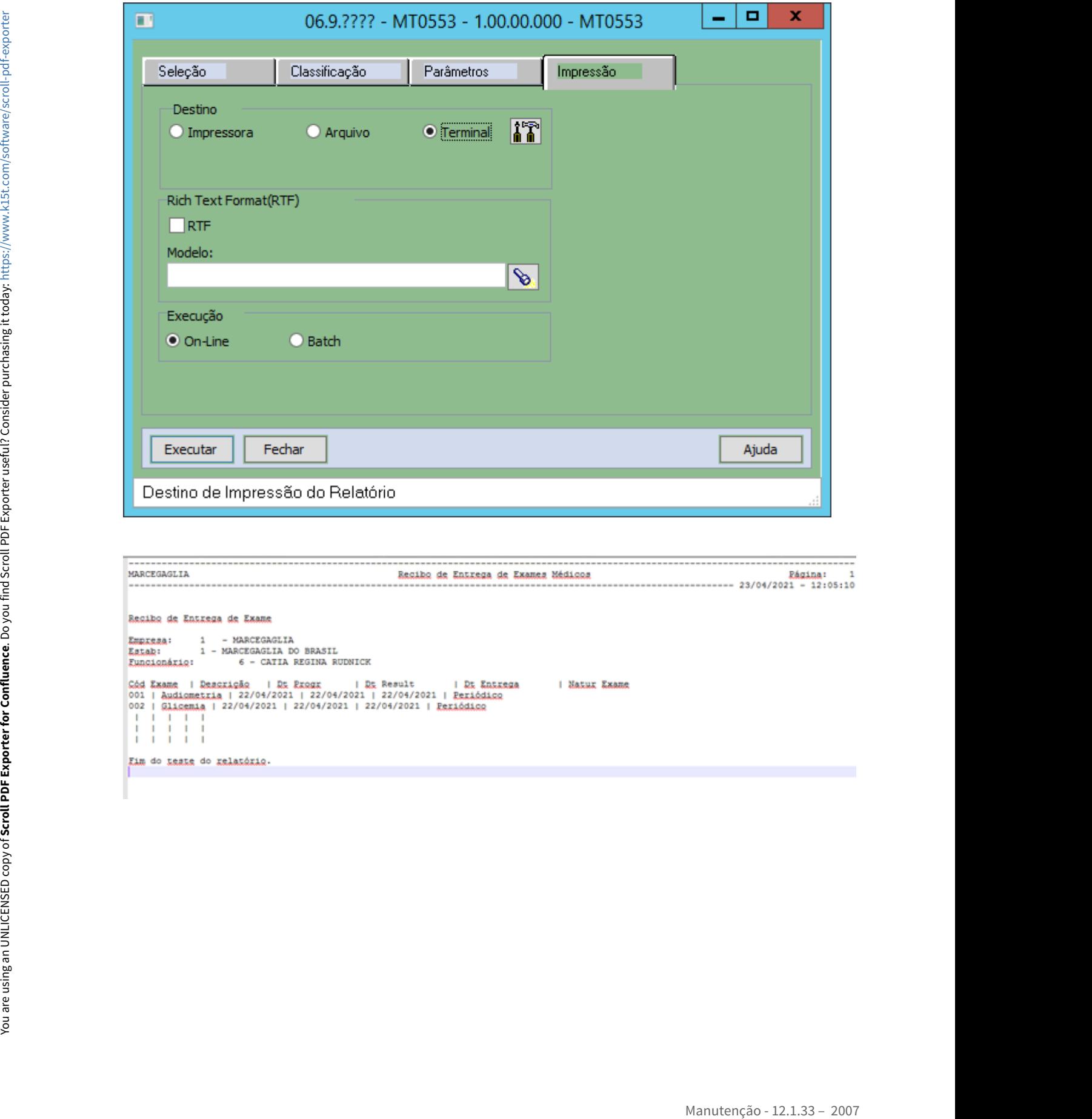

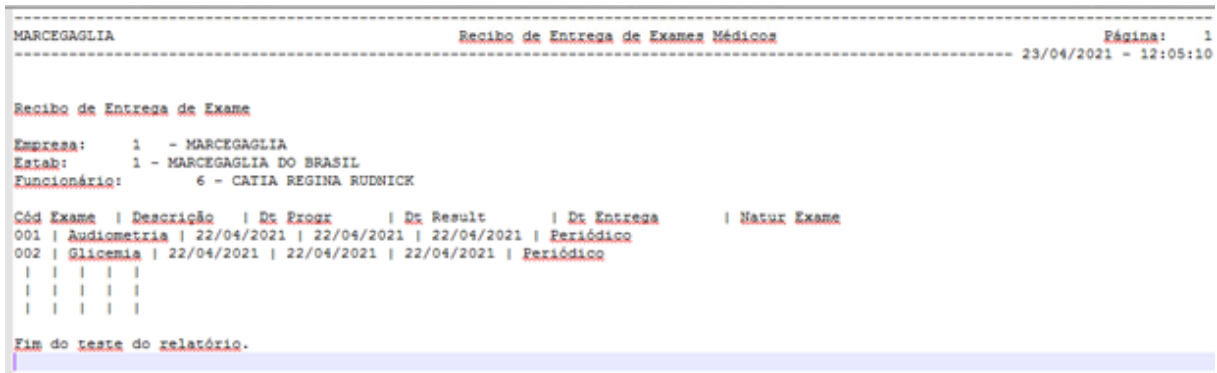

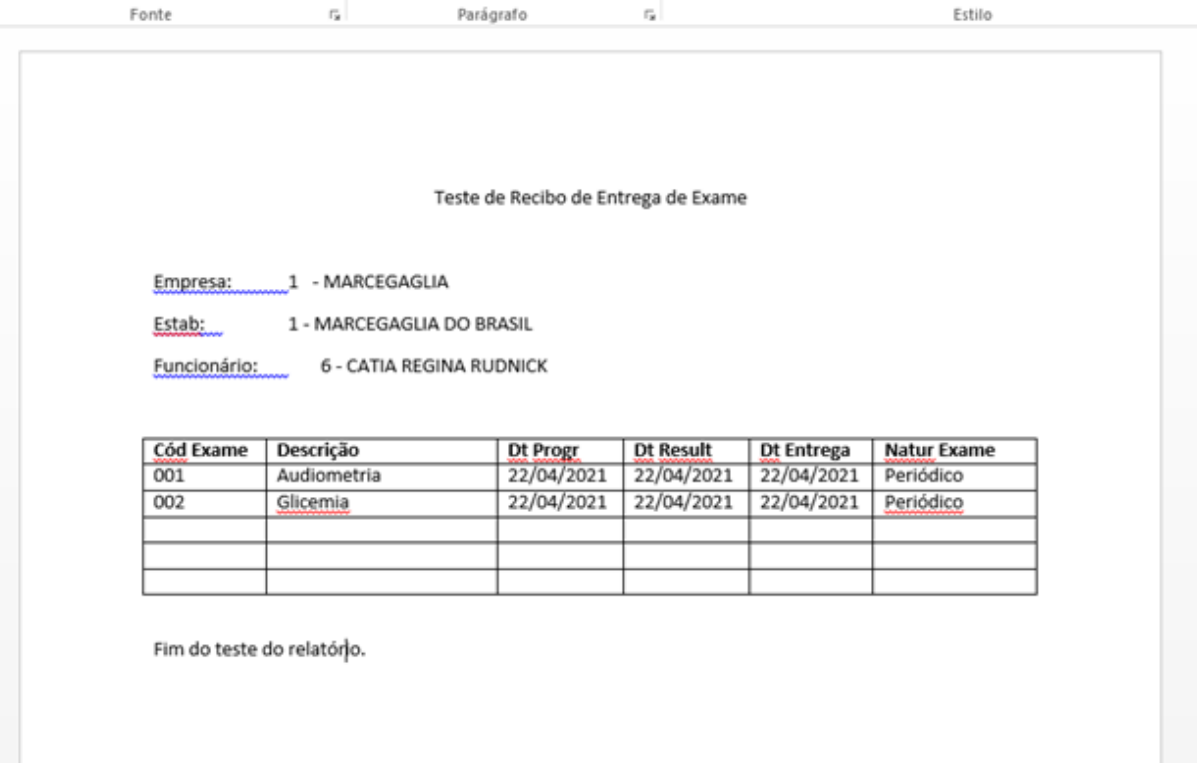

#### **04. DEMAIS INFORMAÇÕES**

O programa foi modificado para atender as alterações na NR01 conforme PORTARIA Nº 6.734, DE 9 DE MARÇO DE 2020.

## <span id="page-2008-0"></span>DTSINTEGR01-2437 DT Inclusão do Campo Data de Entrega do Exame

#### **01. DADOS GERAIS**

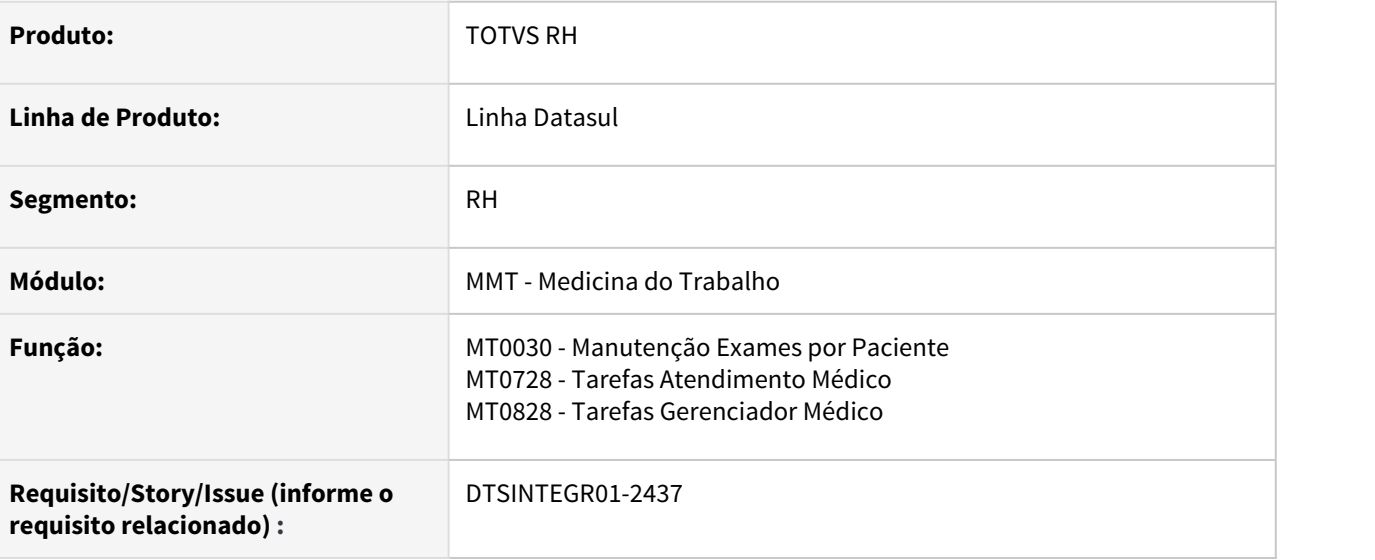

#### **02. SITUAÇÃO/REQUISITO**

Permitir que o seja registrado a data de entrega do exame complementar

## **03. SOLUÇÃO**

Foi incluído o campo "Dt Entrega" na tela MT0030A, utilizada pelos programas MT0030, MT0728 e MT0828.

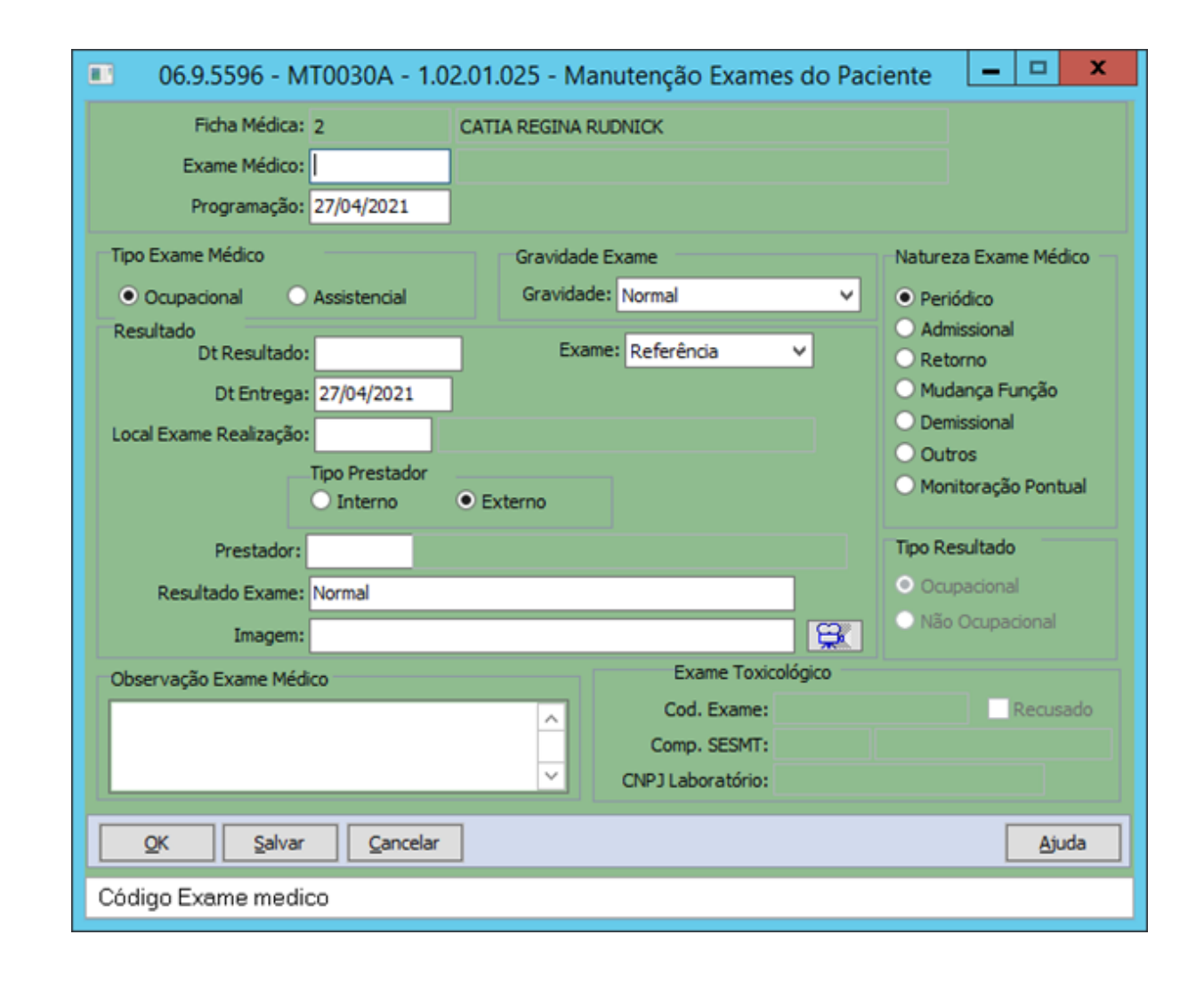

#### **04. DEMAIS INFORMAÇÕES**

O programa foi modificado para atender as alterações na NR01 conforme PORTARIA Nº 6.734, DE 9 DE MARÇO DE 2020.

### <span id="page-2010-0"></span>DTSINTEGR01-2533 DT Ajuste de Ponto EPC exclusão de atestados

#### **01. DADOS GERAIS**

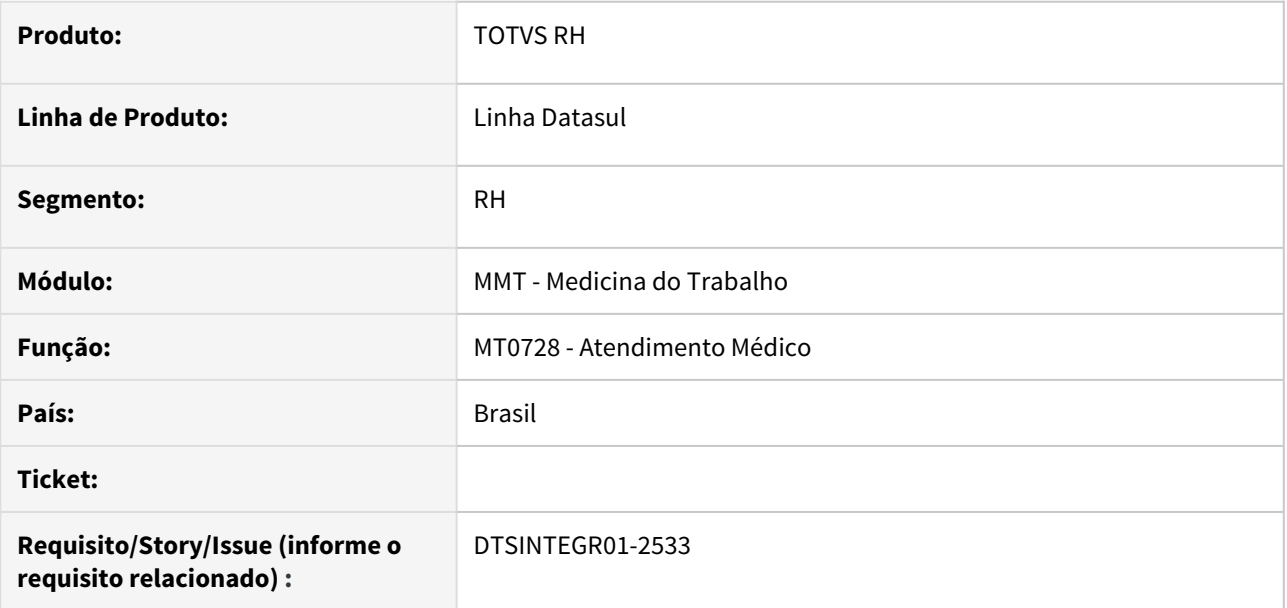

#### **02. SITUAÇÃO/REQUISITO**

Corrigir erro de variável no Ponto EPC existente na include fp1600.i, utilizado para validar exclusão de atestados.

#### **03. SOLUÇÃO**

Foi realizada a inclusão da variável.

## **04. DEMAIS INFORMAÇÕES**

Não se aplica

#### **05. ASSUNTOS RELACIONADOS**

• Não se aplica

#### <span id="page-2011-0"></span>DTSINTEGR-2377 DT NR07-Relatório Analítico do PCMSO

#### **01. DADOS GERAIS**

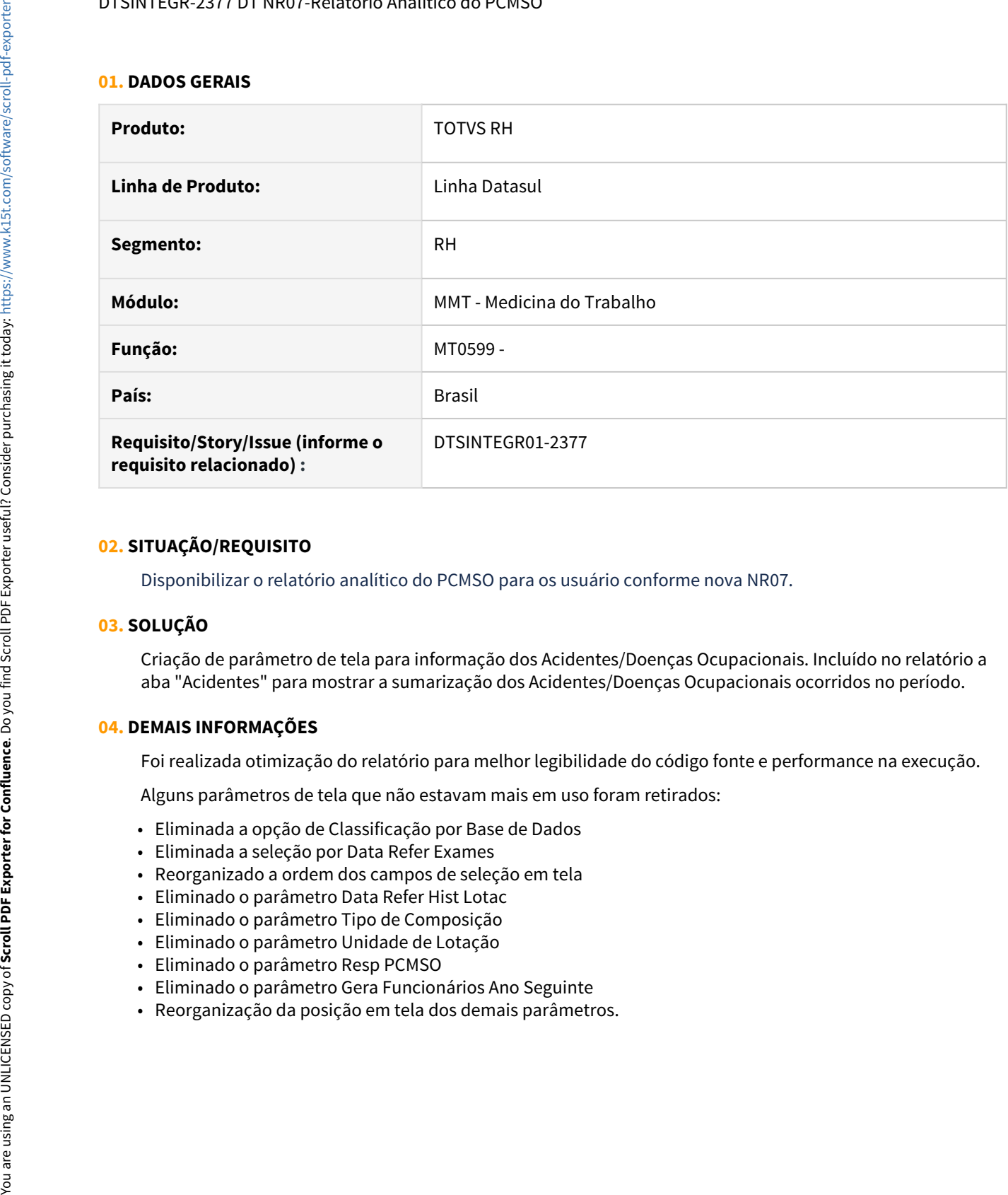

#### **02. SITUAÇÃO/REQUISITO**

Disponibilizar o relatório analítico do PCMSO para os usuário conforme nova NR07.

#### **03. SOLUÇÃO**

Criação de parâmetro de tela para informação dos Acidentes/Doenças Ocupacionais. Incluído no relatório a aba "Acidentes" para mostrar a sumarização dos Acidentes/Doenças Ocupacionais ocorridos no período.

#### **04. DEMAIS INFORMAÇÕES**

Foi realizada otimização do relatório para melhor legibilidade do código fonte e performance na execução.

Alguns parâmetros de tela que não estavam mais em uso foram retirados:

- Eliminada a opção de Classificação por Base de Dados
- Eliminada a seleção por Data Refer Exames
- Reorganizado a ordem dos campos de seleção em tela
- Eliminado o parâmetro Data Refer Hist Lotac
- Eliminado o parâmetro Tipo de Composição
- Eliminado o parâmetro Unidade de Lotação
- Eliminado o parâmetro Resp PCMSO
- Eliminado o parâmetro Gera Funcionários Ano Seguinte
- 

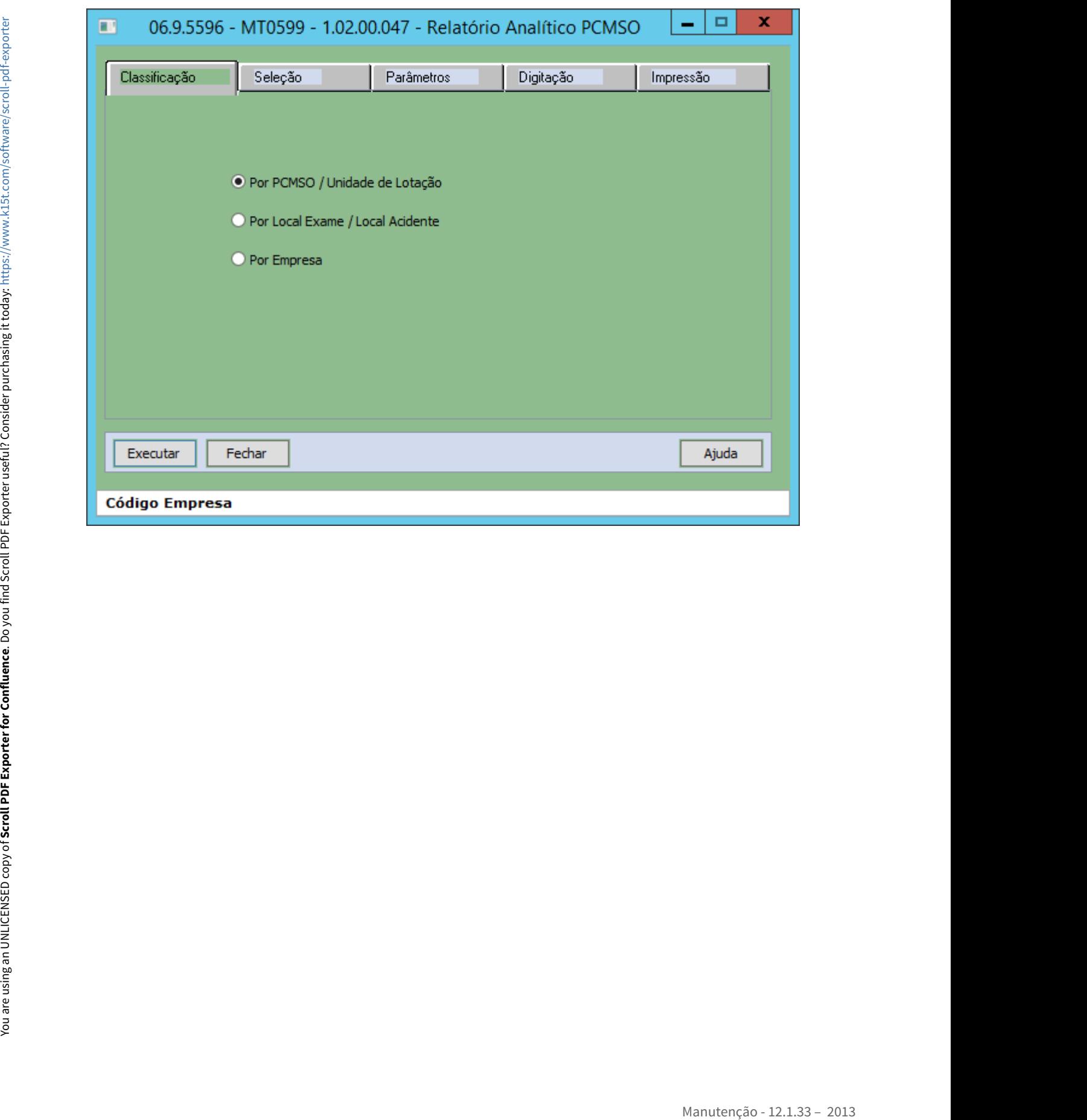

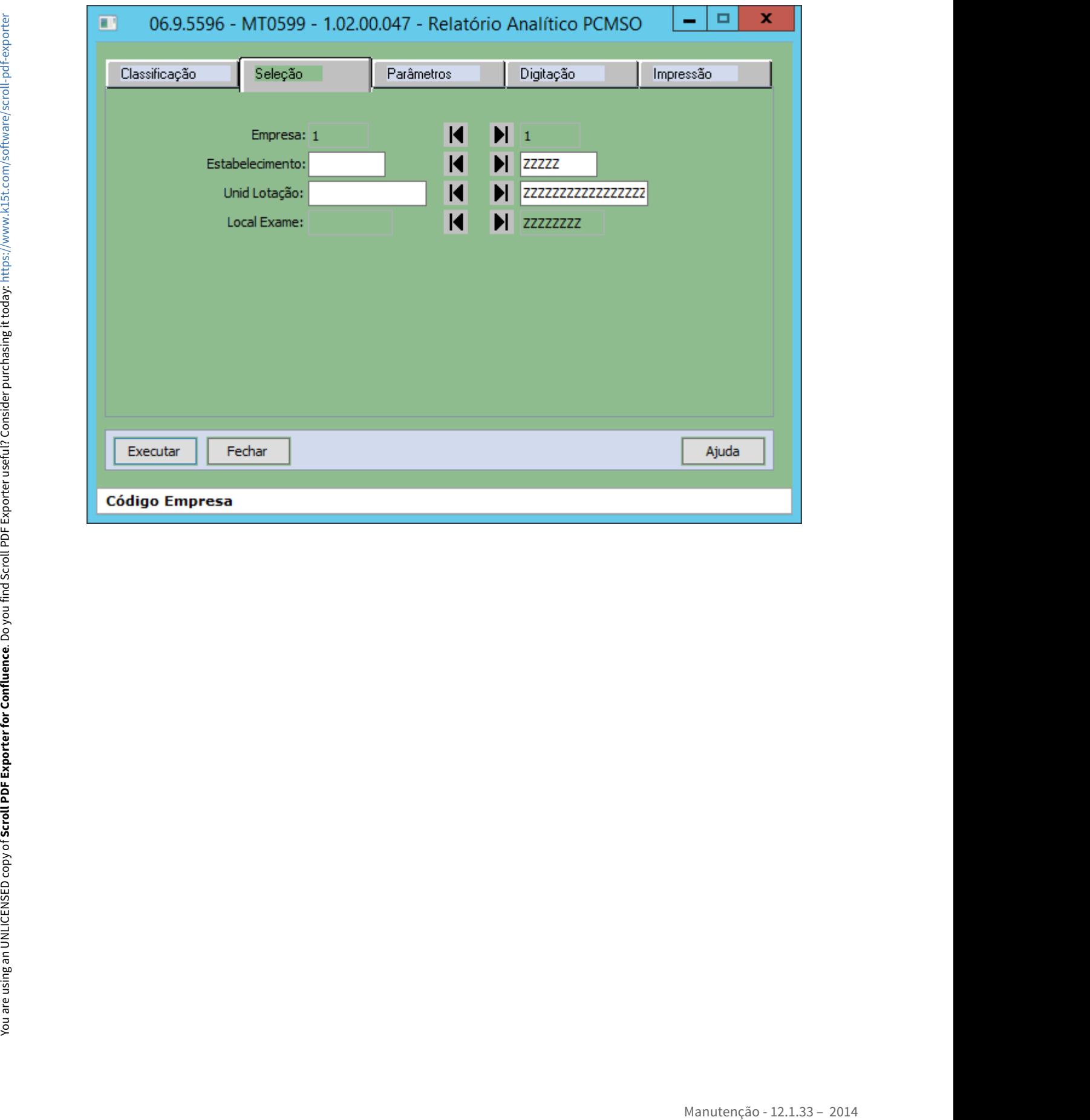

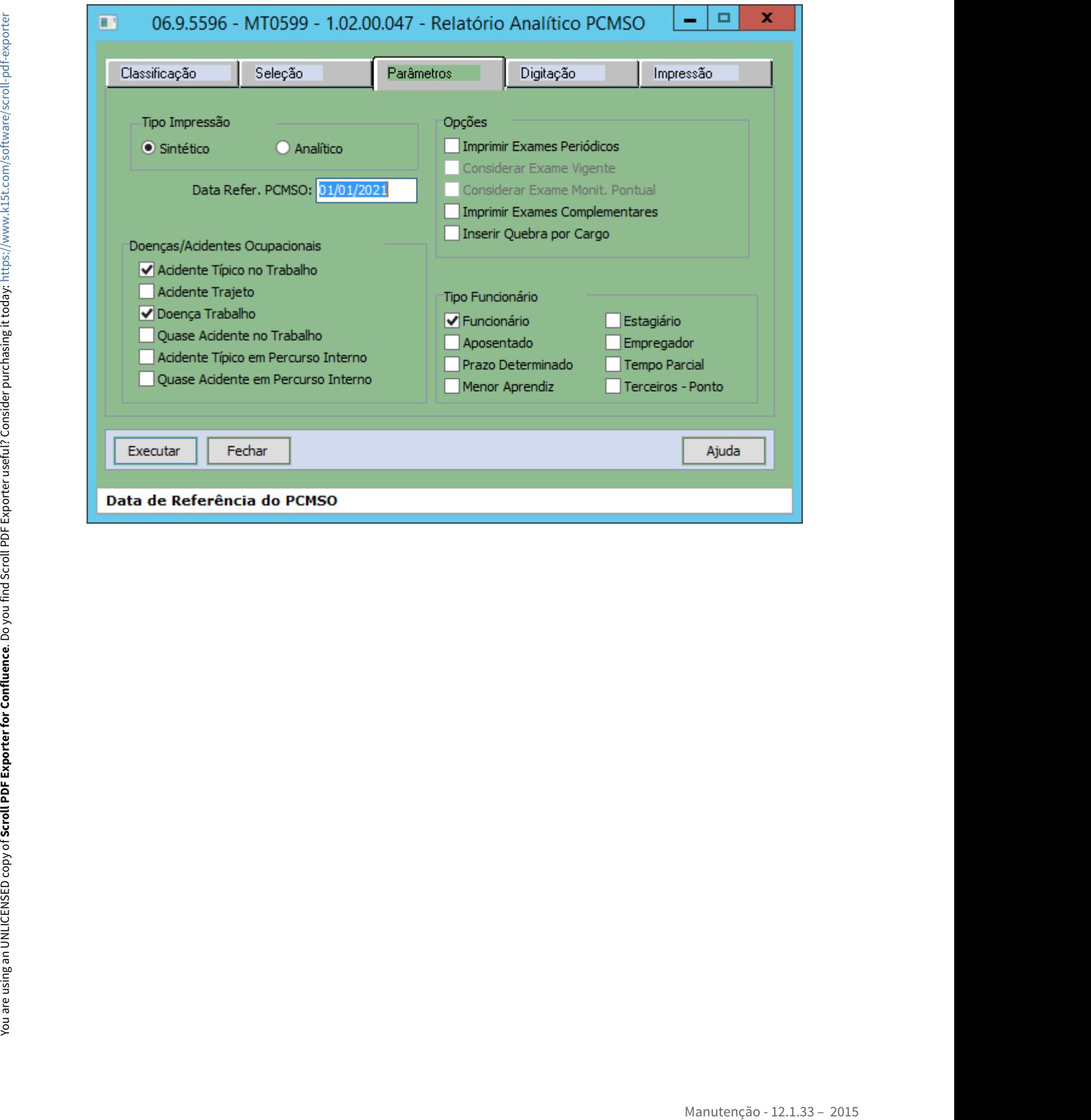

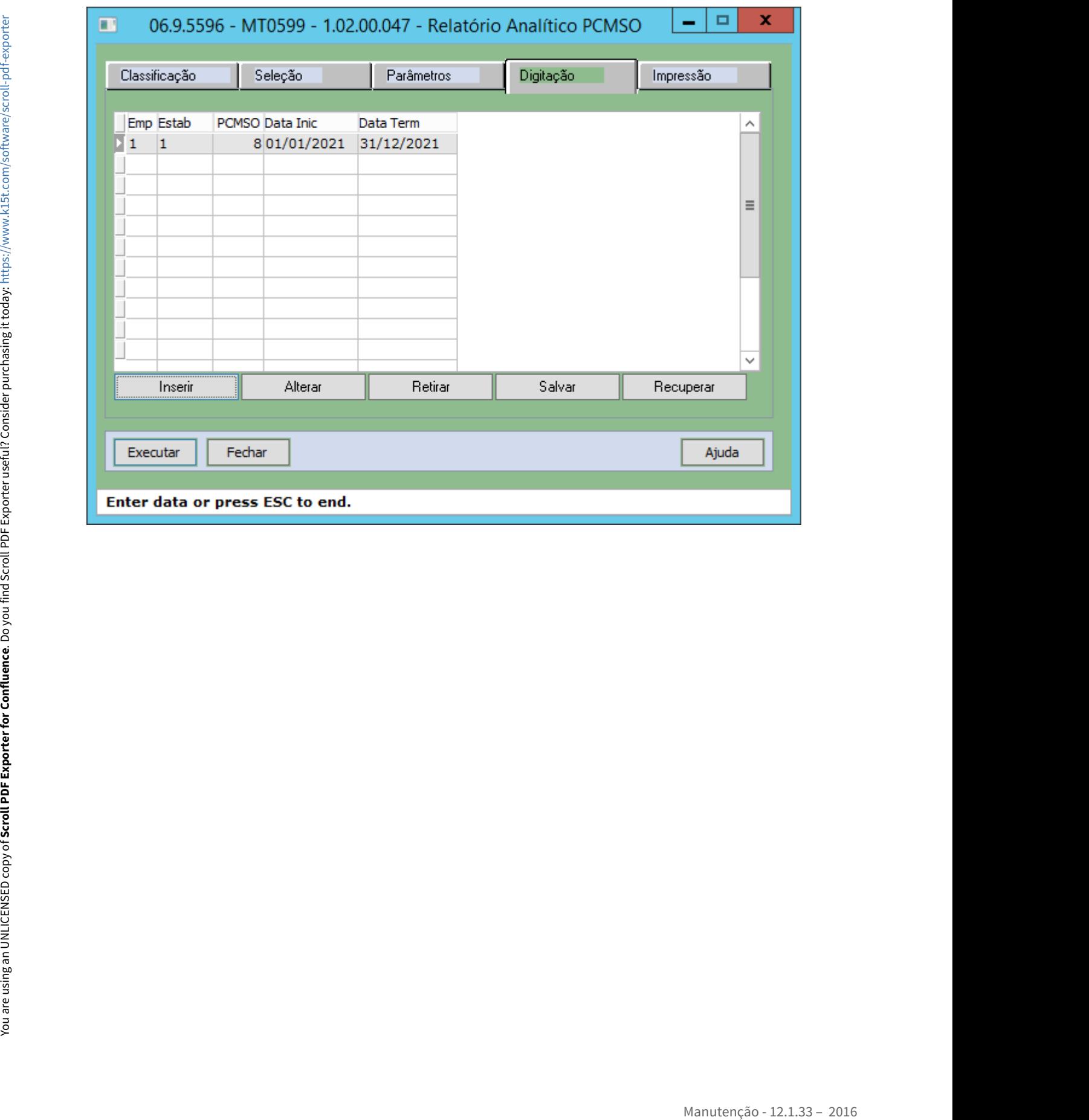
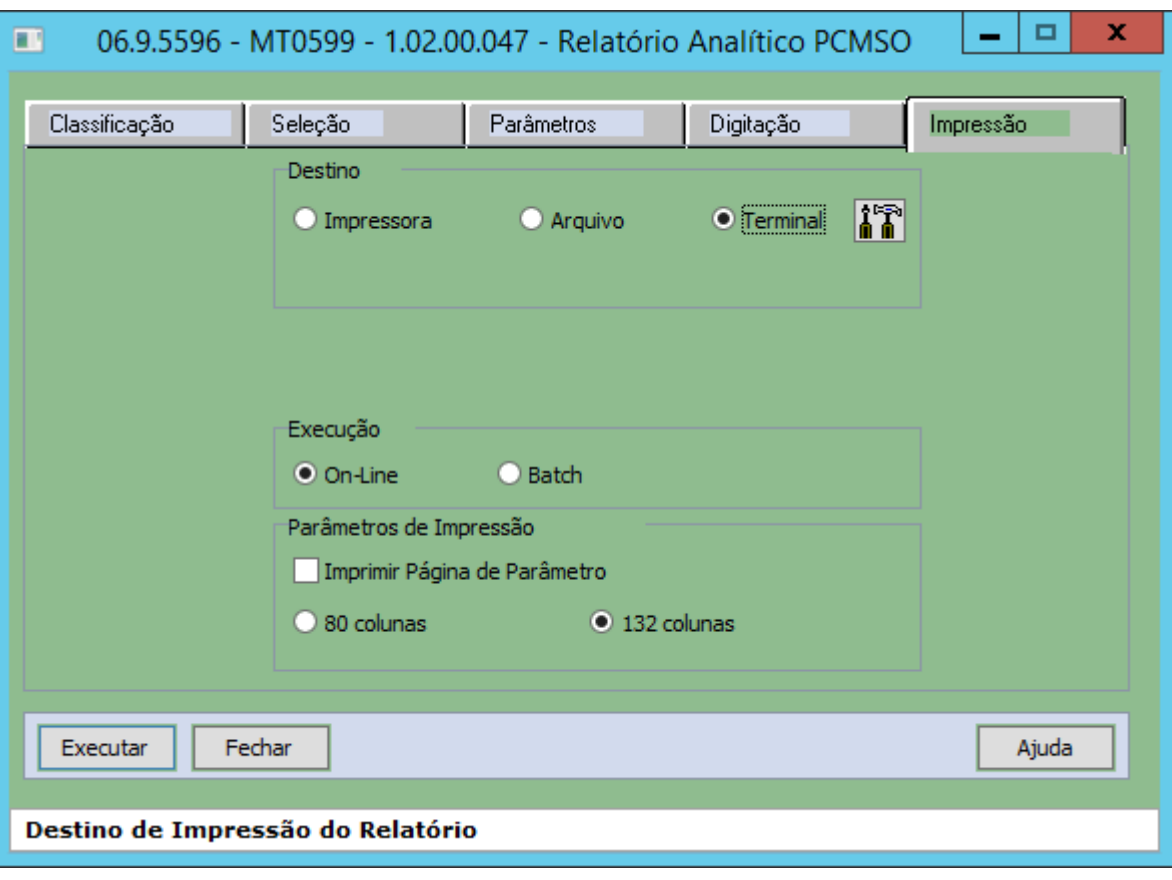

# **05. ASSUNTOS RELACIONADOS**

# Segurança do Trabalho - Manutenção - 12.1.33

- [7805509 DTSINTEGR01-594 ST0561 não considera a seleção por lotação](#page-2018-0) Rascunho  $\bullet$  Rascunho
	- [8024784 DTSINTEGR01-2473 DT Abertura ST0532](#page-2019-0)
	- [8280491 DTSINTEGR01-595 DT Erro na consulta do CID no ST0701](#page-2021-0)
	- [8375387 DRHHCM-545 ST0590-PPRA não apresenta a atividade/descrição nas pastas Atividade,](#page-2022-0) [Reconhecimento e Monitoramento](#page-2022-0)
	- [9282372 DTSINTEGR01-1346 Mensagens 31509 e 18159 no programa AT0710](#page-2025-0)
	- [10209622 DRHHCM-516 Os exames médicos demissionais não são apresentados no PPP \(ST0778\).](#page-2026-0)
	- [10699703 DRHHCM-522 DT Impressão ST0590 não inclui cargos corretamente](#page-2029-0)
	- [10844348 DTSINTEGR01-2286 DT ST0578 Geração do PPP está suprimindo linhas na pasta Exposição](#page-2031-0)
	- [11150132 DTSINTEGR01-2473 DT Abertura ST0590 com LibreOffice](#page-2032-0)
	- [11244168 DTSINTEGR01-2456 DT ST0503 Os nomes dos label estão caractere especiais ou incompletos](#page-2035-0)
	- [11331602 DTSINTEGR01-2561 DT ST0071 Data desativação EPI](#page-2036-0)
	- [11525579 DTSINTEGR01-2695 DT ST0761 Elimina e Modifica Avaliações Indevidamente.](#page-2037-0)
	- [11530815 DTSINTEGR01-2651 DT ST0596 Mensagem de Funcionário em Uso por Outro Usuário](#page-2038-0)
	- [11543374 DTSINTEGR01-2666 DT ST0701B Label do Campo "Houve Alteração no Trajeto".](#page-2039-0)
	- [11543747 DTSINTEGR01-2656 DT ST0701B Campo Distância até o Acidente.](#page-2040-0)
	- [11571539 DTSINTEGR01-2729 ST0520 Não está listando corretamente a descrição das atividades](#page-2041-0)
	- [11776594 DTSINTEGR01-2865 ST0595 Não lista Insalub/Periculos. dos riscos](#page-2042-0)
	- [11817193 DTSINTEGR01-2832 ST0020 não habilita campos da pasta "agentes/riscos"](#page-2043-0)
	- [11903324 DRHHCM-541 Os campos estão desabilitados na pasta Descrição do programa ST0020C.](#page-2044-0)

# <span id="page-2018-0"></span>**01. DADOS GERAIS**

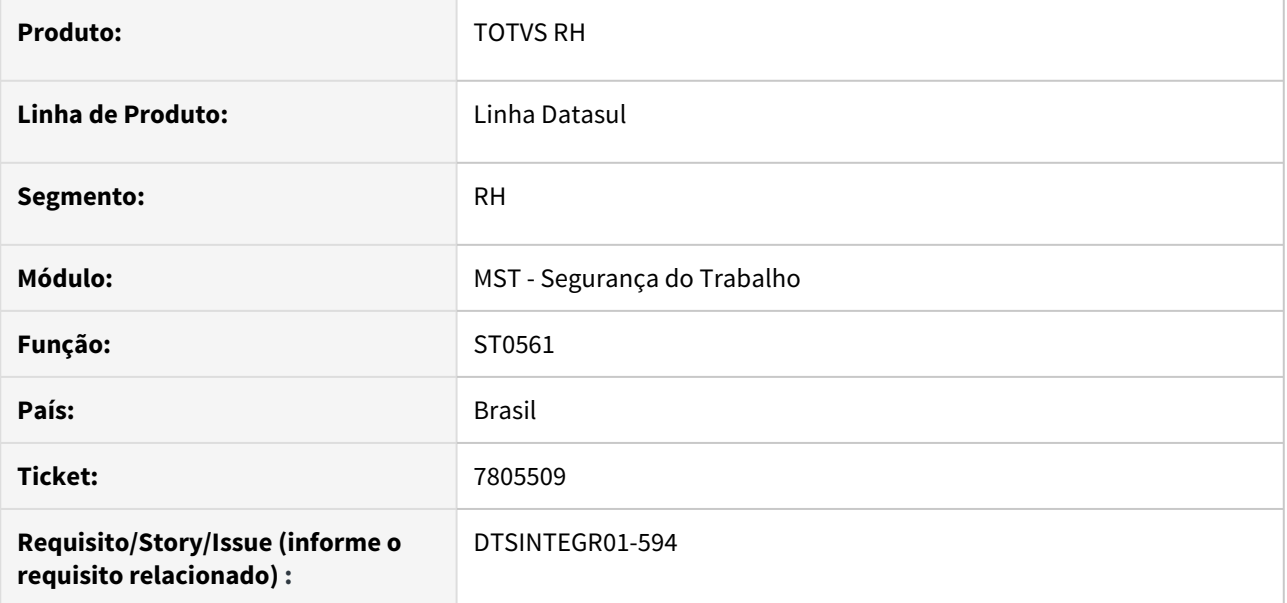

# **02. SITUAÇÃO/REQUISITO**

Ao emitir o relatório com seleção de unidade de lotação, o relatório apresenta informações de outras lotações.

# **03. SOLUÇÃO**

O programa foi corrigido para apresentar as informações de acordo com a seleção de lotação

# **04. DEMAIS INFORMAÇÕES**

Não se aplica

# **05. ASSUNTOS RELACIONADOS**

# <span id="page-2019-0"></span>8024784 DTSINTEGR01-2473 DT Abertura ST0532

#### **01. DADOS GERAIS**

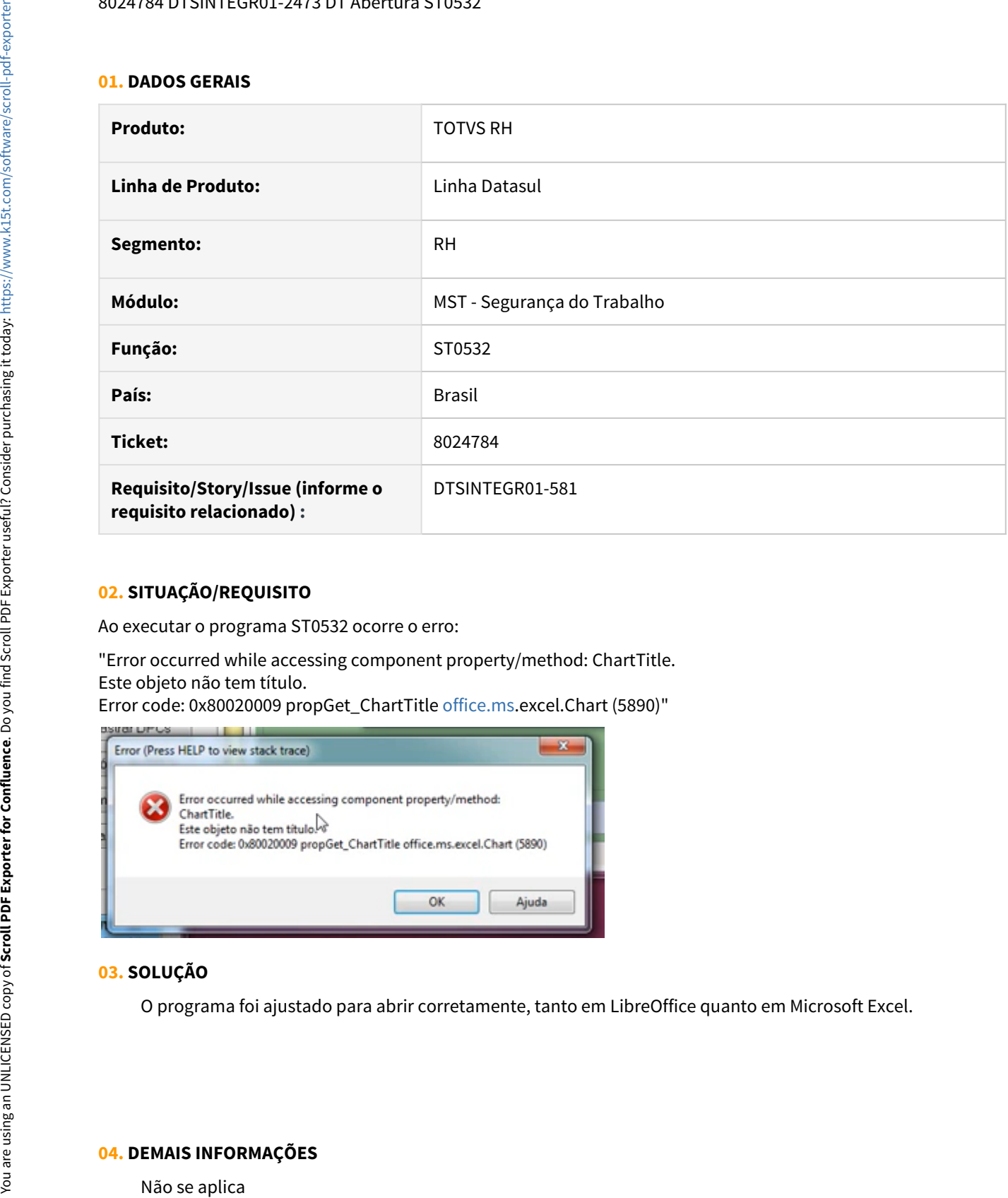

#### **02. SITUAÇÃO/REQUISITO**

Ao executar o programa ST0532 ocorre o erro:

"Error occurred while accessing component property/method: ChartTitle. Este objeto não tem título.

Error code: 0x80020009 propGet\_ChartTitle [office.ms.](http://office.ms/)excel.Chart (5890)"

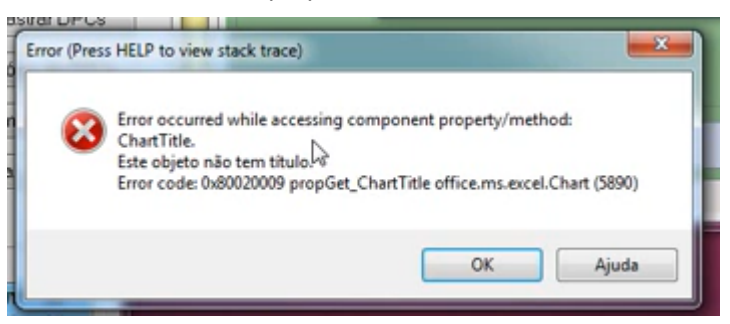

# **03. SOLUÇÃO**

O programa foi ajustado para abrir corretamente, tanto em LibreOffice quanto em Microsoft Excel.

# **05. ASSUNTOS RELACIONADOS**

# <span id="page-2021-0"></span>8280491 DTSINTEGR01-595 DT Erro na consulta do CID no ST0701

#### **01. DADOS GERAIS**

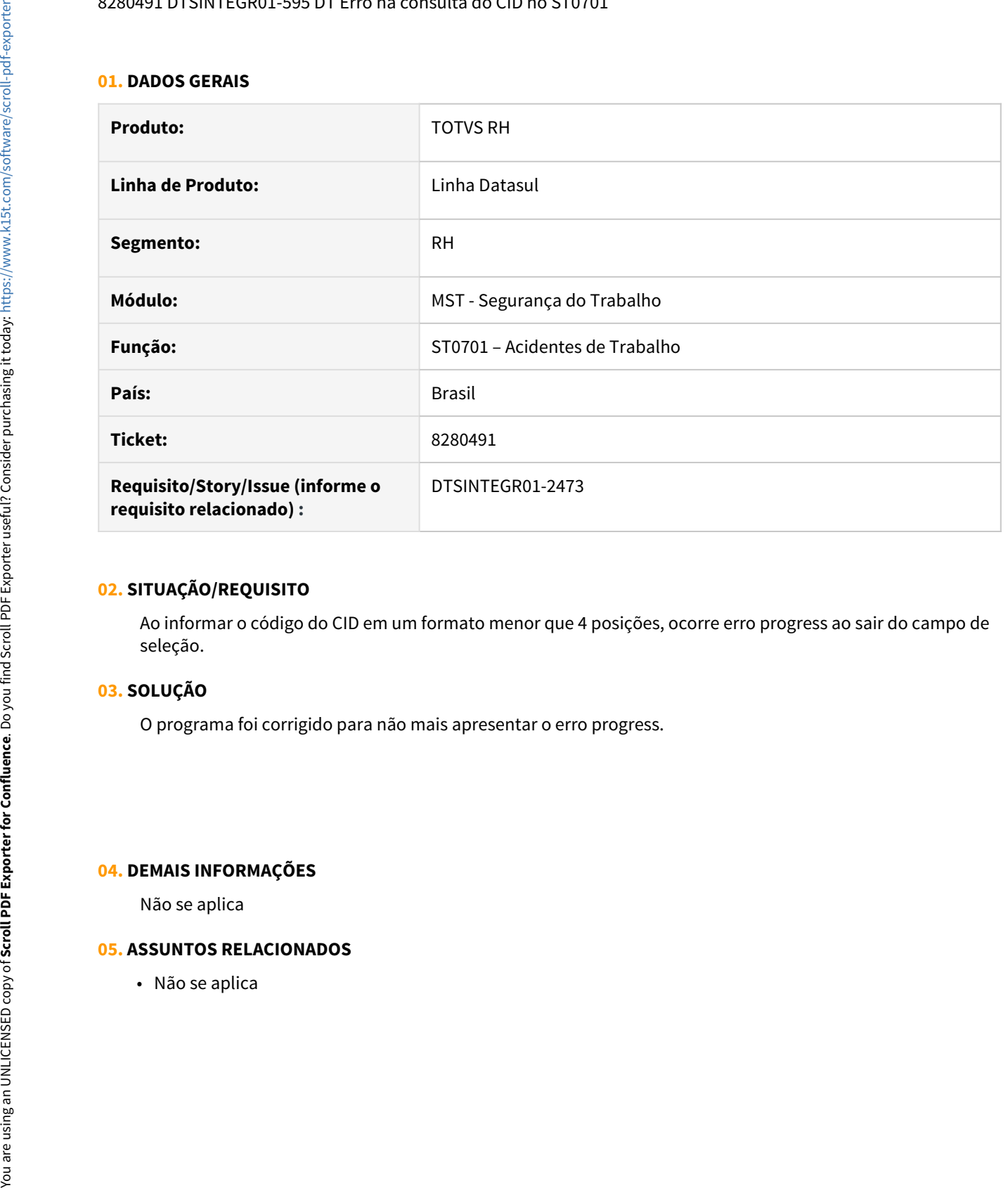

#### **02. SITUAÇÃO/REQUISITO**

Ao informar o código do CID em um formato menor que 4 posições, ocorre erro progress ao sair do campo de seleção.

# **03. SOLUÇÃO**

O programa foi corrigido para não mais apresentar o erro progress.

#### **04. DEMAIS INFORMAÇÕES**

Não se aplica

#### **05. ASSUNTOS RELACIONADOS**

<span id="page-2022-0"></span>8375387 DRHHCM-545 ST0590-PPRA não apresenta a atividade/descrição nas pastas Atividade, Reconhecimento e Monitoramento

# **01. DADOS GERAIS**

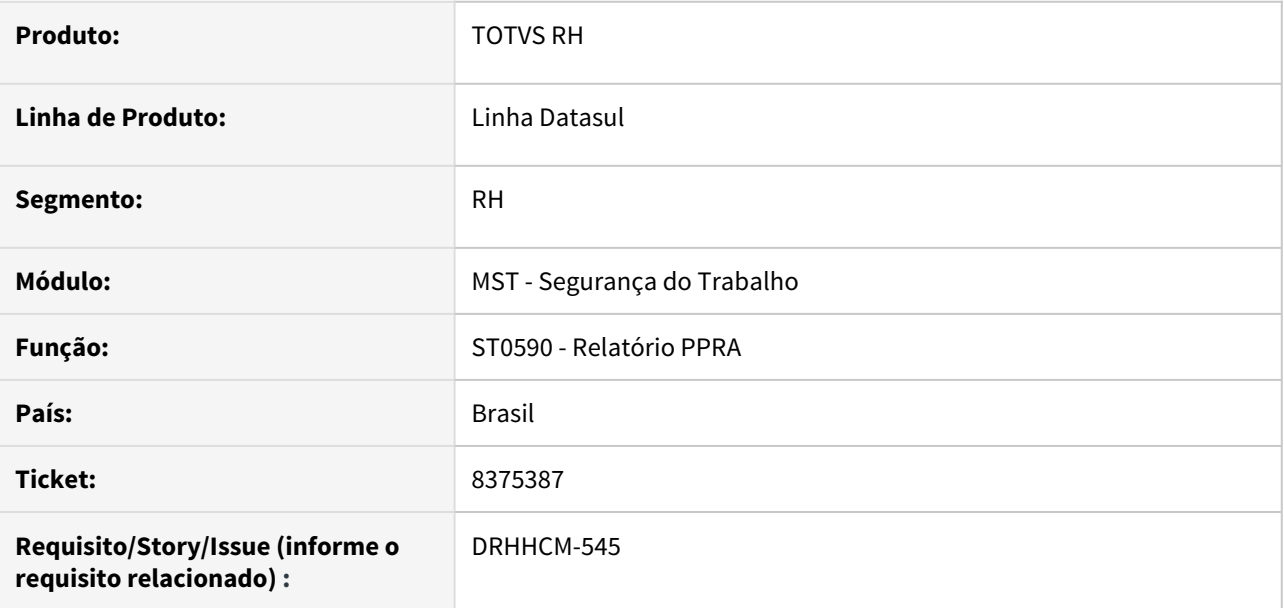

#### **02. SITUAÇÃO/REQUISITO**

O Relatório PPRA (ST0590) não apresenta a atividade/descrição nas pastas Atividade, Reconhecimento e Monitoramento.

## **03. SOLUÇÃO**

O relatório foi ajustado para apresentar corretamente as descrições e foi corrigido um problema no agrupamento dos cargos e atividades da aba Reconhecimento quando havia mais de 1 Grupo Homogêneo para a mesma Unidade de Lotação.

Aba Atividades:

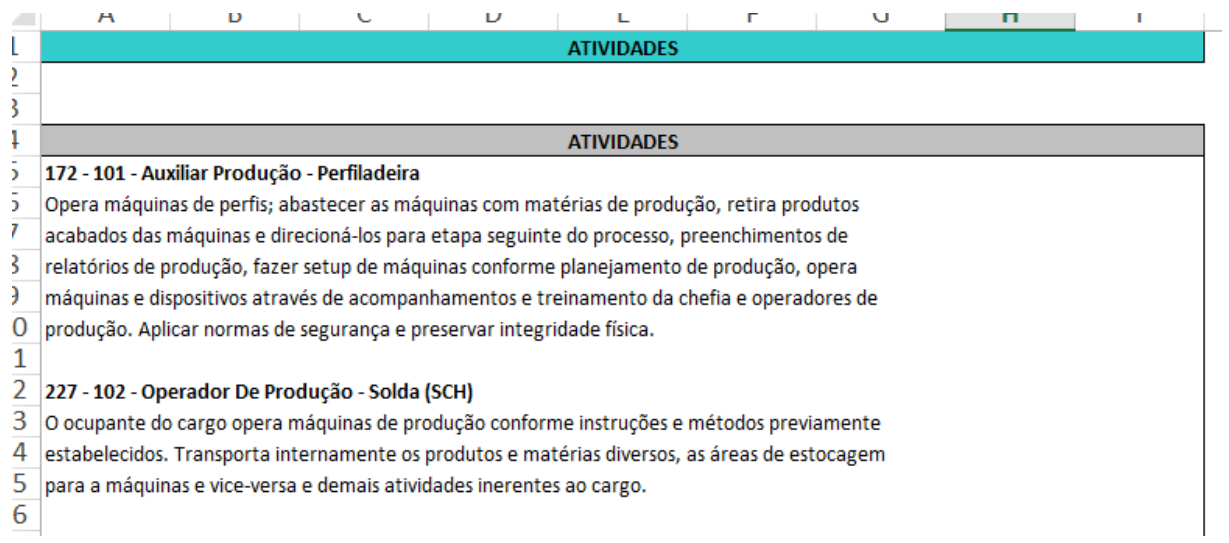

#### Aba Reconhecimento:

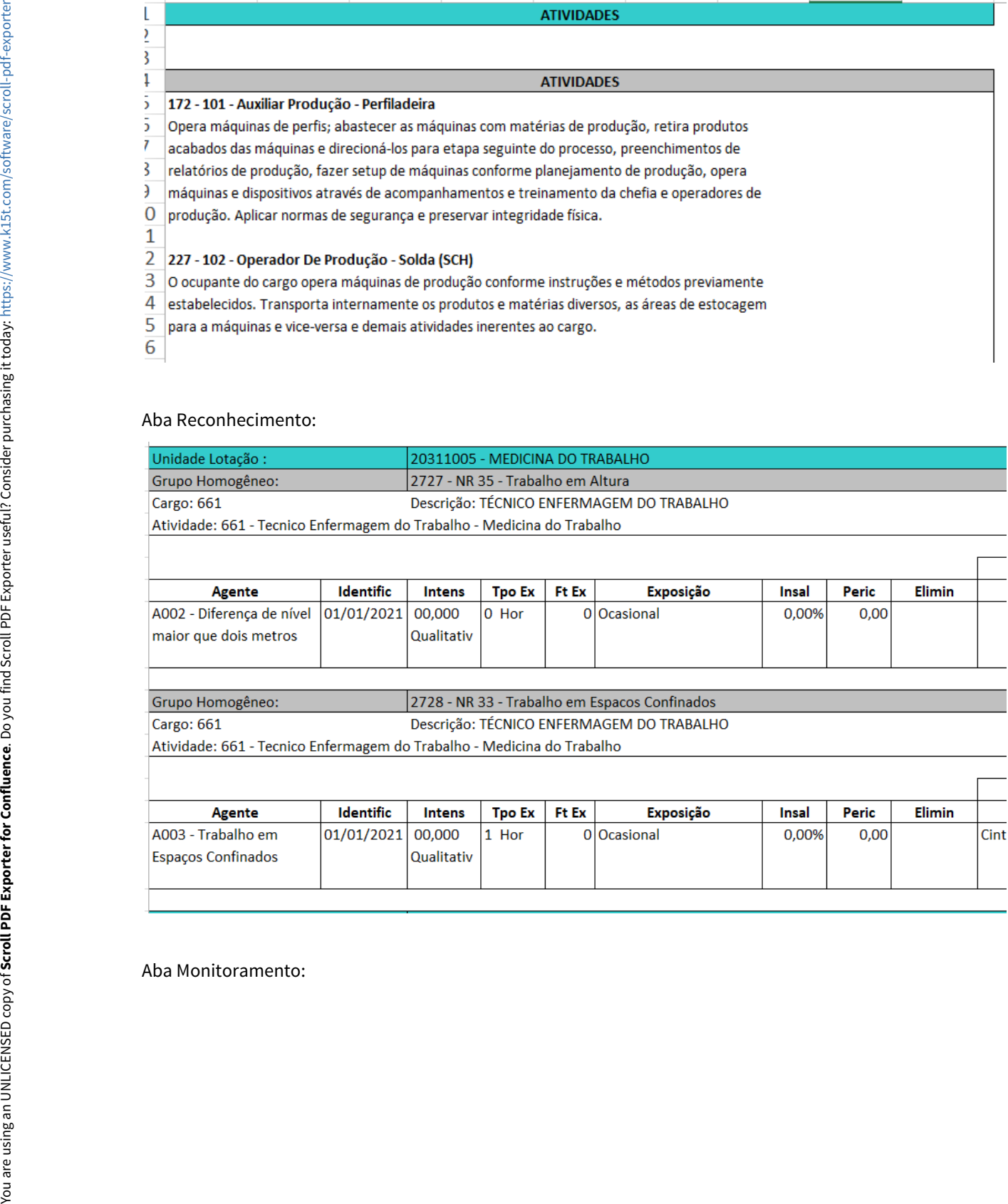

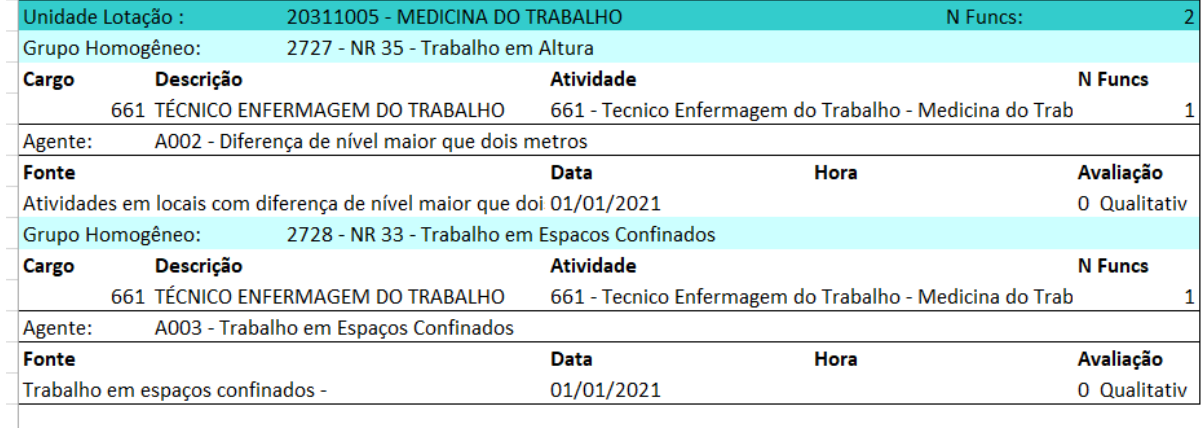

# **04. DEMAIS INFORMAÇÕES**

Não se aplica

#### **05. ASSUNTOS RELACIONADOS**

# <span id="page-2025-0"></span>9282372 DTSINTEGR01-1346 Mensagens 31509 e 18159 no programa AT0710

#### **01. DADOS GERAIS**

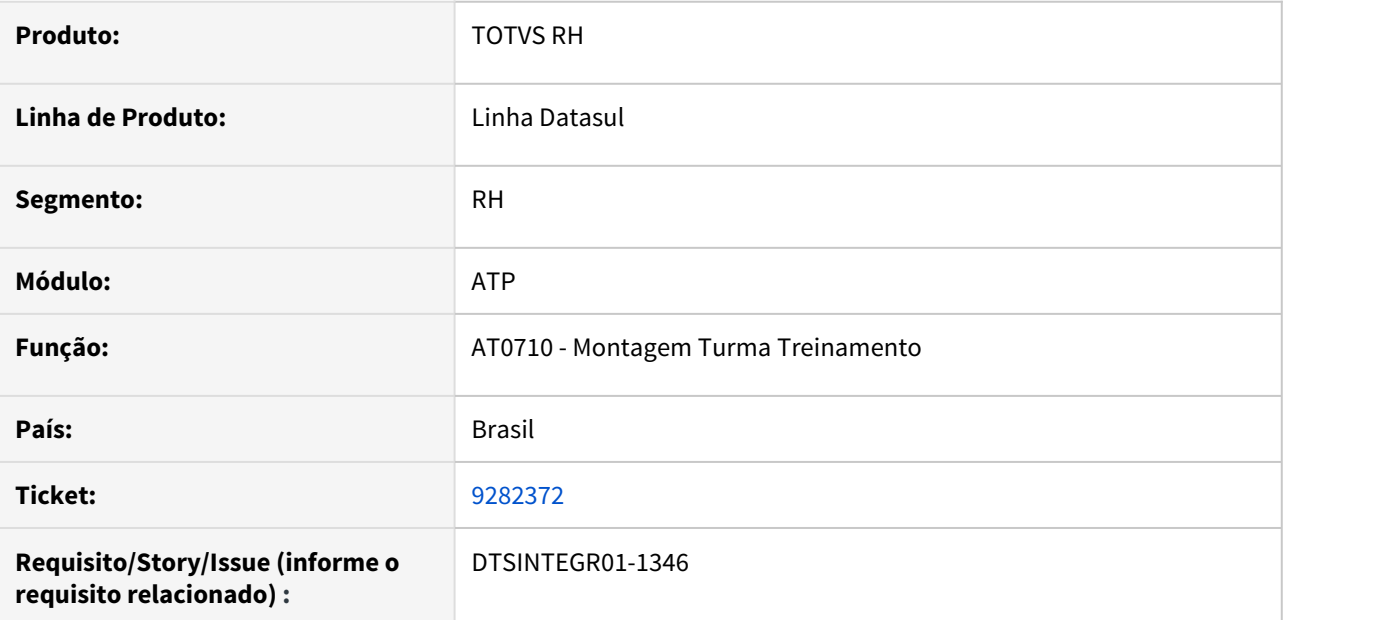

# **02. SITUAÇÃO/REQUISITO**

Quando ocorre a inclusão em massa, dispara varias mensagens seguidas referente a cursos antigos dos funcionários ou fichas de inspeção.

# **03. SOLUÇÃO**

Adicionado parâmetros para realizar a inclusão sem disparar as mensagens.

<span id="page-2026-0"></span>10209622 - DRHHCM-516 Os exames médicos demissionais não são apresentados no PPP (ST0778).

#### **01. DADOS GERAIS**

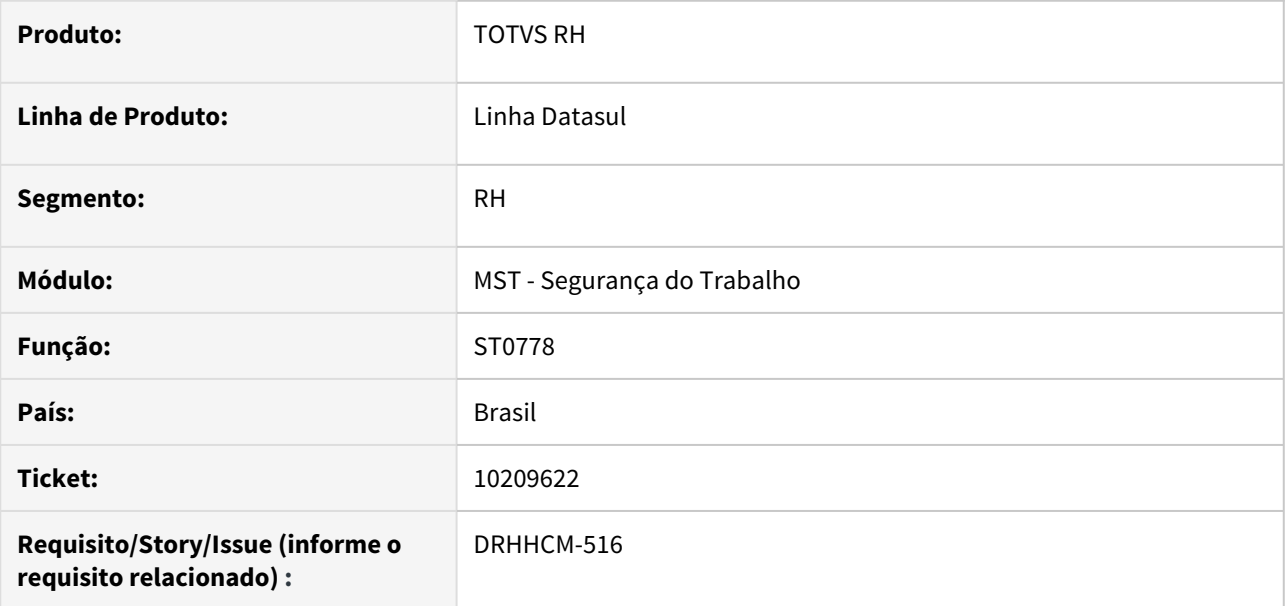

## **02. SITUAÇÃO/REQUISITO**

Os exames médicos demissionais não são apresentados no PPP (ST0778).

# **03. SOLUÇÃO**

Corrigida a lógica para exibição dos exames demissionais, independente da data ou existência de ASO.

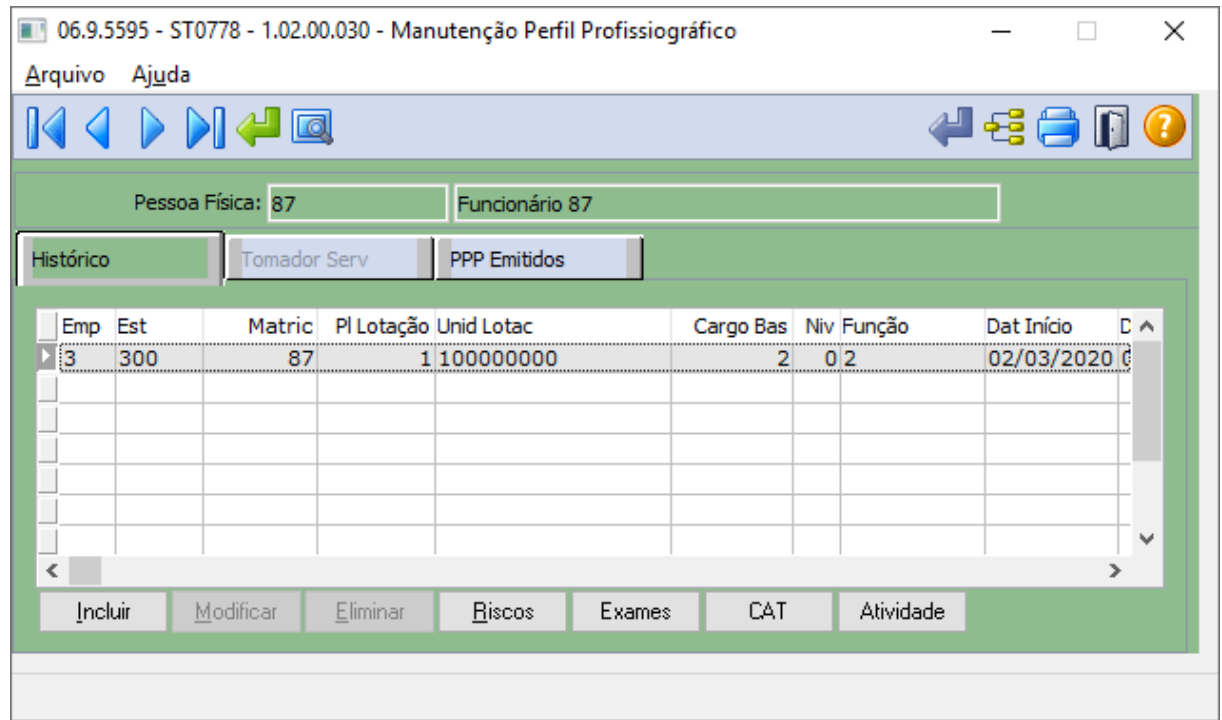

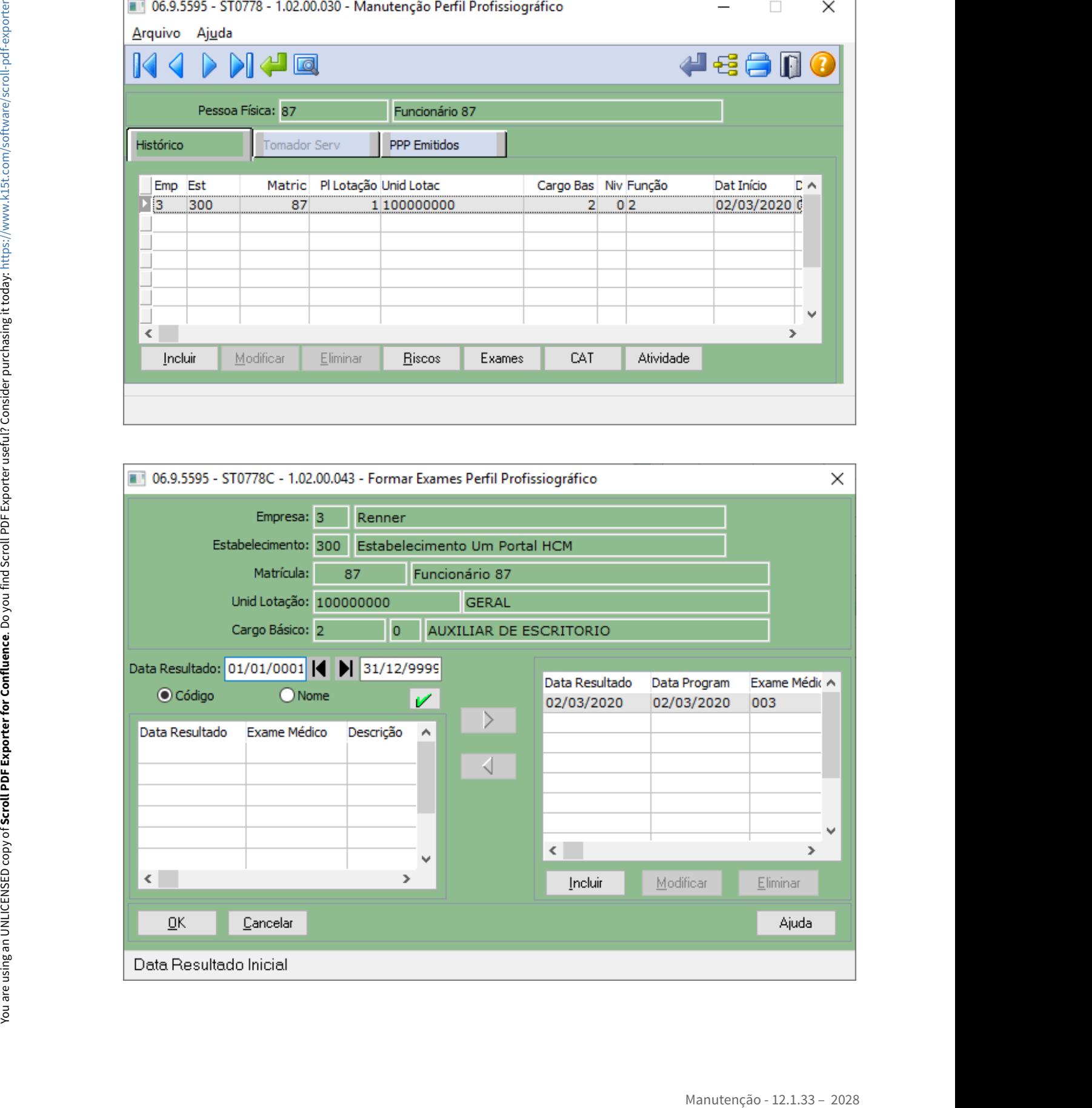

# **04. DEMAIS INFORMAÇÕES**

Não se aplica

# **05. ASSUNTOS RELACIONADOS**

<span id="page-2029-0"></span>10699703 DRHHCM-522 DT Impressão ST0590 não inclui cargos corretamente

#### **01. DADOS GERAIS**

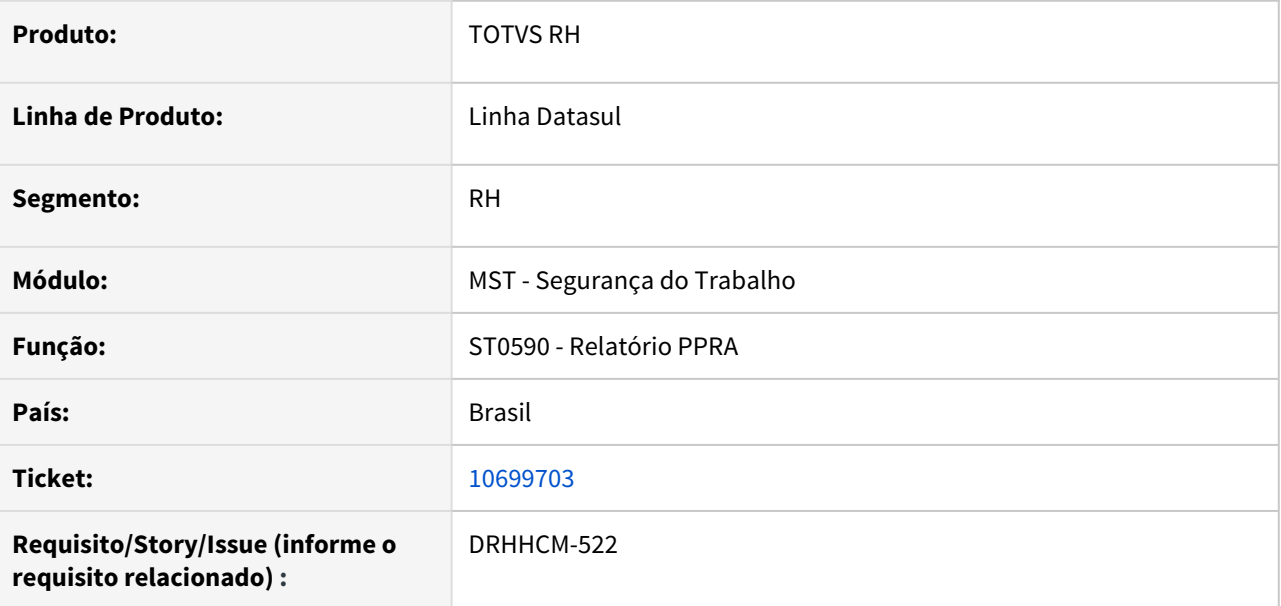

#### **02. SITUAÇÃO/REQUISITO**

Não está sendo mostrado alguns cargos na pasta CARGOS, na impressão do st0590

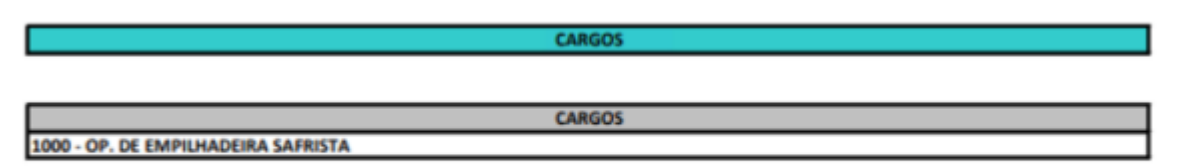

# **03. SOLUÇÃO**

Alterado o código na comparação de inclusão, estava comparando o campo incorreto

**CARGOS** 

**CARGOS CARGOS** 

1000 - OP. DE EMPILHADEIRA SAFRISTA 9037 - COORDENADOR ADM REGIONAL

# **04. DEMAIS INFORMAÇÕES**

Não se aplica

# **05. ASSUNTOS RELACIONADOS**

# <span id="page-2031-0"></span>10844348 DTSINTEGR01-2286 DT ST0578 - Geração do PPP está suprimindo linhas na pasta Exposição

# **01. DADOS GERAIS**

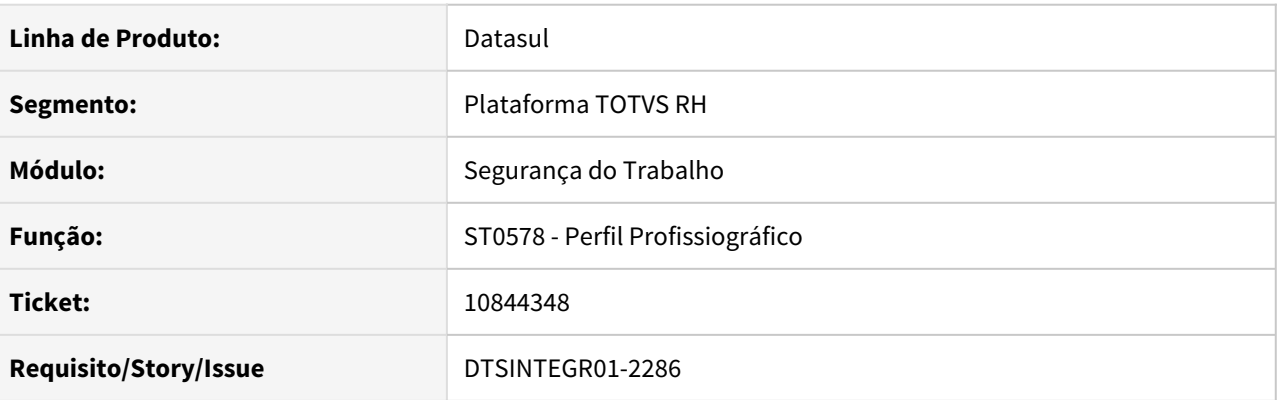

# **02. SITUAÇÃO/REQUISITO**

Ao executar o programa ST0578 – Perfil Profissiográfico em formato "Excel", na pasta "Exposição", as linhas para o período de exposição de fatores de risco estão sendo suprimidas quando não há "CA EPI" informando.

# **03. SOLUÇÃO**

 Corrigido o programa ST0578 – Perfil Profissiográfico em formato "Excel", na pasta "Exposição", para apresentar corretamente as linhas para o período de exposição de fatores de risco quando não há "CA EPI" informando.

# <span id="page-2032-0"></span>11150132 DTSINTEGR01-2473 DT Abertura ST0590 com LibreOffice

#### **01. DADOS GERAIS**

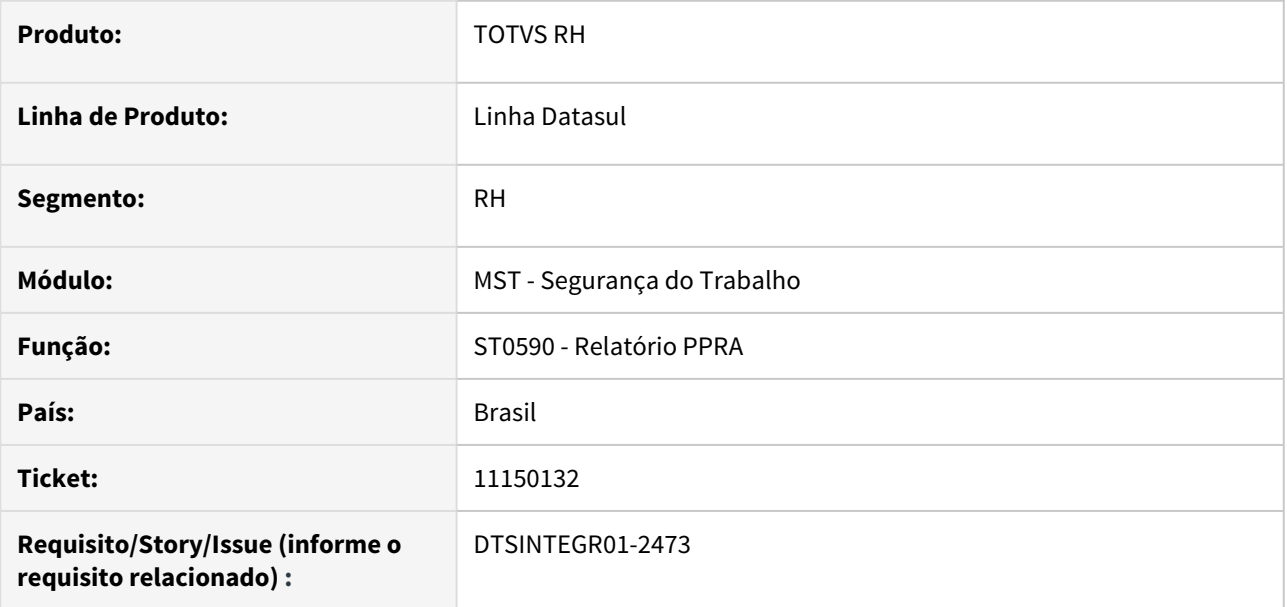

#### **02. SITUAÇÃO/REQUISITO**

Ao gerar o relatório ST0590 em Terminal, em um computador com LibreOffice, não abria o relatório.

# **03. SOLUÇÃO**

O programa foi ajustado para abrir corretamente, tanto em LibreOffice quanto em Microsoft Excel.

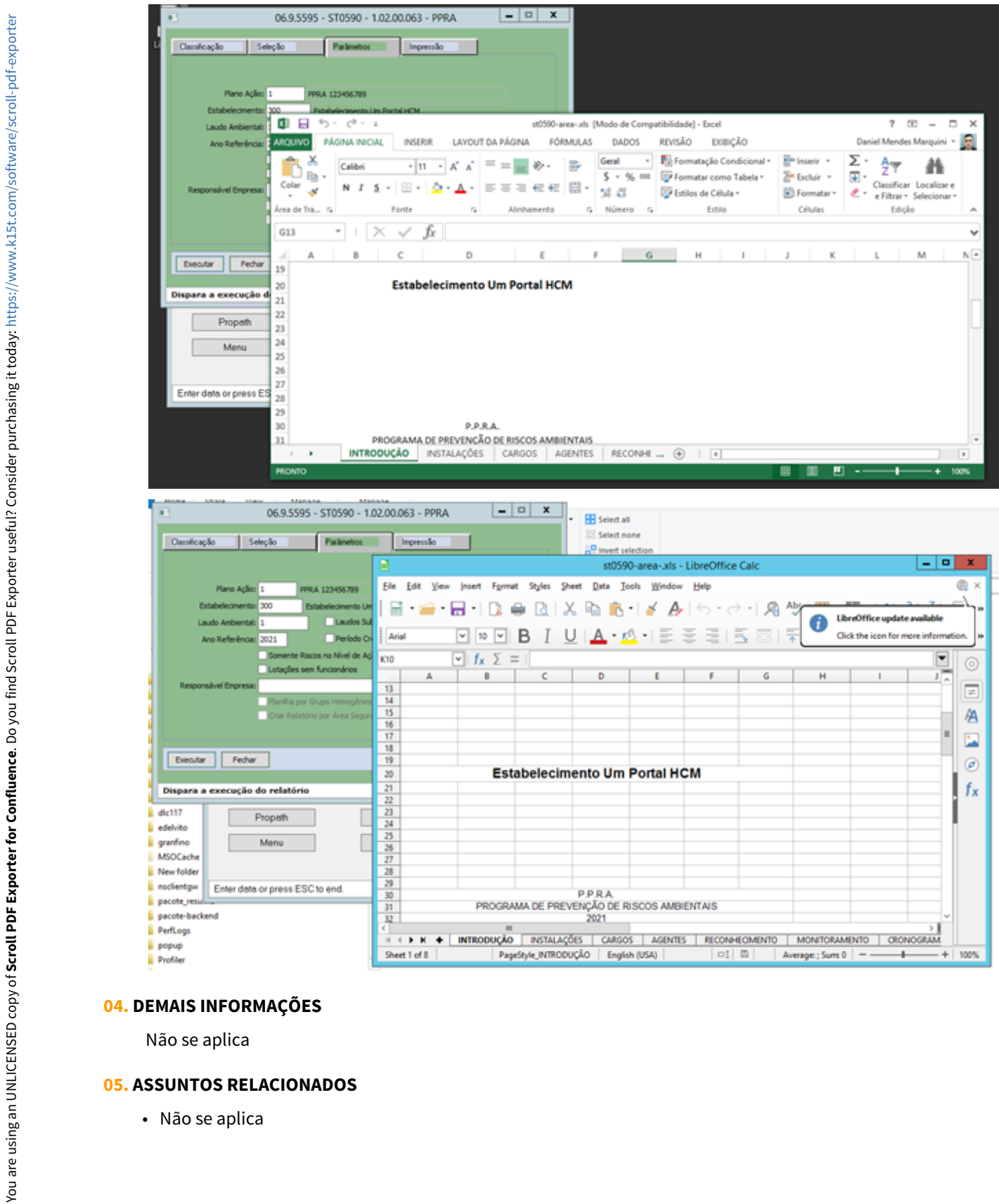

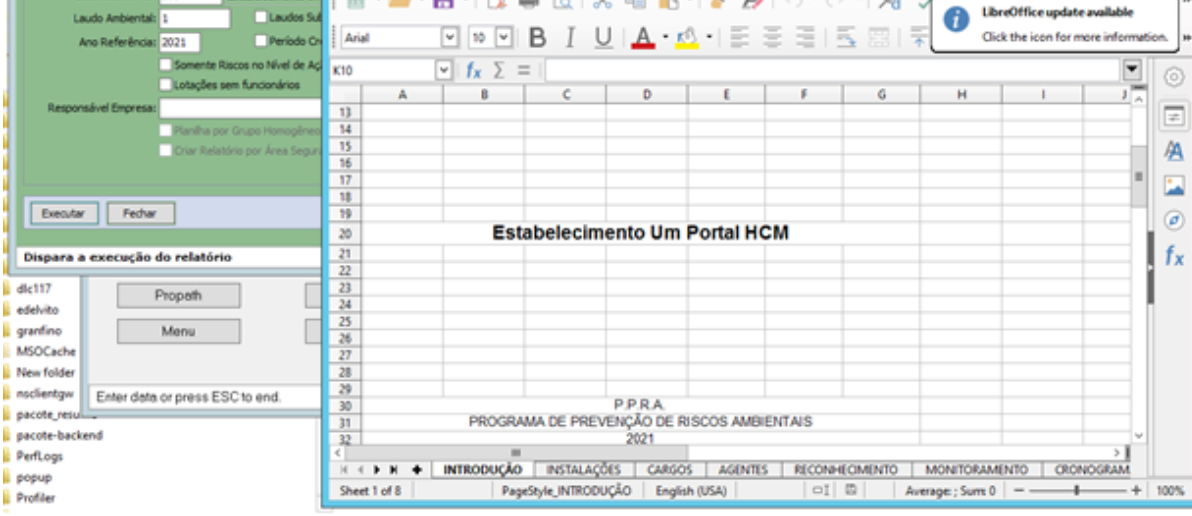

# **04. DEMAIS INFORMAÇÕES**

Não se aplica

# **05. ASSUNTOS RELACIONADOS**

# <span id="page-2035-0"></span>11244168 DTSINTEGR01-2456 DT ST0503 - Os nomes dos label estão caractere especiais ou incompletos

# **01. DADOS GERAIS**

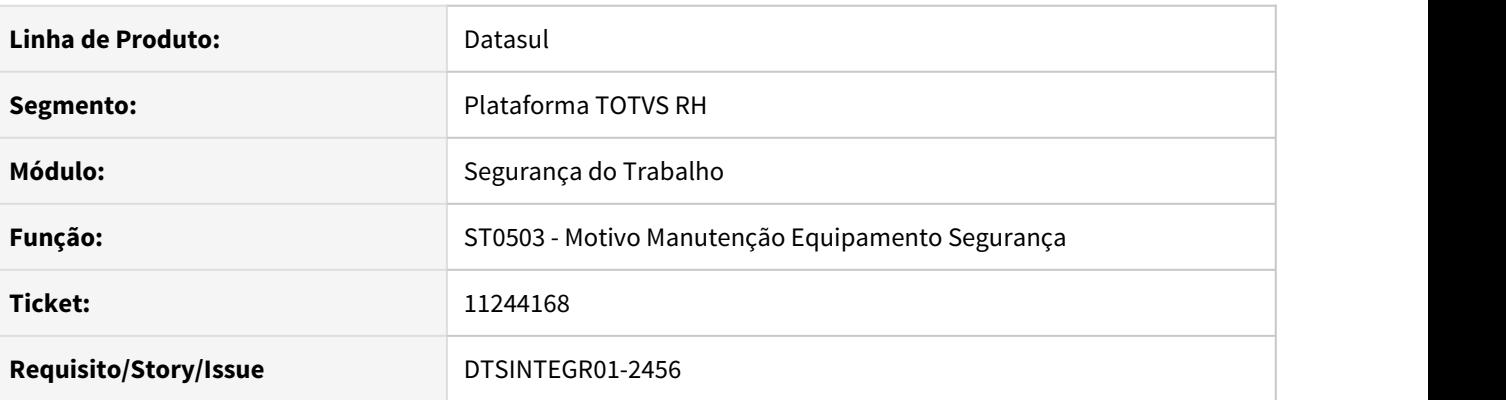

# **02. SITUAÇÃO/REQUISITO**

No programa ST0503 as label estão com caractere especiais ou com os label incompletos

# **03. SOLUÇÃO**

Alterado o ST0503 para exibir corretamente as label no programa.

# <span id="page-2036-0"></span>11331602 DTSINTEGR01-2561 DT ST0071 - Data desativação EPI

## **01. DADOS GERAIS**

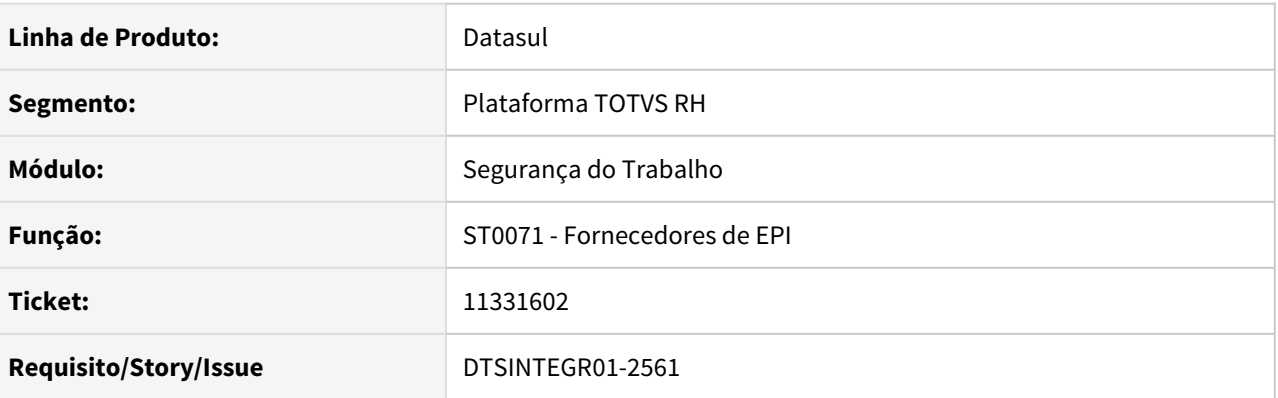

# **02. SITUAÇÃO/REQUISITO**

Ao clicar no modificar do programa ST0071 para o fornecedor inativo o campo "Desativação EPI" esta demonstrando a data do dia.

# **03. SOLUÇÃO**

Alterado o campo para demonstrar a data que foi informado ao inativar o fornecedor.

### <span id="page-2037-0"></span>11525579 DTSINTEGR01-2695 DT ST0761 - Elimina e Modifica Avaliações Indevidamente.

# **01. DADOS GERAIS**

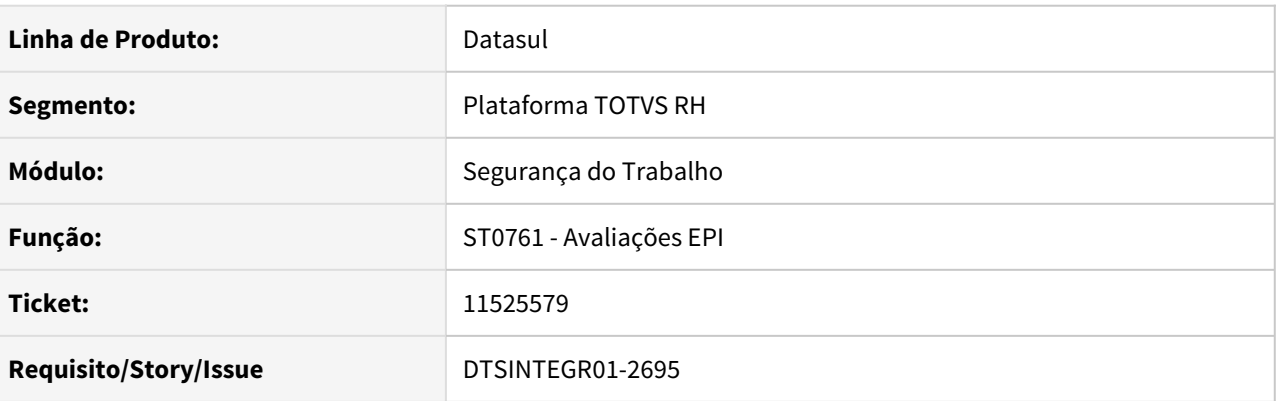

# **02. SITUAÇÃO/REQUISITO**

O programa "ST0761 – Avaliações EPI" permite eliminar a avaliação que já possua entrega realizada. Também permite modificar a data final da avaliação para uma data anterior a data de uma última entrega realizada.

# **03. SOLUÇÃO**

Corrigido o programa "ST0761 – Avaliações EPI" para não permitir eliminar uma avaliação que já possua entrega e também não permita inserir uma data final de avalição anterior a última entrega realizada.

# <span id="page-2038-0"></span>11530815 DTSINTEGR01-2651 DT ST0596 - Mensagem de Funcionário em Uso por Outro Usuário

## **01. DADOS GERAIS**

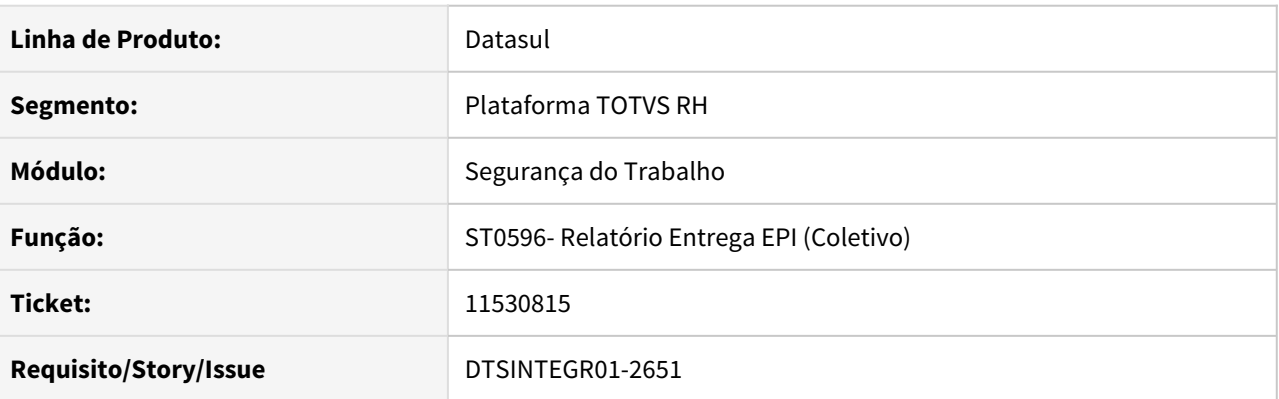

# **02. SITUAÇÃO/REQUISITO**

Ao acessar a aba "Digitação" no programa ST0596- Relatório Entrega EPI (Coletivo), ocorre mensagem de funcionário em uso por outro usuário.

# **03. SOLUÇÃO**

Alterado o programa ST0596- Relatório Entrega EPI (Coletivo) para permitir carregar os funcionários na aba digitação concomitantemente com demais usuários.

# <span id="page-2039-0"></span>11543374 DTSINTEGR01-2666 DT ST0701B - Label do Campo "Houve Alteração no Trajeto".

#### **01. DADOS GERAIS**

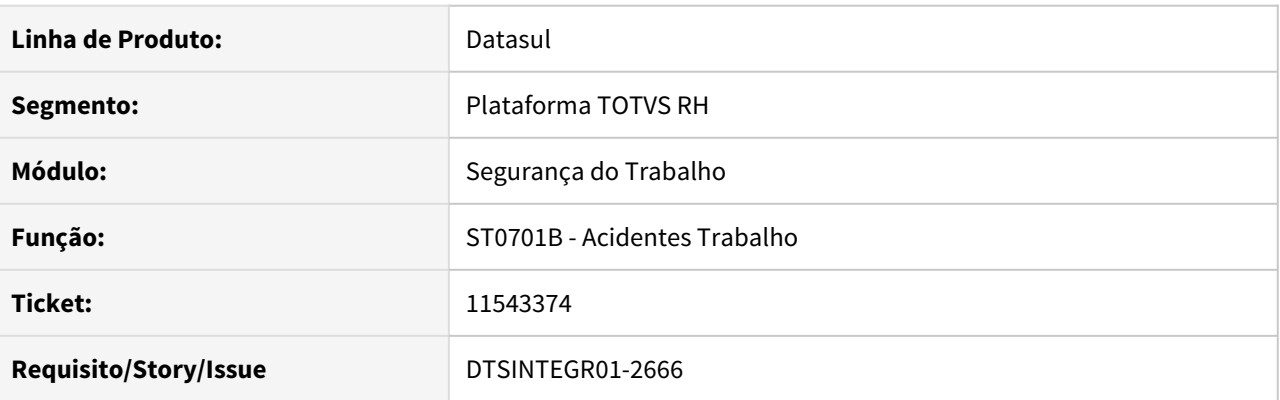

# **02. SITUAÇÃO/REQUISITO**

Ao abrir o programa ST0701, o campo "Houve alteração no Trajeto" não está apresentado o label de forma completa.

## **03. SOLUÇÃO**

Corrigido o programa ST0701, no campo "Houve alteração no Trajeto" para apresentar corretamente o label.

## <span id="page-2040-0"></span>11543747 DTSINTEGR01-2656 DT ST0701B - Campo Distância até o Acidente.

#### **01. DADOS GERAIS**

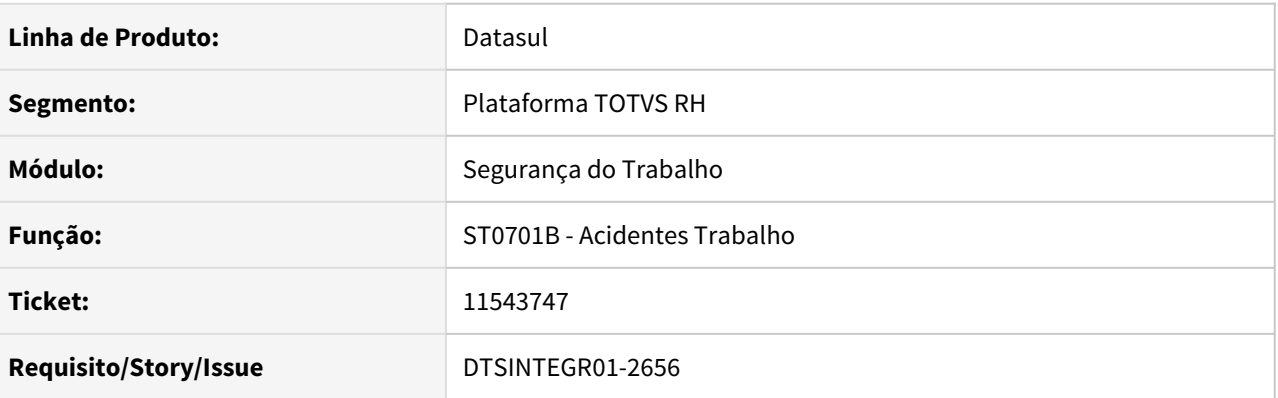

# **02. SITUAÇÃO/REQUISITO**

Ao abrir o programa ST0701, o campo "Distância até o acidente" não está apresentado o valor gravando no banco de dados, apresentando sempre a primeira opção "Metros".

# **03. SOLUÇÃO**

Corrigido o programa ST0701, ao modificar o registro o campo "Distância até o acidente" seja apresentado corretamente o valor que está gravado no banco de dados.

# <span id="page-2041-0"></span>11571539 DTSINTEGR01-2729 ST0520 Não está listando corretamente a descrição das atividades

# **01. DADOS GERAIS**

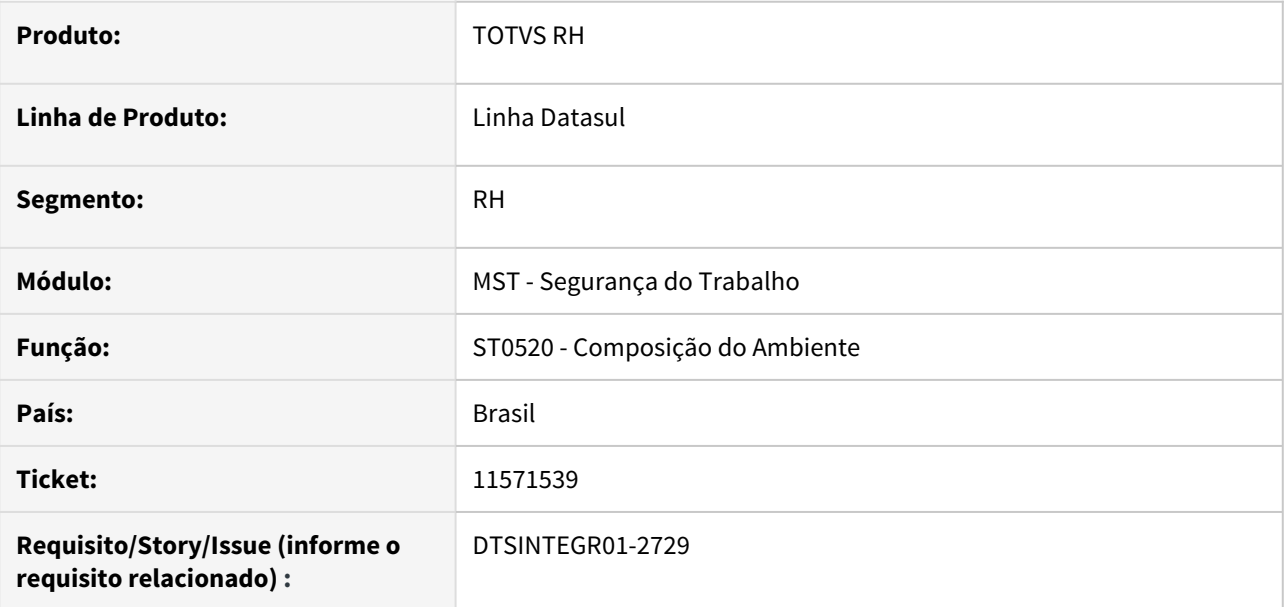

#### **02. SITUAÇÃO/REQUISITO**

Ao emitir o relatório **ST0520 – Composição do Ambiente**, selecionando no quadro Lista Informações a opção "Composição Grupo Homogêneo" e marcando o parâmetro "Atividades", algumas atividades são listadas sem a descrição.

# **03. SOLUÇÃO**

Corrigido o relatório ST0520 – Composição do Ambiente para listar corretamente a descrição das atividades, quando a mesma estiver relacionada a mais de um estabelecimento/empresa.

# <span id="page-2042-0"></span>11776594 DTSINTEGR01-2865 ST0595 - Não lista Insalub/Periculos. dos riscos

#### **01. DADOS GERAIS**

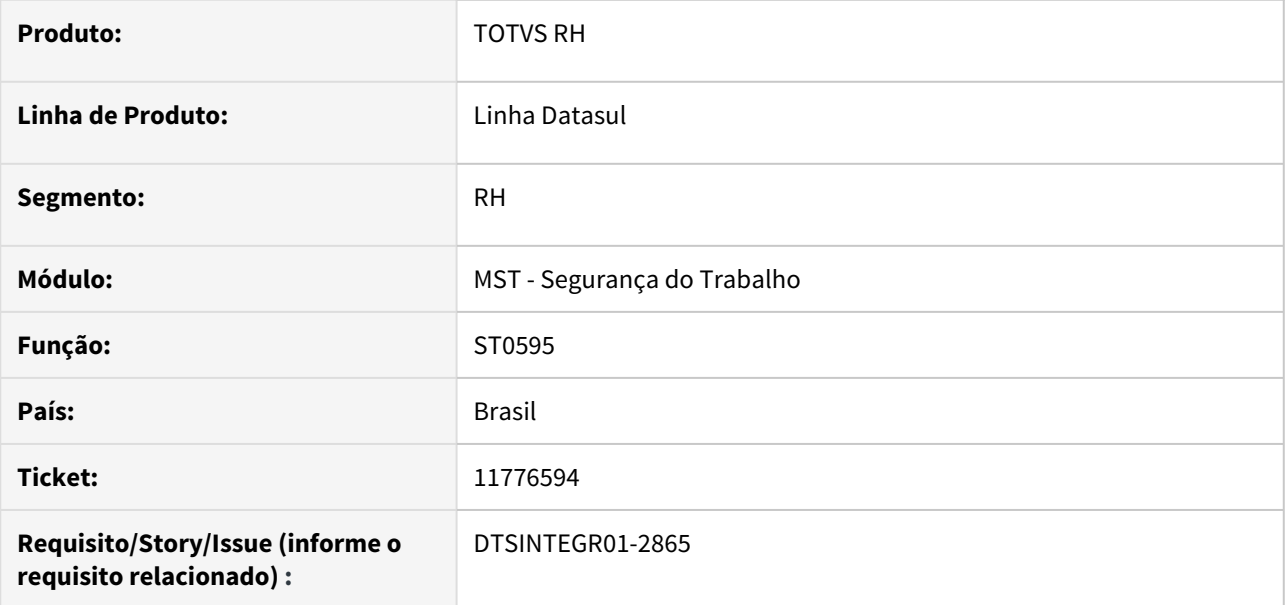

#### **02. SITUAÇÃO/REQUISITO**

Caso a composição de ambiente seja parametrizada por cargo ou funcionário, o sistema não demonstra no relatório o percentual de periculosidade e insalubridade informada no risco.

# **03. SOLUÇÃO**

O programa foi corrigido para que independente da composição de ambiente, o sistema mostre no relatório o percentual de insalubridade e periculosidade do risco.

#### **04. DEMAIS INFORMAÇÕES**

Não se aplica

# **05. ASSUNTOS RELACIONADOS**

# <span id="page-2043-0"></span>11817193 DTSINTEGR01-2832 ST0020 não habilita campos da pasta "agentes/riscos"

#### **01. DADOS GERAIS**

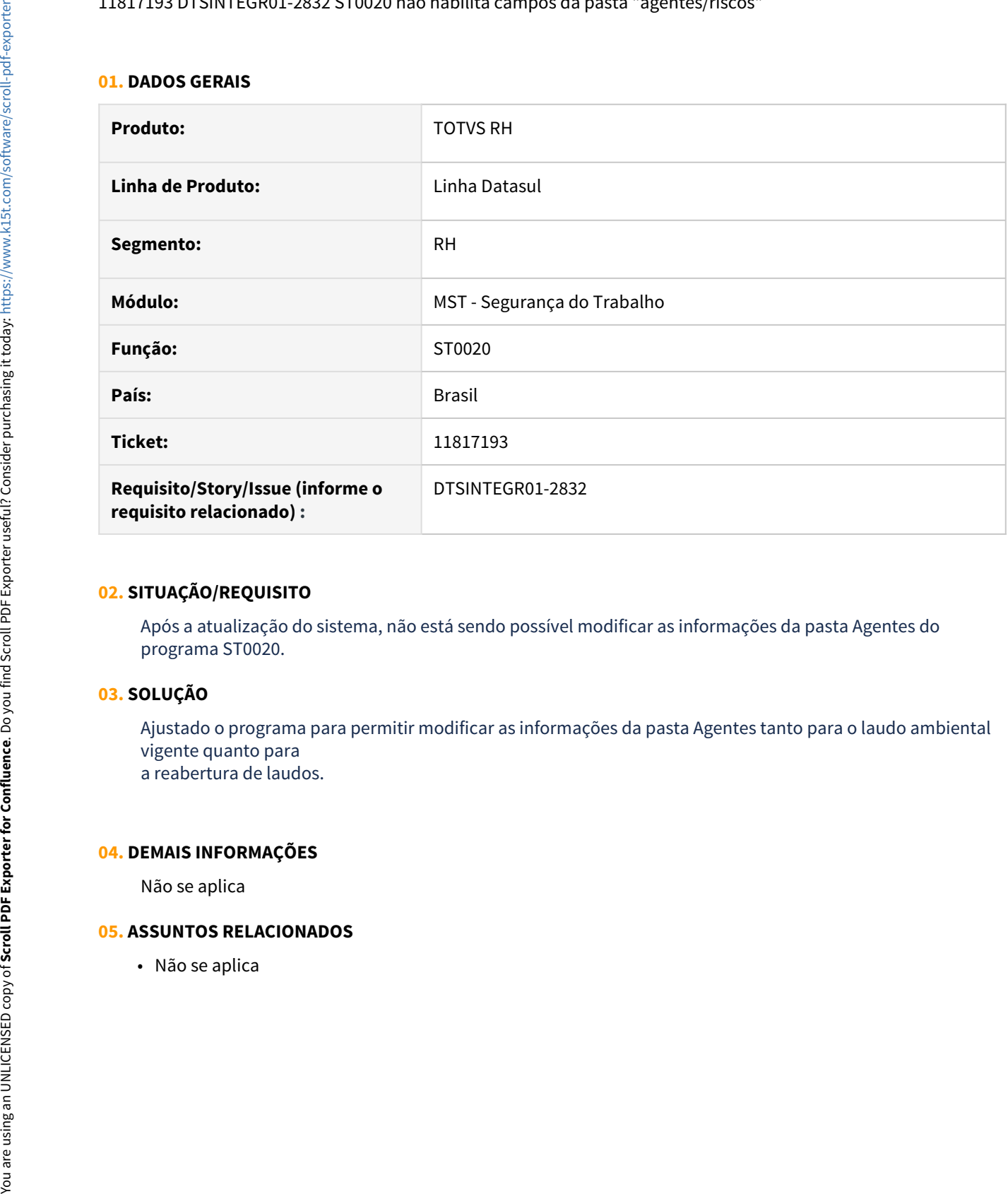

#### **02. SITUAÇÃO/REQUISITO**

Após a atualização do sistema, não está sendo possível modificar as informações da pasta Agentes do programa ST0020.

# **03. SOLUÇÃO**

Ajustado o programa para permitir modificar as informações da pasta Agentes tanto para o laudo ambiental vigente quanto para a reabertura de laudos.

**04. DEMAIS INFORMAÇÕES**

Não se aplica

# **05. ASSUNTOS RELACIONADOS**

<span id="page-2044-0"></span>11903324 - DRHHCM-541 Os campos estão desabilitados na pasta Descrição do programa ST0020C.

#### **01. DADOS GERAIS**

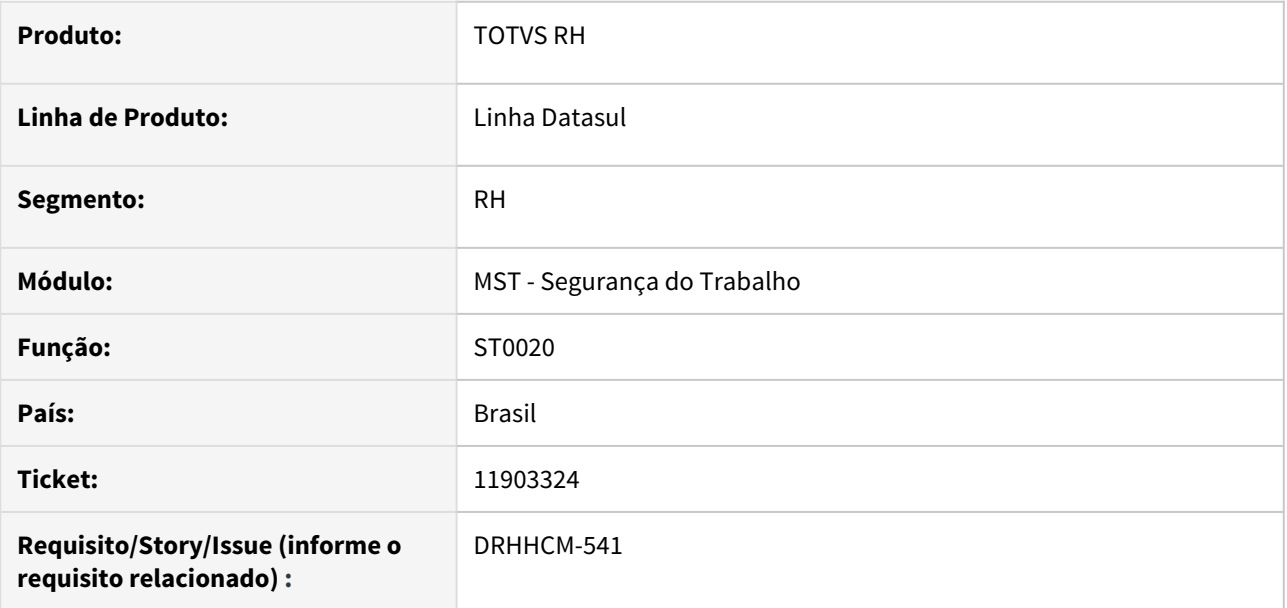

#### **02. SITUAÇÃO/REQUISITO**

Acessamos o programa\* ST0020-Composição do Ambiente\* , e na pasta **Riscos** , no programa **ST0020C** os campos da **Descrição** estão desabilitados.

# **03. SOLUÇÃO**

Alterada a maneira de criação/manutenção dos campos em tela. Os campos foram todos convertidos para variáveis de tela, sem vinculo ao campo de tabela, todas as alterações necessárias foram incluídas para que a busca e gravação das informações ocorram da maneira correta.

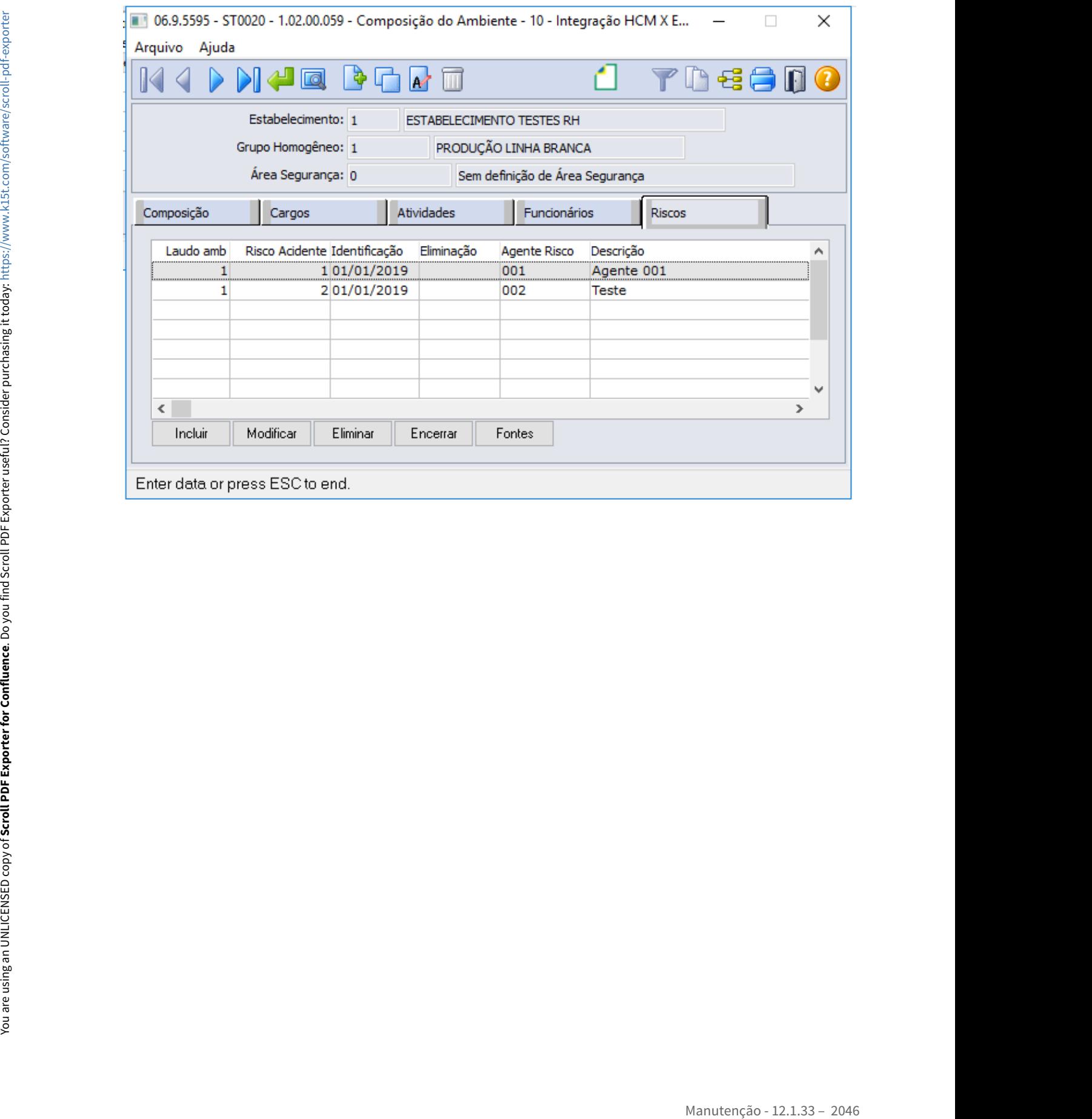

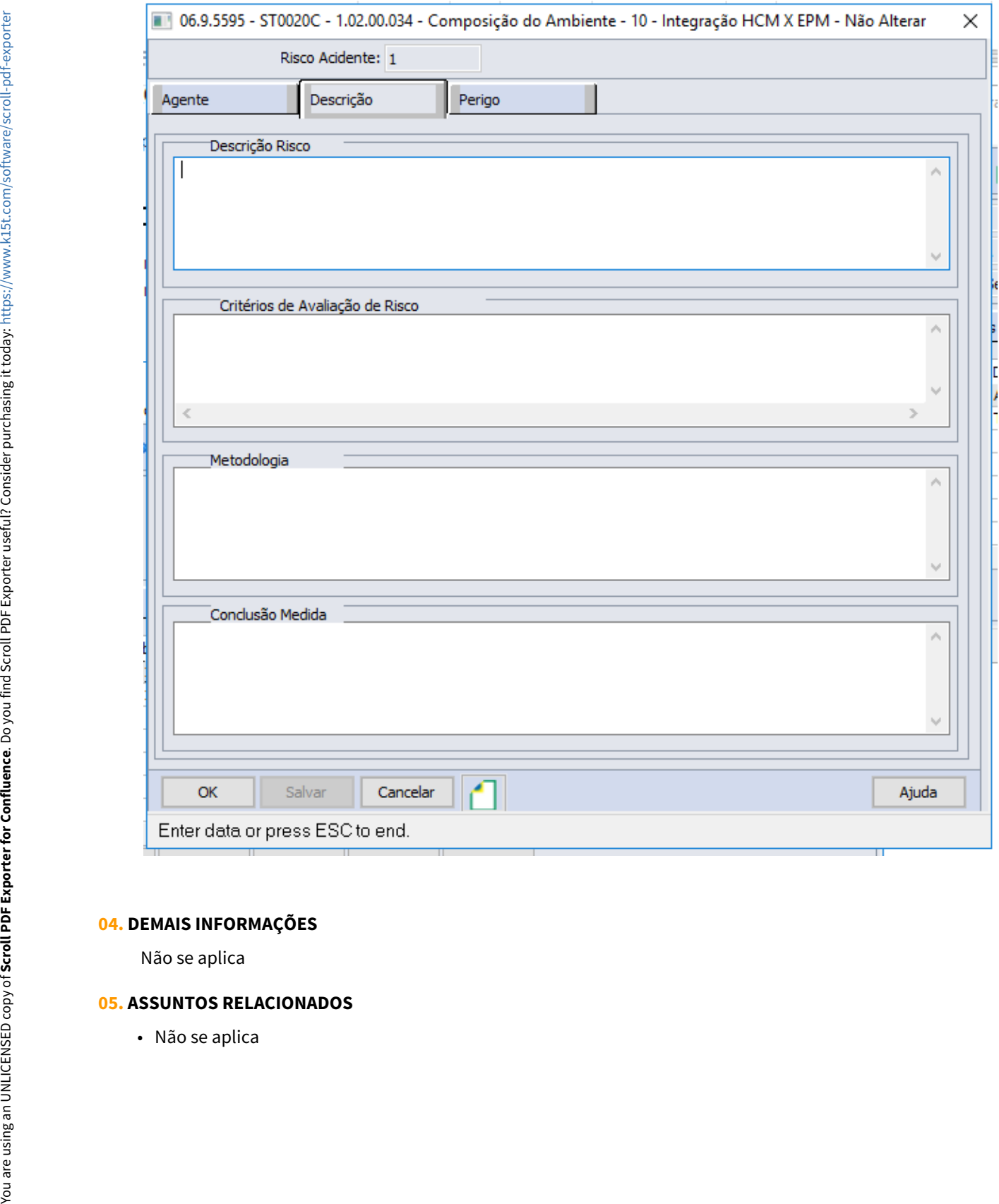

# **04. DEMAIS INFORMAÇÕES**

Não se aplica

# **05. ASSUNTOS RELACIONADOS**

# 3.12.5 Serviço Social - Manutenção - 12.1.33

• [Benefícios - Manutenção - 12.1.33](#page-2048-0)<br>• Benefícios - Manutenção - 12.1.33

# <span id="page-2048-0"></span>Benefícios - Manutenção - 12.1.33

o Rascunho<br>● Rascunho<br>• [DTSINTEGR01-2528 DT Criação de Ponto EPC](#page-2049-0)

# <span id="page-2049-0"></span>DTSINTEGR01-2528 DT Criação de Ponto EPC

#### **01. DADOS GERAIS**

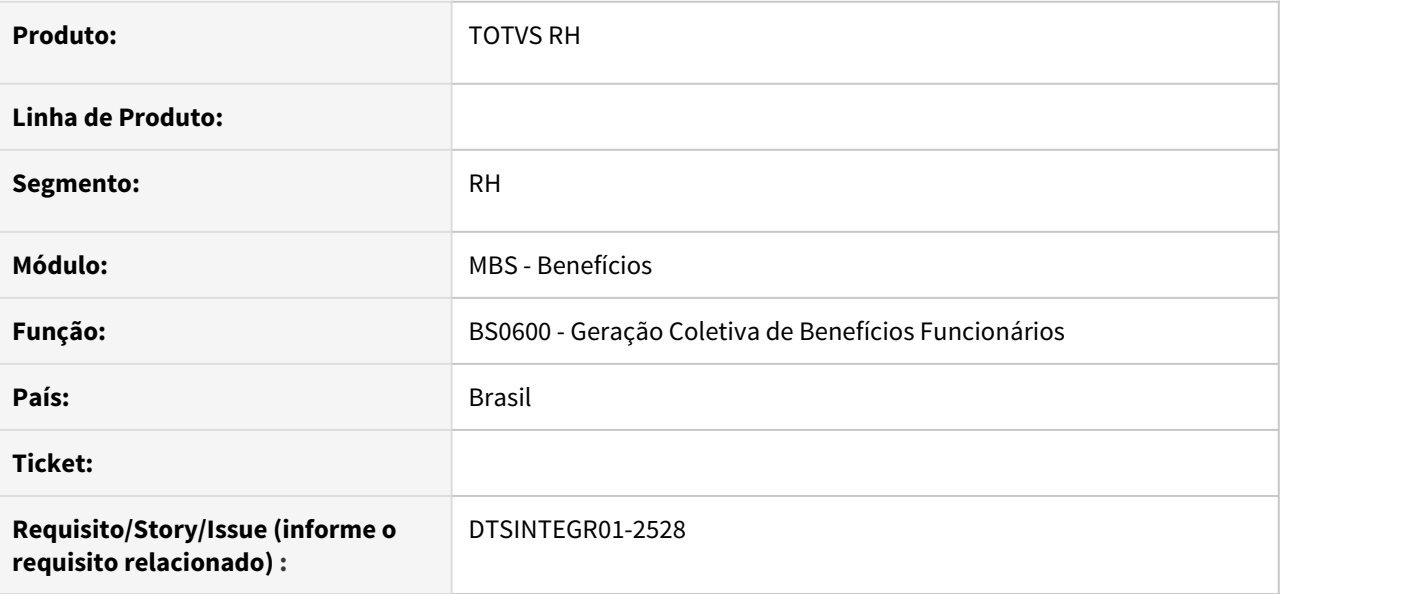

#### **02. SITUAÇÃO/REQUISITO**

Ajuste do Ponto EPC "valida\_benefic" no BS0600-Geração Coletiva Benefícios Funcionários

# **03. SOLUÇÃO**

Realizado o ajuste do ponto "valida\_benefic".

#### **04. DEMAIS INFORMAÇÕES**

Não se aplica

# **05. ASSUNTOS RELACIONADOS**

# 3.13 Saúde - Manutenção - 12.1.33

# 3.13.1 GPS - Manutenção - 12.1.33
## 11510764 DSAUGPSAUTOR-12874 DT 1865 1865 - Data/hora inconsistente

### **01. DADOS GERAIS**

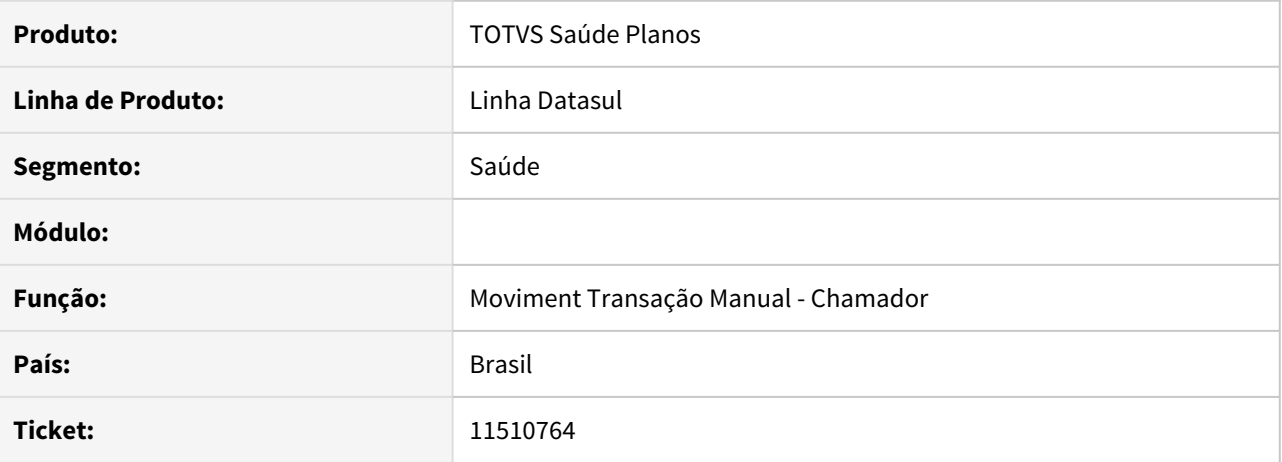

## **02. SITUAÇÃO/REQUISITO**

 Ao encaminhar um pedido de autorização de procedimento pela WINT0027 é retornado o erro Data/hora inconsistente [Erro: 1865].

## **03. SOLUÇÃO**

Foi alterado o programa para solucionar a situação.

# 11648101 DSAUGPSAUTOR-13040 DT Na tela Sit.Guia GP x Status Solic. Tiss (Tab. 45) - hac0110q

### **01. DADOS GERAIS**

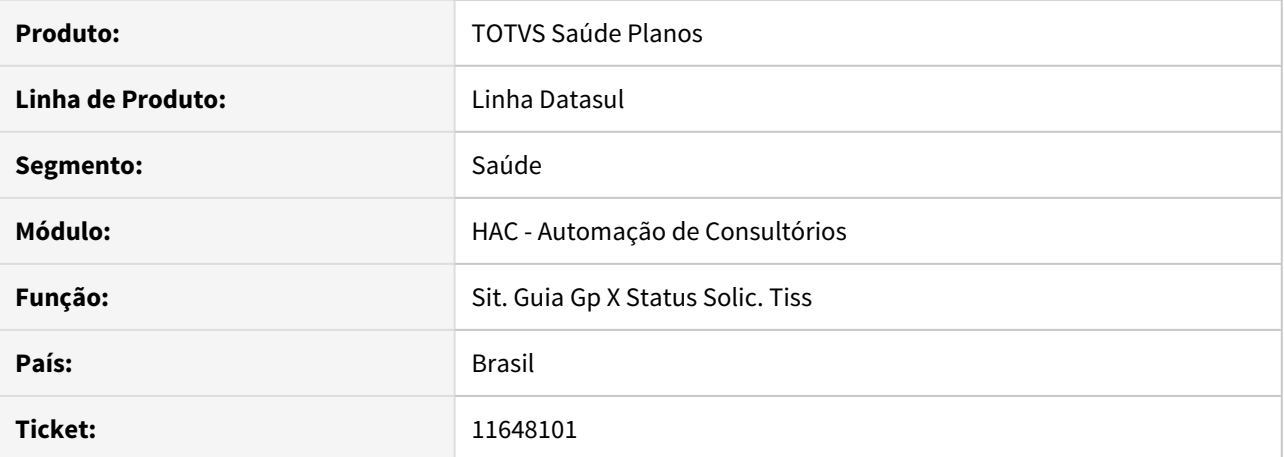

#### **02. SITUAÇÃO/REQUISITO**

Ao efetuar a consulta de situações na tela de Sit.Guia GP x Status Solic. Tiss (Tab. 45) - hac0110q, o sistema não apresenta a opção 14 - Autorização Parcial

### **03. SOLUÇÃO**

Alterada a tela de it.Guia GP x Status Solic. Tiss (Tab. 45) - hac0110q, para que apresente a opção 14 - Autorização Parcial.

## DSAUGPSAUTOR-13074 DT Ajustar CPCs AC1000

### **01. DADOS GERAIS**

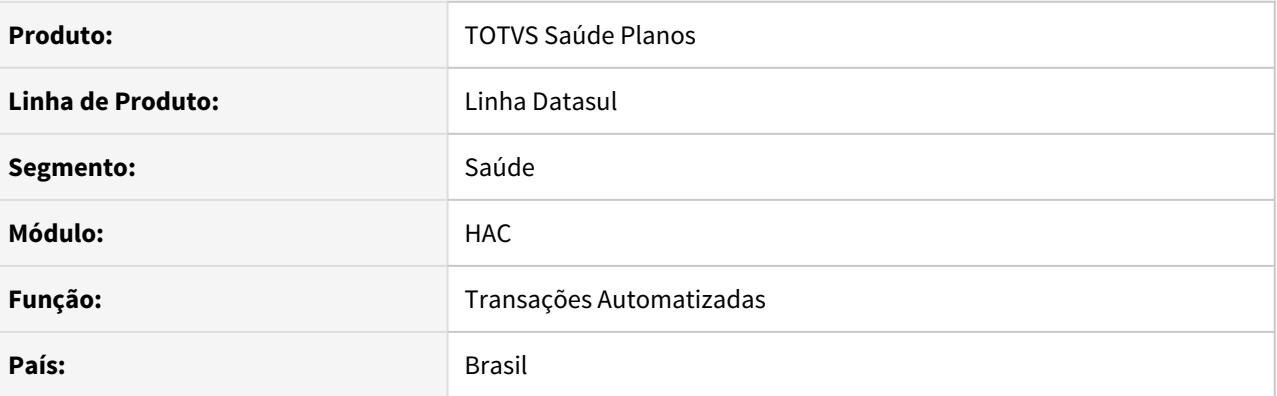

## **02. SITUAÇÃO/REQUISITO**

Devido a alteração nas tratativas do segmento por parte do módulo AC, se faz necessário ajustar os programas que utilizavam o segmento em rotinas especificas.

### **03. SOLUÇÃO**

Foram alteradas as chamadas da cpc-ac1000.p passando as novas tabelas temporárias.

Documentação da CPC: [CPC012\\_CPC\\_AC1000](https://tdn.totvs.com/display/LDT/CPC012_CPC_AC1000)

HAF - Arquivos Fiscais - Manutenção 12.1.33

# 9220758 DSAUGPSFINAN-8889 DT Geração SIP - Apresentação de valores de despesas

## **01. DADOS GERAIS**

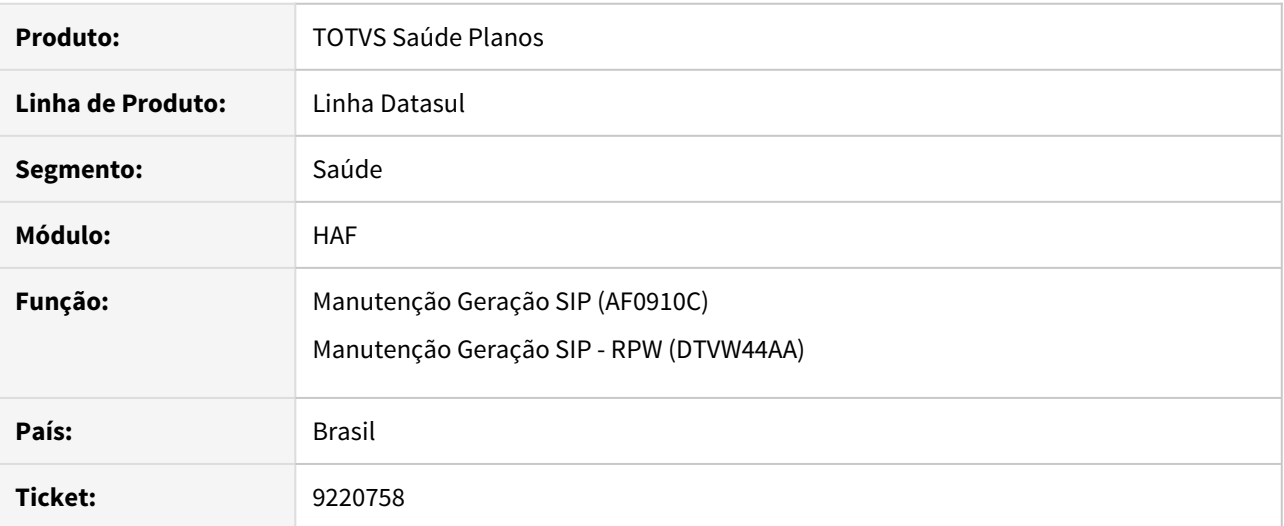

## **02. SITUAÇÃO/REQUISITO**

Identificada inconsistência nos valores apresentados para a despesa "H. Demais Desp. Médico-Hospitalares" no relatório de acompanhamento do SIP.

## **03. SOLUÇÃO**

Ajustados relatórios de acompanhamento para apresentar corretamente os valores para a despesa "H. Demais Desp. Médico-Hospitalares".

# 9962882 DSAUGPSFINAN-9672 DT Inconsistência progress registro de eventos conhecidos ou avisados

## **01. DADOS GERAIS**

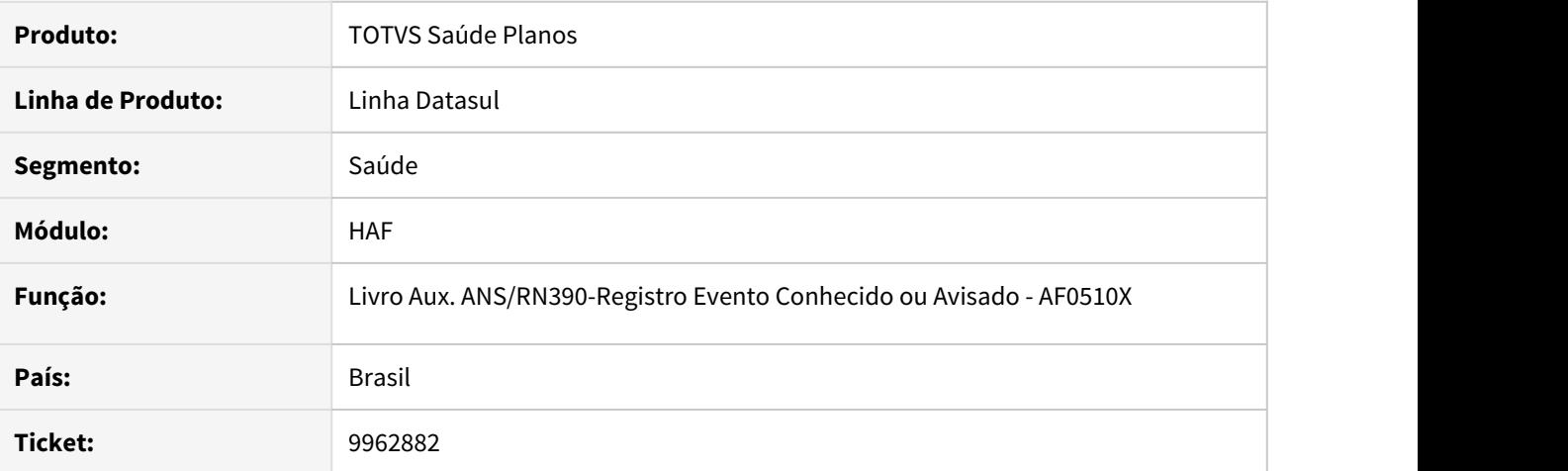

## **02. SITUAÇÃO/REQUISITO**

Ao efetuar a geração do registro de eventos conhecidos ou avisado ocorria inconsistência progress.

#### **03. SOLUÇÃO**

Realizado ajuste para que não ocorra inconsistência progress.

10944727 DSAUGPSFINAN-10646 DT Movimentos extras vinculados à beneficiários excluídos eram enviados indevidamente no SIP

# **01. DADOS GERAIS**

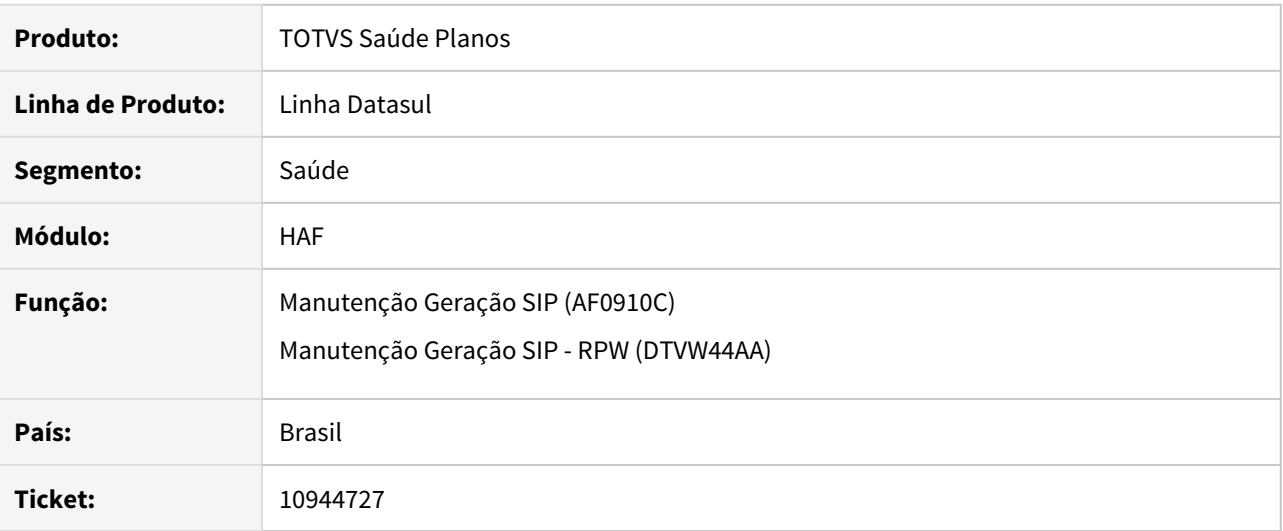

#### **02. SITUAÇÃO/REQUISITO**

Eram gerados no arquivo valores de despesas de movimentos extras para o envio do SIP, porém não existiam beneficiários validos para o trimestre da geração.

# **03. SOLUÇÃO**

Ajustado para que em beneficiários excluídos antes do trimestre da geração não sejam exibidos valores no xml para envio do SIP.

## 10973888 DSAUGPSFINAN-10896 DT Geração XML Envio de Dados ANS

### **01. DADOS GERAIS**

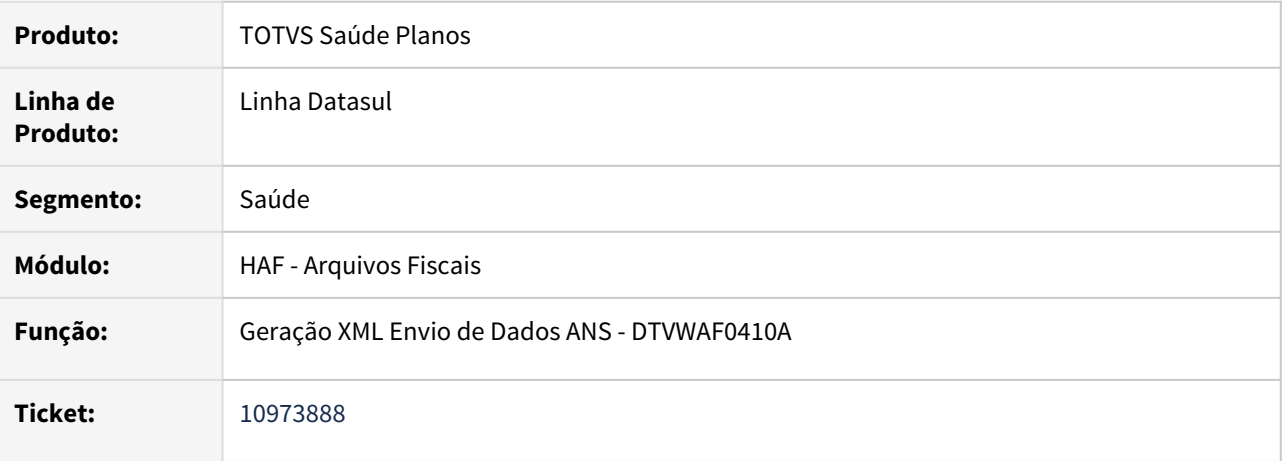

### **02. SITUAÇÃO/REQUISITO**

Ao realizar a geração do XML do monitoramento TISS de guias recebidas via intercâmbio, era considerando o primeiro CPF/CNPJ de prestador executante cadastrado no programa 'Manutenção Prestadores de Intercâmbio'.

### **03. SOLUÇÃO**

Foram efetuados ajustes no programa para considerar o CPF/CNPJ do contratado executante dos documentos recebidos de intercâmbio.

# 11414585 DSAUGPSFINAN-10992 DT Melhoria em Relatório Monitoramento

## **01. DADOS GERAIS**

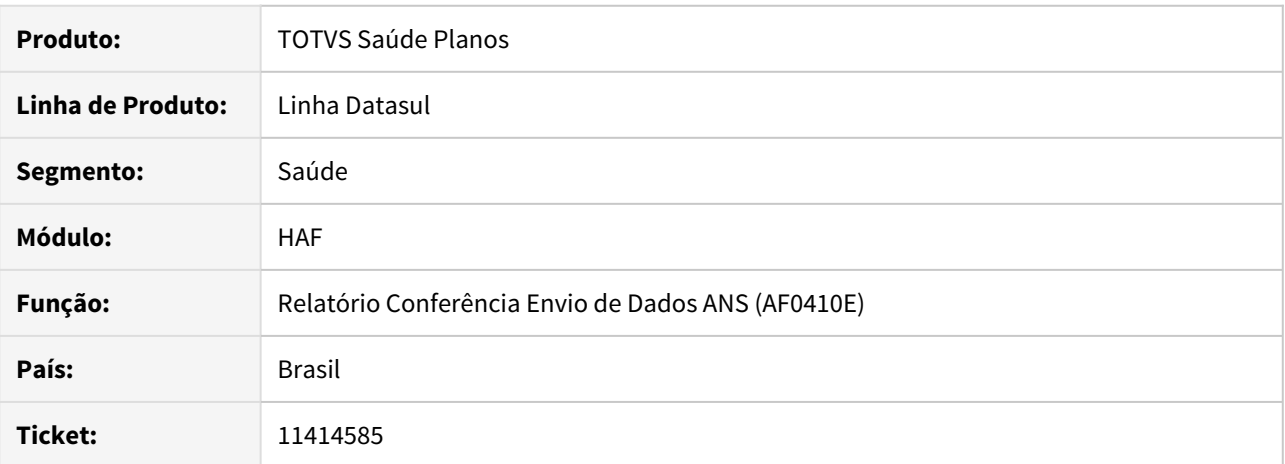

#### **02. SITUAÇÃO/REQUISITO**

Relatório de Conferência dos dados ANS não está emitindo o campo 'Tipo de atendimento da operadora intermediária'.

## **03. SOLUÇÃO**

Incluído o campo 'Tipo de atendimento da operadora intermediária' no programa AF0410E.

### 11426220 DSAUGPSFINAN-11023 DT Geração XML Envio de Dados ANS

### **01. DADOS GERAIS**

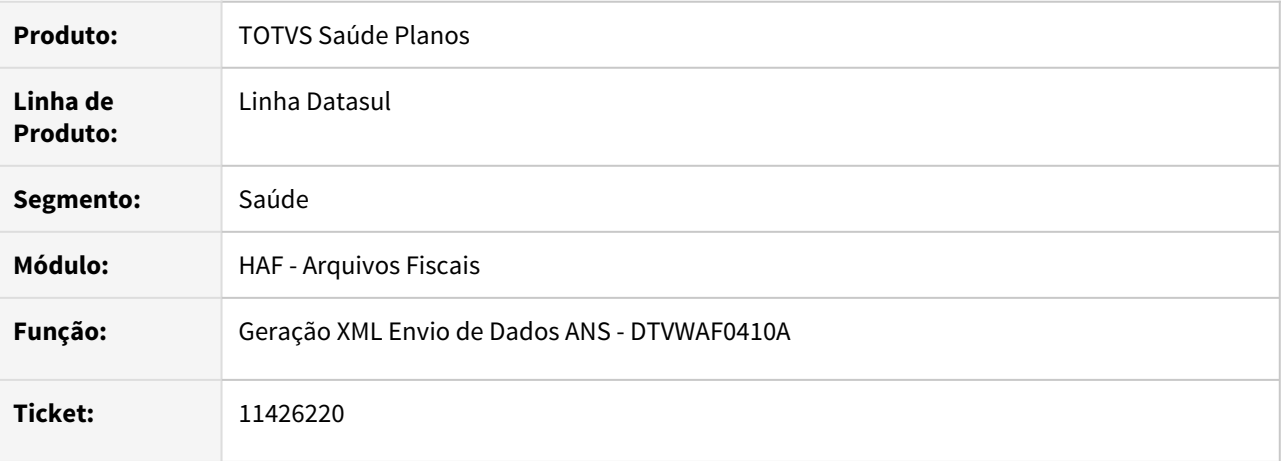

## **02. SITUAÇÃO/REQUISITO**

Ao realizar a geração do XML do monitoramento TISS de guias de reembolso de internação, não estavam sendo informadas as tag's ans:dataInicialFaturamento e ans:dataFimPeriodo, ocasionando a rejeição das guias pelo erro 1323-DATA PREENCHIDA INCORRETAMENTE.

#### **03. SOLUÇÃO**

Foram efetuados ajustes no programa para informar as tag's ans:dataInicialFaturamento e ans:dataFimPeriodo nas guias de reembolso de internação.

### 11433164 DSAUGPSFINAN-10996 DT Geração SIP

### **01. DADOS GERAIS**

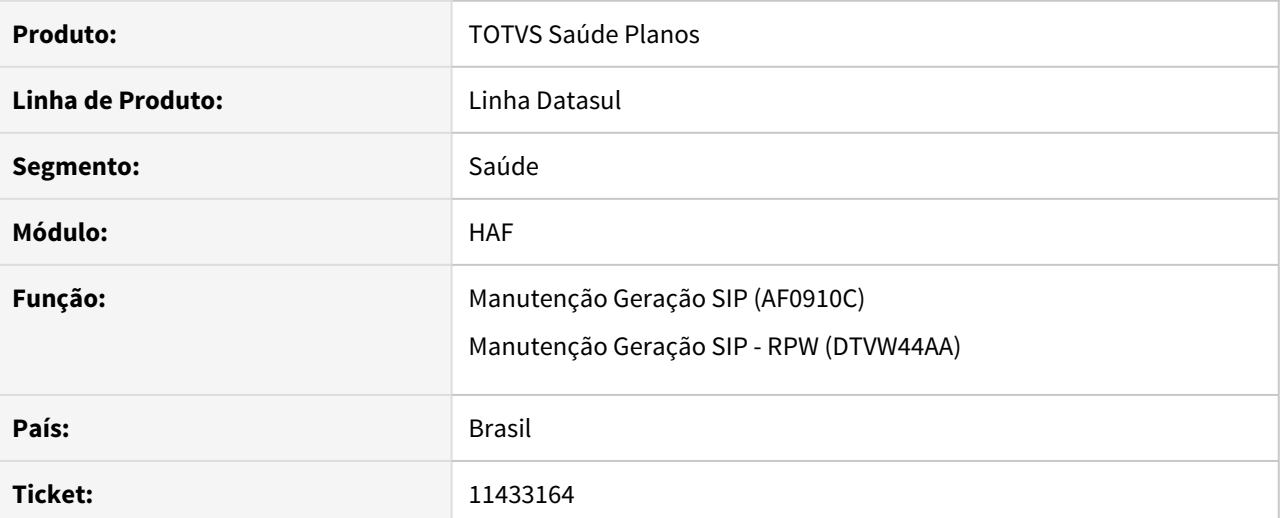

## **02. SITUAÇÃO/REQUISITO**

 Os itens de Despesa Outros Atendimentos Ambulatoriais não eram apresentados corretamente em arquivo LST.

# **03. SOLUÇÃO**

Ajustada impressão dos arquivos LST para apresentar corretamente os itens de despesa 'Outros Atendimentos Ambulatoriais'.

# 11559944 DSAUGPSFINAN-11064 DT SIP - Divergência em eventos de Internação

## **01. DADOS GERAIS**

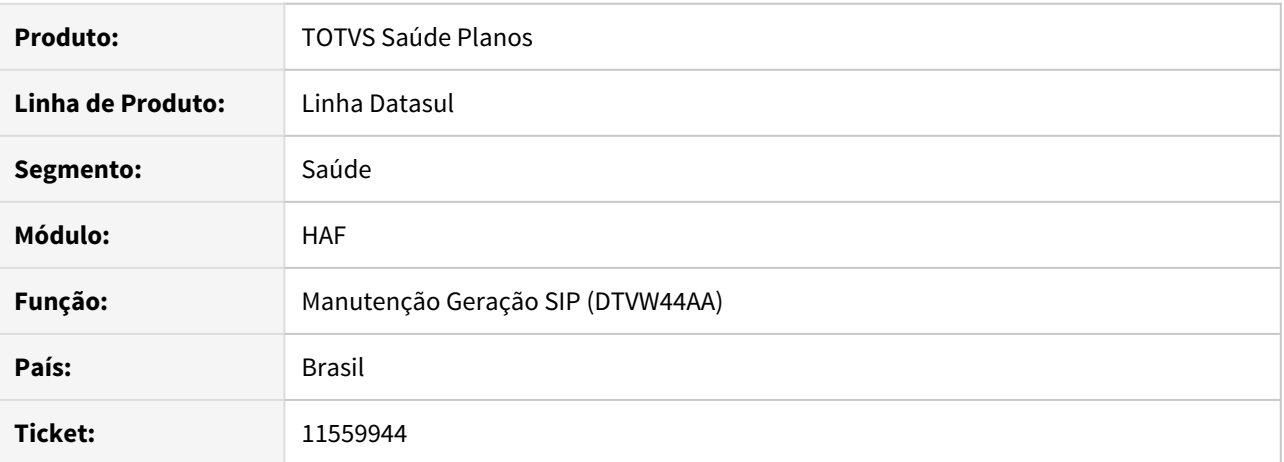

#### **02. SITUAÇÃO/REQUISITO**

Ag gerar os relatórios do SIP, o sistema não estava gerando as informações de Internações.

# **03. SOLUÇÃO**

Alterado o processo de geração do SIP para que apresente corretamente os eventos de internações.

## 11636474 DSAUGPSFINAN-11155 DT Geração XML Envio de Dados ANS

### **01. DADOS GERAIS**

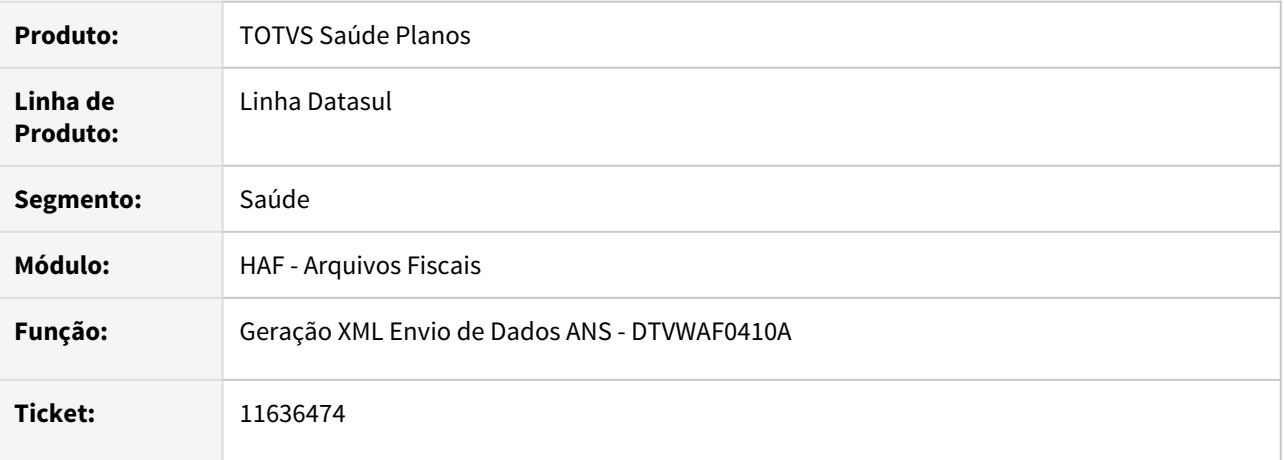

### **02. SITUAÇÃO/REQUISITO**

Ao realizar a geração do XML do monitoramento TISS de guias recebidas via intercâmbio, estava sendo exportado o CPF dos prestadores pessoas físicas com 14 dígitos.

### **03. SOLUÇÃO**

Foram efetuados ajustes no programa para exportar o CPF com 11 dígitos quando tratar-se de um prestador de intercâmbio pessoa física.

# 11706667 DSAUGPSFINAN-11191 DT Livro Auxiliar de Contrato e Contraprestação Emitida Recebida e Cancelada

## **01. DADOS GERAIS**

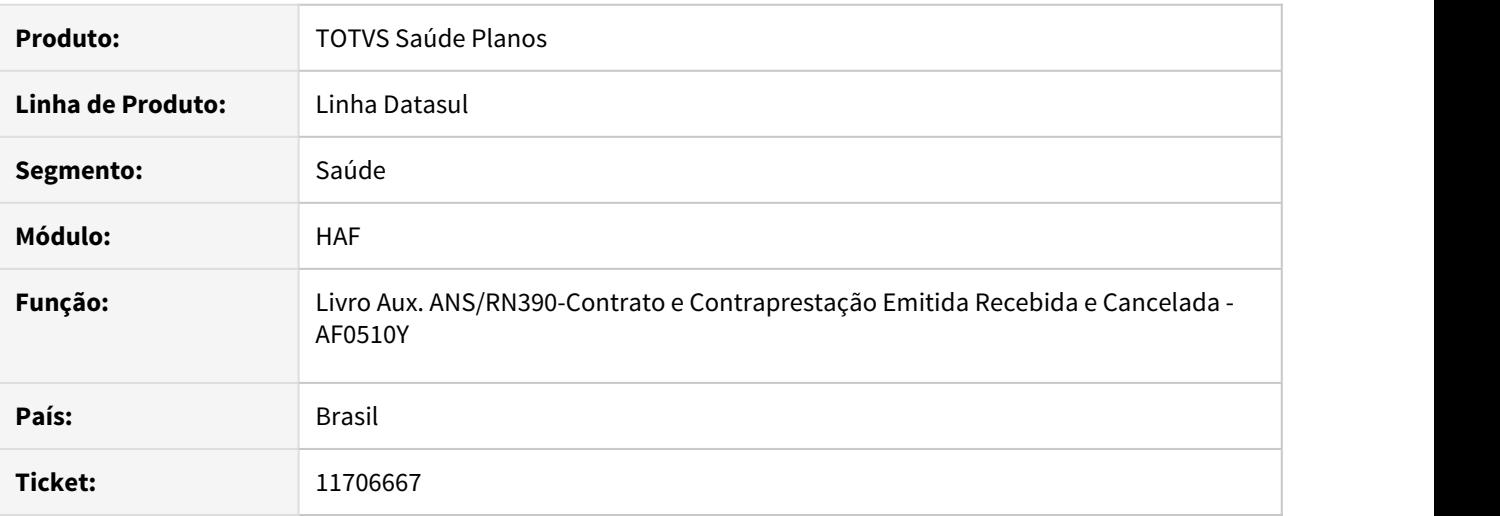

## **02. SITUAÇÃO/REQUISITO**

Ao efetuar a geração do registro de contratos e contraprestações emitidas, recebidas e canceladas, ocorria divergência de valores em faturas estornadas caso a data do estorno ultrapassasse 30 dias da emissão.

# **03. SOLUÇÃO**

Realizado ajuste para que não ocorra divergência de valores.

9918443 DSAUGPSAUTOR-11480 DT Inconsistência no recebimento de ordem de serviço.

### **01. DADOS GERAIS**

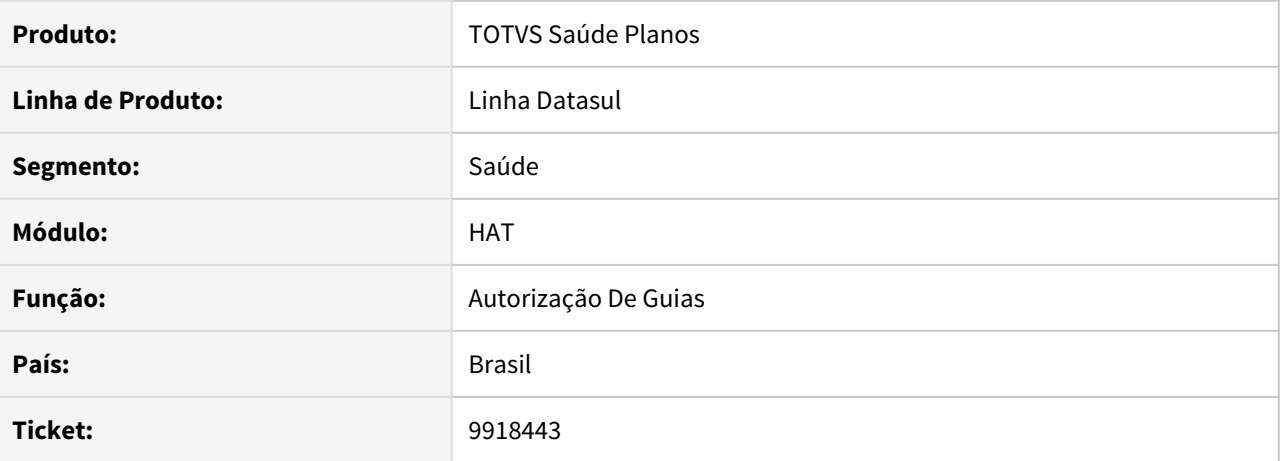

# **02. SITUAÇÃO/REQUISITO**

Ao receber um pedido de autorização proveniente de uma triangulação o sistema acusava 'Ordem de Serviço não pertence ao beneficiário'.

#### **03. SOLUÇÃO**

O sistema foi alterado para criar uma nova guia quando a ordem de serviço tiver dados diferentes.

## 10492309 DSAUGPSAUTOR-12562 DT Botão voltar na consulta de pacotes

### **01. DADOS GERAIS**

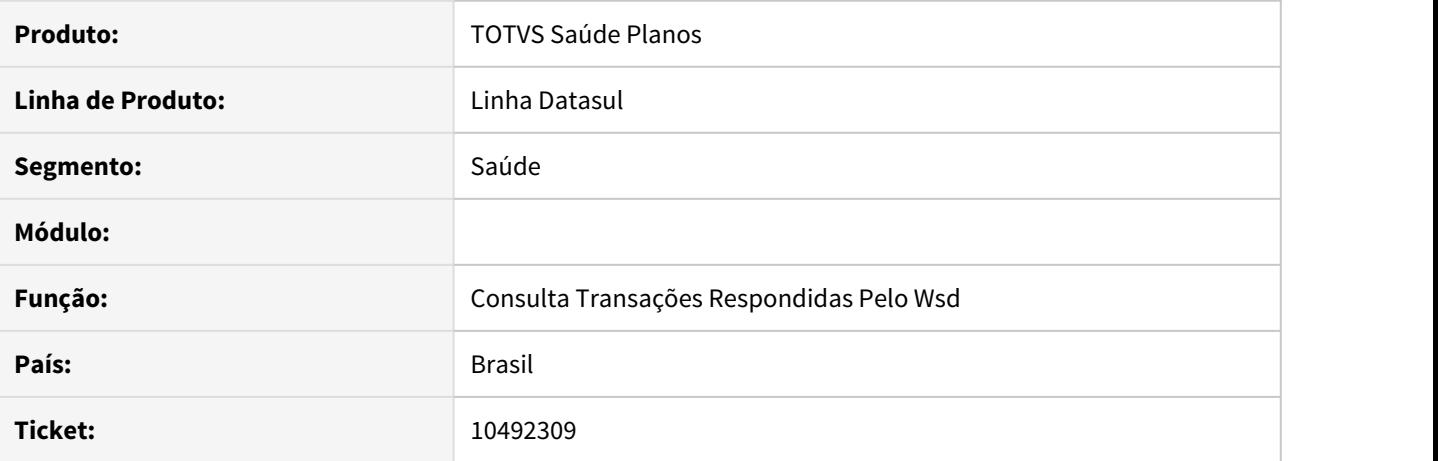

## **02. SITUAÇÃO/REQUISITO**

Ao visualizar a composição de qualquer pacote no programa de consulta de pacotes, o sistema não retorna para a tela dos parâmetros ao clicar no botão voltar.

## **03. SOLUÇÃO**

Foi ajustado o programa para corrigir a situação reportada no chamado.

11137724 DSAUGPSAUTOR-12311 DT Versão 12.1.31 - 2 - Guia sai autorizada na impressão, mas fica digitada no TOTVS

#### **01. DADOS GERAIS**

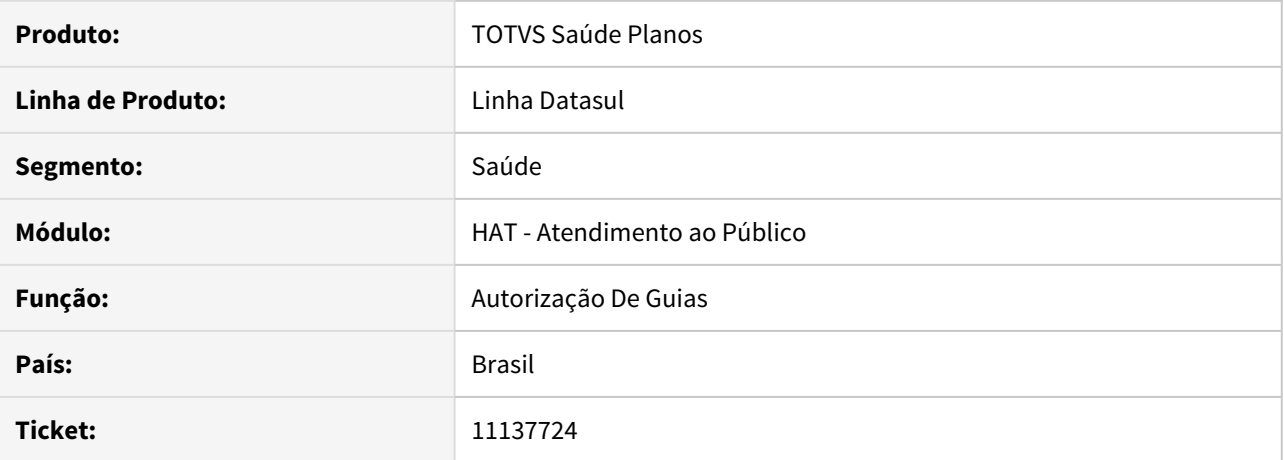

# **02. SITUAÇÃO/REQUISITO**

Ao digitar uma guia e mandar imprimir ela, a impressão já sai com a data de validade da guia indicando que ela está autorizada, no entanto se houver queda de energia ou travamento do progress que seja necessário forçar o seu fechamento, a guia fica gravada com o status de digitada e sem histórico gerando divergência de informações entre o sistema e a guia impressa.

#### **03. SOLUÇÃO**

Foi ajustado o processo de impressão para corrigir a situação informada no chamado.

## 11230194 DSAUGPSAUTOR-13172 DT Comunicação de guia no intercambio

# **01. DADOS GERAIS**

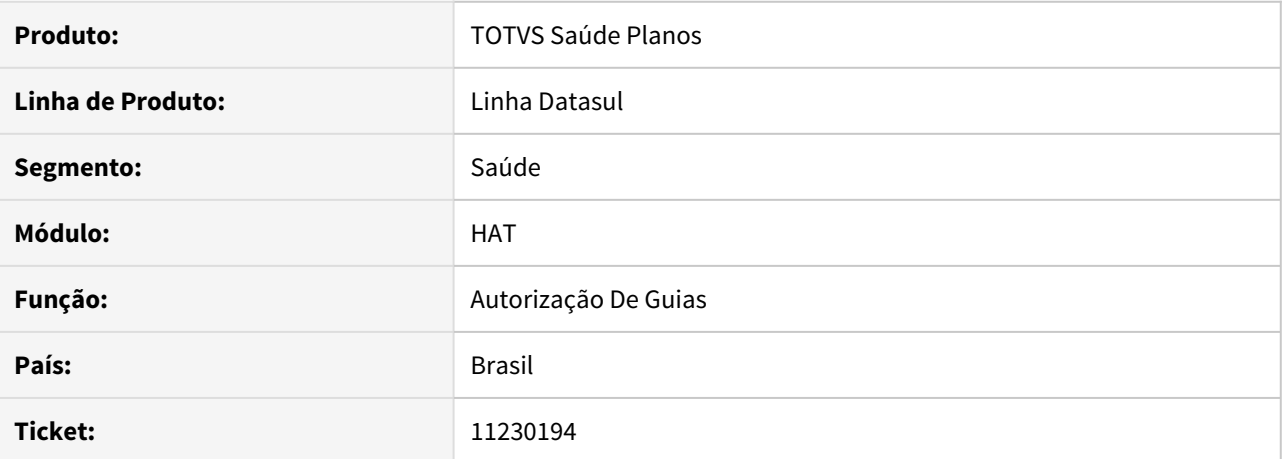

#### **02. SITUAÇÃO/REQUISITO**

Ao criar uma guia com dois ou mais pacotes que possuem o mesmo procedimento principal está sendo encaminhado o procedimento repetido.

### **03. SOLUÇÃO**

O programa foi corrigido para enviar apenas um procedimento com quantidade equivalente a soma do número de procedimento dos pacotes.

### **Importante Importante**

Importante utilizar a implementação para pacotes duplicados no recebimento: [DSAUGPSAUTOR-12844 DT SISPAC - Inclusão de pacotes x procedimento genérico](#page-831-0)

# 11302236 DSAUGPSAUTOR-12569 DT Grupo Auditoria não é apresentando para guias de intercambio

### **01. DADOS GERAIS**

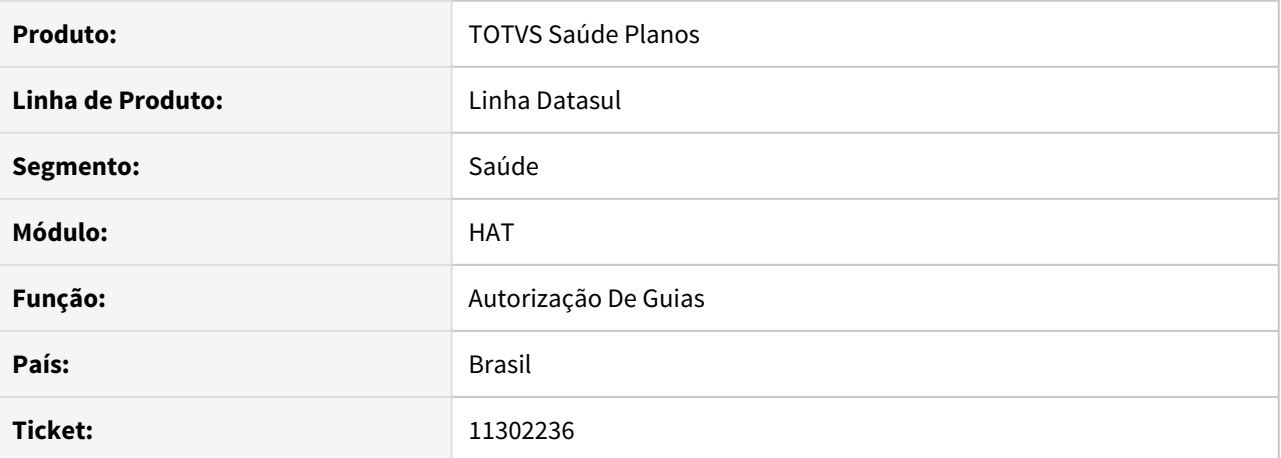

#### **02. SITUAÇÃO/REQUISITO**

Ao visualizar os dados de guias de intercâmbio, não é apresentado corretamente o campo **grupo** de auditoria.

# **03. SOLUÇÃO**

Foi ajustada a tela dos dados da guia para corrigir a situação reportada no chamado.

# 11474476 DSAUGPSAUTOR-12755 DT Problemas nos anexos AIH nas Guias de agendamento futuro

## **01. DADOS GERAIS**

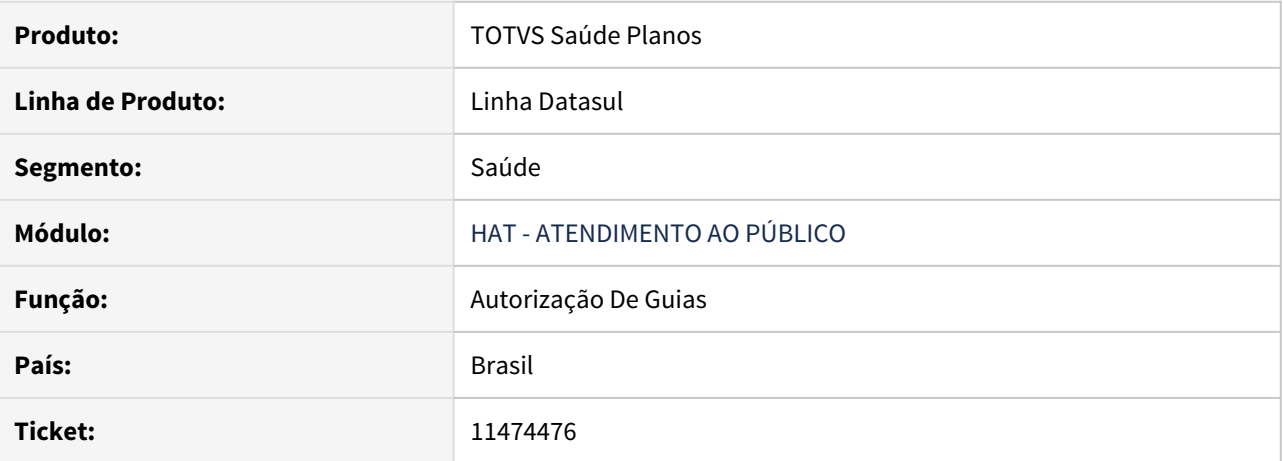

# **02. SITUAÇÃO/REQUISITO**

Ao tentar realizar a consulta de **anexos AIH** para guias de agendamento futuro de anos distintos os anexos não estão sendo encontrados.

#### **03. SOLUÇÃO**

Foi ajustada a rotina da consulta dos anexos para corrigir a situação reportada no chamado.

# 11533485 DSAUGPSAUTOR-12921 DT Erro na integração app unimed client cliente x totvs

#### **01. DADOS GERAIS**

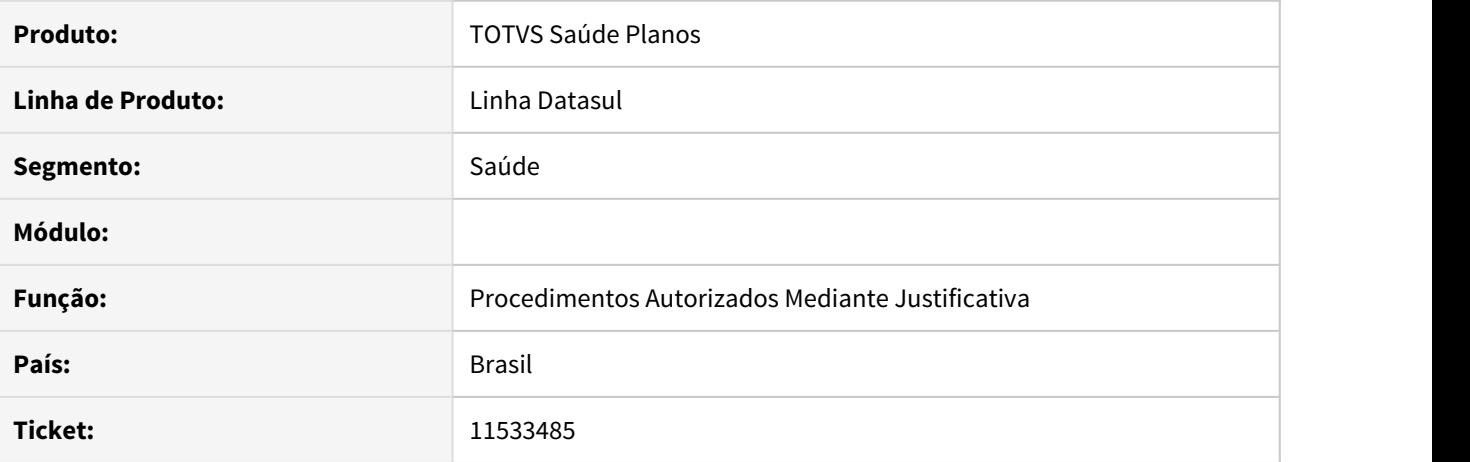

## **02. SITUAÇÃO/REQUISITO**

Ao consultar as informações de autorizações por período na api do app da unimed do brasil é retornado o código do procedimento com formato incorreto (int).

## **03. SOLUÇÃO**

Alterado o programa para responder utilizando o tipo de dado correto.

# 11615836 DSAUGPSAUTOR-12994 DT Perfomance na busca de títulos do prestador

### **01. DADOS GERAIS**

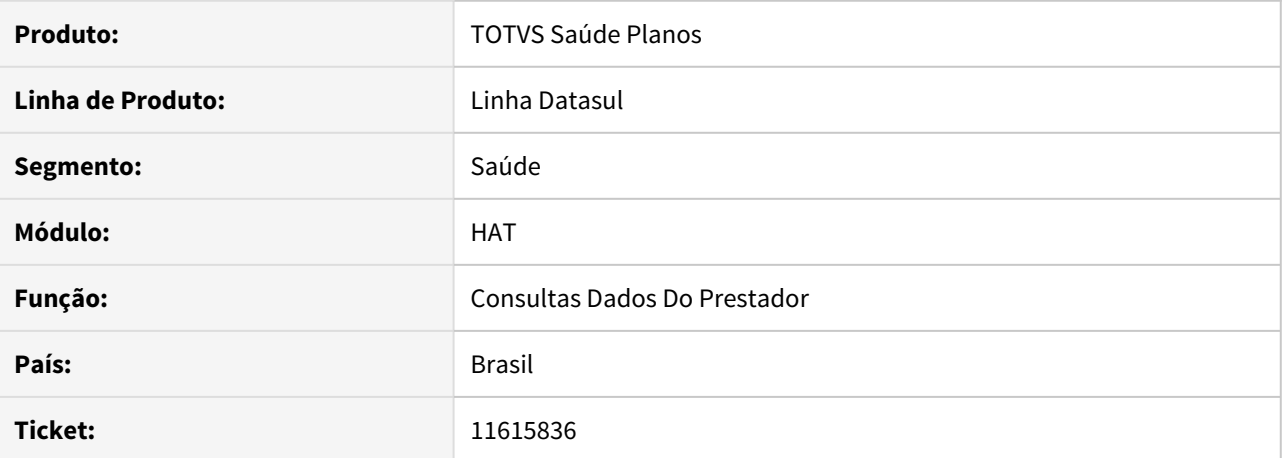

# **02. SITUAÇÃO/REQUISITO**

Ao realizar a consulta dos títulos, caso o cliente utilize base de dados progress, o sistema apresenta problemas de desempenho ao retornar o resultado.

## **03. SOLUÇÃO**

Foi realizado ajuste na rotina de busca dos títulos visando melhorar o desempenho da pesquisa.

# 11631557 DSAUGPSAUTOR-13014 DT RPW de agendamento futuro apaga a indicação clínica da guia

## **01. DADOS GERAIS**

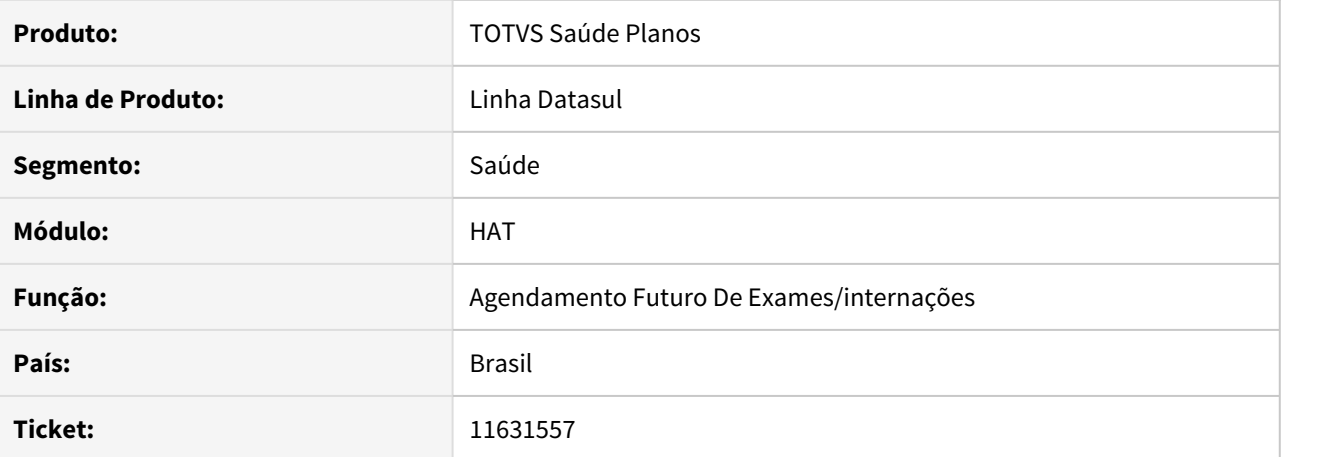

#### **02. SITUAÇÃO/REQUISITO**

Após processar uma guia de agendamento futuro pelo RPW, a indicação da clínica está ficando em branco.

#### **03. SOLUÇÃO**

O programa foi ajustado para manter a indicação da clínica ao efetivar uma guia de agendamento futuro corretamente.

# 11683100 DSAUGPSAUTOR-13191 DT Quantidade de dígitos dos insumos inválida

### **01. DADOS GERAIS**

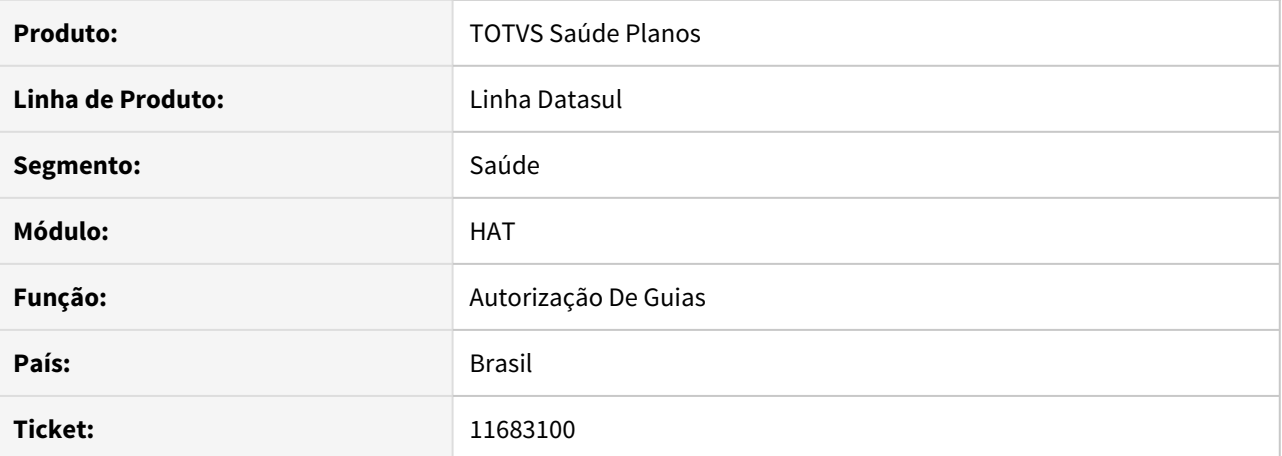

#### **02. SITUAÇÃO/REQUISITO**

 Ao solicitar uma guia de intercambio onde seja solicitado um insumo que no menu RC0110C possua um tipo de tabela diferente de 00, ocorre erro no Unimed do Brasil pois o insumo é enviado sem os dígitos 0 a esquerda do código.

# **03. SOLUÇÃO**

Foi realizada uma tratativa nos códigos de movimentos com quantidade de dígitos menor que 8 para enviar no formato correto.

11709443 DSAUGPSAUTOR-13173 DT No módulo AT e utilizando o F5, não está trazendo as informações dos pacotes

# **01. DADOS GERAIS**

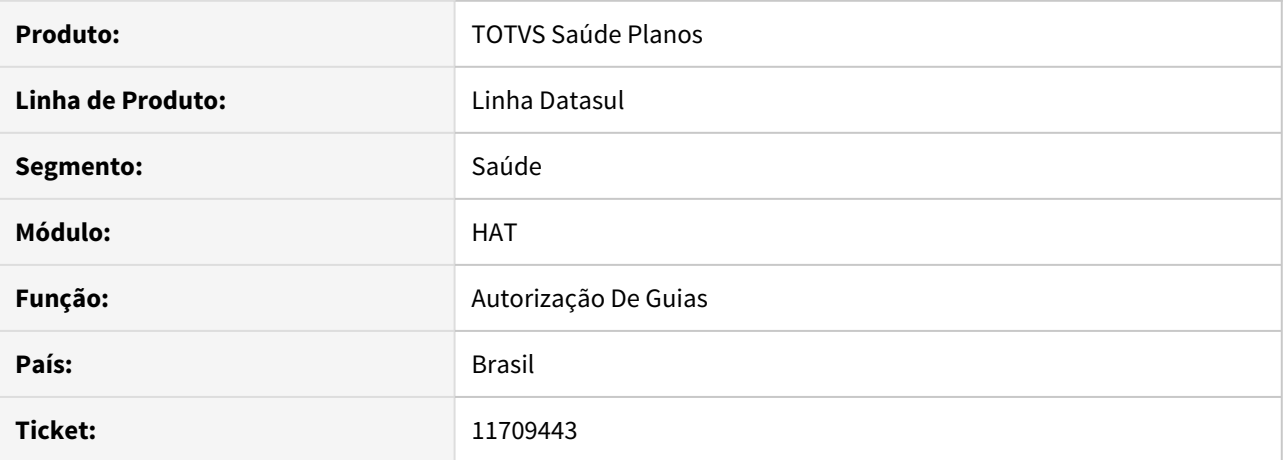

## **02. SITUAÇÃO/REQUISITO**

 No modulo AT, ao verificar o pacote teclando F5 no Detalhe do procedimento, o sistema não está trazendo a informação do pacote e retorna a informação de nenhum pacote encontrado.

## **03. SOLUÇÃO**

Foi realizada uma modificação na paginação da consulta de pacote.

## 11720086 DSAUGPSAUTOR-13137 DT Observações apresenta quebra de linha

### **01. DADOS GERAIS**

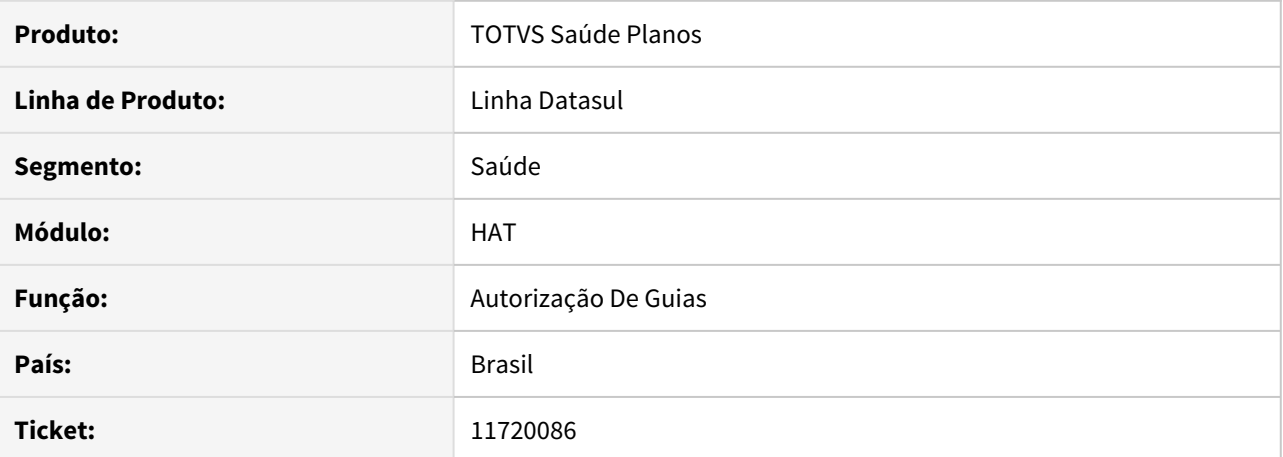

#### **02. SITUAÇÃO/REQUISITO**

Quebra de linha de maneira errada no campo observações internas e ao atualizar as observações internas da guia pelo at, no auditoria médica não mostra essa alteração.

## **03. SOLUÇÃO**

O programa foi alterado para que nas observações internas não quebre linhas erroneamente e quando alterar essas informações pelo at seja apresentado no auditoria médica corretamente.

## 11784516 DSAUGPSAUTOR-13192 DT Programa fecha ao tentar excluir guia

## **01. DADOS GERAIS**

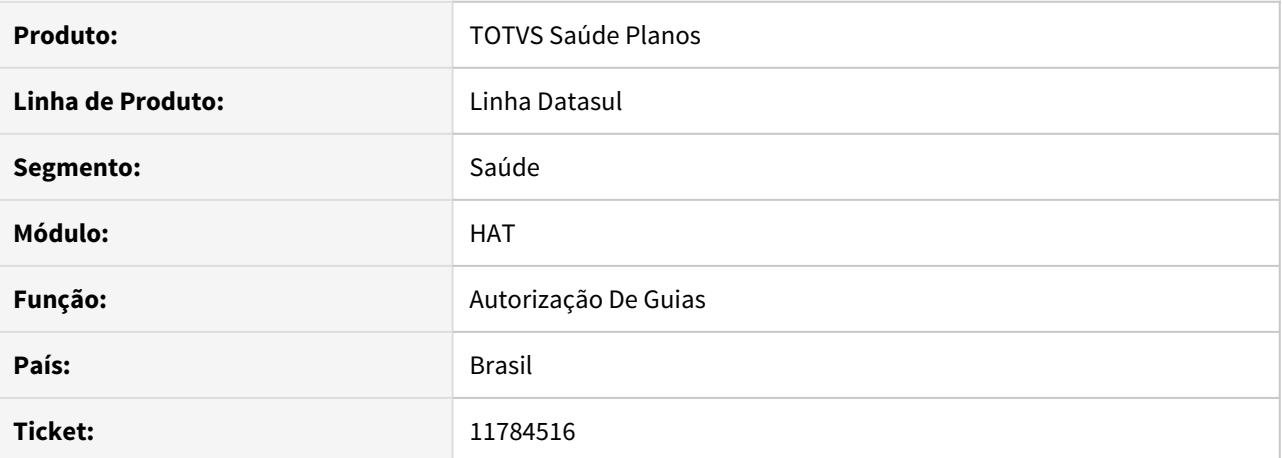

#### **02. SITUAÇÃO/REQUISITO**

Ao cadastrar apenas uma trigger ocorre falha ao utilizar a trigger que ficou em branco no cadastro.

#### **03. SOLUÇÃO**

Foi adicionada uma validação para verificar se a trigger está cadastrada, antes de disparar o acionamento da mesma.

# 11835395 DSAUGPSAUTOR-13260 DT Inconsistência na triangulação de ordem de serviço

## **01. DADOS GERAIS**

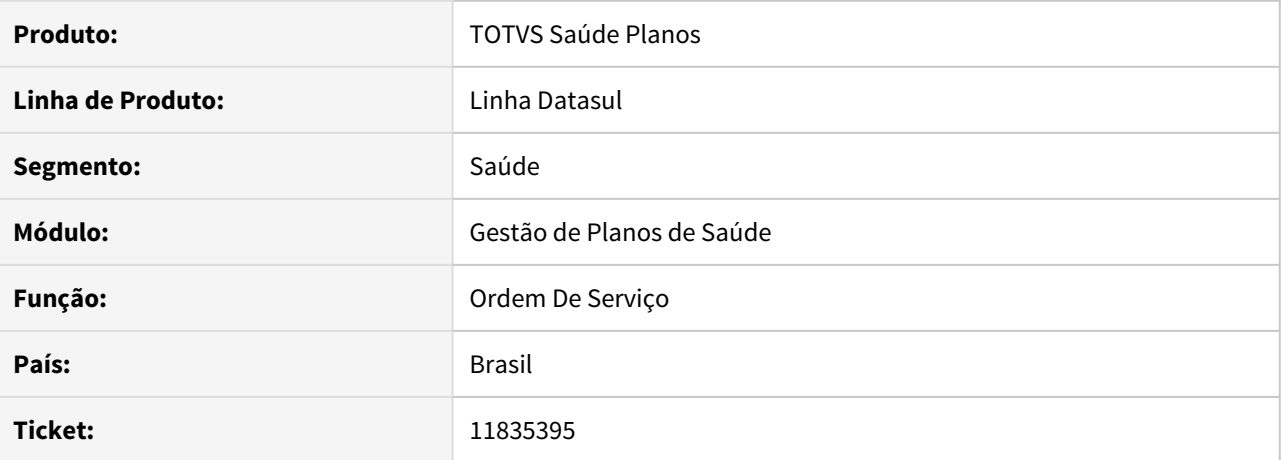

## **02. SITUAÇÃO/REQUISITO**

Ao utilizar a triangulação a autorização da ordem de serviço gera os serviços com o seqItem como 0.

# **03. SOLUÇÃO**

O programa foi alterado para gerar o seqItem corretamente.

# 11969410 DSAUGPSAUTOR-13441 DT Insumo sendo mostrado com 8 dígitos em guia associada

## **01. DADOS GERAIS**

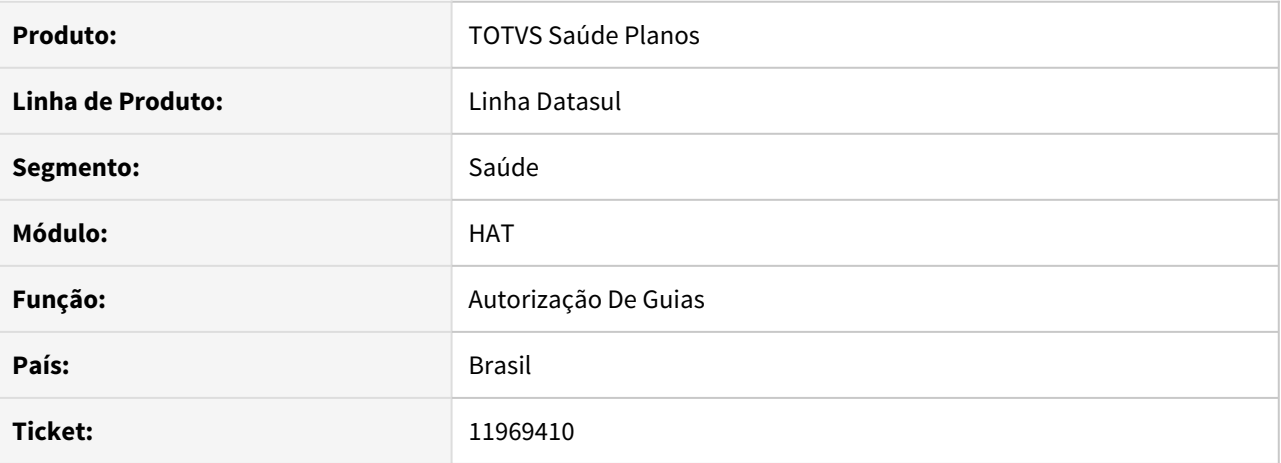

# **02. SITUAÇÃO/REQUISITO**

Ao consultar os insumos de uma guia associada está sendo exibido apenas 8 dígitos.

### **03. SOLUÇÃO**

O programa foi ajustado para exibir os 10 dígitos dos insumos corretamente.

### 12020142 DSAUGPSAUTOR-13482 DT Intercâmbio - Procedimento 10101063 caindo na transação indevida

### **01. DADOS GERAIS**

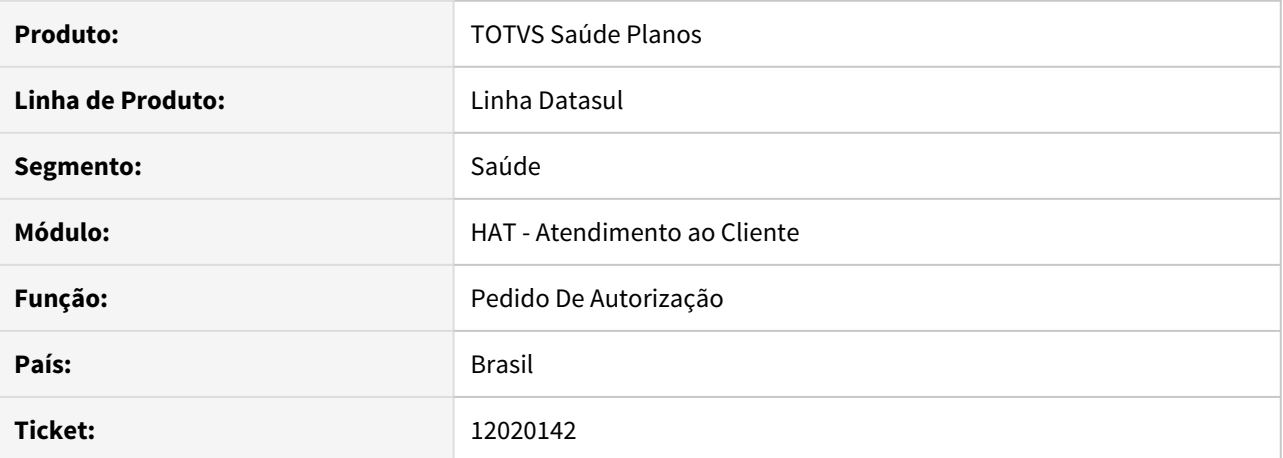

#### **02. SITUAÇÃO/REQUISITO**

Ao receber uma guia através do PTU Online contendo o procedimento **10101063 - Tele atendimento** o sistema utilizava a classe de nota 01 para buscar a **Associativa Prestador X Classe Nota X Tipo de Guia (AT0110L)**, fazendo com que essas guias ficassem com o tipo de consulta ao invés de tele atendimento.

#### **03. SOLUÇÃO**

O sistema foi alterado para utilizar a classe de nota 28 ao receber uma guia através do PTU Online contendo o procedimento **10101063 - Tele atendimento**, assim pode ser cadastrada a Associativa **(AT01110L)** para o tipo de guia desejado pelo cliente.

### 12050129 DSAUGPSAUTOR-13537 DT Inconsistência em guias com procedimentos de Terapias

## **01. DADOS GERAIS**

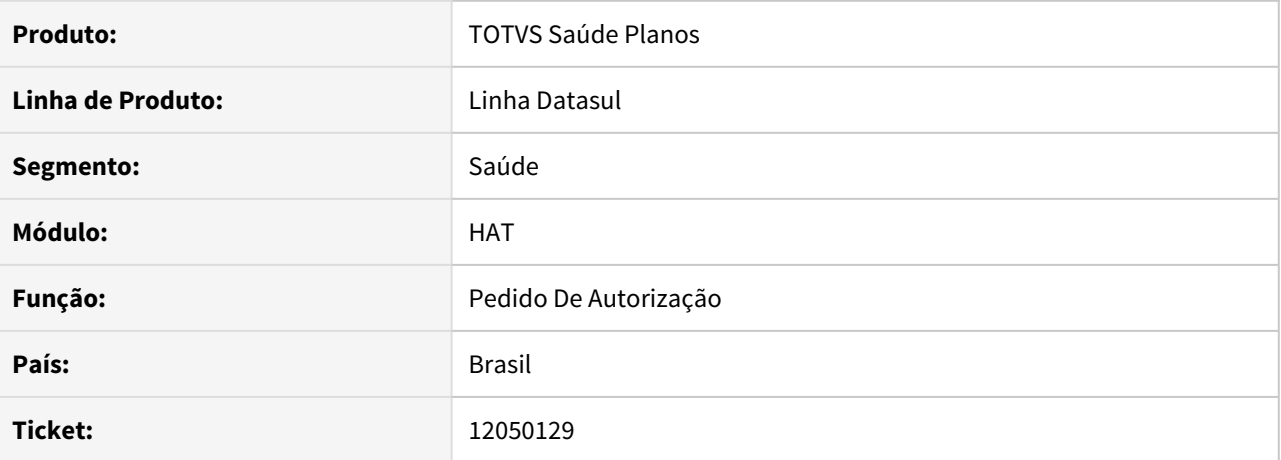

# **02. SITUAÇÃO/REQUISITO**

Ao receber uma guia através do PTU Online contendo um procedimento com 10 dígitos ocorre uma inconsistência e o numero do pacote é preenchido como ?

#### **03. SOLUÇÃO**

O sistema foi alterado para não ocorrer a inconsistência salvando o número do pacote corretamente.

# DSAUGPSAUTOR-12741 DT AT0110X - Adequação leitura movimentos PTU Online 8.0

## **01. DADOS GERAIS**

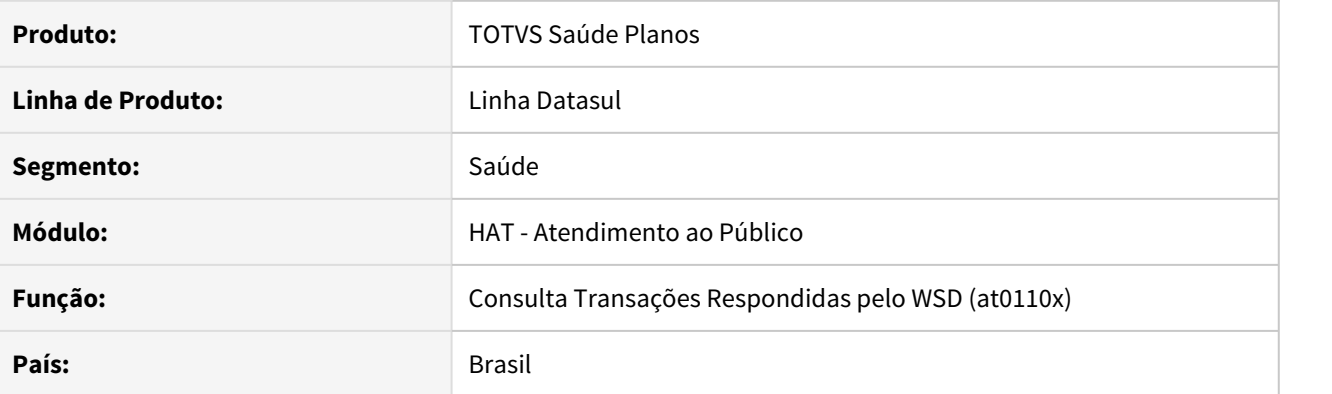

## **02. SITUAÇÃO/REQUISITO**

É necessário realizar o tratamento de solicitações que possuam pacotes em sua composição.

#### **03. SOLUÇÃO**

Foi realizado ajuste na rotina para tratar corretamente as solicitações que contenham pacote. A solução desenvolvida já contempla a função conforme o link: [DSAUGPSAUTOR-12844 DT SISPAC - Inclusão de pacotes](#page-831-0) [x procedimento genérico](#page-831-0)

# DSAUGPSAUTOR-13558 DT Modificação na Atualização das Obs Internas

## **01. DADOS GERAIS**

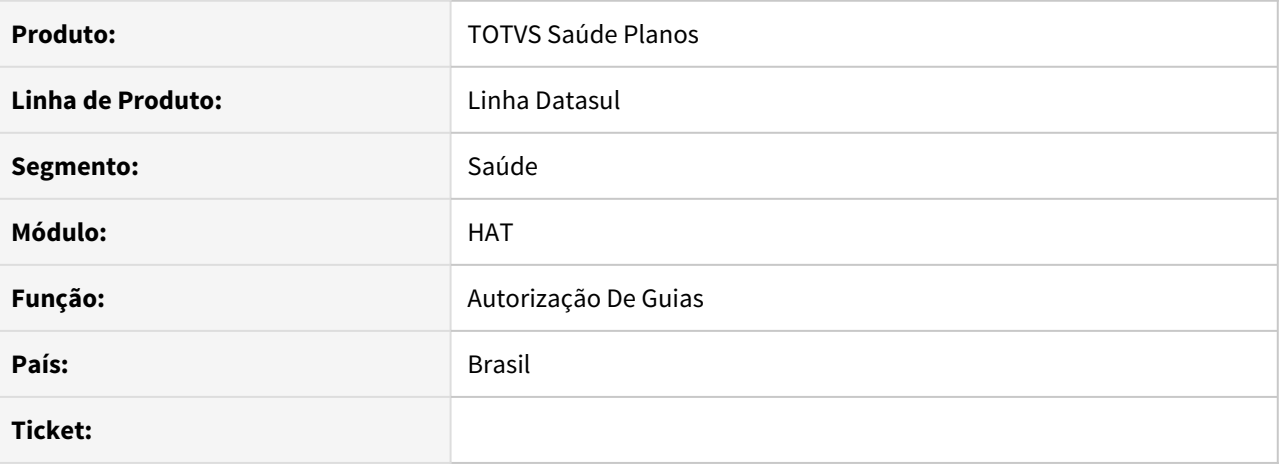

# **02. SITUAÇÃO/REQUISITO**

Ao modificar Obs Internas de uma guia pelo AT0110z, estava havendo um erro ao replicar essas informações no Auditoria Pré.

#### **03. SOLUÇÃO**

Foi realizado uma modificação para salvar o texto completo das Obs Internas no histórico, para manter um histórico correto.

## DSAUGPSCONTRAT2-13547 DT Inclusão de Guia não gera Protocolo

## **01. DADOS GERAIS**

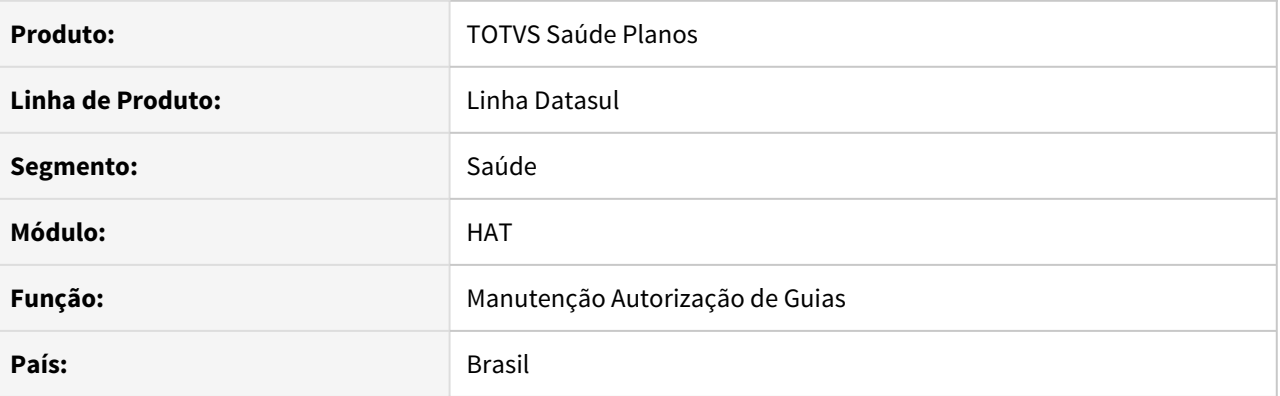

## **02. SITUAÇÃO/REQUISITO**

Quando o sistema está configurado para gerar as ocorrências no **CRM** e não possui configuração do tipo de guia no **Manutenção Configuração Protocolo Atendimento (hcg.attendanceProtocolSettings)**, o número de protocolo não está sendo exibido ao incluir uma guia no **Manutenção Autorização de Guias (at0110z)**.

#### **03. SOLUÇÃO**

Alterado para que o número de protocolo seja exibido na tela do **Manutenção Autorização de Guias** independentemente se possui a configuração por tipo de guia parametrizada.
HAU - Auditoria Médica - Manutenção 12.1.33

### 11477181 DSAUGPSAUTOR-12886 DT Observações internas em guias que trafegam no WSD

#### **01. DADOS GERAIS**

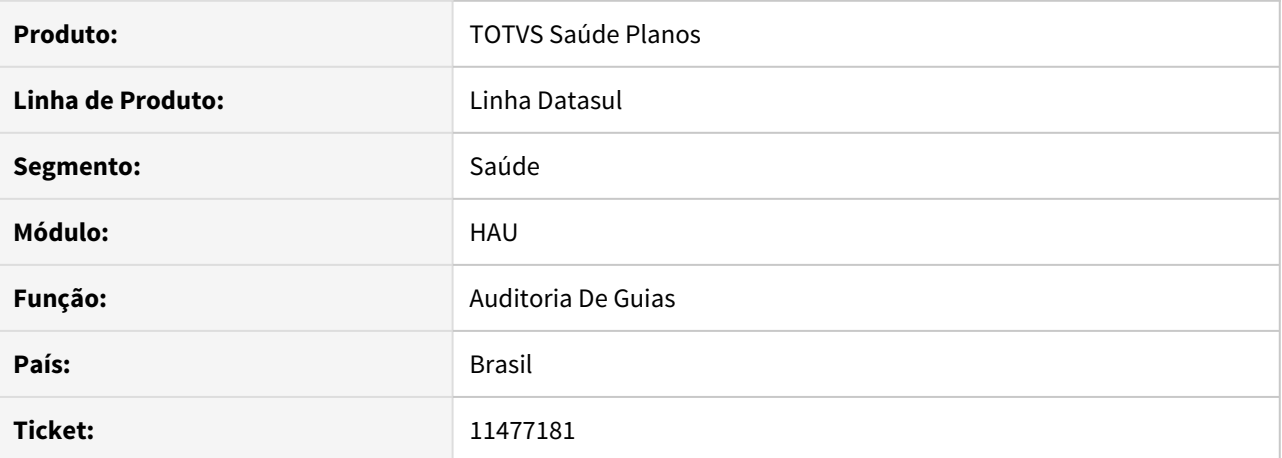

#### **02. SITUAÇÃO/REQUISITO**

Guias recebidas de intercâmbio não habilita o botão de Nova Mensagem na aba de Mensagens Internas.

### **03. SOLUÇÃO**

Retirado a tratativa que desabilitava o botão de Nova Mensagem na aba de Mensagens Internas para guias recebidas de Intercâmbio.

11506877 DSAUGPSAUTOR-12843 DT Histórico no motivo de auditoria é excluído quando é atualizado o parecer do auditor

### **01. DADOS GERAIS**

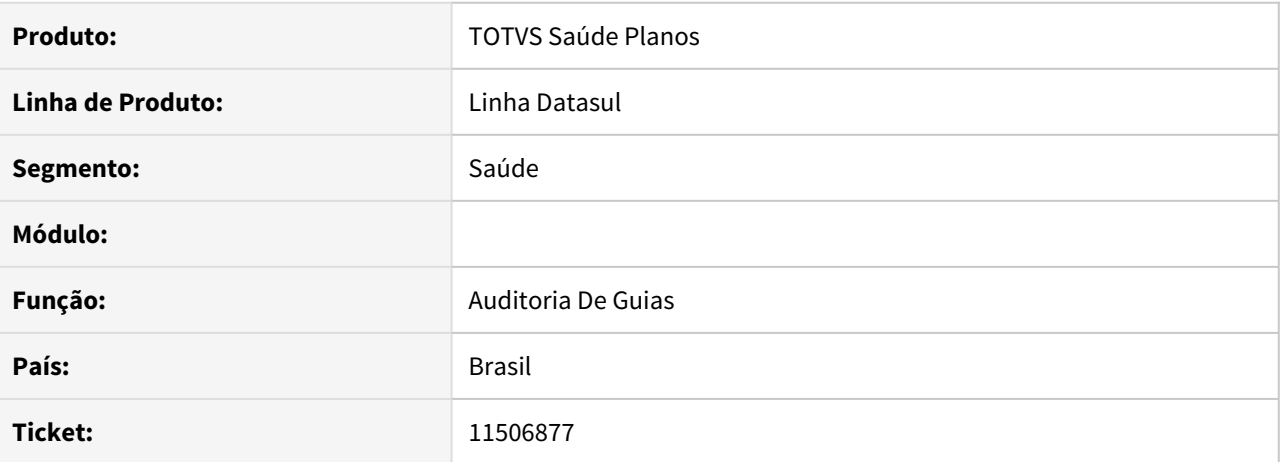

# **02. SITUAÇÃO/REQUISITO**

Ao aprovar uma guia utilizando o Auditoria Médica THF2 o histórico de pareceres do Auditor na Guia é eliminado e fica gravado somente o parecer informado na aprovação da guia.

#### **03. SOLUÇÃO**

Foi ajustado o programa para que fique salvo o histórico no momento da aprovação da guia, corrigindo a situação reportada no chamado.

# 11575222 DSAUGPSAUTOR-12929 DT Observação dos Insumos não salva

### **01. DADOS GERAIS**

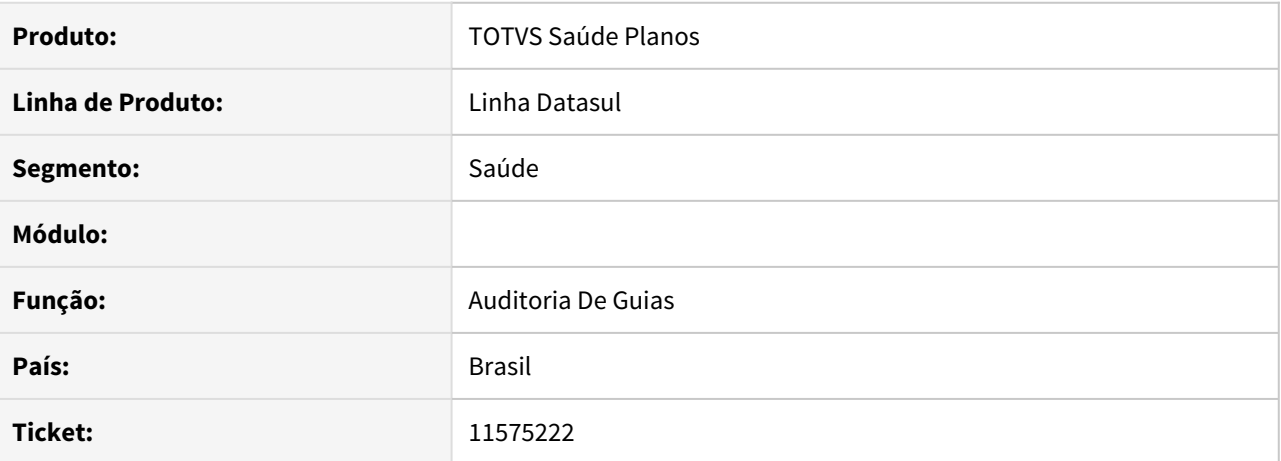

### **02. SITUAÇÃO/REQUISITO**

Ao alterar a observação dos insumos, os enters não estão sendo aplicados. E ao salvar a guia a observação não é salva.

#### **03. SOLUÇÃO**

O programa foi alterado para salvar corretamente a observação dos insumos, bem como os enters.

# 11740006 DSAUGPSAUTOR-13156 DT Inconsistência no chat intercambio

### **01. DADOS GERAIS**

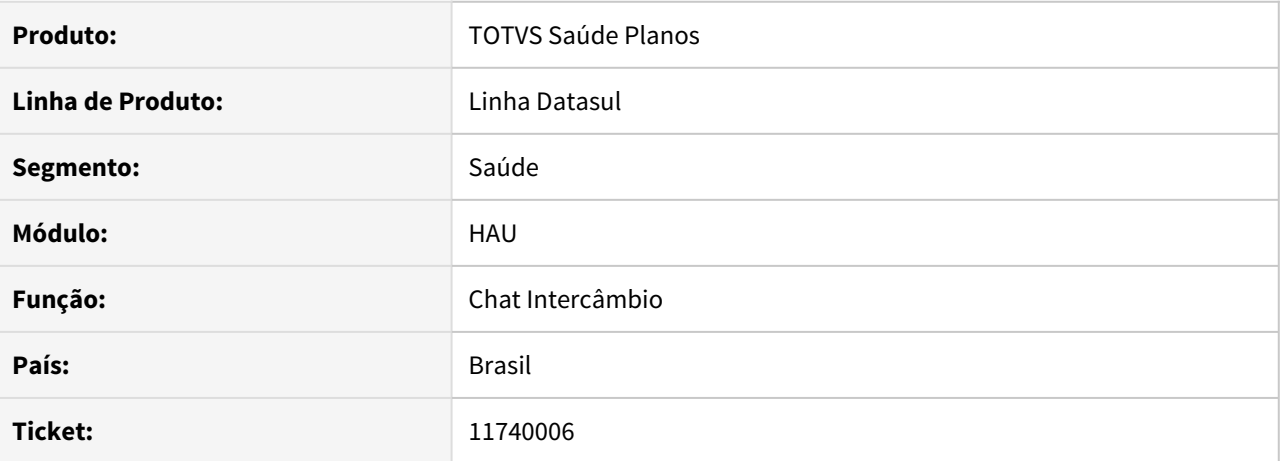

### **02. SITUAÇÃO/REQUISITO**

Ao utilizar o chat de intercambio com uma carteira de beneficiário que comece com 0 ocorre inconsistência.

### **03. SOLUÇÃO**

O programa foi alterado para enviar a carteira no formato correto.

9044048 DSAUGPSAUTOR-12547 DT HAW - Execução de guias não obriga dados do prestador PF quando há substituição de pacote

### **01. DADOS GERAIS**

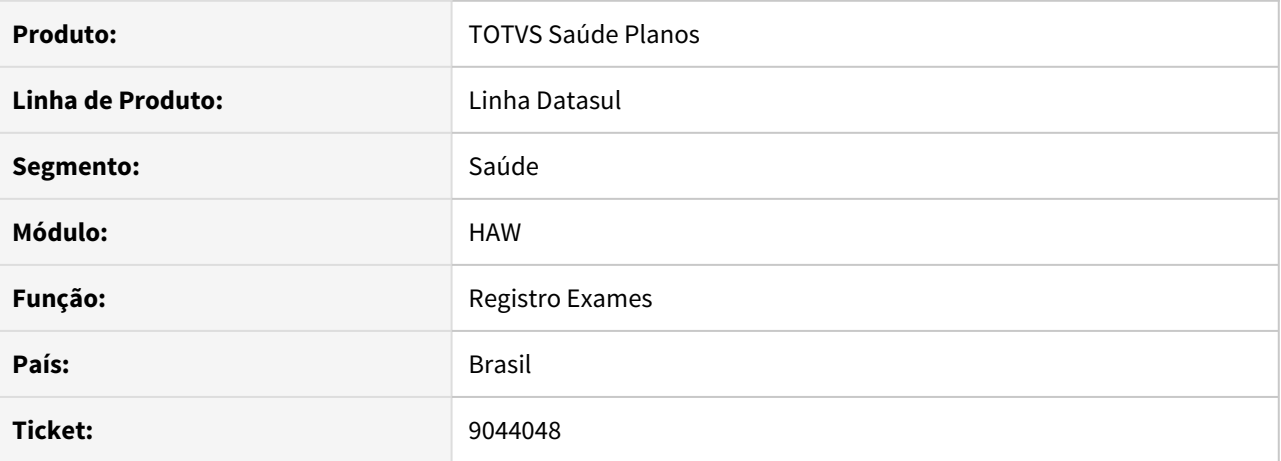

# **02. SITUAÇÃO/REQUISITO**

Ao executar um pacote de substituição não é solicitado o profissional executante.

### **03. SOLUÇÃO**

O programa foi alterado para solicitar o profissional executante para o procedimento substituído

# 11004233 DSAUGPSAUTOR-12200 DT Incluindo um procedimento com variação na guia pelos favoritos

### **01. DADOS GERAIS**

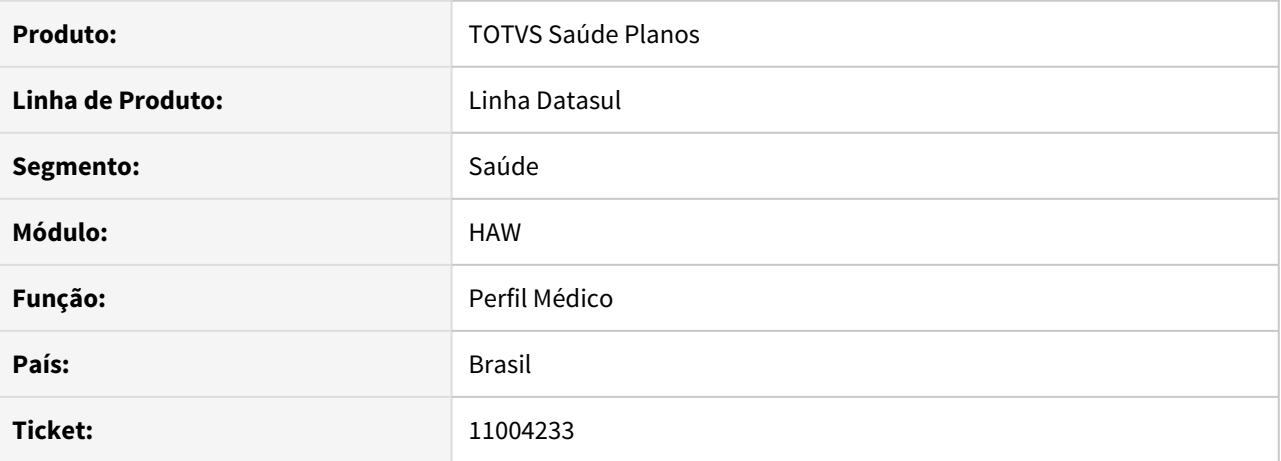

# **02. SITUAÇÃO/REQUISITO**

Ao incluir um procedimento duplicado, que possui variação, através dos favoritos do Perfil Médico não está sendo apresentada a mensagem de que esse procedimento já se encontra na guia.

### **03. SOLUÇÃO**

O sistema foi alterado para exibir a mensagem.

### 11157490 DSAUGPSAUTOR-12379 DT Erro CBO e Especialidade central tiss

#### **01. DADOS GERAIS**

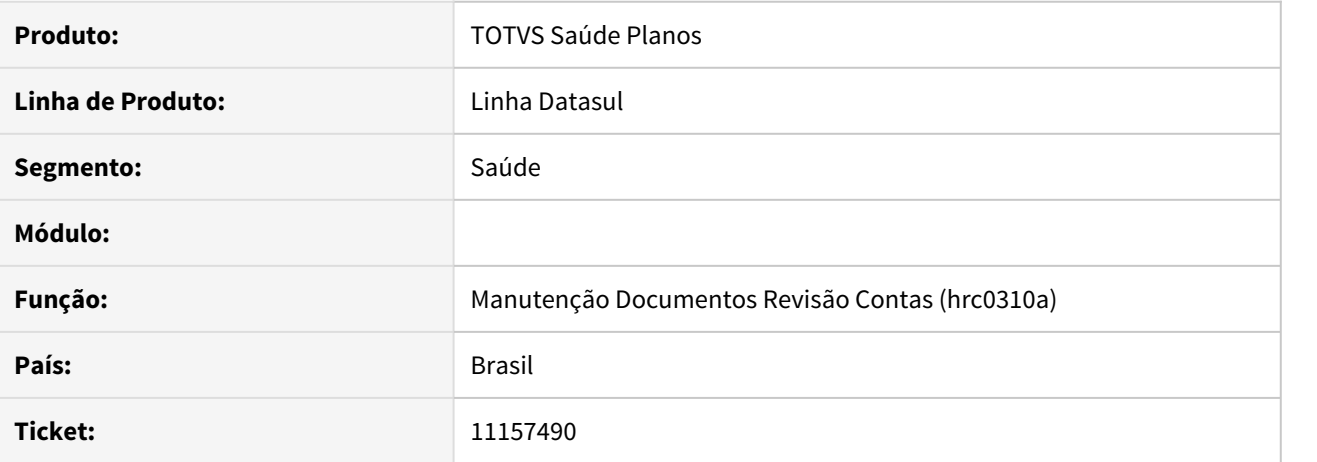

#### **02. SITUAÇÃO/REQUISITO**

Ao criar uma guia pelo autorizador e executar o documento fica disponível na Central TISS e ao acessar o documento não mostra as informações nos movimentos de cbo e especialidade na tela principal.

#### **03. SOLUÇÃO**

Foi ajustado o registro de exames via autorizador para corrigir a situação reportada no chamado.

### 11255578 DSAUGPSAUTOR-12996 DT Inconsistência ao efetivar guia com a glosa validada

### **01. DADOS GERAIS**

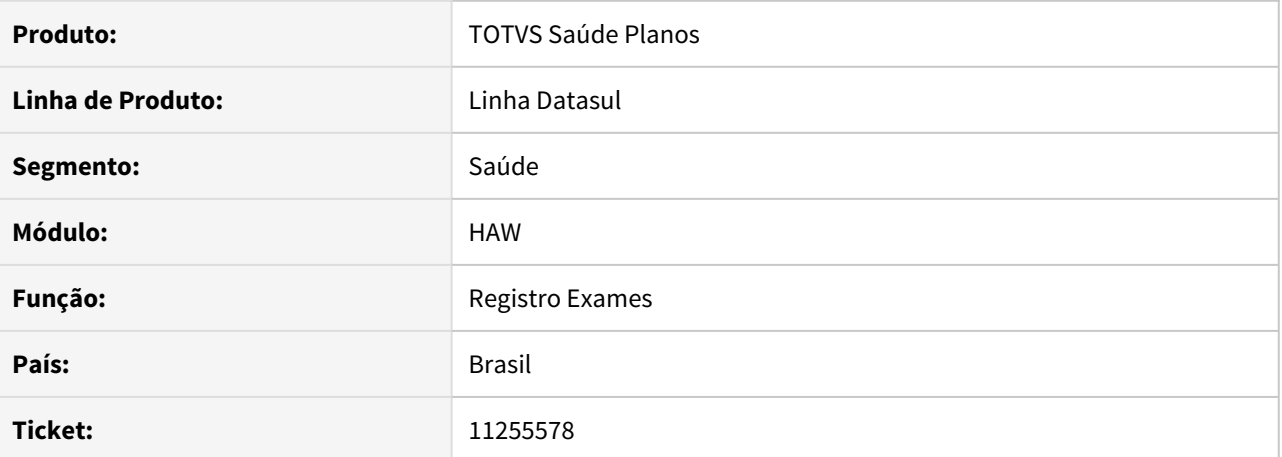

#### **02. SITUAÇÃO/REQUISITO**

Ao tentar registrar uma guia previamente autorizada, o autorizador está apresentando a glosa de combinação não permitida indevidamente.

### **03. SOLUÇÃO**

Foi alterada a rotina do programa para que ao registrar a guia não apresente indevidamente a glosa.

11364608 DSAUGPSAUTOR-12598 DT HAW Consulta Guias mostrando valor participação incorreto para procedimento negado

### **01. DADOS GERAIS**

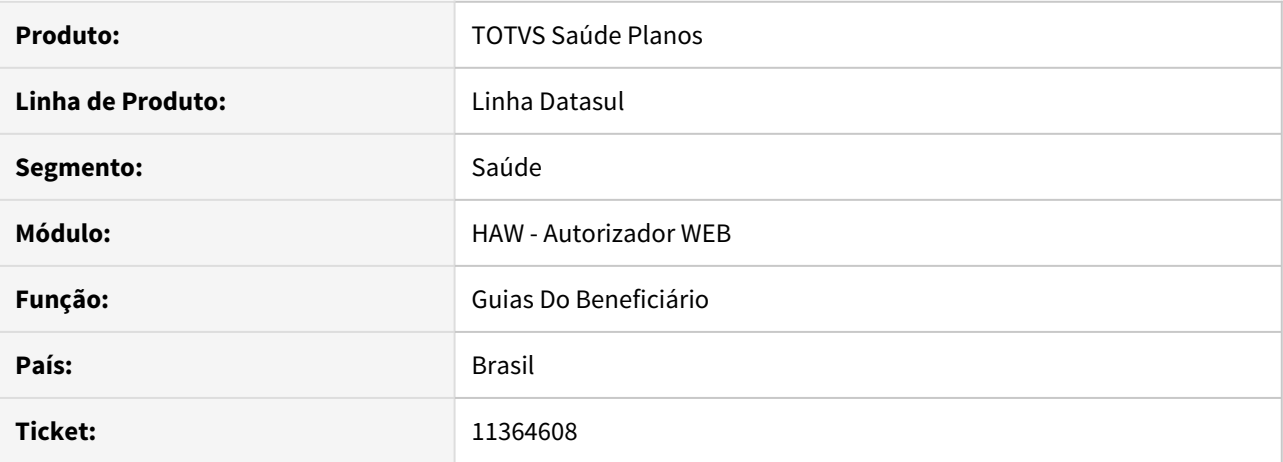

### **02. SITUAÇÃO/REQUISITO**

Ao utilizar o menu guias do beneficiário no Autorizador Web e calcular a participação de uma guia com procedimentos ou insumos negados a participação é exibida com um valor incorreto.

### **03. SOLUÇÃO**

O programa foi alterado para não mostrar a participação para os procedimentos ou insumos negados.

# 11453490 DSAUGPSAUTOR-12716 DT Perfil Médico inconsistência na solicitação de exames - Internet Explorer

#### **01. DADOS GERAIS**

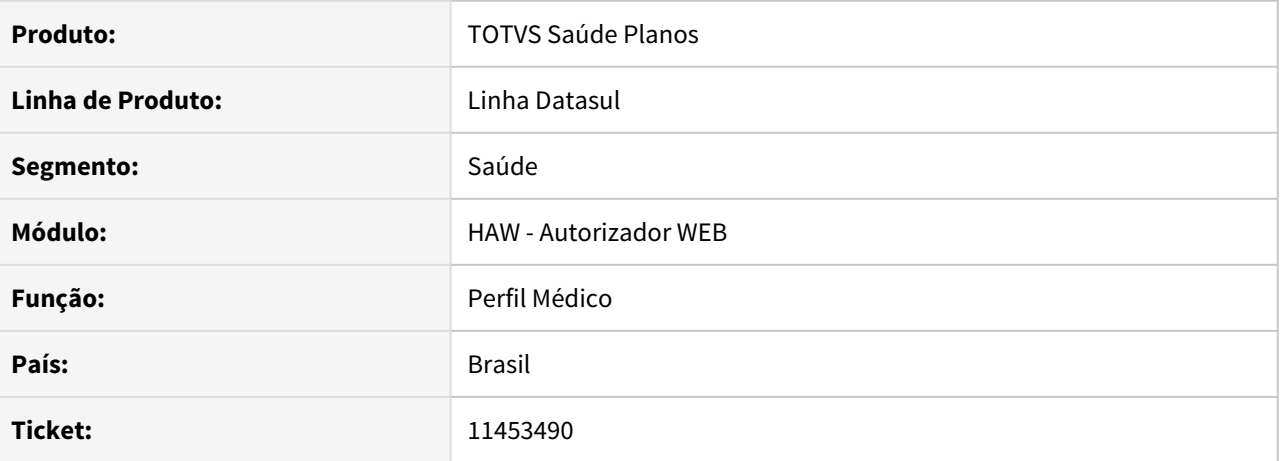

### **02. SITUAÇÃO/REQUISITO**

Ao tentar solicitar exames pelo Perfil Médico utilizando o Internet Explorer é apresentado erro e a tela não carrega.

### **03. SOLUÇÃO**

Foi corrigido o problema no processo de solicitação de guias pelo Perfil médico quando utilizado pelo Internet Explorer 11.

11468920 DSAUGPSAUTOR-12746 DT Processo de cópia de guia não está copiando guias de substituição corretamente.

#### **01. DADOS GERAIS**

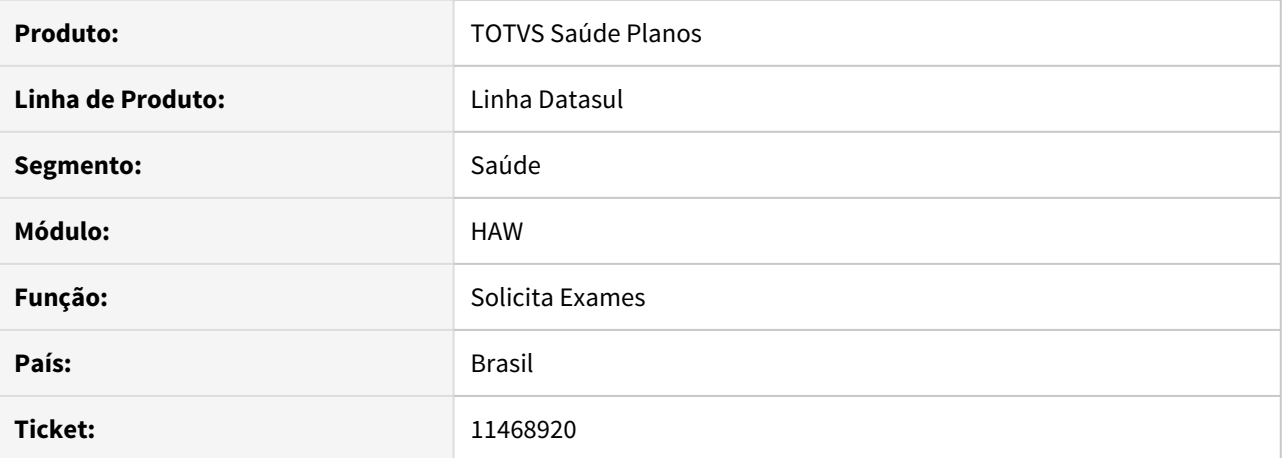

### **02. SITUAÇÃO/REQUISITO**

Ao fazer o processo de cópia de guias para uma guia de que contenha pacote de substituição, o processo não está copiando corretamente a informação no campo "Pcte. Substituicao" indicando que a guia não possui pacote de Substituição.

### **03. SOLUÇÃO**

Realizado ajuste para que o sistema realize a copia correta para pacotes de Substituição.

11477268 DSAUGPSAUTOR-12769 DT Filtro por carteira do beneficiário com formato inconsistente na Solicitação TISS Prestador

### **01. DADOS GERAIS**

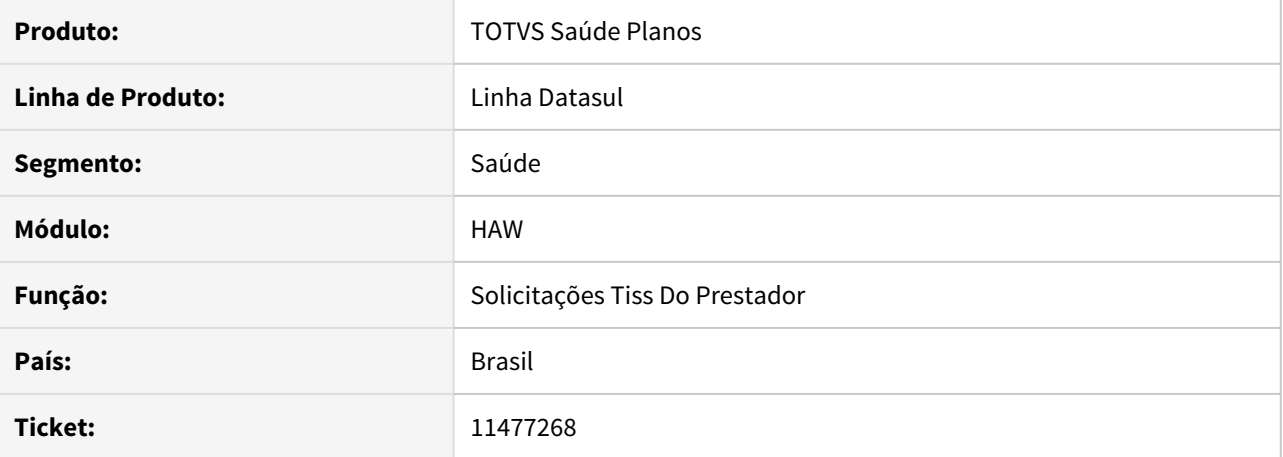

#### **02. SITUAÇÃO/REQUISITO**

O campo de carteira do beneficiário no menu Solicitação TISS Prestador permite informar até 20 números mas não realiza a pesquisa utilizando a 20 dígitos.

### **03. SOLUÇÃO**

O campo foi alterado para permitir apenas 17 números.

11477645 DSAUGPSAUTOR-12783 DT HAW - Bloqueio indevido do campo 2 - Num. Guia ao efetivar atendimento via Checkin

### **01. DADOS GERAIS**

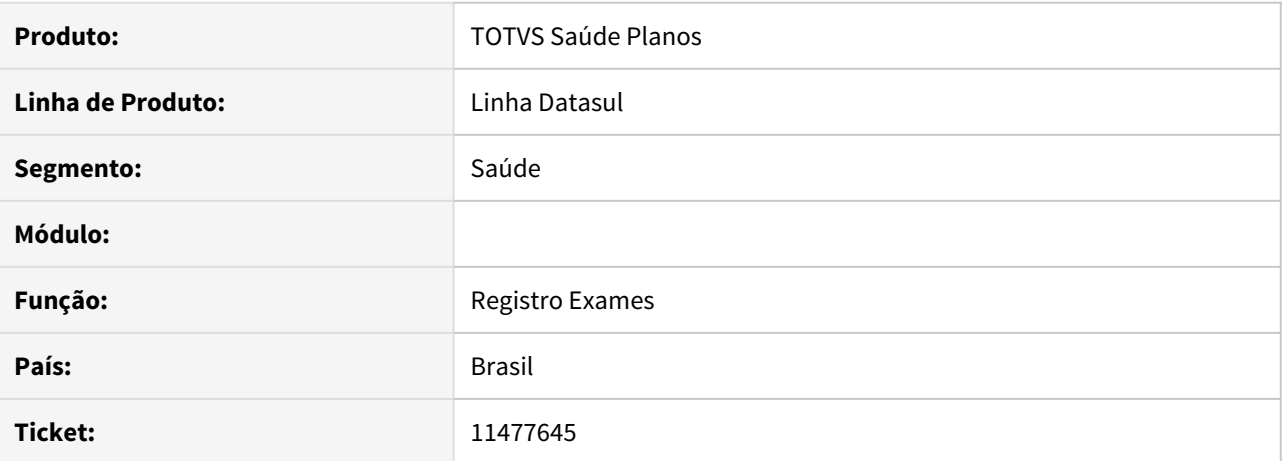

### **02. SITUAÇÃO/REQUISITO**

Ao executar uma guia através do checkin o campo 2 - Num. Guia não é habilitado.

#### **03. SOLUÇÃO**

O programa foi alterado para habilitar o campo 2 - Num. Guia seguindo a mesma regra do menu Registro de exames

11479863 DSAUGPSAUTOR-12772 DT Solicit. TISS Prestador permite anexar arquivos para guias negadas, canceladas ou Proc.Contas

### **01. DADOS GERAIS**

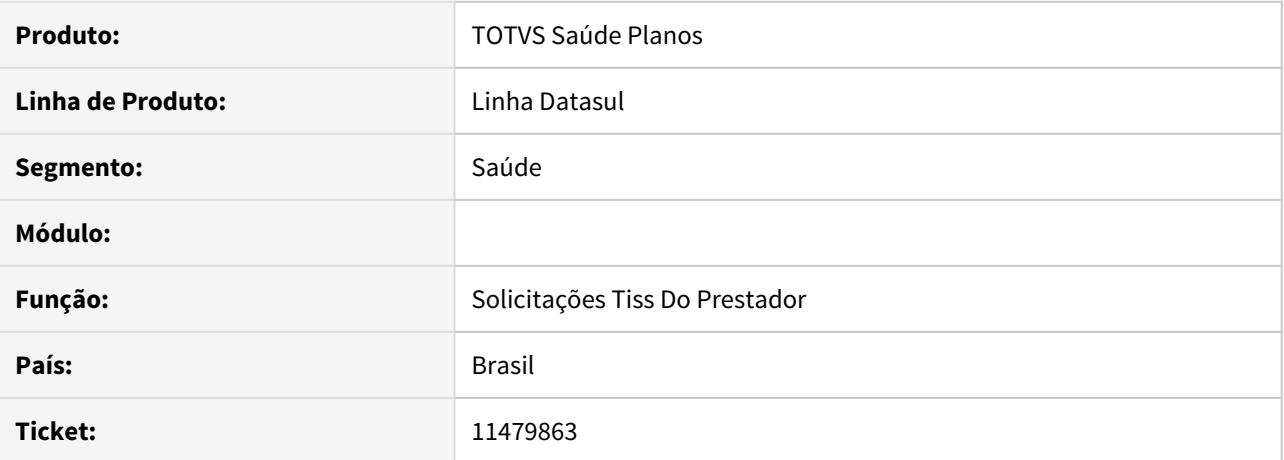

### **02. SITUAÇÃO/REQUISITO**

Ao acessar o menu Solicit. TISS Prestador é possível anexar documentos a guias negadas, canceladas e processadas pelo contas.

### **03. SOLUÇÃO**

O menu foi alterado para não permitir anexar documentos em guias com status negada, cancelada ou processada pelo contas.

11488845 DSAUGPSAUTOR-12781 DT 12.1.29 - Menu 'Solicitação TISS Prestador' - Guias de agendamento futuro não aparecem

### **01. DADOS GERAIS**

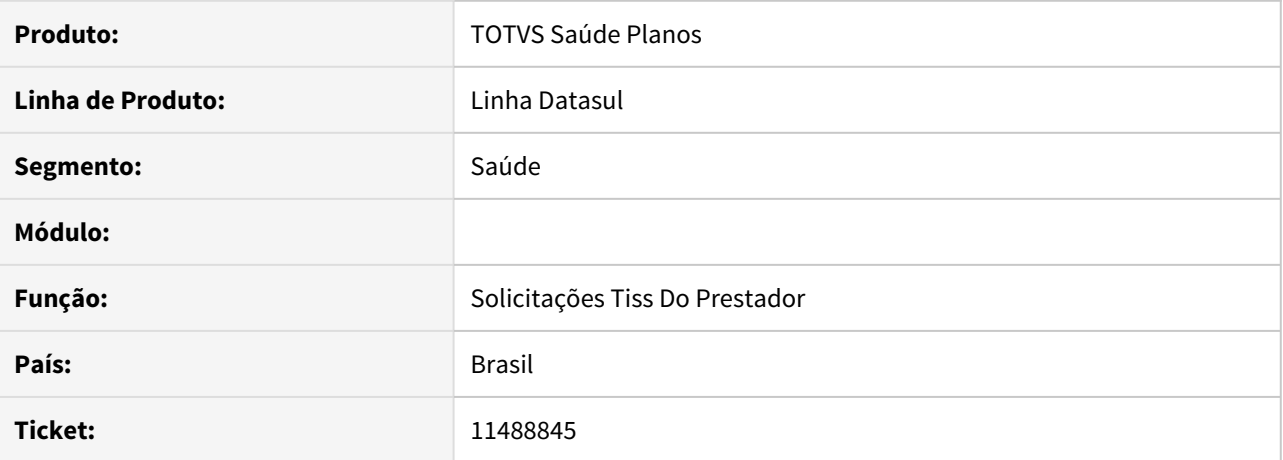

### **02. SITUAÇÃO/REQUISITO**

Ao realizar a listagem no menu 'Solicitação TISS Prestador' do Autorizador Web não está sendo exibida as guias de agendamento futuro.\*

#### **03. SOLUÇÃO**

Foi ajustada a listagem para corrigir a situação reportada no chamado.\*

11535517 DSAUGPSAUTOR-12858 DT 12.1.29 - Pagamento por Performance - Valores de performance sendo mostrados incorretamente no consulta de títulos HAW

#### **01. DADOS GERAIS**

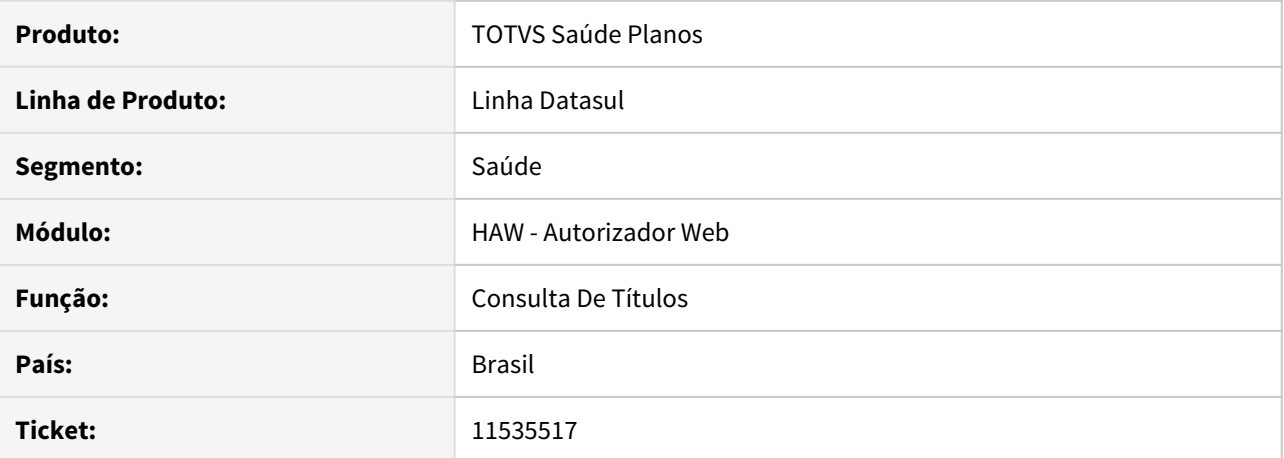

### **02. SITUAÇÃO/REQUISITO**

Ao acessar as informações do evento de produção, no relatório de títulos do autorizador WEB o valor total de performance exibido não está batendo com os valores apresentados na listagem.

### **03. SOLUÇÃO**

Foi ajustada a contagem dos valores para corrigir a situação reportada no chamado.

11536894 DSAUGPSAUTOR-12861 DT 12.1.29 - Filtro do prestador solicitante na prorrogação de guias com problemas

### **01. DADOS GERAIS**

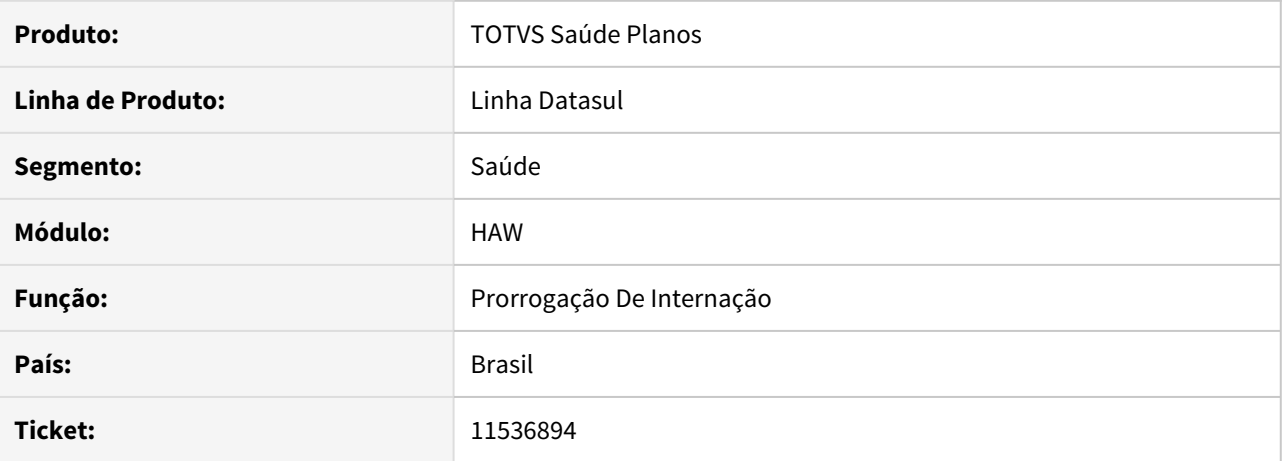

### **02. SITUAÇÃO/REQUISITO**

Ao pesquisar por um prestador solicitante na solicitação de prorrogação de internação e pressionar 'ENTER', o autorizador não encontra nenhum prestador mas, caso utilizado o botão 'Pesquisar', ele encontra.

### **03. SOLUÇÃO**

Foi ajustada a pesquisa de prestador para corrigir a situação reportada no chamado.

11550460 DSAUGPSAUTOR-12884 DT Guias Beneficiários - Realização de insumos genéricos no Autorizador com problema

### **01. DADOS GERAIS**

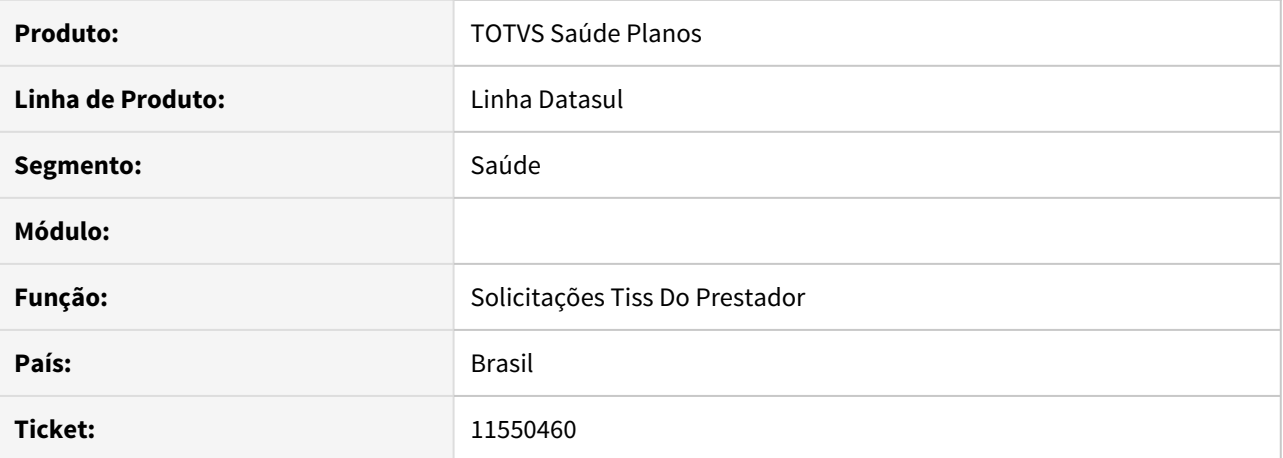

### **02. SITUAÇÃO/REQUISITO**

Quantidade realizada de insumos genéricos é apresentada com valor incorreto caso a guia tenha dois insumo genérico iguais e apenas um foi executado.

### **03. SOLUÇÃO**

O programa foi alterado para exibir a quantidade realizada corretamente.

#### 11562808 DSAUGPSAUTOR-12912 DT Atualização automática de contatos com inconsistência

### **01. DADOS GERAIS**

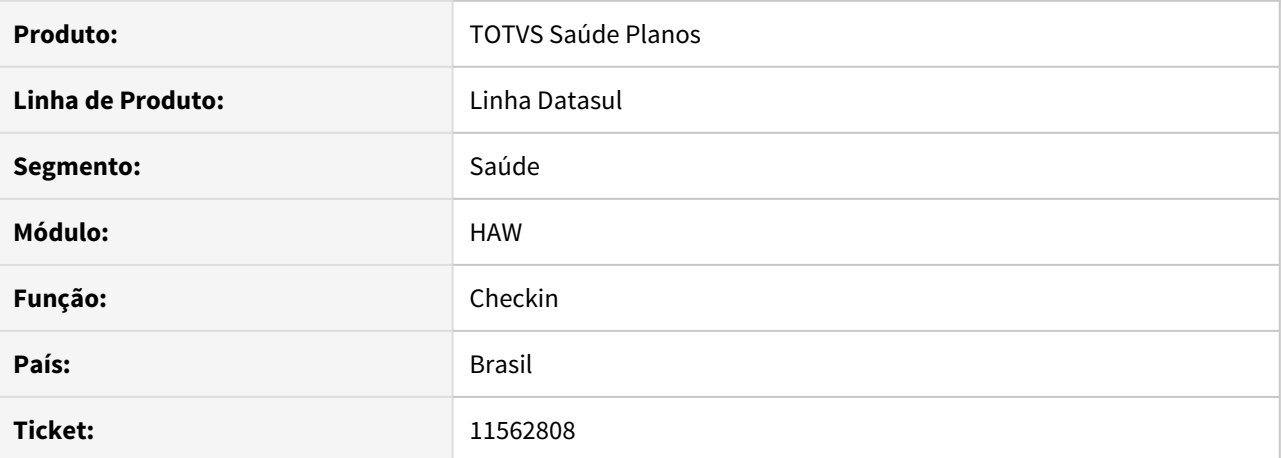

#### **02. SITUAÇÃO/REQUISITO**

Ao utilizar a propriedade **com.totvs.saude.checkin.qtDiasAtualizacao** para abrir o modal de atualizar os contatos do beneficiário, o modal era exibido sem os dados e ocorria erro ao salvar os contatos.

#### **03. SOLUÇÃO**

O programa foi alterado para abrir o modal com as informações necessárias para o correto funcionamento da propriedade.

### 11569003 DSAUGPSAUTOR-12920 DT Anexo outras despesas - Valorização insumos com inconsistência

### **01. DADOS GERAIS**

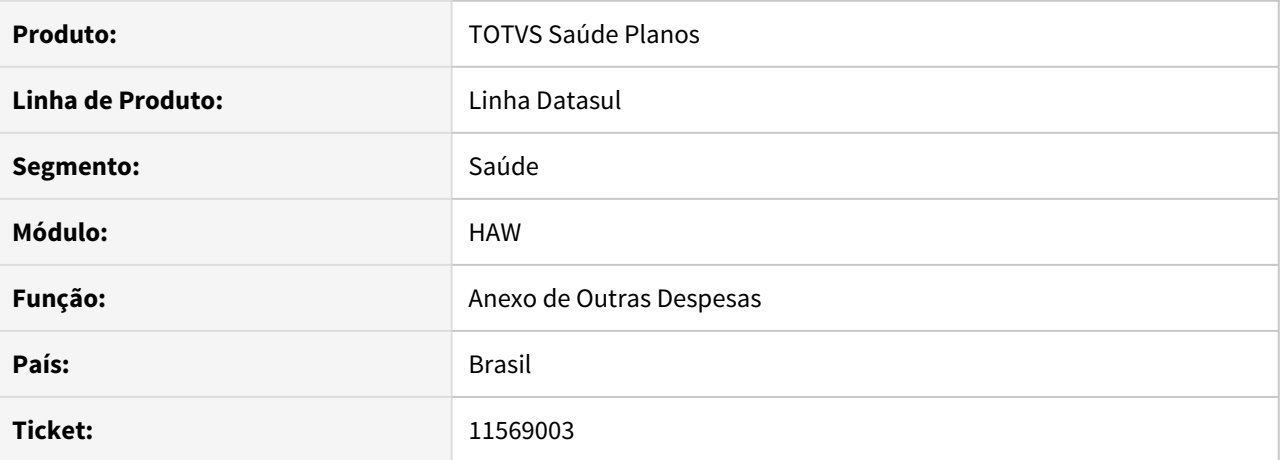

# **02. SITUAÇÃO/REQUISITO**

Ao realizar um registro de outras despesas, sem informar o valor do insumo, o insumo é valorizado com valores inconsistentes.

#### **03. SOLUÇÃO**

O programa foi alterado para valorizar o insumo corretamente quando não informado o valor do insumo.

### 11606497 DSAUGPSAUTOR-13160 DT Portal Autorizador - Odontologia

#### **01. DADOS GERAIS**

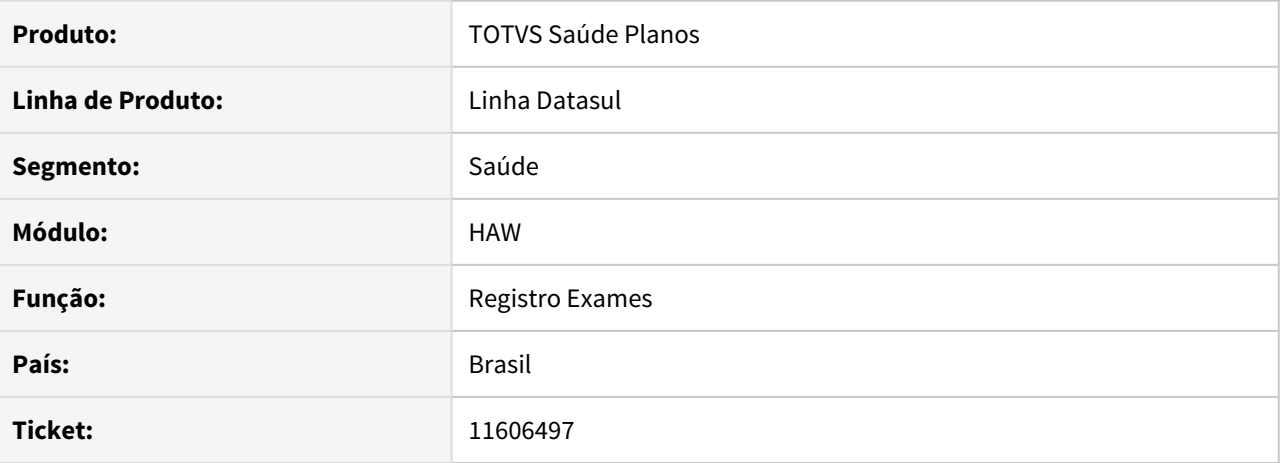

### **02. SITUAÇÃO/REQUISITO**

Ao tentar realizar um registro de odontologia pelo wac a página fica em branco e o registro não é realizado.

#### **03. SOLUÇÃO**

Foram alterados as rotinas dos programas para receber os dados corretamente e realizar registro.

# 11617933 DSAUGPSAUTOR-13002 DT 12.1.29-10 - Erro ao consultar titulos do prestador

#### **01. DADOS GERAIS**

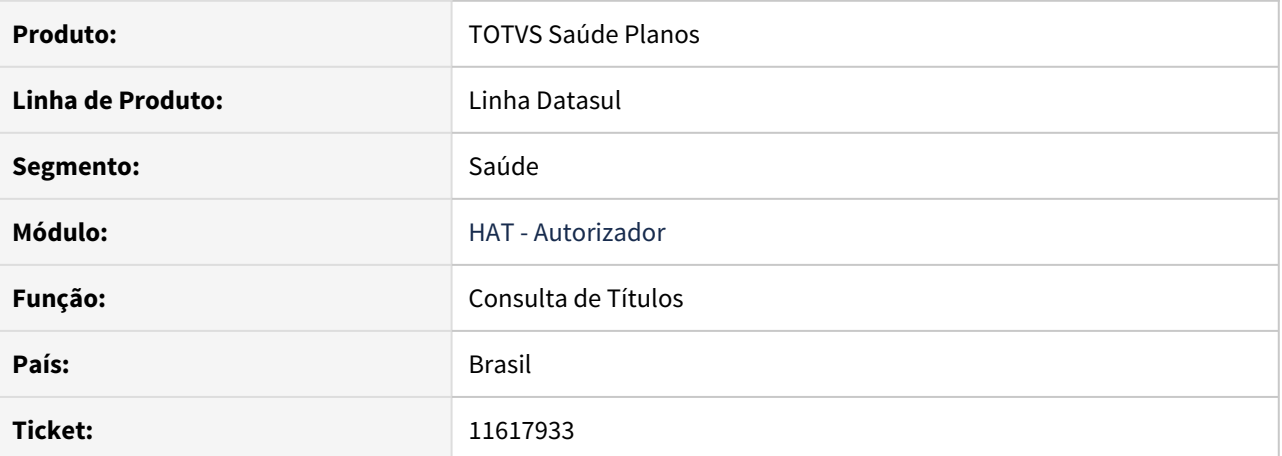

#### **02. SITUAÇÃO/REQUISITO**

Ao realizar a pesquisa de serviços em um evento de um titulo ocorre lentidão em bancos progress.

### **03. SOLUÇÃO**

O programa foi alterado para melhorar a performance na pesquisa em banco progress.

#### 11694678 DSAUGPSAUTOR-13163 DT Timeout ao criar guia pelo Registro de Exames

### **01. DADOS GERAIS**

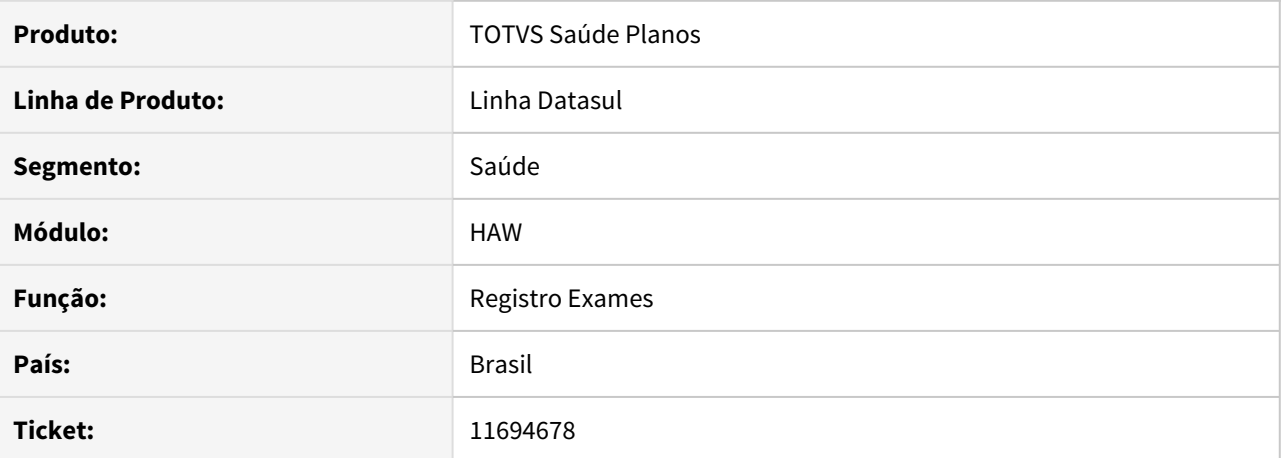

#### **02. SITUAÇÃO/REQUISITO**

Ao registrar um documento que gere uma guia o status da docusos é exibido como timeout no ac0410c

### **03. SOLUÇÃO**

O programa foi alterado para salvar o status 1851 na docusos.

# 11714692 DSAUGPSAUTOR-13131 DT Relatório de produção médica sintético com campos divergentes

#### **01. DADOS GERAIS**

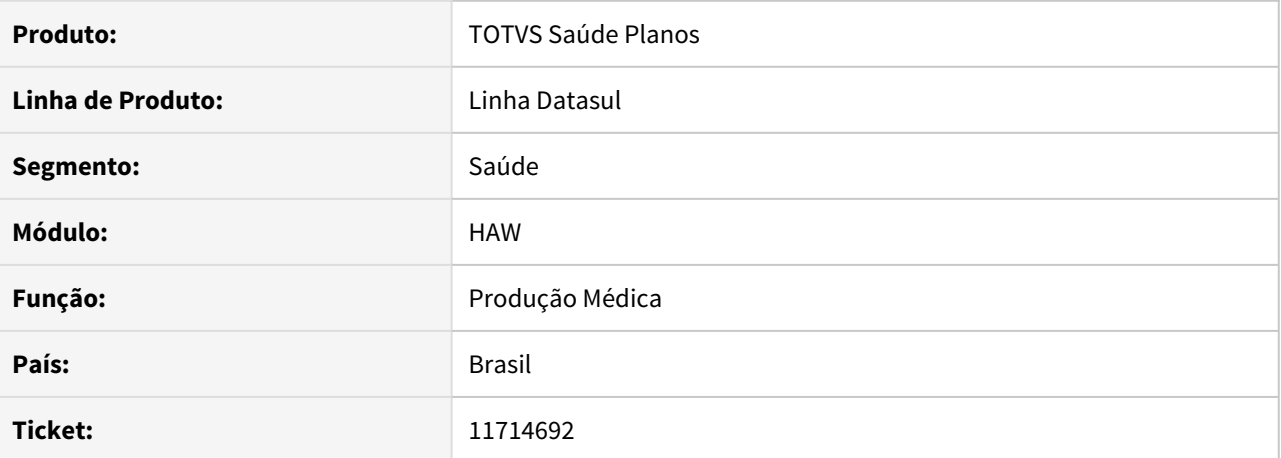

#### **02. SITUAÇÃO/REQUISITO**

Ao gerar o relatório de produção médica através do perfil medico era exibido uma coluna de valor de performance, mas ao imprimir era exibido duas colunas para os valores de performance.

#### **03. SOLUÇÃO**

O programa foi para exibir duas colunas no relatório da mesma forma que é mostrado ao imprimir o mesmo.

### 11715788 DSAUGPSAUTOR-13132 DT Agenda médica listando problemas na descrição da mensagem

#### **01. DADOS GERAIS**

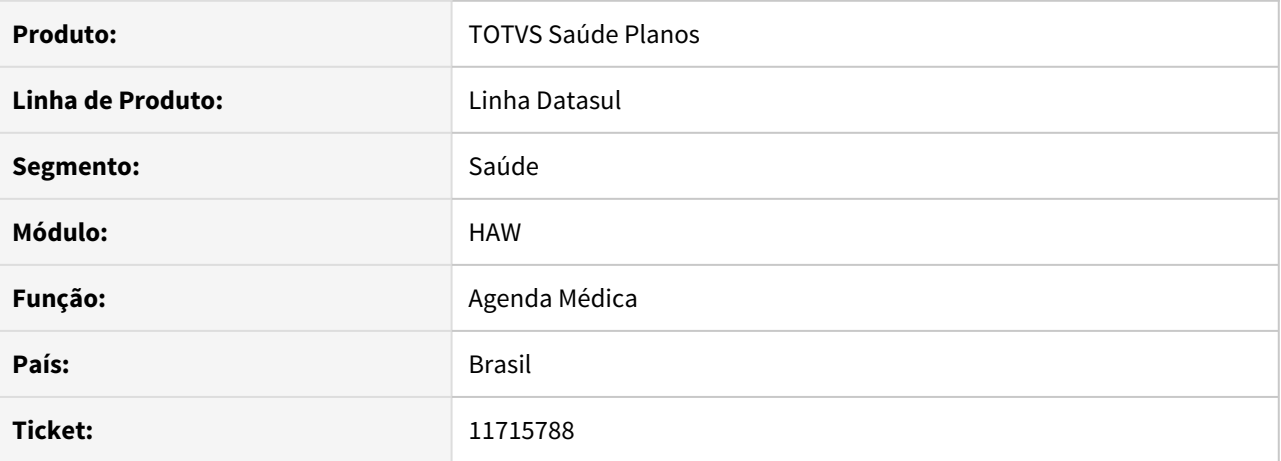

### **02. SITUAÇÃO/REQUISITO**

Ao cancelar um registro na agenda medica que foi gerado a partir de um Registro de Consulta aparece a mensagem informando ser necessário cancelar o Registro de Exame.

#### **03. SOLUÇÃO**

A mensagem foi alterada para informar que o atendimento foi gerado por um Registro de Consulta.

### 11718381 DSAUGPSAUTOR-13134 DT Cancelamento de Solicitações/Realizações - Problemas na filtragem

#### **01. DADOS GERAIS**

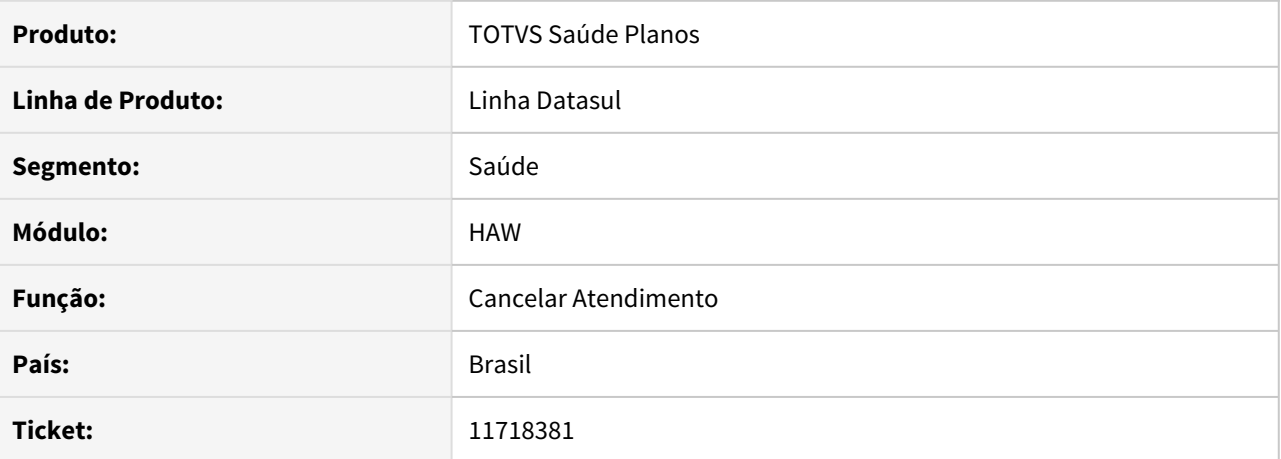

#### **02. SITUAÇÃO/REQUISITO**

Ao aplicar o filtro no cancelamento de solicitações/realizações não está sendo exibida corretamente a mensagem de que não existe registros, em alguns casos, e não está sendo limpo os registros exibidos quando alterado o filtro para uma data que não possui registros.

### **03. SOLUÇÃO**

Foi alterado o filtro para que funcione corretamente.

#### 11719014 DSAUGPSAUTOR-13135 DT Cobertura de Beneficiários alterando o prestador do checkin

#### **01. DADOS GERAIS**

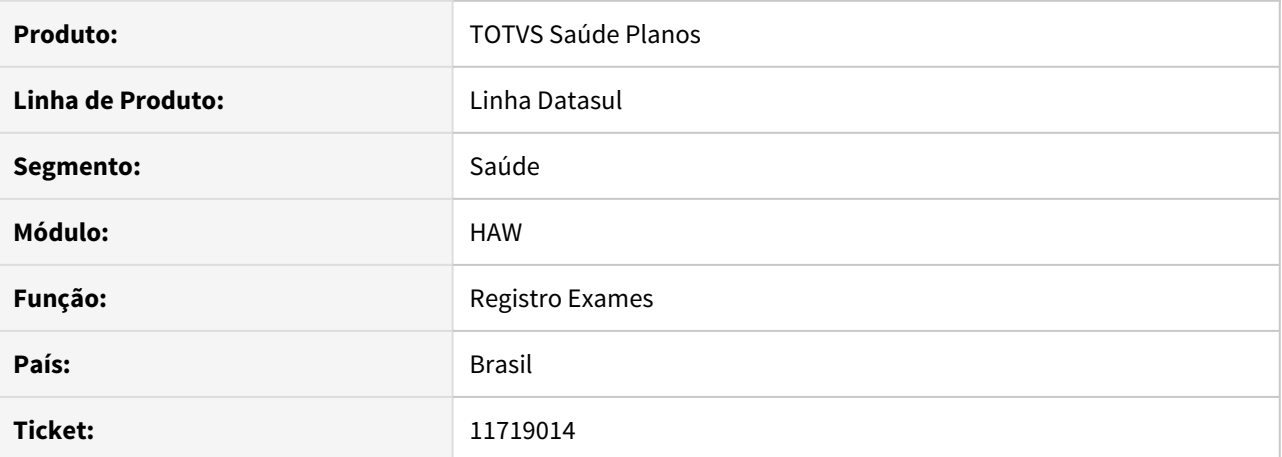

#### **02. SITUAÇÃO/REQUISITO**

Preenchendo o campo prestador no menu de 'Checkin' e em seguida acessando o menu 'Cobertura Beneficiário', ao preencher os dados de prestador e realizar a busca para preenchimento do campo beneficiário, o sistema está alterando indevidamente o prestador do menu de 'Checkin'.

# **03. SOLUÇÃO**

Realizado ajuste no processo para que ao preencher os campos do menu 'Cobertura Beneficiário' não seja alterado o prestador do menu 'Checkin'.

#### 11732641 DSAUGPSAUTOR-13143 DT Inconsistência nos anexos ao solicitar guia

### **01. DADOS GERAIS**

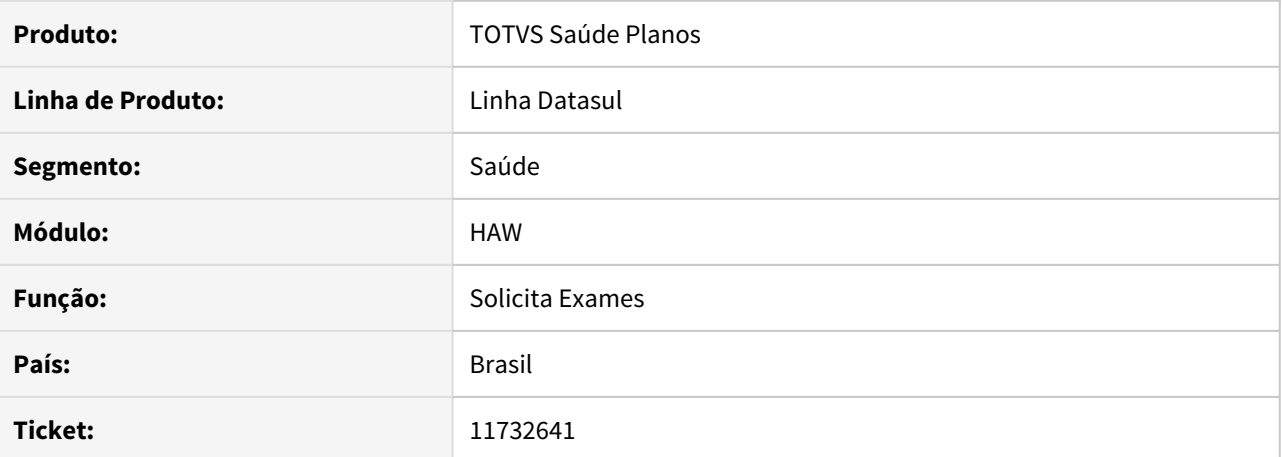

#### **02. SITUAÇÃO/REQUISITO**

Ao solicitar uma guia de exame com dois procedimentos que ficaram autorizador e a propriedade com.totvs.saude.guide.sadt.divide com valor true está ocorrendo inconsistência ao salvar o anexo.

### **03. SOLUÇÃO**

O programa foi alterado para salvar corretamente o anexo.

# 11754712 DSAUGPSAUTOR-13162 DT Valor exibido no relatório inconsistente

### **01. DADOS GERAIS**

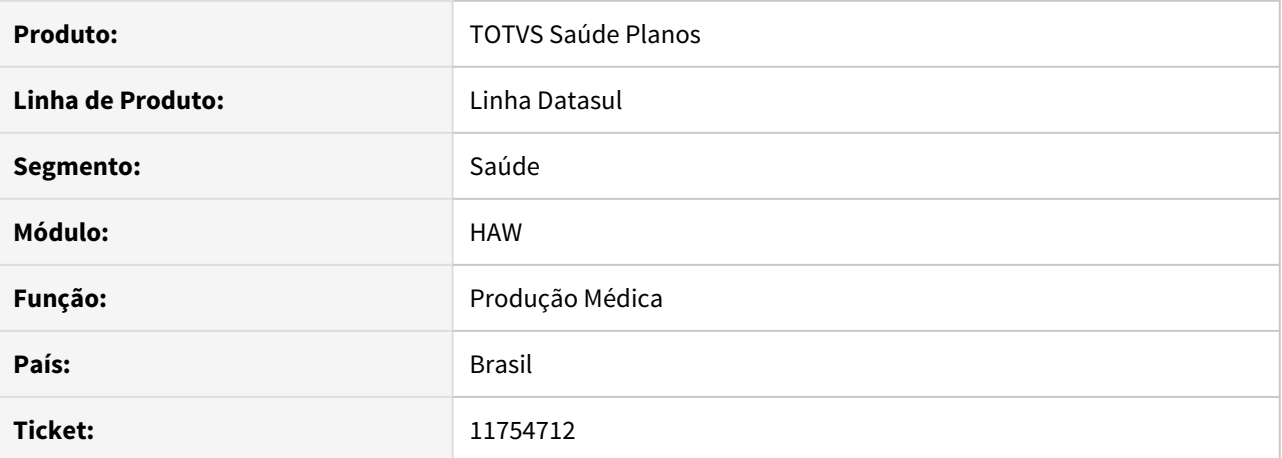

#### **02. SITUAÇÃO/REQUISITO**

Ao gerar o relatório do produção medica é exibido os valores errados devido ao arredondamento dos valores de performance.

### **03. SOLUÇÃO**

O programa foi alterado para arredondar os valores corretamente.

### 11768566 DSAUGPSAUTOR-13175 DT Inconsistência no anexo Perfil Médico no Internet Explorer

#### **01. DADOS GERAIS**

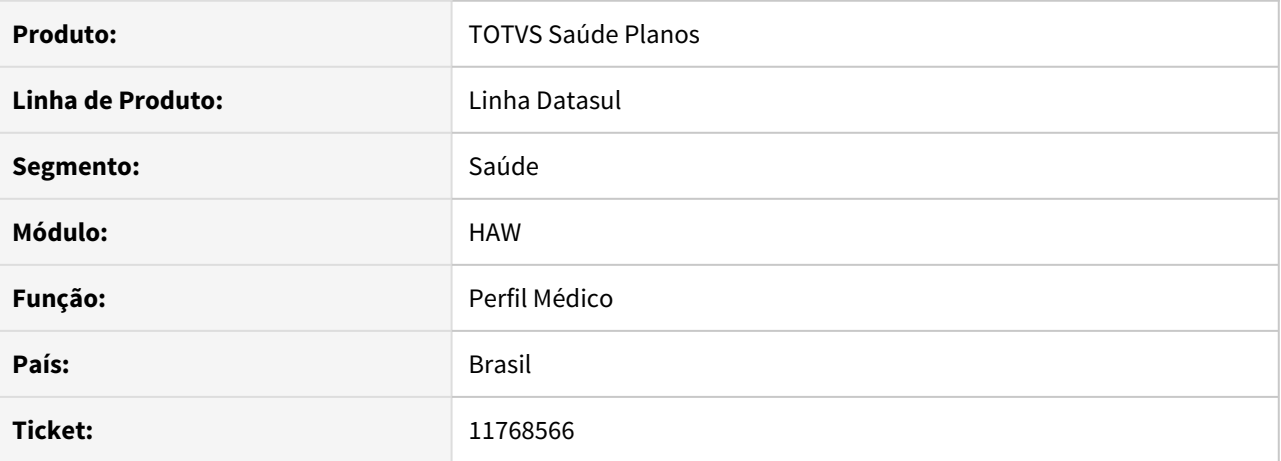

# **02. SITUAÇÃO/REQUISITO**

Ao realizar o anexo de arquivos na solicitação de procedimentos do Perfil Médico ocorre inconsistência no Internet Explorer.

### **03. SOLUÇÃO**

O sistema foi alterado para ser compatível com o Internet Explorer.

# 11790400 DSAUGPSAUTOR-13205 DT Inconsistência ao registrar exames com prestador solicitante excluído

#### **01. DADOS GERAIS**

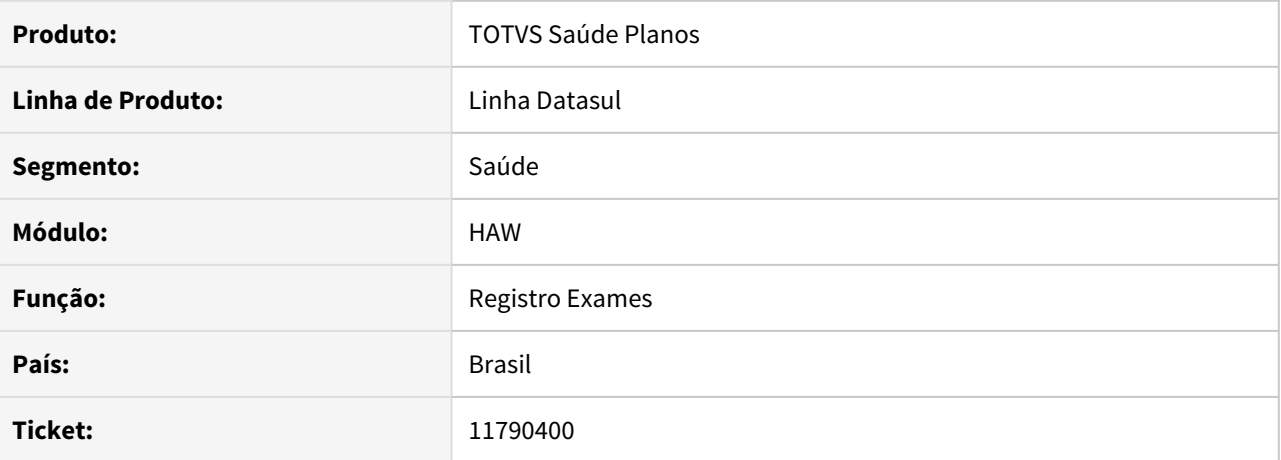

### **02. SITUAÇÃO/REQUISITO**

Ao solicitar uma guia com um prestador que posteriormente foi excluído não é possível executar a guia pelo Registro de Exames.

### **03. SOLUÇÃO**

Realizado ajuste no processo de execução de guia via menu **Registro de Exames para** não gerar o erro quando houver guia preenchida.

### 11840127 DSAUGPSAUTOR-13228 DT Programas Presos Agentes Autorizador em Produção

### **01. DADOS GERAIS**

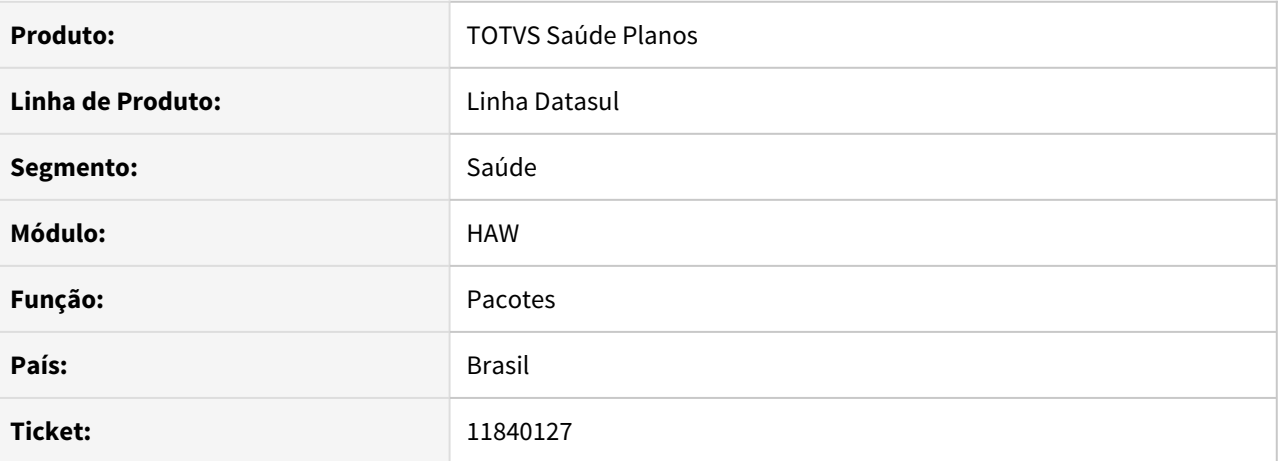

### **02. SITUAÇÃO/REQUISITO**

Inconsistência na persistência da fachada fchparameters.p, o finally não está sendo executado.

### **03. SOLUÇÃO**

Realizado ajuste para que delete a persistência ao sair do processo.

### 11898093 DSAUGPSAUTOR-13350 DT Registro de Exame APS permitindo checkin

### **01. DADOS GERAIS**

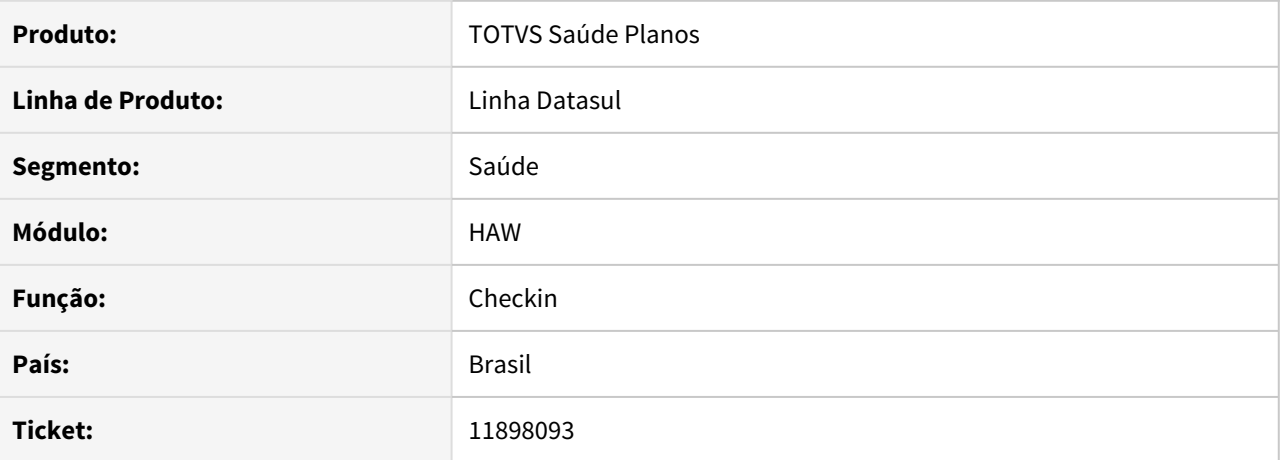

### **02. SITUAÇÃO/REQUISITO**

Está sendo liberado o checkin de beneficiário de APS apenas com guia de exames, não tendo uma guia de consulta validada.

#### **03. SOLUÇÃO**

O programa foi alterado para liberar checkin apenas quando houver uma guia de consulta validada.

### 11909547 DSAUGPSAUTOR-13378 DT Não preenche o local de atendimento

### **01. DADOS GERAIS**

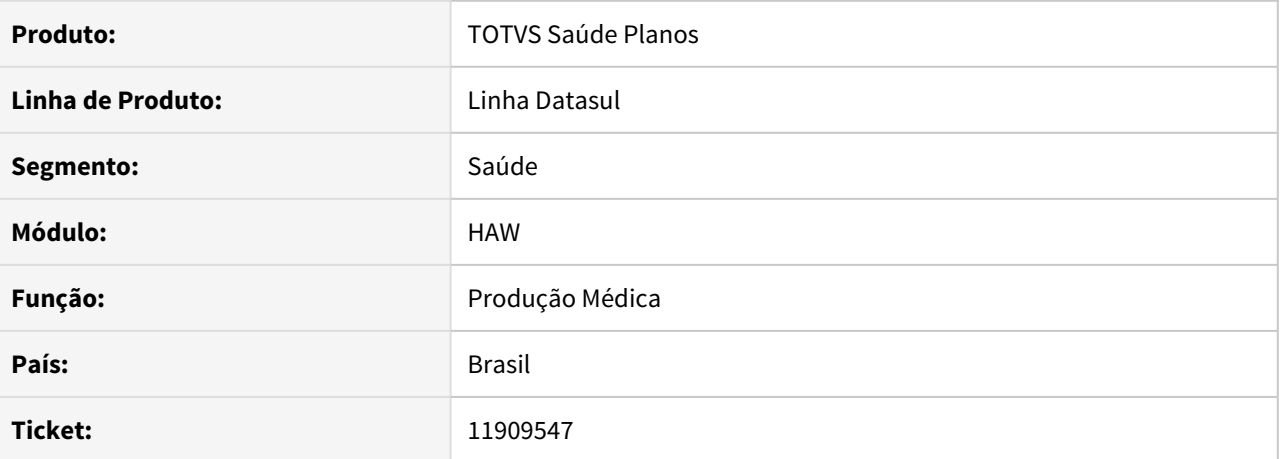

### **02. SITUAÇÃO/REQUISITO**

Não está sendo mostrado o local de atendimento de todos os movimentos.

### **03. SOLUÇÃO**

O programa foi alterado para retornar corretamente o local de atendimento.
## 12038730 DSAUGPSAUTOR-13550 DT Inconsistência na Solicitação de Exames com pacotes via Autorizador

## **01. DADOS GERAIS**

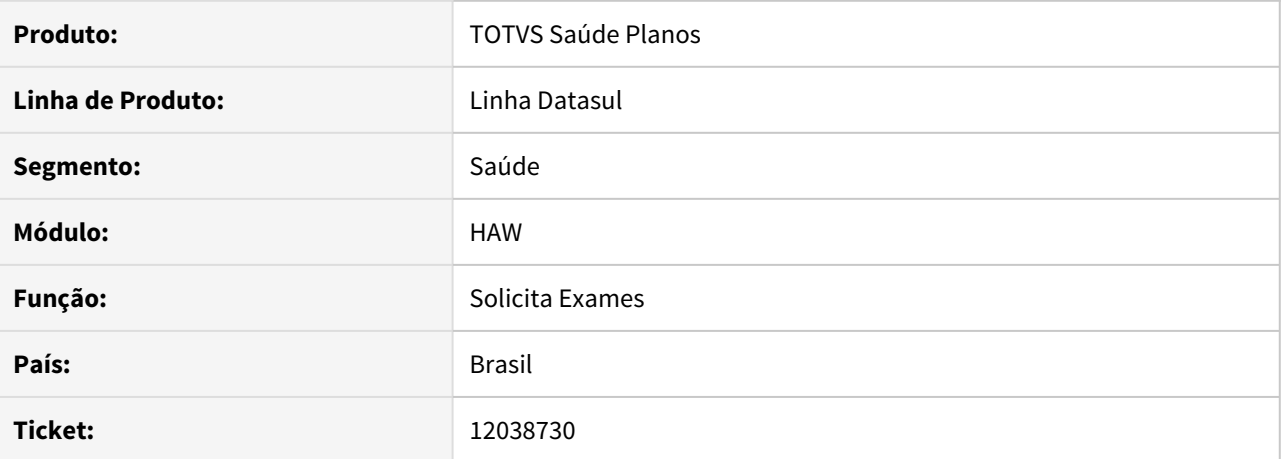

#### **02. SITUAÇÃO/REQUISITO**

Ao solicitar um pedido de autorização de exames, com pacote 'Trata Procedimento = Nao', o sistema automaticamente adiciona o procedimento principal na guia, correto, porém ao remover o procedimento da solicitação e solicitar a Autorização, ao verificarmos a guia no 'AT0110z', o procedimento que foi removido na tela do Autorizador está presente na guia para ser autorizado ou autorizado indevidamente, e vinculado ao pacote.

# **03. SOLUÇÃO**

Realizado ajuste no processo para que uma vez retirado o procedimento da solicitação não seja incluído novamente.

## DT Autorizador Web Executa SADT fisioterapias

#### **01. DADOS GERAIS**

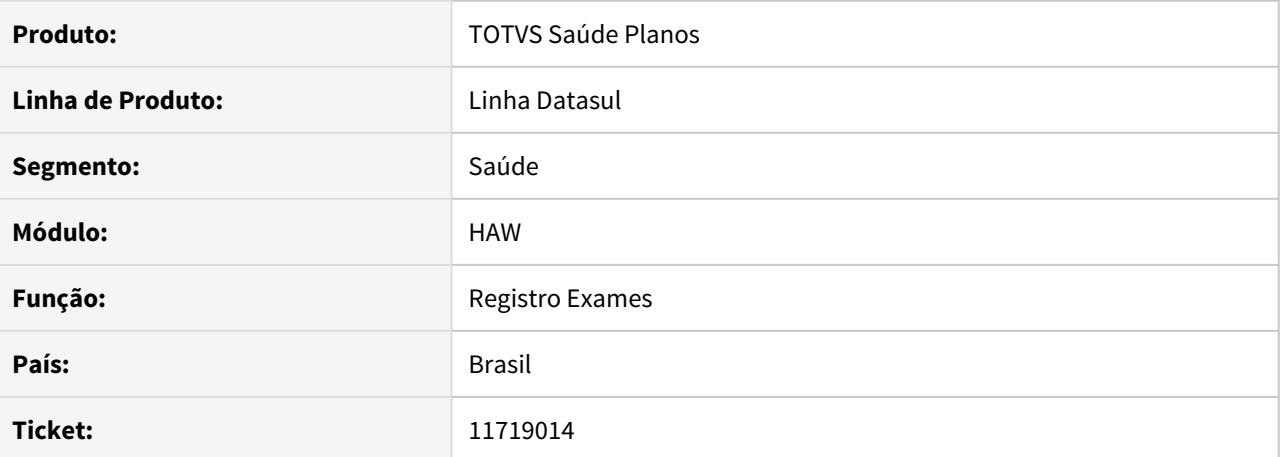

#### **02. SITUAÇÃO/REQUISITO**

Ao realizar o processo de registro de exames e incluir um profissional executante complementar, o sistema está demorando para trazer os profissionais disponíveis para utilização.

### **03. SOLUÇÃO**

Realizado ajuste no processo para que houvesse uma melhora na performance satisfatória.

# HCG - Cadastros Gerais GP - Manutenção 12.1.33

# DSAUGPSCONTRAT2-13638 DT Inconsistências A400 - Novas validações

# **01. DADOS GERAIS**

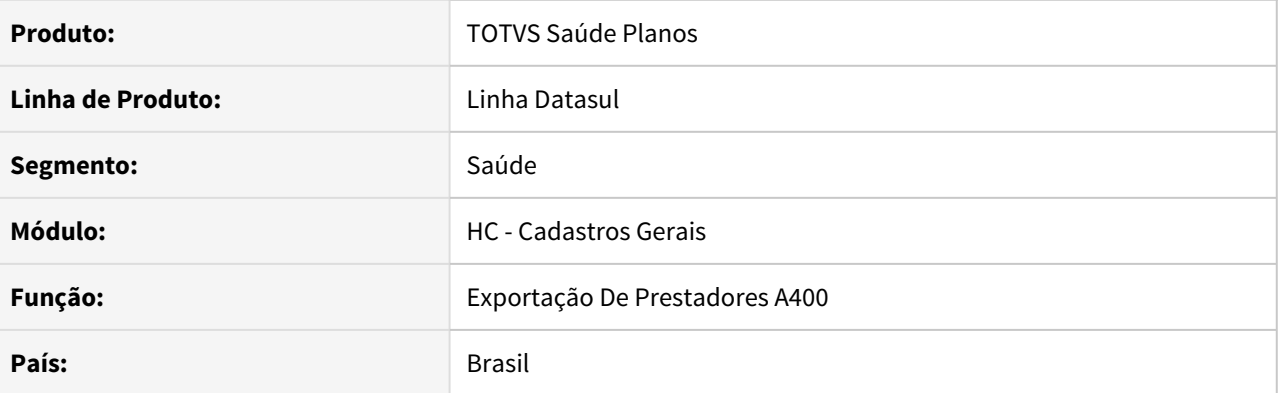

## **02. SITUAÇÃO/REQUISITO**

Ao gerar o A400, ocorriam algumas validações errôneas no processo de CPF e CNPJ, para prestadores fora do filtro, e também de telefone inválido, quando não era o caso.

### **03. SOLUÇÃO**

Alterado para que essas validações estejam corretas.

#### 11921846 DSAUGPSFINAN-11376 DT Inconsistência ao abrir as telas no processo de comissionamento

### **01. DADOS GERAIS**

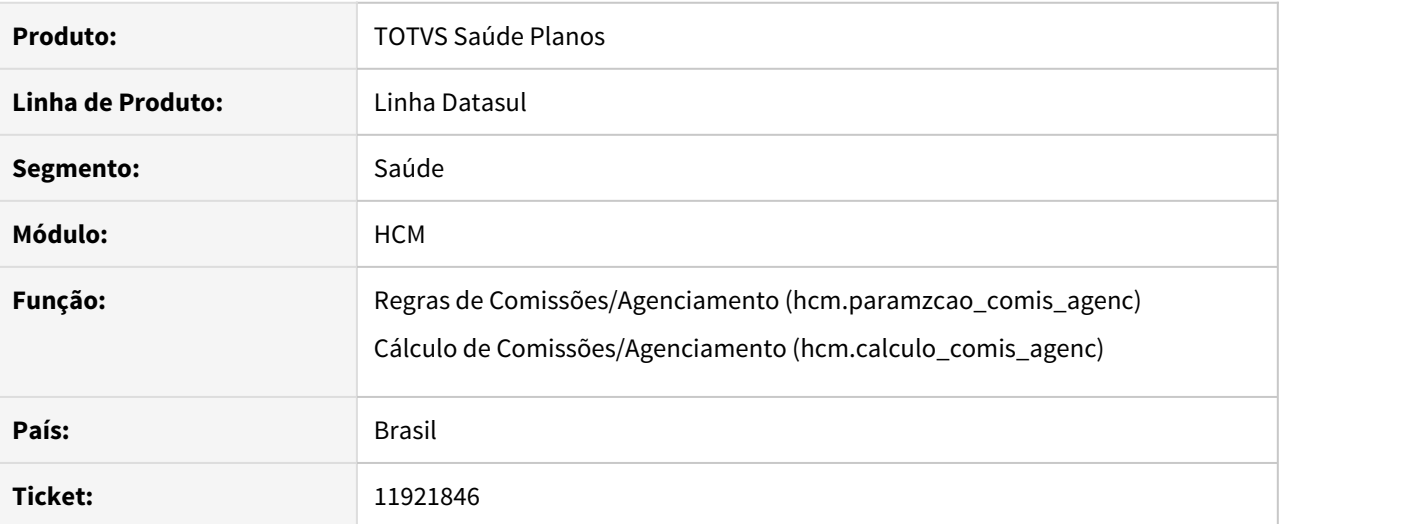

# **02. SITUAÇÃO/REQUISITO**

Estava sendo apresentado erro ao efetuar a abertura das telas 'Regras de Comissões/Agenciamento hcm.paramzcao\_comis\_agenc' e 'Cálculo de Comissões/Agenciamento - hcm.calculo\_comis\_agenc'.

# **03. SOLUÇÃO**

Realizado ajuste no arquivo de atualização de menu.

HFP - Faturamento Planos Saúde - Manutenção - 12.1.33

#### 10170454 DSAUGPSFINAN-10311 DT Demonstrativo de Faturamento de Custo Operacional

# **01. DADOS GERAIS**

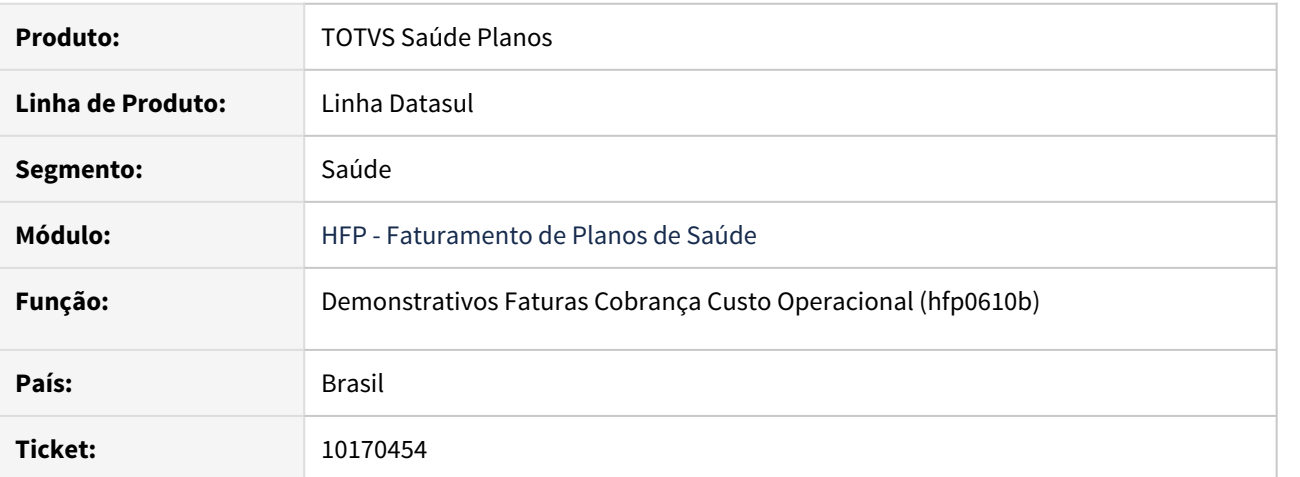

## **02. SITUAÇÃO/REQUISITO**

 A versão PDF do demonstrativo de faturamento de custo operacional (também extraída via Portal Empresa) está apresentando incorretamente os movimentos de cada documento.

# **03. SOLUÇÃO**

Realizada alteração para que os movimentos sejam listados corretamente em cada documento no relatório PDF.

### 10427873 DSAUGPSFINAN-10037 DT Atualização Período do Último Reajuste da Proposta

## **01. DADOS GERAIS**

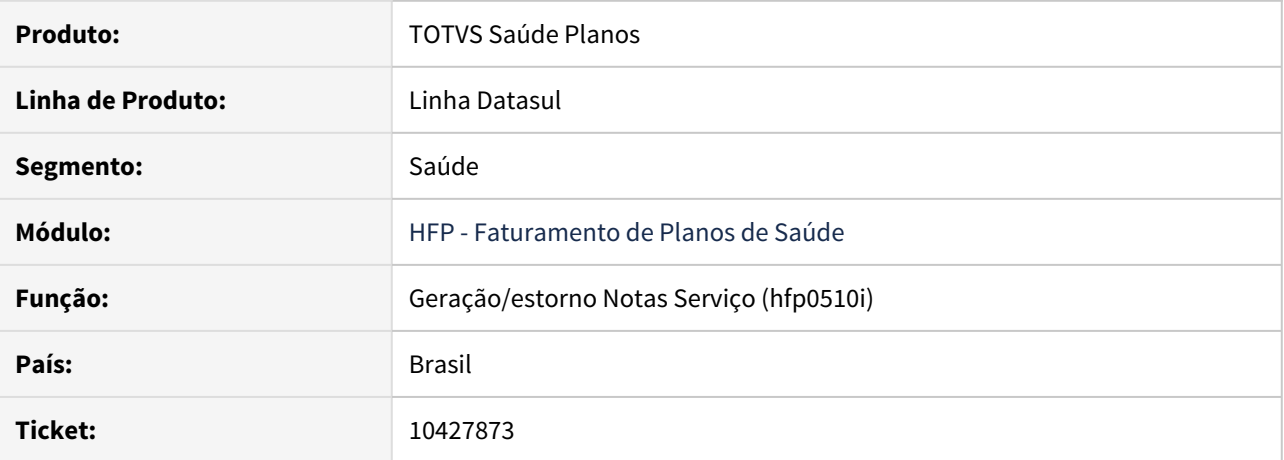

#### **02. SITUAÇÃO/REQUISITO**

Ao realizar o faturamento de pré-pagamento, utilizando o regras de mensalidade, e ter aplicado um reajuste retroativo no contrato, o mês/ano de último reajuste da proposta está sendo alterado para o ano anterior a última aplicação, dessa forma gerando inconsistência na proposta.

# **03. SOLUÇÃO**

Ajustados os programas de geração de faturamento de pré-pagamento, com regras de mensalidade, para atualizar a última data de reajuste na proposta somente quando for aplicado um reajuste diretamente na regra de mensalidade. Reajustes aplicados diretamente no contrato não necessitam de atualização do mês/ ano de último reajuste da proposta no faturamento.

# 10643878 DSAUGPSFINAN-10561 DT Valor Participação com Taxa e Faturar Valor Pagto

# **01. DADOS GERAIS**

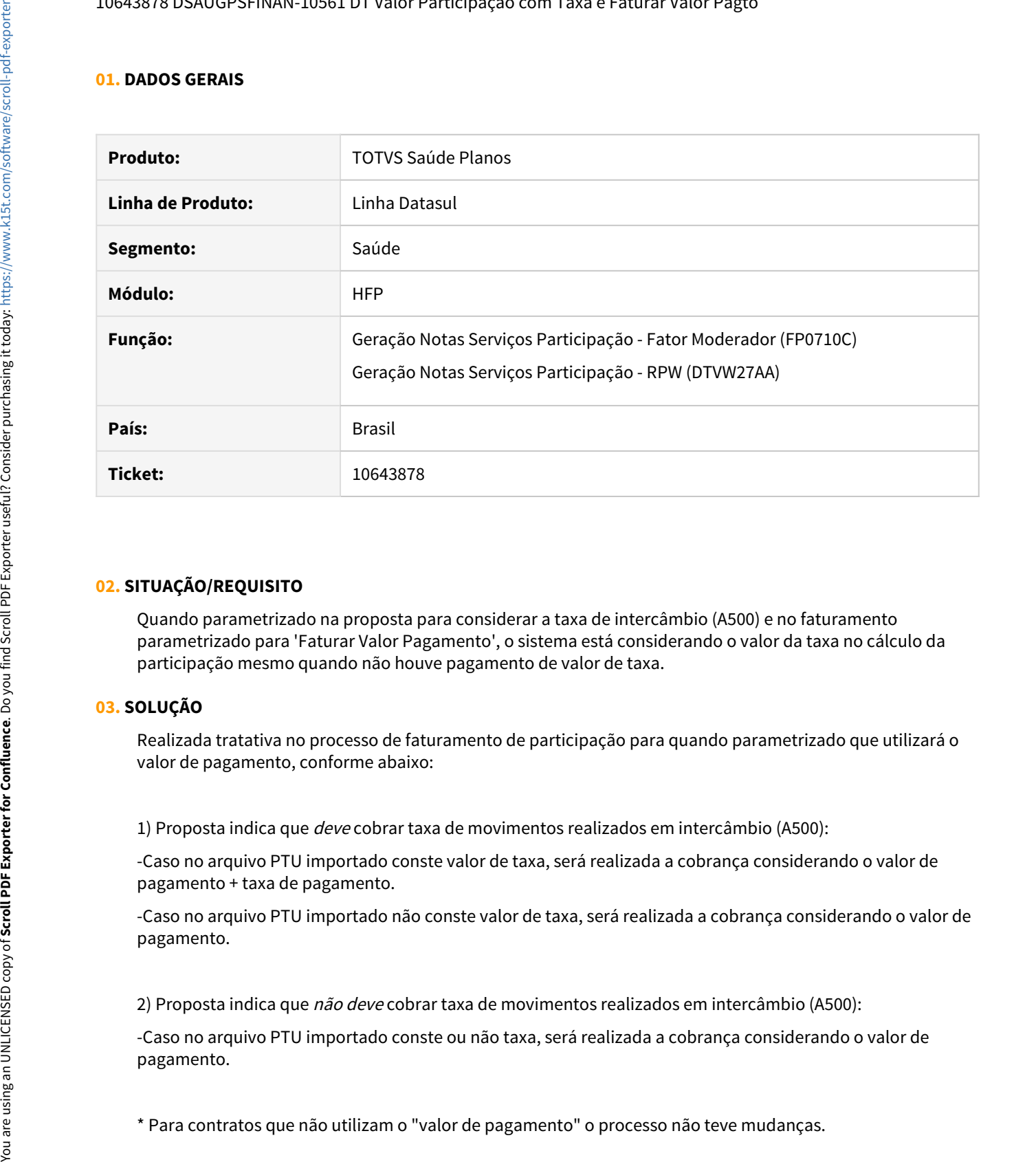

# **02. SITUAÇÃO/REQUISITO**

Quando parametrizado na proposta para considerar a taxa de intercâmbio (A500) e no faturamento parametrizado para 'Faturar Valor Pagamento', o sistema está considerando o valor da taxa no cálculo da participação mesmo quando não houve pagamento de valor de taxa.

# **03. SOLUÇÃO**

Realizada tratativa no processo de faturamento de participação para quando parametrizado que utilizará o valor de pagamento, conforme abaixo:

1) Proposta indica que deve cobrar taxa de movimentos realizados em intercâmbio (A500):

-Caso no arquivo PTU importado conste valor de taxa, será realizada a cobrança considerando o valor de pagamento + taxa de pagamento.

-Caso no arquivo PTU importado não conste valor de taxa, será realizada a cobrança considerando o valor de pagamento.

2) Proposta indica que não deve cobrar taxa de movimentos realizados em intercâmbio (A500):

-Caso no arquivo PTU importado conste ou não taxa, será realizada a cobrança considerando o valor de pagamento.

10674479 DSAUGPSFINAN-10239 DT Relatório Conferência Contabilização Movimentos (Procedimentos/Insumos)

### **01. DADOS GERAIS**

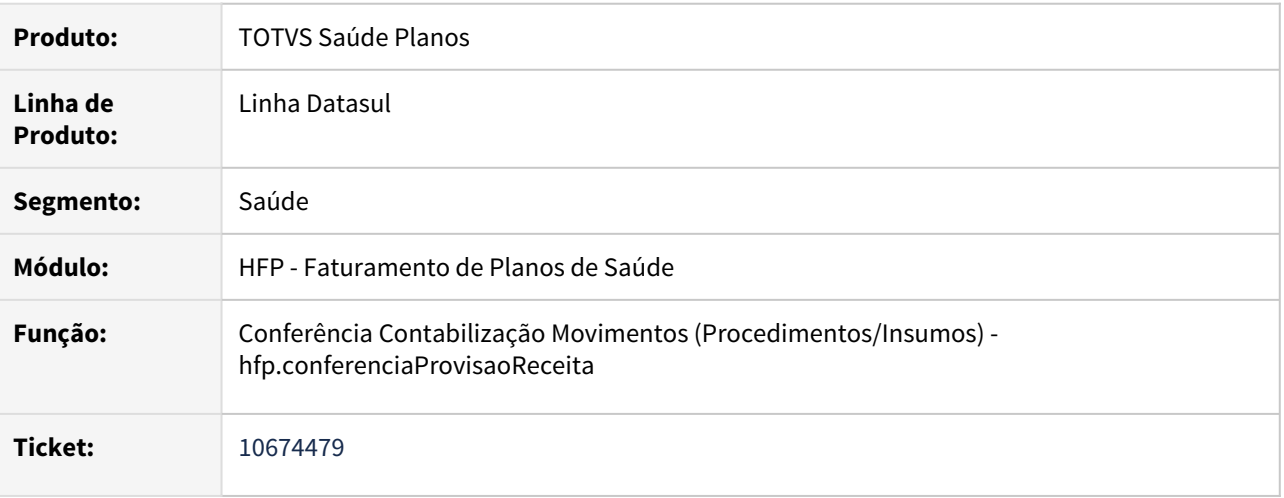

# **02. SITUAÇÃO/REQUISITO**

Ao efetuar a geração do relatório de conferência da contabilização estavam sendo apresentadas mensagens de erros indevidamente.

# **03. SOLUÇÃO**

Foram efetuados ajustes no relatório para não apresentar mensagens de erro indevidas.

# 11038449 DSAUGPSFINAN-10586 DT Geração Notas de Serviço Devolução de Mensalidade

#### **01. DADOS GERAIS**

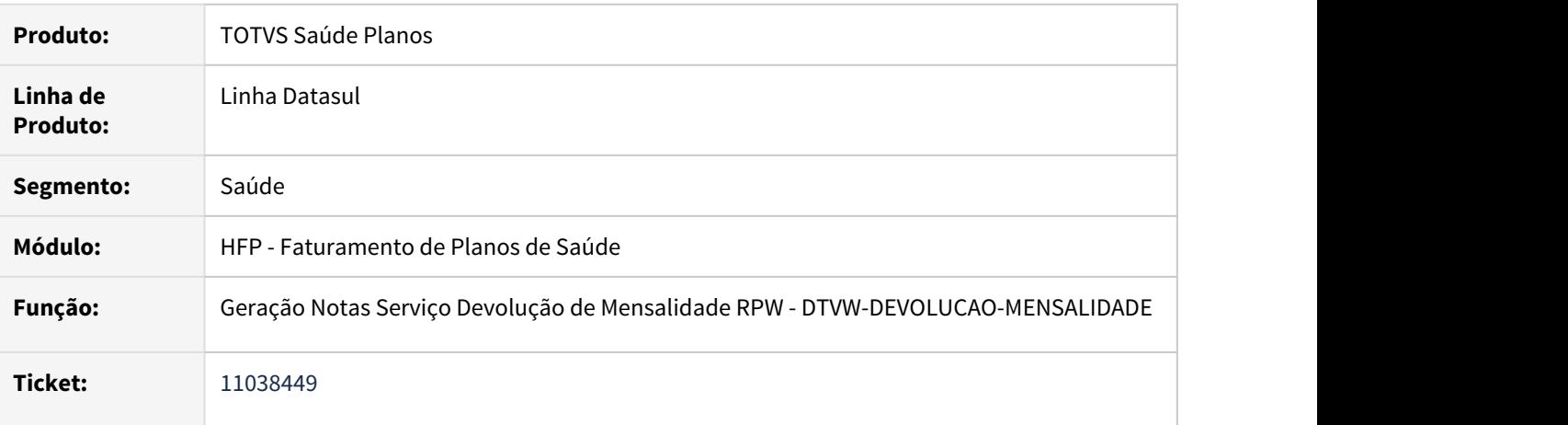

#### **02. SITUAÇÃO/REQUISITO**

A simulação/geração de notas de serviço de devolução de mensalidade não eram calculadas para contratos faturados para o contratante origem.

#### **03. SOLUÇÃO**

Foram efetuados ajustes para efetuar a simulação/geração de notas de serviço de devolução de mensalidade para contratos faturados para o contratante origem.

# 11110358 DSAUGPSFINAN-10938 DT Geração Notas de Serviço com Padrão de Cobertura

# **01. DADOS GERAIS**

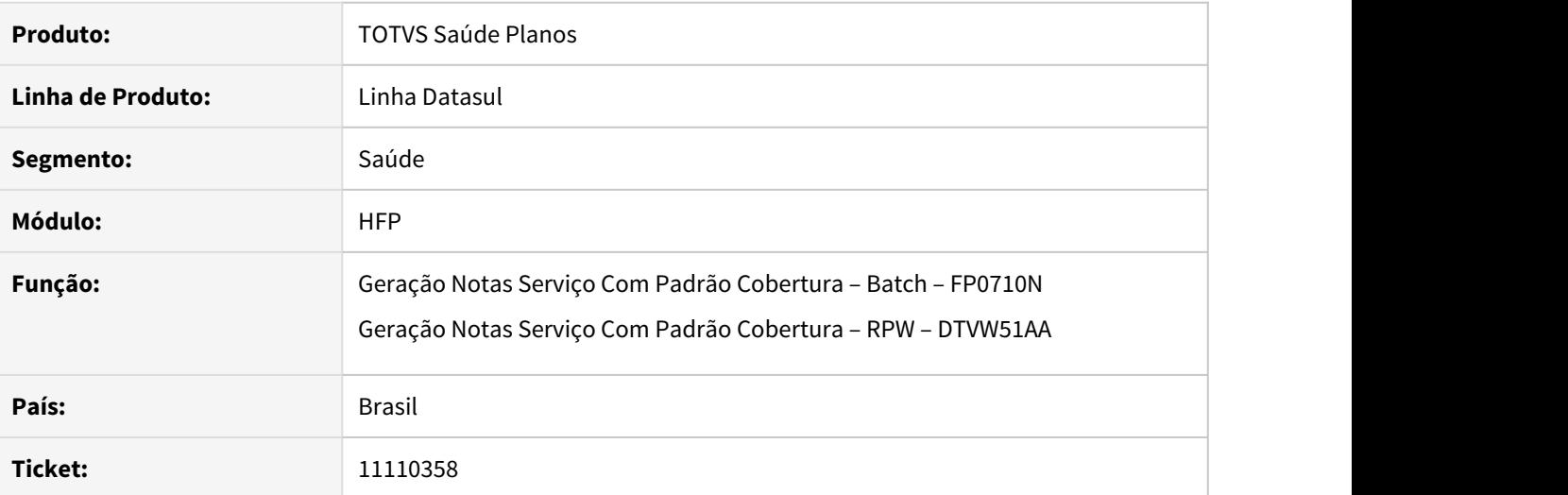

# **02. SITUAÇÃO/REQUISITO**

Valor total das notas de serviço apresentado no relatório de acompanhamento está incorreto quando existem eventos programados por beneficiário.

# **03. SOLUÇÃO**

Foram efetuados ajustes no programa para apresentar corretamente o valor da nota de serviço no relatório de acompanhamento.

# 11176516 DSAUGPSFINAN-10772 DT Contabilização de Eventos Programados por Beneficiário

# **01. DADOS GERAIS**

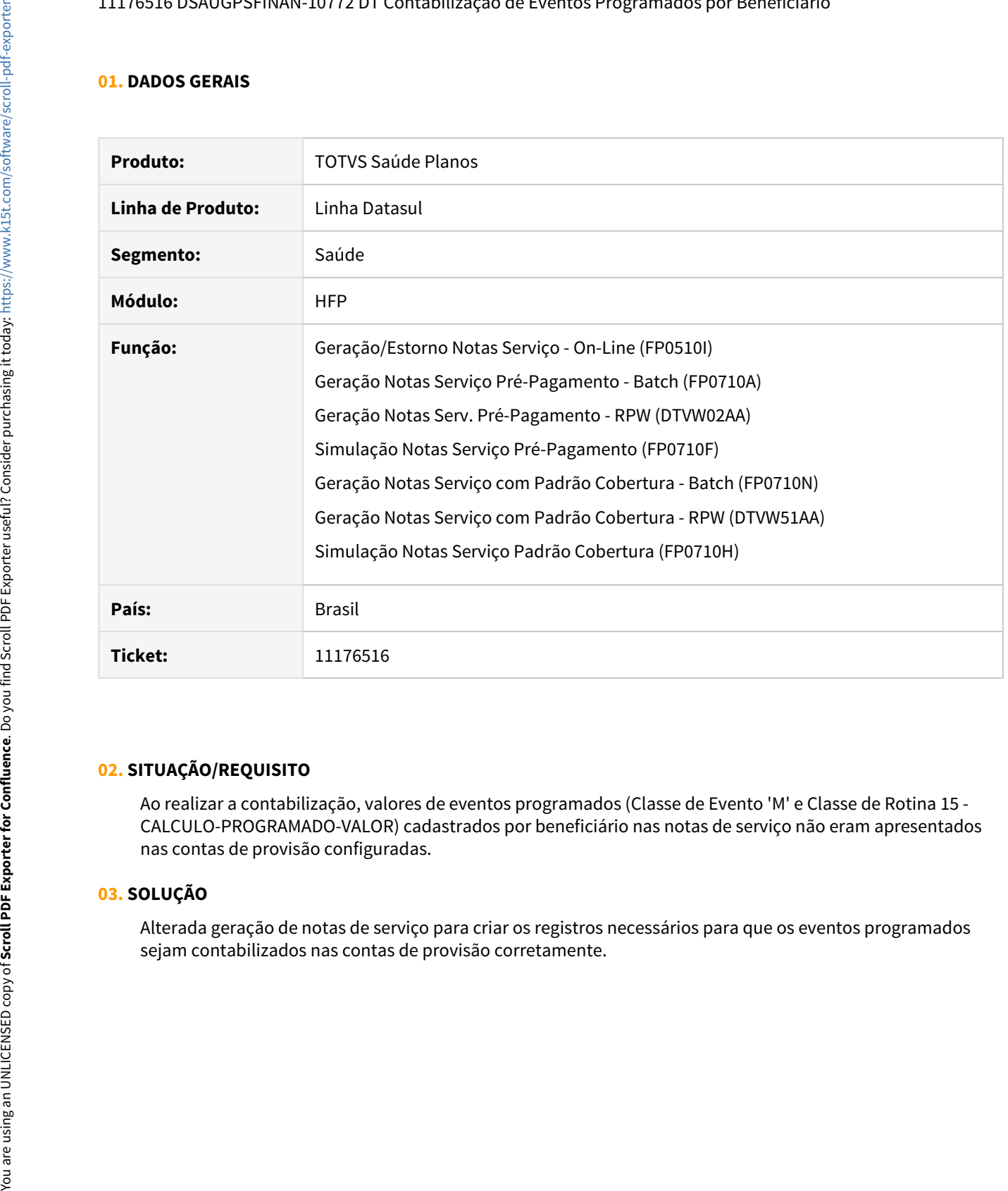

# **02. SITUAÇÃO/REQUISITO**

Ao realizar a contabilização, valores de eventos programados (Classe de Evento 'M' e Classe de Rotina 15 - CALCULO-PROGRAMADO-VALOR) cadastrados por beneficiário nas notas de serviço não eram apresentados nas contas de provisão configuradas.

# **03. SOLUÇÃO**

Alterada geração de notas de serviço para criar os registros necessários para que os eventos programados

# 11224450 DSAUGPSFINAN-10875 DT Simulação/Geração Notas de Serviço Mensalidade Complementar

# **01. DADOS GERAIS**

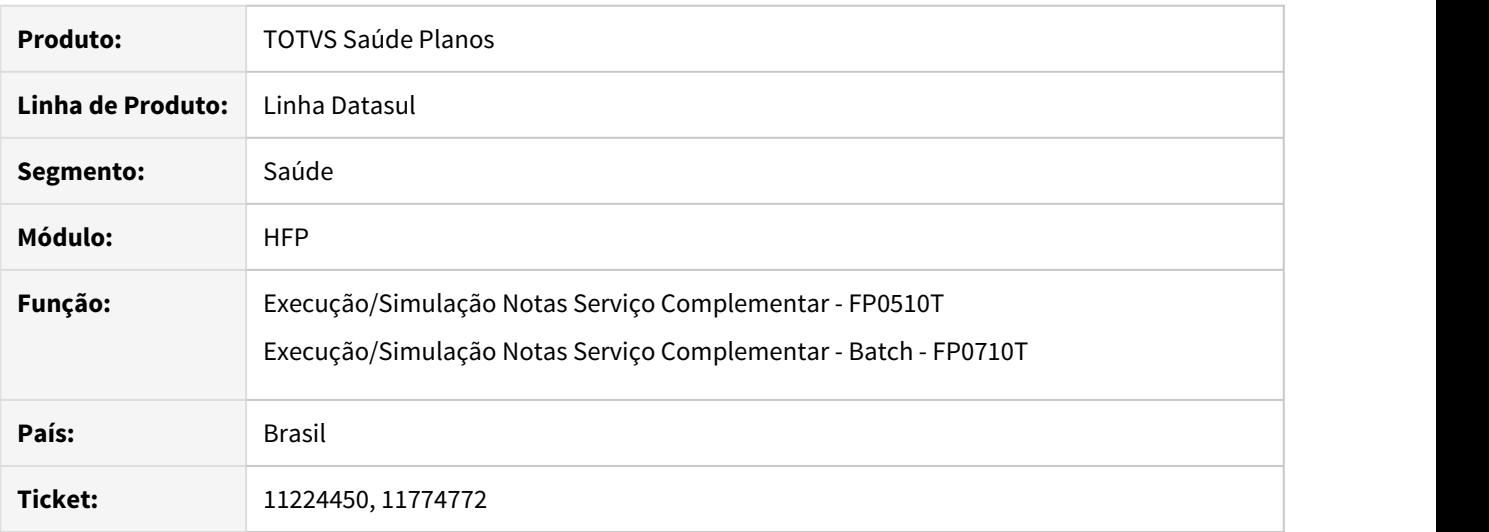

# **02. SITUAÇÃO/REQUISITO**

Ao realizar a simulação/geração de notas de serviço de mensalidade complementar de contrato que utiliza regra de mensalidade, estava sendo apresentado valor zerado.

# **03. SOLUÇÃO**

 Foram realizados ajustes para calcular corretamente as notas de serviço de mensalidade complementar de contratos que utilizam regras de mensalidade.

## 11304557 DSAUGPSFINAN-10859 DT Limitador de exames na geração da coparticipação

# **01. DADOS GERAIS**

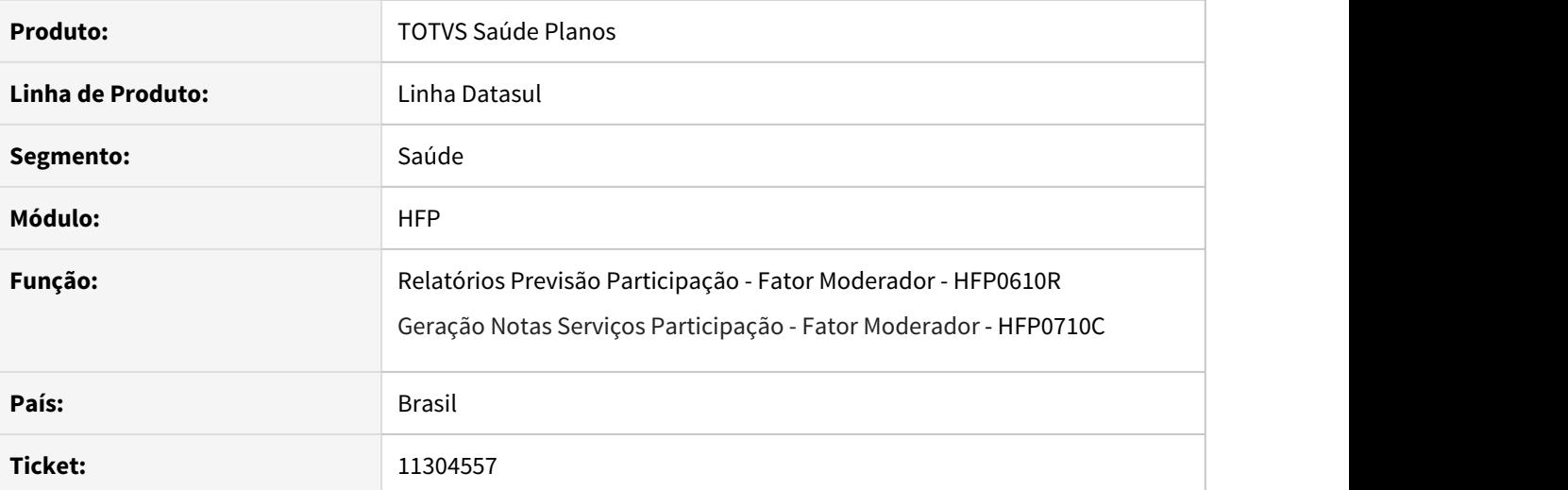

# **02. SITUAÇÃO/REQUISITO**

Cálculo do faturamento de participação não estava considerando corretamente os limites de participação cadastrados para os módulos, quando selecionado para realizar o cálculo dos limites por beneficiário.

# **03. SOLUÇÃO**

Ajustado processo de cálculo dos limites para considerar corretamente os cadastros de limite dos módulos.

# 11320542 DSAUGPSFINAN-10869 DT Carta de quitação para cliente inadimplente

# **01. DADOS GERAIS**

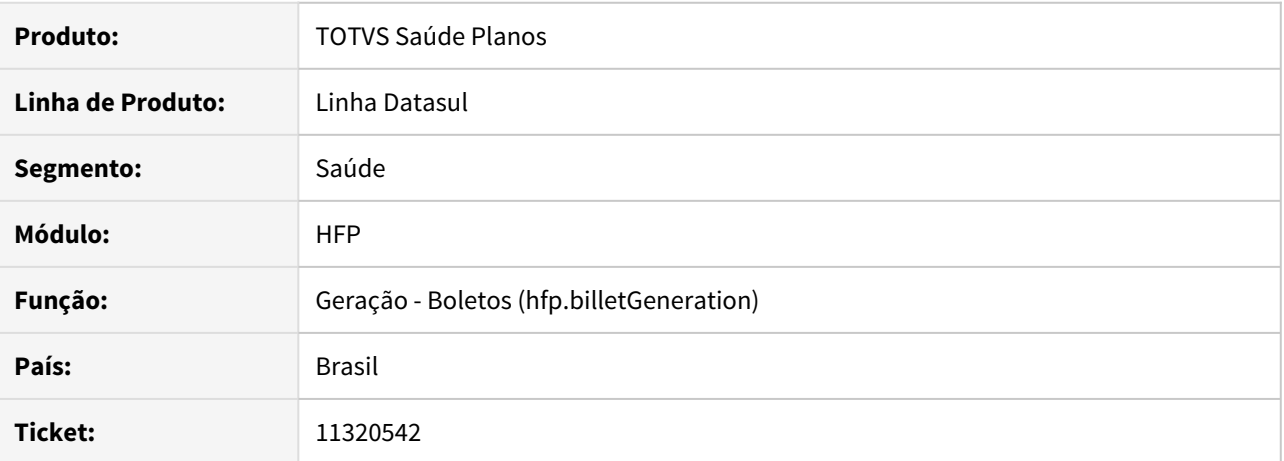

#### **02. SITUAÇÃO/REQUISITO**

Sistema está emitindo carta de quitação para clientes que estão inadimplentes.

# **03. SOLUÇÃO**

Alterada lógica responsável por validar a necessidade de emissão da carta de quitação.

# 11353642 DSAUGPSFINAN-10878 DT Liberação/Integração Contas a Pagar Devolução de Mensalidade

#### **01. DADOS GERAIS**

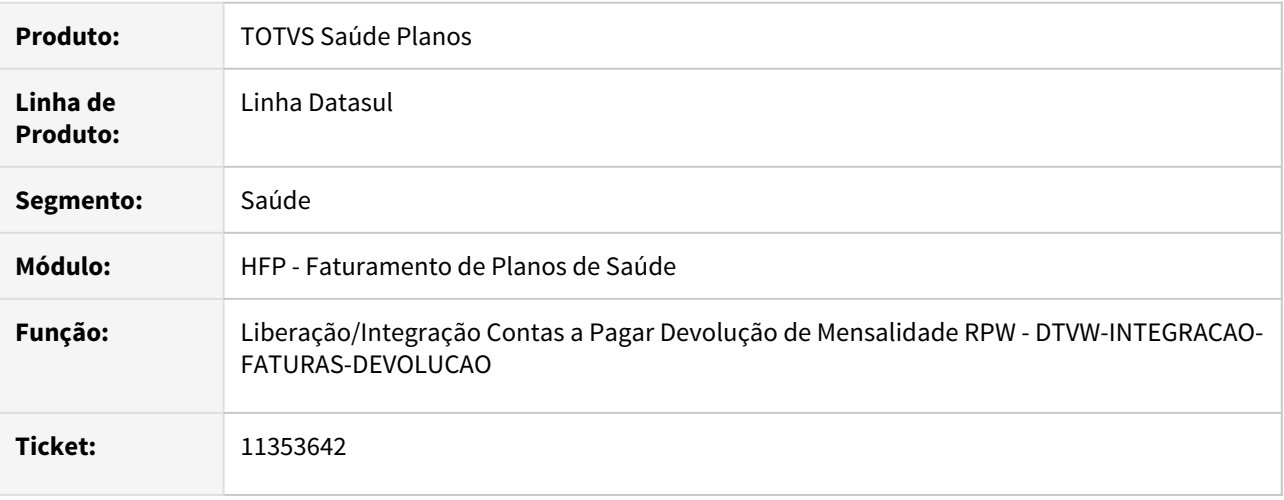

# **02. SITUAÇÃO/REQUISIT\O**

Ao efetuar a liberação/integração de faturas de devolução de mensalidade com mais de 3 dígitos estava sendo apresentado erro de formatação na apresentação do campo no arquivo de conferencia.

#### **03. SOLUÇÃO**

Foram efetuados ajustes apresentar corretamente as faturas com mais de 3 dígitos no arquivo de conferencia.

### 11357578 DSAUGPSFINAN-10882 DT Notas de Serviço com diferença no demonstrativo contábil

# **01. DADOS GERAIS**

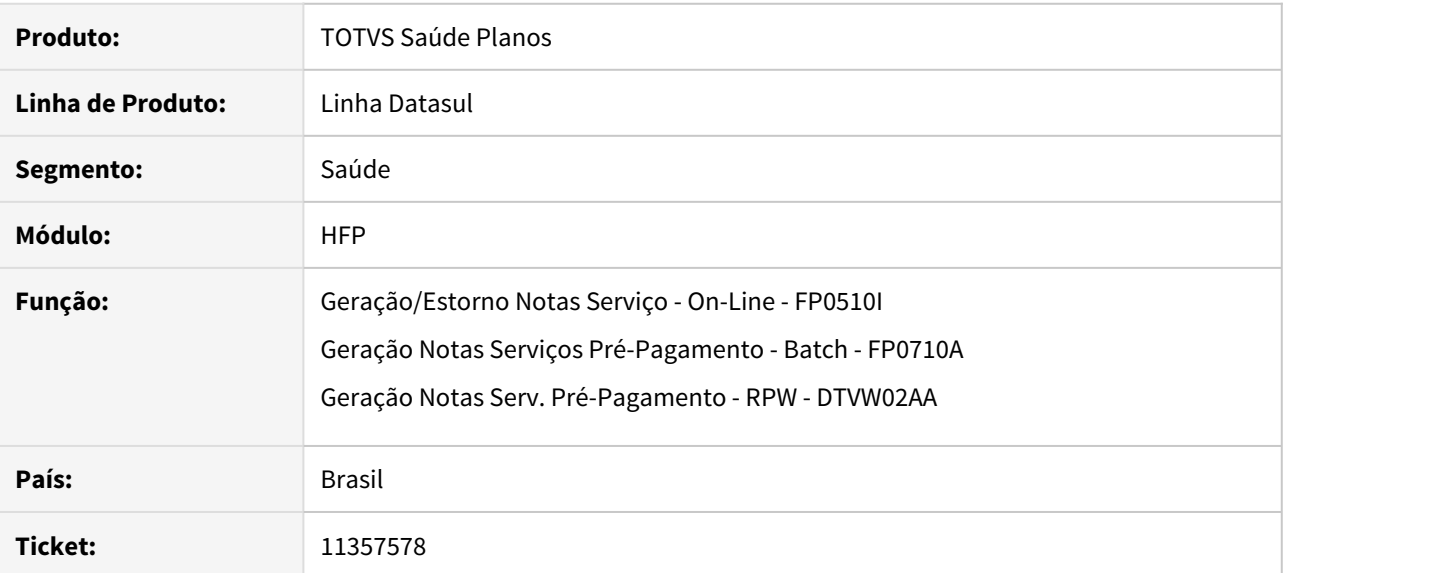

#### **02. SITUAÇÃO/REQUISITO**

 O faturamento de notas de serviço estava gerando diferença entre a tabela de valores por grau e faixa e as demais tabelas do faturamento, causando erro na geração do demonstrativo contábil.

### **03. SOLUÇÃO**

 Ajustada geração de notas de serviço para salvar corretamente os valores em todas as tabelas do faturamento, gerando assim o demonstrativo contábil sem diferença de valores.

# 11365324 DSAUGPSFINAN-10879 DT Mensagem de quitação sem formatação

# **01. DADOS GERAIS**

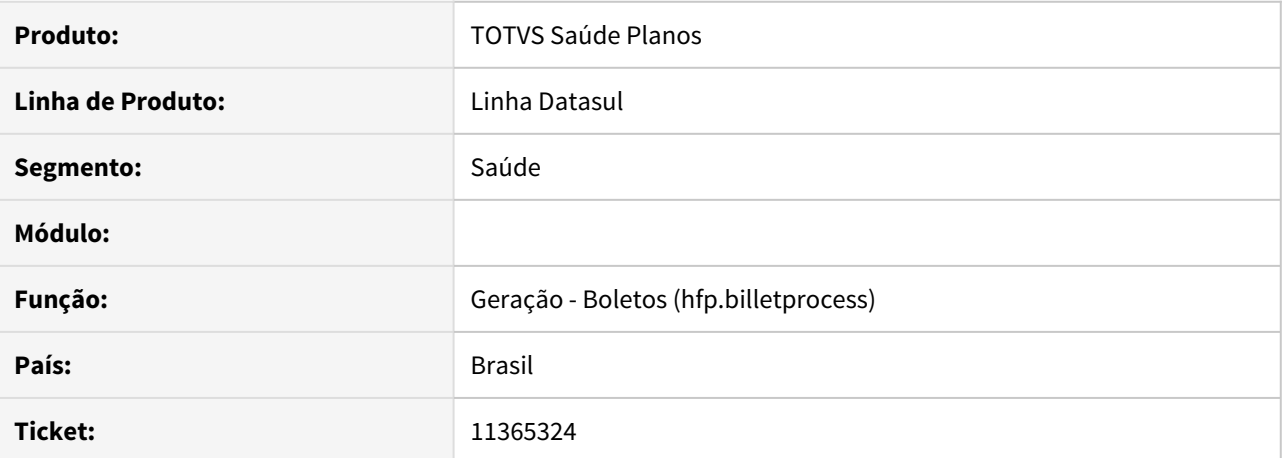

#### **02. SITUAÇÃO/REQUISITO**

Ao gerar um boleto, as mensagens cadastradas para a fatura não estão sendo apresentadas com as quebras de linhas.

### **03. SOLUÇÃO**

Foi alterado o processo de geração de boletos para utilizar a quebra de linha ao gerar a fatura conforme parametrizado no cadastro de mensagens.

# 11387999 DSAUGPSFINAN-10884 DT Carta de Quitação não considerando débitos pendentes

# **01. DADOS GERAIS**

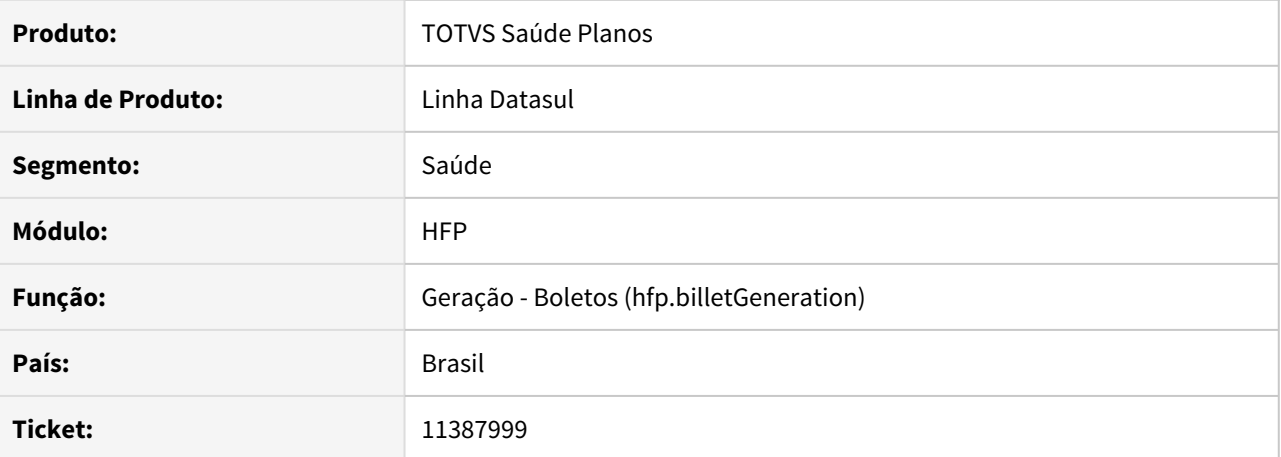

#### **02. SITUAÇÃO/REQUISITO**

Ao gerar carta de quitação, sistema não considera se o contratante possui títulos atrasados em renegociação.

# **03. SOLUÇÃO**

Corrigida lógica responsável por emitir carta de quitação, para que títulos renegociados também sejam considerados.

### 11420667 DSAUGPSFINAN-10923 DT Geração de Notas Fiscais

## **01. DADOS GERAIS**

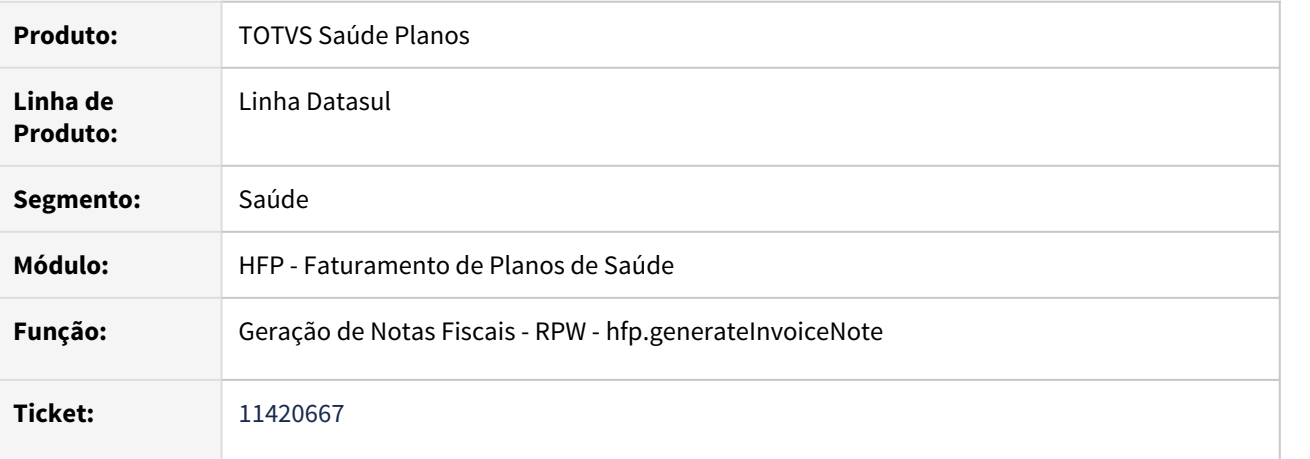

#### **02. SITUAÇÃO/REQUISITO**

Ao efetuar a geração de notas fiscais de faturas com mais de um tipo de nota, com itens distintos e o total de algum dos itens zerado, estava sendo apresentado erro na geração da nota fiscal.

#### **03. SOLUÇÃO**

Foram efetuados ajustes para não apresentar erro na geração da nota fiscal.

# 11422928 DSAUGPSFINAN-10943 DT Layout's Impressão Previsão/Demonstrativo Custo Operacional/Participação

#### **01. DADOS GERAIS**

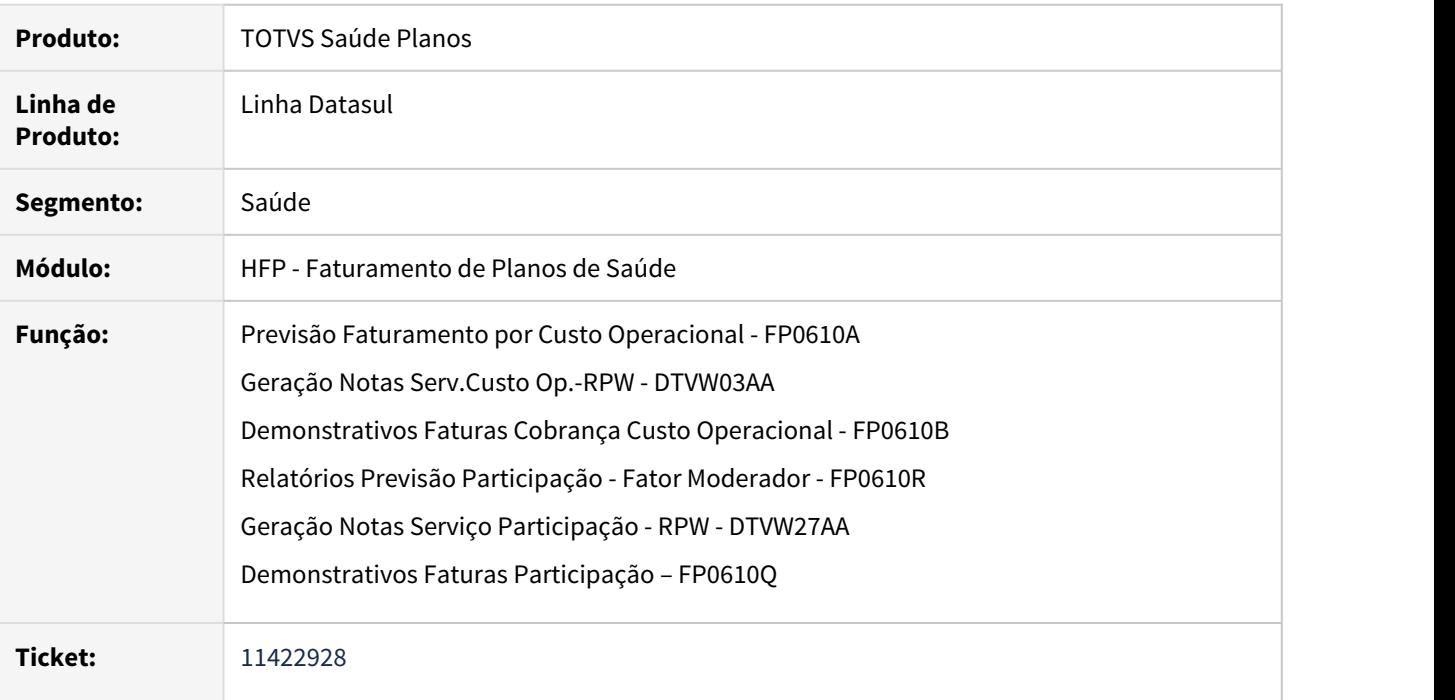

# **02. SITUAÇÃO/REQUISITO**

Ao efetuar a impressão dos movimentos vinculados a usuários eventuais, em algumas situações não estava sendo apresentado o nome do beneficiário.

#### **03. SOLUÇÃO**

Foram efetuados ajustes para apresentar o nome do beneficiário ao efetuar a impressão dos movimentos vinculados a usuários eventuais.

11428244 DSAUGPSFINAN-10917 DT Faturamento Custo Operacional - Outras Unidades não considerava corretamente movimentos com glosa parcial

### **01. DADOS GERAIS**

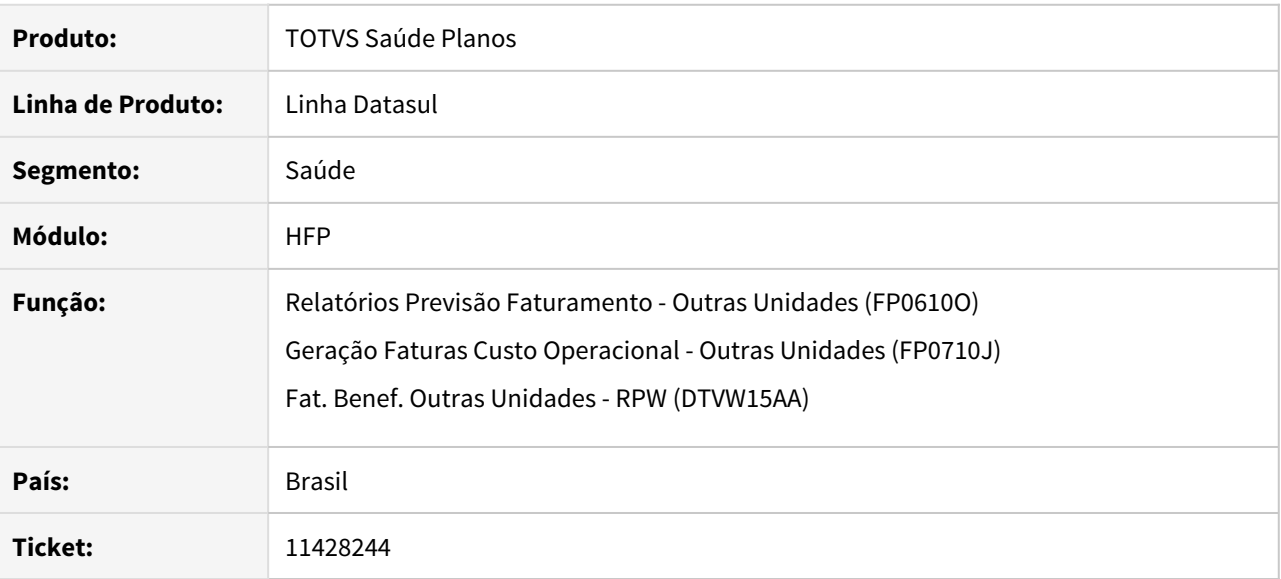

# **02. SITUAÇÃO/REQUISITO**

Faturamento de outras unidades não está considerando movimentos que possuem glosa parcial se o cliente optar por desconsiderar a cobrança dos movimentos glosados.

# **03. SOLUÇÃO**

Alterado o processo de geração de faturamento de outras unidades para considerar glosa parcial de movimentos que foram validados para desconsiderar a cobrança.

# 11470665 DSAUGPSFINAN-10942 DT Boleto quitado não é gerado em cobrança registrada

# **01. DADOS GERAIS**

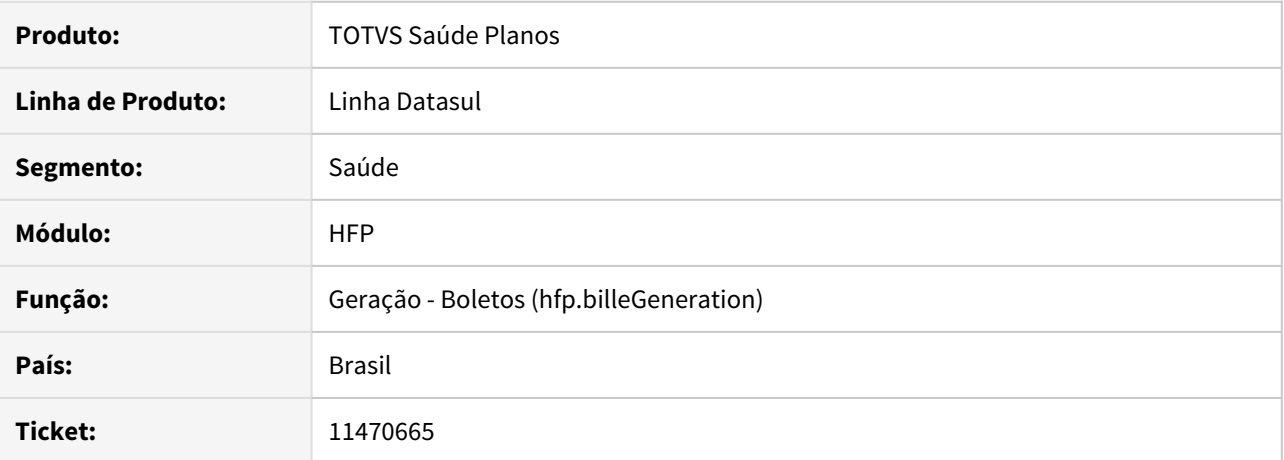

# **02. SITUAÇÃO/REQUISITO**

Quando configurado para validar o retorno bancário em boletos com cobrança registrada, o sistema não gerava o PDF para boletos de títulos quitados.

### **03. SOLUÇÃO**

Alterada validação para permitir geração do boleto para títulos com saldo zerado, notificando que o documento está quitado.

## 11485672 DSAUGPSFINAN-10974 DT Geração/Simulação Notas de Serviço Pré-Pagamento

#### **01. DADOS GERAIS**

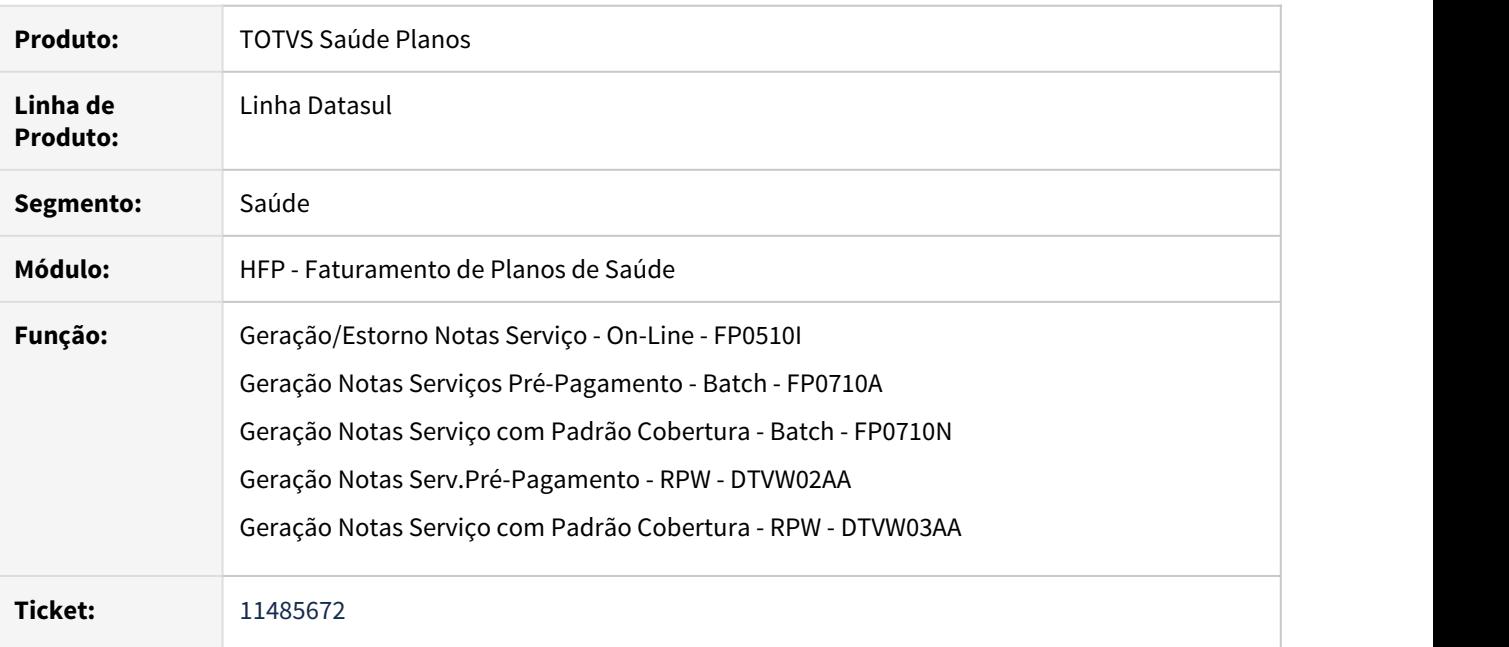

# **02. SITUAÇÃO/REQUISITO**

Ao realizar a simulação/geração de notas de serviço de pré-pagamento de contratos que foram reativados, caso existam eventos programados já cobrados em fatura avulsa via SPP/SP-FAT-EVEN-PROGR-BENEF-EXC, estes estavam sendo calculados novamente junto da mensalidade, gerando cobrança em duplicidade.

# **03. SOLUÇÃO**

Foram efetuados ajustes na simulação/geração das notas de serviço de pré-pagamento para desconsiderar os eventos programados que já cobrados em fatura avulsa via SPP/SP-FAT-EVEN-PROGR-BENEF-EXC.

#### 11503215 DSAUGPSFINAN-10997 DT SPP/SP-FAT-EVEN-PROGR-BENEF-EXC.R

#### **01. DADOS GERAIS**

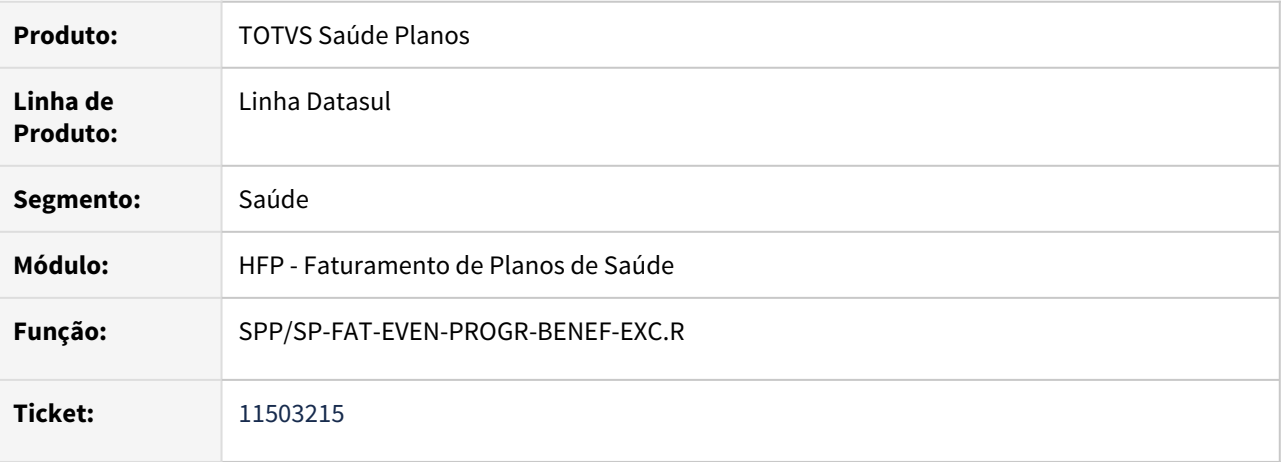

# **02. SITUAÇÃO/REQUISITO**

Para clientes que utilizam regra de mensalidade, quando em uma mesma nota de serviço existem registros do evento de recomposição do reajuste gerado para os beneficiários ativos e eventos de recomposição do reajuste gerados pela atualização da nota através da execução do SPP/SP-FAT-EVEN-PROGR-BENEF-EXC.R, estava sendo apresentado erro de diferença de valores na geração do demonstrativo contábil.

#### **03. SOLUÇÃO**

Foram efetuados ajustes na rotina de atualização das notas de serviço para não apresentar diferença de valores na geração do demonstrativo contábil.

# 11562990 DSAUGPSFINAN-11049 DT Inconsistência na geração de arquivo de remessa (TXT)

# **01. DADOS GERAIS**

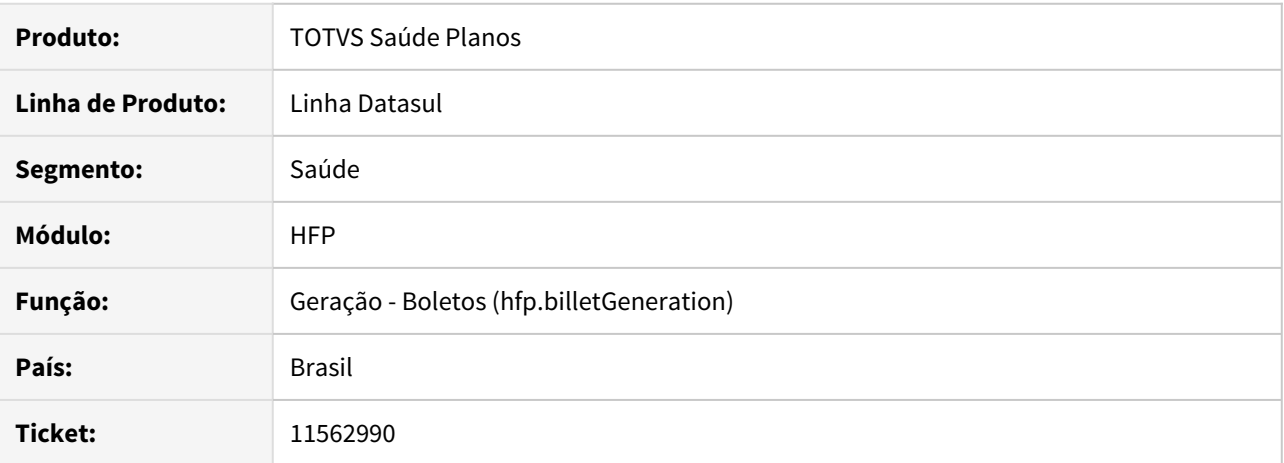

#### **02. SITUAÇÃO/REQUISITO**

Ao gerar o arquivo de remessa (TXT) de boletos utilizando programa customizado, o mesmo não era gerado corretamente.

### **03. SOLUÇÃO**

Realizado ajuste para gerar corretamente arquivos de remessa (TXT) de boletos utilizando programa customizado.

11566266 DSAUGPSFINAN-11055 DT Exportação faturamento intercâmbio pré-pagamento não gera arquivo PDF do boleto

# **01. DADOS GERAIS**

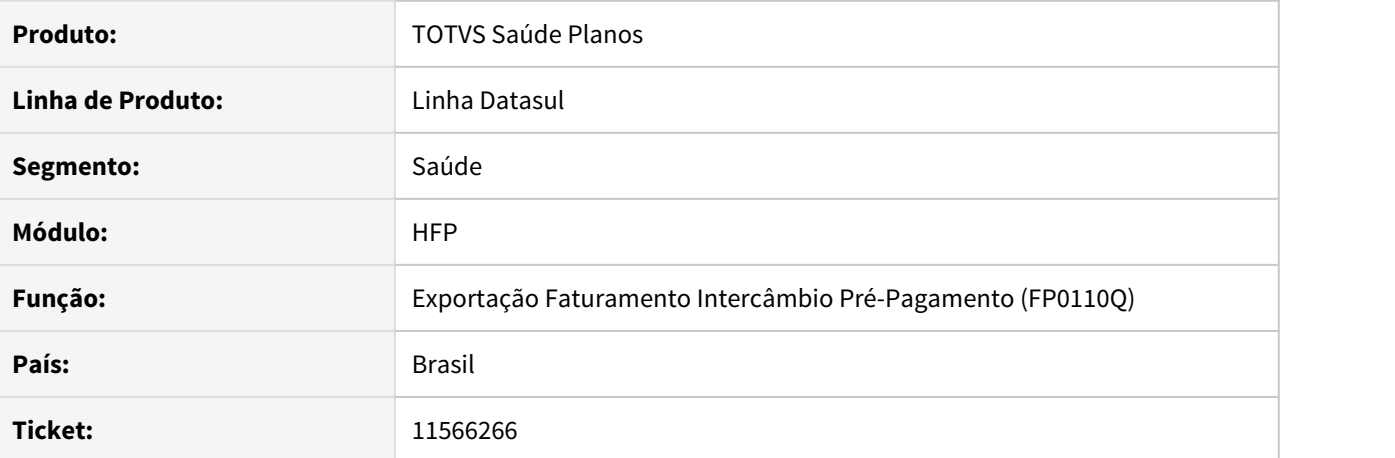

# **02. SITUAÇÃO/REQUISITO**

Ao realizar a exportação de uma fatura vinculada a uma proposta em que o convênio tenha mais de 2 posições, o boleto não era gerado.

# **03. SOLUÇÃO**

Ajustado programa para gerar corretamente o boleto das faturas exportadas.

# 11601046 DSAUGPSCONTRAT2-13795 DT Nota mensalidade - Cobrando reajuste excluído.

# **01. DADOS GERAIS**

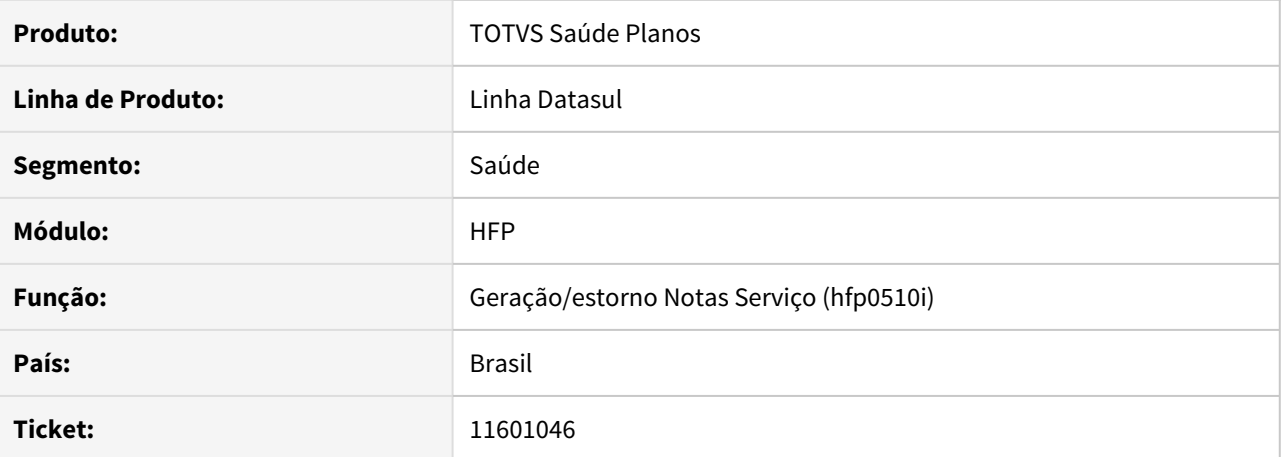

#### **02. SITUAÇÃO/REQUISITO**

Ao excluir um índice de reajuste no MC0310E, não era excluída a tabela de controle de reajuste dos módulos opcionais. (histor-preco-reaj).

### **03. SOLUÇÃO**

Corrigida a situação para que exclua a tabela comentada.

## 11627130 DSAUGPSFINAN-11153 DT Simulação/Geração Faturas de Intercâmbio

# **01. DADOS GERAIS**

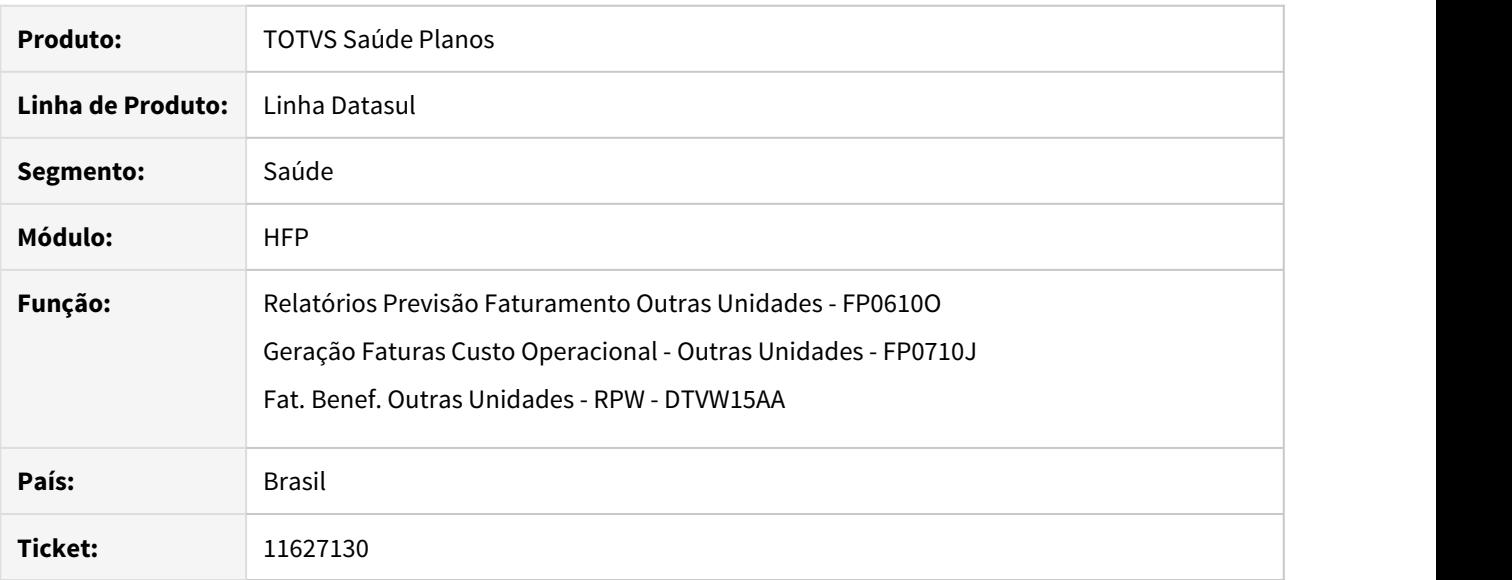

### **02. SITUAÇÃO/REQUISITO**

Ao realizar a simulação/geração do faturamento de intercâmbio, quando existe apenas a guia principal vinculada ao documento, e a data de ultima autorização é maior que a data de alta/data de realização, o faturamento não considerava a data de autorização para efetuar a separação das faturas, ocasionando erro na validação do arquivo PTU na CMB.

## **03. SOLUÇÃO**

Foram realizados ajustes no programa para efetuar a separação das faturas.

# 11691709 DSAUGPSFINAN-11209 DT Simulação/Geração Faturas de Intercâmbio

# **01. DADOS GERAIS**

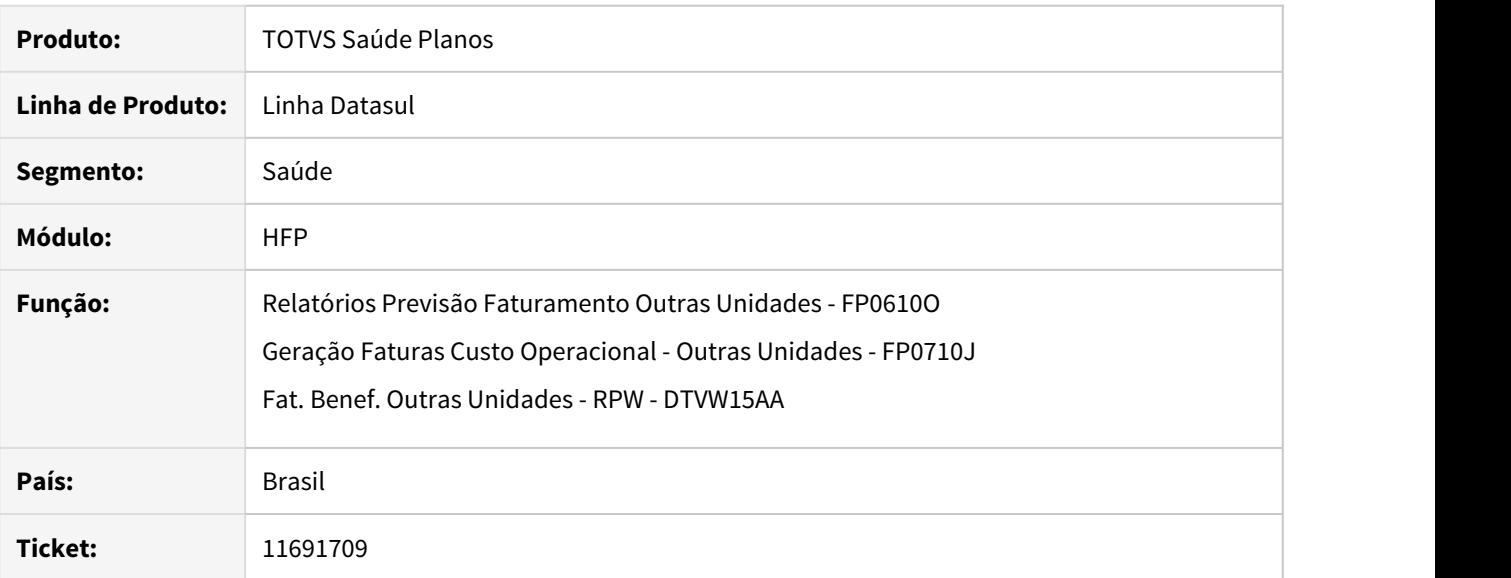

### **02. SITUAÇÃO/REQUISITO**

Ao realizar a simulação/geração do faturamento de intercâmbio, com a utilização do ponto de CPC "ANTES-TAXA" ativo e indicando para não calcular taxa administrava, estava ocorrendo a cobrança da mesma para alguns movimentos.

# **03. SOLUÇÃO**

 Foram realizados ajustes no programa para não efetuar a cobrança da taxa administrativa quando indicado pela CPC.

# 11703390 DSAUGPSFINAN-11163 DT Cálculo da taxa de inscrição na simulação de notas de pré-pagamento

# **01. DADOS GERAIS**

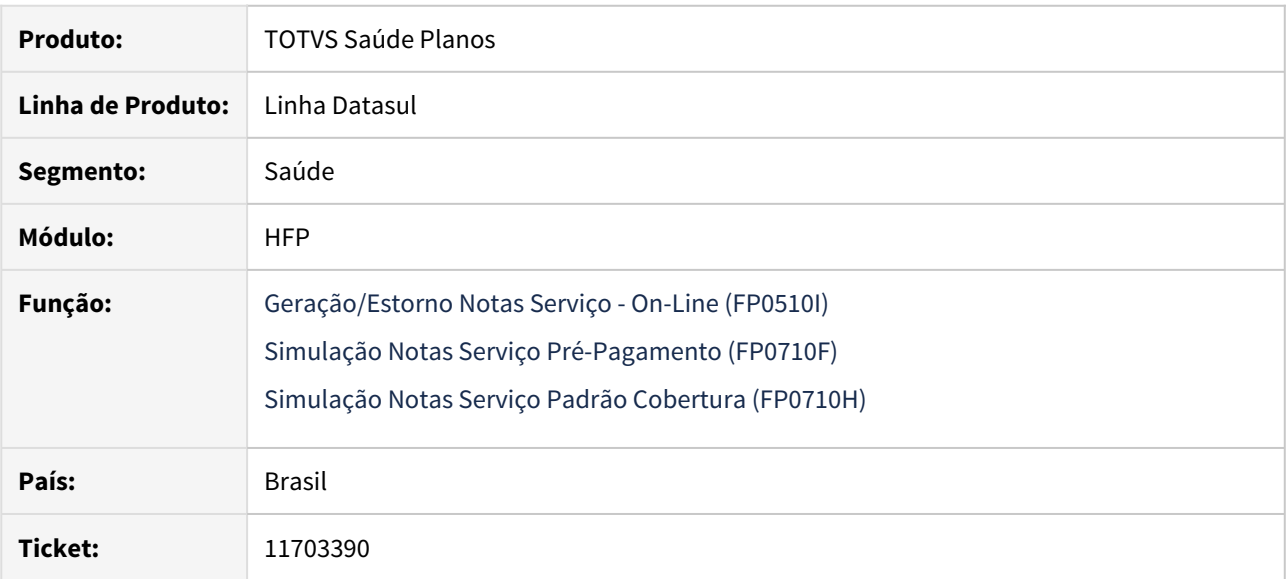

#### **02. SITUAÇÃO/REQUISITO**

Ao realizar a simulação do faturamento de pré-pagamento, o valor calculado para taxa de inscrição não considerava o percentual parametrizado em **Manutenção Associativa Forma Pagamento x Taxa Inscrição (PR0110V)**.

#### **03. SOLUÇÃO**

 Realizado ajuste para que a simulação de notas de serviço considere corretamente o percentual de taxa de inscrição parametrizado.

# 11726448 DSAUGPSFINAN-11218 DT Habilitar opção "Mensagens Simples" no layout de boletos

# **01. DADOS GERAIS**

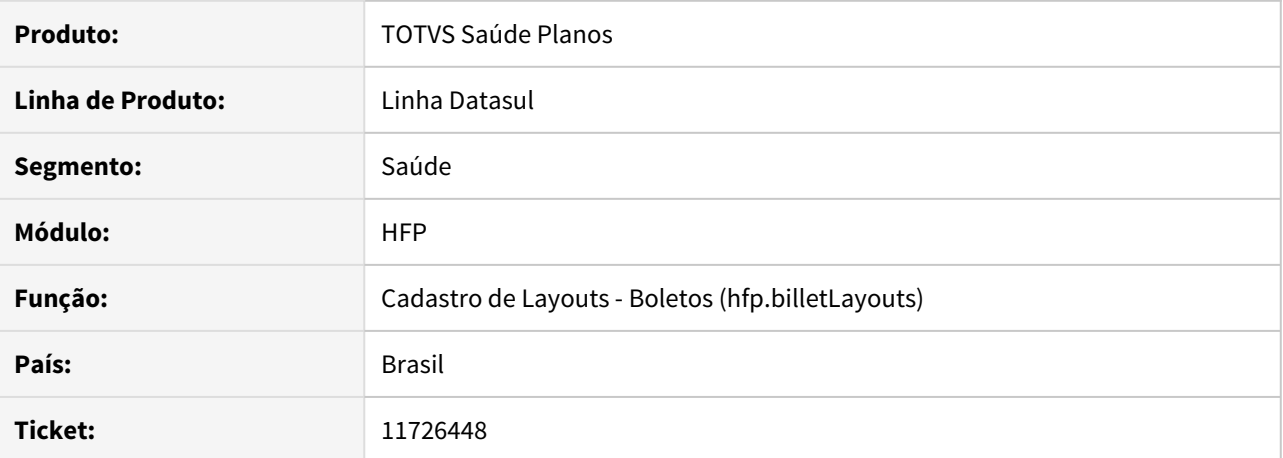

#### **02. SITUAÇÃO/REQUISITO**

Após realizar a conversão HTML do **Cadastro de Layouts - Boletos**, a opção "Mensagens Simples" não era mais apresentada.

# **03. SOLUÇÃO**

Disponibilizada a opção "Mensagens Simples" no cadastro de layouts dos boletos, habilitada em layouts onde a primeira página esteja configurada e o layout não seja de Líquido Negativo. Ao realizar a impressão do boleto, serão incluídas mensagens simplificadas no layout, no cabeçalho e rodapé da página.

# 11734406 DSAUGPSFINAN-11342 DT Geração Boletos - Inconsistência ao enviar fatura por e-mail

## **01. DADOS GERAIS**

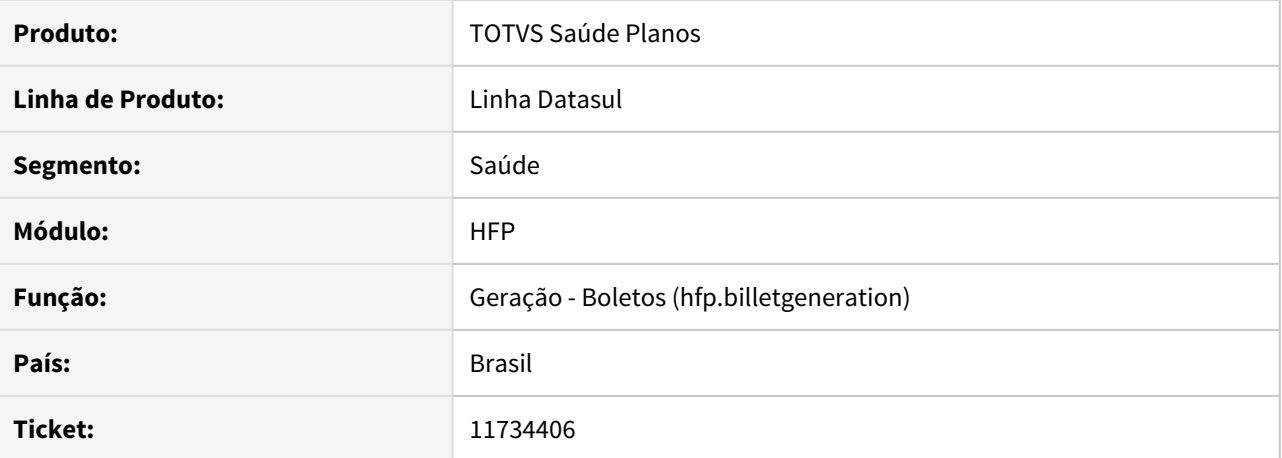

#### **02. SITUAÇÃO/REQUISITO**

No processo de envio de boletos por e-mail, ocorria inconsistência progress quando o código do contratante da fatura possui mais de 8 dígitos.

### **03. SOLUÇÃO**

Realizado ajuste para que não ocorra inconsistência progress.
# 11875385 DSAUGPSFINAN-11285 DT Lentidão no cadastro de Regras de Desconto de Mensalidades

### **01. DADOS GERAIS**

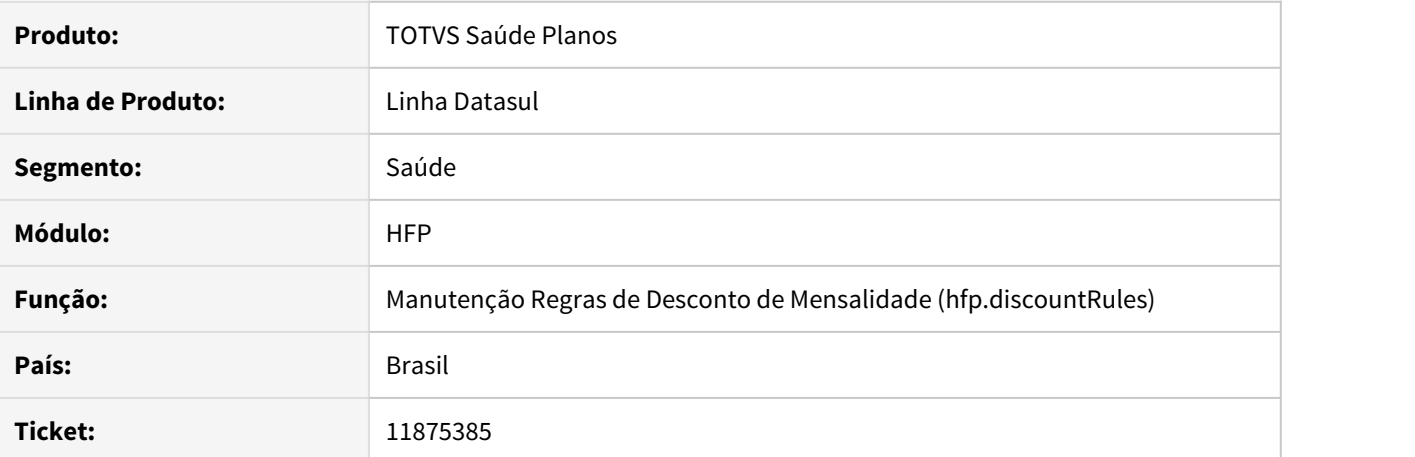

#### **02. SITUAÇÃO/REQUISITO**

Ao salvar uma regra de desconto contendo quantidade grande de estruturas relacionadas o processo apresentava lentidão, demorando minutos para dar um retorno para a tela.

### **03. SOLUÇÃO**

Realizada melhoria na performance do processo de validação e persistência dos registros.

### 11891982 DSAUGPSFINAN-11334 DT Atualização Contas Contábeis Eventos Notas Serviço

# **01. DADOS GERAIS**

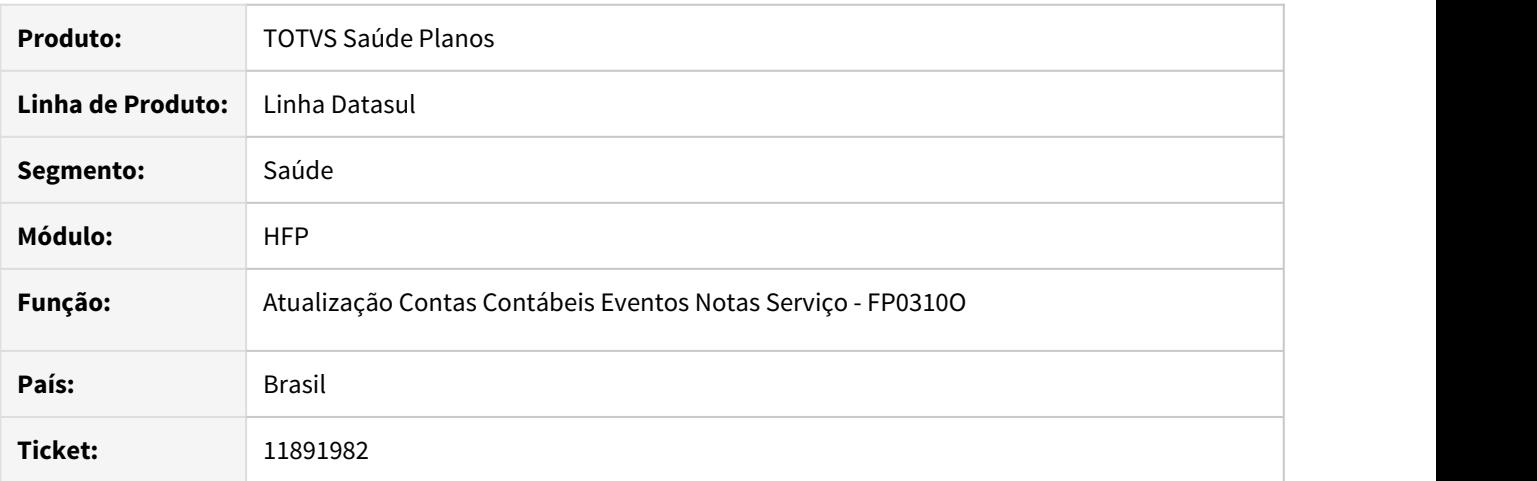

### **02. SITUAÇÃO/REQUISITO**

Ao efetuar a atualização indicando para considerar a conta informada, estavam sendo desconsideradas as faturas avulsas incluídas sem informar o termo de adesão.

# **03. SOLUÇÃO**

 Foram realizados ajustes no programa atualizar as faturas avulsas sem termo de adesão quando utilizada a opção para considerar a conta informada.

### 11955639 DSAUGPSFINAN-11455 DT Geração de Notas Fiscais

### **01. DADOS GERAIS**

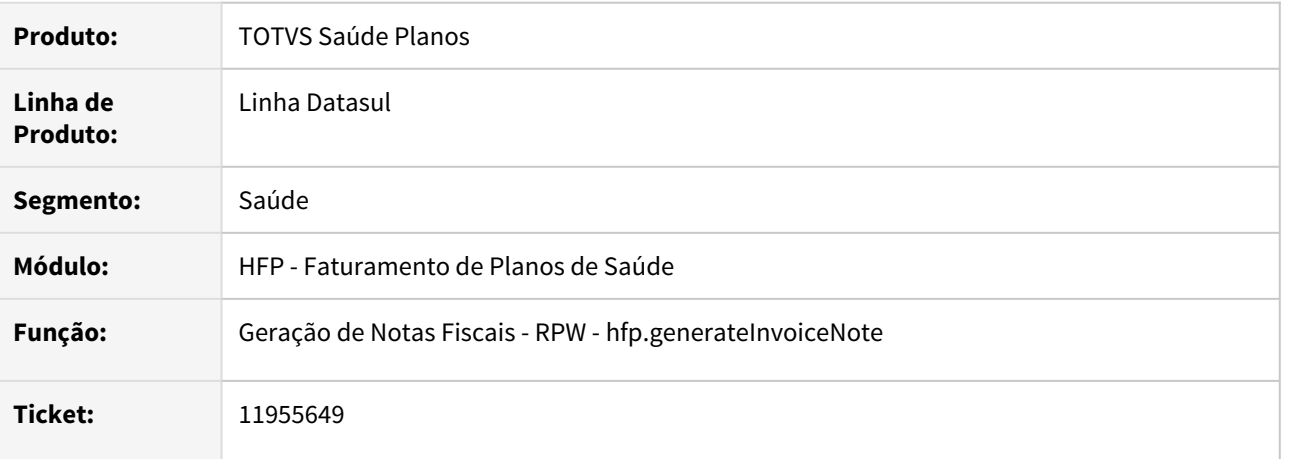

### **02. SITUAÇÃO/REQUISITO**

Ao efetuar a geração de notas fiscais de faturas com notas de serviço oriundas de guias de antecipação é apresentada mensagem de erro indevidamente.

### **03. SOLUÇÃO**

Foram efetuados ajustes no programa para não apresentar mensagens de erro indevidas.

### 11970448 DSAUGPSFINAN-11432 DT Ausência de programas menu HPP

### **01. DADOS GERAIS**

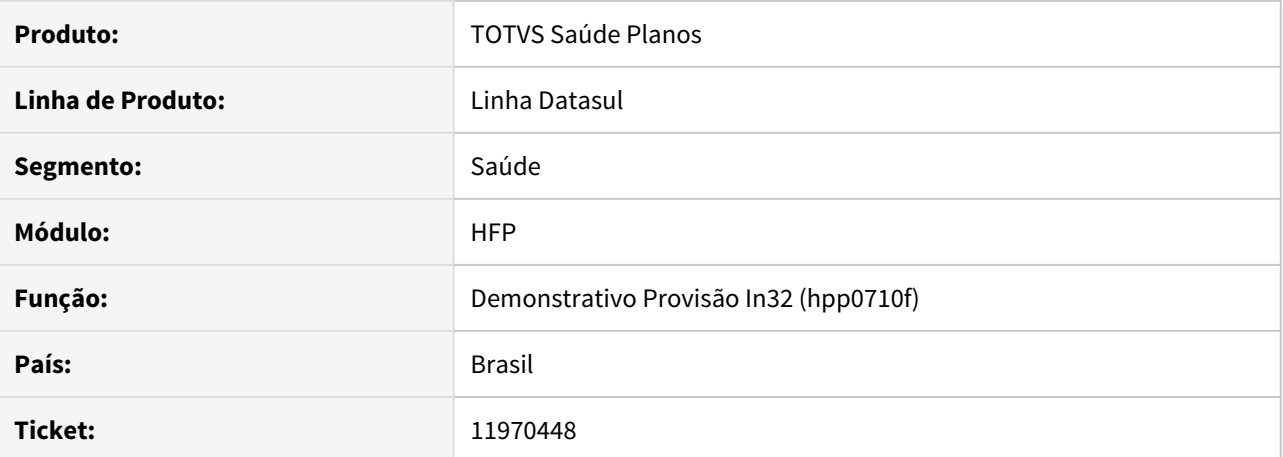

#### **02. SITUAÇÃO/REQUISITO**

Ao importar o menu men\_hpp.d não estava sendo possível localizar os seguintes itens no menu: 'PP0710F - Demonstrativo Provisão IN32'; 'PP0610K - Relatório Eventos Produção de Prestadores'.

### **03. SOLUÇÃO**

Ajustado o menu men\_hpp.d para apresentar corretamente os programas.

### 11992558 DSAUGPSFINAN-11469 DT Inconsistência de mensagens em Faturamento de Intercâmbio

### **01. DADOS GERAIS**

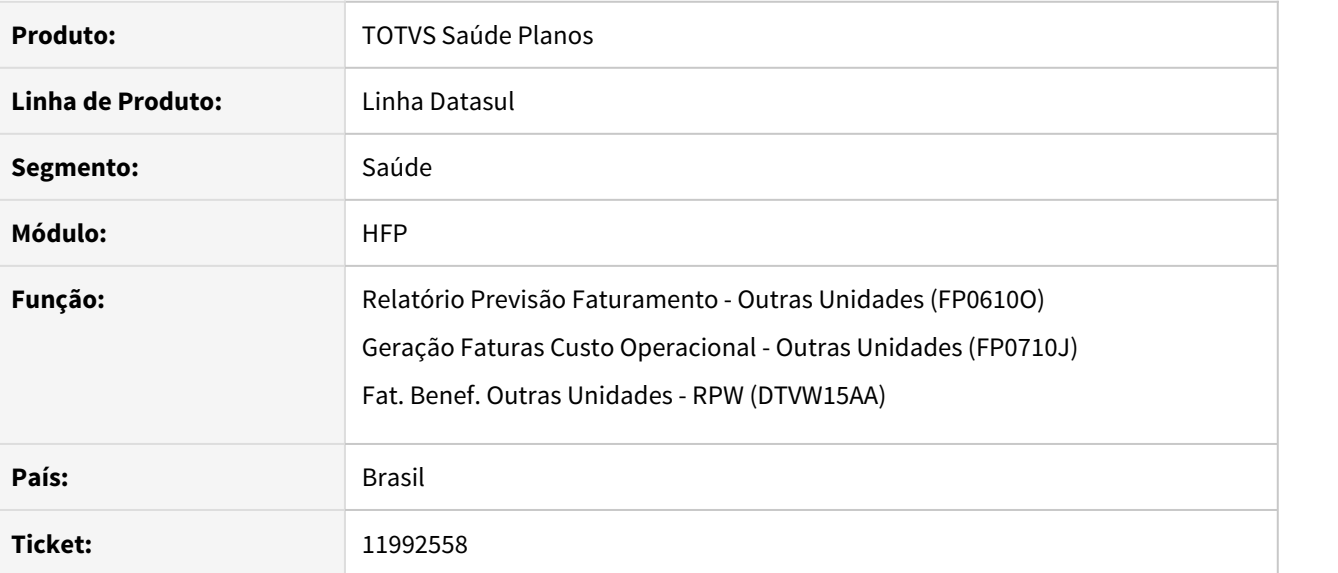

### **02. SITUAÇÃO/REQUISITO**

Ao realizar o faturamento de intercâmbio para todas as unidades, alguns erros apresentavam inconsistência no contratante informado, dificultando a conferência e ajuste dos dados.

### **03. SOLUÇÃO**

Ajustados erros que apresentavam inconsistência para listar corretamente o contratante vinculado à unidade.

### 11998815 DSAUGPSFINAN-11467 DT Geração nota de serviço de movimentos de pacote fechado SISPAC

### **01. DADOS GERAIS**

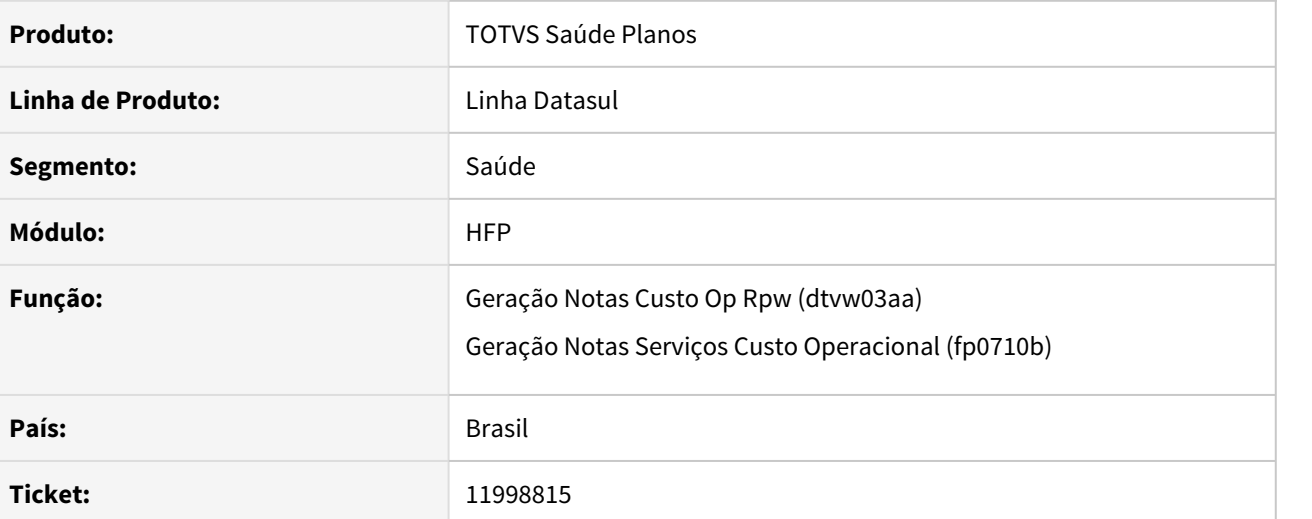

#### **02. SITUAÇÃO/REQUISITO**

Foi identificado que o sistema realiza a valorização de movimentos oriundos do SISPAC, ocasionando diferença de valores entre o que foi importado (A500) e a cobrança calculada, dessa forma, gerando inconsistência ao exportar o A500 para outra Unimed.

**IMPORTANTE: Esta regra somente será considerada se o contratante do contrato do beneficiário (do movimento importado) estiver associado à uma unidade na Manutenção Cadastro Unidades (PR1410B), ou seja, o contratante é uma Unidade. Caso o contratante não esteja associado à uma unidade, o faturamento não sofrerá alteração e realizará o processo normal, mesmo que o movimento seja oriundo do SISPAC.**

#### **03. SOLUÇÃO**

Foram realizadas alterações no sistema para não valorizar novamente movimentos oriundos do SISPAC, desde que o contratante do contrato do beneficiário (do movimento importado) estiver associado à uma unidade na Manutenção Cadastro Unidades (PR1410B).

# 12052050 DSAUGPSFINAN-11482 DT Erro ao exportar tabela para excel

### **01. DADOS GERAIS**

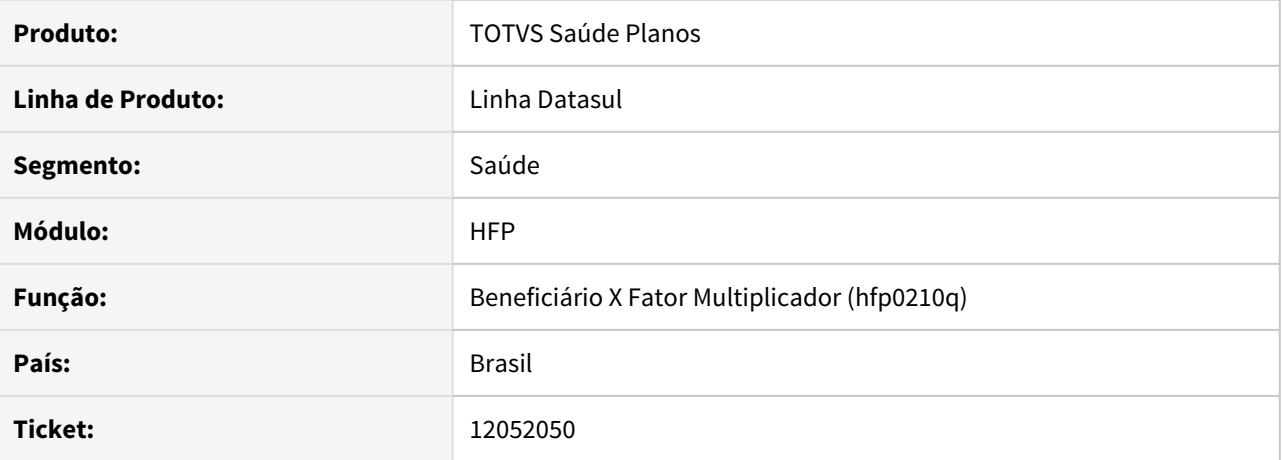

### **02. SITUAÇÃO/REQUISITO**

Sistema apresenta erro ao exportar os dados da tela para excel.

### **03. SOLUÇÃO**

Corrigida definição que causava erro na ao exportar dados da tela para excel.

# 12058223 DSAUGPSFINAN-11495 DT Faturamento de Guias Antecipação Contratante com 9 Dígitos

### **01. DADOS GERAIS**

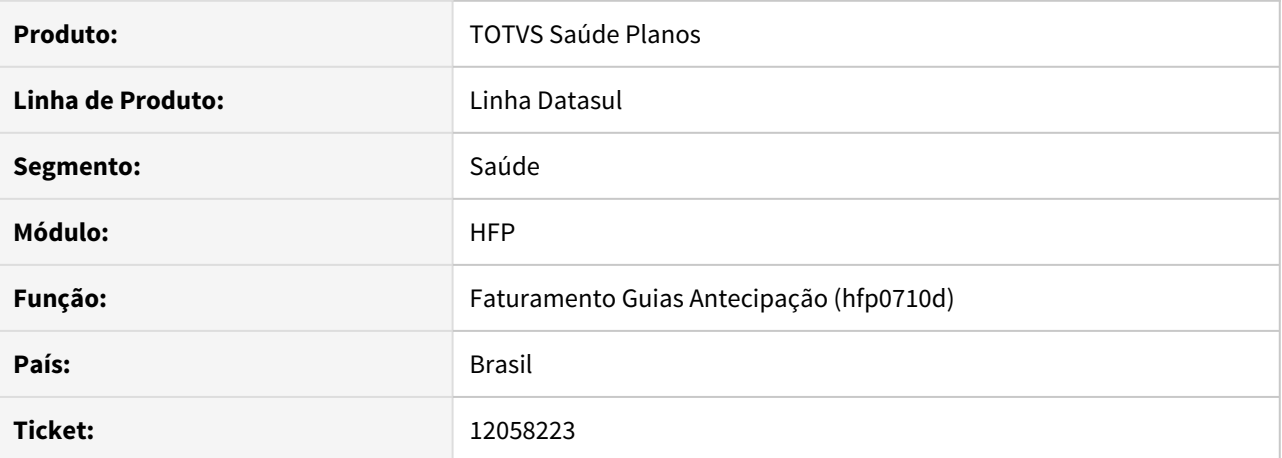

#### **02. SITUAÇÃO/REQUISITO**

 Guias de antecipação geradas para contratante origem com 9 dígitos não são encontradas pelo programa para faturamento.

### **03. SOLUÇÃO**

Efetuada alteração no programa para tratar contratante origem com 9 dígitos.

# 12075110 DSAUGPSFINAN-11512 DT Faturamento não foi descontado no relatório dtvw57aa

### **01. DADOS GERAIS**

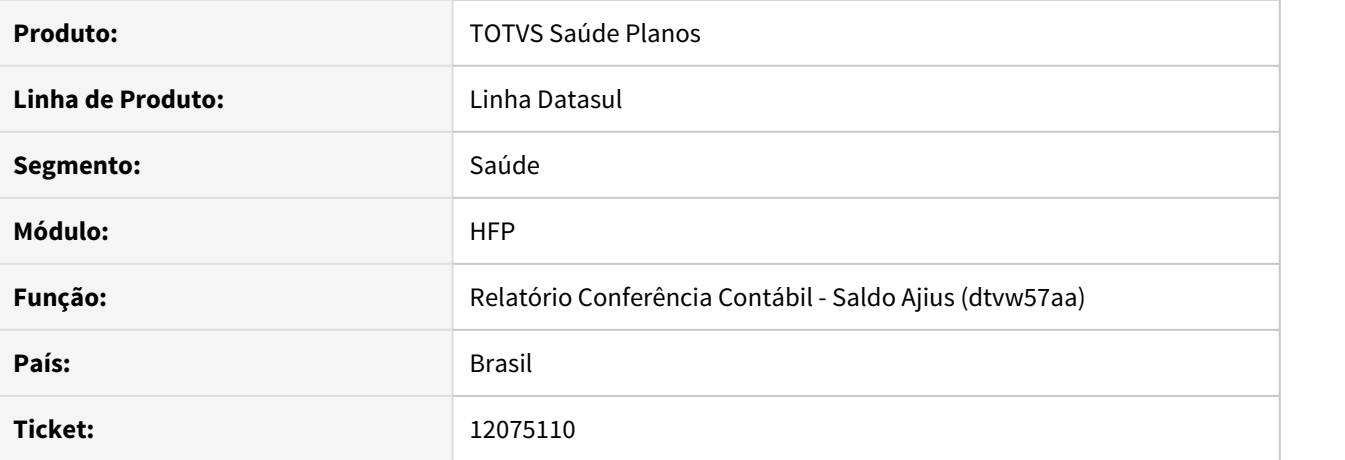

# **02. SITUAÇÃO/REQUISITO**

Quando existe importação de arquivos parciais, se a segunda importação parcial estiver importada mas ainda não estiver faturada, o valor referente as baixas da primeira parcial não são considerados no relatório do saldo, divergindo do saldo da conta.

### **03. SOLUÇÃO**

Corrigida lógica responsável pela leitura de importações parciais, para que importações anteriores sejam devidamente listadas.

### 12107117 DSAUGPSFINAN-11527 DT Inconsistência ao gerar notas padrão de cobertura

### **01. DADOS GERAIS**

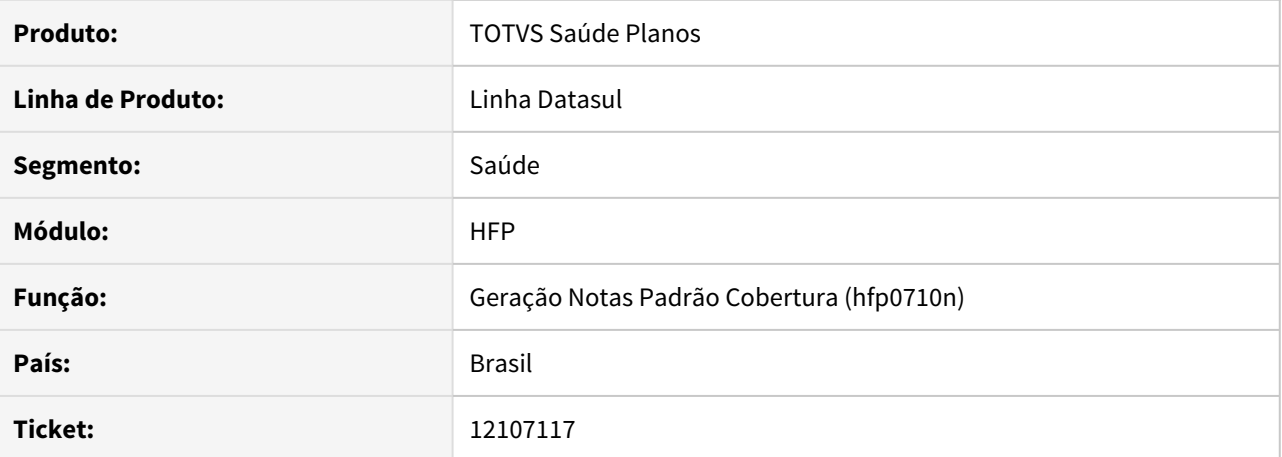

#### **02. SITUAÇÃO/REQUISITO**

 Contratos que utilizam regra de mensalidade e padrão de cobertura, se parametrizados para faturar para o contratante origem, apresentam inconsistência Progress ao realizar a geração da nota de serviço.

### **03. SOLUÇÃO**

Ajustado a rotina de faturamento para não apresentar inconsistência Progress.

### 12196665 DSAUGPSFINAN-11611 DT 12.1.31-10 Reajuste Retroativo - Proporcional

### **01. DADOS GERAIS**

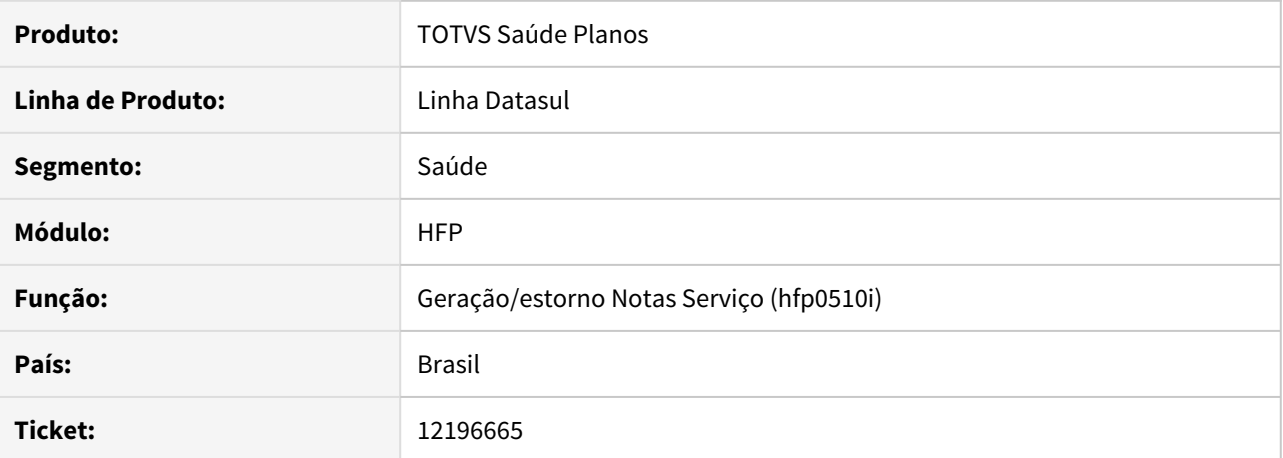

#### **02. SITUAÇÃO/REQUISITO**

O reajuste retroativo não está considerando o parâmetro "Reajusta Conforme Inicio Vigência do Contrato", conforme parametrizado na Manutenção Indicadores Termo de Adesão - FP0110B.

### **03. SOLUÇÃO**

Ajustado o reajuste retroativo para considerar o parâmetro "Reajusta Conforme Inicio Vigência do Contrato", da mesma forma que a aplicação do reajuste normal (no mês do aniversário do contrato).

### DSAUGPSFINAN-10082 DT Nova Opção Limite de Participação - Benef-Regra

### **01. DADOS GERAIS**

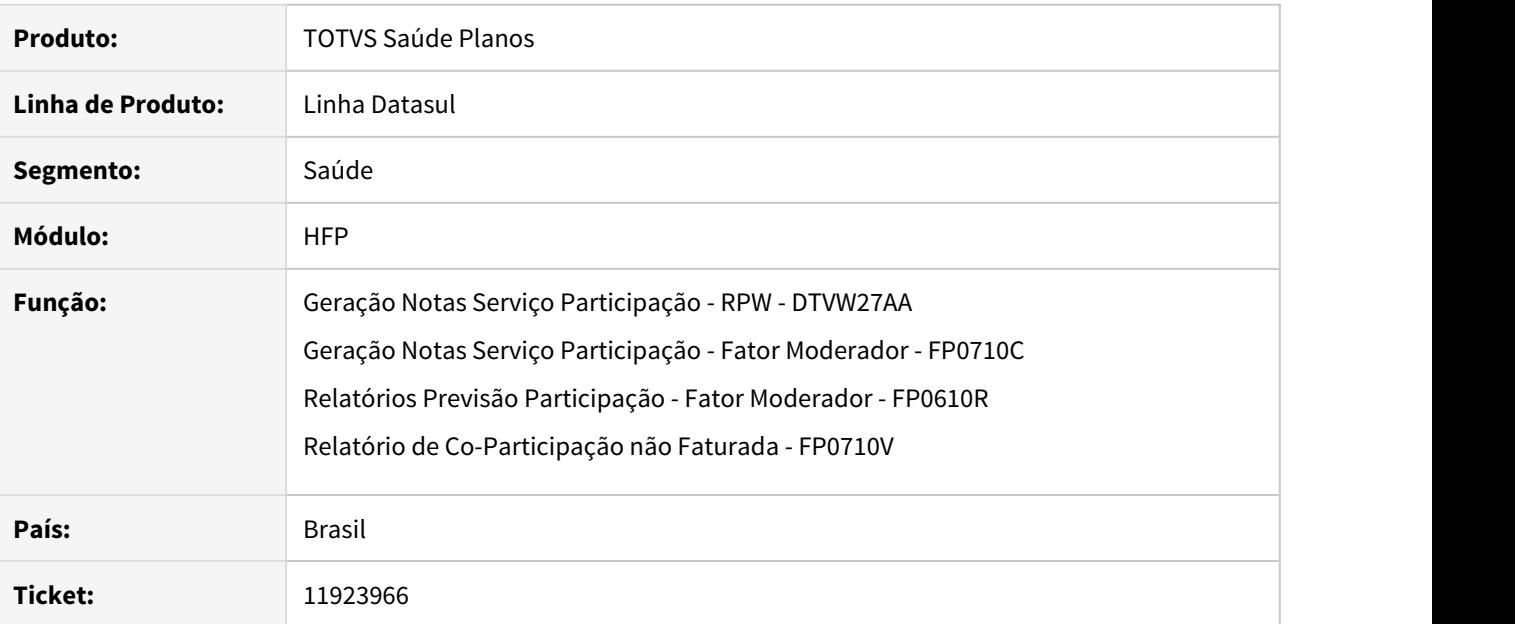

# **02. SITUAÇÃO/REQUISITO**

Na geração/previsão das notas de participação é necessária uma nova opção para cálculo do Limite de Participação: "Benef-Regra".

### **03. SOLUÇÃO**

Adicionada opção "Benef-Regra" nos programas de notas de participação.

Maiores informações no documento de referência.

[HFP Geração Notas Serviços Participação HFP0710C](https://tdn.totvs.com/pages/viewpage.action?pageId=267791547)

### DSAUGPSFINAN-11254 DT APIs para Integração com o APP da Unimed Brasil

### **01. DADOS GERAIS**

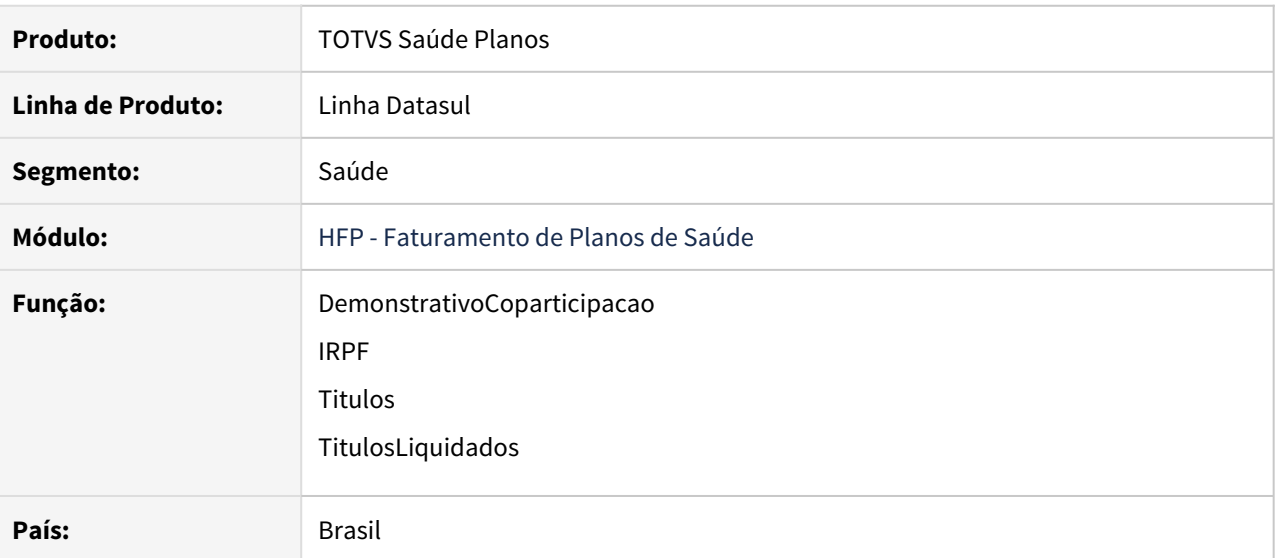

#### **02. SITUAÇÃO/REQUISITO**

1) Ao realizar a consulta pela API DemonstrativoCoparticipacao era apresentada inconsistência de fields, não trazendo os valores corretamente.

2) Ao realizar a consulta pela API IRPF não estavam sendo apresentadas as informações: "DATA NASCIMENTO", "VALOR REEMBOLSO" e "VALOR REEMBOLSO ANOS ANTERIORES".

3) Ao realizar a consulta pela API TitulosLiquidados não estavam sendo apresentados os títulos com saldo zero, ou seja, já haviam sido liquidados.

# **03. SOLUÇÃO**

Ajustes nas rotinas para tratar as inconsistências apresentadas.

### DT Utilização de Reajustes em Regras de Mensalidade

### **01. DADOS GERAIS**

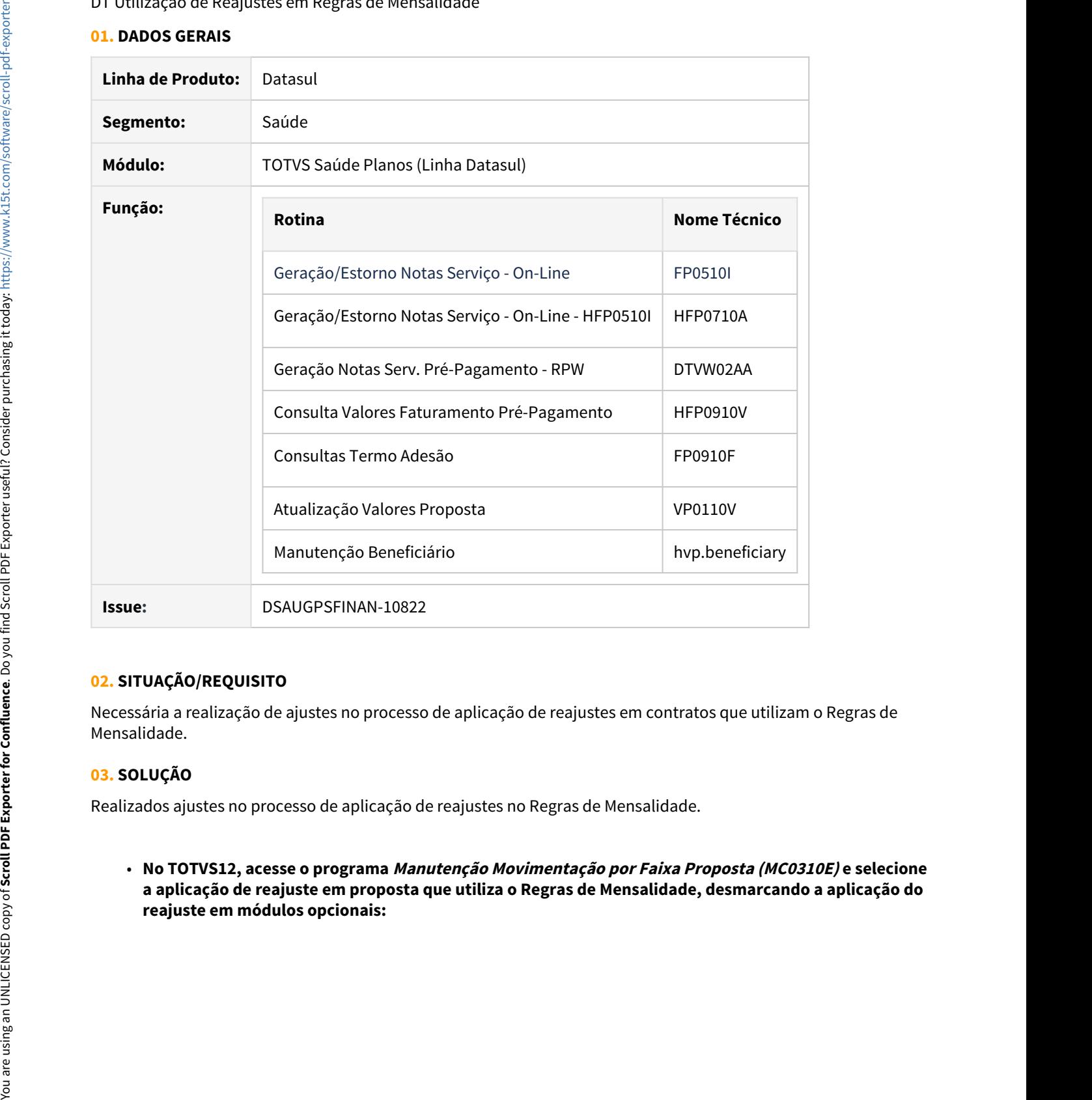

### **02. SITUAÇÃO/REQUISITO**

Necessária a realização de ajustes no processo de aplicação de reajustes em contratos que utilizam o Regras de Mensalidade.

### **03. SOLUÇÃO**

Realizados ajustes no processo de aplicação de reajustes no Regras de Mensalidade.

• **No TOTVS12, acesse o programa Manutenção Movimentação por Faixa Proposta (MC0310E) e selecione a aplicação de reajuste em proposta que utiliza o Regras de Mensalidade, desmarcando a aplicação do**

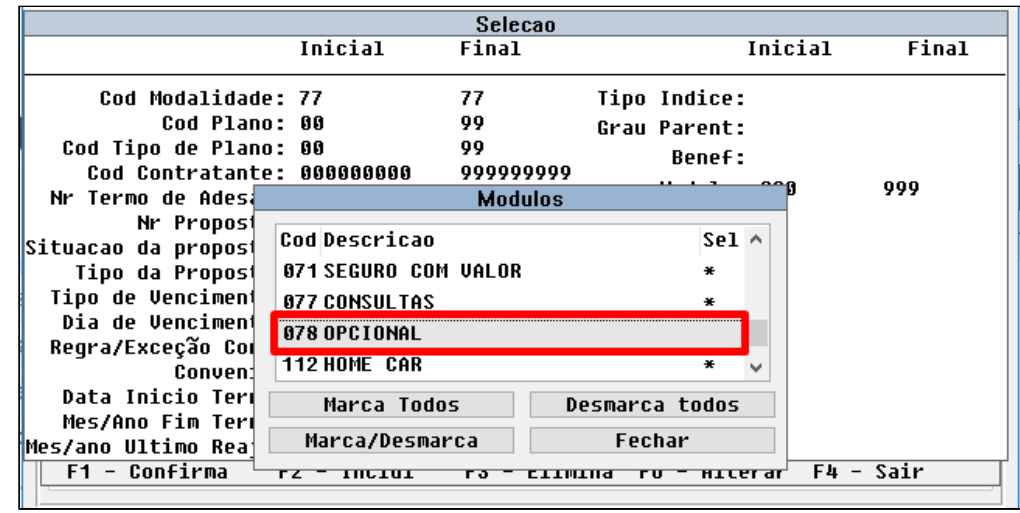

Ao realizar a simulação/geração da nota de serviço, somente são reajustados os módulos indicados para receber o reajuste:

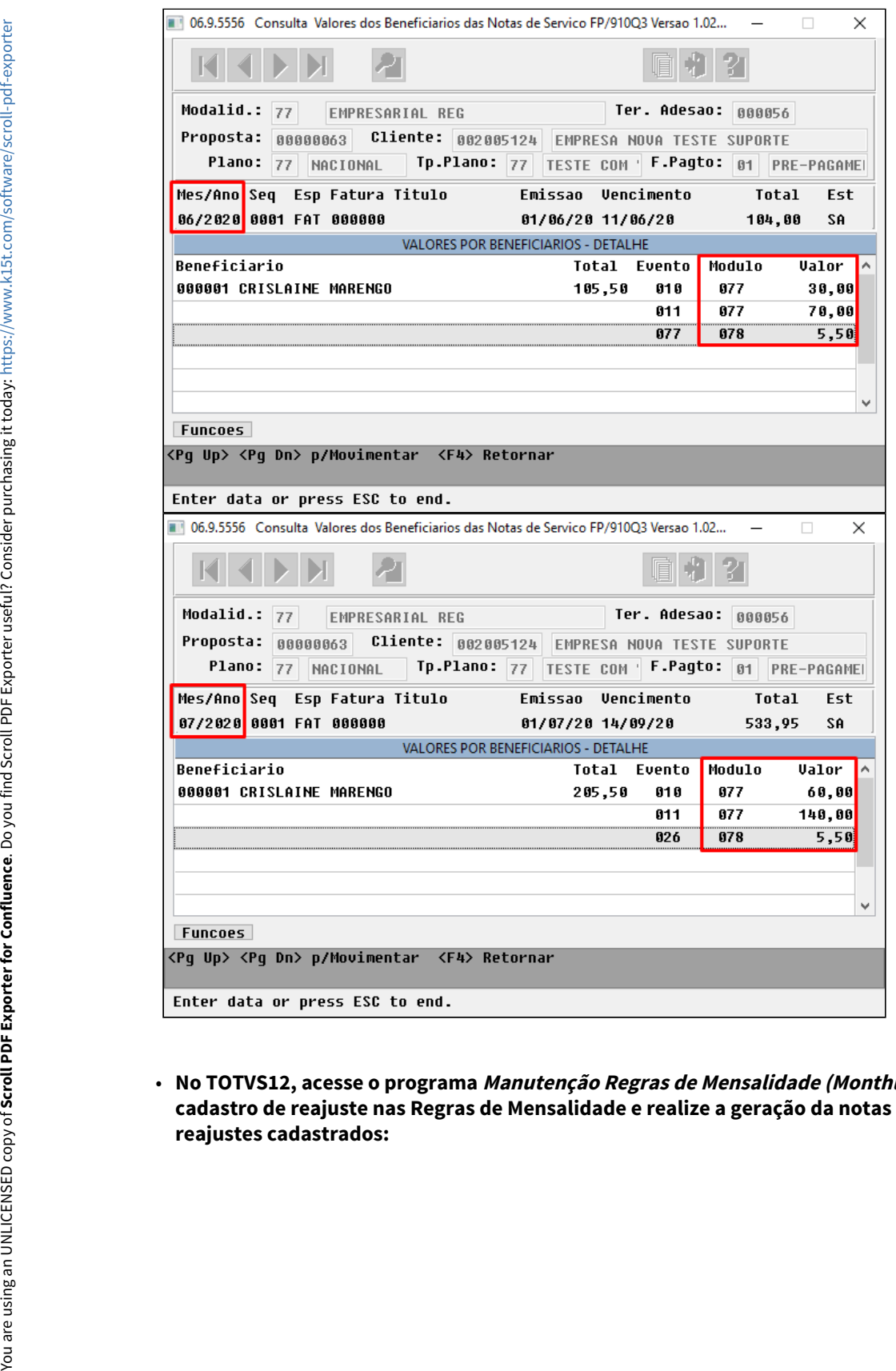

• **No TOTVS12, acesse o programa Manutenção Regras de Mensalidade (MonthlyFeeRules), efetue o cadastro de reajuste nas Regras de Mensalidade e realize a geração da notas de serviço utilizando os**

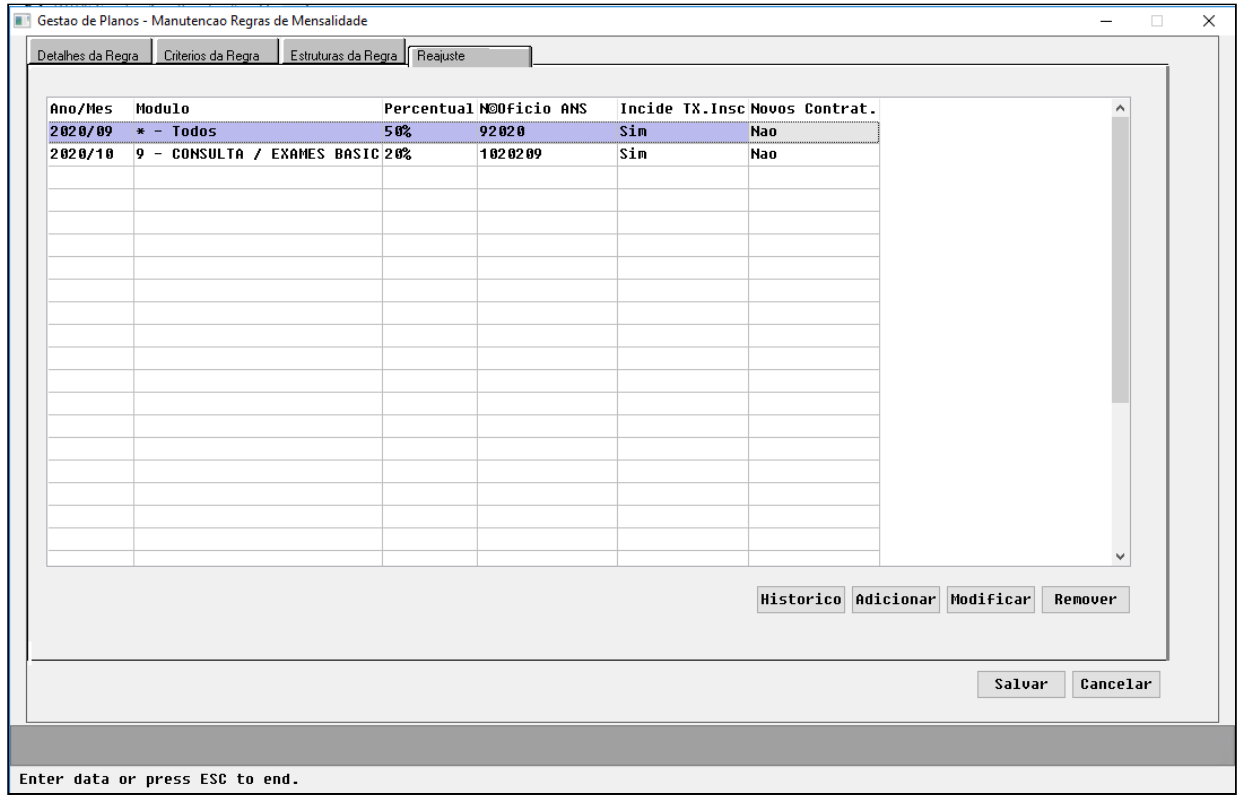

Ao acessar a "Consulta Termo Adesão (HF0910F) - Opção J - Histórico Tab. Preço" ou a"Atualização dos Valores da Proposta (VP0110V) - Função Hist. Tab. Preço" são apresentados todos os reajustes aplicados informando se os mesmos foram criados por meio do Regras de Mensalidade e qual regra foi considerada na utilização do reajuste:

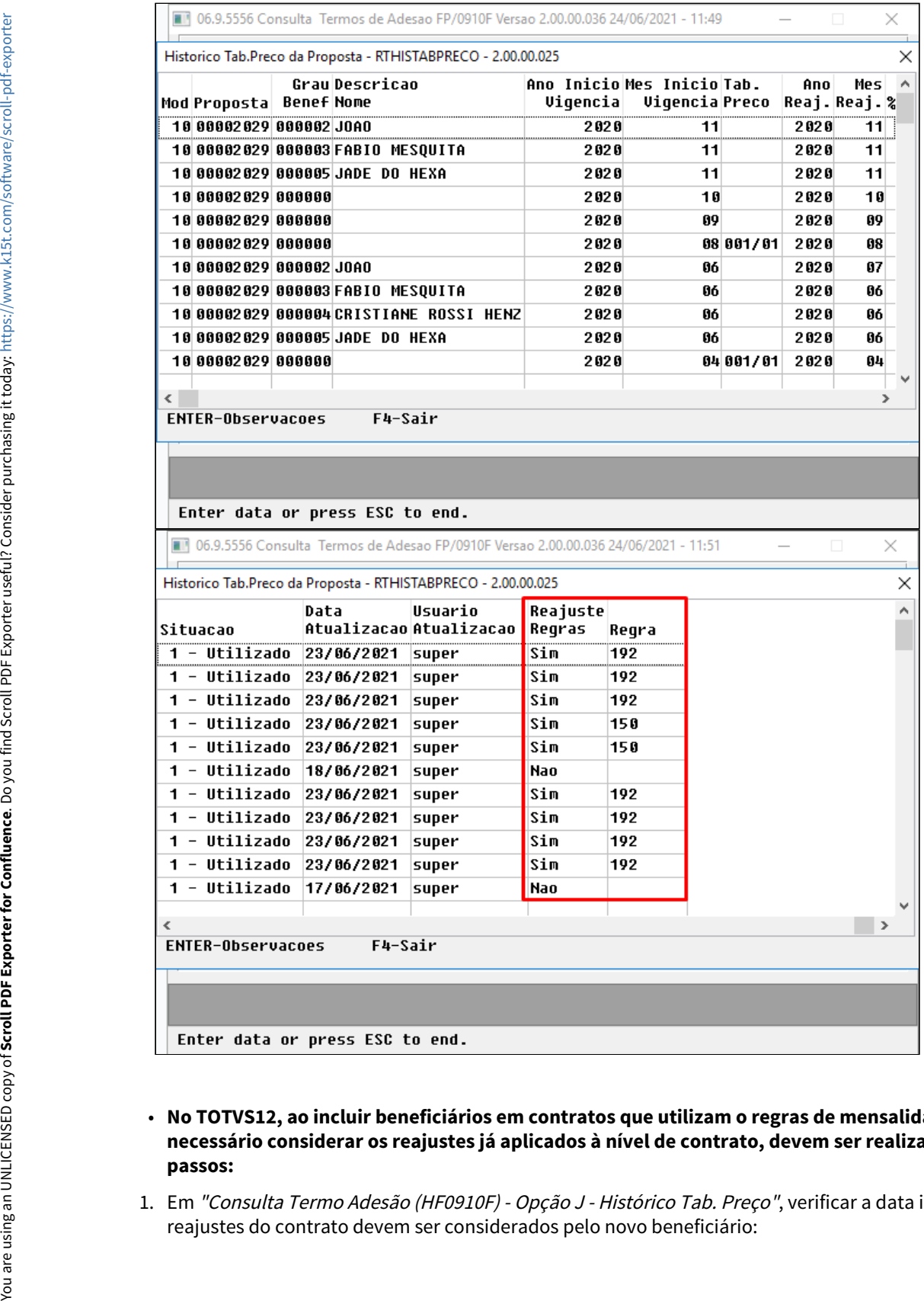

- **No TOTVS12, ao incluir beneficiários em contratos que utilizam o regras de mensalidade e que seja necessário considerar os reajustes já aplicados à nível de contrato, devem ser realizados os seguintes passos:**
- 1. Em "Consulta Termo Adesão (HF0910F) Opção J Histórico Tab. Preço", verificar a data inicial em que os reajustes do contrato devem ser considerados pelo novo beneficiário:

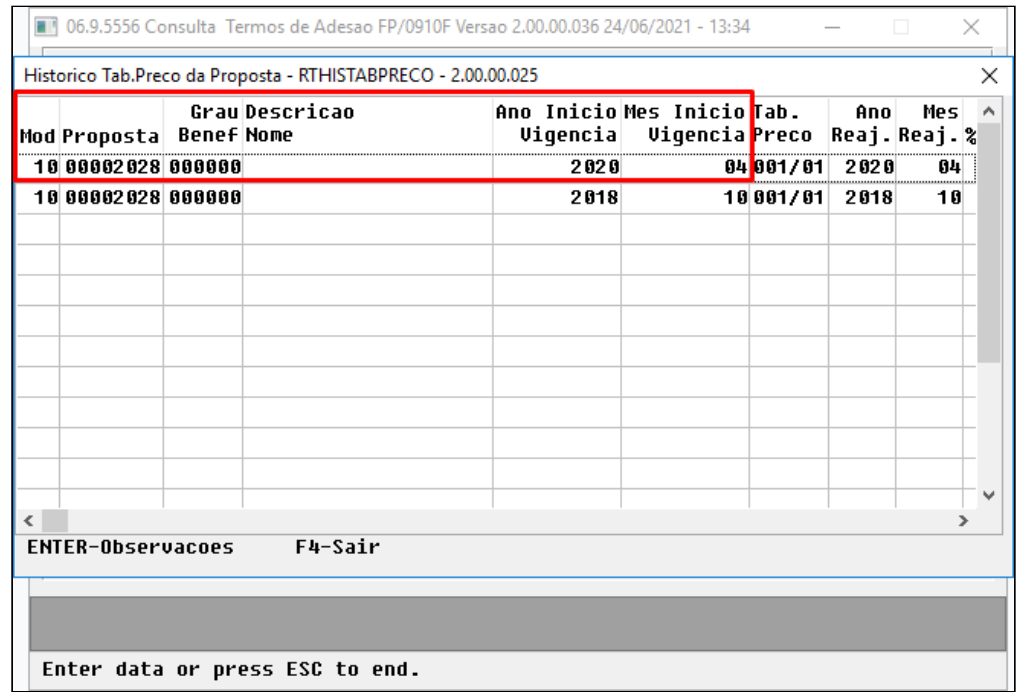

2. Em Manutenção Beneficiário (hvp.beneficiary), incluir o beneficiário no contrato utilizando a mesma regra do contrato:

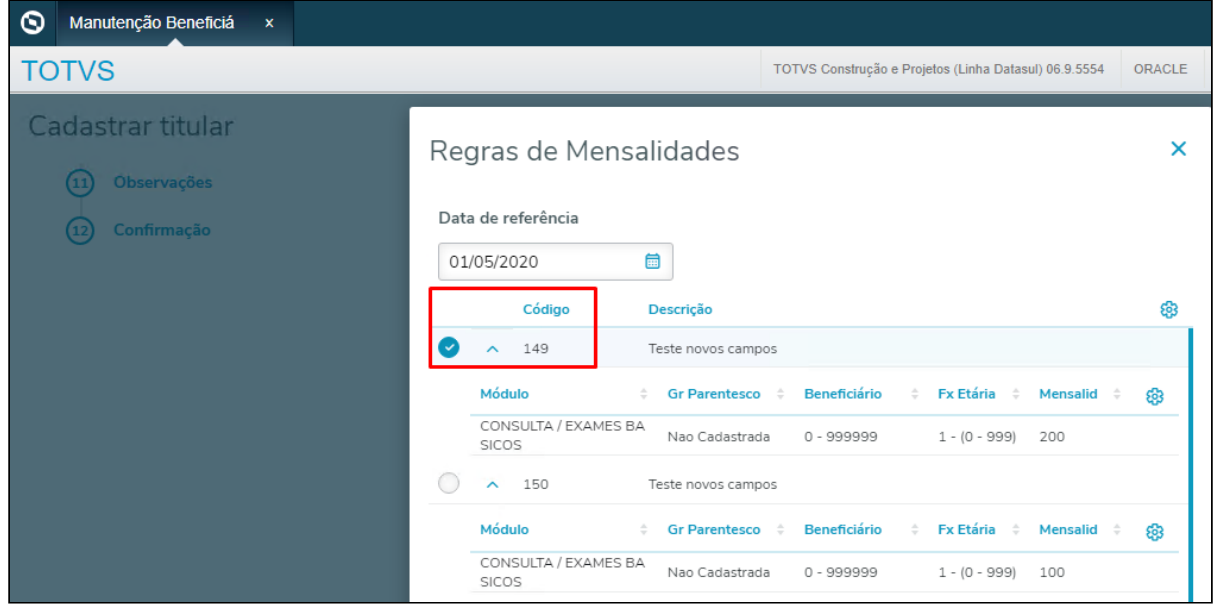

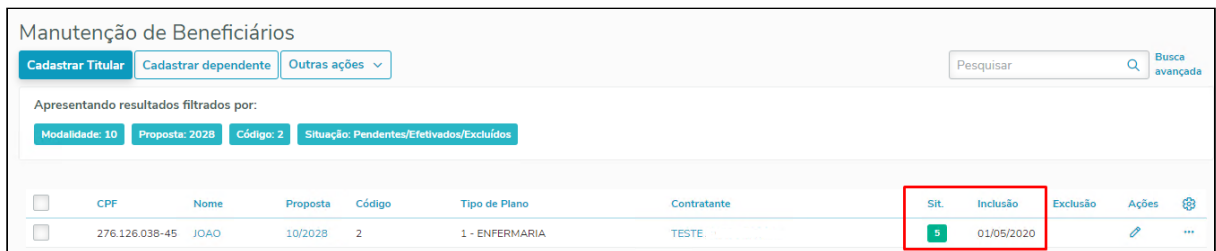

3. Após a inclusão, alterar o beneficiário realizando a troca de regra de mensalidade para a nova regra selecionada. Ao realizar a troca, informar como data de início, data que englobe os reajustes do contrato a serem aplicados também ao novo beneficiário:

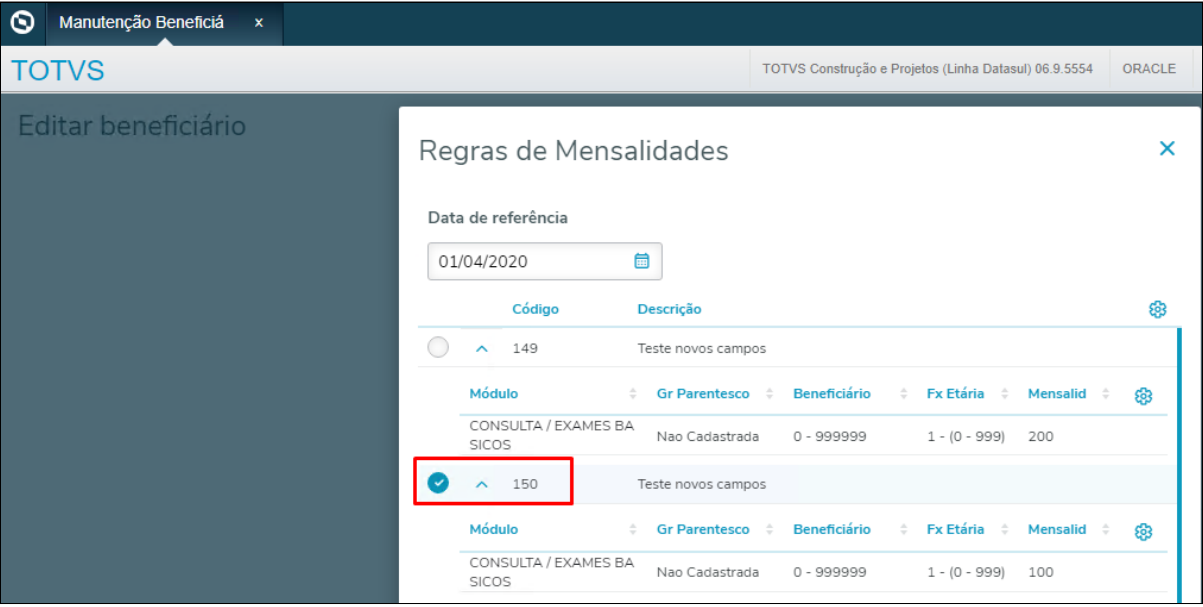

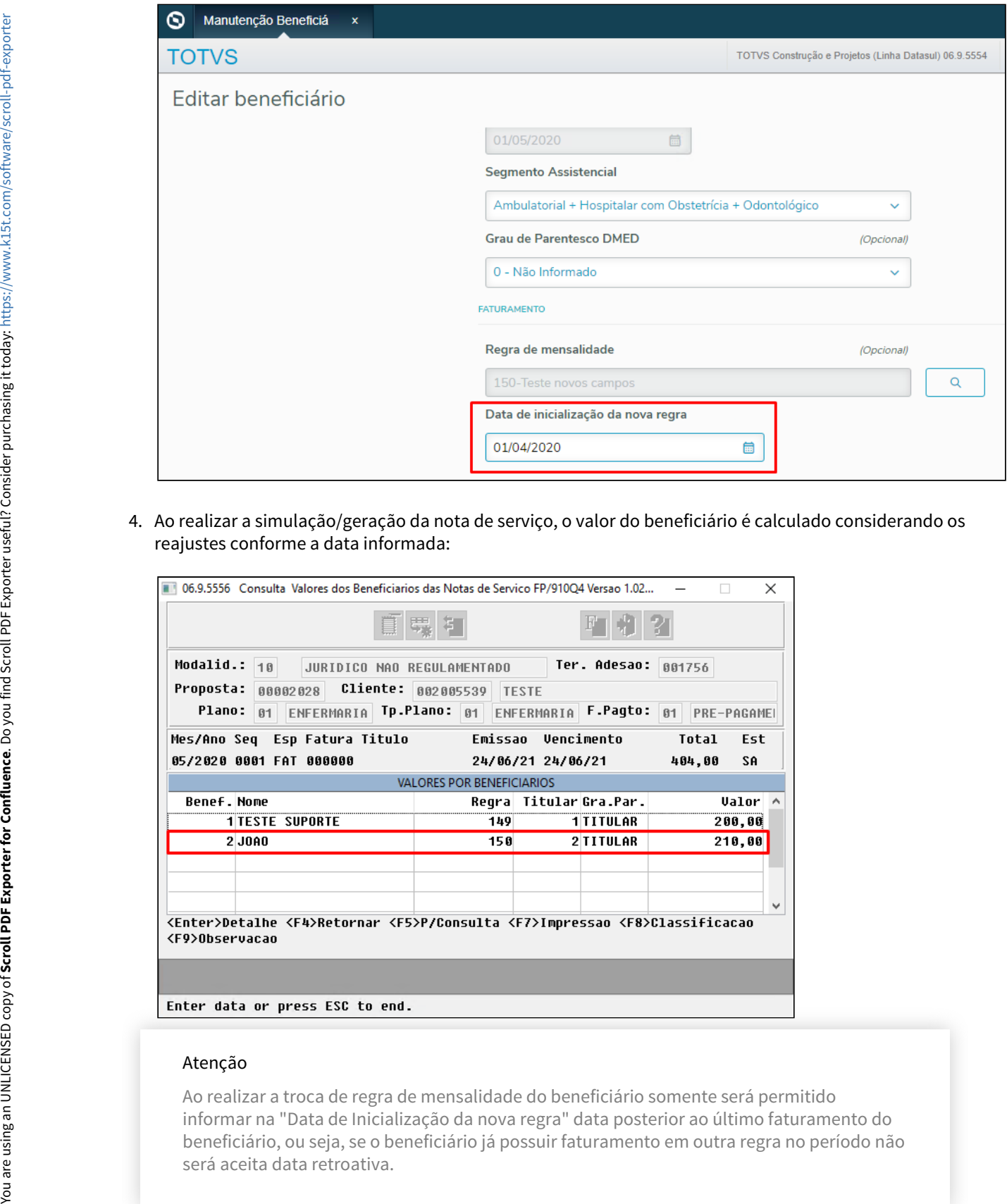

4. Ao realizar a simulação/geração da nota de serviço, o valor do beneficiário é calculado considerando os reajustes conforme a data informada:

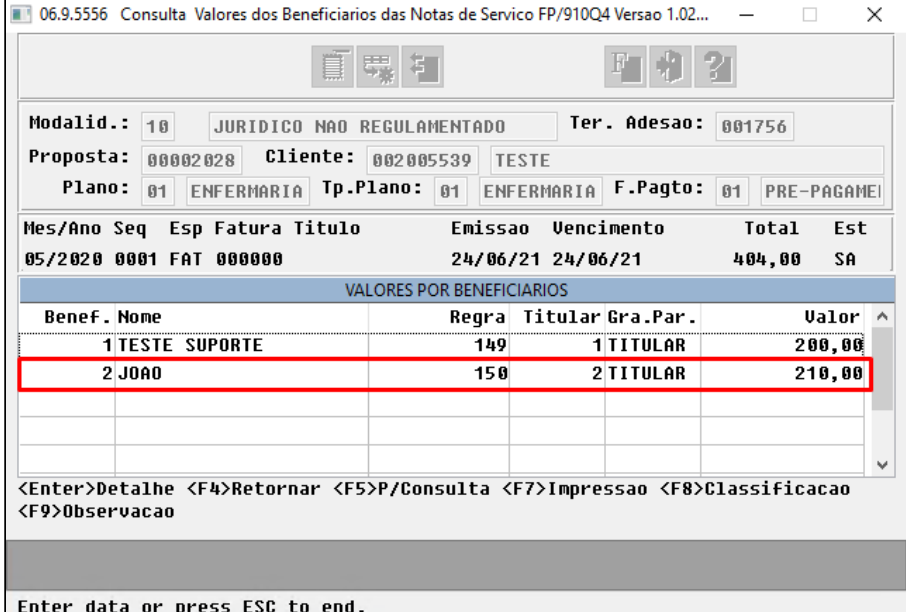

#### Atenção

Ao realizar a troca de regra de mensalidade do beneficiário somente será permitido informar na "Data de Inicialização da nova regra" data posterior ao último faturamento do beneficiário, ou seja, se o beneficiário já possuir faturamento em outra regra no período não

#### **04. DEMAIS INFORMAÇÕES**

[Manutenção\\_Movimentação\\_por\\_Faixa\\_Proposta\\_MC0310E](https://tdn.totvs.com/pages/viewpage.action?pageId=223934714) [Consultas\\_Termo\\_Adesão\\_FP0910F](https://tdn.totvs.com/pages/viewpage.action?pageId=240980832) [Atualização Valores Proposta VP0110V](https://tdn.totvs.com/pages/viewpage.action?pageId=223936255) [Manutenção Beneficiário - hvp.beneficiary](https://tdn.totvs.com/pages/viewpage.action?pageId=223920155)

# 10638681 DSAUGPSCONTRAT2-13845 DT [TOTVS 12] - A300 sendo gerado apenas com Acomodação A

### **01. DADOS GERAIS**

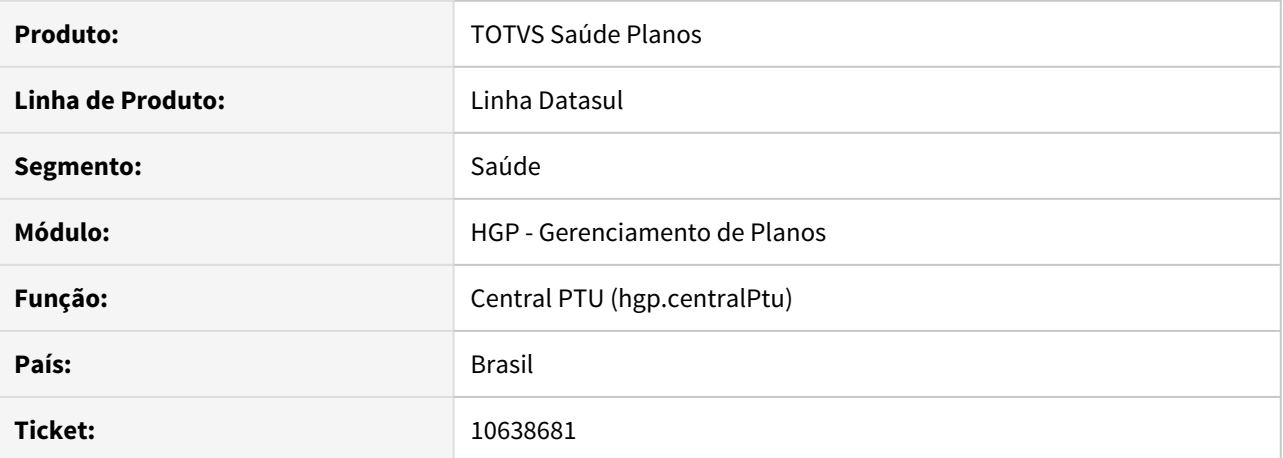

#### **02. SITUAÇÃO/REQUISITO**

Ao gerar o A300 - Exportação de Produto, a acomodação que era informada para os beneficiários (R304) era referente ao Produto exportado (R301).

### **03. SOLUÇÃO**

Alterada a lógica do programa para que a Acomodação seja a nível de beneficiário, e não de produto.

### DSAUGPSCONTRAT2-13708 DT Criação de reajuste por Grau de Parentesco ou por Beneficiário

### **01. DADOS GERAIS**

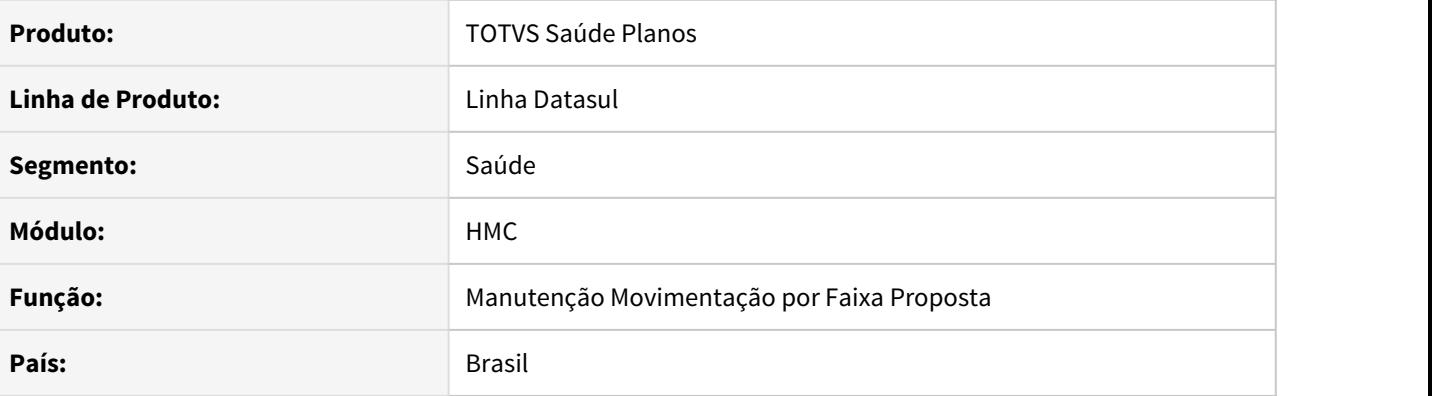

### **02. SITUAÇÃO/REQUISITO**

Ao efetuar o reajuste a nível de **Grau de Parentesco** ou de **Beneficiário** no **Troca reajuste em módulos desconsiderados (MC0310E)**, o mês/ano do reajuste não condiziam com o informado na tela.

#### **03. SOLUÇÃO**

Corrigido para que o programa considere o mês/ano de reajuste novos informados na tela.

# HMR - Marketing Receptivo - Manutenção 12.1.33

# 11896649 DSAUGPSCONTRAT2-13841 DT Protocolo antigo - HMR - CRM

### **01. DADOS GERAIS**

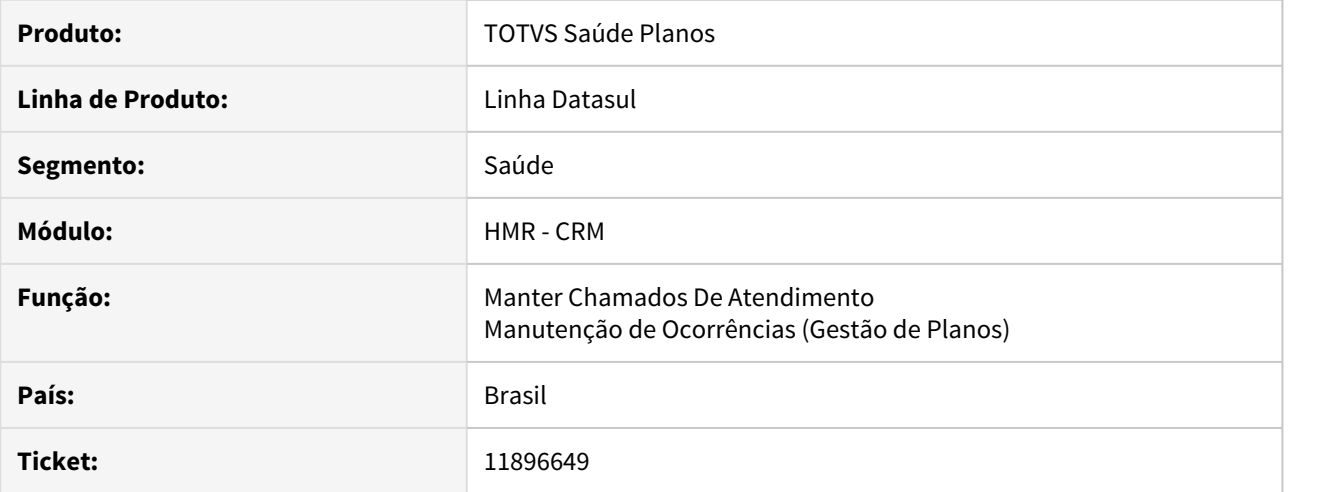

### **02. SITUAÇÃO/REQUISITO**

Em alguns protocolos antigos, ocorre uma inconsistência com a hora do protocolo quando convertido para o CRM.

# **03. SOLUÇÃO**

Corrigido o problema em questão, para que o protocolo seja convertido corretamente para o CRM.

### 11909738 DSAUGPSCONTRAT2-13957 DT Inconsistência na SP de Convergência HMR - CRM

### **01. DADOS GERAIS**

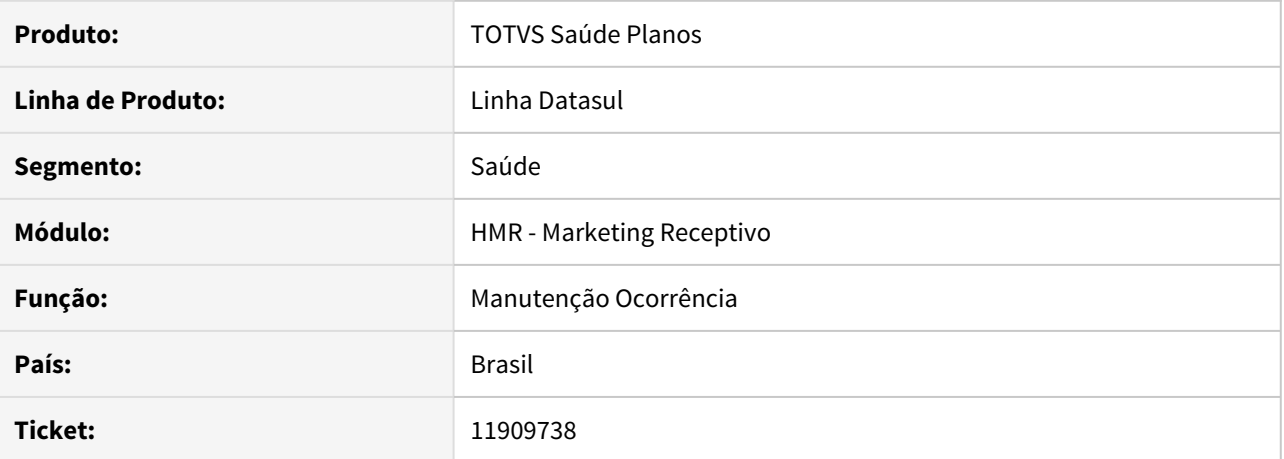

#### **02. SITUAÇÃO/REQUISITO**

Ao realizar a carga das ocorrência abertas e fechadas, as fechadas não estavam sendo migradas para o CRM.

Necessário realizar a carga apenas das configurações para o CRM.

# **03. SOLUÇÃO**

Identificado comportamento do CRM e implementado uma pré-seleção da data final de abertura para a data atual, além disso foi adicionada uma validação para que a data final de abertura não possa ser futura.

Implementado novo parâmetro que permite realizar a carga apenas das configurações, gerando apenas um pedido RPW e sendo necessário a seleção apenas de qual servidor irá realizar a execução.

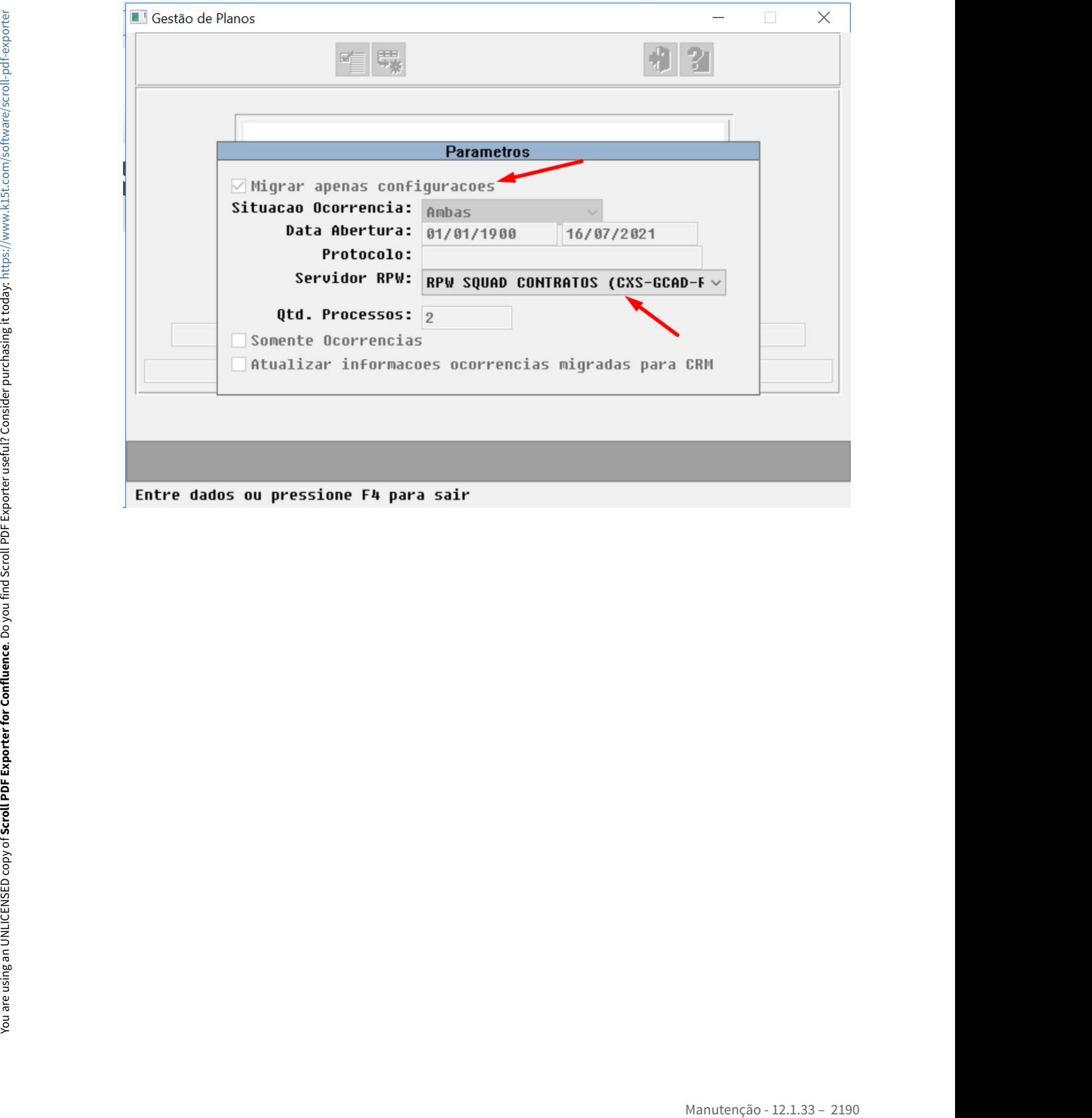

11952667 DSAUGPSCONTRAT2-13896 DT Autenticação Reversa do GPU da Unimed do Brasil.

### **01. DADOS GERAIS**

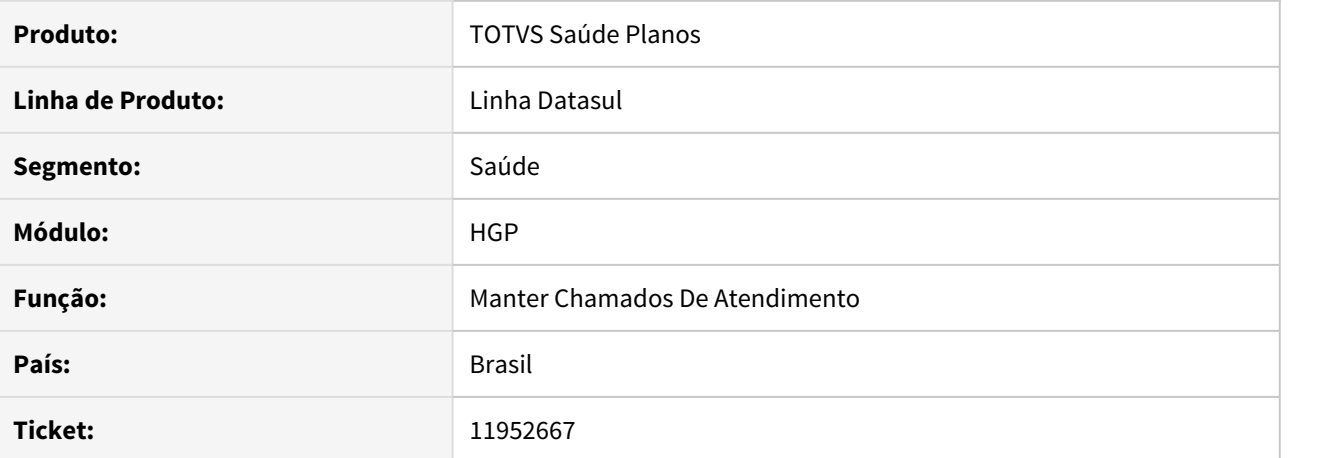

#### **02. SITUAÇÃO/REQUISITO**

Ao realizar autenticação reversa, está ocorrendo erro devido um campo faltante no cabeçalho da requisição.

# **03. SOLUÇÃO**

Ajustado para tratar o campo **X-LOGIN-INTERNO** conforme manual de integrações da Unimed do Brasil.

# DSAUGPSCONTRAT2-13284 DT Ajuste Carga CRM para Usuário Anônimo

### **01. DADOS GERAIS**

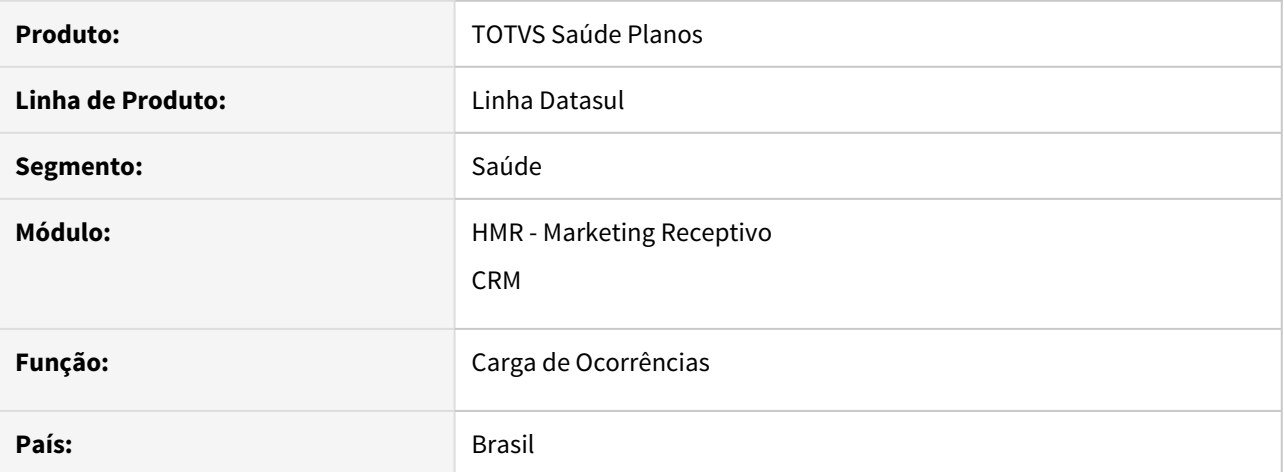

### **02. SITUAÇÃO/REQUISITO**

Os protocolos gerados através de um usuário anônimo existentes no **HMR** não são migrados corretamente para o **CRM**.

### **03. SOLUÇÃO**

Foi ajustada a migração das ocorrências com usuário anônimo do **HMR** para o **CRM**.

# DSAUGPSCONTRAT2-13512 DT Alteração na SPP de Carga do GPS para o CRM - Melhorias CRM

### **01. DADOS GERAIS**

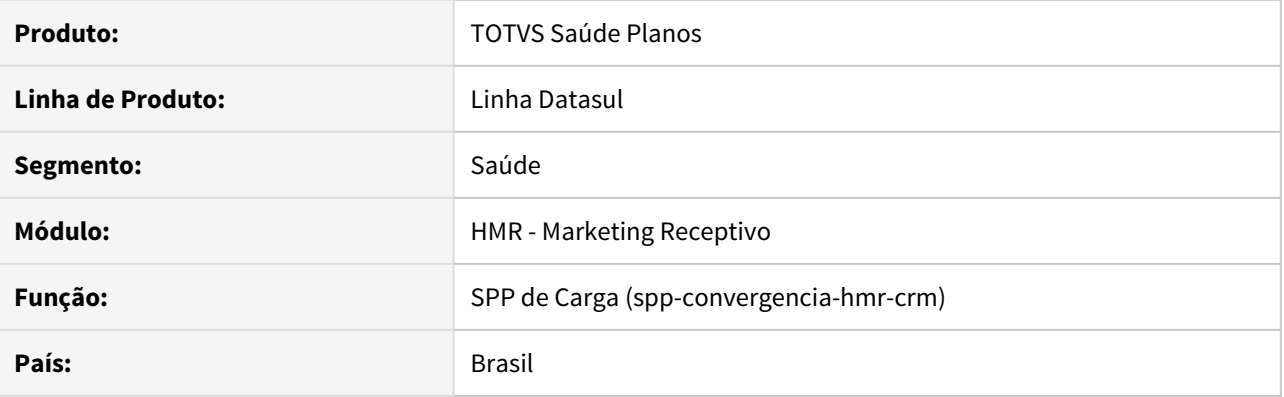

# **02. SITUAÇÃO/REQUISITO**

Após melhorias no **CRM**, é necessário alterar a SPP de carga do **GPS** para o **CRM**.

# **03. SOLUÇÃO**

Alterada a SPP de carga para que atenda as melhorias do **CRM**.

### 11136285 DSAUGPSFINAN-10645 DT Relatório Pagamento Prestadores

### **01. DADOS GERAIS**

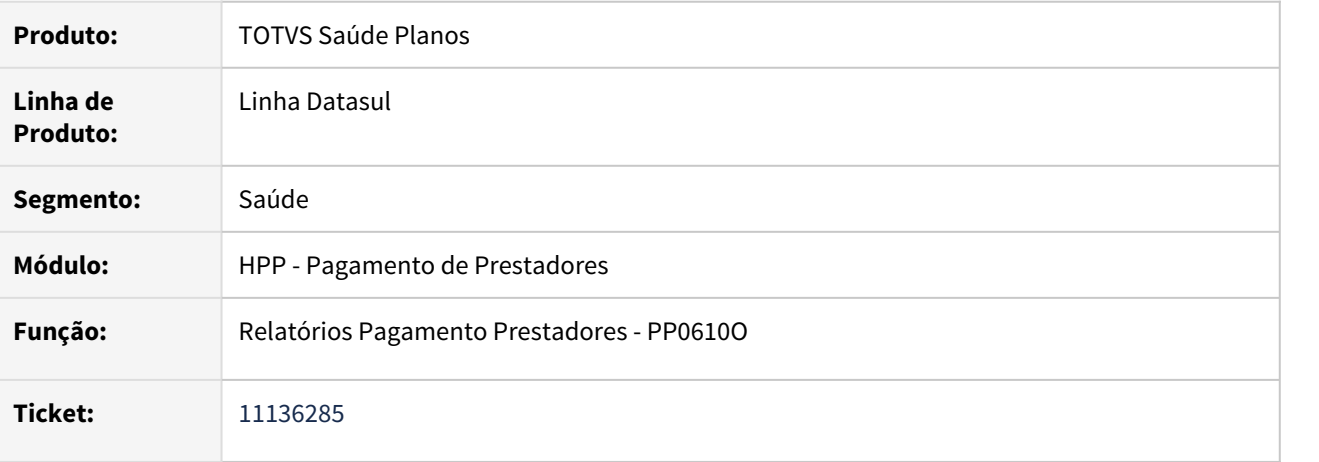

### **02. SITUAÇÃO/REQUISITO**

Ao efetuar a geração do relatório de pagamento de prestadores não estavam sendo apresentadas adequadamente as quantidades paga/glosada dos movimentos.

### **03. SOLUÇÃO**

Foram efetuados ajustes no relatório para apresentar as quantidades paga/glosada dos movimentos corretamente.

# 11266070 DSAUGPSFINAN-10832 DT Relatório Conferência Contábil - Saldo AJIUS

### **01. DADOS GERAIS**

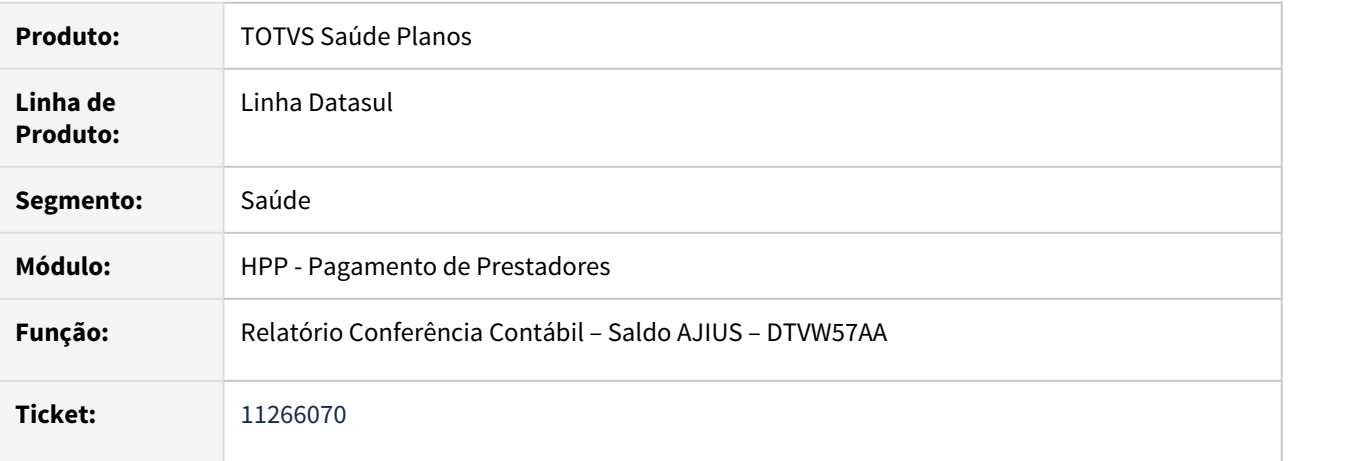

### **02. SITUAÇÃO/REQUISITO**

Ao efetuar a geração do relatório de conferência, na coluna "Dt.Contab" eram apresentados em alguns registros um caractere especial junto da data, dificultando a realização da conferencia, já que os registros com caractere ficam fora do filtro no excel.

### **03. SOLUÇÃO**

Foram efetuados ajustes para não apresentar o caractere especial na coluna "Dt.Contab".
## 11516691 DSAUGPSFINAN-11011 DT Consultas Pagamento Prestador

## **01. DADOS GERAIS**

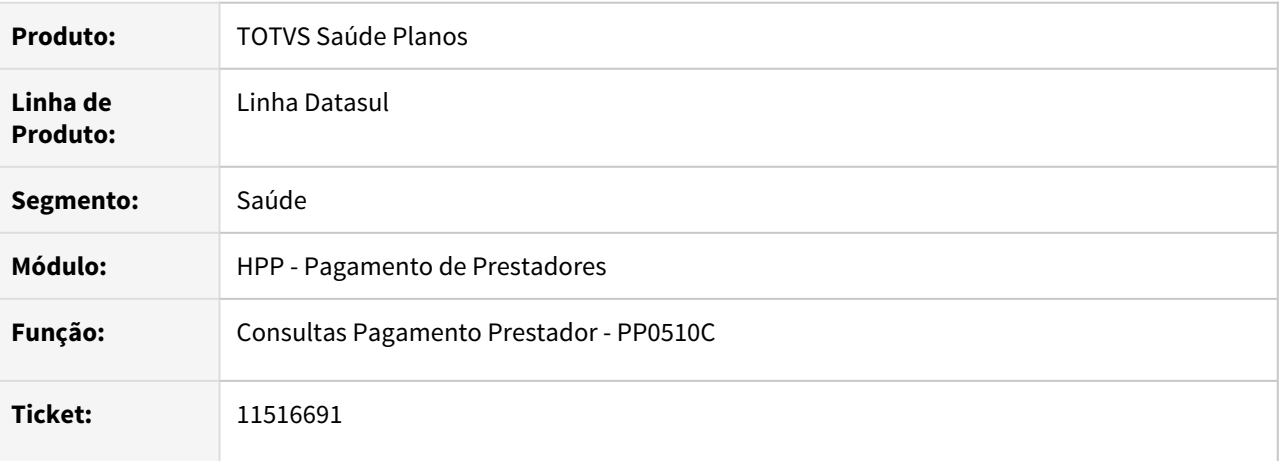

## **02. SITUAÇÃO/REQUISITO**

Ao detalhar os movimentos do título era apresentada lentidão na apresentação das informações.

## **03. SOLUÇÃO**

Foram efetuados ajustes para não apresentar lentidão ao detalhar os movimentos do títulos.

## 11604616 DSAUGPSFINAN-11080 DT Divergência em valores de Performance de Prestadores

## **01. DADOS GERAIS**

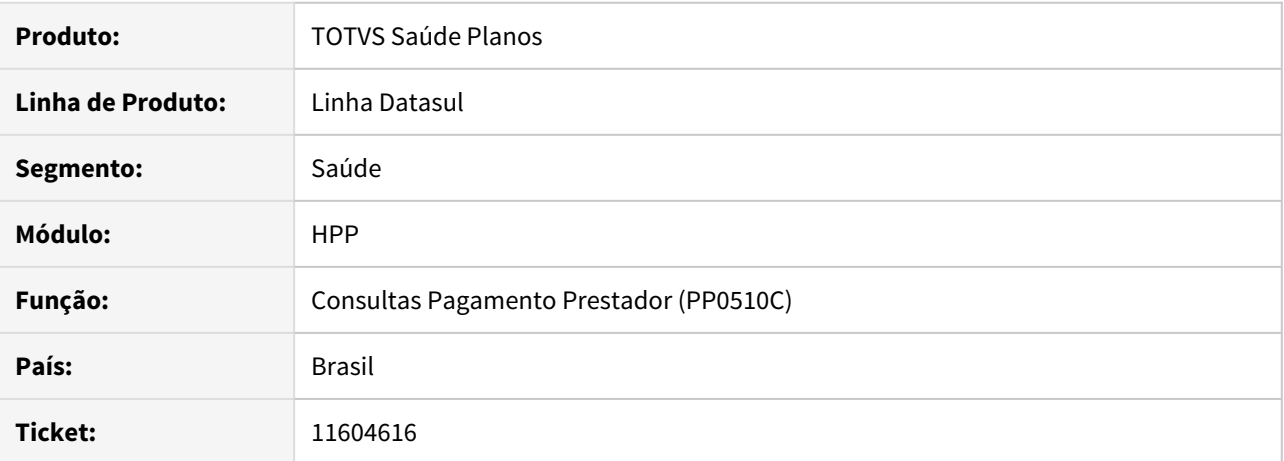

#### **02. SITUAÇÃO/REQUISITO**

Ao consultar o pagamento de prestadores, os valores de performance não eram apresentados conforme o cálculo de prestadores.

## **03. SOLUÇÃO**

Realizado ajuste para a consulta de prestadores apresentar os valores de performance conforme calculados.

## 11627708 DSAUGPSFINAN-11101 DT Erro ao Excluir Evento Extra Pagamento de Prestadores

## **01. DADOS GERAIS**

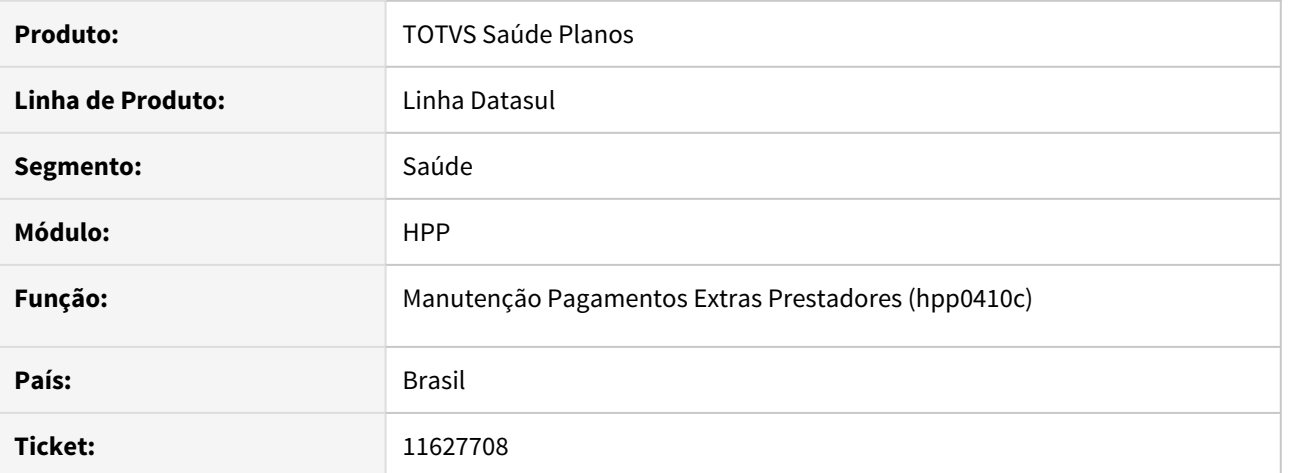

## **02. SITUAÇÃO/REQUISITO**

No programa Manutenção Pagamentos Extras Prestadores, o sistema não consegue encontrar alguns eventos para exclusão, mesmo encontrando os eventos mencionados normalmente na consulta.

## **03. SOLUÇÃO**

Corrigida lógica responsável por realizar a busca dos eventos para exclusão.

## 11656124 DSAUGPSFINAN-11154 DT Relatório Manutenção Pagamentos Extras Prestadores

### **01. DADOS GERAIS**

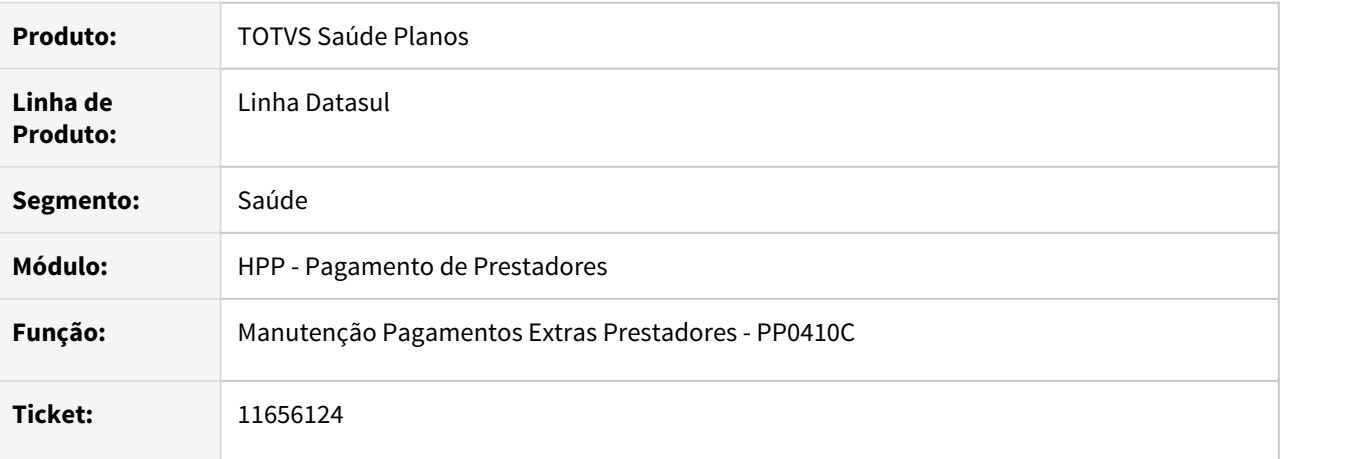

## **02. SITUAÇÃO/REQUISITO**

Ao efetuar a geração do relatório estava sendo apresentada inconsistência progress.

## **03. SOLUÇÃO**

Foram efetuados ajustes para que não ocorra inconsistência progress durante a geração do relatório.

## DSAUGPSFINAN-10414 DT Manutenção Comprovantes Retenção INSS Prestadores

#### **01. DADOS GERAIS**

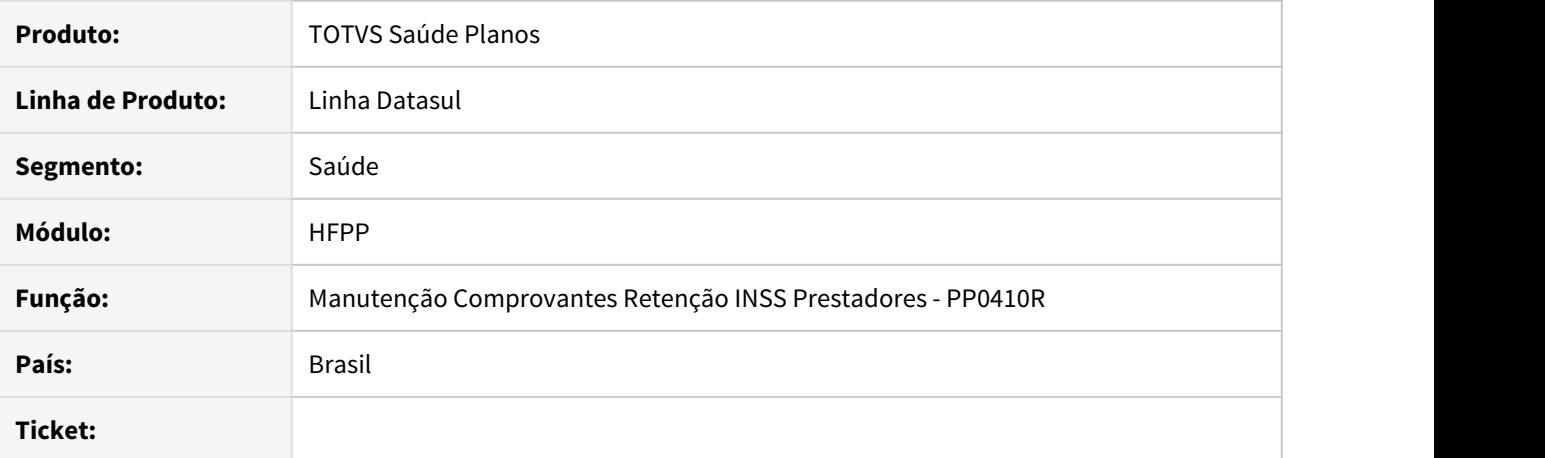

## **02. SITUAÇÃO/REQUISITO**

No programa "Manutenção Comprovantes Retenção INSS Prestadores" - PP0410R, o sistema não permita visualizar ou gravar os anexos quando se utilizava o servidor TOMCAT.

## **03. SOLUÇÃO**

Realizada alteração para permitir que os anexos sejam salvos e visualizados pelo programa PP0410R quando o servidor de aplicação do cliente for TOMCAT.

## 11859426 DSAUGPSCONTRAT2-13758 DT Inconsistência ao passar pelo campo código de insumo

## **01. DADOS GERAIS**

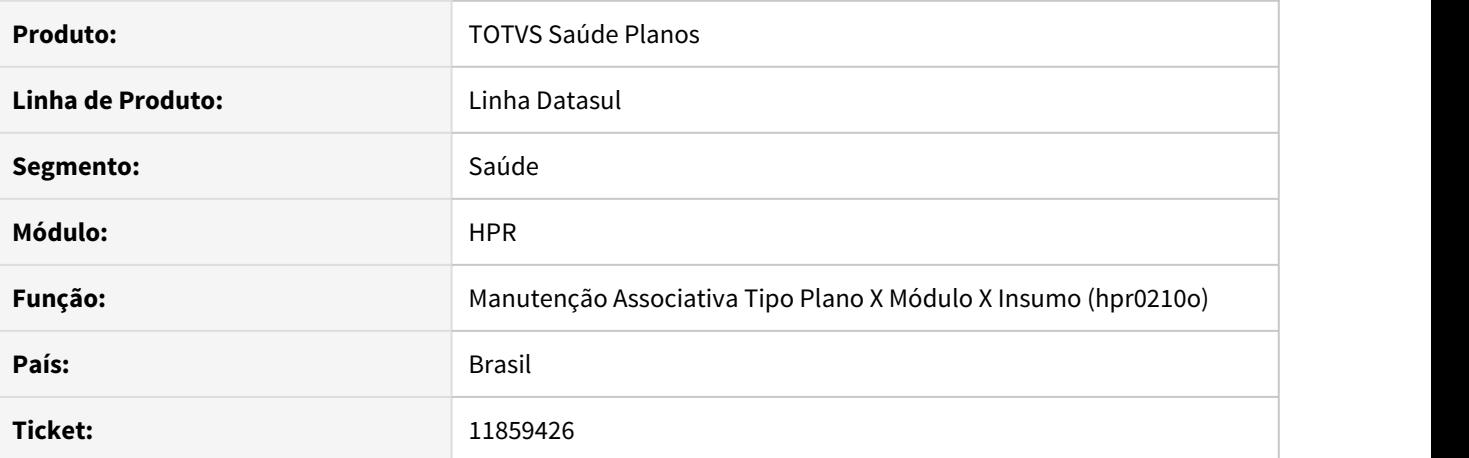

#### **02. SITUAÇÃO/REQUISITO**

Ao acessar a função F6 do programa pr0210o e passar pelo campo 'Cod Insumo Final' ocorre erro em tela.

## **03. SOLUÇÃO**

Foi corrigido o programa para não ocorrer o erro citado.

## 11920257 DSAUGPSFINAN-11362 DT Manutenção Moedas e Carências Coberturas

## **01. DADOS GERAIS**

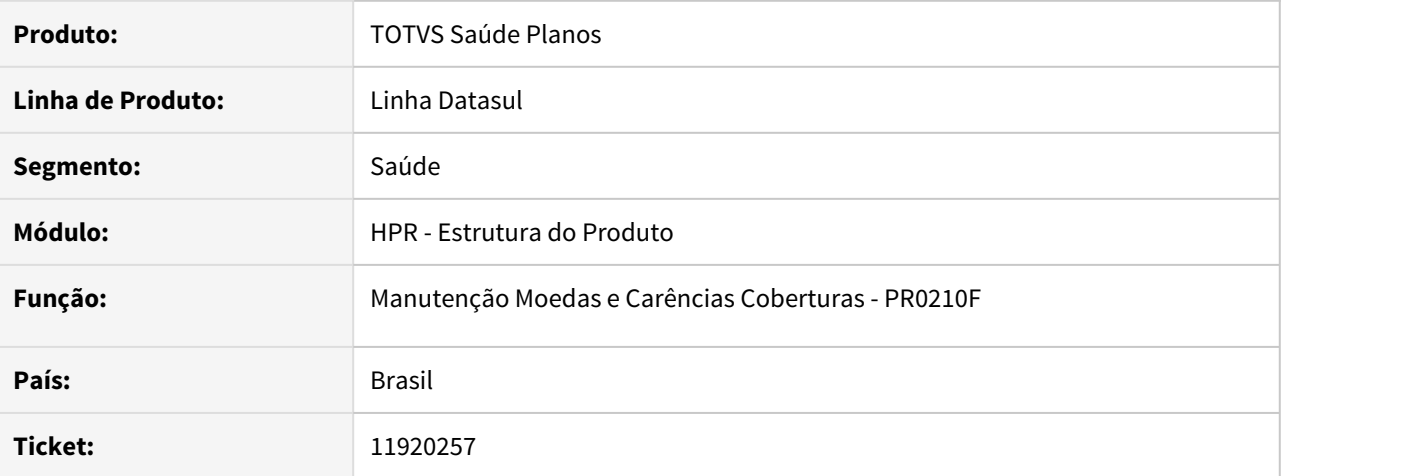

## **02. SITUAÇÃO/REQUISITO**

Ao incluir ou modificar um registro através da "Manutenção Moedas e Carências Coberturas (PR0210F)", quando selecionada a opção 'Não' do questionamento 'Deseja incluir participações para essa forma de pagamento?', ocorre inconsistência progress.

## **03. SOLUÇÃO**

Realizado ajuste para que não ocorra inconsistência progress.

## 12094860 DSAUGPSCONTRAT2-14094 DT Inconsistência A100 - Código da Empresa na Origem

## **01. DADOS GERAIS**

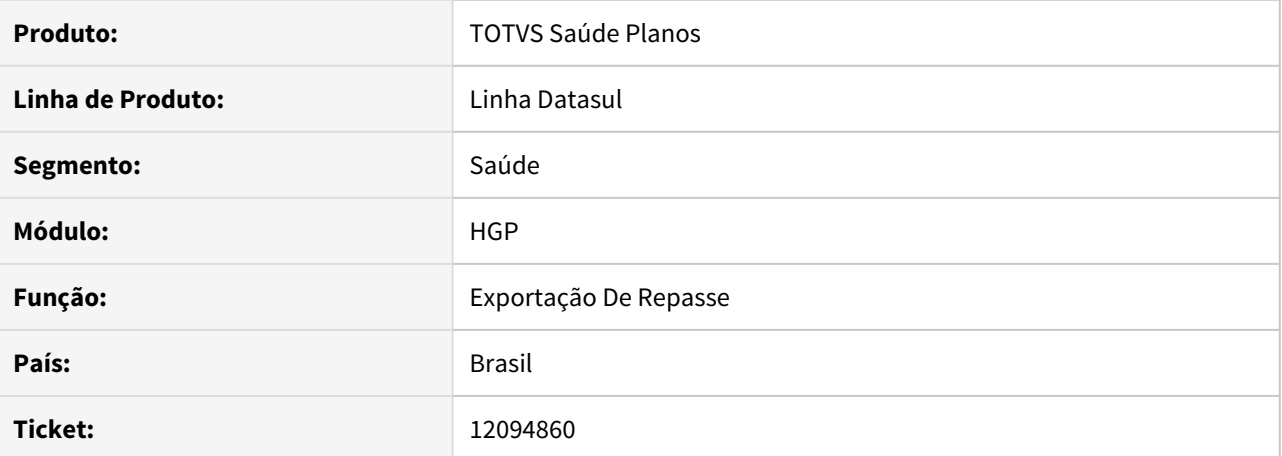

## **02. SITUAÇÃO/REQUISITO**

Na geração do A100, quando a proposta ainda não possui código da empresa na origem, o sistema não esta incrementando esse código na hora de criar um novo registro e esta utilizando o código do registro anterior.

## **03. SOLUÇÃO**

Ajustado para verificar se a proposta possui código da empresa origem ou não e criar de forma correta não repetindo o código da empresa origem.

## 11545878 DSAUGPSCONTRAT2-13438 DT Beneficiários Excluídos com Repasse Ativo

## **01. DADOS GERAIS**

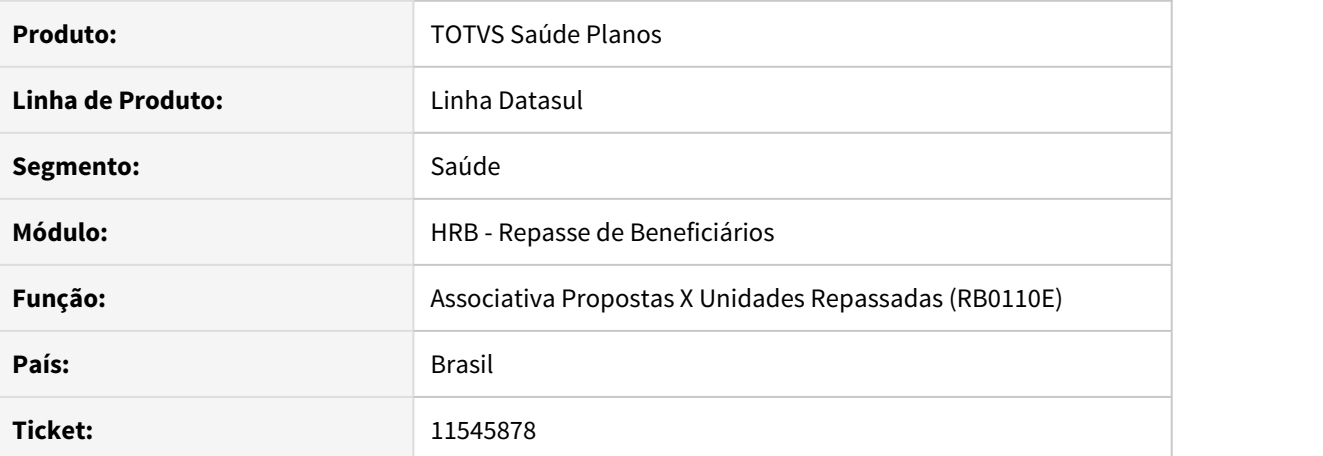

## **02. SITUAÇÃO/REQUISITO**

No programa Manutenção Associativa Proposta x Unidades Repassadas (RB0110E), ao alterar parametrização para exportar, o sistema cria registros para beneficiários excluídos.

## **03. SOLUÇÃO**

Corrigida lógica responsável por criar os registros de repasse em casos de alteração da parametrização.

## DSAUGPSCONTRAT2-12873 DT Relatório Movimentação de Repasse

## **01. DADOS GERAIS**

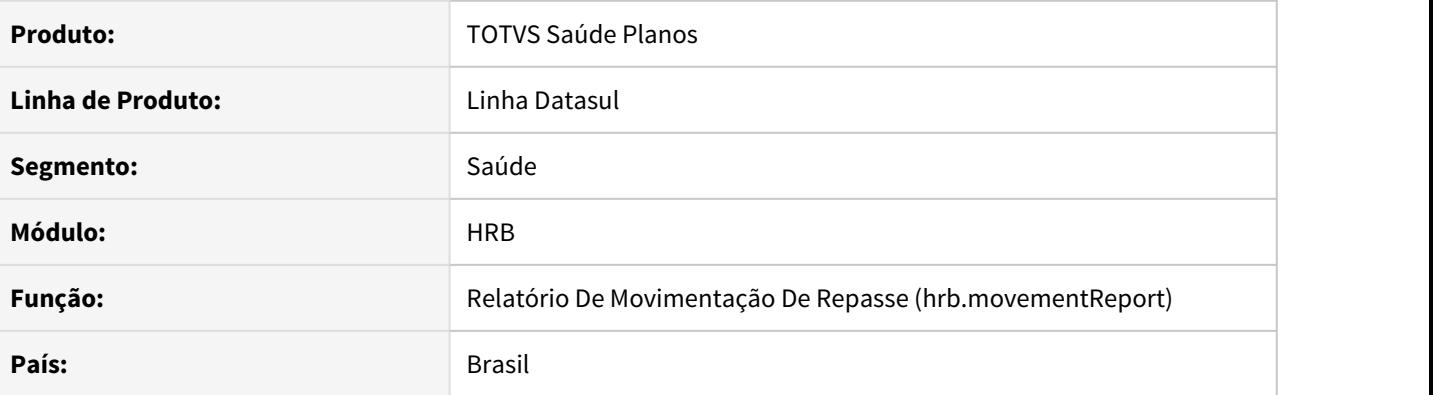

## **02. SITUAÇÃO/REQUISITO**

O **Relatório Movimentação de Repasse** não está aderente ao TOMCAT.

#### **03. SOLUÇÃO**

#### • Passo 01 Passo 02 Passo 03

## **Procedimentos para Implantação**

A implementação descrita no documento estará disponível a partir da atualização do pacote no cliente.

O pacote está disponível no portal [\(https://suporte.totvs.com/download\)](https://suporte.totvs.com/download%29.) e também na console de atualização.

# **04. ASSUNTOS RELACIONADOS**

• [Exportação de Repasse \(A100\)](https://tdn.totvs.com/x/WlRkIg)

## 9654315 DSAUGPSCONTAS-11953 DT Importação XML Lote Guias

## **01. DADOS GERAIS**

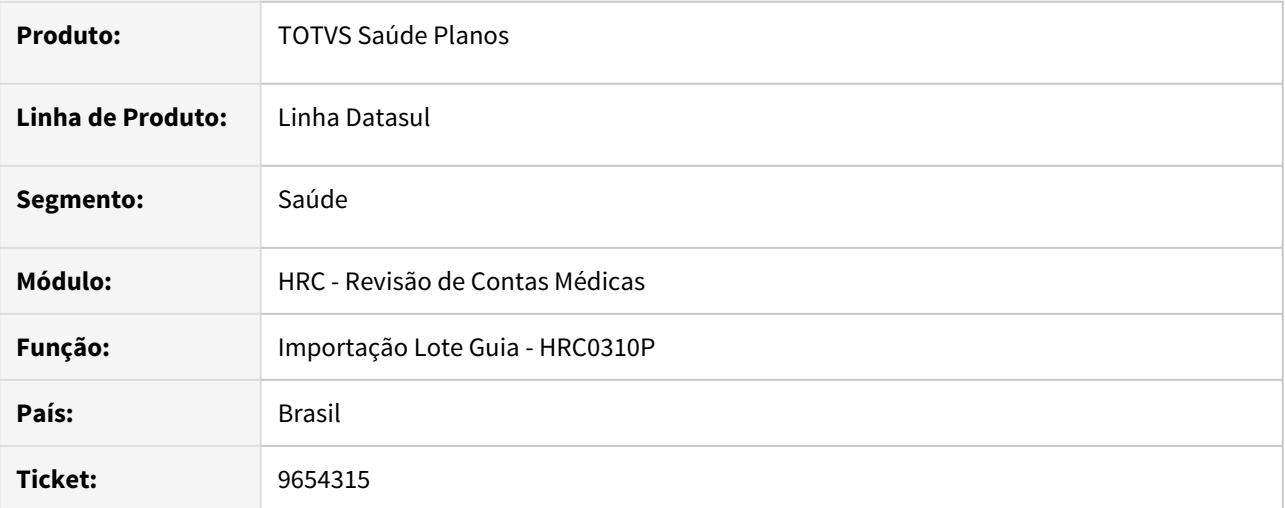

## **02. SITUAÇÃO/REQUISITO**

Ao importar um XML Lote Guia TISS de internação que o tipo de faturamento era **1 - Parcial** (Tabela 55 TISS) o sistema sempre gravava o documento com o tipo de internação do documento anterior, mas conforme as regras da TISS e do PTU quando a guia for de faturamento parcial deveria ser gravado o tipo de internação informado no arquivo.

## **03. SOLUÇÃO**

Foi realizada a alteração no processo de importação de Lote Guias para considerar o tipo de internação informado no arquivo quando o tipo de faturamento indicado na guia for **Parcial.**

9859597 DSAUGPSCONTAS-10296 DT Reapresentação Contas - Cópia de Documentos

### **01. DADOS GERAIS**

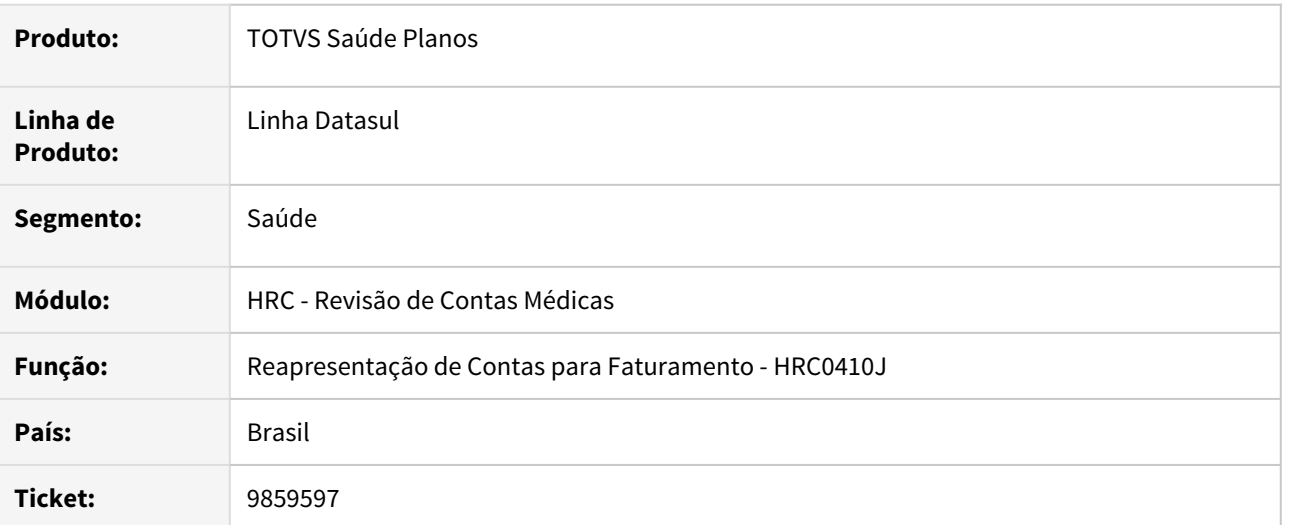

## **02. SITUAÇÃO/REQUISITO**

O processo de cópia do documento não finaliza para a reapresentação quando utilizado o programa **Reapresentação de Contas para Faturamento (RC0410j).**

## **03. SOLUÇÃO**

Realizado o ajuste no programa **rtcopiadocto.p** para tratar a inconsistência que impedia a finalização da cópia do documento.

## 10405407 DSAUGPSCONTAS-11515 DT Solicitação de Demonstrativo de Analise de Conta

### **01. DADOS GERAIS**

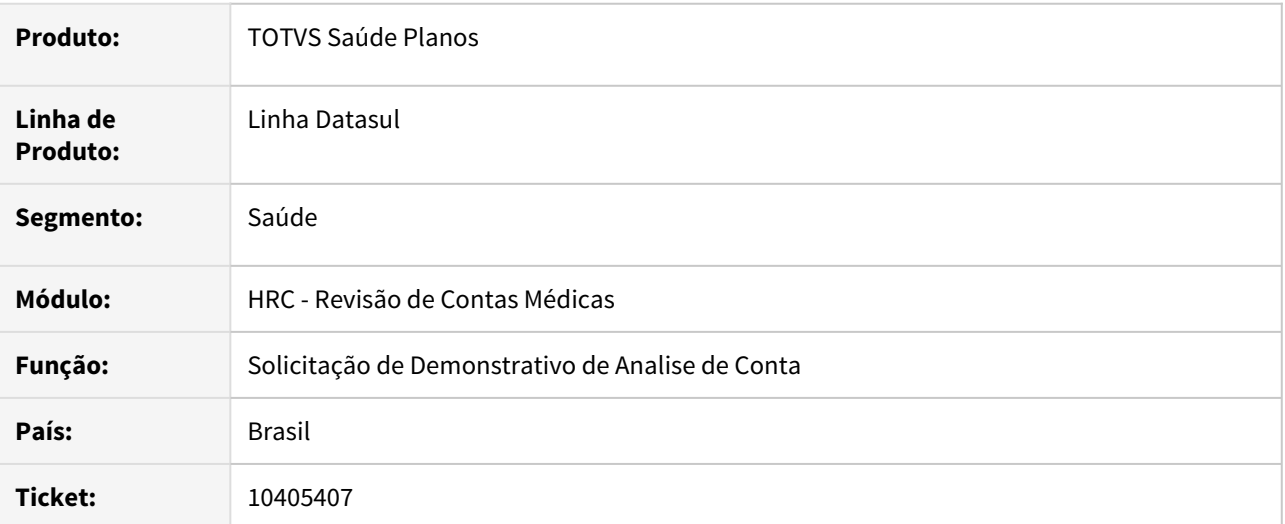

## **02. SITUAÇÃO/REQUISITO**

Ao solicitar um demonstrativo de análise de contas que continha documento com glosa validada para pagamento e cobrança conforme contrato, ou seja, cobrando e pagando o valor integral do documento, eram geradas no XML as tags de glosa com código da glosa e valor glosa zerado.

## **03. SOLUÇÃO**

Foi realizada alteração na rotina de geração do XML de Demonstrativo de Análise de Conta para não exportar as tags do grupo **ans:relacaoGlosa** se o valor glosado do movimento seja zero.

## 10566586 DSAUGPSAUTOR-13126 DT Geração de Glosa na Central TISS

## **01. DADOS GERAIS**

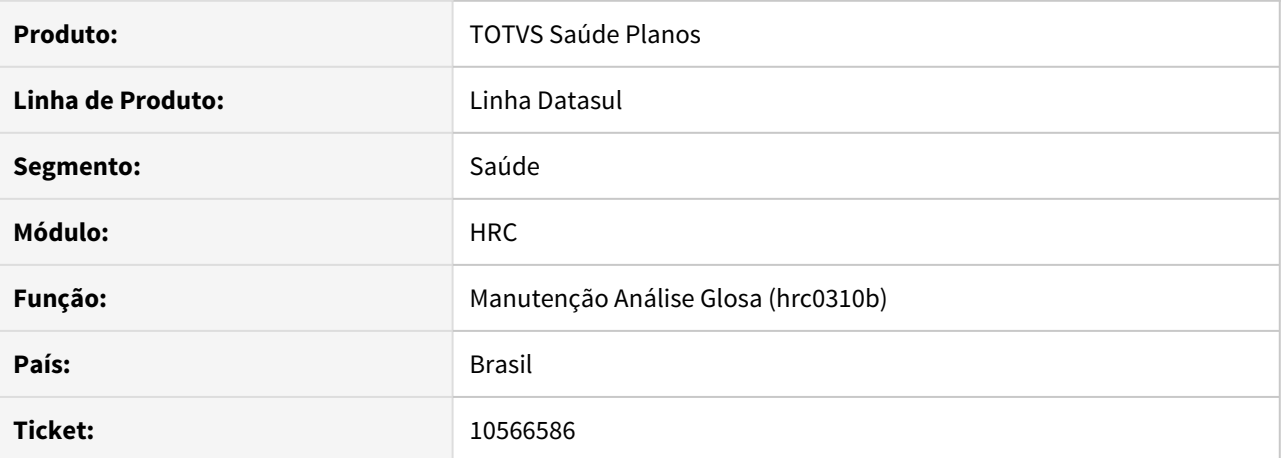

#### **02. SITUAÇÃO/REQUISITO**

Ao incluir documento via autorizador aonde deveria gerar a classe de erro 34 o documento incluindo não esta sendo gravado com o status de glosa na Central Tiss.

## **03. SOLUÇÃO**

Realizado ajuste no processo para que quando incluindo do autorizador e possua glosa o documento fique no status de glosa de forma correta na Central Tiss.

## **01. DADOS GERAIS**

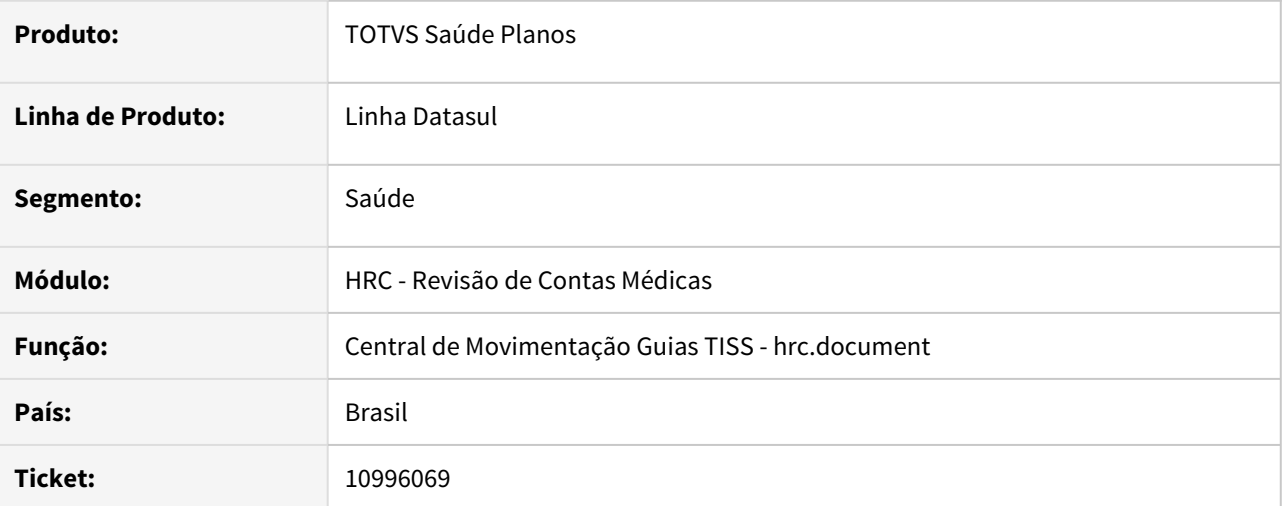

## **02. SITUAÇÃO/REQUISITO**

A Central TISS estava permitindo a inclusão de movimentos fora de pacote, mesmo se houvesse a restrição para o movimento (insumo ou procedimento) cadastrado na **Manutenção Associativa Prestador x Movimento x Pacote** (RC0710L).

## **03. SOLUÇÃO**

Foram ajustadas as regras de validação ao salvar o documento para não permitir gravar o documento se as regras do RC0710L se aplicarem a algum movimento do documento. Ao salvar o documento o programa irá apresentar a mensagem de **2764 - Serviço deve ser incluído via pacote**.

#### **04. ASSUNTOS RELACIONADOS**

• [Manutenção Associativa Prestador x Movimento x Pacote](https://tdn.totvs.com/x/TO0KDg)

## 11012146 DSAUGPSCONTAS-13016 DT Erro nas Manutenções de pacotes - Reajustes

## **01. DADOS GERAIS**

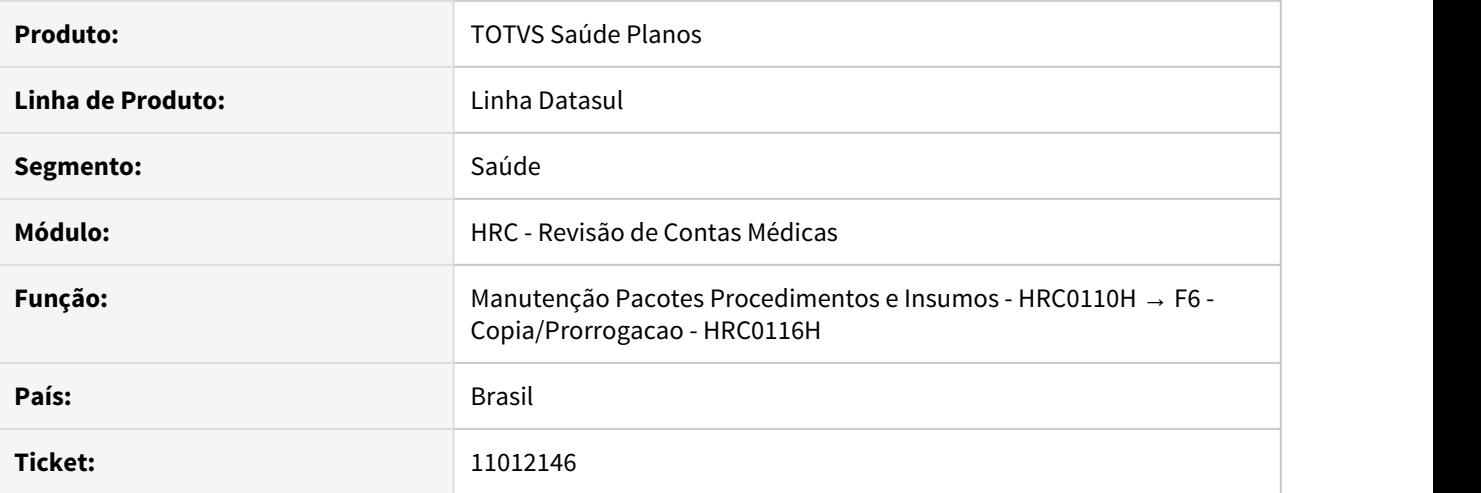

## **02. SITUAÇÃO/REQUISITO**

O processo de cópia de pacote não habilita o campo **Fator Multiplicação** caso a cópia seja feita exatamente para o mesmo prestador, impossibilitando a inserção de dados neste campo.

## **03. SOLUÇÃO**

Corrigida lógica responsável pela cópia de pacote para habilitar o campo **Fator Multiplicação** caso a cópia seja feita exatamente para o mesmo prestador.

## 11033874 DSAUGPSCONTAS-12208 DT Importação Contestação Movimentos - A550

### **01. DADOS GERAIS**

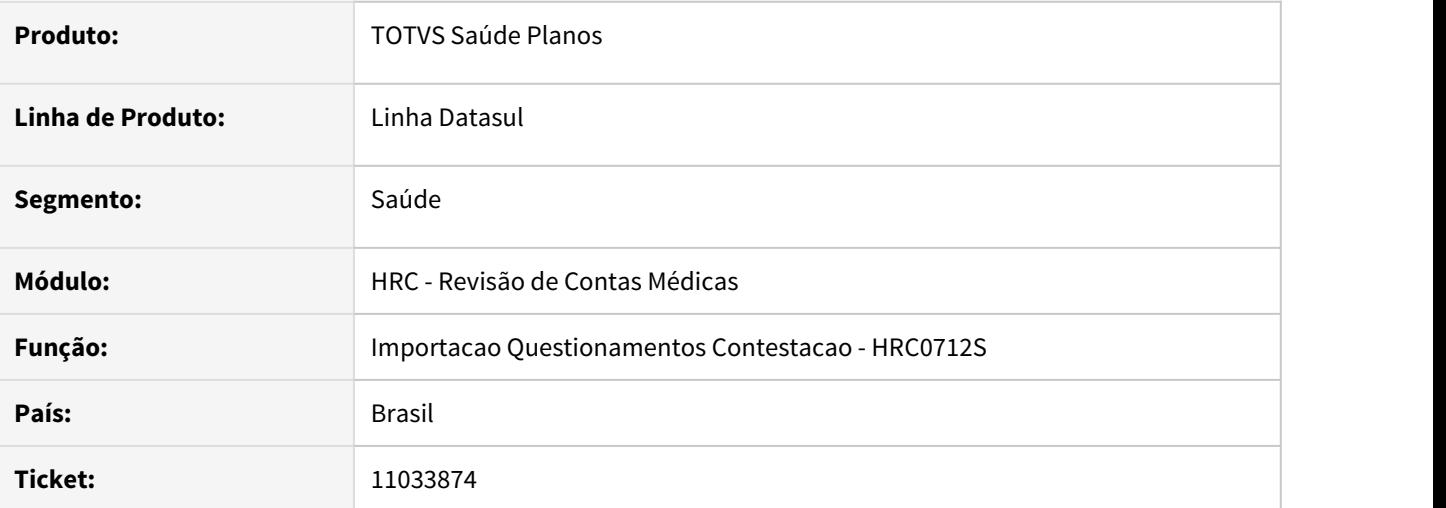

## **02. SITUAÇÃO/REQUISITO**

Quando era realizada a importação de um A550 que tinha um pacote contestado onde a Unimed contestou o valor cobrado do serviço no A500 de forma pulverizada, ou seja, os valores reconhecidos foram informados nos campos de valor de HM, CO e Filme, o sistema gerava valores negativos para o valor contestado o que ocasionava inconsistência no relatório de acompanhamento da importação do A550.

## **03. SOLUÇÃO**

Foram realizados ajustes nas rotinas de cálculo dos valores contestados dos movimentos do pacote. Com esse ajuste o valore contestado do pacote foi divido entre os movimentos sem gerar valores negativos.

## 11157557 DSAUGPSCONTAS-12910 DT Central TISS - Tipo Atendimento Guias de Outras Despesas

## **01. DADOS GERAIS**

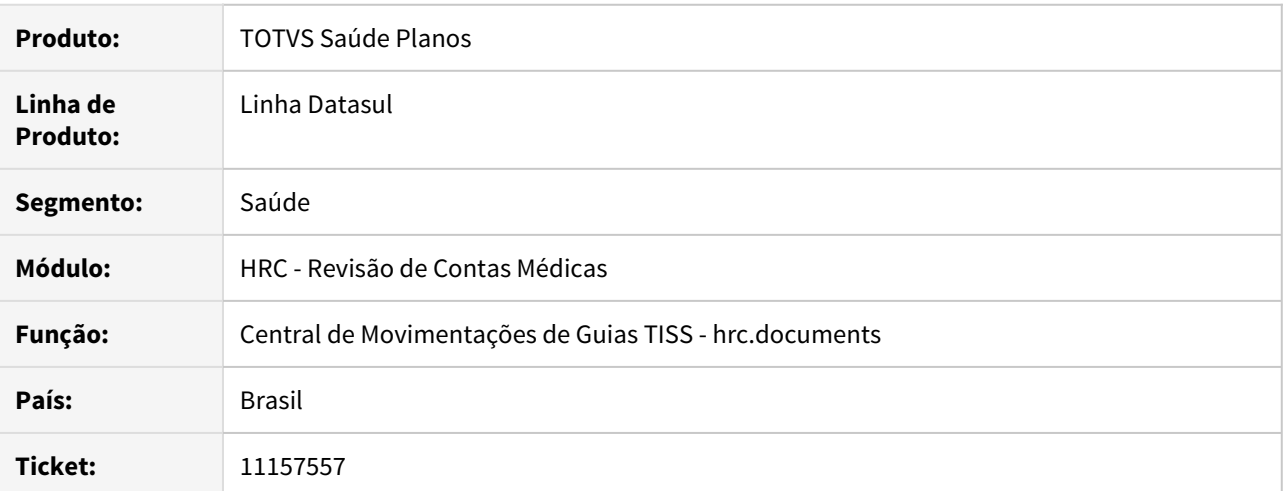

#### **02. SITUAÇÃO/REQUISITO**

Ao alterar documentos de outras despesas na Central TISS era informado uma mensagem que era necessário o preenchimento do campo Tipo de Atendimento.

## **03. SOLUÇÃO**

Alterada a validação do campo para que em casos de documentos de outras despesas seja utilizado o Tipo de Atendimento contido no documento principal.

## 11169615 DSAUGPSCONTAS-12514 DT Inconsistência Modificar movimento

## **01. DADOS GERAIS**

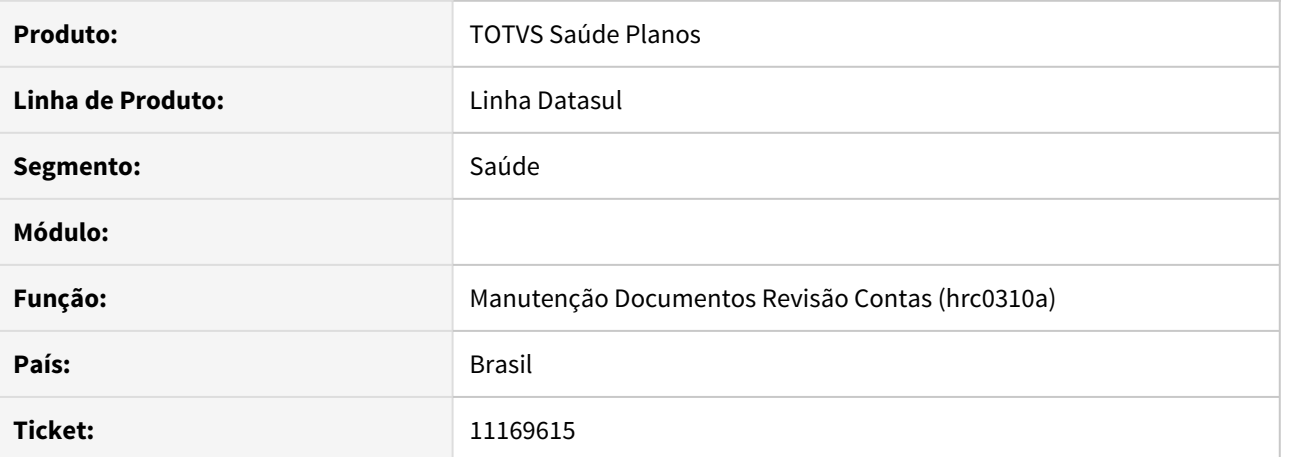

#### **02. SITUAÇÃO/REQUISITO**

Ao modificar um documento que tenha procedimentos com cobrança duplicada o sistema demorava muito para realizar a edição.

## **03. SOLUÇÃO**

Realizado ajuste no sistema para melhorar a performance de modificação de documentos com cobrança duplicada.

## 11190042 DSAUGPSCONTAS-12223 DT Exportação de Pacote Sispac Fechado

## **01. DADOS GERAIS**

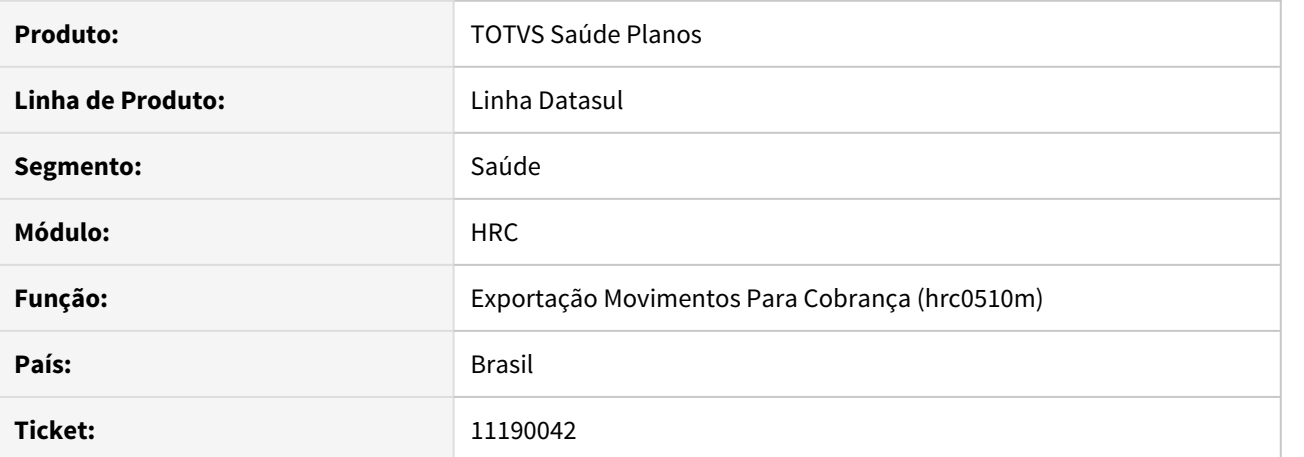

#### **02. SITUAÇÃO/REQUISITO**

Depois de realizada a importação de um PTU A500 contendo pacote Sispac, no momento da exportação desse pacote, sistema estava exportando os movimentos do pacote de forma aberta.

## **03. SOLUÇÃO**

Foi realizado ajuste no sistema para que pacotes sispac sejam exportado de forma fechada.

## 11206139 DSAUGPSCONTAS-12171 DT Classe de Erro 151

## **01. DADOS GERAIS**

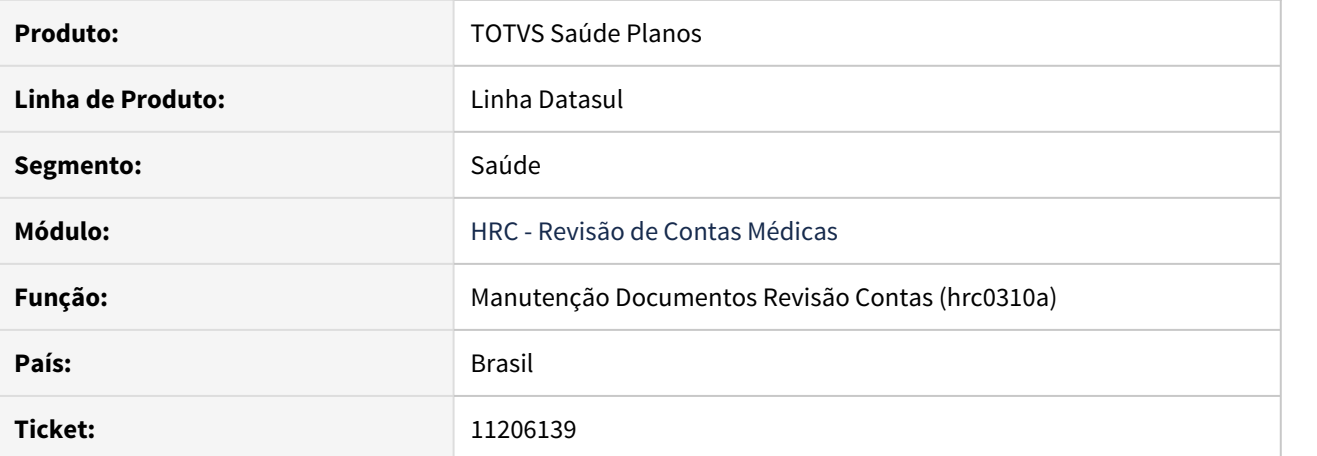

#### **02. SITUAÇÃO/REQUISITO**

Na inclusão de documentos pelo RC0310A, está ocorrendo a aplicação da classe de erro '151 - Quantidade proc. excedida por período para docto' em movimentos, mesmo estando parametrizada com Ação Esperada = Não Gera Glosa na Manutenção de Classe de Erro.

## **03. SOLUÇÃO**

Foi alterada a rotina responsável por tratar dias de validade de um procedimento realizado em determinado prestador executante para não gerar a classe de erro 151, quando a Ação Esperada está parametrizada para não gerar glosa.

## 11210216 DSAUGPSCONTAS-12173 DT Liberação do RC com diferença dtvw49aa

## **01. DADOS GERAIS**

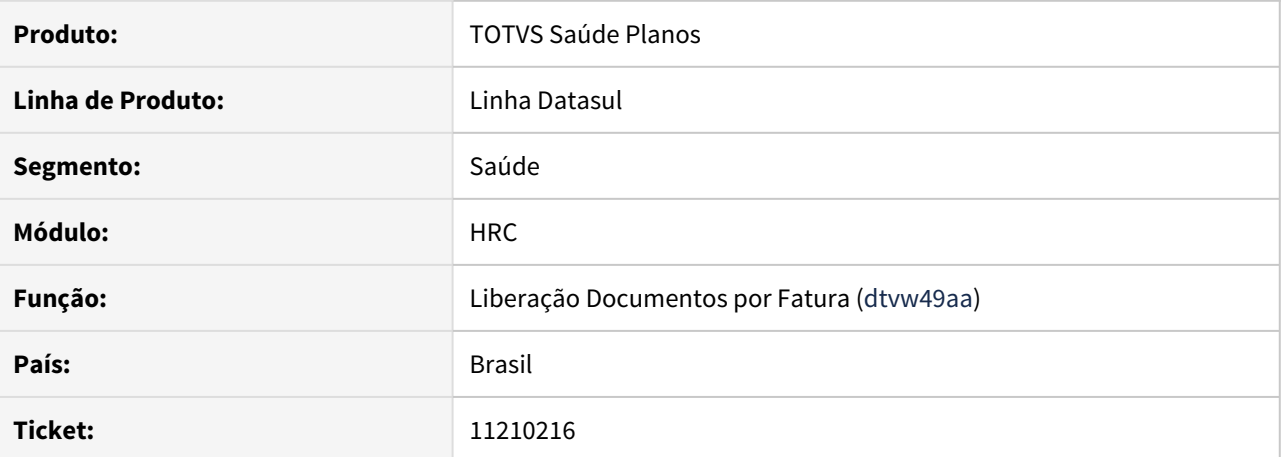

#### **02. SITUAÇÃO/REQUISITO**

Ao efetuar a liberação de documentos por fatura, o sistema não estava apresentando todos documentos pois havia diferença entre a Unidade Prestadora e a Unidade de Pagamento.

## **03. SOLUÇÃO**

Alterado o processo de leitura dos documentos para que considere corretamente a Unidade de Pagamento como a Unidade Prestadora.

## 11215764 DSAUGPSCONTAS-12903 DT Central TISS - Vinculação de Documentos

#### **01. DADOS GERAIS**

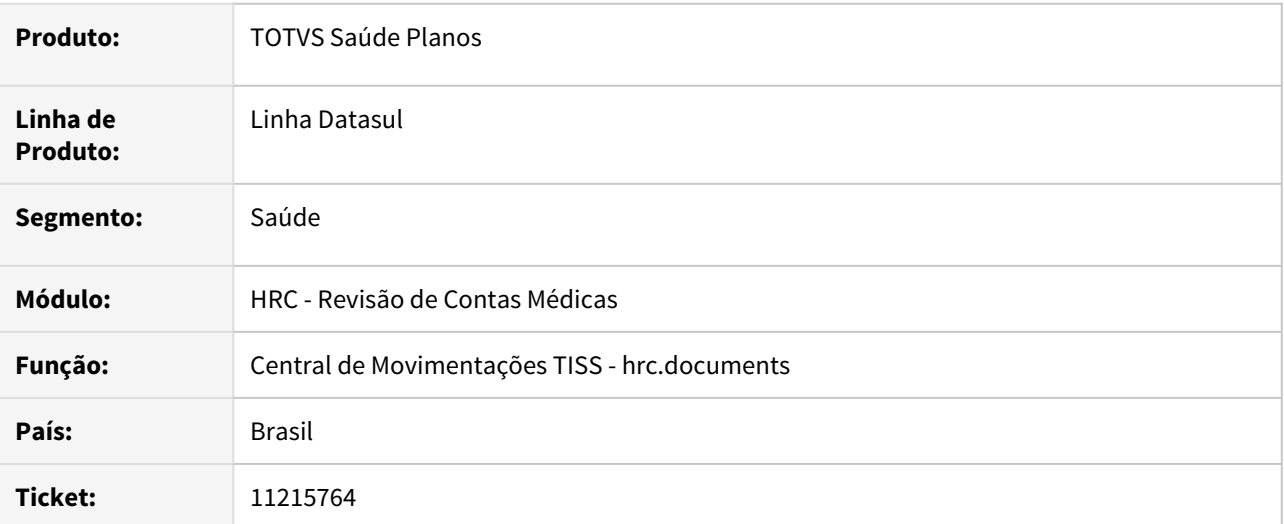

## **02. SITUAÇÃO/REQUISITO**

O processo de vinculação de guias para beneficiários de outras unidades apresentava deficiência de performance o que poderia ocasionar o travamento de agentes do appServer.

## **03. SOLUÇÃO**

Foi realizada alteração na rotina responsável pela vinculação de guias para melhorar a performance no retorno das informações para o programa da Central TISS.

## 11243785 DSAUGPSCONTAS-12455 DT Inconsistência Exibição de Insumos na Central TISS

## **01. DADOS GERAIS**

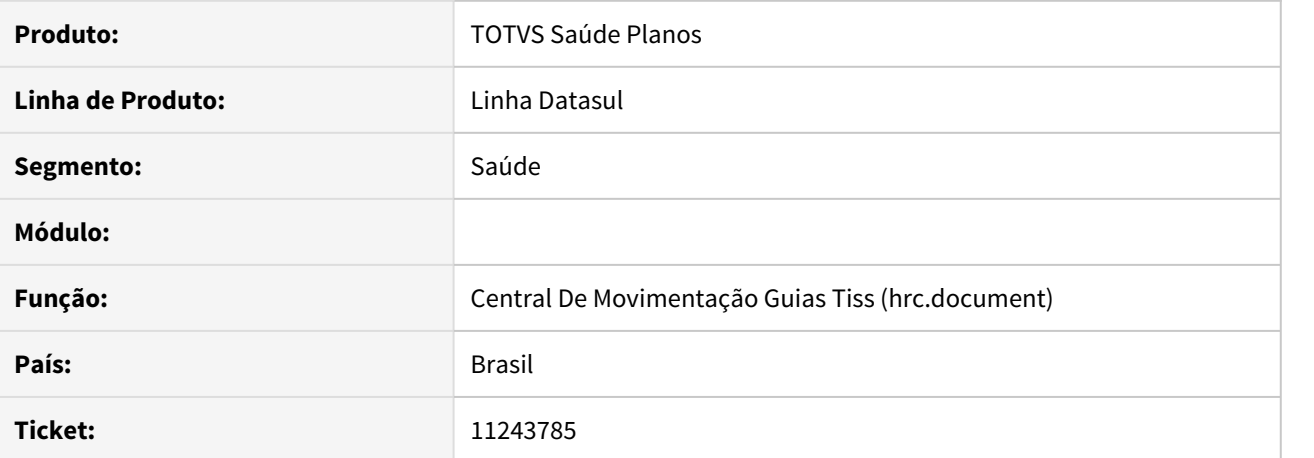

#### **02. SITUAÇÃO/REQUISITO**

Ao importar um A500 que com Pacote SISPAC e com insumos não atrelados ao pacote, a consulta desses insumos na Central TISS ficam inconsistentes.

## **03. SOLUÇÃO**

Realizado ajuste no sistema para que os insumos do documento importado e que não sejam atrelados ao pacote sejam exibidos corretamente na Central TISS.

## 11247457 DSAUGPSCONTAS-12242 DT Consulta Pacotes - Prestadores Triangulação

## **01. DADOS GERAIS**

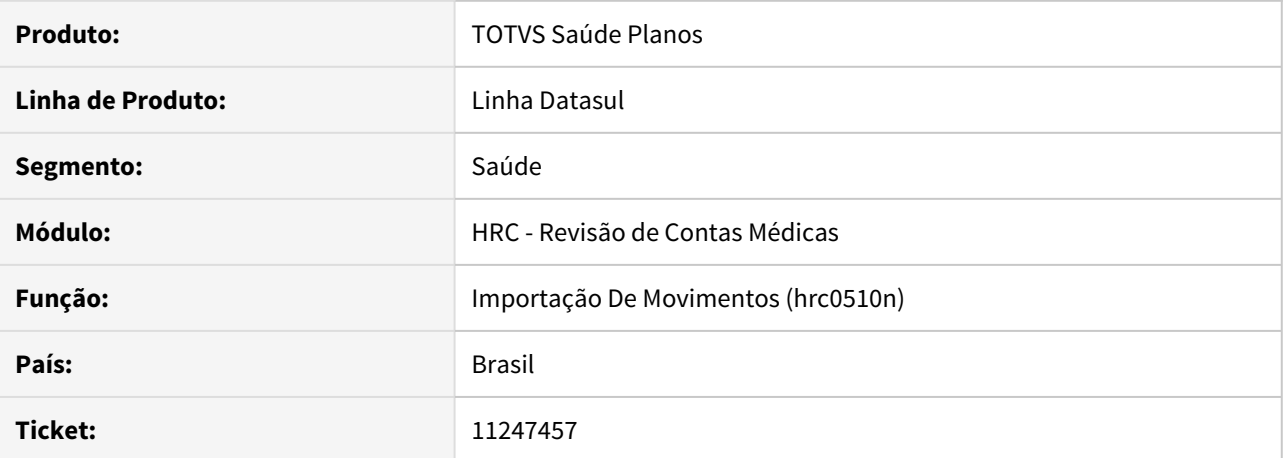

#### **02. SITUAÇÃO/REQUISITO**

Na importação de arquivos PTU A500 TXT de prestadores de triangulação, o sistema não estava encontrando os pacotes no SISPAC.

## **03. SOLUÇÃO**

Alterado o programa de importação de arquivos PTU A500 TXT para que, ao consultar os pacotes no SISPAC, seja considerado, caso cadastrado, o prestador do programa 'HRC0510G - Manutenção Associativa Conversão Prestador'.

## 11271066 DSAUGPSCONTAS-12268 DT Inconsistência Combinação Não Permitida

## **01. DADOS GERAIS**

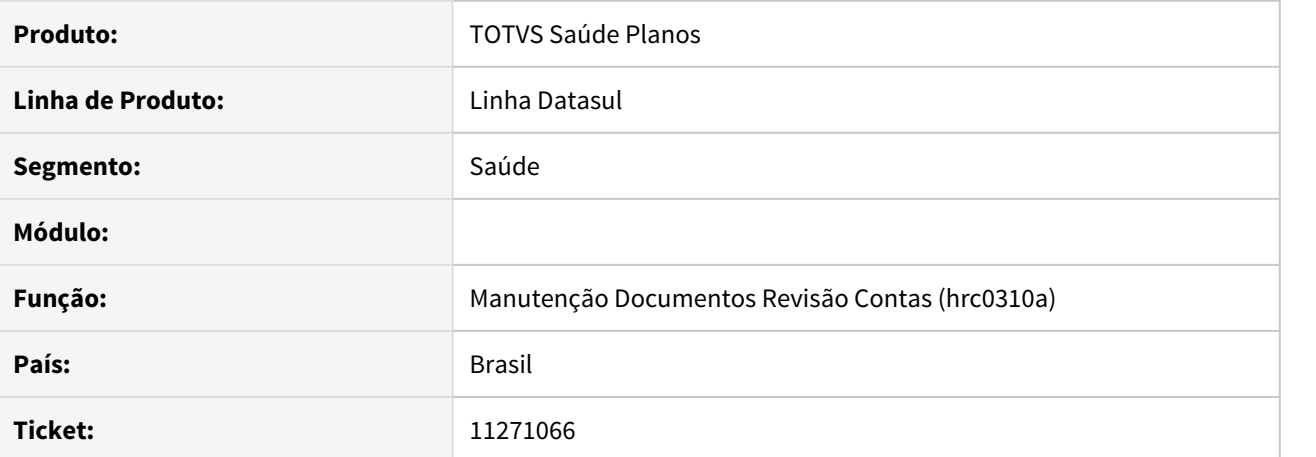

#### **02. SITUAÇÃO/REQUISITO**

Combinação não permitida não restringe entrada do movimento, mesmo com a classe de erro parametrizada para restringir.

## **03. SOLUÇÃO**

Corrigida lógica responsável por validar glosas de combinação não permitida.

## 11283580 DSAUGPSCONTAS-12401 DT Inconsistência Exportação de Movimentos

## **01. DADOS GERAIS**

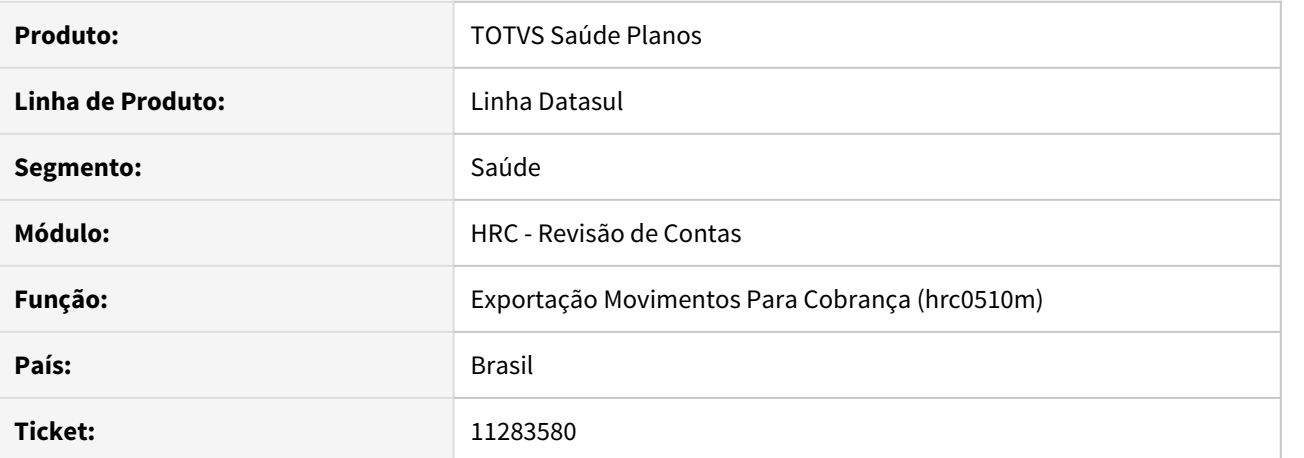

#### **02. SITUAÇÃO/REQUISITO**

Ao exportar o A500 para a Unimed de repasse, o sistema não estava localizando o profissional executante.

#### **03. SOLUÇÃO**

Foram alterados os programas de exportação de movimentos para que ao exportar um A500 de repasse, o sistema utilize as informações do A500 que originou o repasse.

## 11329195 DSAUGPSCONTAS-12361 DT Inconsistência Exportação Movimentos - XML TISS 3.05.00

## **01. DADOS GERAIS**

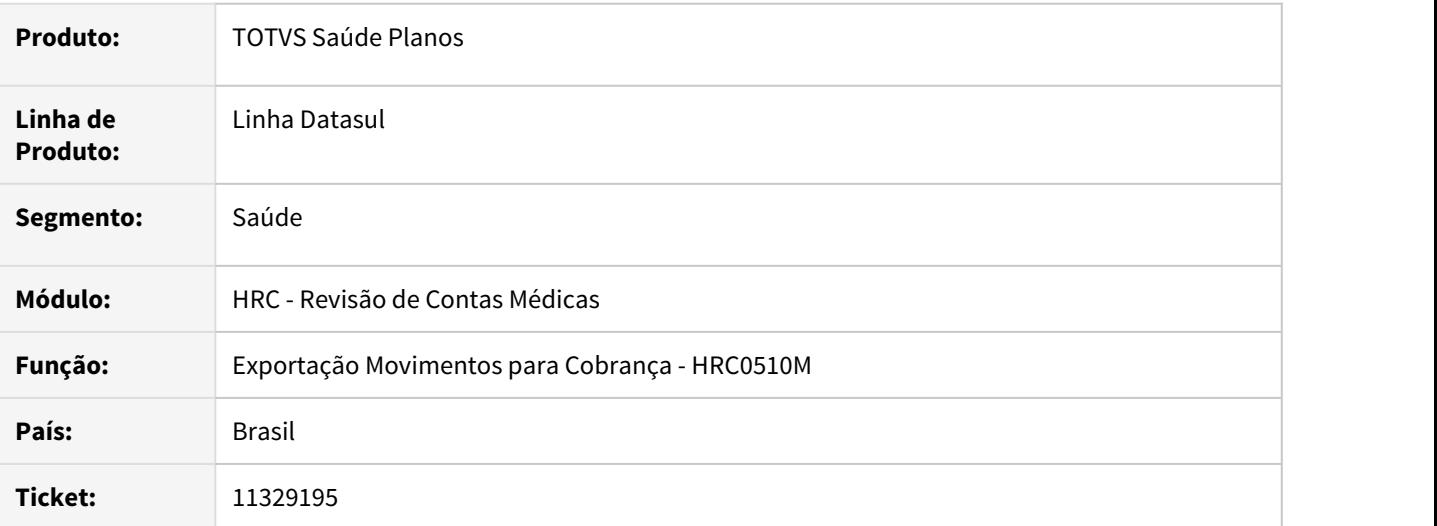

## **02. SITUAÇÃO/REQUISITO**

As guias de resumo de internação eram geradas sem a tag **<ans:senha>** quando o beneficiário do documento era de um contrato de autogestão.

## **03. SOLUÇÃO**

O leiaute de geração do XML TISS 3.05.00 foi atualizado para atender as regras do manual da TISS consta obrigatoriedade da tag em guias de resumo de internação. Agora o processo está emitindo o campo **ans:senha** quando o beneficiário é de um contrato de autogestão e possui guia autorizada na unidade.

## 11333992 DSAUGPSCONTAS-12370 DT Inconsistência na busca de documentos na Central Tiss

## **01. DADOS GERAIS**

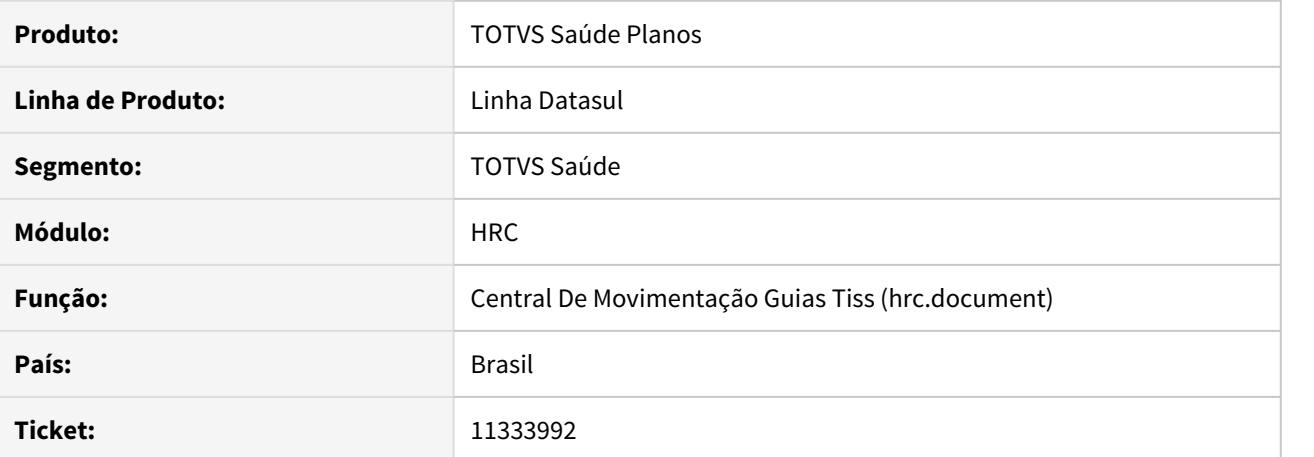

#### **02. SITUAÇÃO/REQUISITO**

Ao tentar localizar documentos pela busca avançada na Central TISS através dos campos data digitação inicial e final, não encontra registros existentes.

## **03. SOLUÇÃO**

Realizado ajuste na tratativa do campo data na busca avançada na Central Tiss.

## 11342603 DSAUGPSCONTAS-12845 DT PTU A500 - XML - Inconsistência 'Necessário informar membro de equipe'

## **01. DADOS GERAIS**

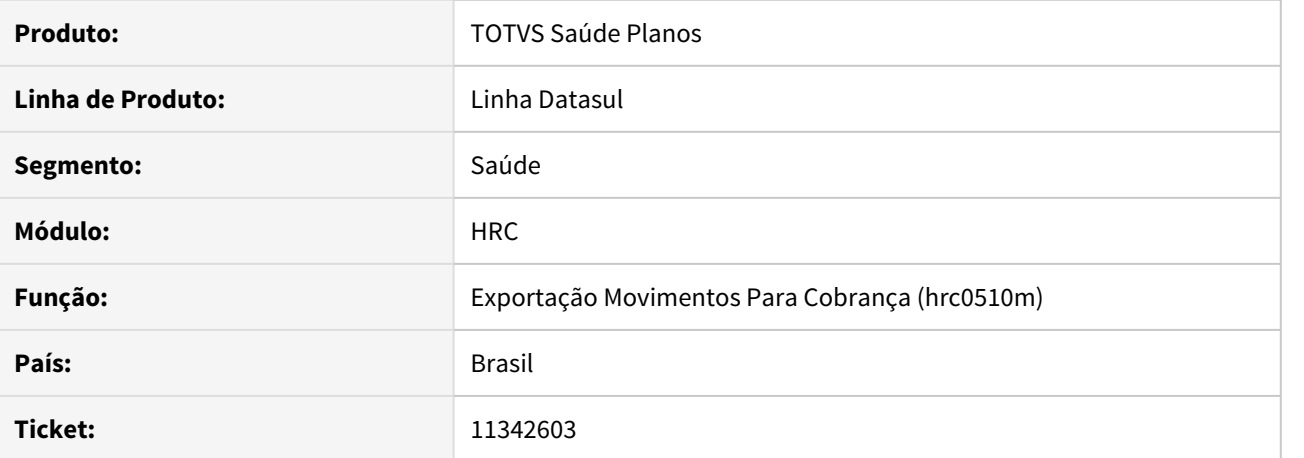

#### **02. SITUAÇÃO/REQUISITO**

 Ao realizar a exportação de arquivos PTU A500 XML que contenham guias de internação e movimento lançado para prestador PF está ocorrendo a inconsistência 'Necessario informar membro de equipe para documentos de honorario individual'.

## **03. SOLUÇÃO**

Alterado o programa de exportação para que seja considerado o prestador pessoa física como membro de equipe.

11347734 DSAUGPSCONTAS-12831 DT Insumos de materiais importados indevidamente para uma tabela de medicamentos no menu RC0110B

## **01. DADOS GERAIS**

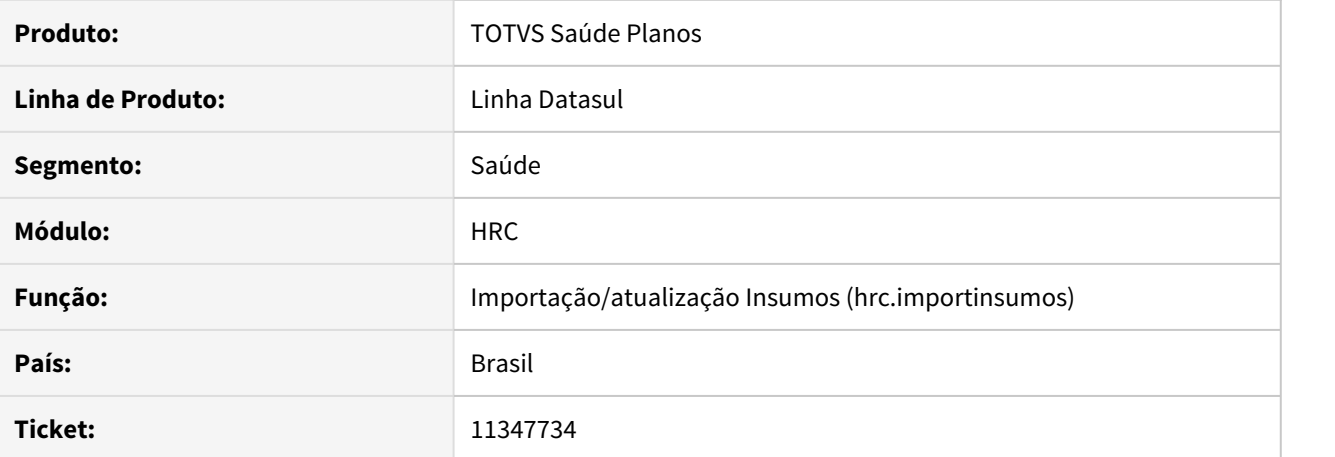

## **02. SITUAÇÃO/REQUISITO**

 Ao importar insumos de OPME era considerada a tabela de medicamento. Porém OPME deve ser considerado como material.

## **03. SOLUÇÃO**

Realizado ajuste ao importar insumos OPME para gravar corretamente o campo da tabela de material.

## 11350020 DSAUGPSCONTAS-12895 DT Manutenção Documentos Revisão Contas

## **01. DADOS GERAIS**

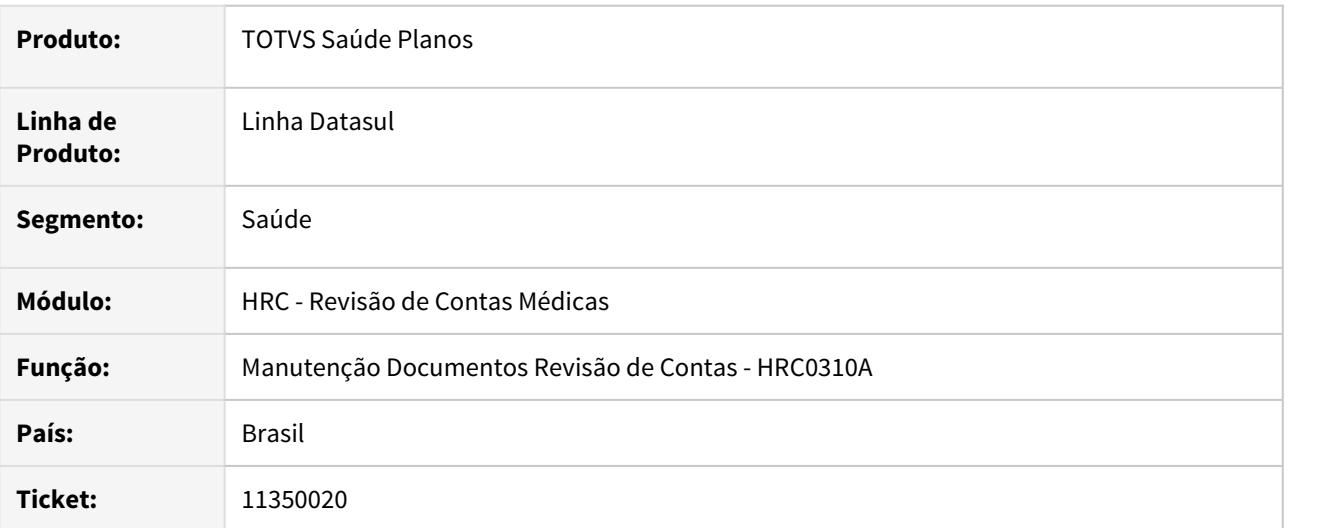

## **02. SITUAÇÃO/REQUISITO**

Quando era realizado o processo de analisar ou editar os documentos e seus movimentos, validar glosas, consultar informações clicando no botão **FUNÇÕES**, o programa fechava sozinho. Essa inconsistência era observada quando era clicado novamente no browse para selecionar outro documentos ou movimento.

## **03. SOLUÇÃO**

Foi realizado o ajuste necessário no programa de Manutenção de Documentos do Revisão de Contas para que a opção **Funções** possa ser utilizada sem inconsistências.

## 11359646 DSAUGPSCONTAS-12605 DT Inconsistência ao importar Lote Guias - nº declaração de óbito

## **01. DADOS GERAIS**

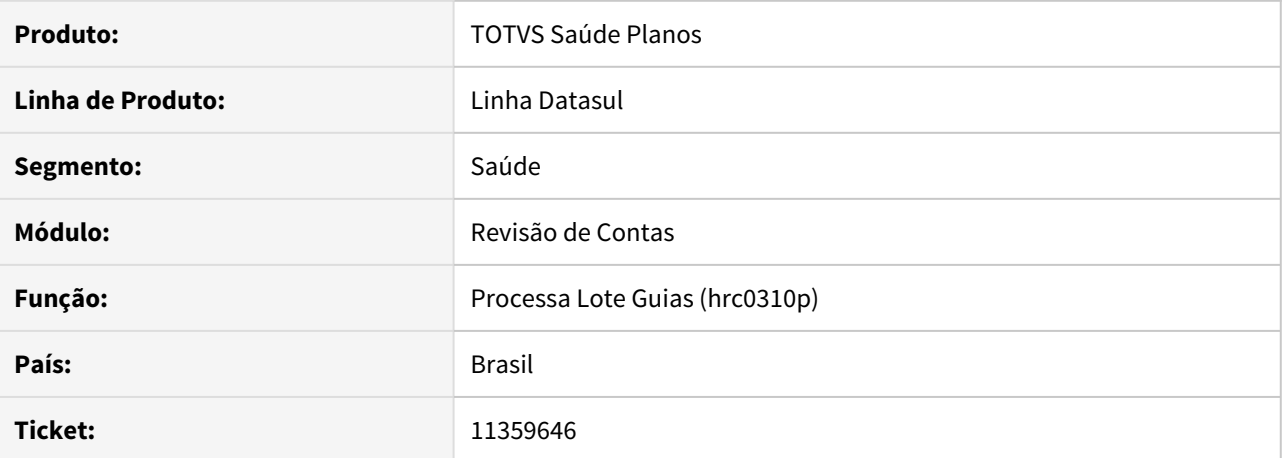

#### **02. SITUAÇÃO/REQUISITO**

Ao efetuar a importação de lote guias onde o motivo de encerramento é igual a **"41 - óbito"**, o sistema não estava validando a declaração de óbito, que é obrigatória para esse motivo de encerramento.

## **03. SOLUÇÃO**

Realizado ajuste no processo do sistema para que apresente erro, caso a declaração de óbito não venha preenchida para o motivo de encerramento da internação "**41 - óbito"** .
## 11362562 DSAUGPSCONTAS-12454 DT Inconsistência seq\_item PTU XML 1.0 A500

### **01. DADOS GERAIS**

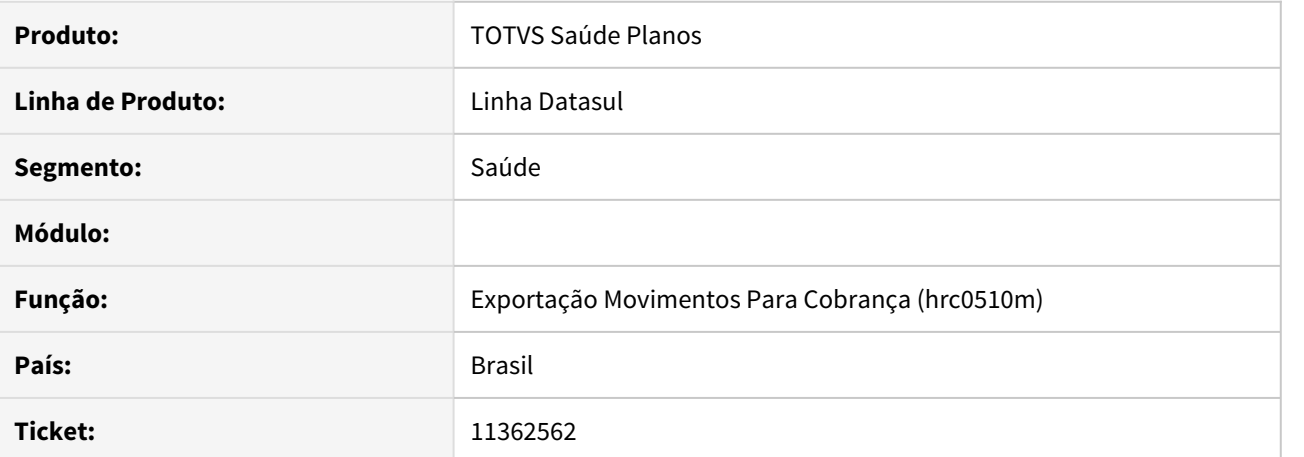

#### **02. SITUAÇÃO/REQUISITO**

Em determinadas situações, os campos "seq\_item" nos arquivos XML A500 não eram exportados corretamente.

### **03. SOLUÇÃO**

Foram realizados ajustes no sistema para a correta exportação do campo "seq\_item" nos arquivos XML A500.

### 11363735 DSAUGPSCONTAS-12442 DT Exportação Questionamento Contestação - A550 XML

### **01. DADOS GERAIS**

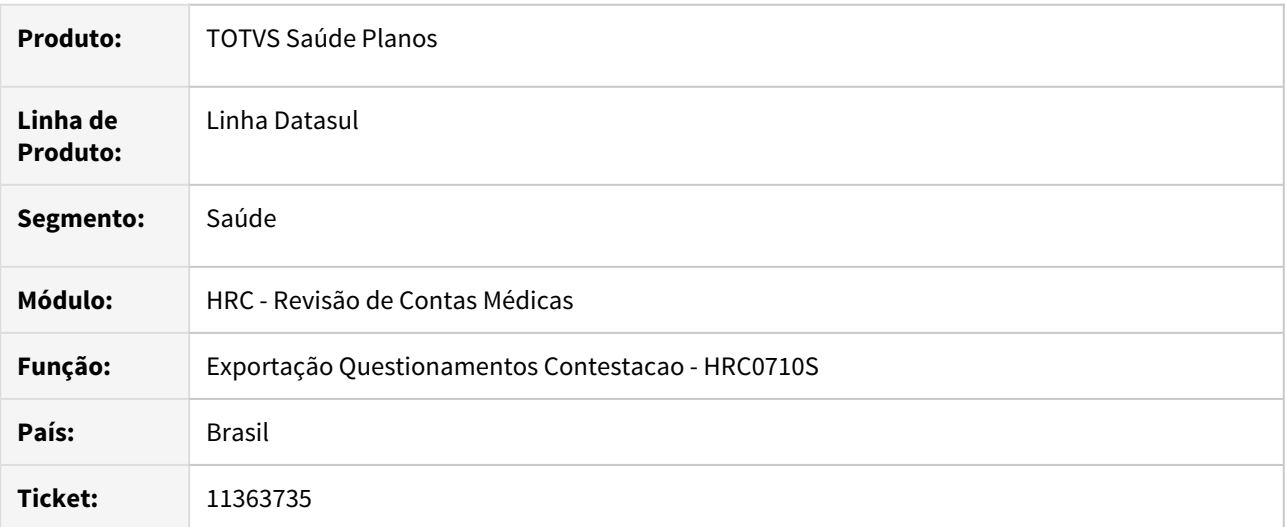

### **02. SITUAÇÃO/REQUISITO**

O sistema estava gerando Questionamento de Nota Fiscal do Fornecedor **<ptu:Questionamento\_NFiscalFornec>** para contestações referentes a A500 do tipo TXT. Segundo o manual de intercâmbio PTU o Questionamento de Nota Fiscal do Fornecedor pode ser gerado somente a partir da utilização do A500 no formato XML.

## **03. SOLUÇÃO**

Foi alterado o leiaute de exportação do A550 XML para não gerar o Questionamento de Nota Fiscal do Fornecedor quando a contestação for de movimentos importados do A500 no formato TXT.

### 11376381 DSAUGPSCONTAS-12448 DT Exportação Contestação PTU - A550 XML

#### **01. DADOS GERAIS**

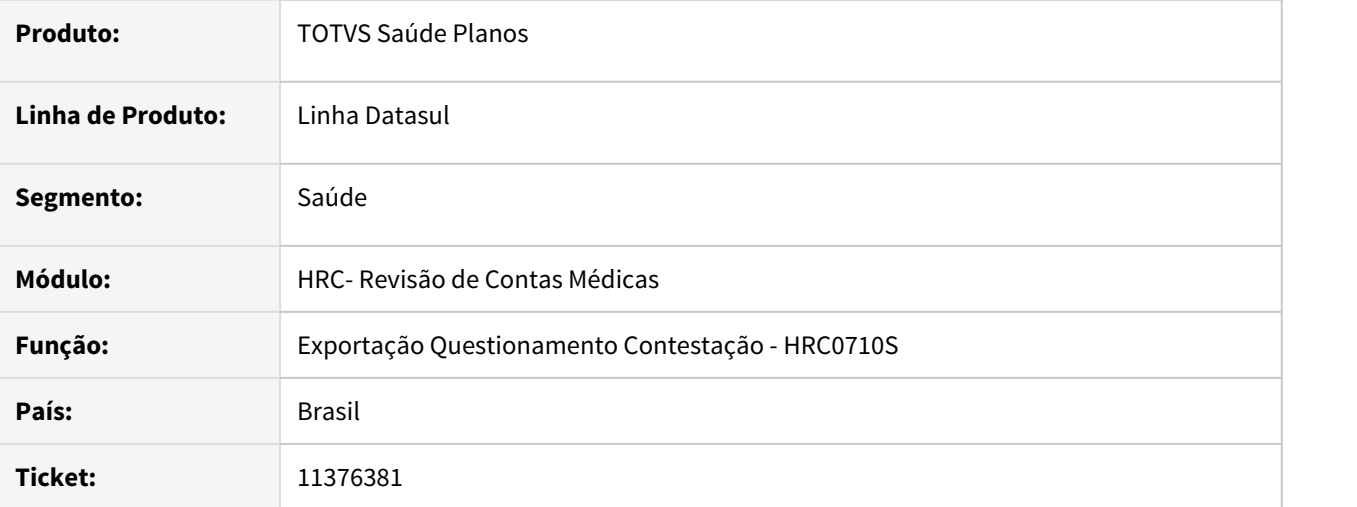

## **02. SITUAÇÃO/REQUISITO**

Quando é gerado o A550 XML, referente a um arquivo PTU A500 TXT, ao validar o arquivo no portal é apresentada inconsistência de de tipo de tabela inválida por que o programa de exportação estava encaminhado o tipo de tabela recebido no A500, porém segundo o manual de intercâmbio PTU XML os tipos de tabelas válidas para insumos são **18 - Taxas, 19 - Materiais, 20 - Medicamentos**.

## **03. SOLUÇÃO**

Foi ajustado o processo de geração do arquivo A550 XML para exportar os insumos com o tipo de tabela padronizado no manual do PTU.

### 11387336 DSAUGPSCONTAS-12506 DT Geração A550 xml - inconsistência tabela de domínio pacote

### **01. DADOS GERAIS**

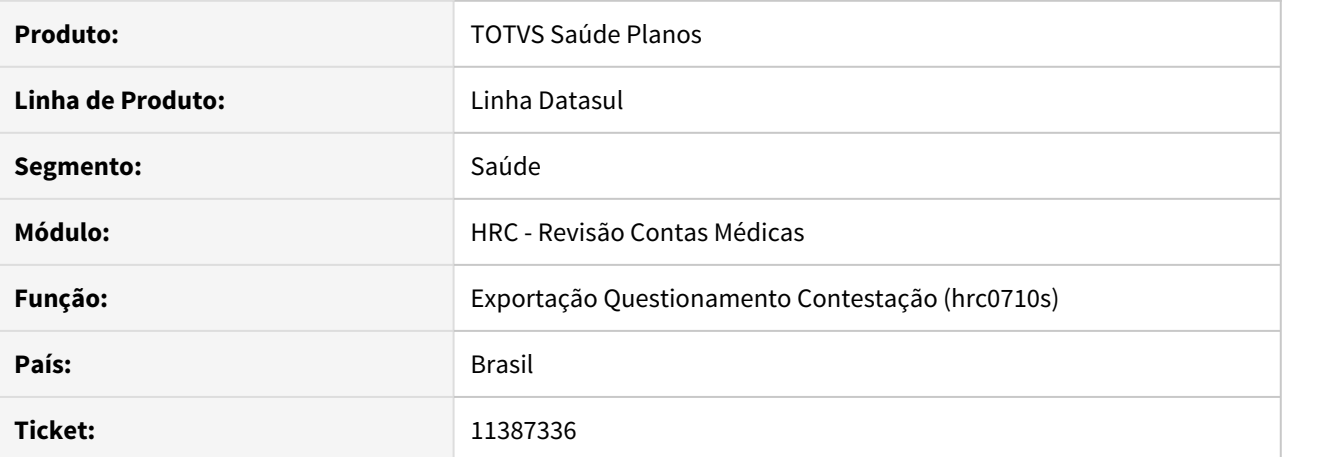

#### **02. SITUAÇÃO/REQUISITO**

Ao realizar a exportação de arquivos A550 XML 1.0 cujos movimentos são oriundos de arquivos A500 no formato TXT, o sistema não está exportando o tipo de tabela conforme padrão TUSS, causando erros na validação junto à CMB.

## **03. SOLUÇÃO**

Alterado o programa de layout de exportação de arquivos A550 XML para que a informação do tipo de tabela fosse corretamente exportada conforme padrão TUSS.

### 11420511 DSAUGPSCONTAS-13463 DT Exportação Movimentos A500 XML - Carteira Origem

#### **01. DADOS GERAIS**

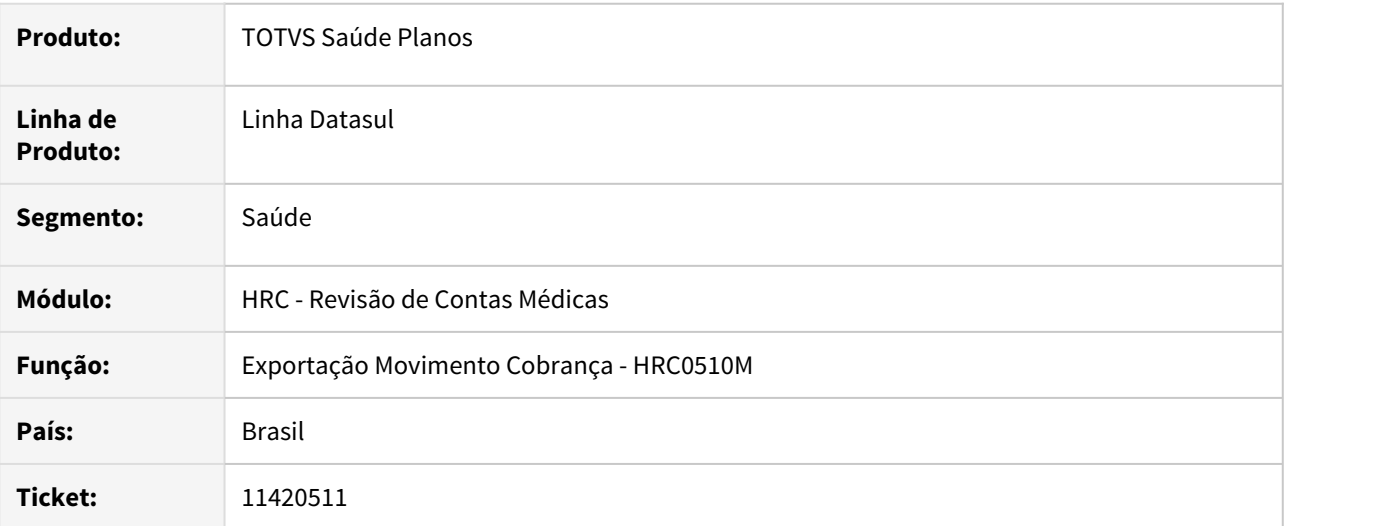

### **02. SITUAÇÃO/REQUISITO**

Ao realizar a exportação de movimentos padrão PTU A500 XML quando o movimento era de beneficiário de repasse o sistema não realizava a tratativa para utilizar unidade/carteira de origem do beneficiário conforme o parâmetro **P/Benef.Recebido Exportar** igual a **2 - Identif.Origem** da Manutenção Parâmetros Exportação do Contratante.

## **03. SOLUÇÃO**

Foi alterado o programa de geração do A500 XML para exportar a Unidade/Carteira Origem do beneficiário quando o parâmetro do contratante da proposta indicar a Identificação Origem.

### 11432378 DSAUGPSCONTAS-12645 DT Exportação Movimentos - A500 XML

### **01. DADOS GERAIS**

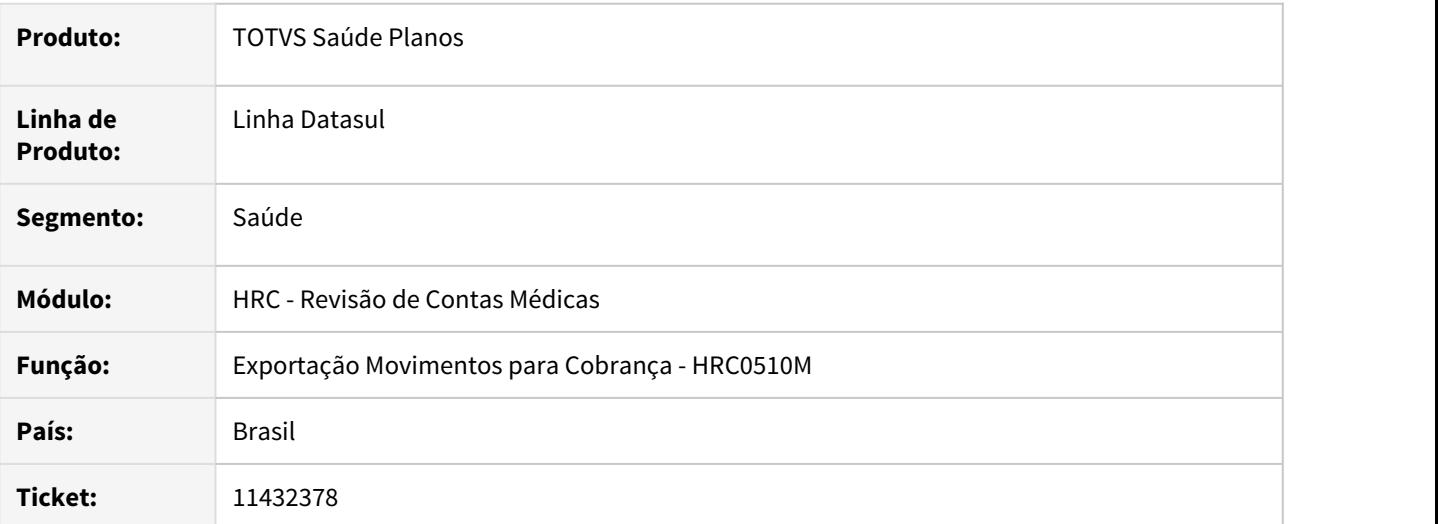

### **02. SITUAÇÃO/REQUISITO**

Ao exportar os movimentos para cobrança (PTU A500 XML) em algumas situações haviam diferenças de valores entre a fatura e valor total do documento informado no A500.

### **03. SOLUÇÃO**

Foi alterado o programa da exportação de movimentos A500 XML no processo de rateio de valores na divisão de honorários para que os arredondamentos não gerem diferença no valor do movimento.

### 11433049 DSAUGPSCONTAS-12726 DT A500 XML - Glosa de valor insumos

### **01. DADOS GERAIS**

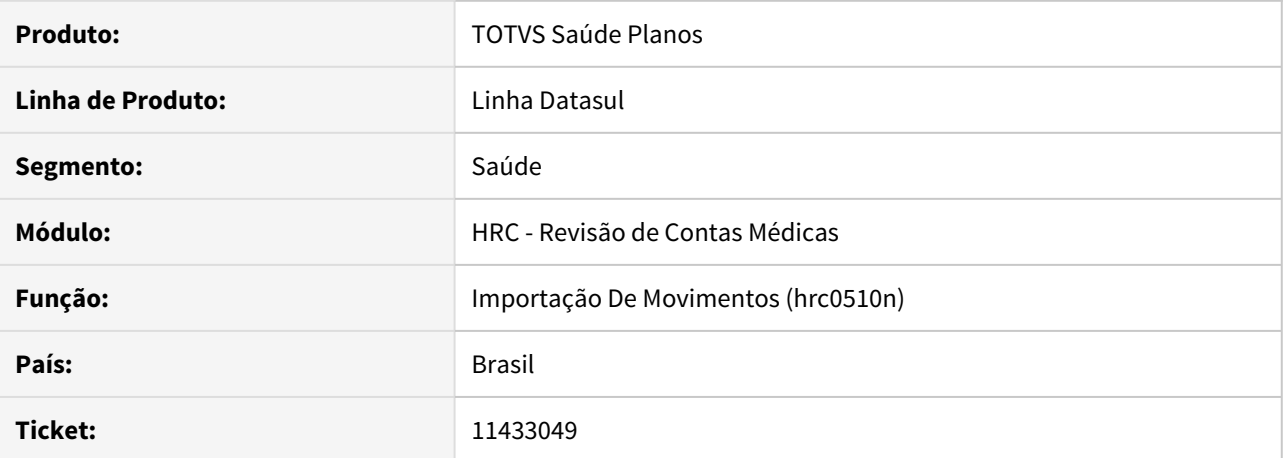

#### **02. SITUAÇÃO/REQUISITO**

O sistema não está considerando a parametrização do programa RC0110B, campo 'Manual importação', na importação de arquivos PTU A500 XML. Desta maneira, atribuía o valor do insumo conforme valorização e não respeitava o valor cobrado do arquivo, conforme parametrizado.

## **03. SOLUÇÃO**

Alterado o processo de importação de arquivos PTU A500 XML para que o valor do insumo valorizado seja sobrescrito com o valor cobrado do arquivo importado, conforme parametrização.

### 11447851 DSAUGPSCONTAS-12545 DT Prestador profissional não cadastrado - HRC0310A

### **01. DADOS GERAIS**

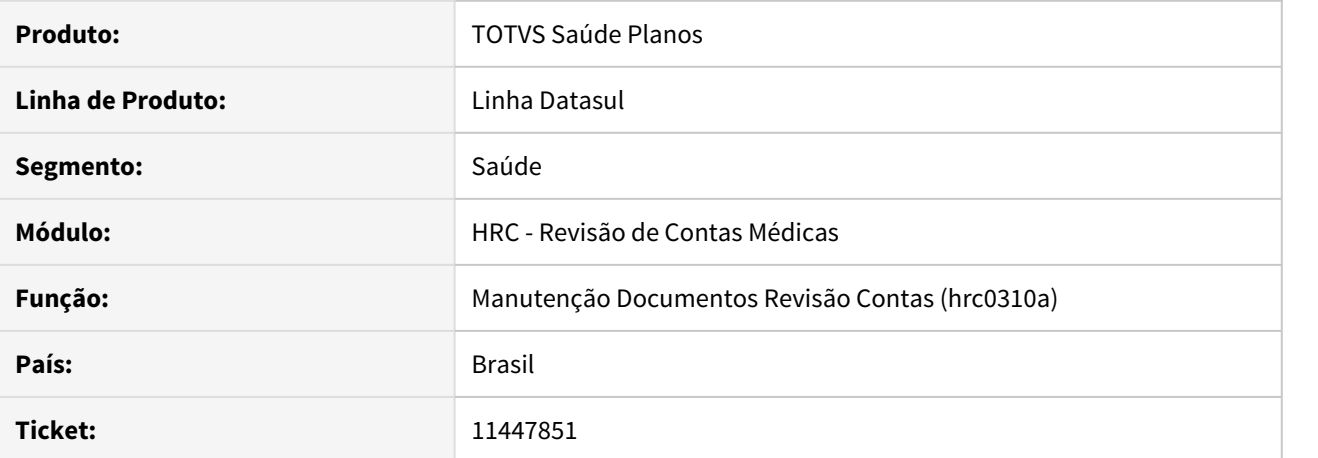

#### **02. SITUAÇÃO/REQUISITO**

Ao efetuar a inclusão de um documento, no momento da inclusão de um movimento, o sistema solicita informações do prestador executante, apresentando erro de Prestador/profissional não cadastrado, mesmo com este prestador cadastrado no sistema.

### **03. SOLUÇÃO**

Efetuada a correção da mensagem de erro apresentada no sistema, onde, quando o sistema não encontra a associativa entre Profissional x Prestador Associado, o sistema informe que é necessário cadastrar essa associativa, que deve ser realizada na Manutenção de Profissional.

### 11448549 DSAUGPSCONTAS-12827 DT Caracteres Especiais

### **01. DADOS GERAIS**

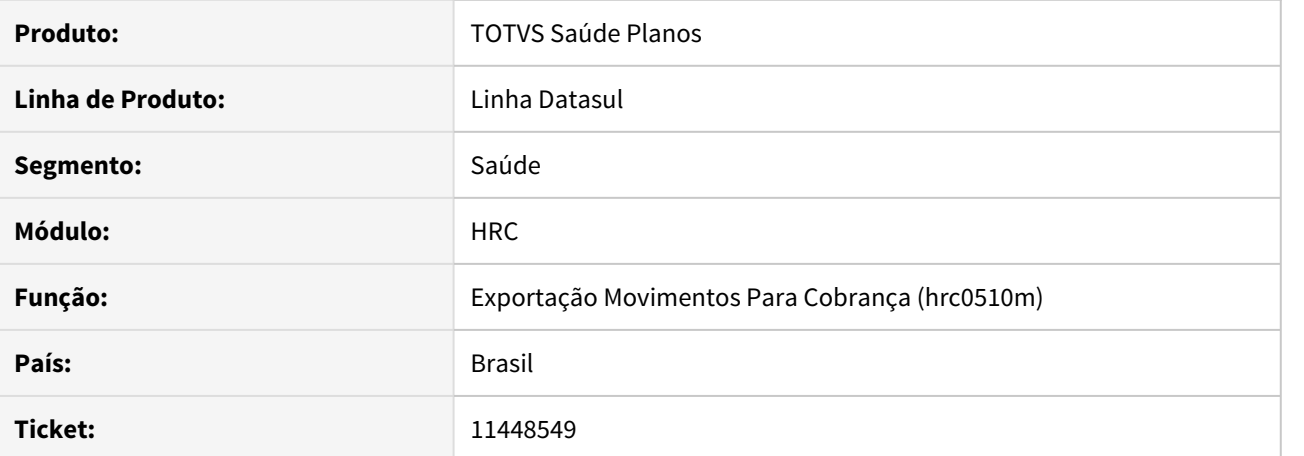

#### **02. SITUAÇÃO/REQUISITO**

Ao exportar o PTU A500 XML o campo número do documento estava saindo com caracteres especiais.

#### **03. SOLUÇÃO**

 Foram ajustadas as rotinas de exportação do A550 XML para que o campo não saia mais com caracteres especiais.

11460171 DSAUGPSCONTAS-12718 DT Exportação de Contestação - A550 XML

### **01. DADOS GERAIS**

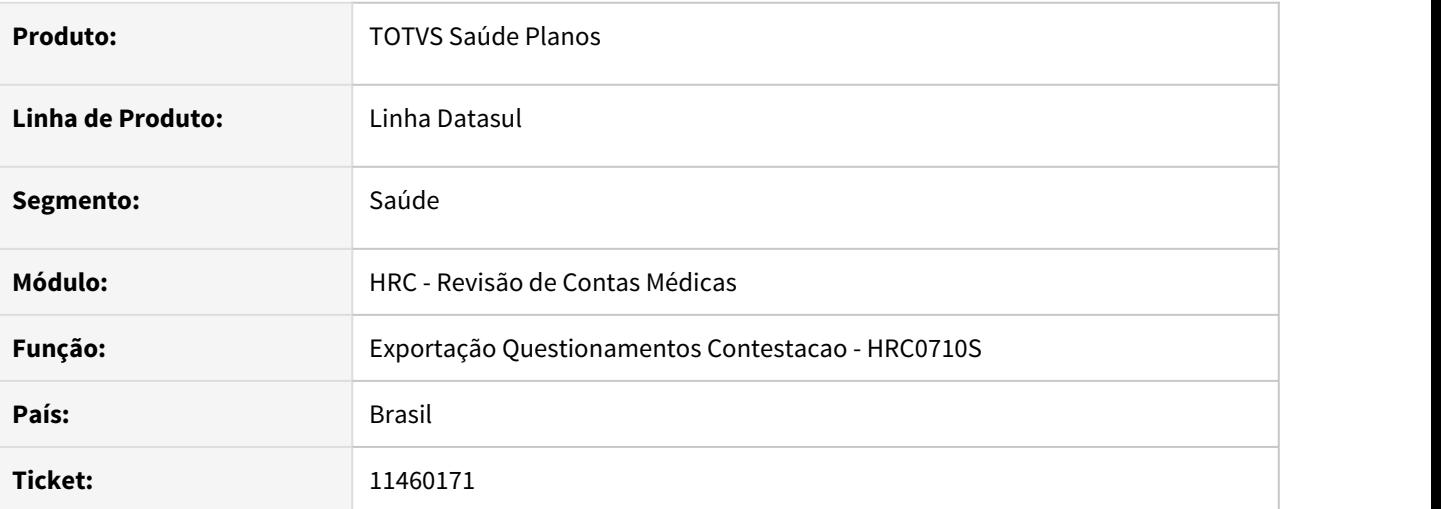

## **02. SITUAÇÃO/REQUISITO**

Ao realizar a exportação da contestação (A550 XML) o sistema arredondava o campo de quantidade reconhecida quando exista item de insumo com quantidade decimal.

### **03. SOLUÇÃO**

Foi alterado o programa de exportação do A550 XML para gerar a quantidade reconhecida com os valores decimais conforme o padronizado no manual do PTU.

### **01. DADOS GERAIS**

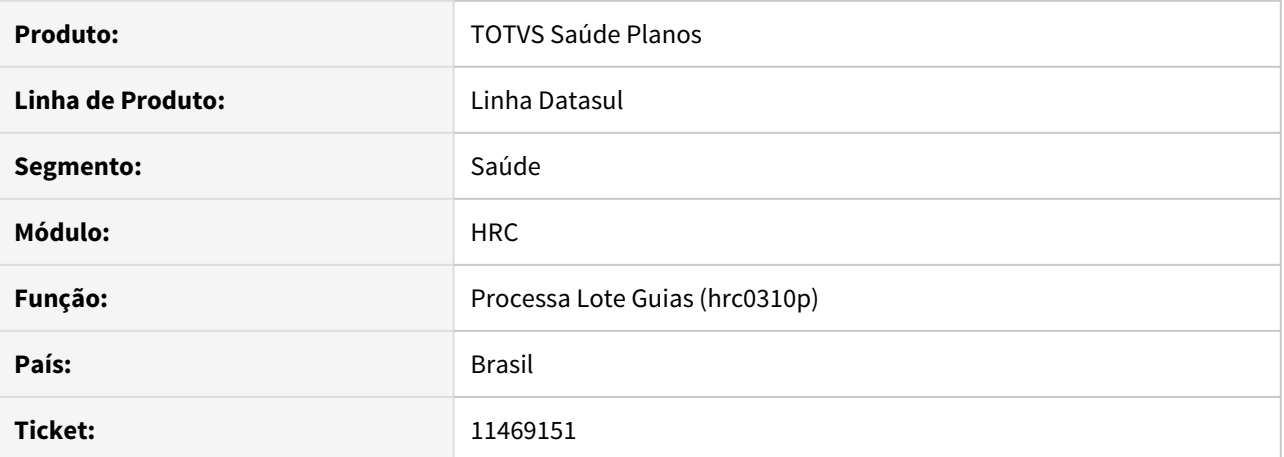

#### **02. SITUAÇÃO/REQUISITO**

Ao realizar a exportação de um arquivo Lote Guias pelo programa RC0510M utilizando-se do layout latisse30500.p, e onde o médico executante é vinculado ao prestador principal, a Tag de grau de participação, grauPart, não continha o valor esperado, causando inconsistências no momento da validação do arquivo.

## **03. SOLUÇÃO**

Foi ajustado o layout de exportação para corrigir a situação reportada no chamado.

### 11472972 DSAUGPSCONTAS-12615 DT Exportação A520 movimentos zerados

### **01. DADOS GERAIS**

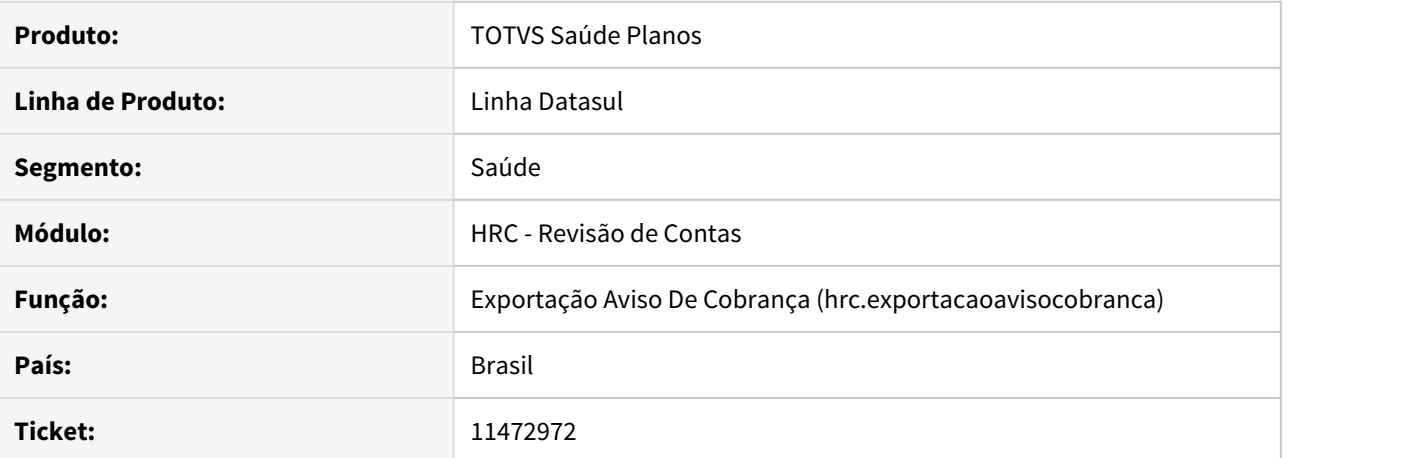

#### **02. SITUAÇÃO/REQUISITO**

Ao realizar a exportação de PTU A520, onde existam diversos documentos em um mesmo lote e o último documento (mais recente) contenha apenas pacote, o mesmo é gerado de forma inconsistente, sem a tag de procedimentos e consequentemente com valores zerados.

## **03. SOLUÇÃO**

Foram ajustados os programas de geração do A520 para exportar corretamente a tag de procedimentos e seus valores.

11474272 DSAUGPSCONTAS-12592 DT Importação Contestação - A550 XML

### **01. DADOS GERAIS**

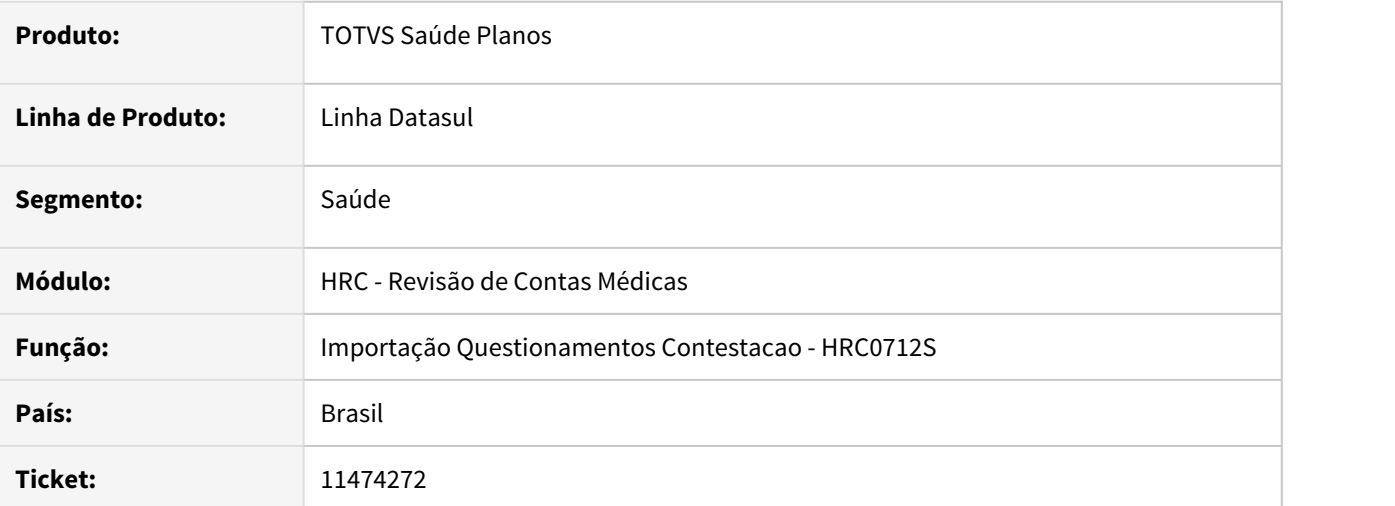

## **02. SITUAÇÃO/REQUISITO**

Ao realizar a importação de arquivos de contestação (A550) no formato XML e que contenham pacotes (SISPAC) contestados o sistema não conseguia localizar os movimentos na base o que causava divergências na apuração de valores contestados.

## **03. SOLUÇÃO**

Foi realizado o ajuste no processo para que o programa de importação da contestação localize todos os movimentos do pacote para realizar a contestação do pacote contestado.

### 11477233 DSAUGPSCONTAS-12675 DT Erro validação arquivo A550 XML - tp\_tabela

### **01. DADOS GERAIS**

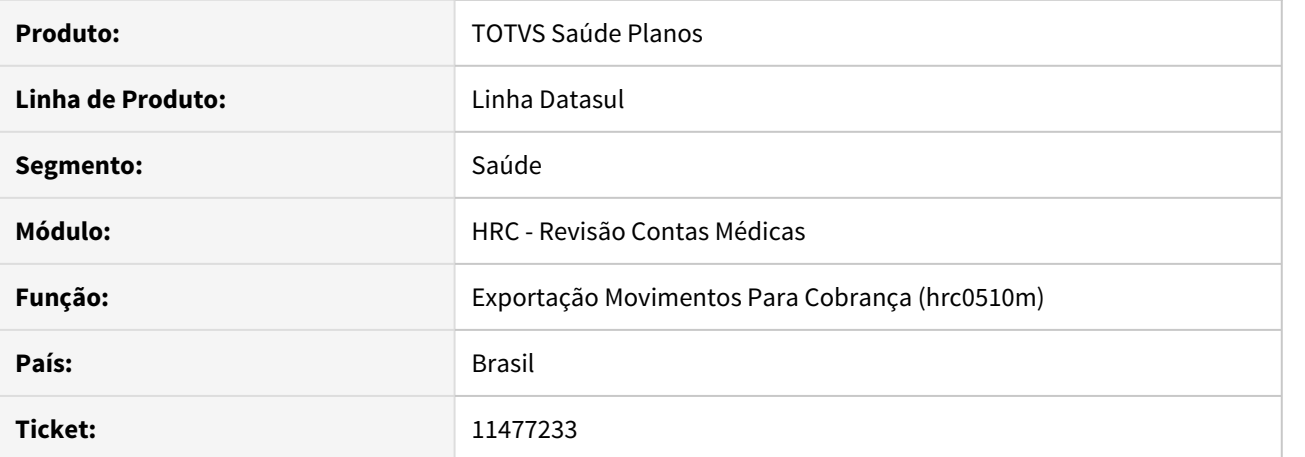

#### **02. SITUAÇÃO/REQUISITO**

 Ao gerar um arquivo PTU A550 XML que possua insumos cuja parametrização no programa RC0110C para o campo de código de tabela seja igual a '00-Outras Tabelas' e não tenha a devida parametrização no programa RC0510R o sistema está apresentando inconsistências não correspondentes ao erro de parametrização.

## **03. SOLUÇÃO**

Alterado o processo de exportação de arquivos PTU A550 XML para que o sistema valide e notifique no relatório de erros quando o insumo não possuir a parametrização necessária para o tipo de tabela.

### 11477724 DSAUGPSCONTAS-12683 DT Manutenção Aviso Cobrança Exportado

#### **01. DADOS GERAIS**

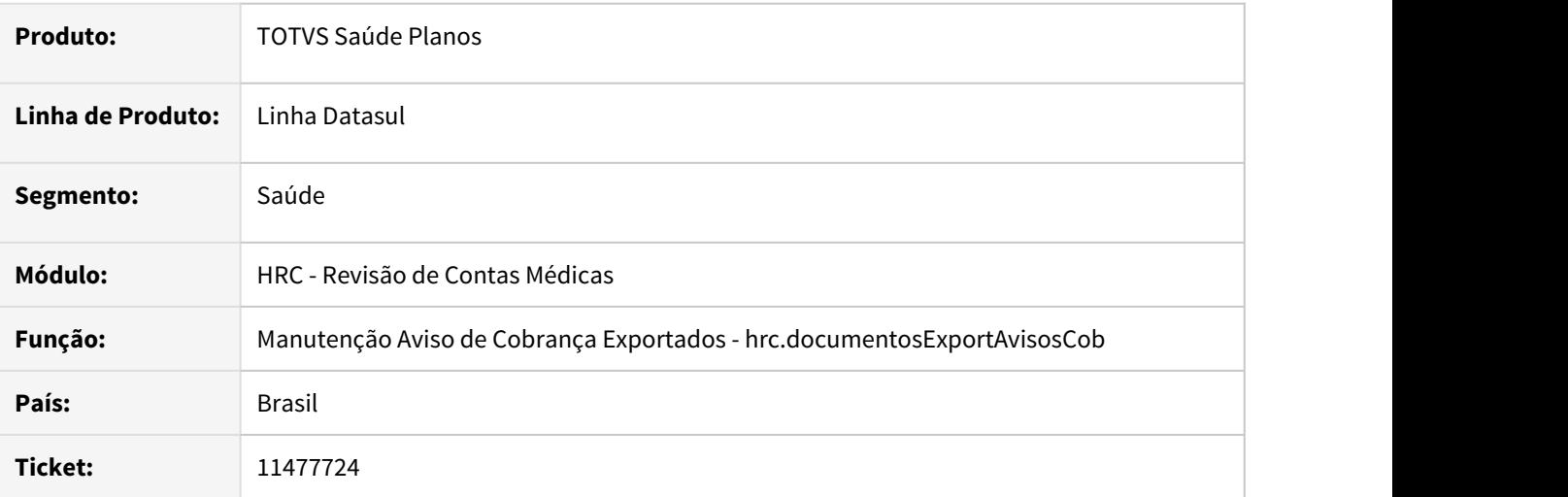

## **02. SITUAÇÃO/REQUISITO**

Ao realizar exclusão em lote de avisos de cobrança (A520) ocorria inconsistência no processo que não permitia finalizar a execução do processo no RPW.

### **03. SOLUÇÃO**

Foi realizado ajuste no processo do RPW que estava ocasionando inconsistências na exclusão de avisos de cobrança.

### 11486634 DSAUGPSCONTAS-12669 DT Importação XML Lote Guias

### **01. DADOS GERAIS**

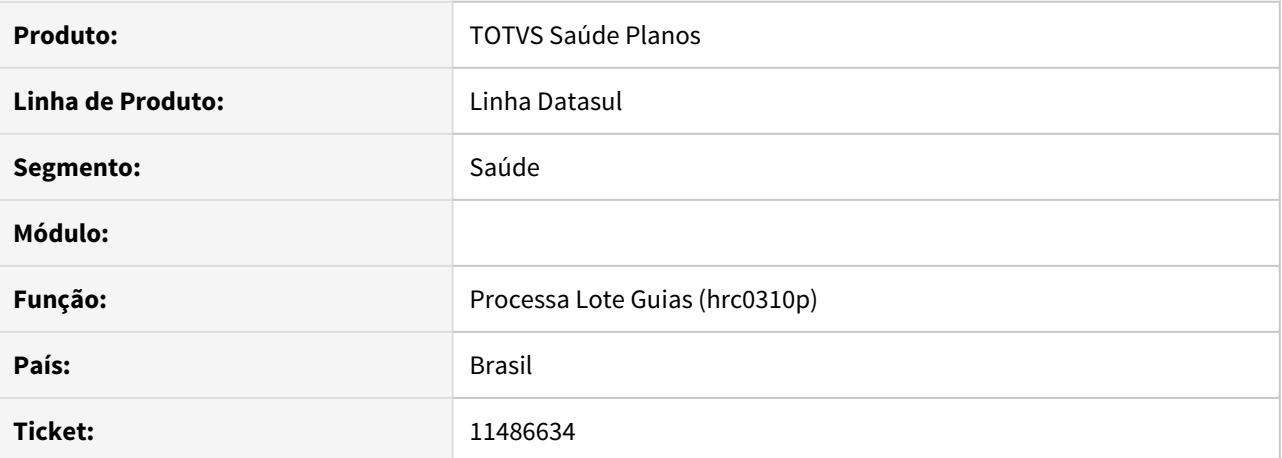

#### **02. SITUAÇÃO/REQUISITO**

Ao efetuar a importação do Lote Guias, sistema não vincula o movimento ao documento principal.

## **03. SOLUÇÃO**

Alterado o sistema para que o no processo de Importação Lote Guias o sistema vincule corretamente os movimentos ao documento principal, preenchendo corretamente o campo de série.

### 11487933 DSAUGPSCONTAS-13062 DT Reapresentação de Documentos - Central TISS

### **01. DADOS GERAIS**

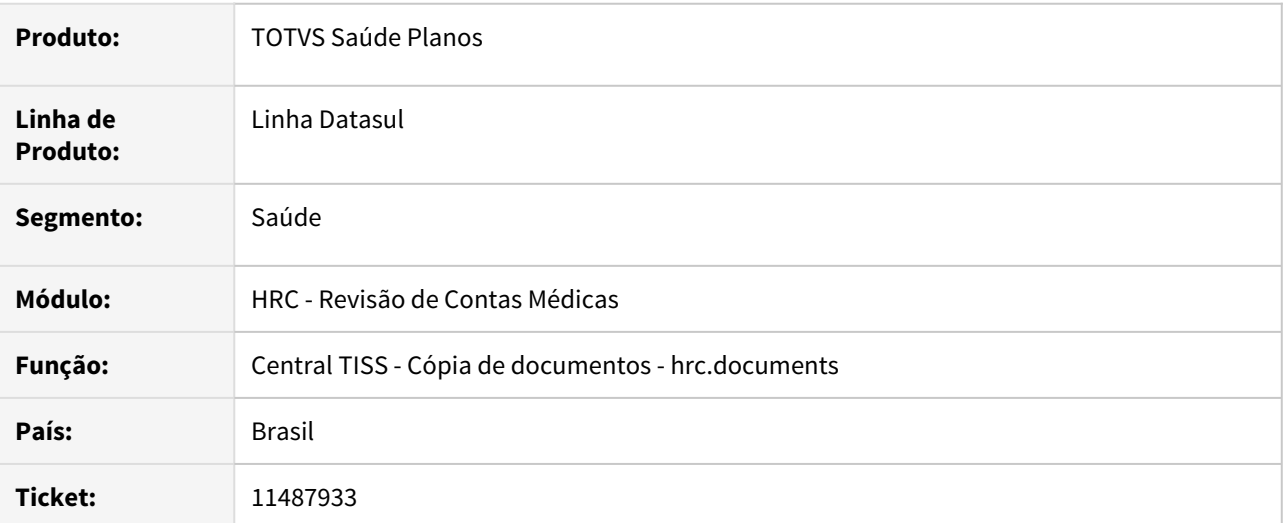

### **02. SITUAÇÃO/REQUISITO**

A função cópia de documentos na Central TISS não gravava o CBO-S do prestador executante dos movimentos criados.

### **03. SOLUÇÃO**

Foi ajustada a rotina de cópia de documentos para manter o CBO-S dos movimentos originais nos novos movimentos criados durante a cópia do documento.

## 11496793 DSAUGPSCONTAS-12786 DT Central TISS - Modificar Documentos

#### **01. DADOS GERAIS**

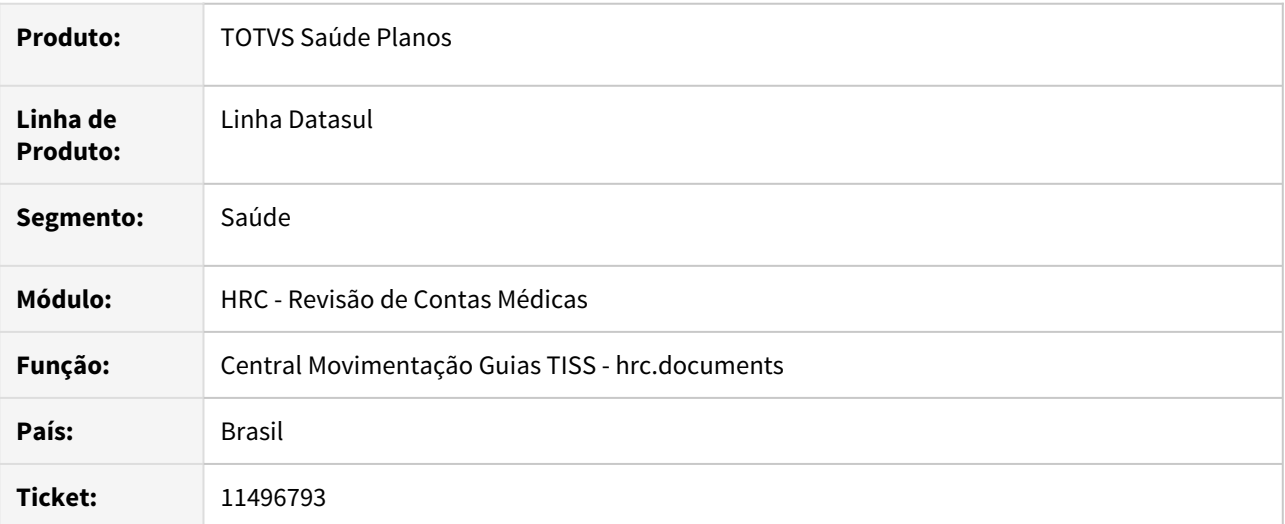

### **02. SITUAÇÃO/REQUISITO**

Ao alterar um documento na Central TISS o local de atendimento era atribuído de forma incorreta.

#### **03. SOLUÇÃO**

Ajustada a regra de atribuição do local de atendimento na Central TISS para que sejam consideradas de forma correta todas as parametrizações.

## 11497558 DSAUGPSCONTAS-12648 DT Inconsistência quantidade reconhecida exportação A550 XML

### **01. DADOS GERAIS**

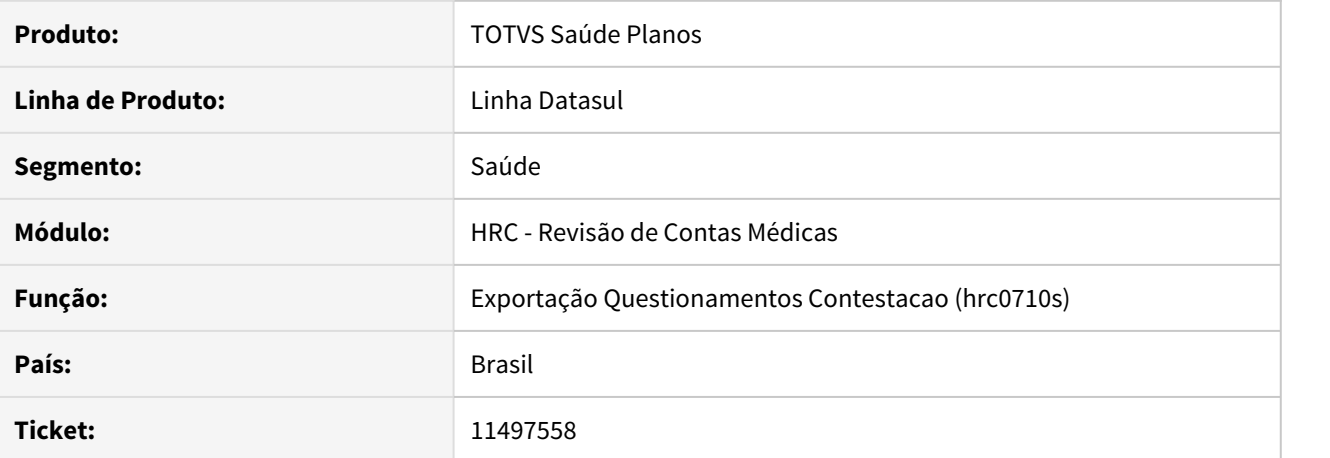

#### **02. SITUAÇÃO/REQUISITO**

O sistema estava arredondando a quantidade reconhecida na exportação de movimentos contestados.

## **03. SOLUÇÃO**

Alterado o programa de exportação de contestação - HRC0712S para exportar corretamente as casas decimais do campo de quantidade reconhecida.

11498838 DSAUGPSCONTAS-12680 DT Exportação Nota Débito - A560 XML

### **01. DADOS GERAIS**

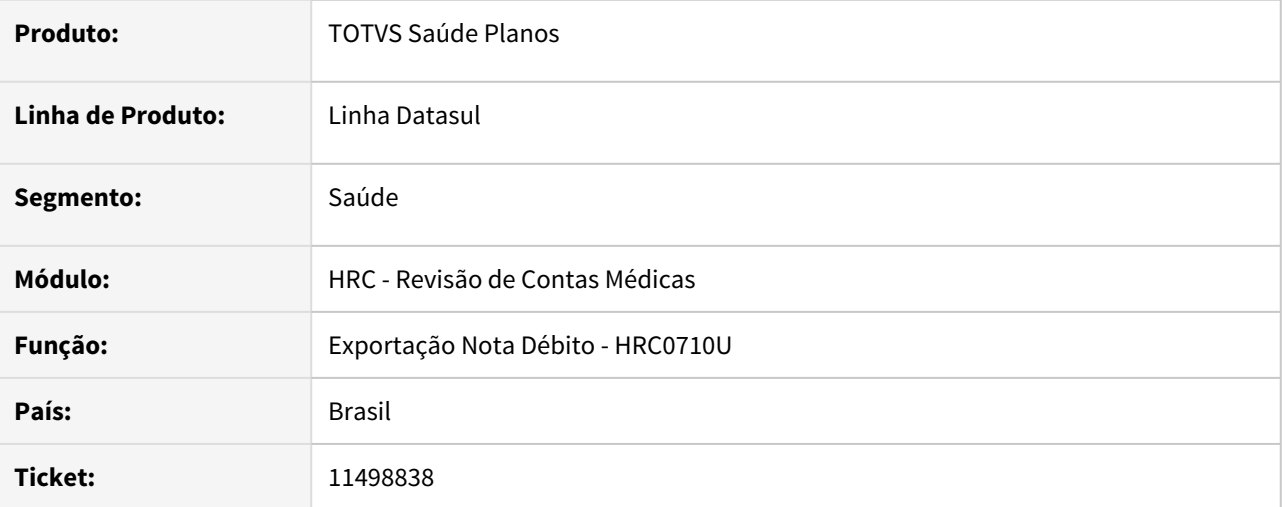

## **02. SITUAÇÃO/REQUISITO**

O processo de geração do A560 XML estava gerando o nome da entidade devedora com mais de 60 caracteres o que causa inconsistência ao validar o arquivo na Nova CMB.

### **03. SOLUÇÃO**

Foi alterado o programa de geração do A560 XML para imprimir o nome da entidade devedora e demais campos conforme a quantidade máxima de caracteres permitidos no manual PTU.

## 11505617 DSAUGPSCONTAS-12697 DT Incosistencia na consulta de movimentos

### **01. DADOS GERAIS**

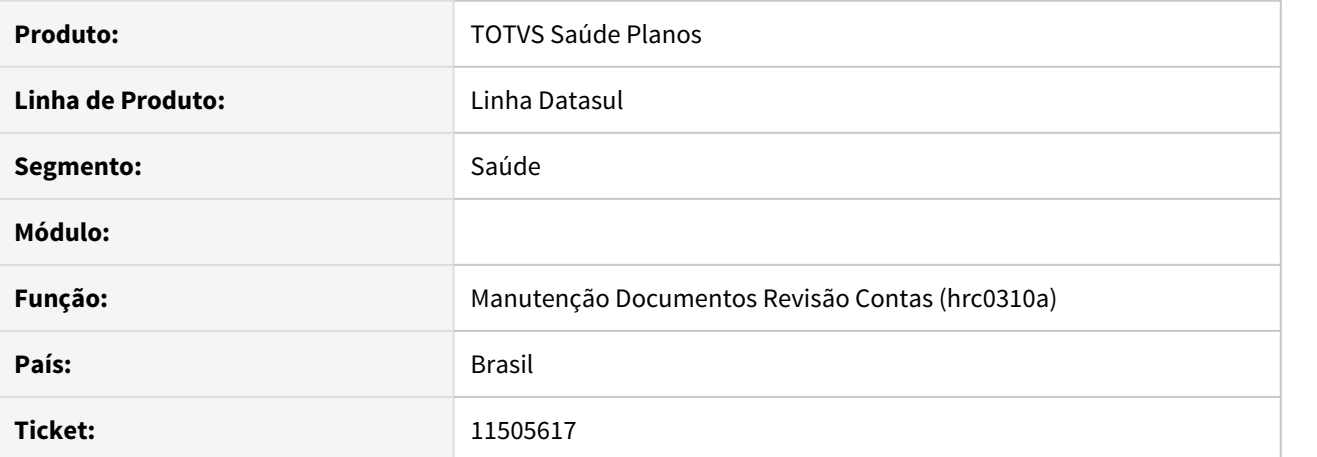

#### **02. SITUAÇÃO/REQUISITO**

Ao efetuar a consulta de um movimento, através do RC0310A, na tela de Dados Adicionais, o sistema não efetua a troca das informações dos movimentos, quando alterado o movimento a ser consultado.

### **03. SOLUÇÃO**

Alterado o programa de consulta por movimento para que atualize corretamente os dados, conforme movimento selecionado na tela.

## 11506487 DSAUGPSCONTAS-12761 DT PTU A550 XML - Inconsistência ao imprimir a tag "<ptu:nr\_Nota>"

### **01. DADOS GERAIS**

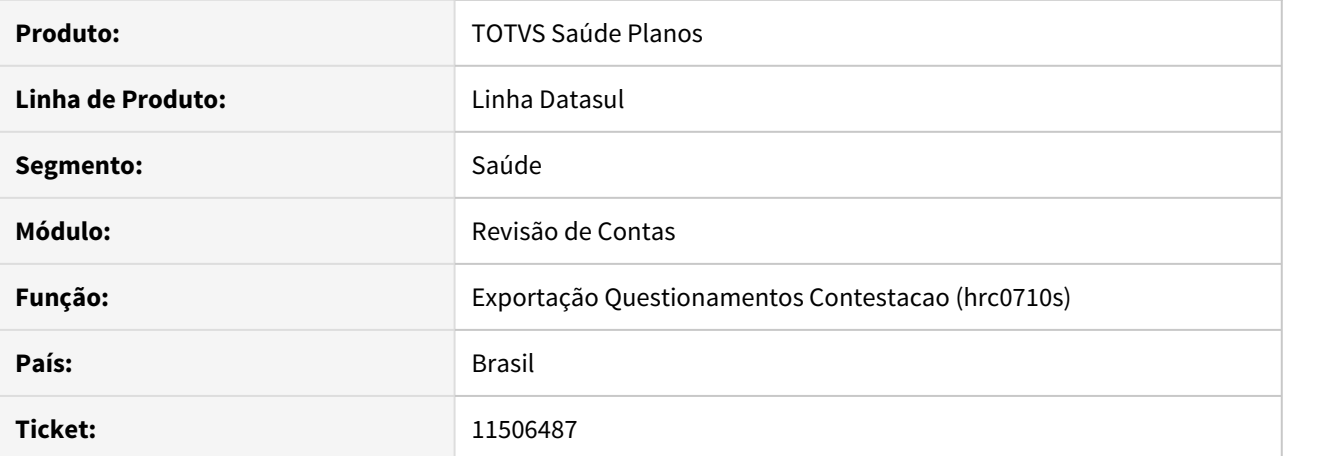

#### **02. SITUAÇÃO/REQUISITO**

Ao efetuar a exportação de questionamentos contestados, o sistema não está imprimindo a tag **"<ptu:nr\_Nota>"** no XML de PTU A550.

### **03. SOLUÇÃO**

Realizado ajuste na rotina do sistema para que imprima corretamente o valor da tag **"<ptu:nr\_Nota>"** XML de PTU A550.

## 11508092 DSAUGPSCONTAS-12682 DT PTU A500 XML - Melhorias Relatório de Inconsistências

### **01. DADOS GERAIS**

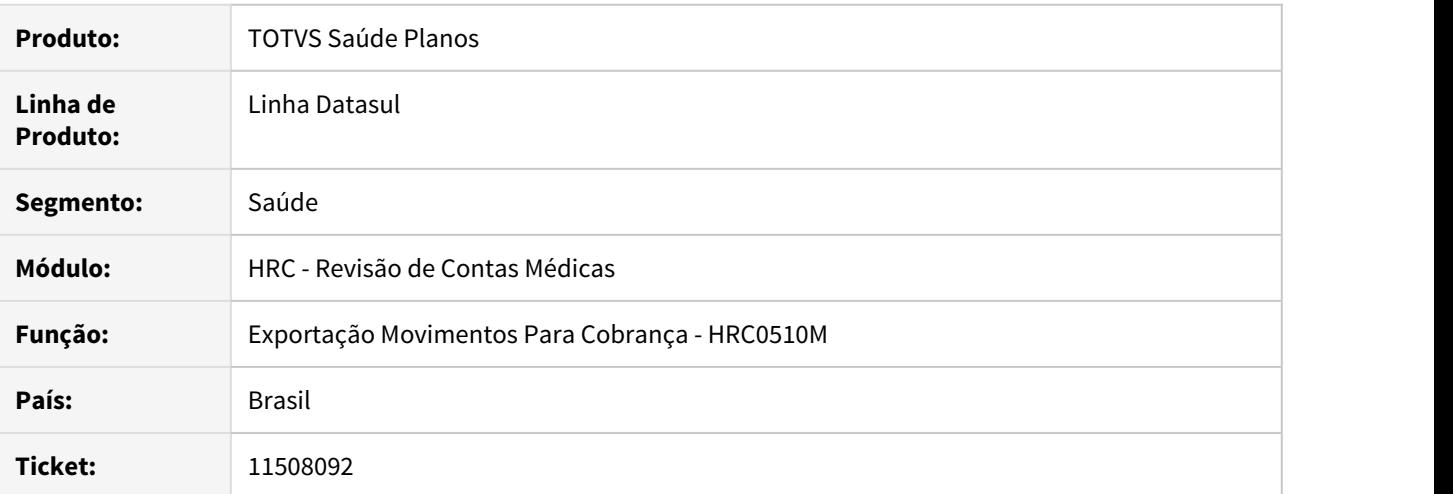

### **02. SITUAÇÃO/REQUISITO**

O sistema não exportava as informações de **Ano** e **Período** no relatório de erros da exportação de Movimentos - PTU A500 (XML).

## **03. SOLUÇÃO**

Alterado o programa de exportação do PTU A500 XML para que as informações de ano e período sejam corretamente impressas no relatório de erros ao executar o processo de exportação.

## 11512338 DSAUGPSCONTAS-13025 DT PTU A500 XML - Inconsistência motivo encerramento

### **01. DADOS GERAIS**

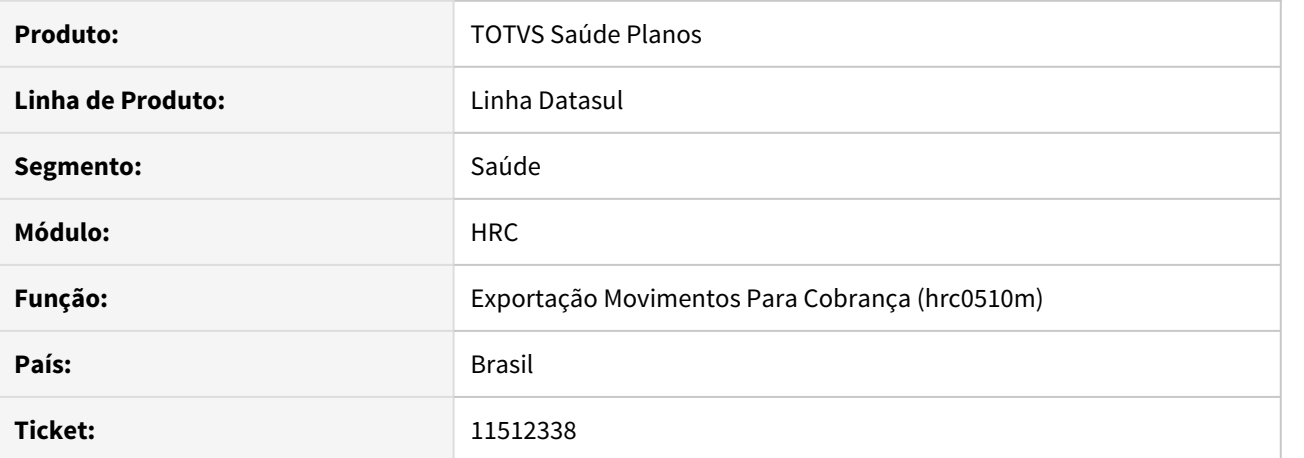

# **02. SITUAÇÃO/REQUISITO**

 Ao exportar e validar um PTU A500 XML era apresentada a inconsistência na CMB: internacao\_dadosSaidaInternacao mv\_Encerramento O código informado não foi localizado na tabela.

### **03. SOLUÇÃO**

Foram ajustadas as rotinas de exportação de PTU A500 para que ao exportar o motivo de encerramento não apresente mais a inconsistência.

## 11516451 DSAUGPSCONTAS-12696 DT Descrição insumo genérico - cópia documento

### **01. DADOS GERAIS**

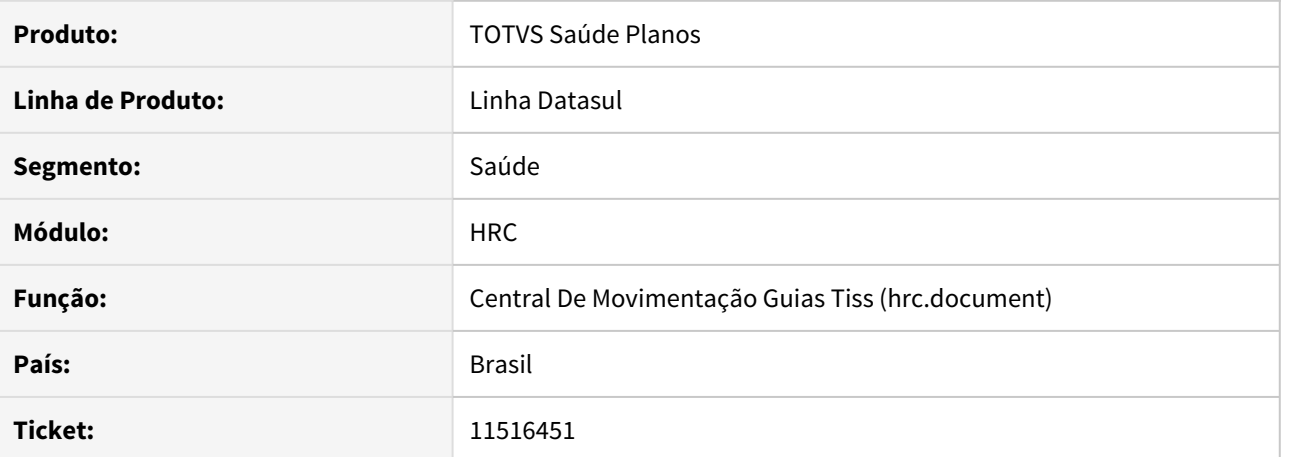

#### **02. SITUAÇÃO/REQUISITO**

Ao copiar um novo documento na tela da Central TISS que contenha insumo genérico, acaba não mostrando a descrição do insumo.

### **03. SOLUÇÃO**

Realizado ajuste para exibir corretamente a descrição de insumo genérico ao copiar documento com insumo genérico.

### 11518778 DSAUGPSCONTAS-12727 DT Importação Contestação - A550 XML

### **01. DADOS GERAIS**

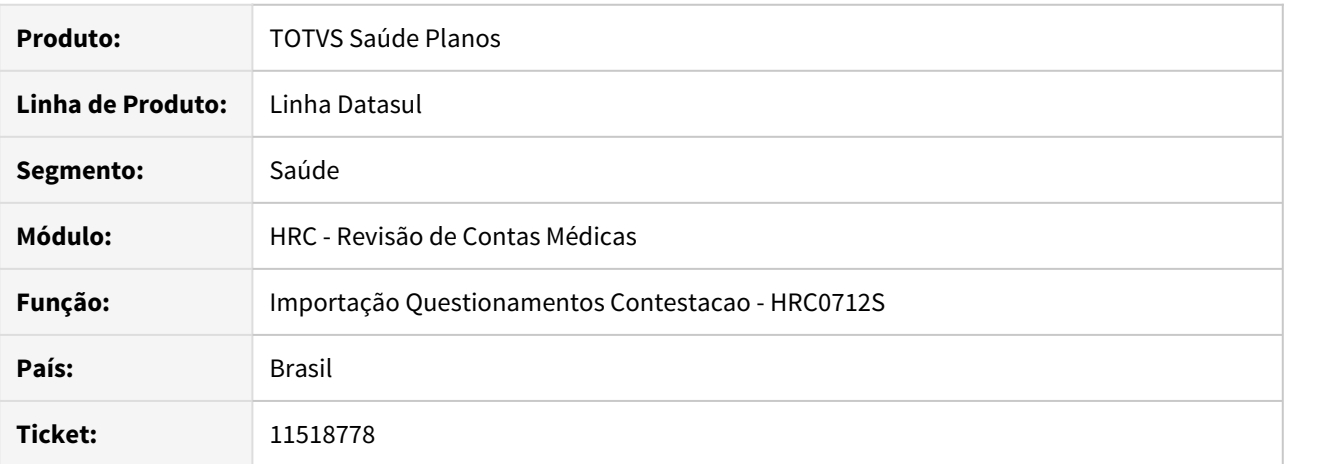

#### **02. SITUAÇÃO/REQUISITO**

O programa de importação dos movimentos contestados do PTU apresentava inconsistência quando a tags **NR\_NDC1** ou a tag **NR\_NDC2** do XML apresentavam valor com 11 dígitos.

### **03. SOLUÇÃO**

Alterado o programa de importação de arquivos A550 XML para aceitar os valores com 11 dígitos como definido no manual do PTU.

### 11527796 DSAUGPSCONTAS-12962 DT Exportação Movimentos A500 XML - Conselho Profissional

## **01. DADOS GERAIS**

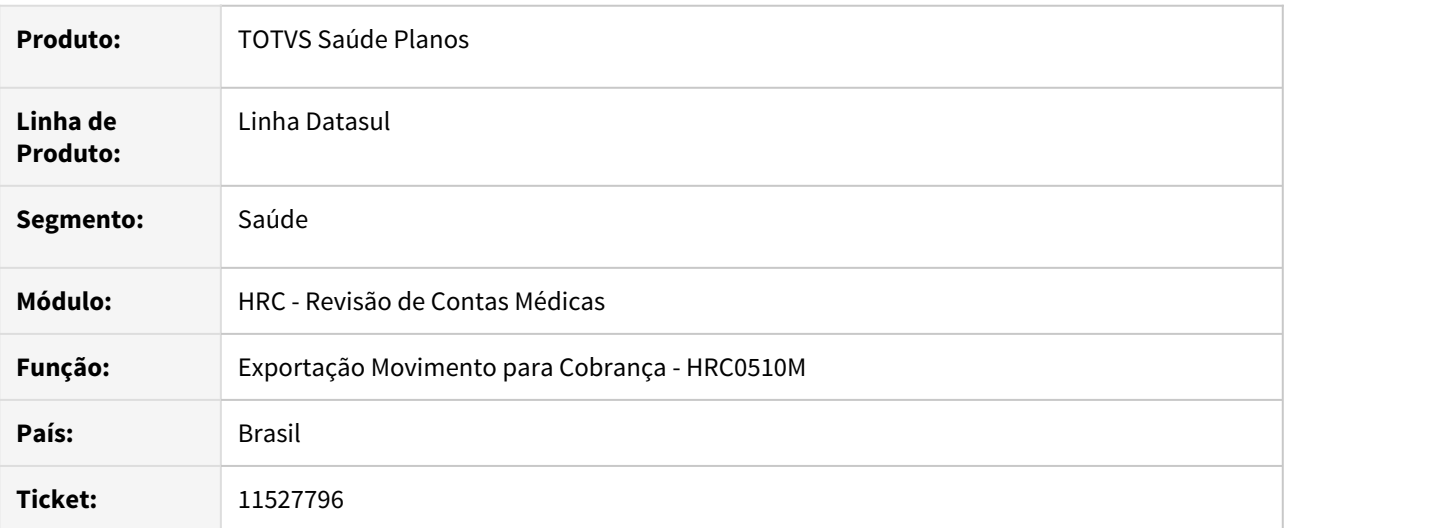

### **02. SITUAÇÃO/REQUISITO**

Ao gerar PTU XML A500 e os movimentos possuíam profissionais executantes com código de conselho **CREFI** o sistema não convertia para o código de conselho correto **CREFITO**, conforme layout PTU TXT fazia de forma padrão.

### **03. SOLUÇÃO**

Foi atualizado o processo de geração do A500 XML para converter o conselho profissional **CREFI** para **CREFITO** assim como pede o manual do PTU.

### 11533084 DSAUGPSCONTAS-12958 DT - PTU A550 XML - Inconsistência tp\_acordo

### **01. DADOS GERAIS**

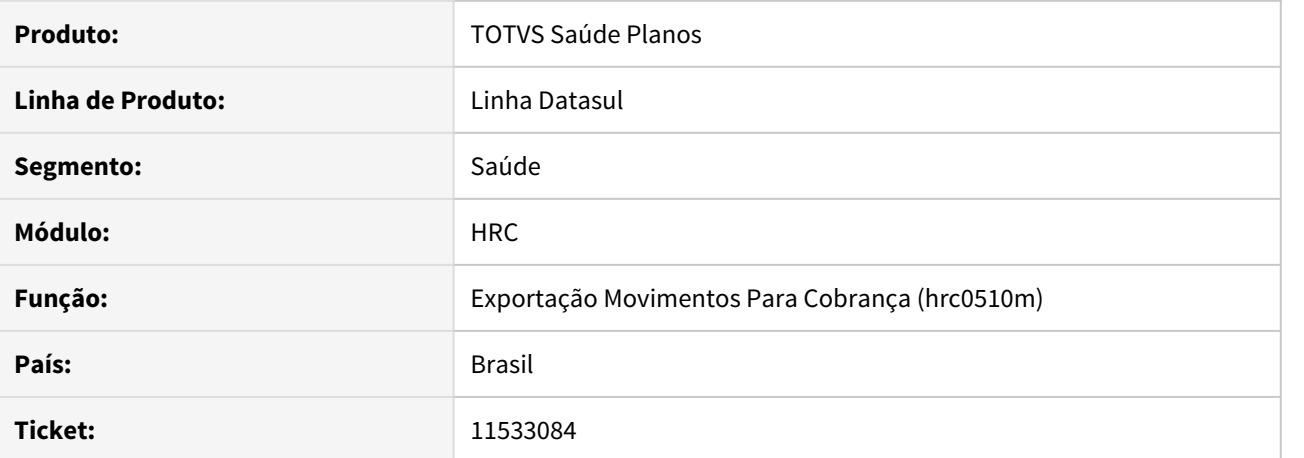

# **02. SITUAÇÃO/REQUISITO**

Ao exportar um PTU A550 XML e postar o arquivo estava ocorrendo o erro abaixo na CMB: Motivo\_Questionamento,cd\_Motivo\_Ques,'Para os arquivos A550 do tipo 1, quando o campo TP\_ACORDO for igual a 11, o campo CD\_MOTIVO\_QUES deverá possuir o valor 99'

## **03. SOLUÇÃO**

Foram ajustadas as rotinas de exportação do a550 para que seja exportado o campo TP\_ACORDO corretamente.

### 11534582 DSAUGPSCONTAS-12744 DT Importação Movimentos - PTU A500 XML

### **01. DADOS GERAIS**

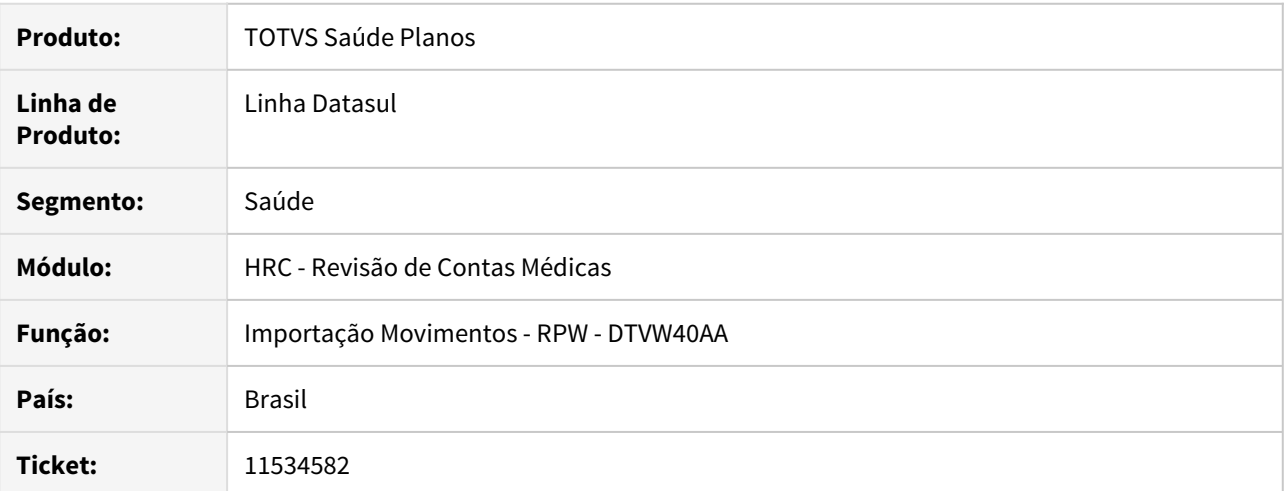

#### **02. SITUAÇÃO/REQUISITO**

 O sistema não estava atribuindo a classe de nota **08 - consulta de emergência** nos documentos criados ao realizar a importação de arquivos PTU A500 XML que contivessem procedimentos de consulta de emergência e caráter de atendimento de urgência.

## **03. SOLUÇÃO**

Alterado o processo de importação de arquivos PTU A500 XML para atribuir corretamente a classe de nota para os documentos com consulta de emergência em pronto socorro.

### 11535263 DSAUGPSCONTAS-12738 DT Exportação PTU A560 XML - Caracteres Especiais

### **01. DADOS GERAIS**

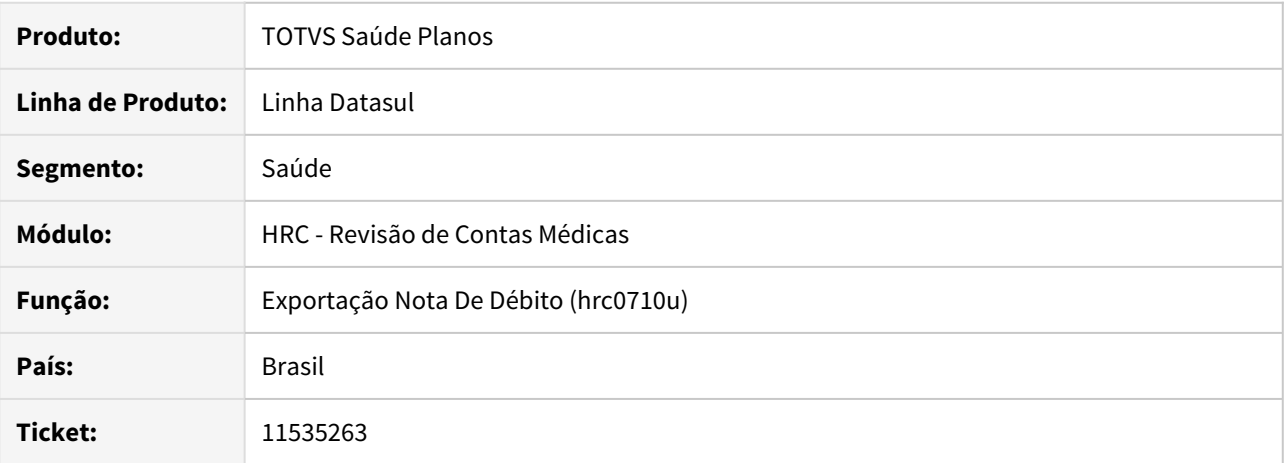

#### **02. SITUAÇÃO/REQUISITO**

O sistema estava exportando caracteres especiais na tag **ptu:ds\_linha** do arquivo A560 XML, diferentemente do que preconiza o manual do PTU XML 1.0.

### **03. SOLUÇÃO**

Alterado o programa de exportação do arquivo A560 XML para não exportar caracteres especiais nos campos de formato **ANS**.

11537016 DSAUGPSCONTAS-12743 DT Exportação Movimentos A500 XML

## **01. DADOS GERAIS**

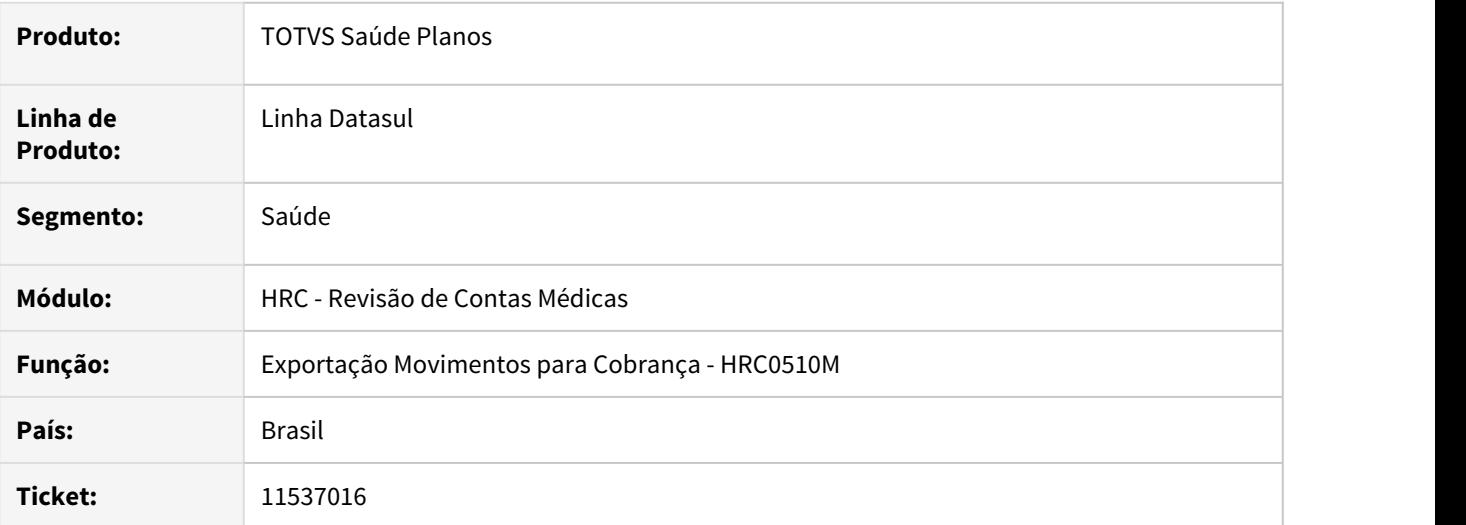

### **02. SITUAÇÃO/REQUISITO**

Ao realizar a exportação do PTU A500 XML o campo **ft\_MultiplicadorServico** era gerado apenas com uma casa decimal o que causava inconsistência na validação do arquivo na aplicação Nova CMB da Unimed do Brasil.

### **03. SOLUÇÃO**

Foi realizado o ajuste do leiaute de geração do XML para o PTU A500 para que as tags **ft\_MultiplicadorServico** e **ft\_Multiplicador\_AMB** sejam gerados com duas casas decimais conforme define o manual do PTU XML.

### 11544617 DSAUGPSCONTAS-12838 DT Exportação Movimentos Cobrança - A500

#### **01. DADOS GERAIS**

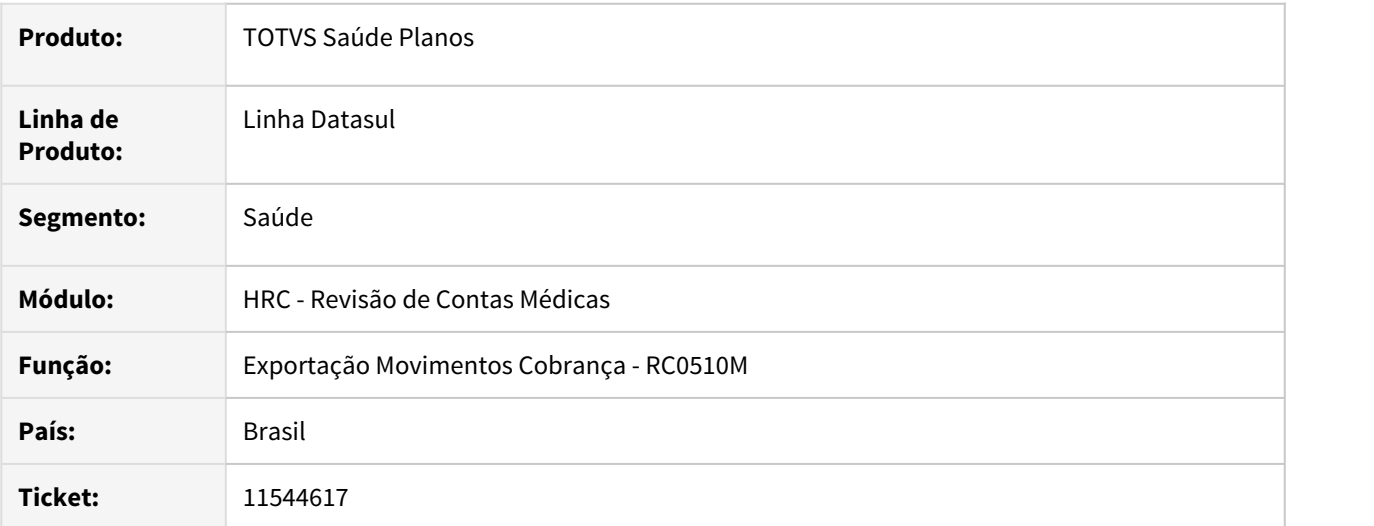

### **02. SITUAÇÃO/REQUISITO**

O processo de geração do A500 e A500 XML estava gerando o campo **tp\_documento** com valor zero quando o valor não era preenchido na geração da fatura. Isso ocasionava inconsistência no validador da Unimed porque os valores aceitos conforme o manual do PTU 11.3 e XML são: 1 - Fatura, 2 - Nota Fiscal, 3 - Nota Fiscal Eletrônica, 4 - NDC.

### **03. SOLUÇÃO**

Foi realizada a alteração no processo de exportação do A500 e A500 XML para buscar os dados do campo **Tp Doc Fatura(PTU)** do cadastro da Negociação de Unidades da unidade cobrada quando o tipo da fatura estiver com o campo referente ao tipo de documento igual a zero.

### **04. ASSUNTOS RELACIONADOS**

• [Manutenção Negociação entre Unidades - RC0110T](https://tdn.totvs.com/x/gK4KDg)

### 11545584 DSAUGPSCONTAS-12791 DT Geração do PTU A500 XML

## **01. DADOS GERAIS**

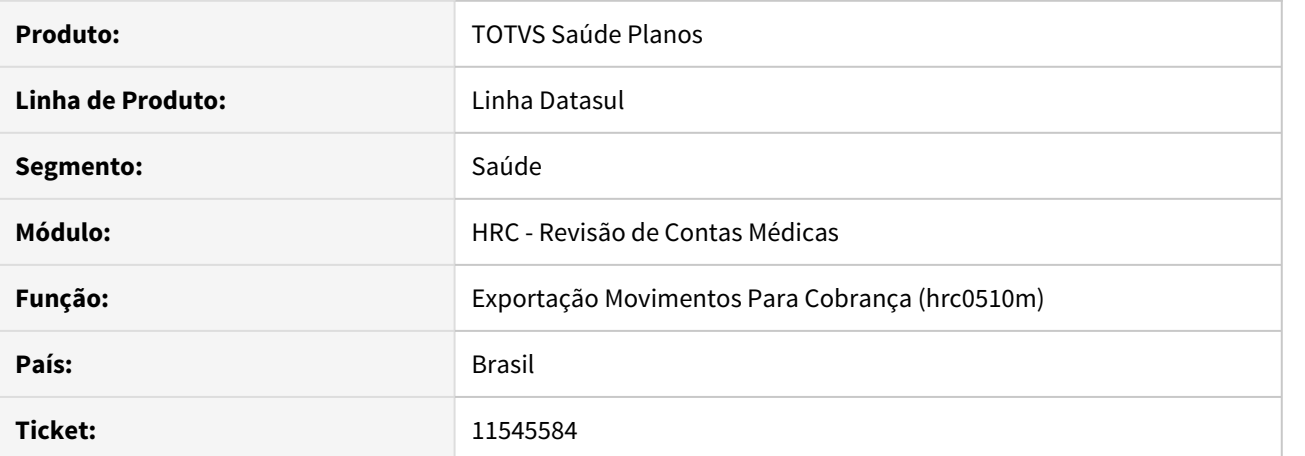

#### **02. SITUAÇÃO/REQUISITO**

 Ao exportar arquivos PTU A500 XML cujos documentos possuíssem mais de um erro de validação nos campos de profissional executante, o sistema estava exportando um erro por execução, não apresentando todos os erros simultaneamente.

## **03. SOLUÇÃO**

Alterado o processo de exportação de arquivos PTU A500 XML para que os erros referentes as validações de profissional executante fossem apresentados em um único processamento.

### 11548315 DSAUGPSCONTAS-13190 DT A500 XML - tp\_Internacao

### **01. DADOS GERAIS**

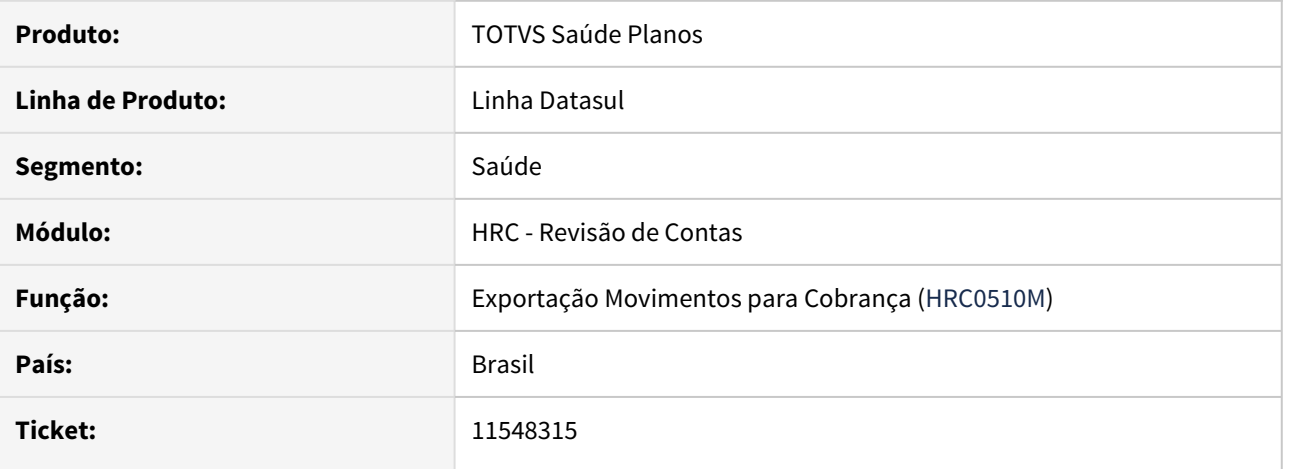

### **02. SITUAÇÃO/REQUISITO**

Ao exportar um arquivo no layout PTU A500 XML o campo do tipo de internação (tp\_Internacao) estava sendo exportado com um valor inexistente dentro dos domínios do manual

## **03. SOLUÇÃO**

Foram corrigidas as rotinas de exportação do PTU A500 para que o campo com o tipo de internação seja convertido corretamente para o PTU A500 XML.

## 11549183 DSAUGPSCONTAS-12921 DT Diferença valor importado rc0712s x Ajius

### **01. DADOS GERAIS**

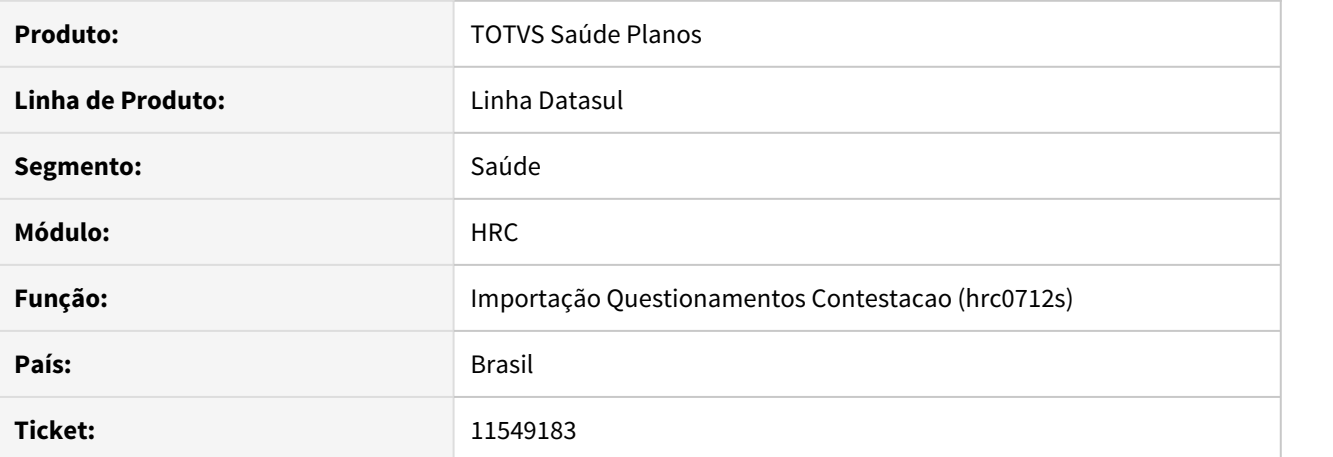

# **02. SITUAÇÃO/REQUISITO**

 Ao importar o A550 com movimentos que foram agrupados pelo A500 estava ocorrendo duplicidade das importações tanto contestação como acordo, impedindo a sequência da operação.

### **03. SOLUÇÃO**

Foram ajustadas as rotinas de exportação do A550 para que sejam atualizados os valores corretamente.

### 11558709 DSAUGPSCONTAS-13234 DT A500 XML - Tag <nr\_NotaFiscalFornecedor>

### **01. DADOS GERAIS**

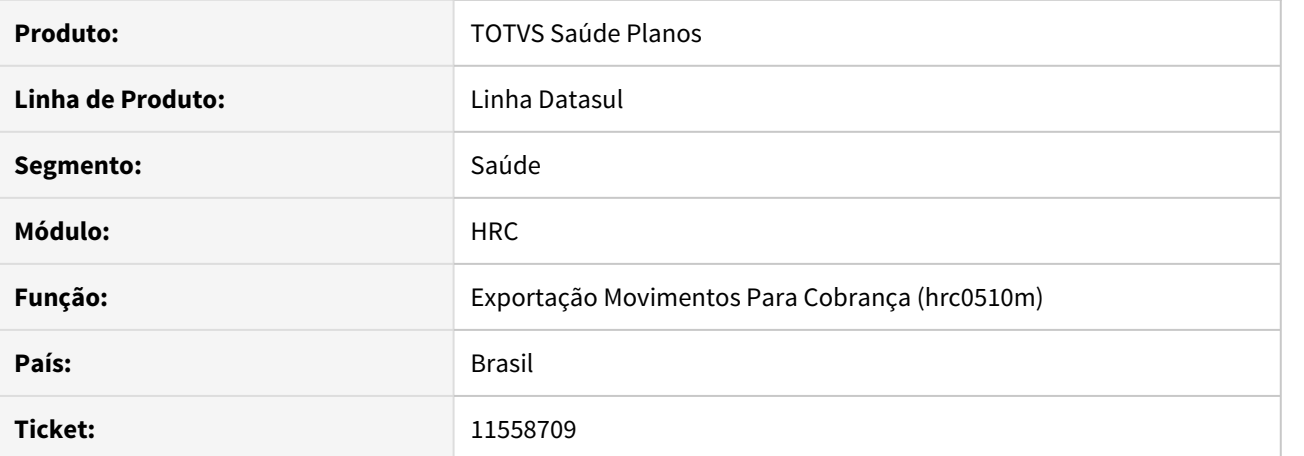

# **02. SITUAÇÃO/REQUISITO**

 Ao realizar a exportação de arquivos A500 XML que contenham OPMEs e que não possuam nota de fornecedor o sistema não está apresentando erro como prevê o manual de intercâmbio.

### **03. SOLUÇÃO**

Alterado o programa de exportação de arquivos A500 XML para gerar inconsistência nos movimentos de OPME que não possuam nota de fornecedor cadastradas.
# 11562555 DSAUGPSCONTAS-12912 DT Inconsistência na validação de beneficiário com LOTE e/ou NOTA diferente

# **01. DADOS GERAIS**

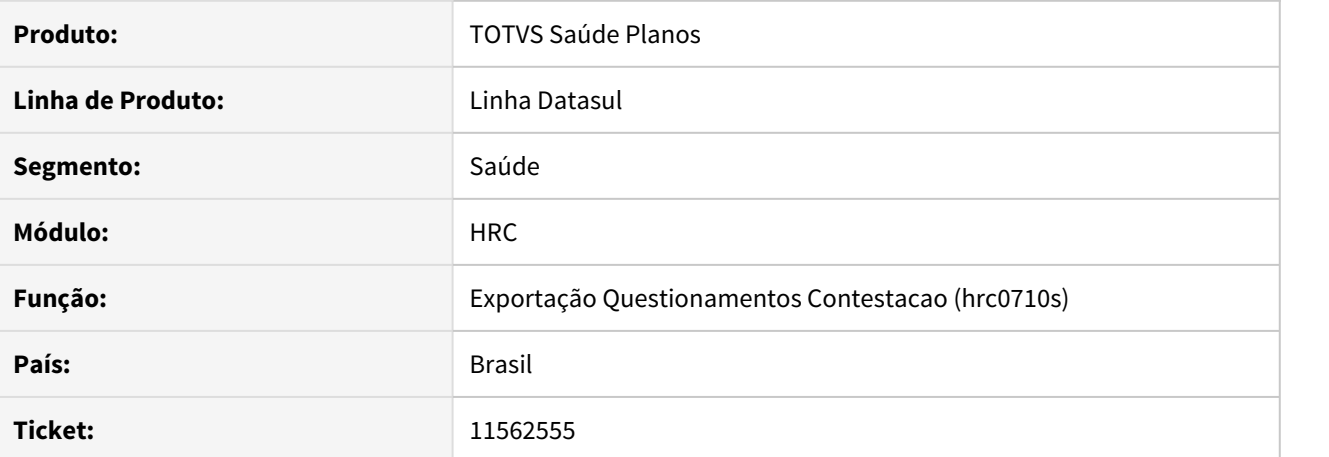

#### **02. SITUAÇÃO/REQUISITO**

 Identificamos que o sistema na exportação de PTU A550 XML, o sistema exporta alguns movimentos de forma incorreta quando o beneficiário possui mais de um registro 502 no arquivo A500.

# **03. SOLUÇÃO**

Ajustado o programa de exportação de A550 para que os movimentos sejam exportados de forma correta.

# 11563783 DSAUGPSCONTAS-12839 DT Alteração formato campo - Consulta pacotes

# **01. DADOS GERAIS**

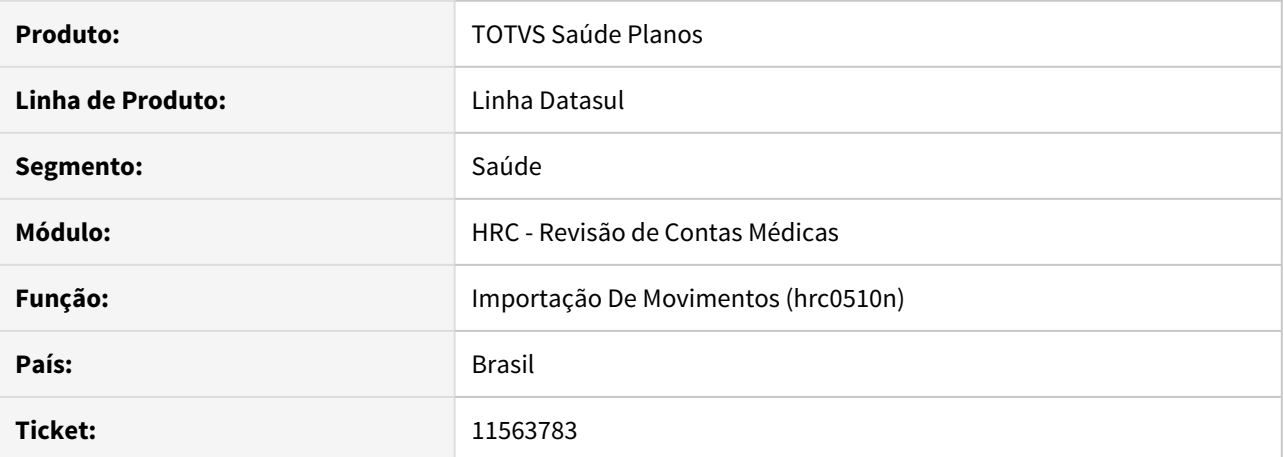

# **02. SITUAÇÃO/REQUISITO**

Na importação de arquivos PTU A500, o sistema esperava receber o campo 'cd\_item' de movimentos de pacote como character, no entanto, a Unimed do Brasil modificou este retorno para integer.

# **03. SOLUÇÃO**

Realizada adaptação de leitura do campo 'cd\_item' recebido na importação de pacotes nos arquivos PTU A500.

# 11580538 DSAUGPSCONTAS-13126 DT A500 XML Exportação - Tag Tipo de Documento

# **01. DADOS GERAIS**

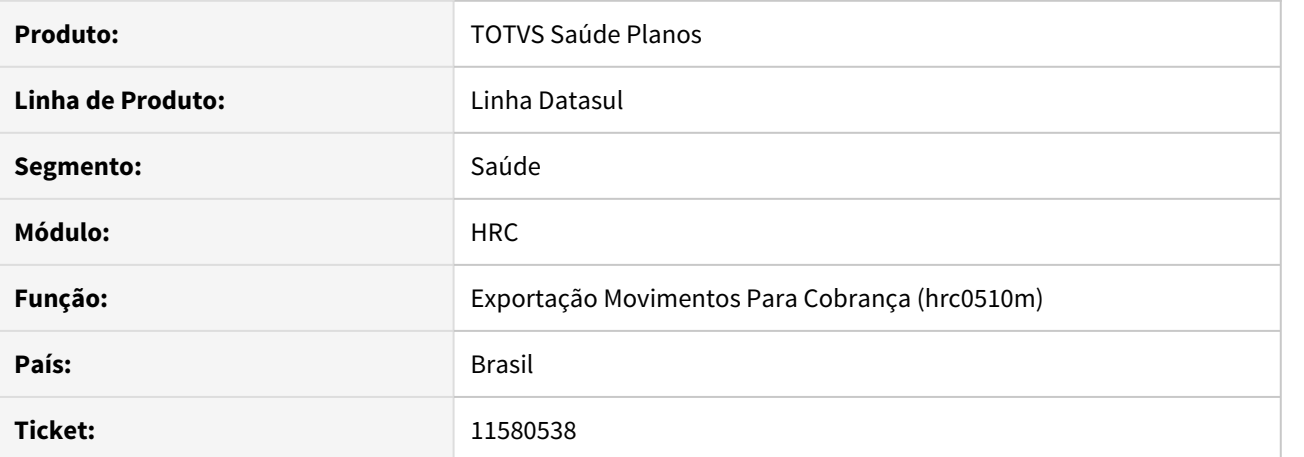

#### **02. SITUAÇÃO/REQUISITO**

Ao efetuar a exportação do A500 XML, o sistema não está apresentando a tag 'Tipo de Documento' no cabeçalho do arquivo.

# **03. SOLUÇÃO**

Alterado o sistema de exportação do A500 XML para que gere a tag de Tipo de Documento corretamente no cabeçalho do XML.

# 11580957 DSAUGPSCONTAS-12902 DT PTU A500 XML - Importação - Inconsistência leitura elemento cpf\_cnpj2

# **01. DADOS GERAIS**

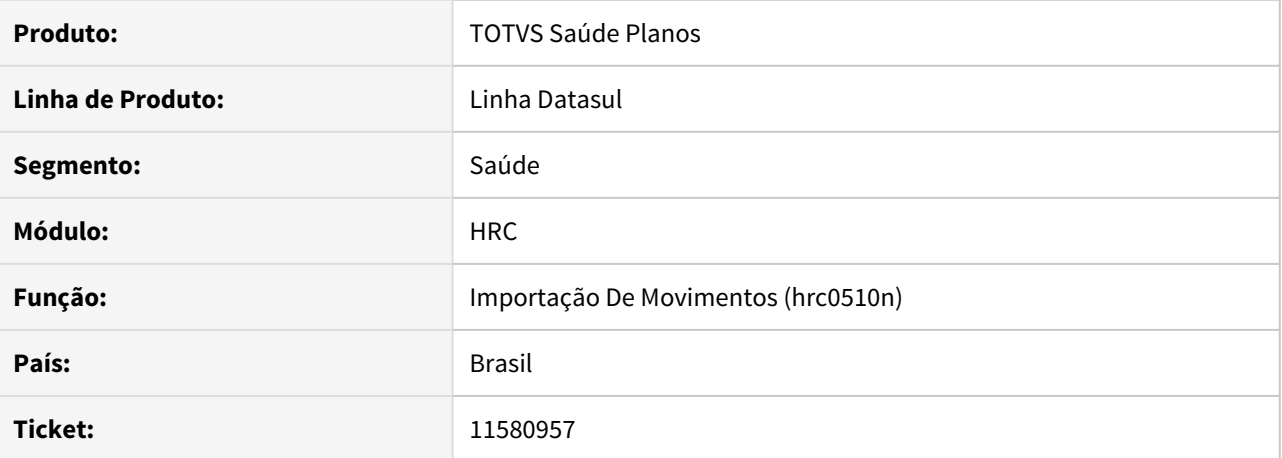

#### **02. SITUAÇÃO/REQUISITO**

Ao efetuar a importação de movimentos, o sistema apresenta a inconsistência 'Nenhum modulo informado p/ proposta.Estrutura tem somente modulos opcionais. - Nao foi possivel ler o elemento 'cpf\_cnpj2' em 'contratadoSolicitante' do arquivo PTU'.

# **03. SOLUÇÃO**

Efetuada alteração no layout de importação do PTU para que não sejam validados os campos CPF/CNPJ, pois estes não são obrigatórios.

# 11581152 DSAUGPSCONTAS-12904 DT Exportação A500 XML - Caractere especial nos dados do profissional

# **01. DADOS GERAIS**

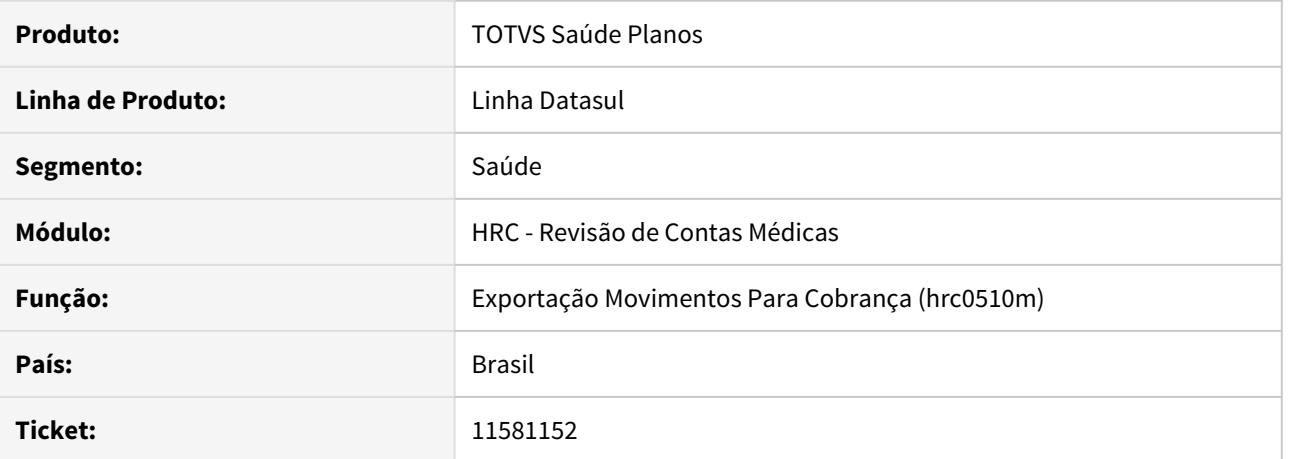

#### **02. SITUAÇÃO/REQUISITO**

Ao validar um arquivo A500 XML em que no número do registro do profissional executante haja o símbolo '.', a CMB acusa erro e o arquivo não passa pelo processo de validação.

## **03. SOLUÇÃO**

Foi realizado ajuste no layout de exportação do arquivo PTU A500 XML para remover qualquer caracter eespecial do conteúdo do número do registro do profissional executante.

# 11589518 DSAUGPSCONTAS-13057 DT A550 XML - Atendimentos já faturados parcialmente

# **01. DADOS GERAIS**

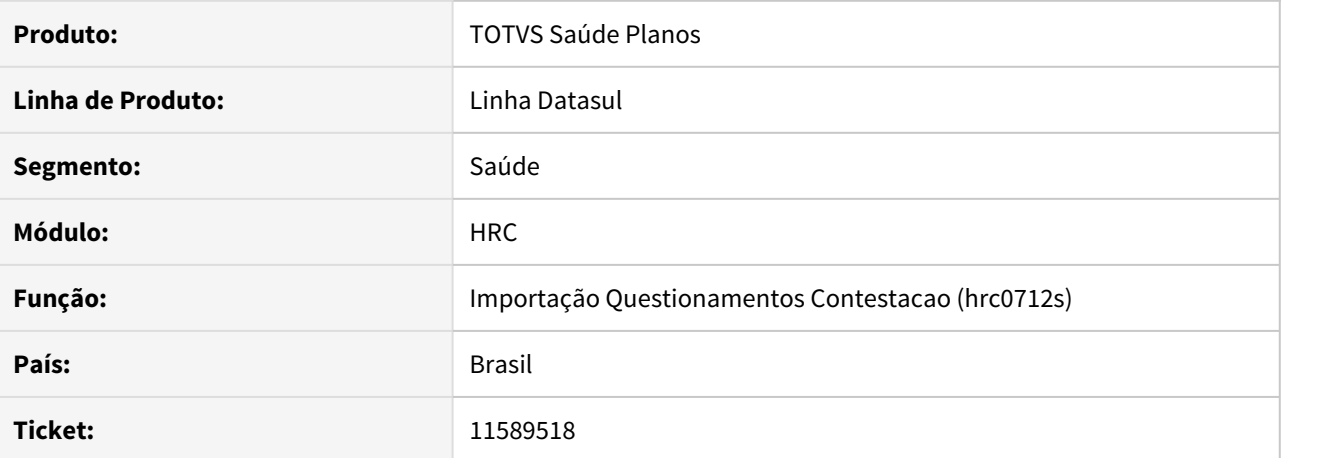

#### **02. SITUAÇÃO/REQUISITO**

 A importação de arquivos A550 XML estava apresentando inconsistências de valores na importação de arquivos parciais ou de finalização onde a origem do arquivo A500 tenha sido a outra Unimed, isto é, para os casos onde a Unimed realizou a importação do A500 e foi a origem da contestação.

# **03. SOLUÇÃO**

Alterado o programa de importação de arquivos A550 XML para corrigir o cálculo do valor cobrado oriundo de arquivos de A500 importados, o arredondamento dos valores de pacotes e para desconsiderar da importação da contestação os valores já pagos anteriormente (arquivos parciais).

# 11600279 DSAUGPSCONTAS-13415 DT Revalorização

# **01. DADOS GERAIS**

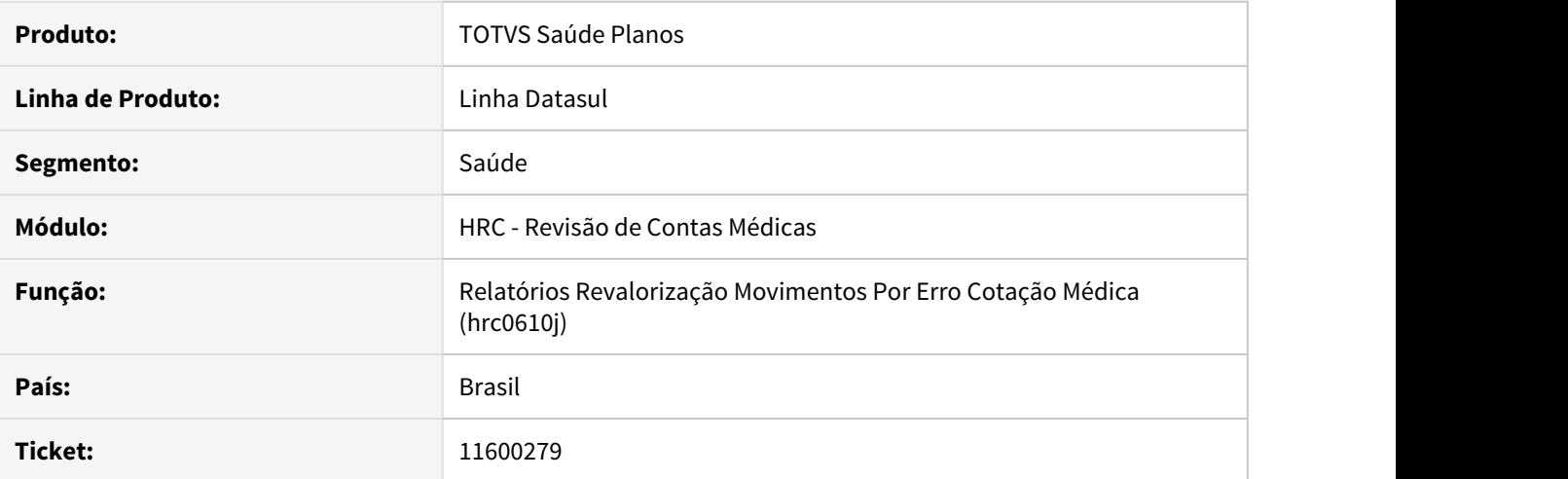

# **02. SITUAÇÃO/REQUISITO**

Ao efetuar a revalorização dos movimentos através do RC0610J o sistema está calculando incorretamente o valor da revalorização.

# **03. SOLUÇÃO**

Alterado o processo de revalorização de movimentos para que busque corretamente a unidade e o prestador de importação, assim efetuando a revalorização do movimento de forma correta.

# 11611059 DSAUGPSCONTAS-12968 DT Importação Movimentos - A500

# **01. DADOS GERAIS**

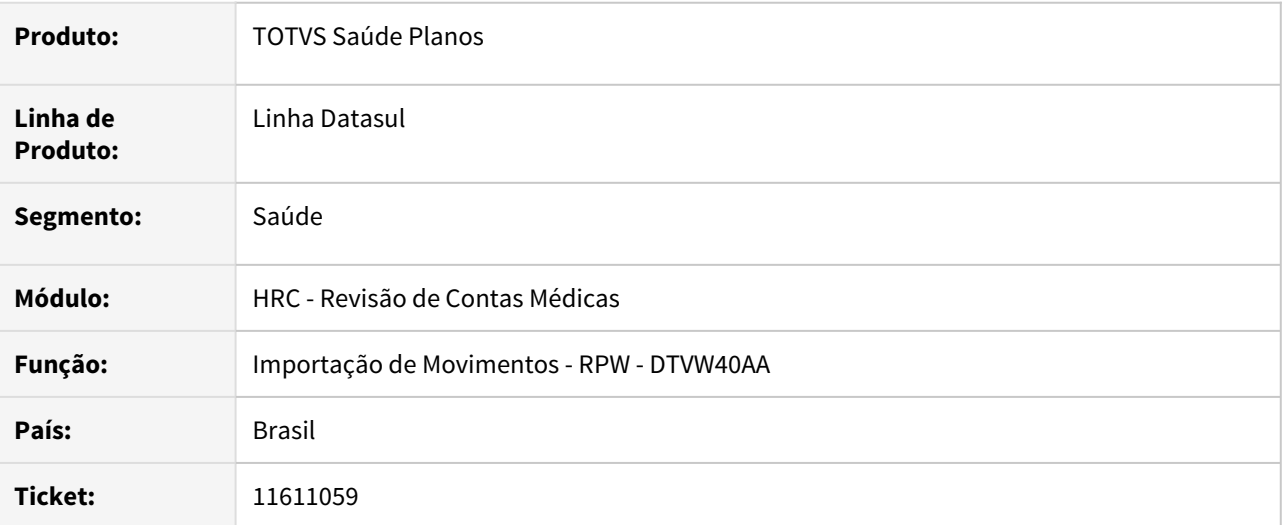

#### **02. SITUAÇÃO/REQUISITO**

Ao realizar a importação de um arquivo A500 do PTU 11.3 o processo passou a apresentar a inconsistência **Prestador executante nao cadastrado**. Para movimentos originários de pacotes.

# **03. SOLUÇÃO**

Foi realizada alteração no programa de importação de movimentos para resolver a inconsistência que ocorria quando o parâmetro Prestador executante igual ao principal nos movimentos originários de pacotes.

# 11614961 DSAUGPSCONTAS-13202 DT Inconsistência geração PTU A500 XML (det\_RegistroAnvisa)

# **01. DADOS GERAIS**

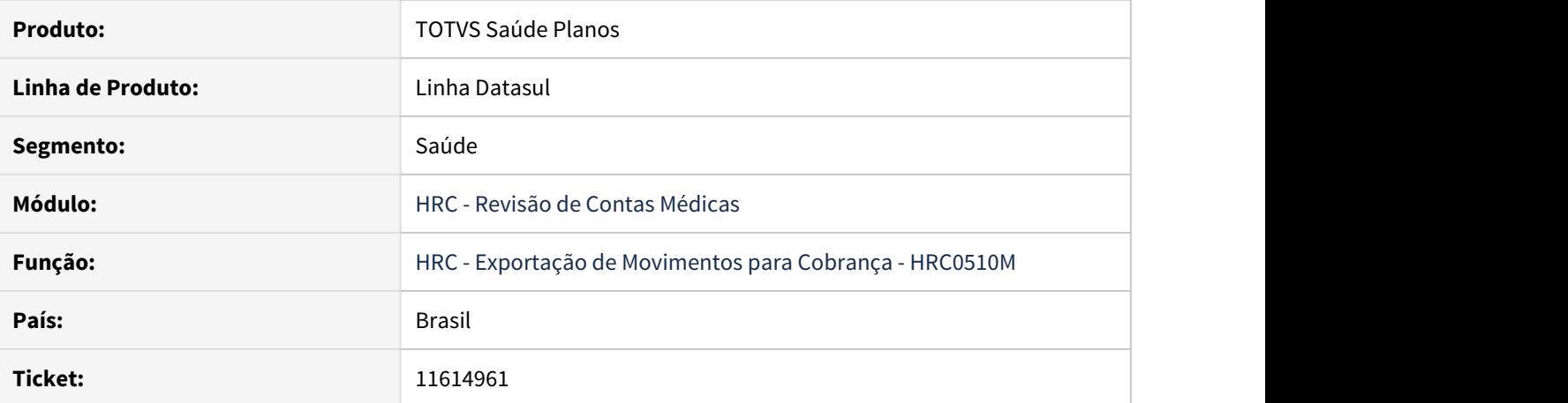

#### **02. SITUAÇÃO/REQUISITO**

O programa de exportação de arquivos PTU A500 estava exportando indevidamente a tag <Det\_RegistroAnvisa> para insumos que não fossem genéricos, contrariamente a regra do manual PTU. De acordo com o manual, a informação apenas deverá ser enviada para movimentos OPMEs e genéricos.

# **03. SOLUÇÃO**

Alterado o programa de exportação de arquivos PTU A500 para não seja exportada a informação do registro Anvisa para insumos que não sejam OPMEs e genéricos.

# 11617668 DSAUGPSCONTAS-13055 DT - Glosa 25 em movimentos oriundos de pacote

## **01. DADOS GERAIS**

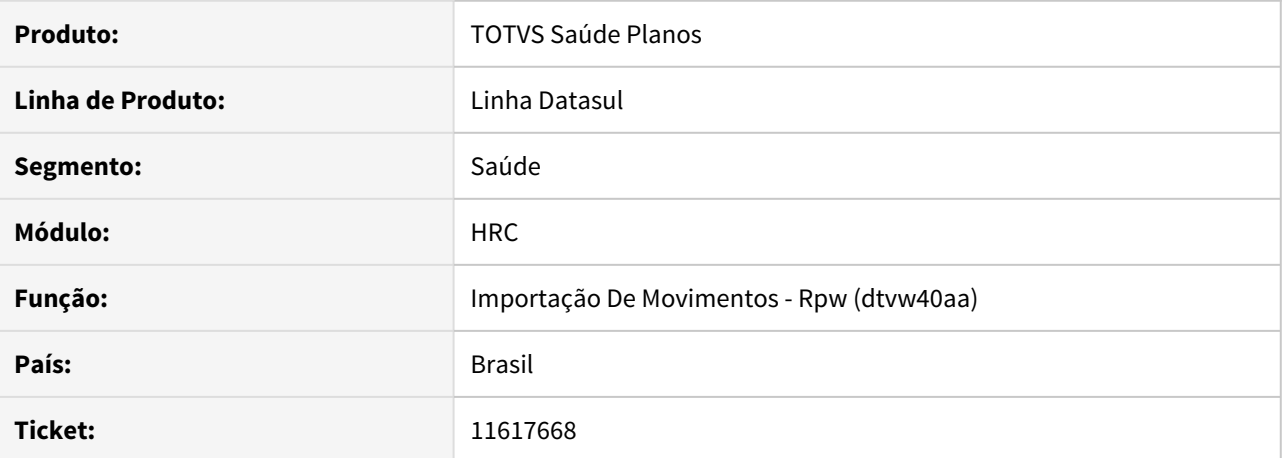

# **02. SITUAÇÃO/REQUISITO**

Ao importar o a500, o sistema estava adicionando a classe de erro 25 aos movimentos oriundos de pacote previamente autorizado.

# **03. SOLUÇÃO**

A lógica responsável por verificar o pacote utilizado em movimentos foi corrigida para que a glosa fosse aplicada corretamente.

# 11624033 DSAUGPSCONTAS-12990 DT A500 XML Importação - Consistência com compartilhamento de risco

# **01. DADOS GERAIS**

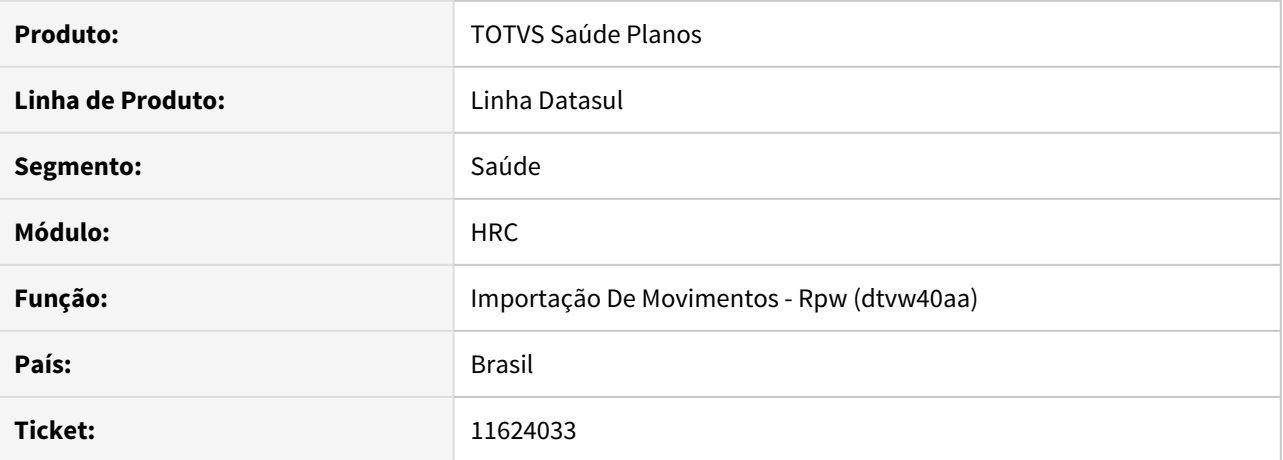

#### **02. SITUAÇÃO/REQUISITO**

O sistema estava apresentando a mensagem

'Divergencia entre o indicador de atend.beneficiario encaminhado no compartilhamento de risco x arquivo de importacao.' como um erro no relatório de acompanhamento, impossibilitando a finalização do processo de importação.

# **03. SOLUÇÃO**

Ajustado o processo de importação de arquivos A500 XML para que seja apresentado um aviso, assim como na importação de arquivos TXT, quando o indicador de atendimento do beneficiário encaminhado no compartilhamento de risco for diferente do arquivo de importação.

# 11624354 DSAUGPSCONTAS-12991 DT Namespace do XML PTU A500

# **01. DADOS GERAIS**

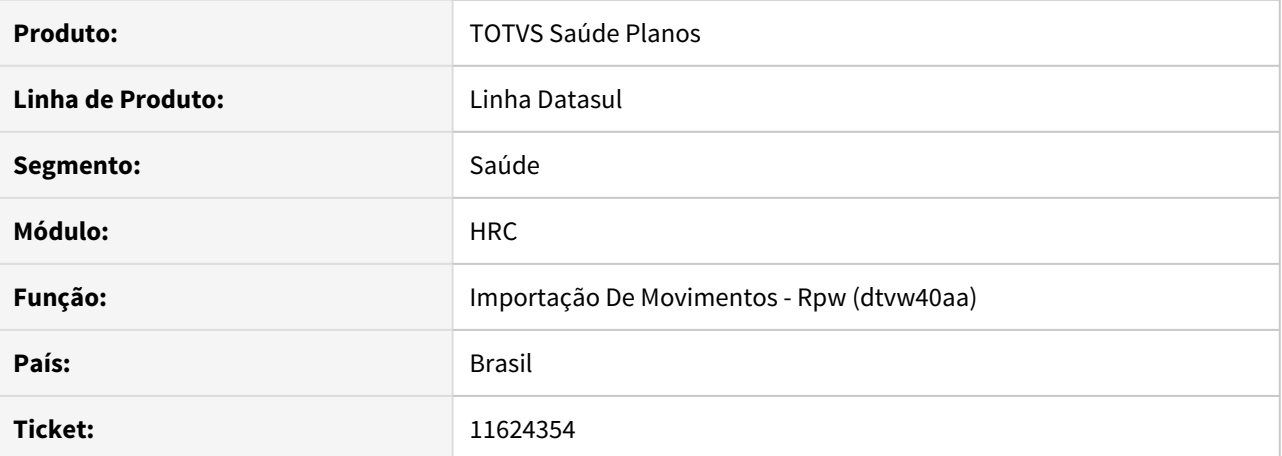

#### **02. SITUAÇÃO/REQUISITO**

Ao importar um arquivo A500 XML com namespace diferente de 'ptu' era apresentada a inconsistência \*\* The length argument value must be greater or equal to -1. (83)

# **03. SOLUÇÃO**

Foi ajustada a rotina de importação de A500 para que não apresente mais a inconsistência.

## 11628157 DSAUGPSCONTAS-12993 DT Quantidade Pacote Incorreto

# **01. DADOS GERAIS**

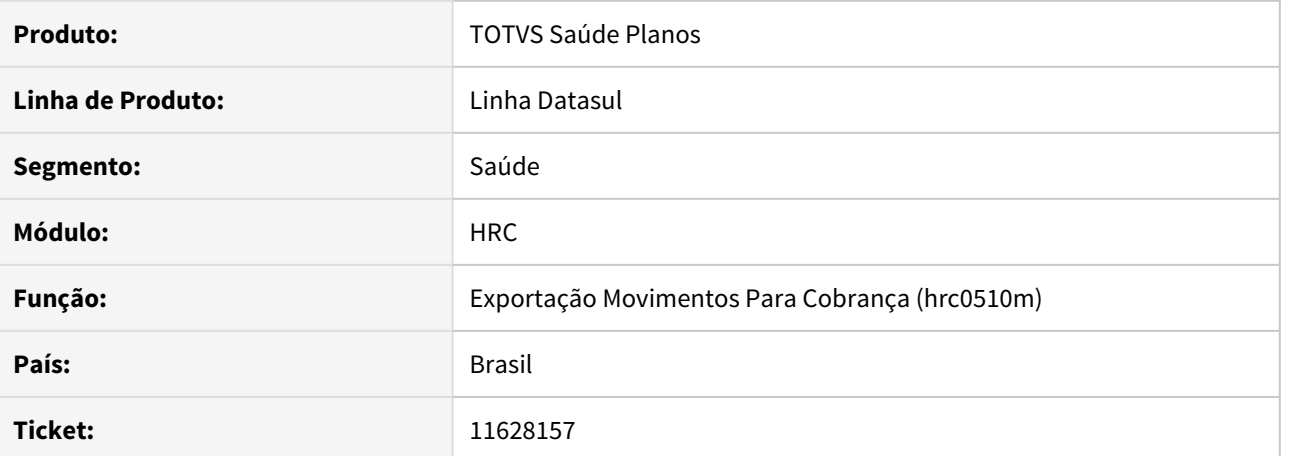

#### **02. SITUAÇÃO/REQUISITO**

Na Exportação de Movimentos para Cobrança de PTU A500 a quantidade realizada do pacote não é emitida corretamente.

# **03. SOLUÇÃO**

Realizado alterações no sistema para que a quantidade de pacote seja exportado corretamente.

# 11639868 DSAUGPSCONTAS-13056 DT Lote Guias - dtvw01aa - Prestador Executante

# **01. DADOS GERAIS**

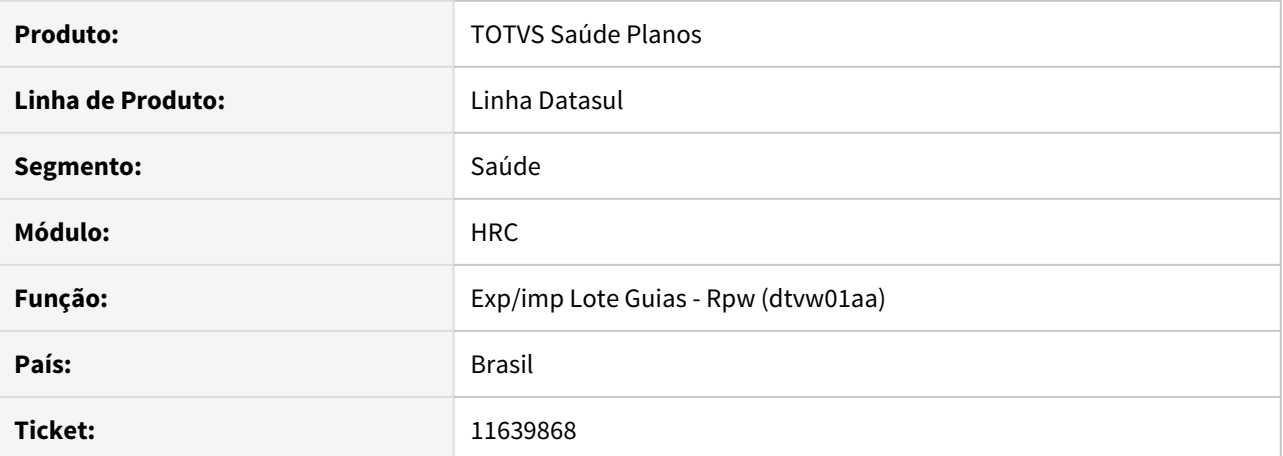

#### **02. SITUAÇÃO/REQUISITO**

Ao efetuar a geração do Lote Guias, sistema está gravando o primeiro prestador encontrado em todos movimentos.

# **03. SOLUÇÃO**

Alterado o processo Lote Guias para gravar corretamente o prestador executante, conforme documento importado.

# 11657652 DSAUGPSCONTAS-13148 DT Importação Lote guias XML especialidade solicitante

# **01. DADOS GERAIS**

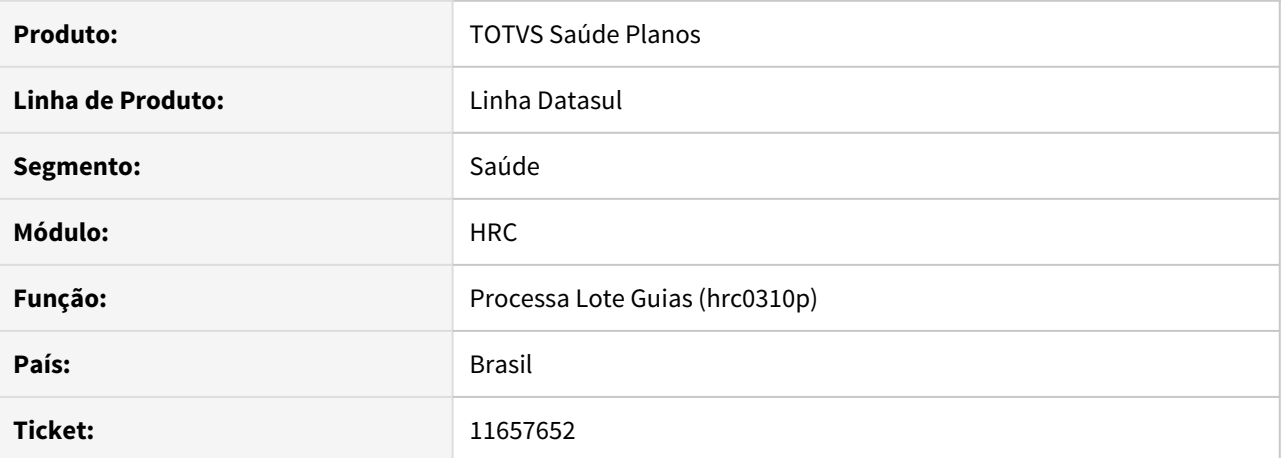

#### **02. SITUAÇÃO/REQUISITO**

Ao importar um Lote Guias com o CBO do solicitante diferente do principal do prestador o CBO salvo no documento era o do prestador principal.

# **03. SOLUÇÃO**

O programa foi alterado para utilizar o CBO principal apenas quando o CBO do solicitante não estiver informado.

# 11666195 DSAUGPSCONTAS-13073 DT PTU XML - Exportação A500 não considera conversão de procedimentos

# **01. DADOS GERAIS**

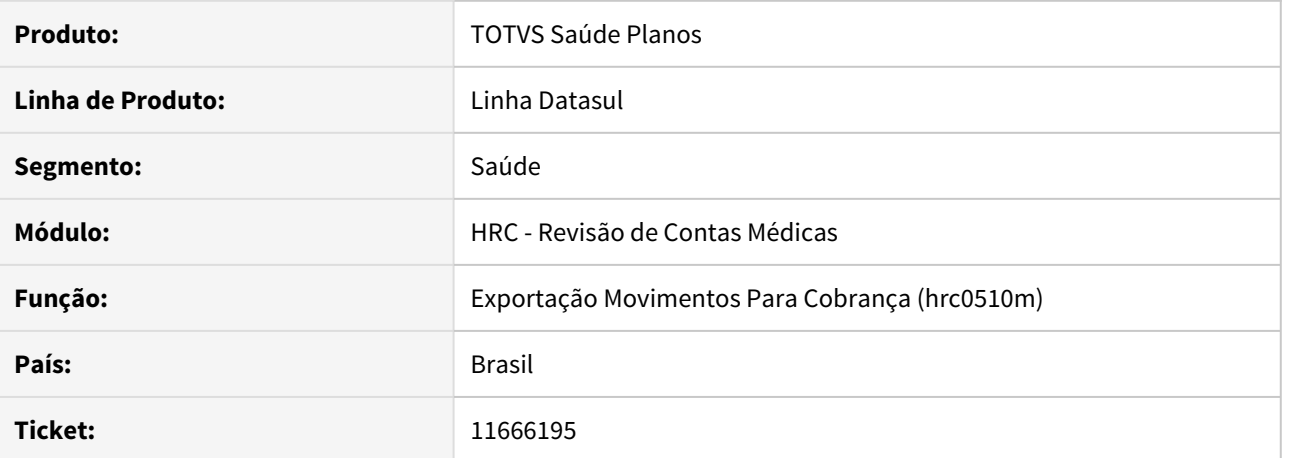

#### **02. SITUAÇÃO/REQUISITO**

Ao exportar o arquivo A500 XML, o sistema não considera o parâmetro Conv.Exportacao do programa Manutenção Parâmetros Exportação Contratante (rc0510k).

# **03. SOLUÇÃO**

Foi realizado ajuste na rotina de exportação do arquivo A500 XML para realizar a conversão do código do procedimento conforme parametrizado na Manutenção Parâmetros Exportação Contratante (rc0510k).

# 11676739 DSAUGPSCONTAS-13216 DT Imp. Lote Guias - Horário de início e fim de internação

# **01. DADOS GERAIS**

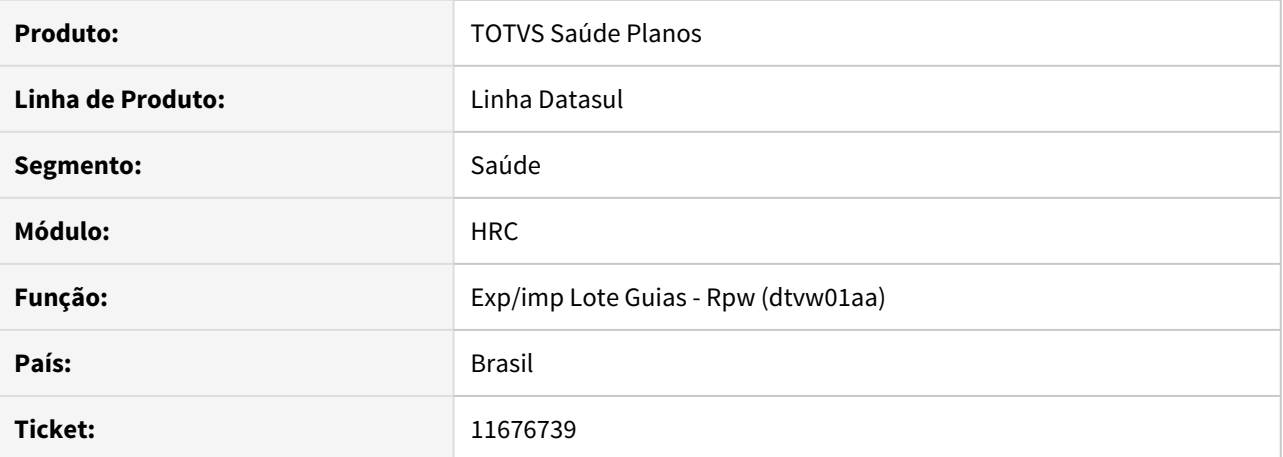

#### **02. SITUAÇÃO/REQUISITO**

Ao efetuar a importação Lote Guias, sistema estava aplicando indevidamente a classe de erro 69 - Realização fora do intervalo de internação.

# **03. SOLUÇÃO**

Efetuada a correção do processo de importação Lote Guias para que as tags de horário assumam a hora de início e final corretas, assim não gerando a classe de erro 69 - Realização fora do intervalo de internação.

## 11677687 DSAUGPSCONTAS-13143 DT Exportação A500 XML - Dados Profissional Executante

# **01. DADOS GERAIS**

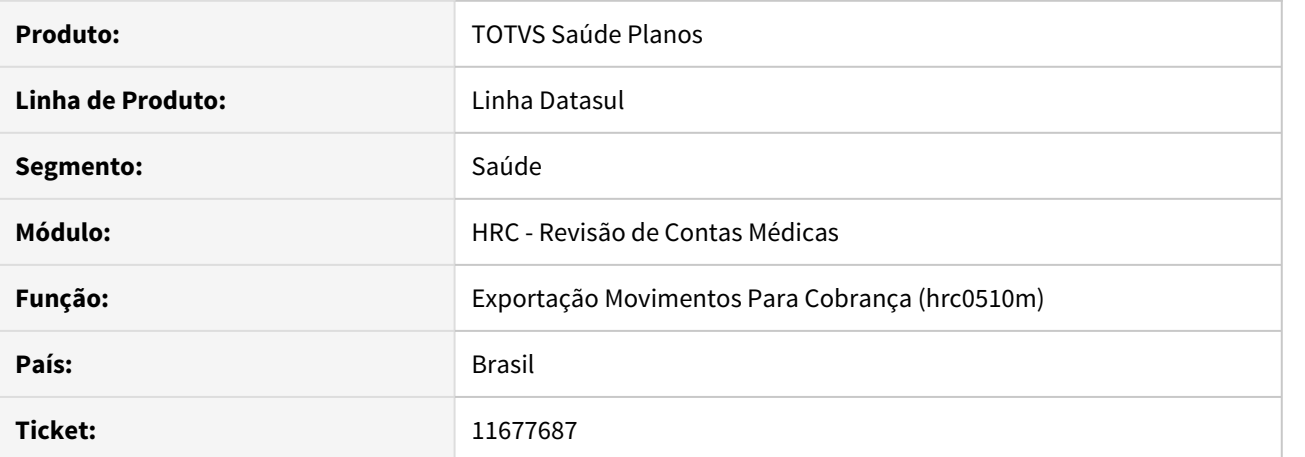

# **02. SITUAÇÃO/REQUISITO**

Ao exportar um documento que não possua os dados do profissional executante informados, o sistema acusa erro no relatório porém não exibe o código do procedimento ao qual o erro se refere.

# **03. SOLUÇÃO**

Foi realizado ajuste na rotina de exportação do arquivo A500 XML para exibir o código do procedimento juntamente com o erro de validação do profissional executante.

# 11704866 DSAUGPSCONTAS-13248 DT Aplicação indevida da classe de erro 23 em nota reapresentada

# **01. DADOS GERAIS**

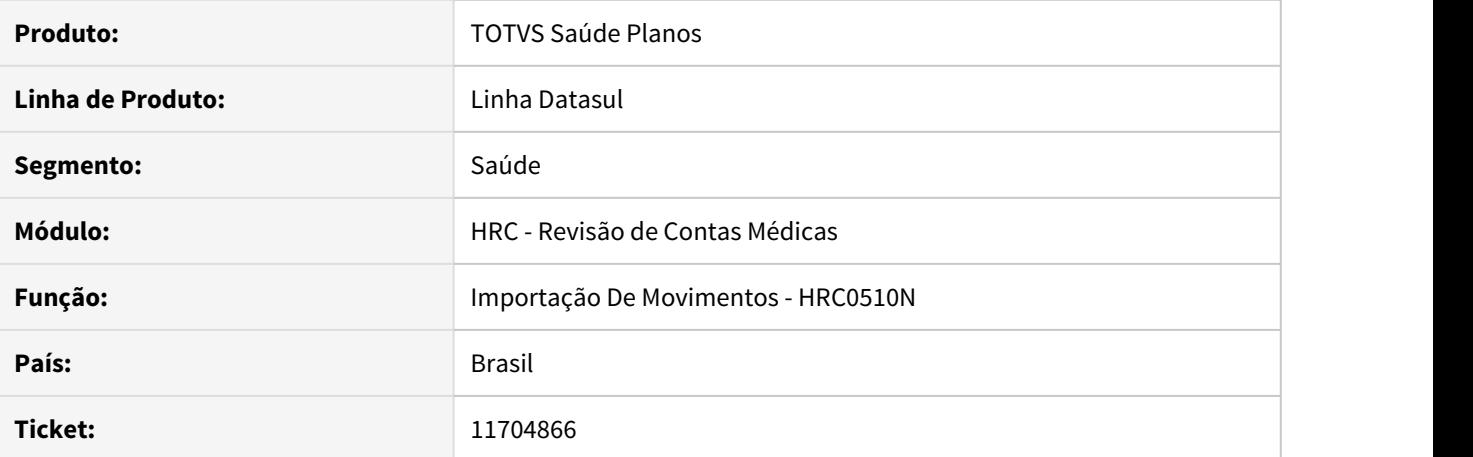

#### **02. SITUAÇÃO/REQUISITO**

Ao receber a importação de documento de reapresentação, o sistema contabiliza de forma incorreta a quantidade de movimentos autorizados e realizados, e gera a classe de erro '23 - Quantidade realizada maior que a executada'.

# **03. SOLUÇÃO**

Corrigida lógica responsável por verificar quantidade de movimentos realizados e autorizados quando a importação se trata de um documento de reapresentação.

# 11709668 DSAUGPSCONTAS-13348 DT Inconsistência importação Lote Guias - valorização de item de pacote

# **01. DADOS GERAIS**

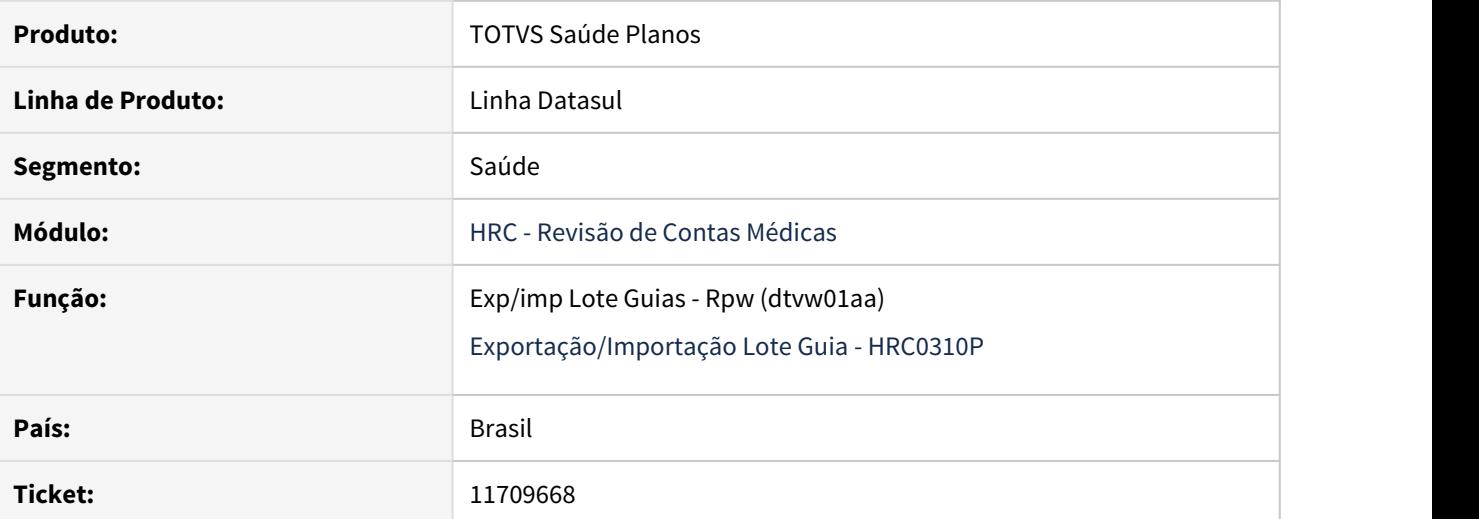

# **02. SITUAÇÃO/REQUISITO**

Na importação Lote Guias, o sistema está considerando o prestador executante ao invés do prestador principal para determinar a tabela de pagamentos dos itens do pacote.

# **03. SOLUÇÃO**

Corrigida a lógica responsável por buscar a tabela de pagamentos correta, utilizando o prestador principal e não o executante.

# 11719387 DSAUGPSCONTAS-13350 DT Pacote Agrupando de Forma Incorreta na Central TISS

# **01. DADOS GERAIS**

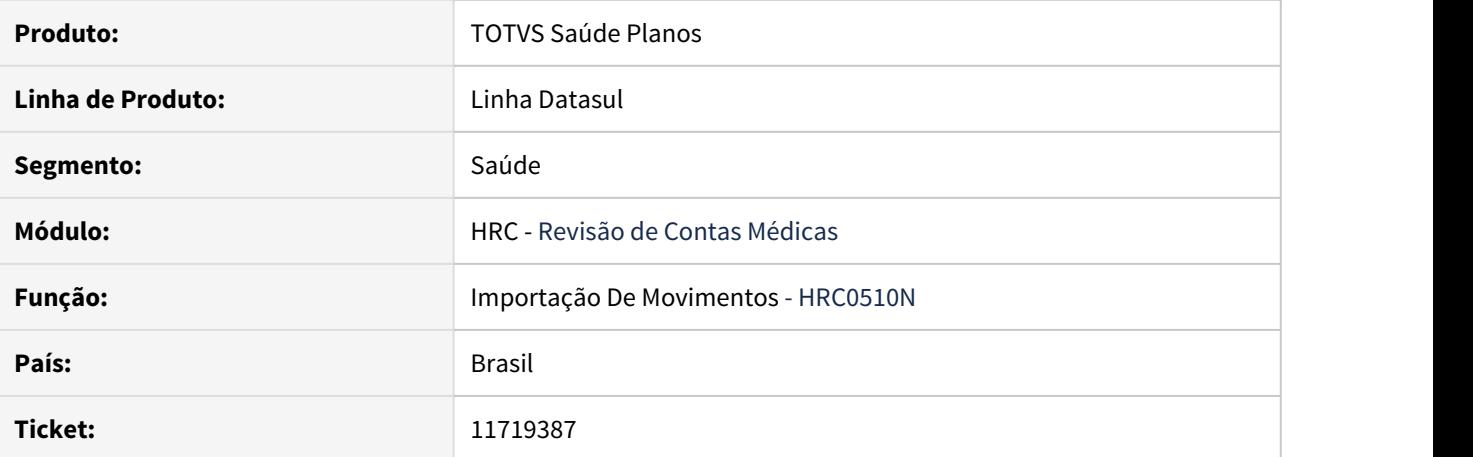

#### **02. SITUAÇÃO/REQUISITO**

Ao detalhar um documento importado pelo A500 contendo o mesmo pacote em vários dias diferentes é exibido somente uma vez na Central TISS.

# **03. SOLUÇÃO**

O programa foi alterado para exibir os pacotes corretamente.

11728399 DSAUGPSAUTOR-13169 DT Inconsistência na verificação de pacote autorizado ao tentar incluir uma guia no RC0310A

## **01. DADOS GERAIS**

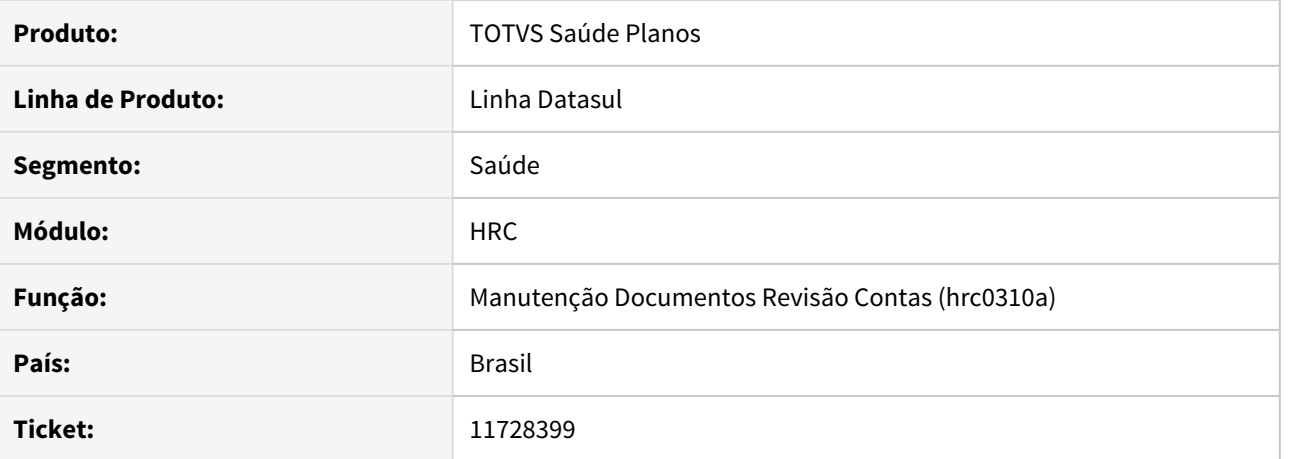

# **02. SITUAÇÃO/REQUISITO**

Ao tentar incluir um documento no RC0310A com guia de autorização que possua pacote parametrizado **"trata procedimento = Não"**  e a transação esteja parametrizada **"Pac. Realizado igual Autorizado = Sim",**  o sistema está gerando o aviso incorreto "Pacote deve estar autorizado" e impede a inclusão.

# **03. SOLUÇÃO**

Realizado ajuste no processo para que caso o pacote da guia possua apenas insumos, o mesmo seja validado corretamente.

# 11733060 DSAUGPSCONTAS-13224 DT A500 XML importação - Especialidade do prestador

# **01. DADOS GERAIS**

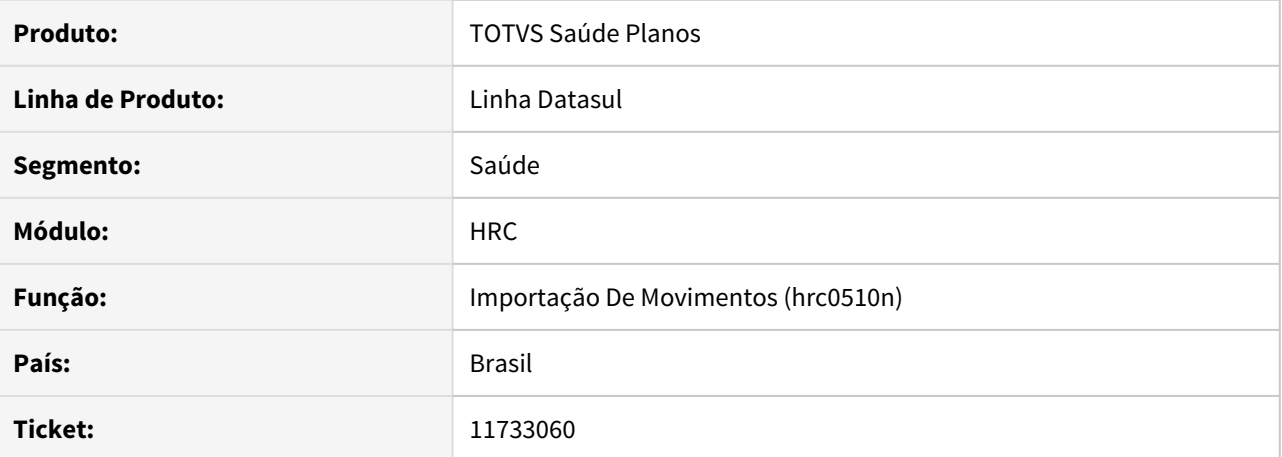

#### **02. SITUAÇÃO/REQUISITO**

Ao efetuar a importação de movimentos, através do DTVW40AA, sistema está interrompendo a importação devido a um alerta.

# **03. SOLUÇÃO**

Alterado o sistema para que prossiga a importação mesmo quando ocorre alertas durante o processo.

# 11743464 DSAUGPSCONTAS-13767 DT Exportação Questionamento A550

#### **01. DADOS GERAIS**

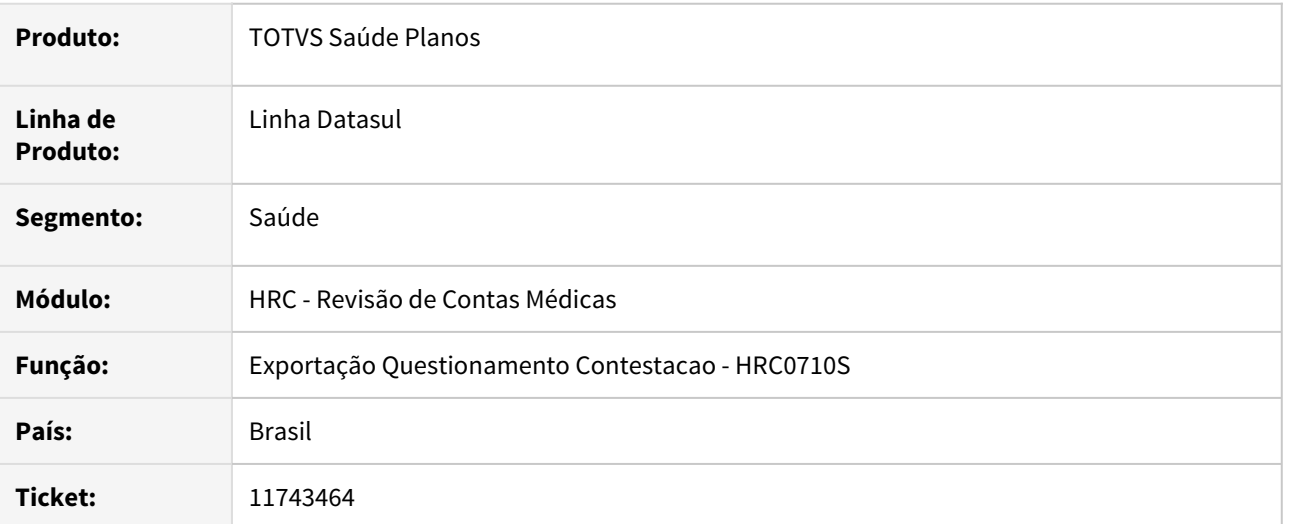

# **02. SITUAÇÃO/REQUISITO**

O sistema não estava gerando o A550 quando no cabeçalho do A500 XML a tag **doc\_fiscal** possuía caracteres especiais.

# **03. SOLUÇÃO**

Foi tratada a inconsistência na geração do arquivo do A550 utilizando o valor da tag **nr\_documento** para montar o nome do arquivo XML.

# 11750119 DSAUGPSCONTAS-13273 DT Fatura contendo letra causando inconsistência na importação Lote Guias

# **01. DADOS GERAIS**

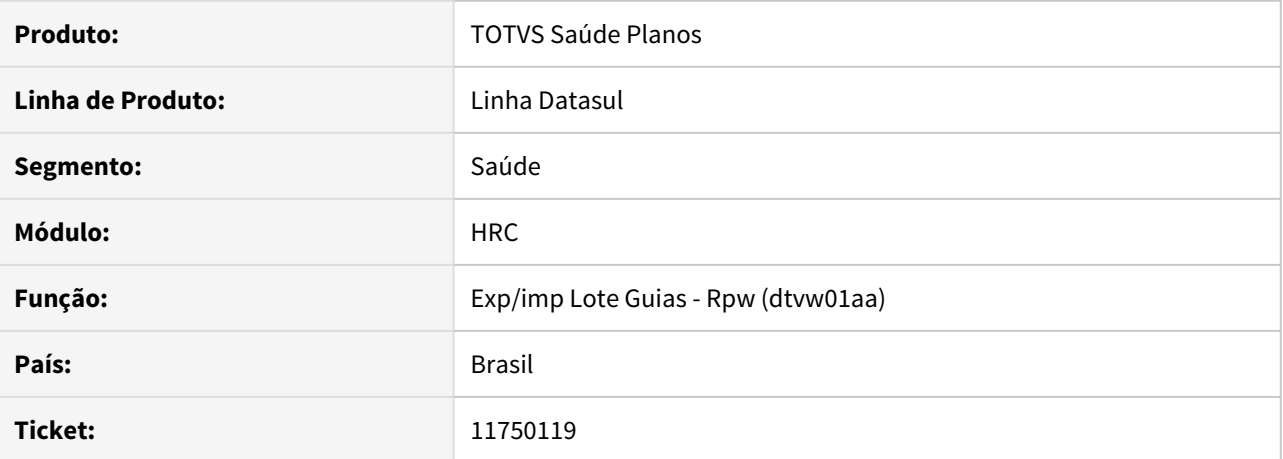

#### **02. SITUAÇÃO/REQUISITO**

Ao efetuar a importação Lote Guias onde o numero da fatura possui caracteres diferente de Números, o sistema está apresentando inconsistência.

# **03. SOLUÇÃO**

Alterado o processo de importação para que caso encontre caracteres diferentes de números no campo de Número da Fatura, o sistema atribua um valor padrão, mesmo processo de quando não encontra a nota.

# 11768170 DSAUGPSCONTAS-13733 DT - Inconsistência na divisão de honorários na exportação do A700

# **01. DADOS GERAIS**

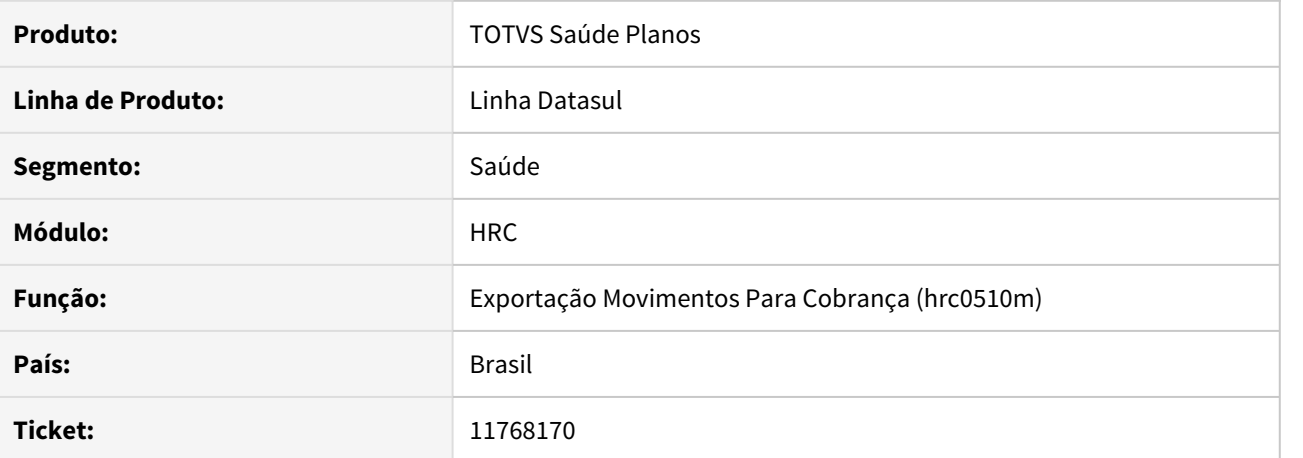

#### **02. SITUAÇÃO/REQUISITO**

No processo de exportação dos arquivos layout PTU A700, alguns movimentos de divisão de honorários não estavam sendo exportados.

# **03. SOLUÇÃO**

Foram realizados ajustes nas rotinas de exportação dos arquivos layout PTU A700 para que os movimentos que contem divisão de honorários sejam corretamente exportados.

# 11774550 DSAUGPSCONTAS-13400 DT Exportação A550 XML - Glosa Total

#### **01. DADOS GERAIS**

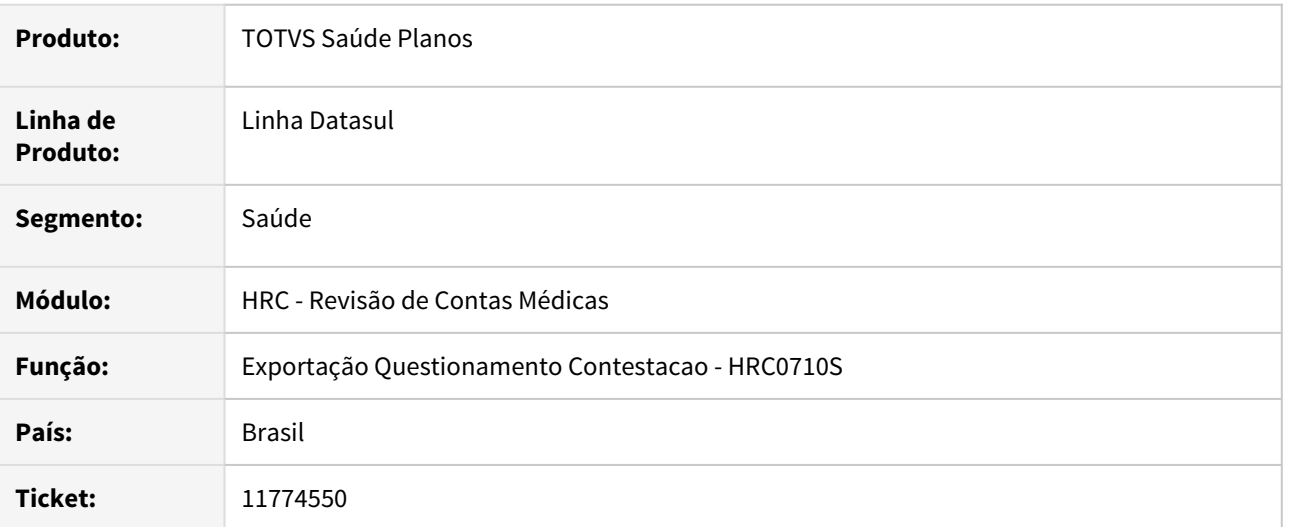

# **02. SITUAÇÃO/REQUISITO**

Ao realizar a geração de um A550 XML que seja glosa total, ou seja, pagamento líquido 0,00, a tag **vl\_Tot\_Pago\_Doc\_1** não era gerada e causava inconsistência na validação do arquivo na Nova CMB.

#### **03. SOLUÇÃO**

Foi realizado alteração no leiaute de exportação do A550 XML para permitir a geração da tag **vl\_Tot\_Pago\_Doc** com valor zerado.

# 11784863 DSAUGPSCONTAS-13335 DT Importação A550 XML - Tipo 5

# **01. DADOS GERAIS**

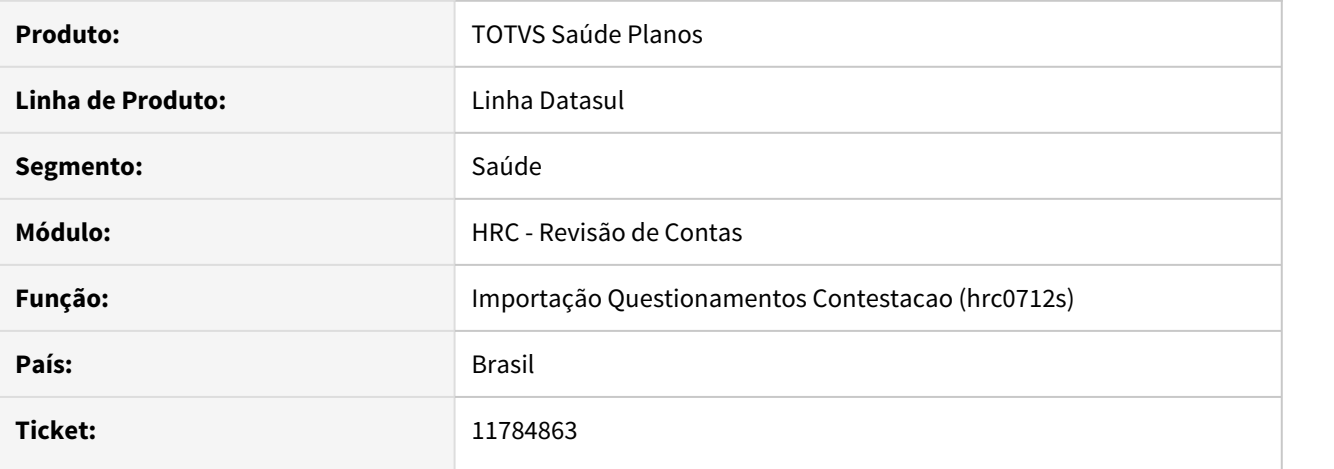

# **02. SITUAÇÃO/REQUISITO**

Ao importar o arquivo A550 do tipo 5 alguns movimentos provenientes de pacotes acabavam ficando com o valor reconhecido maior que o valor cobrado, o que gerava inconsistências no sistema.

# **03. SOLUÇÃO**

Foram corrigidas as rotinas de desmembramento dos pacotes para que os valores fossem corretamente calculados.

## 11793186 DSAUGPSCONTAS-13323 DT Exportação A500 XML - Dados da Autorização

# **01. DADOS GERAIS**

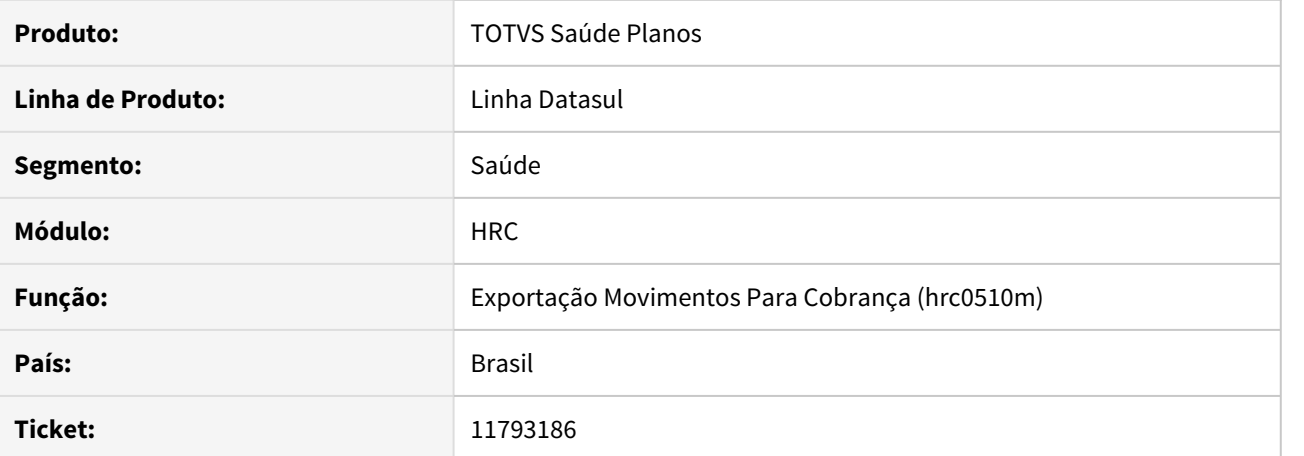

# **02. SITUAÇÃO/REQUISITO**

Ao efetuar a exportação de documentos para cobrança, o sistema está validando o ano da guia para preenchimento da Guia Solicitante, mesmo quando este campo está em branco.

# **03. SOLUÇÃO**

Alterado o sistema para que não valide se o campo Ano da guia está preenchido, apenas se o campo de guia solicitante está preenchido, assim, carregando corretamente o número de autorização.

# 11817693 DSAUGPSCONTAS-13352 DT Inconsistência Faturas de reembolso

# **01. DADOS GERAIS**

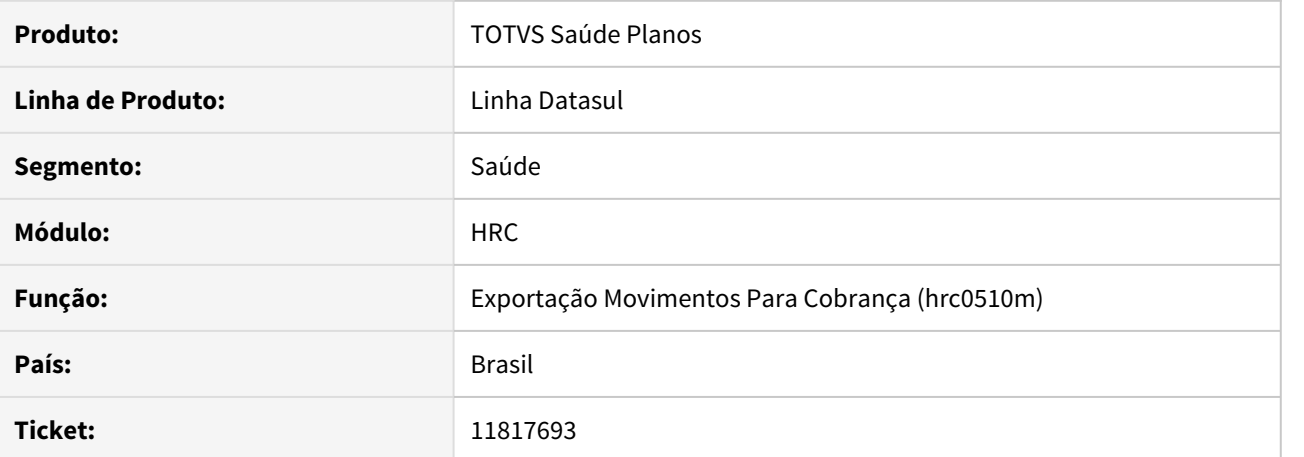

#### **02. SITUAÇÃO/REQUISITO**

Ao exportar o a500 txt, o sistema não respeita a quantidade de caracteres definida no manual para o campo CD\_SERVICO dos registros 508.

# **03. SOLUÇÃO**

Corrigido formato do campo CD\_SERVICO nos registros do tipo 508 para respeitar corretamente o tamanho entre as posições, conforme determina o manual do PTU.

# 11821183 DSAUGPSCONTAS-13392 DT Importação Questionamentos Contestação - A550 XML

#### **01. DADOS GERAIS**

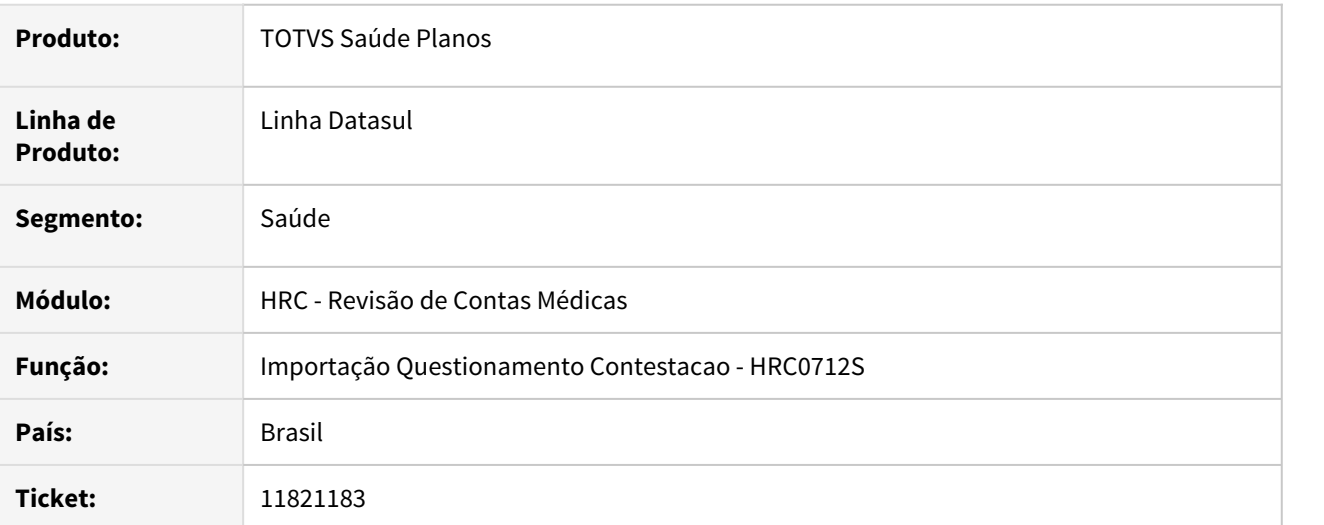

## **02. SITUAÇÃO/REQUISITO**

Na importação do A550 do tipo 1 quando o processo não encontrava o lote de exportação do A500 o programa não apresentava a inconsistência no relatório de acompanhamento.

# **03. SOLUÇÃO**

Foi alterado o programa de importação do A550 XML para apresentar a inconsistência gerada no processo no relatório de acompanhamento de erros.

# 11836543 DSAUGPSCONTAS-13401 DT A500 XML Exportação - ID Guia principal

#### **01. DADOS GERAIS**

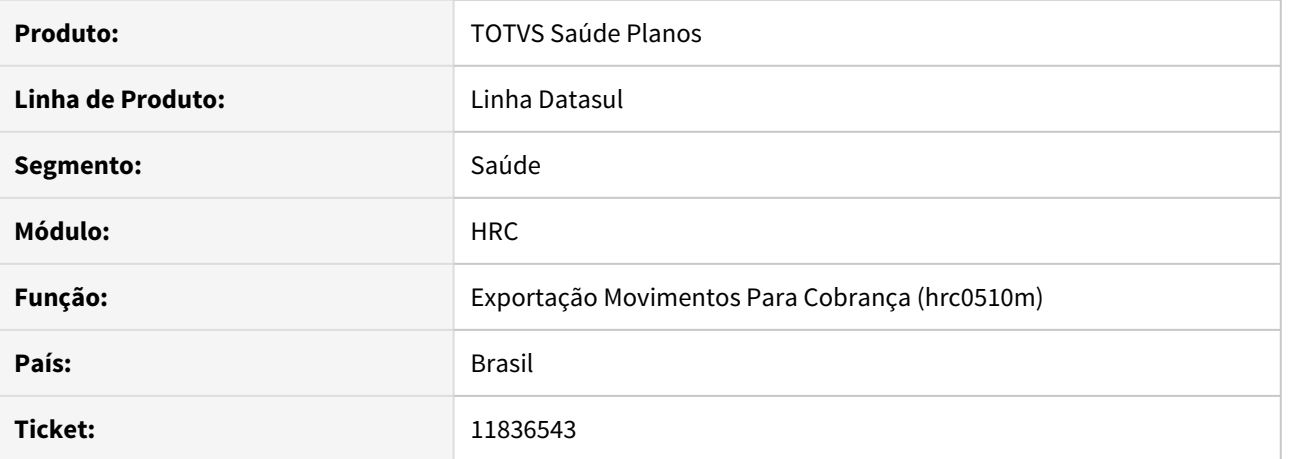

# **02. SITUAÇÃO/REQUISITO**

 Ao efetuar a exportação de movimentos, o sistema está exportando quando o tipo de atendimento é Internação, copmo guia principal como sim, ocasionando erro na validação da CMB.

# **03. SOLUÇÃO**

Alterado o processo de exportação para que quando tipo de atendimento for de internação o indicador de guia principal deve ser igual a NÃO.

# 11847633 DSAUGPSCONTAS-13678 DT Quantidade Repasse Adicional Urgência

# **01. DADOS GERAIS**

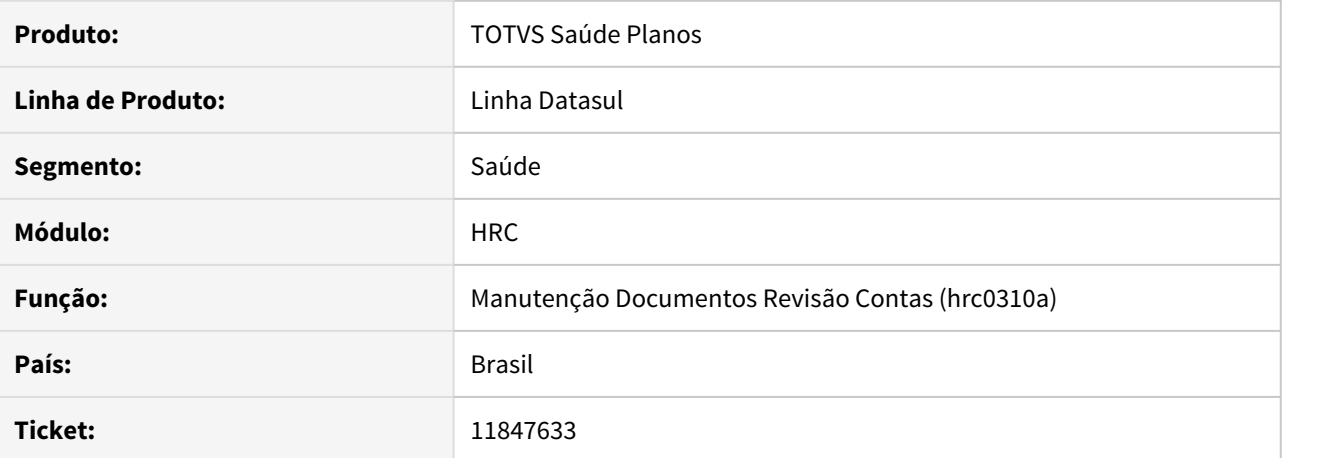

#### **02. SITUAÇÃO/REQUISITO**

Ao editar um movimento através do rc0310a utilizando a propriedade 'Muda qt. vezes tab.' no programa Manutenção Transação Movimento (RC0110F) como NAO e selecionar SIM na mensagem 'Quantidade de repasse da tabela de cob difere do movimento. Deseja substituir?' o campo de cobrança era atualizado com o valor do repasse diferentemente do comportamento do campo de pagamento.

# **03. SOLUÇÃO**

O comportamento do programa foi alterado para ao selecionar SIM ele utilizar a mesma regra que o campo de pagamento, multiplicar a quantidade informada pela nova quantidade de repasse.

# 11849434 DSAUGPSCONTAS-13484 DT Inconsistência da valorização de pacotes

# **01. DADOS GERAIS**

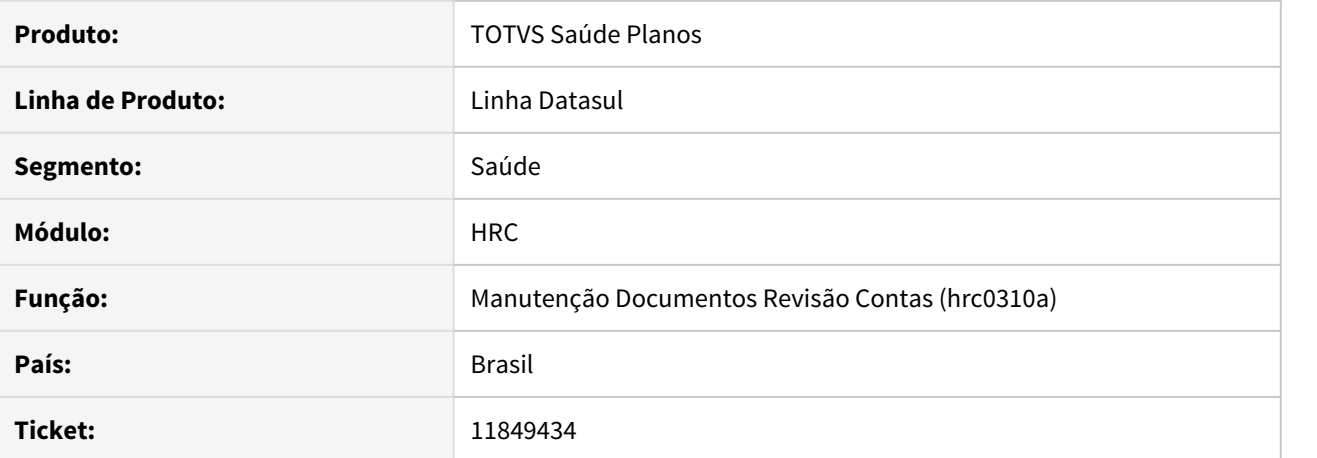

# **02. SITUAÇÃO/REQUISITO**

Na Manutenção de Documentos do Revisão de Contas, ao incluir pacotes, o sistema considera pacotes glosados para calcular percentual de pagamento/cobrança.

# **03. SOLUÇÃO**

Corrigida lógica responsável por verificar os pacotes que devem ser contabilizados para determinar percentual de pagamento/cobrança.

# 11859358 DSAUGPSCONTAS-13478 DT Importação arquivo de inclusão de questionamento

# **01. DADOS GERAIS**

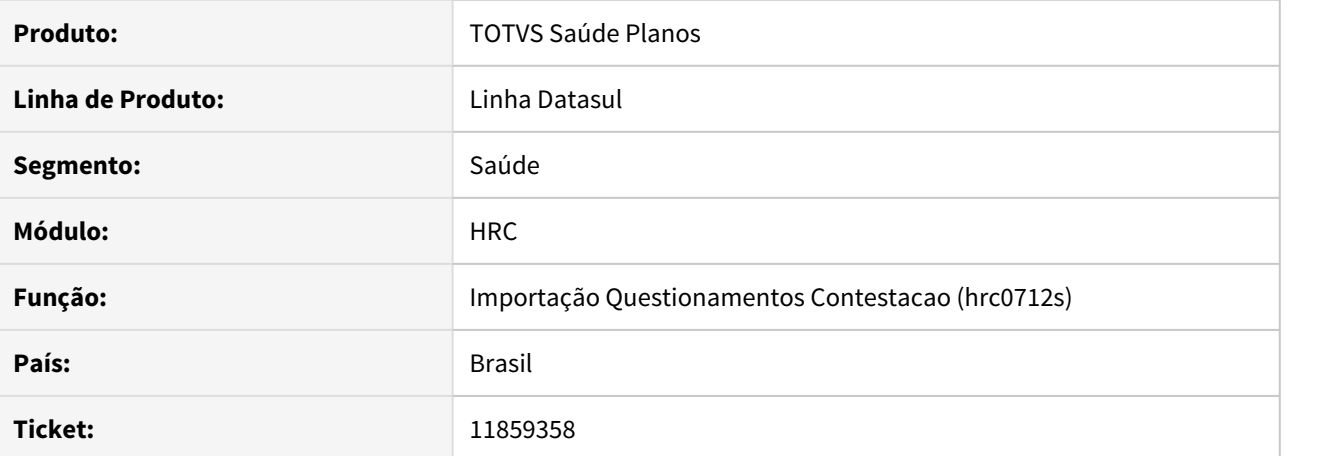

#### **02. SITUAÇÃO/REQUISITO**

Ao importar um arquivo A550 XML, que possuía a TAG id\_itemUnico informada, referente a movimentos que foram importados de um A500 TXT, era apresentada a mensagem 'Nao foi possivel localizar os movimentos. Verifique se estao gravados os numeros de linha dos arquivos de importacao/exportacao'.

# **03. SOLUÇÃO**

Foram realizados ajustes na importação dos arquivos layout PTU A550 XML para que os movimentos fossem selecionados corretamente pelo processo de contestação.

# 11859604 DSAUGPSCONTAS-13534 DT Exportação Movimentos - A500 XML

# **01. DADOS GERAIS**

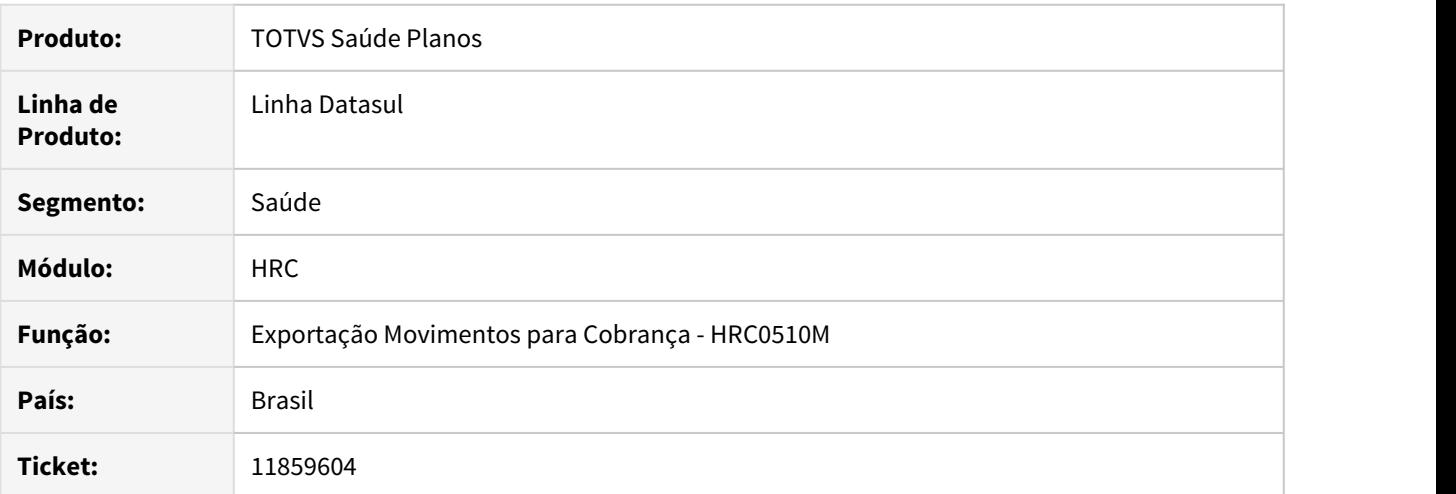

# **02. SITUAÇÃO/REQUISITO**

Ao efetuar a exportação de movimentos, quando o tipo de atendimento for Pequena Cirurgia, Terapias, Quimioterapia, Radioterapia ou TRS ou Guia de internação o programa não gerava as tags para o **Tipo de Registro CPL**.

# **03. SOLUÇÃO**

Alterado o processo de exportação XML para gerar a informação **Ind. Clinica nao Informada** assim como era gerado no A500 TXT.
## 11861278 DSAUGPSCONTAS-13546 DT Inconsistência Exportação A500 Conversão de Insumos

## **01. DADOS GERAIS**

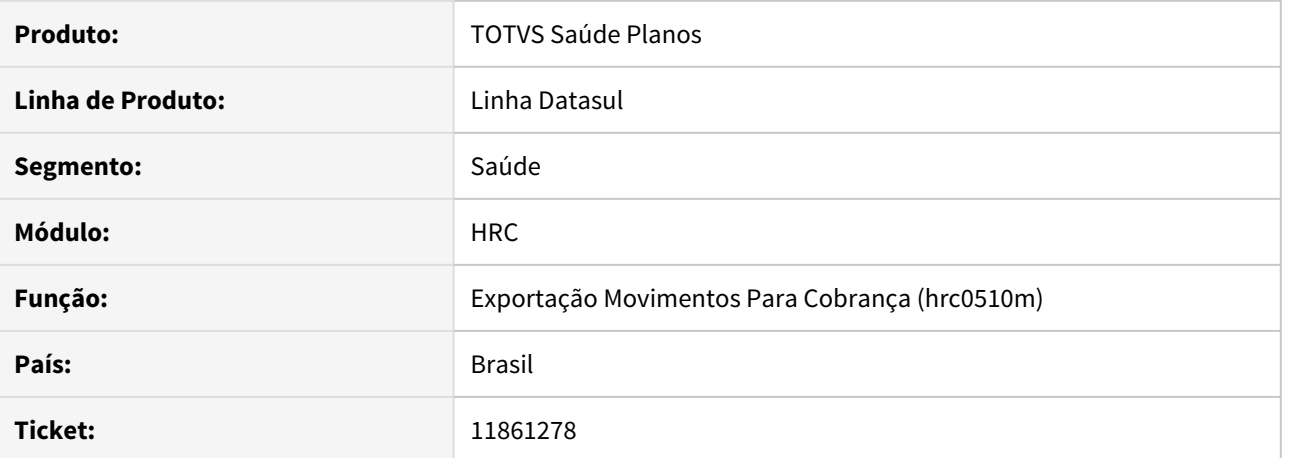

#### **02. SITUAÇÃO/REQUISITO**

Ao efetuar a exportação de movimentos, o sistema não está consultando a associativa do insumo GPS X PTU pela data de realização do movimento, retornando um código de insumo incorreto.

## **03. SOLUÇÃO**

Alterado o processo de exportação de movimentos para que o sistema consulte a associativa de GPS x PTU para que retorno o código de insumo corretamente, não apresentando erro de validação da CMB.

# 11871865 DSAUGPSCONTAS-13533 DT Exportação Contestação A550 XML

### **01. DADOS GERAIS**

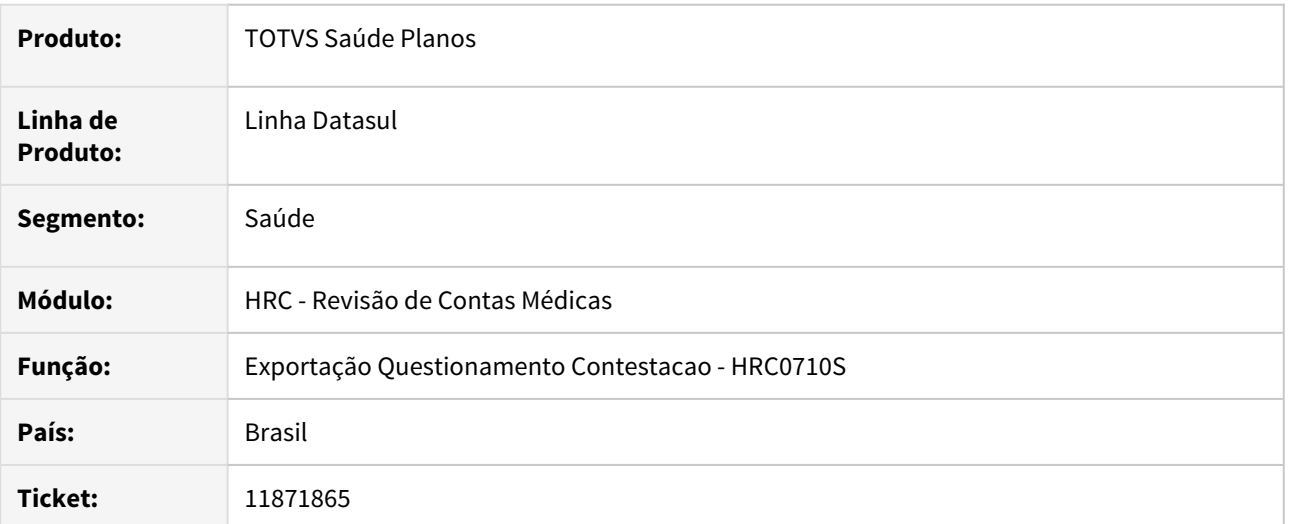

## **02. SITUAÇÃO/REQUISITO**

Na exportação no A550 de um procedimento de tabela própria (**00**) que foi importado via A500 XML era informado no arquivo XML da contestação o código da tabela **22** o que ocasionava inconsistência na validação do arquivo na **Nova CMB**.

# **03. SOLUÇÃO**

Foi realizado o ajuste no programa de exportação da contestação para manda a tabela **00** quando o procedimento é de tabela própria.

## 11875823 DSAUGPSCONTAS-13489 DT Exportação Movimentos A500 XML - Tipo Internação

## **01. DADOS GERAIS**

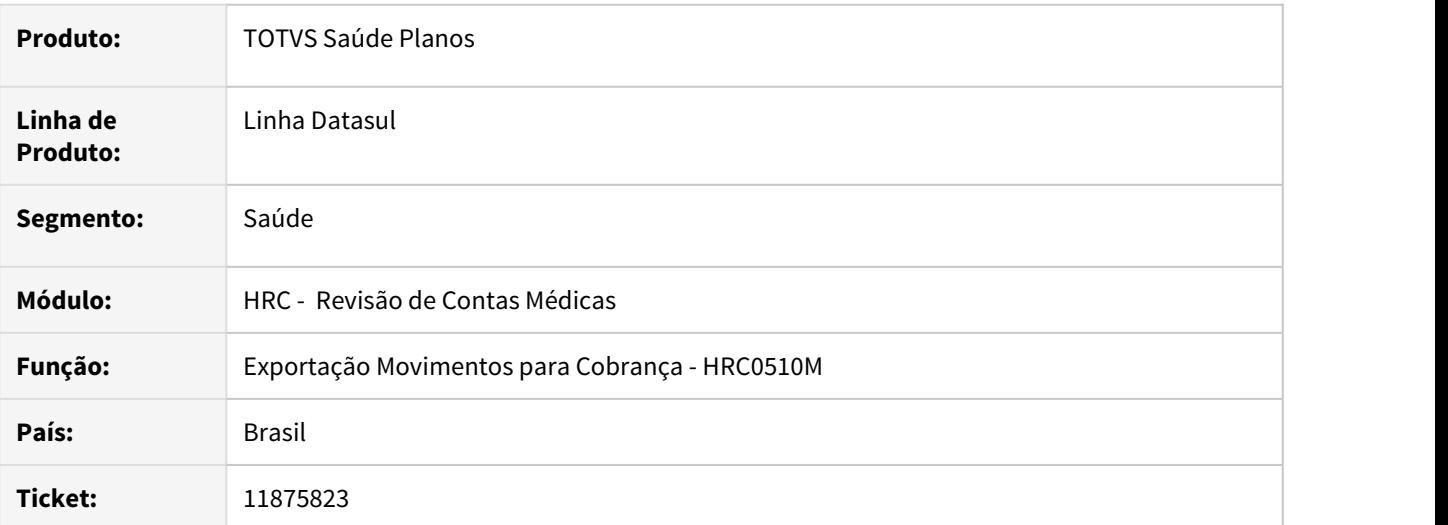

## **02. SITUAÇÃO/REQUISITO**

O sistema exportava o tipo de internação da guia com base na classe de nota do documento e não considerava o tipo de internação cadastrado no documento. Dessa forma, ocasionando inconsistência ao validar o XML na CMB. Isso ocorria somente quando era utilizado uma transação de internação para todos os tipos de internação.

# **03. SOLUÇÃO**

Foi alterado o programa de exportação de movimentos do PTU XML para considerar o tipo de internação informado no documento.

### 11877183 DSAUGPSCONTAS-13850 DT Importação A550 XML - Valor Movimentos Pacote

### **01. DADOS GERAIS**

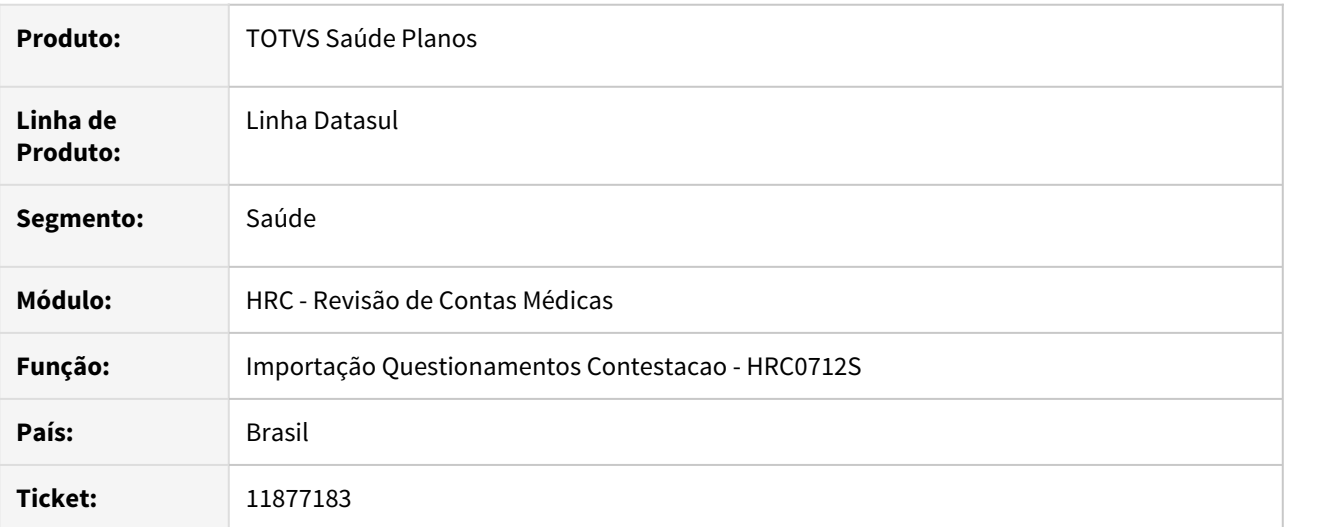

## **02. SITUAÇÃO/REQUISITO**

Ao efetuar a importação de questionamento de contestação o pacote é desmembrado e seu valor ao invés de ser rateado entre os itens no campo (**Vl.Cob.Serv**.) era colocado o valor total do pacote em todos os movimentos, onde no final do processo o valor do pacote acabava multiplicado vezes a quantidade de itens o que interferia no (**Total Vl.Acordo**).

# **03. SOLUÇÃO**

Foi realizado o ajuste no programa de importação da contestação (A550) para dividir o valor do pacote conforme a proporção do valor de cada movimento.

### 11877932 DSAUGPSCONTAS-13492 DT Importação A550 XML - Pacote Aberto

### **01. DADOS GERAIS**

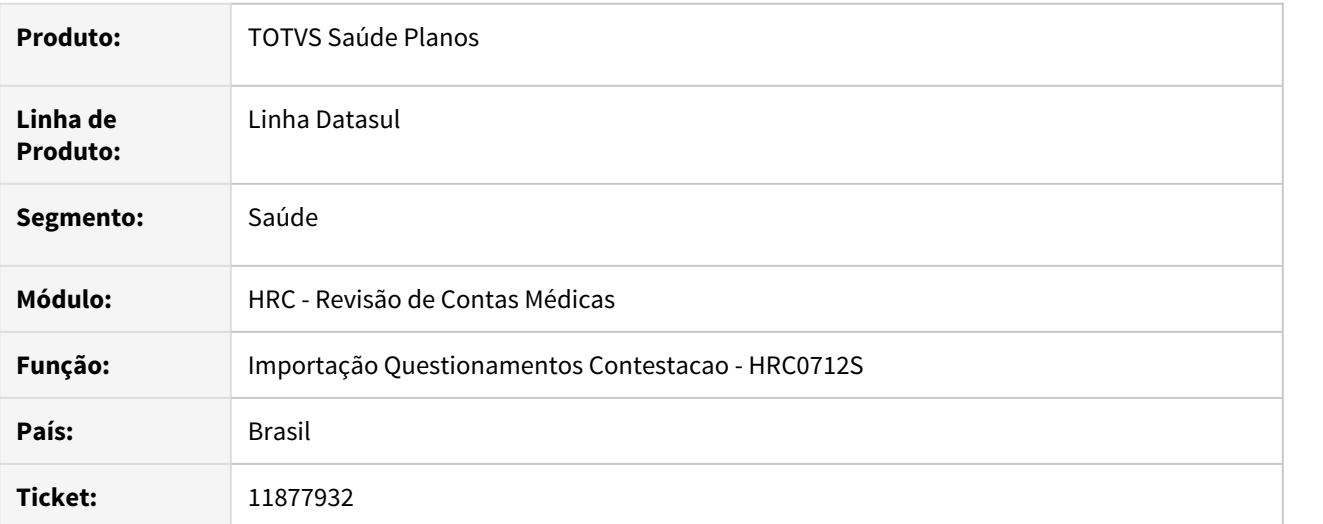

# **02. SITUAÇÃO/REQUISITO**

Ao realizar a importação de A550 XML de conclusão onde existam itens contestados de pacotes aberto (Anterior ao SISPAC), o sistema não localizava os movimentos do pacote e causava diferença na apuração de valores de contestação / acordo. Isso acontecia porque não existe os campos **id\_pacote** e **cd\_pacote** no layout do A550 XML.

# **03. SOLUÇÃO**

Foi realizado a alteração no processo de importação do A550 XML para que o sistema consiga realizar a importação dos movimentos de pacote aberto.

# 11887420 DSAUGPSCONTAS-13551 DT Inconsistência Mensagem de Alerta Importação A500 XML

## **01. DADOS GERAIS**

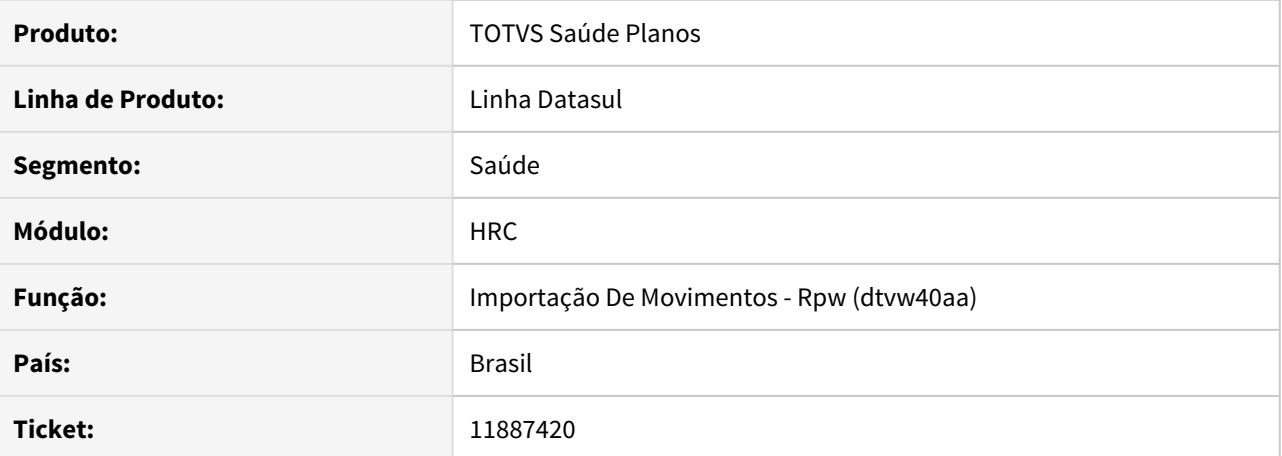

#### **02. SITUAÇÃO/REQUISITO**

Na importação de A500 do PTU 11.3, a mensagem 'Insumo restrito para trafego no PTU (Tabela 18)' era uma mensagem de alerta, porém, na Importação A500 XML passou a ser considerada uma mensagem de erro.

# **03. SOLUÇÃO**

Alterado o sistema para que a mensagem seja considera um alerta e não uma mensagem erro.

## 11893744 DSAUGPSCONTAS-13590 DT Revaloriza Movimentos Contas Cotação Moeda

# **01. DADOS GERAIS**

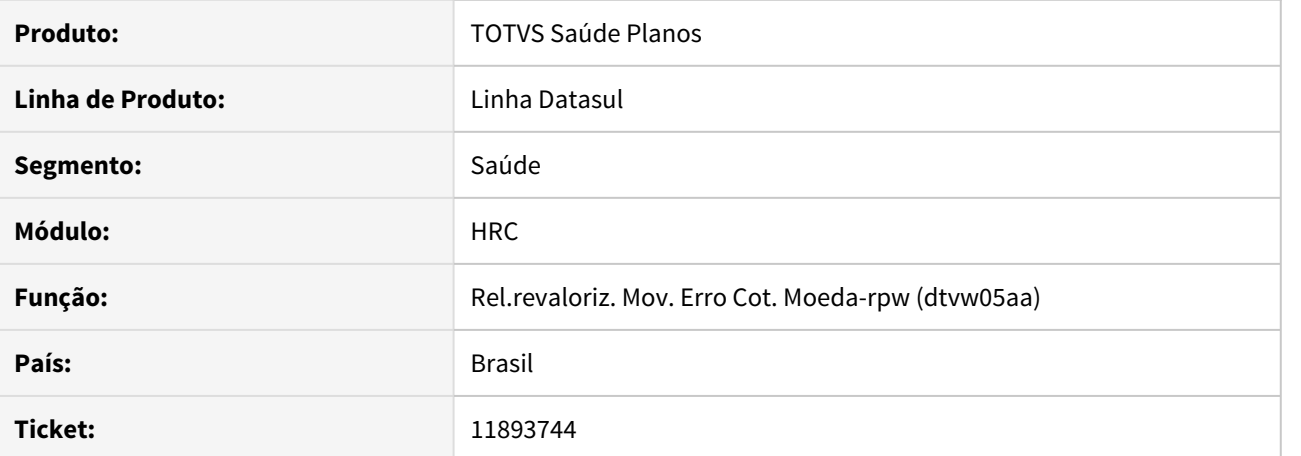

#### **02. SITUAÇÃO/REQUISITO**

O relatório de parâmetros de acompanhamento do programa Rel.Revaloriz. Mov. erro Cot. Moeda-RPW (DTVW05AA) estava sendo exportado incorretamente, pois as mascaras dos valores não atendia a quantidade de números que o campo comportava e estava com quebra de linha.

# **03. SOLUÇÃO**

Foram ajustados os campos do relatório de acompanhamento para sejam corretamente exportados.

11901109 DSAUGPSCONTAS-13583 DT Imp. Lote Guias - Importação de movimentos com CBO do profissional executante inconsistente

# **01. DADOS GERAIS**

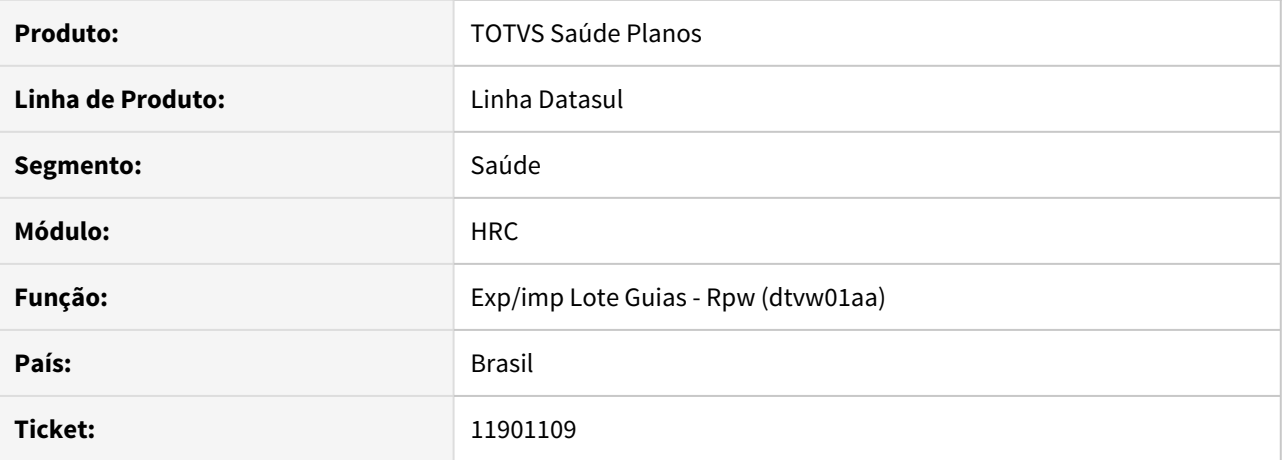

# **02. SITUAÇÃO/REQUISITO**

Na Importação Lote Guias, ao importar mais de um lote simultaneamente, o sistema salva CBO de profissional executante de um dos lotes e replica este valor para os outros lotes.

# **03. SOLUÇÃO**

Corrigida lógica responsável por salvar o CBO ao importar mais de um lote simultaneamente.

# 11908892 DSAUGPSCONTAS-13584 DT RC - Digitação de Pacotes no RC0310a

## **01. DADOS GERAIS**

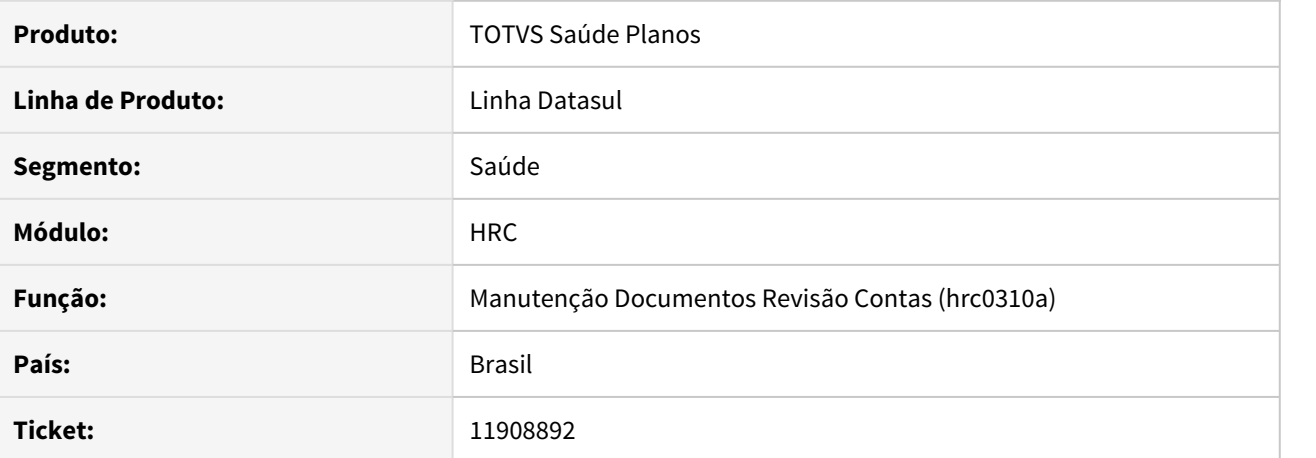

#### **02. SITUAÇÃO/REQUISITO**

Ao incluir um novo documento através de guia pelo programa manutenção documentos revisão de contas (rc0310a), caso fosse digitado um procedimento que não existia na base e logo após a mensagem de erro "Pacote deve estar autorizado" fosse incluído um procedimento que existe na base o documento acaba sendo gerado com falta de informações, causando inconsistência nos dados que são salvos.

# **03. SOLUÇÃO**

Foi ajustado o programa de inclusão para que ao informar um código de procedimento/pacote que não exista, seja informado corretamente em tela a mensagem de 'Codigo de movimento invalido' e após a inclusão os dados são salvos corretamente.

### 11909132 DSAUGPSCONTAS-13852 DT Exportação Movimentos A500 - Pacote OPME

### **01. DADOS GERAIS**

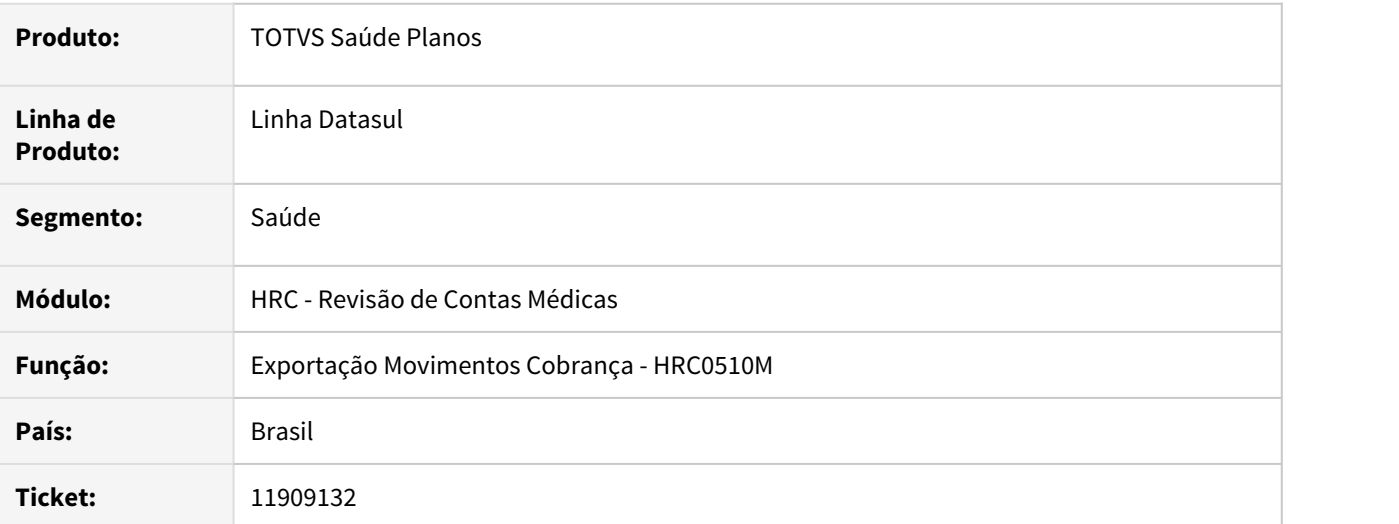

## **02. SITUAÇÃO/REQUISITO**

O programa de exportação de movimentos para o A500 XML estava gerando a tag **dadosOPME** em branco quando o pacote possuía um insumo de OPME não genérico o que ocasionava inconsistência na validação do arquivo na Nova CMB.

## **03. SOLUÇÃO**

Foi ajustado o programa de geração do A500 XML para gerar a tag **dadosOPME** somente quando o insumo de OPME for genérico.

# 11918469 DSAUGPSCONTAS-13619 DT Consulta Movimentos Prestador - Relatório

## **01. DADOS GERAIS**

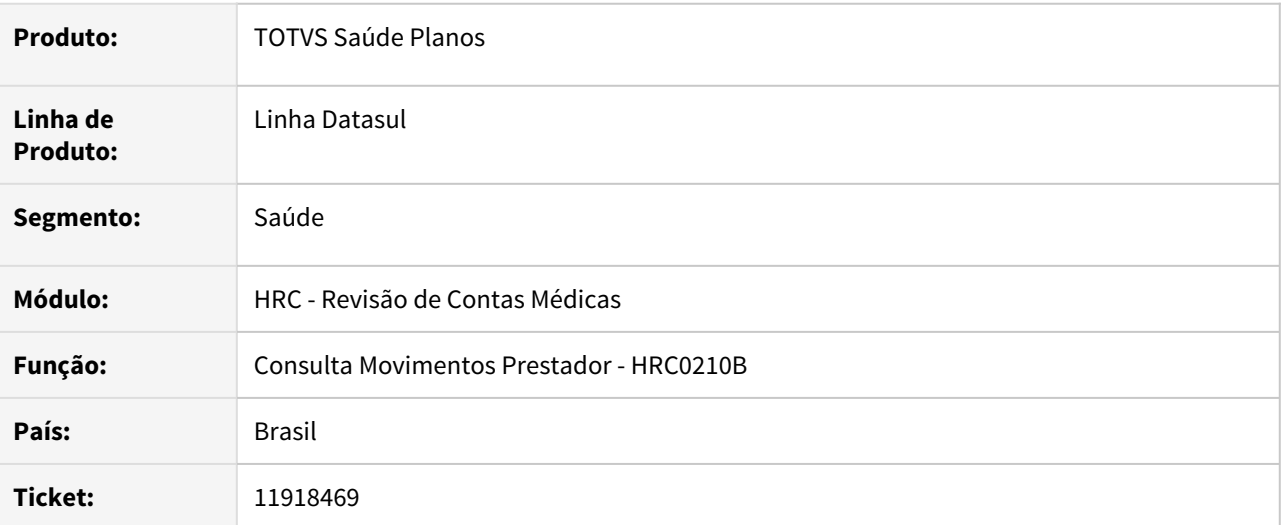

# **02. SITUAÇÃO/REQUISITO**

Ocorria inconsistência no processo e não gerava o relatório na função **F5 - Relatório.**

### **03. SOLUÇÃO**

Foi ajustado o programa para gerar o relatório quando solicitado.

# 11927188 DSAUGPSCONTAS-13807 DT Importação Contestação A550 XML - Valor Acordo Pacote

### **01. DADOS GERAIS**

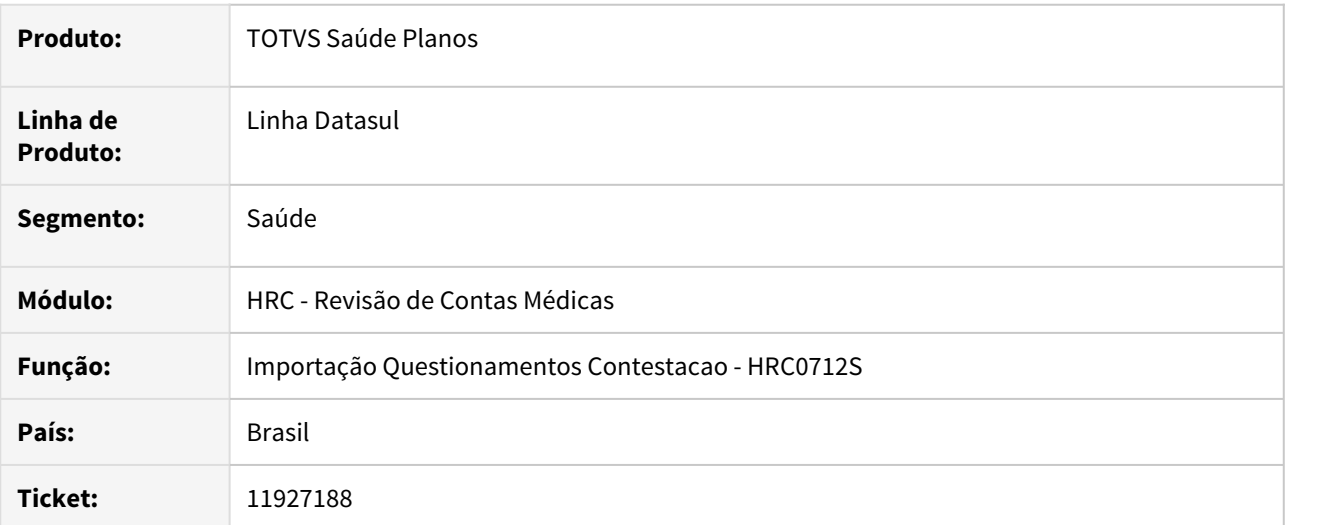

## **02. SITUAÇÃO/REQUISITO**

Ao realizar a importação do A550 de conclusão (**NR6**) com pacote contestado, ocorria a divergência de R\$ 0,01 em relação ao valor de acordo importado e o informado no arquivo PTU.

# **03. SOLUÇÃO**

Foi realizado o ajuste no rateio dos valores de acordo dos movimentos do pacote para corrigir a divergência de centavos no cálculo.

## 11937341 DSAUGPSCONTAS-13677 DT Inconsistência Importação A500 Com Apenas Insumos

## **01. DADOS GERAIS**

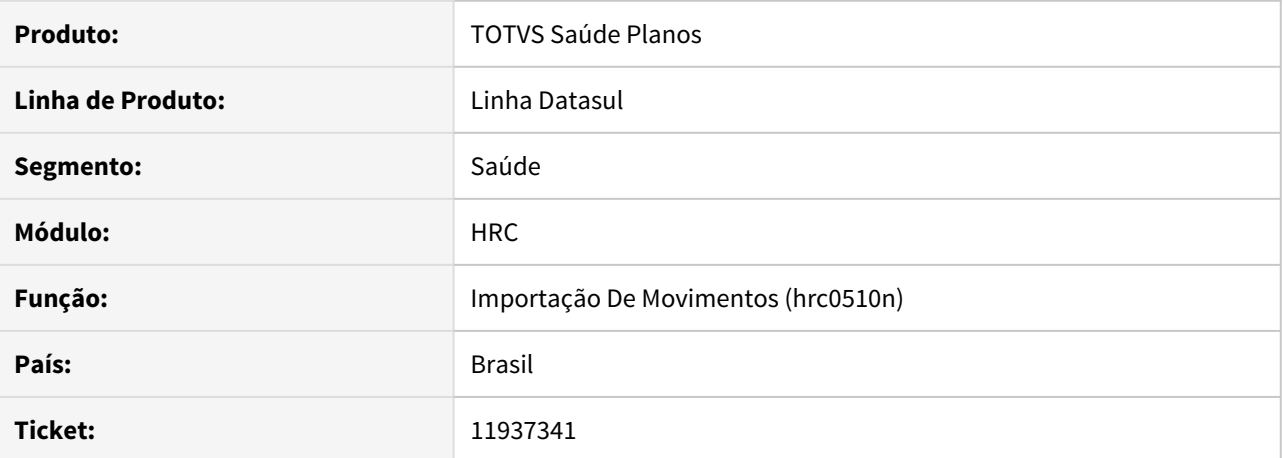

# **02. SITUAÇÃO/REQUISITO**

Ao efetuar a importação de um arquivo PTU A500 XML que contém apenas insumos e este possuir equipe, o sistema está apresentando incorretamente o erro 648 - Documento deve conter pelo menos um procedimento ou insumo.

# **03. SOLUÇÃO**

Alterado o processo de importação PTU A500 XML para que importe corretamente os movimentos de insumos.

## 11937505 DSAUGPSCONTAS-13722 DT PTU A500 XML - Exportação Inconsistência tag 'nm\_DescComplemento

## **01. DADOS GERAIS**

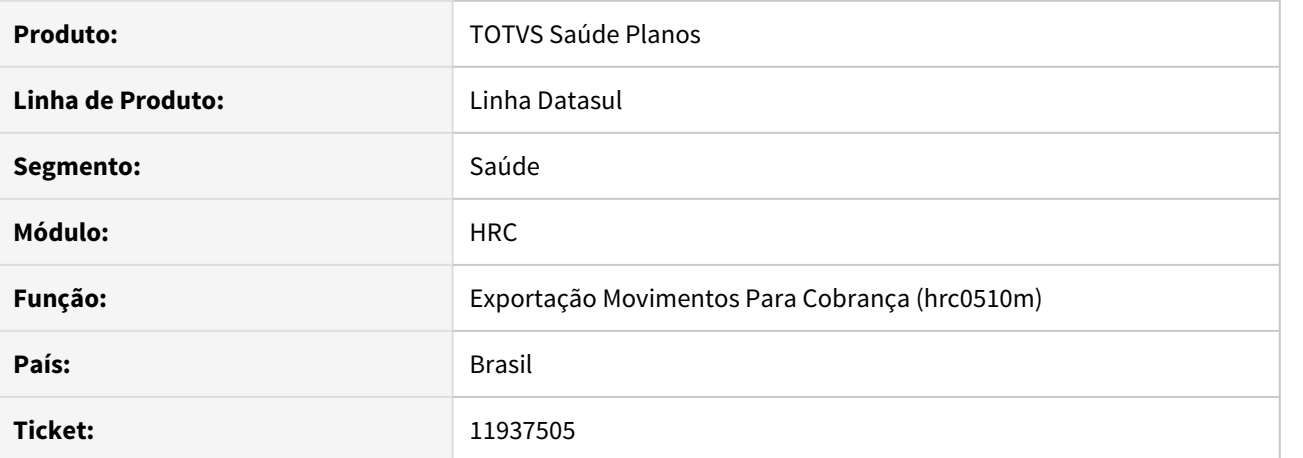

#### **02. SITUAÇÃO/REQUISITO**

O sistema estava exportando caracteres especiais no campo 'nm\_DescComplemento' na tag 'complemento' das guias de SADT o que acarretava o seguinte erro na validação da CMB: 'Formato de dado incompatível com o tipo de campo.'

# **03. SOLUÇÃO**

Alterado o programa de exportação de arquivos A500 XML para que não sejam exportados caracteres especiais no campo 'nm\_DescComplemento' na tag 'complemento' das guias de SADT.

# 11969638 DSAUGPSCONTAS-13759 DT HRC0210B - Relatório de consulta movimento prestador

## **01. DADOS GERAIS**

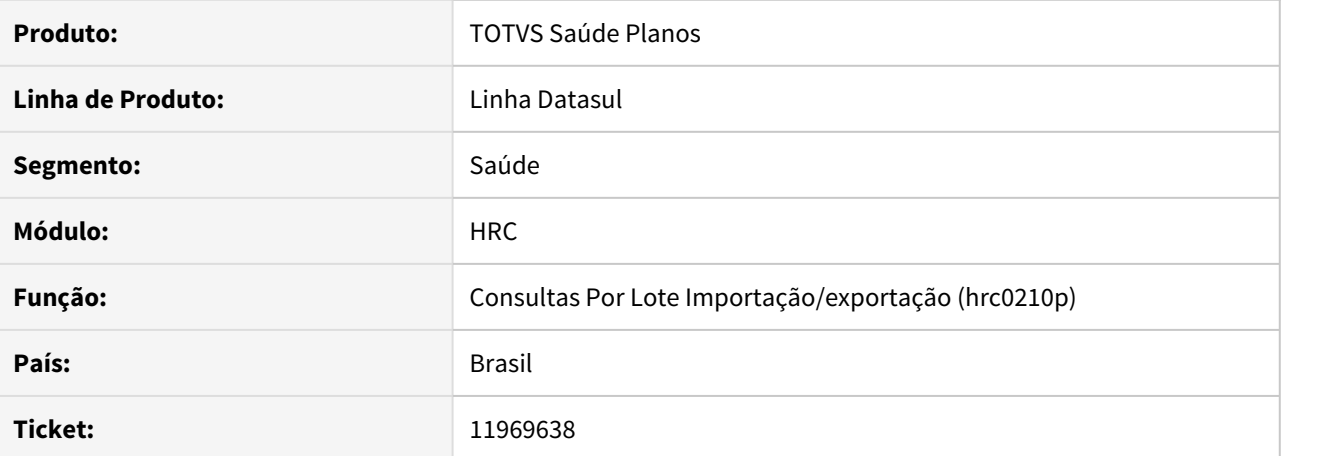

# **02. SITUAÇÃO/REQUISITO**

Ao consultar um lote pelo programa rc0210p (Consulta por Lote Importação/Exportação) ao tentar acessar a opção 'F5 - Relatório', era apresentado erro e o processo não era concluído.

## **03. SOLUÇÃO**

A opção de 'F5 - Relatório' foi ajustado para que o erro não ocorra e o processo possa ser finalizado corretamente.

## 11970589 DSAUGPSCONTAS-13763 DT Importação Movimentos A500 XML - Guia TISS Principal

### **01. DADOS GERAIS**

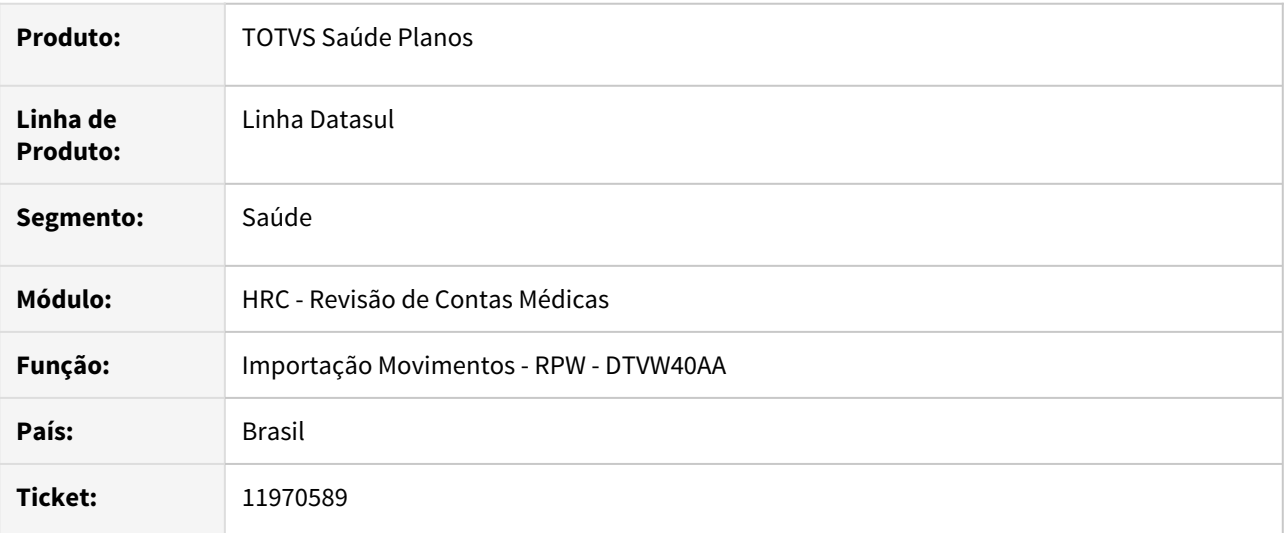

## **02. SITUAÇÃO/REQUISITO**

Ao importar um arquivo A500 XML que na TAG **nr\_GuiaTissPrincipal** possuía caracteres não numéricos o sistema apresentava inconsistência que impedia a finalização da importação.

## **03. SOLUÇÃO**

Foi realizado o ajuste no programa de importação de movimentos do PTU A500 XML tratando a guia TISS Principal com letra e outros caracteres definidos no manual do PTU.

## 11972131 DSAUGPSCONTAS-13783 DT PTU A500 XML - COBRANÇA DE NOTA FISCAL DO FORNECEDOR

## **01. DADOS GERAIS**

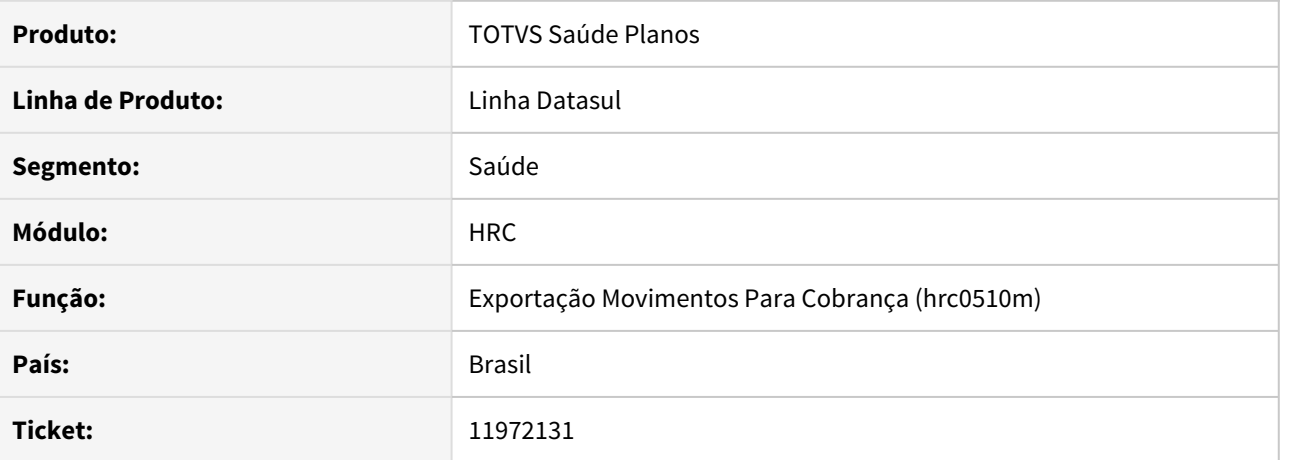

#### **02. SITUAÇÃO/REQUISITO**

É necessário realizar a exportação da cobrança das notas do tipo 'Nota Fiscal Fornecedor'.

### **03. SOLUÇÃO**

Ao gerar o arquivo A500 XML, o sistema passa a exportar todos documentos vinculados à transações cujo tipo esteja parametrizado como 'Nota Fiscal do Fornecedor' no cadastro Manutenção Transação Movimento (rc0110f) na sua correspondente tag. Para que a exportação ocorra, o documento deve conter apenas insumos do tipo OPME e não deve possuir procedimentos. Caso no documento haja mais de um insumo para o mesmo fornecedor, porém com número de nota fiscal diferente, serão gerados documentos diferentes para cada número de nota fiscal encontrado.

Foi alterado também o processo de geração do aviso de cobrança, onde na tabela com a seleção das transações do módulo RC não serão exibidas as transações do tipo 'Nota Fiscal do Fornecedor'.

# 11981145 DSAUGPSCONTAS-13797 DT - Exportação A500 Arredondamento da taxa.

## **01. DADOS GERAIS**

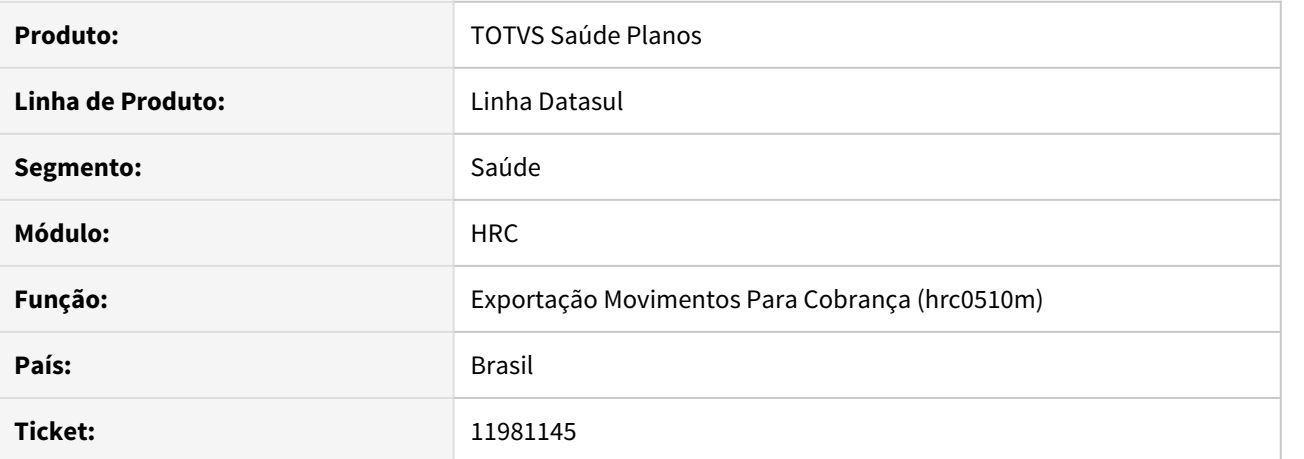

#### **02. SITUAÇÃO/REQUISITO**

No processo de exportação por vezes o arredondamento de valores acabava gerando valores negativos.

#### **03. SOLUÇÃO**

Foram efetuadas as correções no processo de exportação para que não sejam gerados valores negativos nos arredondamentos.

# 11989821 DSAUGPSCONTAS-13796 DT - PTU A500 XML - IMPORTAÇÃO - Motivo Alta PTU

## **01. DADOS GERAIS**

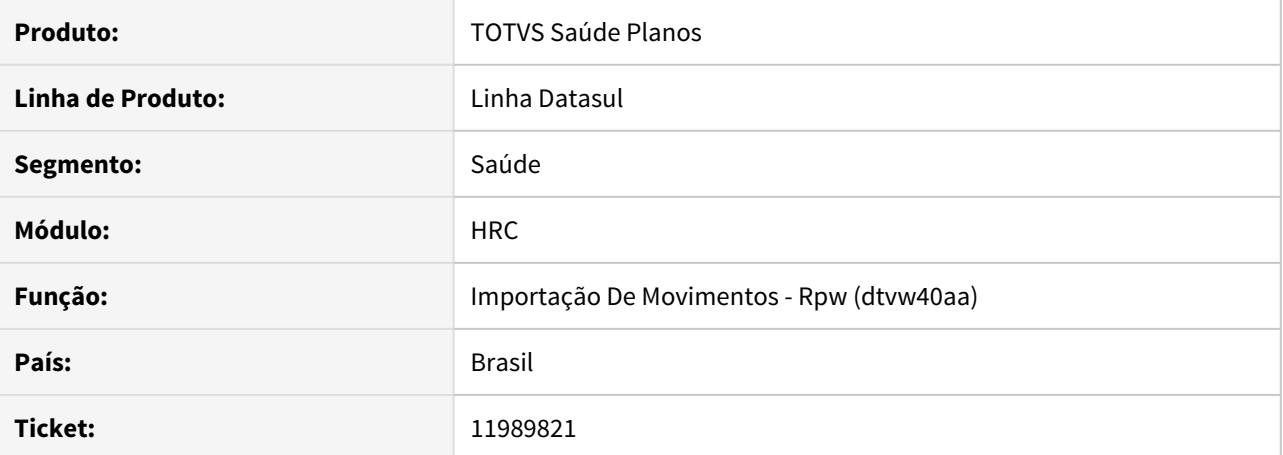

# **02. SITUAÇÃO/REQUISITO**

Ao importar um arquivo A500 XML, o sistema estava apresentando a inconsistência 'Motivo Alta PTU deve estar dentro do dominio TISS'. No entanto, o sistema não estava considerando os códigos TISS corretamente.

## **03. SOLUÇÃO**

Alterado o programa de importação de arquivos A500 XML para o motivo da alta seja validado conforme codificação TISS.

## 12009202 DSAUGPSCONTAS-13821 DT Exportação Contestação A550 - TAG identificacaoBenef

## **01. DADOS GERAIS**

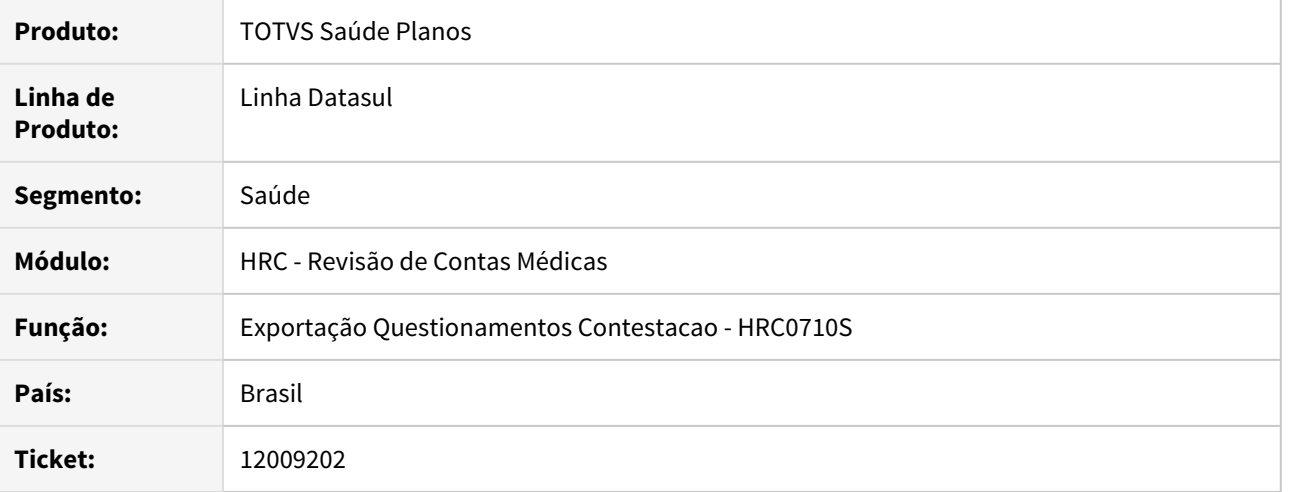

# **02. SITUAÇÃO/REQUISITO**

Ao efetuar a exportação do questionamento de contestação o sistema não gerava a tag **nm\_Benef** quando o beneficiário informado no A500 XML não estava cadastrado na base e não era informado o nome do beneficiário no A500 XML (informação opcional no XML).

### **03. SOLUÇÃO**

Foi alterado o processo de exportação do questionamento de contestação para que informe o texto genérico **Benef. nao encontrado** para a tag **nm\_benef.**

## 12028938 DSAUGPSCONTAS-13931 DT Prestador não cadastrado

## **01. DADOS GERAIS**

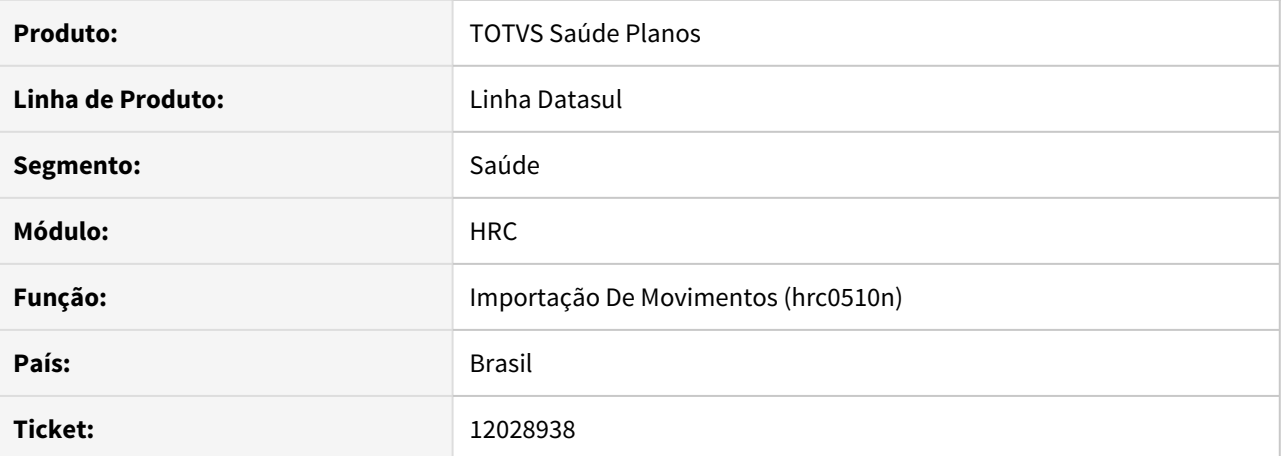

#### **02. SITUAÇÃO/REQUISITO**

Após a atualização do ticket 10956625 ao realizar a carga de alguns pacotes, o seguinte erro era apresentado: "361 - Prestador executante não cadastrado", foi identificado que após a alteração o ponto de CPC parou de funcionar conforme o esperado.

# **03. SOLUÇÃO**

Foi ajustado o ponto de CPC para corrigir a situação reportada no chamado.

12029277 DSAUGPSCONTAS-13949 DT - Importação A500 XML - No b-pipresta record is available.

# **01. DADOS GERAIS**

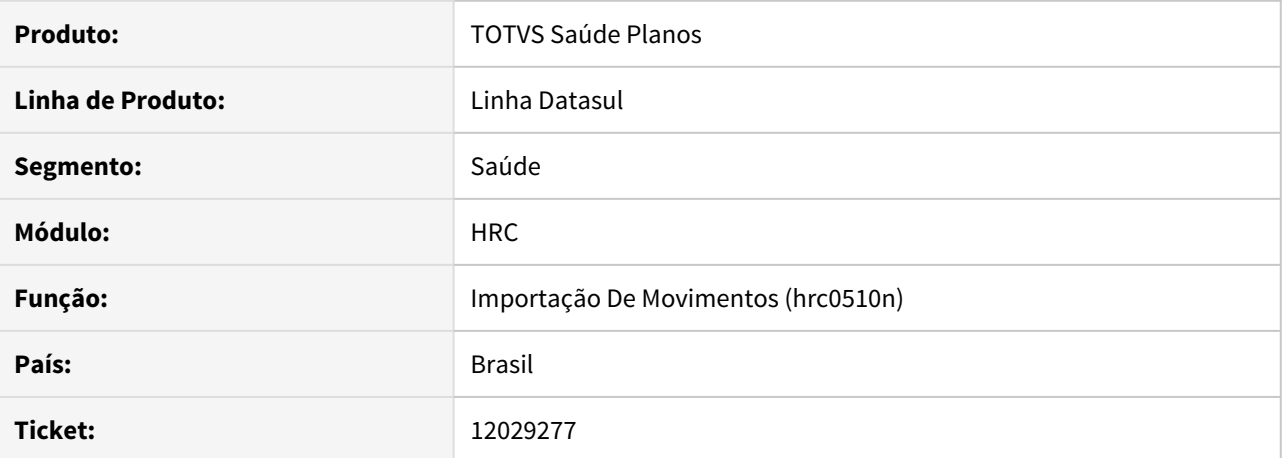

#### **02. SITUAÇÃO/REQUISITO**

Ao importar um arquivo A500, ocorre o erro 'No b-pipresta record is available. (91)' o que acaba impedindo algumas validações do programa e faz com que os prestadores não sejam importados corretamente.

## **03. SOLUÇÃO**

Alterado o programa que realiza a importação de arquivos A500 para que a leitura da tabela pipresta seja realizada considerando-se o prestador principal e não o prestador executante.

## 12045526 DSAUGPSCONTAS-13960 DT A500 XML Exportação - Tag dadosExecutante

## **01. DADOS GERAIS**

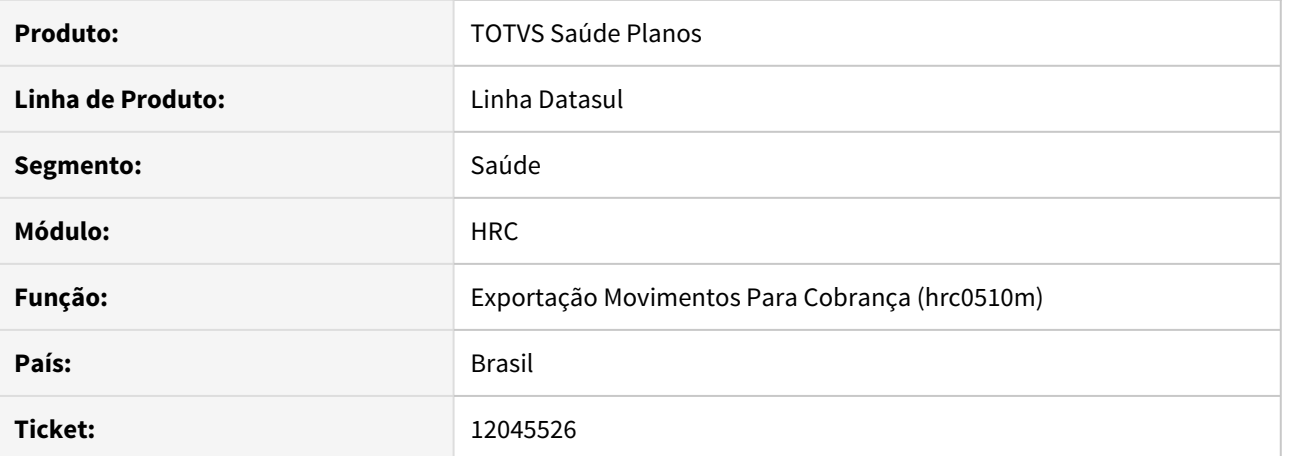

#### **02. SITUAÇÃO/REQUISITO**

Na exportação de arquivos A500, o sistema estava exportando a tag 'UnimedPrestador' sem as informações da unidade e código do prestador, o que acarreta em erro na validação do arquivo na CMB.

## **03. SOLUÇÃO**

Foram ajustados os programas de exportação de arquivos A500 para que a tag 'UnimedPrestador' não seja exportada quando não existam as informações da unidade e código do prestador.

# 12102751 DSAUGPSCONTAS-14052 DT Exportação Movimentos A500 XML

# **01. DADOS GERAIS**

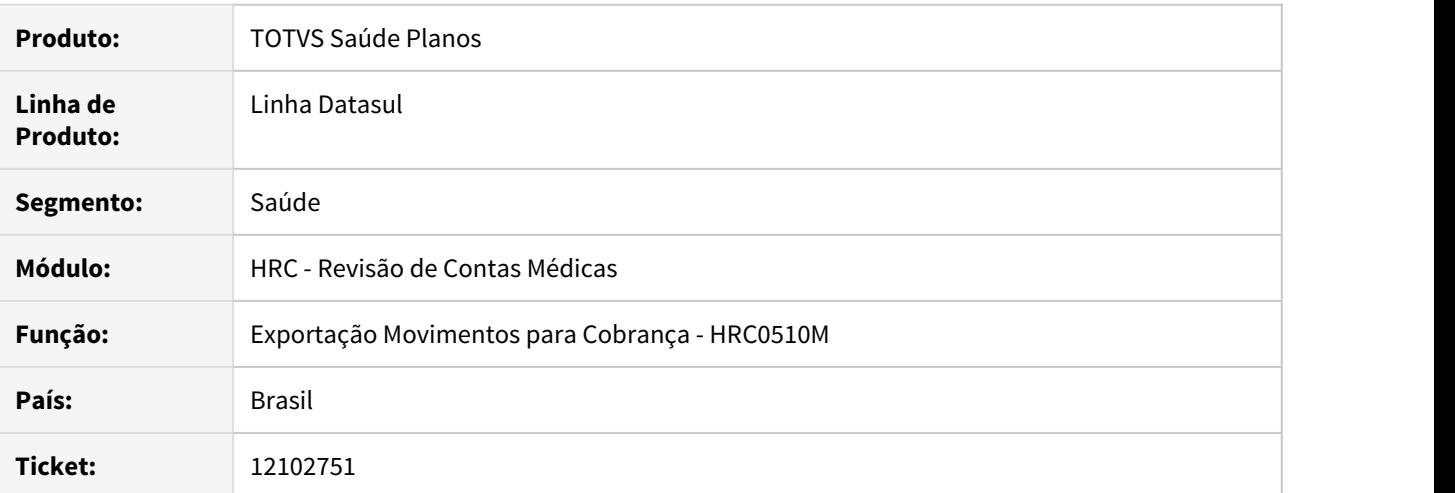

### **02. SITUAÇÃO/REQUISITO**

O sistema não permitia exportar nota fiscal de fornecedor para guias de SADT.

# **03. SOLUÇÃO**

Foi realizado o ajuste no programa para que as guias de nota fiscal de fornecedor possuam guia anterior como SADT ou Internação.

# 12167094 DSAUGPSCONTAS-14129 DT Exportação de A500 - Tag nm\_DescComplemento inválida

## **01. DADOS GERAIS**

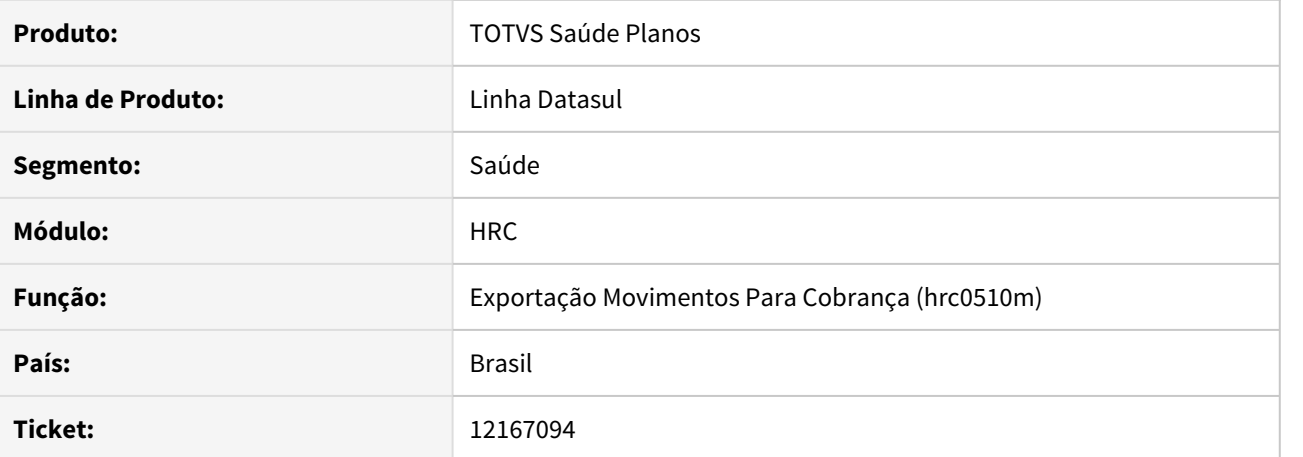

#### **02. SITUAÇÃO/REQUISITO**

Na exportação de arquivos A500 que possuíssem apenas caracteres especiais no campo de complemento (indicação clínica, observações, justificativa técnica ou especificação de material), o sistema não estava exportando a tag 'nm\_DescComplemento', o que acarretava em erro ao validar o arquivo na CMB.

# **03. SOLUÇÃO**

Alterado o programa de exportação para que, quando apenas existam caracteres especiais nos campos de complemento, a tag 'complemento' não seja gerada.

# DSAUGPSCONTAS-12628 DT Inconsistência de soma de valores

# **01. DADOS GERAIS**

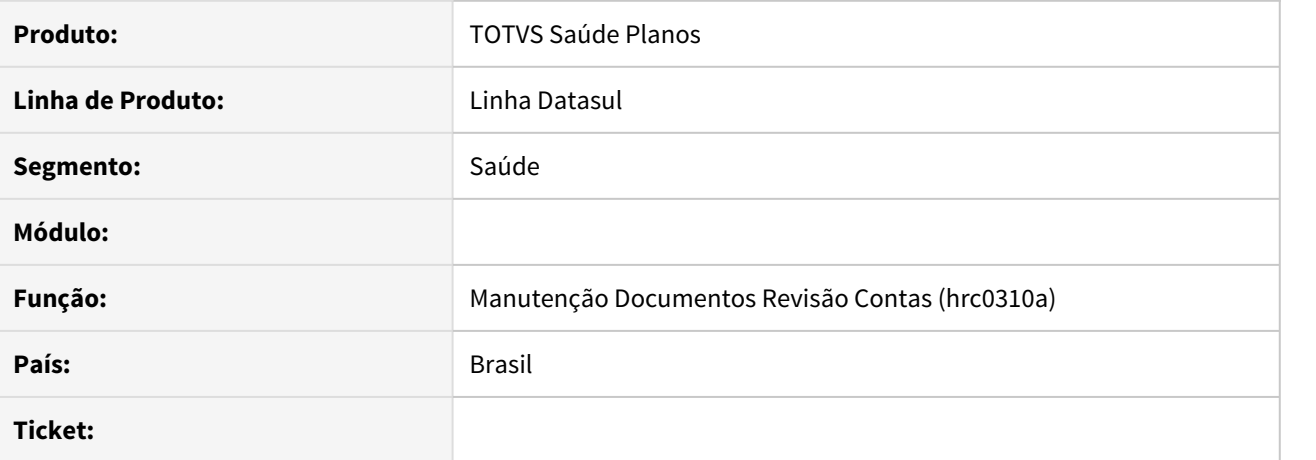

#### **02. SITUAÇÃO/REQUISITO**

Ao importar XML loteguias quando importado mais de uma vez o mesmo pacote em datas de realização diferente os pacotes acabam ficando com quantidade zerada.

# **03. SOLUÇÃO**

Realizado ajuste na importação lote guia para que quantidade não saia zerada.

## DSAUGPSCONTAS-12969 DT Importação Contestação A550 XML

# **01. DADOS GERAIS**

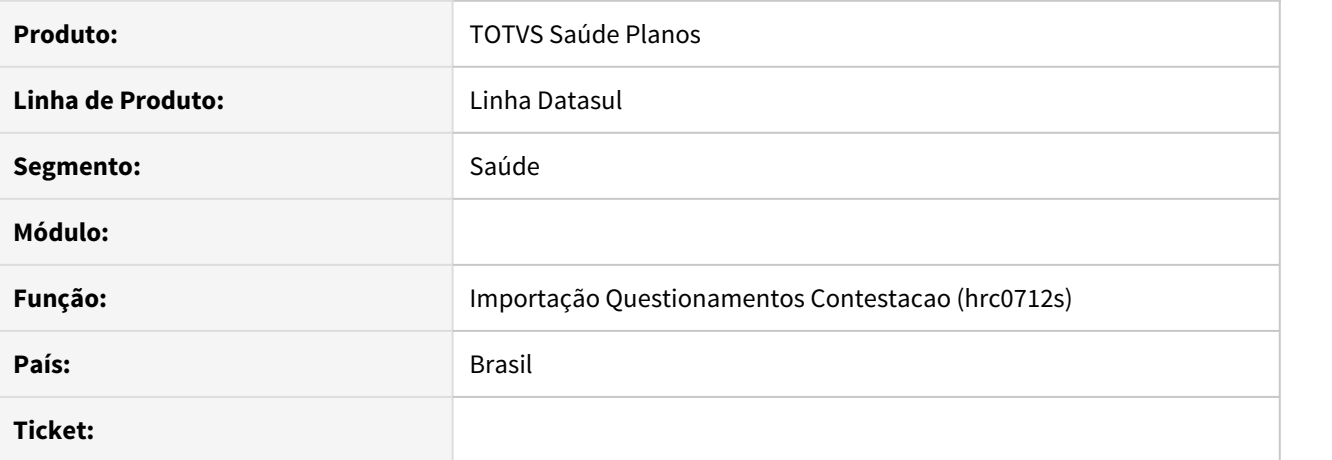

#### **02. SITUAÇÃO/REQUISITO**

O sistema está apresentando uma inconsistência no processo de importação de arquivos A550 XML cujas tags 'NR\_NDC1' ou 'NR\_NDC2' apresentem valor com 11 caracteres.

# **03. SOLUÇÃO**

Alterado o programa de importação de arquivos A550 XML para não seja apresentado erro.

# DSAUGPSCONTAS-13539 DT Imp. A500/A700 Pacote com insumo sem vigência

# **01. DADOS GERAIS**

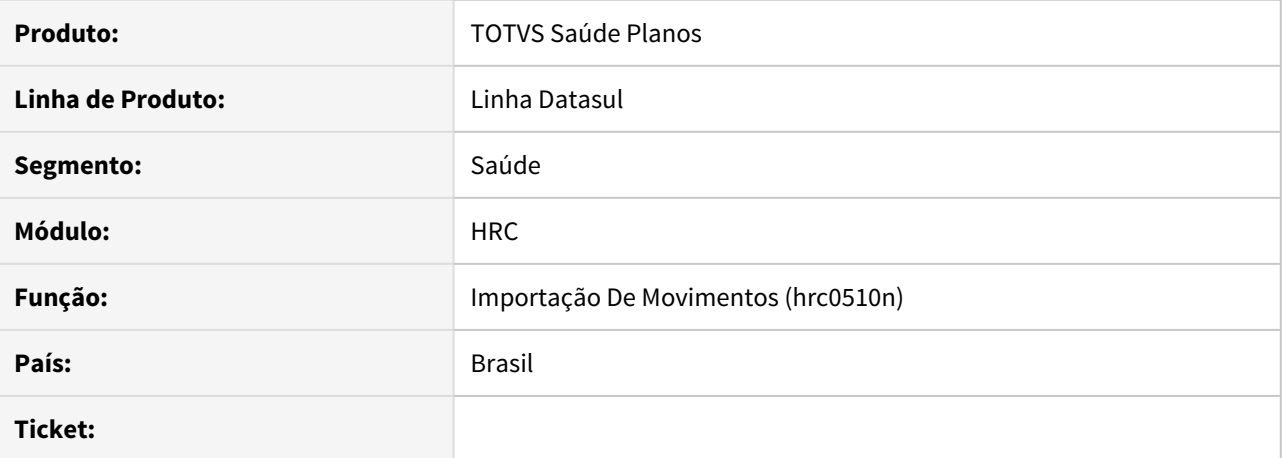

#### **02. SITUAÇÃO/REQUISITO**

Ao efetuar a Importação de Moviementos através do RC0510N o sistema está convertendo para Insumo Genérico, insumos que estão cadastrados, mas com vigência vencida, onde não poderia verificar vigência de insumos dentro de pacote.

# **03. SOLUÇÃO**

Alterado o sistema para que não considere a vigência de insumos dentro de pacotes, caso não haja cadastro, então o sistema irá converter para um insumo genérico.

# 11149381 DSAUGPSCONTAS-12094 DT Central de Movimentação RESSUS

### **01. DADOS GERAIS**

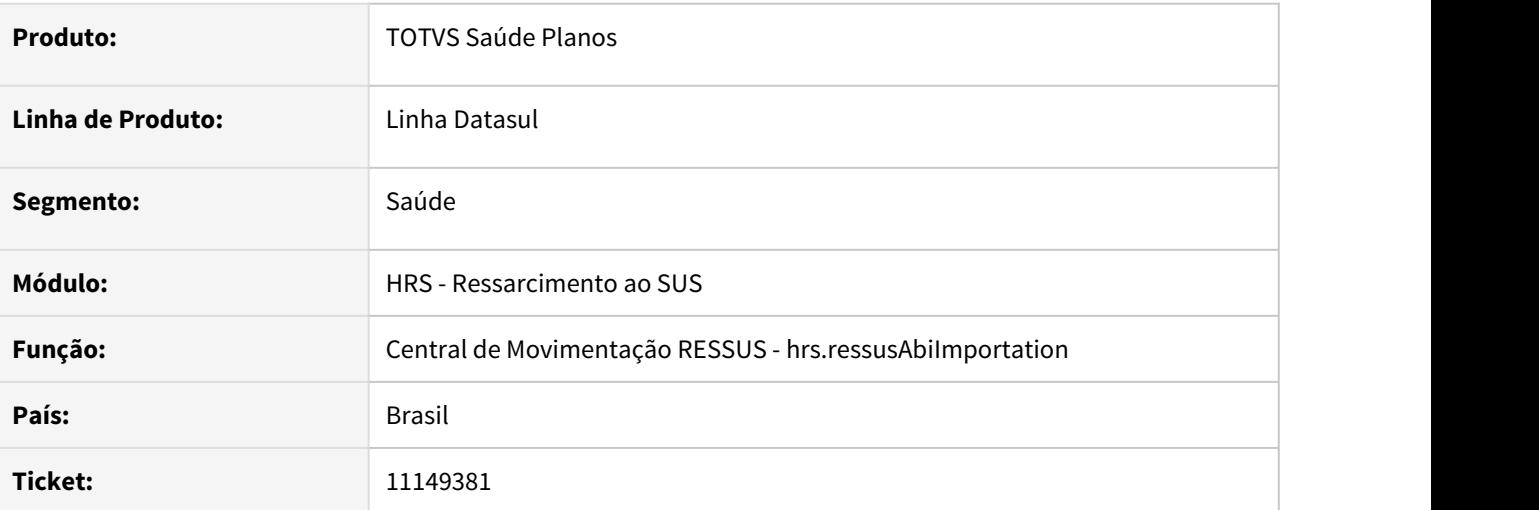

# **02. SITUAÇÃO/REQUISITO**

Valor de ABI liberada ficava diferente do valor de pagamento. A diferença ocorria porque o valor de participação cobrado pelo prestador era abatido do valor cobrado no cálculo do pagamento.

### **03. SOLUÇÃO**

Foi alterado o processo para não gerar calcular o valor de desconto do prestador dos movimentos da ABI.

## 12023063 DSAUGPSCONTAS-13898 DT Retorno Demonstrativo de Análise de Contas

# **01. DADOS GERAIS**

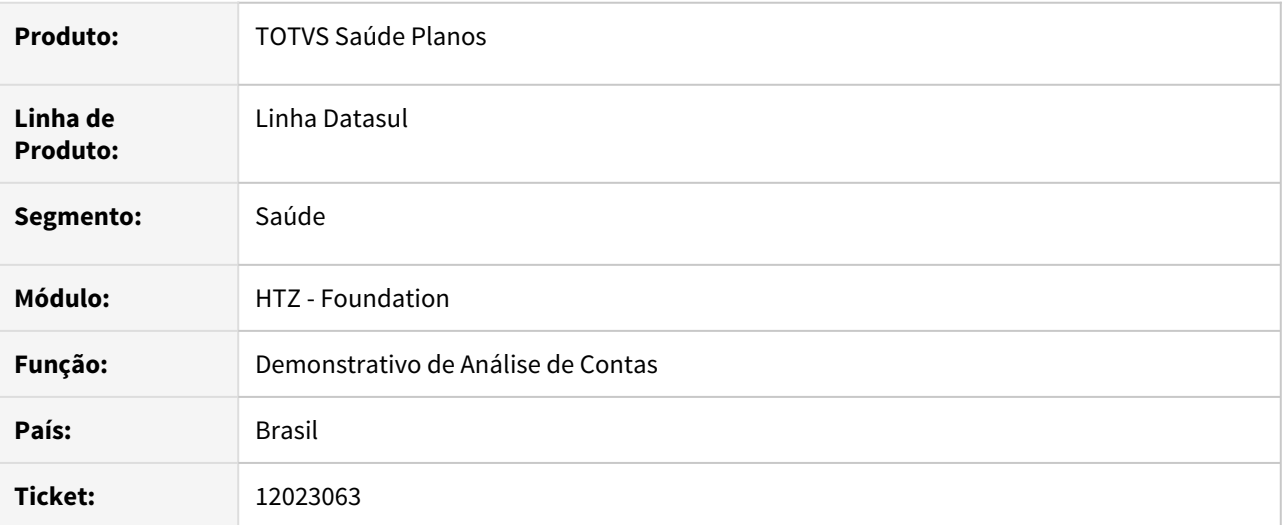

## **02. SITUAÇÃO/REQUISITO**

Ao receber um pedido de Demonstrativo de Análise de Contas o sistema retornava a tag **<codigoPrestadorNaOperadora/>** apenas fechada, como houveram modificações nas regras da Unimed do Brasil ela passou a não aceitar mais XML com tags apenas fechadas.

# **03. SOLUÇÃO**

Foi realizado o ajuste no processo de geração do XML pelo Foundation para não gerara a TAG **codigoPrestadorNaOperadora** caso não tenha dados para ser enviados no XML.

HVP - Venda de Planos - Manutenção 12.1.33

# **01. DADOS GERAIS**

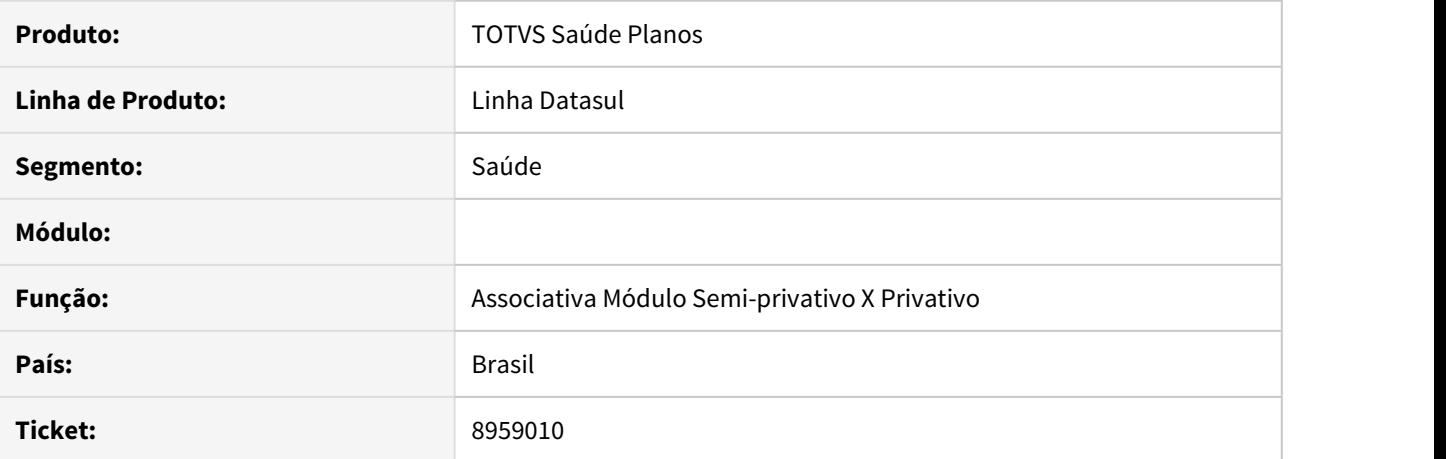

# **02. SITUAÇÃO/REQUISITO**

Ao gerar uma renovação de um lote de cartões através da "Emissão Documentação Identificação dos Beneficiários – Renovação RPW (DTVW38AA)', onde exista no lote um cartão de um dependente sem o seu titular, utilizando a opção de classificação "1 – Modalidade/Termo" e "02 – Nome do responsável", ao gerar o arquivo, o relatório está agrupando o dependente ao termo anterior, indevidamente.

# **03. SOLUÇÃO**

Foi alterado o programa de renovação de cartões para agrupar os beneficiários de forma correta.

10772525 DSAUGPSCONTRAT2-13859 DT - hvp.auditBeneficiaryTransfer - Inconsistência Indicador Registro do Plano inválido

### **01. DADOS GERAIS**

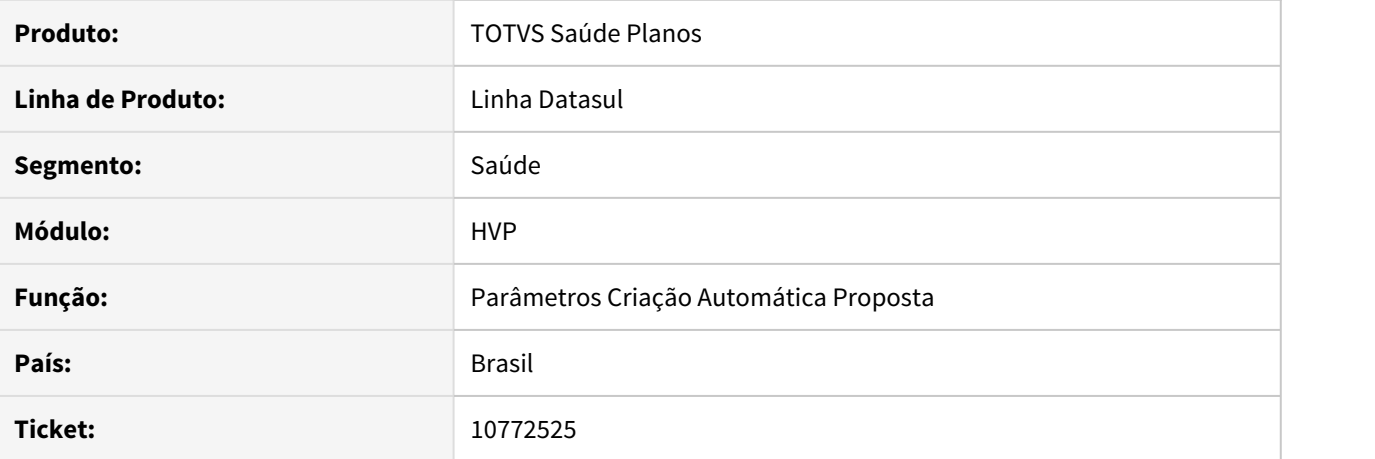

# **02. SITUAÇÃO/REQUISITO**

Ao efetuar uma transferência DEMAP, faltando configuração de Ind.Reg.Plano na Criação Automática da Proposta, gerava uma inconsistência não tratada.

# **03. SOLUÇÃO**

Corrigido para que o cadastro do VP0220B - Criação Automática da Proposta mostre o registro correto para o campo Ind.Reg.Plano, indicando que o mesmo não está preenchido corretamente, para que o cliente corrija o cadastro e não gere o problema reportado na Transferência de DEMAP.

# 11050565 DSAUGPSCONTRAT2-12537 DT Alteração de Convênio em Proposta.

## **01. DADOS GERAIS**

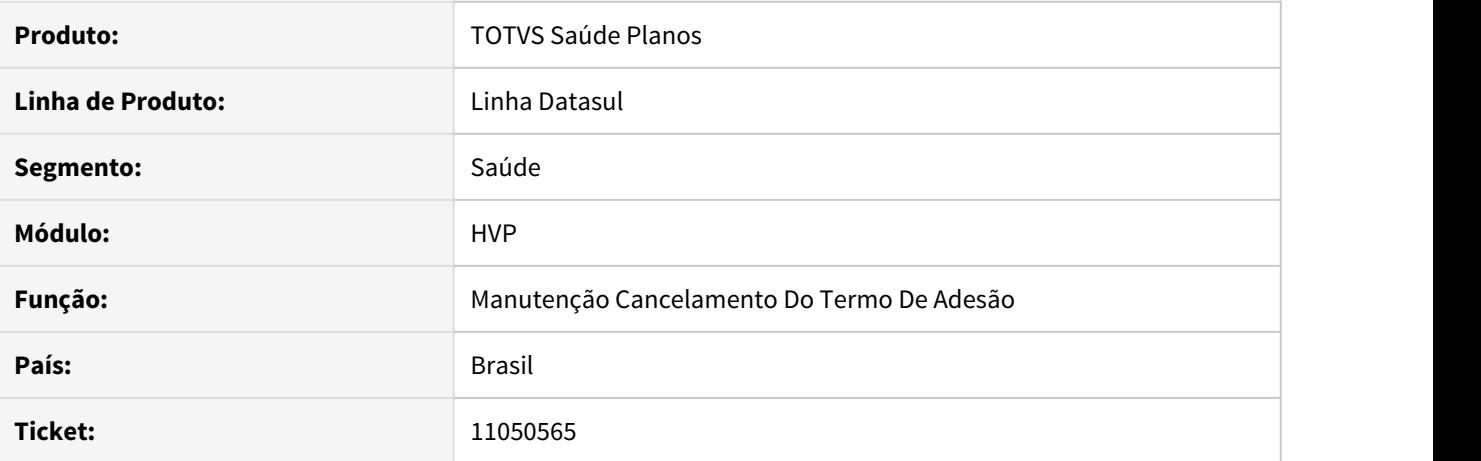

# **02. SITUAÇÃO/REQUISITO**

Ao efetuar a **alteração do convênio** de uma proposta já existente, o sistema não permite salvar a alteração, informando que existe registro duplicado em tabela temporária.

### **03. SOLUÇÃO**

Alterado o sistema para que verifique se o registro de **Proposta x Plano x Módulo** já existe antes de efetuar a criação do registro no processo de alteração de uma proposta.
## 11150706 DSAUGPSCONTRAT2-12743 DT - Pesquisa Beneficiários Excluídos

## **01. DADOS GERAIS**

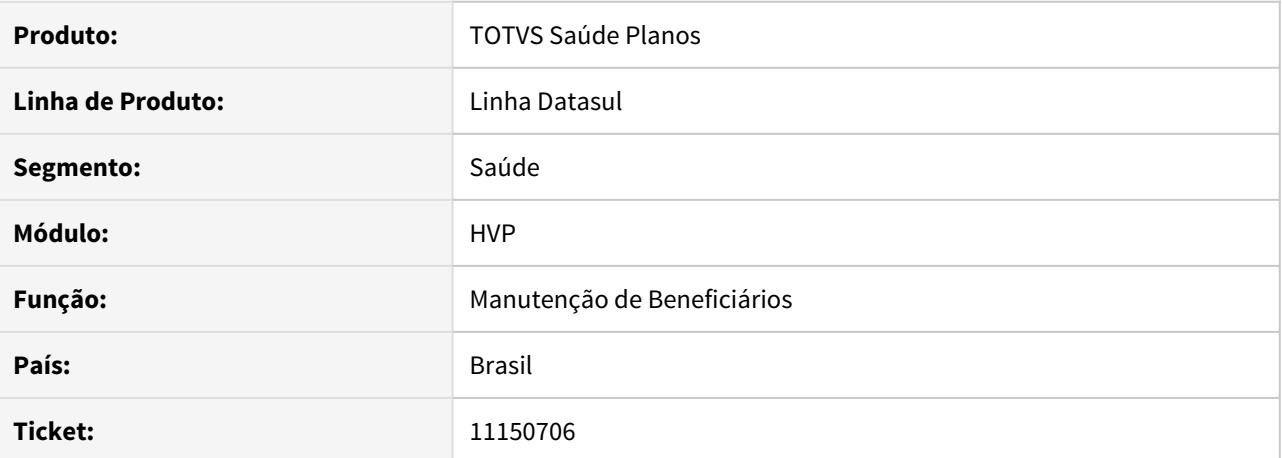

#### **02. SITUAÇÃO/REQUISITO**

Ao realizar uma pesquisa pelo filtro avançado, apenas marcando as flags de beneficiários **excluídos** ou **efetivados**, o sistema está travando e demorando para devolver o resultado da consulta.

### **03. SOLUÇÃO**

Realizado bloqueio ao tentar pesquisar apenas pelas flags de **excluído** ou **efetivado**, sendo necessário informar pelo menos um dos campos do filtro avançado para realização da busca.

## 11192397 DSAUGPSCONTRAT2-12974 DT Central de Obrigações - Sincronizar Beneficiário

# **01. DADOS GERAIS**

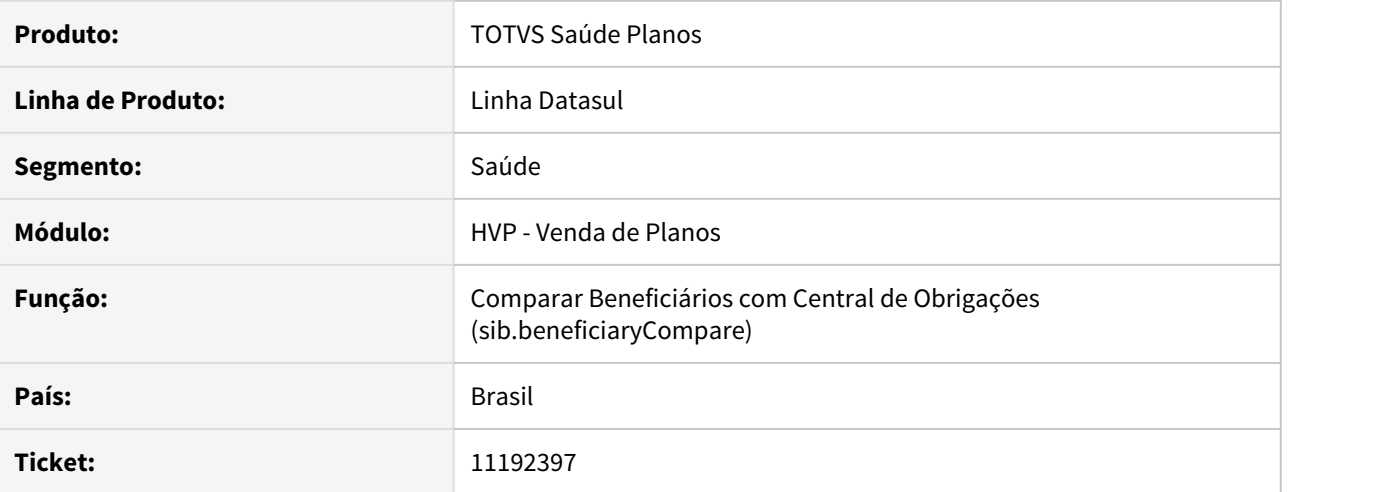

# **02. SITUAÇÃO/REQUISITO**

Ao tentar sincronizar os dados dos beneficiários pela tela Comparar Beneficiários com Central de Obrigações (sib.beneficiaryCompare), em algumas situações o beneficiário não é sincronizado por ter divergência de dados do código operacional (CCO).

# **03. SOLUÇÃO**

Alterado o processo de sincronização com a Central de Obrigações para enviar também o CCO na identificação do beneficiário.

11208008 DSAUGPSCONTRAT2-13759 DT CID inexistente importado no arquivo do beneficiário sem notificação de erro.

# **01. DADOS GERAIS**

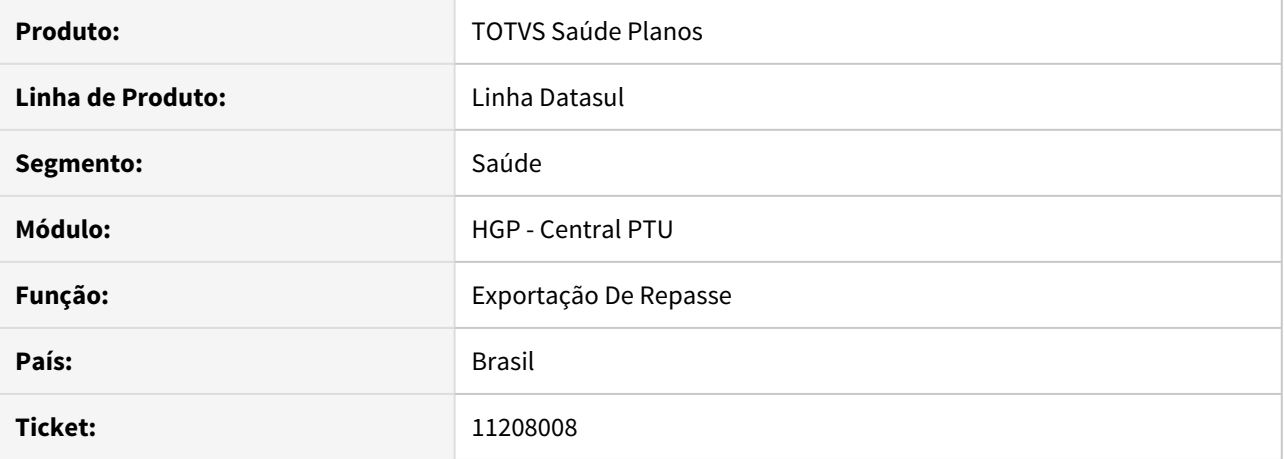

## **02. SITUAÇÃO/REQUISITO**

Ao importar um arquivo A100 com **CID** inválido ou não parametrizado, o sistema está preenchendo com um **CID** genérico e processando o lote.

# **03. SOLUÇÃO**

 $\overline{a}$ 

Alterado para caso o **CID** seja incorreto ou inexistente, exiba uma incosistência no processamento do lote, como a imagem abaixo.

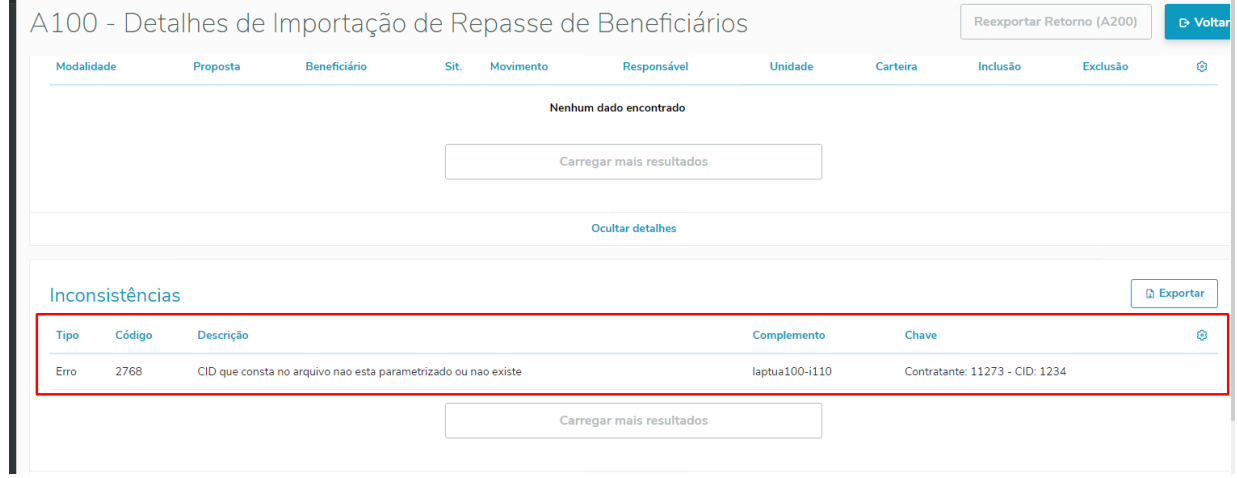

# 11214699 DSAUGPSCONTRAT2-13205 DT Cancelamento de Termo de Adesão - CSV

## **01. DADOS GERAIS**

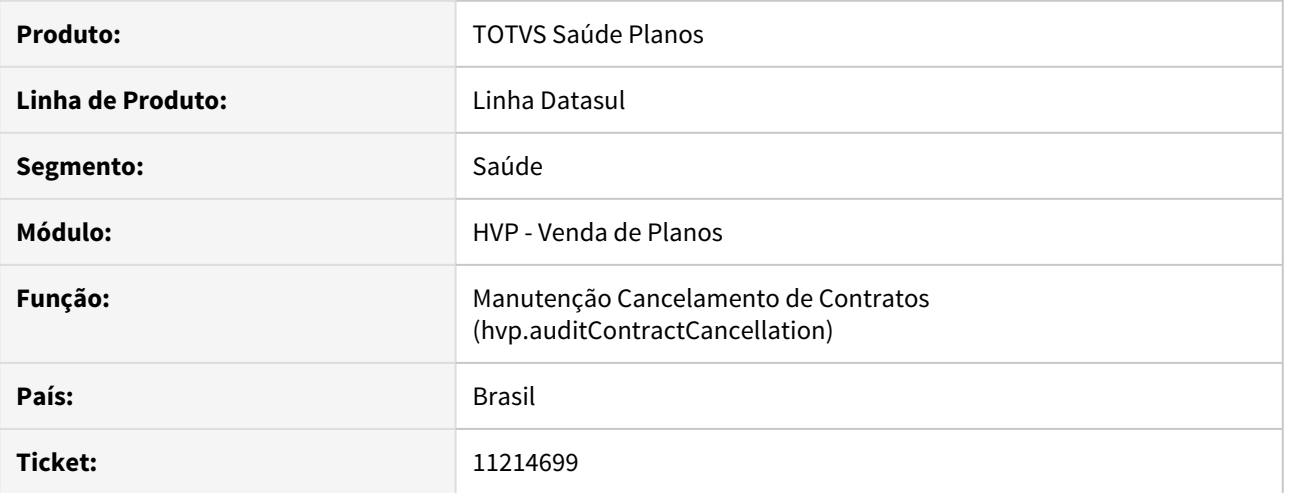

## **02. SITUAÇÃO/REQUISITO**

Ao cancelar um termo via Importação CSV na nova tela Manutenção Cancelamento de Contratos THF, não estava gravando a Data de Devolução da carteira do beneficiário.

# **03. SOLUÇÃO**

Alterado o programa de Importação CSV THF para que grave corretamente a Data de Devolução.

# 11223379 DSAUGPSCONTRAT2-13113 DT Valor de Mensalidade na Carta de Portabilidade

## **01. DADOS GERAIS**

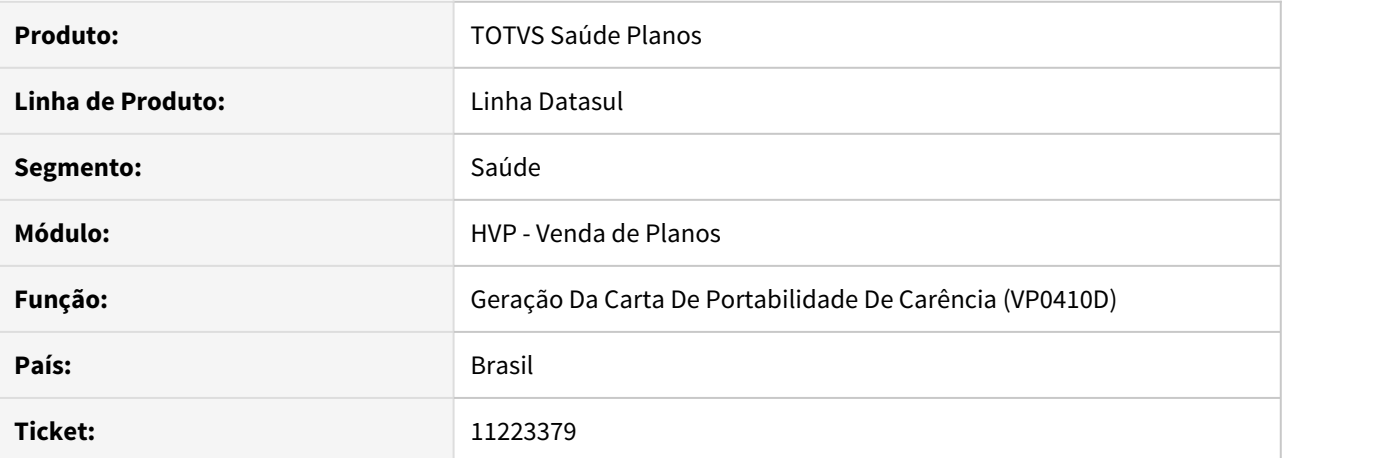

#### **02. SITUAÇÃO/REQUISITO**

Ao gerar a Carta de Portabilidade (VP0410D), o valor da mensalidade está saindo incorretamente.

# **03. SOLUÇÃO**

Alterado o programa para que calcule corretamente o valor de mensalidade para a Carta de Portabilidade.

# 11287359 DSAUGPSCONTRAT2-13029 DT Remoção de remessa do SIB não finaliza

## **01. DADOS GERAIS**

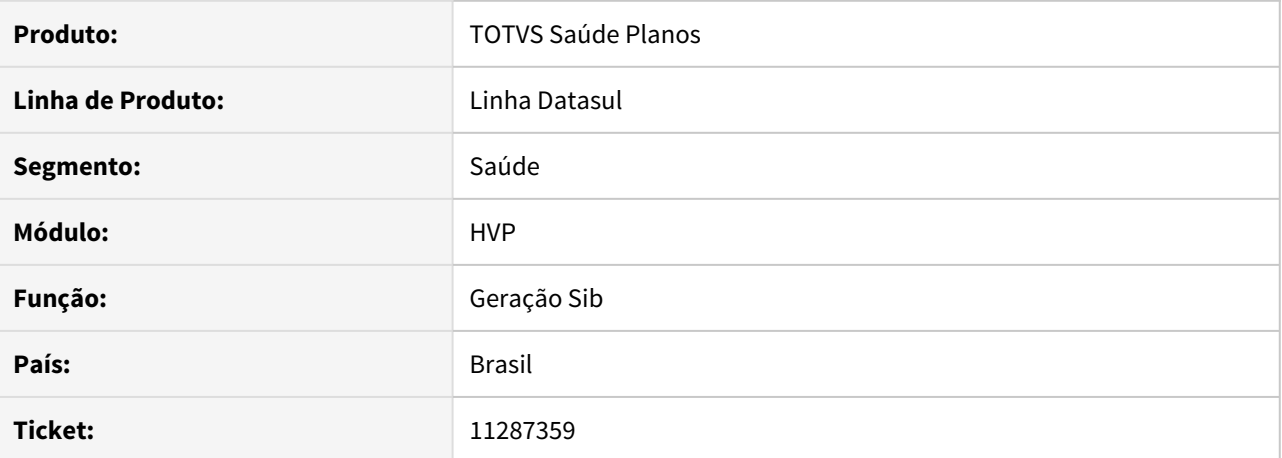

### **02. SITUAÇÃO/REQUISITO**

Ao ser necessário remover uma remessa do SIB, gerada pelo Foundation, o processo trava, não finalizando a remoção.

## **03. SOLUÇÃO**

Alterado o processo de remoção de remessa do SIB para que não trave o processo, quando obtiver um grande volume de dados.

# 11292159 DSAUGPSCONTRAT2-13467 DT Inconsistência na exibição da tela de módulos de cobertura - hvp.contract

## **01. DADOS GERAIS**

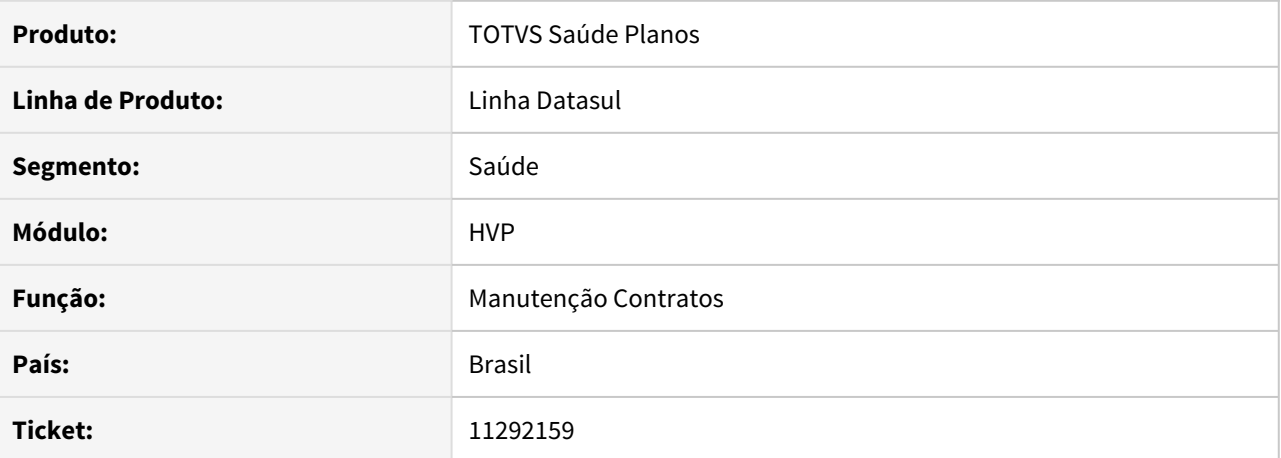

#### **02. SITUAÇÃO/REQUISITO**

Ao editar contratos que não possuem módulos ativos para mostrar carências, o sistema acusa que a busca está sendo processada, e a mensagem de 'Carregando' nunca é removida da tela.

## **03. SOLUÇÃO**

Corrigida lógica responsável por exibir a mensagem de 'Carregando' na tela de carências do contrato.

# 11306554 DSAUGPSCONTRAT2-13226 DT Portal Empresa não pesquisa a seção da medicina ocupacional

## **01. DADOS GERAIS**

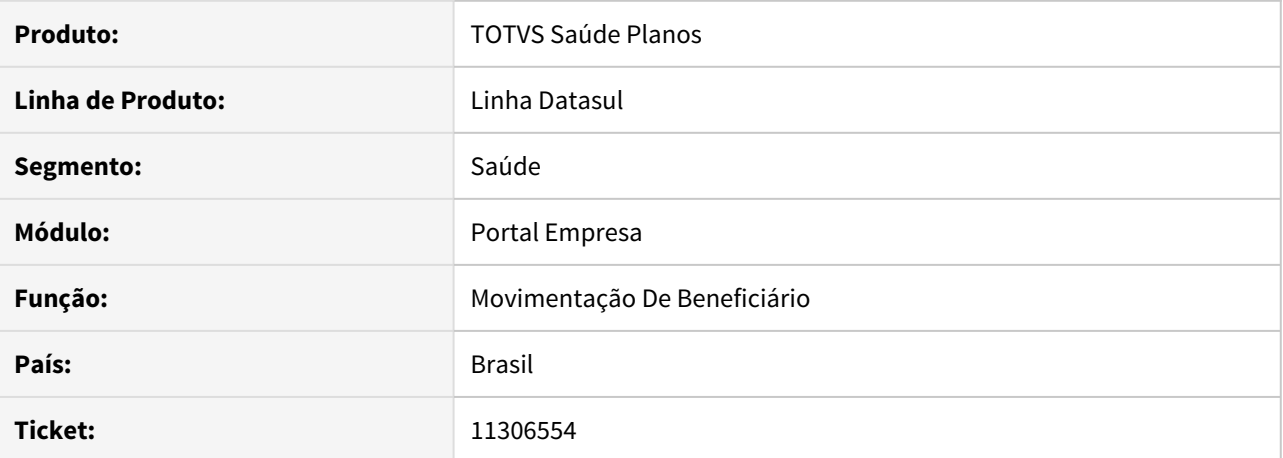

#### **02. SITUAÇÃO/REQUISITO**

A pesquisa do campo Seção na aba de medicina ocupacional, da inclusão/edição de beneficiários, não está funcionando.

## **03. SOLUÇÃO**

Alterada a busca da seção considerado corretamente os parâmetros da proposta e departamento informados.

### 11329429 DSAUGPSCONTRAT2-13584 DT Inconsistência ao salvar agência na manutenção de contratantes

### **01. DADOS GERAIS**

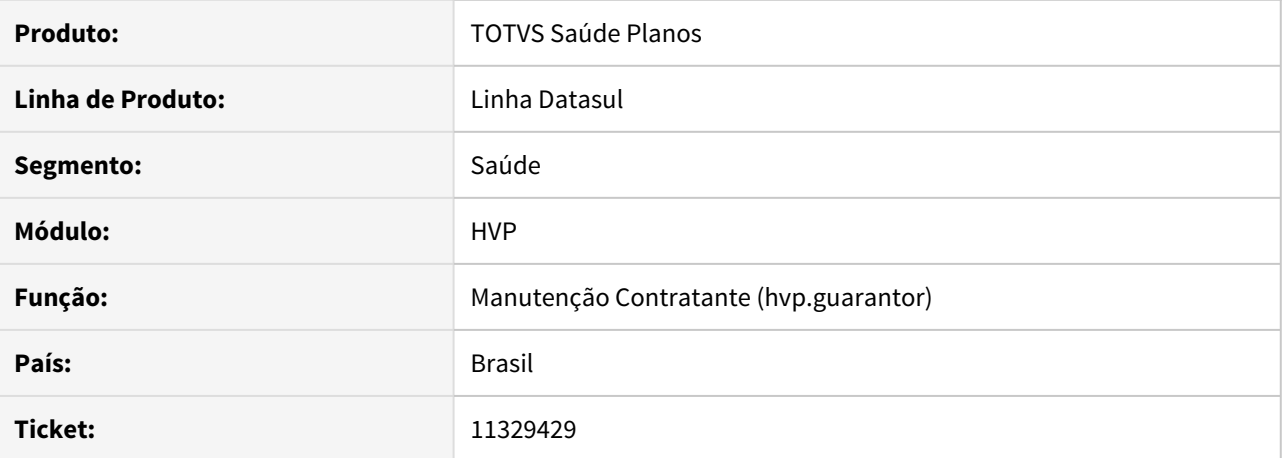

#### **02. SITUAÇÃO/REQUISITO**

Ao salvar um registro na manutenção de contratantes, o código da agência está sendo salvo com caracteres em branco a esquerda. Isto ocorre quando o formato do código da agência cadastrado na Manutenção de Bancos seja uma máscara de caracteres.

# **03. SOLUÇÃO**

Foi alterada a manutenção de contratantes para que o código da agência seja salvo sem preencher com caracteres brancos, independente da quantidade de caracteres cadastrados na máscara da agência.

11384985 DSAUGPSCONTRAT2-13195 DT Perda de informações ao salvar campo observações na manutenção de contratos

# **01. DADOS GERAIS**

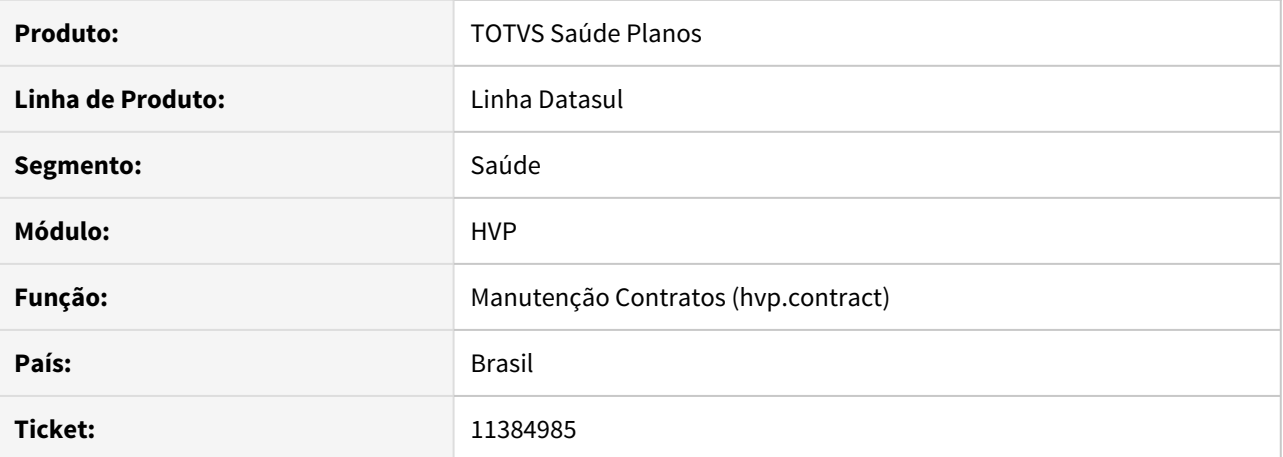

# **02. SITUAÇÃO/REQUISITO**

Ao editar o campo 'Observações' da tela de contratos, o texto não é completamente salvo quando ultrapassa do limite.

# **03. SOLUÇÃO**

Adicionado um limite de caracteres no campo 'Observações', impedindo o usuário de adicionar texto maior que o limite.

11395528 DSAUGPSCONTRAT2-13809 DT Inconsistência ao transferir beneficiário para proposta com padrão de cobertura.

### **01. DADOS GERAIS**

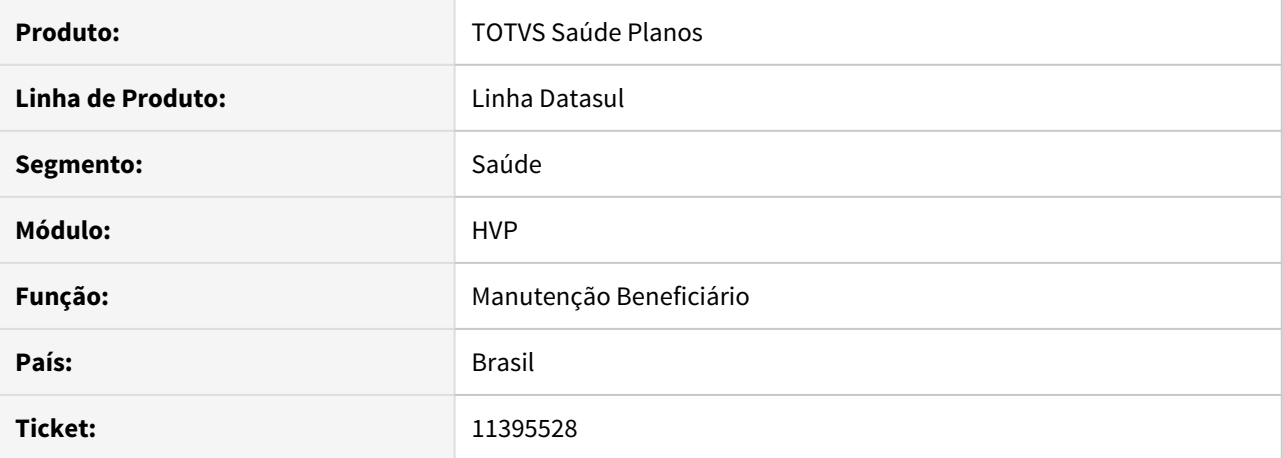

### **02. SITUAÇÃO/REQUISITO**

Ao efetuar a transferência de um beneficiário através da "Manutenção Transferência Beneficiários – hvp.auditBeneficiaryTransfer", de um contrato que não utiliza padrão de cobertura para um contrato que utiliza, posteriormente na "Manutenção de Beneficiários – hvp.beneficiary", ao finalizar a alteração, um erro impede o processo.

#### **03. SOLUÇÃO**

Na "Manutenção Transferência Beneficiários – hvp.auditBeneficiaryTransfer" vai obrigar escolher um padrão de cobertura quando o contrato origem não usa padrão de cobertura e o contrato destino utiliza.

## 11399339 DSAUGPSCONTRAT2-13083 DT Validação indevida em Usuário Produto - POA - 31

## **01. DADOS GERAIS**

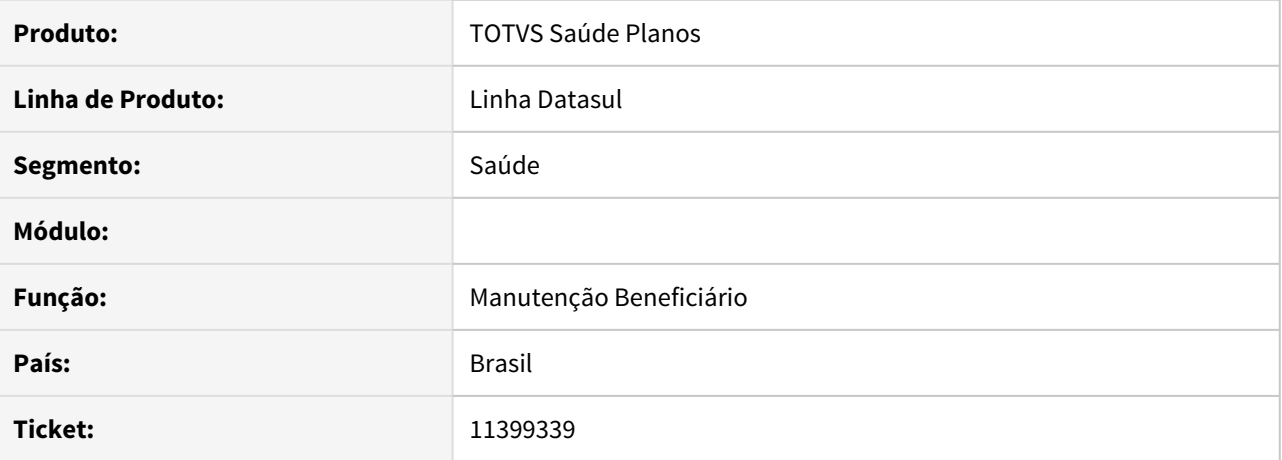

# **02. SITUAÇÃO/REQUISITO**

Na exclusão do beneficiário, sistema está utilizando o último usuário que alterou o beneficiário para validações, ao invés do usuário que está acessando o sistema.

# **03. SOLUÇÃO**

Corrigidos pontos que sistema estava utilizando último usuário que prestou manutenção ao beneficiário, para que ao invés disso, use o usuário que está acessando o sistema.

11409965 DSAUGPSCONTRAT2-13105 DT Inconsistência na obrigatoriedade ne anexos na inclusão de beneficiários através do Portal Empresa

### **01. DADOS GERAIS**

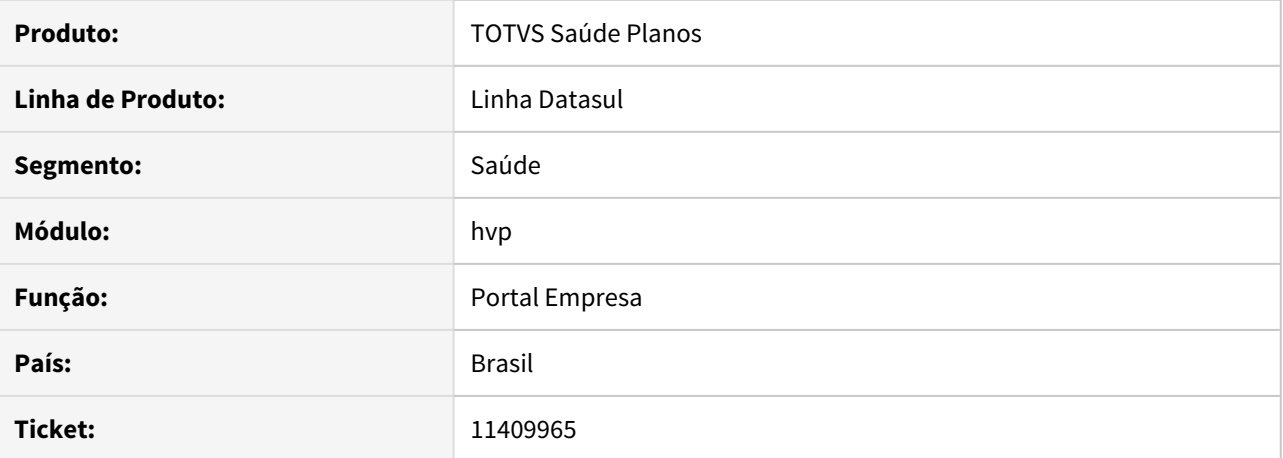

# **02. SITUAÇÃO/REQUISITO**

Ao informar o campo 'Solicitar Portabilidade', na inclusão de um beneficiário no portal empresa, sistema não carrega corretamente todos os tipos de documentos parametrizados como obrigatórios para este processo.

# **03. SOLUÇÃO**

Corrigida lógica responsável pela busca dos tipos de documentos obrigatórios.

11411571 DSAUGPSCONTRAT2-13420 DT - Renovação de Cartão não Considera Apenas os Cartões a Vencer no Período Informado

# **01. DADOS GERAIS**

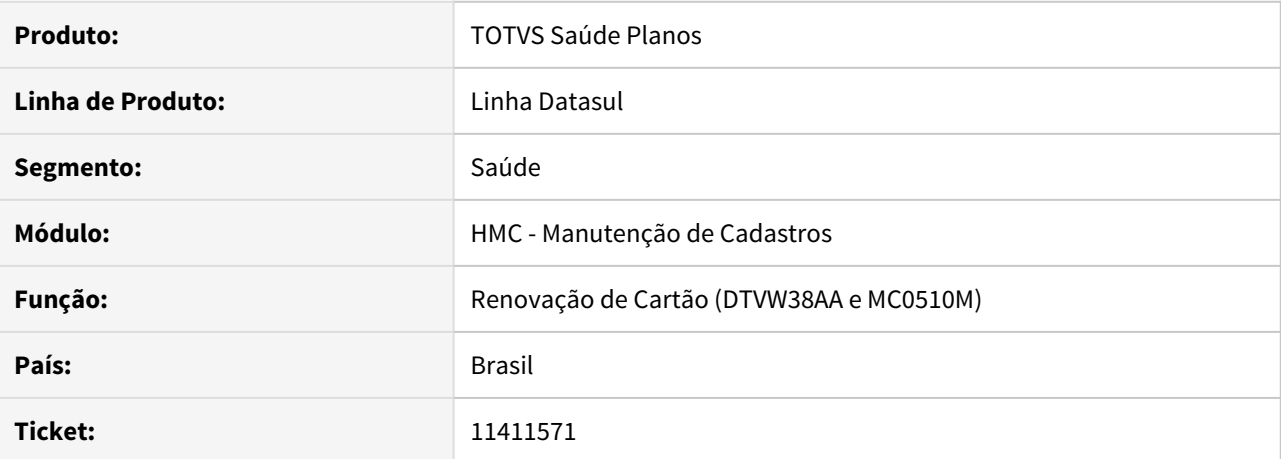

## **02. SITUAÇÃO/REQUISITO**

Ao efetuar a Renovação de Cartão, alguns filtros não eram respeitados.

### **03. SOLUÇÃO**

Efetuada correção, para que respeite o 'Vencimento mês/ano' informado nos filtros. Também respeitará o campo 'Sobrescrever Dt. Valid.'.

# 11415818 DSAUGPSCONTRAT2-13198 DT Histórico do SIB - Data de Contratação

## **01. DADOS GERAIS**

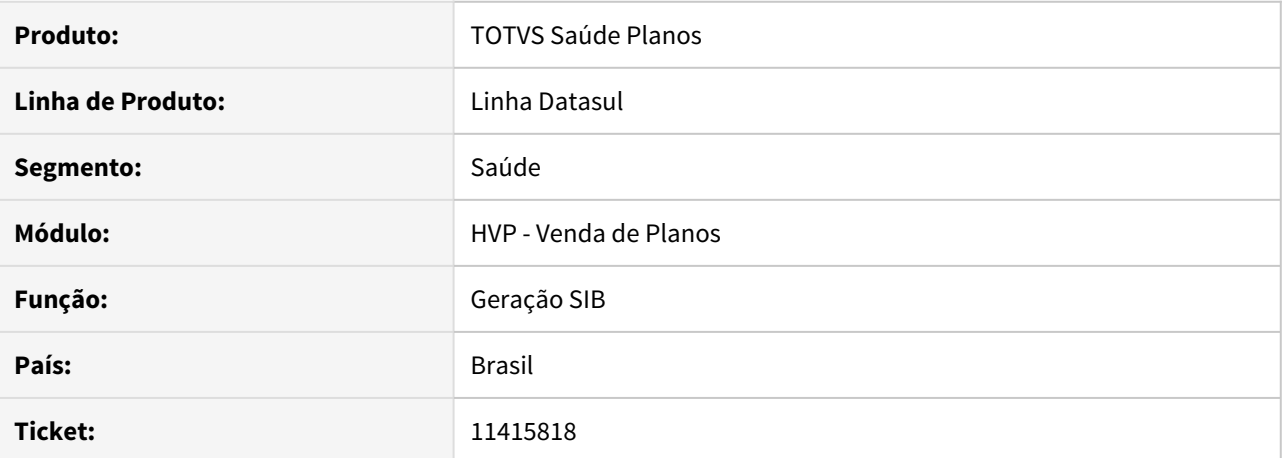

#### **02. SITUAÇÃO/REQUISITO**

Em alguns casos, o campo que grava a Data de Contratação (usuario.date-17) estava diferente do histórico do SIB do beneficiário em questão.

## **03. SOLUÇÃO**

Alterado o programa "spp\sp-atua-dtcontrat-conf" para que efetue a atualização da data de contratação do usuário na tabela de históricos do SIB.

### 11425025 DSAUGPSCONTRAT2-13162 DT Manutenção de contratos com problema.

## **01. DADOS GERAIS**

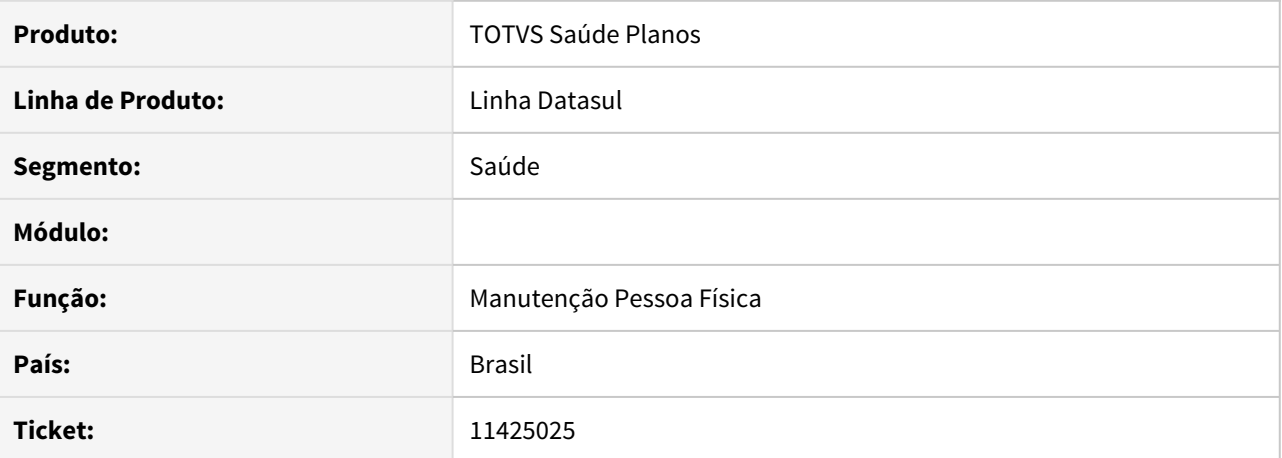

#### **02. SITUAÇÃO/REQUISITO**

Ao editar uma proposta onde o Tipo de Plano já havia vencido (Data Fim Comercialização), a tela THF não permitia alterar os dados da proposta.

### **03. SOLUÇÃO**

Alterada a tela para permitir a edição da proposta com estrutura vencida.

11463660 DSAUGPSCONTRAT2-13594 DT A1300 - Inconsistência na exportação de beneficiários excluídos na opção cadastro completo

# **01. DADOS GERAIS**

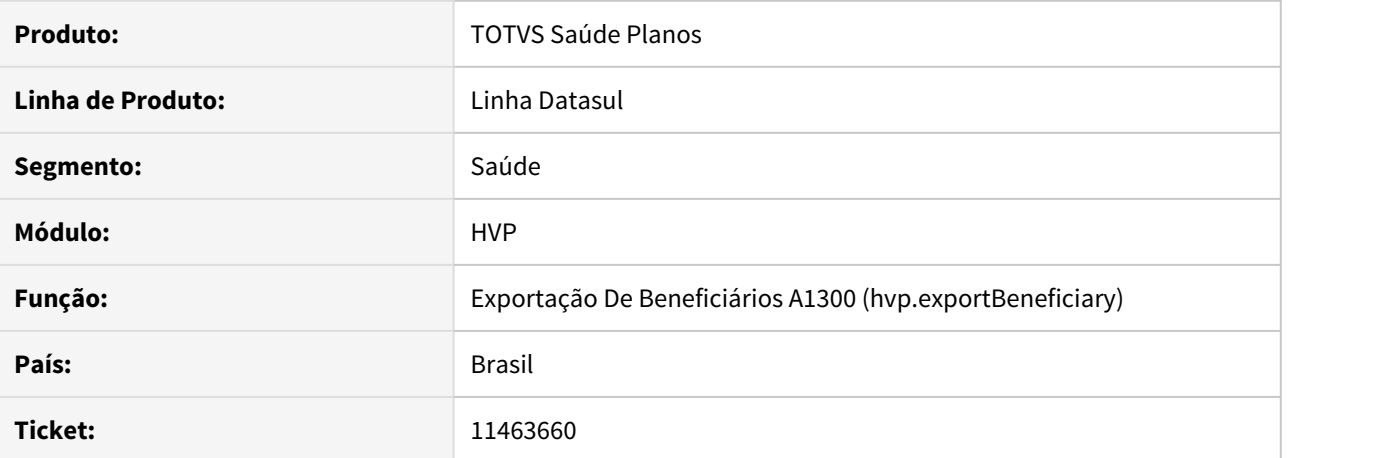

## **02. SITUAÇÃO/REQUISITO**

Ao realizar a exportação de beneficiários A1300, quando selecionada a opção de movimentação do cadastro completo não está exportando os beneficiários excluídos.

# **03. SOLUÇÃO**

Foi alterado o programa que gera o arquivo A1300 para exportar beneficiários excluídos na opção de cadastro completo.

11492426 DSAUGPSCONTRAT2-13291 DT 12.1.31-5 - Lentidão na busca da Manutenção Beneficiário (hvp.beneficiary)

# **01. DADOS GERAIS**

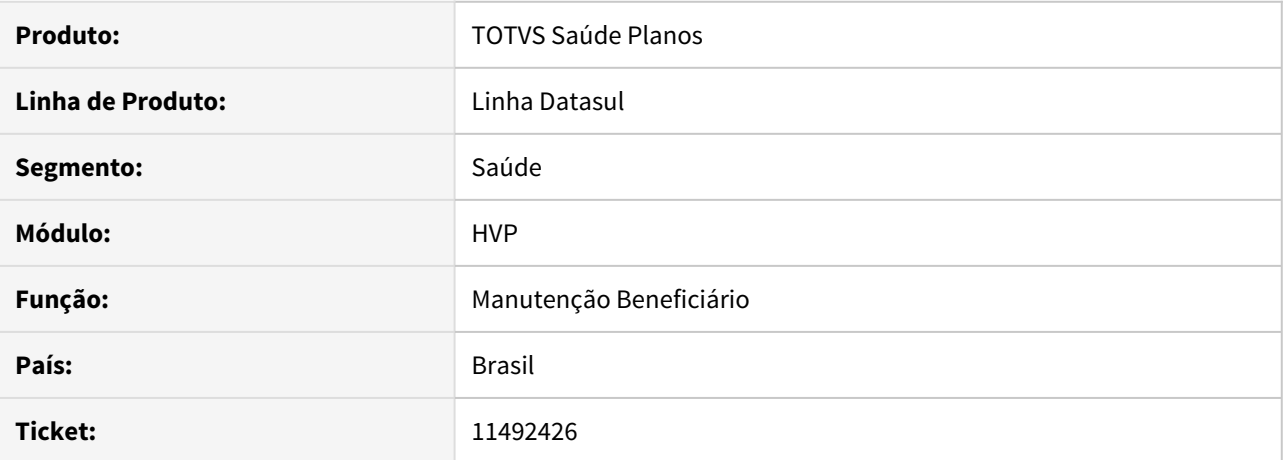

## **02. SITUAÇÃO/REQUISITO**

Ao tentar pesquisar beneficiários com alguns filtros, como nome, por exemplo, o tempo de resposta está muito elevado dificultando a utilização da tela de Manutenção de Beneficiários.

# **03. SOLUÇÃO**

Alterada a lógica das pesquisas de beneficiário tratando individualmente os campos onde a pesquisa é mais lenta, para deixar o processo mais rápido.

11493003 DSAUGPSCONTRAT2-13311 DT Inconsistência ao cadastrar número do produto origem na manutenção de beneficiário

# **01. DADOS GERAIS**

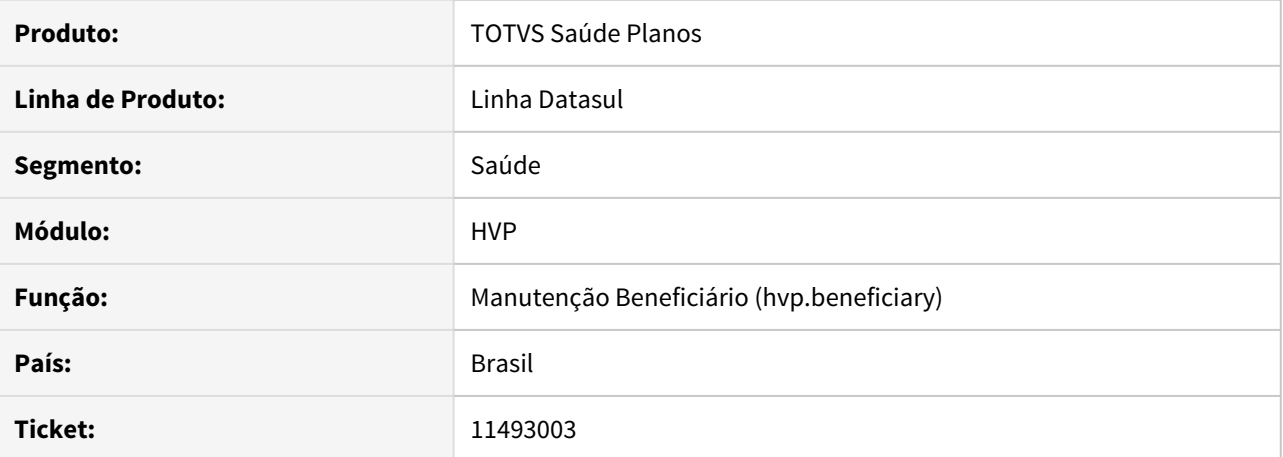

## **02. SITUAÇÃO/REQUISITO**

Inconsistência ao salvar um registro na Manutenção de Beneficiários, onde valida incorretamente nove dígitos do Número do Produto Origem.

# **03. SOLUÇÃO**

Alterado o programa que realiza manutenção de beneficiários para validar corretamente o campo Número do Produto Origem.

### 11516630 DSAUGPSCONTRAT2-13478 DT Consulta Dados CPF - Portal Empresa (LGPD)

## **01. DADOS GERAIS**

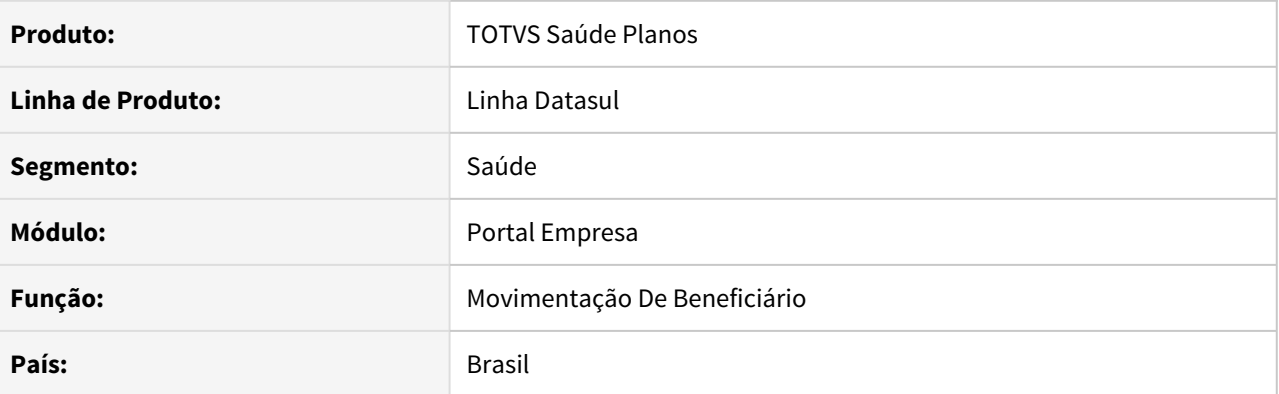

## **02. SITUAÇÃO/REQUISITO**

Ao incluir um novo beneficiário no portal empresa e informar um CPF, a pesquisa era feita buscando informações do mesmo na operadora. Não pode ser apresentado informações de beneficiários que não são da empresa no Portal Empresa para que informações pessoais/sensíveis não sejam compartilhadas conforme adequação da LGPD.

#### **03. SOLUÇÃO**

Ao incluir um novo beneficiário no portal empresa e informar um CPF, a busca de uma pessoa já cadastrada é feita somente quando esse beneficiário já estiver e um contrato da empresa/contratante logado no Portal Empresa.

### 11560387 DSAUGPSCONTRAT2-13385 DT Anexos substituídos indevidamente

## **01. DADOS GERAIS**

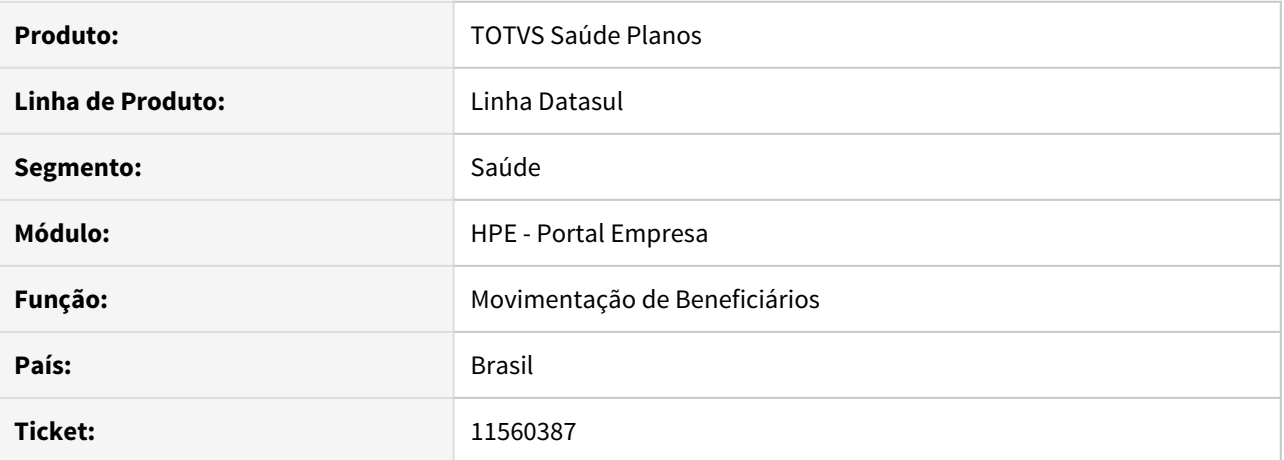

## **02. SITUAÇÃO/REQUISITO**

No **Portal Empresa**, mesmo que a parametrização dos anexos esteja para salvar em banco de dados, os arquivos estão ficando salvos em disco, e ao incluir beneficiários que possuam anexos com o mesmo nome de outros anexos usados previamente, o sistema está se perdendo e utilizando os anexos antigos ao invés de manter o novo.

# **03. SOLUÇÃO**

Alterado o controle de anexo para que, assim que conclua-se a inclusão do beneficiário, o anexo seja apagado do diretório (desde que na **Manutenção Associativa Processos x Anexos** esteja parametrizada para armazenar anexos no banco de dados).

11571206 DSAUGPSCONTRAT2-13418 DT Inconsistência na data do último pagamento ao gerar uma declaração de permanência

### **01. DADOS GERAIS**

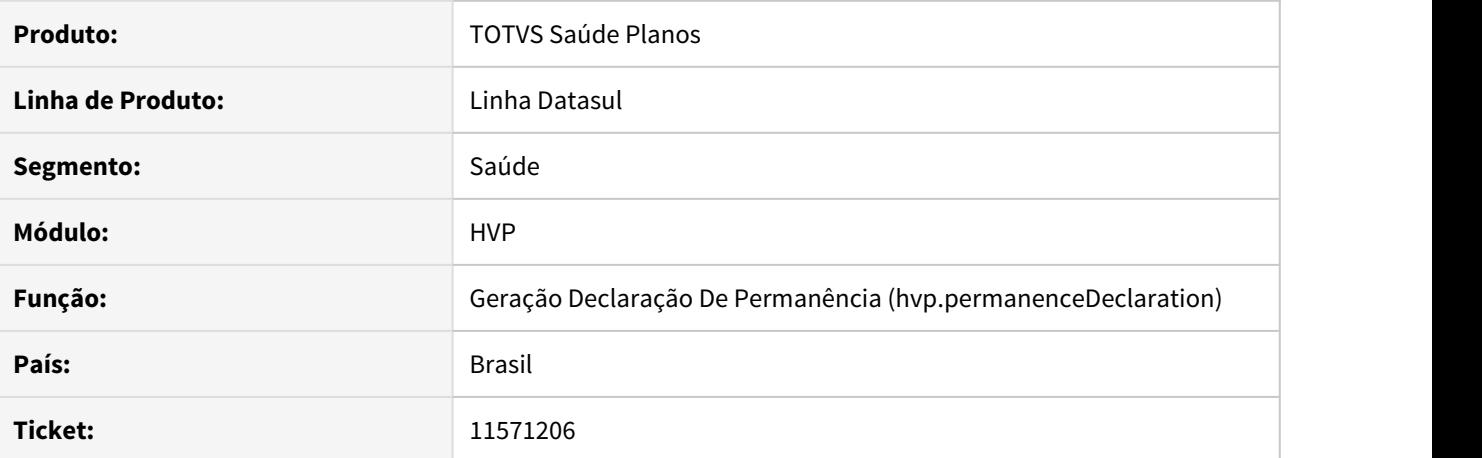

# **02. SITUAÇÃO/REQUISITO**

Ao gerar uma declaração de permanência para um beneficiário através do programa Geração Declaração de Permanência (hvp.permanenceDeclaration), a data gerada no campo 'Ult.Pagto' é a data do último título gerado e não a data do ultimo título que foi efetivamente pago.

## **03. SOLUÇÃO**

Foi alterado o programa que gera a declaração de permanência para gerar no campo 'Ult.Pagto' o mês referente ao último título pago.

## 11571288 DSAUGPSCONTRAT2-13955 DT Quantidade de Grupos de Usuário

## **01. DADOS GERAIS**

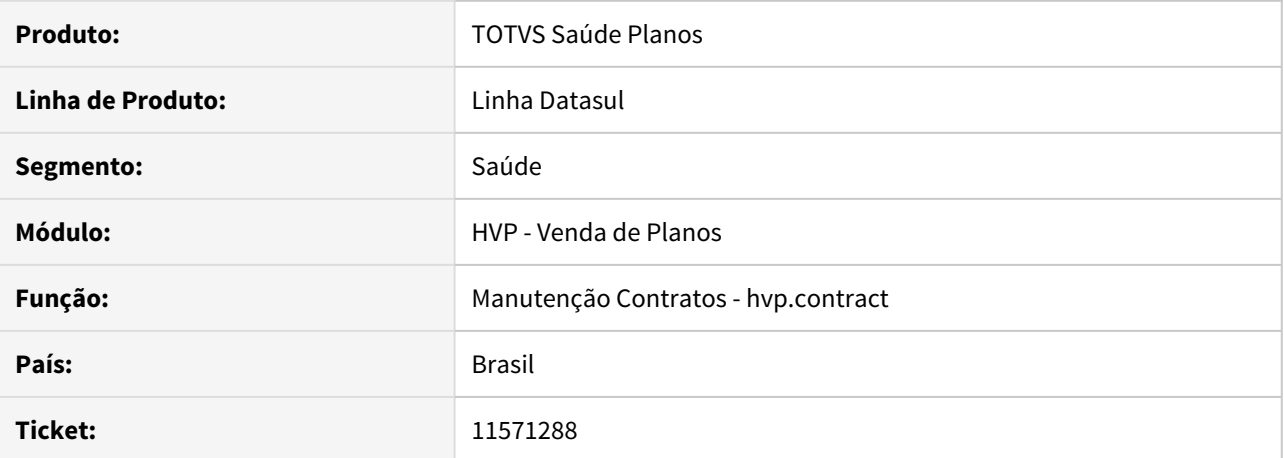

#### **02. SITUAÇÃO/REQUISITO**

Quando um usuário faz parte de muitos grupos de usuário, o sistema gera erro no momento de buscar os grupos do usuário de login, e em alguns processos que dependem de validar permissão de acesso é gerado erro e impede devido funcionamento.

# **03. SOLUÇÃO**

Corrigida lógica responsável por buscar grupos do usuário.

### 11599697 DSAUGPSCONTRAT2-13451 DT Data de Contratação inconsistente CON

## **01. DADOS GERAIS**

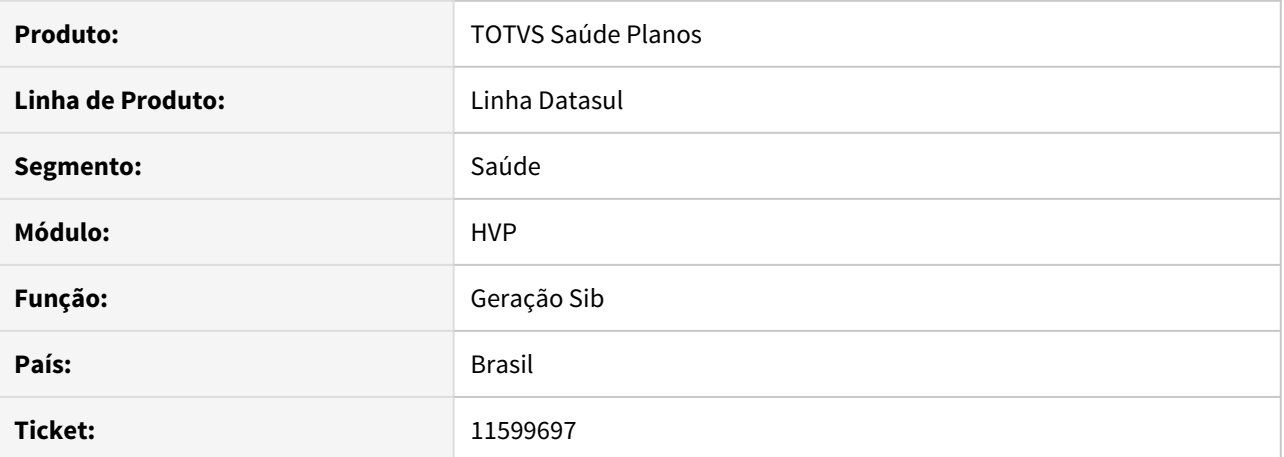

#### **02. SITUAÇÃO/REQUISITO**

Ao transferir o beneficiário para uma proposta com plano ANS diferente, sistema está assumindo a data de contratação da proposta origem, quando deveria ser a data de inclusão na proposta destino.

## **03. SOLUÇÃO**

Alterado o processo de transferência de beneficiário para quando houver a transferência de um beneficiário entre propostas de plano ANS diferentes, o sistema atualize a data de contratação do beneficiário na proposta destino, conforme a data de inclusão do mesmo e não com a data de inclusão da proposta origem. 11622625 DSAUGPSCONTRAT2-13843 DT [TOTVS 12] - Campo muito pequeno na opção de Ajustar Carências do Beneficiário

# **01. DADOS GERAIS**

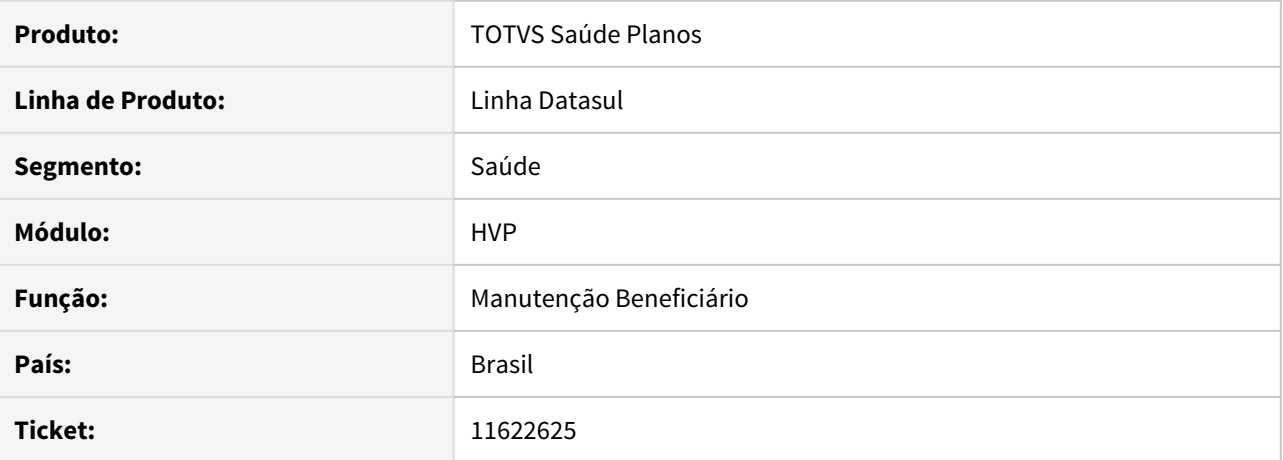

# **02. SITUAÇÃO/REQUISITO**

No step de Carência, caso não houvesse parametrização para ser feita de Grupo de módulos e/ou Tipo de Carência, os campos de Ajuste de Carência ficavam muito pequenos.

#### **03. SOLUÇÃO**

Ajustada a tela THF da Manutenção de Beneficiários para que o tamanho esteja correto,

11720407 DSAUGPSCONTRAT2-13613 DT Valor fixo atribuído ao campo Complemento Grupo na inclusão de Pessoa Física - Manutenção de Contratantes

## **01. DADOS GERAIS**

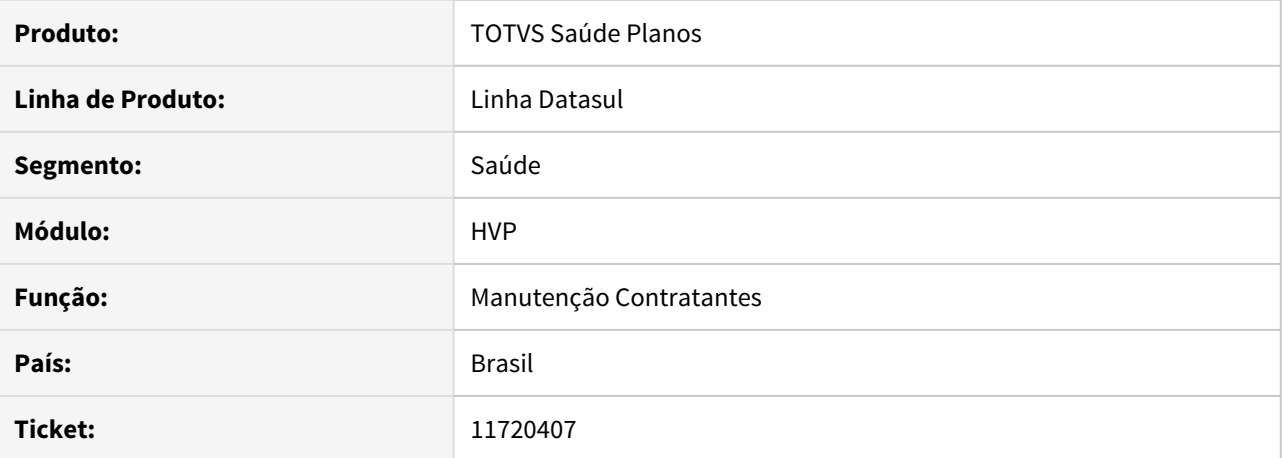

# **02. SITUAÇÃO/REQUISITO**

Ao incluir contratantes pessoa física, o campo **Complemento Grupo** já inicia com valor informado.

### **03. SOLUÇÃO**

Corrigida lógica responsável por iniciar a tela **Grupo Contratante**, para que o campo não seja informado automaticamente.

# 11721521 DSAUGPSCONTRAT2-13757 DT Plano Empresarial x Titulares de Serviços Notariais

## **01. DADOS GERAIS**

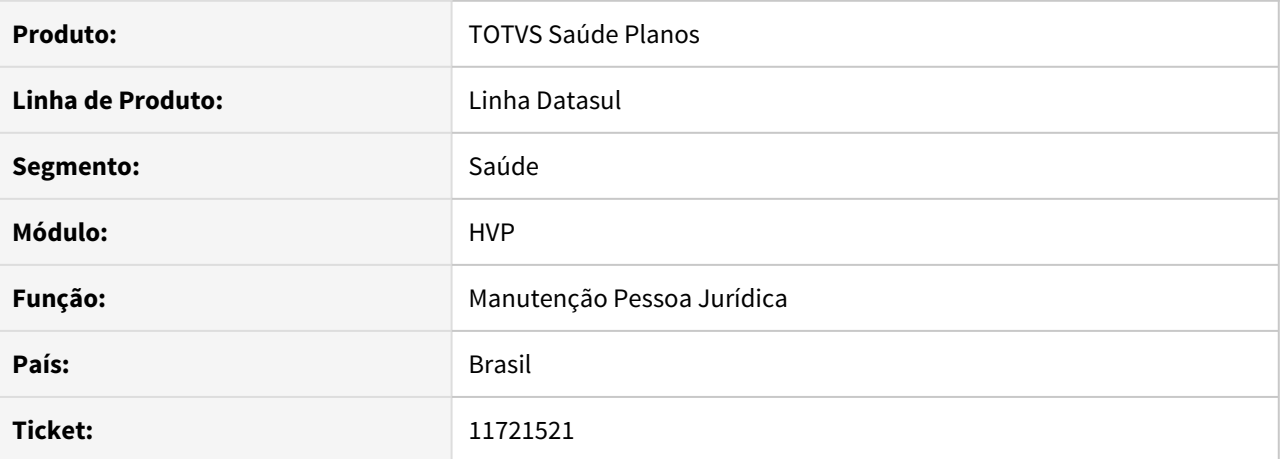

#### **02. SITUAÇÃO/REQUISITO**

Não é possível incluir um PJ na **Manutenção Pessoa Jurídica** sem **CNPJ**, mesmo informando **CAEPF** ou **CEI**.

# **03. SOLUÇÃO**

Ajustado para permitir a inclusão de PJ sem **CNPJ**, portanto sendo informado o **CAEPF** ou **CEI** é o suficiente.

11727228 DSAUGPSCONTRAT2-13614 DT Inconsistência ao retirar configuração do espelho do cartão do beneficiário

# **01. DADOS GERAIS**

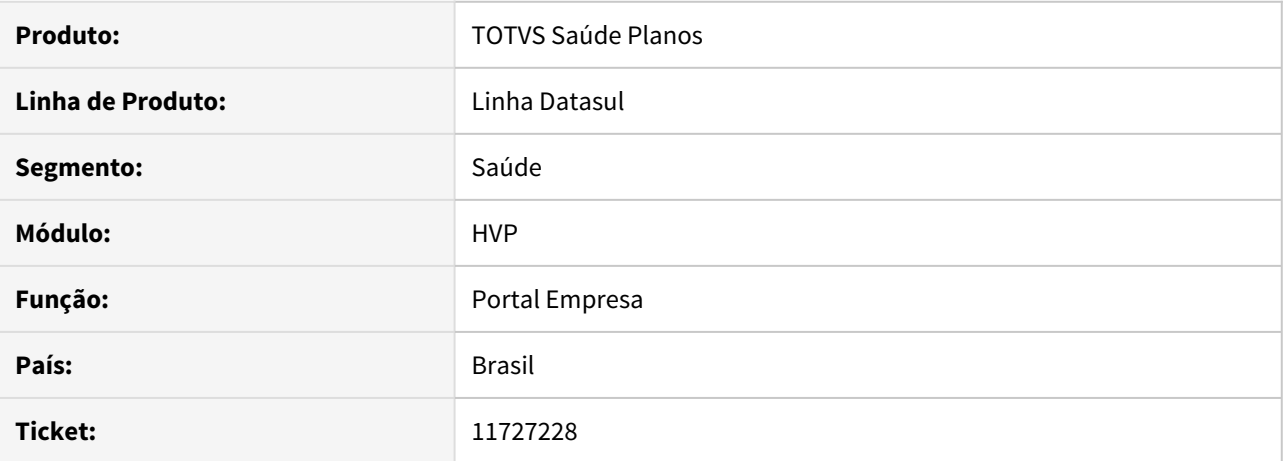

## **02. SITUAÇÃO/REQUISITO**

No Portal Empresa, quando não existe configuração para o espelho do cartão do beneficiário, o botão continua visível.

# **03. SOLUÇÃO**

Corrigida lógica responsável por determinar visibilidade do botão referente ao espelho do cartão do beneficiário.

## 11727514 DSAUGPSCONTRAT2-13746 DT Ficha Cadastral - Portal Empresa

## **01. DADOS GERAIS**

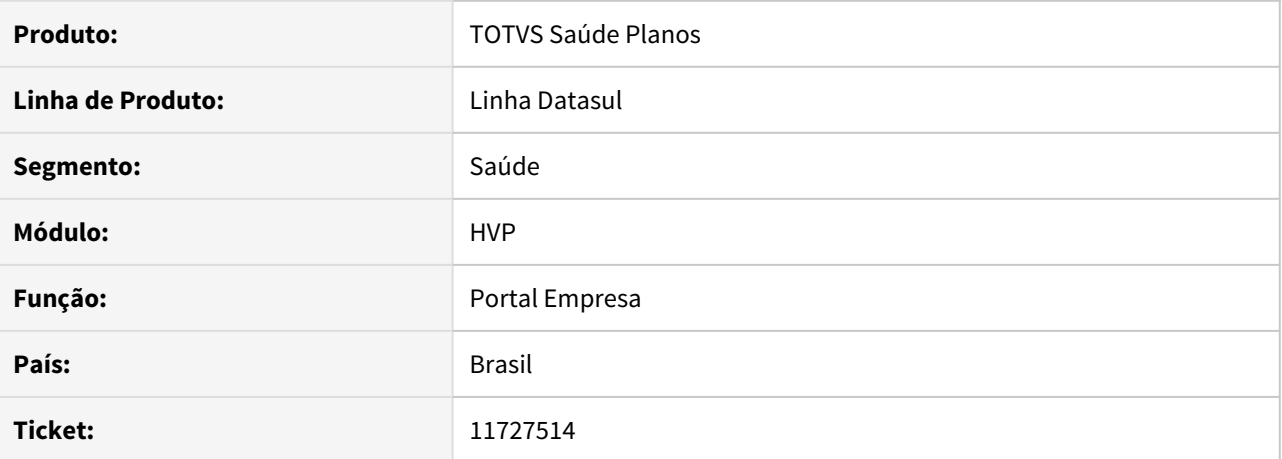

#### **02. SITUAÇÃO/REQUISITO**

Na Movimentação de Beneficiário, ao incluir um beneficiário, a opção de imprimir a Ficha Cadastral no card de "Cadastro finalizado com sucesso!" não estava aparecendo.

## **03. SOLUÇÃO**

Alterada a lógica da tela para que mostre corretamente a opção.

# 11733038 DSAUGPSCONTRAT2-13628 DT Nova Via - RPW

### **01. DADOS GERAIS**

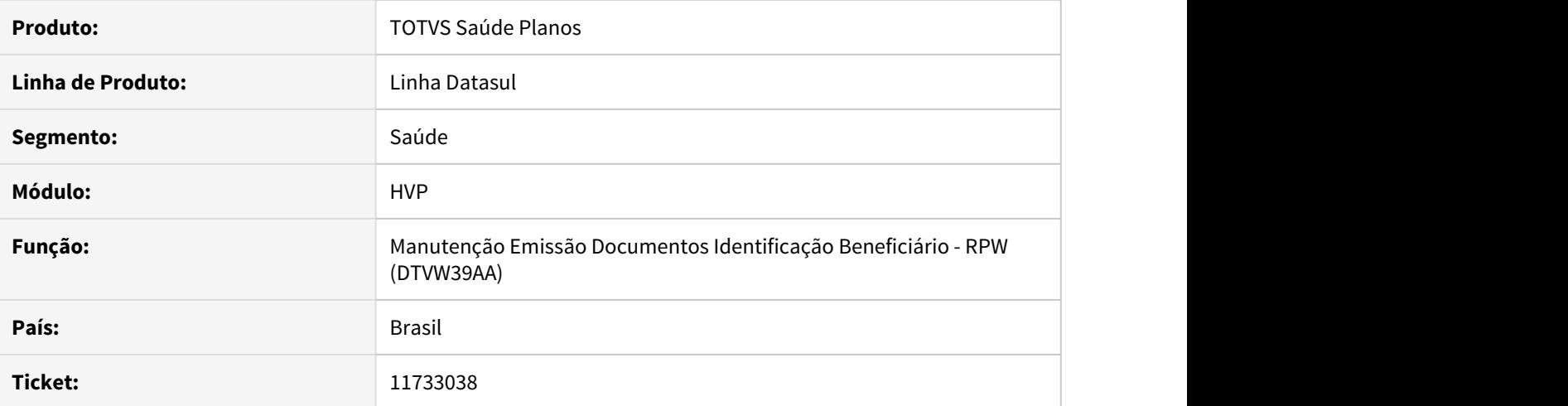

# **02. SITUAÇÃO/REQUISITO**

Ao gerar uma nova via de cartão via RPW (DTVW39AA), em alguns casos, apresentava inconsistência, necessitando clicar em Executar duas vezes.

# **03. SOLUÇÃO**

Corrigido o programa RPW para que não gere a inconsistência citada acima.

## 11754127 DSAUGPSCONTRAT2-13780 DT Transferência de Beneficiários

## **01. DADOS GERAIS**

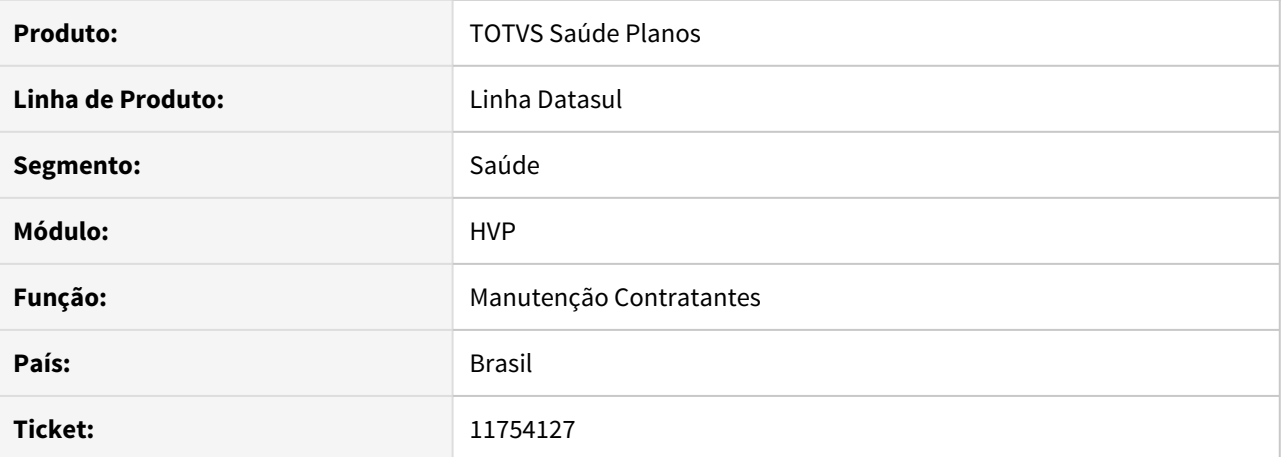

#### **02. SITUAÇÃO/REQUISITO**

As informações deste documento são referentes a uma inconsistência sobre o processo de transferência DEMAP quando o beneficiário pessoa física já possui um cadastro de contratante pessoa física integrado no EMS.

# **03. SOLUÇÃO**

Realizadas as adequações no programa de transferência de beneficiários, na rotina DEMAP, para não disparar mensagem de erro sobre já existência de cadastro no EMS para o usuário nesta situação e permanecer utilizando o cadastro já existente no EMS.

11802891 DSAUGPSCONTRAT2-13701 DT Iconsistência na importação da regra de declaração de saúde com acentuação.

# **01. DADOS GERAIS**

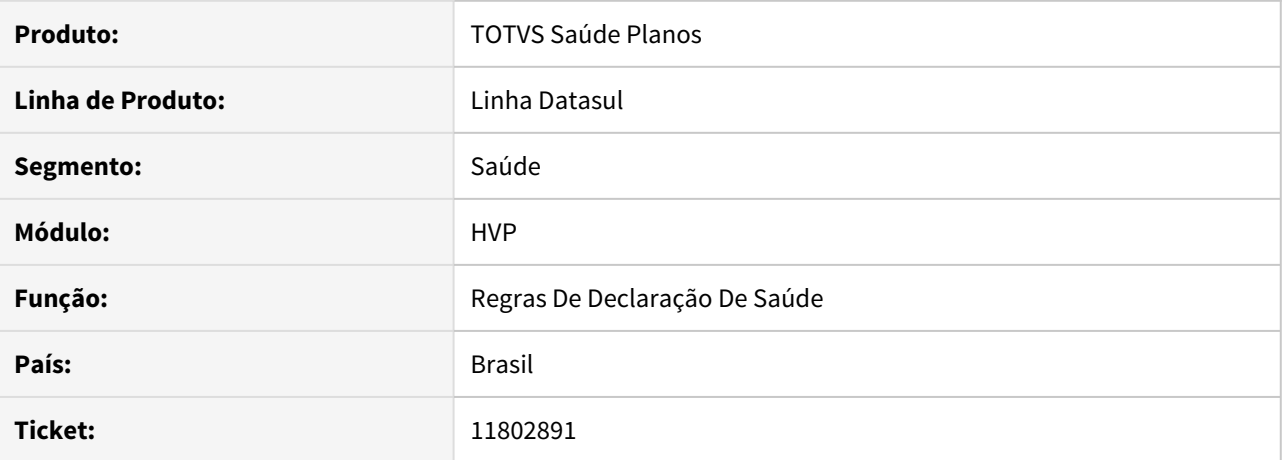

## **02. SITUAÇÃO/REQUISITO**

No programa Regras de Declaração de Saúde, ao tentar realizar importação que envolva tipos de anexo que possuam acentos no nome, o sistema não consegue concluir a importação.

# **03. SOLUÇÃO**

Corrigida lógica responsável por lidar com acentos ao importar regras de declaração. O encode padrão utilizado para os arquivos importados neste processo passou a ser utf-8.

# 11808505 DSAUGPSCONTRAT2-13842 DT [Portal Empresa] - Relatório de Beneficiários Cortando as Informações

## **01. DADOS GERAIS**

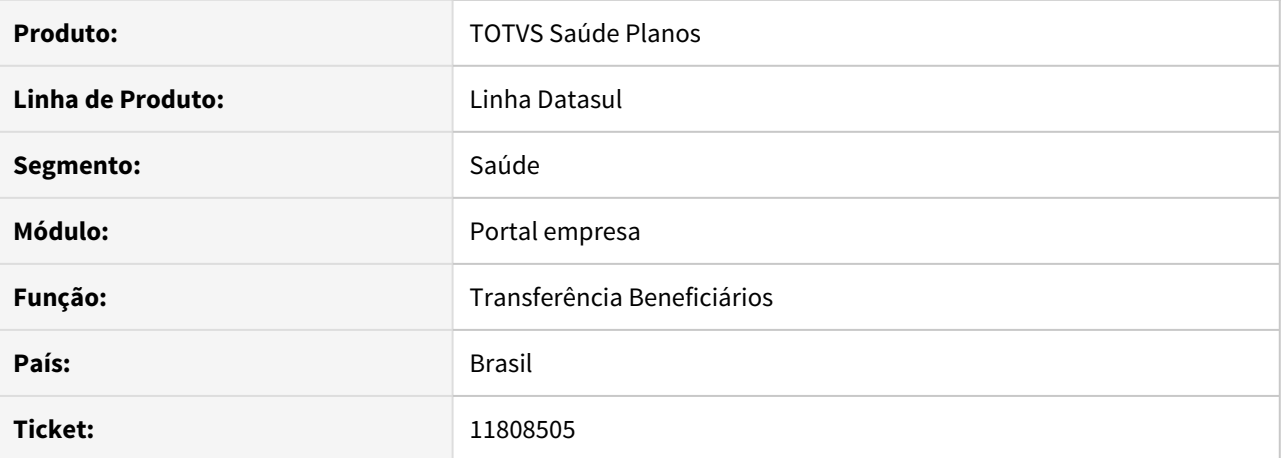

#### **02. SITUAÇÃO/REQUISITO**

As informações contidas neste documento são referentes ao relatório de beneficiários do portal empresa. Ao realizar a emissão de relatório de beneficiários pelo portal empresa as informações da tabela são cortadas devido ao tamanho da fonte e colunas aplicadas.

# **03. SOLUÇÃO**

Aplicado tamanho de coluna e fonte corretos para que as informações sejam apresentadas sem cortes.

# 11888796 DSAUGPSCONTRAT2-13877 DT Inconsistência parâmetro da modalidade não recebe contratante origem

## **01. DADOS GERAIS**

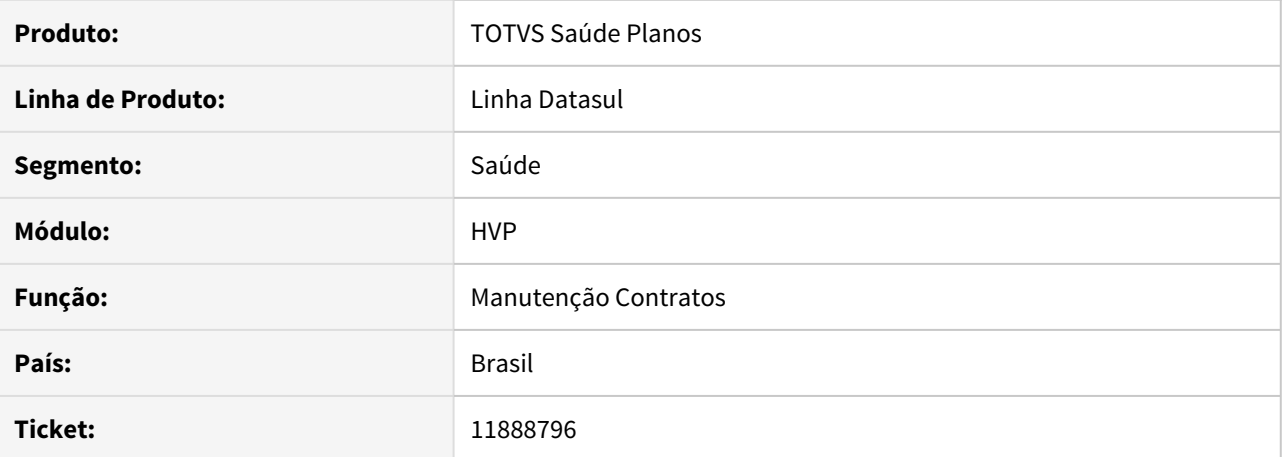

#### **02. SITUAÇÃO/REQUISITO**

Ao incluir ou modificar um contrato através da **Manutenção Contratos**, se este possui contratante origem e a modalidade está com o parâmetro de **Beneficiário Outra Unidade** desabilitado, está ocorrendo erro em tela que impede a finalização do processo.

# **03. SOLUÇÃO**

Alterado processo para não considerar o parâmetro descrito acima nas validações de contratante origem.

## 11937707 DSAUGPSCONTRAT2-13931 DT Inconsistência ao gerar protocolo

# **01. DADOS GERAIS**

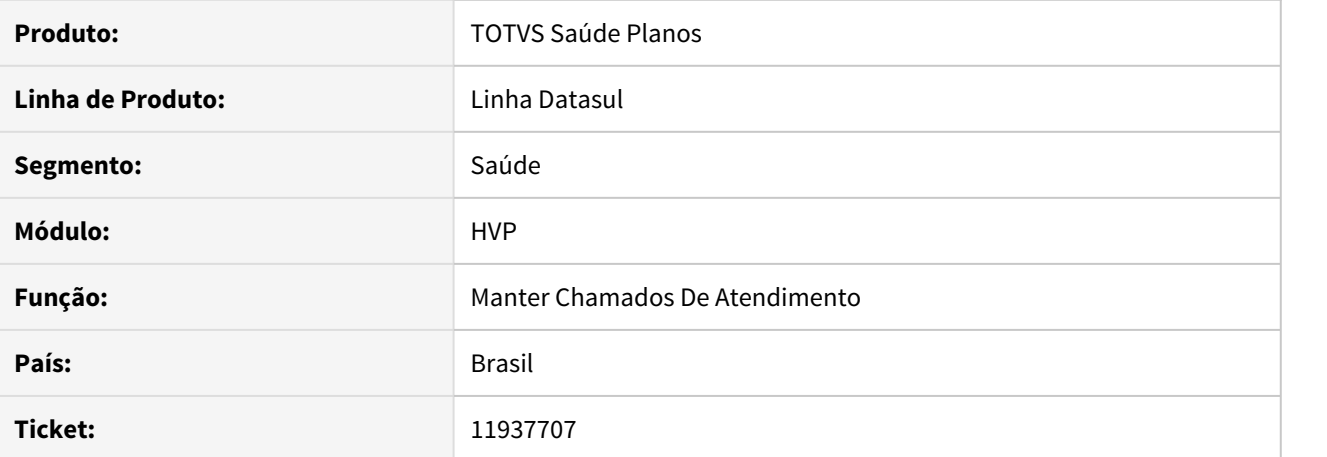

#### **02. SITUAÇÃO/REQUISITO**

Ao gerar um protocolo de intercâmbio em que o documento do beneficiário seja composto por zeros a esquerda, está sendo adicionado espaços em branco à direita para completar o formato do campo, deixando a carteira incorreta retornando erro no processo não deixando criar o protocolo.

# **03. SOLUÇÃO**

Ajustado para completar de forma correta o formato do campo adicionando zeros à esquerda.

# 11956820 DSAUGPSCONTRAT2-13967 DT Divergência de validação entre o mc0410a e o dtvw12aa

## **01. DADOS GERAIS**

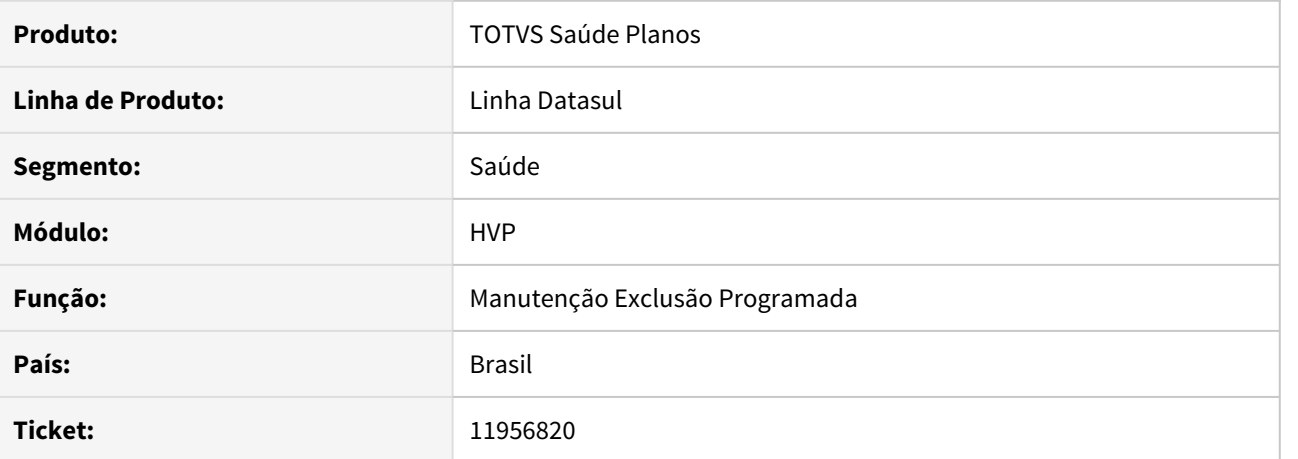

#### **02. SITUAÇÃO/REQUISITO**

Correção do ticket 9645056 do seu programa de linha (Manutenção de Exclusão Programada - MC0410A) para seu RPW - (DTVW12AA).

Documentação da correção: [9645056 DSAUGPSCONTRAT2-10801 DT 12.1.26-15P - Exclusão programada não](https://tdn.totvs.com/pages/viewpage.action?pageId=561846370) [funciona para termos que não tem faturamento.](https://tdn.totvs.com/pages/viewpage.action?pageId=561846370)

## **03. SOLUÇÃO**

Aplicada a correção listada acima em seu processo RPW da Exclusão Programada.
11964376 DSAUGPSCONTRAT2-13895 DT Relatório de Contratantes Inadimplentes (MC0210W) não respeita parâmetro 'Considerar Parâmetros'

#### **01. DADOS GERAIS**

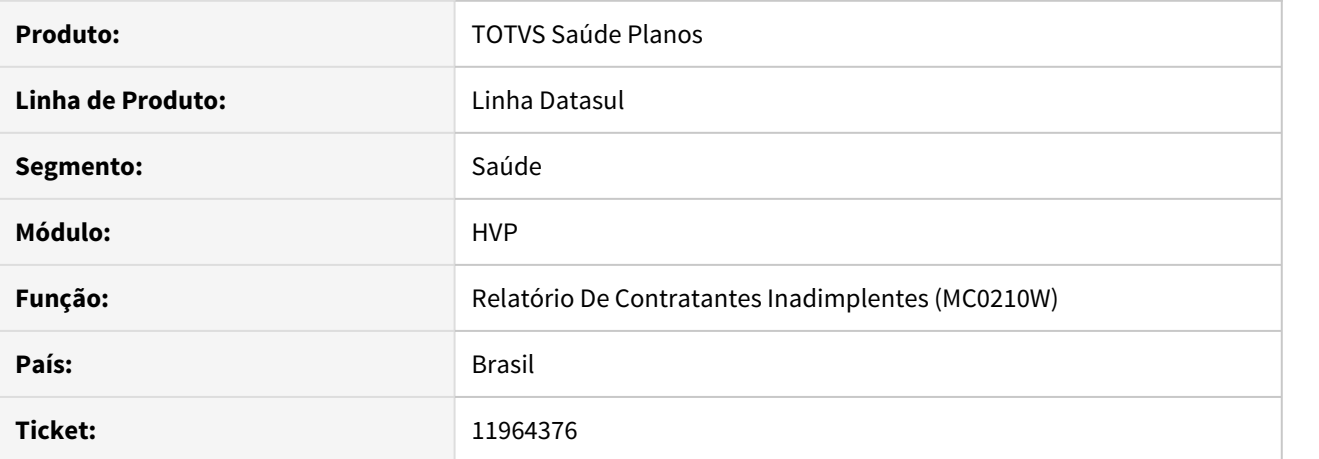

### **02. SITUAÇÃO/REQUISITO**

O **Relatório de Inadimplência** não está respeitando o parâmetro **Considerar Parâmetros** e suas funcionalidades que constam na documentação de referência do processo.

#### **03. SOLUÇÃO**

Ajustado para que o parâmetro possua funcionalidade como descrito no documento de referência.

#### **04. DEMAIS INFORMAÇÕES**

• [Relatório de Contratantes Inadimplentes](https://tdn.totvs.com/x/lKTyHQ)

### 11986387 DSAUGPSCONTRAT2-13948 DT Transferência DEMAP - Beneficiários em situação 90

#### **01. DADOS GERAIS**

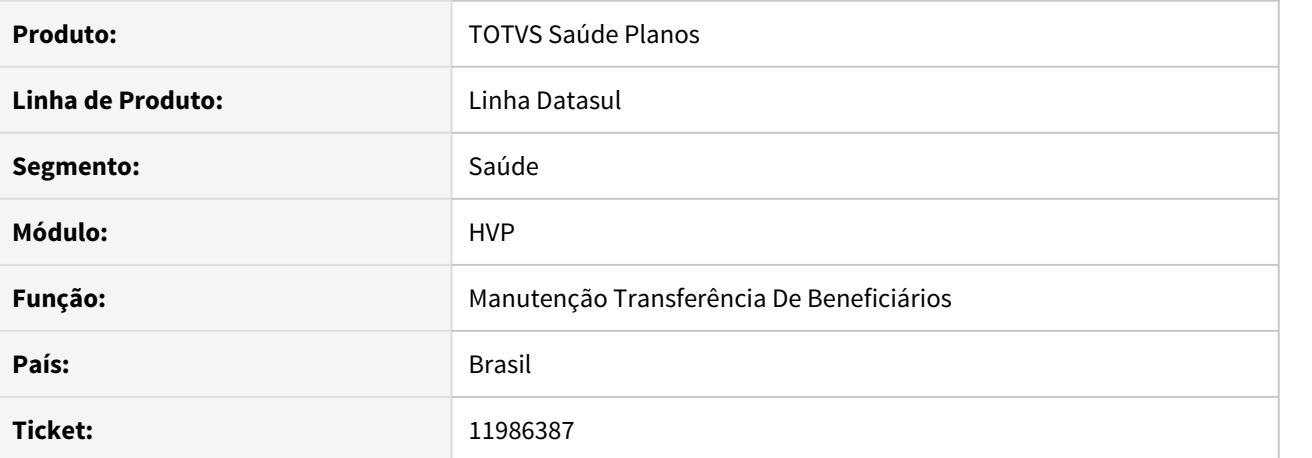

#### **02. SITUAÇÃO/REQUISITO**

Transferência de beneficiários DEMAP não lista beneficiários na situação 90, para seleção.

### **03. SOLUÇÃO**

Corrigida lógica responsável pela busca de beneficiários para realizar transferência DEMAP.

#### 11995998 DSAUGPSCONTRAT2-14096 DT SIB arquivo conferência

#### **01. DADOS GERAIS**

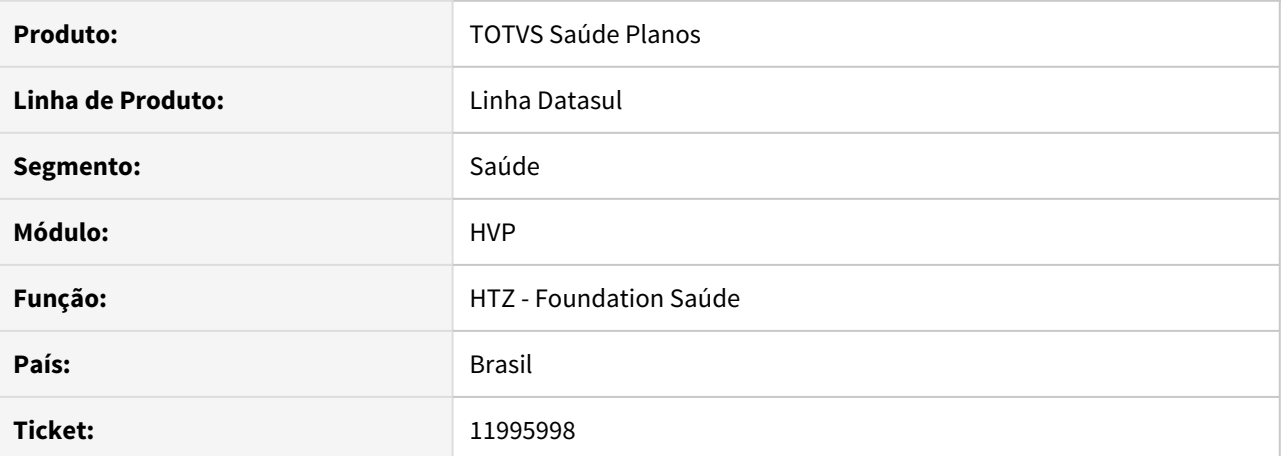

#### **02. SITUAÇÃO/REQUISITO**

Ao realizar o processo de conferência do SIB pelo Foundation está gerando inconsistência relacionado a proxygen.

#### **03. SOLUÇÃO**

Identificada diferença e gerado novamente o proxygen para que fique de acordo com o processo.

### 12028893 DSAUGPSCONTRAT2-14148 DT Correção spcorrigedatacancel - Data de exclusão carteirinha

#### **01. DADOS GERAIS**

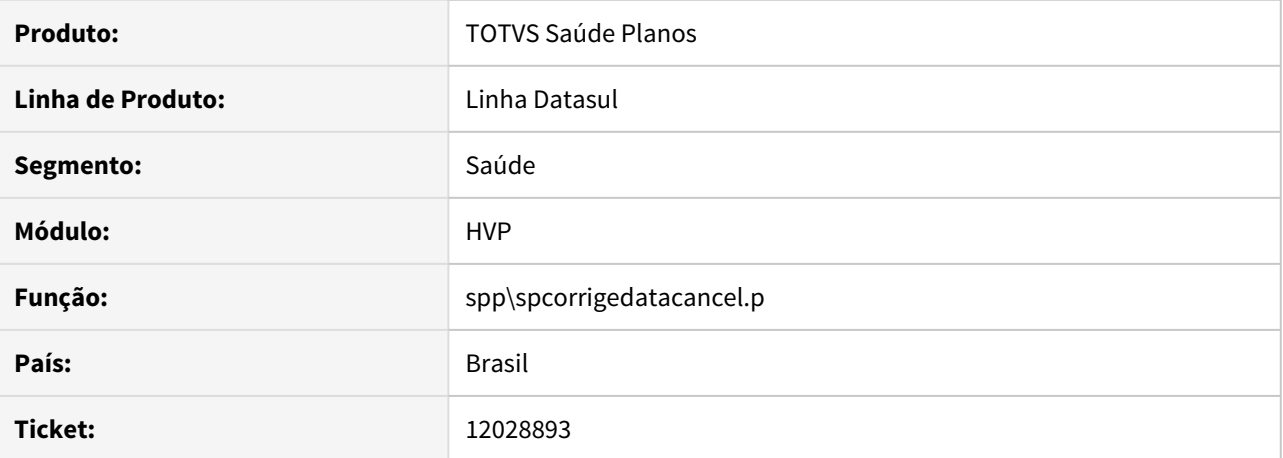

### **02. SITUAÇÃO/REQUISITO**

Ao rodar spp/spcorrigedatacancel.p é notada uma inconsistência na qual não é atualizada a data de exclusão da carteirinha do beneficiário quando a mesma é menor que hoje.

### **03. SOLUÇÃO**

 Corrigida lógica responsável por buscar beneficiários com data de exclusão do plano diferentes da data de cancelamento.

### 12039638 DSAUGPSCONTRAT2-14039 DT Exclusão com data inconsistente

#### **01. DADOS GERAIS**

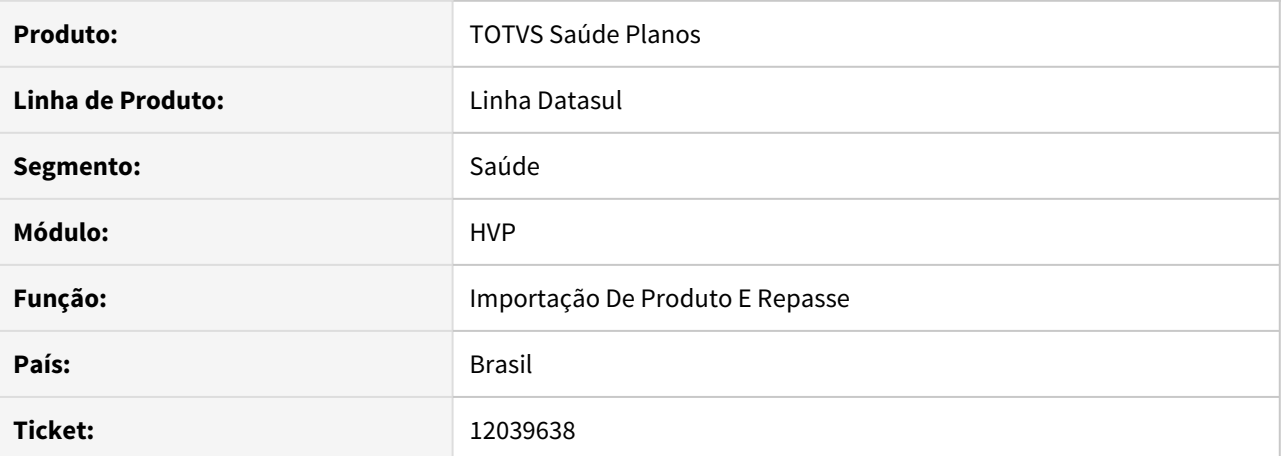

#### **02. SITUAÇÃO/REQUISITO**

Ao importar uma exclusão de beneficiário pela Importação de Beneficiário de Empresa (MC0510Q), caso o beneficiário tivesse uma inclusão de exportação de repasse pendente de envio, gerava uma inconsistência no processo.

### **03. SOLUÇÃO**

Alterada a lógica do programa de importação para que não gere a inconsistência citada acima, e valide corretamente a importação.

12105552 DSAUGPSCONTRAT2-14097 DT Inconsistência no reaproveitamento de carências na transferência de beneficiários

#### **01. DADOS GERAIS**

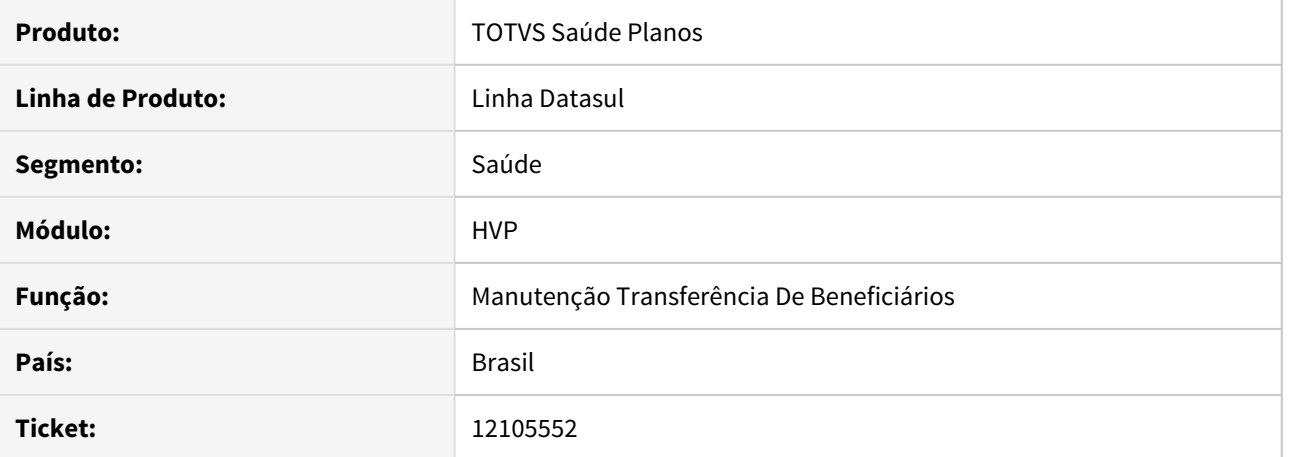

#### **02. SITUAÇÃO/REQUISITO**

Ao transferir um beneficiário que possui padrão de cobertura e carências aplicadas aos módulos obrigatórios, o sistema não transfere as carências para a proposta de destino.

### **03. SOLUÇÃO**

Realizadas as alterações necessárias para efetuar a cópia das carências dos módulos obrigatórios de origem para a proposta de destino quando o beneficiário possui padrão de cobertura.

### DSAUGPSCONTRAT2-12676 DT Combo forma de pagamento não carrega ao alterar a estrutura

### **01. DADOS GERAIS**

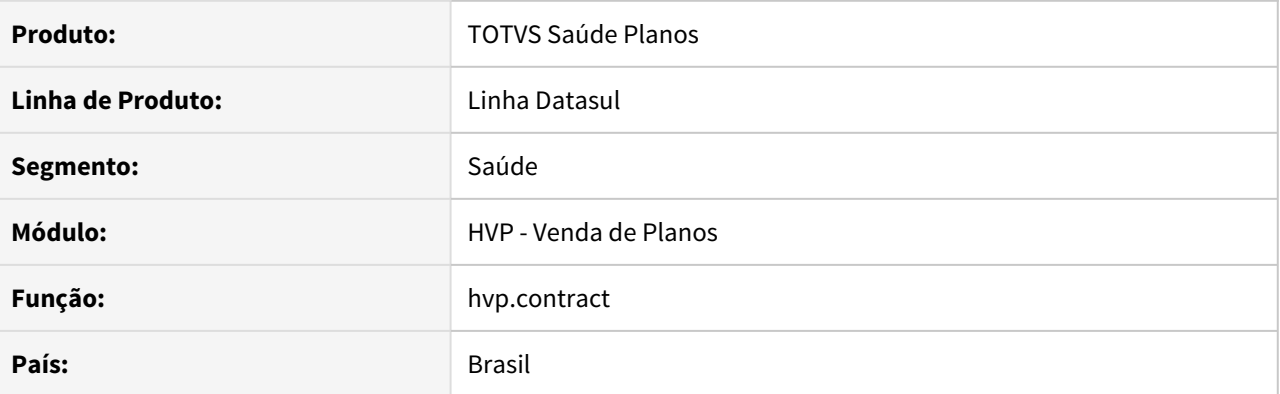

#### **02. SITUAÇÃO/REQUISITO**

Ao realizar um cadastro de um novo contrato, ao alterar a estrutura durante o cadastro não carrega novamente as formas de pagamento.

#### **03. SOLUÇÃO**

Realizado ajuste para carregar as formas de pagamento sempre quando alterado a estrutura.

#### **01. DADOS GERAIS**

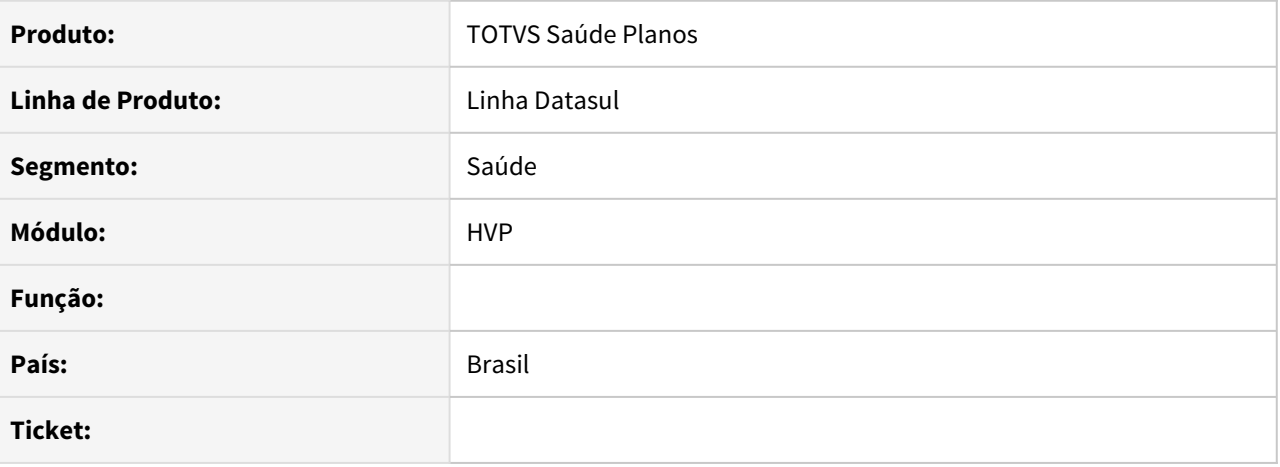

### **02. SITUAÇÃO/REQUISITO**

Programa Olho Vivo não está aderente ao Tomcat e não é usado pelos clientes.

#### **03. SOLUÇÃO**

A partir da versão V12.1.33, o programa foi descontinuado.

### DSAUGPSCONTRAT2-12872 DT Relatórios Tipo de Índice de Reajuste

### **01. DADOS GERAIS**

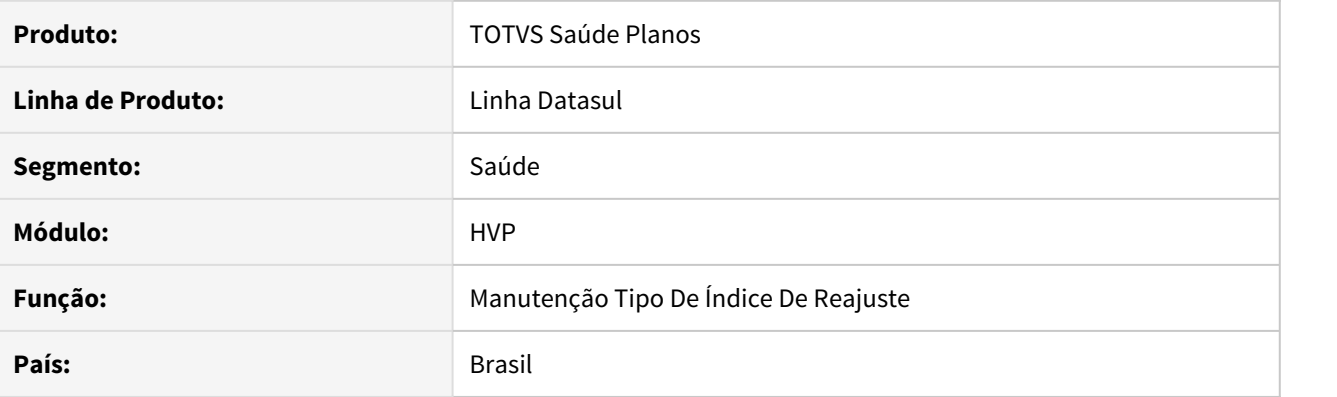

### **02. SITUAÇÃO/REQUISITO**

A tela do **Tipo de Índice de Reajuste** possui relatórios que não estão aderentes ao Tomcat.

#### **03. SOLUÇÃO**

Alteração no processo de geração de relatório para que fique compatível com Tomcat.

#### DSAUGPSCONTRAT2-13525 DT Autenticação GPU com GIU

### **01. DADOS GERAIS**

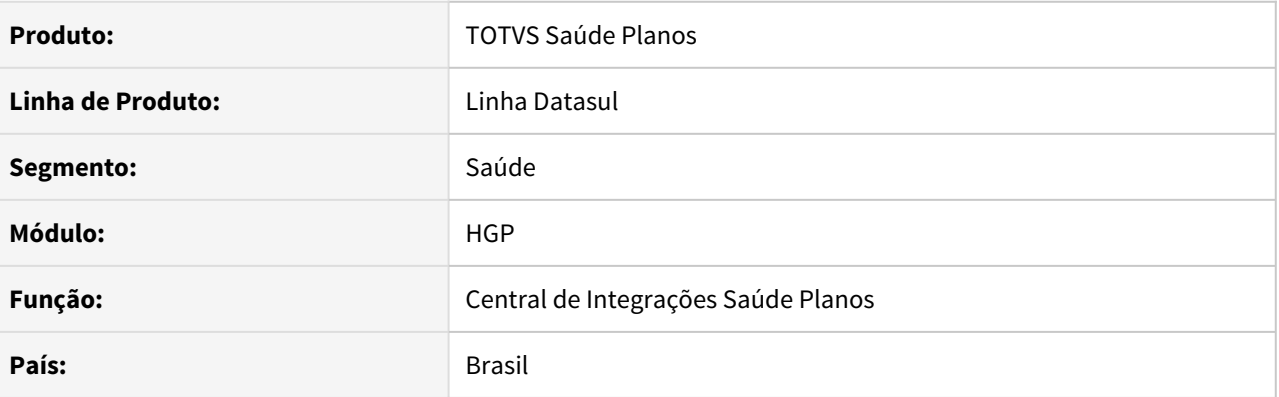

### **02. SITUAÇÃO/REQUISITO**

É necessário ter como realizar a parametrização para que seja possível executar autenticação reversa do token de autenticação, conforme previsto no manual de Integrações PTU.

#### **03. SOLUÇÃO**

Foi disponibilizada na tela de **Central de Integrações Saúde Planos** um campo novo para parametrização da URL, sua descrição está no documento de referência linkado abaixo. Caso esse campo esteja preenchido, será feita a autenticação reversa para as solicitações recebidas via GIU.

**Observação:** Esse campo não é obrigatório para o funcionamento da integração, portanto não preêncho-lo no cadastro não ocorrerá em erros da integração. Porém é **recomendado** seu preenchimento para possibilitar maior segurança nas requisições provenientes do GIU.

- [Integração GPU com GIU](https://tdn.totvs.com/x/Z2m2J)
- [Central de Integrações Saúde Planos](https://tdn.totvs.com/x/vuQcJ)

### DSAUGPSCONTRAT2-13694 DT SIB - Último dia do mês anterior

### **01. DADOS GERAIS**

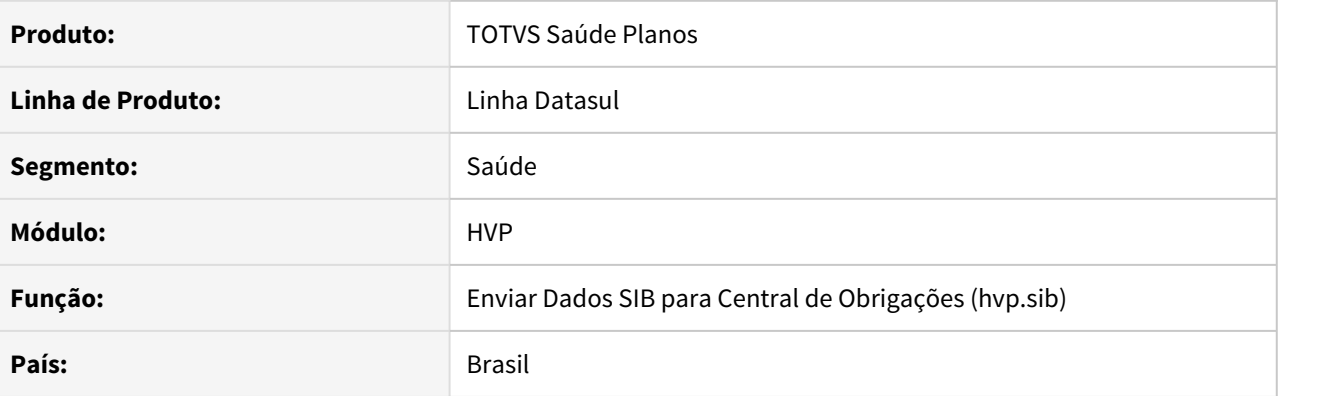

#### **02. SITUAÇÃO/REQUISITO**

O filtro de movimentos 'Último dia mês anterior' do envio do SIB para a Central de Obrigações está considerando o último dia do mês atual incorretamente.

#### **03. SOLUÇÃO**

Alterado o filtro para considerar corretamente o último dia do mês anterior.

### DSAUGPSCONTRAT2-13702 DT Regras de Declaração de Saúde - Campo de quantidades somando

#### **01. DADOS GERAIS**

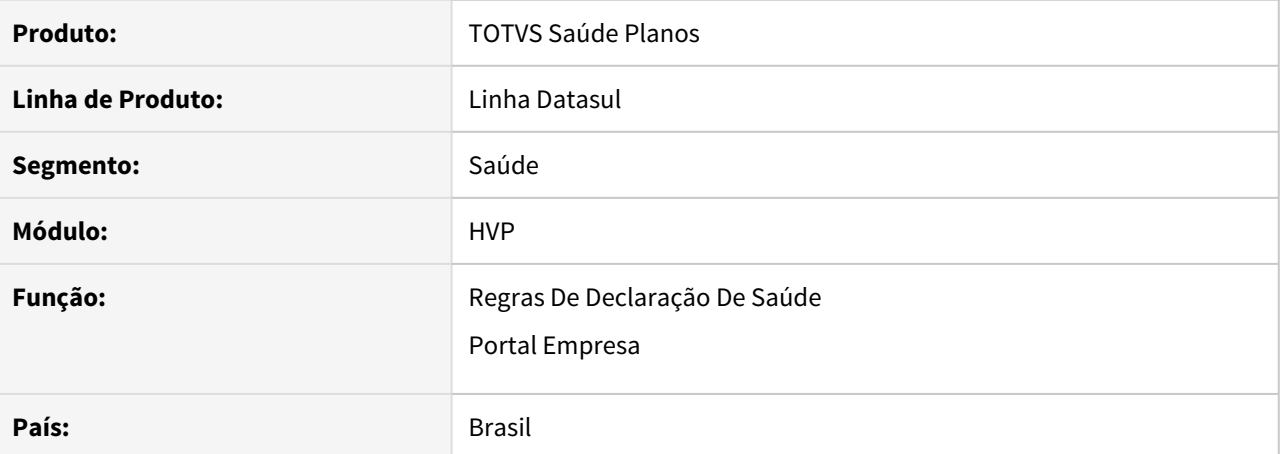

#### **02. SITUAÇÃO/REQUISITO**

Durante inclusão de beneficiário pelo Portal Empresa, caso parametrizada Regra de Declaração de Saúde para o contrato onde o beneficiário está sendo incluído, em alguns casos não ficava 'Pendente Auditoria Declaração de Saúde'.

### **03. SOLUÇÃO**

Alterada a lógica de verificação das Regras de Declaração de Saúde, corrigindo a inconsistência acima.

### DSAUGPSCONTRAT2-13789 DT Manutenção de Beneficiários - Exclusão de beneficiário digitado

### **01. DADOS GERAIS**

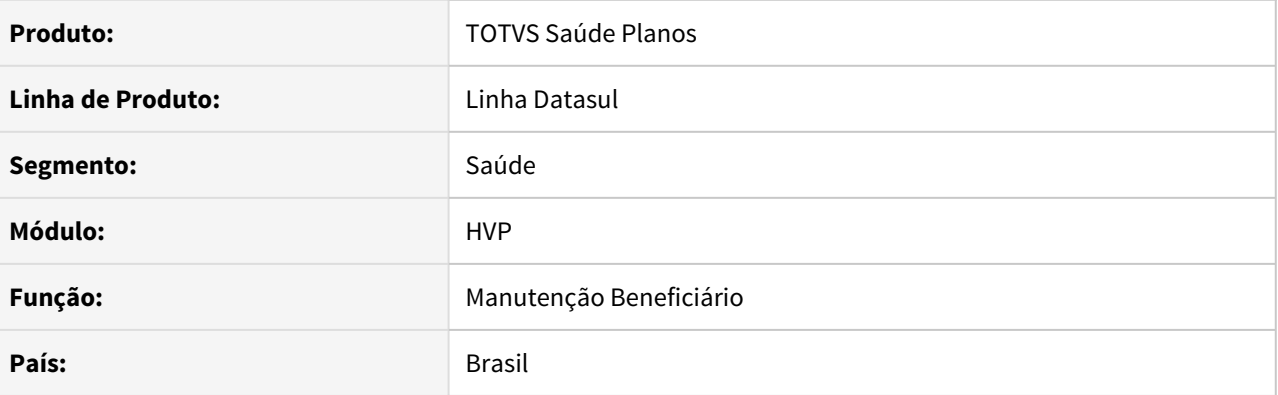

### **02. SITUAÇÃO/REQUISITO**

Ao excluir um beneficiário, em alguns casos, não ocorria a exclusão.

### **03. SOLUÇÃO**

Corrigido o programa para que não gere inconsistência.

#### DSAUGPSCONTRAT2-13855 DT Melhorias Informações Incluir/Editar do Contrato

### **01. DADOS GERAIS**

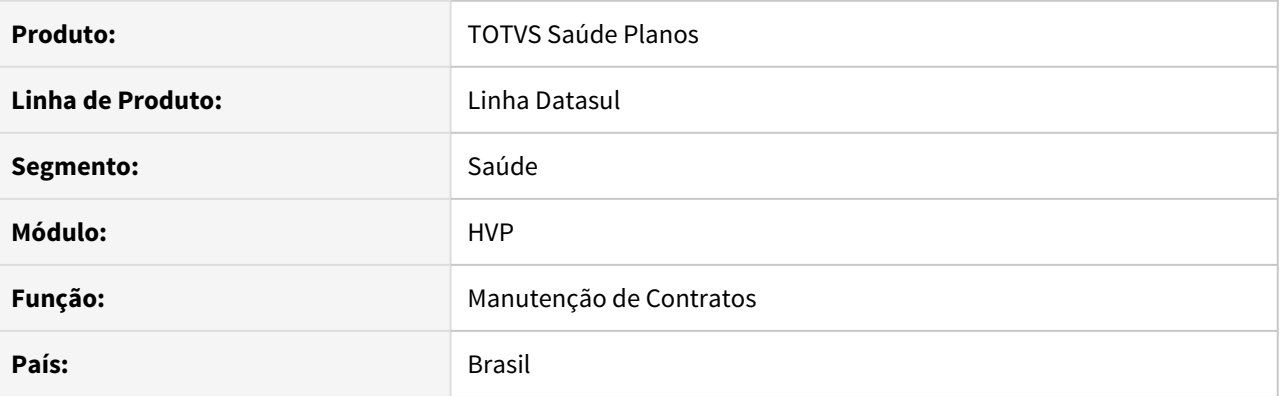

### **02. SITUAÇÃO/REQUISITO**

Ao editar um **Contrato** pela tela de **Manutenção de Contratos**, não é possível saber qual **Proposta** e **Contrato** foram selecionados na tela de edição. Também para os campos de pesquisa está aparecendo somente a descrição do item, sem exibir seu código.

#### **03. SOLUÇÃO**

Adicionado novo card no passo **Estrutura**, com os valores da **Proposta** e do **Contrato**. Também ajustado para que os campos de pesquisa possuam o código do item, seguido de sua descrição.

#### **04. DEMAIS INFORMAÇÕES**

• [Manutenção de Contratos](https://tdn.totvs.com/x/pNtYDQ)

#### DSAUGPSCONTRAT2-13856 DT Melhorias Informações Incluir/Editar do Beneficiário

#### **01. DADOS GERAIS**

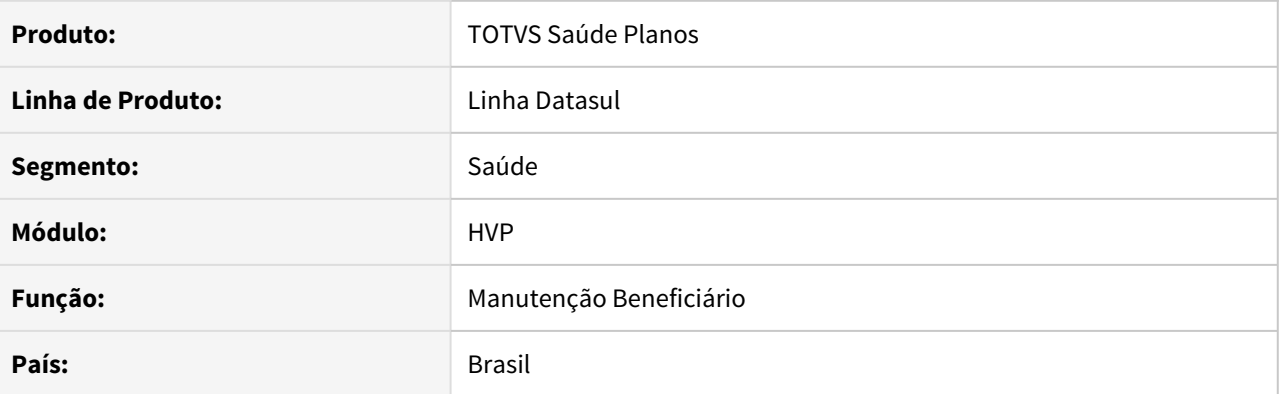

#### **02. SITUAÇÃO/REQUISITO**

Nos campos de pesquisa está aparecendo somente a descrição do item, sem exibir seu código, dificultando a busca por alguma determinada informação.

#### **03. SOLUÇÃO**

Ajustado para que os campos de pesquisa possuam o código do item, seguido de sua descrição.

#### **04. DEMAIS INFORMAÇÕES**

• [Manutenção de Beneficiários](https://tdn.totvs.com/x/G8BYDQ)

### DSAUGPSCONTRAT2-14027 DT Importação de Beneficiários de Empresa - Exclusão

#### **01. DADOS GERAIS**

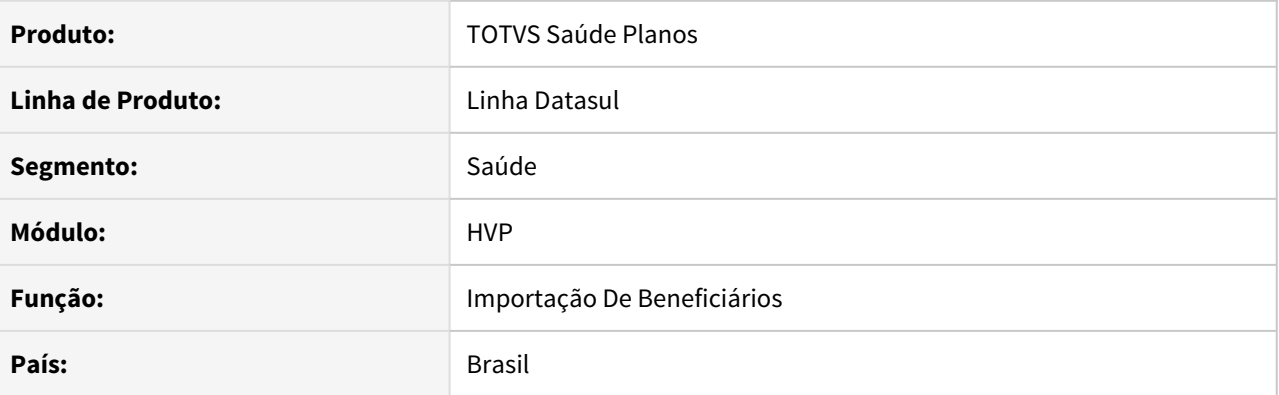

### **02. SITUAÇÃO/REQUISITO**

Ao importar uma exclusão de um beneficiário pelo Importação de Beneficiário de Empresa (MC0510Q), o campo Vendedor era atualizado erroneamente.

#### **03. SOLUÇÃO**

Corrrigido o programa de importação para que não efetue a atualização do campo Vendedor, na situação citada acima.

### DSAUGPSCONTRAT2-14093 DT Inclusão Contratante PJ

#### **01. DADOS GERAIS**

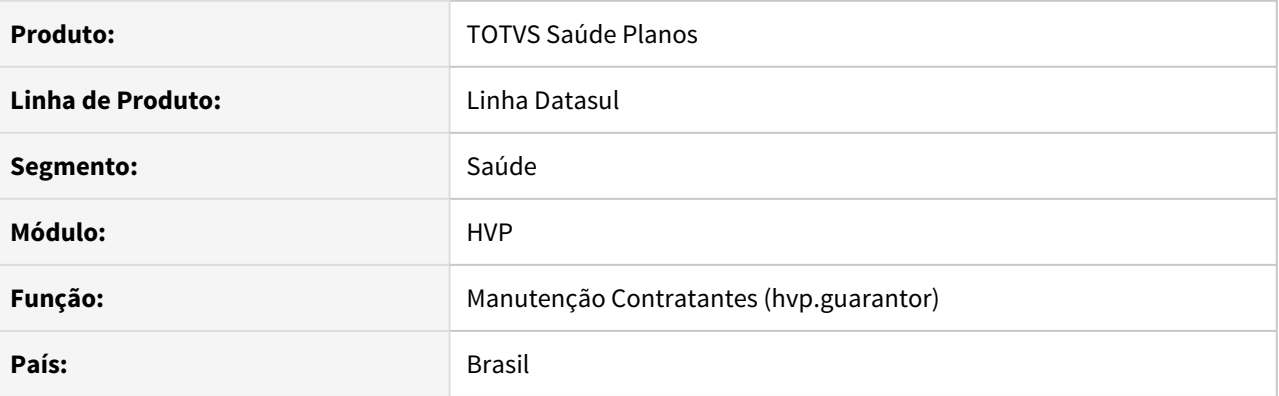

### **02. SITUAÇÃO/REQUISITO**

 Ao incluir contratante pessoa jurídica sem endereço e contato, e o mesmo ser pertencente ao grupo 'FAT', é retornado a mensagem de inconsistência 8180, no qual informa que o contratante não está associado a uma pessoa.

### **03. SOLUÇÃO**

Corrigida lógica responsável para validar se a pessoa jurídica já existe na base de dados, fazendo com que a inclusão seja realizada com sucesso.

# 3.14 Tecnologia - Manutenção - 12.1.33

- [10615550 DFWKTOOLS-4464 DT Arquivos PDF do Birt não são gerados em ambientes com load balance](#page-2395-0)
- [10850655 DFWKFOUNDATION-5090 DT \[DTS4THF\] Inconsistência Oracle Menu Recentes](#page-2396-0)
- [10904484 DFWKFOUNDATION-5031 DT Datasul Interactive permanece aberto após encerramento do](#page-2397-0) [produto no Firefox](#page-2397-0)
- [11011701 DFWKFOUNDATION-5118 DT Bancos históricos não são conectados](#page-2398-0)
- [11059984 DFWKTOOLS-4807 DT Opção Utiliza Agenda Automática é apresentada indevidamente](#page-2399-0)
- [11164752 DFWKTOOLS-4368 DT Problemas de autenticação quando a senha possui caracteres maiúsculos.](#page-2401-0)
- [11187933 DFWKFOUNDATION-5208 DT Impossibilidade de executar a rotina de eliminação de pedidos de](#page-2402-0) [execução](#page-2402-0)
- [11197185 DFWKFOUNDATION-5251 DT \[DTS4THF\] Segurança por aplicativo não estava sendo considerada](#page-2404-0) [na montagem do menu](#page-2404-0)
- [11209796 DFWKFOUNDATION-5386 DT \[DTS4THF\] Widget Aplicação ERP para DTS4THF](#page-2406-0)
- [11213398 DFWKTOOLS-4419 DT \[DTS4THF\] Inconsistência ao registrar o log de execução.](#page-2407-0)
- [11227720 DFWKTOOLS-4445 DT \[DTS4THF\] Inconsistências ao salvar propriedades timeout](#page-2408-0)
- [11238405 DFWKTOOLS-4418 DT \[DTS4THF\] Inconsistência ao enviar e-mail com utapi019](#page-2410-0)
- [11244633 DFWKFOUNDATION-5256 DT Erro na execução de programas no RPW com execução simultânea](#page-2412-0)
- [11278002 DFWKTOOLS-4630 DT \[DTS4THF\] ExecBO trocando usuário passado como parâmetro](#page-2413-0)
- [11293951 DFWKFOUNDATION-5360 DT Programa de conexão a bancos históricos duplicado](#page-2414-0)
- [11310042 DFWKTOOLS-4634 DT Inconsistência Envio Email com Remetente em Branco pelo Datasul Mail](#page-2416-0) [Service](#page-2416-0)
- [11314144 DFWKFOUNDATION-5318 DT Programa queue\\_monitor não estava disponível no menu](#page-2417-0)
- [11343470 DFWKFOUNDATION-5333 DT \[DTS4THF\] Travamento no procedimento de troca empresa](#page-2418-0)
- [11424273 DFWKTOOLS-4806 DT \[DTS4THF\] Menu sem permissões é apresentado ao usuário](#page-2419-0)
- [11431376 DFWKFOUNDATION-5448 DT Pedidos de execução não eram reagendados automaticamente](#page-2420-0)
- [11434701 DFWKTOOLS-4808 DT Inconsistencia pedido pai no rpw com agenda automatica](#page-2422-0)
- [11435751 DFWKTOOLS-4574 DT Erro envio de e-mail quando em RPW](#page-2423-0)
- [11444760 DFWKTOOLS-4622 DT \[DTS4THF\] Impossibilidade Cadastro Servidor Porta Dois Dígitos](#page-2424-0)
- [11477470 DFWKTOOLS-4704 DT Validação Incorreta do Remetente do Email](#page-2425-0)
- [11483622 DFWKTOOLS-4721 DT \[DTS4THF\] Falha integração Fluig ECM via ExecBO](#page-2426-0)
- [11490329 DFWKFOUNDATION-5467 DT Não é possível adicionar campo novo no relacionamento de campos](#page-2428-0) [x rotinas](#page-2428-0)
- [11509377 DFWKFOUNDATION-5444 DT \[DTS4THF\] Falha na importação do menu quando existe programa](#page-2430-0) [UPC](#page-2430-0) **UPC UPC UPC UPC**
- [11530237 DFWKFOUNDATION-5534 DT \[DTS4THF\] Programa loginServices.p desabilitando o log do](#page-2432-0) [appserver](#page-2432-0)
- [11531084 DFWKTOOLS-4642 DT Documento em word nao e gerado](#page-2433-0)
- [11532366 DFWKFOUNDATION-5739 DT \[DTS4THF\] Aplicar segurança por aplicativo apenas na estrutura do](#page-2434-0) [menu](#page-2434-0) *menu di kalendari ke bahasa di kalendari ke bahasa di kalendari ke bahasa di kalendari ke bahasa di kale*
- [11546142 DFWKFOUNDATION-5468 DT Senha do banco é exibida no clientlog](#page-2436-0)
- [11562457 DFWKTOOLS-4796 DT \[DTS4THF\] Endpoint com final com sufixo específico gera 406 App MeuRH](#page-2437-0)
- [11566933 DFWKTOOLS-4810 DT \[DTS4THF\] Necessidade de informar a senha duas vezes no login caso a](#page-2438-0) [mesma esteja próxima de expirar.](#page-2438-0)
- [11599911 DFWKFOUNDATION-5563 DT \[DTS4THF\] Erro ao utilizar login intermediário com goglobal](#page-2439-0)
- [11607087 DFWKTOOLS-4690 DT \[DTS4THF\] Impossibilidade de Enviar Arquivos para Central de Documentos](#page-2440-0) [com Usuários Externos](#page-2440-0)
- [11611189 DFWKFOUNDATION-5540 DT Erro de programa não encontrado](#page-2441-0)
- [11618496 DFWKTOOLS-4710 DT Inconsistência ao enviar um Json do tipo Array](#page-2443-0)
- [11624662 DFWKTOOLS-4928 DT \[DTS4THF\] Erro na abertura do excel pelo TOMCAT](#page-2444-0)
- [11691604 DFWKTOOLS-4874 DT Inconsistência Redirect IP Externo no Jboss](#page-2445-0)
- [11743253 DFWKTOOLS-4794 DT Impossibilidade de configurar um caminho Linux na Central de Documentos](#page-2446-0)
- [11761742 DFWKTOOLS-4805 DT \[DTS4THF\] Os atalhos de execução não são armazenados respeitando os](#page-2447-0) [agrupadores](#page-2447-0)
- [11864502 DFWKTOOLS-4899 DT Ajuste sobrecarga requisições totvsi](#page-2449-0)
- [11876926 DFWKTOOLS-5140 DT Planilha gerada no libreoffice com visualização no ms excel](#page-2450-0)
- [11884068 DFWKTOOLS-4980 DT Memory leak no appserver](#page-2452-0)
- [11938281 DFWKTOOLS-5141 DT Problema de envio de email quando o usuário logado possui caracteres](#page-2453-0) [especiais no login](#page-2453-0)
- [DFWKFOUNDATION-5047 DT \[DTS4THF\] Corrigir layout do campo de domínio na tela de login](#page-2454-0)
- [DFWKFOUNDATION-5305 DT Mensagem "Unauthorized" ao efetuar o Login Automático no Datasul THF com](#page-2455-0) [TomCat em Linux](#page-2455-0)
- [DFWKFOUNDATION-5322 DT Erro na criação de agenda JobScheduler com frequência em minutos](#page-2456-0)
- [DFWKFOUNDATION-5646 DT Não permitir que campos do tipo booleano sejam marcados como](#page-2457-0) [anonimizáveis](#page-2457-0)
- [DFWKFOUNDATION-6060 DT Erro ao decodificar os dados do JWT recebidos do Totvs RAC](#page-2458-0)
- [DFWKTOOLS-4169 DT \[DTS4THF\] Licenciamento para execução de programa fora do menu](#page-2459-0)
- [DFWKTOOLS-4471 DT Botão inicializar EAI2](#page-2460-0)
- [DFWKTOOLS-4472 DT \[DTS4THF\] O Wizard do Monitor EAI está exigindo autenticação](#page-2462-0)
- [DFWKTOOLS-4608 DT Apresentação dos relatórios com erros no TReports](#page-2463-0)
- [DFWKTOOLS-4625 DT Falha ao publicar o relatório do Birt na central de documentos](#page-2464-0)
- [DFWKTOOLS-4809 DT Retorno HTTP Status 411](#page-2465-0)
- [DFWKTOOLS-4855 DT \[DTS4THF\] Gerar LS006 para integrações autorizadas](#page-2466-0)
- [DFWKTOOLS-4868 DT Gerar LS006 para integrações autorizadas](#page-2467-0)
- [DFWKTOOLS-5116 DT Problema na Geração de Campos Decimais do JSON Enviado Para o BIRT](#page-2468-0)

## <span id="page-2395-0"></span>3.14.1 10615550 DFWKTOOLS-4464 DT Arquivos PDF do Birt não são gerados em ambientes com load balance

### **01. DADOS GERAIS**

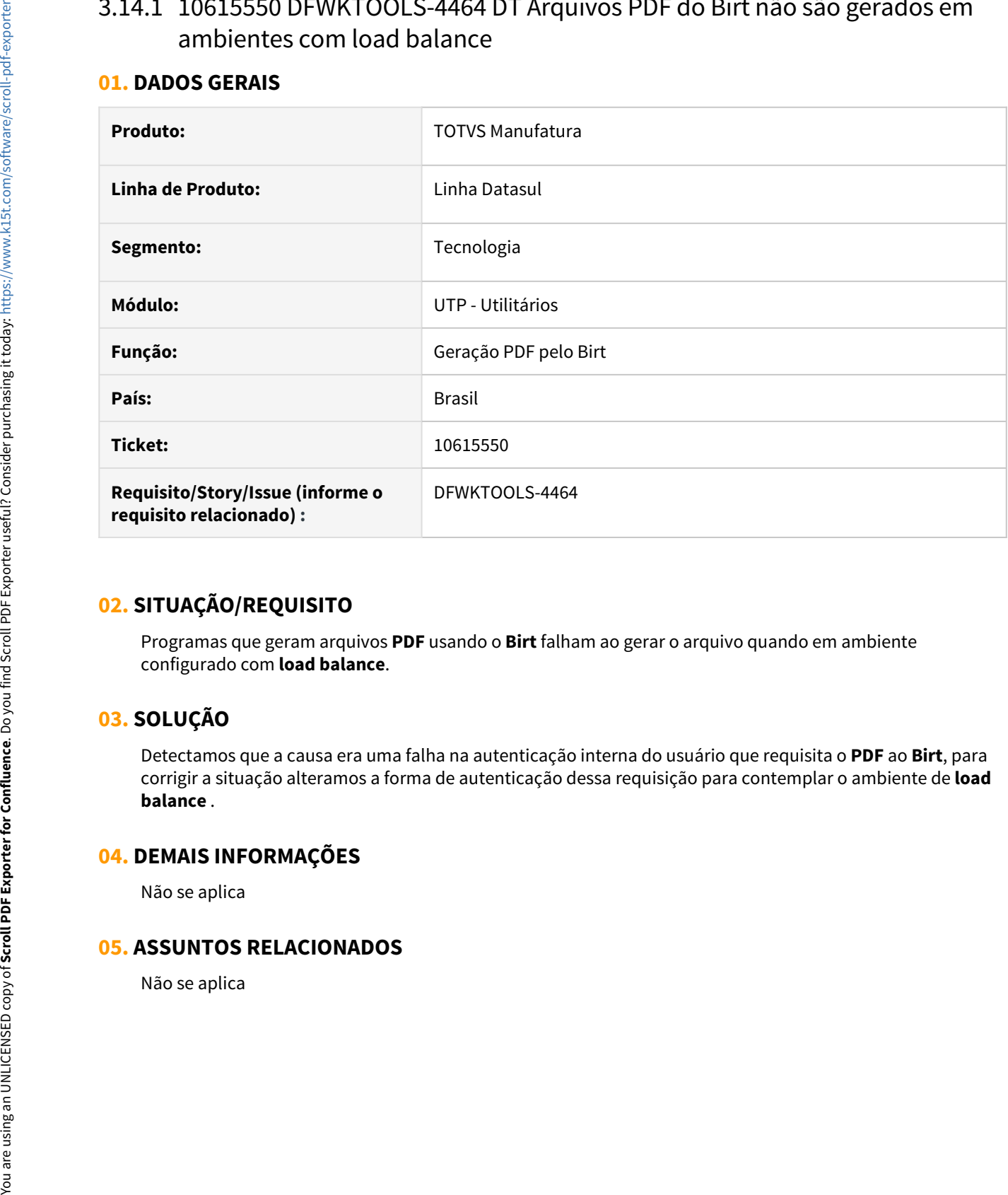

### **02. SITUAÇÃO/REQUISITO**

Programas que geram arquivos **PDF** usando o **Birt** falham ao gerar o arquivo quando em ambiente configurado com **load balance**.

## **03. SOLUÇÃO**

Detectamos que a causa era uma falha na autenticação interna do usuário que requisita o **PDF** ao **Birt**, para corrigir a situação alteramos a forma de autenticação dessa requisição para contemplar o ambiente de **load balance** .

### **04. DEMAIS INFORMAÇÕES**

Não se aplica

## <span id="page-2396-0"></span>3.14.2 10850655 DFWKFOUNDATION-5090 DT [DTS4THF] Inconsistência Oracle Menu Recentes

### **01. DADOS GERAIS**

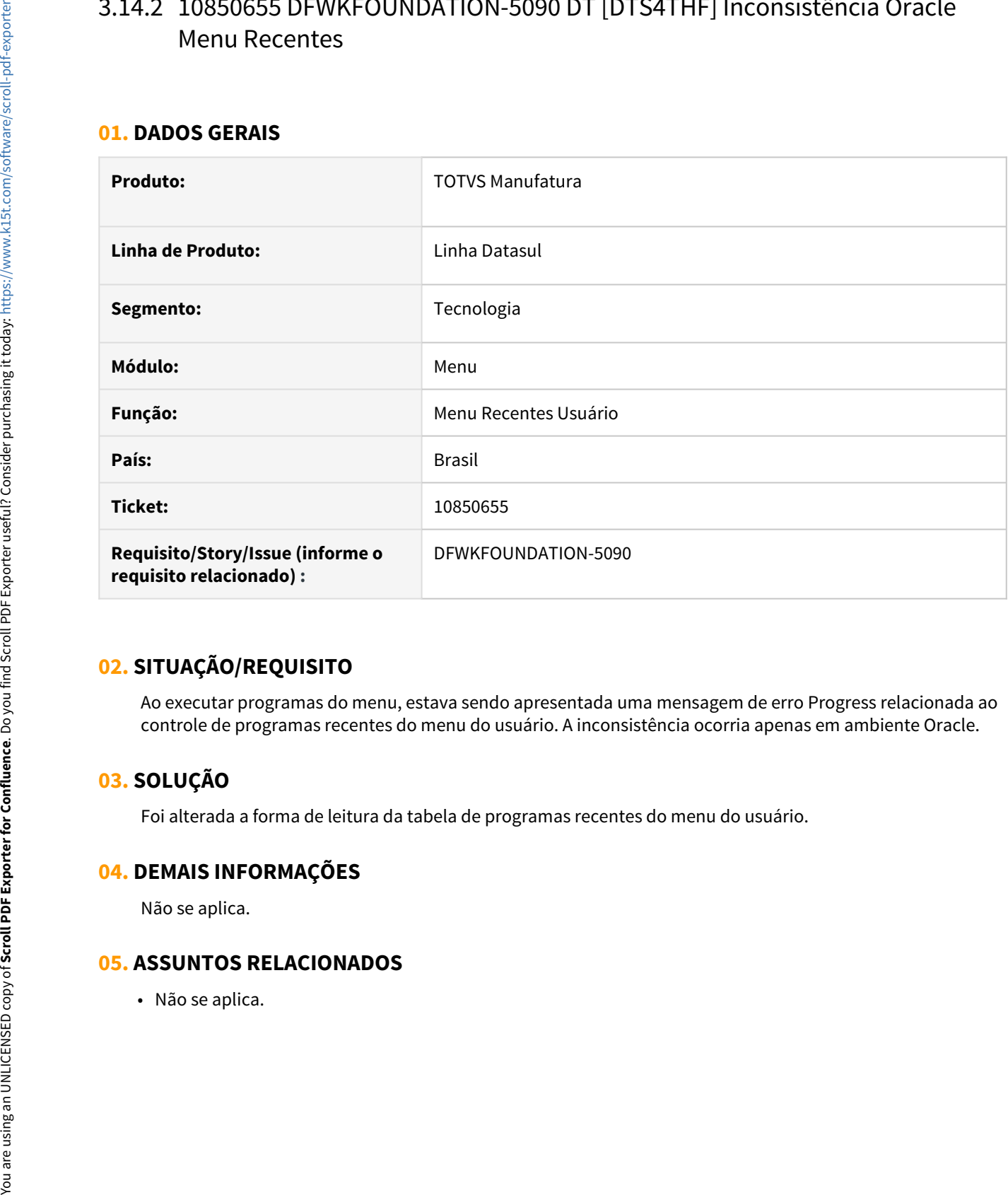

### **02. SITUAÇÃO/REQUISITO**

Ao executar programas do menu, estava sendo apresentada uma mensagem de erro Progress relacionada ao controle de programas recentes do menu do usuário. A inconsistência ocorria apenas em ambiente Oracle.

### **03. SOLUÇÃO**

Foi alterada a forma de leitura da tabela de programas recentes do menu do usuário.

### **04. DEMAIS INFORMAÇÕES**

Não se aplica.

## <span id="page-2397-0"></span>3.14.3 10904484 DFWKFOUNDATION-5031 DT Datasul Interactive permanece aberto após encerramento do produto no Firefox

### **01. DADOS GERAIS**

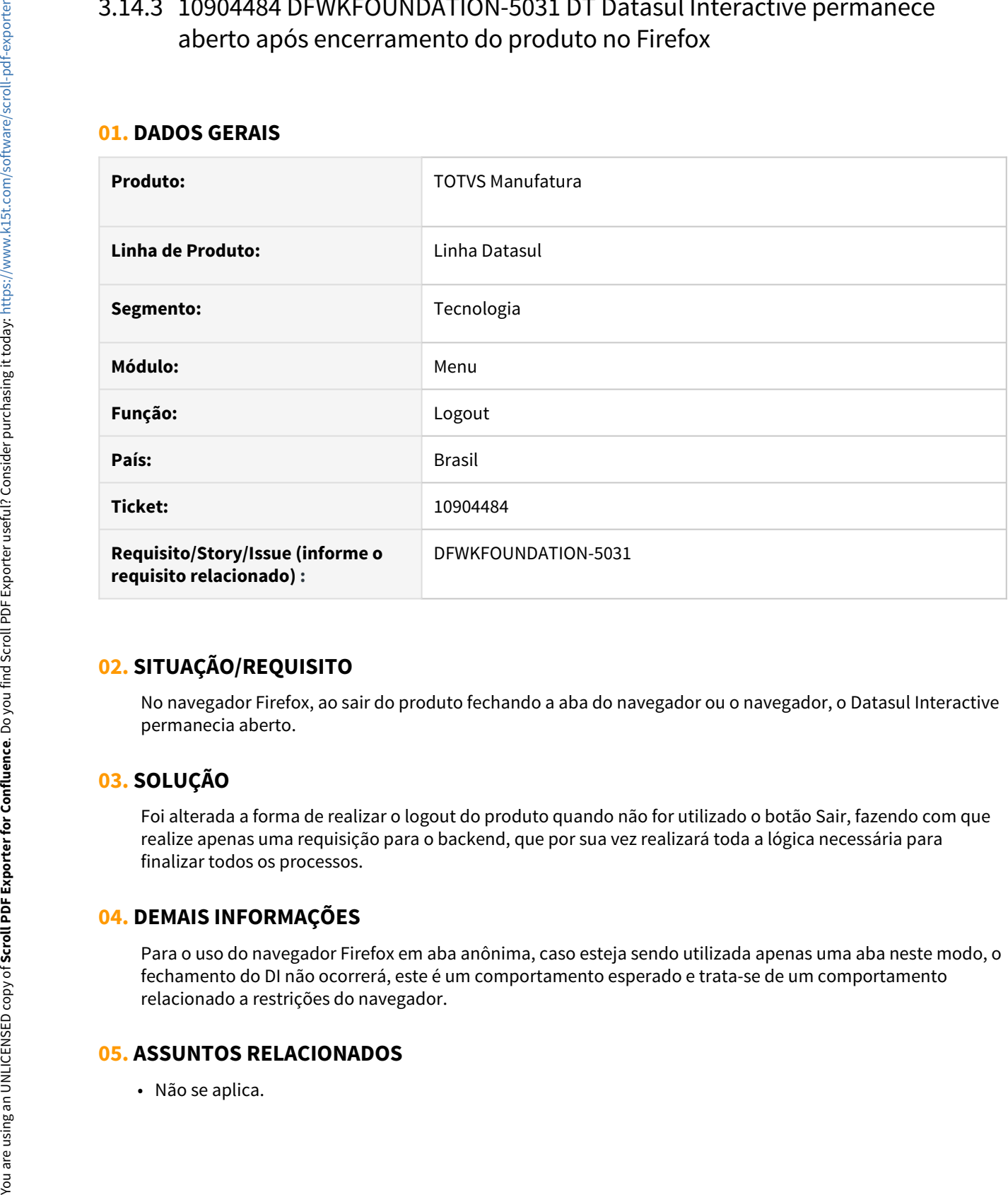

### **02. SITUAÇÃO/REQUISITO**

No navegador Firefox, ao sair do produto fechando a aba do navegador ou o navegador, o Datasul Interactive permanecia aberto.

### **03. SOLUÇÃO**

Foi alterada a forma de realizar o logout do produto quando não for utilizado o botão Sair, fazendo com que realize apenas uma requisição para o backend, que por sua vez realizará toda a lógica necessária para finalizar todos os processos.

### **04. DEMAIS INFORMAÇÕES**

Para o uso do navegador Firefox em aba anônima, caso esteja sendo utilizada apenas uma aba neste modo, o fechamento do DI não ocorrerá, este é um comportamento esperado e trata-se de um comportamento relacionado a restrições do navegador.

## <span id="page-2398-0"></span>3.14.4 11011701 DFWKFOUNDATION-5118 DT Bancos históricos não são conectados

### **01. DADOS GERAIS**

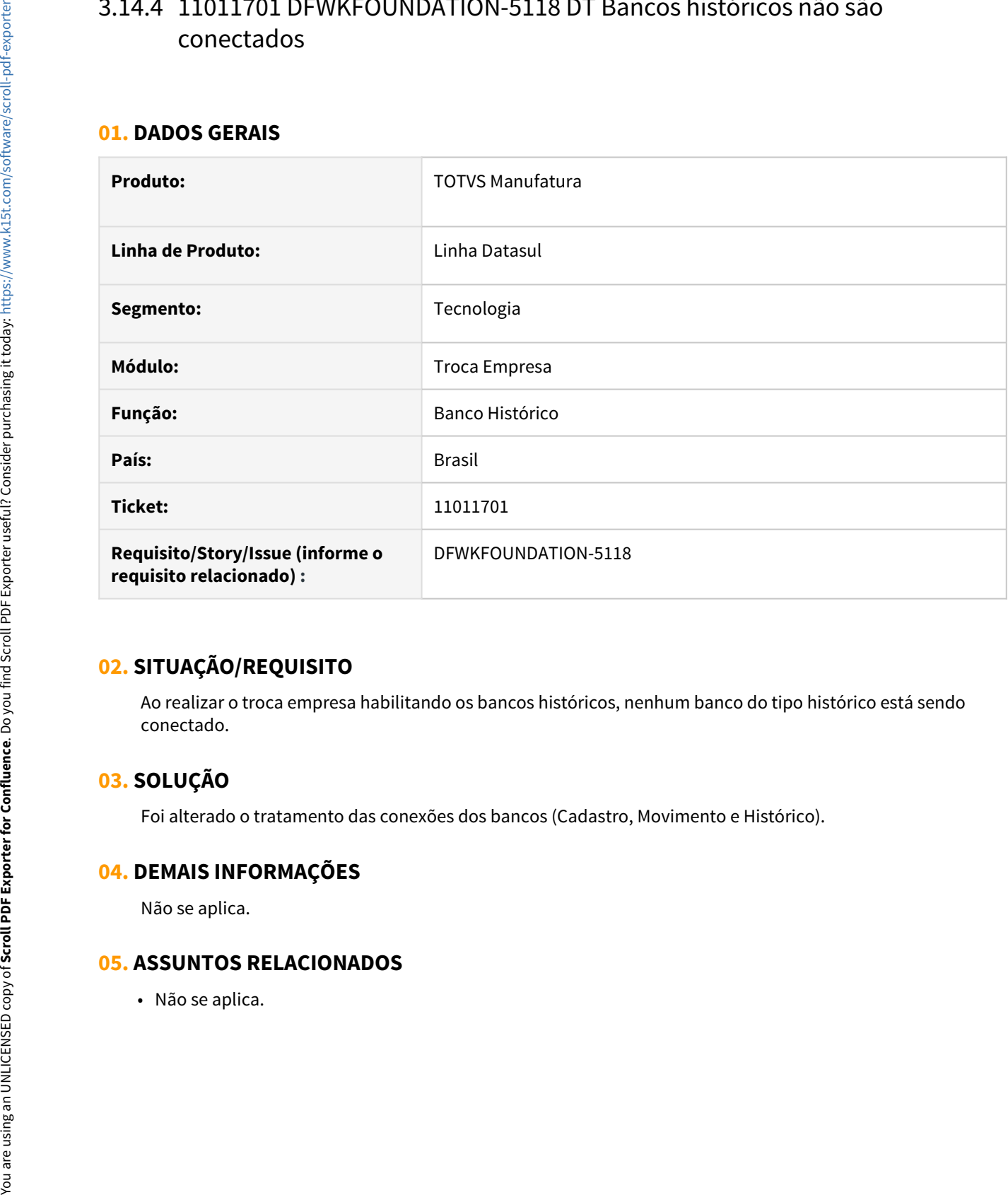

### **02. SITUAÇÃO/REQUISITO**

Ao realizar o troca empresa habilitando os bancos históricos, nenhum banco do tipo histórico está sendo conectado.

### **03. SOLUÇÃO**

Foi alterado o tratamento das conexões dos bancos (Cadastro, Movimento e Histórico).

### **04. DEMAIS INFORMAÇÕES**

Não se aplica.

## <span id="page-2399-0"></span>3.14.5 11059984 DFWKTOOLS-4807 DT Opção Utiliza Agenda Automática é apresentada indevidamente

### **01. DADOS GERAIS**

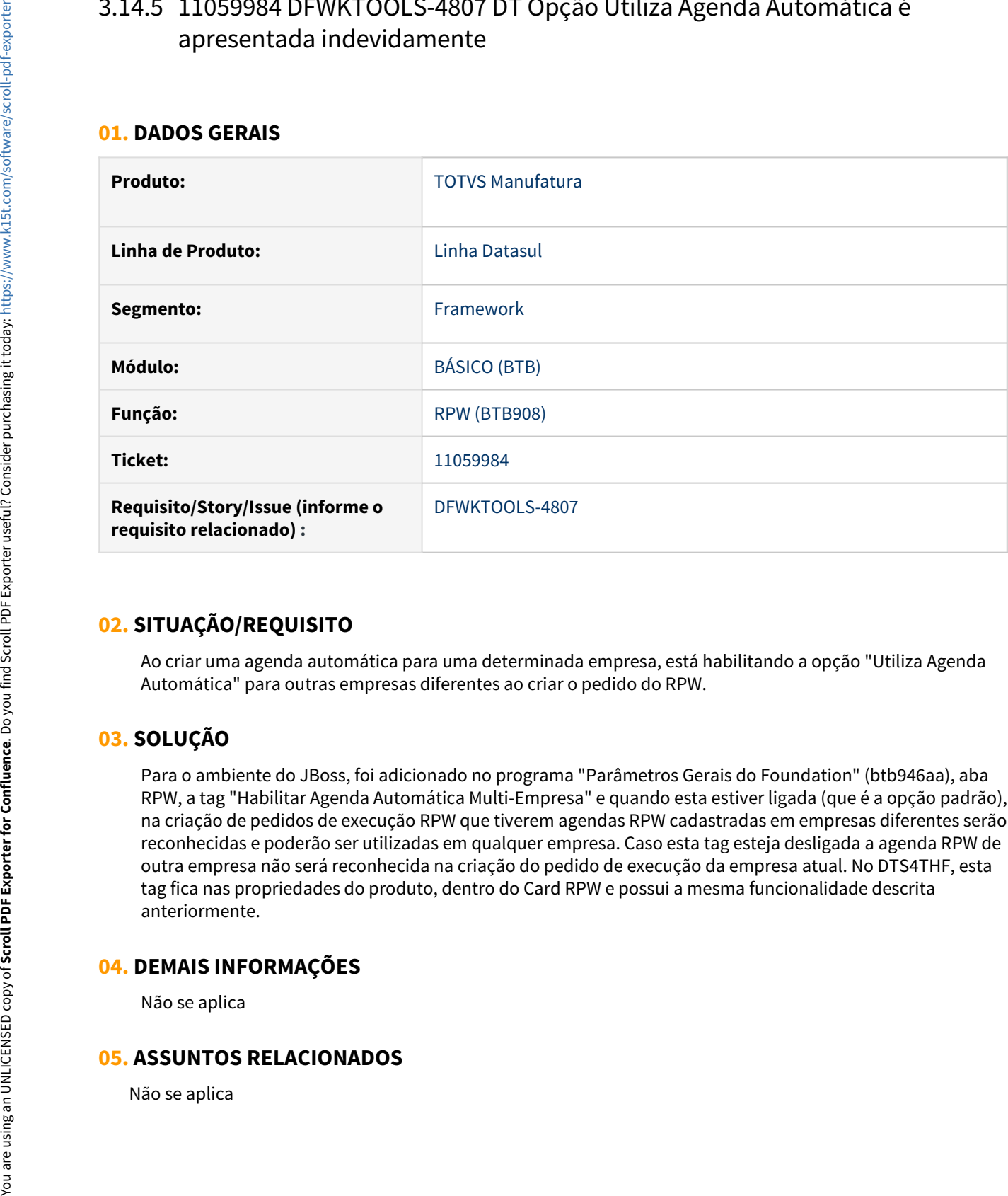

### **02. SITUAÇÃO/REQUISITO**

Ao criar uma agenda automática para uma determinada empresa, está habilitando a opção "Utiliza Agenda Automática" para outras empresas diferentes ao criar o pedido do RPW.

### **03. SOLUÇÃO**

Para o ambiente do JBoss, foi adicionado no programa "Parâmetros Gerais do Foundation" (btb946aa), aba RPW, a tag "Habilitar Agenda Automática Multi-Empresa" e quando esta estiver ligada (que é a opção padrão), na criação de pedidos de execução RPW que tiverem agendas RPW cadastradas em empresas diferentes serão reconhecidas e poderão ser utilizadas em qualquer empresa. Caso esta tag esteja desligada a agenda RPW de outra empresa não será reconhecida na criação do pedido de execução da empresa atual. No DTS4THF, esta tag fica nas propriedades do produto, dentro do Card RPW e possui a mesma funcionalidade descrita anteriormente.

### **04. DEMAIS INFORMAÇÕES**

Não se aplica

## <span id="page-2401-0"></span>3.14.6 11164752 DFWKTOOLS-4368 DT Problemas de autenticação quando a senha possui caracteres maiúsculos.

### **01. DADOS GERAIS**

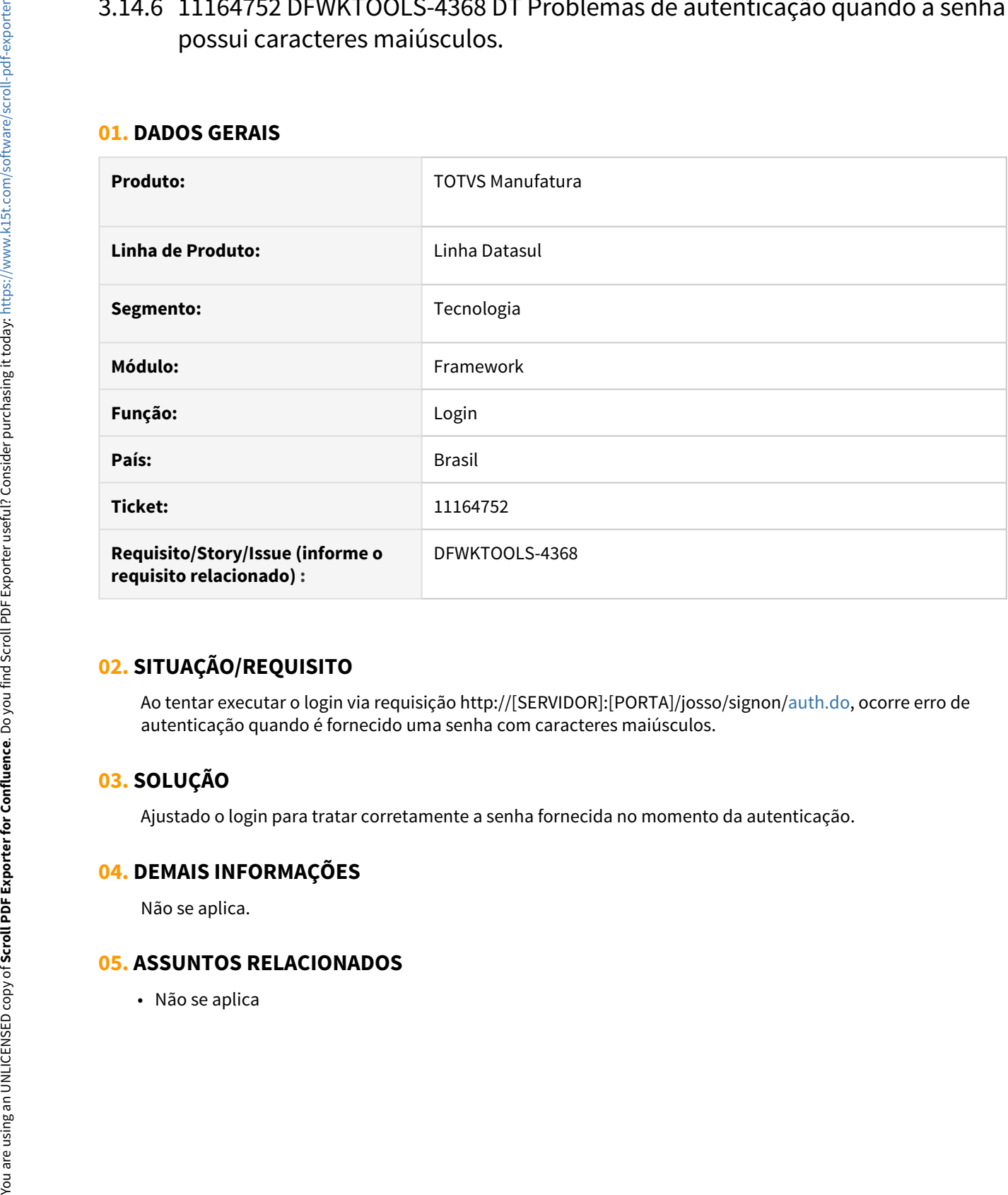

### **02. SITUAÇÃO/REQUISITO**

Ao tentar executar o login via requisição http://[SERVIDOR]:[PORTA]/josso/signon[/auth.do](http://auth.do), ocorre erro de autenticação quando é fornecido uma senha com caracteres maiúsculos.

### **03. SOLUÇÃO**

Ajustado o login para tratar corretamente a senha fornecida no momento da autenticação.

### **04. DEMAIS INFORMAÇÕES**

Não se aplica.

## <span id="page-2402-0"></span>3.14.7 11187933 DFWKFOUNDATION-5208 DT Impossibilidade de executar a rotina de eliminação de pedidos de execução

### **01. DADOS GERAIS**

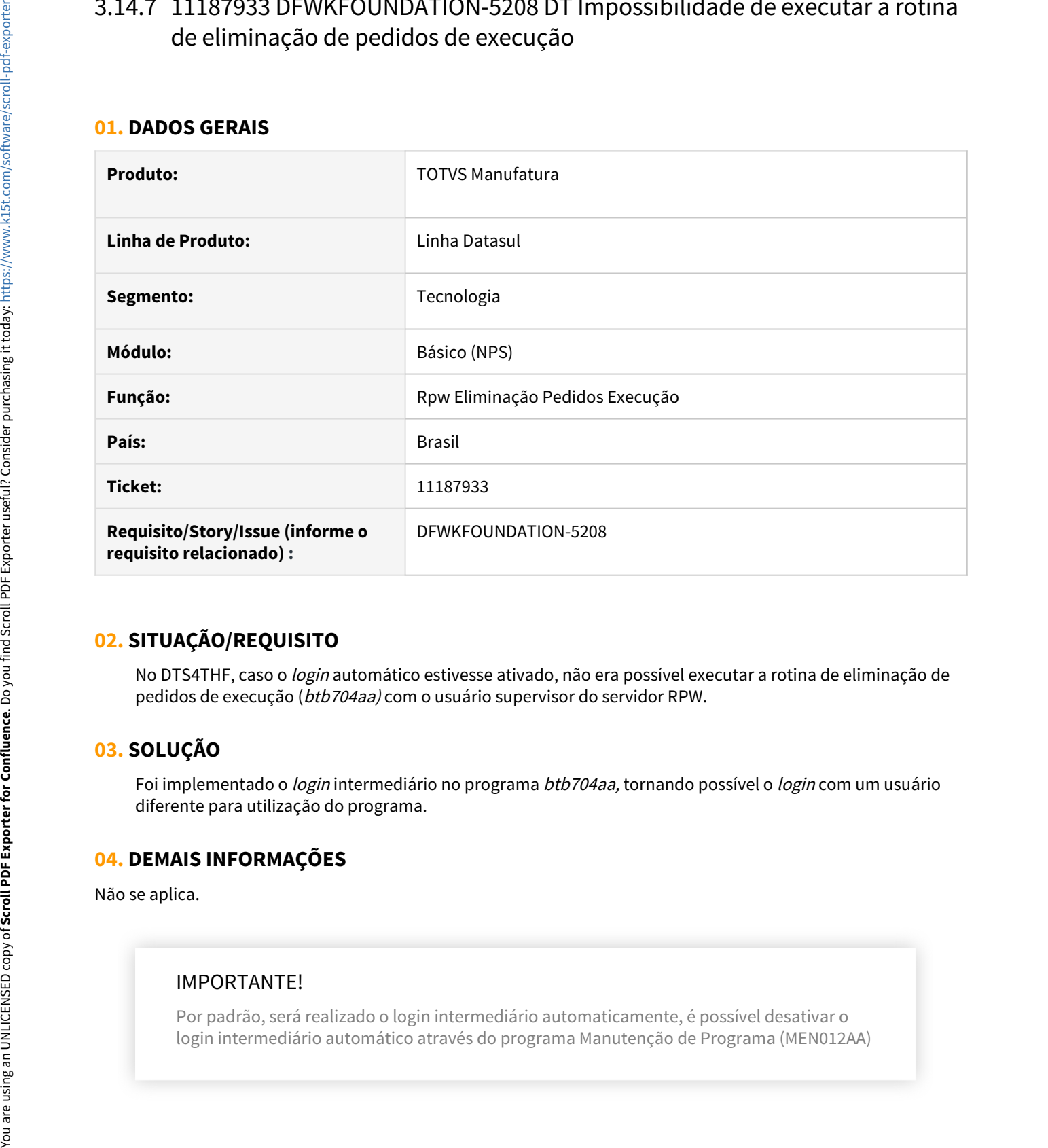

### **02. SITUAÇÃO/REQUISITO**

No DTS4THF, caso o *login* automático estivesse ativado, não era possível executar a rotina de eliminação de pedidos de execução (btb704aa) com o usuário supervisor do servidor RPW.

### **03. SOLUÇÃO**

Foi implementado o login intermediário no programa btb704aa, tornando possível o login com um usuário diferente para utilização do programa.

### **04. DEMAIS INFORMAÇÕES**

Não se aplica.

### IMPORTANTE!

Por padrão, será realizado o login intermediário automaticamente, é possível desativar o

### **05. ASSUNTOS RELACIONADOS**

• Não se aplica.

## <span id="page-2404-0"></span>3.14.8 11197185 DFWKFOUNDATION-5251 DT [DTS4THF] Segurança por aplicativo não estava sendo considerada na montagem do menu

### **01. DADOS GERAIS**

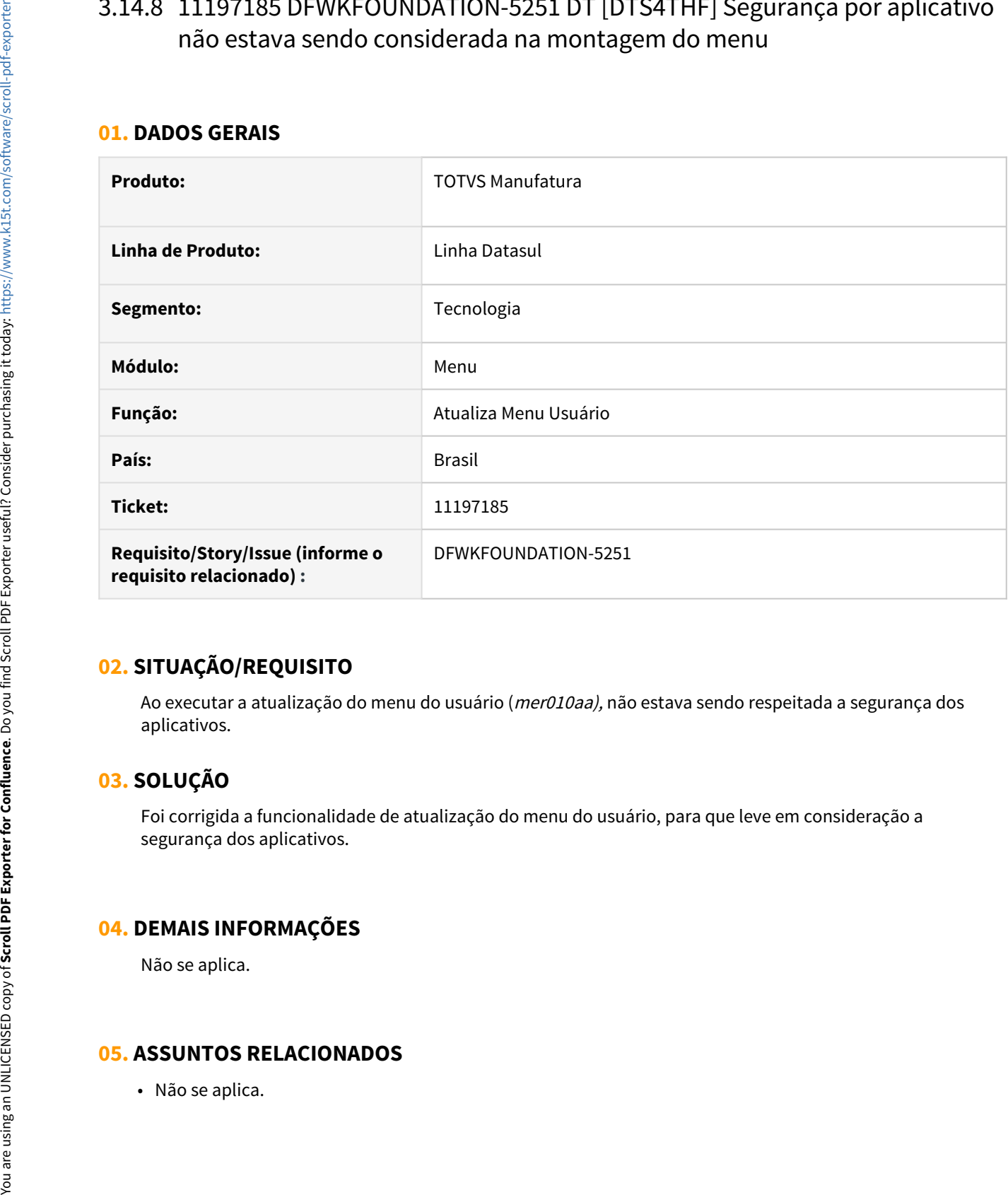

### **02. SITUAÇÃO/REQUISITO**

Ao executar a atualização do menu do usuário (mer010aa), não estava sendo respeitada a segurança dos aplicativos.

### **03. SOLUÇÃO**

Foi corrigida a funcionalidade de atualização do menu do usuário, para que leve em consideração a segurança dos aplicativos.

### **04. DEMAIS INFORMAÇÕES**

Não se aplica.

## <span id="page-2406-0"></span>3.14.9 11209796 DFWKFOUNDATION-5386 DT [DTS4THF] Widget Aplicação ERP para DTS4THF

### **01. DADOS GERAIS**

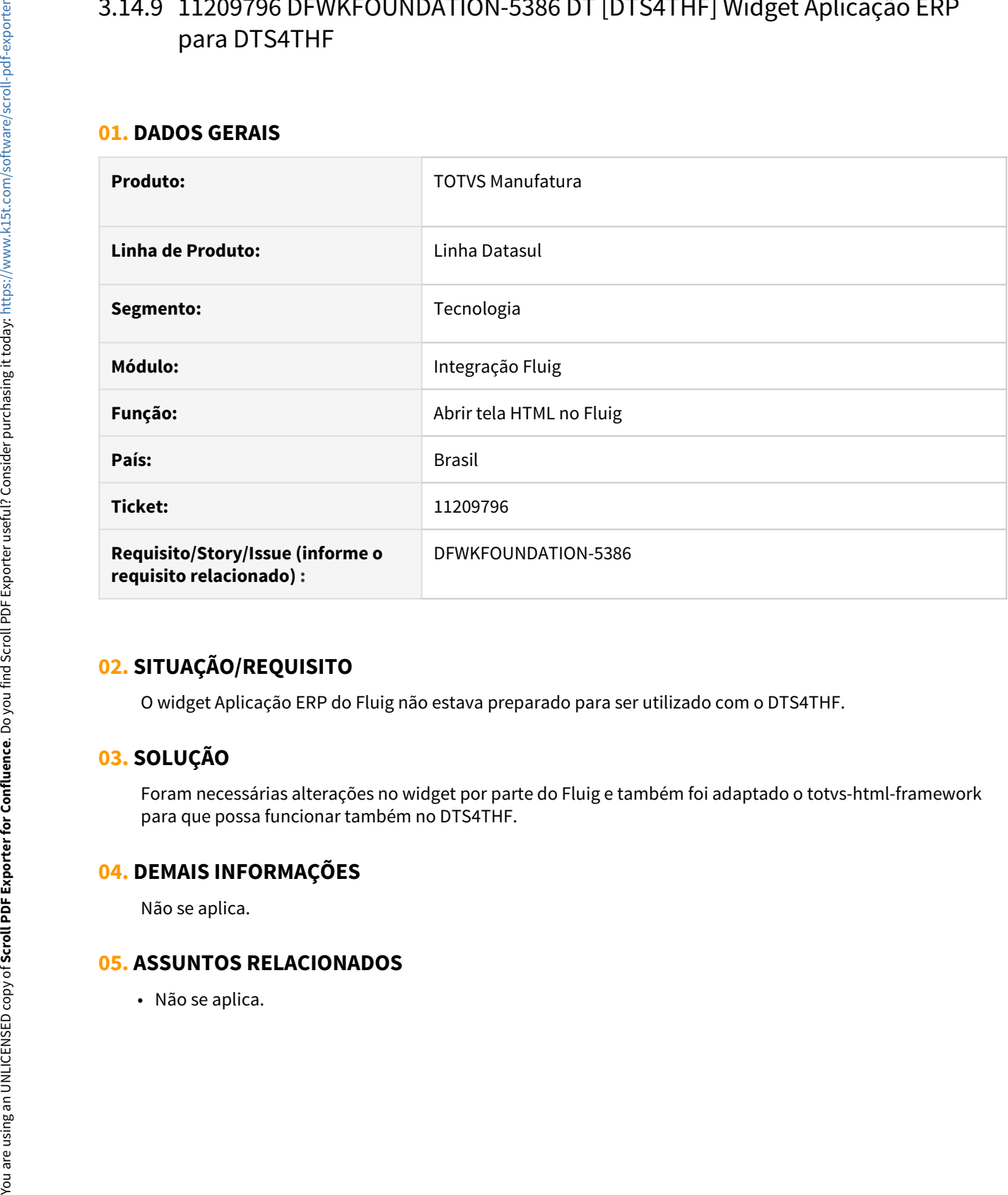

### **02. SITUAÇÃO/REQUISITO**

O widget Aplicação ERP do Fluig não estava preparado para ser utilizado com o DTS4THF.

### **03. SOLUÇÃO**

Foram necessárias alterações no widget por parte do Fluig e também foi adaptado o totvs-html-framework para que possa funcionar também no DTS4THF.

### **04. DEMAIS INFORMAÇÕES**

Não se aplica.

## <span id="page-2407-0"></span>3.14.10 11213398 DFWKTOOLS-4419 DT [DTS4THF] Inconsistência ao registrar o log de execução.

### **01. DADOS GERAIS**

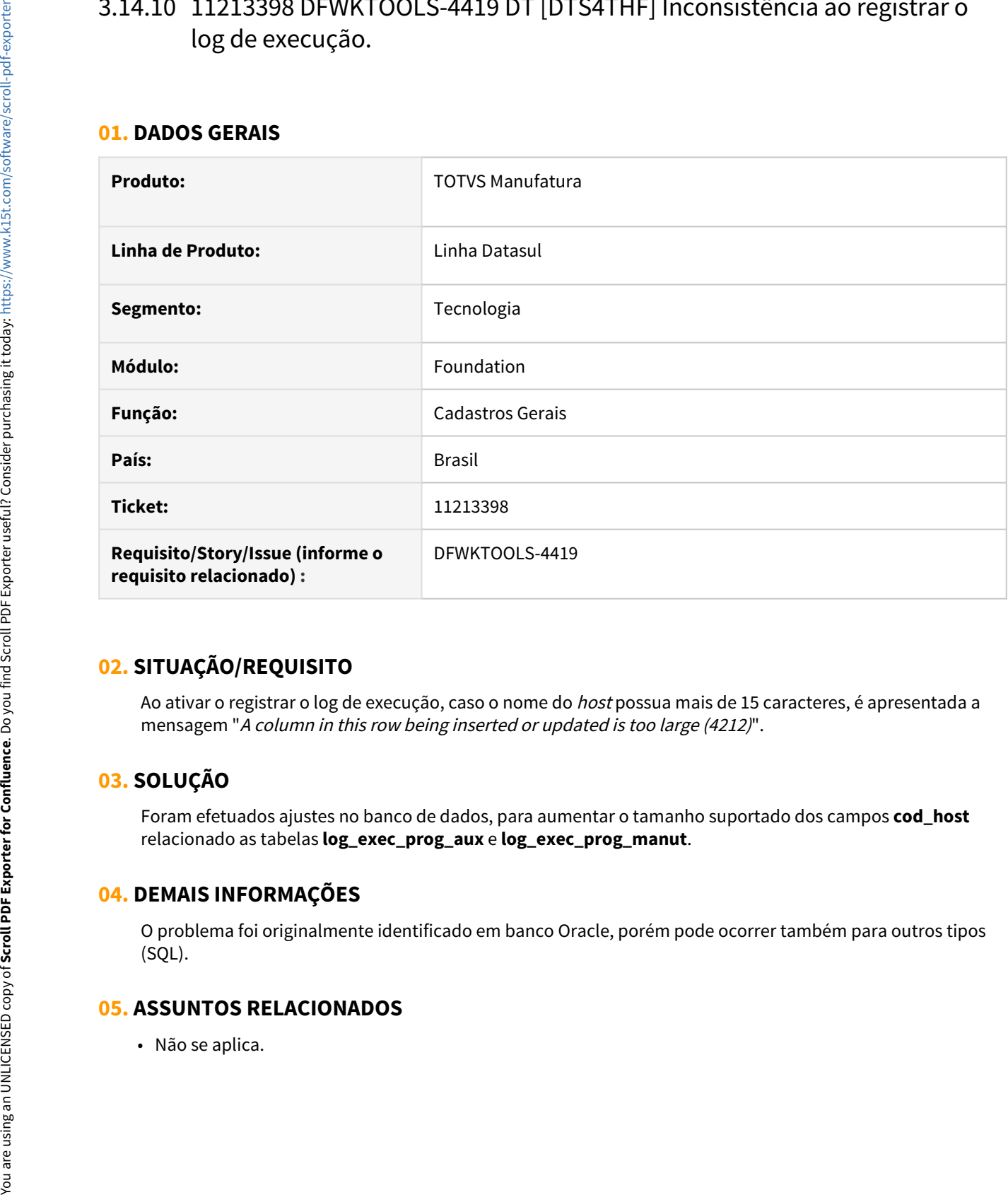

### **02. SITUAÇÃO/REQUISITO**

Ao ativar o registrar o log de execução, caso o nome do *host* possua mais de 15 caracteres, é apresentada a mensagem "A column in this row being inserted or updated is too large (4212)".

### **03. SOLUÇÃO**

Foram efetuados ajustes no banco de dados, para aumentar o tamanho suportado dos campos **cod\_host** relacionado as tabelas **log\_exec\_prog\_aux** e **log\_exec\_prog\_manut**.

### **04. DEMAIS INFORMAÇÕES**

O problema foi originalmente identificado em banco Oracle, porém pode ocorrer também para outros tipos (SQL).

## <span id="page-2408-0"></span>3.14.11 11227720 DFWKTOOLS-4445 DT [DTS4THF] Inconsistências ao salvar propriedades timeout

### **01. DADOS GERAIS**

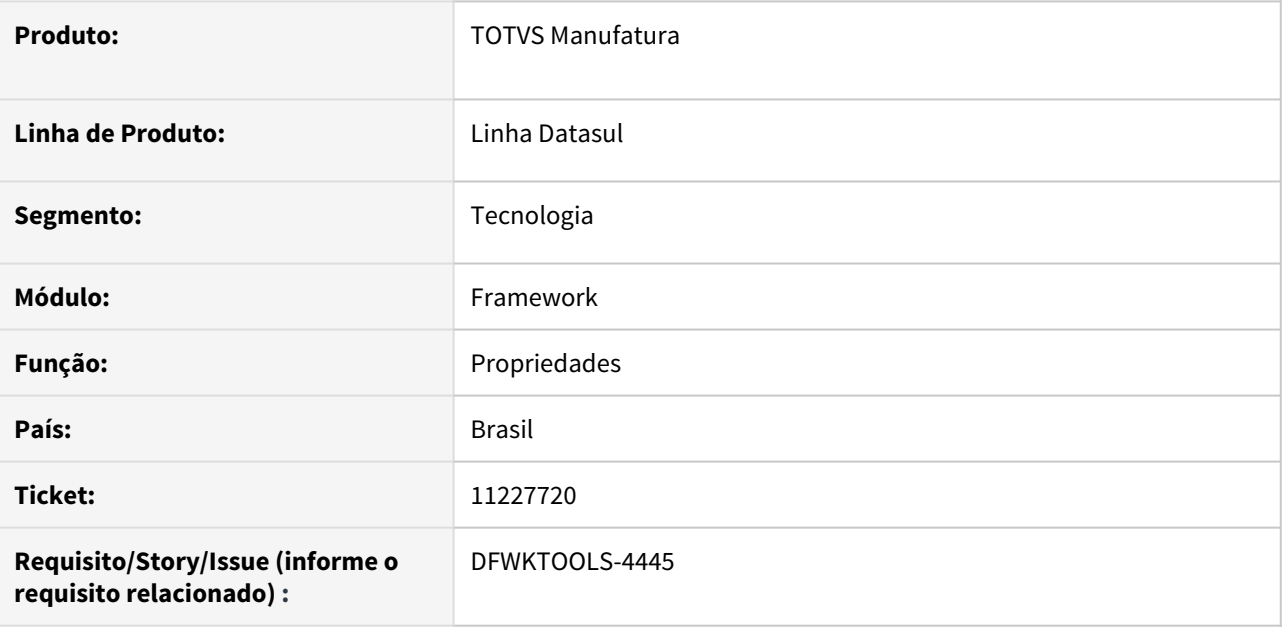

### **02. SITUAÇÃO/REQUISITO**

Ao salvar um grupo de exceção do Timeout (Propriedades Segurança no tópico Sessão), caso seja digitado um grupo inexistente e não sair do campo, o campo é automaticamente "zerado", ocorrendo uma falsa impressão que o parâmetro informado (mesmo que inexistente), foi persistido no banco de dados.

### **03. SOLUÇÃO**

Foram efetuados ajustes na tela de "Propriedades Segurança / tópico Sessão", para direcionar o usuário a efetuar algumas ações com o intuito de validar corretamente os valores informados.

• Passo 01• Passo 02• Passo 03• Passo 04

Ao iniciar a digitação no campo de lookup (zoom), o botão Salvar é automaticamente desabilitado

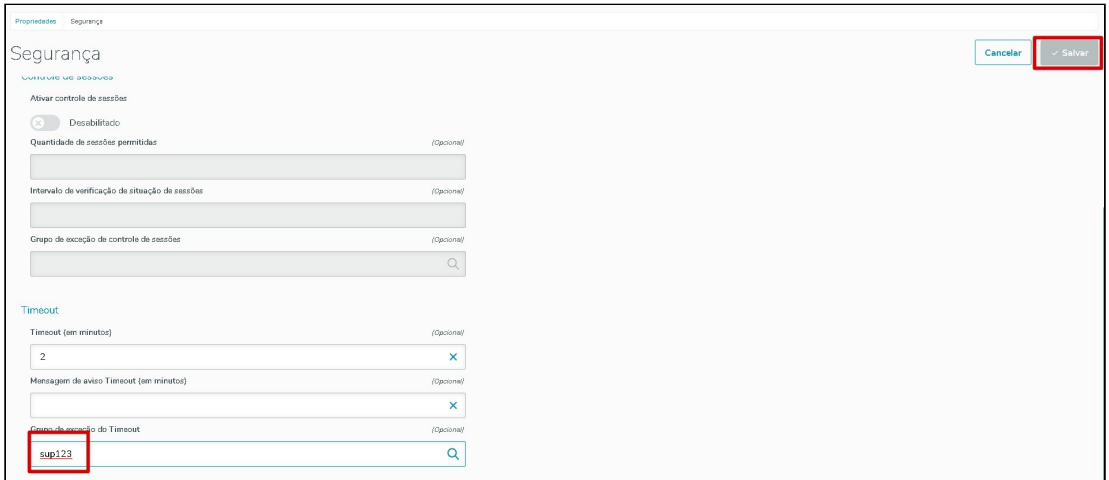

### **04. DEMAIS INFORMAÇÕES**

Este mesmo comportamento de desabilitar a ação do botão pode ser observado na busca avançada da tela "Monitor Pedido Execução (HTML).

### IMPORTANTE!

Foi necessário efetuar o tratamento com a desativação do botão devido ao comportamento do compomente de lookup (zoom), onde ao digitar o valor desejado, efetua a verificação somente após sair do campo.

#### **05. ASSUNTOS RELACIONADOS**

• Não se aplica.

## <span id="page-2410-0"></span>3.14.12 11238405 DFWKTOOLS-4418 DT [DTS4THF] Inconsistência ao enviar e-mail com utapi019

### **01. DADOS GERAIS**

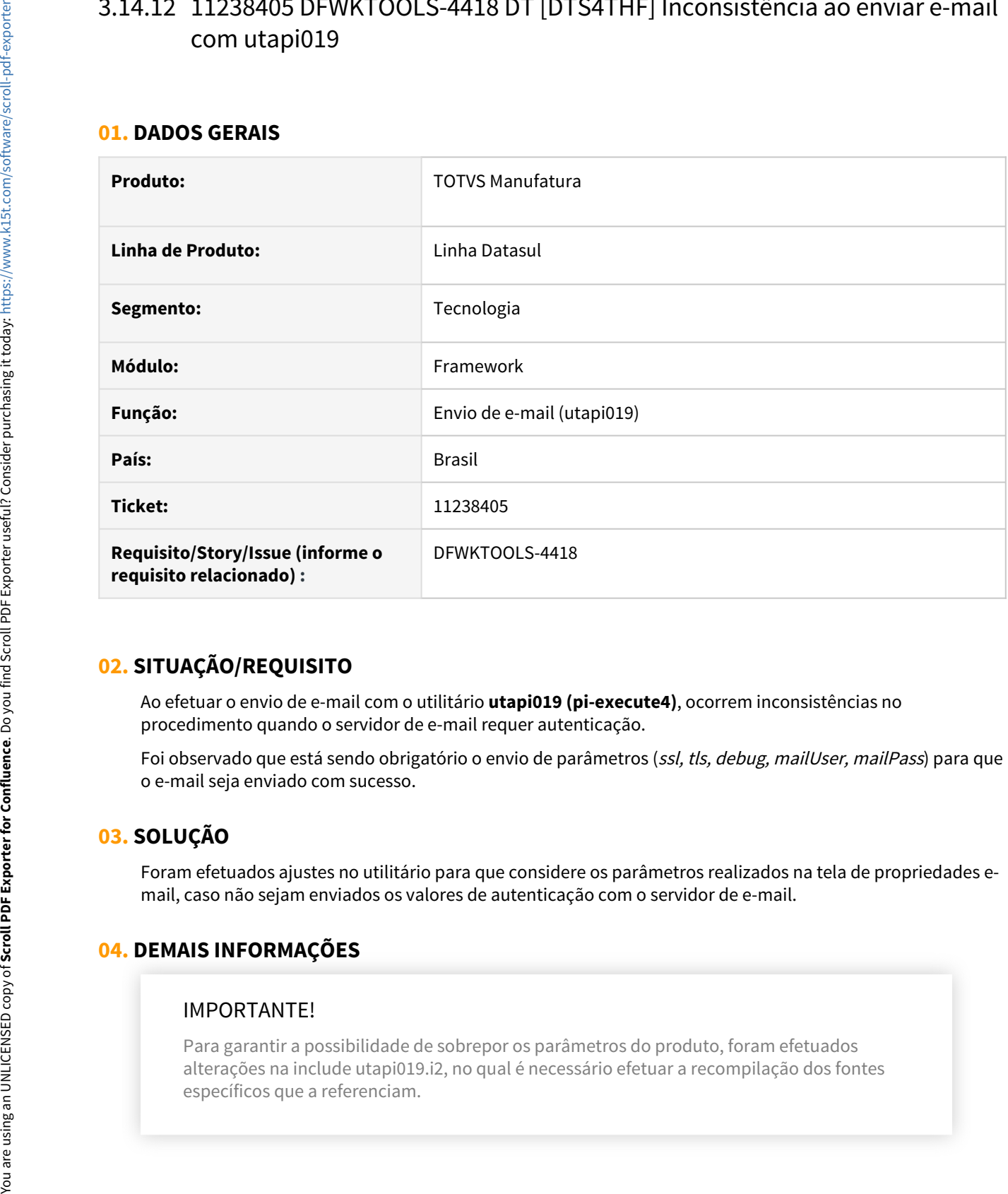

### **02. SITUAÇÃO/REQUISITO**

Ao efetuar o envio de e-mail com o utilitário **utapi019 (pi-execute4)**, ocorrem inconsistências no procedimento quando o servidor de e-mail requer autenticação.

Foi observado que está sendo obrigatório o envio de parâmetros (ssl, tls, debug, mailUser, mailPass) para que o e-mail seja enviado com sucesso.

### **03. SOLUÇÃO**

Foram efetuados ajustes no utilitário para que considere os parâmetros realizados na tela de propriedades email, caso não sejam enviados os valores de autenticação com o servidor de e-mail.

### **04. DEMAIS INFORMAÇÕES**

### IMPORTANTE!

Para garantir a possibilidade de sobrepor os parâmetros do produto, foram efetuados alterações na include utapi019.i2, no qual é necessário efetuar a recompilação dos fontes

### **05. ASSUNTOS RELACIONADOS**

• Não se aplica.
# 3.14.13 11244633 DFWKFOUNDATION-5256 DT Erro na execução de programas no RPW com execução simultânea

#### **01. DADOS GERAIS**

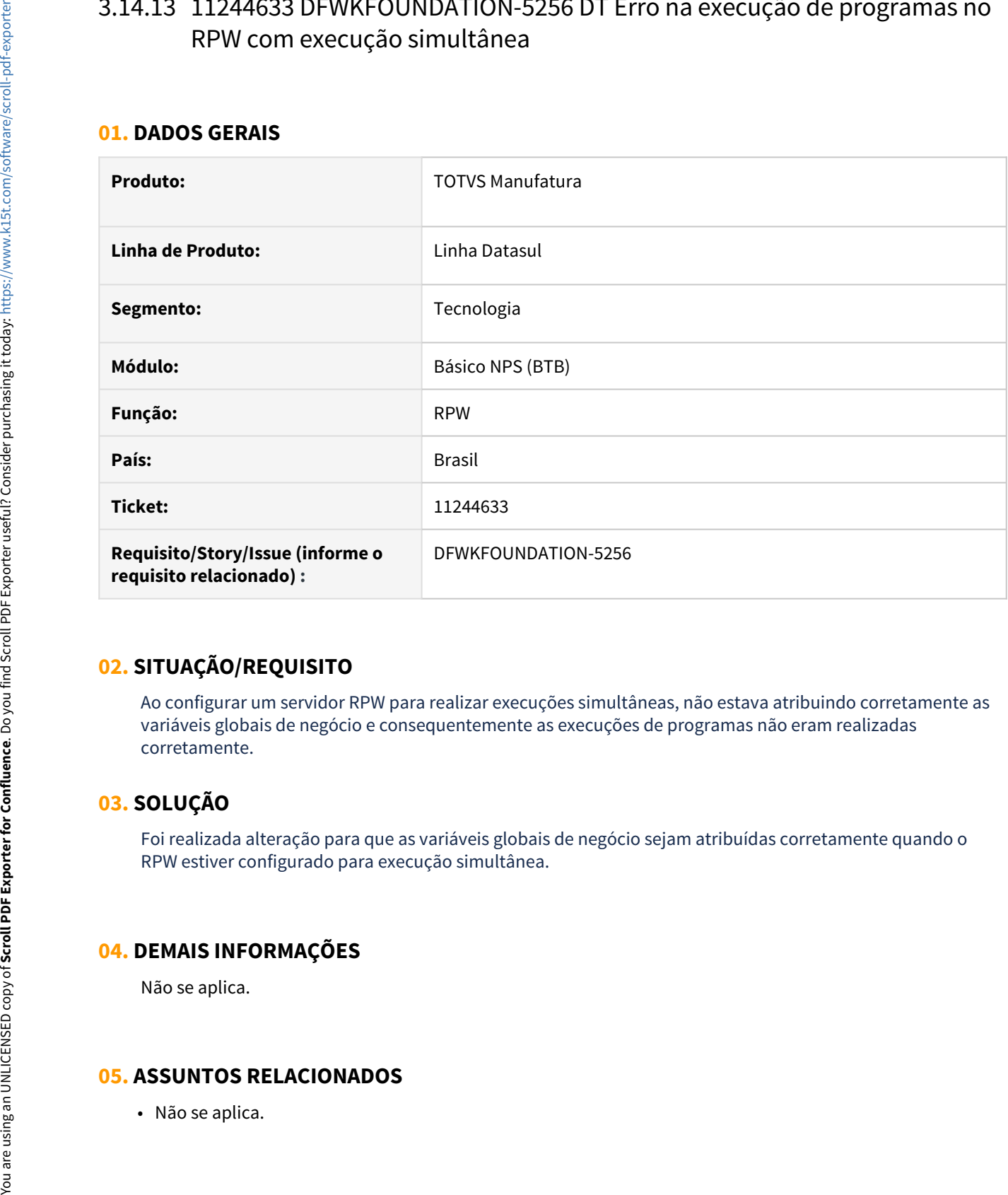

# **02. SITUAÇÃO/REQUISITO**

Ao configurar um servidor RPW para realizar execuções simultâneas, não estava atribuindo corretamente as variáveis globais de negócio e consequentemente as execuções de programas não eram realizadas corretamente.

### **03. SOLUÇÃO**

Foi realizada alteração para que as variáveis globais de negócio sejam atribuídas corretamente quando o RPW estiver configurado para execução simultânea.

### **04. DEMAIS INFORMAÇÕES**

Não se aplica.

# 3.14.14 11278002 DFWKTOOLS-4630 DT [DTS4THF] ExecBO trocando usuário passado como parâmetro

#### **01. DADOS GERAIS**

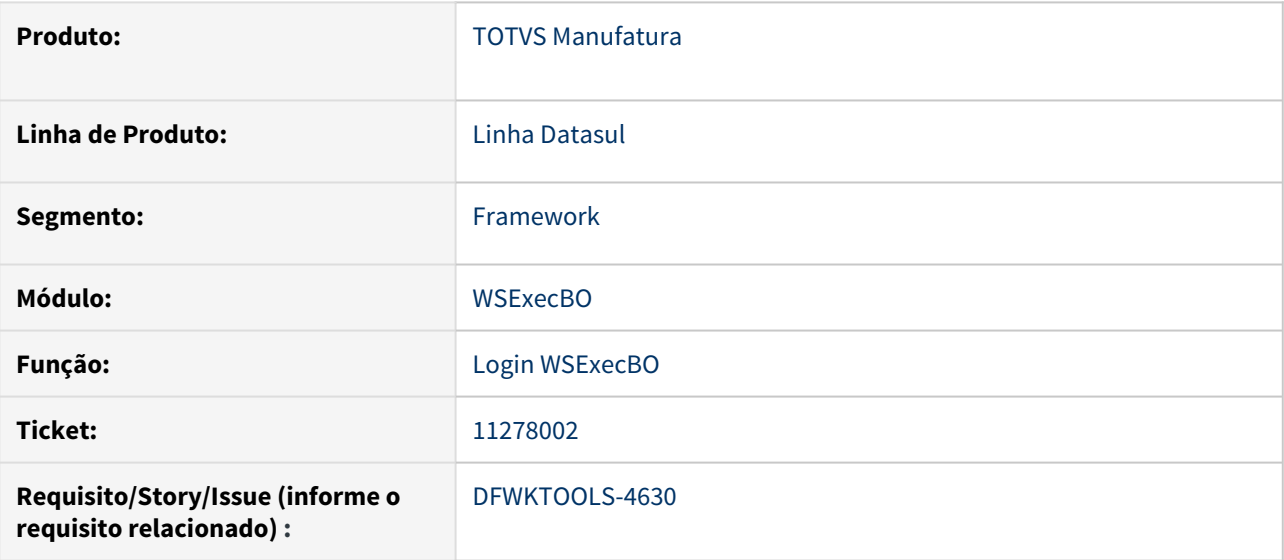

# **02. SITUAÇÃO/REQUISITO**

O WSExecBO está trocando o usuário que foi passado como parâmetro para login.

## **03. SOLUÇÃO**

Ajustado o processo de login do wsexecBO para tratar corretamente o usuário passado como parâmetro.

#### **04. DEMAIS INFORMAÇÕES**

Não se aplica

#### **05. ASSUNTOS RELACIONADOS**

Não se aplica

# 3.14.15 11293951 DFWKFOUNDATION-5360 DT Programa de conexão a bancos históricos duplicado

#### **01. DADOS GERAIS**

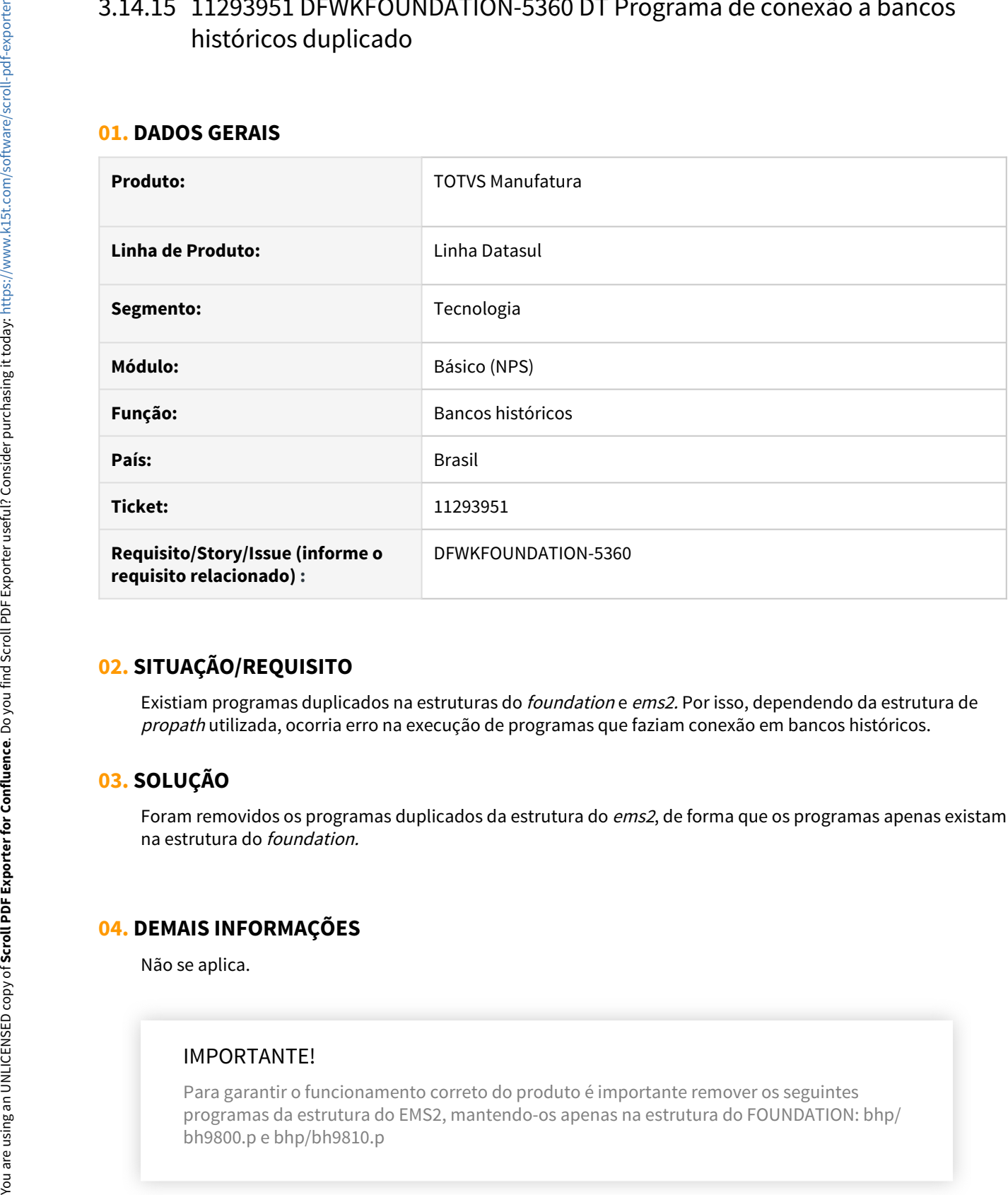

# **02. SITUAÇÃO/REQUISITO**

Existiam programas duplicados na estruturas do foundation e ems2. Por isso, dependendo da estrutura de propath utilizada, ocorria erro na execução de programas que faziam conexão em bancos históricos.

### **03. SOLUÇÃO**

Foram removidos os programas duplicados da estrutura do ems2, de forma que os programas apenas existam na estrutura do foundation.

### **04. DEMAIS INFORMAÇÕES**

Não se aplica.

### IMPORTANTE!

Para garantir o funcionamento correto do produto é importante remover os seguintes programas da estrutura do EMS2, mantendo-os apenas na estrutura do FOUNDATION: bhp/

#### **05. ASSUNTOS RELACIONADOS**

• Não se aplica.

# 3.14.16 11310042 DFWKTOOLS-4634 DT Inconsistência Envio Email com Remetente em Branco pelo Datasul Mail Service

#### **01. DADOS GERAIS**

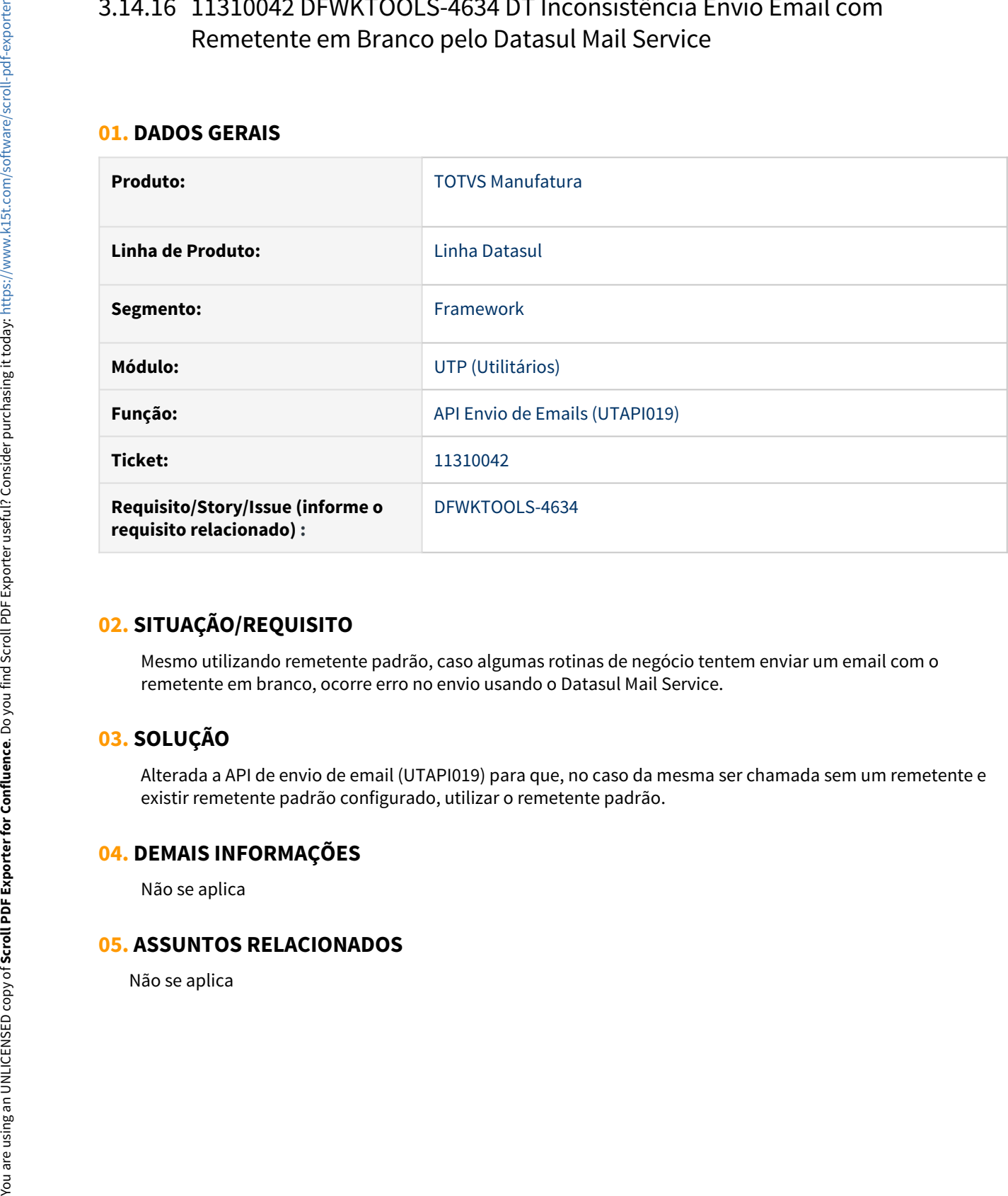

### **02. SITUAÇÃO/REQUISITO**

Mesmo utilizando remetente padrão, caso algumas rotinas de negócio tentem enviar um email com o remetente em branco, ocorre erro no envio usando o Datasul Mail Service.

### **03. SOLUÇÃO**

Alterada a API de envio de email (UTAPI019) para que, no caso da mesma ser chamada sem um remetente e existir remetente padrão configurado, utilizar o remetente padrão.

#### **04. DEMAIS INFORMAÇÕES**

Não se aplica

# 3.14.17 11314144 DFWKFOUNDATION-5318 DT Programa queue\_monitor não estava disponível no menu

#### **01. DADOS GERAIS**

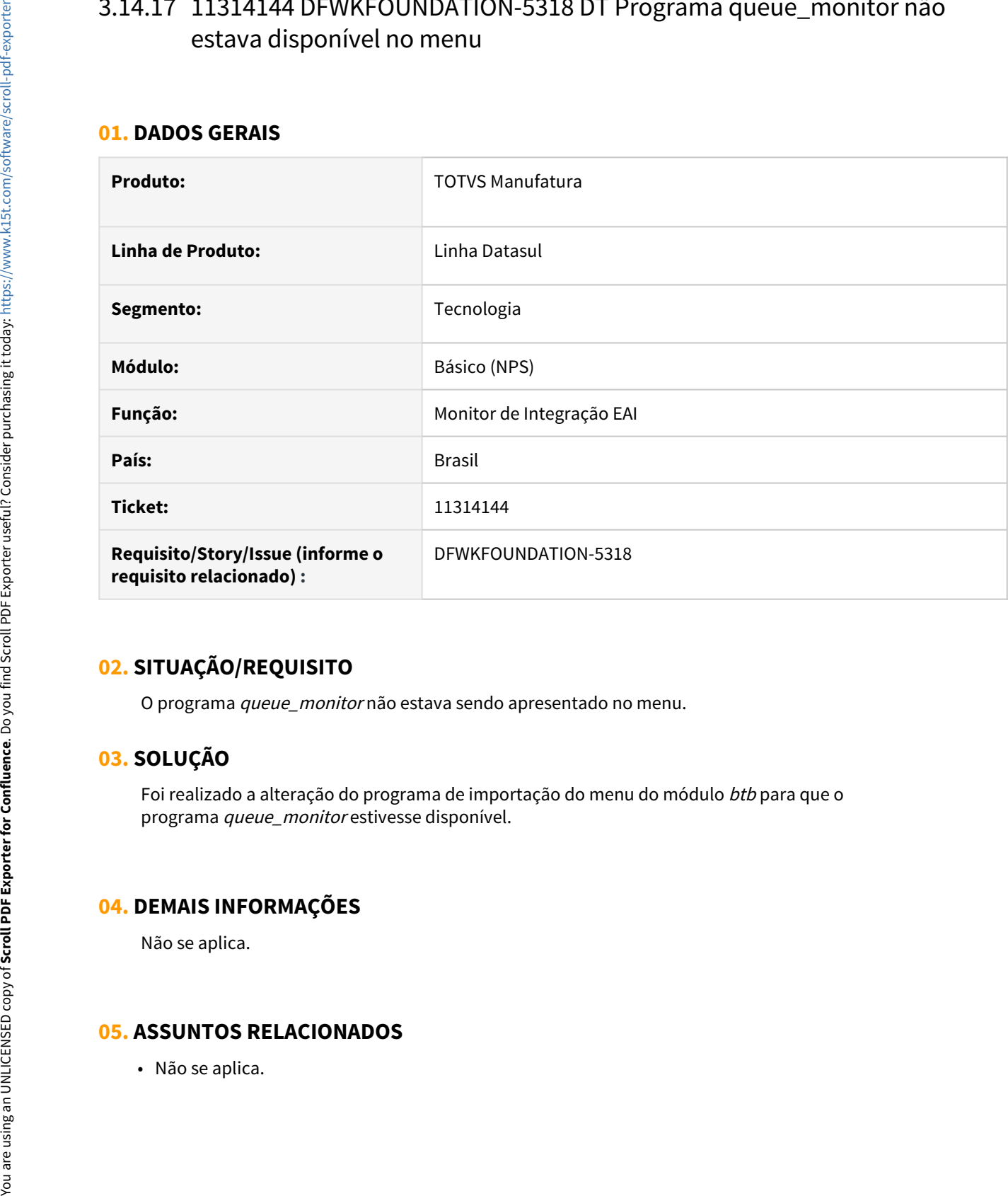

### **02. SITUAÇÃO/REQUISITO**

O programa queue monitor não estava sendo apresentado no menu.

### **03. SOLUÇÃO**

Foi realizado a alteração do programa de importação do menu do módulo btb para que o programa queue\_monitor estivesse disponível.

### **04. DEMAIS INFORMAÇÕES**

Não se aplica.

# 3.14.18 11343470 DFWKFOUNDATION-5333 DT [DTS4THF] Travamento no procedimento de troca empresa

#### **01. DADOS GERAIS**

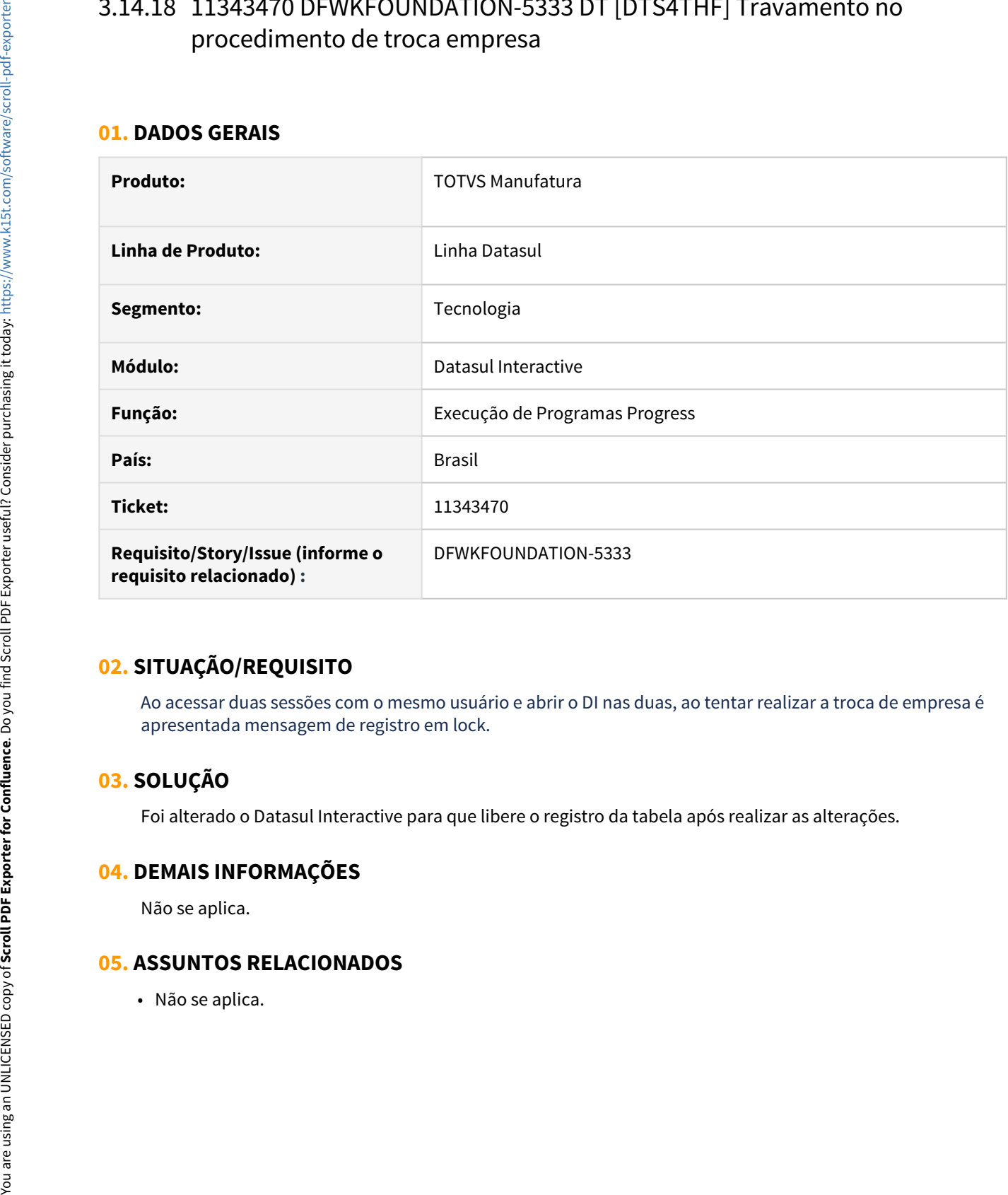

### **02. SITUAÇÃO/REQUISITO**

Ao acessar duas sessões com o mesmo usuário e abrir o DI nas duas, ao tentar realizar a troca de empresa é apresentada mensagem de registro em lock.

### **03. SOLUÇÃO**

Foi alterado o Datasul Interactive para que libere o registro da tabela após realizar as alterações.

#### **04. DEMAIS INFORMAÇÕES**

Não se aplica.

# 3.14.19 11424273 DFWKTOOLS-4806 DT [DTS4THF] Menu sem permissões é apresentado ao usuário

#### **01. DADOS GERAIS**

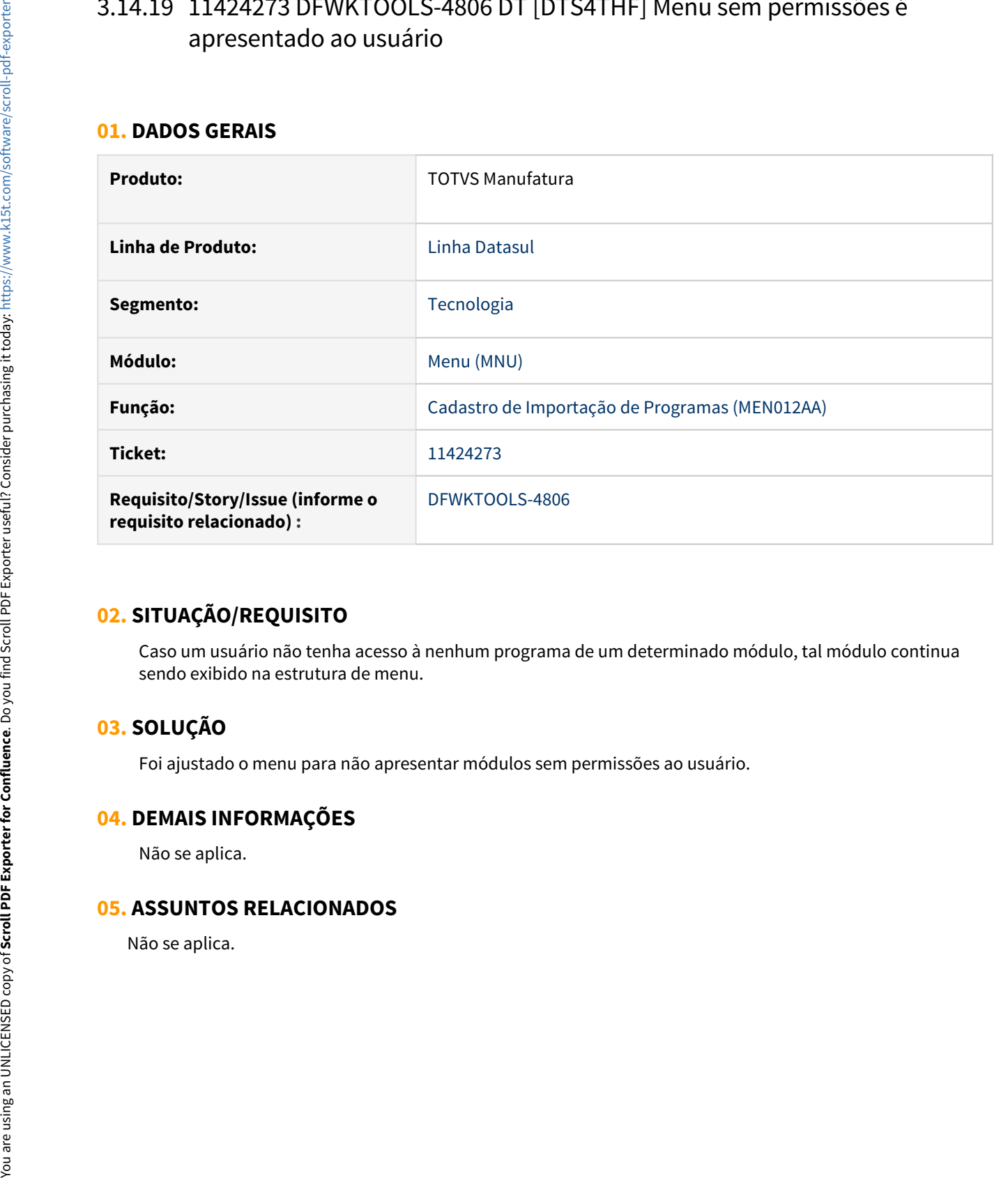

## **02. SITUAÇÃO/REQUISITO**

Caso um usuário não tenha acesso à nenhum programa de um determinado módulo, tal módulo continua sendo exibido na estrutura de menu.

### **03. SOLUÇÃO**

Foi ajustado o menu para não apresentar módulos sem permissões ao usuário.

#### **04. DEMAIS INFORMAÇÕES**

Não se aplica.

# 3.14.20 11431376 DFWKFOUNDATION-5448 DT Pedidos de execução não eram reagendados automaticamente

#### **01. DADOS GERAIS**

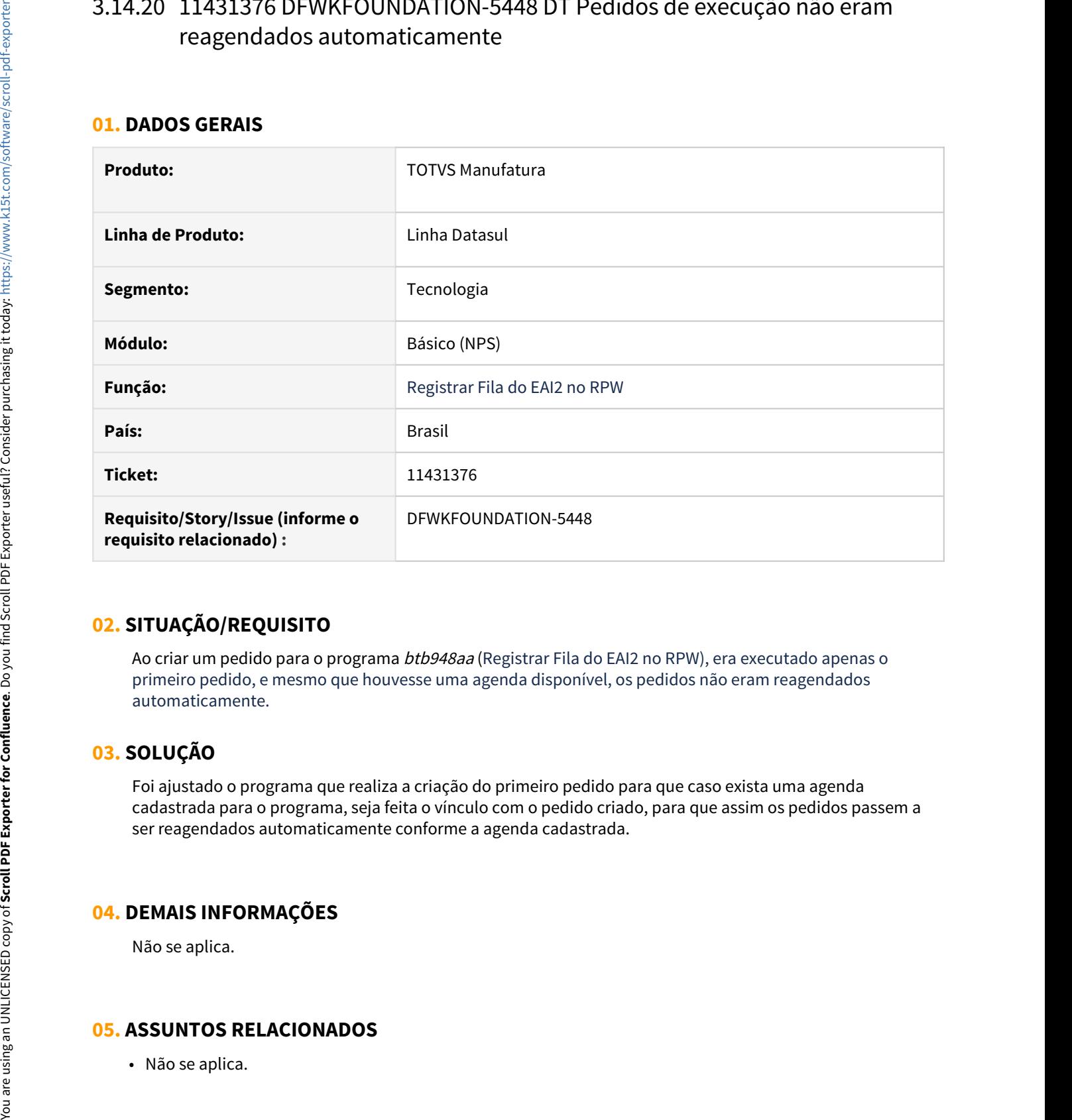

### **02. SITUAÇÃO/REQUISITO**

Ao criar um pedido para o programa *btb948aa* (Registrar Fila do EAI2 no RPW), era executado apenas o primeiro pedido, e mesmo que houvesse uma agenda disponível, os pedidos não eram reagendados automaticamente.

### **03. SOLUÇÃO**

Foi ajustado o programa que realiza a criação do primeiro pedido para que caso exista uma agenda cadastrada para o programa, seja feita o vínculo com o pedido criado, para que assim os pedidos passem a ser reagendados automaticamente conforme a agenda cadastrada.

### **04. DEMAIS INFORMAÇÕES**

Não se aplica.

# 3.14.21 11434701 DFWKTOOLS-4808 DT Inconsistencia pedido pai no rpw com agenda automatica

#### **01. DADOS GERAIS**

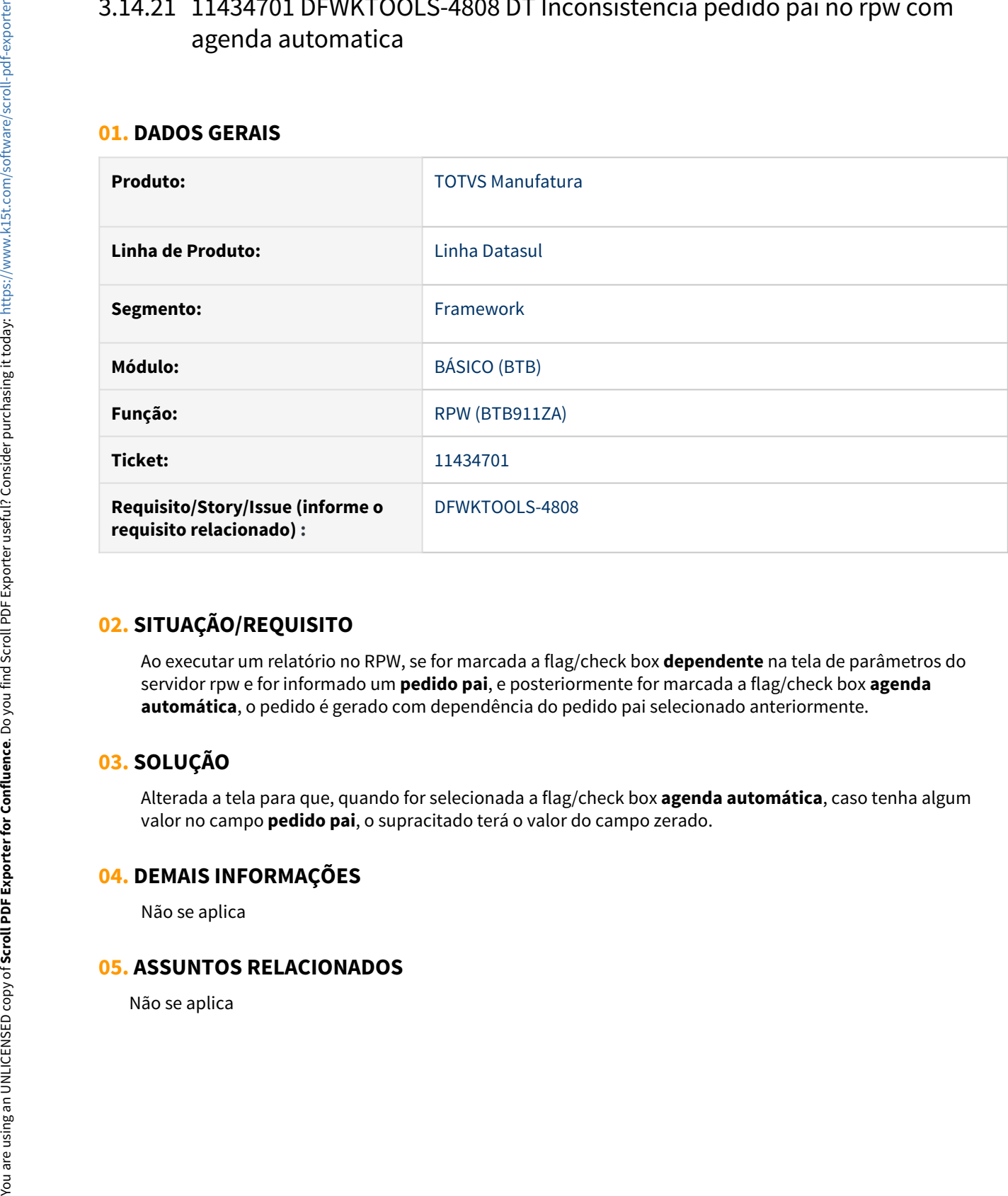

### **02. SITUAÇÃO/REQUISITO**

Ao executar um relatório no RPW, se for marcada a flag/check box **dependente** na tela de parâmetros do servidor rpw e for informado um **pedido pai**, e posteriormente for marcada a flag/check box **agenda automática**, o pedido é gerado com dependência do pedido pai selecionado anteriormente.

# **03. SOLUÇÃO**

Alterada a tela para que, quando for selecionada a flag/check box **agenda automática**, caso tenha algum valor no campo **pedido pai**, o supracitado terá o valor do campo zerado.

#### **04. DEMAIS INFORMAÇÕES**

Não se aplica

# 3.14.22 11435751 DFWKTOOLS-4574 DT Erro envio de e-mail quando em RPW

#### **01. DADOS GERAIS**

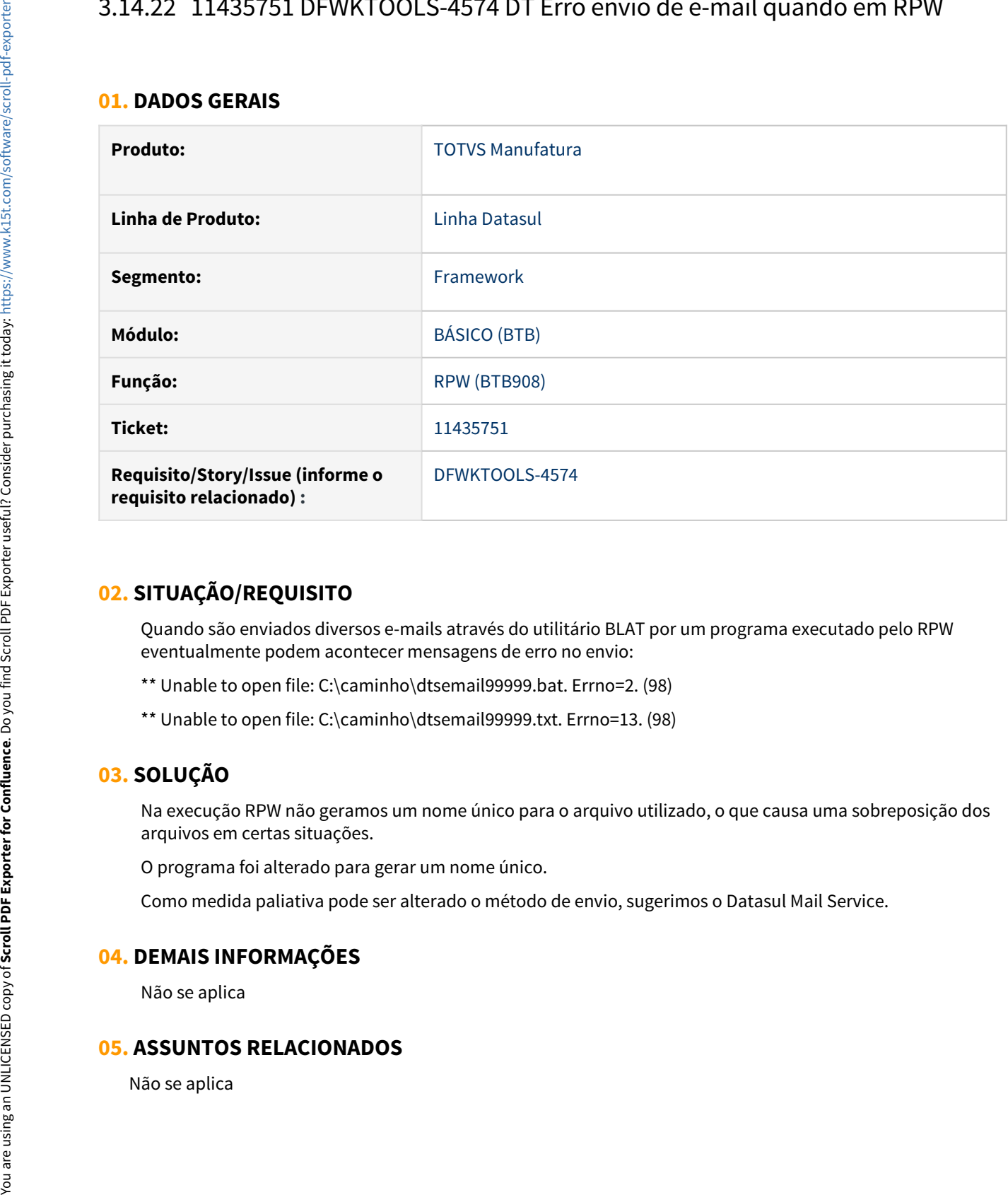

### **02. SITUAÇÃO/REQUISITO**

Quando são enviados diversos e-mails através do utilitário BLAT por um programa executado pelo RPW eventualmente podem acontecer mensagens de erro no envio:

- \*\* Unable to open file: C:\caminho\dtsemail99999.bat. Errno=2. (98)
- \*\* Unable to open file: C:\caminho\dtsemail99999.txt. Errno=13. (98)

### **03. SOLUÇÃO**

Na execução RPW não geramos um nome único para o arquivo utilizado, o que causa uma sobreposição dos arquivos em certas situações.

O programa foi alterado para gerar um nome único.

Como medida paliativa pode ser alterado o método de envio, sugerimos o Datasul Mail Service.

#### **04. DEMAIS INFORMAÇÕES**

Não se aplica

# 3.14.23 11444760 DFWKTOOLS-4622 DT [DTS4THF] Impossibilidade Cadastro Servidor Porta Dois Dígitos

#### **01. DADOS GERAIS**

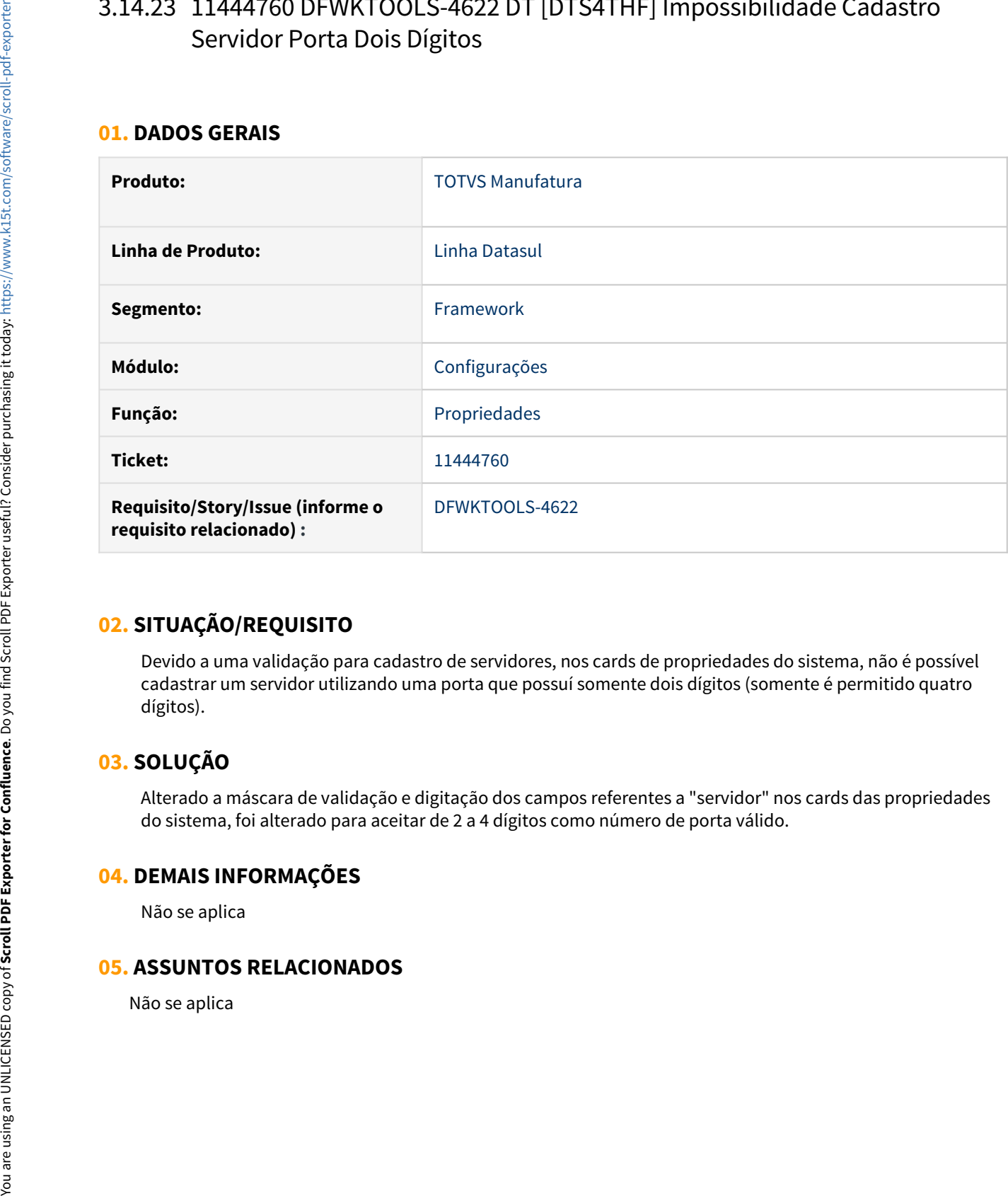

### **02. SITUAÇÃO/REQUISITO**

Devido a uma validação para cadastro de servidores, nos cards de propriedades do sistema, não é possível cadastrar um servidor utilizando uma porta que possuí somente dois dígitos (somente é permitido quatro dígitos).

# **03. SOLUÇÃO**

Alterado a máscara de validação e digitação dos campos referentes a "servidor" nos cards das propriedades do sistema, foi alterado para aceitar de 2 a 4 dígitos como número de porta válido.

#### **04. DEMAIS INFORMAÇÕES**

Não se aplica

# 3.14.24 11477470 DFWKTOOLS-4704 DT Validação Incorreta do Remetente do Email

#### **01. DADOS GERAIS**

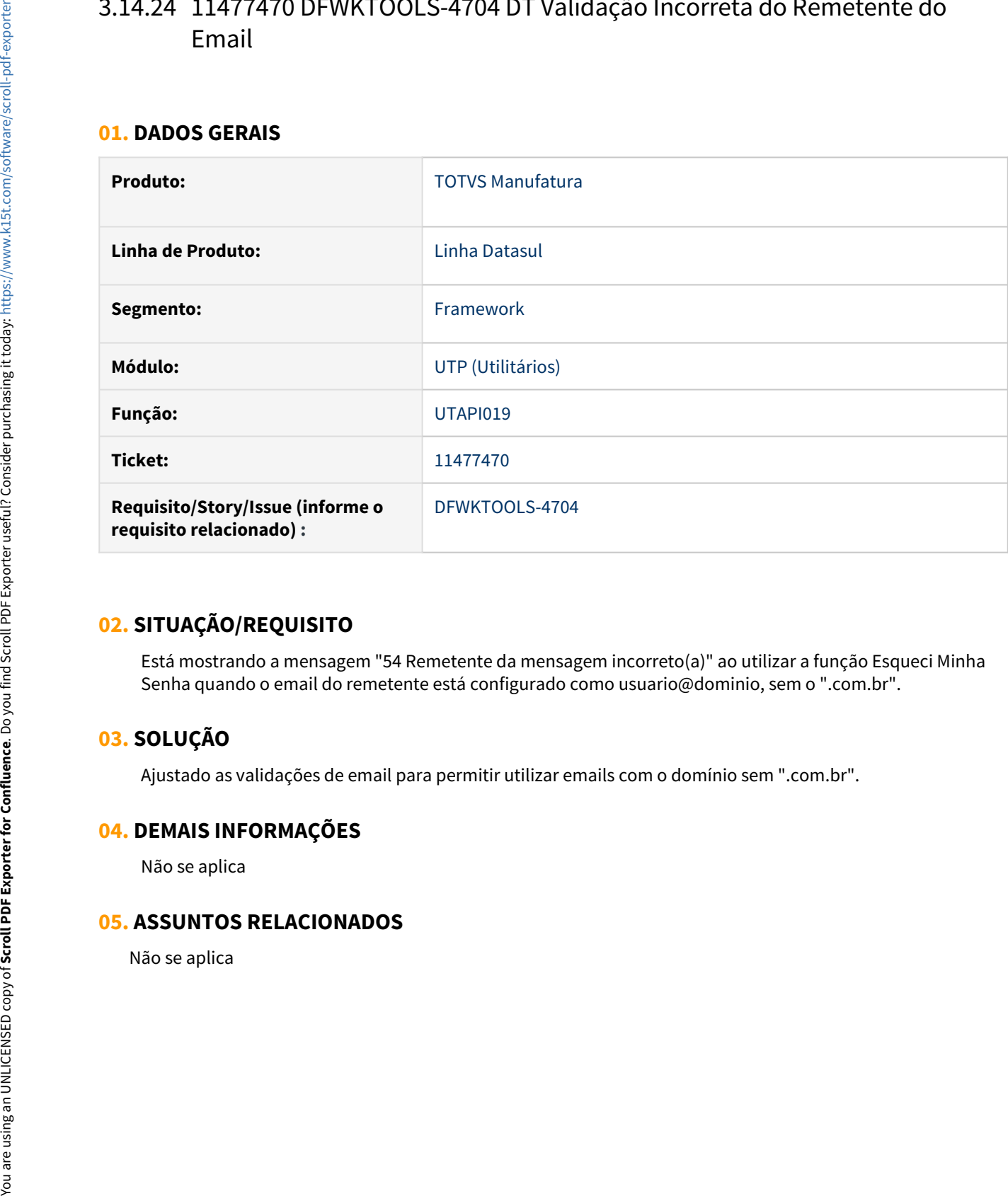

### **02. SITUAÇÃO/REQUISITO**

Está mostrando a mensagem "54 Remetente da mensagem incorreto(a)" ao utilizar a função Esqueci Minha Senha quando o email do remetente está configurado como usuario@dominio, sem o ".com.br".

### **03. SOLUÇÃO**

Ajustado as validações de email para permitir utilizar emails com o domínio sem ".com.br".

#### **04. DEMAIS INFORMAÇÕES**

Não se aplica

# 3.14.25 11483622 DFWKTOOLS-4721 DT [DTS4THF] Falha integração Fluig ECM via ExecBO

#### **01. DADOS GERAIS**

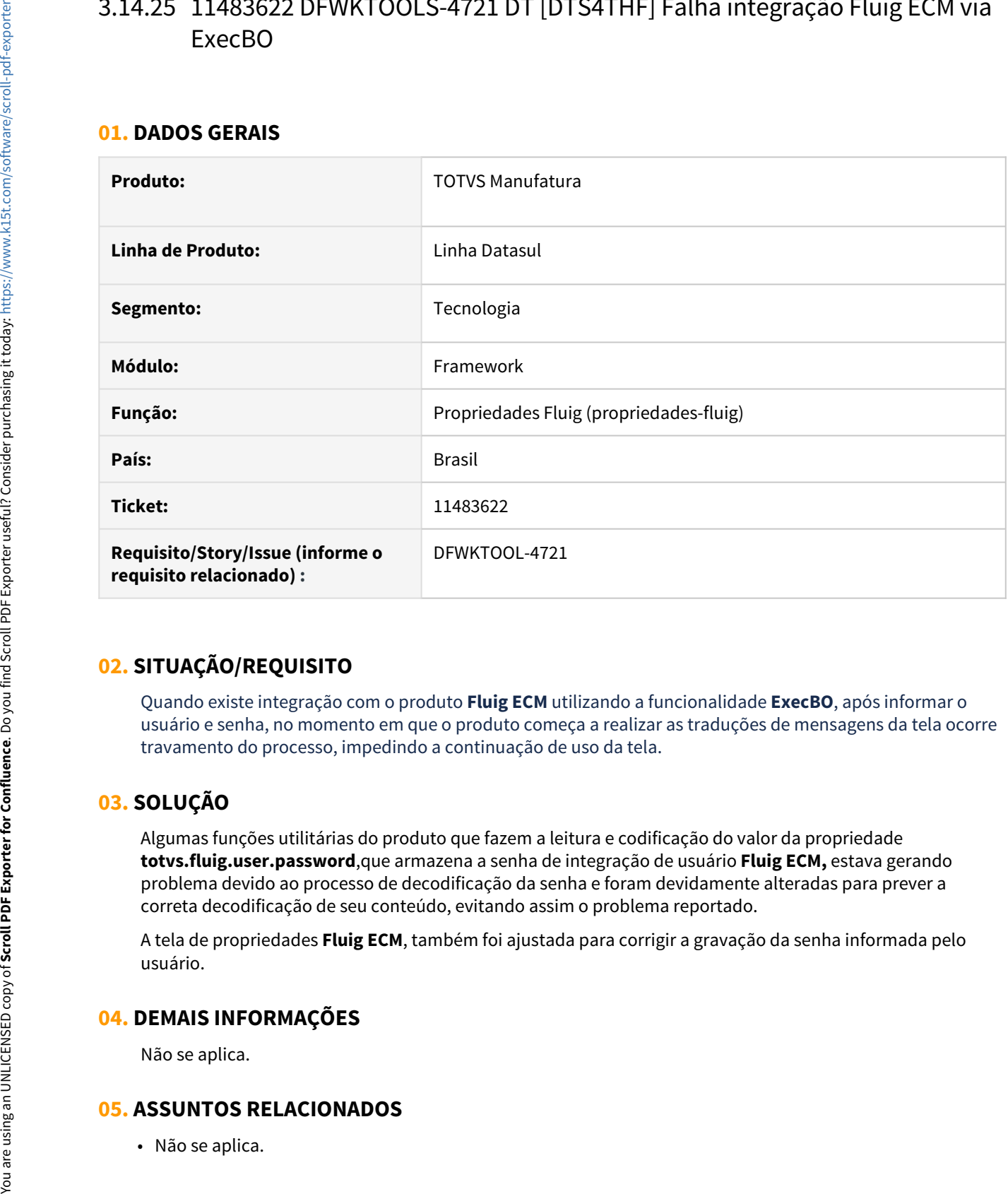

### **02. SITUAÇÃO/REQUISITO**

Quando existe integração com o produto **Fluig ECM** utilizando a funcionalidade **ExecBO**, após informar o usuário e senha, no momento em que o produto começa a realizar as traduções de mensagens da tela ocorre travamento do processo, impedindo a continuação de uso da tela.

### **03. SOLUÇÃO**

Algumas funções utilitárias do produto que fazem a leitura e codificação do valor da propriedade **totvs.fluig.user.password**,que armazena a senha de integração de usuário **Fluig ECM,** estava gerando problema devido ao processo de decodificação da senha e foram devidamente alteradas para prever a correta decodificação de seu conteúdo, evitando assim o problema reportado.

A tela de propriedades **Fluig ECM**, também foi ajustada para corrigir a gravação da senha informada pelo usuário.

### **04. DEMAIS INFORMAÇÕES**

Não se aplica.

# 3.14.26 11490329 DFWKFOUNDATION-5467 DT Não é possível adicionar campo novo no relacionamento de campos x rotinas

#### **01. DADOS GERAIS**

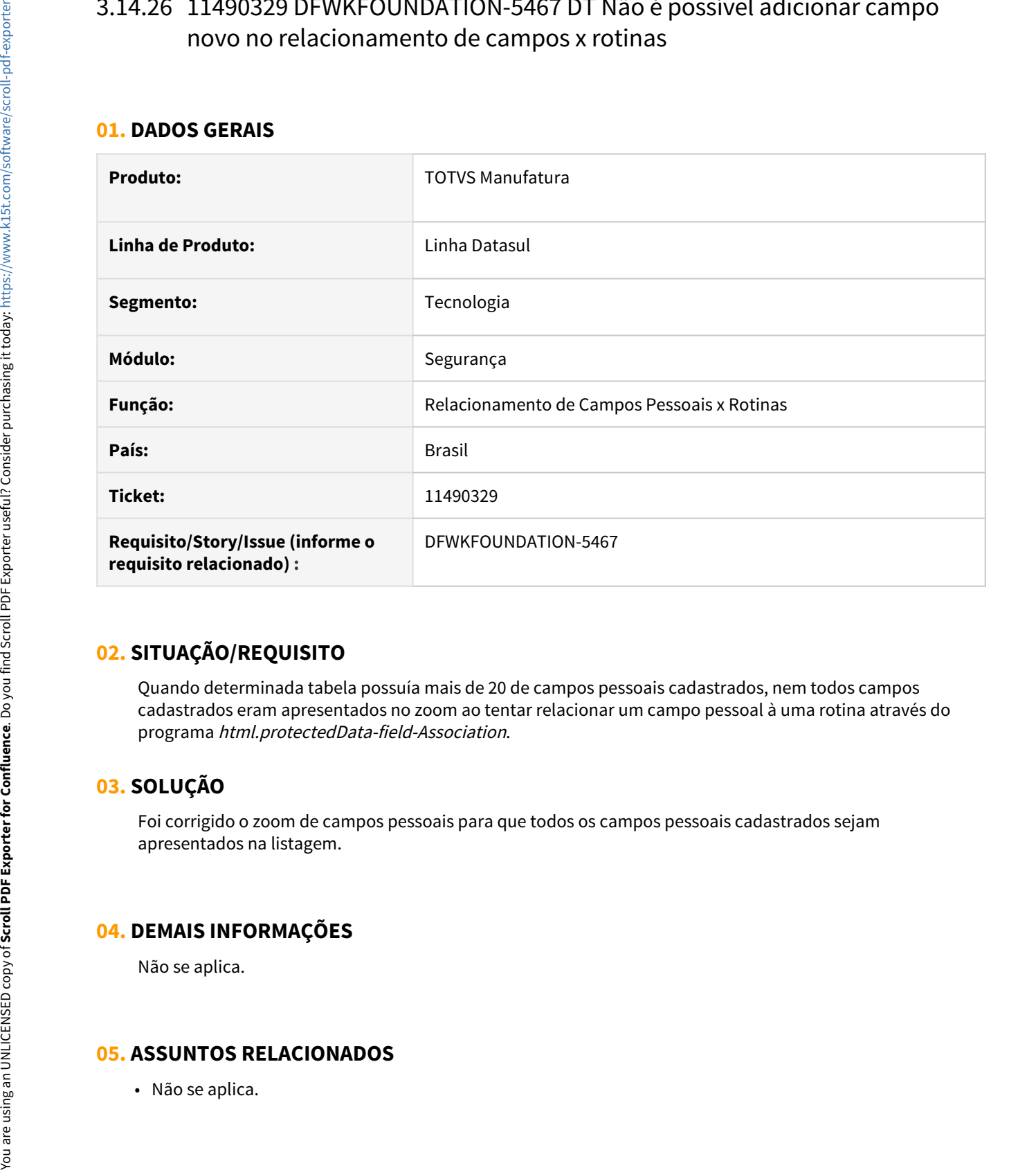

### **02. SITUAÇÃO/REQUISITO**

Quando determinada tabela possuía mais de 20 de campos pessoais cadastrados, nem todos campos cadastrados eram apresentados no zoom ao tentar relacionar um campo pessoal à uma rotina através do programa html.protectedData-field-Association.

### **03. SOLUÇÃO**

Foi corrigido o zoom de campos pessoais para que todos os campos pessoais cadastrados sejam apresentados na listagem.

### **04. DEMAIS INFORMAÇÕES**

Não se aplica.

# 3.14.27 11509377 DFWKFOUNDATION-5444 DT [DTS4THF] Falha na importação do menu quando existe programa UPC

#### **01. DADOS GERAIS**

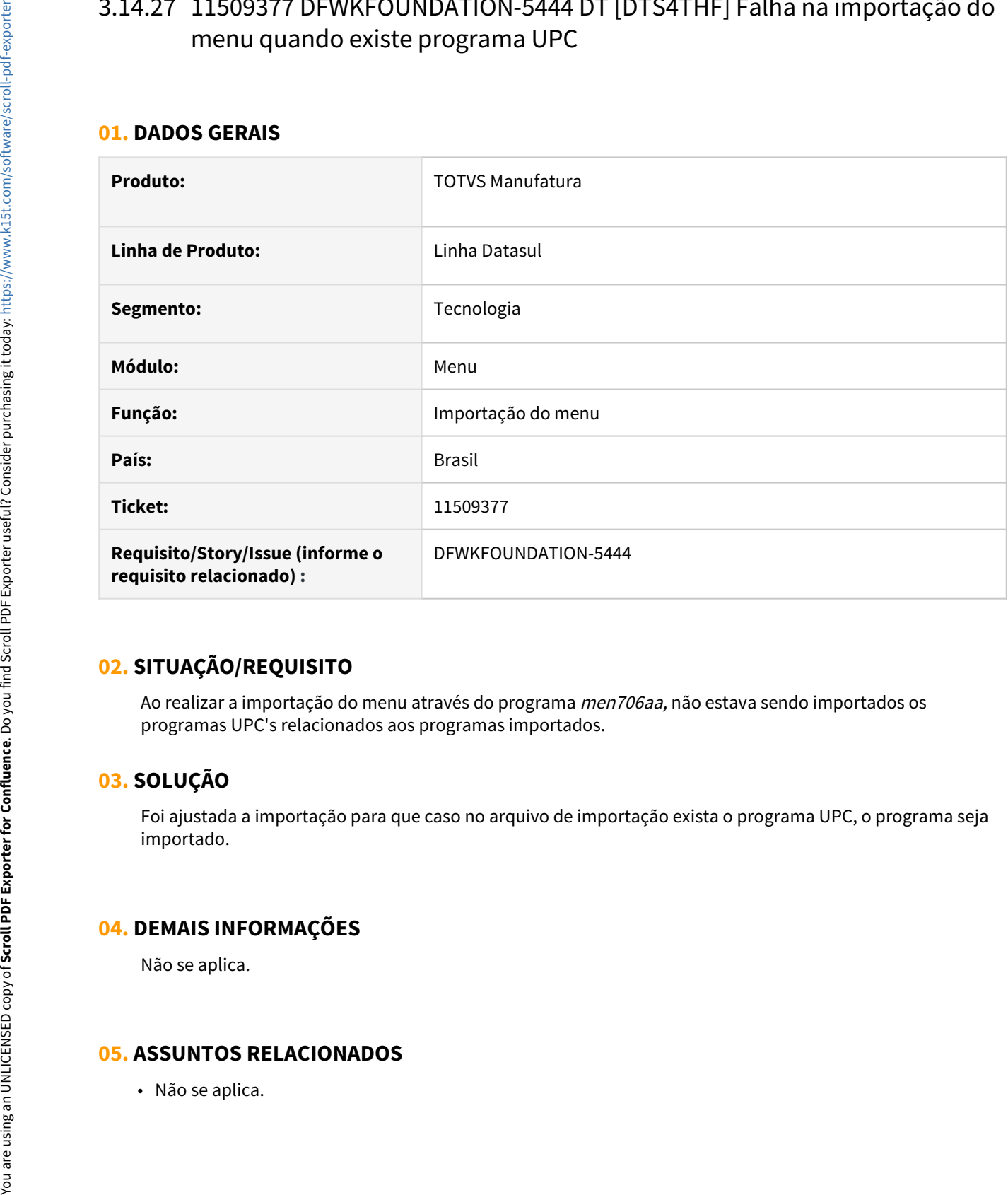

### **02. SITUAÇÃO/REQUISITO**

Ao realizar a importação do menu através do programa *men706aa*, não estava sendo importados os programas UPC's relacionados aos programas importados.

### **03. SOLUÇÃO**

Foi ajustada a importação para que caso no arquivo de importação exista o programa UPC, o programa seja importado.

### **04. DEMAIS INFORMAÇÕES**

Não se aplica.

# 3.14.28 11530237 DFWKFOUNDATION-5534 DT [DTS4THF] Programa loginServices.p desabilitando o log do appserver

#### **01. DADOS GERAIS**

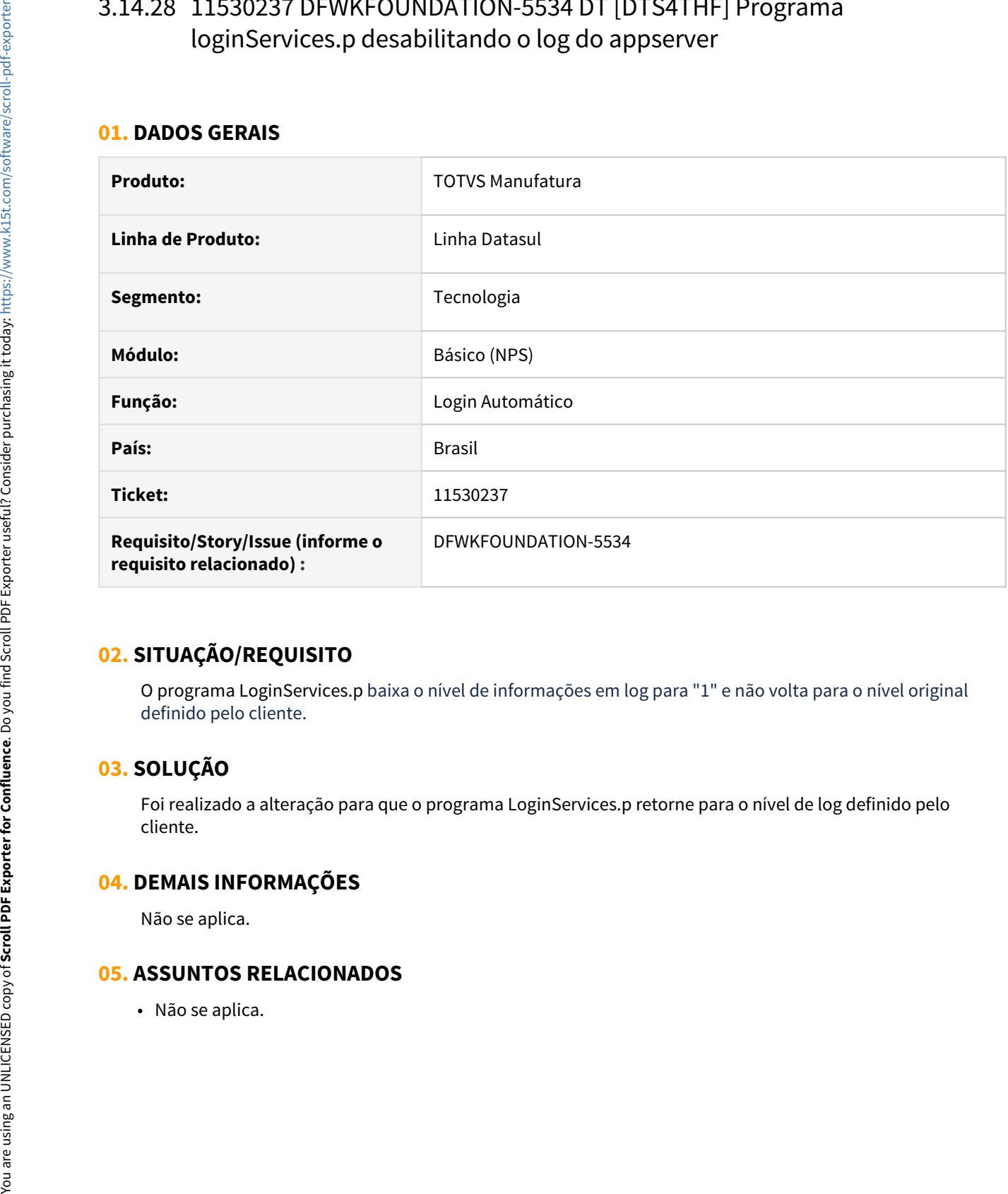

### **02. SITUAÇÃO/REQUISITO**

O programa LoginServices.p baixa o nível de informações em log para "1" e não volta para o nível original definido pelo cliente.

### **03. SOLUÇÃO**

Foi realizado a alteração para que o programa LoginServices.p retorne para o nível de log definido pelo cliente.

#### **04. DEMAIS INFORMAÇÕES**

Não se aplica.

# 3.14.29 11531084 DFWKTOOLS-4642 DT Documento em word nao e gerado

#### **01. DADOS GERAIS**

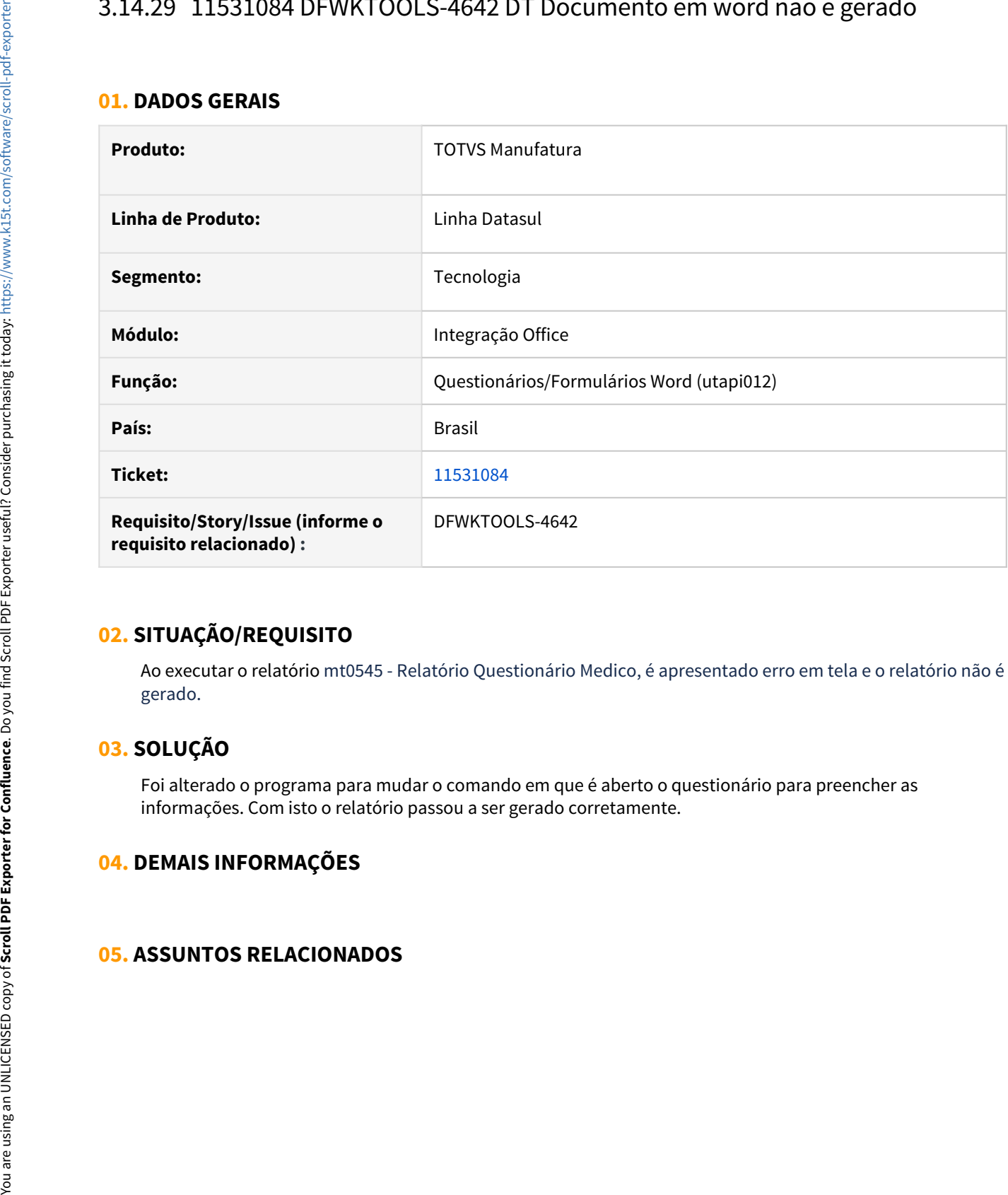

### **02. SITUAÇÃO/REQUISITO**

Ao executar o relatório mt0545 - Relatório Questionário Medico, é apresentado erro em tela e o relatório não é gerado.

### **03. SOLUÇÃO**

Foi alterado o programa para mudar o comando em que é aberto o questionário para preencher as informações. Com isto o relatório passou a ser gerado corretamente.

### **04. DEMAIS INFORMAÇÕES**

# 3.14.30 11532366 DFWKFOUNDATION-5739 DT [DTS4THF] Aplicar segurança por aplicativo apenas na estrutura do menu

#### **01. DADOS GERAIS**

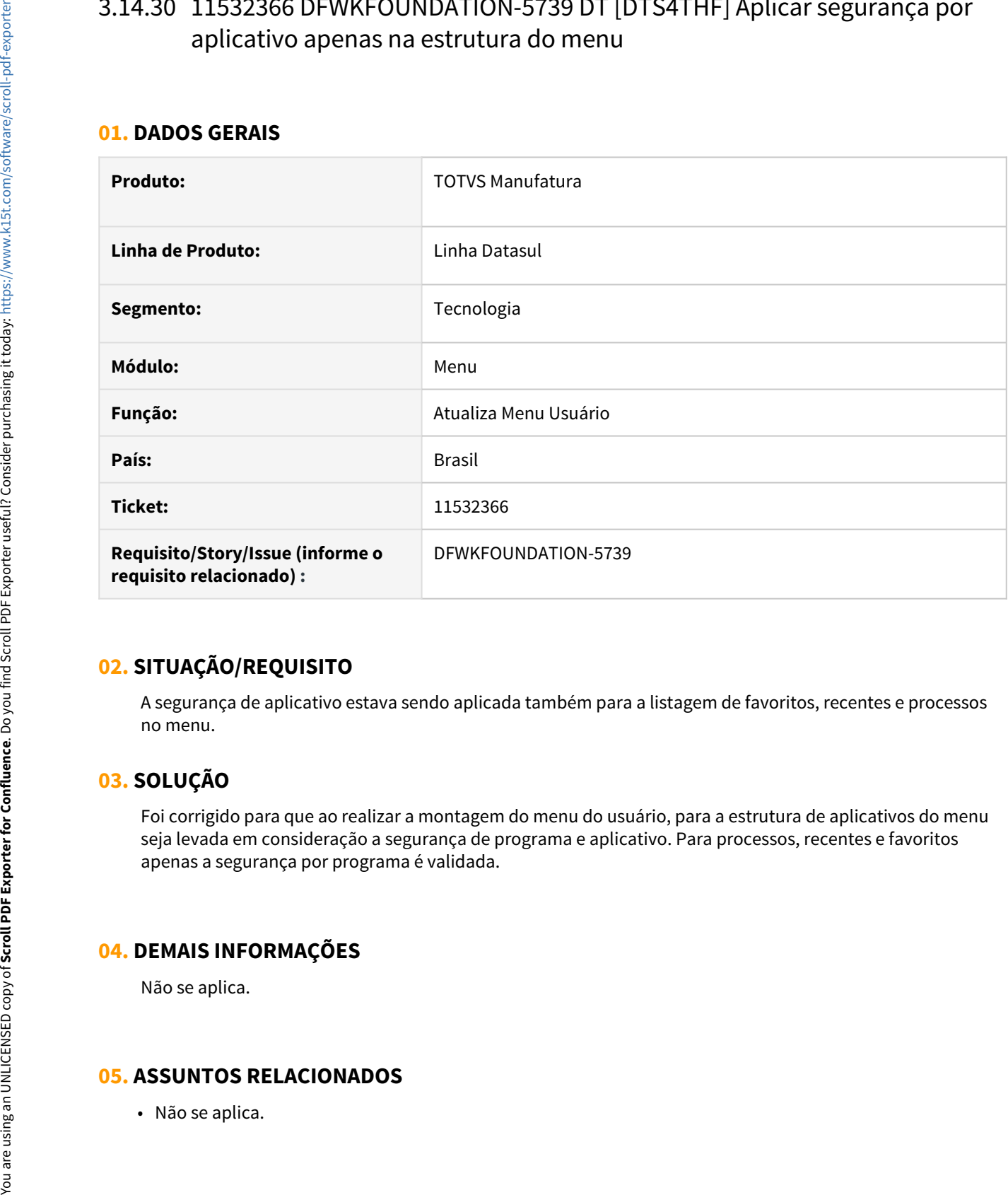

### **02. SITUAÇÃO/REQUISITO**

A segurança de aplicativo estava sendo aplicada também para a listagem de favoritos, recentes e processos no menu.

### **03. SOLUÇÃO**

Foi corrigido para que ao realizar a montagem do menu do usuário, para a estrutura de aplicativos do menu seja levada em consideração a segurança de programa e aplicativo. Para processos, recentes e favoritos apenas a segurança por programa é validada.

### **04. DEMAIS INFORMAÇÕES**

Não se aplica.

# 3.14.31 11546142 DFWKFOUNDATION-5468 DT Senha do banco é exibida no clientlog

#### **01. DADOS GERAIS**

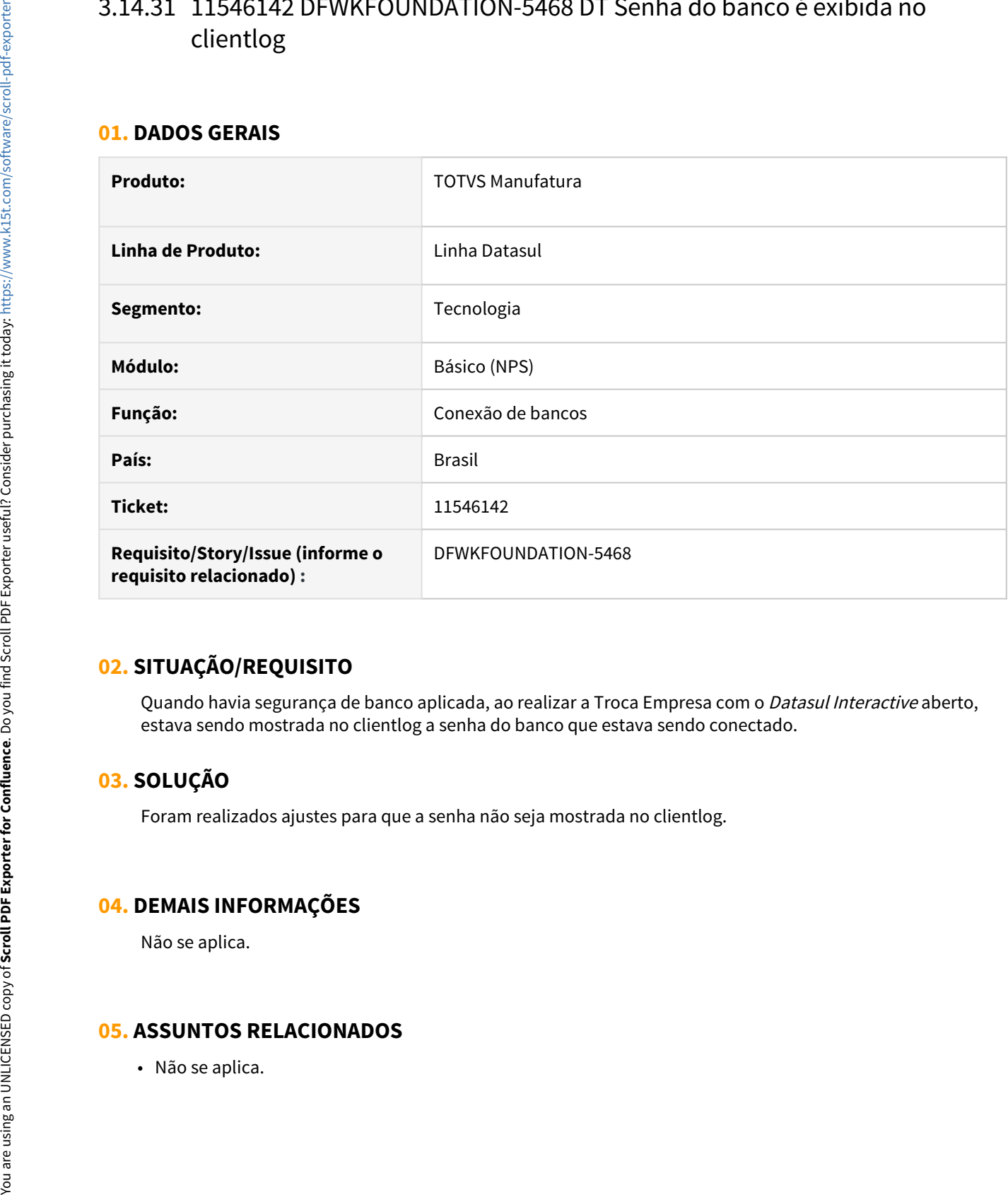

### **02. SITUAÇÃO/REQUISITO**

Quando havia segurança de banco aplicada, ao realizar a Troca Empresa com o *Datasul Interactive* aberto, estava sendo mostrada no clientlog a senha do banco que estava sendo conectado.

### **03. SOLUÇÃO**

Foram realizados ajustes para que a senha não seja mostrada no clientlog.

### **04. DEMAIS INFORMAÇÕES**

Não se aplica.

# 3.14.32 11562457 DFWKTOOLS-4796 DT [DTS4THF] Endpoint com final com sufixo específico gera 406 - App MeuRH

#### **01. DADOS GERAIS**

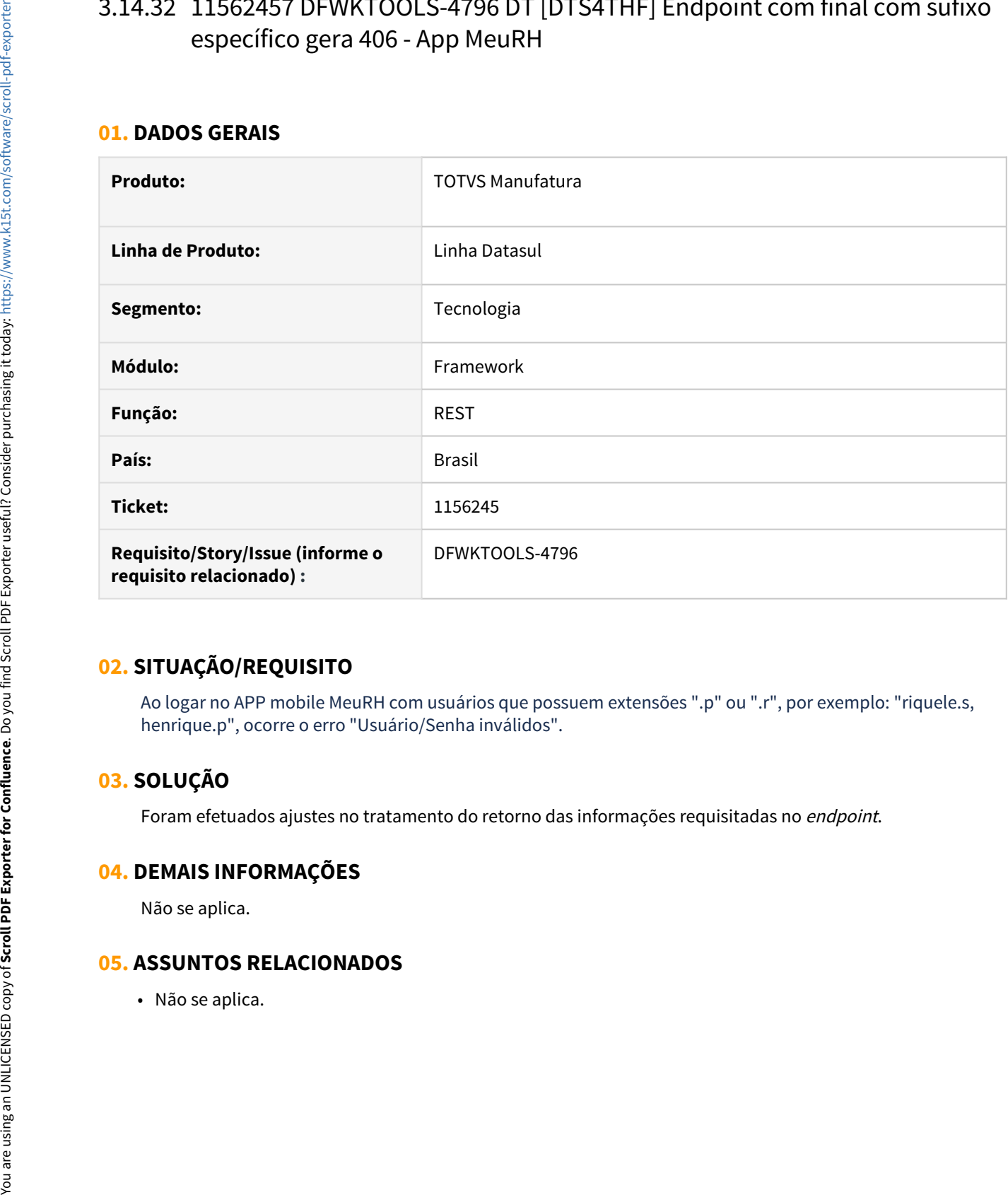

### **02. SITUAÇÃO/REQUISITO**

Ao logar no APP mobile MeuRH com usuários que possuem extensões ".p" ou ".r", por exemplo: "riquele.s, henrique.p", ocorre o erro "Usuário/Senha inválidos".

### **03. SOLUÇÃO**

Foram efetuados ajustes no tratamento do retorno das informações requisitadas no endpoint.

#### **04. DEMAIS INFORMAÇÕES**

Não se aplica.

# 3.14.33 11566933 DFWKTOOLS-4810 DT [DTS4THF] Necessidade de informar a senha duas vezes no login caso a mesma esteja próxima de expirar.

#### **01. DADOS GERAIS**

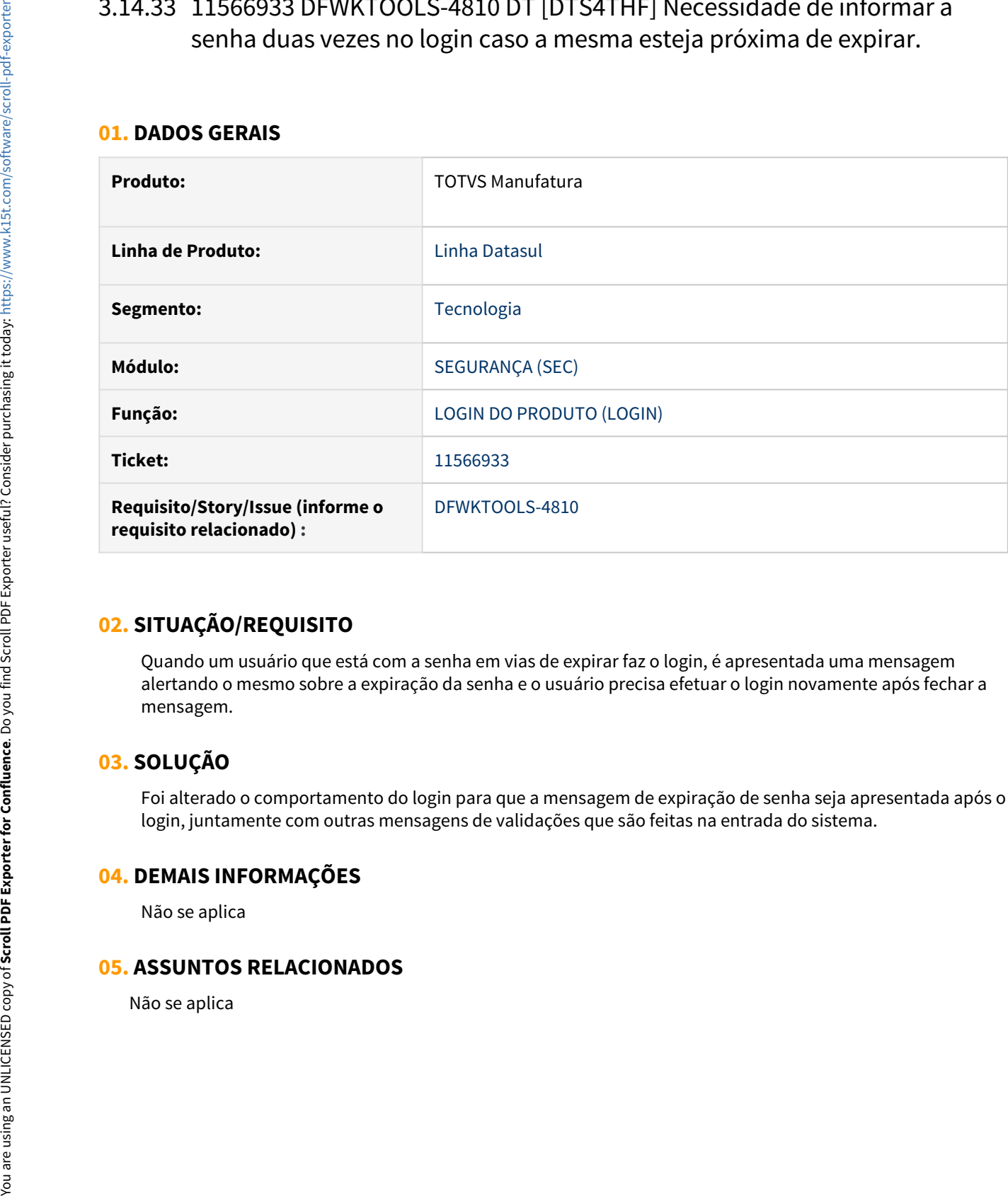

### **02. SITUAÇÃO/REQUISITO**

Quando um usuário que está com a senha em vias de expirar faz o login, é apresentada uma mensagem alertando o mesmo sobre a expiração da senha e o usuário precisa efetuar o login novamente após fechar a mensagem.

# **03. SOLUÇÃO**

Foi alterado o comportamento do login para que a mensagem de expiração de senha seja apresentada após o login, juntamente com outras mensagens de validações que são feitas na entrada do sistema.

#### **04. DEMAIS INFORMAÇÕES**

Não se aplica

# 3.14.34 11599911 DFWKFOUNDATION-5563 DT [DTS4THF] Erro ao utilizar login intermediário com goglobal

#### **01. DADOS GERAIS**

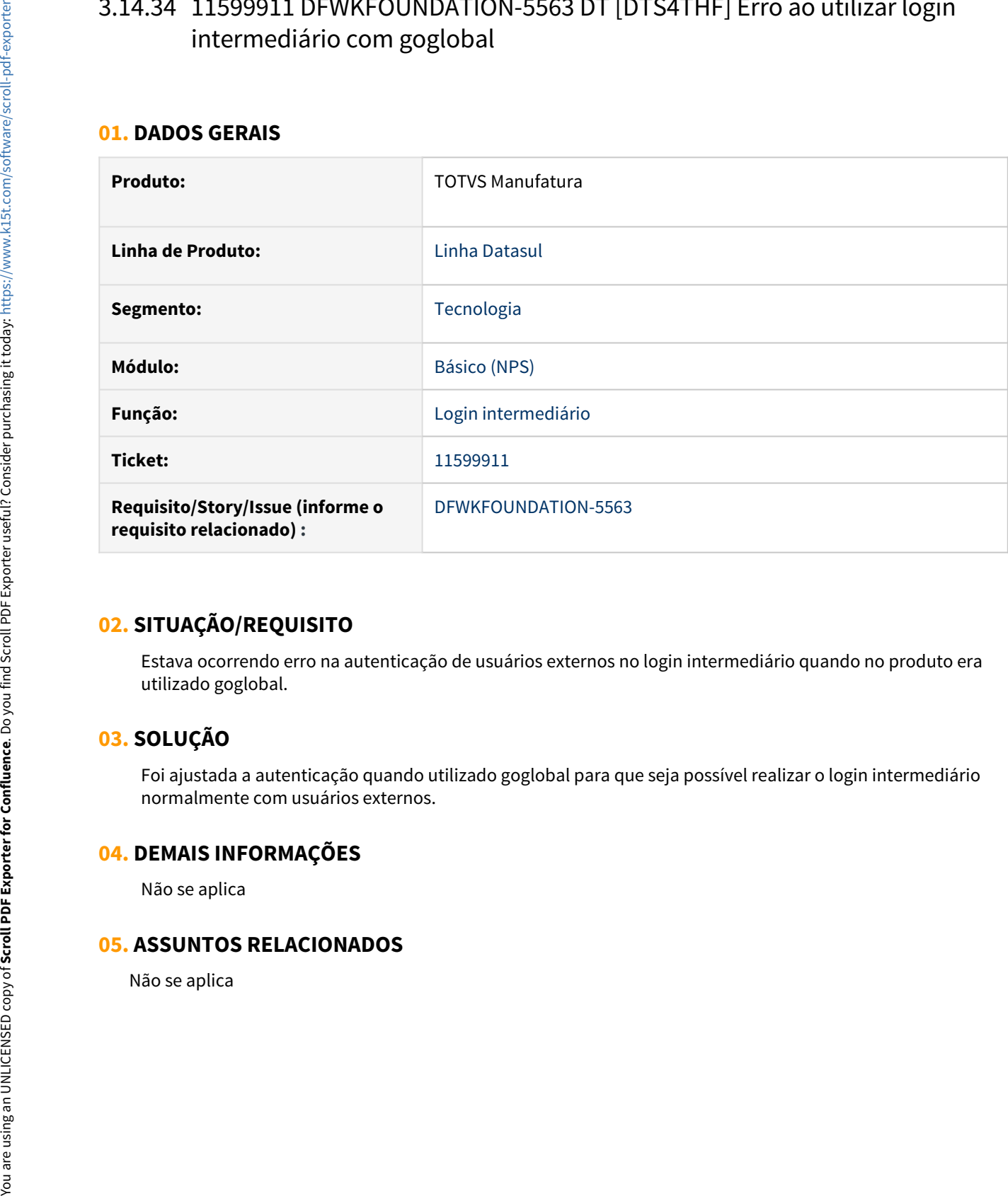

### **02. SITUAÇÃO/REQUISITO**

Estava ocorrendo erro na autenticação de usuários externos no login intermediário quando no produto era utilizado goglobal.

### **03. SOLUÇÃO**

Foi ajustada a autenticação quando utilizado goglobal para que seja possível realizar o login intermediário normalmente com usuários externos.

#### **04. DEMAIS INFORMAÇÕES**

Não se aplica

# 3.14.35 11607087 DFWKTOOLS-4690 DT [DTS4THF] Impossibilidade de Enviar Arquivos para Central de Documentos com Usuários Externos

#### **01. DADOS GERAIS**

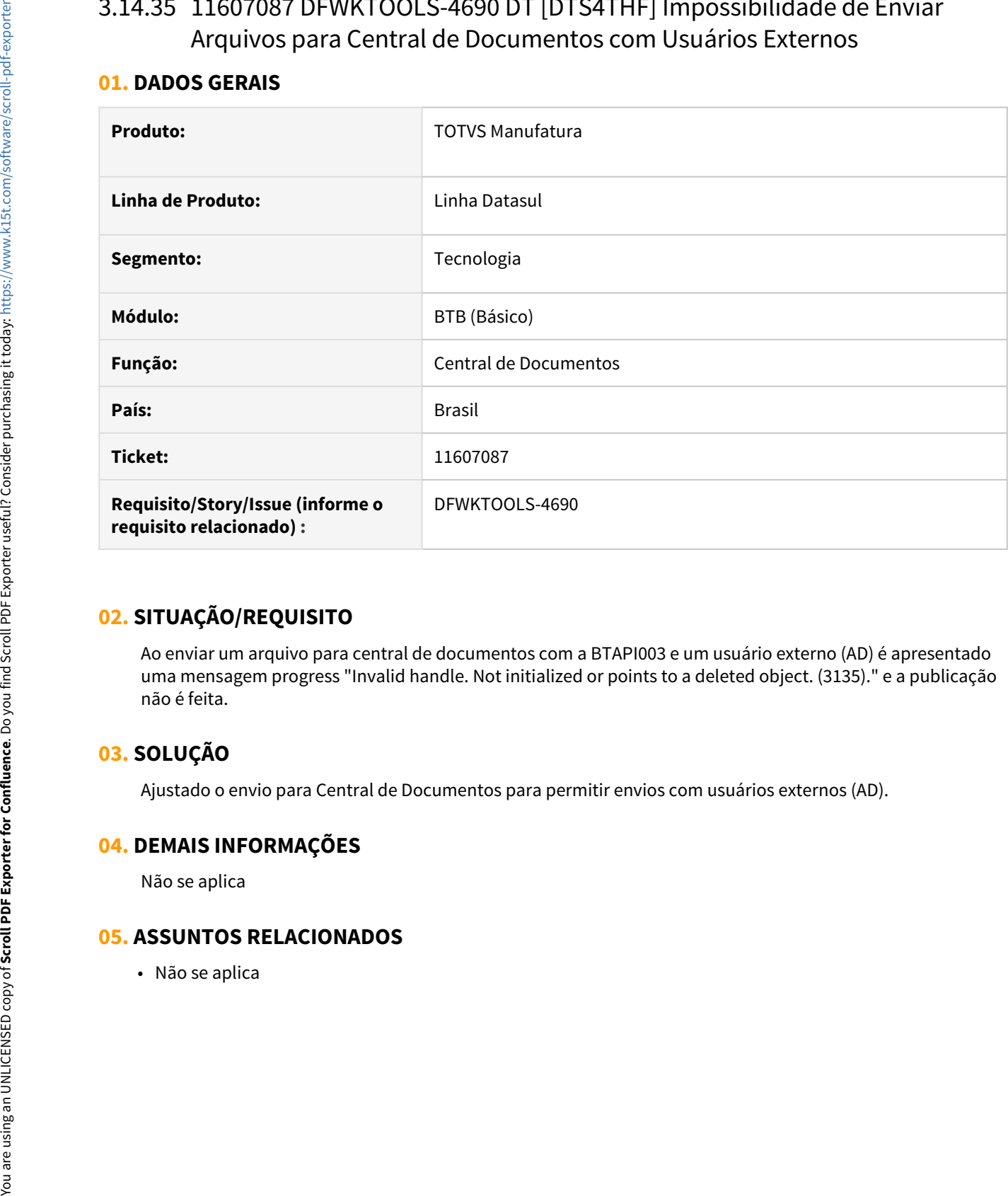

### **02. SITUAÇÃO/REQUISITO**

Ao enviar um arquivo para central de documentos com a BTAPI003 e um usuário externo (AD) é apresentado uma mensagem progress "Invalid handle. Not initialized or points to a deleted object. (3135)." e a publicação não é feita.

### **03. SOLUÇÃO**

Ajustado o envio para Central de Documentos para permitir envios com usuários externos (AD).

### **04. DEMAIS INFORMAÇÕES**

Não se aplica

# 3.14.36 11611189 DFWKFOUNDATION-5540 DT Erro de programa não encontrado

#### **01. DADOS GERAIS**

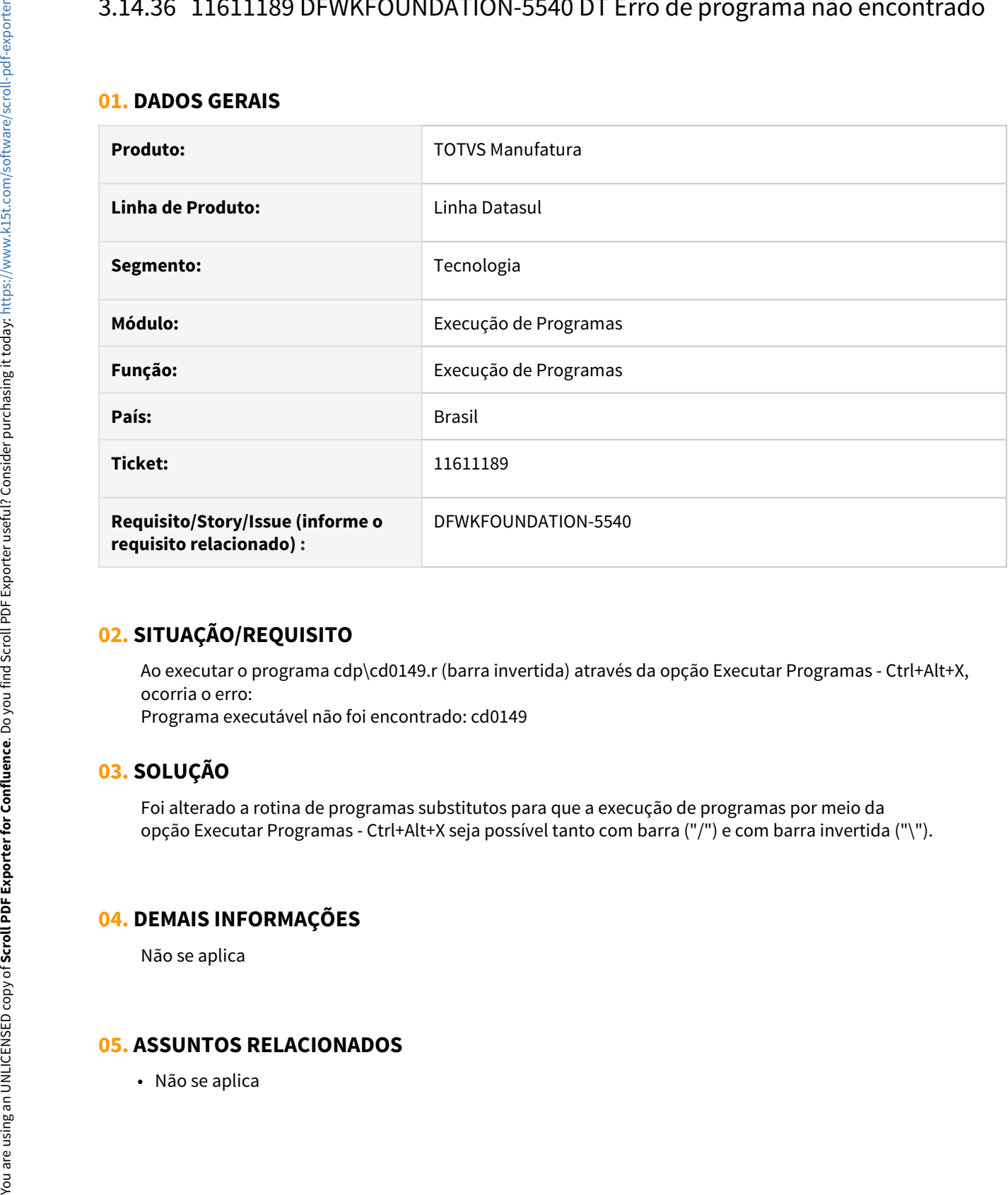

### **02. SITUAÇÃO/REQUISITO**

Ao executar o programa cdp\cd0149.r (barra invertida) através da opção Executar Programas - Ctrl+Alt+X, ocorria o erro:

Programa executável não foi encontrado: cd0149

## **03. SOLUÇÃO**

Foi alterado a rotina de programas substitutos para que a execução de programas por meio da opção Executar Programas - Ctrl+Alt+X seja possível tanto com barra ("/") e com barra invertida ("\").

#### **04. DEMAIS INFORMAÇÕES**

Não se aplica

# 3.14.37 11618496 DFWKTOOLS-4710 DT Inconsistência ao enviar um Json do tipo Array

#### **01. DADOS GERAIS**

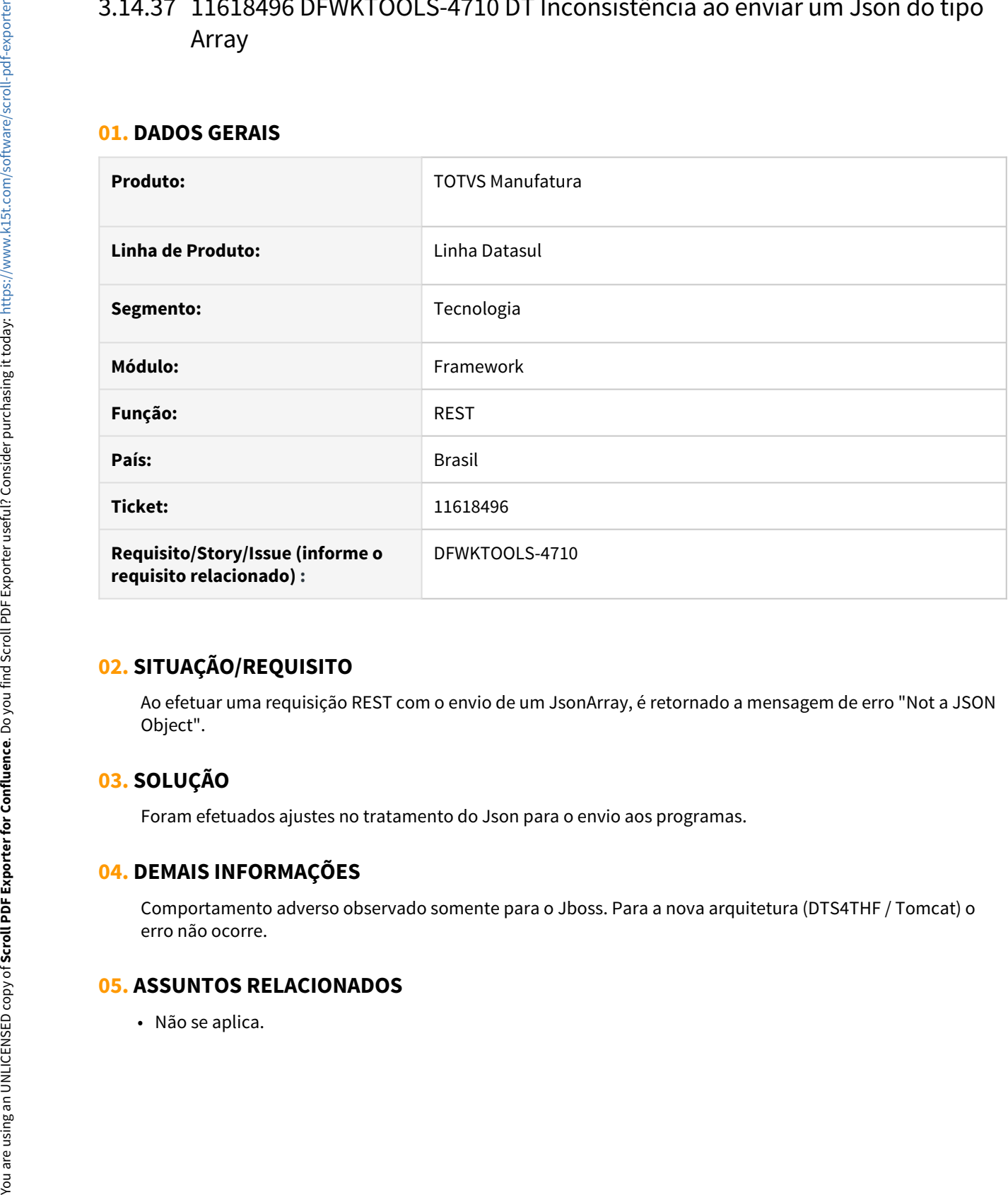

### **02. SITUAÇÃO/REQUISITO**

Ao efetuar uma requisição REST com o envio de um JsonArray, é retornado a mensagem de erro "Not a JSON Object".

### **03. SOLUÇÃO**

Foram efetuados ajustes no tratamento do Json para o envio aos programas.

### **04. DEMAIS INFORMAÇÕES**

Comportamento adverso observado somente para o Jboss. Para a nova arquitetura (DTS4THF / Tomcat) o erro não ocorre.

# 3.14.38 11624662 DFWKTOOLS-4928 DT [DTS4THF] Erro na abertura do excel pelo TOMCAT

#### **01. DADOS GERAIS**

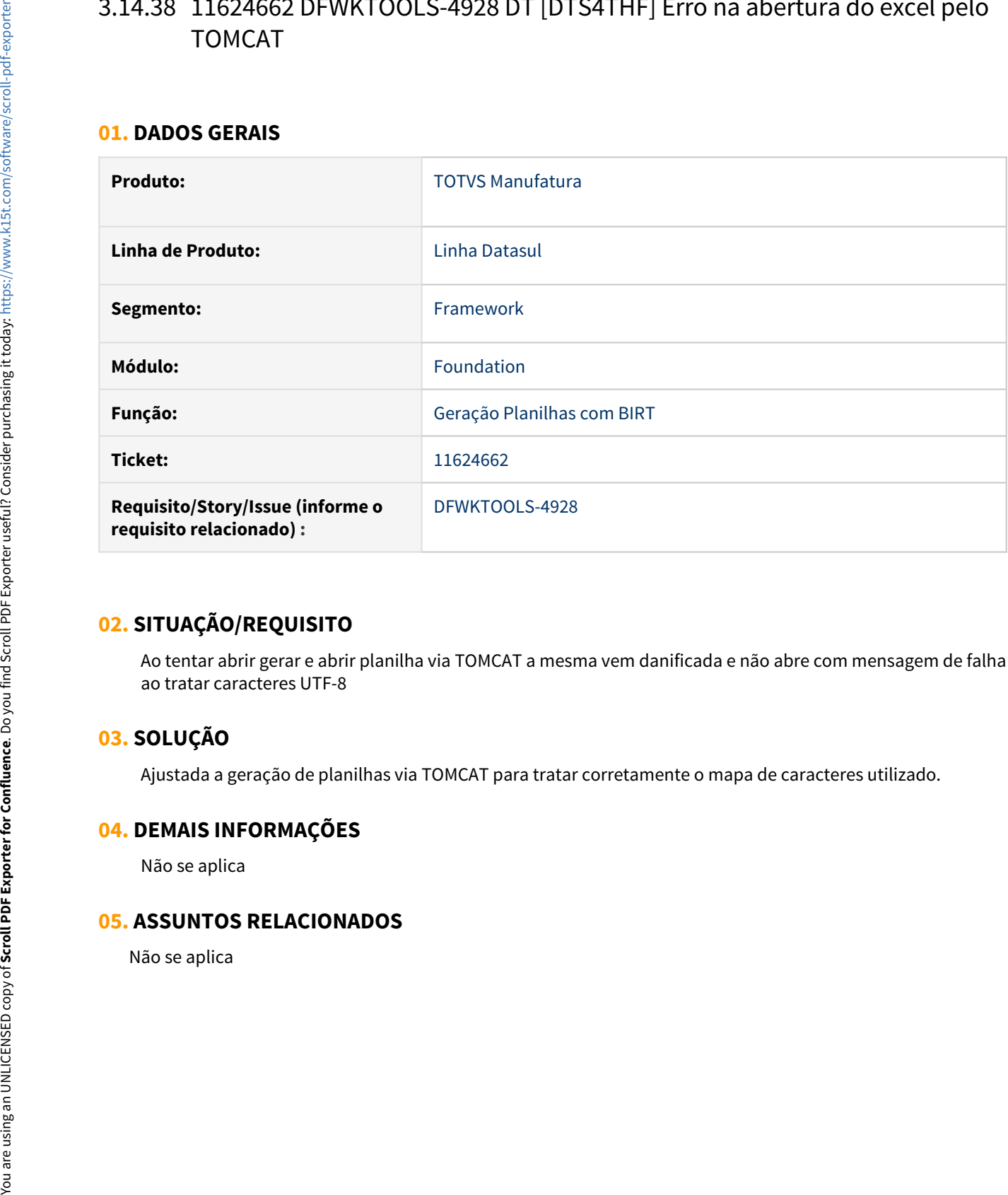

### **02. SITUAÇÃO/REQUISITO**

Ao tentar abrir gerar e abrir planilha via TOMCAT a mesma vem danificada e não abre com mensagem de falha ao tratar caracteres UTF-8

### **03. SOLUÇÃO**

Ajustada a geração de planilhas via TOMCAT para tratar corretamente o mapa de caracteres utilizado.

#### **04. DEMAIS INFORMAÇÕES**

Não se aplica

# 3.14.39 11691604 DFWKTOOLS-4874 DT Inconsistência Redirect IP Externo no Jboss

#### **01. DADOS GERAIS**

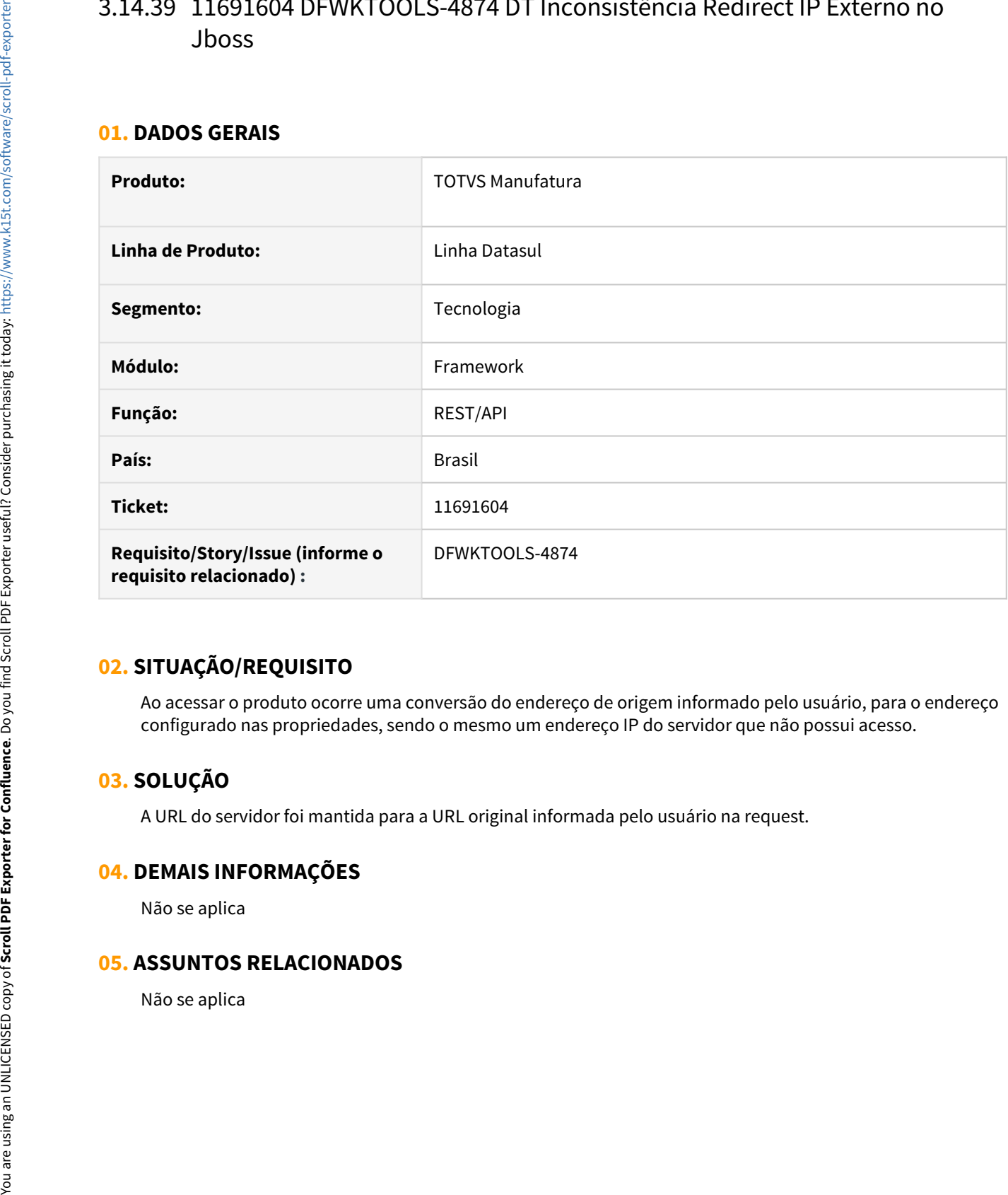

### **02. SITUAÇÃO/REQUISITO**

Ao acessar o produto ocorre uma conversão do endereço de origem informado pelo usuário, para o endereço configurado nas propriedades, sendo o mesmo um endereço IP do servidor que não possui acesso.

### **03. SOLUÇÃO**

A URL do servidor foi mantida para a URL original informada pelo usuário na request.

#### **04. DEMAIS INFORMAÇÕES**

Não se aplica

# 3.14.40 11743253 DFWKTOOLS-4794 DT Impossibilidade de configurar um caminho Linux na Central de Documentos – Datasul Tomcat.

#### **01. DADOS GERAIS**

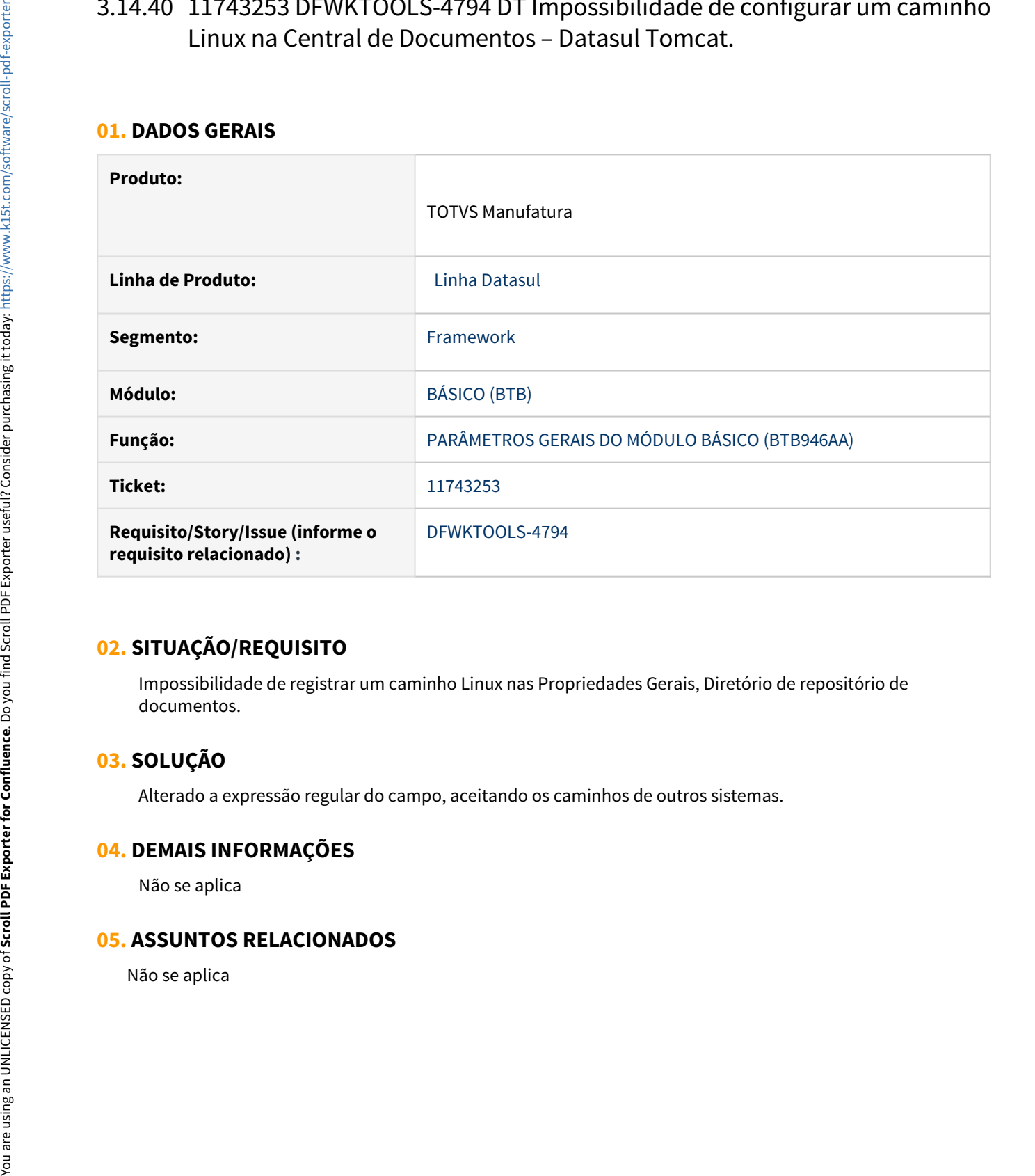

### **02. SITUAÇÃO/REQUISITO**

Impossibilidade de registrar um caminho Linux nas Propriedades Gerais, Diretório de repositório de documentos.

### **03. SOLUÇÃO**

Alterado a expressão regular do campo, aceitando os caminhos de outros sistemas.

### **04. DEMAIS INFORMAÇÕES**

Não se aplica

# 3.14.41 11761742 DFWKTOOLS-4805 DT [DTS4THF] Os atalhos de execução não são armazenados respeitando os agrupadores

#### **01. DADOS GERAIS**

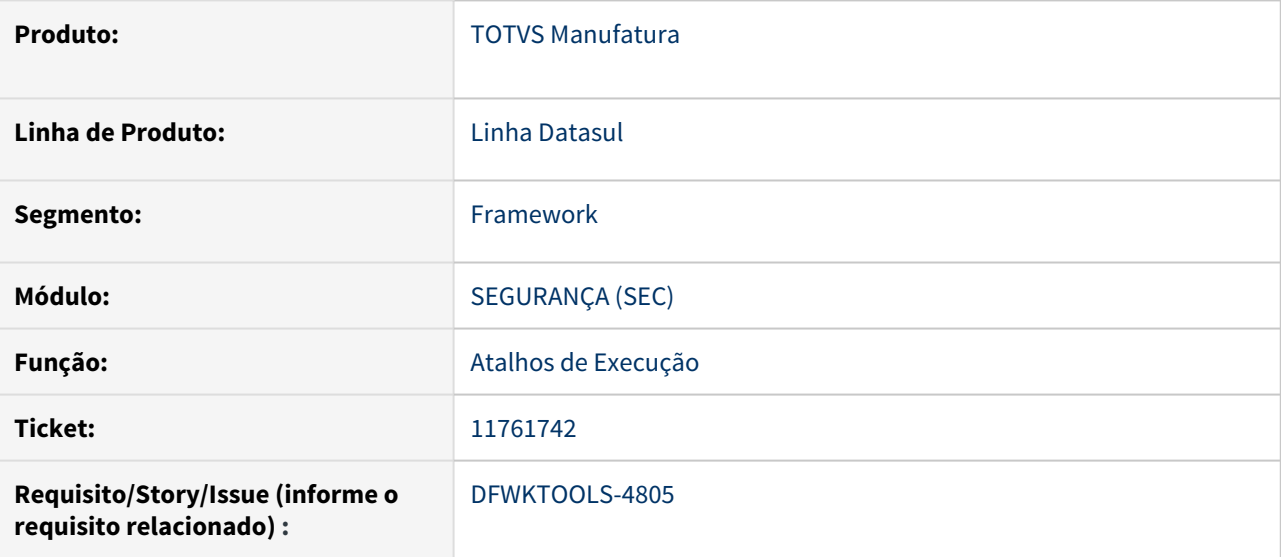

### **02. SITUAÇÃO/REQUISITO**

Os atalhos de execução não são armazenados respeitando os agrupadores, obrigando a seleção do atalho de execução a cada troca de ambiente, quando esse ambiente possui atalhos de execução distintos.

### **03. SOLUÇÃO**

Foi incluída a informação do agrupador em uso nas preferências de usuário, fazendo com que cada agrupador/usuário possa ter seu próprio atalho de execução.

#### **DICA** *CONSTRUCTION*  $\bullet$  dicalled the contract of  $\bullet$  distribution  $\bullet$  denotes the contract of  $\bullet$  denotes the contract of  $\bullet$

É possível que ainda seja necessário selecionar o atalho de execução na primeira tentativa após aplicar esta correção. No entanto, após selecionar e salvar o atalho de execução, este será armazenado no banco de dados já no novo formato que prevê distinção por agrupador/usuário e a partir deste instante não irá mais gerar novamente o problema de obrigar selecionar o atalho de execução em novo acesso ao sistema.

Esta situação poderá ocorrer apenas uma vez para cada agrupador/usuário, devido ao formato anterior de armazenamento do atalho de execução.

### **04. DEMAIS INFORMAÇÕES**

Não se aplica.
## **05. ASSUNTOS RELACIONADOS**

Não se aplica.

## 3.14.42 11864502 DFWKTOOLS-4899 DT Ajuste sobrecarga requisições totvsi

#### **01. DADOS GERAIS**

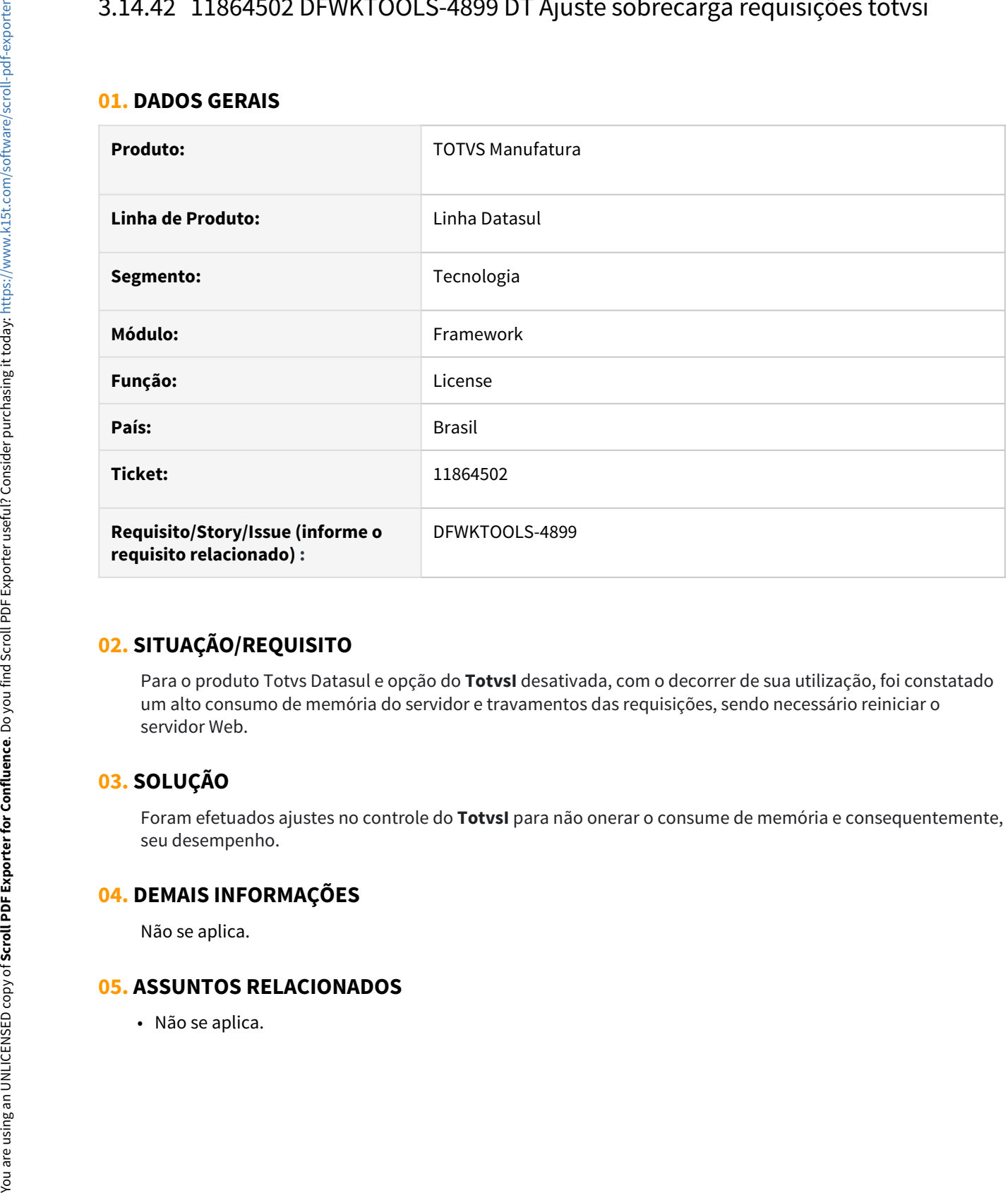

## **02. SITUAÇÃO/REQUISITO**

Para o produto Totvs Datasul e opção do **TotvsI** desativada, com o decorrer de sua utilização, foi constatado um alto consumo de memória do servidor e travamentos das requisições, sendo necessário reiniciar o servidor Web.

## **03. SOLUÇÃO**

Foram efetuados ajustes no controle do **TotvsI** para não onerar o consume de memória e consequentemente, seu desempenho.

### **04. DEMAIS INFORMAÇÕES**

Não se aplica.

## 3.14.43 11876926 DFWKTOOLS-5140 DT Planilha gerada no libreoffice com visualização no ms excel

#### **01. DADOS GERAIS**

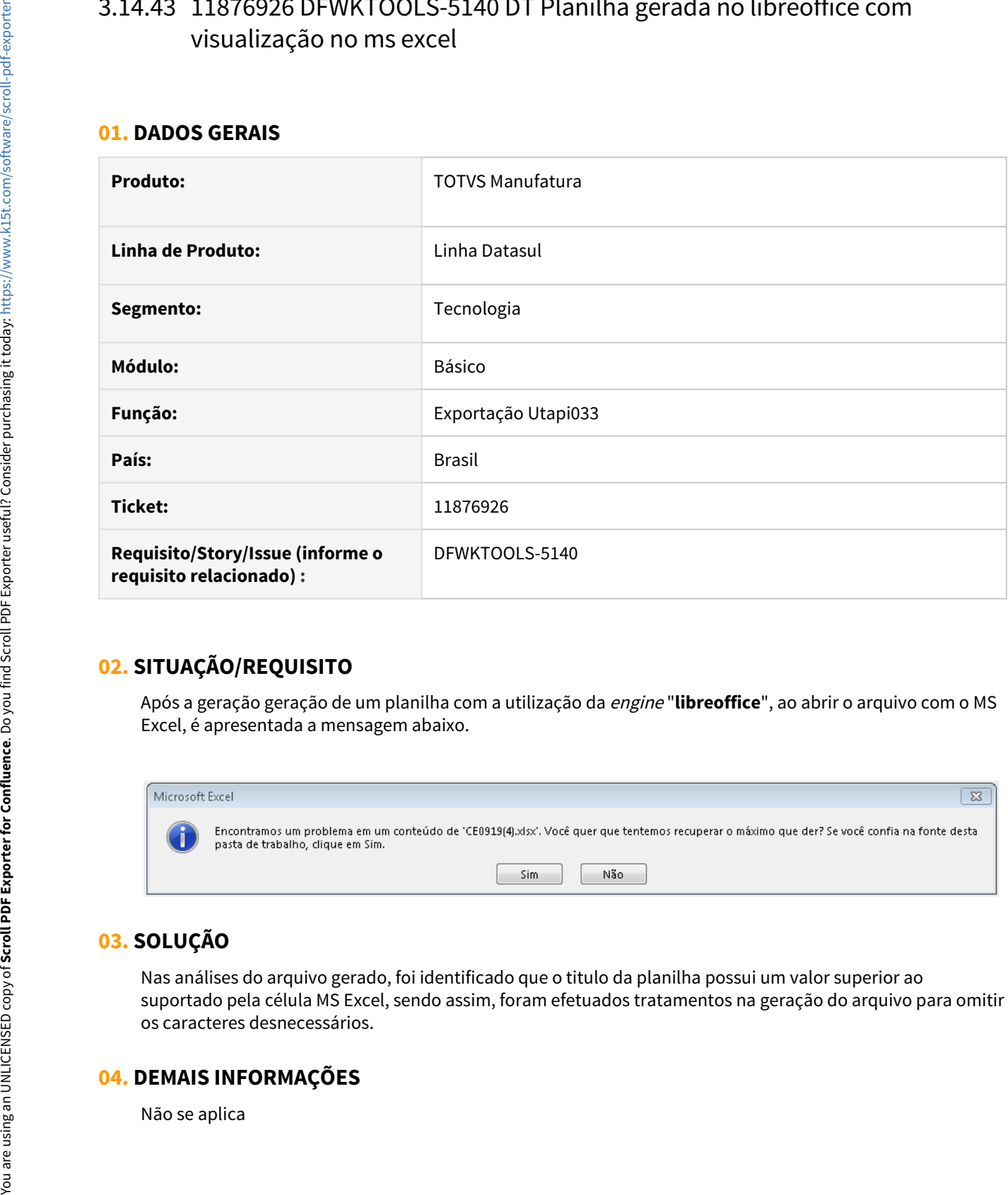

## **02. SITUAÇÃO/REQUISITO**

Após a geração geração de um planilha com a utilização da engine "**libreoffice**", ao abrir o arquivo com o MS Excel, é apresentada a mensagem abaixo.

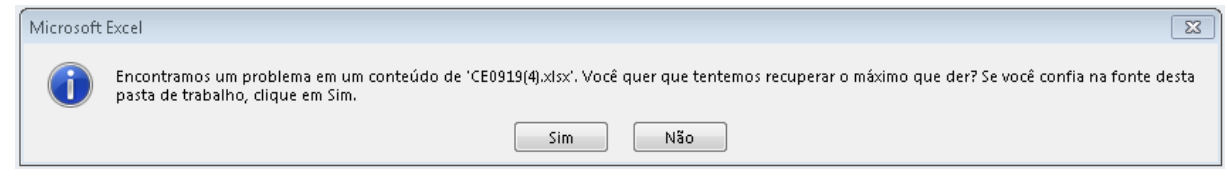

## **03. SOLUÇÃO**

Nas análises do arquivo gerado, foi identificado que o titulo da planilha possui um valor superior ao suportado pela célula MS Excel, sendo assim, foram efetuados tratamentos na geração do arquivo para omitir os caracteres desnecessários.

### **04. DEMAIS INFORMAÇÕES**

### **05. ASSUNTOS RELACIONADOS**

Não se aplica.

## 3.14.44 11884068 DFWKTOOLS-4980 DT Memory leak no appserver

#### **01. DADOS GERAIS**

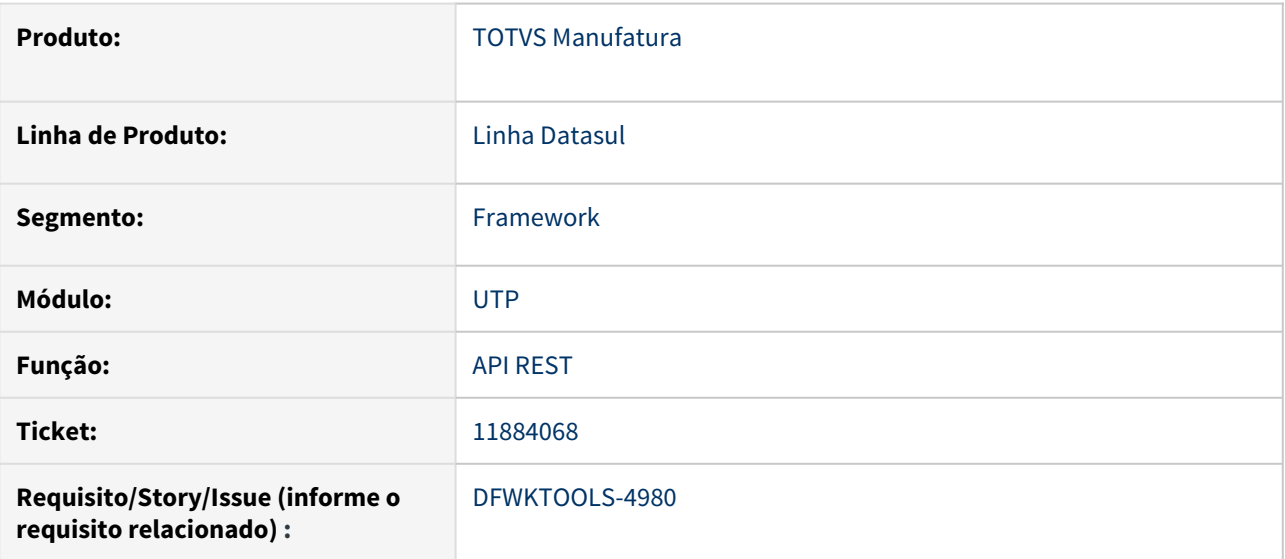

## **02. SITUAÇÃO/REQUISITO**

Requisições rest, principalmente aquelas em que o json, tanto de entrada quanto de saída, são grandes estão causando um acúmulo de memória nos agentes do appserver que atende a requisição.

## **03. SOLUÇÃO**

As includes dos programas que atendem as requisições foram alteradas para fazer uma limpeza de memória após o processamento da mensagem, evitando memory leak.

## 3.14.45 11938281 DFWKTOOLS-5141 DT Problema de envio de email quando o usuário logado possui caracteres especiais no login

#### **01. DADOS GERAIS**

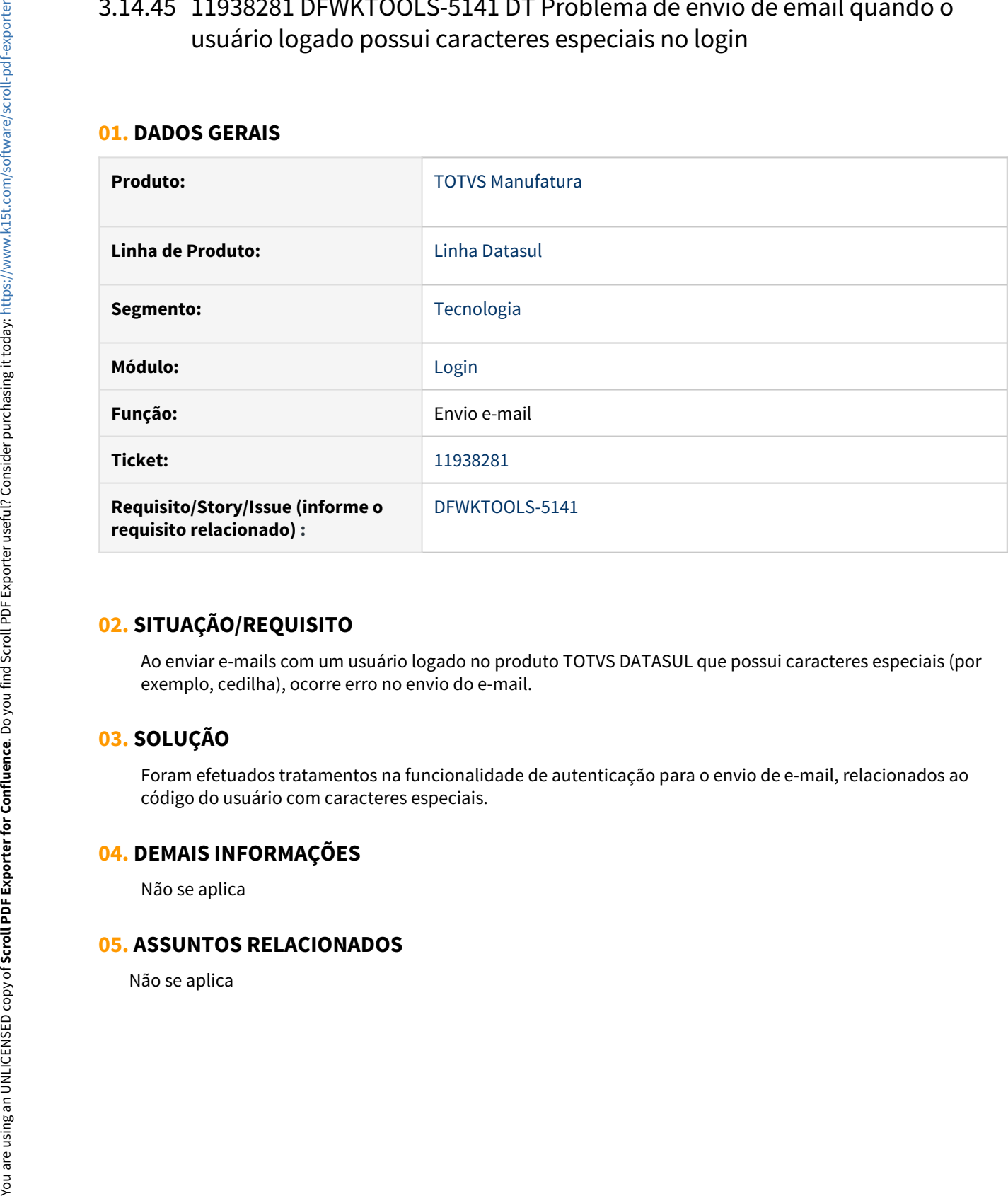

### **02. SITUAÇÃO/REQUISITO**

Ao enviar e-mails com um usuário logado no produto TOTVS DATASUL que possui caracteres especiais (por exemplo, cedilha), ocorre erro no envio do e-mail.

## **03. SOLUÇÃO**

Foram efetuados tratamentos na funcionalidade de autenticação para o envio de e-mail, relacionados ao código do usuário com caracteres especiais.

### **04. DEMAIS INFORMAÇÕES**

Não se aplica

## 3.14.46 DFWKFOUNDATION-5047 DT [DTS4THF] Corrigir layout do campo de domínio na tela de login

#### **01. DADOS GERAIS**

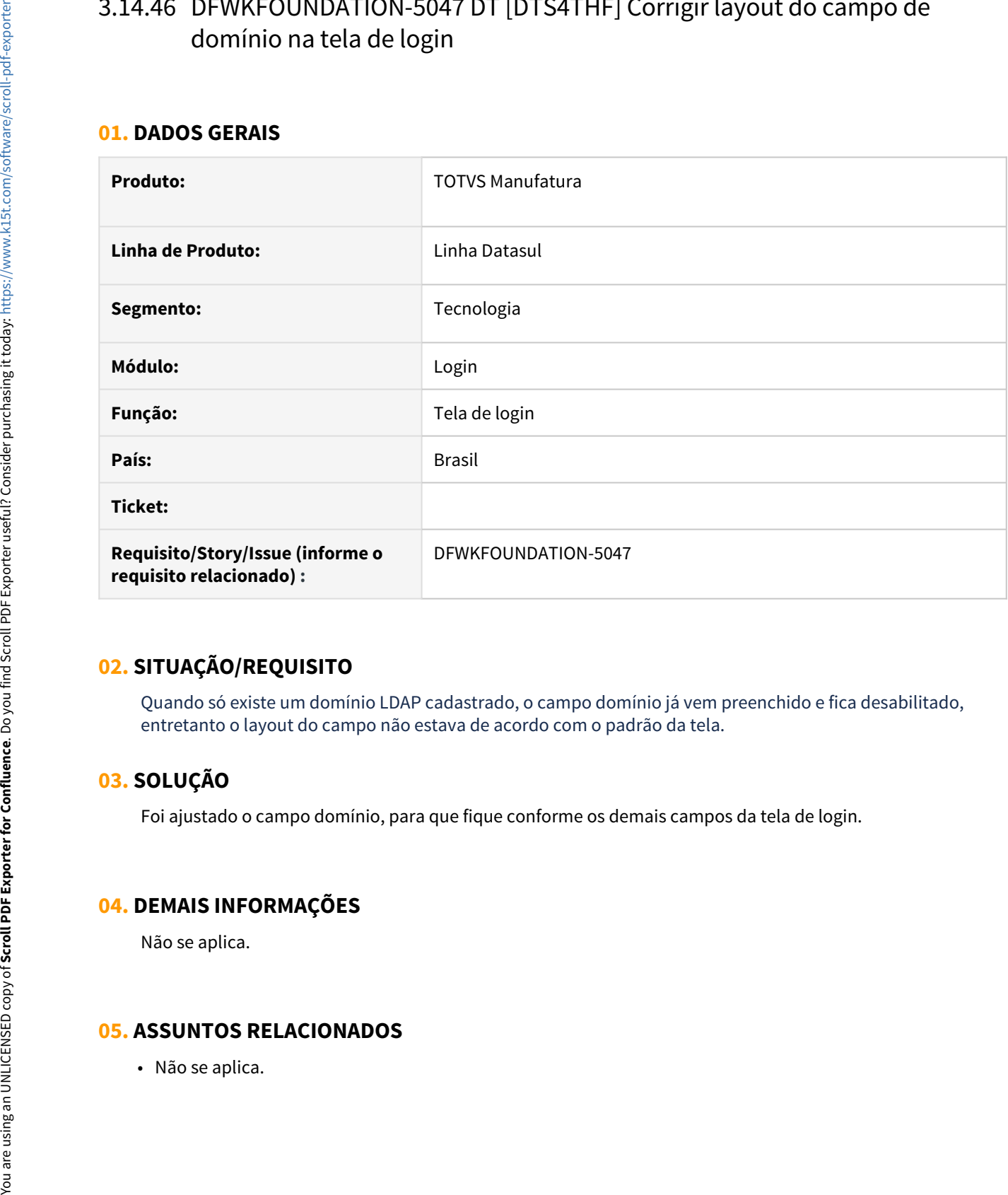

## **02. SITUAÇÃO/REQUISITO**

Quando só existe um domínio LDAP cadastrado, o campo domínio já vem preenchido e fica desabilitado, entretanto o layout do campo não estava de acordo com o padrão da tela.

## **03. SOLUÇÃO**

Foi ajustado o campo domínio, para que fique conforme os demais campos da tela de login.

### **04. DEMAIS INFORMAÇÕES**

Não se aplica.

## 3.14.47 DFWKFOUNDATION-5305 DT Mensagem "Unauthorized" ao efetuar o Login Automático no Datasul THF com TomCat em Linux

#### **01. DADOS GERAIS**

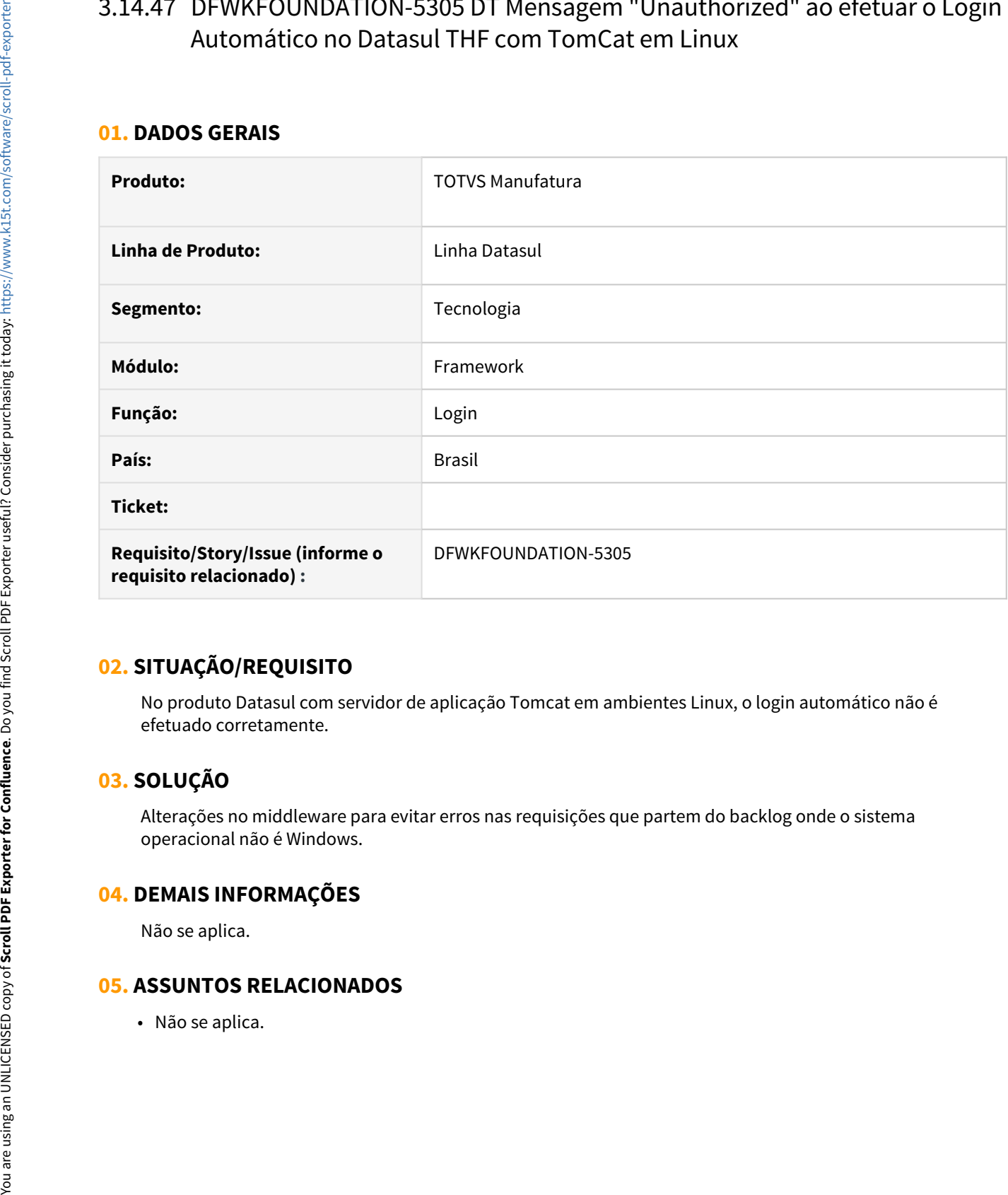

### **02. SITUAÇÃO/REQUISITO**

No produto Datasul com servidor de aplicação Tomcat em ambientes Linux, o login automático não é efetuado corretamente.

## **03. SOLUÇÃO**

Alterações no middleware para evitar erros nas requisições que partem do backlog onde o sistema operacional não é Windows.

### **04. DEMAIS INFORMAÇÕES**

Não se aplica.

## 3.14.48 DFWKFOUNDATION-5322 DT Erro na criação de agenda JobScheduler com frequência em minutos

#### **01. DADOS GERAIS**

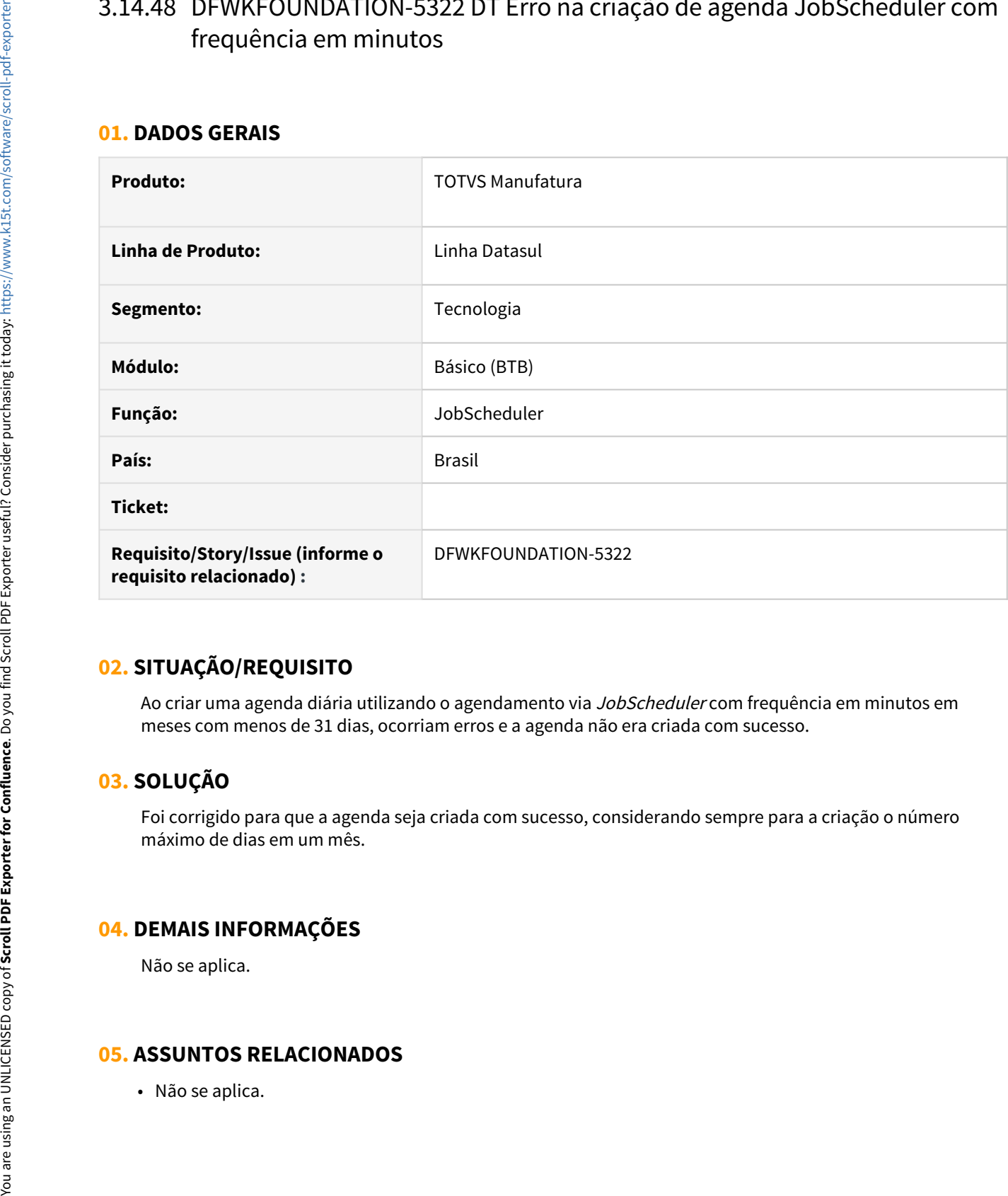

### **02. SITUAÇÃO/REQUISITO**

Ao criar uma agenda diária utilizando o agendamento via *JobScheduler* com frequência em minutos em meses com menos de 31 dias, ocorriam erros e a agenda não era criada com sucesso.

## **03. SOLUÇÃO**

Foi corrigido para que a agenda seja criada com sucesso, considerando sempre para a criação o número máximo de dias em um mês.

### **04. DEMAIS INFORMAÇÕES**

Não se aplica.

## 3.14.49 DFWKFOUNDATION-5646 DT Não permitir que campos do tipo booleano sejam marcados como anonimizáveis

#### **01. DADOS GERAIS**

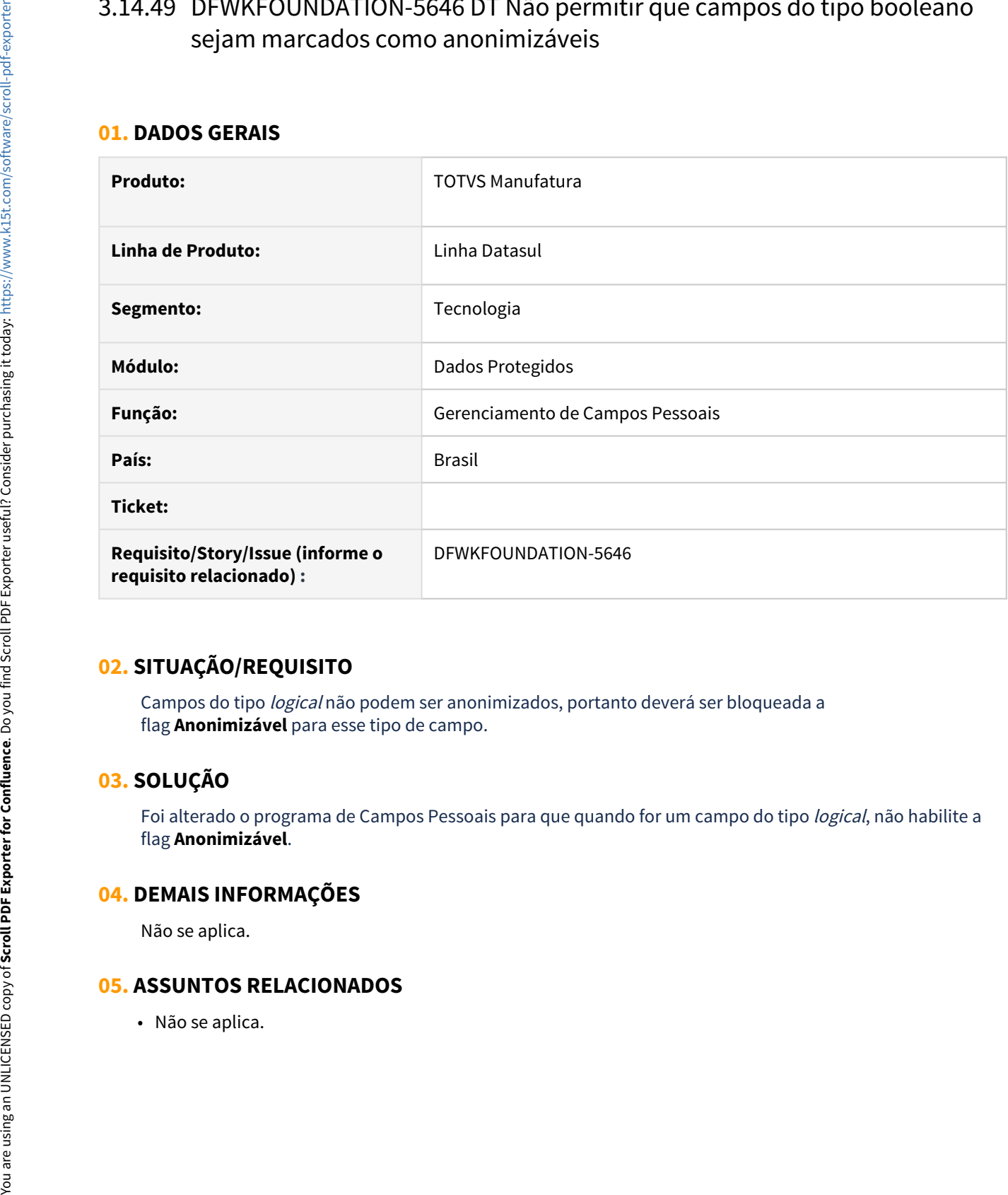

### **02. SITUAÇÃO/REQUISITO**

Campos do tipo logical não podem ser anonimizados, portanto deverá ser bloqueada a flag **Anonimizável** para esse tipo de campo.

## **03. SOLUÇÃO**

Foi alterado o programa de Campos Pessoais para que quando for um campo do tipo logical, não habilite a flag **Anonimizável**.

### **04. DEMAIS INFORMAÇÕES**

Não se aplica.

## 3.14.50 DFWKFOUNDATION-6060 DT Erro ao decodificar os dados do JWT recebidos do Totvs RAC

#### **01. DADOS GERAIS**

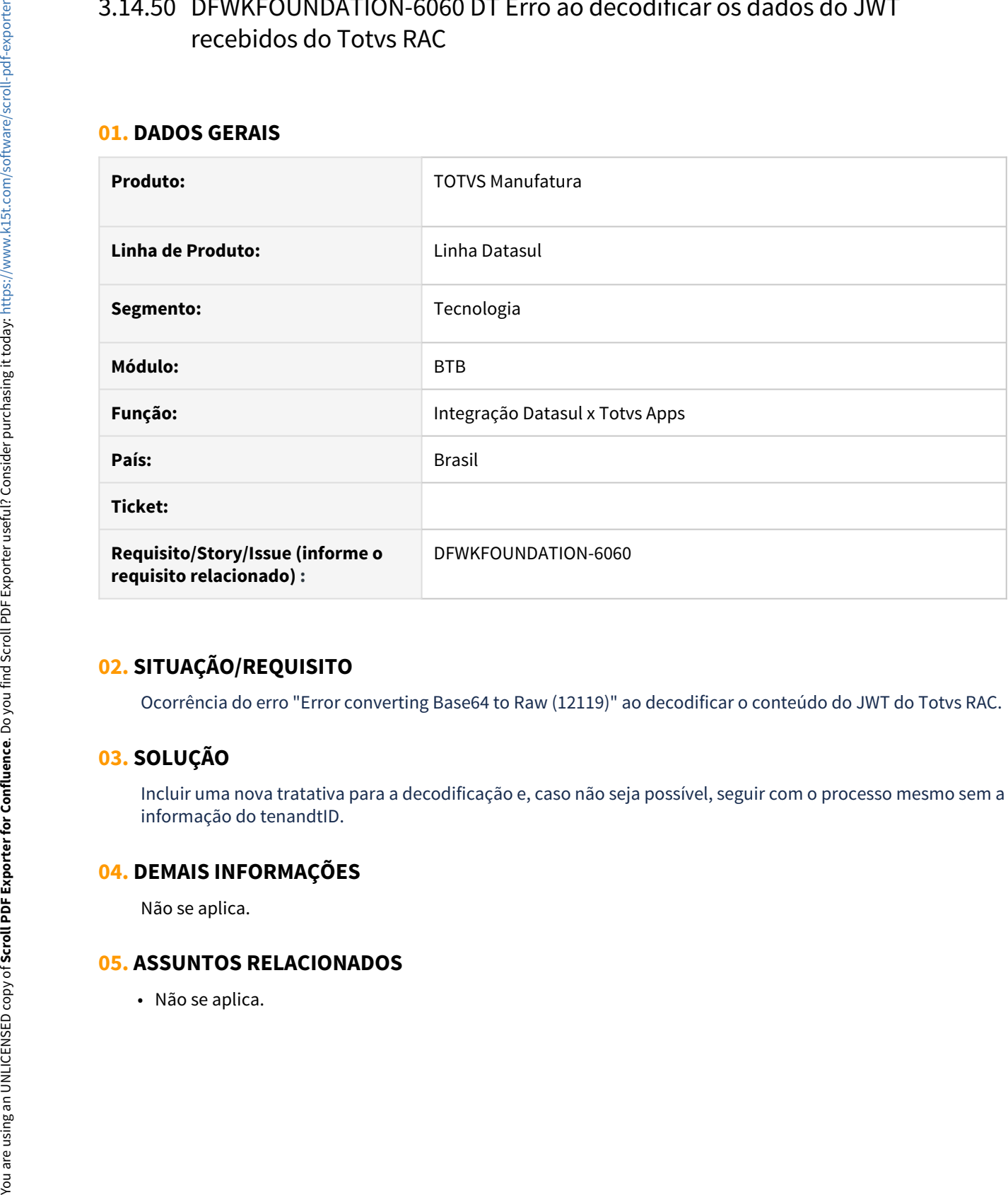

### **02. SITUAÇÃO/REQUISITO**

Ocorrência do erro "Error converting Base64 to Raw (12119)" ao decodificar o conteúdo do JWT do Totvs RAC.

### **03. SOLUÇÃO**

Incluir uma nova tratativa para a decodificação e, caso não seja possível, seguir com o processo mesmo sem a informação do tenandtID.

### **04. DEMAIS INFORMAÇÕES**

Não se aplica.

## 3.14.51 DFWKTOOLS-4169 DT [DTS4THF] Licenciamento para execução de programa fora do menu

#### **01. DADOS GERAIS**

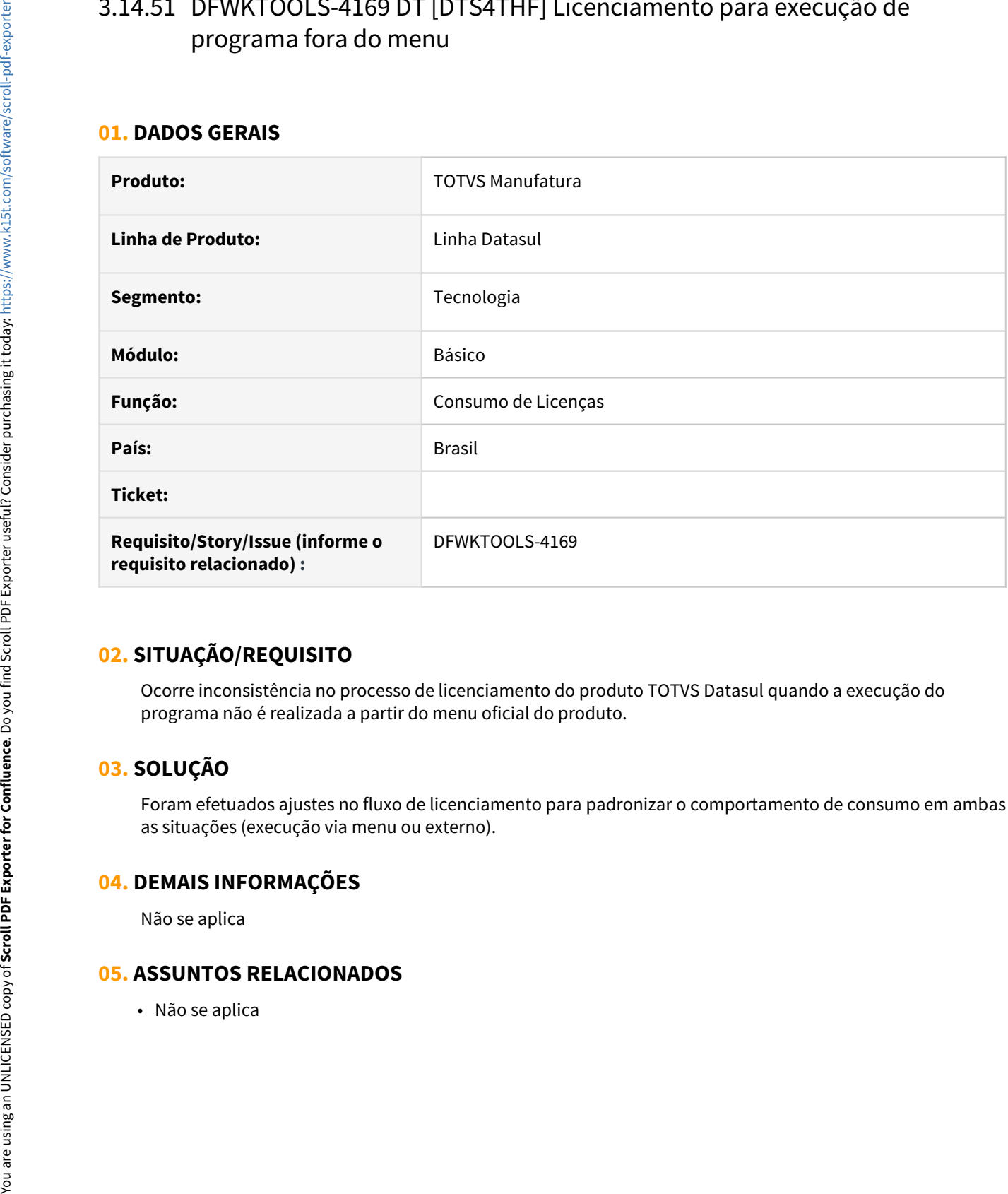

## **02. SITUAÇÃO/REQUISITO**

Ocorre inconsistência no processo de licenciamento do produto TOTVS Datasul quando a execução do programa não é realizada a partir do menu oficial do produto.

## **03. SOLUÇÃO**

Foram efetuados ajustes no fluxo de licenciamento para padronizar o comportamento de consumo em ambas as situações (execução via menu ou externo).

### **04. DEMAIS INFORMAÇÕES**

Não se aplica

## 3.14.52 DFWKTOOLS-4471 DT Botão inicializar EAI2

### **01. DADOS GERAIS**

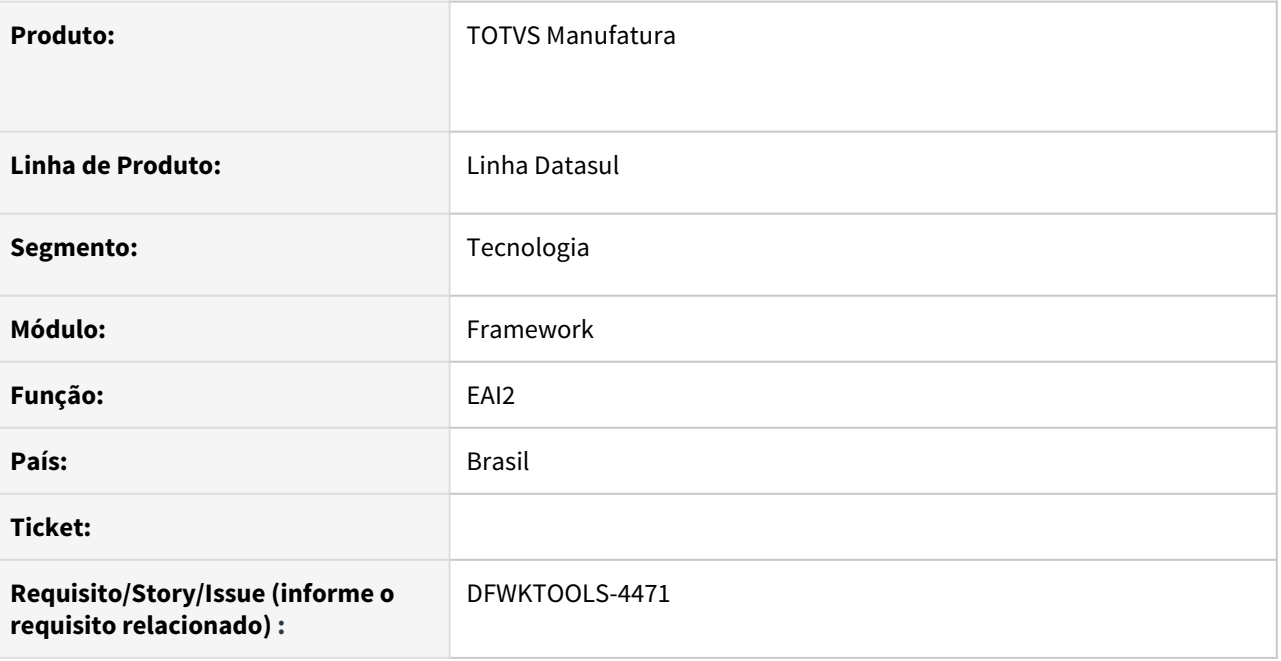

## **02. SITUAÇÃO/REQUISITO**

Caso o EAI2 não possua configurações, não é possível efetuar sua inicialização.

## **03. SOLUÇÃO**

Foi implementada a funcionalidade de inicializar o aplicativo interno, para que seja possível efetuar as parametrizações iniciais do EAI2.

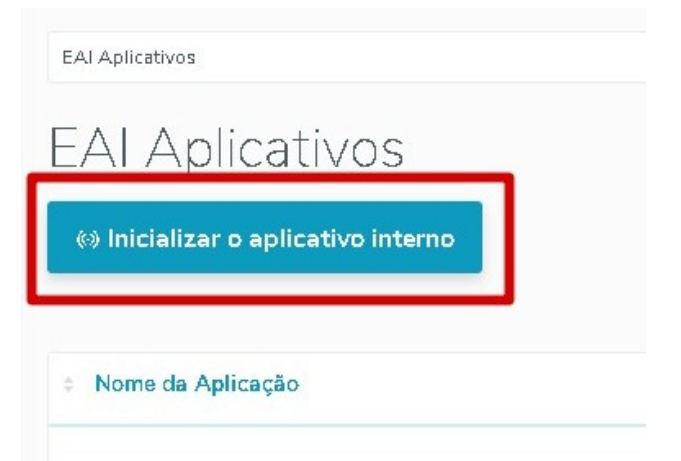

### **04. DEMAIS INFORMAÇÕES**

- O botão "**Inicializar o aplicativo interno**" somente será exibido caso ainda não esteja parametrizada o aplicativo do EAI2 (**eai\_aplicat**);
- Enquanto o EAI2 não for inicializado, as demais funcionalidades (**Adicionar, Editar Aplicativo Interno, Transações Disponíveis**) são omitidas em tela.

#### IMPORTANTE!

Esta funcionalidade estava implementada em versões anteriores do produto, onde suas ações são as mesmas já existentes.

#### **05. ASSUNTOS RELACIONADOS**

• Não se aplica.

## 3.14.53 DFWKTOOLS-4472 DT [DTS4THF] O Wizard do Monitor EAI está exigindo autenticação

#### **01. DADOS GERAIS**

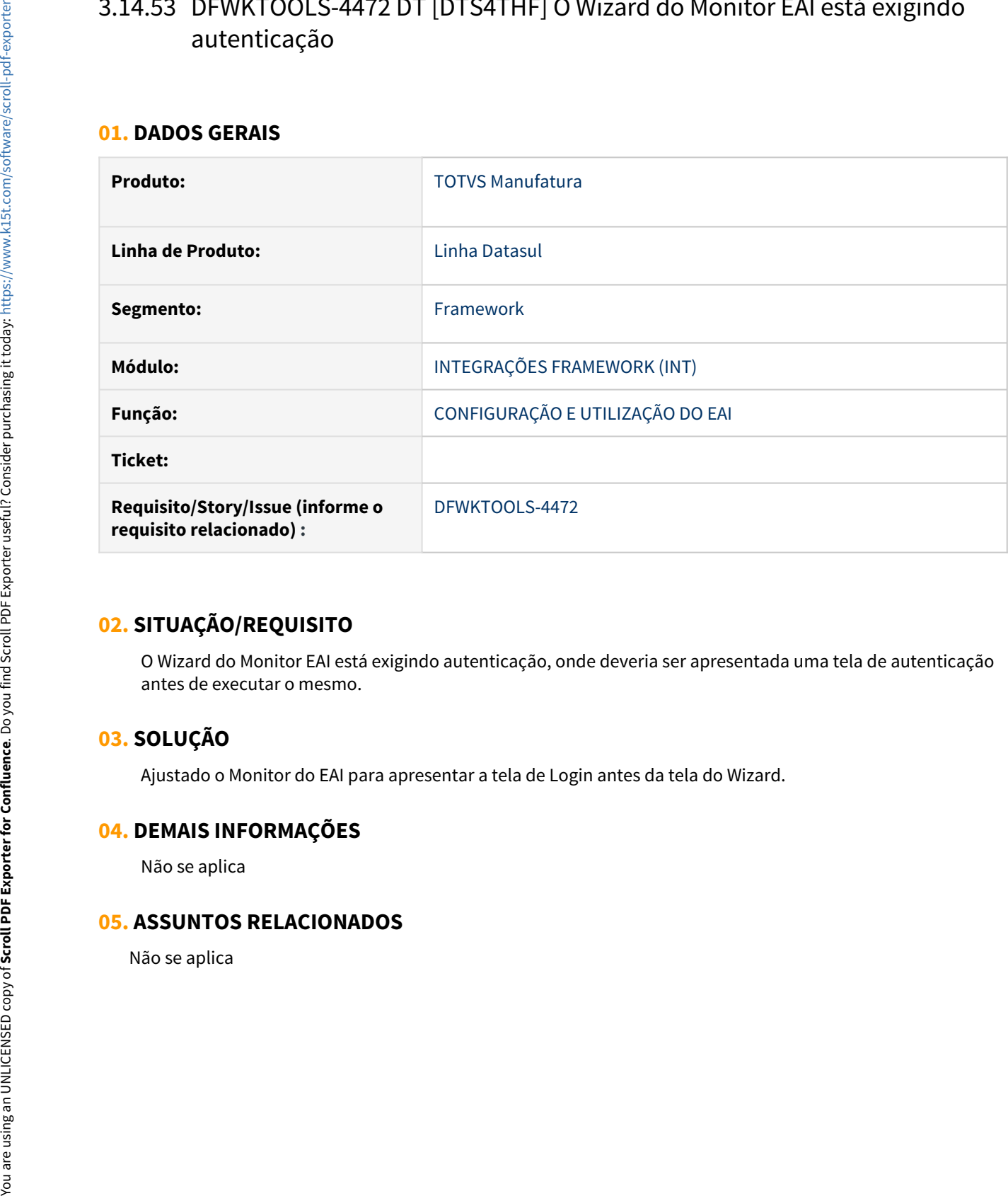

## **02. SITUAÇÃO/REQUISITO**

O Wizard do Monitor EAI está exigindo autenticação, onde deveria ser apresentada uma tela de autenticação antes de executar o mesmo.

## **03. SOLUÇÃO**

Ajustado o Monitor do EAI para apresentar a tela de Login antes da tela do Wizard.

### **04. DEMAIS INFORMAÇÕES**

Não se aplica

## 3.14.54 DFWKTOOLS-4608 DT Apresentação dos relatórios com erros no TReports

#### **01. DADOS GERAIS**

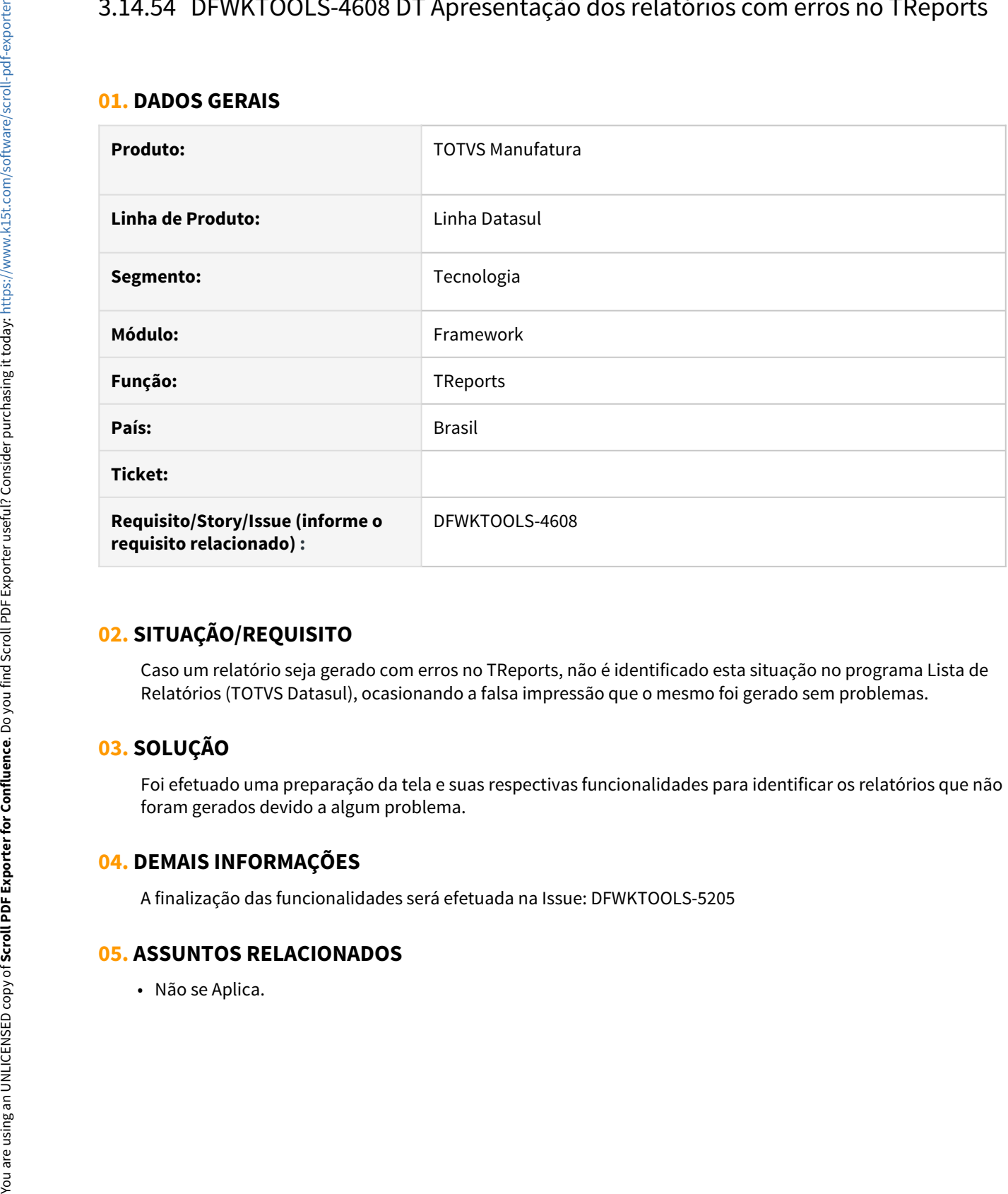

### **02. SITUAÇÃO/REQUISITO**

Caso um relatório seja gerado com erros no TReports, não é identificado esta situação no programa Lista de Relatórios (TOTVS Datasul), ocasionando a falsa impressão que o mesmo foi gerado sem problemas.

## **03. SOLUÇÃO**

Foi efetuado uma preparação da tela e suas respectivas funcionalidades para identificar os relatórios que não foram gerados devido a algum problema.

### **04. DEMAIS INFORMAÇÕES**

A finalização das funcionalidades será efetuada na Issue: DFWKTOOLS-5205

## 3.14.55 DFWKTOOLS-4625 DT Falha ao publicar o relatório do Birt na central de documentos

#### **01. DADOS GERAIS**

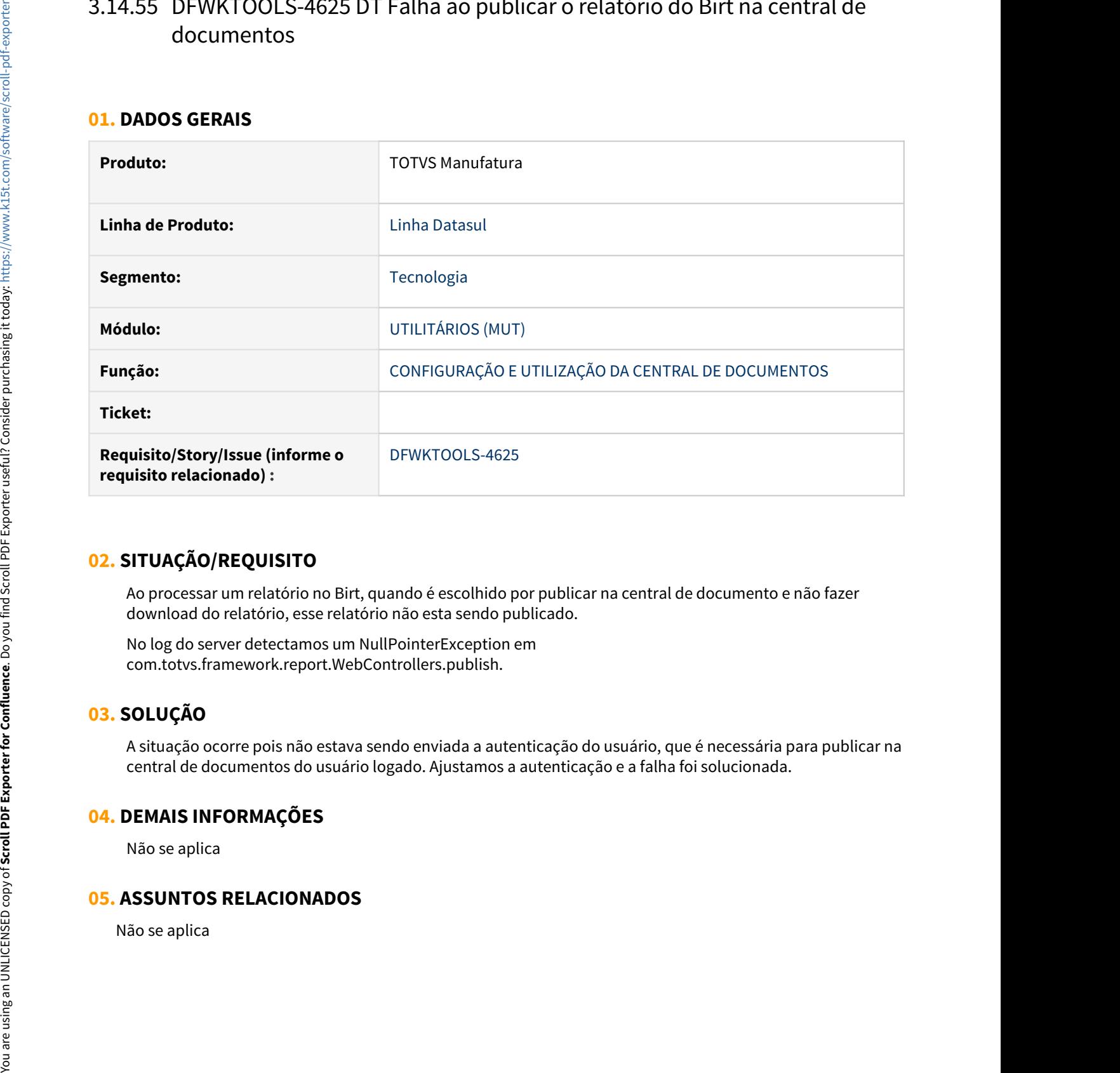

### **02. SITUAÇÃO/REQUISITO**

Ao processar um relatório no Birt, quando é escolhido por publicar na central de documento e não fazer download do relatório, esse relatório não esta sendo publicado.

No log do server detectamos um NullPointerException em com.totvs.framework.report.WebControllers.publish.

## **03. SOLUÇÃO**

A situação ocorre pois não estava sendo enviada a autenticação do usuário, que é necessária para publicar na central de documentos do usuário logado. Ajustamos a autenticação e a falha foi solucionada.

### **04. DEMAIS INFORMAÇÕES**

Não se aplica

## 3.14.56 DFWKTOOLS-4809 DT Retorno HTTP Status 411

#### **01. DADOS GERAIS**

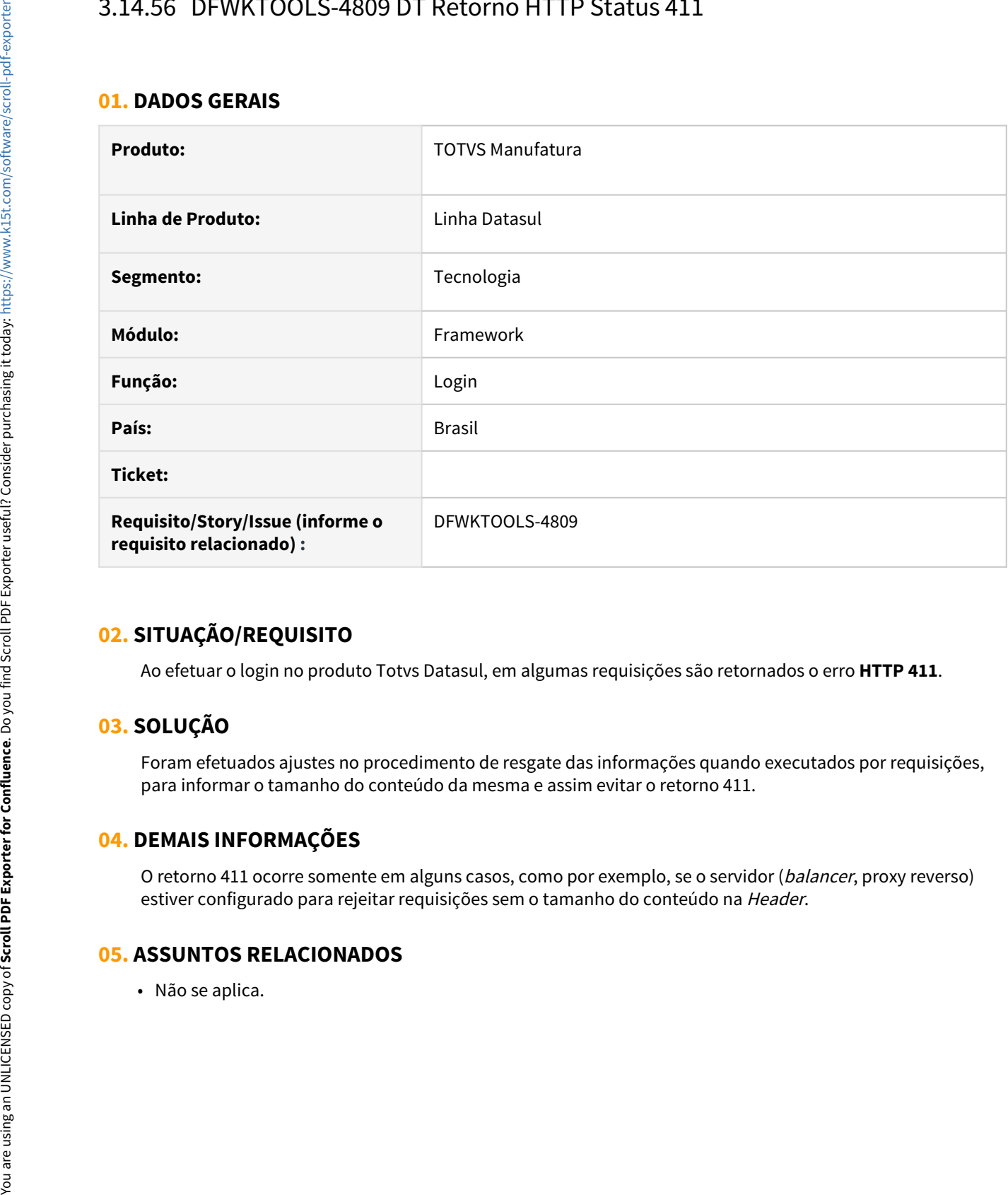

### **02. SITUAÇÃO/REQUISITO**

Ao efetuar o login no produto Totvs Datasul, em algumas requisições são retornados o erro **HTTP 411**.

## **03. SOLUÇÃO**

Foram efetuados ajustes no procedimento de resgate das informações quando executados por requisições, para informar o tamanho do conteúdo da mesma e assim evitar o retorno 411.

### **04. DEMAIS INFORMAÇÕES**

O retorno 411 ocorre somente em alguns casos, como por exemplo, se o servidor (balancer, proxy reverso) estiver configurado para rejeitar requisições sem o tamanho do conteúdo na Header.

# 3.14.57 DFWKTOOLS-4855 DT [DTS4THF] Gerar LS006 para integrações autorizadas

## **01. DADOS GERAIS**

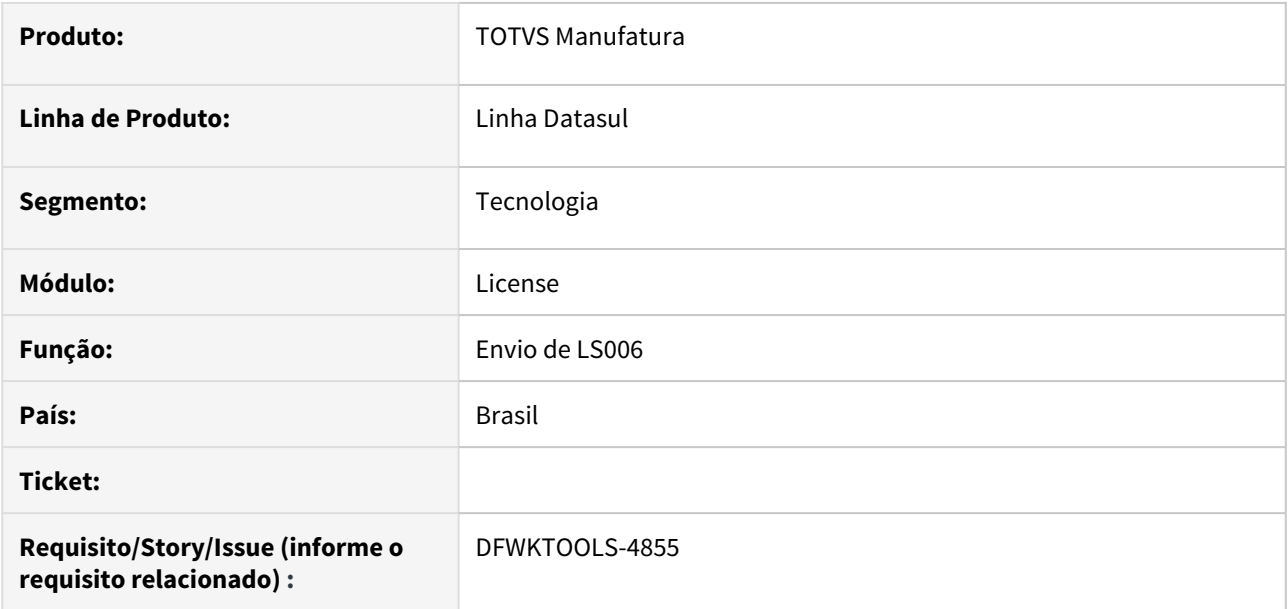

## **02. SITUAÇÃO/REQUISITO**

As integrações autorizadas não estavam gerando envio de mensagem LS006 quando o consumo de licenças está ativo.

## **03. SOLUÇÃO**

Alterado o programa para fazer o envio de LS006 mesmo com o consumo de licença ativo.

### **04. DEMAIS INFORMAÇÕES**

## 3.14.58 DFWKTOOLS-4868 DT Gerar LS006 para integrações autorizadas

#### **01. DADOS GERAIS**

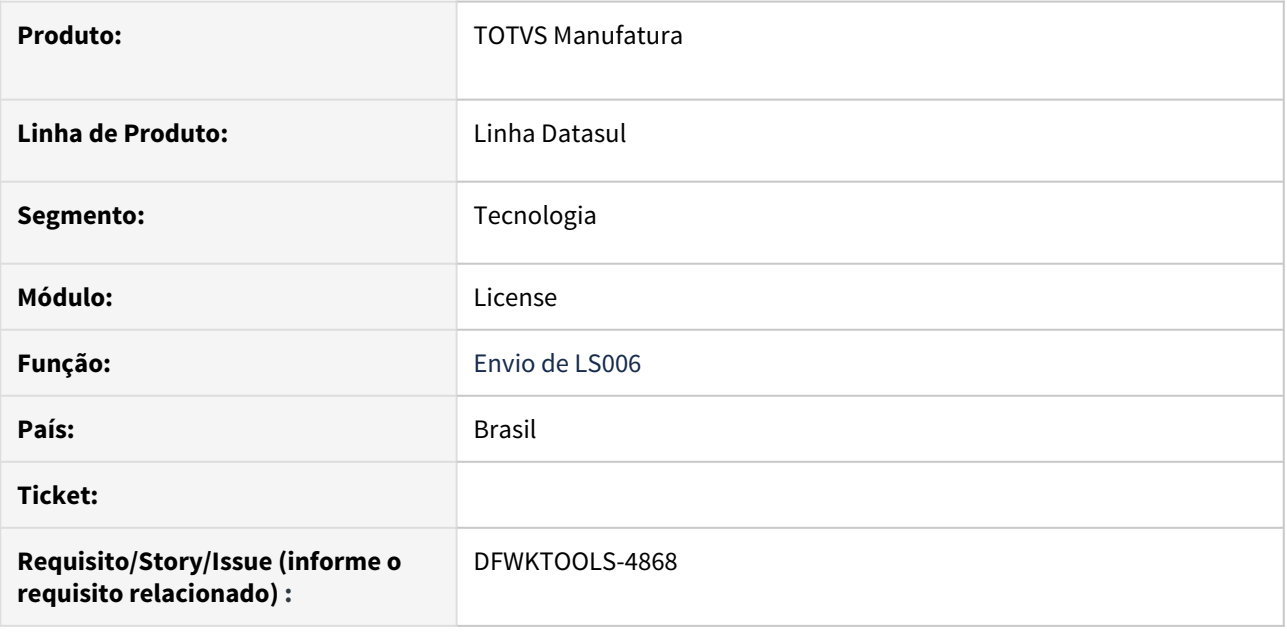

### **02. SITUAÇÃO/REQUISITO**

As integrações autorizadas não estavam gerando envio de mensagem LS006 quando o consumo de licenças está ativo.

### **03. SOLUÇÃO**

Alterado o programa para fazer o envio de LS006 mesmo com o consumo de licença ativo.

### **04. DEMAIS INFORMAÇÕES**

## 3.14.59 DFWKTOOLS-5116 DT Problema na Geração de Campos Decimais do JSON Enviado Para o BIRT

#### **01. DADOS GERAIS**

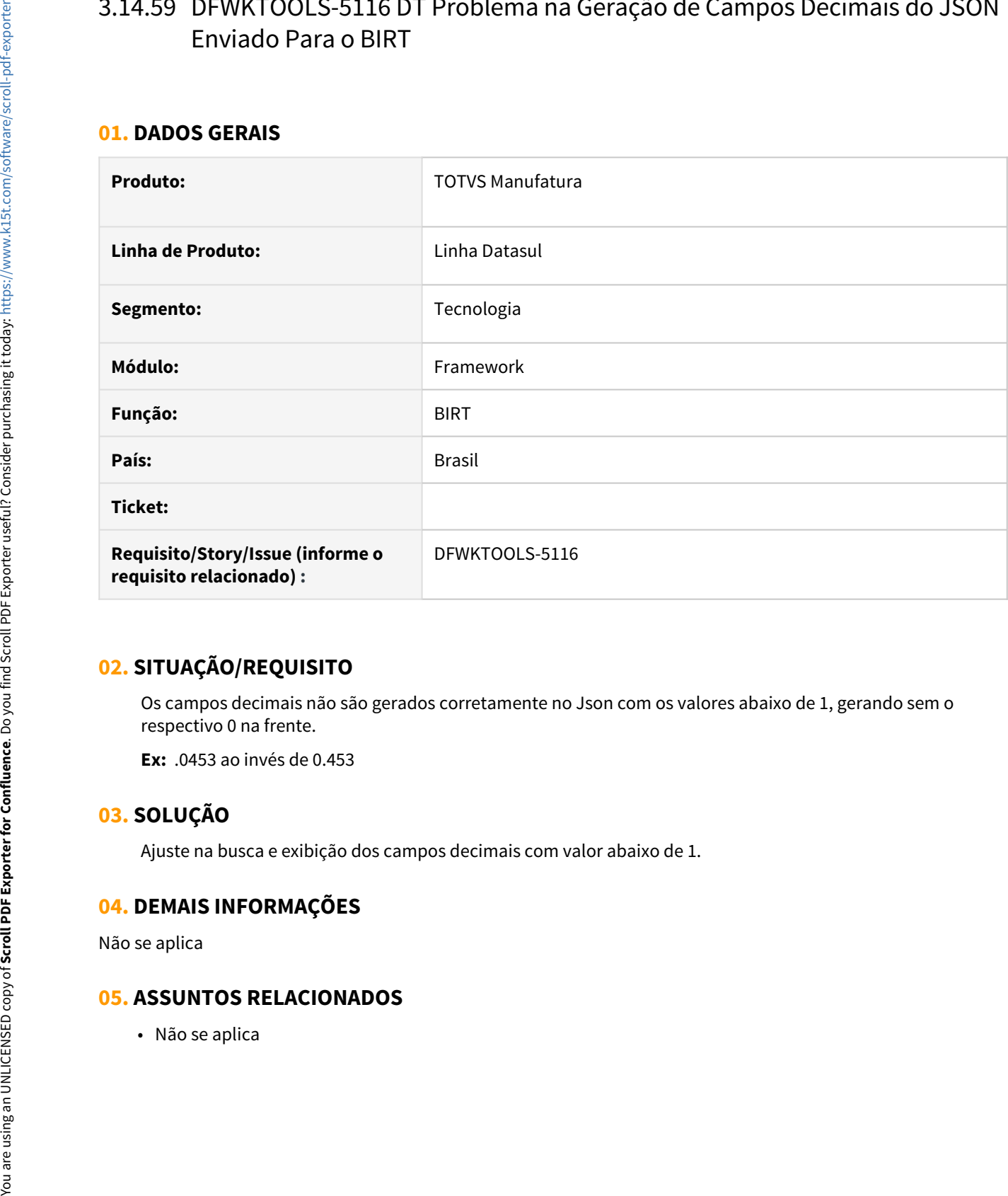

## **02. SITUAÇÃO/REQUISITO**

Os campos decimais não são gerados corretamente no Json com os valores abaixo de 1, gerando sem o respectivo 0 na frente.

**Ex:** .0453 ao invés de 0.453

### **03. SOLUÇÃO**

Ajuste na busca e exibição dos campos decimais com valor abaixo de 1.

### **04. DEMAIS INFORMAÇÕES**

Não se aplica